# **MySQL 5.6 Reference Manual**

**Including MySQL NDB Cluster 7.3-7.4 Reference Guide**

#### **Abstract**

This is the MySQL Reference Manual. It documents MySQL 5.6 through 5.6.51, as well as NDB Cluster releases based on versions 7.3 and 7.4 of [NDB](#page-2576-0) through 5.6.52-ndb-7.3.34 and 5.6.53-ndb-7.4.33, respectively. It may include documentation of features of MySQL versions that have not yet been released. For information about which versions have been released, see the [MySQL 5.6 Release Notes](https://dev.mysql.com/doc/relnotes/mysql/5.6/en/).

**Note.** MySQL 5.6.51 is the last release of the MySQL 5.6 series.

**MySQL 5.6 features.** This manual describes features that are not included in every edition of MySQL 5.6; such features may not be included in the edition of MySQL 5.6 licensed to you. If you have any questions about the features included in your edition of MySQL 5.6, refer to your MySQL 5.6 license agreement or contact your Oracle sales representative.

For notes detailing the changes in each release, see the [MySQL 5.6 Release Notes.](https://dev.mysql.com/doc/relnotes/mysql/5.6/en/)

For legal information, including licensing information, see the [Preface and Legal Notices](#page-24-0).

For help with using MySQL, please visit the [MySQL Forums,](http://forums.mysql.com) where you can discuss your issues with other MySQL users.

Document generated on: 2021-10-08 (revision: 71028)

# **Table of Contents**

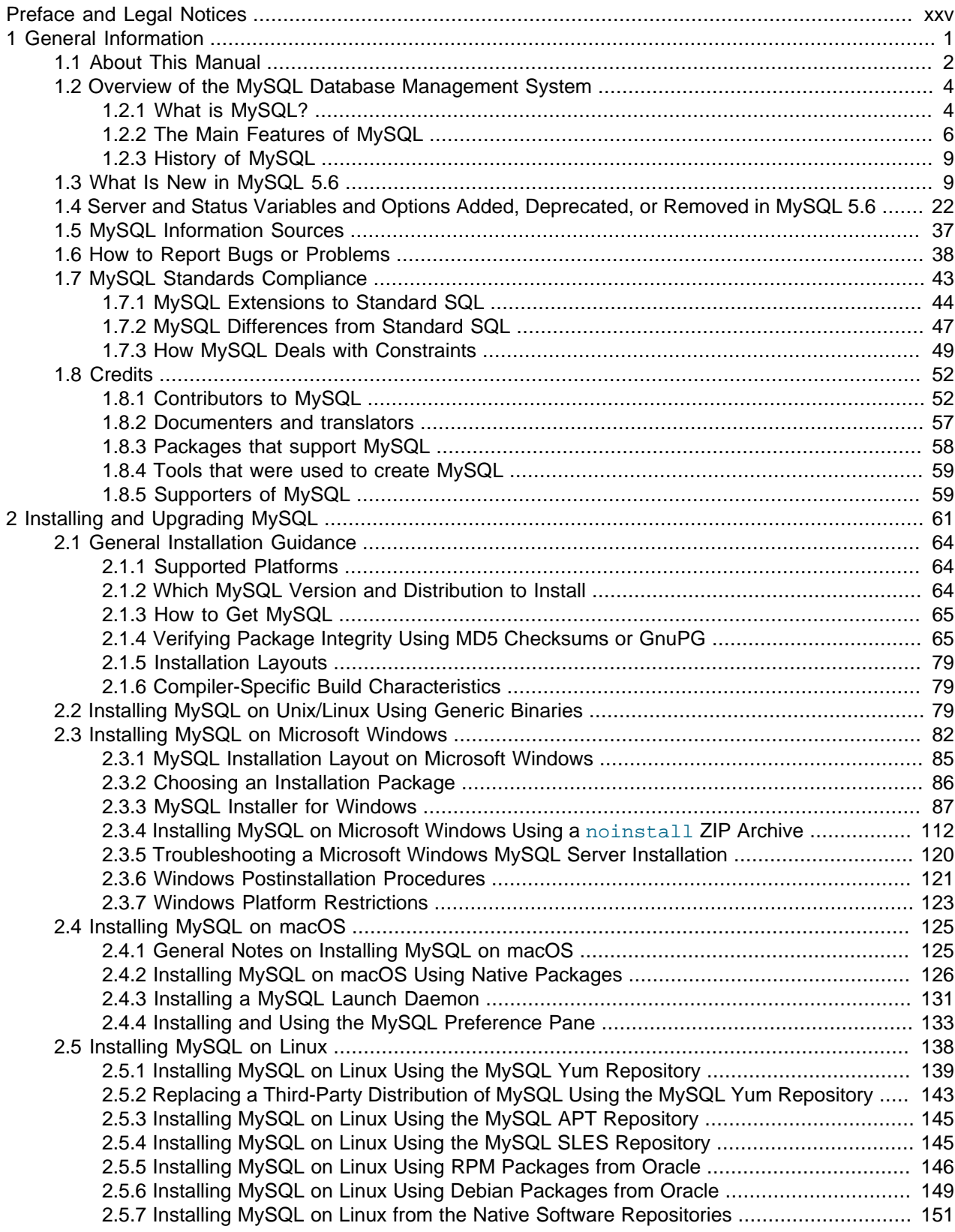

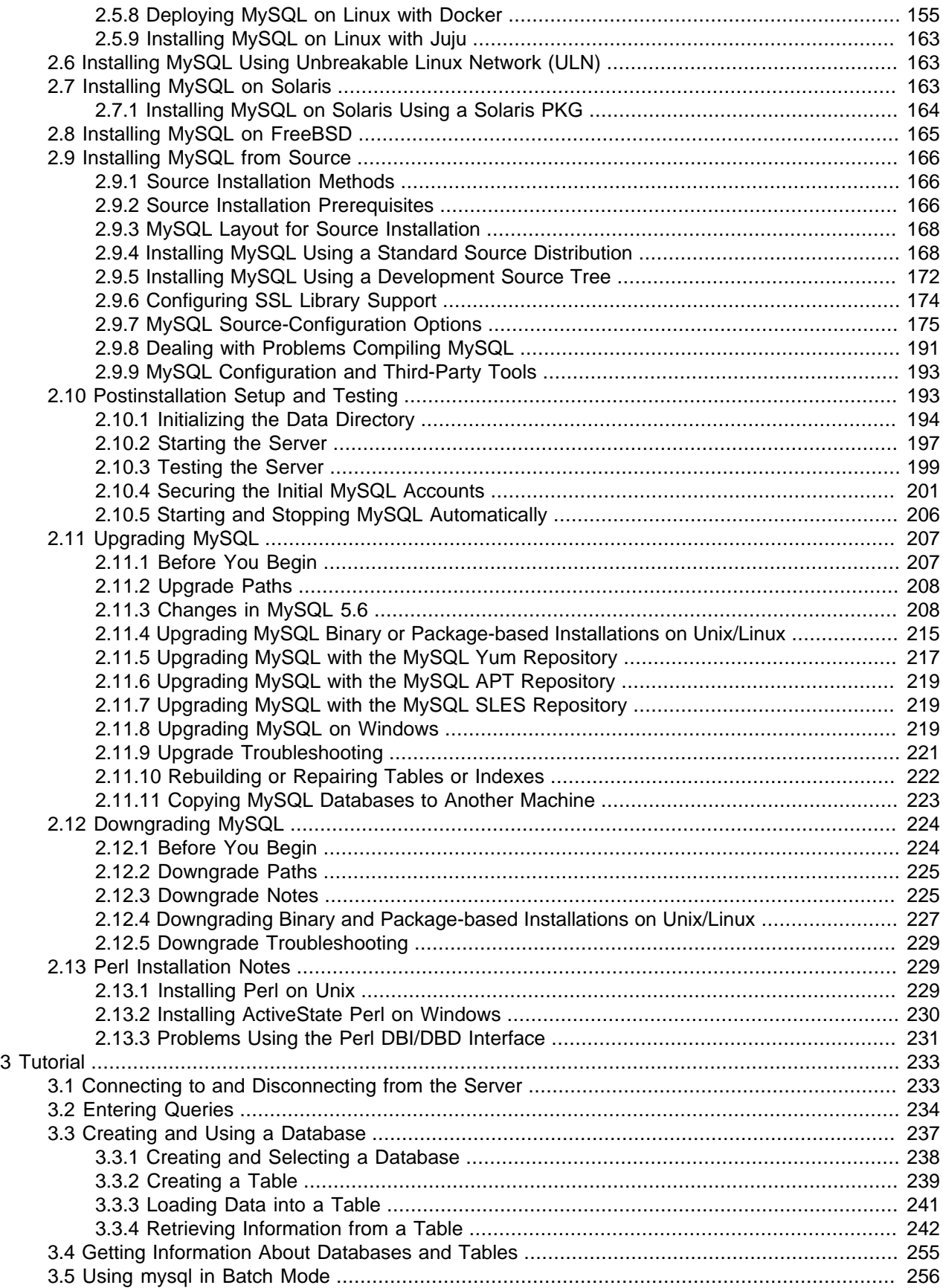

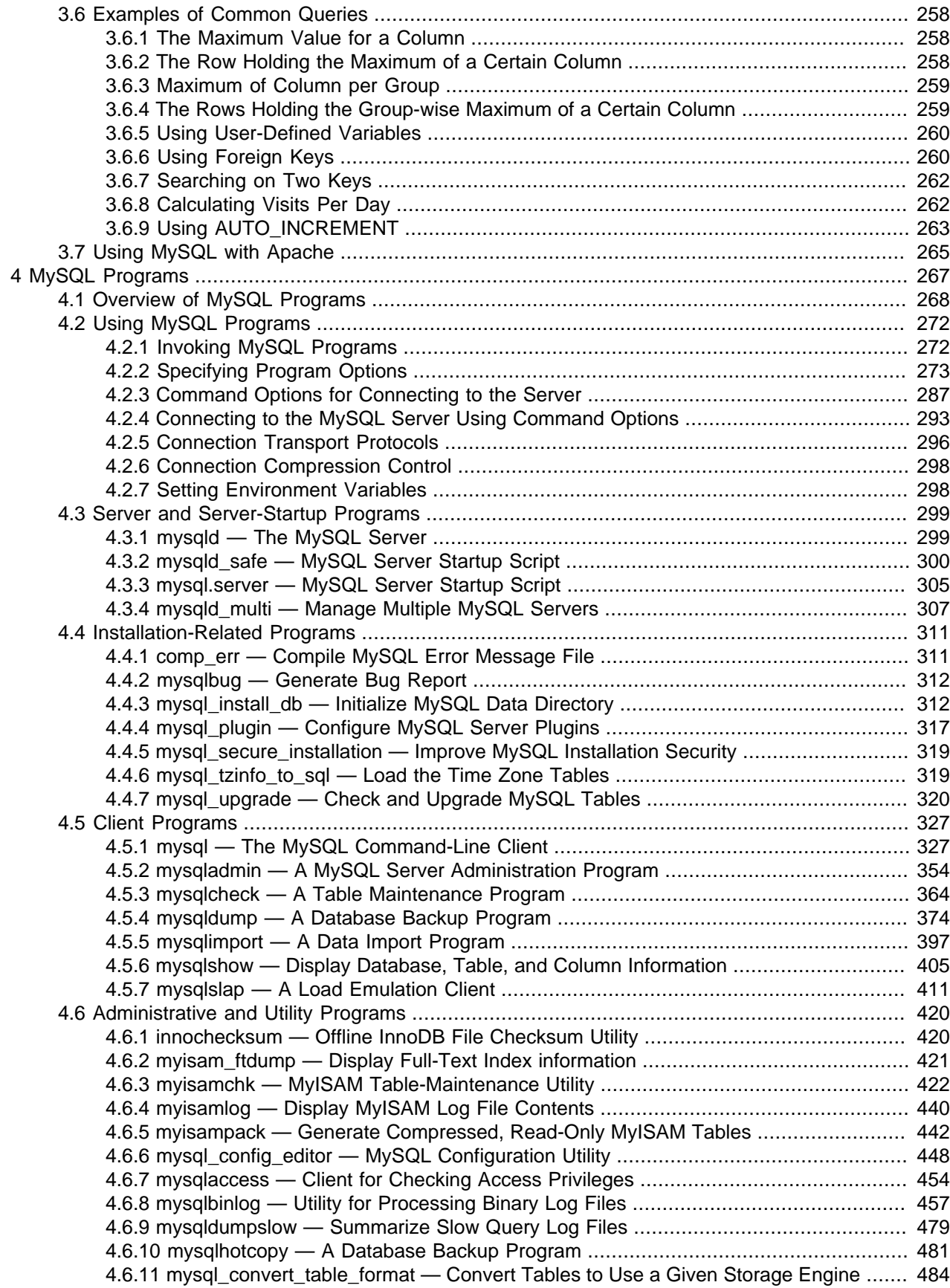

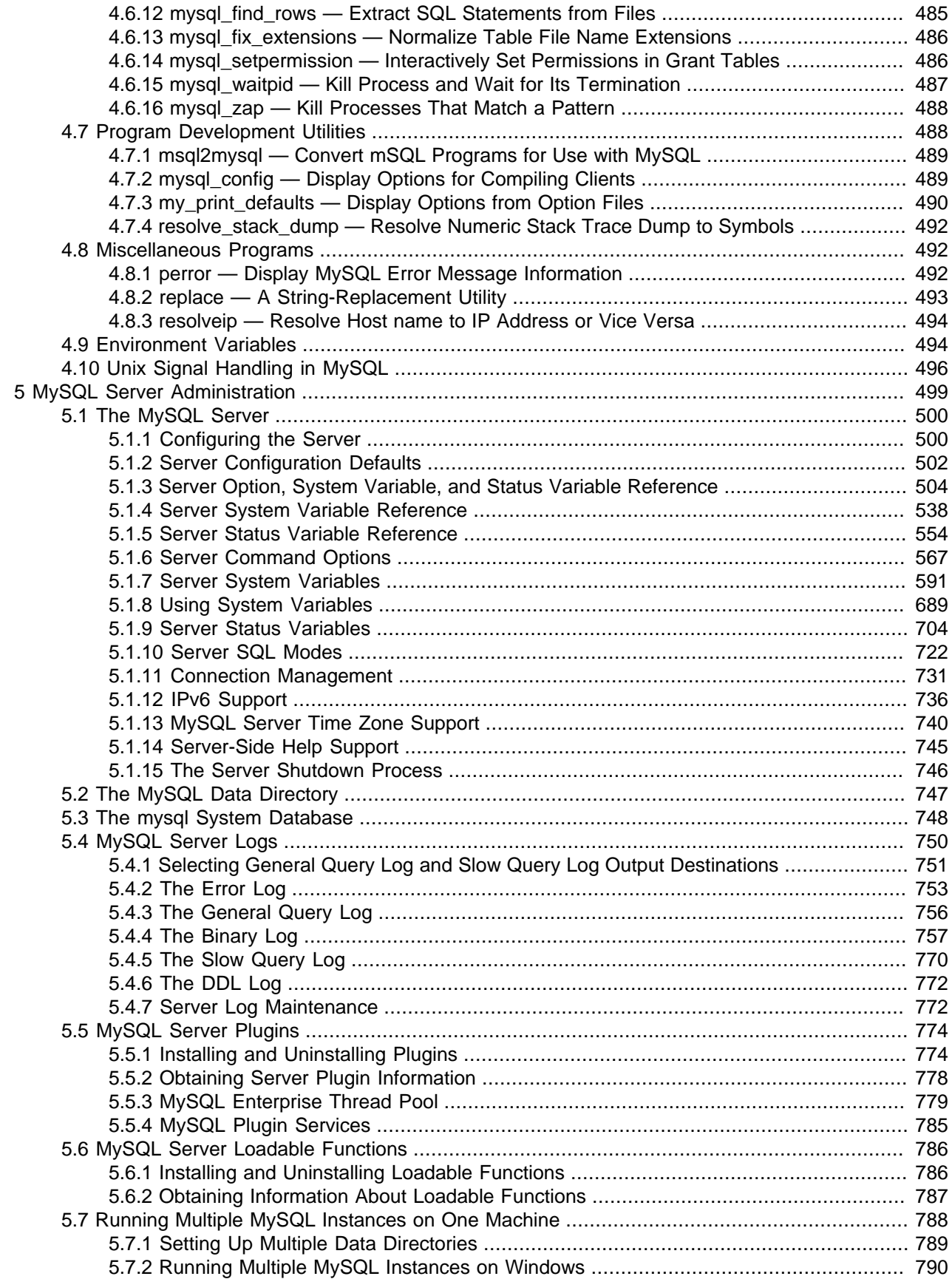

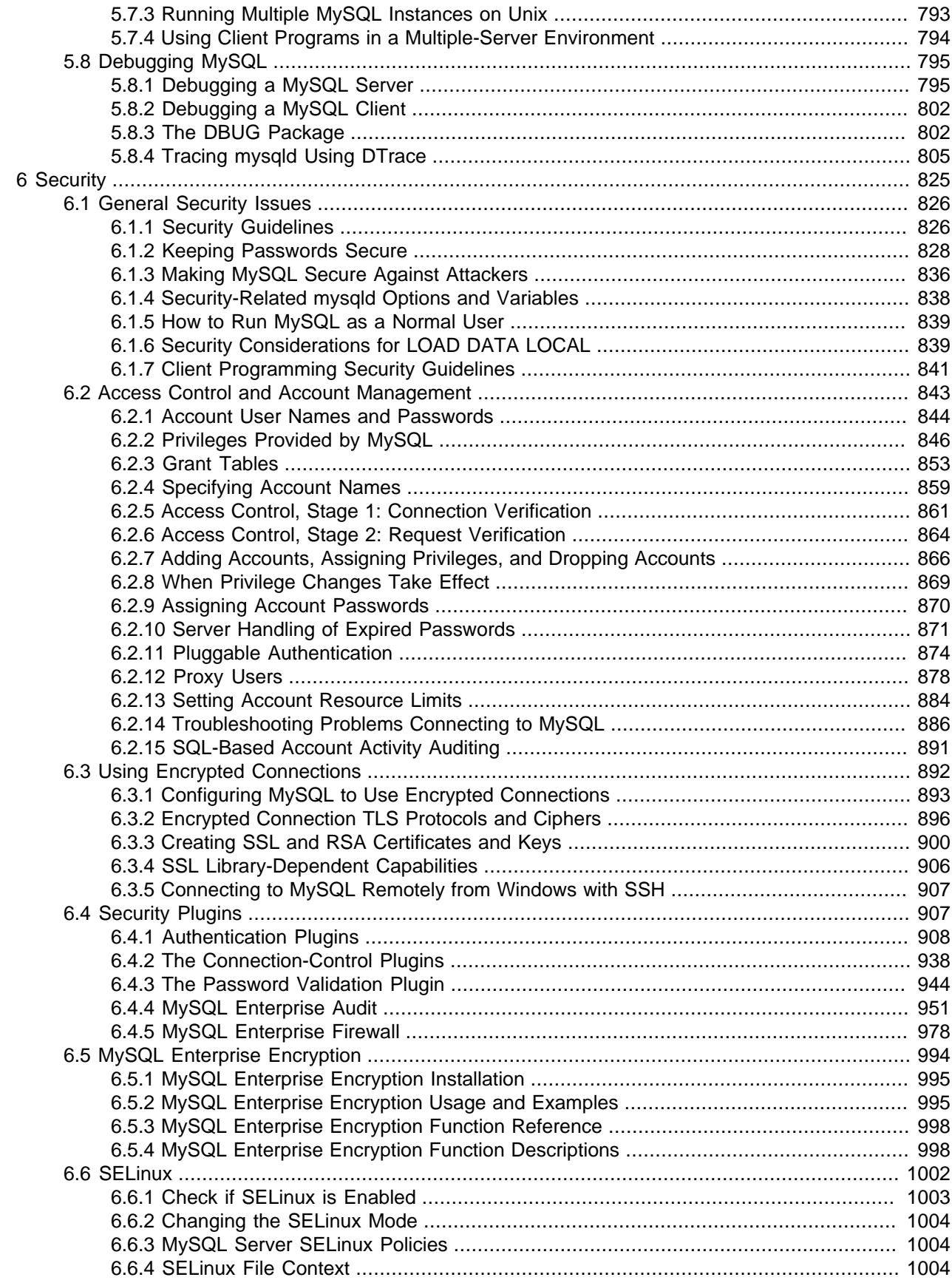

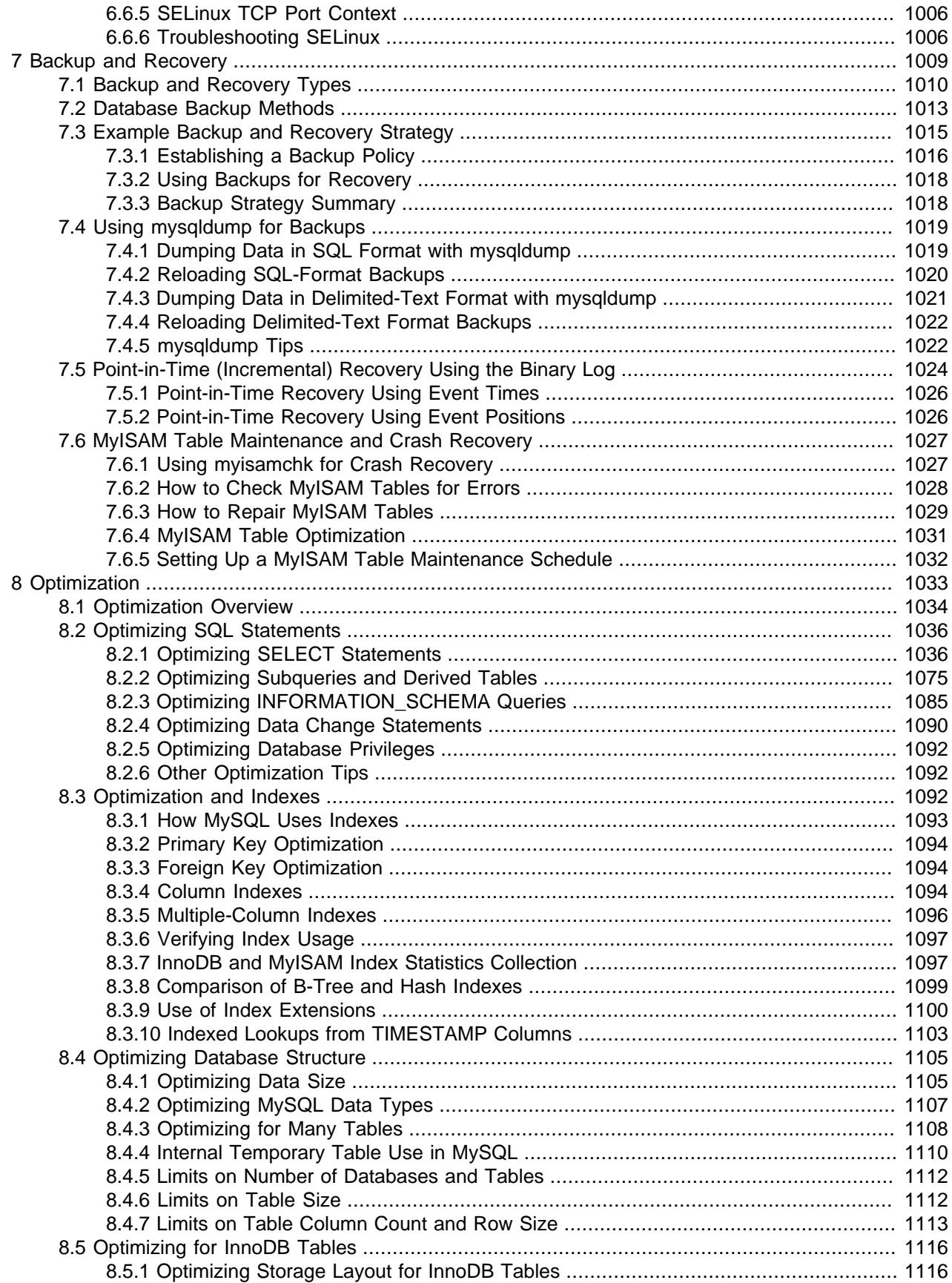

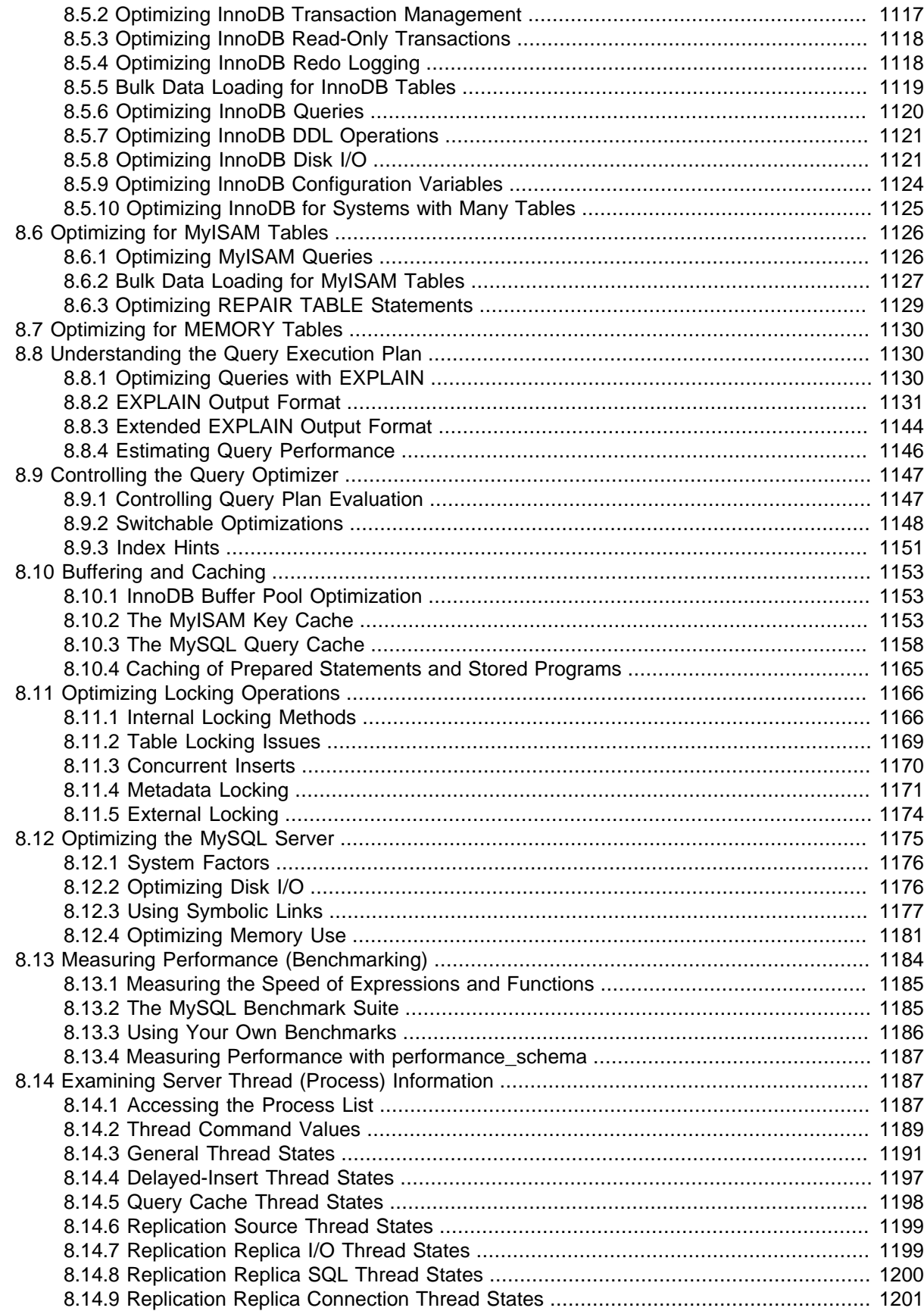

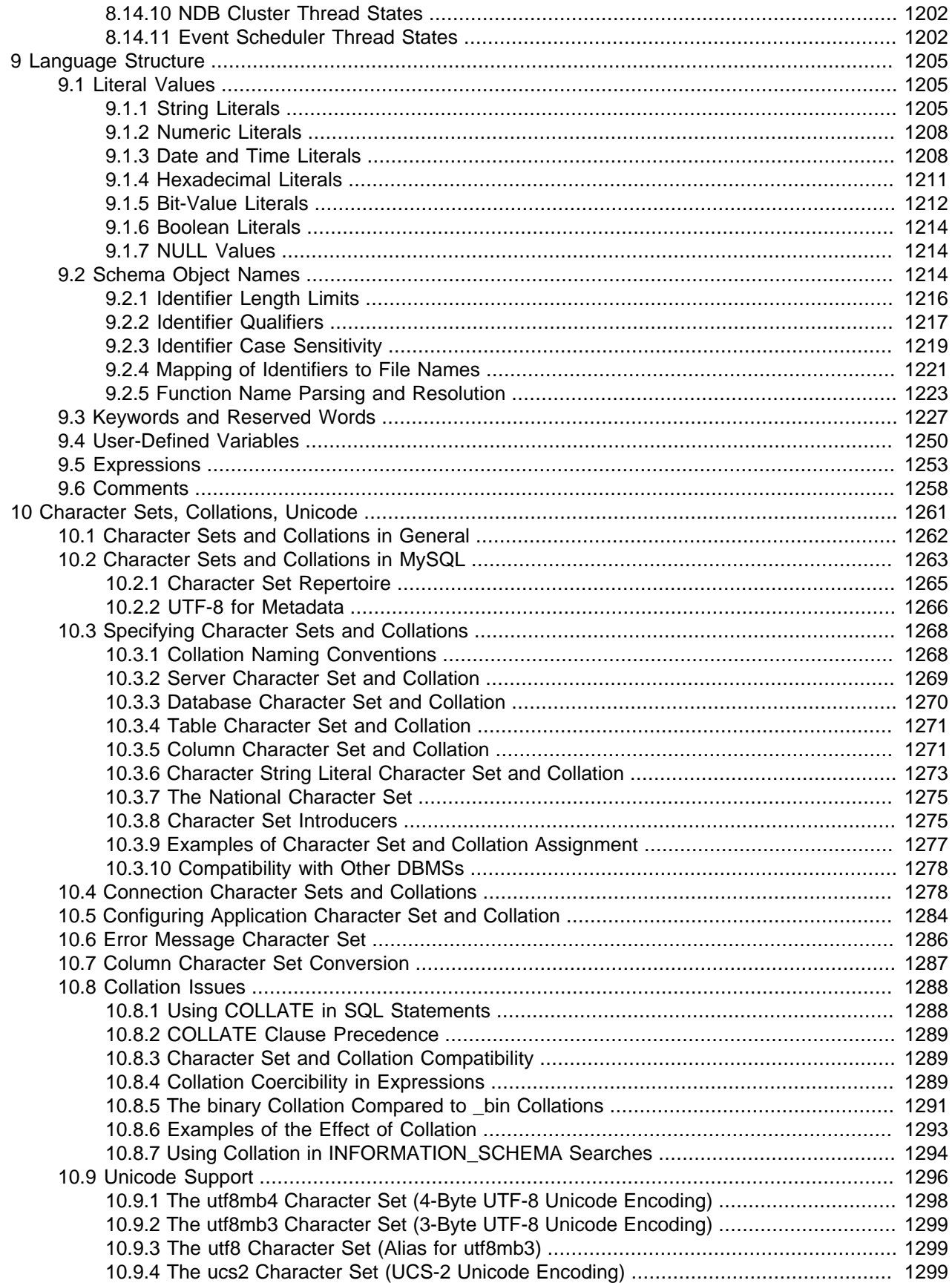

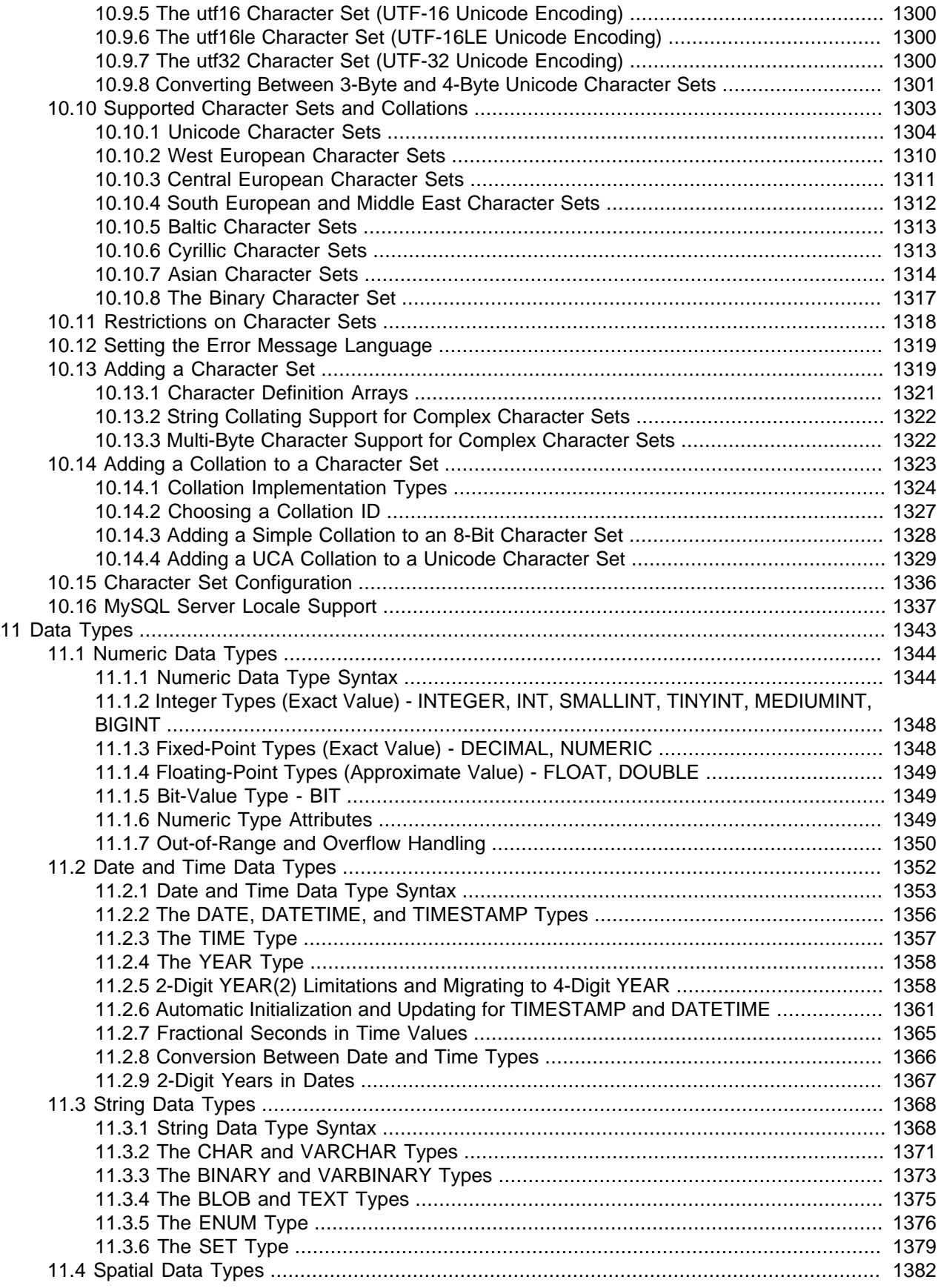

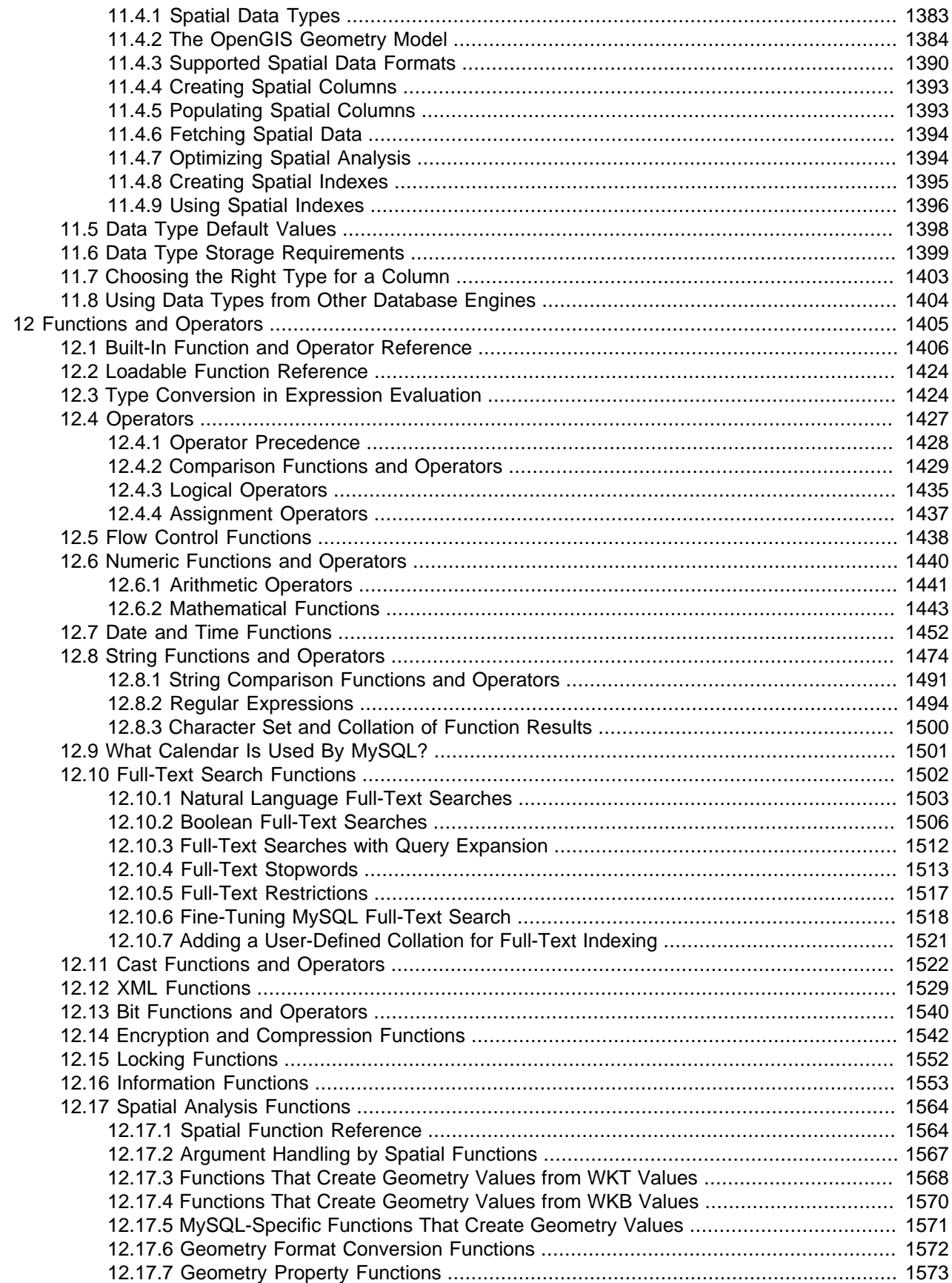

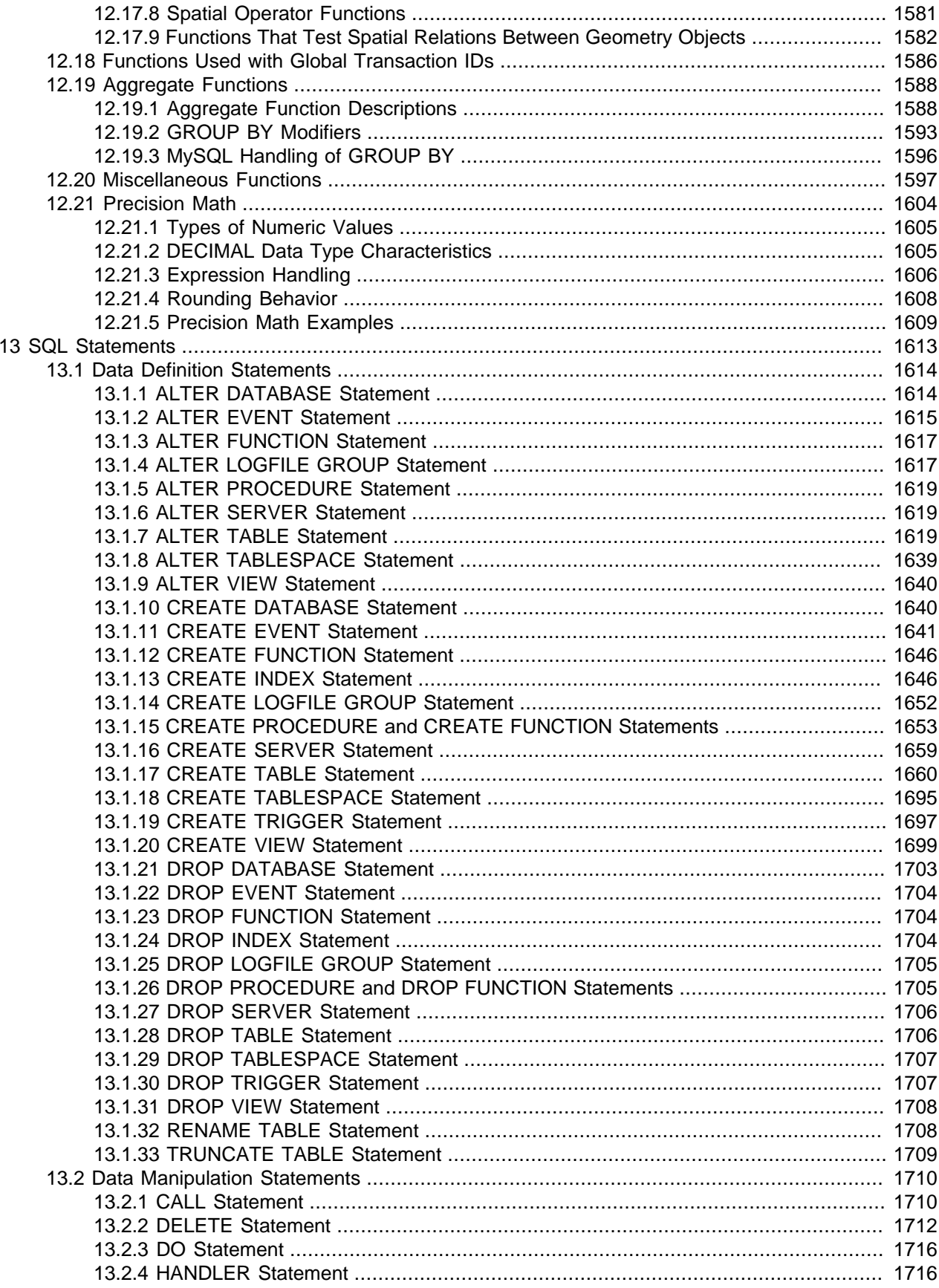

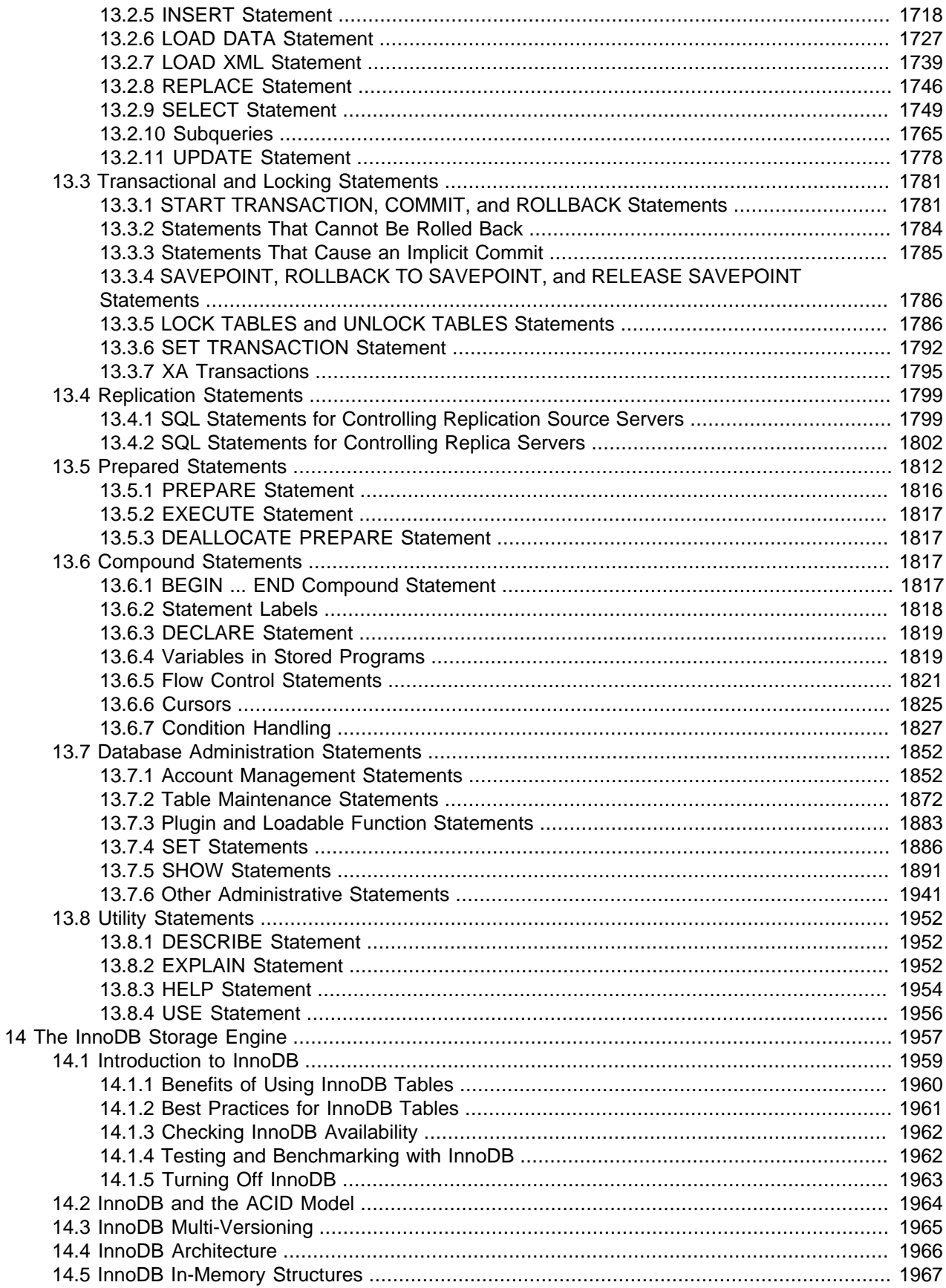

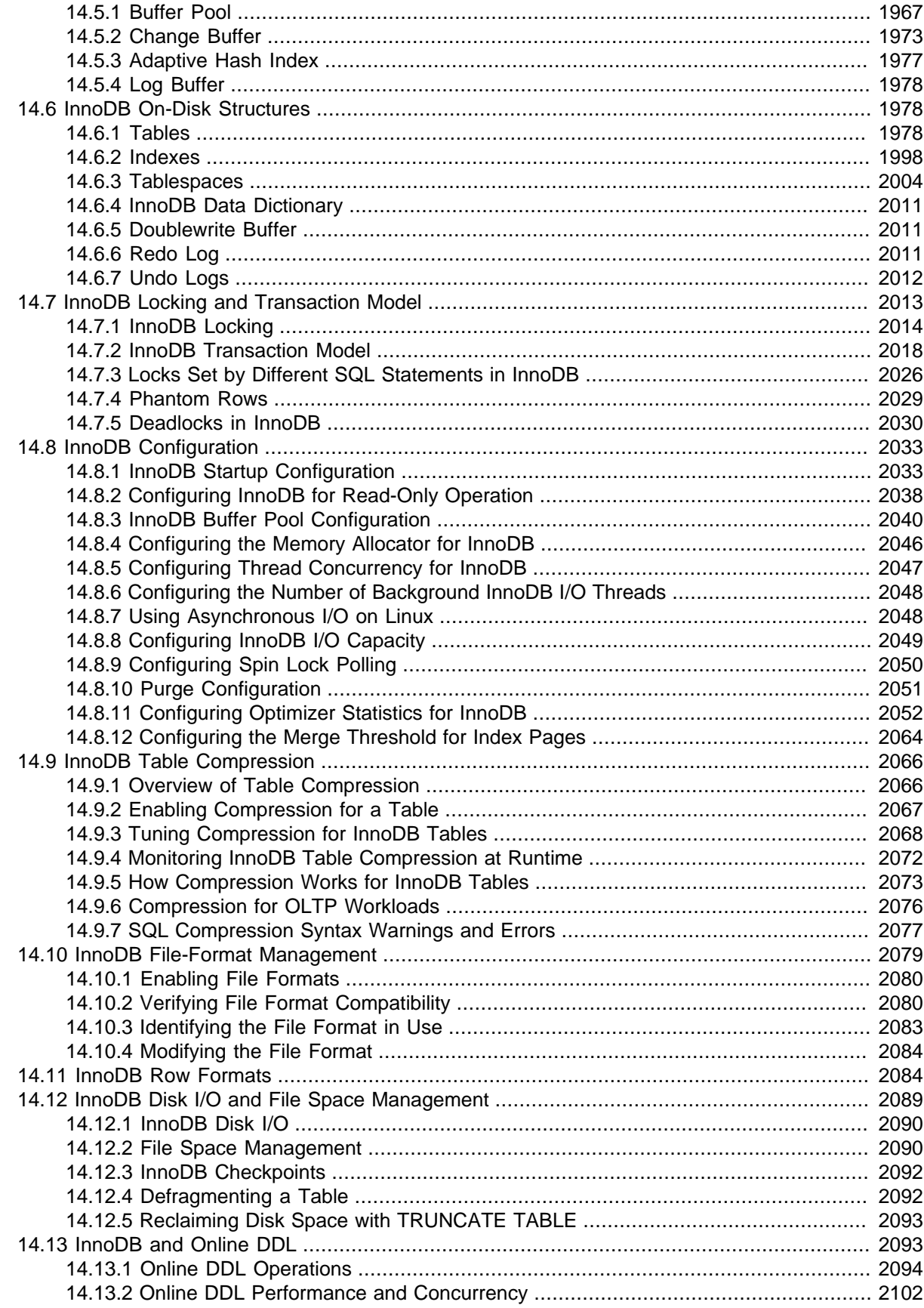

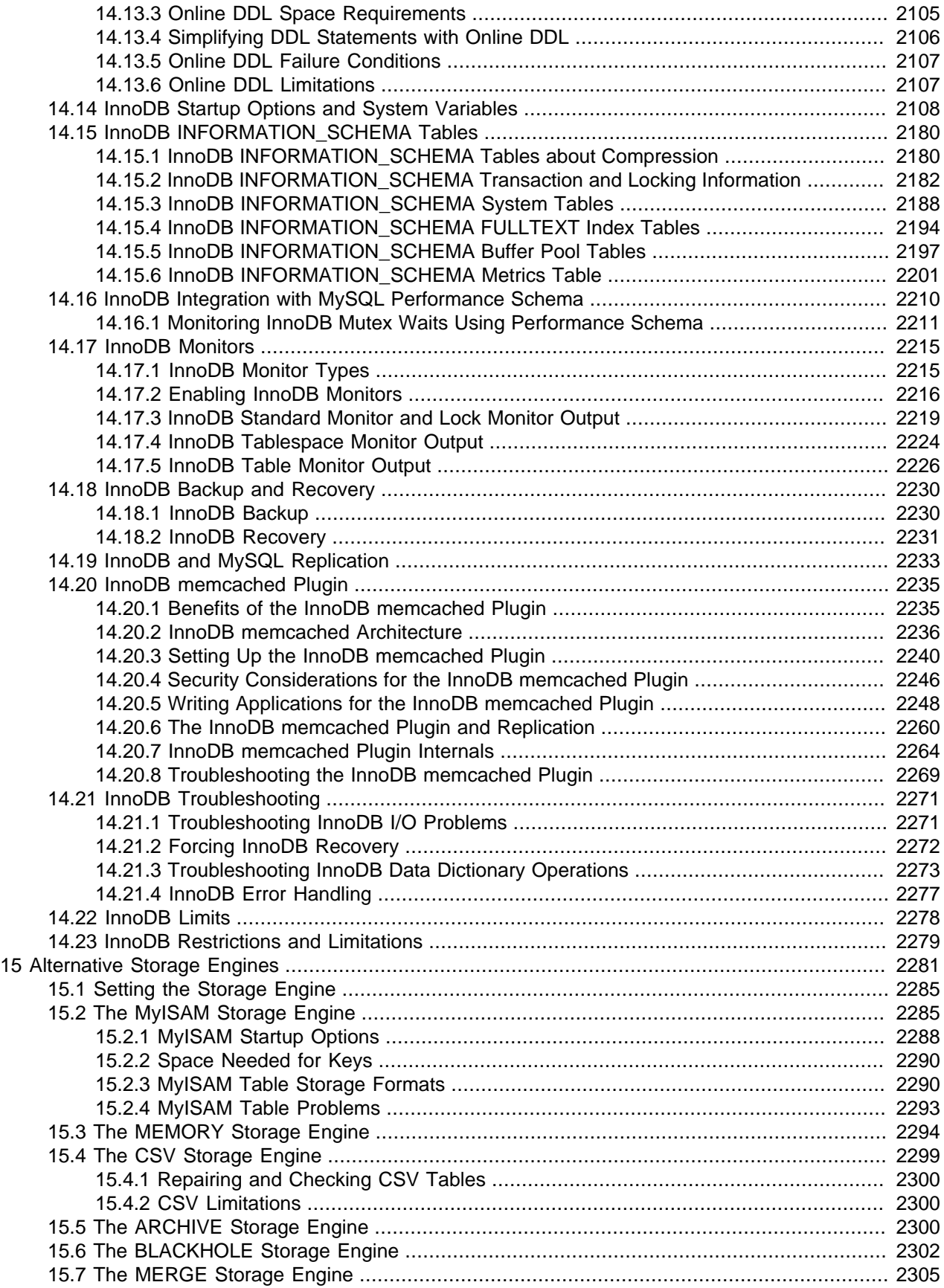

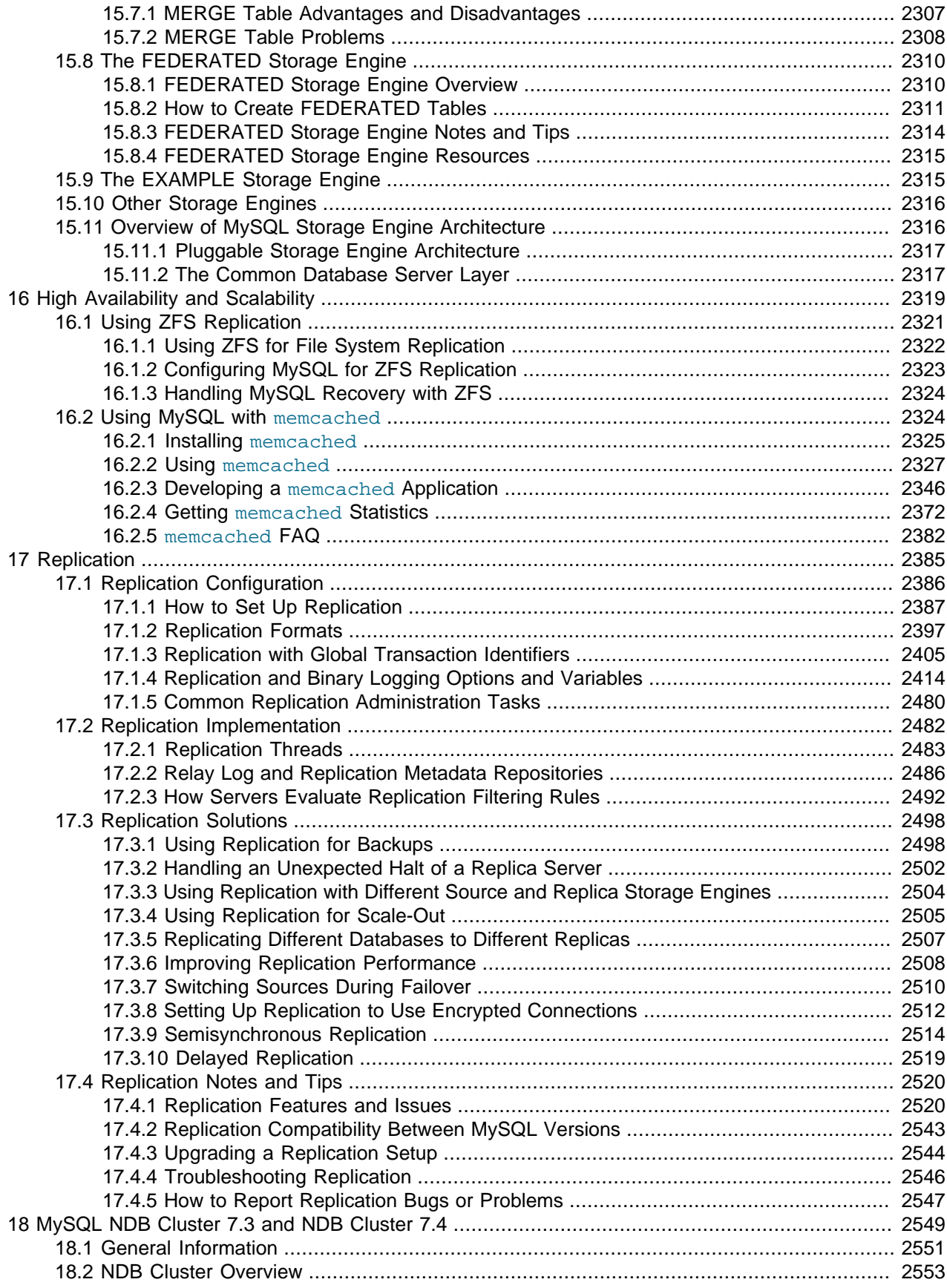

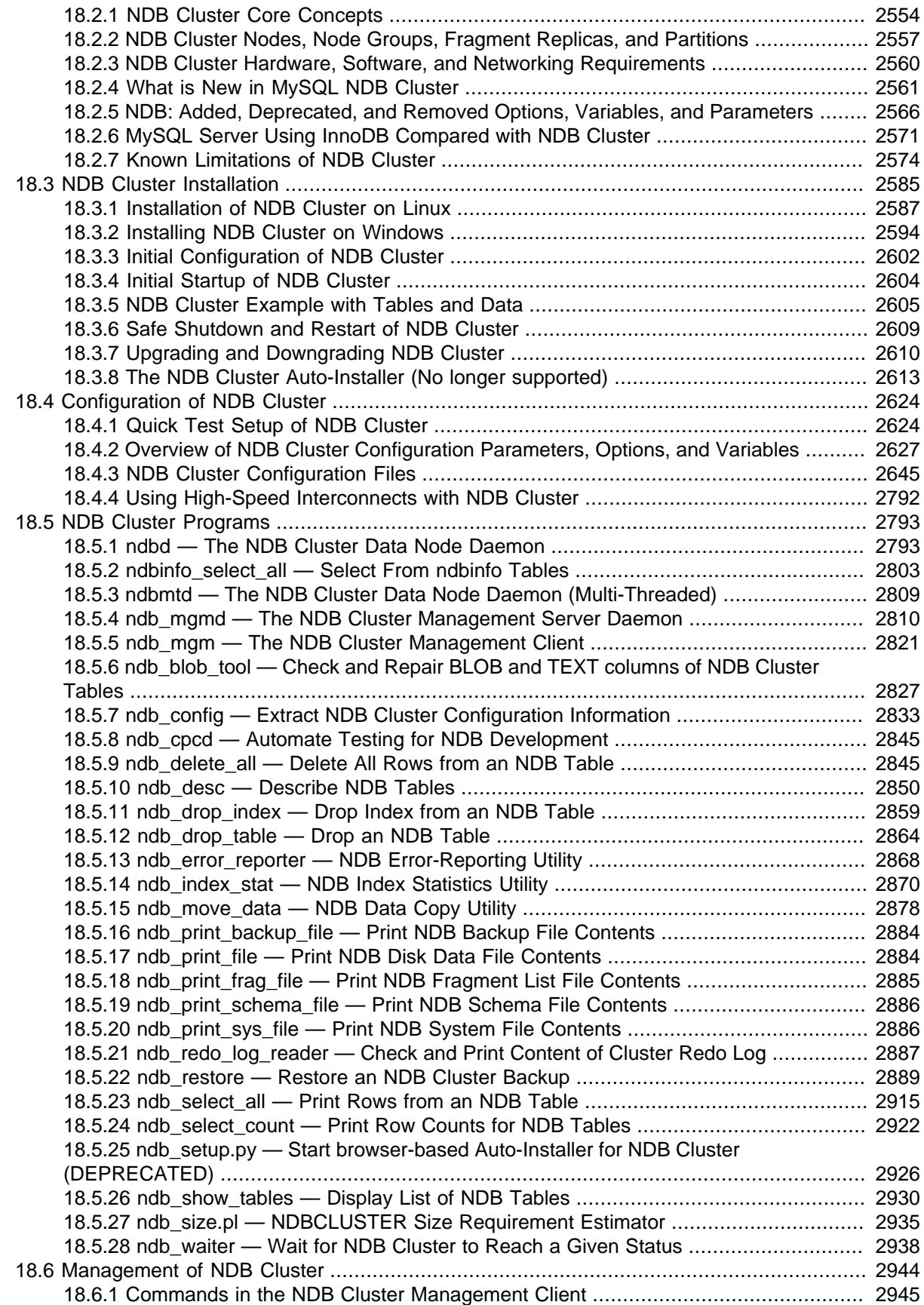

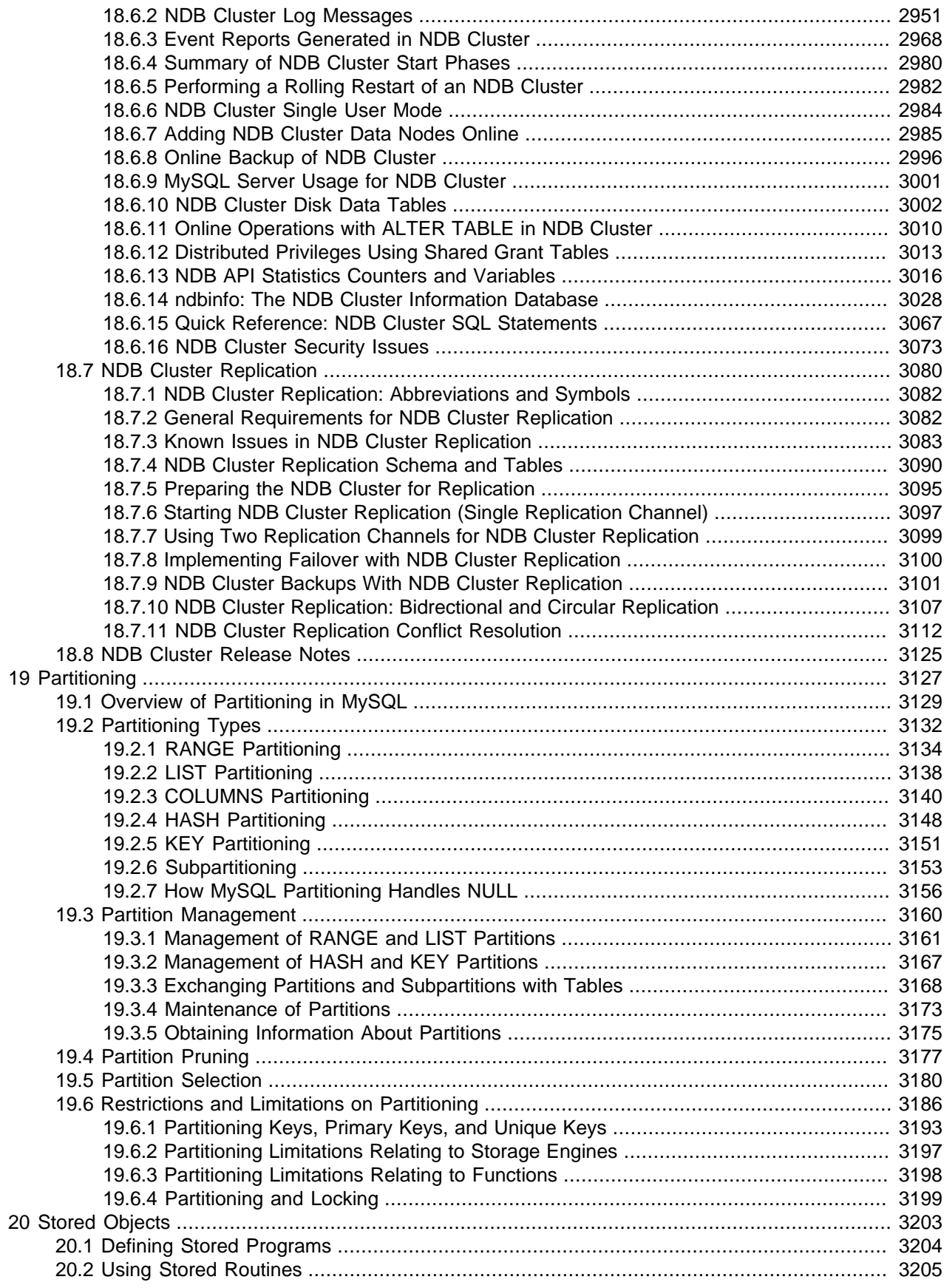

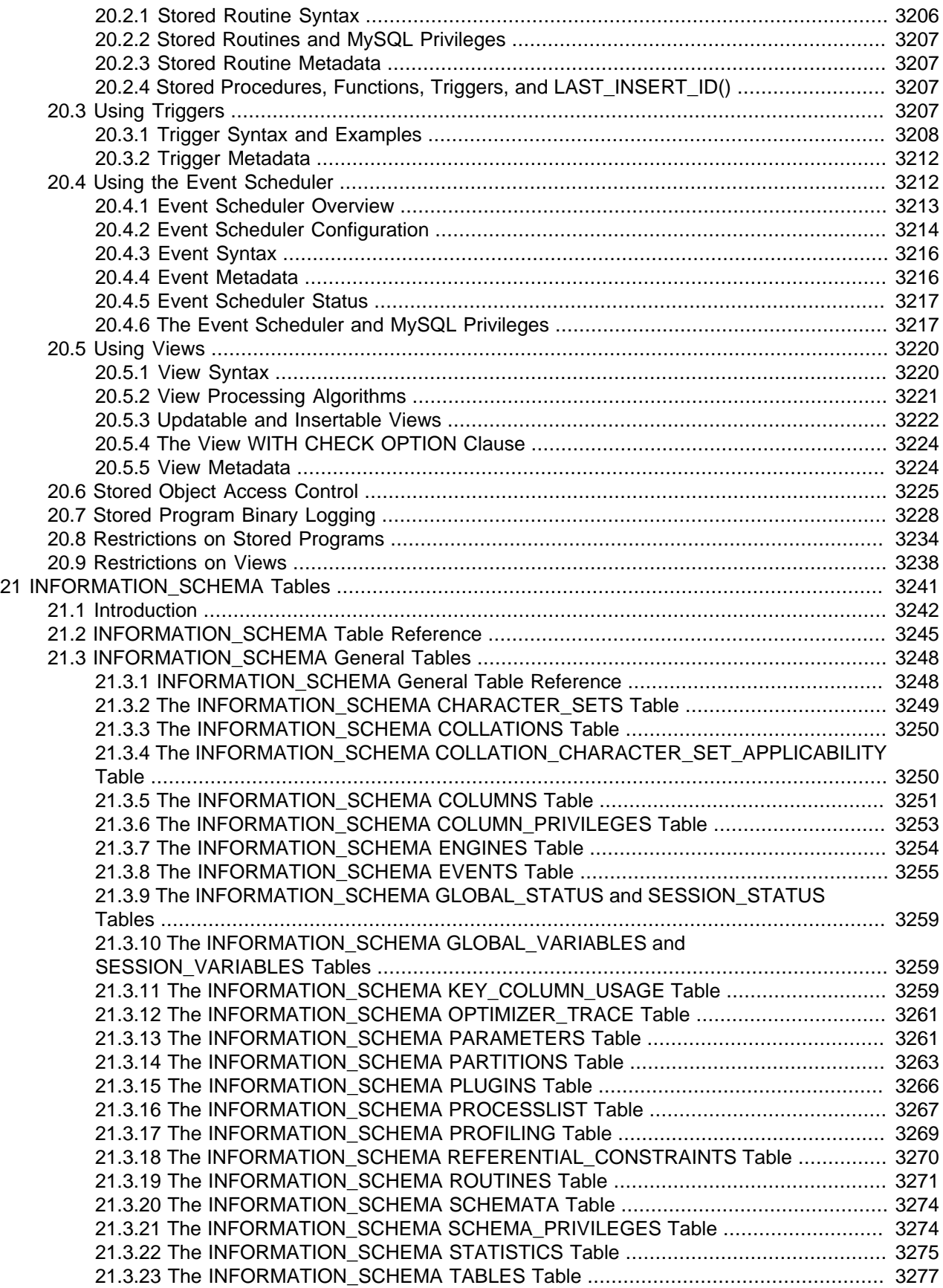

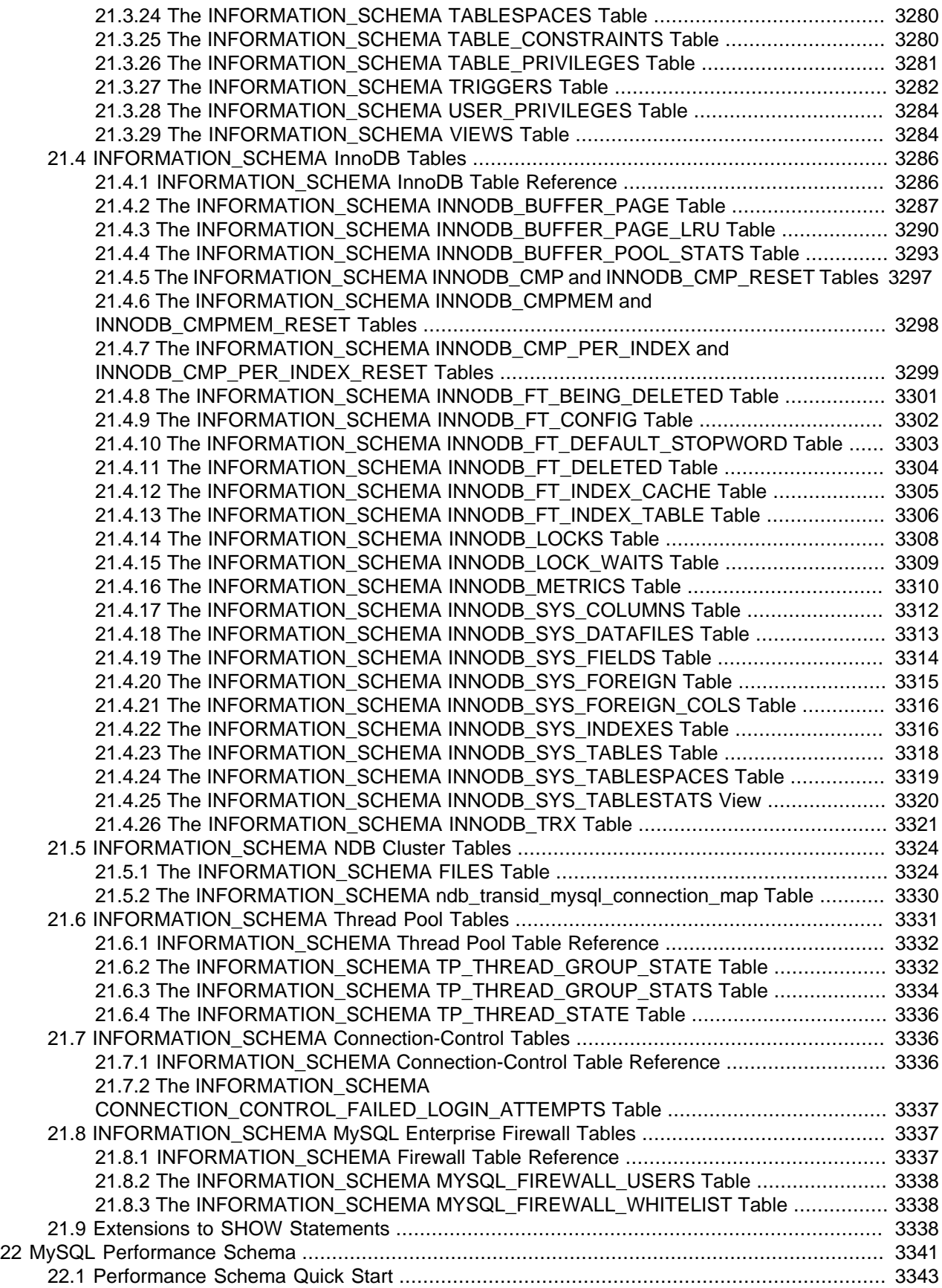

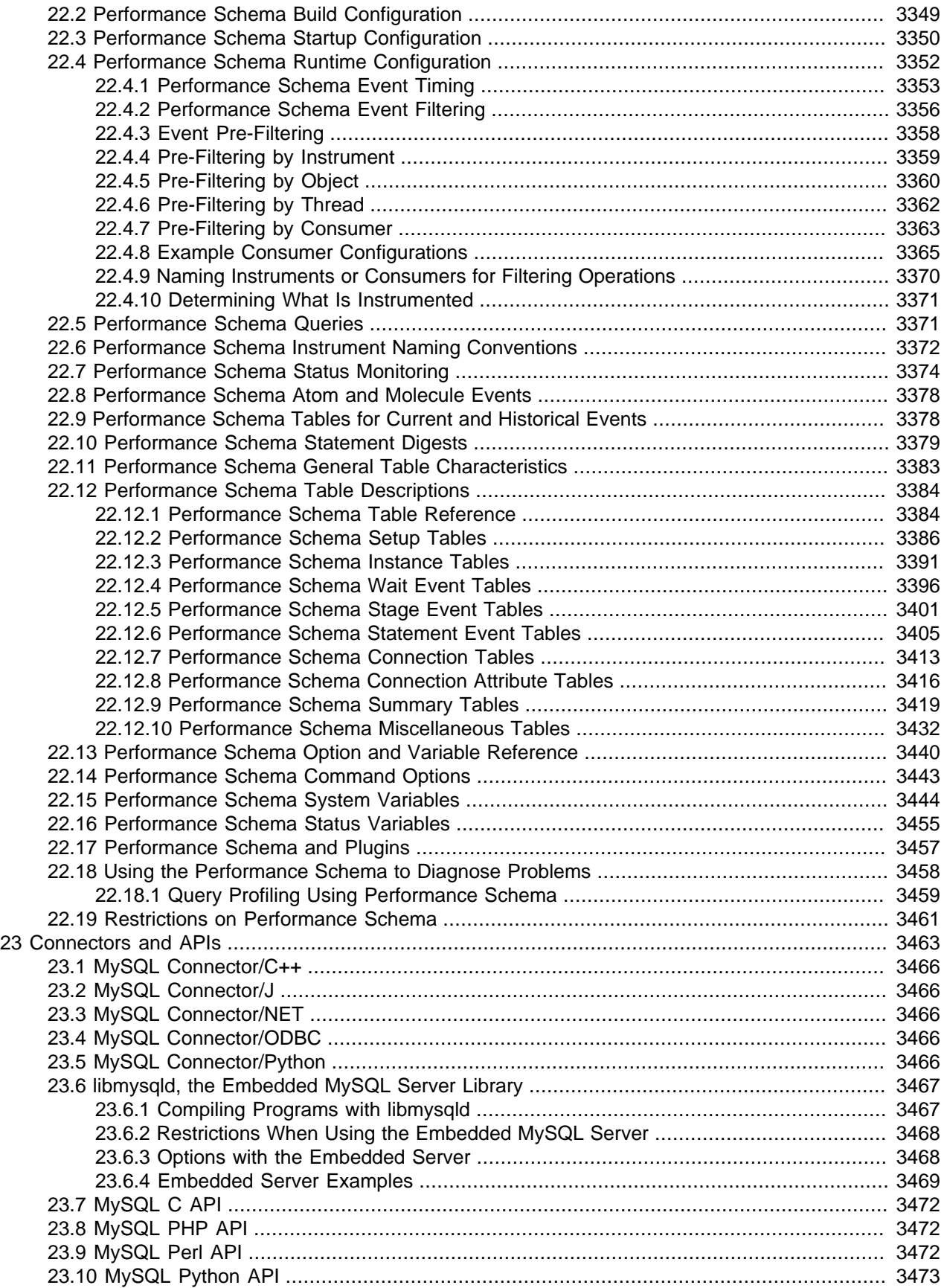

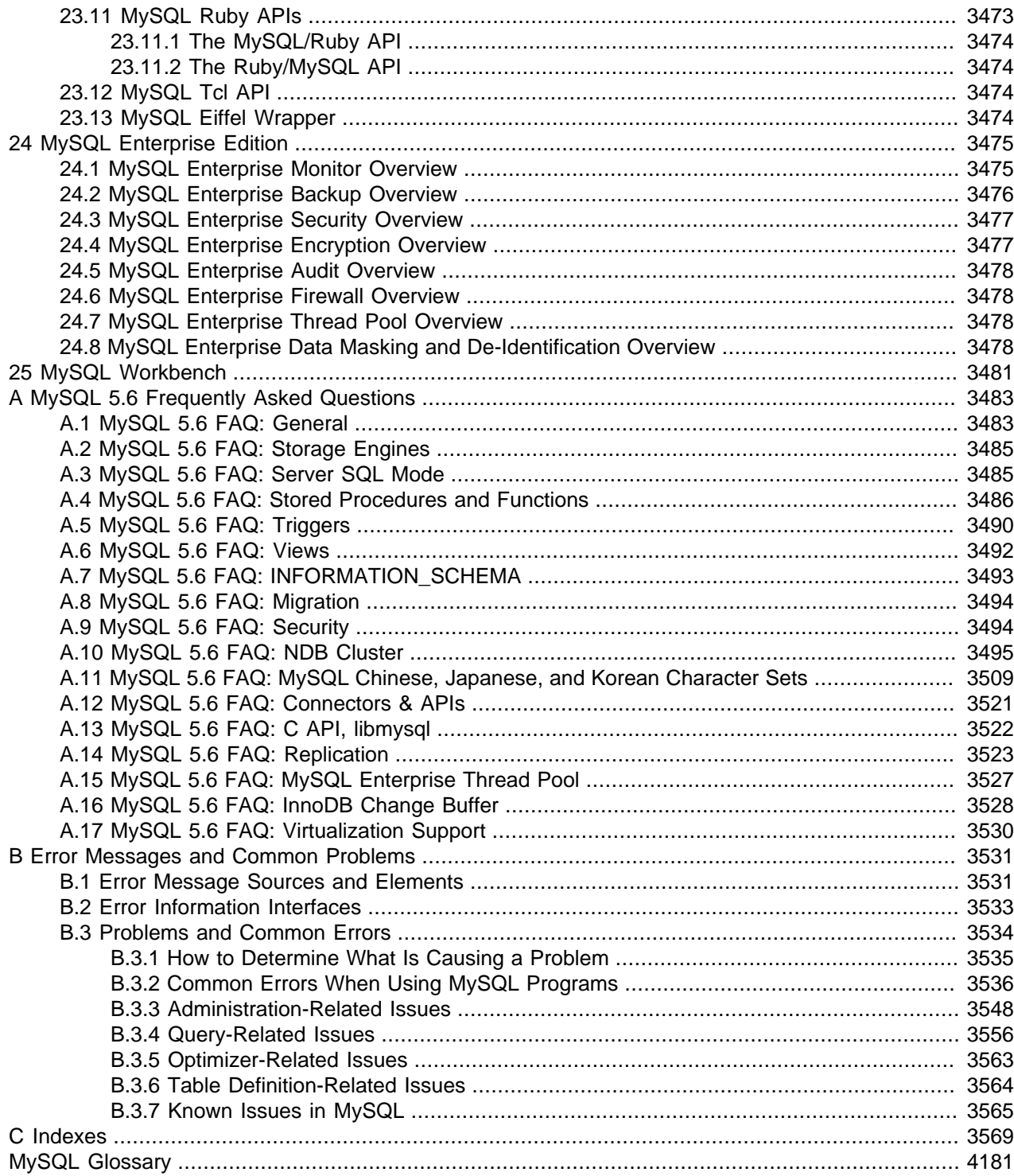

## <span id="page-24-0"></span>Preface and Legal Notices

This is the Reference Manual for the MySQL Database System, version 5.6, through release 5.6.51. Differences between minor versions of MySQL 5.6 are noted in the present text with reference to release numbers  $(5.6.x)$ . For license information, see the [Legal Notices](#page-24-1).

This manual is not intended for use with older versions of the MySQL software due to the many functional and other differences between MySQL 5.6 and previous versions. If you are using an earlier release of the MySQL software, please refer to the appropriate manual. For example, [MySQL 5.5 Reference Manual](https://dev.mysql.com/doc/refman/5.5/en/) covers the 5.5 series of MySQL software releases.

If you are using MySQL 5.7, please refer to the [MySQL 5.7 Reference Manual](https://dev.mysql.com/doc/refman/5.7/en/).

**Licensing information—MySQL 5.6.** This product may include third-party software, used under license. If you are using a Commercial release of MySQL 5.6, see the [MySQL 5.6 Commercial Release](https://downloads.mysql.com/docs/licenses/mysqld-5.6-com-en.pdf) [License Information User Manual](https://downloads.mysql.com/docs/licenses/mysqld-5.6-com-en.pdf) for licensing information, including licensing information relating to thirdparty software that may be included in this Commercial release. If you are using a Community release of MySQL 5.6, see the [MySQL 5.6 Community Release License Information User Manual](https://downloads.mysql.com/docs/licenses/mysqld-5.6-gpl-en.pdf) for licensing information, including licensing information relating to third-party software that may be included in this Community release.

**Licensing information—MySQL NDB Cluster 7.3.** This product may include third-party software, used under license. If you are using a Commercial release of NDB Cluster 7.3, see the [MySQL NDB Cluster](https://downloads.mysql.com/docs/licenses/cluster-7.3-com-en.pdf) [7.3 Commercial Release License Information User Manual](https://downloads.mysql.com/docs/licenses/cluster-7.3-com-en.pdf) for licensing information relating to third-party software that may be included in this Commercial release. If you are using a Community release of NDB Cluster 7.3, see the [MySQL NDB Cluster 7.3 Community Release License Information User Manual](https://downloads.mysql.com/docs/licenses/cluster-7.3-gpl-en.pdf) for licensing information relating to third-party software that may be included in this Community release.

**Licensing information—MySQL NDB Cluster 7.4.** This product may include third-party software, used under license. If you are using a Commercial release of NDB Cluster 7.4, see the [MySQL NDB Cluster](https://downloads.mysql.com/docs/licenses/cluster-7.4-com-en.pdf) [7.4 Commercial Release License Information User Manual](https://downloads.mysql.com/docs/licenses/cluster-7.4-com-en.pdf) for licensing information relating to third-party software that may be included in this Commercial release. If you are using a Community release of NDB Cluster 7.4, see the [MySQL NDB Cluster 7.4 Community Release License Information User Manual](https://downloads.mysql.com/docs/licenses/cluster-7.4-gpl-en.pdf) for licensing information relating to third-party software that may be included in this Community release.

## <span id="page-24-1"></span>**Legal Notices**

Copyright © 1997, 2021, Oracle and/or its affiliates.

This software and related documentation are provided under a license agreement containing restrictions on use and disclosure and are protected by intellectual property laws. Except as expressly permitted in your license agreement or allowed by law, you may not use, copy, reproduce, translate, broadcast, modify, license, transmit, distribute, exhibit, perform, publish, or display any part, in any form, or by any means. Reverse engineering, disassembly, or decompilation of this software, unless required by law for interoperability, is prohibited.

The information contained herein is subject to change without notice and is not warranted to be error-free. If you find any errors, please report them to us in writing.

If this is software or related documentation that is delivered to the U.S. Government or anyone licensing it on behalf of the U.S. Government, then the following notice is applicable:

U.S. GOVERNMENT END USERS: Oracle programs (including any operating system, integrated software, any programs embedded, installed or activated on delivered hardware, and modifications of such programs) and Oracle computer documentation or other Oracle data delivered to or accessed by U.S. Government end users are "commercial computer software" or "commercial computer software

documentation" pursuant to the applicable Federal Acquisition Regulation and agency-specific supplemental regulations. As such, the use, reproduction, duplication, release, display, disclosure, modification, preparation of derivative works, and/or adaptation of i) Oracle programs (including any operating system, integrated software, any programs embedded, installed or activated on delivered hardware, and modifications of such programs), ii) Oracle computer documentation and/or iii) other Oracle data, is subject to the rights and limitations specified in the license contained in the applicable contract. The terms governing the U.S. Government's use of Oracle cloud services are defined by the applicable contract for such services. No other rights are granted to the U.S. Government.

This software or hardware is developed for general use in a variety of information management applications. It is not developed or intended for use in any inherently dangerous applications, including applications that may create a risk of personal injury. If you use this software or hardware in dangerous applications, then you shall be responsible to take all appropriate fail-safe, backup, redundancy, and other measures to ensure its safe use. Oracle Corporation and its affiliates disclaim any liability for any damages caused by use of this software or hardware in dangerous applications.

Oracle and Java are registered trademarks of Oracle and/or its affiliates. Other names may be trademarks of their respective owners.

Intel and Intel Inside are trademarks or registered trademarks of Intel Corporation. All SPARC trademarks are used under license and are trademarks or registered trademarks of SPARC International, Inc. AMD, Epyc, and the AMD logo are trademarks or registered trademarks of Advanced Micro Devices. UNIX is a registered trademark of The Open Group.

This software or hardware and documentation may provide access to or information about content, products, and services from third parties. Oracle Corporation and its affiliates are not responsible for and expressly disclaim all warranties of any kind with respect to third-party content, products, and services unless otherwise set forth in an applicable agreement between you and Oracle. Oracle Corporation and its affiliates will not be responsible for any loss, costs, or damages incurred due to your access to or use of third-party content, products, or services, except as set forth in an applicable agreement between you and Oracle.

This documentation is NOT distributed under a GPL license. Use of this documentation is subject to the following terms:

You may create a printed copy of this documentation solely for your own personal use. Conversion to other formats is allowed as long as the actual content is not altered or edited in any way. You shall not publish or distribute this documentation in any form or on any media, except if you distribute the documentation in a manner similar to how Oracle disseminates it (that is, electronically for download on a Web site with the software) or on a CD-ROM or similar medium, provided however that the documentation is disseminated together with the software on the same medium. Any other use, such as any dissemination of printed copies or use of this documentation, in whole or in part, in another publication, requires the prior written consent from an authorized representative of Oracle. Oracle and/or its affiliates reserve any and all rights to this documentation not expressly granted above.

## **Documentation Accessibility**

For information about Oracle's commitment to accessibility, visit the Oracle Accessibility Program website at

<https://www.oracle.com/corporate/accessibility/>.

## **Access to Oracle Support for Accessibility**

Oracle customers that have purchased support have access to electronic support through My Oracle Support. For information, visit

<https://www.oracle.com/corporate/accessibility/learning-support.html#support-tab>.

## <span id="page-28-0"></span>Chapter 1 General Information

## **Table of Contents**

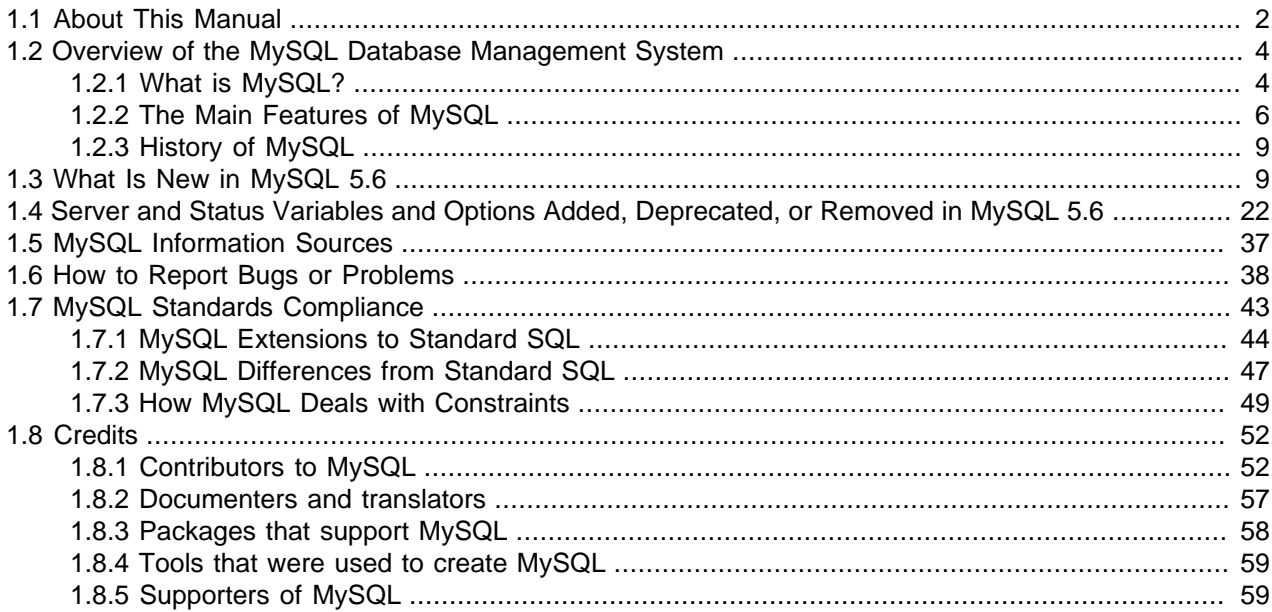

The MySQL software delivers a very fast, multithreaded, multi-user, and robust SQL (Structured Query Language) database server. MySQL Server is intended for mission-critical, heavy-load production systems as well as for embedding into mass-deployed software. Oracle is a registered trademark of Oracle Corporation and/or its affiliates. MySQL is a trademark of Oracle Corporation and/or its affiliates, and shall not be used by Customer without Oracle's express written authorization. Other names may be trademarks of their respective owners.

The MySQL software is Dual Licensed. Users can choose to use the MySQL software as an Open Source product under the terms of the GNU General Public License ([http://www.fsf.org/licenses/\)](http://www.fsf.org/licenses/) or can purchase a standard commercial license from Oracle. See<http://www.mysql.com/company/legal/licensing/> for more information on our licensing policies.

The following list describes some sections of particular interest in this manual:

- For a discussion of MySQL Database Server capabilities, see [Section 1.2.2, "The Main Features of](#page-33-0) [MySQL".](#page-33-0)
- For an overview of new MySQL features, see [Section 1.3, "What Is New in MySQL 5.6"](#page-36-1). For information about the changes in each version, see the [Release Notes](https://dev.mysql.com/doc/relnotes/mysql/5.6/en/).
- For installation instructions, see Chapter 2, [Installing and Upgrading MySQL](#page-88-0). For information about upgrading MySQL, see [Section 2.11, "Upgrading MySQL"](#page-234-0).
- For a tutorial introduction to the MySQL Database Server, see [Chapter 3,](#page-260-0) Tutorial.
- For information about configuring and administering [MySQL Server](#page-526-0), see Chapter 5, MySQL Server [Administration](#page-526-0).
- For information about security in MySQL, see [Chapter 6,](#page-852-0) Security.
- For information about setting up replication servers, see [Chapter 17,](#page-2412-0) Replication.
- For information about MySQL Enterprise, the commercial MySQL release with advanced features and management tools, see Chapter 24, [MySQL Enterprise Edition](#page-3502-0).
- For answers to a number of questions that are often asked concerning the MySQL Database Server and its capabilities, see Appendix A, [MySQL 5.6 Frequently Asked Questions](#page-3510-0).
- For a history of new features and bug fixes, see the [Release Notes.](https://dev.mysql.com/doc/relnotes/mysql/5.6/en/)

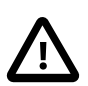

#### **Important**

To report problems or bugs, please use the instructions at [Section 1.6,](#page-65-0) ["How to Report Bugs or Problems"](#page-65-0). If you find a security bug in MySQL Server, please let us know immediately by sending an email message to <secalert\_us@oracle.com>. Exception: Support customers should report all problems, including security bugs, to Oracle Support.

### <span id="page-29-0"></span>**1.1 About This Manual**

This is the Reference Manual for the MySQL Database System, version 5.6, through release 5.6.51. Differences between minor versions of MySQL 5.6 are noted in the present text with reference to release numbers (5.6.x). For license information, see the [Legal Notices](#page-24-1).

This manual is not intended for use with older versions of the MySQL software due to the many functional and other differences between MySQL 5.6 and previous versions. If you are using an earlier release of the MySQL software, please refer to the appropriate manual. For example, [MySQL 5.5 Reference Manual](https://dev.mysql.com/doc/refman/5.5/en/) covers the 5.5 series of MySQL software releases.

If you are using MySQL 5.7, please refer to the [MySQL 5.7 Reference Manual](https://dev.mysql.com/doc/refman/5.7/en/).

Because this manual serves as a reference, it does not provide general instruction on SQL or relational database concepts. It also does not teach you how to use your operating system or command-line interpreter.

The MySQL Database Software is under constant development, and the Reference Manual is updated frequently as well. The most recent version of the manual is available online in searchable form at [https://](https://dev.mysql.com/doc/) [dev.mysql.com/doc/](https://dev.mysql.com/doc/). Other formats also are available there, including downloadable HTML and PDF versions.

If you have questions about using MySQL, join the [MySQL Community Slack,](https://mysqlcommunity.slack.com/) or ask in our forums; see [MySQL Community Support at the MySQL Forums](#page-64-1). If you have suggestions concerning additions or corrections to the manual itself, please send them to the <http://www.mysql.com/company/contact/>.

### **Typographical and Syntax Conventions**

This manual uses certain typographical conventions:

- Text in this style is used for SQL statements; database, table, and column names; program listings and source code; and environment variables. Example: "To reload the grant tables, use the [FLUSH PRIVILEGES](#page-1972-0) statement."
- **Text in this style** indicates input that you type in examples.
- Text in this style indicates the names of executable programs and scripts, examples being  $m_{\text{VSG}}$  (the MySQL command-line client program) and  $m_{\text{VSG}}$  (the MySQL server executable).
- Text in this style is used for variable input for which you should substitute a value of your own choosing.
- Text in this style is used for emphasis.
- **Text in this style** is used in table headings and to convey especially strong emphasis.
- Text in this style is used to indicate a program option that affects how the program is executed, or that supplies information that is needed for the program to function in a certain way. Example: "The -host option (short form  $-h$ ) tells the [mysql](#page-354-1) client program the hostname or IP address of the MySQL server that it should connect to".
- File names and directory names are written like this: "The global  $my$ , cnf file is located in the /etc directory."
- Character sequences are written like this: "To specify a wildcard, use the '%' character."

When commands or statements are prefixed by a prompt, we use these:

```
$> type a command here
#> type a command as root here
C:\> type a command here (Windows only)
mysql> type a mysql statement here
```
Commands are issued in your command interpreter. On Unix, this is typically a program such as  $\sin s$ ,  $\cosh s$ or bash. On Windows, the equivalent program is command.com or cmd.exe, typically run in a console window. Statements prefixed by  $m_y s q l$  are issued in the  $m_y s q l$  command-line client.

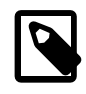

#### **Note**

When you enter a command or statement shown in an example, do not type the prompt shown in the example.

In some areas different systems may be distinguished from each other to show that commands should be executed in two different environments. For example, while working with replication the commands might be prefixed with source and replica:

```
source> type a mysql statement on the replication source here
replica> type a mysql statement on the replica here
```
Database, table, and column names must often be substituted into statements. To indicate that such substitution is necessary, this manual uses  $db$  name, tbl\_name, and  $col$  name. For example, you might see a statement like this:

mysql> **SELECT col\_name FROM db\_name.tbl\_name;**

This means that if you were to enter a similar statement, you would supply your own database, table, and column names, perhaps like this:

mysql> **SELECT author\_name FROM biblio\_db.author\_list;**

SQL keywords are not case-sensitive and may be written in any lettercase. This manual uses uppercase.

In syntax descriptions, square brackets ("[" and "]") indicate optional words or clauses. For example, in the following statement, IF EXISTS is optional:

DROP TABLE [IF EXISTS] tbl name

When a syntax element consists of a number of alternatives, the alternatives are separated by vertical bars  $("|")$ . When one member from a set of choices may be chosen, the alternatives are listed within square brackets (" $[$ " and " $]$ "):

TRIM([[BOTH | LEADING | TRAILING] [remstr] FROM] str)

When one member from a set of choices must be chosen, the alternatives are listed within braces (" $\{$ " and "}"):

{DESCRIBE | DESC} tbl\_name [col\_name | wild]

An ellipsis (...) indicates the omission of a section of a statement, typically to provide a shorter version of more complex syntax. For example, [SELECT ... INTO OUTFILE](#page-1776-0) is shorthand for the form of [SELECT](#page-1776-0) statement that has an INTO OUTFILE clause following other parts of the statement.

An ellipsis can also indicate that the preceding syntax element of a statement may be repeated. In the following example, multiple  $reset\_option$  values may be given, with each of those after the first preceded by commas:

```
RESET reset_option [,reset_option] ...
```
Commands for setting shell variables are shown using Bourne shell syntax. For example, the sequence to set the  $CC$  environment variable and run the  $confique$  command looks like this in Bourne shell syntax:

\$> **CC=gcc ./configure**

If you are using  $c$ sh or  $t$ csh, you must issue commands somewhat differently:

```
$> setenv CC gcc
$> ./configure
```
### **Manual Authorship**

The Reference Manual source files are written in DocBook XML format. The HTML version and other formats are produced automatically, primarily using the DocBook XSL stylesheets. For information about DocBook, see<http://docbook.org/>

This manual was originally written by David Axmark and Michael "Monty" Widenius. It is maintained by the MySQL Documentation Team, consisting of Chris Cole, Margaret Fisher, Edward Gilmore, Stefan Hinz, Philip Olson, Daniel Price, Daniel So, and Jon Stephens.

**Author Emeritus**. Paul DuBois began working with MySQL documentation in 1998, and was hired as the first member of the MySQL Documentation Team in 2003. In the years following, Paul not only wrote (and rewrote) a great deal of the material in the MySQL Reference Manual and other works including the MySQL Cookbook and the MySQL Certification Study Guide, but was also largely responsible for assembling and coding the infrastructure and processes used by the team to convert the documentation from source into end-user formats and publish them. Paul left the team in 2021, but his contributions to MySQL endure.

## <span id="page-31-0"></span>**1.2 Overview of the MySQL Database Management System**

#### <span id="page-31-1"></span>**1.2.1 What is MySQL?**

MySQL, the most popular Open Source SQL database management system, is developed, distributed, and supported by Oracle Corporation.

The MySQL website [\(http://www.mysql.com/](http://www.mysql.com/)) provides the latest information about MySQL software.

#### • **MySQL is a database management system.**

A database is a structured collection of data. It may be anything from a simple shopping list to a picture gallery or the vast amounts of information in a corporate network. To add, access, and process data

stored in a computer database, you need a database management system such as MySQL Server. Since computers are very good at handling large amounts of data, database management systems play a central role in computing, as standalone utilities, or as parts of other applications.

#### • **MySQL databases are relational.**

 A relational database stores data in separate tables rather than putting all the data in one big storeroom. The database structures are organized into physical files optimized for speed. The logical model, with objects such as databases, tables, views, rows, and columns, offers a flexible programming environment. You set up rules governing the relationships between different data fields, such as one-toone, one-to-many, unique, required or optional, and "pointers" between different tables. The database enforces these rules, so that with a well-designed database, your application never sees inconsistent, duplicate, orphan, out-of-date, or missing data.

The SQL part of "MySQL" stands for "Structured Query Language". SQL is the most common standardized language used to access databases. Depending on your programming environment, you might enter SQL directly (for example, to generate reports), embed SQL statements into code written in another language, or use a language-specific API that hides the SQL syntax.

SQL is defined by the ANSI/ISO SQL Standard. The SQL standard has been evolving since 1986 and several versions exist. In this manual, "SQL-92" refers to the standard released in 1992, "SQL:1999" refers to the standard released in 1999, and "SQL:2003" refers to the current version of the standard. We use the phrase "the SQL standard" to mean the current version of the SQL Standard at any time.

#### • **MySQL software is Open Source.**

 Open Source means that it is possible for anyone to use and modify the software. Anybody can download the MySQL software from the Internet and use it without paying anything. If you wish, you may study the source code and change it to suit your needs. The MySQL software uses the GPL (GNU General Public License), [http://www.fsf.org/licenses/,](http://www.fsf.org/licenses/) to define what you may and may not do with the software in different situations. If you feel uncomfortable with the GPL or need to embed MySQL code into a commercial application, you can buy a commercially licensed version from us. See the MySQL Licensing Overview for more information [\(http://www.mysql.com/company/legal/licensing/](http://www.mysql.com/company/legal/licensing/)).

#### • **The MySQL Database Server is very fast, reliable, scalable, and easy to use.**

If that is what you are looking for, you should give it a try. MySQL Server can run comfortably on a desktop or laptop, alongside your other applications, web servers, and so on, requiring little or no attention. If you dedicate an entire machine to MySQL, you can adjust the settings to take advantage of all the memory, CPU power, and I/O capacity available. MySQL can also scale up to clusters of machines, networked together.

MySQL Server was originally developed to handle large databases much faster than existing solutions and has been successfully used in highly demanding production environments for several years. Although under constant development, MySQL Server today offers a rich and useful set of functions. Its connectivity, speed, and security make MySQL Server highly suited for accessing databases on the Internet.

#### • **MySQL Server works in client/server or embedded systems.**

The MySQL Database Software is a client/server system that consists of a multithreaded SQL server that supports different back ends, several different client programs and libraries, administrative tools, and a wide range of application programming interfaces (APIs).

We also provide MySQL Server as an embedded multithreaded library that you can link into your application to get a smaller, faster, easier-to-manage standalone product.

#### • **A large amount of contributed MySQL software is available.**

MySQL Server has a practical set of features developed in close cooperation with our users. It is very likely that your favorite application or language supports the MySQL Database Server.

The official way to pronounce "MySQL" is "My Ess Que Ell" (not "my sequel"), but we do not mind if you pronounce it as "my sequel" or in some other localized way.

### <span id="page-33-0"></span>**1.2.2 The Main Features of MySQL**

This section describes some of the important characteristics of the MySQL Database Software. In most respects, the roadmap applies to all versions of MySQL. For information about features as they are introduced into MySQL on a series-specific basis, see the "In a Nutshell" section of the appropriate Manual:

- MySQL 8.0: [What Is New in MySQL 8.0](https://dev.mysql.com/doc/refman/8.0/en/mysql-nutshell.html)
- MySQL 5.7: [What Is New in MySQL 5.7](https://dev.mysql.com/doc/refman/5.7/en/mysql-nutshell.html)
- MySQL 5.6: [Section 1.3, "What Is New in MySQL 5.6"](#page-36-1)

#### **Internals and Portability**

- Written in C and C++.
- Tested with a broad range of different compilers.
- Works on many different platforms. See [https://www.mysql.com/support/supportedplatforms/](https://www.mysql.com/support/supportedplatforms/database.html) [database.html.](https://www.mysql.com/support/supportedplatforms/database.html)
- For portability, configured using CMake.
- Tested with Purify (a commercial memory leakage detector) as well as with Valgrind, a GPL tool ([http://](http://developer.kde.org/~sewardj/) [developer.kde.org/~sewardj/\)](http://developer.kde.org/~sewardj/).
- Uses multi-layered server design with independent modules.
- Designed to be fully multithreaded using kernel threads, to easily use multiple CPUs if they are available.
- Provides transactional and nontransactional storage engines.
- Uses very fast B-tree disk tables  $(M<sub>V</sub>ISAM)$  with index compression.
- Designed to make it relatively easy to add other storage engines. This is useful if you want to provide an SQL interface for an in-house database.
- Uses a very fast thread-based memory allocation system.
- Executes very fast joins using an optimized nested-loop join.
- Implements in-memory hash tables, which are used as temporary tables.
- Implements SQL functions using a highly optimized class library that should be as fast as possible. Usually there is no memory allocation at all after query initialization.
- Provides the server as a separate program for use in a client/server networked environment, and as a library that can be embedded (linked) into standalone applications. Such applications can be used in isolation or in environments where no network is available.

### **Data Types**

- Many data types: signed/unsigned integers 1, 2, 3, 4, and 8 bytes long, [FLOAT](#page-1376-0), [DOUBLE](#page-1376-0), [CHAR](#page-1398-0), [VARCHAR](#page-1398-0), [BINARY](#page-1400-0), [VARBINARY](#page-1400-0), [TEXT](#page-1402-0), [BLOB](#page-1402-0), [DATE](#page-1383-0), [TIME](#page-1384-0), [DATETIME](#page-1383-0), [TIMESTAMP](#page-1383-0), [YEAR](#page-1385-0), [SET](#page-1406-0), [ENUM](#page-1403-0), and OpenGIS spatial types. See [Chapter 11,](#page-1370-0) Data Types.
- Fixed-length and variable-length string types.

#### **Statements and Functions**

• Full operator and function support in the [SELECT](#page-1776-0) list and WHERE clause of queries. For example:

```
mysql> SELECT CONCAT(first_name, ' ', last_name)
     -> FROM citizen
     -> WHERE income/dependents > 10000 AND age > 30;
```
- Full support for SQL GROUP BY and ORDER BY clauses. Support for group functions  $($ COUNT $($ ), AVG $($ ), [STD\(\)](#page-1619-0), [SUM\(\)](#page-1619-1), [MAX\(\)](#page-1618-0), [MIN\(\)](#page-1619-2), and GROUP CONCAT()).
- Support for LEFT OUTER JOIN and RIGHT OUTER JOIN with both standard SQL and ODBC syntax.
- Support for aliases on tables and columns as required by standard SQL.
- Support for [DELETE](#page-1739-0), [INSERT](#page-1745-0), [REPLACE](#page-1773-0), and [UPDATE](#page-1805-0) to return the number of rows that were changed (affected), or to return the number of rows matched instead by setting a flag when connecting to the server.
- Support for MySQL-specific [SHOW](#page-1918-0) statements that retrieve information about databases, storage engines, tables, and indexes. Support for the INFORMATION\_SCHEMA database, implemented according to standard SQL.
- An [EXPLAIN](#page-1979-2) statement to show how the optimizer resolves a query.
- Independence of function names from table or column names. For example, ABS is a valid column name. The only restriction is that for a function call, no spaces are permitted between the function name and the "(" that follows it. See [Section 9.3, "Keywords and Reserved Words".](#page-1254-0)
- You can refer to tables from different databases in the same statement.

#### **Security**

- A privilege and password system that is very flexible and secure, and that enables host-based verification.
- Password security by encryption of all password traffic when you connect to a server.

#### **Scalability and Limits**

- Support for large databases. We use MySQL Server with databases that contain 50 million records. We also know of users who use MySQL Server with 200,000 tables and about 5,000,000,000 rows.
- Support for up to 64 indexes per table. Each index may consist of 1 to 16 columns or parts of columns. The maximum index width for [InnoDB](#page-1984-0) tables is either 767 bytes or 3072 bytes. See [Section 14.22,](#page-2305-0) ["InnoDB Limits".](#page-2305-0) The maximum index width for [MyISAM](#page-2312-1) tables is 1000 bytes. See [Section 15.2, "The](#page-2312-1) [MyISAM Storage Engine".](#page-2312-1) An index may use a prefix of a column for [CHAR](#page-1398-0), [VARCHAR](#page-1398-0), [BLOB](#page-1402-0), or [TEXT](#page-1402-0) column types.

### **Connectivity**

• Clients can connect to MySQL Server using several protocols:

- Clients can connect using TCP/IP sockets on any platform.
- On Windows systems, clients can connect using named pipes if the server is started with the named pipe system variable enabled. Windows servers also support shared-memory connections if started with the shared memory system variable enabled. Clients can connect through shared memory by using the [--protocol=memory](#page-315-0) option.
- On Unix systems, clients can connect using Unix domain socket files.
- MySQL client programs can be written in many languages. A client library written in C is available for clients written in C or C++, or for any language that provides C bindings.
- APIs for C, C++, Eiffel, Java, Perl, PHP, Python, Ruby, and Tcl are available, enabling MySQL clients to be written in many languages. See Chapter 23, [Connectors and APIs](#page-3490-0).
- The Connector/ODBC (MyODBC) interface provides MySQL support for client programs that use ODBC (Open Database Connectivity) connections. For example, you can use MS Access to connect to your MySQL server. Clients can be run on Windows or Unix. Connector/ODBC source is available. All ODBC 2.5 functions are supported, as are many others. See [MySQL Connector/ODBC Developer Guide](https://dev.mysql.com/doc/connector-odbc/en/).
- The Connector/J interface provides MySQL support for Java client programs that use JDBC connections. Clients can be run on Windows or Unix. Connector/J source is available. See [MySQL Connector/J 5.1](https://dev.mysql.com/doc/connector-j/5.1/en/) [Developer Guide](https://dev.mysql.com/doc/connector-j/5.1/en/).
- MySQL Connector/NET enables developers to easily create .NET applications that require secure, high-performance data connectivity with MySQL. It implements the required ADO.NET interfaces and integrates into ADO.NET aware tools. Developers can build applications using their choice of .NET languages. MySQL Connector/NET is a fully managed ADO.NET driver written in 100% pure C#. See [MySQL Connector/NET Developer Guide.](https://dev.mysql.com/doc/connector-net/en/)

#### **Localization**

- The server can provide error messages to clients in many languages. See [Section 10.12, "Setting the](#page-1346-0) [Error Message Language"](#page-1346-0).
- Full support for several different character sets, including  $latini$  (cp1252), german, big5, ujis, several Unicode character sets, and more. For example, the Scandinavian characters "å", "ä" and "ö" are permitted in table and column names.
- All data is saved in the chosen character set.
- Sorting and comparisons are done according to the default character set and collation. is possible to change this when the MySQL server is started (see [Section 10.3.2, "Server Character Set and](#page-1296-0) [Collation"](#page-1296-0)). To see an example of very advanced sorting, look at the Czech sorting code. MySQL Server supports many different character sets that can be specified at compile time and runtime.
- The server time zone can be changed dynamically, and individual clients can specify their own time zone. See [Section 5.1.13, "MySQL Server Time Zone Support".](#page-767-0)

#### **Clients and Tools**

- MySQL includes several client and utility programs. These include both command-line programs such as [mysqldump](#page-401-0) and [mysqladmin](#page-381-0), and graphical programs such as [MySQL Workbench.](#page-3508-0)
- MySQL Server has built-in support for SQL statements to check, optimize, and repair tables. These statements are available from the command line through the [mysqlcheck](#page-391-0) client. MySQL also includes
[myisamchk](#page-449-0), a very fast command-line utility for performing these operations on MyISAM tables. See Chapter 4, [MySQL Programs](#page-294-0).

• MySQL programs can be invoked with the  $-\text{help}$  or  $-\text{?}$  option to obtain online assistance.

### **1.2.3 History of MySQL**

We started out with the intention of using the  $m$  sold database system to connect to our tables using our own fast low-level (ISAM) routines. However, after some testing, we came to the conclusion that mSOL was not fast enough or flexible enough for our needs. This resulted in a new SQL interface to our database but with almost the same API interface as  $mSQL$ . This API was designed to enable third-party code that was written for use with mSQL to be ported easily for use with MySQL.

MySQL is named after co-founder Monty Widenius's daughter, My.

The name of the MySQL Dolphin (our logo) is "Sakila," which was chosen from a huge list of names suggested by users in our "Name the Dolphin" contest. The winning name was submitted by Ambrose Twebaze, an Open Source software developer from Eswatini (formerly Swaziland), Africa. According to Ambrose, the feminine name Sakila has its roots in SiSwati, the local language of Eswatini. Sakila is also the name of a town in Arusha, Tanzania, near Ambrose's country of origin, Uganda.

## **1.3 What Is New in MySQL 5.6**

This section summarizes what has been added to, deprecated in, and removed from MySQL 5.6. A companion section lists MySQL server options and variables that have been added, deprecated, or removed in MySQL 5.6; see [Section 1.4, "Server and Status Variables and Options Added, Deprecated, or](#page-49-0) [Removed in MySQL 5.6"](#page-49-0).

- [Features Added in MySQL 5.6](#page-36-0)
- [Features Deprecated in MySQL 5.6](#page-47-0)
- [Features Removed in MySQL 5.6](#page-48-0)

#### <span id="page-36-0"></span>**Features Added in MySQL 5.6**

The following features have been added to MySQL 5.6:

- **Security improvements.** These security improvements were made:
	- MySQL now provides a method for storing authentication credentials encrypted in an option file named .mylogin.cnf. To create the file, use the [mysql\\_config\\_editor](#page-475-0) utility. The file can be read later by MySQL client programs to obtain authentication credentials for connecting to a MySQL server. [mysql\\_config\\_editor](#page-475-0) writes the .mylogin.cnf file using encryption so the credentials are not stored as clear text, and its contents when decrypted by client programs are used only in memory. In this way, passwords can be stored in a file in non-cleartext format and used later without ever needing to be exposed on the command line or in an environment variable. For more information, see [Section 4.6.6, "mysql\\_config\\_editor — MySQL Configuration Utility".](#page-475-0)
	- MySQL now supports stronger encryption for user account passwords, available through an authentication plugin named sha256 password that implements SHA-256 password hashing. This plugin is built in, so it is always available and need not be loaded explicitly. For more information, including instructions for creating accounts that use SHA-256 passwords, see [Section 6.4.1.4,](#page-941-0) ["SHA-256 Pluggable Authentication".](#page-941-0)
	- The mysql.user system table now has a password expired column. Its default value is 'N', but can be set to 'Y' with the new [ALTER USER](#page-1880-0) statement. After an account's password has been

expired, all operations performed in subsequent connections to the server using the account result in an error until the user issues a [SET PASSWORD](#page-1897-0) statement to establish a new account password. For more information, see [Section 13.7.1.1, "ALTER USER Statement",](#page-1880-0) and [Section 6.2.10, "Server](#page-898-0) [Handling of Expired Passwords"](#page-898-0).

- MySQL now has provision for checking password security:
	- In statements that assign a password supplied as a cleartext value, the value is checked against the current password policy and rejected if it is weak (the statement returns an [ER\\_NOT\\_VALID\\_PASSWORD](https://dev.mysql.com/doc/mysql-errors/5.6/en/server-error-reference.html#error_er_not_valid_password) error). This affects the [CREATE USER](#page-1880-1), [GRANT](#page-1884-0), and [SET PASSWORD](#page-1897-0) statements. Passwords given as arguments to the [PASSWORD\(\)](#page-1576-0) and OLD PASSWORD() functions are checked as well.
	- The strength of potential passwords can be assessed using the new [VALIDATE\\_PASSWORD\\_STRENGTH\(\)](#page-1578-0) SQL function, which takes a password argument and returns an integer from 0 (weak) to 100 (strong).

Both capabilities are implemented by the validate\_password plugin. For more information, see [Section 6.4.3, "The Password Validation Plugin".](#page-971-0)

- [mysql\\_upgrade](#page-347-0) now produces a warning if it finds user accounts with passwords hashed with the older pre-4.1 hashing method. Such accounts should be updated to use more secure password hashing. See [Section 6.1.2.4, "Password Hashing in MySQL"](#page-857-0)
- On Unix platforms,  $mysq1$  install  $db$  supports a new option,  $-$ -random-passwords, that provides for more secure MySQL installation. Invoking  $m$ ysql install db with  $-$ -random[passwords](#page-343-0) causes it to assign a random password to the MySQL root accounts, set the "password expired" flag for those accounts, and remove the anonymous-user MySQL accounts. For additional details, see [Section 4.4.3, "mysql\\_install\\_db — Initialize MySQL Data Directory"](#page-339-0).
- Logging has been modified so that passwords do not appear in plain text in statements written to the general query log, slow query log, and binary log. See [Section 6.1.2.3, "Passwords and Logging".](#page-857-1)

The [mysql](#page-354-0) client no longer logs to its history file statements that refer to passwords. See [Section 4.5.1.3, "mysql Client Logging".](#page-374-0)

- [START SLAVE](#page-1835-0) syntax has been modified to permit connection parameters to be specified for connecting to the source. This provides an alternative to storing the password in the master. info file. See [Section 13.4.2.5, "START SLAVE Statement".](#page-1835-0)
- MySQL now sets the access control granted to clients on the named pipe to the minimum necessary for successful communication on Windows. Newer MySQL client software can open named pipe connections without any additional configuration. If older client software cannot be upgraded immediately, the new [named\\_pipe\\_full\\_access\\_group](#page-670-0) system variable can be used to give a Windows group the necessary permissions to open a named pipe connection. Membership in the fullaccess group should be restricted and temporary.
- **MySQL Enterprise.** The format of the file generated by the audit log plugin was changed for better compatibility with Oracle Audit Vault. See [Section 6.4.4, "MySQL Enterprise Audit",](#page-978-0) and [Section 6.4.4.3,](#page-981-0) ["Audit Log File Formats"](#page-981-0).

The audit log plugin included in MySQL Enterprise Edition now has the capability of filtering audited events based on user account and event status. Several new system variables provide DBAs with filtering control. In addition, audit log plugin reporting capability has been improved by the addition of several status variables. For more information, see [Section 6.4.4.4, "Configuring Audit Logging](#page-992-0) [Characteristics"](#page-992-0), and [Audit Log Plugin Status Variables.](#page-1004-0)

MySQL Enterprise Edition now includes a set of encryption functions based on the OpenSSL library that expose OpenSSL capabilities at the SQL level. These functions enable Enterprise applications to perform the following operations:

- Implement added data protection using public-key asymmetric cryptography
- Create public and private keys and digital signatures
- Perform asymmetric encryption and decryption
- Use cryptographic hashing for digital signing and data verification and validation

For more information, see [Section 6.5, "MySQL Enterprise Encryption"](#page-1021-0).

MySQL Enterprise Edition now includes MySQL Enterprise Firewall, an application-level firewall that enables database administrators to permit or deny SQL statement execution based on matching against allowlists of accepted statement patterns. This helps harden MySQL Server against attacks such as SQL injection or attempts to exploit applications by using them outside of their legitimate query workload characteristics. For more information, see [Section 6.4.5, "MySQL Enterprise Firewall"](#page-1005-0).

- **Changes to server defaults.** Beginning with MySQL 5.6.6, several MySQL Server parameter defaults differ from the defaults in previous releases. The motivation for these changes is to provide better out-of-box performance and to reduce the need for database administrators to change settings manually. For more information, see [Section 5.1.2.1, "Changes to Server Defaults".](#page-529-0)
- **InnoDB enhancements.** These InnoDB enhancements were added:
	- You can create FULLTEXT indexes on InnoDB tables, and query them using the MATCH()... [AGAINST](#page-1529-0) syntax. This feature includes a new proximity search operator (@) and several new configuration options and INFORMATION\_SCHEMA tables: See [Section 14.6.2.3, "InnoDB Full-Text](#page-2026-0) [Indexes"](#page-2026-0) for more information.
	- Several [ALTER TABLE](#page-1646-0) operations can be performed without copying the table, without blocking inserts, updates, and deletes to the table, or both. These enhancements are known collectively as [online DDL](#page-4250-0). See [Section 14.13, "InnoDB and Online DDL"](#page-2120-0) for details.
	- $\bullet$  InnoDB now supports the DATA DIRECTORY='directory' clause of the [CREATE TABLE](#page-1687-0) statement, which permits creating tables outside of the data directory. This enhancement provides the flexibility to createtables in locations that better suit your server environment. For example, you can place busy tables on an [SSD](#page-4265-0) device, or large tables on a high-capacity [HDD](#page-4233-0) device.

For more information, see [Section 14.6.1.2, "Creating Tables Externally"](#page-2007-0).

InnoDB now supports the notion of "transportable tablespaces", allowing [file-per-table](#page-4229-0) tablespaces (.ibd files) to be exported from a running MySQL instance and imported into another running instance without inconsistencies or mismatches caused by buffered data, in-progress transactions, and internal bookkeeping details such as the [space ID](#page-4264-0) and [LSN](#page-4243-0).

The FOR EXPORT clause of the [FLUSH TABLE](#page-1975-0) command writes any unsaved changes from InnoDB memory buffers to the .ibd file. After copying the .ibd file and a separate metadata file to the other server, the DISCARD TABLESPACE and IMPORT TABLESPACE clauses of the [ALTER TABLE](#page-1646-0) statement are used to bring the table data into a different MySQL instance.

This enhancement provides the flexibility to move tables that reside in [file-per-table](#page-4229-0) tablespaces around to better suit your server environment. For example, you could move busy tables to an

[SSD](#page-4265-0) device, or move large tables to a high-capacity [HDD](#page-4233-0) device. For more information, see [Section 14.6.1.3, "Importing InnoDB Tables"](#page-2008-0).

- You can now set the  $In **pop**$  [page size](#page-4251-0) for uncompressed tables to 8KB or 4KB, as an alternative to the default 16KB. This setting is controlled by the [innodb\\_page\\_size](#page-2188-0) configuration option. You specify the size when creating the MySQL instance. All **InnoDB** [tablespaces](#page-4269-0) within an instance share the same page size. Smaller page sizes can help to avoid redundant or inefficient I/O for certain combinations of workload and storage devices, particularly [SSD](#page-4265-0) devices with small block sizes.
- Improvements to the algorithms for [adaptive flushing](#page-4208-0) make I/O operations more efficient and consistent under a variety of [workloads.](#page-4274-0) The new algorithm and default configuration values are expected to improve performance and concurrency for most users. Advanced users can fine-tune their I/O responsiveness through several configuration options. See [Section 14.8.3.4, "Configuring Buffer](#page-2069-0) [Pool Flushing"](#page-2069-0) for details.
- You can code MySQL applications that access  $In <sub>DOB</sub>$  tables through a NoSQL-style API. This feature uses the popular memcached daemon to relay requests such as ADD, SET, and GET for keyvalue pairs. These simple operations to store and retrieve data avoid the SQL overhead such as parsing and constructing a [query execution plan](#page-4256-0). You can access the same data through the NoSQL API and SQL. For example, you might use the NoSQL API for fast updates and lookups, and SQL for complex queries and compatibility with existing applications. See [Section 14.20, "InnoDB memcached](#page-2262-0) [Plugin"](#page-2262-0) for details.
- Optimizer statistics for  $\text{InnoDB}$  tables are gathered at more predictable intervals and can persist across server restarts, for improved [plan stability](#page-4254-0). You can also control the amount of sampling done for InnoDB indexes, to make the optimizer statistics more accurate and improve the query execution plan. See [Section 14.8.11.1, "Configuring Persistent Optimizer Statistics Parameters"](#page-2080-0) for details.
- New optimizations apply to read-only [transactions](#page-4270-0), improving performance and concurrency for adhoc queries and report-generating applications. These optimizations are applied automatically when practical, or you can specify [START TRANSACTION READ ONLY](#page-1808-0) to ensure the transaction is readonly. See [Section 8.5.3, "Optimizing InnoDB Read-Only Transactions"](#page-1145-0) for details.
- You can move the InnoDB [undo log](#page-4272-0) out of the [system tablespace](#page-4267-0) into one or more separate [tablespaces](#page-4269-0). The I/O patterns for the undo log make these new tablespaces good candidates to move to SSD storage, while keeping the system tablespace on hard disk storage. For details, see [Section 14.6.3.3, "Undo Tablespaces".](#page-2037-0)
- You can improve the efficiency of the  $In <sub>DOB</sub>$  checksum feature by specifying the configuration option [innodb\\_checksum\\_algorithm=crc32](#page-2154-0), which turns on a faster checksum algorithm. This option replaces the innodb\_checksums option. Data written using the old checksum algorithm (option value innodb) is fully upward-compatible; tablespaces modified using the new checksum algorithm (option value  $\text{cm}32$ ) cannot be downgraded to an earlier version of MySQL that does not support the innodb\_checksum\_algorithm option.
- The InnoDB [redo log](#page-4257-0) files now have a maximum combined size of 512GB, increased from 4GB. You can specify the larger values through the [innodb\\_log\\_file\\_size](#page-2180-0) option. The startup behavior now automatically handles the situation where the size of the existing redo log files does not match the size specified by innodb\_log\_file\_size and [innodb\\_log\\_files\\_in\\_group](#page-2181-0).
- The  $-\text{innodb}\text{-read-only}$  option lets you run a MySQL server in read-only mode. You can access InnoDB tables on read-only media such as a DVD or CD, or set up a data warehouse with multiple instances all sharing the same data directory. See [Section 14.8.2, "Configuring InnoDB for Read-Only](#page-2065-0) [Operation"](#page-2065-0) for usage details.
- A new configuration option, [innodb\\_compression\\_level](#page-2158-0), allows you to select a [compression](#page-4219-0) level for  $In **popB**$  compressed tables, from the familiar range of 0-9 used by  $zlib$ . You can also control whether compressed pages in the buffer pool are stored in the redo log when an update operation causes pages to be compressed again. This behavior is controlled by the innodb log compressed pages configuration option.
- Data blocks in an  $\text{InnODE}$  [compressed](#page-4219-0) table contain a certain amount of empty space (padding) to allow [DML](#page-4225-0) operations to modify the row data without re-compressing the new values. Too much padding can increase the chance of a compression failure, requiring a page split, when the data does need to be re-compressed after extensive changes. The amount of padding can now be adjusted dynamically, so that DBAs can reduce the rate of compression failures without re-creating the entire table with new parameters, or re-creating the entire instance with a different page size. The associated new configuration options are [innodb\\_compression\\_failure\\_threshold\\_pct](#page-2158-1), [innodb\\_compression\\_pad\\_pct\\_max](#page-2158-2).
- Several new InnoDB-related INFORMATION SCHEMA tables provide information about the InnoDB buffer pool, metadata about tables, indexes, and foreign keys from the  $InnODB$  data dictionary, and low-level information about performance metrics that complements the information from the Performance Schema tables.
- To ease the memory load on systems with huge numbers of tables,  $\text{InnoDB}$  now frees up the memory associated with an opened table using an LRU algorithm to select tables that have gone the longest without being accessed. To reserve more memory to hold metadata for open  $\text{InnoDB}$  tables, increase the value of the [table\\_definition\\_cache](#page-701-0) configuration option. InnoDB treats this value as a "soft limit" for the number of open table instances in the  $InnODB$  data dictionary cache. For additional information, refer to the table definition cache documentation.
- InnoDB has several internal performance enhancements, including reducing contention by splitting the kernel mutex, moving flushing operations from the main thread to a separate thread, enabling multiple purge threads, and reducing contention for the buffer pool on large-memory systems.
- InnoDB uses a new, faster algorithm to detect [deadlocks.](#page-4224-0) Information about all InnoDB deadlocks can be written to the MySQL server error log, to help diagnose application issues.
- To avoid a lengthy [warmup](#page-4274-1) period after restarting the server, particularly for instances with large InnoDB [buffer pools](#page-4213-0), you can reload pages into the buffer pool immediately after a restart. MySQL can dump a compact data file at shutdown, then consult that data file to find the [pages](#page-4251-1) to reload on the next restart. You can also manually dump or reload the buffer pool at any time, for example during benchmarking or after complex report-generation queries. See [Section 14.8.3.5, "Saving and](#page-2071-0) [Restoring the Buffer Pool State"](#page-2071-0) for details.
- As of MySQL 5.6.16, [innochecksum](#page-447-0) provides support for files greater than 2GB in size. Previously, [innochecksum](#page-447-0) only supported files up to 2GB in size.
- As of MySQL 5.6.16, new global configuration parameters, [innodb\\_status\\_output](#page-2198-0) and innodb status output locks, allow you to dynamically enable and disable the standard InnoDB Monitor and InnoDB Lock Monitor for periodic output. Enabling and disabling monitors for periodic output by creating and dropping specially named tables is deprecated and may be removed in a future release. For additional information, see [Section 14.17, "InnoDB Monitors"](#page-2242-0).
- As of MySQL 5.6.17, [Online DDL](#page-2120-0) support is extended to the following operations for regular and partitioned InnoDB tables:
	- [OPTIMIZE TABLE](#page-1905-0)
	- [ALTER TABLE ... FORCE](#page-1646-0)
	- [ALTER TABLE ... ENGINE=INNODB](#page-1646-0) (when run on an InnoDB table)

[Online DDL](#page-2120-0) support reduces table rebuild time and permits concurrent DML. See [Section 14.13,](#page-2120-0) ["InnoDB and Online DDL".](#page-2120-0)

• As of MySQL 5.6.42, the [zlib library](http://www.zlib.net/) version bundled with MySQL was raised from version 1.2.3 to version 1.2.11. MySQL implements compression with the help of the zlib library.

If you use InnoDB compressed tables, see [Section 2.11.3, "Changes in MySQL 5.6"](#page-235-0) for related upgrade implications.

- **Partitioning.** These table-partitioning enhancements were added:
	- The maximum number of partitions is increased to 8192. This number includes all partitions and all subpartitions of the table.
	- It is now possible to exchange a partition of a partitioned table or a subpartition of a subpartitioned table with a nonpartitioned table that otherwise has the same structure using the ALTER TABLE  $\dots$ [EXCHANGE PARTITION](#page-1646-0) statement. This can be used, for example, to import and export partitions. For more information and examples, see [Section 19.3.3, "Exchanging Partitions and Subpartitions with](#page-3195-0) [Tables"](#page-3195-0).
	- Explicit selection of one or more partitions or subpartitions is now supported for queries, as well as for many data modification statements, that act on partitioned tables. For example, assume a table  $t$ with some integer column c has 4 partitions named  $p0, p1, p2$ , and p3. Then the query SELECT  $*$ FROM t PARTITION (p0, p1) WHERE  $c < 5$  returns only those rows from partitions p0 and p1 for which  $\circ$  is less than 5.

The following statements support explicit partition selection:

- [SELECT](#page-1776-0)
- [DELETE](#page-1739-0)
- [INSERT](#page-1745-0)
- [REPLACE](#page-1773-0)
- [UPDATE](#page-1805-0)
- [LOAD DATA](#page-1754-0).
- [LOAD XML](#page-1766-0).

For syntax, see the descriptions of the individual statements. For additional information and examples, see [Section 19.5, "Partition Selection"](#page-3207-0).

• Partition lock pruning greatly improves performance of many DML and DDL statements acting on tables with many partitions by helping to eliminate locks on partitions that are not affected by these statements. Such statements include many [SELECT](#page-1776-0), [SELECT ... PARTITION](#page-3207-0), [UPDATE](#page-1805-0), [REPLACE](#page-1773-0), [INSERT](#page-1745-0), as well as many other statements. For more information, including a complete listing of the statements whose performance has thus been improved, see [Section 19.6.4, "Partitioning and](#page-3226-0) [Locking".](#page-3226-0)

- **Performance Schema.** The Performance Schema includes several new features:
	- Instrumentation for table input and output. Instrumented operations include row-level accesses to persistent base tables or temporary tables. Operations that affect rows are fetch, insert, update, and delete.
	- Event filtering by table, based on schema and/or table names.
	- Event filtering by thread. More information is collected for threads.
	- Summary tables for table and index I/O, and for table locks.
	- Instrumentation for statements and stages within statements.
	- Configuration of instruments and consumers at server startup, which previously was possible only at runtime.
- **MySQL NDB Cluster.** MySQL NDB Cluster is released as a separate product; the most recent GA releases are based on MySQL 5.6 and use version 7.3 of the [NDB](#page-2576-0) storage engine. Clustering support is not available in mainline MySQL Server 5.6 releases. For more information about MySQL NDB Cluster 7.3, see Chapter 18, [MySQL NDB Cluster 7.3 and NDB Cluster 7.4](#page-2576-0). The latest current development version is MySQL NDB Cluster 7.4, based on version 7.4 of the [NDB](#page-2576-0) storage engine and MySQL Server 5.6. MySQL NDB Cluster 7.4 is currently available for testing and evaluation. The most recent MySQL NDB Cluster 7.4 release can be obtained from [https://dev.mysql.com/downloads/cluster/.](https://dev.mysql.com/downloads/cluster/)

For more information and an overview of improvements made in MySQL NDB Cluster 7.4, see [Section 18.2.4.2, "What is New in NDB Cluster 7.4"](#page-2590-0).

MySQL NDB Cluster 7.2, the previous GA release, is based on MySQL Server 5.5, although we recommend that new deployments use MySQL NDB Cluster 7.3.

- **Replication and logging.** These replication enhancements were added:
	- MySQL now supports transaction-based replication using global transaction identifiers (also known as "GTIDs"). This makes it possible to identify and track each transaction when it is committed on the originating server and as it is applied by any replicas.

Enabling of GTIDs in a replication setup is done primarily using the new  $\text{grid\_mode}$  and [enforce\\_gtid\\_consistency](#page-2502-0) system variables. For information about additional options and variables introduced in support of GTIDs, see [Section 17.1.4.5, "Global Transaction ID Options and](#page-2501-0) [Variables"](#page-2501-0).

When using GTIDs it is not necessary to refer to log files or positions within those files when starting a new replica or failing over to a new source, which greatly simplifies these tasks. For more information

about provisioning servers for GTID replication with or without referring to binary log files, see [Section 17.1.3.3, "Using GTIDs for Failover and Scaleout".](#page-2437-0)

GTID-based replication is completely transaction-based, which makes it simple to check the consistency of sources and replicas. If all transactions committed on a given source are also committed on a given replica, consistency between the two servers is guaranteed.

For more complete information about the implementation and use of GTIDs in MySQL Replication, see [Section 17.1.3, "Replication with Global Transaction Identifiers"](#page-2432-0).

- MySQL row-based replication now supports row image control. By logging only those columns required for uniquely identifying and executing changes on each row (as opposed to all columns) for each row change, it is possible to save disk space, network resources, and memory usage. You can determine whether full or minimal rows are logged by setting the [binlog\\_row\\_image](#page-2493-0) server system variable to one of the values  $minimal$  (log required columns only),  $full$  (log all columns), or  $noblob$ (log all columns except for unneeded [BLOB](#page-1402-0) or [TEXT](#page-1402-0) columns). See [System Variables Used with Binary](#page-2487-0) [Logging,](#page-2487-0) for more information.
- Binary logs written and read by the MySQL Server are now crash-safe, because only complete events (or transactions) are logged or read back. By default, the server logs the length of the event as well as the event itself and uses this information to verify that the event was written correctly. You can also cause the server to write checksums for the events using CRC32 checksums by setting the binlog checksum system variable. To cause the server to read checksums from the binary log, use the master verify checksum system variable. The [--slave-sql-verify-checksum](#page-2463-0) system variable causes the replica SQL thread to read checksums from the relay log.
- MySQL now supports logging of source connection information and of replica relay log information to tables as well as files. Use of these tables can be controlled independently, by the [master\\_info\\_repository](#page-2465-0) and [relay\\_log\\_info\\_repository](#page-2468-0) system variable system variables. Setting master info repository to TABLE causes connection information logging to the slave master info table. Setting relay log info repository to TABLE causes relay log information logging to the slave  $\text{relay}\, \text{log}$  info table. Both tables are created automatically in the mysql system database.

In order for replication to be resilient to unexpected halts, the slave\_master\_info and slave  $relav$  log info tables must each use a transactional storage engine, and beginning with MySQL 5.6.6, these tables are created using  $\text{InnODE}$  for this reason. (Bug #13538891) If you are using a previous MySQL 5.6 release in which both of these tables use  $MyISAM$ , this means that, prior to starting replication, you must convert both of them to a transactional storage engine (such as InnoDB) if you wish for replication to be resilient to unexpected halts. You can do this in such cases by means of the appropriate [ALTER TABLE ... ENGINE=...](#page-1646-0) statements. You should not attempt to change the storage engine used by either of these tables while replication is actually running.

See [Section 17.3.2, "Handling an Unexpected Halt of a Replica Server",](#page-2529-0) for more information.

• [mysqlbinlog](#page-484-0) now has the capability to back up a binary log in its original binary format. When invoked with the [--read-from-remote-server](#page-494-0) and [--raw](#page-494-1) options, [mysqlbinlog](#page-484-0) connects to a server, requests the log files, and writes output files in the same format as the originals. See [Section 4.6.8.3, "Using mysqlbinlog to Back Up Binary Log Files"](#page-503-0).

• MySQL now supports delayed replication such that a replica server deliberately lags behind the source by at least a specified amount of time. The default delay is 0 seconds. Use the new MASTER DELAY option for [CHANGE MASTER TO](#page-1829-0) to set the delay.

Delayed replication can be used for purposes such as protecting against user mistakes on the source (a DBA can roll back a delayed replica to the time just before the disaster) or testing how the system behaves when there is a lag. See [Section 17.3.10, "Delayed Replication"](#page-2546-0).

- A replica having multiple network interfaces can now be caused to use only one of these (to the exclusion of the others) by using the MASTER BIND option when issuing a [CHANGE MASTER TO](#page-1829-0) statement.
- The  $log$  bin basename system variable has been added. This variable contains the complete filename and path to the binary log file. Whereas the  $log$  bin system variable shows only whether or not binary logging is enabled,  $log\_bin\_basename$  reflects the name set with the [--log-bin](#page-2483-0) server option.

Similarly, the [relay\\_log\\_basename](#page-2467-0) system variable shows the filename and complete path to the relay log file.

• MySQL Replication now supports parallel execution of transactions with multithreading on the replica. When parallel execution is enabled, the replica SQL thread acts as the coordinator for a number of replica worker threads as determined by the value of the [slave\\_parallel\\_workers](#page-2475-0) server system variable. The current implementation of multithreading on the replica assumes that data and updates are partitioned on a per-database basis, and that updates within a given database occur in the same relative order as they do on the source. However, it is not necessary to coordinate transactions between different databases. Transactions can then also be distributed per database, which means that a worker thread on the replica can process successive transactions on a given database without waiting for updates to other databases to complete.

Since transactions on different databases can occur in a different order on the replica than on the source, simply checking for the most recently executed transaction is not a guarantee that all previous transactions on the source have been executed on the replica. This has implications for logging and recovery when using a multithreaded replica. For information about how to interpret binary logging information when using multithreading on the replica, see [Section 13.7.5.35, "SHOW SLAVE STATUS](#page-1951-0) [Statement".](#page-1951-0)

- **Optimizer enhancements.** These query optimizer improvements were implemented:
	- The optimizer now more efficiently handles queries (and subqueries) of the following form:

SELECT ... FROM single\_table ... ORDER BY non\_index\_column [DESC] LIMIT [M,]N;

That type of query is common in web applications that display only a few rows from a larger result set. For example:

SELECT coll, ... FROM tl ... ORDER BY name LIMIT 10; SELECT coll, ... FROM tl ... ORDER BY RAND() LIMIT 15;

The sort buffer has a size of sort buffer  $size$ . If the sort elements for N rows are small enough to fit in the sort buffer  $(M+N)$  rows if M was specified), the server can avoid using a merge file and perform the sort entirely in memory. For details, see [Section 8.2.1.16, "LIMIT Query Optimization".](#page-1097-0)

• The optimizer implements Disk-Sweep Multi-Range Read. Reading rows using a range scan on a secondary index can result in many random disk accesses to the base table when the table is large and not stored in the storage engine's cache. With the Disk-Sweep Multi-Range Read (MRR) optimization, MySQL tries to reduce the number of random disk access for range scans by first scanning the index only and collecting the keys for the relevant rows. Then the keys are sorted and finally the rows are retrieved from the base table using the order of the primary key. The motivation for Disk-sweep MRR is to reduce the number of random disk accesses and instead achieve a more sequential scan of the base table data. For more information, see [Section 8.2.1.10, "Multi-Range Read](#page-1086-0) [Optimization".](#page-1086-0)

- The optimizer implements Index Condition Pushdown (ICP), an optimization for the case where MySQL retrieves rows from a table using an index. Without ICP, the storage engine traverses the index to locate rows in the base table and returns them to the MySQL server which evaluates the WHERE condition for the rows. With ICP enabled, and if parts of the WHERE condition can be evaluated by using only fields from the index, the MySQL server pushes this part of the WHERE condition down to the storage engine. The storage engine then evaluates the pushed index condition by using the index entry and only if this is satisfied is base row be read. ICP can reduce the number of accesses the storage engine has to do against the base table and the number of accesses the MySQL server has to do against the storage engine. For more information, see [Section 8.2.1.5, "Index Condition Pushdown](#page-1074-0) [Optimization".](#page-1074-0)
- The [EXPLAIN](#page-1979-0) statement now provides execution plan information for [DELETE](#page-1739-0), [INSERT](#page-1745-0), [REPLACE](#page-1773-0), and [UPDATE](#page-1805-0) statements. Previously, [EXPLAIN](#page-1979-0) provided information only for [SELECT](#page-1776-0) statements. In addition, the [EXPLAIN](#page-1979-0) statement now can produce output in JSON format. See [Section 13.8.2,](#page-1979-0) ["EXPLAIN Statement"](#page-1979-0).
- The optimizer more efficiently handles subqueries in the FROM clause (that is, derived tables). Materialization of subqueries in the FROM clause is postponed until their contents are needed during query execution, which improves performance. In addition, during query execution, the optimizer may add an index to a derived table to speed up row retrieval from it. For more information, see [Section 8.2.2.4, "Optimizing Derived Tables"](#page-1111-0).
- The optimizer uses semijoin and materialization strategies to optimize subquery execution. See [Section 8.2.2.1, "Optimizing Subqueries with Semijoin Transformations"](#page-1103-0), and [Section 8.2.2.2,](#page-1105-0) ["Optimizing Subqueries with Materialization"](#page-1105-0).
- A Batched Key Access (BKA) join algorithm is now available that uses both index access to the joined table and a join buffer. The BKA algorithm supports inner join, outer join, and semijoin operations, including nested outer joins and nested semijoins. Benefits of BKA include improved join performance due to more efficient table scanning. For more information, see [Section 8.2.1.11, "Block Nested-Loop](#page-1087-0) [and Batched Key Access Joins".](#page-1087-0)
- The optimizer now has a tracing capability, primarily for use by developers. The interface is provided by a set of optimizer\_trace\_xxx system variables and the INFORMATION SCHEMA. OPTIMIZER TRACE table. For details, see [MySQL Internals: Tracing the](https://dev.mysql.com/doc/internals/en/optimizer-tracing.html) [Optimizer.](https://dev.mysql.com/doc/internals/en/optimizer-tracing.html)
- **Condition handling.** MySQL now supports the [GET DIAGNOSTICS](#page-1859-0) statement. [GET DIAGNOSTICS](#page-1859-0) provides applications a standardized way to obtain information from the diagnostics area, such as

whether the previous SQL statement produced an exception and what it was. For more information, see [Section 13.6.7.3, "GET DIAGNOSTICS Statement"](#page-1859-0).

In addition, several deficiencies in condition handler processing rules were corrected so that MySQL behavior is more like standard SQL:

- Block scope is used in determining which handler to select. Previously, a stored program was treated as having a single scope for handler selection.
- Condition precedence is more accurately resolved.
- Diagnostics area clearing has changed. Bug #55843 caused handled conditions to be cleared from the diagnostics area before activating the handler. This made condition information unavailable within the handler. Now condition information is available to the handler, which can inspect it with the [GET](#page-1859-0) [DIAGNOSTICS](#page-1859-0) statement. The condition information is cleared when the handler exits, if it has not already been cleared during handler execution.
- Previously, handlers were activated as soon as a condition occurred. Now they are not activated until the statement in which the condition occurred finishes execution, at which point the most appropriate handler is chosen. This can make a difference for statements that raise multiple conditions, if a condition raised later during statement execution has higher precedence than an earlier condition and there are handlers in the same scope for both conditions. Previously, the handler for the first condition raised would be chosen, even if it had a lower precedence than other handlers. Now the handler for the condition with highest precedence is chosen, even if it is not the first condition raised by the statement.

For more information, see [Section 13.6.7.6, "Scope Rules for Handlers".](#page-1872-0)

- **Data types.** These data type changes have been implemented:
	- MySQL now permits fractional seconds for TIME, DATETIME, and TIMESTAMP values, with up to microseconds (6 digits) precision. See [Section 11.2.7, "Fractional Seconds in Time Values"](#page-1392-0).
	- Previously, at most one **[TIMESTAMP](#page-1383-0)** column per table could be automatically initialized or updated to the current date and time. This restriction has been lifted. Any [TIMESTAMP](#page-1383-0) column definition can have any combination of DEFAULT CURRENT\_TIMESTAMP and ON UPDATE CURRENT\_TIMESTAMP clauses. In addition, these clauses now can be used with [DATETIME](#page-1383-0) column definitions. For more information, see [Section 11.2.6, "Automatic Initialization and Updating for TIMESTAMP and](#page-1388-0) [DATETIME".](#page-1388-0)
	- In MySQL, the [TIMESTAMP](#page-1383-0) data type differs in nonstandard ways from other data types in terms of default value and assignment of automatic initialization and update attributes. These behaviors remain the default but now are deprecated, and can be turned off by enabling the [explicit\\_defaults\\_for\\_timestamp](#page-638-0) system variable at server startup. See [Section 11.2.6,](#page-1388-0) ["Automatic Initialization and Updating for TIMESTAMP and DATETIME",](#page-1388-0) and [Section 5.1.7, "Server](#page-618-0) [System Variables"](#page-618-0).
- **Host cache.** MySQL now provides more information about the causes of errors that occur when clients connect to the server, as well as improved access to the host cache, which contains client IP

address and host name information and is used to avoid DNS lookups. These changes have been implemented:

- New Connection errors xxx status variables provide information about connection errors that do not apply to specific client IP addresses.
- Counters have been added to the host cache to track errors that do apply to specific IP addresses, and a new  $host$  cache Performance Schema table exposes the contents of the host cache so that it can be examined using [SELECT](#page-1776-0) statements. Access to host cache contents makes it possible to answer questions such as how many hosts are cached, what kinds of connection errors are occurring for which hosts, or how close host error counts are to reaching the  $max$  connect errors system variable limit.
- The host cache size now is configurable using the  $host\_cache\_size$  system variable.

For more information, see [Section 5.1.11.2, "DNS Lookups and the Host Cache",](#page-760-0) and Section 22.12.10.1, "The host cache Table".

• **OpenGIS.** The OpenGIS specification defines functions that test the relationship between two geometry values. MySQL originally implemented these functions such that they used object bounding rectangles and returned the same result as the corresponding MBR-based functions. Corresponding versions are now available that use precise object shapes. These versions are named with an  $ST$ prefix. For example, [Contains\(\)](#page-1613-0) uses object bounding rectangles, whereas  $ST\_contains()$  uses object shapes. For more information, see [Section 12.17.9, "Functions That Test Spatial Relations](#page-1609-0) [Between Geometry Objects".](#page-1609-0)

### <span id="page-47-0"></span>**Features Deprecated in MySQL 5.6**

The following features are deprecated in MySQL 5.6; you should expect them to be removed in a future series. Where alternatives are shown, applications should be updated to use them.

For applications that use features deprecated in MySQL 5.6 that have been removed in a higher MySQL series, statements may fail when replicated from a MySQL 5.6 source to a higher-series replica, or may have different effects on source and replica. To avoid such problems, applications that use features deprecated in 5.6 should be revised to avoid them and use alternatives when possible.

• The [ERROR\\_FOR\\_DIVISION\\_BY\\_ZERO](#page-751-0), [NO\\_ZERO\\_DATE](#page-754-0), and [NO\\_ZERO\\_IN\\_DATE](#page-754-1) SQL modes are deprecated and setting the sql\_mode value to include any of them generates a warning. In MySQL 5.7, these modes do nothing. Instead, their effects are included in the effects of strict SQL mode ([STRICT\\_ALL\\_TABLES](#page-756-0) or [STRICT\\_TRANS\\_TABLES](#page-756-1)). The motivation for the change in MySQL 5.7 is to reduce the number of SQL modes with an effect dependent on strict mode and make them part of strict mode itself.

To make advance preparation for an upgrade to MySQL 5.7, see [SQL Mode Changes in MySQL 5.7](https://dev.mysql.com/doc/refman/5.7/en/sql-mode.html#sql-mode-changes). That discussion provides guidelines to assess whether your applications are affected by the SQL mode changes in MySQL 5.7.

- Relying on implicit GROUP BY sorting in MySQL 5.6 is deprecated. To achieve a specific sort order of grouped results, it is preferable to use an explicit ORDER BY clause. GROUP BY sorting is a MySQL extension that may change in a future release; for example, to make it possible for the optimizer to order groupings in whatever manner it deems most efficient and to avoid the sorting overhead.
- Pre-4.1 passwords and the mysql\_old\_password authentication plugin. Passwords stored in the older hash format used before MySQL 4.1 are less secure than passwords that use the native password hashing method and should be avoided. Pre-4.1 passwords and the mysql\_old\_password authentication plugin are now deprecated. To prevent connections using accounts that have pre-4.1

password hashes, the secure auth system variable is now enabled by default. (To permit connections for accounts that have such password hashes, start the server with  $-\text{secure}$  auth=0. However, because pre-4.1 passwords are deprecated, disabling secure auth is also deprecated.)

DBAs are advised to convert accounts that use the  $mysq_{old\_password}$  authentication plugin to use mysql\_native\_password instead. For account upgrade instructions, see [Section 6.4.1.3, "Migrating](#page-937-0) [Away from Pre-4.1 Password Hashing and the mysql\\_old\\_password Plugin"](#page-937-0).

The [OLD\\_PASSWORD\(\)](#page-1575-0) function generates pre-4.1 password hashes, as does [PASSWORD\(\)](#page-1576-0) if the [old\\_passwords](#page-673-0) system variable is set to 1. [OLD\\_PASSWORD\(\)](#page-1575-0) and [old\\_passwords=1](#page-673-0) are deprecated.

- The [--skip-innodb](#page-2141-0) option and its synonyms (--innodb=OFF, --disable-innodb, and so forth).
- The innodb\_locks\_unsafe\_for\_binlog system variable.
- The date format, datetime format, and time format system variables, which are unused.
- The have [profiling](#page-680-0), profiling, and profiling history size system variables.
- The [innodb\\_use\\_sys\\_malloc](#page-2206-0) and [innodb\\_additional\\_mem\\_pool\\_size](#page-2146-0) system variables.
- The [timed\\_mutexes](#page-708-0) system variable. It does nothing and has no effect.
- $\bullet$  The  $\text{-}$ language option. Use the  $\text{-}$ -lc-messages-dir and  $\text{-}$ -lc-messages options instead.
- The IGNORE clause for [ALTER TABLE](#page-1646-0). ALTER IGNORE TABLE causes problems for replication, prevents online ALTER TABLE for unique index creation, and causes problems with foreign keys (rows removed in the parent table).
- The [msql2mysql](#page-516-0), [mysql\\_convert\\_table\\_format](#page-511-0), [mysql\\_find\\_rows](#page-512-0), [mysql\\_fix\\_extensions](#page-513-0), [mysql\\_setpermission](#page-513-1), [mysql\\_waitpid](#page-514-0), [mysql\\_zap](#page-515-0), [mysqlaccess](#page-481-0), and [mysqlbug](#page-339-1) utilities.
- The [mysqlhotcopy](#page-508-0) utility. Alternatives include [mysqldump](#page-401-0) and MySQL Enterprise Backup.

## <span id="page-48-0"></span>**Features Removed in MySQL 5.6**

The following items are obsolete and have been removed in MySQL 5.6. Where alternatives are shown, applications should be updated to use them.

For MySQL 5.5 applications that use features removed in MySQL 5.6, statements may fail when replicated from a MySQL 5.5 source to a MySQL 5.6 replica, or may have different effects on source and replica. To avoid such problems, applications that use features removed in MySQL 5.6 should be revised to avoid them and use alternatives when possible.

- The  $\neg$ -log server option and the log system variable. Instead, use the general log system variable to enable the general query log and the general log file system variable to set the general query log file name.
- The the log slow queries system variable. Instead, use the slow query log system variable to enable the slow query log and the slow query log file system variable to set the slow query log file name.
- The --one-thread server option. Use --thread handling=no-threads instead.
- The --safe-mode server option.
- The --skip-thread-priority server option.
- The --table-cache server option. Use the [table\\_open\\_cache](#page-702-0) system variable instead.
- The --init-rpl-role and --rpl-recovery-rank options, the rpl\_recovery\_rank system variable, and the Rpl\_status status variable.
- The [engine\\_condition\\_pushdown](#page-1176-0) system variable. Use the engine\_condition\_pushdown flag of the [optimizer\\_switch](#page-676-0) variable instead.
- The have\_csv, have\_innodb, have\_ndbcluster, and have\_partitioning system variables. Use [SHOW PLUGINS](#page-1941-0) or query the [PLUGINS](#page-3293-0) table in the INFORMATION SCHEMA database instead.
- The sql big tables system variable. Use big tables instead.
- The sql\_[low\\_priority\\_updates](#page-656-0) system variable. Use low priority\_updates instead.
- The sql\_[max\\_join\\_size](#page-661-0) system variable. Use max\_join\_size instead.
- The max long data size system variable. Use max allowed packet instead.
- The FLUSH MASTER and FLUSH SLAVE statements. Use the [RESET MASTER](#page-1828-0) and [RESET SLAVE](#page-1834-0) statements instead.
- The SLAVE START and SLAVE STOP statements. Use The [START SLAVE](#page-1835-0) and [STOP SLAVE](#page-1839-0) statements.
- The SHOW AUTHORS and SHOW CONTRIBUTORS statements.
- The OPTION and ONE\_SHOT modifiers for the [SET](#page-1913-0) statement.
- It is explicitly disallowed to assign the value DEFAULT to stored procedure or function parameters or stored program local variables (for example with a  $SET \ var_name = DEFAULT statement$ ). It remains permissible to assign DEFAULT to system variables, as before.
- Most [SHOW ENGINE INNODB MUTEX](#page-1929-0) output is removed in 5.6.14. SHOW ENGINE INNODB MUTEX output is removed entirely in MySQL 5.7.2. Comparable information can be generated by creating views on [Performance Schema](#page-3368-0) tables.

## <span id="page-49-0"></span>**1.4 Server and Status Variables and Options Added, Deprecated, or Removed in MySQL 5.6**

- [Options and Variables Introduced in MySQL 5.6](#page-49-1)
- [Options and Variables Deprecated in MySQL 5.6](#page-62-0)
- [Options and Variables Removed in MySQL 5.6](#page-63-0)

This section lists server variables, status variables, and options that were added for the first time, have been deprecated, or have been removed in MySQL 5.6.

#### <span id="page-49-1"></span>**Options and Variables Introduced in MySQL 5.6**

The following system variables, status variables, and server options have been added in MySQL 5.6.

- Audit log current size: Audit log file current size. Added in MySQL 5.6.20.
- Audit log event max drop size: Size of largest dropped audited event. Added in MySQL 5.6.20.
- Audit log events: Number of handled audited events. Added in MySQL 5.6.20.
- Audit log events filtered: Number of filtered audited events. Added in MySQL 5.6.20.
- Audit log events lost: Number of dropped audited events. Added in MySQL 5.6.20.
- Audit log events written: Number of written audited events. Added in MySQL 5.6.20.
- [Audit\\_log\\_total\\_size](#page-1004-7): Combined size of written audited events. Added in MySQL 5.6.20.
- [Audit\\_log\\_write\\_waits](#page-1004-8): Number of write-delayed audited events. Added in MySQL 5.6.20.
- Binlog stmt cache disk use: Number of nontransactional statements that used temporary file instead of binary log statement cache. Added in MySQL 5.6.1.
- Binlog stmt cache use: Number of statements that used temporary binary log statement cache. Added in MySQL 5.6.1.
- [Com\\_alter\\_user](#page-732-2): Count of ALTER USER statements. Added in MySQL 5.6.6.
- [Com\\_get\\_diagnostics](#page-732-2): Count of GET DIAGNOSTICS statements. Added in MySQL 5.6.4.
- [Connection\\_control\\_delay\\_generated](#page-971-1): How many times server delayed connection request. Added in MySQL 5.6.35.
- [Connection\\_errors\\_accept](#page-733-1): Number of errors calling accept on listening port. Added in MySQL 5.6.5.
- [Connection\\_errors\\_internal](#page-733-2): Number of connections refused due to internal errors. Added in MySQL 5.6.5.
- Connection errors max connections: Number of connections refused due to max connections limit. Added in MySQL 5.6.5.
- Connection errors peer address: Number of errors searching for connection client IP addresses. Added in MySQL 5.6.5.
- Connection errors select: Number of errors calling select/poll on listening port. Added in MySQL 5.6.5.
- [Connection\\_errors\\_tcpwrap](#page-733-6): Number of connections refused by libwrap. Added in MySQL 5.6.5.
- [Firewall\\_access\\_denied](#page-1021-1): Number of statements rejected by MySQL Enterprise Firewall. Added in MySQL 5.6.24.
- [Firewall\\_access\\_granted](#page-1021-2): Number of statements accepted by MySQL Enterprise Firewall. Added in MySQL 5.6.24.
- Firewall cached entries: Number of statements recorded by MySQL Enterprise Firewall. Added in MySQL 5.6.24.
- [Handler\\_external\\_lock](#page-734-0): Number of locks started while statement executed. Added in MySQL 5.6.2.
- [Handler\\_mrr\\_init](#page-734-1): Number of times storage engine MRR implementation is used for table access. Added in MySQL 5.6.1.
- [Handler\\_read\\_last](#page-735-0): Number of requests to read last index entry. Added in MySQL 5.6.1.
- Innodb available undo logs: Total number of InnoDB rollback segments; different from innodb rollback segments, which displays number of active rollback segments. Added in MySQL 5.6.5.
- Innodb buffer pool bytes data: Number of bytes containing data (dirty or clean) in buffer pool. Added in MySQL 5.6.10.
- [Innodb\\_buffer\\_pool\\_bytes\\_dirty](#page-736-2): Number of bytes currently dirty in buffer pool. Added in MySQL 5.6.10.
- Innodb buffer pool dump status: Display status of buffer pool recording operation triggered by innodb\_buffer\_pool\_dump\_at\_shutdown or innodb\_buffer\_pool\_dump\_now. Added in MySQL 5.6.3.
- [Innodb\\_buffer\\_pool\\_load\\_status](#page-736-4): Display status of buffer pool warmup operation triggered by innodb\_buffer\_pool\_load\_at\_startup or innodb\_buffer\_pool\_load\_now. Added in MySQL 5.6.3.
- [Innodb\\_num\\_open\\_files](#page-739-0): Number of physical files currently opened by InnoDB. Added in MySQL 5.6.2.
- [Last\\_query\\_partial\\_plans](#page-741-0): Number of iterations in execution plan construction for previous statement. Added in MySQL 5.6.5.
- Performance schema accounts lost: How many accounts table rows could not be added. Added in MySQL 5.6.3.
- [Performance\\_schema\\_digest\\_lost](#page-3483-1): How many digests could not be instrumented. Added in MySQL 5.6.5.
- Performance schema hosts lost: How many hosts table rows could not be added. Added in MySQL 5.6.3.
- [Performance\\_schema\\_session\\_connect\\_attrs\\_lost](#page-3484-0): Number of connections for which attribute strings could not be created. Added in MySQL 5.6.6.
- [Performance\\_schema\\_socket\\_classes\\_lost](#page-3484-1): How many socket instruments could not be loaded. Added in MySQL 5.6.3.
- [Performance\\_schema\\_socket\\_instances\\_lost](#page-3484-2): How many socket instrument instances could not be created. Added in MySQL 5.6.3.
- [Performance\\_schema\\_stage\\_classes\\_lost](#page-3484-3): How many stage instruments could not be loaded. Added in MySQL 5.6.3.
- [Performance\\_schema\\_statement\\_classes\\_lost](#page-3484-4): How many statement instruments could not be loaded. Added in MySQL 5.6.3.
- Performance schema users lost: How many users table rows could not be added. Added in MySQL 5.6.3.
- [Rsa\\_public\\_key](#page-744-0): sha256\_password authentication plugin RSA public key value. Added in MySQL 5.6.6.
- [Slave\\_last\\_heartbeat](#page-745-0): Shows when latest heartbeat signal was received, in TIMESTAMP format. Added in MySQL 5.6.1.
- [Slave\\_rows\\_last\\_search\\_algorithm\\_used](#page-745-1): Search algorithm most recently used by this replica to locate rows for row-based replication (index, table, or hash scan). Added in MySQL 5.6.6.
- Ss1 server not after: SSL certificate last valid date. Added in MySQL 5.6.3.
- Ss1 server not before: SSL certificate first valid date. Added in MySQL 5.6.3.
- Table open cache hits: Number of hits for open tables cache lookups. Added in MySQL 5.6.6.
- [Table\\_open\\_cache\\_misses](#page-748-1): Number of misses for open tables cache lookups. Added in MySQL 5.6.6.
- [Table\\_open\\_cache\\_overflows](#page-748-2): Number of overflows for open tables cache. Added in MySQL 5.6.6.
- [audit-log](#page-997-0): Whether to activate audit log plugin. Added in MySQL 5.6.10.
- audit log buffer size: Size of audit log buffer. Added in MySQL 5.6.10.
- audit log connection policy: Audit logging policy for connection-related events. Added in MySQL 5.6.20.
- audit log current session: Whether to audit current session. Added in MySQL 5.6.20.
- [audit\\_log\\_exclude\\_accounts](#page-999-1): Accounts not to audit. Added in MySQL 5.6.20.
- audit log file: Name of audit log file. Added in MySQL 5.6.10.
- [audit\\_log\\_flush](#page-1000-1): Close and reopen audit log file. Added in MySQL 5.6.10.
- audit log format: Audit log file format. Added in MySQL 5.6.14.
- [audit\\_log\\_include\\_accounts](#page-1001-0): Accounts to audit. Added in MySQL 5.6.20.
- [audit\\_log\\_policy](#page-1001-1): Audit logging policy. Added in MySQL 5.6.10.
- [audit\\_log\\_rotate\\_on\\_size](#page-1002-0): Close and reopen audit log file at this size. Added in MySQL 5.6.10.
- audit log statement policy: Audit logging policy for statement-related events. Added in MySQL 5.6.20.
- [audit\\_log\\_strategy](#page-1003-1): Audit logging strategy. Added in MySQL 5.6.10.
- [authentication\\_windows\\_log\\_level](#page-619-0): Windows authentication plugin logging level. Added in MySQL 5.6.10.
- [authentication\\_windows\\_use\\_principal\\_name](#page-620-0): Whether to use Windows authentication plugin principal name. Added in MySQL 5.6.10.
- avoid temporal upgrade: Whether ALTER TABLE should upgrade pre-5.6.4 temporal columns. Added in MySQL 5.6.24.
- [bind\\_address](#page-623-1): IP address or host name to bind to. Added in MySQL 5.6.1.
- [binlog-checksum](#page-2486-0): Enable/disable binary log checksums. Added in MySQL 5.6.2.
- binlog checksum: Enable/disable binary log checksums. Added in MySQL 5.6.2.
- [binlog\\_error\\_action](#page-2489-0): Controls what happens when server cannot write to binary log. Added in MySQL 5.6.22.
- [binlog\\_gtid\\_simple\\_recovery](#page-2502-1): Controls how binary logs are iterated during GTID recovery. Added in MySQL 5.6.23.
- [binlog\\_max\\_flush\\_queue\\_time](#page-2492-0): How long to read transactions before flushing to binary log. Added in MySQL 5.6.6.
- binlog order commits: Whether to commit in same order as writes to binary log. Added in MySQL 5.6.6.
- binlog row image: Use full or minimal images when logging row changes. Added in MySQL 5.6.2.
- [binlog\\_rows\\_query\\_log\\_events](#page-2494-0): When enabled, enables logging of rows query log events when using row-based logging. Disabled by default. Do not enable when producing logs for pre-5.6 replicas/ readers. Added in MySQL 5.6.2.
- binlog stmt cache size: Size of cache to hold nontransactional statements for binary log during transaction. Added in MySQL 5.6.1.
- binlogging impossible mode: Deprecated and later removed. Use binlog error action instead. Added in MySQL 5.6.20.
- block encryption mode: Mode for block-based encryption algorithms. Added in MySQL 5.6.17.
- [connection\\_control\\_failed\\_connections\\_threshold](#page-970-0): Consecutive failed connection attempts before delays occur. Added in MySQL 5.6.35.
- [connection\\_control\\_max\\_connection\\_delay](#page-970-1): Maximum delay (milliseconds) for server response to failed connection attempts. Added in MySQL 5.6.35.
- [connection\\_control\\_min\\_connection\\_delay](#page-971-2): Minimum delay (milliseconds) for server response to failed connection attempts. Added in MySQL 5.6.35.
- [core\\_file](#page-630-2): Write core file on server crashes. Added in MySQL 5.6.2.
- [daemon\\_memcached\\_enable\\_binlog](#page-2142-0): . Added in MySQL 5.6.6.
- [daemon\\_memcached\\_engine\\_lib\\_name](#page-2142-1): Shared library implementing InnoDB memcached plugin. Added in MySQL 5.6.6.
- daemon memcached engine lib path: Directory which contains shared library implementing InnoDB memcached plugin. Added in MySQL 5.6.6.
- [daemon\\_memcached\\_option](#page-2143-0): Space-separated options which are passed to underlying memcached daemon on startup. Added in MySQL 5.6.6.
- daemon memcached r batch size: Specifies how many memcached read operations to perform before doing COMMIT to start new transaction. Added in MySQL 5.6.6.
- [daemon\\_memcached\\_w\\_batch\\_size](#page-2144-0): Specifies how many memcached write operations to perform before doing COMMIT to start new transaction. Added in MySQL 5.6.6.
- [default-authentication-plugin](#page-598-0): Default authentication plugin. Added in MySQL 5.6.6.
- default tmp storage engine: Default storage engine (table type) for TEMPORARY tables. Added in MySQL 5.6.3.
- disable-gtid-unsafe-statements: Obsolete: Replaced by enforce\_gtid\_consistency in MySQL 5.6.9. Added in MySQL 5.6.5.
- disable gtid unsafe statements: Obsolete: Replaced by enforce gtid consistency in MySQL 5.6.9. Added in MySQL 5.6.5.
- [disconnect\\_on\\_expired\\_password](#page-635-0): Whether server disconnects clients with expired passwords if clients cannot handle such accounts. Added in MySQL 5.6.10.
- [end\\_markers\\_in\\_json](#page-636-0): Whether optimizer JSON output should add end markers. Added in MySQL 5.6.5.
- [enforce\\_gtid\\_consistency](#page-2502-0): Prevents execution of statements that cannot be logged in transactionally safe manner. Added in MySQL 5.6.9.
- [eq\\_range\\_index\\_dive\\_limit](#page-637-0): Cutoff for switching from index dives to index statistics. Added in MySQL 5.6.5.
- [explicit\\_defaults\\_for\\_timestamp](#page-638-0): Whether TIMESTAMP columns are nullable and have DEFAULT NULL. Added in MySQL 5.6.6.
- gtid\_done: Obsolete: Replaced by gtid\_executed in MySQL 5.6.9. Added in MySQL 5.6.5.
- [gtid\\_executed](#page-2503-0): Global: All GTIDs in binary log (global) or current transaction (session). Read-only. Added in MySQL 5.6.9.
- qtid lost: Obsolete: Replaced by gtid purged in MySQL 5.6.9. Added in MySQL 5.6.5.
- gtid mode: Controls whether GTID based logging is enabled and what type of transactions logs can contain. Added in MySQL 5.6.5.
- [gtid\\_next](#page-2505-0): Specifies GTID for next statement to execute; see documentation for details. Added in MySQL 5.6.5.
- [gtid\\_owned](#page-2505-1): Set of GTIDs owned by this client (session), or by all clients, together with thread ID of owner (global). Read-only. Added in MySQL 5.6.5.
- [gtid\\_purged](#page-2506-0): Set of all GTIDs that have been purged from binary log. Added in MySQL 5.6.9.
- [host\\_cache\\_size](#page-645-0): Size of host cache. Added in MySQL 5.6.5.
- [ignore-db-dir](#page-601-0): Treat directory as nondatabase directory. Added in MySQL 5.6.3.
- [ignore\\_db\\_dirs](#page-646-0): Directories treated as nondatabase directories. Added in MySQL 5.6.3.
- [innodb\\_adaptive\\_flushing\\_lwm](#page-2145-0): Low water mark representing percentage of redo log capacity at which adaptive flushing is enabled. Added in MySQL 5.6.6.
- innodb adaptive max sleep delay: Allows InnoDB to adjust value of innodb thread sleep delay up or down automatically, according to current workload. Added in MySQL 5.6.3.
- innodb api bk commit interval: How often to auto-commit idle connections which use InnoDB memcached interface, in seconds. Added in MySQL 5.6.7.
- innodb api disable rowlock: . Added in MySQL 5.6.6.
- [innodb\\_api\\_enable\\_binlog](#page-2147-1): Allows use of InnoDB memcached plugin with MySQL binary log. Added in MySQL 5.6.6.
- innodb api\_enable\_mdl: Locks table used by InnoDB memcached plugin, so that it cannot be dropped or altered by DDL through SQL interface. Added in MySQL 5.6.6.
- innodb api trx level: Allows control of transaction isolation level on queries processed by memcached interface. Added in MySQL 5.6.6.
- innodb buffer pool dump at shutdown: Specifies whether to record pages cached in InnoDB buffer pool when MySQL server is shut down, to shorten warmup process at next restart. Added in MySQL 5.6.3.
- innodb buffer pool dump now: Immediately record pages cached in InnoDB buffer pool. Added in MySQL 5.6.3.
- innodb buffer pool filename: Specifies file containing list of page numbers produced by innodb\_buffer\_pool\_dump\_at\_shutdown or innodb\_buffer\_pool\_dump\_now. Added in MySQL 5.6.3.
- [innodb\\_buffer\\_pool\\_load\\_abort](#page-2151-0): Interrupts process of restoring InnoDB buffer pool contents triggered by innodb\_buffer\_pool\_load\_at\_startup or innodb\_buffer\_pool\_load\_now. Added in MySQL 5.6.3.
- innodb buffer pool load at startup: Specifies that, on MySQL server startup, InnoDB buffer pool is automatically "warmed up" by loading same pages it held at earlier time. Added in MySQL 5.6.3.
- innodb buffer pool load now: Immediately "warms up" InnoDB buffer pool by loading set of data pages, without waiting for server restart. Added in MySQL 5.6.3.
- [innodb\\_change\\_buffer\\_max\\_size](#page-2153-0): Maximum size for InnoDB change buffer, as percentage of total size of buffer pool. Added in MySQL 5.6.2.
- innodb checksum algorithm: Specifies how to generate and verify checksum stored in each disk block of each InnoDB tablespace. Added in MySQL 5.6.3.
- [innodb\\_cmp\\_per\\_index\\_enabled](#page-2157-0): Enables per-index compression-related statistics in INFORMATION\_SCHEMA.INNODB\_CMP\_PER\_INDEX table. Added in MySQL 5.6.7.
- [innodb\\_compression\\_failure\\_threshold\\_pct](#page-2158-1): Cutoff point at which MySQL begins adding padding within compressed pages to avoid expensive compression failures. Added in MySQL 5.6.7.
- [innodb\\_compression\\_level](#page-2158-0): Level of zlib compression to use for InnoDB compressed tables and indexes. Added in MySQL 5.6.7.
- innodb compression pad pct max: Maximum percentage that can be reserved as free space within each compressed page, to avoid compression failures when tightly packed data is recompressed. Added in MySQL 5.6.7.
- innodb disable sort file cache: Disable OS file system cache for merge-sort temporary files. Added in MySQL 5.6.4.
- [innodb\\_fil\\_make\\_page\\_dirty\\_debug](#page-2162-0): Dirties first page of specified tablespace. Added in MySQL 5.6.17.
- [innodb\\_flush\\_log\\_at\\_timeout](#page-2164-0): Write and flush logs every N seconds. Added in MySQL 5.6.6.
- [innodb\\_flush\\_neighbors](#page-2167-0): Specifies whether or not flushing page from InnoDB buffer pool also flushes other dirty pages in same extent. Added in MySQL 5.6.3.
- innodb flushing avg loops: Number of iterations for which InnoDB keeps previously calculated snapshot of flushing state, controlling how quickly adaptive flushing responds to changing workloads. Added in MySQL 5.6.6.
- [innodb\\_force\\_load\\_corrupted](#page-2168-1): Lets InnoDB load tables at startup that are marked as corrupted; use only during troubleshooting. Added in MySQL 5.6.3.
- innodb ft aux table: Qualified name of InnoDB table containing FULLTEXT index for diagnostic purposes. Added in MySQL 5.6.4.
- [innodb\\_ft\\_cache\\_size](#page-2169-1): Size of cache holding parsed document in memory while creating InnoDB FULLTEXT index. Added in MySQL 5.6.4.
- innodb ft enable diag print: Whether to enable additional full-text search diagnostic output. Added in MySQL 5.6.4.
- innodb ft enable stopword: Omit stop words from search index during creation of InnoDB FULLTEXT index. Added in MySQL 5.6.4.
- [innodb\\_ft\\_max\\_token\\_size](#page-2171-0): Maximum length of words that are stored in InnoDB FULLTEXT index. Added in MySQL 5.6.4.
- [innodb\\_ft\\_min\\_token\\_size](#page-2171-1): Minimum length of words that are stored in InnoDB FULLTEXT index. Added in MySQL 5.6.4.
- innodb ft\_num\_word\_optimize: Number of words to process during each OPTIMIZE TABLE operation on InnoDB FULLTEXT index. Added in MySQL 5.6.4.
- innodb ft result cache limit: InnoDB FULLTEXT search query result cache limit. Added in MySQL 5.6.13.
- [innodb\\_ft\\_server\\_stopword\\_table](#page-2173-0): Specifies table holding list of stopwords for InnoDB FULLTEXT indexes, overriding default stopword list; can be overridden by innodb\_ft\_user\_stopword\_table. Added in MySQL 5.6.4.
- [innodb\\_ft\\_sort\\_pll\\_degree](#page-2173-1): Number of threads used to create InnoDB FULLTEXT index in parallel, when building search index for large table. Added in MySQL 5.6.4.
- innodb ft total cache size: Total memory allocated for InnoDB FULLTEXT search index cache. Added in MySQL 5.6.13.
- [innodb\\_ft\\_user\\_stopword\\_table](#page-2174-0): Specifies table holding list of stopwords for InnoDB FULLTEXT indexes, overriding default stopword list as well as innodb\_ft\_server\_stopword\_table. Added in MySQL 5.6.4.
- [innodb\\_io\\_capacity\\_max](#page-2175-0): Limit up to which InnoDB is allowed to extend innodb\_io\_capacity setting in case of emergency. Added in MySQL 5.6.6.
- [innodb\\_large\\_prefix](#page-2175-1): Enables longer keys for column prefix indexes. Added in MySQL 5.6.3.
- [innodb\\_log\\_checkpoint\\_now](#page-2179-0): Debug option that forces InnoDB to write checkpoint. Added in MySQL 5.6.12.
- innodb log compressed pages: Specifies whether images of re-compressed pages are stored in InnoDB redo logs. Added in MySQL 5.6.11.
- innodb lru scan depth: Influences algorithms and heuristics for flush operation for InnoDB buffer pool. Added in MySQL 5.6.3.
- [innodb\\_max\\_dirty\\_pages\\_pct\\_lwm](#page-2183-0): Low water mark representing percentage of dirty pages where preflushing is enabled to control dirty page ratio. Added in MySQL 5.6.6.
- innodb max purge lag delay: Maximum delay in milliseconds for formula calculated using innodb\_max\_purge\_lag configuration option. Added in MySQL 5.6.5.
- [innodb\\_monitor\\_disable](#page-2184-0): Turns off one or more counters in information schema.innodb\_metrics table. Added in MySQL 5.6.2.
- [innodb\\_monitor\\_enable](#page-2184-1): Turns on one or more counters in information\_schema.innodb\_metrics table. Added in MySQL 5.6.2.
- innodb monitor reset: Resets count value for one or more counters in information schema.innodb metrics table to zero. Added in MySQL 5.6.2.
- [innodb\\_monitor\\_reset\\_all](#page-2185-0): Resets all values (minimum, maximum, and so on) for one or more counters in information\_schema.innodb\_metrics table. Added in MySQL 5.6.2.
- [innodb\\_numa\\_interleave](#page-2185-1): Enables NUMA MPOL\_INTERLEAVE memory policy for allocation of InnoDB buffer pool. Added in MySQL 5.6.27.
- [innodb\\_online\\_alter\\_log\\_max\\_size](#page-2187-0): Upper limit on size of temporary log files used during online DDL operations for InnoDB tables. Added in MySQL 5.6.6.
- [innodb\\_optimize\\_fulltext\\_only](#page-2187-1): Causes OPTIMIZE TABLE statement for InnoDB table to process newly added, deleted, and updated token data for FULLTEXT index, rather than to reorganize data in clustered index of table. Added in MySQL 5.6.4.
- innodb page size: Specifies page size for all InnoDB tablespaces in instance. Added in MySQL 5.6.4.
- [innodb\\_print\\_all\\_deadlocks](#page-2188-1): During shutdown, prints information about all InnoDB deadlocks to server error log. Added in MySQL 5.6.2.
- [innodb\\_random\\_read\\_ahead](#page-2190-0): Enables random read-ahead technique for optimizing InnoDB I/O. Added in MySQL 5.6.3.
- [innodb\\_read\\_only](#page-2191-0): Starts server in read-only mode. Added in MySQL 5.6.7.
- [innodb\\_rollback\\_segments](#page-2192-0): Defines number of rollback segments in system tablespace for InnoDB to use within transaction. Added in MySQL 5.6.2.
- [innodb\\_saved\\_page\\_number\\_debug](#page-2193-0): Saves page number. Added in MySQL 5.6.17.
- [innodb\\_sort\\_buffer\\_size](#page-2193-1): Specifies size of buffer used for sorting data during creation of InnoDB index. Added in MySQL 5.6.4.
- innodb stats auto recalc: Causes InnoDB to recalculate persistent statistics automatically after table data is changed substantially. Added in MySQL 5.6.6.
- [innodb\\_stats\\_include\\_delete\\_marked](#page-2194-1): Include delete-marked records when calculating persistent InnoDB statistics. Added in MySQL 5.6.35.
- innodb stats method: Specifies how InnoDB index statistics collection code should treat NULLs. Added in MySQL 5.6.2.
- [innodb\\_stats\\_persistent](#page-2196-0): Turns on InnoDB persistent statistics feature. Added in MySQL 5.6.6.
- innodb stats persistent sample pages: Number of pages to sample in each InnoDB index, when persistent statistics feature is also enabled. Added in MySQL 5.6.2.
- innodb stats transient sample pages: Number of pages to sample in each InnoDB index, when persistent statistics feature is turned off (default). Added in MySQL 5.6.2.
- innodb status output: Used to enable or disable periodic output for standard InnoDB Monitor. Also used in combination with innodb status output locks to enable and disable periodic output for InnoDB Lock Monitor. Added in MySQL 5.6.16.
- innodb status output locks: Used to enable or disable periodic output for standard InnoDB Lock Monitor. innodb status output must also be enabled to produce periodic output for InnoDB Lock Monitor. Added in MySQL 5.6.16.
- [innodb\\_sync\\_array\\_size](#page-2200-0): Splits internal data structure used to coordinate threads, for higher concurrency in workloads with large numbers of waiting threads. Added in MySQL 5.6.3.
- innodb tmpdir: Directory location for temporary table files created during online ALTER TABLE operations. Added in MySQL 5.6.29.
- [innodb\\_undo\\_directory](#page-2204-0): Relative or absolute directory path where InnoDB creates separate tablespaces for undo logs; typically used to place those logs on different storage device. Added in MySQL 5.6.3.
- [innodb\\_undo\\_logs](#page-2204-1): Number of undo logs (rollback segments) used by InnoDB; alias for innodb rollback segments. Added in MySQL 5.6.3.
- [innodb\\_undo\\_tablespaces](#page-2205-0): Number of tablespace files that rollback segments are divided between. Added in MySQL 5.6.3.
- $log-raw$ : Whether to log queries without rewriting. Added in MySQL 5.6.3.
- [log\\_bin\\_basename](#page-2496-0): Path and base name for binary log files. Added in MySQL 5.6.2.
- log bin use v1 row events: Whether server is using version 1 binary log row events. Added in MySQL 5.6.6.
- log slow admin statements: Log slow OPTIMIZE, ANALYZE, ALTER and other administrative statements to slow query log if it is open. Added in MySQL 5.6.11.
- [log\\_slow\\_slave\\_statements](#page-2464-0): Cause slow statements as executed by replica to be written to slow query log. Added in MySQL 5.6.11.
- [log\\_throttle\\_queries\\_not\\_using\\_indexes](#page-655-1): Throttle write rate to slow log for queries not using indexes slow query log if it is open. Added in MySQL 5.6.5.
- master info repository: Whether to write connection metadata repository, containing source information and replication I/O thread location in source's binary log, to file or table. Added in MySQL 5.6.2.
- [master\\_verify\\_checksum](#page-2498-0): Cause source to examine checksums when reading from binary log. Added in MySQL 5.6.2.
- max binlog stmt cache size: Can be used to restrict total size used to cache all nontransactional statements during transaction. Added in MySQL 5.6.1.
- [max\\_digest\\_length](#page-659-0): Maximum digest size in bytes. Added in MySQL 5.6.24.
- [metadata\\_locks\\_cache\\_size](#page-665-0): Size of metadata locks cache. Added in MySQL 5.6.4.
- [metadata\\_locks\\_hash\\_instances](#page-665-1): Number of metadata lock hashes. Added in MySQL 5.6.8.
- [mysql\\_firewall\\_max\\_query\\_size](#page-1020-0): Maximum size of recorded statements. Added in MySQL 5.6.24.
- [mysql\\_firewall\\_mode](#page-1020-1): Whether MySQL Enterprise Firewall is operational. Added in MySQL 5.6.24.
- [mysql\\_firewall\\_trace](#page-1020-2): Whether to enable firewall trace. Added in MySQL 5.6.24.
- named pipe full access group: Name of Windows group granted full access to named pipe. Added in MySQL 5.6.43.
- optimizer\_join\_cache\_level: How join buffers are used. Added in MySQL 5.6.1.
- [optimizer\\_trace](#page-677-0): Control optimizer tracing. Added in MySQL 5.6.3.
- [optimizer\\_trace\\_features](#page-677-1): Control optimizer tracing. Added in MySQL 5.6.3.
- optimizer trace limit: Control optimizer tracing. Added in MySQL 5.6.3.
- [optimizer\\_trace\\_max\\_mem\\_size](#page-678-0): Control optimizer tracing. Added in MySQL 5.6.3.
- optimizer trace offset: Control optimizer tracing. Added in MySQL 5.6.3.
- [performance-schema-consumer-events-stages-current](#page-3470-0): Configure events-stages-current consumer. Added in MySQL 5.6.4.
- [performance-schema-consumer-events-stages-history](#page-3470-1): Configure events-stages-history consumer. Added in MySQL 5.6.4.
- [performance-schema-consumer-events-stages-history-long](#page-3470-2): Configure events-stageshistory-long consumer. Added in MySQL 5.6.4.
- [performance-schema-consumer-events-statements-current](#page-3470-3): Configure events-statementscurrent consumer. Added in MySQL 5.6.4.
- [performance-schema-consumer-events-statements-history](#page-3470-4): Configure events-statementshistory consumer. Added in MySQL 5.6.4.
- [performance-schema-consumer-events-statements-history-long](#page-3470-5): Configure eventsstatements-history-long consumer. Added in MySQL 5.6.4.
- [performance-schema-consumer-events-waits-current](#page-3470-6): Configure events-waits-current consumer. Added in MySQL 5.6.4.
- [performance-schema-consumer-events-waits-history](#page-3470-7): Configure events-waits-history consumer. Added in MySQL 5.6.4.
- [performance-schema-consumer-events-waits-history-long](#page-3470-8): Configure events-waits-historylong consumer. Added in MySQL 5.6.4.
- [performance-schema-consumer-global-instrumentation](#page-3471-0): Configure global-instrumentation consumer. Added in MySQL 5.6.4.
- [performance-schema-consumer-statements-digest](#page-3471-1): Configure statements-digest consumer. Added in MySQL 5.6.5.
- [performance-schema-consumer-thread-instrumentation](#page-3471-2): Configure thread-instrumentation consumer. Added in MySQL 5.6.4.
- [performance-schema-instrument](#page-3470-9): Configure Performance Schema instrument. Added in MySQL 5.6.4.
- performance schema accounts size: Number of rows in accounts table. Added in MySQL 5.6.3.
- performance schema digests size: Number of rows in events statements summary by digest table. Added in MySQL 5.6.5.
- [performance\\_schema\\_events\\_stages\\_history\\_long\\_size](#page-3473-0): Number of rows in events\_stages\_history\_long table. Added in MySQL 5.6.3.
- [performance\\_schema\\_events\\_stages\\_history\\_size](#page-3473-1): Number of rows per thread in events stages history table. Added in MySQL 5.6.3.
- performance schema events statements history long size: Number of rows in events\_statements\_history\_long table. Added in MySQL 5.6.3.
- [performance\\_schema\\_events\\_statements\\_history\\_size](#page-3473-3): Number of rows per thread in events\_statements\_history table. Added in MySQL 5.6.3.
- [performance\\_schema\\_hosts\\_size](#page-3474-0): Number of rows in hosts table. Added in MySQL 5.6.3.
- [performance\\_schema\\_max\\_digest\\_length](#page-3475-0): Maximum Performance Schema digest size in bytes. Added in MySQL 5.6.26.
- performance schema max socket classes: Maximum number of socket instruments. Added in MySQL 5.6.3.
- performance schema max socket instances: Maximum number of instrumented socket objects. Added in MySQL 5.6.3.
- [performance\\_schema\\_max\\_stage\\_classes](#page-3478-2): Maximum number of stage instruments. Added in MySQL 5.6.3.
- [performance\\_schema\\_max\\_statement\\_classes](#page-3479-0): Maximum number of statement instruments. Added in MySQL 5.6.3.
- performance schema session connect attrs size: Size of connection attribute strings buffer per thread. Added in MySQL 5.6.6.
- performance schema setup actors size: Number of rows in setup actors table. Added in MySQL 5.6.1.
- [performance\\_schema\\_setup\\_objects\\_size](#page-3481-2): Number of rows in setup\_objects table. Added in MySQL 5.6.1.
- [performance\\_schema\\_users\\_size](#page-3482-0): Number of rows in users table. Added in MySQL 5.6.3.
- [plugin-load-add](#page-608-0): Add to list of plugins to load at startup. Added in MySQL 5.6.3.
- [pseudo\\_slave\\_mode](#page-680-2): For internal server use. Added in MySQL 5.6.10.
- relay log basename: Complete path to relay log, including file name. Added in MySQL 5.6.2.
- relay log info repository: Whether to write location of replication SQL thread in relay logs to file or table. Added in MySQL 5.6.2.
- [rpl\\_stop\\_slave\\_timeout](#page-2471-0): Number of seconds that STOP REPLICA or STOP SLAVE waits before timing out. Added in MySQL 5.6.13.
- [sha256\\_password\\_private\\_key\\_path](#page-688-0): SHA256 authentication plugin private key path name. Added in MySQL 5.6.6.
- [sha256\\_password\\_public\\_key\\_path](#page-689-0): SHA256 authentication plugin public key path name. Added in MySQL 5.6.6.
- [show\\_old\\_temporals](#page-690-0): Whether SHOW CREATE TABLE should indicate pre-5.6.4 temporal columns. Added in MySQL 5.6.24.
- [simplified\\_binlog\\_gtid\\_recovery](#page-2506-1): Renamed to binlog\_gtid\_simple\_recovery. Added in MySQL 5.6.21.
- [slave-sql-verify-checksum](#page-2463-0): Cause replica to examine checksums when reading from relay log. Added in MySQL 5.6.2.
- [slave\\_checkpoint\\_group](#page-2472-0): Maximum number of transactions processed by multithreaded replica before checkpoint operation is called to update progress status. Not supported by NDB Cluster. Added in MySQL 5.6.3.
- [slave\\_checkpoint\\_period](#page-2472-1): Update progress status of multithreaded replica and flush relay log info to disk after this number of milliseconds. Not supported by NDB Cluster. Added in MySQL 5.6.3.
- slave max allowed packet: Maximum size, in bytes, of packet that can be sent from replication source server to replica; overrides max allowed packet. Added in MySQL 5.6.6.
- [slave\\_parallel\\_workers](#page-2475-0): Number of applier threads for executing replication transactions in parallel. 0 disables replica multithreading. Not supported by MySQL Cluster. Added in MySQL 5.6.3.
- [slave\\_pending\\_jobs\\_size\\_max](#page-2476-0): Maximum size of replica worker queues holding events not yet applied. Added in MySQL 5.6.3.
- slave rows search algorithms: Determines search algorithms used for replica update batching. Any 2 or 3 from this list: INDEX\_SEARCH, TABLE\_SCAN, HASH\_SCAN. Added in MySQL 5.6.6.
- slave sql verify checksum: Cause replica to examine checksums when reading from relay log. Added in MySQL 5.6.2.
- [slow-start-timeout](#page-612-0): Wait before trying to kill windows service at startup. Added in MySQL 5.6.5.
- ssl crl: File that contains certificate revocation lists. Added in MySQL 5.6.3.
- ss1\_cr1path: Directory that contains certificate revocation list files. Added in MySQL 5.6.3.
- [stored\\_program\\_cache](#page-700-0): Sets "soft" upper limit for number of cached stored routines per connection. Stored procedures and stored functions are cached separately; this variable sets size for both of these. Added in MySQL 5.6.5.
- [table\\_open\\_cache\\_instances](#page-702-1): Number of open tables cache instances. Added in MySQL 5.6.6.
- [thread\\_pool\\_algorithm](#page-704-1): Thread pool algorithm. Added in MySQL 5.6.10.
- [thread\\_pool\\_high\\_priority\\_connection](#page-705-0): Whether current session is high priority. Added in MySQL 5.6.10.
- thread pool max unused threads: Maximum permissible number of unused threads. Added in MySQL 5.6.10.
- [thread\\_pool\\_prio\\_kickup\\_timer](#page-706-0): How long before statement is moved to high-priority execution. Added in MySQL 5.6.10.
- thread pool size: Number of thread groups in thread pool. Added in MySQL 5.6.10.
- [thread\\_pool\\_stall\\_limit](#page-706-2): How long before statement is defined as stalled. Added in MySQL 5.6.10.
- [transaction-read-only](#page-617-0): Default transaction access mode. Added in MySQL 5.6.5.
- [tx\\_read\\_only](#page-712-0): Default transaction access mode. Added in MySQL 5.6.5.
- [validate-password](#page-974-0): Whether to activate password validation plugin. Added in MySQL 5.6.6.
- [validate-user-plugins](#page-618-1): Whether to perform additional validation of user plugins. Added in MySQL 5.6.11.
- validate password dictionary file: validate password dictionary file. Added in MySQL 5.6.6.
- validate password dictionary file last parsed: When dictionary file was last parsed. Added in MySQL 5.6.26.
- [validate\\_password\\_dictionary\\_file\\_words\\_count](#page-978-2): Number of words in dictionary file. Added in MySQL 5.6.26.
- validate password length: validate password required password length. Added in MySQL 5.6.6.
- [validate\\_password\\_mixed\\_case\\_count](#page-976-1): validate\_password required number of uppercase/ lowercase characters. Added in MySQL 5.6.6.
- [validate\\_password\\_number\\_count](#page-976-2): validate\_password required number of digit characters. Added in MySQL 5.6.6.
- validate password policy: validate password password policy. Added in MySQL 5.6.6.
- [validate\\_password\\_special\\_char\\_count](#page-977-1): validate\_password required number of special characters. Added in MySQL 5.6.6.

### <span id="page-62-0"></span>**Options and Variables Deprecated in MySQL 5.6**

The following system variables, status variables, and options have been deprecated in MySQL 5.6.

- Delayed errors: Number of rows written with INSERT DELAYED for which some error occurred. Deprecated in MySQL 5.6.7.
- [Delayed\\_insert\\_threads](#page-734-3): Number of INSERT DELAYED thread handlers in use. Deprecated in MySQL 5.6.7.
- [Delayed\\_writes](#page-734-4): Number of INSERT DELAYED rows written. Deprecated in MySQL 5.6.7.
- [Not\\_flushed\\_delayed\\_rows](#page-741-1): Number of rows waiting to be written in INSERT DELAY queues. Deprecated in MySQL 5.6.7.
- [avoid\\_temporal\\_upgrade](#page-621-0): Whether ALTER TABLE should upgrade pre-5.6.4 temporal columns. Deprecated in MySQL 5.6.24.
- [binlogging\\_impossible\\_mode](#page-2492-2): Deprecated and later removed. Use binlog\_error\_action instead. Deprecated in MySQL 5.6.22.
- delayed insert limit: After inserting delayed insert limit rows, INSERT DELAYED handler checks whether there are any SELECT statements pending. If so, it allows these to execute before continuing. Deprecated in MySQL 5.6.7.
- [delayed\\_insert\\_timeout](#page-634-1): How many seconds INSERT DELAYED thread should wait for INSERT statements before terminating. Deprecated in MySQL 5.6.7.
- delayed queue size: What size queue (in rows) should be allocated for handling INSERT DELAYED. Deprecated in MySQL 5.6.7.
- [explicit\\_defaults\\_for\\_timestamp](#page-638-0): Whether TIMESTAMP columns are nullable and have DEFAULT NULL. Deprecated in MySQL 5.6.6.
- have profiling: Whether statement profiling capability is available. Deprecated in MySQL 5.6.8.
- [innodb](#page-2141-0): Enable InnoDB (if this version of MySQL supports it). Deprecated in MySQL 5.6.21.
- [innodb\\_additional\\_mem\\_pool\\_size](#page-2146-0): Size of memory pool InnoDB uses to store data dictionary information and other internal data structures. Deprecated in MySQL 5.6.3.
- innodb checksums: Enable InnoDB checksums validation. Deprecated in MySQL 5.6.3.
- [innodb\\_locks\\_unsafe\\_for\\_binlog](#page-2177-0): Force InnoDB not to use next-key locking. Instead use only row-level locking. Deprecated in MySQL 5.6.3.
- [innodb\\_stats\\_sample\\_pages](#page-2197-1): Number of index pages to sample for index distribution statistics. Deprecated in MySQL 5.6.3.
- [innodb\\_use\\_sys\\_malloc](#page-2206-0): Whether InnoDB uses OS or own memory allocator. Deprecated in MySQL 5.6.3.
- [language](#page-602-0): Client error messages in given language. May be given as full path. Deprecated in MySQL 5.6.1.
- [master-retry-count](#page-2455-0): Number of tries replica makes to connect to source before giving up. Deprecated in MySQL 5.6.1.
- [max\\_delayed\\_threads](#page-659-1): Do not start more than this number of threads to handle INSERT DELAYED statements. If set to zero, which means INSERT DELAYED is not used. Deprecated in MySQL 5.6.7.
- [max\\_insert\\_delayed\\_threads](#page-661-1): Synonym for max\_delayed\_threads. Deprecated in MySQL 5.6.7.
- max tmp tables: Unused. Deprecated in MySQL 5.6.7.
- [multi\\_range\\_count](#page-666-0): Maximum number of ranges to send to table handler at once during range selects. Deprecated in MySQL 5.6.7.
- [profiling](#page-680-0): Enable or disable statement profiling. Deprecated in MySQL 5.6.8.
- profiling history size: How many statements to maintain profiling information for. Deprecated in MySQL 5.6.8.
- [show\\_old\\_temporals](#page-690-0): Whether SHOW CREATE TABLE should indicate pre-5.6.4 temporal columns. Deprecated in MySQL 5.6.24.
- simplified binlog gtid recovery: Renamed to binlog gtid simple recovery. Deprecated in MySQL 5.6.23.
- thread concurrency: Permits application to provide hint to threads system for desired number of threads which should be run at one time. Deprecated in MySQL 5.6.1.
- timed mutexes: Specify whether to time mutexes (only InnoDB mutexes are currently supported). Deprecated in MySQL 5.6.20.

## <span id="page-63-0"></span>**Options and Variables Removed in MySQL 5.6**

The following system variables, status variables, and options have been removed in MySQL 5.6.

- Com show new master: Count of SHOW NEW MASTER statements. Removed in MySQL 5.6.2.
- bind-address: IP address or host name to bind to. Removed in MySQL 5.6.1.
- disable-gtid-unsafe-statements: Obsolete: Replaced by enforce\_gtid\_consistency in MySQL 5.6.9. Removed in MySQL 5.6.9.
- disable gtid unsafe statements: Obsolete: Replaced by enforce gtid consistency in MySQL 5.6.9. Removed in MySQL 5.6.9.
- engine condition pushdown: Push supported query conditions to storage engine. Removed in MySQL 5.6.1.
- gtid\_done: Obsolete: Replaced by gtid\_executed in MySQL 5.6.9. Removed in MySQL 5.6.9.
- gtid\_lost: Obsolete: Replaced by gtid\_purged in MySQL 5.6.9. Removed in MySQL 5.6.9.
- have csv: Whether mysqld supports csv tables. Removed in MySQL 5.6.1.
- have innodb: Whether mysqld supports InnoDB tables. Removed in MySQL 5.6.1.
- have partitioning: Whether mysqld supports partitioning. Removed in MySQL 5.6.1.
- log: Log connections and queries to file. Removed in MySQL 5.6.1.
- [log-slow-admin-statements](#page-604-1): Log slow OPTIMIZE, ANALYZE, ALTER and other administrative statements to slow query log if it is open. Removed in MySQL 5.6.11.
- [log-slow-slave-statements](#page-2454-0): Cause slow statements as executed by replica to be written to slow query log. Removed in MySQL 5.6.11.
- log\_slow\_queries: Whether to log slow queries. Logging defaults to hostname-slow.log file. Must be enabled to activate other slow query log options. Removed in MySQL 5.6.1.
- [mysql\\_firewall\\_max\\_query\\_size](#page-1020-0): Maximum size of recorded statements. Removed in MySQL 5.6.26.
- one-thread: Only use one thread (for debugging under Linux). Removed in MySQL 5.6.1.
- optimizer\_join\_cache\_level: How join buffers are used. Removed in MySQL 5.6.3.
- safe-mode: Skip some optimization stages (for testing). Removed in MySQL 5.6.6.
- skip-thread-priority: Do not give threads different priorities. Removed in MySQL 5.6.1.
- sql\_big\_tables: This variable is deprecated, and is mapped to big\_tables. Removed in MySQL 5.6.1.
- sql\_low\_priority\_updates: This variable is deprecated, and is mapped to low\_priority\_updates. Removed in MySQL 5.6.1.
- $\text{sgl}$  max join  $\text{size}$ : This variable is deprecated, and is mapped to max join size. Removed in MySQL 5.6.1.

## **1.5 MySQL Information Sources**

This section lists sources of additional information that you may find helpful, such as MySQL websites, mailing lists, user forums, and Internet Relay Chat.

- [MySQL Websites](#page-64-0)
- [MySQL Community Support at the MySQL Forums](#page-64-1)
- [MySQL Enterprise](#page-65-0)

#### <span id="page-64-0"></span>**MySQL Websites**

The primary website for MySQL documentation is <https://dev.mysql.com/doc/>. Online and downloadable documentation formats are available for the MySQL Reference Manual, MySQL Connectors, and more.

The MySQL developers provide information about new and upcoming features as the [MySQL Server Blog](http://mysqlserverteam.com/).

#### <span id="page-64-1"></span>**MySQL Community Support at the MySQL Forums**

The forums at<http://forums.mysql.com>are an important community resource. Many forums are available, grouped into these general categories:

- Migration
- MySQL Usage
- MySQL Connectors
- Programming Languages
- Tools
- 3rd-Party Applications
- Storage Engines
- MySQL Technology
- SQL Standards
- Business

## <span id="page-65-0"></span>**MySQL Enterprise**

Oracle offers technical support in the form of MySQL Enterprise. For organizations that rely on the MySQL DBMS for business-critical production applications, MySQL Enterprise is a commercial subscription offering which includes:

- MySQL Enterprise Server
- MySQL Enterprise Monitor
- Monthly Rapid Updates and Quarterly Service Packs
- MySQL Knowledge Base
- 24x7 Technical and Consultative Support

MySQL Enterprise is available in multiple tiers, giving you the flexibility to choose the level of service that best matches your needs. For more information, see [MySQL Enterprise](https://www.mysql.com/products/enterprise/).

# **1.6 How to Report Bugs or Problems**

Before posting a bug report about a problem, please try to verify that it is a bug and that it has not been reported already:

- Start by searching the MySQL online manual at [https://dev.mysql.com/doc/.](https://dev.mysql.com/doc/) We try to keep the manual up to date by updating it frequently with solutions to newly found problems. In addition, the release notes accompanying the manual can be particularly useful since it is quite possible that a newer version contains a solution to your problem. The release notes are available at the location just given for the manual.
- If you get a parse error for an SQL statement, please check your syntax closely. If you cannot find something wrong with it, it is extremely likely that your current version of MySQL Server doesn't support the syntax you are using. If you are using the current version and the manual doesn't cover the syntax that you are using, MySQL Server doesn't support your statement.

If the manual covers the syntax you are using, but you have an older version of MySQL Server, you should check the MySQL change history to see when the syntax was implemented. In this case, you have the option of upgrading to a newer version of MySQL Server.

- For solutions to some common problems, see [Section B.3, "Problems and Common Errors"](#page-3561-0).
- Search the bugs database at <http://bugs.mysql.com/>to see whether the bug has been reported and fixed.
- You can also use<http://www.mysql.com/search/> to search all the Web pages (including the manual) that are located at the MySQL website.

If you cannot find an answer in the manual, the bugs database, or the mailing list archives, check with your local MySQL expert. If you still cannot find an answer to your question, please use the following guidelines for reporting the bug.

The normal way to report bugs is to visit [http://bugs.mysql.com/,](http://bugs.mysql.com/) which is the address for our bugs database. This database is public and can be browsed and searched by anyone. If you log in to the system, you can enter new reports.

Bugs posted in the bugs database at http://bugs.mysgl.com/ that are corrected for a given release are noted in the release notes.

If you find a security bug in MySQL Server, please let us know immediately by sending an email message to <secalert\_us@oracle.com>. Exception: Support customers should report all problems, including security bugs, to Oracle Support at [http://support.oracle.com/.](http://support.oracle.com/)

To discuss problems with other users, you can use the [MySQL Community Slack.](https://mysqlcommunity.slack.com/)

Writing a good bug report takes patience, but doing it right the first time saves time both for us and for yourself. A good bug report, containing a full test case for the bug, makes it very likely that we will fix the bug in the next release. This section helps you write your report correctly so that you do not waste your time doing things that may not help us much or at all. Please read this section carefully and make sure that all the information described here is included in your report.

Preferably, you should test the problem using the latest production or development version of MySQL Server before posting. Anyone should be able to repeat the bug by just using  $mysql$  test < script\_file on your test case or by running the shell or Perl script that you include in the bug report. Any bug that we are able to repeat has a high chance of being fixed in the next MySQL release.

It is most helpful when a good description of the problem is included in the bug report. That is, give a good example of everything you did that led to the problem and describe, in exact detail, the problem itself. The best reports are those that include a full example showing how to reproduce the bug or problem. See [Section 5.8, "Debugging MySQL".](#page-822-0)

Remember that it is possible for us to respond to a report containing too much information, but not to one containing too little. People often omit facts because they think they know the cause of a problem and assume that some details do not matter. A good principle to follow is that if you are in doubt about stating something, state it. It is faster and less troublesome to write a couple more lines in your report than to wait longer for the answer if we must ask you to provide information that was missing from the initial report.

The most common errors made in bug reports are (a) not including the version number of the MySQL distribution that you use, and (b) not fully describing the platform on which the MySQL server is installed (including the platform type and version number). These are highly relevant pieces of information, and in 99 cases out of 100, the bug report is useless without them. Very often we get questions like, "Why doesn't this work for me?" Then we find that the feature requested wasn't implemented in that MySQL version,

or that a bug described in a report has been fixed in newer MySQL versions. Errors often are platformdependent. In such cases, it is next to impossible for us to fix anything without knowing the operating system and the version number of the platform.

If you compiled MySQL from source, remember also to provide information about your compiler if it is related to the problem. Often people find bugs in compilers and think the problem is MySQL-related. Most compilers are under development all the time and become better version by version. To determine whether your problem depends on your compiler, we need to know what compiler you used. Note that every compiling problem should be regarded as a bug and reported accordingly.

If a program produces an error message, it is very important to include the message in your report. If we try to search for something from the archives, it is better that the error message reported exactly matches the one that the program produces. (Even the lettercase should be observed.) It is best to copy and paste the entire error message into your report. You should never try to reproduce the message from memory.

If you have a problem with Connector/ODBC (MyODBC), please try to generate a trace file and send it with your report. See [How to Report Connector/ODBC Problems or Bugs](https://dev.mysql.com/doc/connector-odbc/en/connector-odbc-support-bug-report.html).

If your report includes long query output lines from test cases that you run with the  $m_y$ sql command-line tool, you can make the output more readable by using the [--vertical](#page-368-0) option or the \G statement terminator. The [EXPLAIN SELECT](#page-1979-0) example later in this section demonstrates the use of \G.

Please include the following information in your report:

- The version number of the MySQL distribution you are using (for example, MySQL 5.7.10). You can find out which version you are running by executing [mysqladmin version](#page-381-0). The [mysqladmin](#page-381-0) program can be found in the bin directory under your MySQL installation directory.
- The manufacturer and model of the machine on which you experience the problem.
- The operating system name and version. If you work with Windows, you can usually get the name and version number by double-clicking your My Computer icon and pulling down the "Help/About Windows" menu. For most Unix-like operating systems, you can get this information by executing the command uname -a.
- Sometimes the amount of memory (real and virtual) is relevant. If in doubt, include these values.
- The contents of the  $docs/INFO-BIN$  file from your MySQL installation. This file contains information about how MySQL was configured and compiled.
- If you are using a source distribution of the MySQL software, include the name and version number of the compiler that you used. If you have a binary distribution, include the distribution name.
- If the problem occurs during compilation, include the exact error messages and also a few lines of context around the offending code in the file where the error occurs.
- If [mysqld](#page-326-0) died, you should also report the statement that caused mysqld to unexpectedly exit. You can usually get this information by running [mysqld](#page-326-0) with query logging enabled, and then looking in the log after [mysqld](#page-326-0) exits. See [Section 5.8, "Debugging MySQL".](#page-822-0)
- If a database table is related to the problem, include the output from the SHOW CREATE TABLE  $db\_name.tbl\_name$  statement in the bug report. This is a very easy way to get the definition of any table in a database. The information helps us create a situation matching the one that you have experienced.
- The SQL mode in effect when the problem occurred can be significant, so please report the value of the  $\text{sgl}$  mode system variable. For stored procedure, stored function, and trigger objects, the relevant

sql mode value is the one in effect when the object was created. For a stored procedure or function, the [SHOW CREATE PROCEDURE](#page-1925-0) OF [SHOW CREATE FUNCTION](#page-1925-1) statement shows the relevant SQL mode, or you can query INFORMATION SCHEMA for the information:

SELECT ROUTINE\_SCHEMA, ROUTINE\_NAME, SQL\_MODE FROM INFORMATION SCHEMA.ROUTINES;

For triggers, you can use this statement:

SELECT EVENT\_OBJECT\_SCHEMA, EVENT\_OBJECT\_TABLE, TRIGGER\_NAME, SQL\_MODE FROM INFORMATION\_SCHEMA.TRIGGERS;

• For performance-related bugs or problems with [SELECT](#page-1776-0) statements, you should always include the output of EXPLAIN [SELECT](#page-1776-0) ..., and at least the number of rows that the SELECT statement produces. You should also include the output from SHOW CREATE TABLE tbl\_name for each table that is involved. The more information you provide about your situation, the more likely it is that someone can help you.

The following is an example of a very good bug report. The statements are run using the  $m_y s q l$ command-line tool. Note the use of the  $\setminus G$  statement terminator for statements that would otherwise provide very long output lines that are difficult to read.

```
mysql> SHOW VARIABLES;
mysql> SHOW COLUMNS FROM ...\G
        <output from SHOW COLUMNS>
mysql> EXPLAIN SELECT ...\G
        <output from EXPLAIN>
mysql> FLUSH STATUS;
mysql> SELECT ...;
        <A short version of the output from SELECT,
        including the time taken to run the query>
mysql> SHOW STATUS;
        <output from SHOW STATUS>
```
• If a bug or problem occurs while running  $mysg1d$ , try to provide an input script that reproduces the anomaly. This script should include any necessary source files. The more closely the script can reproduce your situation, the better. If you can make a reproducible test case, you should upload it to be attached to the bug report.

If you cannot provide a script, you should at least include the output from  $mysgl$  admin variables [extended-status processlist](#page-381-0) in your report to provide some information on how your system is performing.

- If you cannot produce a test case with only a few rows, or if the test table is too big to be included in the bug report (more than 10 rows), you should dump your tables using  $mysgldump$  and create a README file that describes your problem. Create a compressed archive of your files using  $\text{tan}$  and  $\text{qzip}$  or  $\text{zip}$ . After you initiate a bug report for our bugs database at<http://bugs.mysql.com/>, click the Files tab in the bug report for instructions on uploading the archive to the bugs database.
- If you believe that the MySQL server produces a strange result from a statement, include not only the result, but also your opinion of what the result should be, and an explanation describing the basis for your opinion.
- When you provide an example of the problem, it is better to use the table names, variable names, and so forth that exist in your actual situation than to come up with new names. The problem could be related to the name of a table or variable. These cases are rare, perhaps, but it is better to be safe than sorry. After all, it should be easier for you to provide an example that uses your actual situation, and it is by all means better for us. If you have data that you do not want to be visible to others in the bug report, you can upload it using the Files tab as previously described. If the information is really top secret and you do

not want to show it even to us, go ahead and provide an example using other names, but please regard this as the last choice.

- Include all the options given to the relevant programs, if possible. For example, indicate the options that you use when you start the [mysqld](#page-326-0) server, as well as the options that you use to run any MySQL client programs. The options to programs such as  $mysqld$  and  $mysqld$  $mysqld$ , and to the configure script, are often key to resolving problems and are very relevant. It is never a bad idea to include them. If your problem involves a program written in a language such as Perl or PHP, please include the language processor's version number, as well as the version for any modules that the program uses. For example, if you have a Perl script that uses the DBI and DBD: :  $mysq1$  modules, include the version numbers for Perl, DBI, and DBD:: mysql.
- $\bullet$  If your question is related to the privilege system, please include the output of  $mysqladmin$  reload, and all the error messages you get when trying to connect. When you test your privileges, you should execute [mysqladmin reload version](#page-381-0) and try to connect with the program that gives you trouble.
- If you have a patch for a bug, do include it. But do not assume that the patch is all we need, or that we can use it, if you do not provide some necessary information such as test cases showing the bug that your patch fixes. We might find problems with your patch or we might not understand it at all. If so, we cannot use it.

If we cannot verify the exact purpose of the patch, we will not use it. Test cases help us here. Show that the patch handles all the situations that may occur. If we find a borderline case (even a rare one) where the patch will not work, it may be useless.

- Guesses about what the bug is, why it occurs, or what it depends on are usually wrong. Even the MySQL team cannot guess such things without first using a debugger to determine the real cause of a bug.
- Indicate in your bug report that you have checked the reference manual and mail archive so that others know you have tried to solve the problem yourself.
- If your data appears corrupt or you get errors when you access a particular table, first check your tables with [CHECK TABLE](#page-1901-0). If that statement reports any errors:
	- The InnoDB crash recovery mechanism handles cleanup when the server is restarted after being killed, so in typical operation there is no need to "repair" tables. If you encounter an error with InnoDB tables, restart the server and see whether the problem persists, or whether the error affected only cached data in memory. If data is corrupted on disk, consider restarting with the [innodb\\_force\\_recovery](#page-2168-2) option enabled so that you can dump the affected tables.
	- For non-transactional tables, try to repair them with  $REPAIR$  TABLE or with  $myisamchk$ . See Chapter 5, [MySQL Server Administration](#page-526-0).

If you are running Windows, please verify the value of  $lower\_case_table\_names$  using the SHOW VARIABLES LIKE 'lower case table names' statement. This variable affects how the server handles lettercase of database and table names. Its effect for a given value should be as described in [Section 9.2.3, "Identifier Case Sensitivity".](#page-1246-0)

• If you often get corrupted tables, you should try to find out when and why this happens. In this case, the error log in the MySQL data directory may contain some information about what happened. (This is the file with the . err suffix in the name.) See [Section 5.4.2, "The Error Log"](#page-780-0). Please include any relevant information from this file in your bug report. Normally  $mysqld$  should never corrupt a table if nothing killed it in the middle of an update. If you can find the cause of [mysqld](#page-326-0) dying, it is much easier for us to provide you with a fix for the problem. See [Section B.3.1, "How to Determine What Is Causing a](#page-3562-0) [Problem".](#page-3562-0)

• If possible, download and install the most recent version of MySQL Server and check whether it solves your problem. All versions of the MySQL software are thoroughly tested and should work without problems. We believe in making everything as backward-compatible as possible, and you should be able to switch MySQL versions without difficulty. See [Section 2.1.2, "Which MySQL Version and Distribution](#page-91-0) [to Install".](#page-91-0)

# **1.7 MySQL Standards Compliance**

This section describes how MySQL relates to the ANSI/ISO SQL standards. MySQL Server has many extensions to the SQL standard, and here you can find out what they are and how to use them. You can also find information about functionality missing from MySQL Server, and how to work around some of the differences.

The SQL standard has been evolving since 1986 and several versions exist. In this manual, "SQL-92" refers to the standard released in 1992. "SQL:1999", "SQL:2003", "SQL:2008", and "SQL:2011" refer to the versions of the standard released in the corresponding years, with the last being the most recent version. We use the phrase "the SQL standard" or "standard SQL" to mean the current version of the SQL Standard at any time.

One of our main goals with the product is to continue to work toward compliance with the SQL standard, but without sacrificing speed or reliability. We are not afraid to add extensions to SQL or support for non-SQL features if this greatly increases the usability of MySQL Server for a large segment of our user base. The [HANDLER](#page-1743-0) interface is an example of this strategy. See [Section 13.2.4, "HANDLER Statement".](#page-1743-0)

We continue to support transactional and nontransactional databases to satisfy both mission-critical 24/7 usage and heavy Web or logging usage.

MySQL Server was originally designed to work with medium-sized databases (10-100 million rows, or about 100MB per table) on small computer systems. Today MySQL Server handles terabyte-sized databases, but the code can also be compiled in a reduced version suitable for hand-held and embedded devices. The compact design of the MySQL server makes development in both directions possible without any conflicts in the source tree.

We are not targeting real-time support, although MySQL replication capabilities offer significant functionality.

MySQL supports ODBC levels 0 to 3.51.

MySQL supports high-availability database clustering using the [NDBCLUSTER](#page-2576-0) storage engine. See Chapter 18, [MySQL NDB Cluster 7.3 and NDB Cluster 7.4](#page-2576-0).

We implement XML functionality which supports most of the W3C XPath standard. See [Section 12.12,](#page-1556-0) ["XML Functions"](#page-1556-0).

## **Selecting SQL Modes**

The MySQL server can operate in different SQL modes, and can apply these modes differently for different clients, depending on the value of the  $\text{sgl\_mode}$  system variable. DBAs can set the global SQL mode to match site server operating requirements, and each application can set its session SQL mode to its own requirements.

Modes affect the SQL syntax MySQL supports and the data validation checks it performs. This makes it easier to use MySQL in different environments and to use MySQL together with other database servers.

For more information on setting the SQL mode, see [Section 5.1.10, "Server SQL Modes".](#page-749-0)

### **Running MySQL in ANSI Mode**

To run MySQL Server in ANSI mode, start [mysqld](#page-326-0) with the [--ansi](#page-595-0) option. Running the server in ANSI mode is the same as starting it with the following options:

--transaction-isolation=SERIALIZABLE --sql-mode=ANSI

To achieve the same effect at runtime, execute these two statements:

```
SET GLOBAL TRANSACTION ISOLATION LEVEL SERIALIZABLE;
SET GLOBAL sql_mode = 'ANSI';
```
You can see that setting the [sql\\_mode](#page-695-0) system variable to 'ANSI' enables all SQL mode options that are relevant for ANSI mode as follows:

```
mysql> SET GLOBAL sql_mode='ANSI';
mysql> SELECT @@GLOBAL.sql_mode;
         -> 'REAL_AS_FLOAT,PIPES_AS_CONCAT,ANSI_QUOTES,IGNORE_SPACE,ANSI'
```
Running the server in ANSI mode with  $-$ -ansi is not quite the same as setting the SQL mode to 'ANSI' because the [--ansi](#page-595-0) option also sets the transaction isolation level.

See [Section 5.1.6, "Server Command Options".](#page-594-0)

### **1.7.1 MySQL Extensions to Standard SQL**

MySQL Server supports some extensions that you are not likely to find in other SQL DBMSs. Be warned that if you use them, your code may not be portable to other SQL servers. In some cases, you can write code that includes MySQL extensions, but is still portable, by using comments of the following form:

/\*! MySQL-specific code \*/

In this case, MySQL Server parses and executes the code within the comment as it would any other SQL statement, but other SQL servers should ignore the extensions. For example, MySQL Server recognizes the STRAIGHT\_JOIN keyword in the following statement, but other servers do not:

SELECT /\*! STRAIGHT\_JOIN \*/ coll FROM table1, table2 WHERE ...

If you add a version number after the ! character, the syntax within the comment is executed only if the MySQL version is greater than or equal to the specified version number. The KEY\_BLOCK\_SIZE clause in the following comment is executed only by servers from MySQL 5.1.10 or higher:

CREATE TABLE t1(a INT, KEY (a)) /\*!50110 KEY\_BLOCK\_SIZE=1024 \*/;

The following descriptions list MySQL extensions, organized by category.

• Organization of data on disk

MySQL Server maps each database to a directory under the MySQL data directory, and maps tables within a database to file names in the database directory. This has a few implications:

- Database and table names are case-sensitive in MySQL Server on operating systems that have case-sensitive file names (such as most Unix systems). See [Section 9.2.3, "Identifier Case](#page-1246-0) [Sensitivity"](#page-1246-0).
- You can use standard system commands to back up, rename, move, delete, and copy tables that are managed by the  $MyISAM$  storage engine. For example, it is possible to rename a  $MyISAM$  table by renaming the . MYD, . MYI, and .  $f_{\text{Z}}$  files to which the table corresponds. (Nevertheless, it is
preferable to use [RENAME TABLE](#page-1735-0) or ALTER TABLE ... RENAME and let the server rename the files.)

- General language syntax
	- By default, strings can be enclosed by  $"$  as well as  $\lq$ . If the [ANSI\\_QUOTES](#page-751-0) SQL mode is enabled, strings can be enclosed only by  $\overline{\phantom{a}}$  and the server interprets strings enclosed by  $\overline{\phantom{a}}$  as identifiers.
	- $\bullet \setminus$  is the escape character in strings.
	- In SQL statements, you can access tables from different databases with the  $db\_name.tbl\_name$ syntax. Some SQL servers provide the same functionality but call this Usex space. MySQL Server doesn't support tablespaces such as used in statements like this: CREATE TABLE ralph.my\_table ... IN my\_tablespace.
- SQL statement syntax
	- The [ANALYZE TABLE](#page-1899-0), [CHECK TABLE](#page-1901-0), [OPTIMIZE TABLE](#page-1905-0), and [REPAIR TABLE](#page-1908-0) statements.
	- The [CREATE DATABASE](#page-1667-0), [DROP DATABASE](#page-1730-0), and [ALTER DATABASE](#page-1641-0) statements. See Section 13.1.10. ["CREATE DATABASE Statement",](#page-1667-0) [Section 13.1.21, "DROP DATABASE Statement"](#page-1730-0), and [Section 13.1.1, "ALTER DATABASE Statement".](#page-1641-0)
	- The [DO](#page-1743-0) statement.
	- [EXPLAIN SELECT](#page-1979-0) to obtain a description of how tables are processed by the query optimizer.
	- The [FLUSH](#page-1970-0) and [RESET](#page-1978-0) statements.
	- The [SET](#page-1913-0) statement. See [Section 13.7.4.1, "SET Syntax for Variable Assignment"](#page-1913-0).
	- The [SHOW](#page-1918-0) statement. See [Section 13.7.5, "SHOW Statements"](#page-1918-0). The information produced by many of the MySQL-specific [SHOW](#page-1918-0) statements can be obtained in more standard fashion by using [SELECT](#page-1776-0) to query INFORMATION SCHEMA. See Chapter 21, INFORMATION SCHEMA Tables.
	- Use of [LOAD DATA](#page-1754-0). In many cases, this syntax is compatible with Oracle LOAD DATA. See [Section 13.2.6, "LOAD DATA Statement"](#page-1754-0).
	- Use of [RENAME TABLE](#page-1735-0). See [Section 13.1.32, "RENAME TABLE Statement"](#page-1735-0).
	- Use of [REPLACE](#page-1773-0) instead of [DELETE](#page-1739-0) plus [INSERT](#page-1745-0). See [Section 13.2.8, "REPLACE Statement".](#page-1773-0)
	- Use of CHANGE col name, DROP col name, or [DROP INDEX](#page-1731-0), IGNORE or RENAME in [ALTER TABLE](#page-1646-0) statements. Use of multiple ADD, ALTER, DROP, or CHANGE clauses in an [ALTER TABLE](#page-1646-0) statement. See [Section 13.1.7, "ALTER TABLE Statement".](#page-1646-0)
	- Use of index names, indexes on a prefix of a column, and use of INDEX or KEY in [CREATE TABLE](#page-1687-0) statements. See [Section 13.1.17, "CREATE TABLE Statement"](#page-1687-0).
	- Use of TEMPORARY or IF NOT EXISTS with [CREATE TABLE](#page-1687-0).
	- Use of TF EXISTS with [DROP TABLE](#page-1733-0) and [DROP DATABASE](#page-1730-0).
	- The capability of dropping multiple tables with a single [DROP TABLE](#page-1733-0) statement.
	- The ORDER BY and LIMIT clauses of the [UPDATE](#page-1805-0) and [DELETE](#page-1739-0) statements.
	- INSERT INTO tbl name SET col name = ... syntax.
- The DELAYED clause of the [INSERT](#page-1745-0) and [REPLACE](#page-1773-0) statements.
- The LOW PRIORITY clause of the [INSERT](#page-1745-0), [REPLACE](#page-1773-0), [DELETE](#page-1739-0), and [UPDATE](#page-1805-0) statements.
- Use of INTO OUTFILE OF INTO DUMPFILE in [SELECT](#page-1776-0) statements. See [Section 13.2.9, "SELECT](#page-1776-0) [Statement".](#page-1776-0)
- Options such as STRAIGHT\_JOIN or SQL\_SMALL\_RESULT in [SELECT](#page-1776-0) statements.
- You don't need to name all selected columns in the GROUP BY clause. This gives better performance for some very specific, but quite normal queries. See [Section 12.19, "Aggregate Functions"](#page-1615-0).
- You can specify ASC and DESC with GROUP BY, not just with ORDER BY.
- The ability to set variables in a statement with the  $\cdot$  = assignment operator. See [Section 9.4, "User-](#page-1277-0)[Defined Variables"](#page-1277-0).
- Data types
	- The [MEDIUMINT](#page-1375-0), [SET](#page-1406-0), and [ENUM](#page-1403-0) data types, and the various [BLOB](#page-1402-0) and [TEXT](#page-1402-0) data types.
	- The AUTO INCREMENT, BINARY, NULL, UNSIGNED, and ZEROFILL data type attributes.
- Functions and operators
	- To make it easier for users who migrate from other SQL environments, MySQL Server supports aliases for many functions. For example, all string functions support both standard SQL syntax and ODBC syntax.
	- MySQL Server understands the  $|\cdot|$  and  $\&&\&$  $\&&\&$  $\&&\&$  operators to mean logical OR and AND, as in the C programming language. In MySQL Server,  $||$  and  $OR$  are synonyms, as are  $&&$  and [AND](#page-1463-1). Because of this nice syntax, MySQL Server doesn't support the standard SQL | | operator for string concatenation; use  $\text{CONCAT}()$  instead. Because  $\text{CONCAT}(()$  takes any number of arguments, it is easy to convert use of the [||](#page-1463-0) operator to MySQL Server.
	- Use of COUNT (DISTINCT value\_list) where value\_list has more than one element.
	- String comparisons are case-insensitive by default, with sort ordering determined by the collation of the current character set, which is  $l$ atin1 (cp1252 West European) by default. To perform casesensitive comparisons instead, you should declare your columns with the BINARY attribute or use the BINARY cast, which causes comparisons to be done using the underlying character code values rather than a lexical ordering.
	- The  $\gamma$  operator is a synonym for [MOD\(\)](#page-1475-0). That is,  $N \gamma$  is equivalent to [MOD\(](#page-1475-0)N,M).  $\gamma$  is supported for C programmers and for compatibility with PostgreSQL.
	- The  $=$ ,  $\langle \rangle$ ,  $\langle \rangle$  =,  $\langle \rangle$ ,  $\langle \rangle$ ,  $\langle \rangle$ ,  $\langle \rangle$ ,  $\langle \rangle$ ,  $\langle \rangle$ ,  $\langle \rangle$ , or [LIKE](#page-1518-0) operators may be used in expressions in the output column list (to the left of the FROM) in [SELECT](#page-1776-0) statements. For example:

```
mysql> SELECT col1=1 AND col2=2 FROM my_table;
```
- The [LAST\\_INSERT\\_ID\(\)](#page-1586-0) function returns the most recent AUTO\_INCREMENT value. See [Section 12.16, "Information Functions".](#page-1580-0)
- [LIKE](#page-1518-0) is permitted on numeric values.
- The [REGEXP](#page-1522-0) and [NOT REGEXP](#page-1522-1) extended regular expression operators.
- [CONCAT\(\)](#page-1504-0) or [CHAR\(\)](#page-1503-0) with one argument or more than two arguments. (In MySQL Server, these functions can take a variable number of arguments.)
- The [BIT\\_COUNT\(\)](#page-1569-0), [CASE](#page-1465-0), [ELT\(\)](#page-1505-0), [FROM\\_DAYS\(\)](#page-1487-0), [FORMAT\(\)](#page-1506-0), [IF\(\)](#page-1466-0), [PASSWORD\(\)](#page-1576-0), [ENCRYPT\(\)](#page-1575-0), [MD5\(\)](#page-1575-1), [ENCODE\(\)](#page-1575-2), [DECODE\(\)](#page-1573-0), [PERIOD\\_ADD\(\)](#page-1491-0), [PERIOD\\_DIFF\(\)](#page-1491-1), [TO\\_DAYS\(\)](#page-1495-0), and [WEEKDAY\(\)](#page-1500-0) functions.
- Use of [TRIM\(\)](#page-1513-0) to trim substrings. Standard SQL supports removal of single characters only.
- The GROUP BY functions [STD\(\)](#page-1619-0), [BIT\\_OR\(\)](#page-1616-0), [BIT\\_AND\(\)](#page-1616-1), [BIT\\_XOR\(\)](#page-1616-2), and [GROUP\\_CONCAT\(\)](#page-1617-1). See [Section 12.19, "Aggregate Functions".](#page-1615-0)

### **1.7.2 MySQL Differences from Standard SQL**

We try to make MySQL Server follow the ANSI SQL standard and the ODBC SQL standard, but MySQL Server performs operations differently in some cases:

- There are several differences between the MySQL and standard SQL privilege systems. For example, in MySQL, privileges for a table are not automatically revoked when you delete a table. You must explicitly issue a [REVOKE](#page-1896-0) statement to revoke privileges for a table. For more information, see [Section 13.7.1.6,](#page-1896-0) ["REVOKE Statement".](#page-1896-0)
- The [CAST\(\)](#page-1552-0) function does not support cast to [REAL](#page-1376-0) or [BIGINT](#page-1375-0). See [Section 12.11, "Cast Functions and](#page-1549-0) [Operators".](#page-1549-0)

### **1.7.2.1 SELECT INTO TABLE Differences**

MySQL Server doesn't support the SELECT ... INTO TABLE Sybase SQL extension. Instead, MySQL Server supports the [INSERT INTO ... SELECT](#page-1749-0) standard SQL syntax, which is basically the same thing. See [Section 13.2.5.1, "INSERT ... SELECT Statement".](#page-1749-0) For example:

```
INSERT INTO tbl_temp2 (fld_id)
    SELECT tbl_temp1.fld_order_id
   FROM tbl_temp1 WHERE tbl_temp1.fld_order_id > 100;
```
Alternatively, you can use [SELECT ... INTO OUTFILE](#page-1782-0) or [CREATE TABLE ... SELECT](#page-1687-0).

You can use [SELECT ... INTO](#page-1776-0) with user-defined variables. The same syntax can also be used inside stored routines using cursors and local variables. See [Section 13.2.9.1, "SELECT ... INTO Statement".](#page-1782-0)

### **1.7.2.2 UPDATE Differences**

If you access a column from the table to be updated in an expression, [UPDATE](#page-1805-0) uses the current value of the column. The second assignment in the following statement sets  $\cosh 2$  to the current (updated)  $\cosh 1$ value, not the original  $\text{coll}$  value. The result is that  $\text{coll}$  and  $\text{coll}$  have the same value. This behavior differs from standard SQL.

```
UPDATE t1 SET coll = col1 + 1, col2 = col1;
```
### **1.7.2.3 FOREIGN KEY Constraint Differences**

The MySQL implementation of foreign key constraints differs from the SQL standard in the following key respects:

• If there are several rows in the parent table with the same referenced key value,  $InnoDB$  performs a foreign key check as if the other parent rows with the same key value do not exist. For example, if you define a RESTRICT type constraint, and there is a child row with several parent rows, InnoDB does not permit the deletion of any of the parent rows.

- If ON UPDATE CASCADE OF ON UPDATE SET NULL recurses to update the same table it has previously updated during the same cascade, it acts like RESTRICT. This means that you cannot use selfreferential ON UPDATE CASCADE or ON UPDATE SET NULL operations. This is to prevent infinite loops resulting from cascaded updates. A self-referential ON DELETE SET NULL, on the other hand, is possible, as is a self-referential ON DELETE CASCADE. Cascading operations may not be nested more than 15 levels deep.
- In an SQL statement that inserts, deletes, or updates many rows, foreign key constraints (like unique constraints) are checked row-by-row. When performing foreign key checks, [InnoDB](#page-1984-0) sets shared rowlevel locks on child or parent records that it must examine. MySQL checks foreign key constraints immediately; the check is not deferred to transaction commit. According to the SQL standard, the default behavior should be deferred checking. That is, constraints are only checked after the entire SQL statement has been processed. This means that it is not possible to delete a row that refers to itself using a foreign key.
- No storage engine, including InnoDB, recognizes or enforces the MATCH clause used in referentialintegrity constraint definitions. Use of an explicit MATCH clause does not have the specified effect, and it causes ON DELETE and ON UPDATE clauses to be ignored. Specifying the MATCH should be avoided.

The MATCH clause in the SQL standard controls how NULL values in a composite (multiple-column) foreign key are handled when comparing to a primary key in the referenced table. MySQL essentially implements the semantics defined by MATCH SIMPLE, which permits a foreign key to be all or partially NULL. In that case, a (child table) row containing such a foreign key can be inserted even though it does not match any row in the referenced (parent) table. (It is possible to implement other semantics using triggers.)

• MySQL requires that the referenced columns be indexed for performance reasons. However, MySQL does not enforce a requirement that the referenced columns be UNIQUE or be declared NOT NULL.

A FOREIGN KEY constraint that references a non-UNIQUE key is not standard SQL but rather an [InnoDB](#page-1984-0) extension. The [NDB](#page-2576-0) storage engine, on the other hand, requires an explicit unique key (or primary key) on any column referenced as a foreign key.

The handling of foreign key references to nonunique keys or keys that contain NULL values is not well defined for operations such as [UPDATE](#page-1805-0) or DELETE CASCADE. You are advised to use foreign keys that reference only UNIQUE (including PRIMARY) and NOT NULL keys.

• MySQL parses but ignores "inline REFERENCES specifications" (as defined in the SQL standard) where the references are defined as part of the column specification. MySQL accepts REFERENCES clauses only when specified as part of a separate FOREIGN KEY specification. For storage engines that do not support foreign keys (such as [MyISAM](#page-2312-0)), MySQL Server parses and ignores foreign key specifications.

For information about foreign key constraints, see [Section 13.1.17.5, "FOREIGN KEY Constraints"](#page-1714-0).

#### **1.7.2.4 '--' as the Start of a Comment**

Standard SQL uses the C syntax /\* this is a comment \*/ for comments, and MySQL Server supports this syntax as well. MySQL also support extensions to this syntax that enable MySQL-specific SQL to be embedded in the comment, as described in [Section 9.6, "Comments"](#page-1285-0).

Standard SQL uses "--" as a start-comment sequence. MySQL Server uses # as the start comment character. MySQL Server also supports a variant of the  $-$ - comment style. That is, the  $-$ - start-comment sequence must be followed by a space (or by a control character such as a newline). The space is required to prevent problems with automatically generated SQL queries that use constructs such as the following, where we automatically insert the value of the payment for payment:

UPDATE account SET credit=credit-payment

Consider about what happens if  $\gamma$  payment has a negative value such as  $-1$ :

UPDATE account SET credit=credit--1

 $\text{credit--1}$  is a valid expression in SQL, but  $-\text{i}$  is interpreted as the start of a comment, part of the expression is discarded. The result is a statement that has a completely different meaning than intended:

UPDATE account SET credit=credit

The statement produces no change in value at all. This illustrates that permitting comments to start with -can have serious consequences.

Using our implementation requires a space following the  $-$ - for it to be recognized as a start-comment sequence in MySQL Server. Therefore, credit--1 is safe to use.

Another safe feature is that the  $m_y$  and command-line client ignores lines that start with  $-$ -.

### **1.7.3 How MySQL Deals with Constraints**

MySQL enables you to work both with transactional tables that permit rollback and with nontransactional tables that do not. Because of this, constraint handling is a bit different in MySQL than in other DBMSs. We must handle the case when you have inserted or updated a lot of rows in a nontransactional table for which changes cannot be rolled back when an error occurs.

The basic philosophy is that MySQL Server tries to produce an error for anything that it can detect while parsing a statement to be executed, and tries to recover from any errors that occur while executing the statement. We do this in most cases, but not yet for all.

The options MySQL has when an error occurs are to stop the statement in the middle or to recover as well as possible from the problem and continue. By default, the server follows the latter course. This means, for example, that the server may coerce invalid values to the closest valid values.

Several SQL mode options are available to provide greater control over handling of bad data values and whether to continue statement execution or abort when errors occur. Using these options, you can configure MySQL Server to act in a more traditional fashion that is like other DBMSs that reject improper input. The SQL mode can be set globally at server startup to affect all clients. Individual clients can set the SQL mode at runtime, which enables each client to select the behavior most appropriate for its requirements. See [Section 5.1.10, "Server SQL Modes".](#page-749-0)

The following sections describe how MySQL Server handles different types of constraints.

### **1.7.3.1 PRIMARY KEY and UNIQUE Index Constraints**

Normally, errors occur for data-change statements (such as [INSERT](#page-1745-0) or [UPDATE](#page-1805-0)) that would violate primary-key, unique-key, or foreign-key constraints. If you are using a transactional storage engine such as InnoDB, MySQL automatically rolls back the statement. If you are using a nontransactional storage engine, MySQL stops processing the statement at the row for which the error occurred and leaves any remaining rows unprocessed.

MySQL supports an IGNORE keyword for [INSERT](#page-1745-0), [UPDATE](#page-1805-0), and so forth. If you use it, MySQL ignores primary-key or unique-key violations and continues processing with the next row. See the section for the statement that you are using [\(Section 13.2.5, "INSERT Statement"](#page-1745-0), [Section 13.2.11, "UPDATE Statement",](#page-1805-0) and so forth).

You can get information about the number of rows actually inserted or updated with the  $mysgl$  info() C API function. You can also use the [SHOW WARNINGS](#page-1966-0) statement. See [mysql\\_info\(\),](https://dev.mysql.com/doc/c-api/5.6/en/mysql-info.html) and [Section 13.7.5.41,](#page-1966-0) ["SHOW WARNINGS Statement".](#page-1966-0)

Only InnoDB tables support foreign keys. See [Section 13.1.17.5, "FOREIGN KEY Constraints".](#page-1714-0)

### **1.7.3.2 FOREIGN KEY Constraints**

Foreign keys let you cross-reference related data across tables, and [foreign key constraints](#page-4230-0) help keep this spread-out data consistent.

MySQL supports ON UPDATE and ON DELETE foreign key references in [CREATE TABLE](#page-1687-0) and [ALTER](#page-1646-0) [TABLE](#page-1646-0) statements. The available referential actions are RESTRICT (the default), CASCADE, SET NULL, and NO ACTION.

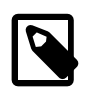

#### **Note**

[NDB](#page-2576-0) does not support ON UPDATE CASCADE actions where the referenced column is the parent table's primary key.

SET DEFAULT is also supported by the MySQL Server but is currently rejected as invalid by [InnoDB](#page-1984-0) and [NDB](#page-2576-0). Since MySQL does not support deferred constraint checking, NO ACTION is treated as RESTRICT. For the exact syntax supported by MySQL for foreign keys, see [Section 13.1.17.5, "FOREIGN KEY](#page-1714-0) [Constraints".](#page-1714-0)

MATCH FULL, MATCH PARTIAL, and MATCH SIMPLE are allowed, but their use should be avoided, as they cause the MySQL Server to ignore any ON DELETE or ON UPDATE clause used in the same statement. MATCH options do not have any other effect in MySQL, which in effect enforces MATCH SIMPLE semantics full-time.

MySQL requires that foreign key columns be indexed; if you create a table with a foreign key constraint but no index on a given column, an index is created. Exception: NDB Cluster requires an explicit unique key (or primary key) on the foreign key column.

You can obtain information about foreign keys from the INFORMATION SCHEMA.KEY COLUMN USAGE table. An example of a query against this table is shown here:

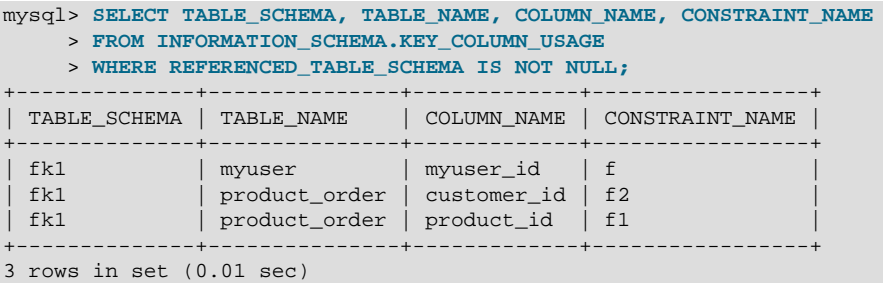

Information about foreign keys on InnoDB tables can also be found in the INNODB SYS FOREIGN and INNODB SYS FOREIGN COLS tables, in the INFORMATION SCHEMA database.

#### **1.7.3.3 Constraints on Invalid Data**

By default, MySQL is forgiving of invalid or improper data values and coerces them to valid values for data entry. However, you can enable strict SQL mode such that the server rejects invalid values and aborts the statement in which they occur. See [Section 5.1.10, "Server SQL Modes"](#page-749-0).

This section describes the default (forgiving) behavior of MySQL, as well as the strict SQL mode and how it differs.

If you are not using strict mode, then whenever you insert an "incorrect" value into a column, such as a NULL into a NOT NULL column or a too-large numeric value into a numeric column, MySQL sets the column to the "best possible value" instead of producing an error: The following rules describe in more detail how this works:

- If you try to store an out of range value into a numeric column, MySQL Server instead stores zero, the smallest possible value, or the largest possible value, whichever is closest to the invalid value.
- For strings, MySQL stores either the empty string or as much of the string as can be stored in the column.
- If you try to store a string that does not start with a number into a numeric column, MySQL Server stores 0.
- Invalid values for [ENUM](#page-1403-0) and [SET](#page-1406-0) columns are handled as described in [Section 1.7.3.4, "ENUM and SET](#page-79-0) [Constraints".](#page-79-0)
- MySQL permits you to store certain incorrect date values into [DATE](#page-1383-0) and [DATETIME](#page-1383-0) columns (such as '2000-02-31' or '2000-02-00'). In this case, when an application has not enabled strict SQL mode, it up to the application to validate the dates before storing them. If MySQL can store a date value and retrieve exactly the same value, MySQL stores it as given. If the date is totally wrong (outside the server's ability to store it), the special "zero" date value '0000-00-00' is stored in the column instead.
- If you try to store NULL into a column that doesn't take NULL values, an error occurs for singlerow [INSERT](#page-1745-0) statements. For multiple-row [INSERT](#page-1745-0) statements or for [INSERT INTO ... SELECT](#page-1749-0) statements, MySQL Server stores the implicit default value for the column data type. In general, this is 0 for numeric types, the empty string ('') for string types, and the "zero" value for date and time types. Implicit default values are discussed in [Section 11.5, "Data Type Default Values"](#page-1425-0).
- If an [INSERT](#page-1745-0) statement specifies no value for a column, MySQL inserts its default value if the column definition includes an explicit DEFAULT clause. If the definition has no such DEFAULT clause, MySQL inserts the implicit default value for the column data type.

The reason for using the preceding rules when strict mode is not in effect is that we cannot check these conditions until the statement has begun executing. We cannot just roll back if we encounter a problem after updating a few rows, because the storage engine may not support rollback. The option of terminating the statement is not that good; in this case, the update would be "half done," which is probably the worst possible scenario. In this case, it is better to "do the best you can" and then continue as if nothing happened.

You can select stricter treatment of input values by using the [STRICT\\_TRANS\\_TABLES](#page-756-0) or [STRICT\\_ALL\\_TABLES](#page-756-1) SQL modes:

```
SET sql_mode = 'STRICT_TRANS_TABLES';
SET sql_mode = 'STRICT_ALL_TABLES';
```
[STRICT\\_TRANS\\_TABLES](#page-756-0) enables strict mode for transactional storage engines, and also to some extent for nontransactional engines. It works like this:

- For transactional storage engines, bad data values occurring anywhere in a statement cause the statement to abort and roll back.
- For nontransactional storage engines, a statement aborts if the error occurs in the first row to be inserted or updated. (When the error occurs in the first row, the statement can be aborted to leave the table

unchanged, just as for a transactional table.) Errors in rows after the first do not abort the statement, because the table has already been changed by the first row. Instead, bad data values are adjusted and result in warnings rather than errors. In other words, with STRICT TRANS TABLES, a wrong value causes MySQL to roll back all updates done so far, if that can be done without changing the table. But once the table has been changed, further errors result in adjustments and warnings.

For even stricter checking, enable [STRICT\\_ALL\\_TABLES](#page-756-1). This is the same as [STRICT\\_TRANS\\_TABLES](#page-756-0) except that for nontransactional storage engines, errors abort the statement even for bad data in rows following the first row. This means that if an error occurs partway through a multiple-row insert or update for a nontransactional table, a partial update results. Earlier rows are inserted or updated, but those from the point of the error on are not. To avoid this for nontransactional tables, either use single-row statements or else use [STRICT\\_TRANS\\_TABLES](#page-756-0) if conversion warnings rather than errors are acceptable. To avoid problems in the first place, do not use MySQL to check column content. It is safest (and often faster) to let the application ensure that it passes only valid values to the database.

With either of the strict mode options, you can cause errors to be treated as warnings by using [INSERT](#page-1745-0) [IGNORE](#page-1745-0) or UPDATE IGNORE rather than [INSERT](#page-1745-0) or [UPDATE](#page-1805-0) without IGNORE.

#### <span id="page-79-0"></span>**1.7.3.4 ENUM and SET Constraints**

[ENUM](#page-1403-0) and [SET](#page-1406-0) columns provide an efficient way to define columns that can contain only a given set of values. See [Section 11.3.5, "The ENUM Type",](#page-1403-0) and [Section 11.3.6, "The SET Type"](#page-1406-0).

With strict mode enabled (see [Section 5.1.10, "Server SQL Modes"](#page-749-0)), the definition of a [ENUM](#page-1403-0) or [SET](#page-1406-0) column acts as a constraint on values entered into the column. An error occurs for values that do not satisfy these conditions:

- An [ENUM](#page-1403-0) value must be one of those listed in the column definition, or the internal numeric equivalent thereof. The value cannot be the error value (that is, 0 or the empty string). For a column defined as [ENUM\('a','b','c'\)](#page-1403-0), values such as '', 'd', or 'ax' are invalid and are rejected.
- A [SET](#page-1406-0) value must be the empty string or a value consisting only of the values listed in the column definition separated by commas. For a column defined as [SET\('a','b','c'\)](#page-1406-0), values such as 'd' or 'a, b, c, d' are invalid and are rejected.

Errors for invalid values can be suppressed in strict mode if you use [INSERT IGNORE](#page-1745-0) or UPDATE IGNORE. In this case, a warning is generated rather than an error. For [ENUM](#page-1403-0), the value is inserted as the error member  $(0)$ . For  $SET$ , the value is inserted as given except that any invalid substrings are deleted. For example, 'a,x,b,y' results in a value of 'a,b'.

### **1.8 Credits**

The following sections list developers, contributors, and supporters that have helped to make MySQL what it is today.

### **1.8.1 Contributors to MySQL**

Although Oracle Corporation and/or its affiliates own all copyrights in the MySQL server and the MySQL manual, we wish to recognize those who have made contributions of one kind or another to the MySQL distribution. Contributors are listed here, in somewhat random order:

• Gianmassimo Vigazzola <qwerg@mbox.vol.it> or <qwerg@tin.it>

The initial port to Win32/NT.

• Per Eric Olsson

For constructive criticism and real testing of the dynamic record format.

• Irena Pancirov <irena@mail.yacc.it>

Win32 port with Borland compiler. mysqlshutdown.exe and mysqlwatch.exe.

• David J. Hughes

For the effort to make a shareware SQL database. At TcX, the predecessor of MySQL AB, we started with mSQL, but found that it couldn't satisfy our purposes so instead we wrote an SQL interface to our application builder Unireg. [mysqladmin](#page-381-0) and [mysql](#page-354-0) client are programs that were largely influenced by their mSQL counterparts. We have put a lot of effort into making the MySQL syntax a superset of  $mgL$ . Many of the API's ideas are borrowed from  $mgL$  to make it easy to port free  $mgL$  programs to the MySQL API. The MySQL software doesn't contain any code from mSQL. Two files in the distribution (client/insert\_test.c and client/select\_test.c) are based on the corresponding (noncopyrighted) files in the  $mSQL$  distribution, but are modified as examples showing the changes necessary to convert code from  $mSQL$  to MySQL Server. ( $mSQL$  is copyrighted David J. Hughes.)

• Patrick Lynch

For helping us acquire [http://www.mysql.com/.](http://www.mysql.com/)

• Fred Lindberg

For setting up qmail to handle the MySQL mailing list and for the incredible help we got in managing the MySQL mailing lists.

• Igor Romanenko <igor@frog.kiev.ua>

[mysqldump](#page-401-0) (previously msqldump, but ported and enhanced by Monty).

• Yuri Dario

For keeping up and extending the MySQL OS/2 port.

• Tim Bunce

Author of [mysqlhotcopy](#page-508-0).

• Zarko Mocnik <zarko.mocnik@dem.si>

Sorting for Slovenian language.

• "TAMITO" <tommy@valley.ne.jp>

The MB character set macros and the ujis and sijs character sets.

• Joshua Chamas <joshua@chamas.com>

Base for concurrent insert, extended date syntax, debugging on NT, and answering on the MySQL mailing list.

• Yves Carlier <Yves.Carlier@rug.ac.be>

[mysqlaccess](#page-481-0), a program to show the access rights for a user.

• Rhys Jones <rhys@wales.com> (And GWE Technologies Limited)

For one of the early JDBC drivers.

• Dr Xiaokun Kelvin ZHU <X.Zhu@brad.ac.uk>

Further development of one of the early JDBC drivers and other MySQL-related Java tools.

• James Cooper <pixel@organic.com>

For setting up a searchable mailing list archive at his site.

• Rick Mehalick <Rick\_Mehalick@i-o.com>

For xmysq1, a graphical X client for MySQL Server.

• Doug Sisk <sisk@wix.com>

For providing RPM packages of MySQL for Red Hat Linux.

• Diemand Alexander V. <axeld@vial.ethz.ch>

For providing RPM packages of MySQL for Red Hat Linux-Alpha.

• Antoni Pamies Olive <toni@readysoft.es>

For providing RPM versions of a lot of MySQL clients for Intel and SPARC.

• Jay Bloodworth <jay@pathways.sde.state.sc.us>

For providing RPM versions for MySQL 3.21.

• David Sacerdote <davids@secnet.com>

Ideas for secure checking of DNS host names.

• Wei-Jou Chen <jou@nematic.ieo.nctu.edu.tw>

Some support for Chinese(BIG5) characters.

• Wei He <hewei@mail.ied.ac.cn>

A lot of functionality for the Chinese(GBK) character set.

• Jan Pazdziora <adelton@fi.muni.cz>

Czech sorting order.

• Zeev Suraski <bourbon@netvision.net.il>

FROM UNIXTIME() time formatting, ENCRYPT() functions, and bison advisor. Active mailing list member.

• Luuk de Boer <luuk@wxs.nl>

Ported (and extended) the benchmark suite to DBI/DBD. Have been of great help with crash-me and running benchmarks. Some new date functions. The mysql setpermission script.

• Alexis Mikhailov <root@medinf.chuvashia.su>

Loadable functions; [CREATE FUNCTION](#page-1673-0) and [DROP FUNCTION](#page-1731-1).

• Andreas F. Bobak <bobak@relog.ch>

The AGGREGATE extension to loadable functions.

• Ross Wakelin <R.Wakelin@march.co.uk>

Help to set up InstallShield for MySQL-Win32.

• Jethro Wright III <jetman@li.net>

The libmysql.dll library.

• James Pereria <jpereira@iafrica.com>

Mysqlmanager, a Win32 GUI tool for administering MySQL Servers.

• Curt Sampson <cjs@portal.ca>

Porting of MIT-pthreads to NetBSD/Alpha and NetBSD 1.3/i386.

• Martin Ramsch <m.ramsch@computer.org>

Examples in the MySQL Tutorial.

• Steve Harvey

For making [mysqlaccess](#page-481-0) more secure.

• Konark IA-64 Centre of Persistent Systems Private Limited

Help with the Win64 port of the MySQL server.

• Albert Chin-A-Young.

Configure updates for Tru64, large file support and better TCP wrappers support.

• John Birrell

Emulation of pthread mutex() for OS/2.

• Benjamin Pflugmann

Extended MERGE tables to handle INSERTS. Active member on the MySQL mailing lists.

• Jocelyn Fournier

Excellent spotting and reporting innumerable bugs (especially in the MySQL 4.1 subquery code).

• Marc Liyanage

Maintaining the OS X packages and providing invaluable feedback on how to create OS X packages.

• Robert Rutherford

Providing invaluable information and feedback about the QNX port.

• Previous developers of NDB Cluster

Lots of people were involved in various ways summer students, master thesis students, employees. In total more than 100 people so too many to mention here. Notable name is Ataullah Dabaghi who up until 1999 contributed around a third of the code base. A special thanks also to developers of the AXE system which provided much of the architectural foundations for NDB Cluster with blocks, signals and crash tracing functionality. Also credit should be given to those who believed in the ideas enough to allocate of their budgets for its development from 1992 to present time.

• Google Inc.

We wish to recognize Google Inc. for contributions to the MySQL distribution: Mark Callaghan's SMP Performance patches and other patches.

Other contributors, bugfinders, and testers: James H. Thompson, Maurizio Menghini, Wojciech Tryc, Luca Berra, Zarko Mocnik, Wim Bonis, Elmar Haneke, <jehamby@lightside>, <psmith@BayNetworks.com>, <duane@connect.com.au>, Ted Deppner <ted@psyber.com>, Mike Simons, Jaakko Hyvatti.

And lots of bug report/patches from the folks on the mailing list.

A big tribute goes to those that help us answer questions on the MySQL mailing lists:

• Daniel Koch <dkoch@amcity.com>

Irix setup.

• Luuk de Boer <luuk@wxs.nl>

Benchmark questions.

• Tim Sailer <tps@users.buoy.com>

DBD::mysql questions.

• Boyd Lynn Gerber <gerberb@zenez.com>

SCO-related questions.

• Richard Mehalick <RM186061@shellus.com>

xmysql-related questions and basic installation questions.

• Zeev Suraski <bourbon@netvision.net.il>

Apache module configuration questions (log & auth), PHP-related questions, SQL syntax-related questions and other general questions.

• Francesc Guasch <frankie@citel.upc.es>

General questions.

• Jonathan J Smith <jsmith@wtp.net>

Questions pertaining to OS-specifics with Linux, SQL syntax, and other things that might need some work.

• David Sklar <sklar@student.net>

Using MySQL from PHP and Perl.

• Alistair MacDonald <A. MacDonald@uel.ac.uk>

Is flexible and can handle Linux and perhaps HP-UX.

• John Lyon <jlyon@imag.net>

Questions about installing MySQL on Linux systems, using either . rpm files or compiling from source.

• Lorvid Ltd. <lorvid@WOLFENET.com>

Simple billing/license/support/copyright issues.

• Patrick Sherrill <patrick@coconet.com>

ODBC and VisualC++ interface questions.

• Randy Harmon <riharmon@uptimecomputers.com>

DBD, Linux, some SQL syntax questions.

### **1.8.2 Documenters and translators**

The following people have helped us with writing the MySQL documentation and translating the documentation or error messages in MySQL.

• Kim Aldale

Helped to rewrite Monty's and David's early attempts at English into English.

• Michael J. Miller Jr. <mke@terrapin.turbolift.com>

For the first MySQL manual. And a lot of spelling/language fixes for the FAQ (that turned into the MySQL manual a long time ago).

• Yan Cailin

First translator of the MySQL Reference Manual into simplified Chinese in early 2000 on which the Big5 and HK coded versions were based.

• Jay Flaherty <fty@mediapulse.com>

Big parts of the Perl DBI/DBD section in the manual.

• Paul Southworth <pauls@etext.org>, Ray Loyzaga <yar@cs.su.oz.au>

Proof-reading of the Reference Manual.

• Therrien Gilbert <qilbert@ican.net>, Jean-Marc Pouyot < imp@scalaire.fr>

French error messages.

• Petr Snajdr, <snajdr@pvt.net>

Czech error messages.

• Jaroslaw Lewandowski <jotel@itnet.com.pl>

Polish error messages.

• Miguel Angel Fernandez Roiz

Spanish error messages.

• Roy-Magne Mo <rmo@www.hivolda.no>

Norwegian error messages and testing of MySQL 3.21.xx.

• Timur I. Bakeyev <root@timur.tatarstan.ru>

Russian error messages.

• <brenno@dewinter.com> & Filippo Grassilli <phil@hyppo.com>

Italian error messages.

• Dirk Munzinger <dirk@trinity.saar.de>

German error messages.

• Billik Stefan <billik@sun.uniag.sk>

Slovak error messages.

• Stefan Saroiu <tzoompy@cs.washington.edu>

Romanian error messages.

• Peter Feher

Hungarian error messages.

• Roberto M. Serqueira

Portuguese error messages.

• Carsten H. Pedersen

Danish error messages.

• Arjen Lentz

Dutch error messages, completing earlier partial translation (also work on consistency and spelling).

### **1.8.3 Packages that support MySQL**

The following is a list of creators/maintainers of some of the most important API/packages/applications that a lot of people use with MySQL.

We cannot list every possible package here because the list would then be way to hard to maintain. For other packages, please refer to the software portal at <http://solutions.mysql.com/software/>.

• Tim Bunce, Alligator Descartes

For the DBD (Perl) interface.

• Andreas Koenig <a.koenig@mind.de>

For the Perl interface for MySQL Server.

• Jochen Wiedmann <wiedmann@neckar-alb.de>

For maintaining the Perl DBD: : mysql module.

• Eugene Chan <eugene@acenet.com.sg>

For porting PHP for MySQL Server.

• Georg Richter

MySQL 4.1 testing and bug hunting. New PHP 5.0  $m_{\text{V}}$ sqli extension (API) for use with MySQL 4.1 and up.

• Giovanni Maruzzelli <maruzz@matrice.it>

For porting iODBC (Unix ODBC).

• Xavier Leroy <Xavier.Leroy@inria.fr>

The author of LinuxThreads (used by the MySQL Server on Linux).

### **1.8.4 Tools that were used to create MySQL**

The following is a list of some of the tools we have used to create MySQL. We use this to express our thanks to those that has created them as without these we could not have made MySQL what it is today.

• Free Software Foundation

From whom we got an excellent compiler ( $\text{gcc}$ ), an excellent debugger ( $\text{gdb}$  and the libc library (from which we have borrowed  $strto.c$  to get some code working in Linux).

• Free Software Foundation & The XEmacs development team

For a really great editor/environment.

• Julian Seward

Author of valgrind, an excellent memory checker tool that has helped us find a lot of otherwise hard to find bugs in MySQL.

• Dorothea Lütkehaus and Andreas Zeller

For DDD (The Data Display Debugger) which is an excellent graphical front end to gdb).

### **1.8.5 Supporters of MySQL**

Although Oracle Corporation and/or its affiliates own all copyrights in the  $M_ySQL$  server and the  $M_ySQL$ manual, we wish to recognize the following companies, which helped us finance the development of the MySQL server, such as by paying us for developing a new feature or giving us hardware for development of the MySQL server.

• VA Linux / Andover.net

Funded replication.

• NuSphere

Editing of the MySQL manual.

• Stork Design studio

The MySQL website in use between 1998-2000.

• Intel

Contributed to development on Windows and Linux platforms.

• Compaq

Contributed to Development on Linux/Alpha.

• SWSoft

Development on the embedded [mysqld](#page-326-0) version.

• FutureQuest

The --skip-show-database option.

# Chapter 2 Installing and Upgrading MySQL

## **Table of Contents**

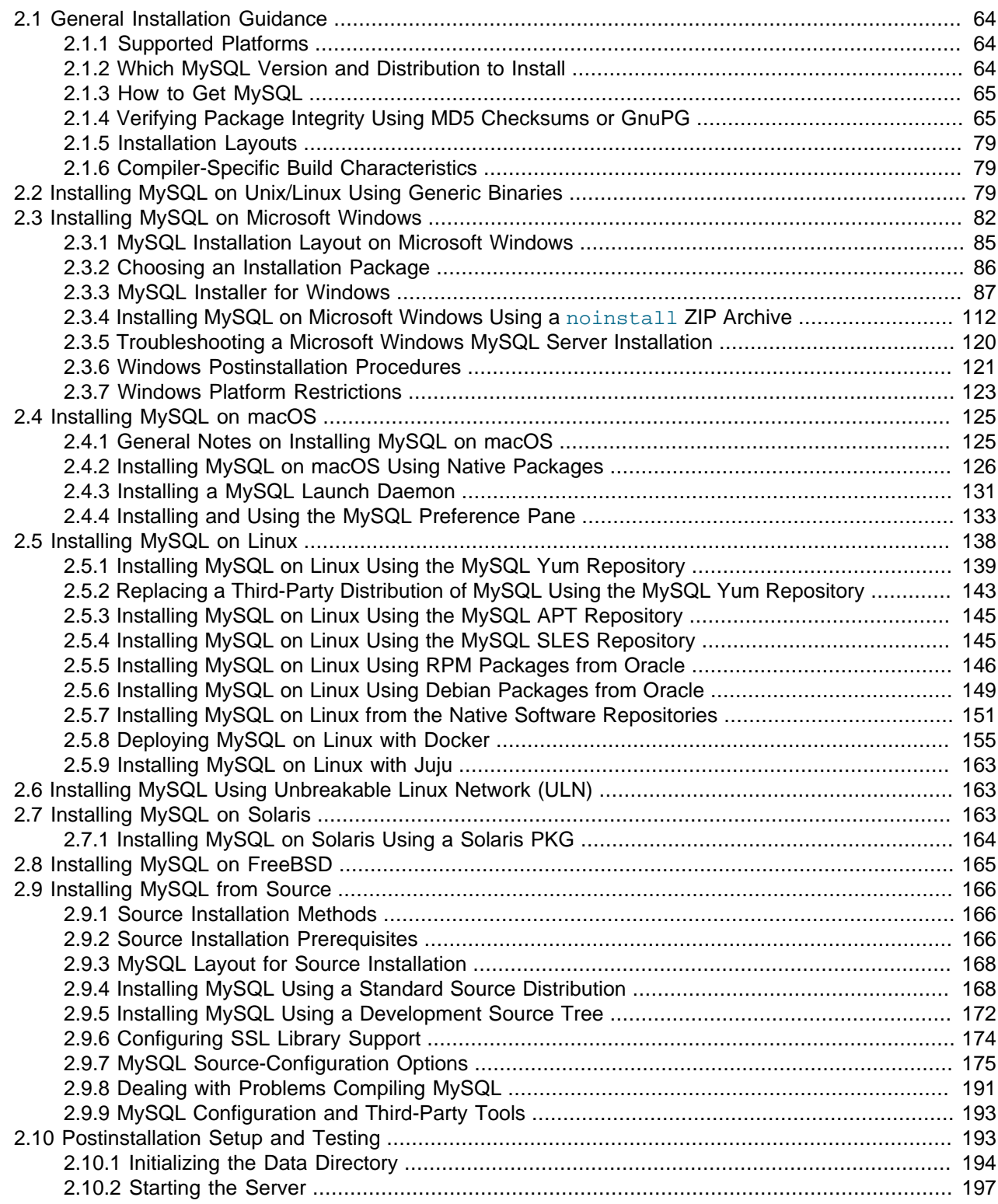

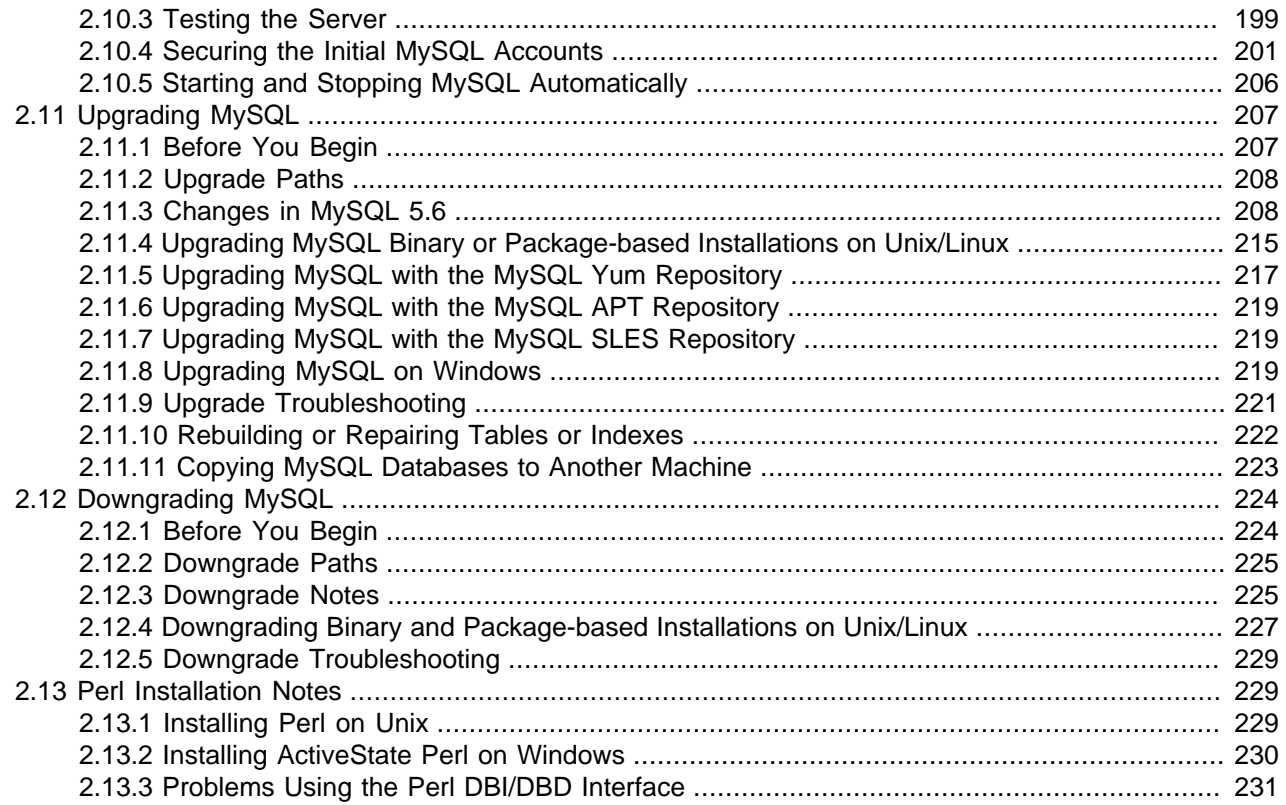

This chapter describes how to obtain and install MySQL. A summary of the procedure follows and later sections provide the details. If you plan to upgrade an existing version of MySQL to a newer version rather than install MySQL for the first time, see [Section 2.11, "Upgrading MySQL"](#page-234-0), for information about upgrade procedures and about issues that you should consider before upgrading.

If you are interested in migrating to MySQL from another database system, see [Section A.8, "MySQL 5.6](#page-3521-0) [FAQ: Migration",](#page-3521-0) which contains answers to some common questions concerning migration issues.

Installation of MySQL generally follows the steps outlined here:

#### 1. **Determine whether MySQL runs and is supported on your platform.**

Please note that not all platforms are equally suitable for running MySQL, and that not all platforms on which MySQL is known to run are officially supported by Oracle Corporation. For information about those platforms that are officially supported, see [https://www.mysql.com/support/supportedplatforms/](https://www.mysql.com/support/supportedplatforms/database.html) [database.html](https://www.mysql.com/support/supportedplatforms/database.html) on the MySQL website.

#### 2. **Choose which distribution to install.**

Several versions of MySQL are available, and most are available in several distribution formats. You can choose from pre-packaged distributions containing binary (precompiled) programs or source code. When in doubt, use a binary distribution. Oracle also provides access to the MySQL source code for those who want to see recent developments and test new code. To determine which version and type of distribution you should use, see [Section 2.1.2, "Which MySQL Version and Distribution to Install"](#page-91-2).

#### 3. **Download the distribution that you want to install.**

For instructions, see [Section 2.1.3, "How to Get MySQL".](#page-92-0) To verify the integrity of the distribution, use the instructions in [Section 2.1.4, "Verifying Package Integrity Using MD5 Checksums or GnuPG"](#page-92-1).

#### 4. **Install the distribution.**

To install MySQL from a binary distribution, use the instructions in [Section 2.2, "Installing MySQL on](#page-106-2) [Unix/Linux Using Generic Binaries"](#page-106-2).

To install MySQL from a source distribution or from the current development source tree, use the instructions in [Section 2.9, "Installing MySQL from Source".](#page-193-0)

#### 5. **Perform any necessary postinstallation setup.**

After installing MySQL, see [Section 2.10, "Postinstallation Setup and Testing"](#page-220-1) for information about making sure the MySQL server is working properly. Also refer to the information provided in [Section 2.10.4, "Securing the Initial MySQL Accounts"](#page-228-0). This section describes how to secure the initial MySQL user accounts, which have no passwords until you assign passwords. The section applies whether you install MySQL using a binary or source distribution.

6. If you want to run the MySQL benchmark scripts, Perl support for MySQL must be available. See [Section 2.13, "Perl Installation Notes"](#page-256-1).

Instructions for installing MySQL on different platforms and environments is available on a platform by platform basis:

#### • **Unix, Linux, FreeBSD**

For instructions on installing MySQL on most Linux and Unix platforms using a generic binary (for example, a .tar.gz package), see [Section 2.2, "Installing MySQL on Unix/Linux Using Generic](#page-106-2) [Binaries"](#page-106-2).

For information on building MySQL entirely from the source code distributions or the source code repositories, see [Section 2.9, "Installing MySQL from Source"](#page-193-0)

For specific platform help on installation, configuration, and building from source see the corresponding platform section:

- Linux, including notes on distribution specific methods, see [Section 2.5, "Installing MySQL on Linux"](#page-165-0).
- Solaris, including PKG and IPS formats, see [Section 2.7, "Installing MySQL on Solaris"](#page-190-2).
- IBM AIX, see [Section 2.7, "Installing MySQL on Solaris"](#page-190-2).
- FreeBSD, see [Section 2.8, "Installing MySQL on FreeBSD"](#page-192-0).

#### • **Microsoft Windows**

For instructions on installing MySQL on Microsoft Windows, using either the MySQL Installer or Zipped binary, see [Section 2.3, "Installing MySQL on Microsoft Windows"](#page-109-0).

For details and instructions on building MySQL from source code using Microsoft Visual Studio, see [Section 2.9, "Installing MySQL from Source"](#page-193-0).

#### • **macOS**

For installation on macOS, including using both the binary package and native PKG formats, see [Section 2.4, "Installing MySQL on macOS".](#page-152-0)

For information on making use of an macOS Launch Daemon to automatically start and stop MySQL, see [Section 2.4.3, "Installing a MySQL Launch Daemon".](#page-158-0)

For information on the MySQL Preference Pane, see [Section 2.4.4, "Installing and Using the MySQL](#page-160-0) [Preference Pane"](#page-160-0).

### <span id="page-91-0"></span>**2.1 General Installation Guidance**

The immediately following sections contain the information necessary to choose, download, and verify your distribution. The instructions in later sections of the chapter describe how to install the distribution that you choose. For binary distributions, see the instructions at [Section 2.2, "Installing MySQL on Unix/Linux Using](#page-106-2) [Generic Binaries"](#page-106-2) or the corresponding section for your platform if available. To build MySQL from source, use the instructions in [Section 2.9, "Installing MySQL from Source".](#page-193-0)

### <span id="page-91-1"></span>**2.1.1 Supported Platforms**

MySQL platform support evolves over time; please refer to [https://www.mysql.com/support/](https://www.mysql.com/support/supportedplatforms/database.html) [supportedplatforms/database.html](https://www.mysql.com/support/supportedplatforms/database.html) for the latest updates.

### <span id="page-91-2"></span>**2.1.2 Which MySQL Version and Distribution to Install**

When preparing to install MySQL, decide which version and distribution format (binary or source) to use.

First, decide whether to install a development release or a General Availability (GA) release. Development releases have the newest features, but are not recommended for production use. GA releases, also called production or stable releases, are meant for production use. We recommend using the most recent GA release.

The naming scheme in MySQL 5.6 uses release names that consist of three numbers and an optional suffix; for example, **mysql-5.6.1-m1**. The numbers within the release name are interpreted as follows:

- The first number (**5**) is the major version number.
- The second number (**6**) is the minor version number. Taken together, the major and minor numbers constitute the release series number. The series number describes the stable feature set.
- The third number (**1**) is the version number within the release series. This is incremented for each new bugfix release. In most cases, the most recent version within a series is the best choice.

Release names can also include a suffix to indicate the stability level of the release. Releases within a series progress through a set of suffixes to indicate how the stability level improves. The possible suffixes are:

- **mN** (for example, **m1**, **m2**, **m3**, ...) indicates a milestone number. MySQL development uses a milestone model, in which each milestone introduces a small subset of thoroughly tested features. Following the releases for one milestone, development proceeds with another small number of releases that focuses on the next set of features. From one milestone to the next, feature interfaces may change or features may even be removed, based on feedback provided by community members who try these early releases. Features within milestone releases may be considered to be of pre-production quality.
- **rc** indicates a Release Candidate (RC). Release candidates are believed to be stable, having passed all of MySQL's internal testing. New features may still be introduced in RC releases, but the focus shifts to fixing bugs to stabilize features introduced earlier within the series.
- Absence of a suffix indicates a General Availability (GA) or Production release. GA releases are stable, having successfully passed through the earlier release stages, and are believed to be reliable, free of serious bugs, and suitable for use in production systems.

Development within a series begins with milestone releases, followed by RC releases, and finally reaches GA status releases.

After choosing which MySQL version to install, decide which distribution format to install for your operating system. For most use cases, a binary distribution is the right choice. Binary distributions are available in native format for many platforms, such as RPM packages for Linux or DMG packages for macOS. Distributions are also available in more generic formats such as Zip archives or compressed  $\text{tar}$  files. On Windows, you can use [the MySQL Installer](#page-114-0) to install a binary distribution.

Under some circumstances, it may be preferable to install MySQL from a source distribution:

- You want to install MySQL at some explicit location. The standard binary distributions are ready to run at any installation location, but you might require even more flexibility to place MySQL components where you want.
- You want to configure  $m_y$ sqld with features that might not be included in the standard binary distributions. Here is a list of the most common extra options used to ensure feature availability:
	- -DWITH LIBWRAP=1 for TCP wrappers support.
	- [-DWITH\\_ZLIB={system|bundled}](#page-216-0) for features that depend on compression
	- [-DWITH\\_DEBUG=1](#page-213-0) for debugging support

For additional information, see [Section 2.9.7, "MySQL Source-Configuration Options".](#page-202-0)

- You want to configure  $m_y$ sqld without some features that are included in the standard binary distributions. For example, distributions normally are compiled with support for all character sets. If you want a smaller MySQL server, you can recompile it with support for only the character sets you need.
- You want to read or modify the C and C++ code that makes up MySQL. For this purpose, obtain a source distribution.
- Source distributions contain more tests and examples than binary distributions.

### <span id="page-92-0"></span>**2.1.3 How to Get MySQL**

Check our downloads page at<https://dev.mysql.com/downloads/> for information about the current version of MySQL and for downloading instructions.

For RPM-based Linux platforms that use Yum as their package management system, MySQL can be installed using the [MySQL Yum Repository](https://dev.mysql.com/downloads/repo/yum/). See [Section 2.5.1, "Installing MySQL on Linux Using the](#page-166-0) [MySQL Yum Repository"](#page-166-0) for details.

For Debian-based Linux platforms, MySQL can be installed using the [MySQL APT Repository](https://dev.mysql.com/downloads/repo/apt/). See [Section 2.5.3, "Installing MySQL on Linux Using the MySQL APT Repository"](#page-172-0) for details.

For SUSE Linux Enterprise Server (SLES) platforms, MySQL can be installed using the [MySQL SLES](https://dev.mysql.com/downloads/repo/suse/) [Repository.](https://dev.mysql.com/downloads/repo/suse/) See [Section 2.5.4, "Installing MySQL on Linux Using the MySQL SLES Repository"](#page-172-1) for details.

To obtain the latest development source, see [Section 2.9.5, "Installing MySQL Using a Development](#page-199-0) [Source Tree"](#page-199-0).

### <span id="page-92-1"></span>**2.1.4 Verifying Package Integrity Using MD5 Checksums or GnuPG**

After downloading the MySQL package that suits your needs and before attempting to install it, make sure that it is intact and has not been tampered with. There are three means of integrity checking:

- MD5 checksums
- Cryptographic signatures using GnuPG, the GNU Privacy Guard

• For RPM packages, the built-in RPM integrity verification mechanism

The following sections describe how to use these methods.

If you notice that the MD5 checksum or GPG signatures do not match, first try to download the respective package one more time, perhaps from another mirror site.

#### <span id="page-93-0"></span>**2.1.4.1 Verifying the MD5 Checksum**

After you have downloaded a MySQL package, you should make sure that its MD5 checksum matches the one provided on the MySQL download pages. Each package has an individual checksum that you can verify against the package that you downloaded. The correct MD5 checksum is listed on the downloads page for each MySQL product, and you compare it against the MD5 checksum of the file (product) that you download.

Each operating system and setup offers its own version of tools for checking the MD5 checksum. Typically the command is named md5sum, or it may be named md5, and some operating systems do not ship it at all. On Linux, it is part of the **GNU Text Utilities** package, which is available for a wide range of platforms. You can also download the source code from <http://www.gnu.org/software/textutils/>. If you have OpenSSL installed, you can use the command openssl  $mds$  package name instead. A Windows implementation of the md5 command line utility is available from<http://www.fourmilab.ch/md5/>. winMd5Sum is a graphical MD5 checking tool that can be obtained from<http://www.nullriver.com/index/products/winmd5sum>. Our Microsoft Windows examples assume the name md5.exe.

Linux and Microsoft Windows examples:

```
$> md5sum mysql-standard-5.6.51-linux-i686.tar.gz
aaab65abbec64d5e907dcd41b8699945 mysql-standard-5.6.51-linux-i686.tar.gz
$> md5.exe mysql-installer-community-5.6.51.msi
aaab65abbec64d5e907dcd41b8699945 mysql-installer-community-5.6.51.msi
```
You should verify that the resulting checksum (the string of hexadecimal digits) matches the one displayed on the download page immediately below the respective package.

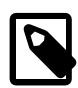

#### **Note**

Make sure to verify the checksum of the *archive file* (for example, the  $.zip$ , .tar.gz, or .msi file) and not of the files that are contained inside of the archive. In other words, verify the file before extracting its contents.

#### <span id="page-93-1"></span>**2.1.4.2 Signature Checking Using GnuPG**

Another method of verifying the integrity and authenticity of a package is to use cryptographic signatures. This is more reliable than using [MD5 checksums](#page-93-0), but requires more work.

We sign MySQL downloadable packages with GnuPG (GNU Privacy Guard). GnuPG is an Open Source alternative to the well-known Pretty Good Privacy (PGP) by Phil Zimmermann. Most Linux distributions ship with GnuPG installed by default. Otherwise, see<http://www.gnupg.org/> for more information about GnuPG and how to obtain and install it.

To verify the signature for a specific package, you first need to obtain a copy of our public GPG build key, which you can download from [http://pgp.mit.edu/.](http://pgp.mit.edu/) The key that you want to obtain is named mysqlbuild@oss.oracle.com. Alternatively, you can copy and paste the key directly from the following text:

```
-----BEGIN PGP PUBLIC KEY BLOCK-----
Version: GnuPG v1
mQGiBD4+owwRBAC14GIfUfCyEDSIePvEW3SAFUdJBtoQHH/nJKZyQT7h9bPlUWC3
```
RODjQReyCITRrdwyrKUGku2FmeVGwn2u2WmDMNABLnpprWPkBdCk96+OmSLN9brZ

fw2v0UgCmYv2hW0hyDHuvYlQA/BThQoADgj8AW6/0Lo7V1W9/8VuHP0gQwCgvzV3 BqOxRznNCRCRxAuAuVztHRcEAJooQK1+iSiunZMYD1WufeXfshc57S/+yeJkegNW hxwR9pRWVArNYJdDRT+rf2RUe3vpquKNQU/hnEIUHJRQqYHo8gTxvxXNQc7fJYLV K2HtkrPbP72vwsEKMYhhr0eKCbtLGfls9krjJ6sBgACyP/Vb7hiPwxh6rDZ7ITnE kYpXBACmWpP8NJTkamEnPCia2ZoOHODANwpUkP43I7jsDmgtobZX9qnrAXw+uNDI QJEXM6FSbi0LLtZciNlYsafwAPEOMDKpMqAK6IyisNtPvaLd8lH0bPAnWqcyefep rv0sxxqUEMcM3o7wwgfN83POkDasDbs3pjwPhxvhz6//62zQJ7Q2TXlTUUwgUmVs ZWFzZSBFbmdpbmVlcmluZyA8bXlzcWwtYnVpbGRAb3NzLm9yYWNsZS5jb20+iGwE ExECACwCGyMCHgECF4ACGQEGCwkIBwMCBhUKCQgCAwUWAgMBAAUCXEBY+wUJI87e 5AAKCRCMcY07UHLh9RZPAJ9uvm0zlzfCN+DHxHVaoFLFjdVYTQCfborsC9tmEZYa whhoqjeBkZkorbyIaQQTEQIAKQIbIwYLCQqHAwIEFQIIAwQWAqMBAh4BAheAAhkB BQJTAdRmBQkaZsvLAAoJEIxxjTtQcuH1X4MAoKNLWAbCBUj96637kv6Xa/fJuX5m AJwPtmgDfjUe2iuhXdTrFEPT19SB6ohmBBMRAgAmAhsjBgsJCAcDAgQVAggDBBYC AwECHqECF4AFAk53PioFCRP7AhUACqk0jHGN01By4fUmzACeJdfqqc9qWTUhqmcM AOmG4RjwuxcAoKfM+U8yMOGELi+TRif7MtKEms6piGkEExECACkCGyMGCwkIBwMC BBUCCAMEFgIDAQIeAQIXgAIZAQUCUZSROgUJFTchqgAKCRCMcY07UHLh9YtAAJ9X rA/ymlmozPZn+A9ls8/uwMcTsQCfaQMNq1dNkhH2kyByc3Rx9/W2xfqJARwEEAEC AAYFAlAS6+UACgkQ8aIC+GoXHivrWwf/dtLk/x+NC2VMDlg+vOeM0qgGlIlhXZfi NsEisvvGaz4m8fSFRGe+1bvvfDoKRhxiGXU48RusjixzvBb6KTMuY6JpOVfz9Dj3 H9spYriHa+i6rYySXZIpOhfLiMnTy7NH2OvYCyNzSS/ciIUACIfH/2NH8zNT5CNF 1uPNRs7HsHzzz7pOlTjtTWiF4cq/Ij6Z6CNrmdj+SiMvjYN9u6sdEKGtoNtpycgD 5HGKR+I7Nd/7v56yhaUe4FpuvsNXig86K9tI6MUFS8CUyy7Hj3kVBZOUWVBM053k nGdALSygQr50DA3jMGKV14ZnHje2RVWRmFTr5YWoRTMxUSQPMLpBNIkBHAQQAQIA BgUCU1B+vQAKCRAohbcD0zcc8dWwCACWXXWDXIcAWRUw+j3ph8dr9u3SIt1jn3wB c7clpclKWPuLvTz7lGgzlVB0s8hH4xgkSA+zLzl6u56mpUzskFl7f1I3Ac9GGpM4 0M5vmmR9hwlD1HdZtGfbD+wkjlqqitNLoRcGdRf/+U7x09GhSS7Bf339sunIX6sM gXSC4L32D3zDjF5icGdb0kj+3lCrRmp853dGyA3ff9yUiBkxcKNawpi7Vz3D2ddU pOF3BP+8NKPg4P2+srKgkFbd4HidcISQCt3rY4vaTkEkLKg0nNA6U4r0YgOa7wIT SsxFlntMMzaRg53QtK0+YkH0KuZR3GY8B7pi+tlgycyVR7mIFo7riQEcBBABCAAG BQJWgVd0AAoJEEZu4b/gk4UKk9MH/Rnt7EccPjSJC5CrB2AU5LY2Dsr+PePI2ubP WsEdG82qSjjGpbhIH8LSg/PzQoGHiFWMmmZWJktRT+dcgLbs3b2VwCNAwCE8jOHd UkQhEowgomdNvHiBHKHjP4/lF68KOPiO/2mxYYkmpM7BWf3kB57DJ5CTi3/JLoN7 zF40qIs/p09ePvnwStpglbbtUn7XPO+1/Ee8VHzimABom52PkQIuxNiVUzLVn3bS Wgrd5ecugLk6yzjPXd2XhDHWC9Twp168GePru6EzOtusi0m6S/sHqEXgh/IxrFZV JlljF75JvosZq5zeulr0i6kOij+Y1p6MFffihITZ1gTmk+CLvK2JASIEEAECAAwF Ak53QS4FAwASdQAACqkQlxC4m8pXrXwJ8Qf/be/UO9mqfoc2sMyhwMpN4/fdBWwf LkA12FXQDOQMvwH9HsmEjnfUgYKXschZRi+DuHXe1P718G2aQLubhBsQf9ejKvRF TzuWMQkdIq+6Koulxv6ofkCcv3d1xt02W7nb5yxcpVBPrRfGFGebJvZa58DymCNg yGtAU6A0z4veavNmI2+GIDQsY66+tYDvZ+CxwzdYu+HDV9HmrJfc6deM0mnBn7SR jqzxJPgoTQhihTav6q/R5/2p5NvQ/H84OgS6GjosfGc2duUDzCP/kheMRKfzuyKC OHQPtJuIj8++qfpHtEU7IDUX1So3c9n0PdpeBvclsDbpRnCNxQWU4mBot4kBIqQQ AQIADAUCToi2GQUDABJ1AAAKCRCXELibyletfLZAB/9oRqx+NC98UQD/wlxCRytz vi/MuPnbgQUPLHEap10tvEi33S/H/xDR/tcGofY4cjAvo5skZXXeWq93Av7PACUb zkg0X0eSr2oL6wy66xfov72AwSuX+iUK68qtKaLqRLitM02y8aNRV/qqKvt7UMyG mOvs5yLaYlobyvGaFC2ClfkNOt2MlVnQZCmnYBCwOktPGkExiu2yZMifcYGxQcpH KVFG59KeF2cM2d4xYM8HJqkSGGW306LFVSyeRwG+wbttgLpD5bM/T2b3fF/J35ra CSMLZearRTq8aygPl+XM7MM2eR946aw6jmOsgNBErbvvIdQj6LudAZj+8imcXV2K iQEiBBABAgAMBQJOmdnRBQMAEnUAAAoJEJcQuJvKV618AvIIAIEF1ZJ+Ry7WOdKF 5oe0/ynaYUiqzN92fW/9zB8yuOlnqkFJGidYMbciltRlsiziIVJFusR3ZonqAPGK /SUta9Y6KWLhmc7c5UnEHklq/NfdMZ2WVSIykXlctqw0sbb+z1ecEd4G8u9j5ill MO1B36rQayYAPoeXLX8dY4VyFLVGaQ00rWQBYFZrpw16ATWbWGJP332NSfCk4zZq 6kXEW07q0st3YBgAAGdNQyEeZCa4d4pBRSX6189Kjg6GDnIcaiOF6HO6PLr9fRlL r50bCgU+G9gEhfiVwDEV9E+7/Bq2pYZ9whhkBqWQzdpXTNTM24uaEhE01EP05zeC 0214q6mJASIEEAECAAwFAk6rpgEFAwASdQAACgkQlxC4m8pXrXzAhwf/f9099z16 3Y5FZVIxexyqXQ/Mct9uKHuXEVnRFYbA49dQLD4S73N+zN7qn9jFeQcBo4w8qVUV 94U/ta/VbLkdtNREyplPM4XY8YE5Wfd9bfyg3q1PbEiVjk995sBF+2+To99YYKst gXPqjlH0jUfEyDmexOj+hsp8Rc63kvkIx36VBa4ONRYFefGAhKDMigL2YAhc1UkG tkGTuLmlCGwIV6lviDZD3RJf5375VFnaHv7eXfwQxCwE+BxG3CURrjfxjaxMTmMP yAG2rhDp5oTUEvqDYNbko5UxYOmrSjvF4FzXwqerElXJUkUzSh0pp7RxHB/11CxD s7D1F1hlqFQuNIkBIqQQAQIADAUCTrzZHAUDABJ1AAAKCRCXELibyletfMUpB/4s 07dREULIBnA1D6qr3fHsQJNZqbAuyDlvqGGLWzoyEDs+1JMFFlaa+EeLIo1386GU 2DammDC23p3IB79uQhJeD2Z1TcVg4cA64SfF/CHca5coeRSrdAiudzU/cgLGtXIP /OaFamXgdMxAhloLFbSHPCZkyb00phVa8+xeIVDrK1HByZsNIXy/SSK8U26S2PVZ 2o14fWvKbJ1Aga8N6DuWY/D8P2mi3RAbiuZgfzkmKL5idH/wSKfnFKdTgJzssdCc 1jZEGVk5rFYcWOrJARHeP/tsnb/UxKBEsNtO7e3N2e/rLVnEykVIO066hz7xZK/V NBSpx3k3qj4XPK41IHy2iQEiBBABAqAMBQJOzqO8BQMAEnUAAAoJEJcQuJvKV618 2twH/0IzjXLxN45nvIfEjC75a+i9ZSLlqR8lsHL4GpEScFKI0a0lT4IVAIY2RKG+

MAs2eHm0UfKuwGs5jluRZ9RqKrc61sY0XQV9/7znY9Db16qhX04JjknOKs/fPi87 rvKkB/QxJWS8qbb/erRmW+cPNjbRxTFPS5JIwFWHA16ieFEpvdAgKV6nfvJVTqlr jPDcnIA9CJN2SmUFx9Qx3SRc6ITbam1hjFnY6sCh6AUhxLI2f1mq1xH9PqEy42Um 68prRqTyJ7Iox1g/UDDkeeUcAg7T1viTz7uXpS3Wrq4zzo4yOpaJfLDR3pI5g2Zk SNGTMo6aySE4OABt8ilPclPm6AmJASIEEAECAAwFAk7yPFYFAwASdQAACqkQlxC4 m8pXrXzXiAf9FrXe0lqcPM+tYOWMLhv5qXJi2VUBaLxpyRXm/kJcmxInKq1GCd3y D4/FLHNu3ZcCz/uklPAbZXWI0O6ewq0LWsRtklmJjWiedH+hGyaTv95VklojRIBd 8nBaJ6M98rljMBHTFwWvjQFVf4FLRJQZqHlvjcCkq2Dd9BWJpGXvr/gpKkmMJYNK /ftfZRcChb35NI19WRpOhj9u808OPcqKVvZBcPwFGV5cEBzmAC94J7JcD8+S8Ik8 iUJMQGGL3QcmZOBozovh86hj7KTSEBHlLX1832z89HlhLeuLbnXoGLv3zeUFSxkv 1h35LhZLqIMDQRXLuUzxGHMBpLhPyGWRJ4kBIqQQAQIADAUCTwQJFwUDABJ1AAAK CRCXELibyletfABvB/9Cy69cjOqLGywITs3Cpg//40jmdhSAVxilJivP6J5bubFH DJ1VTx541Dv5h4hTG2BQuueQ4q1VCpSGW+rHcdhPyvmZGRz1rxdQQGh1Dv0Bod2c 3PJVSYPSrRSwCZJkJHOtVRBdjK4mkZb5aFTza+Tor9kxzj4FcXVd4KAS+hHOHYHc Ar8tt2eOLzqdEFTULeGiSoNn+PVzvzdfhndphK+8F2jfQ2UKuc0107k0Yn9xZVx0 OG6fElgStzLv7C5amWLRd8+xh+MN0G8MgNglpBoExsEMMlPBYSUHa6lxpdMNMuib rIyVncE9X8QOhImt8K0sNn/EdbuldJNGYbDLt7O4iQEiBBABAgAMBQJPFdTcBQMA EnUAAAoJEJcQuJvKV6184owH+wZ/uLpezXnSxigeHlsig72QEXMrNd5DVHCJdig3 bo+K5YmmN710/m5z+63XKUEWpd6/knajObgckThzWftNeK1SSFQGPmoYZP9EZnSU 7L+/dSUpExbj842G5LYagrCyMGtlxRywWEmbi72TKS/JOK0jLiOdvVy+PHrZSu0D TVQ7cJh1BmPsbz7zzxjmcI51+7B7K7RHZHq45nDLoIabwDacj7BXvBK0Ajqz4QyJ GQUjXC7q+88I+ptPvOXlE5nI/NbiCJOMI6d/bWNlKwYrC80fZuFaznfQFcPyUaDw yRaun+K3kEji2wXecq+yMmLUEp01TKsUeOL50HD6hHH07W+JASIEEAECAAwFAk85 bQsFAwASdQAACgkQlxC4m8pXrXwKPQgAlkbUsTr7nkq+haOk0jKpaHWEbRMEGMrB I3F7E+RD06V/8y4Jtn04EYDc8GqZMBah+mOqeINq3y8jRMYV5jVtZXv2MWYFUcjM kVBKeqhi/pGEjmUdmdt3DlPv3Z+fMTMRmAocI98liY/qo8PVPq/+nrR6cFK2xxnO R8TacikJBFeSfkkORg1tDzjjYv1B5ZIEkpplepl5ahJBBq7cpYhTdY6Yk0Sz0J8w EdffLSaNxrRuWLrRhWzZU7p9bFzfb/7OHc21dJnB7wKv5VvtgE+jiQw9tOKaf5hc SgRYuF6heu+B25gc5Uu88lo409mZ7oxQ6hDCn7JHvzh0rhmSN+Kid4kBIgQQAQIA DAUCT0qQrQUDABJ1AAAKCRCXELibyletfC9UB/4o2qqJYM0CLxEpP0GU8UKOh3+/ zm1DN7Qe4kY2iCtF1p1KHQaTgt5F1gRCFaiXcVv7WzGz/FnmxonR1leLl+kfRlwy PPnoI/AWPCy/NO4Cl5KnjsSmsdDUpObwZ4KYsdilZR7ViJu2swdAIgnXBUwrlRJR 7CK4TAKrTeonRgVSrVx8Vt//8/cYj73CLq8oY/KK0iHiQrSwo44uyhdiFIAssjyX n6/2E+w0zqvPexNSNNROHO8pjbq+NTY6GwKIGsaej3UTRwO7psvKXz8y7xdzmOAr /khGvxB5gjkx02pimjeia8v66aH6rbnojJMAovNUS4EHdHnulv4rovC8Kf9iiQEi BBABAgAMBQJPVdsaBQMAEnUAAAoJEJcQuJvKV618vVEIALFXPBzcAO1SnQarBLzy YMVZZumPvSXKnUHAO+6kjApXPJ+qFRdUaSNshZxVKY9Zryblu4ol/fLUTt0CliSD IxD6L4GXEm4VYYCl4lPO3bVsJnGITLFwQGHM27EmjVoTiD8Ch7kPq2EXr3dMRgzj pdz+6aHGSUfOdLTPXufDvW83bEWGaRVuTJKw+wIrcuRqQ+ucWJgJGwcE4zeHjZad Jx1XUm1X+BbI73uiQussyjhhQVVNU7QEdrjyuscaZ/H38wjUwNbylxDPB4I8quCl knQ0wSHr7qKpM+E9nhiS14poRqU18u78/sJ2MUPXnQA6533IC238/LP8JqqB+BiQ BTSJASIEEAECAAwFAk9ng3cFAwASdQAACgkQlxC4m8pXrXxQRAf/UZlkkpFJj1om 9hIRz7gS+17YvTaKSzpo+TBcx3C7aqKJpir6TlMK9cb9HGTHo2Xp1N3FtQL72NvO 6CcJpBURbvSyb4i0hrm/YcbUC4Y3eajWhkRS3iVfGNFbc/rHthViz0r6Y5lhXX16 aVkDv5CIFWaF3BiUK0FnHrZiy4FPacUXCwEjv3uf8MpxV5oEmo8Vs1h4TL3obyUz qrImFrEMYE/121kE8iR5KWCaF8eFy156HL3PP190JMQBXzhwsFoWCPuwjfM5w6sW Ll//zynwxtlJ9CRz9c2vK6aJ8DRu3OfBKN1iiEcNEynksDnNXErn5xXKz3p5pYdq e9BLzUQCDYkBIgQQAQIADAUCT3inRgUDABJ1AAAKCRCXELibyletfGMKCADJ97qk geBnt0+tZtKSFyXznAugYOmbzJld8U6eGSOnOkM40Vd62UZLdA8MjlWKS8y4A4L2 0cI14zs5tKG9Q72BxQOw5xkxlLASw1/8WeYEbw7ZA+sPG//q9v3kIkru3sv64mMA enZtxsykexRGyCumxLjzlAcLldrWJGUYE2Kl6uzQS7jb+3PNBloQvz6nb3YRZ+Cg Ly9D41SIK+fpnV8r4iqhu7r4LmAQ7Q1DF9aoGaYvn2+xLGyWHxJAUet4xkMNOLp6 k9RF1nbNe4I/sqeCB25CZhCTEvHdjSGTD2yJR5jfoWkwO9w8DZG1Q9WrWqki4hSB 10cmcv034pC1SJYziQEiBBABAgAMBQJPinQFBQMAEnUAAAoJEJcQuJvKV618CFEI AJp5BbcV7+JBMRSvkoUcAWDoJSP2ug9zGw5FB8J90PDefKWCKs5Tjayf2TvM5ntq 5DE9SGaXbloIwa74FoZlgqlhMZ4AtY9Br+oyPJ5S844wpAmWMFc6NnEPFaHQkQ+b dJYpRVNd9lzagJP261P3S+S9T2UeHVdOJBgWIq9Mbs4lnZzWsnZfQ4Lsz0aPqe48 tkU8hw+nflby994qIwNOlk/u+I/lJbNz5zDY91oscXTRl2jVlqBgKYwwCXxyB3j9 fyVpRl+7QnqbTWcCICVFL+uuYpP0HjdoKNqhzEguAUQQLOB9msPTXfa2hG+32ZYg 5pzI5V7GCHq0KO6u5Ctj3TGJASIEEAECAAwFAk+cQEEFAwASdQAACgkQlxC4m8pX rXzi7AqAx8wJzNdD7UlqdKmrAK//YqH7arSssb33Xf45sVHDpUVA454DXeBrZpi+ zEuo03o5BhAuf38cwfbkV6jN1mC2N0FZfpy4v7RxHKLYr7tr6r+DRn1L1giX5ybx CgY0fLAxkwscWUKGKABWxkz9b/beEXaO2rMt+7DBUdpAOP5FNRQ8WLRWBcMGQiaT S4YcNDAiNkrSP8CMLQP+04hQjahxwCgBnksylciqz3Y5/MreybNnTOrdjVDsF00e t0uLOiWXUZV1FfaGIdb/oBQLg+e1B74p5+q3aF8YI97qAZpPa1qiQzWIDX8LX9QX EFyZ3mvqzGrxkFoocXleNPqWT8fRuokBIqQQAQIADAUCT64N/QUDABJ1AAAKCRCX ELibyletfDOGCACKfcjQlSxrWlEUrYYZpoBP7DE+YdlIGumt5l6vBmxmt/50Ehqr

+dWwuoiyC5tm9CvJbuZup8anWfFzTTJmPRPsmE4z7Ek+3CNMVM2wIynsLOt1pRFK 4/5RNjRLbwI6EtoCQfpLcZJ//SB56sK4DoFKH28Ok4cplESPnoMqA3QafdSEA/FL qvZV/iPgtTz7vjQkMgrXAIUM4fvKe3iXkAExGXtmgdXHVFoKmHrxJ2DTSvM7/19z jGJeu2MhIKHyqEmCk6hLjxyCE5pAH59KlbAQOP1bS28xlRskBApm2wN+LOZWzC62 HhEReQ50inCGuuubK0PqUQnyYc+lUFxrFpcliQEiBBABAgAMBQJPv9lVBQMAEnUA AAoJEJcQuJvKV618AzqH/iRFFCi4qjvoqji1fi7yNPZVOMMO2H13Ks+AfcjRtHuV aa30u50ND7TH+XQe6yerTapLh3aAm/sNP99aTxIuwRSlyKEoDs93+XVSgRqPBgbF /vxv0ykok3p6L9DxF0/w5cL8JrBhMZoJrEkIBFkwN8tWlcXPRFQvcdBYv3M3DTZU qY+UHnOxHvSzsl+LJ0S9Xcd9C5bvYfabmYJvG5eRS3pj1L/y3a6yw6hvY+JtnQAk t05TdeHMIgQH/zb8V9wxDzmE0un8LyoC2Jx5TpikQsJSejwK6b3coxVBlngku6+C qDAimObZLw6H9xYYIK0FoJs7j5bQZEwUO7OLBqjcMOqJASIEEAECAAwFAk/Rpc8F AwASdQAACgkQlxC4m8pXrXw49Qf/TdNbun2htQ+cRWarszOx8BLEiW/x6PVyUQpZ nV/0qvhKzlJUjM9hQPcA0AsOjhqtCN6Cy8KXbK/TvPm9D/Nk6HWwD1PomzrJVFk2 ywGFIuTR+lluKSp7mzm5ym0wJs5cPq731Im31RUOU8ndjLrq9YOf5FVL8NgmcOAU 4E8d68BbmVCQC5MMr0901FKwKznShfpy7VYN25/BASj8dhnynBYQErqToOJB6Cnd JhdTlbfR4SirqAYZZg3XeqGhByytEHE1x7FMWWFYhdNtsnAVhYBbWqAzBs8lF9Jd Mhaf0VQU/4z10gVrRtXLR/ixrCi+P4cM/f0Qkqd6pwqWkaXt6okBIgQQAQIADAUC T+NxIAUDABJ1AAAKCRCXELibyletfFBBCAC6+0TUJDcNaqOxOG1KViY6KYg9NCL8 pwNK+RKNK/N1V+WGJQH7qDMwRoOn3yogrHax4xIeOWiILrvHK0O6drS1DjsymIhR Sm2XbE/8pYmEbuJ9vHh3b/FTChmSAO7dDjSKdWD3dvaY8lSsuDDqPdTX8FzOfrXC M22C/YPg7oUG2A5svE1b+yismP4KmVNWAepEuPZcnEMPFgop3haHg9X2+mj/btDB Yr6p9kAqIY17niqtNTNjtI0dMLu43aIzedCYHqOlNHiB049jkJs54fMGBjF9qPtc m0k44xyKd1/JXWMdNUmtwKsChAXJS3YOciMgIx6tqYUTndrP4I6q1rfriQEiBBAB AgAMBQJP9T1VBQMAEnUAAAoJEJcQuJvKV618J9wIAI11Id9SMbEHF6PKXRe1541E pap5imMU/lGTj+9ZcXmlf8o2PoMMmb3/Elk+EZUaeSBoOmjS8C2qwd5XFwRrlwAD RlK/pG5XsL4h5wmN2fjlororrJXvqH427PLRQK9yzdwG4+9HTBOxjoS8qZT9plyK AJZzAydAMqyseRHgNo0vMwlgrs4ojo+GcFGQHrF3IaUjvVfUPOmIj7afopFdIZmI GaSF0TXBzqcZ1chFv/eTBcIuIKRvlaDee5FgV7+nLH2nKOARCLvV/+8uDi2zbr83 Ip5x2tD3XuUZ0ZWxD0AQWcrLdmGb41kxbGxvCtsaJHaLXWQ2m760RjIUcwVMEBKJ ASIEEAECAAwFAlAGYWsFAwASdQAACqkQlxC4m8pXrXwyVAqAvuvEl6yuGkniWOlv uHEusUv/+2GCBg6qV+IEpVtbTCCgiFjYR5GasSp1gpZ5r4BocOlbGdjdJGHTpyK8 xD1i+6qZWUYhNRg2POXUVzcNEl2hhouwPLOifcmTwAKU76TEv3L5STviL3hWgUR2 yEUZ3Ut0IGVV6uPER9jpR3qd603PeuFkwf+NaGTye4jioLAy3aYwtZCUXzvYmNLP 90K4y+5yauZteLmNeq26miKC/NOu4snNFClPbGRjHD1ex9KDiAMttOqN4WEq7srT rYgtT531WY4deHpNgoPlHPuAfC0H+S6YWuMbgfcb6dV+Rrd8Ij6zM3B/PcjmsYUf OPdPtIkBIqQQAQIADAUCUBqtfQUDABJ1AAAKCRCXELibyletfAm3CACQlw21Lfeq d8RmIITsfnFG/sfM3MvZcjVfEAtsY3fTK9NiyU0B3yX0PU3ei37qEW+50BzqiStf 5VhNvLfbZR+yPou7o2MAP31mq3Uc6grpTV64BRIkCmRWg40WMjNI1hv7AN/0atgj ATYQXgnEw7mfFb0XZtMTD6cmrz/A9nTPVgZDxzopOMgCCC1ZK4Vpq9FKdCYUaHpX 3sqnDf+gpVIHkTCMgWLYQOeX5Nl+fgnq6JppaQ3ySZRUDr+uFUs0uvDRvI/cn+ur ri92wdDnczjFumKvz/cLJAq5TG2Jv1Jx3wecALsVqQ3qL7f7vr10MaqhI5FEBqdN 29L9cZe/ZmkriQEiBBIBCgAMBQJVoNxyBYMHhh+AAAoJEEoz7NUmyPxLD1EH/2eh 7a4+8A11PLy2L9xcNt2bifLfFP2pEjcG6ulBoMKpHvuTCgtX6ZPdHpM7uUOje/F1 CCN0IPB533U1NIoWIKndwNUJjughtoRM+caMUdYyc4k0m29Se6hMPDfyswXE5Bwe PmoOm4xWPVOH/cVN04zyLuxdlQZNQF/nJg6PMsz4w5z+K6NGGm24NEPcc72iv+6R Uc/ry/7v5cVu4h05+r104mmNV5yLecQF13cHy2JlngIHXPSlxTZbeJX7qqxE7TQh 5nviSPgdk89oB5jFSx4g1efXiwtLlP7lbDlxHduomyQuH9yqmPZMbkJt9uZDc8Zz MYsDDwlc7BIe5bGKfjqJAhwEEAECAAYFAlSanFIACgkQdzHqU52lcqLdvg//cAEP gdN5VTKWEoDFjDS4I6t8+0KzdDWDacVFwKJ8RAo1M2SklDxnIvnzysZd2VHp5Pq7 i4LYCZo5lDkertQ6LwaQxc4X6myKY4LTA652ObFqsSfqh9kW+aJBBAyeahPQ8CDD +Y123+MY5wTsj4qt7KffNzy78vLbYnVnvRQ3/CboVix0SRzg0I3Oi7n3B0lihvXy 5goy9ikjzZevejMEfjfeRCgoryy9j5RvHH9PF3fJVtUtHCS4f+kxLmbQJ1XqNDVD hlFzjz8oUzz/8YXy3im5MY7Zuq4P4wWiI7rkIFMjTYSpz/evxkVlkR74qOngT2pY VHLyJkqwh56i0aXcjMZiuu2cymUt2LB9IsaMyWBNJjXr2doRGMAfjuR5ZaittmML yZwix9mWVk7tkwlIxmT/IW6Np0qMhDZcWYqPRpf7+MqY3ZYMK4552b8aDMjhXrnO OwLsz+UI4bZalr9dguIWIt2C2b5ClRQ9AsQBPwg7h5P+HhRuFAuDKK+vgV8FRuzR JeKkFqwB4y0Nv7BzKbFKmP+V+/krRv+/Dyz9Bz/jyAQgw02u1tPupH9BGhlRyluN yCJFTSNj7G+OLU0/14XNph50OC7sy+AMZcsL/gsT/TXCizRcCuApNTPDaenACpbv g80oIzmNWhh4LXbAUHCKmY//hEw9PvTZA1xKHgyJAhwEEgECAAYFAlJYsKQACgkQ oirk60MpxUV2XQ//b2/uvThkkbeOegusDC4AZfjnL/V3mgk4iYy4AC9hum0R9oNl XDR51P1TEw9mC1btHj+7m7Iq1a5ke5wIC7ENZiilr0yPqeWqL5+LC98dz/L85hqA wIoGeOfMhrlaVbAZEj4yQTAJDA35vZHVsQmp87il0m+fZX04OBLXBzw86EoAAZ7Q EOH4qFcT9k1T363tvNnIm3mEvkQ5WjE1R9uchJa1g7hdlNQlVkjFmPZrJK9f14z5 6Dto89Po4Sge48jDH0pias4HATYHsxW819nz5jZzGcxLnFRRR5iITVZi9qzsHP7N bUh3qxuWCHS9xziXpOcSZY848xXw63Y5jDJfpzupzu/KHj6CzXYJUEEqp9MluoGb /BCCEPzdZ0ovyxFutM/BRcc6DvE6sTDF/UES21ROqfuwtJ6qJYWX+1BIqyCJvj4o RdbzxUleePuzqCzmwrIXtoOKW0Rlj4SCeF9yCwUMBTGW5/nCLmN4dwf1KW2RP2Eg

4ERbuUy7QnwRP5UCl+0ISZJyYUISfg8fmPIdQsetUK9Cj+Q5jpB2GXwELXWnIK6h K/6jXp+EGEXSqdIE53vAFe7LwfHiP/D5M71D2h62sdIOmUm3lm7xMOnM5tKlBiV+ 4jJSUmriCT62zo710+6iLGqmUUYlEll6Ppvo8yuanXkYRCFJpSSP7VP0bBqIZqOT EQIAJgUCTnc9dgIbIwUJEPPzpwYLCQgHAwIEFQIIAwQWAgMBAh4BAheAAAoJEIxx jTtQcuH1Ut4AoIKjhdf70899d+7JFq3LD7zeeyI0AJ9Z+YyE1HZSnzYi73brScil bIV6sbQ7TXlTUUwqUGFja2FnZSBzaWduaW5nIGtleSAod3d3Lm15c3FsLmNvbSkq PGJ1aWxkQG15c3FsLmNvbT6IbwQwEQIALwUCTnc9rSgdIGJ1aWxkQG15c3FsLmNv bSB3aWxsIHN0b3Agd29ya2luZyBzb29uAAoJEIxxjTtQcuH1tT0An3EMrSjEkUv2 90X05JkLiVfQr0DPAJwKtL1ycnLPv15pGMvSzav8JyWN3IhlBBMRAgAdBQJHrJS0 BQkNMFioBQsHCgMEAxUDAgMWAgECF4AAEgkQjHGNO1By4fUHZUdQRwABAa6SAJ9/ PqZQSPNeQ6LvVVzCALEBJOBt7QCffqs+vWP18JutdZc7XiawqAN9vmmITAQTEQIA DAUCPj6j0QWDCWYAuwAKCRBJUOEqsnKR8iThAJ9ZsR4o37dNGy177nEqP6RAlJqa YgCeNTPTEVY+VXHR/yjfyo0bVurRxT2ITAQTEQIADAUCPkKCAwWDCWIiiQAKCRC2 9c1NxrokP5aRAKCIaaeqaMyiPKenmmm8xeTJSR+fKOCqrv0TqHyvCRINmi6LPucx GKwfy7KIRgQQEQIABgUCP6zjrwAKCRCvxSNIeIN0D/aWAKDbUiEgwwAFNh2n8gGJ Sw/8lAuISgCdHMzLAS26NDP8T2iejsfUOR5sNriIRgQQEQIABgUCP7RDdwAKCRCF lq+rMHNOZsbDAJ0WoPV+tWILtZG3wYqg5LuHM03faQCeKuVvCmdPtro06xDzeeTX VrZ14+GIRgQQEQIABgUCQ1uz6gAKCRCL2C5vMLlLXH90AJ0QsqhdAqTAk3SBnO2w zuSOwiDIUwCdFExsdDtXf1cL3Q4ilo+OTdrTW2CIRgQTEQIABgUCRPEzJgAKCRD2 ScT0YJNTDApxAKCJtqT9LCHFYfWKNGGBgKjka0zi9wCcCG3MvnvBzDUqDVebudUZ 61Sont+ITAQQEQIADAUCQYHLAQWDBiLZiwAKCRAYWdAfZ3uh7EKNAJwPywk0Nz+Z Lybw4YNQ7H1UxZycaQCePVhY4P5CHGjeYj9SX2gQCE2SNx+ITAQQEQIADAUCQYHL NAWDBiLZWAAKCRCBwvfr4hO2kiIjAJ0VU1VQHzF7yYVeg+bh31nng9OOkwCeJI8D 9mx8neg4wspqvgXRA8+t2saITAQQEQIADAUCQYHLYgWDBiLZKgAKCRBrcOzZXcP0 cwmqAJsFjOvkY9c5eA/zyMrOZ1uPB6pd4QCdGyzqbYb/eoPu6FMvVI9PVIeNZReI TAQQEQIADAUCQdCTJAWDBdQRaAAKCRB9JcoKwSmnwmJVAKCG9a+Q+qjCzDzDtZKx 5NzDW1+W+QCeL68seX8OoiXLQuRlifmPMrV2m9+ITAQQEQIADAUCQitbugWDBXlI 0gAKCRDmG6SJFeu5q/MTAKCTMvlCQtLKlzD0sYdwVLHXJrRUvgCffmdeS6aDpwIn U0/yvYjg1xlYiuqITAQSEQIADAUCQCpZOgWDB3pLUgAKCRA8oR80lPr4YSZcAJwP 4DncDk4YzvDvnRbXW6SriJn1yQCdEy+d0CqfdhM7HGUs+PZQ9mJKBKqITAQSEQIA DAUCQD36ugWDB2ap0gAKCRDy11xj45xlnLLfAKC0NzCVqrbTDRw25cUss14RRoUV PACeLpEc3zSahJUB0NNGTNlpwlTczlCITAQSEQIADAUCQQ4KhAWDBpaaCAAKCRA5 yiv0PWqKX/zdAJ4hNn3AijtcAyMLrLhlZQvib551mwCgw6FEhGLjZ+as0W681luc wZ6PzW+ITAOSEOIADAUCOoClNAWDBSP/WAAKCRAEDcCFfIOfgOMkAJwPUDhS1eTz gnXclDKgf353LbjvXgCeLCWyyj/2d0gIk6SqzaPl2UcWrqiITAQTEQIADAUCPk1N hAWDCVdXCAAKCRAtu3a/rdTJMwUMAKCVPkbk1Up/kyPrlsVKU/Nv3bOTZACfW5za HX38jDCuxsjIr/084n4kw/uITAQTEQIADAUCQdeAdgWDBc0kFgAKCRBm79vIzYL9 Pj+8AJ9d7rvGJIcHzTCSYVnaStv6jP+AEACeNHa5yltqieRBCCcLcacGqYK81omI TAQTEQIADAUCQhiBDgWDBYwjfgAKCRB2wQMcojFuoaDuAJ9CLYdysef7IsW42UfW hI6HjxkzSgCfeEpXS4hEmmGicdpRiJQ/W21aB0GIZQQTEQIAHQULBwoDBAMVAwID FgIBAheABQJLcC/KBQkQ8/OnABIHZUdQRwABAQkQjHGNO1By4fWw2wCeJilgEarL 8eEyfDdYTyRdqE45HkoAnjFSZY8Zg/iXeErHI0r04BRukNVgiHsEMBECADsFAkJ3 NfU0HQBPb3BzLi4uIHNob3VsZCBoYXZlIGJlZW4gbG9jYWwhIEknbSAqc28qIHN0 dXBpZC4uLqAKCRA5yiv0PWqKX+9HAJ0WjTx/rqqouK4OCrOV/2IOU+jMOOCfYSC8 JgsIIeN8aiyuStTdYrk0VWCIjwQwEQIATwUCRW8Av0gdAFNob3VsZCBoYXZlIGJl ZW4gYSBsb2NhbCBzaWduYXR1cmUsIG9yIHNvbWV0aGluZyAtIFdURiB3YXMgSSB0 aGlua2luZz8ACgkQOcor9Dlqil+g+wCfcFWoo5qUl4XTE9K8tH3Q+xGWeYYAnjii KxjtOXc0ls+BlqXxbfZ9uqBsiQIiBBABAgAMBQJBgcuFBYMGItkHAAoJEKrj5s5m oURoqC8QAIISudocbJRhrTAROOPoMsReyp46Jdp3iL1oFDGcPfkZSBwWh8L+cJjh dycIwwSeZ1D2h9S5Tc4EnoE0khsS6wBpuAuih5s//coRqIIiLKEdhTmNqulkCH5m imCzc5zXWZDW0hpLr2InGsZMuh2QCwAkB4RTBM+r18cUXMLV4YHKyjIVaDhsiPP/ MKUj6rJNsUDmDq1GiJdOjySjtCFjYAD1QYSD7zcd1vpqQLThnZBESvEoCqumEfOP xemNU6xAB0CL+pUpB40pE6Un6Krr5h6yZxYZ/N5vzt0Y3B5UUMkgYDSpjbulNvaU TFiOxEU3gJvXc1+h0BsxM7FwBZnuMA8LEA+UdQb76YcyuFBcROhmcEUTiducLu84 E2BZ2NSBdymRQKSinhvXsEWlH6Txm1gtJLynYsvPi4B4JxKbb+awnFPusL8W+gfz jbygeKdyqzYgKj3M79R3geaY7Q75Kxl1UogiOKcbI5VZvg47OQCWeeERnejqEAdx EQiwGA/ARhVOP/110LQA7jg2P1xTtrBqqC2ufDB+v+jhXaCXxstKSW1lTbv/b0d6 454UaOUV7RisN39pE2zFvJvY7bwfiwbUJVmYLm4rWJAEOJLIDtDRtt2h8JahDObm 3CWkpadjw57S5v1c/mn+xV9yTgVx5YUfC/788L1HNKXfeVDq8zbAiQIiBBMBAgAM BQJCnwocBYMFBZpwAAoJENjCCglaJFfPIT4P/25zvPp8ixqV85igs3rRqMBtBsj+ 5EoEW6DJnlGhoi26yf1nasC2frVasWG7i4JIm0U3WfLZERGDjR/nqlOCEqsP5qS3 43N7r4UpDkBsYh0WxH/ZtST511FK3zd7XgtxvqKL981/OSgijH2W2SJ9DGpjtO+T iegq7igtJzw7Vax9z/LQH2xhRQKZR9yernwMSYaJ72i9SyWbK3k0+e95fGnlR5pF zlGq320rYHgD7v9yoQ2t1klsAxK6e3b7Z+RiJG6cAU8o8F0kGxjWzF4v8D1op7S+ IoRdB0Bap01ko0KLyt3+g4/33/2UxsW50BtfqcvYNJvU4bZns1YSqAgDOOanBhg8 Ip5XPlDxH6J/3997n5JNj/nk5ojfd8nYfe/5TjflWNiput6tZ7frEki1wl6pTNbv V9C1eLUJMSXfDZyHtUXmiP9DKNpsucCUeBKWRKLqnsHLkLYydsIeUJ8+ciKc+EWh

FxEY+Ml72cXAaz5BuW9L8KHNzZZfez/ZJabiARQpFfjOwAnmhzJ9r++TEKRLEr96 taUI9/8nVPvT6LnBpcM38Td6dJ639YvuH3ilAqmPPw50YvglIEe4BUYD5r52Seqc 8XQowouGOuBX4vs7zgWFuYA/s9ebfGaIw+uJd/56X19116q5CghqB/yt1EceFEnF CAjQc2SeRo6qzx22iEYEEBECAAYFAkSAbycACgkQCywYeUxD5vWDcACfQsVk/XGi ITFyFVQ3IR/3Wt7zqBMAoNhso/cX8VUfs2BzxPvvGS3y+5Q9iEYEEBECAAYFAkUw ntcACqkQOI416LNBlYkyFqCbBcw5qIii0RTDJsdNiuJDcu/NPqEAniSq9iTaLjqF HZbaizUU8arsVCB5iEYEEBECAAYFAkWho2sACgkQu9u2hBuwKr6bjwCfa7ZK6O+X mT08Sysg4DEoZnK4L9UAoLWgHuYg35wbZYx+ZUTh98diGU/miF0EExECAB0FAj4+ owwFCQlmAYAFCwcKAwQDFQMCAxYCAQIXgAAKCRCMcY07UHLh9XGOAJ4pVME15/DG rUDohtGv2z8a7yv4AgCeKIp0jWUWE525QocBWms7ezxd6syIXQQTEQIAHQUCR6yU zwUJDTBYqAULBwoDBAMVAwIDFqIBAheAAAoJEIxxjTtQcuHldCoAoLC6RtsD9K3N 7NOxcp3PYOzH2oqzAKCFHn0jSqxk7E8by3sh+Ay8yVv0BYhdBBMRAgAdBQsHCgME AxUDAgMWAgECF4AFAkequSEFCQ0ufRUACgkQjHGNO1By4fUdtwCfRNcueXikBMy7 tE2BbfwEyTLBTFAAnifOGbkmcARVS7nqauGhe1ED/ydqiF0EExECAB0FCwcKAwOD FQMCAxYCAQIXgAUCS3AuZQUJEPPyWQAKCRCMcY07UHLh9aA+AKCHDkOBKBrGb8tO g9BIub3LFhMvHQCeIOOot1hHHUlsTIXAUrD8+ubIeZaJARwEEgECAAYFAkvCIqMA CgkQ3PTrHsNvDi8eQgf/dSx0R9Klozz8iK79w00NOsdoJY0Na0NTFmTbqHg30XJo G62cXYgc3+TJnd+pYhYi5gyBixF/L8k/kPVPzX9W0YfwChZDsfTw0iDVmGxOswiN jzSo0lhWq86/nEL30Khl9AhCClXFNRw8WZYq9Z1qUXHHJ2rDARaedvpKHOjzRY0N dx6R2zNyHDx2mlfCQ9wDchWEuJdAv0uHrQ0HV9+xq71W/Q3L/V5AuU0tiowyAbBL PPYrB6x9vt2ZcXS7BOy8SfQli8W2QDQ/Toork4YwBiv6WCW/ociy7paAoPOWV/Nf 2S6hDispeecbk7wqpbUj5klDmwrlgB/jmoAXWEnbsYkBIgQQAQIADAUCSSpooAUD ABJ1AAAKCRCXELibyletfFOMCACpP+OVZ71H/cNY+373c4FnSI0/S5PXS0ABgdd4 BFWRFWKrWBeXBGc8sZfHOzVEwkzV96iyHbpddeAOAkEA4OVPW1MMFCmlHxi2s9/N JrSrTPVfQOH5fR9hn7Hbpq/ETw0IoX1FKo7vndMnHZnFEnI+PDXLcdMYQqljYzhT xER4vYY0UKu8ekSshUy4zOX7XSJxwqPUvps8qs/TvojIF+vDJvqFYHVkqvS+shp8 Oh/exg9vKETBlgU87Jgsqn/SN2LrR/Jhl0aLd0G0iQ+/wHmVYdQUMFaCZwk/BKNa XPzmGZEUZ3RNbYa19Mo7hcE3js76nh5YMxFvxbTggVu4kdFkiQEiBBABAgAMBQJK M06IBQMAEnUAAAoJEJcQuJvKV618F4gH/innejIHffGMk8jYix4ZZT7pW6ApyoI+ N9Iy85H4L+8rVQrtcTHyq0VkcN3wPSwtfZszUF/0qP6P8sLJNJ1BtrHxLORYjJPm gveeyHPzA2oJ16imqWUTiW822fyjY/azwhvZFzxmvbFJ+r5N/Z57+Ia4t9LTSqTN HzMUYaXKDaAqzZeK7P0E6XUaaeygbjWjBLQ100ezozAy+Kk/gXApmDCGFuHSFe7Z mgtFcbXLM2XFQpMUooETD2R8MUsd+xnQsff/k6pQOLxi+jUEsWSr/iqmvlk6gZ4D pemBjuhcXYlxJYjUaX9Zmn5s+ofF4GFxRqXoY719Z+tCM9AX371m6S+JASIEEAEC AAwFAkpEcgoFAwASdQAACgkQlxC4m8pXrXz2mgf/RQkpmMM+5r8znx2TpRAGHi5w ktvdFxlvPaOBWE28NDwTrpcoMqo9kzAiuvEQjVNihbP21wR3kvnQ84rTAH0mlC2I uyybggpqwzOUl+Wi0o+vk8ZA0A0dStWRN8uqneCsdlXnqDelrvqC4/9yY223tLmA kPvz54ka2vX9GdJ3kxMWewhrVQSLCktQpygU0dujGTDqJtnk0WcBhVF9T871v3W2 eGdPielzHU5trXezmGFj21d56G5ZFK8co7RrTt4qdznt80glh1BTGmhLlzjMPLTe dcMusm3D1QB9ITogcG94ghSf9tEKmmRJ6OnnWM5Kn9KcL63E5oj2/lY9H54wSYkB IqQQAQIADAUCSlY+RwUDABJlAAAKCRCXELibyletfOOQB/0dyJBiBjqf+8d3yNID pDktLhZYw8crIjPBVdOgX12xaUYBTGcQITRVHSggzffDA5BQXeUuWhpL4QB0uz1c EPPwSMiWiXlBtwF5q6RVf3PZGJ9fmFuTkPRO7SruZeVDo9WP8HjbQtOLukYf566e grzAYR9p74UqWftpDtmrgrRTobiuvsFBxosbeRCvEOCrN0n+p5D9hCVB88tUPHnO WA4mlduAFZDxQWTApKQ92frHiBqy+MlJFezz2OM3fYN+Dqo/Cb7ZwOAA/2dbwS7o y4sXEHbfWonjskgPQwFYB23tsFUuM4uZwVEbJg+bveglDsDStbDlfgArXSL/0+ak lFcHiQEiBBABAgAMBQJKaAqEBQMAEnUAAAoJEJcQuJvKV618rH0H/iCciD4U6YZN JBj0GN7/Xt851t9FWocmcaC+qtuXnkFhplXkxZVOCU4VBMs4GBoqfIvagbBTyfV4 Di+W8Uxr+/1jiu3l/HvoFxwdwNkGG6zNBhWSjdwQpGwPvh5ryV10fLX/mgQgdDmx vqz5+kFDUj4m7uLaeuU2j1T01R4zU0yAsbt7J3hwfqJCXHOc9bm5nvJwMrSm+sdC TP5HjUlwHr9mTe8xuZvj6sO/w0P4AqIMxjC9W7pT9q0ofG2KSTwt7wFbh05sbG4U QYOJe4+Soh3+KjAalc0cvmIh4cKX9qfCWwhhdeNfh1A9VTHhnl5zTv/UjvnQtjhl H/Fq1eBSKcSJASIEEAECAAwFAkp5LgoFAwASdQAACgkQlxC4m8pXrXwY6wgAg3f8 76L3qDZTYlFAWs3pXBl8GsUr1DEkTlEDZMZKDM3wPmhaWBR1hMA3y6p3aaCUyJIJ BEneXzqyU9uqCxXpC78d5qc3xs/Jd/SswzNYuvuzLYOw5wN5L31SLmQTQ8KqE0uo RynBmtDCQ4M2UKifSnv+0+3mPh85LVAS481GNpL+VVfCYtKesWNu40+98Yq6L9NG WwRTfsQbcdokZo44Jz7Y7f810bC4r/X1DgPj2+d4AU/plzDcdrbINOyprs+7340e cnaGO4Lsgd19b1CvcgJgltRquu3kRvd+Ero2RYpDv6GVK8Ea0Lto4+b/Ae8cLXAh QnaWQCEWmw+AU4Jbz4kBIgQQAQIADAUCSo5fvQUDABJ1AAAKCRCXELibyletfA08 B/9w8yJdc8K+k07U30wR/RUg3Yb21BDygmy091mVsyB0RGixBDXEPOXBqGKAXiV1 QSMAXM2VKRsuKahY2HFkPbyhZtjbdTa7Pr/bSnPvRhAh9GNWvvRq2Kp3qXDdjv9x ywEghKVxcEIVXtNRvpbqRoKmHzIExvUQck5DM1VwfREeYIoxgs4035WADhVMdngQ S2Gt8P2WaU/p8EZhFGg6X8KtOlD68zGboaJe0hj2VDc+Jc+KdjRfE3fW5IToid/o DkUaIW6tB3WkXb0g6D/2hrEJbX3headChHKSB8eQdOR9bcCJDhhU8csd501qmrhC ctmvlpeWQZdIQdk6sABPWeeCiQEiBBABAgAMBQJKoBJHBQMAEnUAAAoJEJcQuJvK V618Ml8H/1D88/q/p9fSVor4Wu5WlMbq8zEAik3BIxQruEFWda6nART6M9E7e+P1 ++UHZsWYs619ROpWxRLG1Yy9jLec2Y3nUtb20m65p+IVeKR2a9PHW35WZDV9dOYP

GZabKkOlclLeWLVgp9LRjZ+AeRG+ljHqsULXroldwewLTB/gg9I2vgNv6dKxyKak nM/GrqZLATAq2KoaE/u/61zRFZIzZnLtjZh8X7+nS+V8v9IiY4ntrpkrbvFk30U6 WJp79oBIWwnW/84RbxutRoEwSar/TLwVRkcZyRXeJTapbnLGnO/lDO1o1d7+Vbjd q/Sg/cKHHf7NthCwkQNsCnHL0f51gZCJASIEEAECAAwFAkqoEAAFAwASdQAACgkQ lxC4m8pXrXwE/Af/XD4R/A5R6Ir/nCvKwCTKJmalajssuAcLEa2pMnFZYO/8rzLO +Gp8p0qFH9C4LFwA0NvR5q6X/swuROf4zxljSvNcdlQVaAfJ2ZDEqJ5GXzsPplrv SAI9jS3LL7fSWDZgKuUe0a4qx7A0NgyGMUYGhP+QlRFa8vWEBI9fANd/0mMqAeBV  ${\tt qQyOH0X1FiW1Ca2Jn4NKfuMy9GEvRddV1bBlLvONVtXPNzeeKMyNb9Jdx1MFWssy}$ COBP2DayJKTmjvqPEc/YOjOowoN5sJ/jn4mVSTvvlTooLiReSs6GSCAjMVxN7eYS /Oyq6IulJDcJvmB8N2WixAZtAVgF8OA7CWXKVYkBIgQQAQIADAUCSrnHiQUDABJ1 AAAKCRCXELibyletfPChB/9uECtildZeNuFsd0/RuGyRUVlrrhJE6WCcOrLO9par rPbewbKBmjSzB0MygJXGvcC06mPNuquJ7/WpxKsFmfg4vJBPlADFKtgRUy9BLzjC eotWchPHFBVW9ftPbaQViSUu7d89NLjDDM5xrh80puDIApxoQLDoIrh3T1kpZx56 jSWv0qelFUMbXAzmqkJSyL4XdhlaqzqUbREd7Xf2ICzuh0sV6V7c/AwWtjWEGEsA HZaiQDywZwbCl8GwrMLiAzGWb/AScFDQRCZKJDjL+Ql8YT6z+ZMVr8gb7CIU5PKY dhiIf2UVTQwLAoW71NRCQQAqcGjK3IMIz7SO/yk4HmVUiQEiBBABAgAMBQJK3gjG BQMAEnUAAAoJEJcQuJvKV618jkEH+wb0Zv9z7xQgpLMowVuBFQVu8/z7P5ASumyB PUO3+0JVxSHBhlCKQK7nllmlfhuGt2fCxXhSU6LzXj36rsKRY53lGZ9QhvqFUtQH 3Xb2IQLIJC4UKjG2jSSCdcuA/x98bwp2v7003rn7ndCS16CwXnRV3geQoNipRKMS DajKPpZv1RiZm8pMKqEb8WSw352xWoOcxuffjlsOEwvJ85SEGCAZ9tmIlkZOc7Ai QONDvii9b8AYhQ60RIQC0HP2ASSmK0V92VeFPxHmAygdDQgZNVtbVxgnnt7oTNEu VRXNY+z4OfBArp7R+cTsvijDRZY4kML1n22hUybwoxUEvjqZV2+JASIEEAECAAwF AkrvOlQFAwASdQAACgkQlxC4m8pXrXxrPAgArXiNgZirNuBhfNCXlkzkCHLx5wnV e4SmTpbWzTwWw7+qk7d419hlWtdImISORINzo7f4ShSUzJX2GciNaXhaHRo7+y50 Zbu82jQb09aQQj/nibKYuqxqUrobTEm+DuYz3JUQZm2PsPcHLS8mX9cxvrJUncPG nXEV0DRaq71SGWDprtkvBbp6i38aY3sIhYqz8wM5m1szKDtjywmBYcFehIdozt9z hm7wZshzRWQX1+Rf/pIsnk+OzBIa34crSemTnacbV/B7278z2XAyziPNFuqz0xu+ iltOmYmayfNWAmumuw9NcuwWMlth6Mc2HLrpo0ZBheJ6iuDMPsHnwqdB/4kBIgQQ AQIADAUCSwBd2gUDABJ1AAAKCRCXELibyletfP6tB/4m1w0BtlkJgtS6E+B/ns14 z4A4PGors+n+MYm05qzvi+EnDF/sytCmVcKeimrtvDcfoDtKAFFvJjcYXfnJdGWm Pu0SJMRL5KKCirAKwZmU/saxOgoB5QLNw+DHPteJ3w9GmWlGxIqG1r15WC5duzBC y3FsnjJYG3jaLnHOO9yXXb5h0kUTORfUKdvAr1gxF2KoatZWqGoaPPnHoqb88rjt zk8I7qDqoXnzh8wLxa0ZYvfTC/McxdWTrwXLft+krmM018iIZEne2hvVLNJVuluU oiWLeHA8iNCO4W4WTdLc1mCnCjGTMX/MN41uLH0C9Ka4R6wEaqj41PDk1B/1TV+O iQEiBBABAgAMBQJLEYGrBQMAEnUAAAoJEJcQuJvKV618naIH/2t9aH5mBTKBN6fU qhrf79vIsjtI/QNS5qisBISZMX3/1/0Gu6WnxkPSfdCUJMWCjMcnVj7KU2wxTHHG VpAStd9r2afUNxRyqZwzwyytktuZok0XngAEDYDDBS3ssu2R4uWLCsC2ysXEq0/5 tI5YrTWJZrfeIphTaYP5hxrMujvqy3kEwKKbiMz91cDeiLS+YCBcalj5n/1dMYf7 8U8C6ieurxAg/L8h6x25VM4Ilx4MmG2T8QGtkkUXd+Fd/KYWmf0LE5LLPknf0Hhw oVslPXeinp4FsHK/5wzviv4YZpzuTqs9NlKcMsa4IuuPOB0FDf0pn+OFQbEg9QwY 2qCozK+JASIEEAECAAwFAksjTdQFAwASdQAACqkQlxC4m8pXrXwloqf/XBGbXRVX LMaRN4SczOjwT3/tUCriTkb3v+zKjRG90zFhYAccjn7w+7jKQicjq6quQG1EH2X4 /Su6ps1lDLqGHHhiJW3ZhxQScLZmhdAYsh2qG4GP/UW3QjXG7c61t+H3olvWg2cr wgCxxFZAgkAAkr9xcHWFZJEOeXoob6cCZObaUnHSANdmC6s51UxXYa2bmL7O3UB4 4KCzDvAfbPZKJOw9k0qb3lcl1zx+vGdyZFbm4R0+3LPp/vT0b3GlSbbF9lU1GOXh VaphrgFFa76dmjfHCkPplXAkK1VSIU/aPGAefduTFMdlSZpdMtJ5AULjGcszBDlR pLlPxvqVa0ZpgIkBIgQQAQIADAUCSycmkgUDABJ1AAAKCRCXELibyletfHlNCACp 1YespiHfQt2alcscE5zgfETEHHic8Ai6pNkU9HT4TeWcFHEDe5QqfYcpjLrQvBXS kSvxEittbyRdv+e+j5Z+HyHjiG8nAQBL6qy9eHqQE4+d7gYs6DTk7sG9ZMYphREb ltzD+F4hVCQdLT8LNr0eVFN7ehqECScDaCG8/Qyti+1/0M902/Yn+mz0ilOiUdWJ 9x6LPaIINtblgsYDEylLjwGIZmI0r5Kh9wYoV4vnNezFbxOluRiW0B7iaPjIEsbt OOKp7wx2aX+DM3N9F3BtaIY8XnzcnomNm83SNsgmgrZljpQltUnNqIhNM8DupQ+I WOV5gtl6pTC7CgeVTVyRiQEiBBABAgAMBQJLOGXuBQMAEnUAAAoJEJcQuJvKV618 114IAKJ9mm4jb0c8fe9+uDI8eCJRbzNbVXm8zWzpA8GUtQAakwxoKv332QP1Wa1P odni/e3EMhsSREOZJJv79YqGxGRBTE9Kb/VjM34nas4XSnXKW28XWhKyIw+XwQAi nY2swFHh+83Htr/mwTdJfS2aEY12zboBvd/JZCdhOGU2GH737S/3uEczoKkfVQ/w OTM8X1xWwlYWqx23k/DsGcuDs9lA2g7Mx7DSqBtVjaTkn9h0zATzXLDkmP4SAUVj cZ83WDpFre5WnizZjdXlBMM5OCexp5WpmzyHLTnaBFK4jEmnsk5C2Rnoyp8Ivz6g Ecg1tRbEXijRw++d2TFYlJwLKtiJASIEEAECAAwFAktKMicFAwASdQAACgkQlxC4 m8pXrXxqHQgAuYY5scKrh0m/GS9EYnyC949410106iytU0CpE6oBC31M3hfX/Dbj UbcS5szZNU+2CPYo4ujQLZ7suN7+tTjG6pZFfMevajT9+jsL+NPMF8RLdLOVYmbl TmSQGNO+XGEYaKYH5oZIeIW5AKCgi2ozkdFlBBLAx7Kqo/FyybhkURFEcvEyVmgf 3KLV7IIiX/fYLfoCMCJ/Lcm9/llSFBln8Nvg66Xd533DKoHjueD3jyaNAVlo2mq/ sIAv++kntvOiB3GDK5pfwHZ78WWiCpsWZpE5gzAnzJ1Y0WEigRo0PVLu3cLO0jLG 23d+H/CbfZ8rkajHJeCDQF7YVmP0t0nYpYkBIgQQAQIADAUCS1v+ZgUDABJ1AAAK CRCXELibyletfNS/CACqt2TkB86mjqM+cJ74+dWBvJ2aFuURuxzm95i9Q/W/hU08 2iMbC3+0k2oD8CrTOe61P+3oRyLjv/UEDUNzLncNe2YsA9JeV+4hvPwH5Vp3Om13

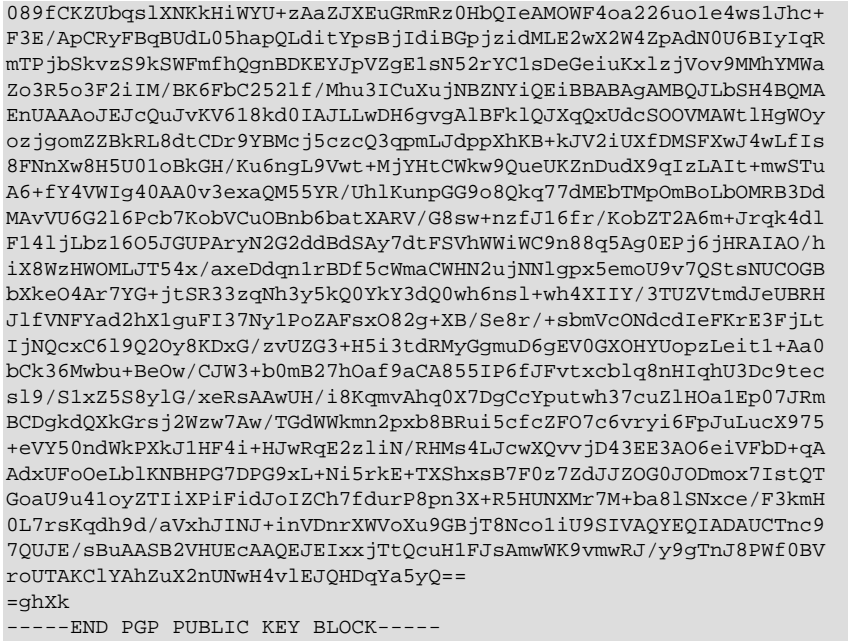

To import the build key into your personal public GPG keyring, use  $qpg = -import$ . For example, if you have saved the key in a file named mysql\_pubkey.asc, the import command looks like this:

```
$> gpg --import mysql_pubkey.asc
gpg: key 5072E1F5: public key "MySQL Release Engineering
<mysql-build@oss.oracle.com>" imported
gpg: Total number processed: 1
: pqp
                   imported: 1
gpg: no ultimately trusted keys found
```
You can also download the key from the public keyserver using the public key id, 5072E1F5:

```
$> gpg --recv-keys 5072E1F5
gpg: requesting key 5072E1F5 from hkp server keys.gnupg.net
gpg: key 5072E1F5: "MySQL Release Engineering <mysql-build@oss.oracle.com>"
1 new user ID
gpg: key 5072E1F5: "MySQL Release Engineering <mysql-build@oss.oracle.com>"
53 new signatures
gpg: no ultimately trusted keys found
gpg: Total number processed: 1
              new user IDs: 1
gpg:new signatures: 53
gpg:
```
If you want to import the key into your RPM configuration to validate RPM install packages, you should be able to import the key directly:

\$> rpm --import mysql\_pubkey.asc

If you experience problems or require RPM specific information, see Section 2.1.4.4, "Signature Checking Using RPM"

After you have downloaded and imported the public build key, download your desired MySQL package and the corresponding signature, which also is available from the download page. The signature file has the same name as the distribution file with an  $.$  asd extension, as shown by the examples in the following table.

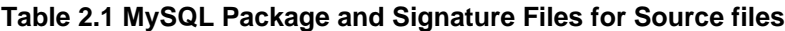

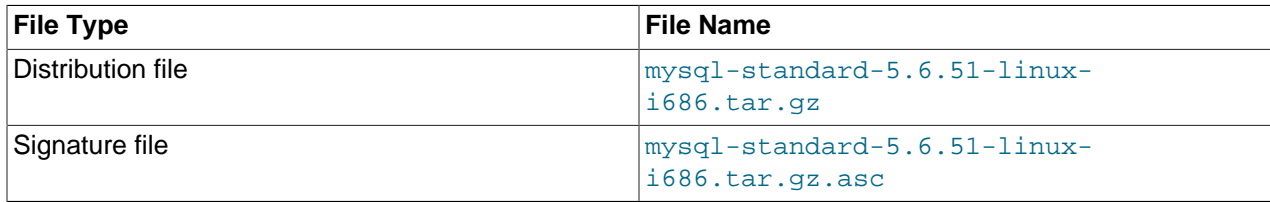

Make sure that both files are stored in the same directory and then run the following command to verify the signature for the distribution file:

\$> **gpg --verify package\_name.asc**

If the downloaded package is valid, you should see a Good signature message similar to this one:

\$> **gpg --verify mysql-standard-5.6.51-linux-i686.tar.gz.asc** gpg: Signature made Tue 01 Feb 2011 02:38:30 AM CST using DSA key ID 5072E1F5 gpg: Good signature from "MySQL Release Engineering <mysql-build@oss.oracle.com>"

The Good signature message indicates that the file signature is valid, when compared to the signature listed on our site. But you might also see warnings, like so:

```
$> gpg --verify mysql-standard-5.6.51-linux-i686.tar.gz.asc
gpg: Signature made Wed 23 Jan 2013 02:25:45 AM PST using DSA key ID 5072E1F5
gpg: checking the trustdb
gpg: no ultimately trusted keys found
gpg: Good signature from "MySQL Release Engineering <mysql-build@oss.oracle.com>"
gpg: WARNING: This key is not certified with a trusted signature!
gpg: There is no indication that the signature belongs to the owner.
Primary key fingerprint: A4A9 4068 76FC BD3C 4567 70C8 8C71 8D3B 5072 E1F5
```
That is normal, as they depend on your setup and configuration. Here are explanations for these warnings:

- gpg: no ultimately trusted keys found: This means that the specific key is not "ultimately trusted" by you or your web of trust, which is okay for the purposes of verifying file signatures.
- This key is not certified with a trusted signature! There is no indication that the signature belongs to the owner.: This refers to your level of trust in your belief that you possess our real public key. This is a personal decision. Ideally, a MySQL developer would hand you the key in person, but more commonly, you downloaded it. Was the download tampered with? Probably not, but this decision is up to you. Setting up a web of trust is one method for trusting them.

See the GPG documentation for more information on how to work with public keys.

#### **2.1.4.3 Signature Checking Using Gpg4win for Windows**

The [Section 2.1.4.2, "Signature Checking Using GnuPG"](#page-93-1) section describes how to verify MySQL downloads using GPG. That guide also applies to Microsoft Windows, but another option is to use a GUI tool like [Gpg4win](http://www.gpg4win.org/). You may use a different tool but our examples are based on Gpg4win, and utilize its bundled Kleopatra GUI.

Download and install Gpg4win, and then load Kleopatra. The dialog should look similar to:

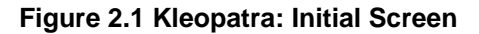

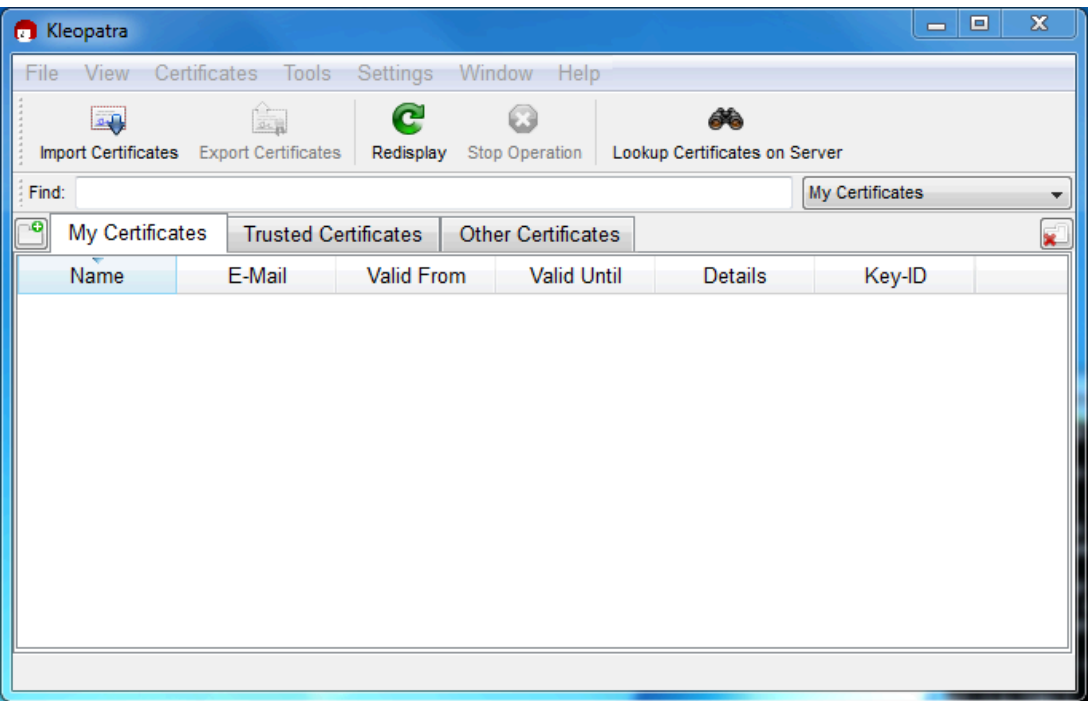

Next, add the MySQL Release Engineering certificate. Do this by clicking **File**, **Lookup Certificates on Server**. Type "Mysql Release Engineering" into the search box and press **Search**.

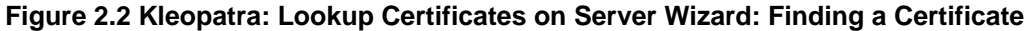

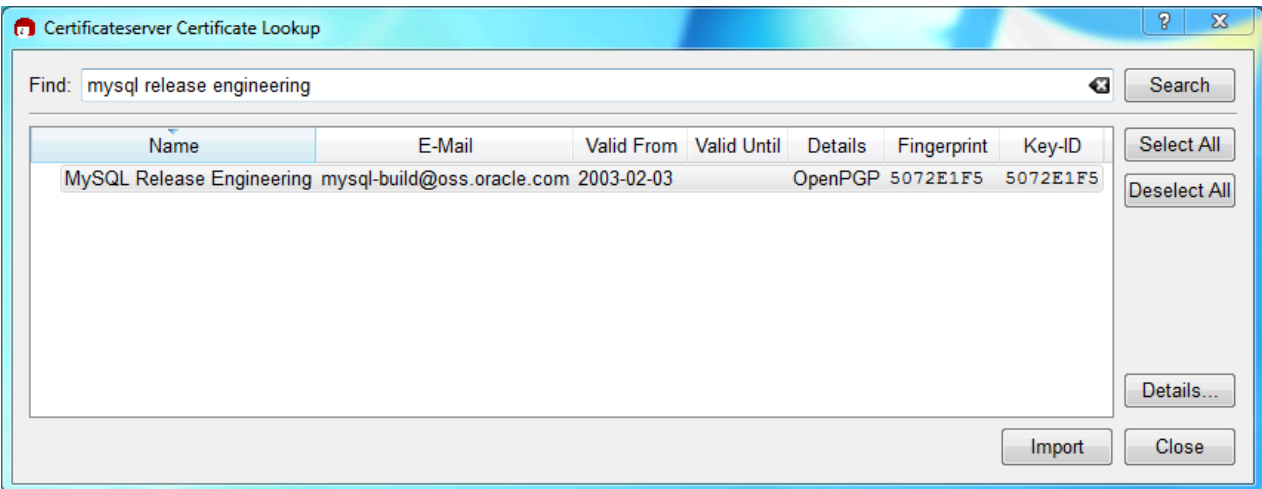

Select the "MySQL Release Engineering" certificate. The Fingerprint and Key-ID must be "5072E1F5", or choose **Details...** to confirm the certificate is valid. Now, import it by clicking **Import**. An import dialog is displayed; choose **Okay**, and this certificate should now be listed under the **Imported Certificates** tab.

Next, configure the trust level for our certificate. Select our certificate, then from the main menu select **Certificates**, **Change Owner Trust...**. We suggest choosing **I believe checks are very accurate** for our certificate, as otherwise you might not be able to verify our signature. Select **I believe checks are very accurate** to enable "full trust" and then press **OK**.

#### Ж Change Trust Level of MySQL Release Engineering <mysql-build@oss.oracle.com> (5072E1F5) How much do you trust certifications made by MySQL Release Engineering (5072E1F5) to correctly verify authenticity of certificates? I don't know (unknown trust) Choose this if you have no opinion about the trustworthyness of the certificate's owner. Certifications at this trust level are ignored when checking the validity of OpenPGP certificates. I do NOT trust them (never trust) Choose this if you explicitly do not trust the certificate owner, e.g. because you have knowledge of him certifying without checking or without the certificate owner's consent. Certifications at this trust level are ignored when checking the validity of OpenPGP certificates. I believe checks are casual (marginal trust) Choose this if you trust certifications are not done blindly, but not very accuratly, either. Certificates will only become valid with multiple certifications (typically three) at this trust level. This is usually a good choice. l believe checks are very accurate (full trust) Choose this if you trust certifications are done very accurately. Certificates will become valid with just a single certification at this trust level, so assign this much trust with care. **This is my certificate** (ultimate trust) Choose this if and only if this is your certificate. This is the default if the secret key is available, but if you imported this certificate, you might need to adjust the trust level yourself. Certificates will become valid with just a single certification at this trust level. OK. Cancel

**Figure 2.3 Kleopatra: Change Trust level for MySQL Release Engineering**

Next, verify the downloaded MySQL package file. This requires files for both the packaged file, and the signature. The signature file must have the same name as the packaged file but with an appended . asc extension, as shown by the example in the following table. The signature is linked to on the downloads page for each MySQL product. You must create the .asc file with this signature.

#### **Table 2.2 MySQL Package and Signature Files for MySQL Installer for Microsoft Windows**

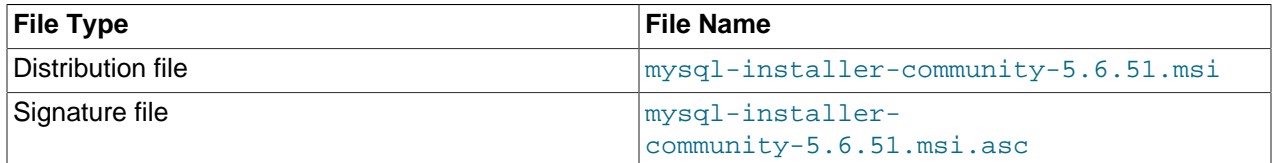

Make sure that both files are stored in the same directory and then run the following command to verify the signature for the distribution file. Either drag and drop the signature (.asc) file into Kleopatra, or load the dialog from **File**, **Decrypt/Verify Files...**, and then choose either the .msi or .asc file.

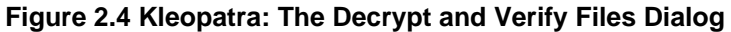

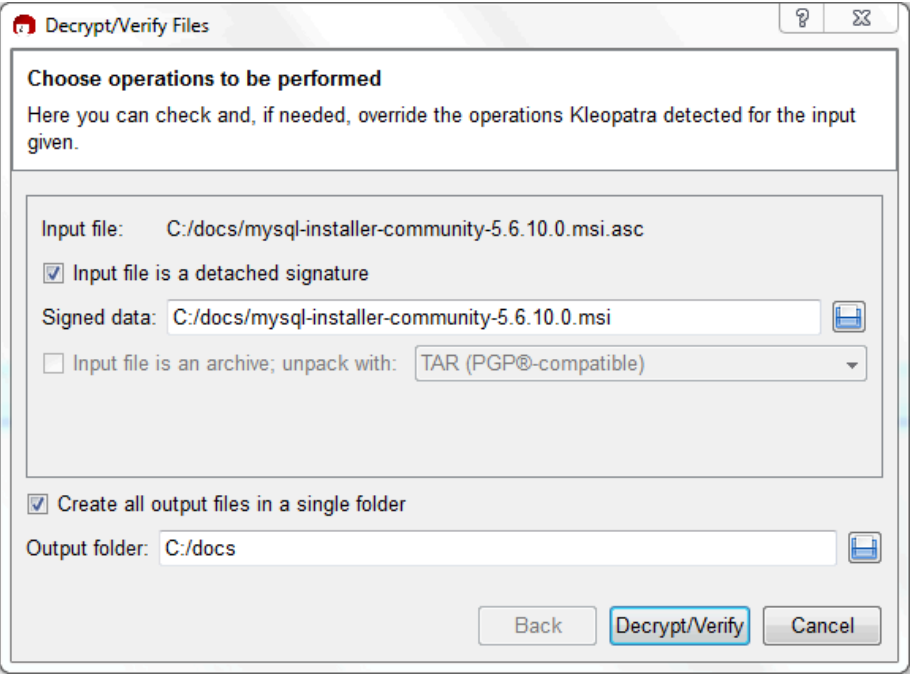

Click **Decrypt/Verify** to check the file. The two most common results should look like the following, and although the yellow warning looks problematic, the following means that the file check passed with success. You may now run this installer.

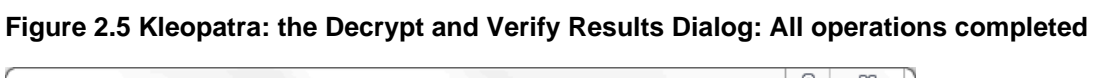

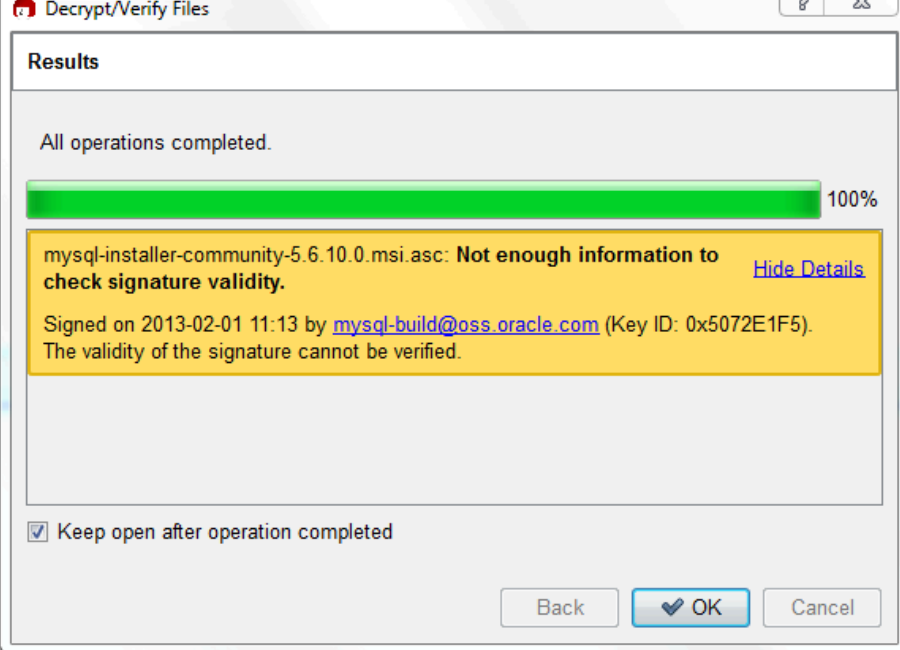

Seeing a red "The signature is bad" error means the file is invalid. Do not execute the MSI file if you see this error.

**Figure 2.6 Kleopatra: the Decrypt and Verify Results Dialog: Bad**

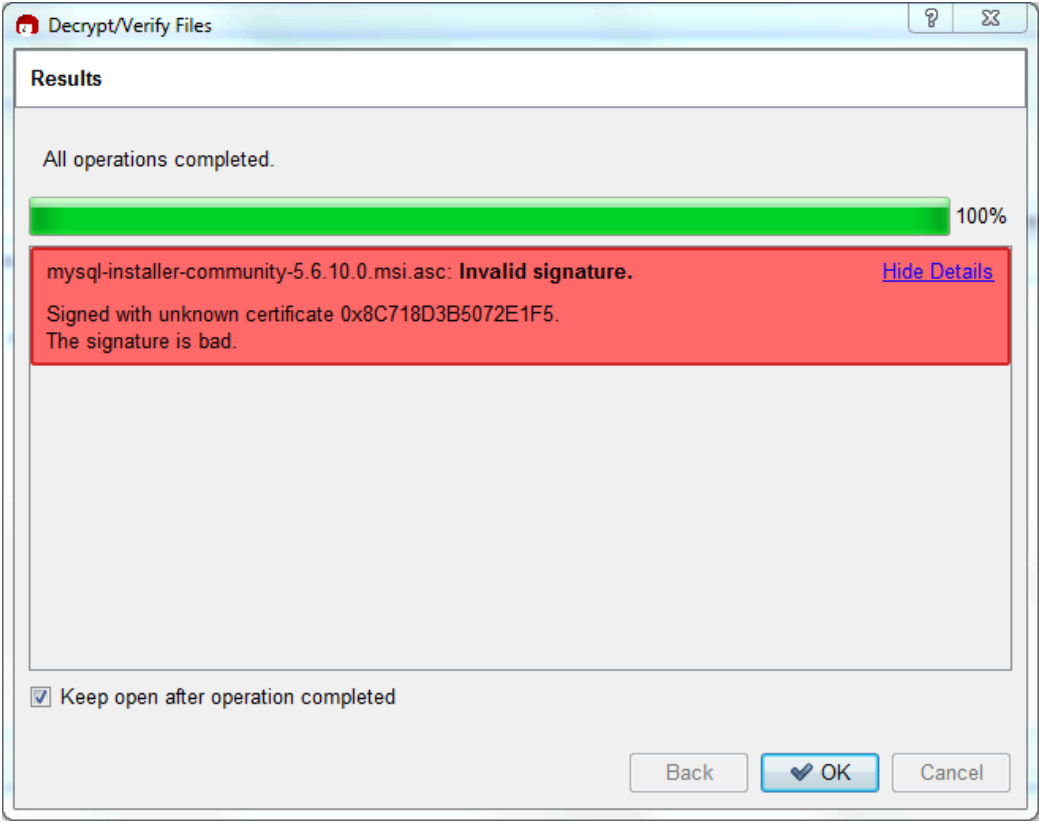

The [Section 2.1.4.2, "Signature Checking Using GnuPG"](#page-93-1) section explains why you probably don't see a green Good signature result.

#### <span id="page-105-0"></span>**2.1.4.4 Signature Checking Using RPM**

For RPM packages, there is no separate signature. RPM packages have a built-in GPG signature and MD5 checksum. You can verify a package by running the following command:

\$> **rpm --checksig package\_name.rpm**

**Note**

#### Example:

```
$> rpm --checksig MySQL-server-5.6.51-0.linux_glibc2.5.i386.rpm
MySQL-server-5.6.51-0.linux_glibc2.5.i386.rpm: md5 gpg OK
```
If you are using RPM 4.1 and it complains about (GPG) NOT OK (MISSING KEYS: GPG#5072e1f5), even though you have imported the MySQL public build key into your own GPG keyring, you need to import the key into the RPM keyring first. RPM 4.1 no longer uses your personal GPG keyring (or GPG itself). Rather, RPM maintains a separate keyring because it is a system-wide application and a user's GPG public keyring is a user-specific file. To import the MySQL public key into the RPM keyring, first obtain the key, then use  $r$ pm  $-$ -import to import the key. For example:

```
$> gpg --export -a 5072e1f5 > 5072e1f5.asc
$> rpm --import 5072e1f5.asc
```
Alternatively,  $r_{\text{pm}}$  also supports loading the key directly from a URL, and you can use this manual page:

\$> **rpm --import https://dev.mysql.com/doc/refman/5.6/en/checking-gpg-signature.html**

If you need to obtain the MySQL public key, see [Section 2.1.4.2, "Signature Checking Using GnuPG".](#page-93-1)

### <span id="page-106-0"></span>**2.1.5 Installation Layouts**

The installation layout differs for different installation types (for example, native packages, binary tarballs, and source tarballs), which can lead to confusion when managing different systems or using different installation sources. The individual layouts are given in the corresponding installation type or platform chapter, as described following. Note that the layout of installations from vendors other than Oracle may differ from these layouts.

- [Section 2.3.1, "MySQL Installation Layout on Microsoft Windows"](#page-112-0)
- [Section 2.9.3, "MySQL Layout for Source Installation"](#page-195-0)
- [Table 2.3, "MySQL Installation Layout for Generic Unix/Linux Binary Package"](#page-107-0)
- [Table 2.11, "MySQL Installation Layout for Linux RPM Packages from the MySQL Developer Zone"](#page-175-0)
- [Table 2.7, "MySQL Installation Layout on macOS"](#page-157-0)

### <span id="page-106-1"></span>**2.1.6 Compiler-Specific Build Characteristics**

In some cases, the compiler used to build MySQL affects the features available for use. The notes in this section apply for binary distributions provided by Oracle Corporation or that you compile yourself from source.

#### **icc (Intel C++ Compiler) Builds**

A server built with  $\pm c c$  has these characteristics:

• SSL support is not included.

## <span id="page-106-2"></span>**2.2 Installing MySQL on Unix/Linux Using Generic Binaries**

Oracle provides a set of binary distributions of MySQL. These include generic binary distributions in the form of compressed  $\tan$  files (files with a .  $\tan$ ,  $qz$  extension) for a number of platforms, and binaries in platform-specific package formats for selected platforms.

This section covers the installation of MySQL from a compressed  $tar$  file binary distribution on Unix/Linux platforms. For other platform-specific binary package formats, see the other platform-specific sections in this manual. For example, for Windows distributions, see [Section 2.3, "Installing MySQL on Microsoft](#page-109-0) [Windows".](#page-109-0) See [Section 2.1.3, "How to Get MySQL"](#page-92-0) on how to obtain MySQL in different distribution formats.

MySQL compressed  $\tan$  file binary distributions have names of the form  $m$ ysql-VERSION-OS.tar.qz, where  $VERSION$  is a number (for example,  $5.6.51$ ), and  $OS$  indicates the type of operating system for which the distribution is intended (for example,  $pc-limux-1686$  or  $winx64$ ).

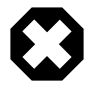

#### **Warnings**

• If you have previously installed MySQL using your operating system native package management system, such as Yum or APT, you may experience problems installing using a native binary. Make sure your previous MySQL installation has been removed entirely (using your package management

system), and that any additional files, such as old versions of your data files, have also been removed. You should also check for configuration files such as  $/etc/$ my.cnf or the /etc/mysql directory and delete them.

For information about replacing third-party packages with official MySQL packages, see the related [APT guide](http://dev.mysql.com/doc/mysql-apt-repo-quick-guide/en/) or [Yum guide](#page-170-0).

• MySQL has a dependency on the  $l$ ibaio library. Data directory initialization and subsequent server startup steps fail if this library is not installed locally. If necessary, install it using the appropriate package manager. For example, on Yum-based systems:

```
$> yum search libaio # search for info
$> yum install libaio # install library
```
Or, on APT-based systems:

\$> apt-cache search libaio # search for info \$> apt-get install libaio1 # install library

• **SLES 11**: As of MySQL 5.6.37, the Linux Generic tarball package format is EL6 instead of EL5. As a side effect, the MySQL client bin/mysql needs libtinfo.so.5.

A workaround is to create a symlink, such as  $ln -s$  libncurses.so.5.6 / lib64/libtinfo.so.5 on 64-bit systems or  $\ln$  -s libncurses.so.5.6 / lib/libtinfo.so.5 on 32-bit systems.

To install a compressed  $\tan$  file binary distribution, unpack it at the installation location you choose (typically  $/\text{usr}/\text{local}/\text{mysgl}$ ). This creates the directories shown in the following table.

<span id="page-107-0"></span>**Table 2.3 MySQL Installation Layout for Generic Unix/Linux Binary Package**

| <b>Directory</b> | <b>Contents of Directory</b>                                         |
|------------------|----------------------------------------------------------------------|
| bin, scripts     | mysqld server, client and utility programs                           |
| data             | Log files, databases                                                 |
| docs             | MySQL manual in Info format                                          |
| include          | Include (header) files                                               |
| lib              | Libraries                                                            |
| mysql-test       | Test suite                                                           |
| lman             | Unix manual pages                                                    |
| share            | Error messages, dictionary, and SQL for database<br>installation     |
| sql-bench        | <b>Benchmarks</b>                                                    |
| support-files    | Miscellaneous support files, including sample<br>configuration files |

Debug versions of the [mysqld](#page-326-0) binary are available as [mysqld-debug](#page-326-0). To compile your own debug version of MySQL from a source distribution, use the appropriate configuration options to enable debugging support. See [Section 2.9, "Installing MySQL from Source"](#page-193-0).

To install and use a MySQL binary distribution, the command sequence looks like this:

\$> **groupadd mysql**
```
$> useradd -r -g mysql -s /bin/false mysql
$> cd /usr/local
$> tar zxvf /path/to/mysql-VERSION-OS.tar.gz
$> ln -s full-path-to-mysql-VERSION-OS mysql
$> cd mysql
$> scripts/mysql_install_db --user=mysql
$> bin/mysqld_safe --user=mysql &
# Next command is optional
$> cp support-files/mysql.server /etc/init.d/mysql.server
```
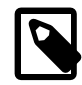

#### **Note**

This procedure assumes that you have  $r \circ \circ t$  (administrator) access to your system. Alternatively, you can prefix each command using the sudo (Linux) or  $pfexec$ (Solaris) command.

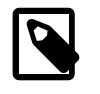

#### **Note**

The procedure does not assign passwords to MySQL accounts. To do so, use the instructions in [Section 2.10.4, "Securing the Initial MySQL Accounts".](#page-228-0)

 $mysgl$  install db creates a default option file named  $my$ . cnf in the base installation directory. This file is created from a template included in the distribution package named  $m_y$ -default.cnf. For more information, see [Section 5.1.2.2, "Using a Sample Default Server Configuration File"](#page-531-0).

A more detailed version of the preceding description for installing a binary distribution follows.

# **Create a mysql User and Group**

If your system does not already have a user and group to use for running  $mysqld$ , you may need to create them. The following commands add the  $m_{\text{ysq}}$  group and the  $m_{\text{ysq}}$  user. You might want to call the user and group something else instead of  $mysq1$ . If so, substitute the appropriate name in the following instructions. The syntax for useradd and groupadd may differ slightly on different versions of Unix/Linux, or they may have different names such as adduser and addgroup.

```
$> groupadd mysql
$> useradd -r -g mysql -s /bin/false mysql
```
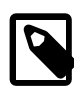

#### **Note**

Because the user is required only for ownership purposes, not login purposes, the useradd command uses the  $-r$  and  $-s$  /bin/false options to create a user that does not have login permissions to your server host. Omit these options if your useradd does not support them.

# **Obtain and Unpack the Distribution**

Pick the directory under which you want to unpack the distribution and change location into it. The example here unpacks the distribution under  $/\text{usr}/\text{local}$ . The instructions, therefore, assume that you have permission to create files and directories in  $/$ usr $/$ local. If that directory is protected, you must perform the installation as root.

\$> **cd /usr/local**

Obtain a distribution file using the instructions in [Section 2.1.3, "How to Get MySQL"](#page-92-0). For a given release, binary distributions for all platforms are built from the same MySQL source distribution.

Unpack the distribution, which creates the installation directory.  $tan$  can uncompress and unpack the distribution if it has  $z$  option support:

\$> **tar zxvf /path/to/mysql-VERSION-OS.tar.gz**

The tar command creates a directory named mysql-VERSION-OS.

To install MySQL from a compressed  $\text{tar}$  file binary distribution, your system must have GNU  $\text{qunzip}$  to uncompress the distribution and a reasonable  $\tan$  to unpack it. If your  $\tan$  program supports the z option, it can both uncompress and unpack the file.

GNU tar is known to work. The standard tar provided with some operating systems is not able to unpack the long file names in the MySQL distribution. You should download and install GNU  $tar$ , or if available, use a preinstalled version of GNU tar. Usually this is available as  $g$ nutar,  $g$ tar, or as tar within a GNU or Free Software directory, such as /usr/sfw/bin or /usr/local/bin. GNU tar is available from <http://www.gnu.org/software/tar/>.

If your  $tar$  does not have z option support, use  $quဲnzip$  to unpack the distribution and  $tar$  to unpack it. Replace the preceding  $tar$  command with the following alternative command to uncompress and extract the distribution:

\$> **gunzip < /path/to/mysql-VERSION-OS.tar.gz | tar xvf -**

Next, create a symbolic link to the installation directory created by  $tar$ :

\$> **ln -s full-path-to-mysql-VERSION-OS mysql**

The 1n command makes a symbolic link to the installation directory. This enables you to refer more easily to it as /usr/local/mysql. To avoid having to type the path name of client programs always when you are working with MySQL, you can add the  $/\text{usr}/\text{local}/\text{mysgl}/\text{bin}$  directory to your PATH variable:

\$> **export PATH=\$PATH:/usr/local/mysql/bin**

# **Perform Postinstallation Setup**

The remainder of the installation process involves setting distribution ownership and access permissions, initializing the data directory, starting the MySQL server, and setting up the configuration file. For instructions, see [Section 2.10, "Postinstallation Setup and Testing"](#page-220-0).

# **2.3 Installing MySQL on Microsoft Windows**

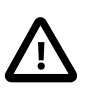

#### **Important**

MySQL Community 5.6 Server requires the Microsoft Visual C++ 2010 Redistributable Package to run on Windows platforms. Users should make sure the package has been installed on the system before installing the server. The package is available at the [Microsoft Download Center.](http://www.microsoft.com/en-us/download/default.aspx)

MySQL is available for Microsoft Windows, for both 32-bit and 64-bit versions. For supported Windows platform information, see <https://www.mysql.com/support/supportedplatforms/database.html>.

There are different methods to install MySQL on Microsoft Windows.

# **MySQL Installer Method**

The simplest and recommended method is to download MySQL Installer (for Windows) and let it install and configure all of the MySQL products on your system. Here is how:

1. Download MySQL Installer from <https://dev.mysql.com/downloads/installer/> and execute it.

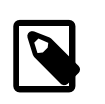

### **Note**

Unlike the standard MySQL Installer, the smaller "web-community" version does not bundle any MySQL applications but rather downloads the MySQL products you choose to install.

2. Choose the appropriate **Setup Type** for your system. Typically you should choose **Developer Default** to install the MySQL server and other MySQL tools related to MySQL development, and helpful tools like MySQL Workbench. Or, choose the **Custom** setup type to select the desired MySQL products manually.

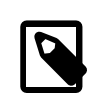

#### **Note**

Multiple versions of MySQL server can exist on a single system. You can choose one or multiple versions.

3. Complete the installation process by following the instructions. This installs several MySQL products and starts the MySQL server.

MySQL is now installed. If you configured MySQL as a service, then Windows automatically starts the MySQL server every time you restart your system.

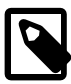

#### **Note**

You probably also installed other helpful MySQL products like MySQL Workbench on your system. Consider loading Chapter 25, [MySQL Workbench](#page-3508-0) to check your new MySQL server connection. By default, this program automatically start after installing MySQL.

This process also installs the MySQL Installer application on your system, and later you can use MySQL Installer to upgrade or reconfigure your MySQL products.

# **Additional Installation Information**

It is possible to run MySQL as a standard application or as a Windows service. By using a service, you can monitor and control the operation of the server through the standard Windows service management tools. For more information, see [Section 2.3.4.7, "Starting MySQL as a Windows Service".](#page-143-0)

Generally, you should install MySQL on Windows using an account that has administrator rights. Otherwise, you may encounter problems with certain operations such as editing the PATH environment variable or accessing the Service Control Manager. When installed, MySQL does not need to be executed using a user with Administrator privileges.

For a list of limitations on the use of MySQL on the Windows platform, see [Section 2.3.7, "Windows](#page-150-0) [Platform Restrictions".](#page-150-0)

In addition to the MySQL Server package, you may need or want additional components to use MySQL with your application or development environment. These include, but are not limited to:

• To connect to the MySQL server using ODBC, you must have a Connector/ODBC driver. For more information, including installation and configuration instructions, see [MySQL Connector/ODBC](https://dev.mysql.com/doc/connector-odbc/en/) [Developer Guide](https://dev.mysql.com/doc/connector-odbc/en/).

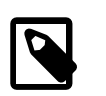

### **Note**

MySQL Installer installs and configures Connector/ODBC for you.

• To use MySQL server with .NET applications, you must have the Connector/NET driver. For more information, including installation and configuration instructions, see [MySQL Connector/NET Developer](https://dev.mysql.com/doc/connector-net/en/) [Guide.](https://dev.mysql.com/doc/connector-net/en/)

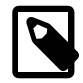

#### **Note**

MySQL Installer installs and configures MySQL Connector/NET for you.

MySQL distributions for Windows can be downloaded from<https://dev.mysql.com/downloads/>. See [Section 2.1.3, "How to Get MySQL".](#page-92-0)

MySQL for Windows is available in several distribution formats, detailed here. Generally speaking, you should use MySQL Installer. It contains more features and MySQL products than the older MSI, is simpler to use than the compressed file, and you need no additional tools to get MySQL up and running. MySQL Installer automatically installs MySQL Server and additional MySQL products, creates an options file, starts the server, and enables you to create default user accounts. For more information on choosing a package, see [Section 2.3.2, "Choosing an Installation Package".](#page-113-0)

• A MySQL Installer distribution includes MySQL Server and additional MySQL products, including MySQL Workbench. MySQL Installer can also be used to upgrade this product in the future.

For instructions on installing MySQL using MySQL Installer, see [Section 2.3.3, "MySQL Installer for](#page-114-0) [Windows".](#page-114-0)

• The standard binary distribution (packaged as a compressed file) contains all of the necessary files that you unpack into your chosen location. This package contains all of the files in the full Windows MSI Installer package, but does not include an installation program.

For instructions on installing MySQL using the compressed file, see [Section 2.3.4, "Installing MySQL on](#page-139-0) [Microsoft Windows Using a](#page-139-0) noinstall ZIP Archive".

• The source distribution format contains all the code and support files for building the executables using the Visual Studio compiler system.

For instructions on building MySQL from source on Windows, see [Section 2.9, "Installing MySQL from](#page-193-0) [Source"](#page-193-0).

# **MySQL on Windows Considerations**

### • **Large Table Support**

If you need tables with a size larger than 4 GB, install MySQL on an NTFS or newer file system. Do not forget to use MAX\_ROWS and AVG\_ROW\_LENGTH when you create tables. See [Section 13.1.17, "CREATE](#page-1687-0) [TABLE Statement"](#page-1687-0).

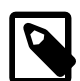

### **Note**

InnoDB tablespace files cannot exceed 4 GB on Windows 32-bit systems.

#### • **MySQL and Virus Checking Software**

Virus-scanning software such as Norton/Symantec Anti-Virus on directories containing MySQL data and temporary tables can cause issues, both in terms of the performance of MySQL and the virus-scanning software misidentifying the contents of the files as containing spam. This is due to the fingerprinting mechanism used by the virus-scanning software, and the way in which MySQL rapidly updates different files, which may be identified as a potential security risk.

After installing MySQL Server, it is recommended that you disable virus scanning on the main directory  $(d \text{atadir})$  used to store your MySQL table data. There is usually a system built into the virus-scanning software to enable specific directories to be ignored.

In addition, by default, MySQL creates temporary files in the standard Windows temporary directory. To prevent the temporary files also being scanned, configure a separate temporary directory for MySQL temporary files and add this directory to the virus scanning exclusion list. To do this, add a configuration option for the  $t_{\text{mpdir}}$  parameter to your  $m_y$ . ini configuration file. For more information, see [Section 2.3.4.2, "Creating an Option File".](#page-139-1)

### • **Running MySQL on a 4K Sector Hard Drive**

Running the MySQL server on a 4K sector hard drive on Windows is not supported with innodb flush method=async\_unbuffered, which is the default setting. The workaround is to use [innodb\\_flush\\_method=normal](#page-2165-0).

# **2.3.1 MySQL Installation Layout on Microsoft Windows**

For MySQL 5.6 on Windows, the default installation directory is C:\Program Files\MySQL\MySQL Server 5.6 for installations performed with MySQL Installer. If you use the ZIP archive method to install MySQL, you may prefer to install in  $C:\mbox{Imysql}$ . However, the layout of the subdirectories remains similar (exceptions are indicated).

All of the files are located within this parent directory, using the structure shown in the following table.

| <b>Directory</b>                          | <b>Contents of Directory</b>                                                                                                    | <b>Notes</b>                                                                         |
|-------------------------------------------|----------------------------------------------------------------------------------------------------|--------------------------------------------------------------------------------------|
| bin, scripts                              | mysqld server, client and utility<br>programs                                                                                                    |                                                                                      |
| %PROGRAMDATA%\MySQL\MySQL<br>Server $5.6$ | Log files, databases                                                                                                    | The Windows system variable<br>*PROGRAMDATA* defaults to C:<br>\ProgramData.         |
| data                                      | Pristine templates                                                                                                    |                                                                                      |
| docs                                      | Release documentation                                                                                                    | With MySQL Installer, use the<br>Modify operation to select this<br>optional folder. |
| include                                   | Include (header) files                                                                                                    |                                                                                      |
| lib                                       | Libraries                                                                                                    |                                                                                      |
| share                                     | Miscellaneous support files,<br>including error messages,<br>character set files, sample<br>configuration files, SQL for<br>database installation |                                                                                      |
| mysql-test, scripts, and<br>sql-bench     | Debug binaries and test suite                                                                                                    | ZIP archive only.                                                                    |

**Table 2.4 Default MySQL Installation Layout for Microsoft Windows**

The packages create and set up the data directory that the installed server uses and creates a pristine "template" data directory named data under the installation directory. After an installation has been performed using this package, the template data directory can be copied to set up additional MySQL instances. See [Section 5.7, "Running Multiple MySQL Instances on One Machine".](#page-815-0)

# <span id="page-113-0"></span>**2.3.2 Choosing an Installation Package**

For MySQL 5.6, there are multiple installation package formats to choose from when installing MySQL on Windows. The package formats described in this section are:

- [MySQL Installer](#page-113-1)
- [MySQL noinstall ZIP Archives](#page-113-2)
- [MySQL Docker Images](#page-114-1)

Program Database (PDB) files (with file name extension pdb) provide information for debugging your MySQL installation in the event of a problem. These files are included in ZIP Archive distributions (but not MSI distributions) of MySQL.

# <span id="page-113-1"></span>**MySQL Installer**

This package has a file name similar to  $mysgl-installer-community-5.6.51.0.msi$  or  $mysgl$ installer-commercial-5.6.51.0.msi, and utilizes MSIs to automatically install MySQL server and other products. MySQL Installer downloads and applies updates to itself, and for each of the installed products. It also configures the installed MySQL server (including a sandbox InnoDB cluster test setup) and MySQL Router. MySQL Installer is recommended for most users.

MySQL Installer can install and manage (add, modify, upgrade, and remove) many other MySQL products, including:

- Applications MySQL Workbench, MySQL for Visual Studio, MySQL Utilities, MySQL Shell, MySQL Router
- Connectors MySQL Connector/C++, MySQL Connector/NET, Connector/ODBC, MySQL Connector/ Python, MySQL Connector/J, MySQL Connector/Node.js
- Documentation MySQL Manual (PDF format), samples and examples

MySQL Installer operates on all MySQL supported versions of Windows (see [https://www.mysql.com/](https://www.mysql.com/support/supportedplatforms/database.html) [support/supportedplatforms/database.html](https://www.mysql.com/support/supportedplatforms/database.html)).

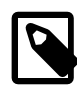

# **Note**

Because MySQL Installer is not a native component of Microsoft Windows and depends on .NET, it does not work on minimal installations like the Server Core version of Windows Server.

For instructions on how to install MySQL using MySQL Installer, see [Section 2.3.3, "MySQL Installer for](#page-114-0) [Windows".](#page-114-0)

# <span id="page-113-2"></span>**MySQL noinstall ZIP Archives**

These packages contain the files found in the complete MySQL Server installation package, with the exception of the GUI. This format does not include an automated installer, and must be manually installed and configured.

The noinstall ZIP archives are split into two separate compressed files. The main package is named mysql-VERSION-winx64.zip for 64-bit and mysql-VERSION-win32.zip for 32-bit. This contains the components needed to use MySQL on your system. The optional MySQL test suite, MySQL benchmark suite, and debugging binaries/information components (including PDB files) are in a separate compressed file named mysql-VERSION-winx64-debug-test.zip for 64-bit and mysql-VERSION-win32debug-test.zip for 32-bit.

If you choose to install a noinstall ZIP archive, see [Section 2.3.4, "Installing MySQL on Microsoft](#page-139-0) [Windows Using a](#page-139-0) noinstall ZIP Archive".

# <span id="page-114-1"></span>**MySQL Docker Images**

For information on using the MySQL Docker images provided by Oracle on Windows platform, see [Section 2.5.8.3, "Deploying MySQL on Windows and Other Non-Linux Platforms with Docker"](#page-189-0).

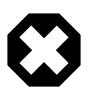

### **Warning**

The MySQL Docker images provided by Oracle are built specifically for Linux platforms. Other platforms are not supported, and users running the MySQL Docker images from Oracle on them are doing so at their own risk.

# <span id="page-114-0"></span>**2.3.3 MySQL Installer for Windows**

MySQL Installer is a standalone application designed to ease the complexity of installing and configuring MySQL products that run on Microsoft Windows. It supports the following MySQL products:

• MySQL Servers

MySQL Installer can install and manage multiple, separate MySQL server instances on the same host at the same time. For example, MySQL Installer can install, configure, and upgrade a separate instance of MySQL 5.6, MySQL 5.7, and MySQL 8.0 on the same host. MySQL Installer does not permit server upgrades between major and minor version numbers, but does permit upgrades within a release series (such as 8.0.21 to 8.0.22).

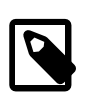

### **Note**

MySQL Installer cannot install both Community and Commercial releases of MySQL server on the same host. If you require both releases on the same host, consider using the [ZIP archive](#page-113-2) distribution to install one of the releases.

• MySQL Applications

MySQL Workbench, MySQL Shell, MySQL Router, and MySQL for Visual Studio.

• MySQL Connectors

MySQL Connector/NET, MySQL Connector/Python, MySQL Connector/ODBC, MySQL Connector/ J, and MySQL Connector/C++. To install MySQL Connector/Node.js, see [https://dev.mysql.com/](https://dev.mysql.com/downloads/connector/nodejs/) [downloads/connector/nodejs/.](https://dev.mysql.com/downloads/connector/nodejs/)

• Documentation and Samples

MySQL Reference Manuals (by version) in PDF format and MySQL database samples (by version).

# **Installation Requirements**

MySQL Installer requires Microsoft .NET Framework 4.5.2 or later. If this version is not installed on the host computer, you can download it by visiting the [Microsoft website](https://www.microsoft.com/en-us/download/details.aspx?id=42643).

An internet connection is required to download a manifest containing metadata for the latest MySQL products that are not part of a full bundle. MySQL Installer attempts to download the manifest when you start the application for the first time and then periodically in configurable intervals (see [MySQL Installer](#page-132-0) [options](#page-132-0)). Alternatively, you can retrieve an updated manifest manually by clicking **Catalog** in the [MySQL](#page-129-0) [Installer dashboard](#page-129-0).

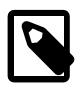

### **Note**

If the first-time or subsequent manifest download is unsuccessful, an error is logged and you may have limited access to MySQL products during your session. MySQL Installer attempts to download the manifest with each startup until the initial manifest structure is updated. For help finding a product, see [Locating Products to](#page-132-1) **[Install](#page-132-1)** 

# **MySQL Installer Community Release**

Download software from <https://dev.mysql.com/downloads/installer/>to install the Community release of all MySQL products for Windows. Select one of the following MySQL Installer package options:

- Web: Contains MySQL Installer and configuration files only. The web package option downloads only the MySQL products you select to install, but it requires an internet connection for each download. The size of this file is approximately 2 MB. The file name has the form  $mysql-installer$ community-web-VERSION.N.msi in which VERSION is the MySQL server version number such as 8.0 and  $\overline{N}$  is the package number, which begins at 0.
- Full or Current Bundle: Bundles all of the MySQL products for Windows (including the MySQL server). The file size is over 300 MB, and the name has the form  $mysgl-installer$ community-VERSION.N.msi in which VERSION is the MySQL Server version number such as 8.0 and  $N$  is the package number, which begins at 0.

# **MySQL Installer Commercial Release**

Download software from <https://edelivery.oracle.com/> to install the Commercial release (Standard or Enterprise Edition) of MySQL products for Windows. If you are logged in to your My Oracle Support (MOS) account, the Commercial release includes all of the current and previous GA versions available in the Community release, but it excludes development-milestone versions. When you are not logged in, you see only the list of bundled products that you downloaded already.

The Commercial release also includes the following products:

- Workbench SE/EE
- MySQL Enterprise Backup
- MySQL Enterprise Firewall

The Commercial release integrates with your MOS account. For knowledge-base content and patches, see [My Oracle Support](https://support.oracle.com/).

# <span id="page-115-0"></span>**2.3.3.1 MySQL Installer Initial Setup**

- [Choosing a Setup Type](#page-116-0)
- [Path Conflicts](#page-117-0)
- [Check Requirements](#page-117-1)
- [MySQL Installer Configuration Files](#page-119-0)

When you download MySQL Installer for the first time, a setup wizard guides you through the initial installation of MySQL products. As the following figure shows, the initial setup is a one-time activity in the overall process. MySQL Installer detects existing MySQL products installed on the host during its initial setup and adds them to the list of products to be managed.

### **Figure 2.7 MySQL Installer Process Overview**

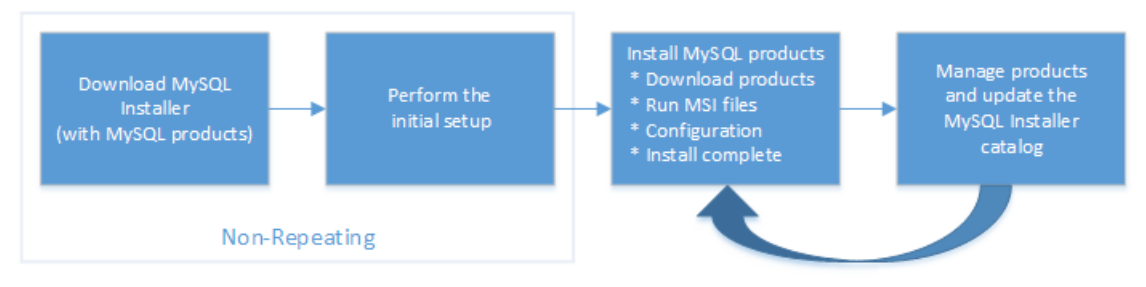

MySQL Installer extracts configuration files (described later) to the hard drive of the host during the initial setup. Although MySQL Installer is a 32-bit application, it can install both 32-bit and 64-bit binaries.

The initial setup adds a link to the Start menu under the **MySQL** group. Click **Start**, **All Programs**, **MySQL**, **MySQL Installer** to open MySQL Installer.

### <span id="page-116-0"></span>**Choosing a Setup Type**

During the initial setup, you are prompted to select the MySQL products to be installed on the host. One alternative is to use a predetermined setup type that matches your setup requirements. By default, both GA and pre-release products are included in the download and installation with the **Developer Default**, **Client only**, and **Full** setup types. Select the **Only install GA products** option to restrict the product set to include GA products only when using these setup types.

Choosing one of the following setup types determines the initial installation only and does not limit your ability to install or update MySQL products for Windows later:

- **Developer Default**: Install the following products that compliment application development with MySQL:
	- [MySQL Server](http://dev.mysql.com/doc/) (Installs the version that you selected when you downloaded MySQL Installer.)
	- [MySQL Shell](https://dev.mysql.com/doc/mysql-shell/8.0/en/)
	- [MySQL Router](https://dev.mysql.com/doc/mysql-router/8.0/en/)
	- [MySQL Workbench](#page-3508-0)
	- [MySQL for Visual Studio](https://dev.mysql.com/doc/visual-studio/en/)
	- [MySQL Connectors](http://dev.mysql.com/doc/index-connectors.html) (for .NET / Python / ODBC / Java / C++)
	- MySQL Documentation
	- MySQL Samples and Examples
- **Server only**: Only install the MySQL server. This setup type installs the general availability (GA) or development release server that you selected when you downloaded MySQL Installer. It uses the default installation and data paths.
- **Client only**: Only install the most recent MySQL applications and MySQL connectors. This setup type is similar to the Developer Default type, except that it does not include MySQL server or the client programs typically bundled with the server, such as [mysql](#page-354-0) or [mysqladmin](#page-381-0).
- **Full**: Install all available MySQL products.
- **Custom**: The custom setup type enables you to filter and select individual MySQL products from the [MySQL Installer catalog](#page-129-1).

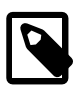

### **Note**

For MySQL Server versions 8.0.20 (and earlier), 5.7, and 5.6, the account you use to run MySQL Installer may not have adequate permission to install the server data files and this can interrupt the installation because the ExecSecureObjects MSI action cannot be executed. To proceed, deselect the **Server data files** feature before attempting to install the server again. For help, see [Product Features To Install](#page-120-0)).

The **Server data files** check box was removed from the feature tree for MySQL Server 8.0.21 (and higher).

Use the Custom setup type to install:

- A product or product version that is not available from the usual download locations. The catalog contains all product releases, including the other releases between pre-release (or development) and GA.
- An instance of MySQL server using an alternative installation path, data path, or both. For instructions on how to adjust the paths, see [Section 2.3.3.2, "Setting Alternative Server Paths with MySQL](#page-119-1) [Installer"](#page-119-1).
- Two or more MySQL server versions on the same host at the same time (for example, 5.6, 5.7, and 8.0).
- A specific combination of products and features not offered as a predetermine setup type. For example, you can install a single product, such as MySQL Workbench, instead of installing all client applications for Windows.

#### <span id="page-117-0"></span>**Path Conflicts**

When the default installation or data folder (required by MySQL server) for a product to be installed already exists on the host, the wizard displays the **Path Conflict** step to identify each conflict and enable you to take action to avoid having files in the existing folder overwritten by the new installation. You see this step in the initial setup only when MySQL Installer detects a conflict.

To resolve the path conflict, do one of the following:

- Select a product from the list to display the conflict options. A warning symbol indicates which path is in conflict. Use the browse button to choose a new path and then click **Next**.
- Click **Back** to choose a different setup type or product version, if applicable. The Custom setup type enables you to select individual product versions.
- Click **Next** to ignore the conflict and overwrite files in the existing folder.
- Delete the existing product. Click **Cancel** to stop the initial setup and close MySQL Installer. Open MySQL Installer again from the Start menu and delete the installed product from the host using the Delete operation from the [MySQL Installer dashboard.](#page-129-0)

### <span id="page-117-1"></span>**Check Requirements**

MySQL Installer uses entries in the package-rules. xml file to determine whether the prerequisite software for each product is installed on the host. When the requirements check fails, MySQL Installer displays the **Check Requirements** step to help you update the host. Requirements are evaluated each time you download a new product (or version) for installation. The following figure identifies and describes the key areas of this step.

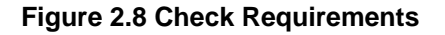

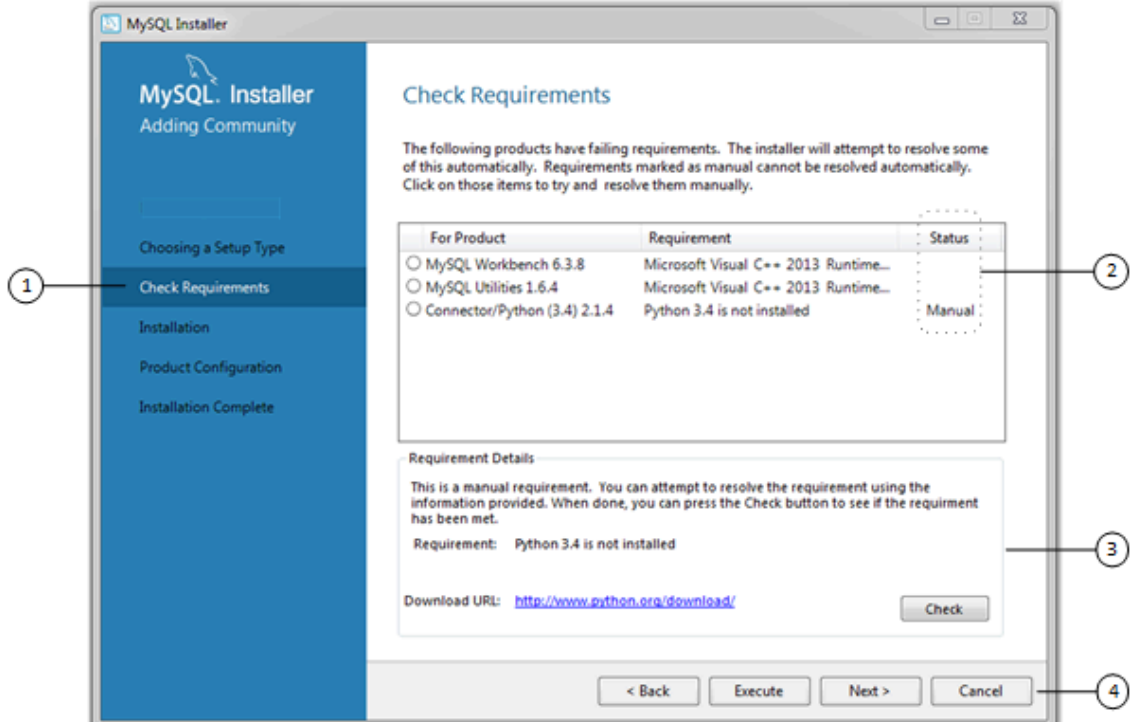

#### **Description of Check Requirements Elements**

- 1. Shows the current step in the initial setup. Steps in this list may change slightly depending on the products already installed on the host, the availability of prerequisite software, and the products to be installed on the host.
- 2. Lists all pending installation requirements by product and indicates the status as follows:
	- A blank space in the **Status** column means that MySQL Installer can attempt to download and install the required software for you.
	- The word Manual in the **Status** column means that you must satisfy the requirement manually. Select each product in the list to see its requirement details.
- 3. Describes the requirement in detail to assist you with each manual resolution. When possible, a download URL is provided. After you download and install the required software, click **Check** to verify that the requirement has been met.
- 4. Provides the following set operations to proceed:
	- **Back** Return to the previous step. This action enables you to select a different the setup type.
	- **Execute** Have MySQL Installer attempt to download and install the required software for all items without a manual status. Manual requirements are resolved by you and verified by clicking **Check**.
	- **Next** Do not execute the request to apply the requirements automatically and proceed to the installation without including the products that fail the check requirements step.
	- **Cancel** Stop the installation of MySQL products. Because MySQL Installer is already installed, the initial setup begins again when you open MySQL Installer from the Start menu and click **Add** from the dashboard. For a description of the available management operations, see [Product Catalog.](#page-129-1)

# <span id="page-119-0"></span>**MySQL Installer Configuration Files**

All MySQL Installer files are located within the  $C:\Perogram$  Files (x86) and  $C:\PerogramData$ folders. The following table describes the files and folders that define MySQL Installer as a standalone application.

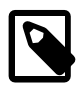

# **Note**

Installed MySQL products are neither altered nor removed when you update or uninstall MySQL Installer.

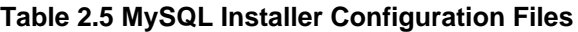

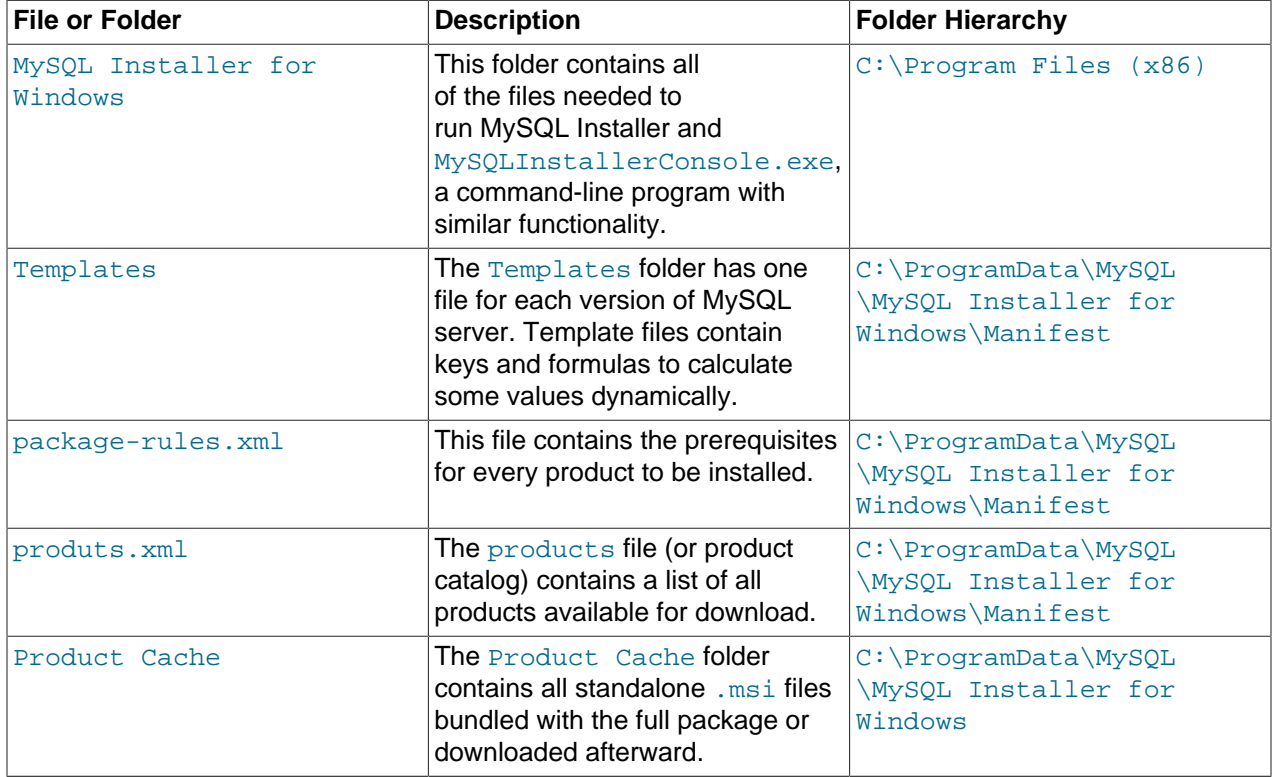

# <span id="page-119-1"></span>**2.3.3.2 Setting Alternative Server Paths with MySQL Installer**

You can change the default installation path, the data path, or both when you install MySQL server. After you have installed the server, the paths cannot be altered without removing and reinstalling the server instance.

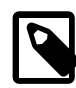

### **Note**

Starting with MySQL Installer 1.4.39, if you move the data directory of an installed server manually, MySQL Installer identifies the change and can process a reconfiguration operation without errors.

### **To change paths for MySQL server**

- 1. Identify the MySQL server to change and enable the **Advanced Options** link as follows:
	- a. Navigate to the **Select Products** page by doing one of the following:
		- i. If this is an [initial setup](#page-115-0) of MySQL Installer, select the Custom setup type and click **Next**.
- ii. If MySQL Installer is installed on your computer, click **Add** from the dashboard.
- b. Click **Edit** to apply a filter on the product list shown in **Available Products** (see [Locating Products](#page-132-1) [to Install](#page-132-1)).
- c. With the server instance selected, use the arrow to move the selected server to the **Products To Be Installed** list.
- d. Click the server to select it. When you select the server, the **Advanced Options** link is enabled below the list of products to be installed (see the following figure).
- 2. Click **Advanced Options** to open a dialog box where you can enter alternative path names. After the path names are validated, click **Next** to continue with the configuration steps.

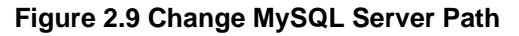

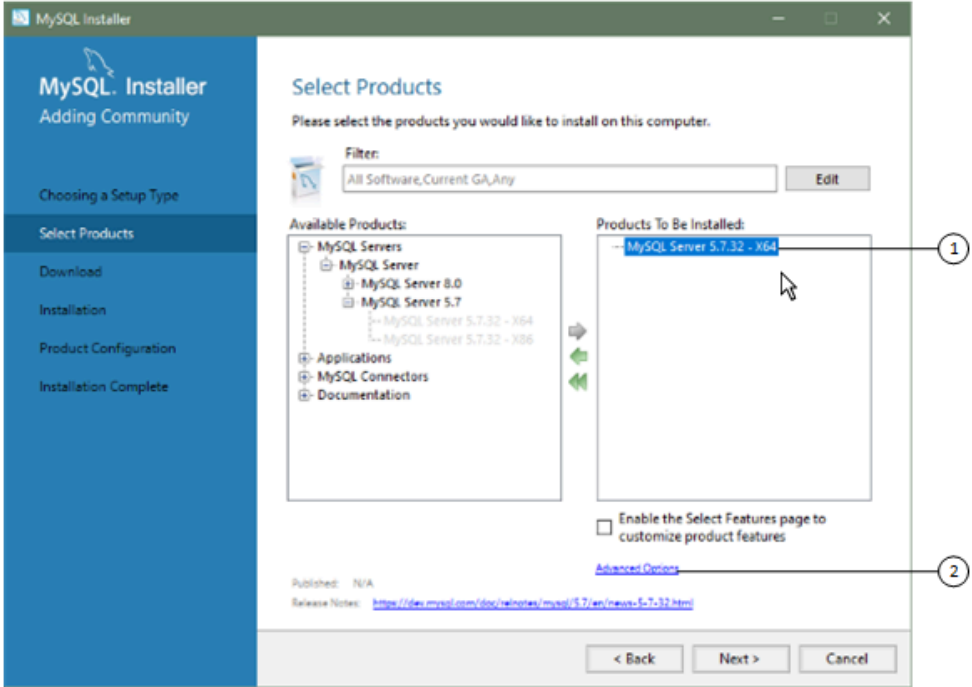

# <span id="page-120-0"></span>**2.3.3.3 Installation Workflows with MySQL Installer**

MySQL Installer provides a wizard-like tool to install and configure new MySQL products for Windows. Unlike the initial setup, which runs only once, MySQL Installer invokes the wizard each time you download or install a new product. For first-time installations, the steps of the initial setup proceed directly into the steps of the installation. For assistance with product selection, see [Locating Products to Install.](#page-132-1)

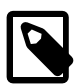

### **Note**

Full permissions are granted to the user executing MySQL Installer to all generated files, such as my.ini. This does not apply to files and directories for specific products, such as the MySQL server data directory in %ProgramData% that is owned by SYSTEM.

Products installed and configured on a host follow a general pattern that might require your input during the various steps. If you attempt to install a product that is incompatible with the existing MySQL server version (or a version selected for upgrade), you are alerted about the possible mismatch.

MySQL Installer provides the following sequence of actions that apply to different workflows:

• **Select Products.** If you selected the Custom setup type during the initial setup or clicked **Add** from the [MySQL Installer dashboard,](#page-129-0) MySQL Installer includes this action in the sidebar. From this page, you can apply a filter to modify the Available Products list and then select one or more products to move (using arrow keys) to the Products To Be Installed list.

Select the check box on this page to activate the Select Features action where you can customize the products features after the product is downloaded.

- **Download.** If you installed the full (not web) MySQL Installer package, all .msi files were loaded to the Product Cache folder during the initial setup and are not downloaded again. Otherwise, click **Execute** to begin the download. The status of each product changes from Ready to Download, to Downloading, and then to Downloaded.
- **Select Features To Install (disabled by default).** After MySQL Installer downloads a product's .msi file, you can customize the features if you enabled the optional check box previously during the Select Products action.

To customize product features after the installation, click **Modify** in the [MySQL Installer dashboard](#page-129-0).

• Installation. The status of each product in the list changes from Ready to Install, to Installing, and lastly to Complete. During the process, click **Show Details** to view the installation actions.

If you cancel the installation at this point, the products are installed, but the server (if installed) is not yet configured. To restart the server configuration, open MySQL Installer from the Start menu and click **Reconfigure** next to the appropriate server in the dashboard.

• **Product configuration.** This step applies to MySQL Server, MySQL Router, and samples only. The status for each item in the list should indicate Ready to Configure. Click **Next** to start the configuration wizard for all items in the list. The configuration options presented during this step are specific to the version of database or router that you selected to install.

Click **Execute** to begin applying the configuration options or click **Back** (repeatedly) to return to each configuration page.

• **Installation complete.** This step finalizes the installation for products that do not require configuration. It enables you to copy the log to a clipboard and to start certain applications, such as MySQL Workbench and MySQL Shell. Click **Finish** to open the [MySQL Installer dashboard](#page-129-0).

# <span id="page-121-0"></span>**MySQL Server Configuration with MySQL Installer**

MySQL Installer performs the initial configuration of the MySQL server. For example:

• It creates the configuration file  $(my, ini)$  that is used to configure the MySQL server. The values written to this file are influenced by choices you make during the installation process. Some definitions are host dependent. For example, query\_cache is enabled if the host has fewer than three cores.

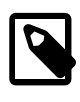

### **Note**

Query cache was deprecated in MySQL 5.7 and removed in MySQL 8.0 (and later).

- By default, a Windows service for the MySQL server is added.
- Provides default installation and data paths for MySQL server. For instructions on how to change the default paths, see [Section 2.3.3.2, "Setting Alternative Server Paths with MySQL Installer".](#page-119-1)

• It can optionally create MySQL server user accounts with configurable permissions based on general roles, such as DB Administrator, DB Designer, and Backup Admin. It optionally creates a Windows user named MysqlSys with limited privileges, which would then run the MySQL Server.

User accounts may also be added and configured in MySQL Workbench.

• Checking **Show Advanced Options** enables additional **Logging Options** to be set. This includes defining custom file paths for the error log, general log, slow query log (including the configuration of seconds it requires to execute a query), and the binary log.

During the configuration process, click **Next** to proceed to the next step or **Back** to return to the previous step. Click **Execute** at the final step to apply the server configuration.

The sections that follow describe the server configuration options that apply to MySQL server on Windows. The server version you installed will determine which steps and options you can configure. Configuring MySQL server may include some or all of the steps.

### **Type and Networking**

• Server Configuration Type

Choose the MySQL server configuration type that describes your setup. This setting defines the amount of system resources (memory) to assign to your MySQL server instance.

- **Development**: A computer that hosts many other applications, and typically this is your personal workstation. This setting configures MySQL to use the least amount of memory.
- **Server**: Several other applications are expected to run on this computer, such as a web server. The Server setting configures MySQL to use a medium amount of memory.
- **Dedicated**: A computer that is dedicated to running the MySQL server. Because no other major applications run on this server, this setting configures MySQL to use the majority of available memory.
- Connectivity

Connectivity options control how the connection to MySQL is made. Options include:

- **TCP/IP**: This option is selected by default. You may disable TCP/IP Networking to permit local host connections only. With the TCP/IP connection option selected, you can modify the following items:
	- **Port** for classic MySQL protocol connections. The default value is 3306.
	- **X Protocol Port** shown when configuring MySQL 8.0 server only. The default value is 33060
	- **Open Windows Firewall port for network access**, which is selected by default for TCP/IP connections.

If a port number is in use already, you will see the information icon ( $\bigoplus$ ) next to the default value and **Next** is disabled until you provide a new port number.

- **Named Pipe**: Enable and define the pipe name, similar to setting the named pipe system variable. The default name is MySOL.
- **Shared Memory**: Enable and define the memory name, similar to setting the shared memory system variable. The default name is MySQL.
- Advanced Configuration

Check **Show Advanced and Logging Options** to set custom logging and advanced options in later steps. The Logging Options step enables you to define custom file paths for the error log, general log, slow query log (including the configuration of seconds it requires to execute a query), and the binary log. The Advanced Options step enables you to set the unique server ID required when binary logging is enabled in a replication topology.

• MySQL Enterprise Firewall (Enterprise Edition only)

The **Enable MySQL Enterprise Firewall** check box is deselected by default. Select this option to enable a security list that offers protection against certain types of attacks. Additional post-installation configuration is required (see [Section 6.4.5, "MySQL Enterprise Firewall"](#page-1005-0)).

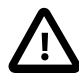

### **Important**

There is an issue for MySQL 8.0.19 that prevents the server from starting if MySQL Enterprise Firewall is selected during the server configuration steps. If the server startup operation fails, click **Cancel** to end the configuration process and return to the dashboard. You must uninstall the server.

The workaround is to run MySQL Installer without MySQL Enterprise Firewall selected. (That is, do not select the **Enable MySQL Enterprise Firewall** check box.) Then install MySQL Enterprise Firewall afterward using the instructions for manual installation (see [Section 6.4.5.2, "Installing or Uninstalling MySQL](#page-1006-0) [Enterprise Firewall"](#page-1006-0)).

### **Authentication Method**

The **Authentication Method** step is visible only during the installation or upgrade of MySQL 8.0.4 or higher. It introduces a choice between two server-side authentication options. The MySQL user accounts that you create in the next step will use the authentication method that you select in this step.

MySQL 8.0 connectors and community drivers that use libmysqlclient 8.0 now support the mysql\_native\_password default authentication plugin. However, if you are unable to update your clients and applications to support this new authentication method, you can configure the MySQL server to use mysql\_native\_password for legacy authentication. For more information about the implications of this change, see [caching\\_sha2\\_password as the Preferred Authentication Plugin.](https://dev.mysql.com/doc/refman/8.0/en/upgrading-from-previous-series.html#upgrade-caching-sha2-password)

If you are installing or upgrading to MySQL 8.0.4 or higher, select one of the following authentication methods:

• Use Strong Password Encryption for Authentication (RECOMMENDED)

MySQL 8.0 supports a new authentication based on improved, stronger SHA256-based password methods. It is recommended that all new MySQL server installations use this method going forward.

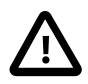

#### **Important**

The caching sha2 password authentication plugin on the server requires new versions of connectors and clients, which add support for the new MySQL 8.0 default authentication.

• Use Legacy Authentication Method (Retain MySQL 5.x Compatibility)

Using the old MySQL 5.x legacy authentication method should be considered only in the following cases:

• Applications cannot be updated to use MySQL 8.0 connectors and drivers.

- Recompilation of an existing application is not feasible.
- An updated, language-specific connector or driver is not available yet.

#### **Accounts and Roles**

• Root Account Password

Assigning a root password is required and you will be asked for it when performing other MySQL Installer operations. Password strength is evaluated when you repeat the password in the box provided. For descriptive information regarding password requirements or status, move your mouse pointer over

the information icon ( $\bigoplus$ ) when it appears.

• MySQL User Accounts (Optional)

Click **Add User** or **Edit User** to create or modify MySQL user accounts with predefined roles. Next, enter the required account credentials:

- **User Name:** MySQL user names can be up to 32 characters long.
- **Host:** Select localhost for local connections only or <All Hosts (%)> when remote connections to the server are required.
- **Role:** Each predefined role, such as DB Admin, is configured with its own set of privileges. For example, the DB Admin role has more privileges than the DB Designer role. The **Role** drop-down list contains a description of each role.
- **Password:** Password strength assessment is performed while you type the password. Passwords must be confirmed. MySQL permits a blank or empty password (considered to be insecure).

**MySQL Installer Commercial Release Only:** MySQL Enterprise Edition for Windows, a commercial product, also supports an authentication method that performs external authentication on Windows. Accounts authenticated by the Windows operating system can access the MySQL server without providing an additional password.

To create a new MySQL account that uses Windows authentication, enter the user name and then select a value for **Host** and **Role**. Click **Windows** authentication to enable the authentication\_windows plugin. In the Windows Security Tokens area, enter a token for each Windows user (or group) who can authenticate with the MySQL user name. MySQL accounts can include security tokens for both local Windows users and Windows users that belong to a domain. Multiple security tokens are separated by the semicolon character  $(i)$  and use the following format for local and domain accounts:

• Local account

Enter the simple Windows user name as the security token for each local user or group; for example, **finley;jeffrey;admin**.

• Domain account

Use standard Windows syntax  $(domain \d{domain}$  or MySQL syntax  $(domain \d{domain}$ enter Windows domain users and groups.

For domain accounts, you may need to use the credentials of an administrator within the domain if the account running MySQL Installer lacks the permissions to query the Active Directory. If this is the case, select **Validate Active Directory users with** to activate the domain administrator credentials.

Windows authentication permits you to test all of the security tokens each time you add or modify a token. Click **Test Security Tokens** to validate (or revalidate) each token. Invalid tokens generate a descriptive error message along with a red  $X$  icon and red token text. When all tokens resolve as valid (green text without an X icon), you can click **OK** to save the changes.

#### **Windows Service**

On the Windows platform, MySQL server can run as a named service managed by the operating system and be configured to start up automatically when Windows starts. Alternatively, you can configure MySQL server to run as an executable program that requires manual configuration.

### • **Configure MySQL server as a Windows service** (Selected by default.)

When the default configuration option is selected, you can also select the following:

#### • **Start the MySQL Server at System Startup**

When selected (default), the service startup type is set to Automatic; otherwise, the startup type is set to Manual.

#### • **Run Windows Service as**

When **Standard System Account** is selected (default), the service logs on as Network Service.

The **Custom User** option must have privileges to log on to Microsoft Windows as a service. The **Next** button will be disabled until this user is configured with the required privileges.

A custom user account is configured in Windows by searching for "local security policy" in the Start menu. In the Local Security Policy window, select **Local Policies**, **User Rights Assignment**, and then **Log On As A Service** to open the property dialog. Click **Add User or Group** to add the custom user and then click **OK** in each dialog to save the changes.

• Deselect the Windows Service option

### **Logging Options**

This step is available if the **Show Advanced Configuration** check box was selected during the **Type and Networking** step. To enable this step now, click **Back** to return to the **Type and Networking** step and select the check box.

Advanced configuration options are related to the following MySQL log files:

- [Error Log](#page-780-0)
- [General Log](#page-783-0)
- [Slow Query Log](#page-797-0)
- [Bin Log](#page-784-0)

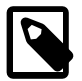

### **Note**

The binary log is enabled by default for MySQL 5.7 and higher.

#### **Advanced Options**

This step is available if the **Show Advanced Configuration** check box was selected during the **Type and Networking** step. To enable this step now, click **Back** to return to the **Type and Networking** step and select the check box.

The advanced-configuration options include:

• **Server ID**

Set the unique identifier used in a replication topology. If binary logging is enabled, you must specify a server ID. The default ID value depends on the server version. For more information, see the description of the server id system variable.

#### • **Table Names Case**

You can set the following options during the initial and subsequent configuration the server. For the MySQL 8.0 release series, these options apply only to the initial configuration of the server.

• Lower Case

Sets the [lower\\_case\\_table\\_names](#page-657-0) option value to 1 (default), in which table names are stored in lowercase on disk and comparisons are not case-sensitive.

• Preserve Given Case

Sets the lower case table names option value to 2, in which table names are stored as given but compared in lowercase.

#### **Apply Server Configuration**

All configuration settings are applied to the MySQL server when you click **Execute**. Use the **Configuration Steps** tab to follow the progress of each action; the icon for each toggles from white to green (with a check mark) on success. Otherwise, the process stops and displays an error message if an individual action times out. Click the **Log** tab to view the log.

When the installation completes successfully and you click **Finish**, MySQL Installer and the installed MySQL products are added to the Microsoft Windows Start menu under the MySQL group. Opening MySQL Installer loads the [dashboard](#page-129-0) where installed MySQL products are listed and other MySQL Installer operations are available.

### **MySQL Router Configuration with MySQL Installer**

MySQL Installer downloads and installs a suite of tools for developing and managing business-critical applications on Windows. The suite consists of applications, connectors, documentation, and samples.

During the [initial setup,](#page-115-0) choose any predetermined setup type, except  $Server$  only, to install the latest GA version of the tools. Use the Custom setup type to install an individual tool or specific version. If MySQL Installer is installed on the host already, use the **Add** operation to select and install tools from the MySQL Installer dashboard.

#### **MySQL Router Configuration**

MySQL Installer provides a configuration wizard that can bootstrap an installed instance of MySQL Router 8.0 to direct traffic between MySQL applications and an InnoDB Cluster. When configured, MySQL Router runs as a local Windows service.

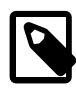

### **Note**

You are prompted to configure MySQL Router after the initial installation and when you reconfigure an installed router explicitly. In contrast, the upgrade operation does not require or prompt you to configure the upgraded product.

To configure MySQL Router, do the following:

- 1. Set up InnoDB Cluster.
- 2. Using MySQL Installer, download and install the MySQL Router application. After the installation finishes, the configuration wizard prompts you for information. Select the **Configure MySQL Router for InnoDB Cluster** check box to begin the configuration and provide the following configuration values:
	- Hostname: Host name of the primary (seed) server in the InnoDB Cluster (localhost by default).
	- **Port:** The port number of the primary (seed) server in the InnoDB Cluster (3306 by default).
	- **Management User:** An administrative user with root-level privileges.
	- **Password:** The password for the management user.
	- **Classic MySQL protocol connections to InnoDB Cluster**

**Read/Write:** Set the first base port number to one that is unused (between 80 and 65532) and the wizard will select the remaining ports for you.

The figure that follows shows an example of the MySQL Router configuration page, with the first base port number specified as 6446 and the remaining ports set by the wizard to 6447, 6448, and 6449.

#### **Figure 2.10 MySQL Router Configuration**

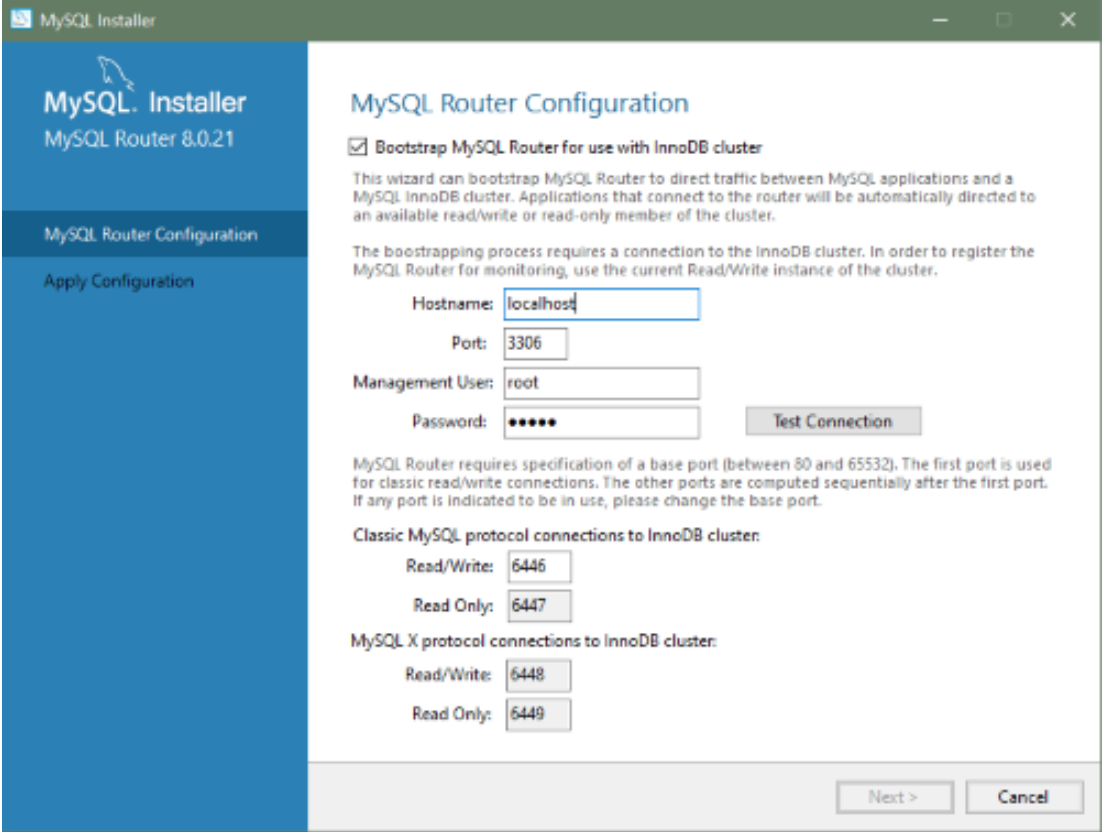

3. Click **Next** and then **Execute** to apply the configuration. Click **Finish** to close MySQL Installer or return to the [MySQL Installer dashboard.](#page-129-0)

After configuring MySQL Router, the root account exists in the user table as root@localhost (local) only, instead of  $_{\text{root@}}$  (remote). Regardless of where the router and client are located, even if both are located on the same host as the seed server, any connection that passes through the router is viewed by server as being remote, not local. As a result, a connection made to the server using the local host (see the example that follows), does not authenticate.

\$> **\c root@localhost:6446**

# **2.3.3.4 MySQL Installer Product Catalog and Dashboard**

This section describes the MySQL Installer product catalog, the dashboard, and other actions related to product selection and upgrades.

- [Product Catalog](#page-129-1)
- [MySQL Installer Dashboard](#page-129-0)
- [Locating Products to Install](#page-132-1)
- [Upgrading MySQL Server](#page-133-0)
- [Removing MySQL Server](#page-134-1)
- [Upgrading MySQL Installer](#page-134-2)

# <span id="page-129-1"></span>**Product Catalog**

The product catalog stores the complete list of released MySQL products for Microsoft Windows that are available to download from [MySQL Downloads](https://dev.mysql.com/downloads/). By default, and when an Internet connection is present, MySQL Installer attempts to update the catalog at startup every seven days. You can also update the catalog manually from the dashboard (described later).

An up-to-date catalog performs the following actions:

- Populates the **Available Products** pane of the Select Products page. This step appears when you select:
	- The Custom setup type during the [initial setup.](#page-115-0)
	- The **Add** operation from the dashboard.
- Identifies when product updates are available for the installed products listed in the dashboard.

The catalog includes all development releases (Pre-Release), general releases (Current GA), and minor releases (Other Releases). Products in the catalog will vary somewhat, depending on the MySQL Installer release that you download.

#### <span id="page-129-0"></span>**MySQL Installer Dashboard**

The MySQL Installer dashboard is the default view that you see when you start MySQL Installer after the [initial setup](#page-115-0) finishes. If you closed MySQL Installer before the setup was finished, MySQL Installer resumes the initial setup before it displays the dashboard.

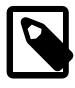

### **Note**

Products covered under Oracle Lifetime Sustaining Support, if installed, may appear in the dashboard. These products, such as MySQL for Excel and MySQL Notifier, can be modified or removed only.

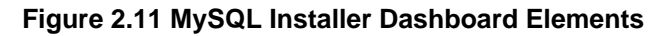

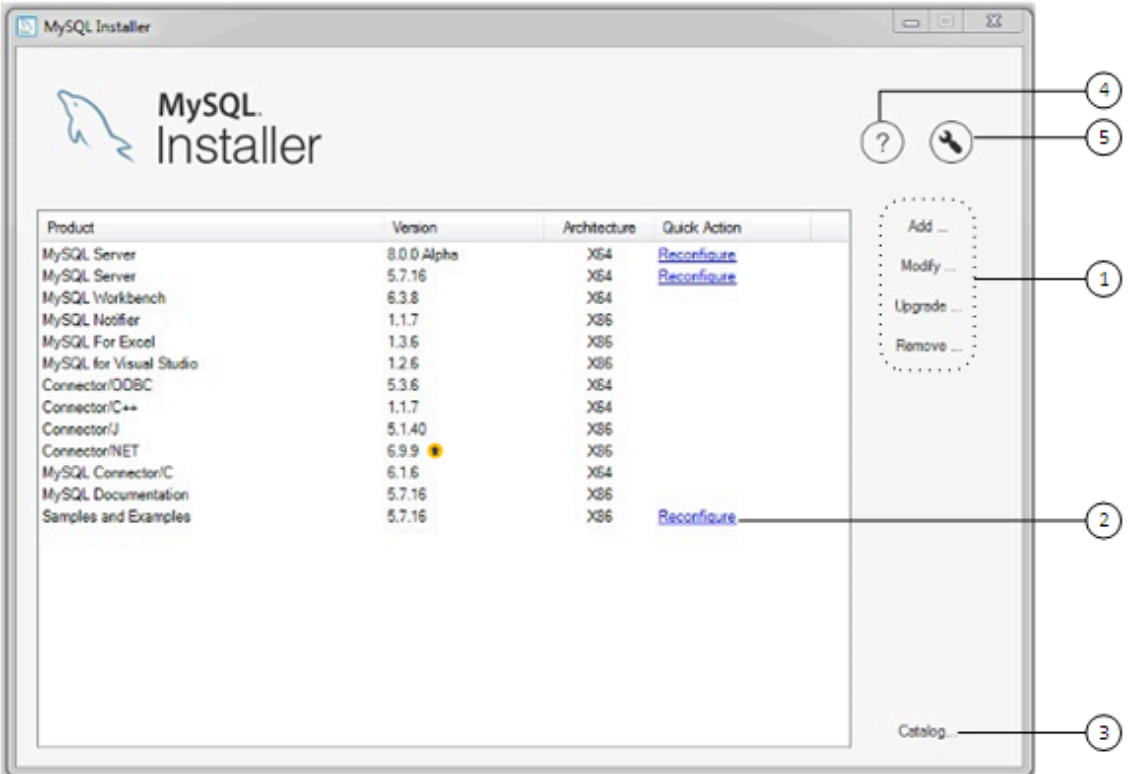

#### **Description of MySQL Installer Dashboard Elements**

- 1. MySQL Installer dashboard operations provide a variety of actions that apply to installed products or products listed in the catalog. To initiate the following operations, first click the operation link and then select the product or products to manage:
	- **Add**: This operation opens the Select Products page. From there you can adjust the filter, select one or more products to download (as needed), and begin the installation. For hints about using the filter, see [Locating Products to Install.](#page-132-1)

Use the directional arrows to move each product from the **Available Products** column to the **Products To Be Installed** column. To enable the Product Features page where you can customize features, click the related check box (disabled by default).

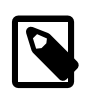

#### **Note**

For MySQL Server versions 8.0.20 (and earlier), 5.7, and 5.6, the account you use to run MySQL Installer may not have adequate permission to install the server data files and this can interrupt the installation because the ExecSecureObjects MSI action cannot be executed. To proceed, deselect the **Server data files** feature before attempting to install the server again.

The **Server data files** check box was removed from the feature tree for MySQL Server 8.0.21 (or higher).

• **Modify**: Use this operation to add or remove the features associated with installed products. Features that you can modify vary in complexity by product. When the **Program Shortcut** check box is selected, the product appears in the Start menu under the  $MySQL$  group.

- **Upgrade**: This operation loads the Select Products to Upgrade page and populates it with all the upgrade candidates. An installed product can have more than one upgrade version and the operation requires a current product catalog. MySQL Installer upgrades all of the selected products in one action. Click **Show Details** to view the actions performed by MySQL Installer.
- **Remove**: This operation opens the Remove Products page and populates it with the MySQL products installed on the host. Select the MySQL products you want to remove (uninstall) and then click **Execute** to begin the removal process. During the operation, an indicator shows the number of steps that are executed as a percentage of all steps.

To select products to remove, do one of the following:

- Select the check box for one or more products.
- Select the **Product** check box to select all products.
- 2. The **Reconfigure** link in the Quick Action column next to each installed server loads the current configuration values for the server and then cycles through all configuration steps enabling you to change the options and values. You must provide credentials with root privileges to reconfigure these items. Click the **Log** tab to show the output of each configuration step performed by MySQL Installer.

On completion, MySQL Installer stops the server, applies the configuration changes, and restarts the server for you. For a description of each configuration option, see [MySQL Server Configuration with](#page-121-0) [MySQL Installer](#page-121-0). Installed Samples and Examples associated with a specific MySQL server version can be also be reconfigured to apply new feature settings, if any.

3. The **Catalog** link enables you to download the latest catalog of MySQL products manually and then to integrate those product changes with MySQL Installer. The catalog-download action does not perform an upgrade of the products already installed on the host. Instead, it returns to the dashboard and adds an arrow icon to the Version column for each installed product that has a newer version. Use the **Upgrade** operation to install the newer product version.

You can also use the **Catalog** link to display the current change history of each product without downloading the new catalog. Select the **Do not update at this time** check box to view the change history only.

4.

The MySQL Installer About icon  $($ <sup>2</sup> $)$  shows the current version of MySQL Installer and general information about MySQL. The version number is located above the **Back** button.

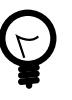

•

# **Tip**

Always include this version number when reporting a problem with MySQL Installer.

In addition to the About MySQL information ( $\aleph$ ), you can also select the following icons from the side panel:

License icon  $\left[\begin{matrix} \boxed{2} \\ \end{matrix}\right]$  for MySQL Installer.

This product may include third-party software, used under license. If you are using a Commercial release of MySQL Installer, the icon opens the MySQL Installer Commercial License Information User Manual for licensing information, including licensing information relating to third-party software that may be included in this Commercial release. If you are using a Community release of MySQL

Installer, the icon opens the MySQL Installer Community License Information User Manual for licensing information, including licensing information relating to third-party software that may be included in this Community release.

• Resource links icon ( $\gg$ ) to the latest MySQL product documentation, blogs, webinars, and more.

The MySQL Installer Options icon  $(\bigotimes)$  includes the following tabs:

• **Product Catalog**: Manages the automatic catalog updates. By default, MySQL Installer checks for catalog updates at startup every seven days. When new products or product versions are available,

MySQL Installer adds them to the catalog and then inserts an arrow icon (**in**) next to the version number of installed products listed in the dashboard.

Use the product catalog option to enable or disable automatic updates and to reset the number of days between automatic catalog downloads. At startup, MySQL Installer uses the number of days you set to determine whether a download should be attempted. This action is repeated during next startup if MySQL Installer encounters an error downloading the catalog.

• **Connectivity Settings**: Several operations performed by MySQL Installer require internet access. This option enables you to use a default value to validate the connection or to use a different URL, one selected from a list or added by you manually. With the **Manual** option selected, new URLs can be added and all URLs in the list can be moved or deleted. When the **Automatic** option is selected, MySQL Installer attempts to connect to each default URL in the list (in order) until a connection is made. If no connection can be made, it raises an error.

# <span id="page-132-1"></span>**Locating Products to Install**

<span id="page-132-0"></span>5.

MySQL products in the catalog are listed by category: MySQL Servers, Applications, MySQL Connectors, and Documentation. Only the latest GA versions appear in the **Available Products** pane by default. If you are looking for a pre-release or older version of a product, it may not be visible in the default list.

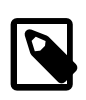

### **Note**

Keep the product catalog up-to-date. Click **Catalog** on the MySQL Installer dashboard to download the latest manifest.

To change the default product list, click **Add** in the dashboard to open the Select Products page, and then click **Edit** to open the dialog box shown in the figure that follows. Modify the settings and then click **Filter**.

**Figure 2.12 Filter Available Products**

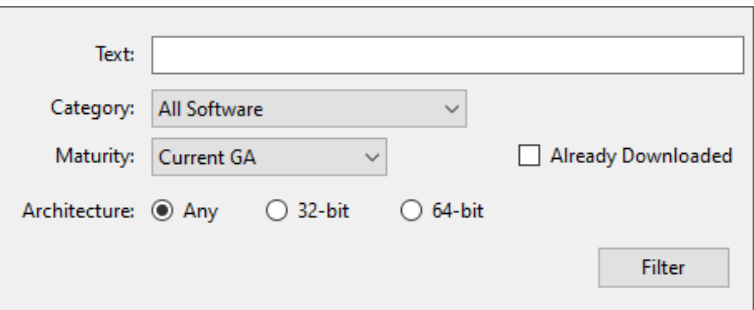

Reset one or more of the following fields to modify the list of available products:

• Text: Filter by text.

- Category: All Software (default), MySQL Servers, Applications, MySQL Connectors, or Documentation (for samples and documentation).
- Maturity: Current Bundle (appears initially with the full package only), Pre-Release, Current GA, or Other Releases. If you see a warning, confirm that you have the most recent product manifest by clicking **Catalog** on the MySQL Installer dashboard. If MySQL Installer is unable to download the manifest, the range of products you see is limited to bundled products, standalone product MSIs located in the Product Cache folder already, or both.

**Note**

The Commercial release of MySQL Installer does not display any MySQL products when you select the Pre-Release maturity filter. Products in development are available from the Community release of MySQL Installer only.

- Already Downloaded (the check box is deselected by default). Permits you to view and manage downloaded products only.
- Architecture: Any (default), 32-bit, or 64-bit.

### <span id="page-133-0"></span>**Upgrading MySQL Server**

Important server upgrade conditions:

- MySQL Installer does not permit server upgrades between major release versions or minor release versions, but does permit upgrades within a release series, such as an upgrade from 5.7.18 to 5.7.19.
- Upgrades between milestone releases (or from a milestone release to a GA release) are not supported. Significant development changes take place in milestone releases and you may encounter compatibility issues or problems starting the server.
- For upgrades to MySQL 8.0.16 server and higher, a check box enables you to skip the upgrade check and process for system tables, while checking and processing data dictionary tables normally. MySQL Installer does not prompt you with the check box when the previous server upgrade was skipped or when the server was configured as a sandbox InnoDB Cluster. This behavior represents a change in how MySQL Server performs an upgrade (see [What the MySQL Upgrade Process Upgrades\)](https://dev.mysql.com/doc/refman/8.0/en/upgrading-what-is-upgraded.html) and it alters the sequence of steps that MySQL Installer applies to the configuration process.

If you select **Skip system tables upgrade check and process. (Not recommended)**, MySQL Installer starts the upgraded server with the [--upgrade=MINIMAL](https://dev.mysql.com/doc/refman/8.0/en/server-options.html#option_mysqld_upgrade) server option, which upgrades the data dictionary only. If you stop and then restart the server without the [--upgrade=MINIMAL](https://dev.mysql.com/doc/refman/8.0/en/server-options.html#option_mysqld_upgrade) option, the server upgrades the system tables automatically, if needed.

The following information appears in the **Log** tab and log file after the upgrade configuration (with system tables skipped) is complete:

```
WARNING: The system tables upgrade was skipped after upgrading MySQL Server. The 
server will be started now with the --upgrade=MINIMAL option, but then each 
time the server is started it will attempt to upgrade the system tables, unless 
you modify the Windows service (command line) to add --upgrade=MINIMAL to bypass 
the upgrade.
```

```
FOR THE BEST RESULTS: Run mysqld.exe --upgrade=FORCE on the command line to upgrade
the system tables manually.
```
To choose a new server version:

1. Click **Upgrade**. Confirm that the check box next to product name in the **Upgradeable Products** pane has a check mark. Deselect the products that you do not intend to upgrade at this time.

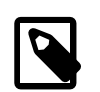

#### **Note**

For server milestone releases in the same release series, MySQL Installer deselects the server upgrade and displays a warning to indicate that the upgrade is not supported, identifies the risks of continuing, and provides a summary of the steps to perform a logical upgrade manually. You can reselect server upgrade at your own risk. For instructions on how to perform a logical upgrade with a milestone release, see [Logical Upgrade](#page-243-0).

2. Click a product in the list to highlight it. This action populates the **Upgradeable Versions** pane with the details of each available version for the selected product: version number, published date, and a Changes link to open the release notes for that version.

# <span id="page-134-1"></span>**Removing MySQL Server**

To remove a local MySQL server:

- 1. Determine whether the local data directory should be removed. If you retain the data directory, another server installation can reuse the data. This option is enabled by default (removes the data directory).
- 2. Click **Execute** to begin uninstalling the local server. Note that all products that you selected to remove are also uninstalled at this time.
- 3. (Optional) Click the **Log** tab to display the current actions performed by MySQL Installer.

### <span id="page-134-2"></span>**Upgrading MySQL Installer**

MySQL Installer remains installed on your computer, and like other software, MySQL Installer can be upgraded from the previous version. In some cases, other MySQL software may require that you upgrade MySQL Installer for compatibility. This section describes how to identify the current version of MySQL Installer and how to upgrade MySQL Installer manually.

### **To locate the installed version of MySQL Installer:**

- 1. Start MySQL Installer from the search menu. The MySQL Installer dashboard opens.
- 2.

Click the MySQL Installer About icon  $\binom{?}{\cdot}$ . The version number is located above the **Back** button.

### **To initiate an on-demand upgrade of MySQL Installer:**

- 1. Connect the computer with MySQL Installer installed to the internet.
- 2. Start MySQL Installer from the search menu. The MySQL Installer dashboard opens.
- 3. Click **Catalog** on the bottom of the dashboard to open the Update Catalog window.
- 4. Click **Execute** to begin the process. If the installed version of MySQL Installer can be upgraded, you will be prompted to start the upgrade.
- 5. Click **Next** to review all changes to the catalog and then click **Finish** to return to the dashboard.
- 6. Verify the (new) installed version of MySQL Installer (see the previous procedure).

### <span id="page-134-0"></span>**2.3.3.5 MySQLInstallerConsole Reference**

[MySQLInstallerConsole.exe](#page-134-0) provides command-line functionality that is similar to MySQL Installer. It is installed when MySQL Installer is initially executed and then available within the  $MySQL$  Installer for Windows directory. By default, that is in  $C:\Pergram$  Files  $(x86)\MysQL\MysQL$  Installer for Windows, and the console must be executed with administrative privileges.

To use, invoke the command prompt with administrative privileges by choosing **Start**, **Accessories**, then right-click on **Command Prompt** and choose Run as administrator. And from the command line, optionally change the directory to where [MySQLInstallerConsole.exe](#page-134-0) is located:

```
C:\> cd Program Files (x86)\MySQL\MySQL Installer for Windows
C:\Program Files (x86)\MySQL\MySQL Installer for Windows> MySQLInstallerConsole.exe help
=================== Start Initialization ===================
MySQL Installer is running in Community mode
Attempting to update manifest.
Initializing product requirements
Loading product catalog
Checking for product catalog snippets
Checking for product packages in the bundle
Categorizing product catalog
Finding all installed packages.
Your product catalog was last updated at 11/1/2016 4:10:38 PM
=================== End Initialization ===================
The following commands are available:
Configure - Configures one or more of your installed programs.
Help - Provides list of available commands.
Install - Install and configure one or more available MySQL programs.
List - Provides an interactive way to list all products available.
Modify - Modifies the features of installed products.
Remove - Removes one or more products from your system.
Status - Shows the status of all installed products.
Update - Update the current product catalog.
Upgrade - Upgrades one or more of your installed programs.
```
#### **MySQL Product Names**

Many of the [MySQLInstallerConsole](#page-134-0) commands accept one or more keywords that represent a MySQL product (or products) in the catalog. The current set of valid keywords for use with commands is shown in the following table.

| Keyword       | <b>MySQL Product</b>       |  |
|---------------|----------------------------|--|
| server        | MySQL Server               |  |
| workbench     | MySQL Workbench            |  |
| shell         | MySQL Shell                |  |
| visual        | MySQL for Visual Studio    |  |
| router        | MySQL Router               |  |
| backup        | MySQL Enterprise Backup    |  |
| net           | MySQL Connector/NET        |  |
| odbc          | MySQL Connector/ODBC       |  |
| $C++$         | MySQL Connector/C++        |  |
| python        | MySQL Connector/Python     |  |
| ť             | MySQL Connector/J          |  |
| documentation | MySQL Server Documentation |  |

<span id="page-135-0"></span>**Table 2.6 MySQL Product Keywords for MySQLInstallerConsole**

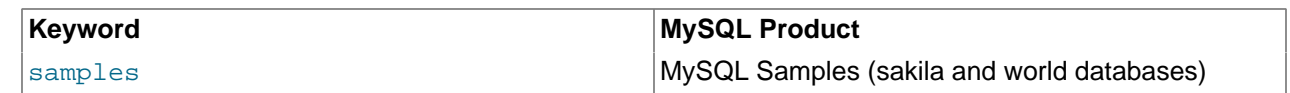

#### **MySQLInstallerConsole Command Options**

[MySQLInstallerConsole.exe](#page-134-0) supports the following command options:

#### **Note**

Configuration block values that contain a colon character (:) must be wrapped in quotation marks. For example, installdir="C:\MySQL\MySQL Server 8.0".

```
• configure [product1]:[setting]=[value]; [product2]:[setting]=[value]; [...]
```
Configures one or more MySQL products on your system. Multiple setting=value pairs can be configured for each product.

Switches include:

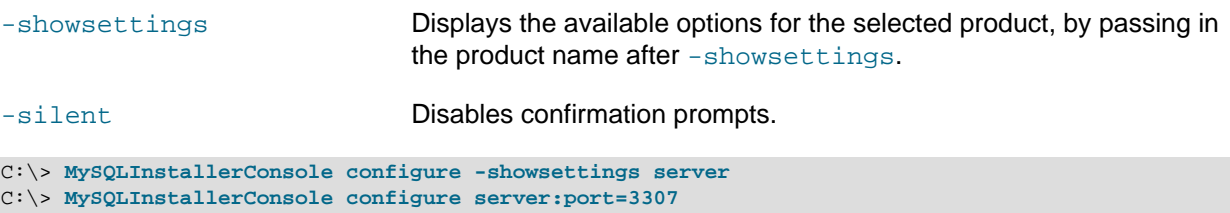

• help [command]

Displays a help message with usage examples and then exits. Pass in an additional command to receive help specific to that command.

C:\> **MySQLInstallerConsole help** C:\> **MySQLInstallerConsole help install**

• install [product]:[features]:[config block]:[config block]:[config block];  $[1,1]$ 

Installs one or more MySQL products on your system. If pre-release products are available, both GA and pre-release products are installed when the value of the -type switch is Developer, Client, or Full. Use the  $\text{-only}$  ga\_products switch to restrict the product set to GA products only when using these setup types.

Switches and syntax options include:

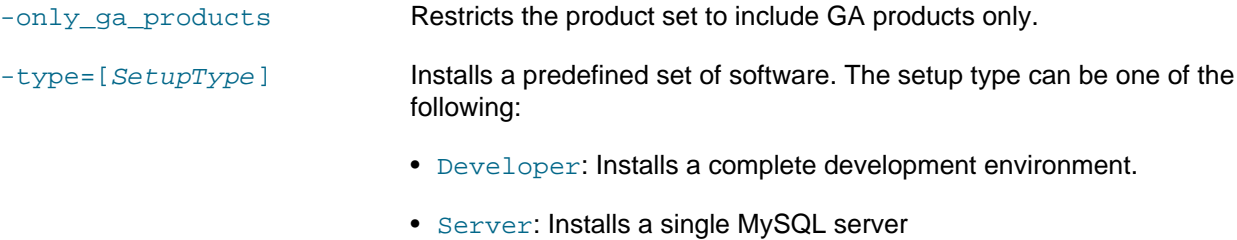

- Client: Installs client programs and libraries
- Full: Installs everything

• Custom: Installs user-selected products. This is the default option.

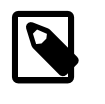

**Note**

Non-custom setup types are valid only when no other MySQL products are installed.

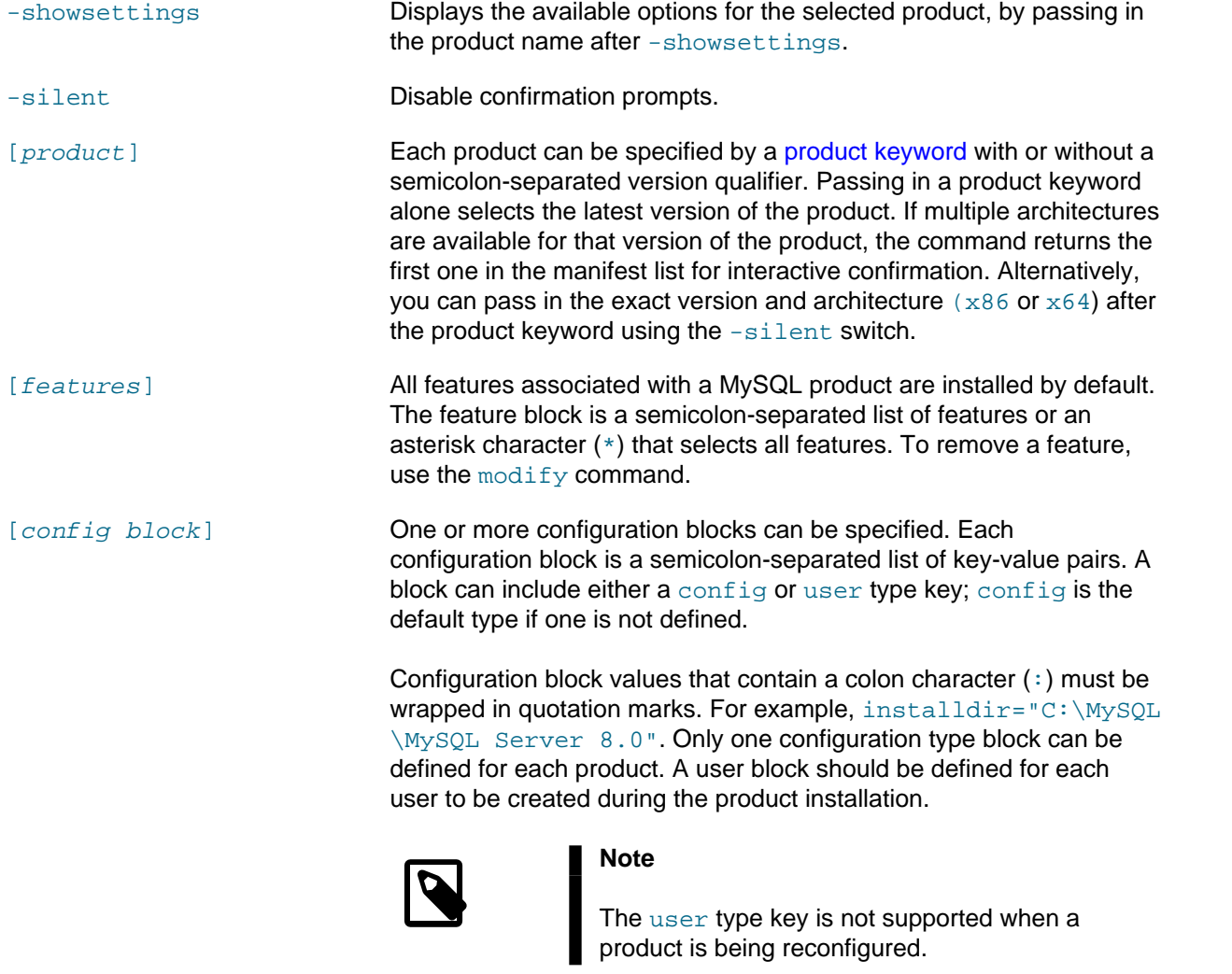

```
C:\> MySQLInstallerConsole install server;5.6.25:*:port=3307;serverid=2:type=user;username=foo;password=bar;
C:\> MySQLInstallerConsole install server;5.6.25;x64 -silent
```
An example that passes in additional configuration blocks, separated by  $\wedge$  to fit:

```
C:\> MySQLInstallerConsole install server;5.6.25;x64:*:type=config;openfirewall=true; ^
           generallog=true;binlog=true;serverid=3306;enable_tcpip=true;port=3306;rootpasswd=pass; ^
          installdir="C:\MysQL\MysQL Server 5.6":type=user;datadir="C:\MySQL\data";username=foo;password=bar
```
• list

Lists an interactive console where all of the available MySQL products can be searched. Execute MySQLInstallerConsole list to launch the console and enter in a substring to search.

C:\> **MySQLInstallerConsole list**

• modify [product1:-removelist|+addlist] [product2:-removelist|+addlist] [...]

Modifies or displays features of a previously installed MySQL product. To display the features of a product, append the product keyword to the command, for example:

C:\> **MySQLInstallerConsole modify server**

The syntax option for this command:

-silent Disable confirmation prompts.

```
C:\> MySQLInstallerConsole modify server:+documentation
C:\> MySQLInstallerConsole modify server:-debug
```

```
• remove [product1] [product2] [...]
```
C:\> **MySQLInstallerConsole remove server**

Removes one ore more products from your system. Switches and syntax options include:

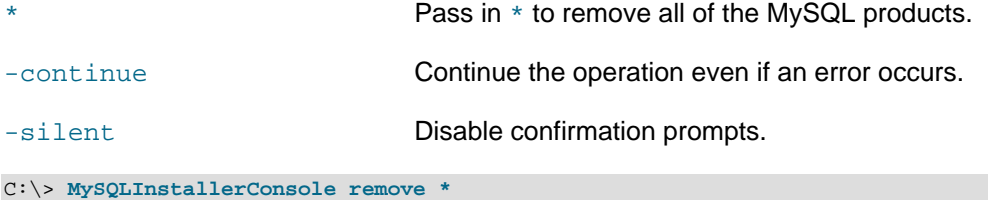

Provides a quick overview of the MySQL products that are installed on the system. Information includes product name and version, architecture, date installed, and install location.

C:\> **MySQLInstallerConsole status**

• update

• status

Downloads the latest MySQL product catalog to your system. On success, the catalog is applied the next time either MySOLInstaller or MySOLInstallerConsole.exe is executed.

C:\> **MySQLInstallerConsole update**

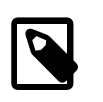

#### **Note**

The **Automatic Catalog Update** GUI option executes this command from the Windows Task Scheduler.

• upgrade [product1:version] [product2:version] [...]

Upgrades one or more products on your system. Syntax options include:

Pass in  $*$  to upgrade all products to the latest version, or pass in specific products.

! Pass in ! as a version number to upgrade the MySQL product to its latest version.

-silent Disable confirmation prompts.

C:\> **MySQLInstallerConsole upgrade \*** C:\> **MySQLInstallerConsole upgrade workbench:8.0.21** C:\> **MySQLInstallerConsole upgrade workbench:!** C:\> **MySQLInstallerConsole upgrade workbench:8.0.21 visual:1.2.9**

# <span id="page-139-0"></span>**2.3.4 Installing MySQL on Microsoft Windows Using a noinstall ZIP Archive**

Users who are installing from the noinstall package can use the instructions in this section to manually install MySQL. The process for installing MySQL from a ZIP Archive package is as follows:

- 1. Extract the archive to the desired install directory
- 2. Create an option file
- 3. Choose a MySQL server type
- 4. Start the MySQL server
- 5. Secure the default user accounts

This process is described in the sections that follow.

### **2.3.4.1 Extracting the Install Archive**

To install MySQL manually, do the following:

- 1. If you are upgrading from a previous version please refer to [Section 2.11.8, "Upgrading MySQL on](#page-246-0) [Windows",](#page-246-0) before beginning the upgrade process.
- 2. Make sure that you are logged in as a user with administrator privileges.
- 3. Choose an installation location. Traditionally, the MySQL server is installed in  $C:\mbox{mysq1}$ . If you do not install MySQL at  $C:\mathbb{N}\to\mathbb{N}$  , you must specify the path to the install directory during startup or in an option file. See [Section 2.3.4.2, "Creating an Option File".](#page-139-1)

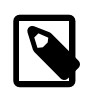

#### **Note**

The MySQL Installer installs MySQL under C:\Program Files\MySOL.

4. Extract the install archive to the chosen installation location using your preferred file-compression tool. Some tools may extract the archive to a folder within your chosen installation location. If this occurs, you can move the contents of the subfolder into the chosen installation location.

# <span id="page-139-1"></span>**2.3.4.2 Creating an Option File**

If you need to specify startup options when you run the server, you can indicate them on the command line or place them in an option file. For options that are used every time the server starts, you may find it most convenient to use an option file to specify your MySQL configuration. This is particularly true under the following circumstances:

- The installation or data directory locations are different from the default locations  $(C:\Per\gamma)$  Files \MySQL\MySQL Server 5.6 and C:\Program Files\MySQL\MySQL Server 5.6\data).
- You need to tune the server settings, such as memory, cache, or InnoDB configuration information.

When the MySQL server starts on Windows, it looks for option files in several locations, such as the Windows directory,  $C:\setminus$  and the MySQL installation directory (for the full list of locations, see [Section 4.2.2.2, "Using Option Files"\)](#page-303-0). The Windows directory typically is named something like C: \WINDOWS. You can determine its exact location from the value of the WINDIR environment variable using the following command:

#### C:\> **echo %WINDIR%**

MySQL looks for options in each location first in the  $my$ . ini file, and then in the  $my$ . cnf file. However, to avoid confusion, it is best if you use only one file. If your PC uses a boot loader where  $\subset$ : is not the boot drive, your only option is to use the  $my$ , ini file. Whichever option file you use, it must be a plain text file.

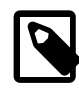

#### **Note**

When using the MySQL Installer to install MySQL Server, it creates  $my \text{ .} \text{ini}$  at the default location. As of MySQL 5.5.27, the user running MySQL Installer is granted full permissions to this new  $my$ . ini.

In other words, be sure that the MySQL Server user has permission to read the my.ini file.

You can also make use of the example option files included with your MySQL distribution; see [Section 5.1.2, "Server Configuration Defaults".](#page-529-0)

An option file can be created and modified with any text editor, such as Notepad. For example, if MySQL is installed in  $E:\m{y}$  and the data directory is in  $E:\m{data\data\data}$ , you can create an option file containing a [mysqld] section to specify values for the basedir and datadir options:

```
[mysqld]
# set basedir to your installation path
basedir=E:/mysql
# set datadir to the location of your data directory
datadir=E:/mydata/data
```
Microsoft Windows path names are specified in option files using (forward) slashes rather than backslashes. If you do use backslashes, double them:

```
[mysqld]
# set basedir to your installation path
basedir=E:\\mysql
# set datadir to the location of your data directory
datadir=E:\\mydata\\data
```
The rules for use of backslash in option file values are given in [Section 4.2.2.2, "Using Option Files"](#page-303-0).

The data directory is located within the AppData directory for the user running MySQL.

If you would like to use a data directory in a different location, you should copy the entire contents of the data directory to the new location. For example, if you want to use  $E:\m{wdata}$  as the data directory instead, you must do two things:

- 1. Move the entire data directory and all of its contents from the default location (for example  $\mathbb{C}$ : \Program Files\MySQL\MySQL Server 5.6\data) to E:\mydata.
- 2. Use a  $-\text{datadir}$  option to specify the new data directory location each time you start the server.

#### <span id="page-140-0"></span>**2.3.4.3 Selecting a MySQL Server Type**

The following table shows the available servers for Windows in MySQL 5.6.

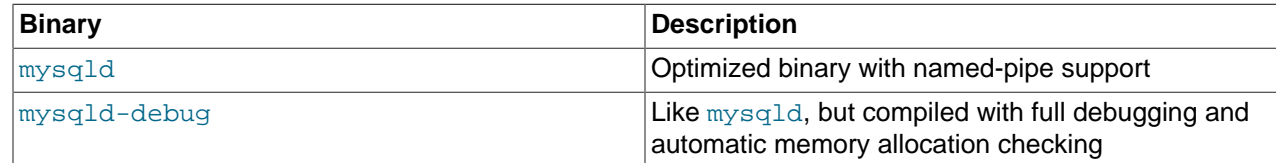

All of the preceding binaries are optimized for modern Intel processors, but should work on any Intel i386 class or higher processor.

Each of the servers in a distribution support the same set of storage engines. The [SHOW ENGINES](#page-1933-0) statement displays which engines a given server supports.

All Windows MySQL 5.6 servers have support for symbolic linking of database directories.

MySQL supports TCP/IP on all Windows platforms. MySQL servers on Windows also support named pipes, if you start the server with the [named\\_pipe](#page-670-0) system variable enabled. It is necessary to enable this variable explicitly because some users have experienced problems with shutting down the MySQL server when named pipes were used. The default is to use TCP/IP regardless of platform because named pipes are slower than TCP/IP in many Windows configurations.

# **2.3.4.4 Starting the Server for the First Time**

This section gives a general overview of starting the MySQL server. The following sections provide more specific information for starting the MySQL server from the command line or as a Windows service.

The information here applies primarily if you installed MySQL using the noinstall version, or if you wish to configure and test MySQL manually rather than with the GUI tools.

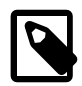

# **Note**

MySQL server starts automatically after using MySQL Installer.

The examples in these sections assume that MySQL is installed under the default location of  $C:\Per\gamma_{\text{cm}}$ Files\MySQL\MySQL Server 5.6. Adjust the path names shown in the examples if you have MySQL installed in a different location.

Clients have two options. They can use TCP/IP, or they can use a named pipe if the server supports named-pipe connections.

MySQL for Windows also supports shared-memory connections if the server is started with the [shared\\_memory](#page-689-0) system variable enabled. Clients can connect through shared memory by using the [-](#page-315-0) [protocol=MEMORY](#page-315-0) option.

For information about which server binary to run, see [Section 2.3.4.3, "Selecting a MySQL Server Type".](#page-140-0)

Testing is best done from a command prompt in a console window (or "DOS window"). In this way you can have the server display status messages in the window where they are easy to see. If something is wrong with your configuration, these messages make it easier for you to identify and fix any problems.

To start the server, enter this command:

C:\> **"C:\Program Files\MySQL\MySQL Server 5.6\bin\mysqld" --console**

For a server that includes InnoDB support, you should see the messages similar to those following as it starts (the path names and sizes may differ):

```
InnoDB: The first specified datafile c:\ibdata\ibdata1 did not exist:
InnoDB: a new database to be created!
InnoDB: Setting file c:\ibdata\ibdata1 size to 209715200
InnoDB: Database physically writes the file full: wait...
InnoDB: Log file c:\iblogs\ib_logfile0 did not exist: new to be created
InnoDB: Setting log file c:\iblogs\ib_logfile0 size to 31457280
InnoDB: Log file c:\iblogs\ib_logfile1 did not exist: new to be created
InnoDB: Setting log file c:\iblogs\ib_logfile1 size to 31457280
InnoDB: Log file c:\iblogs\ib_logfile2 did not exist: new to be created
```

```
InnoDB: Setting log file c:\iblogs\ib_logfile2 size to 31457280
InnoDB: Doublewrite buffer not found: creating new
InnoDB: Doublewrite buffer created
InnoDB: creating foreign key constraint system tables
InnoDB: foreign key constraint system tables created
011024 10:58:25 InnoDB: Started
```
When the server finishes its startup sequence, you should see something like this, which indicates that the server is ready to service client connections:

mysqld: ready for connections Version: '5.6.51' socket: '' port: 3306

The server continues to write to the console any further diagnostic output it produces. You can open a new console window in which to run client programs.

If you omit the  $--\text{conste}$  option, the server writes diagnostic output to the error log in the data directory  $(C:\Per\ormalsize\subseteq\allowbreak\longrightarrow\allowbreak SOL\MySQL$  Server 5.6\data by default). The error log is the file with the .  $err$  extension, and may be set using the  $-$ log-error option.

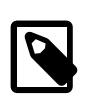

#### **Note**

The accounts that are listed in the MySQL grant tables initially have no passwords. After starting the server, you should set up passwords for them using the instructions in [Section 2.10.4, "Securing the Initial MySQL Accounts".](#page-228-0)

# **2.3.4.5 Starting MySQL from the Windows Command Line**

The MySQL server can be started manually from the command line. This can be done on any version of Windows.

To start the  $m_{\text{V}}$ sqld server from the command line, you should start a console window (or "DOS window") and enter this command:

C:\> **"C:\Program Files\MySQL\MySQL Server 5.6\bin\mysqld"**

The path to  $mysqld$  may vary depending on the install location of MySQL on your system.

You can stop the MySQL server by executing this command:

C:\> **"C:\Program Files\MySQL\MySQL Server 5.6\bin\mysqladmin" -u root shutdown**

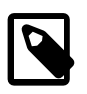

#### **Note**

If the MySQL root user account has a password, you need to invoke [mysqladmin](#page-381-0) with the  $-p$  option and supply the password when prompted.

This command invokes the MySQL administrative utility [mysqladmin](#page-381-0) to connect to the server and tell it to shut down. The command connects as the MySQL  $_{\text{root}}$  user, which is the default administrative account in the MySQL grant system.

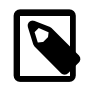

#### **Note**

Users in the MySQL grant system are wholly independent from any operating system users under Microsoft Windows.

If [mysqld](#page-326-0) doesn't start, check the error log to see whether the server wrote any messages there to indicate the cause of the problem. By default, the error log is located in the  $C:\Perogram$  Files\MySQL\MySQL Server 5.6\data directory. It is the file with a suffix of . err, or may be specified by passing in the  $-$ -

[log-error](#page-603-0) option. Alternatively, you can try to start the server with the [--console](#page-596-0) option; in this case, the server may display some useful information on the screen that may help solve the problem.

The last option is to start [mysqld](#page-326-0) with the [--standalone](#page-615-0) and [--debug](#page-597-0) options. In this case, mysqld writes a log file  $C:\wedge$ ysqld.trace that should contain the reason why [mysqld](#page-326-0) doesn't start. See [Section 5.8.3, "The DBUG Package"](#page-829-0).

Use [mysqld --verbose --help](#page-326-0) to display all the options that [mysqld](#page-326-0) supports.

# **2.3.4.6 Customizing the PATH for MySQL Tools**

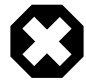

### **Warning**

You must exercise great care when editing your system PATH by hand; accidental deletion or modification of any portion of the existing PATH value can leave you with a malfunctioning or even unusable system.

To make it easier to invoke MySQL programs, you can add the path name of the MySQL bin directory to your Windows system PATH environment variable:

- On the Windows desktop, right-click the **My Computer** icon, and select **Properties**.
- Next select the **Advanced** tab from the **System Properties** menu that appears, and click the **Environment Variables** button.
- Under **System Variables**, select **Path**, and then click the **Edit** button. The **Edit System Variable** dialogue should appear.
- Place your cursor at the end of the text appearing in the space marked **Variable Value**. (Use the **End** key to ensure that your cursor is positioned at the very end of the text in this space.) Then enter the complete path name of your MySQL bin directory (for example, C:\Program Files\MySQL\MySQL Server 5.6\bin)

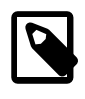

#### **Note**

There must be a semicolon separating this path from any values present in this field.

Dismiss this dialogue, and each dialogue in turn, by clicking **OK** until all of the dialogues that were opened have been dismissed. The new PATH value should now be available to any new command shell you open, allowing you to invoke any MySQL executable program by typing its name at the DOS prompt from any directory on the system, without having to supply the path. This includes the servers, the [mysql](#page-354-0) client, and all MySQL command-line utilities such as [mysqladmin](#page-381-0) and [mysqldump](#page-401-0).

You should not add the MySQL bin directory to your Windows PATH if you are running multiple MySQL servers on the same machine.

# <span id="page-143-0"></span>**2.3.4.7 Starting MySQL as a Windows Service**

On Windows, the recommended way to run MySQL is to install it as a Windows service, so that MySQL starts and stops automatically when Windows starts and stops. A MySQL server installed as a service can also be controlled from the command line using NET commands, or with the graphical Services utility. Generally, to install MySQL as a Windows service you should be logged in using an account that has administrator rights.

The Services utility (the Windows Service Control Manager) can be found in the Windows Control Panel. To avoid conflicts, it is advisable to close the Services utility while performing server installation or removal operations from the command line.
## **Installing the service**

Before installing MySQL as a Windows service, you should first stop the current server if it is running by using the following command:

```
C:\> "C:\Program Files\MySQL\MySQL Server 5.6\bin\mysqladmin"
           -u root shutdown
```
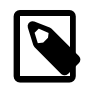

## **Note**

If the MySQL root user account has a password, you need to invoke [mysqladmin](#page-381-0) with the  $-p$  option and supply the password when prompted.

This command invokes the MySQL administrative utility [mysqladmin](#page-381-0) to connect to the server and tell it to shut down. The command connects as the MySQL  $_{\text{root}}$  user, which is the default administrative account in the MySQL grant system.

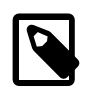

### **Note**

Users in the MySQL grant system are wholly independent from any operating system users under Windows.

Install the server as a service using this command:

C:\> **"C:\Program Files\MySQL\MySQL Server 5.6\bin\mysqld" --install**

The service-installation command does not start the server. Instructions for that are given later in this section.

To make it easier to invoke MySQL programs, you can add the path name of the MySQL bin directory to your Windows system PATH environment variable:

- On the Windows desktop, right-click the **My Computer** icon, and select **Properties**.
- Next select the **Advanced** tab from the **System Properties** menu that appears, and click the **Environment Variables** button.
- Under **System Variables**, select **Path**, and then click the **Edit** button. The **Edit System Variable** dialogue should appear.
- Place your cursor at the end of the text appearing in the space marked **Variable Value**. (Use the **End** key to ensure that your cursor is positioned at the very end of the text in this space.) Then enter the complete path name of your MySQL bin directory (for example,  $C:\Perogram$  Files\MySQL\MySQL Server  $5.6\binom{bin}{n}$ , and there should be a semicolon separating this path from any values present in this field. Dismiss this dialogue, and each dialogue in turn, by clicking **OK** until all of the dialogues that were opened have been dismissed. You should now be able to invoke any MySQL executable program by typing its name at the DOS prompt from any directory on the system, without having to supply the path. This includes the servers, the  $mysq1$  client, and all MySQL command-line utilities such as [mysqladmin](#page-381-0) and [mysqldump](#page-401-0).

You should not add the MySQL bin directory to your Windows PATH if you are running multiple MySQL servers on the same machine.

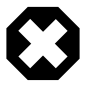

### **Warning**

You must exercise great care when editing your system PATH by hand; accidental deletion or modification of any portion of the existing PATH value can leave you with a malfunctioning or even unusable system.

The following additional arguments can be used when installing the service:

- You can specify a service name immediately following the  $-\text{-install}$  option. The default service name is MySQL.
- $\bullet$  If a service name is given, it can be followed by a single option. By convention, this should be  $$  $defaults-file=file$  $defaults-file=file$  name to specify the name of an option file from which the server should read options when it starts.

The use of a single option other than [--defaults-file](#page-308-0) is possible but discouraged. [--defaults](#page-308-0)[file](#page-308-0) is more flexible because it enables you to specify multiple startup options for the server by placing them in the named option file.

• You can also specify a  $-\text{local}$ -service option following the service name. This causes the server to run using the  $LogalService$  Windows account that has limited system privileges. If both  $$  $defaults-file$  and  $--local-serverice$  are given following the service name, they can be in any order.

For a MySQL server that is installed as a Windows service, the following rules determine the service name and option files that the server uses:

- If the service-installation command specifies no service name or the default service name  $(MySQL)$ following the  $-\text{-install}$  option, the server uses the service name of  $MySQL$  and reads options from the [ $mysgld$ ] group in the standard option files.
- If the service-installation command specifies a service name other than  $MySQL$  following the  $--install$ option, the server uses that service name. It reads options from the [mysqld] group and the group that has the same name as the service in the standard option files. This enables you to use the  $[mysqld]$ group for options that should be used by all MySQL services, and an option group with the service name for use by the server installed with that service name.
- $\bullet$  If the service-installation command specifies a  $\text{-}$ defaults-file option after the service name, the server reads options the same way as described in the previous item, except that it reads options only from the named file and ignores the standard option files.

As a more complex example, consider the following command:

C:\> **"C:\Program Files\MySQL\MySQL Server 5.6\bin\mysqld" --install MySQL --defaults-file=C:\my-opts.cnf**

Here, the default service name  $(MySQL)$  is given after the  $--install$  option. If no  $--defaults-file$ option had been given, this command would have the effect of causing the server to read the  $[mysqld]$ group from the standard option files. However, because the  $-\text{defaults-file}$  option is present, the server reads options from the [mysqld] option group, and only from the named file.

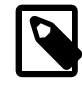

# **Note**

On Windows, if the server is started with the [--defaults-file](#page-308-0) and [--install](#page-601-0) options, [--install](#page-601-0) must be first. Otherwise, mysqld.exe attempts to start the MySQL server.

You can also specify options as Start parameters in the Windows Services utility before you start the MySQL service.

Finally, before trying to start the MySQL service, make sure the user variables  $\text{STEMP8}$  and  $\text{STIME8}$ (and also %TMPDIR%, if it has ever been set) for the operating system user who is to run the service are pointing to a folder to which the user has write access. The default user for running the MySQL service is Local System, and the default value for its  $TENP$  and  $TNP$  is C: \Windows\Temp, a directory

LocalSystem has write access to by default. However, if there are any changes to that default setup (for example, changes to the user who runs the service or to the mentioned user variables, or the  $\text{-tmpdir}$ option has been used to put the temporary directory somewhere else), the MySQL service might fail to run because write access to the temporary directory has not been granted to the proper user.

### **Starting the service**

After a MySQL server instance has been installed as a service, Windows starts the service automatically whenever Windows starts. The service also can be started immediately from the Services utility, or by using an sc start mysqld service name or NET START mysqld service name command. SC and NET commands are not case-sensitive.

When run as a service,  $m_y$  and  $d$  has no access to a console window, so no messages can be seen there. If [mysqld](#page-326-0) does not start, check the error log to see whether the server wrote any messages there to indicate the cause of the problem. The error log is located in the MySQL data directory (for example,  $C:\Perogram$ Files\MySOL\MySOL Server 5.6\data). It is the file with a suffix of .err.

When a MySQL server has been installed as a service, and the service is running, Windows stops the service automatically when Windows shuts down. The server also can be stopped manually using the Services utility, the sc stop mysqld service name command, the NET STOP mysqld service name command, or the [mysqladmin shutdown](#page-381-0) command.

You also have the choice of installing the server as a manual service if you do not wish for the service to be started automatically during the boot process. To do this, use the  $\text{-}{\text{install}}$ -manual option rather than the --install option:

C:\> **"C:\Program Files\MySQL\MySQL Server 5.6\bin\mysqld" --install-manual**

#### **Removing the service**

To remove a server that is installed as a service, first stop it if it is running by executing  $SC$  STOP mysqld\_service\_name or NET STOP mysqld\_service\_name. Then use SC DELETE mysqld\_service\_name to remove it:

C:\> **SC DELETE mysql**

Alternatively, use the  $mysq1d -$ remove option to remove the service.

C:\> **"C:\Program Files\MySQL\MySQL Server 5.6\bin\mysqld" --remove**

If [mysqld](#page-326-0) is not running as a service, you can start it from the command line. For instructions, see [Section 2.3.4.5, "Starting MySQL from the Windows Command Line".](#page-142-0)

If you encounter difficulties during installation, see [Section 2.3.5, "Troubleshooting a Microsoft Windows](#page-147-0) [MySQL Server Installation"](#page-147-0).

For more information about stopping or removing a Windows service, see [Section 5.7.2.2, "Starting](#page-818-0) [Multiple MySQL Instances as Windows Services"](#page-818-0).

# **2.3.4.8 Testing The MySQL Installation**

You can test whether the MySQL server is working by executing any of the following commands:

C:\> **"C:\Program Files\MySQL\MySQL Server 5.6\bin\mysqlshow"** C:\> **"C:\Program Files\MySQL\MySQL Server 5.6\bin\mysqlshow" -u root mysql** C:\> **"C:\Program Files\MySQL\MySQL Server 5.6\bin\mysqladmin" version status proc** C:\> **"C:\Program Files\MySQL\MySQL Server 5.6\bin\mysql" test**

If  $mysqld$  is slow to respond to TCP/IP connections from client programs, there is probably a problem with your DNS. In this case, start  $mysqld$  with the  $skip$  name resolve system variable enabled and use only localhost and IP addresses in the Host column of the MySQL grant tables. (Be sure that an account exists that specifies an IP address or you may not be able to connect.)

You can force a MySQL client to use a named-pipe connection rather than TCP/IP by specifying the  $$ [pipe](#page-315-0) or [--protocol=PIPE](#page-315-1) option, or by specifying . (period) as the host name. Use the [--socket](#page-316-0) option to specify the name of the pipe if you do not want to use the default pipe name.

If you have set a password for the  $r \circ t$  account, deleted the anonymous account, or created a new user account, then to connect to the MySQL server you must use the appropriate  $-u$  and  $-p$  options with the commands shown previously. See [Section 4.2.4, "Connecting to the MySQL Server Using Command](#page-320-0) [Options".](#page-320-0)

For more information about [mysqlshow](#page-432-0), see [Section 4.5.6, "mysqlshow — Display Database, Table, and](#page-432-0) [Column Information".](#page-432-0)

# <span id="page-147-0"></span>**2.3.5 Troubleshooting a Microsoft Windows MySQL Server Installation**

When installing and running MySQL for the first time, you may encounter certain errors that prevent the MySQL server from starting. This section helps you diagnose and correct some of these errors.

Your first resource when troubleshooting server issues is the [error log.](#page-4227-0) The MySQL server uses the error log to record information relevant to the error that prevents the server from starting. The error log is located in the [data directory](#page-4223-0) specified in your  $my$ . ini file. The default data directory location is  $C:\Peright{Program}$ Files\MySOL\MySOL Server 5.6\data. Or C:\ProgramData\Mysql on Windows 7 and Windows Server 2008. The C: \ProgramData directory is hidden by default. You need to change your folder options to see the directory and contents. For more information on the error log and understanding the content, see [Section 5.4.2, "The Error Log".](#page-780-0)

For information regarding possible errors, also consult the console messages displayed when the MySQL service is starting. Use the SC START mysqld service name or NET START  $mysqld$  service name command from the command line after installing  $mysqld$  as a service to see any error messages regarding the starting of the MySQL server as a service. See [Section 2.3.4.7, "Starting](#page-143-0) [MySQL as a Windows Service".](#page-143-0)

The following examples show other common error messages you might encounter when installing MySQL and starting the server for the first time:

• If the MySQL server cannot find the mysql privileges database or other critical files, it displays these messages:

System error 1067 has occurred. Fatal error: Can't open and lock privilege tables: Table 'mysql.user' doesn't exist

These messages often occur when the MySQL base or data directories are installed in different locations than the default locations (C:\Program Files\MySQL\MySQL Server 5.6 and C:\Program Files\MySQL\MySQL Server 5.6\data, respectively).

This situation can occur when MySQL is upgraded and installed to a new location, but the configuration file is not updated to reflect the new location. In addition, old and new configuration files might conflict. Be sure to delete or rename any old configuration files when upgrading MySQL.

If you have installed MySQL to a directory other than  $C:\Perogram$  Files\MySQL\MySQL Server 5.6, ensure that the MySQL server is aware of this through the use of a configuration (my.ini) file. Put the my. ini file in your Windows directory, typically C: \WINDOWS. To determine its exact location from the value of the WINDIR environment variable, issue the following command from the command prompt:

C:\> **echo %WINDIR%**

You can create or modify an option file with any text editor, such as Notepad. For example, if MySQL is installed in  $E:\m{mysgl}$  and the data directory is  $D:\m{MySOLdata}$ , you can create the option file and set up a [mysqld] section to specify values for the basedir and datadir options:

```
[mysqld]
# set basedir to your installation path
basedir=E:/mysql
# set datadir to the location of your data directory
datadir=D:/MySQLdata
```
Microsoft Windows path names are specified in option files using (forward) slashes rather than backslashes. If you do use backslashes, double them:

```
[mysqld]
# set basedir to your installation path
basedir=C:\\Program Files\\MySQL\\MySQL Server 5.6
# set datadir to the location of your data directory
datadir=D:\\MySQLdata
```
The rules for use of backslash in option file values are given in [Section 4.2.2.2, "Using Option Files"](#page-303-0).

If you change the datadir value in your MySQL configuration file, you must move the contents of the existing MySQL data directory before restarting the MySQL server.

See [Section 2.3.4.2, "Creating an Option File"](#page-139-0).

• If you reinstall or upgrade MySQL without first stopping and removing the existing MySQL service and install MySQL using the MySQL Installer, you might see this error:

Error: Cannot create Windows service for MySql. Error: 0

This occurs when the Configuration Wizard tries to install the service and finds an existing service with the same name.

One solution to this problem is to choose a service name other than  $mysq1$  when using the configuration wizard. This enables the new service to be installed correctly, but leaves the outdated service in place. Although this is harmless, it is best to remove old services that are no longer in use.

To permanently remove the old  $m_y$  sql service, execute the following command as a user with administrative privileges, on the command line:

```
C:\> SC DELETE mysql
[SC] DeleteService SUCCESS
```
If the SC utility is not available for your version of Windows, download the  $d$ elsry utility from [http://](http://www.microsoft.com/windows2000/techinfo/reskit/tools/existing/delsrv-o.asp) [www.microsoft.com/windows2000/techinfo/reskit/tools/existing/delsrv-o.asp](http://www.microsoft.com/windows2000/techinfo/reskit/tools/existing/delsrv-o.asp) and use the delsrv mysql syntax.

# **2.3.6 Windows Postinstallation Procedures**

GUI tools exist that perform most of the tasks described in this section, including:

- [MySQL Installer](#page-114-0): Used to install and upgrade MySQL products.
- [MySQL Workbench:](#page-3508-0) Manages the MySQL server and edits SQL statements.

On Windows, you need not create the data directory and the grant tables. MySQL distributions for Windows include the grant tables with a set of preinitialized accounts in the  $m$ ysql database under the data directory.

Regarding passwords, if you installed MySQL using the MySQL Installer, you may have already assigned passwords to the accounts. (See [Section 2.3.3, "MySQL Installer for Windows"](#page-114-0).) Otherwise, use the password-assignment procedure given in [Section 2.10.4, "Securing the Initial MySQL Accounts".](#page-228-0)

Before assigning passwords, you might want to try running some client programs to make sure that you can connect to the server and that it is operating properly. Make sure that the server is running (see [Section 2.3.4.4, "Starting the Server for the First Time"\)](#page-141-0). You can also set up a MySQL service that runs automatically when Windows starts (see [Section 2.3.4.7, "Starting MySQL as a Windows Service"](#page-143-0)).

These instructions assume that your current location is the MySQL installation directory and that it has a bin subdirectory containing the MySQL programs used here. If that is not true, adjust the command path names accordingly.

If you installed MySQL using MySQL Installer (see [Section 2.3.3, "MySQL Installer for Windows"](#page-114-0)), the default installation directory is C:\Program Files\MySQL\MySQL Server 5.6:

C:\> **cd "C:\Program Files\MySQL\MySQL Server 5.6"**

A common installation location for installation from a ZIP archive is  $C:\mbox{mysql}:$ 

C:\> **cd C:\mysql**

Alternatively, add the bin directory to your PATH environment variable setting. That enables your command interpreter to find MySQL programs properly, so that you can run a program by typing only its name, not its path name. See [Section 2.3.4.6, "Customizing the PATH for MySQL Tools"](#page-143-1).

With the server running, issue the following commands to verify that you can retrieve information from the server. The output should be similar to that shown here.

Use [mysqlshow](#page-432-0) to see what databases exist:

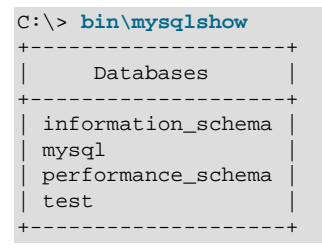

The list of installed databases may vary, but always includes at a minimum  $m_y s q1$  and information\_schema.

The preceding command (and commands for other MySQL programs such as  $m_{\text{VSG}}$ ) may not work if the correct MySQL account does not exist. For example, the program may fail with an error, or you may not be able to view all databases. If you installed MySQL using MySQL Installer, the root user was created automatically with the password you supplied. In this case, you should use the  $-u$  root and  $-p$  options. (You must use those options if you have already secured the initial MySQL accounts.) With  $-p$ , the client program prompts you for the root password. For example:

```
C:\> bin\mysqlshow -u root -p
Enter password: (enter root password here)
         +--------------------+
| Databases |
+--------------------+
 information schema
| mysql |
| performance_schema |
| test |
+--------------------+
```
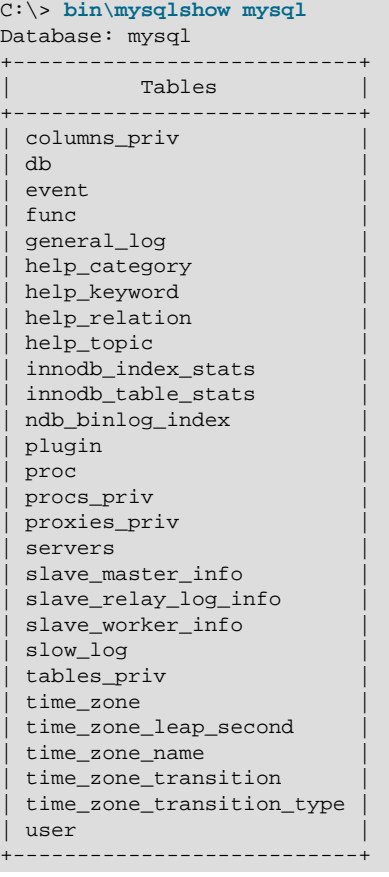

If you specify a database name,  $mysqlshow$  displays a list of the tables within the database:

Use the  $mysq1$  program to select information from a table in the  $mysq1$  database:

```
C:\> bin\mysql -e "SELECT User, Host, plugin FROM mysql.user" mysql
                   +------+-----------+-----------------------+
| User | Host | plugin
                       +------+-----------+-----------------------+
| root | localhost | mysql_native_password |
   +------+-----------+-----------------------+
```
For more information about  $mysq1$  and  $mysq1show$ , see Section 4.5.1, "[mysql](#page-354-0) — The MySQL Command-[Line Client",](#page-354-0) and [Section 4.5.6, "mysqlshow — Display Database, Table, and Column Information"](#page-432-0).

# **2.3.7 Windows Platform Restrictions**

The following restrictions apply to use of MySQL on the Windows platform:

• **Process memory**

On Windows 32-bit platforms, it is not possible by default to use more than 2GB of RAM within a single process, including MySQL. This is because the physical address limit on Windows 32-bit is 4GB and the default setting within Windows is to split the virtual address space between kernel (2GB) and user/ applications (2GB).

Some versions of Windows have a boot time setting to enable larger applications by reducing the kernel application. Alternatively, to use more than 2GB, use a 64-bit version of Windows.

• **File system aliases**

When using MyISAM tables, you cannot use aliases within Windows link to the data files on another volume and then link back to the main MySQL [datadir](#page-630-0) location.

This facility is often used to move the data and index files to a RAID or other fast solution, while retaining the main . frm files in the default data directory configured with the [datadir](#page-630-0) option.

### • **Limited number of ports**

Windows systems have about 4,000 ports available for client connections, and after a connection on a port closes, it takes two to four minutes before the port can be reused. In situations where clients connect to and disconnect from the server at a high rate, it is possible for all available ports to be used up before closed ports become available again. If this happens, the MySQL server appears to be unresponsive even though it is running. Ports may be used by other applications running on the machine as well, in which case the number of ports available to MySQL is lower.

For more information about this problem, see<https://support.microsoft.com/kb/196271>.

## • **DATA DIRECTORY and INDEX DIRECTORY**

The DATA DIRECTORY clause of the [CREATE TABLE](#page-1687-0) statement is supported on Windows for InnoDB tables only, as described in [Section 14.6.1.2, "Creating Tables Externally"](#page-2007-0). For MyISAM and other storage engines, the DATA DIRECTORY and INDEX DIRECTORY clauses for [CREATE TABLE](#page-1687-0) are ignored on Windows and any other platforms with a nonfunctional  $\text{realpath}()$  call.

### • **[DROP DATABASE](#page-1730-0)**

You cannot drop a database that is in use by another session.

### • **Case-insensitive names**

File names are not case-sensitive on Windows, so MySQL database and table names are also not casesensitive on Windows. The only restriction is that database and table names must be specified using the same case throughout a given statement. See [Section 9.2.3, "Identifier Case Sensitivity".](#page-1246-0)

### • **Directory and file names**

On Windows, MySQL Server supports only directory and file names that are compatible with the current ANSI code pages. For example, the following Japanese directory name does not work in the Western locale (code page 1252):

datadir="C:/私たちのプロジェクトのデータ"

The same limitation applies to directory and file names referred to in SQL statements, such as the data file path name in [LOAD DATA](#page-1754-0).

### • **The \ path name separator character**

Path name components in Windows are separated by the \ character, which is also the escape character in MySQL. If you are using [LOAD DATA](#page-1754-0) or [SELECT ... INTO OUTFILE](#page-1782-0), use Unix-style file names with / characters:

mysql> **LOAD DATA INFILE 'C:/tmp/skr.txt' INTO TABLE skr;** mysql> **SELECT \* INTO OUTFILE 'C:/tmp/skr.txt' FROM skr;**

Alternatively, you must double the  $\setminus$  character:

mysql> **LOAD DATA INFILE 'C:\\tmp\\skr.txt' INTO TABLE skr;** mysql> **SELECT \* INTO OUTFILE 'C:\\tmp\\skr.txt' FROM skr;**

### • **Problems with pipes**

Pipes do not work reliably from the Windows command-line prompt. If the pipe includes the character  $\gamma_Z$ / CHAR(24), Windows thinks that it has encountered end-of-file and aborts the program.

This is mainly a problem when you try to apply a binary log as follows:

C:\> **mysqlbinlog binary\_log\_file | mysql --user=root**

If you have a problem applying the log and suspect that it is because of a  $\gamma Z / C_{\text{HAR}}(24)$  character, you can use the following workaround:

```
C:\> mysqlbinlog binary_log_file --result-file=/tmp/bin.sql
C:\> mysql --user=root --execute "source /tmp/bin.sql"
```
The latter command also can be used to reliably read any SQL file that may contain binary data.

# **2.4 Installing MySQL on macOS**

For a list of macOS versions that the MySQL server supports, see [https://www.mysql.com/support/](https://www.mysql.com/support/supportedplatforms/database.html) [supportedplatforms/database.html](https://www.mysql.com/support/supportedplatforms/database.html).

MySQL for macOS is available in a number of different forms:

- Native Package Installer, which uses the native macOS installer (DMG) to walk you through the installation of MySQL. For more information, see [Section 2.4.2, "Installing MySQL on macOS Using](#page-153-0) [Native Packages"](#page-153-0). You can use the package installer with macOS. The user you use to perform the installation must have administrator privileges.
- Compressed TAR archive, which uses a file packaged using the Unix  $\tan \alpha$  and  $\alpha$ zip commands. To use this method, you must open a Terminal window. You do not need administrator privileges using this method, as you can install the MySQL server anywhere using this method. For more information on using this method, you can use the generic instructions for using a tarball, [Section 2.2, "Installing MySQL](#page-106-0) [on Unix/Linux Using Generic Binaries".](#page-106-0)

In addition to the core installation, the Package Installer also includes [Section 2.4.3, "Installing a MySQL](#page-158-0) [Launch Daemon"](#page-158-0) and [Section 2.4.4, "Installing and Using the MySQL Preference Pane"](#page-160-0), both of which simplify the management of your installation.

For additional information on using MySQL on macOS, see [Section 2.4.1, "General Notes on Installing](#page-152-0) [MySQL on macOS".](#page-152-0)

# <span id="page-152-0"></span>**2.4.1 General Notes on Installing MySQL on macOS**

You should keep the following issues and notes in mind:

- As of MySQL server 5.6.26, the DMG bundles a launchd daemon instead of the deprecated startup item. Startup items do not function as of macOS 10.10 (Yosemite), so using launchd is preferred. The available MySQL preference pane under macOS **System Preferences** was also updated to use launchd.
- You may need (or want) to create a specific  $m_y s q l$  user to own the MySQL directory and data. You can do this through the Directory Utility, and the mysql user should already exist. For use in single user mode, an entry for  $_{\text{mysq1}}$  (note the underscore prefix) should already exist within the system / etc/passwd file.
- Because the MySQL package installer installs the MySQL contents into a version and platform specific directory, you can use this to upgrade and migrate your database between versions. You must either

copy the data directory from the old version to the new version, or alternatively specify an alternative datadir value to set location of the data directory. By default, the MySQL directories are installed under /usr/local/.

• You might want to add aliases to your shell's resource file to make it easier to access commonly used programs such as  $mysq1$  and  $mysq1$  admin from the command line. The syntax for bash is:

```
alias mysql=/usr/local/mysql/bin/mysql
alias mysqladmin=/usr/local/mysql/bin/mysqladmin
```
For tcsh, use:

```
alias mysql /usr/local/mysql/bin/mysql
alias mysqladmin /usr/local/mysql/bin/mysqladmin
```
Even better, add  $/\text{usr}/\text{local}/\text{mysgl}/\text{bin}$  to your PATH environment variable. You can do this by modifying the appropriate startup file for your shell. For more information, see [Section 4.2.1, "Invoking](#page-299-0) [MySQL Programs".](#page-299-0)

• After you have copied over the MySQL database files from the previous installation and have successfully started the new server, you should consider removing the old installation files to save disk space. Additionally, you should also remove older versions of the Package Receipt directories located in /Library/Receipts/mysql-VERSION.pkg.

# <span id="page-153-0"></span>**2.4.2 Installing MySQL on macOS Using Native Packages**

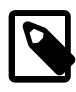

## **Note**

Before proceeding with the installation, be sure to stop all running MySQL server instances by using either the MySQL Manager Application (on macOS Server), the preference pane, or [mysqladmin shutdown](#page-381-0) on the command line.

To install MySQL using the package installer:

1. Download the disk image  $(.dmg)$  file (the community version is available [here\)](https://dev.mysql.com/downloads/mysql/) that contains the MySQL package installer. Double-click the file to mount the disk image and see its contents.

### **Figure 2.13 MySQL Package Installer: DMG Contents**

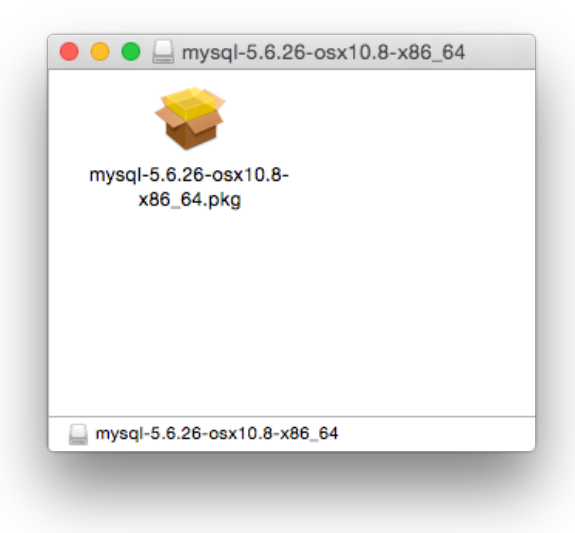

- 2. Double-click the MySQL installer package. It is named according to the MySQL version and the macOS version you have chosen. For example, if you have downloaded the package for MySQL 5.6.51 and macOS 10.8, double-click  $mysq1-5.6.51-macos-10.8-x86.64.pkq$ .
- 3. You are presented with the opening installer dialog. Click **Continue** to begin installation.

**Figure 2.14 MySQL Package Installer: Introduction**

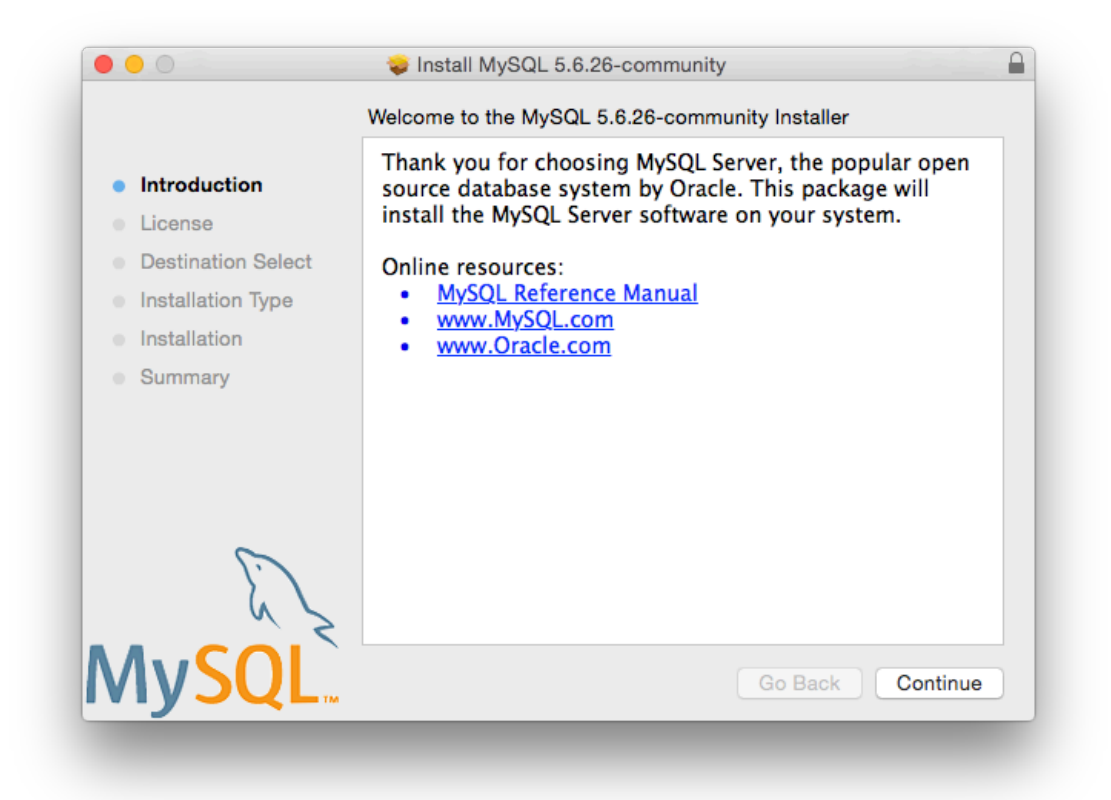

4. If you have downloaded the community version of MySQL, you are shown a copy of the relevant GNU General Public License. Click **Continue** and then **Agree** to continue.

5. From the **Installation Type** page you can either click **Install** to execute the installation wizard using all defaults, click **Customize** to alter which components to install (MySQL server, Preference Pane, Launchd Support -- all enabled by default).

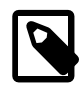

## **Note**

Although the **Change Install Location** option is visible, the installation location cannot be changed.

**Figure 2.15 MySQL Package Installer: Installation Type**

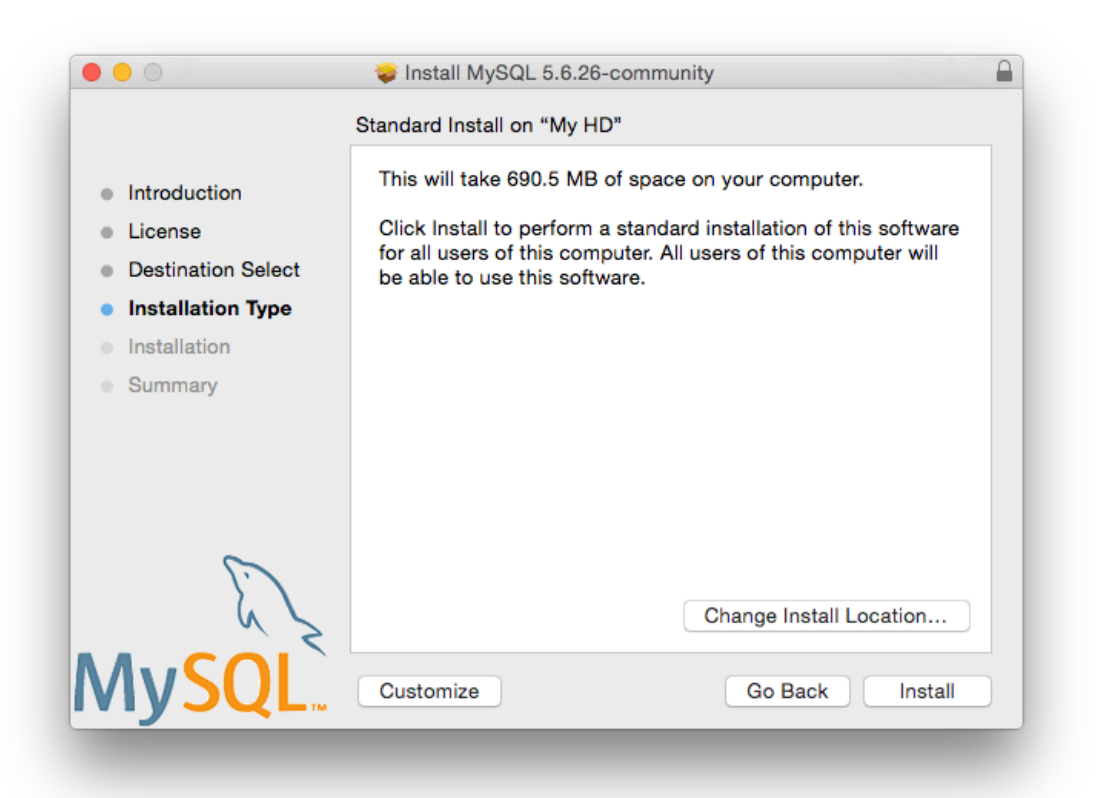

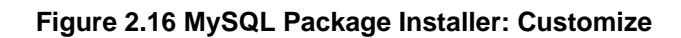

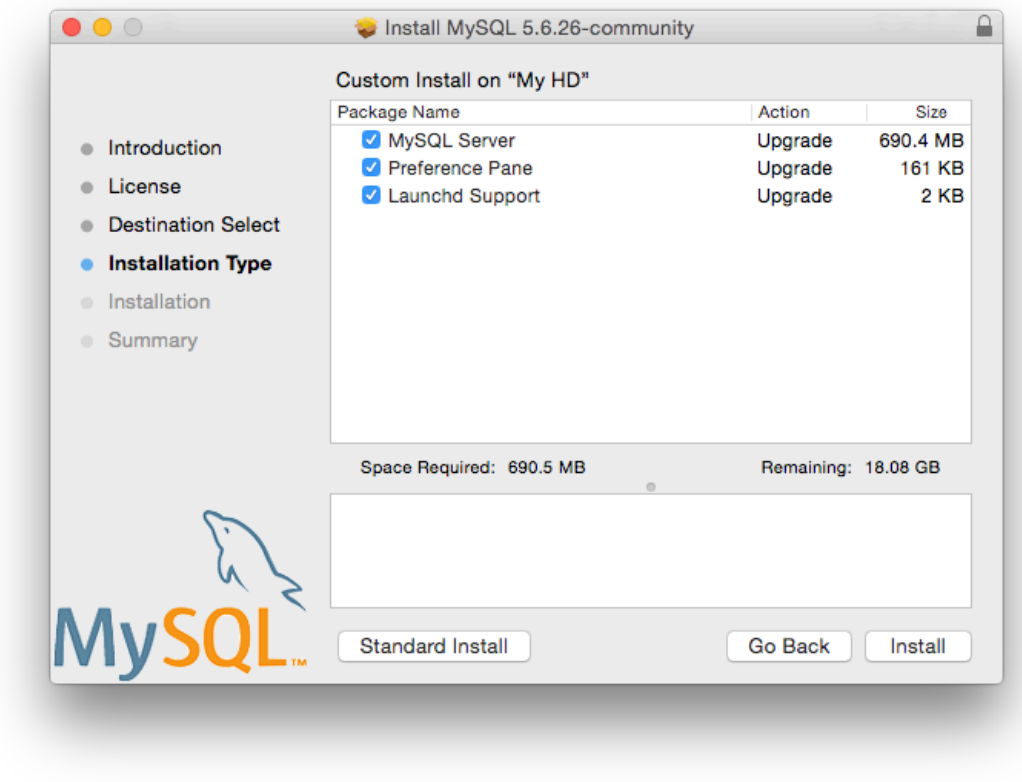

6. Click **Install** to begin the installation process.

7. Once the installation has been completed successfully, you are shown an **Install Succeeded** message with a short summary. Now, **Close** the wizard and begin using the MySQL server.

**Figure 2.17 MySQL Package Installer: Summary**

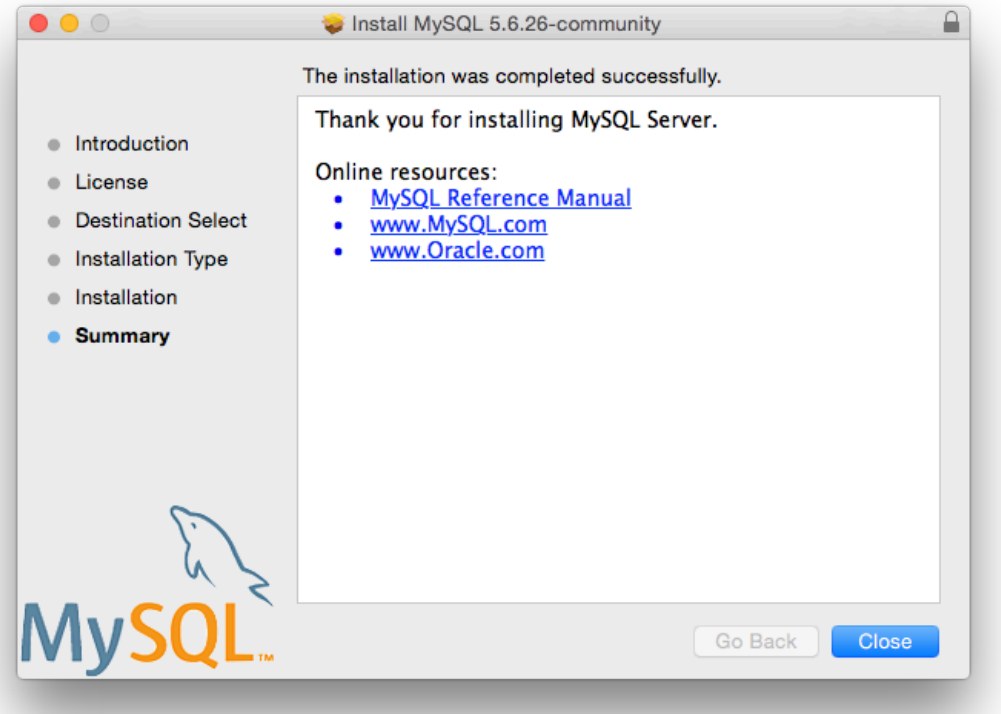

MySQL server is now installed, but it is not loaded (or started) by default. Use either launchctl from the command line, or start MySQL by clicking "Start" using the MySQL preference pane. For additional information, see [Section 2.4.3, "Installing a MySQL Launch Daemon",](#page-158-0) and [Section 2.4.4, "Installing and](#page-160-0) [Using the MySQL Preference Pane".](#page-160-0) Use the MySQL Preference Pane or launchd to configure MySQL to automatically start at bootup.

When installing using the package installer, the files are installed into a directory within  $/$ usr $/$ local matching the name of the installation version and platform. For example, the installer file  $mysql-5.6.51-macos10.12-x86.64.$ dmg installs MySQL into /usr/local/mysql-5.6.51- $\text{macos10.12-x86-64}/$ . The following table shows the layout of the installation directory.

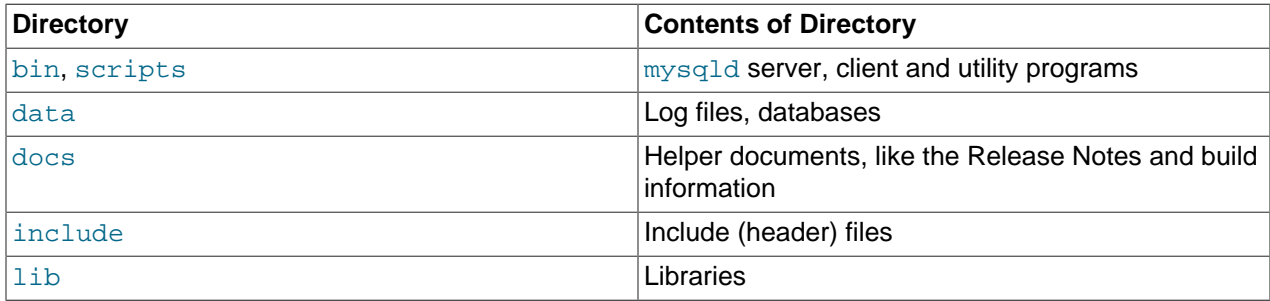

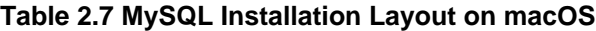

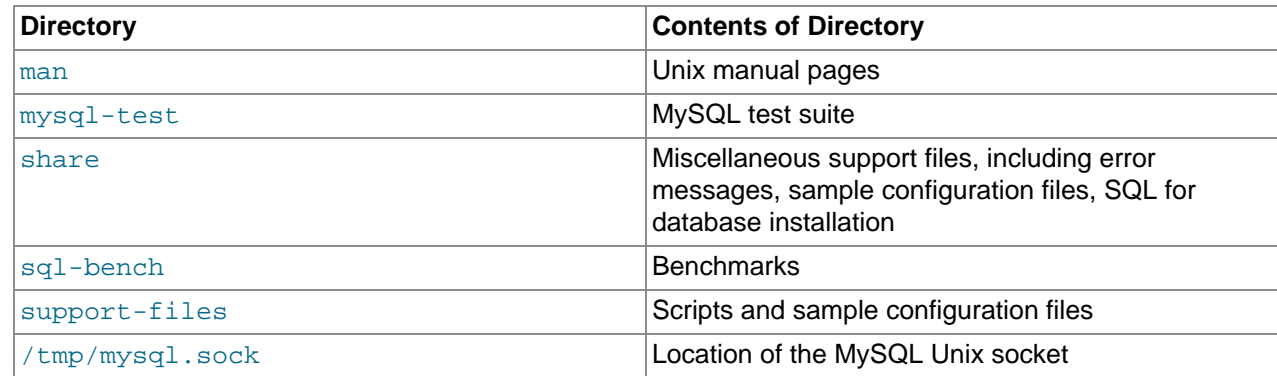

During the package installer process, a symbolic link from /usr/local/mysql to the version/platform specific directory created during installation is created automatically.

# <span id="page-158-0"></span>**2.4.3 Installing a MySQL Launch Daemon**

macOS uses launch daemons to automatically start, stop, and manage processes and applications such as MySQL.

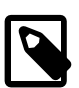

## **Note**

Before MySQL 5.6.26, the macOS builds installed startup items instead of launchd daemons. However, startup items do not function as of OS X 10.10 (Yosemite). The macOS builds now install launchd daemons.

By default, the installation package (DMG) on macOS installs a launchd file named  $/Library/$ LaunchDaemons/com.oracle.oss.mysql.mysqld.plist that contains a plist definition similar to:

```
<?xml version="1.0" encoding="utf-8"?>
<! DOCTYPE plist PUBLIC "-//Apple Computer//DTD PLIST 1.0//EN" "http://www.apple.com/DTDs/PropertyList-1.0.
<plist version="1.0">
<dict>
    <key>Label</key> <string>com.oracle.oss.mysql.mysqld</string>
                              <string>Interactive</string><br><false/>
    <key>Disabled</key> <false/>
   <key>RunAtLoad</key> <true/>
    <key>KeepAlive</key> <true/>
    <key>SessionCreate</key> <true/>
    <key>LaunchOnlyOnce</key> <false/>
   <key>UserName</key> <string> mysql</string>
    <key>GroupName</key> <string>_mysql</string>
   <key>ExitTimeOut</key>
   <key>Program</key>>>>>><string>/usr/local/mysql/bin/mysqld</string>
    <key>ProgramArguments</key>
        <array>
            <string>/usr/local/mysql/bin/mysqld</string>
            <string>--user=_mysql</string>
            <string>--basedir=/usr/local/mysql</string>
            <string>--datadir=/usr/local/mysql/data</string>
            <string>--plugin-dir=/usr/local/mysql/lib/plugin</string>
            <string>--log-error=/usr/local/mysql/data/mysqld.local.err</string>
            <string>--pid-file=/usr/local/mysql/data/mysqld.local.pid</string>
        </array>
    <key>WorkingDirectory</key> <string>/usr/local/mysql</string>
</dict>
</plist>
```
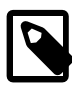

# **Note**

Some users report that adding a plist DOCTYPE declaration causes the launchd operation to fail, despite it passing the lint check. We suspect it's a copyn-paste error. The md5 checksum of a file containing the above snippet is 60d7963a0bb2994b69b8b9c123db09df.

To enable the launchd service, you can either:

• Click **Start MySQL Server** from the MySQL preference pane.

# **Figure 2.18 MySQL Preference Pane: Location**

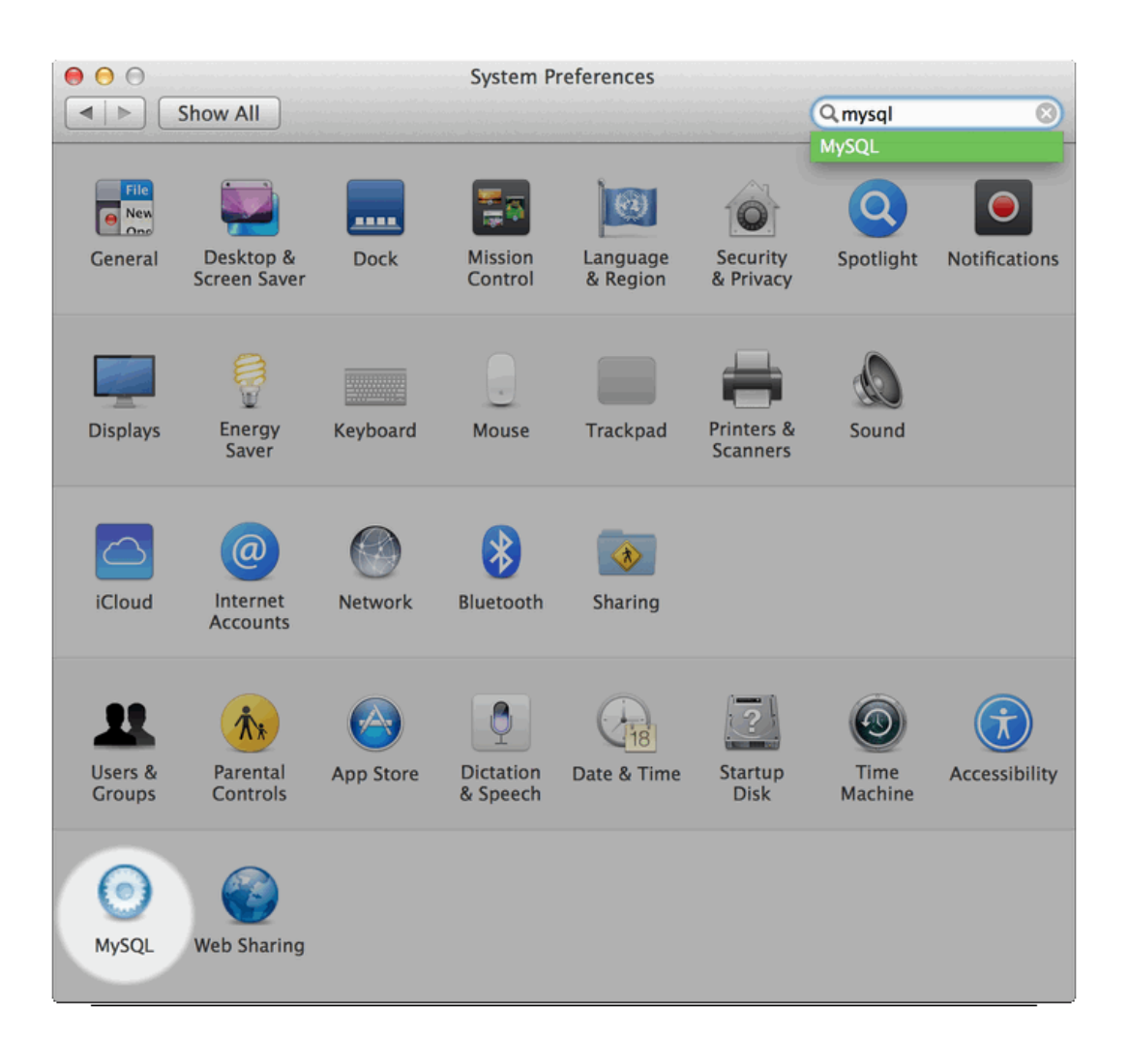

**Figure 2.19 MySQL Preference Pane: Usage**

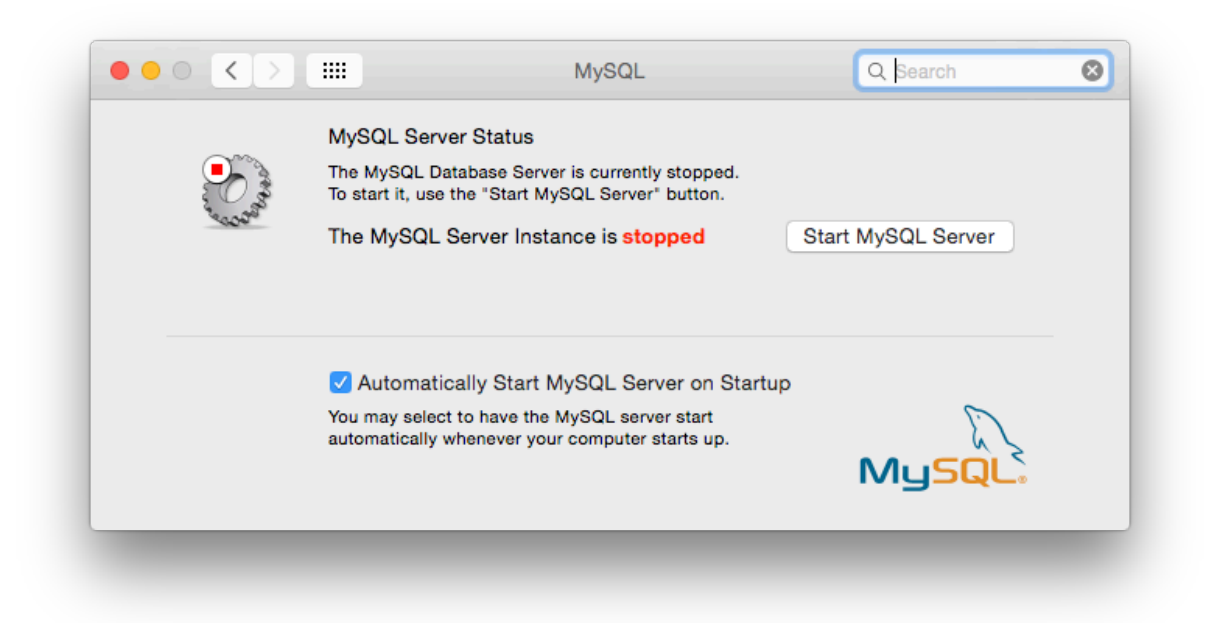

• Or, manually load the launchd file.

\$> cd /Library/LaunchDaemons \$> sudo launchctl load -F com.oracle.oss.mysql.mysqld.plist

• To configure MySQL to automatically start at bootup, you can:

\$> sudo launchctl load -w com.oracle.oss.mysql.mysqld.plist

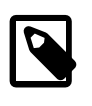

## **Note**

When upgrading MySQL server, the launchd installation process removes the old startup items that were installed with MySQL server 5.6.25 and earlier.

# <span id="page-160-0"></span>**2.4.4 Installing and Using the MySQL Preference Pane**

The MySQL Installation Package includes a MySQL preference pane that enables you to start, stop, and control automated startup during boot of your MySQL installation.

This preference pane is installed by default, and is listed under your system's System Preferences window.

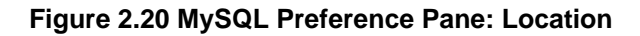

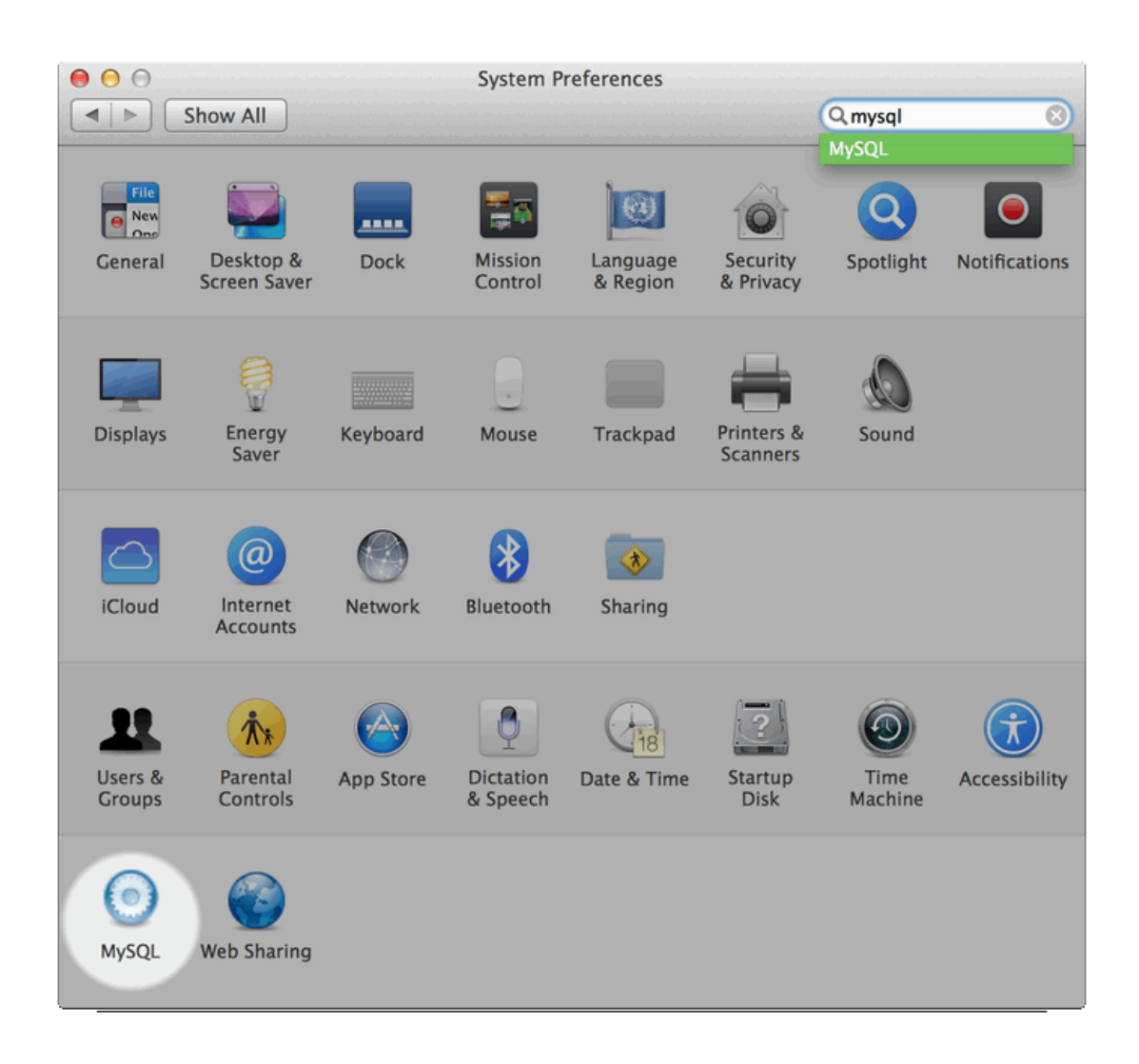

To install the MySQL Preference Pane:

1. Download the disk image (. dmg) file (the community version is available [here\)](https://dev.mysql.com/downloads/mysql/) that contains the MySQL package installer. Double-click the file to mount the disk image and see its contents.

**Figure 2.21 MySQL Package Installer: DMG Contents**

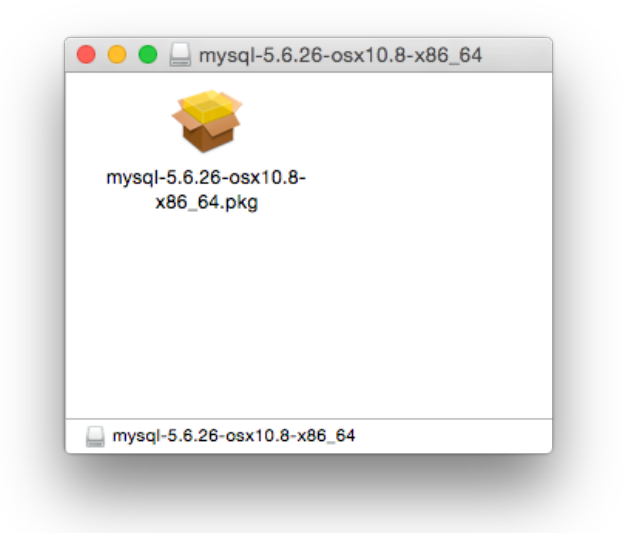

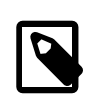

# **Note**

Before MySQL 5.6.26, macOS packages included the deprecated startup items instead of launchd daemons, and the preference pane managed that instead of launchd.

2. Go through the process of installing the MySQL server, as described in the documentation at [Section 2.4.2, "Installing MySQL on macOS Using Native Packages"](#page-153-0).

3. Click **Customize** at the **Installation Type** step. The "Preference Pane" option is listed there and enabled by default; make sure it is not deselected.

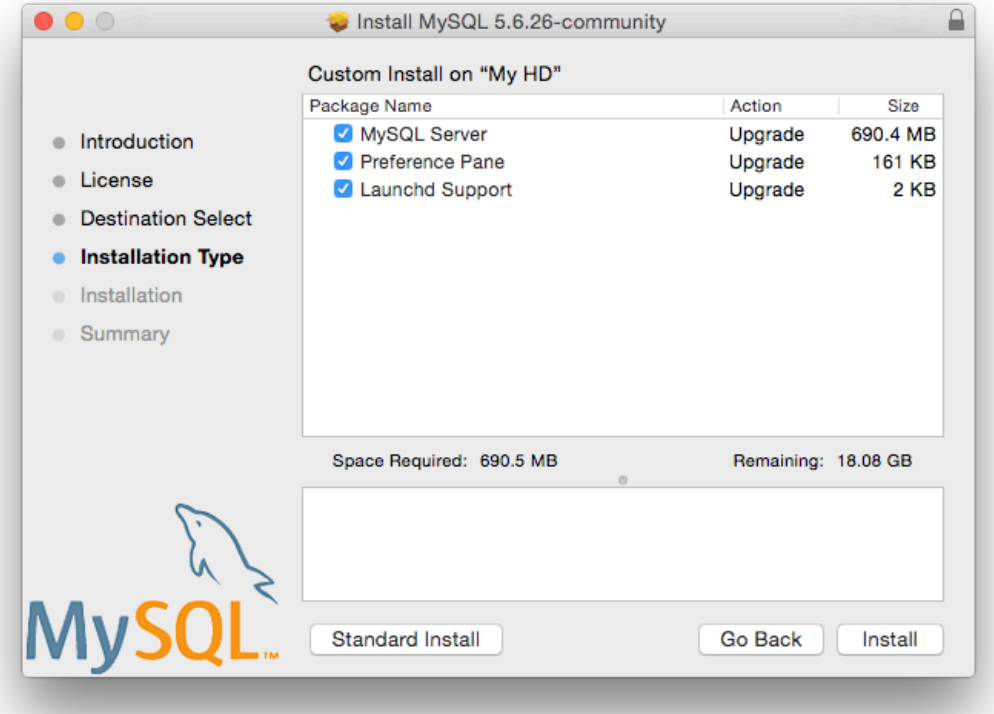

**Figure 2.22 MySQL Installer on macOS: Customize**

4. Complete the MySQL server installation process.

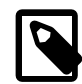

# **Note**

The MySQL preference pane only starts and stops MySQL installation installed from the MySQL package installation that have been installed in the default location.

Once the MySQL preference pane has been installed, you can control your MySQL server instance using the preference pane. To use the preference pane, open the **System Preferences...** from the Apple menu. Select the MySQL preference pane by clicking the MySQL icon within the preference panes list.

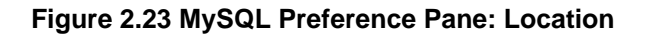

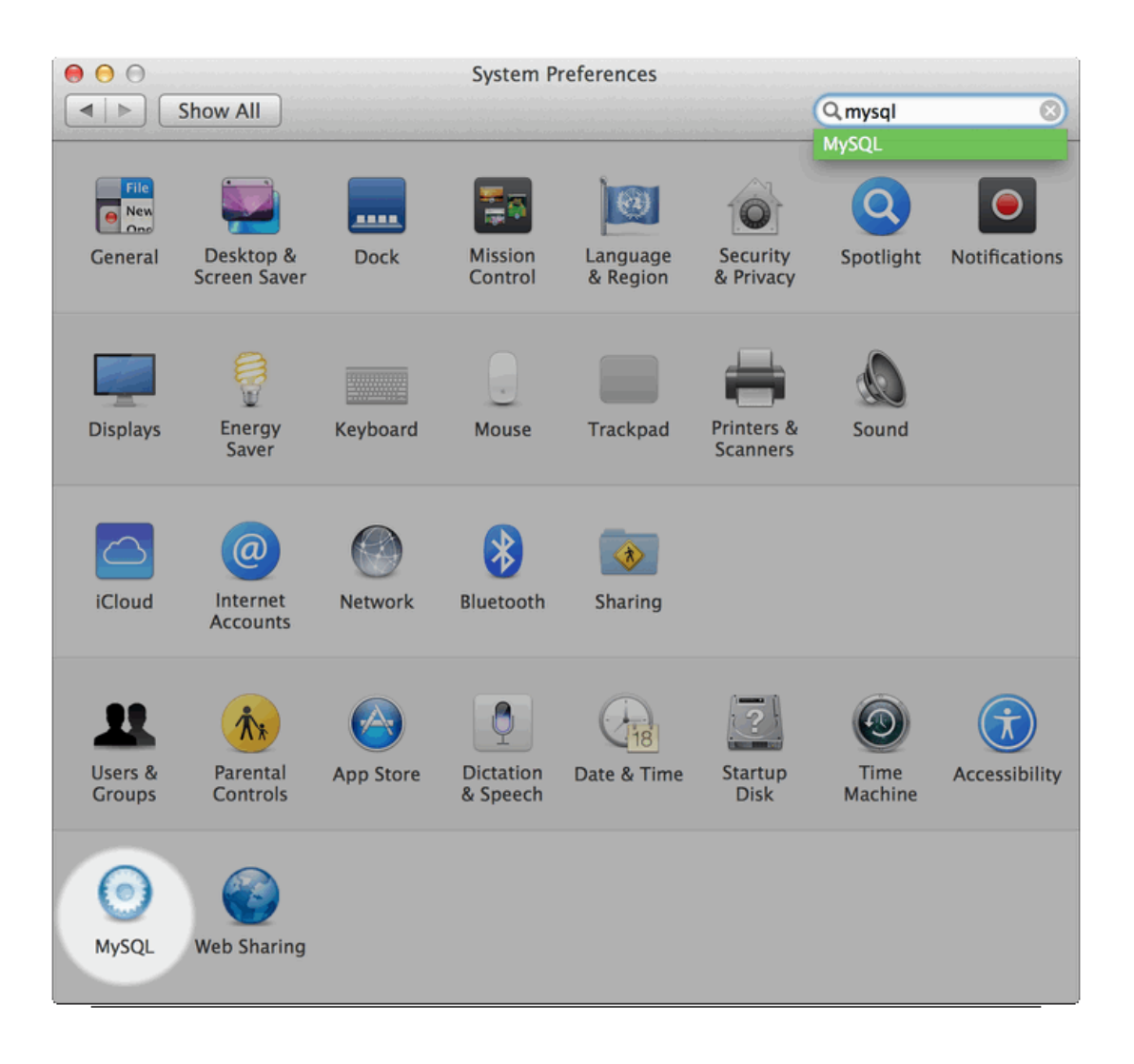

## **Figure 2.24 MySQL Preference Pane: Usage**

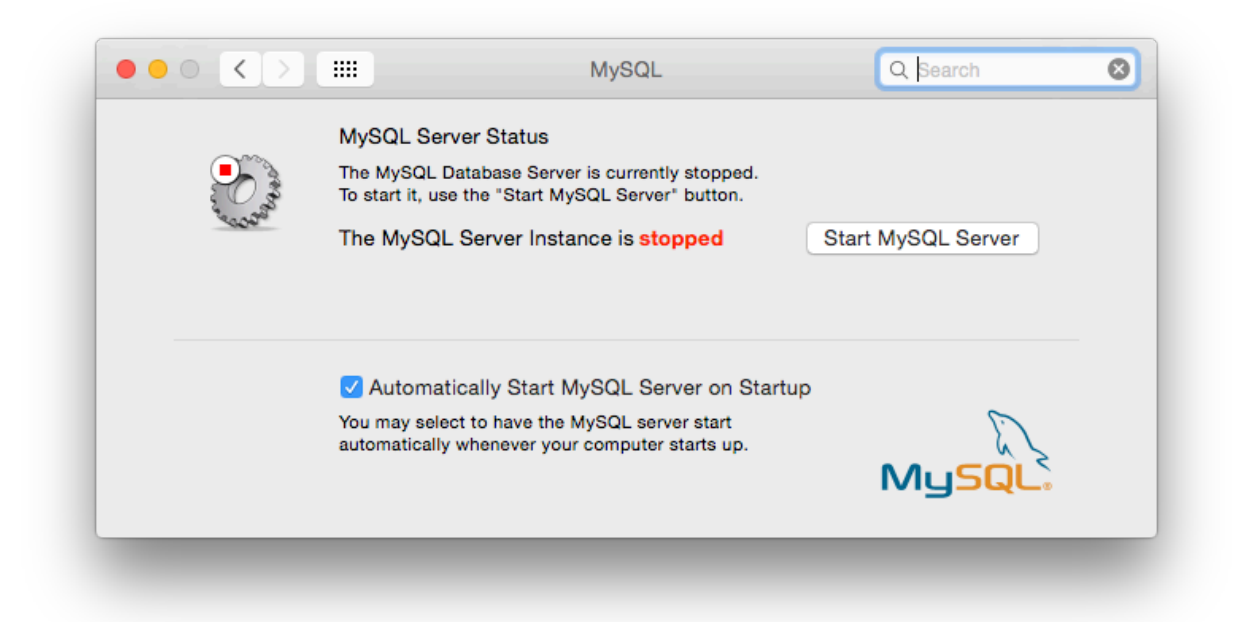

The MySQL Preference Pane shows the current status of the MySQL server, showing **stopped** (in red) if the server is not running and **running** (in green) if the server has already been started. The preference pane also shows the current setting for whether the MySQL server has been set to start automatically.

### • **To start the MySQL server using the preference pane:**

Click **Start MySQL Server**. You may be prompted for the username and password of a user with administrator privileges to start the MySQL server.

### • **To stop the MySQL server using the preference pane:**

Click **Stop MySQL Server**. You may be prompted for the username and password of a user with administrator privileges to stop the MySQL server.

#### • **To automatically start the MySQL server when the system boots:**

Check the check box next to **Automatically Start MySQL Server on Startup**.

• **To disable automatic MySQL server startup when the system boots:**

Uncheck the check box next to **Automatically Start MySQL Server on Startup**.

You can close the System Preferences... window once you have completed your settings.

# <span id="page-165-0"></span>**2.5 Installing MySQL on Linux**

Linux supports a number of different solutions for installing MySQL. We recommend that you use one of the distributions from Oracle, for which several methods for installation are available:

#### **Table 2.8 Linux Installation Methods and Information**

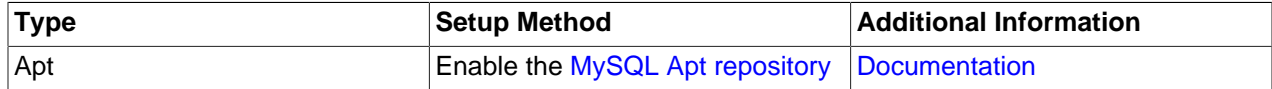

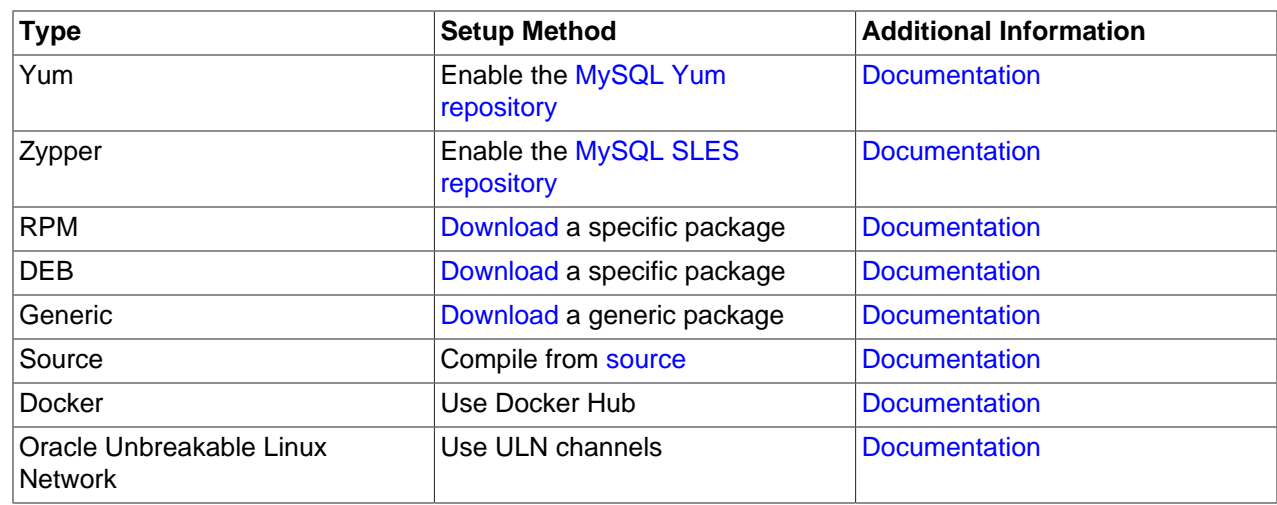

As an alternative, you can use the package manager on your system to automatically download and install MySQL with packages from the native software repositories of your Linux distribution. These native packages are often several versions behind the currently available release. You are also normally unable to install development milestone releases (DMRs), as these are not usually made available in the native repositories. For more information on using the native package installers, see [Section 2.5.7, "Installing](#page-178-0) [MySQL on Linux from the Native Software Repositories"](#page-178-0).

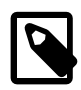

# **Note**

For many Linux installations, you may want to set up MySQL to be started automatically when your machine starts. Many of the native package installations perform this operation for you, but for source, binary and RPM solutions you may need to set this up separately. The required script,  $mysgl.server$ , can be found in the support-files directory under the MySQL installation directory or in a MySQL source tree. You can install it as /etc/init.d/mysql for automatic MySQL startup and shutdown. See [Section 4.3.3, "mysql.server — MySQL Server](#page-332-0) [Startup Script"](#page-332-0).

# <span id="page-166-0"></span>**2.5.1 Installing MySQL on Linux Using the MySQL Yum Repository**

The [MySQL Yum repository](https://dev.mysql.com/downloads/repo/yum/) for Oracle Linux, Red Hat Enterprise Linux, and CentOS provides RPM packages for installing the MySQL server, client, MySQL Workbench, MySQL Utilities, MySQL Router, MySQL Shell, Connector/ODBC, Connector/Python and so on (not all packages are available for all the distributions; see [Installing Additional MySQL Products and Components with Yum](#page-169-0) for details).

# **Before You Start**

As a popular, open-source software, MySQL, in its original or re-packaged form, is widely installed on many systems from various sources, including different software download sites, software repositories, and so on. The following instructions assume that MySQL is not already installed on your system using a third-party-distributed RPM package; if that is not the case, follow the instructions given in [Section 2.11.5, "Upgrading MySQL with the MySQL Yum Repository"](#page-244-0) or [Section 2.5.2, "Replacing a Third-](#page-170-0)[Party Distribution of MySQL Using the MySQL Yum Repository".](#page-170-0)

# **Steps for a Fresh Installation of MySQL**

Follow the steps below to install the latest GA release of MySQL (from the MySQL 5.7 series currently) with the MySQL Yum repository:

# <span id="page-167-0"></span>**Adding the MySQL Yum Repository**

First, add the MySQL Yum repository to your system's repository list. This is a one-time operation, which can be performed by installing an RPM provided by MySQL. Follow these steps:

- a. Go to the Download MySQL Yum Repository page (<https://dev.mysql.com/downloads/repo/yum/>) in the MySQL Developer Zone.
- b. Select and download the release package for your platform.
- c. Install the downloaded release package with the following command, replacing  $platform-and$ version-specific-package-name with the name of the downloaded RPM package:

\$> **sudo yum localinstall platform-and-version-specific-package-name.rpm**

For an EL6-based system, the command is in the form of:

\$> **sudo yum localinstall mysql57-community-release-el6-{version-number}.noarch.rpm**

For an EL7-based system:

\$> **sudo yum localinstall mysql57-community-release-el7-{version-number}.noarch.rpm**

The installation command adds the MySQL Yum repository to your system's repository list and downloads the GnuPG key to check the integrity of the software packages. See [Section 2.1.4.2,](#page-93-0) ["Signature Checking Using GnuPG"](#page-93-0) for details on GnuPG key checking.

You can check that the MySQL Yum repository has been successfully added by the following command:

\$> **yum repolist enabled | grep "mysql.\*-community.\*"**

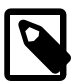

#### **Note**

Once the MySQL Yum repository is enabled on your system, any systemwide update by the yum update command upgrades MySQL packages on your system and also replace any native third-party packages, if Yum finds replacements for them in the MySQL Yum repository; see [Section 2.11.5,](#page-244-0) ["Upgrading MySQL with the MySQL Yum Repository"](#page-244-0) and, for a discussion on some possible effects of that on your system, see [Upgrading the Shared Client](#page-246-0) [Libraries.](#page-246-0)

# **Selecting a Release Series**

When using the MySQL Yum repository, the latest GA series (currently MySQL 5.7) is selected for installation by default. If this is what you want, you can skip to the next step, [Installing MySQL.](#page-168-0)

Within the MySQL Yum repository, different release series of the MySQL Community Server are hosted in different subrepositories. The subrepository for the latest GA series (currently MySQL 5.7) is enabled by default, and the subrepositories for all other series (for example, the MySQL 5.6 series) are disabled by default. Use this command to see all the subrepositories in the MySQL Yum repository, and see which of them are enabled or disabled:

\$> **yum repolist all | grep mysql**

To install the latest release from the latest GA series, no configuration is needed. To install the latest release from a specific series other than the latest GA series, disable the subrepository for the latest

GA series and enable the subrepository for the specific series before running the installation command. If your platform supports  $yum\text{-}confiq\text{-}manager$ , you can do that by issuing these commands, which disable the subrepository for the 5.7 series and enable the one for the 5.6 series:

```
$> sudo yum-config-manager --disable mysql57-community
$> sudo yum-config-manager --enable mysql56-community
```
Besides using  $\gamma$ um-config-manager command, you can also select a release series by editing manually the /etc/yum.repos.d/mysql-community.repo file. This is a typical entry for a release series' subrepository in the file:

```
[mysql57-community]
name=MySQL 5.7 Community Server
baseurl=http://repo.mysql.com/yum/mysql-5.7-community/el/6/$basearch/
enabled=1
gpgcheck=1
gpgkey=file:///etc/pki/rpm-gpg/RPM-GPG-KEY-mysql
```
Find the entry for the subrepository you want to configure, and edit the enabled option. Specify enabled=0 to disable a subrepository, or enabled=1 to enable a subrepository. For example, to install MySQL 5.6, make sure you have  $enablede=0$  for the above subrepository entry for MySQL 5.7, and have enabled=1 for the entry for the 5.6 series:

```
# Enable to use MySQL 5.6
[mysql56-community]
name=MySQL 5.6 Community Server
baseurl=http://repo.mysql.com/yum/mysql-5.6-community/el/6/$basearch/
enabled=1
gpgcheck=1
gpgkey=file:///etc/pki/rpm-gpg/RPM-GPG-KEY-mysql
```
You should only enable subrepository for one release series at any time. When subrepositories for more than one release series are enabled, the latest series is used by Yum.

Verify that the correct subrepositories have been enabled and disabled by running the following command and checking its output:

```
$> yum repolist enabled | grep mysql
```
# **Disabling the Default MySQL Module** 3.

(EL8 systems only) EL8-based systems such as RHEL8 and Oracle Linux 8 include a MySQL module that is enabled by default. Unless this module is disabled, it masks packages provided by MySQL repositories. To disable the included module and make the MySQL repository packages visible, use the following command (for dnf-enabled systems, replace  $yum$  in the command with  $dnf$ ):

\$> **sudo yum module disable mysql**

# <span id="page-168-0"></span>4. **Installing MySQL**

Install MySQL by the following command:

\$> **sudo yum install mysql-community-server**

This installs the package for MySQL server (mysql-community-server) and also packages for the components required to run the server, including packages for the client ( $mysq1$ -communityclient), the common error messages and character sets for client and server  $(mysq1-community$ common), and the shared client libraries (mysql-community-libs).

# **Starting the MySQL Server**

Start the MySQL server with the following command:

\$> **sudo service mysqld start**

This is a sample output of the above command:

Starting mysqld:[ OK ]

You can check the status of the MySQL server with the following command:

\$> **sudo service mysqld status**

This is a sample output of the above command:

mysqld (pid 3066) is running.

# **Securing the MySQL Installation**

The program [mysql\\_secure\\_installation](#page-346-0) allows you to perform important operations like setting the root password, removing anonymous users, and so on. Always run it to secure your MySQL installation:

\$> **mysql\_secure\_installation**

It is important to remember the root password you set. See [Section 4.4.5, "mysql\\_secure\\_installation —](#page-346-0) [Improve MySQL Installation Security"](#page-346-0) for details.

For more information on the postinstallation procedures, see [Section 2.10, "Postinstallation Setup and](#page-220-0) [Testing"](#page-220-0).

<span id="page-169-1"></span>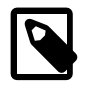

### **Note**

Compatibility Information for EL7-based platforms: The following RPM packages from the native software repositories of the platforms are incompatible with the package from the MySQL Yum repository that installs the MySQL server. Once you have installed MySQL using the MySQL Yum repository, you cannot install these packages (and vice versa).

• akonadi-mysql

# <span id="page-169-0"></span>**Installing Additional MySQL Products and Components with Yum**

You can use Yum to install and manage individual components of MySQL. Some of these components are hosted in sub-repositories of the MySQL Yum repository: for example, the MySQL Connectors are to be found in the MySQL Connectors Community sub-repository, and the MySQL Workbench in MySQL Tools Community. You can use the following command to list the packages for all the MySQL components available for your platform from the MySQL Yum repository:

\$> **sudo yum --disablerepo=\\* --enablerepo='mysql\*-community\*' list available**

Install any packages of your choice with the following command, replacing  $package$ -name with name of the package:

\$> **sudo yum install package-name**

For example, to install MySQL Workbench:

\$> **sudo yum install mysql-workbench-community**

To install the shared client libraries:

\$> **sudo yum install mysql-community-libs**

# **Updating MySQL with Yum**

Besides installation, you can also perform updates for MySQL products and components using the MySQL Yum repository. See [Section 2.11.5, "Upgrading MySQL with the MySQL Yum Repository"](#page-244-0) for details.

# <span id="page-170-0"></span>**2.5.2 Replacing a Third-Party Distribution of MySQL Using the MySQL Yum Repository**

For supported Yum-based platforms (see [Section 2.5.1, "Installing MySQL on Linux Using the MySQL](#page-166-0) [Yum Repository"](#page-166-0), for a list), you can replace a third-party distribution of MySQL with the latest GA release (from the MySQL 5.7 series currently) from the MySQL Yum repository. According to how your third-party distribution of MySQL was installed, there are different steps to follow:

# **Replacing a Native Third-Party Distribution of MySQL**

If you have installed a third-party distribution of MySQL from a native software repository (that is, a software repository provided by your own Linux distribution), follow these steps:

# **Backing Up Your Database**

To avoid loss of data, always back up your database before trying to replace your MySQL installation using the MySQL Yum repository. See Chapter 7, [Backup and Recovery](#page-1036-0), on how to back up your database.

# **Adding the MySQL Yum Repository** 2.

Add the MySQL Yum repository to your system's repository list by following the instructions given in [Adding the MySQL Yum Repository.](#page-167-0)

# **Replacing the Native Third-Party Distribution by a Yum Update** 3.

By design, the MySQL Yum repository replaces your native third-party MySQL with the latest GA release (from the MySQL 5.7 series currently) from the MySQL Yum repository when you perform a yum update command on the system, or a yum update mysql-server.

After updating MySQL using the Yum repository, applications compiled with older versions of the shared client libraries should continue to work. However, if you want to recompile applications and dynamically link them with the updated libraries, see [Upgrading the Shared Client Libraries,](#page-246-0) for some special considerations.

# **Replacing a Nonnative Third-Party Distribution of MySQL**

If you have installed a third-party distribution of MySQL from a nonnative software repository (that is, a software repository not provided by your own Linux distribution), follow these steps:

# **Backing Up Your Database**

To avoid loss of data, always back up your database before trying to replace your MySQL installation using the MySQL Yum repository. See Chapter 7, [Backup and Recovery](#page-1036-0), on how to back up your database.

# **Stopping Yum from Receiving MySQL Packages from Third-Party, Nonnative Repositories** 2.

Before you can use the MySQL Yum repository for installing MySQL, you must stop your system from receiving MySQL packages from any third-party, nonnative Yum repositories.

For example, if you have installed MariaDB using their own software repository, get a list of the installed MariaDB packages using the following command:

\$> **yum list installed mariadb\\***

This is a sample output for the command:

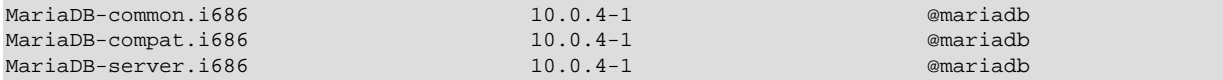

From the command output, we can identify the installed packages (MariaDB-common, MariaDBcompat, and MariaDB-server) and the source of them (a nonnative software repository named mariadb).

As another example, if you have installed Percona using their own software repository, get a list of the installed Percona packages using the following command:

\$> **yum list installed Percona\\***

This is a sample output for the command:

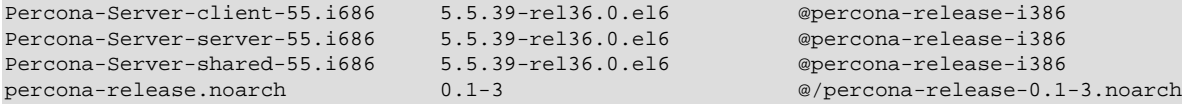

From the command output, we can identify the installed packages (Percona-Server-client, Percona-Server-server, Percona-Server-shared, and percona-release.noarch) and the source of them (a nonnative software repository named percona-release).

If you are not sure which third-party MySQL fork you have installed, this command should reveal it and list the RPM packages installed for it, as well as the third-party repository that supplies the packages:

\$> **yum --disablerepo=\\* provides mysql\\***

The next step is to stop Yum from receiving packages from the nonnative repository. If the  $\gamma$ umconfig-manager utility is supported on your platform, you can, for example, use this command for stopping delivery from MariaDB:

\$> **sudo yum-config-manager --disable mariadb**

And use this command for stopping delivery from Percona:

\$> **sudo yum-config-manager --disable percona-release**

You can perform the same task by removing the entry for the software repository existing in one of the repository files under the  $/etc/$ yum.repos.d/ directory. This is how the entry typically looks like for MariaDB:

```
[mariadb] name = MariaDB
 baseurl = [base URL for repository]
 gpgkey = [URL for GPG key]
```
gpgcheck =1

The entry is usually found in the file /etc/yum.repos.d/MariaDB.repo for MariaDB—delete the file, or remove entry from it (or from the file in which you find the entry).

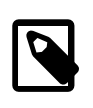

## **Note**

This step is not necessary for an installation that was configured with a Yum repository release package (like Percona) if you are going to remove the release package (percona-release.noarch for Percona), as shown in the uninstall command for Percona in Step 3 below.

# **Uninstalling the Nonnative Third-Party MySQL Distribution of MySQL** 3.

The nonnative third-party MySQL distribution must first be uninstalled before you can use the MySQL Yum repository to install MySQL. For the MariaDB packages found in Step 2 above, uninstall them with the following command:

\$> **sudo yum remove MariaDB-common MariaDB-compat MariaDB-server**

For the Percona packages we found in Step 2 above:

```
$> sudo yum remove Percona-Server-client-55 Percona-Server-server-55 \
  Percona-Server-shared-55.i686 percona-release
```
# 4. **Installing MySQL with the MySQL Yum Repository**

Then, install MySQL with the MySQL Yum repository by following the instructions given in [Section 2.5.1, "Installing MySQL on Linux Using the MySQL Yum Repository":](#page-166-0) .

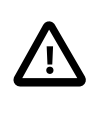

## **Important**

- If you have chosen to replace your third-party MySQL distribution with a newer version of MySQL from the MySQL Yum repository, remember to run [mysql\\_upgrade](#page-347-0) after the server starts, to check and possibly resolve any incompatibilities between the old data and the upgraded software. [mysql\\_upgrade](#page-347-0) also performs other functions; see [Section 4.4.7,](#page-347-0) ["mysql\\_upgrade — Check and Upgrade MySQL Tables"](#page-347-0) for details.
- For EL7-based platforms: See [Compatibility Information for EL7-based](#page-169-1) [platforms \[142\]](#page-169-1).

# <span id="page-172-0"></span>**2.5.3 Installing MySQL on Linux Using the MySQL APT Repository**

The MySQL APT repository provides deb packages for installing and managing the MySQL server, client, and other components on Debian and Ubuntu platforms.

Instructions for using the MySQL APT Repository are available in [A Quick Guide to Using the MySQL APT](https://dev.mysql.com/doc/mysql-apt-repo-quick-guide/en/) [Repository.](https://dev.mysql.com/doc/mysql-apt-repo-quick-guide/en/)

# <span id="page-172-1"></span>**2.5.4 Installing MySQL on Linux Using the MySQL SLES Repository**

The MySQL SLES repository provides RPM packages for installing and managing the MySQL server, client, and other components on SUSE Enterprise Linux Server.

Instructions for using the MySQL SLES repository are available in [A Quick Guide to Using the MySQL](https://dev.mysql.com/doc/mysql-sles-repo-quick-guide/en/) [SLES Repository](https://dev.mysql.com/doc/mysql-sles-repo-quick-guide/en/).

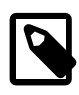

# **Note**

The MySQL SLES repository is now in development release. We encourage you to try it and provide us with feedback. Please report any bugs or inconsistencies you observe to our [Bugs Database](http://bugs.mysql.com).

# <span id="page-173-0"></span>**2.5.5 Installing MySQL on Linux Using RPM Packages from Oracle**

The recommended way to install MySQL on RPM-based Linux distributions is by using the RPM packages provided by Oracle. There are two sources for obtaining them, for the Community Edition of MySQL:

- From the MySQL software repositories:
	- The MySQL Yum repository (see [Section 2.5.1, "Installing MySQL on Linux Using the MySQL Yum](#page-166-0) [Repository"](#page-166-0) for details).
	- The MySQL SLES repository (see [Section 2.5.4, "Installing MySQL on Linux Using the MySQL SLES](#page-172-1) [Repository"](#page-172-1) for details).
- From the [MySQL Downloads](https://dev.mysql.com/downloads/) page in the [MySQL Developer Zone.](https://dev.mysql.com/)

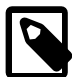

## **Note**

RPM distributions of MySQL are also provided by other vendors. Be aware that they may differ from those built by Oracle in features, capabilities, and conventions (including communication setup), and that the installation instructions in this manual do not necessarily apply to them. The vendor's instructions should be consulted instead.

If you have such a third-party distribution of MySQL running on your system and now want to migrate to Oracle's distribution using the RPM packages downloaded from the MySQL Developer Zone, see [Compatibility with RPM Packages from Other](#page-175-0) [Vendors](#page-175-0) below. The preferred method of migration, however, is to use the [MySQL](#page-166-0) [Yum repository](#page-166-0) or [MySQL SLES repository](#page-172-1).

There are two kinds of RPM packages for installing MySQL 5.6 :

- The older kind: Their package names started with  $MYSQL 1$ . They are available from the [MySQL](https://dev.mysql.com/downloads/) [Downloads](https://dev.mysql.com/downloads/) page in the [MySQL Developer Zone.](https://dev.mysql.com/) The instructions given in this section are for using these packages.
- The newer kind: Their package names started with  $mysql$ -community- or  $mysql$ -commercial-. They are available from the [MySQL Yum repository](#page-166-0) and [MySQL SLES repository.](#page-172-1) If, instead of configuring your system to install these RPM directly from the MySQL repositories (which is recommended), you are downloading the packages from the repositories and then installing them manually in separate steps, use the installation commands given for the MySQL 5.7 RPMs in [Installing](https://dev.mysql.com/doc/refman/5.7/en/linux-installation-rpm.html) [MySQL on Linux Using RPM Packages from Oracle,](https://dev.mysql.com/doc/refman/5.7/en/linux-installation-rpm.html) but consult this section for information like installation layout, server initialization, root password, and so on.

RPM packages for MySQL are listed in the following tables:

### **Table 2.9 RPM Packages for MySQL Community Edition**

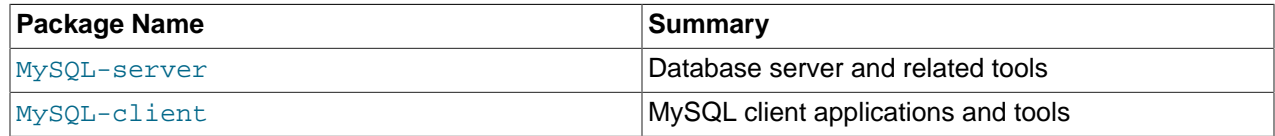

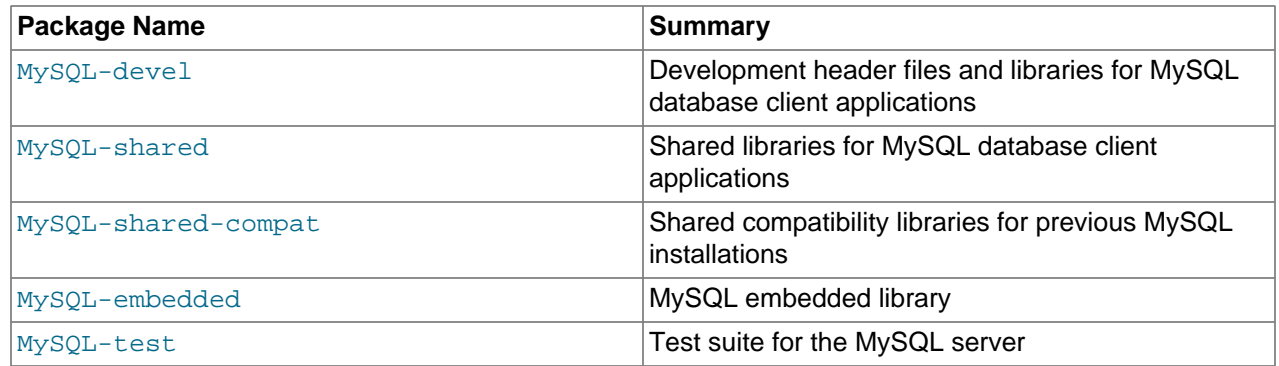

Dependency relationships exist among some of the packages. If you plan to install many of the packages, you may wish to download the RPM bundle  $\tan$  file instead, which contains all the RPM packages listed above, so that you need not download them separately.

The full names for the RPMs have the following syntax:

packagename-version-distribution-arch.rpm

The  $distribution$  and  $arch$  values indicate the Linux distribution and the processor type for which the package was built. See the table below for lists of the distribution identifiers:

### **Table 2.10 MySQL Linux RPM Package Distribution Identifiers**

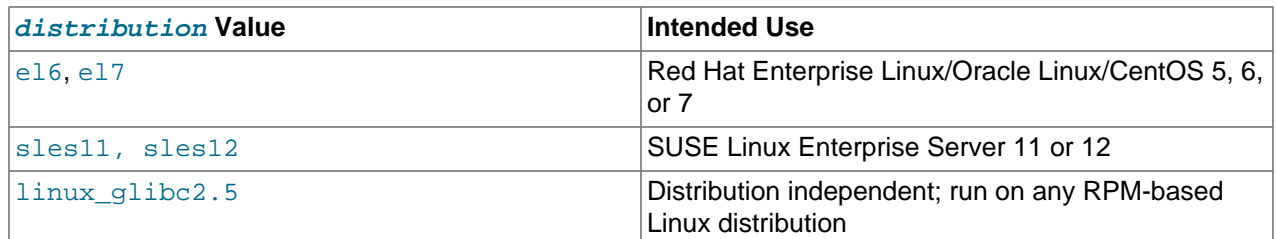

To see all files in an RPM package (for example,  $MySOL-server$ ), use the following command:

\$> **rpm -qpl MySQL-server-version-distribution-arch.rpm**

In most cases, you need to install the  $MySQL-server$  and  $MySQL-client$  to get a functional, standard MySQL installation. To perform such a standard, minimal installation, go to the folder that contains all those packages (and, preferably, no other RPM packages with similar names), and issue the following command (replace yum with zypper for SLES systems):

\$> **yum install MySQL-{server,client}-\*** 

While it is much preferable to use a high-level package management tool like  $y$ um to install the packages, users who prefer direct  $r$ pm commands can replace the  $yum$  install command with the  $r$ pm -Uvh command; however, using  $rpm -Uv$ h instead makes the installation process more prone to failure, due to potential dependency issues the installation process might run into.

To install only the client programs, you can skip installing the  $MySQL-server$  package; issue the following command (replace  $yum$  with  $zypper$  for SLES systems):

\$> **yum install MySQL-client-\*** 

A standard installation of MySQL using the RPM packages result in files and resources created under the system directories, shown in the following table.

| <b>Files or Resources</b>                                                             | Location                                                                                                   |
|---------------------------------------------------------------------------------------|----------------------------------------------------------------------------------------------------|
| Client programs and scripts                                                           | /usr/bin                                                                                                   |
| mysqld server                                                                         | /usr/sbin                                                                                                  |
| Data directory                                                                        | /var/lib/mysql                                                                                             |
| Error log file                                                                        | For RHEL, Oracle Linux, or CentOS: /var/lib/<br>mysql/host_name.err<br>For SLES: /var/log/mysql/mysqld.log |
| System V init script                                                                  | /etc/init.d/mysql                                                                                          |
| Systemd service                                                                       | mysql                                                                                                    |
| Pid file                                                                              | /var/lib/mysql/host_name.pid                                                                               |
| Unix manual pages                                                                     | /usr/share/man                                                                                             |
| Include (header) files                                                                | /usr/include/mysql                                                                                         |
| Libraries                                                                             | /usr/lib/mysql                                                                                             |
| Socket                                                                                | /var/lib/mysql/mysql.sock                                                                                  |
| Miscellaneous support files (for example, error<br>messages, and character set files) | /usr/share/mysql                                                                                           |

**Table 2.11 MySQL Installation Layout for Linux RPM Packages from the MySQL Developer Zone**

The installation also creates a user named  $mysq1$  and a group named  $mysq1$  on the system.

MySQL is not automatically started at the end of the installation process. Use the following command to start MySQL:

#### \$> **service mysql start**

At the initial start up of the server, the server is initialized if the data directory of the server is empty.  $mysgl$  install  $db$  is invoked with the  $-$ -random-passwords option, which assigns a random password to the MySQL  $_{\text{root}}$  accounts and sets the "password expired" flag for those accounts. It is necessary after installation to start the server, connect as  $r \circ t$  using the initial random password, and assign a new  $root$  password. Until this is done,  $root$  cannot do anything else. This must be done for each  $\text{root}$  account you intend to use. To change the password, you can use the [SET](#page-1897-0) [PASSWORD](#page-1897-0) statement (for example, with the [mysql](#page-354-0) client). You can also use [mysqladmin](#page-381-0) or [mysql\\_secure\\_installation](#page-346-0). For additional details (including where to find the assigned random root password), see [Section 4.4.3, "mysql\\_install\\_db — Initialize MySQL Data Directory"](#page-339-0). (Install operations using RPMs for Unbreakable Linux Network are unaffected because they do not run [mysql\\_install\\_db](#page-339-0).)

During an upgrade installation using RPM packages, if the MySQL server is running when the upgrade occurs then the MySQL server is stopped, the upgrade occurs, and the MySQL server is restarted. One exception: if the edition also changes during an upgrade (such as community to commercial, or vice-versa), then MySQL server is not restarted.

If something goes wrong during installation, you might find debug information in the error log file /var/ lib/mysql/host\_name.err.

<span id="page-175-0"></span>**Compatibility with RPM Packages from Other Vendors.** If you have installed packages for MySQL from your Linux distribution's local software repository, it is much preferable to install the new, directlydownloaded packages from Oracle using the package management system of your platform (yum or  $z$ ypper), as described above. The command replaces old packages with new ones to ensure compatibility of old applications with the new installation; for example, the old  $MySOL-shared$  package is replaced with the MySQL-shared-compat package, which provides a replacement-compatible client library for applications that were using your older MySQL installation. If there was an older version of  $MySOL$ shared-compat on the system, it also gets replaced.

If you have installed third-party packages for MySQL that are NOT from your Linux distribution's local software repository (for example, packages directly downloaded from a vendor other than Oracle), you should uninstall all those packages before installing the new, directly-downloaded packages from Oracle. This is because conflicts may arise between those vendor's RPM packages and Oracle's: for example, a vendor's convention about which files belong with the server and which belong with the client library may differ from that used for Oracle packages. Attempts to install an Oracle RPM may then result in messages saying that files in the RPM to be installed conflict with files from an installed package.

**Debug Package.** A special variant of MySQL Server compiled with the [debug package](#page-829-0) has been included in the server RPM packages. It performs debugging and memory allocation checks and produces a trace file when the server is running. To use that debug version, start MySQL with  $/\text{usr}/\text{sbin}/\text{mysgld}$ debug, instead of starting it as a service or with /usr/sbin/mysqld. See [Section 5.8.3, "The DBUG](#page-829-0) [Package"](#page-829-0) for the debug options you can use.

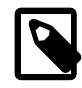

# **Note**

The default plugin directory for debug builds changed from /usr/lib64/mysql/ plugin to /usr/lib64/mysql/plugin/debug in 5.6.39. Previously, it was necessary to change [plugin\\_dir](#page-679-0) to /usr/lib64/mysql/plugin/debug for debug builds.

**Rebuilding RPMs from source SRPMs.** Source code SRPM packages for MySQL are available for download. They can be used as-is to rebuild the MySQL RPMs with the standard  $r$ pmbuild tool chain.

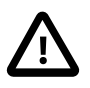

# **Important**

**RPMs for NDB Cluster.** Standard MySQL server RPMs built by MySQL do not provide support for the [NDBCLUSTER](#page-2576-0) storage engine. For more information about installing NDB Cluster from RPMs, see [Section 18.3, "NDB Cluster Installation".](#page-2612-0)

# <span id="page-176-0"></span>**2.5.6 Installing MySQL on Linux Using Debian Packages from Oracle**

Oracle provides Debian packages for installing MySQL on Debian or Debian-like Linux systems. The packages are available through two different channels:

- The [MySQL APT Repository](https://dev.mysql.com/downloads/repo/apt/), supporting Debian and Ubuntu platforms. For details, see [Section 2.5.3,](#page-172-0) ["Installing MySQL on Linux Using the MySQL APT Repository".](#page-172-0)
- The [MySQL Developer Zone's Download Area](https://dev.mysql.com/downloads/). For details, see [Section 2.1.3, "How to Get MySQL".](#page-92-0) The following are some information on the Debian packages available there and the instructions for installing them:
	- You may also need to install the libaio library if it is not already present on your system:

\$> **sudo apt-get install libaio1**

• Various Debian packages are provided in the MySQL Developer Zone for installing different components of MySQL. The preferred method is to use the tarball bundle, which contains the packages needed for a basic setup of MySQL. The tarball bundles have names in the format of mysql-server MVER-DVER CPU.deb-bundle.tar. MVER is the MySQL version and DVER is the Linux distribution version. The  $CPU$  value indicates the processor type or family for which the package is built, as shown in the following table:

**Table 2.12 MySQL Debian and Ubuntu Installation Package CPU Identifiers**

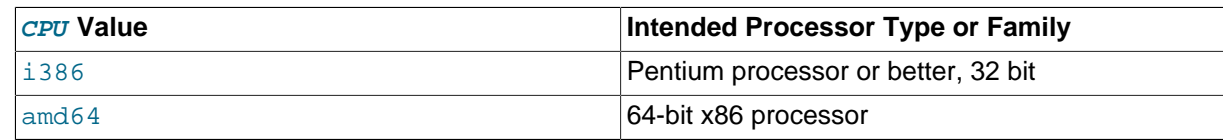

• After downloading the tarball, unpack it with the following command:

\$> **tar -xvf mysql-server\_MVER-DVER\_CPU.deb-bundle.tar**

• In general, install the deb packages unpacked from the tarball with the command (see explanations below for the extra steps required for installing the server package):

\$> **sudo dpkg -i package-name.deb**

There are four packages to install:

• The database common files (install this package before the other ones):

\$> **sudo dpkg -i mysql-common\_MVER-DVER\_CPU.deb**

• The MySQL server:

Install first the package for the database common files (see the last bullet), and then pre-configure your server installation by the following command:

\$> **sudo dpkg-preconfigure mysql-community-server\_MVER-DVER\_CPU.deb**

You are asked to provide a password for the  $_{\text{root}}$  user for your MySQL installation. You might also be asked other questions regarding the installation.

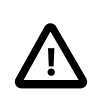

#### **Important**

Make sure you remember the root password you set. Users who want to set a password later can leave the **password** field blank in the dialogue box and just press **OK**. However, it is very important that you set the password soon using the program [mysql\\_secure\\_installation,](#page-346-0) as people can gain

anonymous access to your MySQL server until you have secured the database's root account with a password.

Next, install the server package with the following command:

\$> **sudo dpkg -i mysql-community-server\_MVER-DVER\_CPU.deb**

• The MySQL client:

\$> **sudo dpkg -i mysql-community-client\_MVER-DVER\_CPU.deb**

• The MySQL shared client library:

\$> **sudo dpkg -i libmysqlclient18\_MVER-DVER\_CPU.deb**

Here are where the files are installed on the system:

- All configuration files (like  $my$ , cnf) are under /etc
- All binaries, libraries, headers, etc., are under  $/\text{usr}$
- The data directory is under  $/\text{var}$

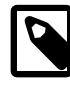

## **Note**

Debian distributions of MySQL are also provided by other vendors. Be aware that they may differ from those built by Oracle in features, capabilities, and conventions (including communication setup), and that the instructions in this manual do not necessarily apply to installing them. The vendor's instructions should be consulted instead.

# <span id="page-178-0"></span>**2.5.7 Installing MySQL on Linux from the Native Software Repositories**

Many Linux distributions include a version of the MySQL server, client tools, and development components in their native software repositories and can be installed with the platforms' standard package management systems. This section provides basic instructions for installing MySQL using those package management systems.

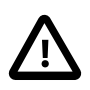

#### **Important**

Native packages are often several versions behind the currently available release. You are also normally unable to install development milestone releases (DMRs), as these are not usually made available in the native repositories. Before proceeding, we recommend that you check out the other installation options described in [Section 2.5, "Installing MySQL on Linux".](#page-165-0)

Distribution specific instructions are shown below:

• **Red Hat Linux, Fedora, CentOS**

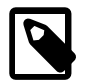

#### **Note**

For a number of Linux distributions, you can install MySQL using the MySQL Yum repository instead of the platform's native software repository. See [Section 2.5.1, "Installing MySQL on Linux Using the MySQL Yum Repository"](#page-166-0) for details.

For Red Hat and similar distributions, the MySQL distribution is divided into a number of separate packages, mysql for the client tools, mysql-server for the server and associated tools, and mysqllibs for the libraries. The libraries are required if you want to provide connectivity from different languages and environments such as Perl, Python and others.

To install, use the  $yum$  command to specify the packages that you want to install. For example:

```
#> yum install mysql mysql-server mysql-libs mysql-server
Loaded plugins: presto, refresh-packagekit
Setting up Install Process
Resolving Dependencies
--> Running transaction check
---> Package mysql.x86_64 0:5.1.48-2.fc13 set to be updated
---> Package mysql-libs.x86_64 0:5.1.48-2.fc13 set to be updated
---> Package mysql-server.x86_64 0:5.1.48-2.fc13 set to be updated
--> Processing Dependency: perl-DBD-MySQL for package: mysql-server-5.1.48-2.fc13.x86_64
--> Running transaction check
---> Package perl-DBD-MySQL.x86_64 0:4.017-1.fc13 set to be updated
--> Finished Dependency Resolution
Dependencies Resolved
================================================================================
Package Arch Version Repository Size
================================================================================
Installing:
 mysql x86_64 5.1.48-2.fc13 updates 889 k
 mysql-libs x86_64 5.1.48-2.fc13 updates 1.2 M
 mysql-server x86_64 5.1.48-2.fc13 updates 8.1 M
Installing for dependencies:
 perl-DBD-MySQL x86_64 4.017-1.fc13 updates 136 k
Transaction Summary
================================================================================
Install 4 Package(s)
Upgrade 0 Package(s)
Total download size: 10 M
Installed size: 30 M
Is this ok [y/N]: y
Downloading Packages:
Setting up and reading Presto delta metadata
Processing delta metadata
Package(s) data still to download: 10 M
(1/4): mysql-5.1.48-2.fc13.x86_64.rpm | 889 kB 00:04<br>
(2/4): mysql-libs-5.1.48-2.fc13.x86_64.rpm | 1.2 MB 00:06<br>
(3/4): mysql-server-5.1.48-2.fc13.x86_64.rpm | 8.1 MB 00:40
(1/4): mysql-5.1.40-2.1015.200_04.1pm<br>(2/4): mysql-libs-5.1.48-2.fc13.x86_64.rpm<br>(3/4): mysql-server-5.1.48-2.fc13.x86_64.rpm
(3/4): mysql-server-5.1.48-2.fc13.x86_64.rpm | 8.1 MB 00:40
(4/4): perl-DBD-MySQL-4.017-1.fc13.x86_64.rpm | 136 kB 00:00
              --------------------------------------------------------------------------------
Total 201 kB/s \vert 10 MB 00:52
Running rpm_check_debug
Running Transaction Test
Transaction Test Succeeded
Running Transaction
 Installing : mysql-libs-5.1.48-2.fc13.x86_64 1/4
 Installing : mysql-5.1.48-2.fc13.x86_64 2/4
 Installing : perl-DBD-MySQL-4.017-1.fc13.x86_64 3/4
 Installing : mysql-server-5.1.48-2.fc13.x86_64 4/4
Installed:
  mysql.x86_64 0:5.1.48-2.fc13 mysql-libs.x86_64 0:5.1.48-2.fc13
  mysql-server.x86_64 0:5.1.48-2.fc13
Dependency Installed:
  perl-DBD-MySQL.x86_64 0:4.017-1.fc13
```
#### Complete!

MySQL and the MySQL server should now be installed. A sample configuration file is installed into / etc/my.cnf. An init script, to start and stop the server, is installed into /etc/init.d/mysqld. To start the MySQL server use service:

#> service mysqld start

To enable the server to be started and stopped automatically during boot, use chkconfig:

#> chkconfig --levels 235 mysqld on

Which enables the MySQL server to be started (and stopped) automatically at the specified the run levels.

The database tables are automatically created for you, if they do not already exist. You should, however, run mysql secure installation to set the root passwords on your server.

• **Debian, Ubuntu, Kubuntu**

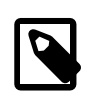

#### **Note**

For Debian, Ubuntu, and Kubuntu, MySQL can be installed using the [MySQL](https://dev.mysql.com/downloads/repo/apt/) [APT Repository](https://dev.mysql.com/downloads/repo/apt/) instead of the platform's native software repository. See [Section 2.5.3, "Installing MySQL on Linux Using the MySQL APT Repository"](#page-172-0) for details.

On Debian and related distributions, there are two packages for MySQL in their software repositories, mysql-client and mysql-server, for the client and server components respectively. You should specify an explicit version, for example  $mysq1$ -client-5.1, to ensure that you install the version of MySQL that you want.

To download and install, including any dependencies, use the  $_{\rm apt-get}$  command, specifying the packages that you want to install.

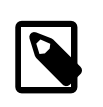

#### **Note**

Before installing, make sure that you update your apt-get index files to ensure you are downloading the latest available version.

A sample installation of the MySQL packages might look like this (some sections trimmed for clarity):

```
#> apt-get install mysql-client-5.1 mysql-server-5.1
Reading package lists... Done
Building dependency tree
Reading state information... Done
The following packages were automatically installed and are no longer required:
  linux-headers-2.6.28-11 linux-headers-2.6.28-11-generic
Use 'apt-get autoremove' to remove them.
The following extra packages will be installed:
  bsd-mailx libdbd-mysql-perl libdbi-perl libhtml-template-perl
  libmysqlclient15off libmysqlclient16 libnet-daemon-perl libplrpc-perl mailx
  mysql-common postfix
Suggested packages:
  dbishell libipc-sharedcache-perl tinyca procmail postfix-mysql postfix-pgsql
  postfix-ldap postfix-pcre sasl2-bin resolvconf postfix-cdb
The following NEW packages will be installed
  bsd-mailx libdbd-mysql-perl libdbi-perl libhtml-template-perl
  libmysqlclient15off libmysqlclient16 libnet-daemon-perl libplrpc-perl mailx
  mysql-client-5.1 mysql-common mysql-server-5.1 postfix
```

```
0 upgraded, 13 newly installed, 0 to remove and 182 not upgraded.
Need to get 1907kB/25.3MB of archives.
After this operation, 59.5MB of additional disk space will be used.
Do you want to continue [Y/n]? Y
Get: 1 http://gb.archive.ubuntu.com jaunty-updates/main mysql-common 5.1.30really5.0.75-0ubuntu10.5 [63.6kB]
Get: 2 http://gb.archive.ubuntu.com jaunty-updates/main libmysqlclient15off 5.1.30really5.0.75-0ubuntu10.5 [
Fetched 1907kB in 9s (205kB/s)
Preconfiguring packages ...
Selecting previously deselected package mysql-common.
(Reading database ... 121260 files and directories currently installed.)
...
Processing 1 added doc-base file(s)...
Registering documents with scrollkeeper...
Setting up libnet-daemon-perl (0.43-1) ...
Setting up libplrpc-perl (0.2020-1) ...
Setting up libdbi-perl (1.607-1) ...
Setting up libmysqlclient15off (5.1.30really5.0.75-0ubuntu10.5) ...
Setting up libdbd-mysql-perl (4.008-1) ...
Setting up libmysqlclient16 (5.1.31-1ubuntu2) ...
Setting up mysql-client-5.1 (5.1.31-1ubuntu2) ...
Setting up mysql-server-5.1 (5.1.31-1ubuntu2) ...
  * Stopping MySQL database server mysqld
    ...done.
100825 11:46:15 InnoDB: Started; log sequence number 0 46409
100825 11:46:15 InnoDB: Starting shutdown...
100825 11:46:17 InnoDB: Shutdown completed; log sequence number 0 46409
100825 11:46:17 [Warning] Forcing shutdown of 1 plugins
  * Starting MySQL database server mysqld
    ...done.
 * Checking for corrupt, not cleanly closed and upgrade needing tables.
...
Processing triggers for libc6 ...
ldconfig deferred processing now taking place
```
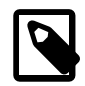

#### **Note**

The apt-get command installs a number of packages, including the MySQL server, in order to provide the typical tools and application environment. This can mean that you install a large number of packages in addition to the main MySQL package.

During installation, the initial database is created, and you are prompted for the MySQL  $_{\text{root}}$  password (and confirmation). A configuration file is created in /etc/mysql/my.cnf. An init script is created in /etc/init.d/mysql.

The server is already started. You can manually start and stop the server using:

```
#> service mysql [start|stop]
```
The service is automatically added to run levels 2, 3 and 4,, with stop scripts in the single, shutdown and restart levels.

#### • **Gentoo Linux**

As a source-based distribution, installing MySQL on Gentoo involves downloading the source, patching the Gentoo specifics, and then compiling the MySQL server and installing it. This process is handled automatically by the emerge command.

The MySQL server and client tools are provided within a single package,  $dev-db/mvsa1$ . You can obtain a list of the versions available to install by looking at the portage directory for the package:

```
#> ls /usr/portage/dev-db/mysql/mysql-5.6*
mysql-5.6.27.ebuild
mysql-5.6.27-r1.ebuild
mysql-5.6.28.ebuild
```
To install a specific MySQL version, you must specify the entire atom. For example:

#> emerge =dev-db/mysql-5.6.27-r1

After installation, you should initialize the data directory and set the password for the MySQL  $root$  user (see [Section 2.10.1, "Initializing the Data Directory"\)](#page-221-0). Alternatively, use the configuration interface to perform those tasks:

```
#> emerge --config =dev-db/mysql-5.6.27-r1
```
During installation, a sample configuration file is created for you in /etc/mysql/my.cnf, and an init script is created in /etc/init.d/mysql.

To enable MySQL to start automatically at the normal (default) run levels, use this command:

#> rc-update add mysql default

## **2.5.8 Deploying MySQL on Linux with Docker**

The Docker deployment framework supports easy installation and configuration of MySQL Server. This section explains how to use a MySQL Server Docker image.

You need to have Docker installed on your system before you can use a MySQL Server Docker image. See [Install Docker](https://docs.docker.com/engine/installation/) for instructions.

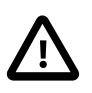

#### **Important**

You need to either run docker commands with sudo, or create a docker usergroup, and then add to it any users who want to run  $\text{docker}$  commands. See details [here.](https://docs.docker.com/engine/installation/linux/linux-postinstall/) Because Docker containers are always run with root privileges, you should understand the [Docker daemon attack surface](https://docs.docker.com/engine/security/security/#docker-daemon-attack-surface) and properly mitigate the related risks.

The instructions for using the MySQL Docker container are divided into two sections.

## **2.5.8.1 Basic Steps for MySQL Server Deployment with Docker**

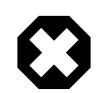

#### **Warning**

The MySQL Docker images maintained by the MySQL team are built specifically for Linux platforms. Other platforms are not supported, and users using these MySQL Docker images on them are doing so at their own risk. See [the discussion here](#page-189-0) for some known limitations for running these containers on non-Linux operating systems.

- [Downloading a MySQL Server Docker Image](#page-183-0)
- [Starting a MySQL Server Instance](#page-183-1)
- [Connecting to MySQL Server from within the Container](#page-184-0)
- [Container Shell Access](#page-184-1)
- [Stopping and Deleting a MySQL Container](#page-184-2)
- [More Topics on Deploying MySQL Server with Docker](#page-185-0)

#### <span id="page-183-0"></span>**Downloading a MySQL Server Docker Image**

Downloading the server image in a separate step is not strictly necessary; however, performing this step before you create your Docker container ensures your local image is up to date. To download the MySQL Community Server image, run this command:

**docker pull mysql/mysql-server:tag**

The  $tag$  is the label for the image version you want to pull (for example,  $5.5, 5.6, 5.7, 8.0$ , or latest). If **:tag** is omitted, the latest label is used, and the image for the latest GA version of MySQL Community Server is downloaded. Refer to the list of tags for available versions on the [mysql/mysql-server](https://hub.docker.com/r/mysql/mysql-server/tags/) [page in the Docker Hub](https://hub.docker.com/r/mysql/mysql-server/tags/).

You can list downloaded Docker images with this command:

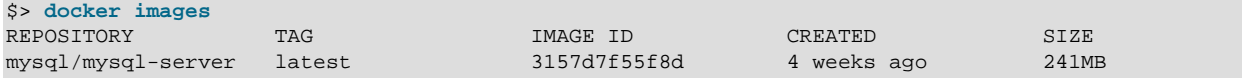

### <span id="page-183-1"></span>**Starting a MySQL Server Instance**

Start a new Docker container for the MySQL Server with this command:

**docker run --name=mysql1 -d mysql/mysql-server:tag**

The  $z$ -name option, for supplying a custom name for your server container ( $mysq11$  in the example), is optional; if no container name is supplied, a random one is generated. If the Docker image of the specified name and tag has not been downloaded by an earlier docker pull or docker run command, the image is now downloaded. After download completes, initialization for the container begins, and the container appears in the list of running containers when you run the  $\text{docker}$  ps command; for example:

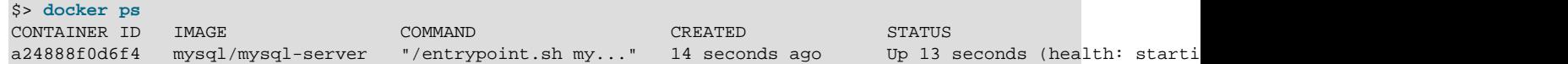

The container initialization might take some time. When the server is ready for use, the STATUS of the container in the output of the docker ps command changes from (health: starting) to (healthy).

The  $-d$  option used in the  $d$ <sub>OC</sub>  $k$  run command above makes the container run in the background. Use this command to monitor the output from the container:

**docker logs mysql1**

Once initialization is finished, the command's output is going to contain the random password generated for the root user; check the password with, for example, this command:

\$> **docker logs mysql1 2>&1 | grep GENERATED** GENERATED ROOT PASSWORD: Axegh3kAJyDLaRuBemecis&EShOs

#### <span id="page-184-0"></span>**Connecting to MySQL Server from within the Container**

Once the server is ready, you can run the  $m_y s q l$  client within the MySQL Server container you just started, and connect it to the MySQL Server. Use the  $d$ ocker exec  $-i$ t command to start a [mysql](#page-354-0) client inside the Docker container you have started, like the following:

**docker exec -it mysql1 mysql -uroot -p**

When asked, enter the generated root password (see the last step in [Starting a MySQL Server Instance](#page-183-1) above on how to find the password). Because the [MYSQL\\_ONETIME\\_PASSWORD](#page-188-0) option is true by default, after you have connected a  $m_y sq \log l$  client to the server, you must reset the server root password by issuing this statement:

mysql> **ALTER USER 'root'@'localhost' IDENTIFIED BY 'newpassword';**

Substitute newpassword with the password of your choice. Once the password is reset, the server is ready for use.

#### <span id="page-184-1"></span>**Container Shell Access**

To have shell access to your MySQL Server container, use the  $d$ ocker exec  $-i$ t command to start a bash shell inside the container:

\$> **docker exec -it mysql1 bash** bash-4.2#

You can then run Linux commands inside the container. For example, to view contents in the server's data directory inside the container, use this command:

```
bash-4.2# ls /var/lib/mysql
auto.cnf ca.pem client-key.pem ib_logfile0 ibdata1 mysql mysql.sock.lock private_key.p
ca-key.pem client-cert.pem ib_buffer_pool ib_logfile1 ibtmp1 mysql.sock performance_schema public_
```
#### <span id="page-184-2"></span>**Stopping and Deleting a MySQL Container**

To stop the MySQL Server container we have created, use this command:

**docker stop mysql1**

docker stop sends a SIGTERM signal to the  $mysgld$  process, so that the server is shut down gracefully.

Also notice that when the main process of a container ( $m_y s q \Delta d$  in the case of a MySQL Server container) is stopped, the Docker container stops automatically.

To start the MySQL Server container again:

**docker start mysql1**

To stop and start again the MySQL Server container with a single command:

**docker restart mysql1**

To delete the MySQL container, stop it first, and then use the  $\text{docker}$  rm command:

**docker stop mysql1**

**docker rm mysql1**

If you want the [Docker volume for the server's data directory](#page-186-0) to be deleted at the same time, add the  $-v$ option to the docker rm command.

## <span id="page-185-0"></span>**More Topics on Deploying MySQL Server with Docker**

For more topics on deploying MySQL Server with Docker like server configuration, persisting data and configuration, server error log, and container environment variables, see [Section 2.5.8.2, "More Topics on](#page-185-1) [Deploying MySQL Server with Docker"](#page-185-1).

## <span id="page-185-1"></span>**2.5.8.2 More Topics on Deploying MySQL Server with Docker**

- [The Optimized MySQL Installation for Docker](#page-185-2)
- [Configuring the MySQL Server](#page-185-3)
- [Persisting Data and Configuration Changes](#page-186-0)
- [Running Additional Initialization Scripts](#page-187-0)
- [Connect to MySQL from an Application in Another Docker Container](#page-187-1)
- [Server Error Log](#page-187-2)
- [Known Issues](#page-188-1)
- [Docker Environment Variables](#page-188-2)

### <span id="page-185-2"></span>**The Optimized MySQL Installation for Docker**

Docker images for MySQL are optimized for code size, which means they only include crucial components that are expected to be relevant for the majority of users who run MySQL instances in Docker containers. A MySQL Docker installation is different from a common, non-Docker installation in the following aspects:

- Included binaries are limited to:
	- /usr/bin/my\_print\_defaults
	- /usr/bin/mysql
	- /usr/bin/mysql\_config
	- /usr/bin/mysql\_install\_db
	- /usr/bin/mysql\_tzinfo\_to\_sql
	- /usr/bin/mysql\_upgrade
	- /usr/bin/mysqladmin
	- /usr/bin/mysqlcheck
	- /usr/bin/mysqldump
	- /usr/sbin/mysqld
- All binaries are stripped; they contain no debug information.

### <span id="page-185-3"></span>**Configuring the MySQL Server**

When you start the MySQL Docker container, you can pass configuration options to the server through the docker run command; for example, for the MySQL Server:

```
docker run --name mysql1 -d mysql/mysql-server --character-set-server=utf8mb4 --collation-server=utf8mb4_col
```
The command starts your MySQL Server with  $utf8mb4$  as the default character set and  $utf8mb4$  col as the default collation for your databases.

Another way to configure the MySQL Server is to prepare a configuration file and mount it at the location of the server configuration file inside the container. See [Persisting Data and Configuration Changes](#page-186-0) for details.

#### <span id="page-186-0"></span>**Persisting Data and Configuration Changes**

Docker containers are in principle ephemeral, and any data or configuration are expected to be lost if the container is deleted or corrupted (see discussions [here\)](https://docs.docker.com/engine/userguide/eng-image/dockerfile_best-practices/). [Docker volumes](https://docs.docker.com/engine/admin/volumes/volumes/), however, provides a mechanism to persist data created inside a Docker container. At its initialization, the MySQL Server container creates a Docker volume for the server data directory. The JSON output for running the  $d$ ocker inspect command on the container has a Mount key, whose value provides information on the data directory volume:

```
$> docker inspect mysql1
...
  "Mounts": [
\{ "Type": "volume",
                 "Name": "4f2d463cfc4bdd4baebcb098c97d7da3337195ed2c6572bc0b89f7e845d27652",
                "Source": "/var/lib/docker/volumes/4f2d463cfc4bdd4baebcb098c97d7da3337195ed2c6572bc0b89f7e
                 "Destination": "/var/lib/mysql",
                 "Driver": "local",
                 "Mode": "",
                "RW": true,
                "Propagation": ""
 }
        ],
...
```
The output shows that the source folder /var/lib/docker/

volumes/4f2d463cfc4bdd4baebcb098c97d7da3337195ed2c6572bc0b89f7e845d27652/\_data, in which data is persisted on the host, has been mounted at  $/var/lib/mysql$ , the server data directory inside the container.

Another way to preserve data is to [bind-mount](https://docs.docker.com/engine/reference/commandline/service_create/#add-bind-mounts-or-volumes) a host directory using the  $\text{-}$ -mount option when creating the container. The same technique can be used to persist the configuration of the server. The following command creates a MySQL Server container and bind-mounts both the data directory and the server configuration file:

```
docker run --name=mysql1 \
--mount type=bind,src=/path-on-host-machine/my.cnf,dst=/etc/my.cnf \
--mount type=bind,src=/path-on-host-machine/datadir,dst=/var/lib/mysql \
-d mysql/mysql-server:tag
```
The command mounts  $path-on-host-machine/my.cnf$  at /etc/my.cnf (the server configuration file inside the container), and  $path-on-host-machine/datadir$  at /var/lib/mysql (the data directory inside the container). The following conditions must be met for the bind-mounting to work:

• The configuration file  $path-on–host-machine/my$ . cnf must already exist, and it must contain the specification for starting the server using the user mysql:

[mysqld] user=mysql

You can also include other server configuration options in the file.

• The data directory  $path-on–host-machine/datadir$  must already exist. For server initialization to happen, the directory must be empty. You can also mount a directory prepopulated with data and start the server with it; however, you must make sure you start the Docker container with the same configuration as the server that created the data, and any host files or directories required are mounted when starting the container.

### <span id="page-187-0"></span>**Running Additional Initialization Scripts**

If there are any . sh or . sql scripts you want to run on the database immediately after it has been created, you can put them into a host directory and then mount the directory at /docker-entrypointinitdb.d/ inside the container. For example, for a MySQL Server container:

**docker run --name=mysql1 \ --mount type=bind,src=/path-on-host-machine/scripts/,dst=/docker-entrypoint-initdb.d/ \ -d mysql/mysql-server:tag**

## <span id="page-187-1"></span>**Connect to MySQL from an Application in Another Docker Container**

By setting up a Docker network, you can allow multiple Docker containers to communicate with each other, so that a client application in another Docker container can access the MySQL Server in the server container. First, create a Docker network:

**docker network create my-custom-net**

Then, when you are creating and starting the server and the client containers, use the  $-\text{network}$  option to put them on network you created. For example:

**docker run --name=mysql1 --network=my-custom-net -d mysql/mysql-server**

**docker run --name=myapp1 --network=my-custom-net -d myapp**

The myapp1 container can then connect to the mysql1 container with the mysql1 hostname and vice versa, as Docker automatically sets up a DNS for the given container names. In the following example, we run the [mysql](#page-354-0) client from inside the myappl container to connect to host mysqll in its own container:

**docker exec -it myapp1 mysql --host=mysql1 --user=myuser --password**

For other networking techniques for containers, see the [Docker container networking](https://docs.docker.com/engine/userguide/networking/) section in the Docker Documentation.

### <span id="page-187-2"></span>**Server Error Log**

When the MySQL Server is first started with your server container, a [server error log](#page-780-0) is NOT generated if either of the following conditions is true:

- A server configuration file from the host has been mounted, but the file does not contain the system variable  $log\_error$  (see [Persisting Data and Configuration Changes](#page-186-0) on bind-mounting a server configuration file).
- A server configuration file from the host has not been mounted, but the Docker environment variable  $MYSQL$  LOG CONSOLE is true (the variable's default state for MySQL 5.6 server containers is  $false$ ). The MySQL Server's error log is then redirected to  $\text{stder}$ , so that the error log goes into the Docker container's log and is viewable using the docker logs mysqld-container command.

To make MySQL Server generate an error log when either of the two conditions is true, use the  $-1$ [error](#page-603-0) option to [configure the server](#page-185-3) to generate the error log at a specific location inside the container. To persist the error log, mount a host file at the location of the error log inside the container as explained in

[Persisting Data and Configuration Changes](#page-186-0). However, you must make sure your MySQL Server inside its container has write access to the mounted host file.

#### <span id="page-188-1"></span>**Known Issues**

• When using the server system variable audit  $log$  file to configure the audit log file name, use the loose [option modifier](#page-309-0) with it, or Docker will be unable to start the server.

#### <span id="page-188-2"></span>**Docker Environment Variables**

When you create a MySQL Server container, you can configure the MySQL instance by using the  $--env$ option  $(-e$  in short) and specifying one or more of the following environment variables.

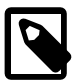

#### **Notes**

- None of the variables below has any effect if the data directory you mount is not empty, as no server initialization is going to be attempted then (see [Persisting](#page-186-0) [Data and Configuration Changes](#page-186-0) for more details). Any pre-existing contents in the folder, including any old server settings, are not modified during the container startup.
- The boolean variables including [MYSQL\\_RANDOM\\_ROOT\\_PASSWORD](#page-188-3), [MYSQL\\_ONETIME\\_PASSWORD](#page-188-0), [MYSQL\\_ALLOW\\_EMPTY\\_PASSWORD](#page-189-2), and [MYSQL\\_LOG\\_CONSOLE](#page-189-1) are made true by setting them with any strings of nonzero lengths. Therefore, setting them to, for example, "0", "false", or "no" does not make them false, but actually makes them true. This is a known issue of the MySQL Server containers.
- <span id="page-188-3"></span>• [MYSQL\\_RANDOM\\_ROOT\\_PASSWORD](#page-188-3): When this variable is true (which is its default state, unless [MYSQL\\_ROOT\\_PASSWORD](#page-189-3) or [MYSQL\\_ALLOW\\_EMPTY\\_PASSWORD](#page-189-2) is set to true), a random password for the server's root user is generated when the Docker container is started. The password is printed to stdout of the container and can be found by looking at the container's log (see [Starting a MySQL](#page-183-1) [Server Instance](#page-183-1)).
- <span id="page-188-0"></span>• [MYSQL\\_ONETIME\\_PASSWORD](#page-188-0): When the variable is true (which is its default state, unless [MYSQL\\_ROOT\\_PASSWORD](#page-189-3) is set or [MYSQL\\_ALLOW\\_EMPTY\\_PASSWORD](#page-189-2) is set to true), the root user's password is set as expired and must be changed before MySQL can be used normally.
- <span id="page-188-4"></span>• [MYSQL\\_DATABASE](#page-188-4): This variable allows you to specify the name of a database to be created on image startup. If a user name and a password are supplied with [MYSQL\\_USER](#page-188-5) and [MYSQL\\_PASSWORD](#page-188-5), the user is created and granted superuser access to this database (corresponding to GRANT ALL). The specified database is created by a [CREATE DATABASE IF NOT EXIST](#page-1667-0) statement, so that the variable has no effect if the database already exists.
- <span id="page-188-5"></span>• MYSQL USER, MYSQL PASSWORD: These variables are used in conjunction to create a user and set that user's password, and the user is granted superuser permissions for the database specified by the [MYSQL\\_DATABASE](#page-188-4) variable. Both [MYSQL\\_USER](#page-188-5) and [MYSQL\\_PASSWORD](#page-188-5) are required for a user to be created—if any of the two variables is not set, the other is ignored. If both variables are set but MYSQL DATABASE is not, the user is created without any privileges.

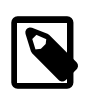

### **Note**

There is no need to use this mechanism to create the root superuser, which is created by default with the password set by either one of the mechanisms discussed in the descriptions for MYSOL\_ROOT\_PASSWORD and [MYSQL\\_RANDOM\\_ROOT\\_PASSWORD](#page-188-3), unless [MYSQL\\_ALLOW\\_EMPTY\\_PASSWORD](#page-189-2) is true.

- <span id="page-189-4"></span>• MYSOL\_ROOT\_HOST: By default, MySQL creates the 'root'@'localhost' account. This account can only be connected to from inside the container as described in [Connecting to MySQL Server from](#page-184-0) [within the Container](#page-184-0). To allow root connections from other hosts, set this environment variable. For example, the value 172.17.0.1, which is the default Docker gateway IP, allows connections from the host machine that runs the container. The option accepts only one entry, but wildcards are allowed (for example, MYSOL\_ROOT\_HOST=172.\*.\*.\* or MYSOL\_ROOT\_HOST=%).
- <span id="page-189-1"></span>• MYSQL LOG CONSOLE: When the variable is true (the variable's default state for MySQL 5.6 server containers is false), the MySQL Server's error log is redirected to stderr, so that the error log goes into the Docker container's log and is viewable using the docker logs mysqld-container command.

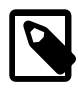

## **Note**

The variable has no effect if a server configuration file from the host has been mounted (see [Persisting Data and Configuration Changes](#page-186-0) on bind-mounting a configuration file).

<span id="page-189-3"></span>[MYSQL\\_ROOT\\_PASSWORD](#page-189-3): This variable specifies a password that is set for the MySQL root account.

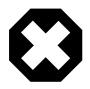

#### **Warning**

Setting the MySQL root user password on the command line is insecure. As an alternative to specifying the password explicitly, you can set the variable with a container file path for a password file, and then mount a file from your host that contains the password at the container file path. This is still not very secure, as the location of the password file is still exposed. It is preferable to use the default settings of [MYSQL\\_RANDOM\\_ROOT\\_PASSWORD=true](#page-188-3) and [MYSQL\\_ONETIME\\_PASSWORD=true](#page-188-0) being both true.

<span id="page-189-2"></span>• [MYSQL\\_ALLOW\\_EMPTY\\_PASSWORD](#page-189-2). Set it to true to allow the container to be started with a blank password for the root user.

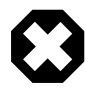

#### **Warning**

Setting this variable to true is insecure, because it is going to leave your MySQL instance completely unprotected, allowing anyone to gain complete superuser access. It is preferable to use the default settings of [MYSQL\\_RANDOM\\_ROOT\\_PASSWORD=true](#page-188-3) and [MYSQL\\_ONETIME\\_PASSWORD=true](#page-188-0) being both true.

## <span id="page-189-0"></span>**2.5.8.3 Deploying MySQL on Windows and Other Non-Linux Platforms with Docker**

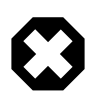

#### **Warning**

The MySQL Docker images provided by Oracle are built specifically for Linux platforms. Other platforms are not supported, and users running the MySQL Docker images from Oracle on them are doing so at their own risk. This section discusses some known issues for the images when used on non-Linux platforms.

Known Issues for using the MySQL Server Docker images from Oracle on Windows include:

• If you are bind-mounting on the container's MySQL data directory (see [Persisting Data and Configuration](#page-186-0) [Changes](#page-186-0) for details), you have to set the location of the server socket file with the  $-$ -socket option to somewhere outside of the MySQL data directory; otherwise, the server fails to start. This is because the way Docker for Windows handles file mounting does not allow a host file from being bind-mounted on the socket file.

## **2.5.9 Installing MySQL on Linux with Juju**

The Juju deployment framework supports easy installation and configuration of MySQL servers. For instructions, see [https://jujucharms.com/mysql/.](https://jujucharms.com/mysql/)

# **2.6 Installing MySQL Using Unbreakable Linux Network (ULN)**

Linux supports a number of different solutions for installing MySQL, covered in [Section 2.5, "Installing](#page-165-0) [MySQL on Linux"](#page-165-0). One of the methods, covered in this section, is installing from Oracle's Unbreakable Linux Network (ULN). You can find information about Oracle Linux and ULN under<http://linux.oracle.com/>.

To use ULN, you need to obtain a ULN login and register the machine used for installation with ULN. This is described in detail in the [ULN FAQ.](https://linux.oracle.com/uln_faq.html) The page also describes how to install and update packages. The MySQL packages are in the "MySQL for Oracle Linux 6" and "MySQL for Oracle Linux 7" channels for your system architecture on ULN.

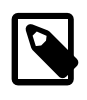

### **Note**

At the time of this writing, ULN provides MySQL 5.6 for Oracle Linux 6 and Oracle Linux 7.

Once MySQL has been installed using ULN, you can find information on starting and stopping the server, and more, in [this section,](#page-178-0) particularly under [Section 2.5.5, "Installing MySQL on Linux Using RPM](#page-173-0) [Packages from Oracle"](#page-173-0).

If you're updating an existing MySQL installation to an installation using ULN, the recommended procedure is to export your data using  $mysq1dump$ , remove the existing installation, install MySQL from ULN, and load the exported data into your freshly installed MySQL.

If the existing MySQL installation you're upgrading from is from a previous release series (prior to MySQL 5.6), make sure to read the section on upgrading MySQL, [Section 2.11, "Upgrading MySQL"](#page-234-0).

# **2.7 Installing MySQL on Solaris**

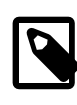

## **Note**

MySQL 5.6 supports Solaris 10 (Update 11 and later), and Solaris 11 (Update 3 and later).

MySQL on Solaris is available in a number of different formats.

- For information on installing using the native Solaris PKG format, see [Section 2.7.1, "Installing MySQL](#page-191-0) [on Solaris Using a Solaris PKG".](#page-191-0)
- To use a standard  $tan$  binary installation, use the notes provided in [Section 2.2, "Installing MySQL](#page-106-0) [on Unix/Linux Using Generic Binaries".](#page-106-0) Check the notes and hints at the end of this section for Solaris specific notes that you may need before or after installation.

To obtain a binary MySQL distribution for Solaris in tarball or PKG format, [https://dev.mysql.com/](https://dev.mysql.com/downloads/mysql/5.6.html) [downloads/mysql/5.6.html](https://dev.mysql.com/downloads/mysql/5.6.html).

Additional notes to be aware of when installing and using MySQL on Solaris:

• If you want to use MySQL with the mysql user and group, use the groupadd and useradd commands:

```
groupadd mysql
useradd -g mysql -s /bin/false mysql
```
 $\bullet$  If you install MySQL using a binary tarball distribution on Solaris, because the Solaris  $\tan x$  cannot handle long file names, use GNU  $\tan(\text{star})$  to unpack the distribution. If you do not have GNU  $\tan \text{v}$  on your system, install it with the following command:

pkg install archiver/gnu-tar

- You should mount any file systems on which you intend to store InnoDB files with the forcedirectio option. (By default mounting is done without this option.) Failing to do so causes a significant drop in performance when using the InnoDB storage engine on this platform.
- If you would like MySQL to start automatically, you can copy support-files/mysql.server to / etc/init.d and create a symbolic link to it named /etc/rc3.d/S99mysql.server.
- If too many processes try to connect very rapidly to  $mysqld$ , you should see this error in the MySQL log:

Error in accept: Protocol error

You might try starting the server with the  $-\text{back}$   $\log=50$  option as a workaround for this.

• To configure the generation of core files on Solaris you should use the  $\cos$  coreadm command. Because of the security implications of generating a core on a setuid() application, by default, Solaris does not support core files on setuid() programs. However, you can modify this behavior using coreadm. If you enable  $\text{setuid}()$  core files for the current user, they are generated using mode 600, and are owned by the superuser.

## <span id="page-191-0"></span>**2.7.1 Installing MySQL on Solaris Using a Solaris PKG**

You can install MySQL on Solaris using a binary package using the native Solaris PKG format instead of the binary tarball distribution.

To use this package, download the corresponding mysql-VERSION-solaris10-PLATFORM.pkg.gz file, then uncompress it. For example:

\$> **gunzip mysql-5.6.51-solaris10-x86\_64.pkg.gz**

To install a new package, use  $pkgadd$  and follow the onscreen prompts. You must have root privileges to perform this operation:

```
$> pkgadd -d mysql-5.6.51-solaris10-x86_64.pkg
The following packages are available:
  1 mysql MySQL Community Server (GPL)
               (i86pc) 5.6.51
Select package(s) you wish to process (or 'all' to process
all packages). (default: all) [?,??,q]:
```
The PKG installer installs all of the files and tools needed, and then initializes your database if one does not exist. To complete the installation, you should set the root password for MySQL as provided in the instructions at the end of the installation. Alternatively, you can run the [mysql\\_secure\\_installation](#page-346-0) script that comes with the installation.

By default, the PKG package installs MySQL under the root path  $\sqrt{\text{opt}/\text{mysgl}}$ . You can change only the installation root path when using  $pkgadd$ , which can be used to install MySQL in a different Solaris zone. If you need to install in a specific directory, use a binary  $tar$  file distribution.

The  $pkg$  installer copies a suitable startup script for MySQL into /etc/init.d/mysql. To enable MySQL to startup and shutdown automatically, you should create a link between this file and the init script directories. For example, to ensure safe startup and shutdown of MySQL you could use the following commands to add the right links:

```
$> ln /etc/init.d/mysql /etc/rc3.d/S91mysql
$> ln /etc/init.d/mysql /etc/rc0.d/K02mysql
```
To remove MySQL, the installed package name is  $m_{\text{VSG}}$ . You can use this in combination with the  $\text{pkgram}$ command to remove the installation.

To upgrade when using the Solaris package file format, you must remove the existing installation before installing the updated package. Removal of the package does not delete the existing database information, only the server, binaries and support files. The typical upgrade sequence is therefore:

```
$> mysqladmin shutdown
$> pkgrm mysql
$> pkgadd -d mysql-5.6.51-solaris10-x86_64.pkg
$> mysqld_safe &
$> mysql_upgrade
```
You should check the notes in [Section 2.11, "Upgrading MySQL"](#page-234-0) before performing any upgrade.

## **2.8 Installing MySQL on FreeBSD**

This section provides information about installing MySQL on variants of FreeBSD Unix.

You can install MySQL on FreeBSD by using the binary distribution provided by Oracle. For more information, see [Section 2.2, "Installing MySQL on Unix/Linux Using Generic Binaries"](#page-106-0).

The easiest (and preferred) way to install MySQL is to use the  $mysq1-server$  and  $mysq1-client$  ports available at<http://www.freebsd.org/>. Using these ports gives you the following benefits:

- A working MySQL with all optimizations enabled that are known to work on your version of FreeBSD.
- Automatic configuration and build.
- Startup scripts installed in /usr/local/etc/rc.d.
- The ability to use  $pkg\_info -L$  to see which files are installed.
- The ability to use  $pkg$  delete to remove MySQL if you no longer want it on your machine.

The MySQL build process requires GNU make ( $\varsigma$ make) to work. If GNU make is not available, you must install it first before compiling MySQL.

To install using the ports system:

```
# cd /usr/ports/databases/mysql56-server
# make
...
# cd /usr/ports/databases/mysql56-client
# make
...
```
The standard port installation places the server into  $/usr/local/libexec/mysqld$ , with the startup script for the MySQL server placed in /usr/local/etc/rc.d/mysql-server.

Some additional notes on the BSD implementation:

• To remove MySQL after installation using the ports system:

```
# cd /usr/ports/databases/mysql56-server
```

```
# make deinstall
...
# cd /usr/ports/databases/mysql56-client
# make deinstall
...
```
• If you get problems with the current date in MySQL, setting the  $TZ$  variable should help. See [Section 4.9,](#page-521-0) ["Environment Variables"](#page-521-0).

# **2.9 Installing MySQL from Source**

Building MySQL from the source code enables you to customize build parameters, compiler optimizations, and installation location. For a list of systems on which MySQL is known to run, see [https://](https://www.mysql.com/support/supportedplatforms/database.html) [www.mysql.com/support/supportedplatforms/database.html](https://www.mysql.com/support/supportedplatforms/database.html).

Before you proceed with an installation from source, check whether Oracle produces a precompiled binary distribution for your platform and whether it works for you. We put a great deal of effort into ensuring that our binaries are built with the best possible options for optimal performance. Instructions for installing binary distributions are available in [Section 2.2, "Installing MySQL on Unix/Linux Using Generic Binaries"](#page-106-0).

If you are interested in building MySQL from a source distribution using build options the same as or similar to those use by Oracle to produce binary distributions on your platform, obtain a binary distribution, unpack it, and look in the docs/INFO\_BIN file, which contains information about how that MySQL distribution was configured and compiled.

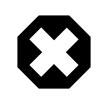

## **Warning**

Building MySQL with nonstandard options may lead to reduced functionality, performance, or security.

## **2.9.1 Source Installation Methods**

There are two methods for installing MySQL from source:

• Use a standard MySQL source distribution. To obtain a standard distribution, see [Section 2.1.3, "How](#page-92-0) [to Get MySQL".](#page-92-0) For instructions on building from a standard distribution, see [Section 2.9.4, "Installing](#page-195-0) [MySQL Using a Standard Source Distribution".](#page-195-0)

Standard distributions are available as compressed  $tar$  files, Zip archives, or RPM packages. Distribution files have names of the form  $mysq1-VERSION$ .tar.gz,  $mysq1-VERSION$ .zip, or  $mysgl-VERSION$ . rpm, where  $VERSION$  is a number like  $5.6.51$ . File names for source distributions can be distinguished from those for precompiled binary distributions in that source distribution names are generic and include no platform name, whereas binary distribution names include a platform name indicating the type of system for which the distribution is intended (for example,  $pc\text{-}\text{lim}x\text{-}i686$  or winx64).

• Use a MySQL development tree. For information on building from one of the development trees, see [Section 2.9.5, "Installing MySQL Using a Development Source Tree"](#page-199-0).

## <span id="page-193-0"></span>**2.9.2 Source Installation Prerequisites**

Installation of MySQL from source requires several development tools. Some of these tools are needed no matter whether you use a standard source distribution or a development source tree. Other tool requirements depend on which installation method you use.

To install MySQL from source, the following system requirements must be satisfied, regardless of installation method:

- CMake, which is used as the build framework on all platforms. CMake can be downloaded from [http://](http://www.cmake.org) [www.cmake.org](http://www.cmake.org).
- A good make program. Although some platforms come with their own make implementations, it is highly recommended that you use GNU make 3.75 or higher. It may already be available on your system as gmake. GNU make is available from<http://www.gnu.org/software/make/>.
- A working ANSI C++ compiler. GCC 4.2.1 or later, Sun Studio 12 or later, Visual Studio 2010 or later, and many current vendor-supplied compilers are known to work.
- An SSL library is required for support of encrypted connections, entropy for random number generation, and other encryption-related operations. To specify the library explicitly, use the [WITH\\_SSL](#page-215-0) option when you invoke CMake. For additional information, see [Section 2.9.6, "Configuring SSL Library Support".](#page-201-0)
- The [ncurses](https://www.gnu.org/software/ncurses/ncurses.html) library.
- Sufficient free memory. If you encounter problems such as "internal compiler error" when compiling large source files, it may be that you have too little memory. If compiling on a virtual machine, try increasing the memory allocation.
- Perl is needed if you intend to run test scripts. Most Unix-like systems include Perl. On Windows, you can use a version such as ActiveState Perl.

To install MySQL from a standard source distribution, one of the following tools is required to unpack the distribution file:

• For a .tar.gz compressed tar file: GNU gunzip to uncompress the distribution and a reasonable tar to unpack it. If your  $\tan$  program supports the z option, it can both uncompress and unpack the file.

GNU tar is known to work. The standard tar provided with some operating systems is not able to unpack the long file names in the MySQL distribution. You should download and install GNU  $tar$ , or if available, use a preinstalled version of GNU tar. Usually this is available as  $g$ nutar, gtar, or as tar within a GNU or Free Software directory, such as  $/\text{usr/sfw/bin}$  or  $/\text{usr}/\text{local/bin}$ . GNU tar is available from<http://www.gnu.org/software/tar/>.

- For a .  $zip$  Zip archive:  $WinZip$  or another tool that can read .  $zip$  files.
- For an .  $rpm$  RPM package: The  $rpm$ build program used to build the distribution unpacks it.

To install MySQL from a development source tree, the following additional tools are required:

- The Git revision control system is required to obtain the development source code. The [GitHub](https://help.github.com/) [Help](https://help.github.com/) provides instructions for downloading and installing Git on different platforms. MySQL officially joined GitHub in September, 2014. For more information about MySQL's move to GitHub, refer to the announcement on the MySQL Release Engineering blog: [MySQL on GitHub](http://mysqlrelease.com/2014/09/mysql-on-github/)
- bison 2.1 or higher, available from [http://www.gnu.org/software/bison/.](http://www.gnu.org/software/bison/) (Version 1 is no longer supported.) Use the latest version of **bison** where possible; if you experience problems, upgrade to a later version, rather than revert to an earlier one.

bison is available from <http://www.gnu.org/software/bison/>. bison for Windows can be downloaded from [http://gnuwin32.sourceforge.net/packages/bison.htm.](http://gnuwin32.sourceforge.net/packages/bison.htm) Download the package labeled "Complete package, excluding sources". On Windows, the default location for  $\phi$  is on is the C: \Program Files \GnuWin32 directory. Some utilities may fail to find bison because of the space in the directory name. Also, Visual Studio may simply hang if there are spaces in the path. You can resolve these problems by installing into a directory that does not contain a space (for example  $C:\GnuW\in32$ ).

• On Solaris Express,  $m4$  must be installed in addition to  $b$ ison.  $m4$  is available from [http://www.gnu.org/](http://www.gnu.org/software/m4/) [software/m4/](http://www.gnu.org/software/m4/).

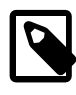

## **Note**

If you have to install any programs, modify your PATH environment variable to include any directories in which the programs are located. See [Section 4.2.7,](#page-325-0) ["Setting Environment Variables"](#page-325-0).

If you run into problems and need to file a bug report, please use the instructions in [Section 1.6, "How to](#page-65-0) [Report Bugs or Problems".](#page-65-0)

## **2.9.3 MySQL Layout for Source Installation**

By default, when you install MySQL after compiling it from source, the installation step installs files under / usr/local/mysql. The component locations under the installation directory are the same as for binary distributions. See [Table 2.3, "MySQL Installation Layout for Generic Unix/Linux Binary Package",](#page-107-0) and [Section 2.3.1, "MySQL Installation Layout on Microsoft Windows".](#page-112-0) To configure installation locations different from the defaults, use the options described at [Section 2.9.7, "MySQL Source-Configuration](#page-202-0) [Options".](#page-202-0)

## <span id="page-195-0"></span>**2.9.4 Installing MySQL Using a Standard Source Distribution**

To install MySQL from a standard source distribution:

- 1. Verify that your system satisfies the tool requirements listed at [Section 2.9.2, "Source Installation](#page-193-0) [Prerequisites".](#page-193-0)
- 2. Obtain a distribution file using the instructions in [Section 2.1.3, "How to Get MySQL"](#page-92-0).
- 3. Configure, build, and install the distribution using the instructions in this section.
- 4. Perform postinstallation procedures using the instructions in [Section 2.10, "Postinstallation Setup and](#page-220-0) [Testing"](#page-220-0).

MySQL uses CMake as the build framework on all platforms. The instructions given here should enable you to produce a working installation. For additional information on using CMake to build MySQL, see [How to](https://dev.mysql.com/doc/internals/en/cmake.html) [Build MySQL Server with CMake.](https://dev.mysql.com/doc/internals/en/cmake.html)

If you start from a source RPM, use the following command to make a binary RPM that you can install. If you do not have rpmbuild, use rpm instead.

\$> **rpmbuild --rebuild --clean MySQL-VERSION.src.rpm**

The result is one or more binary RPM packages that you install as indicated in [Section 2.5.5, "Installing](#page-173-0) [MySQL on Linux Using RPM Packages from Oracle"](#page-173-0).

The sequence for installation from a compressed  $\text{tar}$  file or Zip archive source distribution is similar to the process for installing from a generic binary distribution (see [Section 2.2, "Installing MySQL on Unix/Linux](#page-106-0) [Using Generic Binaries"\)](#page-106-0), except that it is used on all platforms and includes steps to configure and compile the distribution. For example, with a compressed  $\tan$  file source distribution on Unix, the basic installation command sequence looks like this:

```
# Preconfiguration setup
$> groupadd mysql
$> useradd -r -g mysql -s /bin/false mysql
# Beginning of source-build specific instructions
$> tar zxvf mysql-VERSION.tar.gz
$> cd mysql-VERSION
$> mkdir bld
$> cd bld
$> cmake ..
```

```
$> make
$> make install
# End of source-build specific instructions
# Postinstallation setup
$> cd /usr/local/mysql
$> scripts/mysql_install_db --user=mysql
$> bin/mysqld_safe --user=mysql &
# Next command is optional
$> cp support-files/mysql.server /etc/init.d/mysql.server
```
 $mysgl$  install  $db$  creates a default option file named  $my$ . cnf in the base installation directory. This file is created from a template included in the distribution package named  $my$ -default.cnf. For more information, see [Section 5.1.2.2, "Using a Sample Default Server Configuration File"](#page-531-0).

A more detailed version of the source-build specific instructions is shown following.

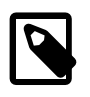

## **Note**

The procedure shown here does not set up any passwords for MySQL accounts. After following the procedure, proceed to [Section 2.10, "Postinstallation Setup and](#page-220-0) [Testing"](#page-220-0), for postinstallation setup and testing.

- [Perform Preconfiguration Setup](#page-196-0)
- [Obtain and Unpack the Distribution](#page-196-1)
- [Configure the Distribution](#page-197-0)
- [Build the Distribution](#page-198-0)
- [Install the Distribution](#page-198-1)
- [Perform Postinstallation Setup](#page-199-1)

## <span id="page-196-0"></span>**Perform Preconfiguration Setup**

On Unix, set up the  $m_y$ sql user and group that are used to run and execute the MySQL server, and own the database directory. For details, see [Create a mysql User and Group.](#page-108-0) Then perform the following steps as the mysql user, except as noted.

### <span id="page-196-1"></span>**Obtain and Unpack the Distribution**

Pick the directory under which you want to unpack the distribution and change location into it.

Obtain a distribution file using the instructions in [Section 2.1.3, "How to Get MySQL"](#page-92-0).

Unpack the distribution into the current directory:

• To unpack a compressed  $\text{tar}$  file,  $\text{tar}$  can uncompress and unpack the distribution if it has z option support:

\$> **tar zxvf mysql-VERSION.tar.gz**

If your  $tar$  does not have z option support, use gunzip to unpack the distribution and  $tar$  to unpack it:

\$> **gunzip < mysql-VERSION.tar.gz | tar xvf -**

Alternatively, CMake can uncompress and unpack the distribution:

\$> **cmake -E tar zxvf mysql-VERSION.tar.gz**

• To unpack a Zip archive, use  $\text{WinZip}$  or another tool that can read .  $\text{zip}$  files.

Unpacking the distribution file creates a directory named mysql-VERSION.

#### <span id="page-197-0"></span>**Configure the Distribution**

Change location into the top-level directory of the unpacked distribution:

\$> **cd mysql-VERSION**

Build outside of the source tree to keep the tree clean. If the top-level source directory is named mysqlsrc under your current working directory, you can build in a directory named bld at the same level. Create the directory and go there:

\$> **mkdir bld** \$> **cd bld**

Configure the build directory. The minimum configuration command includes no options to override configuration defaults:

\$> **cmake ../mysql-src**

The build directory needs not be outside the source tree. For example, you can build in a directory named  $bld$  under the top-level source tree. To do this, starting with  $mysgl$ -src as your current working directory, create the directory bld and then go there:

\$> **mkdir bld** \$> **cd bld**

Configure the build directory. The minimum configuration command includes no options to override configuration defaults:

\$> **cmake ..**

If you have multiple source trees at the same level (for example, to build multiple versions of MySQL), the second strategy can be advantageous. The first strategy places all build directories at the same level, which requires that you choose a unique name for each. With the second strategy, you can use the same name for the build directory within each source tree. The following instructions assume this second strategy.

On Windows, specify the development environment. For example, the following commands configure MySQL for 32-bit or 64-bit builds, respectively:

```
$> cmake .. -G "Visual Studio 12 2013"
$> cmake .. -G "Visual Studio 12 2013 Win64"
```
On macOS, to use the Xcode IDE:

\$> **cmake .. -G Xcode**

When you run  $cmake$ , you might want to add options to the command line. Here are some examples:

- [-DBUILD\\_CONFIG=mysql\\_release](#page-207-0): Configure the source with the same build options used by Oracle to produce binary distributions for official MySQL releases.
- $-DCMAKE\_INSTALL\_PREFIX = dir\_name$ : Configure the distribution for installation under a particular location.
- [-DCPACK\\_MONOLITHIC\\_INSTALL=1](#page-208-1): Cause make package to generate a single installation file rather than multiple files.
- -DWITH DEBUG=1: Build the distribution with debugging support.

For a more extensive list of options, see [Section 2.9.7, "MySQL Source-Configuration Options".](#page-202-0)

To list the configuration options, use one of the following commands:

\$> **cmake .. -L** # overview \$> **cmake .. -LH** # overview with help text \$> **cmake .. -LAH** # all params with help text \$> **ccmake ..** # interactive display

If CMake fails, you might need to reconfigure by running it again with different options. If you do reconfigure, take note of the following:

- If CMake is run after it has previously been run, it may use information that was gathered during its previous invocation. This information is stored in  $CMakeCache.txt$ . When  $CMake$  starts, it looks for that file and reads its contents if it exists, on the assumption that the information is still correct. That assumption is invalid when you reconfigure.
- Each time you run CMake, you must run make again to recompile. However, you may want to remove old object files from previous builds first because they were compiled using different configuration options.

To prevent old object files or configuration information from being used, run these commands in the build direcotry on Unix before re-running CMake:

```
$> make clean
$> rm CMakeCache.txt
```
Or, on Windows:

```
$> devenv MySQL.sln /clean
$> del CMakeCache.txt
```
Before asking on the [MySQL Community Slack](https://mysqlcommunity.slack.com/), check the files in the CMAREFiles directory for useful information about the failure. To file a bug report, please use the instructions in [Section 1.6, "How to Report](#page-65-0) [Bugs or Problems".](#page-65-0)

### <span id="page-198-0"></span>**Build the Distribution**

On Unix:

\$> **make** \$> **make VERBOSE=1**

The second command sets VERBOSE to show the commands for each compiled source.

Use  $q$ make instead on systems where you are using GNU make and it has been installed as  $q$ make.

On Windows:

\$> **devenv MySQL.sln /build RelWithDebInfo**

If you have gotten to the compilation stage, but the distribution does not build, see [Section 2.9.8, "Dealing](#page-218-0) [with Problems Compiling MySQL"](#page-218-0), for help. If that does not solve the problem, please enter it into our bugs database using the instructions given in [Section 1.6, "How to Report Bugs or Problems".](#page-65-0) If you have installed the latest versions of the required tools, and they crash trying to process our configuration files, please report that also. However, if you get a command not found error or a similar problem for required tools, do not report it. Instead, make sure that all the required tools are installed and that your PATH variable is set correctly so that your shell can find them.

### <span id="page-198-1"></span>**Install the Distribution**

On Unix:

#### \$> **make install**

This installs the files under the configured installation directory (by default, /usr/local/mysql). You might need to run the command as root.

To install in a specific directory, add a DESTDIR parameter to the command line:

\$> **make install DESTDIR="/opt/mysql"**

Alternatively, generate installation package files that you can install where you like:

\$> **make package**

This operation produces one or more . tar.gz files that can be installed like generic binary distribution packages. See [Section 2.2, "Installing MySQL on Unix/Linux Using Generic Binaries"](#page-106-0). If you run CMake with [-DCPACK\\_MONOLITHIC\\_INSTALL=1](#page-208-1), the operation produces a single file. Otherwise, it produces multiple files.

On Windows, generate the data directory, then create a  $.$  zip archive installation package:

\$> **devenv MySQL.sln /build RelWithDebInfo /project initial\_database** \$> **devenv MySQL.sln /build RelWithDebInfo /project package**

You can install the resulting . zip archive where you like. See [Section 2.3.4, "Installing MySQL on](#page-139-0) [Microsoft Windows Using a](#page-139-0) noinstall ZIP Archive".

## <span id="page-199-1"></span>**Perform Postinstallation Setup**

The remainder of the installation process involves setting up the configuration file, creating the core databases, and starting the MySQL server. For instructions, see [Section 2.10, "Postinstallation Setup and](#page-220-0) [Testing"](#page-220-0).

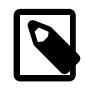

#### **Note**

The accounts that are listed in the MySQL grant tables initially have no passwords. After starting the server, you should set up passwords for them using the instructions in [Section 2.10, "Postinstallation Setup and Testing"](#page-220-0).

## <span id="page-199-0"></span>**2.9.5 Installing MySQL Using a Development Source Tree**

This section describes how to install MySQL from the latest development source code, which is hosted on [GitHub](https://github.com/). To obtain the MySQL Server source code from this repository hosting service, you can set up a local MySQL Git repository.

On [GitHub](https://github.com/), MySQL Server and other MySQL projects are found on the [MySQL](https://github.com/mysql) page. The MySQL Server project is a single repository that contains branches for several MySQL series.

MySQL officially joined GitHub in September, 2014. For more information about MySQL's move to GitHub, refer to the announcement on the MySQL Release Engineering blog: [MySQL on GitHub](http://mysqlrelease.com/2014/09/mysql-on-github/)

- [Prerequisites for Installing from Development Source](#page-199-2)
- [Setting Up a MySQL Git Repository](#page-200-0)

### <span id="page-199-2"></span>**Prerequisites for Installing from Development Source**

To install MySQL from a development source tree, your system must satisfy the tool requirements listed at [Section 2.9.2, "Source Installation Prerequisites".](#page-193-0)

### <span id="page-200-0"></span>**Setting Up a MySQL Git Repository**

To set up a MySQL Git repository on your machine:

1. Clone the MySQL Git repository to your machine. The following command clones the MySQL Git repository to a directory named  $m<sub>ysq1-server</sub>$ . The initial download may take some time to complete, depending on the speed of your connection.

```
~$ git clone https://github.com/mysql/mysql-server.git
Cloning into 'mysql-server'...
remote: Counting objects: 1035465, done.
remote: Total 1035465 (delta 0), reused 0 (delta 0)
Receiving objects: 100% (1035465/1035465), 437.48 MiB | 5.10 MiB/s, done.
Resolving deltas: 100% (855607/855607), done.
Checking connectivity... done.
Checking out files: 100% (21902/21902), done.
```
2. When the clone operation completes, the contents of your local MySQL Git repository appear similar to the following:

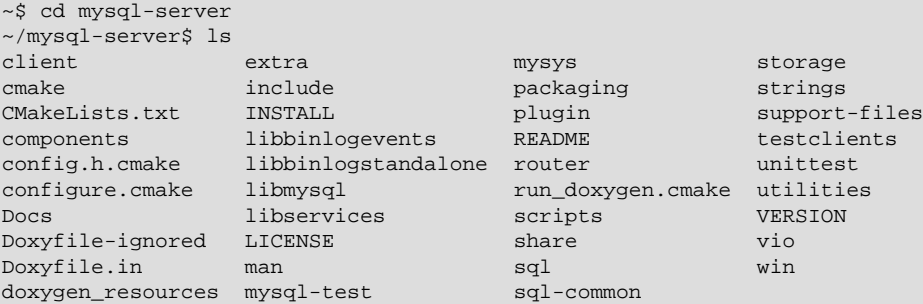

3. Use the git branch  $-r$  command to view the remote tracking branches for the MySQL repository.

```
~/mysql-server$ git branch -r
  origin/5.5
   origin/5.6
   origin/5.7
   origin/8.0
   origin/HEAD -> origin/8.0
   origin/cluster-7.2
   origin/cluster-7.3
   origin/cluster-7.4
   origin/cluster-7.5
   origin/cluster-7.6
```
4. To view the branches that are checked out in your local repository, issue the  $\text{git branch command.}$ When you clone the MySQL Git repository, the latest MySQL GA branch is checked out automatically. The asterisk identifies the active branch.

```
~/mysql-server$ git branch
* 8.0
```
5. To check out an earlier MySQL branch, run the  $q$ it checkout command, specifying the branch name. For example, to check out the MySQL 5.6 branch:

```
~/mysql-server$ git checkout 5.6
Branch 5.6 set up to track remote branch 5.6 from origin.
Switched to a new branch '5.6'
```
6. To obtain changes made after your initial setup of the MySQL Git repository, switch to the branch you want to update and issue the  $qit$  pull command:

```
~/mysql-server$ git checkout 5.6
~/mysql-server$ git pull
```
To examine the commit history, use the  $q\text{ it }$  log option:

~/mysql-server\$ git log

You can also browse commit history and source code on the GitHub [MySQL](https://github.com/mysql) site.

If you see changes or code that you have a question about, ask on the [MySQL Community Slack](https://mysqlcommunity.slack.com/). For information about contributing a patch, see [Contributing to MySQL Server](http://mysqlserverteam.com/contributing-to-mysql-server/).

7. After you have cloned the MySQL Git repository and have checked out the branch you want to build, you can build MySQL Server from the source code. Instructions are provided in [Section 2.9.4,](#page-195-0) ["Installing MySQL Using a Standard Source Distribution",](#page-195-0) except that you skip the part about obtaining and unpacking the distribution.

Be careful about installing a build from a distribution source tree on a production machine. The installation command may overwrite your live release installation. If you already have MySQL installed and do not want to overwrite it, run CMake with values for the [CMAKE\\_INSTALL\\_PREFIX](#page-208-0), [MYSQL\\_TCP\\_PORT](#page-213-1), and [MYSQL\\_UNIX\\_ADDR](#page-213-2) options different from those used by your production server. For additional information about preventing multiple servers from interfering with each other, see [Section 5.7, "Running Multiple MySQL Instances on One Machine"](#page-815-0).

Play hard with your new installation. For example, try to make new features crash. Start by running make test. See [The MySQL Test Suite](https://dev.mysql.com/doc/extending-mysql/5.6/en/mysql-test-suite.html).

## <span id="page-201-0"></span>**2.9.6 Configuring SSL Library Support**

An SSL library is required for support of encrypted connections, entropy for random number generation, and other encryption-related operations. Your system must support either OpenSSL or yaSSL:

- MySQL Enterprise Edition binary distributions are compiled using OpenSSL. It is not possible to use yaSSL with MySQL Enterprise Edition.
- MySQL Community Edition binary distributions are compiled using yaSSL.
- MySQL Community Edition source distributions can be compiled using either OpenSSL or yaSSL.

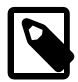

#### **Note**

It is possible to compile MySQL using yaSSL as an alternative to OpenSSL only prior to MySQL 5.6.46. As of MySQL 5.6.46, support for yaSSL is removed and all MySQL builds use OpenSSL.

If you compile MySQL from a source distribution, CMake configures the distribution to use the installed OpenSSL library by default.

To compile using OpenSSL, use this procedure:

- 1. Ensure that OpenSSL 1.0.1 or higher is installed on your system. If the installed OpenSSL version is lower than 1.0.1, CMake produces an error at MySQL configuration time. If it is necessary to obtain OpenSSL, visit <http://www.openssl.org>.
- 2. The WITH SSL CMake option determines which SSL library to use for compiling MySQL (see [Section 2.9.7, "MySQL Source-Configuration Options"](#page-202-0)). The default is [-DWITH\\_SSL=system](#page-215-0), which uses OpenSSL. To make this explicit, specify that option on the CMake command line. For example:

cmake . -DWITH\_SSL=system

That command configures the distribution to use the installed OpenSSL library. Alternatively, to explicitly specify the path name to the OpenSSL installation, use the following syntax. This can be useful if you have multiple versions of OpenSSL installed, to prevent CMake from choosing the wrong one:

cmake . -DWITH\_SSL=path\_name

3. Compile and install the distribution.

To check whether a [mysqld](#page-326-0) server supports encrypted connections, examine the value of the have  $\text{ssl}$ system variable:

```
mysql> SHOW VARIABLES LIKE 'have_ssl';
        +---------------+-------+
 | Variable_name | Value |
+---------------+-------+
| have_ssl | YES
  +---------------+-------+
```
If the value is YES, the server supports encrypted connections. If the value is DISABLED, the server is capable of supporting encrypted connections but was not started with the appropriate  $-\text{ss1}-\text{xxx}$  options to enable encrypted connections to be used; see [Section 6.3.1, "Configuring MySQL to Use Encrypted](#page-920-0) [Connections".](#page-920-0)

To determine whether a server was compiled using OpenSSL or yaSSL, check the existence of any of the system or status variables that are present only for OpenSSL. See [Section 6.3.4, "SSL Library-Dependent](#page-933-0) [Capabilities"](#page-933-0).

## <span id="page-202-0"></span>**2.9.7 MySQL Source-Configuration Options**

The CMake program provides a great deal of control over how you configure a MySQL source distribution. Typically, you do this using options on the CMake command line. For information about options supported by CMake, run either of these commands in the top-level source directory:

cmake . -LH ccmake .

You can also affect CMake using certain environment variables. See [Section 4.9, "Environment Variables".](#page-521-0)

For boolean options, the value may be specified as 1 or  $\circled{N}$  to enable the option, or as 0 or  $\circled{FF}$  to disable the option.

Many options configure compile-time defaults that can be overridden at server startup. For example, the [CMAKE\\_INSTALL\\_PREFIX](#page-208-0), [MYSQL\\_TCP\\_PORT](#page-213-1), and [MYSQL\\_UNIX\\_ADDR](#page-213-2) options that configure the default installation base directory location, TCP/IP port number, and Unix socket file can be changed at server startup with the  $-\text{basedir}, -\text{port},$  and  $-\text{sockett}$  options for [mysqld](#page-326-0). Where applicable, configuration option descriptions indicate the corresponding  $m\gamma s q \text{ and } s$  startup option.

The following sections provide more information about CMake options.

- [CMake Option Reference](#page-203-0)
- [General Options](#page-207-1)
- [Installation Layout Options](#page-208-2)
- [Storage Engine Options](#page-210-0)
- [Feature Options](#page-211-0)
- [Compiler Flags](#page-216-0)
- [CMake Options for Compiling NDB Cluster](#page-217-0)

## <span id="page-203-0"></span>**CMake Option Reference**

The following table shows the available CMake options. In the Default column, PREFIX stands for the value of the [CMAKE\\_INSTALL\\_PREFIX](#page-208-0) option, which specifies the installation base directory. This value is used as the parent location for several of the installation subdirectories.

| <b>Formats</b>                            | <b>Description</b>                                | <b>Default</b>       | <b>Introduced</b> | Removed |
|-------------------------------------------|---------------------------------------------------|----------------------|-------------------|---------|
| <b>BUILD_CONFIG</b>                       | Use same build<br>options as official<br>releases |                      |                   |         |
| CMAKE_BUILD_TYP#Type of build to          | produce                                           | RelWithDebInfo       |                   |         |
| CMAKE_CXX_FLAGS Flags for C++             | Compiler                                          |                      |                   |         |
| CMAKE_C_FLAGS                             | Flags for C<br>Compiler                           |                      |                   |         |
| CMAKE_INSTALL_PRInstallation base         | directory                                         | /usr/local/<br>mysql |                   |         |
| COMPILATION_COMMComment about             | compilation<br>environment                        |                      |                   |         |
| CPACK_MONOLITHICWhetheripackage           | build produces<br>single file                     | OFF                  |                   |         |
| DEFAULT_CHARSET The default server        | character set                                     | latin1               |                   |         |
| DEFAULT_COLLATI <b>The default server</b> | collation                                         | latin1_swedish_ci    |                   |         |
| ENABLED_LOCAL_IWWhether to enable         | <b>LOCAL for LOAD</b><br><b>DATA</b>              | OFF                  |                   |         |
| ENABLED_PROFILIMWhether to enable         | query profiling code                              | <b>ON</b>            |                   |         |
| ENABLE_DEBUG_SYMVhether to enable         | Debug Sync<br>support                             | ON                   |                   | 5.6.36  |
| ENABLE_DOWNLOAD\$Whether to               | download optional<br>files                        | OFF                  |                   |         |
| ENABLE_DTRACE                             | Whether to include<br>DTrace support              |                      |                   |         |

**Table 2.13 MySQL Source-Configuration Option Reference (CMake)**

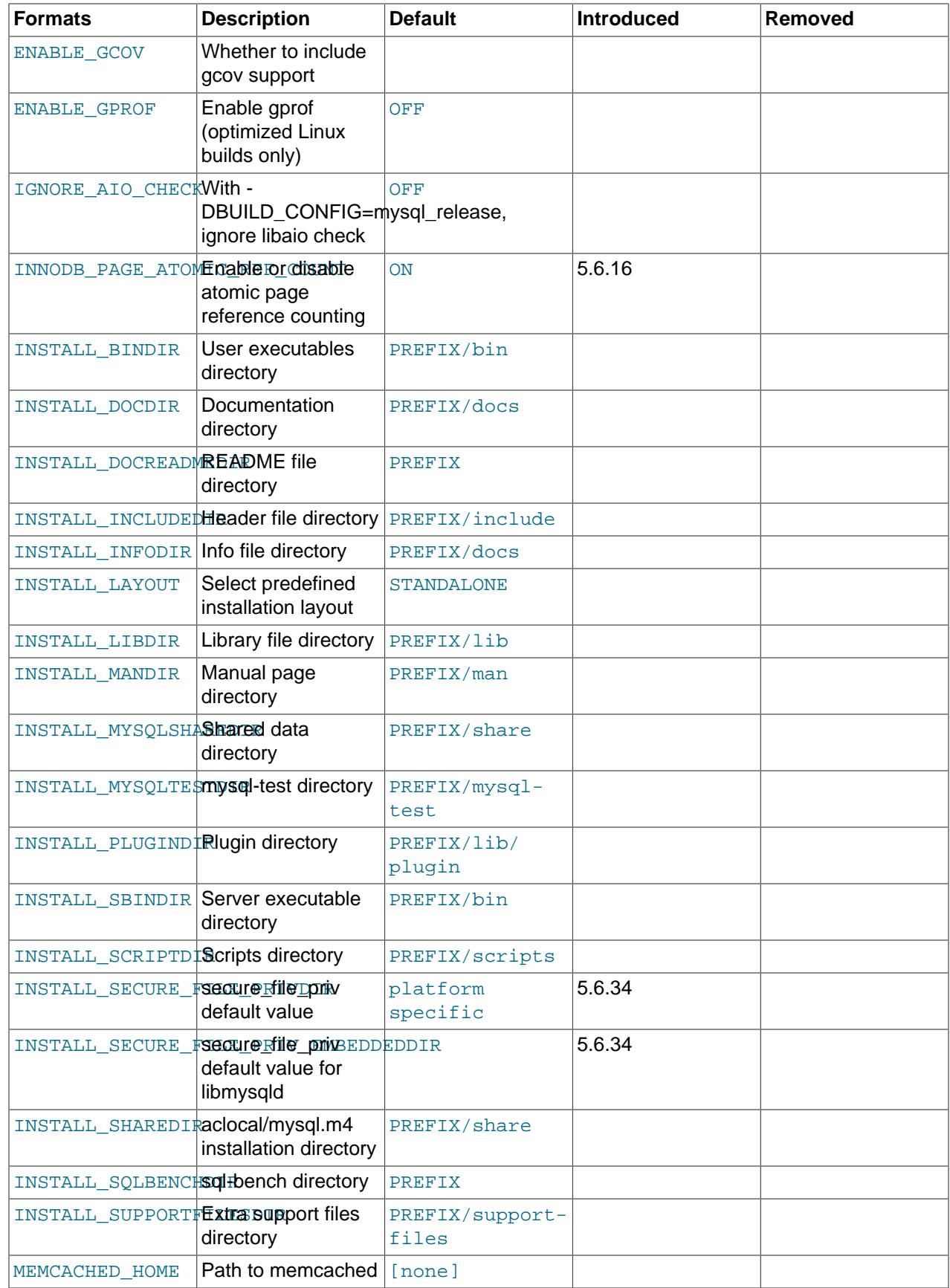

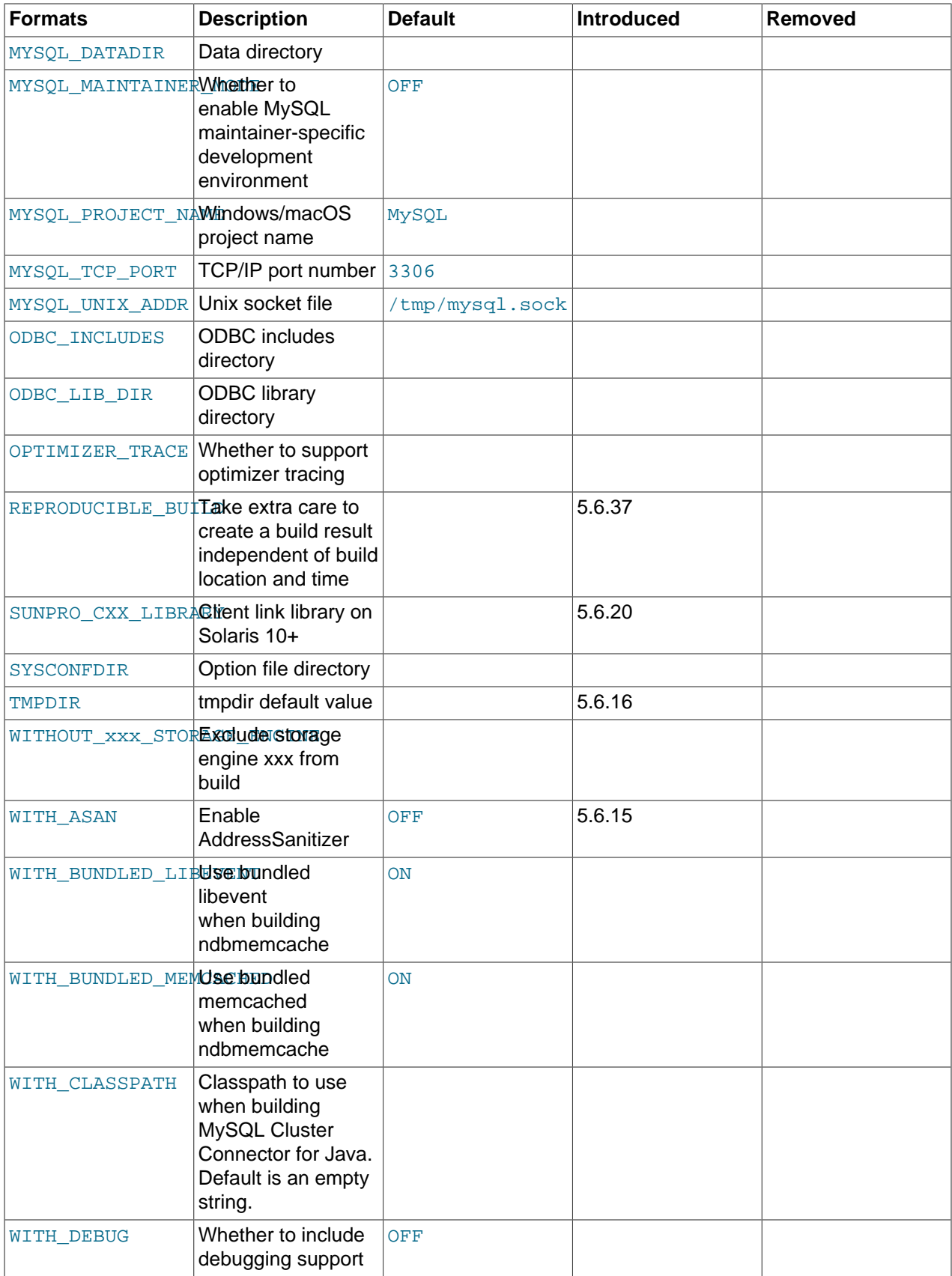

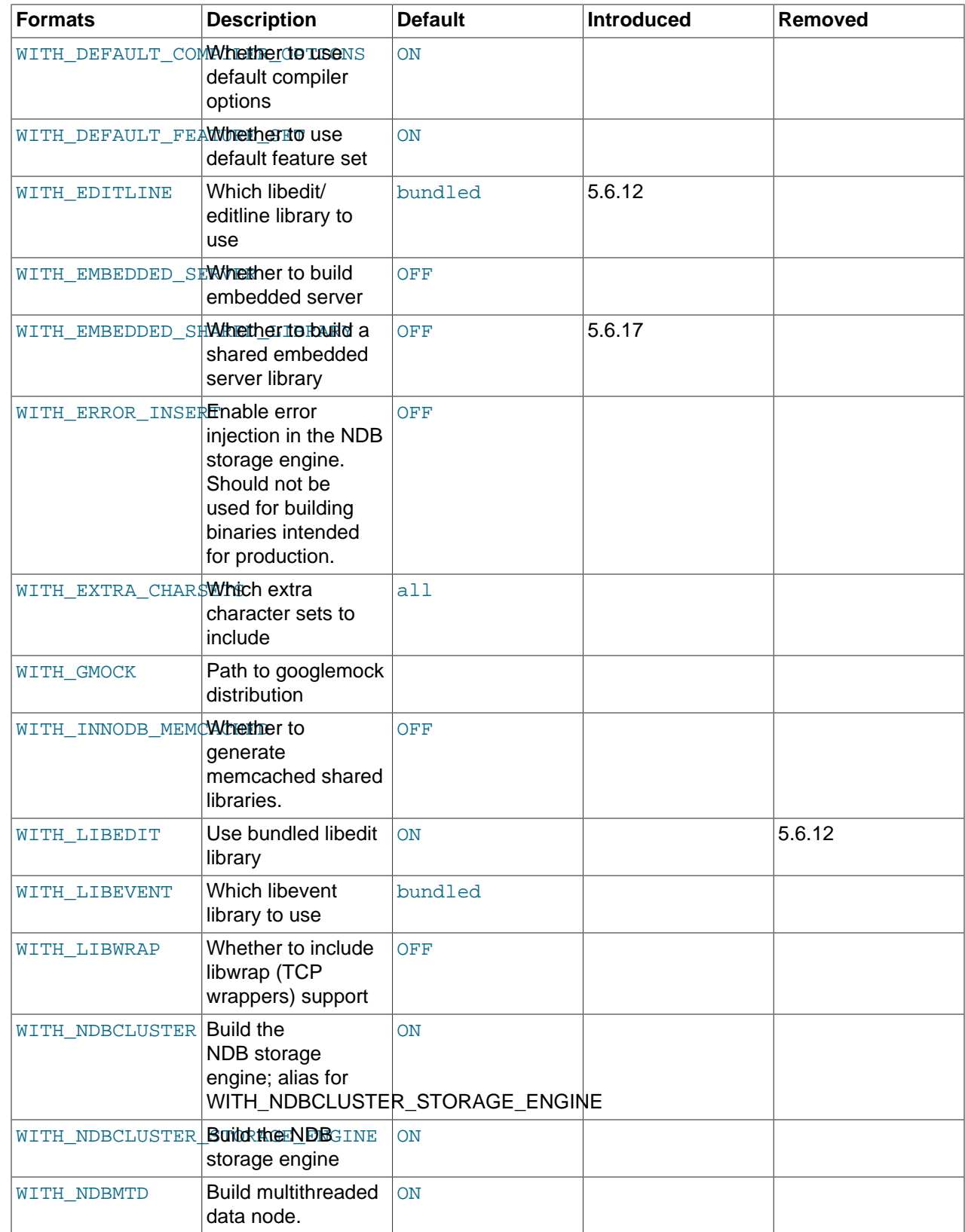

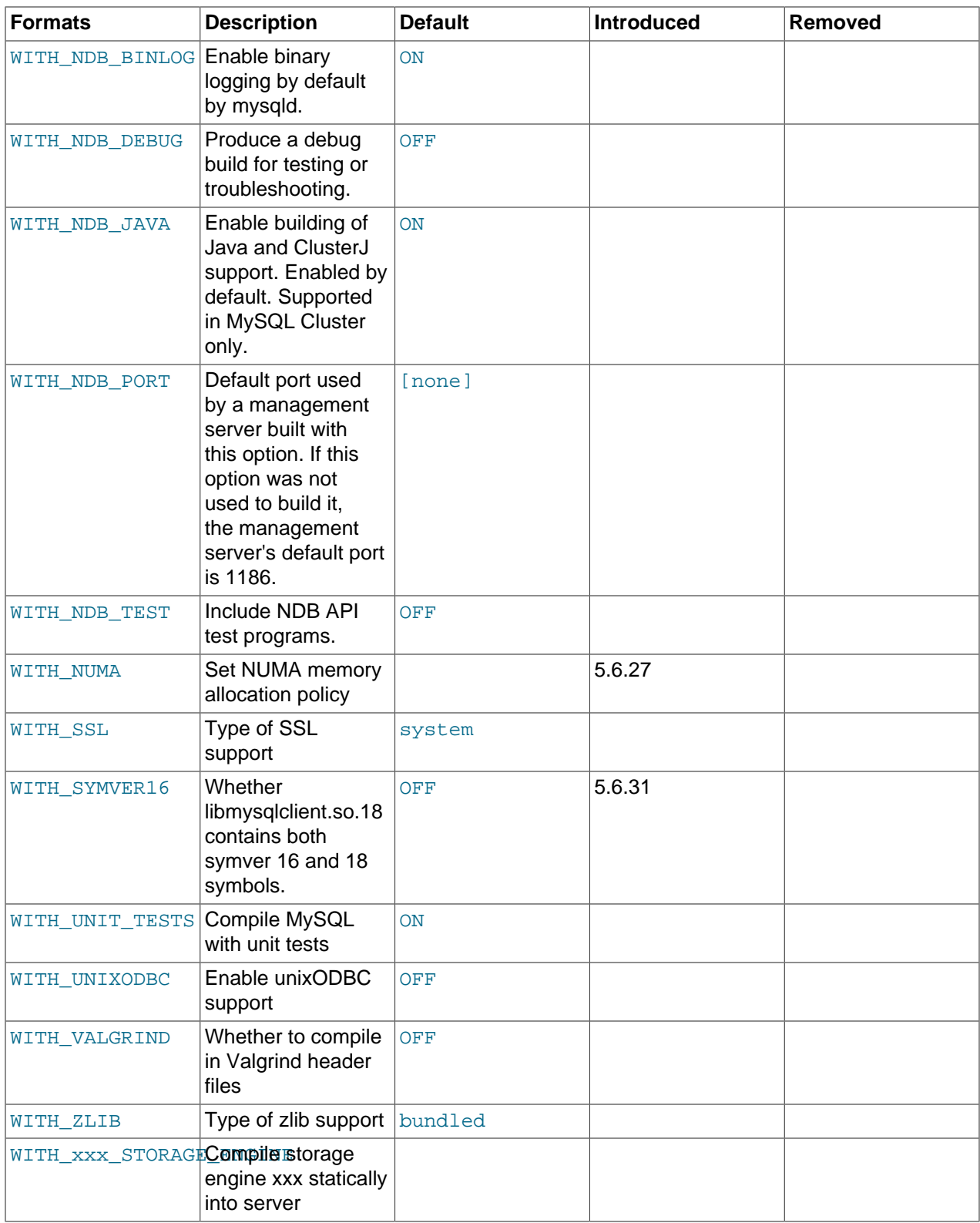

## <span id="page-207-1"></span><span id="page-207-0"></span>**General Options**

• -DBUILD\_CONFIG=mysql\_release

This option configures a source distribution with the same build options used by Oracle to produce binary distributions for official MySQL releases.

<span id="page-208-3"></span>• -DCMAKE\_BUILD\_TYPE=type

The type of build to produce:

- RelWithDebInfo: Enable optimizations and generate debugging information. This is the default MySQL build type.
- Debug: Disable optimizations and generate debugging information. This build type is also used if the  $WITH$  DEBUG option is enabled. That is,  $-DWITH$  $-DWITH$  DEBUG=1 has the same effect as  $-$ [DCMAKE\\_BUILD\\_TYPE=Debug](#page-208-3).
- <span id="page-208-1"></span>• -DCPACK\_MONOLITHIC\_INSTALL=bool

This option affects whether the make package operation produces multiple installation package files or a single file. If disabled, the operation produces multiple installation package files, which may be useful if you want to install only a subset of a full MySQL installation. If enabled, it produces a single file for installing everything.

## <span id="page-208-2"></span>**Installation Layout Options**

The [CMAKE\\_INSTALL\\_PREFIX](#page-208-0) option indicates the base installation directory. Other options with names of the form INSTALL  $_{\text{XXX}}$  that indicate component locations are interpreted relative to the prefix and their values are relative pathnames. Their values should not include the prefix.

<span id="page-208-0"></span>• -DCMAKE INSTALL PREFIX=dir name

The installation base directory.

This value can be set at server startup with the  $-$ -basedir option.

<span id="page-208-4"></span>• -DINSTALL\_BINDIR=dir\_name

Where to install user programs.

<span id="page-208-5"></span>• -DINSTALL DOCDIR=dir name

Where to install documentation.

<span id="page-208-6"></span>• -DINSTALL DOCREADMEDIR=dir name

Where to install README files.

<span id="page-208-7"></span>• -DINSTALL\_INCLUDEDIR=dir\_name

Where to install header files.

<span id="page-208-8"></span>• -DINSTALL INFODIR=dir name

Where to install Info files.

<span id="page-208-9"></span>• -DINSTALL\_LAYOUT=name

Select a predefined installation layout:

• STANDALONE: Same layout as used for  $.\text{tar.gz}$  and  $.\text{zip packages. This is the default.}$ 

- RPM: Layout similar to RPM packages.
- SVR4: Solaris package layout.
- DEB: DEB package layout (experimental).

You can select a predefined layout but modify individual component installation locations by specifying other options. For example:

cmake . -DINSTALL\_LAYOUT=SVR4 -DMYSQL\_DATADIR=/var/mysql/data

<span id="page-209-0"></span>• -DINSTALL LIBDIR=dir name

Where to install library files.

<span id="page-209-1"></span>• -DINSTALL MANDIR=dir name

Where to install manual pages.

<span id="page-209-2"></span>• -DINSTALL MYSQLSHAREDIR=dir name

Where to install shared data files.

<span id="page-209-3"></span>• -DINSTALL MYSOLTESTDIR=dir\_name

Where to install the  $mysgl-test$  directory. As of MySQL 5.6.12, to suppress installation of this directory, explicitly set the option to the empty value ([-DINSTALL\\_MYSQLTESTDIR=](#page-209-3)).

<span id="page-209-4"></span>• -DINSTALL PLUGINDIR=dir name

The location of the plugin directory.

This value can be set at server startup with the  $-\text{pluqin}$  dir option.

<span id="page-209-5"></span>• -DINSTALL\_SBINDIR=dir\_name

Where to install the [mysqld](#page-326-0) server.

<span id="page-209-6"></span>• -DINSTALL SCRIPTDIR=dir name

Where to install [mysql\\_install\\_db](#page-339-0).

<span id="page-209-7"></span>• -DINSTALL\_SECURE\_FILE\_PRIVDIR=dir\_name

The default value for the [secure\\_file\\_priv](#page-687-0) system variable. The default value is platform specific and depends on the value of the INSTALL LAYOUT CMake option; see the description of the secure file priv system variable in [Section 5.1.7, "Server System Variables"](#page-618-0).

This option was added in MySQL 5.6.34. To set the value for the  $\lim_{y \to 0}$  embedded server, use [INSTALL\\_SECURE\\_FILE\\_PRIV\\_EMBEDDEDDIR](#page-209-8).

<span id="page-209-8"></span>• -DINSTALL\_SECURE\_FILE\_PRIV\_EMBEDDEDDIR=dir\_name

The default value for the [secure\\_file\\_priv](#page-687-0) system variable, for the libmysqld embedded server. This option was added in MySQL 5.6.34.

<span id="page-209-9"></span>• -DINSTALL SHAREDIR=dir name

Where to install aclocal/mysql.m4.

<span id="page-210-1"></span>• -DINSTALL SOLBENCHDIR=dir name

Where to install the  $sq1$ -bench directory. To suppress installation of this directory, explicitly set the option to the empty value ([-DINSTALL\\_SQLBENCHDIR=](#page-210-1)).

<span id="page-210-2"></span>• -DINSTALL SUPPORTFILESDIR=dir name

Where to install extra support files.

<span id="page-210-3"></span>• -DMYSQL DATADIR=dir name

The location of the MySQL data directory.

This value can be set at server startup with the  $-\text{datadir}$  option.

<span id="page-210-4"></span>• -DODBC INCLUDES=dir name

The location of the ODBC includes directory, and may be used while configuring Connector/ODBC.

<span id="page-210-5"></span>• -DODBC LIB DIR=dir name

The location of the ODBC library directory, and may be used while configuring Connector/ODBC.

<span id="page-210-6"></span>• -DSYSCONFDIR=dir name

The default  $my$ . cnf option file directory.

This location cannot be set at server startup, but you can start the server with a given option file using the  $-\text{defaults-file}=file$  name option, where  $file$  name is the full path name to the file.

<span id="page-210-7"></span>• -DTMPDIR=dir\_name

The default location to use for the  $tmpdir$  system variable. If unspecified, the value defaults to P tmpdir in <stdio.h>. This option was added in MySQL 5.6.16.

### <span id="page-210-0"></span>**Storage Engine Options**

Storage engines are built as plugins. You can build a plugin as a static module (compiled into the server) or a dynamic module (built as a dynamic library that must be installed into the server using the [INSTALL](#page-1911-0) [PLUGIN](#page-1911-0) statement or the  $-\text{pluqin-load}$  option before it can be used). Some plugins might not support static or dynamic building.

The [InnoDB](#page-1984-0), [MyISAM](#page-2312-0), [MERGE](#page-2332-0), [MEMORY](#page-2321-0), and [CSV](#page-2326-0) engines are mandatory (always compiled into the server) and need not be installed explicitly.

To compile a storage engine statically into the server, use  $-DWITH$  engine STORAGE ENGINE=1. Some permissible engine values are ARCHIVE, BLACKHOLE, EXAMPLE, FEDERATED, NDB or NDBCLUSTER ([NDB](#page-2576-0)), PARTITION (partitioning support), and PERFSCHEMA (Performance Schema). Examples:

```
-DWITH_ARCHIVE_STORAGE_ENGINE=1
-DWITH_BLACKHOLE_STORAGE_ENGINE=1
-DWITH_PERFSCHEMA_STORAGE_ENGINE=1
```
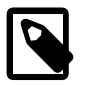

#### **Note**

[WITH\\_NDBCLUSTER\\_STORAGE\\_ENGINE](#page-217-7) is supported only when building NDB Cluster using the NDB Cluster sources. It cannot be used to enable clustering support in other MySQL source trees or distributions. In NDB Cluster source

distributions, it is enabled by default. See [Section 18.3.1.4, "Building NDB Cluster](#page-2619-0) [from Source on Linux",](#page-2619-0) and [Section 18.3.2.2, "Compiling and Installing NDB Cluster](#page-2624-0) [from Source on Windows"](#page-2624-0), for more information.

To exclude a storage engine from the build, use  $-DWITHOUT$  engine STORAGE ENGINE=1. Examples:

-DWITHOUT\_EXAMPLE\_STORAGE\_ENGINE=1 -DWITHOUT\_FEDERATED\_STORAGE\_ENGINE=1 -DWITHOUT\_PARTITION\_STORAGE\_ENGINE=1

If neither -DWITH\_engine\_STORAGE\_ENGINE nor -DWITHOUT\_engine\_STORAGE\_ENGINE are specified for a given storage engine, the engine is built as a shared module, or excluded if it cannot be built as a shared module.

## <span id="page-211-1"></span><span id="page-211-0"></span>**Feature Options**

• - DCOMPILATION COMMENT=string

A descriptive comment about the compilation environment.

<span id="page-211-2"></span>• -DDEFAULT CHARSET=charset name

The server character set. By default, MySQL uses the latin1 (cp1252 West European) character set.

charset name may be one of binary, armscii8, ascii, big5, cp1250, cp1251, cp1256, cp1257, cp850, cp852, cp866, cp932, dec8, eucjpms, euckr, gb2312, gbk, geostd8, greek, hebrew, hp8, keybcs2, koi8r, koi8u, latin1, latin2, latin5, latin7, macce, macroman, sjis, swe7, tis620, ucs2, ujis, utf8, utf8mb4, utf16, utf16le, utf32. The permissible character sets are listed in the cmake/character sets.cmake file as the value of CHARSETS\_AVAILABLE.

This value can be set at server startup with the [--character\\_set\\_server](#page-627-0) option.

<span id="page-211-3"></span>• -DDEFAULT\_COLLATION=collation\_name

The server collation. By default, MySQL uses latin1\_swedish\_ci. Use the [SHOW COLLATION](#page-1921-0) statement to determine which collations are available for each character set.

This value can be set at server startup with the  $--collation$  server option.

<span id="page-211-4"></span>• -DENABLE\_DEBUG\_SYNC=bool

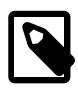

#### **Note**

As of MySQL 5.6.36, ENABLE DEBUG SYNC is removed and enabling [WITH\\_DEBUG](#page-213-0) enables Debug Sync.

Whether to compile the Debug Sync facility into the server. This facility is used for testing and debugging. This option is enabled by default, but has no effect unless MySQL is configured with debugging enabled. If debugging is enabled and you want to disable Debug Sync, use [-](#page-211-4) [DENABLE\\_DEBUG\\_SYNC=0](#page-211-4).

When compiled in, Debug Sync is disabled by default at runtime. To enable it, start [mysqld](#page-326-0) with the  $-$ [debug-sync-timeout=](#page-598-0)N option, where N is a timeout value greater than 0. (The default value is 0, which disables Debug Sync.)  $N$  becomes the default timeout for individual synchronization points.

For a description of the Debug Sync facility and how to use synchronization points, see [MySQL](https://dev.mysql.com/doc/internals/en/test-synchronization.html) [Internals: Test Synchronization](https://dev.mysql.com/doc/internals/en/test-synchronization.html).

#### <span id="page-212-2"></span>• -DENABLE\_DOWNLOADS=bool

Whether to download optional files. For example, with this option enabled, CMake downloads the Google Test distribution that is used by the test suite to run unit tests.

<span id="page-212-3"></span>• -DENABLE\_DTRACE=bool

Whether to include support for DTrace probes. For information about DTrace, wee [Section 5.8.4,](#page-832-0) ["Tracing mysqld Using DTrace"](#page-832-0)

<span id="page-212-4"></span>• -DENABLE\_GCOV=bool

Whether to include gcov support (Linux only).

<span id="page-212-5"></span>• -DENABLE\_GPROF=bool

Whether to enable **gprof** (optimized Linux builds only).

<span id="page-212-0"></span>• -DENABLED LOCAL INFILE=bool

This option controls the compiled-in default LOCAL capability for the MySQL client library. Clients that make no explicit arrangements therefore have LOCAL capability disabled or enabled according to the [ENABLED\\_LOCAL\\_INFILE](#page-212-0) setting specified at MySQL build time.

By default, the client library in MySQL binary distributions is compiled with ENABLED LOCAL INFILE enabled. If you compile MySQL from source, configure it with ENABLED LOCAL INFILE disabled or enabled based on whether clients that make no explicit arrangements should have LOCAL capability disabled or enabled, respectively.

[ENABLED\\_LOCAL\\_INFILE](#page-212-0) controls the default for client-side LOCAL capability. For the server, the local infile system variable controls server-side LOCAL capability. To explicitly cause the server to refuse or permit [LOAD DATA LOCAL](#page-1754-0) statements (regardless of how client programs and libraries are configured at build time or runtime), start [mysqld](#page-326-0) with local infile disabled or enabled, respectively. local infile can also be set at runtime. See [Section 6.1.6, "Security Considerations for](#page-866-0) [LOAD DATA LOCAL".](#page-866-0)

<span id="page-212-1"></span>• -DENABLED\_PROFILING=bool

Whether to enable query profiling code (for the [SHOW PROFILE](#page-1947-0) and [SHOW PROFILES](#page-1949-0) statements).

<span id="page-212-6"></span>• -DIGNORE\_AIO\_CHECK=bool

If the -DBUILD CONFIG=mysql release option is given on Linux, the libaio library must be linked in by default. If you do not have libaio or do not want to install it, you can suppress the check for it by specifying [-DIGNORE\\_AIO\\_CHECK=1](#page-212-6).

#### <span id="page-212-7"></span>• -DINNODB PAGE ATOMIC REF COUNT=bool

Whether to enable or disable atomic page reference counting. Fetching and releasing pages from the buffer pool and tracking the page state are expensive and complex operations. Using a page mutex to track these operations does not scale well. With INNODB PAGE ATOMIC REF COUNT=ON (default), fetch and release is tracked using atomics where available. For platforms that do not support atomics, set INNODB\_PAGE\_ATOMIC\_REF\_COUNT=OFF to disable atomic page reference counting.

When atomic page reference counting is enabled (default), "[Note] InnoDB: Using atomics to ref count buffer pool pages" is printed to the error log at server startup. If atomic page reference counting is disabled, "[Note] InnoDB: Using mutexes to ref count buffer pool pages" is printed instead.

INNODB PAGE ATOMIC REF COUNT was introduced with the fix for MySQL Bug #68079. The option is removed in MySQL 5.7.5. Support for atomics is required to build MySQL as of MySQL 5.7.5, which makes the option obsolete.

<span id="page-213-3"></span>• -DMYSQL MAINTAINER MODE=bool

Whether to enable a MySQL maintainer-specific development environment. If enabled, this option causes compiler warnings to become errors. It may also cause some minor changes in generated code, to initialize some variables to 0.

<span id="page-213-4"></span>• -DMYSQL\_PROJECT\_NAME=name

For Windows or macOS, the project name to incorporate into the project file name.

<span id="page-213-1"></span>• -DMYSQL\_TCP\_PORT=port\_num

The port number on which the server listens for TCP/IP connections. The default is 3306.

This value can be set at server startup with the  $-$ -port option.

<span id="page-213-2"></span>• -DMYSQL UNIX ADDR=file name

The Unix socket file path on which the server listens for socket connections. This must be an absolute path name. The default is /tmp/mysql.sock.

This value can be set at server startup with the  $-$ socket option.

<span id="page-213-5"></span>• -DOPTIMIZER\_TRACE=bool

Whether to support optimizer tracing. See [MySQL Internals: Tracing the Optimizer.](https://dev.mysql.com/doc/internals/en/optimizer-tracing.html)

<span id="page-213-6"></span>• -DREPRODUCIBLE\_BUILD=bool

For builds on Linux systems, this option controls whether to take extra care to create a build result independent of build location and time.

This option was added in MySQL 5.6.37.

<span id="page-213-7"></span>• -DWITH\_ASAN=bool

Whether to enable AddressSanitizer, for compilers that support it. The default is off. This option was added in MySQL 5.6.15.

<span id="page-213-0"></span>• -DWITH DEBUG=bool

Whether to include debugging support.

Configuring MySQL with debugging support enables you to use the  $\neg$ -debug="d, parser\_debug" option when you start the server. This causes the Bison parser that is used to process SQL statements to dump a parser trace to the server's standard error output. Typically, this output is written to the error log.

As of MySQL 5.6.36, enabling WITH DEBUG also enables Debug Sync. For a description of the Debug Sync facility and how to use synchronization points, see [MySQL Internals: Test Synchronization.](https://dev.mysql.com/doc/internals/en/test-synchronization.html)

<span id="page-213-8"></span>• -DWITH\_DEFAULT\_FEATURE\_SET=bool

Whether to use the flags from cmake/build configurations/feature set.cmake.

#### <span id="page-214-0"></span>• -DWITH EDITLINE=value

Which libedit/editline library to use. The permitted values are bundled (the default) and system.

[WITH\\_EDITLINE](#page-214-0) was added in MySQL 5.6.12. It replaces [WITH\\_LIBEDIT](#page-214-6), which has been removed.

<span id="page-214-1"></span>• -DWITH\_EMBEDDED\_SERVER=bool

Whether to build the libmysqld embedded server library.

<span id="page-214-2"></span>• -DWITH\_EMBEDDED\_SHARED\_LIBRARY=bool

Whether to build a shared libmysqld embedded server library. This option was added in MySQL 5.6.17.

<span id="page-214-3"></span>• -DWITH\_EXTRA\_CHARSETS=name

Which extra character sets to include:

- all: All character sets. This is the default.
- complex: Complex character sets.
- none: No extra character sets.
- <span id="page-214-4"></span>• -DWITH\_GMOCK=path\_name

The path to the googlemock distribution, for use with Google Test-based unit tests. The option value is the path to the distribution Zip file. Alternatively, set the WITH\_GMOCK environment variable to the path name. It is also possible to use -DENABLE\_DOWNLOADS=1 so that CMake downloads the distribution from GitHub.

If you build MySQL without the Google Test-based unit tests (by configuring wihout [WITH\\_GMOCK](#page-214-4)), CMake displays a message indicating how to download it.

<span id="page-214-5"></span>• -DWITH INNODB MEMCACHED=bool

Whether to generate memcached shared libraries (libmemcached.so and innodb\_engine.so).

<span id="page-214-7"></span>• -DWITH\_LIBEVENT=string

Which libevent library to use. Permitted values are bundled (default), system, and yes. If you specify system or yes, the system libevent library is used if present. If the system library is not found, the bundled libevent library is used. The libevent library is required by InnoDB memcached.

<span id="page-214-6"></span>• -DWITH LIBEDIT=bool

Whether to use the libedit library bundled with the distribution.

[WITH\\_LIBEDIT](#page-214-6) was removed in MySQL 5.6.12. Use [WITH\\_EDITLINE](#page-214-0) instead.

<span id="page-214-8"></span>• -DWITH\_LIBWRAP=bool

Whether to include libwrap (TCP wrappers) support.

#### <span id="page-215-1"></span>• -DWITH NUMA=bool

Explicitly set the NUMA memory allocation policy. CMake sets the default [WITH\\_NUMA](#page-215-1) value based on whether the current platform has NUMA support. For platforms without NUMA support, CMake behaves as follows:

- With no NUMA option (the normal case),  $CMake$  continues normally, producing only this warning: NUMA library missing or required version not available
- With [-DWITH\\_NUMA=ON](#page-215-1), CMake aborts with this error: NUMA library missing or required version not available

This option was added in MySQL 5.6.27.

<span id="page-215-0"></span>• -DWITH\_SSL={ssl\_type|path\_name}

For support of encrypted connections, entropy for random number generation, and other encryptionrelated operations, MySQL must be built using an SSL library. This option specifies which SSL library to use.

- $ss1_type$  can be one of the following values:
	- no: No SSL support. This is the default before MySQL 5.6.6. As of 5.6.6, this is no longer a permitted value and the default is bundled.
	- yes: Use the system OpenSSL library if present, else the library bundled with the distribution.
	- bundled: Use the SSL library bundled with the distribution. This is the default from MySQL 5.6.6 through 5.6.45. As of 5.6.46, this is no longer a permitted value and the default is  $s$ ystem.
	- system: Use the system OpenSSL library. This is the default as of MySQL 5.6.46.
- $path$  name, permitted for MySQL 5.6.7 and after, is the path name to the OpenSSL installation to use. This can be preferable to using the  $ss1\_type$  value of system because it can prevent CMake from detecting and using an older or incorrect OpenSSL version installed on the system. (Another permitted way to do the same thing is to set WITH\_SSL to system and set the CMAKE\_PREFIX\_PATH option to path name.)

For additional information about configuring the SSL library, see [Section 2.9.6, "Configuring SSL Library](#page-201-0) [Support"](#page-201-0).

#### <span id="page-215-2"></span>• -DWITH\_SYMVER16=bool

If enabled, this option causes the libmysqlclient client library to contain extra symbols to be compatible with libmysqlclient on RHEL/OEL 5, 6, and 7; and Fedora releases. All symbols present in libmysqlclient.so.16 are tagged with symver 16 in libmsqlclient.so.18, making those symbols have both symver 16 and 18. The default is OFF.

This option was added in MySQL 5.6.31.

<span id="page-215-3"></span>• -DWITH\_UNIT\_TESTS={ON|OFF}

If enabled, compile MySQL with unit tests. The default is ON unless the server is not being compiled.

<span id="page-215-4"></span>• -DWITH\_UNIXODBC=1

Enables unixODBC support, for Connector/ODBC.
<span id="page-216-0"></span>• -DWITH\_VALGRIND=bool

Whether to compile in the Valgrind header files, which exposes the Valgrind API to MySQL code. The default is OFF.

To generate a Valgrind[-](#page-213-0)aware debug build,  $-DWITH\_VALGRLND=1$  normally is combined with -[DWITH\\_DEBUG=1](#page-213-0). See [Building Debug Configurations](https://dev.mysql.com/doc/internals/en/debug-configurations.html).

<span id="page-216-1"></span>• -DWITH ZLIB=zlib type

Some features require that the server be built with compression library support, such as the [COMPRESS\(\)](#page-1573-0) and [UNCOMPRESS\(\)](#page-1578-0) functions, and compression of the client/server protocol. The [WITH\\_ZLIB](#page-216-1) option indicates the source of zlib support:

- bundled: Use the zlib library bundled with the distribution. This is the default.
- system: Use the system zlib library.

#### <span id="page-216-4"></span><span id="page-216-2"></span>**Compiler Flags**

• - DCMAKE C FLAGS="flags"

Flags for the C Compiler.

<span id="page-216-3"></span>• -DCMAKE\_CXX\_FLAGS="flags"

Flags for the C++ Compiler.

• -DWITH\_DEFAULT\_COMPILER\_OPTIONS=bool

Whether to use the flags from cmake/build\_configurations/compiler\_options.cmake.

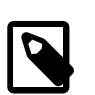

#### **Note**

All optimization flags were carefully chosen and tested by the MySQL build team. Overriding them can lead to unexpected results and is done at your own risk.

• -DSUNPRO\_CXX\_LIBRARY="lib\_name"

Enable linking against libCstd instead of stlport4 on Solaris 10 or later. This works only for client code because the server depends on C++98.

This option was added in MySQL 5.6.20.

To specify your own C and C++ compiler flags, for flags that do not affect optimization, use the CMAKE C\_FLAGS and [CMAKE\\_CXX\\_FLAGS](#page-216-3) CMake options.

When providing your own compiler flags, you might want to specify [CMAKE\\_BUILD\\_TYPE](#page-208-0) as well.

For example, to create a 32-bit release build on a 64-bit Linux machine, do this:

```
mkdir bld
cd bld
cmake .. -DCMAKE_C_FLAGS=-m32 \
 -DCMAKE CXX FLAGS=-m32 \
  -DCMAKE_BUILD_TYPE=RelWithDebInfo
```
If you set flags that affect optimization (-Onumber), you must set the CMAKE\_C\_FLAGS\_build\_type and/or CMAKE\_CXX\_FLAGS\_build\_type options, where build\_type corresponds to the [CMAKE\\_BUILD\\_TYPE](#page-208-0) value. To specify a different optimization for the default

build type (RelWithDebInfo) set the CMAKE C\_FLAGS\_RELWITHDEBINFO and CMAKE\_CXX\_FLAGS\_RELWITHDEBINFO options. For example, to compile on Linux with -03 and with debug symbols, do this:

```
cmake .. -DCMAKE_C_FLAGS_RELWITHDEBINFO="-O3 -g" \
   -DCMAKE_CXX_FLAGS_RELWITHDEBINFO="-O3 -g"
```
### **CMake Options for Compiling NDB Cluster**

The following options are for use when building NDB Cluster with the NDB Cluster sources; they are not currently supported when using sources from the MySQL 5.6 Server tree.

• - DMEMCACHED\_HOME=dir\_name

Perform the build using the memcached (version 1.6 or later) installed in the system directory indicated by  $dir$  name. Files from this installation that are used in the build include the memcached binary, header files, and libraries, as well as the memcached utilities library and the header file engine\_testapp.h.

You must leave this option unset when building ndbmemcache using the bundled memcached sources ([WITH\\_BUNDLED\\_MEMCACHED](#page-217-0) option); in other words, the bundled sources are used by default).

This option was added in MySQL NDB Cluster 7.2.2.

While additional CMake options—such as for SASL authorization and for providing  $dt$ race support are available for use when compiling memcached from external sources, these options are currently not enabled for the memcached sources bundled with NDB Cluster.

• -DWITH\_BUNDLED\_LIBEVENT={ON|OFF}

Use the libevent included in the NDB Cluster sources when building NDB Cluster with ndbmemcached support (MySQL NDB Cluster 7.2.2 and later). Enabled by default. OFF causes the system's libevent to be used instead.

<span id="page-217-0"></span>• -DWITH\_BUNDLED\_MEMCACHED={ON|OFF}

Build the memcached sources included in the NDB Cluster source tree (MySQL NDB Cluster 7.2.3 and later), then use the resulting memcached server when building the ndbmemcache engine. In this case, make install places the memcached binary in the installation bin directory, and the ndbmemcache engine shared library file ndb engine.so in the installation lib directory.

This option is ON by default.

• -DWITH\_CLASSPATH=path

Sets the classpath for building NDB Cluster Connector for Java. The default is empty. In MySQL NDB Cluster 7.2.9 and later, this option is ignored if  $-DWITH$  NDB JAVA=OFF is used.

• -DWITH\_ERROR\_INSERT={ON|OFF}

Enables error injection in the [NDB](#page-2576-0) kernel. For testing only; not intended for use in building production binaries. The default is OFF.

<span id="page-217-1"></span>• -DWITH\_NDBCLUSTER\_STORAGE\_ENGINE={ON|OFF}

Build and link in support for the [NDB](#page-2576-0) ([NDBCLUSTER](#page-2576-0)) storage engine in [mysqld](#page-326-0). The default is ON.

• -DWITH\_NDBCLUSTER={ON|OFF}

This is an alias for [WITH\\_NDBCLUSTER\\_STORAGE\\_ENGINE](#page-217-1).

• -DWITH\_NDBMTD={ON|OFF}

Build the multithreaded data node executable [ndbmtd](#page-2836-0). The default is ON.

• -DWITH\_NDB\_BINLOG={ON|OFF}

Enable binary logging by default in the  $m$   $\leq$   $1d$  built using this option. ON by default.

• -DWITH\_NDB\_DEBUG={ON|OFF}

Enable building the debug versions of the NDB Cluster binaries. OFF by default.

<span id="page-218-0"></span>• -DWITH\_NDB\_JAVA={ON|OFF}

Enable building NDB Cluster with Java support, including ClusterJ.

This option was added in MySQL NDB Cluster 7.2.9, and is ON by default. If you do not wish to compile NDB Cluster with Java support, you must disable it explicitly by specifying -DWITH\_NDB\_JAVA=OFF when running CMake. Otherwise, if Java cannot be found, configuration of the build fails.

• -DWITH\_NDB\_PORT=port

Causes the NDB Cluster management server (ndb  $mqmd$ ) that is built to use this  $port$  by default. If this option is unset, the resulting management server tries to use port 1186 by default.

• -DWITH\_NDB\_TEST={ON|OFF}

If enabled, include a set of NDB API test programs. The default is OFF.

## **2.9.8 Dealing with Problems Compiling MySQL**

The solution to many problems involves reconfiguring. If you do reconfigure, take note of the following:

- If CMake is run after it has previously been run, it may use information that was gathered during its previous invocation. This information is stored in CMakeCache.txt. When CMake starts, it looks for that file and reads its contents if it exists, on the assumption that the information is still correct. That assumption is invalid when you reconfigure.
- Each time you run CMake, you must run make again to recompile. However, you may want to remove old object files from previous builds first because they were compiled using different configuration options.

To prevent old object files or configuration information from being used, run the following commands before re-running CMake:

On Unix:

```
$> make clean
$> rm CMakeCache.txt
```
On Windows:

```
$> devenv MySQL.sln /clean
$> del CMakeCache.txt
```
If you build outside of the source tree, remove and recreate your build directory before re-running CMake. For instructions on building outside of the source tree, see [How to Build MySQL Server with CMake](https://dev.mysql.com/doc/internals/en/cmake.html).

On some systems, warnings may occur due to differences in system include files. The following list describes other problems that have been found to occur most often when compiling MySQL:

To define which C and C++ compilers to use, you can define the  $CC$  and  $CXX$  environment variables. For example:

```
$> CC=gcc
$> CXX=g++
$> export CC CXX
```
To specify your own C and C++ compiler flags, use the [CMAKE\\_C\\_FLAGS](#page-216-2) and [CMAKE\\_CXX\\_FLAGS](#page-216-3) CMake options. See [Compiler Flags](#page-216-4).

To see what flags you might need to specify, invoke  $mysq_{\text{cond}}$  config with the  $-\text{cflags}$  and  $-\text{cp}$ [cxxflags](#page-516-2) options.

- To see what commands are executed during the compile stage, after using CMake to configure MySQL, run make VERBOSE=1 rather than just make.
- If compilation fails, check whether the [MYSQL\\_MAINTAINER\\_MODE](#page-213-1) option is enabled. This mode causes compiler warnings to become errors, so disabling it may enable compilation to proceed.
- $\bullet$  If your compile fails with errors such as any of the following, you must upgrade your version of  $\text{make}$  to GNU make:

```
make: Fatal error in reader: Makefile, line 18:
Badly formed macro assignment
```
Or:

```
make: file `Makefile' line 18: Must be a separator (:
```
Or:

pthread.h: No such file or directory

Solaris and FreeBSD are known to have troublesome make programs.

GNU make 3.75 is known to work.

• The  $sq_1$  yacc.cc file is generated from  $sq_1$  yacc. yy. Normally, the build process does not need to create  $sql\_yacc$ . cc because MySQL comes with a pregenerated copy. However, if you do need to recreate it, you might encounter this error:

"sql\_yacc.yy", line xxx fatal: default action causes potential...

This is a sign that your version of  $yacc$  is deficient. You probably need to install a recent version of bison (the GNU version of yacc) and use that instead.

Versions of bison older than 1.75 may report this error:

sql\_yacc.yy:#####: fatal error: maximum table size (32767) exceeded

The maximum table size is not actually exceeded; the error is caused by bugs in older versions of bison.

For information about acquiring or updating tools, see the system requirements in [Section 2.9, "Installing](#page-193-0) [MySQL from Source".](#page-193-0)

## **2.9.9 MySQL Configuration and Third-Party Tools**

Third-party tools that need to determine the MySQL version from the MySQL source can read the VERSION file in the top-level source directory. The file lists the pieces of the version separately. For example, if the version is MySQL 5.6.4-m7, the file looks like this:

```
MYSQL_VERSION_MAJOR=5
MYSQL_VERSION_MINOR=6
MYSQL_VERSION_PATCH=4
MYSQL_VERSION_EXTRA=-m7
```
If the source is not for a General Availabiliity (GA) release, the MYSQL\_VERSION\_EXTRA value is nonempty. In the preceding example, the value shown corresponds to Milestone 7.

MYSQL\_VERSION\_EXTRA is also nonempty for NDB Cluster releases (including GA releases of NDB Cluster), as shown here:

```
MYSQL_VERSION_MAJOR=5
MYSQL_VERSION_MINOR=6
MYSQL_VERSION_PATCH=50
MYSQL_VERSION_EXTRA=-ndb-7.4.31
```
To construct a five-digit number from the version components, use this formula:

MYSQL\_VERSION\_MAJOR\*10000 + MYSQL\_VERSION\_MINOR\*100 + MYSQL\_VERSION\_PATCH

# <span id="page-220-0"></span>**2.10 Postinstallation Setup and Testing**

This section discusses tasks that you should perform after installing MySQL:

- If necessary, initialize the data directory and create the MySQL grant tables. For some MySQL installation methods, data directory initialization may be done for you automatically:
	- Installation on Windows
	- Installation on Linux using a server RPM or Debian distribution from Oracle.
	- Installation using the native packaging system on many platforms, including Debian Linux, Ubuntu Linux, Gentoo Linux, and others.
	- Installation on macOS using a DMG distribution.

For other platforms and installation types, you must initialize the data directory manually. These include installation from generic binary and source distributions on Unix and Unix-like system, and installation from a ZIP Archive package on Windows. For instructions, see [Section 2.10.1, "Initializing the Data](#page-221-0) [Directory"](#page-221-0).

- For instructions, see [Section 2.10.2, "Starting the Server"](#page-224-0), and [Section 2.10.3, "Testing the Server"](#page-226-0).
- Assign passwords to any initial accounts in the grant tables, if that was not already done during data directory initialization. Passwords prevent unauthorized access to the MySQL server. You may also wish to restrict access to test databases. For instructions, see [Section 2.10.4, "Securing the Initial MySQL](#page-228-0) [Accounts"](#page-228-0).
- Optionally, arrange for the server to start and stop automatically when your system starts and stops. For instructions, see [Section 2.10.5, "Starting and Stopping MySQL Automatically".](#page-233-0)
- Optionally, populate time zone tables to enable recognition of named time zones. For instructions, see [Section 5.1.13, "MySQL Server Time Zone Support"](#page-767-0).

When you are ready to create additional user accounts, you can find information on the MySQL access control system and account management in [Section 6.2, "Access Control and Account Management"](#page-870-0).

## <span id="page-221-0"></span>**2.10.1 Initializing the Data Directory**

After MySQL is installed, the data directory must be initialized, including the tables in the mysql system database:

- For some MySQL installation methods, data directory initialization is automatic, as described in [Section 2.10, "Postinstallation Setup and Testing"](#page-220-0).
- For other installation methods, you must initialize the data directory manually. These include installation from generic binary and source distributions on Unix and Unix-like systems, and installation from a ZIP Archive package on Windows.

This section describes how to initialize the data directory manually for MySQL installation methods for which data directory initialization is not automatic. For some suggested commands that enable testing whether the server is accessible and working properly, see [Section 2.10.3, "Testing the Server"](#page-226-0).

In the examples shown here, the server is intended to run under the user ID of the  $m_y \leq 1$  login account. This assumes that such an account exists. Either create the account if it does not exist (see [Create a](#page-108-0) [mysql User and Group](#page-108-0)), or substitute the name of a different existing login account that you plan to use for running the server.

1. Change location to the top-level directory of your MySQL installation, which is typically  $/$ usr $/$ local $/$ mysql (adjust the path name for your system as necessary):

cd /usr/local/mysql

You can find several files and subdirectories inside the directory, including the bin and scripts subdirectories, which contain the server as well as client and utility programs.

2. Initialize the data directory, including the  $m_{\gamma s}$  database containing the initial MySQL grant tables that determine how users are permitted to connect to the server. For example:

scripts/mysql\_install\_db --user=mysql

Typically, data directory initialization need be done only after you first install MySQL. (For upgrades to an existing installation, perform the upgrade procedure instead; see [Section 2.11, "Upgrading MySQL"](#page-234-0).) However, the command that initializes the data directory does not overwrite any existing privilege tables, so it is safe to run in any circumstances.

It is important to make sure that the database directories and files are owned by the  $m_y$  of login account so that the server has read and write access to them when you run it later. To ensure this if you run [mysql\\_install\\_db](#page-339-0) as root, include the [--user](#page-344-0) option as shown.

The [mysql\\_install\\_db](#page-339-0) command initializes the server's data directory. Under the data directory, it creates directories for the  $mysq1$  database that holds the grant tables and the test database that you can use to test MySQL. The program also creates privilege table entries for the initial account or accounts. test\_. For a complete listing and description of the grant tables, see [Section 6.2, "Access](#page-870-0) [Control and Account Management"](#page-870-0).

It might be necessary to specify other options such as  $-\text{basedir}$  or  $-\text{datadir}$  if [mysql\\_install\\_db](#page-339-0) cannot identify the correct locations for the installation directory or data directory. For example (enter the command on a single line):

```
scripts/mysql_install_db --user=mysql
```

```
 --basedir=/opt/mysql/mysql
 --datadir=/opt/mysql/mysql/data
```
For a more secure installation, invoke  $mysq1\_install\_db$  with the --random-passwords option. This causes it to assign a random password to the MySQL  $_{\text{root}}$  accounts, set the "password expired" flag for those accounts, and remove the anonymous-user MySQL accounts. For additional details, see Section 4.4.3, "mysql\_install\_db - Initialize MySQL Data Directory". (Install operations using RPMs for Unbreakable Linux Network are unaffected because they do not use  $mysq\_install\_db$ .)

If you do not want to have the test database, you can remove it after starting the server, using the instructions in [Section 2.10.4, "Securing the Initial MySQL Accounts"](#page-228-0).

If you have trouble with [mysql\\_install\\_db](#page-339-0) at this point, see [Section 2.10.1.1, "Problems Running](#page-222-0) [mysql\\_install\\_db"](#page-222-0).

- 3. In the absence of any option files, the server starts with its default settings. (See [Section 5.1.2, "Server](#page-529-0) [Configuration Defaults"](#page-529-0).) To specify options that the MySQL server should use at startup, put them in an option file such as /etc/my.cnf or /etc/mysql/my.cnf. (See [Section 4.2.2.2, "Using Option](#page-303-0) [Files"](#page-303-0).) For example, you can use an option file to set the  $\text{secure\_file\_priv}$  system variable.
- 4. To arrange for MySQL to start without manual intervention at system boot time, see [Section 2.10.5,](#page-233-0) ["Starting and Stopping MySQL Automatically"](#page-233-0).
- 5. Data directory initialization creates time zone tables in the  $m_{\text{ysq1}}$  database but does not populate them. To do so, use the instructions in [Section 5.1.13, "MySQL Server Time Zone Support".](#page-767-0)

### <span id="page-222-0"></span>**2.10.1.1 Problems Running mysql\_install\_db**

The purpose of the  $mysq1$  install db program is to initialize the data directory, including the tables in the mysql system database. It does not overwrite existing MySQL privilege tables, and it does not affect any other data.

To re-create your privilege tables, first stop the [mysqld](#page-326-0) server if it is running. Then rename the mysql directory under the data directory to save it, and run  $mysol$  install db. Suppose that your current directory is the MySQL installation directory and that  $mysq1$  install db is located in the bin directory and the data directory is named data. To rename the  $mysgl$  database and re-run  $mysgl$  install db, use these commands.

```
mv data/mysql data/mysql.old
scripts/mysql_install_db --user=mysql
```
When you run  $mysgl\_install$  db, you might encounter the following problems:

#### • **[mysql\\_install\\_db](#page-339-0) fails to install the grant tables**

You may find that  $mysq1\_install\_db$  fails to install the grant tables and terminates after displaying the following messages:

```
Starting mysqld daemon with databases from XXXXXX
mysqld ended
```
In this case, you should examine the error log file very carefully. The log should be located in the directory XXXXXX named by the error message and should indicate why  $m_y$ sqld did not start. If you do not understand what happened, include the log when you post a bug report. See [Section 1.6, "How to](#page-65-0) [Report Bugs or Problems".](#page-65-0)

• **There is a [mysqld](#page-326-0) process running**

This indicates that the server is running, in which case the grant tables have probably been created already. If so, there is no need to run  $mysgl$  install  $db$  at all because it needs to be run only once, when you first install MySQL.

#### • **Installing a second [mysqld](#page-326-0) server does not work when one server is running**

This can happen when you have an existing MySQL installation, but want to put a new installation in a different location. For example, you might have a production installation, but you want to create a second installation for testing purposes. Generally the problem that occurs when you try to run a second server is that it tries to use a network interface that is in use by the first server. In this case, you should see one of the following error messages:

```
Can't start server: Bind on TCP/IP port:
Address already in use
Can't start server: Bind on unix socket...
```
For instructions on setting up multiple servers, see [Section 5.7, "Running Multiple MySQL Instances on](#page-815-0) [One Machine".](#page-815-0)

#### • **You do not have write access to the /tmp directory**

If you do not have write access to create temporary files or a Unix socket file in the default location (the  $/m$  directory) or the TMPDIR environment variable, if it has been set, an error occurs when you run mysql install db or the [mysqld](#page-326-0) server.

You can specify different locations for the temporary directory and Unix socket file by executing these commands prior to starting  $mysq1$  install db or  $mysq1d$ , where  $some\_tmp\_dir$  is the full path name to some directory for which you have write permission:

TMPDIR=/some\_tmp\_dir/ MYSQL\_UNIX\_PORT=/some\_tmp\_dir/mysql.sock export TMPDIR MYSQL\_UNIX\_PORT

Then you should be able to run  $mysq1$  install db and start the server with these commands:

scripts/mysql\_install\_db --user=mysql bin/mysqld\_safe --user=mysql &

If [mysql\\_install\\_db](#page-339-0) is located in the scripts directory, modify the first command to scripts/ mysql\_install\_db.

See [Section B.3.3.6, "How to Protect or Change the MySQL Unix Socket File"](#page-3582-0), and [Section 4.9,](#page-521-0) ["Environment Variables"](#page-521-0).

There are some alternatives to running the [mysql\\_install\\_db](#page-339-0) program provided in the MySQL distribution:

• If you want the initial privileges to differ from the standard defaults, use account-management statements such as [CREATE USER](#page-1880-0), [GRANT](#page-1884-0), and [REVOKE](#page-1896-0) to change the privileges after the grant tables have been set up. In other words, run  $mysgl$  install db, and then use  $mysgl$  -u root  $mysgl$  to connect to the server as the MySQL  $_{\text{root}}$  user so that you can issue the necessary statements. (See [Section 13.7.1, "Account Management Statements".](#page-1879-0))

To install MySQL on several machines with the same privileges, put the [CREATE USER](#page-1880-0), [GRANT](#page-1884-0), and [REVOKE](#page-1896-0) statements in a file and execute the file as a script using  $m_y s g \sim 1$  after running [mysql\\_install\\_db](#page-339-0). For example:

```
scripts/mysql_install_db --user=mysql
```

```
bin/mysql -u root < your_script_file
```
This enables you to avoid issuing the statements manually on each machine.

• It is possible to re-create the grant tables completely after they have previously been created. You might Want to do this if you are just learning how to use [CREATE USER](#page-1880-0), [GRANT](#page-1884-0), and [REVOKE](#page-1896-0) and have made so many modifications after running  $mysgl\_install$  db that you want to wipe out the tables and start over.

To re-create the grant tables, stop the server if it is running and remove the  $m_{\text{VSG}}$  database directory. Then run [mysql\\_install\\_db](#page-339-0) again.

## <span id="page-224-0"></span>**2.10.2 Starting the Server**

This section describes how start the server on Unix and Unix-like systems. (For Windows, see [Section 2.3.4.4, "Starting the Server for the First Time".](#page-141-0)) For some suggested commands that you can use to test whether the server is accessible and working properly, see [Section 2.10.3, "Testing the Server"](#page-226-0).

Start the MySQL server like this:

\$> **bin/mysqld\_safe --user=mysql &**

It is important that the MySQL server be run using an unprivileged (non- $\text{root}$ ) login account. To ensure this if you run mysqld safe as  $root$ , include the  $-$ -user option as shown. Otherwise, execute the program while logged in as  $mysq1$ , in which case you can omit the  $-$ -user option from the command.

For further instructions for running MySQL as an unprivileged user, see [Section 6.1.5, "How to Run MySQL](#page-866-0) [as a Normal User"](#page-866-0).

If the command fails immediately and prints mysqld ended, look for information in the error log (which by default is the  $host$  name.err file in the data directory).

If the server is unable to access the data directory it starts or read the grant tables in the mysql database, it writes a message to its error log. Such problems can occur if you neglected to create the grant tables by initializing the data directory before proceeding to this step, or if you ran the command that initializes the data directory without the  $-$ -user option. Remove the data directory and run the command with the  $-$ user option.

If you have other problems starting the server, see [Section 2.10.2.1, "Troubleshooting Problems Starting](#page-224-1) [the MySQL Server".](#page-224-1) For more information about [mysqld\\_safe](#page-327-0), see [Section 4.3.2, "mysqld\\_safe —](#page-327-0) [MySQL Server Startup Script"](#page-327-0).

## <span id="page-224-1"></span>**2.10.2.1 Troubleshooting Problems Starting the MySQL Server**

This section provides troubleshooting suggestions for problems starting the server. For additional suggestions for Windows systems, see [Section 2.3.5, "Troubleshooting a Microsoft Windows MySQL](#page-147-0) [Server Installation"](#page-147-0).

If you have problems starting the server, here are some things to try:

• Check the [error log](#page-4227-0) to see why the server does not start. Log files are located in the [data directory](#page-4223-0) (typically C:\Program Files\MySQL\MySQL Server 5.6\data on Windows, /usr/local/ mysql/data for a Unix/Linux binary distribution, and /usr/local/var for a Unix/Linux source distribution). Look in the data directory for files with names of the form  $host\_name$ . err and host\_name.log, where host\_name is the name of your server host. Then examine the last few lines of these files. Use tail to display them:

```
$> tail host_name.err
$> tail host_name.log
```
• Specify any special options needed by the storage engines you are using. You can create a  $my$ . cnf file and specify startup options for the engines that you plan to use. If you are going to use storage engines that support transactional tables (InnoDB, [NDB](#page-2576-0)), be sure that you have them configured the way you want before starting the server. If you are using InnoDB tables, see [Section 14.8, "InnoDB](#page-2060-0) [Configuration"](#page-2060-0) for guidelines and [Section 14.14, "InnoDB Startup Options and System Variables"](#page-2135-0) for option syntax.

Although storage engines use default values for options that you omit, Oracle recommends that you review the available options and specify explicit values for any options whose defaults are not appropriate for your installation.

• Make sure that the server knows where to find the [data directory.](#page-4223-0) The  $m_y$ sqld server uses this directory as its current directory. This is where it expects to find databases and where it expects to write log files. The server also writes the pid (process ID) file in the data directory.

The default data directory location is hardcoded when the server is compiled. To determine what the default path settings are, invoke  $mysqld$  with the  $-$ verbose and  $-$ help options. If the data directory is located somewhere else on your system, specify that location with the  $-\text{datadir}$  option to [mysqld](#page-326-0) or [mysqld\\_safe](#page-327-0), on the command line or in an option file. Otherwise, the server does not work properly. As an alternative to the  $-\text{datadir}$  option, you can specify  $\text{mysqld}$  $\text{mysqld}$  $\text{mysqld}$  the location of the base directory under which MySQL is installed with the  $-\text{basedir}$ , and  $\text{mysqld}$  $\text{mysqld}$  $\text{mysqld}$  looks for the data directory there.

To check the effect of specifying path options, invoke  $mysgld$  with those options followed by the  $-$ [verbose](#page-618-0) and [--help](#page-595-0) options. For example, if you change location to the directory where [mysqld](#page-326-0) is installed and then run the following command, it shows the effect of starting the server with a base directory of /usr/local:

\$> **./mysqld --basedir=/usr/local --verbose --help**

You can specify other options such as  $-\text{datadir}$  as well, but  $-\text{verbose}$  and  $-\text{help}$  must be the last options.

Once you determine the path settings you want, start the server without  $\text{-}$ verbose and  $\text{-}$ help.

If  $mysqld$  is currently running, you can find out what path settings it is using by executing this command:

\$> **mysqladmin variables**

Or:

\$> **mysqladmin -h host\_name variables**

host\_name is the name of the MySQL server host.

• Make sure that the server can access the [data directory](#page-4223-0). The ownership and permissions of the data directory and its contents must allow the server to read and modify them.

If you get Errcode 13 (which means Permission denied) when starting [mysqld](#page-326-0), this means that the privileges of the data directory or its contents do not permit server access. In this case, you change the permissions for the involved files and directories so that the server has the right to use them. You can also start the server as  $_{\text{root}}$ , but this raises security issues and should be avoided.

Change location to the data directory and check the ownership of the data directory and its contents to make sure the server has access. For example, if the data directory is  $/usr/local/mysql/var$ , use this command:

\$> **ls -la /usr/local/mysql/var**

If the data directory or its files or subdirectories are not owned by the login account that you use for running the server, change their ownership to that account. If the account is named  $m_{\gamma}$ sql, use these commands:

```
$> chown -R mysql /usr/local/mysql/var
$> chgrp -R mysql /usr/local/mysql/var
```
Even with correct ownership, MySQL might fail to start up if there is other security software running on your system that manages application access to various parts of the file system. In this case, reconfigure that software to enable [mysqld](#page-326-0) to access the directories it uses during normal operation.

• Verify that the network interfaces the server wants to use are available.

If either of the following errors occur, it means that some other program (perhaps another  $mysqld$ server) is using the TCP/IP port or Unix socket file that  $m_{\text{V}}\text{sgld}$  is trying to use:

```
Can't start server: Bind on TCP/IP port: Address already in use
Can't start server: Bind on unix socket...
```
Use  $ps$  to determine whether you have another [mysqld](#page-326-0) server running. If so, shut down the server before starting  $m_y$  and again. (If another server is running, and you really want to run multiple servers, you can find information about how to do so in [Section 5.7, "Running Multiple MySQL Instances on One](#page-815-0) [Machine"](#page-815-0).)

If no other server is running, execute the command telnet your host name  $top\_ip\_port\_number$ . (The default MySQL port number is 3306.) Then press Enter a couple of times. If you do not get an error message like telnet: Unable to connect to remote host: Connection refused, some other program is using the TCP/IP port that [mysqld](#page-326-0) is trying to use. Track down what program this is and disable it, or tell [mysqld](#page-326-0) to listen to a different port with the  $$ [port](#page-609-0) option. In this case, specify the same non-default port number for client programs when connecting to the server using TCP/IP.

Another reason the port might be inaccessible is that you have a firewall running that blocks connections to it. If so, modify the firewall settings to permit access to the port.

If the server starts but you cannot connect to it, make sure that you have an entry in /etc/hosts that looks like this:

127.0.0.1 localhost

• If you cannot get [mysqld](#page-326-0) to start, try to make a trace file to find the problem by using the  $-\text{debug}$ option. See [Section 5.8.3, "The DBUG Package".](#page-829-0)

## <span id="page-226-0"></span>**2.10.3 Testing the Server**

After the data directory is initialized and you have started the server, perform some simple tests to make sure that it works satisfactorily. This section assumes that your current location is the MySQL installation directory and that it has a  $\sin$  subdirectory containing the MySQL programs used here. If that is not true, adjust the command path names accordingly.

Alternatively, add the bin directory to your PATH environment variable setting. That enables your shell (command interpreter) to find MySQL programs properly, so that you can run a program by typing only its name, not its path name. See [Section 4.2.7, "Setting Environment Variables"](#page-325-0).

Use [mysqladmin](#page-381-0) to verify that the server is running. The following commands provide simple tests to check whether the server is up and responding to connections:

```
$> bin/mysqladmin version
$> bin/mysqladmin variables
```
If you cannot connect to the server, specify  $a -u$  root option to connect as root. If you have assigned a password for the  $\text{root}$  account already, you'll also need to specify  $-p$  on the command line and enter the password when prompted. For example:

```
$> bin/mysqladmin -u root -p version
Enter password: (enter root password here)
```
The output from [mysqladmin version](#page-381-0) varies slightly depending on your platform and version of MySQL, but should be similar to that shown here:

```
$> bin/mysqladmin version
mysqladmin Ver 14.12 Distrib 5.6.51, for pc-linux-gnu on i686
...
Server version 5.6.51<br>Protocol version 10
Protocol version<br>Connection
                      Localhost via UNIX socket
UNIX socket /var/lib/mysql/mysql.sock
Uptime: 14 days 5 hours 5 min 21 sec
Threads: 1 Questions: 366 Slow queries: 0
Opens: 0 Flush tables: 1 Open tables: 19
Queries per second avg: 0.000
```
To see what else you can do with  $mysgladmin$ , invoke it with the  $-\text{help}$  option.

Verify that you can shut down the server (include a  $-p$  option if the  $r \circ t$  account has a password already):

\$> **bin/mysqladmin -u root shutdown**

Verify that you can start the server again. Do this by using [mysqld\\_safe](#page-327-0) or by invoking [mysqld](#page-326-0) directly. For example:

\$> **bin/mysqld\_safe --user=mysql &**

If [mysqld\\_safe](#page-327-0) fails, see [Section 2.10.2.1, "Troubleshooting Problems Starting the MySQL Server".](#page-224-1)

Run some simple tests to verify that you can retrieve information from the server. The output should be similar to that shown here.

Use [mysqlshow](#page-432-0) to see what databases exist:

```
$> bin/mysqlshow
+--------------------+
     Databases
+--------------------+
 information_schema
 mysql
 | performance_schema |
| test |
```
#### +--------------------+

The list of installed databases may vary, but always includes at least mysql and information\_schema.

If you specify a database name,  $mysqlshow$  displays a list of the tables within the database:

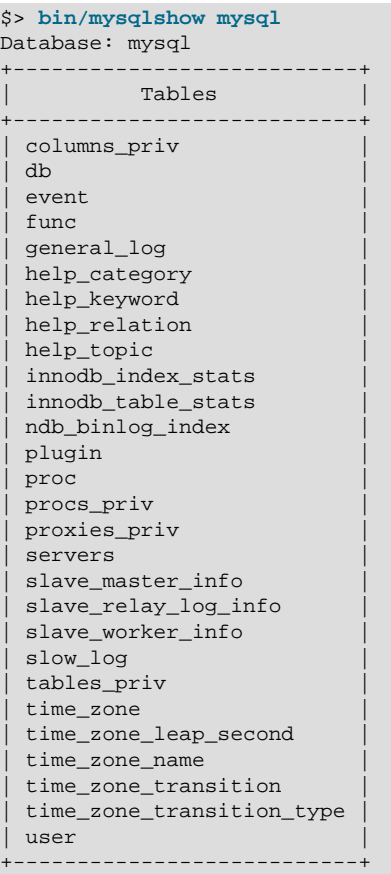

Use the [mysql](#page-354-0) program to select information from a table in the mysql database:

```
$> bin/mysql -e "SELECT User, Host, plugin FROM mysql.user" mysql
            +------+-----------+-----------------------+
| User | Host | plugin
+------+-----------+-----------------------+
 | root | localhost | mysql_native_password |
  +------+-----------+-----------------------+
```
At this point, your server is running and you can access it. To tighten security if you have not yet assigned passwords to the initial account or accounts, follow the instructions in [Section 2.10.4, "Securing the Initial](#page-228-0) [MySQL Accounts".](#page-228-0)

For more information about [mysql](#page-354-0), [mysqladmin](#page-381-0), and [mysqlshow](#page-432-0), see [Section 4.5.1, "mysql — The](#page-354-0) [MySQL Command-Line Client"](#page-354-0), [Section 4.5.2, "mysqladmin — A MySQL Server Administration Program"](#page-381-0), and [Section 4.5.6, "mysqlshow — Display Database, Table, and Column Information"](#page-432-0).

## <span id="page-228-0"></span>**2.10.4 Securing the Initial MySQL Accounts**

The MySQL installation process involves initializing the data directory, including the grant tables in the mysql system database that define MySQL accounts. For details, see [Section 2.10.1, "Initializing the Data](#page-221-0) [Directory"](#page-221-0).

This section describes how to assign passwords to the initial accounts created during the MySQL installation procedure, if you have not already done so.

The  $mysgl.user$  grant table defines the initial MySQL user accounts and their access privileges:

- Some accounts have the user name  $root$ . These are superuser accounts that have all privileges and can do anything. If these  $\text{root}$  accounts have empty passwords, anyone can connect to the MySQL server as root without a password and be granted all privileges.
	- On Windows,  $\text{root}$  accounts are created that permit connections from the local host only. Connections can be made by specifying the host name localhost, the IP address 127.0.0.1, or the IPv6 address ::1. If the user selects the **Enable root access from remote machines** option during installation, the Windows installer creates another  $\text{root}$  account that permits connections from any host.
	- On Unix, each  $\text{root}$  account permits connections from the local host. Connections can be made by specifying the host name  $1$ <sub>0</sub>calhost, the IP address  $127.0.0.1$ , the IPv6 address  $\cdot:1$ , or the actual host name or IP address.

An attempt to connect to the host 127.0.0.1 normally resolves to the localhost account. However, this fails if the server is run with  $skip$  name resolve enabled, so the  $127.0.0.1$  account is useful in that case. The ::1 account is used for IPv6 connections.

- If accounts for anonymous users were created, these have an empty user name. The anonymous accounts have no password, so anyone can use them to connect to the MySQL server.
	- On Windows, there is one anonymous account that permits connections from the local host. Connections can be made by specifying a host name of localhost.
	- On Unix, each anonymous account permits connections from the local host. Connections can be made by specifying a host name of localhost for one of the accounts, or the actual host name or IP address for the other.
	- The 'root'@'localhost' account also has a row in the mysql.proxies\_priv table that enables granting the [PROXY](#page-876-0) privilege for  $\cdot \cdot \circ \cdot$ , that is, for all users and all hosts. This enables  $\tau$ oot to set up proxy users, as well as to delegate to other accounts the authority to set up proxy users. See [Section 6.2.12, "Proxy Users".](#page-905-0)

To display which accounts exist in the  $mysq1.user$  system table and check whether their passwords are empty, use the following statement:

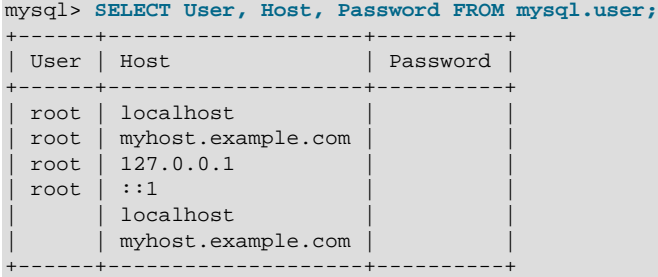

This output indicates that there are several  $\text{root}$  and anonymous-user accounts, none of which have passwords. The output might differ on your system, but the presence of accounts with empty passwords means that your MySQL installation is unprotected until you do something about it:

• Assign a password to each MySQL root account that does not have one.

• To prevent clients from connecting as anonymous users without a password, either assign a password to each anonymous account or remove the accounts.

In addition, the  $m_y$ sql.db table contains rows that permit all accounts to access the test database and other databases with names that start with  $test$ . This is true even for accounts that otherwise have no special privileges such as the default anonymous accounts. This is convenient for testing but inadvisable on production servers. Administrators who want database access restricted only to accounts that have permissions granted explicitly for that purpose should remove these  $m_{\text{VSG}}1$ . db table rows.

The following instructions describe how to set up passwords for the initial MySQL accounts, first for the root accounts, then for the anonymous accounts. The instructions also cover how to remove anonymous accounts, should you prefer not to permit anonymous access at all, and describe how to remove permissive access to test databases. Replace new\_password in the examples with the password that you want to use. Replace  $host\_name$  with the name of the server host. You can determine this name from the output of the preceding [SELECT](#page-1776-0) statement. For the output shown,  $host\_name$  is myhost.example.com.

You need not remove anonymous entries in the mysql.proxies\_priv table, which are used to support proxy users. See [Section 6.2.12, "Proxy Users"](#page-905-0).

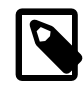

#### **Note**

For additional information about setting passwords, see [Section 6.2.9, "Assigning](#page-897-0) [Account Passwords"](#page-897-0). If you forget your root password after setting it, see [Section B.3.3.2, "How to Reset the Root Password".](#page-3576-0)

To set up additional accounts, see [Section 6.2.7, "Adding Accounts, Assigning](#page-893-0) [Privileges, and Dropping Accounts"](#page-893-0).

You might want to defer setting the passwords until later, to avoid the need to specify them while you perform additional setup or testing. However, be sure to set them before using your installation for production purposes.

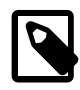

#### **Note**

Alternative means for performing the process described in this section:

- On Windows, you can perform the process during installation with MySQL Installer (see [Section 2.3.3, "MySQL Installer for Windows"\)](#page-114-0).
- On all platforms, the MySQL distribution includes [mysql\\_secure\\_installation](#page-346-0), a command-line utility that automates much of the process of securing a MySQL installation.
- On all platforms, MySQL Workbench is available and offers the ability to manage user accounts (see Chapter 25, [MySQL Workbench](#page-3508-0)).
- [Assigning root Account Passwords](#page-230-0)
- [Assigning Anonymous Account Passwords](#page-232-0)
- [Removing Anonymous Accounts](#page-232-1)
- [Securing Test Databases](#page-232-2)

#### <span id="page-230-0"></span>**Assigning root Account Passwords**

A root account password can be set several ways. The following discussion demonstrates three methods:

- Use the [SET PASSWORD](#page-1897-0) statement
- Use the [UPDATE](#page-1805-0) statement
- Use the [mysqladmin](#page-381-0) command-line client program

To assign passwords using [SET PASSWORD](#page-1897-0), connect to the server as root and issue a SET PASSWORD statement for each  $\text{root}$  account listed in the  $\text{mvsal}$ , user system table.

For Windows, do this:

```
$> mysql -u root
mysql> SET PASSWORD FOR 'root'@'localhost' = PASSWORD('new_password');
mysql> SET PASSWORD FOR 'root'@'127.0.0.1' = PASSWORD('new_password');
mysql> SET PASSWORD FOR 'root'@'::1' = PASSWORD('new_password');
mysql> SET PASSWORD FOR 'root'@'%' = PASSWORD('new_password');
```
The last statement is unnecessary if the mysql.user table has no root account with a host value of  $\epsilon$ .

For Unix, do this:

```
$> mysql -u root
mysql> SET PASSWORD FOR 'root'@'localhost' = PASSWORD('new_password');
mysql> SET PASSWORD FOR 'root'@'127.0.0.1' = PASSWORD('new_password');
mysql> SET PASSWORD FOR 'root'@'::1' = PASSWORD('new_password');
mysql> SET PASSWORD FOR 'root'@'host_name' = PASSWORD('new_password');
```
You can also use a single statement that assigns a password to all  $_{\text{root}}$  accounts by using [UPDATE](#page-1805-0) to modify the  $mysq1$ .user table directly. This method works on any platform:

```
$> mysql -u root
mysql> UPDATE mysql.user SET Password = PASSWORD('new_password')
    -> WHERE User = 'root';
mysql> FLUSH PRIVILEGES;
```
The [FLUSH](#page-1970-0) statement causes the server to re-read the grant tables. Without it, the password change remains unnoticed by the server until you restart it.

To assign passwords to the  $\text{root}$  accounts using  $\text{mysqladmin}$  $\text{mysqladmin}$  $\text{mysqladmin}$ , execute the following commands:

\$> **mysqladmin -u root password "new\_password"** \$> **mysqladmin -u root -h host\_name password "new\_password"**

Those commands apply both to Windows and to Unix. The double quotation marks around the password are not always necessary, but you should use them if the password contains spaces or other characters that are special to your command interpreter.

The [mysqladmin](#page-381-0) method of setting the root account passwords does not work for the 'root'@'127.0.0.1' or 'root'@'::1' account. Use the [SET PASSWORD](#page-1897-0) method shown earlier.

After the  $\text{root}$  passwords have been set, you must supply the appropriate password whenever you connect as  $\text{root}$  to the server. For example, to shut down the server with  $\text{mysgladmin}$ , use this command:

```
$> mysqladmin -u root -p shutdown
Enter password: (enter root password here)
```
The  $mysq1$  commands in the following instructions include a  $-p$  option based on the assumption that you have assigned the  $\text{root}$  account passwords using the preceding instructions and must specify that password when connecting to the server.

#### <span id="page-232-0"></span>**Assigning Anonymous Account Passwords**

To assign passwords to the anonymous accounts, connect to the server as  $_{\text{root}}$ , then use either [SET](#page-1897-0) [PASSWORD](#page-1897-0) or [UPDATE](#page-1805-0).

To use [SET PASSWORD](#page-1897-0) on Windows, do this:

```
$> mysql -u root -p
Enter password: (enter root password here)
mysql> SET PASSWORD FOR ''@'localhost' = PASSWORD('new_password');
```
To use [SET PASSWORD](#page-1897-0) on Unix, do this:

\$> **mysql -u root -p** Enter password: (enter root password here) mysql> **SET PASSWORD FOR ''@'localhost' = PASSWORD('new\_password');** mysql> **SET PASSWORD FOR ''@'host\_name' = PASSWORD('new\_password');**

To set the anonymous-user account passwords with a single [UPDATE](#page-1805-0) statement, do this (on any platform):

```
$> mysql -u root -p
Enter password: (enter root password here)
mysql> UPDATE mysql.user SET Password = PASSWORD('new_password')
   -> WHERE User = '';
mysql> FLUSH PRIVILEGES;
```
The [FLUSH](#page-1970-0) statement causes the server to re-read the grant tables. Without it, the password change remains unnoticed by the server until you restart it.

#### <span id="page-232-1"></span>**Removing Anonymous Accounts**

If you prefer to remove any anonymous accounts rather than assigning them passwords, do so as follows on Windows:

```
$> mysql -u root -p
Enter password: (enter root password here)
mysql> DROP USER ''@'localhost';
```
On Unix, remove the anonymous accounts like this:

```
$> mysql -u root -p
Enter password: (enter root password here)
mysql> DROP USER ''@'localhost';
mysql> DROP USER ''@'host_name';
```
#### <span id="page-232-2"></span>**Securing Test Databases**

By default, the mysql.db table contains rows that permit access by any user to the test database and other databases with names that start with  $test$ . (These rows have an empty  $User$  column value, which for access-checking purposes matches any user name.) This means that such databases can be used even by accounts that otherwise possess no privileges. If you want to remove any-user access to test databases, do so as follows:

```
$> mysql -u root -p
Enter password: (enter root password here)
mysql> DELETE FROM mysql.db WHERE Db LIKE 'test%';
mysql> FLUSH PRIVILEGES;
```
The [FLUSH](#page-1970-0) statement causes the server to re-read the grant tables. Without it, the privilege change remains unnoticed by the server until you restart it.

With the preceding change, only users who have global database privileges or privileges granted explicitly for the test database can use it. However, if you prefer that the database not exist at all, drop it:

mysql> **DROP DATABASE test;**

## <span id="page-233-0"></span>**2.10.5 Starting and Stopping MySQL Automatically**

This section discusses methods for starting and stopping the MySQL server.

Generally, you start the [mysqld](#page-326-0) server in one of these ways:

- Invoke [mysqld](#page-326-0) directly. This works on any platform.
- On Windows, you can set up a MySQL service that runs automatically when Windows starts. See [Section 2.3.4.7, "Starting MySQL as a Windows Service".](#page-143-0)
- On Unix and Unix-like systems, you can invoke  $mysgld safe$ , which tries to determine the proper options for  $mysqld$  and then runs it with those options. See [Section 4.3.2, "mysqld\\_safe — MySQL](#page-327-0) [Server Startup Script"](#page-327-0).
- On systems that use System V-style run directories (that is,  $/etc$ ) init. d and run-level specific directories), invoke [mysql.server](#page-332-0). This script is used primarily at system startup and shutdown. It usually is installed under the name  $mysq1$ . The  $mysq1$ . server script starts the server by invoking [mysqld\\_safe](#page-327-0). See Section 4.3.3, "mysql.server - MySQL Server Startup Script".
- On macOS, install a launchd daemon to enable automatic MySQL startup at system startup. The daemon starts the server by invoking [mysqld\\_safe](#page-327-0). For details, see [Section 2.4.3, "Installing a MySQL](#page-158-0) [Launch Daemon".](#page-158-0) A MySQL Preference Pane also provides control for starting and stopping MySQL through the System Preferences. See [Section 2.4.4, "Installing and Using the MySQL Preference Pane"](#page-160-0).
- On Solaris, use the service management framework (SMF) system to initiate and control MySQL startup.

The mysqld safe and [mysql.server](#page-332-0) scripts, Solaris SMF, and the macOS Startup Item (or MySQL Preference Pane) can be used to start the server manually, or automatically at system startup time. [mysql.server](#page-332-0) and the Startup Item also can be used to stop the server.

The following table shows which option groups the server and startup scripts read from option files.

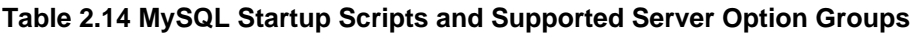

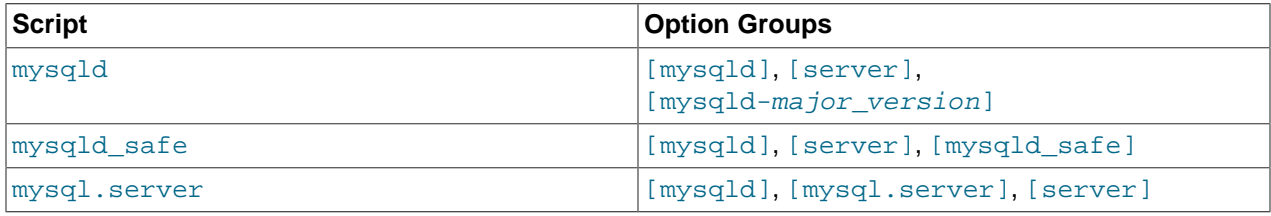

[mysqld-major\_version] means that groups with names like [mysqld-5.5] and [mysqld-5.6] are read by servers having versions 5.5.x, 5.6.x, and so forth. This feature can be used to specify options that can be read only by servers within a given release series.

For backward compatibility, [mysql.server](#page-332-0) also reads the [mysql\_server] group and [mysqld\\_safe](#page-327-0) also reads the [safe\_mysqld] group. However, you should update your option files to use the [mysql.server] and [mysqld\_safe] groups instead.

For more information on MySQL configuration files and their structure and contents, see [Section 4.2.2.2,](#page-303-0) ["Using Option Files"](#page-303-0).

# <span id="page-234-0"></span>**2.11 Upgrading MySQL**

This section describes the steps to upgrade a MySQL installation.

Upgrading is a common procedure, as you pick up bug fixes within the same MySQL release series or significant features between major MySQL releases. You perform this procedure first on some test systems to make sure everything works smoothly, and then on the production systems.

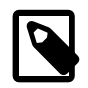

#### **Note**

In the following discussion, MySQL commands that must be run using a MySQL account with administrative privileges include  $-u$  root on the command line to specify the MySQL  $_{\text{root}}$  user. Commands that require a password for  $_{\text{root}}$  also include a  $-p$  option. Because  $-p$  is followed by no option value, such commands prompt for the password. Type the password when prompted and press Enter.

SQL statements can be executed using the  $m_y$ sql command-line client (connect as root to ensure that you have the necessary privileges).

## <span id="page-234-1"></span>**2.11.1 Before You Begin**

Review the information in this section before upgrading. Perform any recommended actions.

- Protect your data by creating a backup. The backup should include the  $mysq1$  system database, which contains the MySQL system tables. See [Section 7.2, "Database Backup Methods"](#page-1040-0).
- Review [Section 2.11.2, "Upgrade Paths"](#page-235-0) to ensure that your intended upgrade path is supported.
- Review [Section 2.11.3, "Changes in MySQL 5.6"](#page-235-1) for changes that you should be aware of before upgrading. Some changes may require action.
- Review [Section 1.3, "What Is New in MySQL 5.6"](#page-36-0) for deprecated and removed features. An upgrade may require changes with respect to those features if you use any of them.
- Review [Section 1.4, "Server and Status Variables and Options Added, Deprecated, or Removed](#page-49-0) [in MySQL 5.6".](#page-49-0) If you use deprecated or removed variables, an upgrade may require configuration changes.
- Review the [Release Notes](https://dev.mysql.com/doc/relnotes/mysql/5.6/en/) for information about fixes, changes, and new features.
- If you use replication, review [Section 17.4.3, "Upgrading a Replication Setup".](#page-2571-0)
- Upgrade procedures vary by platform and how the initial installation was performed. Use the procedure that applies to your current MySQL installation:
	- For binary and package-based installations on non-Windows platforms, refer to [Section 2.11.4,](#page-242-0) ["Upgrading MySQL Binary or Package-based Installations on Unix/Linux".](#page-242-0)
	- For installations on an Enterprise Linux platform or Fedora using the MySQL Yum Repository, refer to [Section 2.11.5, "Upgrading MySQL with the MySQL Yum Repository".](#page-244-0)
	- For installations on Ubuntu using the MySQL APT repository, refer to [Section 2.11.6, "Upgrading](#page-246-0) [MySQL with the MySQL APT Repository".](#page-246-0)
	- For installations on SLES using the MySQL SLES repository, refer to [Section 2.11.7, "Upgrading](#page-246-1) [MySQL with the MySQL SLES Repository".](#page-246-1)
	- For installations on Windows, refer to [Section 2.11.8, "Upgrading MySQL on Windows".](#page-246-2)
- If your MySQL installation contains a large amount of data that might take a long time to convert after an in-place upgrade, it may be useful to create a test instance for assessing the conversions that are required and the work involved to perform them. To create a test instance, make a copy of your MySQL instance that contains the  $m_{\text{VSG}}$  database and other databases without the data. Run the upgrade procedure on the test instance to assess the work involved to perform the actual data conversion.
- Rebuilding and reinstalling MySQL language interfaces is recommended when you install or upgrade to a new release of MySQL. This applies to MySQL interfaces such as PHP mysql extensions and the Perl DBD::mysql module.

## <span id="page-235-0"></span>**2.11.2 Upgrade Paths**

- Upgrade is only supported between General Availability (GA) releases.
- Upgrade from MySQL 5.5 to 5.6 is supported. Upgrading to the latest release is recommended before upgrading to the next version. For example, upgrade to the latest MySQL 5.5 release before upgrading to MySQL 5.6.
- Upgrade that skips versions is not supported. For example, upgrading directly from MySQL 5.1 to 5.6 is not supported.
- Upgrade within a release series is supported. For example, upgrading from MySQL 5.6. $x$  to 5.6. $y$  is supported. Skipping a release is also supported. For example, upgrading from MySQL 5.6. $x$  to 5.6. $z$  is supported.

## <span id="page-235-1"></span>**2.11.3 Changes in MySQL 5.6**

Before upgrading to MySQL 5.6, review the changes described in this section to identify those that apply to your current MySQL installation and applications. Perform any recommended actions.

Changes marked as **Incompatible change** are incompatibilities with earlier versions of MySQL, and may require your attention before upgrading. Our aim is to avoid these changes, but occasionally they are necessary to correct problems that would be worse than an incompatibility between releases. If an upgrade issue applicable to your installation involves an incompatibility, follow the instructions given in the description. Sometimes this involves dumping and reloading tables, or use of a statement such as [CHECK](#page-1901-0) [TABLE](#page-1901-0) or [REPAIR TABLE](#page-1908-0).

For dump and reload instructions, see [Section 2.11.10, "Rebuilding or Repairing Tables or Indexes"](#page-249-0). Any procedure that involves [REPAIR TABLE](#page-1908-0) with the USE\_FRM option must be done before upgrading. Use of this statement with a version of MySQL different from the one used to create the table (that is, using it after upgrading) may damage the table. See [Section 13.7.2.5, "REPAIR TABLE Statement"](#page-1908-0).

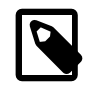

### **Note**

Beginning with MySQL 5.6.6, several MySQL Server parameters have defaults that differ from previous releases. See the notes regarding these changes under [Configuration Changes](#page-236-0), particularly regarding overriding them to preserve backward compatibility if that is a concern.

- [Configuration Changes](#page-236-0)
- [Server Changes](#page-238-0)
- [InnoDB Changes](#page-241-0)
- [SQL Changes](#page-241-1)

## <span id="page-236-0"></span>**Configuration Changes**

• Beginning with MySQL 5.6.6, several MySQL Server parameters have defaults that differ from previous releases. The motivation for these changes is to provide better out-of-box performance and to reduce the need for the database administrator to change settings manually. These changes are subject to possible revision in future releases as we gain feedback.

In some cases, a parameter has a different static default value. In other cases, the server autosizes a parameter at startup using a formula based on other related parameters or server host configuration, rather than using a static value. For example, the setting for  $back \log$  now is its previous default of 50, adjusted up by an amount proportional to the value of [max\\_connections](#page-659-0). The idea behind autosizing is that when the server has information available to make a decision about a parameter setting likely to be better than a fixed default, it does so.

The following table summarizes changes to defaults. Any of these can be overridden by specifying an explicit value at server startup.

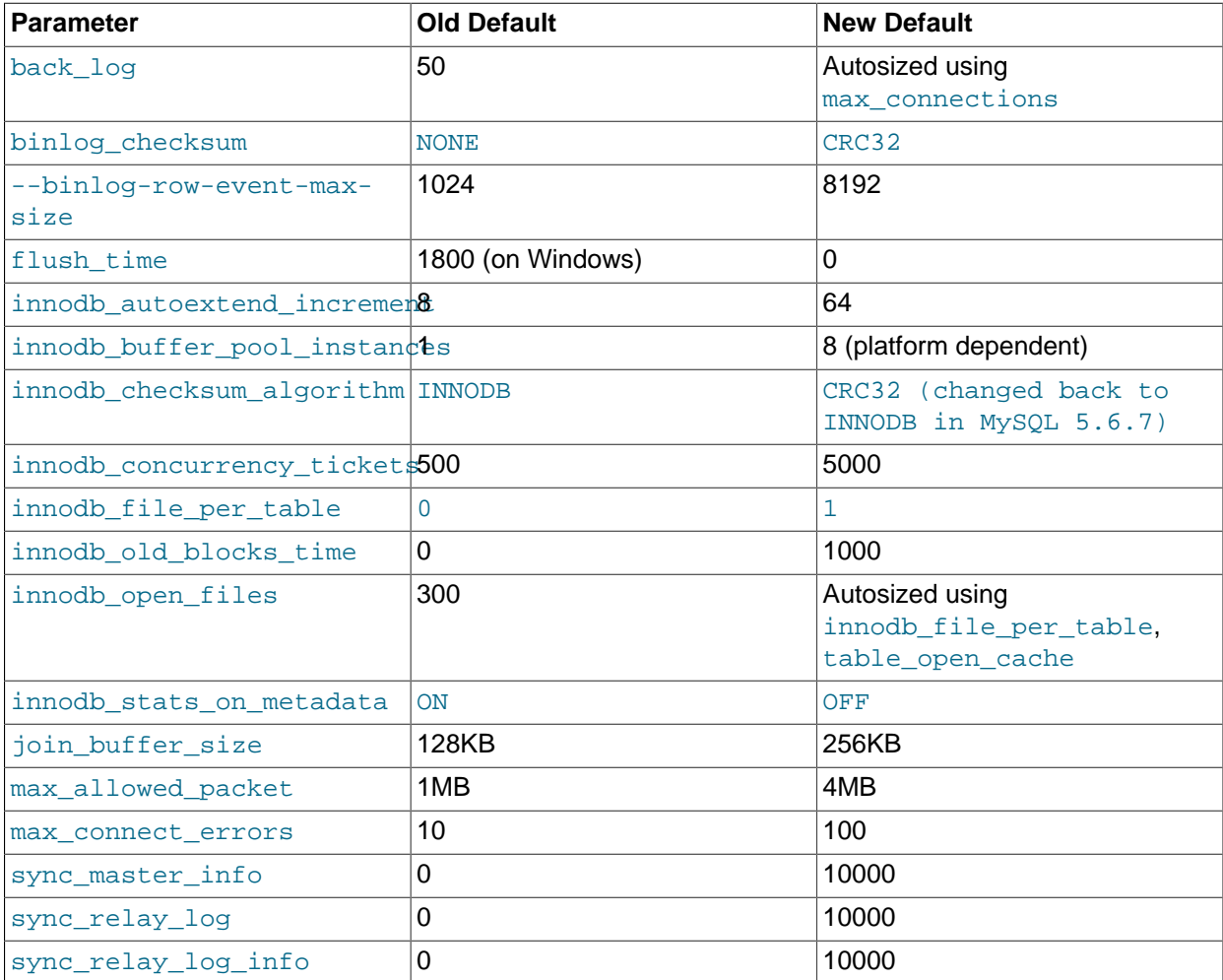

With regard to compatibility with previous releases, the most important changes are:

- [innodb\\_file\\_per\\_table](#page-2163-0) is enabled (previously disabled).
- [innodb\\_checksum\\_algorithm](#page-2154-0) is CRC32 (previously INNODB and changed back to INNODB in MySQL 5.6.7).

• [binlog\\_checksum](#page-2488-0) is CRC32 (previously NONE).

Therefore, if you are upgrading an existing MySQL installation, have not already changed the values of these parameters from their previous defaults, and backward compatibility is a concern, you may want to explicitly set these parameters to their previous defaults. For example, put these lines in the server option file:

[mysqld] innodb\_file\_per\_table=0 innodb\_checksum\_algorithm=INNODB binlog\_checksum=NONE

Those settings preserve compatibility as follows:

- With the new default of innodb file per table enabled, [ALTER TABLE](#page-1646-0) operations following an upgrade move  $\text{InnoDB}$  $\text{InnoDB}$  $\text{InnoDB}$  tables that are in the system tablespace to individual . ibd files. Using [innodb\\_file\\_per\\_table=0](#page-2163-0) prevents this from happening.
- Setting [innodb\\_checksum\\_algorithm=INNODB](#page-2154-0) permits binary downgrades after upgrading to this release. With a setting of CRC32, InnoDB would use checksumming that older MySQL versions cannot use.
- With [binlog\\_checksum=NONE](#page-2488-0), the server can be used as a replication source without causing failure of older replicas that do not understand binary log checksums.
- As of MySQL 5.6.5, pre-4.1 passwords and the  $mysol$  old password authentication plugin are deprecated. Passwords stored in the older hash format used before MySQL 4.1 are less secure than passwords that use the native password hashing method and should be avoided. To prevent connections using accounts that have pre-4.1 password hashes, the secure auth system variable is now enabled by default. (To permit connections for accounts that have such password hashes, start the server with  $--$ secure  $\text{auth}=0.$ )

DBAs are advised to convert accounts that use the  $mysgl$  old password authentication plugin to use mysql\_native\_password instead. For account upgrade instructions, see [Section 6.4.1.3, "Migrating](#page-937-0) [Away from Pre-4.1 Password Hashing and the mysql\\_old\\_password Plugin"](#page-937-0).

In some early development versions of MySQL 5.6 (5.6.6 to 5.6.10), the server could create accounts with a mismatched password hash and authentication plugin. For example, if the default authentication plugin is  $mysgl$  native password, this sequence of statements results in an account with a plugin of mysql native\_password but a pre-4.1 password hash (the format used by mysql\_old\_password):

```
SET old_passwords = 1;
CREATE USER 'jeffrey'@'localhost' IDENTIFIED BY 'password';
```
The mismatch produces symptoms such as being unable to connect to the MySQL server and being unable to use [SET PASSWORD](#page-1897-0) with OLD PASSWORD() or with old passwords=1.

As of MySQL 5.6.11, this mismatch no longer occurs. Instead, the server produces an error:

```
mysql> SET old_passwords = 1;
mysql> CREATE USER 'jeffrey'@'localhost' IDENTIFIED BY 'password';
ERROR 1827 (HY000): The password hash doesn't have the expected
format. Check if the correct password algorithm is being used with
```
the PASSWORD() function.

To deal with an account affected by a mismatch, the DBA can modify either the plugin or Password column in the account's  $mysq1.user$  system table row to be consistent with the other column:

- Set old passwords to 0, then assign a new password to the account using  $SET$  PASSWORD and [PASSWORD\(\)](#page-1576-0). This sets the Password column to have a 4.1 password hash, consistent with the mysql\_native\_password plugin. This is the preferred method of fixing the account.
- Alternatively, the DBA can change the plugin to  $mysq1$  old password to make the plugin match the password hash format, then flush the privileges. This is not recommended because the mysql\_old\_password plugin and pre-4.1 password hashing are deprecated; expect support for them to be removed in a future version of MySQL.

#### <span id="page-238-0"></span>**Server Changes**

• **Incompatible change**: It is possible for a column DEFAULT value to be valid for the [sql\\_mode](#page-695-0) value at table-creation time but invalid for the  $\text{sgl\_mode}$  value when rows are inserted or updated. Example:

```
SET sql_mode = '':CREATE TABLE t (d DATE DEFAULT 0);
SET sql_mode = 'NO_ZERO_DATE,STRICT_ALL_TABLES';
INSERT INTO t (d) VALUES(DEFAULT);
```
In this case, 0 should be accepted for the [CREATE TABLE](#page-1687-0) but rejected for the [INSERT](#page-1745-0). However, the server did not evaluate DEFAULT values used for inserts or updates against the current  $\text{sgl\_mode}$ . In the example, the [INSERT](#page-1745-0) succeeds and inserts '0000-00-00' into the [DATE](#page-1383-0) column.

As of MySQL 5.6.13, the server applies the proper  $\text{sgl}\mod{p}$  mode checks to generate a warning or error at insert or update time.

A resulting incompatibility for replication if you use statement-based logging  $(binlog-format=STATEMENT)$  is that if a replica is upgraded, a source which has not been upgraded executes the preceding example without error, whereas the [INSERT](#page-1745-0) fails on the replica and replication stops.

To deal with this, stop all new statements on the source and wait until the replicas catch up. Then upgrade the replicas followed by the source. Alternatively, if you cannot stop new statements, temporarily change to row-based logging on the source  $(binlog_1normat=Row)$  and wait until all replicas have processed all binary logs produced up to the point of this change. Then upgrade the replicas followed by the source and change the source back to statement-based logging.

• **Incompatible change**: MySQL 5.6.11 and later supports [CREATE TABLE ... \[SUB\]PARTITION BY](#page-1658-0)  $ALGORITHM=n$  [LINEAR] KEY  $(...)$ , which can be used to create a table whose KEY partitioning is compatible with a MySQL 5.1 server  $(n=1)$ . (Bug #14521864, Bug #66462) This syntax is not accepted by MySQL 5.6.10 and earlier, although it is supported in MySQL 5.5 beginning with MySQL 5.5.31. [mysqldump](#page-401-0) in MySQL 5.5.31 and later MySQL 5.5 releases includes the ALGORITHM option when dumping tables using this option, but surrounds it with conditional comments, like this:

```
CREATE TABLE t1 (a INT)
/*!50100 PARTITION BY KEY */ /*!50531 ALGORITHM = 1 */ /*!50100 ()
       PARTITIONS 3 */
```
When importing a dump containing such CREATE TABLE statements into a MySQL 5.6.10 or earlier MySQL 5.6 server, the versioned comment is not ignored, which causes a syntax error. Therefore, prior to importing such a dump file, you must either change the comments so that the MySQL 5.6 server

ignores them (by removing the string  $150531$  or replacing it with  $150611$ , wherever it occurs), or remove them.

This is not an issue with dump files made using MySQL 5.6.11 or later, where the ALGORITHM option is written using  $/*$ ! 50611 ...  $*/$ .

• **Incompatible change**: For [TIME](#page-1384-0), [DATETIME](#page-1383-0), and [TIMESTAMP](#page-1383-0) columns, the storage required for tables created before MySQL 5.6.4 differs from storage required for tables created in 5.6.4 and later. This is due to a change in 5.6.4 that permits these temporal types to have a fractional part. This change can affect the output of statements that depend on the row format, such as [CHECKSUM TABLE](#page-1904-0). After upgrading from MySQL 5.5 to MySQL 5.6.4 or later, it is recommended that you also upgrade from MySQL 5.5 to MySQL 5.6 [TIME](#page-1384-0), [DATETIME](#page-1383-0), and [TIMESTAMP](#page-1383-0) types. [ALTER TABLE](#page-1646-0) currently allows the creation of tables containing temporal columns in both MySQL 5.5 and MySQL 5.6.4 (or later) binary format but this makes it more difficult to recreate tables in cases where .  $f_{\text{Z}}$  files are not available. Additionally, as of MySQL 5.6.4, the aforementioned temporal types are more space efficient. For more information about changes to temporal types in MySQL 5.6.4, see [Date and Time Type Storage](#page-1428-0) [Requirements](#page-1428-0).

As of MySQL 5.6.16, [ALTER TABLE](#page-1646-0) upgrades old temporal columns to 5.6 format for ADD COLUMN, CHANGE COLUMN, MODIFY COLUMN, ADD INDEX, and FORCE operations. Hence, the following statement upgrades a table containing columns in the old format:

ALTER TABLE tbl\_name FORCE;

This conversion cannot be done using the INPLACE algorithm because the table must be rebuilt, so specifying ALGORITHM=INPLACE in these cases results in an error. Specify ALGORITHM=COPY if necessary.

When [ALTER TABLE](#page-1646-0) does produce a temporal-format conversion, it generates a message that can be displayed with [SHOW WARNINGS](#page-1966-0): TIME/TIMESTAMP/DATETIME columns of old format have been upgraded to the new format.

When upgrading to MySQL 5.6.4 or later, be aware that [CHECK TABLE ... FOR UPGRADE](#page-1901-0) does not report temporal columns that use the pre-MySQL 5.6.4 format (Bug #73008, Bug #18985579). In MySQL 5.6.24, two new system variables, avoid temporal upgrade and show old temporals, were added to provide control over temporal column upgrades (Bug #72997, Bug #18985760).

• Due to the temporal type changes described in the previous incompatible change item above, importing pre-MySQL 5.6.4 tables (using [ALTER TABLE ... IMPORT TABLESPACE](#page-1646-0)) that contain [DATETIME](#page-1383-0) and [TIMESTAMP](#page-1383-0) types into MySQL 5.6.4 (or later) fails. Importing a MySQL 5.5 table with these temporal types into MySQL 5.6.4 (or later) is the mostly likely scenario for this problem to occur.

The following procedures describe workarounds that use the original pre-MySQL 5.6.4 .  $f_{\text{rm}}$  file to recreate a table with a row structure that is compatible with 5.6.4 (or later). The procedures involve changing the original pre-MySQL 5.6.4.  $f_{\text{Z}}$  file to use the [Memory](#page-2321-0) storage engine instead of  $\text{InnoDB}$  $\text{InnoDB}$  $\text{InnoDB}$ , copying the .frm file to the data directory of the destination instance, and using [ALTER TABLE](#page-1646-0) to change the table's storage engine type back to InnoDB. Use the first procedure if your tables do not have foreign keys. Use the second procedure, which has additional steps, if your table includes foreign keys.

If the table does not have foreign keys:

1. Copy the table's original  $\pm \text{fm}$  file to the data directory on the server where you want to import the tablespace.

- 2. Modify the table's .  $f_{\text{rm}}$  file to use the Memory storage engine instead of the  $\text{InnoDB}$  storage engine. This modification requires changing 7 bytes in the .  $f_{\text{Z}}$  file that define the table's storage engine type. Using a hexidecimal editing tool:
	- Change the byte at offset position 0003, which is the  $\frac{1}{2}$  egacy\_db\_type, from 0c (for InnoDB) to 06 (for Memory), as shown below:

00000000 fe 01 09 06 03 00 00 10 01 00 00 30 00 00 10 00

• The remaining 6 bytes do not have a fixed offset. Search the .  $f_{\text{rm}}$  file for " $\text{InnoDE}$ " to locate the line with the other 6 bytes. The line appears as shown below:

00001010 ff 00 00 00 00 00 00 06 00 49 6e 6e 6f 44 42 00 |.........InnoDB.|

• Modify the bytes so that the line appears as follows:

00001010 ff 00 00 00 00 00 00 06 00 4d 45 4d 4f 52 59 00

- 3. Run [ALTER TABLE ... ENGINE=INNODB](#page-1646-0) to add the table definition to the InnoDB data dictionary. This creates the InnoDB table with the temporal data types in the new format. For the [ALTER TABLE](#page-1646-0) operation to complete successfully, the  $\pm \text{fm}$  file must correspond to the tablespace.
- 4. Import the table using [ALTER TABLE ... IMPORT TABLESPACE](#page-1646-0).

If table has foreign keys:

- 1. Recreate the tables with foreign keys using table definitions from [SHOW CREATE TABLE](#page-1926-0) output. The incorrect temporal column formats do not matter at this point.
- 2. Dump all foreign key definitions to a text file by selecting the foreign key information from [INFORMATION\\_SCHEMA.TABLE\\_CONSTRAINTS](#page-3307-0) and [INFORMATION\\_SCHEMA.KEY\\_COLUMN\\_USAGE](#page-3286-0).
- 3. Drop all tables and complete the table import process described in steps 1 to 4 in the procedure described above for tables without foreign keys.
- 4. After the import operation is complete, add the foreign keys from foreign key definitions that you saved to a text file.
- **Incompatible change**: As of MySQL 5.6, the full-text stopword file is loaded and searched using latin1 if character\_set\_server is ucs2, utf16, utf16le, or utf32. If any table was created with FULLTEXT indexes while the server character set was  $ucs2$ ,  $utf16$ ,  $utf16$ le, or  $utf32$ , repair it using this statement:

REPAIR TABLE tbl\_name QUICK;

• **Incompatible change**: In MySQL 5.6.20, the patch for Bug #69477 limits the size of redo log [BLOB](#page-1402-0) writes to 10% of the redo log file size. As a result of this new limit, innodb  $log$  file size should be set to a value greater than 10 times the largest [BLOB](#page-1402-0) data size found in the rows of your tables. No action is required if your [innodb\\_log\\_file\\_size](#page-2180-0) setting is already 10 times the largest [BLOB](#page-1402-0) data size or your tables contain no [BLOB](#page-1402-0) data.

In MySQL 5.6.22, the redo log [BLOB](#page-1402-0) write limit is relaxed to 10% of the *total redo log size* ([innodb\\_log\\_file\\_size](#page-2180-0) \* [innodb\\_log\\_files\\_in\\_group](#page-2181-0)). (Bug #19498877)

### <span id="page-241-0"></span>**InnoDB Changes**

As of MySQL 5.6.42, the [zlib library](http://www.zlib.net/) version bundled with MySQL was raised from version 1.2.3 to version 1.2.11.

The zlib compressBound() function in zlib 1.2.11 returns a slightly higher estimate of the buffer size required to compress a given length of bytes than it did in zlib version 1.2.3. The compressBound() function is called by  $\text{InnoDB}$  functions that determine the maximum row size permitted when creating compressed InnoDB tables or inserting rows into compressed InnoDB tables. As a result, [CREATE](#page-1687-0) [TABLE ... ROW\\_FORMAT=COMPRESSED](#page-1687-0) or [INSERT](#page-1745-0) operations with row sizes very close to the maximum row size that were successful in earlier releases could now fail.

If you have compressed InnoDB tables with large rows, it is recommended that you test compressed table [CREATE TABLE](#page-1687-0) statements on a MySQL 5.6 test instance prior to upgrading.

### <span id="page-241-1"></span>**SQL Changes**

- Some keywords may be reserved in MySQL 5.6 that were not reserved in MySQL 5.5. See [Section 9.3,](#page-1254-0) ["Keywords and Reserved Words"](#page-1254-0). This can cause words previously used as identifiers to become illegal. To fix affected statements, use identifier quoting. See [Section 9.2, "Schema Object Names".](#page-1241-0)
- The  $YEAR(2)$  data type has certain issues that you should consider before choosing to use it. As of MySQL 5.6.6, YEAR(2) is deprecated: YEAR(2) columns in existing tables are treated as before, but YEAR(2) in new or altered tables is converted to YEAR(4). For more information, see [Section 11.2.5,](#page-1385-0) ["2-Digit YEAR\(2\) Limitations and Migrating to 4-Digit YEAR".](#page-1385-0)
- As of MySQL 5.6.6, it is explicitly disallowed to assign the value DEFAULT to stored procedure or function parameters or stored program local variables (for example with a  $SET \, var$  name = DEFAULT statement). This was not previously supported, or documented as permitted, but is flagged as an incompatible change in case existing code inadvertently used this construct. It remains permissible to assign DEFAULT to system variables, as before, but assigning DEFAULT to parameters or local variables now results in a syntax error.

After an upgrade to MySQL 5.6.6 or later, existing stored programs that use this construct produce a syntax error when invoked. If a [mysqldump](#page-401-0) file from 5.6.5 or earlier is loaded into 5.6.6 or later, the load operation fails and affected stored program definitions must be changed.

- In MySQL, the [TIMESTAMP](#page-1383-0) data type differs in nonstandard ways from other data types:
	- [TIMESTAMP](#page-1383-0) columns not explicitly declared with the NULL attribute are assigned the NOT NULL attribute. (Columns of other data types, if not explicitly declared as NOT NULL, permit NULL values.) Setting such a column to NULL sets it to the current timestamp.
	- The first [TIMESTAMP](#page-1383-0) column in a table, if not declared with the NULL attribute or an explicit DEFAULT or ON UPDATE clause, is automatically assigned the DEFAULT CURRENT\_TIMESTAMP and ON UPDATE CURRENT TIMESTAMP attributes.
	- [TIMESTAMP](#page-1383-0) columns following the first one, if not declared with the NULL attribute or an explicit DEFAULT clause, are automatically assigned DEFAULT '0000-00-00 00:00:00' (the "zero" timestamp). For inserted rows that specify no explicit value for such a column, the column is assigned '0000-00-00 00:00:00' and no warning occurs.

Those nonstandard behaviors remain the default for [TIMESTAMP](#page-1383-0) but as of MySQL 5.6.6 are deprecated and this warning appears at startup:

[Warning] TIMESTAMP with implicit DEFAULT value is deprecated. Please use --explicit\_defaults\_for\_timestamp server option (see

```
documentation for more details).
```
As indicated by the warning, to turn off the nonstandard behaviors, enable the new explicit defaults for timestamp system variable at server startup. With this variable enabled, the server handles [TIMESTAMP](#page-1383-0) as follows instead:

- [TIMESTAMP](#page-1383-0) columns not explicitly declared as NOT NULL permit NULL values. Setting such a column to NULL sets it to NULL, not the current timestamp.
- No [TIMESTAMP](#page-1383-0) column is assigned the DEFAULT CURRENT\_TIMESTAMP or ON UPDATE CURRENT\_TIMESTAMP attributes automatically. Those attributes must be explicitly specified.
- [TIMESTAMP](#page-1383-0) columns declared as NOT NULL and without an explicit DEFAULT clause are treated as having no default value. For inserted rows that specify no explicit value for such a column, the result depends on the SQL mode. If strict SQL mode is enabled, an error occurs. If strict SQL mode is not enabled, the column is assigned the implicit default of  $10000-00-00$  00:00:00 and a warning occurs. This is similar to how MySQL treats other temporal types such as [DATETIME](#page-1383-0).

To upgrade servers used for replication, upgrade the replicas first, then the source. Replication between the source and its replicas should work provided that all use the same value of explicit defaults for timestamp:

1. Bring down the replicas, upgrade them, configure them with the desired value of [explicit\\_defaults\\_for\\_timestamp](#page-638-0), and bring them back up.

The replicas recognize from the format of the binary logs received from the source that the source is older (predates the introduction of [explicit\\_defaults\\_for\\_timestamp](#page-638-0)) and that operations on [TIMESTAMP](#page-1383-0) columns coming from the source use the old [TIMESTAMP](#page-1383-0) behavior.

2. Bring down the source, upgrade it, configure it with the same explicit defaults for timestamp value used on the replicas, and bring it back up.

# <span id="page-242-0"></span>**2.11.4 Upgrading MySQL Binary or Package-based Installations on Unix/Linux**

This section describes how to upgrade MySQL binary and package-based installations on Unix/Linux. Inplace and logical upgrade methods are described.

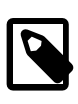

### **Note**

A logical upgrade is recommended when upgrading from a previous version. For example, use this method when upgrading from 5.5 to 5.6.

- [In-Place Upgrade](#page-242-1)
- [Logical Upgrade](#page-243-0)

## <span id="page-242-1"></span>**In-Place Upgrade**

An in-place upgrade involves shutting down the old MySQL server, replacing the old MySQL binaries or packages with the new ones, restarting MySQL on the existing data directory, and upgrading any remaining parts of the existing installation that require upgrading.

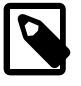

#### **Note**

If you upgrade an installation originally produced by installing multiple RPM packages, upgrade all the packages, not just some. For example, if you previously installed the server and client RPMs, do not upgrade just the server RPM.

To perform an in-place upgrade:

- 1. If you use XA transactions with InnoDB, run [XA RECOVER](#page-1823-0) before upgrading to check for uncommitted [XA](#page-1823-0) transactions. If results are returned, either commit or rollback the XA transactions by issuing an XA [COMMIT](#page-1823-0) or [XA ROLLBACK](#page-1823-0) statement.
- 2. If you use InnoDB, configure MySQL to perform a slow shutdown by setting innodb fast shutdown to 0. For example:

mysql -u root -p --execute="SET GLOBAL innodb\_fast\_shutdown=0"

With a slow shutdown, InnoDB performs a full purge and change buffer merge before shutting down, which ensures that data files are fully prepared in case of file format differences between releases.

3. Shut down the old MySQL server. For example:

mysqladmin -u root -p shutdown

- 4. Upgrade the MySQL binary installation or packages. If upgrading a binary installation, unpack the new MySQL binary distribution package. See [Obtain and Unpack the Distribution](#page-108-1). For package-based installations, install the new packages.
- 5. Start the MySQL 5.6 server, using the existing data directory. For example:

```
mysqld_safe --user=mysql --datadir=/path/to/existing-datadir &
```
6. Run [mysql\\_upgrade](#page-347-0). For example:

mysql\_upgrade -u root -p

 $mysq1$  upgrade examines all tables in all databases for incompatibilities with the current version of MySQL.  $mysql\_upgrade$  also upgrades the  $mysql$  system database so that you can take advantage of new privileges or capabilities.

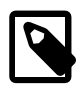

#### **Note**

[mysql\\_upgrade](#page-347-0) does not upgrade the contents of the time zone tables or help tables. For upgrade instructions, see [Section 5.1.13, "MySQL Server Time Zone](#page-767-0) [Support",](#page-767-0) and [Section 5.1.14, "Server-Side Help Support".](#page-772-0)

7. Shut down and restart the MySQL server to ensure that any changes made to the system tables take effect. For example:

```
mysqladmin -u root -p shutdown
mysqld_safe --user=mysql --datadir=/path/to/existing-datadir &
```
### <span id="page-243-0"></span>**Logical Upgrade**

A logical upgrade involves exporting SQL from the old MySQL instance using a backup or export utility such as [mysqldump](#page-401-0), installing the new MySQL server, and applying the SQL to your new MySQL instance.

To perform a logical upgrade:

- 1. Review the information in [Section 2.11.1, "Before You Begin".](#page-234-1)
- 2. Export your existing data from the previous MySQL installation:

```
mysqldump -u root -p
   --add-drop-table --routines --events
   --all-databases --force > data-for-upgrade.sql
```
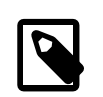

#### **Note**

Use the [--routines](#page-419-0) and [--events](#page-418-0) options with [mysqldump](#page-401-0) (as shown above) if your databases include stored programs. The [--all-databases](#page-418-1) option includes all databases in the dump, including the  $mysq1$  database that holds the system tables.

3. Shut down the old MySQL server. For example:

mysqladmin -u root -p shutdown

- 4. Install MySQL 5.6. For installation instructions, see Chapter 2, [Installing and Upgrading MySQL](#page-88-0).
- 5. Initialize a new data directory, as described at [Section 2.10.1, "Initializing the Data Directory"](#page-221-0). For example:

scripts/mysql\_install\_db --user=mysql --datadir=/path/to/5.6-datadir

6. Start the MySQL 5.6 server, using the new data directory. For example:

mysqld\_safe --user=mysql --datadir=/path/to/5.6-datadir &

7. Load the previously created dump file into the new MySQL server. For example:

mysql -u root -p --force < data-for-upgrade.sql

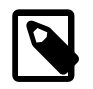

#### **Note**

It is not recommended to load a dump file when GTIDs are enabled on the server ([gtid\\_mode=ON](#page-2504-0)), if your dump file includes system tables. [mysqldump](#page-401-0) issues DML instructions for the system tables which use the non-transactional MyISAM storage engine, and this combination is not permitted when GTIDs are enabled. Also be aware that loading a dump file from a server with GTIDs enabled, into another server with GTIDs enabled, causes different transaction identifiers to be generated.

8. Run mysql upgrade. For example:

mysql\_upgrade -u root -p

 $mysql$  upgrade examines all tables in all databases for incompatibilities with the current version of MySQL.  $mysq_l$  upgrade also upgrades the  $mysq_l$  system database so that you can take advantage of new privileges or capabilities.

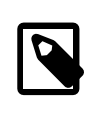

#### **Note**

[mysql\\_upgrade](#page-347-0) does not upgrade the contents of the time zone tables or help tables. For upgrade instructions, see [Section 5.1.13, "MySQL Server Time Zone](#page-767-0) [Support",](#page-767-0) and [Section 5.1.14, "Server-Side Help Support".](#page-772-0)

9. Shut down and restart the MySQL server to ensure that any changes made to the system tables take effect. For example:

```
mysqladmin -u root -p shutdown
mysqld_safe --user=mysql --datadir=/path/to/5.6-datadir &
```
## <span id="page-244-0"></span>**2.11.5 Upgrading MySQL with the MySQL Yum Repository**

For supported Yum-based platforms (see [Section 2.5.1, "Installing MySQL on Linux Using the MySQL Yum](#page-166-0) [Repository"](#page-166-0), for a list), you can perform an in-place upgrade for MySQL (that is, replacing the old version and then running the new version using the old data files) with the MySQL Yum repository.

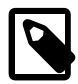

#### **Notes**

- Before performing any update to MySQL, follow carefully the instructions in [Section 2.11, "Upgrading MySQL"](#page-234-0). Among other instructions discussed there, it is especially important to back up your database before the update.
- The following instructions assume you have installed MySQL with the MySQL Yum repository or with an RPM package directly downloaded from [MySQL](https://dev.mysql.com/downloads/) [Developer Zone's MySQL Download page;](https://dev.mysql.com/downloads/) if that is not the case, following the instructions in [Section 2.5.2, "Replacing a Third-Party Distribution of MySQL](#page-170-0) [Using the MySQL Yum Repository".](#page-170-0)

### **Selecting a Target Series**

By default, the MySQL Yum repository updates MySQL to the latest version in the release series you have chosen during installation (see [Selecting a Release Series](#page-167-0) for details), which means, for example, a 5.6.x installation is not be updated to a 5.7.x release automatically. To update to another release series, you need to first disable the subrepository for the series that has been selected (by default, or by yourself) and enable the subrepository for your target series. To do that, see the general instructions given in [Selecting a Release Series](#page-167-0). For upgrading from MySQL 5.6 to 5.7, perform the reverse of the steps illustrated in [Selecting a Release Series,](#page-167-0) disabling the subrepository for the MySQL 5.6 series and enabling that for the MySQL 5.7 series.

As a general rule, to upgrade from one release series to another, go to the next series rather than skipping a series. For example, if you are currently running MySQL 5.5 and wish to upgrade to 5.7, upgrade to MySQL 5.6 first before upgrading to 5.7.

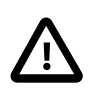

#### **Important**

For important information about upgrading from MySQL 5.6 to 5.7, see [Upgrading from MySQL 5.6 to 5.7.](https://dev.mysql.com/doc/refman/5.7/en/upgrading-from-previous-series.html)

## **Upgrading MySQL**

Upgrade MySQL and its components by the following command, for platforms that are not dnf-enabled:

sudo yum update mysql-server

For platforms that are dnf-enabled:

sudo dnf upgrade mysql-server

Alternatively, you can update MySQL by telling Yum to update everything on your system, which might take considerably more time. For platforms that are not dnf-enabled:

sudo yum update

For platforms that are dnf-enabled:

sudo dnf upgrade

## **Restarting MySQL**

The MySQL server always restarts after an update by Yum. Once the server restarts, run [mysql\\_upgrade](#page-347-0) to check and possibly resolve any incompatibilities between the old data and the upgraded software.  $m_y$ sql\_upgrade also performs other functions; see [Section 4.4.7,](#page-347-0) ["mysql\\_upgrade — Check and Upgrade MySQL Tables"](#page-347-0) for details.

You can also update only a specific component. Use the following command to list all the installed packages for the MySQL components (for dnf-enabled systems, replace  $yum$  in the command with  $dnf$ ):

sudo yum list installed | grep "^mysql"

After identifying the package name of the component of your choice, update the package with the following command, replacing  $package$ -name with the name of the package. For platforms that are not dnfenabled:

sudo yum update package-name

For dnf-enabled platforms:

sudo dnf upgrade package-name

### **Upgrading the Shared Client Libraries**

After updating MySQL using the Yum repository, applications compiled with older versions of the shared client libraries should continue to work.

If you recompile applications and dynamically link them with the updated libraries: As typical with new versions of shared libraries where there are differences or additions in symbol versioning between the newer and older libraries (for example, between the newer, standard 5.6 shared client libraries and some older—prior or variant—versions of the shared libraries shipped natively by the Linux distributions' software repositories, or from some other sources), any applications compiled using the updated, newer shared libraries require those updated libraries on systems where the applications are deployed. And, as expected, if those libraries are not in place, the applications requiring the shared libraries fail. So, be sure to deploy the packages for the shared libraries from MySQL on those systems. To do this, add the MySQL Yum repository to the systems (see [Adding the MySQL Yum Repository](#page-167-1)) and install the latest shared libraries using the instructions given in [Installing Additional MySQL Products and Components with Yum](#page-169-0).

## <span id="page-246-0"></span>**2.11.6 Upgrading MySQL with the MySQL APT Repository**

On Debian and Ubuntu platforms, to perform an in-place upgrade of MySQL and its components, use the MySQL APT repository. See [Upgrading MySQL with the MySQL APT Repository](https://dev.mysql.com/doc/mysql-apt-repo-quick-guide/en/index.html#repo-qg-apt-upgrading) in [A Quick Guide to](https://dev.mysql.com/doc/mysql-apt-repo-quick-guide/en/) [Using the MySQL APT Repository](https://dev.mysql.com/doc/mysql-apt-repo-quick-guide/en/).

## <span id="page-246-1"></span>**2.11.7 Upgrading MySQL with the MySQL SLES Repository**

On the SUSE Linux Enterprise Server (SLES) platform, to perform an in-place upgrade of MySQL and its components, use the MySQL SLES repository. See [Upgrading MySQL with the MySQL SLES Repository](https://dev.mysql.com/doc/mysql-sles-repo-quick-guide/en/index.html#repo-qg-sles-upgrading) in [A Quick Guide to Using the MySQL SLES Repository](https://dev.mysql.com/doc/mysql-sles-repo-quick-guide/en/).

## <span id="page-246-2"></span>**2.11.8 Upgrading MySQL on Windows**

There are two approaches for upgrading MySQL on Windows:

- [Using MySQL Installer](#page-247-0)
- [Using the Windows ZIP archive distribution](#page-247-1)

The approach you select depends on how the existing installation was performed. Before proceeding, review [Section 2.11, "Upgrading MySQL"](#page-234-0) for additional information on upgrading MySQL that is not specific to Windows.

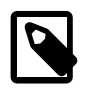

#### **Note**

Whichever approach you choose, always back up your current MySQL installation before performing an upgrade. See [Section 7.2, "Database Backup Methods".](#page-1040-0)

Upgrades between milestone releases (or from a milestone release to a GA release) are not supported. Significant development changes take place in milestone releases and you may encounter compatibility issues or problems starting the server. For instructions on how to perform a logical upgrade with a milestone release, see [Logical Upgrade.](#page-243-0)

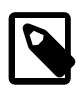

#### **Note**

MySQL Installer does not support upgrades between Community releases and Commercial releases. If you require this type of upgrade, perform it using the [ZIP](#page-247-1) [archive](#page-247-1) approach.

## <span id="page-247-0"></span>**Upgrading MySQL with MySQL Installer**

Performing an upgrade with MySQL Installer is the best approach when the current server installation was performed with it and the upgrade is within the current release series. MySQL Installer does not support upgrades between release series, such as from 5.5 to 5.6, and it does not provide an upgrade indicator to prompt you to upgrade. For instructions on upgrading between release series, see [Upgrading MySQL](#page-247-1) [Using the Windows ZIP Distribution.](#page-247-1)

To perform an upgrade using MySQL Installer:

- 1. Start MySQL Installer.
- 2. From the dashboard, click **Catalog** to download the latest changes to the catalog. The installed server can be upgraded only if the dashboard displays an arrow next to the version number of the server.
- 3. Click **Upgrade**. All products that have a newer version now appear in a list.

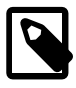

#### **Note**

MySQL Installer deselects the server upgrade option for milestone releases (Pre-Release) in the same release series. In addition, it displays a warning to indicate that the upgrade is not supported, identifies the risks of continuing, and provides a summary of the steps to perform a logical upgrade manually. You can reselect server upgrade and proceed at your own risk.

- 4. Deselect all but the MySQL server product, unless you intend to upgrade other products at this time, and click **Next**.
- 5. Click **Execute** to start the download. When the download finishes, click **Next** to begin the upgrade operation.
- 6. Configure the server.

### <span id="page-247-1"></span>**Upgrading MySQL Using the Windows ZIP Distribution**

To perform an upgrade using the Windows ZIP archive distribution:

- 1. Download the latest Windows ZIP Archive distribution of MySQL from [https://dev.mysql.com/](https://dev.mysql.com/downloads/) [downloads/.](https://dev.mysql.com/downloads/)
- 2. If the server is running, stop it. If the server is installed as a service, stop the service with the following command from the command prompt:

C:\> **SC STOP mysqld\_service\_name**

Alternatively, use NET STOP mysqld\_service\_name.

If you are not running the MySQL server as a service, use [mysqladmin](#page-381-0) to stop it. For example, before upgrading from MySQL 5.5 to 5.6, use  $mysq$ ladmin from MySQL 5.5 as follows:

C:\> **"C:\Program Files\MySQL\MySQL Server 5.5\bin\mysqladmin" -u root shutdown**

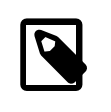

#### **Note**

If the MySQL root user account has a password, invoke [mysqladmin](#page-381-0) with the -p option and enter the password when prompted.

- 3. Extract the ZIP archive. You may either overwrite your existing MySQL installation (usually located at  $C:\wedge s\subset 1$ , or install it into a different directory, such as  $C:\wedge s\subset 15$ . Overwriting the existing installation is recommended. However, for upgrades (as opposed to installing for the first time), you must remove the data directory from your existing MySQL installation to avoid replacing your current data files. To do so, follow these steps:
	- a. Unzip the ZIP archive in some location other than your current MySQL installation.
	- b. Remove the data directory.
	- c. Move the data directory from the current MySQL installation to the location of the just-removed data directory
	- d. Remove the current MySQL installation
	- e. Move the unzipped installation to the location of the just-removed installation
- 4. Restart the server. For example, use the SC START mysqld service name or NET START mysqld\_service\_name command if you run MySQL as a service, or invoke [mysqld](#page-326-0) directly otherwise.
- 5. As Administrator, run [mysql\\_upgrade](#page-347-0) to check your tables, attempt to repair them if necessary, and update your grant tables if they have changed so that you can take advantage of any new capabilities. See [Section 4.4.7, "mysql\\_upgrade — Check and Upgrade MySQL Tables".](#page-347-0)
- 6. If you encounter errors, see [Section 2.3.5, "Troubleshooting a Microsoft Windows MySQL Server](#page-147-0) [Installation"](#page-147-0).

## **2.11.9 Upgrade Troubleshooting**

- If problems occur, such as that the new  $mysqld$  server does not start or that you cannot connect without a password, verify that you do not have an old  $my$ .  $cnf$  file from your previous installation. You can check this with the [--print-defaults](#page-309-0) option (for example, [mysqld --print-defaults](#page-326-0)). If this command displays anything other than the program name, you have an active  $m_y$ . cnf file that affects server or client operation.
- If, after an upgrade, you experience problems with compiled client programs, such as Commands out of sync or unexpected core dumps, you probably have used old header or library files when

compiling your programs. In this case, check the date for your  $mysql.h$  file and libmysqlclient.a library to verify that they are from the new MySQL distribution. If not, recompile your programs with the new headers and libraries. Recompilation might also be necessary for programs compiled against the shared client library if the library major version number has changed (for example, from libmysqlclient.so.15 to libmysqlclient.so.16).

• If you have created a loadable function with a given name and upgrade MySQL to a version that implements a new built-in function with the same name, the loadable function becomes inaccessible. To correct this, use [DROP FUNCTION](#page-1731-0) to drop the loadable function, and then use [CREATE FUNCTION](#page-1673-0) to re-create the loadable function with a different nonconflicting name. The same is true if the new version of MySQL implements a built-in function with the same name as an existing stored function. See [Section 9.2.5, "Function Name Parsing and Resolution"](#page-1250-0), for the rules describing how the server interprets references to different kinds of functions.

## <span id="page-249-0"></span>**2.11.10 Rebuilding or Repairing Tables or Indexes**

This section describes how to rebuild or repair tables or indexes, which may be necessitated by:

- Changes to how MySQL handles data types or character sets. For example, an error in a collation might have been corrected, necessitating a table rebuild to update the indexes for character columns that use the collation.
- Required table repairs or upgrades reported by [CHECK TABLE](#page-1901-0), [mysqlcheck](#page-391-0), or [mysql\\_upgrade](#page-347-0).

Methods for rebuilding a table include:

- [Dump and Reload Method](#page-249-1)
- [ALTER TABLE Method](#page-250-0)
- [REPAIR TABLE Method](#page-250-1)

### <span id="page-249-1"></span>**Dump and Reload Method**

If you are rebuilding tables because a different version of MySQL cannot handle them after a binary (in-place) upgrade or downgrade, you must use the dump-and-reload method. Dump the tables before upgrading or downgrading using your original version of MySQL. Then reload the tables after upgrading or downgrading.

If you use the dump-and-reload method of rebuilding tables only for the purpose of rebuilding indexes, you can perform the dump either before or after upgrading or downgrading. Reloading still must be done afterward.

If you need to rebuild an InnoDB table because a [CHECK TABLE](#page-1901-0) operation indicates that a table upgrade is required, use  $mysqldump$  to create a dump file and  $mysq1$  to reload the file. If the [CHECK TABLE](#page-1901-0) operation indicates that there is a corruption or causes  $In *noDB*$  to fail, refer to [Section 14.21.2, "Forcing](#page-2299-0) [InnoDB Recovery"](#page-2299-0) for information about using the [innodb\\_force\\_recovery](#page-2168-0) option to restart InnoDB. To understand the type of problem that [CHECK TABLE](#page-1901-0) may be encountering, refer to the InnoDB notes in [Section 13.7.2.2, "CHECK TABLE Statement"](#page-1901-0).

To rebuild a table by dumping and reloading it, use  $mysqldump$  to create a dump file and  $mysqld$  $mysqld$  to reload the file:

```
mysqldump db_name t1 > dump.sql
mysql db_name < dump.sql
```
To rebuild all the tables in a single database, specify the database name without any following table name:

```
mysqldump db_name > dump.sql
mysql db_name < dump.sql
```
To rebuild all tables in all databases, use the  $-\text{all-databases}$  option:

```
mysqldump --all-databases > dump.sql
mysql < dump.sql
```
### <span id="page-250-0"></span>**ALTER TABLE Method**

To rebuild a table with [ALTER TABLE](#page-1646-0), use a "null" alteration; that is, an [ALTER TABLE](#page-1646-0) statement that "changes" the table to use the storage engine that it already has. For example, if  $t1$  is an InnoDB table, use this statement:

```
ALTER TABLE t1 ENGINE = InnoDB;
```
If you are not sure which storage engine to specify in the [ALTER TABLE](#page-1646-0) statement, use [SHOW CREATE](#page-1926-0) [TABLE](#page-1926-0) to display the table definition.

### <span id="page-250-1"></span>**REPAIR TABLE Method**

The [REPAIR TABLE](#page-1908-0) method is only applicable to MyISAM, ARCHIVE, and CSV tables.

You can use [REPAIR TABLE](#page-1908-0) if the table checking operation indicates that there is a corruption or that an upgrade is required. For example, to repair a  $MyISAM$  table, use this statement:

REPAIR TABLE t1;

[mysqlcheck --repair](#page-391-0) provides command-line access to the [REPAIR TABLE](#page-1908-0) statement. This can be a more convenient means of repairing tables because you can use the  $-$ -databases or  $-$ -all[databases](#page-395-0) option to repair all tables in specific databases or all databases, respectively:

```
mysqlcheck --repair --databases db_name ...
mysqlcheck --repair --all-databases
```
## **2.11.11 Copying MySQL Databases to Another Machine**

In cases where you need to transfer databases between different architectures, you can use  $mysqldump$ to create a file containing SQL statements. You can then transfer the file to the other machine and feed it as input to the  $mysq1$  client.

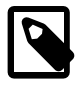

#### **Note**

You can copy the . frm, . MYI, and . MYD files for MyISAM tables between different architectures that support the same floating-point format. (MySQL takes care of any byte-swapping issues.) See [Section 15.2, "The MyISAM Storage Engine".](#page-2312-0)

Use  $mysgldump$  --help to see what options are available.

The easiest (although not the fastest) way to move a database between two machines is to run the following commands on the machine on which the database is located:

mysqladmin -h 'other\_hostname' create db\_name mysqldump db\_name | mysql -h 'other\_hostname' db\_name

If you want to copy a database from a remote machine over a slow network, you can use these commands:

```
mysqladmin create db_name
mysqldump -h 'other_hostname' --compress db_name | mysql db_name
```
You can also store the dump in a file, transfer the file to the target machine, and then load the file into the database there. For example, you can dump a database to a compressed file on the source machine like this:

mysqldump --quick db\_name | gzip > db\_name.gz

Transfer the file containing the database contents to the target machine and run these commands there:

```
mysqladmin create db_name
gunzip < db_name.gz | mysql db_name
```
You can also use [mysqldump](#page-401-0) and [mysqlimport](#page-424-0) to transfer the database. For large tables, this is much faster than simply using [mysqldump](#page-401-0). In the following commands, *DUMPDIR* represents the full path name of the directory you use to store the output from [mysqldump](#page-401-0).

First, create the directory for the output files and dump the database:

```
mkdir DUMPDIR
mysqldump --tab=DUMPDIR db_name
```
Then transfer the files in the DUMPDIR directory to some corresponding directory on the target machine and load the files into MySQL there:

```
mysqladmin create db name # create database
cat DUMPDIR/*.sql | mysql db_name # create tables in database
mysqlimport db_name DUMPDIR/*.txt # load data into tables
```
Do not forget to copy the  $m_y sq \cdot 1$  database because that is where the grant tables are stored. You might have to run commands as the MySQL root user on the new machine until you have the mysql database in place.

After you import the  $mysq1$  database on the new machine, execute  $mysq1$  admin flush-privileges so that the server reloads the grant table information.

# **2.12 Downgrading MySQL**

This section describes the steps to downgrade a MySQL installation.

Downgrading is a less common operation than upgrade. Downgrading is typically performed because of a compatibility or performance issue that occurs on a of some compatibility or performance issue that occurs on a production system, and was not uncovered during initial upgrade verification on the test systems. As with the upgrade procedure [Section 2.11, "Upgrading MySQL"](#page-234-0)), perform and verify the downgrade procedure on some test systems first, before using it on a production system.

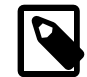

#### **Note**

In the following discussion, MySQL commands that must be run using a MySQL account with administrative privileges include  $-u$  root on the command line to specify the MySQL root user. Commands that require a password for root also include a  $-p$  option. Because  $-p$  is followed by no option value, such commands prompt for the password. Type the password when prompted and press Enter.

SQL statements can be executed using the  $mysq1$  command-line client (connect as root to ensure that you have the necessary privileges).

## **2.12.1 Before You Begin**

Review the information in this section before downgrading. Perform any recommended actions.
- Protect your data by taking a backup. The backup should include the  $mysq1$  database, which contains the MySQL system tables. See [Section 7.2, "Database Backup Methods"](#page-1040-0).
- Review [Section 2.12.2, "Downgrade Paths"](#page-252-0) to ensure that your intended downgrade path is supported.
- Review [Section 2.12.3, "Downgrade Notes"](#page-252-1) for items that may require action before downgrading.

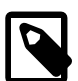

#### **Note**

The downgrade procedures described in the following sections assume you are downgrading with data files created or modified by the newer MySQL version. However, if you did not modify your data after upgrading, downgrading using backups taken before upgrading to the new MySQL version is recommended. Many of the changes described in [Section 2.12.3, "Downgrade Notes"](#page-252-1) that require action are not applicable when downgrading using backups taken before upgrading to the new MySQL version.

• Use of new features, new configuration options, or new configuration option values that are not supported by a previous release may cause downgrade errors or failures. Before downgrading, reverse changes resulting from the use of new features and remove configuration settings that are not supported by the release you are downgrading to.

### <span id="page-252-0"></span>**2.12.2 Downgrade Paths**

- Downgrade is only supported between General Availability (GA) releases.
- Downgrade from MySQL 5.6 to 5.5 is supported using the *logical downgrade* method.
- Downgrade that skips versions is not supported. For example, downgrading directly from MySQL 5.6 to 5.1 is not supported.
- Downgrade within a release series is supported. For example, downgrading from MySQL 5.6. $z$  to 5.6. $y$ is supported. Skipping a release is also supported. For example, downgrading from MySQL  $5.6. z$  to 5.6. $x$  is supported.

### <span id="page-252-1"></span>**2.12.3 Downgrade Notes**

Before downgrading from MySQL 5.6, review the information in this section. Some items may require action before downgrading.

### **System Tables**

- The mysql.user system table in MySQL 5.6 has a password\_expired column. The mysql.user table in MySQL 5.5 does not. This means that an account with an expired password in MySQL 5.6 works normally in MySQL 5.5.
- The  $mysq1$  host table was removed in MySQL 5.6.7. When downgrading to a previous release, startup on the downgraded server fails with an error if the  $mysq1$ . host table is not present. You can recreate the table manually or restore it from a backup taken prior to upgrading to MySQL 5.6.7 or higher. To recreate the table manually, retrieve the table definition from a pre-MySQL 5.6.7 instance using [SHOW](#page-1926-0) [CREATE TABLE](#page-1926-0), or see Bug #73634.

### **Data Types**

• For [TIME](#page-1384-0), [DATETIME](#page-1383-0), and [TIMESTAMP](#page-1383-0) columns, the storage required for tables created before MySQL 5.6.4 differs from storage required for tables created in 5.6.4 and later. This is due to a change in 5.6.4

that permits these temporal types to have a fractional part. To downgrade to a version older than 5.6.4, dump affected tables with  $m_y$  sqldump before downgrading, and reload the tables after downgrading.

The following query identifies tables and columns that may be affected by this problem. Some of them are system tables in the  $mysq1$  database (such as columns  $priv$  and  $proxies$  priv). This means that  $m_{\text{V}}$  is one of the databases you must dump and reload, or server startup may fail after downgrading.

```
SELECT TABLE_SCHEMA, TABLE_NAME, COLUMN_NAME, DATA_TYPE
FROM INFORMATION_SCHEMA.COLUMNS
WHERE DATA TYPE IN ('TIME','DATETIME','TIMESTAMP')
ORDER BY TABLE SCHEMA, TABLE NAME, COLUMN NAME;
```
### **InnoDB**

• InnoDB search indexes (with a type of FULLTEXT), introduced in MySQL 5.6.4, are not compatible with earlier versions of MySQL, including earlier releases in the 5.6 series. Drop such indexes before performing a downgrade.

InnoDB tables with FULLTEXT indexes can be identified using an [INFORMATION\\_SCHEMA](#page-3268-0) query. For example:

```
SELECT a.NAME AS Table_name, b.NAME AS Index_name
  FROM INFORMATION_SCHEMA.INNODB_SYS_TABLES a,
       INFORMATION_SCHEMA.INNODB_SYS_INDEXES b
  WHERE a.TABLE_ID = b.TABLE_ID
       AND b. TYPE = 32;
```
- InnoDB small page sizes specified by the innodb page size configuration option, introduced in MySQL 5.6.4, are not compatible with earlier versions of MySQL, including earlier releases in the 5.6 series. Dump all InnoDB tables in instances that use a smaller InnoDB page size, drop the tables, and re-create and reload them after the downgrade.
- Tables created using persistent statistics table options (STATS\_PERSISTENT, STATS\_AUTO\_RECALC, and STATS\_SAMPLE\_PAGES) introduced in MySQL 5.6.6, are not compatible with earlier releases (Bug #70778). Remove the options from table definitions prior to downgrading. For information about these options, see [Section 14.8.11.1, "Configuring Persistent Optimizer Statistics Parameters".](#page-2080-0)
- The innodb log file size default and maximum values were increased in MySQL 5.6. Before downgrading, ensure that the configured log file size is compatible with the previous release.
- In MySQL 5.6.3, the length limit for index prefix keys is increased from 767 bytes to 3072 bytes, for InnoDB tables using ROW\_FORMAT=DYNAMIC or ROW\_FORMAT=COMPRESSED. See [Section 14.22,](#page-2305-0) ["InnoDB Limits"](#page-2305-0) for details. This change is also backported to MySQL 5.5.14. If you downgrade from one of these releases or higher, to an earlier release with a lower length limit, the index prefix keys could be truncated at 767 bytes or the downgrade could fail. This issue could only occur if the configuration option innodb large  $prefix$  was enabled on the server being downgraded.

### **Replication**

- As of MySQL 5.6, the  $_{\text{relay-log}}$  info file contains a line count and a replication delay value, so the file format differs from that in older versions. See [Section 17.2.2.2, "Replication Metadata Repositories".](#page-2514-0) If you downgrade a replica server to a version older than MySQL 5.6, the older server does not read the file correctly. To address this, modify the file in a text editor to delete the initial line containing the number of lines.
- Beginning with MySQL 5.6.6, the MySQL Server employs Version 2 binary log events when writing the binary log. Binary logs written using Version 2 log events cannot by read by earlier versions of MySQL

Server. To generate a binary log that is written using Version 1 log events readable by older servers, start the MySQL 5.6.6 or later server using  $\text{-log-bin-user-}$ use-v1-row-events=1, which forces the server to employ Version 1 events when writing the binary log.

• The MySQL 5.6.5 release introduced global transaction identifiers (GTIDs) for MySQL Replication. If you enabled GTIDs in MySQL 5.6 and want to downgrade to a MySQL release that does not support GTIDs, you must disable GTIDs before downgrading (see [Section 17.1.3.5, "Disabling GTID Transactions"](#page-2440-0)).

### **2.12.4 Downgrading Binary and Package-based Installations on Unix/Linux**

This section describes how to downgrade MySQL binary and package-based installations on Unix/Linux. In-place and logical downgrade methods are described.

- [In-Place Downgrade](#page-254-0)
- [Logical Downgrade](#page-255-0)

#### <span id="page-254-0"></span>**In-Place Downgrade**

In-place downgrade involves shutting down the new MySQL version, replacing the new MySQL binaries or packages with the old ones, and restarting the old MySQL version on the existing data directory.

In-place downgrade is supported for downgrades between GA releases within the same release series.

In-place downgrade is not supported for MySQL APT, SLES, and Yum repository installations.

To perform an in-place downgrade:

- 1. Review the information in [Section 2.12.1, "Before You Begin".](#page-251-0)
- 2. If you use XA transactions with InnoDB, run [XA RECOVER](#page-1823-0) before downgrading to check for uncommitted XA transactions. If results are returned, either commit or rollback the XA transactions by issuing an [XA COMMIT](#page-1823-0) or [XA ROLLBACK](#page-1823-0) statement.
- 3. If you use InnoDB, configure MySQL to perform a slow shutdown by setting [innodb\\_fast\\_shutdown](#page-2161-0) to 0. For example:

mysql -u root -p --execute="SET GLOBAL innodb\_fast\_shutdown=0"

With a slow shutdown, InnoDB performs a full purge and change buffer merge before shutting down, which ensures that data files are fully prepared in case of file format differences between releases.

4. Shut down the newer MySQL server. For example:

mysqladmin -u root -p shutdown

5. After the slow shutdown, remove the  $InnODB$  redo log files (the ib  $loqfile*$  files) from the data directory to avoid downgrade issues related to redo log file format changes that may have occurred between releases.

```
rm ib_logfile*
```
- 6. Downgrade the MySQL binaries or packages in-place by replacing the newer binaries or packages with the older ones.
- 7. Start the older (downgraded) MySQL server, using the existing data directory. For example:

mysqld\_safe --user=mysql --datadir=/path/to/existing-datadir

8. Run [mysql\\_upgrade](#page-347-0). For example:

```
mysql_upgrade -u root -p
```
9. Shut down and restart the MySQL server to ensure that any changes made to the system tables take effect. For example:

```
mysqladmin -u root -p shutdown
mysqld_safe --user=mysql --datadir=/path/to/existing-datadir
```
#### <span id="page-255-0"></span>**Logical Downgrade**

Logical downgrade involves using [mysqldump](#page-401-0) to dump all tables from the new MySQL version, and then loading the dump file into the old MySQL version.

Logical downgrades are supported for downgrades between releases within the same release series and for downgrades to the previous release level. Only downgrades between General Availability (GA) releases are supported. Before proceeding, review [Section 2.12.1, "Before You Begin".](#page-251-0)

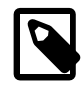

#### **Note**

For MySQL APT, SLES, and Yum repository installations, only downgrades to the previous release level are supported. Where the instructions call for initializing an older instance, use the package management utility to remove MySQL 5.6 packages and install MySQL 5.5 packages.

To perform a logical downgrade:

- 1. Review the information in [Section 2.12.1, "Before You Begin".](#page-251-0)
- 2. Dump all databases. For example:

```
mysqldump -u root -p
   --add-drop-table --routines --events
  --all-databases --force > data-for-downgrade.sql
```
3. Shut down the newer MySQL server. For example:

mysqladmin -u root -p shutdown

4. Initialize an older MySQL instance, with a new data directory. For example:

scripts/mysql\_install\_db --user=mysql

5. Start the older MySQL server, using the new data directory. For example:

mysqld\_safe --user=mysql --datadir=/path/to/new-datadir

6. Load the dump file into the older MySQL server. For example:

mysql -u root -p --force < data-for-upgrade.sql

7. Run mysql upgrade. For example:

mysql\_upgrade -u root -p

8. Shut down and restart the MySQL server to ensure that any changes made to the system tables take effect. For example:

mysqladmin -u root -p shutdown

mysqld\_safe --user=mysql --datadir=/path/to/new-datadir

## **2.12.5 Downgrade Troubleshooting**

If you downgrade from one release series to another, there may be incompatibilities in table storage formats. In this case, use [mysqldump](#page-401-0) to dump your tables before downgrading. After downgrading, reload the dump file using [mysql](#page-354-0) or [mysqlimport](#page-424-0) to re-create your tables. For examples, see [Section 2.11.11,](#page-250-0) ["Copying MySQL Databases to Another Machine".](#page-250-0)

A typical symptom of a downward-incompatible table format change when you downgrade is that you cannot open tables. In that case, use the following procedure:

- 1. Stop the older MySQL server that you are downgrading to.
- 2. Restart the newer MySQL server you are downgrading from.
- 3. Dump any tables that were inaccessible to the older server by using  $mysqldump$  to create a dump file.
- 4. Stop the newer MySQL server and restart the older one.
- 5. Reload the dump file into the older server. Your tables should be accessible.

# **2.13 Perl Installation Notes**

The Perl DBI module provides a generic interface for database access. You can write a DBI script that works with many different database engines without change. To use  $DBI$ , you must install the  $DBI$  module, as well as a DataBase Driver (DBD) module for each type of database server you want to access. For MySQL, this driver is the  $DBD: :mysq1$  module.

Perl, and the DBD:: MySQL module for DBI must be installed if you want to run the MySQL benchmark scripts; see [Section 8.13.2, "The MySQL Benchmark Suite".](#page-1212-0)

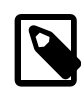

#### **Note**

Perl support is not included with MySQL distributions. You can obtain the necessary modules from <http://search.cpan.org> for Unix, or by using the ActiveState ppm program on Windows. The following sections describe how to do this.

The DBI/DBD interface requires Perl 5.6.0, and 5.6.1 or later is preferred. DBI does not work if you have an older version of Perl. You should use  $DBD:imgsq1 4.009$  or higher. Although earlier versions are available, they do not support the full functionality of MySQL 5.6.

### **2.13.1 Installing Perl on Unix**

MySQL Perl support requires that you have installed MySQL client programming support (libraries and header files). Most installation methods install the necessary files. If you install MySQL from RPM files on Linux, be sure to install the developer RPM as well. The client programs are in the client RPM, but client programming support is in the developer RPM.

The files you need for Perl support can be obtained from the CPAN (Comprehensive Perl Archive Network) at [http://search.cpan.org.](http://search.cpan.org)

The easiest way to install Perl modules on Unix is to use the CPAN module. For example:

```
$> perl -MCPAN -e shell
cpan> install DBI
cpan> install DBD::mysql
```
The DBD:: mysql installation runs a number of tests. These tests attempt to connect to the local MySQL server using the default user name and password. (The default user name is your login name on Unix, and ODBC on Windows. The default password is "no password.") If you cannot connect to the server with those values (for example, if your account has a password), the tests fail. You can use force install DBD:: mysql to ignore the failed tests.

DBI requires the  $Data::Dumper$  module. It may be installed; if not, you should install it before installing DBI.

It is also possible to download the module distributions in the form of compressed  $tan$  archives and build the modules manually. For example, to unpack and build a DBI distribution, use a procedure such as this:

1. Unpack the distribution into the current directory:

\$> **gunzip < DBI-VERSION.tar.gz | tar xvf -**

This command creates a directory named DBI-VERSION.

2. Change location into the top-level directory of the unpacked distribution:

\$> **cd DBI-VERSION**

3. Build the distribution and compile everything:

```
$> perl Makefile.PL
$> make
$> make test
$> make install
```
The make test command is important because it verifies that the module is working. Note that when you run that command during the DBD: :  $mysq1$  installation to exercise the interface code, the MySQL server must be running or the test fails.

It is a good idea to rebuild and reinstall the  $DBD:imgsd1$  distribution whenever you install a new release of MySQL. This ensures that the latest versions of the MySQL client libraries are installed correctly.

If you do not have access rights to install Perl modules in the system directory or if you want to install local Perl modules, the following reference may be useful: [http://learn.perl.org/faq/perlfaq8.html#How-do-I-keep](http://learn.perl.org/faq/perlfaq8.html#How-do-I-keep-my-own-module-library-directory-)[my-own-module-library-directory-](http://learn.perl.org/faq/perlfaq8.html#How-do-I-keep-my-own-module-library-directory-)

### **2.13.2 Installing ActiveState Perl on Windows**

On Windows, you should do the following to install the MySQL DBD module with ActiveState Perl:

- 1. Get ActiveState Perl from <http://www.activestate.com/Products/ActivePerl/> and install it.
- 2. Open a console window.
- 3. If necessary, set the  $HTTP\_prox_Y$  variable. For example, you might try a setting like this:

C:\> **set HTTP\_proxy=my.proxy.com:3128**

4. Start the PPM program:

C:\> **C:\perl\bin\ppm.pl**

5. If you have not previously done so, install DBI:

ppm> **install DBI**

6. If this succeeds, run the following command:

ppm> **install DBD-mysql**

This procedure should work with ActiveState Perl 5.6 or higher.

If you cannot get the procedure to work, you should install the ODBC driver instead and connect to the MySQL server through ODBC:

```
use DBI;
$dbh= DBI->connect("DBI:ODBC:$dsn",$user,$password) ||
 die "Got error $DBI:: errstr when connecting to $dsn\n";
```
### **2.13.3 Problems Using the Perl DBI/DBD Interface**

If Perl reports that it cannot find the  $\ldots/my\log l/my\log l \ldots$  module, the problem is probably that Perl cannot locate the libmysqlclient.so shared library. You should be able to fix this problem by one of the following methods:

- Copy libmysqlclient.so to the directory where your other shared libraries are located (probably /  $usr/lib$  or  $/lib$ ).
- Modify the  $-L$  options used to compile  $DBD:imgqL$  to reflect the actual location of libmysqlclient.so.
- On Linux, you can add the path name of the directory where  $l$  ibmysqlclient.so is located to the  $/$ etc/ld.so.conf file.
- Add the path name of the directory where libmysqlclient.so is located to the LD\_RUN\_PATH environment variable. Some systems use LD\_LIBRARY\_PATH instead.

You may also need to modify the  $-L$  options if there are other libraries that the linker fails to find. For example, if the linker cannot find  $\text{libc}$  because it is in /lib and the link command specifies  $-L/\text{usr}/\text{lib}$ , change the  $-L$  option to  $-L/Lib$  or add  $-L/Lib$  to the existing link command.

If you get the following errors from DBD: :  $mysq1$ , you are probably using  $qcc$  (or using an old binary compiled with  $qcc$ ):

/usr/bin/perl: can't resolve symbol '\_\_moddi3' /usr/bin/perl: can't resolve symbol '\_\_divdi3'

Add  $-L/\text{usr}/\text{lib/gcc-lib}/...$  -lgcc to the link command when the mysql.so library gets built (check the output from  $\text{make}$  for  $\text{mysq1}$ , so when you compile the Perl client). The  $-L$  option should specify the path name of the directory where  $l$ ibgcc.a is located on your system.

Another cause of this problem may be that Perl and MySQL are not both compiled with gcc. In this case, you can solve the mismatch by compiling both with gcc.

# Chapter 3 Tutorial

# **Table of Contents**

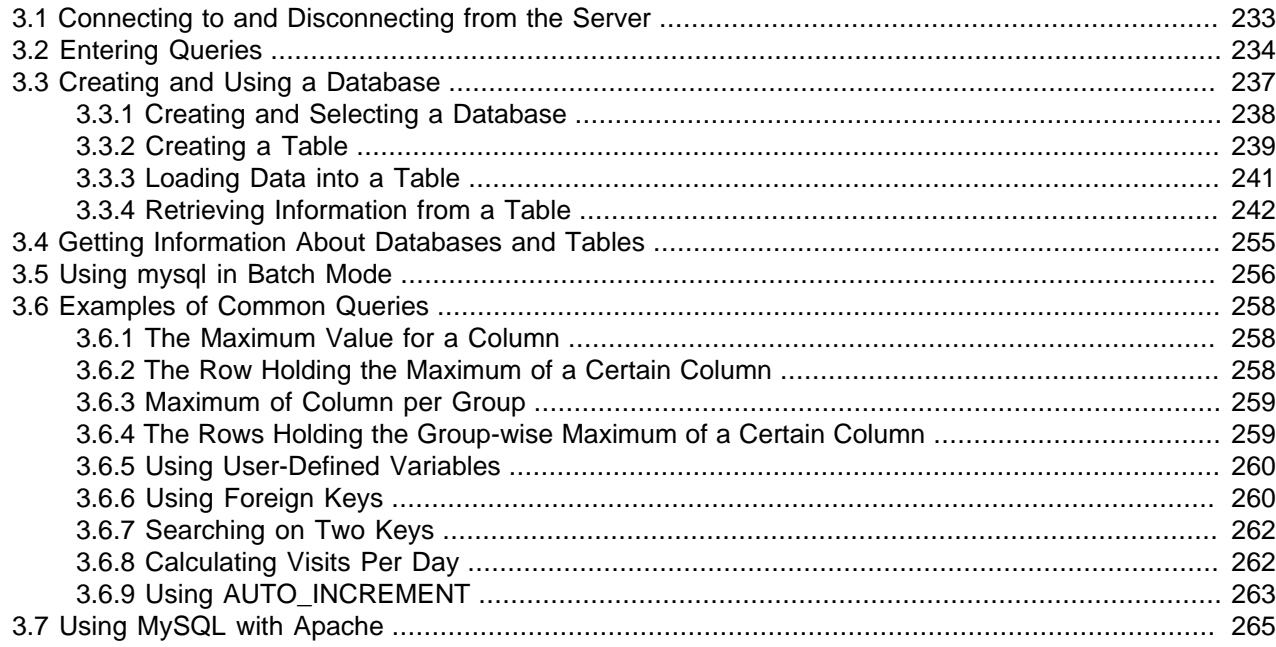

This chapter provides a tutorial introduction to MySQL by showing how to use the  $m_{\text{V}}$ sql client program to create and use a simple database.  $m_{\text{VSG}}$  (sometimes referred to as the "terminal monitor" or just "monitor") is an interactive program that enables you to connect to a MySQL server, run queries, and view the results. [mysql](#page-354-0) may also be used in batch mode: you place your queries in a file beforehand, then tell  $m$ ysql to execute the contents of the file. Both ways of using  $m$ ysql are covered here.

To see a list of options provided by  $mysq1$ , invoke it with the  $-\text{help}$  option:

\$> **mysql --help**

This chapter assumes that  $m_y \in \mathbb{Q}$  is installed on your machine and that a MySQL server is available to which you can connect. If this is not true, contact your MySQL administrator. (If you are the administrator, you need to consult the relevant portions of this manual, such as Chapter 5, [MySQL Server](#page-526-0) [Administration](#page-526-0).)

This chapter describes the entire process of setting up and using a database. If you are interested only in accessing an existing database, you may want to skip the sections that describe how to create the database and the tables it contains.

Because this chapter is tutorial in nature, many details are necessarily omitted. Consult the relevant sections of the manual for more information on the topics covered here.

# <span id="page-260-0"></span>**3.1 Connecting to and Disconnecting from the Server**

To connect to the server, you usually need to provide a MySQL user name when you invoke  $mysq1$  and, most likely, a password. If the server runs on a machine other than the one where you log in, you also

need to specify a host name. Contact your administrator to find out what connection parameters you should use to connect (that is, what host, user name, and password to use). Once you know the proper parameters, you should be able to connect like this:

```
$> mysql -h host -u user -p
Enter password: ********
```
host and user represent the host name where your MySQL server is running and the user name of your MySQL account. Substitute appropriate values for your setup. The \*\*\*\*\*\*\*\* represents your password; enter it when [mysql](#page-354-0) displays the Enter password: prompt.

If that works, you should see some introductory information followed by a  $mysq1$  prompt:

```
$> mysql -h host -u user -p
Enter password: ***
Welcome to the MySQL monitor. Commands end with i or \gtrsim.
Your MySQL connection id is 25338 to server version: 5.6.51-standard
Type 'help;' or '\h' for help. Type '\c' to clear the buffer.
mysql>
```
The  $mysql>$  $mysql>$  prompt tells you that  $mysql$  is ready for you to enter SQL statements.

If you are logging in on the same machine that MySQL is running on, you can omit the host, and simply use the following:

\$> **mysql -u user -p**

If, when you attempt to log in, you get an error message such as  $ERROR 2002$  (HY000): Can't connect to local MySQL server through socket '/tmp/mysql.sock' (2), it means that the MySQL server daemon (Unix) or service (Windows) is not running. Consult the administrator or see the section of Chapter 2, [Installing and Upgrading MySQL](#page-88-0) that is appropriate to your operating system.

For help with other problems often encountered when trying to log in, see [Section B.3.2, "Common Errors](#page-3563-0) [When Using MySQL Programs"](#page-3563-0).

Some MySQL installations permit users to connect as the anonymous (unnamed) user to the server running on the local host. If this is the case on your machine, you should be able to connect to that server by invoking [mysql](#page-354-0) without any options:

\$> **mysql**

After you have connected successfully, you can disconnect any time by typing  $\text{OUT}$  (or  $\qquad\alpha)$  at the mysqlprompt:

mysql> **QUIT** Bye

On Unix, you can also disconnect by pressing Control+D.

Most examples in the following sections assume that you are connected to the server. They indicate this by the mysql> prompt.

## <span id="page-261-0"></span>**3.2 Entering Queries**

Make sure that you are connected to the server, as discussed in the previous section. Doing so does not in itself select any database to work with, but that is okay. At this point, it is more important to find out a little about how to issue queries than to jump right in creating tables, loading data into them, and retrieving data

from them. This section describes the basic principles of entering queries, using several queries you can try out to familiarize yourself with how  $m_{\text{V}}$ sql works.

Here is a simple query that asks the server to tell you its version number and the current date. Type it in as shown here following the  $mysq1$  prompt and press Enter:

```
mysql> SELECT VERSION(), CURRENT_DATE;
      +--------------+--------------+
| VERSION() | CURRENT_DATE |
+--------------+--------------+
| 5.6.1-m4-log | 2010-08-06 |
+--------------+--------------+
1 row in set (0.01 sec)
mysql>
```
This query illustrates several things about  $mysg1$ :

- A query normally consists of an SQL statement followed by a semicolon. (There are some exceptions where a semicolon may be omitted. QUIT, mentioned earlier, is one of them. We'll get to others later.)
- When you issue a query,  $mysq1$  sends it to the server for execution and displays the results, then prints another mysql> prompt to indicate that it is ready for another query.
- [mysql](#page-354-0) displays query output in tabular form (rows and columns). The first row contains labels for the columns. The rows following are the query results. Normally, column labels are the names of the columns you fetch from database tables. If you're retrieving the value of an expression rather than a table column (as in the example just shown),  $m_y s q \bar{q}$  labels the column using the expression itself.
- $\bullet$  [mysql](#page-354-0) shows how many rows were returned and how long the query took to execute, which gives you a rough idea of server performance. These values are imprecise because they represent wall clock time (not CPU or machine time), and because they are affected by factors such as server load and network latency. (For brevity, the "rows in set" line is sometimes not shown in the remaining examples in this chapter.)

Keywords may be entered in any lettercase. The following queries are equivalent:

```
mysql> SELECT VERSION(), CURRENT_DATE;
mysql> select version(), current_date;
mysql> SeLeCt vErSiOn(), current_DATE;
```
Here is another query. It demonstrates that you can use  $m_y$  as a simple calculator:

```
mysql> SELECT SIN(PI()/4), (4+1)*5;
+------------------+---------+
| SIN(PI()/4) | (4+1)*5 |+------------------+---------+
| 0.70710678118655 | 25 |
+------------------+---------+
1 row in set (0.02 sec)
```
The queries shown thus far have been relatively short, single-line statements. You can even enter multiple statements on a single line. Just end each one with a semicolon:

```
mysql> SELECT VERSION(); SELECT NOW();
+--------------+
| VERSION() |
+--------------+
| 5.6.1-m4-log |
+--------------+
1 row in set (0.00 sec)
+---------------------+
```

```
| NOW() |
+---------------------+
| 2010-08-06 12:17:13 |
+---------------------+
1 row in set (0.00 sec)
```
A query need not be given all on a single line, so lengthy queries that require several lines are not a problem. [mysql](#page-354-0) determines where your statement ends by looking for the terminating semicolon, not by looking for the end of the input line. (In other words,  $mysq1$  accepts free-format input: it collects input lines but does not execute them until it sees the semicolon.)

Here is a simple multiple-line statement:

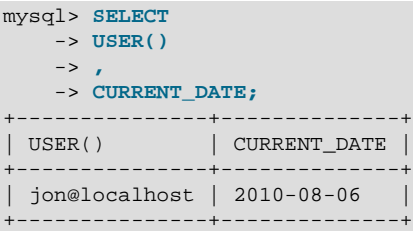

In this example, notice how the prompt changes from  $m_{\text{VSG}}$  to  $\rightarrow$  after you enter the first line of a multiple-line query. This is how  $m_y$  and indicates that it has not yet seen a complete statement and is waiting for the rest. The prompt is your friend, because it provides valuable feedback. If you use that feedback, you can always be aware of what  $m_y$  and is waiting for.

If you decide you do not want to execute a query that you are in the process of entering, cancel it by typing  $\setminus$  c:

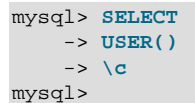

Here, too, notice the prompt. It switches back to  $mysq1 >$  after you type  $\setminus c$ , providing feedback to indicate that [mysql](#page-354-0) is ready for a new query.

The following table shows each of the prompts you may see and summarizes what they mean about the state that [mysql](#page-354-0) is in.

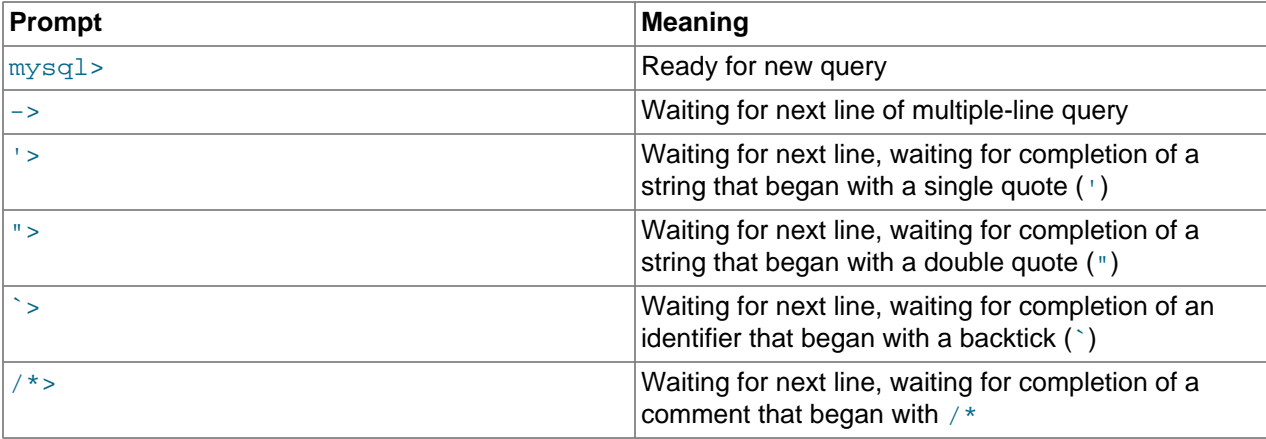

Multiple-line statements commonly occur by accident when you intend to issue a query on a single line, but forget the terminating semicolon. In this case,  $m_y s q_l$  waits for more input:

```
mysql> SELECT USER()
     \rightarrow
```
If this happens to you (you think you've entered a statement but the only response is  $a \rightarrow$  prompt), most likely  $m_y s q \perp$  is waiting for the semicolon. If you don't notice what the prompt is telling you, you might sit there for a while before realizing what you need to do. Enter a semicolon to complete the statement, and [mysql](#page-354-0) executes it:

```
mysql> SELECT USER()
    -> ;
| USER() |
+---------------+
 | jon@localhost |
+---------------+
```
The '> and "> prompts occur during string collection (another way of saying that MySQL is waiting for completion of a string). In MySQL, you can write strings surrounded by either ' or " characters (for example, 'hello' or "goodbye"), and  $mysq1$  lets you enter strings that span multiple lines. When you see a '> or "> prompt, it means that you have entered a line containing a string that begins with a ' or " quote character, but have not yet entered the matching quote that terminates the string. This often indicates that you have inadvertently left out a quote character. For example:

```
mysql> SELECT * FROM my_table WHERE name = 'Smith AND age < 30;
     '>
```
If you enter this [SELECT](#page-1776-0) statement, then press **Enter** and wait for the result, nothing happens. Instead of wondering why this query takes so long, notice the clue provided by the '> prompt. It tells you that [mysql](#page-354-0) expects to see the rest of an unterminated string. (Do you see the error in the statement? The string 'Smith is missing the second single quotation mark.)

At this point, what do you do? The simplest thing is to cancel the query. However, you cannot just type  $\setminus c$ in this case, because  $mysq1$  interprets it as part of the string that it is collecting. Instead, enter the closing quote character (so  $mysq1$  knows you've finished the string), then type  $\setminus c$ :

```
mysql> SELECT * FROM my_table WHERE name = 'Smith AND age < 30;
    '> '\c
mysql>
```
The prompt changes back to  $mysq1$ , indicating that  $mysq1$  is ready for a new query.

The `> prompt is similar to the '> and "> prompts, but indicates that you have begun but not completed a backtick-quoted identifier.

It is important to know what the '>, ">, and `> prompts signify, because if you mistakenly enter an unterminated string, any further lines you type appear to be ignored by  $m_y sq$ —including a line containing QUIT. This can be quite confusing, especially if you do not know that you need to supply the terminating quote before you can cancel the current query.

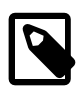

#### **Note**

Multiline statements from this point on are written without the secondary (-> or other) prompts, to make it easier to copy and paste the statements to try for yourself.

# <span id="page-264-0"></span>**3.3 Creating and Using a Database**

Once you know how to enter SQL statements, you are ready to access a database.

Suppose that you have several pets in your home (your menagerie) and you would like to keep track of various types of information about them. You can do so by creating tables to hold your data and loading them with the desired information. Then you can answer different sorts of questions about your animals by retrieving data from the tables. This section shows you how to perform the following operations:

- Create a database
- Create a table
- Load data into the table
- Retrieve data from the table in various ways
- Use multiple tables

The menagerie database is simple (deliberately), but it is not difficult to think of real-world situations in which a similar type of database might be used. For example, a database like this could be used by a farmer to keep track of livestock, or by a veterinarian to keep track of patient records. A menagerie distribution containing some of the queries and sample data used in the following sections can be obtained from the MySQL website. It is available in both compressed  $\tan$  file and Zip formats at [https://](https://dev.mysql.com/doc/) [dev.mysql.com/doc/](https://dev.mysql.com/doc/).

Use the [SHOW](#page-1918-0) statement to find out what databases currently exist on the server:

```
mysql> SHOW DATABASES;
+----------+
| Database |
 +----------+
  | mysql |
  | test |
  | tmp |
+----------+
```
The mysql database describes user access privileges. The test database often is available as a workspace for users to try things out.

The list of databases displayed by the statement may be different on your machine; [SHOW DATABASES](#page-1928-0) does not show databases that you have no privileges for if you do not have the [SHOW DATABASES](#page-1928-0) privilege. See [Section 13.7.5.15, "SHOW DATABASES Statement".](#page-1928-0)

If the test database exists, try to access it:

```
mysql> USE test
Database changed
```
[USE](#page-1983-0), like QUIT, does not require a semicolon. (You can terminate such statements with a semicolon if you like; it does no harm.) The [USE](#page-1983-0) statement is special in another way, too: it must be given on a single line.

You can use the test database (if you have access to it) for the examples that follow, but anything you create in that database can be removed by anyone else with access to it. For this reason, you should probably ask your MySQL administrator for permission to use a database of your own. Suppose that you want to call yours menagerie. The administrator needs to execute a statement like this:

mysql> **GRANT ALL ON menagerie.\* TO 'your\_mysql\_name'@'your\_client\_host';**

where your\_mysql\_name is the MySQL user name assigned to you and your\_client\_host is the host from which you connect to the server.

### <span id="page-265-0"></span>**3.3.1 Creating and Selecting a Database**

If the administrator creates your database for you when setting up your permissions, you can begin using it. Otherwise, you need to create it yourself:

mysql> **CREATE DATABASE menagerie;**

Under Unix, database names are case-sensitive (unlike SQL keywords), so you must always refer to your database as menagerie, not as Menagerie, MENAGERIE, or some other variant. This is also true for table names. (Under Windows, this restriction does not apply, although you must refer to databases and tables using the same lettercase throughout a given query. However, for a variety of reasons, the recommended best practice is always to use the same lettercase that was used when the database was created.)

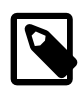

#### **Note**

If you get an error such as ERROR 1044 (42000): Access denied for user 'micah'@'localhost' to database 'menagerie' when attempting to create a database, this means that your user account does not have the necessary privileges to do so. Discuss this with the administrator or see [Section 6.2, "Access](#page-870-0) [Control and Account Management"](#page-870-0).

Creating a database does not select it for use; you must do that explicitly. To make menagerie the current database, use this statement:

mysql> **USE menagerie** Database changed

Your database needs to be created only once, but you must select it for use each time you begin a  $m_y s q l$ session. You can do this by issuing a [USE](#page-1983-0) statement as shown in the example. Alternatively, you can select the database on the command line when you invoke  $m_y s q l$ . Just specify its name after any connection parameters that you might need to provide. For example:

```
$> mysql -h host -u user -p menagerie
Enter password: ***
```
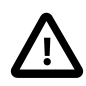

#### **Important**

menagerie in the command just shown is **not** your password. If you want to supply your password on the command line after the  $-p$  option, you must do so with no intervening space (for example, as -ppassword, not as -p password). However, putting your password on the command line is not recommended, because doing so exposes it to snooping by other users logged in on your machine.

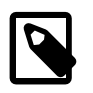

#### **Note**

You can see at any time which database is currently selected using [SELECT](#page-1776-0) [DATABASE\(\)](#page-1584-0).

### <span id="page-266-0"></span>**3.3.2 Creating a Table**

Creating the database is the easy part, but at this point it is empty, as [SHOW TABLES](#page-1962-0) tells you:

```
mysql> SHOW TABLES;
Empty set (0.00 sec)
```
The harder part is deciding what the structure of your database should be: what tables you need and what columns should be in each of them.

You want a table that contains a record for each of your pets. This can be called the pet table, and it should contain, as a bare minimum, each animal's name. Because the name by itself is not very interesting, the table should contain other information. For example, if more than one person in your family keeps pets, you might want to list each animal's owner. You might also want to record some basic descriptive information such as species and sex.

How about age? That might be of interest, but it is not a good thing to store in a database. Age changes as time passes, which means you'd have to update your records often. Instead, it is better to store a fixed value such as date of birth. Then, whenever you need age, you can calculate it as the difference between the current date and the birth date. MySQL provides functions for doing date arithmetic, so this is not difficult. Storing birth date rather than age has other advantages, too:

- You can use the database for tasks such as generating reminders for upcoming pet birthdays. (If you think this type of query is somewhat silly, note that it is the same question you might ask in the context of a business database to identify clients to whom you need to send out birthday greetings in the current week or month, for that computer-assisted personal touch.)
- You can calculate age in relation to dates other than the current date. For example, if you store death date in the database, you can easily calculate how old a pet was when it died.

You can probably think of other types of information that would be useful in the  $pet$  table, but the ones identified so far are sufficient: name, owner, species, sex, birth, and death.

Use a [CREATE TABLE](#page-1687-0) statement to specify the layout of your table:

```
mysql> CREATE TABLE pet (name VARCHAR(20), owner VARCHAR(20),
        species VARCHAR(20), sex CHAR(1), birth DATE, death DATE);
```
[VARCHAR](#page-1398-0) is a good choice for the name, owner, and species columns because the column values vary in length. The lengths in those column definitions need not all be the same, and need not be 20. You can normally pick any length from 1 to 65535, whatever seems most reasonable to you. If you make a poor choice and it turns out later that you need a longer field, MySQL provides an [ALTER TABLE](#page-1646-0) statement.

Several types of values can be chosen to represent sex in animal records, such as  $\lceil m \rceil$  and  $\lceil f \rceil$ , or perhaps 'male' and 'female'. It is simplest to use the single characters 'm' and 'f'.

The use of the [DATE](#page-1383-0) data type for the birth and death columns is a fairly obvious choice.

Once you have created a table, [SHOW TABLES](#page-1962-0) should produce some output:

```
mysql> SHOW TABLES;
       +---------------------+
| Tables in menagerie |
+---------------------+
| pet |
+---------------------+
```
To verify that your table was created the way you expected, use a [DESCRIBE](#page-1979-0) statement:

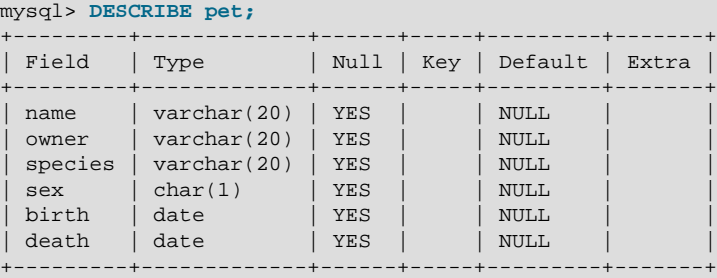

You can use [DESCRIBE](#page-1979-0) any time, for example, if you forget the names of the columns in your table or what types they have.

For more information about MySQL data types, see [Chapter 11,](#page-1370-0) Data Types.

### <span id="page-268-0"></span>**3.3.3 Loading Data into a Table**

After creating your table, you need to populate it. The [LOAD DATA](#page-1754-0) and [INSERT](#page-1745-0) statements are useful for this.

Suppose that your pet records can be described as shown here. (Observe that MySQL expects dates in 'YYYY-MM-DD' format; this may differ from what you are used to.)

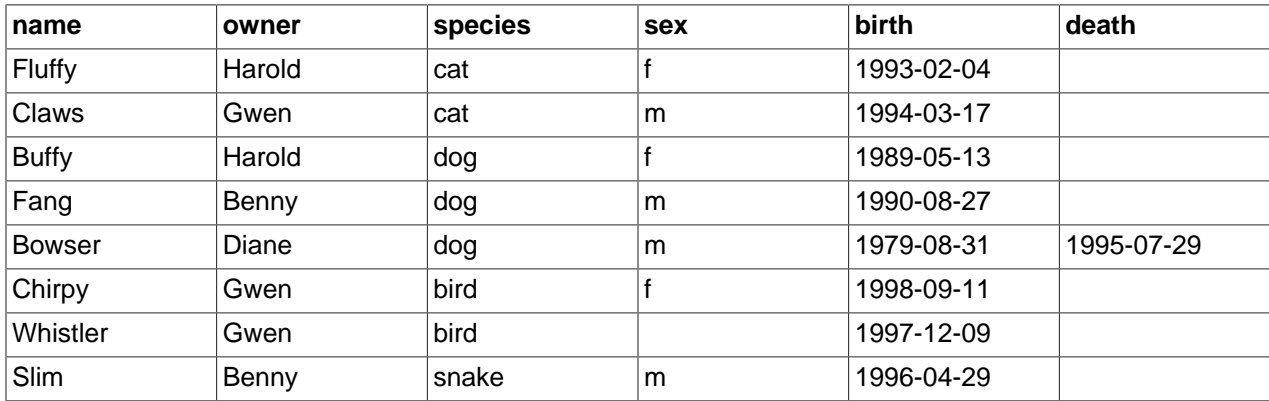

Because you are beginning with an empty table, an easy way to populate it is to create a text file containing a row for each of your animals, then load the contents of the file into the table with a single statement.

You could create a text file pet.txt containing one record per line, with values separated by tabs, and given in the order in which the columns were listed in the [CREATE TABLE](#page-1687-0) statement. For missing values (such as unknown sexes or death dates for animals that are still living), you can use NULL values. To represent these in your text file, use  $\setminus N$  (backslash, capital-N). For example, the record for Whistler the bird would look like this (where the whitespace between values is a single tab character):

Whistler Gwen bird  $\N$  1997-12-09  $\N$ 

To load the text file  $pet.txt$  into the  $pet$  table, use this statement:

mysql> **LOAD DATA LOCAL INFILE '/path/pet.txt' INTO TABLE pet;**

If you created the file on Windows with an editor that uses  $\rm\,k\nu\$ n as a line terminator, you should use this statement instead:

mysql> **LOAD DATA LOCAL INFILE '/path/pet.txt' INTO TABLE pet LINES TERMINATED BY '\r\n';**

(On an Apple machine running macOS, you would likely want to use LINES TERMINATED BY  $\forall x \land y$ .)

You can specify the column value separator and end of line marker explicitly in the [LOAD DATA](#page-1754-0) statement if you wish, but the defaults are tab and linefeed. These are sufficient for the statement to read the file pet.txt properly.

If the statement fails, it is likely that your MySQL installation does not have local file capability enabled by default. See [Section 6.1.6, "Security Considerations for LOAD DATA LOCAL",](#page-866-0) for information on how to change this.

When you want to add new records one at a time, the **[INSERT](#page-1745-0)** statement is useful. In its simplest form, you supply values for each column, in the order in which the columns were listed in the [CREATE TABLE](#page-1687-0) statement. Suppose that Diane gets a new hamster named "Puffball." You could add a new record using an [INSERT](#page-1745-0) statement like this:

```
mysql> INSERT INTO pet
        VALUES ('Puffball','Diane','hamster','f','1999-03-30',NULL);
```
String and date values are specified as quoted strings here. Also, with [INSERT](#page-1745-0), you can insert NULL directly to represent a missing value. You do not use  $\setminus N$  like you do with [LOAD DATA](#page-1754-0).

From this example, you should be able to see that there would be a lot more typing involved to load your records initially using several [INSERT](#page-1745-0) statements rather than a single [LOAD DATA](#page-1754-0) statement.

### <span id="page-269-0"></span>**3.3.4 Retrieving Information from a Table**

The [SELECT](#page-1776-0) statement is used to pull information from a table. The general form of the statement is:

```
SELECT what to select
FROM which table
WHERE conditions_to_satisfy;
```
what to select indicates what you want to see. This can be a list of columns, or  $*$  to indicate "all columns." which  $table$  indicates the table from which you want to retrieve data. The WHERE clause is optional. If it is present,  $conditions\_to\_satisfy$  specifies one or more conditions that rows must satisfy to qualify for retrieval.

### **3.3.4.1 Selecting All Data**

The simplest form of [SELECT](#page-1776-0) retrieves everything from a table:

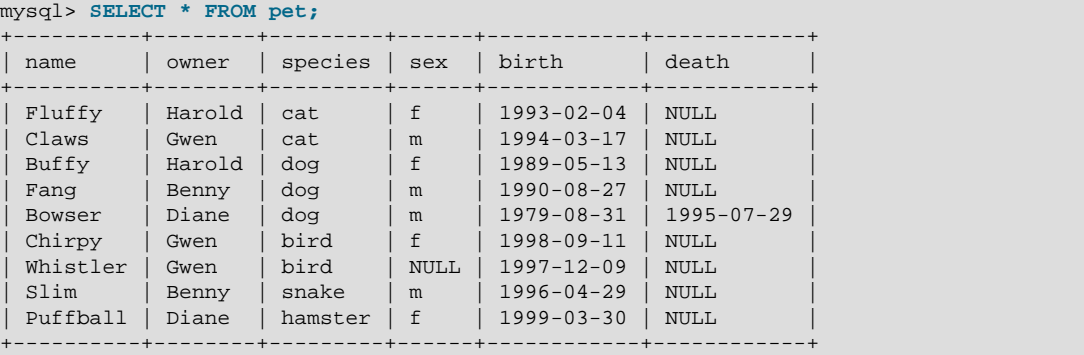

This form of [SELECT](#page-1776-0) uses \*, which is shorthand for "select all columns." This is useful if you want to review your entire table, for example, after you've just loaded it with your initial data set. For example, you may happen to think that the birth date for Bowser doesn't seem quite right. Consulting your original pedigree papers, you find that the correct birth year should be 1989, not 1979.

There are at least two ways to fix this:

• Edit the file  $pet.txt$  to correct the error, then empty the table and reload it using [DELETE](#page-1739-0) and [LOAD](#page-1754-0) [DATA](#page-1754-0):

```
mysql> DELETE FROM pet;
mysql> LOAD DATA LOCAL INFILE '/path/pet.txt' INTO TABLE pet;
```
However, if you do this, you must also re-enter the record for Puffball.

• Fix only the erroneous record with an [UPDATE](#page-1805-0) statement:

```
mysql> UPDATE pet SET birth = '1989-08-31' WHERE name = 'Bowser';
```
The [UPDATE](#page-1805-0) changes only the record in question and does not require you to reload the table.

### **3.3.4.2 Selecting Particular Rows**

As shown in the preceding section, it is easy to retrieve an entire table. Just omit the WHERE clause from the [SELECT](#page-1776-0) statement. But typically you don't want to see the entire table, particularly when it becomes large. Instead, you're usually more interested in answering a particular question, in which case you specify some constraints on the information you want. Let's look at some selection queries in terms of questions about your pets that they answer.

You can select only particular rows from your table. For example, if you want to verify the change that you made to Bowser's birth date, select Bowser's record like this:

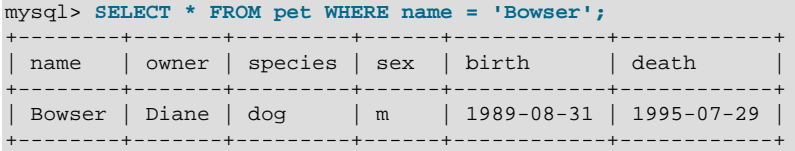

The output confirms that the year is correctly recorded as 1989, not 1979.

String comparisons normally are case-insensitive, so you can specify the name as 'bowser', 'BOWSER', and so forth. The query result is the same.

You can specify conditions on any column, not just name. For example, if you want to know which animals were born during or after 1998, test the birth column:

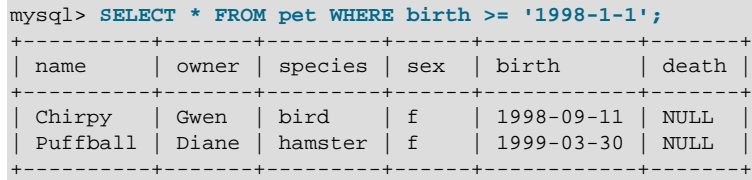

You can combine conditions, for example, to locate female dogs:

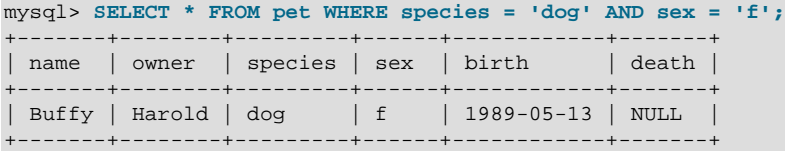

The preceding query uses the  $AND$  logical operator. There is also an  $OR$  operator:

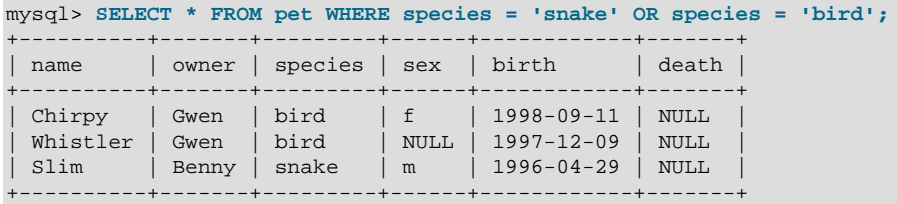

[AND](#page-1463-0) and [OR](#page-1463-1) may be intermixed, although AND has higher precedence than OR. If you use both operators, it is a good idea to use parentheses to indicate explicitly how conditions should be grouped:

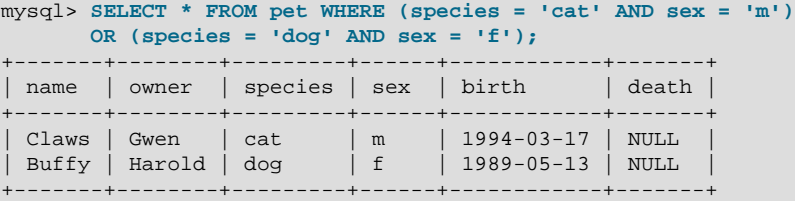

### **3.3.4.3 Selecting Particular Columns**

If you do not want to see entire rows from your table, just name the columns in which you are interested, separated by commas. For example, if you want to know when your animals were born, select the name and birth columns:

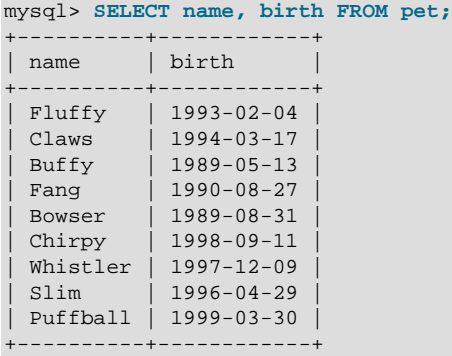

To find out who owns pets, use this query:

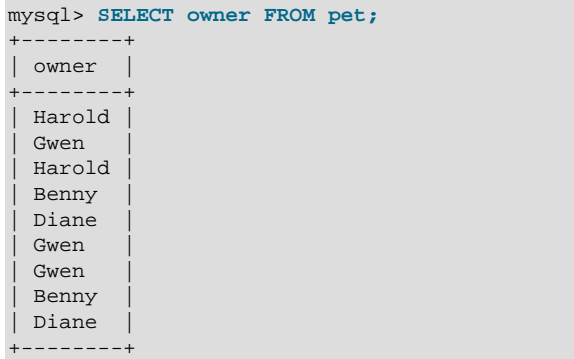

Notice that the query simply retrieves the  $\omega_{\text{max}}$  column from each record, and some of them appear more than once. To minimize the output, retrieve each unique output record just once by adding the keyword DISTINCT:

```
mysql> SELECT DISTINCT owner FROM pet;
+--------+
| owner |
+--------+
| Benny |
 | Diane |
 | Gwen |
| Harold |
  +--------+
```
You can use a WHERE clause to combine row selection with column selection. For example, to get birth dates for dogs and cats only, use this query:

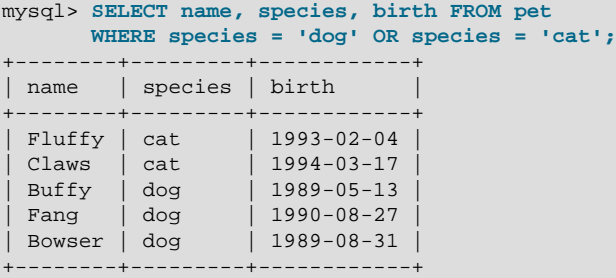

#### **3.3.4.4 Sorting Rows**

You may have noticed in the preceding examples that the result rows are displayed in no particular order. It is often easier to examine query output when the rows are sorted in some meaningful way. To sort a result, use an ORDER BY clause.

Here are animal birthdays, sorted by date:

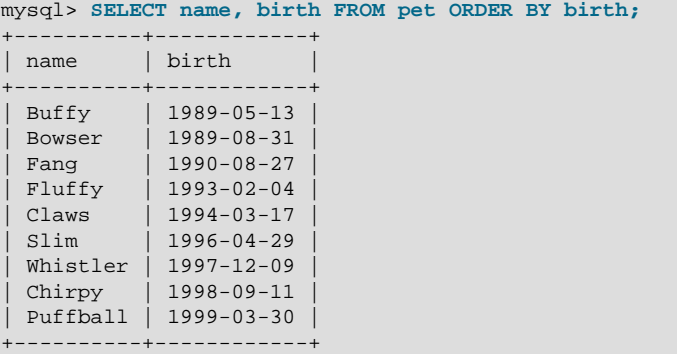

On character type columns, sorting—like all other comparison operations—is normally performed in a case-insensitive fashion. This means that the order is undefined for columns that are identical except for their case. You can force a case-sensitive sort for a column by using [BINARY](#page-1550-0) like so: ORDER BY BINARY col\_name.

The default sort order is ascending, with smallest values first. To sort in reverse (descending) order, add the DESC keyword to the name of the column you are sorting by:

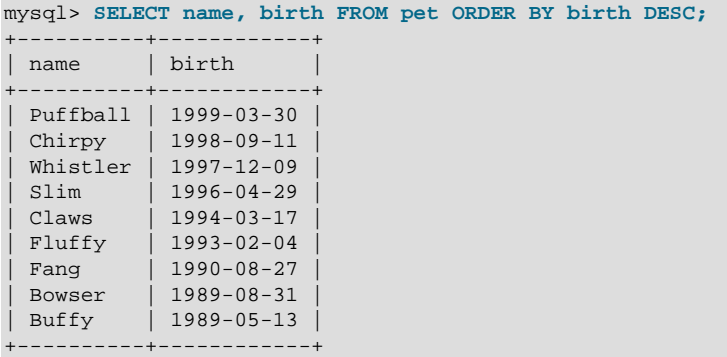

You can sort on multiple columns, and you can sort different columns in different directions. For example, to sort by type of animal in ascending order, then by birth date within animal type in descending order (youngest animals first), use the following query:

mysql> **SELECT name, species, birth FROM pet**

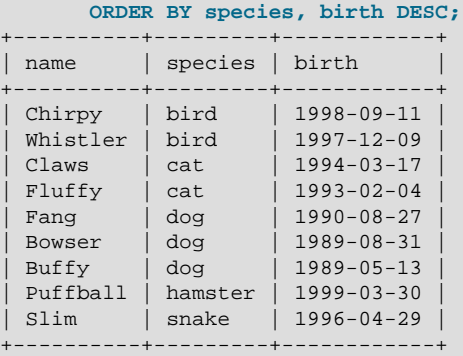

The DESC keyword applies only to the column name immediately preceding it (birth); it does not affect the species column sort order.

#### **3.3.4.5 Date Calculations**

MySQL provides several functions that you can use to perform calculations on dates, for example, to calculate ages or extract parts of dates.

To determine how many years old each of your pets is, use the [TIMESTAMPDIFF\(\)](#page-1495-0) function. Its arguments are the unit in which you want the result expressed, and the two dates for which to take the difference. The following query shows, for each pet, the birth date, the current date, and the age in years. An alias (age) is used to make the final output column label more meaningful.

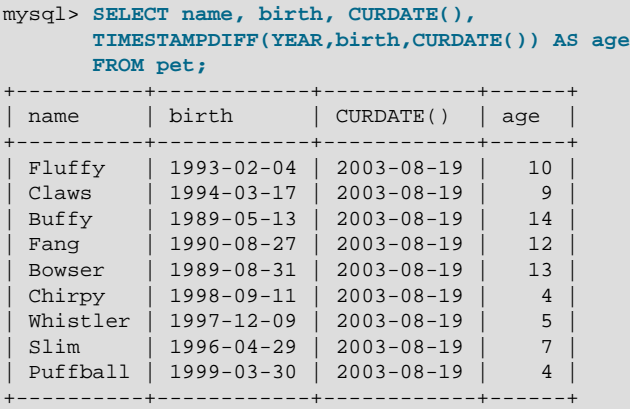

The query works, but the result could be scanned more easily if the rows were presented in some order. This can be done by adding an ORDER BY name clause to sort the output by name:

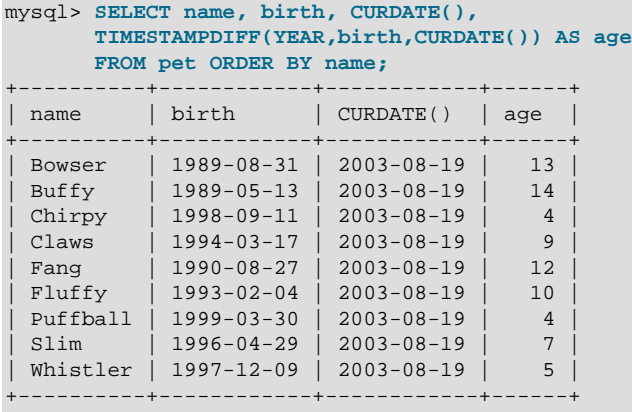

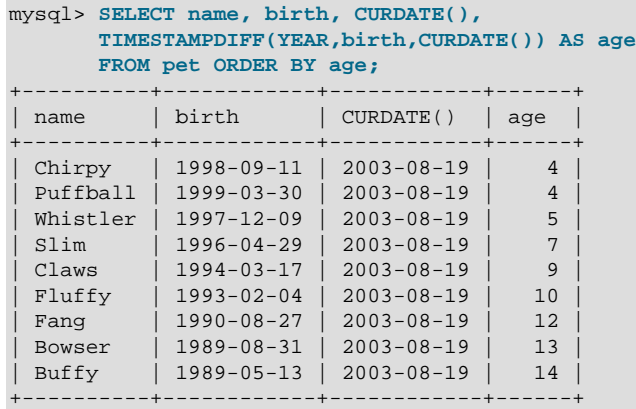

To sort the output by age rather than name, just use a different ORDER BY clause:

A similar query can be used to determine age at death for animals that have died. You determine which animals these are by checking whether the death value is NULL. Then, for those with non-NULL values, compute the difference between the death and birth values:

```
mysql> SELECT name, birth, death,
       TIMESTAMPDIFF(YEAR,birth,death) AS age
       FROM pet WHERE death IS NOT NULL ORDER BY age;
+--------+------------+------------+------+
 name | birth | death | age |
+--------+------------+------------+------+
 Bowser | 1989-08-31 | 1995-07-29 | 5 |
        +--------+------------+------------+------+
```
The query uses death IS NOT NULL rather than death <> NULL because NULL is a special value that cannot be compared using the usual comparison operators. This is discussed later. See [Section 3.3.4.6,](#page-275-0) ["Working with NULL Values".](#page-275-0)

What if you want to know which animals have birthdays next month? For this type of calculation, year and day are irrelevant; you simply want to extract the month part of the  $birth$  column. MySQL provides several functions for extracting parts of dates, such as [YEAR\(\)](#page-1500-0), [MONTH\(\)](#page-1490-0), and [DAYOFMONTH\(\)](#page-1486-0). [MONTH\(\)](#page-1490-0) is the appropriate function here. To see how it works, run a simple query that displays the value of both birth and [MONTH\(birth\)](#page-1490-0):

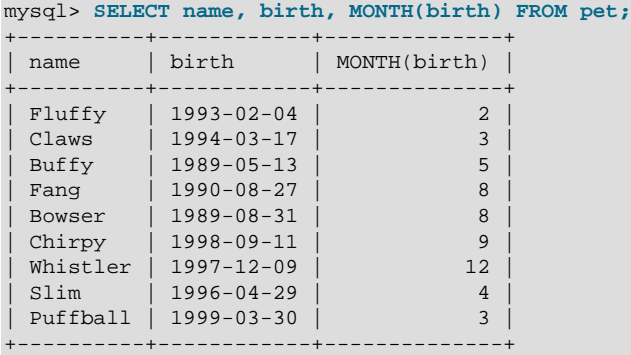

Finding animals with birthdays in the upcoming month is also simple. Suppose that the current month is April. Then the month value is 4 and you can look for animals born in May (month 5) like this:

mysql> **SELECT name, birth FROM pet WHERE MONTH(birth) = 5;** +-------+------------+ | name | birth +-------+------------+

| Buffy | 1989-05-13 | +-------+------------+

There is a small complication if the current month is December. You cannot merely add one to the month number (12) and look for animals born in month 13, because there is no such month. Instead, you look for animals born in January (month 1).

You can write the query so that it works no matter what the current month is, so that you do not have to use the number for a particular month. [DATE\\_ADD\(\)](#page-1483-0) enables you to add a time interval to a given date. If you add a month to the value of  $\text{CURDATE}($ , then extract the month part with [MONTH\(\)](#page-1490-0), the result produces the month in which to look for birthdays:

```
mysql> SELECT name, birth FROM pet
     WHERE MONTH(birth) = MONTH(DATE_ADD(CURDATE(), INTERVAL 1 MONTH));
```
A different way to accomplish the same task is to add  $1$  to get the next month after the current one after using the modulo function (MOD) to wrap the month value to 0 if it is currently  $12$ :

```
mysql> SELECT name, birth FROM pet
      WHERE MONTH(birth) = MOD(MONTH(CURDATE()), 12) + 1;
```
[MONTH\(\)](#page-1490-0) returns a number between 1 and 12. And MOD(something, 12) returns a number between 0 and 11. So the addition has to be after the  $MOD($ ), otherwise we would go from November (11) to January  $(1).$ 

If a calculation uses invalid dates, the calculation fails and produces warnings:

```
mysql> SELECT '2018-10-31' + INTERVAL 1 DAY;
+-------------------------------+
| '2018-10-31' + INTERVAL 1 DAY |
+-------------------------------+
| 2018 - 11 - 01+-------------------------------+
mysql> SELECT '2018-10-32' + INTERVAL 1 DAY;
+-------------------------------+
| '2018-10-32' + INTERVAL 1 DAY |
+-------------------------------+
| NULL |
+-------------------------------+
mysql> SHOW WARNINGS;
+---------+------+----------------------------------------+
| Level | Code | Message
+---------+------+----------------------------------------+
| Warning | 1292 | Incorrect datetime value: '2018-10-32' |
+---------+------+----------------------------------------+
```
#### <span id="page-275-0"></span>**3.3.4.6 Working with NULL Values**

The NULL value can be surprising until you get used to it. Conceptually, NULL means "a missing unknown value" and it is treated somewhat differently from other values.

To test for NULL, use the [IS NULL](#page-1461-0) and [IS NOT NULL](#page-1461-1) operators, as shown here:

```
mysql> SELECT 1 IS NULL, 1 IS NOT NULL;
+-----------+---------------+
| 1 IS NULL | 1 IS NOT NULL |
+-----------+---------------+
    | 0 | 1 |
+-----------+---------------+
```
You cannot use arithmetic comparison operators such as  $=$ ,  $\lt$ , or  $\lt$  to test for NULL. To demonstrate this for yourself, try the following query:

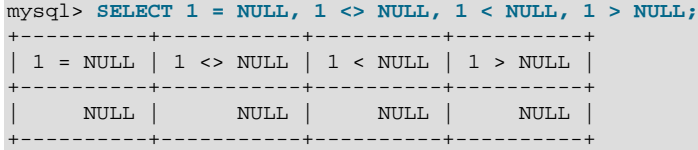

Because the result of any arithmetic comparison with NULL is also NULL, you cannot obtain any meaningful results from such comparisons.

In MySQL, 0 or NULL means false and anything else means true. The default truth value from a boolean operation is 1.

This special treatment of NULL is why, in the previous section, it was necessary to determine which animals are no longer alive using death IS NOT NULL instead of death <> NULL.

Two NULL values are regarded as equal in a GROUP BY.

When doing an ORDER BY, NULL values are presented first if you do ORDER BY  $\ldots$  ASC and last if you do ORDER BY ... DESC.

A common error when working with NULL is to assume that it is not possible to insert a zero or an empty string into a column defined as NOT NULL, but this is not the case. These are in fact values, whereas NULL means "not having a value." You can test this easily enough by using  $IS$  [NOT] NULL as shown:

```
mysql> SELECT 0 IS NULL, 0 IS NOT NULL, '' IS NULL, '' IS NOT NULL;
+-----------+---------------+------------+----------------+
| 0 IS NULL | 0 IS NOT NULL | '' IS NULL | '' IS NOT NULL |
           +-----------+---------------+------------+----------------+
         | 0 | 1 | 0 | 1 |
       +-----------+---------------+------------+----------------+
```
Thus it is entirely possible to insert a zero or empty string into a NOT NULL column, as these are in fact NOT NULL. See [Section B.3.4.3, "Problems with NULL Values".](#page-3586-0)

#### **3.3.4.7 Pattern Matching**

MySQL provides standard SQL pattern matching as well as a form of pattern matching based on extended regular expressions similar to those used by Unix utilities such as  $vi$ , grep, and sed.

SQL pattern matching enables you to use \_ to match any single character and  $\frac{1}{6}$  to match an arbitrary number of characters (including zero characters). In MySQL, SQL patterns are case-insensitive by default. Some examples are shown here. Do not use  $=$  or  $\lt$  > when you use SQL patterns. Use the [LIKE](#page-1518-0) or [NOT](#page-1520-0) [LIKE](#page-1520-0) comparison operators instead.

To find names beginning with b:

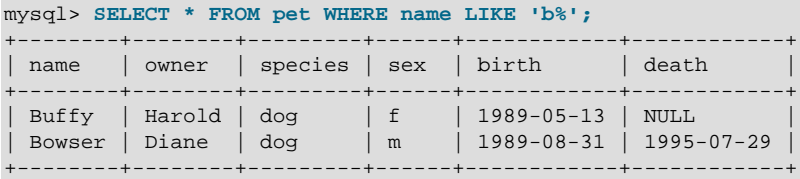

To find names ending with  $fy$ :

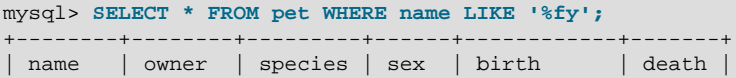

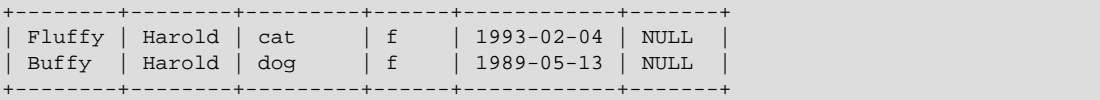

To find names containing a  $w$ :

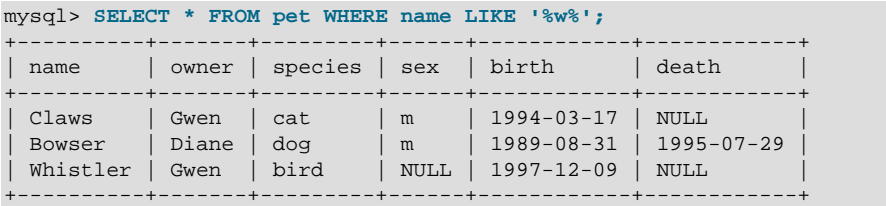

To find names containing exactly five characters, use five instances of the \_ pattern character:

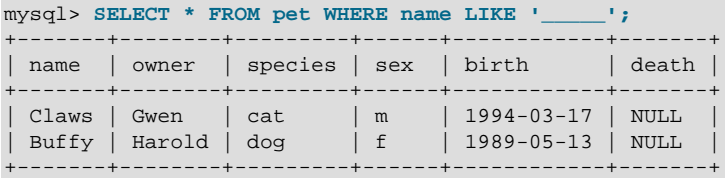

The other type of pattern matching provided by MySQL uses extended regular expressions. When you test for a match for this type of pattern, use the [REGEXP](#page-1522-0) and [NOT REGEXP](#page-1522-1) operators (or [RLIKE](#page-1522-0) and [NOT](#page-1522-1) [RLIKE](#page-1522-1), which are synonyms).

The following list describes some characteristics of extended regular expressions:

- . matches any single character.
- A character class  $[...]$  matches any character within the brackets. For example,  $[abc]$  matches a, b, or c. To name a range of characters, use a dash.  $[a-z]$  matches any letter, whereas  $[0-9]$  matches any digit.
- \* matches zero or more instances of the thing preceding it. For example,  $x^*$  matches any number of x characters,  $[0-9]$  \* matches any number of digits, and  $\cdot$  \* matches any number of anything.
- A regular expression pattern match succeeds if the pattern matches anywhere in the value being tested. (This differs from a [LIKE](#page-1518-0) pattern match, which succeeds only if the pattern matches the entire value.)
- To anchor a pattern so that it must match the beginning or end of the value being tested, use  $\sim$  at the beginning or  $\sin$  at the end of the pattern.

To demonstrate how extended regular expressions work, the [LIKE](#page-1518-0) queries shown previously are rewritten here to use [REGEXP](#page-1522-0).

To find names beginning with  $b$ , use  $\land$  to match the beginning of the name:

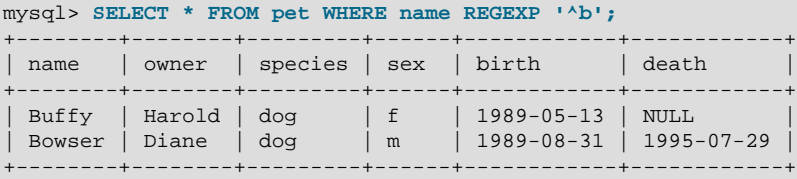

To force a [REGEXP](#page-1522-0) comparison to be case-sensitive, use the [BINARY](#page-1550-0) keyword to make one of the strings a binary string. This query matches only lowercase  $\mathbf b$  at the beginning of a name:

SELECT \* FROM pet WHERE name REGEXP BINARY '^b';

To find names ending with  $f_y$ , use  $\frac{1}{2}$  to match the end of the name:

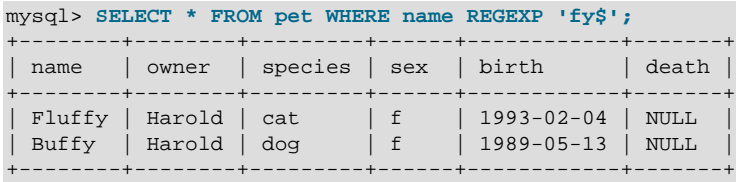

To find names containing a  $w$ , use this query:

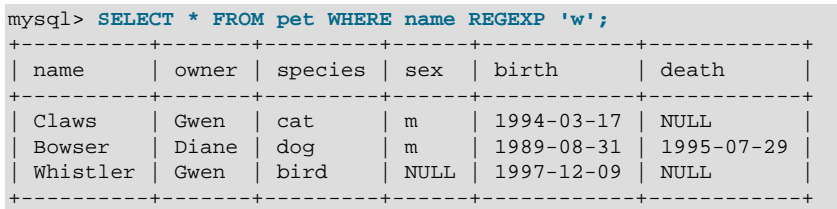

Because a regular expression pattern matches if it occurs anywhere in the value, it is not necessary in the previous query to put a wildcard on either side of the pattern to get it to match the entire value as would be true with an SQL pattern.

To find names containing exactly five characters, use  $\land$  and  $\Diamond$  to match the beginning and end of the name, and five instances of ... in between:

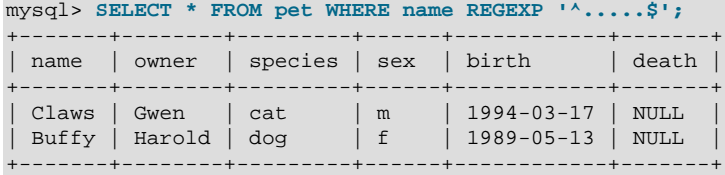

You could also write the previous query using the  $\{n\}$  ("repeat-n-times") operator:

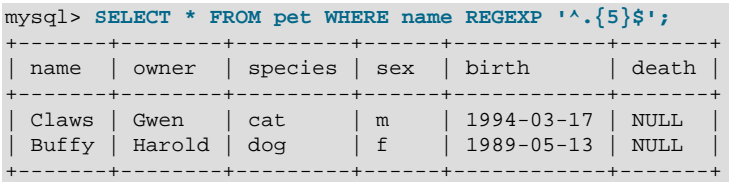

For more information about the syntax for regular expressions, see [Section 12.8.2, "Regular Expressions"](#page-1521-0).

#### **3.3.4.8 Counting Rows**

Databases are often used to answer the question, "How often does a certain type of data occur in a table?" For example, you might want to know how many pets you have, or how many pets each owner has, or you might want to perform various kinds of census operations on your animals.

Counting the total number of animals you have is the same question as "How many rows are in the  $pet$ table?" because there is one record per pet.  $\text{COUNT}$ (\*) counts the number of rows, so the query to count your animals looks like this:

```
mysql> SELECT COUNT(*) FROM pet;
+----------+
| COUNT(*) |
```
+----------+ | 9 | +----------+

Earlier, you retrieved the names of the people who owned pets. You can use [COUNT\(\)](#page-1617-0) if you want to find out how many pets each owner has:

```
mysql> SELECT owner, COUNT(*) FROM pet GROUP BY owner;
+--------+----------+
| owner | COUNT(*) |
+--------+----------+
| Benny | 2 |
| Diane | 2 |
| Gwen | 3 |
| Harold | 2 |
+--------+----------+
```
The preceding query uses  $GROUP$  BY to group all records for each owner. The use of  $COURT()$  in conjunction with GROUP BY is useful for characterizing your data under various groupings. The following examples show different ways to perform animal census operations.

Number of animals per species:

```
mysql> SELECT species, COUNT(*) FROM pet GROUP BY species;
+---------+----------+
| species | COUNT(*) |
+---------+----------+
| bird | 2 |
| cat | 2 |
| dog | 3 |
| hamster | 1 |
| snake | 1 |
+---------+----------+
```
Number of animals per sex:

```
mysql> SELECT sex, COUNT(*) FROM pet GROUP BY sex;
+------+----------+
| sex | COUNT(*) |
+------+----------+
| NULL | 1 |
| f | 4 |
| m | 4 |
+------+----------+
```
(In this output, NULL indicates that the sex is unknown.)

Number of animals per combination of species and sex:

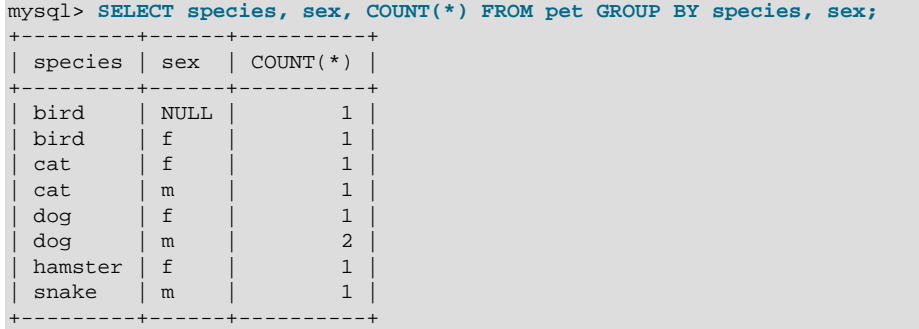

You need not retrieve an entire table when you use  $\text{COUNT}($ ). For example, the previous query, when performed just on dogs and cats, looks like this:

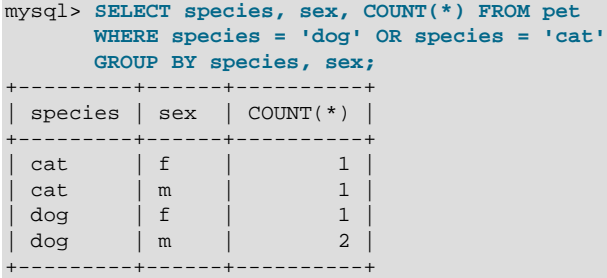

Or, if you wanted the number of animals per sex only for animals whose sex is known:

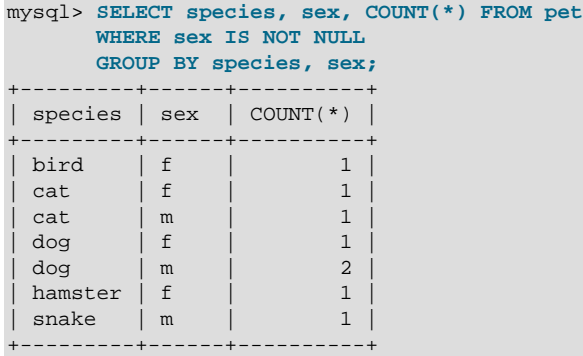

If you name columns to select in addition to the [COUNT\(\)](#page-1617-0) value, a GROUP BY clause should be present that names those same columns. Otherwise, the following occurs:

• If the [ONLY\\_FULL\\_GROUP\\_BY](#page-755-0) SQL mode is enabled, an error occurs:

```
mysql> SET sql_mode = 'ONLY_FULL_GROUP_BY';
Query OK, 0 rows affected (0.00 sec)
mysql> SELECT owner, COUNT(*) FROM pet;
ERROR 1140 (42000): Mixing of GROUP columns (MIN(), MAX(), COUNT()...)
with no GROUP columns is illegal if there is no GROUP BY clause
```
 $\bullet$  If ONLY FULL GROUP BY is not enabled, the query is processed by treating all rows as a single group, but the value selected for each named column is nondeterministic. The server is free to select the value from any row:

```
mysql> SET sql_mode = '';
Query OK, 0 rows affected (0.00 sec)
mysql> SELECT owner, COUNT(*) FROM pet;
+--------+----------+
| owner | COUNT(*) |
        +--------+----------+
| Harold | 8 |
 +--------+----------+
1 row in set (0.00 sec)
```
See also [Section 12.19.3, "MySQL Handling of GROUP BY".](#page-1623-0) See [Section 12.19.1, "Aggregate Function](#page-1615-0) [Descriptions"](#page-1615-0) for information about  $\text{COUNT}(exp\,)$  behavior and related optimizations.

#### **3.3.4.9 Using More Than one Table**

The pet table keeps track of which pets you have. If you want to record other information about them, such as events in their lives like visits to the vet or when litters are born, you need another table. What should this table look like? It needs to contain the following information:

- The pet name so that you know which animal each event pertains to.
- A date so that you know when the event occurred.
- A field to describe the event.
- An event type field, if you want to be able to categorize events.

Given these considerations, the [CREATE TABLE](#page-1687-0) statement for the event table might look like this:

```
mysql> CREATE TABLE event (name VARCHAR(20), date DATE,
        type VARCHAR(15), remark VARCHAR(255));
```
As with the  $p \in t$  table, it is easiest to load the initial records by creating a tab-delimited text file containing the following information.

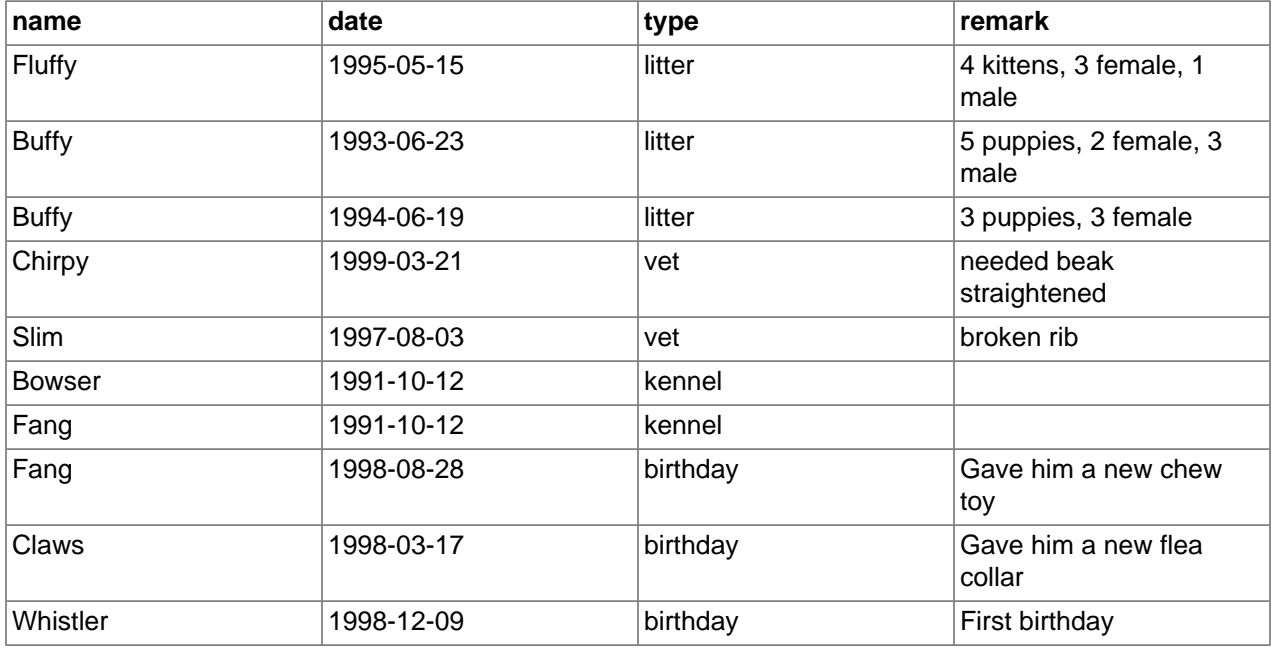

Load the records like this:

mysql> **LOAD DATA LOCAL INFILE 'event.txt' INTO TABLE event;**

Based on what you have learned from the queries that you have run on the pet table, you should be able to perform retrievals on the records in the  $event$  table; the principles are the same. But when is the  $event$ table by itself insufficient to answer questions you might ask?

Suppose that you want to find out the ages at which each pet had its litters. We saw earlier how to calculate ages from two dates. The litter date of the mother is in the event table, but to calculate her age on that date you need her birth date, which is stored in the  $pet$  table. This means the query requires both tables:

```
mysql> SELECT pet.name,
       TIMESTAMPDIFF(YEAR,birth,date) AS age,
       remark
       FROM pet INNER JOIN event
         ON pet.name = event.name
       WHERE event.type = 'litter';
+--------+------+-----------------------------+
| name | age | remark
```
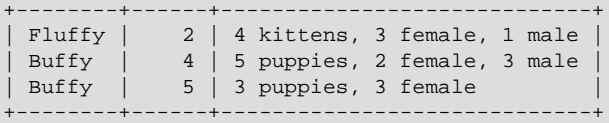

There are several things to note about this query:

- The FROM clause joins two tables because the query needs to pull information from both of them.
- When combining (joining) information from multiple tables, you need to specify how records in one table can be matched to records in the other. This is easy because they both have a name column. The query uses an ON clause to match up records in the two tables based on the name values.

The query uses an INNER JOIN to combine the tables. An INNER JOIN permits rows from either table to appear in the result if and only if both tables meet the conditions specified in the ON clause. In this example, the  $ON$  clause specifies that the  $name$  column in the  $pet$  table must match the  $name$  column in the event table. If a name appears in one table but not the other, the row does not appear in the result because the condition in the ON clause fails.

• Because the name column occurs in both tables, you must be specific about which table you mean when referring to the column. This is done by prepending the table name to the column name.

You need not have two different tables to perform a join. Sometimes it is useful to join a table to itself, if you want to compare records in a table to other records in that same table. For example, to find breeding pairs among your pets, you can join the pet table with itself to produce candidate pairs of live males and females of like species:

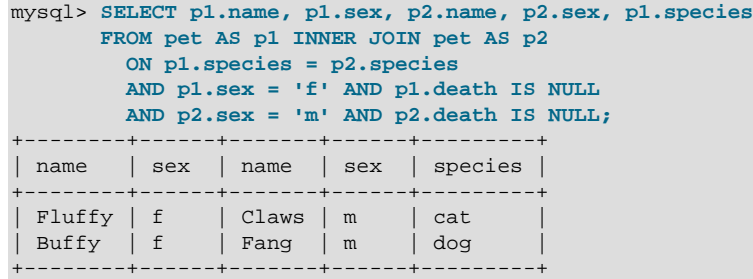

In this query, we specify aliases for the table name to refer to the columns and keep straight which instance of the table each column reference is associated with.

# <span id="page-282-0"></span>**3.4 Getting Information About Databases and Tables**

What if you forget the name of a database or table, or what the structure of a given table is (for example, what its columns are called)? MySQL addresses this problem through several statements that provide information about the databases and tables it supports.

You have previously seen [SHOW DATABASES](#page-1928-0), which lists the databases managed by the server. To find out which database is currently selected, use the [DATABASE\(\)](#page-1584-0) function:

```
mysql> SELECT DATABASE();
+------------+
| DATABASE() |
+------------+
 | menagerie |
+------------+
```
If you have not yet selected any database, the result is NULL.

To find out what tables the default database contains (for example, when you are not sure about the name of a table), use this statement:

mysql> **SHOW TABLES;** +---------------------+ | Tables\_in\_menagerie | +---------------------+ | event | pet | +---------------------+

The name of the column in the output produced by this statement is always  $TableS$  in db name, where db name is the name of the database. See [Section 13.7.5.38, "SHOW TABLES Statement",](#page-1962-0) for more information.

If you want to find out about the structure of a table, the [DESCRIBE](#page-1979-0) statement is useful; it displays information about each of a table's columns:

```
mysql> DESCRIBE pet;
         +---------+-------------+------+-----+---------+-------+
| Field | Type | Null | Key | Default | Extra |
+---------+-------------+------+-----+---------+-------+
| name | varchar(20) | YES | | | NULL<br>| owner | varchar(20) | YES | | | NULL
 a \times b | varchar(20) | YES |
 species | varchar(20) | YES | | | NULL
  \begin{array}{c|c|c|c|c|c} \texttt{sex} & \texttt{| char(1)} & \texttt{| YES} & \texttt{| NULL} \\ \texttt{birth} & \texttt{| date} & \texttt{| YES} & \texttt{| NULL} \end{array}| birth | date | YES | | NULL | |
| death | date | YES | | NULL | |
 +---------+-------------+------+-----+---------+-------+
```
 $Field$  indicates the column name,  $Type$  is the data type for the column,  $NULL$  indicates whether the column can contain NULL values,  $Key$  indicates whether the column is indexed, and Default specifies the column's default value.  $Exstra$  displays special information about columns: If a column was created with the AUTO\_INCREMENT option, the value is auto\_increment rather than empty.

DESC is a short form of [DESCRIBE](#page-1979-0). See [Section 13.8.1, "DESCRIBE Statement",](#page-1979-0) for more information.

You can obtain the [CREATE TABLE](#page-1687-0) statement necessary to create an existing table using the [SHOW](#page-1926-0) [CREATE TABLE](#page-1926-0) statement. See [Section 13.7.5.12, "SHOW CREATE TABLE Statement"](#page-1926-0).

If you have indexes on a table, SHOW INDEX FROM tbl\_name produces information about them. See [Section 13.7.5.23, "SHOW INDEX Statement",](#page-1938-0) for more about this statement.

# <span id="page-283-0"></span>**3.5 Using mysql in Batch Mode**

In the previous sections, you used  $mysq1$  interactively to enter statements and view the results. You can also run  $mysq1$  in batch mode. To do this, put the statements you want to run in a file, then tell  $mysq1$  to read its input from the file:

\$> **mysql < batch-file**

If you are running  $mysq1$  under Windows and have some special characters in the file that cause problems, you can do this:

C:\> **mysql -e "source batch-file"**

If you need to specify connection parameters on the command line, the command might look like this:

\$> **mysql -h host -u user -p < batch-file**

Enter password: **\*\*\*\*\*\*\*\***

When you use  $m_y s q \perp$  this way, you are creating a script file, then executing the script.

If you want the script to continue even if some of the statements in it produce errors, you should use the [-](#page-362-0) [force](#page-362-0) command-line option.

Why use a script? Here are a few reasons:

- If you run a query repeatedly (say, every day or every week), making it a script enables you to avoid retyping it each time you execute it.
- You can generate new queries from existing ones that are similar by copying and editing script files.
- Batch mode can also be useful while you're developing a query, particularly for multiple-line statements or multiple-statement sequences. If you make a mistake, you don't have to retype everything. Just edit your script to correct the error, then tell [mysql](#page-354-0) to execute it again.
- If you have a query that produces a lot of output, you can run the output through a pager rather than watching it scroll off the top of your screen:

```
$> mysql < batch-file | more
```
• You can catch the output in a file for further processing:

```
$> mysql < batch-file > mysql.out
```
- You can distribute your script to other people so that they can also run the statements.
- Some situations do not allow for interactive use, for example, when you run a query from a  $\text{cron}$  job. In this case, you must use batch mode.

The default output format is different (more concise) when you run  $mysq1$  in batch mode than when you use it interactively. For example, the output of SELECT DISTINCT species FROM pet looks like this when  $mysq1$  is run interactively:

+---------+ | species | +---------+ | bird | | cat |  $d$ og hamster | snake | +---------+

In batch mode, the output looks like this instead:

species bird cat dog hamster snake

If you want to get the interactive output format in batch mode, use  $mysq1 - t$ . To echo to the output the statements that are executed, use  $mysgl -v$ .

You can also use scripts from the  $mysq1$  prompt by using the source command or  $\setminus$ . command:

mysql> **source filename;**

mysql> **\. filename**

See [Section 4.5.1.5, "Executing SQL Statements from a Text File",](#page-377-0) for more information.

## <span id="page-285-0"></span>**3.6 Examples of Common Queries**

Here are examples of how to solve some common problems with MySQL.

Some of the examples use the table shop to hold the price of each article (item number) for certain traders (dealers). Supposing that each trader has a single fixed price per article, then (article, dealer) is a primary key for the records.

Start the command-line tool [mysql](#page-354-0) and select a database:

\$> **mysql your-database-name**

To create and populate the example table, use these statements:

```
CREATE TABLE shop (
    article INT UNSIGNED DEFAULT '0000' NOT NULL,
   dealer CHAR(20) DEFAULT '' NOT NULL,
    price DECIMAL(16,2) DEFAULT '0.00' NOT NULL,
    PRIMARY KEY(article, dealer));
INSERT INTO shop VALUES
    (1,'A',3.45),(1,'B',3.99),(2,'A',10.99),(3,'B',1.45),
     (3,'C',1.69),(3,'D',1.25),(4,'D',19.95);
```
After issuing the statements, the table should have the following contents:

```
SELECT * FROM shop ORDER BY article;
```
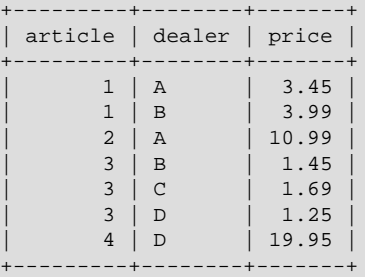

### <span id="page-285-1"></span>**3.6.1 The Maximum Value for a Column**

"What is the highest item number?"

 $| 4 |$ +---------+

SELECT MAX(article) AS article FROM shop; +---------+ | article | +---------+

### <span id="page-285-2"></span>**3.6.2 The Row Holding the Maximum of a Certain Column**

Task: Find the number, dealer, and price of the most expensive article.

This is easily done with a subquery:

SELECT article, dealer, price

```
FROM shop
WHERE price=(SELECT MAX(price) FROM shop);
+---------+--------+-------+
| article | dealer | price |
+---------+--------+-------+
| 0004 | D | 19.95 |
+---------+--------+-------+
```
Other solutions are to use a LEFT JOIN or to sort all rows descending by price and get only the first row using the MySQL-specific LIMIT clause:

```
SELECT s1.article, s1.dealer, s1.price
FROM shop s1
LEFT JOIN shop s2 ON s1.price < s2.price
WHERE s2.article IS NULL;
SELECT article, dealer, price
FROM shop
ORDER BY price DESC
LIMIT 1;
```
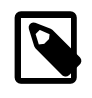

#### **Note**

If there were several most expensive articles, each with a price of 19.95, the LIMIT solution would show only one of them.

### <span id="page-286-0"></span>**3.6.3 Maximum of Column per Group**

Task: Find the highest price per article.

```
SELECT article, MAX(price) AS price
FROM shop
GROUP BY article
ORDER BY article;
 +---------+-------+
| article | price |
  +---------+-------+
    | 0001 | 3.99 |
    | 0002 | 10.99 |
| 0003 | 1.69 |
| 0004 | 19.95 |
   +---------+-------+
```
### <span id="page-286-1"></span>**3.6.4 The Rows Holding the Group-wise Maximum of a Certain Column**

Task: For each article, find the dealer or dealers with the most expensive price.

This problem can be solved with a subquery like this one:

```
SELECT article, dealer, price
FROM shop s1
WHERE price=(SELECT MAX(s2.price)
             FROM shop s2
            WHERE s1.article = s2.article)
ORDER BY article;
              -----+--| article | dealer | price |
+---------+--------+-------+
| 0001 | B | 3.99 || 0002 | A | 10.99 |
   0003 | C | 1.69
```
0004 | D | 19.95 | +---------+--------+-------+

The preceding example uses a correlated subquery, which can be inefficient (see [Section 13.2.10.7,](#page-1797-0) ["Correlated Subqueries"\)](#page-1797-0). Other possibilities for solving the problem are to use an uncorrelated subquery in the FROM clause or a LEFT JOIN.

Uncorrelated subquery:

```
SELECT s1.article, dealer, s1.price
FROM shop s1
JOIN (
  SELECT article, MAX(price) AS price
  FROM shop
  GROUP BY article) AS s2
  ON s1.article = s2.article AND s1.price = s2.price
ORDER BY article;
```
LEFT JOIN:

```
SELECT s1.article, s1.dealer, s1.price
FROM shop s1
LEFT JOIN shop s2 ON s1.article = s2.article AND s1.price < s2.price
WHERE s2.article IS NULL
ORDER BY s1.article;
```
The LEFT JOIN works on the basis that when  $s1.price$  is at its maximum value, there is no  $s2.price$ with a greater value and thus the corresponding  $s2$ . article value is NULL. See [Section 13.2.9.2, "JOIN](#page-1784-0) [Clause"](#page-1784-0).

### <span id="page-287-0"></span>**3.6.5 Using User-Defined Variables**

+---------+--------+-------+

You can employ MySQL user variables to remember results without having to store them in temporary variables in the client. (See [Section 9.4, "User-Defined Variables"](#page-1277-0).)

For example, to find the articles with the highest and lowest price you can do this:

```
mysql> SELECT @min_price:=MIN(price),@max_price:=MAX(price) FROM shop;
mysql> SELECT * FROM shop WHERE price=@min_price OR price=@max_price;
+---------+--------+-------+
| article | dealer | price |
     +---------+--------+-------+
| 0003 | D | 1.25 |
| 0004 | D | 19.95 |
```
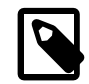

#### **Note**

It is also possible to store the name of a database object such as a table or a column in a user variable and then to use this variable in an SQL statement; however, this requires the use of a prepared statement. See [Section 13.5,](#page-1839-0) ["Prepared Statements"](#page-1839-0), for more information.

### <span id="page-287-1"></span>**3.6.6 Using Foreign Keys**

In MySQL, InnoDB tables support checking of foreign key constraints. See [Chapter 14,](#page-1984-0) The InnoDB [Storage Engine](#page-1984-0), and [Section 1.7.2.3, "FOREIGN KEY Constraint Differences".](#page-74-0)

A foreign key constraint is not required merely to join two tables. For storage engines other than InnoDB, it is possible when defining a column to use a REFERENCES  $tb1$ <sub>name</sub> (col<sub>name</sub>) clause, which has
no actual effect, and serves only as a memo or comment to you that the column which you are currently defining is intended to refer to a column in another table. It is extremely important to realize when using this syntax that:

- MySQL does not perform any sort of check to make sure that  $col$  name actually exists in  $tbL$  name (or even that  $tbl$  name itself exists).
- MySQL does not perform any sort of action on  $tbl$  name such as deleting rows in response to actions taken on rows in the table which you are defining; in other words, this syntax induces no ON DELETE or ON UPDATE behavior whatsoever. (Although you can write an ON DELETE or ON UPDATE clause as part of the REFERENCES clause, it is also ignored.)
- This syntax creates a column; it does **not** create any sort of index or key.

You can use a column so created as a join column, as shown here:

```
CREATE TABLE person (
    id SMALLINT UNSIGNED NOT NULL AUTO_INCREMENT,
   name CHAR(60) NOT NIILL
    PRIMARY KEY (id)
);
CREATE TABLE shirt (
    id SMALLINT UNSIGNED NOT NULL AUTO_INCREMENT,
    style ENUM('t-shirt', 'polo', 'dress') NOT NULL,
    color ENUM('red', 'blue', 'orange', 'white', 'black') NOT NULL,
    owner SMALLINT UNSIGNED NOT NULL REFERENCES person(id),
     PRIMARY KEY (id)
);
INSERT INTO person VALUES (NULL, 'Antonio Paz');
SELECT @last := LAST_INSERT_ID();
INSERT INTO shirt VALUES
(NULL, 'polo', 'blue', @last),
(NULL, 'dress', 'white', @last),
(NULL, 't-shirt', 'blue', @last);
INSERT INTO person VALUES (NULL, 'Lilliana Angelovska');
SELECT @last := LAST_INSERT_ID();
INSERT INTO shirt VALUES
(NULL, 'dress', 'orange', @last),
(NULL, 'polo', 'red', @last),
(NULL, 'dress', 'blue', @last),
(NULL, 't-shirt', 'white', @last);
SELECT * FROM person;
+----+---------------------+
| id | name+----+---------------------+
 1 | Antonio Paz
| 2 | Lilliana Angelovska |
+----+---------------------+
SELECT * FROM shirt;
+----+---------+--------+-------+
| id | style | color | owner |
         +----+---------+--------+-------+
| 1 | polo | blue | 1 |
| 2 | dress | white | 1 |
| 3 | t-shirt | blue | 1 |
 | 4 | dress | orange | 2 |
```
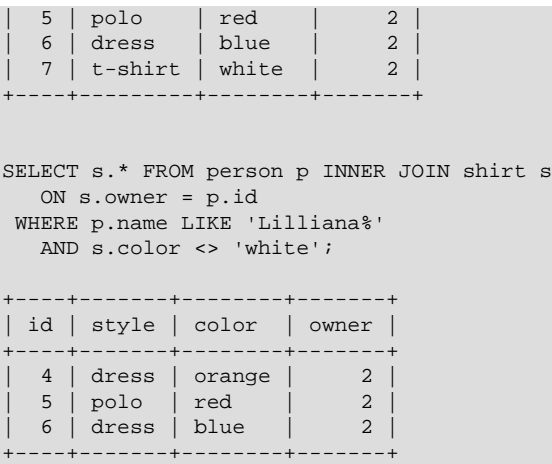

When used in this fashion, the REFERENCES clause is not displayed in the output of [SHOW CREATE TABLE](#page-1926-0) or [DESCRIBE](#page-1979-0):

```
SHOW CREATE TABLE shirt\G
     *************************** 1. row ***************************
Table: shirt
Create Table: CREATE TABLE `shirt` (
`id` smallint(5) unsigned NOT NULL auto_increment,
`style` enum('t-shirt','polo','dress') NOT NULL,
`color` enum('red','blue','orange','white','black') NOT NULL,
`owner` smallint(5) unsigned NOT NULL,
PRIMARY KEY (`id`)
) ENGINE=MyISAM DEFAULT CHARSET=latin1
```
The use of REFERENCES in this way as a comment or "reminder" in a column definition works with  $MyISAM$ tables.

# **3.6.7 Searching on Two Keys**

An [OR](#page-1463-0) using a single key is well optimized, as is the handling of [AND](#page-1463-1).

The one tricky case is that of searching on two different keys combined with  $OR$ :

```
SELECT field1_index, field2_index FROM test_table
WHERE field1 index = '1' OR field2 index = '1'
```
This case is optimized. See [Section 8.2.1.3, "Index Merge Optimization"](#page-1070-0).

You can also solve the problem efficiently by using a [UNION](#page-1790-0) that combines the output of two separate [SELECT](#page-1776-0) statements. See [Section 13.2.9.3, "UNION Clause"](#page-1790-0).

Each [SELECT](#page-1776-0) searches only one key and can be optimized:

```
SELECT field1_index, field2_index
    FROM test_table WHERE field1_index = '1'
UNION
SELECT field1_index, field2_index
    FROM test_table WHERE field2_index = '1';
```
### **3.6.8 Calculating Visits Per Day**

The following example shows how you can use the bit group functions to calculate the number of days per month a user has visited a Web page.

```
CREATE TABLE t1 (year YEAR, month INT UNSIGNED,
            day INT UNSIGNED);
INSERT INTO t1 VALUES(2000,1,1),(2000,1,20),(2000,1,30),(2000,2,2),
           (2000,2,23),(2000,2,23);
```
The example table contains year-month-day values representing visits by users to the page. To determine how many different days in each month these visits occur, use this query:

```
SELECT year,month,BIT_COUNT(BIT_OR(1<<day)) AS days FROM t1
       GROUP BY year,month;
```
Which returns:

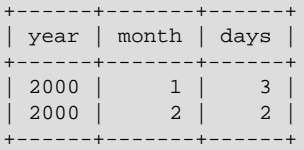

The query calculates how many different days appear in the table for each year/month combination, with automatic removal of duplicate entries.

# **3.6.9 Using AUTO\_INCREMENT**

The AUTO\_INCREMENT attribute can be used to generate a unique identity for new rows:

```
CREATE TABLE animals (
     id MEDIUMINT NOT NULL AUTO_INCREMENT,
     name CHAR(30) NOT NULL,
     PRIMARY KEY (id)
);
INSERT INTO animals (name) VALUES
    ('dog'),('cat'),('penguin'),
    ('lax'),('whale'),('ostrich');
```

```
SELECT * FROM animals;
```
Which returns:

+----+---------+  $|$  id  $|$  name  $|$ +----+---------+  $1 \mid \text{dog}$  $2 | cat$ 3 | penguin  $4 \mid \text{law}$  $5$  | whale  $6$  | ostrich +----+---------+

No value was specified for the AUTO\_INCREMENT column, so MySQL assigned sequence numbers automatically. You can also explicitly assign 0 to the column to generate sequence numbers, unless the [NO\\_AUTO\\_VALUE\\_ON\\_ZERO](#page-752-0) SQL mode is enabled. For example:

INSERT INTO animals (id,name) VALUES(0,'groundhog');

If the column is declared NOT NULL, it is also possible to assign NULL to the column to generate sequence numbers. For example:

```
INSERT INTO animals (id,name) VALUES(NULL,'squirrel');
```
When you insert any other value into an AUTO\_INCREMENT column, the column is set to that value and the sequence is reset so that the next automatically generated value follows sequentially from the largest column value. For example:

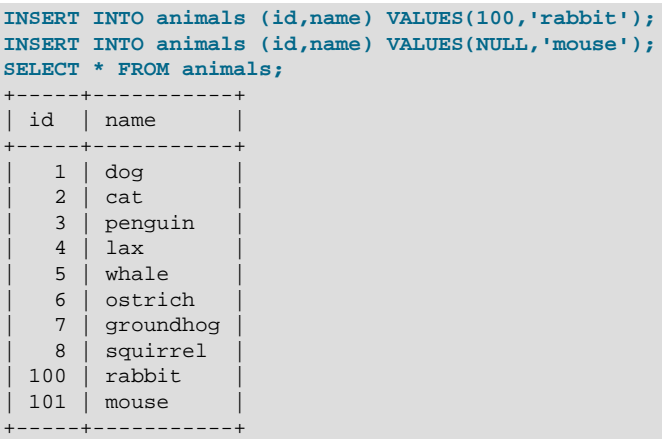

Updating an existing AUTO\_INCREMENT column value in an InnoDB table does not reset the AUTO\_INCREMENT sequence as it does for MyISAM and NDB tables.

You can retrieve the most recent automatically generated AUTO\_INCREMENT value with the [LAST\\_INSERT\\_ID\(\)](#page-1586-0) SQL function or the [mysql\\_insert\\_id\(\)](https://dev.mysql.com/doc/c-api/5.6/en/mysql-insert-id.html) C API function. These functions are connection-specific, so their return values are not affected by another connection which is also performing inserts.

Use the smallest integer data type for the AUTO\_INCREMENT column that is large enough to hold the maximum sequence value you need. When the column reaches the upper limit of the data type, the next attempt to generate a sequence number fails. Use the UNSIGNED attribute if possible to allow a greater range. For example, if you use [TINYINT](#page-1375-0), the maximum permissible sequence number is 127. For [TINYINT UNSIGNED](#page-1375-0), the maximum is 255. See [Section 11.1.2, "Integer Types \(Exact Value\) - INTEGER,](#page-1375-0) [INT, SMALLINT, TINYINT, MEDIUMINT, BIGINT"](#page-1375-0) for the ranges of all the integer types.

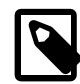

#### **Note**

For a multiple-row insert, [LAST\\_INSERT\\_ID\(\)](#page-1586-0) and [mysql\\_insert\\_id\(\)](https://dev.mysql.com/doc/c-api/5.6/en/mysql-insert-id.html) actually return the AUTO\_INCREMENT key from the first of the inserted rows. This enables multiple-row inserts to be reproduced correctly on other servers in a replication setup.

To start with an AUTO INCREMENT value other than 1, set that value with [CREATE TABLE](#page-1687-0) or [ALTER](#page-1646-0) [TABLE](#page-1646-0), like this:

mysql> **ALTER TABLE tbl AUTO\_INCREMENT = 100;**

#### **InnoDB Notes**

For information about AUTO INCREMENT usage specific to InnoDB, see [Section 14.6.1.6,](#page-2019-0) ["AUTO\\_INCREMENT Handling in InnoDB"](#page-2019-0).

#### **MyISAM Notes**

• For MyISAM tables, you can specify AUTO\_INCREMENT on a secondary column in a multiplecolumn index. In this case, the generated value for the AUTO INCREMENT column is calculated as  $MAX(auto increment column) + 1 WHERE prefix=given-prefix. This is useful when you$ want to put data into ordered groups.

```
CREATE TABLE animals (
    grp ENUM('fish','mammal','bird') NOT NULL,
    id MEDIUMINT NOT NULL AUTO_INCREMENT,
    name CHAR(30) NOT NULL,
   PRIMARY KEY (grp, id)
) ENGINE=MyISAM;
INSERT INTO animals (grp,name) VALUES
    ('mammal','dog'),('mammal','cat'),
     ('bird','penguin'),('fish','lax'),('mammal','whale'),
     ('bird','ostrich');
```
SELECT \* FROM animals ORDER BY grp, id;

Which returns:

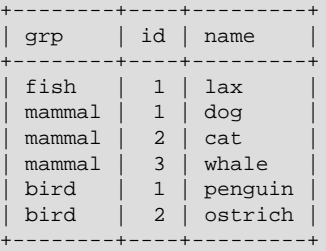

In this case (when the AUTO\_INCREMENT column is part of a multiple-column index), AUTO\_INCREMENT values are reused if you delete the row with the biggest AUTO\_INCREMENT value in any group. This happens even for MyISAM tables, for which AUTO\_INCREMENT values normally are not reused.

• If the AUTO INCREMENT column is part of multiple indexes, MySQL generates sequence values using the index that begins with the AUTO\_INCREMENT column, if there is one. For example, if the animals table contained indexes  $PRIMARY$  KEY (grp, id) and  $IMDEX$  (id), MySQL would ignore the PRIMARY KEY for generating sequence values. As a result, the table would contain a single sequence, not a sequence per qrp value.

#### **Further Reading**

More information about AUTO INCREMENT is available here:

- How to assign the AUTO INCREMENT attribute to a column: [Section 13.1.17, "CREATE TABLE](#page-1687-0) [Statement",](#page-1687-0) and [Section 13.1.7, "ALTER TABLE Statement"](#page-1646-0).
- How AUTO\_INCREMENT behaves depending on the [NO\\_AUTO\\_VALUE\\_ON\\_ZERO](#page-752-0) SQL mode: [Section 5.1.10, "Server SQL Modes"](#page-749-0).
- How to use the [LAST\\_INSERT\\_ID\(\)](#page-1586-0) function to find the row that contains the most recent AUTO\_INCREMENT value: [Section 12.16, "Information Functions".](#page-1580-0)
- Setting the AUTO INCREMENT value to be used: [Section 5.1.7, "Server System Variables".](#page-618-0)
- [Section 14.6.1.6, "AUTO\\_INCREMENT Handling in InnoDB"](#page-2019-0)
- AUTO\_INCREMENT and replication: [Section 17.4.1.1, "Replication and AUTO\\_INCREMENT"](#page-2547-0).
- Server-system variables related to AUTO\_INCREMENT ([auto\\_increment\\_increment](#page-2449-0) and [auto\\_increment\\_offset](#page-2452-0)) that can be used for replication: [Section 5.1.7, "Server System Variables"](#page-618-0).

# **3.7 Using MySQL with Apache**

There are programs that let you authenticate your users from a MySQL database and also let you write your log files into a MySQL table.

You can change the Apache logging format to be easily readable by MySQL by putting the following into the Apache configuration file:

```
LogFormat \
        "\%h\",%{%Y%m%d%H%M%S}t,%>s,\"%b\",\"%{Content-Type}o\", \
         \"%U\",\"%{Referer}i\",\"%{User-Agent}i\""
```
To load a log file in that format into MySQL, you can use a statement something like this:

```
LOAD DATA INFILE '/local/access_log' INTO TABLE tbl_name
FIELDS TERMINATED BY ',' OPTIONALLY ENCLOSED BY '"' ESCAPED BY '\\'
```
The named table should be created to have columns that correspond to those that the LogFormat line writes to the log file.

# Chapter 4 MySQL Programs

# **Table of Contents**

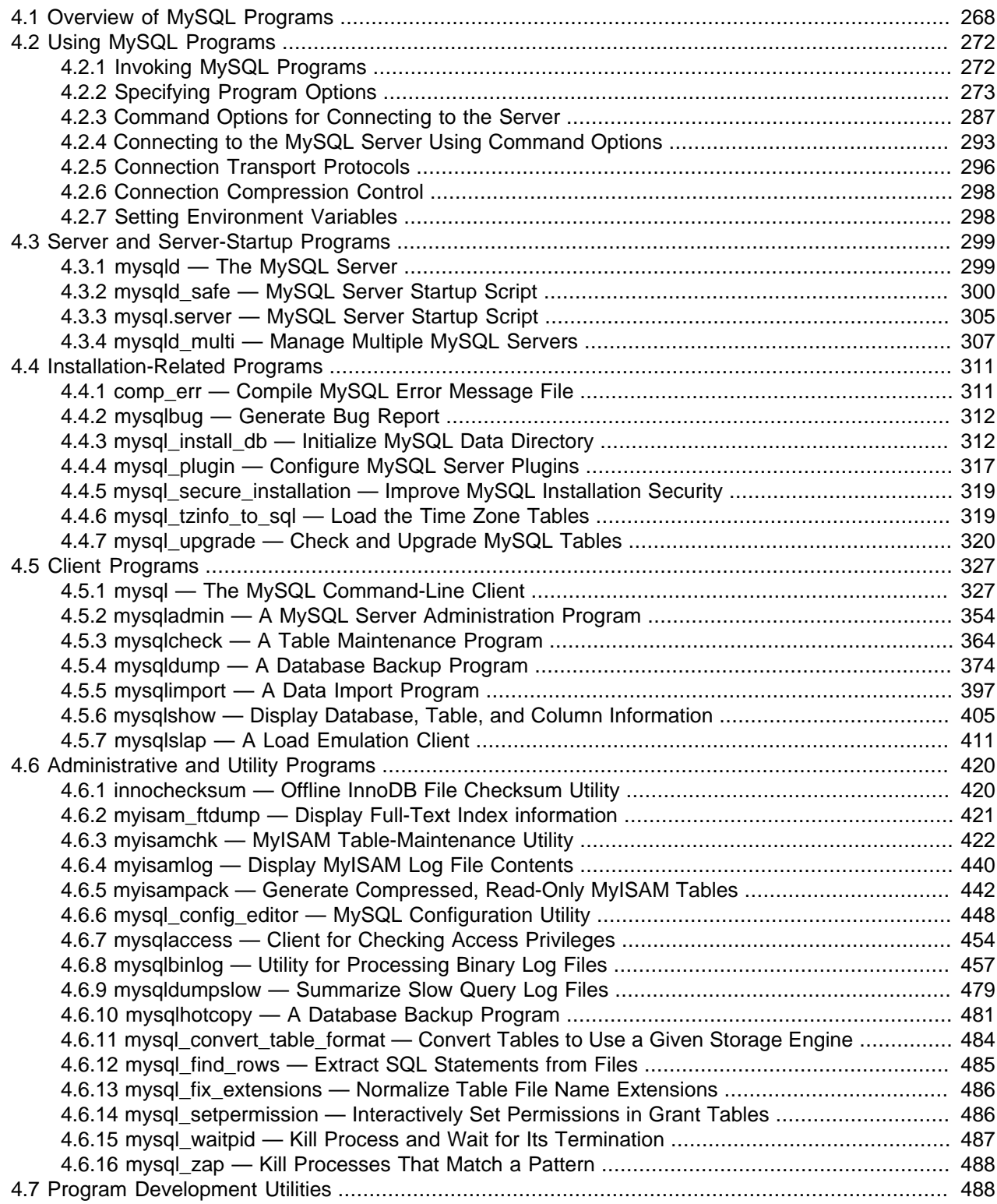

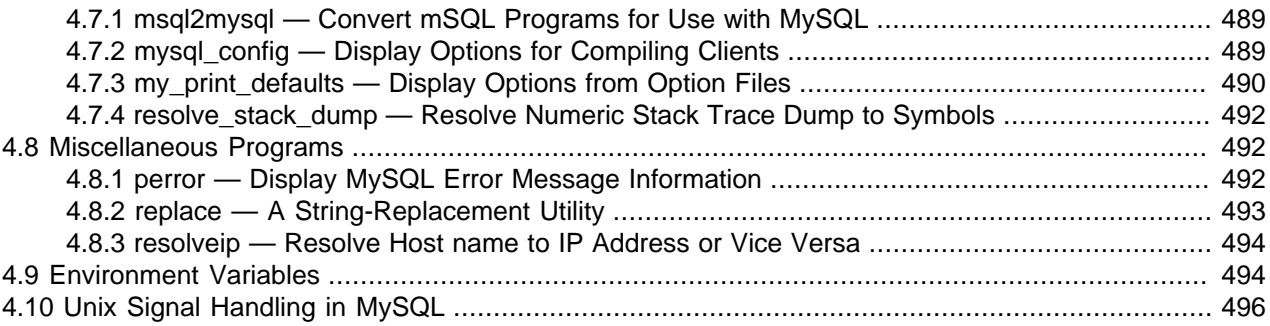

This chapter provides a brief overview of the MySQL command-line programs provided by Oracle Corporation. It also discusses the general syntax for specifying options when you run these programs. Most programs have options that are specific to their own operation, but the option syntax is similar for all of them. Finally, the chapter provides more detailed descriptions of individual programs, including which options they recognize.

# <span id="page-295-0"></span>**4.1 Overview of MySQL Programs**

There are many different programs in a MySQL installation. This section provides a brief overview of them. Later sections provide a more detailed description of each one, with the exception of NDB Cluster programs. Each program's description indicates its invocation syntax and the options that it supports. [Section 18.5, "NDB Cluster Programs"](#page-2820-0), describes programs specific to NDB Cluster.

Most MySQL distributions include all of these programs, except for those programs that are platformspecific. (For example, the server startup scripts are not used on Windows.) The exception is that RPM distributions are more specialized. There is one RPM for the server, another for client programs, and so forth. If you appear to be missing one or more programs, see Chapter 2, [Installing and Upgrading MySQL](#page-88-0), for information on types of distributions and what they contain. It may be that you have a distribution that does not include all programs and you need to install an additional package.

Each MySQL program takes many different options. Most programs provide a  $-\text{help}$  option that you can use to get a description of the program's different options. For example, try  $mysq1 - help$ .

You can override default option values for MySQL programs by specifying options on the command line or in an option file. See [Section 4.2, "Using MySQL Programs"](#page-299-0), for general information on invoking programs and specifying program options.

The MySQL server, [mysqld](#page-326-1), is the main program that does most of the work in a MySQL installation. The server is accompanied by several related scripts that assist you in starting and stopping the server:

• [mysqld](#page-326-1)

The SQL daemon (that is, the MySQL server). To use client programs,  $mysqld$  must be running, because clients gain access to databases by connecting to the server. See [Section 4.3.1, "mysqld —](#page-326-1) [The MySQL Server".](#page-326-1)

• [mysqld\\_safe](#page-327-0)

A server startup script. [mysqld\\_safe](#page-327-0) attempts to start [mysqld](#page-326-1). See [Section 4.3.2, "mysqld\\_safe —](#page-327-0) [MySQL Server Startup Script"](#page-327-0).

• [mysql.server](#page-332-0)

A server startup script. This script is used on systems that use System V-style run directories containing scripts that start system services for particular run levels. It invokes  $mysgld$  safe to start the MySQL server. See Section 4.3.3, "mysql.server - MySQL Server Startup Script".

• [mysqld\\_multi](#page-334-0)

A server startup script that can start or stop multiple servers installed on the system. See [Section 4.3.4,](#page-334-0) ["mysqld\\_multi — Manage Multiple MySQL Servers"](#page-334-0).

Several programs perform setup operations during MySQL installation or upgrading:

• [comp\\_err](#page-338-1)

This program is used during the MySQL build/installation process. It compiles error message files from the error source files. See [Section 4.4.1, "comp\\_err — Compile MySQL Error Message File".](#page-338-1)

• [mysql\\_install\\_db](#page-339-1)

This program initializes the MySQL data directory, creates the  $m_y \text{sgl}$  database and initializes its grant tables with default privileges, and sets up the  $\text{InnoDB}$  [system tablespace](#page-4267-0). It is usually executed only once, when first installing MySQL on a system. See [Section 4.4.3, "mysql\\_install\\_db — Initialize MySQL](#page-339-1) [Data Directory"](#page-339-1), and [Section 2.10, "Postinstallation Setup and Testing"](#page-220-0).

• [mysql\\_plugin](#page-344-0)

This program configures MySQL server plugins. See [Section 4.4.4, "mysql\\_plugin — Configure MySQL](#page-344-0) [Server Plugins"](#page-344-0).

• mysql secure installation

This program enables you to improve the security of your MySQL installation. See [Section 4.4.5,](#page-346-0) ["mysql\\_secure\\_installation — Improve MySQL Installation Security"](#page-346-0).

• [mysql\\_tzinfo\\_to\\_sql](#page-346-1)

This program loads the time zone tables in the  $mysq1$  database using the contents of the host system zoneinfo database (the set of files describing time zones). See [Section 4.4.6, "mysql\\_tzinfo\\_to\\_sql —](#page-346-1) [Load the Time Zone Tables".](#page-346-1)

• [mysql\\_upgrade](#page-347-0)

This program is used after a MySQL upgrade operation. It updates the grant tables with any changes that have been made in newer versions of MySQL, and checks tables for incompatibilities and repairs them if necessary. See [Section 4.4.7, "mysql\\_upgrade — Check and Upgrade MySQL Tables".](#page-347-0)

MySQL client programs that connect to the MySQL server:

• [mysql](#page-354-1)

The command-line tool for interactively entering SQL statements or executing them from a file in batch mode. See [Section 4.5.1, "mysql — The MySQL Command-Line Client"](#page-354-1).

• [mysqladmin](#page-381-0)

A client that performs administrative operations, such as creating or dropping databases, reloading the grant tables, flushing tables to disk, and reopening log files. [mysqladmin](#page-381-0) can also be used to retrieve version, process, and status information from the server. See [Section 4.5.2, "mysqladmin — A MySQL](#page-381-0) [Server Administration Program"](#page-381-0).

• [mysqlcheck](#page-391-0)

A table-maintenance client that checks, repairs, analyzes, and optimizes tables. See [Section 4.5.3,](#page-391-0) ["mysqlcheck — A Table Maintenance Program"](#page-391-0).

• [mysqldump](#page-401-0)

A client that dumps a MySQL database into a file as SQL, text, or XML. See [Section 4.5.4, "mysqldump](#page-401-0) [— A Database Backup Program".](#page-401-0)

• [mysqlimport](#page-424-0)

A client that imports text files into their respective tables using [LOAD DATA](#page-1754-0). See [Section 4.5.5,](#page-424-0) ["mysqlimport — A Data Import Program".](#page-424-0)

• [mysqlshow](#page-432-0)

A client that displays information about databases, tables, columns, and indexes. See [Section 4.5.6,](#page-432-0) ["mysqlshow — Display Database, Table, and Column Information".](#page-432-0)

• [mysqlslap](#page-438-0)

A client that is designed to emulate client load for a MySQL server and report the timing of each stage. It works as if multiple clients are accessing the server. See [Section 4.5.7, "mysqlslap — A Load Emulation](#page-438-0) [Client".](#page-438-0)

MySQL administrative and utility programs:

• [innochecksum](#page-447-1)

An offline InnoDB offline file checksum utility. See [Section 4.6.1, "innochecksum — Offline InnoDB File](#page-447-1) [Checksum Utility".](#page-447-1)

• myisam ftdump

A utility that displays information about full-text indexes in MyISAM tables. See [Section 4.6.2,](#page-448-0) ["myisam\\_ftdump — Display Full-Text Index information".](#page-448-0)

• [myisamchk](#page-449-0)

A utility to describe, check, optimize, and repair MyISAM tables. See [Section 4.6.3, "myisamchk —](#page-449-0) [MyISAM Table-Maintenance Utility".](#page-449-0)

• [myisamlog](#page-467-0)

A utility that processes the contents of a  $MyISAM$  log file. See [Section 4.6.4, "myisamlog — Display](#page-467-0) [MyISAM Log File Contents"](#page-467-0).

• [myisampack](#page-469-0)

A utility that compresses MyISAM tables to produce smaller read-only tables. See [Section 4.6.5,](#page-469-0) ["myisampack — Generate Compressed, Read-Only MyISAM Tables".](#page-469-0)

• [mysql\\_config\\_editor](#page-475-0)

A utility that enables you to store authentication credentials in a secure, encrypted login path file named .mylogin.cnf. See [Section 4.6.6, "mysql\\_config\\_editor — MySQL Configuration Utility"](#page-475-0).

• [mysqlaccess](#page-481-0)

A script that checks the access privileges for a host name, user name, and database combination. See [Section 4.6.7, "mysqlaccess — Client for Checking Access Privileges".](#page-481-0)

• [mysqlbinlog](#page-484-0)

A utility for reading statements from a binary log. The log of executed statements contained in the binary log files can be used to help recover from a crash. See [Section 4.6.8, "mysqlbinlog — Utility for](#page-484-0) [Processing Binary Log Files"](#page-484-0).

• [mysqldumpslow](#page-506-0)

A utility to read and summarize the contents of a slow query log. See [Section 4.6.9, "mysqldumpslow —](#page-506-0) [Summarize Slow Query Log Files".](#page-506-0)

• [mysqlhotcopy](#page-508-0)

A utility that quickly makes backups of MyISAM tables while the server is running. See [Section 4.6.10,](#page-508-0) ["mysqlhotcopy — A Database Backup Program".](#page-508-0)

• [mysql\\_convert\\_table\\_format](#page-511-0)

A utility that converts tables in a database to use a given storage engine. See [Section 4.6.11,](#page-511-0) ["mysql\\_convert\\_table\\_format — Convert Tables to Use a Given Storage Engine"](#page-511-0).

• [mysql\\_find\\_rows](#page-512-0)

A utility that reads files containing SQL statements (such as update logs) and extracts statements that match a given regular expression. See [Section 4.6.12, "mysql\\_find\\_rows — Extract SQL Statements](#page-512-0) [from Files"](#page-512-0).

• [mysql\\_fix\\_extensions](#page-513-0)

A utility that converts the extensions for  $MyISAM$  table files to lowercase. This can be useful after transferring the files from a system with case-insensitive file names to a system with case-sensitive file names. See [Section 4.6.13, "mysql\\_fix\\_extensions — Normalize Table File Name Extensions".](#page-513-0)

• [mysql\\_setpermission](#page-513-1)

A utility for interactively setting permissions in the MySQL grant tables. See [Section 4.6.14,](#page-513-1) ["mysql\\_setpermission — Interactively Set Permissions in Grant Tables"](#page-513-1).

• [mysql\\_waitpid](#page-514-0)

A utility that kills the process with a given process ID. See [Section 4.6.15, "mysql\\_waitpid — Kill Process](#page-514-0) [and Wait for Its Termination"](#page-514-0).

• mysql zap

A utility that kills processes that match a pattern. See [Section 4.6.16, "mysql\\_zap — Kill Processes That](#page-515-0) [Match a Pattern".](#page-515-0)

MySQL program-development utilities:

• [msql2mysql](#page-516-0)

A shell script that converts  $mSQL$  programs to MySQL. It doesn't handle every case, but it gives a good start when converting. See [Section 4.7.1, "msql2mysql — Convert mSQL Programs for Use with](#page-516-0) [MySQL".](#page-516-0)

• [mysql\\_config](#page-516-1)

A shell script that produces the option values needed when compiling MySQL programs. See [Section 4.7.2, "mysql\\_config — Display Options for Compiling Clients".](#page-516-1)

• [my\\_print\\_defaults](#page-517-0)

A utility that shows which options are present in option groups of option files. See [Section 4.7.3,](#page-517-0) ["my\\_print\\_defaults — Display Options from Option Files"](#page-517-0).

• [resolve\\_stack\\_dump](#page-519-0)

A utility program that resolves a numeric stack trace dump to symbols. See [Section 4.7.4,](#page-519-0) ["resolve\\_stack\\_dump — Resolve Numeric Stack Trace Dump to Symbols".](#page-519-0)

Miscellaneous utilities:

• [perror](#page-519-2)

A utility that displays the meaning of system or MySQL error codes. See [Section 4.8.1, "perror — Display](#page-519-2) [MySQL Error Message Information".](#page-519-2)

• [replace](#page-520-0)

A utility program that performs string replacement in the input text. See [Section 4.8.2, "replace — A](#page-520-0) [String-Replacement Utility".](#page-520-0)

• [resolveip](#page-521-0)

A utility program that resolves a host name to an IP address or vice versa. See [Section 4.8.3, "resolveip](#page-521-0) [— Resolve Host name to IP Address or Vice Versa".](#page-521-0)

Oracle Corporation also provides the [MySQL Workbench](#page-3508-0) GUI tool, which is used to administer MySQL servers and databases, to create, execute, and evaluate queries, and to migrate schemas and data from other relational database management systems for use with MySQL.

MySQL client programs that communicate with the server using the MySQL client/server library use the following environment variables.

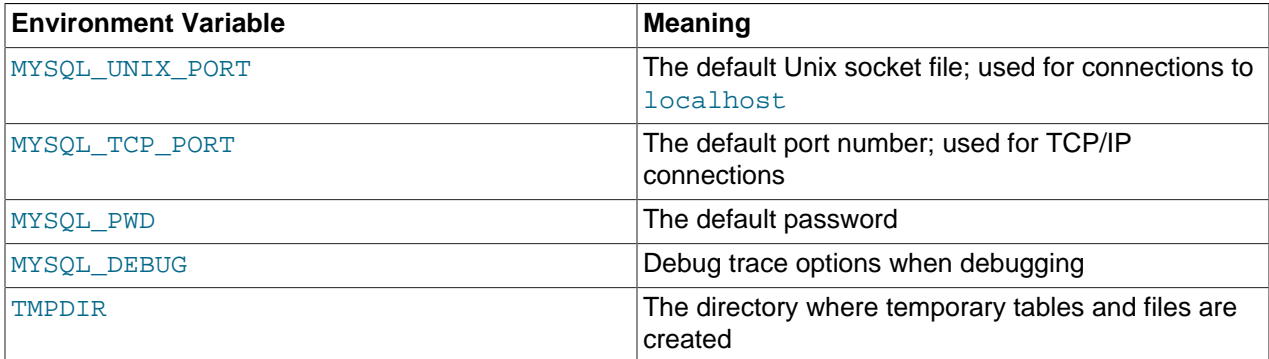

For a full list of environment variables used by MySQL programs, see [Section 4.9, "Environment](#page-521-1) [Variables"](#page-521-1).

Use of MYSQL\_PWD is insecure. See [Section 6.1.2.1, "End-User Guidelines for Password Security".](#page-855-0)

# <span id="page-299-0"></span>**4.2 Using MySQL Programs**

# <span id="page-299-1"></span>**4.2.1 Invoking MySQL Programs**

To invoke a MySQL program from the command line (that is, from your shell or command prompt), enter the program name followed by any options or other arguments needed to instruct the program what you

want it to do. The following commands show some sample program invocations.  $\zeta$  > represents the prompt for your command interpreter; it is not part of what you type. The particular prompt you see depends on your command interpreter. Typical prompts are  $\sin k$  as  $\sin k$ , or  $\sin k$  for  $\cosh k$  or  $\cosh k$  and  $\cos k$  for the Windows command.com or cmd.exe command interpreters.

```
$> mysql --user=root test
$> mysqladmin extended-status variables
$> mysqlshow --help
$> mysqldump -u root personnel
```
Arguments that begin with a single or double dash  $(-, -)$  specify program options. Options typically indicate the type of connection a program should make to the server or affect its operational mode. Option syntax is described in [Section 4.2.2, "Specifying Program Options"](#page-300-0).

Nonoption arguments (arguments with no leading dash) provide additional information to the program. For example, the [mysql](#page-354-1) program interprets the first nonoption argument as a database name, so the command  $mysq1$  --user=root test indicates that you want to use the test database.

Later sections that describe individual programs indicate which options a program supports and describe the meaning of any additional nonoption arguments.

Some options are common to a number of programs. The most frequently used of these are the  $-$ -host (or  $-h$ ),  $-\text{user (or }-u)$ , and  $-\text{password (or }-p)$  options that specify connection parameters. They indicate the host where the MySQL server is running, and the user name and password of your MySQL account. All MySQL client programs understand these options; they enable you to specify which server to connect to and the account to use on that server. Other connection options are  $-\text{port}$  (or  $-P$ ) to specify a TCP/IP port number and  $-$ socket (or  $-S$ ) to specify a Unix socket file on Unix (or named-pipe name on Windows). For more information on options that specify connection options, see [Section 4.2.4, "Connecting](#page-320-0) [to the MySQL Server Using Command Options"](#page-320-0).

You may find it necessary to invoke MySQL programs using the path name to the bin directory in which they are installed. This is likely to be the case if you get a "program not found" error whenever you attempt to run a MySQL program from any directory other than the  $bin$  directory. To make it more convenient to use MySQL, you can add the path name of the bin directory to your PATH environment variable setting. That enables you to run a program by typing only its name, not its entire path name. For example, if  $m_y s q l$ is installed in /usr/local/[mysql](#page-354-1)/bin, you can run the program by invoking it as  $mysq1$ , and it is not necessary to invoke it as /usr/local/mysql/bin/mysql.

Consult the documentation for your command interpreter for instructions on setting your PATH variable. The syntax for setting environment variables is interpreter-specific. (Some information is given in [Section 4.2.7, "Setting Environment Variables"](#page-325-1).) After modifying your PATH setting, open a new console window on Windows or log in again on Unix so that the setting goes into effect.

# <span id="page-300-0"></span>**4.2.2 Specifying Program Options**

There are several ways to specify options for MySQL programs:

- List the options on the command line following the program name. This is common for options that apply to a specific invocation of the program.
- List the options in an option file that the program reads when it starts. This is common for options that you want the program to use each time it runs.
- List the options in environment variables (see [Section 4.2.7, "Setting Environment Variables"\)](#page-325-1). This method is useful for options that you want to apply each time the program runs. In practice, option files are used more commonly for this purpose, but [Section 5.7.3, "Running Multiple MySQL Instances on](#page-820-0)

[Unix"](#page-820-0), discusses one situation in which environment variables can be very helpful. It describes a handy technique that uses such variables to specify the TCP/IP port number and Unix socket file for the server and for client programs.

Options are processed in order, so if an option is specified multiple times, the last occurrence takes precedence. The following command causes  $mysq1$  to connect to the server running on localhost:

mysql -h example.com -h localhost

There is one exception: For  $mgqld$ , the first instance of the  $-\text{user}$  option is used as a security precaution, to prevent a user specified in an option file from being overridden on the command line.

If conflicting or related options are given, later options take precedence over earlier options. The following command runs  $mvsq1$  in "no column names" mode:

mysql --column-names --skip-column-names

MySQL programs determine which options are given first by examining environment variables, then by processing option files, and then by checking the command line. Because later options take precedence over earlier ones, the processing order means that environment variables have the lowest precedence and command-line options the highest.

You can take advantage of the way that MySQL programs process options by specifying default option values for a program in an option file. That enables you to avoid typing them each time you run the program while enabling you to override the defaults if necessary by using command-line options.

An option can be specified by writing it in full or as any unambiguous prefix. For example, the  $--compress$ option can be given to  $mysgldump$  as  $--comp$ , but not as  $--comp$  because the latter is ambiguous:

\$> **mysqldump --comp** mysqldump: ambiguous option '--comp' (compatible, compress)

Be aware that the use of option prefixes can cause problems in the event that new options are implemented for a program. A prefix that is unambiguous now might become ambiguous in the future.

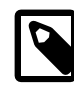

#### **Note**

As of MySQL 5.6.13, unambiguous prefixes are deprecated. If an unambiguous prefix is given, a warning occurs to provide feedback. Option prefixes are no longer supported as of MySQL 5.7; only full options are accepted.

### <span id="page-301-0"></span>**4.2.2.1 Using Options on the Command Line**

Program options specified on the command line follow these rules:

- Options are given after the command name.
- An option argument begins with one dash or two dashes, depending on whether it is a short form or long form of the option name. Many options have both short and long forms. For example,  $-$ ? and  $-$ help are the short and long forms of the option that instructs a MySQL program to display its help message.
- Option names are case-sensitive.  $-v$  and  $-v$  are both legal and have different meanings. (They are the corresponding short forms of the --verbose and --version options.)
- Some options take a value following the option name. For example,  $-h$  localhost or  $-$ [host=localhost](#page-315-0) indicate the MySQL server host to a client program. The option value tells the program the name of the host where the MySQL server is running.

• For a long option that takes a value, separate the option name and the value by an = sign. For a short option that takes a value, the option value can immediately follow the option letter, or there can be a space between: -hlocalhost and -h localhost are equivalent. An exception to this rule is the option for specifying your MySQL password. This option can be given in long form as [-](#page-315-1) [password=](#page-315-1)pass\_val or as [--password](#page-315-1). In the latter case (with no password value given), the program interactively prompts you for the password. The password option also may be given in short form as  $-ppass\_val$  or as  $-p$ . However, for the short form, if the password value is given, it must follow the option letter with *no intervening space*: If a space follows the option letter, the program has no way to tell whether a following argument is supposed to be the password value or some other kind of argument. Consequently, the following two commands have two completely different meanings:

mysql -ptest mysql -p test

The first command instructs  $m_{\rm YSQ1}$  to use a password value of  $\text{test}$ , but specifies no default database. The second instructs  $m_y$ sql to prompt for the password value and to use  $test$  as the default database.

- Within option names, dash (-) and underscore ( $\angle$ ) may be used interchangeably. For example,  $\texttt{--skip}$ [grant-tables](#page-610-0) and [--skip\\_grant\\_tables](#page-610-0) are equivalent. (However, the leading dashes cannot be given as underscores.)
- The MySQL server has certain command options that may be specified only at startup, and a set of system variables, some of which may be set at startup, at runtime, or both. System variable names use underscores rather than dashes, and when referenced at runtime (for example, using [SET](#page-1913-0) or [SELECT](#page-1776-0) statements), must be written using underscores:

```
SET GLOBAL general_log = ON;
SELECT @@GLOBAL.general_log;
```
At server startup, the syntax for system variables is the same as for command options, so within variable names, dashes and underscores may be used interchangeably. For example,  $-\text{general}\log_{10}$  and  $-$ -general-log=ON are equivalent. (This is also true for system variables set within option files.)

• For options that take a numeric value, the value can be given with a suffix of  $K$ ,  $M$ , or  $G$  (either uppercase or lowercase) to indicate a multiplier of 1024, 1024<sup>2</sup> or 1024<sup>3</sup>. For example, the following command tells [mysqladmin](#page-381-0) to ping the server 1024 times, sleeping 10 seconds between each ping:

```
mysqladmin --count=1K --sleep=10 ping
```
• When specifying file names as option values, avoid the use of the  $\sim$  shell metacharacter. It might not be interpreted as you expect.

Option values that contain spaces must be quoted when given on the command line. For example, the  $-$ -execute (or -e) option can be used with  $mysq1$  to pass one or more semicolon-separated SQL statements to the server. When this option is used,  $m_{\text{V}}$  executes the statements in the option value and exits. The statements must be enclosed by quotation marks. For example:

```
$> mysql -u root -p -e "SELECT VERSION();SELECT NOW()"
Enter password: ******
+------------+
 VERSION() |
+------------+
 | 5.6.47 |
           - - ++---------------------+
 NOW()+---------------------+
 | 2019-09-03 10:36:01 |
+---------------------+
s
```
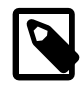

### **Note**

The long form  $(-$ -execute) is followed by an equal sign  $(=)$ .

To use quoted values within a statement, you must either escape the inner quotation marks, or use a different type of quotation marks within the statement from those used to quote the statement itself. The capabilities of your command processor dictate your choices for whether you can use single or double quotation marks and the syntax for escaping quote characters. For example, if your command processor supports quoting with single or double quotation marks, you can use double quotation marks around the statement, and single quotation marks for any quoted values within the statement.

### <span id="page-303-0"></span>**4.2.2.2 Using Option Files**

Most MySQL programs can read startup options from option files (sometimes called configuration files). Option files provide a convenient way to specify commonly used options so that they need not be entered on the command line each time you run a program.

To determine whether a program reads option files, invoke it with the  $-\text{help}$  option. (For [mysqld](#page-326-1), use  $-\text{-}$ [verbose](#page-618-1) and [--help](#page-595-0).) If the program reads option files, the help message indicates which files it looks for and which option groups it recognizes.

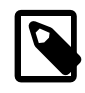

#### **Note**

A MySQL program started with the --no-defaults option reads no option files other than .mylogin.cnf.

Many option files are plain text files, created using any text editor. The exception is the . mylogin.cnf file that contains login path options. This is an encrypted file created by the [mysql\\_config\\_editor](#page-475-0) utility. See [Section 4.6.6, "mysql\\_config\\_editor — MySQL Configuration Utility"](#page-475-0). A "login path" is an option group that permits only certain options: host, user, password, port and socket. Client programs specify which login path to read from .mylogin.cnf using the  $-\text{login-path}$  option.

To specify an alternative login path file name, set the MYSQL\_TEST\_LOGIN\_FILE environment variable. This variable is used by the  $mysgl-test-run$ ,  $pl$  testing utility, but also is recognized by [mysql\\_config\\_editor](#page-475-0) and by MySQL clients such as [mysql](#page-354-1), [mysqladmin](#page-381-0), and so forth.

MySQL looks for option files in the order described in the following discussion and reads any that exist. If an option file you want to use does not exist, create it using the appropriate method, as just discussed.

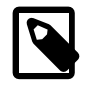

#### **Note**

For information about option files used with NDB Cluster programs, see [Section 18.4, "Configuration of NDB Cluster".](#page-2651-0)

On Windows, MySQL programs read startup options from the files shown in the following table, in the specified order (files listed first are read first, files read later take precedence).

#### **Table 4.1 Option Files Read on Windows Systems**

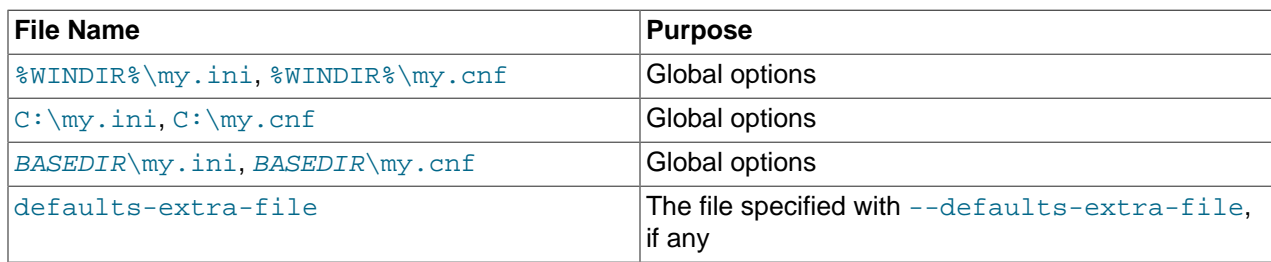

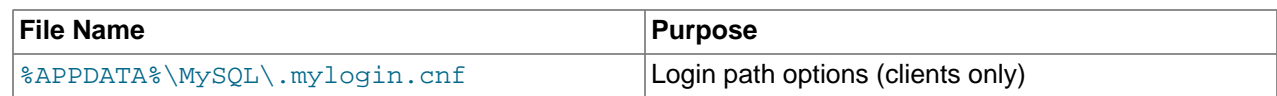

- [Option File Processing Order](#page-304-0)
- [Option File Syntax](#page-305-0)
- [Option File Inclusions](#page-307-0)

#### <span id="page-304-0"></span>**Option File Processing Order**

In the preceding table, %WINDIR% represents the location of your Windows directory. This is commonly C: \WINDOWS. Use the following command to determine its exact location from the value of the WINDIR environment variable:

C:\> **echo %WINDIR%**

%APPDATA% represents the value of the Windows application data directory. Use the following command to determine its exact location from the value of the APPDATA environment variable:

C:\> **echo %APPDATA%**

BASEDIR represents the MySQL base installation directory. When MySQL 5.6 has been installed using MySQL Installer, this is typically C:\PROGRAMDIR\MySQL\MySQL 5.6 Server where PROGRAMDIR represents the programs directory (usually Program Files on English-language versions of Windows), See [Section 2.3.3, "MySQL Installer for Windows"](#page-114-0).

On Unix and Unix-like systems, MySQL programs read startup options from the files shown in the following table, in the specified order (files listed first are read first, files read later take precedence).

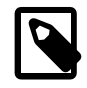

#### **Note**

On Unix platforms, MySQL ignores configuration files that are world-writable. This is intentional as a security measure.

#### **Table 4.2 Option Files Read on Unix and Unix-Like Systems**

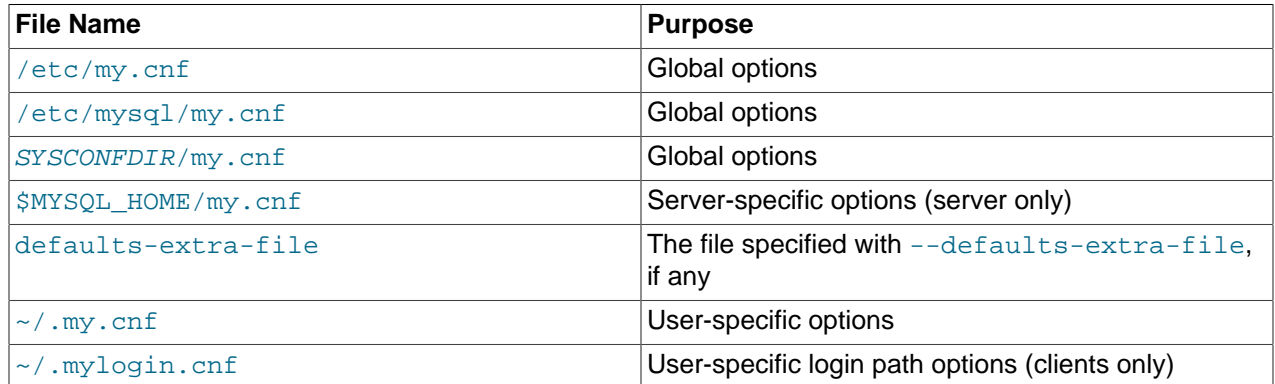

In the preceding table,  $\sim$  represents the current user's home directory (the value of  $$HOME$ ).

[SYSCONFDIR](#page-210-0) represents the directory specified with the SYSCONFDIR option to CMake when MySQL was built. By default, this is the  $etc$  directory located under the compiled-in installation directory.

MYSQL\_HOME is an environment variable containing the path to the directory in which the server-specific my.cnf file resides. If MYSQL\_HOME is not set and you start the server using the [mysqld\\_safe](#page-327-0) program, [mysqld\\_safe](#page-327-0) attempts to set MYSQL\_HOME as follows:

- Let BASEDIR and DATADIR represent the path names of the MySQL base directory and data directory, respectively.
- If there is a my.cnf file in DATADIR but not in BASEDIR, [mysqld\\_safe](#page-327-0) sets MYSQL\_HOME to DATADIR.
- Otherwise, if  $MYSQL$  HOME is not set and there is no  $my$ . cnf file in DATADIR, mysqld safe sets MYSOL HOME to BASEDIR.

In MySQL 5.6, use of *DATADIR* as the location for my. cnf is deprecated.

DATADIR is commonly  $/\text{usr}/\text{local}/\text{mysd}/\text{data}$ , although this can vary per platform or installation method. The value is the data directory location built in when MySQL was compiled, not the location specified with the  $-\text{datadir}$  option when  $\text{mysqld}$  $\text{mysqld}$  $\text{mysqld}$  starts. Use of  $-\text{datadir}$  at runtime has no effect on where the server looks for option files that it reads before processing any options.

If multiple instances of a given option are found, the last instance takes precedence, with one exception: For  $mysq1d$ , the first instance of the  $-$ -user option is used as a security precaution, to prevent a user specified in an option file from being overridden on the command line.

#### <span id="page-305-0"></span>**Option File Syntax**

The following description of option file syntax applies to files that you edit manually. This excludes .mylogin.cnf, which is created using [mysql\\_config\\_editor](#page-475-0) and is encrypted.

Any long option that may be given on the command line when running a MySQL program can be given in an option file as well. To get the list of available options for a program, run it with the  $-\text{help}$  option. (For [mysqld](#page-326-1), use [--verbose](#page-618-1) and [--help](#page-595-0).)

The syntax for specifying options in an option file is similar to command-line syntax (see [Section 4.2.2.1,](#page-301-0) ["Using Options on the Command Line"\)](#page-301-0). However, in an option file, you omit the leading two dashes from the option name and you specify only one option per line. For example,  $-\text{-quick}$  and  $-\text{-}$ host=localhost on the command line should be specified as quick and host=localhost on separate lines in an option file. To specify an option of the form  $-$ loose-opt\_name in an option file, write it as loose-opt name.

Empty lines in option files are ignored. Nonempty lines can take any of the following forms:

• #comment, ;comment

Comment lines start with  $\#$  or  $\pi$ . A  $\#$  comment can start in the middle of a line as well.

• [group]

 $q_{T\text{OUP}}$  is the name of the program or group for which you want to set options. After a group line, any option-setting lines apply to the named group until the end of the option file or another group line is given. Option group names are not case-sensitive.

• opt\_name

This is equivalent to  $--opt\_name$  on the command line.

• opt\_name=value

This is equivalent to  $--opt\_name=value$  on the command line. In an option file, you can have spaces around the = character, something that is not true on the command line. The value optionally can be enclosed within single quotation marks or double quotation marks, which is useful if the value contains a # comment character.

Leading and trailing spaces are automatically deleted from option names and values.

You can use the escape sequences  $\b, \t, \r, \r, \r, \r, \r, \mathfrak{a}$  and  $\mathfrak{s}$  in option values to represent the backspace, tab, newline, carriage return, backslash, and space characters. In option files, these escaping rules apply:

- A backslash followed by a valid escape sequence character is converted to the character represented by the sequence. For example,  $\setminus s$  is converted to a space.
- A backslash not followed by a valid escape sequence character remains unchanged. For example,  $\setminus$  s is retained as is.

The preceding rules mean that a literal backslash can be given as  $\setminus \setminus$  or as  $\setminus$  if it is not followed by a valid escape sequence character.

The rules for escape sequences in option files differ slightly from the rules for escape sequences in string literals in SQL statements. In the latter context, if " $x$ " is not a valid escape sequence character,  $\chi x$ becomes "x" rather than  $\chi$ . See [Section 9.1.1, "String Literals".](#page-1232-0)

The escaping rules for option file values are especially pertinent for Windows path names, which use  $\setminus$ as a path name separator. A separator in a Windows path name must be written as  $\setminus$  if it is followed by an escape sequence character. It can be written as  $\setminus \setminus$  or  $\setminus$  if it is not. Alternatively, / may be used in Windows path names and are treated as  $\setminus$ . Suppose that you want to specify a base directory of  $\subset$ : \Program Files\MySQL\MySQL Server 5.6 in an option file. This can be done several ways. Some examples:

```
basedir="C:\Program Files\MySQL\MySQL Server 5.6"
basedir="C:\\Program Files\\MySQL\\MySQL Server 5.6"
basedir="C:/Program Files/MySQL/MySQL Server 5.6"
basedir=C:\\Program\sFiles\\MySQL\\MySQL\sServer\s5.6
```
If an option group name is the same as a program name, options in the group apply specifically to that program. For example, the  $[mysgld]$  and  $[mysg1]$  groups apply to the  $mysqld$  server and the  $mysqld$  $mysqld$ client program, respectively.

The  $[client]$  option group is read by all client programs provided in MySQL distributions (but *not* by  $m_{\text{V}}$ sqld). To understand how third-party client programs that use the C API can use option files, see the C API documentation at [mysql\\_options\(\).](https://dev.mysql.com/doc/c-api/5.6/en/mysql-options.html)

The  $[client]$  group enables you to specify options that apply to all clients. For example,  $[client]$  is the appropriate group to use to specify the password for connecting to the server. (But make sure that the option file is accessible only by yourself, so that other people cannot discover your password.) Be sure not to put an option in the  $\lceil$  client  $\rceil$  group unless it is recognized by all client programs that you use. Programs that do not understand the option quit after displaying an error message if you try to run them.

List more general option groups first and more specific groups later. For example, a [client] group is more general because it is read by all client programs, whereas a [mysqldump] group is read only by [mysqldump](#page-401-0). Options specified later override options specified earlier, so putting the option groups in the order [client], [mysqldump] enables [mysqldump](#page-401-0)-specific options to override [client] options.

Here is a typical global option file:

```
[client]
port=3306
socket=/tmp/mysql.sock
[mysqld]
port=3306
```
socket=/tmp/mysql.sock key\_buffer\_size=16M max\_allowed\_packet=8M

[mysqldump] quick

Here is a typical user option file:

```
[client]
# The following password is sent to all standard MySQL clients
password="my password"
[mysql]
no-auto-rehash
connect_timeout=2
[mysqlhotcopy]
interactive-timeout
```
To create option groups to be read only by  $m_y$ sqld servers from specific MySQL release series, use groups with names of [mysqld-5.5], [mysqld-5.6], and so forth. The following group indicates that the  $\text{sgl}$  mode setting should be used only by MySQL servers with 5.6.x version numbers:

[mysqld-5.6] sql\_mode=TRADITIONAL

#### <span id="page-307-0"></span>**Option File Inclusions**

It is possible to use linclude directives in option files to include other option files and lincludedir to search specific directories for option files. For example, to include the /home/mydir/myopt.cnf file, use the following directive:

!include /home/mydir/myopt.cnf

To search the  $/$ home $/m$ ydi $r$  directory and read option files found there, use this directive:

!includedir /home/mydir

MySQL makes no guarantee about the order in which option files in the directory are read.

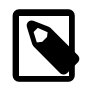

#### **Note**

Any files to be found and included using the  $\pm$ includedir directive on Unix operating systems must have file names ending in . cnf. On Windows, this directive checks for files with the .ini or .cnf extension.

Write the contents of an included option file like any other option file. That is, it should contain groups of options, each preceded by a  $[group]$  line that indicates the program to which the options apply.

While an included file is being processed, only those options in groups that the current program is looking for are used. Other groups are ignored. Suppose that a  $my$ , cnf file contains this line:

!include /home/mydir/myopt.cnf

And suppose that /home/mydir/myopt.cnf looks like this:

[mysqladmin] force

[mysqld]

key\_buffer\_size=16M

If my.cnf is processed by [mysqld](#page-326-1), only the [mysqld] group in /home/mydir/myopt.cnf is used. If the file is processed by [mysqladmin](#page-381-0), only the [mysqladmin] group is used. If the file is processed by any other program, no options in /home/mydir/myopt.cnf are used.

The  $line$  lincludedir directive is processed similarly except that all option files in the named directory are read.

If an option file contains linclude or lincludedir directives, files named by those directives are processed whenever the option file is processed, no matter where they appear in the file.

For inclusion directives to work, the file path should not be specified within quotes and should have no escape sequences. For example, the following statements provided in  $my$ . ini read the option file myopts.ini:

!include C:/ProgramData/MySQL/MySQL Server/myopts.ini !include C:\ProgramData\MySQL\MySQL Server\myopts.ini !include C:\\ProgramData\\MySQL\\MySQL Server\\myopts.ini

On Windows, if  $line="block /path/to/extra .init$  is the last line in the file, make sure that a newline is appended at the end or the line is ignored.

#### **4.2.2.3 Command-Line Options that Affect Option-File Handling**

Most MySQL programs that support option files handle the following options. Because these options affect option-file handling, they must be given on the command line and not in an option file. To work properly, each of these options must be given before other options, with these exceptions:

- [--print-defaults](#page-309-1) may be used immediately after [--defaults-file](#page-308-1), [--defaults-extra-file](#page-308-0), or [--login-path](#page-309-0).
- On Windows, if the server is started with the [--defaults-file](#page-308-1) and [--install](#page-601-0) options, --install must be first. See [Section 2.3.4.7, "Starting MySQL as a Windows Service"](#page-143-0).

When specifying file names as option values, avoid the use of the  $\sim$  shell metacharacter because it might not be interpreted as you expect.

<span id="page-308-0"></span>• [--defaults-extra-file=](#page-308-0)file name

Read this option file after the global option file but (on Unix) before the user option file and (on all platforms) before the login path file. (For information about the order in which option files are used, see [Section 4.2.2.2, "Using Option Files".](#page-303-0)) If the file does not exist or is otherwise inaccessible, an error occurs. If  $file\_name$  is not an absolute path name, it is interpreted relative to the current directory.

See the introduction to this section regarding constraints on the position in which this option may be specified.

<span id="page-308-1"></span>• [--defaults-file=](#page-308-1)file\_name

Read only the given option file. If the file does not exist or is otherwise inaccessible, an error occurs.  $file\_name$  is interpreted relative to the current directory if given as a relative path name rather than a full path name.

Exception: Even with [--defaults-file](#page-308-1), client programs read .mylogin.cnf.

See the introduction to this section regarding constraints on the position in which this option may be specified.

<span id="page-309-2"></span>• [--defaults-group-suffix=](#page-309-2)str

Read not only the usual option groups, but also groups with the usual names and a suffix of  $str.$ For example, the [mysql](#page-354-1) client normally reads the  $[client]$  and  $[mysq]$  groups. If this option is given as [--defaults-group-suffix=\\_other](#page-309-2), [mysql](#page-354-1) also reads the [client\_other] and [mysql\_other] groups.

<span id="page-309-0"></span>• [--login-path=](#page-309-0)name

Read options from the named login path in the  $\lceil \frac{my\log^2 n \cdot \text{cnf}}{\text{log} \log^2 n \cdot \text{mf}} \rceil$  and  $\lceil \frac{my\log^2 n \cdot \text{cnf}}{\text{log} \log^2 n \cdot \text{mf}} \rceil$  and option group containing options that specify which MySQL server to connect to and which account to authenticate as. To create or modify a login path file, use the  $mysql\_config\_editor$  utility. See [Section 4.6.6, "mysql\\_config\\_editor — MySQL Configuration Utility".](#page-475-0)

A client program reads the option group corresponding to the named login path, in addition to option groups that the program reads by default. Consider this command:

mysql --login-path=mypath

By default, the [mysql](#page-354-1) client reads the [client] and [mysql] option groups. So for the command shown, [mysql](#page-354-1) reads [client] and [mysql] from other option files, and [client], [mysql], and [mypath] from the login path file.

Client programs read the login path file even when the  $---\operatorname{defaults}$  option is used.

To specify an alternate login path file name, set the MYSQL\_TEST\_LOGIN\_FILE environment variable.

See the introduction to this section regarding constraints on the position in which this option may be specified.

<span id="page-309-3"></span>• [--no-defaults](#page-309-3)

Do not read any option files. If program startup fails due to reading unknown options from an option file, [--no-defaults](#page-309-3) can be used to prevent them from being read.

The exception is that client programs read the  $mylogin.caf$  login path file, if it exists, even when  $-$ [no-defaults](#page-309-3) is used. This permits passwords to be specified in a safer way than on the command line even if [--no-defaults](#page-309-3) is present. To create .mylogin.cnf, use the [mysql\\_config\\_editor](#page-475-0) utility. See [Section 4.6.6, "mysql\\_config\\_editor — MySQL Configuration Utility"](#page-475-0).

<span id="page-309-1"></span>• [--print-defaults](#page-309-1)

Print the program name and all options that it gets from option files.

See the introduction to this section regarding constraints on the position in which this option may be specified.

#### **4.2.2.4 Program Option Modifiers**

Some options are "boolean" and control behavior that can be turned on or off. For example, the  $m_y s g l$ client supports a [--column-names](#page-360-0) option that determines whether or not to display a row of column names at the beginning of query results. By default, this option is enabled. However, you may want to disable it in some instances, such as when sending the output of  $mysq1$  into another program that expects to see only data and not an initial header line.

To disable column names, you can specify the option using any of these forms:

--disable-column-names

```
--skip-column-names
--column-names=0
```
The  $-\text{distance}$  and  $-\text{skip}$  prefixes and the =0 suffix all have the same effect: They turn the option off.

The "enabled" form of the option may be specified in any of these ways:

```
--column-names
--enable-column-names
--column-names=1
```
The values ON, TRUE, OFF, and FALSE are also recognized for boolean options (not case-sensitive).

If an option is prefixed by  $-\text{loose}$ , a program does not exit with an error if it does not recognize the option, but instead issues only a warning:

\$> **mysql --loose-no-such-option** mysql: WARNING: unknown option '--loose-no-such-option'

The  $\text{-}$ loose prefix can be useful when you run programs from multiple installations of MySQL on the same machine and list options in an option file. An option that may not be recognized by all versions of a program can be given using the  $-\text{loose}$  prefix (or  $\text{loose}$  in an option file). Versions of the program that recognize the option process it normally, and versions that do not recognize it issue a warning and ignore it.

The  $\text{-}$ maximum prefix is available for [mysqld](#page-326-1) only and permits a limit to be placed on how large client programs can set session system variables. To do this, use a  $\frac{1}{2}$  -  $\frac{1}{2}$  and prefix with the variable name. For example,  $\text{-}$ maximum-max\_heap\_table\_size=32M prevents any client from making the heap table size limit larger than 32M.

The  $\text{-}$ maximum prefix is intended for use with system variables that have a session value. If applied to a system variable that has only a global value, an error occurs. For example, with  $\text{-}$ maximumback\_log=200, the server produces this error:

Maximum value of 'back\_log' cannot be set

#### **4.2.2.5 Using Options to Set Program Variables**

Many MySQL programs have internal variables that can be set at runtime using the [SET](#page-1913-0) statement. See [Section 13.7.4.1, "SET Syntax for Variable Assignment"](#page-1913-0), and [Section 5.1.8, "Using System Variables".](#page-716-0)

Most of these program variables also can be set at server startup by using the same syntax that applies to specifying program options. For example,  $mysq1$  has a  $max$  allowed packet variable that controls the maximum size of its communication buffer. To set the  $max$  allowed packet variable for  $mysq1$  to a value of 16MB, use either of the following commands:

```
mysql --max_allowed_packet=16777216
mysql --max_allowed_packet=16M
```
The first command specifies the value in bytes. The second specifies the value in megabytes. For variables that take a numeric value, the value can be given with a suffix of  $K$ , M, or G (either uppercase or lowercase) to indicate a multiplier of 1024, 1024<sup>2</sup> or 1024<sup>3</sup>. (For example, when used to set  $\max_{\text{alloved\_packet}}$ , the suffixes indicate units of kilobytes, megabytes, or gigabytes.)

In an option file, variable settings are given without the leading dashes:

```
[mysql]
max_allowed_packet=16777216
```
Or:

[mysql] max\_allowed\_packet=16M

If you like, underscores in an option name can be specified as dashes. The following option groups are equivalent. Both set the size of the server's key buffer to 512MB:

[mysqld] key\_buffer\_size=512M [mysqld]

key-buffer-size=512M

A variable can be specified by writing it in full or as any unambiguous prefix. For example, the  $max$  allowed packet variable can be set for  $mysq$  as  $-max$  a, but not as  $-max$  because the latter is ambiguous:

\$> **mysql --max=1000000** mysql: ambiguous option '--max=1000000' (max\_allowed\_packet, max\_join\_size)

Be aware that the use of variable prefixes can cause problems in the event that new variables are implemented for a program. A prefix that is unambiguous now might become ambiguous in the future.

Suffixes for specifying a value multiplier can be used when setting a variable at program invocation time, but not to set the value with [SET](#page-1913-0) at runtime. On the other hand, with [SET](#page-1913-0), you can assign a variable's value using an expression, which is not true when you set a variable at server startup. For example, the first of the following lines is legal at program invocation time, but the second is not:

```
$> mysql --max_allowed_packet=16M
$> mysql --max_allowed_packet=16*1024*1024
```
Conversely, the second of the following lines is legal at runtime, but the first is not:

mysql> **SET GLOBAL max\_allowed\_packet=16M;** mysql> **SET GLOBAL max\_allowed\_packet=16\*1024\*1024;**

#### **4.2.2.6 Option Defaults, Options Expecting Values, and the = Sign**

By convention, long forms of options that assign a value are written with an equals (=) sign, like this:

mysql --host=tonfisk --user=jon

For options that require a value (that is, not having a default value), the equal sign is not required, and so the following is also valid:

mysql --host tonfisk --user jon

In both cases, the [mysql](#page-354-1) client attempts to connect to a MySQL server running on the host named "tonfisk" using an account with the user name "jon".

Due to this behavior, problems can occasionally arise when no value is provided for an option that expects one. Consider the following example, where a user connects to a MySQL server running on host  $\text{confisk}$ as user jon:

```
$> mysql --host 85.224.35.45 --user jon
Welcome to the MySQL monitor. Commands end with i or \gtrsim.
Your MySQL connection id is 3
Server version: 5.6.51 Source distribution
```

```
Type 'help;' or '\h' for help. Type '\c' to clear the buffer.
mysql> SELECT CURRENT_USER();
+----------------+
| CURRENT_USER() |
+----------------+
| jon@% |
+----------------+
1 row in set (0.00 sec)
```
Omitting the required value for one of these option yields an error, such as the one shown here:

\$> **mysql --host 85.224.35.45 --user** mysql: option '--user' requires an argument

In this case,  $m_y s q \perp$  was unable to find a value following the  $-\text{user}$  option because nothing came after it on the command line. However, if you omit the value for an option that is not the last option to be used, you obtain a different error that you may not be expecting:

```
$> mysql --host --user jon
ERROR 2005 (HY000): Unknown MySQL server host '--user' (1)
```
Because  $mysgl$  assumes that any string following  $-$ host on the command line is a host name,  $-$ host [--user](#page-317-0) is interpreted as [--host=--user](#page-315-0), and the client attempts to connect to a MySQL server running on a host named "--user".

Options having default values always require an equal sign when assigning a value; failing to do so causes an error. For example, the MySQL server  $\text{-log-error}$  option has the default value host name.err, where host name is the name of the host on which MySQL is running. Assume that you are running MySQL on a computer whose host name is "tonfisk", and consider the following invocation of [mysqld\\_safe](#page-327-0):

```
$> mysqld_safe &
[1] 11699
$> 080112 12:53:40 mysqld_safe Logging to '/usr/local/mysql/var/tonfisk.err'.
080112 12:53:40 mysqld_safe Starting mysqld daemon with databases from /usr/local/mysql/var
$>
```
After shutting down the server, restart it as follows:

```
$> mysqld_safe --log-error &
[1] 11699
$> 080112 12:53:40 mysqld_safe Logging to '/usr/local/mysql/var/tonfisk.err'.
080112 12:53:40 mysqld_safe Starting mysqld daemon with databases from /usr/local/mysql/var
$>
```
The result is the same, since  $-\log\left(\frac{1}{2}\right)$  is not followed by anything else on the command line, and it supplies its own default value. (The  $\&$  character tells the operating system to run MySQL in the background; it is ignored by MySQL itself.) Now suppose that you wish to log errors to a file named  $m_y$ errors.  $err$ . You might try starting the server with  $-log-error$  my-errors, but this does not have the intended effect, as shown here:

```
$> mysqld_safe --log-error my-errors &
[1] 31357
$> 080111 22:53:31 mysqld_safe Logging to '/usr/local/mysql/var/tonfisk.err'.
080111 22:53:32 mysqld_safe Starting mysqld daemon with databases from /usr/local/mysql/var
080111 22:53:34 mysqld_safe mysqld from pid file /usr/local/mysql/var/tonfisk.pid ended
```

```
[1]+ Done ./mysqld_safe --log-error my-errors
```
The server attempted to start using  $/usr/local/mysgl/var/tonfisk.err$  as the error log, but then shut down. Examining the last few lines of this file shows the reason:

```
$> tail /usr/local/mysql/var/tonfisk.err
080111 22:53:32 InnoDB: Started; log sequence number 0 46409
/usr/local/mysql/libexec/mysqld: Too many arguments (first extra is 'my-errors').
Use --verbose --help to get a list of available options
080111 22:53:32 [ERROR] Aborting
080111 22:53:32 InnoDB: Starting shutdown...
080111 22:53:34 InnoDB: Shutdown completed; log sequence number 0 46409
080111 22:53:34 [Note] /usr/local/mysql/libexec/mysqld: Shutdown complete
```
080111 22:53:34 mysqld\_safe mysqld from pid file /usr/local/mysql/var/tonfisk.pid ended

Because the  $-\log$ -error option supplies a default value, you must use an equal sign to assign a different value to it, as shown here:

```
$> mysqld_safe --log-error=my-errors &
[1] 31437
$> 080111 22:54:15 mysqld_safe Logging to '/usr/local/mysql/var/my-errors.err'.
080111 22:54:15 mysqld_safe Starting mysqld daemon with databases from /usr/local/mysql/var
```
 $$>$ 

Now the server has been started successfully, and is logging errors to the file /usr/local/mysql/var/ my-errors.err.

Similar issues can arise when specifying option values in option files. For example, consider a  $my$  cnf file that contains the following:

[mysql] host

user

When the [mysql](#page-354-1) client reads this file, these entries are parsed as  $-$ host  $-$ user or  $-$ host= $-$ user, with the result shown here:

\$> **mysql** ERROR 2005 (HY000): Unknown MySQL server host '--user' (1)

However, in option files, an equal sign is not assumed. Suppose the  $my$  cnf file is as shown here:

[mysql]

user jon

Trying to start  $mysq1$  in this case causes a different error:

\$> **mysql** mysql: unknown option '--user jon'

A similar error would occur if you were to write host tonfisk in the option file rather than host=tonfisk. Instead, you must use the equal sign:

[mysql]

user=jon

Now the login attempt succeeds:

```
$> mysql
Welcome to the MySQL monitor. Commands end with i or \gtrsim.
Your MySQL connection id is 5
Server version: 5.6.51 Source distribution
```

```
Type 'help;' or '\h' for help. Type '\c' to clear the buffer.
mysql> SELECT USER();
+---------------+
| USER() |
+---------------+
| jon@localhost |
+---------------+
1 row in set (0.00 sec)
```
This is not the same behavior as with the command line, where the equal sign is not required:

```
$> mysql --user jon --host tonfisk
Welcome to the MySQL monitor. Commands end with i or \gtrsim.
Your MySQL connection id is 6
Server version: 5.6.51 Source distribution
Type 'help;' or '\h' for help. Type '\c' to clear the buffer.
mysql> SELECT USER();
+---------------+
| USER() |
 +---------------+
| jon@tonfisk |
+---------------+
1 row in set (0.00 sec)
```
Specifying an option requiring a value without a value in an option file causes the server to abort with an error.

# <span id="page-314-0"></span>**4.2.3 Command Options for Connecting to the Server**

This section describes options supported by most MySQL client programs that control how client programs establish connections to the server and whether connections are encrypted. These options can be given on the command line or in an option file.

- [Command Options for Connection Establishment](#page-314-1)
- [Command Options for Encrypted Connections](#page-317-1)

#### <span id="page-314-1"></span>**Command Options for Connection Establishment**

This section describes options that control how client programs establish connections to the server. For additional information and examples showing how to use them, see [Section 4.2.4, "Connecting to the](#page-320-0) [MySQL Server Using Command Options"](#page-320-0).

#### **Table 4.3 Connection-Establishment Option Summary**

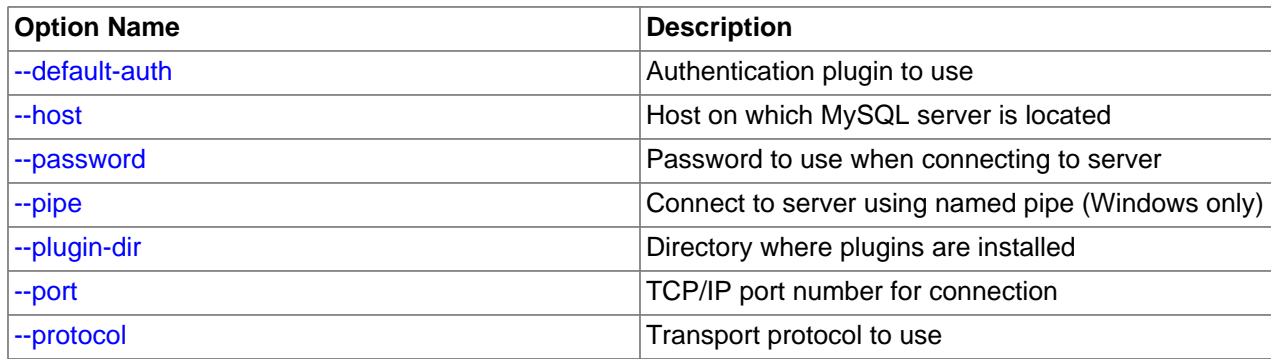

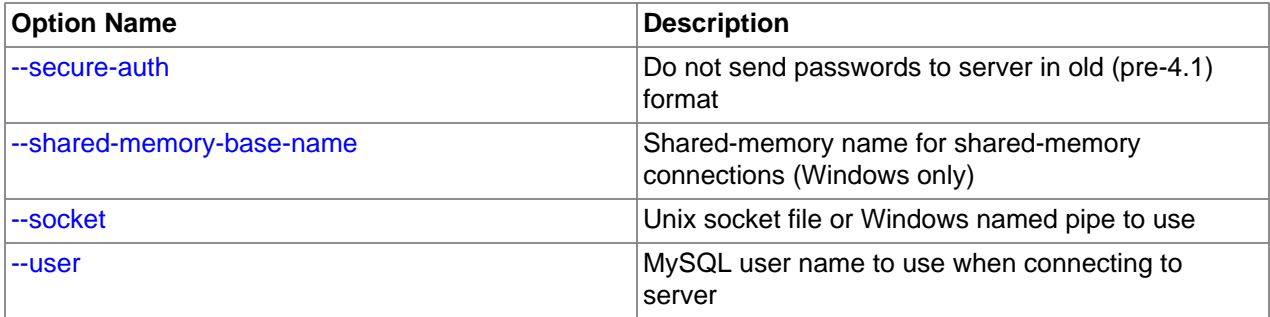

#### <span id="page-315-3"></span>• [--default-auth=](#page-315-3)plugin

A hint about which client-side authentication plugin to use. See [Section 6.2.11, "Pluggable](#page-901-0) [Authentication".](#page-901-0)

<span id="page-315-0"></span>• --host=[host\\_name](#page-315-0), -h host\_name

The host on which the MySQL server is running. The value can be a host name, IPv4 address, or IPv6 address. The default value is localhost.

<span id="page-315-1"></span>• [--password\[=](#page-315-1)pass\_val], -p[pass\_val]

The password of the MySQL account used for connecting to the server. The password value is optional. If not given, the client program prompts for one. If given, there must be no space between [-](#page-315-1) [password=](#page-315-1) or -p and the password following it. If no password option is specified, the default is to send no password.

Specifying a password on the command line should be considered insecure. To avoid giving the password on the command line, use an option file. See [Section 6.1.2.1, "End-User Guidelines for](#page-855-0) [Password Security"](#page-855-0).

To explicitly specify that there is no password and that the client program should not prompt for one, use the [--skip-password](#page-315-1) option.

<span id="page-315-4"></span> $\bullet$  [--pipe](#page-315-4),  $-W$ 

On Windows, connect to the server using a named pipe. This option applies only if the server was started with the named pipe system variable enabled to support named-pipe connections. In addition, the user making the connection must be a member of the Windows group specified by the [named\\_pipe\\_full\\_access\\_group](#page-670-1) system variable.

<span id="page-315-5"></span>• [--plugin-dir=](#page-315-5)dir name

The directory in which to look for plugins. Specify this option if the  $-\text{default}-\text{auth}$  option is used to specify an authentication plugin but the client program does not find it. See [Section 6.2.11, "Pluggable](#page-901-0) [Authentication".](#page-901-0)

<span id="page-315-2"></span>• --port=[port\\_num](#page-315-2), -P port\_num

For TCP/IP connections, the port number to use. The default port number is 3306.

<span id="page-315-6"></span>• [--protocol={TCP|SOCKET|PIPE|MEMORY}](#page-315-6)

This option explicitly specifies which transport protocol to use for connecting to the server. It is useful when other connection parameters normally result in use of a protocol other than the one you want. For example, connections on Unix to localhost are made using a Unix socket file by default:

mysql --host=localhost

To force TCP/IP transport to be used instead, specify a  $\text{-}$ -protocol option:

mysql --host=localhost --protocol=TCP

The following table shows the permissible  $\text{-}$ protocol option values and indicates the applicable platforms for each value. The values are not case-sensitive.

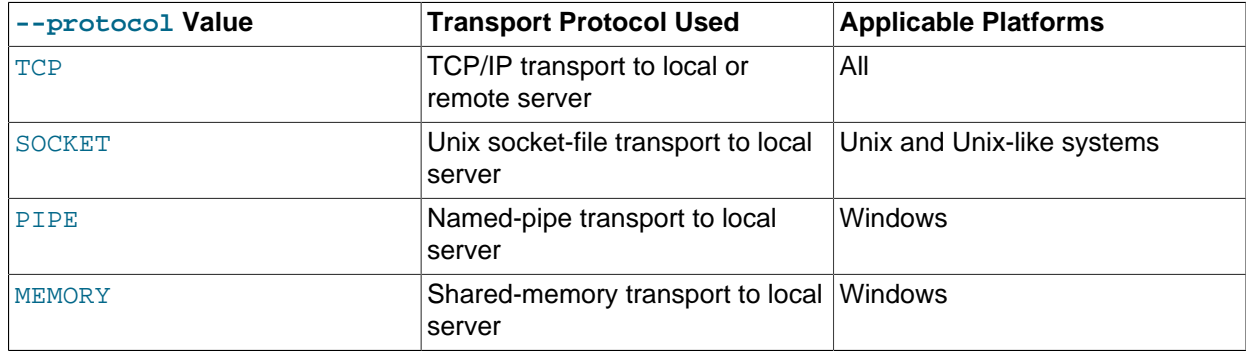

See also [Section 4.2.5, "Connection Transport Protocols"](#page-323-0)

<span id="page-316-1"></span>• [--secure-auth](#page-316-1)

Do not send passwords to the server in old (pre-4.1) format. This prevents connections except for servers that use the newer password format. This option is enabled by default; use  $\texttt{-} \text{skip} \text{-} \text{secure}$ [auth](#page-316-1) to disable it.

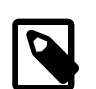

#### **Note**

Passwords that use the pre-4.1 hashing method are less secure than passwords that use the native password hashing method and should be avoided. Pre-4.1 passwords are deprecated; expect support for them to be removed in a future MySQL release. For account upgrade instructions, see [Section 6.4.1.3, "Migrating](#page-937-0) [Away from Pre-4.1 Password Hashing and the mysql\\_old\\_password Plugin"](#page-937-0).

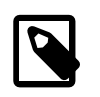

#### **Note**

This option is deprecated; expect it to be removed in a future release. As of MySQL 5.7.5, it is always enabled and attempting to disable it produces an error.

#### <span id="page-316-2"></span>• [--shared-memory-base-name=](#page-316-2)name

On Windows, the shared-memory name to use for connections made using shared memory to a local server. The default value is MYSQL. The shared-memory name is case-sensitive.

This option applies only if the server was started with the [shared\\_memory](#page-689-0) system variable enabled to support shared-memory connections.

#### <span id="page-316-0"></span>• [--socket=](#page-316-0)path, -S path

On Unix, the name of the Unix socket file to use for connections made using a named pipe to a local server. The default Unix socket file name is  $/\text{tmp/mysgl.sock.}$ 

On Windows, the name of the named pipe to use for connections to a local server. The default Windows pipe name is MySQL. The pipe name is not case-sensitive.

On Windows, this option applies only if the server was started with the named pipe system variable enabled to support named-pipe connections. In addition, the user making the connection must be a member of the Windows group specified by the named pipe full access group system variable.

<span id="page-317-0"></span>• --user=user name, -u user name

The user name of the MySQL account to use for connecting to the server. The default user name is ODBC on Windows or your Unix login name on Unix.

### <span id="page-317-1"></span>**Command Options for Encrypted Connections**

This section describes options for client programs that specify whether to use encrypted connections to the server, the names of certificate and key files, and other parameters related to encrypted-connection support. For examples of suggested use and how to check whether a connection is encrypted, see [Section 6.3.1, "Configuring MySQL to Use Encrypted Connections".](#page-920-0)

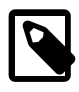

#### **Note**

These options have an effect only for connections that use a transport protocol subject to encryption; that is, TCP/IP and Unix socket-file connections. See [Section 4.2.5, "Connection Transport Protocols"](#page-323-0)

For information about using encrypted connections from the MySQL C API, see [Support for Encrypted](https://dev.mysql.com/doc/c-api/5.6/en/c-api-encrypted-connections.html) [Connections.](https://dev.mysql.com/doc/c-api/5.6/en/c-api-encrypted-connections.html)

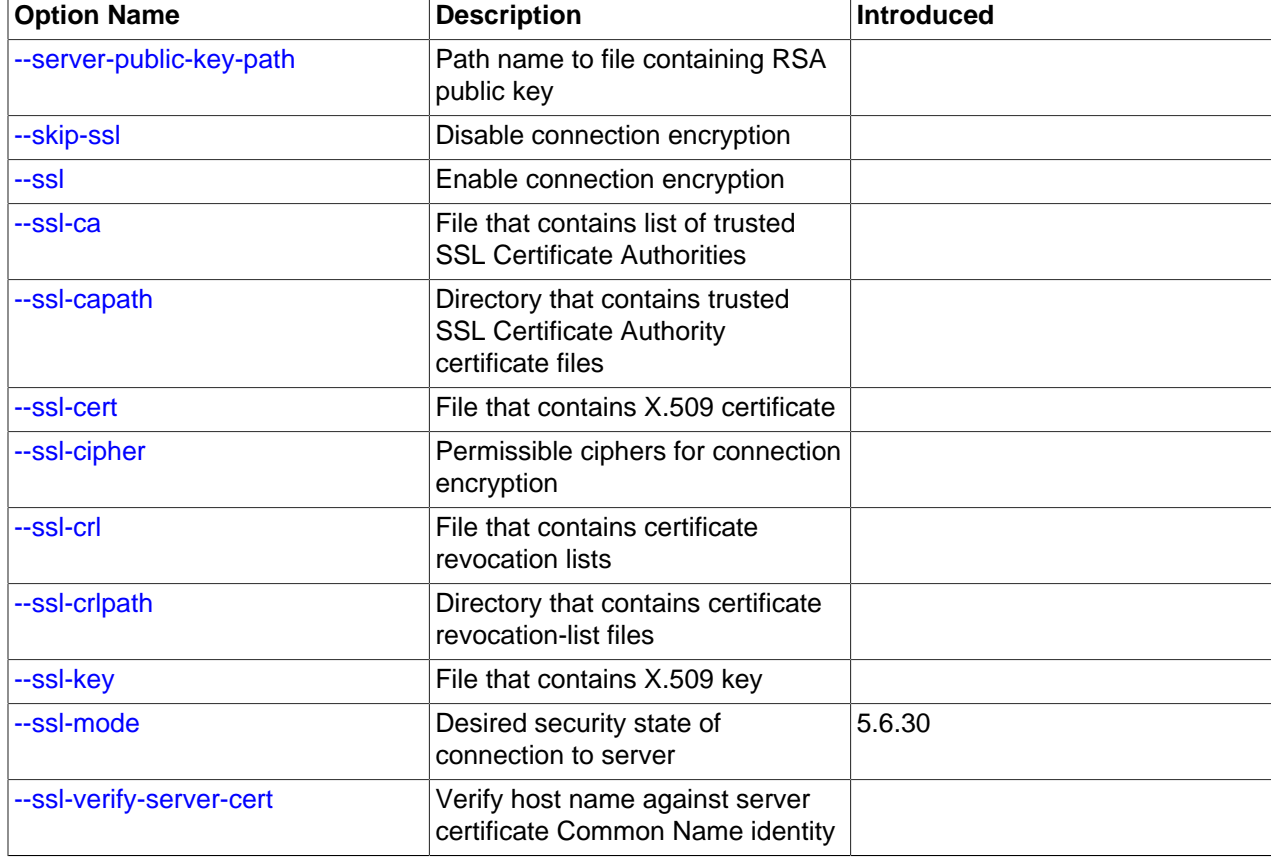

#### **Table 4.4 Connection-Encryption Option Summary**

<span id="page-317-2"></span>• [--server-public-key-path=](#page-317-2)file name

The path name to a file in PEM format containing a client-side copy of the public key required by the server for RSA key pair-based password exchange. This option applies to clients that connect to the server with the sha256 password authentication plugin. This option is ignored for accounts that do not authenticate with that plugin. It is also ignored if RSA-based password exchange is not used, as is the case when the client connects to the server using a secure connection.

This option is available only if MySQL was built using OpenSSL.

For information about the sha256 password plugin, see [Section 6.4.1.4, "SHA-256 Pluggable](#page-941-0) [Authentication".](#page-941-0)

<span id="page-318-0"></span>• [--ssl](#page-318-0), [--skip-ssl](#page-318-0)

This option permits but does not require the client to connect to the server using encryption. Therefore, this option is not sufficient in itself to cause an encrypted connection to be used. For example, if you specify this option for a client program but the server has not been configured to support encrypted connections, the client falls back to an unencrypted connection.

 $-\text{ss1}$  may be implied by other  $-\text{ss1-xxxx}$  options, as indicated in the descriptions for those options.

To specify additional parameters for encrypted connections, consider setting at least the  $\text{ssl\_cert}$ and  $\text{ss1}\_\text{key}$  system variables on the server side and the  $-\text{ss1}-\text{ca}$  option on the client side. See [Section 6.3.1, "Configuring MySQL to Use Encrypted Connections".](#page-920-0)

The  $-\text{ss1}$  option in negated form indicates that encryption should not be used and overrides other  $-\text{-}$ ssl-xxx options. Specify the option as  $-\text{skip}$  -ssl or a synonym ([--ssl=0](#page-318-0), [--disable-ssl](#page-318-0)). For example, you might have options specified in the  $\lceil$  client  $\rceil$  group of your option file to use encrypted connections by default when you invoke MySQL client programs. To use an unencrypted connection instead, invoke the client program with  $-\text{ss1}=0$  on the command line to override the options in the option file.

To require use of encrypted connections by a MySQL account, use a [GRANT](#page-1884-0) statement for the account that includes a REQUIRE SSL clause. This causes connection attempts by clients that use the account to be rejected unless MySQL supports encrypted connections and an encrypted connection can be established.

The REQUIRE clause permits other encryption-related options, which can be used to enforce security requirements stricter than REQUIRE SSL. For additional details about which command options may or must be specified by clients that connect using accounts configured using the various REQUIRE options, see the description of REQUIRE in [Section 13.7.1.4, "GRANT Statement"](#page-1884-0).

#### <span id="page-318-1"></span>• [--ssl-ca=](#page-318-1)file name

The path name of the Certificate Authority (CA) certificate file in PEM format. The file contains a list of trusted SSL Certificate Authorities. This option implies [--ssl](#page-318-0).

To tell the client not to authenticate the server certificate when establishing an encrypted connection to the server, specify neither [--ssl-ca](#page-318-1) nor [--ssl-capath](#page-319-0). The server still verifies the client according to any applicable requirements established for the client account, and it still uses any  $\text{ssl}$  ca or ssl capath system variable values specified on the server side.

To specify the CA file for the server, set the  $\text{ss}\&\text{max}$  system variable.

<span id="page-319-0"></span>• [--ssl-capath=](#page-319-0)dir name

The path name of the directory that contains trusted SSL certificate authority (CA) certificate files in PEM format. Support for this capability depends on the SSL library used to compile MySQL; see [Section 6.3.4, "SSL Library-Dependent Capabilities".](#page-933-0) This option implies  $--\text{ss1}$ .

To tell the client not to authenticate the server certificate when establishing an encrypted connection to the server, specify neither  $-\text{ss1-ca}$  nor  $-\text{ss1-ca}$  at The server still verifies the client according to any applicable requirements established for the client account, and it still uses any  $\text{ssl}$  ca or ssl capath system variable values specified on the server side.

To specify the CA directory for the server, set the  $ssl\_capat$  system variable.

<span id="page-319-1"></span> $\bullet$  [--ssl-cert=](#page-319-1)file name

The path name of the client SSL public key certificate file in PEM format. This option implies  $-\text{ssl}$ .

To specify the server SSL public key certificate file, set the  $\text{ssl\_cert}$  system variable.

<span id="page-319-2"></span>• [--ssl-cipher=](#page-319-2)cipher list

The list of permissible ciphers for connection encryption. If no cipher in the list is supported, encrypted connections do not work. This option implies  $-\text{ssl}$ .

For greatest portability,  $cipher\;list$  should be a list of one or more cipher names, separated by colons. This format is understood both by OpenSSL and yaSSL. Examples:

--ssl-cipher=AES128-SHA --ssl-cipher=DHE-RSA-AES256-SHA:AES128-SHA

OpenSSL supports a more flexible syntax for specifying ciphers, as described in the OpenSSL documentation at [https://www.openssl.org/docs/manmaster/man1/ciphers.html.](https://www.openssl.org/docs/manmaster/man1/ciphers.html) yaSSL does not, so attempts to use that extended syntax fail for a MySQL distribution compiled using yaSSL.

For information about which encryption ciphers MySQL supports, see [Section 6.3.2, "Encrypted](#page-923-0) [Connection TLS Protocols and Ciphers"](#page-923-0).

To specify the encryption ciphers for the server, set the  $\text{ssl\_cipher}$  system variable.

<span id="page-319-3"></span>• [--ssl-crl=](#page-319-3)file\_name

The path name of the file containing certificate revocation lists in PEM format. Support for revocationlist capability depends on the SSL library used to compile MySQL. See [Section 6.3.4, "SSL Library-](#page-933-0)[Dependent Capabilities".](#page-933-0) This option implies [--ssl](#page-318-0).

If neither  $--ssl-crl$  nor  $--ssl-crl$  path is given, no CRL checks are performed, even if the CA path contains certificate revocation lists.

To specify the revocation-list file for the server, set the  $\text{sal} \text{crl}$  system variable.

<span id="page-319-4"></span>• [--ssl-crlpath=](#page-319-4)dir\_name

The path name of the directory that contains certificate revocation-list files in PEM format. Support for revocation-list capability depends on the SSL library used to compile MySQL. See [Section 6.3.4, "SSL](#page-933-0) [Library-Dependent Capabilities".](#page-933-0) This option implies [--ssl](#page-318-0).

If neither [--ssl-crl](#page-319-3) nor [--ssl-crlpath](#page-319-4) is given, no CRL checks are performed, even if the CA path contains certificate revocation lists.

To specify the revocation-list directory for the server, set the  $\text{ssl}$  crlpath system variable.

<span id="page-320-1"></span>• [--ssl-key=](#page-320-1)file name

The path name of the client SSL private key file in PEM format. For better security, use a certificate with an RSA key size of at least 2048 bits. This option implies  $-\text{ssl}$ .

If the key file is protected by a passphrase, the client program prompts the user for the passphrase. The password must be given interactively; it cannot be stored in a file. If the passphrase is incorrect, the program continues as if it could not read the key.

To specify the server SSL private key file, set the  $\text{ss1~key}$  system variable.

<span id="page-320-2"></span>• [--ssl-mode=](#page-320-2)mode

This option specifies the desired security state of the connection to the server:

- If this option is not specified, the default is to establish an unencrypted connection. This is like the [-](#page-318-0) [ssl=0](#page-318-0) option or its synonyms ([--skip-ssl](#page-318-0), [--disable-ssl](#page-318-0)).
- $\bullet$  If this option is specified, the only permissible mode value is  $REQUIRED$  (establish an encrypted connection if the server supports encrypted connections). The connection attempt fails if an encrypted connection cannot be established.

The [--ssl-mode](#page-320-2) option was added in MySQL 5.6.30.

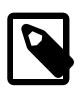

#### **Note**

To require encrypted connections in MySQL 5.6, the standard MySQL client programs check whether the connection is encrypted if  $--ss1-mode=REQUIRED$ was specified. If not, the client exits with an error. Third-party applications that must be able to require encrypted connections can use the same technique. For details, see [mysql\\_ssl\\_set\(\)](https://dev.mysql.com/doc/c-api/5.6/en/mysql-ssl-set.html).

<span id="page-320-3"></span>• [--ssl-verify-server-cert](#page-320-3)

This option causes the client to perform host name identity verification by checking the host name the client uses for connecting to the server against the identity in the certificate that the server sends to the client:

- As of MySQL 5.6.41, if the client uses OpenSSL 1.0.2 or higher, the client checks whether the host name that it uses for connecting matches either the Subject Alternative Name value or the Common Name value in the server certificate. Host name identity verification also works with certificates that specify the Common Name using wildcards.
- Otherwise, the client checks whether the host name that it uses for connecting matches the Common Name value in the server certificate.

The connection fails if there is a mismatch. For encrypted connections, this option helps prevent man-inthe-middle attacks. Host name identity verification is disabled by default.

# <span id="page-320-0"></span>**4.2.4 Connecting to the MySQL Server Using Command Options**

This section describes use of command-line options to specify how to establish connections to the MySQL server, for clients such as  $mvsa1$  or  $mvsa1dump$ . For additional information if you are unable to connect, see [Section 6.2.14, "Troubleshooting Problems Connecting to MySQL"](#page-913-0).

For a client program to connect to the MySQL server, it must use the proper connection parameters, such as the name of the host where the server is running and the user name and password of your MySQL account. Each connection parameter has a default value, but you can override default values as necessary using program options specified either on the command line or in an option file.

The examples here use the  $m_{\text{V}}$ sql client program, but the principles apply to other clients such as [mysqldump](#page-401-0), [mysqladmin](#page-381-0), or [mysqlshow](#page-432-0).

This command invokes  $m_y gq1$  without specifying any explicit connection parameters:

mysql

Because there are no parameter options, the default values apply:

- The default host name is localhost. On Unix, this has a special meaning, as described later.
- The default user name is ODBC on Windows or your Unix login name on Unix.
- No password is sent because neither  $-\text{password}$  nor  $-\text{p}$  is given.
- For  $mysgl$ , the first nonoption argument is taken as the name of the default database. Because there is no such argument, [mysql](#page-354-1) selects no default database.

To specify the host name and user name explicitly, as well as a password, supply appropriate options on the command line. To select a default database, add a database-name argument. Examples:

```
mysql --host=localhost --user=myname --password=password mydb
mysql -h localhost -u myname -ppassword mydb
```
For password options, the password value is optional:

- If you use a  $-\text{password}$  or  $-\text{p}$  option and specify a password value, there must be no space between [--password=](#page-315-1) or -p and the password following it.
- If you use  $-\text{password}$  or  $-\text{p}$  but do not specify a password value, the client program prompts you to enter the password. The password is not displayed as you enter it. This is more secure than giving the password on the command line, which might enable other users on your system to see the password line by executing a command such as  $ps$ . See [Section 6.1.2.1, "End-User Guidelines for Password Security".](#page-855-0)
- To explicitly specify that there is no password and that the client program should not prompt for one, use the [--skip-password](#page-315-1) option.

As just mentioned, including the password value on the command line is a security risk. To avoid this risk, specify the  $-\text{password or } -\text{p}$  option without any following password value:

```
mysql --host=localhost --user=myname --password mydb
mysql -h localhost -u myname -p mydb
```
When the  $-\text{password}$  or  $-\text{p}$  option is given with no password value, the client program prints a prompt and waits for you to enter the password. (In these examples, mydb is not interpreted as a password because it is separated from the preceding password option by a space.)

On some systems, the library routine that MySQL uses to prompt for a password automatically limits the password to eight characters. That limitation is a property of the system library, not MySQL. Internally, MySQL does not have any limit for the length of the password. To work around the limitation on systems affected by it, specify your password in an option file (see [Section 4.2.2.2, "Using Option Files"\)](#page-303-0). Another workaround is to change your MySQL password to a value that has eight or fewer characters, but that has the disadvantage that shorter passwords tend to be less secure.

Client programs determine what type of connection to make as follows:

- $\bullet$  If the host is not specified or is  $1$  ocal host, a connection to the local host occurs:
	- On Windows, the client connects using shared memory, if the server was started with the [shared\\_memory](#page-689-0) system variable enabled to support shared-memory connections.
	- On Unix, MySQL programs treat the host name localhost specially, in a way that is likely different from what you expect compared to other network-based programs: the client connects using a Unix socket file. The [--socket](#page-316-0) option or the MYSQL\_UNIX\_PORT environment variable may be used to specify the socket name.
- On Windows, if host is. (period), or TCP/IP is not enabled and  $\text{-}$ socket is not specified or the host is empty, the client connects using a named pipe, if the server was started with the named pipe system variable enabled to support named-pipe connections. If named-pipe connections are not supported or if the user making the connection is not a member of the Windows group specified by the named pipe full access group system variable, an error occurs.
- Otherwise, the connection uses TCP/IP.

The  $\text{-protocol}$  option enables you to use a particular transport protocol even when other options normally result in use of a different protocol. That is, [--protocol](#page-315-6) specifies the transport protocol explicitly and overrides the preceding rules, even for localhost.

Only connection options that are relevant to the selected transport protocol are used or checked. Other connection options are ignored. For example, with [--host=localhost](#page-315-0) on Unix, the client attempts to connect to the local server using a Unix socket file, even if a  $-$ port or  $-P$  option is given to specify a TCP/IP port number.

To ensure that the client makes a TCP/IP connection to the local server, use  $-$ host or  $-h$  to specify a host name value of 127.0.0.1 (instead of localhost), or the IP address or name of the local server. You can also specify the transport protocol explicitly, even for  $1$ ocalhost, by using the  $$ [protocol=TCP](#page-315-6) option. Examples:

```
mysql --host=127.0.0.1
mysql --protocol=TCP
```
If the server is configured to accept IPv6 connections, clients can connect to the local server over IPv6 using  $-\text{host} = :1$ . See [Section 5.1.12, "IPv6 Support".](#page-763-0)

On Windows, to force a MySQL client to use a named-pipe connection, specify the  $-\text{pipe}$  or  $-\text{-}$ [protocol=PIPE](#page-315-6) option, or specify . (period) as the host name. If the server was not started with the named pipe system variable enabled to support named-pipe connections or if the user making the connection is not a member of the Windows group specified by the named pipe full access group system variable, an error occurs. Use the  $-$ socket option to specify the name of the pipe if you do not want to use the default pipe name.

Connections to remote servers use TCP/IP. This command connects to the server running on remote.example.com using the default port number (3306):

mysql --host=remote.example.com

To specify a port number explicitly, use the  $-$ -port or  $-P$  option:

mysql --host=remote.example.com --port=13306

You can specify a port number for connections to a local server, too. However, as indicated previously, connections to localhost on Unix use a socket file by default, so unless you force a TCP/IP connection as previously described, any option that specifies a port number is ignored.

For this command, the program uses a socket file on Unix and the  *option is ignored:* 

```
mysql --port=13306 --host=localhost
```
To cause the port number to be used, force a TCP/IP connection. For example, invoke the program in either of these ways:

```
mysql --port=13306 --host=127.0.0.1
mysql --port=13306 --protocol=TCP
```
For additional information about options that control how client programs establish connections to the server, see [Section 4.2.3, "Command Options for Connecting to the Server"](#page-314-0).

It is possible to specify connection parameters without entering them on the command line each time you invoke a client program:

• Specify the connection parameters in the  $\lceil$  client  $\rceil$  section of an option file. The relevant section of the file might look like this:

```
[client]
host=host_name
user=user_name
password=password
```
For more information, see [Section 4.2.2.2, "Using Option Files".](#page-303-0)

- Some connection parameters can be specified using environment variables. Examples:
	- To specify the host for [mysql](#page-354-1), use MYSQL\_HOST.
	- On Windows, to specify the MySQL user name, use USER.
	- To specify the password, use MYSOL PWD. However, this is insecure; see [Section 6.1.2.1, "End-User](#page-855-0) [Guidelines for Password Security".](#page-855-0)

For a list of supported environment variables, see [Section 4.9, "Environment Variables".](#page-521-1)

# <span id="page-323-0"></span>**4.2.5 Connection Transport Protocols**

For programs that use the MySQL client library (for example, [mysql](#page-354-1) and [mysqldump](#page-401-0)), MySQL supports connections to the server based on several transport protocols: TCP/IP, Unix socket file, named pipe, and shared memory. This section describes how to select these protocols, and how they are similar and different.

- [Transport Protocol Selection](#page-323-1)
- [Transport Support for Local and Remote Connections](#page-324-0)
- [Interpretation of localhost](#page-324-1)
- [Encryption and Security Characteristics](#page-324-2)
- [Connection Compression](#page-325-2)

#### <span id="page-323-1"></span>**Transport Protocol Selection**

For a given connection, if the transport protocol is not specified explicitly, it is determined implicitly. For example, connections to localhost result in a socket file connection on Unix and Unix-like systems, and a TCP/IP connection to 127.0.0.1 otherwise. For additional information, see [Section 4.2.4, "Connecting](#page-320-0) [to the MySQL Server Using Command Options"](#page-320-0).
To specify the protocol explicitly, use the  $-$ -protocol command option. The following table shows the permissible values for [--protocol](#page-315-0) and indicates the applicable platforms for each value. The values are not case-sensitive.

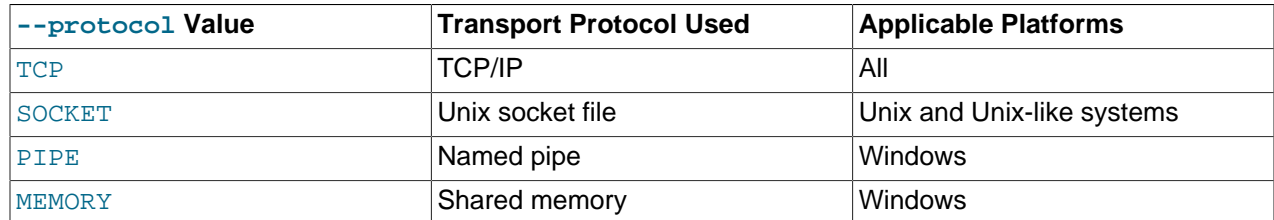

### **Transport Support for Local and Remote Connections**

TCP/IP transport supports connections to local or remote MySQL servers.

Socket-file, named-pipe, and shared-memory transports support connections only to local MySQL servers. (Named-pipe transport does allow for remote connections, but this capability is not implemented in MySQL.)

### **Interpretation of localhost**

If the transport protocol is not specified explicitly, localhost is interpreted as follows:

- $\bullet$  On Unix and Unix-like systems, a connection to  $1$ ocalhost results in a socket-file connection.
- Otherwise, a connection to localhost results in a TCP/IP connection to 127, 0, 0, 1.

If the transport protocol is specified explicitly,  $1 \text{ocalhost}$  is interpreted with respect to that protocol. For example, with [--protocol=TCP](#page-315-0), a connection to localhost results in a TCP/IP connection to 127.0.0.1 on all platforms.

## **Encryption and Security Characteristics**

TCP/IP and socket-file transports are subject to TLS/SSL encryption, using the options described in [Command Options for Encrypted Connections.](#page-317-0) Named-pipe and shared-memory transports are not subject to TLS/SSL encryption.

A connection is secure by default if made over a transport protocol that is secure by default. Otherwise, for protocols that are subject to TLS/SSL encryption, a connection may be made secure using encryption:

- TCP/IP connections are not secure by default, but can be encrypted to make them secure.
- Socket-file connections are secure by default. They can also be encrypted, but encrypting a socket-file connection makes it no more secure and increases CPU load.
- Named-pipe connections are not secure by default, and are not subject to encryption to make them secure. However, the named pipe full access group system variable is available to control which MySQL users are permitted to use named-pipe connections.
- Shared-memory connections are secure by default.

Per the preceding remarks, connections that use TCP/IP encrypted using TLS/SSL, a socket file, or shared memory are secure connections. TCP/IP connections not encrypted using TLS/SSL and named-pipe connections are not secure.

If the require secure transport system variable is enabled, the server permits only connections that use some form of secure transport.

See also [Configuring Encrypted Connections as Mandatory](https://dev.mysql.com/doc/refman/5.7/en/using-encrypted-connections.html#mandatory-encrypted-connections).

### **Connection Compression**

All transport protocols are subject to use of compression on the traffic between the client and server. If both compression and encryption are used for a given connection, compression occurs before encryption. For more information, see [Section 4.2.6, "Connection Compression Control"](#page-325-0).

# <span id="page-325-0"></span>**4.2.6 Connection Compression Control**

Connections to the server can use compression on the traffic between client and server to reduce the number of bytes sent over the connection. By default, connections are uncompressed, but can be compressed if the server and the client both support compression.

Compressed connections originate on the client side but affect CPU load on both the client and server sides because both sides perform compression and decompression operations. Because enabling compression decreases performance, its benefits occur primarily when there is low network bandwidth, network transfer time dominates the cost of compression and decompression operations, and result sets are large.

Compression control applies to connections to the server by client programs and by servers participating in source/replica replication. Compression control does not apply to connections for FEDERATED tables.

These configuration parameters are available for controlling connection compression:

- Client programs support a  $\text{-compress}$  command-line option to specify use of compression for the connection to the server.
- For programs that use the MySQL C API, enabling the MYSQL\_OPT\_COMPRESS option for the [mysql\\_options\(\)](https://dev.mysql.com/doc/c-api/5.6/en/mysql-options.html) function specifies use of compression for the connection to the server.
- For source/replica replication, enabling the [slave\\_compressed\\_protocol](#page-2473-0) system variable specifies use of compression for replica connections to the source.

In each case, when use of compression is specified, the connection uses the  $zlib$  compression algorithm if both sides support it, with fallback to an uncompressed connection otherwise.

# **4.2.7 Setting Environment Variables**

Environment variables can be set at the command prompt to affect the current invocation of your command processor, or set permanently to affect future invocations. To set a variable permanently, you can set it in a startup file or by using the interface provided by your system for this purpose. Consult the documentation for your command interpreter for specific details. [Section 4.9, "Environment Variables",](#page-521-0) lists all environment variables that affect MySQL program operation.

To specify a value for an environment variable, use the syntax appropriate for your command processor. For example, on Windows, you can set the USER variable to specify your MySQL account name. To do so, use this syntax:

SET USER=your\_name

The syntax on Unix depends on your shell. Suppose that you want to specify the TCP/IP port number using the MYSQL TCP PORT variable. Typical syntax (such as for sh, ksh, bash, zsh, and so on) is as follows:

MYSQL\_TCP\_PORT=3306 export MYSQL\_TCP\_PORT The first command sets the variable, and the  $\epsilon_{\text{Xport}}$  command exports the variable to the shell environment so that its value becomes accessible to MySQL and other processes.

For csh and tcsh, use seteny to make the shell variable available to the environment:

#### setenv MYSQL\_TCP\_PORT 3306

The commands to set environment variables can be executed at your command prompt to take effect immediately, but the settings persist only until you log out. To have the settings take effect each time you log in, use the interface provided by your system or place the appropriate command or commands in a startup file that your command interpreter reads each time it starts.

On Windows, you can set environment variables using the System Control Panel (under Advanced).

On Unix, typical shell startup files are .bashrc or .bash\_profile for bash, or .tcshrc for tcsh.

Suppose that your MySQL programs are installed in  $/\text{usr}/\text{local}/\text{mysg}/\text{bin}$  and that you want to make it easy to invoke these programs. To do this, set the value of the PATH environment variable to include that directory. For example, if your shell is bash, add the following line to your . bashrc file:

PATH=\${PATH}:/usr/local/mysql/bin

bash uses different startup files for login and nonlogin shells, so you might want to add the setting to .bashrc for login shells and to .bash\_profile for nonlogin shells to make sure that PATH is set regardless.

If your shell is  $tcsh$ , add the following line to your .  $tcshrc$  file:

setenv PATH \${PATH}:/usr/local/mysql/bin

If the appropriate startup file does not exist in your home directory, create it with a text editor.

After modifying your PATH setting, open a new console window on Windows or log in again on Unix so that the setting goes into effect.

# **4.3 Server and Server-Startup Programs**

This section describes  $m_y s q l d$ , the MySQL server, and several programs that are used to start the server.

# <span id="page-326-0"></span>**4.3.1 mysqld — The MySQL Server**

[mysqld](#page-326-0), also known as MySQL Server, is a single multithreaded program that does most of the work in a MySQL installation. It does not spawn additional processes. MySQL Server manages access to the MySQL data directory that contains databases and tables. The data directory is also the default location for other information such as log files and status files.

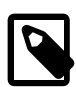

#### **Note**

Some installation packages contain a debugging version of the server named [mysqld-debug](#page-326-0). Invoke this version instead of [mysqld](#page-326-0) for debugging support, memory allocation checking, and trace file support (see [Section 5.8.1.2, "Creating](#page-823-0) [Trace Files"\)](#page-823-0).

When MySQL server starts, it listens for network connections from client programs and manages access to databases on behalf of those clients.

The  $mysqId$  program has many options that can be specified at startup. For a complete list of options, run this command:

mysqld --verbose --help

MySQL Server also has a set of system variables that affect its operation as it runs. System variables can be set at server startup, and many of them can be changed at runtime to effect dynamic server reconfiguration. MySQL Server also has a set of status variables that provide information about its operation. You can monitor these status variables to access runtime performance characteristics.

For a full description of MySQL Server command options, system variables, and status variables, see [Section 5.1, "The MySQL Server".](#page-527-0) For information about installing MySQL and setting up the initial configuration, see Chapter 2, [Installing and Upgrading MySQL](#page-88-0).

# <span id="page-327-0"></span>**4.3.2 mysqld\_safe — MySQL Server Startup Script**

 $mysqld$  safe is the recommended way to start a  $mysqld$  server on Unix.  $mysqld$  safe adds some safety features such as restarting the server when an error occurs and logging runtime information to an error log. A description of error logging is given later in this section.

 $mysqld$  safe tries to start an executable named  $mysqld$ . To override the default behavior and specify explicitly the name of the server you want to run, specify a [--mysqld](#page-330-0) or [--mysqld-version](#page-330-1) option to [mysqld\\_safe](#page-327-0). You can also use [--ledir](#page-329-0) to indicate the directory where [mysqld\\_safe](#page-327-0) should look for the server.

Many of the options to [mysqld\\_safe](#page-327-0) are the same as the options to [mysqld](#page-326-0). See [Section 5.1.6, "Server](#page-594-0) [Command Options".](#page-594-0)

Options unknown to [mysqld\\_safe](#page-327-0) are passed to [mysqld](#page-326-0) if they are specified on the command line, but ignored if they are specified in the [mysqld\_safe] group of an option file. See [Section 4.2.2.2, "Using](#page-303-0) [Option Files".](#page-303-0)

[mysqld\\_safe](#page-327-0) reads all options from the [mysqld], [server], and [mysqld\_safe] sections in option files. For example, if you specify a  $[mysqld]$  section like this,  $mysqld$  safe finds and uses the  $-log$ [error](#page-329-1) option:

[mysqld] log-error=error.log

For backward compatibility, [mysqld\\_safe](#page-327-0) also reads [safe\_mysqld] sections, but to be current you should rename such sections to [mysqld\_safe].

[mysqld\\_safe](#page-327-0) supports the following options. It also reads option files and supports the options for processing them described at [Section 4.2.2.3, "Command-Line Options that Affect Option-File Handling".](#page-308-0)

**Table 4.5 mysqld\_safe Options**

| <b>Option Name</b>    | <b>Description</b>                                          |  |
|-----------------------|-------------------------------------------------------------|--|
| --basedir             | Path to MySQL installation directory                        |  |
| --core-file-size      | Size of core file that mysqld should be able to create      |  |
| --datadir             | Path to data directory                                      |  |
| --defaults-extra-file | Read named option file in addition to usual option<br>files |  |
| --defaults-file       | Read only named option file                                 |  |
| --help                | Display help message and exit                               |  |
| --ledir               | Path to directory where server is located                   |  |
| --log-error           | Write error log to named file                               |  |

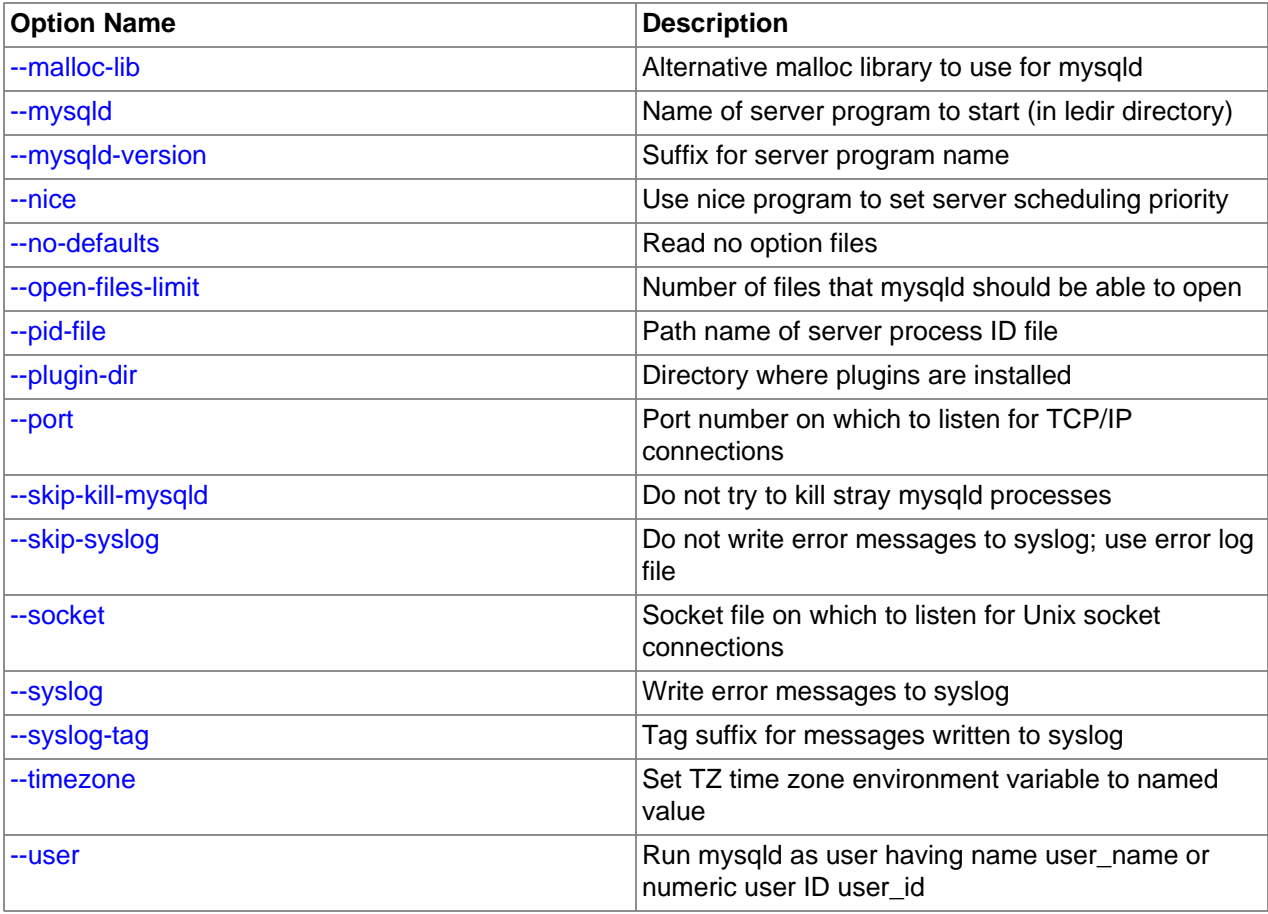

<span id="page-328-5"></span>• [--help](#page-328-5)

Display a help message and exit.

<span id="page-328-0"></span>• [--basedir=](#page-328-0)dir name

The path to the MySQL installation directory.

<span id="page-328-1"></span>• [--core-file-size=](#page-328-1)size

The size of the core file that [mysqld](#page-326-0) should be able to create. The option value is passed to ulimit  $$ c.

<span id="page-328-2"></span>• [--datadir=](#page-328-2)dir\_name

The path to the data directory.

<span id="page-328-3"></span>• [--defaults-extra-file=](#page-328-3)file\_name

Read this option file in addition to the usual option files. If the file does not exist or is otherwise inaccessible, the server exits with an error. If  $file\_name$  is not an absolute path name, it is interpreted relative to the current directory. This must be the first option on the command line if it is used.

For additional information about this and other option-file options, see [Section 4.2.2.3, "Command-Line](#page-308-0) [Options that Affect Option-File Handling".](#page-308-0)

<span id="page-328-4"></span>• [--defaults-file=](#page-328-4)file\_name

Use only the given option file. If the file does not exist or is otherwise inaccessible, the server exits with an error. If  $file\_name$  is not an absolute path name, it is interpreted relative to the current directory. This must be the first option on the command line if it is used.

For additional information about this and other option-file options, see [Section 4.2.2.3, "Command-Line](#page-308-0) [Options that Affect Option-File Handling".](#page-308-0)

<span id="page-329-0"></span>• [--ledir=](#page-329-0)dir\_name

If  $mysqld$  safe cannot find the server, use this option to indicate the path name to the directory where the server is located.

As of MySQL 5.6.35, this option is accepted only on the command line, not in option files.

<span id="page-329-1"></span>• [--log-error=](#page-329-1)file\_name

Write the error log to the given file. See [Section 5.4.2, "The Error Log"](#page-780-0).

<span id="page-329-2"></span>• [--malloc-lib=\[](#page-329-2)lib name]

The name of the library to use for memory allocation instead of the system  $\text{mallow}($  library. As of MySQL 5.6.33, the option value must be one of the directories /usr/lib, /usr/lib64, /usr/lib/ i386-linux-gnu, or /usr/lib/x86\_64-linux-gnu. Prior to MySQL 5.6.33, any library can be used by specifying its path name, but there is a shortcut form to enable use of the  $t_{\text{c}}$  that that is shipped with binary MySQL distributions for Linux in MySQL 5.6. It is possible that the shortcut form may not work under certain configurations, in which case you should specify a path name instead.

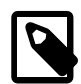

#### **Note**

As of MySQL 5.6.31, MySQL distributions no longer include a temalloc library.

The [--malloc-lib](#page-329-2) option works by modifying the LD\_PRELOAD environment value to affect dynamic linking to enable the loader to find the memory-allocation library when  $mysqld$  runs:

- If the option is not given, or is given without a value  $(-\text{mall}1\text{od}-1\text{ib})$ , LD\_PRELOAD is not modified and no attempt is made to use temalloc.
- Prior to MySQL 5.6.49, if the option is given as [--malloc-lib=tcmalloc](#page-329-2), [mysqld\\_safe](#page-327-0) looks for a tcmalloc library in /usr/lib and then in the MySQL pkglibdir location (for example, /usr/  $local/mysq1/lib$  or whatever is appropriate). If  $t_{mal}$  is found, its path name is added to the beginning of the LD\_PRELOAD value for [mysqld](#page-326-0). If tcmalloc is not found, [mysqld\\_safe](#page-327-0) aborts with an error.

As of MySQL 5.6.49,  $t$ cmalloc is not a permitted value for the  $-$ -malloc-lib option.

- If the option is given as  $-\text{malloc}-\text{libz}/\text{path}/\text{to}/\text{some}/\text{library}$ , that full path is added to the beginning of the  $LD$  PRELOAD value. If the full path points to a nonexistent or unreadable file, mysqld safe aborts with an error.
- For cases where [mysqld\\_safe](#page-327-0) adds a path name to LD\_PRELOAD, it adds the path to the beginning of any existing value the variable already has.

Linux users can use the libtcmalloc minimal.so included in binary packages by adding these lines to the my.cnf file:

[mysqld\_safe]

#### malloc-lib=tcmalloc

Those lines also suffice for users on any platform who have installed a  $t_{\text{c}}$  remalloc package in /usr/ lib. To use a specific temalloc library, specify its full path name. Example:

[mysqld\_safe] malloc-lib=/opt/lib/libtcmalloc\_minimal.so

<span id="page-330-0"></span>• [--mysqld=](#page-330-0)prog\_name

The name of the server program (in the  $\text{ledir}$  directory) that you want to start. This option is needed if you use the MySQL binary distribution but have the data directory outside of the binary distribution. If  $mysqld$  safe cannot find the server, use the  $-\text{ledir}$  option to indicate the path name to the directory where the server is located.

As of MySQL 5.6.33, this option is accepted only on the command line, not in option files.

<span id="page-330-1"></span>• [--mysqld-version=](#page-330-1)suffix

This option is similar to the  $-\text{mysgld}$  option, but you specify only the suffix for the server program name. The base name is assumed to be  $mysqld$ . For example, if you use  $-mysqld$ [version=debug](#page-330-1), [mysqld\\_safe](#page-327-0) starts the [mysqld-debug](#page-326-0) program in the ledir directory. If the argument to [--mysqld-version](#page-330-1) is empty, [mysqld\\_safe](#page-327-0) uses [mysqld](#page-326-0) in the ledir directory.

As of MySQL 5.6.33, this option is accepted only on the command line, not in option files.

<span id="page-330-2"></span>• --nice=[priority](#page-330-2)

Use the nice program to set the server's scheduling priority to the given value.

<span id="page-330-3"></span>• [--no-defaults](#page-330-3)

Do not read any option files. If program startup fails due to reading unknown options from an option file, [--no-defaults](#page-330-3) can be used to prevent them from being read. This must be the first option on the command line if it is used.

For additional information about this and other option-file options, see [Section 4.2.2.3, "Command-Line](#page-308-0) [Options that Affect Option-File Handling".](#page-308-0)

<span id="page-330-4"></span>• [--open-files-limit=](#page-330-4)count

The number of files that  $mysqld$  should be able to open. The option value is passed to ulimit  $-n$ .

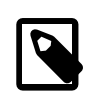

#### **Note**

You must start mysqld safe as root for this to function properly.

<span id="page-330-5"></span>• [--pid-file=](#page-330-5)file name

The path name that  $mysqld$  should use for its process ID file.

<span id="page-330-6"></span>• [--plugin-dir=](#page-330-6)dir name

The path name of the plugin directory.

<span id="page-330-7"></span>• --port=port num

The port number that the server should use when listening for TCP/IP connections. The port number must be 1024 or higher unless the server is started by the  $root$  operating system user.

#### <span id="page-331-0"></span>• [--skip-kill-mysqld](#page-331-0)

Do not try to kill stray [mysqld](#page-326-0) processes at startup. This option works only on Linux.

<span id="page-331-2"></span>• [--socket=](#page-331-2)path

The Unix socket file that the server should use when listening for local connections.

<span id="page-331-1"></span>• [--syslog](#page-331-1), [--skip-syslog](#page-331-1)

[--syslog](#page-331-1) causes error messages to be sent to syslog on systems that support the logger program.  $-$ -skip-syslog suppresses the use of syslog; messages are written to an error log file.

When syslog is used, the daemon.err syslog facility/severity is used for all log messages.

[mysqld\\_safe](#page-327-0) ignores [--syslog](#page-331-1) if [--log-error](#page-329-1) is also given.

<span id="page-331-3"></span>• [--syslog-tag=](#page-331-3)tag

For logging to syslog, messages from  $mysgld$  are and  $mysgld$  are written with identifiers of mysqld\_safe and mysqld, respectively. To specify a suffix for the identifiers, use [--syslog](#page-331-3)[tag=](#page-331-3)tag, which modifies the identifiers to be mysqld\_safe-tag and mysqld-tag.

<span id="page-331-4"></span>• [--timezone=](#page-331-4)timezone

Set the TZ time zone environment variable to the given option value. Consult your operating system documentation for legal time zone specification formats.

<span id="page-331-5"></span>•  $-$ -user={[user\\_name](#page-331-5)|user\_id}

Run the [mysqld](#page-326-0) server as the user having the name  $user\_name$  or the numeric user ID user id. ("User" in this context refers to a system login account, not a MySQL user listed in the grant tables.)

If you execute [mysqld\\_safe](#page-327-0) with the [--defaults-file](#page-328-4) or [--defaults-extra-file](#page-328-3) option to name an option file, the option must be the first one given on the command line or the option file is not used. For example, this command does not use the named option file:

mysql> **mysqld\_safe --port=port\_num --defaults-file=file\_name**

Instead, use the following command:

mysql> **mysqld\_safe --defaults-file=file\_name --port=port\_num**

The [mysqld\\_safe](#page-327-0) script is written so that it normally can start a server that was installed from either a source or a binary distribution of MySQL, even though these types of distributions typically install the server in slightly different locations. (See [Section 2.1.5, "Installation Layouts"](#page-106-0).) [mysqld\\_safe](#page-327-0) expects one of the following conditions to be true:

- The server and databases can be found relative to the working directory (the directory from which [mysqld\\_safe](#page-327-0) is invoked). For binary distributions, [mysqld\\_safe](#page-327-0) looks under its working directory for bin and data directories. For source distributions, it looks for libexec and var directories. This condition should be met if you execute [mysqld\\_safe](#page-327-0) from your MySQL installation directory (for example, /usr/local/mysql for a binary distribution).
- If the server and databases cannot be found relative to the working directory,  $mysqld$  safe attempts to locate them by absolute path names. Typical locations are  $/usr/local/libexec$  and  $/usr/local/$ var. The actual locations are determined from the values configured into the distribution at the time it was built. They should be correct if MySQL is installed in the location specified at configuration time.

Because  $mysqld – safe$  tries to find the server and databases relative to its own working directory, you can install a binary distribution of MySQL anywhere, as long as you run  $mysqld – safe$  from the MySQL installation directory:

```
cd mysql_installation_directory
bin/mysqld_safe &
```
If  $mysqld$  safe fails, even when invoked from the MySQL installation directory, specify the  $-\text{ledir}$ and  $-\text{-datadir}$  options to indicate the directories in which the server and databases are located on your system.

In MySQL 5.6.5 and later, [mysqld\\_safe](#page-327-0) tries to use the sleep and date system utilities to determine how many times it has attempted to start this second, and—if these are present and this is greater than 5 times—is forced to wait 1 full second before starting again. This is intended to prevent excessive CPU usage in the event of repeated failures. (Bug #11761530, Bug #54035)

When you use [mysqld\\_safe](#page-327-0) to start [mysqld](#page-326-0), mysqld\_safe arranges for error (and notice) messages from itself and from  $mysqld$  to go to the same destination.

There are several  $mysgld$  safe options for controlling the destination of these messages:

- $\bullet$  [--log-error=](#page-329-1)file\_name: Write error messages to the named error file.
- [--syslog](#page-331-1): Write error messages to syslog on systems that support the logger program.
- $\bullet$  [--skip-syslog](#page-331-1): Do not write error messages to syslog. Messages are written to the default error log file (host name.err in the data directory), or to a named file if the  $-\log$ -error option is given.

If none of these options is given, the default is  $-\text{skip-system}$ 

If [--log-error](#page-329-1) and [--syslog](#page-331-1) are both given, a warning is issued and --log-error takes precedence.

When  $mysq1d\_safe$  writes a message, notices go to the logging destination (syslog or the error log file) and stdout. Errors go to the logging destination and stderr.

# <span id="page-332-0"></span>**4.3.3 mysql.server — MySQL Server Startup Script**

MySQL distributions on Unix and Unix-like system include a script named  $mysq1$ . server, which starts the MySQL server using  $m_y$ sgld safe. It can be used on systems such as Linux and Solaris that use System V-style run directories to start and stop system services. It is also used by the macOS Startup Item for MySQL.

 $m$ ysql.server is the script name as used within the MySQL source tree. The installed name might be different (for example,  $mysgld$  or  $mysgl$ ). In the following discussion, adjust the name  $mysgl$ . server as appropriate for your system.

To start or stop the server manually using the  $m_{\text{VSG}}$  server script, invoke it from the command line with start or stop arguments:

mysql.server start mysql.server stop

 $mysgl.$  server changes location to the MySQL installation directory, then invokes  $mysgld$  safe. To run the server as some specific user, add an appropriate user option to the  $[mysqld]$  group of the global / etc/my.cnf option file, as shown later in this section. (It is possible that you must edit [mysql.server](#page-332-0) if you've installed a binary distribution of MySQL in a nonstandard location. Modify it to change location into the proper directory before it runs mysqld safe. If you do this, your modified version of [mysql.server](#page-332-0)

may be overwritten if you upgrade MySQL in the future; make a copy of your edited version that you can reinstall.)

[mysql.server stop](#page-332-0) stops the server by sending a signal to it. You can also stop the server manually by executing [mysqladmin shutdown](#page-381-0).

To start and stop MySQL automatically on your server, you must add start and stop commands to the appropriate places in your /etc/rc\* files:

- If you use the Linux server RPM package  $(MySQL-server-VERSION, rpm)$ , or a native Linux package installation, the [mysql.server](#page-332-0) script may be installed in the /etc/init.d directory with the name mysqld or mysql. See [Section 2.5.5, "Installing MySQL on Linux Using RPM Packages from Oracle"](#page-173-0), for more information on the Linux RPM packages.
- If you install MySQL from a source distribution or using a binary distribution format that does not install  $mysgl. server$  automatically, you can install the script manually. It can be found in the supportfiles directory under the MySQL installation directory or in a MySQL source tree. Copy the script to the /etc/init.d directory with the name [mysql](#page-354-0) and make it executable:

```
cp mysql.server /etc/init.d/mysql
chmod +x /etc/init.d/mysql
```
After installing the script, the commands needed to activate it to run at system startup depend on your operating system. On Linux, you can use chkconfig:

chkconfig --add mysql

On some Linux systems, the following command also seems to be necessary to fully enable the  $m_{\gamma}$ script:

chkconfig --level 345 mysql on

- On FreeBSD, startup scripts generally should go in  $/usr/local/etc/rc.d/$ . Install the mysql.server script as /usr/local/etc/rc.d/mysql.server.sh to enable automatic startup. The  $rc(8)$  manual page states that scripts in this directory are executed only if their base name matches the  $*$ . sh shell file name pattern. Any other files or directories present within the directory are silently ignored.
- As an alternative to the preceding setup, some operating systems also use /etc/rc.local or /etc/ init.d/boot.local to start additional services on startup. To start up MySQL using this method, append a command like the one following to the appropriate startup file:

/bin/sh -c 'cd /usr/local/mysql; ./bin/mysqld\_safe --user=mysql &'

• For other systems, consult your operating system documentation to see how to install startup scripts.

[mysql.server](#page-332-0) reads options from the [mysql.server] and [mysqld] sections of option files. For backward compatibility, it also reads  $[mysq1]$  server sections, but to be current you should rename such sections to [mysql.server].

You can add options for  $m_y$ sql.server in a global /etc/my.cnf file. A typical  $m_y$ .cnf file might look like this:

```
[mysqld]
datadir=/usr/local/mysql/var
socket=/var/tmp/mysql.sock
port=3306
user=mysql
```

```
[mysql.server]
basedir=/usr/local/mysql
```
The  $mysgl.server$  script supports the options shown in the following table. If specified, they must be placed in an option file, not on the command line.  $mysql$ . server supports only start and stop as command-line arguments.

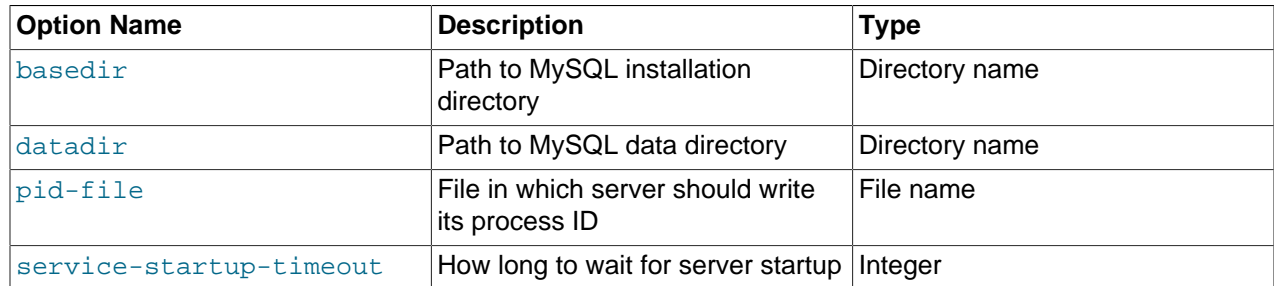

#### **Table 4.6 mysql.server Option-File Options**

<span id="page-334-0"></span>• [basedir=](#page-334-0)dir name

The path to the MySQL installation directory.

<span id="page-334-1"></span>• [datadir=](#page-334-1)dir\_name

The path to the MySQL data directory.

<span id="page-334-2"></span>• [pid-file=](#page-334-2)file name

The path name of the file in which the server should write its process ID. The server creates the file in the data directory unless an absolute path name is given to specify a different directory.

If this option is not given,  $mysgl.server$  uses a default value of  $host\_name$ , pid. The PID file value passed to [mysqld\\_safe](#page-327-0) overrides any value specified in the  $[mysq]d$  safe] option file group. Because  $mysgl$ . server reads the  $[mysqld]$  option file group but not the  $[mysqld]$  safe] group, you can ensure that [mysqld\\_safe](#page-327-0) gets the same value when invoked from [mysql.server](#page-332-0) as when invoked manually by putting the same  $pid$ -file setting in both the  $[mysqld]$  safe] and  $[mysqld]$ groups.

<span id="page-334-3"></span>• [service-startup-timeout=](#page-334-3)seconds

How long in seconds to wait for confirmation of server startup. If the server does not start within this time,  $m$ ysql. server exits with an error. The default value is 900. A value of 0 means not to wait at all for startup. Negative values mean to wait forever (no timeout).

## <span id="page-334-4"></span>**4.3.4 mysqld\_multi — Manage Multiple MySQL Servers**

 $mysqld$  multi is designed to manage several  $mysqld$  processes that listen for connections on different Unix socket files and TCP/IP ports. It can start or stop servers, or report their current status.

[mysqld\\_multi](#page-334-4) searches for groups named  $[$ mysqldN] in my.cnf (or in the file named by the  $defaults-file option)$  $defaults-file option)$ . N can be any positive integer. This number is referred to in the following discussion as the option group number, or GNR. Group numbers distinguish option groups from one another and are used as arguments to [mysqld\\_multi](#page-334-4) to specify which servers you want to start, stop, or obtain a status report for. Options listed in these groups are the same that you would use in the [mysqld] group used for starting [mysqld](#page-326-0). (See, for example, [Section 2.10.5, "Starting and Stopping MySQL](#page-233-0) [Automatically".](#page-233-0)) However, when using multiple servers, it is necessary that each one use its own value

for options such as the Unix socket file and TCP/IP port number. For more information on which options must be unique per server in a multiple-server environment, see [Section 5.7, "Running Multiple MySQL](#page-815-0) [Instances on One Machine"](#page-815-0).

To invoke [mysqld\\_multi](#page-334-4), use the following syntax:

mysqld\_multi [options] {start|stop|reload|report} [GNR[,GNR] ...]

start, stop, reload (stop and restart), and report indicate which operation to perform. (reload is available as of MySQL 5.6.3.) You can perform the designated operation for a single server or multiple servers, depending on the GNR list that follows the option name. If there is no list,  $mysqld$  multi performs the operation for all servers in the option file.

Each GNR value represents an option group number or range of group numbers. The value should be the number at the end of the group name in the option file. For example, the  $GNR$  for a group named [mysqld17] is 17. To specify a range of numbers, separate the first and last numbers by a dash. The  $GNR$  value 10-13 represents groups  $[mysgld10]$  through  $[mysgld13]$ . Multiple groups or group ranges can be specified on the command line, separated by commas. There must be no whitespace characters (spaces or tabs) in the  $GNR$  list; anything after a whitespace character is ignored.

This command starts a single server using option group [mysqld17]:

```
mysqld_multi start 17
```
This command stops several servers, using option groups [mysqld8] and [mysqld10] through [mysqld13]:

mysqld\_multi stop 8,10-13

For an example of how you might set up an option file, use this command:

mysqld\_multi --example

mysqld multi searches for option files as follows:

- <span id="page-335-1"></span>• With [--no-defaults](#page-335-1), no option files are read.
- <span id="page-335-0"></span>• With  $--$ defaults-file= $file\_name$ , only the named file is read.
- <span id="page-335-2"></span>• Otherwise, option files in the standard list of locations are read, including any file named by the [-](#page-335-2) [defaults-extra-file=](#page-335-2)file name option, if one is given. (If the option is given multiple times, the last value is used.)

For additional information about these and other option-file options, see [Section 4.2.2.3, "Command-Line](#page-308-0) [Options that Affect Option-File Handling".](#page-308-0)

Option files read are searched for [mysqld\_multi] and [mysqldN] option groups. The [[mysqld\\_multi](#page-334-4)] group can be used for options to mysqld\_multi itself. [mysqldN] groups can be used for options passed to specific [mysqld](#page-326-0) instances.

The [mysqld] or [mysqld\_safe] groups can be used for common options read by all instances of [mysqld](#page-326-0) or mysqld safe. You can specify a [--defaults-file=](#page-600-0)file name option to use a different configuration file for that instance, in which case the  $[mysq]d]$  or  $[mysq]d$  safe] groups from that file are used for that instance.

mysqld multi supports the following options.

<span id="page-335-3"></span>• [--help](#page-335-3)

Display a help message and exit.

<span id="page-336-0"></span>• [--example](#page-336-0)

Display a sample option file.

<span id="page-336-1"></span> $\bullet$  --log=file name

Specify the name of the log file. If the file exists, log output is appended to it.

<span id="page-336-2"></span>• [--mysqladmin=](#page-336-2)prog\_name

The [mysqladmin](#page-381-0) binary to be used to stop servers.

<span id="page-336-3"></span>• [--mysqld=](#page-336-3)prog\_name

The [mysqld](#page-326-0) binary to be used. You can specify [mysqld\\_safe](#page-327-0) as the value for this option. If you use [mysqld\\_safe](#page-327-0) to start the server, you can include the mysqld or ledir options in the corresponding [mysqldN] option group. These options indicate the name of the server that [mysqld\\_safe](#page-327-0) should start and the path name of the directory where the server is located. (See the descriptions for these options in [Section 4.3.2, "mysqld\\_safe — MySQL Server Startup Script"](#page-327-0).) Example:

```
[mysqld38]
mysqld = mysqld-debug
ledir = /opt/local/mysql/libexec
```
<span id="page-336-4"></span> $\bullet$  [--no-log](#page-336-4)

Print log information to stdout rather than to the log file. By default, output goes to the log file.

<span id="page-336-5"></span>• [--password=](#page-336-5)password

The password of the MySQL account to use when invoking [mysqladmin](#page-381-0). The password value is not optional for this option, unlike for other MySQL programs.

<span id="page-336-6"></span>• [--silent](#page-336-6)

Silent mode; disable warnings.

<span id="page-336-7"></span>• [--tcp-ip](#page-336-7)

Connect to each MySQL server through the TCP/IP port instead of the Unix socket file. (If a socket file is missing, the server might still be running, but accessible only through the TCP/IP port.) By default, connections are made using the Unix socket file. This option affects stop and report operations.

<span id="page-336-8"></span>• --user=user name

The user name of the MySQL account to use when invoking  $mysqladmin$ .

<span id="page-336-9"></span>• [--verbose](#page-336-9)

Be more verbose.

<span id="page-336-10"></span>• [--version](#page-336-10)

Display version information and exit.

Some notes about [mysqld\\_multi](#page-334-4):

• Most important: Before using [mysqld\\_multi](#page-334-4) be sure that you understand the meanings of the options that are passed to the  $mysqld$  servers and why you would want to have separate  $mysqld}$  processes. Beware of the dangers of using multiple  $m_{\text{VSG}}$ d servers with the same data directory. Use separate data directories, unless you know what you are doing. Starting multiple servers with the same data directory does not give you extra performance in a threaded system. See [Section 5.7, "Running Multiple](#page-815-0) [MySQL Instances on One Machine"](#page-815-0).

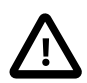

### **Important**

Make sure that the data directory for each server is fully accessible to the Unix account that the specific [mysqld](#page-326-0) process is started as. Do not use the Unix root account for this, unless you know what you are doing. See [Section 6.1.5, "How to](#page-866-0) [Run MySQL as a Normal User".](#page-866-0)

• Make sure that the MySQL account used for stopping the  $mysqld$  servers (with the  $mysqladmin$ program) has the same user name and password for each server. Also, make sure that the account has the [SHUTDOWN](#page-878-0) privilege. If the servers that you want to manage have different user names or passwords for the administrative accounts, you might want to create an account on each server that has the same user name and password. For example, you might set up a common multi\_admin account by executing the following commands for each server:

\$> **mysql -u root -S /tmp/mysql.sock -p** Enter password: mysql> **CREATE USER 'multi\_admin'@'localhost' IDENTIFIED BY 'multipass';** mysql> **GRANT SHUTDOWN ON \*.\* TO 'multi\_admin'@'localhost';**

See [Section 6.2, "Access Control and Account Management".](#page-870-0) You have to do this for each [mysqld](#page-326-0) server. Change the connection parameters appropriately when connecting to each one. The host name part of the account name must permit you to connect as multi\_admin from the host where you want to run [mysqld\\_multi](#page-334-4).

- The Unix socket file and the TCP/IP port number must be different for every [mysqld](#page-326-0). (Alternatively, if the host has multiple network addresses, you can set the [bind\\_address](#page-623-0) system variable to cause different servers to listen to different interfaces.)
- The  $-\text{pid-file}$  option is very important if you are using  $mysqld$  safe to start  $mysqld$  (for example,  $-$ [mysqld](#page-326-0)=mysqld\_safe) Every mysqld should have its own process ID file. The advantage of using [mysqld\\_safe](#page-327-0) instead of [mysqld](#page-326-0) is that mysqld\_safe monitors its mysqld process and restarts it if the process terminates due to a signal sent using  $kill -9$  or for other reasons, such as a segmentation fault.
- You might want to use the [--user](#page-617-0) option for [mysqld](#page-326-0), but to do this you need to run the  $mysqld$  multi script as the Unix superuser ( $root$ ). Having the option in the option file doesn't matter; you just get a warning if you are not the superuser and the [mysqld](#page-326-0) processes are started under your own Unix account.

The following example shows how you might set up an option file for use with  $mysqld_multi$ . The order in which the [mysqld](#page-326-0) programs are started or stopped depends on the order in which they appear in the option file. Group numbers need not form an unbroken sequence. The first and fifth [mysqldN] groups were intentionally omitted from the example to illustrate that you can have "gaps" in the option file. This gives you more flexibility.

```
# This is an example of a my.cnf file for mysqld_multi.
# Usually this file is located in home dir ~/.my.cnf or /etc/my.cnf
[mysqld_multi]
mysqld = /usr/local/mysql/bin/mysqld_safe
mysqladmin = /usr/local/mysql/bin/mysqladmin
```

```
user = multi\_adminpassword = my_password
[mysqld2]
socket = /tmp/mysql.sock2
port = 3307
pid-file = /usr/local/mysql/data2/hostname.pid2
datadir = /usr/local/mysql/data2
language = /usr/local/mysql/share/mysql/english
user = unix user1[mysqld3]
mysqld = /path/to/mysqld_safe
ledir = /path/to/mysqld-binary/
mysqladmin = /path/to/mysqladmin
socket = /tmp/mysql.sock3
port = 3308pid-file = /usr/local/mysql/data3/hostname.pid3
datadir = /usr/local/mysql/data3
language = /usr/local/mysql/share/mysql/swedish
user = unix_user2
[mysqld4]
socket = /tmp/mysql.sock4port = 3309pid-file = /usr/local/mysql/data4/hostname.pid4
datadir = /usr/local/mysql/data4
language = /usr/local/mysql/share/mysql/estonia
user = unix_user3[mysqld6]
socket = /tmp/mysql.sock6
port = 3311pid-file = /usr/local/mysql/data6/hostname.pid6
datadir = /usr/local/mysql/data6
language = /usr/local/mysql/share/mysql/japanese
user = unix_user4
```
See [Section 4.2.2.2, "Using Option Files"](#page-303-0).

# **4.4 Installation-Related Programs**

The programs in this section are used when installing or upgrading MySQL.

## <span id="page-338-0"></span>**4.4.1 comp\_err — Compile MySQL Error Message File**

comp  $err$  creates the errmsg. sys file that is used by [mysqld](#page-326-0) to determine the error messages to display for different error codes.  $comp$  err normally is run automatically when MySQL is built. It compiles the errmsg.sys file from the text-format error information file located at sql/share/errmsg-utf8.txt in MySQL source distributions.

[comp\\_err](#page-338-0) also generates the mysqld\_error.h, mysqld\_ername.h, and sql\_state.h header files.

For more information about how error messages are defined, see the [MySQL Internals Manual.](https://dev.mysql.com/doc/internals/en)

Invoke [comp\\_err](#page-338-0) like this:

comp\_err [options]

[comp\\_err](#page-338-0) supports the following options.

<span id="page-338-1"></span> $\bullet$  [--help](#page-338-1),  $-?$ 

Display a help message and exit.

<span id="page-339-0"></span>• [--charset=](#page-339-0)dir name, -C dir name

The character set directory. The default is . . /sql/share/charsets.

<span id="page-339-1"></span>• --debug=debug options, -# debug options

Write a debugging log. A typical debug options string is  $\text{dist}$  of file name. The default is  $\text{dist}$  of  $/$ tmp/comp\_err.trace.

<span id="page-339-2"></span>• [--debug-info](#page-339-2), -T

Print some debugging information when the program exits.

<span id="page-339-3"></span>• [--header-file=](#page-339-3)file name, -H file name

The name of the error header file. The default is  $mysglderror.h$ .

<span id="page-339-4"></span>• [--in-file=](#page-339-4)file name, -F file name

The name of the input file that defines error messages. The default is  $\ldots$  sql/share/errmsgutf8.txt.

<span id="page-339-5"></span>• [--name-file=](#page-339-5)file\_name, -N file\_name

The name of the error name file. The default is mysqld\_ername.h.

<span id="page-339-6"></span>• [--out-dir=](#page-339-6)dir name, -D dir name

The name of the output base directory. The default is . . /sql/share/.

<span id="page-339-7"></span>• [--out-file=](#page-339-7)file\_name, -O file\_name

The name of the output file. The default is errmsg.sys.

<span id="page-339-8"></span>• [--state-file=](#page-339-8)file name, -S file name

The name for the SQLSTATE header file. The default is  $\text{sgl}-\text{state.h}$ .

<span id="page-339-9"></span>• [--version](#page-339-9), -V

Display version information and exit.

# **4.4.2 mysqlbug — Generate Bug Report**

This program is obsolete. It is deprecated as of MySQL 5.6.19 and is removed in MySQL 5.7.

The normal way to report bugs is to visit [http://bugs.mysql.com/,](http://bugs.mysql.com/) which is the address for our bugs database. This database is public and can be browsed and searched by anyone. If you log in to the system, you can enter new reports.

# <span id="page-339-10"></span>**4.4.3 mysql\_install\_db — Initialize MySQL Data Directory**

[mysql\\_install\\_db](#page-339-10) initializes the MySQL data directory and creates the system tables that it contains, if they do not exist. It also initializes the [system tablespace](#page-4267-0) and related data structures needed to manage [InnoDB](#page-1984-0) tables. As of MySQL 5.6.8,  $mysql\_install\_db$  is a Perl script and can be used on any system with Perl installed. Before 5.6.8, it is a shell script and is available only on Unix platforms.

As of MySQL 5.6.8, on Unix platforms,  $mysq1$  install db creates a default option file named my.cnf in the base installation directory. This file is created from a template included in the distribution package named  $my-default.cnf.$  You can find the template in or under the base installation directory. When started using mysqld safe, the server uses my. cnf file by default. If my. cnf already exists, [mysql\\_install\\_db](#page-339-10) assumes it to be in use and writes a new file named my-new.cnf instead.

With one exception, the settings in the default option file are commented and have no effect. The exception is that the file sets the  $\text{sgl}\mod q$  system variable to NO ENGINE SUBSTITUTION, STRICT TRANS TABLES. This setting produces a server configuration that results in errors rather than warnings for bad data in operations that modify transactional tables. See [Section 5.1.10, "Server SQL Modes"](#page-749-0).

To invoke [mysql\\_install\\_db](#page-339-10), use the following syntax:

mysql\_install\_db [options]

Because the MySQL server, [mysqld](#page-326-0), must access the data directory when it runs later, you should either run mysql install db from the same system account that is used for running [mysqld](#page-326-0), or run it as root and specify the  $-\text{user}$  option to indicate the user name that  $\text{mysgld}$  runs as. It might be necessary to specify other options such as  $-\text{basedir}$  or  $-\text{datadir}$  if  $mysgl$  install db does not use the correct locations for the installation directory or data directory. For example:

```
scripts/mysql_install_db --user=mysql \
     --basedir=/opt/mysql/mysql \
     --datadir=/opt/mysql/mysql/data
```
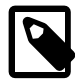

#### **Note**

After [mysql\\_install\\_db](#page-339-10) sets up the InnoDB [system tablespace](#page-4267-0), changes to some tablespace characteristics require setting up a whole new [instance.](#page-4238-0) This includes the file name of the first file in the system tablespace and the number of undo logs. If you do not want to use the default values, make sure that the settings for the [innodb\\_data\\_file\\_path](#page-2159-0) and [innodb\\_log\\_file\\_size](#page-2180-0) configuration parameters are in place in the MySQL [configuration file](#page-4220-0) before running [mysql\\_install\\_db](#page-339-10). Also make sure to specify as necessary other parameters that affect the creation and location of InnoDB files, such as [innodb\\_data\\_home\\_dir](#page-2160-0) and [innodb\\_log\\_group\\_home\\_dir](#page-2181-0).

If those options are in your configuration file but that file is not in a location that MySQL reads by default, specify the file location using the  $-\text{defaults-extra}$ [file](#page-342-1) option when you run mysql install db.

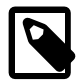

#### **Note**

If you have set a custom TMPDIR environment variable when performing the installation, and the specified directory is not accessible,  $mysq1\_install\_db$  may fail. If so, unset TMPDIR or set TMPDIR to point to the system temporary directory (usually  $/\text{tmp}$ ).

 $m$ ysql install db supports the following options, which can be specified on the command line or in the [mysql\_install\_db] group of an option file. (Options that are common to [mysqld](#page-326-0) can also be specified in the  $[mysq]d]$  group.) Other options are passed to  $mysq$ ld. For information about option files used by MySQL programs, see [Section 4.2.2.2, "Using Option Files"](#page-303-0).

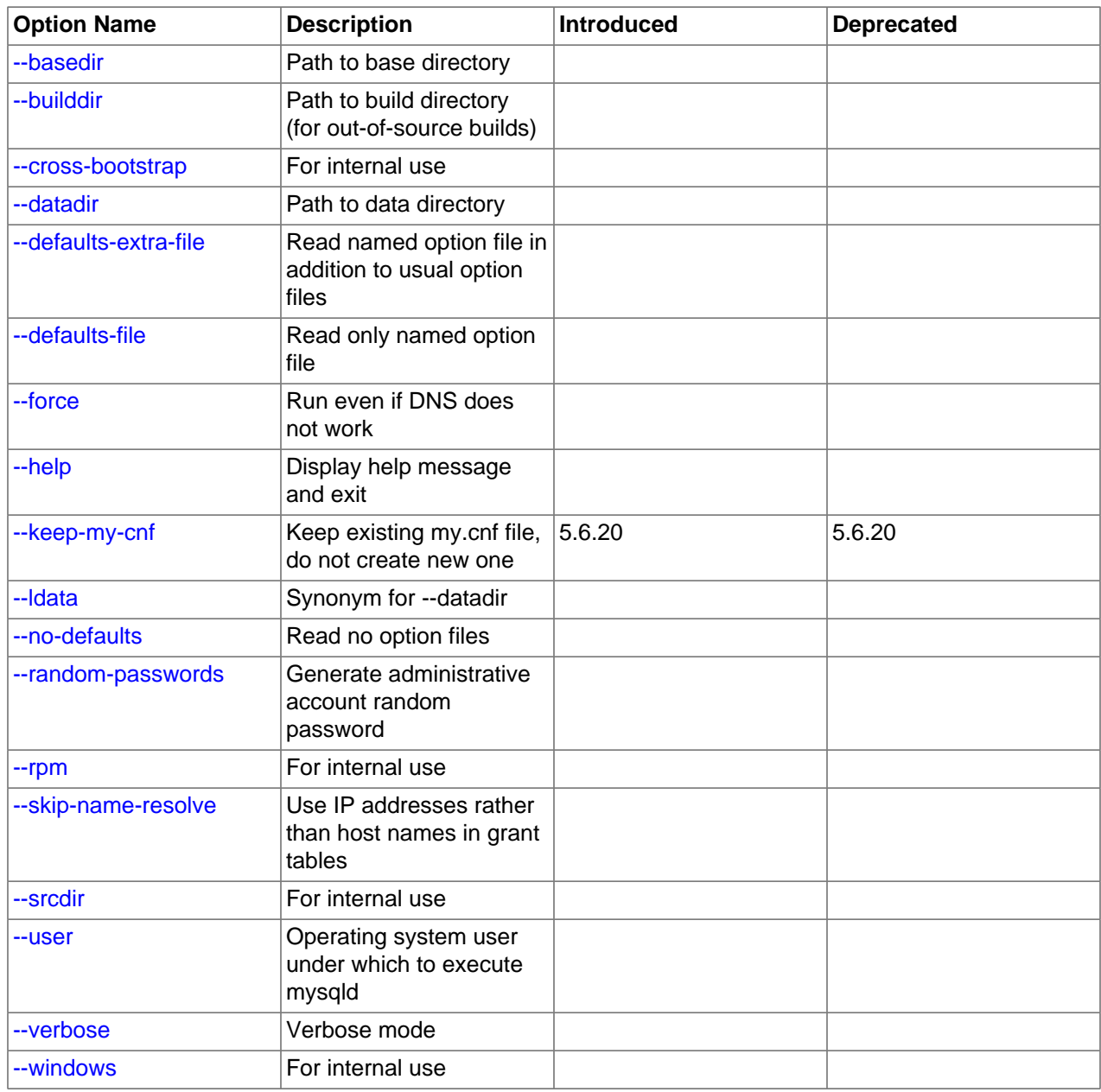

### **Table 4.7 mysql\_install\_db Options**

#### <span id="page-341-3"></span>• [--help](#page-341-3)

Display a help message and exit.

<span id="page-341-0"></span>• [--basedir=](#page-341-0)dir\_name

The path to the MySQL installation directory.

<span id="page-341-1"></span>• [--builddir=](#page-341-1)dir\_name

For use with  $--$ srcdir and out-of-source builds. Set this to the location of the directory where the builtfiles reside.

<span id="page-341-2"></span>• [--cross-bootstrap](#page-341-2)

For internal use. This option is used for building system tables on one host intended for another.

<span id="page-342-0"></span>• [--datadir=](#page-342-0)dir\_name

The path to the MySQL data directory. Beginning with MySQL 5.6.8,  $mysgl\_install\_db$  is more strict about the option value. Only the last component of the path name is created if it does not exist; the parent directory must already exist or an error occurs.

<span id="page-342-1"></span>• [--defaults-extra-file=](#page-342-1)file name

Read this option file after the global option file but (on Unix) before the user option file. If the file does not exist or is otherwise inaccessible, an error occurs. If  $file$  name is not an absolute path name, it is interpreted relative to the current directory.

For additional information about this and other option-file options, see [Section 4.2.2.3, "Command-Line](#page-308-0) [Options that Affect Option-File Handling".](#page-308-0)

<span id="page-342-2"></span>• [--defaults-file=](#page-342-2)file name

Use only the given option file. If the file does not exist or is otherwise inaccessible, an error occurs. If  $file$  name is not an absolute path name, it is interpreted relative to the current directory.

For additional information about this and other option-file options, see [Section 4.2.2.3, "Command-Line](#page-308-0) [Options that Affect Option-File Handling".](#page-308-0)

<span id="page-342-3"></span>• [--force](#page-342-3)

Cause [mysql\\_install\\_db](#page-339-10) to run even if DNS does not work. Grant table entries normally created using host names use IP addresses instead.

<span id="page-342-4"></span>• [--keep-my-cnf](#page-342-4)

Tell [mysql\\_install\\_db](#page-339-10) to preserve any existing my.cnf file and not create a new default my.cnf file. This option was added in MySQL 5.6.20.

<span id="page-342-5"></span>• [--ldata=](#page-342-5)dir name

A synonym for [--datadir](#page-342-0).

<span id="page-342-6"></span>• [--no-defaults](#page-342-6)

Do not read any option files. If program startup fails due to reading unknown options from an option file, [--no-defaults](#page-342-6) can be used to prevent them from being read.

For additional information about this and other option-file options, see [Section 4.2.2.3, "Command-Line](#page-308-0) [Options that Affect Option-File Handling".](#page-308-0)

#### <span id="page-343-0"></span>• [--random-passwords](#page-343-0)

On Unix platforms, this option provides for more secure MySQL installation. Invoking [mysql\\_install\\_db](#page-339-10) with [--random-passwords](#page-343-0) causes it to perform the following actions in addition to its normal operation:

- The installation process creates a random password, assigns it to the initial MySQL  $_{\text{root}}$  accounts, and sets the "password expired" flag for those accounts.
- The initial random  $root$  password is written to the  $mysql\_secret$  file in the directory named by the HOME environment variable. Depending on operating system, using a command such as sudo may cause the value of  $H\text{OME}$  to refer to the home directory of the  $\text{root}$  system user.

If  $mysgl$  secret already exists, the new password information is appended to it. Each password entry includes a timestamp so that in the event of multiple install operations it is possible to determine the password associated with each one.

 $mysgl$  secret is created with mode 600 to be accessible only to the operating system user for whom it is created.

• No anonymous-user MySQL accounts are created.

As a result of these actions, it is necessary after installation to start the server, connect as  $_{\text{root}}$  using the password written to the .mysql\_secret file, and specify a new root password. Until this is done, root cannot do anything else. This must be done for each root account you intend to use. To change the password, you can use the [SET PASSWORD](#page-1897-0) statement (for example, with the  $m_y s q l$  client). You can also use [mysqladmin](#page-381-0) or [mysql\\_secure\\_installation](#page-346-0).

New RPM install operations (not upgrades) invoke  $mysgl\_install\_db$  with the --randompasswords option. (Install operations using RPMs for Unbreakable Linux Network are unaffected because they do not use mysql install db.)

As of MySQL 5.6.9, new Solaris PKG install operations (not upgrades) invoke  $mysq1$  install db with the --random-passwords option.

For install operations using a binary . tax.  $qz$  distribution or a source distribution, you can invoke [mysql\\_install\\_db](#page-339-10) with the --random-passwords option manually to make your MySQL installation more secure. This is recommended, particularly for sites with sensitive data.

<span id="page-343-1"></span> $\bullet$  [--rpm](#page-343-1)

For internal use. This option is used during the MySQL installation process for install operations performed using RPM packages.

<span id="page-343-2"></span>• [--skip-name-resolve](#page-343-2)

Use IP addresses rather than host names when creating grant table entries. This option can be useful if your DNS does not work.

<span id="page-343-3"></span>• [--srcdir=](#page-343-3)dir name

For internal use. This option specifies the directory under which [mysql\\_install\\_db](#page-339-10) looks for support files such as the error message file and the file for populating the help tables.

#### <span id="page-344-0"></span>• --user=user name

The system (login) user name to use for running  $mysqld$ . Files and directories created by  $mysqld$  are owned by this user. You must be the system  $r \circ \circ t$  user to use this option. By default, [mysqld](#page-326-0) runs using your current login name and files and directories that it creates are owned by you.

<span id="page-344-1"></span>• [--verbose](#page-344-1)

Verbose mode. Print more information about what the program does.

• [--windows](#page-344-2)

For internal use. This option is used for creating Windows distributions.

# <span id="page-344-3"></span><span id="page-344-2"></span>**4.4.4 mysql\_plugin — Configure MySQL Server Plugins**

The [mysql\\_plugin](#page-344-3) utility enables MySQL administrators to manage which plugins a MySQL server loads. It provides an alternative to manually specifying the  $\text{-plusin-load}$  option at server startup or using the [INSTALL PLUGIN](#page-1911-0) and [UNINSTALL PLUGIN](#page-1913-0) statements at runtime. [mysql\\_plugin](#page-344-3) is available as of MySQL 5.6.3.

Depending on whether [mysql\\_plugin](#page-344-3) is invoked to enable or disable plugins, it inserts or deletes rows in the mysql.plugin table that serves as a plugin registry. (To perform this operation, mysql plugin invokes the MySQL server in bootstrap mode. This means that the server must not already be running.) For normal server startups, the server loads and enables plugins listed in  $m_y$ sql.plugin automatically. For additional control over plugin activation, use  $-p$ lugin name options named for specific plugins, as described in [Section 5.5.1, "Installing and Uninstalling Plugins"](#page-801-0).

Each invocation of  $mysq1$  plugin reads a configuration file to determine how to configure the plugins contained in a single plugin library file. To invoke  $mysgl$  plugin, use this syntax:

mysql\_plugin [options] plugin {ENABLE|DISABLE}

 $p\log in$  is the name of the plugin to configure. ENABLE or DISABLE (not case-sensitive) specify whether to enable or disable components of the plugin library named in the configuration file. The order of the  $p \log in$ and ENABLE or DISABLE arguments does not matter.

For example, to configure components of a plugin library file named myplugins. so on Linux or myplugins.dll on Windows, specify a plugin value of myplugins. Suppose that this plugin library contains three plugins,  $pluqin1$ ,  $pluqin2$ , and  $pluqin3$ , all of which should be configured under  $m$ ysql plugin control. By convention, configuration files have a suffix of . ini and the same base name as the plugin library, so the default configuration file name for this plugin library is  $\frac{m}{p}$ lugins. ini. The configuration file contents look like this:

myplugins plugin1 plugin2 plugin3

The first line in the myplugins, ini file is the name of the library file, without any extension such as . so or .dll. The remaining lines are the names of the components to be enabled or disabled. Each value in the file should be on a separate line. Lines on which the first character is  $H^+$  are taken as comments and ignored.

To enable the plugins listed in the configuration file, invoke  $mysgl$  plugin this way:

mysql\_plugin myplugins ENABLE

To disable the plugins, use DISABLE rather than ENABLE.

An error occurs if [mysql\\_plugin](#page-344-3) cannot find the configuration file or plugin library file, or if [mysql\\_plugin](#page-344-3) cannot start the MySQL server.

[mysql\\_plugin](#page-344-3) supports the following options, which can be specified on the command line or in the [mysqld] group of any option file. For options specified in a [mysqld] group, [mysql\\_plugin](#page-344-3) recognizes the  $-\text{basedir}, -\text{datadir},$  and  $-\text{plugin-dir}$  options and ignores others. For information about option files used by MySQL programs, see [Section 4.2.2.2, "Using Option Files".](#page-303-0)

**Table 4.8 mysql\_plugin Options**

| <b>Option Name</b>  | <b>Description</b>                    |
|---------------------|---------------------------------------|
| --basedir           | The server base directory             |
| --datadir           | The server data directory             |
| --help              | Display help message and exit         |
| --my-print-defaults | Path to my_print_defaults             |
| --mysqld            | Path to server                        |
| --no-defaults       | Do not read configuration file        |
| --plugin-dir        | Directory where plugins are installed |
| --plugin-ini        | The plugin configuration file         |
| --print-defaults    | Show configuration file defaults      |
| --verbose           | Verbose mode                          |
| --version           | Display version information and exit  |

<span id="page-345-3"></span> $\bullet$  [--help](#page-345-3),  $-?$ 

Display a help message and exit.

<span id="page-345-0"></span>• [--basedir=](#page-345-0)dir name, -b dir name

The server base directory.

<span id="page-345-1"></span>• [--datadir=](#page-345-1)dir\_name, -d dir\_name

The server data directory.

<span id="page-345-4"></span>• [--my-print-defaults=](#page-345-4)file\_name, -b file\_name

The path to the [my\\_print\\_defaults](#page-517-0) program.

<span id="page-345-5"></span>• [--mysqld=](#page-345-5)file\_name, -b file\_name

The path to the [mysqld](#page-326-0) server.

<span id="page-345-6"></span>• [--no-defaults](#page-345-6), -p

Do not read values from the configuration file. This option enables an administrator to skip reading defaults from the configuration file.

With  $m_{\text{ysq1}}$  plugin, this option need not be given first on the command line, unlike most other MySQL programs that support [--no-defaults](#page-345-6).

<span id="page-345-2"></span>• [--plugin-dir=](#page-345-2)dir\_name, -p dir\_name

The server plugin directory.

<span id="page-346-1"></span>• [--plugin-ini=](#page-346-1)file\_name, -i file\_name

The  $mysgl$  plugin configuration file. Relative path names are interpreted relative to the current directory. If this option is not given, the default is  $pluqin$ . ini in the plugin directory, where  $pluqin$  is the  $p \log n$  argument on the command line.

<span id="page-346-2"></span>• [--print-defaults](#page-346-2), -P

Display the default values from the configuration file. This option causes  $mysql$  plugin to print the defaults for  $-\text{basedir}$ ,  $-\text{datadir}$ , and  $-\text{plusin-dir}$  if they are found in the configuration file. If no value for a variable is found, nothing is shown.

With  $mysql\_plugin$ , this option need not be given first on the command line, unlike most other MySQL programs that support [--print-defaults](#page-346-2).

<span id="page-346-3"></span>• [--verbose](#page-346-3).-v

Verbose mode. Print more information about what the program does. This option can be used multiple times to increase the amount of information.

• [--version](#page-346-4), -V

Display version information and exit.

# <span id="page-346-4"></span><span id="page-346-0"></span>**4.4.5 mysql\_secure\_installation — Improve MySQL Installation Security**

This program enables you to improve the security of your MySQL installation in the following ways:

- You can set a password for  $root$  accounts.
- You can remove  $\text{root}$  accounts that are accessible from outside the local host.
- You can remove anonymous-user accounts.
- You can remove the  $test$  database (which by default can be accessed by all users, even anonymous users), and privileges that permit anyone to access databases with names that start with  $test$ .

[mysql\\_secure\\_installation](#page-346-0) helps you implement security recommendations similar to those described at [Section 2.10.4, "Securing the Initial MySQL Accounts".](#page-228-0)

Invoke [mysql\\_secure\\_installation](#page-346-0) without arguments:

mysql\_secure\_installation

When executed, the script prompts you to determine which actions to perform.

## <span id="page-346-5"></span>**4.4.6 mysql\_tzinfo\_to\_sql — Load the Time Zone Tables**

The  $mysq_l$  tzinfo\_to\_sql program loads the time zone tables in the  $mysq_l$  database. It is used on systems that have a zoneinfo database (the set of files describing time zones). Examples of such systems are Linux, FreeBSD, Solaris, and macOS. One likely location for these files is the /usr/share/ zoneinfo directory  $(\sqrt{usr/share/lib/zoneinfo}$  on Solaris). If your system does not have a zoneinfo database, you can use the downloadable package described in [Section 5.1.13, "MySQL Server Time Zone](#page-767-0) [Support"](#page-767-0).

[mysql\\_tzinfo\\_to\\_sql](#page-346-5) can be invoked several ways:

```
mysql_tzinfo_to_sql tz_dir
mysql_tzinfo_to_sql tz_file tz_name
mysql_tzinfo_to_sql --leap tz_file
```
For the first invocation syntax, pass the zoneinfo directory path name to  $mysql\_tzinfo_to_sql$  and send the output into the  $m_{V}$ sql program. For example:

mysql\_tzinfo\_to\_sql /usr/share/zoneinfo | mysql -u root mysql

[mysql\\_tzinfo\\_to\\_sql](#page-346-5) reads your system's time zone files and generates SQL statements from them. [mysql](#page-354-0) processes those statements to load the time zone tables.

The second syntax causes  $mysq\_tzinfo_to_sql$  to load a single time zone file  $tz\_file$  that corresponds to a time zone name  $tz$  name:

mysql\_tzinfo\_to\_sql tz\_file tz\_name | mysql -u root mysql

If your time zone needs to account for leap seconds, invoke  $mysol$  tzinfo to sql using the third syntax, which initializes the leap second information.  $tzz$  file is the name of your time zone file:

mysql\_tzinfo\_to\_sql --leap tz\_file | mysql -u root mysql

After running [mysql\\_tzinfo\\_to\\_sql](#page-346-5), it is best to restart the server so that it does not continue to use any previously cached time zone data.

# <span id="page-347-0"></span>**4.4.7 mysql\_upgrade — Check and Upgrade MySQL Tables**

Each time you upgrade MySQL, you should execute [mysql\\_upgrade](#page-347-0), which looks for incompatibilities with the upgraded MySQL server:

- It upgrades the system tables in the mysql schema so that you can take advantage of new privileges or capabilities that might have been added.
- It upgrades the Performance Schema.
- It examines user schemas.

If  $mysql$  upgrade finds that a table has a possible incompatibility, it performs a table check and, if problems are found, attempts a table repair. If the table cannot be repaired, see [Section 2.11.10,](#page-249-0) ["Rebuilding or Repairing Tables or Indexes"](#page-249-0) for manual table repair strategies.

If you install MySQL from RPM packages on Linux, you must install the server and client RPMs. [mysql\\_upgrade](#page-347-0) is included in the server RPM but requires the client RPM because the latter includes [mysqlcheck](#page-391-0). (See [Section 2.5.5, "Installing MySQL on Linux Using RPM Packages from Oracle"](#page-173-0).)

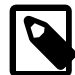

#### **Note**

On Windows, you must run [mysql\\_upgrade](#page-347-0) with administrator privileges. You can do this by running a Command Prompt as Administrator and running the command. Failure to do so may result in the upgrade failing to execute correctly.

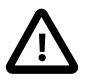

#### **Caution**

You should always back up your current MySQL installation before performing an upgrade. See [Section 7.2, "Database Backup Methods"](#page-1040-0).

Some upgrade incompatibilities may require special handling before upgrading your MySQL installation and running [mysql\\_upgrade](#page-347-0). See [Section 2.11, "Upgrading](#page-234-0) [MySQL",](#page-234-0) for instructions on determining whether any such incompatibilities apply to your installation and how to handle them.

Use [mysql\\_upgrade](#page-347-0) like this:

1. Ensure that the server is running.

2. Invoke  $mysgl\_upgrade$  to upgrade the system tables in the  $mysql$  schema and check and repair tables in other schemas:

mysql\_upgrade [options]

3. Stop the server and restart it so that any system table changes take effect.

If you have multiple MySQL server instances to upgrade, invoke  $mysgl$  upgrade with connection parameters appropriate for connecting to each of the desired servers. For example, with servers running on the local host on parts 3306 through 3308, upgrade each of them by connecting to the appropriate port:

```
mysql_upgrade --protocol=tcp -P 3306 [other_options]
mysql_upgrade --protocol=tcp -P 3307 [other_options]
mysql_upgrade --protocol=tcp -P 3308 [other_options]
```
For local host connections on Unix, the  $-$ -protocol=tcp option forces a connection using TCP/IP rather than the Unix socket file.

By default,  $mysql$  upgrade runs as the MySQL root user. If the root password is expired when you run [mysql\\_upgrade](#page-347-0), you should see a message that your password is expired and that mysql\_upgrade failed as a result. To correct this, reset the  $\text{root}$  password to unexpire it and run [mysql\\_upgrade](#page-347-0) again:

```
$> mysql -u root -p
Enter password: **** <- enter root password here
mysql> SET PASSWORD = PASSWORD('root-password');
mysql> quit
```

```
$> mysql_upgrade [options]
```
 $m$ ysql\_upgrade executes the following commands to check and repair tables and to upgrade the system tables:

```
mysqlcheck --no-defaults --databases
 --fix-db-names --fix-table-names mysql
mysqlcheck --no-defaults --check-upgrade --databases
  --auto-repair mysql
mysql < fix_priv_tables
mysqlcheck --no-defaults --all-databases
 --skip-database=mysql --fix-db-names --fix-table-names
mysqlcheck --no-defaults --check-upgrade --all-databases
 --skip-database=mysql --auto-repair
```
Notes about the preceding commands:

- [mysql\\_upgrade](#page-347-0) also adds [--write-binlog](#page-400-0) or [--skip-write-binlog](#page-400-0) to the [mysqlcheck](#page-391-0) commands, depending on whether the  $\text{-write-binding}$  option was specified on the  $\text{mysql\_upgrade}$ command.
- Unless invoked with the [--upgrade-system-tables](#page-353-1) option, [mysql\\_upgrade](#page-347-0) processes all tables in all user schemas as necessary. Table checking might take a long time to complete. Each table is locked and therefore unavailable to other sessions while it is being processed. Check and repair operations can be time-consuming, particularly for large tables. Table checking uses [mysqlcheck](#page-391-0) with the [--all](#page-395-0)[databases](#page-395-0) and [--check-upgrade](#page-396-0) option. For details about what --check-upgrade entails, see the description of the FOR UPGRADE option of the [CHECK TABLE](#page-1901-0) statement in [Section 13.7.2.2, "CHECK](#page-1901-0) [TABLE Statement"](#page-1901-0).
- $fix\_priv\_tables$  represents a script generated internally by  $mysgl\_upgrade$  that contains SQL statements to upgrade the tables in the  $mysq1$  database.

 $mysql\_upgrade$  marks all checked and repaired tables with the current MySQL version number. This ensures that the next time you run  $mysal$  upgrade with the same version of the server, it can be determined whether there is any need to check or repair a given table again.

[mysql\\_upgrade](#page-347-0) saves the MySQL version number in a file named mysql\_upgrade\_info in the data directory. This is used to quickly check whether all tables have been checked for this release so that table-checking can be skipped. To ignore this file and perform the check regardless, use the [--force](#page-352-0) option.

[mysql\\_upgrade](#page-347-0) does not upgrade the contents of the time zone tables or help tables. For upgrade instructions, see [Section 5.1.13, "MySQL Server Time Zone Support"](#page-767-0), and [Section 5.1.14, "Server-Side](#page-772-0) [Help Support".](#page-772-0)

[mysql\\_upgrade](#page-347-0) supports the following options, which can be specified on the command line or in the [mysql\_upgrade] and [client] groups of an option file. Unrecognized options are passed to [mysqlcheck](#page-391-0). For information about option files, see [Section 4.2.2.2, "Using Option Files"](#page-303-0).

| <b>Option Name</b>      | <b>Description</b>                                                                                 | <b>Introduced</b> |
|-------------------------|----------------------------------------------------------------------------------------------------|-------------------|
| --basedir               | Not used                                                                                           |                   |
| --character-sets-dir    | Directory where character sets are<br>installed                                                    |                   |
| --compress              | Compress all information sent<br>between client and server                                         |                   |
| --datadir               | Not used                                                                                           |                   |
| --debug                 | Write debugging log                                                                                |                   |
| --debug-check           | Print debugging information when<br>program exits                                                  |                   |
| --debug-info            | Print debugging information,<br>memory, and CPU statistics when<br>program exits                   |                   |
| --default-auth          | Authentication plugin to use                                                                       |                   |
| --default-character-set | Specify default character set                                                                      |                   |
| --defaults-extra-file   | Read named option file in addition<br>to usual option files                                        |                   |
| --defaults-file         | Read only named option file                                                                        |                   |
| --defaults-group-suffix | Option group suffix value                                                                          |                   |
| --force                 | Force execution even if<br>mysql_upgrade has already been<br>executed for current MySQL<br>version |                   |
| --help                  | Display help message and exit                                                                      |                   |
| --host                  | Host on which MySQL server is<br>located                                                           |                   |
| --login-path            | Read login path options<br>from .mylogin.cnf                                                       |                   |
| --no-defaults           | Read no option files                                                                               |                   |
| --password              | Password to use when connecting<br>to server                                                       |                   |
| --pipe                  | Connect to server using named<br>pipe (Windows only)                                               |                   |

**Table 4.9 mysql\_upgrade Options**

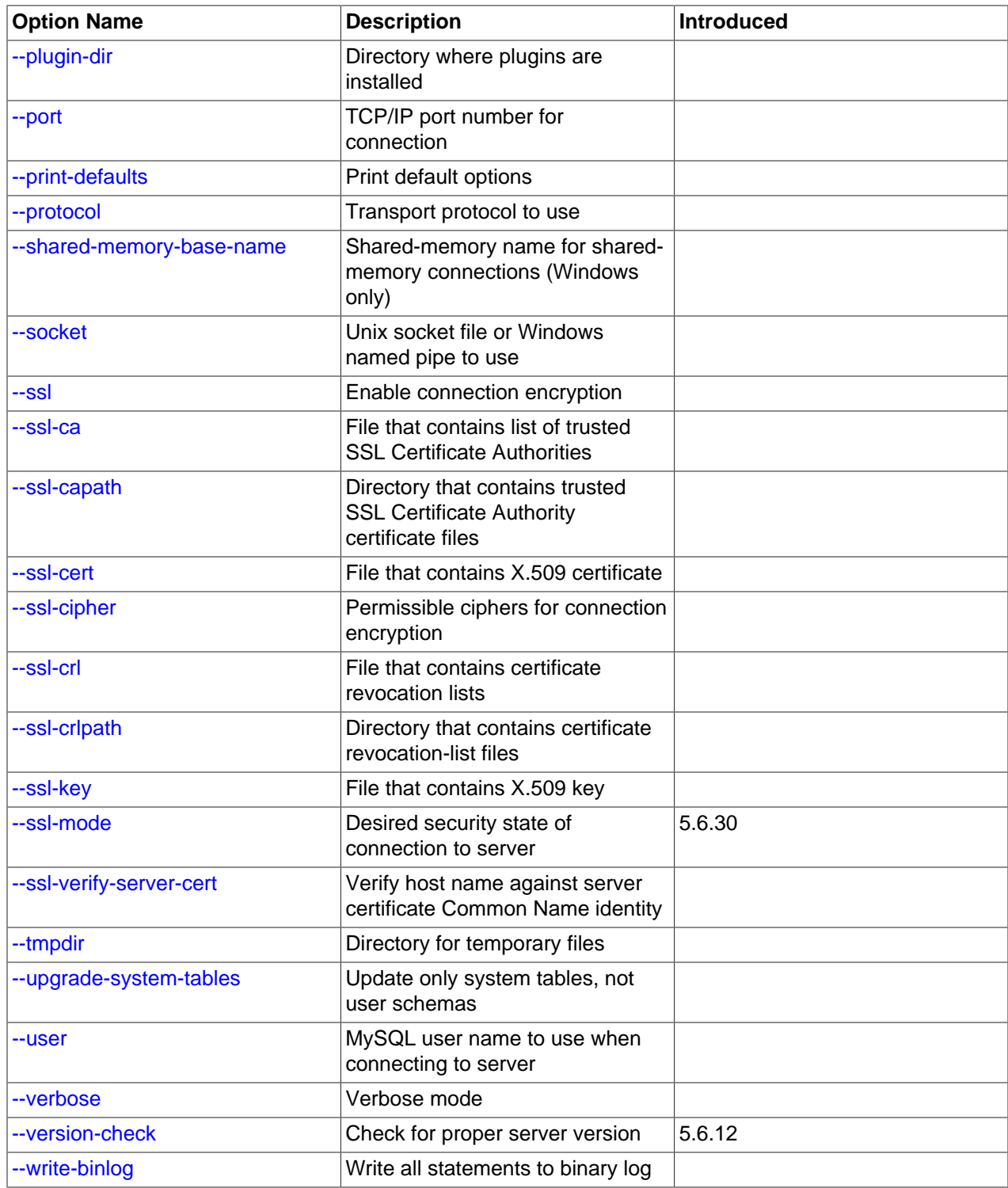

### <span id="page-350-0"></span>• [--help](#page-350-0)

Display a short help message and exit.

<span id="page-351-0"></span>• [--basedir=](#page-351-0)dir name

The path to the MySQL installation directory. This option is accepted for backward compatibility but ignored. It is removed in MySQL 5.7.

<span id="page-351-1"></span>• [--character-sets-dir=](#page-351-1)dir name

The directory where character sets are installed. See [Section 10.15, "Character Set Configuration"](#page-1363-0).

<span id="page-351-2"></span>• [--compress](#page-351-2)

Compress all information sent between the client and the server if possible. See [Section 4.2.6,](#page-325-0) ["Connection Compression Control".](#page-325-0)

<span id="page-351-3"></span>• [--datadir=](#page-351-3)dir\_name

The path to the data directory. This option is accepted for backward compatibility but ignored. It is removed in MySQL 5.7.

<span id="page-351-4"></span>• --debug[=[debug\\_options](#page-351-4)], -# [debug\_options]

Write a debugging log. A typical debug options string is  $\text{dist}$ , file name. The default is  $\text{dist}(0,1)$ tmp/mysql\_upgrade.trace.

<span id="page-351-5"></span>• [--debug-check](#page-351-5)

Print some debugging information when the program exits.

<span id="page-351-6"></span>• [--debug-info](#page-351-6), -T

Print debugging information and memory and CPU usage statistics when the program exits.

<span id="page-351-7"></span>• [--default-auth=](#page-351-7)plugin

A hint about which client-side authentication plugin to use. See [Section 6.2.11, "Pluggable](#page-901-0) [Authentication".](#page-901-0)

<span id="page-351-8"></span>• [--default-character-set=](#page-351-8)charset name

Use charset name as the default character set. See [Section 10.15, "Character Set Configuration"](#page-1363-0).

<span id="page-351-9"></span>• [--defaults-extra-file=](#page-351-9)file name

Read this option file after the global option file but (on Unix) before the user option file. If the file does not exist or is otherwise inaccessible, an error occurs. If  $file$  name is not an absolute path name, it is interpreted relative to the current directory.

For additional information about this and other option-file options, see [Section 4.2.2.3, "Command-Line](#page-308-0) [Options that Affect Option-File Handling".](#page-308-0)

<span id="page-351-10"></span>• [--defaults-file=](#page-351-10)file name

Use only the given option file. If the file does not exist or is otherwise inaccessible, an error occurs. If  $file$  name is not an absolute path name, it is interpreted relative to the current directory.

For additional information about this and other option-file options, see [Section 4.2.2.3, "Command-Line](#page-308-0) [Options that Affect Option-File Handling".](#page-308-0)

<span id="page-351-11"></span>• [--defaults-group-suffix=](#page-351-11)str

Read not only the usual option groups, but also groups with the usual names and a suffix of  $str.$ For example,  $mysgl$  upgrade normally reads the  $[client]$  and  $[mysgl]$  upgrade] groups. If this option is given as  $-\text{defaults-group-suffix}$  other, [mysql\\_upgrade](#page-347-0) also reads the [client\_other] and [mysql\_upgrade\_other] groups.

For additional information about this and other option-file options, see [Section 4.2.2.3, "Command-Line](#page-308-0) [Options that Affect Option-File Handling".](#page-308-0)

<span id="page-352-0"></span>• [--force](#page-352-0)

Ignore the mysql\_upgrade\_info file and force execution even if [mysql\\_upgrade](#page-347-0) has already been executed for the current version of MySQL.

<span id="page-352-1"></span>• --host=host name, -h host name

Connect to the MySQL server on the given host.

<span id="page-352-2"></span>• [--login-path=](#page-352-2)name

Read options from the named login path in the  $\text{Imvol}_\text{right}$ .  $\text{cnf}$  login path file. A "login path" is an option group containing options that specify which MySQL server to connect to and which account to authenticate as. To create or modify a login path file, use the  $mysql\_config\_editor$  utility. See [Section 4.6.6, "mysql\\_config\\_editor — MySQL Configuration Utility".](#page-475-0)

For additional information about this and other option-file options, see [Section 4.2.2.3, "Command-Line](#page-308-0) [Options that Affect Option-File Handling".](#page-308-0)

<span id="page-352-3"></span>• [--no-defaults](#page-352-3)

Do not read any option files. If program startup fails due to reading unknown options from an option file, [--no-defaults](#page-352-3) can be used to prevent them from being read.

The exception is that the  $mylogin.cnf$  file is read in all cases, if it exists. This permits passwords to be specified in a safer way than on the command line even when  $\text{-no-defaults}$  is used. To create .mylogin.cnf, use the [mysql\\_config\\_editor](#page-475-0) utility. See [Section 4.6.6, "mysql\\_config\\_editor —](#page-475-0) [MySQL Configuration Utility"](#page-475-0).

For additional information about this and other option-file options, see [Section 4.2.2.3, "Command-Line](#page-308-0) [Options that Affect Option-File Handling".](#page-308-0)

<span id="page-352-4"></span>• [--password\[=](#page-352-4)password], -p[password]

The password of the MySQL account used for connecting to the server. The password value is optional. If not given,  $mysq1$  upgrade prompts for one. If given, there must be no space between  $-$ -password= or  $-p$  and the password following it. If no password option is specified, the default is to send no password.

Specifying a password on the command line should be considered insecure. To avoid giving the password on the command line, use an option file. See [Section 6.1.2.1, "End-User Guidelines for](#page-855-0) [Password Security"](#page-855-0).

To explicitly specify that there is no password and that  $mysgl$  upgrade should not prompt for one, use the [--skip-password](#page-352-4) option.

<span id="page-353-2"></span> $\bullet$  [--pipe](#page-353-2),  $-W$ 

On Windows, connect to the server using a named pipe. This option applies only if the server was started with the [named\\_pipe](#page-670-1) system variable enabled to support named-pipe connections. In addition, the user making the connection must be a member of the Windows group specified by the named pipe full access group system variable.

#### <span id="page-353-3"></span>• [--plugin-dir=](#page-353-3)dir name

The directory in which to look for plugins. Specify this option if the  $-\text{default}-\text{auth}$  option is used to specify an authentication plugin but [mysql\\_upgrade](#page-347-0) does not find it. See [Section 6.2.11, "Pluggable](#page-901-0) [Authentication".](#page-901-0)

<span id="page-353-4"></span>• --port=[port\\_num](#page-353-4), -P port\_num

For TCP/IP connections, the port number to use.

<span id="page-353-5"></span>• [--print-defaults](#page-353-5)

Print the program name and all options that it gets from option files.

For additional information about this and other option-file options, see [Section 4.2.2.3, "Command-Line](#page-308-0) [Options that Affect Option-File Handling".](#page-308-0)

<span id="page-353-0"></span>• [--protocol={TCP|SOCKET|PIPE|MEMORY}](#page-353-0)

The transport protocol to use for connecting to the server. It is useful when the other connection parameters normally result in use of a protocol other than the one you want. For details on the permissible values, see [Section 4.2.5, "Connection Transport Protocols".](#page-323-0)

<span id="page-353-6"></span>• [--shared-memory-base-name=](#page-353-6)name

On Windows, the shared-memory name to use for connections made using shared memory to a local server. The default value is MYSQL. The shared-memory name is case-sensitive.

This option applies only if the server was started with the shared memory system variable enabled to support shared-memory connections.

<span id="page-353-7"></span>• [--socket=](#page-353-7)path, -S path

For connections to localhost, the Unix socket file to use, or, on Windows, the name of the named pipe to use.

On Windows, this option applies only if the server was started with the named  $\pi$  pipe system variable enabled to support named-pipe connections. In addition, the user making the connection must be a member of the Windows group specified by the named pipe full access group system variable.

<span id="page-353-8"></span> $\bullet$   $--$ ssl\*

Options that begin with  $-\text{ss1}$  specify whether to connect to the server using encryption and indicate where to find SSL keys and certificates. See [Command Options for Encrypted Connections](#page-317-0).

<span id="page-353-9"></span>• [--tmpdir=](#page-353-9)dir\_name, -t dir\_name

The path name of the directory to use for creating temporary files.

<span id="page-353-1"></span>• [--upgrade-system-tables](#page-353-1), -s

Upgrade only the system tables in the  $m \times q \times 1$  schema, do not upgrade user schemas.

<span id="page-354-2"></span>• --user=[user\\_name](#page-354-2), -u user\_name

The user name of the MySQL account to use for connecting to the server. The default user name is root.

<span id="page-354-3"></span>• [--verbose](#page-354-3)

Verbose mode. Print more information about what the program does.

```
• --version-check, -k
```
Check the version of the server to which  $mysq1_npgrade$  is connecting to verify that it is the same as the version for which  $mysq1\_upgrade$  was built. If not,  $mysq1\_upgrade$  exits. This option is enabled by default; to disable the check, use --skip-version-check. This option was added in MySQL 5.6.12.

<span id="page-354-1"></span>• [--write-binlog](#page-354-1)

Cause binary logging to be enabled while  $mysql\_upgrade$  runs. In MySQL 5.6.6 and earlier, this was the default behavior. (To disable binary logging during the upgrade, it was necessary to use the inverse of this option, by starting the program with  $--skip-$ wip-write-binlog.) Beginning with MySQL 5.6.7, binary logging by [mysql\\_upgrade](#page-347-0) is disabled by default (Bug #14221043). Invoke the program explicitly with  $\text{-write-binding}$  if you want its actions to be written to the binary log. (Also beginning with MySQL 5.6.7, the --skip-write-binlog option effectively does nothing.)

When the server is running with global transaction identifiers (GTIDs) enabled ( $\sigma$ tid mode=ON), do not enable binary logging by mysql upgrade.

# **4.5 Client Programs**

This section describes client programs that connect to the MySQL server.

## <span id="page-354-0"></span>**4.5.1 mysql — The MySQL Command-Line Client**

 $m_{\rm Y}$ sq $1$  is a simple SQL shell with input line editing capabilities. It supports interactive and noninteractive use. When used interactively, query results are presented in an ASCII-table format. When used noninteractively (for example, as a filter), the result is presented in tab-separated format. The output format can be changed using command options.

If you have problems due to insufficient memory for large result sets, use the  $-\text{quick}$  option. This forces  $m_y s q \perp$  to retrieve results from the server a row at a time rather than retrieving the entire result set and buffering it in memory before displaying it. This is done by returning the result set using the [mysql\\_use\\_result\(\)](https://dev.mysql.com/doc/c-api/5.6/en/mysql-use-result.html) C API function in the client/server library rather than [mysql\\_store\\_result\(\)](https://dev.mysql.com/doc/c-api/5.6/en/mysql-store-result.html).

Using  $m_y s q \cdot l$  is very easy. Invoke it from the prompt of your command interpreter as follows:

mysql db\_name

Or:

mysql --user=user\_name --password db\_name

In this case, you'll need to enter your password in response to the prompt that  $m_y$ sql displays:

Enter password: your\_password

Then type an SQL statement, end it with  $\pi$ ,  $\pi$ , or  $\pi$  and press Enter.

Typing **Control+C** causes [mysql](#page-354-0) to attempt to kill the current statement. If this cannot be done, or **Control +C** is typed again before the statement is killed, [mysql](#page-354-0) exits.

You can execute SQL statements in a script file (batch file) like this:

mysql db\_name < script.sql > output.tab

On Unix, the [mysql](#page-354-0) client logs statements executed interactively to a history file. See [Section 4.5.1.3,](#page-374-0) ["mysql Client Logging"](#page-374-0).

### **4.5.1.1 mysql Client Options**

[mysql](#page-354-0) supports the following options, which can be specified on the command line or in the [mysql] and [client] groups of an option file. For information about option files used by MySQL programs, see [Section 4.2.2.2, "Using Option Files".](#page-303-0)

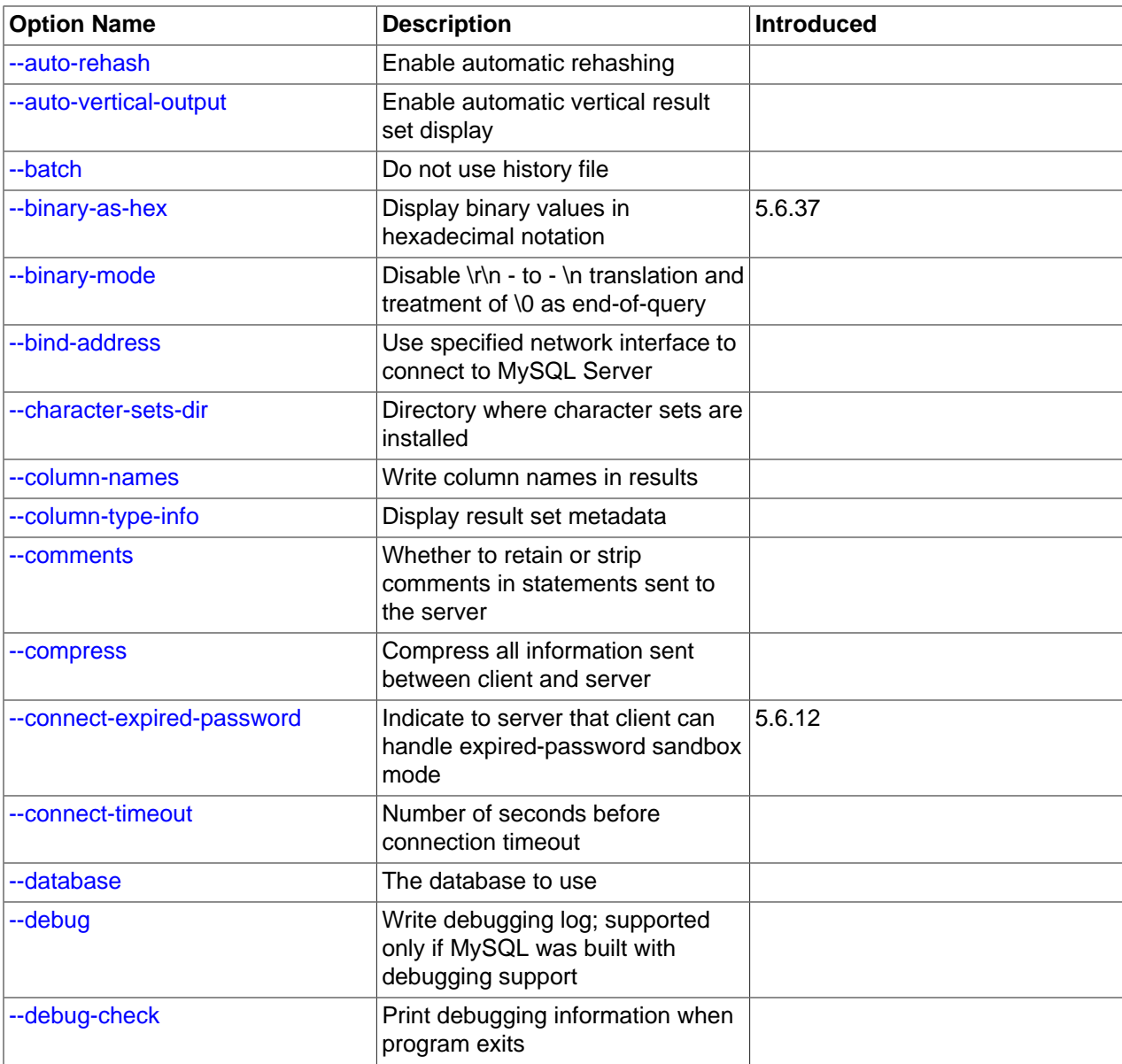

#### **Table 4.10 mysql Client Options**

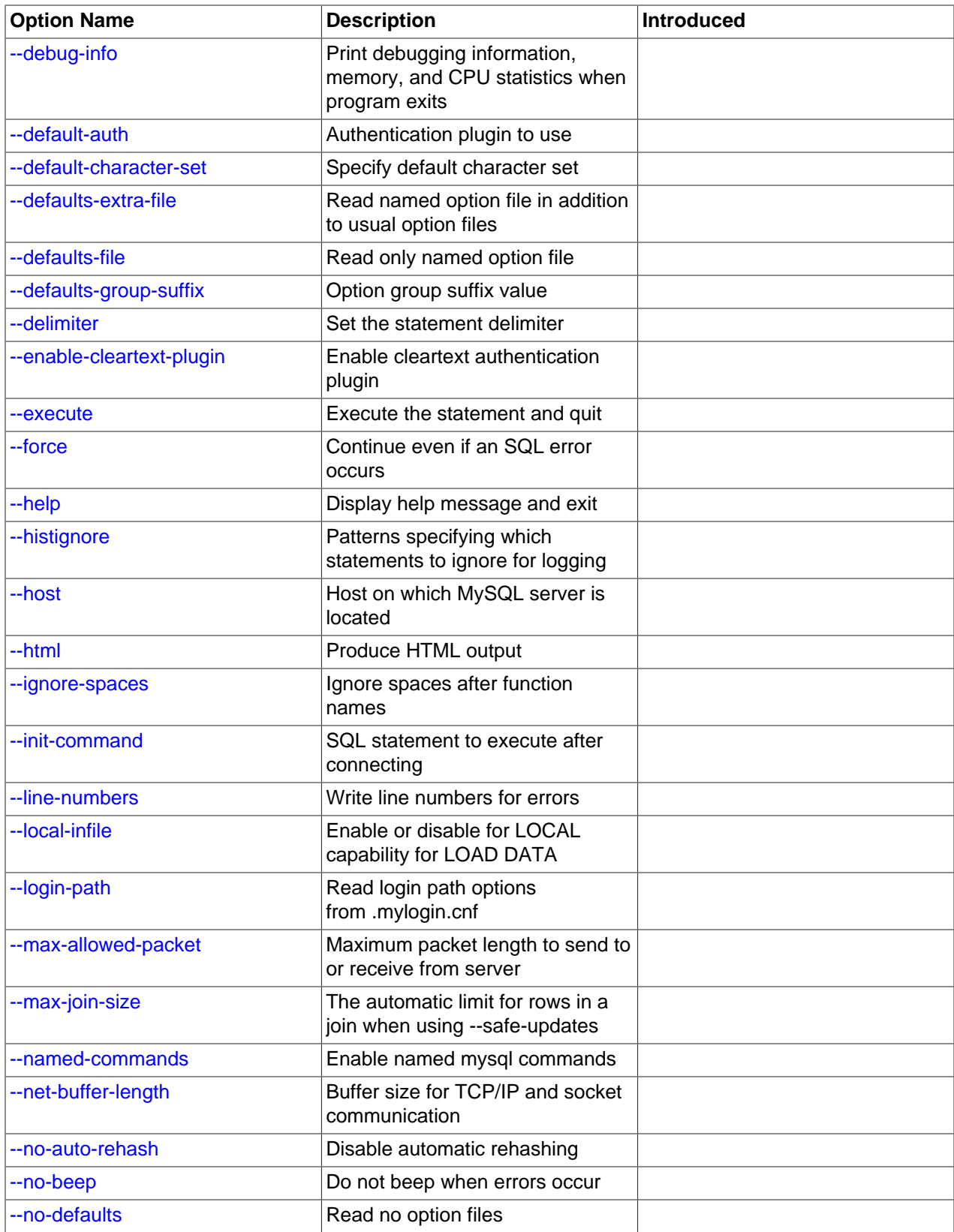

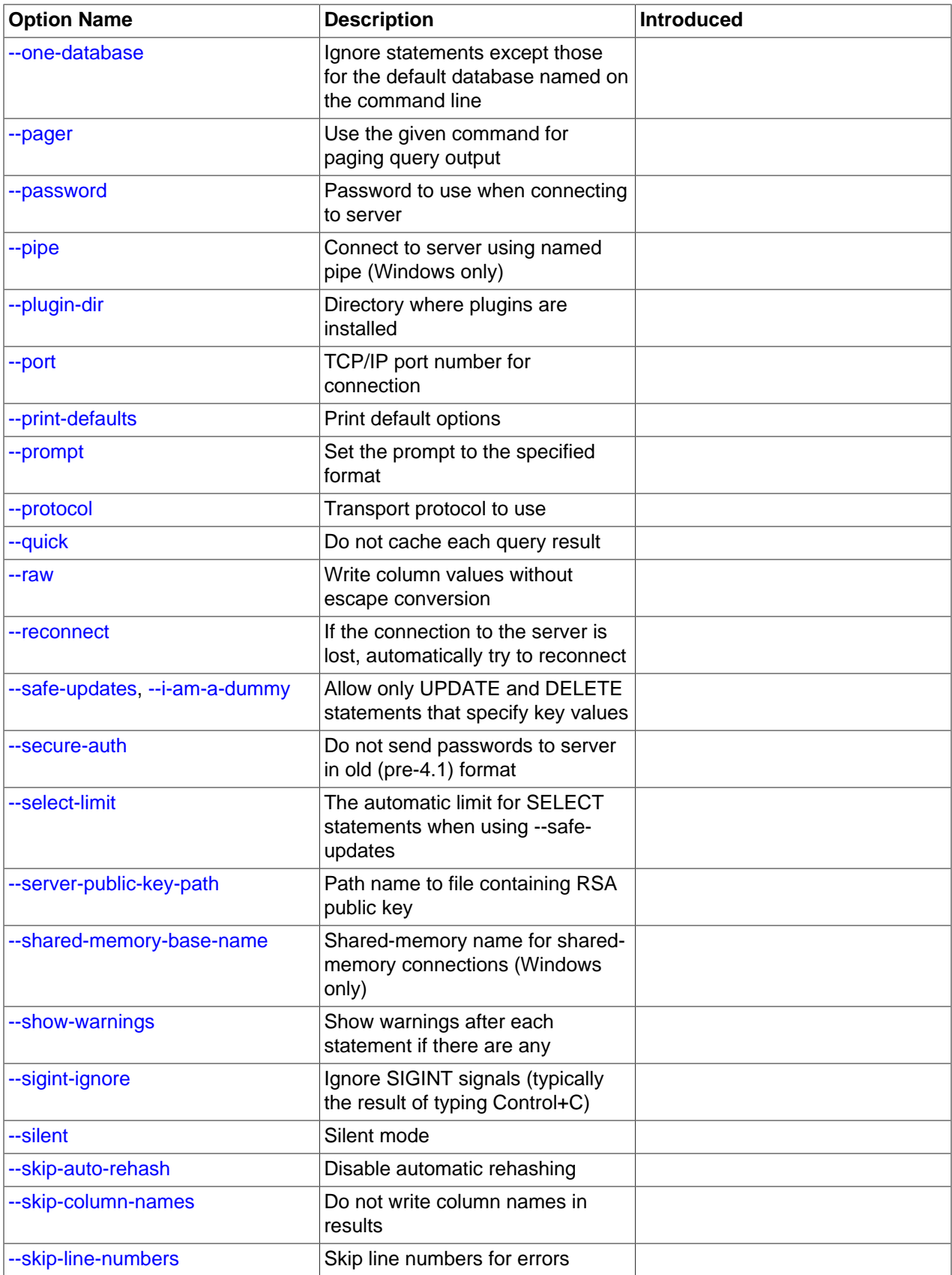

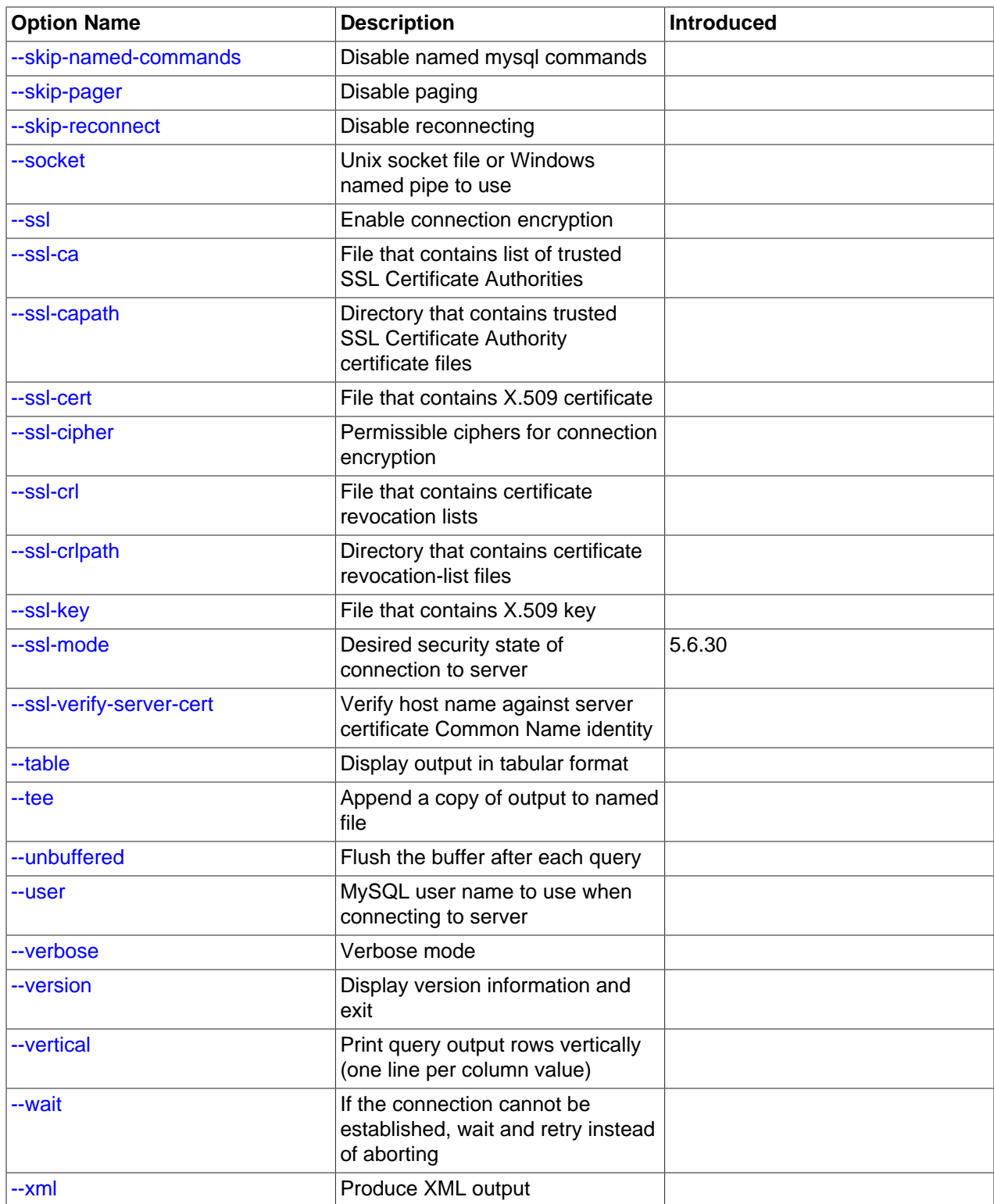

<span id="page-358-0"></span> $\bullet$  [--help](#page-358-0),  $-?$ 

Display a help message and exit.

#### <span id="page-359-0"></span>• [--auto-rehash](#page-359-0)

Enable automatic rehashing. This option is on by default, which enables database, table, and column name completion. Use  $-\text{distance}-\text{rehash}$  to disable rehashing. That causes  $mysgl$  to start faster, but you must issue the  $\text{rehash command}$  or its  $\setminus$ # shortcut if you want to use name completion.

To complete a name, enter the first part and press Tab. If the name is unambiguous,  $mysq1$  completes it. Otherwise, you can press Tab again to see the possible names that begin with what you have typed so far. Completion does not occur if there is no default database.

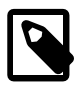

#### **Note**

This feature requires a MySQL client that is compiled with the **readline** library. Typically, the **readline** library is not available on Windows.

#### <span id="page-359-1"></span>• [--auto-vertical-output](#page-359-1)

Cause result sets to be displayed vertically if they are too wide for the current window, and using normal tabular format otherwise. (This applies to statements terminated by ; or  $\setminus G$ .)

<span id="page-359-2"></span> $\bullet$  [--batch](#page-359-2),  $-B$ 

Print results using tab as the column separator, with each row on a new line. With this option,  $m_y s q l$ does not use the history file.

Batch mode results in nontabular output format and escaping of special characters. Escaping may be disabled by using raw mode; see the description for the  $-\text{raw}$  option.

<span id="page-359-3"></span>• [--binary-as-hex](#page-359-3)

When this option is given,  $mysq1$  displays binary data using hexadecimal notation ( $0xxa1ue$ ). This occurs whether the overall output display format is tabular, vertical, HTML, or XML.

 $-$ -binary-as-hex when enabled affects display of all binary strings, including those returned by functions such as  $CHAR()$  and  $UNHEX()$ . The following example demonistrates this using the ASCII code for A (65 decimal, 41 hexadecimal):

• [--binary-as-hex](#page-359-3) disabled:

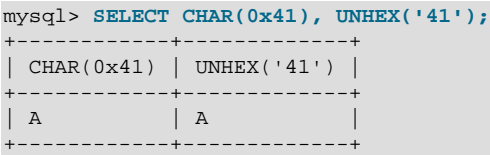

• [--binary-as-hex](#page-359-3) enabled:

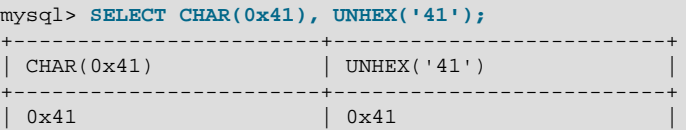
+------------------------+--------------------------+

To write a binary string expression so that it displays as a character string regardless of whether [-](#page-359-0) [binary-as-hex](#page-359-0) is enabled, use these techniques:

• The [CHAR\(\)](#page-1503-0) function has a USING charset clause:

```
mysql> SELECT CHAR(0x41 USING utf8mb4);
+--------------------------+
| CHAR(0x41 USING utf8mb4) |
+--------------------------+
| A |+--------------------------+
```
• More generally, use [CONVERT\(\)](#page-1553-0) to convert an expression to a given character set:

```
mysql> SELECT CONVERT(UNHEX('41') USING utf8mb4);
+------------------------------------+
| CONVERT(UNHEX('41') USING utf8mb4) |
+------------------------------------+
| A |
+------------------------------------+
```
This option was added in MySQL 5.6.37.

<span id="page-360-0"></span>• [--binary-mode](#page-360-0)

This option helps when processing  $mysq1binlog$  output that may contain [BLOB](#page-1402-0) values. By default,  $m \leq 1$  translates  $\r \$  in statement strings to  $\n \$ n and interprets  $\0$  as the statement terminator.  $$ [binary-mode](#page-360-0) disables both features. It also disables all [mysql](#page-354-0) commands except charset and delimiter in noninteractive mode (for input piped to [mysql](#page-354-0) or loaded using the source command).

<span id="page-360-1"></span>• [--bind-address=](#page-360-1)ip\_address

On a computer having multiple network interfaces, use this option to select which interface to use for connecting to the MySQL server.

<span id="page-360-2"></span>• [--character-sets-dir=](#page-360-2)dir name

The directory where character sets are installed. See [Section 10.15, "Character Set Configuration"](#page-1363-0).

<span id="page-360-3"></span>• [--column-names](#page-360-3)

Write column names in results.

<span id="page-360-4"></span>• [--column-type-info](#page-360-4)

Display result set metadata. This information corresponds to the contents of C API MYSQL\_FIELD data structures. See [C API Basic Data Structures.](https://dev.mysql.com/doc/c-api/5.6/en/c-api-data-structures.html)

<span id="page-360-5"></span>• [--comments](#page-360-5), -c

Whether to strip or preserve comments in statements sent to the server. The default is  $-\text{skip}$ [comments](#page-360-5) (strip comments), enable with [--comments](#page-360-5) (preserve comments).

<span id="page-360-6"></span>• [--compress](#page-360-6), -C

Compress all information sent between the client and the server if possible. See [Section 4.2.6,](#page-325-0) ["Connection Compression Control".](#page-325-0)

<span id="page-360-7"></span>• [--connect-expired-password](#page-360-7)

Indicate to the server that the client can handle sandbox mode if the account used to connect has an expired password. This can be useful for noninteractive invocations of  $mysq1$  because normally the server disconnects noninteractive clients that attempt to connect using an account with an expired password. (See [Section 6.2.10, "Server Handling of Expired Passwords".](#page-898-0)) This option was added in MySQL 5.6.12.

<span id="page-361-0"></span>• [--connect-timeout=](#page-361-0)value

The number of seconds before connection timeout. (Default value is 0.)

<span id="page-361-1"></span>• [--database=](#page-361-1)db\_name, -D db\_name

The database to use. This is useful primarily in an option file.

<span id="page-361-2"></span>• --debug[=[debug\\_options](#page-361-2)], -# [debug\_options]

Write a debugging log. A typical  $debug\_options$  string is  $\text{dist}$ ,  $file\_name$ . The default is  $\text{dist}$ , / tmp/mysql.trace.

This option is available only if MySQL was built using [WITH\\_DEBUG](#page-213-0). MySQL release binaries provided by Oracle are not built using this option.

<span id="page-361-3"></span>• [--debug-check](#page-361-3)

Print some debugging information when the program exits.

This option is available only if MySQL was built using [WITH\\_DEBUG](#page-213-0). MySQL release binaries provided by Oracle are not built using this option.

<span id="page-361-4"></span>• [--debug-info](#page-361-4), -T

Print debugging information and memory and CPU usage statistics when the program exits.

This option is available only if MySQL was built using [WITH\\_DEBUG](#page-213-0). MySQL release binaries provided by Oracle are not built using this option.

<span id="page-361-5"></span>• [--default-auth=](#page-361-5)plugin

A hint about which client-side authentication plugin to use. See [Section 6.2.11, "Pluggable](#page-901-0) [Authentication".](#page-901-0)

<span id="page-361-6"></span>• [--default-character-set=](#page-361-6)charset\_name

Use *charset* name as the default character set for the client and connection.

This option can be useful if the operating system uses one character set and the  $m_y sq1$  client by default uses another. In this case, output may be formatted incorrectly. You can usually fix such issues by using this option to force the client to use the system character set instead.

For more information, see [Section 10.4, "Connection Character Sets and Collations"](#page-1305-0), and [Section 10.15,](#page-1363-0) ["Character Set Configuration".](#page-1363-0)

<span id="page-361-7"></span>• [--defaults-extra-file=](#page-361-7)file name

Read this option file after the global option file but (on Unix) before the user option file. If the file does not exist or is otherwise inaccessible, an error occurs. If  $file$  name is not an absolute path name, it is interpreted relative to the current directory.

For additional information about this and other option-file options, see [Section 4.2.2.3, "Command-Line](#page-308-0) [Options that Affect Option-File Handling".](#page-308-0)

<span id="page-362-0"></span>• [--defaults-file=](#page-362-0)file name

Use only the given option file. If the file does not exist or is otherwise inaccessible, an error occurs. If  $file\_name$  is not an absolute path name, it is interpreted relative to the current directory.

Exception: Even with [--defaults-file](#page-308-1), client programs read .mylogin.cnf.

For additional information about this and other option-file options, see [Section 4.2.2.3, "Command-Line](#page-308-0) [Options that Affect Option-File Handling".](#page-308-0)

<span id="page-362-1"></span>• [--defaults-group-suffix=](#page-362-1)str

Read not only the usual option groups, but also groups with the usual names and a suffix of  $str.$  For example,  $mysgl$  normally reads the [client] and  $[mysgl]$  groups. If this option is given as  $$ defaults-group-suffix= other, [mysql](#page-354-0) also reads the [client other] and [mysql\_other] groups.

For additional information about this and other option-file options, see [Section 4.2.2.3, "Command-Line](#page-308-0) [Options that Affect Option-File Handling".](#page-308-0)

<span id="page-362-2"></span>• [--delimiter=](#page-362-2)str

Set the statement delimiter. The default is the semicolon character  $(i)$ .

<span id="page-362-3"></span>• [--disable-named-commands](#page-362-3)

Disable named commands. Use the  $\setminus^*$  form only, or use named commands only at the beginning of a line ending with a semicolon  $(i)$ .  $mysq1$  starts with this option enabled by default. However, even with this option, long-format commands still work from the first line. See [Section 4.5.1.2, "mysql Client](#page-369-0) [Commands"](#page-369-0).

<span id="page-362-4"></span>• [--enable-cleartext-plugin](#page-362-4)

Enable the mysql\_clear\_password cleartext authentication plugin. (See [Section 6.4.1.5, "Client-Side](#page-945-0) [Cleartext Pluggable Authentication".](#page-945-0))

<span id="page-362-5"></span>• [--execute=](#page-362-5)statement, -e statement

Execute the statement and quit. The default output format is like that produced with  $-\text{batch}$ . See [Section 4.2.2.1, "Using Options on the Command Line",](#page-301-0) for some examples. With this option,  $mysq1$ does not use the history file.

<span id="page-362-6"></span>• [--force](#page-362-6), -f

Continue even if an SQL error occurs.

<span id="page-362-7"></span>• [--histignore](#page-362-7)

A list of one or more colon-separated patterns specifying statements to ignore for logging purposes. These patterns are added to the default pattern list ("\*IDENTIFIED\*:\*PASSWORD\*"). The value specified for this option affects logging of statements written to the history file. For more information, see [Section 4.5.1.3, "mysql Client Logging".](#page-374-0)

<span id="page-362-8"></span>• --host=host name, -h host name

Connect to the MySQL server on the given host.

<span id="page-363-0"></span> $\bullet$  [--html](#page-363-0).  $-H$ 

Produce HTML output.

<span id="page-363-1"></span>• [--ignore-spaces](#page-363-1), -i

Ignore spaces after function names. The effect of this is described in the discussion for the [IGNORE\\_SPACE](#page-752-0) SQL mode (see [Section 5.1.10, "Server SQL Modes"\)](#page-749-0).

<span id="page-363-2"></span>• [--init-command=str](#page-363-2)

SQL statement to execute after connecting to the server. If auto-reconnect is enabled, the statement is executed again after reconnection occurs.

<span id="page-363-3"></span>• [--line-numbers](#page-363-3)

Write line numbers for errors. Disable this with [--skip-line-numbers](#page-367-0).

<span id="page-363-4"></span> $\bullet$  [--local-infile\[={0|1}\]](#page-363-4)

By default, LOCAL capability for [LOAD DATA](#page-1754-0) is determined by the default compiled into the MySQL client library. To enable or disable LOCAL data loading explicitly, use the [--local-infile](#page-363-4) option. When given with no value, the option enables LOCAL data loading. When given as  $-\text{local}$ -infile=0 or  $-\text{-}$ [local-infile=1](#page-363-4), the option disables or enables LOCAL data loading.

Successful use of LOCAL load operations within  $mysq1$  also requires that the server permits local loading; see [Section 6.1.6, "Security Considerations for LOAD DATA LOCAL"](#page-866-0)

<span id="page-363-5"></span>• [--login-path=](#page-363-5)name

Read options from the named login path in the .mylogin.cnf login path file. A "login path" is an option group containing options that specify which MySQL server to connect to and which account to authenticate as. To create or modify a login path file, use the [mysql\\_config\\_editor](#page-475-0) utility. See [Section 4.6.6, "mysql\\_config\\_editor — MySQL Configuration Utility".](#page-475-0)

For additional information about this and other option-file options, see [Section 4.2.2.3, "Command-Line](#page-308-0) [Options that Affect Option-File Handling".](#page-308-0)

<span id="page-363-6"></span>• [--max-allowed-packet=](#page-363-6)value

The maximum size of the buffer for client/server communication. The default is 16MB, the maximum is 1GB.

#### <span id="page-363-7"></span>• [--max-join-size=](#page-363-7)value

The automatic limit for rows in a join when using  $\text{-} \text{safe}\text{-} \text{update}$ . (Default value is 1,000,000.)

<span id="page-363-8"></span>• [--named-commands](#page-363-8), -G

Enable named  $m<sub>Y</sub>$ sql commands. Long-format commands are permitted, not just short-format commands. For example, quit and  $\qquad \alpha$  both are recognized. Use  $--skip$ -named-commands to disable named commands. See [Section 4.5.1.2, "mysql Client Commands".](#page-369-0)

<span id="page-363-9"></span>• [--net-buffer-length=](#page-363-9)value

The buffer size for TCP/IP and socket communication. (Default value is 16KB.)

• [--no-auto-rehash](#page-359-2), -A

This has the same effect as  $--skip$ -auto-rehash. See the description for  $--auto$ -rehash.

<span id="page-364-0"></span>• [--no-beep](#page-364-0), -b

Do not beep when errors occur.

<span id="page-364-1"></span>• [--no-defaults](#page-364-1)

Do not read any option files. If program startup fails due to reading unknown options from an option file, [--no-defaults](#page-364-1) can be used to prevent them from being read.

The exception is that the  $\text{mylogin}.\text{cnf}$  file is read in all cases, if it exists. This permits passwords to be specified in a safer way than on the command line even when  $\text{-no-defaults}$  is used. To create .mylogin.cnf, use the [mysql\\_config\\_editor](#page-475-0) utility. See [Section 4.6.6, "mysql\\_config\\_editor —](#page-475-0) [MySQL Configuration Utility"](#page-475-0).

For additional information about this and other option-file options, see [Section 4.2.2.3, "Command-Line](#page-308-0) [Options that Affect Option-File Handling".](#page-308-0)

<span id="page-364-2"></span>• [--one-database](#page-364-2), -o

Ignore statements except those that occur while the default database is the one named on the command line. This option is rudimentary and should be used with care. Statement filtering is based only on  $\text{USE}$  $\text{USE}$  $\text{USE}$ statements.

Initially, [mysql](#page-354-0) executes statements in the input because specifying a database  $db\_name$  on the command line is equivalent to inserting  $USE \ db$  name at the beginning of the input. Then, for each [USE](#page-1983-0) statement encountered,  $m_y$  accepts or rejects following statements depending on whether the database named is the one on the command line. The content of the statements is immaterial.

Suppose that  $mysq1$  is invoked to process this set of statements:

```
DELETE FROM db2.t2;
USE db2;
DROP TABLE db1.t1;
CREATE TABLE db1.t1 (i INT);
USE db1;
INSERT INTO t1 (i) VALUES(1);
CREATE TABLE db2.t1 (j INT);
```
If the command line is  $mysq1 --force -\text{one-databases db1}, mysq1$  handles the input as follows:

- $\bullet$  The [DELETE](#page-1739-0) statement is executed because the default database is  $db1$ , even though the statement names a table in a different database.
- The [DROP TABLE](#page-1733-0) and [CREATE TABLE](#page-1687-0) statements are not executed because the default database is not db1, even though the statements name a table in db1.
- The [INSERT](#page-1745-0) and [CREATE TABLE](#page-1687-0) statements are executed because the default database is db1, even though the [CREATE TABLE](#page-1687-0) statement names a table in a different database.
- <span id="page-364-3"></span>• [--pager\[=](#page-364-3)command]

Use the given command for paging query output. If the command is omitted, the default pager is the value of your PAGER environment variable. Valid pagers are less, more, cat [> filename], and so forth. This option works only on Unix and only in interactive mode. To disable paging, use  $\text{-}$ skip[pager](#page-364-3). [Section 4.5.1.2, "mysql Client Commands",](#page-369-0) discusses output paging further.

<span id="page-365-0"></span>• [--password\[=](#page-365-0)password], -p[password]

The password of the MySQL account used for connecting to the server. The password value is optional. If not given,  $mysq1$  prompts for one. If given, there must be no space between  $-$ -password= or -p and the password following it. If no password option is specified, the default is to send no password.

Specifying a password on the command line should be considered insecure. To avoid giving the password on the command line, use an option file. See [Section 6.1.2.1, "End-User Guidelines for](#page-855-0) [Password Security"](#page-855-0).

To explicitly specify that there is no password and that  $m_{\text{VSG}}$  should not prompt for one, use the  $$ [skip-password](#page-365-0) option.

<span id="page-365-1"></span> $\bullet$  [--pipe](#page-365-1),  $-W$ 

On Windows, connect to the server using a named pipe. This option applies only if the server was started with the named pipe system variable enabled to support named-pipe connections. In addition, the user making the connection must be a member of the Windows group specified by the [named\\_pipe\\_full\\_access\\_group](#page-670-1) system variable.

<span id="page-365-2"></span>• [--plugin-dir=](#page-365-2)dir name

The directory in which to look for plugins. Specify this option if the  $-\text{default}-\text{auth}$  option is used to specify an authentication plugin but  $m_y$ sql does not find it. See [Section 6.2.11, "Pluggable](#page-901-0) [Authentication".](#page-901-0)

<span id="page-365-3"></span>• --port=[port\\_num](#page-365-3), -P port\_num

For TCP/IP connections, the port number to use.

<span id="page-365-4"></span>• [--print-defaults](#page-365-4)

Print the program name and all options that it gets from option files.

For additional information about this and other option-file options, see [Section 4.2.2.3, "Command-Line](#page-308-0) [Options that Affect Option-File Handling".](#page-308-0)

<span id="page-365-5"></span>• --prompt=[format\\_str](#page-365-5)

Set the prompt to the specified format. The default is  $m_{\gamma} s q l$ . The special sequences that the prompt can contain are described in [Section 4.5.1.2, "mysql Client Commands"](#page-369-0).

<span id="page-365-6"></span>• [--protocol={TCP|SOCKET|PIPE|MEMORY}](#page-365-6)

The transport protocol to use for connecting to the server. It is useful when the other connection parameters normally result in use of a protocol other than the one you want. For details on the permissible values, see [Section 4.2.5, "Connection Transport Protocols".](#page-323-0)

<span id="page-365-7"></span> $\bullet$  [--quick](#page-365-7), -q

Do not cache each query result, print each row as it is received. This may slow down the server if the output is suspended. With this option,  $m_{\text{VSG}}$  does not use the history file.

<span id="page-365-8"></span> $\bullet$  [--raw](#page-365-8), -r

For tabular output, the "boxing" around columns enables one column value to be distinguished from another. For nontabular output (such as is produced in batch mode or when the  $-\text{batch or } -\text{silent}$ option is given), special characters are escaped in the output so they can be identified easily. Newline,

tab, NUL, and backslash are written as  $\n\times$ n,  $\nt$ ,  $\0$ , and  $\n\times$ . The  $-\text{raw}$  option disables this character escaping.

The following example demonstrates tabular versus nontabular output and the use of raw mode to disable escaping:

```
% mysql
mysql> SELECT CHAR(92);
+----------+
 | CHAR(92) |
+----------+
 \setminus+----------+
% mysql -s
mysql> SELECT CHAR(92);
CHAR(92)
\setminus% mysql -s -r
mysql> SELECT CHAR(92);
CHAR(92)
\setminus
```
<span id="page-366-1"></span>• [--reconnect](#page-366-1)

If the connection to the server is lost, automatically try to reconnect. A single reconnect attempt is made each time the connection is lost. To suppress reconnection behavior, use  $\text{-skip-reconnect.}$ 

<span id="page-366-0"></span>• [--safe-updates](#page-366-0), [--i-am-a-dummy](#page-366-0), -U

If this option is enabled, [UPDATE](#page-1805-0) and [DELETE](#page-1739-0) statements that do not use a key in the WHERE clause or a LIMIT clause produce an error. In addition, restrictions are placed on [SELECT](#page-1776-0) statements that produce (or are estimated to produce) very large result sets. If you have set this option in an option file, you can use [--skip-safe-updates](#page-366-0) on the command line to override it. For more information about this option, see [Using Safe-Updates Mode \(--safe-updates\)](#page-379-0).

```
• --secure-auth
```
Do not send passwords to the server in old (pre-4.1) format. This prevents connections except for servers that use the newer password format. This option is enabled by default; use  $\text{-}$ skip-secure[auth](#page-366-2) to disable it.

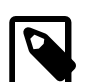

### **Note**

Passwords that use the pre-4.1 hashing method are less secure than passwords that use the native password hashing method and should be avoided. Pre-4.1 passwords are deprecated; expect support for them to be removed in a future MySQL release. For account upgrade instructions, see [Section 6.4.1.3, "Migrating](#page-937-0) [Away from Pre-4.1 Password Hashing and the mysql\\_old\\_password Plugin"](#page-937-0).

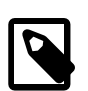

### **Note**

This option is deprecated; expect it to be removed in a future release. As of MySQL 5.7.5, it is always enabled and attempting to disable it produces an error.

#### <span id="page-366-3"></span>• [--select-limit=](#page-366-3)value

The automatic limit for [SELECT](#page-1776-0) statements when using [--safe-updates](#page-366-0). (Default value is 1,000.)

<span id="page-367-2"></span>• [--server-public-key-path=](#page-367-2)file name

The path name to a file in PEM format containing a client-side copy of the public key required by the server for RSA key pair-based password exchange. This option applies to clients that authenticate with the sha256\_password authentication plugin. This option is ignored for accounts that do not authenticate with that plugin. It is also ignored if RSA-based password exchange is not used, as is the case when the client connects to the server using a secure connection.

This option is available only if MySQL was built using OpenSSL.

For information about the sha256 password plugin, see [Section 6.4.1.4, "SHA-256 Pluggable](#page-941-0) [Authentication".](#page-941-0)

<span id="page-367-3"></span>• [--shared-memory-base-name=](#page-367-3)name

On Windows, the shared-memory name to use for connections made using shared memory to a local server. The default value is MYSOL. The shared-memory name is case-sensitive.

This option applies only if the server was started with the [shared\\_memory](#page-689-0) system variable enabled to support shared-memory connections.

<span id="page-367-4"></span>• [--show-warnings](#page-367-4)

Cause warnings to be shown after each statement if there are any. This option applies to interactive and batch mode.

<span id="page-367-5"></span>• [--sigint-ignore](#page-367-5)

Ignore SIGINT signals (typically the result of typing **Control+C**).

Without this option, typing **Control+C** interrupts the current statement if there is one, or cancels any partial input line otherwise.

<span id="page-367-1"></span>• [--silent](#page-367-1), -s

Silent mode. Produce less output. This option can be given multiple times to produce less and less output.

This option results in nontabular output format and escaping of special characters. Escaping may be disabled by using raw mode; see the description for the  $-\text{raw}$  option.

<span id="page-367-6"></span>• [--skip-column-names](#page-367-6), -N

Do not write column names in results.

<span id="page-367-0"></span>• [--skip-line-numbers](#page-367-0), -L

Do not write line numbers for errors. Useful when you want to compare result files that include error messages.

<span id="page-367-7"></span>• [--socket=](#page-367-7)path, -S path

For connections to localhost, the Unix socket file to use, or, on Windows, the name of the named pipe to use.

On Windows, this option applies only if the server was started with the named pipe system variable enabled to support named-pipe connections. In addition, the user making the connection must be a member of the Windows group specified by the named pipe full access group system variable.  $\bullet$   $--$ ssl\*

Options that begin with  $-\text{ss1}$  specify whether to connect to the server using encryption and indicate where to find SSL keys and certificates. See [Command Options for Encrypted Connections](#page-317-0).

<span id="page-368-0"></span>• [--table](#page-368-0), -t

Display output in table format. This is the default for interactive use, but can be used to produce table output in batch mode.

<span id="page-368-1"></span>• --tee=[file\\_name](#page-368-1)

Append a copy of output to the given file. This option works only in interactive mode. [Section 4.5.1.2,](#page-369-0) ["mysql Client Commands"](#page-369-0), discusses tee files further.

<span id="page-368-2"></span>• [--unbuffered](#page-368-2), -n

Flush the buffer after each query.

<span id="page-368-3"></span>• --user=[user\\_name](#page-368-3), -u user\_name

The user name of the MySQL account to use for connecting to the server.

<span id="page-368-4"></span>• [--verbose](#page-368-4), -v

Verbose mode. Produce more output about what the program does. This option can be given multiple times to produce more and more output. (For example,  $-v$   $-v$   $-v$  produces table output format even in batch mode.)

<span id="page-368-5"></span>• [--version](#page-368-5), -V

Display version information and exit.

<span id="page-368-6"></span>• [--vertical](#page-368-6), -E

Print query output rows vertically (one line per column value). Without this option, you can specify vertical output for individual statements by terminating them with  $\setminus G$ .

<span id="page-368-7"></span> $\bullet$  [--wait](#page-368-7), -w

If the connection cannot be established, wait and retry instead of aborting.

<span id="page-368-8"></span> $\bullet$   $--xml$ ,  $-X$ 

Produce XML output.

<field name="column\_name">NULL</field>

The output when  $-\text{cm1}$  is used with  $\text{mysg1}$  matches that of  $\text{mysg1dump } -\text{cm1}$ . See [Section 4.5.4,](#page-401-0) ["mysqldump — A Database Backup Program",](#page-401-0) for details.

The XML output also uses an XML namespace, as shown here:

```
$> mysql --xml -uroot -e "SHOW VARIABLES LIKE 'version%'"
<?xml version="1.0"?>
<resultset statement="SHOW VARIABLES LIKE 'version%'" xmlns:xsi="http://www.w3.org/2001/XMLSchema-instan
<row>
<field name="Variable_name">version</field>
<field name="Value">5.0.40-debug</field>
\langlerow>
```

```
<row>
<field name="Variable_name">version_comment</field>
<field name="Value">Source distribution</field>
\langle / r\cap w<row>
<field name="Variable_name">version_compile_machine</field>
<field name="Value">i686</field>
\langlerow>
<row>
<field name="Variable_name">version_compile_os</field>
<field name="Value">suse-linux-gnu</field>
\langlerow>
</resultset>
```
# <span id="page-369-0"></span>**4.5.1.2 mysql Client Commands**

[mysql](#page-354-0) sends each SQL statement that you issue to the server to be executed. There is also a set of commands that  $mysq1$  itself interprets. For a list of these commands, type help or  $\hbar$  at the [mysql](#page-354-0)> prompt:

```
mysql> help
List of all MySQL commands:
Note that all text commands must be first on line and end with ';'
         ? (\?) Synonym for `help'.
clear (\setminus c) Clear the current input statement.
connect (\n\chi) Reconnect to the server. Optional arguments are db and host.
delimiter (\d) Set statement delimiter.
edit (\e) Edit command with $EDITOR.
ego (\G) Send command to mysql server, display result vertically.
ext (\q) Exit mysql. Same as quit.<br>qo (\q) Send command to mysql ser
         (\forall g) Send command to mysql server.
help (\h) Display this help.
nopager (\n) Disable pager, print to stdout.
notee (\t) Don't write into outfile.
pager (\P) Set PAGER [to_pager]. Print the query results via PAGER.
print (\p) Print current command.
prompt (\R) Change your mysql prompt.
quit (\qquad q) Quit mysql.<br>rehash (\#) Rebuild com
          (\lambda \#) Rebuild completion hash.
source (\.) Execute an SQL script file. Takes a file name as an argument.
status (\succeq) Get status information from the server.
system (\!) Execute a system shell command.
tee (\T) Set outfile [to_outfile]. Append everything into given
                outfile.
use (\u) Use another database. Takes database name as argument.
charset (\C) Switch to another charset. Might be needed for processing
               binlog with multi-byte charsets.
warnings (\W) Show warnings after every statement.
nowarning (\w) Don't show warnings after every statement.
For server side help, type 'help contents'
```
If [mysql](#page-354-0) is invoked with the [--binary-mode](#page-360-0) option, all mysql commands are disabled except charset and delimiter in noninteractive mode (for input piped to [mysql](#page-354-0) or loaded using the source command).

Each command has both a long and short form. The long form is not case-sensitive; the short form is. The long form can be followed by an optional semicolon terminator, but the short form should not.

The use of short-form commands within multiple-line  $/* \ldots * /$  comments is not supported.

• help  $[arg], \hbox{arg}], \$ ?  $[arg], ? [arg]$ 

Display a help message listing the available  $mysq1$  commands.

If you provide an argument to the  $\text{help}$  command,  $\text{mysq1}$  uses it as a search string to access serverside help from the contents of the MySQL Reference Manual. For more information, see [Section 4.5.1.4,](#page-376-0) ["mysql Client Server-Side Help"](#page-376-0).

charset charset name,  $\setminus$ C charset name

Change the default character set and issue a [SET NAMES](#page-1917-0) statement. This enables the character set to remain synchronized on the client and server if  $mysq1$  is run with auto-reconnect enabled (which is not recommended), because the specified character set is used for reconnects.

• clear, \c

Clear the current input. Use this if you change your mind about executing the statement that you are entering.

• connect [db\_name [host\_name]], \r [db\_name [host\_name]]

Reconnect to the server. The optional database name and host name arguments may be given to specify the default database or the host where the server is running. If omitted, the current values are used.

delimiter str, \d str

Change the string that  $m_y$  sql interprets as the separator between SQL statements. The default is the semicolon character (;).

The delimiter string can be specified as an unquoted or quoted argument on the  $d$ elimiter command line. Quoting can be done with either single quote  $(')$ , double quote  $(')$ , or backtick  $(')$  characters. To include a quote within a quoted string, either quote the string with a different quote character or escape the quote with a backslash (\) character. Backslash should be avoided outside of quoted strings because it is the escape character for MySQL. For an unquoted argument, the delimiter is read up to the first space or end of line. For a quoted argument, the delimiter is read up to the matching quote on the line.

[mysql](#page-354-0) interprets instances of the delimiter string as a statement delimiter anywhere it occurs, except within quoted strings. Be careful about defining a delimiter that might occur within other words. For example, if you define the delimiter as  $X$ , you cannot use the word INDEX in statements.  $mysq1$ interprets this as  $I_{\text{NDE}}$  followed by the delimiter  $X$ .

When the delimiter recognized by  $m_y$  and is set to something other than the default of ;, instances of that character are sent to the server without interpretation. However, the server itself still interprets  $\tau$  as a statement delimiter and processes statements accordingly. This behavior on the server side comes into play for multiple-statement execution (see [Multiple Statement Execution Support](https://dev.mysql.com/doc/c-api/5.6/en/c-api-multiple-queries.html)), and for parsing the body of stored procedures and functions, triggers, and events (see [Section 20.1, "Defining Stored](#page-3231-0) [Programs"\)](#page-3231-0).

• edit, \e

Edit the current input statement.  $mysq1$  checks the values of the EDITOR and VISUAL environment variables to determine which editor to use. The default editor is  $v_i$  if neither variable is set.

The edit command works only in Unix.

ego,  $\big\setminus G$ 

Send the current statement to the server to be executed and display the result using vertical format.

• exit, \q

Exit [mysql](#page-354-0).

•  $qo, \ q$ 

Send the current statement to the server to be executed.

• nopager, \n

Disable output paging. See the description for pager.

The nopager command works only in Unix.

• notee, \t

Disable output copying to the tee file. See the description for tee.

• nowarning, \w

Disable display of warnings after each statement.

• pager [command], \P [command]

Enable output paging. By using the  $-\text{paper}$  option when you invoke  $\text{mysgl}$ , it is possible to browse or search query results in interactive mode with Unix programs such as less, more, or any other similar program. If you specify no value for the option,  $mysq1$  checks the value of the PAGER environment variable and sets the pager to that. Pager functionality works only in interactive mode.

Output paging can be enabled interactively with the  $_{\text{pageer}}$  command and disabled with  $_{\text{nodeer}}$ . The command takes an optional argument; if given, the paging program is set to that. With no argument, the pager is set to the pager that was set on the command line, or stdout if no pager was specified.

Output paging works only in Unix because it uses the  $popen()$  function, which does not exist on Windows. For Windows, the tee option can be used instead to save query output, although it is not as convenient as pager for browsing output in some situations.

• print, \p

Print the current input statement without executing it.

prompt  $[str], \aleph [str]$ 

Reconfigure the  $m_{\gamma} s q \cdot 1$  prompt to the given string. The special character sequences that can be used in the prompt are described later in this section.

If you specify the prompt command with no argument, [mysql](#page-354-0) resets the prompt to the default of mysql>.

• quit, \q

Exit [mysql](#page-354-0).

• rehash, \#

Rebuild the completion hash that enables database, table, and column name completion while you are entering statements. (See the description for the  $-$ -auto-rehash option.)

source file\_name, \. file\_name

Read the named file and executes the statements contained therein. On Windows, specify path name separators as  $/$  or  $\setminus$ .

Quote characters are taken as part of the file name itself. For best results, the name should not include space characters.

• status, \s

Provide status information about the connection and the server you are using. If you are running with [-](#page-366-0) [safe-updates](#page-366-0) enabled, status also prints the values for the [mysql](#page-354-0) variables that affect your queries.

system command, \! command

Execute the given command using your default command interpreter.

The system command works only in Unix.

tee [file\_name], \T [file\_name]

By using the  $-\text{tree}$  option when you invoke  $\text{mysgl}$ , you can log statements and their output. All the data displayed on the screen is appended into a given file. This can be very useful for debugging purposes also.  $m_{\text{V}}$ sql flushes results to the file after each statement, just before it prints its next prompt. Tee functionality works only in interactive mode.

You can enable this feature interactively with the tee command. Without a parameter, the previous file is used. The tee file can be disabled with the  $\eta$  notee command. Executing tee again re-enables logging.

• use db\_name, \u db\_name

Use  $db$  name as the default database.

• warnings, \W

Enable display of warnings after each statement (if there are any).

Here are a few tips about the pager command:

• You can use it to write to a file and the results go only to the file:

mysql> **pager cat > /tmp/log.txt**

You can also pass any options for the program that you want to use as your pager:

mysql> **pager less -n -i -S**

• In the preceding example, note the  $-S$  option. You may find it very useful for browsing wide query results. Sometimes a very wide result set is difficult to read on the screen. The -S option to less can make the result set much more readable because you can scroll it horizontally using the left-arrow and right-arrow keys. You can also use  $-S$  interactively within  $l_{\text{ess}}$  to switch the horizontal-browse mode on and off. For more information, read the less manual page:

man less

• The  $-F$  and  $-X$  options may be used with  $l\text{ess}$  to cause it to exit if output fits on one screen, which is convenient when no scrolling is necessary:

mysql> **pager less -n -i -S -F -X**

• You can specify very complex pager commands for handling query output:

```
mysql> pager cat | tee /dr1/tmp/res.txt \
           | tee /dr2/tmp/res2.txt | less -n -i -S
```
In this example, the command would send query results to two files in two different directories on two different file systems mounted on  $/dr1$  and  $/dr2$ , yet still display the results onscreen using less.

You can also combine the tee and pager functions. Have a tee file enabled and pager set to less, and you are able to browse the results using the less program and still have everything appended into a file the same time. The difference between the Unix tee used with the pager command and the [mysql](#page-354-0) builtin tee command is that the built-in tee works even if you do not have the Unix tee available. The builtin tee also logs everything that is printed on the screen, whereas the Unix tee used with pager does not log quite that much. Additionally, tee file logging can be turned on and off interactively from within [mysql](#page-354-0). This is useful when you want to log some queries to a file, but not others.

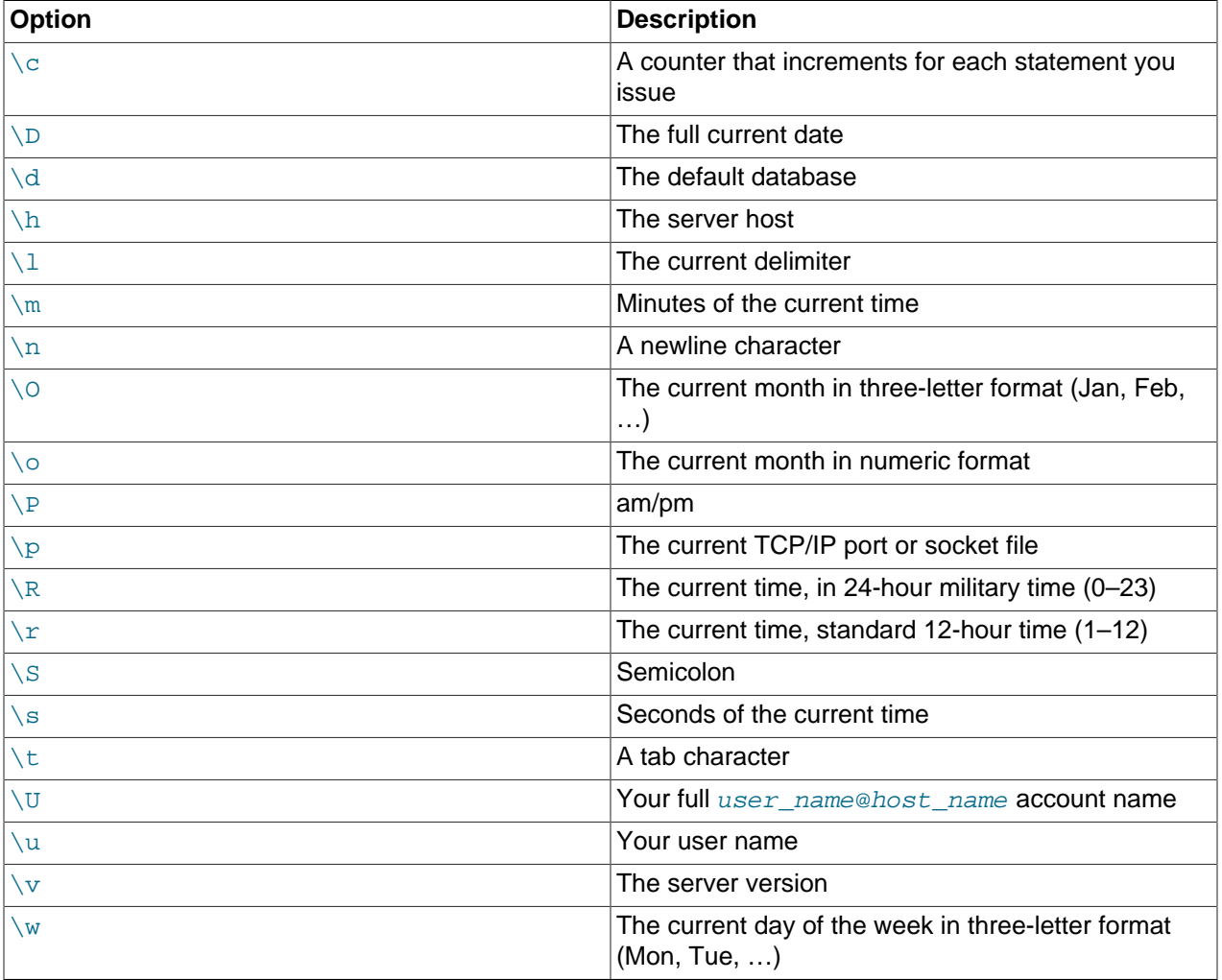

The prompt command reconfigures the default mysql> prompt. The string for defining the prompt can contain the following special sequences.

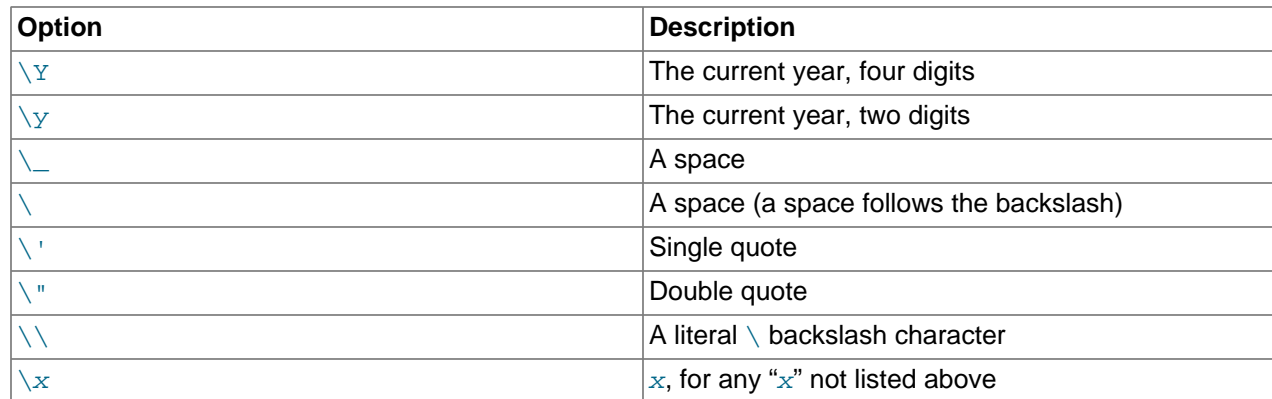

You can set the prompt in several ways:

• Use an environment variable. You can set the MYSQL PS1 environment variable to a prompt string. For example:

```
export MYSQL_PS1="(\u@\h) [\d]> "
```
• Use a command-line option. You can set the  $-$ -prompt option on the command line to  $mysq1$ . For example:

```
$> mysql --prompt="(\u@\h) [\d]> "
(user@host) [database]>
```
• Use an option file. You can set the prompt option in the  $[mysq1]$  group of any MySQL option file, such as  $/etc/my$ . cnf or the .my. cnf file in your home directory. For example:

```
[mysql]
prompt=(\\u@\\h) [\\d]>\\_
```
In this example, note that the backslashes are doubled. If you set the prompt using the prompt option in an option file, it is advisable to double the backslashes when using the special prompt options. There is some overlap in the set of permissible prompt options and the set of special escape sequences that are recognized in option files. (The rules for escape sequences in option files are listed in [Section 4.2.2.2,](#page-303-0) ["Using Option Files"](#page-303-0).) The overlap may cause you problems if you use single backslashes. For example,  $\setminus$ s is interpreted as a space rather than as the current seconds value. The following example shows how to define a prompt within an option file to include the current time in  $hh:mm:ss>$  format:

```
[mysql]
prompt="\\r:\\m:\\s> "
```
• Set the prompt interactively. You can change your prompt interactively by using the prompt (or  $\setminus \mathbb{R}$ ) command. For example:

```
mysql> prompt (\u@\h) [\d]>\_
PROMPT set to '(\u@\h) [\ddot{\&}]>\_'
(user@host) [database]>
(user@host) [database]> prompt
Returning to default PROMPT of mysql>
mysql>
```
# <span id="page-374-0"></span>**4.5.1.3 mysql Client Logging**

On Unix, the  $m_y sq \mathbf{1}$  client logs statements executed interactively to a history file. By default, this file is named . $mysq<sub>L</sub>history$  in your home directory. To specify a different file, set the value of the MYSQL\_HISTFILE environment variable.

- [How Logging Occurs](#page-375-0)
- [Controlling the History File](#page-376-1)

### <span id="page-375-0"></span>**How Logging Occurs**

Statement logging occurs as follows:

- Statements are logged only when executed interactively. Statements are noninteractive, for example, when read from a file or a pipe. It is also possible to suppress statement logging by using the  $-\text{batch}$ or [--execute](#page-362-5) option.
- Statements are ignored and not logged if they match any pattern in the "ignore" list. This list is described later.
- [mysql](#page-354-0) logs each nonignored, nonempty statement line individually.
- If a nonignored statement spans multiple lines (not including the terminating delimiter),  $m_y s q1$ concatenates the lines to form the complete statement, maps newlines to spaces, and logs the result, plus a delimiter.

Consequently, an input statement that spans multiple lines can be logged twice. Consider this input:

```
mysql> SELECT
     -> 'Today is'
     -> ,
     -> CURDATE()
     -> ;
```
In this case, [mysql](#page-354-0) logs the "SELECT", "Today is", ",", "CURDATE()", and ";" lines as it reads them. It also logs the complete statement, after mapping SELECT\n'Today is'\n,\nCURDATE() to SELECT 'Today is' , CURDATE(), plus a delimiter. Thus, these lines appear in logged output:

```
SELECT
'Today is'
,
CURDATE()
;
SELECT 'Today is' , CURDATE();
```
[mysql](#page-354-0) ignores for logging purposes statements that match any pattern in the "ignore" list. By default, the pattern list is "\*IDENTIFIED\*:\*PASSWORD\*", to ignore statements that refer to passwords. Pattern matching is not case-sensitive. Within patterns, two characters are special:

- ? matches any single character.
- \* matches any sequence of zero or more characters.

To specify additional patterns, use the [--histignore](#page-362-7) option or set the MYSQL\_HISTIGNORE environment variable. (If both are specified, the option value takes precedence.) The value should be a list of one or more colon-separated patterns, which are appended to the default pattern list.

Patterns specified on the command line might need to be quoted or escaped to prevent your command interpreter from treating them specially. For example, to suppress logging for UPDATE and DELETE statements in addition to statements that refer to passwords, invoke  $m_y s$ <sup>1</sup> like this:

mysql --histignore="\*UPDATE\*:\*DELETE\*"

### <span id="page-376-1"></span>**Controlling the History File**

The .mysql\_history file should be protected with a restrictive access mode because sensitive information might be written to it, such as the text of SQL statements that contain passwords. See [Section 6.1.2.1, "End-User Guidelines for Password Security"](#page-855-0).

If you do not want to maintain a history file, first remove .mysql\_history if it exists. Then use either of the following techniques to prevent it from being created again:

- Set the MYSQL\_HISTFILE environment variable to /dev/null. To cause this setting to take effect each time you log in, put it in one of your shell's startup files.
- Create .mysql\_history as a symbolic link to /dev/null; this need be done only once:

ln -s /dev/null \$HOME/.mysql\_history

### <span id="page-376-0"></span>**4.5.1.4 mysql Client Server-Side Help**

mysql> **help search\_string**

If you provide an argument to the help command,  $mysq1$  uses it as a search string to access server-side help from the contents of the MySQL Reference Manual. The proper operation of this command requires that the help tables in the  $mysq1$  database be initialized with help topic information (see [Section 5.1.14,](#page-772-0) ["Server-Side Help Support"\)](#page-772-0).

If there is no match for the search string, the search fails:

```
mysql> help me
```

```
Nothing found
Please try to run 'help contents' for a list of all accessible topics
```
Use [help contents](#page-1981-0) to see a list of the help categories:

```
mysql> help contents
You asked for help about help category: "Contents"
For more information, type 'help <item>', where <item> is one of the
following categories:
   Account Management
   Administration
   Data Definition
   Data Manipulation
   Data Types
    Functions
   Functions and Modifiers for Use with GROUP BY
   Geographic Features
    Language Structure
   Plugins
   Storage Engines
   Stored Routines
   Table Maintenance
    Transactions
    Triggers
```
If the search string matches multiple items,  $mysq1$  shows a list of matching topics:

```
mysql> help logs
Many help items for your request exist.
To make a more specific request, please type 'help <item>',
where <item> is one of the following topics:
   SHOW
   SHOW BINARY LOGS
   SHOW ENGINE
   SHOW LOGS
```
Use a topic as the search string to see the help entry for that topic:

mysql> **help show binary logs** Name: 'SHOW BINARY LOGS' Description: Syntax: SHOW BINARY LOGS SHOW MASTER LOGS Lists the binary log files on the server. This statement is used as part of the procedure described in [purge-binary-logs], that shows how to determine which logs can be purged. mysql> SHOW BINARY LOGS; +---------------+-----------+ | Log\_name | File\_size | +---------------+-----------+ | binlog.000015 | 724935 | | binlog.000016 | 733481 | +---------------+-----------+

The search string can contain the wildcard characters % and \_. These have the same meaning as for pattern-matching operations performed with the [LIKE](#page-1518-0) operator. For example, HELP rep% returns a list of topics that begin with  $rep$ :

```
mysql> HELP rep%
Many help items for your request exist.
To make a more specific request, please type 'help <item>',
where <item> is one of the following
topics:
   REPAIR TABLE
   REPEAT FUNCTION
   REPEAT LOOP
   REPLACE
   REPLACE FUNCTION
```
## **4.5.1.5 Executing SQL Statements from a Text File**

The  $mysq1$  client typically is used interactively, like this:

mysql db\_name

However, it is also possible to put your SQL statements in a file and then tell  $mysq1$  to read its input from that file. To do so, create a text file  $text$  file that contains the statements you wish to execute. Then invoke [mysql](#page-354-0) as shown here:

mysql db\_name < text\_file

If you place a USE db name statement as the first statement in the file, it is unnecessary to specify the database name on the command line:

mysql < text\_file

If you are already running  $mysq1$ , you can execute an SQL script file using the source command or  $\setminus$ . command:

mysql> **source file\_name** mysql> **\. file\_name**

Sometimes you may want your script to display progress information to the user. For this you can insert statements like this:

```
SELECT '<info_to_display>' AS ' ';
```
The statement shown outputs <info\_to\_display>.

You can also invoke [mysql](#page-354-0) with the [--verbose](#page-368-4) option, which causes each statement to be displayed before the result that it produces.

[mysql](#page-354-0) ignores Unicode byte order mark (BOM) characters at the beginning of input files. Previously, it read them and sent them to the server, resulting in a syntax error. Presence of a BOM does not cause  $m$ ysql to change its default character set. To do that, invoke  $m$ ysql with an option such as  $-$ default[character-set=utf8](#page-361-6).

For more information about batch mode, see [Section 3.5, "Using mysql in Batch Mode"](#page-283-0).

# **4.5.1.6 mysql Client Tips**

This section provides information about techniques for more effective use of  $mysq1$  and about  $mysq1$ operational behavior.

- [Input-Line Editing](#page-378-0)
- [Unicode Support on Windows](#page-378-1)
- [Displaying Query Results Vertically](#page-379-1)
- [Using Safe-Updates Mode \(--safe-updates\)](#page-379-0)
- [Disabling mysql Auto-Reconnect](#page-380-0)
- [mysql Client Parser Versus Server Parser](#page-381-0)

# <span id="page-378-0"></span>**Input-Line Editing**

[mysql](#page-354-0) supports input-line editing, which enables you to modify the current input line in place or recall previous input lines. For example, the **left-arrow** and **right-arrow** keys move horizontally within the current input line, and the **up-arrow** and **down-arrow** keys move up and down through the set of previously entered lines. **Backspace** deletes the character before the cursor and typing new characters enters them at the cursor position. To enter the line, press **Enter**.

On Windows, the editing key sequences are the same as supported for command editing in console windows. On Unix, the key sequences depend on the input library used to build  $m_{\rm VSG1}$  (for example, the libedit or readline library).

Documentation for the libedit and readline libraries is available online. To change the set of key sequences permitted by a given input library, define key bindings in the library startup file. This is a file in your home directory: . editrc for libedit and . inputrc for readline.

For example, in libedit, **Control+W** deletes everything before the current cursor position and **Control +U** deletes the entire line. In readline, **Control+W** deletes the word before the cursor and **Control +U** deletes everything before the current cursor position. If  $mysql$  was built using libedit, a user who prefers the readline behavior for these two keys can put the following lines in the . editre file (creating the file if necessary):

```
bind "^W" ed-delete-prev-word
bind "^U" vi-kill-line-prev
```
To see the current set of key bindings, temporarily put a line that says only bind at the end of .  $edirc$ . [mysql](#page-354-0) then shows the bindings when it starts.

# <span id="page-378-1"></span>**Unicode Support on Windows**

Windows provides APIs based on UTF-16LE for reading from and writing to the console; the  $m_{\text{VSG}}1$  client for Windows is able to use these APIs. The Windows installer creates an item in the MySQL menu named MySQL command line client - Unicode. This item invokes the [mysql](#page-354-0) client with properties set to communicate through the console to the MySQL server using Unicode.

To take advantage of this support manually, run  $mysq1$  within a console that uses a compatible Unicode font and set the default character set to a Unicode character set that is supported for communication with the server:

- 1. Open a console window.
- 2. Go to the console window properties, select the font tab, and choose Lucida Console or some other compatible Unicode font. This is necessary because console windows start by default using a DOS raster font that is inadequate for Unicode.
- 3. Execute  $mysq1$ .exe with the  $-\text{default-character-set}$  =utf8 (or utf8mb4) option. This option is necessary because  $\text{utf161e}$  is one of the character sets that cannot be used as the client character set. See [Impermissible Client Character Sets.](#page-1306-0)

With those changes,  $mysq1$  uses the Windows APIs to communicate with the console using UTF-16LE, and communicates with the server using UTF-8. (The menu item mentioned previously sets the font and character set as just described.)

To avoid those steps each time you run  $mysq1$ , you can create a shortcut that invokes  $mysq1$ . exe. The shortcut should set the console font to Lucida Console or some other compatible Unicode font, and pass the [--default-character-set=utf8](#page-361-6) (or utf8mb4) option to [mysql.exe](#page-354-0).

Alternatively, create a shortcut that only sets the console font, and set the character set in the  $[myzq1]$ group of your my.ini file:

[mysql] default-character-set=utf8

### <span id="page-379-1"></span>**Displaying Query Results Vertically**

Some query results are much more readable when displayed vertically, instead of in the usual horizontal table format. Queries can be displayed vertically by terminating the query with \G instead of a semicolon. For example, longer text values that include newlines often are much easier to read with vertical output:

```
mysql> SELECT * FROM mails WHERE LENGTH(txt) < 300 LIMIT 300,1\G
                 *********** 1. row **
  msg_nro: 3068
     date: 2000-03-01 23:29:50
time_zone: +0200
mail_from: Jones
    reply: jones@example.com
  mail_to: "John Smith" <smith@example.com>
       sbj: UTF-8
       txt: >>>>> "John" == John Smith writes:
John> Hi. I think this is a good idea. Is anyone familiar
John> with UTF-8 or Unicode? Otherwise, I'll put this on my
John> TODO list and see what happens.
Yes, please do that.
Regards,
Jones
     file: inbox-jani-1
     hash: 190402944
1 row in set (0.09 sec)
```
<span id="page-379-0"></span>**Using Safe-Updates Mode (--safe-updates)**

For beginners, a useful startup option is  $-\text{safe-upductes}$  (or  $-\text{i-am-a-dummy}$ , which has the same effect). Safe-updates mode is helpful for cases when you might have issued an [UPDATE](#page-1805-0) or [DELETE](#page-1739-0) statement but forgotten the WHERE clause indicating which rows to modify. Normally, such statements update or delete all rows in the table. With  $-\text{safe}-\text{update}$ , you can modify rows only by specifying the key values that identify them, or a  $LIMIT$  clause, or both. This helps prevent accidents. Safe-updates mode also restricts [SELECT](#page-1776-0) statements that produce (or are estimated to produce) very large result sets.

The  $-\text{safe}\text{-update}$  option causes  $\text{mysgl}$  to execute the following statement when it connects to the MySQL server, to set the session values of the [sql\\_safe\\_updates](#page-697-0), [sql\\_select\\_limit](#page-697-1), and max join size system variables:

SET sql\_safe\_updates=1, sql\_select\_limit=1000, max\_join\_size=1000000;

The [SET](#page-1913-0) statement affects statement processing as follows:

• Enabling [sql\\_safe\\_updates](#page-697-0) causes [UPDATE](#page-1805-0) and [DELETE](#page-1739-0) statements to produce an error if they do not specify a key constraint in the WHERE clause, or provide a LIMIT clause, or both. For example:

UPDATE tbl\_name SET not key\_column=val WHERE key\_column=val; UPDATE tbl\_name SET not\_key\_column=val LIMIT 1;

- Setting [sql\\_select\\_limit](#page-697-1) to 1,000 causes the server to limit all [SELECT](#page-1776-0) result sets to 1,000 rows unless the statement includes a LIMIT clause.
- Setting  $max_j \{ \text{min\_size to 1,000,000 causes multiple-table SELECT statements to produce an error if}$  $max_j \{ \text{min\_size to 1,000,000 causes multiple-table SELECT statements to produce an error if}$  $max_j \{ \text{min\_size to 1,000,000 causes multiple-table SELECT statements to produce an error if}$ the server estimates it must examine more than 1,000,000 row combinations.

To specify result set limits different from 1,000 and 1,000,000, you can override the defaults by using the [--select-limit](#page-366-3) and [--max-join-size](#page-363-7) options when you invoke [mysql](#page-354-0):

mysql --safe-updates --select-limit=500 --max-join-size=10000

It is possible for [UPDATE](#page-1805-0) and [DELETE](#page-1739-0) statements to produce an error in safe-updates mode even with a key specified in the WHERE clause, if the optimizer decides not to use the index on the key column. For example, if key comparisons require type conversion, the index may not be used (see [Section 8.3.1, "How](#page-1120-0) [MySQL Uses Indexes"](#page-1120-0)). Suppose that an indexed string column  $c1$  is compared to a numeric value using WHERE  $c1 = 2222$ . For such comparisons, the string value is converted to a number and the operands are compared numerically (see [Section 12.3, "Type Conversion in Expression Evaluation"\)](#page-1451-0), preventing use of the index. If safe-updates mode is enabled, an error occurs.

### <span id="page-380-0"></span>**Disabling mysql Auto-Reconnect**

If the  $m_{\text{ysq}}1$  client loses its connection to the server while sending a statement, it immediately and automatically tries to reconnect once to the server and send the statement again. However, even if  $m_y s$ <sup>1</sup> succeeds in reconnecting, your first connection has ended and all your previous session objects and settings are lost: temporary tables, the autocommit mode, and user-defined and session variables. Also, any current transaction rolls back. This behavior may be dangerous for you, as in the following example where the server was shut down and restarted between the first and second statements without you knowing it:

```
mysql> SET @a=1;
Query OK, 0 rows affected (0.05 sec)
mysql> INSERT INTO t VALUES(@a);
ERROR 2006: MySQL server has gone away
No connection. Trying to reconnect...
Connection id: 1
Current database: test
```

```
Query OK, 1 row affected (1.30 sec)
mysql> SELECT * FROM t;
+------+
| a+------+
| NULL |
+------+
1 row in set (0.05 sec)
```
The @a user variable has been lost with the connection, and after the reconnection it is undefined. If it is important to have  $mysq1$  terminate with an error if the connection has been lost, you can start the  $mysq1$ client with the [--skip-reconnect](#page-366-1) option.

For more information about auto-reconnect and its effect on state information when a reconnection occurs, see [Automatic Reconnection Control](https://dev.mysql.com/doc/c-api/5.6/en/c-api-auto-reconnect.html).

## <span id="page-381-0"></span>**mysql Client Parser Versus Server Parser**

The  $m_{y}$ sql client uses a parser on the client side that is not a duplicate of the complete parser used by the [mysqld](#page-326-0) server on the server side. This can lead to differences in treatment of certain constructs. Examples:

• The server parser treats strings delimited by " characters as identifiers rather than as plain strings if the ANSI OUOTES SQL mode is enabled.

The [mysql](#page-354-0) client parser does not take the ANSI\_QUOTES SQL mode into account. It treats strings delimited by  $\cdot$ ,  $\cdot$ , and  $\cdot$  characters the same, regardless of whether ANSI  $\circ$ UOTES is enabled.

• Within  $\ell$ : ...  $\ell$  comments, the [mysql](#page-354-0) client parser interprets short-form mysql commands. The server parser does not interpret them because these commands have no meaning on the server side.

If it is desirable for  $m_y$  and to interpret short-form commands within comments, a partial workaround is to use the  $-\text{binary-mode option}$ , which causes all [mysql](#page-354-0) commands to be disabled except  $\setminus\mathbb{C}$  and  $\ddot{\alpha}$  in noninteractive mode (for input piped to [mysql](#page-354-0) or loaded using the source command).

# <span id="page-381-1"></span>**4.5.2 mysqladmin — A MySQL Server Administration Program**

[mysqladmin](#page-381-1) is a client for performing administrative operations. You can use it to check the server's configuration and current status, to create and drop databases, and more.

Invoke [mysqladmin](#page-381-1) like this:

mysqladmin [options] command [command-arg] [command [command-arg]] ...

[mysqladmin](#page-381-1) supports the following commands. Some of the commands take an argument following the command name.

• create db\_name

Create a new database named db\_name.

• debug

Tell the server to write debug information to the error log. The connected user must have the [SUPER](#page-878-0) privilege. Format and content of this information is subject to change.

This includes information about the Event Scheduler. See [Section 20.4.5, "Event Scheduler Status"](#page-3244-0).

### • drop db\_name

Delete the database named  $db$  name and all its tables.

• extended-status

Display the server status variables and their values.

• flush-hosts

Flush all information in the host cache. See [Section 5.1.11.2, "DNS Lookups and the Host Cache"](#page-760-0).

• flush-logs

Flush all logs.

• flush-privileges

Reload the grant tables (same as reload).

• flush-status

Clear status variables.

• flush-tables

Flush all tables.

• flush-threads

Flush the thread cache.

• kill  $id$ ,  $id$ ,  $\dots$ 

Kill server threads. If multiple thread ID values are given, there must be no spaces in the list.

To kill threads belonging to other users, the connected user must have the [SUPER](#page-878-0) privilege.

• old-password new password

This is like the password command but stores the password using the old (pre-4.1) password-hashing format. (See [Section 6.1.2.4, "Password Hashing in MySQL".](#page-857-0))

• password new\_password

Set a new password. This changes the password to  $new\_password$  for the account that you use with [mysqladmin](#page-381-1) for connecting to the server. Thus, the next time you invoke [mysqladmin](#page-381-1) (or any other client program) using the same account, you must specify the new password.

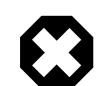

### **Warning**

Setting a password using [mysqladmin](#page-381-1) should be considered *insecure*. On some systems, your password becomes visible to system status programs such as  $ps$ that may be invoked by other users to display command lines. MySQL clients typically overwrite the command-line password argument with zeros during their initialization sequence. However, there is still a brief interval during which the value is visible. Also, on some systems this overwriting strategy is ineffective and the password remains visible to  $ps$ . (SystemV Unix systems and perhaps others are subject to this problem.)

If the new password value contains spaces or other characters that are special to your command interpreter, you need to enclose it within quotation marks. On Windows, be sure to use double quotation marks rather than single quotation marks; single quotation marks are not stripped from the password, but rather are interpreted as part of the password. For example:

mysqladmin password "my new password"

The new password can be omitted following the password command. In this case, [mysqladmin](#page-381-1) prompts for the password value, which enables you to avoid specifying the password on the command line. Omitting the password value should be done only if  $password$  is the final command on the [mysqladmin](#page-381-1) command line. Otherwise, the next argument is taken as the password.

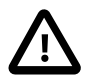

## **Caution**

Do not use this command used if the server was started with the [--skip](#page-610-0)[grant-tables](#page-610-0) option. No password change is applied. This is true even if you precede the password command with flush-privileges on the same command line to re-enable the grant tables because the flush operation occurs after you connect. However, you can use [mysqladmin flush-privileges](#page-381-1) to re-enable the grant table and then use a separate [mysqladmin password](#page-381-1) command to change the password.

• ping

Check whether the server is available. The return status from [mysqladmin](#page-381-1) is 0 if the server is running, 1 if it is not. This is 0 even in case of an error such as Access denied, because this means that the server is running but refused the connection, which is different from the server not running.

• processlist

Show a list of active server threads. This is like the output of the [SHOW PROCESSLIST](#page-1945-0) statement. If the  $--verbose$  option is given, the output is like that of [SHOW FULL PROCESSLIST](#page-1945-0). (See [Section 13.7.5.30, "SHOW PROCESSLIST Statement"](#page-1945-0).)

• reload

Reload the grant tables.

• refresh

Flush all tables and close and open log files.

• shutdown

Stop the server.

• start-slave

Start replication on a replica server.

• status

Display a short server status message.

• stop-slave

Stop replication on a replica server.

### • variables

Display the server system variables and their values.

• version

Display version information from the server.

All commands can be shortened to any unique prefix. For example:

\$> **mysqladmin proc stat** +----+-------+-----------+----+---------+------+-------+------------------+ | Id | User | Host | db | Command | Time | State | Info | +----+-------+-----------+----+---------+------+-------+------------------+ | 51 | jones | localhost | | Query | 0 | | | show processlist | +----+-------+-----------+----+---------+------+-------+------------------+ Uptime: 1473624 Threads: 1 Questions: 39487 Slow queries: 0 Opens: 541 Flush tables: 1 Open tables: 19 Queries per second avg: 0.0268

The [mysqladmin status](#page-381-1) command result displays the following values:

• [Uptime](#page-749-1)

The number of seconds the MySQL server has been running.

• Threads

The number of active threads (clients).

• [Questions](#page-742-0)

The number of questions (queries) from clients since the server was started.

• Slow queries

The number of queries that have taken more than  $long\_query\_time$  seconds. See [Section 5.4.5, "The](#page-797-0) [Slow Query Log"](#page-797-0).

• Opens

The number of tables the server has opened.

• Flush tables

The number of  $f$ lush-\*, refresh, and reload commands the server has executed.

• Open tables

The number of tables that currently are open.

If you execute [mysqladmin shutdown](#page-381-1) when connecting to a local server using a Unix socket file, [mysqladmin](#page-381-1) waits until the server's process ID file has been removed, to ensure that the server has stopped properly.

[mysqladmin](#page-381-1) supports the following options, which can be specified on the command line or in the [mysqladmin] and [client] groups of an option file. For information about option files used by MySQL programs, see [Section 4.2.2.2, "Using Option Files"](#page-303-0).

# **Table 4.11 mysqladmin Options**

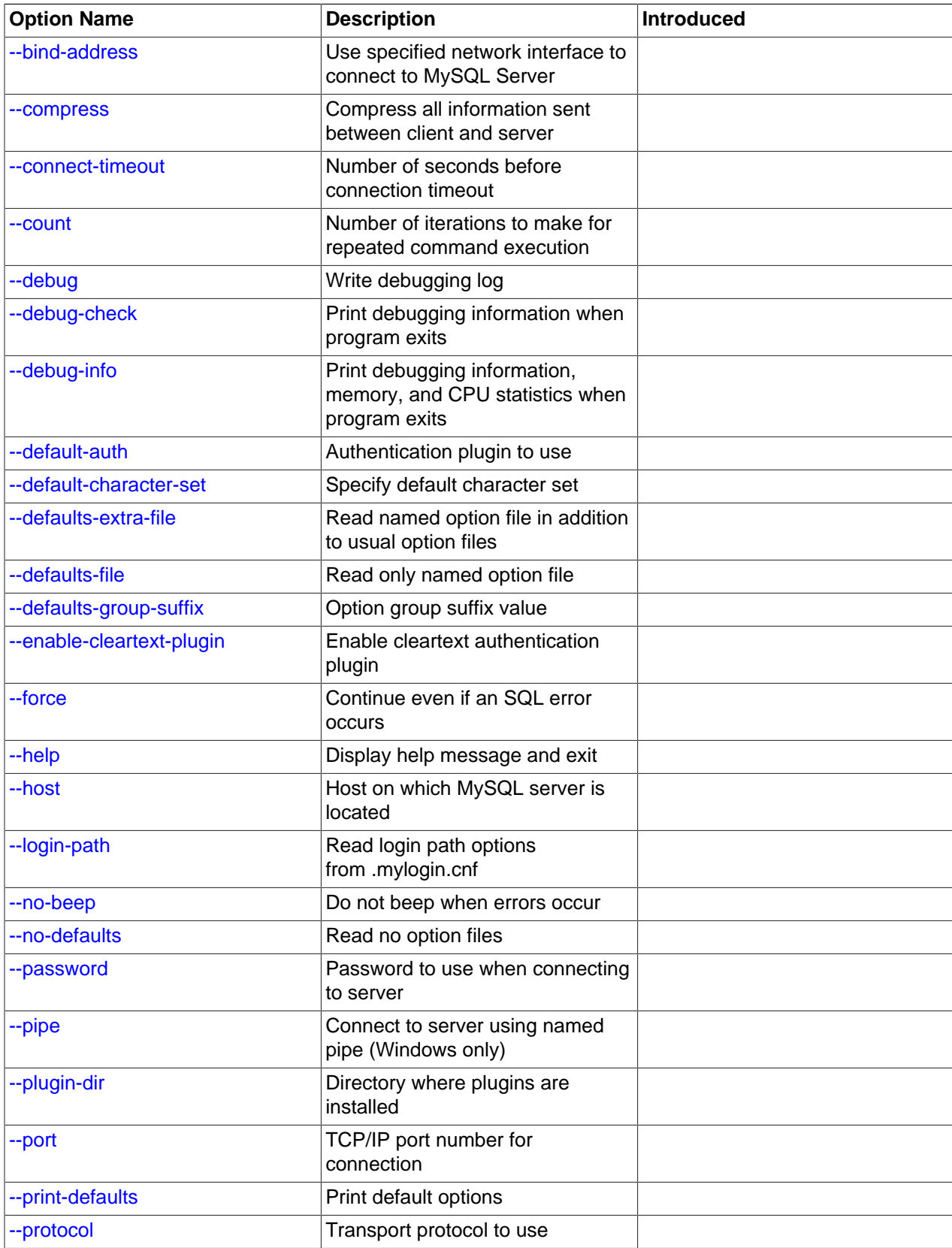

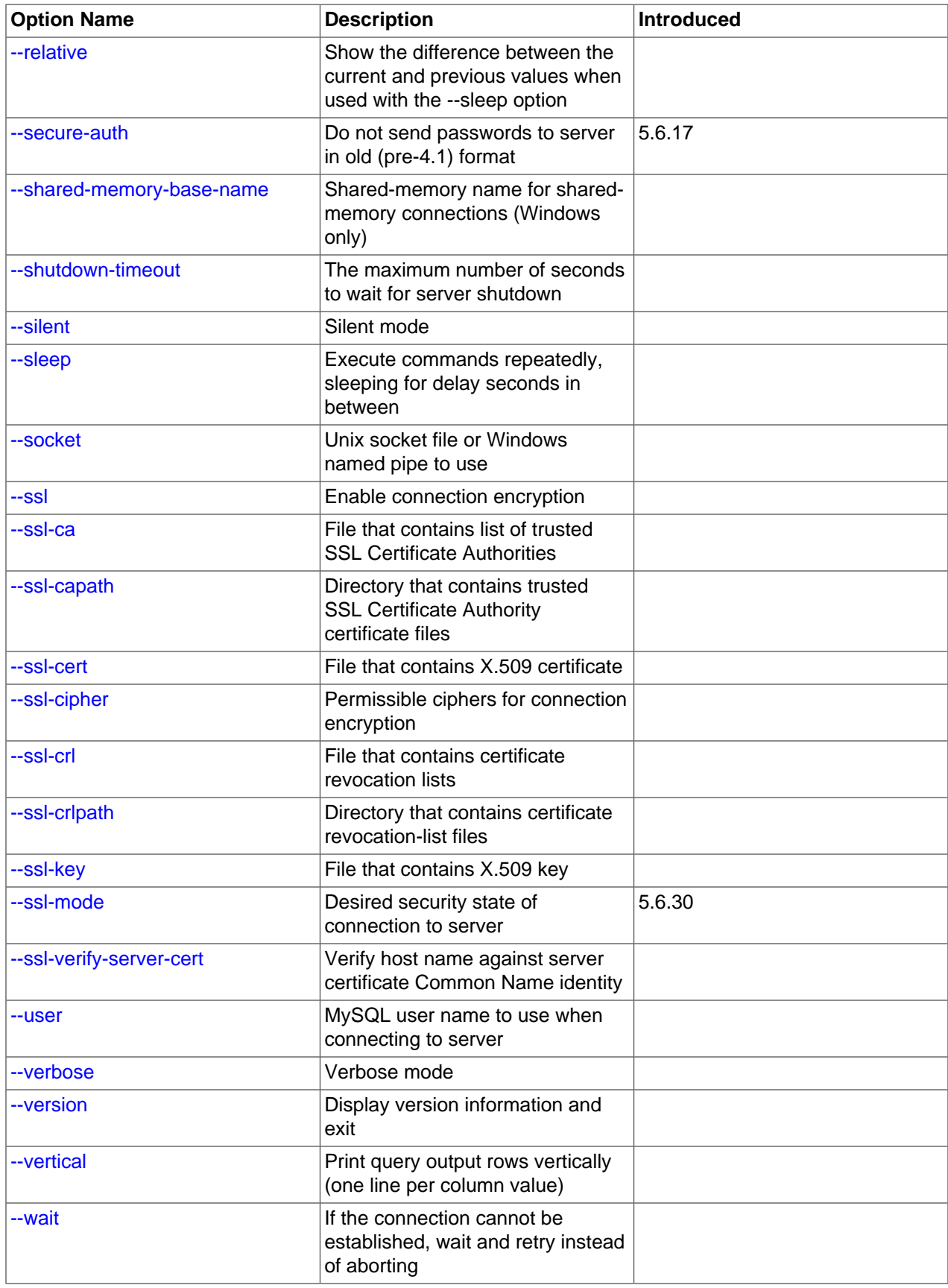

<span id="page-387-9"></span> $\bullet$  [--help](#page-387-9),  $-?$ 

Display a help message and exit.

<span id="page-387-0"></span>• [--bind-address=](#page-387-0)ip\_address

On a computer having multiple network interfaces, use this option to select which interface to use for connecting to the MySQL server.

<span id="page-387-10"></span>• [--character-sets-dir=](#page-387-10)dir name

The directory where character sets are installed. See [Section 10.15, "Character Set Configuration"](#page-1363-0).

<span id="page-387-1"></span>• [--compress](#page-387-1), -C

Compress all information sent between the client and the server if possible. See [Section 4.2.6,](#page-325-0) ["Connection Compression Control".](#page-325-0)

<span id="page-387-2"></span>• [--connect-timeout=](#page-387-2)value

The maximum number of seconds before connection timeout. The default value is 43200 (12 hours).

<span id="page-387-3"></span> $\bullet$  [--count=](#page-387-3)N, -c N

The number of iterations to make for repeated command execution if the  $\text{-}$ sleep option is given.

<span id="page-387-4"></span>• --debug[=[debug\\_options](#page-387-4)], -# [debug\_options]

Write a debugging log. A typical  $debug\_options$  string is  $d:t:o,file\_name$ . The default is  $d:t:o,/$ tmp/mysqladmin.trace.

This option is available only if MySQL was built using [WITH\\_DEBUG](#page-213-0). MySQL release binaries provided by Oracle are not built using this option.

<span id="page-387-5"></span>• [--debug-check](#page-387-5)

Print some debugging information when the program exits.

This option is available only if MySQL was built using [WITH\\_DEBUG](#page-213-0). MySQL release binaries provided by Oracle are not built using this option.

<span id="page-387-6"></span>• [--debug-info](#page-387-6)

Print debugging information and memory and CPU usage statistics when the program exits.

This option is available only if MySQL was built using WITH DEBUG. MySQL release binaries provided by Oracle are not built using this option.

<span id="page-387-7"></span>• [--default-auth=](#page-387-7)plugin

A hint about which client-side authentication plugin to use. See [Section 6.2.11, "Pluggable](#page-901-0) [Authentication".](#page-901-0)

<span id="page-387-8"></span>• [--default-character-set=](#page-387-8)charset\_name

Use *charset\_name* as the default character set. See [Section 10.15, "Character Set Configuration"](#page-1363-0).

### <span id="page-388-0"></span>• [--defaults-extra-file=](#page-388-0)file name

Read this option file after the global option file but (on Unix) before the user option file. If the file does not exist or is otherwise inaccessible, an error occurs. If  $file\_name$  is not an absolute path name, it is interpreted relative to the current directory.

For additional information about this and other option-file options, see [Section 4.2.2.3, "Command-Line](#page-308-0) [Options that Affect Option-File Handling".](#page-308-0)

<span id="page-388-1"></span>• [--defaults-file=](#page-388-1)file name

Use only the given option file. If the file does not exist or is otherwise inaccessible, an error occurs. If  $file\_name$  is not an absolute path name, it is interpreted relative to the current directory.

Exception: Even with [--defaults-file](#page-308-1), client programs read .mylogin.cnf.

For additional information about this and other option-file options, see [Section 4.2.2.3, "Command-Line](#page-308-0) [Options that Affect Option-File Handling".](#page-308-0)

<span id="page-388-2"></span>• [--defaults-group-suffix=](#page-388-2)str

Read not only the usual option groups, but also groups with the usual names and a suffix of  $str.$  For example, [mysqladmin](#page-381-1) normally reads the [client] and [mysqladmin] groups. If this option is given as --defaults-group-suffix= other, [mysqladmin](#page-381-1) also reads the [client other] and [mysqladmin\_other] groups.

For additional information about this and other option-file options, see [Section 4.2.2.3, "Command-Line](#page-308-0) [Options that Affect Option-File Handling".](#page-308-0)

<span id="page-388-3"></span>• [--enable-cleartext-plugin](#page-388-3)

Enable the mysql\_clear\_password cleartext authentication plugin. (See [Section 6.4.1.5, "Client-Side](#page-945-0) [Cleartext Pluggable Authentication".](#page-945-0))

<span id="page-388-4"></span> $\bullet$  [--force](#page-388-4),  $-f$ 

Do not ask for confirmation for the  $\text{drop}$   $db$  name command. With multiple commands, continue even if an error occurs.

<span id="page-388-5"></span>• --host=host name, -h host name

Connect to the MySQL server on the given host.

<span id="page-388-6"></span>• [--login-path=](#page-388-6)name

Read options from the named login path in the .  $mylogin$ .  $cnf$  login path file. A "login path" is an option group containing options that specify which MySQL server to connect to and which account to authenticate as. To create or modify a login path file, use the [mysql\\_config\\_editor](#page-475-0) utility. See [Section 4.6.6, "mysql\\_config\\_editor — MySQL Configuration Utility".](#page-475-0)

For additional information about this and other option-file options, see [Section 4.2.2.3, "Command-Line](#page-308-0) [Options that Affect Option-File Handling".](#page-308-0)

<span id="page-388-7"></span>• [--no-beep](#page-388-7), -b

Suppress the warning beep that is emitted by default for errors such as a failure to connect to the server.

<span id="page-388-8"></span>• [--no-defaults](#page-388-8)

Do not read any option files. If program startup fails due to reading unknown options from an option file, [--no-defaults](#page-388-8) can be used to prevent them from being read.

The exception is that the  $\mu_{\text{W}}$  and  $\mu_{\text{crit}}$  cnf file is read in all cases, if it exists. This permits passwords to be specified in a safer way than on the command line even when  $-$ -no-defaults is used. To create .mylogin.cnf, use the [mysql\\_config\\_editor](#page-475-0) utility. See [Section 4.6.6, "mysql\\_config\\_editor —](#page-475-0) [MySQL Configuration Utility"](#page-475-0).

For additional information about this and other option-file options, see [Section 4.2.2.3, "Command-Line](#page-308-0) [Options that Affect Option-File Handling".](#page-308-0)

<span id="page-389-0"></span>• [--password\[=](#page-389-0)password], -p[password]

The password of the MySQL account used for connecting to the server. The password value is optional. If not given, [mysqladmin](#page-381-1) prompts for one. If given, there must be no space between [--password=](#page-389-0) or  $-p$  and the password following it. If no password option is specified, the default is to send no password.

Specifying a password on the command line should be considered insecure. To avoid giving the password on the command line, use an option file. See [Section 6.1.2.1, "End-User Guidelines for](#page-855-0) [Password Security"](#page-855-0).

To explicitly specify that there is no password and that  $mysgl$  admin should not prompt for one, use the [--skip-password](#page-389-0) option.

<span id="page-389-1"></span> $\bullet$  [--pipe](#page-389-1),  $-W$ 

On Windows, connect to the server using a named pipe. This option applies only if the server was started with the named pipe system variable enabled to support named-pipe connections. In addition, the user making the connection must be a member of the Windows group specified by the named pipe full access group system variable.

<span id="page-389-2"></span>• [--plugin-dir=](#page-389-2)dir name

The directory in which to look for plugins. Specify this option if the  $-\text{default}-\text{auth}$  option is used to specify an authentication plugin but [mysqladmin](#page-381-1) does not find it. See [Section 6.2.11, "Pluggable](#page-901-0) [Authentication".](#page-901-0)

<span id="page-389-3"></span>• --port=[port\\_num](#page-389-3), -P port\_num

For TCP/IP connections, the port number to use.

<span id="page-389-4"></span>• [--print-defaults](#page-389-4)

Print the program name and all options that it gets from option files.

For additional information about this and other option-file options, see [Section 4.2.2.3, "Command-Line](#page-308-0) [Options that Affect Option-File Handling".](#page-308-0)

<span id="page-389-5"></span>• [--protocol={TCP|SOCKET|PIPE|MEMORY}](#page-389-5)

The transport protocol to use for connecting to the server. It is useful when the other connection parameters normally result in use of a protocol other than the one you want. For details on the permissible values, see [Section 4.2.5, "Connection Transport Protocols".](#page-323-0)

### <span id="page-390-0"></span>• [--relative](#page-390-0), -r

Show the difference between the current and previous values when used with the  $\text{-sleep option}$ . This option works only with the extended-status command.

<span id="page-390-1"></span>• [--secure-auth](#page-390-1)

Do not send passwords to the server in old (pre-4.1) format. This prevents connections except for servers that use the newer password format. This option is enabled by default; use  $\texttt{-} \text{skip} \text{-} \text{secure}$ [auth](#page-366-2) to disable it. This option was added in MySQL 5.6.17.

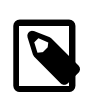

### **Note**

Passwords that use the pre-4.1 hashing method are less secure than passwords that use the native password hashing method and should be avoided. Pre-4.1 passwords are deprecated; expect support for them to be removed in a future MySQL release. For account upgrade instructions, see [Section 6.4.1.3, "Migrating](#page-937-0) [Away from Pre-4.1 Password Hashing and the mysql\\_old\\_password Plugin"](#page-937-0).

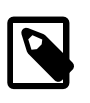

# **Note**

This option is deprecated; expect it to be removed in a future release. As of MySQL 5.7.5, it is always enabled and attempting to disable it produces an error.

<span id="page-390-2"></span>• [--shared-memory-base-name=](#page-390-2)name

On Windows, the shared-memory name to use for connections made using shared memory to a local server. The default value is MYSQL. The shared-memory name is case-sensitive.

This option applies only if the server was started with the [shared\\_memory](#page-689-0) system variable enabled to support shared-memory connections.

<span id="page-390-3"></span>• [--shutdown-timeout=](#page-390-3)value

The maximum number of seconds to wait for server shutdown. The default value is 3600 (1 hour).

```
• --silent, -s
```
Exit silently if a connection to the server cannot be established.

<span id="page-390-5"></span>• [--sleep=](#page-390-5)delay, -i delay

Execute commands repeatedly, sleeping for  $delay$  seconds in between. The  $--count$  option determines the number of iterations. If [--count](#page-387-3) is not given, [mysqladmin](#page-381-1) executes commands indefinitely until interrupted.

<span id="page-390-6"></span>• [--socket=](#page-390-6)path, -S path

For connections to localhost, the Unix socket file to use, or, on Windows, the name of the named pipe to use.

On Windows, this option applies only if the server was started with the named pipe system variable enabled to support named-pipe connections. In addition, the user making the connection must be a member of the Windows group specified by the named pipe full access group system variable. <span id="page-391-1"></span> $\bullet$   $--$ ssl\*

Options that begin with  $-\text{ss1}$  specify whether to connect to the server using encryption and indicate where to find SSL keys and certificates. See [Command Options for Encrypted Connections](#page-317-0).

<span id="page-391-2"></span>• --user=[user\\_name](#page-391-2), -u user\_name

The user name of the MySQL account to use for connecting to the server.

<span id="page-391-0"></span>• [--verbose](#page-391-0), -v

Verbose mode. Print more information about what the program does.

<span id="page-391-3"></span>• [--version](#page-391-3), -V

Display version information and exit.

<span id="page-391-4"></span>• [--vertical](#page-391-4), -E

Print output vertically. This is similar to  $-\text{relative}$ , but prints output vertically.

<span id="page-391-5"></span> $\bullet$  [--wait\[=](#page-391-5)count], -w[count]

If the connection cannot be established, wait and retry instead of aborting. If a  $count$  value is given, it indicates the number of times to retry. The default is one time.

# <span id="page-391-6"></span>**4.5.3 mysqlcheck — A Table Maintenance Program**

The [mysqlcheck](#page-391-6) client performs table maintenance: It checks, repairs, optimizes, or analyzes tables.

Each table is locked and therefore unavailable to other sessions while it is being processed, although for check operations, the table is locked with a READ lock only (see [Section 13.3.5, "LOCK TABLES and](#page-1813-0) [UNLOCK TABLES Statements"](#page-1813-0), for more information about READ and WRITE locks). Table maintenance operations can be time-consuming, particularly for large tables. If you use the  $-\text{database}$  or  $-\text{all}$ [databases](#page-395-0) option to process all tables in one or more databases, an invocation of [mysqlcheck](#page-391-6) might take a long time. (This is also true for the MySQL upgrade procedure if it determines that table checking is needed because it processes tables the same way.)

[mysqlcheck](#page-391-6) is similar in function to [myisamchk](#page-449-0), but works differently. The main operational difference is that [mysqlcheck](#page-391-6) must be used when the [mysqld](#page-326-0) server is running, whereas [myisamchk](#page-449-0) should be used when it is not. The benefit of using  $mysqlcheck$  is that you do not have to stop the server to perform table maintenance.

[mysqlcheck](#page-391-6) uses the SQL statements [CHECK TABLE](#page-1901-0), [REPAIR TABLE](#page-1908-0), [ANALYZE TABLE](#page-1899-0), and [OPTIMIZE TABLE](#page-1905-0) in a convenient way for the user. It determines which statements to use for the operation you want to perform, and then sends the statements to the server to be executed. For details about which storage engines each statement works with, see the descriptions for those statements in [Section 13.7.2, "Table Maintenance Statements".](#page-1899-1)

The MyISAM storage engine supports all four maintenance operations, so [mysqlcheck](#page-391-6) can be used to perform any of them on MyISAM tables. Other storage engines do not necessarily support all operations. In such cases, an error message is displayed. For example, if test.t is a MEMORY table, an attempt to check it produces this result:

\$> **mysqlcheck test t** test.t note : The storage engine for the table doesn't support check If [mysqlcheck](#page-391-6) is unable to repair a table, see [Section 2.11.10, "Rebuilding or Repairing Tables or](#page-249-0) [Indexes"](#page-249-0) for manual table repair strategies. This is the case, for example, for InnoDB tables, which can be checked with [CHECK TABLE](#page-1901-0), but not repaired with [REPAIR TABLE](#page-1908-0).

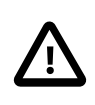

### **Caution**

It is best to make a backup of a table before performing a table repair operation; under some circumstances the operation might cause data loss. Possible causes include but are not limited to file system errors.

There are three general ways to invoke [mysqlcheck](#page-391-6):

```
mysqlcheck [options] db_name [tbl_name ...]
mysqlcheck [options] --databases db_name ...
mysqlcheck [options] --all-databases
```
If you do not name any tables following  $db\_name$  or if you use the  $--data$ bases or  $--all-databases$ option, entire databases are checked.

[mysqlcheck](#page-391-6) has a special feature compared to other client programs. The default behavior of checking tables  $(--\text{check})$  can be changed by renaming the binary. If you want to have a tool that repairs tables by default, you should just make a copy of  $mysglcheck$  named  $mysglrepair$ , or make a symbolic link to [mysqlcheck](#page-391-6) named mysqlrepair. If you invoke mysqlrepair, it repairs tables.

The names shown in the following table can be used to change [mysqlcheck](#page-391-6) default behavior.

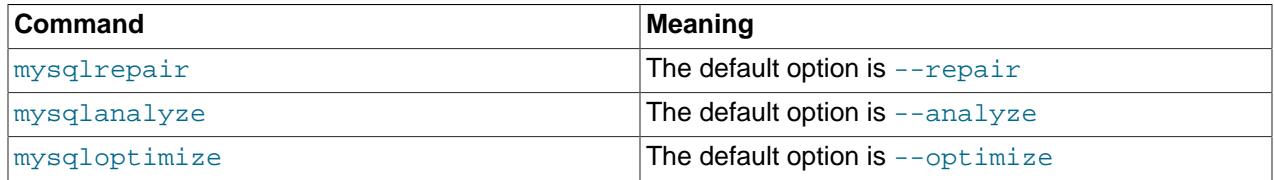

[mysqlcheck](#page-391-6) supports the following options, which can be specified on the command line or in the [mysqlcheck] and [client] groups of an option file. For information about option files used by MySQL programs, see [Section 4.2.2.2, "Using Option Files"](#page-303-0).

### **Table 4.12 mysqlcheck Options**

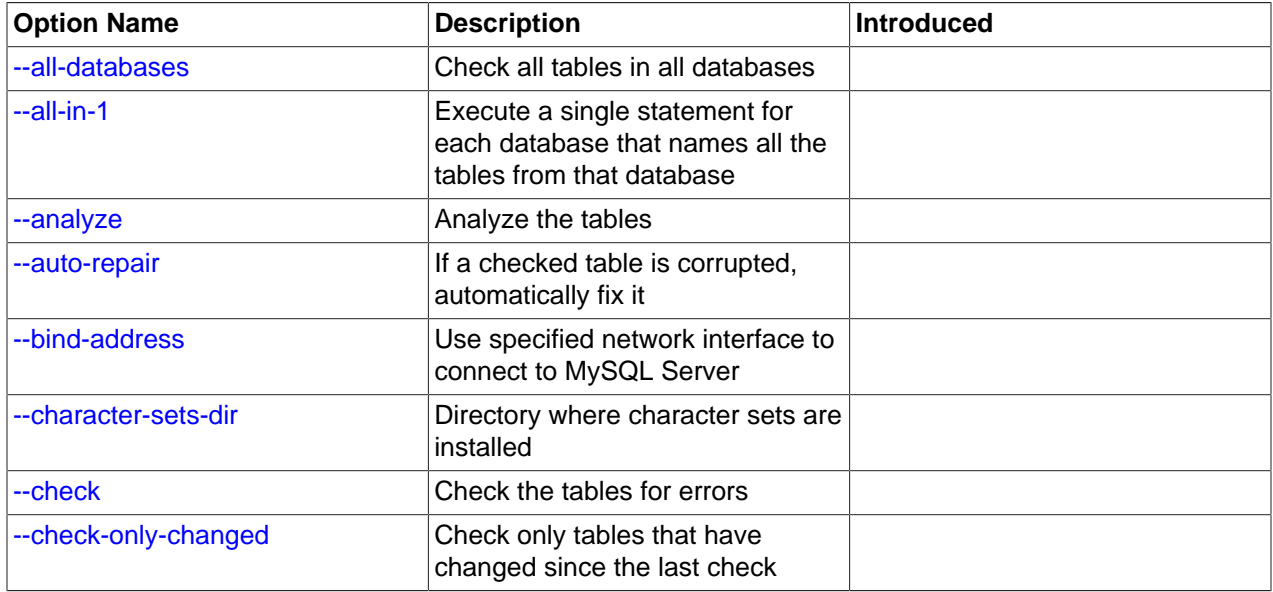

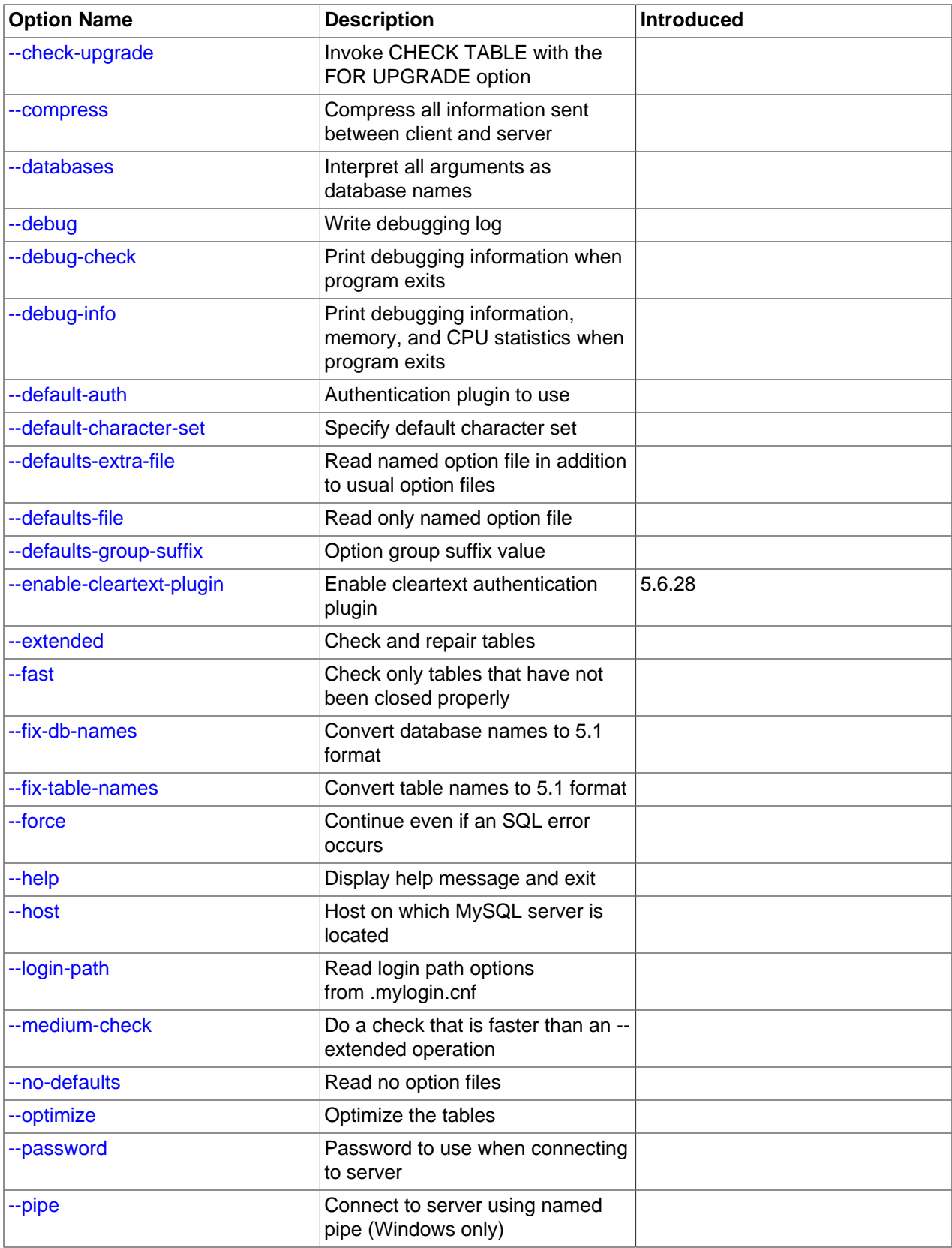

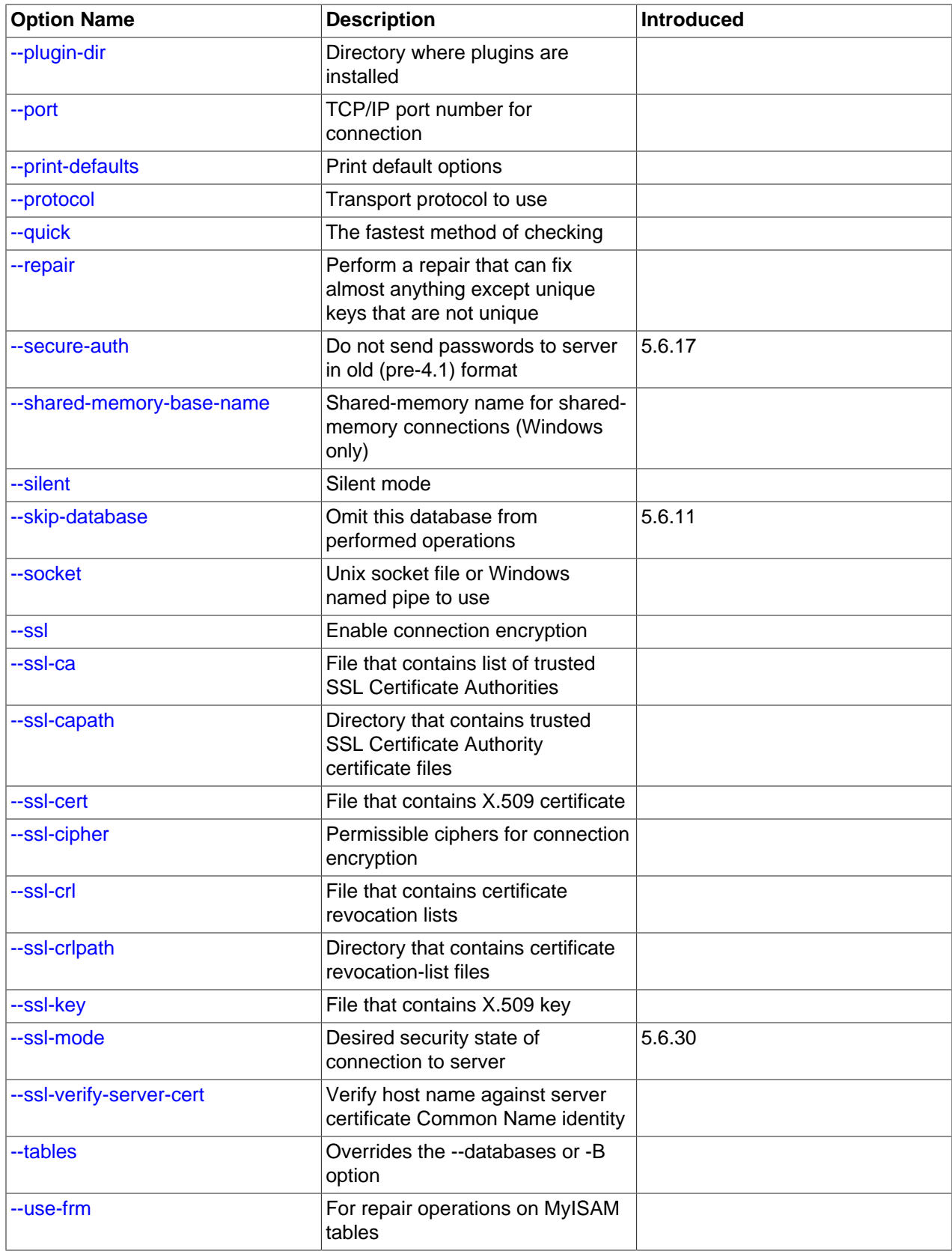

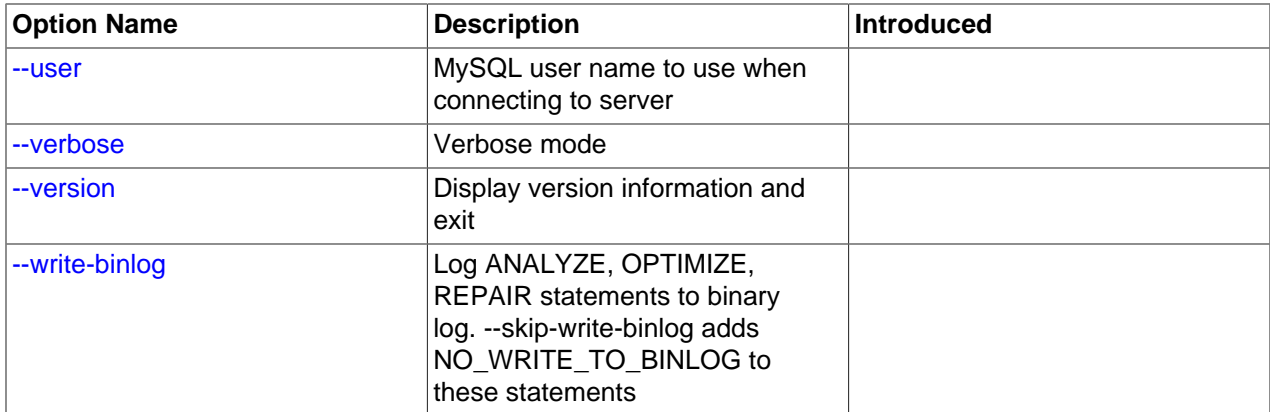

### <span id="page-395-8"></span> $\bullet$  [--help](#page-395-8),  $-?$

Display a help message and exit.

```
• --all-databases, -A
```
Check all tables in all databases. This is the same as using the  $-\text{data}$ bases option and naming all the databases on the command line, except that the INFORMATION\_SCHEMA and performance\_schema databases are not checked. They can be checked by explicitly naming them with the [--databases](#page-396-0) option.

<span id="page-395-3"></span> $\bullet$  [--all-in-1](#page-395-3), -1

Instead of issuing a statement for each table, execute a single statement for each database that names all the tables from that database to be processed.

<span id="page-395-2"></span>• [--analyze](#page-395-2), -a

Analyze the tables.

<span id="page-395-4"></span>• [--auto-repair](#page-395-4)

If a checked table is corrupted, automatically fix it. Any necessary repairs are done after all tables have been checked.

<span id="page-395-5"></span>• [--bind-address=](#page-395-5)ip\_address

On a computer having multiple network interfaces, use this option to select which interface to use for connecting to the MySQL server.

<span id="page-395-6"></span>• [--character-sets-dir=](#page-395-6)dir\_name

The directory where character sets are installed. See [Section 10.15, "Character Set Configuration"](#page-1363-0).

<span id="page-395-1"></span> $\bullet$  [--check](#page-395-1), -c

Check the tables for errors. This is the default operation.

<span id="page-395-7"></span>• [--check-only-changed](#page-395-7), -C

Check only tables that have changed since the last check or that have not been closed properly.
<span id="page-396-0"></span>• [--check-upgrade](#page-396-0), -g

Invoke [CHECK TABLE](#page-1901-0) with the FOR UPGRADE option to check tables for incompatibilities with the current version of the server. This option automatically enables the  $-\text{fix-db-names}$  and  $-\text{fix-table-}$ [names](#page-397-1) options.

<span id="page-396-1"></span>• [--compress](#page-396-1)

Compress all information sent between the client and the server if possible. See [Section 4.2.6,](#page-325-0) ["Connection Compression Control".](#page-325-0)

<span id="page-396-2"></span>• [--databases](#page-396-2), -B

Process all tables in the named databases. Normally,  $mysalcheck$  reats the first name argument on the command line as a database name and any following names as table names. With this option, it treats all name arguments as database names.

<span id="page-396-3"></span>• --debug[=[debug\\_options](#page-396-3)], -# [debug\_options]

Write a debugging log. A typical debug options string is  $\det$  of file name. The default is  $\det$  of

This option is available only if MySQL was built using [WITH\\_DEBUG](#page-213-0). MySQL release binaries provided by Oracle are not built using this option.

<span id="page-396-4"></span>• [--debug-check](#page-396-4)

Print some debugging information when the program exits.

This option is available only if MySQL was built using [WITH\\_DEBUG](#page-213-0). MySQL release binaries provided by Oracle are not built using this option.

<span id="page-396-5"></span>• [--debug-info](#page-396-5)

Print debugging information and memory and CPU usage statistics when the program exits.

This option is available only if MySQL was built using [WITH\\_DEBUG](#page-213-0). MySQL release binaries provided by Oracle are not built using this option.

<span id="page-396-6"></span>• [--default-character-set=](#page-396-6)charset name

Use *charset\_name* as the default character set. See [Section 10.15, "Character Set Configuration"](#page-1363-0).

#### <span id="page-396-7"></span>• [--defaults-extra-file=](#page-396-7)file\_name

Read this option file after the global option file but (on Unix) before the user option file. If the file does not exist or is otherwise inaccessible, an error occurs. If  $file\_name$  is not an absolute path name, it is interpreted relative to the current directory.

For additional information about this and other option-file options, see [Section 4.2.2.3, "Command-Line](#page-308-0) [Options that Affect Option-File Handling".](#page-308-0)

#### <span id="page-397-2"></span>• [--defaults-file=](#page-397-2)file name

Use only the given option file. If the file does not exist or is otherwise inaccessible, an error occurs. If  $file\_name$  is not an absolute path name, it is interpreted relative to the current directory.

Exception: Even with [--defaults-file](#page-308-1), client programs read .mylogin.cnf.

For additional information about this and other option-file options, see [Section 4.2.2.3, "Command-Line](#page-308-0) [Options that Affect Option-File Handling".](#page-308-0)

<span id="page-397-3"></span>• [--defaults-group-suffix=](#page-397-3)str

Read not only the usual option groups, but also groups with the usual names and a suffix of  $str$ . For example, [mysqlcheck](#page-391-0) normally reads the [client] and [mysqlcheck] groups. If this option is given as [--defaults-group-suffix=\\_other](#page-397-3), [mysqlcheck](#page-391-0) also reads the [client\_other] and [mysqlcheck\_other] groups.

For additional information about this and other option-file options, see [Section 4.2.2.3, "Command-Line](#page-308-0) [Options that Affect Option-File Handling".](#page-308-0)

<span id="page-397-4"></span>• [--extended](#page-397-4), -e

If you are using this option to check tables, it ensures that they are 100% consistent but takes a long time.

If you are using this option to repair tables, it runs an extended repair that may not only take a long time to execute, but may produce a lot of garbage rows also!

<span id="page-397-5"></span>• [--default-auth=](#page-397-5)plugin

A hint about which client-side authentication plugin to use. See [Section 6.2.11, "Pluggable](#page-901-0) [Authentication".](#page-901-0)

```
• --enable-cleartext-plugin
```
Enable the mysql\_clear\_password cleartext authentication plugin. (See [Section 6.4.1.5, "Client-Side](#page-945-0) [Cleartext Pluggable Authentication".](#page-945-0))

This option was added in MySQL 5.6.28.

<span id="page-397-7"></span> $\bullet$  [--fast](#page-397-7),  $-F$ 

Check only tables that have not been closed properly.

<span id="page-397-0"></span>• [--fix-db-names](#page-397-0)

Convert database names to 5.1 format. Only database names that contain special characters are affected.

<span id="page-397-1"></span>• [--fix-table-names](#page-397-1)

Convert table names to 5.1 format. Only table names that contain special characters are affected. This option also applies to views.

<span id="page-397-8"></span> $• -force -f$ 

Continue even if an SQL error occurs.

<span id="page-397-9"></span>• --host=[host\\_name](#page-397-9), -h host\_name

Connect to the MySQL server on the given host.

<span id="page-398-0"></span>• [--login-path=](#page-398-0)name

Read options from the named login path in the .  $mylogin.cnf$  login path file. A "login path" is an option group containing options that specify which MySQL server to connect to and which account to authenticate as. To create or modify a login path file, use the  $mysgl\_config\_editor$  utility. See [Section 4.6.6, "mysql\\_config\\_editor — MySQL Configuration Utility".](#page-475-0)

For additional information about this and other option-file options, see [Section 4.2.2.3, "Command-Line](#page-308-0) [Options that Affect Option-File Handling".](#page-308-0)

<span id="page-398-1"></span>• [--medium-check](#page-398-1), -m

Do a check that is faster than an [--extended](#page-397-4) operation. This finds only 99.99% of all errors, which should be good enough in most cases.

<span id="page-398-2"></span>• [--no-defaults](#page-398-2)

Do not read any option files. If program startup fails due to reading unknown options from an option file, [--no-defaults](#page-398-2) can be used to prevent them from being read.

The exception is that the  $\text{mylogin}.\text{cnf}$  file is read in all cases, if it exists. This permits passwords to be specified in a safer way than on the command line even when  $-$ -no-defaults is used. To create .mylogin.cnf, use the [mysql\\_config\\_editor](#page-475-0) utility. See [Section 4.6.6, "mysql\\_config\\_editor —](#page-475-0) [MySQL Configuration Utility"](#page-475-0).

For additional information about this and other option-file options, see [Section 4.2.2.3, "Command-Line](#page-308-0) [Options that Affect Option-File Handling".](#page-308-0)

<span id="page-398-3"></span>• [--optimize](#page-398-3), -o

Optimize the tables.

<span id="page-398-4"></span>• [--password\[=](#page-398-4)password], -p[password]

The password of the MySQL account used for connecting to the server. The password value is optional. If not given, [mysqlcheck](#page-391-0) prompts for one. If given, there must be no space between [--password=](#page-398-4) or  $-p$  and the password following it. If no password option is specified, the default is to send no password.

Specifying a password on the command line should be considered insecure. To avoid giving the password on the command line, use an option file. See [Section 6.1.2.1, "End-User Guidelines for](#page-855-0) [Password Security"](#page-855-0).

To explicitly specify that there is no password and that  $mysglcheck$  should not prompt for one, use the [--skip-password](#page-398-4) option.

<span id="page-398-5"></span> $\bullet$  [--pipe](#page-398-5),  $-W$ 

On Windows, connect to the server using a named pipe. This option applies only if the server was started with the named pipe system variable enabled to support named-pipe connections. In addition, the user making the connection must be a member of the Windows group specified by the named pipe full access group system variable.

## <span id="page-399-0"></span>• [--plugin-dir=](#page-399-0)dir name

The directory in which to look for plugins. Specify this option if the  $-\text{default}-\text{auth}$  option is used to specify an authentication plugin but [mysqlcheck](#page-391-0) does not find it. See [Section 6.2.11, "Pluggable](#page-901-0) [Authentication".](#page-901-0)

<span id="page-399-1"></span>• --port=[port\\_num](#page-399-1), -P port\_num

For TCP/IP connections, the port number to use.

#### <span id="page-399-2"></span>• [--print-defaults](#page-399-2)

Print the program name and all options that it gets from option files.

For additional information about this and other option-file options, see [Section 4.2.2.3, "Command-Line](#page-308-0) [Options that Affect Option-File Handling".](#page-308-0)

<span id="page-399-3"></span>• [--protocol={TCP|SOCKET|PIPE|MEMORY}](#page-399-3)

The transport protocol to use for connecting to the server. It is useful when the other connection parameters normally result in use of a protocol other than the one you want. For details on the permissible values, see [Section 4.2.5, "Connection Transport Protocols".](#page-323-0)

<span id="page-399-4"></span> $\bullet$  [--quick](#page-399-4), -q

If you are using this option to check tables, it prevents the check from scanning the rows to check for incorrect links. This is the fastest check method.

If you are using this option to repair tables, it tries to repair only the index tree. This is the fastest repair method.

#### <span id="page-399-5"></span>• [--repair](#page-399-5), -r

Perform a repair that can fix almost anything except unique keys that are not unique.

```
• --secure-auth
```
Do not send passwords to the server in old (pre-4.1) format. This prevents connections except for servers that use the newer password format. This option is enabled by default; use  $--skip-scquer$ [auth](#page-366-0) to disable it. This option was added in MySQL 5.6.17.

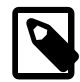

## **Note**

Passwords that use the pre-4.1 hashing method are less secure than passwords that use the native password hashing method and should be avoided. Pre-4.1 passwords are deprecated; expect support for them to be removed in a future MySQL release. For account upgrade instructions, see [Section 6.4.1.3, "Migrating](#page-937-0) [Away from Pre-4.1 Password Hashing and the mysql\\_old\\_password Plugin"](#page-937-0).

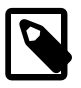

## **Note**

This option is deprecated; expect support for it to be removed in a future release. As of MySQL 5.7.5, it is always enabled and attempting to disable it produces an error.

<span id="page-400-0"></span>• [--shared-memory-base-name=](#page-400-0)name

On Windows, the shared-memory name to use for connections made using shared memory to a local server. The default value is MYSOL. The shared-memory name is case-sensitive.

This option applies only if the server was started with the [shared\\_memory](#page-689-0) system variable enabled to support shared-memory connections.

<span id="page-400-1"></span>• [--silent](#page-400-1), -s

Silent mode. Print only error messages.

<span id="page-400-2"></span>• [--skip-database=](#page-400-2)db\_name

Do not include the named database (case-sensitive) in the operations performed by  $mysglcheck$ . This option was added in MySQL 5.6.11.

<span id="page-400-3"></span>• [--socket=](#page-400-3)path, -S path

For connections to localhost, the Unix socket file to use, or, on Windows, the name of the named pipe to use.

On Windows, this option applies only if the server was started with the named  $\pi$  pipe system variable enabled to support named-pipe connections. In addition, the user making the connection must be a member of the Windows group specified by the named pipe full access group system variable.

 $• - ss1*$ 

Options that begin with  $-\text{ss1}$  specify whether to connect to the server using encryption and indicate where to find SSL keys and certificates. See [Command Options for Encrypted Connections](#page-317-0).

<span id="page-400-4"></span>• [--tables](#page-400-4)

Override the  $-\text{databases}$  or  $-B$  option. All name arguments following the option are regarded as table names.

<span id="page-400-5"></span>• [--use-frm](#page-400-5)

For repair operations on  $MyISAM$  tables, get the table structure from the .  $fxm$  file so that the table can be repaired even if the  $.$  MYI header is corrupted.

<span id="page-400-6"></span>• --user=[user\\_name](#page-400-6), -u user\_name

The user name of the MySQL account to use for connecting to the server.

<span id="page-400-7"></span>• [--verbose](#page-400-7), -v

Verbose mode. Print information about the various stages of program operation.

<span id="page-400-8"></span>• [--version](#page-400-8), -V

Display version information and exit.

<span id="page-400-9"></span>• [--write-binlog](#page-400-9)

This option is enabled by default, so that [ANALYZE TABLE](#page-1899-0), [OPTIMIZE TABLE](#page-1905-0), and [REPAIR TABLE](#page-1908-0) statements generated by [mysqlcheck](#page-391-0) are written to the binary log. Use [--skip-write-binlog](#page-400-9) to cause  $NO$  WRITE TO BINLOG to be added to the statements so that they are not logged. Use the  $--$  [skip-write-binlog](#page-400-9) when these statements should not be sent to replicas or run when using the binary logs for recovery from backup.

# <span id="page-401-0"></span>**4.5.4 mysqldump — A Database Backup Program**

The [mysqldump](#page-401-0) client utility performs [logical backups](#page-4243-0), producing a set of SQL statements that can be executed to reproduce the original database object definitions and table data. It dumps one or more MySQL databases for backup or transfer to another SQL server. The [mysqldump](#page-401-0) command can also generate output in CSV, other delimited text, or XML format.

- [Performance and Scalability Considerations](#page-402-0)
- [Invocation Syntax](#page-402-1)
- [Option Syntax Alphabetical Summary](#page-403-0)
- [Connection Options](#page-408-0)
- [Option-File Options](#page-410-0)
- [DDL Options](#page-411-0)
- [Debug Options](#page-412-0)
- [Help Options](#page-413-0)
- [Internationalization Options](#page-413-1)
- [Replication Options](#page-413-2)
- [Format Options](#page-415-0)
- [Filtering Options](#page-418-0)
- [Performance Options](#page-419-0)
- [Transactional Options](#page-421-0)
- [Option Groups](#page-422-0)
- [Examples](#page-422-1)
- [Restrictions](#page-423-0)

[mysqldump](#page-401-0) requires at least the [SELECT](#page-877-0) privilege for dumped tables, [SHOW VIEW](#page-878-0) for dumped views, [TRIGGER](#page-879-0) for dumped triggers, [LOCK TABLES](#page-876-0) if the [--single-transaction](#page-422-2) option is not used, and (as of MySQL 5.6.49) [PROCESS](#page-876-1) if the --no-tablespaces option is not used. Certain options might require other privileges as noted in the option descriptions.

To reload a dump file, you must have the privileges required to execute the statements that it contains, such as the appropriate CREATE privileges for objects created by those statements.

[mysqldump](#page-401-0) output can include [ALTER DATABASE](#page-1641-0) statements that change the database collation. These may be used when dumping stored programs to preserve their character encodings. To reload a dump file containing such statements, the ALTER privilege for the affected database is required.

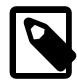

## **Note**

A dump made using PowerShell on Windows with output redirection creates a file that has UTF-16 encoding:

```
mysqldump [options] > dump.sql
```
However, UTF-16 is not permitted as a connection character set (see [Impermissible](#page-1306-0) [Client Character Sets](#page-1306-0)), so the dump file cannot be loaded correctly. To work around this issue, use the --result-file option, which creates the output in ASCII format:

mysqldump [options] --result-file=dump.sql

# <span id="page-402-0"></span>**Performance and Scalability Considerations**

mysqldump advantages include the convenience and flexibility of viewing or even editing the output before restoring. You can clone databases for development and DBA work, or produce slight variations of an existing database for testing. It is not intended as a fast or scalable solution for backing up substantial amounts of data. With large data sizes, even if the backup step takes a reasonable time, restoring the data can be very slow because replaying the SQL statements involves disk I/O for insertion, index creation, and so on.

For large-scale backup and restore, a [physical](#page-4253-0) backup is more appropriate, to copy the data files in their original format that can be restored quickly:

- If your tables are primarily InnoDB tables, or if you have a mix of InnoDB and MyISAM tables, consider using the mysqlbackup command of the MySQL Enterprise Backup product. (Available as part of the Enterprise subscription.) It provides the best performance for InnoDB backups with minimal disruption; it can also back up tables from MyISAM and other storage engines; and it provides a number of convenient options to accommodate different backup scenarios. See [Section 24.2, "MySQL Enterprise Backup](#page-3503-0) [Overview"](#page-3503-0).
- If your tables are primarily  $MyISAM$  tables, consider using the  $mysq1hotcopy$  instead, for better performance than  $mysq1dump$  of backup and restore operations. See [Section 4.6.10, "mysqlhotcopy —](#page-508-0) [A Database Backup Program".](#page-508-0)

[mysqldump](#page-401-0) can retrieve and dump table contents row by row, or it can retrieve the entire content from a table and buffer it in memory before dumping it. Buffering in memory can be a problem if you are dumping large tables. To dump tables row by row, use the  $-\text{quick}$  option (or  $-\text{opt}$ , which enables  $-\text{quick}$ ). The  $\text{-}$ -opt option (and hence  $\text{-}-\text{quick}$ ) is enabled by default, so to enable memory buffering, use  $\text{-}$ [skip-quick](#page-420-0).

If you are using a recent version of [mysqldump](#page-401-0) to generate a dump to be reloaded into a very old MySQL server, use the  $--skip -$ skip-opt option instead of the  $--$ opt or  $--$ extended-insert option.

For additional information about [mysqldump](#page-401-0), see [Section 7.4, "Using mysqldump for Backups"](#page-1046-0).

# <span id="page-402-1"></span>**Invocation Syntax**

There are in general three ways to use  $mysqldump$ —in order to dump a set of one or more tables, a set of one or more complete databases, or an entire MySQL server—as shown here:

```
mysqldump [options] db_name [tbl_name ...]
mysqldump [options] --databases db_name ...
nysqldump [options] --all-databases
```
To dump entire databases, do not name any tables following  $db\_name$ , or use the  $-$ -databases or [-](#page-418-2) [all-databases](#page-418-2) option.

To see a list of the options your version of  $mysqldump$  supports, issue the command  $mysqldump$  -[help](#page-401-0).

# <span id="page-403-0"></span>**Option Syntax - Alphabetical Summary**

[mysqldump](#page-401-0) supports the following options, which can be specified on the command line or in the [mysqldump] and [client] groups of an option file. For information about option files used by MySQL programs, see [Section 4.2.2.2, "Using Option Files"](#page-303-0).

# **Table 4.13 mysqldump Options**

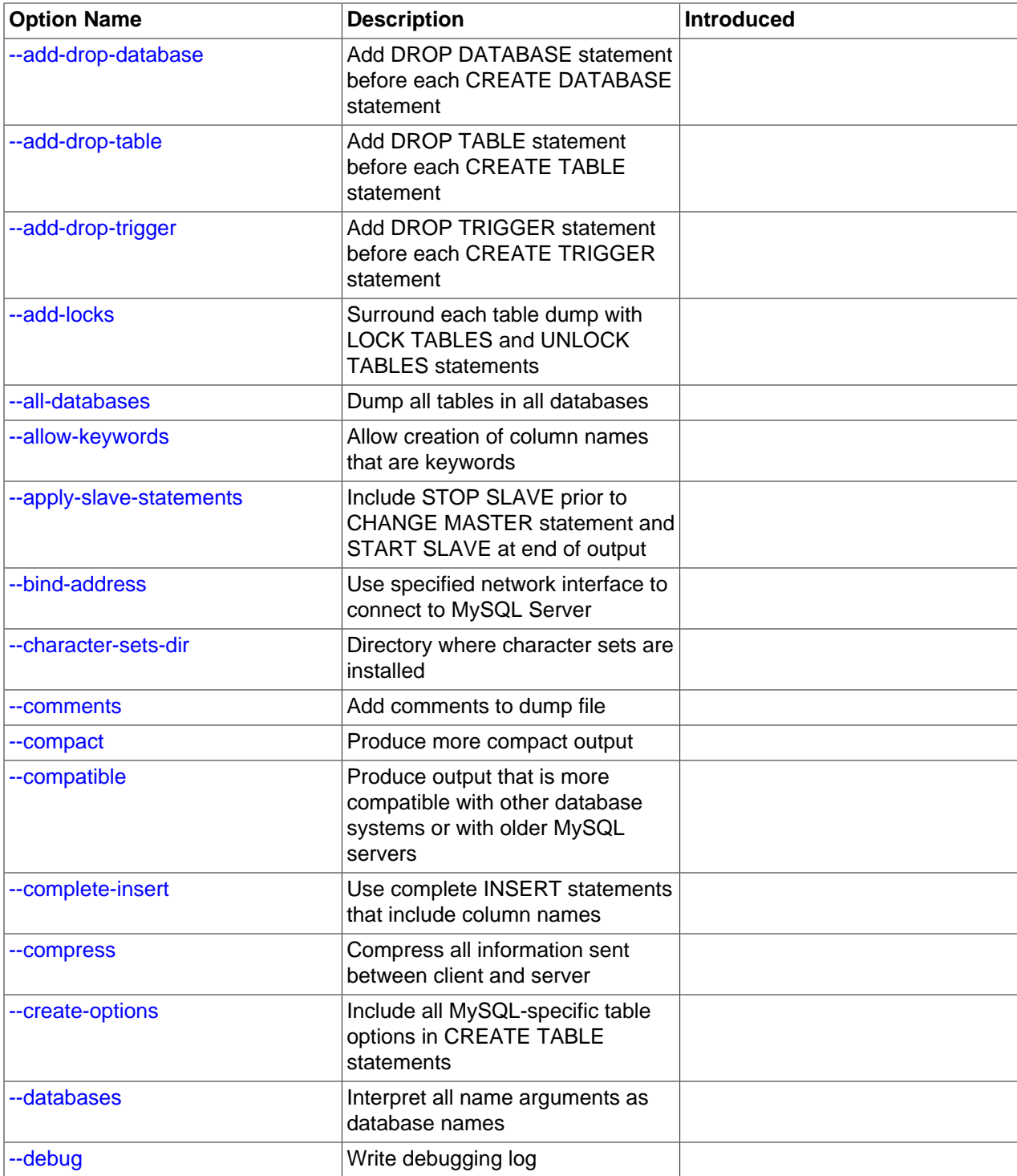

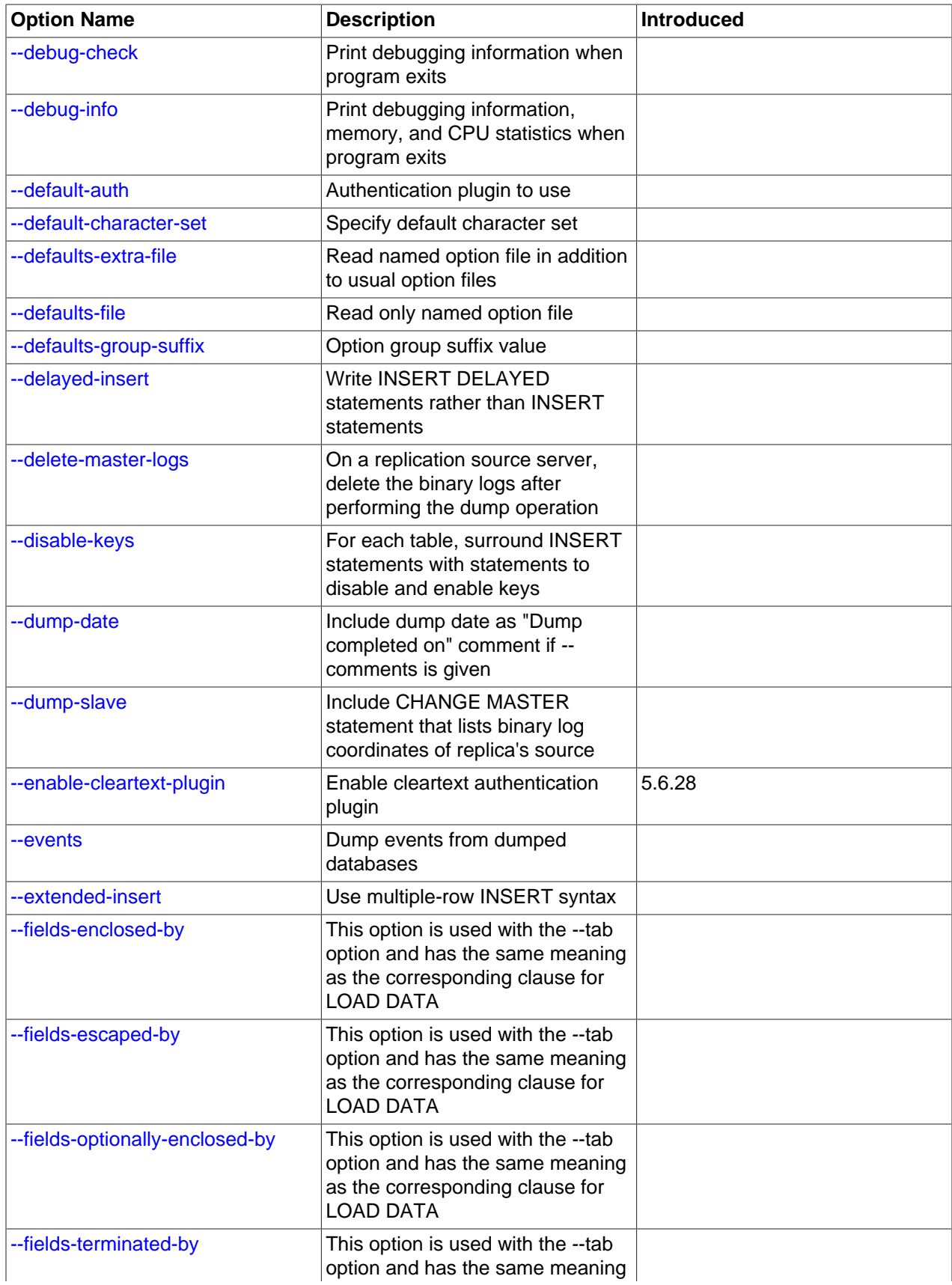

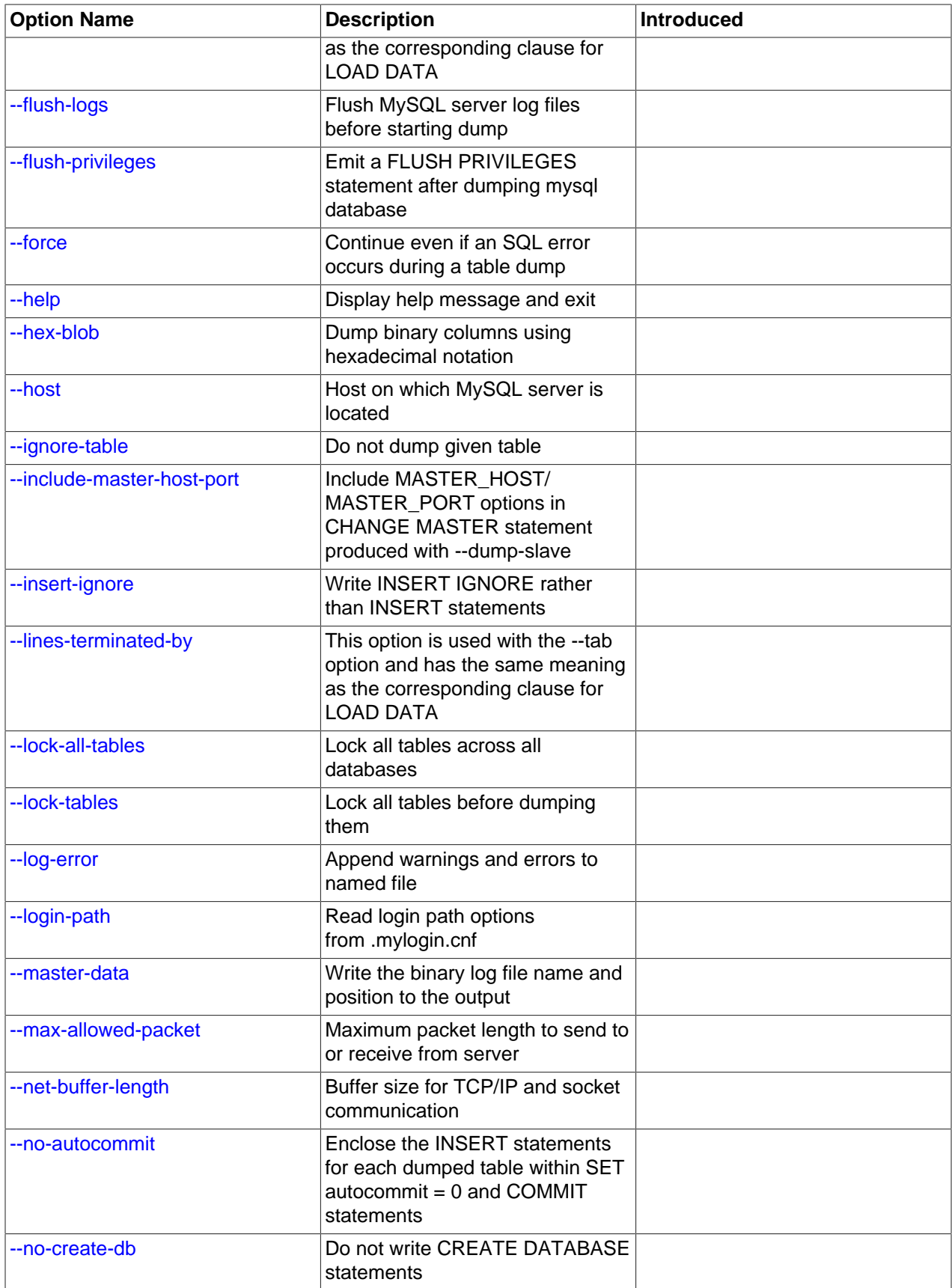

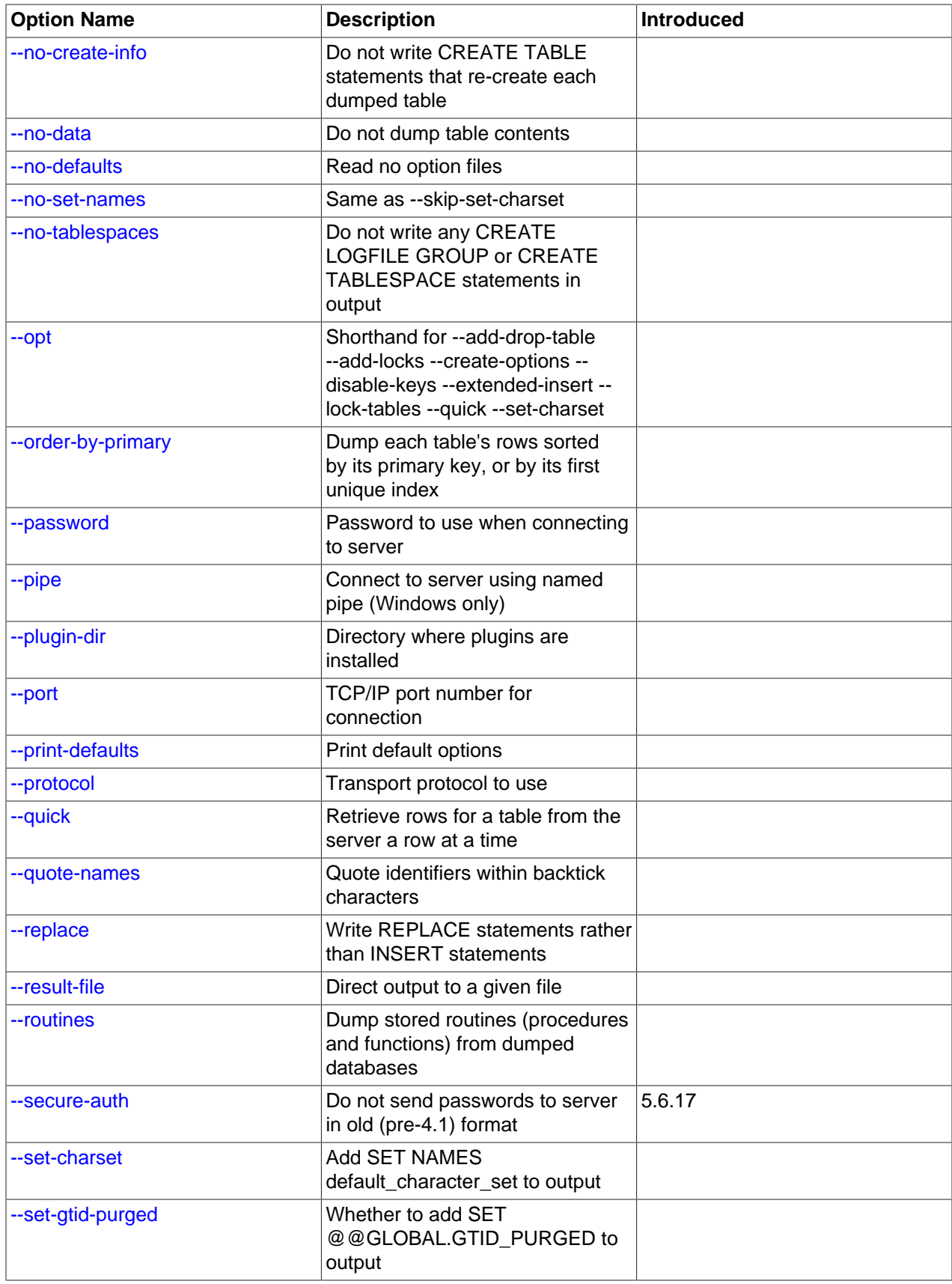

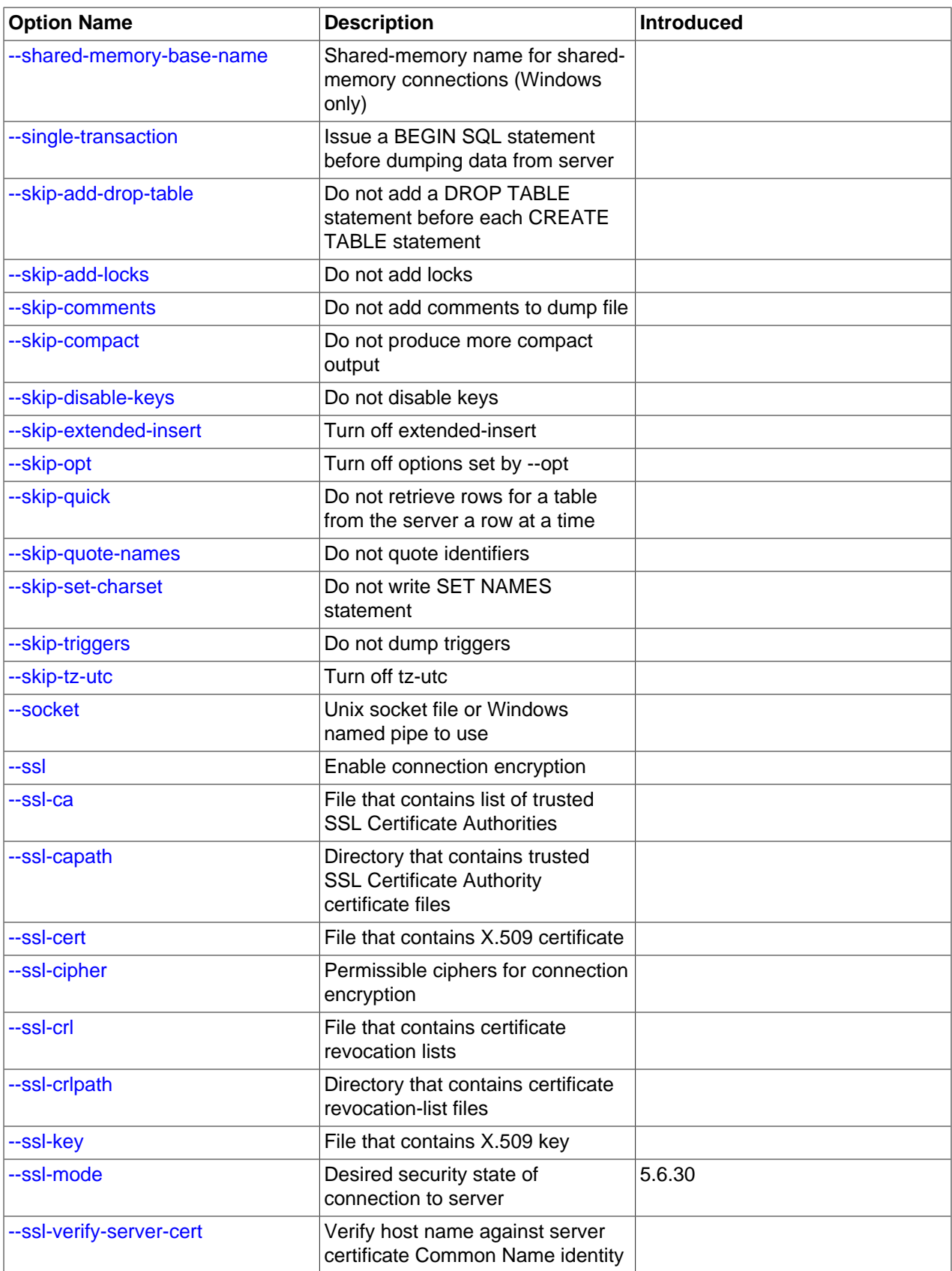

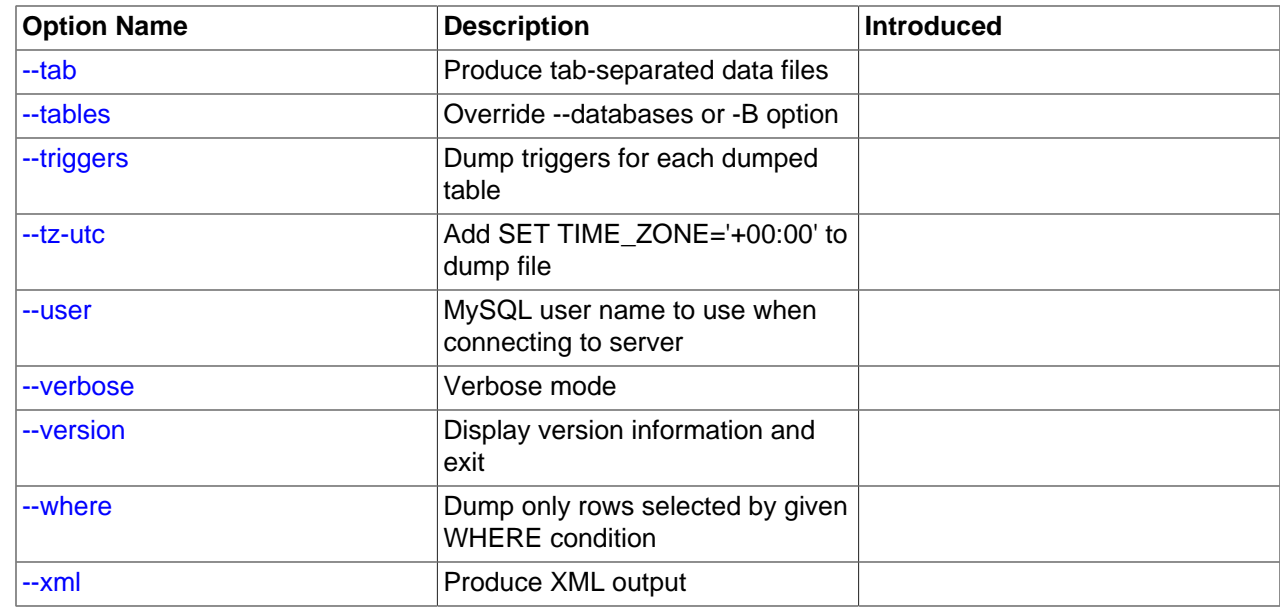

# <span id="page-408-0"></span>**Connection Options**

The [mysqldump](#page-401-0) command logs into a MySQL server to extract information. The following options specify how to connect to the MySQL server, either on the same machine or a remote system.

<span id="page-408-1"></span>• [--bind-address=](#page-408-1)ip\_address

On a computer having multiple network interfaces, use this option to select which interface to use for connecting to the MySQL server.

<span id="page-408-2"></span>• --compress, -C

Compress all information sent between the client and the server if possible. See [Section 4.2.6,](#page-325-0) ["Connection Compression Control".](#page-325-0)

<span id="page-408-3"></span>• --default-auth=plugin

A hint about which client-side authentication plugin to use. See [Section 6.2.11, "Pluggable](#page-901-0) [Authentication".](#page-901-0)

<span id="page-408-4"></span>• [--enable-cleartext-plugin](#page-408-4)

Enable the mysql\_clear\_password cleartext authentication plugin. (See [Section 6.4.1.5, "Client-Side](#page-945-0) [Cleartext Pluggable Authentication".](#page-945-0))

This option was added in MySQL 5.6.28.

<span id="page-408-5"></span>• --host=host\_name, -h host\_name

Dump data from the MySQL server on the given host. The default host is localhost.

<span id="page-408-6"></span>• [--login-path=](#page-408-6)name

Read options from the named login path in the .  $mylogin$ .  $cnf$  login path file. A "login path" is an option group containing options that specify which MySQL server to connect to and which account to authenticate as. To create or modify a login path file, use the  $mysgl$  configeditor utility. See [Section 4.6.6, "mysql\\_config\\_editor — MySQL Configuration Utility".](#page-475-0)

For additional information about this and other option-file options, see [Section 4.2.2.3, "Command-Line](#page-308-0) [Options that Affect Option-File Handling".](#page-308-0)

<span id="page-409-0"></span>• --password[=password], -p[password]

The password of the MySQL account used for connecting to the server. The password value is optional. If not given, [mysqldump](#page-401-0) prompts for one. If given, there must be no space between [--password=](#page-409-0) or  $p$  and the password following it. If no password option is specified, the default is to send no password.

Specifying a password on the command line should be considered insecure. To avoid giving the password on the command line, use an option file. See [Section 6.1.2.1, "End-User Guidelines for](#page-855-0) [Password Security"](#page-855-0).

To explicitly specify that there is no password and that  $mysgldump$  should not prompt for one, use the [--skip-password](#page-409-0) option.

<span id="page-409-1"></span> $\bullet$  --pipe,  $-W$ 

On Windows, connect to the server using a named pipe. This option applies only if the server was started with the named pipe system variable enabled to support named-pipe connections. In addition, the user making the connection must be a member of the Windows group specified by the [named\\_pipe\\_full\\_access\\_group](#page-670-1) system variable.

<span id="page-409-2"></span>• --plugin-dir=dir name

The directory in which to look for plugins. Specify this option if the  $-\text{default}-\text{auth}$  option is used to specify an authentication plugin but [mysqldump](#page-401-0) does not find it. See [Section 6.2.11, "Pluggable](#page-901-0) [Authentication".](#page-901-0)

<span id="page-409-3"></span>• --port=port\_num, -P port\_num

For TCP/IP connections, the port number to use.

<span id="page-409-4"></span>• --protocol={TCP|SOCKET|PIPE|MEMORY}

The transport protocol to use for connecting to the server. It is useful when the other connection parameters normally result in use of a protocol other than the one you want. For details on the permissible values, see [Section 4.2.5, "Connection Transport Protocols".](#page-323-0)

<span id="page-409-5"></span>• [--secure-auth](#page-409-5)

Do not send passwords to the server in old (pre-4.1) format. This prevents connections except for servers that use the newer password format. This option is enabled by default; use  $\texttt{-} \text{skip} \text{-} \text{secure}$ [auth](#page-366-0) to disable it. This option was added in MySQL 5.6.17.

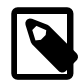

#### **Note**

Passwords that use the pre-4.1 hashing method are less secure than passwords that use the native password hashing method and should be avoided. Pre-4.1 passwords are deprecated; expect support for them to be removed in a future MySQL release. For account upgrade instructions, see [Section 6.4.1.3, "Migrating](#page-937-0) [Away from Pre-4.1 Password Hashing and the mysql\\_old\\_password Plugin"](#page-937-0).

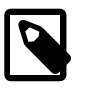

#### **Note**

This option is deprecated; expect it to be removed in a future release. As of MySQL 5.7.5, it is always enabled and attempting to disable it produces an error. <span id="page-410-5"></span>• --socket=path, -S path

For connections to localhost, the Unix socket file to use, or, on Windows, the name of the named pipe to use.

On Windows, this option applies only if the server was started with the named pipe system variable enabled to support named-pipe connections. In addition, the user making the connection must be a member of the Windows group specified by the named pipe full access group system variable.

<span id="page-410-6"></span> $• - ss1*$ 

Options that begin with  $-\text{ss1}$  specify whether to connect to the server using encryption and indicate where to find SSL keys and certificates. See [Command Options for Encrypted Connections](#page-317-0).

• --user=user\_name, -u user\_name

The user name of the MySQL account to use for connecting to the server.

## <span id="page-410-7"></span><span id="page-410-1"></span><span id="page-410-0"></span>**Option-File Options**

These options are used to control which option files to read.

• [--defaults-extra-file=](#page-410-1)file name

Read this option file after the global option file but (on Unix) before the user option file. If the file does not exist or is otherwise inaccessible, an error occurs. If  $file$  name is not an absolute path name, it is interpreted relative to the current directory.

For additional information about this and other option-file options, see [Section 4.2.2.3, "Command-Line](#page-308-0) [Options that Affect Option-File Handling".](#page-308-0)

<span id="page-410-2"></span>• [--defaults-file=](#page-410-2)file name

Use only the given option file. If the file does not exist or is otherwise inaccessible, an error occurs. If  $file\_name$  is not an absolute path name, it is interpreted relative to the current directory.

Exception: Even with [--defaults-file](#page-308-1), client programs read .mylogin.cnf.

For additional information about this and other option-file options, see [Section 4.2.2.3, "Command-Line](#page-308-0) [Options that Affect Option-File Handling".](#page-308-0)

<span id="page-410-3"></span>• [--defaults-group-suffix=](#page-410-3)str

Read not only the usual option groups, but also groups with the usual names and a suffix of  $str.$ For example, [mysqldump](#page-401-0) normally reads the [client] and [mysqldump] groups. If this option is given as  $-\text{defaults-group-suffix} = \text{other, mysqldump also reads the [client other] and}$  $-\text{defaults-group-suffix} = \text{other, mysqldump also reads the [client other] and}$  $-\text{defaults-group-suffix} = \text{other, mysqldump also reads the [client other] and}$ [mysqldump\_other] groups.

For additional information about this and other option-file options, see [Section 4.2.2.3, "Command-Line](#page-308-0) [Options that Affect Option-File Handling".](#page-308-0)

<span id="page-410-4"></span>• [--no-defaults](#page-410-4)

Do not read any option files. If program startup fails due to reading unknown options from an option file, [--no-defaults](#page-410-4) can be used to prevent them from being read.

The exception is that the  $mylogin.cnf$  file is read in all cases, if it exists. This permits passwords to be specified in a safer way than on the command line even when  $\text{-no-defaults}$  is used. To create

.mylogin.cnf, use the [mysql\\_config\\_editor](#page-475-0) utility. See [Section 4.6.6, "mysql\\_config\\_editor —](#page-475-0) [MySQL Configuration Utility"](#page-475-0).

For additional information about this and other option-file options, see [Section 4.2.2.3, "Command-Line](#page-308-0) [Options that Affect Option-File Handling".](#page-308-0)

<span id="page-411-7"></span>• [--print-defaults](#page-411-7)

Print the program name and all options that it gets from option files.

For additional information about this and other option-file options, see [Section 4.2.2.3, "Command-Line](#page-308-0) [Options that Affect Option-File Handling".](#page-308-0)

## <span id="page-411-0"></span>**DDL Options**

Usage scenarios for [mysqldump](#page-401-0) include setting up an entire new MySQL instance (including database tables), and replacing data inside an existing instance with existing databases and tables. The following options let you specify which things to tear down and set up when restoring a dump, by encoding various DDL statements within the dump file.

```
• --add-drop-database
```
Write a [DROP DATABASE](#page-1730-0) statement before each [CREATE DATABASE](#page-1667-0) statement. This option is typically used in conjunction with the [--all-databases](#page-418-2) or [--databases](#page-418-1) option because no [CREATE](#page-1667-0) [DATABASE](#page-1667-0) statements are written unless one of those options is specified.

<span id="page-411-2"></span>• --add-drop-table

Write a [DROP TABLE](#page-1733-0) statement before each [CREATE TABLE](#page-1687-0) statement.

<span id="page-411-3"></span>• --add-drop-trigger

Write a [DROP TRIGGER](#page-1734-0) statement before each [CREATE TRIGGER](#page-1724-0) statement.

• --all-tablespaces, -Y

Adds to a table dump all SQL statements needed to create any tablespaces used by an [NDB](#page-2576-0) table. This information is not otherwise included in the output from  $mysgldump$ . This option is currently relevant only to NDB Cluster tables.

<span id="page-411-4"></span>• --no-create-db, -n

Suppress the [CREATE DATABASE](#page-1667-0) statements that are otherwise included in the output if the [-](#page-418-1) [databases](#page-418-1) or [--all-databases](#page-418-2) option is given.

<span id="page-411-5"></span>• --no-create-info, -t

Do not write [CREATE TABLE](#page-1687-0) statements that create each dumped table.

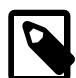

#### **Note**

This option does not exclude statements creating log file groups or tablespaces from [mysqldump](#page-401-0) output; however, you can use the [--no-tablespaces](#page-411-6) option for this purpose.

<span id="page-411-6"></span>• --no-tablespaces, -y

This option suppresses all [CREATE LOGFILE GROUP](#page-1679-0) and [CREATE TABLESPACE](#page-1722-0) statements in the output of [mysqldump](#page-401-0).

• --replace

Write [REPLACE](#page-1773-0) statements rather than [INSERT](#page-1745-0) statements.

# <span id="page-412-8"></span><span id="page-412-0"></span>**Debug Options**

The following options print debugging information, encode debugging information in the dump file, or let the dump operation proceed regardless of potential problems.

#### <span id="page-412-1"></span>• --allow-keywords

Permit creation of column names that are keywords. This works by prefixing each column name with the table name.

<span id="page-412-2"></span>• --comments, -i

Write additional information in the dump file such as program version, server version, and host. This option is enabled by default. To suppress this additional information, use  $--skip-$ comments.

<span id="page-412-3"></span>• --debug[=debug\_options], -# [debug\_options]

Write a debugging log. A typical  $debug\_options$  string is  $d:t:o$ ,  $file\_name$ . The default value is d:t:o,/tmp/mysqldump.trace.

This option is available only if MySQL was built using WITH DEBUG. MySQL release binaries provided by Oracle are not built using this option.

<span id="page-412-4"></span>• --debug-check

Print some debugging information when the program exits.

This option is available only if MySQL was built using [WITH\\_DEBUG](#page-213-0). MySQL release binaries provided by Oracle are not built using this option.

<span id="page-412-5"></span>• --debug-info

Print debugging information and memory and CPU usage statistics when the program exits.

This option is available only if MySQL was built using [WITH\\_DEBUG](#page-213-0). MySQL release binaries provided by Oracle are not built using this option.

<span id="page-412-6"></span>• --dump-date

If the [--comments](#page-412-2) option is given, [mysqldump](#page-401-0) produces a comment at the end of the dump of the following form:

-- Dump completed on DATE

However, the date causes dump files taken at different times to appear to be different, even if the data are otherwise identical. [--dump-date](#page-412-6) and [--skip-dump-date](#page-412-6) control whether the date is added to the comment. The default is  $-\text{dump-date}$  (include the date in the comment).  $-\text{skip-dump-date}$ suppresses date printing.

<span id="page-412-7"></span> $\bullet$  --force,  $-f$ 

Continue even if an SQL error occurs during a table dump.

One use for this option is to cause [mysqldump](#page-401-0) to continue executing even when it encounters a view that has become invalid because the definition refers to a table that has been dropped. Without --

force, [mysqldump](#page-401-0) exits with an error message. With --force, mysqldump prints the error message, but it also writes an SQL comment containing the view definition to the dump output and continues executing.

<span id="page-413-7"></span>• --log-error=file\_name

Log warnings and errors by appending them to the named file. The default is to do no logging.

<span id="page-413-10"></span>• --skip-comments

See the description for the  $--comments$  option.

• --verbose, -v

Verbose mode. Print more information about what the program does.

# <span id="page-413-11"></span><span id="page-413-6"></span><span id="page-413-0"></span>**Help Options**

The following options display information about the  $mysq$ -dump command itself.

 $\bullet$  --help,  $-?$ 

Display a help message and exit.

• --version, -V

Display version information and exit.

# <span id="page-413-12"></span><span id="page-413-1"></span>**Internationalization Options**

The following options change how the  $mysqldump$  command represents character data with national language settings.

<span id="page-413-4"></span>• --character-sets-dir=dir name

The directory where character sets are installed. See [Section 10.15, "Character Set Configuration"](#page-1363-0).

<span id="page-413-5"></span>• --default-character-set=charset name

Use charset name as the default character set. See [Section 10.15, "Character Set Configuration"](#page-1363-0). If no character set is specified, [mysqldump](#page-401-0) uses utf8.

<span id="page-413-8"></span>• --no-set-names, -N

Turns off the [--set-charset](#page-413-9) setting, the same as specifying --skip-set-charset.

<span id="page-413-9"></span>• --set-charset

Write SET NAMES [default\\_character\\_set](#page-1917-0) to the output. This option is enabled by default. To suppress the [SET NAMES](#page-1917-0) statement, use [--skip-set-charset](#page-413-9).

# <span id="page-413-2"></span>**Replication Options**

The [mysqldump](#page-401-0) command is frequently used to create an empty instance, or an instance including data, on a replica server in a replication configuration. The following options apply to dumping and restoring data on replication source and replica servers.

<span id="page-413-3"></span>• --apply-slave-statements

For a replica dump produced with the  $-\text{dump-slave}$  option, add a  $\text{STOP}$  SLAVE statement before the [CHANGE MASTER TO](#page-1829-0) statement and a [START SLAVE](#page-1835-0) statement at the end of the output.

<span id="page-414-0"></span>• --delete-master-logs

On a source replication server, delete the binary logs by sending a [PURGE BINARY LOGS](#page-1827-0) statement to the server after performing the dump operation. This option requires the [RELOAD](#page-877-1) privilege as well as privileges sufficient to execute that statement. This option automatically enables [--master-data](#page-414-3).

#### <span id="page-414-1"></span>• --dump-slave[=value]

This option is similar to  $\text{-}$ master-data except that it is used to dump a replica server to produce a dump file that can be used to set up another server as a replica that has the same source as the dumped server. It causes the dump output to include a [CHANGE MASTER TO](#page-1829-0) statement that indicates the binary log coordinates (file name and position) of the dumped replica's source. These are the source server coordinates from which the replica should start replicating.

--dump-slave causes the coordinates from the source to be used rather than those of the dumped server, as is done by the  $-$ -master-data option. In addition, specifiying this option causes the  $-$ master-data option to be overridden, if used, and effectively ignored.

The option value is handled the same way as for  $-$ master-data (setting no value or 1 causes a CHANGE MASTER TO statement to be written to the dump, setting 2 causes the statement to be written but encased in SQL comments) and has the same effect as --master-data in terms of enabling or disabling other options and in how locking is handled.

This option causes [mysqldump](#page-401-0) to stop the replica SQL thread before the dump and restart it again after.

--dump-slave sends a [SHOW SLAVE STATUS](#page-1951-0) statement to the server to obtain information, so it requires privileges sufficient to execute that statement.

In conjunction with --dump-slave, the [--apply-slave-statements](#page-413-3) and [--include-master](#page-414-2)[host-port](#page-414-2) options can also be used.

<span id="page-414-2"></span>• --include-master-host-port

For the [CHANGE MASTER TO](#page-1829-0) statement in a replica dump produced with the  $\text{-}-\text{dump-slave}$  option, add MASTER\_HOST and MASTER\_PORT options for the host name and TCP/IP port number of the replica's source.

<span id="page-414-3"></span>• --master-data[=value]

Use this option to dump a source replication server to produce a dump file that can be used to set up another server as a replica of the source. It causes the dump output to include a [CHANGE MASTER TO](#page-1829-0) statement that indicates the binary log coordinates (file name and position) of the dumped server. These are the source server coordinates from which the replica should start replicating after you load the dump file into the replica.

If the option value is 2, the [CHANGE MASTER TO](#page-1829-0) statement is written as an SQL comment, and thus is informative only; it has no effect when the dump file is reloaded. If the option value is 1, the statement is not written as a comment and takes effect when the dump file is reloaded. If no option value is specified, the default value is 1.

--master-data sends a [SHOW MASTER STATUS](#page-1940-0) statement to the server to obtain information, so it requires privileges sufficient to execute that statement. This option also requires the [RELOAD](#page-877-1) privilege and the binary log must be enabled.

The --master-data option automatically turns off [--lock-tables](#page-421-6). It also turns on [--lock](#page-421-5)[all-tables](#page-421-5), unless [--single-transaction](#page-422-2) also is specified, in which case, a global read lock is acquired only for a short time at the beginning of the dump (see the description for  $\text{-singular}$ [transaction](#page-422-2)). In all cases, any action on logs happens at the exact moment of the dump.

It is also possible to set up a replica by dumping an existing replica of the source, using the  $-\text{dump}$ [slave](#page-414-1) option, which overrides --master-data and causes it to be ignored if both options are used.

#### <span id="page-415-2"></span>• --set-gtid-purged=value

This option enables control over global transaction ID (GTID) information written to the dump file, by indicating whether to add a [SET @@GLOBAL.gtid\\_purged](#page-1913-0) statement to the output. This option may also cause a statement to be written to the output that disables binary logging while the dump file is being reloaded.

The following table shows the permitted option values. The default value is AUTO.

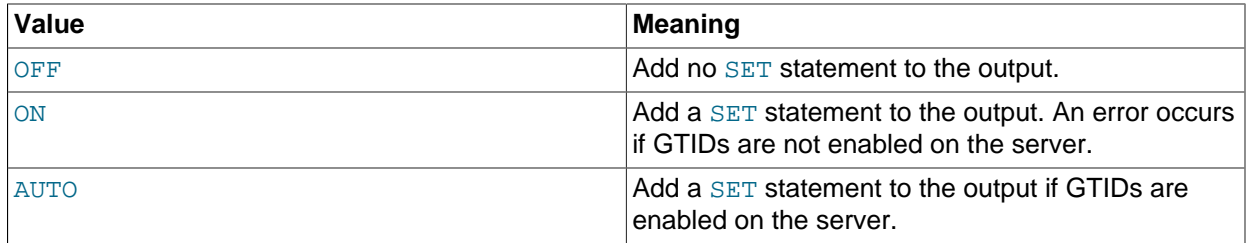

The  $--set-grid-purged$  option has the following effect on binary logging when the dump file is reloaded:

- --set-gtid-purged=OFF: SET @@SESSION.SQL\_LOG\_BIN=0; is not added to the output.
- --set-gtid-purged=ON: SET @@SESSION.SQL\_LOG\_BIN=0; is added to the output.
- --set-gtid-purged=AUTO: SET @@SESSION.SOL LOG BIN=0; is added to the output if GTIDs are enabled on the server you are backing up (that is, if AUTO evaluates to ON).

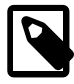

#### **Note**

It is not recommended to load a dump file when GTIDs are enabled on the server ([gtid\\_mode=ON](#page-2504-0)), if your dump file includes system tables. [mysqldump](#page-401-0) issues DML instructions for the system tables which use the non-transactional MyISAM storage engine, and this combination is not permitted when GTIDs are enabled. Also be aware that loading a dump file from a server with GTIDs enabled, into another server with GTIDs enabled, causes different transaction identifiers to be generated.

# <span id="page-415-0"></span>**Format Options**

The following options specify how to represent the entire dump file or certain kinds of data in the dump file. They also control whether certain optional information is written to the dump file.

<span id="page-415-1"></span>• --compact

Produce more compact output. This option enables the  $--skip$ -add-drop-table, [--skip-add](#page-421-2)[locks](#page-421-2), [--skip-comments](#page-413-10), [--skip-disable-keys](#page-420-4), and [--skip-set-charset](#page-413-9) options.

#### <span id="page-416-0"></span>• --compatible=name

Produce output that is more compatible with other database systems or with older MySQL servers. The value of name can be ansi, mysql323, mysql40, postgresql, oracle, mssql, db2, maxdb, no key options, no table options, or no field options. To use several values, separate them by commas. These values have the same meaning as the corresponding options for setting the server SQL mode. See [Section 5.1.10, "Server SQL Modes".](#page-749-0)

This option does not guarantee compatibility with other servers. It only enables those SQL mode values that are currently available for making dump output more compatible. For example, - compatible=oracle does not map data types to Oracle types or use Oracle comment syntax.

<span id="page-416-1"></span>• --complete-insert, -c

Use complete [INSERT](#page-1745-0) statements that include column names.

<span id="page-416-2"></span>• --create-options

Include all MySQL-specific table options in the [CREATE TABLE](#page-1687-0) statements.

<span id="page-416-3"></span>• --fields-terminated-by=..., --fields-enclosed-by=..., --fields-optionallyenclosed-by=..., --fields-escaped-by=...

These options are used with the  $-\text{tab}$  option and have the same meaning as the corresponding FIELDS clauses for [LOAD DATA](#page-1754-0). See [Section 13.2.6, "LOAD DATA Statement"](#page-1754-0).

<span id="page-416-4"></span>• --hex-blob

Dump binary columns using hexadecimal notation (for example, 'abc' becomes  $0 \times 616263$ ). The affected data types are [BINARY](#page-1400-0), [VARBINARY](#page-1400-0), [BLOB](#page-1402-0) types, [BIT](#page-1376-0), all spatial data types, and other nonbinary data types when used with the binary [character set.](#page-1344-0)

<span id="page-416-5"></span>• --lines-terminated-by=...

This option is used with the  $-\text{tab}$  option and has the same meaning as the corresponding  $\text{LINES}$ clause for [LOAD DATA](#page-1754-0). See [Section 13.2.6, "LOAD DATA Statement"](#page-1754-0).

<span id="page-416-6"></span>• --quote-names, -Q

Quote identifiers (such as database, table, and column names) within ` characters. If the [ANSI\\_QUOTES](#page-751-0) SQL mode is enabled, identifiers are quoted within  $\cdot$  characters. This option is enabled by default. It can be disabled with  $-\text{skip-quote-names}$ , but this option should be given after any option such as  $-\text{-}$ [compatible](#page-416-0) that may enable [--quote-names](#page-416-6).

#### <span id="page-416-7"></span>• --result-file=file\_name, -r file\_name

Direct output to the named file. The result file is created and its previous contents overwritten, even if an error occurs while generating the dump.

This option should be used on Windows to prevent newline  $\ln$  characters from being converted to  $\ln \ln$ carriage return/newline sequences.

<span id="page-416-8"></span>• --tab=dir\_name, -T dir\_name

Produce tab-separated text-format data files. For each dumped table, [mysqldump](#page-401-0) creates a tbl\_name.sql file that contains the [CREATE TABLE](#page-1687-0) statement that creates the table, and the server writes a  $tb1$ <sub>name</sub>.txt file that contains its data. The option value is the directory in which to write the files.

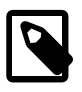

# **Note**

This option should be used only when  $m_{\text{V}}$  and  $m_{\text{V}}$  is run on the same machine as the [mysqld](#page-326-0) server. Because the server creates  $*$ . txt files in the directory that you specify, the directory must be writable by the server and the MySQL account that you use must have the [FILE](#page-875-0) privilege. Because [mysqldump](#page-401-0) creates \*. sql in the same directory, it must be writable by your system login account.

By default, the .  $\text{txtx}$  data files are formatted using tab characters between column values and a newline at the end of each line. The format can be specified explicitly using the  $\text{-fields}-xxxx$  and  $\text{-lines}$ [terminated-by](#page-416-5) options.

Column values are converted to the character set specified by the [--default-character-set](#page-413-5) option.

<span id="page-417-0"></span> $\bullet$  --tz-utc

This option enables [TIMESTAMP](#page-1383-0) columns to be dumped and reloaded between servers in different time zones.  $mysqldump$  sets its connection time zone to UTC and adds  $SET$  TIME\_ZONE= $+00:00'$  to the dump file. Without this option, [TIMESTAMP](#page-1383-0) columns are dumped and reloaded in the time zones local to the source and destination servers, which can cause the values to change if the servers are in different time zones.  $-\text{tz-ute}$  also protects against changes due to daylight saving time.  $-\text{tz-ute}$  is enabled by default. To disable it, use --skip-tz-utc.

<span id="page-417-1"></span> $\bullet$   $--xml$ ,  $-X$ 

Write dump output as well-formed XML.

**NULL, 'NULL', and Empty Values**: For a column named column\_name, the NULL value, an empty string, and the string value 'NULL' are distinguished from one another in the output generated by this option as follows.

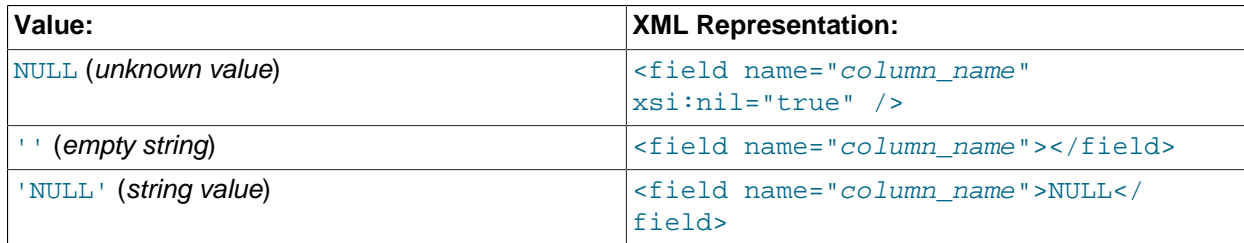

The output from the  $mysq1$  client when run using the  $-xm1$  option also follows the preceding rules. (See [Section 4.5.1.1, "mysql Client Options".](#page-355-0))

XML output from [mysqldump](#page-401-0) includes the XML namespace, as shown here:

```
$> mysqldump --xml -u root world City
<?xml version="1.0"?>
<mysqldump xmlns:xsi="http://www.w3.org/2001/XMLSchema-instance">
<database name="world">
<table_structure name="City">
<field Field="ID" Type="int(11)" Null="NO" Key="PRI" Extra="auto_increment" />
<field Field="Name" Type="char(35)" Null="NO" Key="" Default="" Extra="" />
<field Field="CountryCode" Type="char(3)" Null="NO" Key="" Default="" Extra="" />
<field Field="District" Type="char(20)" Null="NO" Key="" Default="" Extra="" />
<field Field="Population" Type="int(11)" Null="NO" Key="" Default="0" Extra="" />
<key Table="City" Non_unique="0" Key_name="PRIMARY" Seq_in_index="1" Column_name="ID"
Collation="A" Cardinality="4079" Null="" Index_type="BTREE" Comment="" />
```

```
<options Name="City" Engine="MyISAM" Version="10" Row_format="Fixed" Rows="4079"
Avg_row_length="67" Data_length="273293" Max_data_length="18858823439613951"
Index_length="43008" Data_free="0" Auto_increment="4080"
Create_time="2007-03-31 01:47:01" Update_time="2007-03-31 01:47:02"
Collation="latin1_swedish_ci" Create_options="" Comment="" />
</table_structure>
<table_data name="City">
<row>
<field name="ID">1</field>
<field name="Name">Kabul</field>
<field name="CountryCode">AFG</field>
<field name="District">Kabol</field>
<field name="Population">1780000</field>
\langlerow\rangle...
<row>
<field name="ID">4079</field>
<field name="Name">Rafah</field>
<field name="CountryCode">PSE</field>
<field name="District">Rafah</field>
<field name="Population">92020</field>
\langle / r \cap w ></table_data>
</database>
</mysqldump>
```
# <span id="page-418-0"></span>**Filtering Options**

The following options control which kinds of schema objects are written to the dump file: by category, such as triggers or events; by name, for example, choosing which databases and tables to dump; or even filtering rows from the table data using a WHERE clause.

```
• --all-databases, -A
```
Dump all tables in all databases. This is the same as using the [--databases](#page-418-1) option and naming all the databases on the command line.

```
• --databases, -B
```
Dump several databases. Normally,  $mysgldump$  treats the first name argument on the command line as a database name and following names as table names. With this option, it treats all name arguments as database names. [CREATE DATABASE](#page-1667-0) and [USE](#page-1983-0) statements are included in the output before each new database.

This option may be used to dump the INFORMATION SCHEMA and performance schema databases, which normally are not dumped even with the  $-$ -all-databases option. (Also use the  $-$ -skip-lock[tables](#page-421-6) option.)

<span id="page-418-3"></span>• --events, -E

Include Event Scheduler events for the dumped databases in the output. This option requires the [EVENT](#page-875-1) privileges for those databases.

The output generated by using --events contains [CREATE EVENT](#page-1668-0) statements to create the events. However, these statements do not include attributes such as the event creation and modification timestamps, so when the events are reloaded, they are created with timestamps equal to the reload time.

If you require events to be created with their original timestamp attributes, do not use --events. Instead, dump and reload the contents of the  $m_{\text{VSG}}$ . event table directly, using a MySQL account that has appropriate privileges for the  $mysgl$  database.

<span id="page-419-1"></span>• --ignore-table=db name.tbl name

Do not dump the given table, which must be specified using both the database and table names. To ignore multiple tables, use this option multiple times. This option also can be used to ignore views.

<span id="page-419-2"></span>• --no-data, -d

Do not write any table row information (that is, do not dump table contents). This is useful if you want to dump only the [CREATE TABLE](#page-1687-0) statement for the table (for example, to create an empty copy of the table by loading the dump file).

<span id="page-419-3"></span>• --routines, -R

Include stored routines (procedures and functions) for the dumped databases in the output. This option requires the [SELECT](#page-877-0) privilege for the mysql.proc table.

The output generated by using --routines contains [CREATE PROCEDURE](#page-1680-0) and [CREATE FUNCTION](#page-1673-0) statements to create the routines. However, these statements do not include attributes such as the routine creation and modification timestamps, so when the routines are reloaded, they are created with timestamps equal to the reload time.

If you require routines to be created with their original timestamp attributes, do not use --routines. Instead, dump and reload the contents of the  $m_{\text{VSG}}$   $_{\text{proc}}$  table directly, using a MySQL account that has appropriate privileges for the  $mysgl$  database.

<span id="page-419-5"></span>• --tables

Override the  $-\text{-data}$  as or  $-B$  option.  $\text{mysqldump}$  $\text{mysqldump}$  $\text{mysqldump}$  regards all name arguments following the option as table names.

<span id="page-419-4"></span>• --triggers

Include triggers for each dumped table in the output. This option is enabled by default; disable it with  $$ skip-triggers.

To be able to dump a table's triggers, you must have the [TRIGGER](#page-879-0) privilege for the table.

<span id="page-419-6"></span>• --where='where\_condition', -w 'where\_condition'

Dump only rows selected by the given WHERE condition. Quotes around the condition are mandatory if it contains spaces or other characters that are special to your command interpreter.

Examples:

```
--where="user='jimf'"
-w"userid>1"
-w"userid<1"
```
# <span id="page-419-0"></span>**Performance Options**

The following options are the most relevant for the performance particularly of the restore operations. For large data sets, restore operation (processing the **INSERT** statements in the dump file) is the most timeconsuming part. When it is urgent to restore data quickly, plan and test the performance of this stage in

advance. For restore times measured in hours, you might prefer an alternative backup and restore solution, such as [MySQL Enterprise Backup](#page-3503-0) for InnoDB-only and mixed-use databases, or [mysqlhotcopy](#page-508-0) for MyISAM-only databases.

Performance is also affected by the [transactional options](#page-421-0), primarily for the dump operation.

<span id="page-420-3"></span>• --delayed-insert

For those nontransactional tables that support the [INSERT DELAYED](#page-1752-0) syntax, use that statement rather than regular [INSERT](#page-1745-0) statements.

As of MySQL 5.6.6, DELAYED inserts are deprecated; expect this option to be removed in a future release.

<span id="page-420-4"></span>• --disable-keys, -K

For each table, surround the [INSERT](#page-1745-0) statements with /\*!40000 ALTER TABLE tbl name DISABLE KEYS \*/; and /\*! 40000 ALTER TABLE tbl\_name ENABLE KEYS \*/; statements. This makes loading the dump file faster because the indexes are created after all rows are inserted. This option is effective only for nonunique indexes of MyISAM tables.

<span id="page-420-2"></span>• --extended-insert, -e

Write [INSERT](#page-1745-0) statements using multiple-row syntax that includes several VALUES lists. This results in a smaller dump file and speeds up inserts when the file is reloaded.

<span id="page-420-5"></span>• --insert-ignore

Write [INSERT IGNORE](#page-1745-0) statements rather than [INSERT](#page-1745-0) statements.

<span id="page-420-6"></span>• [--max-allowed-packet=](#page-420-6)value

The maximum size of the buffer for client/server communication. The default is 24MB, the maximum is 1GB.

<span id="page-420-7"></span>• [--net-buffer-length=](#page-420-7)value

The initial size of the buffer for client/server communication. When creating multiple-row [INSERT](#page-1745-0) statements (as with the [--extended-insert](#page-420-2) or [--opt](#page-420-1) option), [mysqldump](#page-401-0) creates rows up to [--net-buffer-length](#page-420-7) bytes long. If you increase this variable, ensure that the MySQL server net buffer length system variable has a value at least this large.

<span id="page-420-1"></span> $\bullet$   $--$ opt

This option, enabled by default, is shorthand for the combination of  $-$ -add-drop-table  $-$ -add-locks [--create-options](#page-416-2) [--disable-keys](#page-420-4) [--extended-insert](#page-420-2) [--lock-tables](#page-421-6) [--quick](#page-420-0) [--set](#page-413-9)[charset](#page-413-9). It gives a fast dump operation and produces a dump file that can be reloaded into a MySQL server quickly.

Because the  $--$ opt option is enabled by default, you only specify its converse, the  $--$ skip-opt to turn off several default settings. See the discussion of mysqldump [option groups](#page-422-0) for information about selectively enabling or disabling a subset of the options affected by  $-\text{opt}$ .

<span id="page-420-0"></span> $\bullet$  --quick, -q

This option is useful for dumping large tables. It forces  $mysqldump$  to retrieve rows for a table from the server a row at a time rather than retrieving the entire row set and buffering it in memory before writing it out.

#### • --skip-opt

See the description for the  $--$ opt option.

## <span id="page-421-1"></span><span id="page-421-0"></span>**Transactional Options**

The following options trade off the performance of the dump operation, against the reliability and consistency of the exported data.

<span id="page-421-2"></span>• --add-locks

Surround each table dump with [LOCK TABLES](#page-1813-0) and [UNLOCK TABLES](#page-1813-0) statements. This results in faster inserts when the dump file is reloaded. See [Section 8.2.4.1, "Optimizing INSERT Statements".](#page-1117-0)

<span id="page-421-3"></span>• --flush-logs, -F

Flush the MySQL server log files before starting the dump. This option requires the [RELOAD](#page-877-1) privilege. If you use this option in combination with the  $-$ -all-databases option, the logs are flushed for each database dumped. The exception is when using  $-\text{lock-all-tables}$ ,  $-\text{master-data}$ , or  $-\text{a}$ [single-transaction](#page-422-2): In this case, the logs are flushed only once, corresponding to the moment that all tables are locked by [FLUSH TABLES WITH READ LOCK](#page-1974-0). If you want your dump and the log flush to happen at exactly the same moment, you should use --flush-logs together with [--lock-all](#page-421-5)[tables](#page-421-5), [--master-data](#page-414-3), or [--single-transaction](#page-422-2).

#### <span id="page-421-4"></span>• --flush-privileges

Add a [FLUSH PRIVILEGES](#page-1972-0) statement to the dump output after dumping the mysql database. This option should be used any time the dump contains the  $mysq1$  database and any other database that depends on the data in the  $m_{\text{V}} s q \text{I}$  database for proper restoration.

Because the dump file contains a [FLUSH PRIVILEGES](#page-1972-0) statement, reloading the file requires privileges sufficient to execute that statement.

#### <span id="page-421-5"></span>• --lock-all-tables, -x

Lock all tables across all databases. This is achieved by acquiring a global read lock for the duration of the whole dump. This option automatically turns off  $--single-transaction$  and  $--lock-tables$ .

<span id="page-421-6"></span>• --lock-tables, -l

For each dumped database, lock all tables to be dumped before dumping them. The tables are locked with READ LOCAL to permit concurrent inserts in the case of MyISAM tables. For transactional tables such as InnoDB, [--single-transaction](#page-422-2) is a much better option than --lock-tables because it does not need to lock the tables at all.

Because [--lock-tables](#page-421-6) locks tables for each database separately, this option does not guarantee that the tables in the dump file are logically consistent between databases. Tables in different databases may be dumped in completely different states.

Some options, such as  $-\text{opt}$ , automatically enable  $-\text{lock-table}$  is 1 you want to override this, use --skip-lock-tables at the end of the option list.

<span id="page-421-7"></span>• --no-autocommit

Enclose the [INSERT](#page-1745-0) statements for each dumped table within SET autocommit = 0 and [COMMIT](#page-1808-0) statements.

<span id="page-421-8"></span>• --order-by-primary

Dump each table's rows sorted by its primary key, or by its first unique index, if such an index exists. This is useful when dumping a MyISAM table to be loaded into an InnoDB table, but makes the dump operation take considerably longer.

<span id="page-422-3"></span>• [--shared-memory-base-name=](#page-422-3)name

On Windows, the shared-memory name to use for connections made using shared memory to a local server. The default value is MYSQL. The shared-memory name is case-sensitive.

This option applies only if the server was started with the shared memory system variable enabled to support shared-memory connections.

<span id="page-422-2"></span>• --single-transaction

This option sets the transaction isolation mode to [REPEATABLE READ](#page-2046-0) and sends a [START](#page-1808-0) [TRANSACTION](#page-1808-0) SQL statement to the server before dumping data. It is useful only with transactional tables such as InnoDB, because then it dumps the consistent state of the database at the time when [START TRANSACTION](#page-1808-0) was issued without blocking any applications.

When using this option, you should keep in mind that only  $\text{InnoDB}$  tables are dumped in a consistent state. For example, any MyISAM or MEMORY tables dumped while using this option may still change state.

While  $a$   $-single-transaction$  dump is in process, to ensure a valid dump file (correct table contents and binary log coordinates), no other connection should use the following statements: [ALTER](#page-1646-0) [TABLE](#page-1646-0), [CREATE TABLE](#page-1687-0), [DROP TABLE](#page-1733-0), [RENAME TABLE](#page-1735-0), [TRUNCATE TABLE](#page-1736-0). A consistent read is not isolated from those statements, so use of them on a table to be dumped can cause the [SELECT](#page-1776-0) that is performed by [mysqldump](#page-401-0) to retrieve the table contents to obtain incorrect contents or fail.

The  $--single-transaction$  option and the  $--lock-table$ s option are mutually exclusive because [LOCK TABLES](#page-1813-0) causes any pending transactions to be committed implicitly.

To dump large tables, combine the  $-\text{single-transaction}$  option with the  $-\text{quick}$  option.

# <span id="page-422-0"></span>**Option Groups**

- The  $\text{-}$  $\text{-}$ option turns on several settings that work together to perform a fast dump operation. All of these settings are on by default, because  $\text{-}$ opt is on by default. Thus you rarely if ever specify  $\text{-}$ opt. Instead, you can turn these settings off as a group by specifying  $--skip$ -pting the optionally re-enable certain settings by specifying the associated options later on the command line.
- The [--compact](#page-415-1) option turns off several settings that control whether optional statements and comments appear in the output. Again, you can follow this option with other options that re-enable certain settings, or turn all the settings on by using the  $--skip-$ compact form.

When you selectively enable or disable the effect of a group option, order is important because options are processed first to last. For example, [--disable-keys](#page-420-4) [--lock-tables](#page-421-6) [--skip-opt](#page-421-1) would not have the intended effect; it is the same as  $-$ skip-opt by itself.

# <span id="page-422-1"></span>**Examples**

To make a backup of an entire database:

mysqldump db\_name > backup-file.sql

To load the dump file back into the server:

mysql db\_name < backup-file.sql

Another way to reload the dump file:

mysql -e "source /path-to-backup/backup-file.sql" db\_name

[mysqldump](#page-401-0) is also very useful for populating databases by copying data from one MySQL server to another:

mysqldump --opt db\_name | mysql --host=remote\_host -C db\_name

You can dump several databases with one command:

mysqldump --databases db\_name1 [db\_name2 ...] > my\_databases.sql

To dump all databases, use the  $-\text{all-databases}$  option:

mysqldump --all-databases > all\_databases.sql

For InnoDB tables, [mysqldump](#page-401-0) provides a way of making an online backup:

mysqldump --all-databases --master-data --single-transaction > all\_databases.sql

This backup acquires a global read lock on all tables (using [FLUSH TABLES WITH READ LOCK](#page-1974-0)) at the beginning of the dump. As soon as this lock has been acquired, the binary log coordinates are read and the lock is released. If long updating statements are running when the [FLUSH](#page-1970-0) statement is issued, the MySQL server may get stalled until those statements finish. After that, the dump becomes lock free and does not disturb reads and writes on the tables. If the update statements that the MySQL server receives are short (in terms of execution time), the initial lock period should not be noticeable, even with many updates.

For point-in-time recovery (also known as "roll-forward," when you need to restore an old backup and replay the changes that happened since that backup), it is often useful to rotate the binary log (see [Section 5.4.4, "The Binary Log"\)](#page-784-0) or at least know the binary log coordinates to which the dump corresponds:

mysqldump --all-databases --master-data=2 > all\_databases.sql

Or:

mysqldump --all-databases --flush-logs --master-data=2 > all\_databases.sql

The [--master-data](#page-414-3) and [--single-transaction](#page-422-2) options can be used simultaneously, which provides a convenient way to make an online backup suitable for use prior to point-in-time recovery if tables are stored using the InnoDB storage engine.

For more information on making backups, see [Section 7.2, "Database Backup Methods"](#page-1040-0), and [Section 7.3,](#page-1042-0) ["Example Backup and Recovery Strategy"](#page-1042-0).

- To select the effect of  $-\text{opt}$  except for some features, use the  $-\text{skip}$  option for each feature. To disable extended inserts and memory buffering, use [--opt](#page-420-1) [--skip-extended-insert](#page-420-2) [--skip](#page-420-0)[quick](#page-420-0). (Actually, [--skip-extended-insert](#page-420-2) [--skip-quick](#page-420-0) is sufficient because [--opt](#page-420-1) is on by default.)
- To reverse  $-\text{opt}$  for all features except index disabling and table locking, use  $-\text{skip-opt}$   $-\text{-}$ [disable-keys](#page-420-4) [--lock-tables](#page-421-6).

## <span id="page-423-0"></span>**Restrictions**

[mysqldump](#page-401-0) does not dump the INFORMATION SCHEMA or performance schema database by default. To dump either of these, name it explicitly on the command line. You can also name it with the  $$ [databases](#page-418-1) option. Also, use the [--skip-lock-tables](#page-421-6) option.

[mysqldump](#page-401-0) does not dump the NDB Cluster [ndbinfo](#page-3055-0) information database.

If you encounter problems backing up views due to insufficient privileges, see [Section 20.9, "Restrictions](#page-3265-0) [on Views"](#page-3265-0) for a workaround.

# <span id="page-424-0"></span>**4.5.5 mysqlimport — A Data Import Program**

The [mysqlimport](#page-424-0) client provides a command-line interface to the [LOAD DATA](#page-1754-0) SQL statement. Most options to [mysqlimport](#page-424-0) correspond directly to clauses of [LOAD DATA](#page-1754-0) syntax. See [Section 13.2.6, "LOAD](#page-1754-0) [DATA Statement"](#page-1754-0).

Invoke [mysqlimport](#page-424-0) like this:

mysqlimport [options] db\_name textfile1 [textfile2 ...]

For each text file named on the command line,  $mysqlimport$  strips any extension from the file name and uses the result to determine the name of the table into which to import the file's contents. For example, files named patient.txt, patient.text, and patient all would be imported into a table named patient.

[mysqlimport](#page-424-0) supports the following options, which can be specified on the command line or in the [mysqlimport] and [client] groups of an option file. For information about option files used by MySQL programs, see [Section 4.2.2.2, "Using Option Files"](#page-303-0).

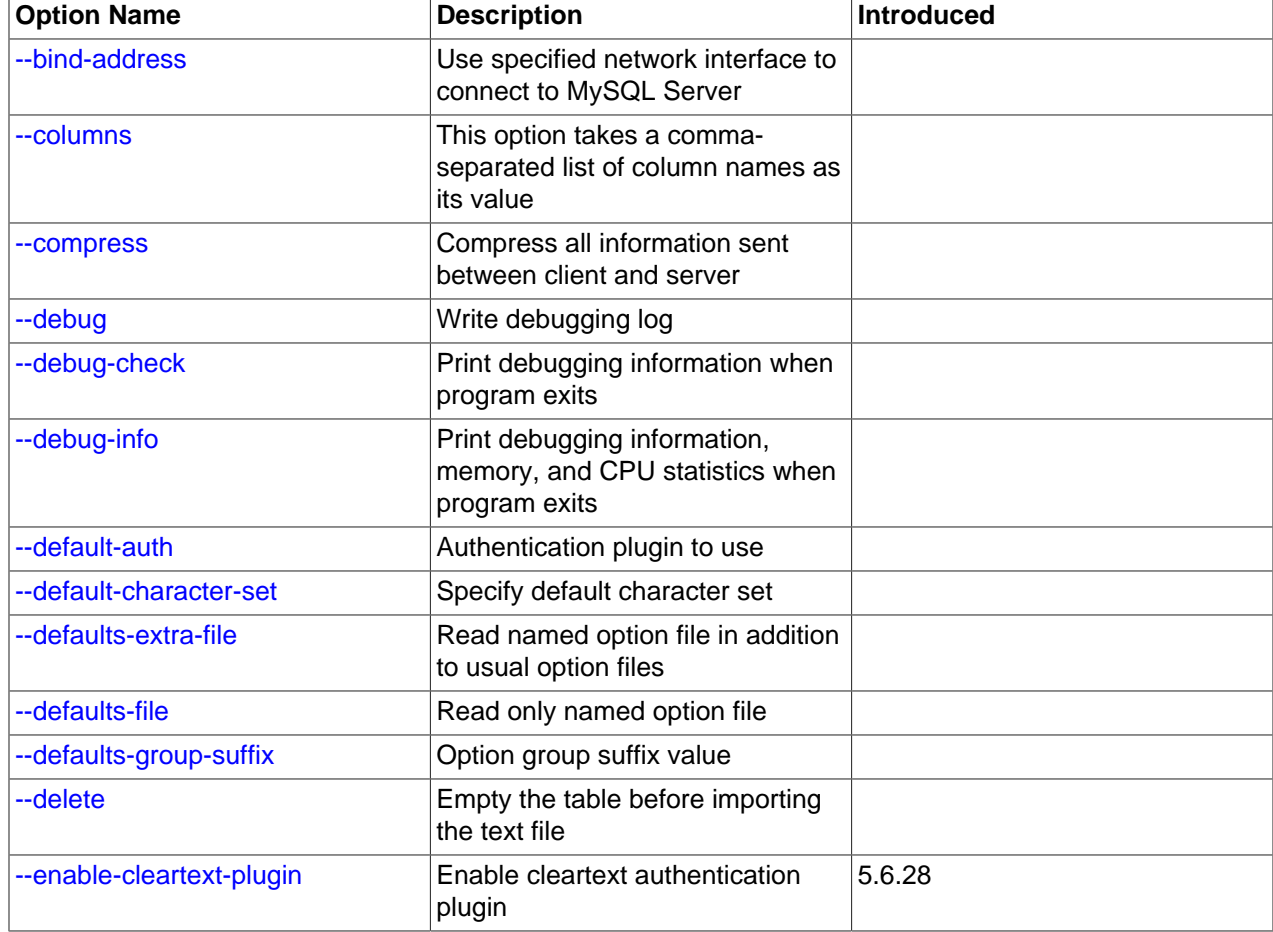

# **Table 4.14 mysqlimport Options**

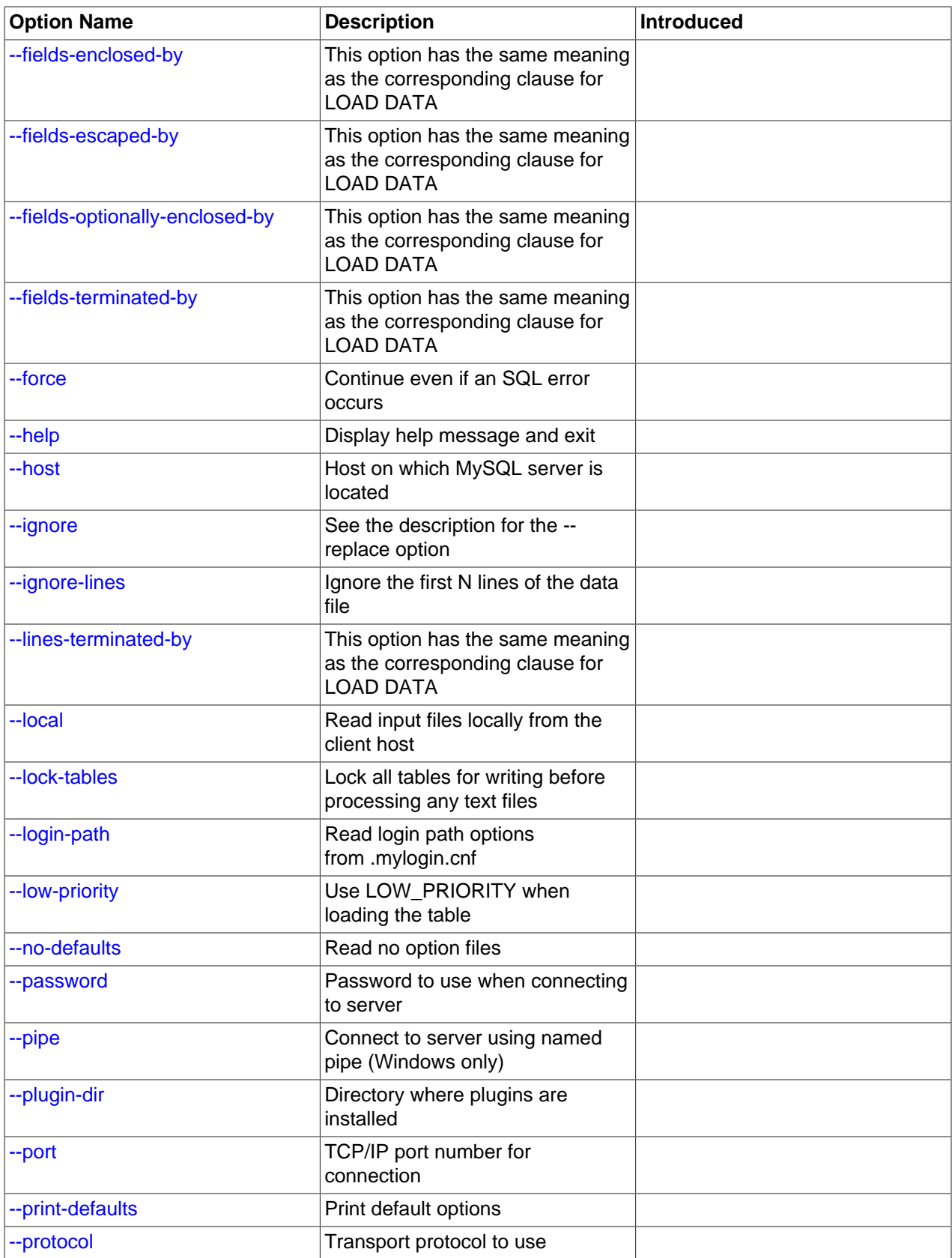

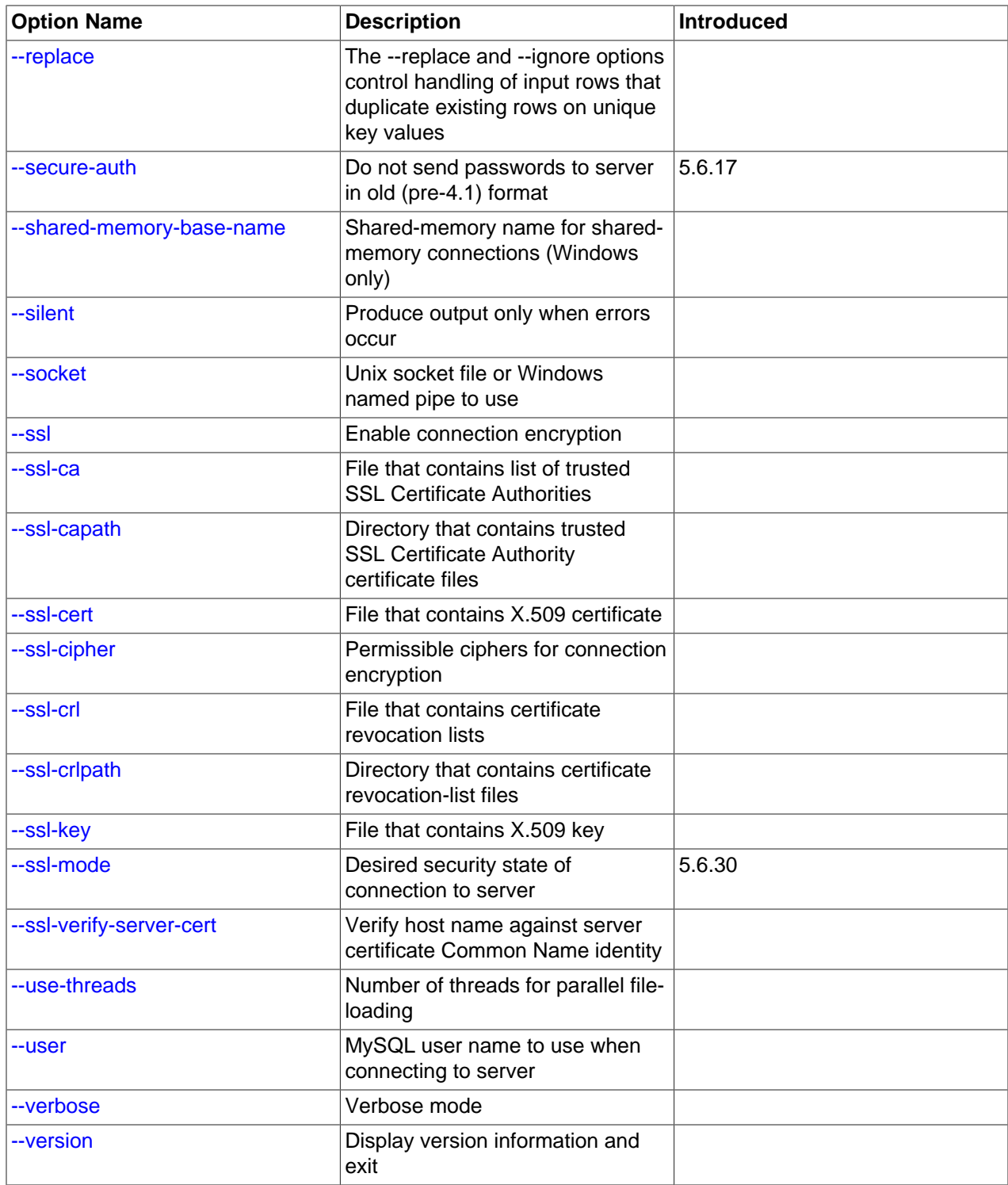

<span id="page-426-0"></span> $\bullet$  [--help](#page-426-0),  $-?$ 

Display a help message and exit.

#### <span id="page-427-0"></span>• [--bind-address=](#page-427-0)ip\_address

On a computer having multiple network interfaces, use this option to select which interface to use for connecting to the MySQL server.

<span id="page-427-10"></span>• [--character-sets-dir=](#page-427-10)dir name

The directory where character sets are installed. See [Section 10.15, "Character Set Configuration"](#page-1363-0).

<span id="page-427-1"></span>• --columns=[column\\_list](#page-427-1), -c column\_list

This option takes a list of comma-separated column names as its value. The order of the column names indicates how to match data file columns with table columns.

<span id="page-427-2"></span>• [--compress](#page-427-2), -C

Compress all information sent between the client and the server if possible. See [Section 4.2.6,](#page-325-0) ["Connection Compression Control".](#page-325-0)

<span id="page-427-3"></span>• --debug[=[debug\\_options](#page-427-3)], -# [debug\_options]

Write a debugging log. A typical debug options string is  $\text{dist}$  of file name. The default is  $\text{dist}$  of

This option is available only if MySQL was built using [WITH\\_DEBUG](#page-213-0). MySQL release binaries provided by Oracle are not built using this option.

<span id="page-427-4"></span>• [--debug-check](#page-427-4)

Print some debugging information when the program exits.

This option is available only if MySQL was built using WITH DEBUG. MySQL release binaries provided by Oracle are not built using this option.

<span id="page-427-5"></span>• [--debug-info](#page-427-5)

Print debugging information and memory and CPU usage statistics when the program exits.

This option is available only if MySQL was built using WITH DEBUG. MySQL release binaries provided by Oracle are not built using this option.

<span id="page-427-7"></span>• [--default-character-set=](#page-427-7)charset name

Use *charset\_name* as the default character set. See [Section 10.15, "Character Set Configuration"](#page-1363-0).

<span id="page-427-6"></span>• [--default-auth=](#page-427-6)plugin

A hint about which client-side authentication plugin to use. See [Section 6.2.11, "Pluggable](#page-901-0) [Authentication".](#page-901-0)

<span id="page-427-8"></span>• [--defaults-extra-file=](#page-427-8)file name

Read this option file after the global option file but (on Unix) before the user option file. If the file does not exist or is otherwise inaccessible, an error occurs. If  $file\_name$  is not an absolute path name, it is interpreted relative to the current directory.

For additional information about this and other option-file options, see [Section 4.2.2.3, "Command-Line](#page-308-0) [Options that Affect Option-File Handling".](#page-308-0)

<span id="page-427-9"></span>• [--defaults-file=](#page-427-9)file name

Use only the given option file. If the file does not exist or is otherwise inaccessible, an error occurs. If  $file\_name$  is not an absolute path name, it is interpreted relative to the current directory.

Exception: Even with [--defaults-file](#page-308-1), client programs read .mylogin.cnf.

For additional information about this and other option-file options, see [Section 4.2.2.3, "Command-Line](#page-308-0) [Options that Affect Option-File Handling".](#page-308-0)

<span id="page-428-0"></span>• [--defaults-group-suffix=](#page-428-0)str

Read not only the usual option groups, but also groups with the usual names and a suffix of  $str$ . For example, [mysqlimport](#page-424-0) normally reads the [client] and [mysqlimport] groups. If this option is given as [--defaults-group-suffix=\\_other](#page-428-0), [mysqlimport](#page-424-0) also reads the [client\_other] and [mysqlimport\_other] groups.

For additional information about this and other option-file options, see [Section 4.2.2.3, "Command-Line](#page-308-0) [Options that Affect Option-File Handling".](#page-308-0)

<span id="page-428-1"></span>• [--delete](#page-428-1), -D

Empty the table before importing the text file.

<span id="page-428-2"></span>• [--enable-cleartext-plugin](#page-428-2)

Enable the mysql\_clear\_password cleartext authentication plugin. (See [Section 6.4.1.5, "Client-Side](#page-945-0) [Cleartext Pluggable Authentication".](#page-945-0))

This option was added in MySQL 5.6.28.

<span id="page-428-3"></span>• [--fields-terminated-by=...](#page-428-3), [--fields-enclosed-by=...](#page-428-3), [--fields-optionally](#page-428-3)[enclosed-by=...](#page-428-3), [--fields-escaped-by=...](#page-428-3)

These options have the same meaning as the corresponding clauses for [LOAD DATA](#page-1754-0). See [Section 13.2.6, "LOAD DATA Statement"](#page-1754-0).

<span id="page-428-4"></span> $\bullet$  [--force](#page-428-4).  $-f$ 

Ignore errors. For example, if a table for a text file does not exist, continue processing any remaining files. Without [--force](#page-428-4), [mysqlimport](#page-424-0) exits if a table does not exist.

<span id="page-428-5"></span>• --host=[host\\_name](#page-428-5), -h host\_name

Import data to the MySQL server on the given host. The default host is localhost.

<span id="page-428-6"></span>• [--ignore](#page-428-6), -i

See the description for the [--replace](#page-430-4) option.

<span id="page-428-7"></span>• [--ignore-lines=](#page-428-7)N

Ignore the first  $N$  lines of the data file.

<span id="page-428-8"></span>• [--lines-terminated-by=...](#page-428-8)

This option has the same meaning as the corresponding clause for [LOAD DATA](#page-1754-0). For example, to import Windows files that have lines terminated with carriage return/linefeed pairs, use  $\text{-}$ linesterminated-by=" $\rm\trm{Vr\bar{m}}$ ". (You might have to double the backslashes, depending on the escaping conventions of your command interpreter.) See [Section 13.2.6, "LOAD DATA Statement"](#page-1754-0).

## <span id="page-429-0"></span> $\bullet$  [--local](#page-429-0),  $-L$

By default, files are read by the server on the server host. With this option,  $my\text{sglimport}$  reads input files locally on the client host.

Successful use of LOCAL load operations within [mysqlimport](#page-424-0) also requires that the server permits local loading; see [Section 6.1.6, "Security Considerations for LOAD DATA LOCAL"](#page-866-0)

<span id="page-429-1"></span>• [--lock-tables](#page-421-6), -l

Lock all tables for writing before processing any text files. This ensures that all tables are synchronized on the server.

<span id="page-429-2"></span>• [--login-path=](#page-429-2)name

Read options from the named login path in the .  $mylogin$ .  $cnf$  login path file. A "login path" is an option group containing options that specify which MySQL server to connect to and which account to authenticate as. To create or modify a login path file, use the [mysql\\_config\\_editor](#page-475-0) utility. See [Section 4.6.6, "mysql\\_config\\_editor — MySQL Configuration Utility".](#page-475-0)

For additional information about this and other option-file options, see [Section 4.2.2.3, "Command-Line](#page-308-0) [Options that Affect Option-File Handling".](#page-308-0)

<span id="page-429-3"></span>• [--low-priority](#page-429-3)

Use LOW PRIORITY when loading the table. This affects only storage engines that use only table-level locking (such as MyISAM, MEMORY, and MERGE).

<span id="page-429-4"></span>• [--no-defaults](#page-429-4)

Do not read any option files. If program startup fails due to reading unknown options from an option file, [--no-defaults](#page-429-4) can be used to prevent them from being read.

The exception is that the  $mylogin.cnf$  file is read in all cases, if it exists. This permits passwords to be specified in a safer way than on the command line even when  $-$ -no-defaults is used. To create .mylogin.cnf, use the [mysql\\_config\\_editor](#page-475-0) utility. See [Section 4.6.6, "mysql\\_config\\_editor —](#page-475-0) [MySQL Configuration Utility"](#page-475-0).

For additional information about this and other option-file options, see [Section 4.2.2.3, "Command-Line](#page-308-0) [Options that Affect Option-File Handling".](#page-308-0)

<span id="page-429-5"></span>• [--password\[=](#page-429-5)password], -p[password]

The password of the MySQL account used for connecting to the server. The password value is optional. If not given, [mysqlimport](#page-424-0) prompts for one. If given, there must be no space between [--password=](#page-429-5) or  $-p$  and the password following it. If no password option is specified, the default is to send no password.

Specifying a password on the command line should be considered insecure. To avoid giving the password on the command line, use an option file. See [Section 6.1.2.1, "End-User Guidelines for](#page-855-0) [Password Security"](#page-855-0).

To explicitly specify that there is no password and that  $mysqlimport$  should not prompt for one, use the [--skip-password](#page-429-5) option.

<span id="page-429-6"></span> $\bullet$  [--pipe](#page-429-6),  $-W$ 

On Windows, connect to the server using a named pipe. This option applies only if the server was started with the [named\\_pipe](#page-670-0) system variable enabled to support named-pipe connections. In

addition, the user making the connection must be a member of the Windows group specified by the named pipe full access group system variable.

<span id="page-430-0"></span>• [--plugin-dir=](#page-430-0)dir\_name

The directory in which to look for plugins. Specify this option if the  $-\text{default}-\text{auth}$  option is used to specify an authentication plugin but [mysqlimport](#page-424-0) does not find it. See [Section 6.2.11, "Pluggable](#page-901-0) [Authentication".](#page-901-0)

<span id="page-430-1"></span>• --port=[port\\_num](#page-430-1), -P port\_num

For TCP/IP connections, the port number to use.

<span id="page-430-2"></span>• [--print-defaults](#page-430-2)

Print the program name and all options that it gets from option files.

For additional information about this and other option-file options, see [Section 4.2.2.3, "Command-Line](#page-308-0) [Options that Affect Option-File Handling".](#page-308-0)

<span id="page-430-3"></span>• [--protocol={TCP|SOCKET|PIPE|MEMORY}](#page-430-3)

The transport protocol to use for connecting to the server. It is useful when the other connection parameters normally result in use of a protocol other than the one you want. For details on the permissible values, see [Section 4.2.5, "Connection Transport Protocols".](#page-323-0)

<span id="page-430-4"></span>• [--replace](#page-430-4), -r

The  $\text{-replace}$  and  $\text{-ignore}$  options control handling of input rows that duplicate existing rows on unique key values. If you specify  $-\text{replace}$ , new rows replace existing rows that have the same unique key value. If you specify  $-\text{ignore}$ , input rows that duplicate an existing row on a unique key value are skipped. If you do not specify either option, an error occurs when a duplicate key value is found, and the rest of the text file is ignored.

<span id="page-430-5"></span>• [--secure-auth](#page-430-5)

Do not send passwords to the server in old (pre-4.1) format. This prevents connections except for servers that use the newer password format. This option is enabled by default; use  $\text{-}$ skip-secure[auth](#page-366-0) to disable it. This option was added in MySQL 5.6.17.

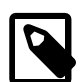

#### **Note**

Passwords that use the pre-4.1 hashing method are less secure than passwords that use the native password hashing method and should be avoided. Pre-4.1 passwords are deprecated; expect support for them to be removed in a future MySQL release. For account upgrade instructions, see [Section 6.4.1.3, "Migrating](#page-937-0) [Away from Pre-4.1 Password Hashing and the mysql\\_old\\_password Plugin"](#page-937-0).

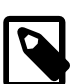

# **Note**

This option is deprecated; expect it to be removed in a future release. As of MySQL 5.7.5, it is always enabled and attempting to disable it produces an error. <span id="page-431-0"></span>• [--shared-memory-base-name=](#page-431-0)name

On Windows, the shared-memory name to use for connections made using shared memory to a local server. The default value is  $MYSQL$ . The shared-memory name is case-sensitive.

This option applies only if the server was started with the [shared\\_memory](#page-689-0) system variable enabled to support shared-memory connections.

<span id="page-431-1"></span>• [--silent](#page-431-1), -s

Silent mode. Produce output only when errors occur.

<span id="page-431-2"></span>• [--socket=](#page-431-2)path, -S path

For connections to localhost, the Unix socket file to use, or, on Windows, the name of the named pipe to use.

On Windows, this option applies only if the server was started with the named  $\pi$  pipe system variable enabled to support named-pipe connections. In addition, the user making the connection must be a member of the Windows group specified by the [named\\_pipe\\_full\\_access\\_group](#page-670-1) system variable.

<span id="page-431-3"></span> $-$ ssl $*$ 

Options that begin with  $-\text{ss1}$  specify whether to connect to the server using encryption and indicate where to find SSL keys and certificates. See [Command Options for Encrypted Connections](#page-317-0).

```
• --user=user_name, -u user_name
```
The user name of the MySQL account to use for connecting to the server.

<span id="page-431-4"></span>• [--use-threads=](#page-431-4)N

Load files in parallel using  *threads.* 

<span id="page-431-6"></span>• [--verbose](#page-431-6), -v

Verbose mode. Print more information about what the program does.

<span id="page-431-7"></span>• [--version](#page-431-7), -V

Display version information and exit.

Here is a sample session that demonstrates use of [mysqlimport](#page-424-0):

```
$> mysql -e 'CREATE TABLE imptest(id INT, n VARCHAR(30))' test
$> ed
a
100 Max Sydow
101 Count Dracula
.
w imptest.txt
32
q
$> od -c imptest.txt
0000000 1 0 0 \t M a x S y d o w \n 1 0
0000020 1 \t C o u n t D r a c u l a \n
0000040
$> mysqlimport --local test imptest.txt
test.imptest: Records: 2 Deleted: 0 Skipped: 0 Warnings: 0
$> mysql -e 'SELECT * FROM imptest' test
+------+---------------+
| id | n |
```
```
+------+---------------+
  | 100 | Max Sydow |
  101 | Count Dracula
+------+---------------+
```
# <span id="page-432-0"></span>**4.5.6 mysqlshow — Display Database, Table, and Column Information**

The  $mysqlshow$  client can be used to quickly see which databases exist, their tables, or a table's columns or indexes.

[mysqlshow](#page-432-0) provides a command-line interface to several SQL [SHOW](#page-1918-0) statements. See [Section 13.7.5,](#page-1918-0) ["SHOW Statements"](#page-1918-0). The same information can be obtained by using those statements directly. For example, you can issue them from the  $m_{\text{V}}$ sql client program.

Invoke [mysqlshow](#page-432-0) like this:

mysqlshow [options] [db\_name [tbl\_name [col\_name]]]

- If no database is given, a list of database names is shown.
- If no table is given, all matching tables in the database are shown.
- If no column is given, all matching columns and column types in the table are shown.

The output displays only the names of those databases, tables, or columns for which you have some privileges.

If the last argument contains shell or SQL wildcard characters ( $*,$  ?,  $*,$  or  $\Box$ ), only those names that are matched by the wildcard are shown. If a database name contains any underscores, those should be escaped with a backslash (some Unix shells require two) to get a list of the proper tables or columns. \* and ? characters are converted into SQL  $\frac{1}{6}$  and \_ wildcard characters. This might cause some confusion when you try to display the columns for a table with a  $\sim$  in the name, because in this case, [mysqlshow](#page-432-0) shows you only the table names that match the pattern. This is easily fixed by adding an extra  $\frac{1}{6}$  last on the command line as a separate argument.

[mysqlshow](#page-432-0) supports the following options, which can be specified on the command line or in the [mysqlshow] and [client] groups of an option file. For information about option files used by MySQL programs, see [Section 4.2.2.2, "Using Option Files"](#page-303-0).

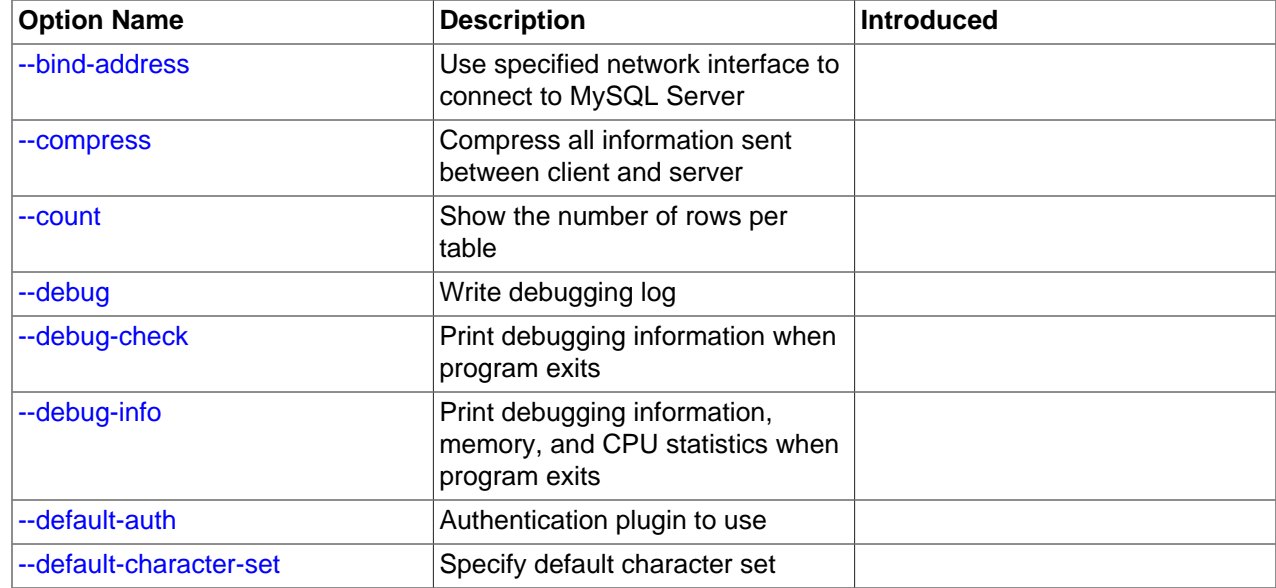

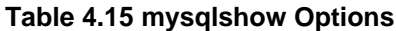

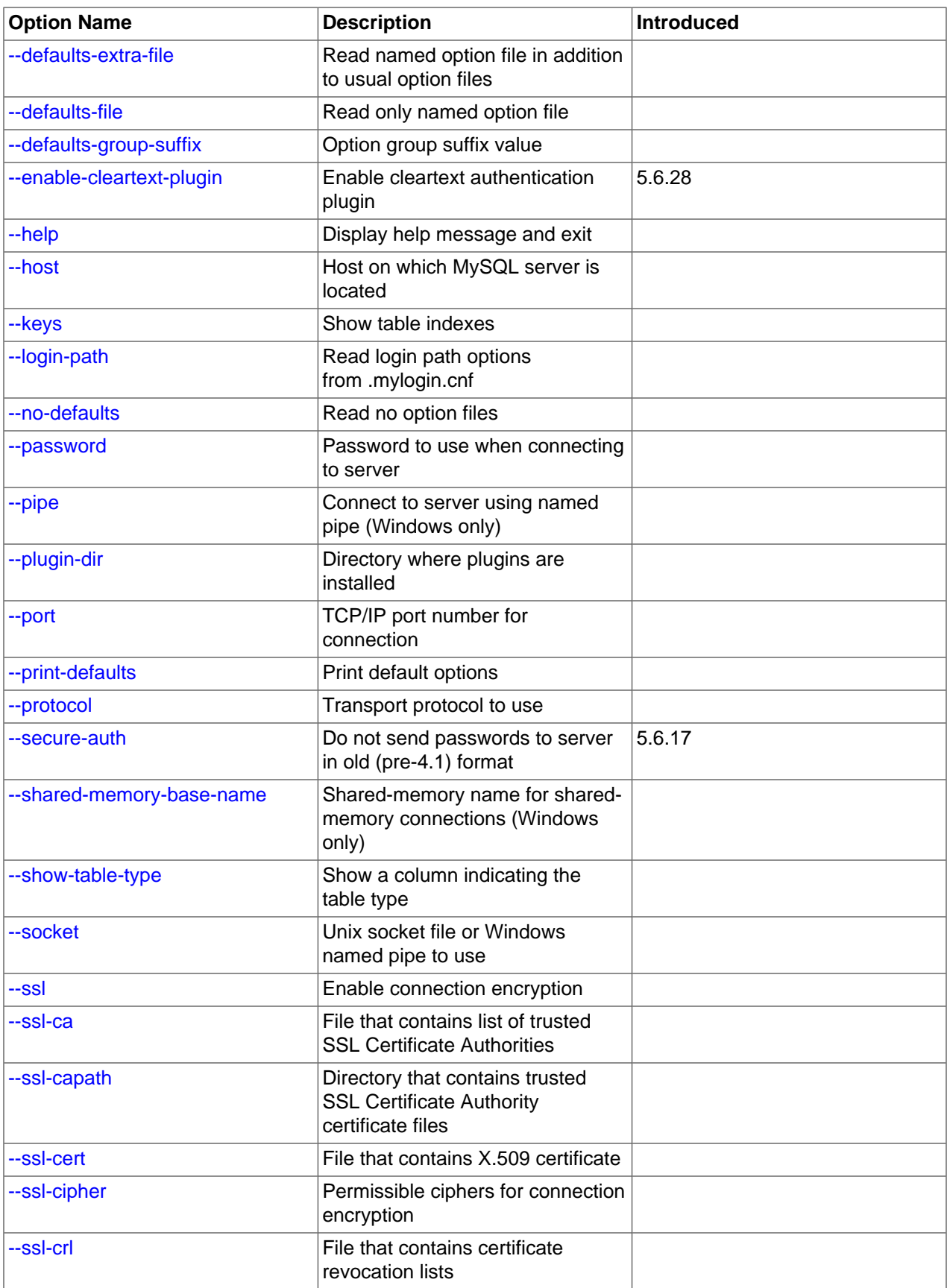

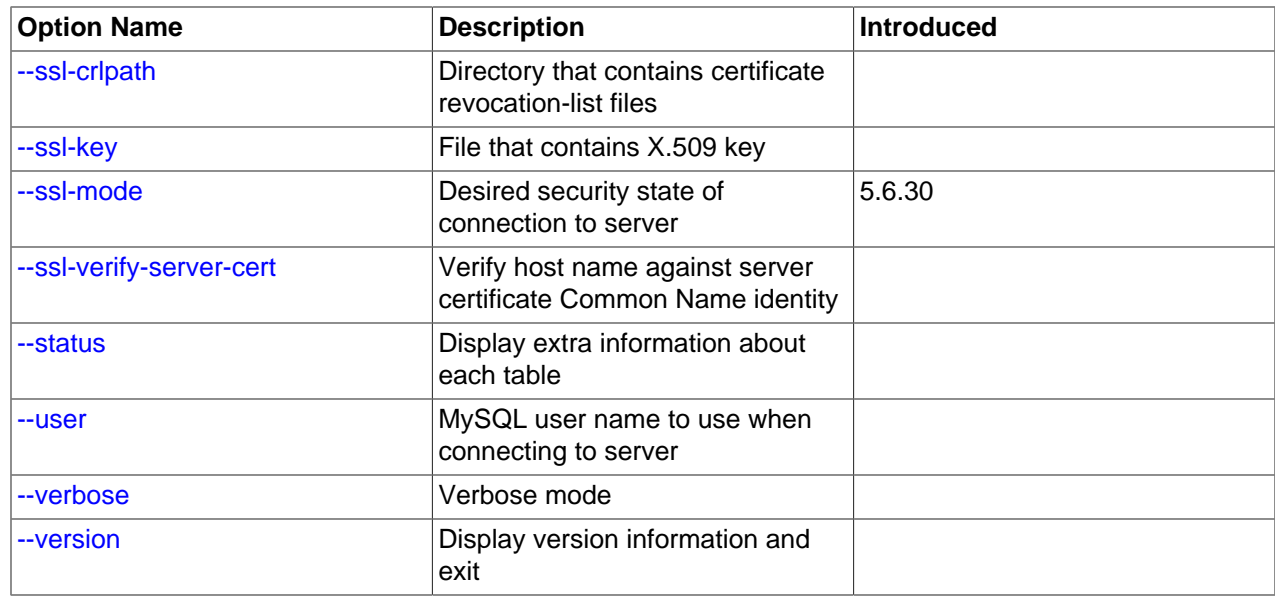

<span id="page-434-5"></span> $\bullet$  [--help](#page-434-5),  $-?$ 

Display a help message and exit.

<span id="page-434-0"></span>• [--bind-address=](#page-434-0)ip\_address

On a computer having multiple network interfaces, use this option to select which interface to use for connecting to the MySQL server.

<span id="page-434-6"></span>• [--character-sets-dir=](#page-434-6)dir name

The directory where character sets are installed. See [Section 10.15, "Character Set Configuration"](#page-1363-0).

<span id="page-434-1"></span>• [--compress](#page-434-1), -C

Compress all information sent between the client and the server if possible. See [Section 4.2.6,](#page-325-0) ["Connection Compression Control".](#page-325-0)

<span id="page-434-2"></span> $\bullet$  [--count](#page-434-2)

Show the number of rows per table. This can be slow for non-MyISAM tables.

<span id="page-434-3"></span>• --debug[=[debug\\_options](#page-434-3)], -# [debug\_options]

Write a debugging log. A typical debug options string is  $\det$  of file name. The default is  $\det$  of

This option is available only if MySQL was built using [WITH\\_DEBUG](#page-213-0). MySQL release binaries provided by Oracle are not built using this option.

<span id="page-434-4"></span>• [--debug-check](#page-434-4)

Print some debugging information when the program exits.

This option is available only if MySQL was built using [WITH\\_DEBUG](#page-213-0). MySQL release binaries provided by Oracle are not built using this option.

### <span id="page-435-0"></span>• [--debug-info](#page-435-0)

Print debugging information and memory and CPU usage statistics when the program exits.

This option is available only if MySQL was built using WITH DEBUG. MySQL release binaries provided by Oracle are not built using this option.

<span id="page-435-2"></span>• [--default-character-set=](#page-435-2)charset name

Use *charset\_name* as the default character set. See [Section 10.15, "Character Set Configuration"](#page-1363-0).

<span id="page-435-1"></span>• [--default-auth=](#page-435-1)plugin

A hint about which client-side authentication plugin to use. See [Section 6.2.11, "Pluggable](#page-901-0) [Authentication".](#page-901-0)

<span id="page-435-3"></span>• [--defaults-extra-file=](#page-435-3)file name

Read this option file after the global option file but (on Unix) before the user option file. If the file does not exist or is otherwise inaccessible, an error occurs. If  $file\_name$  is not an absolute path name, it is interpreted relative to the current directory.

For additional information about this and other option-file options, see [Section 4.2.2.3, "Command-Line](#page-308-0) [Options that Affect Option-File Handling".](#page-308-0)

#### <span id="page-435-4"></span>• [--defaults-file=](#page-435-4)file name

Use only the given option file. If the file does not exist or is otherwise inaccessible, an error occurs. If  $file$  name is not an absolute path name, it is interpreted relative to the current directory.

Exception: Even with [--defaults-file](#page-308-1), client programs read .mylogin.cnf.

For additional information about this and other option-file options, see [Section 4.2.2.3, "Command-Line](#page-308-0) [Options that Affect Option-File Handling".](#page-308-0)

<span id="page-435-5"></span>• [--defaults-group-suffix=](#page-435-5)str

Read not only the usual option groups, but also groups with the usual names and a suffix of  $str$ . For example, [mysqlshow](#page-432-0) normally reads the [client] and [mysqlshow] groups. If the [--defaults](#page-435-5)group-suffix= other, [mysqlshow](#page-432-0) also reads the [client other] and [mysqlshow other] groups.

For additional information about this and other option-file options, see [Section 4.2.2.3, "Command-Line](#page-308-0) [Options that Affect Option-File Handling".](#page-308-0)

<span id="page-435-6"></span>• [--enable-cleartext-plugin](#page-435-6)

Enable the mysql\_clear\_password cleartext authentication plugin. (See [Section 6.4.1.5, "Client-Side](#page-945-0) [Cleartext Pluggable Authentication".](#page-945-0))

This option was added in MySQL 5.6.28.

<span id="page-435-7"></span>• --host=[host\\_name](#page-435-7), -h host\_name

Connect to the MySQL server on the given host.

<span id="page-435-8"></span> $\bullet$  [--keys](#page-435-8),  $-k$ 

Show table indexes.

### <span id="page-436-0"></span>• [--login-path=](#page-436-0)name

Read options from the named login path in the  $\text{Imvol}_\text{right}$ .  $\text{cnf}$  login path file. A "login path" is an option group containing options that specify which MySQL server to connect to and which account to authenticate as. To create or modify a login path file, use the  $mysgl$  config-editor utility. See [Section 4.6.6, "mysql\\_config\\_editor — MySQL Configuration Utility".](#page-475-0)

For additional information about this and other option-file options, see [Section 4.2.2.3, "Command-Line](#page-308-0) [Options that Affect Option-File Handling".](#page-308-0)

<span id="page-436-1"></span>• [--no-defaults](#page-436-1)

Do not read any option files. If program startup fails due to reading unknown options from an option file, [--no-defaults](#page-436-1) can be used to prevent them from being read.

The exception is that the  $\text{mylogin}.\text{cnf}$  file is read in all cases, if it exists. This permits passwords to be specified in a safer way than on the command line even when  $\text{-no-defaults}$  is used. To create .mylogin.cnf, use the [mysql\\_config\\_editor](#page-475-0) utility. See [Section 4.6.6, "mysql\\_config\\_editor —](#page-475-0) [MySQL Configuration Utility"](#page-475-0).

For additional information about this and other option-file options, see [Section 4.2.2.3, "Command-Line](#page-308-0) [Options that Affect Option-File Handling".](#page-308-0)

### <span id="page-436-2"></span>• [--password\[=](#page-436-2)password], -p[password]

The password of the MySQL account used for connecting to the server. The password value is optional. If not given,  $mysglshow$  prompts for one. If given, there must be no space between  $-$ -password= or  $p$  and the password following it. If no password option is specified, the default is to send no password.

Specifying a password on the command line should be considered insecure. To avoid giving the password on the command line, use an option file. See [Section 6.1.2.1, "End-User Guidelines for](#page-855-0) [Password Security"](#page-855-0).

To explicitly specify that there is no password and that [mysqlshow](#page-432-0) should not prompt for one, use the [--skip-password](#page-436-2) option.

<span id="page-436-3"></span> $\bullet$  [--pipe](#page-436-3),  $-W$ 

On Windows, connect to the server using a named pipe. This option applies only if the server was started with the named pipe system variable enabled to support named-pipe connections. In addition, the user making the connection must be a member of the Windows group specified by the named pipe full access group system variable.

<span id="page-436-4"></span>• [--plugin-dir=](#page-436-4)dir\_name

The directory in which to look for plugins. Specify this option if the  $-\text{default}-\text{auth}$  option is used to specify an authentication plugin but [mysqlshow](#page-432-0) does not find it. See [Section 6.2.11, "Pluggable](#page-901-0) [Authentication".](#page-901-0)

<span id="page-436-5"></span>• --port=[port\\_num](#page-436-5), -P port\_num

For TCP/IP connections, the port number to use.

### <span id="page-437-0"></span>• [--print-defaults](#page-437-0)

Print the program name and all options that it gets from option files.

For additional information about this and other option-file options, see [Section 4.2.2.3, "Command-Line](#page-308-0) [Options that Affect Option-File Handling".](#page-308-0)

<span id="page-437-1"></span>• [--protocol={TCP|SOCKET|PIPE|MEMORY}](#page-437-1)

The transport protocol to use for connecting to the server. It is useful when the other connection parameters normally result in use of a protocol other than the one you want. For details on the permissible values, see [Section 4.2.5, "Connection Transport Protocols".](#page-323-0)

<span id="page-437-2"></span>• [--secure-auth](#page-437-2)

Do not send passwords to the server in old (pre-4.1) format. This prevents connections except for servers that use the newer password format. This option is enabled by default; use  $--skip-scquer$ [auth](#page-366-0) to disable it. This option was added in MySQL 5.6.17.

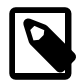

#### **Note**

Passwords that use the pre-4.1 hashing method are less secure than passwords that use the native password hashing method and should be avoided. Pre-4.1 passwords are deprecated; expect support for them to be removed in a future MySQL release. For account upgrade instructions, see [Section 6.4.1.3, "Migrating](#page-937-0) [Away from Pre-4.1 Password Hashing and the mysql\\_old\\_password Plugin"](#page-937-0).

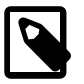

### **Note**

This option is deprecated; expect it to be removed in a future release. As of MySQL 5.7.5, it is always enabled and attempting to disable it produces an error.

<span id="page-437-3"></span>• [--shared-memory-base-name=](#page-437-3)name

On Windows, the shared-memory name to use for connections made using shared memory to a local server. The default value is MYSOL. The shared-memory name is case-sensitive.

This option applies only if the server was started with the shared memory system variable enabled to support shared-memory connections.

<span id="page-437-4"></span>• [--show-table-type](#page-437-4), -t

Show a column indicating the table type, as in [SHOW FULL TABLES](#page-1962-0). The type is BASE TABLE or VIEW.

<span id="page-437-5"></span>• [--socket=](#page-437-5)path, -S path

For connections to localhost, the Unix socket file to use, or, on Windows, the name of the named pipe to use.

On Windows, this option applies only if the server was started with the named pipe system variable enabled to support named-pipe connections. In addition, the user making the connection must be a member of the Windows group specified by the [named\\_pipe\\_full\\_access\\_group](#page-670-1) system variable.

<span id="page-437-6"></span> $\bullet$   $--$ ssl\*

Options that begin with  $-\text{ss1}$  specify whether to connect to the server using encryption and indicate where to find SSL keys and certificates. See [Command Options for Encrypted Connections](#page-317-0).

<span id="page-438-0"></span>• [--status](#page-438-0), -i

Display extra information about each table.

<span id="page-438-1"></span>• --user=[user\\_name](#page-438-1), -u user\_name

The user name of the MySQL account to use for connecting to the server.

<span id="page-438-2"></span>• [--verbose](#page-438-2).-v

Verbose mode. Print more information about what the program does. This option can be used multiple times to increase the amount of information.

• [--version](#page-438-3), -V

Display version information and exit.

## <span id="page-438-4"></span><span id="page-438-3"></span>**4.5.7 mysqlslap — A Load Emulation Client**

[mysqlslap](#page-438-4) is a diagnostic program designed to emulate client load for a MySQL server and to report the timing of each stage. It works as if multiple clients are accessing the server.

Invoke [mysqlslap](#page-438-4) like this:

mysqlslap [options]

Some options such as [--create](#page-443-0) or [--query](#page-446-0) enable you to specify a string containing an SQL statement or a file containing statements. If you specify a file, by default it must contain one statement per line. (That is, the implicit statement delimiter is the newline character.) Use the  $-\text{delimiter}$  option to specify a different delimiter, which enables you to specify statements that span multiple lines or place multiple statements on a single line. You cannot include comments in a file;  $mysqlslap$  does not understand them.

[mysqlslap](#page-438-4) runs in three stages:

- 1. Create schema, table, and optionally any stored programs or data to use for the test. This stage uses a single client connection.
- 2. Run the load test. This stage can use many client connections.
- 3. Clean up (disconnect, drop table if specified). This stage uses a single client connection.

Examples:

Supply your own create and query SQL statements, with 50 clients querying and 200 selects for each (enter the command on a single line):

```
mysqlslap --delimiter=";"
   --create="CREATE TABLE a (b int);INSERT INTO a VALUES (23)"
   --query="SELECT * FROM a" --concurrency=50 --iterations=200
```
Let [mysqlslap](#page-438-4) build the query SQL statement with a table of two [INT](#page-1375-0) columns and three [VARCHAR](#page-1398-0) columns. Use five clients querying 20 times each. Do not create the table or insert the data (that is, use the previous test's schema and data):

```
mysqlslap --concurrency=5 --iterations=20
   --number-int-cols=2 --number-char-cols=3
  --auto-generate-sql
```
Tell the program to load the create, insert, and query SQL statements from the specified files, where the create.sql file has multiple table creation statements delimited by ';' and multiple insert statements

delimited by  $\cdot$ ;  $\cdot$ . The  $-\text{query}$  file has multiple queries delimited by  $\cdot$ ;  $\cdot$ . Run all the load statements, then run all the queries in the query file with five clients (five times each):

```
mysqlslap --concurrency=5
   --iterations=5 --query=query.sql --create=create.sql
  --delimiter=";"
```
[mysqlslap](#page-438-4) supports the following options, which can be specified on the command line or in the [mysqlslap] and [client] groups of an option file. For information about option files used by MySQL programs, see [Section 4.2.2.2, "Using Option Files"](#page-303-0).

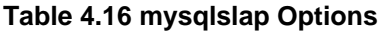

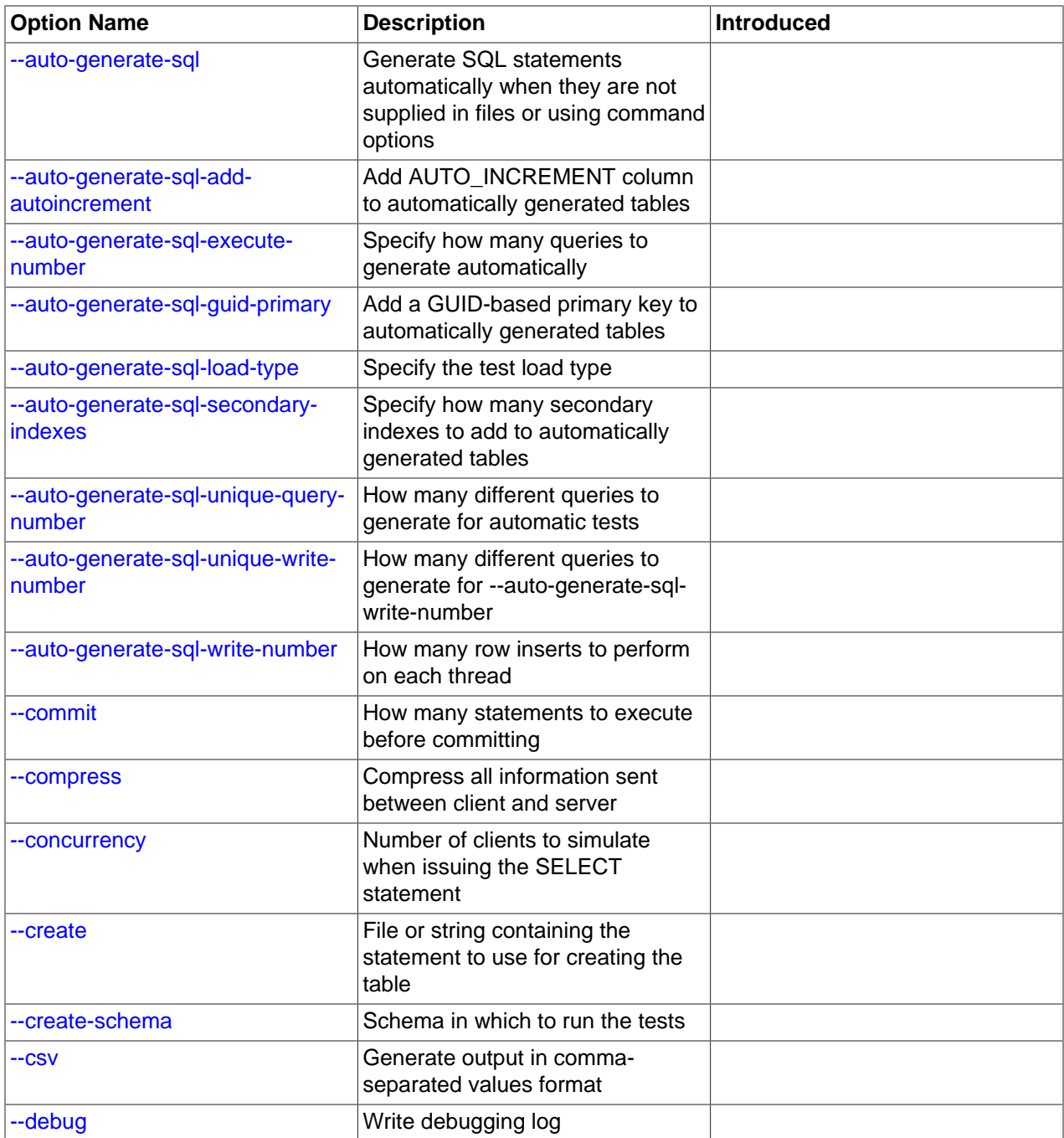

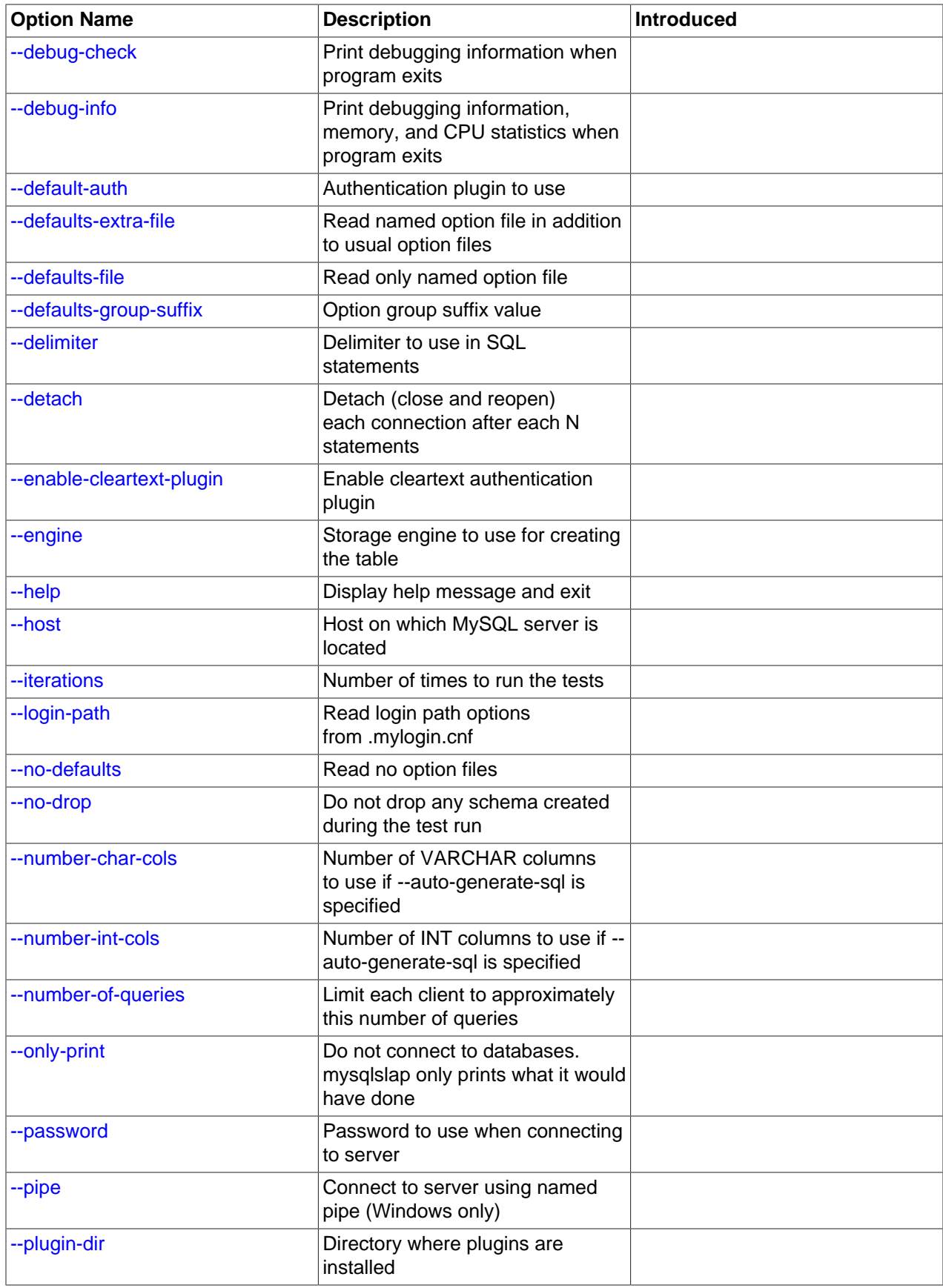

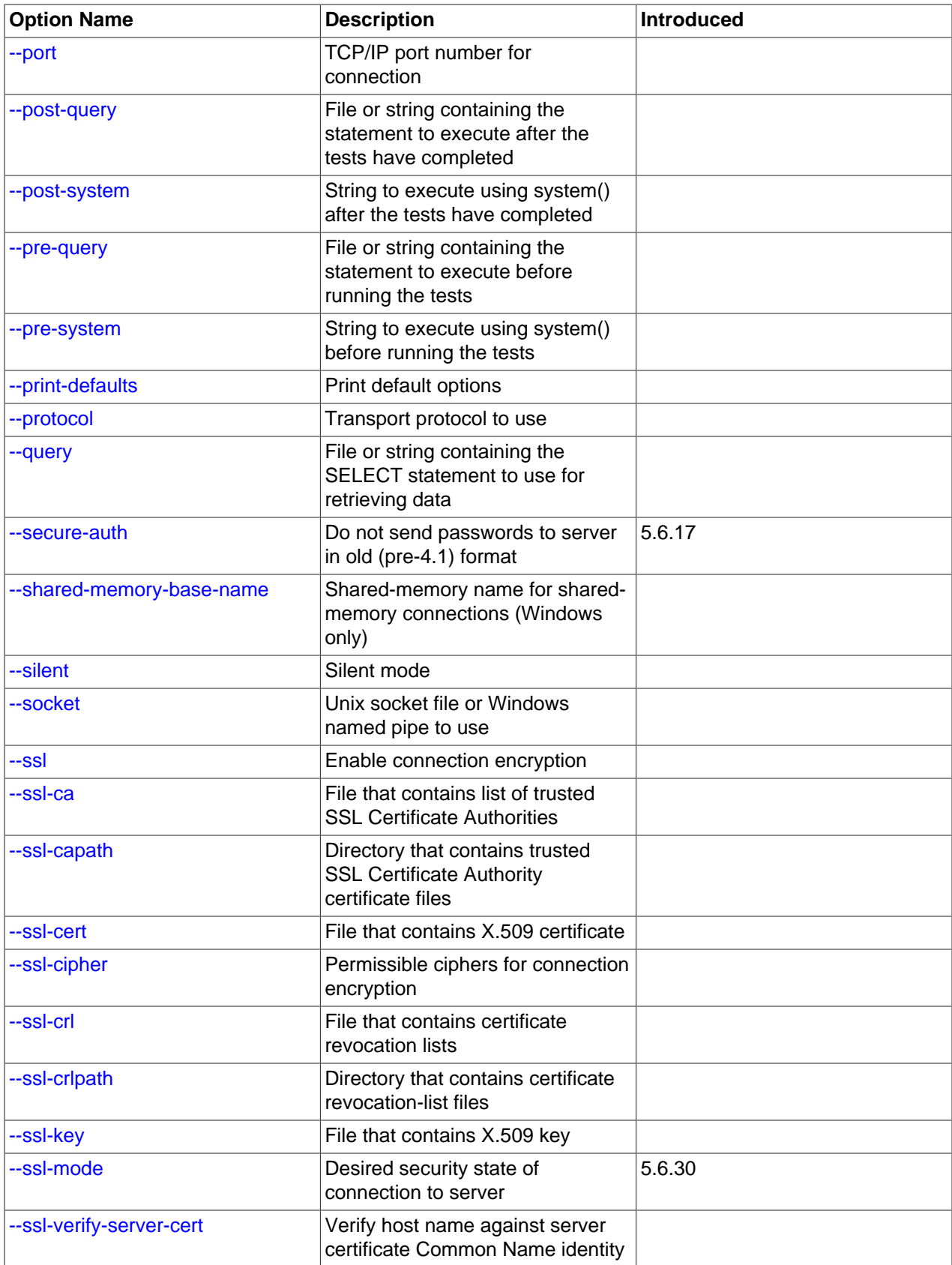

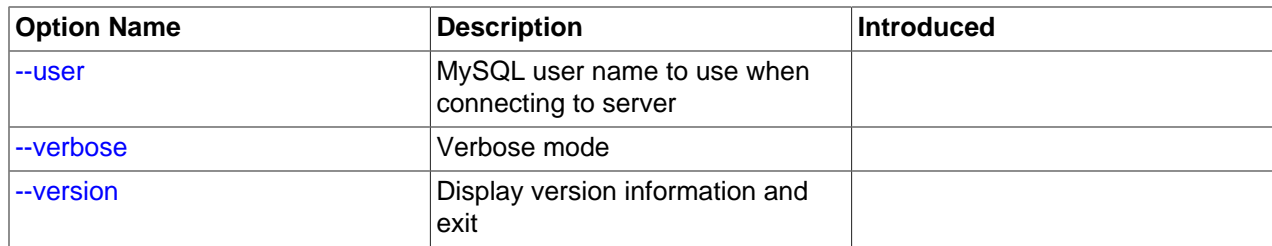

<span id="page-442-11"></span> $\bullet$  [--help](#page-442-11),  $-?$ 

Display a help message and exit.

<span id="page-442-0"></span>• [--auto-generate-sql](#page-442-0), -a

Generate SQL statements automatically when they are not supplied in files or using command options.

<span id="page-442-1"></span>• [--auto-generate-sql-add-autoincrement](#page-442-1)

Add an AUTO INCREMENT column to automatically generated tables.

<span id="page-442-2"></span>• [--auto-generate-sql-execute-number=](#page-442-2)N

Specify how many queries to generate automatically.

<span id="page-442-3"></span>• [--auto-generate-sql-guid-primary](#page-442-3)

Add a GUID-based primary key to automatically generated tables.

<span id="page-442-4"></span>• [--auto-generate-sql-load-type=](#page-442-4)type

Specify the test load type. The permissible values are  $r$  ead (scan tables), write (insert into tables), key (read primary keys), update (update primary keys), or mixed (half inserts, half scanning selects). The default is mixed.

<span id="page-442-5"></span>• [--auto-generate-sql-secondary-indexes=](#page-442-5)N

Specify how many secondary indexes to add to automatically generated tables. By default, none are added.

<span id="page-442-6"></span>• [--auto-generate-sql-unique-query-number=](#page-442-6)N

How many different queries to generate for automatic tests. For example, if you run a  $\text{key}$  test that performs 1000 selects, you can use this option with a value of 1000 to run 1000 unique queries, or with a value of 50 to perform 50 different selects. The default is 10.

<span id="page-442-7"></span>• [--auto-generate-sql-unique-write-number=](#page-442-7)N

How many different queries to generate for [--auto-generate-sql-write-number](#page-442-8). The default is 10.

<span id="page-442-8"></span>• [--auto-generate-sql-write-number=](#page-442-8)N

How many row inserts to perform. The default is 100.

<span id="page-442-9"></span> $\bullet$  [--commit=](#page-442-9)N

How many statements to execute before committing. The default is 0 (no commits are done).

<span id="page-442-10"></span>• [--compress](#page-442-10), -C

Compress all information sent between the client and the server if possible. See [Section 4.2.6,](#page-325-0) ["Connection Compression Control".](#page-325-0)

<span id="page-443-1"></span> $\bullet$  [--concurrency=](#page-443-1)N, -c N

The number of parallel clients to simulate.

<span id="page-443-0"></span>• [--create=](#page-443-0)value

The file or string containing the statement to use for creating the table.

<span id="page-443-2"></span>• [--create-schema=](#page-443-2)value

The schema in which to run the tests.

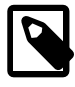

### **Note**

If the [--auto-generate-sql](#page-442-0) option is also given, [mysqlslap](#page-438-4) drops the schema at the end of the test run. To avoid this, use the  $\frac{-\text{no}-\text{drop}}{\text{option}}$  as well.

<span id="page-443-3"></span> $\bullet$  --csv[=file name]

Generate output in comma-separated values format. The output goes to the named file, or to the standard output if no file is given.

<span id="page-443-4"></span>• --debug[=[debug\\_options](#page-443-4)], -# [debug\_options]

Write a debugging log. A typical  $debug\_options$  string is  $\text{dist}$  o, file\_name. The default is  $\text{dist}$  o, / tmp/mysqlslap.trace.

This option is available only if MySQL was built using WITH DEBUG. MySQL release binaries provided by Oracle are not built using this option.

<span id="page-443-5"></span>• [--debug-check](#page-443-5)

Print some debugging information when the program exits.

This option is available only if MySQL was built using [WITH\\_DEBUG](#page-213-0). MySQL release binaries provided by Oracle are not built using this option.

<span id="page-443-6"></span>• [--debug-info](#page-443-6), -T

Print debugging information and memory and CPU usage statistics when the program exits.

This option is available only if MySQL was built using [WITH\\_DEBUG](#page-213-0). MySQL release binaries provided by Oracle are not built using this option.

<span id="page-443-7"></span>• [--default-auth=](#page-443-7)plugin

A hint about which client-side authentication plugin to use. See [Section 6.2.11, "Pluggable](#page-901-0) [Authentication".](#page-901-0)

<span id="page-443-8"></span>• [--defaults-extra-file=](#page-443-8)file\_name

Read this option file after the global option file but (on Unix) before the user option file. If the file does not exist or is otherwise inaccessible, an error occurs. If  $file$  name is not an absolute path name, it is interpreted relative to the current directory.

For additional information about this and other option-file options, see [Section 4.2.2.3, "Command-Line](#page-308-0) [Options that Affect Option-File Handling".](#page-308-0)

<span id="page-444-1"></span>• [--defaults-file=](#page-444-1)file\_name

Use only the given option file. If the file does not exist or is otherwise inaccessible, an error occurs. If  $file$  name is not an absolute path name, it is interpreted relative to the current directory.

Exception: Even with [--defaults-file](#page-308-1), client programs read .mylogin.cnf.

For additional information about this and other option-file options, see [Section 4.2.2.3, "Command-Line](#page-308-0) [Options that Affect Option-File Handling".](#page-308-0)

<span id="page-444-2"></span>• [--defaults-group-suffix=](#page-444-2)str

Read not only the usual option groups, but also groups with the usual names and a suffix of  $str.$ For example, [mysqlslap](#page-438-4) normally reads the [client] and [mysqlslap] groups. If this option is given as [--defaults-group-suffix=\\_other](#page-444-2), [mysqlslap](#page-438-4) also reads the [client\_other] and [mysqlslap\_other] groups.

For additional information about this and other option-file options, see [Section 4.2.2.3, "Command-Line](#page-308-0) [Options that Affect Option-File Handling".](#page-308-0)

<span id="page-444-0"></span>• [--delimiter=](#page-444-0)str, -F str

The delimiter to use in SQL statements supplied in files or using command options.

<span id="page-444-3"></span> $\bullet$  [--detach=](#page-444-3) $N$ 

Detach (close and reopen) each connection after each  $N$  statements. The default is 0 (connections are not detached).

<span id="page-444-4"></span>• [--enable-cleartext-plugin](#page-444-4)

Enable the mysql\_clear\_password cleartext authentication plugin. (See [Section 6.4.1.5, "Client-Side](#page-945-0) [Cleartext Pluggable Authentication".](#page-945-0))

<span id="page-444-5"></span>• --engine=[engine\\_name](#page-444-5), -e engine\_name

The storage engine to use for creating tables.

<span id="page-444-6"></span>• --host=[host\\_name](#page-444-6), -h host\_name

Connect to the MySQL server on the given host.

<span id="page-444-7"></span>• [--iterations=](#page-444-7)N, -i N

The number of times to run the tests.

<span id="page-444-8"></span>• [--login-path=](#page-444-8)name

Read options from the named login path in the .  $mylogin$ .  $cnf$  login path file. A "login path" is an option group containing options that specify which MySQL server to connect to and which account to authenticate as. To create or modify a login path file, use the [mysql\\_config\\_editor](#page-475-0) utility. See [Section 4.6.6, "mysql\\_config\\_editor — MySQL Configuration Utility".](#page-475-0)

For additional information about this and other option-file options, see [Section 4.2.2.3, "Command-Line](#page-308-0) [Options that Affect Option-File Handling".](#page-308-0)

<span id="page-445-1"></span>• [--no-drop](#page-445-1)

Prevent [mysqlslap](#page-438-4) from dropping any schema it creates during the test run.

<span id="page-445-0"></span>• [--no-defaults](#page-445-0)

Do not read any option files. If program startup fails due to reading unknown options from an option file, [--no-defaults](#page-445-0) can be used to prevent them from being read.

The exception is that the  $mylogin.cnf$  file is read in all cases, if it exists. This permits passwords to be specified in a safer way than on the command line even when  $-$ no $-$ de $f$ aults is used. To create .mylogin.cnf, use the [mysql\\_config\\_editor](#page-475-0) utility. See [Section 4.6.6, "mysql\\_config\\_editor —](#page-475-0) [MySQL Configuration Utility"](#page-475-0).

For additional information about this and other option-file options, see [Section 4.2.2.3, "Command-Line](#page-308-0) [Options that Affect Option-File Handling".](#page-308-0)

<span id="page-445-2"></span>• [--number-char-cols=](#page-445-2)N, -x N

The number of [VARCHAR](#page-1398-0) columns to use if  $-\text{auto}$ -generate-sql is specified.

<span id="page-445-3"></span> $\bullet$  [--number-int-cols=](#page-445-3)N, -y N

The number of  $INT$  columns to use if  $--auto-generate-sql$  is specified.

<span id="page-445-4"></span>• [--number-of-queries=](#page-445-4)N

Limit each client to approximately this many queries. Query counting takes into account the statement delimiter. For example, if you invoke  $mysqlslap$  as follows, the ; delimiter is recognized so that each instance of the query string counts as two queries. As a result, 5 rows (not 10) are inserted.

mysqlslap --delimiter=";" --number-of-queries=10 --query="use test;insert into t values(null)"

<span id="page-445-5"></span>• [--only-print](#page-445-5)

Do not connect to databases. [mysqlslap](#page-438-4) only prints what it would have done.

<span id="page-445-6"></span>• [--password\[=](#page-445-6)password], -p[password]

The password of the MySQL account used for connecting to the server. The password value is optional. If not given,  $mysglslap$  prompts for one. If given, there must be no space between  $-$ -password= or  $p$  and the password following it. If no password option is specified, the default is to send no password.

Specifying a password on the command line should be considered insecure. To avoid giving the password on the command line, use an option file. See [Section 6.1.2.1, "End-User Guidelines for](#page-855-0) [Password Security"](#page-855-0).

To explicitly specify that there is no password and that [mysqlslap](#page-438-4) should not prompt for one, use the [--skip-password](#page-445-6) option.

On Windows, connect to the server using a named pipe. This option applies only if the server was started with the [named\\_pipe](#page-670-0) system variable enabled to support named-pipe connections. In addition, the user making the connection must be a member of the Windows group specified by the [named\\_pipe\\_full\\_access\\_group](#page-670-1) system variable.

<span id="page-445-8"></span>• [--plugin-dir=](#page-445-8)dir name

<span id="page-445-7"></span> $\bullet$  [--pipe](#page-445-7),  $-W$ 

The directory in which to look for plugins. Specify this option if the  $-\text{default}-\text{auth}$  option is used to specify an authentication plugin but  $mysqlslap$  does not find it. See [Section 6.2.11, "Pluggable](#page-901-0) [Authentication".](#page-901-0)

<span id="page-446-1"></span>• --port=[port\\_num](#page-446-1), -P port\_num

For TCP/IP connections, the port number to use.

<span id="page-446-2"></span>• [--post-query=](#page-446-2)value

The file or string containing the statement to execute after the tests have completed. This execution is not counted for timing purposes.

<span id="page-446-3"></span> $\bullet$  [--post-system=](#page-446-3)str

The string to execute using system () after the tests have completed. This execution is not counted for timing purposes.

<span id="page-446-4"></span>• [--pre-query=](#page-446-4)value

The file or string containing the statement to execute before running the tests. This execution is not counted for timing purposes.

<span id="page-446-5"></span>• [--pre-system=](#page-446-5)str

The string to execute using system() before running the tests. This execution is not counted for timing purposes.

<span id="page-446-6"></span>• [--print-defaults](#page-446-6)

Print the program name and all options that it gets from option files.

For additional information about this and other option-file options, see [Section 4.2.2.3, "Command-Line](#page-308-0) [Options that Affect Option-File Handling".](#page-308-0)

<span id="page-446-7"></span>• [--protocol={TCP|SOCKET|PIPE|MEMORY}](#page-446-7)

The transport protocol to use for connecting to the server. It is useful when the other connection parameters normally result in use of a protocol other than the one you want. For details on the permissible values, see [Section 4.2.5, "Connection Transport Protocols".](#page-323-0)

<span id="page-446-0"></span>• [--query=](#page-446-0)value, -q value

The file or string containing the [SELECT](#page-1776-0) statement to use for retrieving data.

<span id="page-446-8"></span>• [--secure-auth](#page-446-8)

Do not send passwords to the server in old (pre-4.1) format. This prevents connections except for servers that use the newer password format. This option is enabled by default; use  $--skip-scquer$ [auth](#page-366-0) to disable it. This option was added in MySQL 5.6.17.

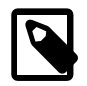

#### **Note**

Passwords that use the pre-4.1 hashing method are less secure than passwords that use the native password hashing method and should be avoided. Pre-4.1 passwords are deprecated; expect support for them to be removed in a future MySQL release. For account upgrade instructions, see [Section 6.4.1.3, "Migrating](#page-937-0) [Away from Pre-4.1 Password Hashing and the mysql\\_old\\_password Plugin"](#page-937-0).

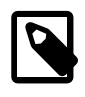

### **Note**

This option is deprecated; expect it to be removed in a future release. As of MySQL 5.7.5, it is always enabled and attempting to disable it produces an error.

<span id="page-447-0"></span>• [--shared-memory-base-name=](#page-447-0)name

On Windows, the shared-memory name to use for connections made using shared memory to a local server. The default value is MYSQL. The shared-memory name is case-sensitive.

This option applies only if the server was started with the shared memory system variable enabled to support shared-memory connections.

<span id="page-447-1"></span>• [--silent](#page-447-1), -s

Silent mode. No output.

<span id="page-447-2"></span>• [--socket=](#page-447-2)path, -S path

For connections to localhost, the Unix socket file to use, or, on Windows, the name of the named pipe to use.

On Windows, this option applies only if the server was started with the named  $\pi$  pipe system variable enabled to support named-pipe connections. In addition, the user making the connection must be a member of the Windows group specified by the named pipe full access group system variable.

<span id="page-447-3"></span> $• - ss1*$ 

Options that begin with  $-\text{ss1}$  specify whether to connect to the server using encryption and indicate where to find SSL keys and certificates. See [Command Options for Encrypted Connections](#page-317-0).

<span id="page-447-4"></span>• --user=[user\\_name](#page-447-4), -u user\_name

The user name of the MySQL account to use for connecting to the server.

<span id="page-447-5"></span>• [--verbose](#page-447-5).-v

Verbose mode. Print more information about what the program does. This option can be used multiple times to increase the amount of information.

• [--version](#page-447-6), -V

Display version information and exit.

# <span id="page-447-6"></span>**4.6 Administrative and Utility Programs**

This section describes administrative programs and programs that perform miscellaneous utility operations.

# <span id="page-447-7"></span>**4.6.1 innochecksum — Offline InnoDB File Checksum Utility**

[innochecksum](#page-447-7) prints checksums for InnoDB files. This tool reads an InnoDB tablespace file, calculates the checksum for each page, compares the calculated checksum to the stored checksum, and reports mismatches, which indicate damaged pages. It was originally developed to speed up verifying the integrity of tablespace files after power outages but can also be used after file copies. Because checksum mismatches cause InnoDB to deliberately shut down a running server, it may be preferable to use this tool rather than waiting for an in-production server to encounter the damaged pages. As of MySQL 5.6.16, [innochecksum](#page-447-7) supports files greater than 2GB in size. Previously, innochecksum only supported files up to 2GB in size.

[innochecksum](#page-447-7) does not support tablespaces that contain compressed pages.

[innochecksum](#page-447-7) cannot be used on tablespace files that the server already has open. For such files, you should use [CHECK TABLE](#page-1901-0) to check tables within the tablespace.

If checksum mismatches are found, you would normally restore the tablespace from backup or start the server and attempt to use  $mysqldump$  to make a backup of the tables within the tablespace.

Invoke [innochecksum](#page-447-7) like this:

innochecksum [options] file\_name

[innochecksum](#page-447-7) supports the following options. For options that refer to page numbers, the numbers are zero-based.

 $\bullet$  -c

Print a count of the number of pages in the file.

 $\bullet$   $-d$ 

Debug mode; prints checksums for each page.

• -e num

End at this page number.

• -p num

Check only this page number.

• -s num

Start at this page number.

 $\bullet$   $-v$ 

Verbose mode; print a progress indicator every five seconds.

# <span id="page-448-0"></span>**4.6.2 myisam\_ftdump — Display Full-Text Index information**

myisam ftdump displays information about FULLTEXT indexes in MyISAM tables. It reads the MyISAM index file directly, so it must be run on the server host where the table is located. Before using myisam ftdump, be sure to issue a FLUSH TABLES statement first if the server is running.

[myisam\\_ftdump](#page-448-0) scans and dumps the entire index, which is not particularly fast. On the other hand, the distribution of words changes infrequently, so it need not be run often.

Invoke [myisam\\_ftdump](#page-448-0) like this:

myisam\_ftdump [options] tbl\_name index\_num

The  $tbl$  name argument should be the name of a  $MyISAM$  table. You can also specify a table by naming its index file (the file with the . MYI suffix). If you do not invoke  $m$ yisam ftdump in the directory where the table files are located, the table or index file name must be preceded by the path name to the table's database directory. Index numbers begin with 0.

Example: Suppose that the test database contains a table named mytexttable that has the following definition:

```
CREATE TABLE mytexttable
(
  id INT NOT NULL,
   txt TEXT NOT NULL,
  PRIMARY KEY (id),
  FULLTEXT (txt)
) ENGINE=MyISAM;
```
The index on  $id$  is index 0 and the FULLTEXT index on  $txtxt$  is index 1. If your working directory is the test database directory, invoke myisam ftdump as follows:

```
myisam_ftdump mytexttable 1
```
If the path name to the test database directory is /usr/local/mysql/data/test, you can also specify the table name argument using that path name. This is useful if you do not invoke [myisam\\_ftdump](#page-448-0) in the database directory:

myisam\_ftdump /usr/local/mysql/data/test/mytexttable 1

You can use myisam ftdump to generate a list of index entries in order of frequency of occurrence like this on Unix-like systems:

myisam\_ftdump -c mytexttable 1 | sort -r

On Windows, use:

myisam\_ftdump -c mytexttable 1 | sort /R

[myisam\\_ftdump](#page-448-0) supports the following options:

<span id="page-449-0"></span> $\bullet$  [--help](#page-449-0),  $-h-?$ 

Display a help message and exit.

<span id="page-449-1"></span> $\bullet$  [--count](#page-449-1), -c

Calculate per-word statistics (counts and global weights).

<span id="page-449-2"></span> $\bullet$  [--dump](#page-449-2), -d

Dump the index, including data offsets and word weights.

<span id="page-449-3"></span>• [--length](#page-449-3), -l

Report the length distribution.

<span id="page-449-4"></span> $\bullet$  [--stats](#page-449-4), -s

Report global index statistics. This is the default operation if no other operation is specified.

• [--verbose](#page-449-5), -v

Verbose mode. Print more output about what the program does.

# <span id="page-449-6"></span><span id="page-449-5"></span>**4.6.3 myisamchk — MyISAM Table-Maintenance Utility**

The [myisamchk](#page-449-6) utility gets information about your database tables or checks, repairs, or optimizes them. [myisamchk](#page-449-6) works with MyISAM tables (tables that have .MYD and .MYI files for storing data and indexes).

You can also use the [CHECK TABLE](#page-1901-0) and [REPAIR TABLE](#page-1908-0) statements to check and repair MyISAM tables. See [Section 13.7.2.2, "CHECK TABLE Statement",](#page-1901-0) and [Section 13.7.2.5, "REPAIR TABLE Statement"](#page-1908-0).

The use of [myisamchk](#page-449-6) with partitioned tables is not supported.

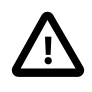

#### **Caution**

It is best to make a backup of a table before performing a table repair operation; under some circumstances the operation might cause data loss. Possible causes include but are not limited to file system errors.

Invoke [myisamchk](#page-449-6) like this:

myisamchk [options] tbl\_name ...

The *options* specify what you want [myisamchk](#page-449-6) to do. They are described in the following sections. You can also get a list of options by invoking  $myisamchk --help$ .

With no options,  $myisamchk$  simply checks your table as the default operation. To get more information or to tell [myisamchk](#page-449-6) to take corrective action, specify options as described in the following discussion.

 $tb1$ <sub>name</sub> is the database table you want to check or repair. If you run [myisamchk](#page-449-6) somewhere other than in the database directory, you must specify the path to the database directory, because [myisamchk](#page-449-6) has no idea where the database is located. In fact, [myisamchk](#page-449-6) does not actually care whether the files you are working on are located in a database directory. You can copy the files that correspond to a database table into some other location and perform recovery operations on them there.

You can name several tables on the [myisamchk](#page-449-6) command line if you wish. You can also specify a table by naming its index file (the file with the .MYI suffix). This enables you to specify all tables in a directory by using the pattern  $*$ . MYI. For example, if you are in a database directory, you can check all the MyISAM tables in that directory like this:

myisamchk \*.MYI

If you are not in the database directory, you can check all the tables there by specifying the path to the directory:

myisamchk /path/to/database\_dir/\*.MYI

You can even check all tables in all databases by specifying a wildcard with the path to the MySQL data directory:

myisamchk /path/to/datadir/\*/\*.MYI

The recommended way to quickly check all  $MyISAM$  tables is:

myisamchk --silent --fast /path/to/datadir/\*/\*.MYI

If you want to check all  $MyISAM$  tables and repair any that are corrupted, you can use the following command:

```
myisamchk --silent --force --fast --update-state \
           --key_buffer_size=64M --myisam_sort_buffer_size=64M \
           --read_buffer_size=1M --write_buffer_size=1M \
           /path/to/datadir/*/*.MYI
```
This command assumes that you have more than 64MB free. For more information about memory allocation with [myisamchk](#page-449-6), see [Section 4.6.3.6, "myisamchk Memory Usage".](#page-467-0)

For additional information about using [myisamchk](#page-449-6), see [Section 7.6, "MyISAM Table Maintenance and](#page-1054-0) [Crash Recovery"](#page-1054-0).

### **Important**

You must ensure that no other program is using the tables while you are running  $m\nu$ i samchk. The most effective means of doing so is to shut down the MySQL server while running [myisamchk](#page-449-6), or to lock all tables that myisamchk is being used on.

Otherwise, when you run  $myz$  is a metally, it may display the following error message:

warning: clients are using or haven't closed the table properly

This means that you are trying to check a table that has been updated by another program (such as the  $mysqld$  server) that hasn't yet closed the file or that has died without closing the file properly, which can sometimes lead to the corruption of one or more MyISAM tables.

If [mysqld](#page-326-0) is running, you must force it to flush any table modifications that are still buffered in memory by using [FLUSH TABLES](#page-1973-0). You should then ensure that no one is using the tables while you are running [myisamchk](#page-449-6)

However, the easiest way to avoid this problem is to use [CHECK TABLE](#page-1901-0) instead of [myisamchk](#page-449-6) to check tables. See [Section 13.7.2.2, "CHECK TABLE Statement"](#page-1901-0).

[myisamchk](#page-449-6) supports the following options, which can be specified on the command line or in the [myisamchk] group of an option file. For information about option files used by MySQL programs, see [Section 4.2.2.2, "Using Option Files".](#page-303-0)

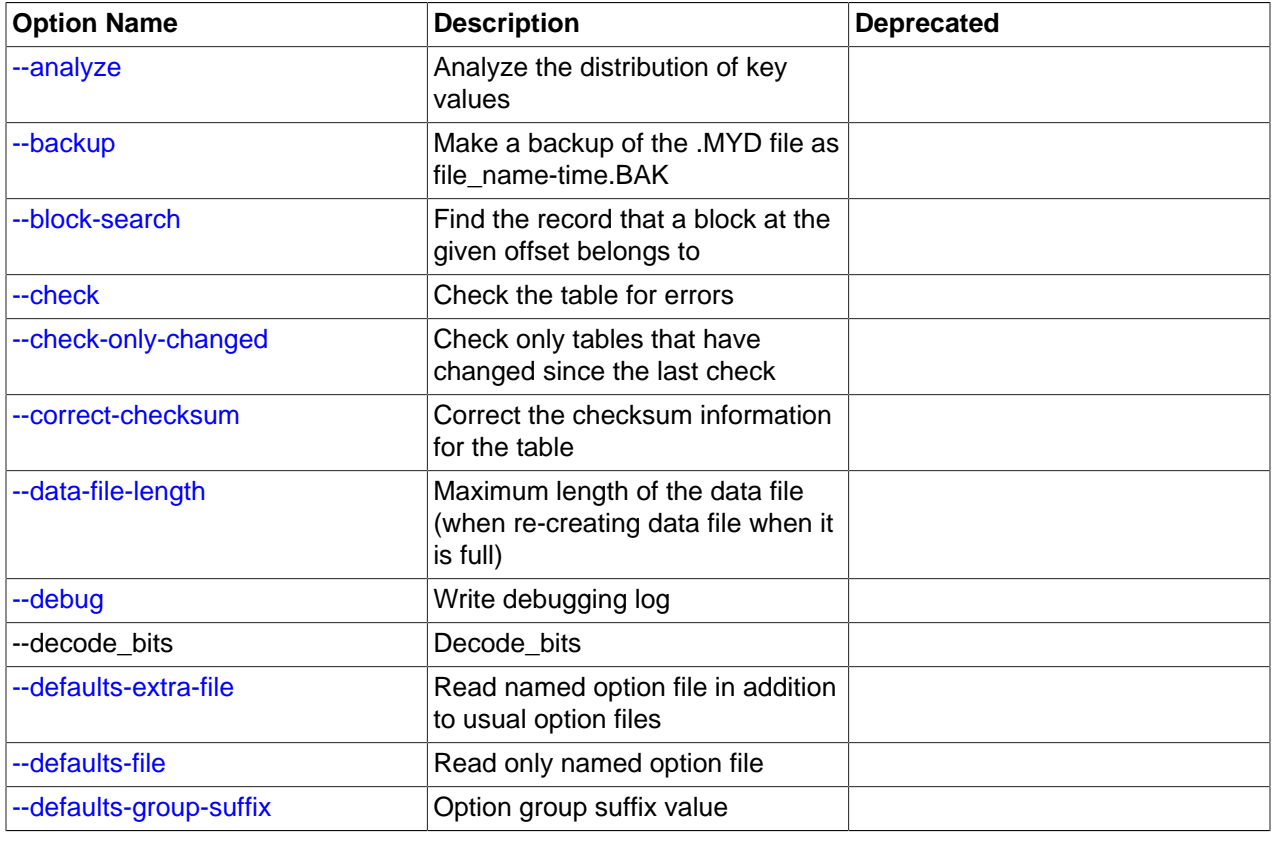

### **Table 4.17 myisamchk Options**

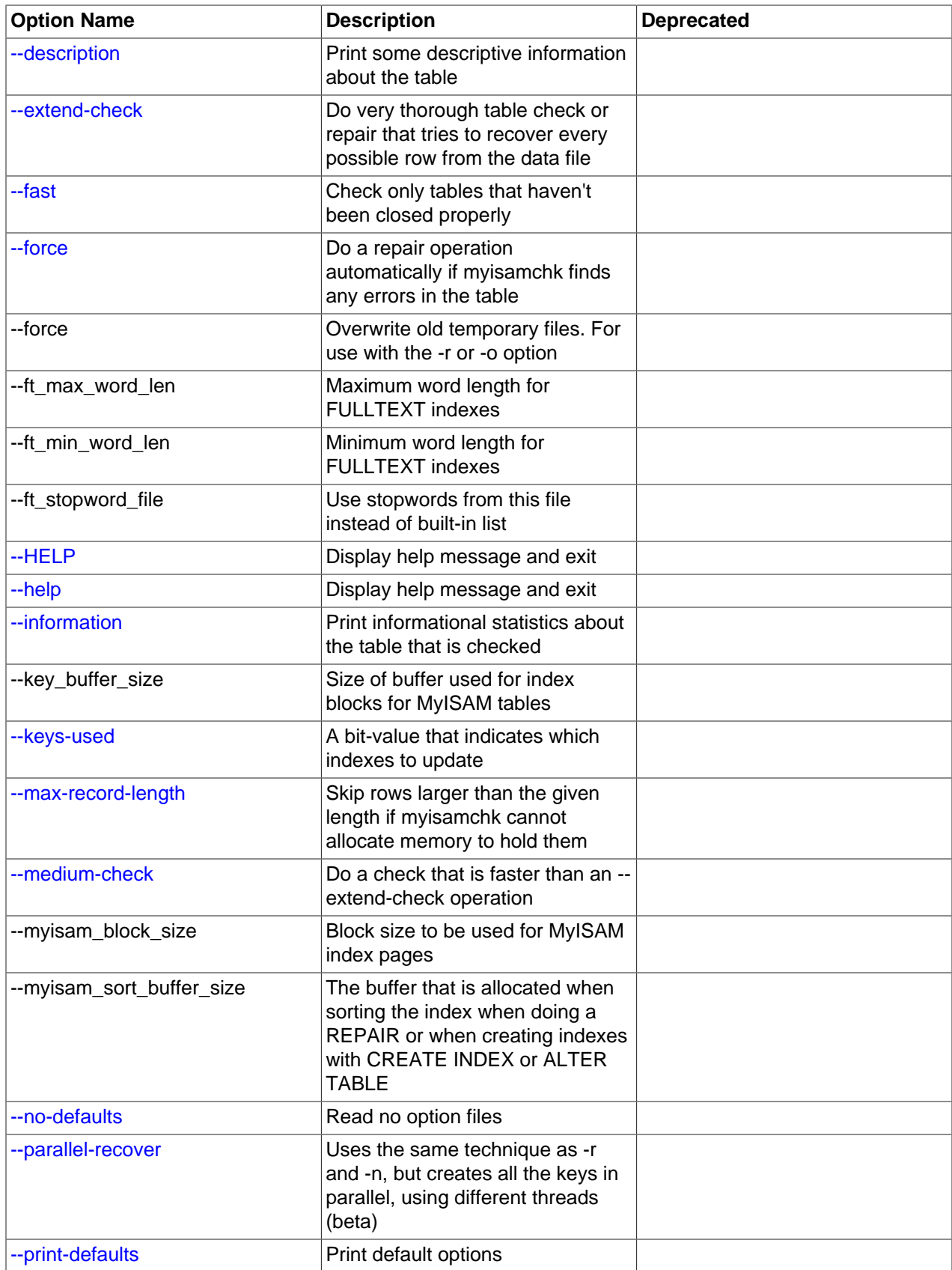

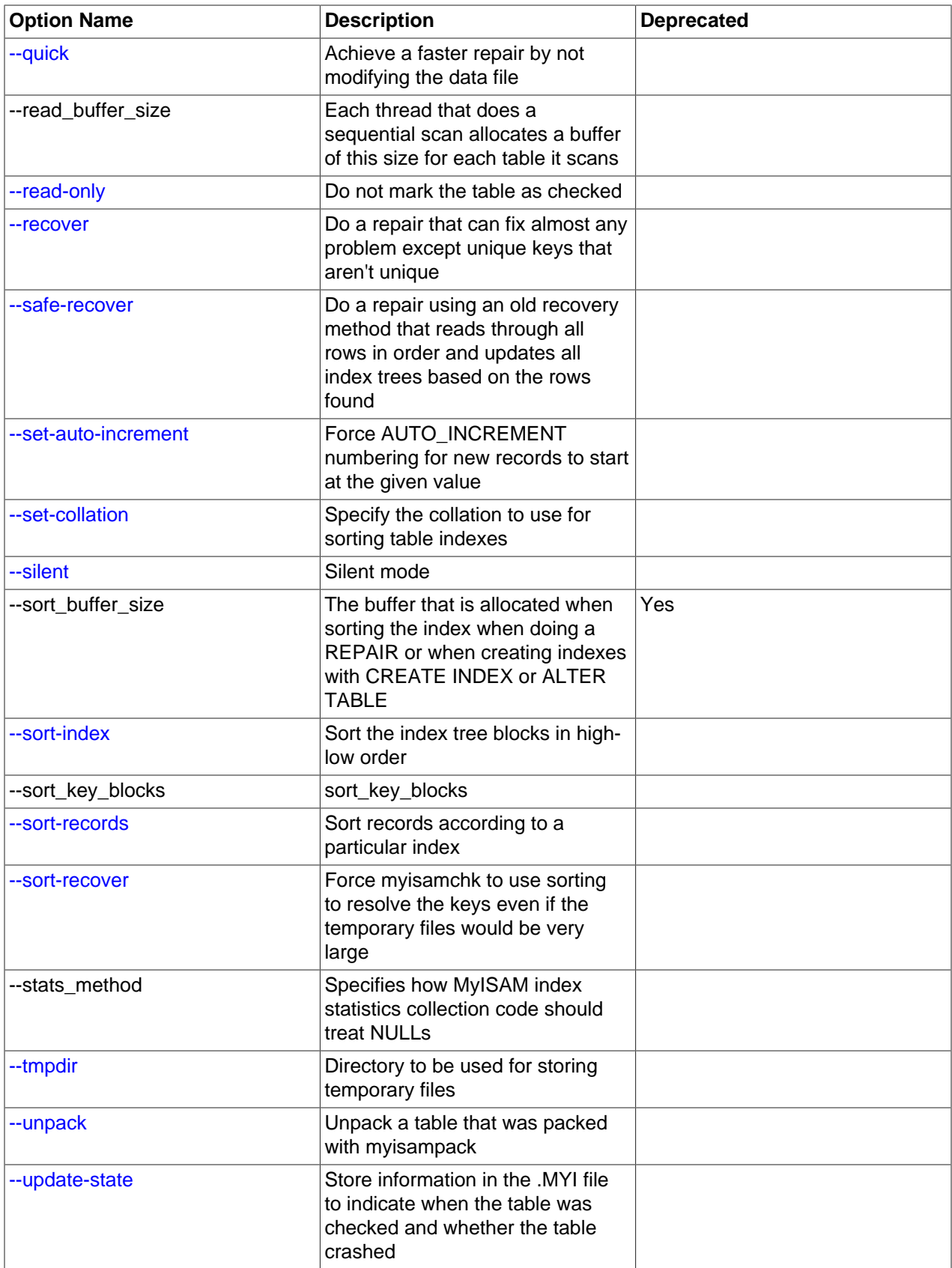

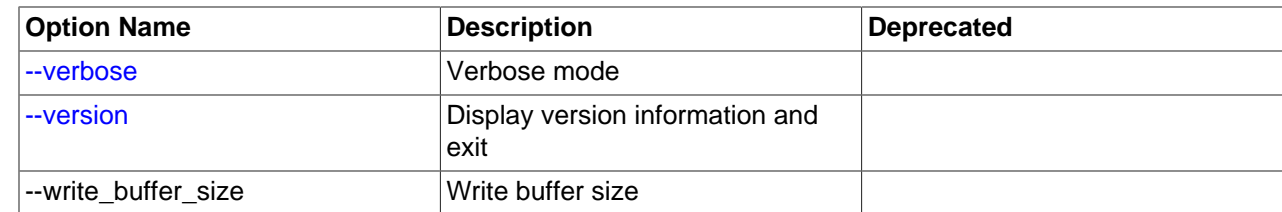

### **4.6.3.1 myisamchk General Options**

The options described in this section can be used for any type of table maintenance operation performed by [myisamchk](#page-449-6). The sections following this one describe options that pertain only to specific operations, such as table checking or repairing.

<span id="page-454-5"></span> $\bullet$  [--help](#page-454-5),  $-?$ 

Display a help message and exit. Options are grouped by type of operation.

<span id="page-454-4"></span> $\bullet$  [--HELP](#page-454-4),  $-H$ 

Display a help message and exit. Options are presented in a single list.

<span id="page-454-0"></span>• --debug=[debug\\_options](#page-454-0), -# debug\_options

Write a debugging log. A typical  $debug\_options$  string is  $\text{div} \circ$ , file\_name. The default is  $\text{div} \circ$ , / tmp/myisamchk.trace.

This option is available only if MySQL was built using [WITH\\_DEBUG](#page-213-0). MySQL release binaries provided by Oracle are *not* built using this option.

<span id="page-454-1"></span>• [--defaults-extra-file=](#page-454-1)file name

Read this option file after the global option file but (on Unix) before the user option file. If the file does not exist or is otherwise inaccessible, an error occurs. If  $file$  name is not an absolute path name, it is interpreted relative to the current directory.

For additional information about this and other option-file options, see [Section 4.2.2.3, "Command-Line](#page-308-0) [Options that Affect Option-File Handling".](#page-308-0)

<span id="page-454-2"></span>• [--defaults-file=](#page-454-2)file name

Use only the given option file. If the file does not exist or is otherwise inaccessible, an error occurs. If  $file$  name is not an absolute path name, it is interpreted relative to the current directory.

For additional information about this and other option-file options, see [Section 4.2.2.3, "Command-Line](#page-308-0) [Options that Affect Option-File Handling".](#page-308-0)

<span id="page-454-3"></span>• [--defaults-group-suffix=](#page-454-3)str

Read not only the usual option groups, but also groups with the usual names and a suffix of  $str.$  For example, [myisamchk](#page-449-6) normally reads the  $[m$ yisamchk] group. If this option is given as  $-\text{defaults}$ [group-suffix=\\_other](#page-454-3), [myisamchk](#page-449-6) also reads the [myisamchk\_other] group.

For additional information about this and other option-file options, see [Section 4.2.2.3, "Command-Line](#page-308-0) [Options that Affect Option-File Handling".](#page-308-0)

<span id="page-454-6"></span>• [--no-defaults](#page-454-6)

Do not read any option files. If program startup fails due to reading unknown options from an option file, [--no-defaults](#page-454-6) can be used to prevent them from being read.

The exception is that the  $mplogin.cnf$  file is read in all cases, if it exists. This permits passwords to be specified in a safer way than on the command line even when  $\text{-no-defaults}$  is used. To create .mylogin.cnf, use the [mysql\\_config\\_editor](#page-475-0) utility. See [Section 4.6.6, "mysql\\_config\\_editor —](#page-475-0) [MySQL Configuration Utility"](#page-475-0).

For additional information about this and other option-file options, see [Section 4.2.2.3, "Command-Line](#page-308-0) [Options that Affect Option-File Handling".](#page-308-0)

<span id="page-455-0"></span>• [--print-defaults](#page-455-0)

Print the program name and all options that it gets from option files.

For additional information about this and other option-file options, see [Section 4.2.2.3, "Command-Line](#page-308-0) [Options that Affect Option-File Handling".](#page-308-0)

<span id="page-455-1"></span>• [--silent](#page-455-1), -s

Silent mode. Write output only when errors occur. You can use  $-s$  twice  $(-s)$  to make [myisamchk](#page-449-6) very silent.

<span id="page-455-2"></span>• [--verbose](#page-455-2), -v

Verbose mode. Print more information about what the program does. This can be used with  $-d$  and  $-e$ . Use  $-v$  multiple times  $(-vv, -vvv)$  for even more output.

<span id="page-455-3"></span>• [--version](#page-455-3), -V

Display version information and exit.

<span id="page-455-4"></span> $\bullet$  [--wait](#page-455-4), -w

Instead of terminating with an error if the table is locked, wait until the table is unlocked before continuing. If you are running  $mysgld$  with external locking disabled, the table can be locked only by another [myisamchk](#page-449-6) command.

You can also set the following variables by using  $-\text{var\_name}=value$  syntax:

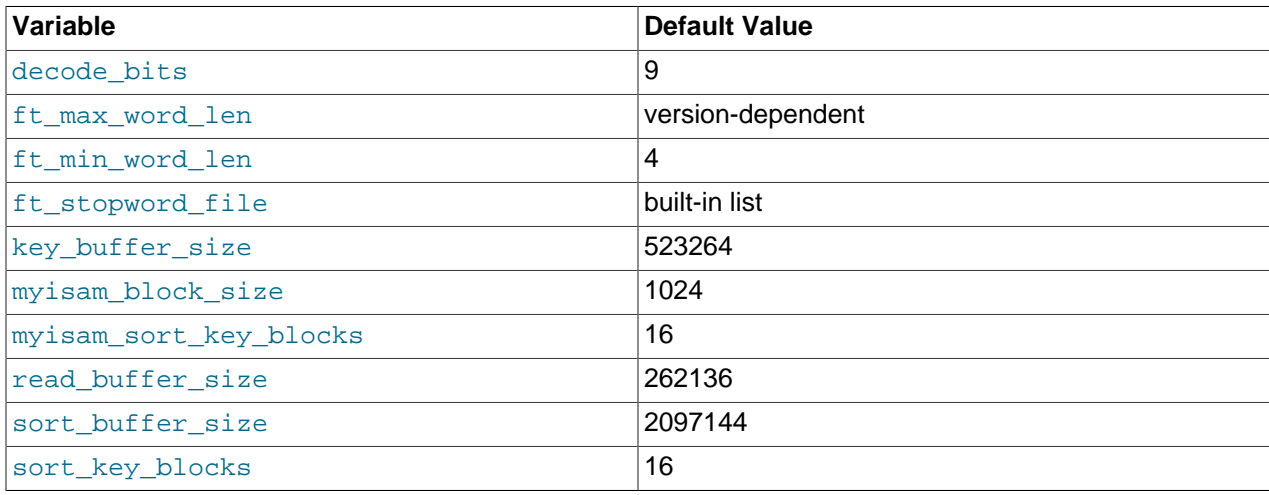

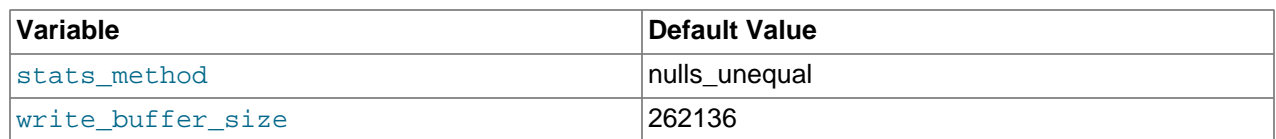

The possible  $myisamchk$  variables and their default values can be examined with  $myisamchk --help$ :

sort\_buffer\_size is used when the keys are repaired by sorting keys, which is the normal case when you use [--recover](#page-459-2). myisam\_sort\_buffer\_size is available as an alternative name to sort\_buffer\_size. myisam\_sort\_buffer\_size is preferable to sort\_buffer\_size because its name corresponds to the [myisam\\_sort\\_buffer\\_size](#page-669-0) server system variable that has a similar meaning. sort\_buffer\_size should be considered deprecated.

key\_buffer\_size is used when you are checking the table with [--extend-check](#page-457-2) or when the keys are repaired by inserting keys row by row into the table (like when doing normal inserts). Repairing through the key buffer is used in the following cases:

- You use [--safe-recover](#page-459-3).
- The temporary files needed to sort the keys would be more than twice as big as when creating the key file directly. This is often the case when you have large key values for [CHAR](#page-1398-0), [VARCHAR](#page-1398-0), or [TEXT](#page-1402-0) columns, because the sort operation needs to store the complete key values as it proceeds. If you have lots of temporary space and you can force [myisamchk](#page-449-6) to repair by sorting, you can use the  $--sort$ [recover](#page-459-5) option.

Repairing through the key buffer takes much less disk space than using sorting, but is also much slower.

If you want a faster repair, set the key buffer  $size$  and myisam sort buffer size variables to about 25% of your available memory. You can set both variables to large values, because only one of them is used at a time.

myisam block size is the size used for index blocks.

stats method influences how NULL values are treated for index statistics collection when the [-](#page-459-0) [analyze](#page-459-0) option is given. It acts like the myisam\_stats\_method system variable. For more information, see the description of myisam stats method in [Section 5.1.7, "Server System Variables",](#page-618-0) and [Section 8.3.7, "InnoDB and MyISAM Index Statistics Collection".](#page-1124-0)

ft\_min\_word\_len and ft\_max\_word\_len indicate the minimum and maximum word length for FULLTEXT indexes on MyISAM tables. ft\_stopword\_file names the stopword file. These need to be set under the following circumstances.

If you use [myisamchk](#page-449-6) to perform an operation that modifies table indexes (such as repair or analyze), the FULLTEXT indexes are rebuilt using the default full-text parameter values for minimum and maximum word length and the stopword file unless you specify otherwise. This can result in queries failing.

The problem occurs because these parameters are known only by the server. They are not stored in  $MyISAM$  index files. To avoid the problem if you have modified the minimum or maximum word length or the stopword file in the server, specify the same ft\_min\_word\_len, ft\_max\_word\_len, and ft\_stopword\_file values to [myisamchk](#page-449-6) that you use for [mysqld](#page-326-0). For example, if you have set the minimum word length to 3, you can repair a table with  $my$ *i* samchk like this:

myisamchk --recover --ft\_min\_word\_len=3 tbl\_name.MYI

To ensure that [myisamchk](#page-449-6) and the server use the same values for full-text parameters, you can place each one in both the  $[mysq1d]$  and  $[myisamchk]$  sections of an option file:

[mysqld]

```
ft_min_word_len=3
```
[myisamchk] ft\_min\_word\_len=3

An alternative to using [myisamchk](#page-449-6) is to use the [REPAIR TABLE](#page-1908-0), [ANALYZE TABLE](#page-1899-0), [OPTIMIZE TABLE](#page-1905-0), or [ALTER TABLE](#page-1646-0). These statements are performed by the server, which knows the proper full-text parameter values to use.

### <span id="page-457-0"></span>**4.6.3.2 myisamchk Check Options**

[myisamchk](#page-449-6) supports the following options for table checking operations:

 $\bullet$  [--check](#page-457-0), -c

Check the table for errors. This is the default operation if you specify no option that selects an operation type explicitly.

<span id="page-457-1"></span>• [--check-only-changed](#page-457-1), -C

Check only tables that have changed since the last check.

```
• --extend-check, -e
```
Check the table very thoroughly. This is quite slow if the table has many indexes. This option should only be used in extreme cases. Normally, [myisamchk](#page-449-6) or [myisamchk --medium-check](#page-449-6) should be able to determine whether there are any errors in the table.

If you are using [--extend-check](#page-457-2) and have plenty of memory, setting the key\_buffer\_size variable to a large value helps the repair operation run faster.

See also the description of this option under table repair options.

For a description of the output format, see [Section 4.6.3.5, "Obtaining Table Information with](#page-460-5) [myisamchk"](#page-460-5).

<span id="page-457-3"></span> $\bullet$  [--fast](#page-457-3)  $-F$ 

Check only tables that haven't been closed properly.

<span id="page-457-4"></span> $\bullet$  [--force](#page-457-4) -f

Do a repair operation automatically if [myisamchk](#page-449-6) finds any errors in the table. The repair type is the same as that specified with the  $-$ -recover or  $-r$  option.

<span id="page-457-5"></span>• [--information](#page-457-5), -i

Print informational statistics about the table that is checked.

<span id="page-457-6"></span>• [--medium-check](#page-457-6), -m

Do a check that is faster than an  $-\text{extend-check operation}$ . This finds only 99.99% of all errors, which should be good enough in most cases.

<span id="page-457-7"></span>• [--read-only](#page-457-7), -T

Do not mark the table as checked. This is useful if you use [myisamchk](#page-449-6) to check a table that is in use by some other application that does not use locking, such as  $m_{\text{vsq}}$ d when run with external locking disabled.

<span id="page-458-6"></span>• [--update-state](#page-458-6), -U

Store information in the . MYI file to indicate when the table was checked and whether the table crashed. This should be used to get full benefit of the [--check-only-changed](#page-457-1) option, but you shouldn't use this option if the  $m_y$  and  $d$  server is using the table and you are running it with external locking disabled.

### **4.6.3.3 myisamchk Repair Options**

[myisamchk](#page-449-6) supports the following options for table repair operations (operations performed when an option such as [--recover](#page-459-2) or [--safe-recover](#page-459-3) is given):

<span id="page-458-0"></span>• [--backup](#page-458-0), -B

Make a backup of the . MYD file as  $file\_name-time.BAK$ 

<span id="page-458-7"></span>• [--character-sets-dir=](#page-458-7)dir name

The directory where character sets are installed. See [Section 10.15, "Character Set Configuration"](#page-1363-0).

<span id="page-458-1"></span>• [--correct-checksum](#page-458-1)

Correct the checksum information for the table.

<span id="page-458-2"></span>• [--data-file-length=](#page-458-2)len, -D len

The maximum length of the data file (when re-creating data file when it is "full").

• [--extend-check](#page-457-2), -e

Do a repair that tries to recover every possible row from the data file. Normally, this also finds a lot of garbage rows. Do not use this option unless you are desperate.

See also the description of this option under table checking options.

For a description of the output format, see [Section 4.6.3.5, "Obtaining Table Information with](#page-460-5) [myisamchk"](#page-460-5).

• [--force](#page-457-4), -f

Overwrite old intermediate files (files with names like  $tbL$  name. TMD) instead of aborting.

<span id="page-458-3"></span>• [--keys-used=](#page-458-3)val, -k val

For [myisamchk](#page-449-6), the option value is a bit value that indicates which indexes to update. Each binary bit of the option value corresponds to a table index, where the first index is bit 0. An option value of 0 disables updates to all indexes, which can be used to get faster inserts. Deactivated indexes can be reactivated by using [myisamchk -r](#page-449-6).

<span id="page-458-8"></span>• [--no-symlinks](#page-458-8), -l

Do not follow symbolic links. Normally  $m$ yisamchk repairs the table that a symlink points to. This option does not exist as of MySQL 4.0 because versions from 4.0 on do not remove symlinks during repair operations.

<span id="page-458-4"></span>• [--max-record-length=](#page-458-4)len

Skip rows larger than the given length if  $my$  is a methal cannot allocate memory to hold them.

```
• --parallel-recover, -p
```
Use the same technique as  $-r$  and  $-n$ , but create all the keys in parallel, using different threads. This is beta-quality code. Use at your own risk!

<span id="page-459-1"></span> $\bullet$  [--quick](#page-459-1), -q

Achieve a faster repair by modifying only the index file, not the data file. You can specify this option twice to force [myisamchk](#page-449-6) to modify the original data file in case of duplicate keys.

<span id="page-459-2"></span>• [--recover](#page-459-2), -r

Do a repair that can fix almost any problem except unique keys that are not unique (which is an extremely unlikely error with MyISAM tables). If you want to recover a table, this is the option to try first. You should try  $-\text{safe-recover}$  only if [myisamchk](#page-449-6) reports that the table cannot be recovered using  $-$ -recover. (In the unlikely case that  $-$ -recover fails, the data file remains intact.)

If you have lots of memory, you should increase the value of myisam\_sort\_buffer\_size.

<span id="page-459-3"></span>• [--safe-recover](#page-459-3), -o

Do a repair using an old recovery method that reads through all rows in order and updates all index trees based on the rows found. This is an order of magnitude slower than  $-\text{recover}$ , but can handle a couple of very unlikely cases that  $-\text{recover}$  cannot. This recovery method also uses much less disk space than [--recover](#page-459-2). Normally, you should repair first using --recover, and then with [--safe](#page-459-3)[recover](#page-459-3) only if [--recover](#page-459-2) fails.

If you have lots of memory, you should increase the value of key\_buffer\_size.

<span id="page-459-4"></span>• [--set-collation=](#page-459-4)name

Specify the collation to use for sorting table indexes. The character set name is implied by the first part of the collation name.

<span id="page-459-5"></span>• [--sort-recover](#page-459-5), -n

Force [myisamchk](#page-449-6) to use sorting to resolve the keys even if the temporary files would be very large.

<span id="page-459-6"></span>• [--tmpdir=](#page-459-6)dir name, -t dir name

The path of the directory to be used for storing temporary files. If this is not set, [myisamchk](#page-449-6) uses the value of the TMPDIR environment variable.  $\text{-tmpdir}$  can be set to a list of directory paths that are used successively in round-robin fashion for creating temporary files. The separator character between directory names is the colon  $(:)$  on Unix and the semicolon  $(?)$  on Windows.

 $\bullet$  [--unpack](#page-459-7), -u

Unpack a table that was packed with [myisampack](#page-469-0).

### <span id="page-459-7"></span><span id="page-459-0"></span>**4.6.3.4 Other myisamchk Options**

[myisamchk](#page-449-6) supports the following options for actions other than table checks and repairs:

• [--analyze](#page-459-0), -a

Analyze the distribution of key values. This improves join performance by enabling the join optimizer to better choose the order in which to join the tables and which indexes it should use. To obtain information about the key distribution, use a [myisamchk --description --verbose](#page-449-6) tbl\_name command or the SHOW INDEX FROM tbl name statement.

<span id="page-460-0"></span>• [--block-search=](#page-460-0)offset, -b offset

Find the record that a block at the given offset belongs to.

<span id="page-460-1"></span>• [--description](#page-460-1), -d

Print some descriptive information about the table. Specifying the  $\text{-vertices}$  eption once or twice produces additional information. See [Section 4.6.3.5, "Obtaining Table Information with myisamchk".](#page-460-5)

<span id="page-460-2"></span>• [--set-auto-increment\[=](#page-460-2)value], -A[value]

Force AUTO INCREMENT numbering for new records to start at the given value (or higher, if there are existing records with AUTO\_INCREMENT values this large). If value is not specified, AUTO\_INCREMENT numbers for new records begin with the largest value currently in the table, plus one.

<span id="page-460-3"></span>• [--sort-index](#page-460-3), -S

Sort the index tree blocks in high-low order. This optimizes seeks and makes table scans that use indexes faster.

<span id="page-460-4"></span> $\bullet$  [--sort-records=](#page-460-4)N, -R N

Sort records according to a particular index. This makes your data much more localized and may speed up range-based [SELECT](#page-1776-0) and ORDER BY operations that use this index. (The first time you use this option to sort a table, it may be very slow.) To determine a table's index numbers, use [SHOW INDEX](#page-1938-0), which displays a table's indexes in the same order that  $m$ *yisamchk* sees them. Indexes are numbered beginning with 1.

If keys are not packed (PACK, KEYS=0), they have the same length, so when [myisamchk](#page-449-6) sorts and moves records, it just overwrites record offsets in the index. If keys are packed ( $PACK$  KEYS=1), [myisamchk](#page-449-6) must unpack key blocks first, then re-create indexes and pack the key blocks again. (In this case, re-creating indexes is faster than updating offsets for each index.)

### <span id="page-460-5"></span>**4.6.3.5 Obtaining Table Information with myisamchk**

To obtain a description of a MyISAM table or statistics about it, use the commands shown here. The output from these commands is explained later in this section.

• [myisamchk -d](#page-449-6) tbl name

Runs [myisamchk](#page-449-6) in "describe mode" to produce a description of your table. If you start the MySQL server with external locking disabled, [myisamchk](#page-449-6) may report an error for a table that is updated while it runs. However, because [myisamchk](#page-449-6) does not change the table in describe mode, there is no risk of destroying data.

• [myisamchk -dv](#page-449-6) tbl name

Adding  $-v$  runs [myisamchk](#page-449-6) in verbose mode so that it produces more information about the table. Adding  $-v$  a second time produces even more information.

• [myisamchk -eis](#page-449-6) tbl\_name

Shows only the most important information from a table. This operation is slow because it must read the entire table.

• [myisamchk -eiv](#page-449-6) tbl\_name

This is like  $-eis$ , but tells you what is being done.

The  $tbl$  name argument can be either the name of a  $MyISAM$  table or the name of its index file, as described in [Section 4.6.3, "myisamchk — MyISAM Table-Maintenance Utility"](#page-449-6). Multiple  $tbL$  name arguments can be given.

Suppose that a table named person has the following structure. (The MAX\_ROWS table option is included so that in the example output from [myisamchk](#page-449-6) shown later, some values are smaller and fit the output format more easily.)

```
CREATE TABLE person
(
  id INT NOT NULL AUTO_INCREMENT,
  last_name VARCHAR(20) NOT NULL,
  first_name VARCHAR(20) NOT NULL,
  birth DATE,
  death DATE,
  PRIMARY KEY (id),
  INDEX (last_name, first_name),
  INDEX (birth)
) MAX_ROWS = 1000000 ENGINE=MYISAM;
```
Suppose also that the table has these data and index file sizes:

-rw-rw---- 1 mysql mysql 9347072 Aug 19 11:47 person.MYD -rw-rw---- 1 mysql mysql 6066176 Aug 19 11:47 person.MYI

#### Example of [myisamchk -dvv](#page-449-6) output:

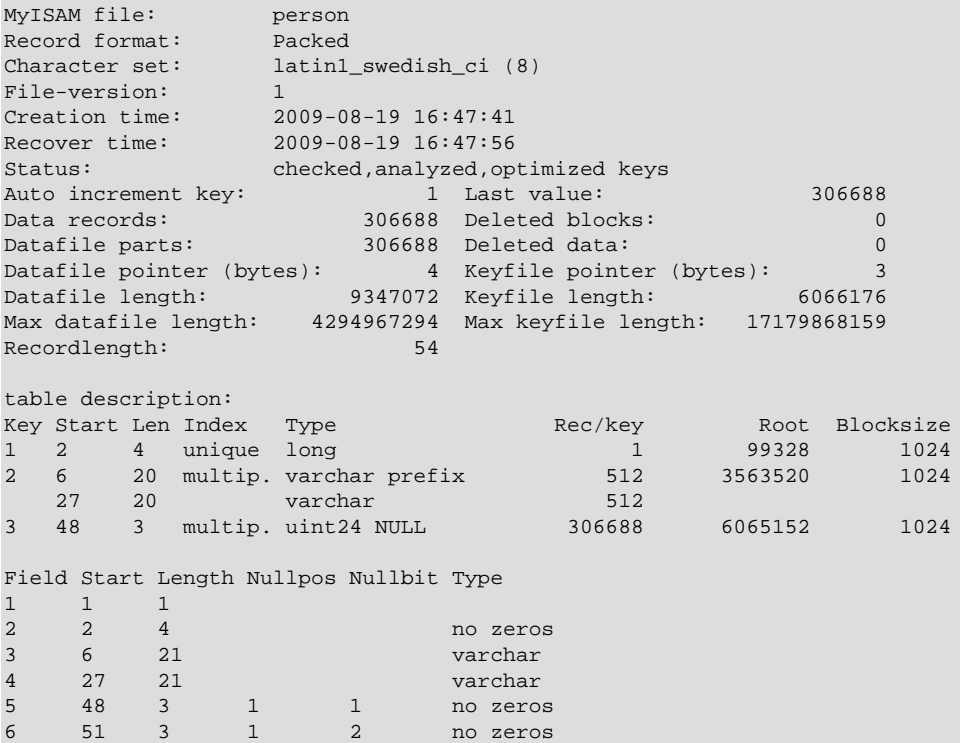

Explanations for the types of information [myisamchk](#page-449-6) produces are given here. "Keyfile" refers to the index file. "Record" and "row" are synonymous, as are "field" and "column."

The initial part of the table description contains these values:

• MyISAM file

Name of the MyISAM (index) file.

• Record format

The format used to store table rows. The preceding examples use  $Fixed$  length. Other possible values are Compressed and Packed. (Packed corresponds to what SHOW TABLE STATUS reports as Dynamic.)

• Chararacter set

The table default character set.

• File-version

Version of MyISAM format. Always 1.

• Creation time

When the data file was created.

• Recover time

When the index/data file was last reconstructed.

• Status

Table status flags. Possible values are crashed, open, changed, analyzed, optimized keys, and sorted index pages.

• Auto increment key, Last value

The key number associated the table's AUTO\_INCREMENT column, and the most recently generated value for this column. These fields do not appear if there is no such column.

• Data records

The number of rows in the table.

• Deleted blocks

How many deleted blocks still have reserved space. You can optimize your table to minimize this space. See [Section 7.6.4, "MyISAM Table Optimization"](#page-1058-0).

• Datafile parts

For dynamic-row format, this indicates how many data blocks there are. For an optimized table without fragmented rows, this is the same as Data records.

• Deleted data

How many bytes of unreclaimed deleted data there are. You can optimize your table to minimize this space. See [Section 7.6.4, "MyISAM Table Optimization"](#page-1058-0).

• Datafile pointer

The size of the data file pointer, in bytes. It is usually 2, 3, 4, or 5 bytes. Most tables manage with 2 bytes, but this cannot be controlled from MySQL yet. For fixed tables, this is a row address. For dynamic tables, this is a byte address.

### • Keyfile pointer

The size of the index file pointer, in bytes. It is usually 1, 2, or 3 bytes. Most tables manage with 2 bytes, but this is calculated automatically by MySQL. It is always a block address.

• Max datafile length

How long the table data file can become, in bytes.

• Max keyfile length

How long the table index file can become, in bytes.

• Recordlength

How much space each row takes, in bytes.

The table description part of the output includes a list of all keys in the table. For each key, [myisamchk](#page-449-6) displays some low-level information:

• Key

This key's number. This value is shown only for the first column of the key. If this value is missing, the line corresponds to the second or later column of a multiple-column key. For the table shown in the example, there are two table description lines for the second index. This indicates that it is a multiple-part index with two parts.

• Start

Where in the row this portion of the index starts.

• Len

How long this portion of the index is. For packed numbers, this should always be the full length of the column. For strings, it may be shorter than the full length of the indexed column, because you can index a prefix of a string column. The total length of a multiple-part key is the sum of the  $\text{Len}$  values for all key parts.

• Index

Whether a key value can exist multiple times in the index. Possible values are unique or  $\textrm{multip.}$ (multiple).

• Type

What data type this portion of the index has. This is a  $MyISAM$  data type with the possible values packed, stripped, or empty.

• Root

Address of the root index block.

• Blocksize

The size of each index block. By default this is 1024, but the value may be changed at compile time when MySQL is built from source.

• Rec/key

This is a statistical value used by the optimizer. It tells how many rows there are per value for this index. A unique index always has a value of 1. This may be updated after a table is loaded (or greatly changed) with  $myi$  samchk  $-a$ . If this is not updated at all, a default value of 30 is given.

The last part of the output provides information about each column:

• Field

The column number.

• Start

The byte position of the column within table rows.

• Length

The length of the column in bytes.

• Nullpos, Nullbit

For columns that can be NULL, MyISAM stores NULL values as a flag in a byte. Depending on how many nullable columns there are, there can be one or more bytes used for this purpose. The  $\text{Nullpos}$ and Nullbit values, if nonempty, indicate which byte and bit contains that flag indicating whether the column is NULL.

The position and number of bytes used to store NULL flags is shown in the line for field 1. This is why there are six Field lines for the person table even though it has only five columns.

• Type

The data type. The value may contain any of the following descriptors:

• constant

All rows have the same value.

• no endspace

Do not store endspace.

• no endspace, not always

Do not store endspace and do not do endspace compression for all values.

• no endspace, no empty

Do not store endspace. Do not store empty values.

• table-lookup

The column was converted to an [ENUM](#page-1403-0).

• zerofill(N)

The most significant  $N$  bytes in the value are always 0 and are not stored.

• no zeros

Do not store zeros.

• always zero

Zero values are stored using one bit.

• Huff tree

The number of the Huffman tree associated with the column.

• Bits

The number of bits used in the Huffman tree.

The Huff tree and Bits fields are displayed if the table has been compressed with [myisampack](#page-469-0). See [Section 4.6.5, "myisampack — Generate Compressed, Read-Only MyISAM Tables",](#page-469-0) for an example of this information.

Example of [myisamchk -eiv](#page-449-6) output:

```
Checking MyISAM file: person
Data records: 306688 Deleted blocks: 0
- check file-size
- check record delete-chain
No recordlinks
- check key delete-chain
block_size 1024:
- check index reference
- check data record references index: 1
Key: 1: Keyblocks used: 98% Packed: 0% Max levels: 3
- check data record references index: 2
Key: 2: Keyblocks used: 99% Packed: 97% Max levels: 3
- check data record references index: 3
Key: 3: Keyblocks used: 98% Packed: -14% Max levels: 3
Total: Keyblocks used: 98% Packed: 89%
- check records and index references
*** LOTS OF ROW NUMBERS DELETED ***
Records: 306688 M.recordlength: 25 Packed: 83%
Recordspace used: 97% Empty space: 2% Blocks/Record: 1.00
Record blocks: 306688 Delete blocks: 0
Record data: 7934464 Deleted data: 0
Lost space: 256512 Linkdata: 1156096
User time 43.08, System time 1.68
Maximum resident set size 0, Integral resident set size 0
Non-physical pagefaults 0, Physical pagefaults 0, Swaps 0
Blocks in 0 out 7, Messages in 0 out 0, Signals 0
Voluntary context switches 0, Involuntary context switches 0
Maximum memory usage: 1046926 bytes (1023k)
```
[myisamchk -eiv](#page-449-6) output includes the following information:

• Data records

The number of rows in the table.

• Deleted blocks

How many deleted blocks still have reserved space. You can optimize your table to minimize this space. See [Section 7.6.4, "MyISAM Table Optimization"](#page-1058-0).

• Key

The key number.

• Keyblocks used

What percentage of the keyblocks are used. When a table has just been reorganized with  $my$  isamchk, the values are very high (very near theoretical maximum).

• Packed

MySQL tries to pack key values that have a common suffix. This can only be used for indexes on [CHAR](#page-1398-0) and [VARCHAR](#page-1398-0) columns. For long indexed strings that have similar leftmost parts, this can significantly reduce the space used. In the preceding example, the second key is 40 bytes long and a 97% reduction in space is achieved.

• Max levels

How deep the B-tree for this key is. Large tables with long key values get high values.

• Records

How many rows are in the table.

• M.recordlength

The average row length. This is the exact row length for tables with fixed-length rows, because all rows have the same length.

• Packed

MySQL strips spaces from the end of strings. The Packed value indicates the percentage of savings achieved by doing this.

• Recordspace used

What percentage of the data file is used.

• Empty space

What percentage of the data file is unused.

• Blocks/Record

Average number of blocks per row (that is, how many links a fragmented row is composed of). This is always 1.0 for fixed-format tables. This value should stay as close to 1.0 as possible. If it gets too large, you can reorganize the table. See [Section 7.6.4, "MyISAM Table Optimization".](#page-1058-0)

• Recordblocks

How many blocks (links) are used. For fixed-format tables, this is the same as the number of rows.

• Deleteblocks

How many blocks (links) are deleted.

• Recorddata

How many bytes in the data file are used.

### • Deleted data

How many bytes in the data file are deleted (unused).

• Lost space

If a row is updated to a shorter length, some space is lost. This is the sum of all such losses, in bytes.

• Linkdata

When the dynamic table format is used, row fragments are linked with pointers (4 to 7 bytes each). Linkdata is the sum of the amount of storage used by all such pointers.

### <span id="page-467-0"></span>**4.6.3.6 myisamchk Memory Usage**

Memory allocation is important when you run [myisamchk](#page-449-6). myisamchk uses no more memory than its memory-related variables are set to. If you are going to use [myisamchk](#page-449-6) on very large tables, you should first decide how much memory you want it to use. The default is to use only about 3MB to perform repairs. By using larger values, you can get [myisamchk](#page-449-6) to operate faster. For example, if you have more than 512MB RAM available, you could use options such as these (in addition to any other options you might specify):

```
myisamchk --myisam_sort_buffer_size=256M \
            --key_buffer_size=512M \
           --read buffer size=64M \
            --write_buffer_size=64M ...
```
Using --myisam\_sort\_buffer\_size=16M is probably enough for most cases.

Be aware that [myisamchk](#page-449-6) uses temporary files in TMPDIR. If TMPDIR points to a memory file system, out of memory errors can easily occur. If this happens, run [myisamchk](#page-449-6) with the  $-$ -tmpdir=dir\_name option to specify a directory located on a file system that has more space.

When performing repair operations, [myisamchk](#page-449-6) also needs a lot of disk space:

- Twice the size of the data file (the original file and a copy). This space is not needed if you do a repair with  $-\text{quick}$ ; in this case, only the index file is re-created. This space must be available on the same file system as the original data file, as the copy is created in the same directory as the original.
- Space for the new index file that replaces the old one. The old index file is truncated at the start of the repair operation, so you usually ignore this space. This space must be available on the same file system as the original data file.
- When using [--recover](#page-459-2) or [--sort-recover](#page-459-5) (but not when using [--safe-recover](#page-459-3)), you need space on disk for sorting. This space is allocated in the temporary directory (specified by  $\text{TMPDIR}$  or  $\text{-}$  $tmpdir=dir\_name$ ). The following formula yields the amount of space required:

(largest\_key + row\_pointer\_length) \* number\_of\_rows \* 2

You can check the length of the keys and the  $row\_pointer\_length$  with [myisamchk](#page-449-6)  dv [tbl\\_name](#page-449-6) (see [Section 4.6.3.5, "Obtaining Table Information with myisamchk"\)](#page-460-5). The row\_pointer\_length and number\_of\_rows values are the Datafile pointer and Data records values in the table description. To determine the  $largest\_key$  value, check the Key lines in the table description. The  $\tt Len$  column indicates the number of bytes for each key part. For a multiplecolumn index, the key size is the sum of the Len values for all key parts.

If you have a problem with disk space during repair, you can try  $--safe-recover$  instead of  $--recover$ .

# **4.6.4 myisamlog — Display MyISAM Log File Contents**
$m$ yisamlog processes the contents of a  $M$ yisam log file. To create such a file, start the server with a  $$ [log-isam=log\\_file](#page-604-0) option.

Invoke [myisamlog](#page-467-0) like this:

myisamlog [options] [file\_name [tbl\_name] ...]

The default operation is update  $(-u)$ . If a recovery is done  $(-r)$ , all writes and possibly updates and deletes are done and errors are only counted. The default log file name is myisam. log if no log\_file argument is given. If tables are named on the command line, only those tables are updated.

[myisamlog](#page-467-0) supports the following options:

 $\bullet$  -?, -I

Display a help message and exit.

 $\bullet$  -c N

Execute only  $N$  commands.

 $\bullet$  -f N

Specify the maximum number of open files.

• -F filepath/

Specify the file path with a trailing slash.

 $\bullet$   $-i$ 

Display extra information before exiting.

• -o offset

Specify the starting offset.

 $\bullet$  -p  $N$ 

Remove  $N$  components from path.

 $- r$ 

Perform a recovery operation.

• -R record\_pos\_file record\_pos

Specify record position file and record position.

 $-u$ 

Perform an update operation.

 $\bullet$   $-v$ 

Verbose mode. Print more output about what the program does. This option can be given multiple times to produce more and more output.

• -w write file

Specify the write file.

 $\bullet$  -V

Display version information.

# <span id="page-469-0"></span>**4.6.5 myisampack — Generate Compressed, Read-Only MyISAM Tables**

The [myisampack](#page-469-0) utility compresses MyISAM tables. myisampack works by compressing each column in the table separately. Usually, [myisampack](#page-469-0) packs the data file 40% to 70%.

When the table is used later, the server reads into memory the information needed to decompress columns. This results in much better performance when accessing individual rows, because you only have to uncompress exactly one row.

MySQL uses  $mmap()$  when possible to perform memory mapping on compressed tables. If  $mmap()$  does not work, MySQL falls back to normal read/write file operations.

Please note the following:

- $\bullet$  If the [mysqld](#page-326-0) server was invoked with external locking disabled, it is not a good idea to invoke [myisampack](#page-469-0) if the table might be updated by the server during the packing process. It is safest to compress tables with the server stopped.
- After packing a table, it becomes read only. This is generally intended (such as when accessing packed tables on a CD).
- [myisampack](#page-469-0) does not support partitioned tables.

Invoke [myisampack](#page-469-0) like this:

myisampack [options] file\_name ...

Each file name argument should be the name of an index  $($ .  $MYI)$  file. If you are not in the database directory, you should specify the path name to the file. It is permissible to omit the  $.MYI$  extension.

After you compress a table with [myisampack](#page-469-0), use myisamchk  $-rq$  to rebuild its indexes. [Section 4.6.3,](#page-449-0) ["myisamchk — MyISAM Table-Maintenance Utility".](#page-449-0)

[myisampack](#page-469-0) supports the following options. It also reads option files and supports the options for processing them described at [Section 4.2.2.3, "Command-Line Options that Affect Option-File Handling".](#page-308-0)

<span id="page-469-1"></span> $\bullet$  [--help](#page-469-1),  $-?$ 

Display a help message and exit.

<span id="page-469-2"></span>• [--backup](#page-469-2), -b

Make a backup of each table's data file using the name  $tb1$  name. OLD.

<span id="page-469-3"></span>• [--character-sets-dir=](#page-469-3)dir name

The directory where character sets are installed. See [Section 10.15, "Character Set Configuration"](#page-1363-0).

<span id="page-469-4"></span>• --debug[=[debug\\_options](#page-469-4)], -# [debug\_options]

Write a debugging log. A typical debug options string is  $\text{dist}$  of file name. The default is  $\text{dist}$  of

This option is available only if MySQL was built using [WITH\\_DEBUG](#page-213-0). MySQL release binaries provided by Oracle are not built using this option.

<span id="page-469-5"></span>• [--force](#page-469-5), -f

Produce a packed table even if it becomes larger than the original or if the intermediate file from an earlier invocation of [myisampack](#page-469-0) exists. (myisampack creates an intermediate file named tbl\_name.TMD in the database directory while it compresses the table. If you kill [myisampack](#page-469-0), the . TMD file might not be deleted.) Normally,  $myisampack$  exits with an error if it finds that  $tb1$  name. TMD exists. With [--force](#page-469-5), [myisampack](#page-469-0) packs the table anyway.

<span id="page-470-0"></span>• --join=[big\\_tbl\\_name](#page-470-0), -j big\_tbl\_name

Join all tables named on the command line into a single packed table  $big$   $to1$  name. All tables that are to be combined *must* have identical structure (same column names and types, same indexes, and so forth).

 $big\_tbl\_name$  must not exist prior to the join operation. All source tables named on the command line to be merged into  $big\_tb1$  name must exist. The source tables are read for the join operation but not modified.

<span id="page-470-1"></span> $\bullet$  [--silent](#page-470-1) -s

Silent mode. Write output only when errors occur.

<span id="page-470-2"></span> $\bullet$  [--test](#page-470-2),  $-t$ 

Do not actually pack the table, just test packing it.

<span id="page-470-3"></span>• [--tmpdir=](#page-470-3)dir\_name, -T dir\_name

Use the named directory as the location where [myisampack](#page-469-0) creates temporary files.

<span id="page-470-4"></span>• [--verbose](#page-470-4), -v

Verbose mode. Write information about the progress of the packing operation and its result.

<span id="page-470-5"></span>• [--version](#page-470-5), -V

Display version information and exit.

<span id="page-470-6"></span> $\bullet$  [--wait](#page-470-6),  $-w$ 

Wait and retry if the table is in use. If the  $mysqld$  server was invoked with external locking disabled, it is not a good idea to invoke [myisampack](#page-469-0) if the table might be updated by the server during the packing process.

The following sequence of commands illustrates a typical table compression session:

```
$> ls -l station.*
-rw-rw-r-- 1 jones my 994128 Apr 17 19:00 station.MYD
                    my 53248 Apr 17 19:00 station.MYI
-rw-rw-r-- 1 jones my 5767 Apr 17 19:00 station.frm
$> myisamchk -dvv station
MyISAM file: station
Isam-version: 2
Creation time: 1996-03-13 10:08:58
Recover time: 1997-02-02 3:06:43<br>Data records: 1192 D
Data records: 1192 Deleted blocks: 0
Datafile parts: 1192 Deleted data: 0
Datafile pointer (bytes): 2 Keyfile pointer (bytes): 2
Max datafile length: 54657023 Max keyfile length: 33554431
Recordlength:
```
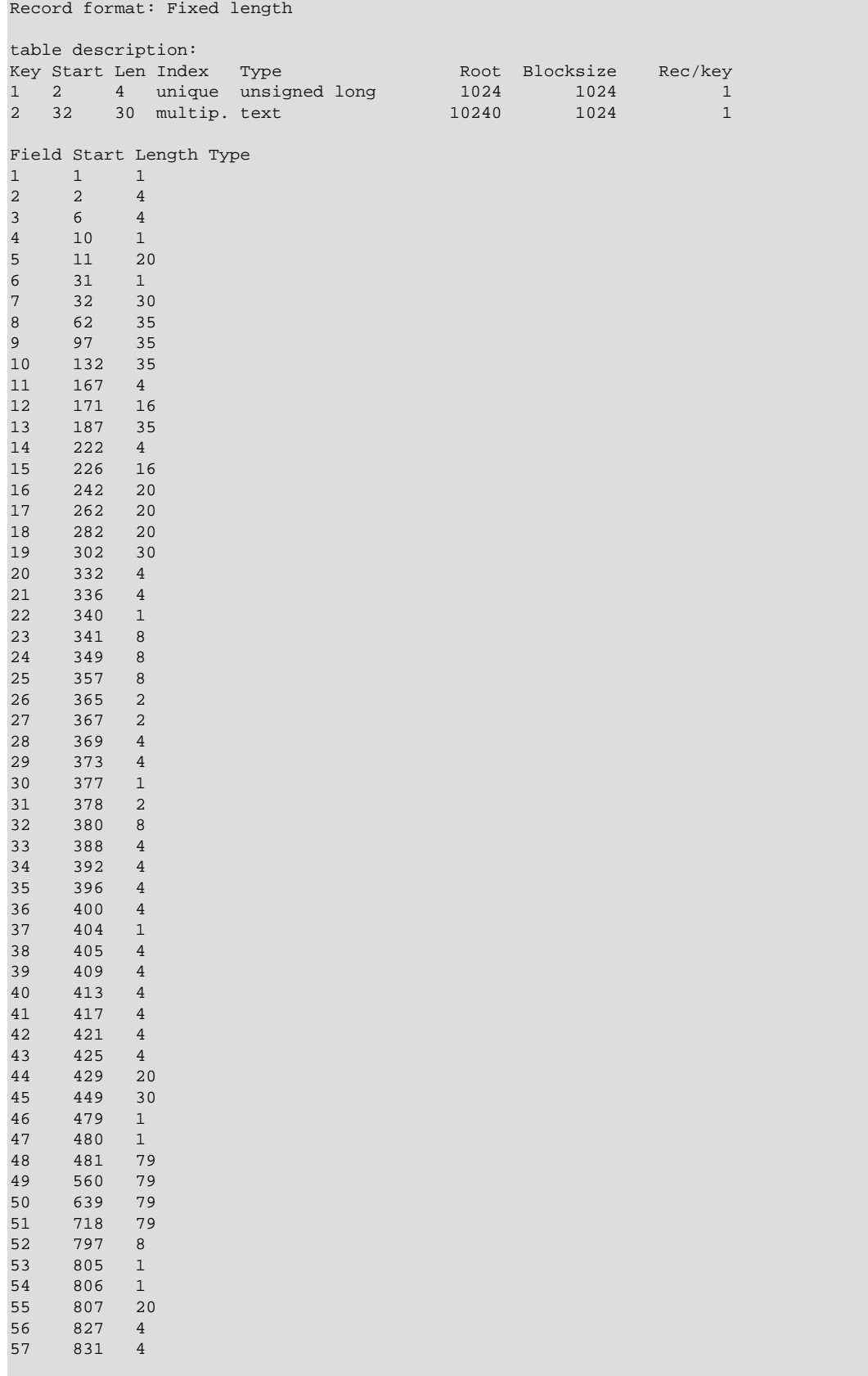

\$> **myisampack station.MYI**

```
Compressing station.MYI: (1192 records)
- Calculating statistics
normal: 20 empty-space: 16 empty-zero: 12 empty-fill: 11
pre-space: 0 end-space: 12 table-lookups: 5 zero: 7
Original trees: 57 After join: 17
- Compressing file
87.14%
Remember to run myisamchk -rq on compressed tables
$> myisamchk -rq station
- check record delete-chain
- recovering (with sort) MyISAM-table 'station'
Data records: 1192
- Fixing index 1
- Fixing index 2
$> mysqladmin -uroot flush-tables
$> ls -l station.*
-rw-rw-r-- 1 jones my 127874 Apr 17 19:00 station.MYD
-rw-rw-r-- 1 jones my 55296 Apr 17 19:04 station.MYI
-rw-rw-r-- 1 jones my 5767 Apr 17 19:00 station.frm
$> myisamchk -dvv station
MyISAM file: station
Isam-version: 2
Creation time: 1996-03-13 10:08:58
Recover time: 1997-04-17 19:04:26
Data records: 1192 Deleted blocks: 0
Datafile parts: 1192 Deleted data: 0
Datafile pointer (bytes): 3 Keyfile pointer (bytes): 1
Max datafile length: 16777215 Max keyfile length: 131071
Recordlength: 834
Record format: Compressed
table description:
Key Start Len Index Type Root Blocksize Rec/key
1 2 4 unique unsigned long 10240 1024 1
2 32 30 multip. text 54272 1024 1
Field Start Length Type Huff tree Bits
1 1 constant
2 2 4 zerofill(1) 2 9<br>3 6 4 no zeros, zerofill(1) 2 9
3 6 4 no zeros, zerofill(1) 2 9
4 10 1 3 9
5 11 20 table-lookup 4 0
6 31 1 3 9
7 32 30 no endspace, not_always 5 5 9<br>8 62 35 no endspace, not_always, no empty 6 9
8 62 35 no endspace, not_always, no empty 6 9
9 97 35 no empty 7 9
10 132 35 no endspace, not_always, no empty 6 9
11 167 4 zerofill(1) 2 9
12 171 16 no endspace, not_always, no empty 5 9
13 187 35 no endspace, not_always, no empty 6 9
14 222 4 zerofill(1) 2 9
15 226 16 no endspace, not_always, no empty 5 9
16 242 20 no endspace, not_always 8 9
17 262 20 no endspace, no empty 8 9
18 282 20 no endspace, no empty 5 9
19 302 30 no endspace, no empty 6 9<br>20 332 4 always zero 6 2 9
20 332 4 always zero 2 9
21 336 4 always zero 2 9
22 340 1 3 9<br>23 341 8 table-lookup 9 0
23 341 8 table-lookup 9 0
24 349 8 table-lookup 10 0
```
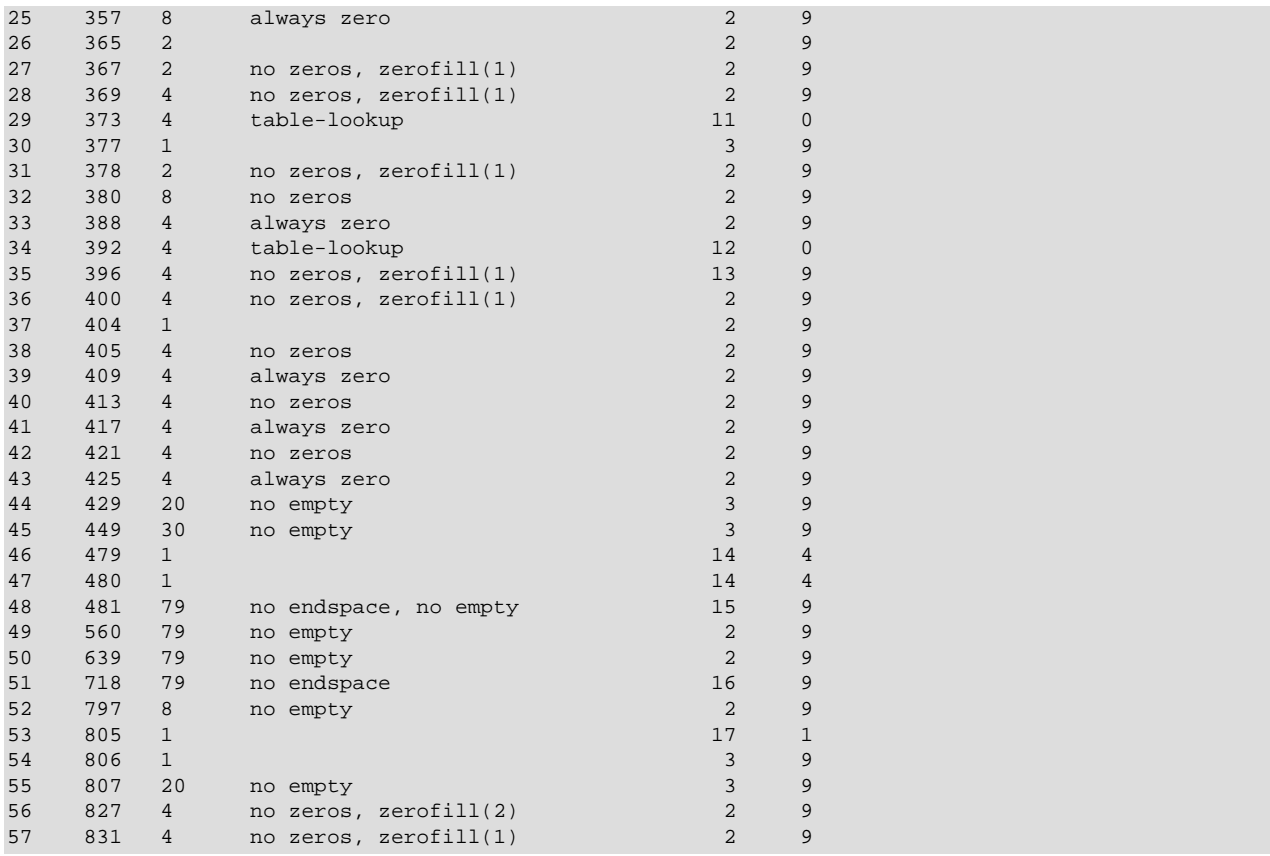

[myisampack](#page-469-0) displays the following kinds of information:

• normal

The number of columns for which no extra packing is used.

• empty-space

The number of columns containing values that are only spaces. These occupy one bit.

• empty-zero

The number of columns containing values that are only binary zeros. These occupy one bit.

• empty-fill

The number of integer columns that do not occupy the full byte range of their type. These are changed to a smaller type. For example, a [BIGINT](#page-1375-0) column (eight bytes) can be stored as a [TINYINT](#page-1375-0) column (one byte) if all its values are in the range from -128 to 127.

• pre-space

The number of decimal columns that are stored with leading spaces. In this case, each value contains a count for the number of leading spaces.

• end-space

The number of columns that have a lot of trailing spaces. In this case, each value contains a count for the number of trailing spaces.

• table-lookup

The column had only a small number of different values, which were converted to an [ENUM](#page-1403-0) before Huffman compression.

• zero

The number of columns for which all values are zero.

• Original trees

The initial number of Huffman trees.

• After join

The number of distinct Huffman trees left after joining trees to save some header space.

After a table has been compressed, the  $Field$  lines displayed by  $myismchk -dvv$  include additional information about each column:

• Type

The data type. The value may contain any of the following descriptors:

• constant

All rows have the same value.

• no endspace

Do not store endspace.

• no endspace, not\_always

Do not store endspace and do not do endspace compression for all values.

• no endspace, no empty

Do not store endspace. Do not store empty values.

• table-lookup

The column was converted to an [ENUM](#page-1403-0).

• zerofill(N)

The most significant  $N$  bytes in the value are always 0 and are not stored.

• no zeros

Do not store zeros.

• always zero

Zero values are stored using one bit.

• Huff tree

The number of the Huffman tree associated with the column.

### • Bits

The number of bits used in the Huffman tree.

After you run [myisampack](#page-469-0), use [myisamchk](#page-449-0) to re-create any indexes. At this time, you can also sort the index blocks and create statistics needed for the MySQL optimizer to work more efficiently:

myisamchk -rq --sort-index --analyze tbl\_name.MYI

After you have installed the packed table into the MySQL database directory, you should execute [mysqladmin flush-tables](#page-381-0) to force [mysqld](#page-326-0) to start using the new table.

To unpack a packed table, use the  $-$ -unpack option to  $my$  is amchk.

# <span id="page-475-0"></span>**4.6.6 mysql\_config\_editor — MySQL Configuration Utility**

The [mysql\\_config\\_editor](#page-475-0) utility enables you to store authentication credentials in an obfuscated login path file named .mylogin.cnf. The file location is the %APPDATA%\MySOL directory on Windows and the current user's home directory on non-Windows systems. The file can be read later by MySQL client programs to obtain authentication credentials for connecting to MySQL Server.

The unobfuscated format of the .mylogin.cnf login path file consists of option groups, similar to other option files. Each option group in . mylogin.cnf is called a "login path," which is a group that permits only certain options: host, user, password, port and socket. Think of a login path option group as a set of options that specify which MySQL server to connect to and which account to authenticate as. Here is an unobfuscated example:

[client] user = mydefaultname password = mydefaultpass  $host = 127.0.0.1$ [mypath] user = myothername password = myotherpass host = localhost

When you invoke a client program to connect to the server, the client uses  $mylogin.c$ n in conjunction with other option files. Its precedence is higher than other option files, but less than options specified explicitly on the client command line. For information about the order in which option files are used, see [Section 4.2.2.2, "Using Option Files".](#page-303-0)

To specify an alternate login path file name, set the MYSQL\_TEST\_LOGIN\_FILE environment variable. This variable is recognized by  $mysq1_{\text{cond}}$  and  $s$  ditor, by standard MySQL clients  $(mysq1,$ [mysqladmin](#page-381-0), and so forth), and by the mysql-test-run.pl testing utility.

Programs use groups in the login path file as follows:

- mysql config editor operates on the client login path by default if you specify no [--login](#page-309-0)[path=](#page-309-0)name option to indicate explicitly which login path to use.
- Without a  $-\log\ln\frac{1}{2}$  option, client programs read the same option groups from the login path file that they read from other option files. Consider this command:

mysql

By default, the [mysql](#page-354-0) client reads the [client] and [mysql] groups from other option files, so it reads them from the login path file as well.

• With  $a - -\log i n$ -path option, client programs additionally read the named login path from the login path file. The option groups read from other option files remain the same. Consider this command:

mysql --login-path=mypath

The [mysql](#page-354-0) client reads [client] and [mysql] from other option files, and [client], [mysql], and [mypath] from the login path file.

• Client programs read the login path file even when the  $---no-defaults$  $---no-defaults$  option is used. This permits passwords to be specified in a safer way than on the command line even if  $---o--defaults$  is present.

[mysql\\_config\\_editor](#page-475-0) obfuscates the .mylogin.cnf file so it cannot be read as cleartext, and its contents when unobfuscated by client programs are used only in memory. In this way, passwords can be stored in a file in non-cleartext format and used later without ever needing to be exposed on the command line or in an environment variable.  $mysal\,\,\text{config\,\,editor\,\,proportides\,a\,print\,\,command$  or int command for displaying the login path file contents, but even in this case, password values are masked so as never to appear in a way that other users can see them.

The obfuscation used by  $mysql$  configeditor prevents passwords from appearing in .mylogin.cnf as cleartext and provides a measure of security by preventing inadvertent password exposure. For example, if you display a regular unobfuscated  $my$ . cnf option file on the screen, any passwords it contains are visible for anyone to see. With  $mylogin,cnf$ , that is not true. But the obfuscation used does not deter a determined attacker and you should not consider it unbreakable. A user who can gain system administration privileges on your machine to access your files could unobfuscate the .  $mylopin$  cnf file with some effort.

The login path file must be readable and writable to the current user, and inaccessible to other users. Otherwise, [mysql\\_config\\_editor](#page-475-0) ignores it, and client programs do not use it, either.

Invoke [mysql\\_config\\_editor](#page-475-0) like this:

mysql\_config\_editor [program\_options] command [command\_options]

If the login path file does not exist, [mysql\\_config\\_editor](#page-475-0) creates it.

Command arguments are given as follows:

- program options consists of general [mysql\\_config\\_editor](#page-475-0) options.
- command indicates what action to perform on the  $mylogin cnf$  login path file. For example, set writes a login path to the file,  $r$ emove removes a login path, and  $print$  displays login path contents.
- command options indicates any additional options specific to the command, such as the login path name and the values to use in the login path.

The position of the command name within the set of program arguments is significant. For example, these command lines have the same arguments, but produce different results:

```
mysql_config_editor --help set
mysql_config_editor set --help
```
The first command line displays a general  $mysq1_{config\_editor}$  help message, and ignores the set command. The second command line displays a help message specific to the set command.

Suppose that you want to establish a client login path that defines your default connection parameters, and an additional login path named remote for connecting to the MySQL server the host remote.example.com. You want to log in as follows:

- $\bullet$  By default, to the local server with a user name and password of  $1$ ocaluser and  $1$ ocalpass
- To the remote server with a user name and password of  $r$ emoteuser and  $r$ emotepass

To set up the login paths in the .mylogin.cnf file, use the following set commands. Enter each command on a single line, and enter the appropriate passwords when prompted:

```
$> mysql_config_editor set --login-path=client
          --host=localhost --user=localuser --password
Enter password: enter password "localpass" here
$> mysql_config_editor set --login-path=remote
          --host=remote.example.com --user=remoteuser --password
Enter password: enter password "remotepass" here
```
[mysql\\_config\\_editor](#page-475-0) uses the client login path by default, so the --login-path=client option can be omitted from the first command without changing its effect.

To see what [mysql\\_config\\_editor](#page-475-0) writes to the .mylogin.cnf file, use the print command:

```
$> mysql_config_editor print --all
[client]
user = localuser
password = **host = localhost
[remote]
user = remoteuser
password = ******host = remote.example.com
```
The  $print$  command displays each login path as a set of lines beginning with a group header indicating the login path name in square brackets, followed by the option values for the login path. Password values are masked and do not appear as cleartext.

If you do not specify  $--$ all to display all login paths or  $--$ login-path=name to display a named login path, the print command displays the client login path by default, if there is one.

As shown by the preceding example, the login path file can contain multiple login paths. In this way, [mysql\\_config\\_editor](#page-475-0) makes it easy to set up multiple "personalities" for connecting to different MySQL servers, or for connecting to a given server using different accounts. Any of these can be selected by name later using the  $\text{-}-\text{login-path}$  option when you invoke a client program. For example, to connect to the remote server, use this command:

```
mysql --login-path=remote
```
Here, [mysql](#page-354-0) reads the [client] and [mysql] option groups from other option files, and the [client], [mysql], and [remote] groups from the login path file.

To connect to the local server, use this command:

mysql --login-path=client

Because [mysql](#page-354-0) reads the client and mysql login paths by default, the  $-$ -login-path option does not add anything in this case. That command is equivalent to this one:

mysql

Options read from the login path file take precedence over options read from other option files. Options read from login path groups appearing later in the login path file take precedence over options read from groups appearing earlier in the file.

[mysql\\_config\\_editor](#page-475-0) adds login paths to the login path file in the order you create them, so you should create more general login paths first and more specific paths later. If you need to move a login path within the file, you can remove it, then recreate it to add it to the end. For example, a client login path is more general because it is read by all client programs, whereas a  $mysgldump$  login path is read only by [mysqldump](#page-401-0). Options specified later override options specified earlier, so putting the login paths in the order client, mysqldump enables [mysqldump](#page-401-0)-specific options to override client options.

When you use the set command with  $mysgl\_config\_editor$  to create a login path, you need not specify all possible option values (host name, user name, password, port, socket). Only those values given are written to the path. Any missing values required later can be specified when you invoke a client path to connect to the MySQL server, either in other option files or on the command line. Any options specified on the command line override those specified in the login path file or other option files. For example, if the credentials in the remote login path also apply for the host remote 2. example. com, connect to the server on that host like this:

mysql --login-path=remote --host=remote2.example.com

## <span id="page-478-5"></span>**mysql\_config\_editor General Options**

[mysql\\_config\\_editor](#page-475-0) supports the following general options, which may be used preceding any command named on the command line. For descriptions of command-specific options, see [mysql\\_config\\_editor Commands and Command-Specific Options.](#page-478-0)

**Table 4.18 mysql\_config\_editor General Options**

| <b>Option Name</b>      | <b>Description</b>                   |
|-------------------------|--------------------------------------|
| $ -$ debug              | Write debugging log                  |
| $\left  -\right $ -help | Display help message and exit        |
| $ -$ verbose            | Verbose mode                         |
| $ -version$             | Display version information and exit |

<span id="page-478-2"></span> $\bullet$  [--help](#page-478-2),  $-?$ 

Display a general help message and exit.

To see a command-specific help message, invoke  $mysgl_{coll}$  configeditor as follows, where command is a command other than help:

mysql\_config\_editor command --help

<span id="page-478-1"></span>• --debug[=[debug\\_options](#page-478-1)], -# debug\_options

Write a debugging log. A typical  $debug\_options$  string is  $\text{dist}$ ,  $file\_name$ . The default is  $\text{dist}$ , / tmp/mysql\_config\_editor.trace.

This option is available only if MySQL was built using WITH DEBUG. MySQL release binaries provided by Oracle are not built using this option.

<span id="page-478-3"></span>• [--verbose](#page-478-3), -v

Verbose mode. Print more information about what the program does. This option may be helpful in diagnosing problems if an operation does not have the effect you expect.

• [--version](#page-478-4), -V

Display version information and exit.

## <span id="page-478-4"></span><span id="page-478-0"></span>**mysql\_config\_editor Commands and Command-Specific Options**

This section describes the permitted  $mysgl_{coll}$  configeditor commands, and, for each one, the command-specific options permitted following the command name on the command line.

In addition, [mysql\\_config\\_editor](#page-475-0) supports general options that can be used preceding any command. For descriptions of these options, see [mysql\\_config\\_editor General Options](#page-478-5).

[mysql\\_config\\_editor](#page-475-0) supports these commands:

• help

Display a general help message and exit. This command takes no following options.

To see a command-specific help message, invoke  $mysgl_{coll}$  configeditor as follows, where command is a command other than  $he1p$ :

mysql\_config\_editor command --help

• print [options]

Print the contents of the login path file in unobfuscated form, with the exception that passwords are displayed as \*\*\*\*\*.

The default login path name is client if no login path is named. If both  $--all$  and  $--login$ -path are given, --all takes precedence.

The print command permits these options following the command name:

 $\bullet$  --help.  $-?$ 

Display a help message for the  $print$  command and exit.

To see a general help message, use [mysql\\_config\\_editor --help](#page-475-0).

 $\bullet$   $--all$ 

Print the contents of all login paths in the login path file.

• --login-path=name, -G name

Print the contents of the named login path.

• remove [options]

Remove a login path from the login path file, or modify a login path by removing options from it.

This command removes from the login path only such options as are specified with the  $-\text{host}, \text{-}$ password, --port, --socket, and --user options. If none of those options are given, remove removes the entire login path. For example, this command removes only the user option from the mypath login path rather than the entire mypath login path:

mysql\_config\_editor remove --login-path=mypath --user

This command removes the entire mypath login path:

mysql\_config\_editor remove --login-path=mypath

The remove command permits these options following the command name:

 $\bullet$  --help,  $-?$ 

Display a help message for the **remove** command and exit.

To see a general help message, use [mysql\\_config\\_editor --help](#page-475-0).

 $\bullet$  --host,  $-h$ 

Remove the host name from the login path.

• --login-path=name, -G name

The login path to remove or modify. The default login path name is client if this option is not given.

• --password, -p

Remove the password from the login path.

 $\bullet$  --port, -P

Remove the TCP/IP port number from the login path. This option was added in MySQL 5.6.11.

• --socket, -S

Remove the Unix socket file name from the login path. This option was added in MySQL 5.6.11.

 $\bullet$  --user, -u

Remove the user name from the login path.

 $\bullet$  --warn, -w

Warn and prompt the user for confirmation if the command attempts to remove the default login path (client) and --login-path=client was not specified. This option is enabled by default; use - skip-warn to disable it.

• reset [options]

Empty the contents of the login path file.

The reset command permits these options following the command name:

 $\bullet$  --help,  $-?$ 

Display a help message for the reset command and exit.

To see a general help message, use [mysql\\_config\\_editor --help](#page-475-0).

• set [options]

Write a login path to the login path file.

This command writes to the login path only such options as are specified with the  $-$ host, --password, --port, --socket, and --user options. If none of those options are given, [mysql\\_config\\_editor](#page-475-0) writes the login path as an empty group.

The set command permits these options following the command name:

 $\bullet$  --help,  $-?$ 

Display a help message for the set command and exit.

To see a general help message, use [mysql\\_config\\_editor --help](#page-475-0).

• --host=host\_name, -h host\_name

The host name to write to the login path.

• --login-path=name, -G name

The login path to create. The default login path name is client if this option is not given.

• --password, -p

Prompt for a password to write to the login path. After [mysql\\_config\\_editor](#page-475-0) displays the prompt, type the password and press Enter. To prevent other users from seeing the password, [mysql\\_config\\_editor](#page-475-0) does not echo it.

To specify an empty password, press Enter at the password prompt. The resulting login path written to the login path file includes a line like this:

password =

• --port=port\_num, -P port\_num

The TCP/IP port number to write to the login path. This option was added in MySQL 5.6.11.

• --socket=file\_name, -S file\_name

The Unix socket file name to write to the login path. This option was added in MySQL 5.6.11.

• --user=user\_name, -u user\_name

The user name to write to the login path.

 $\bullet$  --warn,  $-w$ 

Warn and prompt the user for confirmation if the command attempts to overwrite an existing login path. This option is enabled by default; use  $--skip-$ warn to disable it.

# <span id="page-481-0"></span>**4.6.7 mysqlaccess — Client for Checking Access Privileges**

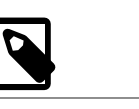

### **Note**

This utility is deprecated in MySQL 5.6.17 and removed in MySQL 5.7

[mysqlaccess](#page-481-0) is a diagnostic tool that Yves Carlier has provided for the MySQL distribution. It checks the access privileges for a host name, user name, and database combination. [mysqlaccess](#page-481-0) checks access using only the user and db tables. It does not check table, column, or routine privileges specified in the tables priv, columns priv, or procs priv tables.

Invoke [mysqlaccess](#page-481-0) like this:

mysqlaccess [host\_name [user\_name [db\_name]]] [options]

When [mysqlaccess](#page-481-0) runs, it loads and executes the contents of its configuration file, mysqlaccess.conf. [mysqlaccess](#page-481-0) looks for the configuration file in these locations, in order:

- The directory named by the [SYSCONFDIR](#page-210-0) option to CMake when MySQL was built. By default, this is the etc directory located under the compiled-in installation directory.
- The /etc directory.

[mysqlaccess](#page-481-0) supports the options shown in the following table.

### **Table 4.19 mysqlaccess Options**

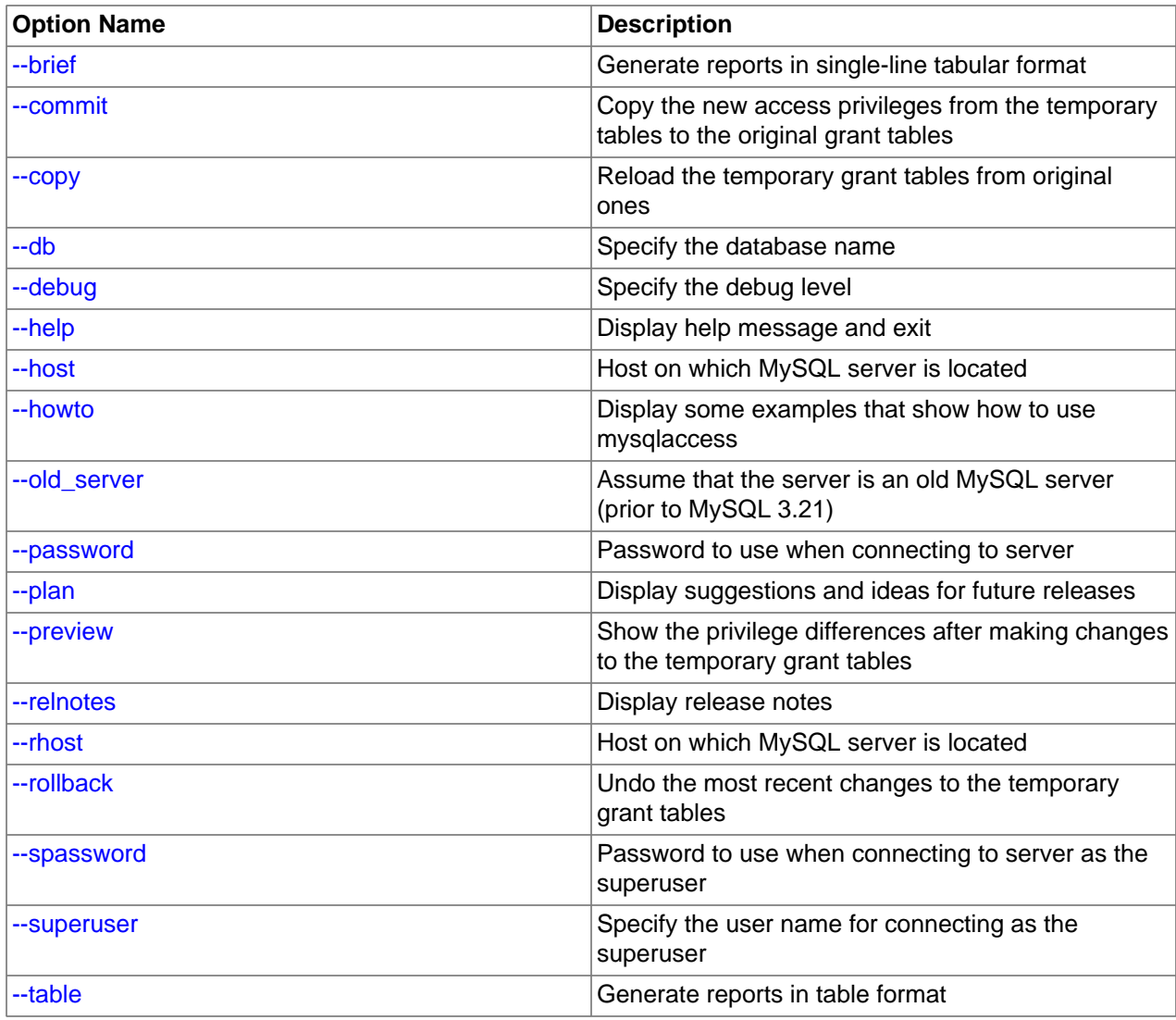

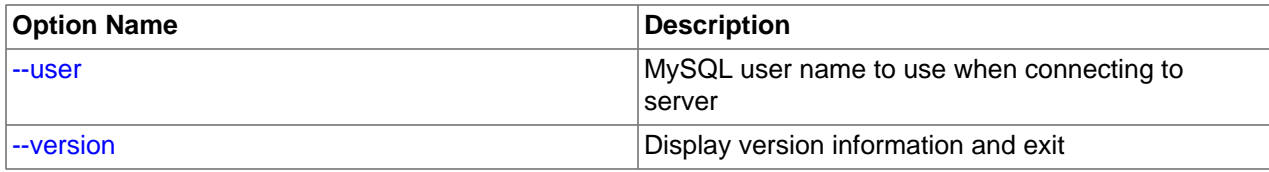

<span id="page-483-5"></span> $\bullet$  [--help](#page-483-5),  $-?$ 

Display a help message and exit.

<span id="page-483-0"></span>• [--brief](#page-483-0), -b

Generate reports in single-line tabular format.

<span id="page-483-1"></span>• [--commit](#page-483-1)

Copy the new access privileges from the temporary tables to the original grant tables. The grant tables must be flushed for the new privileges to take effect. (For example, execute a [mysqladmin reload](#page-381-0) command.)

<span id="page-483-2"></span> $\bullet$  [--copy](#page-483-2)

Reload the temporary grant tables from original ones.

<span id="page-483-3"></span>• --db=[db\\_name](#page-483-3), -d db\_name

Specify the database name.

<span id="page-483-4"></span> $\bullet$  [--debug=](#page-483-4)N

Specify the debug level.  $N$  can be an integer from 0 to 3.

This option is available only if MySQL was built using [WITH\\_DEBUG](#page-213-0). MySQL release binaries provided by Oracle are not built using this option.

<span id="page-483-6"></span>• --host=host name, -h host name

The host name to use in the access privileges.

<span id="page-483-7"></span>• [--howto](#page-483-7)

Display some examples that show how to use [mysqlaccess](#page-481-0).

<span id="page-483-8"></span>• [--old\\_server](#page-483-8)

Assume that the server is an old MySQL server (before MySQL 3.21) that does not yet know how to handle full WHERE clauses.

<span id="page-483-9"></span>• [--password\[=](#page-483-9)password], -p[password]

The password to use when connecting to the server. If you omit the  $password$  value following the  $-$ [password](#page-483-9) or -p option on the command line, [mysqlaccess](#page-481-0) prompts for one.

Specifying a password on the command line should be considered insecure. See [Section 6.1.2.1, "End-](#page-855-0)[User Guidelines for Password Security"](#page-855-0).

<span id="page-483-10"></span>• [--plan](#page-483-10)

Display suggestions and ideas for future releases.

<span id="page-484-0"></span>• [--preview](#page-484-0)

Show the privilege differences after making changes to the temporary grant tables.

<span id="page-484-1"></span>• [--relnotes](#page-484-1)

Display the release notes.

<span id="page-484-2"></span>• --rhost=host name, -H host name

Connect to the MySQL server on the given host.

<span id="page-484-3"></span>• [--rollback](#page-484-3)

Undo the most recent changes to the temporary grant tables.

<span id="page-484-4"></span>• [--spassword\[=](#page-484-4)password], -P[password]

The password to use when connecting to the server as the superuser. If you omit the  $password$  value following the  $\epsilon$ -spassword or  $\epsilon$  option on the command line, [mysqlaccess](#page-481-0) prompts for one.

Specifying a password on the command line should be considered insecure. See [Section 6.1.2.1, "End-](#page-855-0)[User Guidelines for Password Security"](#page-855-0).

<span id="page-484-5"></span>• [--superuser=](#page-484-5)user name, -U user name

Specify the user name for connecting as the superuser.

<span id="page-484-6"></span>• [--table](#page-484-6), -t

Generate reports in table format.

<span id="page-484-7"></span>• --user=[user\\_name](#page-484-7), -u user\_name

The user name to use in the access privileges.

<span id="page-484-8"></span>• [--version](#page-484-8), -v

Display version information and exit.

If your MySQL distribution is installed in some nonstandard location, you must change the location where [mysqlaccess](#page-481-0) expects to find the [mysql](#page-354-0) client. Edit the mysqlaccess script at approximately line 18. Search for a line that looks like this:

\$MYSQL = '/usr/local/bin/mysql'; # path to mysql executable

Change the path to reflect the location where  $m_{\text{VSG}}$  actually is stored on your system. If you do not do this, a Broken pipe error occurs when you run [mysqlaccess](#page-481-0).

# <span id="page-484-9"></span>**4.6.8 mysqlbinlog — Utility for Processing Binary Log Files**

The server's binary log consists of files containing "events" that describe modifications to database contents. The server writes these files in binary format. To display their contents in text format, use the [mysqlbinlog](#page-484-9) utility. You can also use mysqlbinlog to display the contents of relay log files written by a replica server in a replication setup because relay logs have the same format as binary logs. The binary log and relay log are discussed further in [Section 5.4.4, "The Binary Log"](#page-784-0), and [Section 17.2.2, "Relay Log and](#page-2513-0) [Replication Metadata Repositories".](#page-2513-0)

Invoke [mysqlbinlog](#page-484-9) like this:

mysqlbinlog [options] log\_file ...

For example, to display the contents of the binary log file named  $\frac{bin{1000003}{1000003}}$ , use this command:

mysqlbinlog binlog.0000003

The output includes events contained in  $\frac{binlog.000003}{}$ . For statement-based logging, event information includes the SQL statement, the ID of the server on which it was executed, the timestamp when the statement was executed, how much time it took, and so forth. For row-based logging, the event indicates a row change rather than an SQL statement. See [Section 17.1.2, "Replication Formats",](#page-2424-0) for information about logging modes.

Events are preceded by header comments that provide additional information. For example:

```
# at 141
#100309 9:28:36 server id 123 end_log_pos 245
  Query thread_id=3350 exec_time=11 error_code=0
```
In the first line, the number following  $at$  indicates the file offset, or starting position, of the event in the binary log file.

The second line starts with a date and time indicating when the statement started on the server where the event originated. For replication, this timestamp is propagated to replica servers. server id is the [server\\_id](#page-2441-0) value of the server where the event originated. end\_log\_pos indicates where the next event starts (that is, it is the end position of the current event + 1). thread id indicates which thread executed the event.  $e \times e \cdot t$  ime is the time spent executing the event, on a source server. On a replica, it is the difference of the end execution time on the replica minus the beginning execution time on the source. The difference serves as an indicator of how much replication lags behind the source. error\_code indicates the result from executing the event. Zero means that no error occurred.

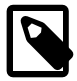

### **Note**

When using event groups, the file offsets of events may be grouped together and the comments of events may be grouped together. Do not mistake these grouped events for blank file offsets.

The output from  $mysqlbinlog$  can be re-executed (for example, by using it as input to  $mysql$ ) to redo the statements in the log. This is useful for recovery operations after an unexpected server exit. For other usage examples, see the discussion later in this section and in [Section 7.5, "Point-in-Time \(Incremental\)](#page-1051-0) [Recovery Using the Binary Log"](#page-1051-0).

Normally, you use [mysqlbinlog](#page-484-9) to read binary log files directly and apply them to the local MySQL server. It is also possible to read binary logs from a remote server by using the  $\text{-}$ read-from-remote[server](#page-494-0) option. To read remote binary logs, the connection parameter options can be given to indicate how to connect to the server. These options are [--host](#page-492-0), [--password](#page-493-0), [--port](#page-494-1), [--protocol](#page-494-2), [--socket](#page-496-0), and [--user](#page-497-0).

When running  $my\sqrt{sglbinlog}$  against a large binary log, be careful that the filesystem has enough space for the resulting files. To configure the directory that [mysqlbinlog](#page-484-9) uses for temporary files, use the TMPDIR environment variable.

In MySQL 5.6.10 and later, [mysqlbinlog](#page-484-9) sets the value of [pseudo\\_slave\\_mode](#page-680-0) to true before executing any SQL statements.

[mysqlbinlog](#page-484-9) supports the following options, which can be specified on the command line or in the [mysqlbinlog] and [client] groups of an option file. For information about option files used by MySQL programs, see [Section 4.2.2.2, "Using Option Files"](#page-303-0).

# **Table 4.20 mysqlbinlog Options**

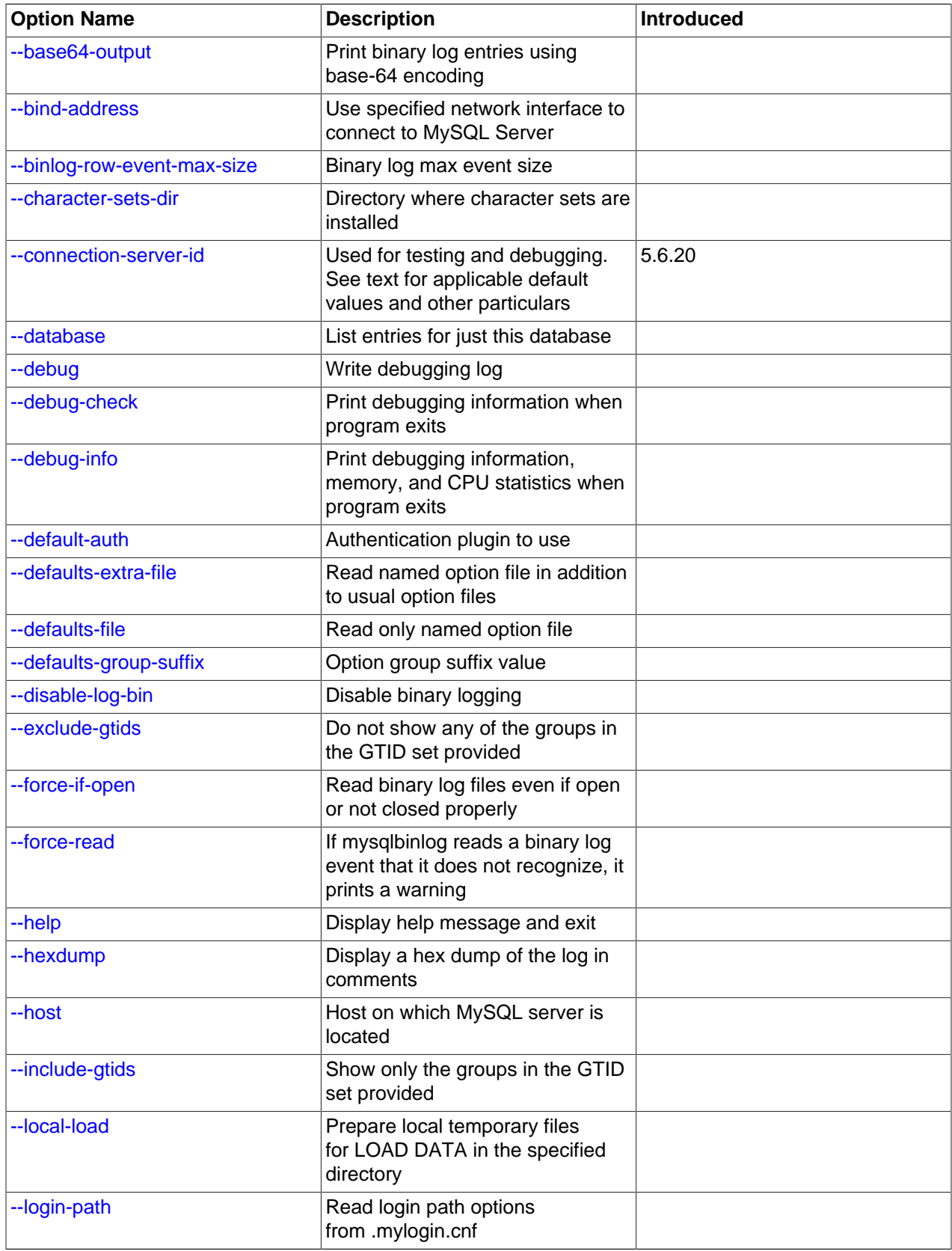

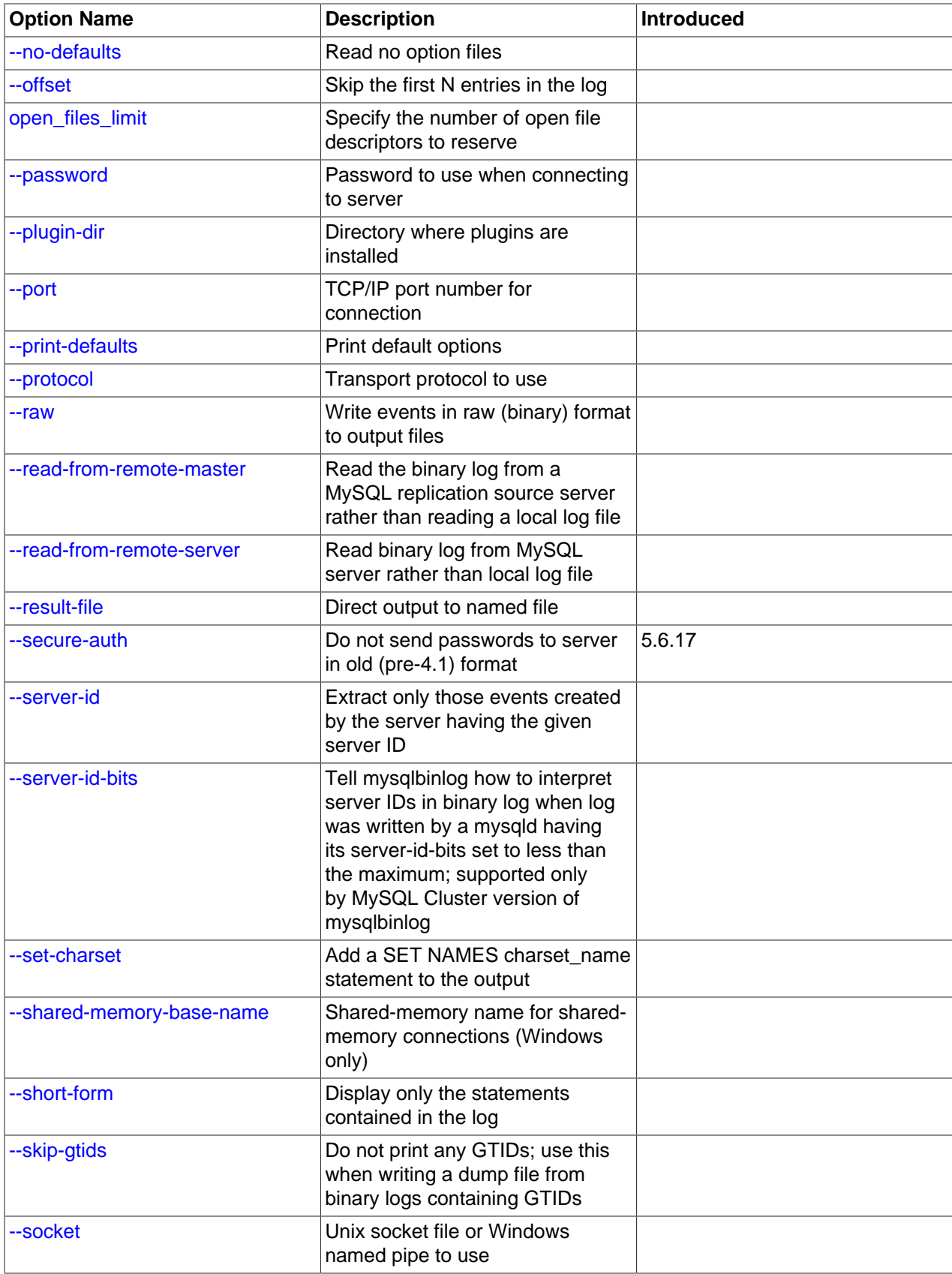

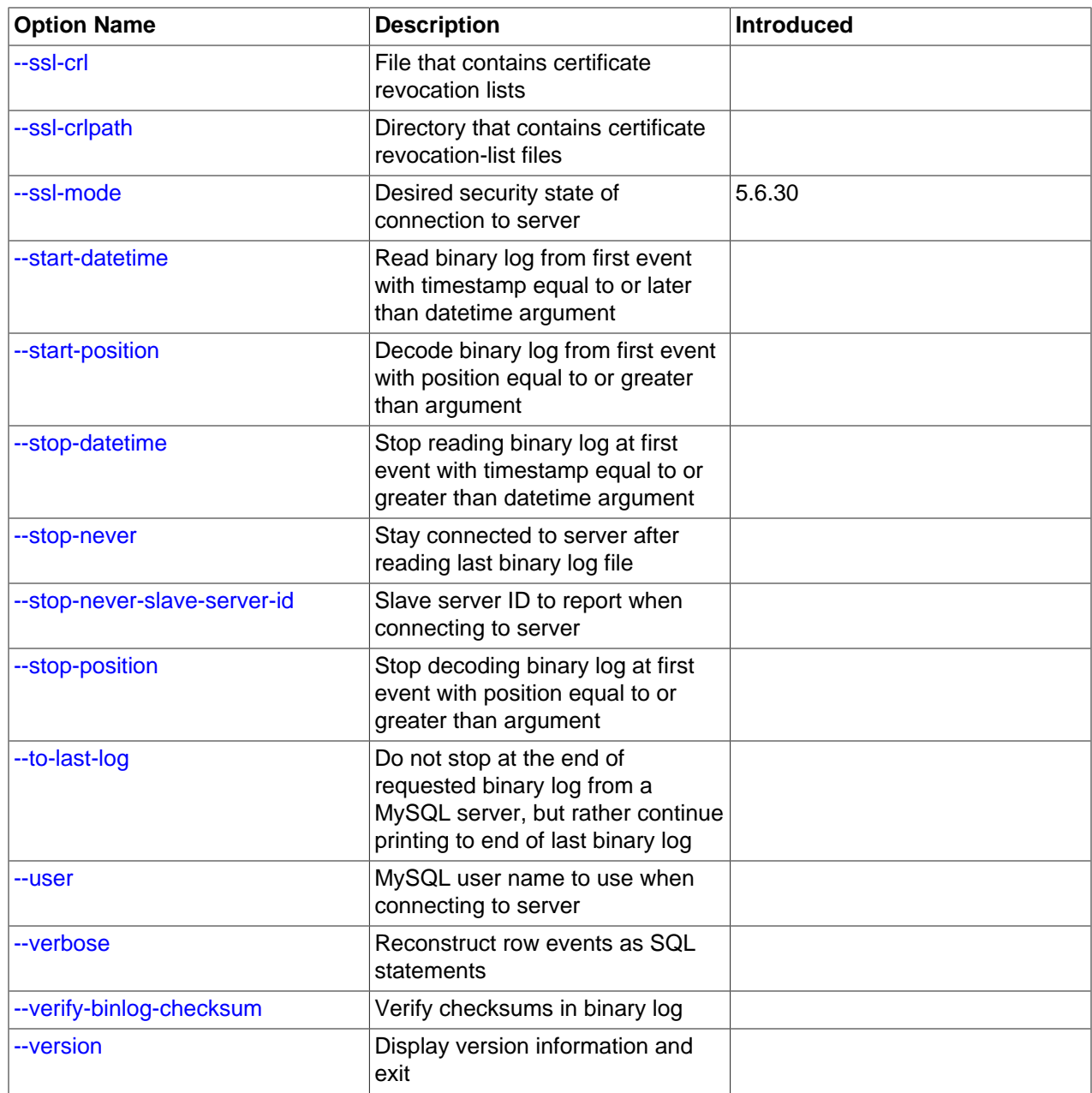

<span id="page-488-0"></span> $\bullet$  [--help](#page-488-0),  $-?$ 

Display a help message and exit.

### <span id="page-489-0"></span>• [--base64-output=](#page-489-0)value

This option determines when events should be displayed encoded as base-64 strings using **[BINLOG](#page-1968-0)** statements. The option has these permissible values (not case-sensitive):

• AUTO ("automatic") or UNSPEC ("unspecified") displays [BINLOG](#page-1968-0) statements automatically when necessary (that is, for format description events and row events). If no  $\text{-base64}-\text{output}$  option is given, the effect is the same as [--base64-output=AUTO](#page-489-0).

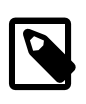

### **Note**

Automatic [BINLOG](#page-1968-0) display is the only safe behavior if you intend to use the output of [mysqlbinlog](#page-484-9) to re-execute binary log file contents. The other option values are intended only for debugging or testing purposes because they may produce output that does not include all events in executable form.

- $\bullet$  NEVER causes [BINLOG](#page-1968-0) statements not to be displayed.  $my\text{sglbinlog}$  exits with an error if a row event is found that must be displayed using [BINLOG](#page-1968-0).
- DECODE-ROWS specifies to [mysqlbinlog](#page-484-9) that you intend for row events to be decoded and displayed as commented SQL statements by also specifying the [--verbose](#page-497-5) option. Like NEVER, DECODE-ROWS suppresses display of  $\text{BINLOG}$  $\text{BINLOG}$  $\text{BINLOG}$  statements, but unlike  $\text{NEVER}$ , it does not exit with an error if a row event is found.

For examples that show the effect of  $-$ -base64-output and  $-$ verbose on row event output, see [Section 4.6.8.2, "mysqlbinlog Row Event Display"](#page-499-0).

<span id="page-489-1"></span>• [--bind-address=](#page-489-1)ip\_address

On a computer having multiple network interfaces, use this option to select which interface to use for connecting to the MySQL server.

### <span id="page-489-2"></span>• [--binlog-row-event-max-size=](#page-489-2)N

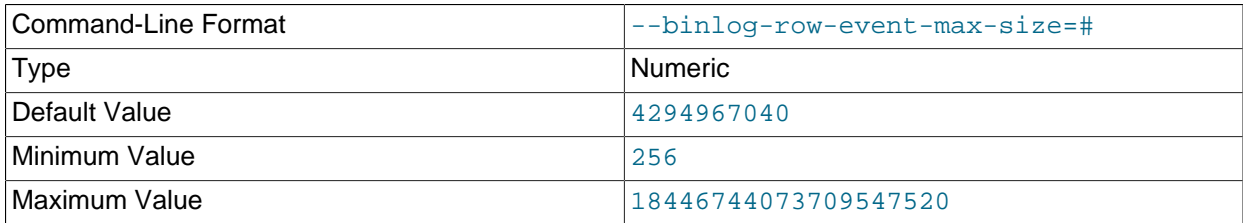

Specify the maximum size of a row-based binary log event, in bytes. Rows are grouped into events smaller than this size if possible. The value should be a multiple of 256. The default is 4GB.

### <span id="page-489-3"></span>• [--character-sets-dir=](#page-489-3)dir name

The directory where character sets are installed. See [Section 10.15, "Character Set Configuration"](#page-1363-0).

<span id="page-490-0"></span>• [--connection-server-id=](#page-490-0)server\_id

This option is used to test a MySQL server for support of the BINLOG DUMP\_NON\_BLOCK connection flag, which was inadvertently removed in MySQL 5.6.5, and restored in MySQL 5.6.20 (Bug #18000079, Bug #71178). It is not required for normal operation.

The effective default and minimum values for this option depend on whether  $mysq1binlog$  is run in blocking mode or non-blocking mode. When  $mysqlbinlog$  is run in blocking mode, the default (and minimum) value is 1; when run in non-blocking mode, the default (and minimum) value is 0.

This option was added in MySQL 5.6.20.

<span id="page-490-1"></span>• [--database=](#page-490-1)db\_name, -d db\_name

This option causes  $mysq1binlog$  to output entries from the binary log (local log only) that occur while  $db$ <sub>name</sub> is been selected as the default database by  $USE$ .

The [--database](#page-490-1) option for [mysqlbinlog](#page-484-9) is similar to the [--binlog-do-db](#page-2484-0) option for [mysqld](#page-326-0), but can be used to specify only one database. If  $-\text{database}$  is given multiple times, only the last instance is used.

The effects of this option depend on whether the statement-based or row-based logging format is in use, in the same way that the effects of  $-\text{bindog-do-db}$  depend on whether statement-based or rowbased logging is in use.

**Statement-based logging.** The [--database](#page-490-1) option works as follows:

- While  $db$  name is the default database, statements are output whether they modify tables in  $db$  name or a different database.
- Unless  $db$  name is selected as the default database, statements are not output, even if they modify tables in db\_name.
- There is an exception for [CREATE DATABASE](#page-1667-0), [ALTER DATABASE](#page-1641-0), and [DROP DATABASE](#page-1730-0). The database being created, altered, or dropped is considered to be the default database when determining whether to output the statement.

Suppose that the binary log was created by executing these statements using statement-based-logging:

```
INSERT INTO test.t1 (i) VALUES(100);
INSERT INTO db2.t2 (j) VALUES(200);
USE test;
INSERT INTO test.t1 (i) VALUES(101);
INSERT INTO t1 (i) VALUES(102);
INSERT INTO db2.t2 (j) VALUES(201);
USE db2;
INSERT INTO test.t1 (i) VALUES(103);
INSERT INTO db2.t2 (j) VALUES(202);
```
INSERT INTO t2 (j) VALUES(203);

[mysqlbinlog --database=test](#page-484-9) does not output the first two [INSERT](#page-1745-0) statements because there is no default database. It outputs the three [INSERT](#page-1745-0) statements following [USE test](#page-1983-0), but not the three [INSERT](#page-1745-0) statements following [USE db2](#page-1983-0).

[mysqlbinlog --database=db2](#page-484-9) does not output the first two [INSERT](#page-1745-0) statements because there is no default database. It does not output the three [INSERT](#page-1745-0) statements following [USE test](#page-1983-0), but does output the three [INSERT](#page-1745-0) statements following [USE db2](#page-1983-0).

**Row-based logging.** [mysqlbinlog](#page-484-9) outputs only entries that change tables belonging to db\_name. The default database has no effect on this. Suppose that the binary log just described was created using row-based logging rather than statement-based logging. [mysqlbinlog --database=test](#page-484-9) outputs only those entries that modify  $t1$  in the test database, regardless of whether [USE](#page-1983-0) was issued or what the default database is.

If a server is running with  $\text{binlog\_format}$  set to MIXED and you want it to be possible to use [mysqlbinlog](#page-484-9) with the [--database](#page-490-1) option, you must ensure that tables that are modified are in the database selected by [USE](#page-1983-0). (In particular, no cross-database updates should be used.)

<span id="page-491-0"></span>• --debug[=[debug\\_options](#page-491-0)], -# [debug\_options]

Write a debugging log. A typical debug options string is  $d:t:o,file$  name. The default is  $d:t:o,/$ tmp/mysqlbinlog.trace.

This option is available only if MySQL was built using [WITH\\_DEBUG](#page-213-0). MySQL release binaries provided by Oracle are not built using this option.

<span id="page-491-1"></span>• [--debug-check](#page-491-1)

Print some debugging information when the program exits.

This option is available only if MySQL was built using [WITH\\_DEBUG](#page-213-0). MySQL release binaries provided by Oracle are not built using this option.

<span id="page-491-2"></span>• [--debug-info](#page-491-2)

Print debugging information and memory and CPU usage statistics when the program exits.

This option is available only if MySQL was built using [WITH\\_DEBUG](#page-213-0). MySQL release binaries provided by Oracle are not built using this option.

<span id="page-491-3"></span>• [--default-auth=](#page-491-3)plugin

A hint about which client-side authentication plugin to use. See [Section 6.2.11, "Pluggable](#page-901-0) [Authentication".](#page-901-0)

#### <span id="page-491-4"></span>• [--defaults-extra-file=](#page-491-4)file name

Read this option file after the global option file but (on Unix) before the user option file. If the file does not exist or is otherwise inaccessible, an error occurs. If  $file\_name$  is not an absolute path name, it is interpreted relative to the current directory.

For additional information about this and other option-file options, see [Section 4.2.2.3, "Command-Line](#page-308-0) [Options that Affect Option-File Handling".](#page-308-0)

### <span id="page-492-1"></span>• [--defaults-file=](#page-492-1)file name

Use only the given option file. If the file does not exist or is otherwise inaccessible, an error occurs. If  $file$  name is not an absolute path name, it is interpreted relative to the current directory.

For additional information about this and other option-file options, see [Section 4.2.2.3, "Command-Line](#page-308-0) [Options that Affect Option-File Handling".](#page-308-0)

Exception: Even with [--defaults-file](#page-308-1), client programs read .mylogin.cnf.

<span id="page-492-2"></span>• [--defaults-group-suffix=](#page-492-2)str

Read not only the usual option groups, but also groups with the usual names and a suffix of  $str.$  For example, [mysqlbinlog](#page-484-9) normally reads the [client] and [mysqlbinlog] groups. If this option is given as  $-\text{defaults-group-suffix= other, mysqlbinlog also reads the [client other] and$  $-\text{defaults-group-suffix= other, mysqlbinlog also reads the [client other] and$  $-\text{defaults-group-suffix= other, mysqlbinlog also reads the [client other] and$ [mysqlbinlog\_other] groups.

For additional information about this and other option-file options, see [Section 4.2.2.3, "Command-Line](#page-308-0) [Options that Affect Option-File Handling".](#page-308-0)

<span id="page-492-3"></span>• [--disable-log-bin](#page-492-3), -D

Disable binary logging. This is useful for avoiding an endless loop if you use the  $-\text{to-last-log}$  option and are sending the output to the same MySQL server. This option also is useful when restoring after an unexpected exit to avoid duplication of the statements you have logged.

This option causes  $my\text{sglbinlog}$  to include a  $\text{SET } \text{sgllog} \text{bin} = 0$  statement in its output to disable binary logging of the remaining output. Manipulating the session value of the  $\text{sq}_{\text{1-}\text{log\_bin}}$ system variable is a restricted operation, so this option requires that you have privileges sufficient to set restricted session variables. See [Section 5.1.8.1, "System Variable Privileges".](#page-719-0)

<span id="page-492-4"></span>• [--exclude-gtids=](#page-492-4)qtid set

Do not display any of the groups listed in the  $grid\_set$ .

<span id="page-492-5"></span>• [--force-if-open](#page-492-5), -F

Read binary log files even if they are open or were not closed properly.

<span id="page-492-6"></span>• [--force-read](#page-492-6), -f

With this option, if  $mysq1binlog$  reads a binary log event that it does not recognize, it prints a warning, ignores the event, and continues. Without this option, [mysqlbinlog](#page-484-9) stops if it reads such an event.

<span id="page-492-7"></span>• [--hexdump](#page-492-7), -H

Display a hex dump of the log in comments, as described in [Section 4.6.8.1, "mysqlbinlog Hex Dump](#page-499-1) [Format"](#page-499-1). The hex output can be helpful for replication debugging.

<span id="page-492-0"></span>• --host=[host\\_name](#page-492-0), -h host\_name

Get the binary log from the MySQL server on the given host.

<span id="page-492-8"></span>• [--include-gtids=](#page-492-8)gtid\_set

Display only the groups listed in the  $qtid$  set.

<span id="page-492-9"></span>• [--local-load=](#page-492-9)dir\_name, -l dir\_name

For data loading operations corresponding to [LOAD DATA](#page-1754-0) statements, [mysqlbinlog](#page-484-9) extracts the files from the binary log events, writes them as temporary files to the local file system, and writes  $\text{LOAD}$  DATA [LOCAL](#page-1754-0) statements to cause the files to be loaded. By default,  $mysglbinlog$  writes these temporary files to an operating system-specific directory. The  $-$ local-load option can be used to explicitly specify the directory where [mysqlbinlog](#page-484-9) should prepare local temporary files.

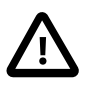

## **Important**

These temporary files are not automatically removed by [mysqlbinlog](#page-484-9) or any other MySQL program.

<span id="page-493-1"></span>• [--login-path=](#page-493-1)name

Read options from the named login path in the .mylogin.cnf login path file. A "login path" is an option group containing options that specify which MySQL server to connect to and which account to authenticate as. To create or modify a login path file, use the  $mysql\_config\_editor$  utility. See [Section 4.6.6, "mysql\\_config\\_editor — MySQL Configuration Utility".](#page-475-0)

For additional information about this and other option-file options, see [Section 4.2.2.3, "Command-Line](#page-308-0) [Options that Affect Option-File Handling".](#page-308-0)

<span id="page-493-2"></span>• [--no-defaults](#page-493-2)

Do not read any option files. If program startup fails due to reading unknown options from an option file, [--no-defaults](#page-493-2) can be used to prevent them from being read.

The exception is that the  $mplogin.cnf$  file is read in all cases, if it exists. This permits passwords to be specified in a safer way than on the command line even when  $-$ -no-defaults is used. To create .mylogin.cnf, use the [mysql\\_config\\_editor](#page-475-0) utility. See [Section 4.6.6, "mysql\\_config\\_editor —](#page-475-0) [MySQL Configuration Utility"](#page-475-0).

For additional information about this and other option-file options, see [Section 4.2.2.3, "Command-Line](#page-308-0) [Options that Affect Option-File Handling".](#page-308-0)

<span id="page-493-3"></span> $\bullet$  [--offset=](#page-493-3)N, -o N

Skip the first  $N$  entries in the log.

<span id="page-493-4"></span>• [--open-files-limit=](#page-493-4)N

Specify the number of open file descriptors to reserve.

<span id="page-493-0"></span>• [--password\[=](#page-493-0)password], -p[password]

The password of the MySQL account used for connecting to the server. The password value is optional. If not given,  $mysq1binlog$  prompts for one. If given, there must be no space between  $-$ -password= or  $-p$  and the password following it. If no password option is specified, the default is to send no password.

Specifying a password on the command line should be considered insecure. To avoid giving the password on the command line, use an option file. See [Section 6.1.2.1, "End-User Guidelines for](#page-855-0) [Password Security"](#page-855-0).

To explicitly specify that there is no password and that  $mysqblinlog$  should not prompt for one, use the [--skip-password](#page-493-0) option.

### <span id="page-494-3"></span>• [--plugin-dir=](#page-494-3)dir\_name

The directory in which to look for plugins. Specify this option if the [--default-auth](#page-491-3) option is used to specify an authentication plugin but [mysqlbinlog](#page-484-9) does not find it. See [Section 6.2.11, "Pluggable](#page-901-0) [Authentication".](#page-901-0)

<span id="page-494-1"></span>• --port=[port\\_num](#page-494-1), -P port\_num

The TCP/IP port number to use for connecting to a remote server.

### <span id="page-494-4"></span>• [--print-defaults](#page-494-4)

Print the program name and all options that it gets from option files.

For additional information about this and other option-file options, see [Section 4.2.2.3, "Command-Line](#page-308-0) [Options that Affect Option-File Handling".](#page-308-0)

<span id="page-494-2"></span>• [--protocol={TCP|SOCKET|PIPE|MEMORY}](#page-494-2)

The transport protocol to use for connecting to the server. It is useful when the other connection parameters normally result in use of a protocol other than the one you want. For details on the permissible values, see [Section 4.2.5, "Connection Transport Protocols".](#page-323-0)

<span id="page-494-5"></span> $\bullet$  [--raw](#page-494-5)

By default, [mysqlbinlog](#page-484-9) reads binary log files and writes events in text format. The [--raw](#page-494-5) option tells [mysqlbinlog](#page-484-9) to write them in their original binary format. Its use requires that  $\text{-read-from-}$ [remote-server](#page-494-0) also be used because the files are requested from a server. [mysqlbinlog](#page-484-9) writes one output file for each file read from the server. The  $-\text{raw}$  option can be used to make a backup of a server's binary log. With the [--stop-never](#page-497-1) option, the backup is "live" because [mysqlbinlog](#page-484-9) stays connected to the server. By default, output files are written in the current directory with the same names as the original log files. Output file names can be modified using the [--result-file](#page-495-0) option. For more information, see [Section 4.6.8.3, "Using mysqlbinlog to Back Up Binary Log Files"](#page-503-0).

<span id="page-494-6"></span>• [--read-from-remote-master=](#page-494-6)type

Read binary logs from a MySQL server with the COM\_BINLOG\_DUMP or COM\_BINLOG\_DUMP\_GTID commands by setting the option value to either BINLOG-DUMP-NON-GTIDS or BINLOG-DUMP-GTIDS, respectively. If [--read-from-remote-master=BINLOG-DUMP-GTIDS](#page-494-6) is combined with [-](#page-492-4) [exclude-gtids](#page-492-4), transactions can be filtered out on the source, avoiding unnecessary network traffic.

The connection parameter options are used with this option or the [--read-from-remote-server](#page-494-0) option. These options are [--host](#page-492-0), [--password](#page-493-0), [--port](#page-494-1), [--protocol](#page-494-2), [--socket](#page-496-0), and [--user](#page-497-0). If neither of the remote options is specified, the connection parameter options are ignored.

The [REPLICATION SLAVE](#page-877-0) privilege is required to use this option.

### <span id="page-494-0"></span>• [--read-from-remote-server](#page-494-0), -R

Read the binary log from a MySQL server rather than reading a local log file. This option requires that the remote server be running. It works only for binary log files on the remote server, not relay log files.

The connection parameter options are used with this option or the  $\text{-read-from-remote-master}$ option. These options are [--host](#page-492-0), [--password](#page-493-0), [--port](#page-494-1), [--protocol](#page-494-2), [--socket](#page-496-0), and [--user](#page-497-0). If neither of the remote options is specified, the connection parameter options are ignored.

The [REPLICATION SLAVE](#page-877-0) privilege is required to use this option.

This option is like [--read-from-remote-master=BINLOG-DUMP-NON-GTIDS](#page-494-6).

<span id="page-495-0"></span>• [--result-file=](#page-495-0)name, -r name

Without the  $-\text{raw}$  option, this option indicates the file to which [mysqlbinlog](#page-484-9) writes text output. With [--raw](#page-494-5), [mysqlbinlog](#page-484-9) writes one binary output file for each log file transferred from the server, writing them by default in the current directory using the same names as the original log file. In this case, the [-](#page-495-0) [result-file](#page-495-0) option value is treated as a prefix that modifies output file names.

<span id="page-495-1"></span>• [--secure-auth](#page-495-1)

Do not send passwords to the server in old (pre-4.1) format. This prevents connections except for servers that use the newer password format. This option is enabled by default; use  $--skip-scquer$ [auth](#page-366-0) to disable it. This option was added in MySQL 5.6.17.

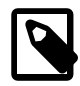

### **Note**

Passwords that use the pre-4.1 hashing method are less secure than passwords that use the native password hashing method and should be avoided. Pre-4.1 passwords are deprecated; expect support for them to be removed in a future MySQL release. For account upgrade instructions, see [Section 6.4.1.3, "Migrating](#page-937-0) [Away from Pre-4.1 Password Hashing and the mysql\\_old\\_password Plugin"](#page-937-0).

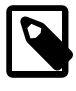

### **Note**

This option is deprecated; expect it to be removed in a future release. As of MySQL 5.7.5, it is always enabled and attempting to disable it produces an error.

<span id="page-495-2"></span>• [--server-id=](#page-495-2)id

Display only those events created by the server having the given server ID.

<span id="page-495-3"></span>• [--server-id-bits=](#page-495-3)N

Use only the first N bits of the [server\\_id](#page-2441-0) to identify the server. If the binary log was written by a [mysqld](#page-326-0) with server-id-bits set to less than 32 and user data stored in the most significant bit, running [mysqlbinlog](#page-484-9) with --server-id-bits set to 32 enables this data to be seen.

This option is supported only by the versions of [mysqlbinlog](#page-484-9) supplied with the NDB Cluster distribution, or built from the NDB Cluster sources.

<span id="page-495-4"></span>• [--set-charset=](#page-495-4)charset name

Add a  $SET\ NAMES\ character$   $charset\_name$  statement to the output to specify the character set to be used for processing log files.

<span id="page-495-5"></span>• [--shared-memory-base-name=](#page-495-5)name

On Windows, the shared-memory name to use for connections made using shared memory to a local server. The default value is MYSQL. The shared-memory name is case-sensitive.

This option applies only if the server was started with the [shared\\_memory](#page-689-0) system variable enabled to support shared-memory connections.

<span id="page-496-1"></span>• [--short-form](#page-496-1), -s

Display only the statements contained in the log, without any extra information or row-based events. This is for testing only, and should not be used in production systems.

```
• --skip-gtids[=(true|false)]
```
Do not display any GTIDs in the output. This is needed when writing to a dump file from one or more binary logs containing GTIDs, as shown in this example:

```
mysqlbinlog --skip-gtids binlog.000001 > /tmp/dump.sql
mysqlbinlog --skip-gtids binlog.000002 >> /tmp/dump.sql
mysql -u root -p -e "source /tmp/dump.sql"
```
The use of this option is otherwise not normally recommended in production.

```
• --socket=path, -S path
```
For connections to localhost, the Unix socket file to use, or, on Windows, the name of the named pipe to use.

On Windows, this option applies only if the server was started with the named pipe system variable enabled to support named-pipe connections. In addition, the user making the connection must be a member of the Windows group specified by the [named\\_pipe\\_full\\_access\\_group](#page-670-1) system variable.

<span id="page-496-3"></span> $• - ss1*$ 

Options that begin with  $-\text{ss}1$  specify whether to connect to the server using encryption and indicate where to find SSL keys and certificates. See [Command Options for Encrypted Connections](#page-317-0).

```
--start-datetime=datetime
```
Start reading the binary log at the first event having a timestamp equal to or later than the  $\text{datetime}$ argument. The  $d$ atetime value is relative to the local time zone on the machine where you run [mysqlbinlog](#page-484-9). The value should be in a format accepted for the [DATETIME](#page-1383-0) or [TIMESTAMP](#page-1383-0) data types. For example:

```
mysqlbinlog --start-datetime="2005-12-25 11:25:56" binlog.000003
```
This option is useful for point-in-time recovery. See [Section 7.3, "Example Backup and Recovery](#page-1042-0) [Strategy".](#page-1042-0)

<span id="page-496-5"></span> $\bullet$  [--start-position=](#page-496-5)N, -j N

Start reading the binary log at the first event having a position equal to or greater than  $N$ . This option applies to the first log file named on the command line.

This option is useful for point-in-time recovery. See [Section 7.3, "Example Backup and Recovery](#page-1042-0) [Strategy".](#page-1042-0)

<span id="page-496-6"></span>• [--stop-datetime=](#page-496-6)datetime

Stop reading the binary log at the first event having a timestamp equal to or later than the  $\text{datetime}$ argument. This option is useful for point-in-time recovery. See the description of the  $--start$ [datetime](#page-496-4) option for information about the datetime value.

This option is useful for point-in-time recovery. See [Section 7.3, "Example Backup and Recovery](#page-1042-0) [Strategy".](#page-1042-0)

<span id="page-497-1"></span>• [--stop-never](#page-497-1)

This option is used with  $-\text{read-from-remote-server}$ . It tells [mysqlbinlog](#page-484-9) to remain connected to the server. Otherwise [mysqlbinlog](#page-484-9) exits when the last log file has been transferred from the server.  $-$ stop-never implies  $-$ -to-last-log, so only the first log file to transfer need be named on the command line.

 $-$ stop-never is commonly used with  $-$ raw to make a live binary log backup, but also can be used without  $-\text{raw}$  to maintain a continuous text display of log events as the server generates them.

<span id="page-497-2"></span>• [--stop-never-slave-server-id=](#page-497-2)id

With  $--stop-newer$ , [mysqlbinlog](#page-484-9) reports a server ID of 65535 when it connects to the server. [--stop-never-slave-server-id](#page-497-2) explicitly specifies the server ID to report. It can be used to avoid a conflict with the ID of a replica server or another  $mysq1binlog$  process. See [Section 4.6.8.4,](#page-506-0) ["Specifying the mysqlbinlog Server ID"](#page-506-0).

<span id="page-497-3"></span>• [--stop-position=](#page-497-3)N

Stop reading the binary log at the first event having a position equal to or greater than  $N$ . This option applies to the last log file named on the command line.

This option is useful for point-in-time recovery. See [Section 7.3, "Example Backup and Recovery](#page-1042-0) [Strategy".](#page-1042-0)

<span id="page-497-4"></span>• [--to-last-log](#page-497-4), -t

Do not stop at the end of the requested binary log from a MySQL server, but rather continue printing until the end of the last binary log. If you send the output to the same MySQL server, this may lead to an endless loop. This option requires [--read-from-remote-server](#page-494-0).

<span id="page-497-0"></span>• --user=[user\\_name](#page-497-0), -u user\_name

The user name of the MySQL account to use when connecting to a remote server.

<span id="page-497-5"></span>• [--verbose](#page-497-5), -v

Reconstruct row events and display them as commented SQL statements. If this option is given twice (by passing in either "-vv" or "--verbose --verbose"), the output includes comments to indicate column data types and some metadata, and row query log events if so configured.

For examples that show the effect of [--base64-output](#page-489-0) and [--verbose](#page-497-5) on row event output, see [Section 4.6.8.2, "mysqlbinlog Row Event Display"](#page-499-0).

<span id="page-497-6"></span>• [--verify-binlog-checksum](#page-497-6), -c

Verify checksums in binary log files.

<span id="page-497-7"></span>• [--version](#page-497-7), -V

Display version information and exit.

Prior to MySQL 5.6.11, the [mysqlbinlog](#page-484-9) version number shown was 3.3. In MySQL 5.6.11 and later, this is 3.4. (Bug #15894381, Bug #67643)

You can pipe the output of [mysqlbinlog](#page-484-9) into the [mysql](#page-354-0) client to execute the events contained in the binary log. This technique is used to recover from an unexpected exit when you have an old backup (see [Section 7.5, "Point-in-Time \(Incremental\) Recovery Using the Binary Log"\)](#page-1051-0). For example:

mysqlbinlog binlog.000001 | mysql -u root -p

#### Or:

mysqlbinlog binlog.[0-9]\* | mysql -u root -p

If the statements produced by  $mysq1binlog$  may contain [BLOB](#page-1402-0) values, these may cause problems when  $m$ ysql processes them. In this case, invoke  $m$ ysql with the  $-$ -binary-mode option.

You can also redirect the output of  $m_y$ sqlbinlog to a text file instead, if you need to modify the statement log first (for example, to remove statements that you do not want to execute for some reason). After editing the file, execute the statements that it contains by using it as input to the  $m_{\text{V}}$  program:

```
mysqlbinlog binlog.000001 > tmpfile
... edit tmpfile ...
mysql -u root -p < tmpfile
```
When  $mysglbinlog$  is invoked with the  $--start-position$  option, it displays only those events with an offset in the binary log greater than or equal to a given position (the given position must match the start of one event). It also has options to stop and start when it sees an event with a given date and time. This enables you to perform point-in-time recovery using the  $-$ stop-datetime option (to be able to say, for example, "roll forward my databases to how they were today at 10:30 a.m.").

If you have more than one binary log to execute on the MySQL server, the safe method is to process them all using a single connection to the server. Here is an example that demonstrates what may be *unsafe*:

mysqlbinlog binlog.000001 | mysql -u root -p # DANGER!! mysqlbinlog binlog.000002 | mysql -u root -p # DANGER!!

Processing binary logs this way using multiple connections to the server causes problems if the first log file contains a [CREATE TEMPORARY TABLE](#page-1687-0) statement and the second log contains a statement that uses the temporary table. When the first  $m_y \in \mathbb{Q}$  process terminates, the server drops the temporary table. When the second [mysql](#page-354-0) process attempts to use the table, the server reports "unknown table."

To avoid problems like this, use a single [mysql](#page-354-0) process to execute the contents of all binary logs that you want to process. Here is one way to do so:

mysqlbinlog binlog.000001 binlog.000002 | mysql -u root -p

Another approach is to write all the logs to a single file and then process the file:

```
mysqlbinlog binlog.000001 > /tmp/statements.sql
mysqlbinlog binlog.000002 >> /tmp/statements.sql
mysql -u root -p -e "source /tmp/statements.sql"
```
[mysqlbinlog](#page-484-9) can produce output that reproduces a [LOAD DATA](#page-1754-0) operation without the original data file. [mysqlbinlog](#page-484-9) copies the data to a temporary file and writes a [LOAD DATA LOCAL](#page-1754-0) statement that refers to the file. The default location of the directory where these files are written is system-specific. To specify a directory explicitly, use the  $-$ -local-load option.

Because [mysqlbinlog](#page-484-9) converts [LOAD DATA](#page-1754-0) statements to [LOAD DATA LOCAL](#page-1754-0) statements (that is, it adds LOCAL), both the client and the server that you use to process the statements must be configured with the LOCAL capability enabled. See [Section 6.1.6, "Security Considerations for LOAD DATA LOCAL".](#page-866-0)

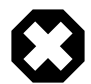

### **Warning**

The temporary files created for [LOAD DATA LOCAL](#page-1754-0) statements are not automatically deleted because they are needed until you actually execute those statements. You should delete the temporary files yourself after you no longer need the statement log. The files can be found in the temporary file directory and have names like *original* file name-#-#.

## <span id="page-499-1"></span>**4.6.8.1 mysqlbinlog Hex Dump Format**

The  $-\text{hexdump}$  option causes  $\text{mysglbinlog}$  to produce a hex dump of the binary log contents:

```
mysqlbinlog --hexdump master-bin.000001
```
The hex output consists of comment lines beginning with #, so the output might look like this for the preceding command:

```
/*!40019 SET @@SESSION.max_insert_delayed_threads=0*/;
/*!50003 SET @OLD_COMPLETION_TYPE=@@COMPLETION_TYPE,COMPLETION_TYPE=0*/;
# at 4
#051024 17:24:13 server id 1 end_log_pos 98
# Position Timestamp Type Master ID Size Master Pos Flags
# 00000004 9d fc 5c 43 0f 01 00 00 00 5e 00 00 00 62 00 00 00 00 00
# 00000017 04 00 35 2e 30 2e 31 35 2d 64 65 62 75 67 2d 6c |..5.0.15.debug.l|
# 00000027 6f 67 00 00 00 00 00 00 00 00 00 00 00 00 00 00 |og..............|
# 00000037 00 00 00 00 00 00 00 00 00 00 00 00 00 00 00 00 |................|
# 00000047 00 00 00 00 9d fc 5c 43 13 38 0d 00 08 00 12 00 |.......C.8......|
# 00000057 04 04 04 04 12 00 00 4b 00 04 1a |.......K...|
       # Start: binlog v 4, server v 5.0.15-debug-log created 051024 17:24:13
       at startup
ROLLBACK;
```
Hex dump output currently contains the elements in the following list. This format is subject to change. For more information about binary log format, see [MySQL Internals: The Binary Log](https://dev.mysql.com/doc/internals/en/binary-log.html).

- Position: The byte position within the log file.
- Timestamp: The event timestamp. In the example shown, '9d fc 5c 43' is the representation of '051024 17:24:13' in hexadecimal.
- Type: The event type code.
- Master ID: The server ID of the source that created the event.
- Size: The size in bytes of the event.
- Master Pos: The position of the next event in the original source log file.
- Flags: Event flag values.

## <span id="page-499-0"></span>**4.6.8.2 mysqlbinlog Row Event Display**

The following examples illustrate how [mysqlbinlog](#page-484-9) displays row events that specify data modifications. These correspond to events with the WRITE\_ROWS\_EVENT, UPDATE\_ROWS\_EVENT, and DELETE\_ROWS\_EVENT type codes. The [--base64-output=DECODE-ROWS](#page-489-0) and [--verbose](#page-497-5) options may be used to affect row event output.

Suppose that the server is using row-based binary logging and that you execute the following sequence of statements:

```
CREATE TABLE t
(
  id INT NOT NULL,
  name VARCHAR(20) NOT NULL,
  date DATE NULL
) ENGINE = InnoDB;
START TRANSACTION;
INSERT INTO t VALUES(1, 'apple', NULL);
```

```
UPDATE t SET name = 'pear', date = '2009-01-01' WHERE id = 1;
DELETE FROM t WHERE id = 1;
COMMIT;
```
By default, [mysqlbinlog](#page-484-9) displays row events encoded as base-64 strings using [BINLOG](#page-1968-0) statements. Omitting extraneous lines, the output for the row events produced by the preceding statement sequence looks like this:

```
$> mysqlbinlog log_file
...
# at 218
#080828 15:03:08 server id 1 end_log_pos 258 Write_rows: table id 17 flags: STMT_END_F
BINLOG '
fAS3SBMBAAAALAAAANoAAAAAABEAAAAAAAAABHRlc3QAAXQAAwMPCgIUAAQ=
fAS3SBcBAAAAKAAAAAIBAAAQABEAAAAAAAEAA//8AQAAAAVhcHBsZQ==
'/*!*/;
...
# at 302
#080828 15:03:08 server id 1 end log pos 356 Update rows: table id 17 flags: STMT END F
BINLOG '
fAS3SBMBAAAALAAAAC4BAAAAABEAAAAAAAAABHRlc3QAAXQAAwMPCgIUAAQ=
fAS3SBgBAAAANgAAAGQBAAAQABEAAAAAAAEAA////AEAAAAFYXBwbGX4AQAAAARwZWFyIbIP
'/*!*/;
...
# at 400
#080828 15:03:08 server id 1 end_log_pos 442 Delete_rows: table id 17 flags: STMT_END_F
BINLOG '
fAS3SBMBAAAALAAAAJABAAAAABEAAAAAAAAABHRlc3QAAXQAAwMPCgIUAAQ=
fAS3SBkBAAAAKgAAALoBAAAQABEAAAAAAAEAA//4AQAAAARwZWFyIbIP
'/*!*/;
```
To see the row events as comments in the form of "pseudo-SQL" statements, run  $mysqlbnloq$  with the  $-$ verbose or  $-\nu$  option. The output contains lines beginning with  $\#\#\#$ :

```
$> mysqlbinlog -v log_file
...
# at 218
#080828 15:03:08 server id 1 end_log_pos 258 Write_rows: table id 17 flags: STMT_END_F
BINLOG '
fAS3SBMBAAAALAAAANoAAAAAABEAAAAAAAAABHRlc3QAAXQAAwMPCgIUAAQ=
fAS3SBcBAAAAKAAAAAIBAAAQABEAAAAAAAEAA//8AQAAAAVhcHBsZQ==
'/*!*/;
### INSERT INTO test.t
### SET
### @1=1
### @2='apple'
### @3=NULL
...
# at 302
#080828 15:03:08 server id 1 end_log_pos 356 Update_rows: table id 17 flags: STMT_END_F
BINLOG '
fAS3SBMBAAAALAAAAC4BAAAAABEAAAAAAAAABHRlc3QAAXQAAwMPCgIUAAQ=
fAS3SBgBAAAANgAAAGQBAAAQABEAAAAAAAEAA////AEAAAAFYXBwbGX4AQAAAARwZWFyIbIP
'/*!*/;
### UPDATE test.t
### WHERE
### @1=1
### @2='apple'
### @3=NULL
### SET
### @1=1
```

```
### @2='pear'
### @3='2009:01:01'
...
# at 400
#080828 15:03:08 server id 1 end_log_pos 442 Delete_rows: table id 17 flags: STMT_END_F
BINLOG '
fAS3SBMBAAAALAAAAJABAAAAABEAAAAAAAAABHRlc3QAAXQAAwMPCgIUAAQ=
fAS3SBkBAAAAKgAAALoBAAAQABEAAAAAAAEAA//4AQAAAARwZWFyIbIP
'/*!*/;
### DELETE FROM test.t
### WHERE
### @1=1
### @2='pear'
### @3='2009:01:01'
```
Specify  $-\text{vertex}$  or  $-\text{v}$  twice to also display data types and some metadata for each column. The output contains an additional comment following each column change:

```
$> mysqlbinlog -vv log_file
...
# at 218
#080828 15:03:08 server id 1 end_log_pos 258 Write_rows: table id 17 flags: STMT_END_F
BINLOG '
fAS3SBMBAAAALAAAANoAAAAAABEAAAAAAAAABHRlc3QAAXQAAwMPCgIUAAQ=
fAS3SBcBAAAAKAAAAAIBAAAQABEAAAAAAAEAA//8AQAAAAVhcHBsZQ==
'/*!*/;
### INSERT INTO test.t
### SET
### @1=1 /* INT meta=0 nullable=0 is_null=0 */
### @2='apple' /* VARSTRING(20) meta=20 nullable=0 is_null=0 */
### @3=NULL /* VARSTRING(20) meta=0 nullable=1 is_null=1 */
...
# at 302
#080828 15:03:08 server id 1 end_log_pos 356 Update_rows: table id 17 flags: STMT_END_F
BINLOG '
fAS3SBMBAAAALAAAAC4BAAAAABEAAAAAAAAABHRlc3QAAXQAAwMPCgIUAAQ=
fAS3SBgBAAAANgAAAGQBAAAQABEAAAAAAAEAA////AEAAAAFYXBwbGX4AQAAAARwZWFyIbIP
'/*!*/;
### UPDATE test.t
### WHERE
### @1=1 /* INT meta=0 nullable=0 is_null=0 */
### @2='apple' /* VARSTRING(20) meta=20 nullable=0 is_null=0 */
### @3=NULL /* VARSTRING(20) meta=0 nullable=1 is_null=1 */
### SET
### @1=1 /* INT meta=0 nullable=0 is_null=0 */
### @2='pear' /* VARSTRING(20) meta=20 nullable=0 is_null=0 */
### @3='2009:01:01' /* DATE meta=0 nullable=1 is_null=0 */
...
# at 400
#080828 15:03:08 server id 1 end_log_pos 442 Delete_rows: table id 17 flags: STMT_END_F
BINLOG '
fAS3SBMBAAAALAAAAJABAAAAABEAAAAAAAAABHRlc3QAAXQAAwMPCgIUAAQ=
fAS3SBkBAAAAKgAAALoBAAAQABEAAAAAAAEAA//4AQAAAARwZWFyIbIP
'/*!*/;
### DELETE FROM test.t
### WHERE
### @1=1 /* INT meta=0 nullable=0 is_null=0 */
### @2='pear' /* VARSTRING(20) meta=20 nullable=0 is_null=0 */
### @3='2009:01:01' /* DATE meta=0 nullable=1 is_null=0 */
```
You can tell [mysqlbinlog](#page-484-9) to suppress the [BINLOG](#page-1968-0) statements for row events by using the  $-\text{base}64$ [output=DECODE-ROWS](#page-489-0) option. This is similar to [--base64-output=NEVER](#page-489-0) but does not exit with an

error if a row event is found. The combination of [--base64-output=DECODE-ROWS](#page-489-0) and [--verbose](#page-497-5) provides a convenient way to see row events only as SQL statements:

```
$> mysqlbinlog -v --base64-output=DECODE-ROWS log_file
...
# at 218
#080828 15:03:08 server id 1 end log pos 258 Write rows: table id 17 flags: STMT END F
### INSERT INTO test.t
### SET
### @1=1
### @2='apple'
\# \# \# @3=NULL
...
# at 302
#080828 15:03:08 server id 1 end_log_pos 356 Update_rows: table id 17 flags: STMT_END_F
### UPDATE test.t
### WHERE
### @1=1
### @2='apple'
\begin{array}{r} \text{mm} \\ \text{+} \\ \text{+} \\ \text{### SET
### @1=1
### @2='pear'
### @3='2009:01:01'
...
# at 400
#080828 15:03:08 server id 1 end_log_pos 442 Delete_rows: table id 17 flags: STMT_END_F
### DELETE FROM test.t
### WHERE
### @1=1
### @2='pear'
### @3='2009:01:01'
```
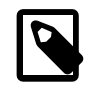

### **Note**

You should not suppress [BINLOG](#page-1968-0) statements if you intend to re-execute [mysqlbinlog](#page-484-9) output.

The SQL statements produced by  $-\text{vertices}$  for row events are much more readable than the corresponding [BINLOG](#page-1968-0) statements. However, they do not correspond exactly to the original SQL statements that generated the events. The following limitations apply:

- The original column names are lost and replaced by  $\mathbb{Q}N$ , where N is a column number.
- Character set information is not available in the binary log, which affects string column display:
	- There is no distinction made between corresponding binary and nonbinary string types ( $BINARY$  and [CHAR](#page-1398-0), [VARBINARY](#page-1400-0) and [VARCHAR](#page-1398-0), [BLOB](#page-1402-0) and [TEXT](#page-1402-0)). The output uses a data type of STRING for fixedlength strings and VARSTRING for variable-length strings.
	- For multibyte character sets, the maximum number of bytes per character is not present in the binary log, so the length for string types is displayed in bytes rather than in characters. For example, STRING(4) is used as the data type for values from either of these column types:

```
CHAR(4) CHARACTER SET latin1
CHAR(2) CHARACTER SET ucs2
```
• Due to the storage format for events of type [UPDATE](#page-1805-0)\_ROWS\_EVENT, UPDATE statements are displayed with the WHERE clause preceding the SET clause.

Proper interpretation of row events requires the information from the format description event at the beginning of the binary log. Because [mysqlbinlog](#page-484-9) does not know in advance whether the rest of the log contains row events, by default it displays the format description event using a [BINLOG](#page-1968-0) statement in the initial part of the output.

If the binary log is known not to contain any events requiring a [BINLOG](#page-1968-0) statement (that is, no row events), the [--base64-output=NEVER](#page-489-0) option can be used to prevent this header from being written.

# <span id="page-503-0"></span>**4.6.8.3 Using mysqlbinlog to Back Up Binary Log Files**

By default, [mysqlbinlog](#page-484-9) reads binary log files and displays their contents in text format. This enables you to examine events within the files more easily and to re-execute them (for example, by using the output as input to  $mysgl$ ).  $mysglbinlog$  can read log files directly from the local file system, or, with the  $-$ read[from-remote-server](#page-494-0) option, it can connect to a server and request binary log contents from that server. [mysqlbinlog](#page-484-9) writes text output to its standard output, or to the file named as the value of the [--result](#page-495-0)file= $file$  name option if that option is given.

- [mysqlbinlog Backup Capabilities](#page-503-1)
- [mysqlbinlog Backup Options](#page-503-2)
- [Static and Live Backups](#page-504-0)
- [Output File Naming](#page-504-1)
- [Example: mysqldump + mysqlbinlog for Backup and Restore](#page-505-0)
- [mysqlbinlog Backup Restrictions](#page-505-1)

## <span id="page-503-1"></span>**mysqlbinlog Backup Capabilities**

[mysqlbinlog](#page-484-9) can read binary log files and write new files containing the same content—that is, in binary format rather than text format. This capability enables you to easily back up a binary log in its original format. [mysqlbinlog](#page-484-9) can make a static backup, backing up a set of log files and stopping when the end of the last file is reached. It can also make a continuous ("live") backup, staying connected to the server when it reaches the end of the last log file and continuing to copy new events as they are generated. In continuous-backup operation, [mysqlbinlog](#page-484-9) runs until the connection ends (for example, when the server exits) or [mysqlbinlog](#page-484-9) is forcibly terminated. When the connection ends, mysqlbinlog does not wait and retry the connection, unlike a replica server. To continue a live backup after the server has been restarted, you must also restart [mysqlbinlog](#page-484-9).

## <span id="page-503-2"></span>**mysqlbinlog Backup Options**

Binary log backup requires that you invoke [mysqlbinlog](#page-484-9) with two options at minimum:

- The  $-\text{read-from-remote-server}$  (or  $-R$ ) option tells  $\text{mysglbinlog}$  to connect to a server and request its binary log. (This is similar to a replica server connecting to its source server.)
- The  $-\text{raw}$  option tells [mysqlbinlog](#page-484-9) to write raw (binary) output, not text output.

Along with [--read-from-remote-server](#page-494-0), it is common to specify other options: [--host](#page-492-0) indicates where the server is running, and you may also need to specify connection options such as  $-\text{user}$  and  $-\text{user}$ [password](#page-493-0).

Several other options are useful in conjunction with  $-\text{raw}$ :

•  $-$ stop-never: Stay connected to the server after reaching the end of the last log file and continue to read new events.
- $-$ stop-never-slave-server-id=id: The server ID that [mysqlbinlog](#page-484-0) reports to the server when  $--stop-newer$  is used. The default is 65535. This can be used to avoid a conflict with the ID of a replica server or another [mysqlbinlog](#page-484-0) process. See [Section 4.6.8.4, "Specifying the mysqlbinlog](#page-506-0) [Server ID".](#page-506-0)
- [--result-file](#page-495-0): A prefix for output file names, as described later.

#### **Static and Live Backups**

To back up a server's binary log files with  $mysqlbinlog$ , you must specify file names that actually exist on the server. If you do not know the names, connect to the server and use the [SHOW BINARY LOGS](#page-1919-0) statement to see the current names. Suppose that the statement produces this output:

```
mysql> SHOW BINARY LOGS;
+---------------+-----------+
| Log_name | File_size |
              -+----binlog.000130 | 27459
 | binlog.000131 | 13719 |
 binlog.000132 | 43268
+---------------+-----------+
```
With that information, you can use  $mysq1binlog$  to back up the binary log to the current directory as follows (enter each command on a single line):

• To make a static backup of  $\frac{binlog.000130}{1}$  through  $\frac{binlog.000132}{1}$  use either of these commands:

```
mysqlbinlog --read-from-remote-server --host=host_name --raw
  binlog.000130 binlog.000131 binlog.000132
mysqlbinlog --read-from-remote-server --host=host_name --raw
  --to-last-log binlog.000130
```
The first command specifies every file name explicitly. The second names only the first file and uses  $-\text{-}$ to $-\text{-}$ last $-\text{-}$ log to read through the last. A difference between these commands is that if the server happens to open binlog.000133 before [mysqlbinlog](#page-484-0) reaches the end of binlog.000132, the first command does not read it, but the second command does.

• To make a live backup in which [mysqlbinlog](#page-484-0) starts with  $binlog$ .000130 to copy existing log files, then stays connected to copy new events as the server generates them:

```
mysqlbinlog --read-from-remote-server --host=host_name --raw
 --stop-never binlog.000130
```
With  $--stop-newer$ , it is not necessary to specify  $--to-last-log$  to read to the last log file because that option is implied.

### **Output File Naming**

Without  $-\text{raw}$ ,  $\text{mysqlb}$  inlog produces text output and the  $-\text{result-file}$  option, if given, specifies the name of the single file to which all output is written. With  $-\text{raw}$ ,  $\text{mysplit}$   $\text{upsplit}$  one binary output file for each log file transferred from the server. By default, [mysqlbinlog](#page-484-0) writes the files in the current directory with the same names as the original log files. To modify the output file names, use the [-](#page-495-0) [result-file](#page-495-0) option. In conjunction with  $-$ raw, the  $-$ result-file option value is treated as a prefix that modifies the output file names.

Suppose that a server currently has binary log files named binlog.000999 and up. If you use  $mysqlbinlog -raw$  to back up the files, the  $--result-file$  option produces output file names as shown in the following table. You can write the files to a specific directory by beginning the  $-$ - $result-$ 

[file](#page-495-0) value with the directory path. If the  $--result$ -file value consists only of a directory name, the value must end with the pathname separator character. Output files are overwritten if they exist.

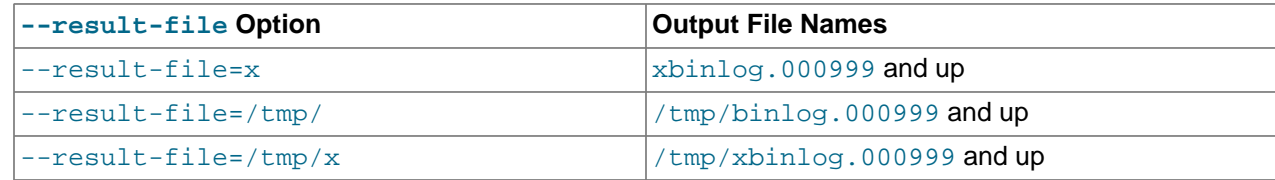

#### **Example: mysqldump + mysqlbinlog for Backup and Restore**

The following example describes a simple scenario that shows how to use  $mysgldump$  and  $mysgllbinlog$ together to back up a server's data and binary log, and how to use the backup to restore the server if data loss occurs. The example assumes that the server is running on host  $host$  name and its first binary log file is named binlog.000999. Enter each command on a single line.

Use [mysqlbinlog](#page-484-0) to make a continuous backup of the binary log:

```
mysqlbinlog --read-from-remote-server --host=host_name --raw
   --stop-never binlog.000999
```
Use  $mysgldump$  to create a dump file as a snapshot of the server's data. Use  $--all-databases. - --all-databases. - --all-databases. -$ [events](#page-418-1), and [--routines](#page-419-0) to back up all data, and [--master-data=2](#page-414-0) to include the current binary log coordinates in the dump file.

mysqldump --host=host\_name --all-databases --events --routines --master-data=2> dump\_file

Execute the [mysqldump](#page-401-0) command periodically to create newer snapshots as desired.

If data loss occurs (for example, if the server unexpectedly exits), use the most recent dump file to restore the data:

mysql --host=host\_name -u root -p < dump\_file

Then use the binary log backup to re-execute events that were written after the coordinates listed in the dump file. Suppose that the coordinates in the file look like this:

-- CHANGE MASTER TO MASTER LOG FILE='binlog.001002', MASTER LOG\_POS=27284;

If the most recent backed-up log file is named  $\frac{binlog q}{q}$ .001004, re-execute the log events like this:

mysqlbinlog --start-position=27284 binlog.001002 binlog.001003 binlog.001004 | mysql --host=host\_name -u root -p

You might find it easier to copy the backup files (dump file and binary log files) to the server host to make it easier to perform the restore operation, or if MySQL does not allow remote  $\text{root}$  access.

#### **mysqlbinlog Backup Restrictions**

Binary log backups with [mysqlbinlog](#page-484-0) are subject to these restrictions:

- [mysqlbinlog](#page-484-0) does not automatically reconnect to the MySQL server if the connection is lost (for example, if a server restart occurs or there is a network outage).
- Prior to MySQL 5.6.37,  $my\text{sglbinlog}$  does not get all events as they are committed, even if the server is configured with  $\text{sync\_bindog}=1$ . This means that some of the most recent events may be missing. To ensure that [mysqlbinlog](#page-484-0) sees the most recent events, flush the binary log on the server that you are backing up.
- The delay for a backup is similar to the delay for a replica.

### <span id="page-506-0"></span>**4.6.8.4 Specifying the mysqlbinlog Server ID**

When invoked with the  $-\text{read-from-remote-server}$  option,  $\text{mysqlbindq}$  connects to a MySQL server, specifies a server ID to identify itself, and requests binary log files from the server. You can use [mysqlbinlog](#page-484-0) to request log files from a server in several ways:

- Specify an explicitly named set of files: For each file,  $mysglbinlog$  connects and issues a Binlog dump command. The server sends the file and disconnects. There is one connection per file.
- Specify the beginning file and  $-$ to-last-log: [mysqlbinlog](#page-484-0) connects and issues a Binlog dump command for all files. The server sends all files and disconnects.
- Specify the beginning file and  $-$ stop-never (which implies  $-$ to-last-log): [mysqlbinlog](#page-484-0) connects and issues a Binlog dump command for all files. The server sends all files, but does not disconnect after sending the last one.

With [--read-from-remote-server](#page-494-1) only, [mysqlbinlog](#page-484-0) connects using a server ID of 0, which tells the server to disconnect after sending the last requested log file.

With [--read-from-remote-server](#page-494-1) and [--stop-never](#page-497-1), [mysqlbinlog](#page-484-0) connects using a nonzero server ID, so the server does not disconnect after sending the last log file. The server ID is 65535 by default, but this can be changed with [--stop-never-slave-server-id](#page-497-0).

Thus, for the first two ways of requesting files, the server disconnects because  $my\sqrt{split}$  specifies a server ID of 0. It does not disconnect if  $--stop-newer$  is given because  $mysglbinlog$  specifies a nonzero server ID.

# <span id="page-506-1"></span>**4.6.9 mysqldumpslow — Summarize Slow Query Log Files**

The MySQL slow query log contains information about queries that take a long time to execute (see [Section 5.4.5, "The Slow Query Log"\)](#page-797-0). [mysqldumpslow](#page-506-1) parses MySQL slow query log files and summarizes their contents.

Normally, [mysqldumpslow](#page-506-1) groups queries that are similar except for the particular values of number and string data values. It "abstracts" these values to  $\mathbb N$  and  $\mathbb N$  when displaying summary output. To modify value abstracting behavior, use the  $-a$  and  $-n$  options.

Invoke [mysqldumpslow](#page-506-1) like this:

mysqldumpslow [options] [log\_file ...]

Example output with no options given:

```
Reading mysql slow query log from /usr/local/mysql/data/mysqld56-slow.log
Count: 1 Time=4.32s (4s) Lock=0.00s (0s) Rows=0.0 (0), root[root]@localhost
 insert into t2 select * from t1
Count: 3 Time=2.53s (7s) Lock=0.00s (0s) Rows=0.0 (0), root[root]@localhost
 insert into t2 select * from t1 limit N
Count: 3 Time=2.13s (6s) Lock=0.00s (0s) Rows=0.0 (0), root[root]@localhost
 insert into t1 select * from t1
```
[mysqldumpslow](#page-506-1) supports the following options.

#### **Table 4.21 mysqldumpslow Options**

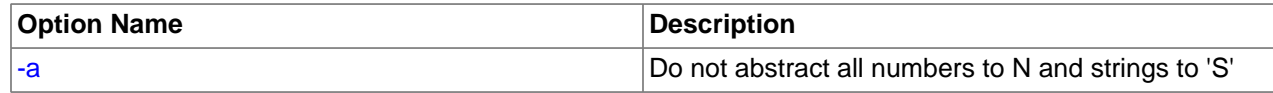

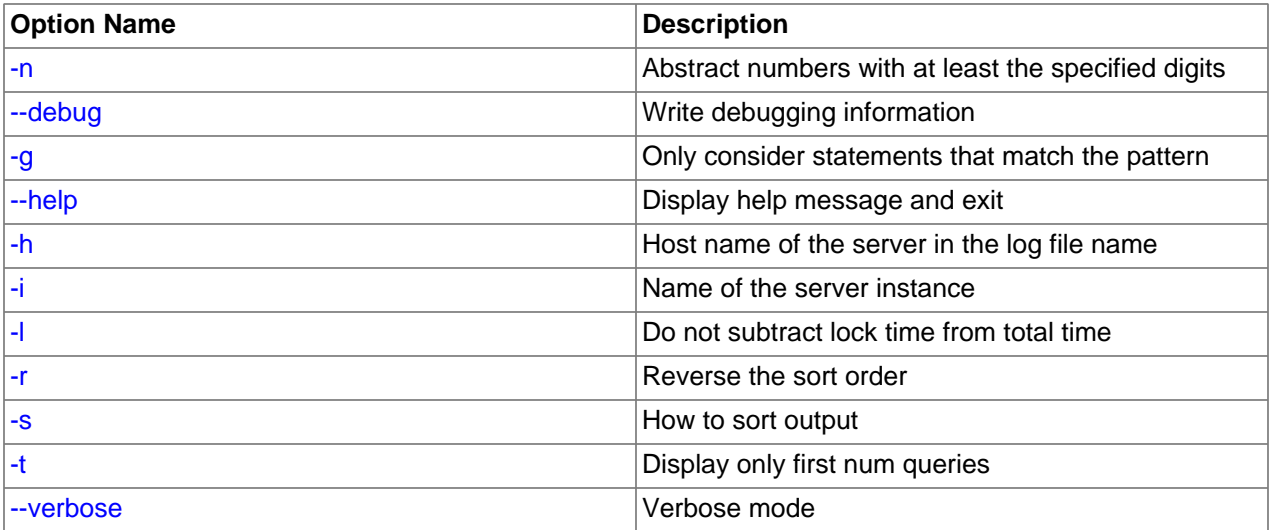

#### <span id="page-507-4"></span>• [--help](#page-507-4)

Display a help message and exit.

#### <span id="page-507-0"></span> $-$ a

Do not abstract all numbers to  $N$  and strings to 'S'.

<span id="page-507-2"></span>• [--debug](#page-507-2), -d

Run in debug mode.

This option is available only if MySQL was built using [WITH\\_DEBUG](#page-213-0). MySQL release binaries provided by Oracle are not built using this option.

<span id="page-507-3"></span>• -g pattern

Consider only queries that match the (grep-style) pattern.

<span id="page-507-5"></span>• -h host\_name

Host name of MySQL server for \*-slow.log file name. The value can contain a wildcard. The default is \* (match all).

<span id="page-507-6"></span>• -i name

Name of server instance (if using [mysql.server](#page-332-0) startup script).

<span id="page-507-7"></span> $\bullet$   $-1$ 

Do not subtract lock time from total time.

<span id="page-507-1"></span> $\bullet$  -n N

Abstract numbers with at least  $N$  digits within names.

<span id="page-507-8"></span> $\bullet$  -r

Reverse the sort order.

<span id="page-507-9"></span>• -s sort\_type

How to sort the output. The value of  $sort\_type$  should be chosen from the following list:

- t, at: Sort by query time or average query time
- 1, al: Sort by lock time or average lock time
- $r$ , ar: Sort by rows sent or average rows sent
- c: Sort by count

By default,  $mysqldumpslow$  sorts by average query time (equivalent to  $-s$  at).

<span id="page-508-0"></span> $\bullet$  -t N

Display only the first  $N$  queries in the output.

• [--verbose](#page-508-1).-v

Verbose mode. Print more information about what the program does.

# <span id="page-508-2"></span><span id="page-508-1"></span>**4.6.10 mysqlhotcopy — A Database Backup Program**

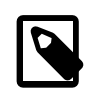

### **Note**

This utility is deprecated in MySQL 5.6.20 and removed in MySQL 5.7

 $mysqlhotcopy$  is a Perl script that was originally written and contributed by Tim Bunce. It uses  $FLUSH$ [TABLES](#page-1973-0), [LOCK TABLES](#page-1813-0), and cp or scp to make a database backup. It is a fast way to make a backup of the database or single tables, but it can be run only on the same machine where the database directories are located. [mysqlhotcopy](#page-508-2) works only for backing up MyISAM and ARCHIVE tables. It runs on Unix.

To use  $my\text{sglhotcopy}$ , you must have read access to the files for the tables that you are backing up, the [SELECT](#page-877-0) privilege for those tables, the [RELOAD](#page-877-1) privilege (to be able to execute [FLUSH TABLES](#page-1973-0)), and the [LOCK TABLES](#page-876-0) privilege (to be able to lock the tables).

mysqlhotcopy db\_name [/path/to/new\_directory]

mysqlhotcopy db\_name\_1 ... db\_name\_n /path/to/new\_directory

Back up tables in the given database that match a regular expression:

mysqlhotcopy db\_name./regex/

The regular expression for the table name can be negated by prefixing it with a tilde  $(\sim)$ :

mysqlhotcopy db\_name./~regex/

[mysqlhotcopy](#page-508-2) supports the following options, which can be specified on the command line or in the [mysqlhotcopy] and [client] groups of an option file. For information about option files used by MySQL programs, see [Section 4.2.2.2, "Using Option Files"](#page-303-0).

#### **Table 4.22 mysqlhotcopy Options**

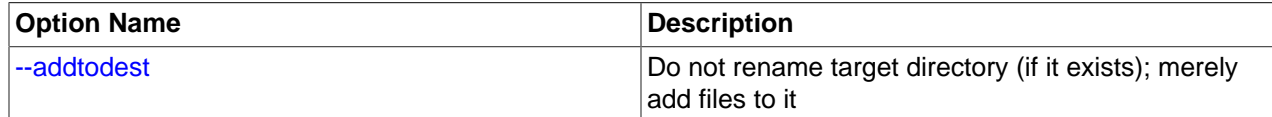

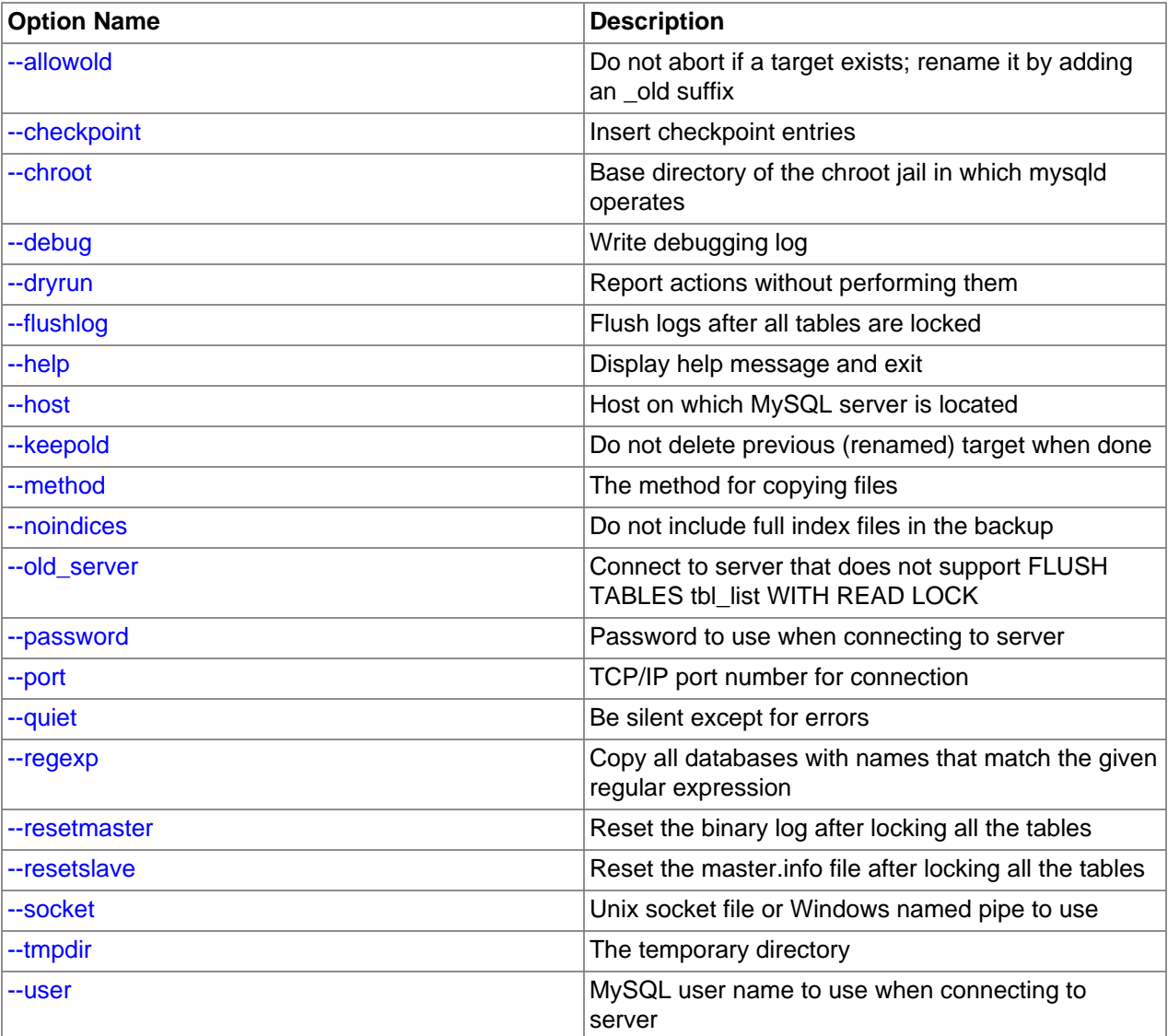

<span id="page-509-4"></span> $\bullet$  [--help](#page-509-4),  $-?$ 

Display a help message and exit.

<span id="page-509-0"></span>• [--addtodest](#page-509-0)

Do not rename target directory (if it exists); merely add files to it.

<span id="page-509-1"></span>• [--allowold](#page-509-1)

Do not abort if a target exists; rename it by adding an  $\text{old}$  suffix.

<span id="page-509-2"></span>• [--checkpoint=](#page-509-2)db\_name.tbl\_name

Insert checkpoint entries into the specified database  $db\_name$  and table  $tb1\_name$ .

<span id="page-509-3"></span>• [--chroot=](#page-509-3)dir\_name

Base directory of the chroot jail in which [mysqld](#page-326-0) operates. The  $dir\_name$  value should match that of the [--chroot](#page-596-0) option given to [mysqld](#page-326-0).

<span id="page-510-0"></span> $\bullet$  [--debug](#page-510-0)

Enable debug output.

This option is available only if MySQL was built using [WITH\\_DEBUG](#page-213-0). MySQL release binaries provided by Oracle are not built using this option.

<span id="page-510-1"></span>• [--dryrun](#page-510-1), -n

Report actions without performing them.

<span id="page-510-2"></span>• [--flushlog](#page-510-2)

Flush logs after all tables are locked.

<span id="page-510-3"></span>• --host=[host\\_name](#page-510-3), -h host\_name

The host name of the local host to use for making a TCP/IP connection to the local server. By default, the connection is made to localhost using a Unix socket file.

<span id="page-510-4"></span>• [--keepold](#page-510-4)

Do not delete previous (renamed) target when done.

<span id="page-510-5"></span>• [--method=](#page-510-5)command

The method for copying files (cp or  $\exp$ ). The default is cp.

<span id="page-510-6"></span>• [--noindices](#page-510-6)

Do not include full index files for [MyISAM](#page-2312-0) tables in the backup. This makes the backup smaller and faster. The indexes for reloaded tables can be reconstructed later with  $myisamchk -rq$ .

<span id="page-510-8"></span>• [--password=](#page-510-8)password, -ppassword

The password to use when connecting to the server. The password value is not optional for this option, unlike for other MySQL programs.

Specifying a password on the command line should be considered insecure. To avoid giving the password on the command line, use an option file. See [Section 6.1.2.1, "End-User Guidelines for](#page-855-0) [Password Security"](#page-855-0).

<span id="page-510-9"></span>• --port=[port\\_num](#page-510-9), -P port\_num

The TCP/IP port number to use when connecting to the local server.

<span id="page-510-7"></span>• [--old\\_server](#page-510-7)

In MySQL 5.6, [mysqlhotcopy](#page-508-2) uses FLUSH TABLES tbl\_list [WITH READ LOCK](#page-1974-0) to flush and lock tables. Use the  $-\text{old}$  server option if the server is older than 5.5.3, which is when that statement was introduced.

<span id="page-510-10"></span>• [--quiet](#page-510-10), -q

Be silent except for errors.

<span id="page-510-11"></span>• --record log pos=db name.tbl name

Record source and replica status in the specified database  $db$  name and table  $tb1$  name.

```
• --regexp=expr
```
Copy all databases with names that match the given regular expression.

<span id="page-511-1"></span>• [--resetmaster](#page-511-1)

Reset the binary log after locking all the tables.

<span id="page-511-2"></span>• [--resetslave](#page-511-2)

Reset the source info repository file or table after locking all the tables.

<span id="page-511-3"></span>• [--socket=](#page-511-3)path, -S path

The Unix socket file to use for connections to localhost.

<span id="page-511-6"></span> $\bullet$  [--suffix=](#page-511-6)str

The suffix to use for names of copied databases.

<span id="page-511-4"></span>• [--tmpdir=](#page-511-4)dir\_name

The temporary directory. The default is  $/\text{tmp}$ .

<span id="page-511-5"></span>• --user=[user\\_name](#page-511-5), -u user\_name

The MySQL user name to use when connecting to the server.

Use perldoc for additional [mysqlhotcopy](#page-508-2) documentation, including information about the structure of the tables needed for the  $--checkpoint$  and  $--record$  log pos options:

perldoc mysqlhotcopy

# <span id="page-511-7"></span>**4.6.11 mysql\_convert\_table\_format — Convert Tables to Use a Given Storage Engine**

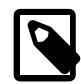

### **Note**

This utility is deprecated in MySQL 5.6.17 and removed in MySQL 5.7

[mysql\\_convert\\_table\\_format](#page-511-7) converts the tables in a database to use a particular storage engine (MyISAM by default). [mysql\\_convert\\_table\\_format](#page-511-7) is written in Perl and requires that the DBI and DBD::mysql Perl modules be installed (see [Section 2.13, "Perl Installation Notes"\)](#page-256-0).

Invoke [mysql\\_convert\\_table\\_format](#page-511-7) like this:

mysql\_convert\_table\_format [options]db\_name

The  $db\_name$  argument indicates the database containing the tables to be converted.

[mysql\\_convert\\_table\\_format](#page-511-7) supports the options described in the following list.

<span id="page-511-8"></span>• [--help](#page-511-8)

Display a help message and exit.

<span id="page-511-9"></span>• [--force](#page-511-9)

Continue even if errors occur.

<span id="page-512-0"></span>• --host=host name

Connect to the MySQL server on the given host.

<span id="page-512-1"></span>• [--password=](#page-512-1)password

The password to use when connecting to the server. The password value is not optional for this option, unlike for other MySQL programs.

Specifying a password on the command line should be considered insecure. To avoid giving the password on the command line, use an option file. See [Section 6.1.2.1, "End-User Guidelines for](#page-855-0) [Password Security"](#page-855-0).

<span id="page-512-2"></span>• --port=[port\\_num](#page-512-2)

The TCP/IP port number to use for the connection.

<span id="page-512-3"></span>• [--socket=](#page-512-3)path

For connections to localhost, the Unix socket file to use.

<span id="page-512-4"></span>• --type=[engine\\_name](#page-512-4)

Specify the storage engine that the tables should be converted to use. The default is MyISAM if this option is not given.

<span id="page-512-5"></span>• --user=[user\\_name](#page-512-5)

The MySQL user name to use when connecting to the server.

<span id="page-512-6"></span>• [--verbose](#page-512-6)

Verbose mode. Print more information about what the program does.

• [--version](#page-512-7)

Display version information and exit.

### <span id="page-512-8"></span><span id="page-512-7"></span>**4.6.12 mysql\_find\_rows — Extract SQL Statements from Files**

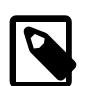

### **Note**

This utility is deprecated in MySQL 5.6.17 and removed in MySQL 5.7

 $mysqL_f$ ind\_rows reads files containing SQL statements and extracts statements that match a given regular expression or that contain  $\overline{USE}$   $db$  name or [SET](#page-1913-0) statements. The utility expects statements to be terminated with semicolon (;) characters.

Invoke [mysql\\_find\\_rows](#page-512-8) like this:

mysql\_find\_rows [options] [file\_name ...]

Each  $file\_name$  argument should be the name of file containing SQL statements. If no file names are given, [mysql\\_find\\_rows](#page-512-8) reads the standard input.

#### Examples:

```
mysql_find_rows --regexp=problem_table --rows=20 < update.log
mysql_find_rows --regexp=problem_table update-log.1 update-log.2
```
[mysql\\_find\\_rows](#page-512-8) supports the following options:

<span id="page-513-0"></span>• [--help](#page-513-0), [--Information](#page-513-0)

Display a help message and exit.

<span id="page-513-1"></span>• [--regexp=](#page-513-1)pattern

Display queries that match the pattern.

<span id="page-513-2"></span> $\bullet$  [--rows=](#page-513-2)N

Quit after displaying  $N$  queries.

<span id="page-513-3"></span>• [--skip-use-db](#page-513-3)

Do not include USE db\_name statements in the output.

• [--start\\_row=](#page-513-4)N

Start output from this row.

# <span id="page-513-5"></span><span id="page-513-4"></span>**4.6.13 mysql\_fix\_extensions — Normalize Table File Name Extensions**

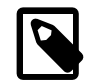

### **Note**

This utility is deprecated in MySQL 5.6.17 and removed in MySQL 5.7

[mysql\\_fix\\_extensions](#page-513-5) converts the extensions for MyISAM (or ISAM) table files to their canonical forms. It looks for files with extensions matching any lettercase variant of .frm, .myd, .myi, .isd, and .ism and renames them to have extensions of .frm, .MYD, .MYI, .ISD, and .ISM, respectively. This can be useful after transferring the files from a system with case-insensitive file names (such as Windows) to a system with case-sensitive file names.

Invoke [mysql\\_fix\\_extensions](#page-513-5) like this, where  $data$   $dir$  is the path name to the MySQL data directory.

mysql\_fix\_extensions data\_dir

# <span id="page-513-6"></span>**4.6.14 mysql\_setpermission — Interactively Set Permissions in Grant Tables**

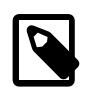

#### **Note**

This utility is deprecated in MySQL 5.6.17 and removed in MySQL 5.7

[mysql\\_setpermission](#page-513-6) is a Perl script that was originally written and contributed by Luuk de Boer. It interactively sets permissions in the MySQL grant tables. [mysql\\_setpermission](#page-513-6) is written in Perl and requires that the DBI and DBD::mysql Perl modules be installed (see [Section 2.13, "Perl Installation](#page-256-0) [Notes"](#page-256-0)).

Invoke [mysql\\_setpermission](#page-513-6) like this:

mysql\_setpermission [options]

 $options$  should be either  $-\text{help}$  to display the help message, or options that indicate how to connect to the MySQL server. The account used when you connect determines which permissions you have when attempting to modify existing permissions in the grant tables.

mysql\_setpermissions also reads options from the [client] and [perl] groups in the .my.cnf file in your home directory, if the file exists.

[mysql\\_setpermission](#page-513-6) supports the following options:

<span id="page-514-0"></span>• [--help](#page-514-0)

Display a help message and exit.

<span id="page-514-1"></span>• --host=[host\\_name](#page-514-1)

Connect to the MySQL server on the given host.

<span id="page-514-2"></span>• [--password=](#page-514-2)password

The password to use when connecting to the server. The password value is not optional for this option, unlike for other MySQL programs.

Specifying a password on the command line should be considered insecure. To avoid giving the password on the command line, use an option file. See [Section 6.1.2.1, "End-User Guidelines for](#page-855-0) [Password Security"](#page-855-0).

<span id="page-514-3"></span>• --port=[port\\_num](#page-514-3)

The TCP/IP port number to use for the connection.

<span id="page-514-4"></span>• [--socket=](#page-514-4)path

For connections to  $1$ <sub>OCalhost</sub>, the Unix socket file to use.

• --user=user name

The MySQL user name to use when connecting to the server.

## <span id="page-514-6"></span><span id="page-514-5"></span>**4.6.15 mysql\_waitpid — Kill Process and Wait for Its Termination**

 $\text{mysql\_waitpid}$  signals a process to terminate and waits for the process to exit. It uses the kill() system call and Unix signals, so it runs on Unix and Unix-like systems.

This program is deprecated as of MySQL 5.6.19 and is removed in MySQL 5.7.

Invoke [mysql\\_waitpid](#page-514-6) like this:

mysql\_waitpid [options] pid wait\_time

 $m$ ysql\_waitpid sends signal 0 to the process identified by  $pid$  and waits up to  $wait$  time seconds for the process to terminate.  $pid$  and  $wait_time$  must be positive integers.

If process termination occurs within the wait time or the process does not exist,  $mysql$  waitpid returns 0. Otherwise, it returns 1.

If the  $kill()$  system call cannot handle signal 0,  $mysgl$  waitpid() uses signal 1 instead.

[mysql\\_waitpid](#page-514-6) supports the following options:

<span id="page-514-7"></span> $\bullet$  [--help](#page-514-7),  $-?$ ,  $-I$ 

Display a help message and exit.

<span id="page-515-0"></span>• [--verbose](#page-515-0), -v

Verbose mode. Display a warning if signal 0 could not be used and signal 1 is used instead.

• [--version](#page-515-1), -V

Display version information and exit.

### <span id="page-515-2"></span><span id="page-515-1"></span>**4.6.16 mysql\_zap — Kill Processes That Match a Pattern**

 $mysgl-zap$  kills processes that match a pattern. It uses the ps command and Unix signals, so it runs on Unix and Unix-like systems.

This program is deprecated as of MySQL 5.6.19 and is removed in MySQL 5.7.

Invoke [mysql\\_zap](#page-515-2) like this:

mysql\_zap [-signal] [-?Ift] pattern

A process matches if its output line from the ps command contains the pattern. By default,  $mysq1\_zap$ asks for confirmation for each process. Respond  $\gamma$  to kill the process, or q to exit [mysql\\_zap](#page-515-2). For any other response, [mysql\\_zap](#page-515-2) does not attempt to kill the process.

If the  $-si$  option is given, it specifies the name or number of the signal to send to each process. Otherwise,  $m_y$ sql zap tries first with TERM (signal 15) and then with [KILL](#page-1976-0) (signal 9).

[mysql\\_zap](#page-515-2) supports the following additional options:

<span id="page-515-3"></span> $\bullet$  [--help](#page-515-3),  $-?$ ,  $-I$ 

Display a help message and exit.

 $\bullet$  -f

Force mode.  $mysq1_$ zap attempts to kill each process without confirmation.

 $- t$ 

Test mode. Display information about each process but do not kill it.

# **4.7 Program Development Utilities**

This section describes some utilities that you may find useful when developing MySQL programs.

In shell scripts, you can use the [my\\_print\\_defaults](#page-517-0) program to parse option files and see what options would be used by a given program. The following example shows the output that  $my\_print\_details$ might produce when asked to show the options found in the [client] and [mysql] groups:

```
$> my_print_defaults client mysql
--port=3306
--socket=/tmp/mysql.sock
--no-auto-rehash
```
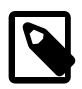

#### **Note**

For developers: Option file handling is implemented in the C client library simply by processing all options in the appropriate group or groups before any command-line arguments. This works well for programs that use the last instance of an option that is specified multiple times. If you have a C or C++ program that handles multiply

specified options this way but that doesn't read option files, you need add only two lines to give it that capability. Check the source code of any of the standard MySQL clients to see how to do this.

Several other language interfaces to MySQL are based on the C client library, and some of them provide a way to access option file contents. These include Perl and Python. For details, see the documentation for your preferred interface.

# <span id="page-516-0"></span>**4.7.1 msql2mysql — Convert mSQL Programs for Use with MySQL**

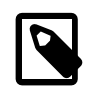

### **Note**

This utility is deprecated in MySQL 5.6.17 and removed in MySQL 5.7

Initially, the MySQL C API was developed to be very similar to that for the mSQL database system. Because of this, mSQL programs often can be converted relatively easily for use with MySQL by changing the names of the C API functions.

The [msql2mysql](#page-516-0) utility performs the conversion of mSQL C API function calls to their MySQL equivalents. [msql2mysql](#page-516-0) converts the input file in place, so make a copy of the original before converting it. For example, use [msql2mysql](#page-516-0) like this:

```
cp client-prog.c client-prog.c.orig
msql2mysql client-prog.c
```
Then examine client-prog.c and make any post-conversion revisions that may be necessary.

 $mgq12mysq1$  uses the [replace](#page-520-0) utility to make the function name substitutions. See [Section 4.8.2,](#page-520-0) ["replace — A String-Replacement Utility"](#page-520-0).

# <span id="page-516-1"></span>**4.7.2 mysql\_config — Display Options for Compiling Clients**

[mysql\\_config](#page-516-1) provides you with useful information for compiling your MySQL client and connecting it to MySQL. It is a shell script, so it is available only on Unix and Unix-like systems.

[mysql\\_config](#page-516-1) supports the following options.

<span id="page-516-2"></span>• [--cflags](#page-516-2)

C Compiler flags to find include files and critical compiler flags and defines used when compiling the libmysqlclient library. The options returned are tied to the specific compiler that was used when the library was created and might clash with the settings for your own compiler. Use  $\text{-include}$  for more portable options that contain only include paths.

<span id="page-516-4"></span>• [--cxxflags](#page-516-4)

Like  $-\text{cflags}$ , but for C++ compiler flags. This option was added in MySQL 5.6.4.

<span id="page-516-3"></span>• [--include](#page-516-3)

Compiler options to find MySQL include files.

<span id="page-516-5"></span>• [--libmysqld-libs](#page-516-5), [--embedded-libs](#page-516-5), [--embedded](#page-516-5)

Libraries and options required to link with  $l$  i bmysqld, the MySQL embedded server.

<span id="page-516-6"></span>• [--libs](#page-516-6)

Libraries and options required to link with the MySQL client library.

<span id="page-517-1"></span>• [--libs\\_r](#page-517-1)

Libraries and options required to link with the thread-safe MySQL client library. In MySQL 5.6, all client libraries are thread-safe, so this option need not be used. The  $\text{-llips}$  option can be used in all cases.

<span id="page-517-2"></span>• [--plugindir](#page-517-2)

The default plugin directory path name, defined when configuring MySQL.

<span id="page-517-3"></span>• [--port](#page-517-3)

The default TCP/IP port number, defined when configuring MySQL.

<span id="page-517-4"></span>• [--socket](#page-517-4)

The default Unix socket file, defined when configuring MySQL.

<span id="page-517-5"></span>• [--variable=](#page-517-5)var\_name

Display the value of the named configuration variable. Permitted  $var$  name values are pkgincludedir (the header file directory),  $pkqlibdir$  (the library directory), and  $pluqindir$  (the plugin directory).

<span id="page-517-6"></span>• [--version](#page-517-6)

Version number for the MySQL distribution.

If you invoke  $mysgl$  config with no options, it displays a list of all options that it supports, and their values:

```
$> mysql_config
Usage: /usr/local/mysql/bin/mysql_config [options]
Options:
  --cflags [-I/usr/local/mysql/include/mysql -mcpu=pentiumpro]
  --cxxflags [-I/usr/local/mysql/include/mysql -mcpu=pentiumproj]<br>--include [-I/usr/local/mysql/include/mysql]--include [-I/\text{usr}/\text{local}/\text{mysgl}/\text{incl}/\text{mysgl}]<br>--libs [-L/\text{usr}/\text{local}/\text{mysgl}/\text{lib}/\text{mysgl} - \text{lmvs}[-L/usr/local/mysql/lib/mysql -lmysqlclient
                       -lpthread -lm -lrt -lssl -lcrypto -ldl]
  --libs_r [-L/usr/local/mysql/lib/mysql -lmysqlclient_r
                       -lpthread -lm -lrt -lssl -lcrypto -ldl]
  --plugindir [/usr/local/mysql/lib/plugin]<br>--socket [/tmp/mysql.sock]
                   [/tmp/mysql.sock]
 --port [3306]
--version [5.6.11]
  --libmysqld-libs [-L/usr/local/mysql/lib/mysql -lmysqld
                      -lpthread -lm -lrt -lssl -lcrypto -ldl -lcrypt]
   --variable=VAR VAR is one of:
           pkgincludedir [/usr/local/mysql/include]
pkglibdir [/usr/local/mysql/lib]
plugindir [/usr/local/mysql/lib/plugin]
```
You can use [mysql\\_config](#page-516-1) within a command line using backticks to include the output that it produces for particular options. For example, to compile and link a MySQL client program, use  $mysql\_config$  as follows:

```
gcc -c `mysql_config --cflags` progname.c
gcc -o progname progname.o `mysql_config --libs`
```
# <span id="page-517-0"></span>**4.7.3 my\_print\_defaults — Display Options from Option Files**

 $my$  print defaults displays the options that are present in option groups of option files. The output indicates which options are used by programs that read the specified option groups. For example, the [mysqlcheck](#page-391-0) program reads the [mysqlcheck] and [client] option groups. To see what options are present in those groups in the standard option files, invoke  $my$  print defaults like this:

```
$> my_print_defaults mysqlcheck client
--user=myusername
--password=password
--host=localhost
```
The output consists of options, one per line, in the form that they would be specified on the command line.

my print defaults supports the following options.

<span id="page-518-0"></span> $\bullet$  [--help](#page-518-0),  $-?$ 

Display a help message and exit.

<span id="page-518-1"></span>• [--config-file=](#page-518-1)file name, [--defaults-file=](#page-518-1)file name, -c file name

Read only the given option file.

<span id="page-518-2"></span>• --debug=debug options, -# debug options

Write a debugging log. A typical  $debug\_options$  string is  $d:t:o,file\_name$ . The default is  $d:t:o,/$ tmp/my\_print\_defaults.trace.

<span id="page-518-3"></span>• [--defaults-extra-file=](#page-518-3)file\_name, [--extra-file=](#page-518-3)file\_name, -e file\_name

Read this option file after the global option file but (on Unix) before the user option file.

For additional information about this and other option-file options, see [Section 4.2.2.3, "Command-Line](#page-308-0) [Options that Affect Option-File Handling".](#page-308-0)

<span id="page-518-4"></span>• [--defaults-group-suffix=](#page-518-4)suffix, -q suffix

In addition to the groups named on the command line, read groups that have the given suffix.

For additional information about this and other option-file options, see [Section 4.2.2.3, "Command-Line](#page-308-0) [Options that Affect Option-File Handling".](#page-308-0)

<span id="page-518-5"></span>• [--login-path=](#page-518-5)name, -l name

Read options from the named login path in the .  $mylogin$ .  $cnf$  login path file. A "login path" is an option group containing options that specify which MySQL server to connect to and which account to authenticate as. To create or modify a login path file, use the [mysql\\_config\\_editor](#page-475-0) utility. See [Section 4.6.6, "mysql\\_config\\_editor — MySQL Configuration Utility".](#page-475-0) This option was added in MySQL 5.6.6.

For additional information about this and other option-file options, see [Section 4.2.2.3, "Command-Line](#page-308-0) [Options that Affect Option-File Handling".](#page-308-0)

<span id="page-518-6"></span>• [--no-defaults](#page-518-6), -n

Return an empty string.

For additional information about this and other option-file options, see [Section 4.2.2.3, "Command-Line](#page-308-0) [Options that Affect Option-File Handling".](#page-308-0)

<span id="page-519-0"></span> $\bullet$  [--show](#page-519-0), -s

As of MySQL 5.6.25,  $m_y$  print defaults masks passwords by default. Use this option to display passwords in cleartext.

<span id="page-519-1"></span>• [--verbose](#page-519-1), -v

Verbose mode. Print more information about what the program does.

• [--version](#page-519-2), -V

Display version information and exit.

### <span id="page-519-3"></span><span id="page-519-2"></span>**4.7.4 resolve\_stack\_dump — Resolve Numeric Stack Trace Dump to Symbols**

[resolve\\_stack\\_dump](#page-519-3) resolves a numeric stack dump to symbols.

Invoke [resolve\\_stack\\_dump](#page-519-3) like this:

resolve\_stack\_dump [options] symbols\_file [numeric\_dump\_file]

The symbols file should include the output from the  $nm$  --numeric-sort mysqld command. The numeric dump file should contain a numeric stack track from  $mysqld$ . If no numeric dump file is named on the command line, the stack trace is read from the standard input.

[resolve\\_stack\\_dump](#page-519-3) supports the following options.

<span id="page-519-4"></span>• [--help](#page-519-4), -h

Display a help message and exit.

<span id="page-519-5"></span>• [--numeric-dump-file=](#page-519-5)file\_name, -n file\_name

Read the stack trace from the given file.

<span id="page-519-6"></span>• [--symbols-file=](#page-519-6)file\_name, -s file\_name

Use the given symbols file.

<span id="page-519-7"></span>• [--version](#page-519-7), -V

Display version information and exit.

For more information, see [Section 5.8.1.5, "Using a Stack Trace"](#page-825-0).

# **4.8 Miscellaneous Programs**

## <span id="page-519-8"></span>**4.8.1 perror — Display MySQL Error Message Information**

For most system errors, MySQL displays, in addition to an internal text message, the system error code in one of the following styles:

```
message ... (errno: #)
message ... (Errcode: #)
```
You can find out what the error code means by examining the documentation for your system or by using the [perror](#page-519-8) utility.

[perror](#page-519-8) prints a description for a system error code or for a storage engine (table handler) error code.

Invoke [perror](#page-519-8) like this:

perror [options] errorcode ...

#### Examples:

```
$> perror 1231
MySQL error code 1231 (ER_WRONG_VALUE_FOR_VAR): Variable '%-.64s' can't
be set to the value of \sqrt[3]{\cdot}.200s'
```
\$> **perror 13 64** OS error code 13: Permission denied OS error code 64: Machine is not on the network

To obtain the error message for an NDB Cluster error code, invoke [perror](#page-519-8) with the [--ndb](#page-520-1) option:

perror --ndb errorcode

The meaning of system error messages may be dependent on your operating system. A given error code may mean different things on different operating systems.

[perror](#page-519-8) supports the following options.

```
\bullet--help, -\text{info}, -\text{I}, -?
```
Display a help message and exit.

<span id="page-520-1"></span> $\bullet$  [--ndb](#page-520-1)

Print the error message for an NDB Cluster error code.

<span id="page-520-3"></span>• [--silent](#page-520-3), -s

Silent mode. Print only the error message.

<span id="page-520-4"></span>• [--verbose](#page-520-4), -v

Verbose mode. Print error code and message. This is the default behavior.

• [--version](#page-520-5), -V

Display version information and exit.

# <span id="page-520-5"></span><span id="page-520-0"></span>**4.8.2 replace — A String-Replacement Utility**

The [replace](#page-520-0) utility program changes strings in place in files or on the standard input.

Invoke [replace](#page-520-0) in one of the following ways:

```
replace from to [from to] ... -- file_name [file_name] ...
replace from to [from to] ... < file_name
```
 $from$  represents a string to look for and  $to$  represents its replacement. There can be one or more pairs of strings.

Use the -- option to indicate where the string-replacement list ends and the file names begin. In this case, any file named on the command line is modified in place, so you may want to make a copy of the original before converting it.  $replace$  prints a message indicating which of the input files it actually modifies.

If the -- option is not given, [replace](#page-520-0) reads the standard input and writes to the standard output.

[replace](#page-520-0) uses a finite state machine to match longer strings first. It can be used to swap strings. For example, the following command swaps a and  $b$  in the given files, filel and file2:

replace a b b a -- file1 file2 ...

The [replace](#page-520-0) program is used by [msql2mysql](#page-516-0). See [Section 4.7.1, "msql2mysql — Convert mSQL](#page-516-0) [Programs for Use with MySQL"](#page-516-0).

[replace](#page-520-0) supports the following options.

 $\bullet$  -?, -I

Display a help message and exit.

• -#debug\_options

Enable debugging.

 $-$ s

Silent mode. Print less information what the program does.

 $\bullet -v$ 

Verbose mode. Print more information about what the program does.

 $\bullet$   $-V$ 

Display version information and exit.

### <span id="page-521-0"></span>**4.8.3 resolveip — Resolve Host name to IP Address or Vice Versa**

The [resolveip](#page-521-0) utility resolves host names to IP addresses and vice versa.

Invoke [resolveip](#page-521-0) like this:

resolveip [options] {host\_name|ip-addr} ...

[resolveip](#page-521-0) supports the following options.

<span id="page-521-1"></span> $\bullet$  [--help](#page-521-1),  $-\text{info}, -?, -I$ 

Display a help message and exit.

<span id="page-521-2"></span>• [--silent](#page-521-2), -s

Silent mode. Produce less output.

• [--version](#page-521-3), -V

Display version information and exit.

# <span id="page-521-3"></span>**4.9 Environment Variables**

This section lists environment variables that are used directly or indirectly by MySQL. Most of these can also be found in other places in this manual.

Options on the command line take precedence over values specified in option files and environment variables, and values in option files take precedence over values in environment variables. In many cases, it is preferable to use an option file instead of environment variables to modify the behavior of MySQL. See [Section 4.2.2.2, "Using Option Files".](#page-303-0)

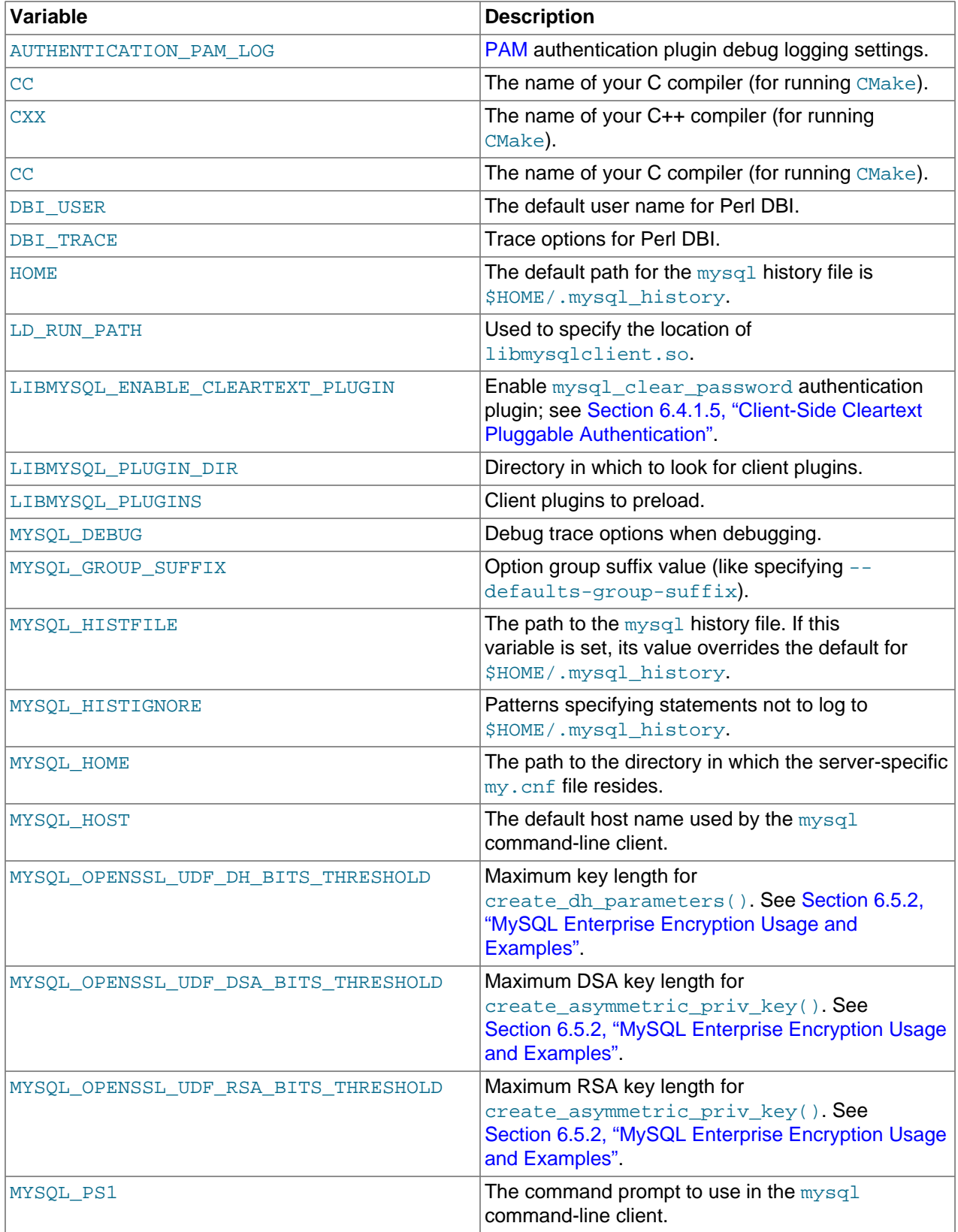

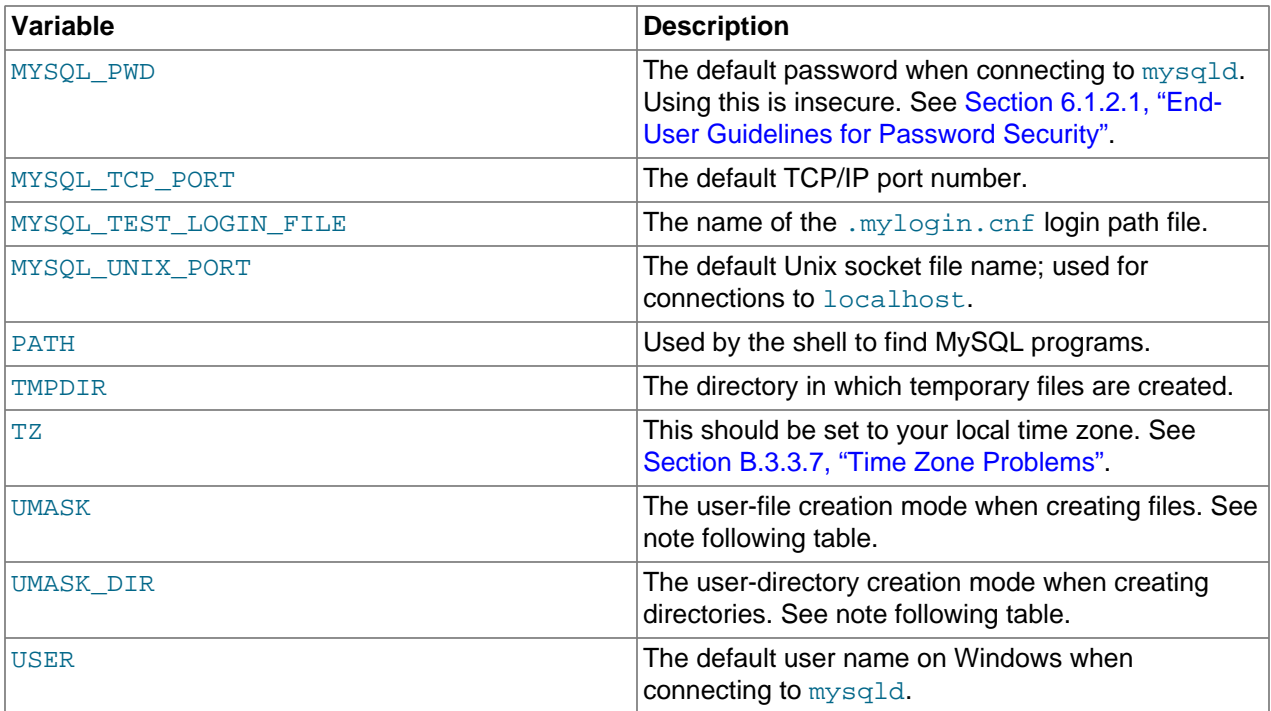

For information about the [mysql](#page-354-0) history file, see [Section 4.5.1.3, "mysql Client Logging"](#page-374-0).

MYSOL TEST LOGIN FILE is the path name of the login path file (the file created by [mysql\\_config\\_editor](#page-475-0)). If not set, the default value is %APPDATA%\MySQL\.mylogin.cnf directory on Windows and  $$HOME/.mylogin.cnf$  on non-Windows systems. See [Section 4.6.6,](#page-475-0) ["mysql\\_config\\_editor — MySQL Configuration Utility".](#page-475-0)

The default UMASK and UMASK\_DIR values are 0660 and 0700, respectively. MySQL assumes that the value for UMASK or UMASK\_DIR is in octal if it starts with a zero. For example, setting UMASK=0600 is equivalent to UMASK=384 because 0600 octal is 384 decimal.

The UMASK and UMASK\_DIR variables, despite their names, are used as modes, not masks:

- If UMASK is set, [mysqld](#page-326-0) uses (\$UMASK | 0600) as the mode for file creation, so that newly created files have a mode in the range from 0600 to 0666 (all values octal).
- If UMASK\_DIR is set, [mysqld](#page-326-0) uses (\$UMASK\_DIR | 0700) as the base mode for directory creation, which then is AND-ed with  $\sim$  ( $\sim$ \$UMASK & 0666), so that newly created directories have a mode in the range from 0700 to 0777 (all values octal). The AND operation may remove read and write permissions from the directory mode, but not execute permissions.

See also [Section B.3.3.1, "Problems with File Permissions".](#page-3575-0)

# **4.10 Unix Signal Handling in MySQL**

On Unix and Unix-like systems, a process can be the recipient of signals sent to it by the root system account or the system account that owns the process. Signals can be sent using the  $k$ <sub>ill</sub> command. Some command interpreters associate certain key sequences with signals, such as **Control+C** to send a SIGINT signal. This section describes how the MySQL server and client programs respond to signals.

- [Server Response to Signals](#page-524-0)
- [Client Response to Signals](#page-525-0)

# <span id="page-524-0"></span>**Server Response to Signals**

[mysqld](#page-326-0) responds to signals as follows:

- SIGTERM causes the server to shut down.
- SIGHUP causes the server to reload the grant tables and to flush tables, logs, the thread cache, and the host cache. These actions are like various forms of the [FLUSH](#page-1970-0) statement. Sending the signal enables the flush operations to be performed without having to connect to the server, which requires a MySQL account that has privileges sufficient for those operations. The server also writes a status report to the error log that has this format:

Status information:

```
Current dir: /var/mysql/data/
Running threads: 4 Stack size: 262144
Current locks:
lock: 0x7f742c02c0e0:
lock: 0x2cee2a20:
:
lock: 0x207a080:
Key caches:
default
Buffer_size: 8388608<br>Block_size: 1024
Block_size:
Division_limit: 100<br>Aqe_limit: 300
Age_limit:
blocks used: 4
not flushed: 0
w_requests: 0<br>writes: 0
writes:
r_requests: 8
reads: 4
handler status:
read_key: 13
read_next: 4
read_rnd 0
read_first: 13
write: 1
delete 0
update: 0
Table status:
Opened tables: 121
Open tables: 114<br>Open files: 18
Open files:
Open streams: 0
Memory status:
<malloc version="1">
<heap nr="0">
<sizes>
  <size from="17" to="32" total="32" count="1"/>
  <size from="33" to="48" total="96" count="2"/>
 \text{size from} = "33" \text{to} = "33" \text{total} = "33" \text{count} = "1" <size from="97" to="97" total="6014" count="62"/>
  <size from="113" to="113" total="904" count="8"/>
  <size from="193" to="193" total="193" count="1"/>
   <size from="241" to="241" total="241" count="1"/>
  <size from="609" to="609" total="609" count="1"/>
  <size from="16369" to="16369" total="49107" count="3"/>
  <size from="24529" to="24529" total="98116" count="4"/>
```

```
 <size from="32689" to="32689" total="32689" count="1"/>
  <unsorted from="241" to="7505" total="7746" count="2"/>
</sizes>
<total type="fast" count="3" size="128"/>
<total type="rest" count="84" size="195652"/>
<system type="current" size="690774016"/>
<system type="max" size="690774016"/>
<aspace type="total" size="690774016"/>
<aspace type="mprotect" size="690774016"/>
</heap>
:
<total type="fast" count="85" size="5520"/>
<total type="rest" count="116" size="316820"/>
<total type="mmap" count="82" size="939954176"/>
<system type="current" size="695717888"/>
<system type="max" size="695717888"/>
<aspace type="total" size="695717888"/>
<aspace type="mprotect" size="695717888"/>
</malloc>
Events status:
LLA = Last Locked At LUA = Last Unlocked At
WOC = Waiting On Condition DL = Data Locked
Event scheduler status:
State : INITIALIZED
Thread id : 0
LLA : n/a:0LUA \qquad : n/a:0WOC : NO
Workers : 0
Executed : 0
Data locked: NO
Event queue status:
Element count : 0
Data locked : NO
Attempting lock : NO
LLA : init_queue:95
LUA : init_queue:103
WOC : NO
Next activation : never
```
 $\bullet$  SIGINT normally is ignored by the server. Starting the server with the  $\sim$ -gdb option installs an interrupt handler for SIGINT for debugging purposes. See [Section 5.8.1.4, "Debugging mysqld under gdb"](#page-824-0).

## <span id="page-525-0"></span>**Client Response to Signals**

MySQL client programs respond to signals as follows:

- The [mysql](#page-354-0) client interprets SIGINT (typically the result of typing **Control+C**) as instruction to interrupt the current statement if there is one, or to cancel any partial input line otherwise. This behavior can be disabled using the [--sigint-ignore](#page-367-0) option to ignore SIGINT signals.
- Client programs that use the MySQL client library block SIGPIPE signals by default. These variations are possible:
	- Client can install their own SIGPIPE handler to override the default behavior. See [Writing C API](https://dev.mysql.com/doc/c-api/5.6/en/c-api-threaded-clients.html) [Threaded Client Programs](https://dev.mysql.com/doc/c-api/5.6/en/c-api-threaded-clients.html).
	- Clients can prevent installation of SIGPIPE handlers by specifying the CLIENT\_IGNORE\_SIGPIPE option to [mysql\\_real\\_connect\(\)](https://dev.mysql.com/doc/c-api/5.6/en/mysql-real-connect.html) at connect time. See mysql\_real\_connect().

# **Chapter 5 MySQL Server Administration**

# **Table of Contents**

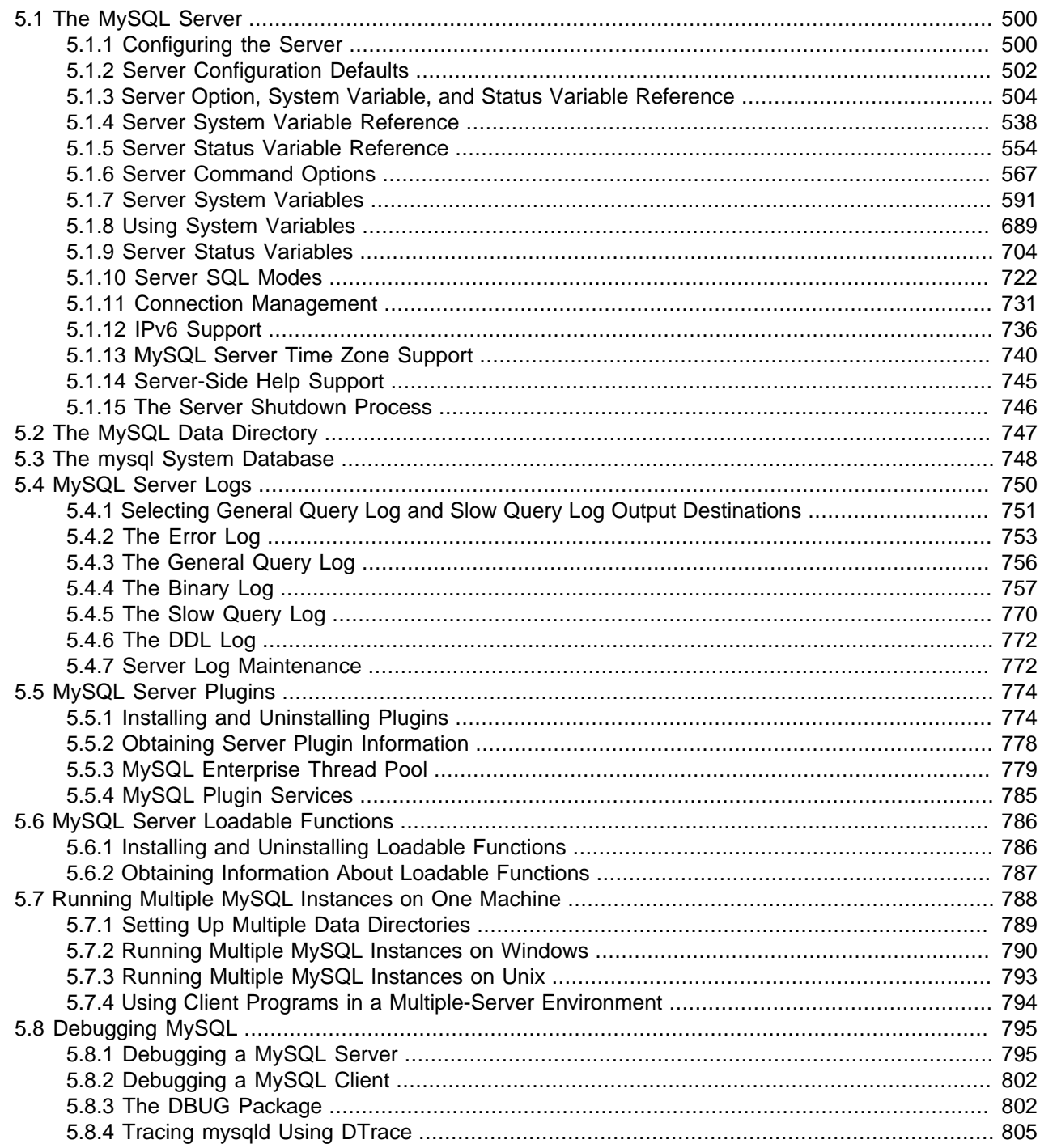

MySQL Server (mysqld) is the main program that does most of the work in a MySQL installation. This chapter provides an overview of MySQL Server and covers general server administration:

- Server configuration
- The data directory, particularly the  $m_y s q \perp s$  system database
- The server log files
- Management of multiple servers on a single machine

For additional information on administrative topics, see also:

- [Chapter 6,](#page-852-0) Security
- [Section 14.8, "InnoDB Configuration"](#page-2060-0)
- Chapter 7, [Backup and Recovery](#page-1036-0)
- [Chapter 17,](#page-2412-0) Replication
- [Chapter 19,](#page-3154-0) Partitioning

# <span id="page-527-0"></span>**5.1 The MySQL Server**

[mysqld](#page-326-0) is the MySQL server. The following discussion covers these MySQL server configuration topics:

- Startup options that the server supports. You can specify these options on the command line, through configuration files, or both.
- Server system variables. These variables reflect the current state and values of the startup options, some of which can be modified while the server is running.
- Server status variables. These variables contain counters and statistics about runtime operation.
- How to set the server SQL mode. This setting modifies certain aspects of SQL syntax and semantics, for example for compatibility with code from other database systems, or to control the error handling for particular situations.
- How the server manages client connections.
- Configuring and using IPv6 support.
- Configuring and using time zone support.
- Server-side help capabilities.
- The server shutdown process. There are performance and reliability considerations depending on the type of table (transactional or nontransactional) and whether you use replication.

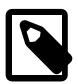

#### **Note**

Not all storage engines are supported by all MySQL server binaries and configurations. To find out how to determine which storage engines your MySQL server installation supports, see [Section 13.7.5.17, "SHOW ENGINES Statement".](#page-1933-0)

# <span id="page-527-1"></span>**5.1.1 Configuring the Server**

The MySQL server, [mysqld](#page-326-0), has many command options and system variables that can be set at startup to configure its operation. To determine the default command option and system variable values used by the server, execute this command:

#### \$> **mysqld --verbose --help**

The command produces a list of all  $mysqId$  options and configurable system variables. Its output includes the default option and variable values and looks something like this:

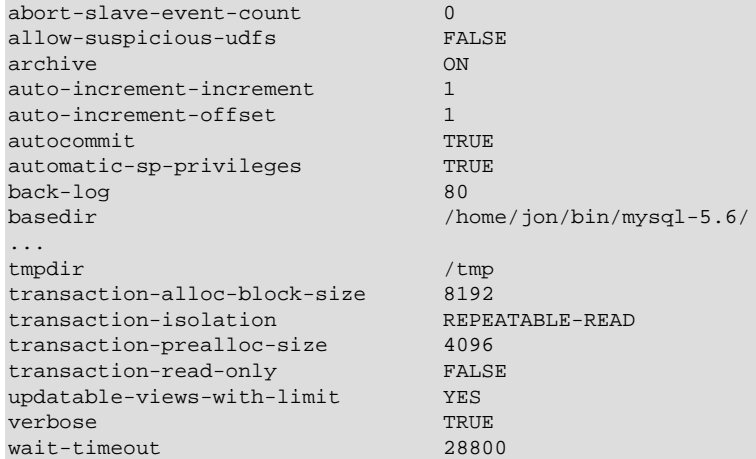

To see the current system variable values actually used by the server as it runs, connect to it and execute this statement:

mysql> **SHOW VARIABLES;**

To see some statistical and status indicators for a running server, execute this statement:

mysql> **SHOW STATUS;**

System variable and status information also is available using the  $mysgl$  admin command:

```
$> mysqladmin variables
$> mysqladmin extended-status
```
For a full description of all command options, system variables, and status variables, see these sections:

- [Section 5.1.6, "Server Command Options"](#page-594-0)
- [Section 5.1.7, "Server System Variables"](#page-618-0)
- [Section 5.1.9, "Server Status Variables"](#page-731-0)

More detailed monitoring information is available from the Performance Schema; see [Chapter 22,](#page-3368-0) MySQL [Performance Schema](#page-3368-0).

MySQL uses algorithms that are very scalable, so you can usually run with very little memory. However, normally better performance results from giving MySQL more memory.

When tuning a MySQL server, the two most important variables to configure are  $\text{key\_buffer\_size}$  and table open cache. You should first feel confident that you have these set appropriately before trying to change any other variables.

The following examples indicate some typical variable values for different runtime configurations.

• If you have at least 1-2GB of memory and many tables and want maximum performance with a moderate number of clients, use something like this:

```
$> mysqld safe --key buffer size=384M --table open cache=4000 \
            --sort_buffer_size=4M --read_buffer_size=1M &
```
• If you have only 256MB of memory and only a few tables, but you still do a lot of sorting, you can use something like this:

\$> **mysqld\_safe --key\_buffer\_size=64M --sort\_buffer\_size=1M**

If there are very many simultaneous connections, swapping problems may occur unless  $mysqld$  has been configured to use very little memory for each connection.  $m_y s q l d$  performs better if you have enough memory for all connections.

• With little memory and lots of connections, use something like this:

```
$> mysqld_safe --key_buffer_size=512K --sort_buffer_size=100K \
            --read_buffer_size=100K &
```
Or even this:

```
$> mysqld_safe --key_buffer_size=512K --sort_buffer_size=16K \
            --table_open_cache=32 --read_buffer_size=8K \
            --net_buffer_length=1K &
```
If you are performing GROUP BY OF ORDER BY operations on tables that are much larger than your available memory, increase the value of [read\\_rnd\\_buffer\\_size](#page-686-0) to speed up the reading of rows following sorting operations.

You can make use of the example option files included with your MySQL distribution; see [Section 5.1.2,](#page-529-0) ["Server Configuration Defaults".](#page-529-0)

If you specify an option on the command line for  $mysgld$  or  $mysgld$  safe, it remains in effect only for that invocation of the server. To use the option every time the server runs, put it in an option file. See [Section 4.2.2.2, "Using Option Files".](#page-303-0)

## <span id="page-529-0"></span>**5.1.2 Server Configuration Defaults**

The MySQL server has many operating parameters, which you can change at server startup using command-line options or configuration files (option files). It is also possible to change many parameters at runtime. For general instructions on setting parameters at startup or runtime, see [Section 5.1.6, "Server](#page-594-0) [Command Options",](#page-594-0) and [Section 5.1.7, "Server System Variables"](#page-618-0).

### **5.1.2.1 Changes to Server Defaults**

In MySQL 5.6, several MySQL Server parameter defaults differ from the defaults in previous releases. The motivation for these changes is to provide better out-of-box performance and to reduce the need for database administrators to change settings manually.

In some cases, a parameter has a different fixed default value. In other cases, the server autosizes a parameter at startup using a formula based on other related parameters or server host configuration, rather than using a fixed value. For example, the setting for [back\\_log](#page-622-0) is its previous default of 50, adjusted up by an amount proportional to the value of  $max_{\text{countations}}$ . The idea behind autosizing is that when the server has information available to make a decision about a parameter setting likely to be better than a fixed default, it does so.

The following table summarizes changes to defaults. The Version column indicates when each default changed. For variables that are autosized, the main variable description provides additional detail about the sizing algorithm. See [Section 5.1.7, "Server System Variables",](#page-618-0) and [Section 14.14, "InnoDB Startup](#page-2135-0)

[Options and System Variables".](#page-2135-0) Any of these default settings can be overridden by specifying an explicit value at server startup.

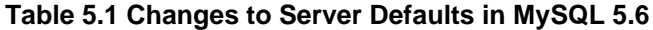

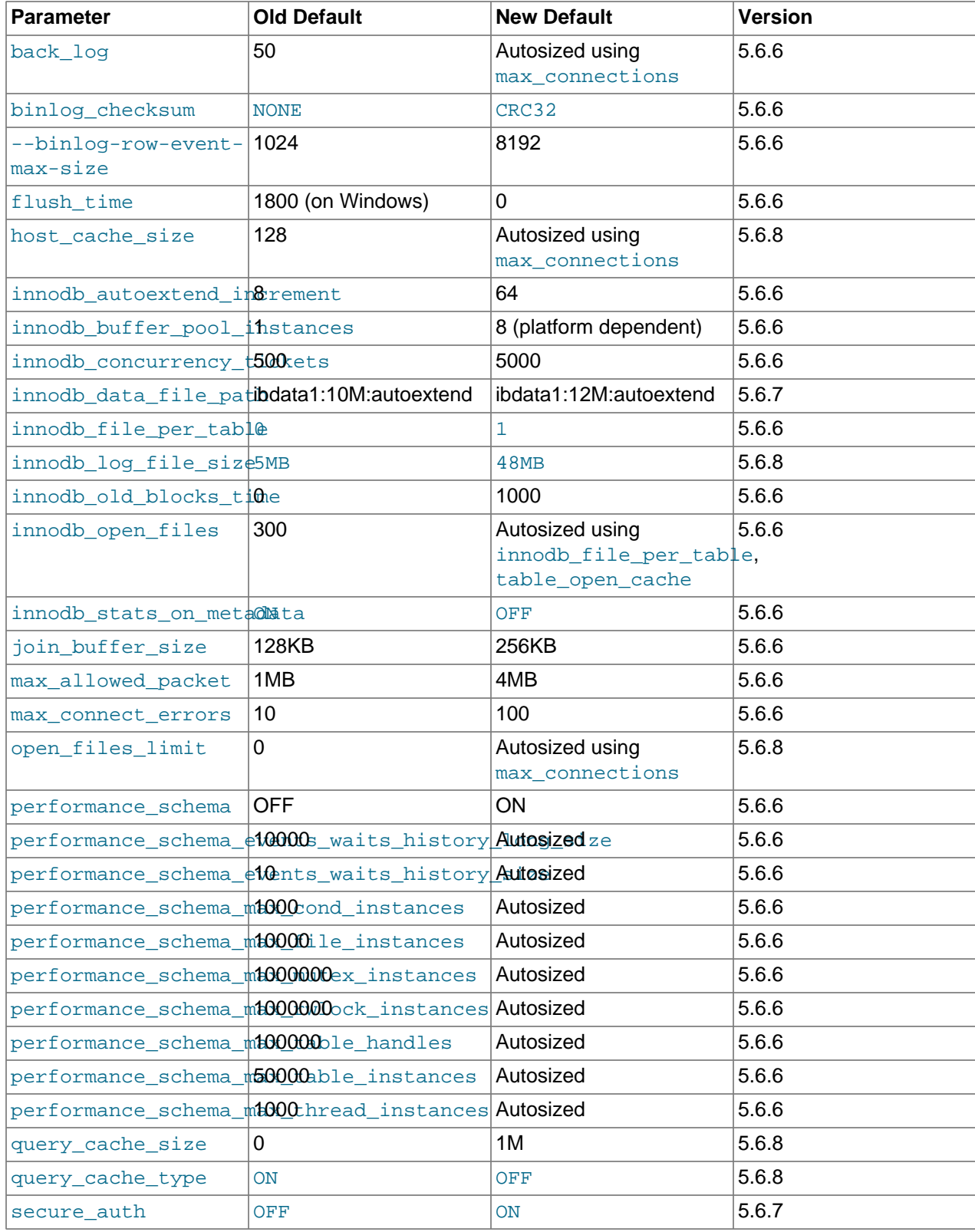

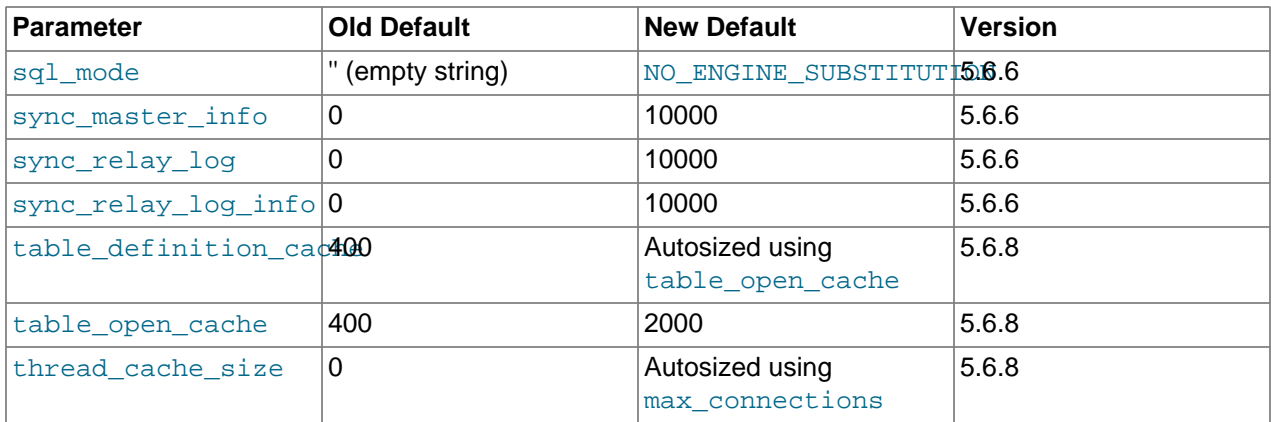

In MySQL 5.6.6, the default for [innodb\\_checksum\\_algorithm](#page-2154-0) was changed from INNODB to CRC32. For compatibility reasons, the default was returned in 5.6.7 to INNODB.

### **5.1.2.2 Using a Sample Default Server Configuration File**

On Unix platforms,  $mysql\_install\_db$  creates a default option file named  $my$ . cnf in the base installation directory. This file is created from a template included in the distribution package named  $m_y$ default.cnf. You can find the template in or under the base installation directory. When started using mysqld safe, the server uses my.cnf file by default. If my.cnf already exists, mysql install db assumes it to be in use and writes a new file named my-new.cnf instead.

With one exception, the settings in the default option file are commented and have no effect. The exception is that the file changes the  $sq1$  mode system variable from its default of  $N0$  ENGINE SUBSTITUTION to also include [STRICT\\_TRANS\\_TABLES](#page-756-0):

sql\_mode=NO\_ENGINE\_SUBSTITUTION,STRICT\_TRANS\_TABLES

This setting produces a server configuration that results in errors rather than warnings for bad data in operations that modify transactional tables. See [Section 5.1.10, "Server SQL Modes".](#page-749-0)

The my-default.cnf template replaces the older sample option files formerly supplied with MySQL distributions (my-small.cnf, my-medium.cnf, my-large.cnf, and my-huge.cnf).

On Windows, MySQL Installer interacts with the user and creates a file named  $my \text{ .} \text{ini}$  in the base installation directory as the default option file. If you install on Windows from a Zip archive, you can copy the  $my-default$ . ini template file in the base installation directory to  $my$ . ini and use the latter as the default option file.

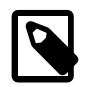

### **Note**

On Windows, the .ini or .cnf option file extension might not be displayed.

On any platform, after completing the installation process, you can edit the default option file at any time to modify the parameters used by the server. For example, to use a parameter setting in the file that is commented with  $a \#$  character at the beginning of the line, remove the  $\#$ , and modify the parameter value if necessary. To disable a To disable a setting, either add a # to the beginning of the line or remove it.

For additional information about option file format and syntax, see [Section 4.2.2.2, "Using Option Files".](#page-303-0)

# <span id="page-531-0"></span>**5.1.3 Server Option, System Variable, and Status Variable Reference**

The following table lists all command-line options, system variables, and status variables applicable within mysqld.

The table lists command-line options (Cmd-line), options valid in configuration files (Option file), server system variables (System Var), and status variables (Status var) in one unified list, with an indication of where each option or variable is valid. If a server option set on the command line or in an option file differs from the name of the corresponding system variable, the variable name is noted immediately below the corresponding option. For system and status variables, the scope of the variable (Var Scope) is Global, Session, or both. Please see the corresponding item descriptions for details on setting and using the options and variables. Where appropriate, direct links to further information about the items are provided.

For a version of this table that is specific to NDB Cluster, see [Section 18.4.2.5, "NDB Cluster mysqld](#page-2664-0) [Option and Variable Reference".](#page-2664-0)

| <b>Name</b>                   | <b>Cmd-Line</b>                  | <b>Option File</b> | <b>System Var</b> | <b>Status Var</b> | Var Scope   | <b>Dynamic</b> |
|-------------------------------|----------------------------------|--------------------|-------------------|-------------------|-------------|----------------|
| abort-slave-<br>event-count   | Yes                              | Yes                |                   |                   |             |                |
| Aborted_clients               |                                  |                    |                   | Yes               | Global      | <b>No</b>      |
| Aborted connects              |                                  |                    |                   | Yes               | Global      | <b>No</b>      |
| allow-<br>suspicious-<br>udfs | Yes                              | Yes                |                   |                   |             |                |
| ansi                          | Yes                              | Yes                |                   |                   |             |                |
| audit-log                     | Yes                              | Yes                |                   |                   |             |                |
| audit_log_buffelYesize        |                                  | Yes                | Yes               |                   | Global      | <b>No</b>      |
| audit_log_connection_policy   |                                  | Yes                | Yes               |                   | Global      | Yes            |
| audit_log_current_session     |                                  |                    | Yes               |                   | <b>Both</b> | <b>No</b>      |
| Audit_log_current_size        |                                  |                    |                   | Yes               | Global      | <b>No</b>      |
|                               | Audit_log_event_max_drop_size    |                    |                   | Yes               | Global      | <b>No</b>      |
| Audit_log_events              |                                  |                    |                   | Yes               | Global      | <b>No</b>      |
| Audit_log_events_filtered     |                                  |                    |                   | Yes               | Global      | <b>No</b>      |
| Audit_log_events_lost         |                                  |                    |                   | Yes               | Global      | <b>No</b>      |
| Audit_log_events_written      |                                  |                    |                   | Yes               | Global      | <b>No</b>      |
| audit_log_excludesaccounts    |                                  | Yes                | Yes               |                   | Global      | Yes            |
| audit_log_file                | Yes                              | Yes                | Yes               |                   | Global      | <b>No</b>      |
| audit_log_flush               |                                  |                    | Yes               |                   | Global      | Yes            |
| audit_log_formates            |                                  | Yes                | Yes               |                   | Global      | <b>No</b>      |
| audit_log_includesaccounts    |                                  | Yes                | Yes               |                   | Global      | Yes            |
| audit_log_policyes            |                                  | Yes                | Yes               |                   | Global      | Varies         |
| audit_log_rotateYesn_size     |                                  | Yes                | Yes               |                   | Global      | Yes            |
| audit_log_statement_policy    |                                  | Yes                | Yes               |                   | Global      | Yes            |
| audit_log_strateces           |                                  | Yes                | Yes               |                   | Global      | <b>No</b>      |
| Audit_log_total_size          |                                  |                    |                   | Yes               | Global      | <b>No</b>      |
| Audit_log_write_waits         |                                  |                    |                   | Yes               | Global      | <b>No</b>      |
|                               | authentication_wexdows_log_leves |                    | Yes               |                   | Global      | No             |

**Table 5.2 Command-Line Option, System Variable, and Status Variable Summary**

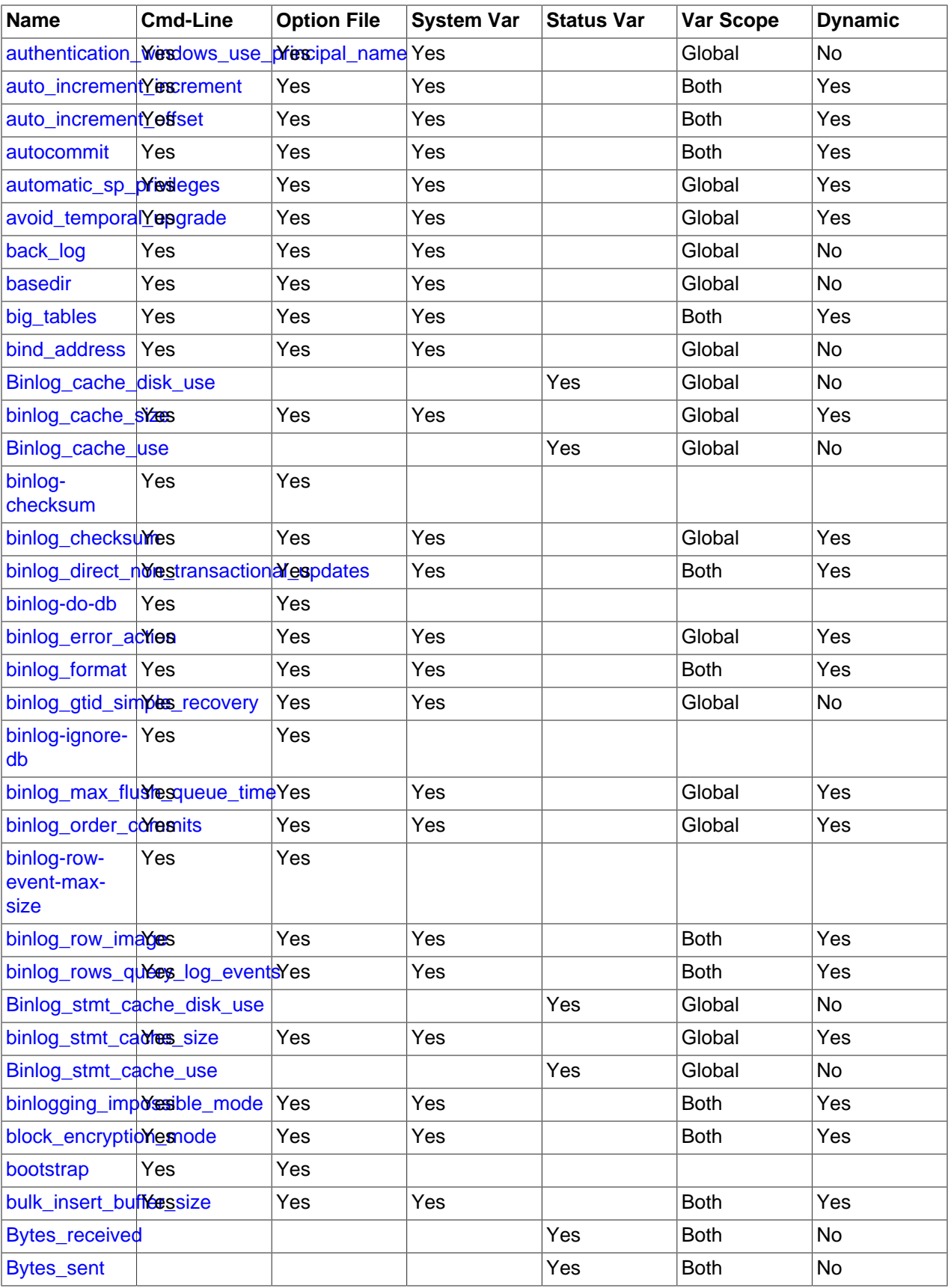

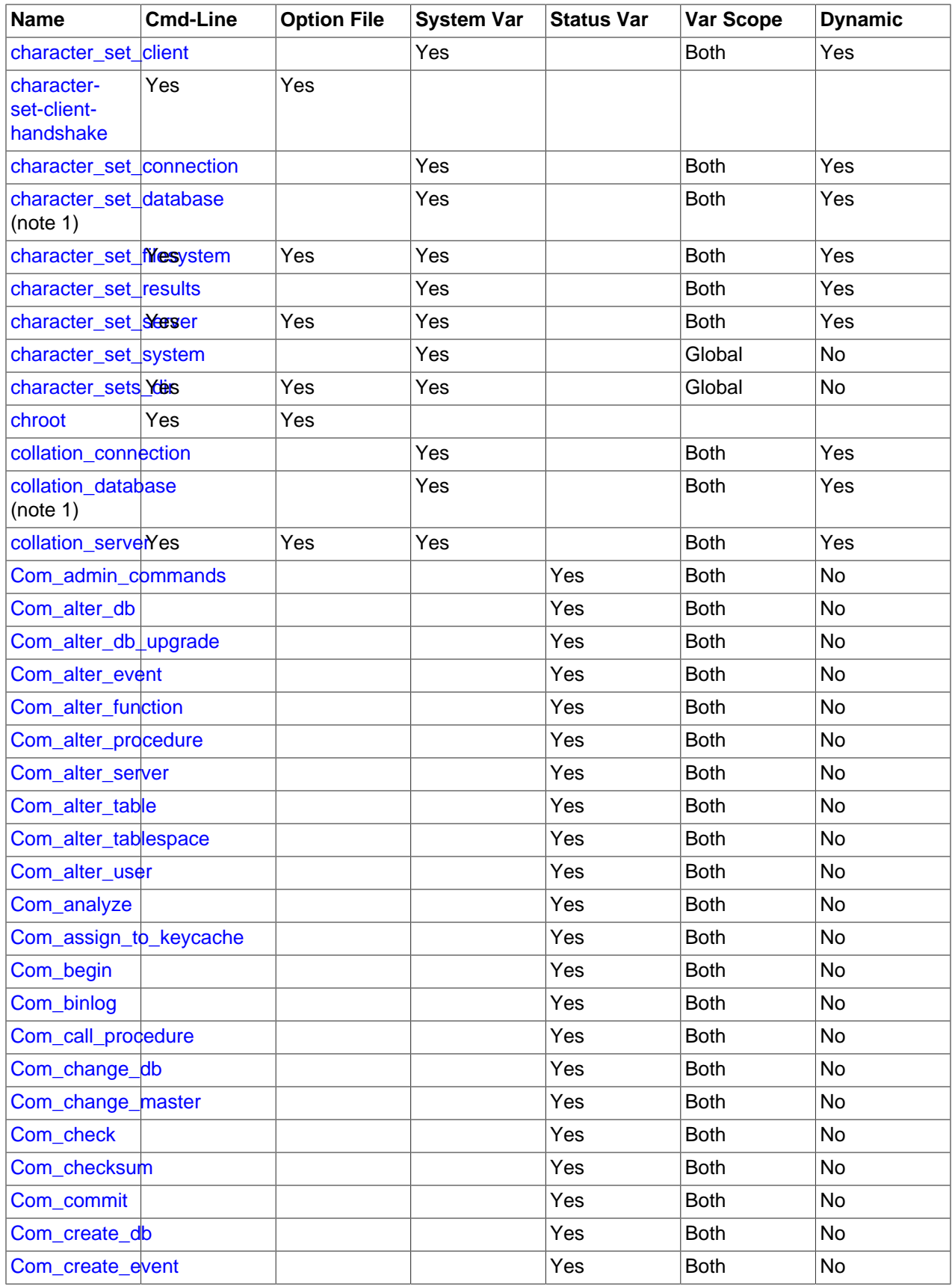

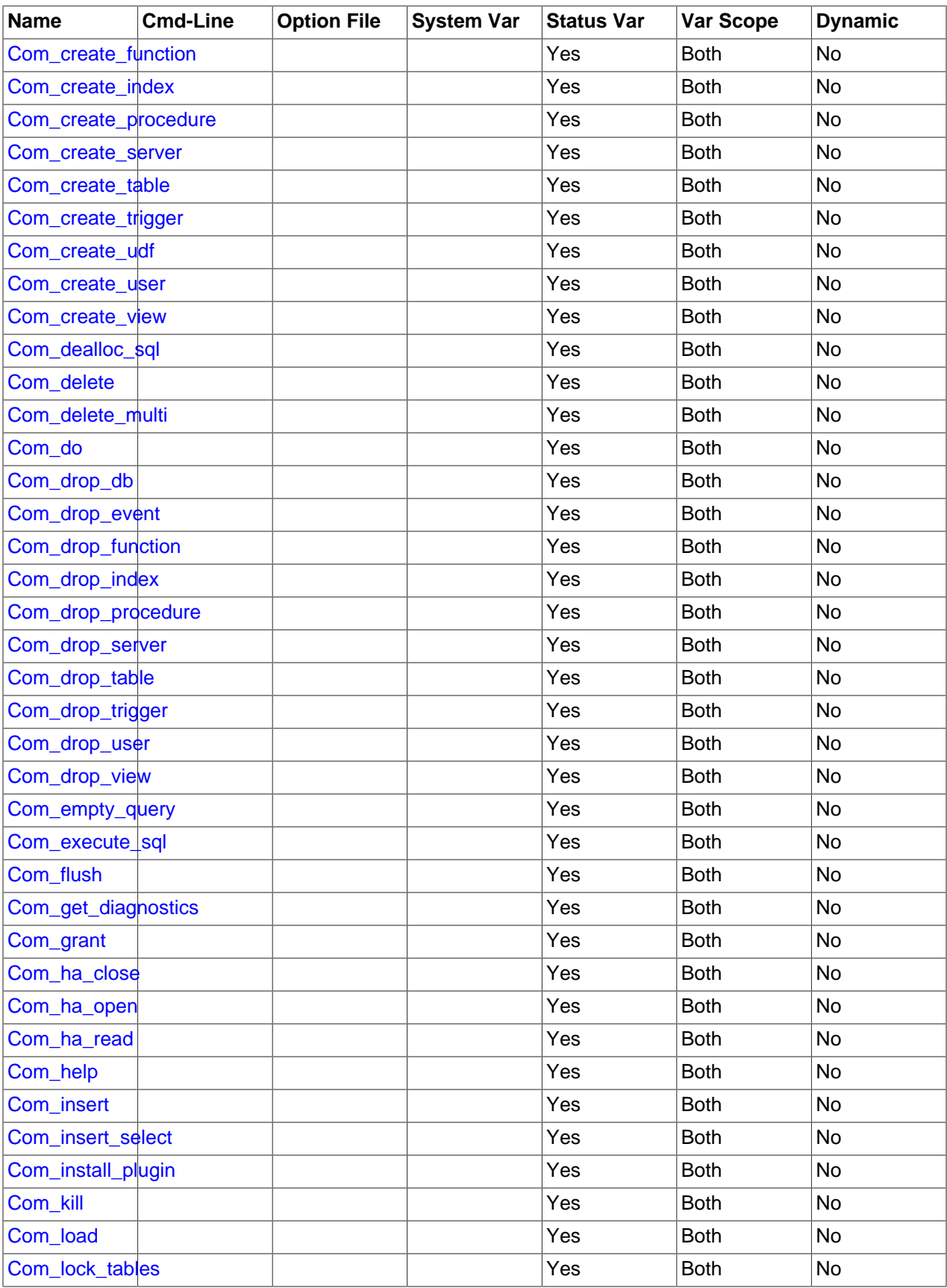

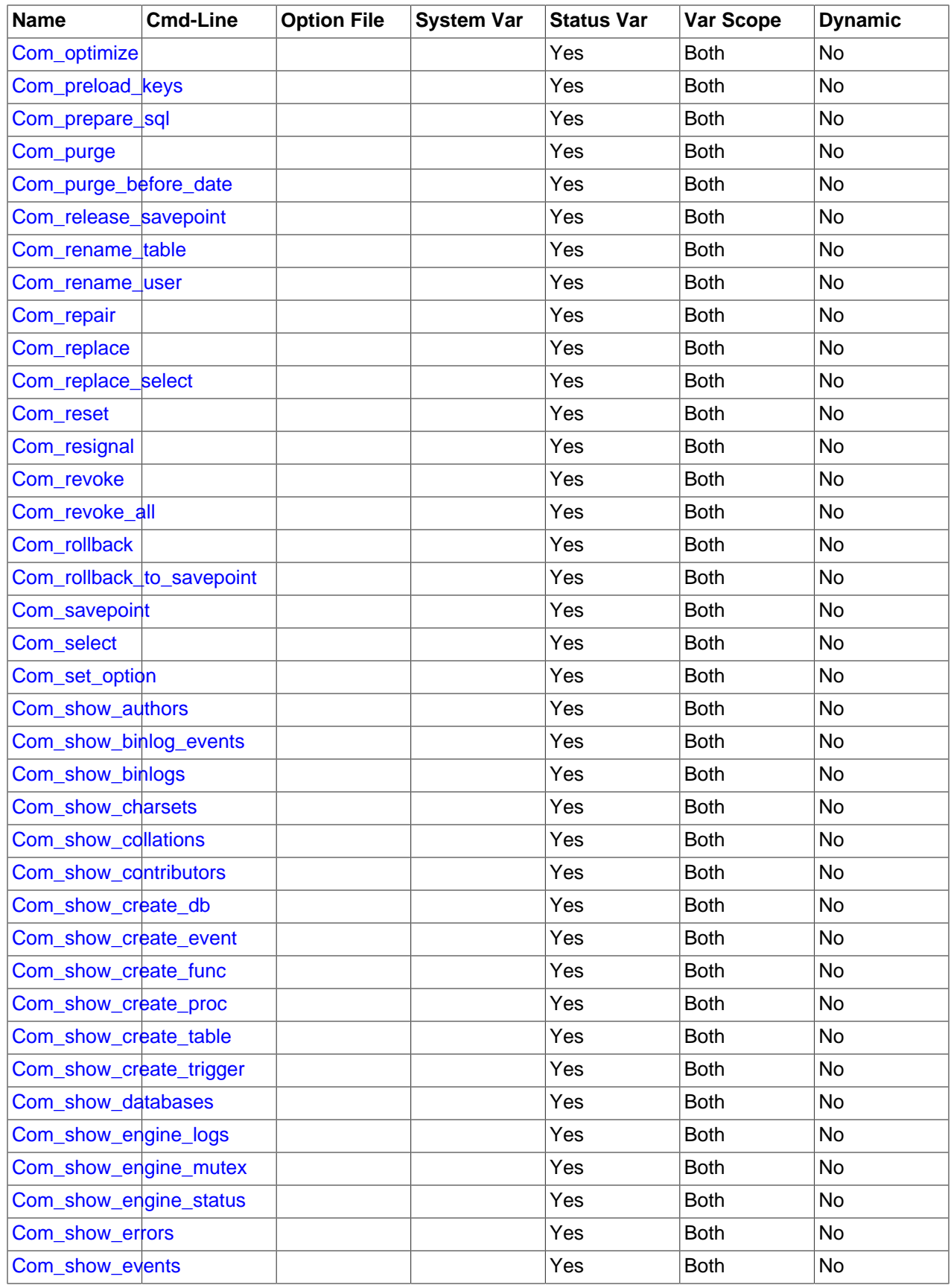

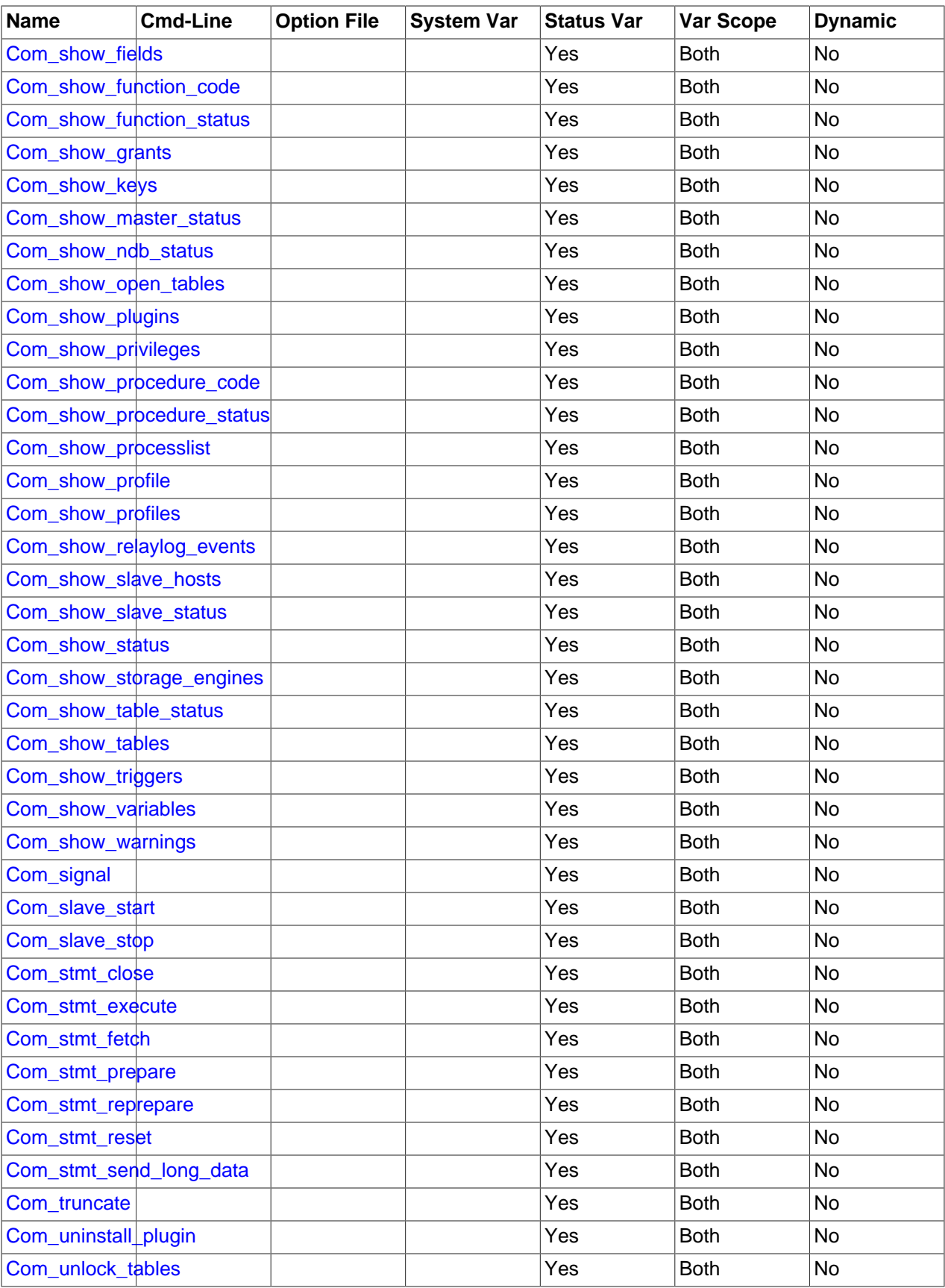

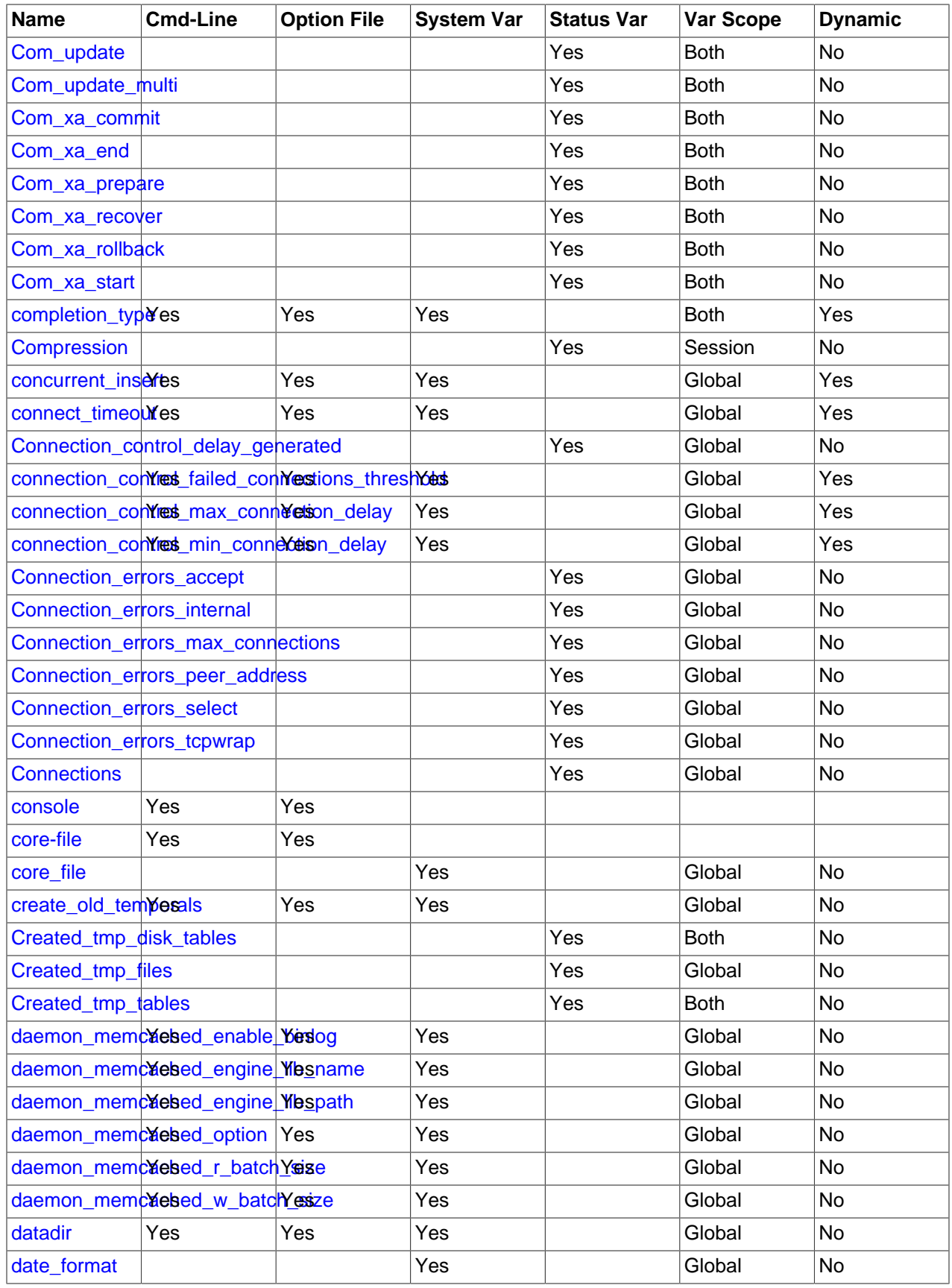

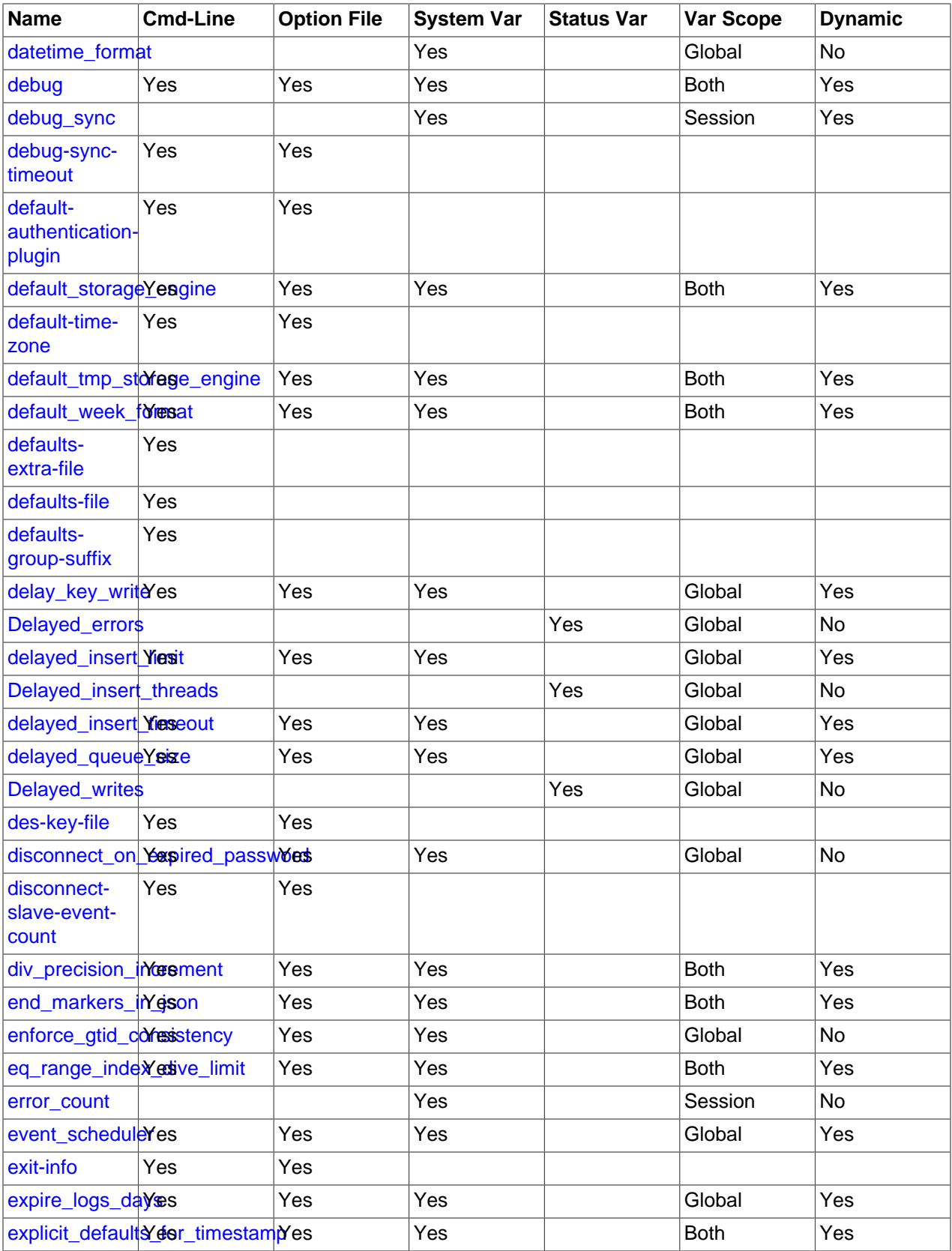
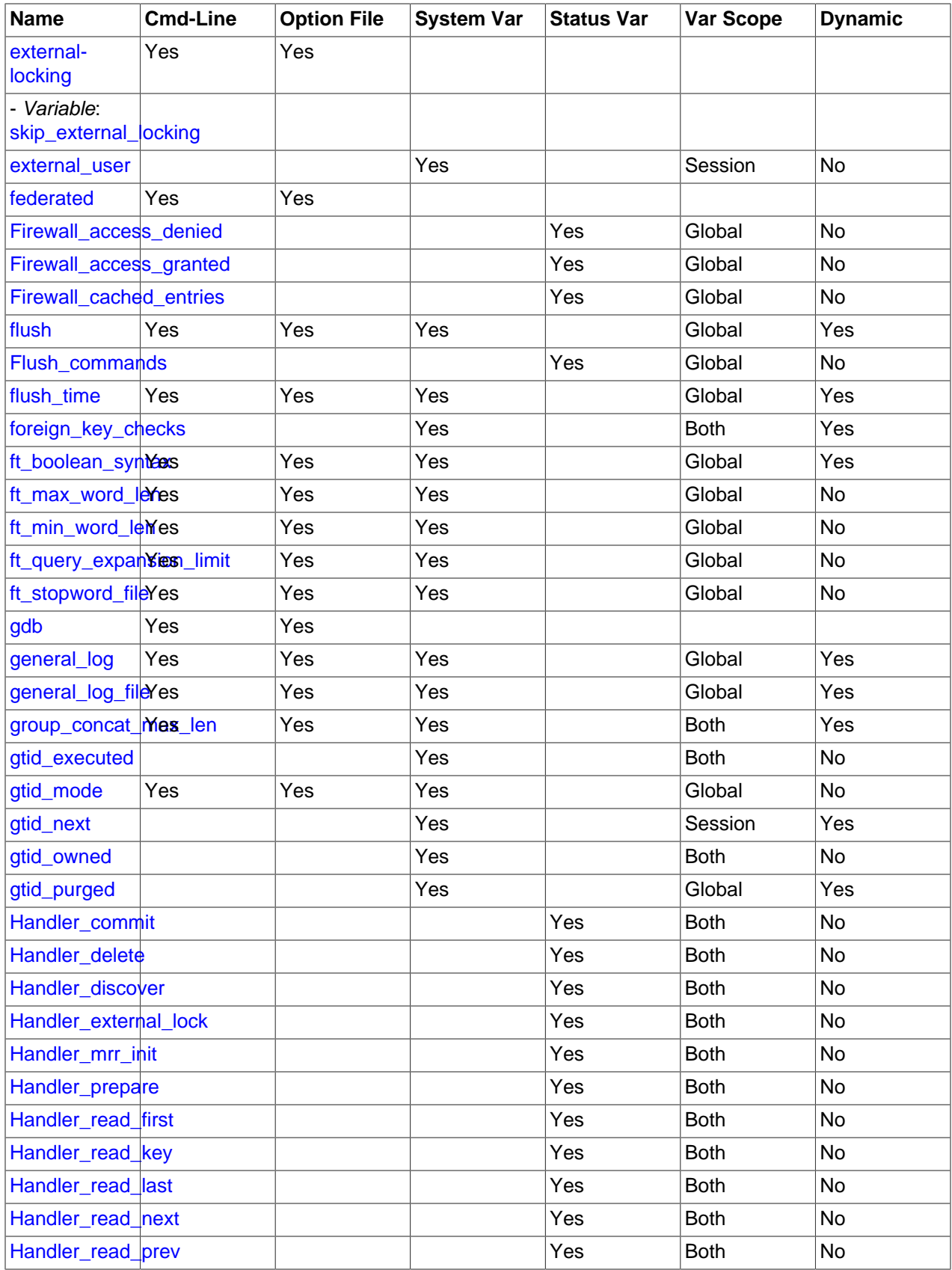

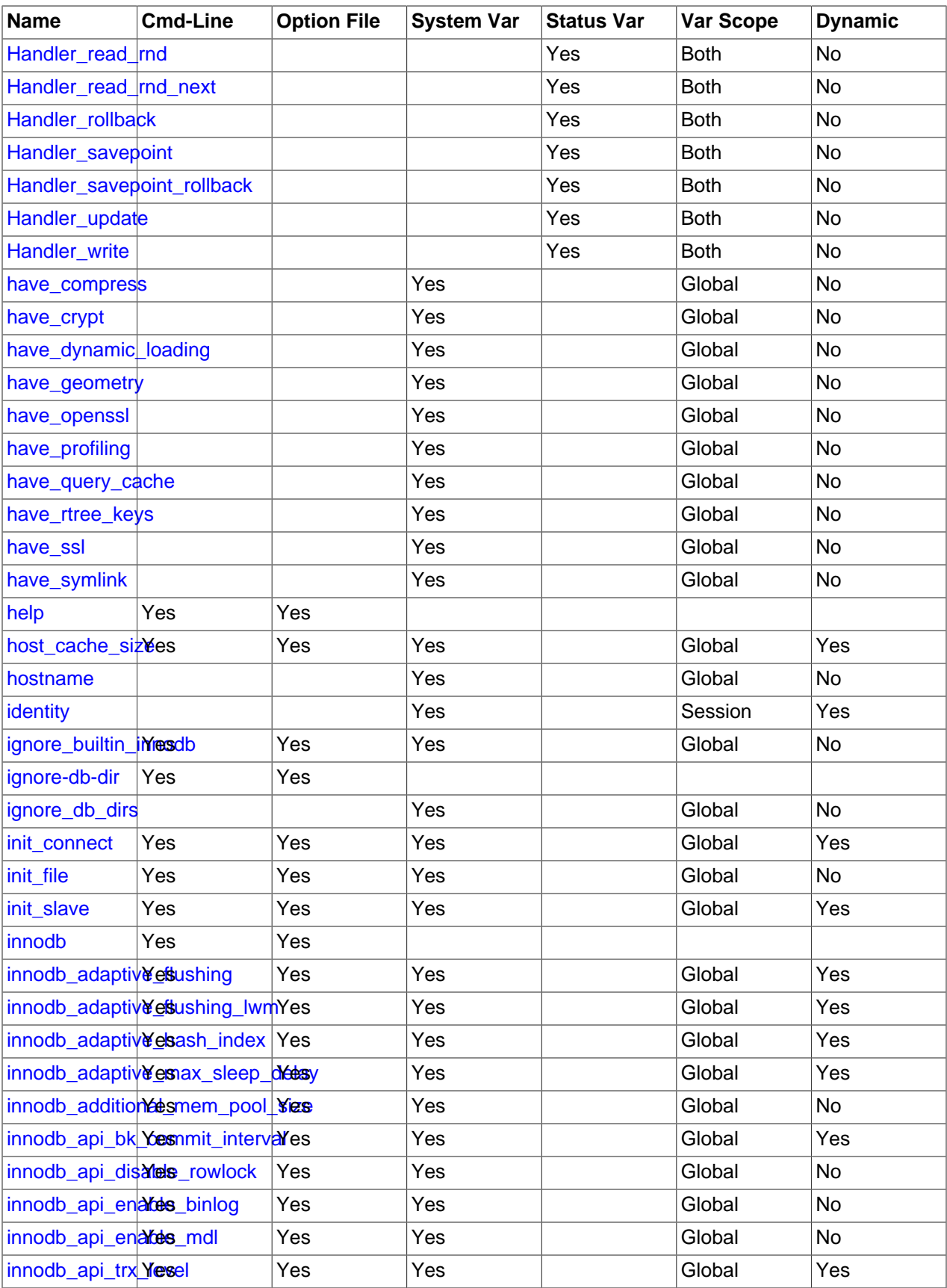

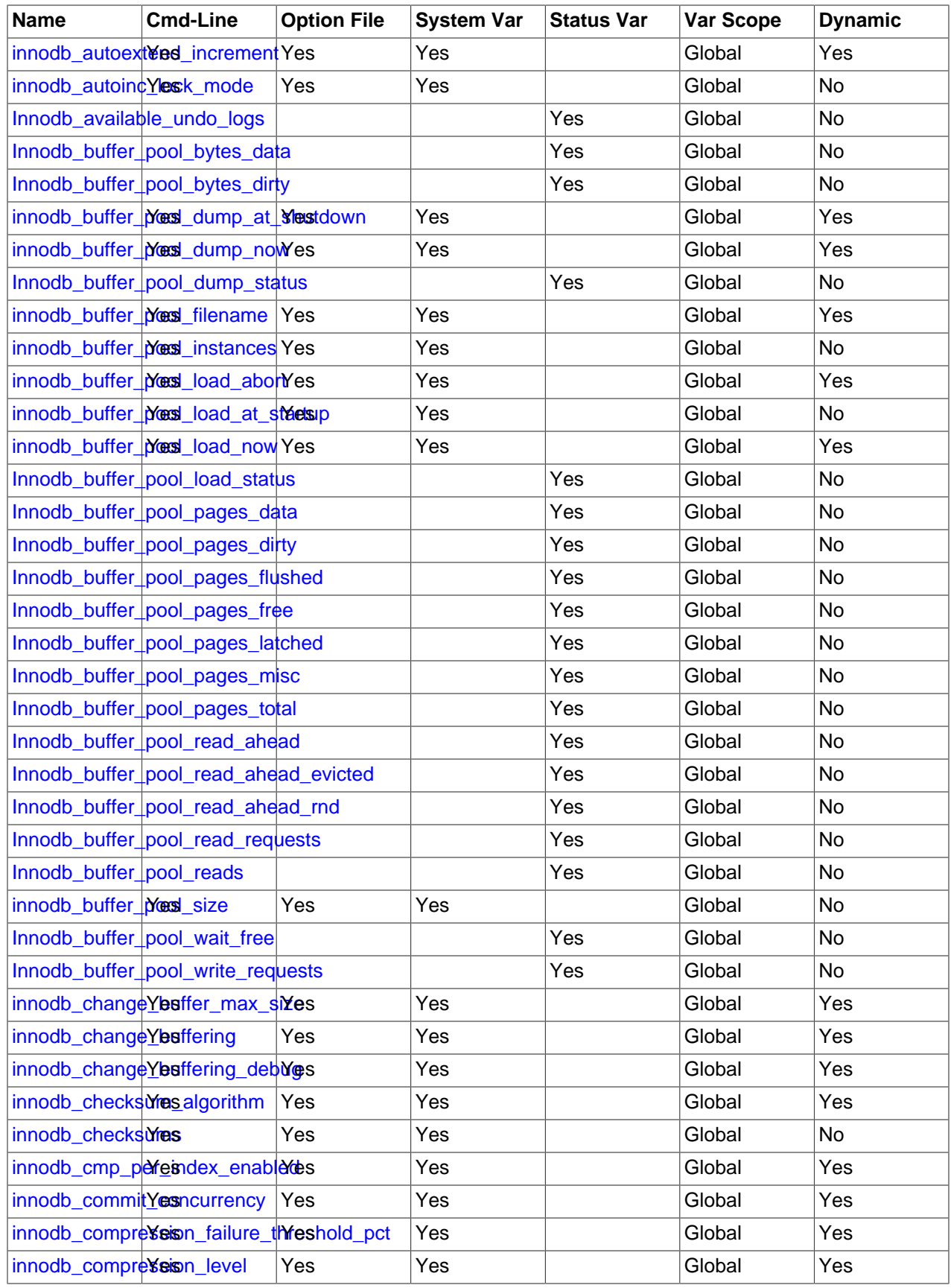

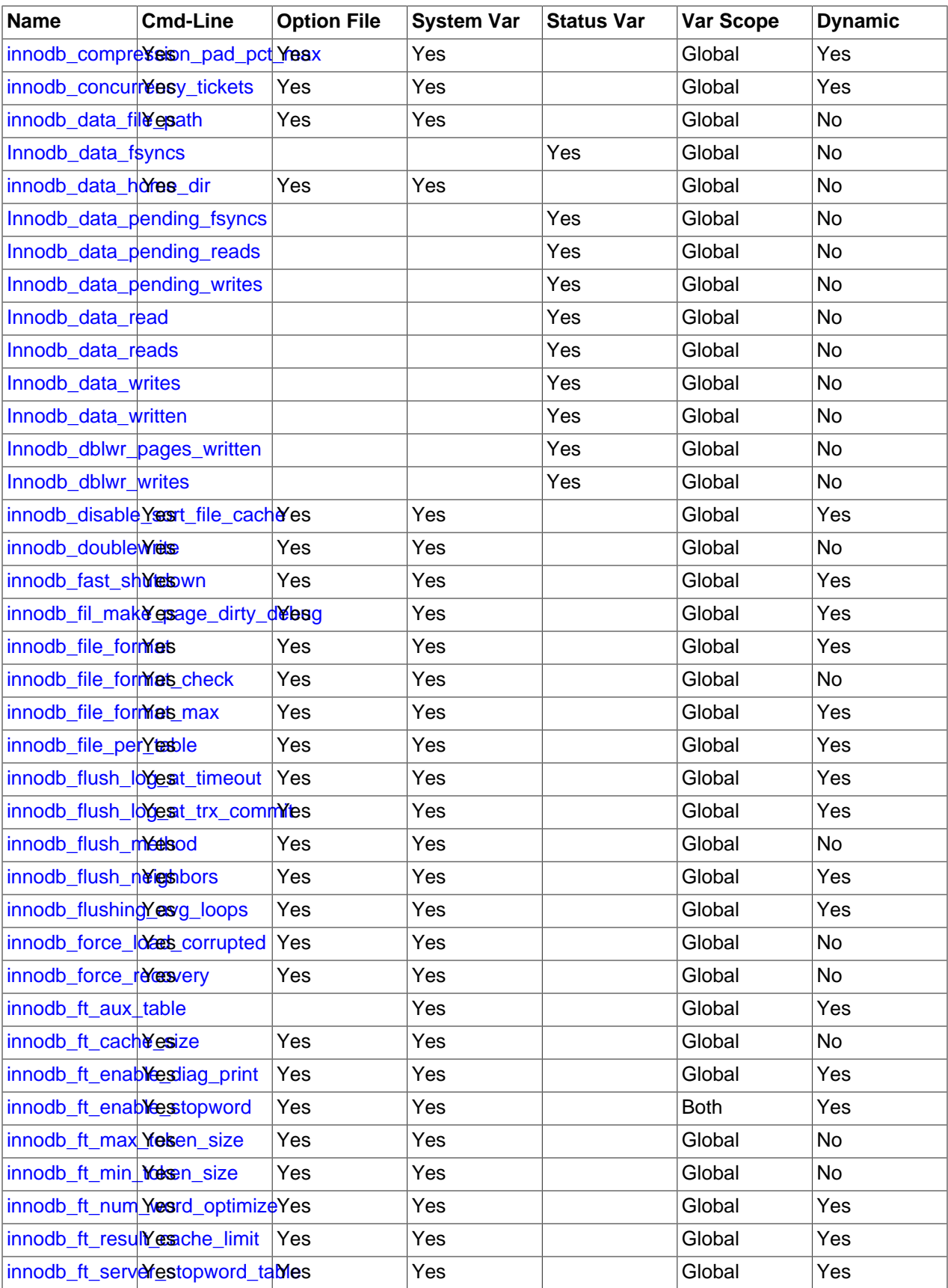

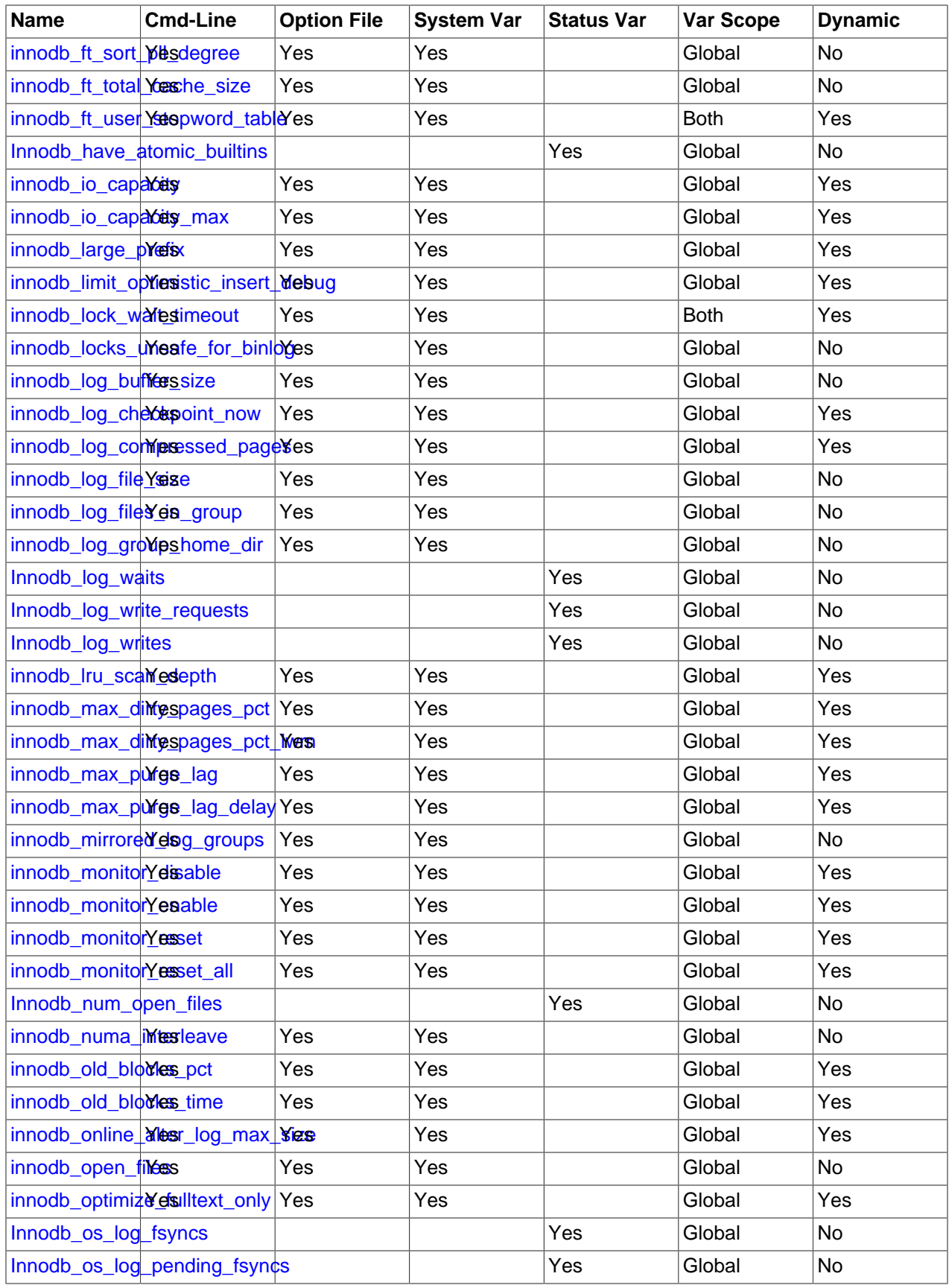

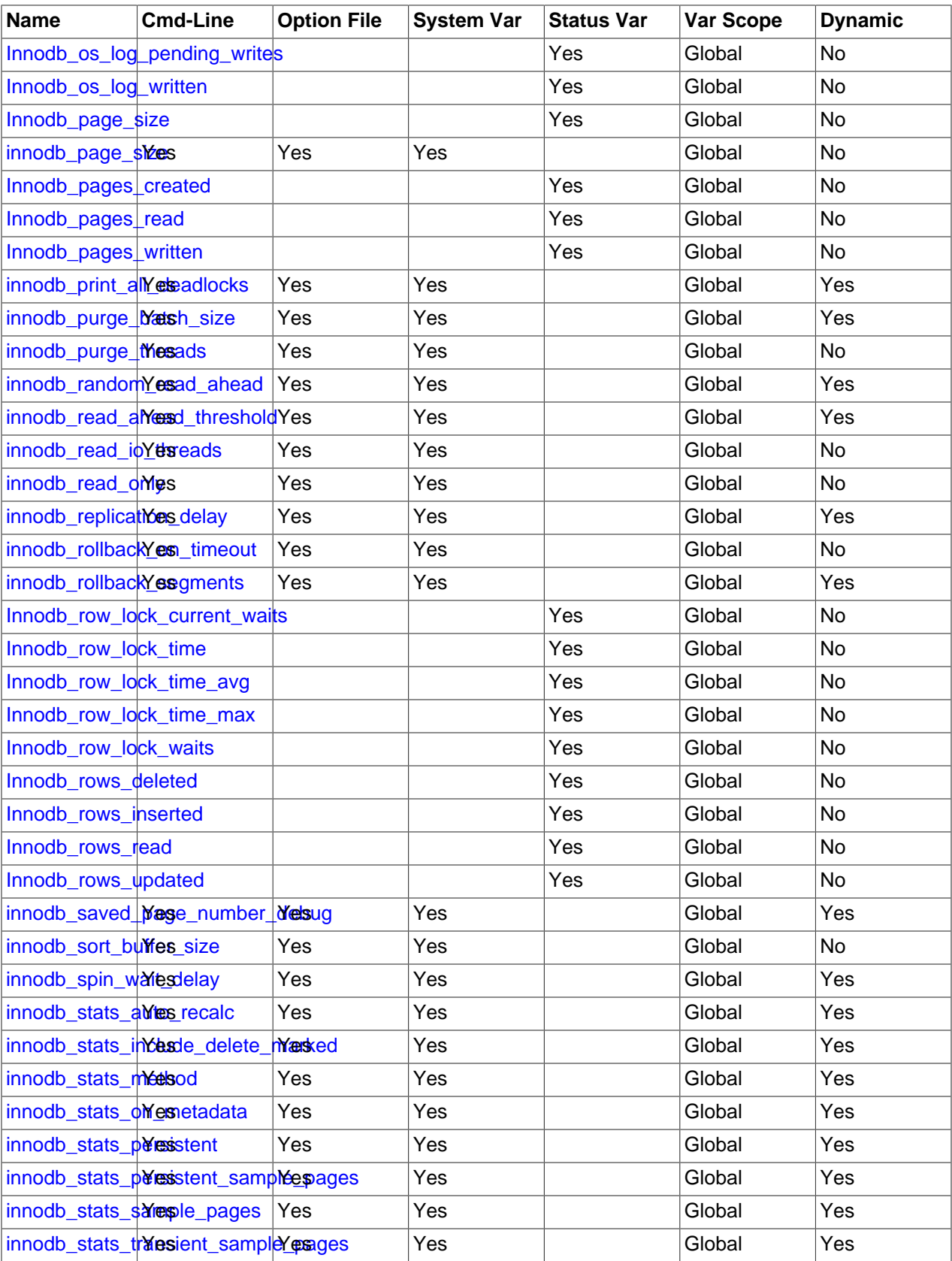

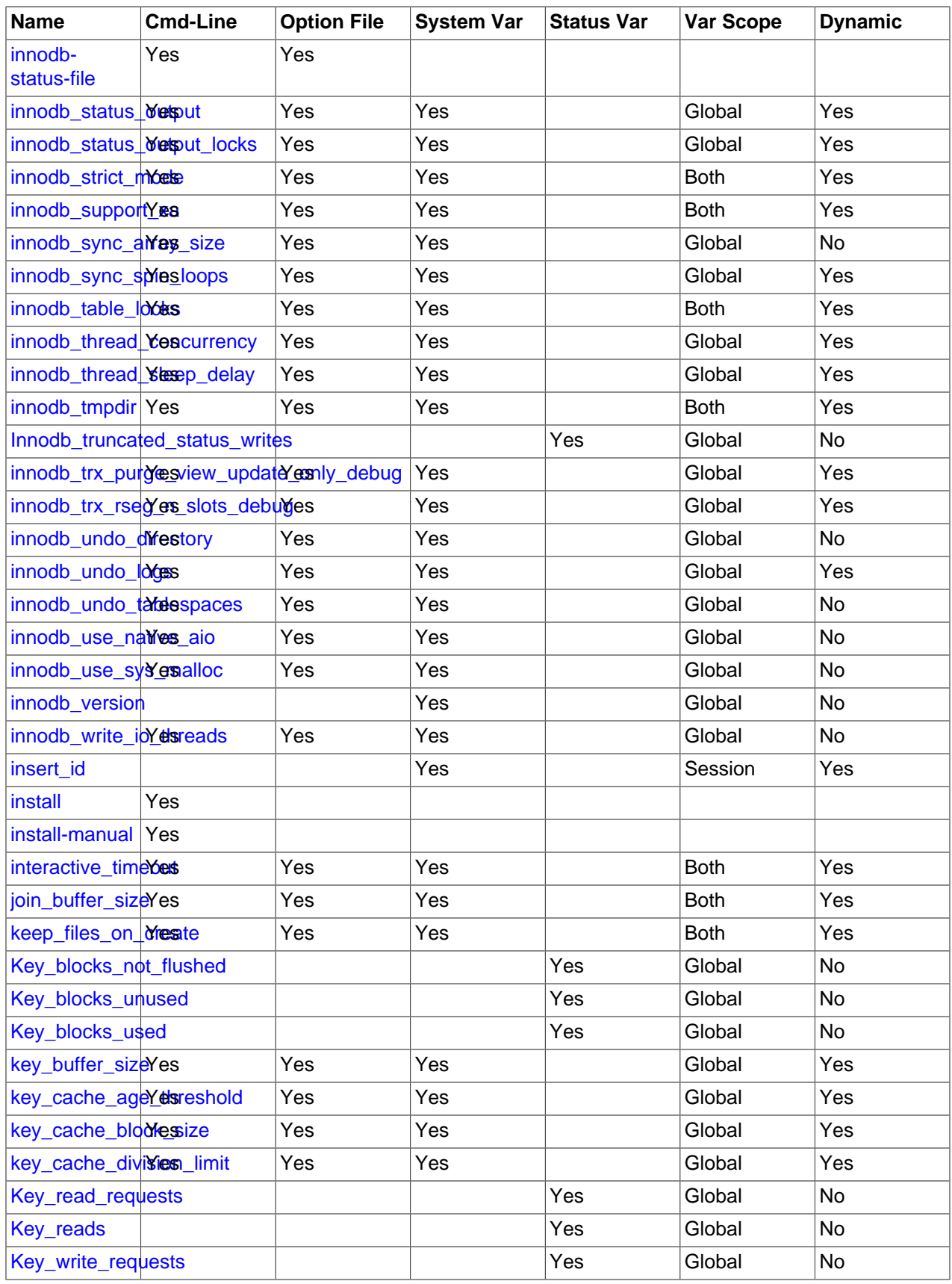

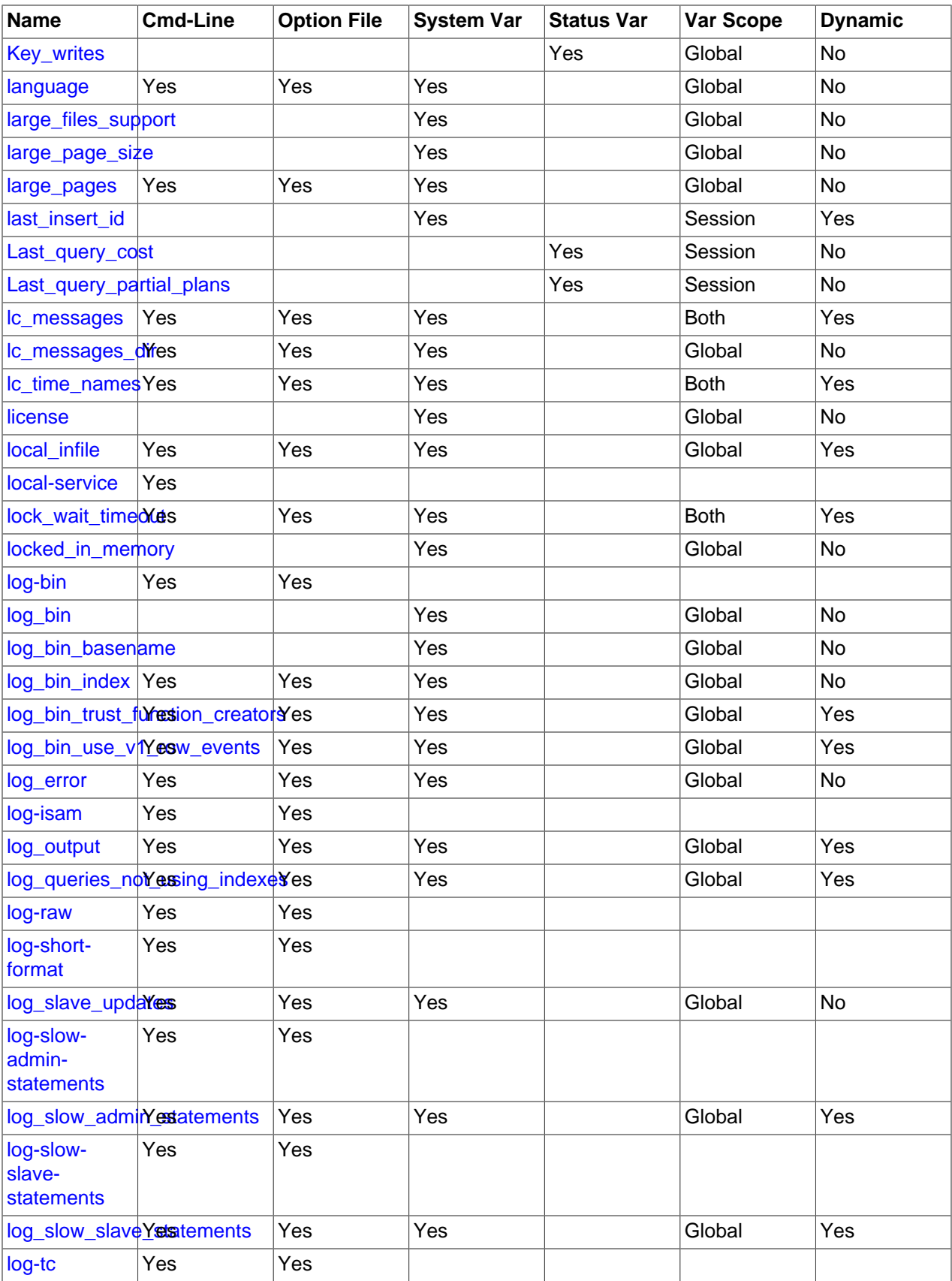

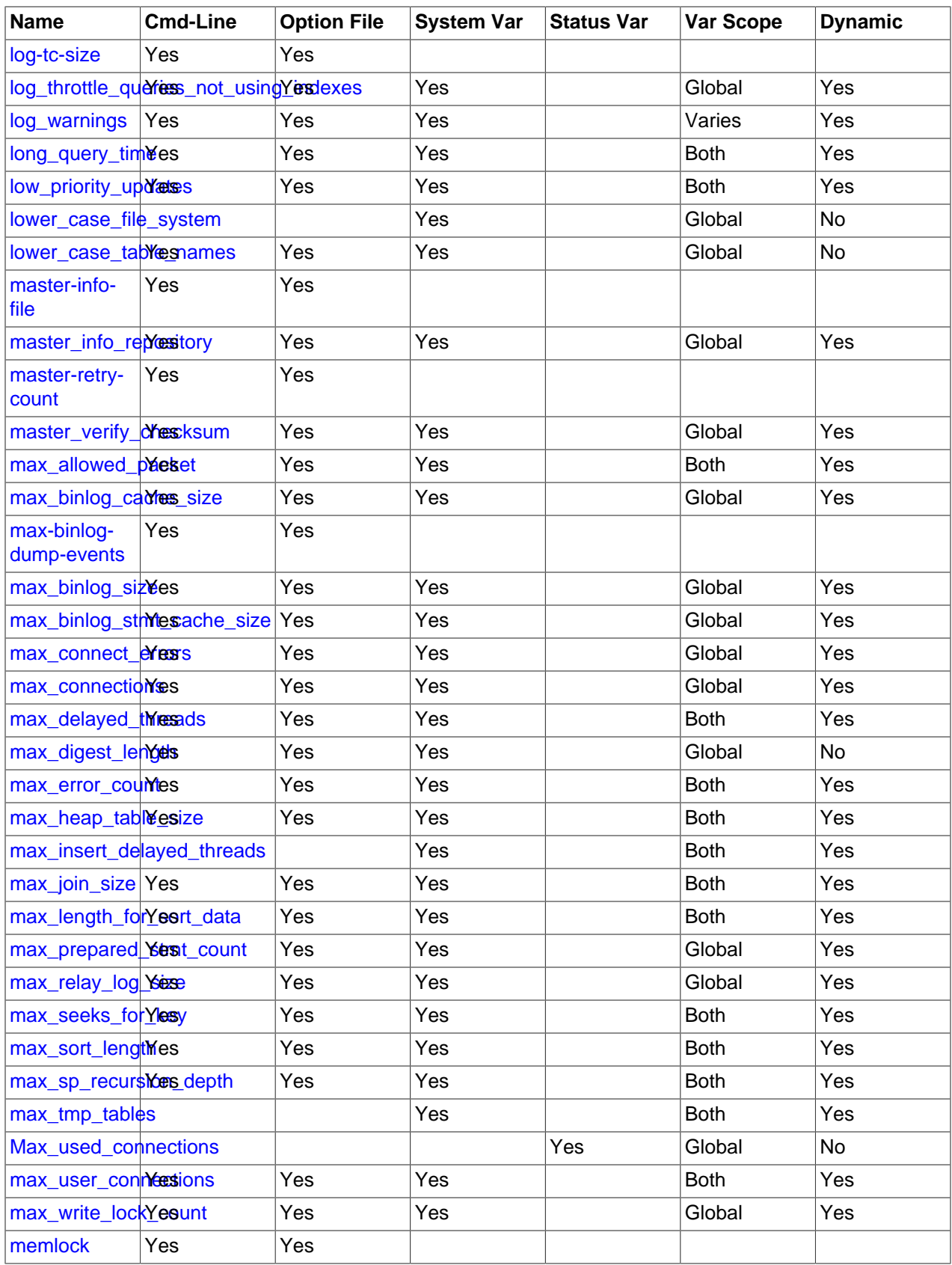

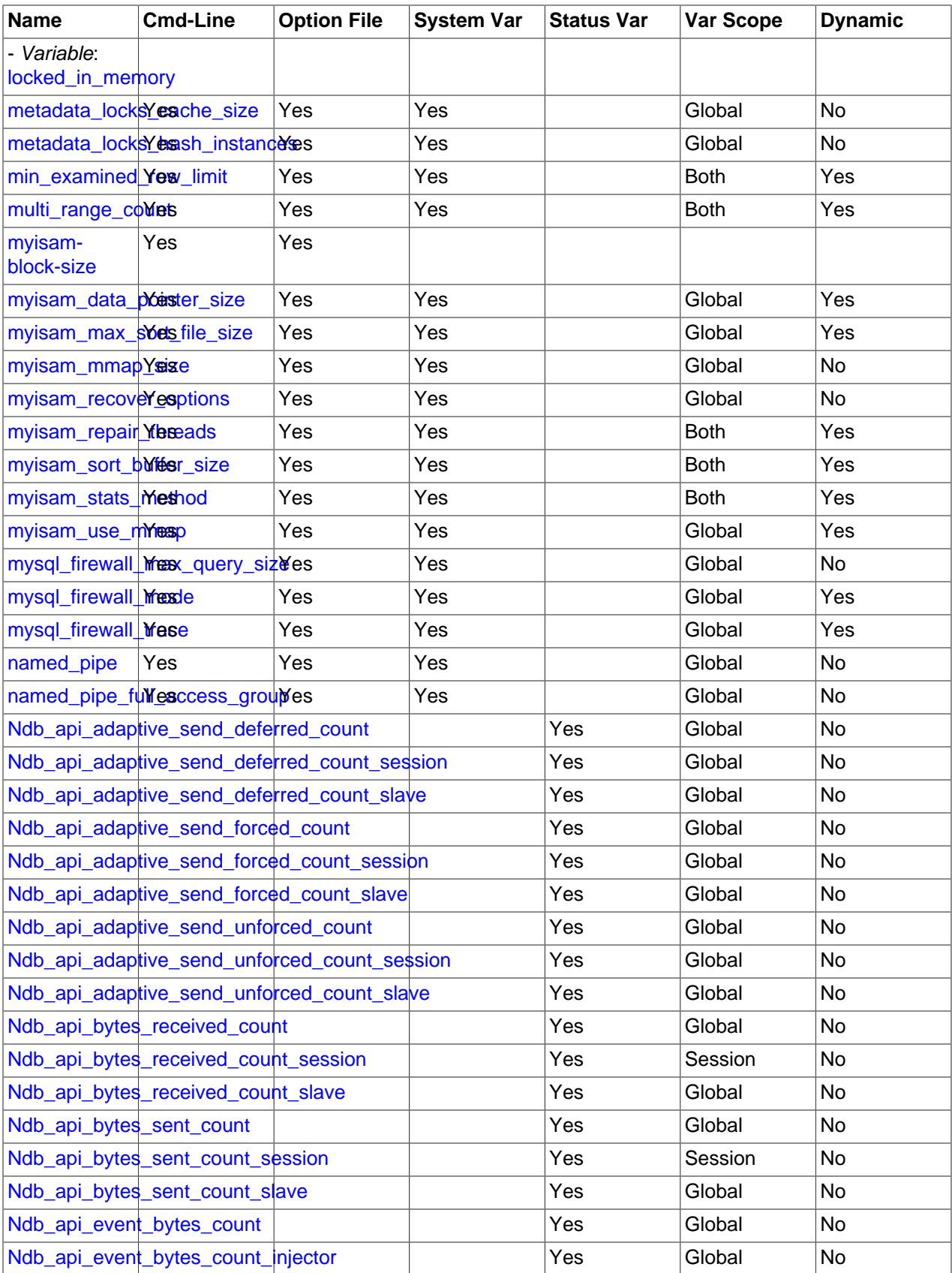

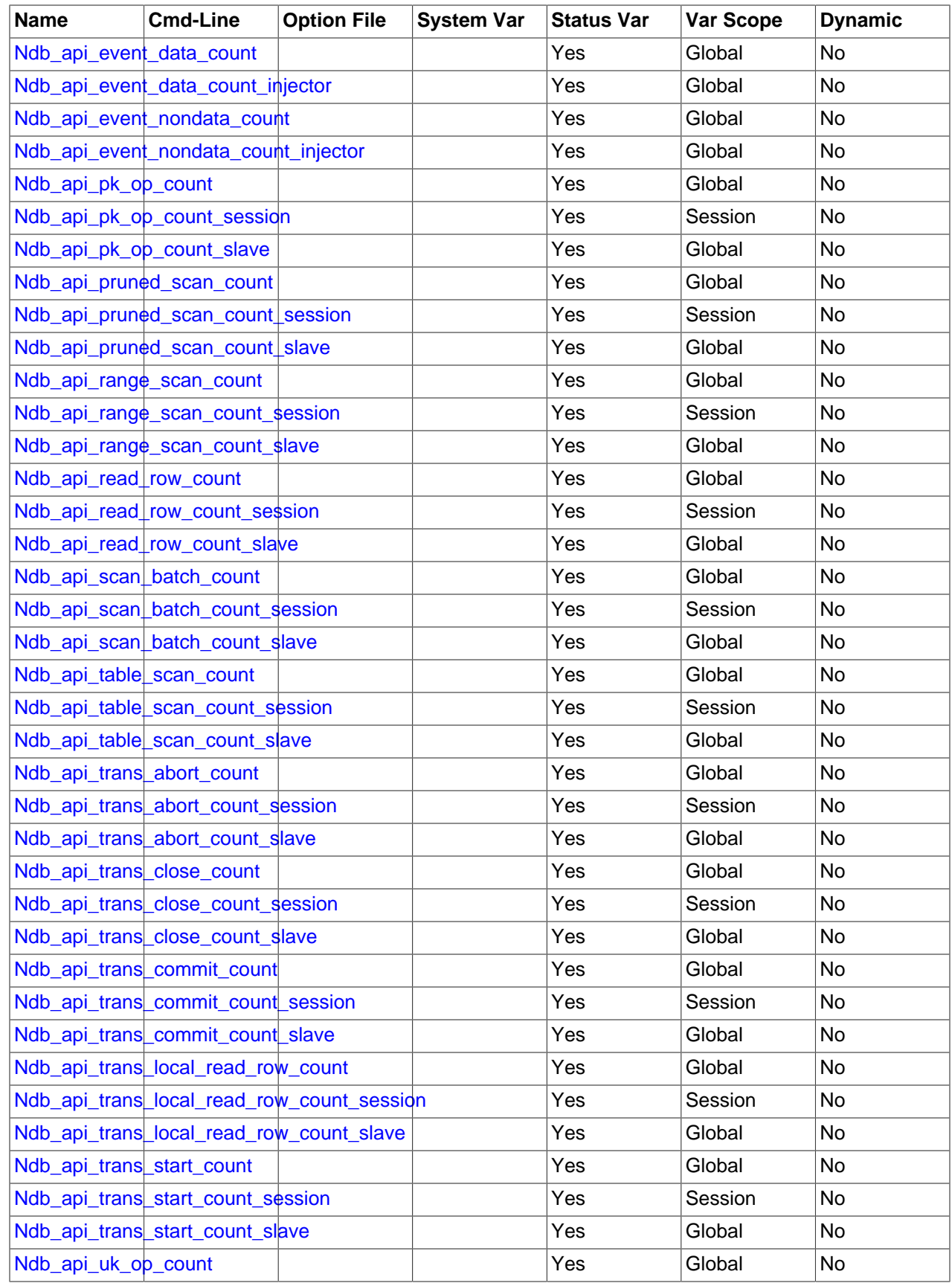

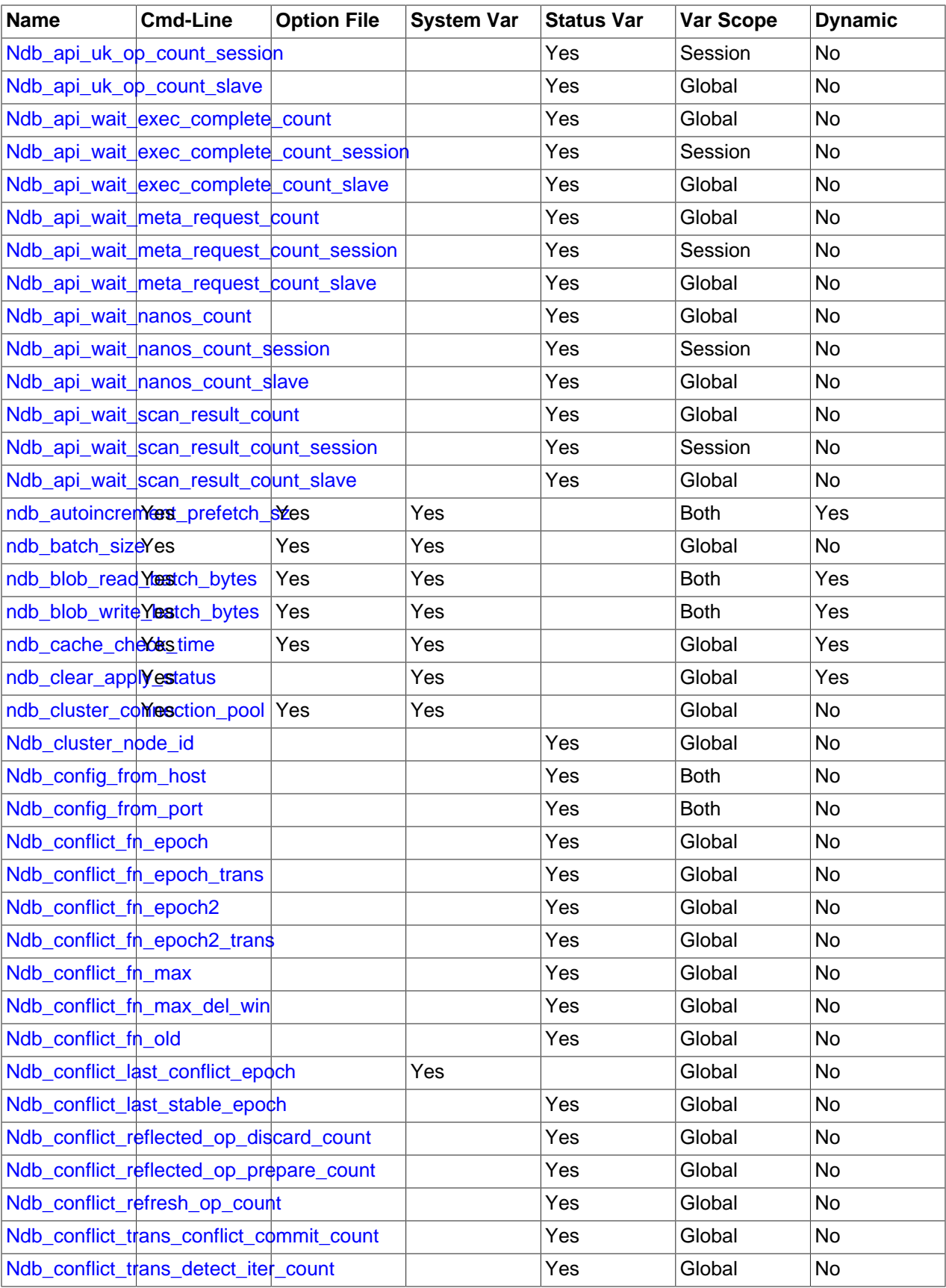

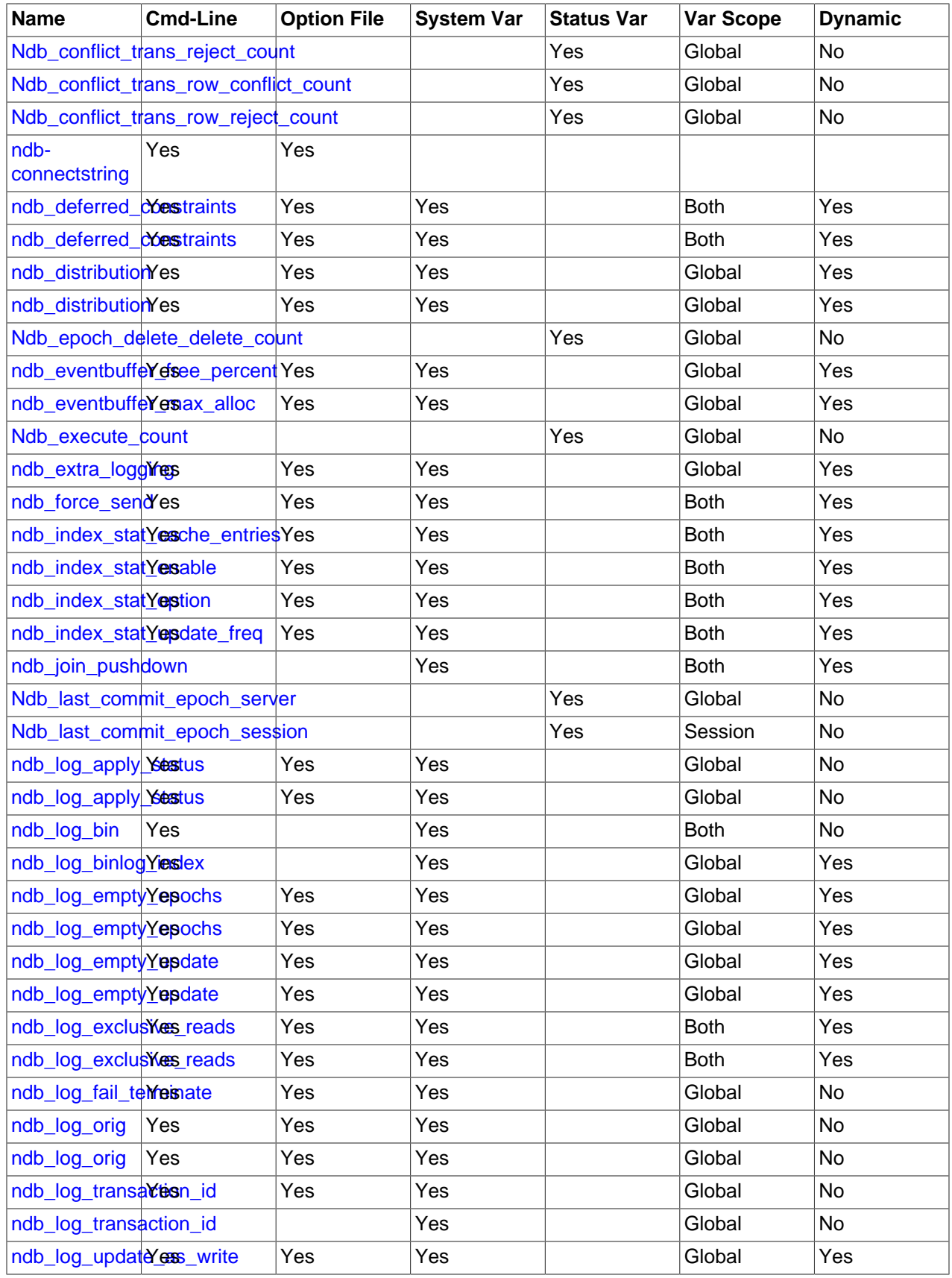

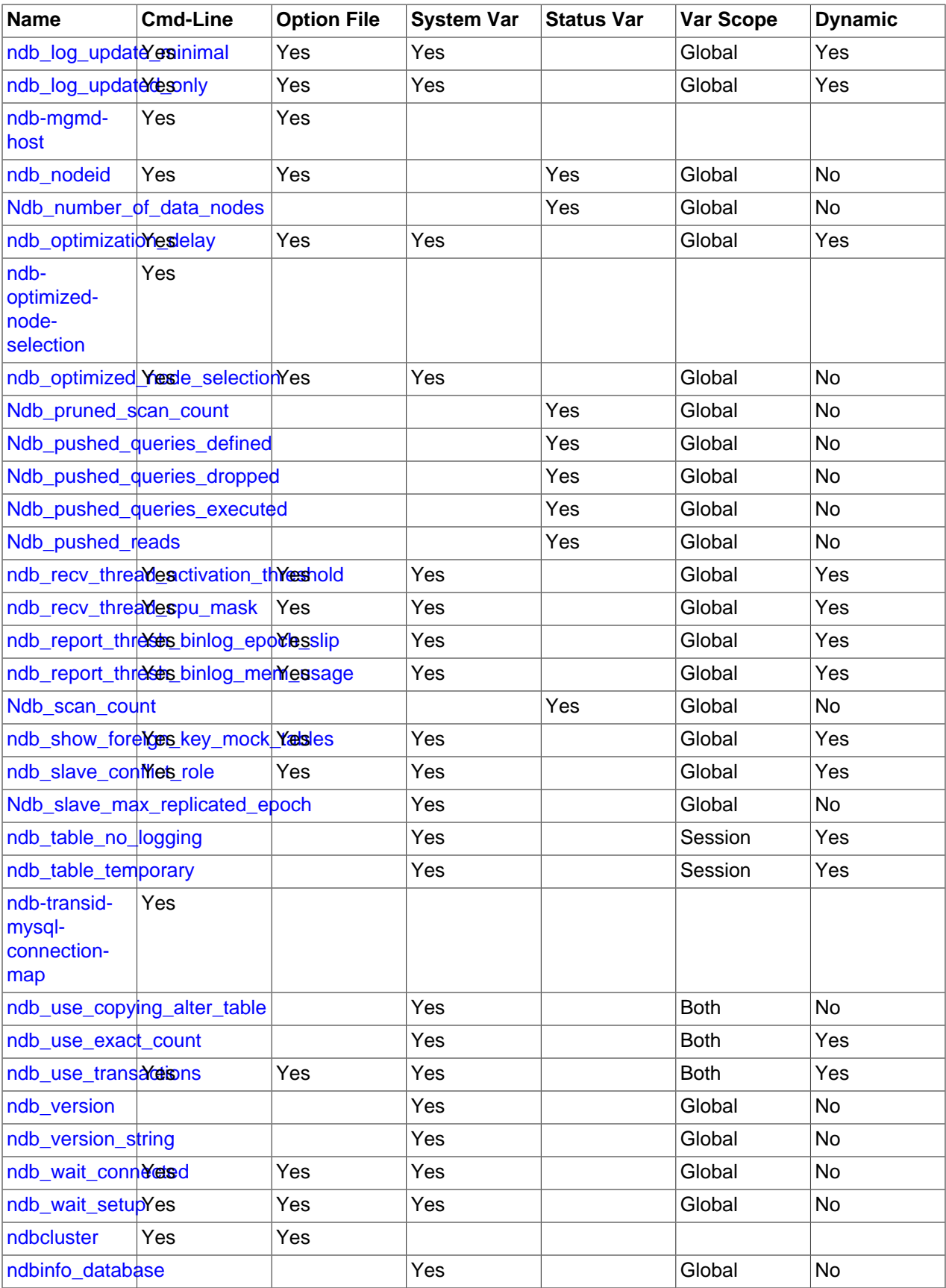

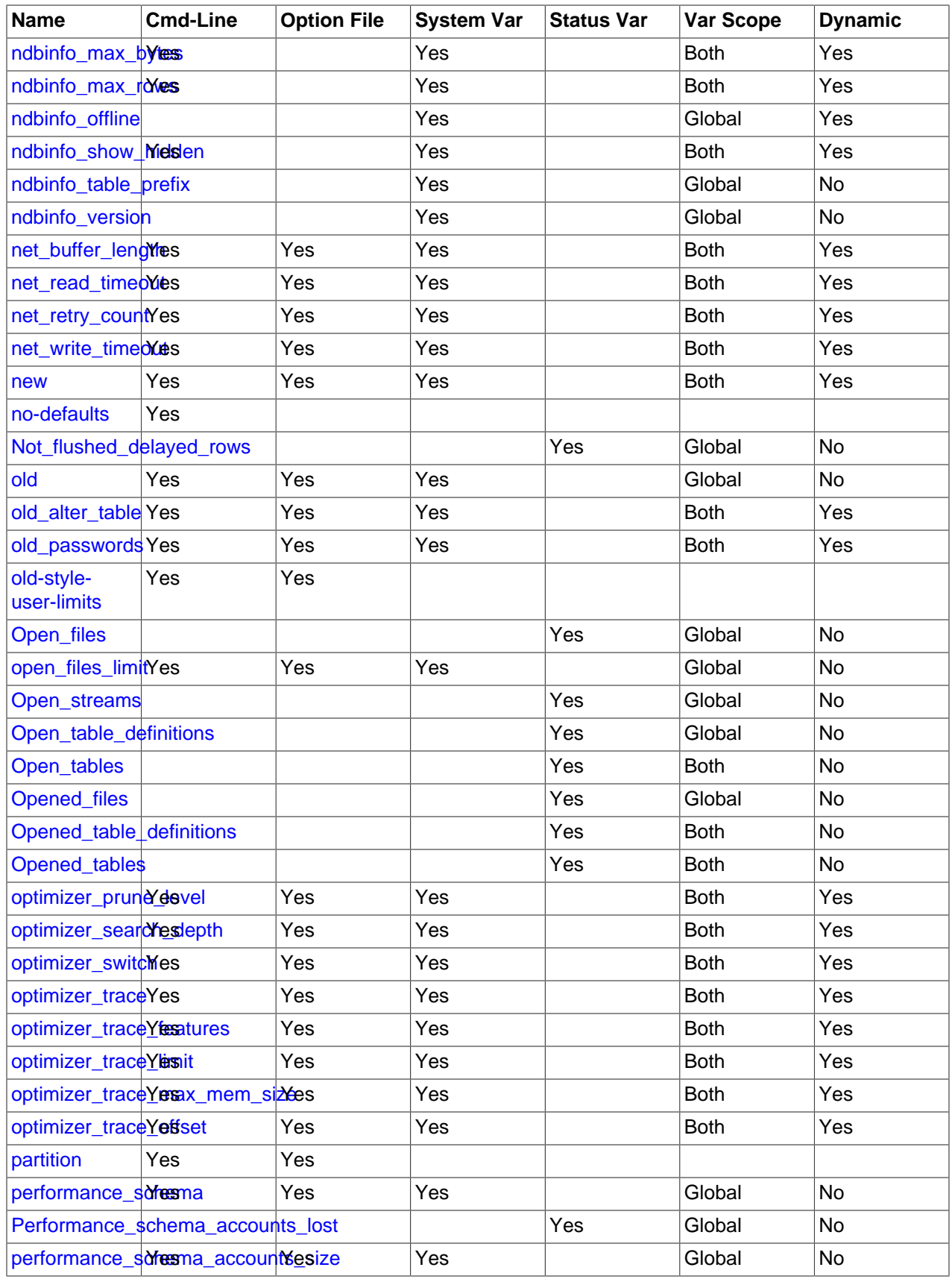

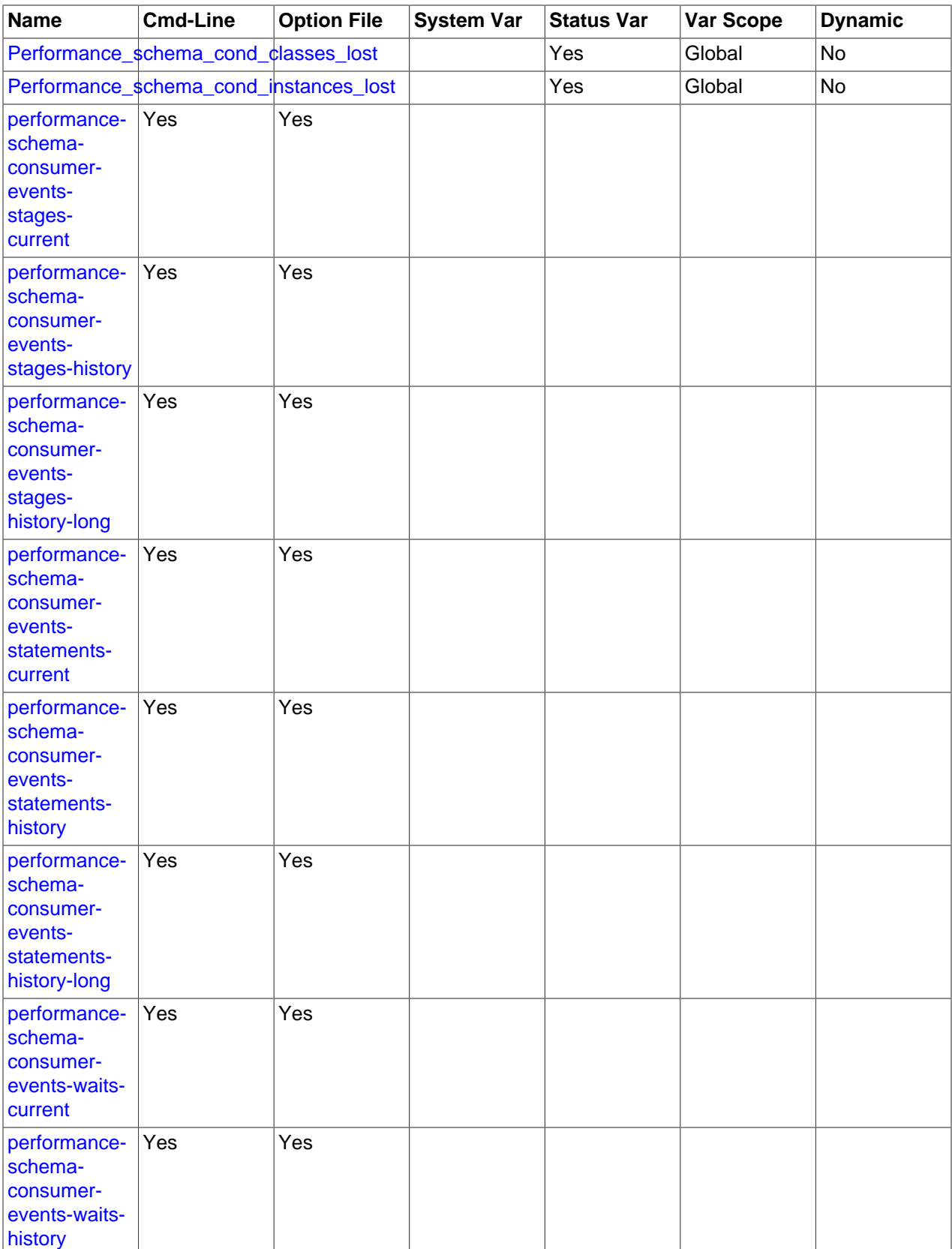

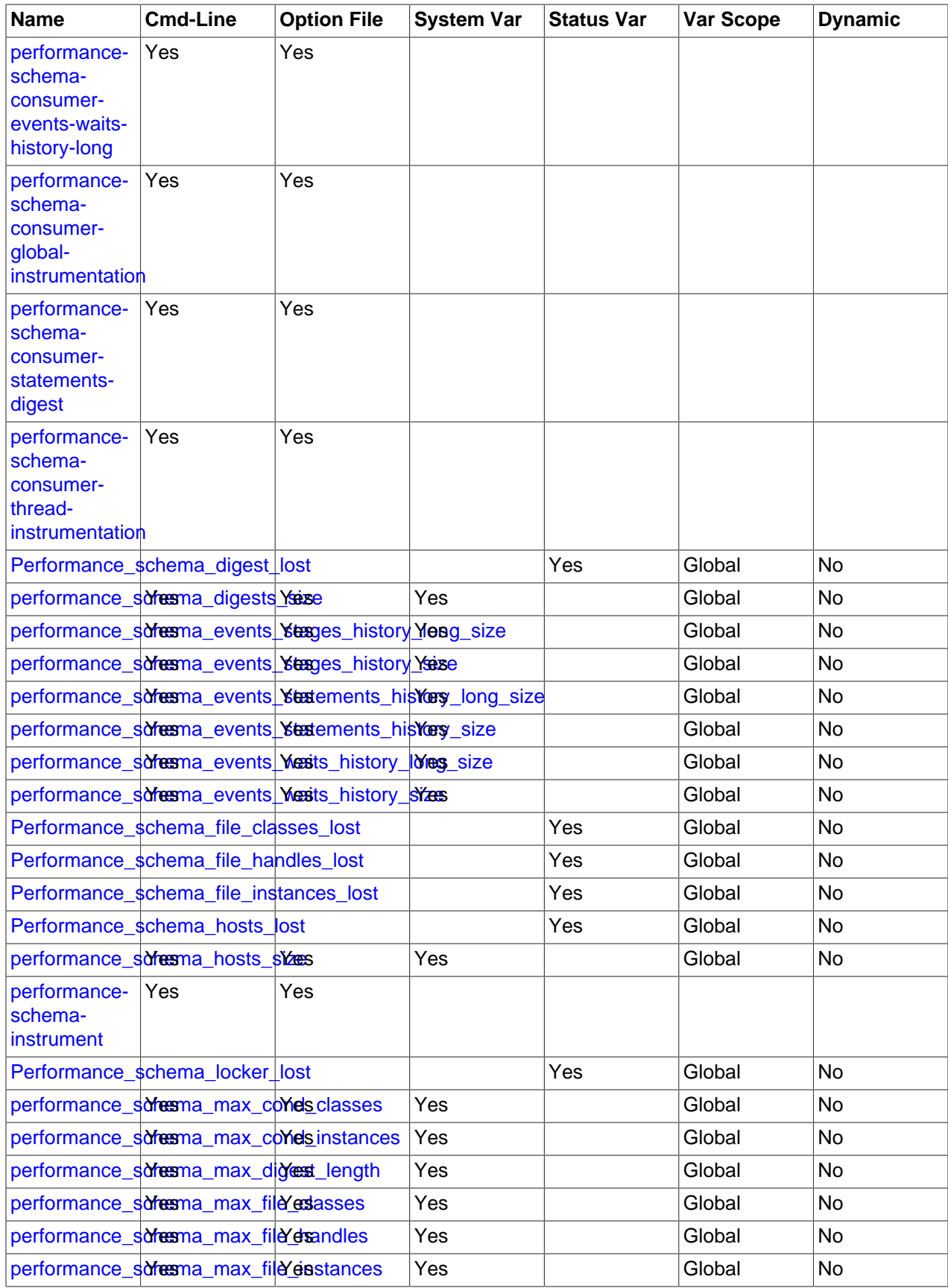

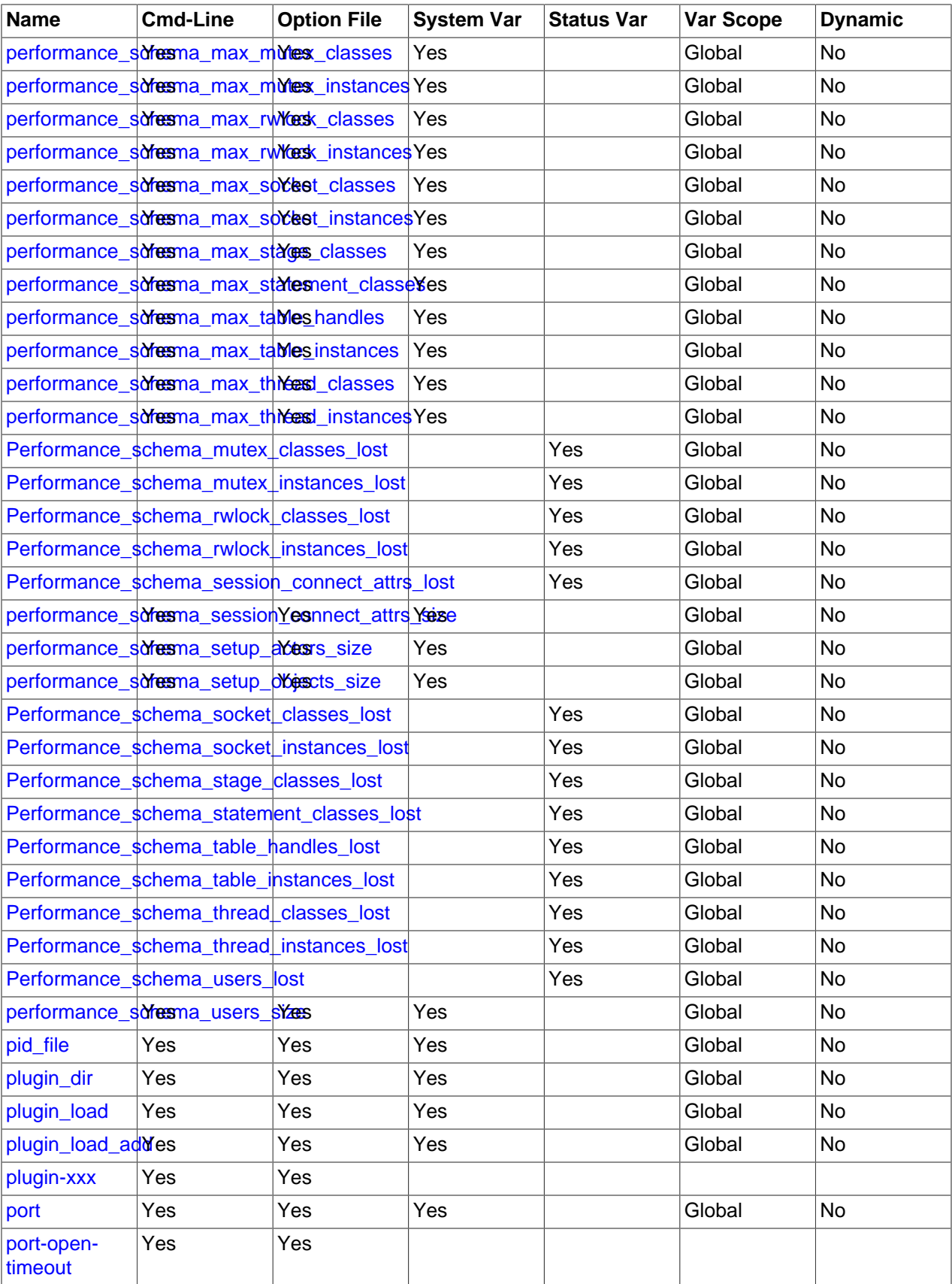

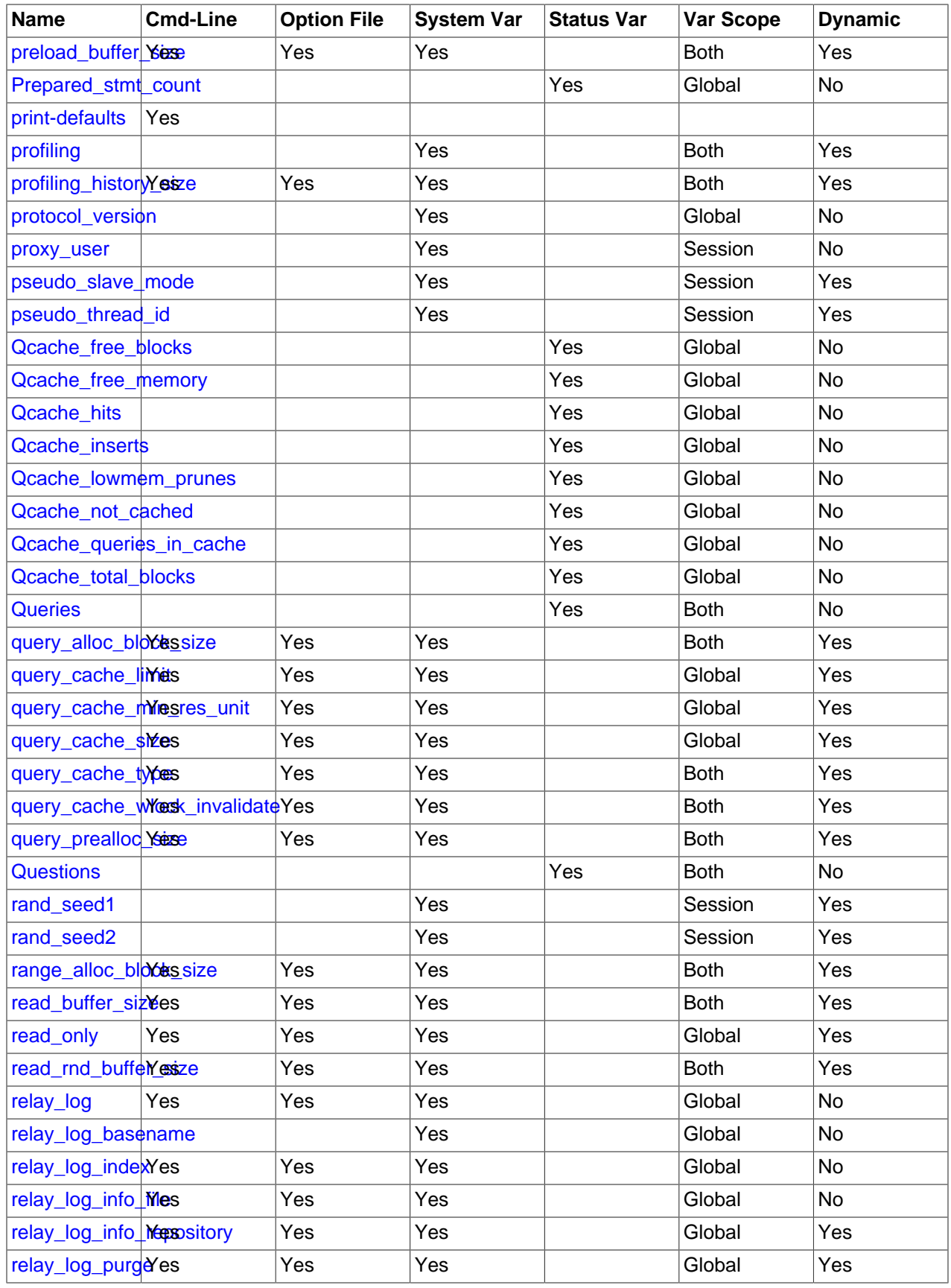

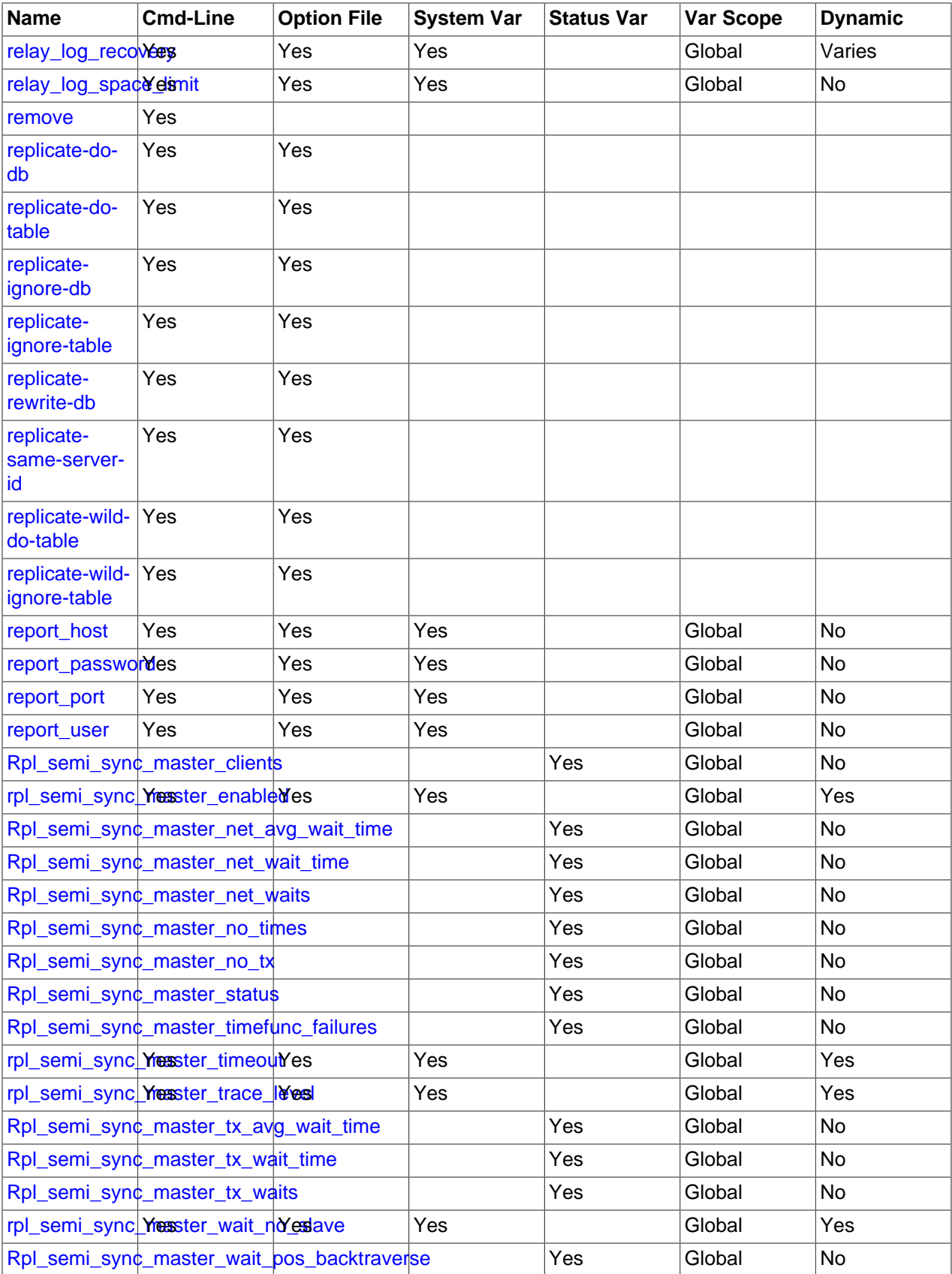

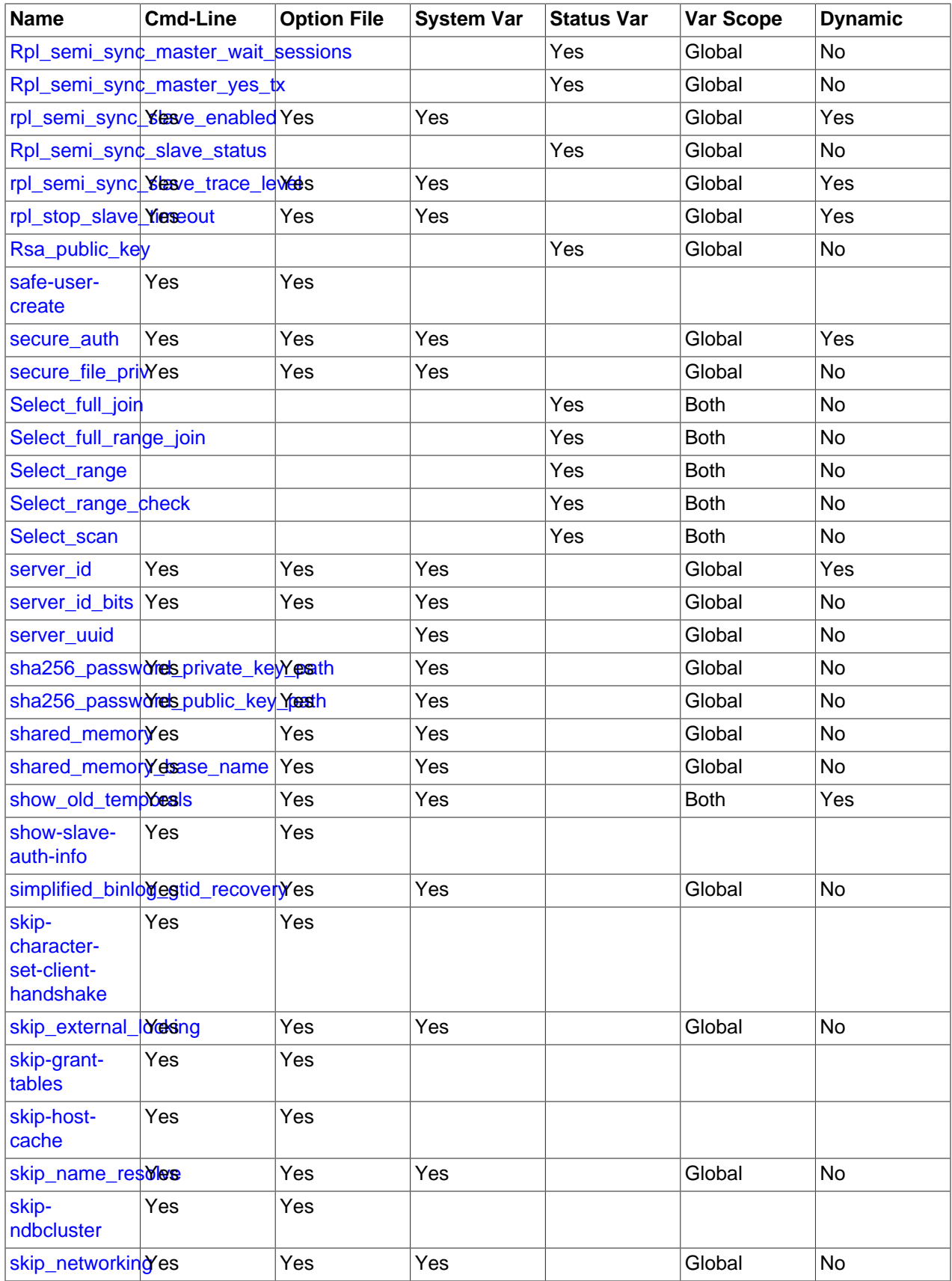

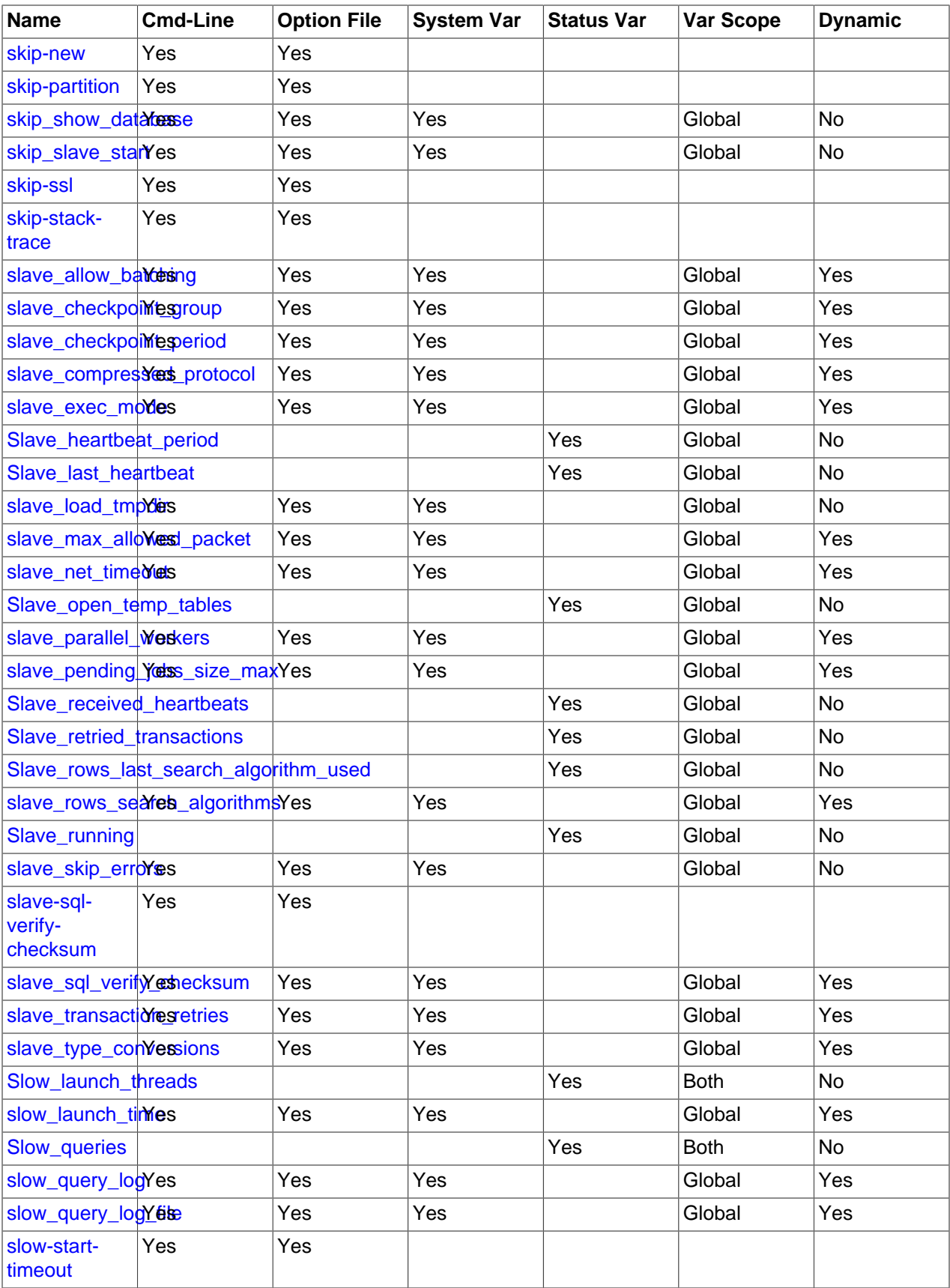

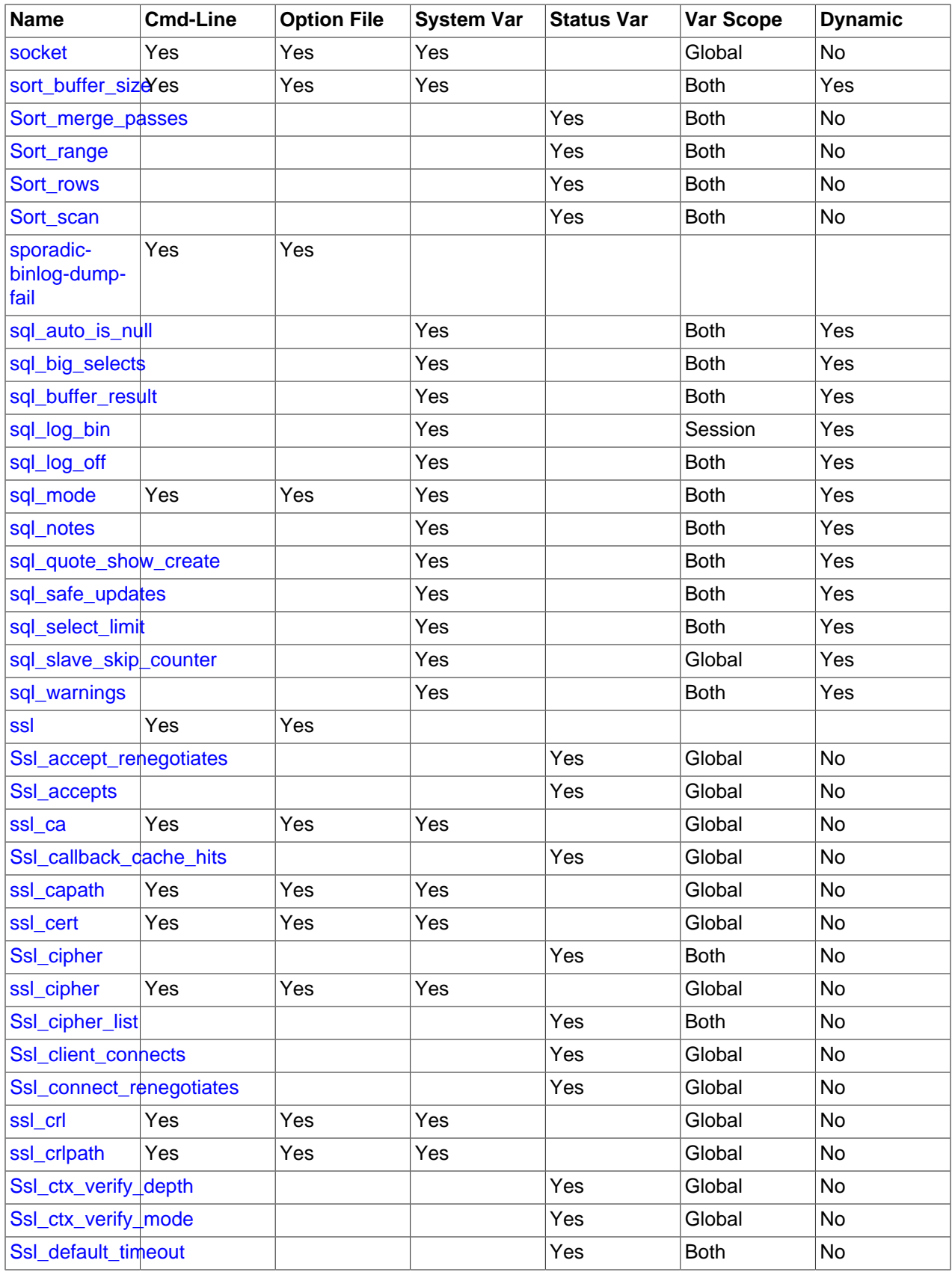

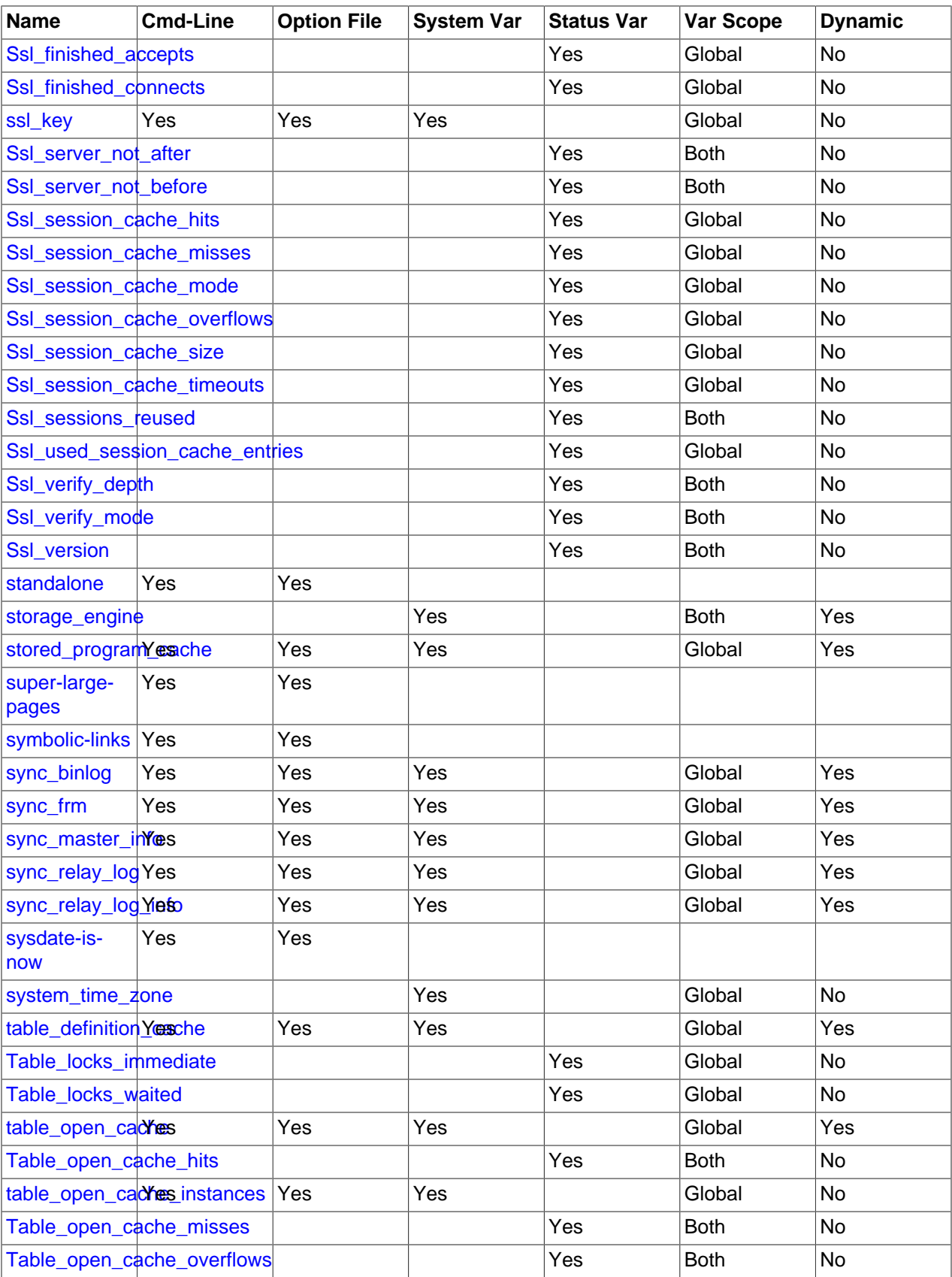

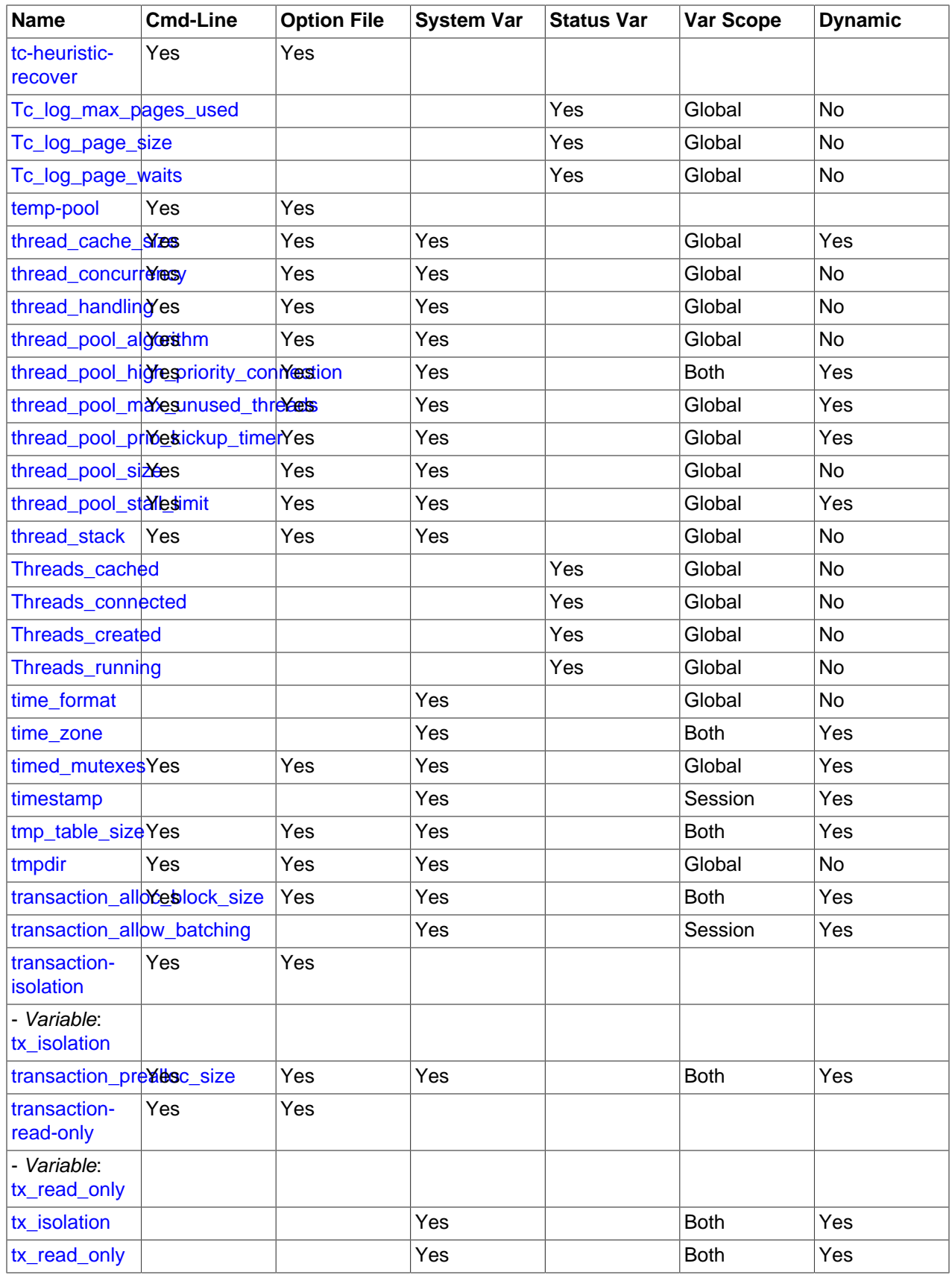

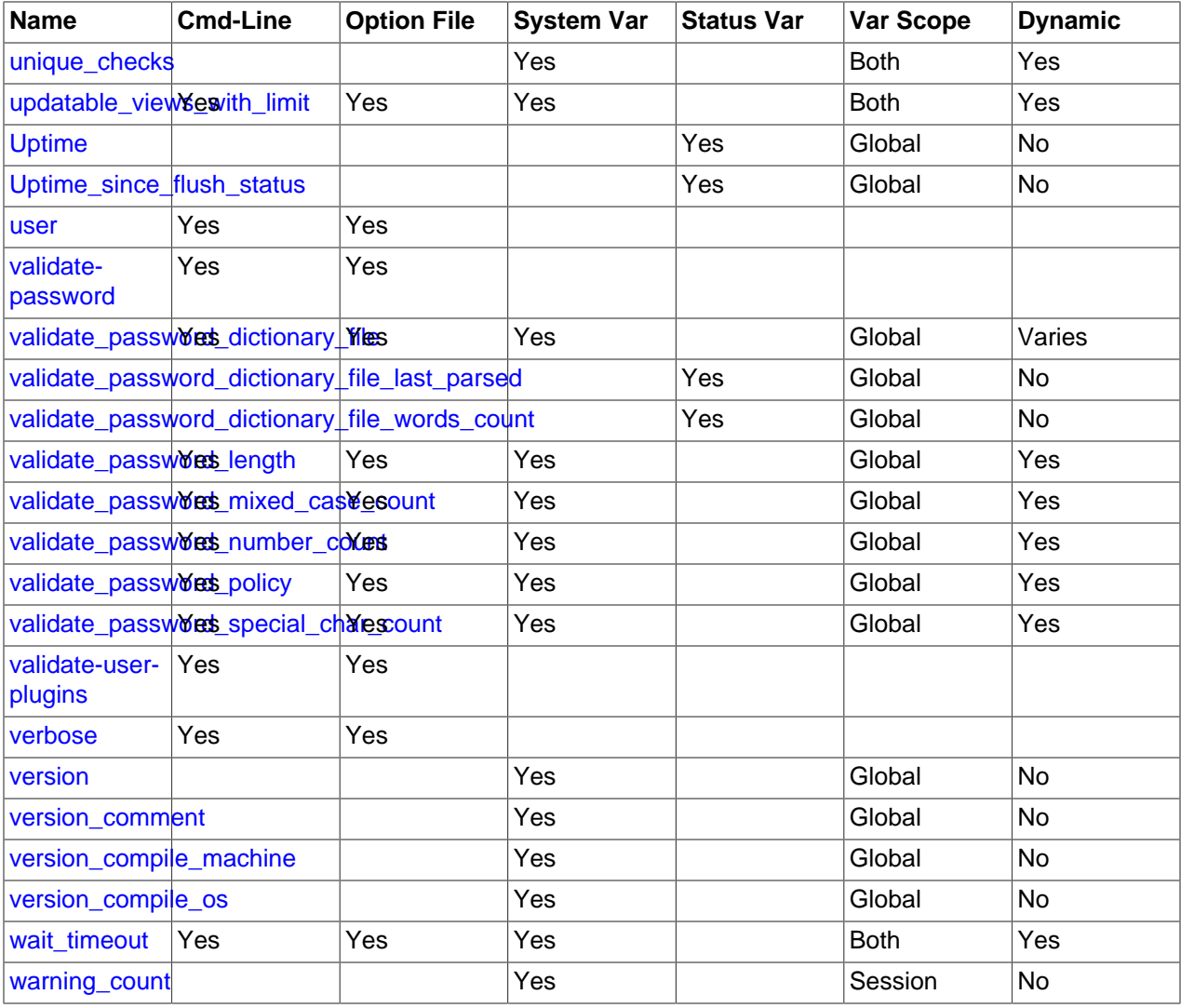

## **Notes:**

1. This option is dynamic, but should be set only by server. You should not set this variable manually.

## **5.1.4 Server System Variable Reference**

The following table lists all system variables applicable within mysqld.

The table lists command-line options (Cmd-line), options valid in configuration files (Option file), server system variables (System Var), and status variables (Status var) in one unified list, with an indication of where each option or variable is valid. If a server option set on the command line or in an option file differs from the name of the corresponding system variable, the variable name is noted immediately below the corresponding option. The scope of the variable (Var Scope) is Global, Session, or both. Please see the corresponding item descriptions for details on setting and using the variables. Where appropriate, direct links to further information about the items are provided.

**Table 5.3 System Variable Summary**

| <b>Name</b>                  | <b>Cmd-Line</b> | <b>Option File</b> | <b>System Var</b> | <b>Var Scope</b> | ∣Dvnamic |
|------------------------------|-----------------|--------------------|-------------------|------------------|----------|
| audit_log_buffer_ <b>Nes</b> |                 | Yes                | Yes               | Global           | No       |

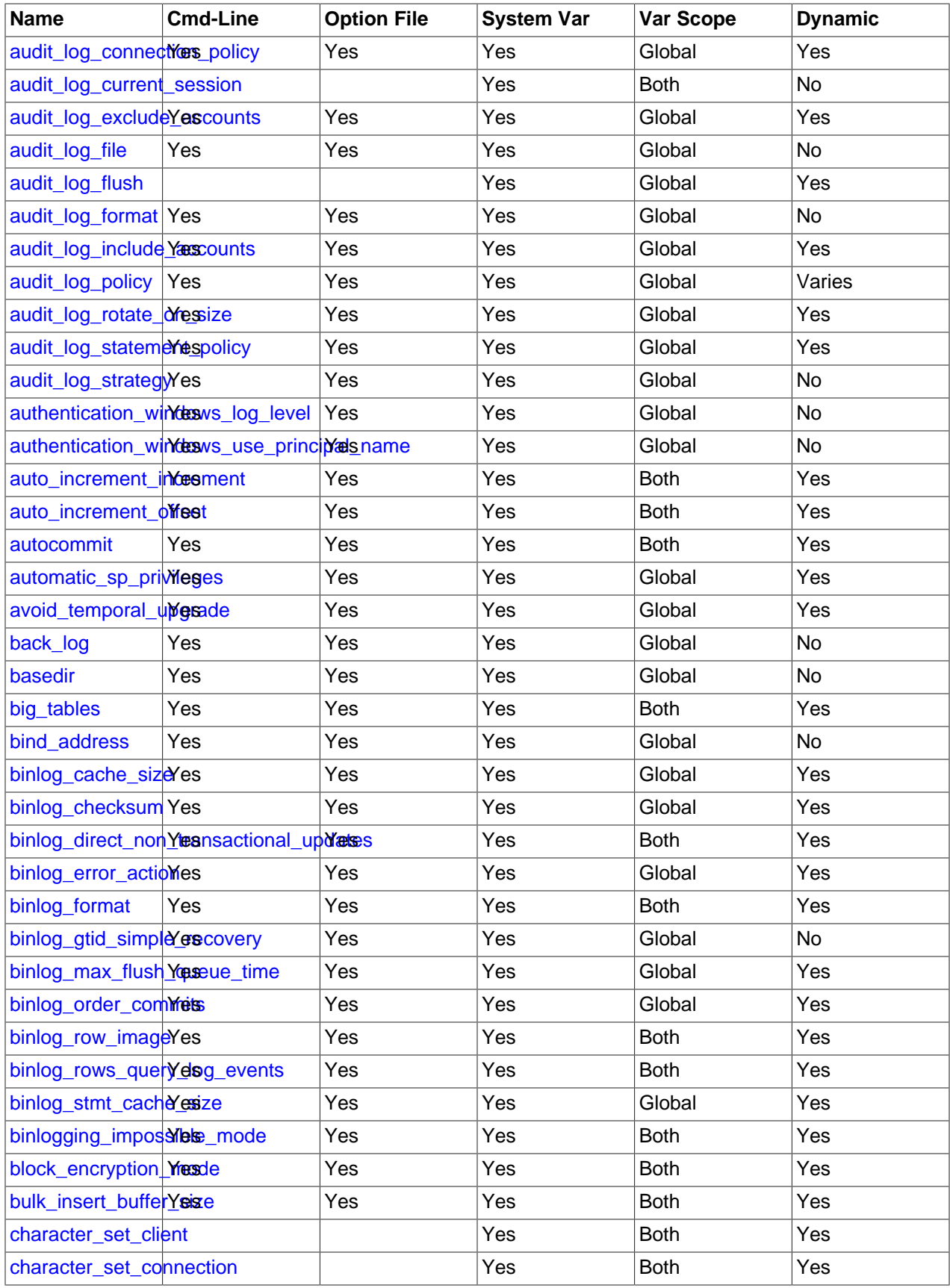

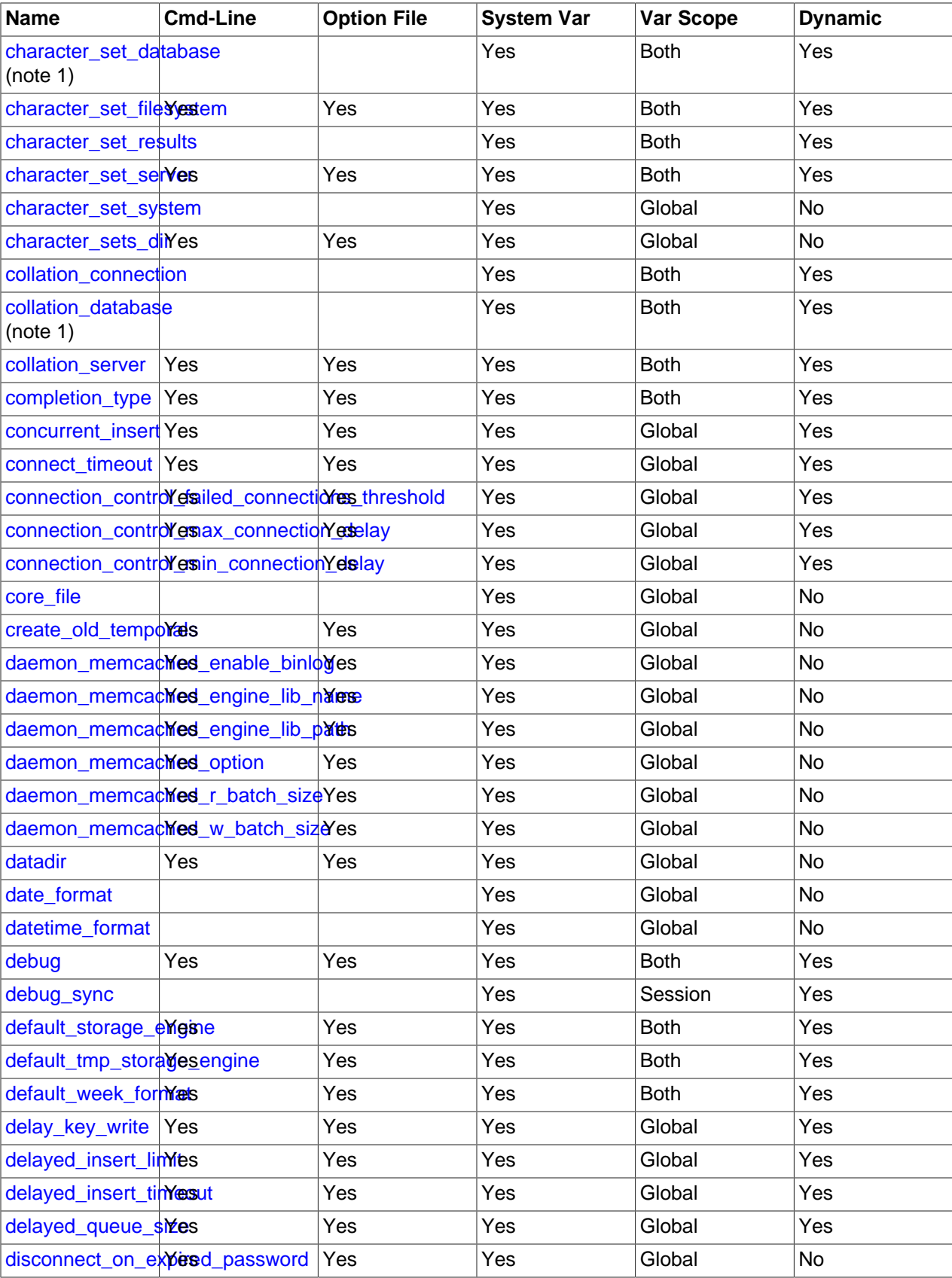

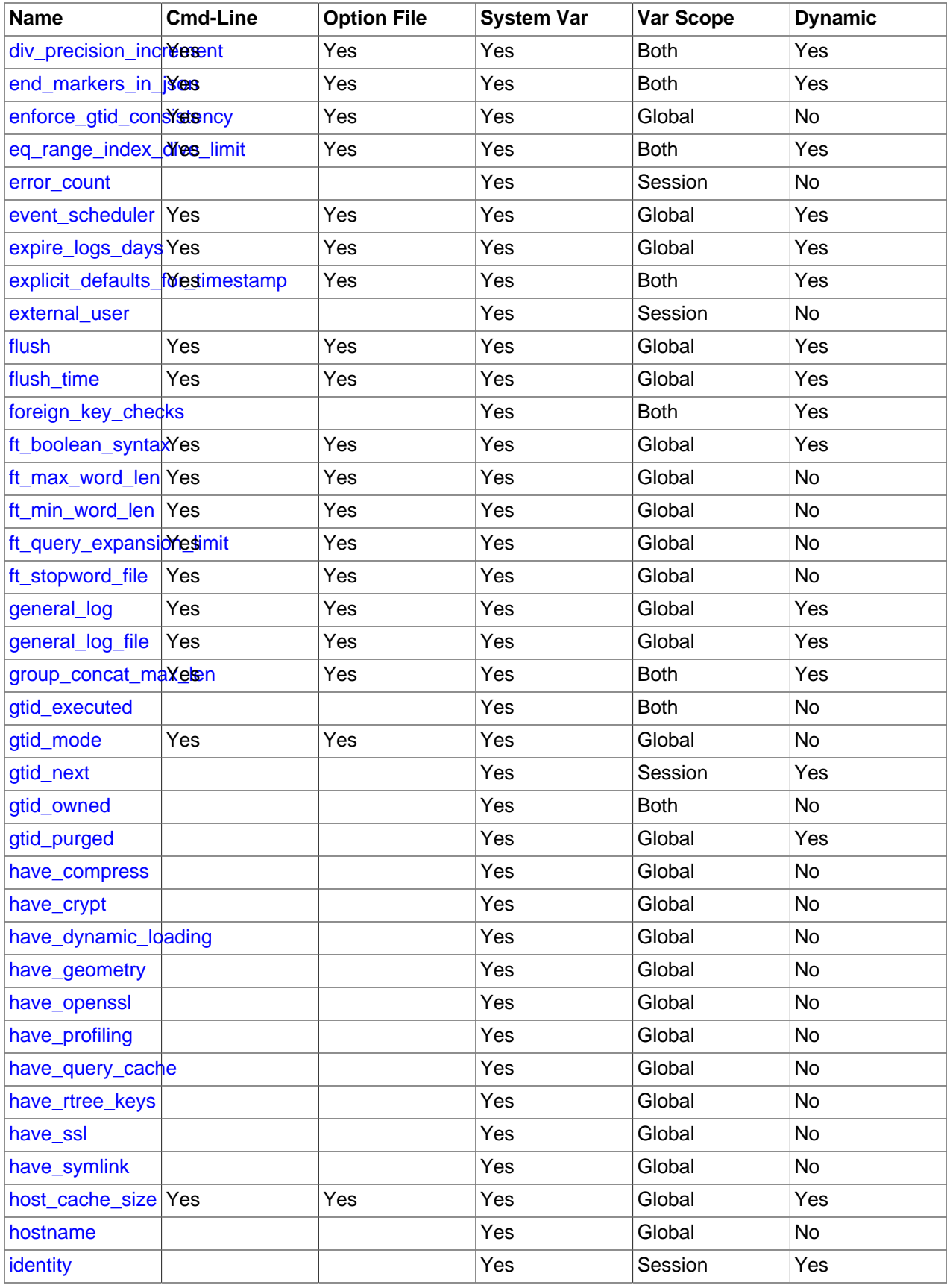

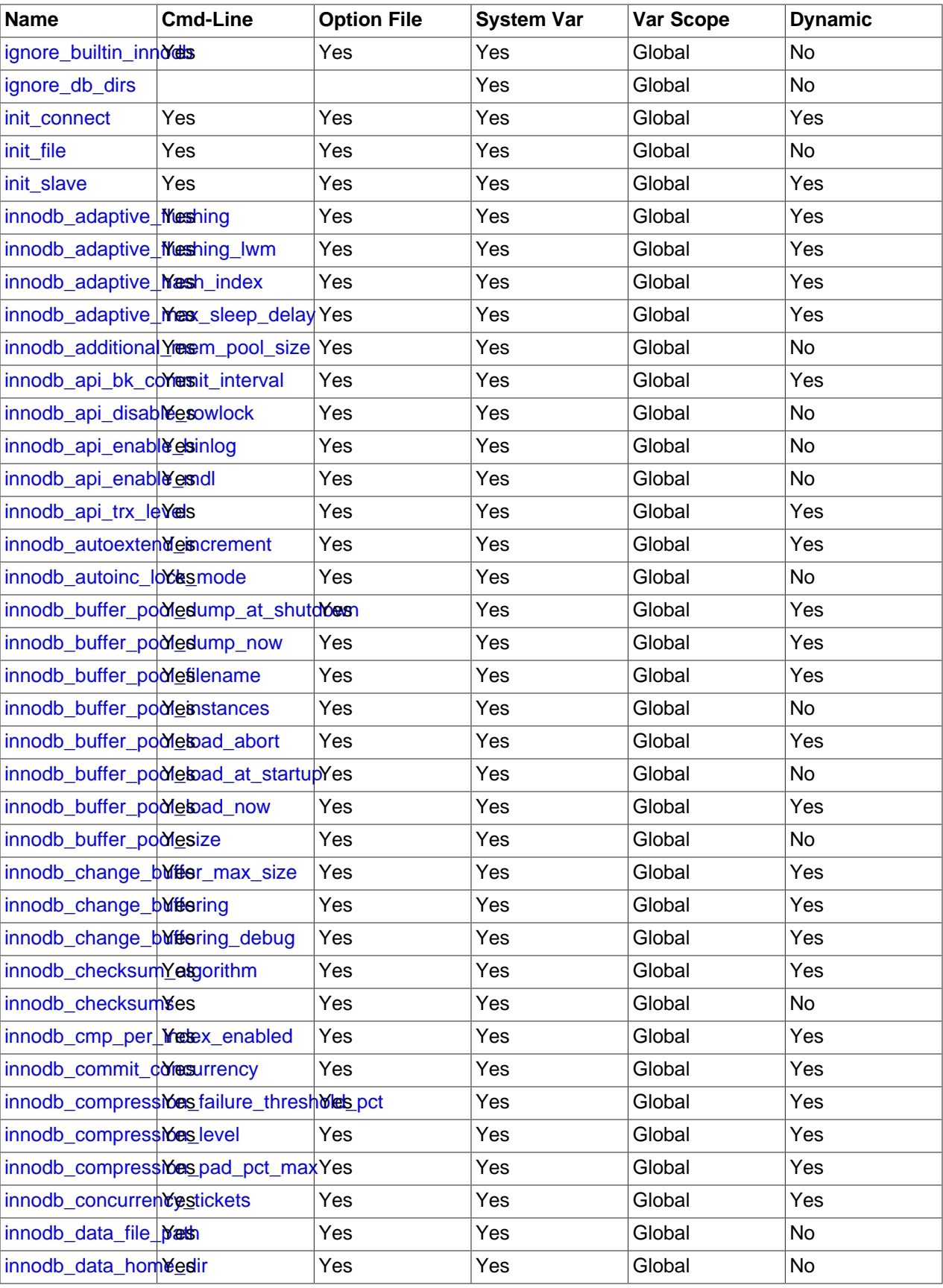

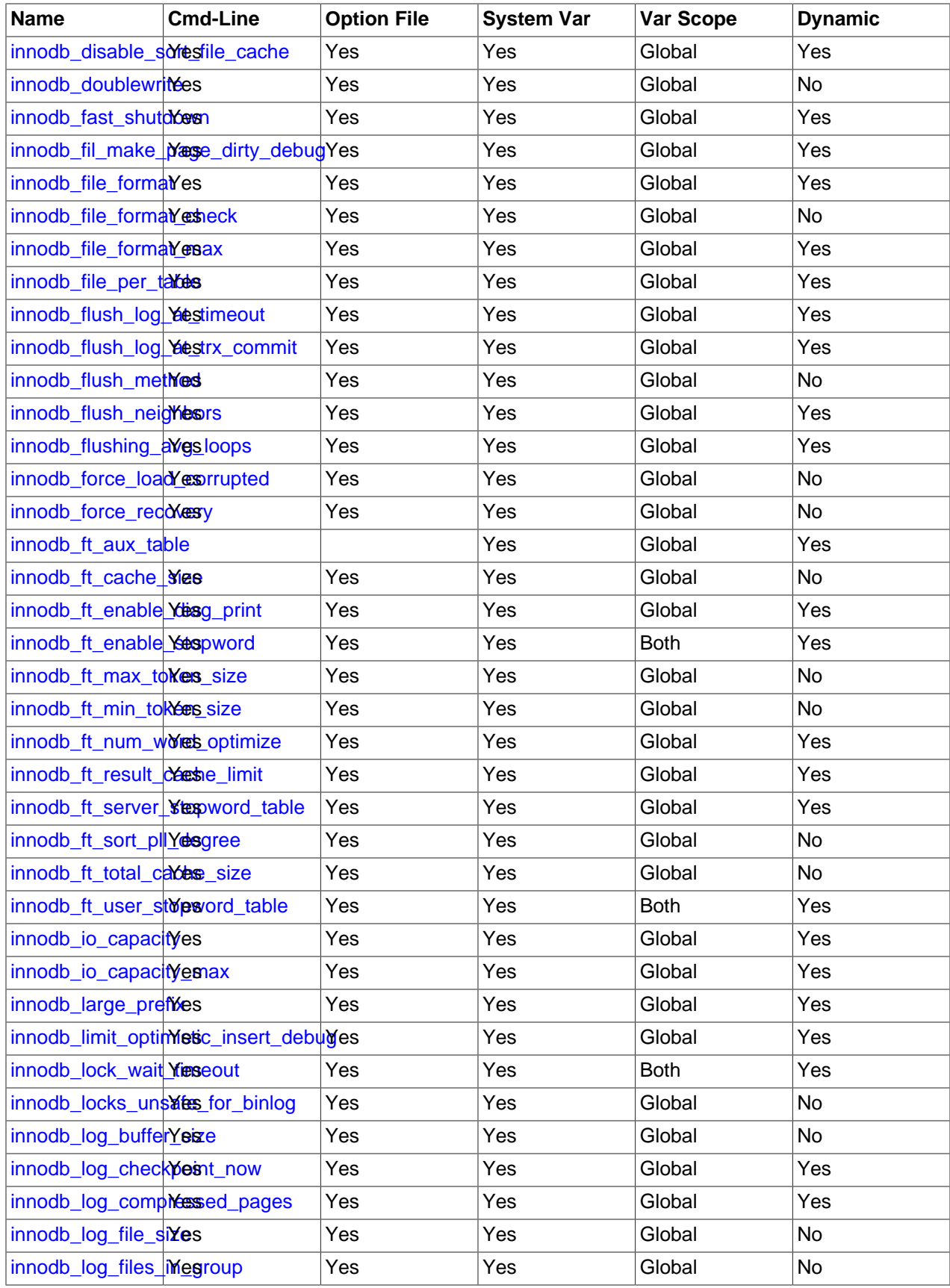

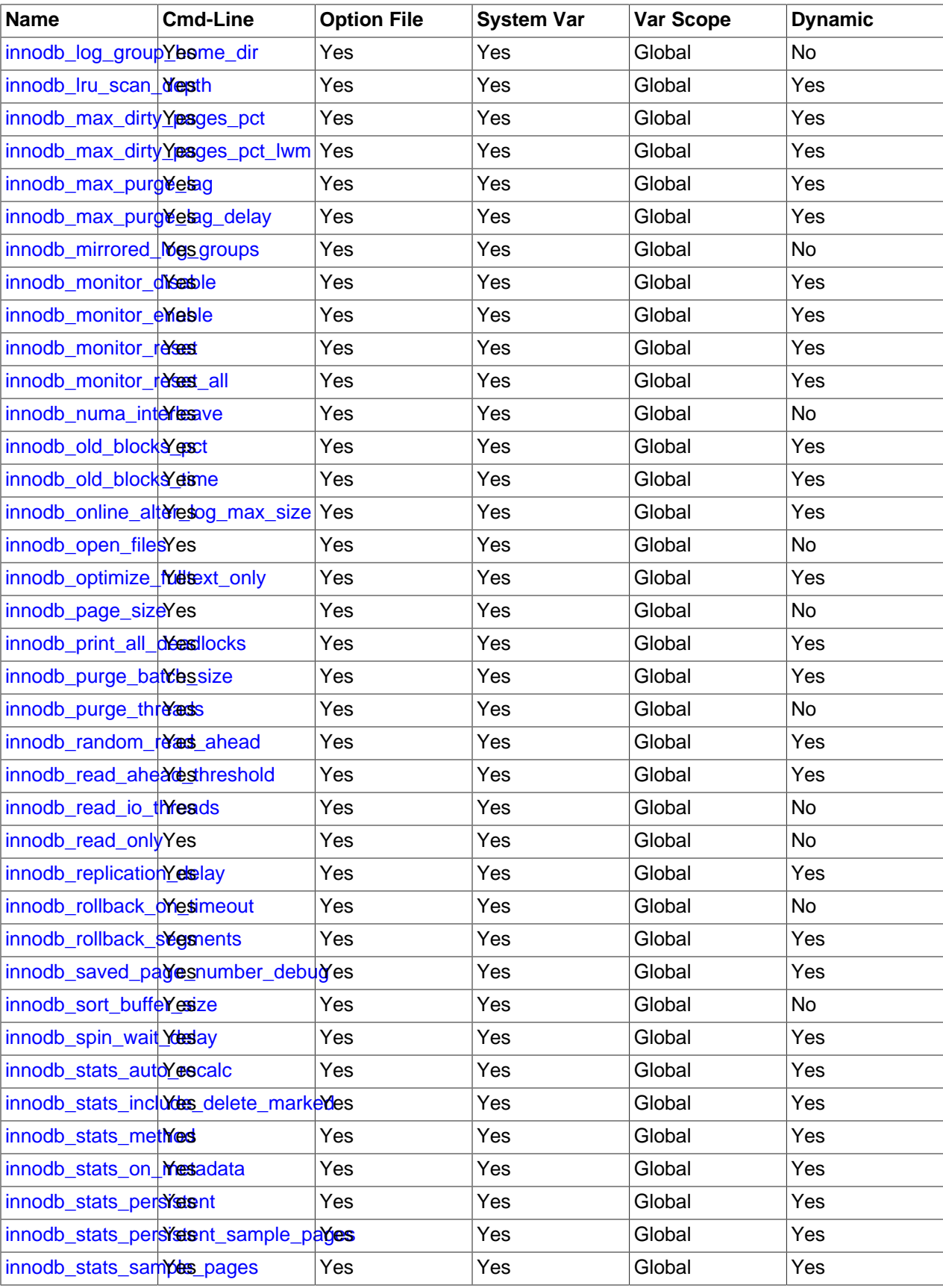

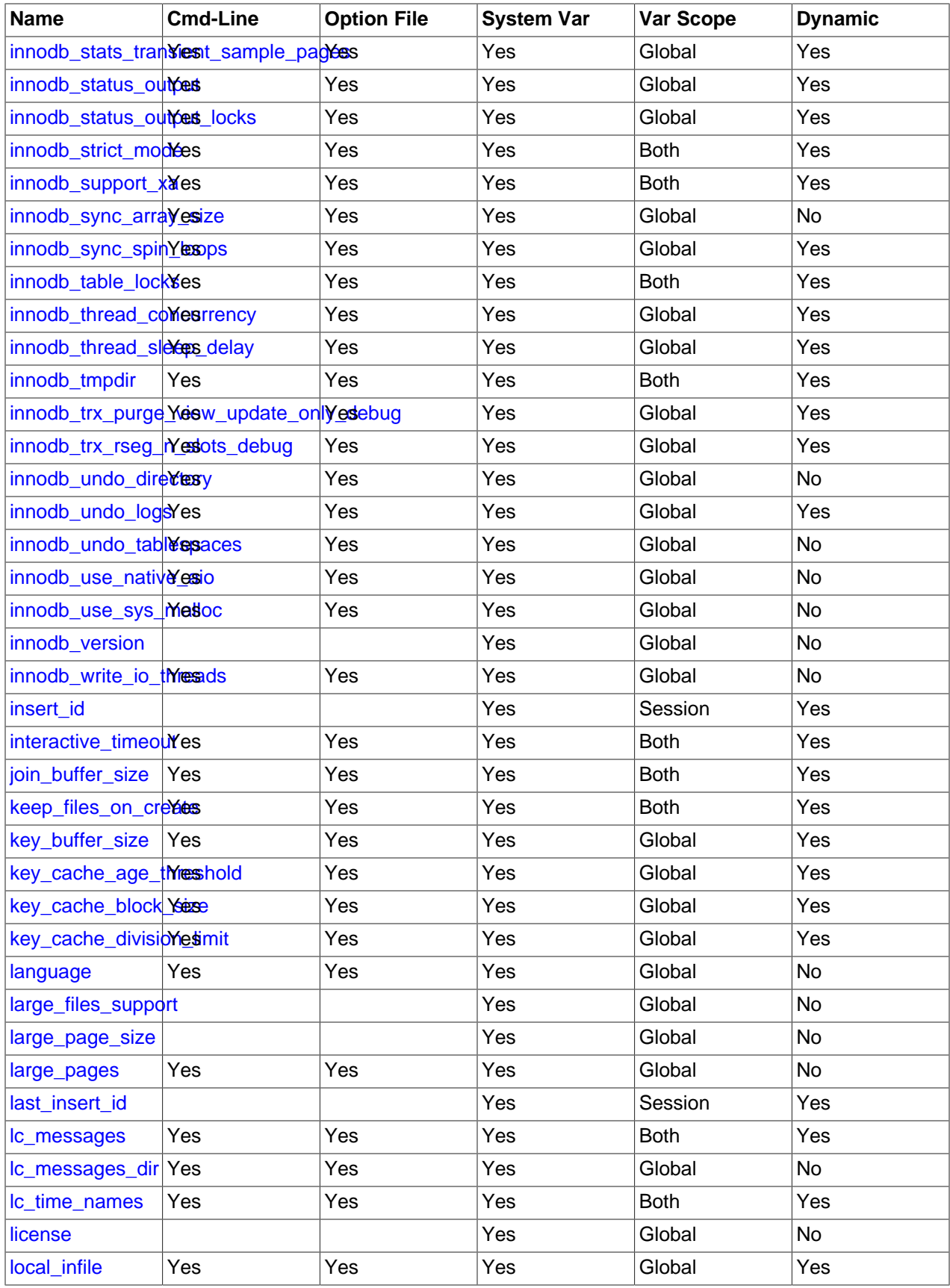

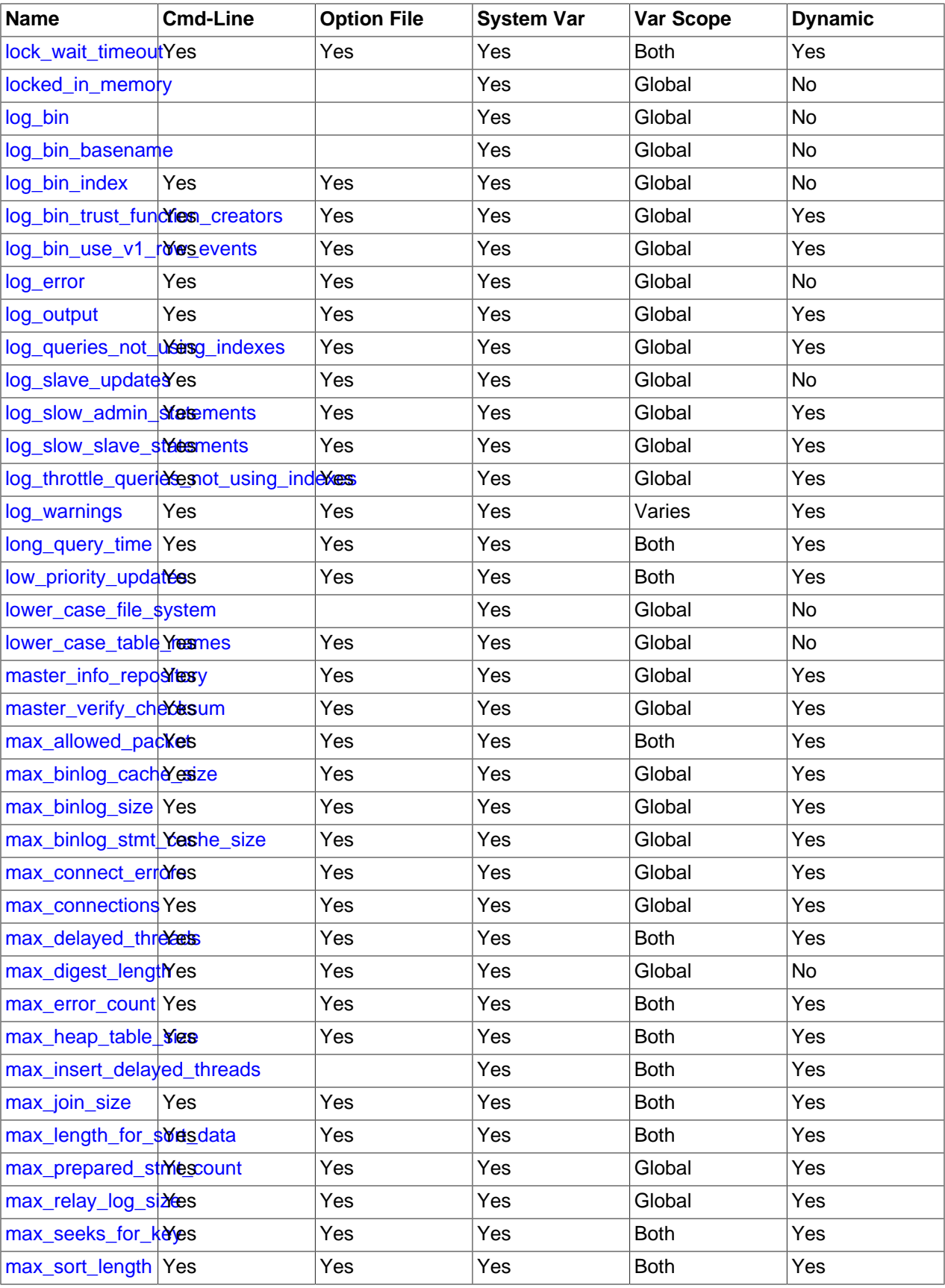

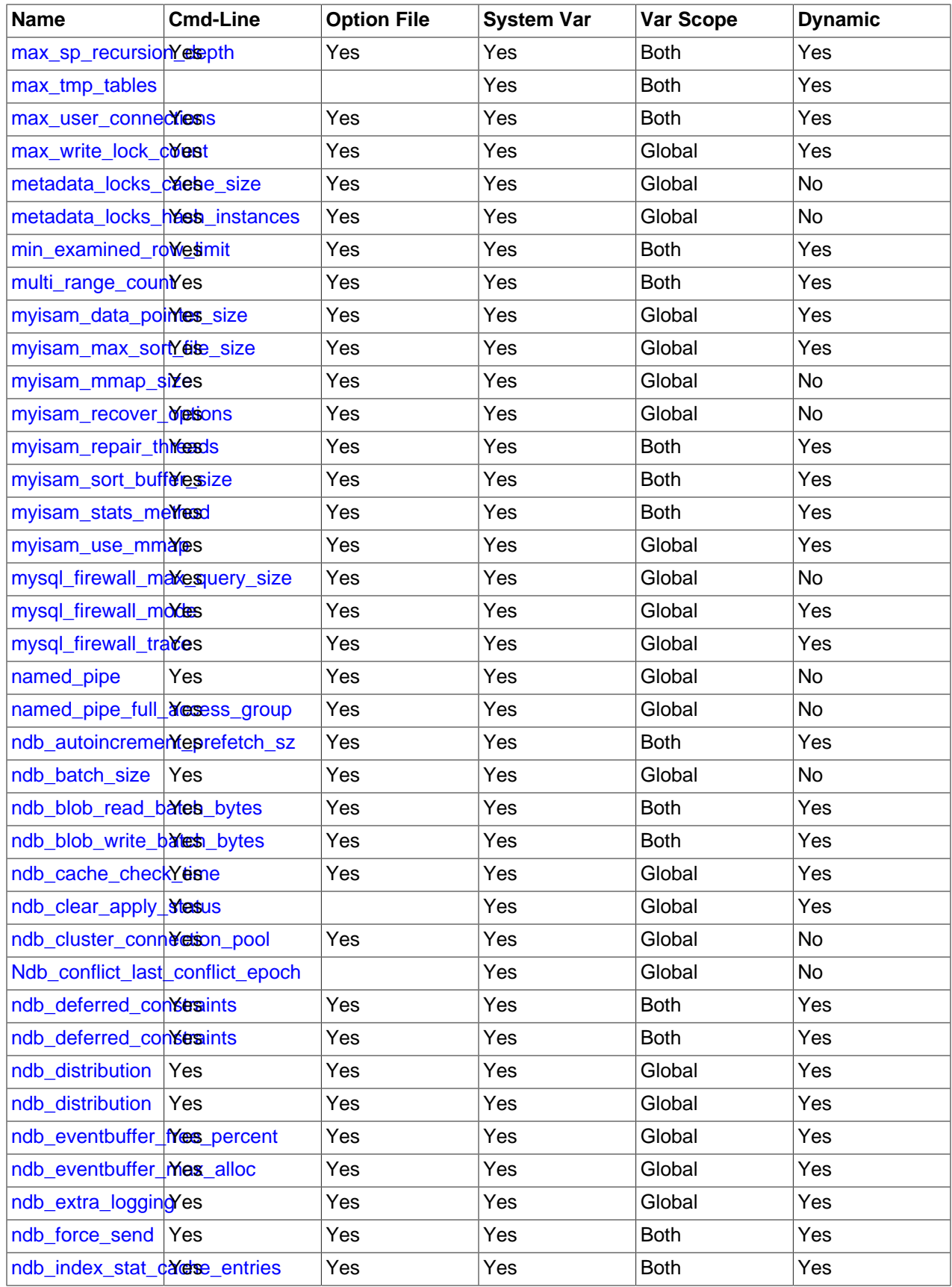

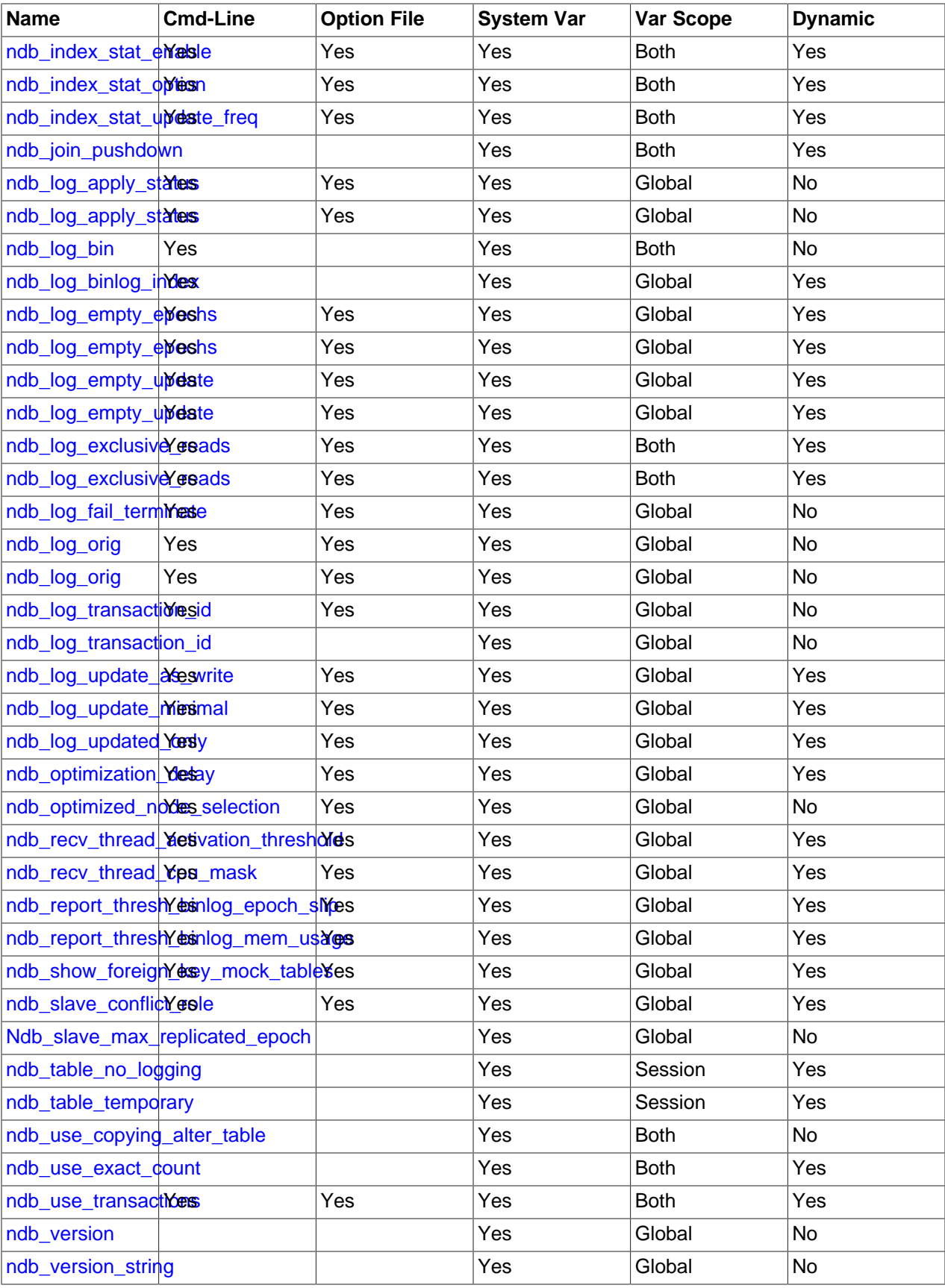
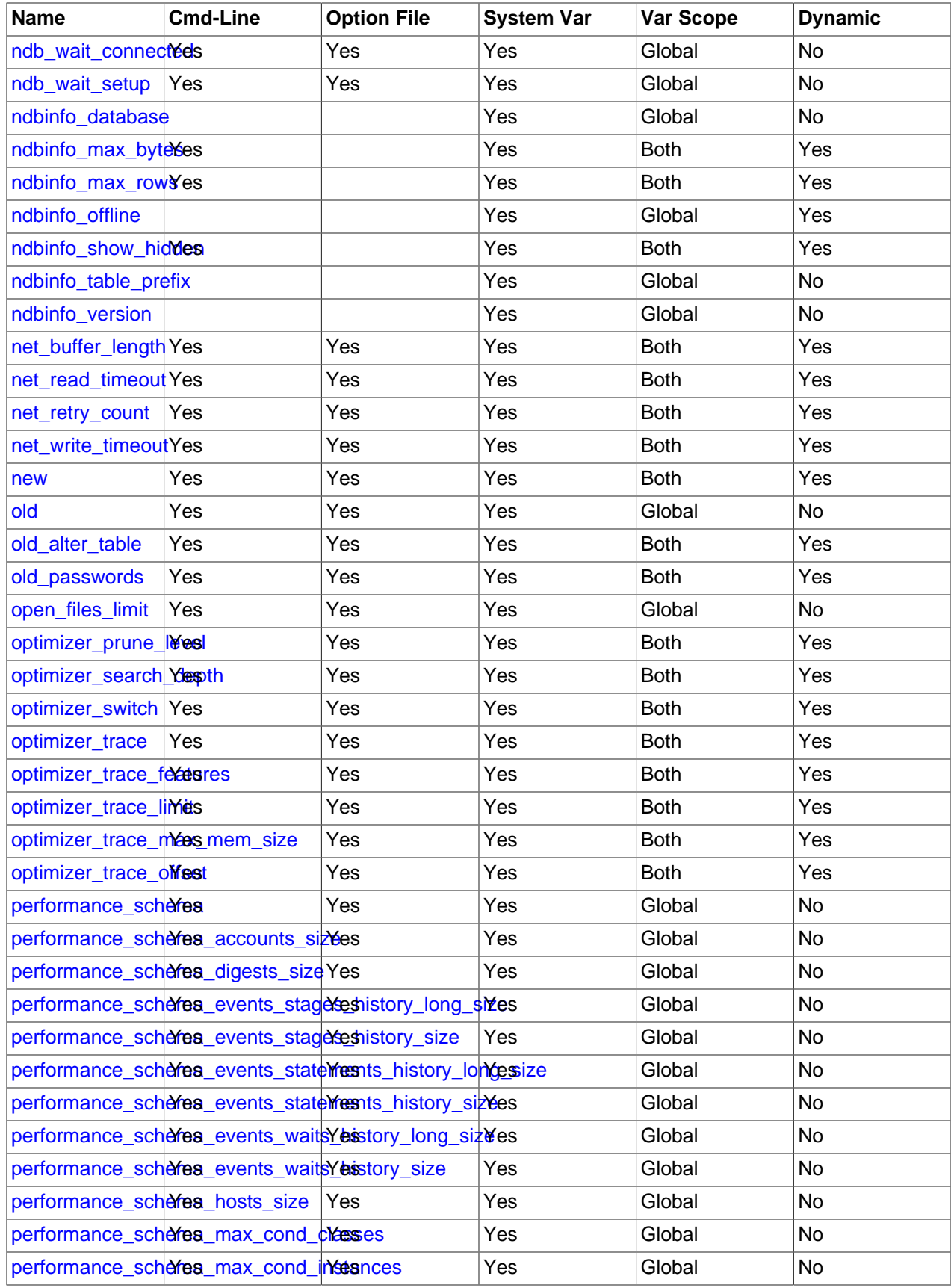

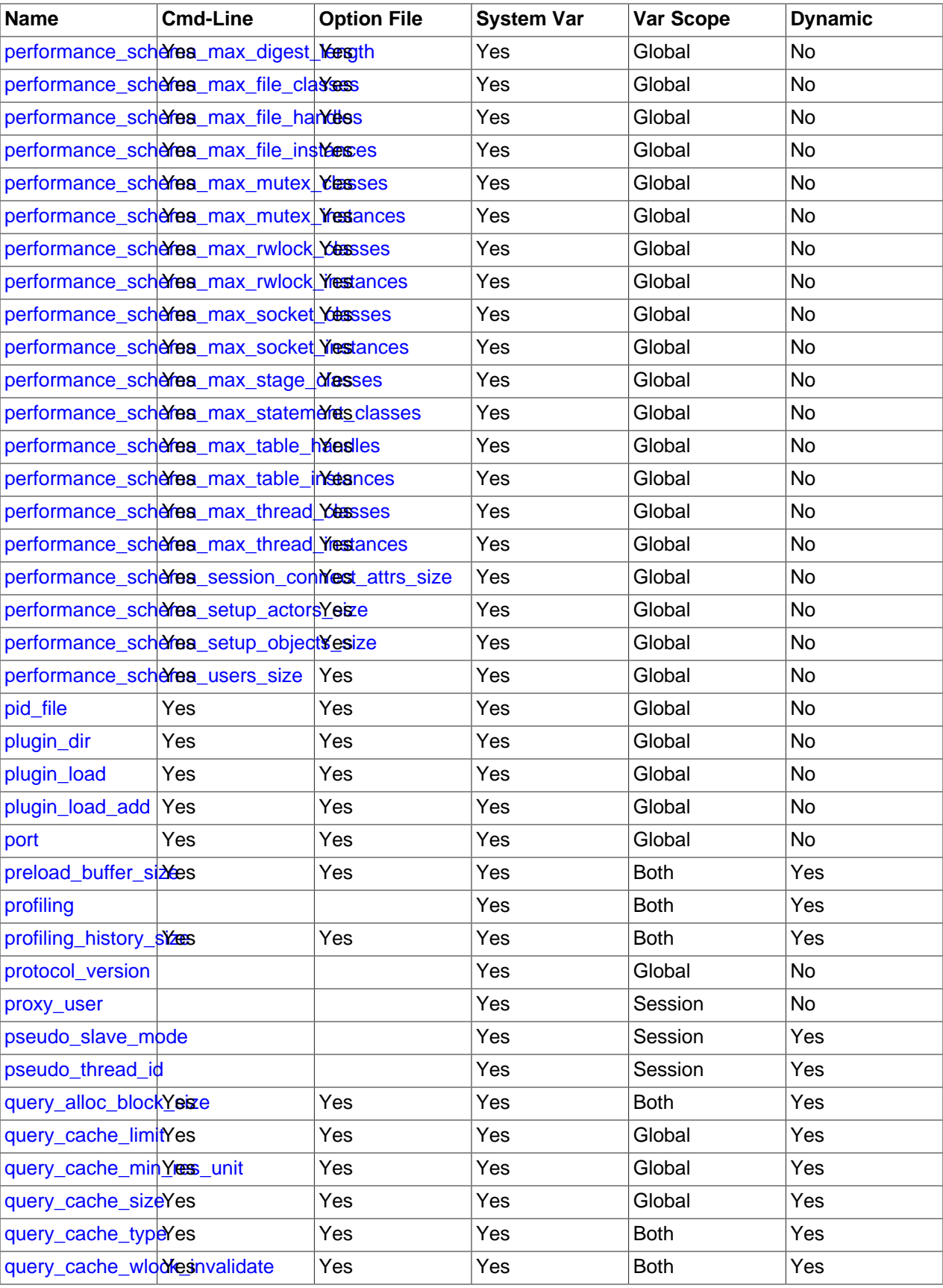

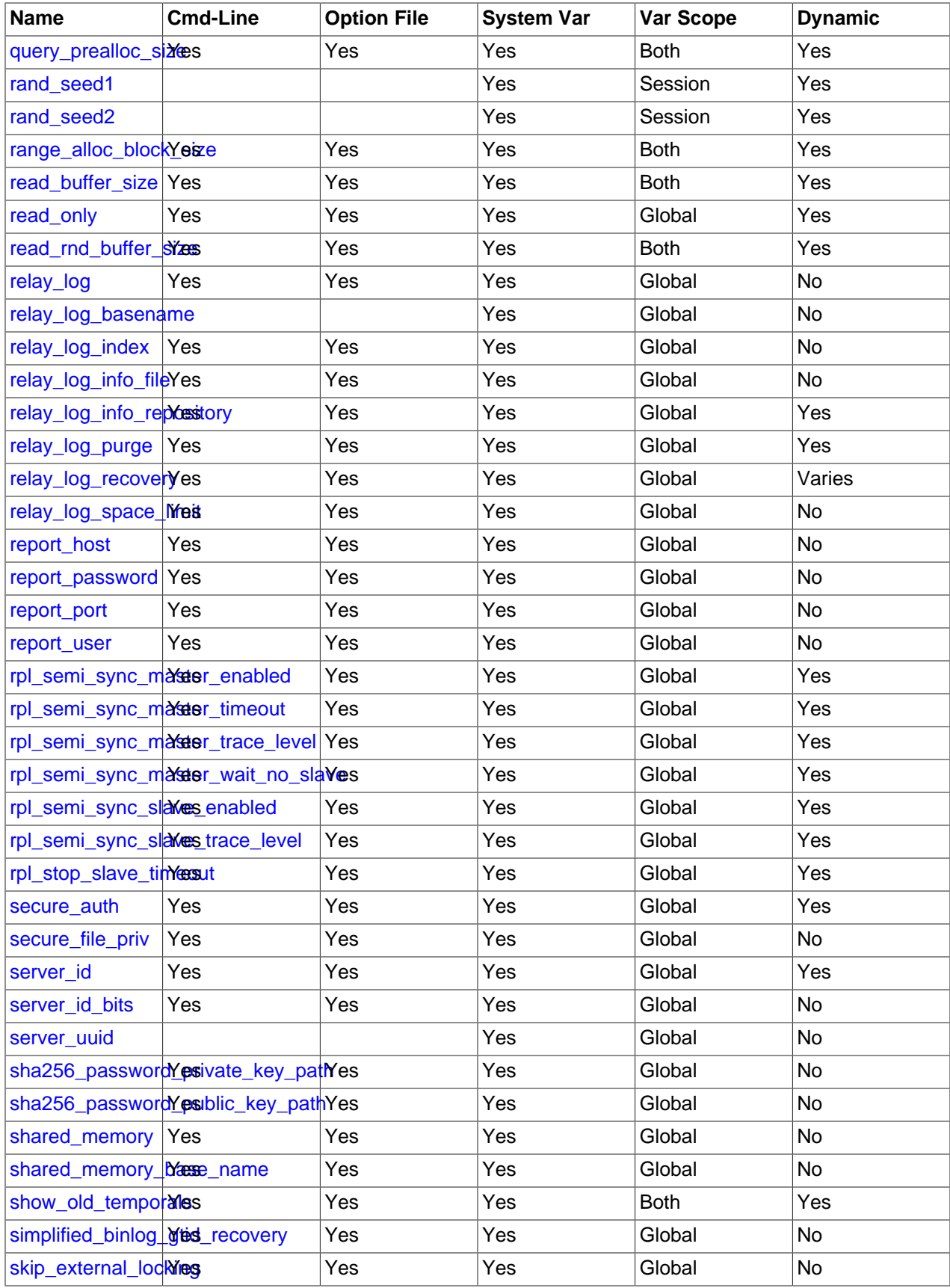

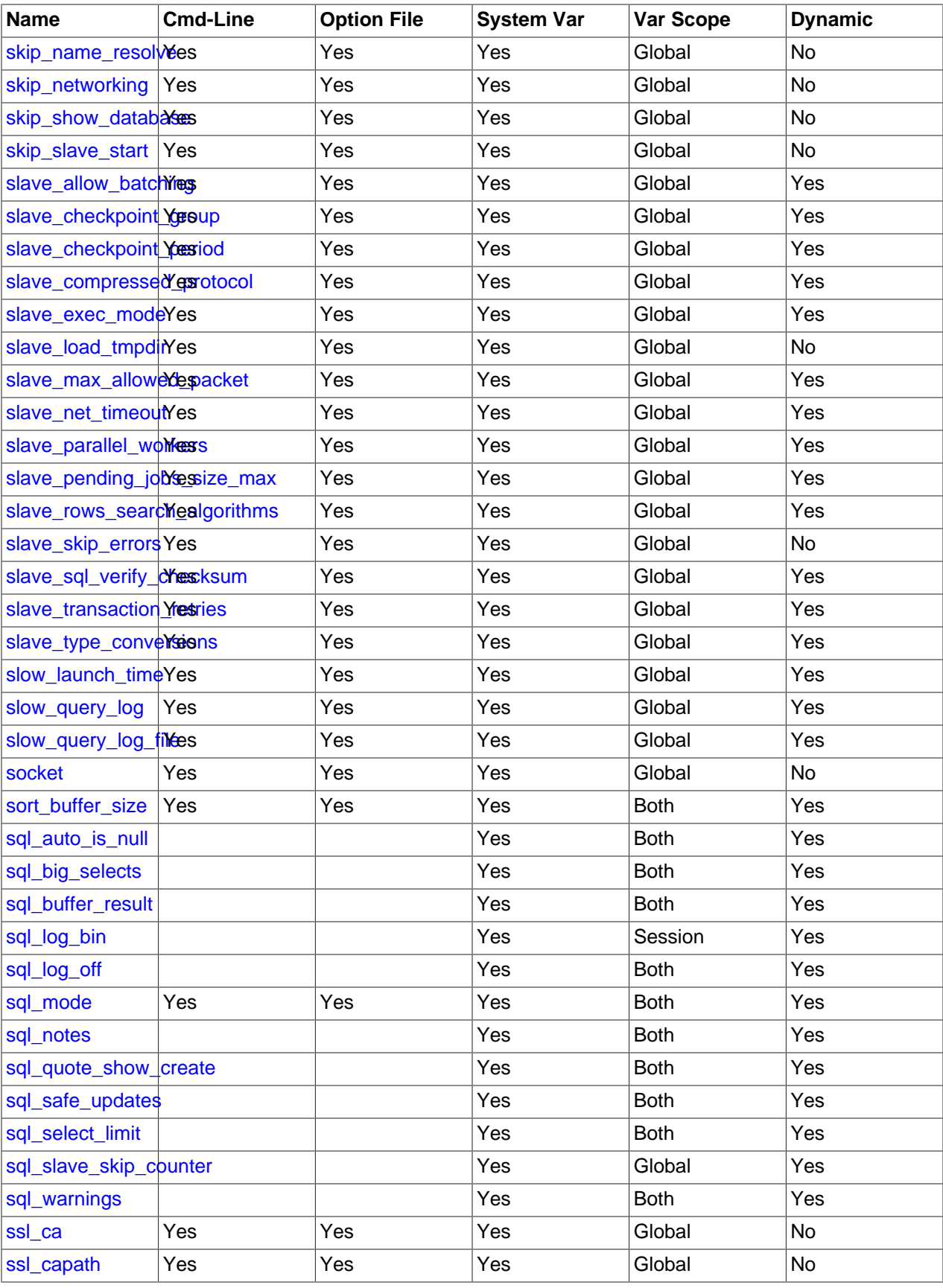

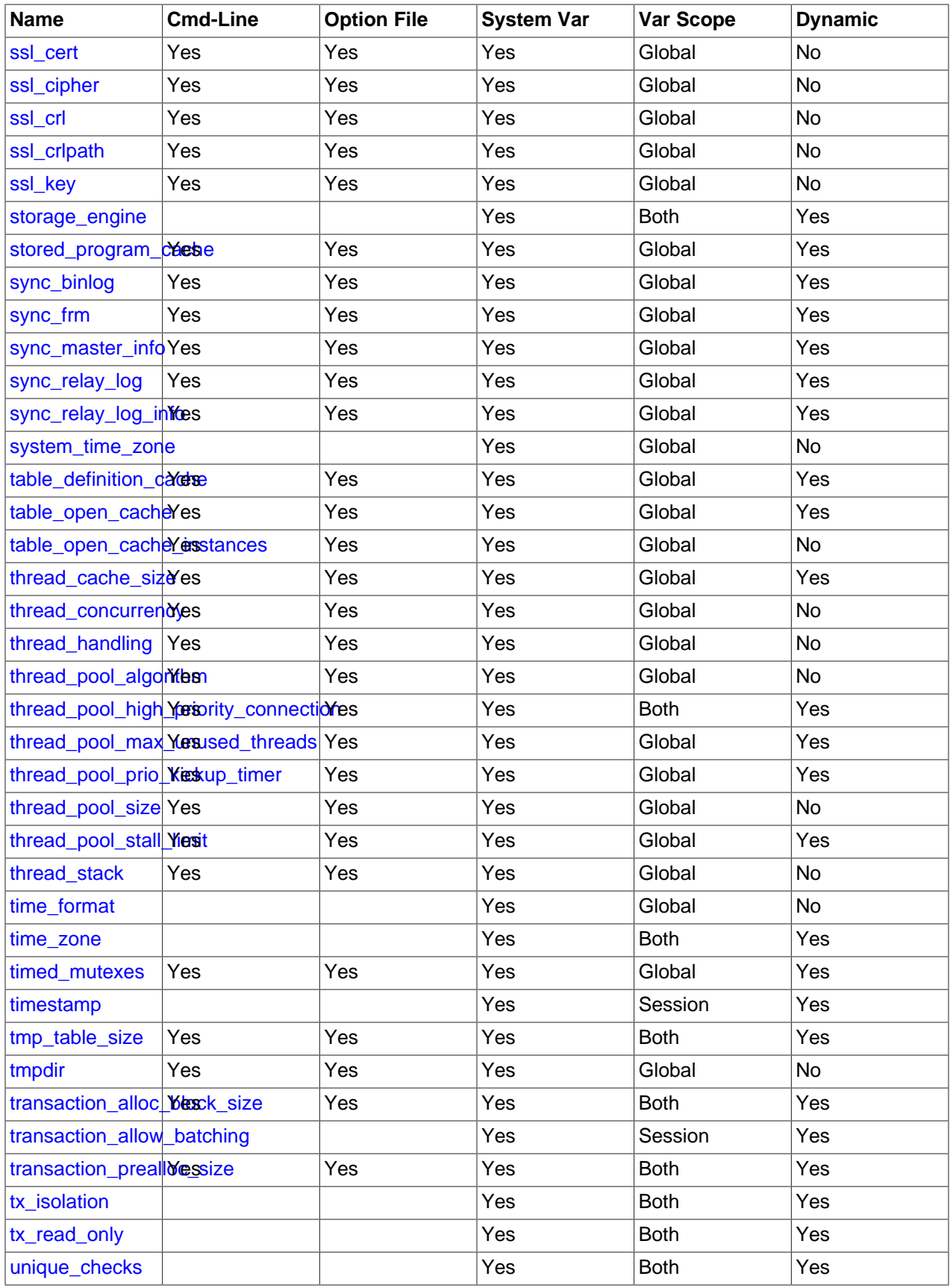

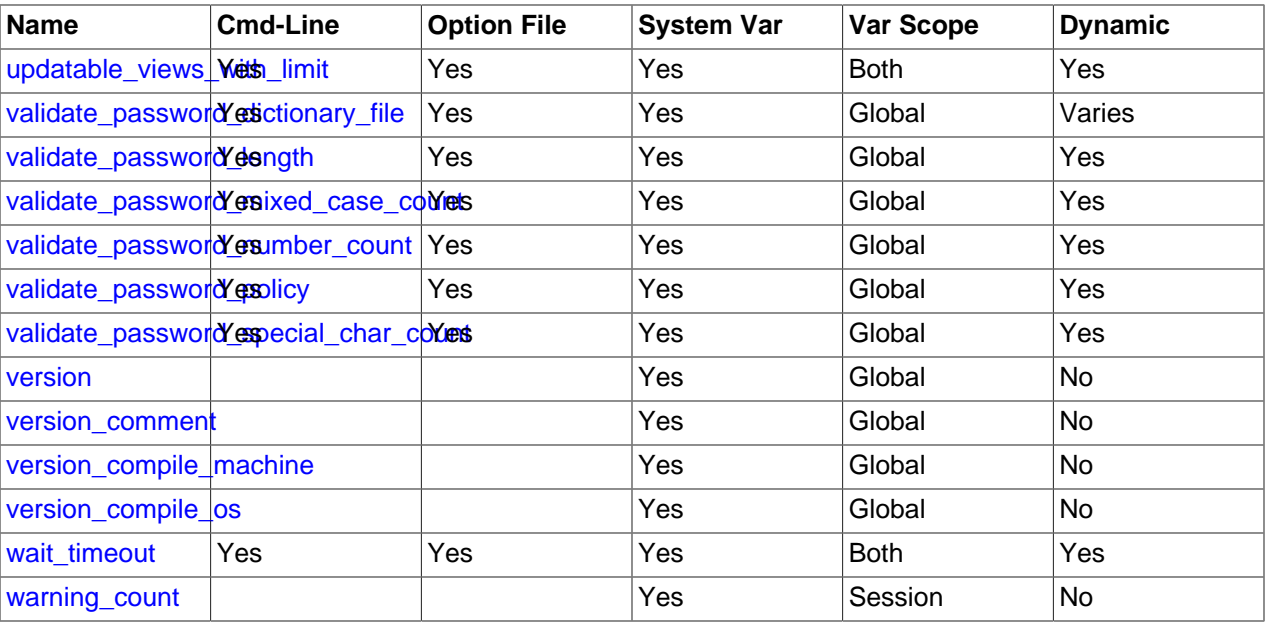

## **Notes:**

1. This option is dynamic, but should be set only by server. You should not set this variable manually.

# **5.1.5 Server Status Variable Reference**

The following table lists all status variables applicable within mysqld.

The table lists each variable's data type and scope. The last column indicates whether the scope for each variable is Global, Session, or both. Please see the corresponding item descriptions for details on setting and using the variables. Where appropriate, direct links to further information about the items are provided.

**Table 5.4 Status Variable Summary**

| <b>Variable Name</b>          | <b>Variable Type</b> | <b>Variable Scope</b> |
|-------------------------------|----------------------|-----------------------|
| Aborted_clients               | Integer              | Global                |
| Aborted connects              | Integer              | Global                |
| Audit_log_current_size        | Integer              | Global                |
| Audit_log_event_max_drop_size | Integer              | Global                |
| Audit_log_events              | Integer              | Global                |
| Audit_log_events_filtered     | Integer              | Global                |
| Audit_log_events_lost         | Integer              | Global                |
| Audit_log_events_written      | Integer              | Global                |
| Audit_log_total_size          | Integer              | Global                |
| Audit_log_write_waits         | Integer              | Global                |
| Binlog_cache_disk_use         | Integer              | Global                |
| Binlog_cache_use              | Integer              | Global                |
| Binlog_stmt_cache_disk_use    | Integer              | Global                |
| Binlog_stmt_cache_use         | Integer              | Global                |
| <b>Bytes_received</b>         | Integer              | <b>Both</b>           |

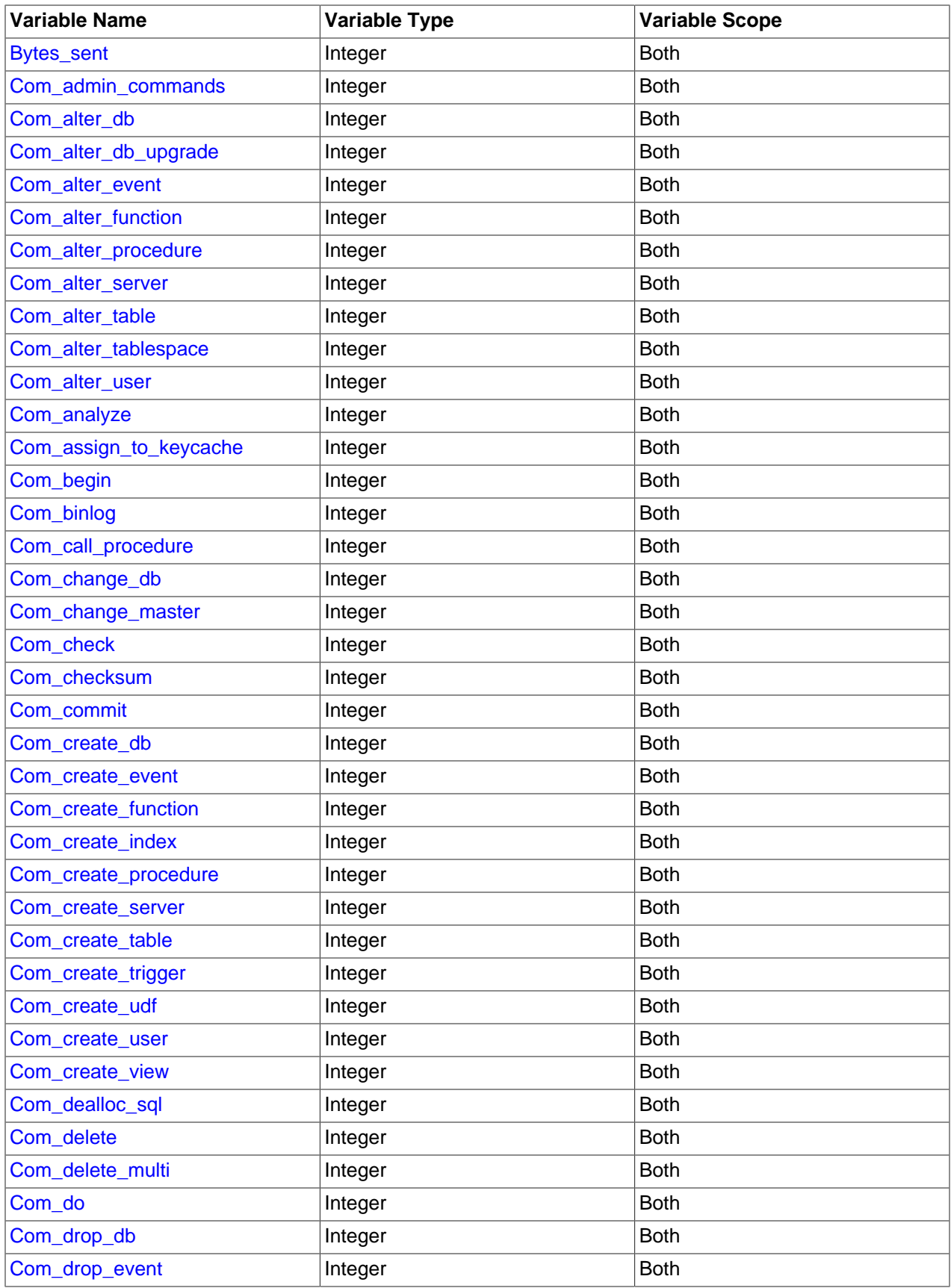

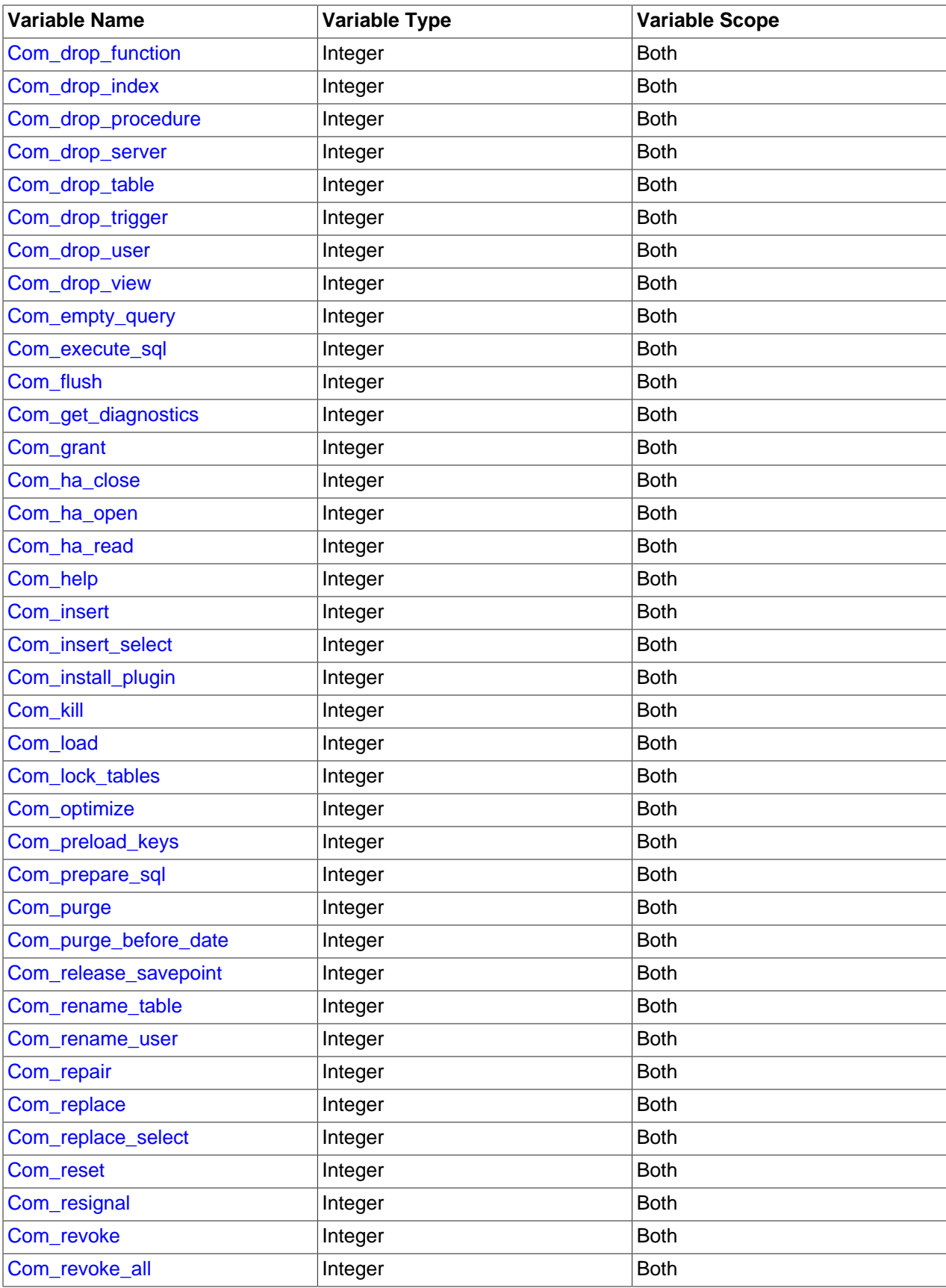

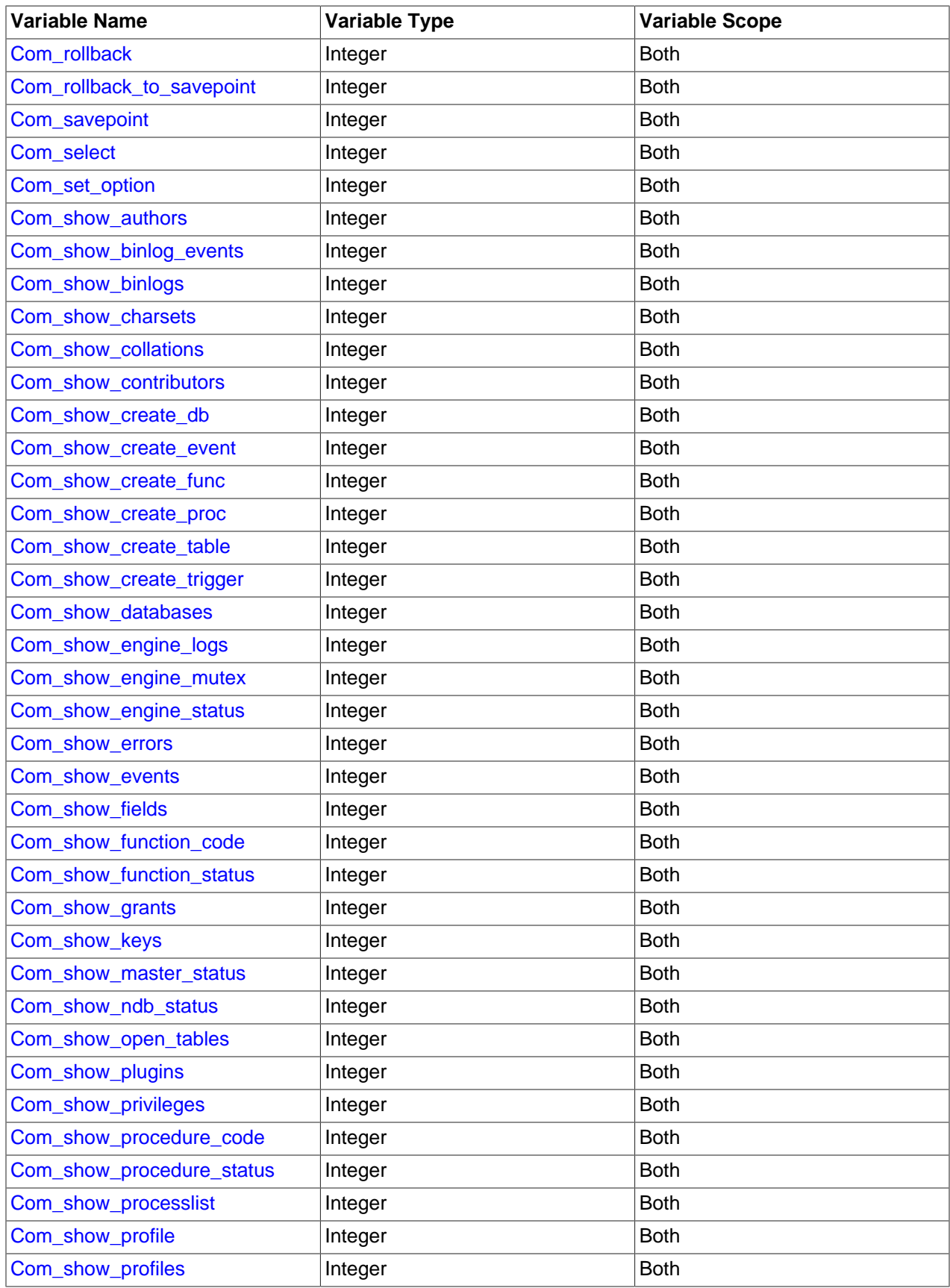

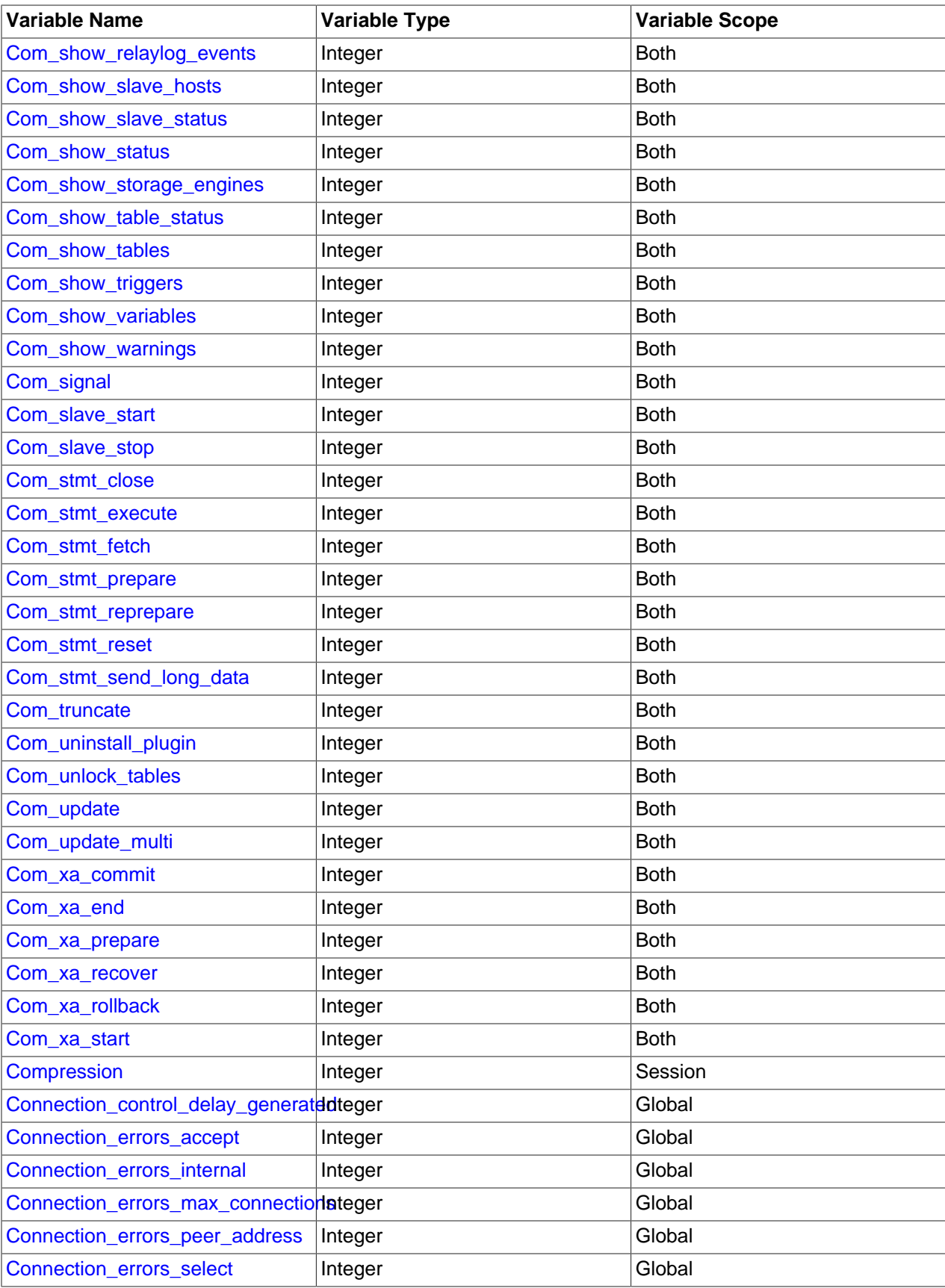

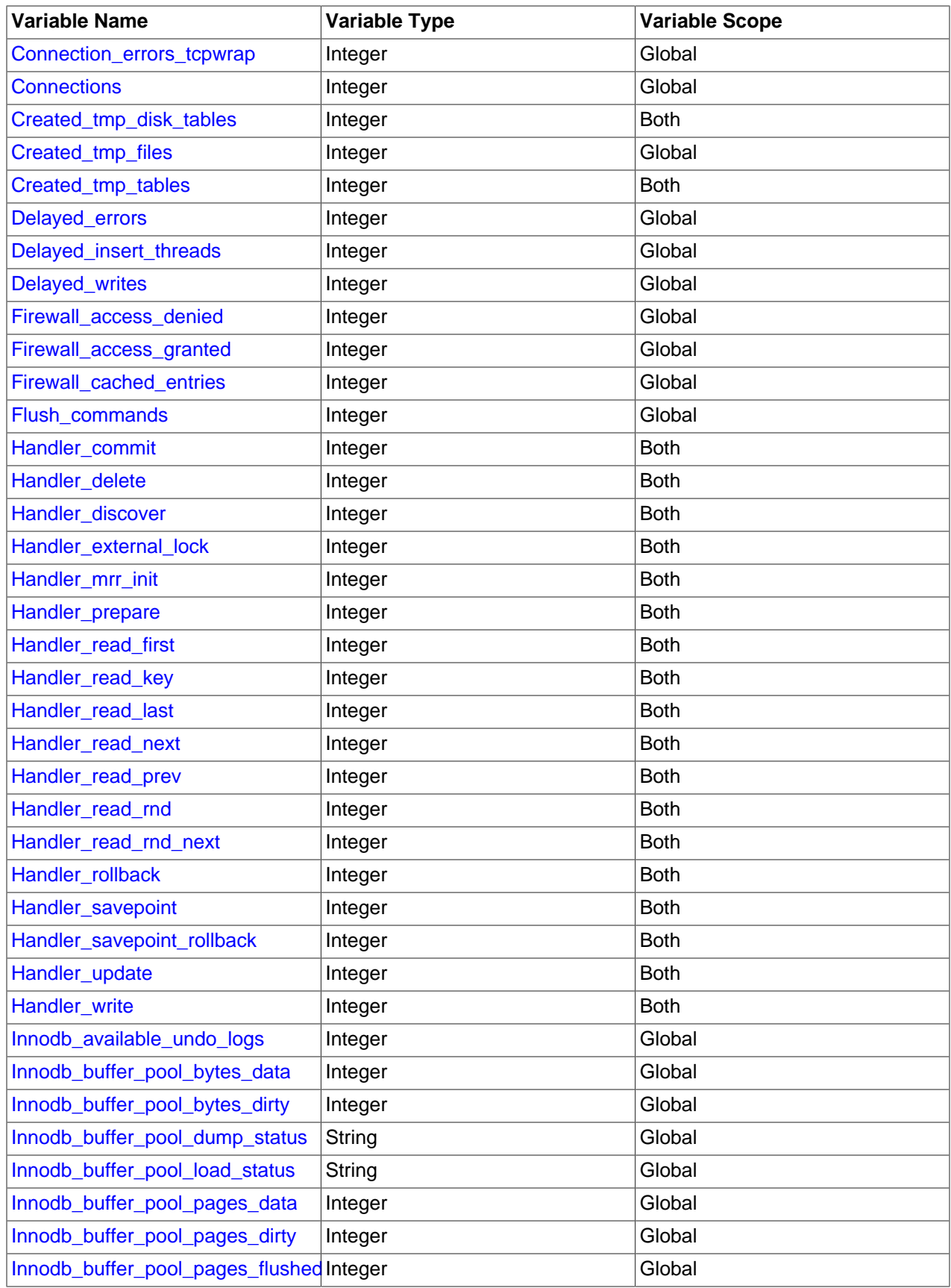

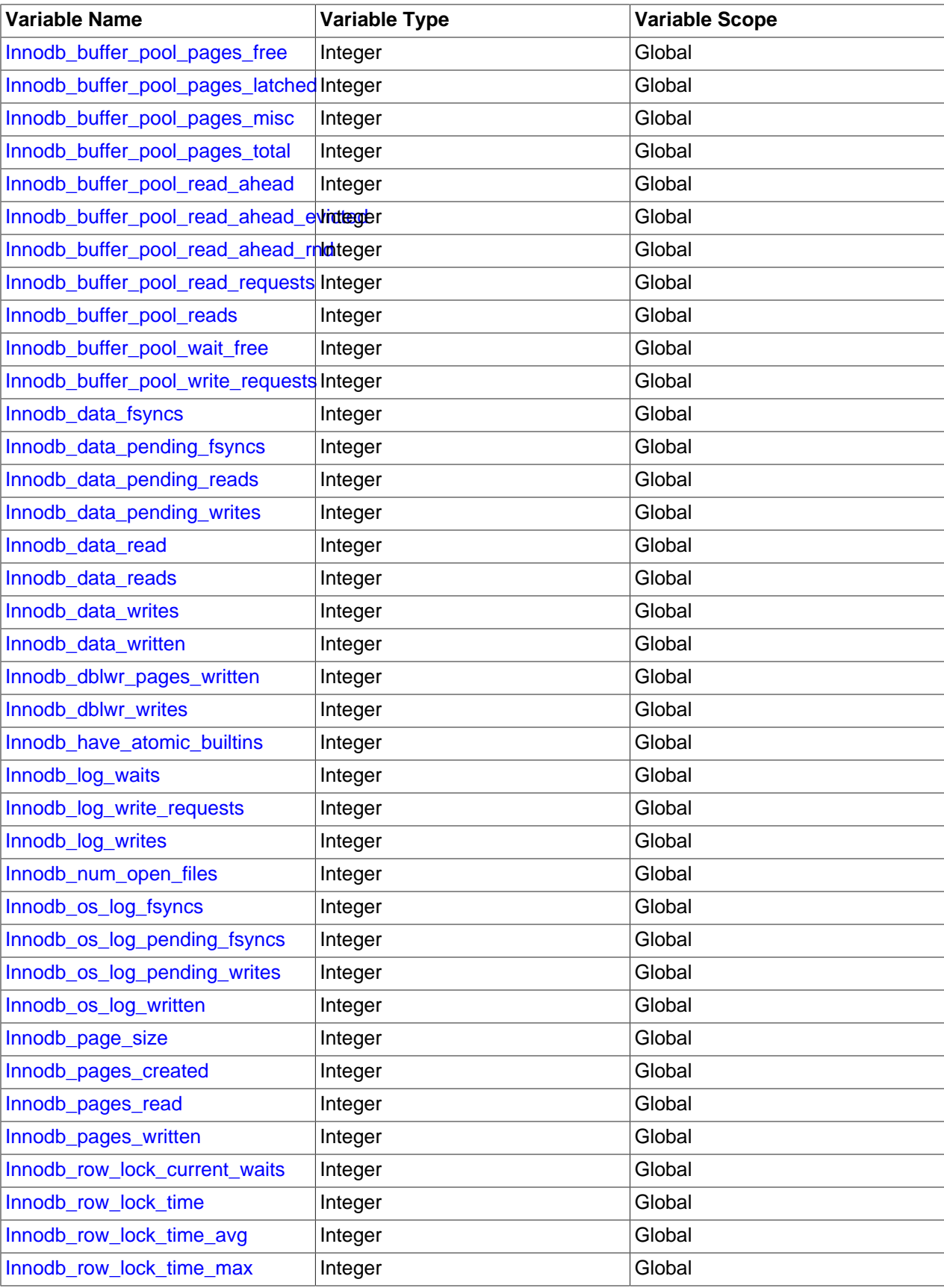

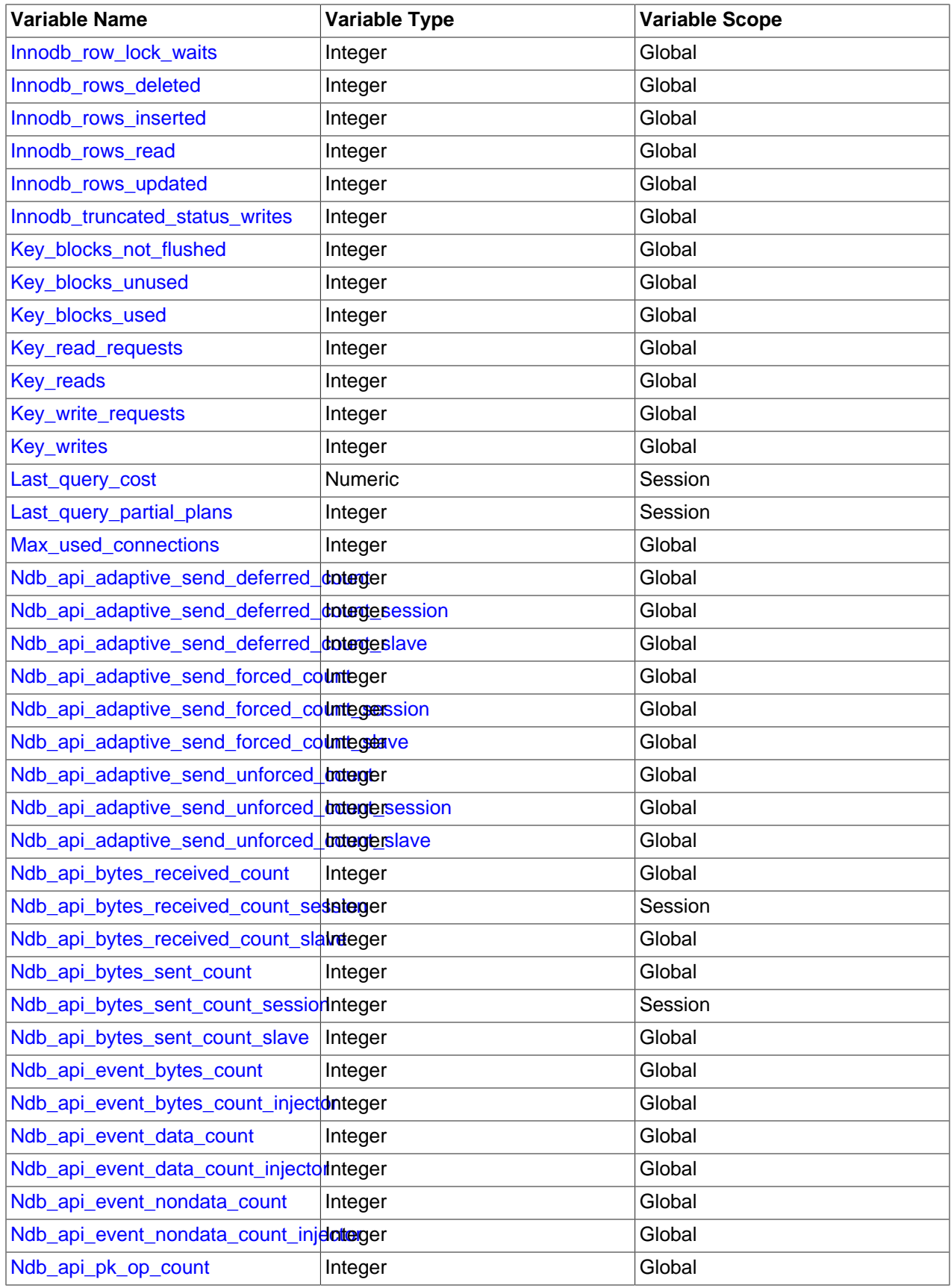

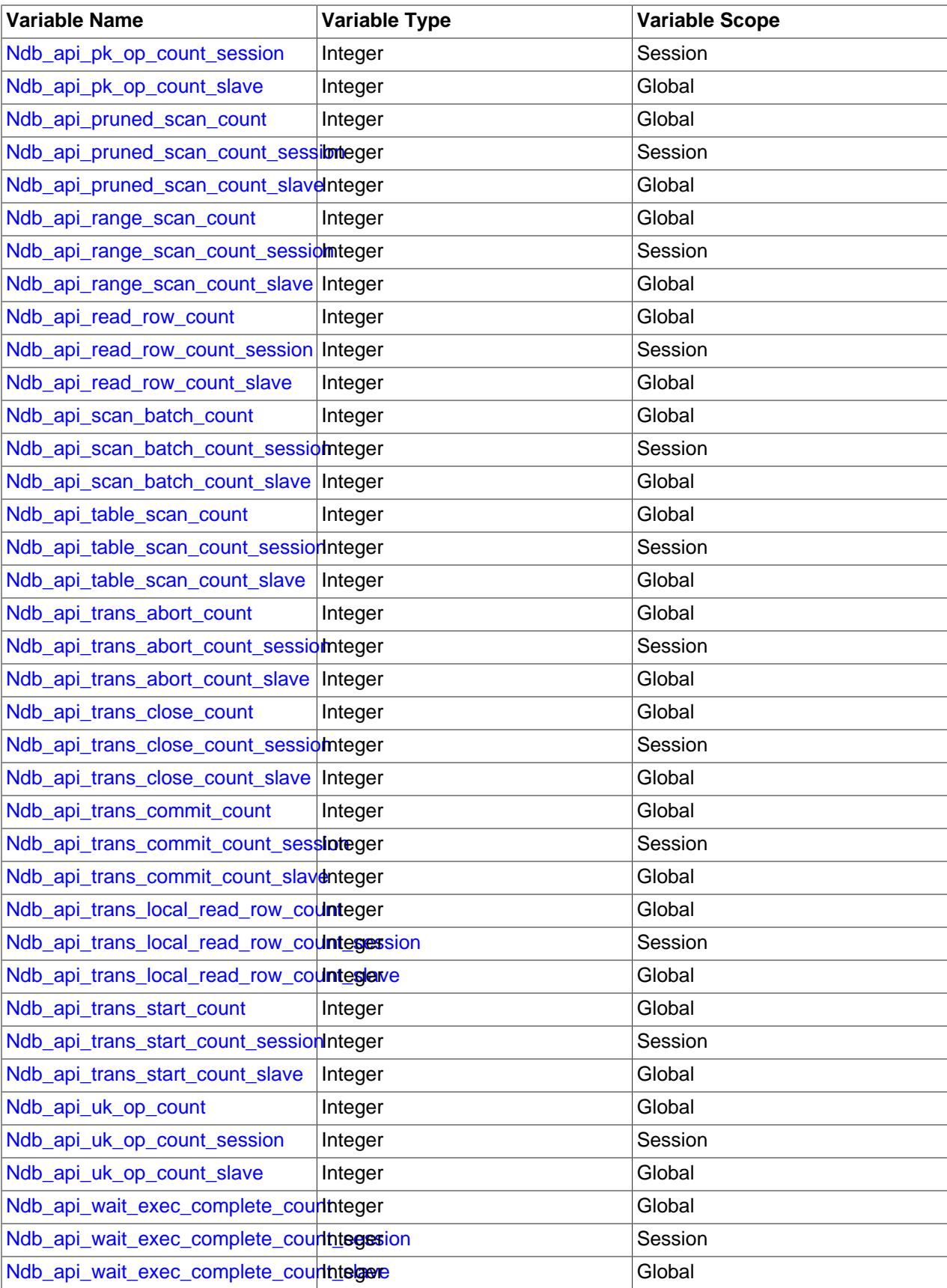

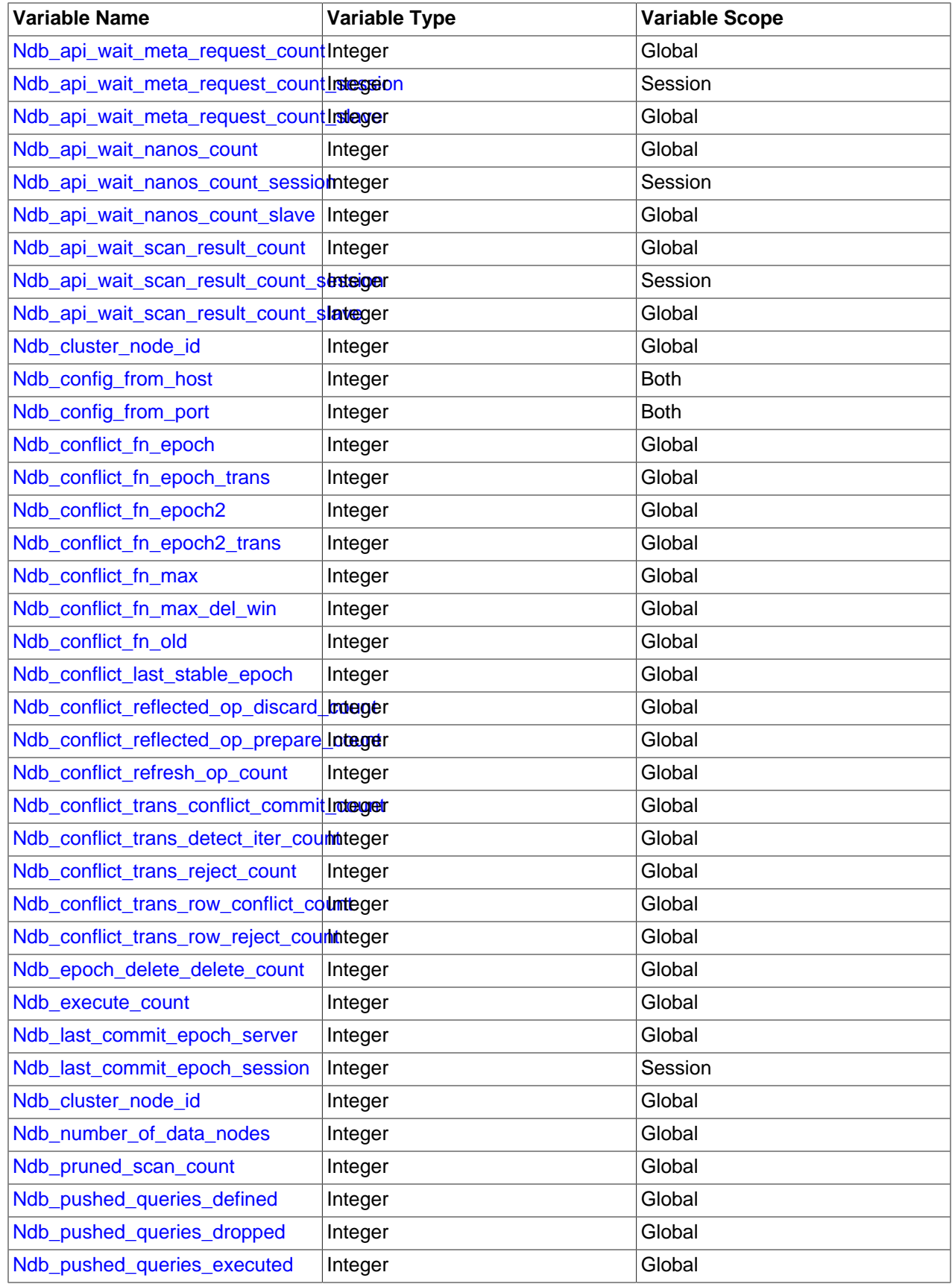

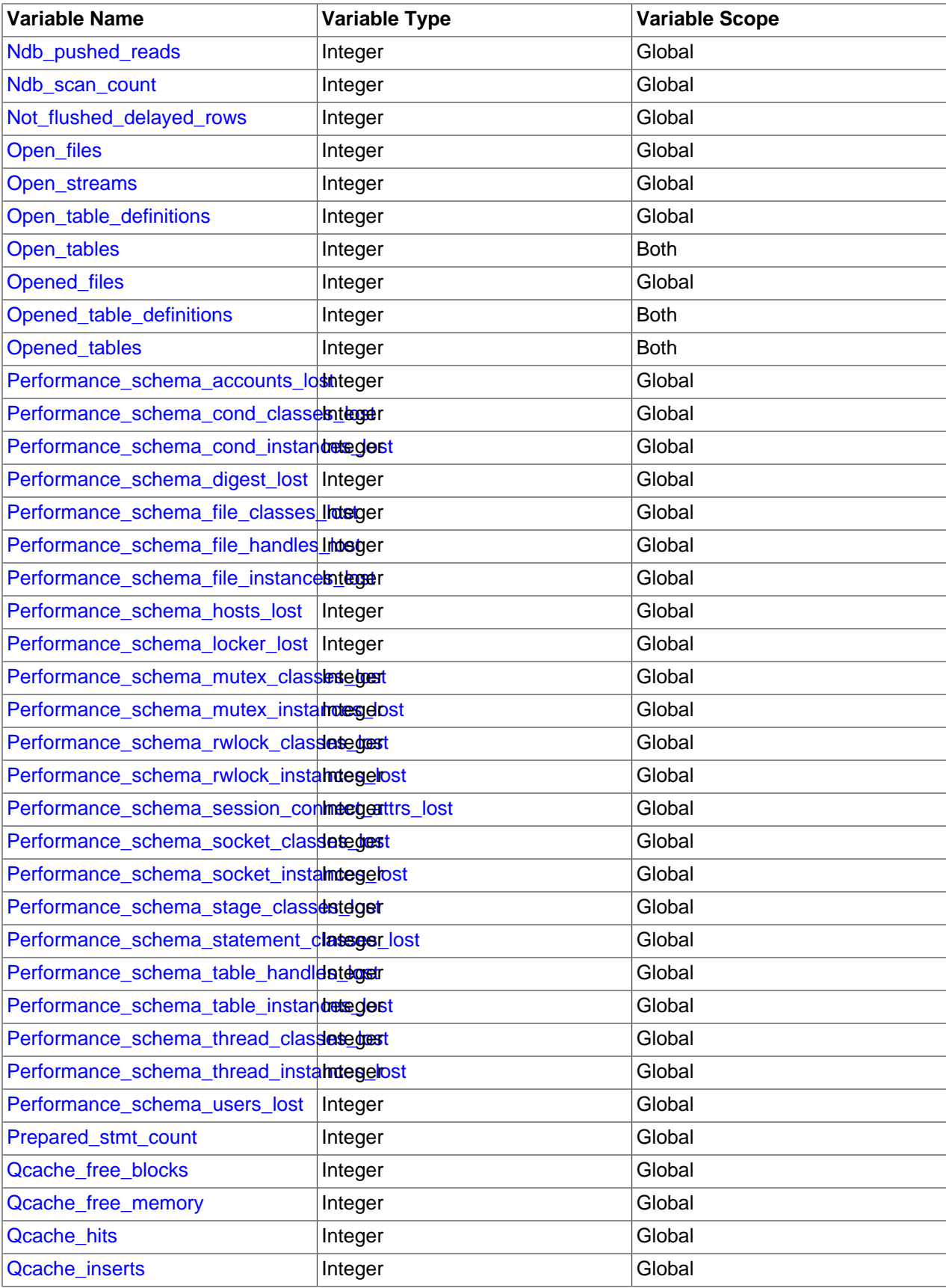

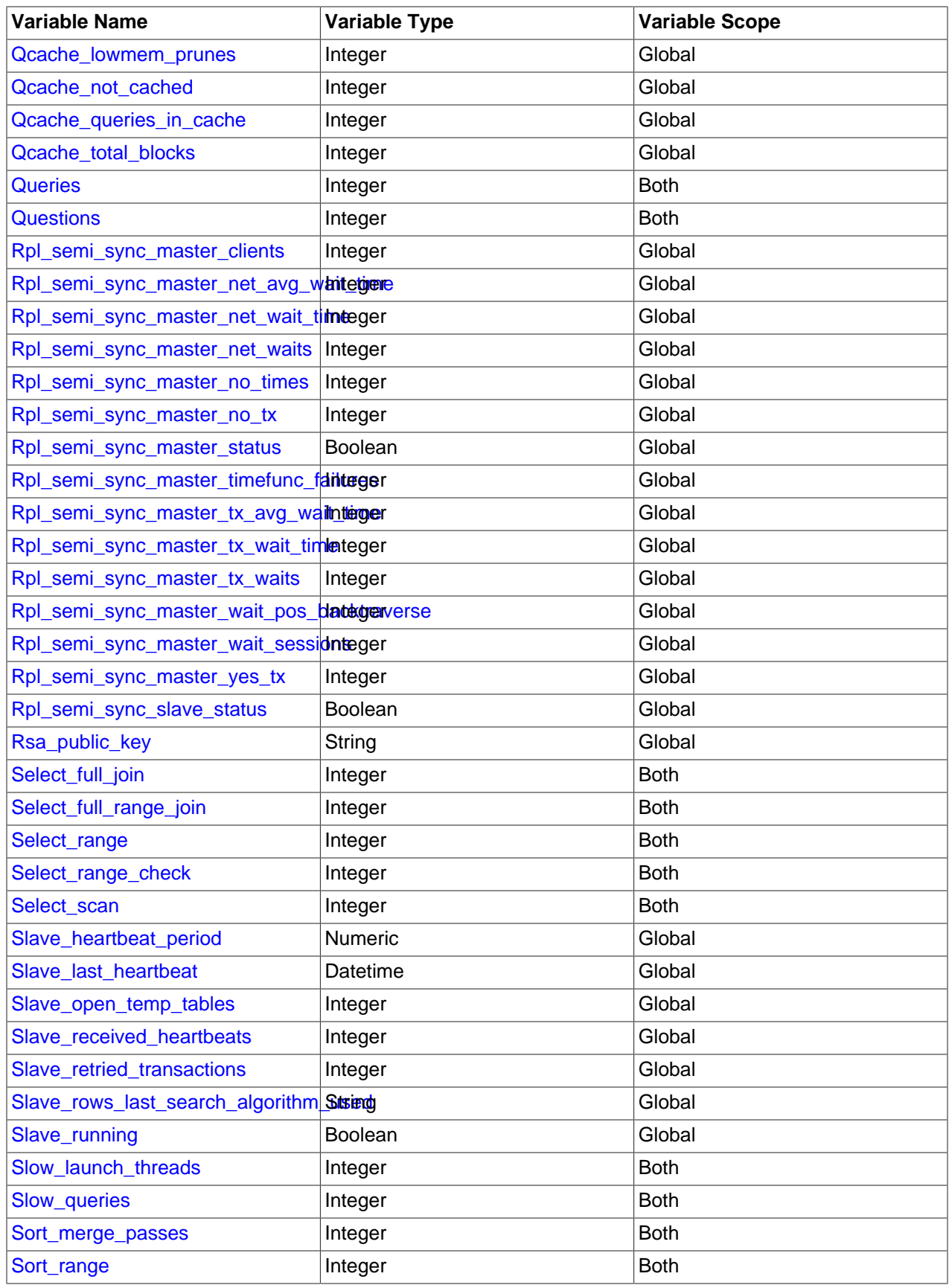

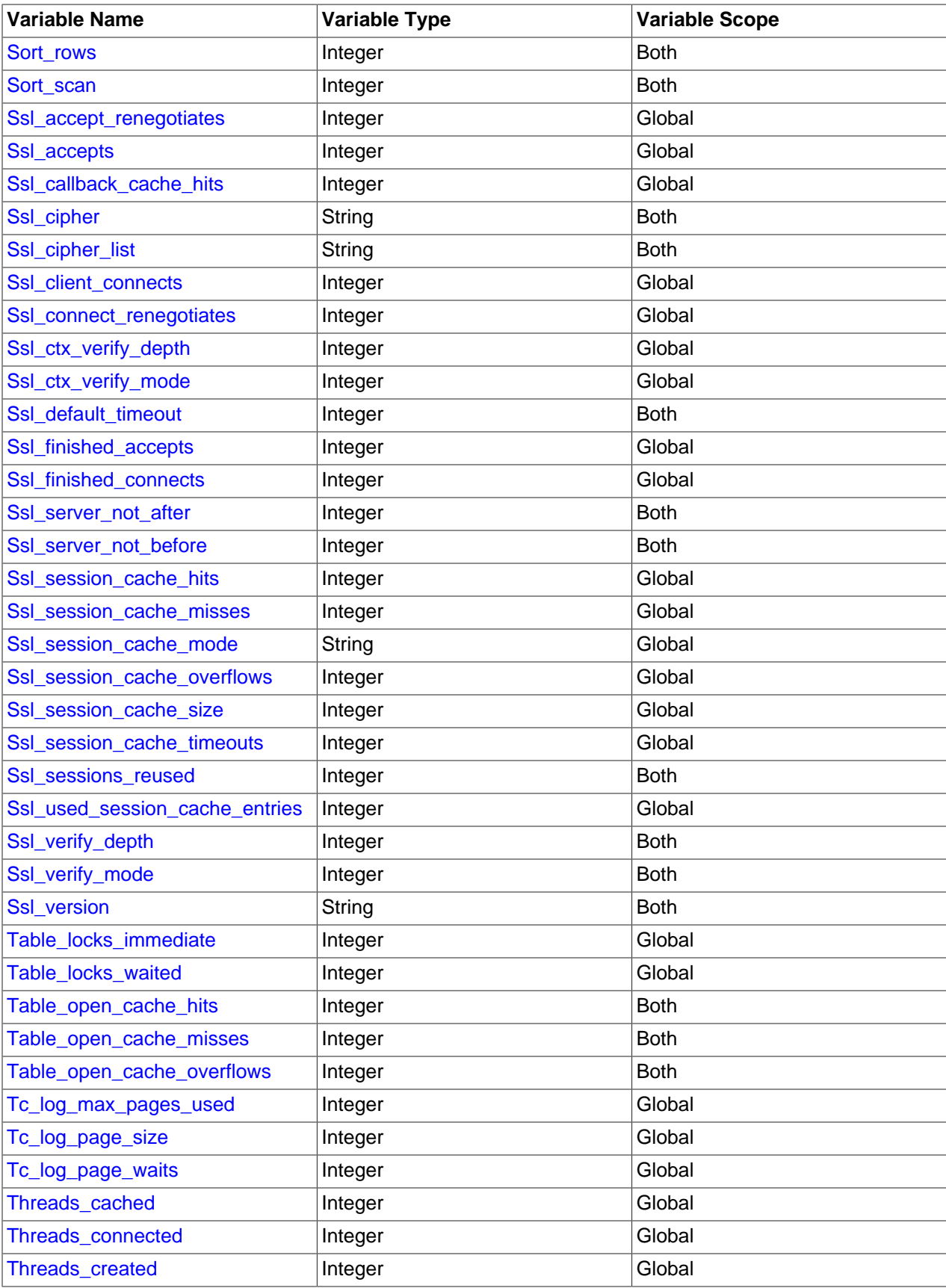

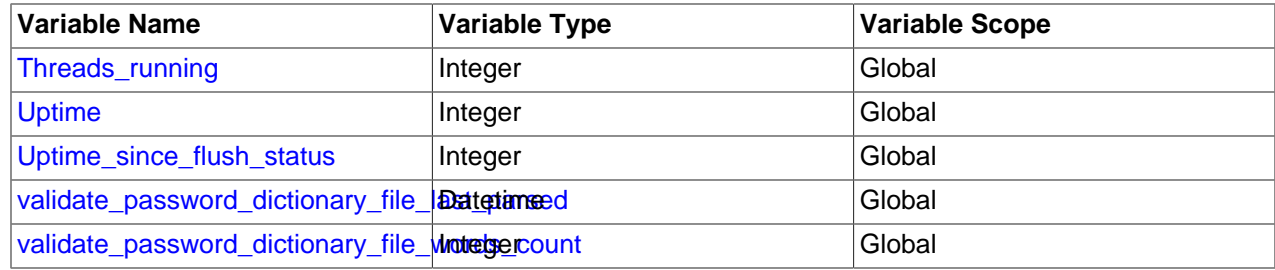

# **5.1.6 Server Command Options**

When you start the  $m_y$  sqld server, you can specify program options using any of the methods described in [Section 4.2.2, "Specifying Program Options".](#page-300-0) The most common methods are to provide options in an option file or on the command line. However, in most cases it is desirable to make sure that the server uses the same options each time it runs. The best way to ensure this is to list them in an option file. See [Section 4.2.2.2, "Using Option Files".](#page-303-0) That section also describes option file format and syntax.

[mysqld](#page-326-0) reads options from the [mysqld] and [server] groups. [mysqld\\_safe](#page-327-0) reads options from the [mysqld], [server], [mysqld\_safe], and [safe\_mysqld] groups. [mysql.server](#page-332-0) reads options from the [mysqld] and [mysql.server] groups.

An embedded MySQL server usually reads options from the [server], [embedded], and  $[xxxxx \, \text{SERVER}]$  groups, where  $xxxxx$  is the name of the application into which the server is embedded.

[mysqld](#page-326-0) accepts many command options. For a brief summary, execute this command:

mysqld --help

To see the full list, use this command:

mysqld --verbose --help

Some of the items in the list are actually system variables that can be set at server startup. These can be displayed at runtime using the [SHOW VARIABLES](#page-1964-0) statement. Some items displayed by the preceding [mysqld](#page-326-0) command do not appear in [SHOW VARIABLES](#page-1964-0) output; this is because they are options only and not system variables.

The following list shows some of the most common server options. Additional options are described in other sections:

- Options that affect security: See [Section 6.1.4, "Security-Related mysqld Options and Variables".](#page-865-0)
- SSL-related options: See [Command Options for Encrypted Connections.](#page-317-0)
- Binary log control options: See [Section 5.4.4, "The Binary Log".](#page-784-0)
- Replication-related options: See [Section 17.1.4, "Replication and Binary Logging Options and Variables"](#page-2441-1).
- Options for loading plugins such as pluggable storage engines: See [Section 5.5.1, "Installing and](#page-801-0) [Uninstalling Plugins".](#page-801-0)
- Options specific to particular storage engines: See [Section 14.14, "InnoDB Startup Options and System](#page-2135-0) [Variables"](#page-2135-0) and [Section 15.2.1, "MyISAM Startup Options"](#page-2315-0).

Some options control the size of buffers or caches. For a given buffer, the server might need to allocate internal data structures. These structures typically are allocated from the total memory allocated to the buffer, and the amount of space required might be platform dependent. This means that when you assign a value to an option that controls a buffer size, the amount of space actually available might differ from

the value assigned. In some cases, the amount might be less than the value assigned. It is also possible that the server adjusts a value upward. For example, if you assign a value of 0 to an option for which the minimal value is 1024, the server sets the value to 1024.

Values for buffer sizes, lengths, and stack sizes are given in bytes unless otherwise specified.

Some options take file name values. Unless otherwise specified, the default file location is the data directory if the value is a relative path name. To specify the location explicitly, use an absolute path name. Suppose that the data directory is /var/mysql/data. If a file-valued option is given as a relative path name, it is located under  $/\text{var}/\text{mysgl/data}$ . If the value is an absolute path name, its location is as given by the path name.

You can also set the values of server system variables at server startup by using variable names as options. To assign a value to a server system variable, use an option of the form  $-\text{var}$  name=value. For example, [--key\\_buffer\\_size=32M](#page-648-0) sets the [key\\_buffer\\_size](#page-648-0) variable to a value of 32MB.

When you assign a value to a variable, MySQL might automatically correct the value to stay within a given range, or adjust the value to the closest permissible value if only certain values are permitted.

To restrict the maximum value to which a system variable can be set at runtime with the  $SET$  statement, specify this maximum by using an option of the form  $-\text{maximum-var\_name}=value$  at server startup.

You can change the values of most system variables at runtime with the [SET](#page-1913-0) statement. See [Section 13.7.4.1, "SET Syntax for Variable Assignment"](#page-1913-0).

[Section 5.1.7, "Server System Variables",](#page-618-0) provides a full description for all variables, and additional information for setting them at server startup and runtime. For information on changing system variables, see [Section 5.1.1, "Configuring the Server".](#page-527-0)

<span id="page-595-0"></span> $\bullet$  [--help](#page-595-0),  $-?$ 

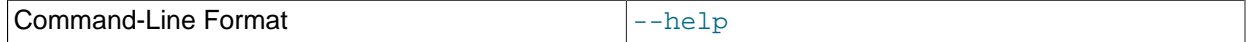

Display a short help message and exit. Use both the  $\text{-}$ verbose and  $\text{-}$ help options to see the full message.

<span id="page-595-1"></span>• [--allow-suspicious-udfs](#page-595-1)

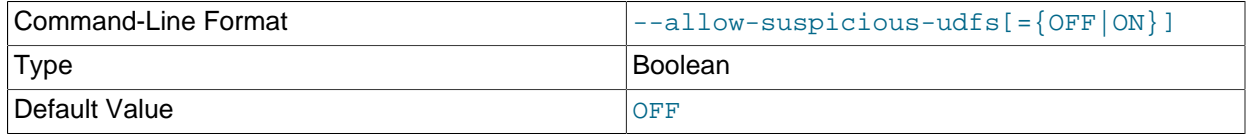

This option controls whether loadable functions that have only an  $xxx$  symbol for the main function can be loaded. By default, the option is off and only loadable functions that have at least one auxiliary symbol can be loaded; this prevents attempts at loading functions from shared object files other than those containing legitimate functions. See [Loadable Function Security Precautions.](https://dev.mysql.com/doc/extending-mysql/5.6/en/adding-loadable-function.html#loadable-function-security)

<span id="page-595-2"></span>• [--ansi](#page-595-2)

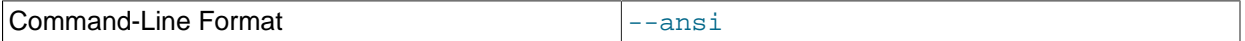

Use standard (ANSI) SQL syntax instead of MySQL syntax. For more precise control over the server SQL mode, use the  $-\text{sgl-mode}$  option instead. See [Section 1.7, "MySQL Standards Compliance",](#page-70-0) and [Section 5.1.10, "Server SQL Modes"](#page-749-6).

• [--basedir=](#page-622-0)dir\_name, -b [dir\\_name](#page-622-0)

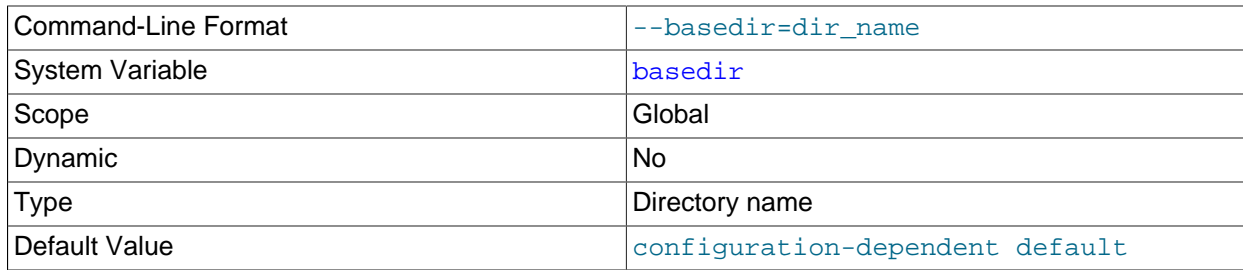

The path to the MySQL installation directory. This option sets the [basedir](#page-622-0) system variable.

<span id="page-596-0"></span>• [--bootstrap](#page-596-0)

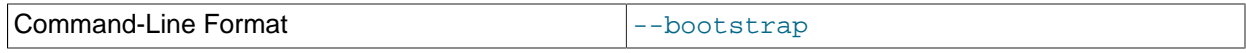

This option is used by the  $mysq1\_install\_db$  program to create the MySQL privilege tables without having to start a full MySQL server.

Replication and global transaction identifiers are automatically disabled whenever this option is used (Bug #13992602). See [Section 17.1.3, "Replication with Global Transaction Identifiers"](#page-2432-0).

When the server operates in bootstap mode, some functionality is unavailable that limits the statements permitted in any file named by the init file system variable. For more information, see the description of that variable.

## <span id="page-596-1"></span>• [--character-set-client-handshake](#page-596-1)

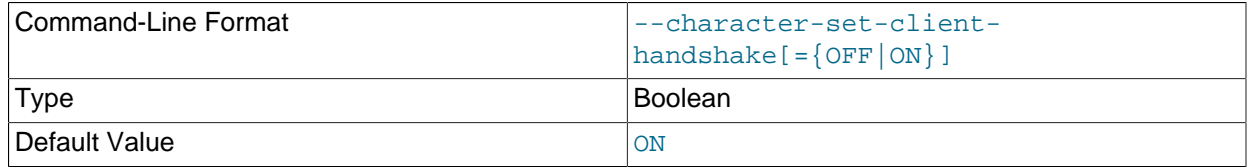

Do not ignore character set information sent by the client. To ignore client information and use the default server character set, use [--skip-character-set-client-handshake](#page-596-1); this makes MySQL behave like MySQL 4.0.

```
• --chroot=dir_name, -r dir_name
```
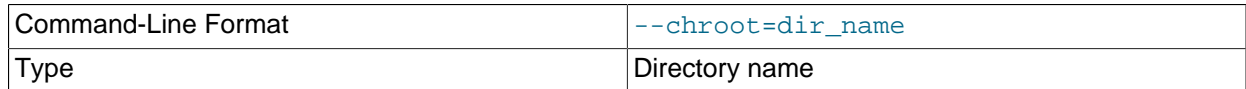

Put the [mysqld](#page-326-0) server in a closed environment during startup by using the chroot () system call. This is a recommended security measure.

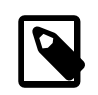

#### **Note**

Use of this option somewhat limits [LOAD DATA](#page-1754-0) and SELECT . . . INTO [OUTFILE](#page-1782-0).

<span id="page-596-3"></span>• [--console](#page-596-3)

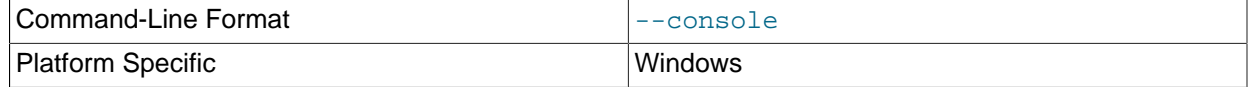

(Windows only.) Write error log messages to stderr and stdout (the console). [mysqld](#page-326-0) does not close the console window if this option is used.

[--log-error](#page-603-0) takes precedence over [--console](#page-596-3) if both are given.

<span id="page-597-0"></span>• [--core-file](#page-597-0)

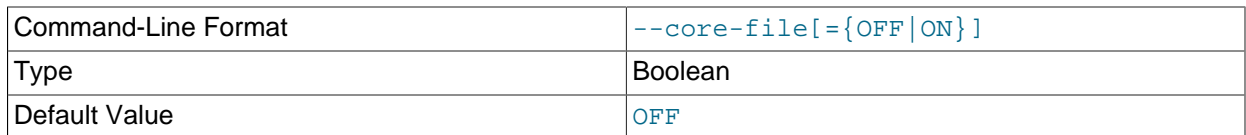

Write a core file if  $m_y$ sqld dies. The name and location of the core file is system dependent. On Linux, a core file named  $\cos z \cdot \sin z$  is written to the current working directory of the process, which for [mysqld](#page-326-0) is the data directory.  $pid$  represents the process ID of the server process. On macOS, a core file named core.  $pid$  is written to the /cores directory. On Solaris, use the coreadm command to specify where to write the core file and how to name it.

For some systems, to get a core file you must also specify the [--core-file-size](#page-328-0) option to [mysqld\\_safe](#page-327-0). See Section 4.3.2, "mysqld\_safe - MySQL Server Startup Script". On some systems, such as Solaris, you do not get a core file if you are also using the [--user](#page-617-1) option. There might be additional restrictions or limitations. For example, it might be necessary to execute ulimit  $-c$ unlimited before starting the server. Consult your system documentation.

## • [--datadir=](#page-630-0)dir\_name, -h dir\_name

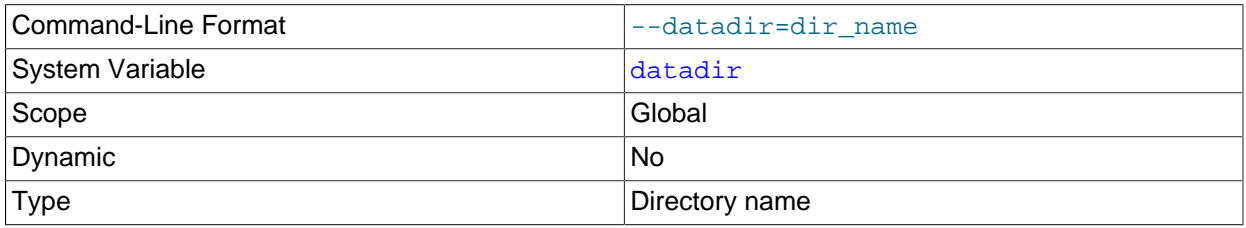

The path to the MySQL server data directory. This option sets the [datadir](#page-630-0) system variable. See the description of that variable.

## <span id="page-597-1"></span>• --debug[=[debug\\_options](#page-597-1)], -# [debug\_options]

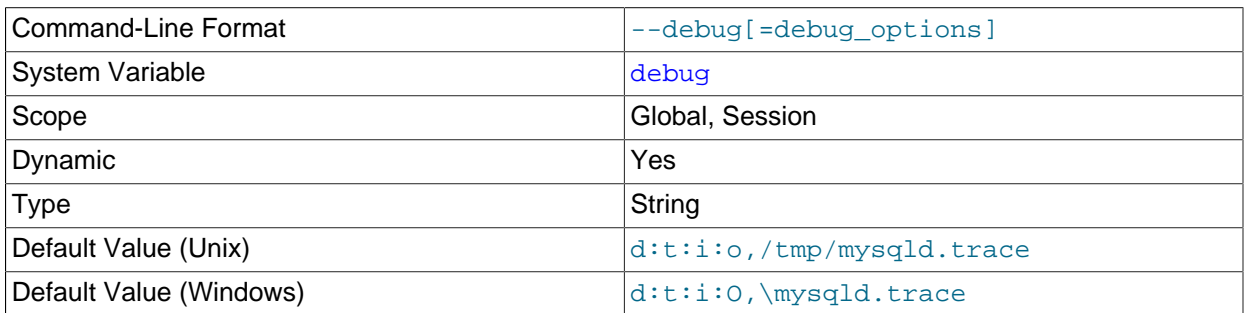

If MySQL is configured with the [-DWITH\\_DEBUG=1](#page-213-0) CMake option, you can use this option to get a trace file of what [mysqld](#page-326-0) is doing. A typical debug options string is  $d:t:o,file$  name. The default is d:t:i:o,/tmp/mysqld.trace on Unix and d:t:i:O,\mysqld.trace on Windows.

Using  $-DWITH$  DEBUG=1 to configure MySQL with debugging support enables you to use the  $-$ debug="d, parser\_debug" option when you start the server. This causes the Bison parser that is used to process SQL statements to dump a parser trace to the server's standard error output. Typically, this output is written to the error log.

This option may be given multiple times. Values that begin with  $+$  or  $-$  are added to or subtracted from the previous value. For example,  $-\text{debug} = T - \text{debug} = +P$  sets the value to  $P : T$ .

For more information, see [Section 5.8.3, "The DBUG Package"](#page-829-0).

## <span id="page-598-0"></span>• [--debug-sync-timeout\[=](#page-598-0)N]

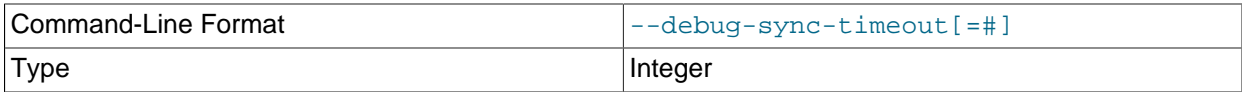

Controls whether the Debug Sync facility for testing and debugging is enabled. Use of Debug Sync requires that MySQL be configured with the [-DENABLE\\_DEBUG\\_SYNC=1](#page-211-0) CMake option (see [Section 2.9.7, "MySQL Source-Configuration Options"](#page-202-0)). If Debug Sync is not compiled in, this option is not available. The option value is a timeout in seconds. The default value is 0, which disables Debug Sync. To enable it, specify a value greater than 0; this value also becomes the default timeout for individual synchronization points. If the option is given without a value, the timeout is set to 300 seconds.

For a description of the Debug Sync facility and how to use synchronization points, see [MySQL](https://dev.mysql.com/doc/internals/en/test-synchronization.html) [Internals: Test Synchronization](https://dev.mysql.com/doc/internals/en/test-synchronization.html).

## <span id="page-598-1"></span>• [--default-authentication-plugin=](#page-598-1)plugin\_name

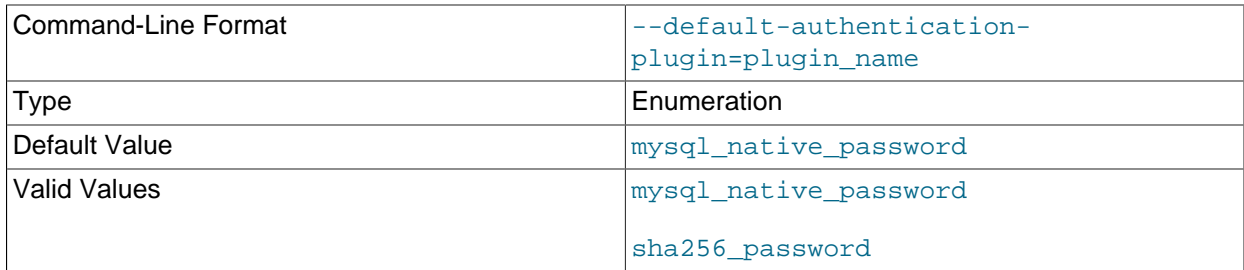

This option sets the default authentication plugin. These values are permitted:

- mysql\_native\_password: Use MySQL native passwords; see [Section 6.4.1.1, "Native Pluggable](#page-935-0) [Authentication".](#page-935-0)
- sha256\_password: Use SHA-256 passwords; see [Section 6.4.1.4, "SHA-256 Pluggable](#page-941-0) [Authentication".](#page-941-0)

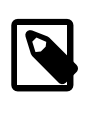

## **Note**

Prior to MySQL 5.6.17, if you use this option to change the default authentication plugin to a value other than mysql\_native\_password, clients older than MySQL 5.5.7 cannot connect because they do not understand the resulting change to the authentication protocol.

In MySQL 5.6, there is no server system variable that corresponds to the  $-\text{default}$ [authentication-plugin](#page-598-1) option; to read the value set for this option, you must check the running MySQL Server process to see what options, if any, were employed when invoking  $m_y$  and (on Linux systems, you can do this with  $ps$  ax  $\parallel$  grep mysqld or similar), and possibly the server options file as well. This is a known issue which is resolved in MySQL 5.7. (Bug #68858, Bug #16595944)

The  $-\text{default}-\text{authentication}-\text{plugin}$  value affects these aspects of server operation:

- $\bullet$  It determines which authentication plugin the server assigns to new accounts created by [CREATE](#page-1880-0) [USER](#page-1880-0) and [GRANT](#page-1884-0) statements that do not explicitly specify an authentication plugin.
- The  $old$  passwords system variable affects password hashing for accounts that use the mysql\_native\_password or sha256\_password authentication plugin. If the default authentication plugin is one of those plugins, the server sets  $old$  passwords at startup to the value required by the plugin password hashing method.
- For an account created with either of the following statements, the server associates the account with the default authentication plugin and assigns the account the given password, hashed as required by that plugin:

CREATE USER ... IDENTIFIED BY 'cleartext password'; GRANT ... IDENTIFIED BY 'cleartext password';

• For an account created with either of the following statements, the server associates the account with the default authentication plugin and assigns the account the given password hash, if the password hash has the format required by the plugin:

```
CREATE USER ... IDENTIFIED BY PASSWORD 'encrypted password';
GRANT ... IDENTIFIED BY PASSWORD 'encrypted password';
```
If the password hash is not in the format required by the default authentication plugin, the statement fails.

#### <span id="page-599-0"></span>• [--default-time-zone=](#page-599-0)timezone

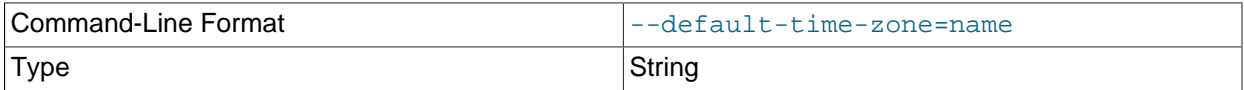

Set the default server time zone. This option sets the global  $\tt time$  zone system variable. If this option is not given, the default time zone is the same as the system time zone (given by the value of the system time zone system variable.

The [system\\_time\\_zone](#page-701-0) variable differs from [time\\_zone](#page-707-2). Although they might have the same value, the latter variable is used to initialize the time zone for each client that connects. See [Section 5.1.13,](#page-767-0) ["MySQL Server Time Zone Support".](#page-767-0)

## <span id="page-599-1"></span>• [--defaults-extra-file=](#page-599-1)file\_name

Read this option file after the global option file but (on Unix) before the user option file. If the file does not exist or is otherwise inaccessible, an error occurs. If  $file\_name$  is not an absolute path name, it is interpreted relative to the current directory. This must be the first option on the command line if it is used.

For additional information about this and other option-file options, see [Section 4.2.2.3, "Command-Line](#page-308-0) [Options that Affect Option-File Handling".](#page-308-0)

## <span id="page-600-0"></span>• [--defaults-file=](#page-600-0)file name

Read only the given option file. If the file does not exist or is otherwise inaccessible, an error occurs. If  $file$  name is not an absolute path name, it is interpreted relative to the current directory.

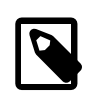

## **Note**

This must be the first option on the command line if it is used, except that if the server is started with the [--defaults-file](#page-600-0) and [--install](#page-601-0) (or [--install](#page-602-0)[manual](#page-602-0)) options, [--install](#page-601-0) (or [--install-manual](#page-602-0)) must be first.

For additional information about this and other option-file options, see [Section 4.2.2.3, "Command-Line](#page-308-0) [Options that Affect Option-File Handling".](#page-308-0)

## <span id="page-600-1"></span>• [--defaults-group-suffix=](#page-600-1)str

Read not only the usual option groups, but also groups with the usual names and a suffix of  $str.$  For example, [mysqld](#page-326-0) normally reads the [mysqld] group. If this option is given as [--defaults-group](#page-600-1)suffix= other, [mysqld](#page-326-0) also reads the [mysqld\_other] group.

For additional information about this and other option-file options, see [Section 4.2.2.3, "Command-Line](#page-308-0) [Options that Affect Option-File Handling".](#page-308-0)

#### <span id="page-600-2"></span>• [--des-key-file=](#page-600-2)file\_name

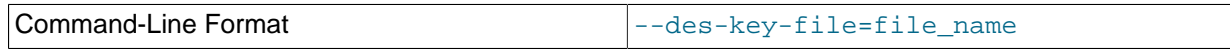

Read the default DES keys from this file. These keys are used by the DES  $ENCRYPT( )$  and [DES\\_DECRYPT\(\)](#page-1573-0) functions.

## <span id="page-600-3"></span>• [--exit-info\[=](#page-600-3)flags], -T [flags]

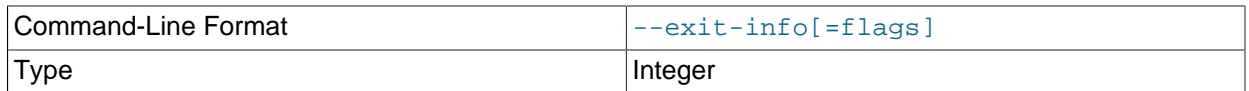

This is a bitmask of different flags that you can use for debugging the  $m_y$ sqld server. Do not use this option unless you know exactly what it does!

#### <span id="page-600-4"></span>• [--external-locking](#page-600-4)

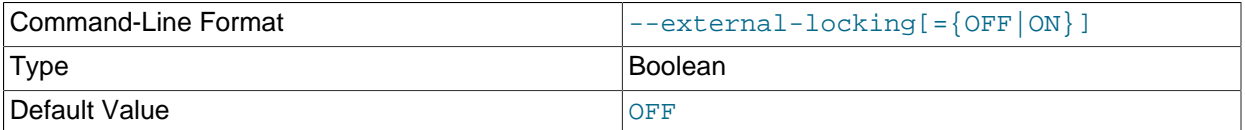

Enable external locking (system locking), which is disabled by default. If you use this option on a system on which lockd does not fully work (such as Linux), it is easy for [mysqld](#page-326-0) to deadlock.

To disable external locking explicitly, use --skip-external-locking.

External locking affects only [MyISAM](#page-2312-0) table access. For more information, including conditions under which it can and cannot be used, see [Section 8.11.5, "External Locking"](#page-1201-0).

<span id="page-600-5"></span>• [--flush](#page-600-5)

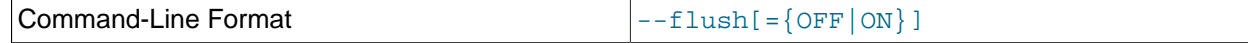

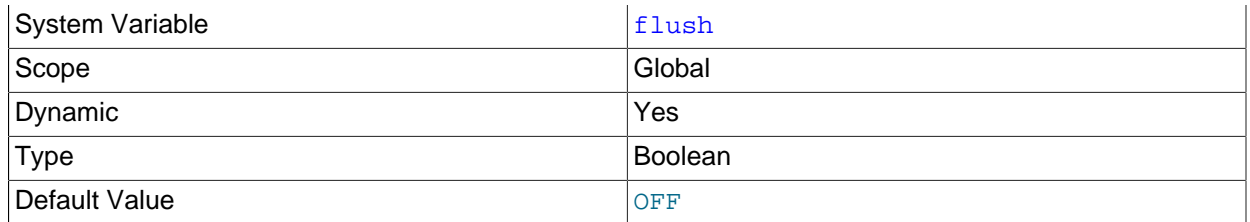

Flush (synchronize) all changes to disk after each SQL statement. Normally, MySQL does a write of all changes to disk only after each SQL statement and lets the operating system handle the synchronizing to disk. See [Section B.3.3.3, "What to Do If MySQL Keeps Crashing"](#page-3579-0).

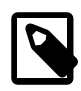

# **Note**

If [--flush](#page-600-5) is specified, the value of [flush\\_time](#page-640-0) does not matter and changes to [flush\\_time](#page-640-0) have no effect on flush behavior.

## <span id="page-601-1"></span> $-$ -gdb

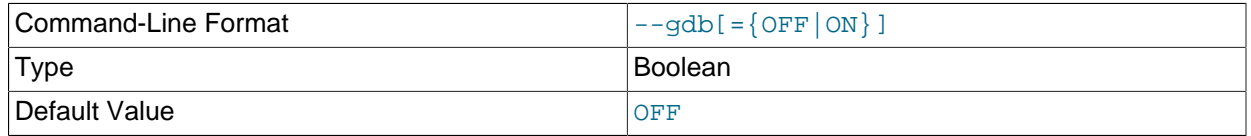

Install an interrupt handler for  $\text{SIGHT}$  (needed to stop [mysqld](#page-326-0) with  $\text{`C}$  to set breakpoints) and disable stack tracing and core file handling. See [Section 5.8.1.4, "Debugging mysqld under gdb".](#page-824-0)

## <span id="page-601-2"></span>• [--ignore-db-dir=](#page-601-2)dir name

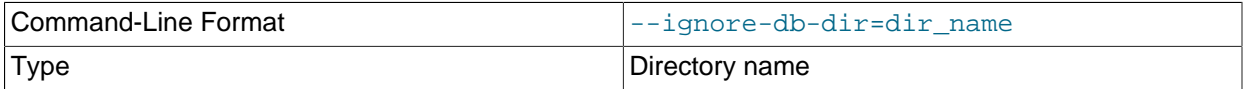

This option tells the server to ignore the given directory name for purposes of the [SHOW DATABASES](#page-1928-0) statement or INFORMATION\_SCHEMA tables. For example, if a MySQL configuration locates the data directory at the root of a file system on Unix, the system might create a lost+found directory there that the server should ignore. Starting the server with  $-\text{i}$ gnore-db-dir=lost+found causes that name not to be listed as a database.

To specify more than one name, use this option multiple times, once for each name. Specifying the option with an empty value (that is, as  $-\text{ignore}-\text{db}-\text{dir}=$ ) resets the directory list to the empty list.

Instances of this option given at server startup are used to set the ignore db dirs system variable.

• --innodb-xxx

Set an option for the InnoDB storage engine. The InnoDB options are listed in [Section 14.14, "InnoDB](#page-2135-0) [Startup Options and System Variables".](#page-2135-0)

<span id="page-601-0"></span>• --install [[service\\_name](#page-601-0)]

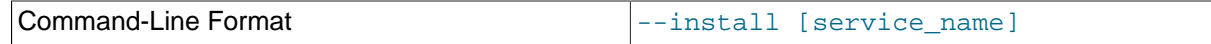

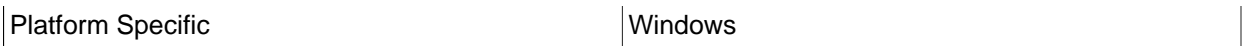

(Windows only) Install the server as a Windows service that starts automatically during Windows startup. The default service name is  $MySQL$  if no  $service\_name$  value is given. For more information, see [Section 2.3.4.7, "Starting MySQL as a Windows Service".](#page-143-0)

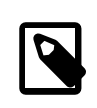

# **Note**

If the server is started with the [--defaults-file](#page-600-0) and [--install](#page-601-0) options, [-](#page-601-0) [install](#page-601-0) must be first.

#### <span id="page-602-0"></span>• [--install-manual \[](#page-602-0)service name]

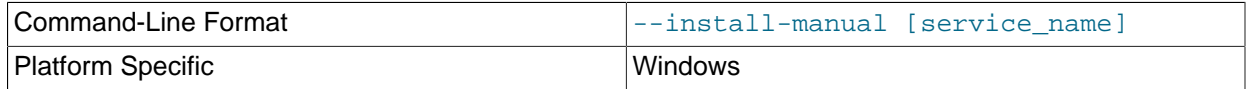

(Windows only) Install the server as a Windows service that must be started manually. It does not start automatically during Windows startup. The default service name is  $MySQL$  if no  $service$  name value is given. For more information, see [Section 2.3.4.7, "Starting MySQL as a Windows Service"](#page-143-0).

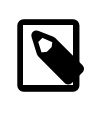

## **Note**

If the server is started with the [--defaults-file](#page-308-1) and [--install-manual](#page-602-0) options, [--install-manual](#page-602-0) must be first.

## <span id="page-602-1"></span>• [--language=](#page-602-1)lang\_name, -L lang\_name

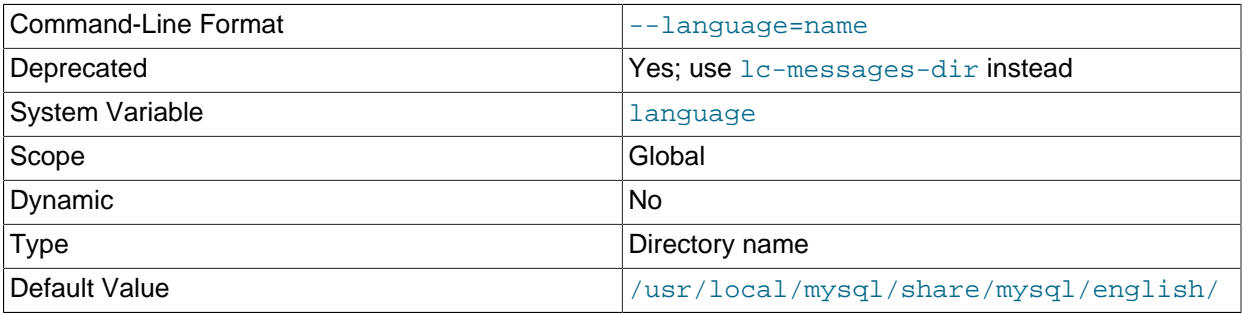

The language to use for error messages.  $lang_name$  can be given as the language name or as the full path name to the directory where the language files are installed. See [Section 10.12, "Setting the Error](#page-1346-0) [Message Language"](#page-1346-0).

 $-1c$ -messages-dir and  $-1c$ -messages should be used rather than  $-1$ anguage, which is deprecated and handled as a synonym for  $\text{-}$ - $\text{ }$ - $\text{ }$ - $\text{ }$ essages-dir. Expect the  $\text{-}$ -language option to be removed in a future MySQL release.

<span id="page-602-2"></span>• [--large-pages](#page-602-2)

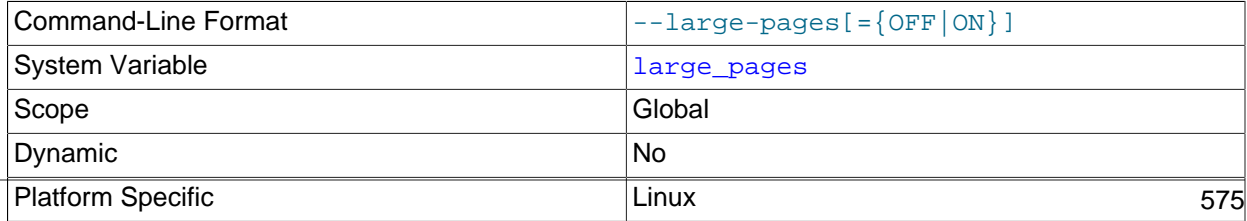

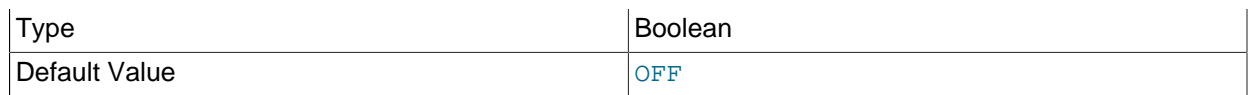

Some hardware/operating system architectures support memory pages greater than the default (usually 4KB). The actual implementation of this support depends on the underlying hardware and operating system. Applications that perform a lot of memory accesses may obtain performance improvements by using large pages due to reduced Translation Lookaside Buffer (TLB) misses.

MySQL supports the Linux implementation of large page support (which is called HugeTLB in Linux). See [Section 8.12.4.2, "Enabling Large Page Support"](#page-1210-0). For Solaris support of large pages, see the description of the [--super-large-pages](#page-615-0) option.

- [--large-pages](#page-602-2) is disabled by default.
- <span id="page-603-2"></span>• [--lc-messages=](#page-603-2)locale\_name

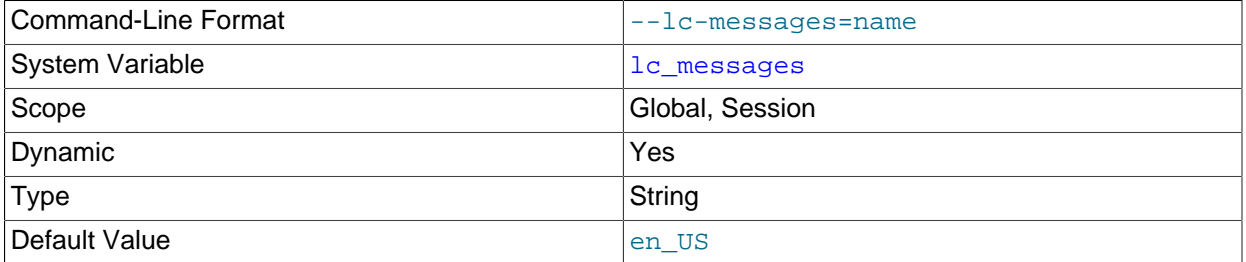

The locale to use for error messages. The default is  $en$  US. The server converts the argument to a language name and combines it with the value of  $\text{-}1\text{c}-\text{meessages-dir}$  to produce the location for the error message file. See [Section 10.12, "Setting the Error Message Language".](#page-1346-0)

## <span id="page-603-1"></span> $\bullet$  [--lc-messages-dir=](#page-603-1)dir name

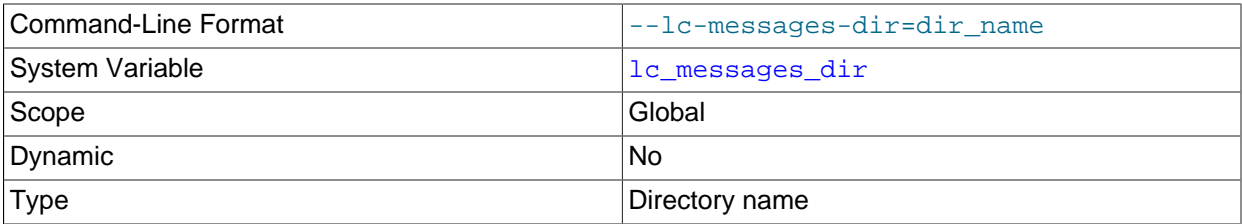

The directory where error messages are located. The server uses the value together with the value of [--](#page-603-2) 1c-messages to produce the location for the error message file. See [Section 10.12, "Setting the Error](#page-1346-0) [Message Language"](#page-1346-0).

<span id="page-603-3"></span>• [--local-service](#page-603-3)

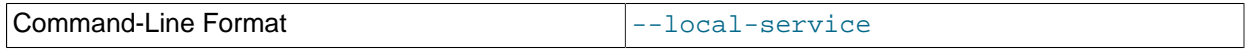

(Windows only)  $A - \text{local}$ -service option following the service name causes the server to run using the LocalService Windows account that has limited system privileges. If both [--defaults](#page-308-1)[file](#page-308-1) and --local-service are given following the service name, they can be in any order. See [Section 2.3.4.7, "Starting MySQL as a Windows Service".](#page-143-0)

#### <span id="page-603-0"></span>•  $-$ -log-error[=file\_name]

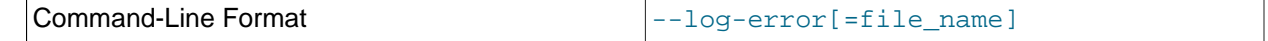

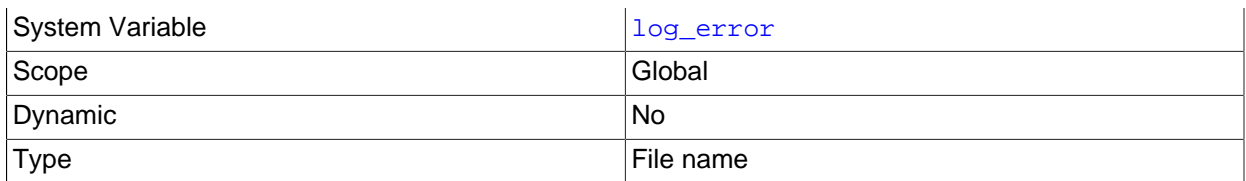

Write the error log and startup messages to this file. See [Section 5.4.2, "The Error Log".](#page-780-0)

If the option names no file, the error log file name on Unix and Unix-like systems is  $host\_name.err$  in the data directory. The file name on Windows is the same, unless the  $-\text{pid-file}$  option is specified. In that case, the file name is the PID file base name with a suffix of .  $err$  in the data directory.

If the option names a file, the error log file has that name (with an  $.$  exx suffix added if the name has no suffix), located under the data directory unless an absolute path name is given to specify a different location.

On Windows,  $\text{-}-\text{log-error}$  takes precedence over  $\text{-} \text{console}$  if both are given.

<span id="page-604-0"></span>•  $-\text{log-ism}$ [=*file\_name*]

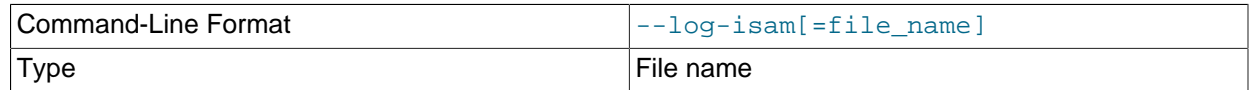

Log all MyISAM changes to this file (used only when debugging MyISAM).

<span id="page-604-1"></span>• [--log-raw](#page-604-1)

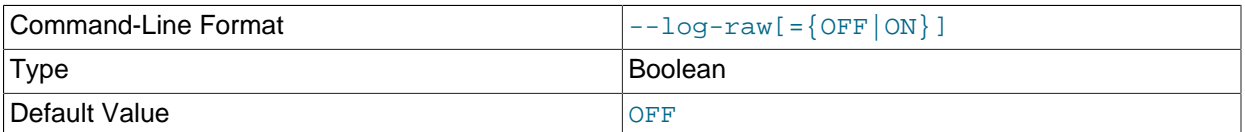

Passwords in certain statements written to the general query log, slow query log, and binary log are rewritten by the server not to occur literally in plain text. Password rewriting can be suppressed for the general query log by starting the server with the  $-\log-\log$  raw option. This option may be useful for diagnostic purposes, to see the exact text of statements as received by the server, but for security reasons is not recommended for production use.

#### <span id="page-604-2"></span>• [--log-short-format](#page-604-2)

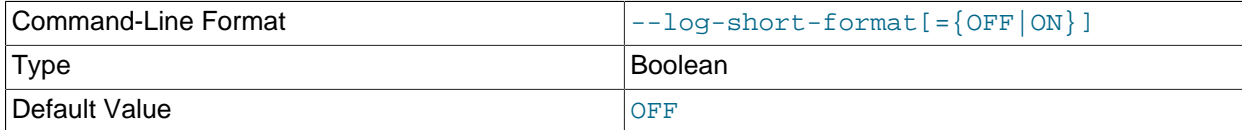

Log less information to the slow query log, if it has been activated.

#### <span id="page-604-3"></span>• [--log-slow-admin-statements](#page-604-3)

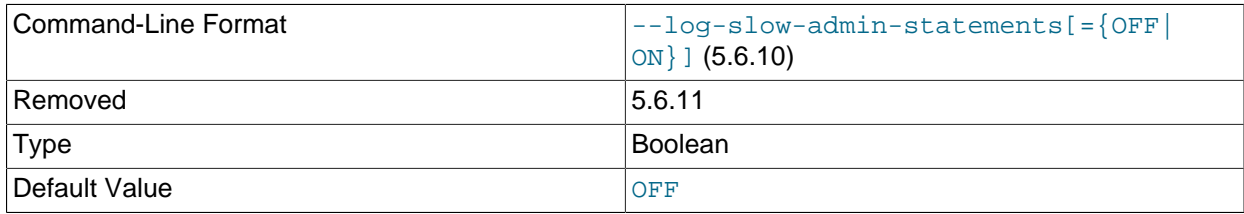

Include slow administrative statements in the statements written to the slow query log. Administrative statements include [ALTER TABLE](#page-1646-0), [ANALYZE TABLE](#page-1899-0), [CHECK TABLE](#page-1901-0), [CREATE INDEX](#page-1673-0), [DROP INDEX](#page-1731-0), [OPTIMIZE TABLE](#page-1905-0), and [REPAIR TABLE](#page-1908-0).

This command-line option was removed in MySQL 5.6.11 and replaced by the log slow admin statements system variable. The system variable can be set on the command line or in option files the same way as the option, so there is no need for any changes at server startup, but the system variable also makes it possible to examine or set the value at runtime.

## <span id="page-605-0"></span>• [--log-tc=](#page-605-0)file\_name

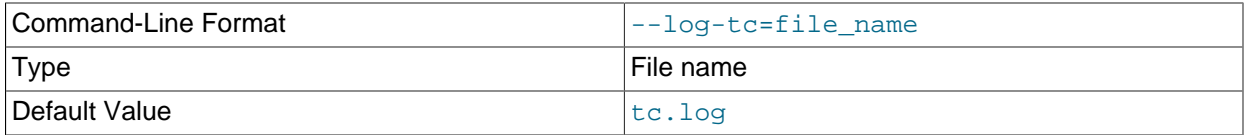

The name of the memory-mapped transaction coordinator log file (for XA transactions that affect multiple storage engines when the binary log is disabled). The default name is  $tc$ .  $log$ . The file is created under the data directory if not given as a full path name. This option is unused.

## <span id="page-605-1"></span>• [--log-tc-size=](#page-605-1)size

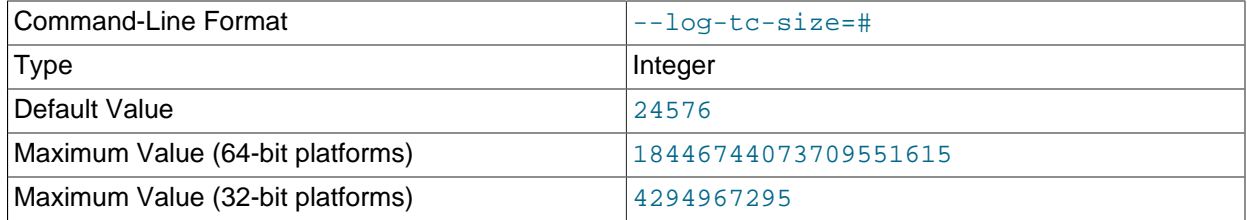

The size in bytes of the memory-mapped transaction coordinator log. The default size is 24KB.

## <span id="page-605-2"></span>• [--log-warnings\[=](#page-605-2)level], -W [level]

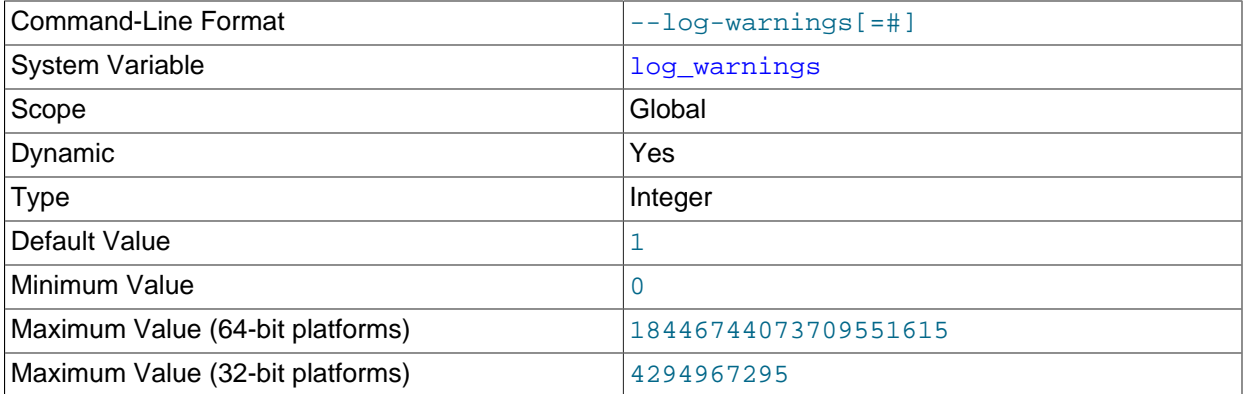

Print out warnings such as Aborted connection... to the error log. This option is enabled (1) by default. To disable it, use  $-\log-\gamma$  - warnings=0. Specifying the option without a  $level$  value increments the current value by 1. Enabling this option by setting it greater than 0 is recommended, for example, if you use replication (you get more information about what is happening, such as messages about network failures and reconnections). If the value is greater than 1, aborted connections are written to

the error log, and access-denied errors for new connection attempts are written. See [Section B.3.2.10,](#page-3571-0) ["Communication Errors and Aborted Connections".](#page-3571-0)

If a replica server was started with  $-\log\text{-warnings}$  enabled, the replica prints messages to the error log to provide information about its status, such as the binary log and relay log coordinates where it starts its job, when it is switching to another relay log, when it reconnects after a disconnect, and so forth. The server logs messages about statements that are unsafe for statement-based logging if [-](#page-605-2) [log-warnings](#page-605-2) is greater than 0.

#### <span id="page-606-0"></span>• [--memlock](#page-606-0)

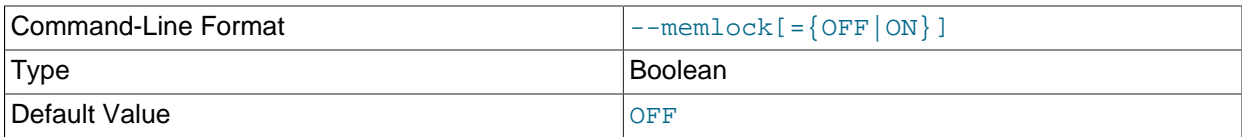

Lock the  $mysqld$  process in memory. This option might help if you have a problem where the operating system is causing [mysqld](#page-326-0) to swap to disk.

[--memlock](#page-606-0) works on systems that support the mlockall() system call; this includes Solaris, most Linux distributions that use a 2.4 or higher kernel, and perhaps other Unix systems. On Linux systems, you can tell whether or not  $m$ lockall() (and thus this option) is supported by checking to see whether or not it is defined in the system mman.h file, like this:

```
$> grep mlockall /usr/include/sys/mman.h
```
If mlockall() is supported, you should see in the output of the previous command something like the following:

extern int mlockall (int \_\_flags) \_\_THROW;

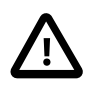

## **Important**

Use of this option may require you to run the server as  $root$ , which, for reasons of security, is normally not a good idea. See [Section 6.1.5, "How to Run MySQL](#page-866-0) [as a Normal User"](#page-866-0).

On Linux and perhaps other systems, you can avoid the need to run the server as root by changing the limits.conf file. See the notes regarding the memlock limit in [Section 8.12.4.2, "Enabling Large Page Support".](#page-1210-0)

You must not use this option on a system that does not support the mlockall() system call; if you do so, [mysqld](#page-326-0) is very likely to exit as soon as you try to start it.

## <span id="page-606-1"></span>• [--myisam-block-size=](#page-606-1)N

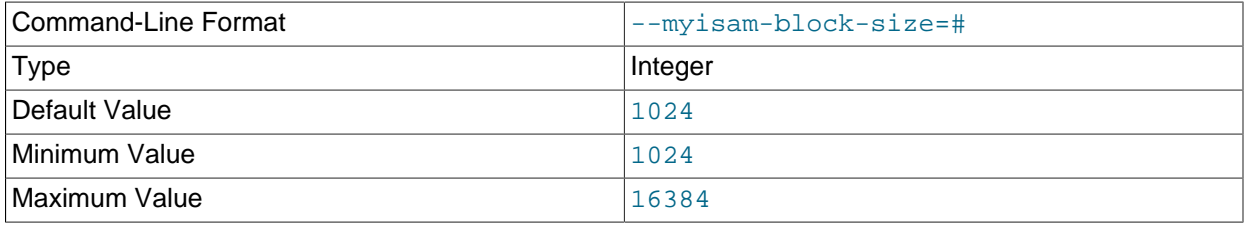

The block size to be used for MyISAM index pages.

## <span id="page-607-1"></span>• [--no-defaults](#page-607-1)

Do not read any option files. If program startup fails due to reading unknown options from an option file, [--no-defaults](#page-607-1) can be used to prevent them from being read. This must be the first option on the command line if it is used.

For additional information about this and other option-file options, see [Section 4.2.2.3, "Command-Line](#page-308-0) [Options that Affect Option-File Handling".](#page-308-0)

## <span id="page-607-2"></span>• [--old-style-user-limits](#page-607-2)

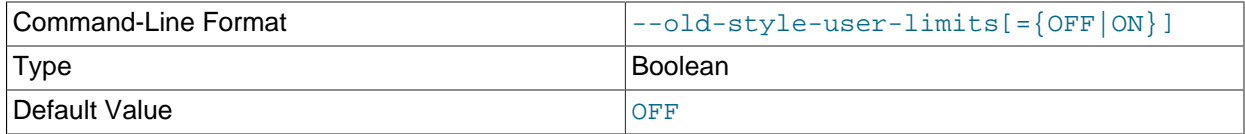

Enable old-style user limits. (Before MySQL 5.0.3, account resource limits were counted separately for each host from which a user connected rather than per account row in the user table.) See [Section 6.2.13, "Setting Account Resource Limits".](#page-911-0)

## <span id="page-607-3"></span>• [--partition\[=](#page-607-3)value]

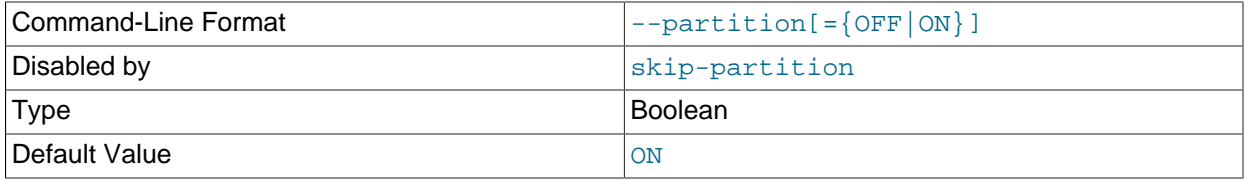

Enables or disables user-defined partitioning support in the MySQL Server.

#### • --performance-schema-xxx

Configure a Performance Schema option. For details, see [Section 22.14, "Performance Schema](#page-3470-0) [Command Options".](#page-3470-0)

<span id="page-607-0"></span>• [--plugin-load=](#page-607-0)plugin\_list

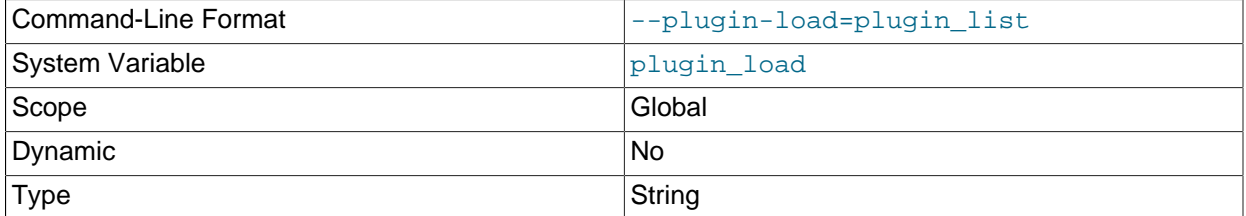

This option tells the server to load the named plugins at startup. If multiple  $\text{-}$ -plugin-load options are given, only the last one applies. Additional plugins to load may be specified using  $\text{-}$ -plugin-load-add options.

The option value is a semicolon-separated list of  $plugin\_library$  and  $name=plugin\_library$ values. Each  $p\log in\ It{brary}$  is the name of a library file that contains plugin code, and each name is the name of a plugin to load. If a plugin library is named without any preceding plugin name, the server loads all plugins in the library. With a preceding plugin name, the server loads only the named

plugin from the libary. The server looks for plugin library files in the directory named by the plugin dir system variable.

For example, if plugins named  $m_y$ plug1 and  $m_y$ plug2 are contained in the plugin library files myplug1.so and myplug2.so, use this option to perform an early plugin load:

mysqld --plugin-load="myplug1=myplug1.so;myplug2=myplug2.so"

Quotes surround the argument value because otherwise some command interpreters interpret semicolon (;) as a special character. (For example, Unix shells treat it as a command terminator.)

Each named plugin is loaded for a single invocation of  $m_y s q \Delta d$  only. After a restart, the plugin is not loaded unless  $-\text{plugin-load}$  is used again. This is in contrast to [INSTALL PLUGIN](#page-1911-0), which adds an entry to the  $mysq1$ . plugins table to cause the plugin to be loaded for every normal server startup.

During the normal startup sequence, the server determines which plugins to load by reading the  $mysql$ . plugins system table. If the server is started with the  $--skip-grav-tables$  option, plugins registered in the  $mysq1$ . plugins table are not loaded and are unavailable.  $-plugin-load$  enables plugins to be loaded even when [--skip-grant-tables](#page-610-0) is given. [--plugin-load](#page-607-0) also enables plugins to be loaded at startup that cannot be loaded at runtime.

For additional information about plugin loading, see [Section 5.5.1, "Installing and Uninstalling Plugins"](#page-801-0).

#### <span id="page-608-0"></span>• [--plugin-load-add=](#page-608-0)plugin list

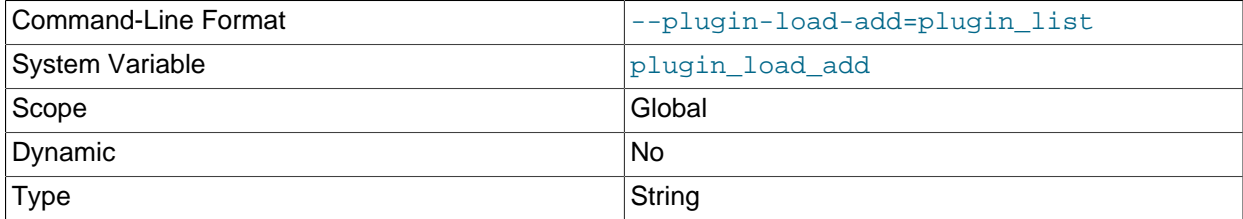

This option complements the  $-\text{plugin-load}$  option.  $-\text{plugin-load-add}$  adds a plugin or plugins to the set of plugins to be loaded at startup. The argument format is the same as for  $\text{-}$ -plugin-load. [--plugin-load-add](#page-608-0) can be used to avoid specifying a large set of plugins as a single long unwieldy [--plugin-load](#page-607-0) argument.

 $-$ -plugin-load-add can be given in the absence of  $-$ -plugin-load, but any instance of  $-$ [plugin-load-add](#page-608-0) that appears before [--plugin-load](#page-607-0). has no effect because [--plugin-load](#page-607-0) resets the set of plugins to load. In other words, these options:

--plugin-load=x --plugin-load-add=y

are equivalent to this option:

--plugin-load="x;y"

But these options:

--plugin-load-add=y --plugin-load=x

are equivalent to this option:

--plugin-load=x

For additional information about plugin loading, see [Section 5.5.1, "Installing and Uninstalling Plugins"](#page-801-0).

<span id="page-609-1"></span>• [--plugin-](#page-609-1)xxx

Specifies an option that pertains to a server plugin. For example, many storage engines can be built as plugins, and for such engines, options for them can be specified with a  $\text{-}\text{-}\text{plugin}$  prefix. Thus, the  $\text{-}$ [innodb-file-per-table](#page-2163-0) option for InnoDB can be specified as [--plugin-innodb-file-per](#page-2163-0)[table](#page-2163-0).

For boolean options that can be enabled or disabled, the  $--skip$  prefix and other alternative formats are supported as well (see [Section 4.2.2.4, "Program Option Modifiers"\)](#page-309-0). For example,  $\text{-}$ skip-plugin[innodb-file-per-table](#page-2163-0) disables [innodb-file-per-table](#page-2163-0).

The rationale for the  $-\text{plugin}$  prefix is that it enables plugin options to be specified unambiguously if there is a name conflict with a built-in server option. For example, were a plugin writer to name a plugin "sql" and implement a "mode" option, the option name might be  $\text{-} \text{sgl} \text{-} \text{mode}$ , which would conflict with the built-in option of the same name. In such cases, references to the conflicting name are resolved in favor of the built-in option. To avoid the ambiguity, users can specify the plugin option as  $\text{-}$ -pluginsql-mode. Use of the --plugin prefix for plugin options is recommended to avoid any question of ambiguity.

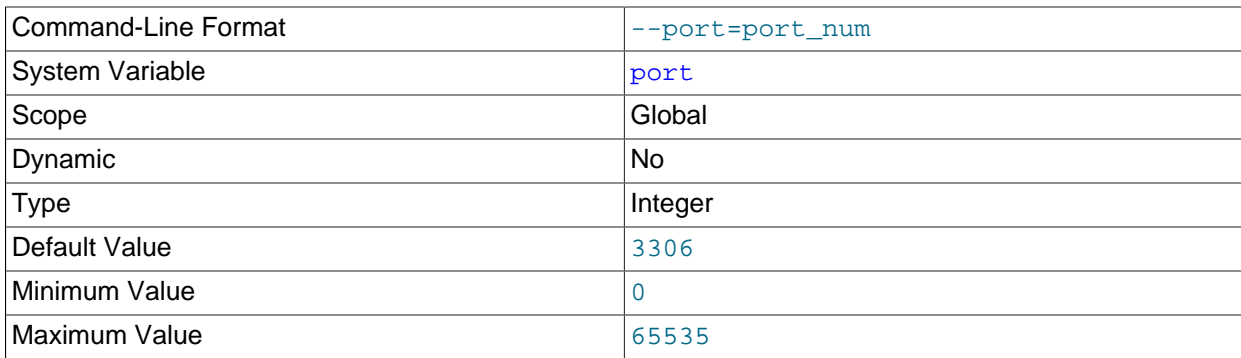

#### <span id="page-609-0"></span>• --port=[port\\_num](#page-609-0), -P port\_num

The port number to use when listening for TCP/IP connections. On Unix and Unix-like systems, the port number must be 1024 or higher unless the server is started by the  $\text{root}$  operating system user. Setting this option to 0 causes the default value to be used.

#### <span id="page-609-2"></span>• [--port-open-timeout=](#page-609-2)num

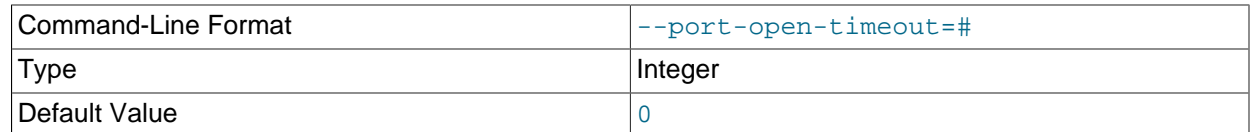

On some systems, when the server is stopped, the TCP/IP port might not become available immediately. If the server is restarted quickly afterward, its attempt to reopen the port can fail. This option indicates how many seconds the server should wait for the TCP/IP port to become free if it cannot be opened. The default is not to wait.

## <span id="page-610-1"></span>• [--print-defaults](#page-610-1)

Print the program name and all options that it gets from option files. This must be the first option on the command line if it is used, except that it may be used immediately after  $-\text{defaults-file}$  or  $-\text{-}$ [defaults-extra-file](#page-599-1).

For additional information about this and other option-file options, see [Section 4.2.2.3, "Command-Line](#page-308-0) [Options that Affect Option-File Handling".](#page-308-0)

#### <span id="page-610-2"></span>• --remove [[service\\_name](#page-610-2)]

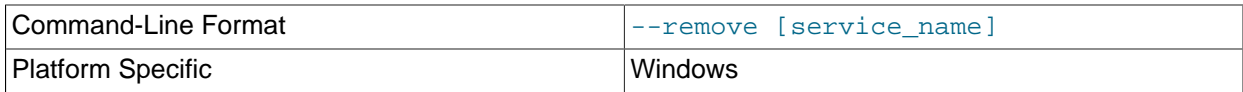

(Windows only) Remove a MySQL Windows service. The default service name is  $MySOL$  if no service name value is given. For more information, see [Section 2.3.4.7, "Starting MySQL as a](#page-143-0) [Windows Service"](#page-143-0).

#### <span id="page-610-3"></span>• [--safe-user-create](#page-610-3)

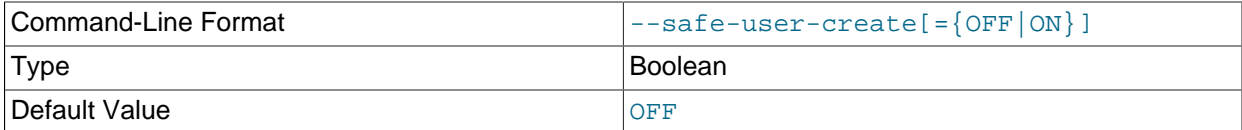

If this option is enabled, a user cannot create new MySQL users by using the [GRANT](#page-1884-0) statement unless the user has the [INSERT](#page-876-0) privilege for the  $mysgl.$  user system table or any column in the table. If you want a user to have the ability to create new users that have those privileges that the user has the right to grant, you should grant the user the following privilege:

GRANT INSERT(user) ON mysql.user TO 'user\_name'@'host\_name';

This ensures that the user cannot change any privilege columns directly, but has to use the [GRANT](#page-1884-0) statement to give privileges to other users.

#### <span id="page-610-0"></span>• [--skip-grant-tables](#page-610-0)

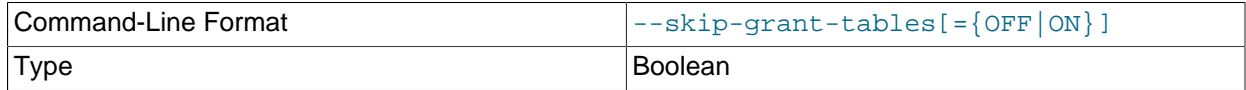

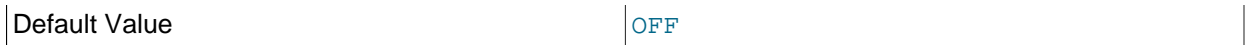

This option affects the server startup sequence:

 $\bullet$  [--skip-grant-tables](#page-610-0) causes the server not to read the grant tables in the mysql system database, and thus to start without using the privilege system at all. This gives anyone with access to the server unrestricted access to all databases.

To cause a server started with  $--skip-$ grant-tables to load the grant tables at runtime, perform a privilege-flushing operation, which can be done in these ways:

- Issue a MySQL [FLUSH PRIVILEGES](#page-1972-0) statement after connecting to the server.
- Execute a [mysqladmin flush-privileges](#page-381-0) or [mysqladmin reload](#page-381-0) command from the command line.

Privilege flushing might also occur implicitly as a result of other actions performed after startup, thus causing the server to start using the grant tables. For example,  $mysgl$  upgrade flushes the privileges during the upgrade procedure.

- $\bullet$  [--skip-grant-tables](#page-610-0) causes the server not to load certain other objects registered in the mysql system database:
	- Plugins installed using [INSTALL PLUGIN](#page-1911-0) and registered in the  $mysql$ . plugin system table.

To cause plugins to be loaded even when using  $-\text{skip-grant-tables}$ , use the  $-\text{plugin-}$ [load](#page-607-0) or [--plugin-load-add](#page-608-0) option.

- Scheduled events installed using [CREATE EVENT](#page-1668-0) and registered in the  $mysq1$ . event system table.
- Loadable functions installed using [CREATE FUNCTION](#page-1910-0) and registered in the mysql. func system table.

## <span id="page-611-0"></span>• [--skip-host-cache](#page-611-0)

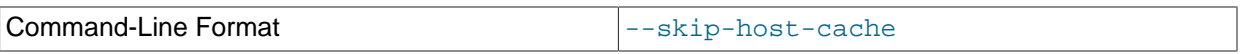

Disable use of the internal host cache for faster name-to-IP resolution. With the cache disabled, the server performs a DNS lookup every time a client connects.

Use of  $-$ -skip-host-cache is similar to setting the host cache size system variable to 0, but [host\\_cache\\_size](#page-645-0) is more flexible because it can also be used to resize, enable, or disable the host cache at runtime, not just at server startup.

Starting the server with [--skip-host-cache](#page-611-0) does not prevent runtime changes to the value of host cache size, but such changes have no effect and the cache is not re-enabled even if host cache size is set larger than 0.

For more information about how the host cache works, see [Section 5.1.11.2, "DNS Lookups and the](#page-760-0) [Host Cache".](#page-760-0)
# • [--skip-innodb](#page-2141-0)

Disable the [InnoDB](#page-1984-0) storage engine. In this case, because the default storage engine is InnoDB, the server cannot start unless you also use [--default-storage-engine](#page-632-0) and [--default-tmp](#page-632-1)[storage-engine](#page-632-1) to set the default to some other engine for both permanent and TEMPORARY tables.

As of MySQL 5.6.21, the  $-$ -skip-innodb option is deprecated. Its use results in a warning. Expect this option to be removed in a future MySQL release.

#### <span id="page-612-0"></span>• [--skip-new](#page-612-0)

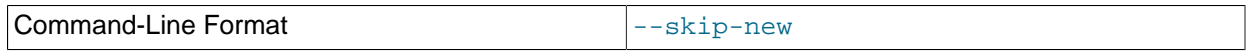

This option disables (what used to be considered) new, possibly unsafe behaviors. It results in these settings: [delay\\_key\\_write=OFF](#page-633-0), [concurrent\\_insert=NEVER](#page-629-0), automatic sp\_privileges=OFF. It also causes [OPTIMIZE TABLE](#page-1905-0) to be mapped to [ALTER TABLE](#page-1646-0) for storage engines for which [OPTIMIZE TABLE](#page-1905-0) is not supported.

#### <span id="page-612-1"></span>• [--skip-partition](#page-612-1)

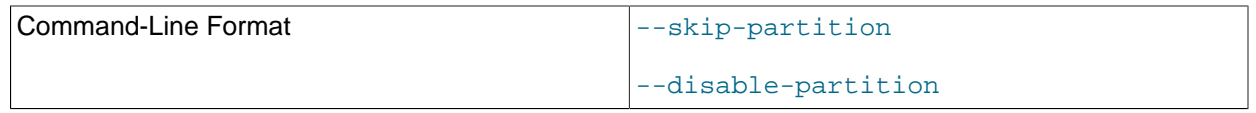

Disables user-defined partitioning. Partitioned tables can be seen using [SHOW TABLES](#page-1962-0) or by querying the INFORMATION SCHEMA.TABLES table, but cannot be created or modified, nor can data in such tables be accessed. All partition-specific columns in the INFORMATION SCHEMA. PARTITIONS table display NULL.

Since [DROP TABLE](#page-1733-0) removes table definition (.  $f_{\text{rm}}$ ) files, this statement works on partitioned tables even when partitioning is disabled using the option. The statement, however, does not remove .  $par$  files associated with partitioned tables in such cases. For this reason, you should avoid dropping partitioned tables with partitioning disabled, or take action to remove the orphaned  $.$  pax files manually.

#### <span id="page-612-2"></span>• [--skip-show-database](#page-612-2)

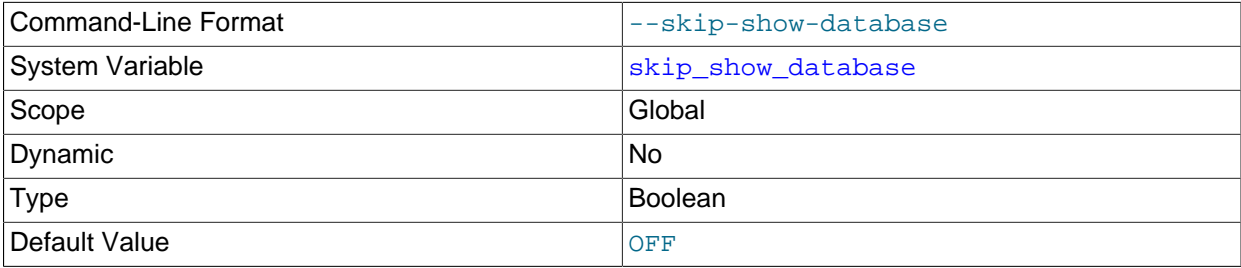

This option sets the [skip\\_show\\_database](#page-691-0) system variable that controls who is permitted to use the [SHOW DATABASES](#page-1928-0) statement. See [Section 5.1.7, "Server System Variables"](#page-618-0).

#### <span id="page-612-3"></span>• [--skip-stack-trace](#page-612-3)

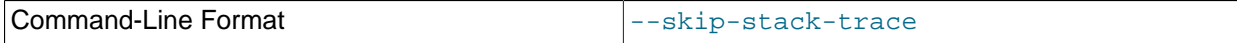

Do not write stack traces. This option is useful when you are running  $mysqld$  under a debugger. On some systems, you also must use this option to get a core file. See [Section 5.8, "Debugging MySQL"](#page-822-0).

#### <span id="page-612-4"></span>• [--slow-start-timeout=](#page-612-4)timeout

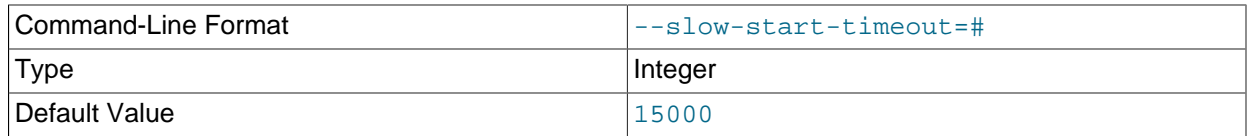

This option controls the Windows service control manager's service start timeout. The value is the maximum number of milliseconds that the service control manager waits before trying to kill the windows service during startup. The default value is 15000 (15 seconds). If the MySQL service takes too long to start, you may need to increase this value. A value of 0 means there is no timeout.

<span id="page-613-0"></span>• [--socket=](#page-613-0)path

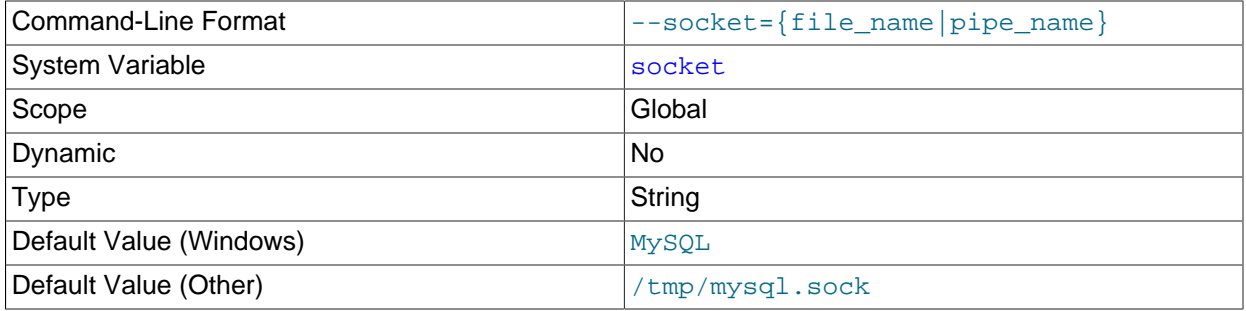

On Unix, this option specifies the Unix socket file to use when listening for local connections. The default value is /tmp/mysql.sock. If this option is given, the server creates the file in the data directory unless an absolute path name is given to specify a different directory. On Windows, the option specifies the pipe name to use when listening for local connections that use a named pipe. The default value is MySQL (not case-sensitive).

<span id="page-613-1"></span>• [--sql-mode=](#page-613-1)value[,value[,value...]]

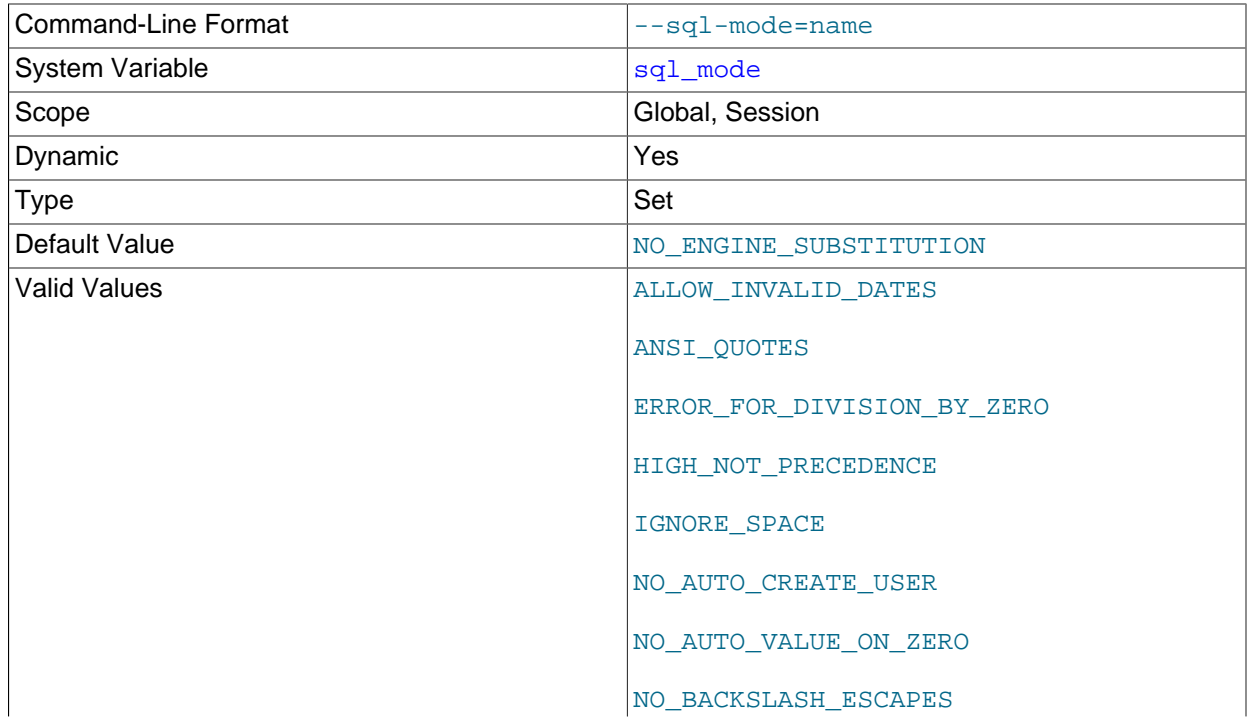

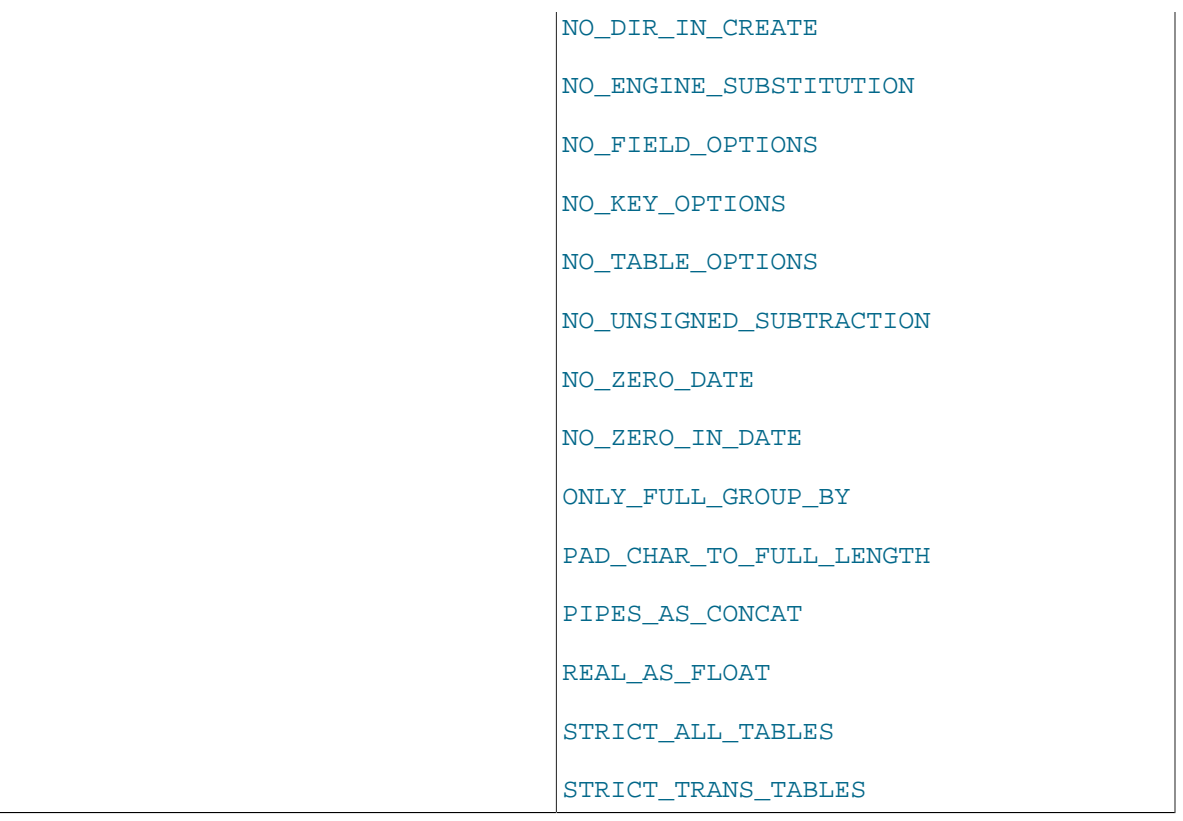

Set the SQL mode. The default is [NO\\_ENGINE\\_SUBSTITUTION](#page-753-0). See [Section 5.1.10, "Server SQL](#page-749-0) [Modes"](#page-749-0).

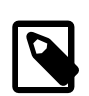

# **Note**

MySQL installation programs may configure the SQL mode during the installation process. For example, [mysql\\_install\\_db](#page-339-0) creates a default option file named my.cnf in the base installation directory. This file contains a line that sets the SQL mode; see [Section 4.4.3, "mysql\\_install\\_db — Initialize MySQL Data](#page-339-0) [Directory".](#page-339-0)

If the SQL mode differs from the default or from what you expect, check for a setting in an option file that the server reads at startup.

#### <span id="page-614-0"></span>• [--ssl](#page-614-0), [--skip-ssl](#page-614-0)

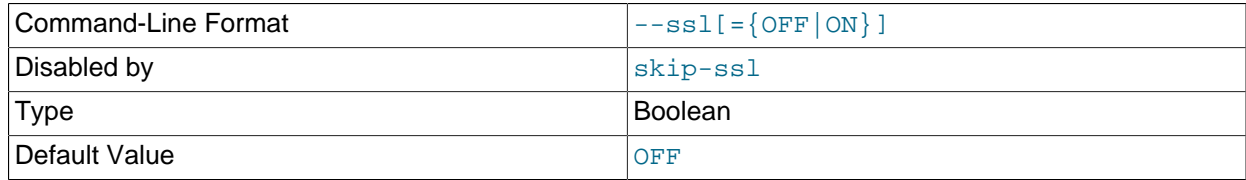

This option specifies that the server permits but does not require encrypted connections.  $-\text{ss1}$  may be implied by setting  $ss1\_xxxx$  system variables, as indicated in the descriptions for those variables.

[--ssl](#page-614-0) can be specified in negated form as [--skip-ssl](#page-614-0) or a synonym ([--ssl=OFF](#page-614-0), [--disable](#page-614-0)ss1). In this case, the option specifies that the server does not permit encrypted connections, regardless of the settings of the ssl\_xxx system variables.

For more information about configuring whether the server permits clients to connect using SSL and indicating where to find SSL keys and certificates, see [Section 6.3.1, "Configuring MySQL to Use](#page-920-0) [Encrypted Connections".](#page-920-0) Consider setting at least the [ssl\\_cert](#page-698-0) and [ssl\\_key](#page-699-0) system variables on the server side and the  $-$ -ssl-ca (or  $-$ ssl-capath) option on the client side.

#### <span id="page-615-0"></span>• [--standalone](#page-615-0)

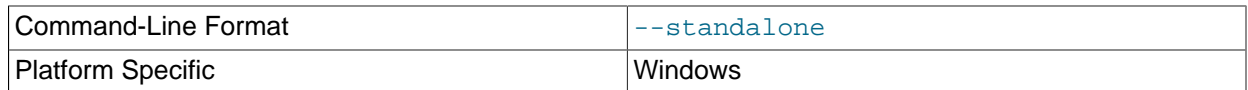

Available on Windows only; instructs the MySQL server not to run as a service.

#### <span id="page-615-1"></span>• [--super-large-pages](#page-615-1)

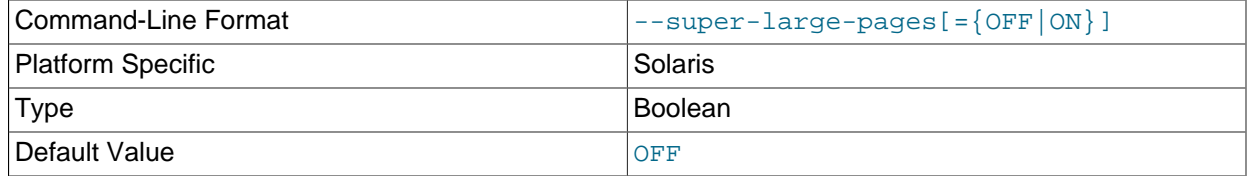

Standard use of large pages in MySQL attempts to use the largest size supported, up to 4MB. Under Solaris, a "super large pages" feature enables uses of pages up to 256MB. This feature is available for recent SPARC platforms. It can be enabled or disabled by using the [--super-large-pages](#page-615-1) or [-](#page-615-1) [skip-super-large-pages](#page-615-1) option.

# <span id="page-615-2"></span>• [--symbolic-links](#page-615-2), [--skip-symbolic-links](#page-615-2)

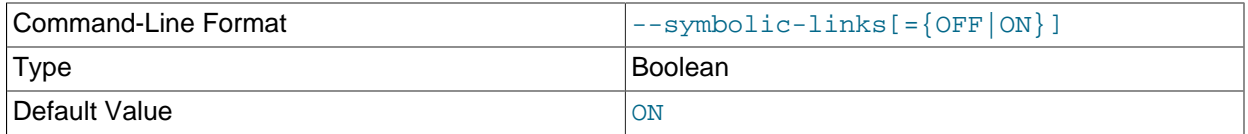

Enable or disable symbolic link support. This option has different effects on Windows and Unix:

- On Windows, enabling symbolic links enables you to establish a symbolic link to a database directory by creating a  $db\_name$ . sym file that contains the path to the real directory. See [Section 8.12.3.3,](#page-1206-0) ["Using Symbolic Links for Databases on Windows".](#page-1206-0)
- On Unix, enabling symbolic links means that you can link a  $MyISAM$  index file or data file to another directory with the INDEX DIRECTORY or DATA DIRECTORY option of the [CREATE TABLE](#page-1687-0) statement. If you delete or rename the table, the files that its symbolic links point to also are deleted or renamed. See [Section 8.12.3.2, "Using Symbolic Links for MyISAM Tables on Unix".](#page-1205-0)
- <span id="page-615-3"></span>• [--sysdate-is-now](#page-615-3)

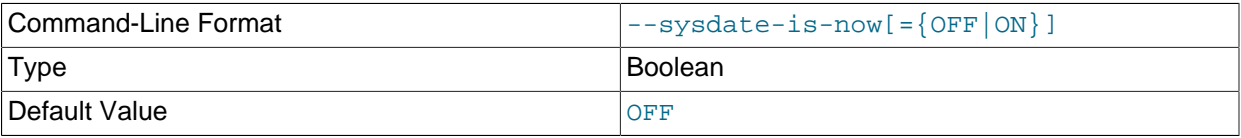

[SYSDATE\(\)](#page-1493-0) by default returns the time at which it executes, not the time at which the statement in which it occurs begins executing. This differs from the behavior of  $NOW($ ). This option causes  $SYSDATE($ ) to be a synonym for  $NOW( )$ . For information about the implications for binary logging and replication, see

the description for [SYSDATE\(\)](#page-1493-0) in [Section 12.7, "Date and Time Functions"](#page-1479-0) and for SET TIMESTAMP in [Section 5.1.7, "Server System Variables".](#page-618-0)

<span id="page-616-0"></span>• [--tc-heuristic-recover={COMMIT|ROLLBACK}](#page-616-0)

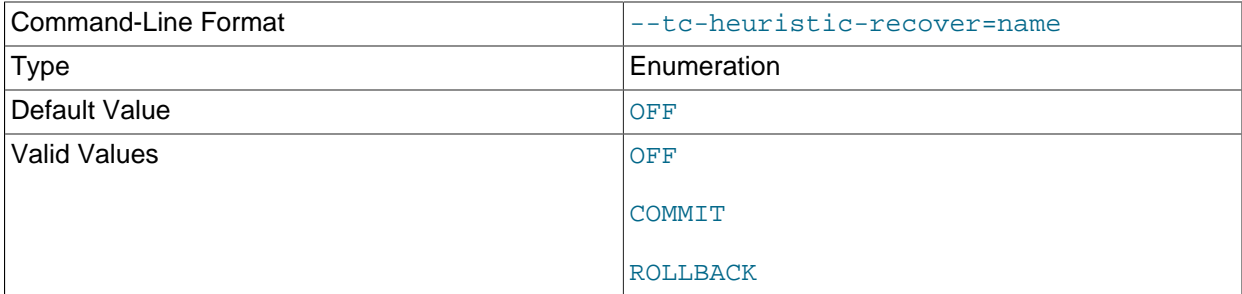

The decision to use in a manual heuristic recovery.

If a --tc-heuristic-recover option is specified, the server exits regardless of whether manual heuristic recovery is successful.

On systems with more than one storage engine capable of two-phase commit, the ROLLBACK option is not safe and causes recovery to halt with the following error:

```
[ERROR] --tc-heuristic-recover rollback
strategy is not safe on systems with more than one 2-phase-commit-capable
storage engine. Aborting crash recovery.
```
#### <span id="page-616-1"></span>• [--temp-pool](#page-616-1)

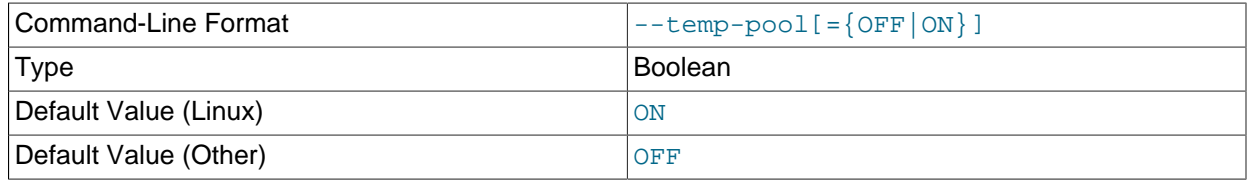

This option is ignored except on Linux. On Linux, it causes most temporary files created by the server to use a small set of names, rather than a unique name for each new file. This works around a problem in the Linux kernel dealing with creating many new files with different names. With the old behavior, Linux seems to "leak" memory, because it is being allocated to the directory entry cache rather than to the disk cache.

#### <span id="page-616-2"></span>• [--transaction-isolation=](#page-616-2)level

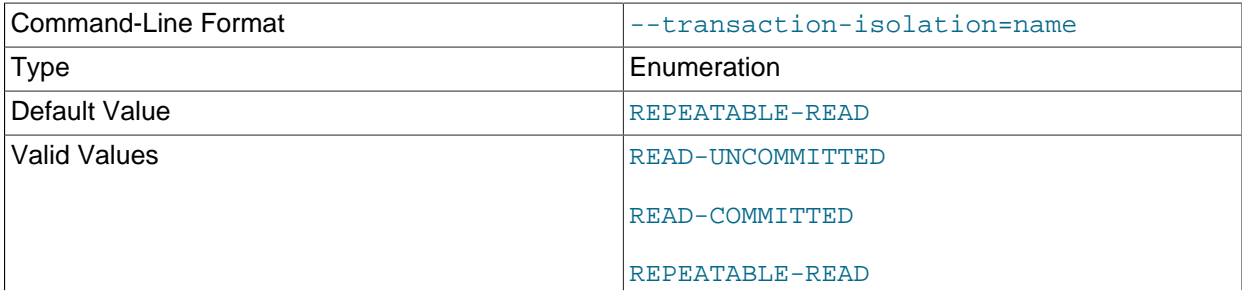

SERIALIZABLE

Sets the default transaction isolation level. The level value can be [READ-UNCOMMITTED](#page-2048-0), [READ-](#page-2046-0)[COMMITTED](#page-2046-0), [REPEATABLE-READ](#page-2046-1), or [SERIALIZABLE](#page-2048-1). See [Section 13.3.6, "SET TRANSACTION](#page-1819-0) [Statement".](#page-1819-0)

The default transaction isolation level can also be set at runtime using the [SET TRANSACTION](#page-1819-0) statement or by setting the  $tx$  isolation system variable.

#### <span id="page-617-0"></span>• [--transaction-read-only](#page-617-0)

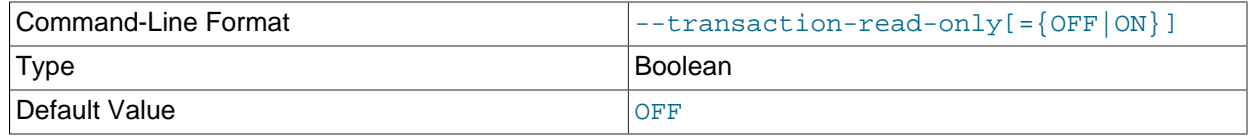

Sets the default transaction access mode. By default, read-only mode is disabled, so the mode is read/ write.

To set the default transaction access mode at runtime, use the [SET TRANSACTION](#page-1819-0) statement or set the [tx\\_read\\_only](#page-712-0) system variable. See [Section 13.3.6, "SET TRANSACTION Statement".](#page-1819-0)

#### <span id="page-617-1"></span>• [--tmpdir=](#page-617-1)dir name, -t dir name

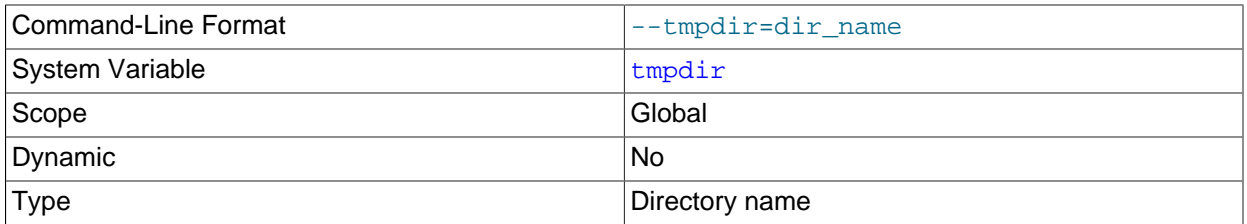

The path of the directory to use for creating temporary files. It might be useful if your default  $/\text{tmp}$ directory resides on a partition that is too small to hold temporary tables. This option accepts several paths that are used in round-robin fashion. Paths should be separated by colon characters (:) on Unix and semicolon characters (;) on Windows.

 $-$ tmpdir can be a non-permanent location, such as a directory on a memory-based file system or a directory that is cleared when the server host restarts. If the MySQL server is acting as a replica, and you are using a non-permanent location for  $\text{-tmpdir}$ , consider setting a different temporary directory for the replica using the [slave\\_load\\_tmpdir](#page-2474-0) system variable. For a replica, the temporary files used to replicate [LOAD DATA](#page-1754-0) statements are stored in this directory, so with a permanent location they can survive machine restarts, although replication can now continue after a restart if the temporary files have been removed.

For more information about the storage location of temporary files, see [Section B.3.3.5, "Where MySQL](#page-3581-0) [Stores Temporary Files"](#page-3581-0).

# <span id="page-617-2"></span>• --user={[user\\_name](#page-617-2)|user\_id}, -u {user\_name|user\_id}

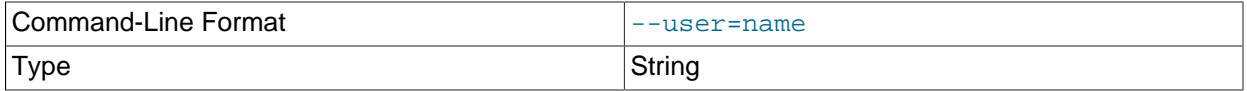

Run the [mysqld](#page-326-0) server as the user having the name  $user\_name$  or the numeric user ID user id. ("User" in this context refers to a system login account, not a MySQL user listed in the grant tables.) This option is *mandatory* when starting [mysqld](#page-326-0) as root. The server changes its user ID during its startup sequence, causing it to run as that particular user rather than as  $\text{root}$ . See [Section 6.1.1,](#page-853-0) ["Security Guidelines".](#page-853-0)

To avoid a possible security hole where a user adds a  $-$ user=root option to a my. cnf file (thus causing the server to run as  $root$ ), [mysqld](#page-326-0) uses only the first  $-\text{user}$  option specified and produces a warning if there are multiple [--user](#page-617-2) options. Options in /etc/my.cnf and \$MYSQL\_HOME/my.cnf are processed before command-line options, so it is recommended that you put a  $-\text{user}$  option in /etc/ my.cnf and specify a value other than root. The option in /etc/my.cnf is found before any other [-](#page-617-2) [user](#page-617-2) options, which ensures that the server runs as a user other than  $r$ oot, and that a warning results if any other [--user](#page-617-2) option is found.

<span id="page-618-1"></span>• [--validate-user-plugins\[={OFF|ON}\]](#page-618-1)

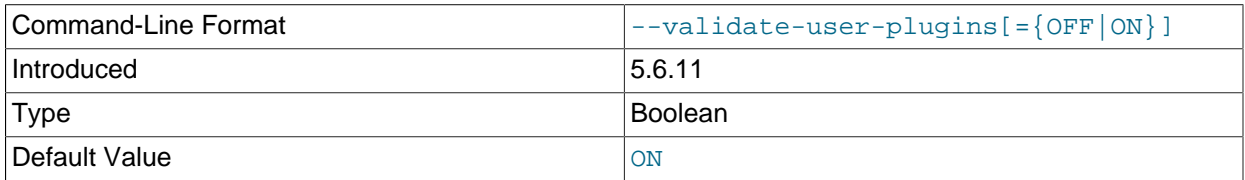

If this option is enabled (the default), the server checks each user account and produces a warning if conditions are found that would make the account unusable:

- The account requires an authentication plugin that is not loaded.
- The account requires the sha256 password authentication plugin but the server was started with neither SSL nor RSA enabled as required by this plugin.

Enabling [--validate-user-plugins](#page-618-1) slows down server initialization and [FLUSH PRIVILEGES](#page-1972-0). If you do not require the additional checking, you can disable this option at startup to avoid the performance decrement.

<span id="page-618-2"></span>• [--verbose](#page-618-2), [-v](#page-618-2)

Use this option with the  $-\text{help}$  option for detailed help.

• [--version](#page-618-3), -V

Display version information and exit.

# <span id="page-618-3"></span><span id="page-618-0"></span>**5.1.7 Server System Variables**

The MySQL server maintains many system variables that configure its operation. Each system variable has a default value. System variables can be set at server startup using options on the command line or in an option file. Most of them can be changed dynamically at runtime using the [SET](#page-1913-0) statement, which enables you to modify operation of the server without having to stop and restart it. You can also use system variable values in expressions.

At runtime, setting a global system variable value requires the [SUPER](#page-878-0) privilege. Setting a session system variable value normally requires no special privileges and can be done by any user, although there are exceptions. For more information, see [Section 5.1.8.1, "System Variable Privileges"](#page-719-0)

There are several ways to see the names and values of system variables:

• To see the values that a server uses based on its compiled-in defaults and any option files that it reads, use this command:

mysqld --verbose --help

• To see the values that a server uses based only on its compiled-in defaults, ignoring the settings in any option files, use this command:

```
mysqld --no-defaults --verbose --help
```
• To see the current values used by a running server, use the [SHOW VARIABLES](#page-1964-0) statement.

This section provides a description of each system variable. For a system variable summary table, see [Section 5.1.4, "Server System Variable Reference".](#page-565-0) For more information about manipulation of system variables, see [Section 5.1.8, "Using System Variables"](#page-716-0).

For additional system variable information, see these sections:

- [Section 5.1.8, "Using System Variables",](#page-716-0) discusses the syntax for setting and displaying system variable values.
- [Section 5.1.8.2, "Dynamic System Variables"](#page-719-1), lists the variables that can be set at runtime.
- Information on tuning system variables can be found in [Section 5.1.1, "Configuring the Server".](#page-527-0)
- [Section 14.14, "InnoDB Startup Options and System Variables"](#page-2135-0), lists InnoDB system variables.
- [NDB Cluster System Variables](#page-2773-0), lists system variables which are specific to NDB Cluster.
- For information on server system variables specific to replication, see [Section 17.1.4, "Replication and](#page-2441-0) [Binary Logging Options and Variables"](#page-2441-0).

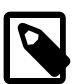

# **Note**

Some of the following variable descriptions refer to "enabling" or "disabling" a variable. These variables can be enabled with the [SET](#page-1913-0) statement by setting them to ON or 1, or disabled by setting them to OFF or 0. Boolean variables can be set at startup to the values ON, TRUE, OFF, and FALSE (not case-sensitive), as well as 1 and 0. See [Section 4.2.2.4, "Program Option Modifiers".](#page-309-0)

Some system variables control the size of buffers or caches. For a given buffer, the server might need to allocate internal data structures. These structures typically are allocated from the total memory allocated to the buffer, and the amount of space required might be platform dependent. This means that when you assign a value to a system variable that controls a buffer size, the amount of space actually available might differ from the value assigned. In some cases, the amount might be less than the value assigned. It is also possible that the server adjusts a value upward. For example, if you assign a value of 0 to a variable for which the minimal value is 1024, the server sets the value to 1024.

Values for buffer sizes, lengths, and stack sizes are given in bytes unless otherwise specified.

Some system variables take file name values. Unless otherwise specified, the default file location is the data directory if the value is a relative path name. To specify the location explicitly, use an absolute path name. Suppose that the data directory is  $/var/mysgl/data$ . If a file-valued variable is given as a relative path name, it is located under /var/mysql/data. If the value is an absolute path name, its location is as given by the path name.

<span id="page-619-0"></span>• [authentication\\_windows\\_log\\_level](#page-619-0)

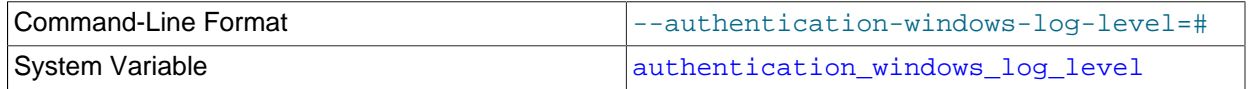

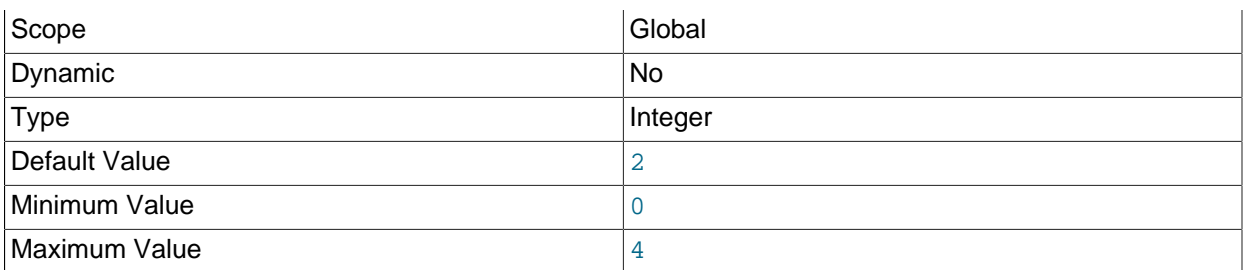

This variable is available only if the authentication windows Windows authentication plugin is enabled and debugging code is enabled. See [Section 6.4.1.7, "Windows Pluggable Authentication"](#page-956-0).

This variable sets the logging level for the Windows authentication plugin. The following table shows the permitted values.

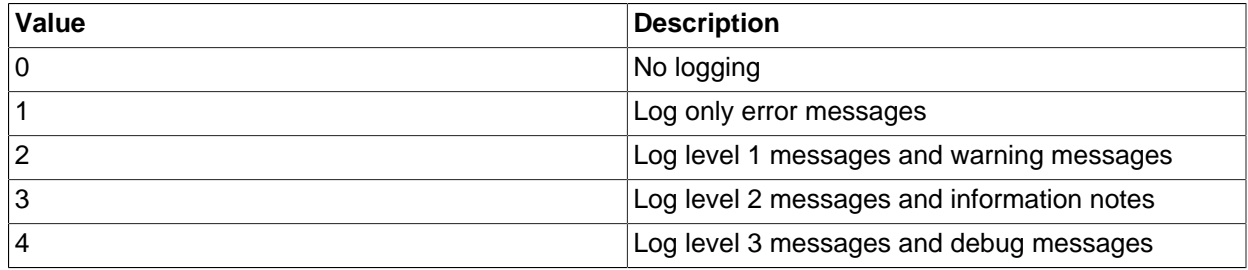

<span id="page-620-0"></span>• authentication windows use principal name

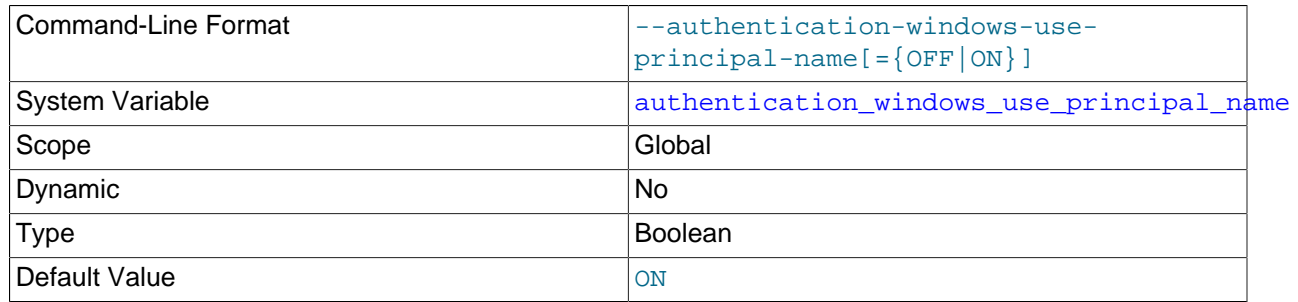

This variable is available only if the authentication\_windows Windows authentication plugin is enabled. See [Section 6.4.1.7, "Windows Pluggable Authentication".](#page-956-0)

A client that authenticates using the InitSecurityContext() function should provide a string identifying the service to which it connects ( $t = T$ ). MySQL uses the principal name (UPN) of the account under which the server is running. The UPN has the form user\_id@computer\_name and need not be registered anywhere to be used. This UPN is sent by the server at the beginning of authentication handshake.

This variable controls whether the server sends the UPN in the initial challenge. By default, the variable is enabled. For security reasons, it can be disabled to avoid sending the server's account name to a client as cleartext. If the variable is disabled, the server always sends a  $0 \times 00$  byte in the first challenge, the client does not specify  $targetName$ , and as a result, NTLM authentication is used.

If the server fails to obtain its UPN (which happens primarily in environments that do not support Kerberos authentication), the UPN is not sent by the server and NTLM authentication is used.

# <span id="page-621-1"></span>• [autocommit](#page-621-1)

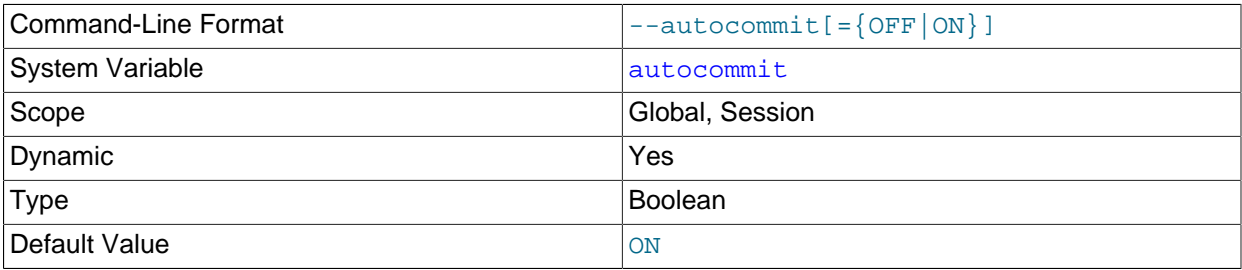

The autocommit mode. If set to 1, all changes to a table take effect immediately. If set to 0, you must use [COMMIT](#page-1808-0) to accept a transaction or [ROLLBACK](#page-1808-0) to cancel it. If [autocommit](#page-621-1) is 0 and you change it to 1, MySQL performs an automatic [COMMIT](#page-1808-0) of any open transaction. Another way to begin a transaction is to use a [START TRANSACTION](#page-1808-0) or [BEGIN](#page-1808-0) statement. See [Section 13.3.1, "START TRANSACTION,](#page-1808-0) [COMMIT, and ROLLBACK Statements".](#page-1808-0)

By default, client connections begin with [autocommit](#page-621-1) set to 1. To cause clients to begin with a default of 0, set the global [autocommit](#page-621-1) value by starting the server with the [--autocommit=0](#page-621-1) option. To set the variable using an option file, include these lines:

[mysqld] autocommit=0

<span id="page-621-0"></span>• [automatic\\_sp\\_privileges](#page-621-0)

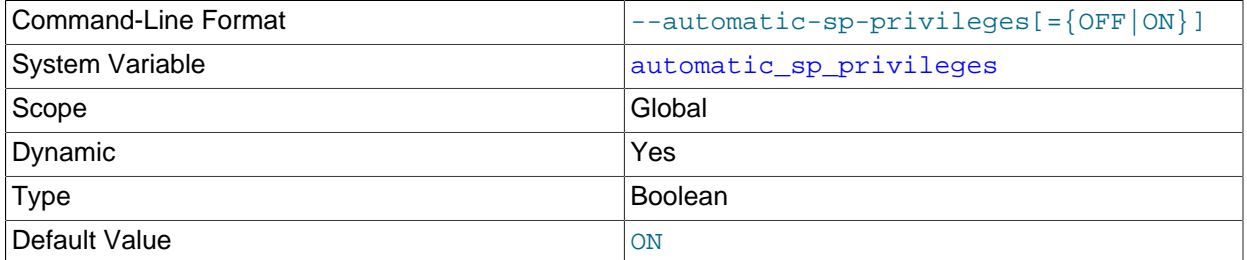

When this variable has a value of 1 (the default), the server automatically grants the  $\text{EXECUTE}$  $\text{EXECUTE}$  $\text{EXECUTE}$  and [ALTER ROUTINE](#page-874-0) privileges to the creator of a stored routine, if the user cannot already execute and alter or drop the routine. (The [ALTER ROUTINE](#page-874-0) privilege is required to drop the routine.) The server also automatically drops those privileges from the creator when the routine is dropped. If [automatic\\_sp\\_privileges](#page-621-0) is 0, the server does not automatically add or drop these privileges.

The creator of a routine is the account used to execute the CREATE statement for it. This might not be the same as the account named as the DEFINER in the routine definition.

If you start [mysqld](#page-326-0) with [--skip-new](#page-612-0), [automatic\\_sp\\_privileges](#page-621-0) is set to OFF.

See also [Section 20.2.2, "Stored Routines and MySQL Privileges"](#page-3234-0).

• [avoid\\_temporal\\_upgrade](#page-621-2)

<span id="page-621-2"></span>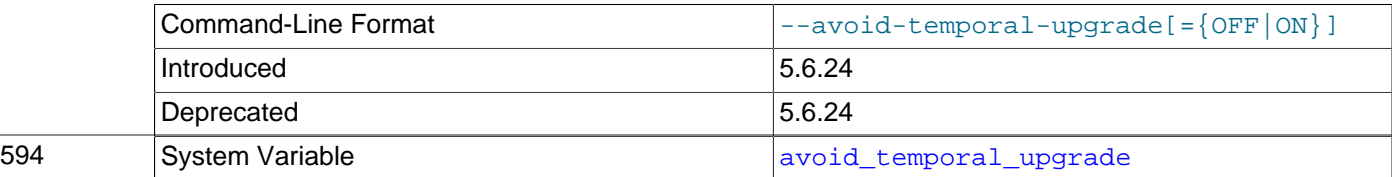

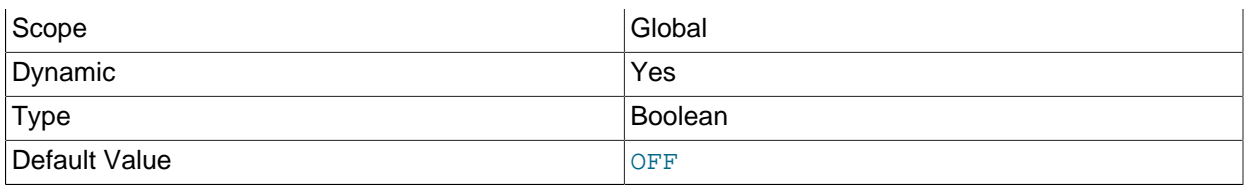

This variable controls whether [ALTER TABLE](#page-1646-0) implicitly upgrades temporal columns found to be in pre-5.6.4 format ([TIME](#page-1384-0), [DATETIME](#page-1383-0), and [TIMESTAMP](#page-1383-0) columns without support for fractional seconds precision). Upgrading such columns requires a table rebuild, which prevents any use of fast alterations that might otherwise apply to the operation to be performed.

This variable is disabled by default. Enabling it causes [ALTER TABLE](#page-1646-0) not to rebuild temporal columns and thereby be able to take advantage of possible fast alterations.

This variable was added in MySQL 5.6.24. It is deprecated; expect it to be removed in a future MySQL release.

<span id="page-622-0"></span>• back log

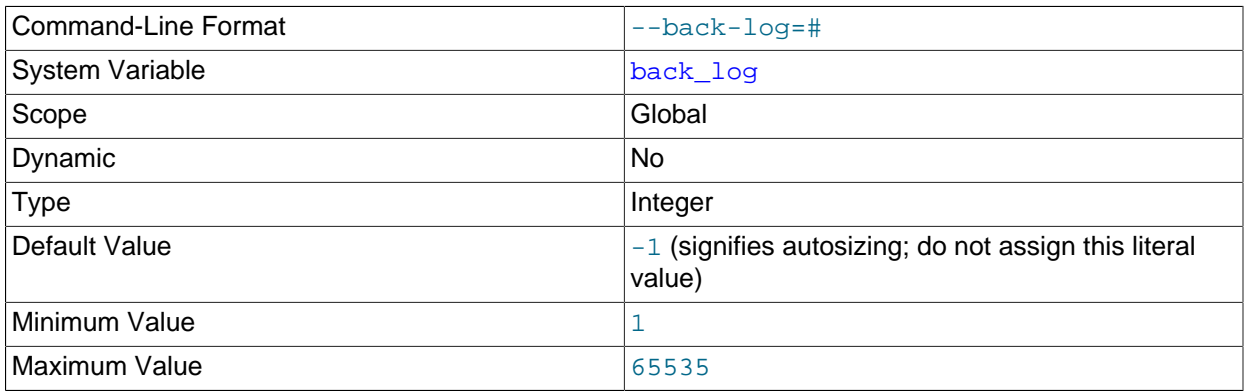

The number of outstanding connection requests MySQL can have. This comes into play when the main MySQL thread gets very many connection requests in a very short time. It then takes some time (although very little) for the main thread to check the connection and start a new thread. The  $back \log$  value indicates how many requests can be stacked during this short time before MySQL momentarily stops answering new requests. You need to increase this only if you expect a large number of connections in a short period of time.

In other words, this value is the size of the listen queue for incoming TCP/IP connections. Your operating system has its own limit on the size of this queue. The manual page for the Unix listen() system call should have more details. Check your OS documentation for the maximum value for this variable. [back\\_log](#page-622-0) cannot be set higher than your operating system limit.

The default value is based on the following formula, capped to a limit of 900:

50 + (max\_connections / 5)

<span id="page-622-1"></span>• [basedir](#page-622-1)

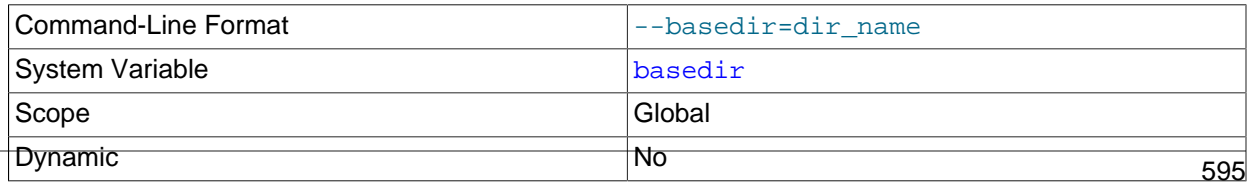

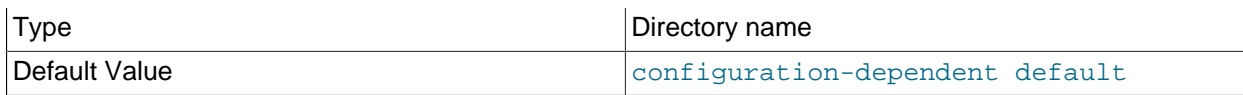

The path to the MySQL installation base directory.

<span id="page-623-0"></span>• [big\\_tables](#page-623-0)

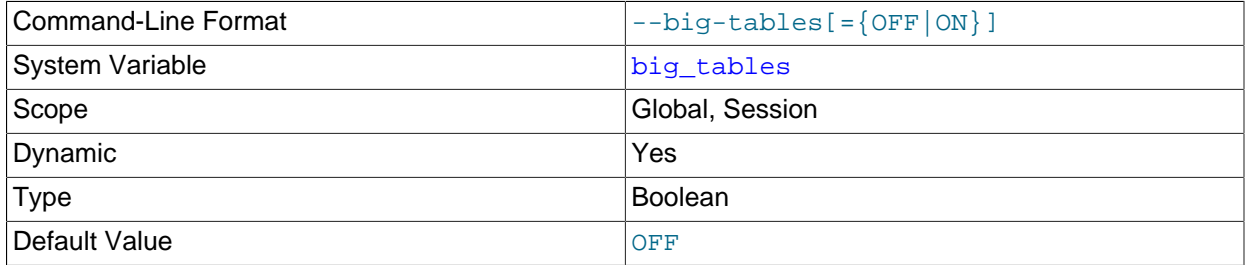

If enabled, the server stores all temporary tables on disk rather than in memory. This prevents most The table tbl\_name is full errors for [SELECT](#page-1776-0) operations that require a large temporary table, but also slows down queries for which in-memory tables would suffice.

The default value for new connections is  $\sigma$ FF (use in-memory temporary tables). Normally, it should never be necessary to enable this variable because the server is able to handle large result sets automatically by using memory for small temporary tables and switching to disk-based tables as required.

# <span id="page-623-1"></span>• [bind\\_address](#page-623-1)

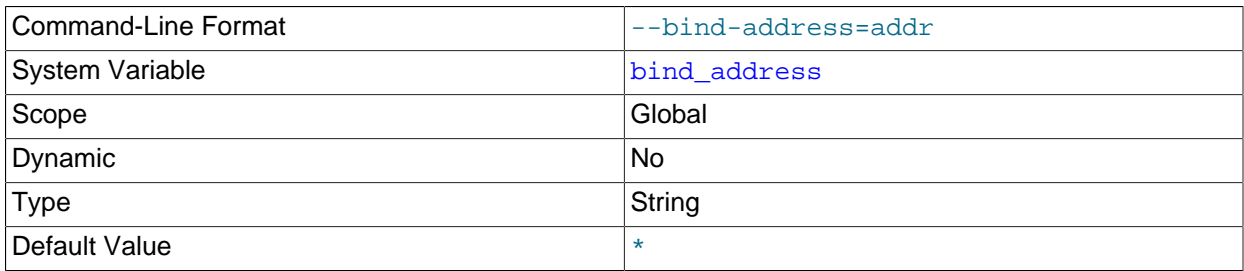

The MySQL server listens on a single network socket for TCP/IP connections. This socket is bound to a single address, but it is possible for an address to map onto multiple network interfaces. To specify an address, set [bind\\_address=](#page-623-1)addr at server startup, where addr is an IPv4 or IPv6 address or a host name. If  $\alpha d\alpha r$  is a host name, the server resolves the name to an IP address and binds to that address. If a host name resolves to multiple IP addresses, the server uses the first IPv4 address if there are any, or the first IPv6 address otherwise.

The server treats different types of addresses as follows:

- If the address is \*, the server accepts TCP/IP connections on all server host IPv4 interfaces, and, if the server host supports IPv6, on all IPv6 interfaces. Use this address to permit both IPv4 and IPv6 connections on all server interfaces. This value is the default.
- If the address is 0.0.0.0, the server accepts TCP/IP connections on all server host IPv4 interfaces.
- If the address is ::, the server accepts TCP/IP connections on all server host IPv4 and IPv6 interfaces.
- If the address is an IPv4-mapped address, the server accepts TCP/IP connections for that address, in either IPv4 or IPv6 format. For example, if the server is bound to  $\cdot$ : ffff: $127.0.0.1$ , clients can connect using  $-$ host=127.0.0.1 or  $-$ host= $::$ ffff:127.0.0.1.
- If the address is a "regular" IPv4 or IPv6 address (such as  $127.0.0.1$  or  $\cdot:1$ ), the server accepts TCP/IP connections only for that IPv4 or IPv6 address.

If binding to the address fails, the server produces an error and does not start.

If you intend to bind the server to a specific address, be sure that the  $mysq1.user$  system table contains an account with administrative privileges that you can use to connect to that address. Otherwise, you are not able to shut down the server. For example, if you bind the server to  $\star$ , you can connect to it using all existing accounts. But if you bind the server to  $\cdot:1$ , it accepts connections only on that address. In that case, first make sure that the  $\text{root} \cdot \text{out} \cdot \text{in}$  account is present in the mysql.user table so you can still connect to the server to shut it down.

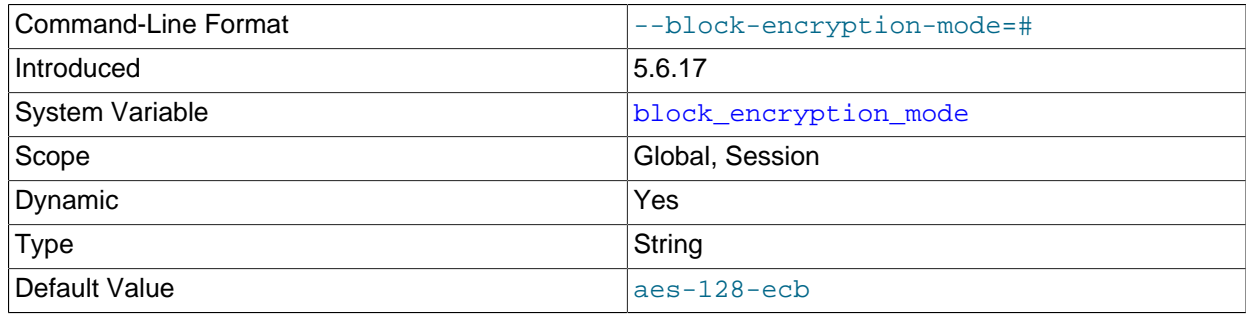

#### <span id="page-624-0"></span>• [block\\_encryption\\_mode](#page-624-0)

This variable controls the block encryption mode for block-based algorithms such as AES. It affects encryption for [AES\\_ENCRYPT\(\)](#page-1571-0) and [AES\\_DECRYPT\(\)](#page-1571-1).

[block\\_encryption\\_mode](#page-624-0) takes a value in aes-keylen-mode format, where keylen is the key length in bits and  $\mathit{mode}$  is the encryption mode. The value is not case-sensitive. Permitted  $keylen$ values are 128, 192, and 256. Permitted encryption modes depend on whether MySQL was compiled using OpenSSL or yaSSL:

- For OpenSSL, permitted mode values are: ECB, CBC, CFB1, CFB8, CFB128, OFB
- For yaSSL, permitted mode values are: ECB, CBC

For example, this statement causes the AES encryption functions to use a key length of 256 bits and the CBC mode:

SET block\_encryption\_mode = 'aes-256-cbc';

An error occurs for attempts to set [block\\_encryption\\_mode](#page-624-0) to a value containing an unsupported key length or a mode that the SSL library does not support.

This variable was added in MySQL 5.6.17.

# <span id="page-624-1"></span>• [bulk\\_insert\\_buffer\\_size](#page-624-1)

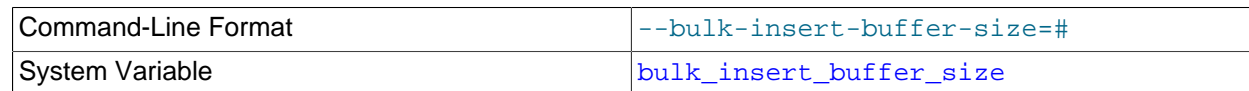

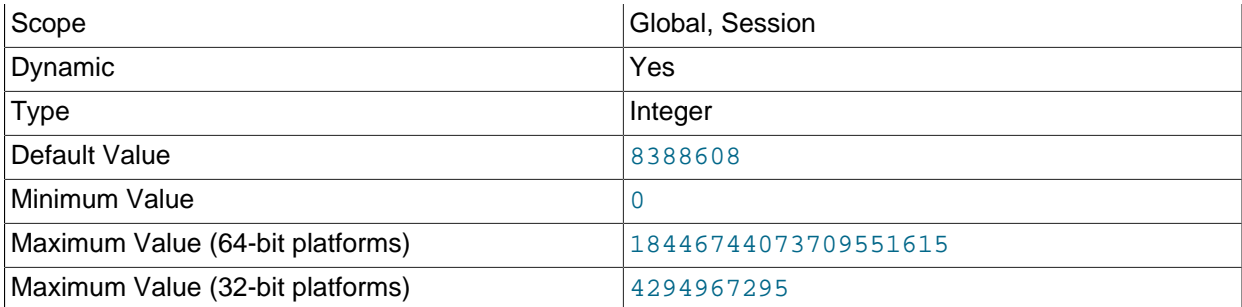

MyISAM uses a special tree-like cache to make bulk inserts faster for INSERT . . . SELECT, INSERT ... VALUES  $(...), (...), ...$ , and [LOAD DATA](#page-1754-0) when adding data to nonempty tables. This variable limits the size of the cache tree in bytes per thread. Setting it to 0 disables this optimization. The default value is 8MB.

### <span id="page-625-0"></span>• [character\\_set\\_client](#page-625-0)

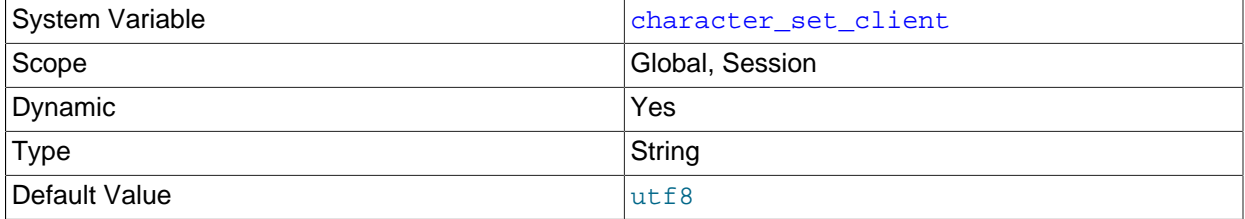

The character set for statements that arrive from the client. The session value of this variable is set using the character set requested by the client when the client connects to the server. (Many clients support a --default-character-set option to enable this character set to be specified explicitly. See also [Section 10.4, "Connection Character Sets and Collations"](#page-1305-0).) The global value of the variable is used to set the session value in cases when the client-requested value is unknown or not available, or the server is configured to ignore client requests:

- The client requests a character set not known to the server. For example, a Japanese-enabled client requests sis when connecting to a server not configured with sis support.
- The client is from a version of MySQL older than MySQL 4.1, and thus does not request a character set.
- [mysqld](#page-326-0) was started with the [--skip-character-set-client-handshake](#page-596-0) option, which causes it to ignore client character set configuration. This reproduces MySQL 4.0 behavior and is useful should you wish to upgrade the server without upgrading all the clients.

Some character sets cannot be used as the client character set. Attempting to use them as the [character\\_set\\_client](#page-625-0) value produces an error. See [Impermissible Client Character Sets.](#page-1306-0)

<span id="page-625-1"></span>• [character\\_set\\_connection](#page-625-1)

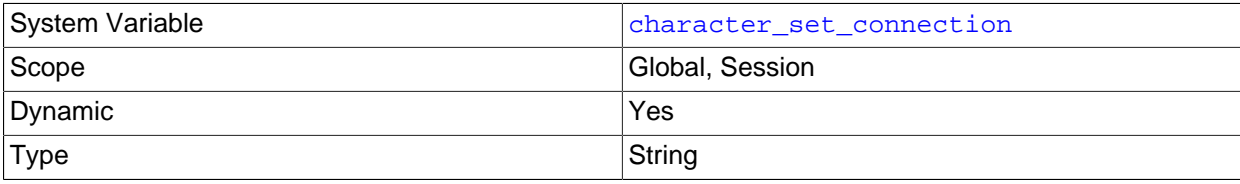

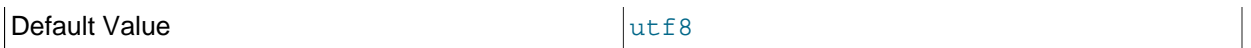

The character set used for literals specified without a character set introducer and for number-to-string conversion. For information about introducers, see [Section 10.3.8, "Character Set Introducers"](#page-1302-0).

#### <span id="page-626-0"></span>• character set database

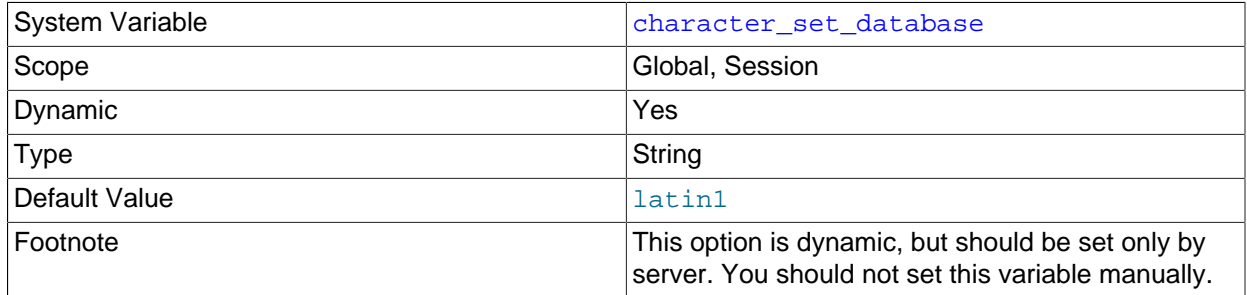

The character set used by the default database. The server sets this variable whenever the default database changes. If there is no default database, the variable has the same value as [character\\_set\\_server](#page-627-0).

#### <span id="page-626-1"></span>• character set filesystem

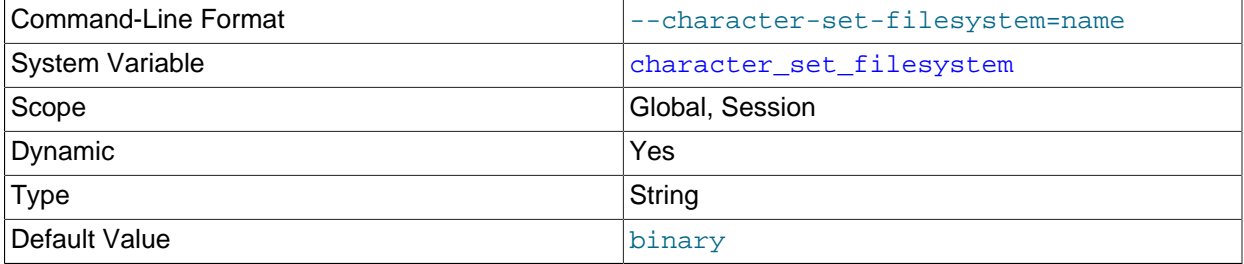

The file system character set. This variable is used to interpret string literals that refer to file names, such as in the [LOAD DATA](#page-1754-0) and [SELECT ... INTO OUTFILE](#page-1782-0) statements and the [LOAD\\_FILE\(\)](#page-1507-0) function. Such file names are converted from [character\\_set\\_client](#page-625-0) to [character\\_set\\_filesystem](#page-626-1) before the file opening attempt occurs. The default value is  $\frac{b}{b}$  inary, which means that no conversion occurs. For systems on which multibyte file names are permitted, a different value may be more appropriate. For example, if the system represents file names using UTF-8, set [character\\_set\\_filesystem](#page-626-1) to 'utf8mb4'.

#### <span id="page-626-2"></span>• [character\\_set\\_results](#page-626-2)

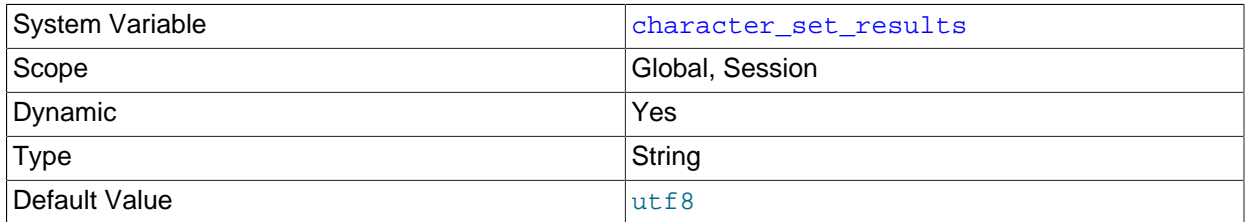

The character set used for returning query results to the client. This includes result data such as column values, result metadata such as column names, and error messages.

# <span id="page-627-0"></span>• [character\\_set\\_server](#page-627-0)

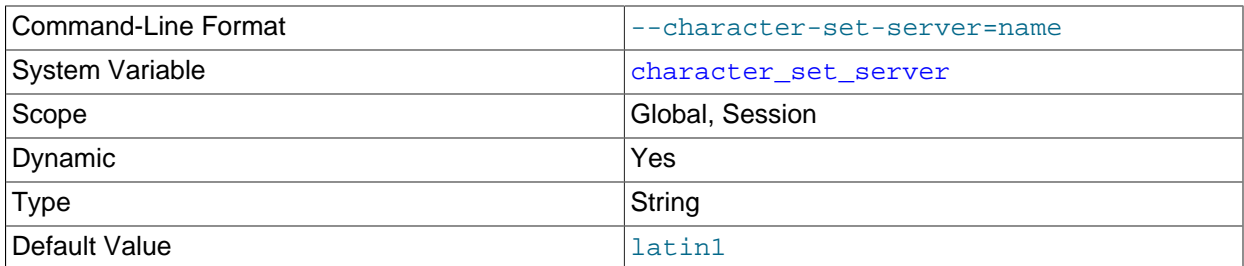

The servers default character set. See [Section 10.15, "Character Set Configuration".](#page-1363-0) If you set this variable, you should also set [collation\\_server](#page-628-0) to specify the collation for the character set.

# <span id="page-627-1"></span>• [character\\_set\\_system](#page-627-1)

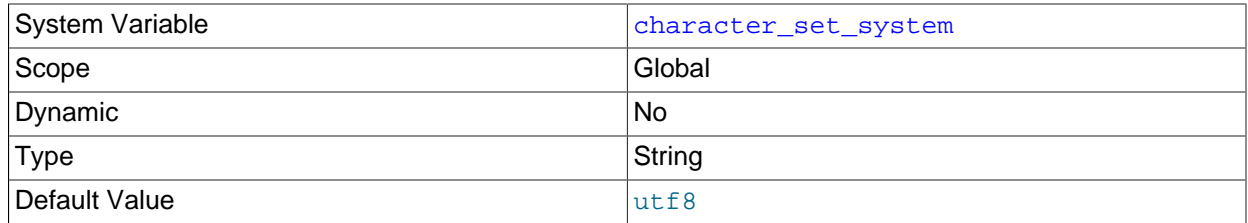

The character set used by the server for storing identifiers. The value is always  $\text{utf8}.$ 

# <span id="page-627-2"></span>• [character\\_sets\\_dir](#page-627-2)

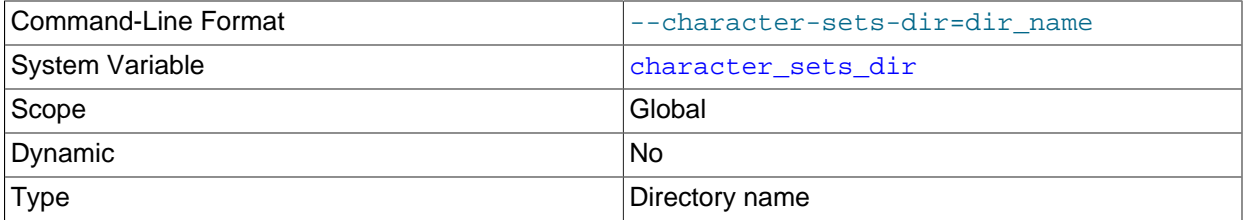

The directory where character sets are installed. See [Section 10.15, "Character Set Configuration"](#page-1363-0).

# <span id="page-627-3"></span>• collation connection

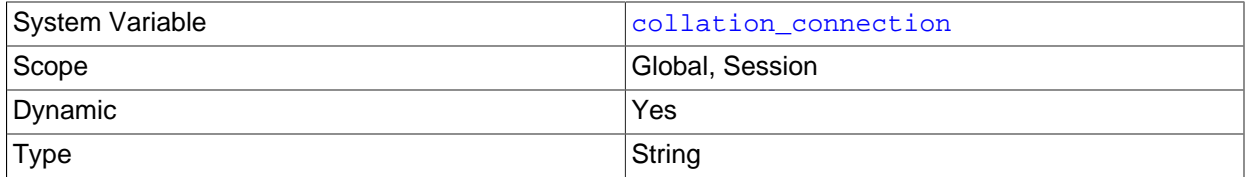

The collation of the connection character set. [collation\\_connection](#page-627-3) is important for comparisons of literal strings. For comparisons of strings with column values, collation connection does not matter because columns have their own collation, which has a higher collation precedence (see [Section 10.8.4, "Collation Coercibility in Expressions"\)](#page-1316-0).

# <span id="page-627-4"></span>• [collation\\_database](#page-627-4)

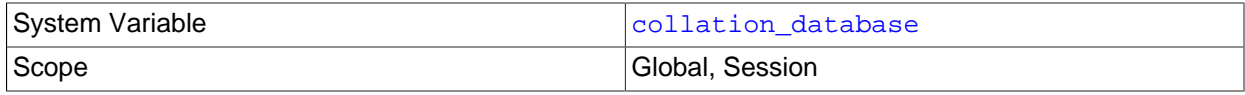

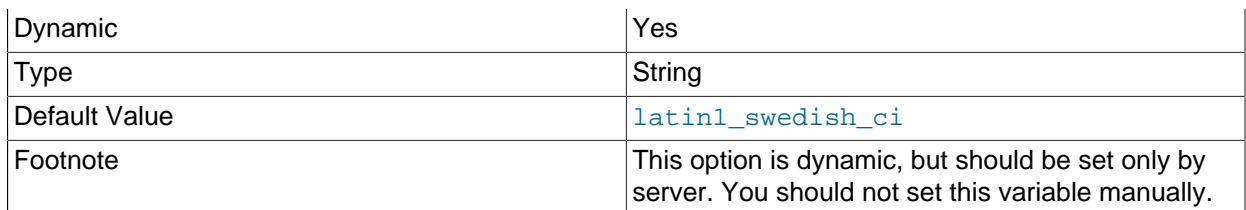

The collation used by the default database. The server sets this variable whenever the default database changes. If there is no default database, the variable has the same value as [collation\\_server](#page-628-0).

# <span id="page-628-0"></span>• [collation\\_server](#page-628-0)

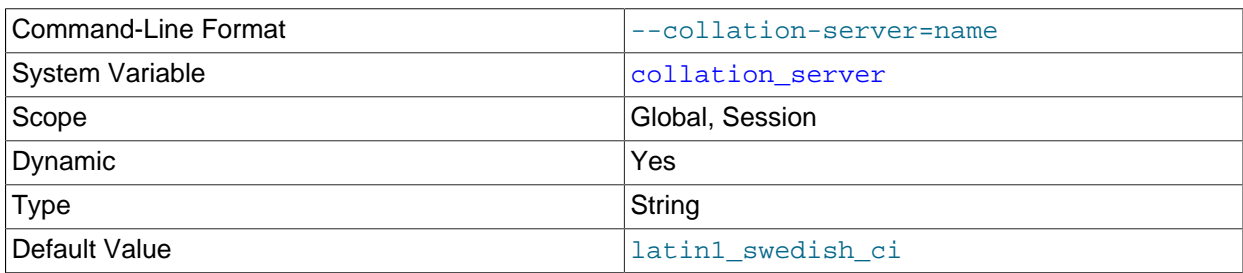

The server's default collation. See [Section 10.15, "Character Set Configuration"](#page-1363-0).

# <span id="page-628-1"></span>• [completion\\_type](#page-628-1)

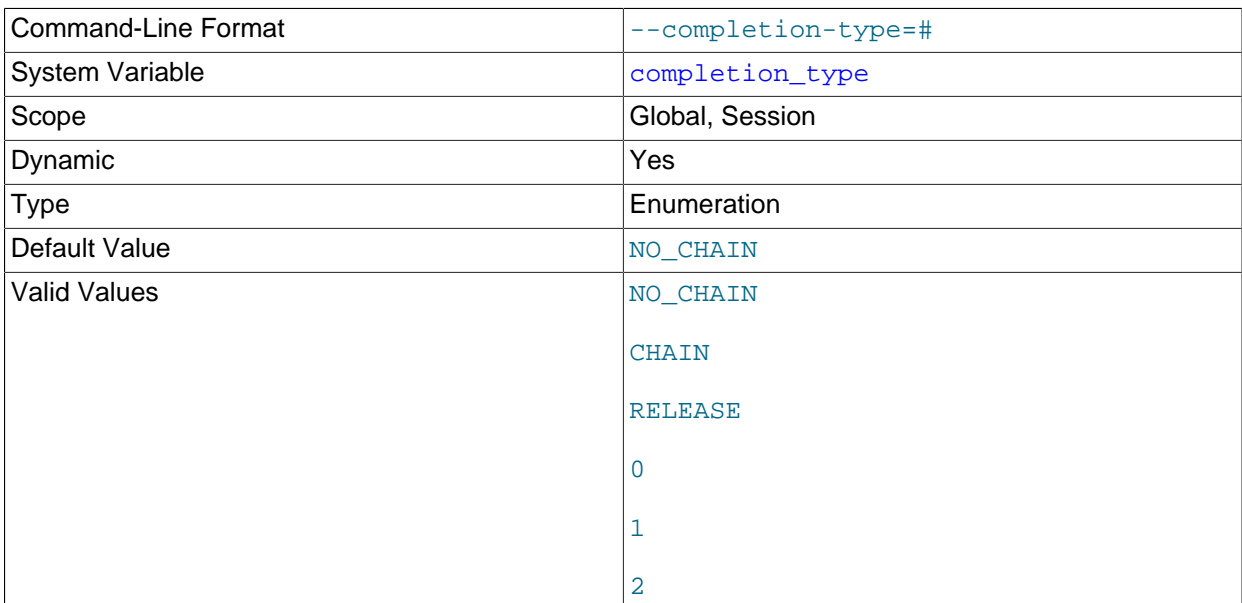

The transaction completion type. This variable can take the values shown in the following table. The variable can be assigned using either the name values or corresponding integer values.

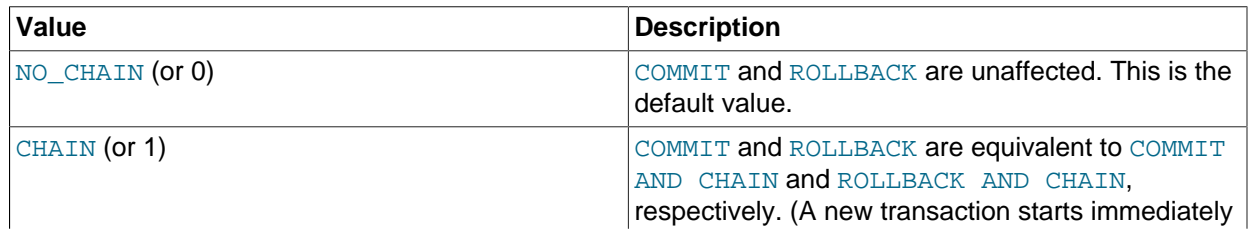

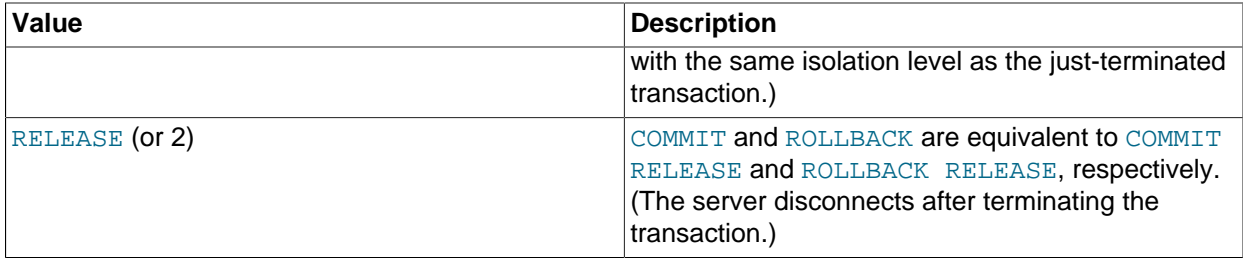

[completion\\_type](#page-628-1) affects transactions that begin with [START TRANSACTION](#page-1808-0) or [BEGIN](#page-1808-0) and end with [COMMIT](#page-1808-0) or [ROLLBACK](#page-1808-0). It does not apply to implicit commits resulting from execution of the statements listed in [Section 13.3.3, "Statements That Cause an Implicit Commit".](#page-1812-0) It also does not apply for [XA](#page-1823-0) [COMMIT](#page-1823-0), [XA ROLLBACK](#page-1823-0), or when [autocommit=1](#page-621-1).

# <span id="page-629-0"></span>• [concurrent\\_insert](#page-629-0)

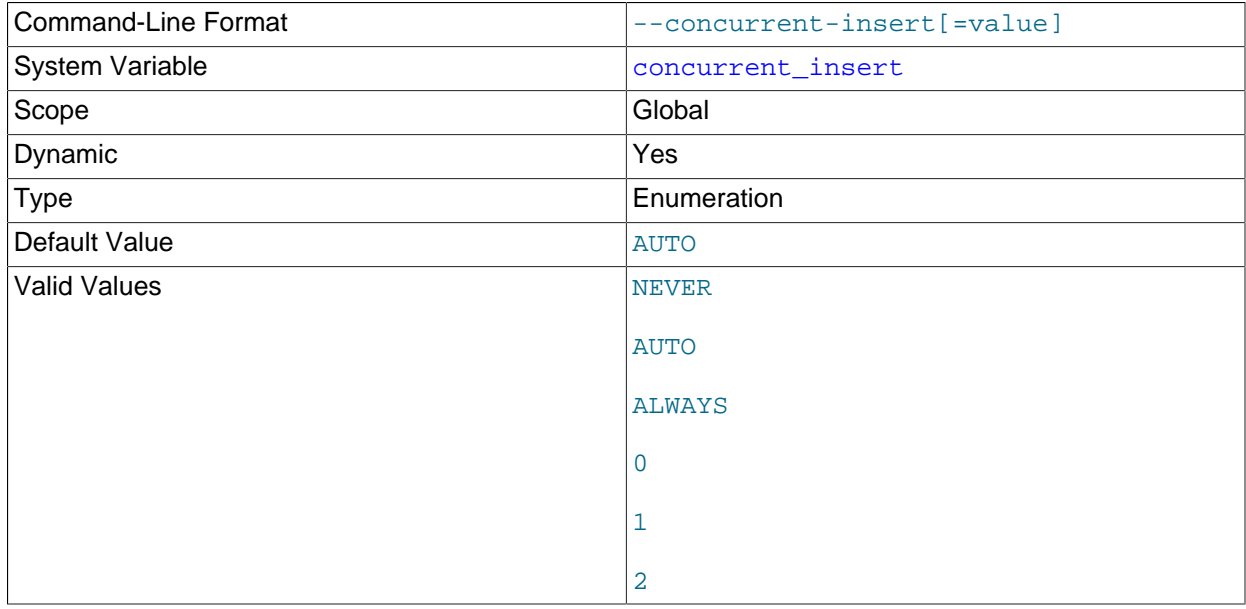

If AUTO (the default), MySQL permits [INSERT](#page-1745-0) and [SELECT](#page-1776-0) statements to run concurrently for MyISAM tables that have no free blocks in the middle of the data file.

This variable can take the values shown in the following table. The variable can be assigned using either the name values or corresponding integer values.

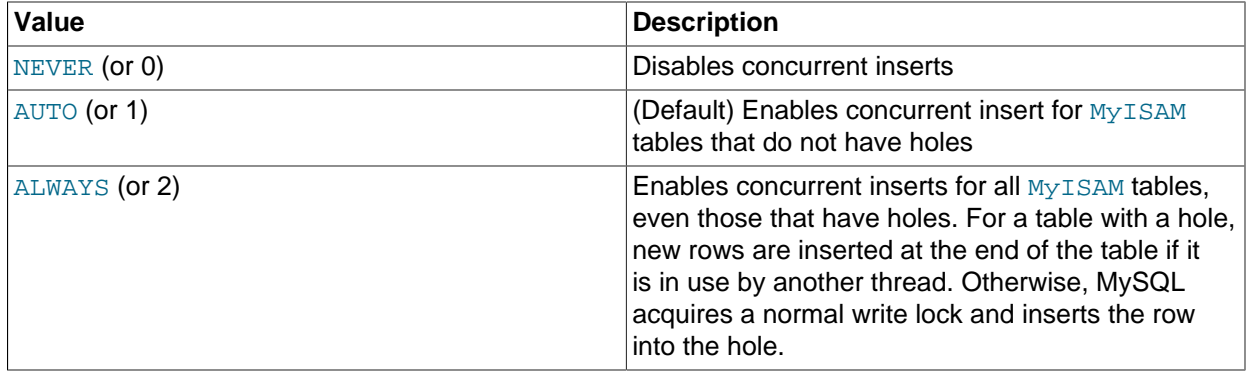

If you start [mysqld](#page-326-0) with [--skip-new](#page-612-0), [concurrent\\_insert](#page-629-0) is set to NEVER.

See also [Section 8.11.3, "Concurrent Inserts"](#page-1197-0).

<span id="page-630-0"></span>• [connect\\_timeout](#page-630-0)

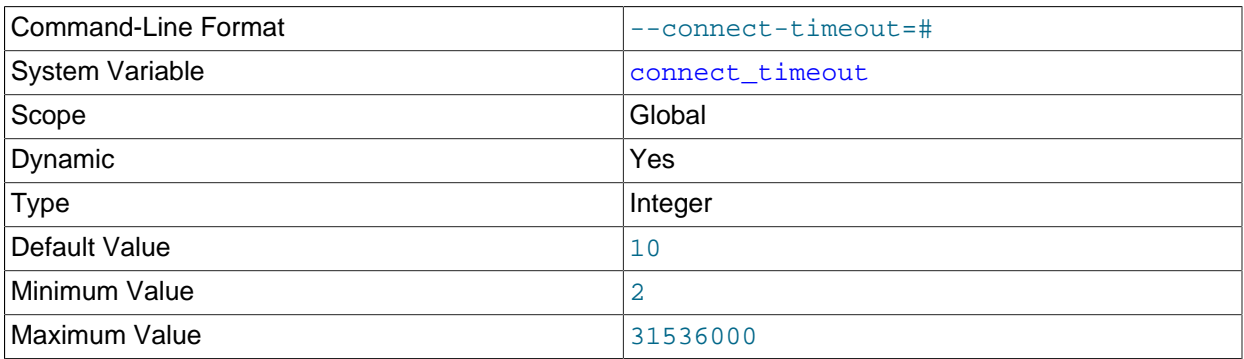

The number of seconds that the  $mysqld$  server waits for a connect packet before responding with Bad handshake. The default value is 10 seconds.

Increasing the [connect\\_timeout](#page-630-0) value might help if clients frequently encounter errors of the form Lost connection to MySQL server at 'XXX', system error: errno.

<span id="page-630-1"></span>• core file

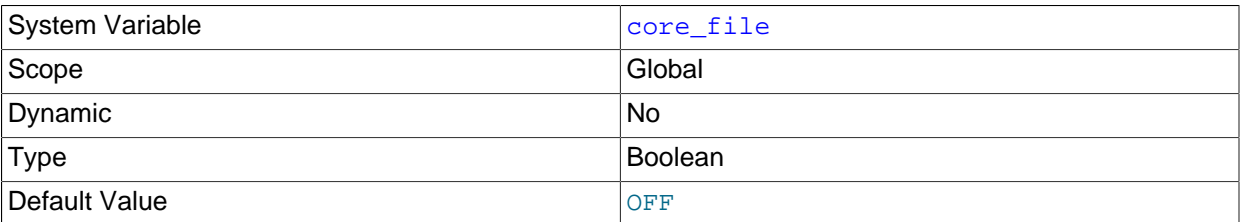

Whether to write a core file if the server unexpectedly exits. This variable is set by the  $\tt -core-file$ option.

<span id="page-630-2"></span>• [datadir](#page-630-2)

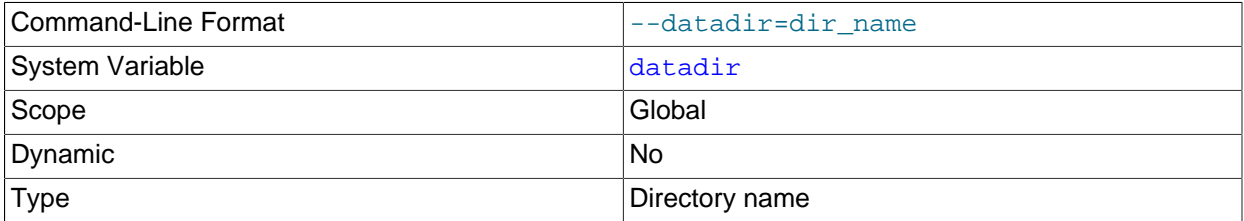

The path to the MySQL server data directory. Relative paths are resolved with respect to the current directory. If the server is likely to be started automatically (that is, in contexts for which you cannot assume what the current directory is), it is best to specify the [datadir](#page-630-2) value as an absolute path.

<span id="page-630-3"></span>• [date\\_format](#page-630-3)

This variable is unused. It is deprecated; expect it to be removed in a future MySQL release.

<span id="page-630-4"></span>• [datetime\\_format](#page-630-4)

This variable is unused. It is deprecated; expect it to be removed in a future MySQL release.

### <span id="page-631-0"></span>• [debug](#page-631-0)

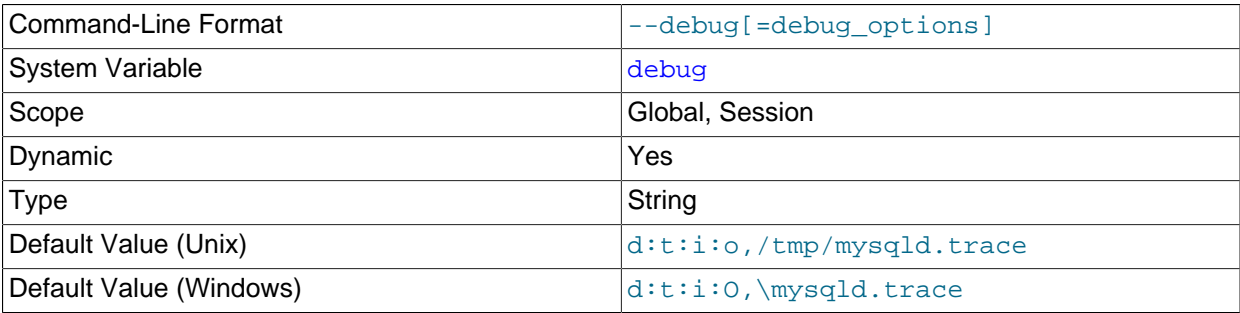

This variable indicates the current debugging settings. It is available only for servers built with debugging support. The initial value comes from the value of instances of the [--debug](#page-597-1) option given at server startup. The global and session values may be set at runtime.

Setting the session value of this system variable is a restricted operation. The session user must have privileges sufficient to set restricted session variables. See [Section 5.1.8.1, "System Variable Privileges"](#page-719-0).

Assigning a value that begins with  $+$  or  $-$  cause the value to added to or subtracted from the current value:

```
mysql> SET debug = 'T';
mysql> SELECT @@debug;
+---------+
| @@debug |
+---------+
| T |+---------+
mysql> SET debug = '+P';
mysql> SELECT @@debug;
+---------+
| @@debug |
+---------+
| P:T |+---------+
mysql> SET debug = '-P';
mysql> SELECT @@debug;
      +---------+
| @@debug |
+---------+
| T |+---------+
```
For more information, see [Section 5.8.3, "The DBUG Package"](#page-829-0).

<span id="page-631-1"></span>• [debug\\_sync](#page-631-1)

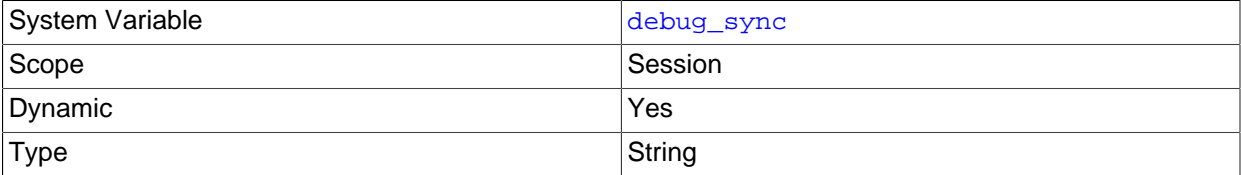

This variable is the user interface to the Debug Sync facility. Use of Debug Sync requires that MySQL be configured with the [-DENABLE\\_DEBUG\\_SYNC=1](#page-211-0) CMake option (see [Section 2.9.7, "MySQL Source-](#page-202-0)[Configuration Options"](#page-202-0)). If Debug Sync is not compiled in, this system variable is not available.

The global variable value is read only and indicates whether the facility is enabled. By default, Debug Sync is disabled and the value of debug  $\frac{1}{2}$  sync is OFF. If the server is started with  $-\frac{1}{2}$  debug-sync $timeout=N$  $timeout=N$ , where N is a timeout value greater than 0, Debug Sync is enabled and the value of debug sync is  $ON - current$  signal followed by the signal name. Also, N becomes the default timeout for individual synchronization points.

The session value can be read by any user and has the same value as the global variable. The session value can be set to control synchronization points.

Setting the session value of this system variable is a restricted operation. The session user must have privileges sufficient to set restricted session variables. See [Section 5.1.8.1, "System Variable Privileges"](#page-719-0).

For a description of the Debug Sync facility and how to use synchronization points, see [MySQL](https://dev.mysql.com/doc/internals/en/test-synchronization.html) [Internals: Test Synchronization](https://dev.mysql.com/doc/internals/en/test-synchronization.html).

#### <span id="page-632-0"></span>• [default\\_storage\\_engine](#page-632-0)

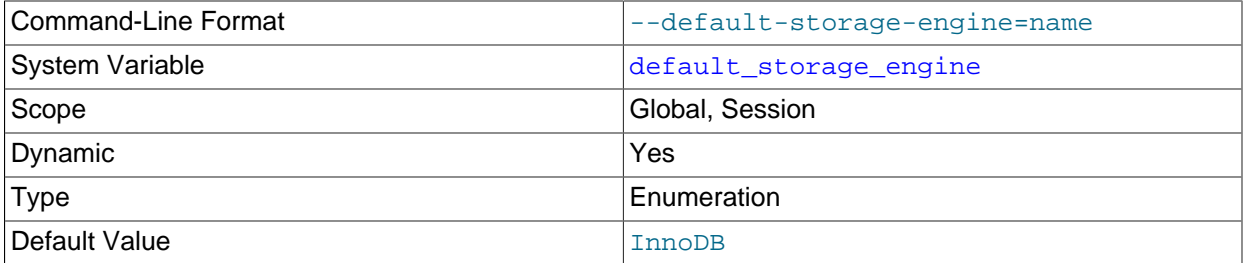

The default storage engine for tables. See Chapter 15, [Alternative Storage Engines](#page-2308-0). This variable sets the storage engine for permanent tables only. To set the storage engine for TEMPORARY tables, set the default tmp storage engine system variable.

To see which storage engines are available and enabled, use the [SHOW ENGINES](#page-1933-0) statement or query the INFORMATION SCHEMA [ENGINES](#page-3281-0) table.

[default\\_storage\\_engine](#page-632-0) should be used in preference to [storage\\_engine](#page-700-0), which is deprecated.

If you disable the default storage engine at server startup, you must set the default engine for both permanent and TEMPORARY tables to a different engine or the server cannot start.

# <span id="page-632-1"></span>• [default\\_tmp\\_storage\\_engine](#page-632-1)

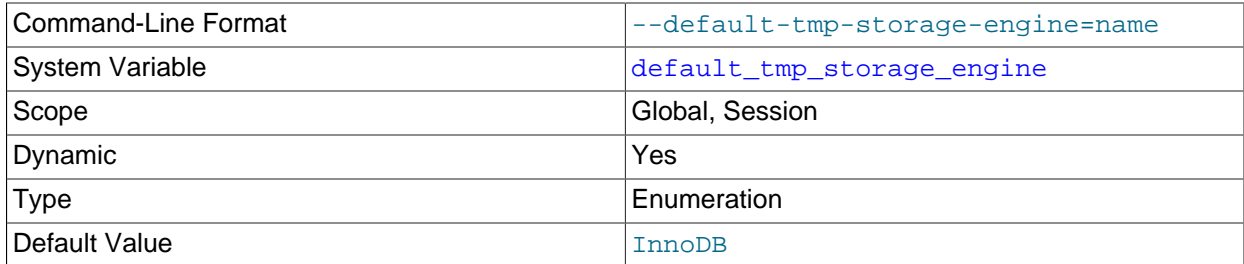

The default storage engine for TEMPORARY tables (created with [CREATE TEMPORARY TABLE](#page-1687-0)). To set the storage engine for permanent tables, set the [default\\_storage\\_engine](#page-632-0) system variable.

If you disable the default storage engine at server startup, you must set the default engine for both permanent and TEMPORARY tables to a different engine or the server cannot start.

# <span id="page-633-1"></span>• [default\\_week\\_format](#page-633-1)

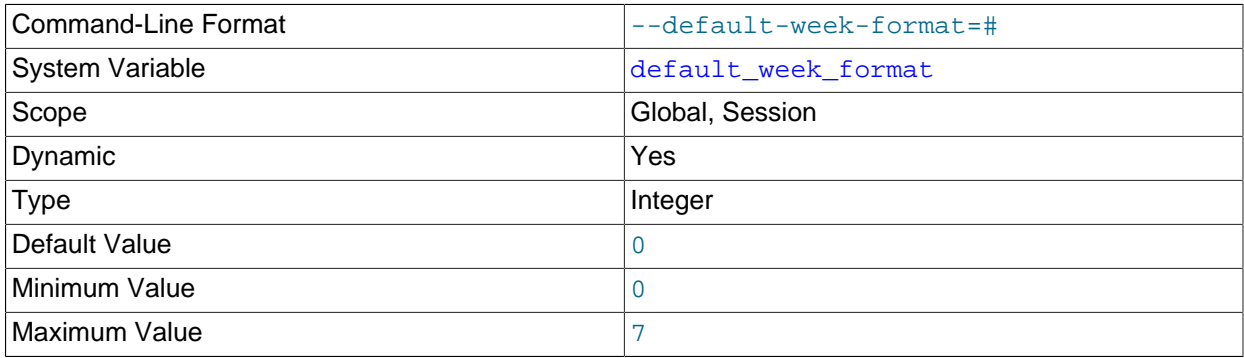

The default mode value to use for the [WEEK\(\)](#page-1499-0) function. See [Section 12.7, "Date and Time Functions".](#page-1479-0)

# <span id="page-633-0"></span>• [delay\\_key\\_write](#page-633-0)

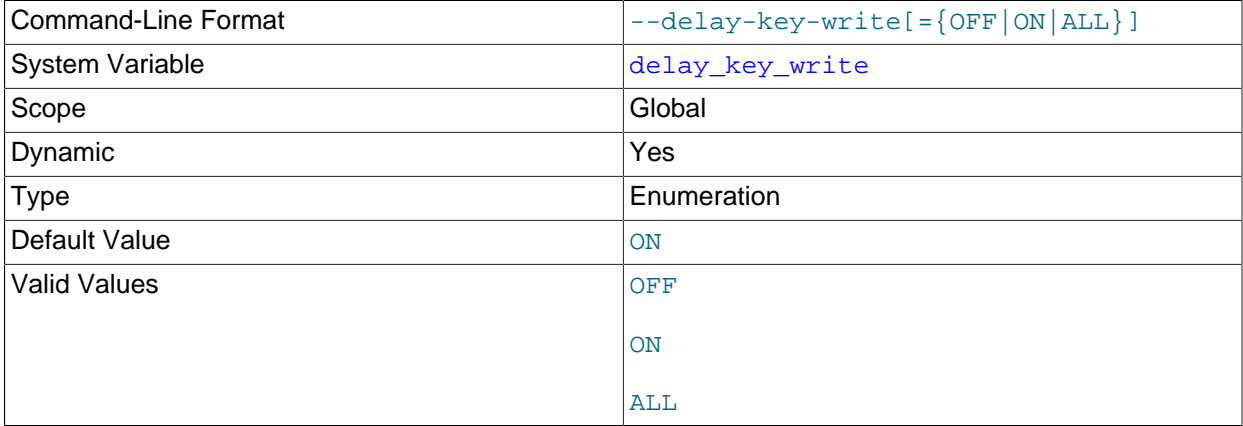

This variable specifies how to use delayed key writes. It applies only to MyISAM tables. Delayed key writing causes key buffers not to be flushed between writes. See also [Section 15.2.1, "MyISAM Startup](#page-2315-0) [Options".](#page-2315-0)

This variable can have one of the following values to affect handling of the DELAY\_KEY\_WRITE table option that can be used in [CREATE TABLE](#page-1687-0) statements.

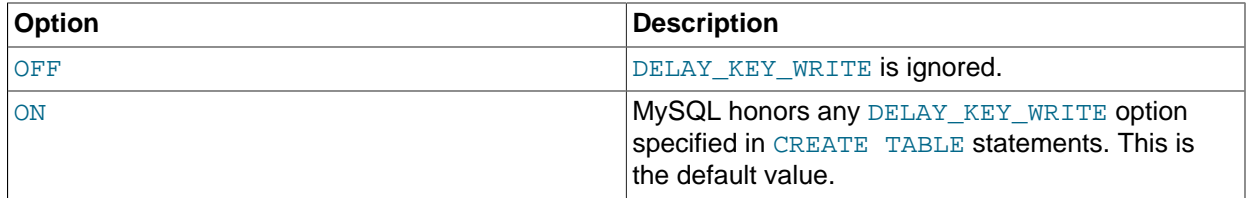

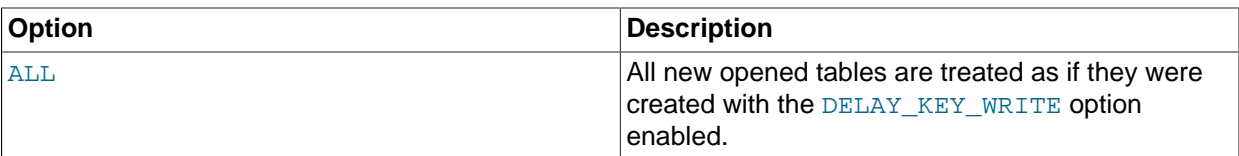

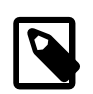

# **Note**

If you set this variable to ALL, you should not use MyISAM tables from within another program (such as another MySQL server or [myisamchk](#page-449-0)) when the tables are in use. Doing so leads to index corruption.

If DELAY\_KEY\_WRITE is enabled for a table, the key buffer is not flushed for the table on every index update, but only when the table is closed. This speeds up writes on keys a lot, but if you use this feature, you should add automatic checking of all  $MyISAM$  tables by starting the server with the [myisam\\_recover\\_options](#page-667-0) system variable set (for example, myisam recover\_options='BACKUP,FORCE'). See [Section 5.1.7, "Server System Variables"](#page-618-0), and [Section 15.2.1, "MyISAM Startup Options"](#page-2315-0).

If you start [mysqld](#page-326-0) with [--skip-new](#page-612-0), [delay\\_key\\_write](#page-633-0) is set to OFF.

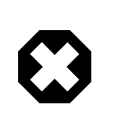

# **Warning**

If you enable external locking with [--external-locking](#page-600-0), there is no protection against index corruption for tables that use delayed key writes.

# <span id="page-634-0"></span>• [delayed\\_insert\\_limit](#page-634-0)

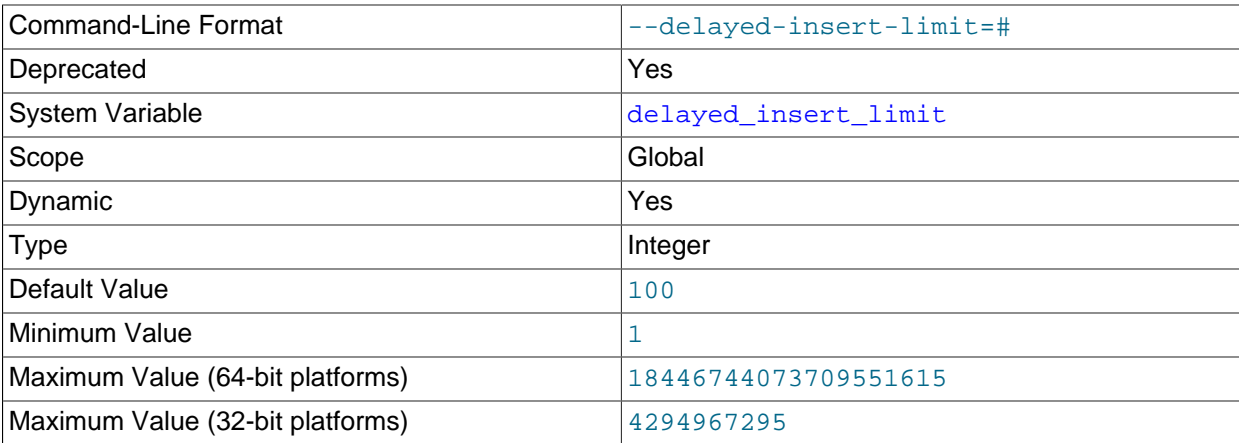

After inserting [delayed\\_insert\\_limit](#page-634-0) delayed rows into a nontransactional table, the [INSERT](#page-1752-0) [DELAYED](#page-1752-0) handler thread checks whether there are any [SELECT](#page-1776-0) statements pending. If so, it permits them to execute before continuing to insert delayed rows.

This system variable is deprecated (because DELAYED inserts are deprecated); expect it to be removed in a future release.

# <span id="page-634-1"></span>• [delayed\\_insert\\_timeout](#page-634-1)

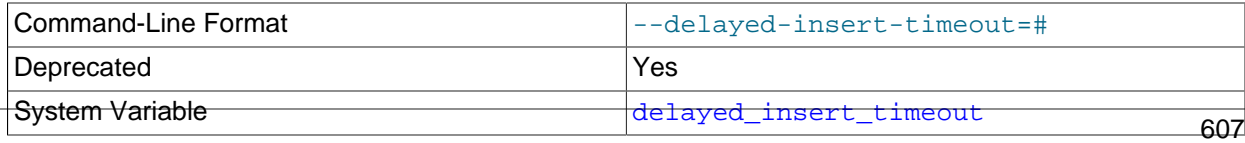

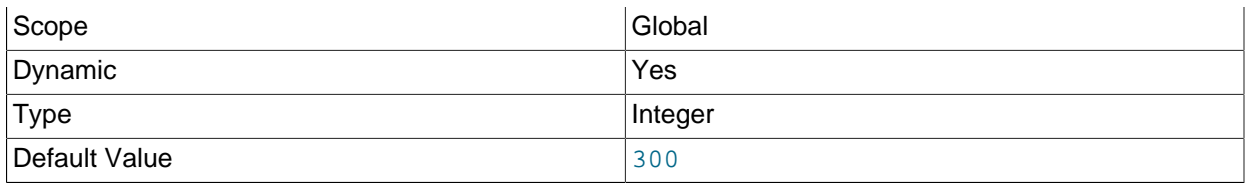

How many seconds an [INSERT DELAYED](#page-1752-0) handler thread should wait for [INSERT](#page-1745-0) statements before terminating.

This system variable is deprecated (because DELAYED inserts are deprecated); expect it to be removed in a future release.

<span id="page-635-0"></span>• delayed queue size

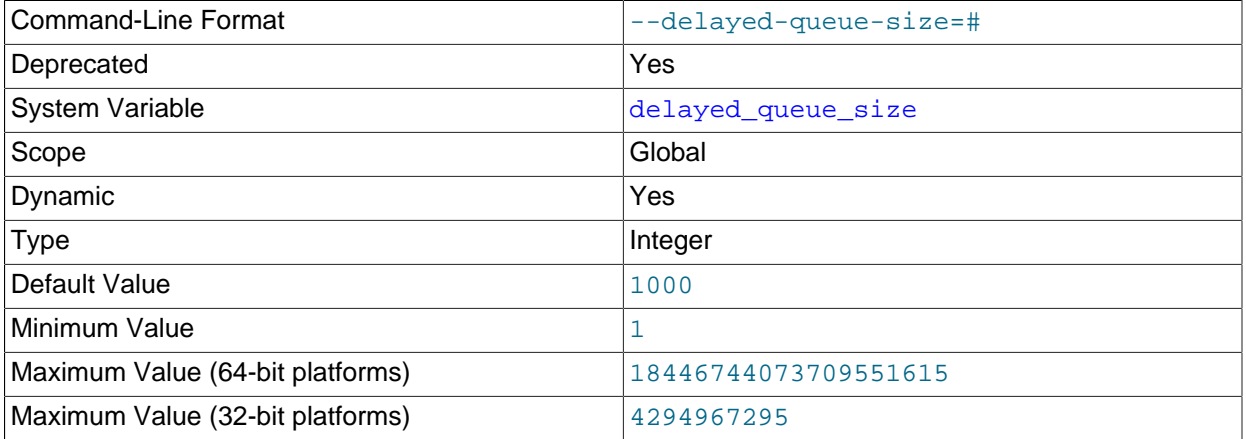

This is a per-table limit on the number of rows to queue when handling [INSERT DELAYED](#page-1752-0) statements for nontransactional tables. If the queue becomes full, any client that issues an [INSERT DELAYED](#page-1752-0) statement waits until there is room in the queue again.

This system variable is deprecated (because DELAYED inserts are deprecated); expect it to be removed in a future release.

<span id="page-635-1"></span>• [disconnect\\_on\\_expired\\_password](#page-635-1)

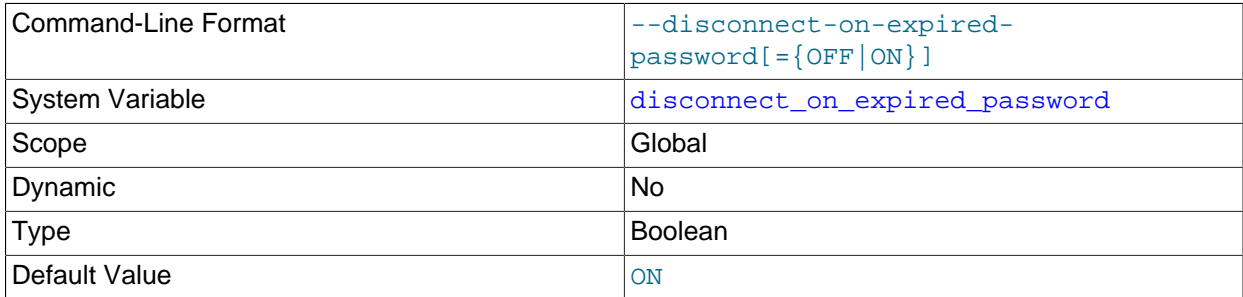

This variable controls how the server handles clients with expired passwords:

• If the client indicates that it can handle expired passwords, the value of [disconnect\\_on\\_expired\\_password](#page-635-1) is irrelevant. The server permits the client to connect but puts it in sandbox mode.

- If the client does not indicate that it can handle expired passwords, the server handles the client according to the value of disconnect on expired password:
	- If [disconnect\\_on\\_expired\\_password](#page-635-1): is enabled, the server disconnects the client.
	- If disconnect on expired password: is disabled, the server permits the client to connect but puts it in sandbox mode.

For more information about the interaction of client and server settings relating to expired-password handling, see [Section 6.2.10, "Server Handling of Expired Passwords".](#page-898-0)

<span id="page-636-0"></span>• [div\\_precision\\_increment](#page-636-0)

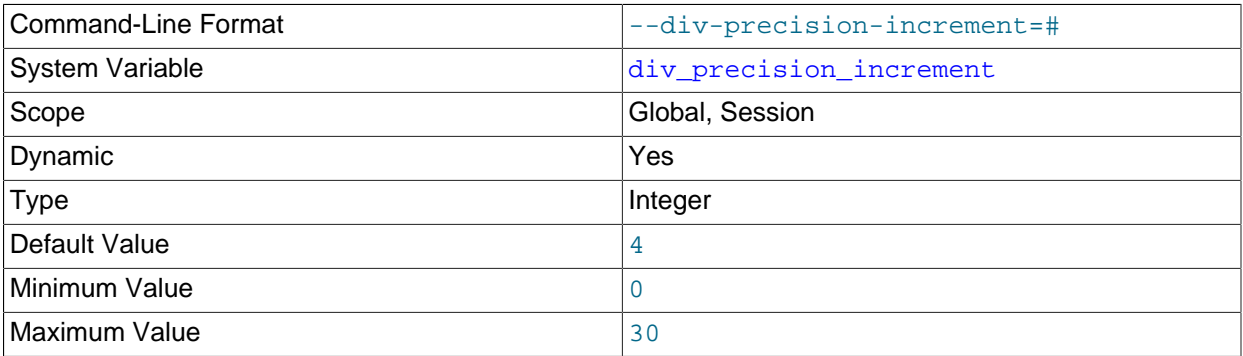

This variable indicates the number of digits by which to increase the scale of the result of division operations performed with the [/](#page-1470-0) operator. The default value is 4. The minimum and maximum values are 0 and 30, respectively. The following example illustrates the effect of increasing the default value.

```
mysql> SELECT 1/7;
+--------+
 1/7+--------+
| 0.1429 |
+--------+
mysql> SET div_precision_increment = 12;
mysql> SELECT 1/7;
+----------------+
|1/7+----------------+
| 0.142857142857 |
+----------------+
```
<span id="page-636-1"></span>• [end\\_markers\\_in\\_json](#page-636-1)

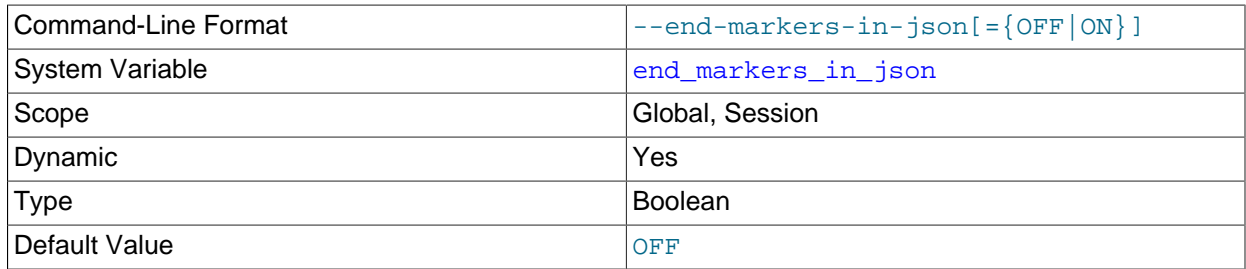

Whether optimizer JSON output should add end markers. See [MySQL Internals: The](https://dev.mysql.com/doc/internals/en/end-markers-in-json-system-variable.html) [end\\_markers\\_in\\_json System Variable](https://dev.mysql.com/doc/internals/en/end-markers-in-json-system-variable.html).

### <span id="page-637-0"></span>• [eq\\_range\\_index\\_dive\\_limit](#page-637-0)

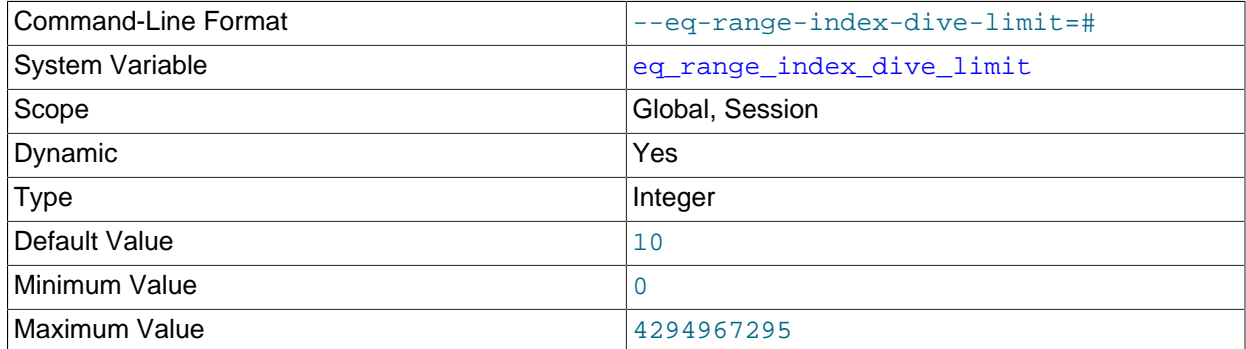

This variable indicates the number of equality ranges in an equality comparison condition when the optimizer should switch from using index dives to index statistics in estimating the number of qualifying rows. It applies to evaluation of expressions that have either of these equivalent forms, where the optimizer uses a nonunique index to look up  $col\_name$  values:

col\_name IN(val1, ..., valN)  $col_name = val1$  OR  $\ldots$  OR  $col_name = valN$ 

In both cases, the expression contains  $N$  equality ranges. The optimizer can make row estimates using index dives or index statistics. If [eq\\_range\\_index\\_dive\\_limit](#page-637-0) is greater than 0, the optimizer uses existing index statistics instead of index dives if there are  $eq$  range index dive limit or more equality ranges. Thus, to permit use of index dives for up to  $N$  equality ranges, set  $eq\_range\_index\_dive\_limit$  to  $N + 1$ . To disable use of index statistics and always use index dives regardless of  $N$ , set eq range index dive limit to 0.

For more information, see [Equality Range Optimization of Many-Valued Comparisons.](#page-1069-0)

To update table index statistics for best estimates, use [ANALYZE TABLE](#page-1899-0).

<span id="page-637-1"></span>• [error\\_count](#page-637-1)

The number of errors that resulted from the last statement that generated messages. This variable is read only. See [Section 13.7.5.18, "SHOW ERRORS Statement"](#page-1935-0).

<span id="page-637-2"></span>• event scheduler

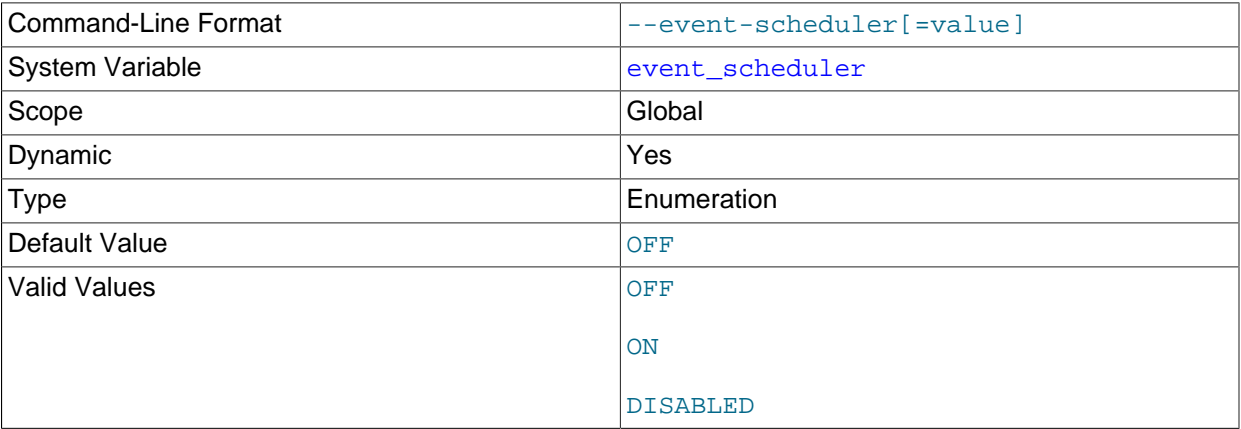

This variable enables or disables, and starts or stops, the Event Scheduler. The possible status values are ON, OFF, and DISABLED. Turning the Event Scheduler OFF is not the same as disabling the Event

Scheduler, which requires setting the status to DISABLED. This variable and its effects on the Event Scheduler's operation are discussed in greater detail in [Section 20.4.2, "Event Scheduler Configuration"](#page-3241-0)

<span id="page-638-0"></span>• [explicit\\_defaults\\_for\\_timestamp](#page-638-0)

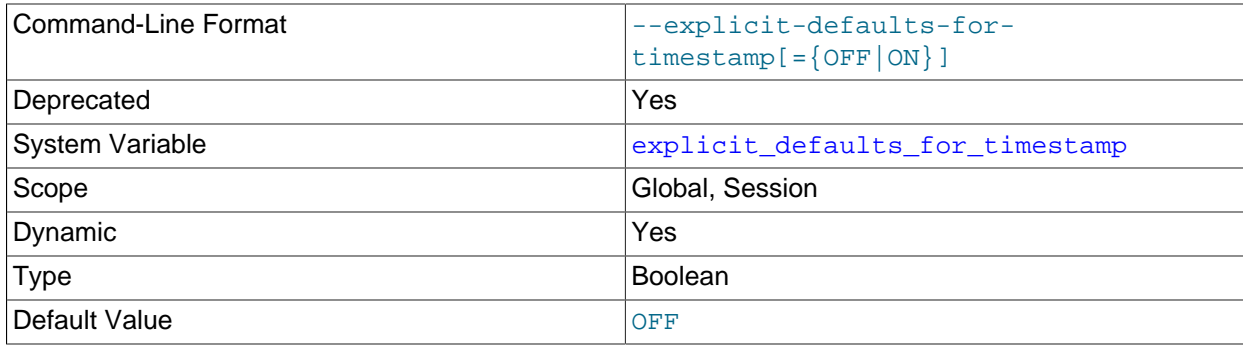

This system variable determines whether the server enables certain nonstandard behaviors for default values and NULL-value handling in [TIMESTAMP](#page-1383-0) columns. By default, explicit defaults for timestamp is disabled, which enables the nonstandard behaviors.

If [explicit\\_defaults\\_for\\_timestamp](#page-638-0) is disabled, the server enables the nonstandard behaviors and handles **[TIMESTAMP](#page-1383-0)** columns as follows:

- [TIMESTAMP](#page-1383-0) columns not explicitly declared with the NULL attribute are automatically declared with the NOT NULL attribute. Assigning such a column a value of NULL is permitted and sets the column to the current timestamp.
- The first [TIMESTAMP](#page-1383-0) column in a table, if not explicitly declared with the NULL attribute or an explicit DEFAULT or ON UPDATE attribute, is automatically declared with the DEFAULT CURRENT\_TIMESTAMP and ON UPDATE CURRENT\_TIMESTAMP attributes.
- [TIMESTAMP](#page-1383-0) columns following the first one, if not explicitly declared with the NULL attribute or an explicit DEFAULT attribute, are automatically declared as DEFAULT '0000-00-00 00:00:00' (the "zero" timestamp). For inserted rows that specify no explicit value for such a column, the column is assigned '0000-00-00 00:00:00' and no warning occurs.

Depending on whether strict SQL mode or the [NO\\_ZERO\\_DATE](#page-754-0) SQL mode is enabled, a default value of '0000-00-00 00:00:00' may be invalid. Be aware that the [TRADITIONAL](#page-757-0) SQL mode includes strict mode and [NO\\_ZERO\\_DATE](#page-754-0). See [Section 5.1.10, "Server SQL Modes"](#page-749-0).

In MySQL 5.6, the nonstandard behaviors just described are deprecated; expect them to be removed in a future MySQL release.

If explicit defaults for timestamp is enabled, the server disables the nonstandard behaviors and handles **[TIMESTAMP](#page-1383-0)** columns as follows:

- It is not possible to assign a [TIMESTAMP](#page-1383-0) column a value of NULL to set it to the current timestamp. To assign the current timestamp, set the column to  $\text{CURENT\_TIMESTAMP}$  or a synonym such as  $\text{NON}(.)$ .
- [TIMESTAMP](#page-1383-0) columns not explicitly declared with the NOT NULL attribute are automatically declared with the NULL attribute and permit NULL values. Assigning such a column a value of NULL sets it to NULL, not the current timestamp.
- [TIMESTAMP](#page-1383-0) columns declared with the NOT NULL attribute do not permit NULL values. For inserts that specify NULL for such a column, the result is either an error for a single-row insert if strict SQL mode

is enabled, or  $10000-00-00$  00:00:00' is inserted for multiple-row inserts with strict SQL mode disabled. In no case does assigning the column a value of NULL set it to the current timestamp.

- [TIMESTAMP](#page-1383-0) columns explicitly declared with the NOT NULL attribute and without an explicit DEFAULT attribute are treated as having no default value. For inserted rows that specify no explicit value for such a column, the result depends on the SQL mode. If strict SQL mode is enabled, an error occurs. If strict SQL mode is not enabled, the column is declared with the implicit default of '0000-00-00  $00:00:00'$  and a warning occurs. This is similar to how MySQL treats other temporal types such as [DATETIME](#page-1383-0).
- No [TIMESTAMP](#page-1383-0) column is automatically declared with the DEFAULT CURRENT TIMESTAMP or ON UPDATE CURRENT TIMESTAMP attributes. Those attributes must be explicitly specified.
- The first [TIMESTAMP](#page-1383-0) column in a table is not handled differently from TIMESTAMP columns following the first one.

If [explicit\\_defaults\\_for\\_timestamp](#page-638-0) is disabled at server startup, this warning appears in the error log:

```
[Warning] TIMESTAMP with implicit DEFAULT value is deprecated.
Please use --explicit_defaults_for_timestamp server option (see
documentation for more details).
```
As indicated by the warning, to disable the deprecated nonstandard behaviors, enable the [explicit\\_defaults\\_for\\_timestamp](#page-638-0) system variable at server startup.

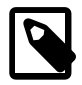

# **Note**

explicit defaults for timestamp is itself deprecated because its only purpose is to permit control over deprecated [TIMESTAMP](#page-1383-0) behaviors that are to be removed in a future MySQL release. When removal of those behaviors occurs, explicit defaults for timestamp has no purpose; expect it to be removed as well.

For additional information, see [Section 11.2.6, "Automatic Initialization and Updating for TIMESTAMP](#page-1388-0) [and DATETIME"](#page-1388-0).

<span id="page-639-0"></span>• [external\\_user](#page-639-0)

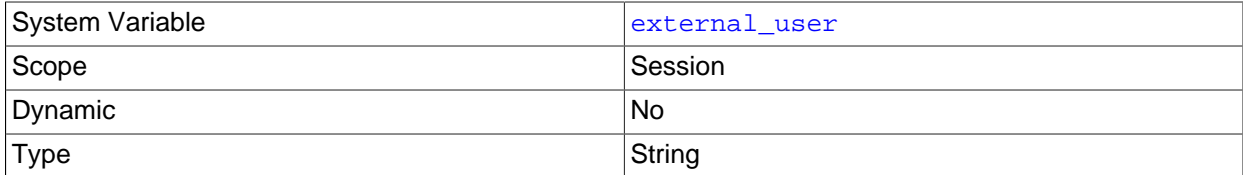

The external user name used during the authentication process, as set by the plugin used to authenticate the client. With native (built-in) MySQL authentication, or if the plugin does not set the value, this variable is NULL. See [Section 6.2.12, "Proxy Users"](#page-905-0).

#### <span id="page-639-1"></span>• [flush](#page-639-1)

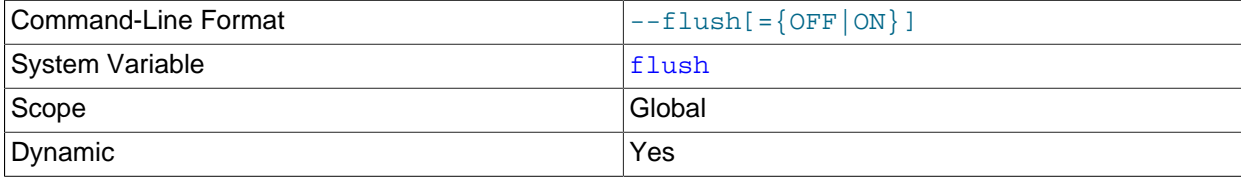

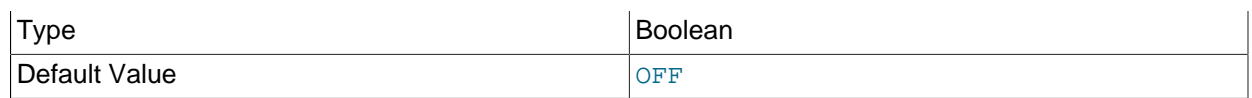

If ON, the server flushes (synchronizes) all changes to disk after each SQL statement. Normally, MySQL does a write of all changes to disk only after each SQL statement and lets the operating system handle the synchronizing to disk. See [Section B.3.3.3, "What to Do If MySQL Keeps Crashing"](#page-3579-0). This variable is set to  $ON$  if you start [mysqld](#page-326-0) with the  $--f$ lush option.

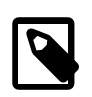

# **Note**

If [flush](#page-639-1) is enabled, the value of [flush\\_time](#page-640-0) does not matter and changes to [flush\\_time](#page-640-0) have no effect on flush behavior.

<span id="page-640-0"></span>• [flush\\_time](#page-640-0)

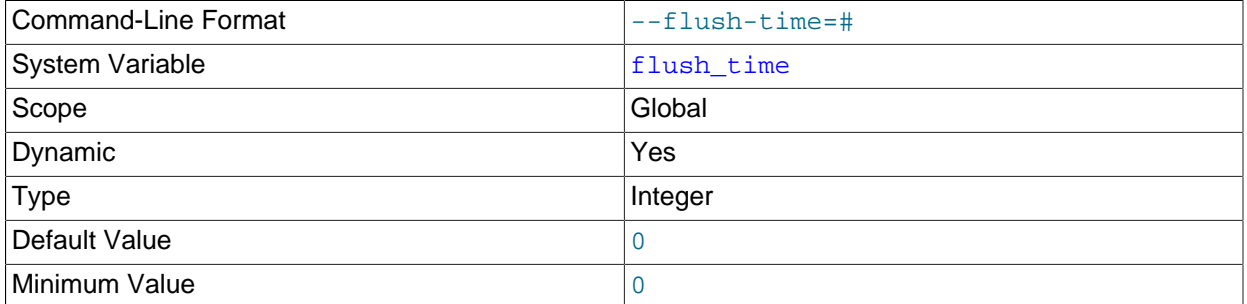

If this is set to a nonzero value, all tables are closed every  $f$ lush\_time seconds to free up resources and synchronize unflushed data to disk. This option is best used only on systems with minimal resources. The default is 0.

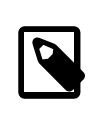

# **Note**

If [flush](#page-639-1) is enabled, the value of [flush\\_time](#page-640-0) does not matter and changes to [flush\\_time](#page-640-0) have no effect on flush behavior.

# <span id="page-640-1"></span>• [foreign\\_key\\_checks](#page-640-1)

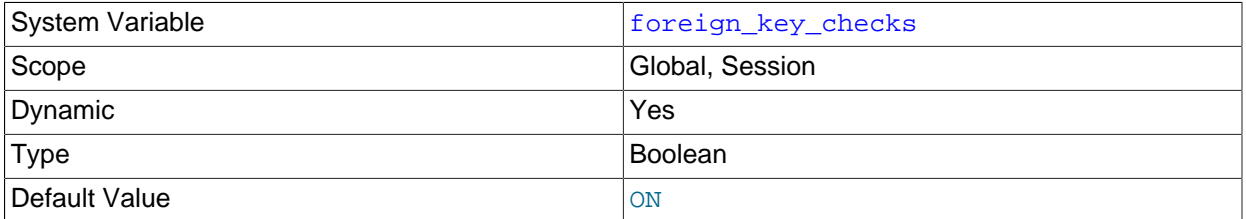

If set to 1 (the default), foreign key constraints are checked. If set to 0, foreign key constraints are ignored, with a couple of exceptions. When re-creating a table that was dropped, an error is returned if the table definition does not conform to the foreign key constraints referencing the table. Likewise, an [ALTER TABLE](#page-1646-0) operation returns an error if a foreign key definition is incorrectly formed. For more information, see [Section 13.1.17.5, "FOREIGN KEY Constraints".](#page-1714-0)

Beginning with MySQL [NDB](#page-2576-0) Cluster 7.3.2, setting this variable has the same effect on NDB tables as it does for InnoDB tables—previously, the setting was ignored and all such checks were enforced (Bug

#14095855). Typically you leave this setting enabled during normal operation, to enforce [referential](#page-4258-0) [integrity](#page-4258-0).

Disabling foreign key checking can be useful for reloading such tables in an order different from that required by their parent/child relationships. See [Section 13.1.17.5, "FOREIGN KEY Constraints".](#page-1714-0)

Setting foreign key checks to 0 also affects data definition statements: [DROP SCHEMA](#page-1730-0) drops a schema even if it contains tables that have foreign keys that are referred to by tables outside the schema, and [DROP TABLE](#page-1733-0) drops tables that have foreign keys that are referred to by other tables.

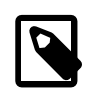

# **Note**

Setting foreign\_key\_checks to 1 does not trigger a scan of the existing table data. Therefore, rows added to the table while [foreign\\_key\\_checks=0](#page-640-1) are not verified for consistency.

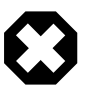

# **Warning**

With [foreign\\_key\\_checks=0](#page-640-1), dropping an index required by a foreign key constraint places the table in an inconsistent state and causes the foreign key check that occurs at table load to fail. To avoid this problem, remove the foreign key constraint before dropping the index (Bug #70260).

#### <span id="page-641-0"></span>• [ft\\_boolean\\_syntax](#page-641-0)

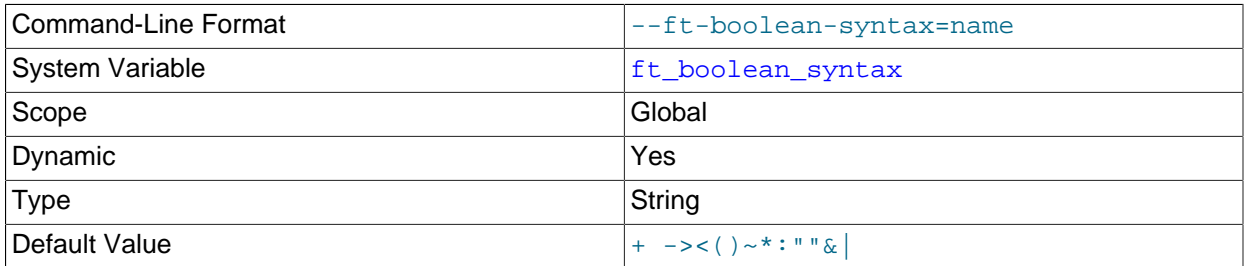

The list of operators supported by boolean full-text searches performed using IN BOOLEAN MODE. See [Section 12.10.2, "Boolean Full-Text Searches"](#page-1533-0).

The default variable value is  $1+ -3 < (1) \times 1$ :  $1 \times 1$  . The rules for changing the value are as follows:

- Operator function is determined by position within the string.
- The replacement value must be 14 characters.
- Each character must be an ASCII nonalphanumeric character.
- Either the first or second character must be a space.
- No duplicates are permitted except the phrase quoting operators in positions 11 and 12. These two characters are not required to be the same, but they are the only two that may be.
- Positions 10, 13, and 14 (which by default are set to :,  $\alpha$ , and |) are reserved for future extensions.
- <span id="page-641-1"></span>• [ft\\_max\\_word\\_len](#page-641-1)

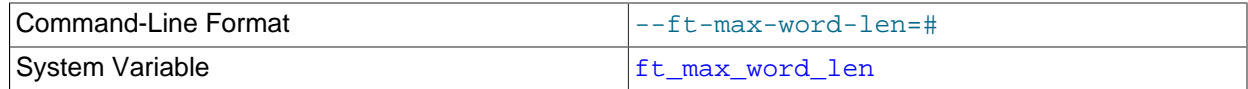

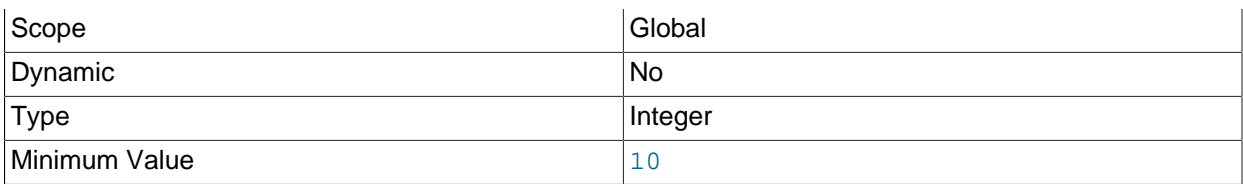

The maximum length of the word to be included in a MyISAM FULLTEXT index.

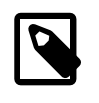

# **Note**

 $_{\rm FULLTEXT}$  indexes on  $_{\rm MyISAM}$  tables must be rebuilt after changing this variable. Use REPAIR TABLE tbl\_name QUICK.

# <span id="page-642-0"></span>• [ft\\_min\\_word\\_len](#page-642-0)

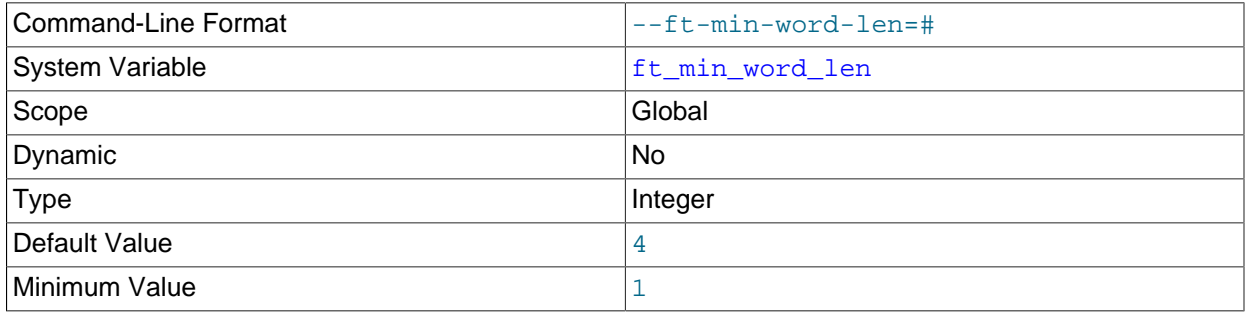

The minimum length of the word to be included in a MyISAM FULLTEXT index.

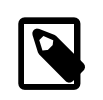

# **Note**

 $_{\rm FULLTEXT}$  indexes on  $_{\rm MyISAM}$  tables must be rebuilt after changing this variable. Use REPAIR TABLE tbl\_name QUICK.

# <span id="page-642-1"></span>• [ft\\_query\\_expansion\\_limit](#page-642-1)

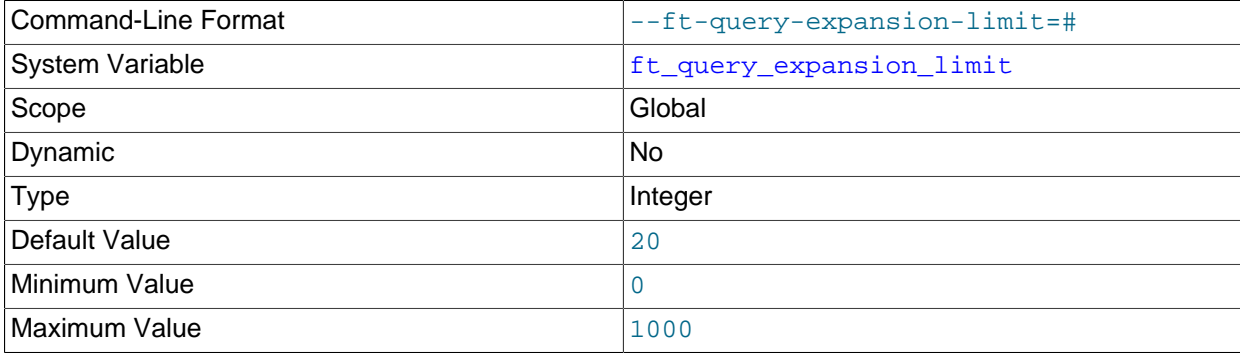

The number of top matches to use for full-text searches performed using WITH QUERY EXPANSION.

<span id="page-642-2"></span>• [ft\\_stopword\\_file](#page-642-2)

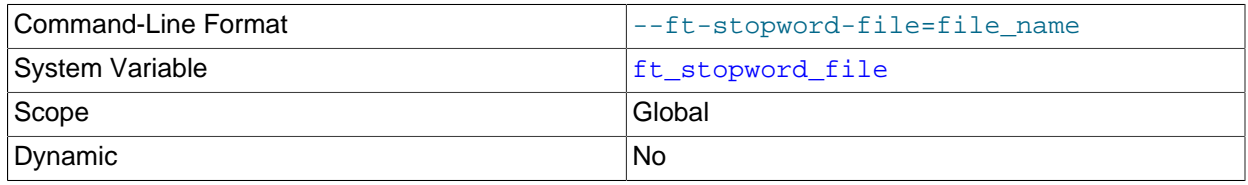

Type File name

The file from which to read the list of stopwords for full-text searches on MyISAM tables. The server looks for the file in the data directory unless an absolute path name is given to specify a different directory. All the words from the file are used; comments are not honored. By default, a built-in list of stopwords is used (as defined in the storage/myisam/ft\_static.c file). Setting this variable to the empty string ('') disables stopword filtering. See also [Section 12.10.4, "Full-Text Stopwords"](#page-1540-0).

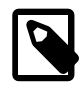

# **Note**

FULLTEXT indexes on MyISAM tables must be rebuilt after changing this variable or the contents of the stopword file. Use REPAIR TABLE tbl\_name QUICK.

# <span id="page-643-0"></span>• [general\\_log](#page-643-0)

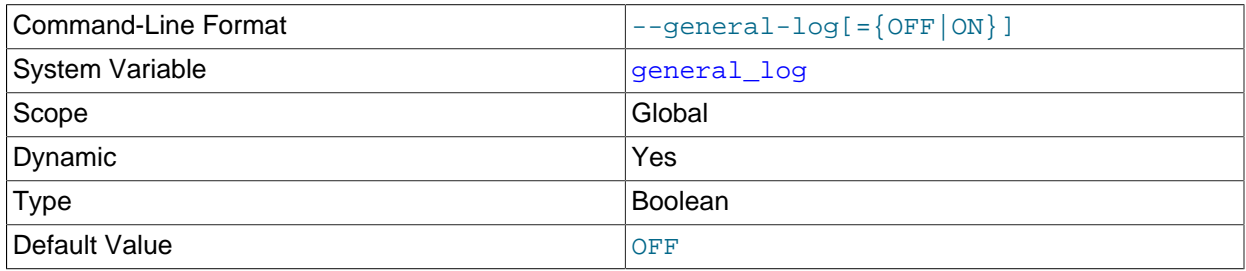

Whether the general query log is enabled. The value can be 0 (or  $\circ$ FF) to disable the log or 1 (or  $\circ$ N) to enable the log. The destination for log output is controlled by the [log\\_output](#page-654-0) system variable; if that value is NONE, no log entries are written even if the log is enabled.

# <span id="page-643-1"></span>• [general\\_log\\_file](#page-643-1)

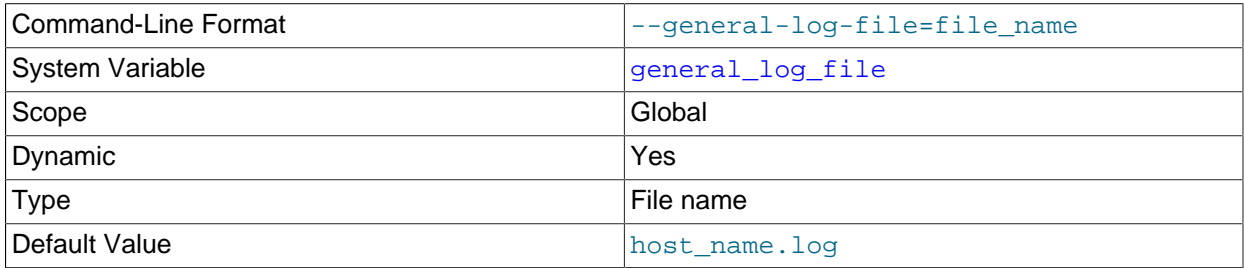

The name of the general query log file. The default value is  $host\_name$ .  $log$ , but the initial value can be changed with the [--general\\_log\\_file](#page-643-1) option.

# <span id="page-643-2"></span>• [group\\_concat\\_max\\_len](#page-643-2)

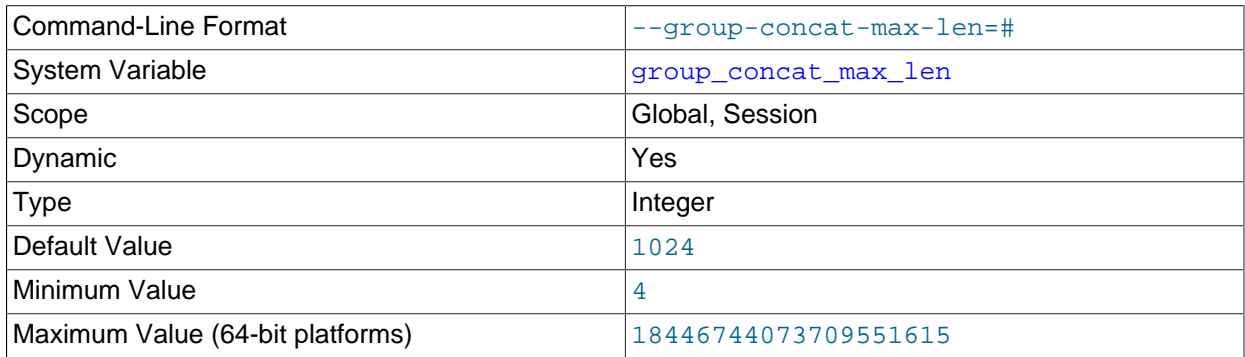

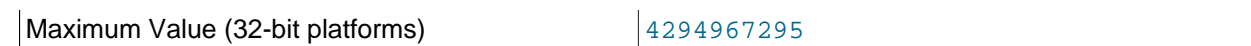

The maximum permitted result length in bytes for the GROUP CONCAT() function. The default is 1024.

<span id="page-644-0"></span>• [have\\_compress](#page-644-0)

YES if the zlib compression library is available to the server, NO if not. If not, the [COMPRESS\(\)](#page-1573-0) and [UNCOMPRESS\(\)](#page-1578-0) functions cannot be used.

<span id="page-644-1"></span>• [have\\_crypt](#page-644-1)

YES if the crypt() system call is available to the server, NO if not. If not, the [ENCRYPT\(\)](#page-1575-0) function cannot be used.

<span id="page-644-2"></span>• have dynamic loading

YES if [mysqld](#page-326-0) supports dynamic loading of plugins, NO if not. If the value is NO, you cannot use options such as  $-\text{plugin-load}$  to load plugins at server startup, or the [INSTALL PLUGIN](#page-1911-0) statement to load plugins at runtime.

<span id="page-644-3"></span>• [have\\_geometry](#page-644-3)

YES if the server supports spatial data types, NO if not.

<span id="page-644-4"></span>• [have\\_openssl](#page-644-4)

This variable is a synonym for [have\\_ssl](#page-644-5).

<span id="page-644-6"></span>• [have\\_profiling](#page-644-6)

YES if statement profiling capability is present, NO if not. If present, the profiling system variable controls whether this capability is enabled or disabled. See [Section 13.7.5.32, "SHOW PROFILES](#page-1949-0) [Statement".](#page-1949-0)

This variable is deprecated; expect it to be removed in a future MySQL release.

<span id="page-644-7"></span>• have query cache

YES if [mysqld](#page-326-0) supports the query cache, NO if not.

<span id="page-644-8"></span>• [have\\_rtree\\_keys](#page-644-8)

YES if RTREE indexes are available, NO if not. (These are used for spatial indexes in MyISAM tables.)

<span id="page-644-5"></span>• have ssl

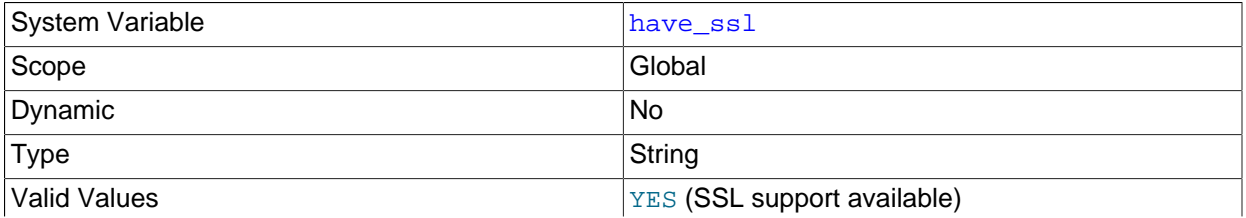

DISABLED (SSL support was compiled into server, but server was not started with necessary options to enable it)

YES if [mysqld](#page-326-0) supports SSL connections, DISABLED if the server was not started with the appropriate appropriate connection-encryption options to enable SSL connections. For more information, see [Section 2.9.6, "Configuring SSL Library Support".](#page-201-0)

<span id="page-645-0"></span>• [have\\_symlink](#page-645-0)

YES if symbolic link support is enabled, NO if not. This is required on Unix for support of the DATA DIRECTORY and INDEX DIRECTORY table options, and on Windows for support of data directory symlinks. If the server is started with the [--skip-symbolic-links](#page-615-2) option, the value is DISABLED.

<span id="page-645-1"></span>• [host\\_cache\\_size](#page-645-1)

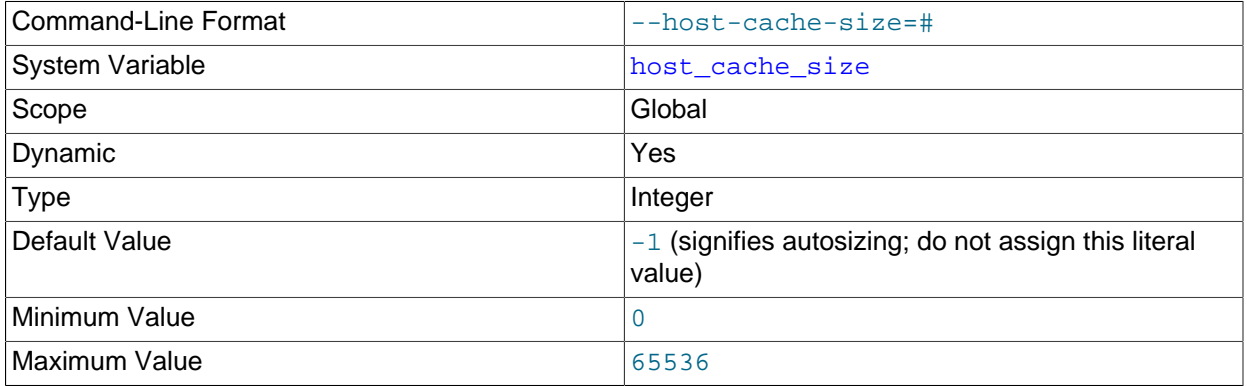

The MySQL server maintains an in-memory host cache that contains client host name and IP address information and is used to avoid Domain Name System (DNS) lookups; see [Section 5.1.11.2, "DNS](#page-760-0) [Lookups and the Host Cache"](#page-760-0).

The host cache  $size$  variable controls the size of the host cache, as well as the size of the Performance Schema [host\\_cache](#page-3459-0) table that exposes the cache contents. Setting [host\\_cache\\_size](#page-645-1) has these effects:

- Setting the size to 0 disables the host cache. With the cache disabled, the server performs a DNS lookup every time a client connects.
- Changing the size at runtime causes an implicit host cache flushing operation that clears the host cache, truncates the [host\\_cache](#page-3459-0) table, and unblocks any blocked hosts.

The default value is autosized to 128, plus 1 for a value of  $max_{\text{countations}}$  up to 500, plus 1 for every increment of 20 over 500 in the [max\\_connections](#page-659-0) value, capped to a limit of 2000.

Using the [--skip-host-cache](#page-611-0) option is similar to setting the [host\\_cache\\_size](#page-645-1) system variable to 0, but [host\\_cache\\_size](#page-645-1) is more flexible because it can also be used to resize, enable, and disable the host cache at runtime, not just at server startup. Starting the server with  $--skip-$  host-cache does not prevent runtime changes to the value of host cache size, but such changes have no effect and the cache is not re-enabled even if host cache size is set larger than 0.

<span id="page-645-2"></span>• [hostname](#page-645-2)

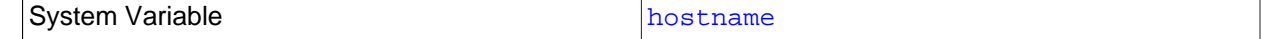

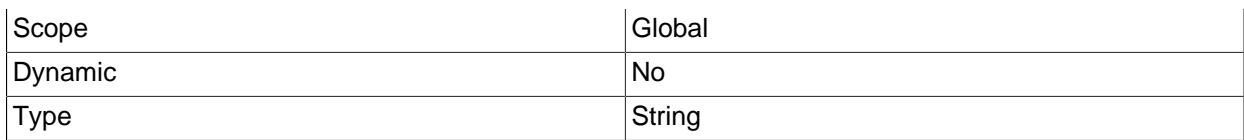

The server sets this variable to the server host name at startup.

# <span id="page-646-0"></span>• [identity](#page-646-0)

This variable is a synonym for the [last\\_insert\\_id](#page-651-0) variable. It exists for compatibility with other database systems. You can read its value with SELECT @@identity, and set it using SET identity.

#### <span id="page-646-1"></span>• [ignore\\_db\\_dirs](#page-646-1)

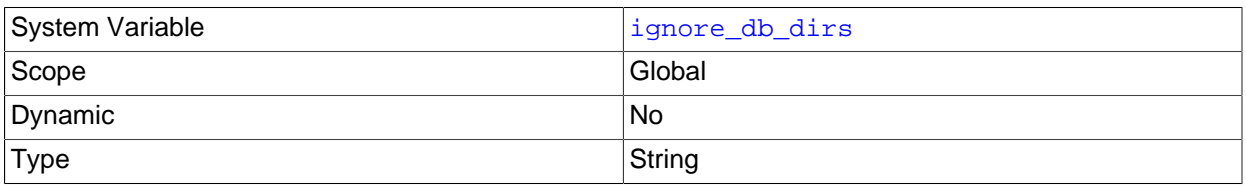

A comma-separated list of names that are not considered as database directories in the data directory. The value is set from any instances of  $-\text{ignore-dbr}$ -db-dir given at server startup.

#### <span id="page-646-2"></span>• init connect

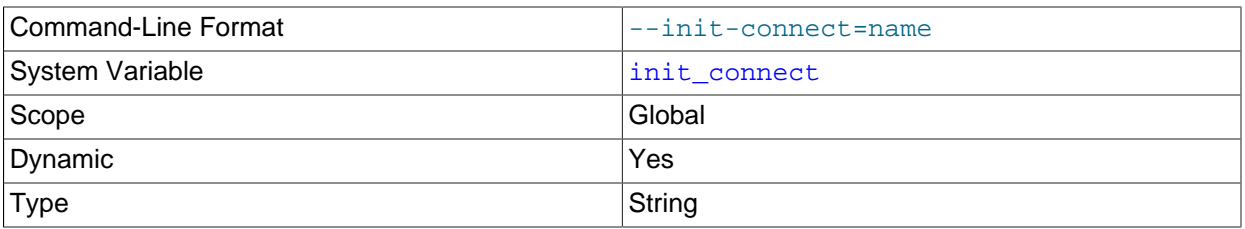

A string to be executed by the server for each client that connects. The string consists of one or more SQL statements, separated by semicolon characters.

For users that have the [SUPER](#page-878-0) privilege, the content of init connect is not executed. This is done so that an erroneous value for  $init\_connect$  does not prevent all clients from connecting. For example, the value might contain a statement that has a syntax error, thus causing client connections to fail. Not executing init connect for users that have the [SUPER](#page-878-0) privilege enables them to open a connection and fix the init connect value.

The server discards any result sets produced by statements in the value of [init\\_connect](#page-646-2).

#### <span id="page-646-3"></span>• [init\\_file](#page-646-3)

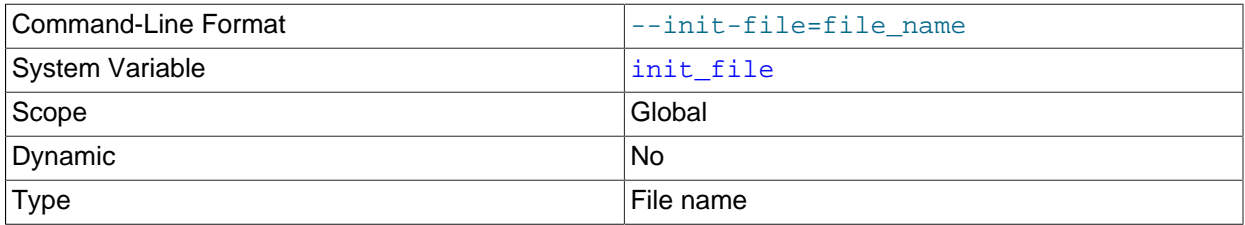

If specified, this variable names a file containing SQL statements to be read and executed during the startup process. Each statement must be on a single line and should not include comments.

If the server is started with the [--bootstrap](#page-596-1) option, it operates in bootstap mode and some functionality is unavailable that limits the statements permitted in the file. These include statements that relate to account management (such as [CREATE USER](#page-1880-0) or [GRANT](#page-1884-0)), replication, and global transaction identifiers. See [Section 17.1.3, "Replication with Global Transaction Identifiers".](#page-2432-0)

• innodb\_xxx

[InnoDB](#page-1984-0) system variables are listed in [Section 14.14, "InnoDB Startup Options and System Variables".](#page-2135-0) These variables control many aspects of storage, memory use, and I/O patterns for  $InnoDB$  tables, and are especially important now that **InnoDB** is the default storage engine.

<span id="page-647-0"></span>• [insert\\_id](#page-647-0)

The value to be used by the following [INSERT](#page-1745-0) or [ALTER TABLE](#page-1646-0) statement when inserting an AUTO\_INCREMENT value. This is mainly used with the binary log.

<span id="page-647-1"></span>• [interactive\\_timeout](#page-647-1)

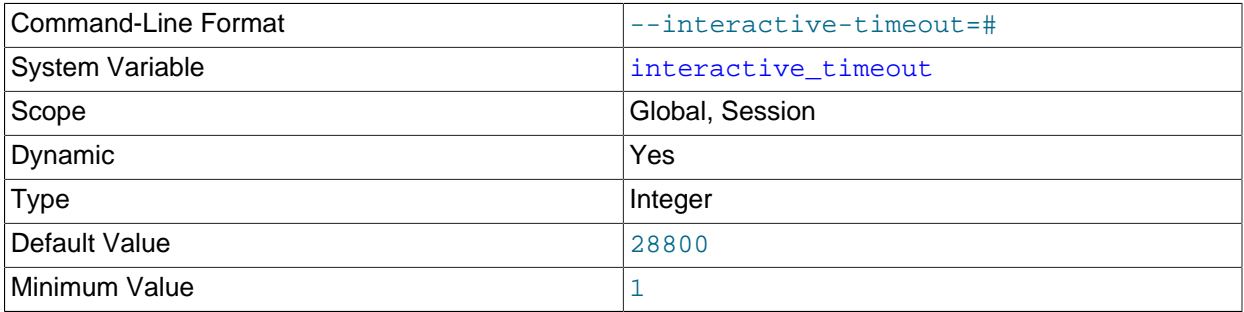

The number of seconds the server waits for activity on an interactive connection before closing it. An interactive client is defined as a client that uses the CLIENT\_INTERACTIVE option to mysql real connect(). See also wait timeout.

# <span id="page-647-2"></span>• join buffer size

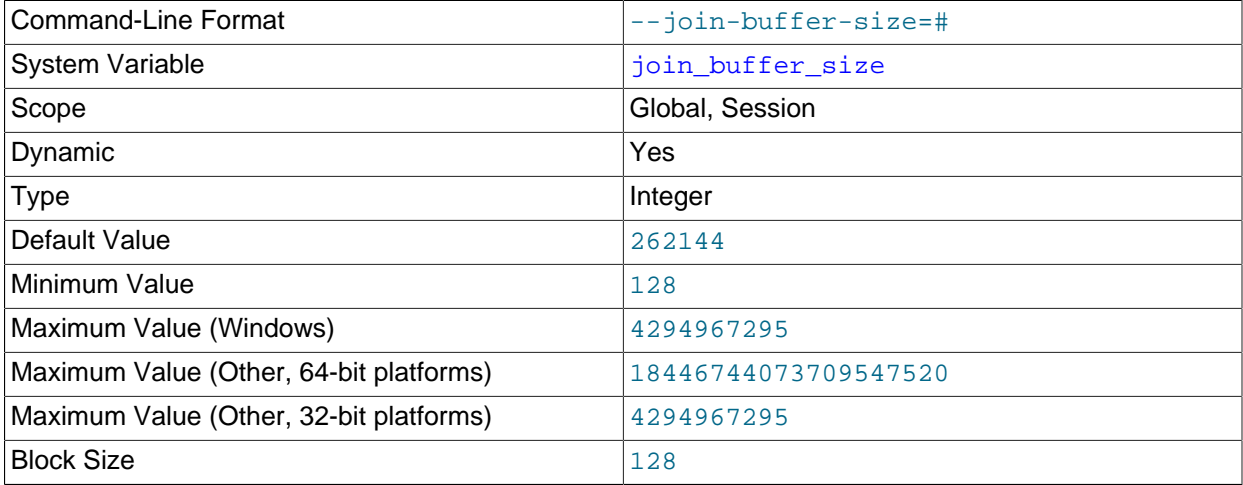

The minimum size of the buffer that is used for plain index scans, range index scans, and joins that do not use indexes and thus perform full table scans. Normally, the best way to get fast joins is to add indexes. Increase the value of  $join$  buffer  $size$  to get a faster full join when adding indexes is not
possible. One join buffer is allocated for each full join between two tables. For a complex join between several tables for which indexes are not used, multiple join buffers might be necessary.

Unless a Block Nested-Loop or Batched Key Access algorithm is used, there is no gain from setting the buffer larger than required to hold each matching row, and all joins allocate at least the minimum size, so use caution in setting this variable to a large value globally. It is better to keep the global setting small and change the session setting to a larger value only in sessions that are doing large joins. Memory allocation time can cause substantial performance drops if the global size is larger than needed by most queries that use it.

When Block Nested-Loop is used, a larger join buffer can be beneficial up to the point where all required columns from all rows in the first table are stored in the join buffer. This depends on the query; the optimal size may be smaller than holding all rows from the first tables.

When Batched Key Access is used, the value of  $\overline{\text{join buffer}}\$  size defines how large the batch of keys is in each request to the storage engine. The larger the buffer, the more sequential access is made to the right hand table of a join operation, which can significantly improve performance.

The default is 256KB. The maximum permissible setting for [join\\_buffer\\_size](#page-647-0) is 4GB−1. Larger values are permitted for 64-bit platforms (except 64-bit Windows, for which large values are truncated to 4GB−1 with a warning).

For additional information about join buffering, see [Section 8.2.1.6, "Nested-Loop Join Algorithms"](#page-1076-0). For information about Batched Key Access, see [Section 8.2.1.11, "Block Nested-Loop and Batched Key](#page-1087-0) [Access Joins".](#page-1087-0)

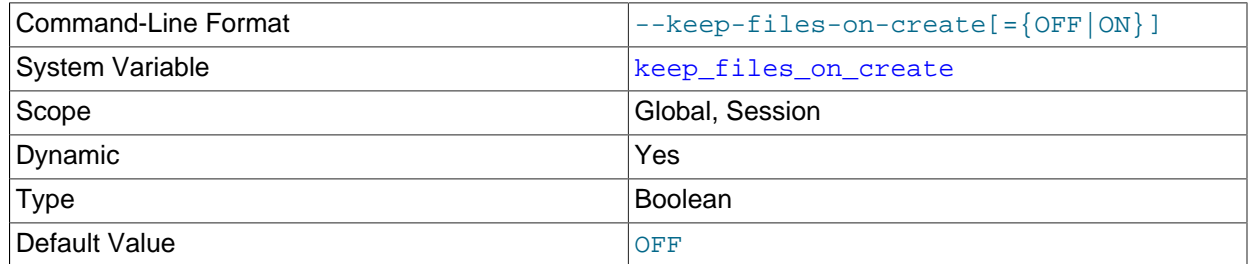

#### <span id="page-648-0"></span>• keep files on create

If a MyISAM table is created with no DATA DIRECTORY option, the . MYD file is created in the database directory. By default, if MyISAM finds an existing . MYD file in this case, it overwrites it. The same applies to . MYI files for tables created with no INDEX DIRECTORY option. To suppress this behavior, set the [keep\\_files\\_on\\_create](#page-648-0) variable to ON (1), in which case MyISAM does not overwrite existing files and returns an error instead. The default value is  $\text{OFF}(0)$ .

If a MyISAM table is created with a DATA DIRECTORY or INDEX DIRECTORY option and an existing . MYD or . MYI file is found, MyISAM always returns an error. It does not overwrite a file in the specified directory.

#### <span id="page-648-1"></span>• key buffer size

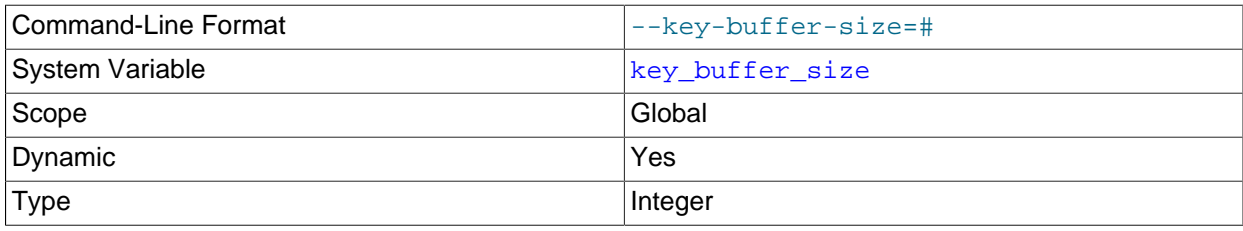

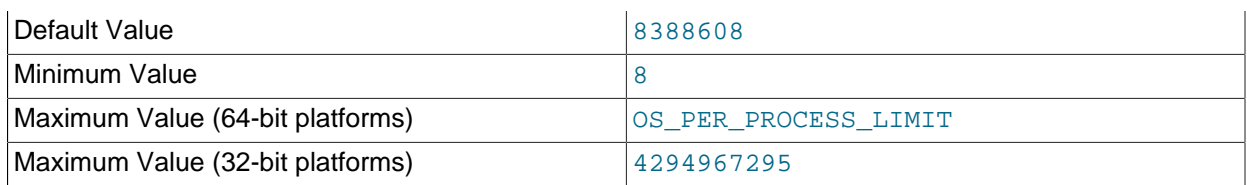

Index blocks for  $MyISAM$  tables are buffered and are shared by all threads.  $key$  buffer size is the size of the buffer used for index blocks. The key buffer is also known as the key cache.

The maximum permissible setting for [key\\_buffer\\_size](#page-648-1) is 4GB-1 on 32-bit platforms. Larger values are permitted for 64-bit platforms. The effective maximum size might be less, depending on your available physical RAM and per-process RAM limits imposed by your operating system or hardware platform. The value of this variable indicates the amount of memory requested. Internally, the server allocates as much memory as possible up to this amount, but the actual allocation might be less.

You can increase the value to get better index handling for all reads and multiple writes; on a system whose primary function is to run MySQL using the [MyISAM](#page-2312-0) storage engine, 25% of the machine's total memory is an acceptable value for this variable. However, you should be aware that, if you make the value too large (for example, more than 50% of the machine's total memory), your system might start to page and become extremely slow. This is because MySQL relies on the operating system to perform file system caching for data reads, so you must leave some room for the file system cache. You should also consider the memory requirements of any other storage engines that you may be using in addition to [MyISAM](#page-2312-0).

For even more speed when writing many rows at the same time, use [LOCK TABLES](#page-1813-0). See [Section 8.2.4.1, "Optimizing INSERT Statements".](#page-1117-0)

You can check the performance of the key buffer by issuing a [SHOW STATUS](#page-1958-0) statement and examining the Key read requests, Key reads, Key write requests, and Key writes status variables. (See [Section 13.7.5, "SHOW Statements".](#page-1918-0)) The Key\_reads/Key\_read\_requests ratio should normally be less than 0.01. The Key writes/Key write requests ratio is usually near 1 if you are using mostly updates and deletes, but might be much smaller if you tend to do updates that affect many rows at the same time or if you are using the DELAY\_KEY\_WRITE table option.

The fraction of the key buffer in use can be determined using  $key$  buffer size in conjunction with the [Key\\_blocks\\_unused](#page-740-4) status variable and the buffer block size, which is available from the key cache block size system variable:

1 - ((Key\_blocks\_unused \* key\_cache\_block\_size) / key\_buffer\_size)

This value is an approximation because some space in the key buffer is allocated internally for administrative structures. Factors that influence the amount of overhead for these structures include block size and pointer size. As block size increases, the percentage of the key buffer lost to overhead tends to decrease. Larger blocks results in a smaller number of read operations (because more keys are obtained per read), but conversely an increase in reads of keys that are not examined (if not all keys in a block are relevant to a query).

It is possible to create multiple  $MyISAM$  key caches. The size limit of 4GB applies to each cache individually, not as a group. See [Section 8.10.2, "The MyISAM Key Cache"](#page-1180-0).

#### <span id="page-649-0"></span>• key cache age threshold

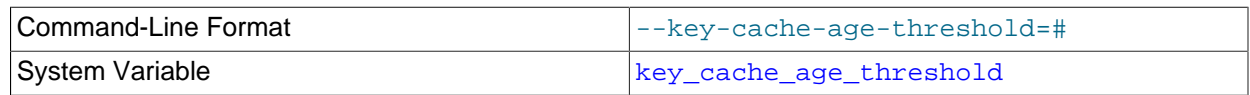

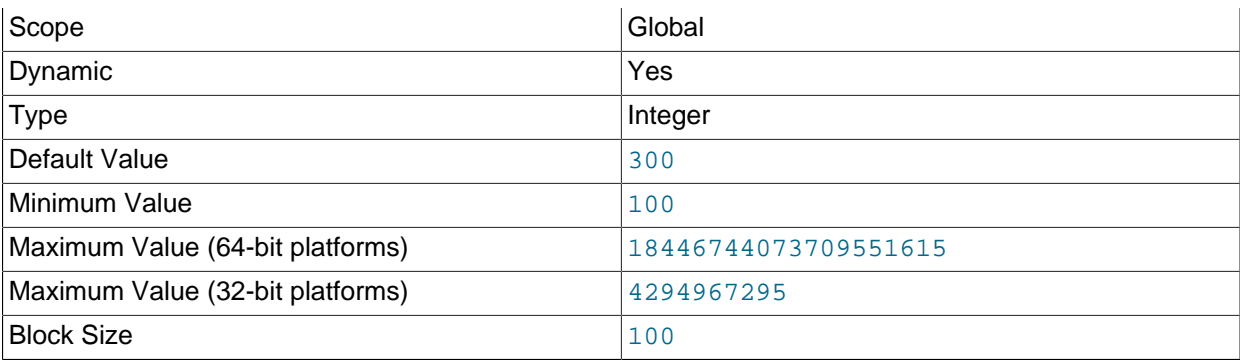

This value controls the demotion of buffers from the hot sublist of a key cache to the warm sublist. Lower values cause demotion to happen more quickly. The minimum value is 100. The default value is 300. See [Section 8.10.2, "The MyISAM Key Cache"](#page-1180-0).

#### <span id="page-650-0"></span>• [key\\_cache\\_block\\_size](#page-650-0)

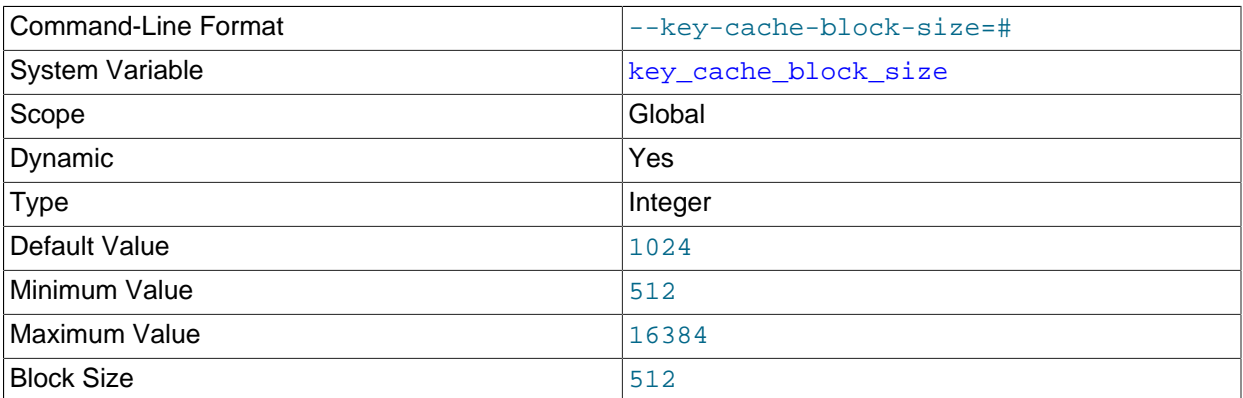

The size in bytes of blocks in the key cache. The default value is 1024. See [Section 8.10.2, "The](#page-1180-0) [MyISAM Key Cache".](#page-1180-0)

#### <span id="page-650-1"></span>• [key\\_cache\\_division\\_limit](#page-650-1)

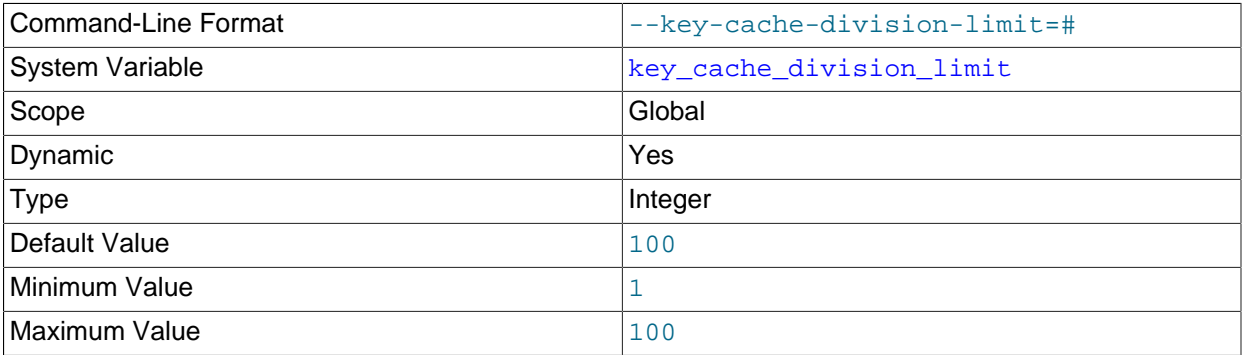

The division point between the hot and warm sublists of the key cache buffer list. The value is the percentage of the buffer list to use for the warm sublist. Permissible values range from 1 to 100. The default value is 100. See [Section 8.10.2, "The MyISAM Key Cache".](#page-1180-0)

## <span id="page-650-2"></span>• [large\\_files\\_support](#page-650-2)

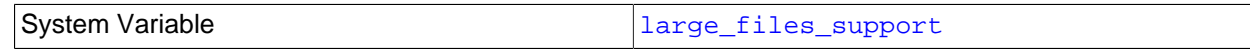

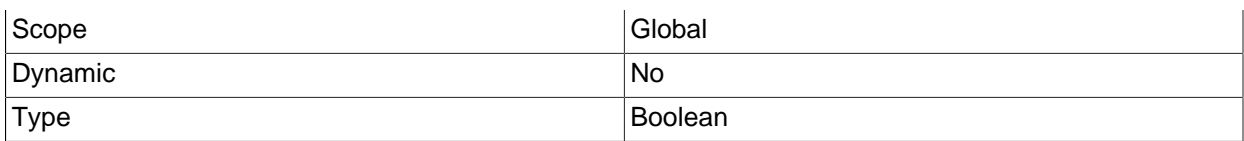

Whether [mysqld](#page-326-0) was compiled with options for large file support.

## <span id="page-651-0"></span>• [large\\_pages](#page-651-0)

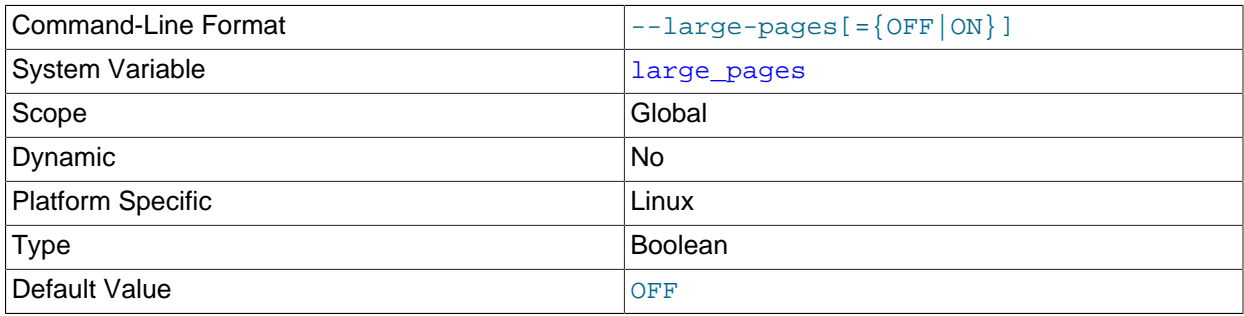

Whether large page support is enabled (via the  $-$ -large-pages option). See [Section 8.12.4.2,](#page-1210-0) ["Enabling Large Page Support".](#page-1210-0)

#### <span id="page-651-1"></span>• large page size

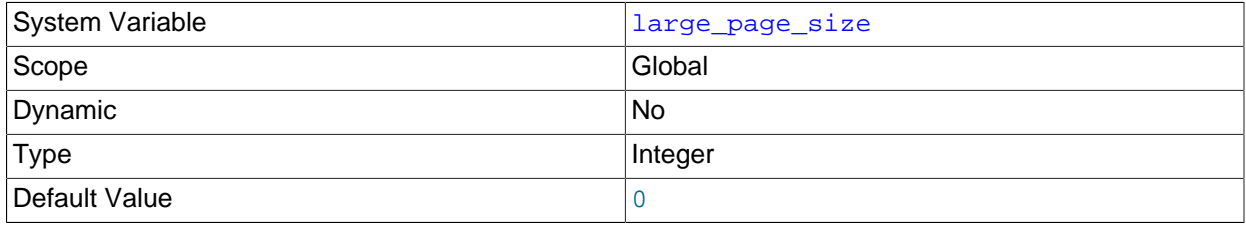

If large page support is enabled, this shows the size of memory pages. Large memory pages are supported only on Linux; on other platforms, the value of this variable is always 0. See [Section 8.12.4.2,](#page-1210-0) ["Enabling Large Page Support".](#page-1210-0)

## <span id="page-651-2"></span>• [last\\_insert\\_id](#page-651-2)

The value to be returned from [LAST\\_INSERT\\_ID\(\)](#page-1586-0). This is stored in the binary log when you use LAST INSERT  $ID()$  in a statement that updates a table. Setting this variable does not update the value returned by the [mysql\\_insert\\_id\(\)](https://dev.mysql.com/doc/c-api/5.6/en/mysql-insert-id.html) C API function.

#### <span id="page-651-3"></span>• [lc\\_messages](#page-651-3)

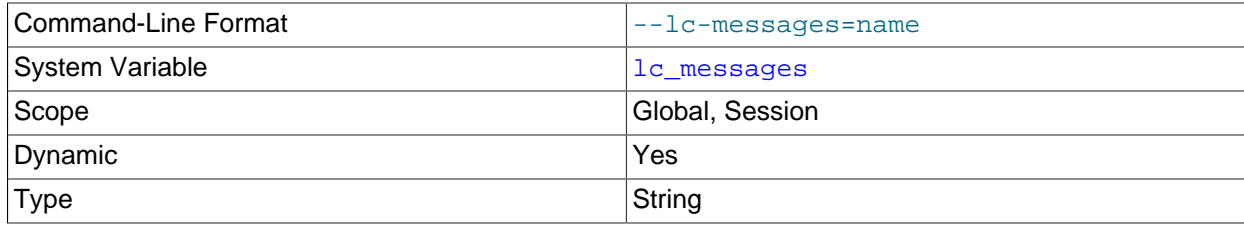

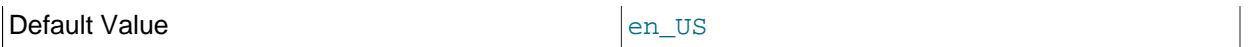

The locale to use for error messages. The default is  $en$  US. The server converts the argument to a language name and combines it with the value of  $1c$  messages  $\text{dir}$  to produce the location for the error message file. See [Section 10.12, "Setting the Error Message Language".](#page-1346-0)

#### <span id="page-652-0"></span>• [lc\\_messages\\_dir](#page-652-0)

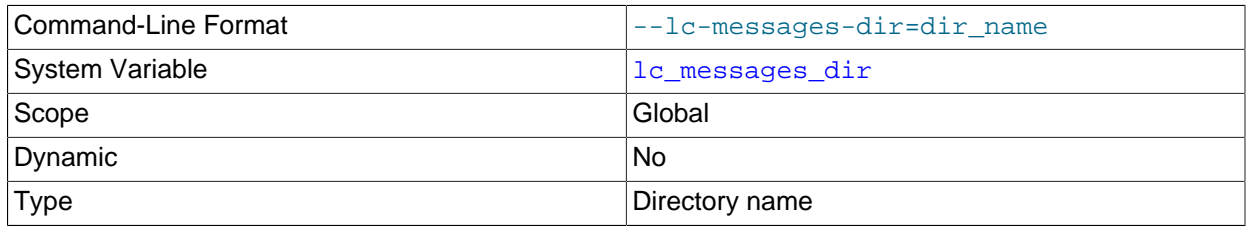

The directory where error messages are located. The server uses the value together with the value of 1c\_messages to produce the location for the error message file. See [Section 10.12, "Setting the Error](#page-1346-0) [Message Language"](#page-1346-0).

#### <span id="page-652-1"></span>• [lc\\_time\\_names](#page-652-1)

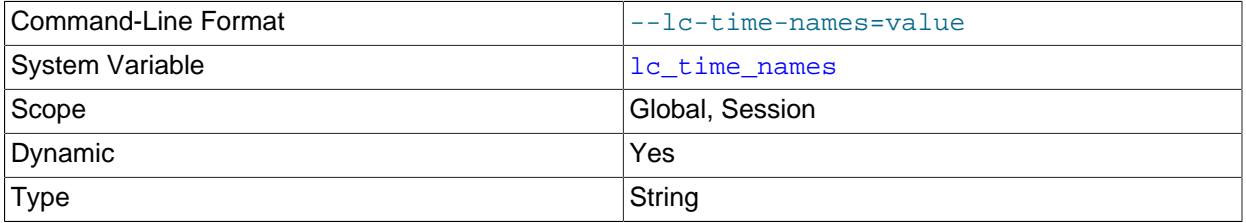

This variable specifies the locale that controls the language used to display day and month names and abbreviations. This variable affects the output from the [DATE\\_FORMAT\(\)](#page-1484-0), [DAYNAME\(\)](#page-1486-0) and [MONTHNAME\(\)](#page-1490-0) functions. Locale names are POSIX-style values such as 'ja JP' or 'pt\_BR'. The default value is 'en\_US' regardless of your system's locale setting. For further information, see [Section 10.16, "MySQL Server Locale Support".](#page-1364-0)

#### <span id="page-652-2"></span>• [license](#page-652-2)

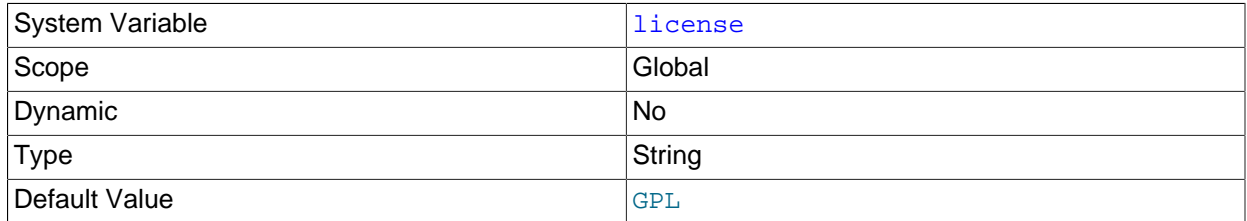

The type of license the server has.

## <span id="page-652-3"></span>• local infile

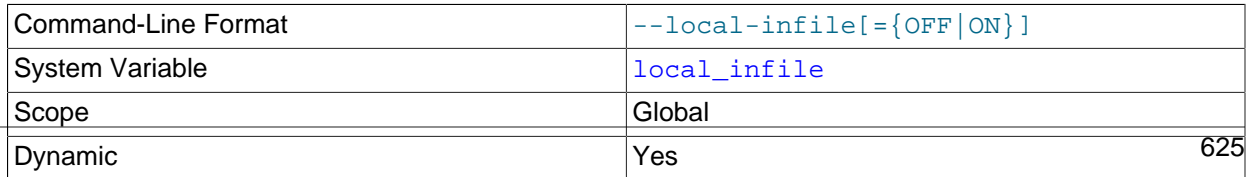

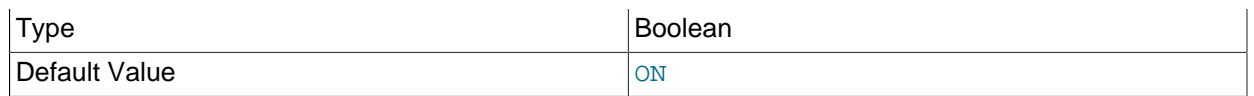

This variable controls server-side LOCAL capability for [LOAD DATA](#page-1754-0) statements. Depending on the local infile setting, the server refuses or permits local data loading by clients that have LOCAL enabled on the client side.

To explicitly cause the server to refuse or permit [LOAD DATA LOCAL](#page-1754-0) statements (regardless of how client programs and libraries are configured at build time or runtime), start [mysqld](#page-326-0) with [local\\_infile](#page-652-3) disabled or enabled, respectively.  $1 \text{ocal}$  infile can also be set at runtime. For more information, see [Section 6.1.6, "Security Considerations for LOAD DATA LOCAL".](#page-866-0)

<span id="page-653-0"></span>• lock wait timeout

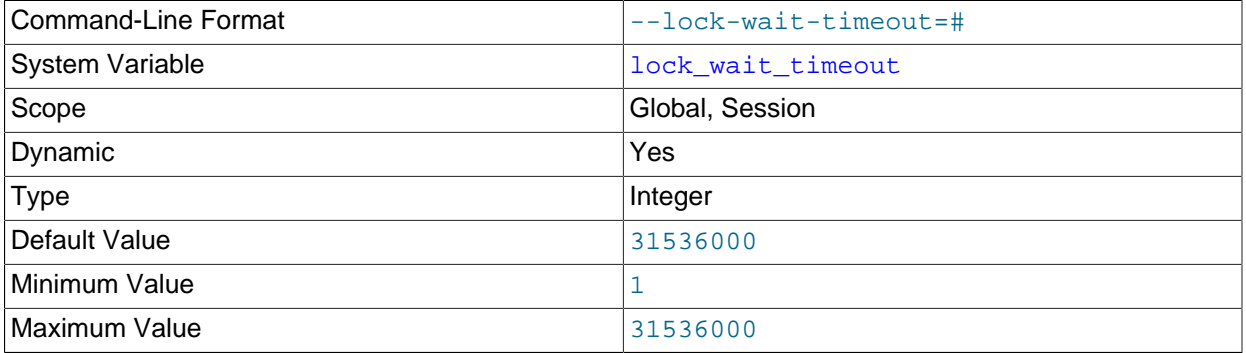

This variable specifies the timeout in seconds for attempts to acquire metadata locks. The permissible values range from 1 to 31536000 (1 year). The default is 31536000.

This timeout applies to all statements that use metadata locks. These include DML and DDL operations on tables, views, stored procedures, and stored functions, as well as [LOCK TABLES](#page-1813-0), [FLUSH TABLES](#page-1974-0) [WITH READ LOCK](#page-1974-0), and [HANDLER](#page-1743-0) statements.

This timeout does not apply to implicit accesses to system tables in the  $m_{\gamma}$ sql database, such as grant tables modified by [GRANT](#page-1884-0) or [REVOKE](#page-1896-0) statements or table logging statements. The timeout does apply to system tables accessed directly, such as with [SELECT](#page-1776-0) or [UPDATE](#page-1805-0).

The timeout value applies separately for each metadata lock attempt. A given statement can require more than one lock, so it is possible for the statement to block for longer than the [lock\\_wait\\_timeout](#page-653-0) value before reporting a timeout error. When lock timeout occurs, [ER\\_LOCK\\_WAIT\\_TIMEOUT](https://dev.mysql.com/doc/mysql-errors/5.6/en/server-error-reference.html#error_er_lock_wait_timeout) is reported.

lock wait timeout does not apply to delayed inserts, which always execute with a timeout of 1 year. This is done to avoid unnecessary timeouts because a session that issues a delayed insert receives no notification of delayed insert timeouts.

<span id="page-653-1"></span>• locked in memory

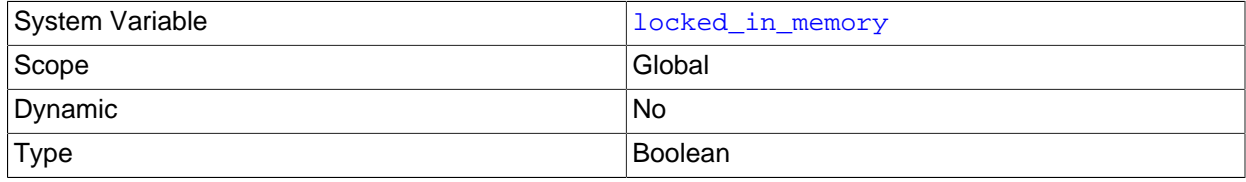

Default Value **OFF** 

Whether [mysqld](#page-326-0) was locked in memory with [--memlock](#page-606-0).

#### <span id="page-654-0"></span>• [log\\_error](#page-654-0)

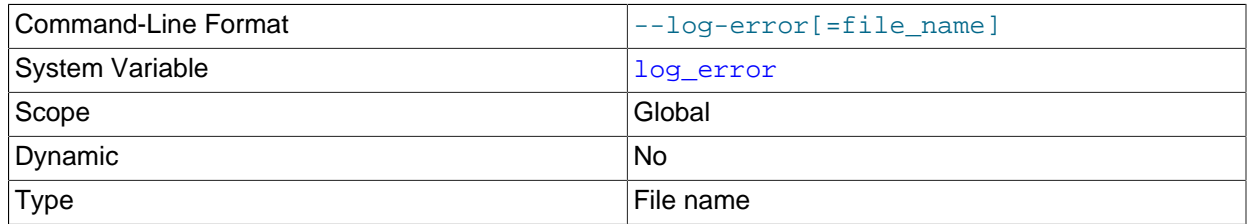

The name of the error log file, or empty if the server is writing error messages to the console rather than to a named file. See [Section 5.4.2, "The Error Log"](#page-780-0).

#### <span id="page-654-1"></span>• [log\\_output](#page-654-1)

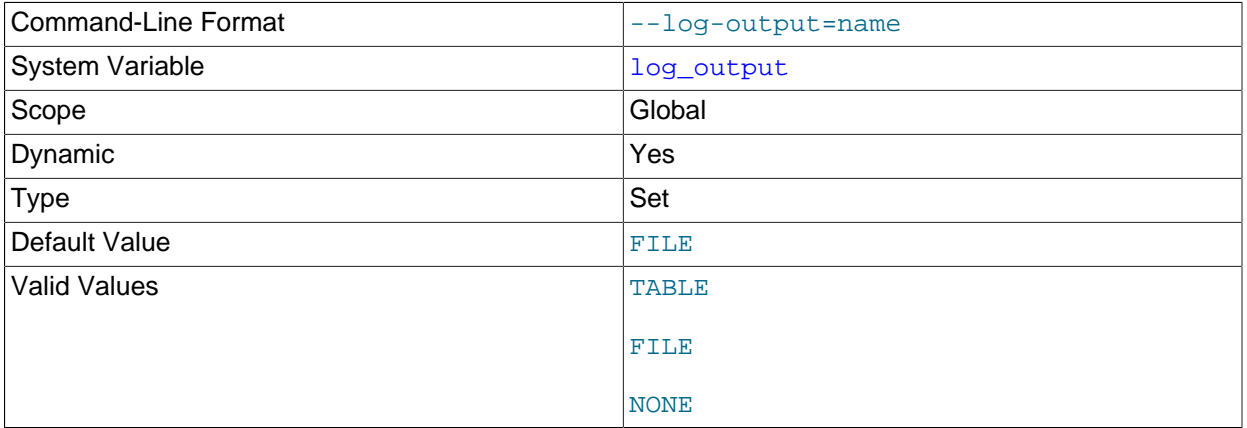

The destination or destinations for general query log and slow query log output. The value is a list one or more comma-separated words chosen from TABLE, FILE, and NONE. TABLE selects logging to the [general\\_log](#page-643-0) and slow\_log tables in the mysql system database. FILE selects logging to log files. NONE disables logging. If NONE is present in the value, it takes precedence over any other words that are present. TABLE and FILE can both be given to select both log output destinations.

This variable selects log output destinations, but does not enable log output. To do that, enable the [general\\_log](#page-643-0) and [slow\\_query\\_log](#page-692-0) system variables. For FILE logging, the [general\\_log\\_file](#page-643-1) and slow query log file system variables determine the log file locations. For more information, see [Section 5.4.1, "Selecting General Query Log and Slow Query Log Output Destinations"](#page-778-0).

#### <span id="page-654-2"></span>• [log\\_queries\\_not\\_using\\_indexes](#page-654-2)

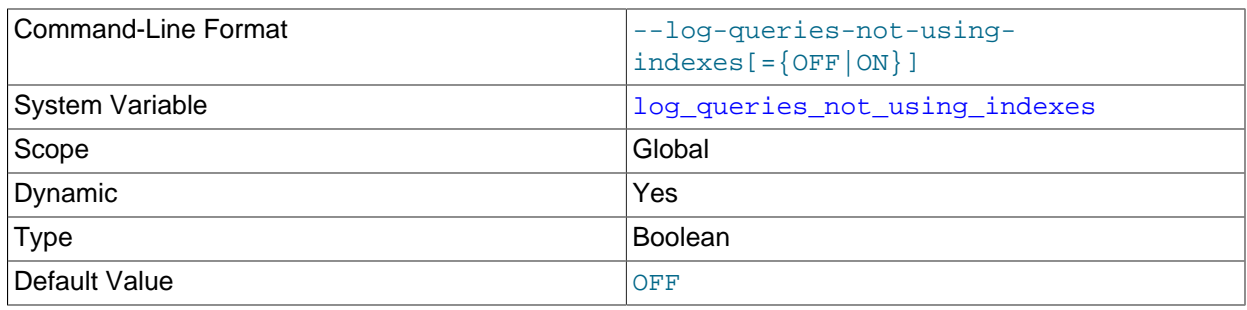

If you enable this variable with the slow query log enabled, queries that are expected to retrieve all rows are logged. See [Section 5.4.5, "The Slow Query Log"](#page-797-0). This option does not necessarily mean that no index is used. For example, a query that uses a full index scan uses an index but would be logged because the index would not limit the number of rows.

## <span id="page-655-0"></span>• log slow admin statements

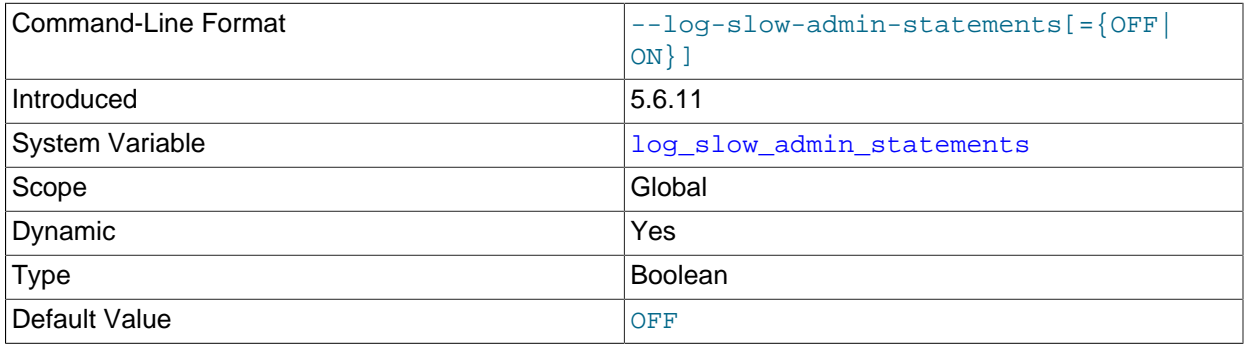

Include slow administrative statements in the statements written to the slow query log. Administrative statements include [ALTER TABLE](#page-1646-0), [ANALYZE TABLE](#page-1899-0), [CHECK TABLE](#page-1901-0), [CREATE INDEX](#page-1673-0), [DROP INDEX](#page-1731-0), [OPTIMIZE TABLE](#page-1905-0), and [REPAIR TABLE](#page-1908-0).

This variable was added in MySQL 5.6.11 as a replacement for the  $-$ -log-slow-admin-statements option. The system variable can be set on the command line or in option files the same way as the option, so there is no need for any changes at server startup, but the system variable also makes it possible to examine or set the value at runtime.

#### <span id="page-655-1"></span>• [log\\_throttle\\_queries\\_not\\_using\\_indexes](#page-655-1)

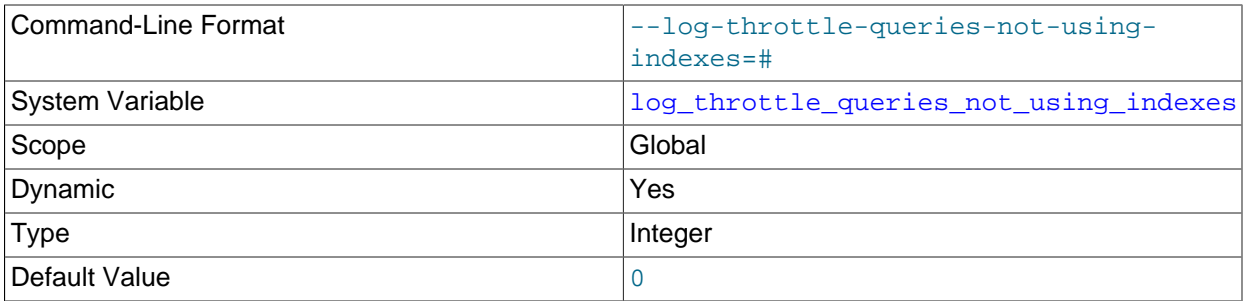

#### If [log\\_queries\\_not\\_using\\_indexes](#page-654-2) is enabled, the

log throttle queries not using indexes variable limits the number of such queries per minute that can be written to the slow query log. A value of 0 (the default) means "no limit". For more information, see [Section 5.4.5, "The Slow Query Log".](#page-797-0)

## <span id="page-655-2"></span>• [log\\_warnings](#page-655-2)

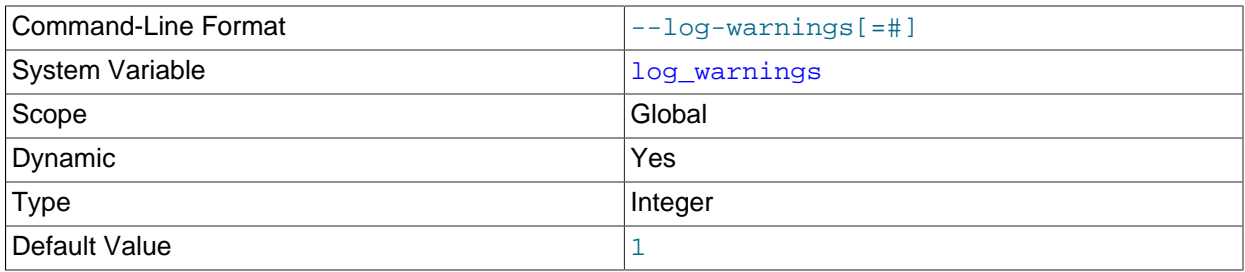

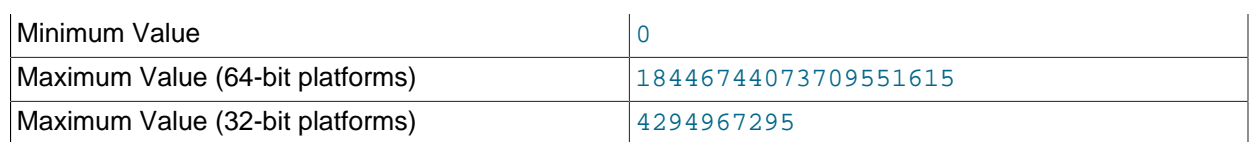

Whether to produce additional warning messages to the error log. This variable is enabled by default with a value of 1. To disable it, set it to 0. If the value is greater than 0, the server logs messages about statements that are unsafe for statement-based logging. If the value is greater than 1, the server logs aborted connections and access-denied errors for new connection attempts. See [Section B.3.2.10,](#page-3571-0) ["Communication Errors and Aborted Connections".](#page-3571-0)

<span id="page-656-0"></span>• long query time

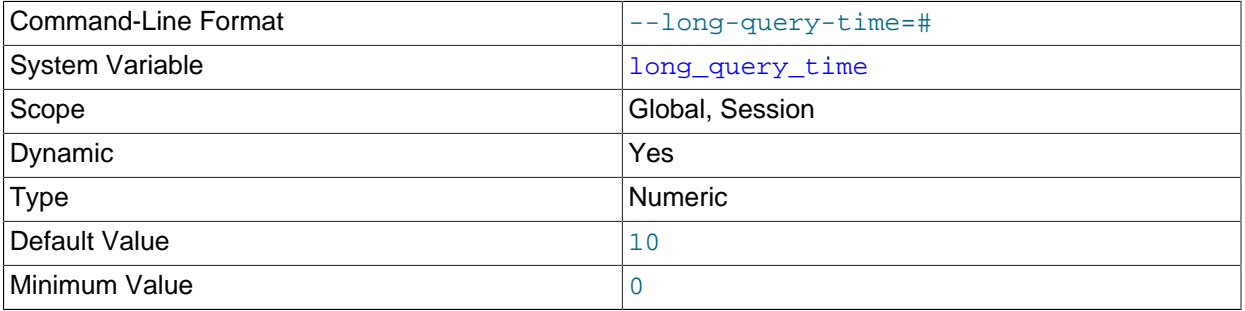

If a query takes longer than this many seconds, the server increments the [Slow\\_queries](#page-745-0) status variable. If the slow query log is enabled, the query is logged to the slow query log file. This value is measured in real time, not CPU time, so a query that is under the threshold on a lightly loaded system might be above the threshold on a heavily loaded one. The minimum and default values of [long\\_query\\_time](#page-656-0) are 0 and 10, respectively. The value can be specified to a resolution of microseconds. For logging to a file, times are written including the microseconds part. For logging to tables, only integer times are written; the microseconds part is ignored. See [Section 5.4.5, "The Slow](#page-797-0) [Query Log"](#page-797-0).

Smaller values of this variable result in more statements being considered long-running, with the result that more space is required for the slow query log. For very small values (less than one second), the log may grow quite large in a small time. Increasing the number of statements considered long-running may also result in false positives for the "excessive Number of Long Running Processes" alert in MySQL Enterprise Monitor. For these reasons, very small values should be used in test environments only, or, in production environments, only for a short period.

#### <span id="page-656-1"></span>• [low\\_priority\\_updates](#page-656-1)

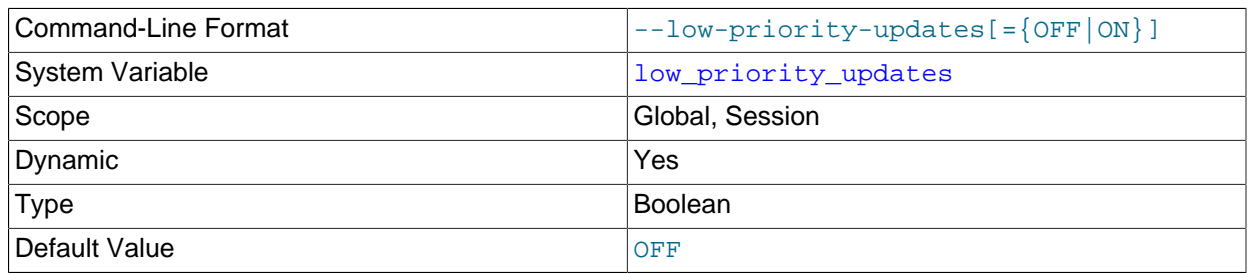

If set to 1, all [INSERT](#page-1745-0), [UPDATE](#page-1805-0), [DELETE](#page-1739-0), and LOCK TABLE WRITE statements wait until there is no pending [SELECT](#page-1776-0) or LOCK TABLE READ on the affected table. The same effect can be obtained using {INSERT | REPLACE | DELETE | UPDATE} LOW\_PRIORITY ... to lower the priority of only one query. This variable affects only storage engines that use only table-level locking (such as MyISAM, MEMORY, and MERGE). See [Section 8.11.2, "Table Locking Issues".](#page-1196-0)

<span id="page-657-0"></span>• [lower\\_case\\_file\\_system](#page-657-0)

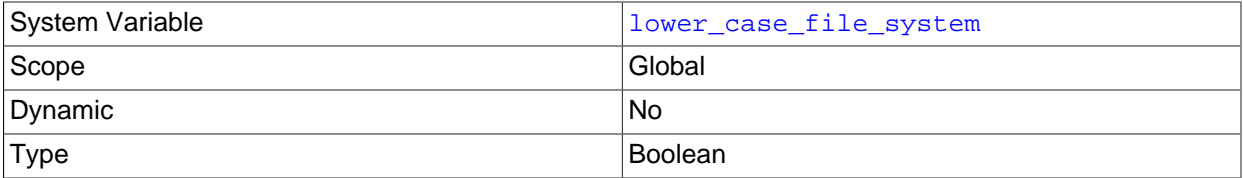

This variable describes the case sensitivity of file names on the file system where the data directory is located. OFF means file names are case-sensitive, ON means they are not case-sensitive. This variable is read only because it reflects a file system attribute and setting it would have no effect on the file system.

#### <span id="page-657-1"></span>• [lower\\_case\\_table\\_names](#page-657-1)

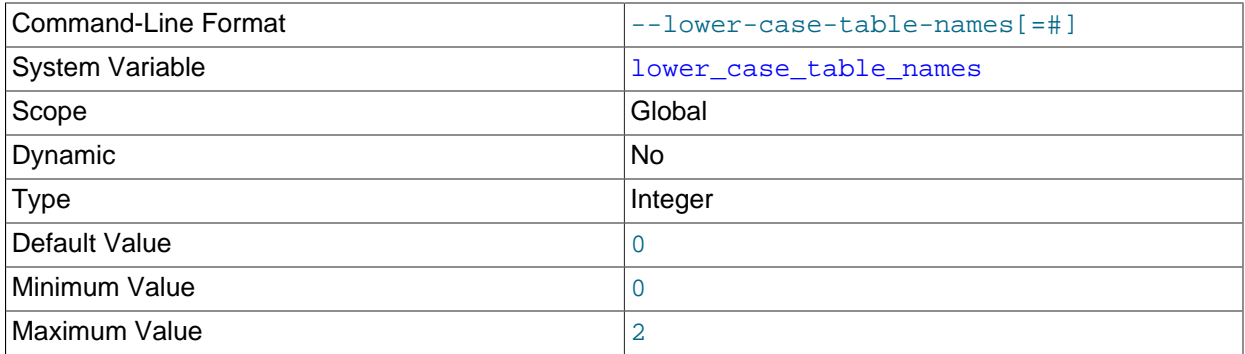

If set to 0, table names are stored as specified and comparisons are case-sensitive. If set to 1, table names are stored in lowercase on disk and comparisons are not case-sensitive. If set to 2, table names are stored as given but compared in lowercase. This option also applies to database names and table aliases. For additional information, see [Section 9.2.3, "Identifier Case Sensitivity".](#page-1246-0)

On Windows the default value is 1. On macOS, the default value is 2. On Linux, a value of 2 is not supported; the server forces the value to 0 instead.

You should not set lower case table names to 0 if you are running MySQL on a system where the data directory resides on a case-insensitive file system (such as on Windows or macOS). It is an unsupported combination that could result in a hang condition when running an INSERT INTO  $\dots$ SELECT ... FROM tbl\_name operation with the wrong tbl\_name letter case. With MyISAM, accessing table names using different letter cases could cause index corruption.

As of MySQL 5.6.27, an error message is printed and the server exits if you attempt to start the server with --lower case table names=0 on a case-insensitive file system.

If you are using InnoDB tables, you should set this variable to 1 on all platforms to force names to be converted to lowercase.

The setting of this variable in MySQL 5.6 affects the behavior of replication filtering options with regard to case sensitivity. This is a change from previous versions of MySQL. (Bug #51639) See [Section 17.2.3,](#page-2519-0) ["How Servers Evaluate Replication Filtering Rules"](#page-2519-0), for more information.

#### <span id="page-658-0"></span>• [max\\_allowed\\_packet](#page-658-0)

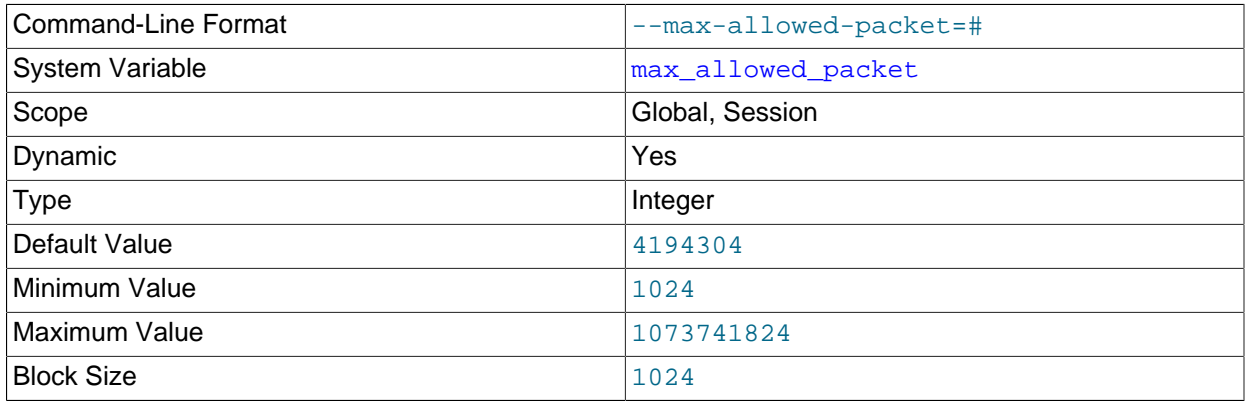

The maximum size of one packet or any generated/intermediate string, or any parameter sent by the [mysql\\_stmt\\_send\\_long\\_data\(\)](https://dev.mysql.com/doc/c-api/5.6/en/mysql-stmt-send-long-data.html) C API function. The default is 4MB.

The packet message buffer is initialized to net  $\Delta$ buffer length bytes, but can grow up to [max\\_allowed\\_packet](#page-658-0) bytes when needed. This value by default is small, to catch large (possibly incorrect) packets.

You must increase this value if you are using large **[BLOB](#page-1402-0)** columns or long strings. It should be as big as the largest [BLOB](#page-1402-0) you want to use. The protocol limit for max allowed packet is 1GB. The value should be a multiple of 1024; nonmultiples are rounded down to the nearest multiple.

When you change the message buffer size by changing the value of the [max\\_allowed\\_packet](#page-658-0) variable, you should also change the buffer size on the client side if your client program permits it. The default  $max$  allowed packet value built in to the client library is 1GB, but individual client programs might override this. For example,  $mysq1$  and  $mysq1dump$  have defaults of 16MB and 24MB, respectively. They also enable you to change the client-side value by setting  $max\_allowed\_packet$  on the command line or in an option file.

The session value of this variable is read only. The client can receive up to as many bytes as the session value. However, the server does not send to the client more bytes than the current global [max\\_allowed\\_packet](#page-658-0) value. (The global value could be less than the session value if the global value is changed after the client connects.)

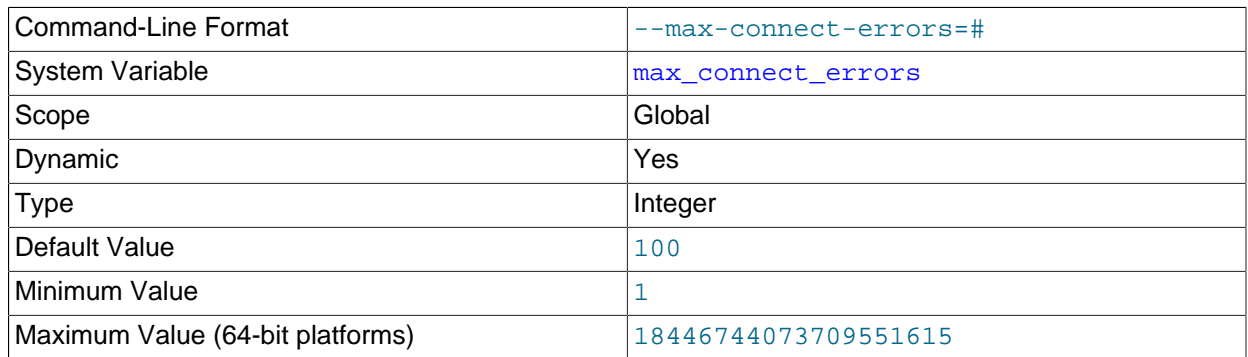

#### <span id="page-658-1"></span>• max connect errors

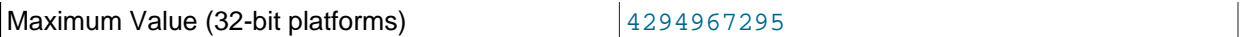

After  $max$  connect errors successive connection requests from a host are interrupted without a successful connection, the server blocks that host from further connections. If a connection from a host is established successfully within fewer than  $max$  connect errors attempts after a previous connection was interrupted, the error count for the host is cleared to zero. To unblock blocked hosts, flush the host cache; see [Flushing the Host Cache.](#page-762-0)

#### <span id="page-659-0"></span>• [max\\_connections](#page-659-0)

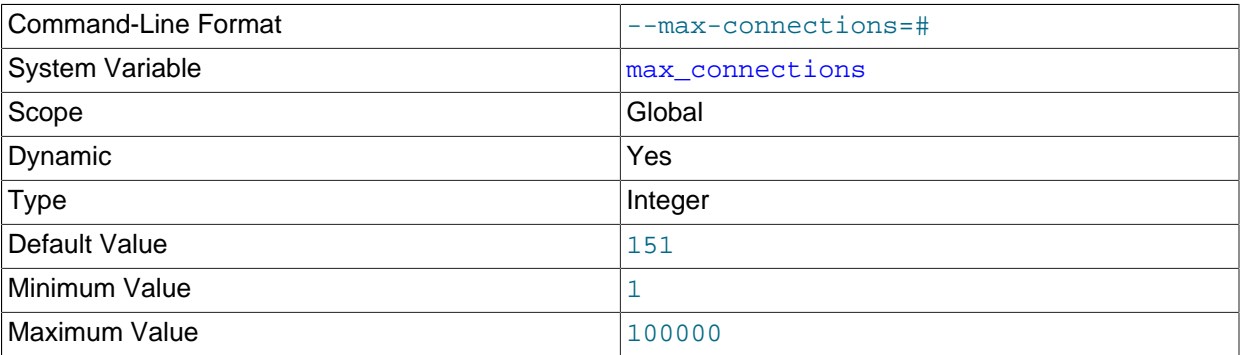

The maximum permitted number of simultaneous client connections. For more information, see [Section 5.1.11.1, "Connection Interfaces".](#page-758-0)

<span id="page-659-1"></span>• [max\\_delayed\\_threads](#page-659-1)

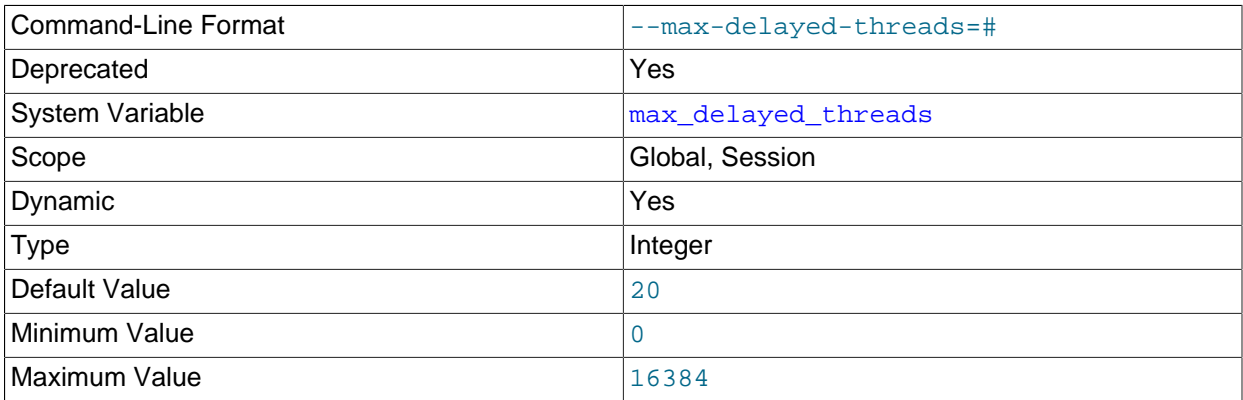

Do not start more than this number of threads to handle [INSERT DELAYED](#page-1752-0) statements for nontransactional tables. If you try to insert data into a new table after all [INSERT DELAYED](#page-1752-0) threads are in use, the row is inserted as if the DELAYED attribute was not specified. If you set this to 0, MySQL never creates a thread to handle DELAYED rows; in effect, this disables DELAYED entirely.

For the SESSION value of this variable, the only valid values are 0 or the GLOBAL value.

This system variable is deprecated (because DELAYED inserts are deprecated); expect it to be removed in a future release.

• [max\\_digest\\_length](#page-659-2)

<span id="page-659-2"></span>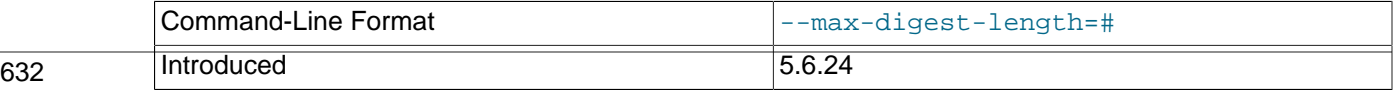

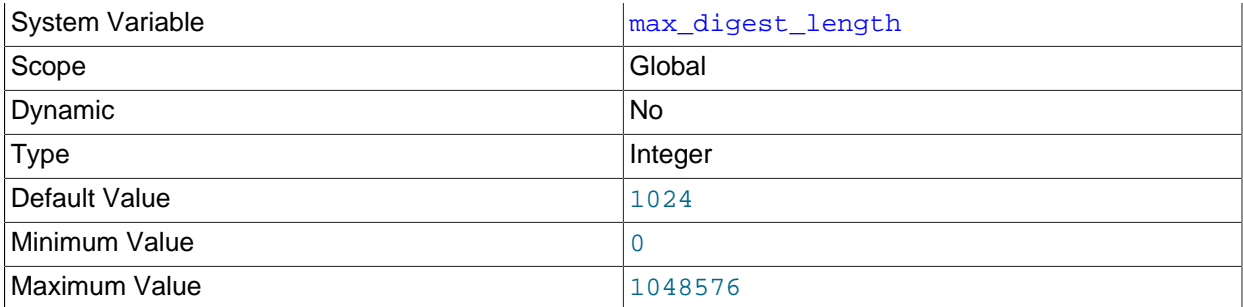

The maximum number of bytes of memory reserved per session for computation of normalized statement digests. Once that amount of space is used during digest computation, truncation occurs: no further tokens from a parsed statement are collected or figure into its digest value. Statements that differ only after that many bytes of parsed tokens produce the same normalized statement digest and are considered identical if compared or if aggregated for digest statistics.

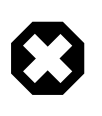

## **Warning**

Setting max digest length to zero disables digest production, which also disables server functionality that requires digests, such as MySQL Enterprise Firewall.

Decreasing the [max\\_digest\\_length](#page-659-2) value reduces memory use but causes the digest value of more statements to become indistinguishable if they differ only at the end. Increasing the value permits longer statements to be distinguished but increases memory use, particularly for workloads that involve large numbers of simultaneous sessions (the server allocates  $max$  digest length bytes per session).

The parser uses this system variable as a limit on the maximum length of normalized statement digests that it computes. The Performance Schema, if it tracks statement digests, makes a copy of the digest value, using the [performance\\_schema\\_max\\_digest\\_length](#page-3475-0). system variable as a limit on the maximum length of digests that it stores. Consequently, if [performance\\_schema\\_max\\_digest\\_length](#page-3475-0) is less than [max\\_digest\\_length](#page-659-2), digest values stored in the Performance Schema are truncated relative to the original digest values.

In MySQL 5.6.24 and 5.6.25, [performance\\_schema\\_max\\_digest\\_length](#page-3475-0) is not available and  $max\_digest\_length$  applies to all digest computation. Before MySQL 5.6.24, neither [max\\_digest\\_length](#page-659-2) nor [performance\\_schema\\_max\\_digest\\_length](#page-3475-0) are available and a fixed maximum of 1024 bytes applies to all digest computation.

For more information about statement digesting, see [Section 22.10, "Performance Schema Statement](#page-3406-0) [Digests".](#page-3406-0)

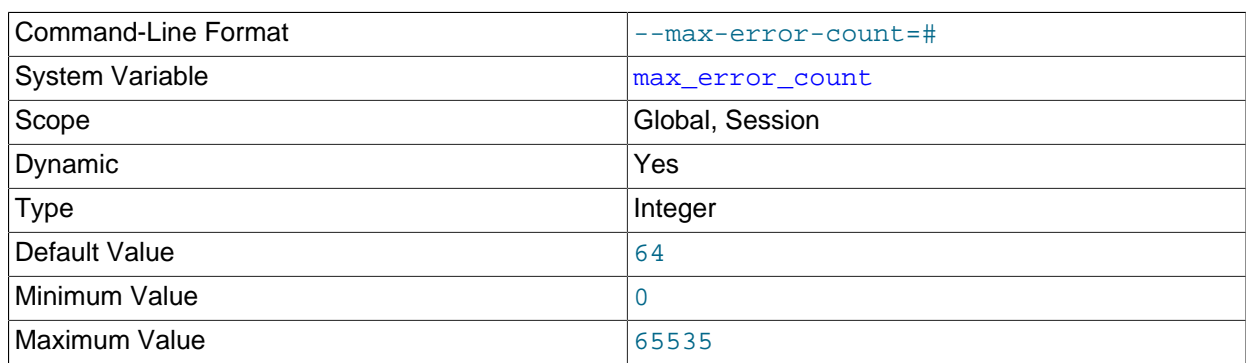

#### <span id="page-660-0"></span>• [max\\_error\\_count](#page-660-0)

The maximum number of error, warning, and information messages to be stored for display by the [SHOW](#page-1935-0) [ERRORS](#page-1935-0) and [SHOW WARNINGS](#page-1966-0) statements. This is the same as the number of condition areas in the diagnostics area, and thus the number of conditions that can be inspected by [GET DIAGNOSTICS](#page-1859-0).

<span id="page-661-0"></span>• max heap table size

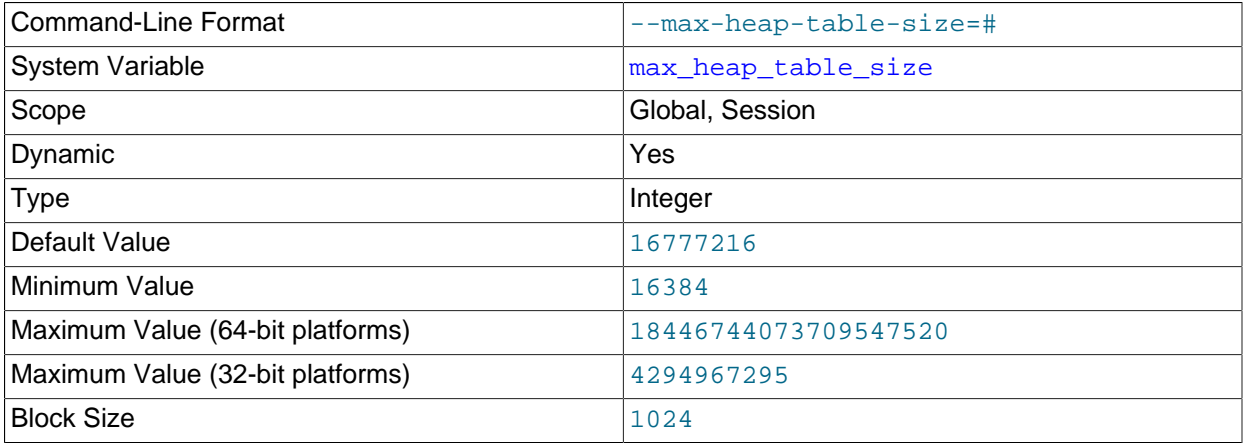

This variable sets the maximum size to which user-created MEMORY tables are permitted to grow. The value of the variable is used to calculate MEMORY table MAX\_ROWS values. Setting this variable has no effect on any existing MEMORY table, unless the table is re-created with a statement such as [CREATE](#page-1687-0) [TABLE](#page-1687-0) or altered with [ALTER TABLE](#page-1646-0) or [TRUNCATE TABLE](#page-1736-0). A server restart also sets the maximum size of existing MEMORY tables to the global max heap table size value.

This variable is also used in conjunction with  $tmp$  table  $size$  to limit the size of internal in-memory tables. See [Section 8.4.4, "Internal Temporary Table Use in MySQL".](#page-1137-0)

max\_heap\_table\_size is not replicated. See [Section 17.4.1.20, "Replication and MEMORY Tables"](#page-2561-0), and [Section 17.4.1.35, "Replication and Variables",](#page-2568-0) for more information.

<span id="page-661-1"></span>• [max\\_insert\\_delayed\\_threads](#page-661-1)

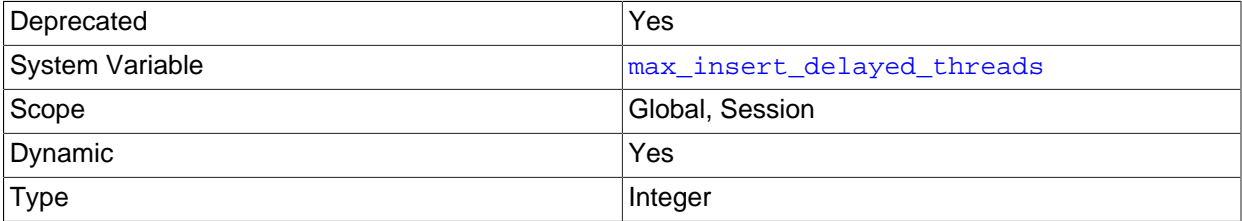

This variable is a synonym for [max\\_delayed\\_threads](#page-659-1).

This system variable is deprecated (because DELAYED inserts are deprecated); expect it to be removed in a future release.

<span id="page-661-2"></span>• [max\\_join\\_size](#page-661-2)

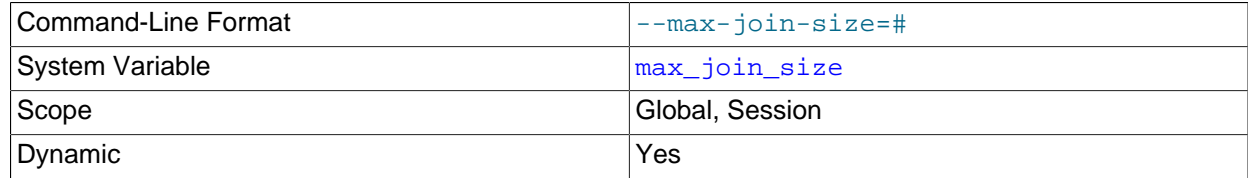

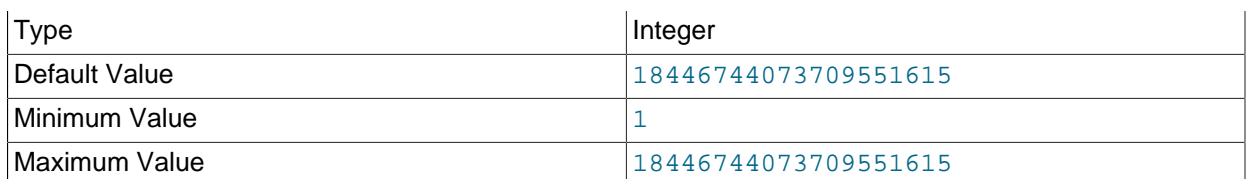

Do not permit statements that probably need to examine more than  $\max$  join size rows (for singletable statements) or row combinations (for multiple-table statements) or that are likely to do more than  $max$  join size disk seeks. By setting this value, you can catch statements where keys are not used properly and that would probably take a long time. Set it if your users tend to perform joins that lack a WHERE clause, that take a long time, or that return millions of rows. For more information, see [Using](#page-379-0) [Safe-Updates Mode \(--safe-updates\).](#page-379-0)

Setting this variable to a value other than DEFAULT resets the value of [sql\\_big\\_selects](#page-694-0) to 0. If you set the [sql\\_big\\_selects](#page-694-0) value again, the [max\\_join\\_size](#page-661-2) variable is ignored.

If a query result is in the query cache, no result size check is performed, because the result has previously been computed and it does not burden the server to send it to the client.

## <span id="page-662-0"></span>• [max\\_length\\_for\\_sort\\_data](#page-662-0)

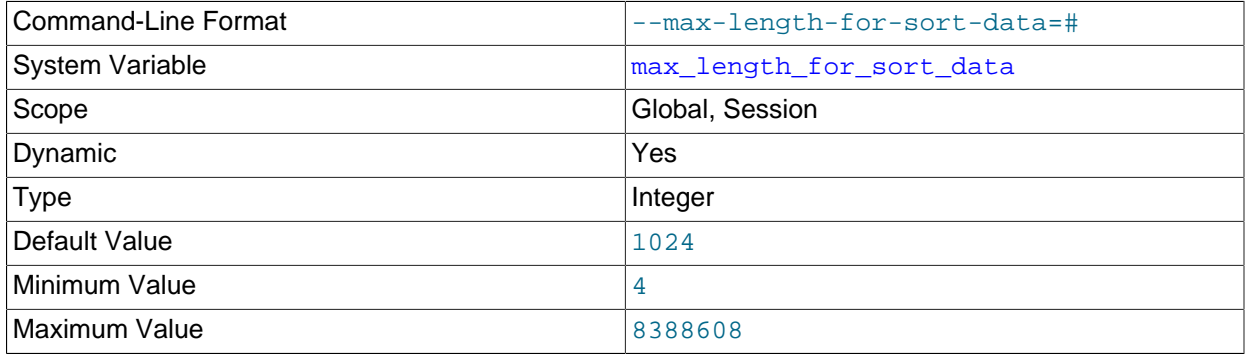

The cutoff on the size of index values that determines which filesort algorithm to use. See [Section 8.2.1.13, "ORDER BY Optimization"](#page-1090-0).

<span id="page-662-1"></span>• [max\\_prepared\\_stmt\\_count](#page-662-1)

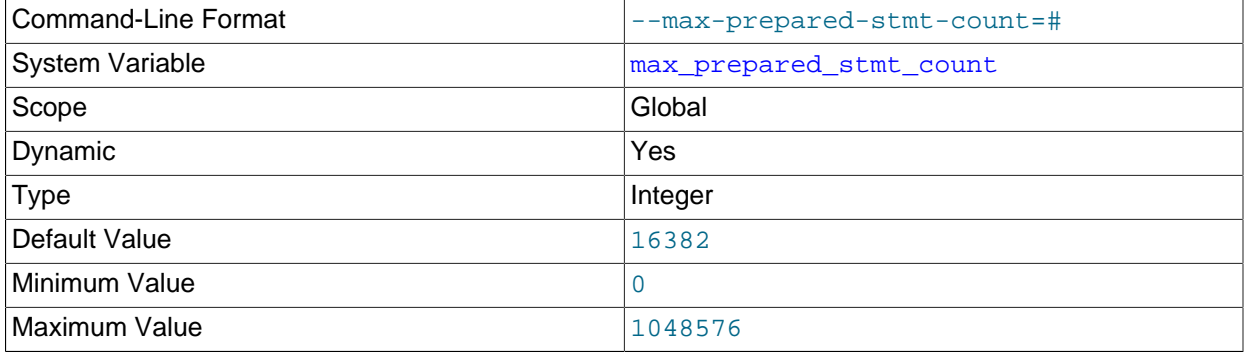

This variable limits the total number of prepared statements in the server. (The sum of the number of prepared statements across all sessions.) It can be used in environments where there is the potential for denial-of-service attacks based on running the server out of memory by preparing huge numbers of statements. If the value is set lower than the current number of prepared statements, existing statements are not affected and can be used, but no new statements can be prepared until the current number drops below the limit. Setting the value to 0 disables prepared statements.

<span id="page-663-0"></span>• [max\\_seeks\\_for\\_key](#page-663-0)

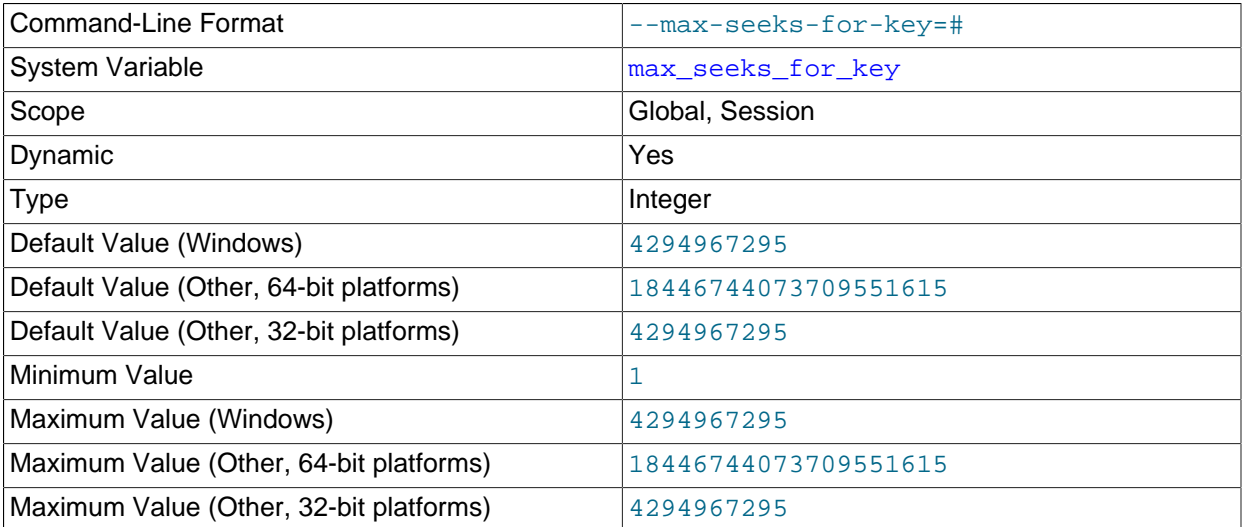

Limit the assumed maximum number of seeks when looking up rows based on a key. The MySQL optimizer assumes that no more than this number of key seeks are required when searching for matching rows in a table by scanning an index, regardless of the actual cardinality of the index (see [Section 13.7.5.23, "SHOW INDEX Statement"\)](#page-1938-0). By setting this to a low value (say, 100), you can force MySQL to prefer indexes instead of table scans.

#### <span id="page-663-1"></span>• max sort length

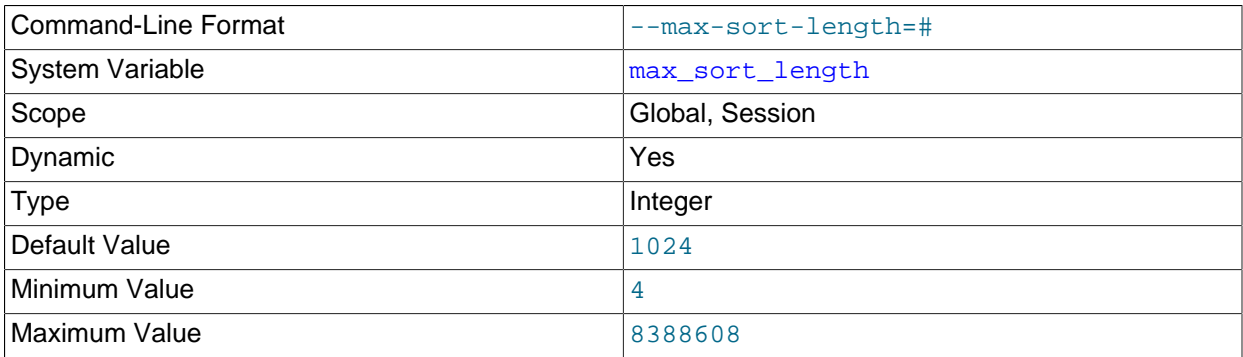

The number of bytes to use when sorting data values. The server uses only the first  $max_{s}$  sort length bytes of each value and ignores the rest. Consequently, values that differ only after the first [max\\_sort\\_length](#page-663-1) bytes compare as equal for GROUP BY, ORDER BY, and DISTINCT operations.

Increasing the value of [max\\_sort\\_length](#page-663-1) may require increasing the value of [sort\\_buffer\\_size](#page-693-0) as well. For details, see [Section 8.2.1.13, "ORDER BY Optimization"](#page-1090-0)

#### <span id="page-663-2"></span>• [max\\_sp\\_recursion\\_depth](#page-663-2)

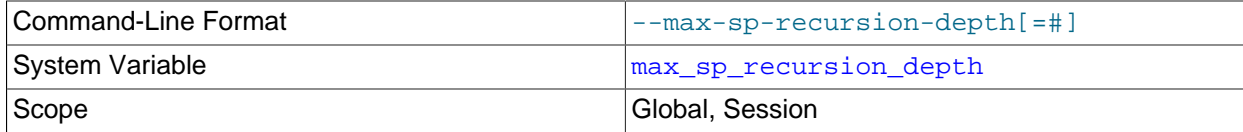

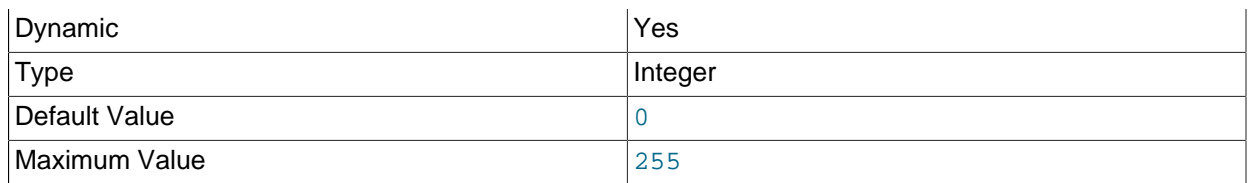

The number of times that any given stored procedure may be called recursively. The default value for this option is 0, which completely disables recursion in stored procedures. The maximum value is 255.

Stored procedure recursion increases the demand on thread stack space. If you increase the value of [max\\_sp\\_recursion\\_depth](#page-663-2), it may be necessary to increase thread stack size by increasing the value of [thread\\_stack](#page-707-0) at server startup.

<span id="page-664-0"></span>• [max\\_tmp\\_tables](#page-664-0)

This variable is unused. It is deprecated; expect it to be removed in a future MySQL release.

#### <span id="page-664-1"></span>• [max\\_user\\_connections](#page-664-1)

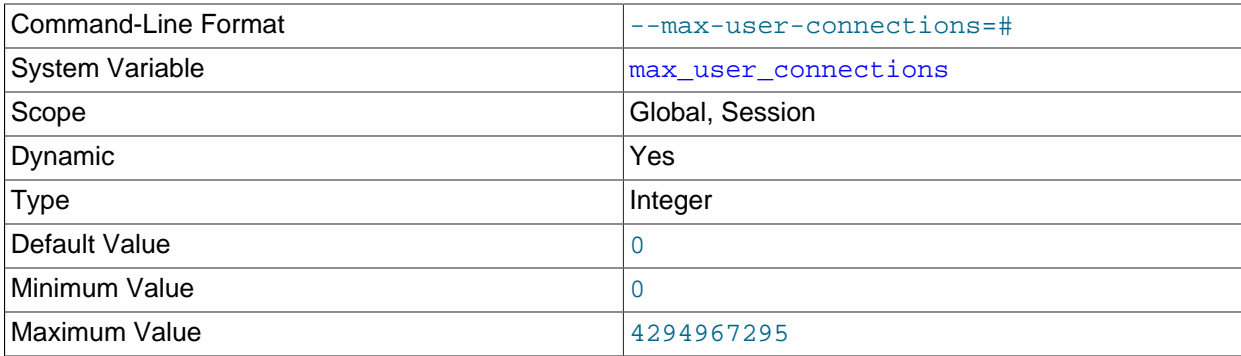

The maximum number of simultaneous connections permitted to any given MySQL user account. A value of 0 (the default) means "no limit."

This variable has a global value that can be set at server startup or runtime. It also has a read-only session value that indicates the effective simultaneous-connection limit that applies to the account associated with the current session. The session value is initialized as follows:

- If the user account has a nonzero MAX\_USER\_CONNECTIONS resource limit, the session [max\\_user\\_connections](#page-664-1) value is set to that limit.
- Otherwise, the session  $max$  user connections value is set to the global value.

Account resource limits are specified using the [GRANT](#page-1884-0) statement. See [Section 6.2.13, "Setting Account](#page-911-0) [Resource Limits"](#page-911-0), and [Section 13.7.1.4, "GRANT Statement".](#page-1884-0)

<span id="page-664-2"></span>• [max\\_write\\_lock\\_count](#page-664-2)

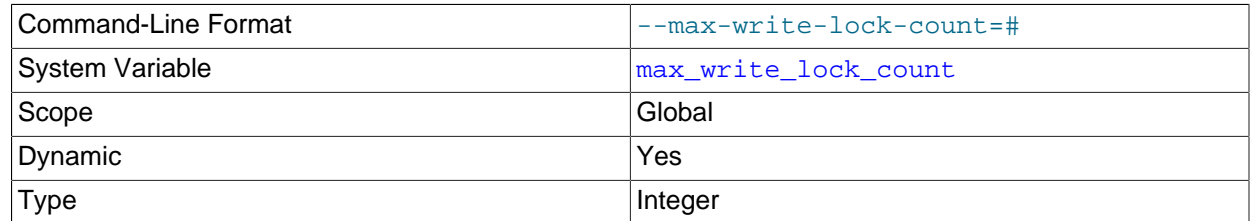

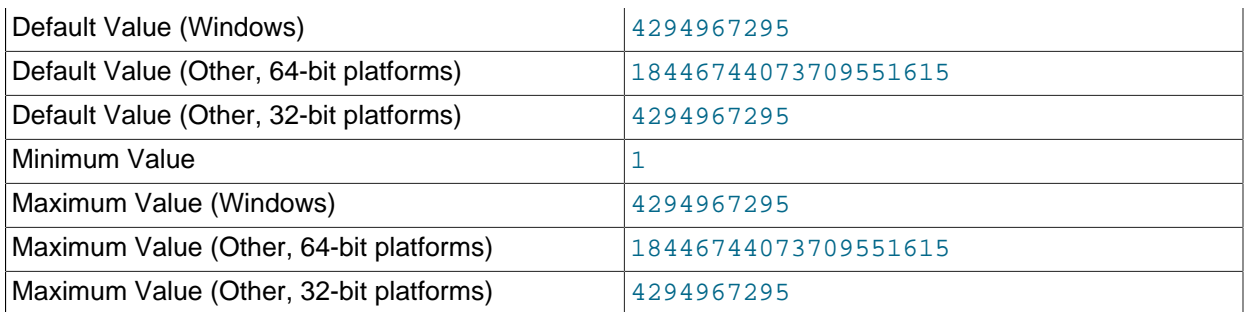

After this many write locks, permit some pending read lock requests to be processed in between. Write lock requests have higher priority than read lock requests. However, if  $max\_write\_lock\_count$  is set to some low value (say, 10), read lock requests may be preferred over pending write lock requests if the read lock requests have already been passed over in favor of 10 write lock requests. Normally this behavior does not occur because [max\\_write\\_lock\\_count](#page-664-2) by default has a very large value.

## <span id="page-665-0"></span>• [metadata\\_locks\\_cache\\_size](#page-665-0)

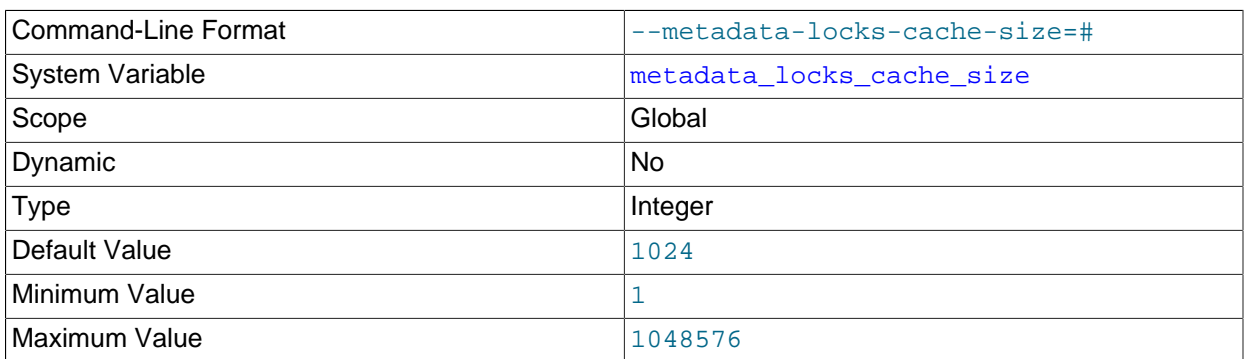

The size of the metadata locks cache. The server uses this cache to avoid creation and destruction of synchronization objects. This is particularly helpful on systems where such operations are expensive, such as Windows XP.

#### <span id="page-665-1"></span>• metadata locks hash instances

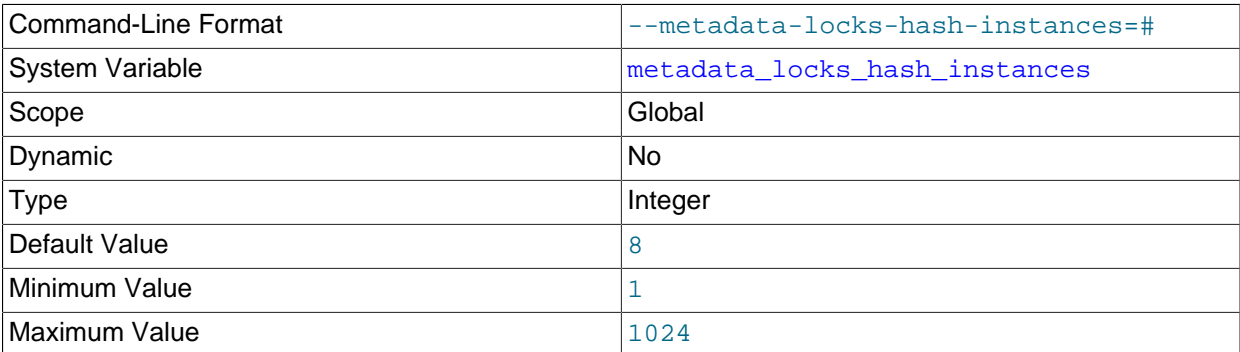

The set of metadata locks can be partitioned into separate hashes to permit connections accessing different objects to use different locking hashes and reduce contention. The [metadata\\_locks\\_hash\\_instances](#page-665-1) system variable specifies the number of hashes (default 8).

<span id="page-665-2"></span>• [min\\_examined\\_row\\_limit](#page-665-2)

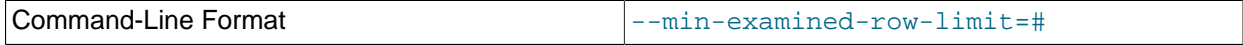

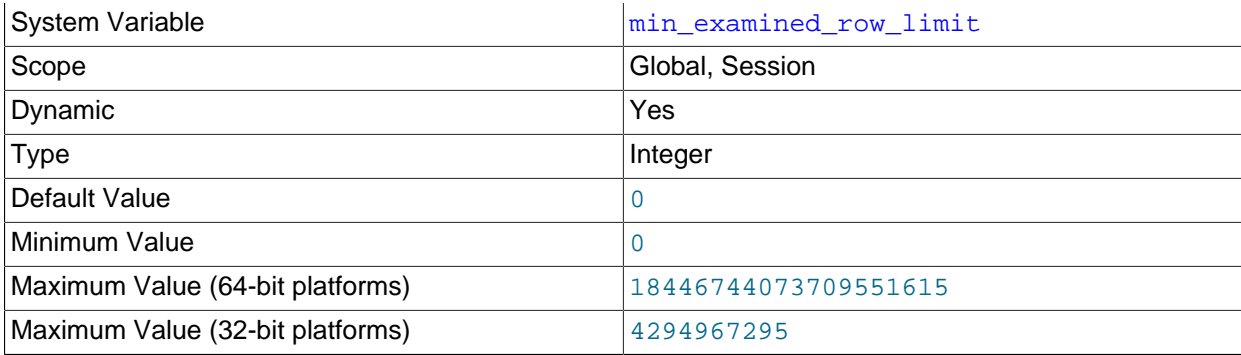

Queries that examine fewer than this number of rows are not logged to the slow query log.

#### <span id="page-666-0"></span>• [multi\\_range\\_count](#page-666-0)

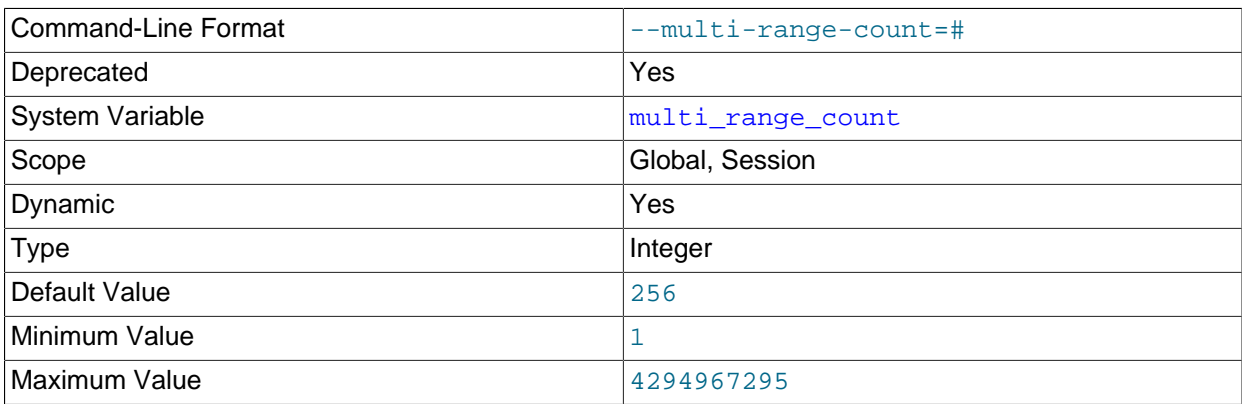

This variable has no effect. It is deprecated; expect it to be removed in a future MySQL release.

## <span id="page-666-1"></span>• [myisam\\_data\\_pointer\\_size](#page-666-1)

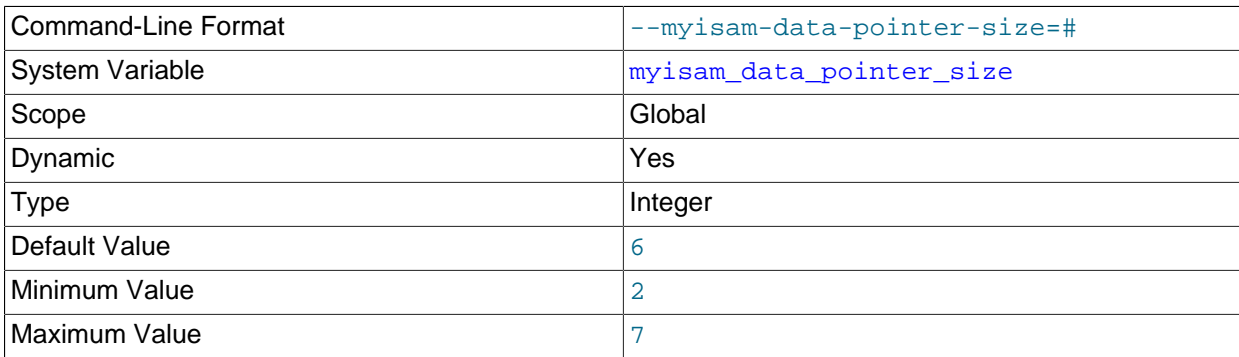

The default pointer size in bytes, to be used by [CREATE TABLE](#page-1687-0) for MyISAM tables when no MAX\_ROWS option is specified. This variable cannot be less than 2 or larger than 7. The default value is 6. See [Section B.3.2.11, "The table is full".](#page-3572-0)

## <span id="page-666-2"></span>• [myisam\\_max\\_sort\\_file\\_size](#page-666-2)

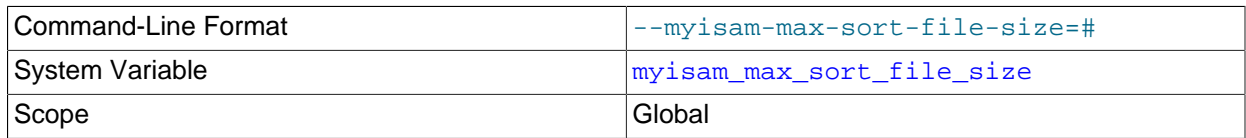

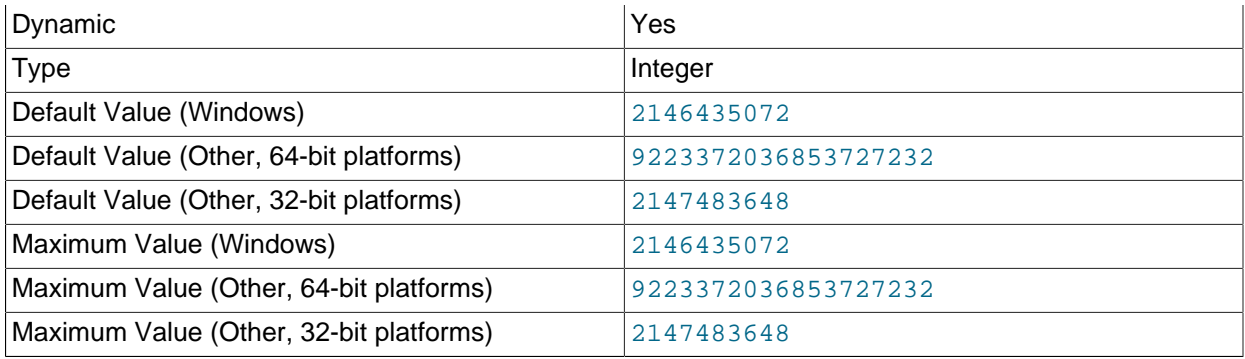

The maximum size of the temporary file that MySQL is permitted to use while re-creating a  $M_{\text{YISAM}}$ index (during [REPAIR TABLE](#page-1908-0), [ALTER TABLE](#page-1646-0), or [LOAD DATA](#page-1754-0)). If the file size would be larger than this value, the index is created using the key cache instead, which is slower. The value is given in bytes.

If MyISAM index files exceed this size and disk space is available, increasing the value may help performance. The space must be available in the file system containing the directory where the original index file is located.

## <span id="page-667-0"></span>• [myisam\\_mmap\\_size](#page-667-0)

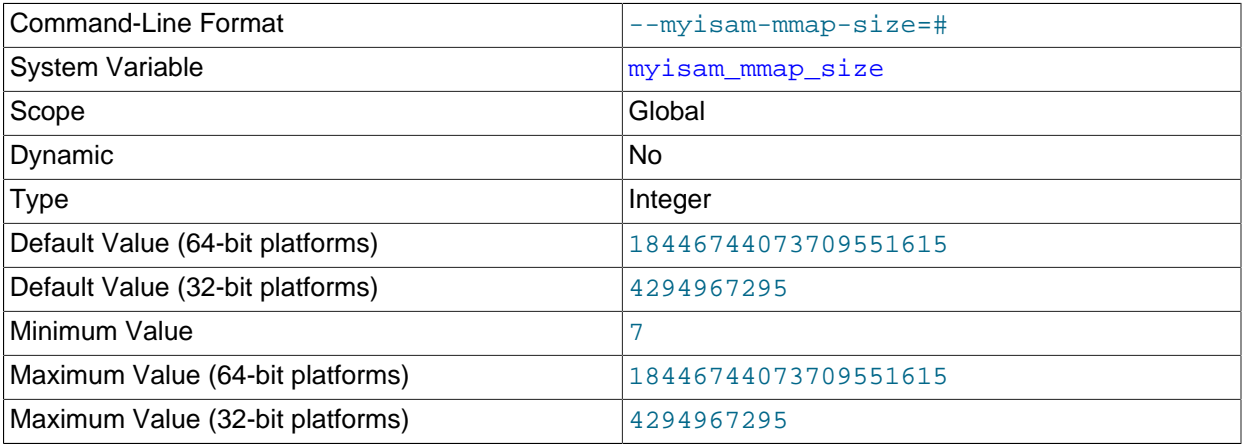

The maximum amount of memory to use for memory mapping compressed [MyISAM](#page-2312-0) files. If many compressed MyISAM tables are used, the value can be decreased to reduce the likelihood of memoryswapping problems.

## <span id="page-667-1"></span>• [myisam\\_recover\\_options](#page-667-1)

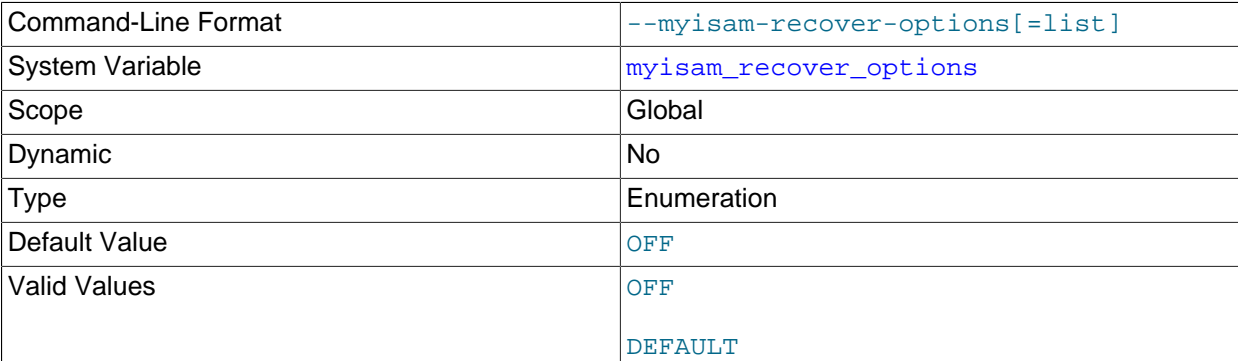

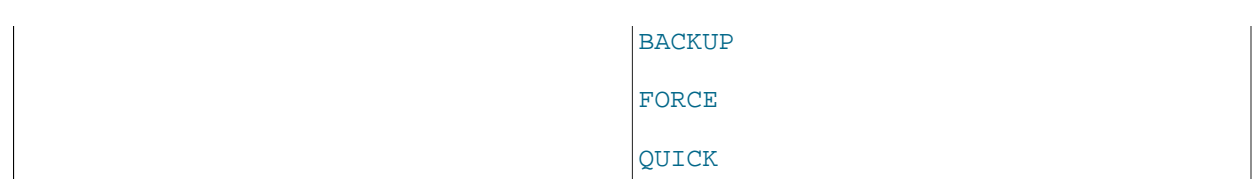

Set the MyISAM storage engine recovery mode. The variable value is any combination of the values of OFF, DEFAULT, BACKUP, FORCE, or QUICK. If you specify multiple values, separate them by commas. Specifying the variable with no value at server startup is the same as specifying DEFAULT, and specifying with an explicit value of "" disables recovery (same as a value of OFF). If recovery is enabled, each time [mysqld](#page-326-0) opens a MyISAM table, it checks whether the table is marked as crashed or was not closed properly. (The last option works only if you are running with external locking disabled.) If this is the case, [mysqld](#page-326-0) runs a check on the table. If the table was corrupted, mysqld attempts to repair it.

The following options affect how the repair works.

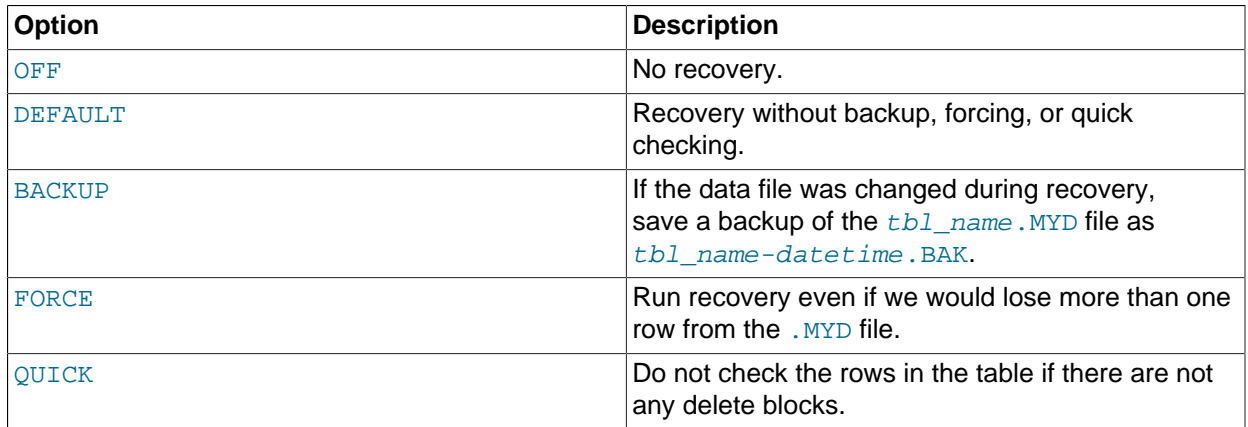

Before the server automatically repairs a table, it writes a note about the repair to the error log. If you want to be able to recover from most problems without user intervention, you should use the options BACKUP, FORCE. This forces a repair of a table even if some rows would be deleted, but it keeps the old data file as a backup so that you can later examine what happened.

See [Section 15.2.1, "MyISAM Startup Options".](#page-2315-0)

<span id="page-668-0"></span>• [myisam\\_repair\\_threads](#page-668-0)

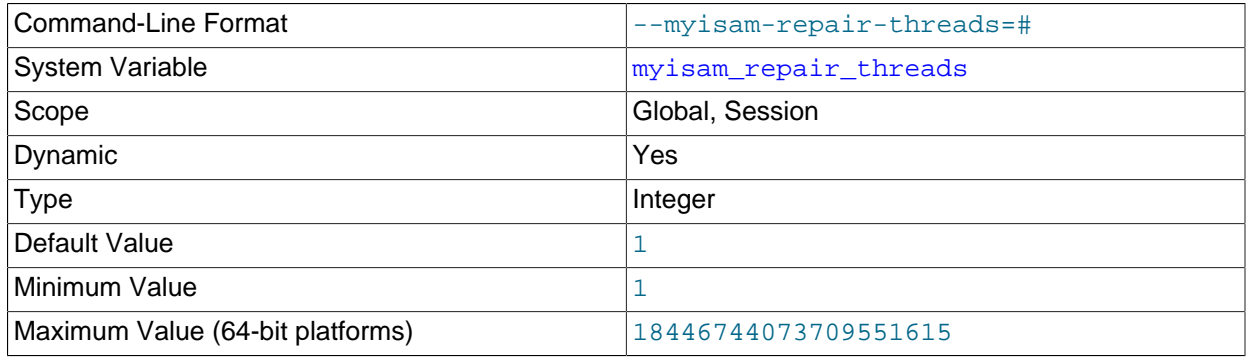

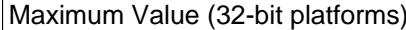

Maximum Value (32-bit platforms) 4294967295

If this value is greater than 1, MyISAM table indexes are created in parallel (each index in its own thread) during the Repair by sorting process. The default value is 1.

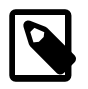

## **Note**

Multithreaded repair is still beta-quality code.

## <span id="page-669-0"></span>• [myisam\\_sort\\_buffer\\_size](#page-669-0)

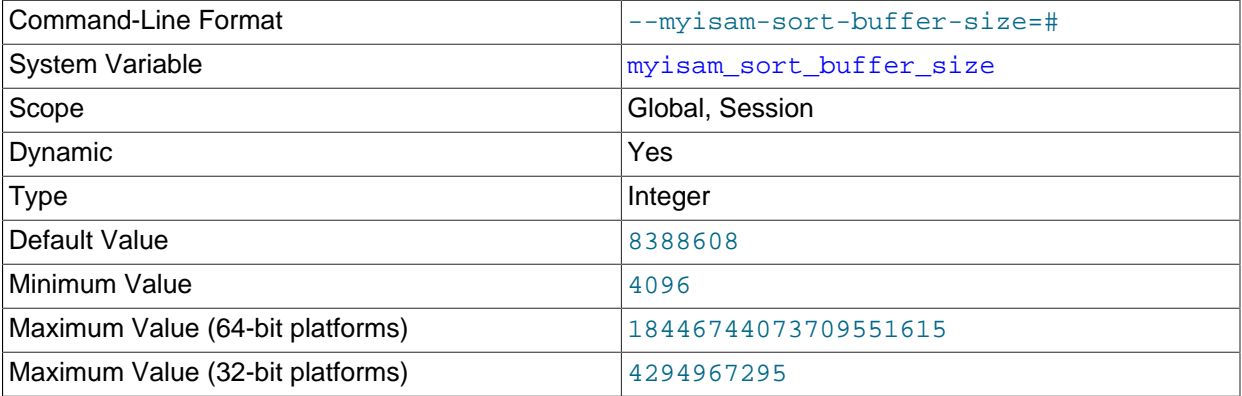

The size of the buffer that is allocated when sorting MyISAM indexes during a [REPAIR TABLE](#page-1908-0) or when creating indexes with [CREATE INDEX](#page-1673-0) or [ALTER TABLE](#page-1646-0).

#### <span id="page-669-1"></span>• [myisam\\_stats\\_method](#page-669-1)

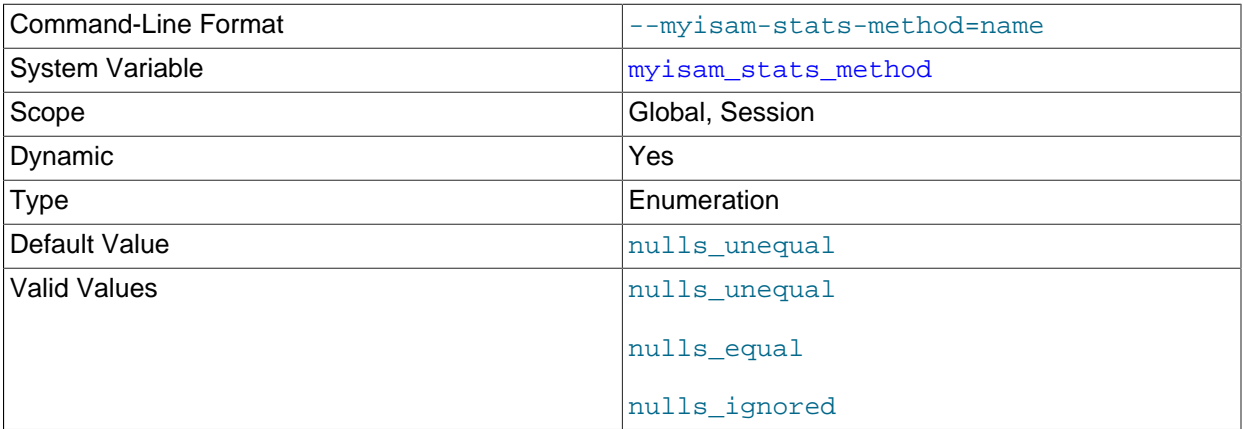

How the server treats NULL values when collecting statistics about the distribution of index values for MyISAM tables. This variable has three possible values, nulls\_equal, nulls\_unequal, and nulls ignored. For nulls equal, all NULL index values are considered equal and form a single value group that has a size equal to the number of NULL values. For nulls\_unequal, NULL values are considered unequal, and each NULL forms a distinct value group of size 1. For  $\text{nulls\_ignored}, \text{NULL}$ values are ignored.

The method that is used for generating table statistics influences how the optimizer chooses indexes for query execution, as described in [Section 8.3.7, "InnoDB and MyISAM Index Statistics Collection".](#page-1124-0)

#### <span id="page-670-0"></span>• [myisam\\_use\\_mmap](#page-670-0)

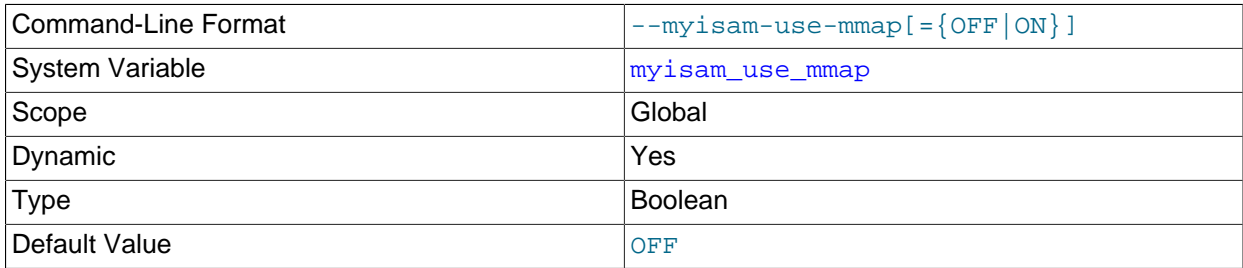

Use memory mapping for reading and writing  $MyISAM$  tables.

#### <span id="page-670-1"></span>• [named\\_pipe](#page-670-1)

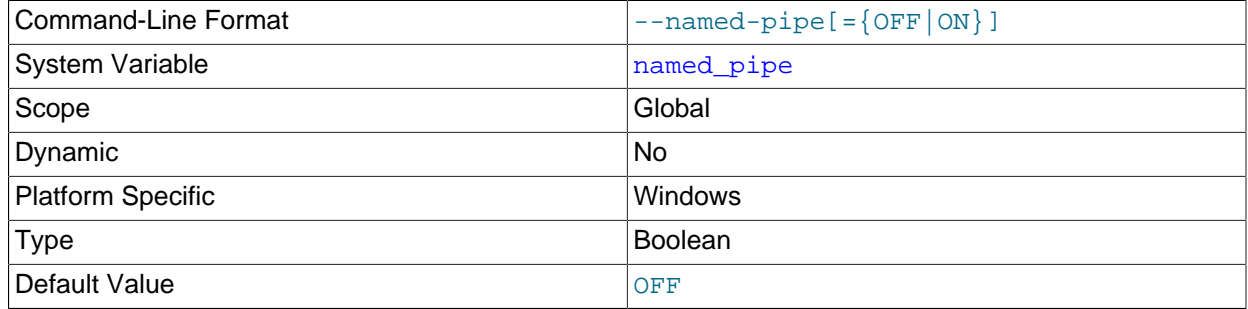

(Windows only.) Indicates whether the server supports connections over named pipes.

## <span id="page-670-2"></span>• [named\\_pipe\\_full\\_access\\_group](#page-670-2)

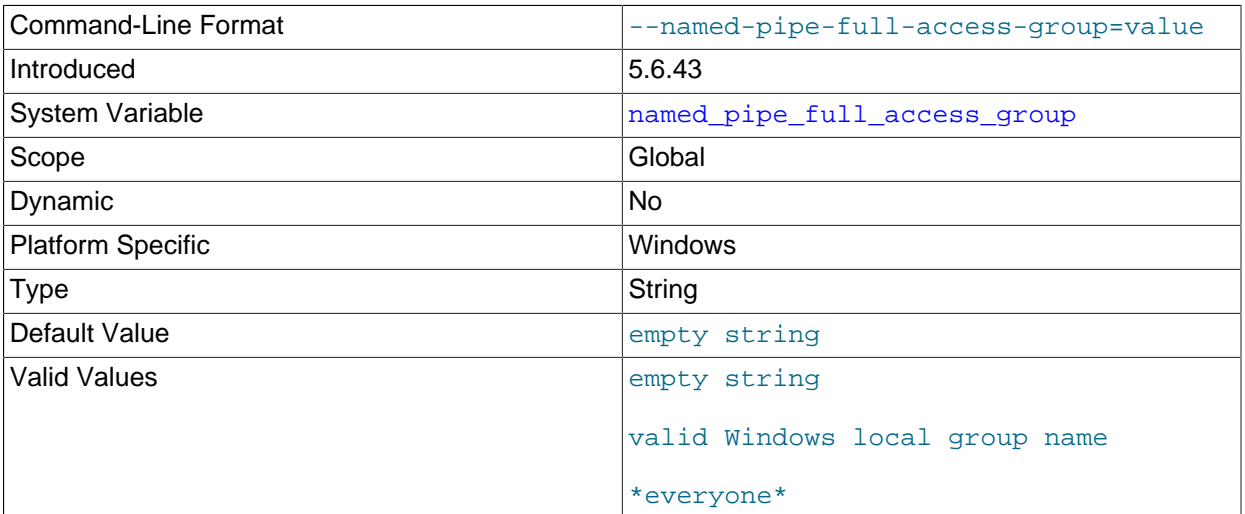

(Windows only.) The access control granted to clients on the named pipe created by the MySQL server is set to the minimum necessary for successful communication when the named  $\text{pipe}$  system variable is enabled to support named-pipe connections. Newer MySQL client software can open named pipe connections without any additional configuration, however, older client software may still require full access to open a named pipe connection.

This variable sets the name of a Windows local group whose members are granted sufficient access by the MySQL server to use older named-pipe clients. Initially, the value is set to  $\pm\epsilon_{\rm veryone\pm}$  by  $\frac{1}{643}$  default, which permits users of the Everyone group on Windows to continue using older clients until the older clients are upgraded. In contrast, setting the value to an empty string means that no Windows user is granted full access to the named pipe. The default value '\*everyone\*' provides a languageindependent way of referring to the Everyone group on Windows.

Ideally, a new Windows local group name (for example,  $mysol$  old client users) should be created in Windows and then used to replace the default value for this variable when access to older client software is absolutely necessary. In this case, limit the membership of the group to as few users as possible, removing users from the group when their client software is upgraded. A non-member of the group who attempts to open a connection to MySQL with the older named-pipe client is denied access until the user is added to the group by a Windows administrator, and then the user logs out and logs in (required by Windows).

<span id="page-671-0"></span>• [net\\_buffer\\_length](#page-671-0)

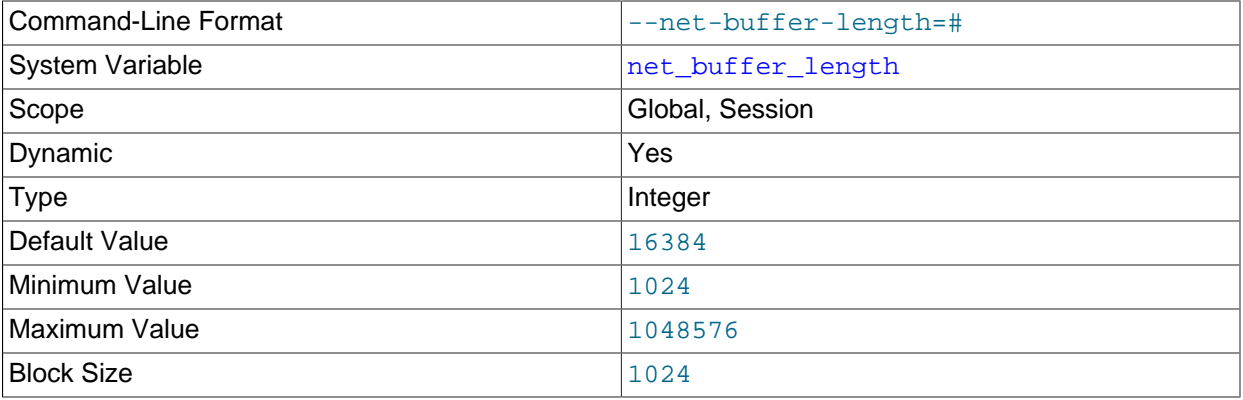

Each client thread is associated with a connection buffer and result buffer. Both begin with a size given by net buffer length but are dynamically enlarged up to max allowed packet bytes as needed. The result buffer shrinks to net buffer length after each SQL statement.

This variable should not normally be changed, but if you have very little memory, you can set it to the expected length of statements sent by clients. If statements exceed this length, the connection buffer is automatically enlarged. The maximum value to which [net\\_buffer\\_length](#page-671-0) can be set is 1MB.

The session value of this variable is read only.

#### <span id="page-671-1"></span>• [net\\_read\\_timeout](#page-671-1)

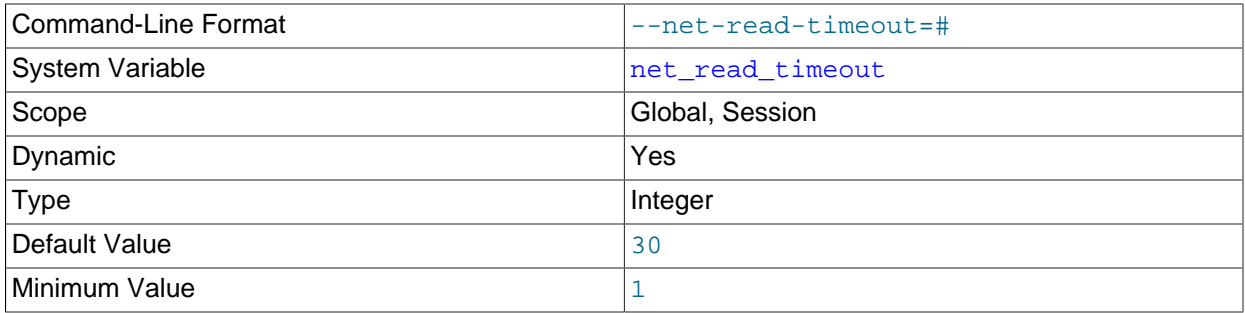

The number of seconds to wait for more data from a connection before aborting the read. When the server is reading from the client,  $net\_read\_timeout$  is the timeout value controlling when to abort. When the server is writing to the client,  $net\_write\_timeout$  is the timeout value controlling when to abort. See also slave net timeout.

#### <span id="page-672-1"></span>• [net\\_retry\\_count](#page-672-1)

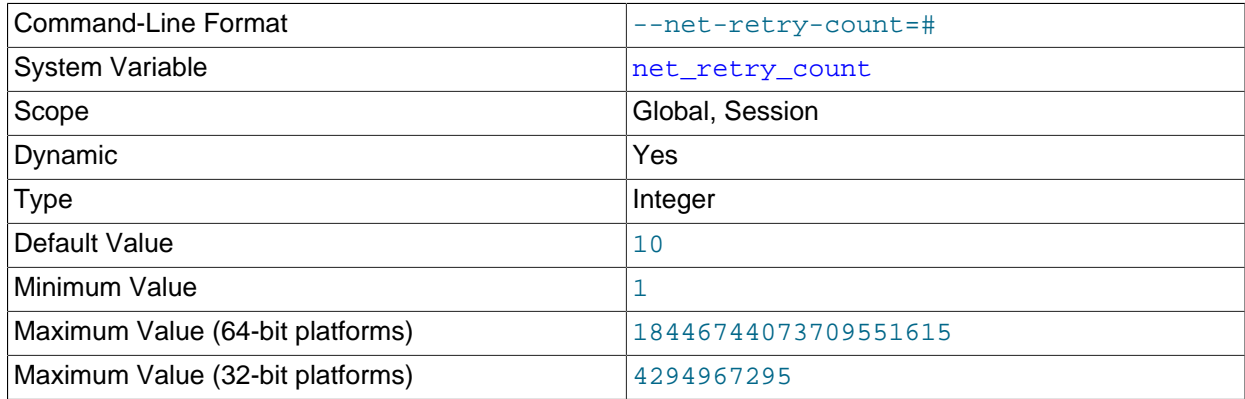

If a read or write on a communication port is interrupted, retry this many times before giving up. This value should be set quite high on FreeBSD because internal interrupts are sent to all threads.

## <span id="page-672-0"></span>• net write timeout

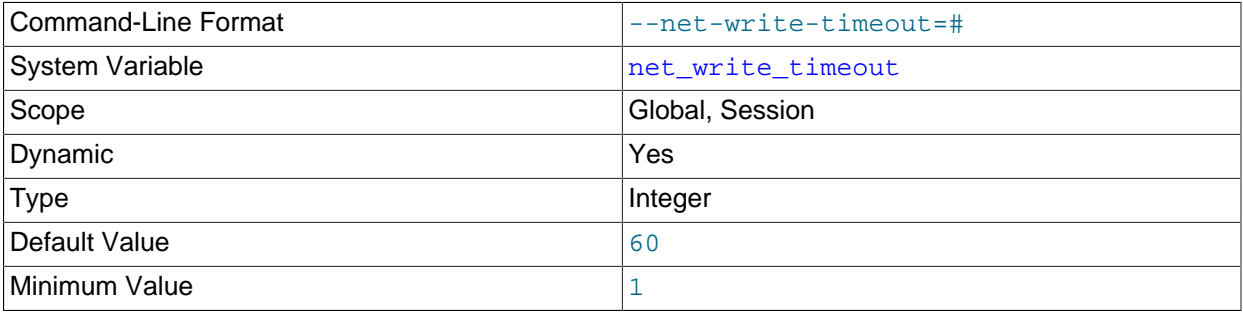

The number of seconds to wait for a block to be written to a connection before aborting the write. See also net read timeout.

<span id="page-672-2"></span>• [new](#page-672-2)

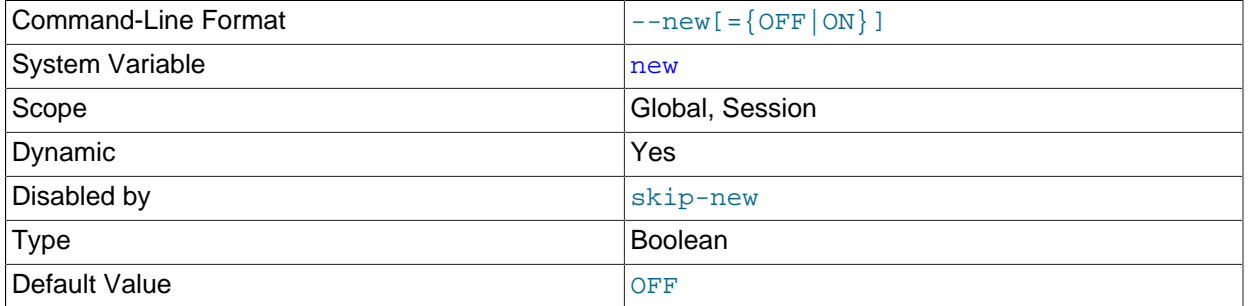

This variable was used in MySQL 4.0 to turn on some 4.1 behaviors, and is retained for backward compatibility. Its value is always OFF.

In NDB Cluster, setting this variable to ON makes it possible to employ partitioning types other than KEY or LINEAR KEY with [NDB](#page-2576-0) tables. This feature is experimental only, and not supported in production. For additional information, see [User-defined partitioning and the NDB storage engine \(NDB Cluster\)](#page-3224-0).

## <span id="page-673-0"></span>• [old](#page-673-0)

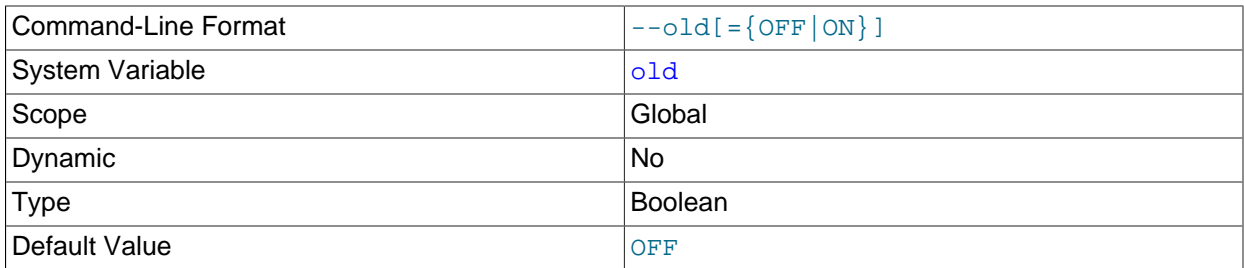

[old](#page-673-0) is a compatibility variable. It is disabled by default, but can be enabled at startup to revert the server to behaviors present in older versions.

When  $\text{old}$  $\text{old}$  $\text{old}$  is enabled, it changes the default scope of index hints to that used prior to MySQL 5.1.17. That is, index hints with no FOR clause apply only to how indexes are used for row retrieval and not to resolution of ORDER BY or GROUP BY clauses. (See [Section 8.9.3, "Index Hints".](#page-1178-0)) Take care about enabling this in a replication setup. With statement-based binary logging, having different modes for the source and replicas might lead to replication errors.

## <span id="page-673-1"></span>• [old\\_alter\\_table](#page-673-1)

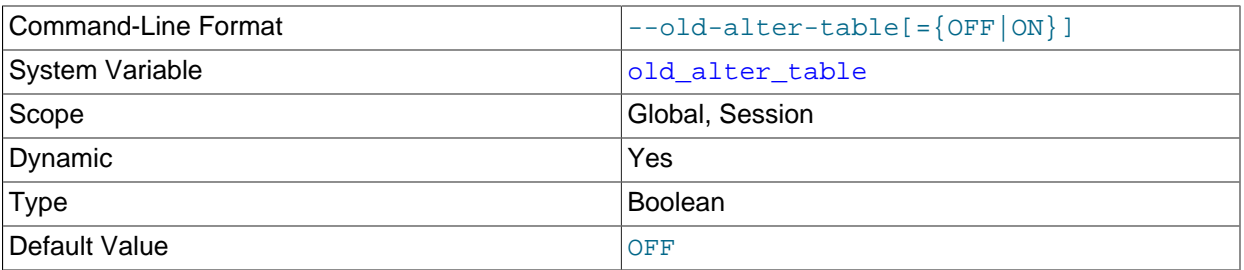

When this variable is enabled, the server does not use the optimized method of processing an [ALTER](#page-1646-0) [TABLE](#page-1646-0) operation. It reverts to using a temporary table, copying over the data, and then renaming the temporary table to the original, as used by MySQL 5.0 and earlier. For more information on the operation of [ALTER TABLE](#page-1646-0), see [Section 13.1.7, "ALTER TABLE Statement".](#page-1646-0)

<span id="page-673-2"></span>• [old\\_passwords](#page-673-2)

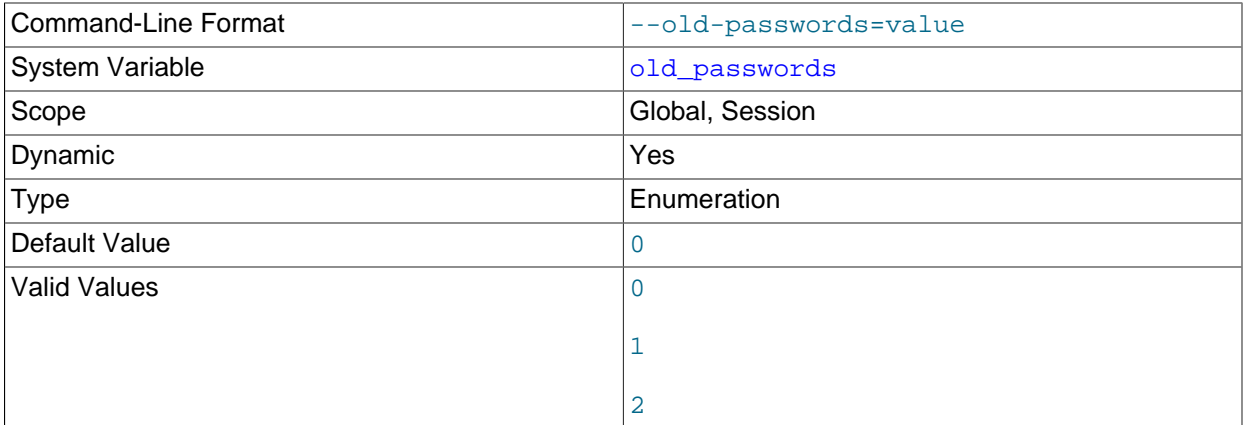

This variable controls the password hashing method used by the **[PASSWORD\(\)](#page-1576-0)** function. It also influences password hashing performed by [CREATE USER](#page-1880-0) and [GRANT](#page-1884-0) statements that specify a password using an IDENTIFIED BY clause.

The following table shows, for each password hashing method, the permitted value of old\_passwords and which authentication plugins use the hashing method.

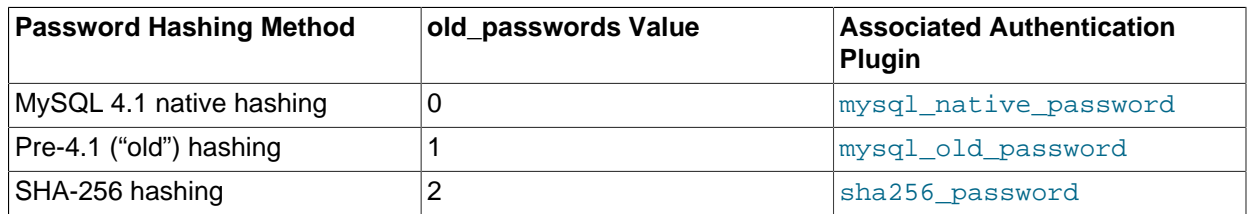

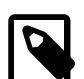

## **Note**

Passwords that use the pre-4.1 hashing method are less secure than passwords that use the native password hashing method and should be avoided. Pre-4.1 passwords are deprecated; expect support for them to be removed in a future MySQL release. Consequently, old passwords=1, which causes [PASSWORD\(\)](#page-1576-0) to generate pre-4.1 password hashes, is also deprecated. For account upgrade instructions, see [Section 6.4.1.3, "Migrating Away from Pre-4.1 Password](#page-937-0) [Hashing and the mysql\\_old\\_password Plugin"](#page-937-0).

If old passwords=1, [PASSWORD\(](#page-1576-0) $str$ ) returns the same value as [OLD\\_PASSWORD\(](#page-1575-0) $str$ ). The latter function is not affected by the value of  $old$  passwords.

If you set old passwords=2, follow the instructions for using the sha256 password plugin at [Section 6.4.1.4, "SHA-256 Pluggable Authentication".](#page-941-0)

The server sets the global old passwords value during startup to be consistent with the password hashing method required by the default authentication plugin. The default plugin is mysql native password unless the [--default-authentication-plugin](#page-598-0) option is set otherwise.

When a client successfully connects to the server, the server sets the session old passwords value appropriately for the account authentication method. For example, if the account uses the sha256 password authentication plugin, the server sets old passwords=2.

For additional information about authentication plugins and hashing formats, see [Section 6.2.11,](#page-901-0) ["Pluggable Authentication"](#page-901-0), and [Section 6.1.2.4, "Password Hashing in MySQL"](#page-857-0).

#### <span id="page-674-0"></span>• [open\\_files\\_limit](#page-674-0)

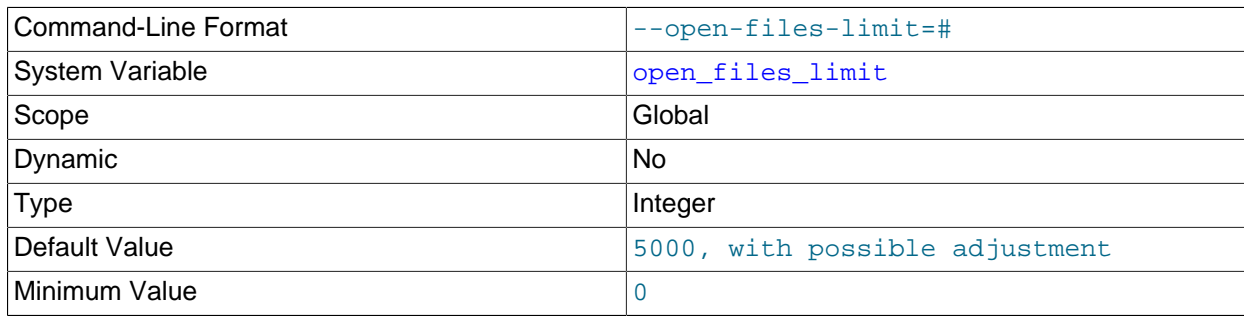

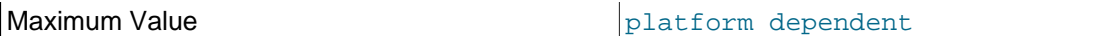

The number of file descriptors available to [mysqld](#page-326-0) from the operating system:

- At startup,  $mysgld$  reserves descriptors with  $setrlimit()$ , using the value requested at by setting this variable directly or by using the  $\text{-open-files-limit}$  option to  $\text{mysgld}$  safe. If mysgld produces the error Too many open files, try increasing the open files limit value. Internally, the maximum value for this variable is the maximum unsigned integer value, but the actual maximum is platform dependent.
- At runtime, the value of  $open\_files\_limit$  indicates the number of file descriptors actually permitted to  $mgsg1d$  by the operating system, which might differ from the value requested at startup. If the number of file descriptors requested during startup cannot be allocated, [mysqld](#page-326-0) writes a warning to the error log.

The effective [open\\_files\\_limit](#page-674-0) value is based on the value specified at system startup (if any) and the values of [max\\_connections](#page-659-0) and [table\\_open\\_cache](#page-702-0), using these formulas:

- 10 + max\_connections + (table\_open\_cache \* 2)
- max\_connections \* 5
- The operating system limit if that limit is positive but not Infinity.
- If the operating system limit is Infinity: open\_files\_limit value if specified at startup, 5000 if not.

The server attempts to obtain the number of file descriptors using the maximum of those values. If that many descriptors cannot be obtained, the server attempts to obtain as many as the system permits.

The effective value is 0 on systems where MySQL cannot change the number of open files.

On Unix, the value cannot be set greater than the value displayed by the  $\mu$ limit  $\mu$ -n command.

#### <span id="page-675-0"></span>• optimizer prune level

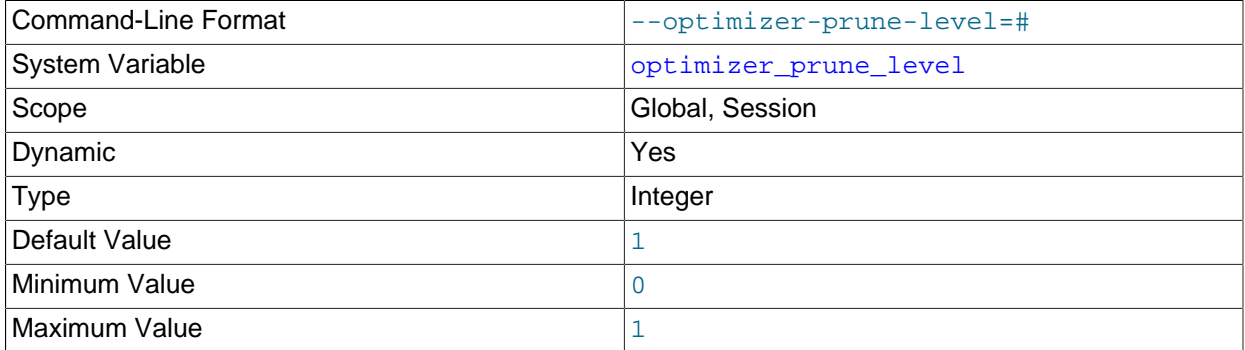

Controls the heuristics applied during query optimization to prune less-promising partial plans from the optimizer search space. A value of 0 disables heuristics so that the optimizer performs an exhaustive search. A value of 1 causes the optimizer to prune plans based on the number of rows retrieved by intermediate plans.

#### <span id="page-675-1"></span>• optimizer search depth

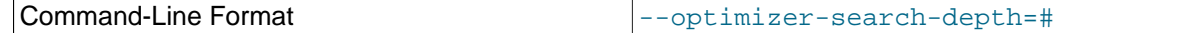

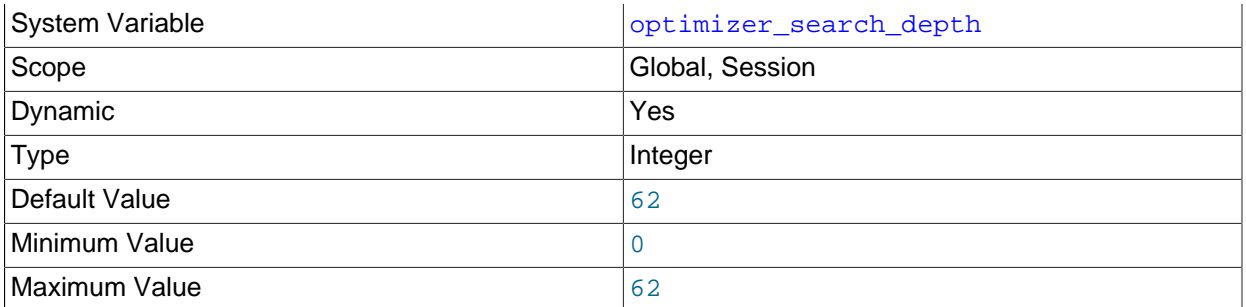

The maximum depth of search performed by the query optimizer. Values larger than the number of relations in a query result in better query plans, but take longer to generate an execution plan for a query. Values smaller than the number of relations in a query return an execution plan quicker, but the resulting plan may be far from being optimal. If set to 0, the system automatically picks a reasonable value.

## <span id="page-676-0"></span>• [optimizer\\_switch](#page-676-0)

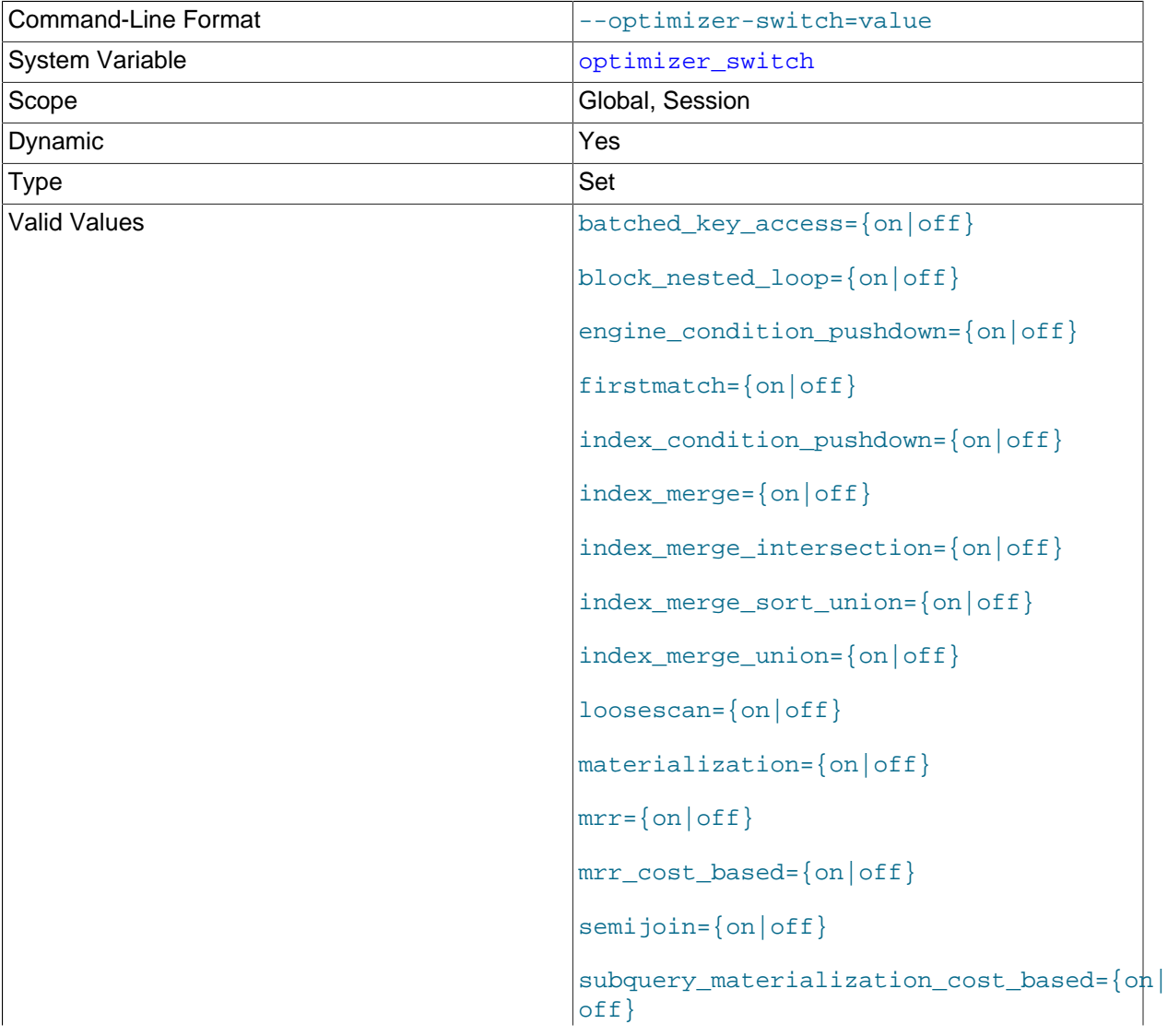

use\_index\_extensions={on|off}

The [optimizer\\_switch](#page-676-0) system variable enables control over optimizer behavior. The value of this variable is a set of flags, each of which has a value of on or off to indicate whether the corresponding optimizer behavior is enabled or disabled. This variable has global and session values and can be changed at runtime. The global default can be set at server startup.

To see the current set of optimizer flags, select the variable value:

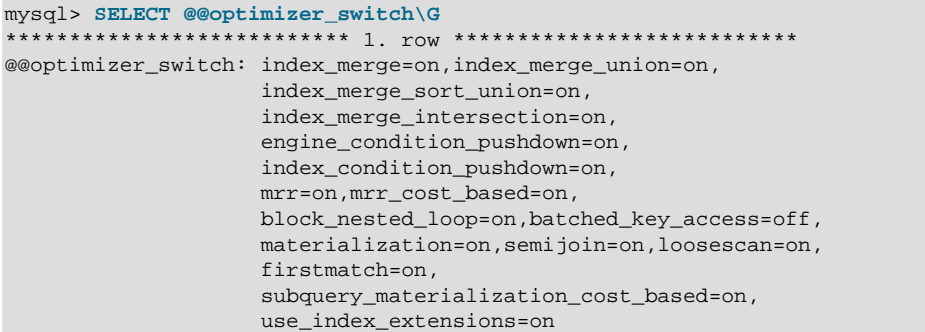

For more information about the syntax of this variable and the optimizer behaviors that it controls, see [Section 8.9.2, "Switchable Optimizations"](#page-1175-0).

<span id="page-677-0"></span>• [optimizer\\_trace](#page-677-0)

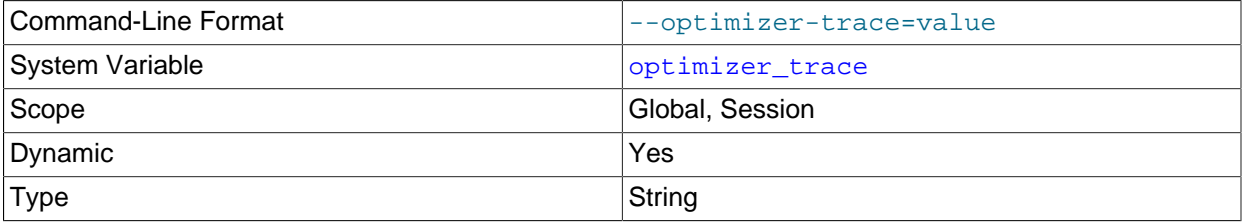

This variable controls optimizer tracing. For details, see [MySQL Internals: Tracing the Optimizer.](https://dev.mysql.com/doc/internals/en/optimizer-tracing.html)

#### <span id="page-677-1"></span>• [optimizer\\_trace\\_features](#page-677-1)

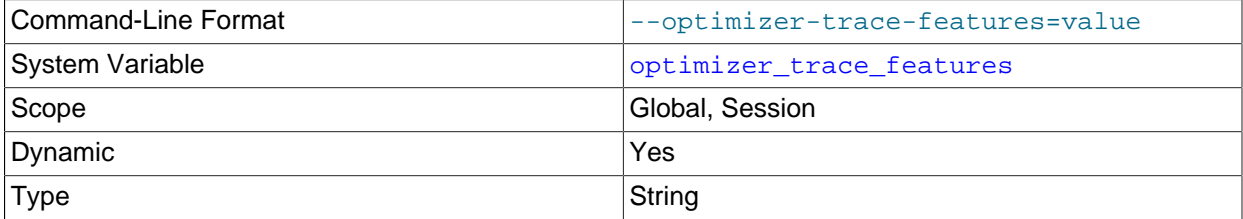

This variable enables or disables selected optimizer tracing features. For details, see [MySQL Internals:](https://dev.mysql.com/doc/internals/en/optimizer-tracing.html) [Tracing the Optimizer.](https://dev.mysql.com/doc/internals/en/optimizer-tracing.html)

#### <span id="page-677-2"></span>• [optimizer\\_trace\\_limit](#page-677-2)

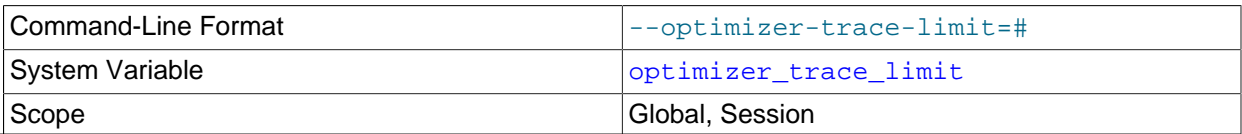

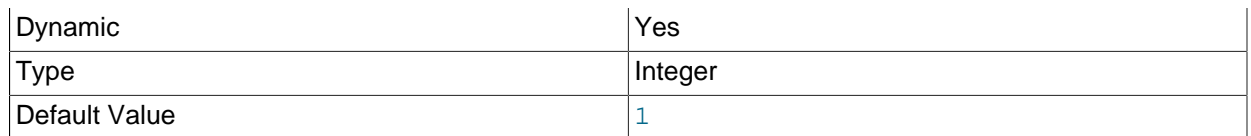

The maximum number of optimizer traces to display. For details, see [MySQL Internals: Tracing the](https://dev.mysql.com/doc/internals/en/optimizer-tracing.html) [Optimizer.](https://dev.mysql.com/doc/internals/en/optimizer-tracing.html)

## <span id="page-678-0"></span>• [optimizer\\_trace\\_max\\_mem\\_size](#page-678-0)

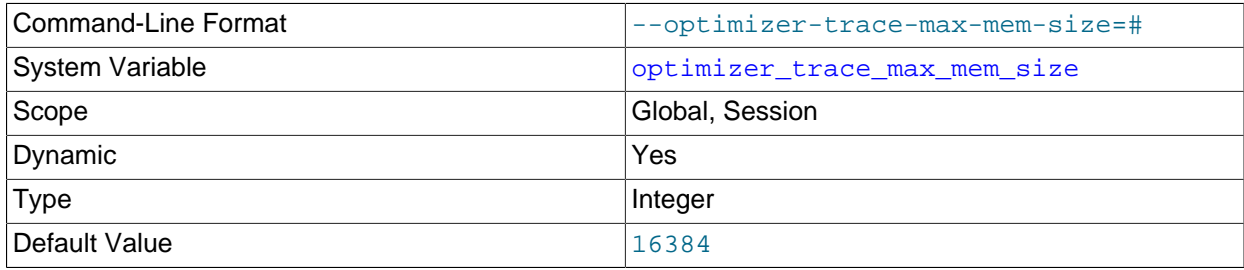

The maximum cumulative size of stored optimizer traces. For details, see [MySQL Internals: Tracing the](https://dev.mysql.com/doc/internals/en/optimizer-tracing.html) [Optimizer.](https://dev.mysql.com/doc/internals/en/optimizer-tracing.html)

### <span id="page-678-1"></span>• [optimizer\\_trace\\_offset](#page-678-1)

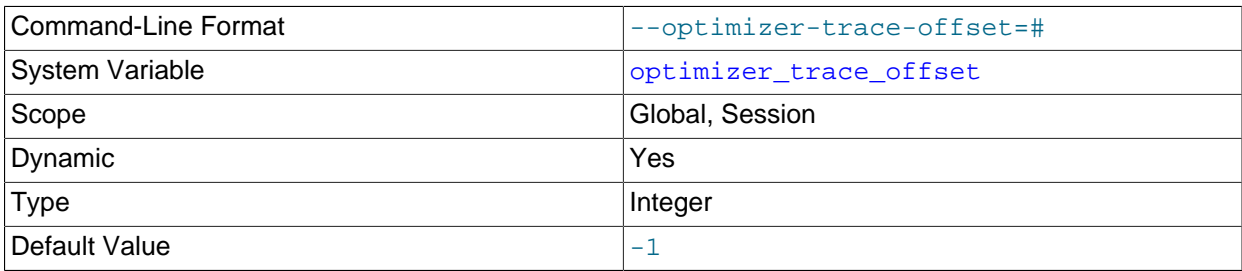

The offset of optimizer traces to display. For details, see [MySQL Internals: Tracing the Optimizer](https://dev.mysql.com/doc/internals/en/optimizer-tracing.html).

• performance\_schema\_xxx

Performance Schema system variables are listed in [Section 22.15, "Performance Schema System](#page-3471-0) [Variables"](#page-3471-0). These variables may be used to configure Performance Schema operation.

#### <span id="page-678-2"></span>• [pid\\_file](#page-678-2)

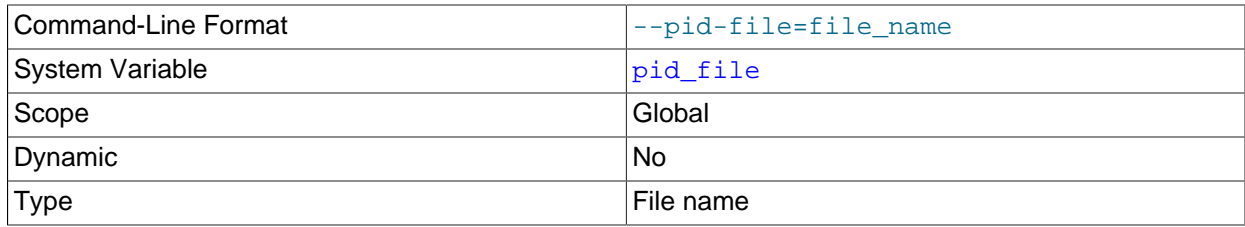

The path name of the file in which the server writes its process ID. The server creates the file in the data directory unless an absolute path name is given to specify a different directory. If you specify this variable, you must specify a value. If you do not specify this variable, MySQL uses a default value of host name.pid, where host name is the name of the host machine.

The process ID file is used by other programs such as  $mysgld – safe to determine the server's process$ ID. On Windows, this variable also affects the default error log file name. See [Section 5.4.2, "The Error](#page-780-0) [Log"](#page-780-0).

<span id="page-679-0"></span>• [plugin\\_dir](#page-679-0)

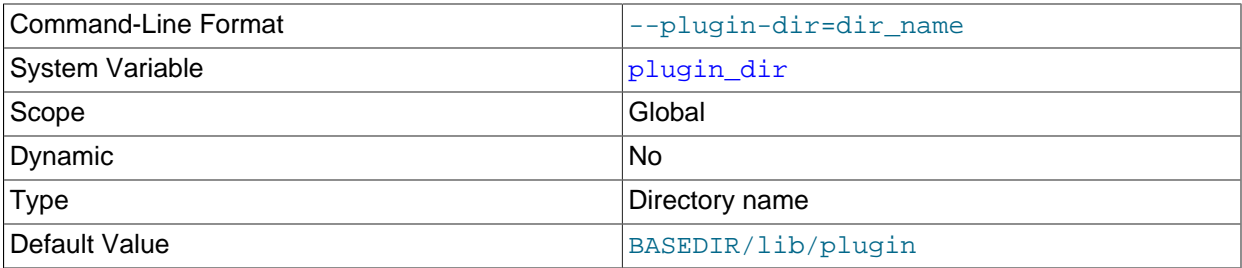

The path name of the plugin directory.

If the plugin directory is writable by the server, it may be possible for a user to write executable code to a file in the directory using [SELECT ... INTO DUMPFILE](#page-1776-0). This can be prevented by making [plugin\\_dir](#page-679-0) read only to the server or by setting [secure\\_file\\_priv](#page-687-0) to a directory where [SELECT](#page-1776-0) writes can be made safely.

#### <span id="page-679-1"></span>• [port](#page-679-1)

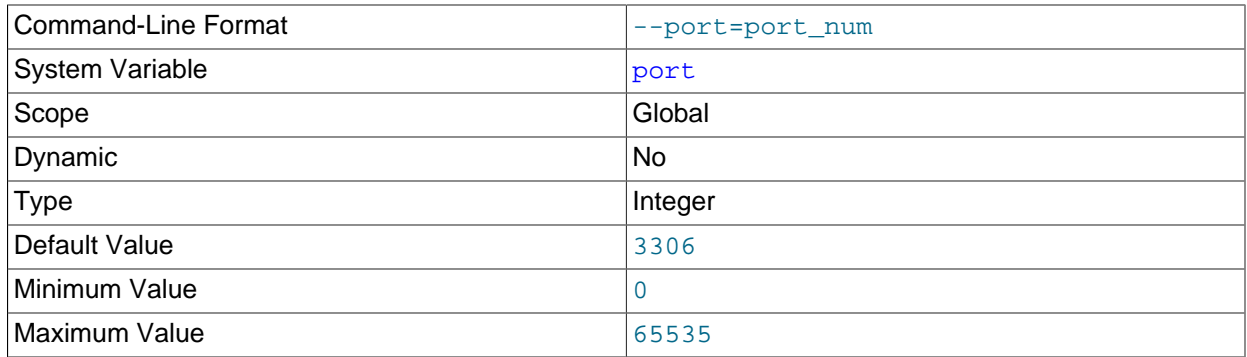

The number of the port on which the server listens for TCP/IP connections. This variable can be set with the [--port](#page-609-0) option.

## <span id="page-679-2"></span>• [preload\\_buffer\\_size](#page-679-2)

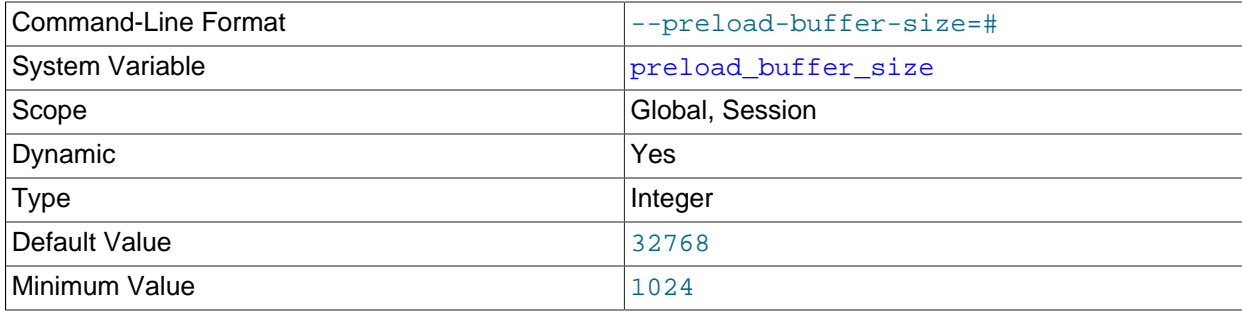

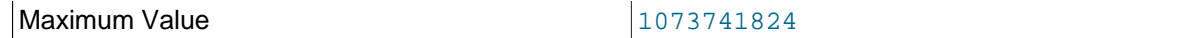

The size of the buffer that is allocated when preloading indexes.

<span id="page-680-0"></span>• [profiling](#page-680-0)

If set to 0 or  $\text{OFF}$  (the default), statement profiling is disabled. If set to 1 or  $\text{ON}$ , statement profiling is enabled and the [SHOW PROFILE](#page-1947-0) and [SHOW PROFILES](#page-1949-0) statements provide access to profiling information. See [Section 13.7.5.32, "SHOW PROFILES Statement"](#page-1949-0).

This variable is deprecated; expect it to be removed in a future MySQL release.

<span id="page-680-1"></span>• [profiling\\_history\\_size](#page-680-1)

The number of statements for which to maintain [profiling](#page-680-0) information if  $profiling$  is enabled. The default value is 15. The maximum value is 100. Setting the value to 0 effectively disables profiling. See [Section 13.7.5.32, "SHOW PROFILES Statement".](#page-1949-0)

This variable is deprecated; expect it to be removed in a future MySQL release.

#### <span id="page-680-2"></span>• protocol version

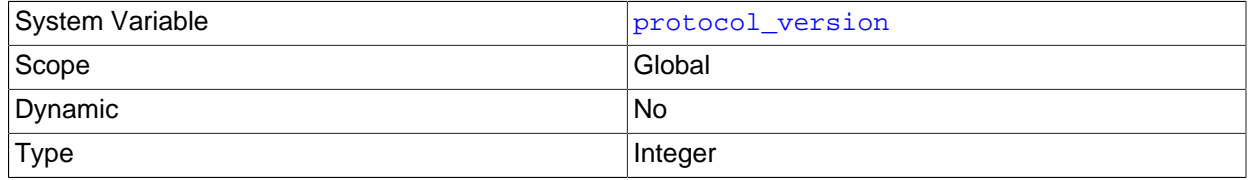

The version of the client/server protocol used by the MySQL server.

#### <span id="page-680-3"></span>• [proxy\\_user](#page-680-3)

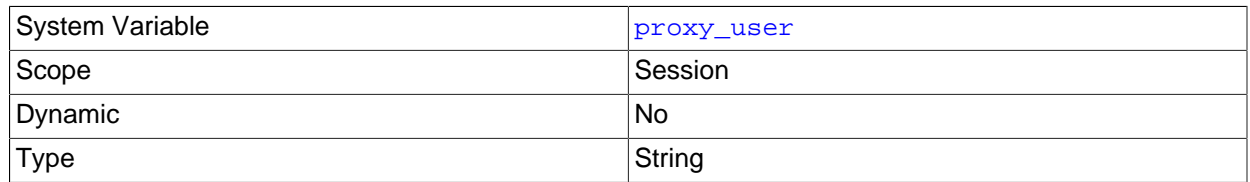

If the current client is a proxy for another user, this variable is the proxy user account name. Otherwise, this variable is NULL. See [Section 6.2.12, "Proxy Users".](#page-905-0)

#### <span id="page-680-4"></span>• [pseudo\\_slave\\_mode](#page-680-4)

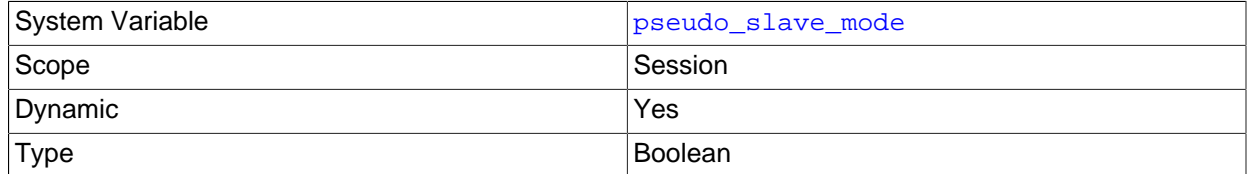

This variable is for internal server use.

#### <span id="page-680-5"></span>• [pseudo\\_thread\\_id](#page-680-5)

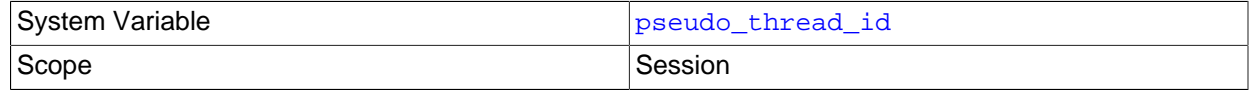

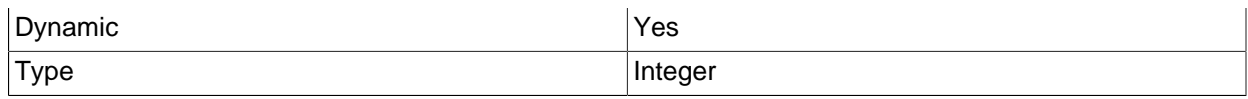

This variable is for internal server use.

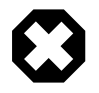

## **Warning**

Changing the session value of the [pseudo\\_thread\\_id](#page-680-5) system variable changes the value returned by the [CONNECTION\\_ID\(\)](#page-1583-0) function.

<span id="page-681-0"></span>• [query\\_alloc\\_block\\_size](#page-681-0)

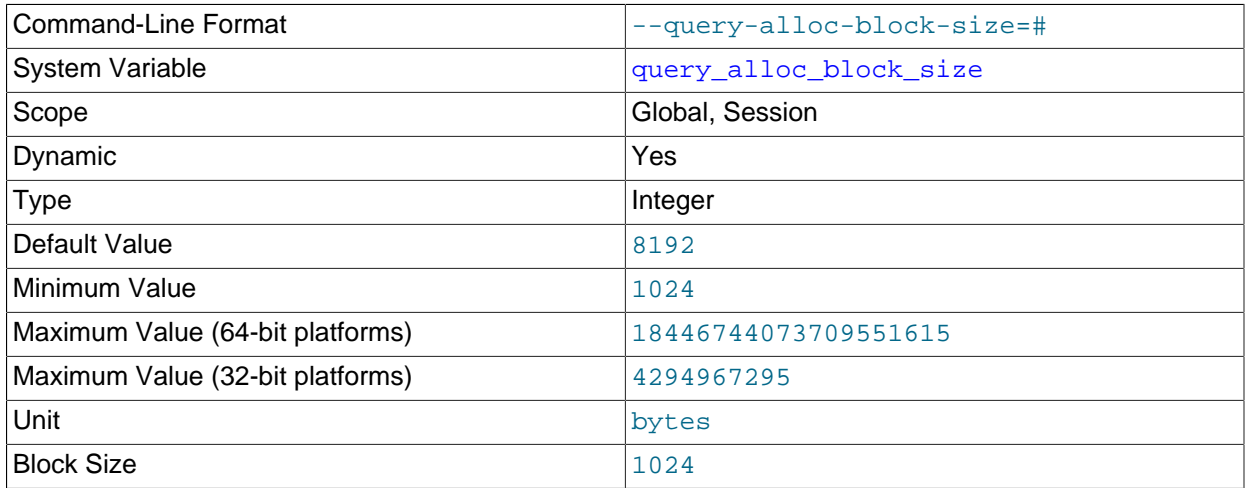

The allocation size in bytes of memory blocks that are allocated for objects created during statement parsing and execution. If you have problems with memory fragmentation, it might help to increase this parameter.

## <span id="page-681-1"></span>• [query\\_cache\\_limit](#page-681-1)

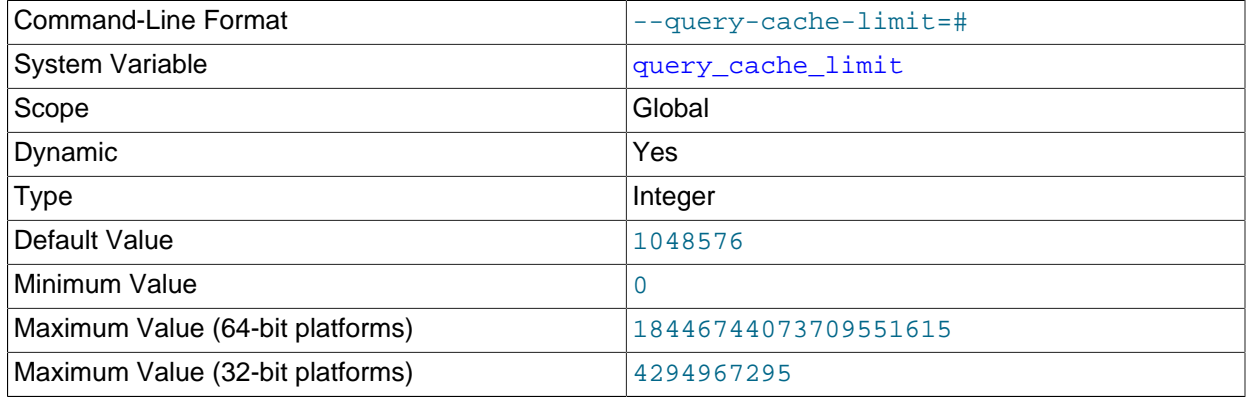

Do not cache results that are larger than this number of bytes. The default value is 1MB.

## <span id="page-681-2"></span>• [query\\_cache\\_min\\_res\\_unit](#page-681-2)

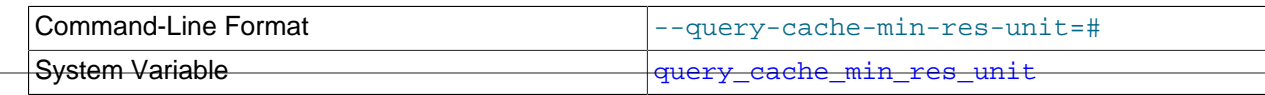

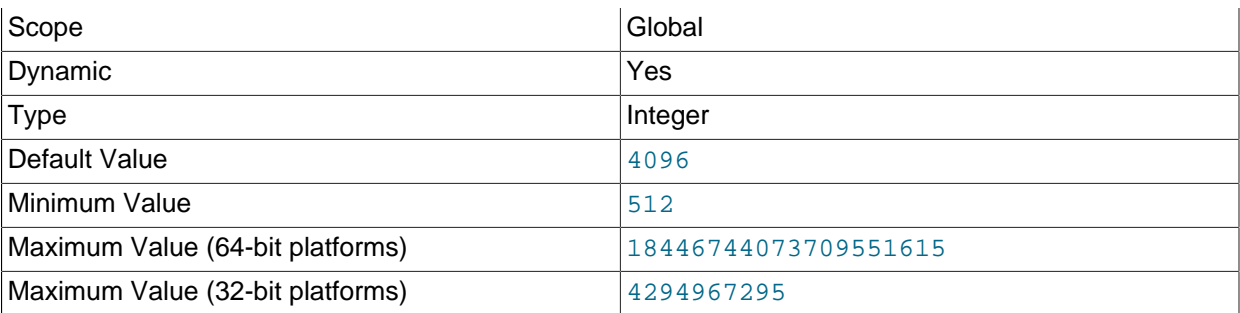

The minimum size (in bytes) for blocks allocated by the query cache. The default value is 4096 (4KB). Tuning information for this variable is given in [Section 8.10.3.3, "Query Cache Configuration"](#page-1189-0).

#### <span id="page-682-0"></span>• [query\\_cache\\_size](#page-682-0)

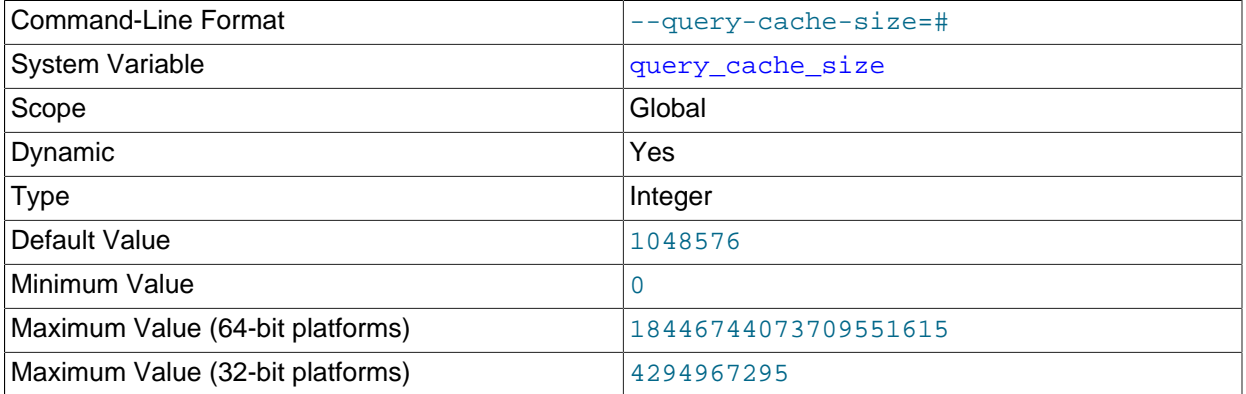

The amount of memory allocated for caching query results. By default, the query cache is disabled. This is achieved using a default value of 1M, with a default for  $query\_cache\_type$  of 0.

The permissible values are multiples of 1024; other values are rounded down to the nearest multiple. For nonzero values of [query\\_cache\\_size](#page-682-0), that many bytes of memory are allocated even if [query\\_cache\\_type=0](#page-682-1). See [Section 8.10.3.3, "Query Cache Configuration",](#page-1189-0) for more information.

The query cache needs a minimum size of about 40KB to allocate its structures. (The exact size depends on system architecture.) If you set the value of  $query\_cache\_size$  too small, a warning occurs, as described in [Section 8.10.3.3, "Query Cache Configuration".](#page-1189-0)

## <span id="page-682-1"></span>• [query\\_cache\\_type](#page-682-1)

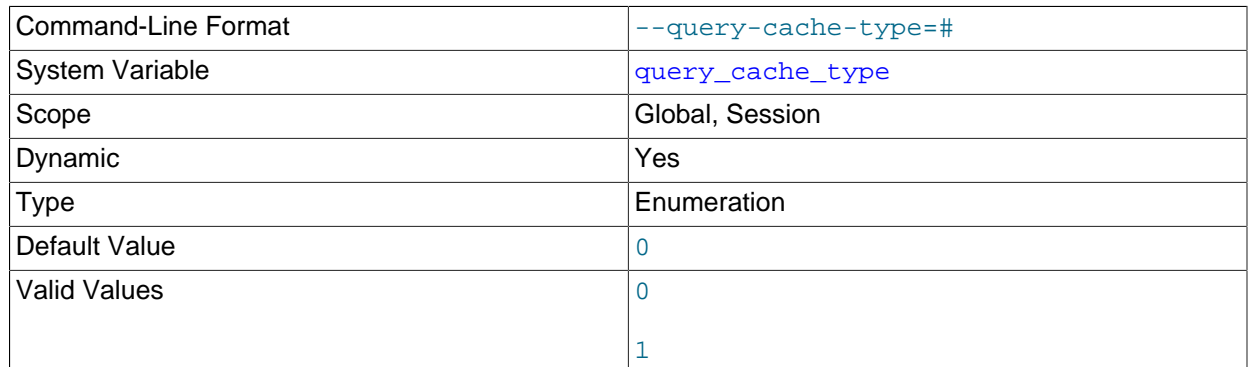

# 2

Set the query cache type. Setting the GLOBAL value sets the type for all clients that connect thereafter. Individual clients can set the SESSION value to affect their own use of the query cache. Possible values are shown in the following table.

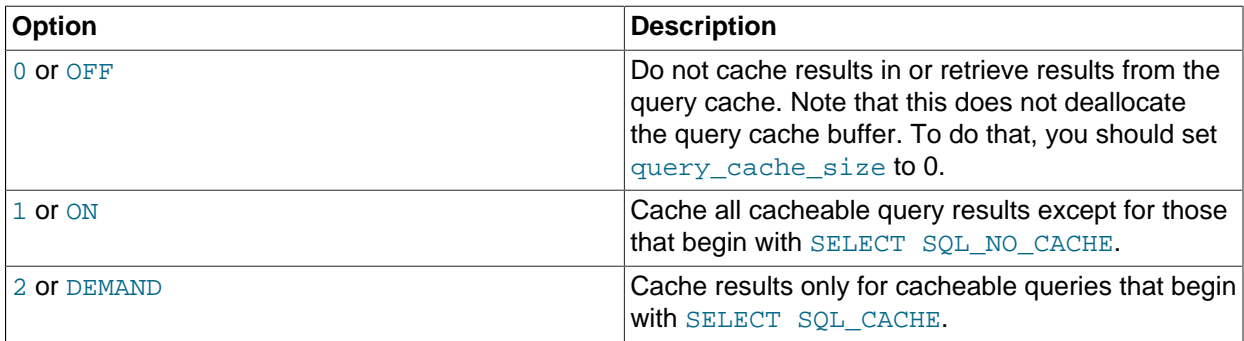

This variable defaults to OFF.

If the server is started with query\_cache\_type set to 0, it does not acquire the query cache mutex at all, which means that the query cache cannot be enabled at runtime and there is reduced overhead in query execution.

## <span id="page-683-0"></span>• [query\\_cache\\_wlock\\_invalidate](#page-683-0)

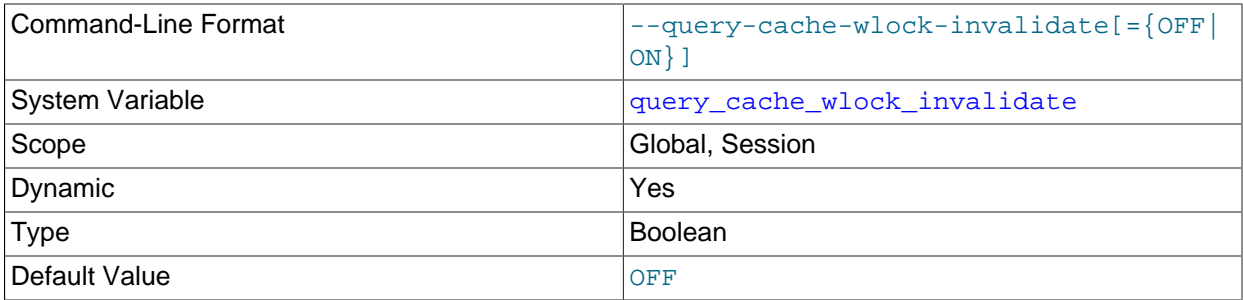

Normally, when one client acquires a WRITE lock on a MyISAM table, other clients are not blocked from issuing statements that read from the table if the query results are present in the query cache. Setting this variable to 1 causes acquisition of a WRITE lock for a table to invalidate any queries in the query cache that refer to the table. This forces other clients that attempt to access the table to wait while the lock is in effect.

## <span id="page-683-1"></span>• query prealloc size

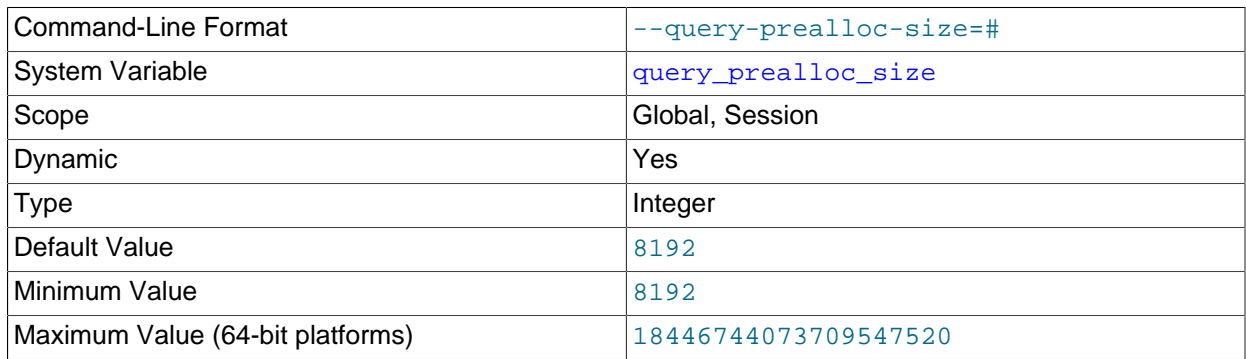
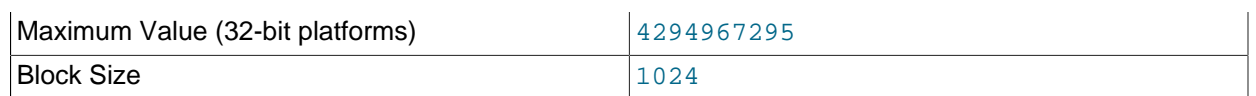

The size in bytes of the persistent buffer used for statement parsing and execution. This buffer is not freed between statements. If you are running complex queries, a larger  $query$  prealloc  $size$  value might be helpful in improving performance, because it can reduce the need for the server to perform memory allocation during query execution operations.

#### <span id="page-684-0"></span>• rand seed1

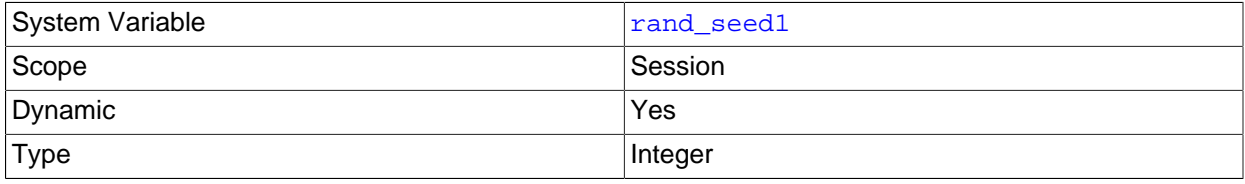

The [rand\\_seed1](#page-684-0) and [rand\\_seed2](#page-684-1) variables exist as session variables only, and can be set but not read. The variables—but not their values—are shown in the output of [SHOW VARIABLES](#page-1964-0).

The purpose of these variables is to support replication of the [RAND\(\)](#page-1476-0) function. For statements that invoke [RAND\(\)](#page-1476-0), the source passes two values to the replica, where they are used to seed the random number generator. The replica uses these values to set the session variables [rand\\_seed1](#page-684-0) and [rand\\_seed2](#page-684-1) so that [RAND\(\)](#page-1476-0) on the replica generates the same value as on the source.

<span id="page-684-1"></span>• [rand\\_seed2](#page-684-1)

See the description for [rand\\_seed1](#page-684-0).

<span id="page-684-2"></span>• [range\\_alloc\\_block\\_size](#page-684-2)

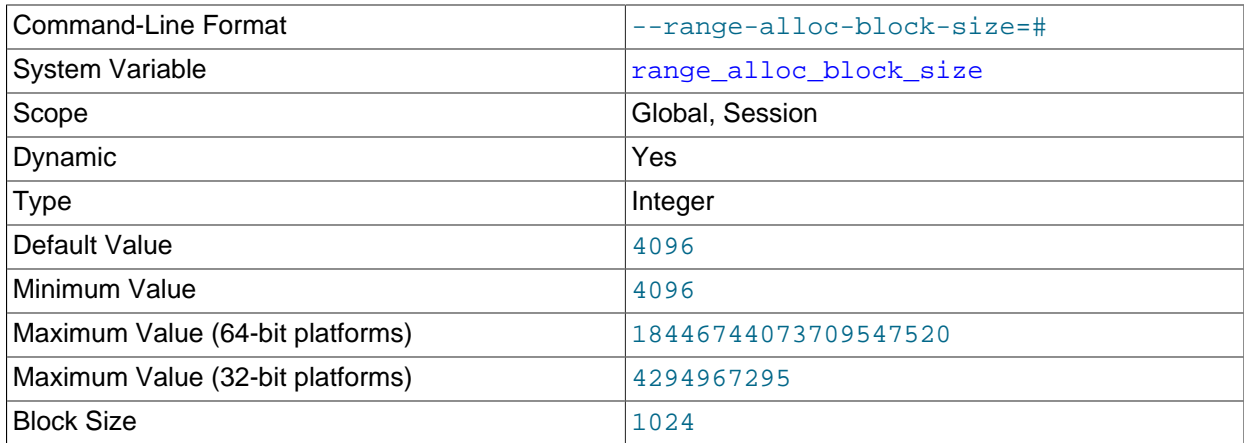

The size in bytes of blocks that are allocated when doing range optimization.

#### <span id="page-684-3"></span>• [read\\_buffer\\_size](#page-684-3)

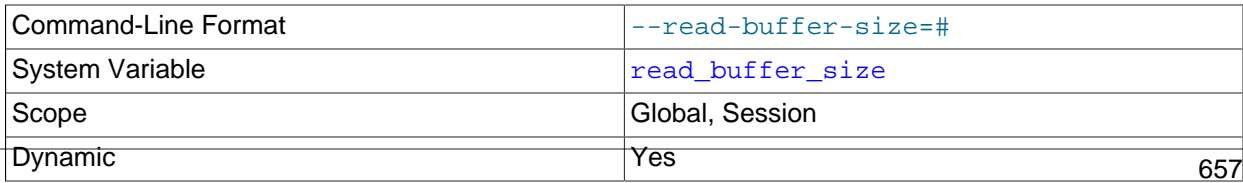

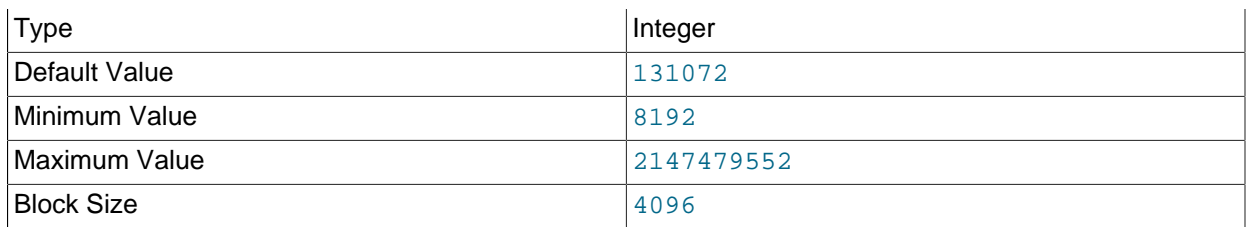

Each thread that does a sequential scan for a  $MyISAM$  table allocates a buffer of this size (in bytes) for each table it scans. If you do many sequential scans, you might want to increase this value, which defaults to 131072. The value of this variable should be a multiple of 4KB. If it is set to a value that is not a multiple of 4KB, its value is rounded down to the nearest multiple of 4KB.

This option is also used in the following context for all storage engines:

- For caching the indexes in a temporary file (not a temporary table), when sorting rows for ORDER BY.
- For bulk insert into partitions.
- For caching results of nested queries.

read buffer size is also used in one other storage engine-specific way: to determine the memory block size for [MEMORY](#page-2321-0) tables.

For more information about memory use during different operations, see [Section 8.12.4.1, "How MySQL](#page-1208-0) [Uses Memory"](#page-1208-0).

<span id="page-685-0"></span>• [read\\_only](#page-685-0)

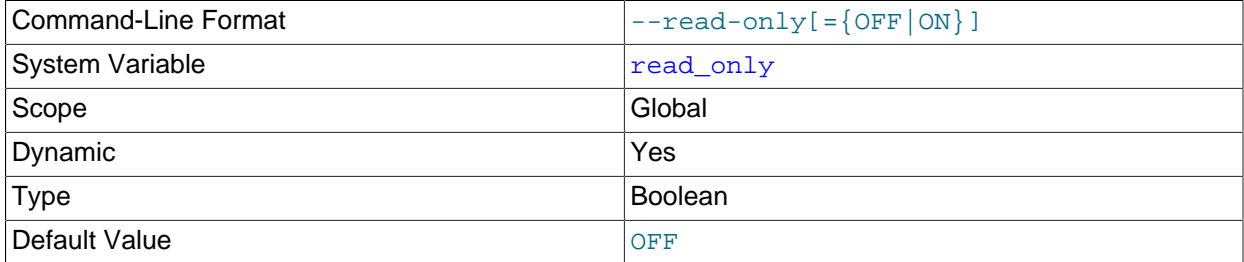

If the  $\text{read}$  only system variable is enabled, the server permits no client updates except from users who have the [SUPER](#page-878-0) privilege. This variable is disabled by default.

Even with read only enabled, the server permits these operations:

- Updates performed by replication threads, if the server is a replica. In replication setups, it can be useful to enable  $\text{read}$  only on replica servers to ensure that replicas accept updates only from the source server and not from clients.
- Use of [ANALYZE TABLE](#page-1899-0) or [OPTIMIZE TABLE](#page-1905-0) statements. The purpose of read-only mode is to prevent changes to table structure or contents. Analysis and optimization do not qualify as such

changes. This means, for example, that consistency checks on read-only replicas can be performed with [mysqlcheck --all-databases --analyze](#page-391-0).

- Operations on TEMPORARY tables.
- Inserts into the log tables  $(mysgl. general log and mysgl.slow log)$ ; see [Section 5.4.1,](#page-778-0) ["Selecting General Query Log and Slow Query Log Output Destinations".](#page-778-0)

Changes to read only on a replication source server are not replicated to replica servers. The value can be set on a replica independent of the setting on the source.

The following conditions apply to attempts to enable  $read$  only:

- The attempt fails and an error occurs if you have any explicit locks (acquired with [LOCK TABLES](#page-1813-0)) or have a pending transaction.
- The attempt blocks while other clients have any ongoing statement, active LOCK TABLES WRITE, or ongoing commit, until the locks are released and the statements and transactions end. While the attempt to enable [read\\_only](#page-685-0) is pending, requests by other clients for table locks or to begin transactions also block until [read\\_only](#page-685-0) has been set.
- The attempt blocks if there are active transactions that hold metadata locks, until those transactions end.
- read only can be enabled while you hold a global read lock (acquired with [FLUSH TABLES WITH](#page-1974-0) [READ LOCK](#page-1974-0)) because that does not involve table locks.

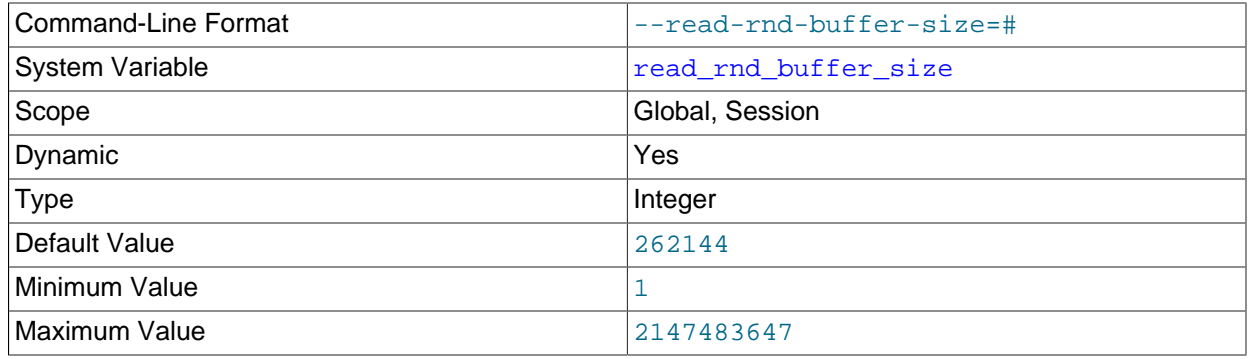

#### <span id="page-686-0"></span>• [read\\_rnd\\_buffer\\_size](#page-686-0)

This variable is used for reads from  $MyISAM$  tables, and, for any storage engine, for Multi-Range Read optimization.

When reading rows from a  $MyISAM$  table in sorted order following a key-sorting operation, the rows are read through this buffer to avoid disk seeks. See [Section 8.2.1.13, "ORDER BY Optimization".](#page-1090-0) Setting the variable to a large value can improve  $ORDER$  BY performance by a lot. However, this is a buffer allocated for each client, so you should not set the global variable to a large value. Instead, change the session variable only from within those clients that need to run large queries.

For more information about memory use during different operations, see [Section 8.12.4.1, "How MySQL](#page-1208-0) [Uses Memory"](#page-1208-0). For information about Multi-Range Read optimization, see [Section 8.2.1.10, "Multi-](#page-1086-0)[Range Read Optimization".](#page-1086-0)

<span id="page-687-0"></span>• [secure\\_auth](#page-687-0)

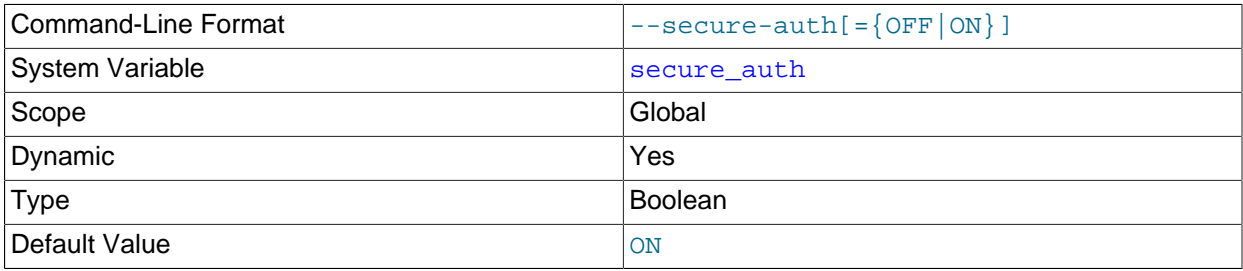

If this variable is enabled, the server blocks connections by clients that attempt to use accounts that have passwords stored in the old (pre-4.1) format. Enable this variable to prevent all use of passwords employing the old format (and hence insecure communication over the network). This variable is enabled by default.

Server startup fails with an error if this variable is enabled and the privilege tables are in pre-4.1 format. See [Section B.3.2.4, "Client does not support authentication protocol".](#page-3567-0)

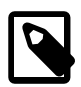

#### **Note**

Passwords that use the pre-4.1 hashing method are less secure than passwords that use the native password hashing method and should be avoided. Pre-4.1 passwords are deprecated; expect support for them to be removed in a future MySQL release. Consequently, disabling secure authentication by disabling secure auth is also deprecated.

#### <span id="page-687-1"></span>• [secure\\_file\\_priv](#page-687-1)

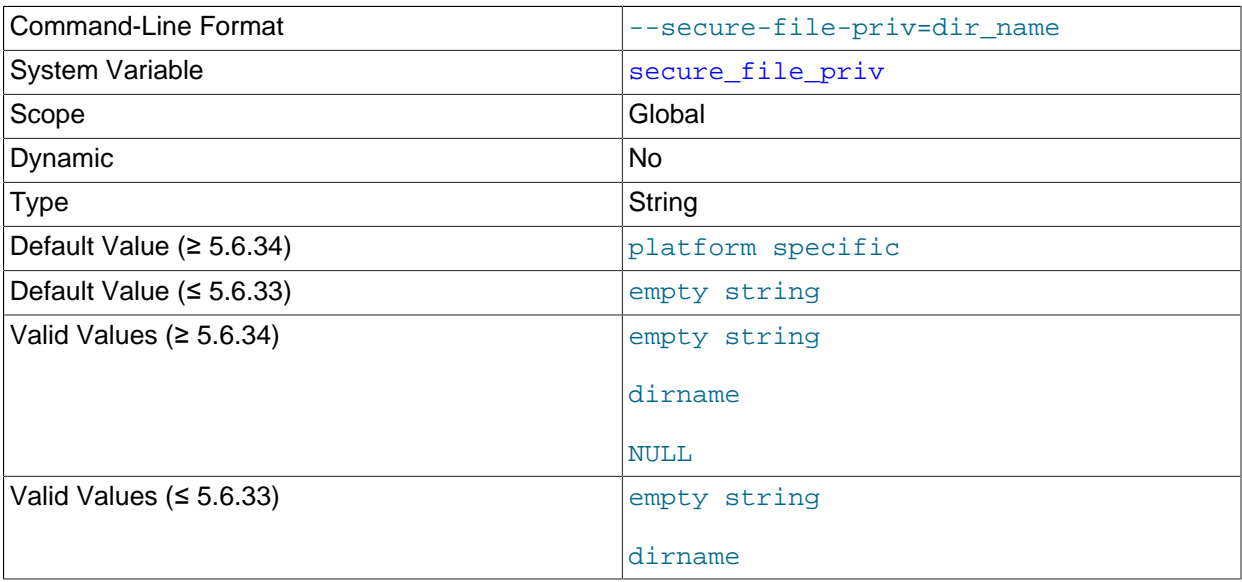

This variable is used to limit the effect of data import and export operations, such as those performed by the [LOAD DATA](#page-1754-0) and SELECT . . . INTO OUTFILE statements and the [LOAD\\_FILE\(\)](#page-1507-0) function. These operations are permitted only to users who have the [FILE](#page-875-0) privilege.

[secure\\_file\\_priv](#page-687-1) may be set as follows:

• If empty, the variable has no effect. This is not a secure setting.

- If set to the name of a directory, the server limits import and export operations to work only with files in that directory. The directory must exist; the server does not create it.
- If set to NULL, the server disables import and export operations. This value is permitted as of MySQL 5.6.34.

Before MySQL 5.6.34, this variable is empty by default. As of 5.6.34, the default value is platform specific and depends on the value of the [INSTALL\\_LAYOUT](#page-208-0) CMake option, as shown in the following table. To specify the default  $\text{secure\_file\_priv}$  value explicitly if you are building from source, use the [INSTALL\\_SECURE\\_FILE\\_PRIVDIR](#page-209-0) CMake option.

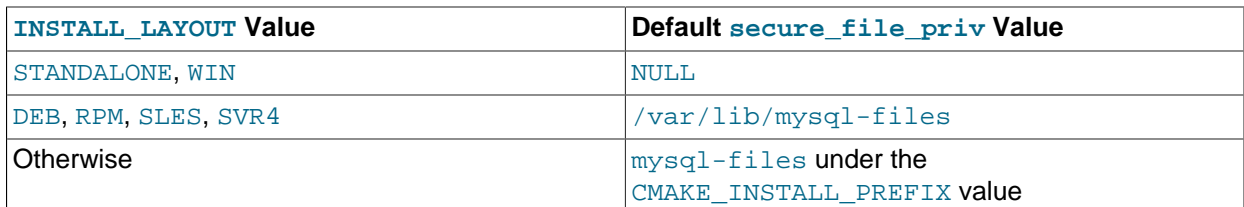

To set the default secure  $file$  priv value for the libmysqld embedded server, use the [INSTALL\\_SECURE\\_FILE\\_PRIV\\_EMBEDDEDDIR](#page-209-1) CMake option. The default value for this option is NULL.

As of MySQL 5.6.34, the server checks the value of  $\text{secure file\_priv}$  at startup and writes a warning to the error log if the value is insecure. A non-NULL value is considered insecure if it is empty, or the value is the data directory or a subdirectory of it, or a directory that is accessible by all users. If secure file  $priv$  is set to a nonexistent path, the server writes an error message to the error log and exits.

#### <span id="page-688-0"></span>• [sha256\\_password\\_private\\_key\\_path](#page-688-0)

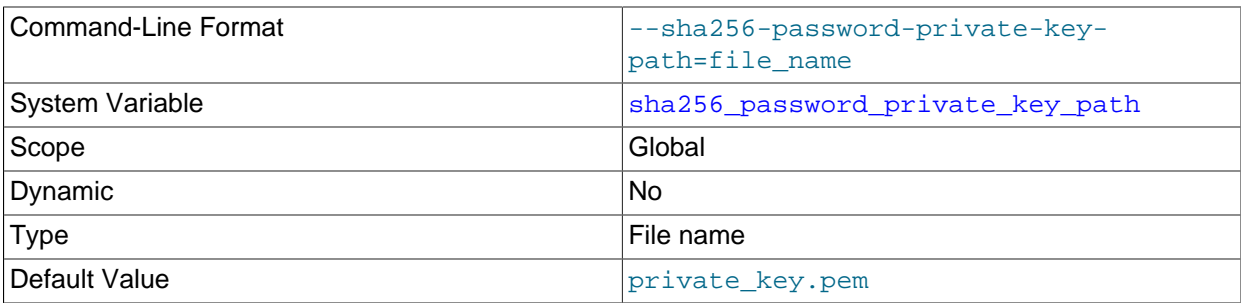

This variable is available if MySQL was compiled using OpenSSL (see [Section 6.3.4, "SSL](#page-933-0) [Library-Dependent Capabilities"\)](#page-933-0). Its value is the path name of the RSA private key file for the sha256 password authentication plugin. If the file is named as a relative path, it is interpreted relative to the server data directory. The file must be in PEM format.

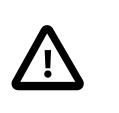

## **Important**

Because this file stores a private key, its access mode should be restricted so that only the MySQL server can read it.

For information about sha256 password, see [Section 6.4.1.4, "SHA-256 Pluggable Authentication"](#page-941-0).

#### <span id="page-689-0"></span>• [sha256\\_password\\_public\\_key\\_path](#page-689-0)

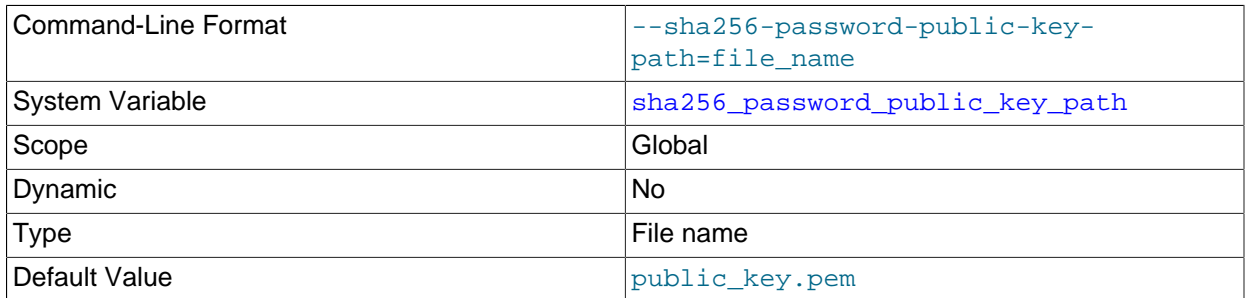

This variable is available if MySQL was compiled using OpenSSL (see [Section 6.3.4, "SSL](#page-933-0) [Library-Dependent Capabilities"\)](#page-933-0). Its value is the path name of the RSA public key file for the sha256 password authentication plugin. If the file is named as a relative path, it is interpreted relative to the server data directory. The file must be in PEM format. Because this file stores a public key, copies can be freely distributed to client users. (Clients that explicitly specify a public key when connecting to the server using RSA password encryption must use the same public key as that used by the server.)

For information about sha256 password, including information about how clients specify the RSA public key, see [Section 6.4.1.4, "SHA-256 Pluggable Authentication".](#page-941-0)

<span id="page-689-1"></span>• [shared\\_memory](#page-689-1)

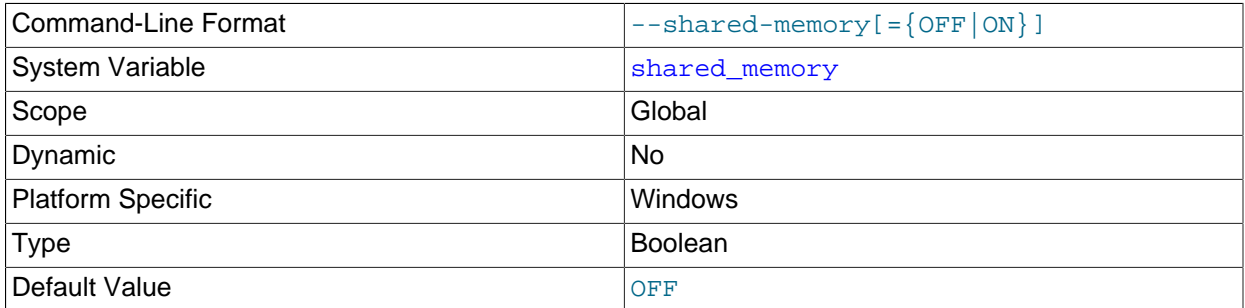

(Windows only.) Whether the server permits shared-memory connections.

#### <span id="page-689-2"></span>• [shared\\_memory\\_base\\_name](#page-689-2)

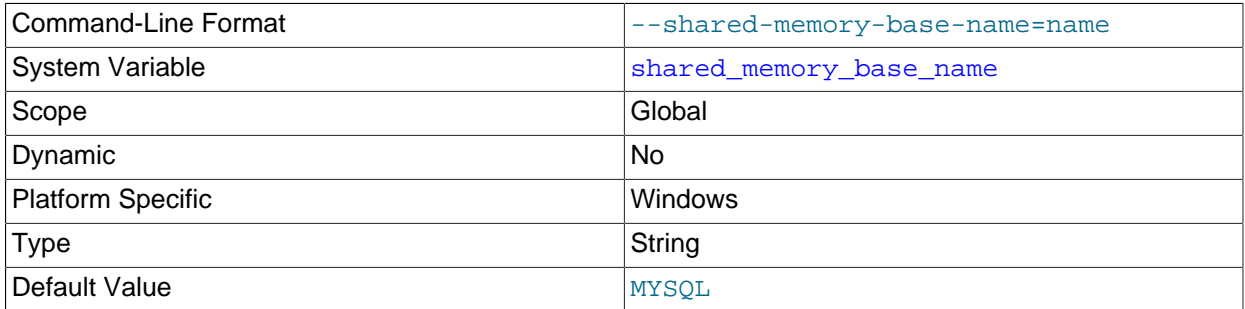

(Windows only.) The name of shared memory to use for shared-memory connections. This is useful when running multiple MySQL instances on a single physical machine. The default name is MYSQL. The name is case-sensitive.

This variable applies only if the server is started with the shared memory system variable enabled to 662 support shared-memory connections.

#### <span id="page-690-0"></span>• [show\\_old\\_temporals](#page-690-0)

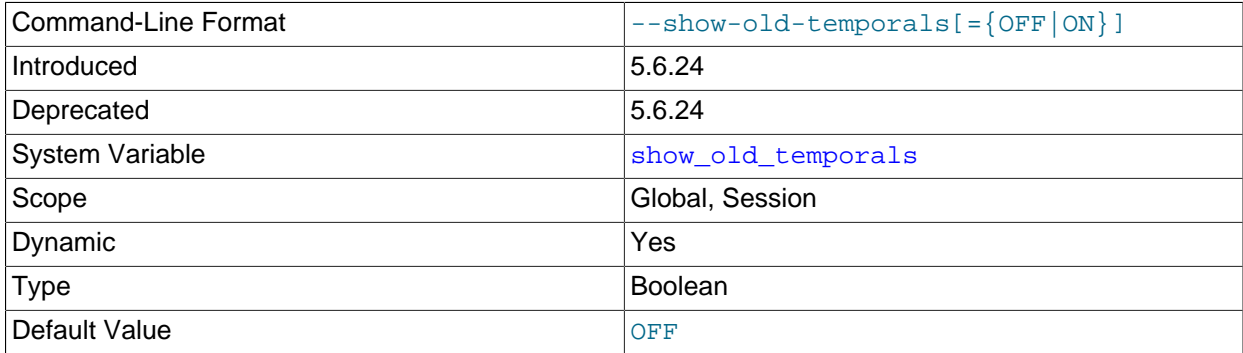

Whether [SHOW CREATE TABLE](#page-1926-0) output includes comments to flag temporal columns found to be in pre-5.6.4 format ([TIME](#page-1384-0), [DATETIME](#page-1383-0), and [TIMESTAMP](#page-1383-0) columns without support for fractional seconds precision). This variable is disabled by default. If enabled, [SHOW CREATE TABLE](#page-1926-0) output looks like this:

```
CREATE TABLE `mytbl` (
   `ts` timestamp /* 5.5 binary format */ NOT NULL DEFAULT CURRENT_TIMESTAMP,
   `dt` datetime /* 5.5 binary format */ DEFAULT NULL,
   `t` time /* 5.5 binary format */ DEFAULT NULL
) DEFAULT CHARSET=latin1
```
Output for the COLUMN\_TYPE column of the [INFORMATION\\_SCHEMA.COLUMNS](#page-3278-0) table is affected similarly.

This variable was added in MySQL 5.6.24. It is deprecated; expect it to be removed in a future MySQL release.

#### <span id="page-690-1"></span>• [skip\\_external\\_locking](#page-690-1)

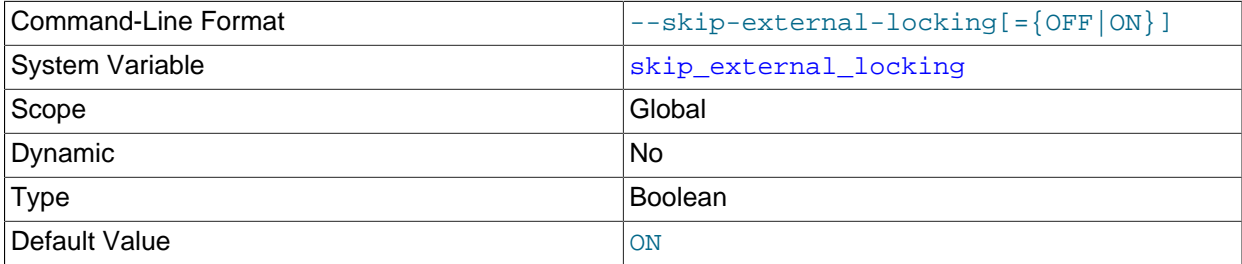

This is OFF if [mysqld](#page-326-0) uses external locking (system locking), ON if external locking is disabled. This affects only [MyISAM](#page-2312-0) table access.

This variable is set by the [--external-locking](#page-600-0) or [--skip-external-locking](#page-600-0) option. External locking is disabled by default.

External locking affects only [MyISAM](#page-2312-0) table access. For more information, including conditions under which it can and cannot be used, see [Section 8.11.5, "External Locking"](#page-1201-0).

#### <span id="page-690-2"></span>• [skip\\_name\\_resolve](#page-690-2)

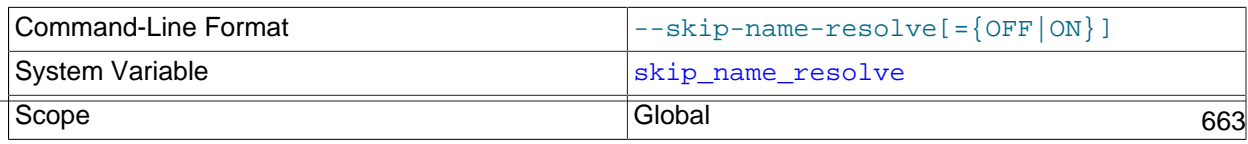

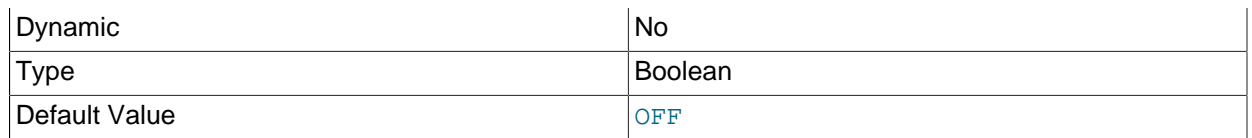

Whether to resolve host names when checking client connections. If this variable is  $\text{OFF}, \text{mysgld}$ resolves host names when checking client connections. If it is  $\text{ON}, \text{mysqld}$  $\text{ON}, \text{mysqld}$  $\text{ON}, \text{mysqld}$  uses only IP numbers; in this case, all Host column values in the grant tables must be IP addresses or localhost. See [Section 5.1.11.2, "DNS Lookups and the Host Cache"](#page-760-0).

Depending on the network configuration of your system and the Host values for your accounts, clients may need to connect using an explicit  $-$ host option, such as  $-$ host=localhost,  $$  $host=127.0.0.1, or --host=::1.$  $host=127.0.0.1, or --host=::1.$  $host=127.0.0.1, or --host=::1.$  $host=127.0.0.1, or --host=::1.$ 

An attempt to connect to the host 127.0.0.1 normally resolves to the localhost account. However, this fails if the server is run with [skip\\_name\\_resolve](#page-690-2) enabled. If you plan to do that, make sure an account exists that can accept a connection. For example, to be able to connect as  $\gamma$  using  $-\gamma$  $host=127.0.0.1$  or  $--host=::1$ , create these accounts:

CREATE USER 'root'@'127.0.0.1' IDENTIFIED BY 'root-password'; CREATE USER 'root'@'::1' IDENTIFIED BY 'root-password';

#### <span id="page-691-0"></span>• [skip\\_networking](#page-691-0)

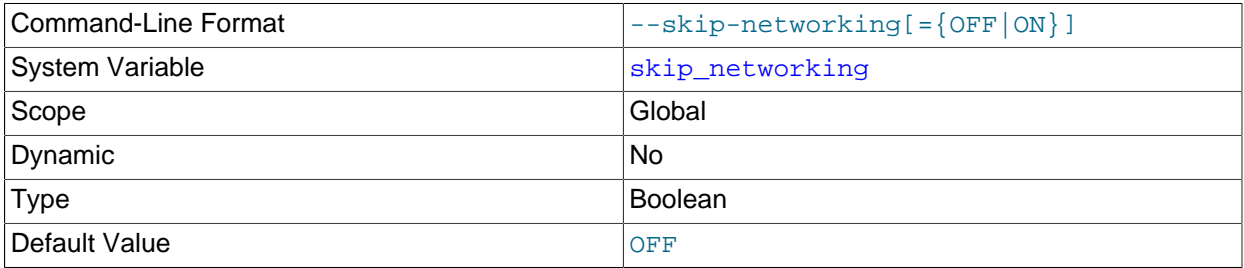

This variable controls whether the server permits TCP/IP connections. By default, it is disabled (permit TCP connections). If enabled, the server permits only local (non-TCP/IP) connections and all interaction with  $m_{\text{V}}$ sqld must be made using named pipes or shared memory (on Windows) or Unix socket files (on Unix). This option is highly recommended for systems where only local clients are permitted. See [Section 5.1.11.2, "DNS Lookups and the Host Cache"](#page-760-0).

#### <span id="page-691-1"></span>• [skip\\_show\\_database](#page-691-1)

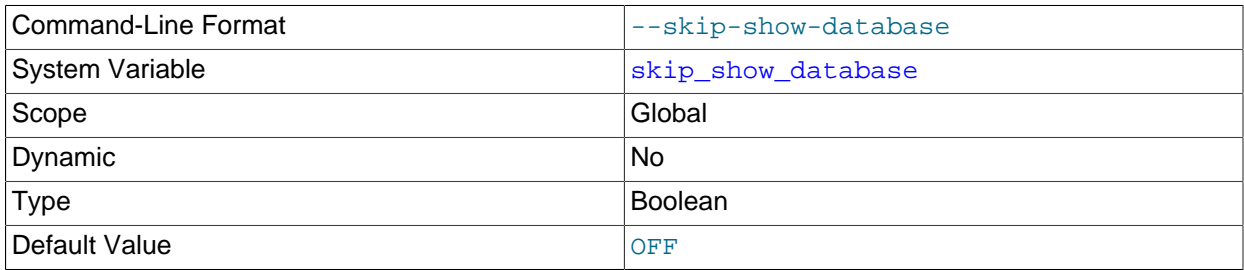

This prevents people from using the [SHOW DATABASES](#page-1928-0) statement if they do not have the [SHOW](#page-877-0) [DATABASES](#page-877-0) privilege. This can improve security if you have concerns about users being able to see databases belonging to other users. Its effect depends on the [SHOW DATABASES](#page-877-0) privilege: If the variable value is ON, the [SHOW DATABASES](#page-1928-0) statement is permitted only to users who have the [SHOW](#page-877-0) [DATABASES](#page-877-0) privilege, and the statement displays all database names. If the value is OFF, [SHOW](#page-1928-0)

[DATABASES](#page-1928-0) is permitted to all users, but displays the names of only those databases for which the user has the [SHOW DATABASES](#page-877-0) or other privilege.

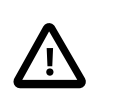

## **Caution**

Because a global privilege is considered a privilege for all databases, any global privilege enables a user to see all database names with [SHOW DATABASES](#page-1928-0) or by examining the INFORMATION SCHEMA [SCHEMATA](#page-3301-0) table.

#### <span id="page-692-0"></span>• slow launch time

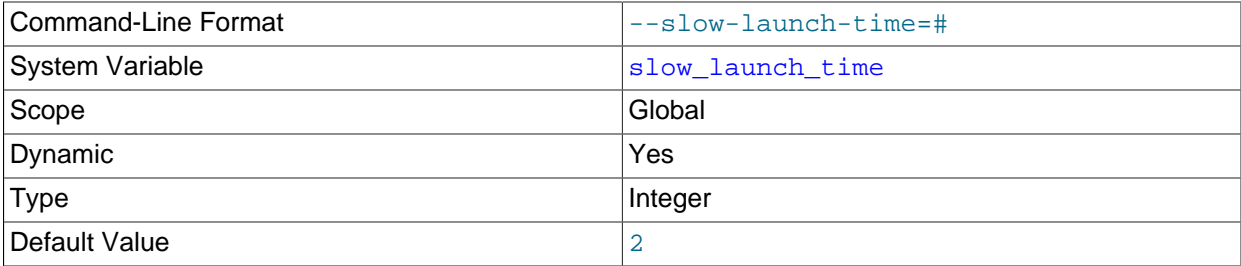

If creating a thread takes longer than this many seconds, the server increments the Slow launch threads status variable.

#### <span id="page-692-1"></span>• [slow\\_query\\_log](#page-692-1)

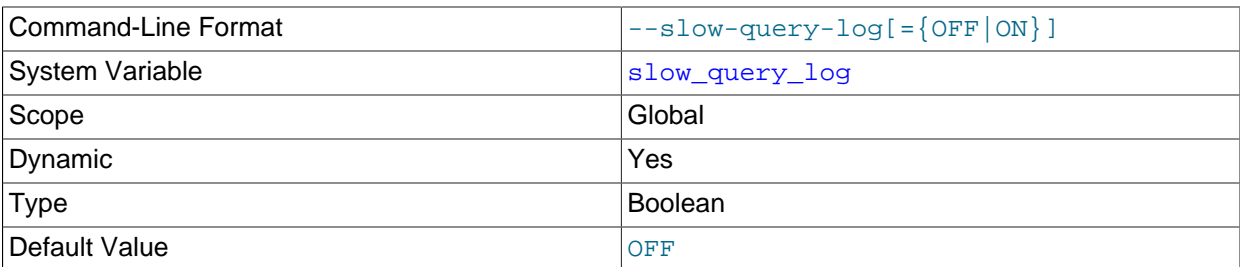

Whether the slow query log is enabled. The value can be 0 (or  $\text{OFF}$ ) to disable the log or 1 (or  $\text{ON}$ ) to enable the log. The destination for log output is controlled by the [log\\_output](#page-654-0) system variable; if that value is NONE, no log entries are written even if the log is enabled.

"Slow" is determined by the value of the [long\\_query\\_time](#page-656-0) variable. See [Section 5.4.5, "The Slow](#page-797-0) [Query Log"](#page-797-0).

#### <span id="page-692-2"></span>• [slow\\_query\\_log\\_file](#page-692-2)

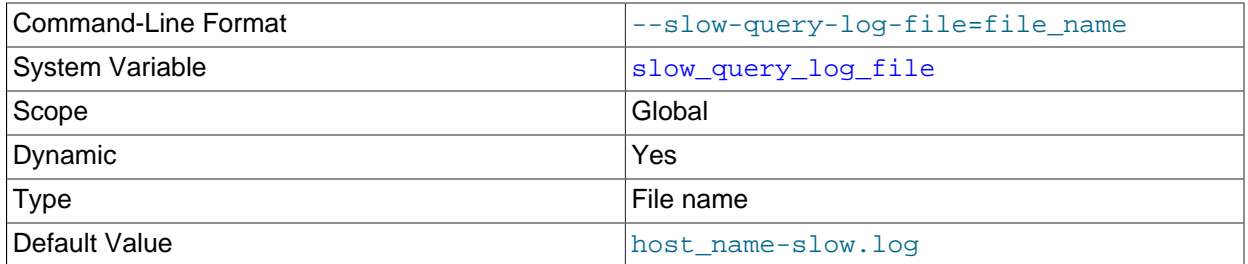

The name of the slow query log file. The default value is  $host$  name-slow. log, but the initial value can be changed with the --slow\_query\_log\_file option.

#### <span id="page-692-3"></span>• [socket](#page-692-3)

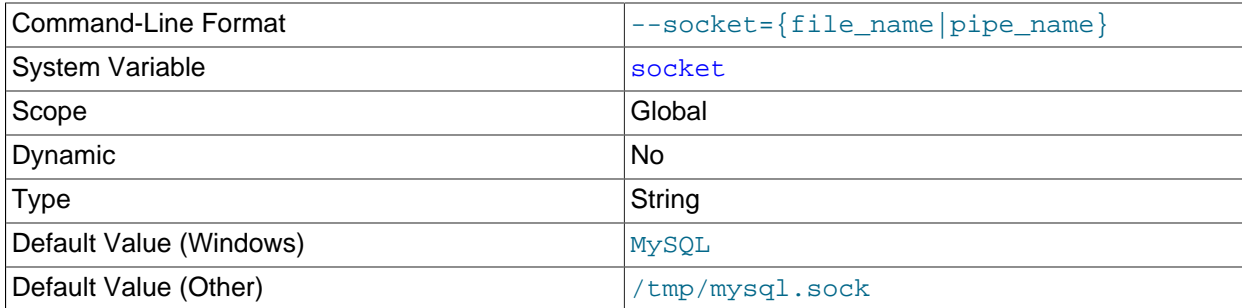

On Unix platforms, this variable is the name of the socket file that is used for local client connections. The default is  $/\text{tmp/mysgl.sock}$ . (For some distribution formats, the directory might be different, such as /var/lib/mysql for RPMs.)

On Windows, this variable is the name of the named pipe that is used for local client connections. The default value is MySQL (not case-sensitive).

#### <span id="page-693-0"></span>• [sort\\_buffer\\_size](#page-693-0)

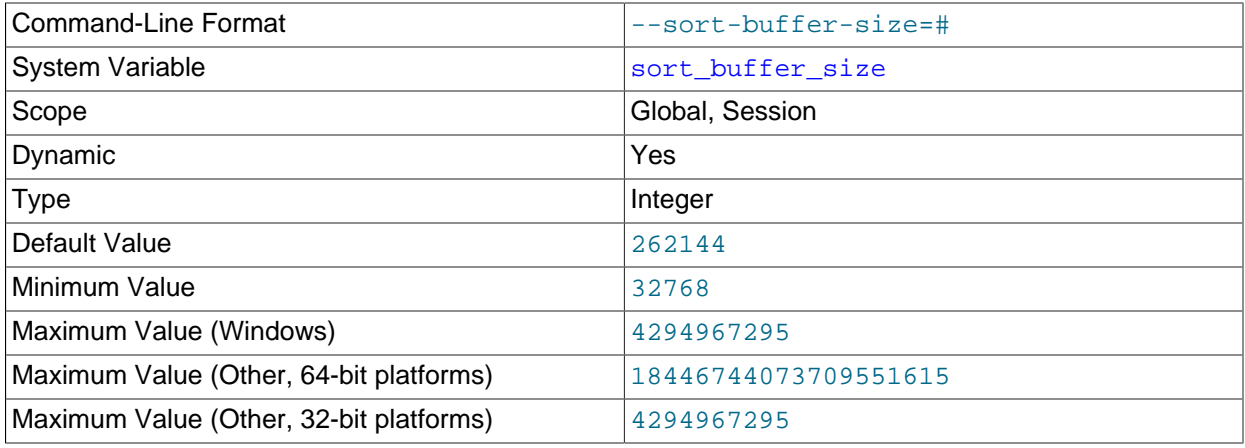

Each session that must perform a sort allocates a buffer of this size. [sort\\_buffer\\_size](#page-693-0) is not specific to any storage engine and applies in a general manner for optimization. At minimum the sort buffer size value must be large enough to accommodate fifteen tuples in the sort buffer. Also, increasing the value of  $max\_sort\_length$  may require increasing the value of [sort\\_buffer\\_size](#page-693-0). For more information, see [Section 8.2.1.13, "ORDER BY Optimization"](#page-1090-0)

If you see many Sort merge passes per second in [SHOW GLOBAL STATUS](#page-1958-0) output, you can consider increasing the sort buffer size value to speed up ORDER BY or GROUP BY operations that cannot be improved with query optimization or improved indexing.

The optimizer tries to work out how much space is needed but can allocate more, up to the limit. Setting it larger than required globally slows down most queries that sort. It is best to increase it as a session setting, and only for the sessions that need a larger size. On Linux, there are thresholds of 256KB and 2MB where larger values may significantly slow down memory allocation, so you should consider staying below one of those values. Experiment to find the best value for your workload. See [Section B.3.3.5,](#page-3581-0) ["Where MySQL Stores Temporary Files".](#page-3581-0)

The maximum permissible setting for [sort\\_buffer\\_size](#page-693-0) is 4GB-1. Larger values are permitted for 64-bit platforms (except 64-bit Windows, for which large values are truncated to 4GB−1 with a warning).

#### <span id="page-694-0"></span>• [sql\\_auto\\_is\\_null](#page-694-0)

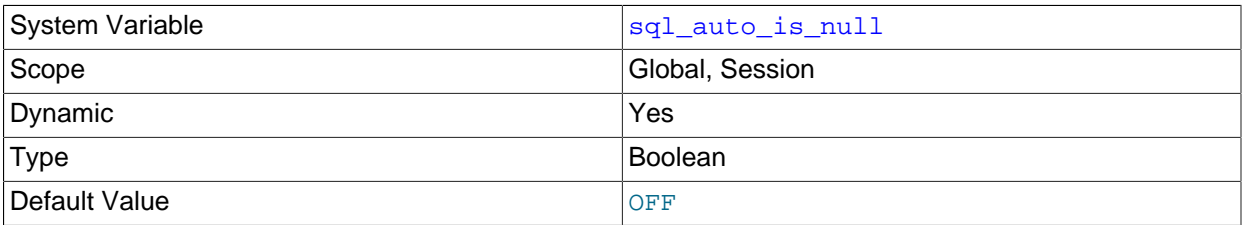

If this variable is enabled, then after a statement that successfully inserts an automatically generated AUTO\_INCREMENT value, you can find that value by issuing a statement of the following form:

SELECT \* FROM tbl\_name WHERE auto\_col IS NULL

If the statement returns a row, the value returned is the same as if you invoked the [LAST\\_INSERT\\_ID\(\)](#page-1586-0) function. For details, including the return value after a multiple-row insert, see [Section 12.16,](#page-1580-0) ["Information Functions".](#page-1580-0) If no AUTO\_INCREMENT value was successfully inserted, the [SELECT](#page-1776-0) statement returns no row.

The behavior of retrieving an AUTO\_INCREMENT value by using an [IS NULL](#page-1461-0) comparison is used by some ODBC programs, such as Access. See [Obtaining Auto-Increment Values.](https://dev.mysql.com/doc/connector-odbc/en/connector-odbc-usagenotes-functionality-last-insert-id.html) This behavior can be disabled by setting [sql\\_auto\\_is\\_null](#page-694-0) to OFF.

The default value of [sql\\_auto\\_is\\_null](#page-694-0) is OFF.

<span id="page-694-1"></span>• [sql\\_big\\_selects](#page-694-1)

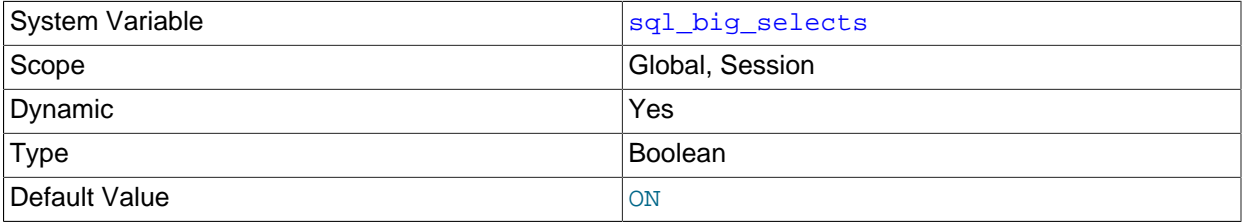

If set to OFF, MySQL aborts [SELECT](#page-1776-0) statements that are likely to take a very long time to execute (that is, statements for which the optimizer estimates that the number of examined rows exceeds the value of  $max$  join  $size$ ). This is useful when an inadvisable WHERE statement has been issued. The default value for a new connection is ON, which permits all [SELECT](#page-1776-0) statements.

If you set the max join size system variable to a value other than DEFAULT, sql\_biq\_selects is set to OFF.

#### <span id="page-694-2"></span>• [sql\\_buffer\\_result](#page-694-2)

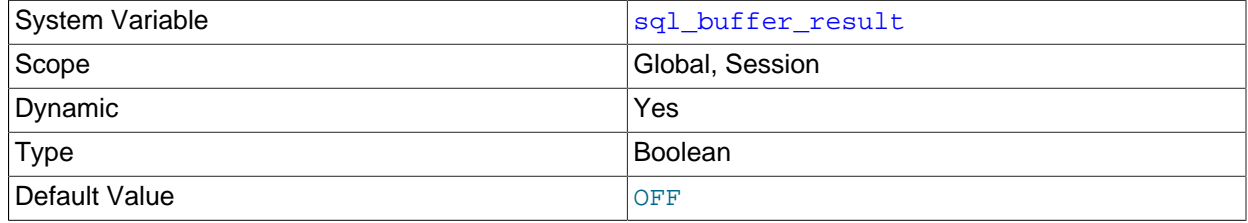

If enabled, [sql\\_buffer\\_result](#page-694-2) forces results from [SELECT](#page-1776-0) statements to be put into temporary tables. This helps MySQL free the table locks early and can be beneficial in cases where it takes a long time to send results to the client. The default value is OFF.

# <span id="page-695-0"></span>• [sql\\_log\\_off](#page-695-0)

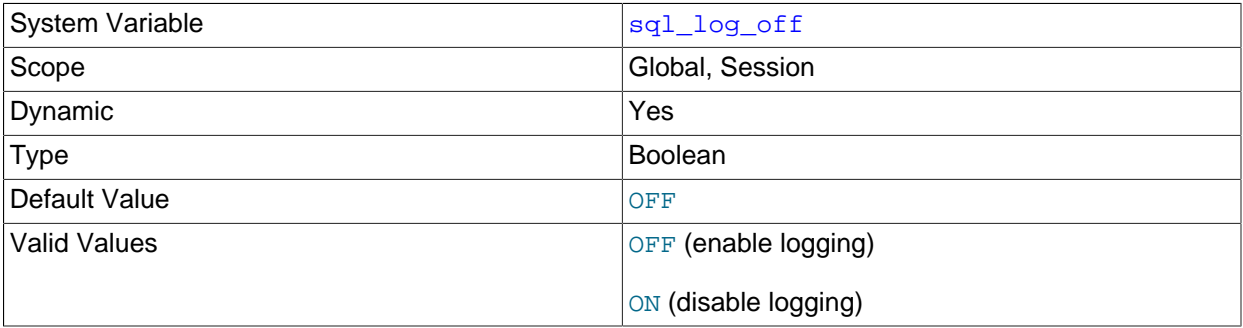

This variable controls whether logging to the general query log is disabled for the current session (assuming that the general query log itself is enabled). The default value is OFF (that is, enable logging). To disable or enable general query logging for the current session, set the session [sql\\_log\\_off](#page-695-0) variable to ON or OFF.

Setting the session value of this system variable is a restricted operation. The session user must have privileges sufficient to set restricted session variables. See [Section 5.1.8.1, "System Variable Privileges"](#page-719-0).

#### <span id="page-695-1"></span>• [sql\\_mode](#page-695-1)

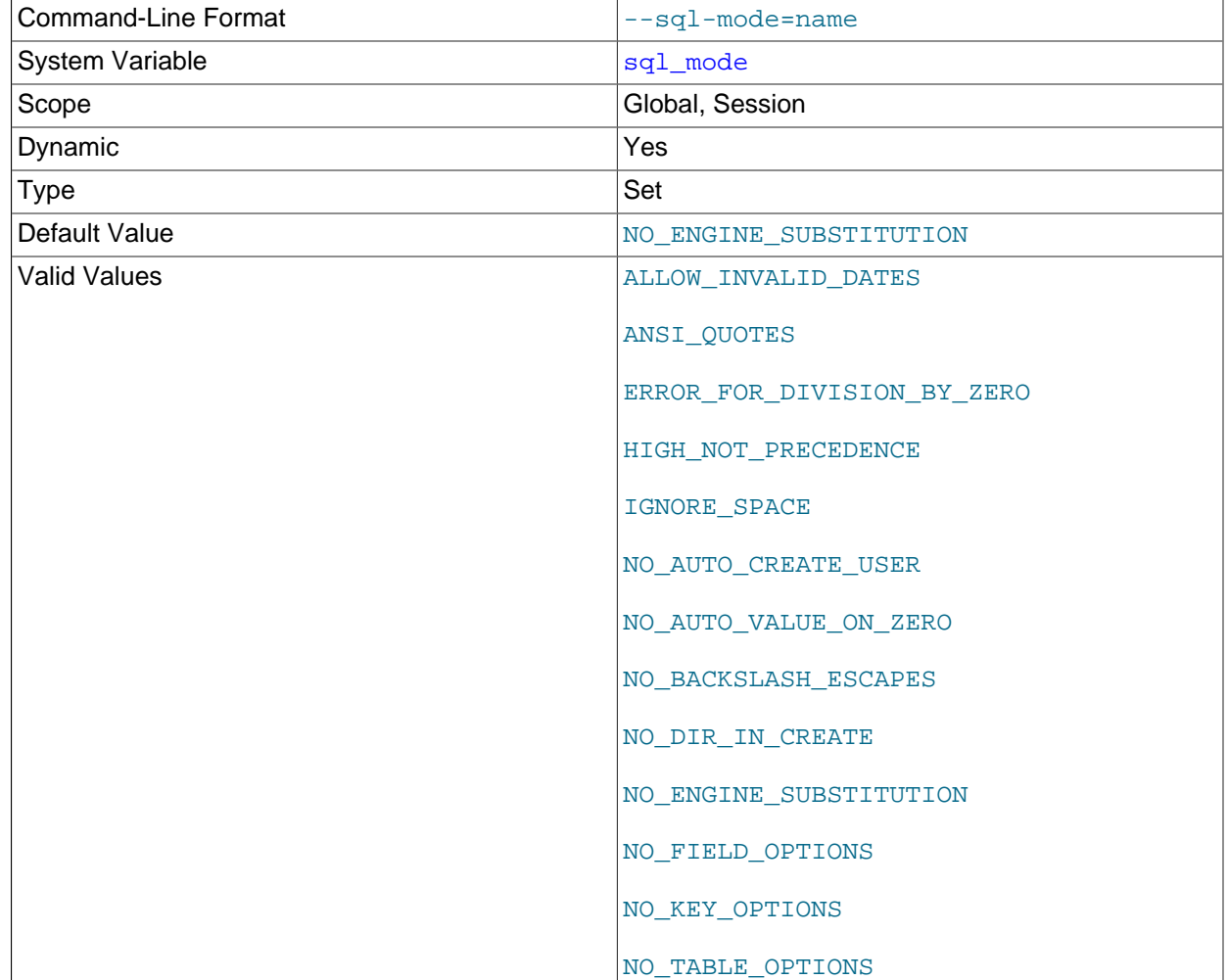

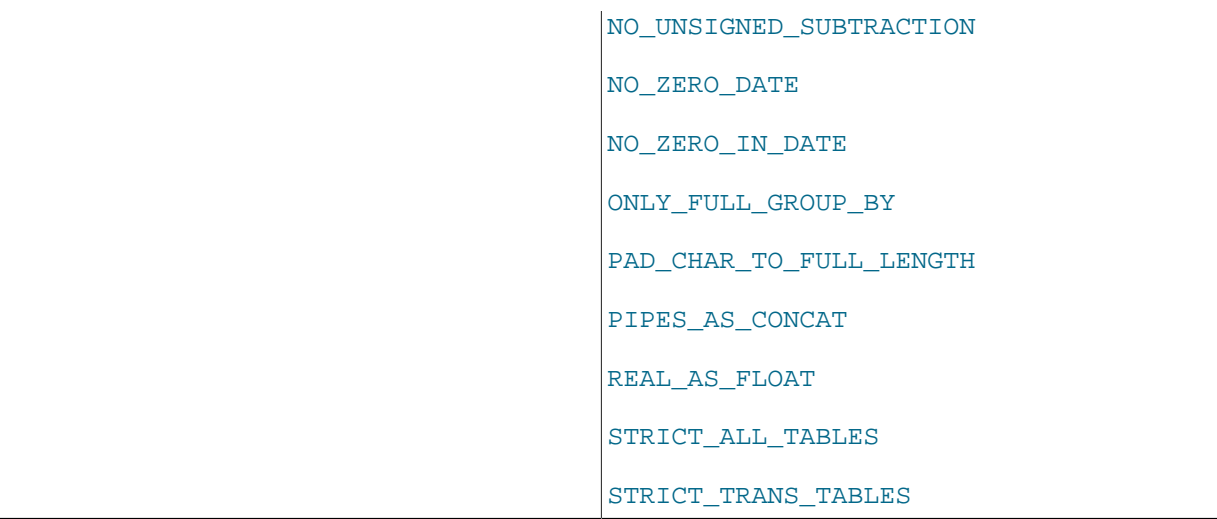

The current server SQL mode, which can be set dynamically. The default is [NO\\_ENGINE\\_SUBSTITUTION](#page-753-0). For details, see [Section 5.1.10, "Server SQL Modes".](#page-749-0)

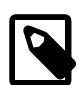

#### **Note**

MySQL installation programs may configure the SQL mode during the installation process. For example, [mysql\\_install\\_db](#page-339-0) creates a default option file named my.cnf in the base installation directory. This file contains a line that sets the SQL mode; see [Section 4.4.3, "mysql\\_install\\_db — Initialize MySQL Data](#page-339-0) [Directory".](#page-339-0)

If the SQL mode differs from the default or from what you expect, check for a setting in an option file that the server reads at startup.

#### <span id="page-696-0"></span>• [sql\\_notes](#page-696-0)

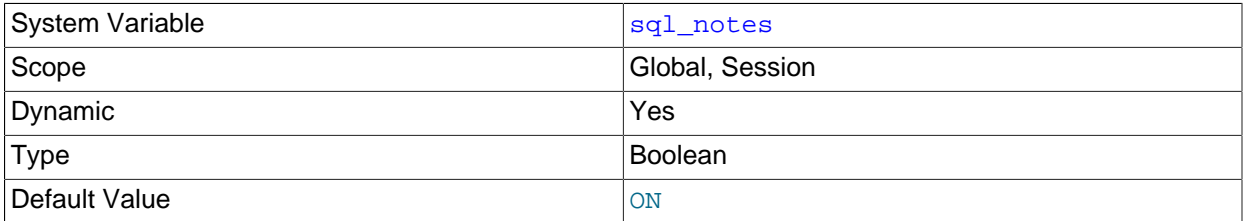

If enabled (the default), diagnostics of Note level increment warning\_count and the server records them. If disabled, Note diagnostics do not increment [warning\\_count](#page-716-0) and the server does not record them. [mysqldump](#page-401-0) includes output to disable this variable so that reloading the dump file does not produce warnings for events that do not affect the integrity of the reload operation.

#### <span id="page-696-1"></span>• [sql\\_quote\\_show\\_create](#page-696-1)

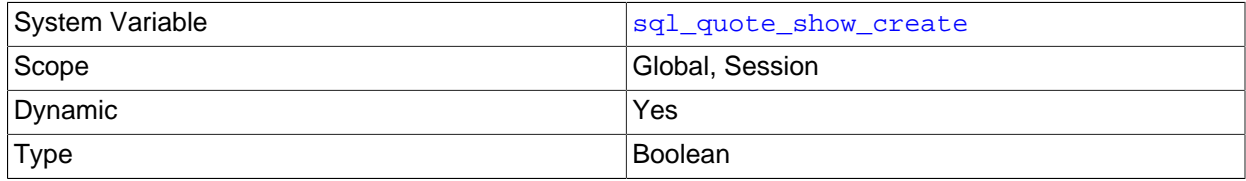

Default Value **ON** 

If enabled (the default), the server quotes identifiers for [SHOW CREATE TABLE](#page-1926-0) and [SHOW CREATE](#page-1924-0) [DATABASE](#page-1924-0) statements. If disabled, quoting is disabled. This option is enabled by default so that replication works for identifiers that require quoting. See [Section 13.7.5.12, "SHOW CREATE TABLE](#page-1926-0) [Statement",](#page-1926-0) and [Section 13.7.5.8, "SHOW CREATE DATABASE Statement"](#page-1924-0).

#### <span id="page-697-0"></span>• [sql\\_safe\\_updates](#page-697-0)

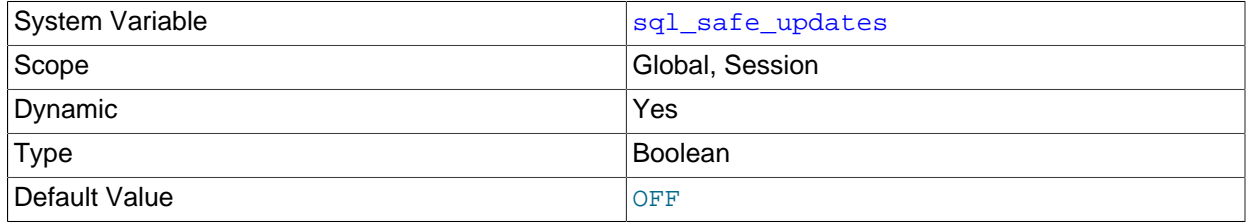

If this variable is enabled, [UPDATE](#page-1805-0) and [DELETE](#page-1739-0) statements that do not use a key in the WHERE clause or a LIMIT clause produce an error. This makes it possible to catch [UPDATE](#page-1805-0) and [DELETE](#page-1739-0) statements where keys are not used properly and that would probably change or delete a large number of rows. The default value is OFF.

For the [mysql](#page-354-0) client, [sql\\_safe\\_updates](#page-697-0) can be enabled by using the [--safe-updates](#page-366-0) option. For more information, see [Using Safe-Updates Mode \(--safe-updates\).](#page-379-0)

#### <span id="page-697-1"></span>• [sql\\_select\\_limit](#page-697-1)

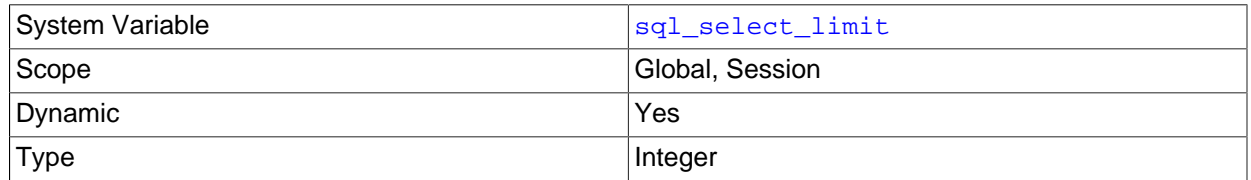

The maximum number of rows to return from [SELECT](#page-1776-0) statements. For more information, see [Using Safe-](#page-379-0)[Updates Mode \(--safe-updates\).](#page-379-0)

The default value for a new connection is the maximum number of rows that the server permits per table. Typical default values are ( $2^{32}$ )−1 or ( $2^{64}$ )−1. If you have changed the limit, the default value can be restored by assigning a value of DEFAULT.

If a [SELECT](#page-1776-0) has a LIMIT clause, the LIMIT takes precedence over the value of  $sql$  select limit.

#### <span id="page-697-2"></span>• [sql\\_warnings](#page-697-2)

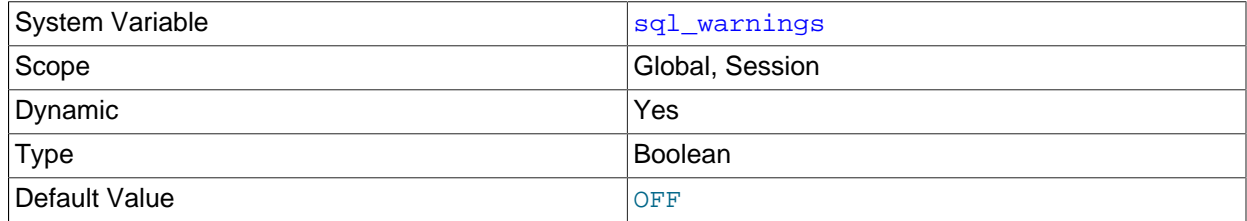

This variable controls whether single-row [INSERT](#page-1745-0) statements produce an information string if warnings occur. The default is OFF. Set the value to ON to produce an information string.

#### <span id="page-697-3"></span>• [ssl\\_ca](#page-697-3)

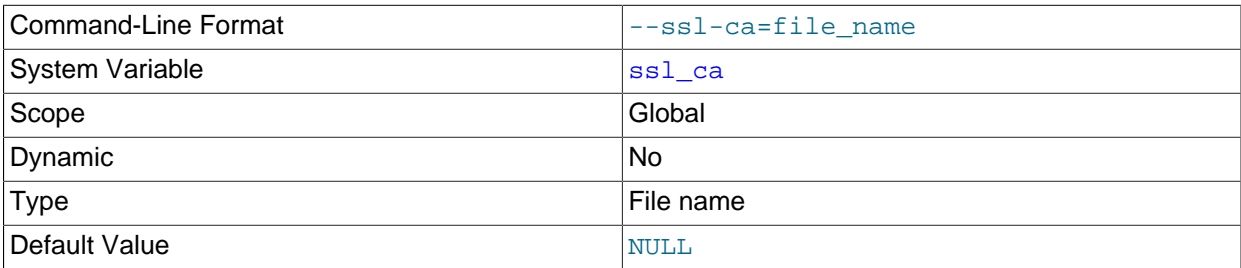

The path name of the Certificate Authority (CA) certificate file in PEM format. The file contains a list of trusted SSL Certificate Authorities. Setting this variable implies enabling [--ssl](#page-614-0).

#### <span id="page-698-0"></span>• [ssl\\_capath](#page-698-0)

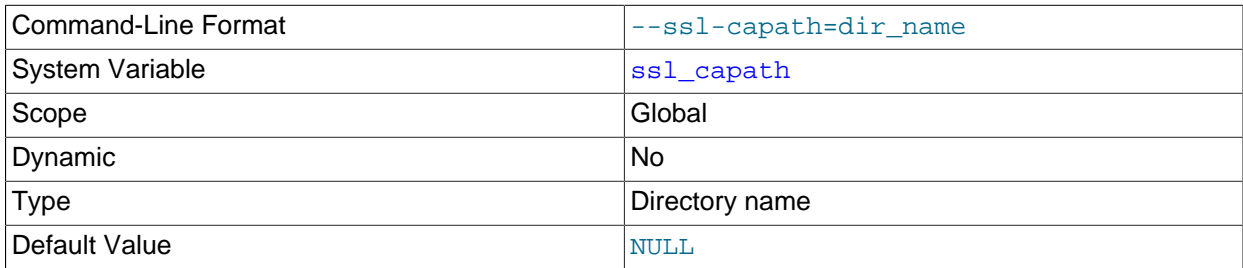

The path name of the directory that contains trusted SSL Certificate Authority (CA) certificate files in PEM format. Support for this capability depends on the SSL library used to compile MySQL; see [Section 6.3.4, "SSL Library-Dependent Capabilities".](#page-933-0) Setting this variable implies enabling [--ssl](#page-614-0).

#### <span id="page-698-1"></span>• [ssl\\_cert](#page-698-1)

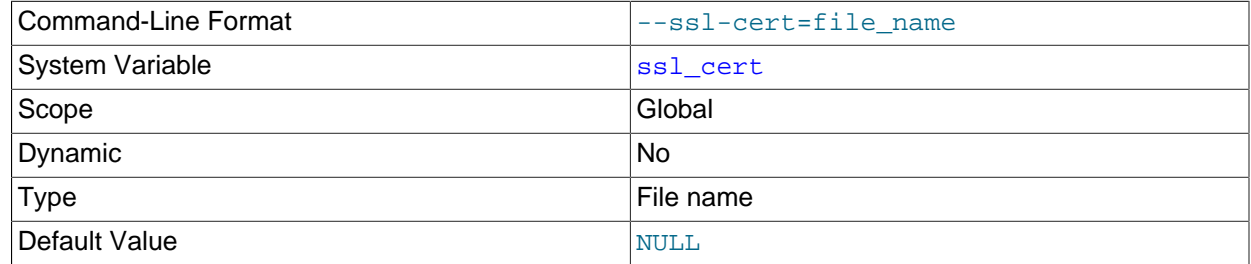

The path name of the server SSL public key certificate file in PEM format. Setting this variable implies enabling [--ssl](#page-614-0).

#### <span id="page-698-2"></span>• [ssl\\_cipher](#page-698-2)

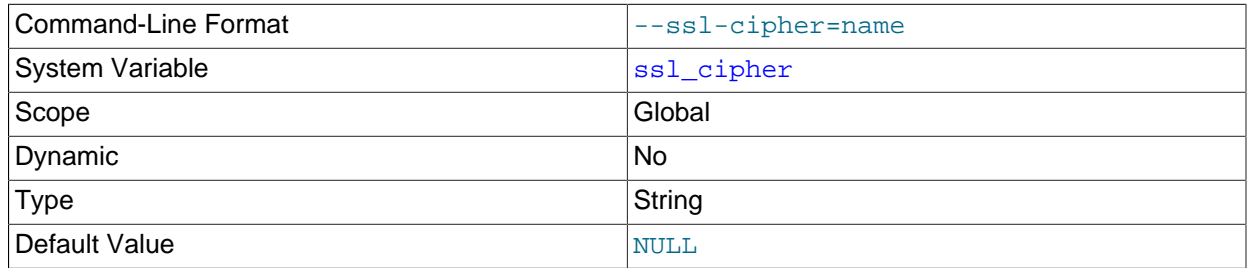

The list of permissible ciphers for connection encryption. If no cipher in the list is supported, encrypted connections do not work. Setting this variable implies enabling [--ssl](#page-614-0).

For greatest portability, the cipher list should be a list of one or more cipher names, separated by colons. This format is understood both by OpenSSL and yaSSL. The following example shows two cipher names separated by a colon:

#### [mysqld] ssl\_cipher="DHE-RSA-AES256-SHA:AES128-SHA"

OpenSSL supports a more flexible syntax for specifying ciphers, as described in the OpenSSL documentation at [https://www.openssl.org/docs/manmaster/man1/ciphers.html.](https://www.openssl.org/docs/manmaster/man1/ciphers.html) yaSSL does not, so attempts to use that extended syntax fail for a MySQL distribution compiled using yaSSL.

For information about which encryption ciphers MySQL supports, see [Section 6.3.2, "Encrypted](#page-923-0) [Connection TLS Protocols and Ciphers"](#page-923-0).

#### <span id="page-699-0"></span>• [ssl\\_crl](#page-699-0)

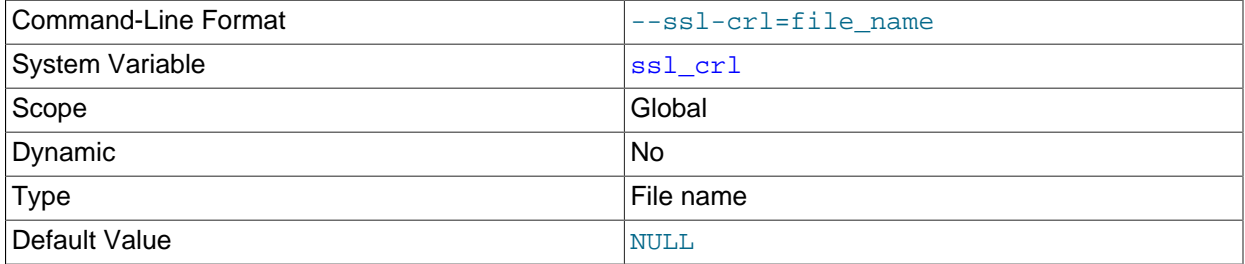

The path name of the file containing certificate revocation lists in PEM format. Support for revocationlist capability depends on the SSL library used to compile MySQL. See [Section 6.3.4, "SSL Library-](#page-933-0)[Dependent Capabilities".](#page-933-0) Setting this variable implies enabling [--ssl](#page-614-0).

#### <span id="page-699-1"></span>• [ssl\\_crlpath](#page-699-1)

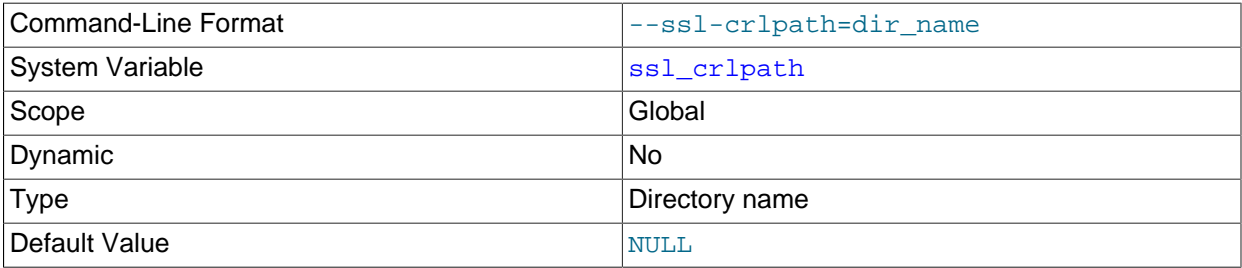

The path of the directory that contains certificate revocation-list files in PEM format. Support for revocation-list capability depends on the SSL library used to compile MySQL. See [Section 6.3.4, "SSL](#page-933-0) [Library-Dependent Capabilities".](#page-933-0) Setting this variable implies enabling [--ssl](#page-614-0).

<span id="page-699-2"></span>• [ssl\\_key](#page-699-2)

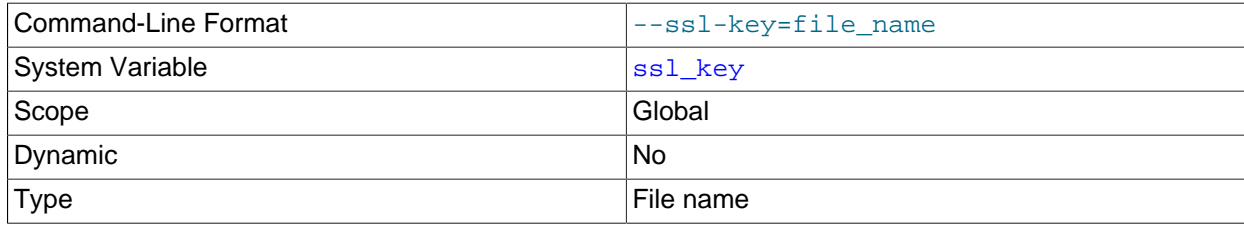

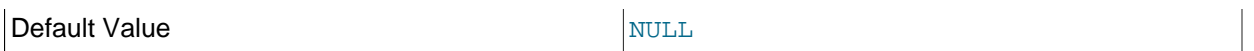

The path name of the server SSL private key file in PEM format. For better security, use a certificate with an RSA key size of at least 2048 bits. Setting this variable implies enabling  $--ss1$ .

If the key file is protected by a passphrase, the server prompts the user for the passphrase. The password must be given interactively; it cannot be stored in a file. If the passphrase is incorrect, the program continues as if it could not read the key.

#### <span id="page-700-0"></span>• [storage\\_engine](#page-700-0)

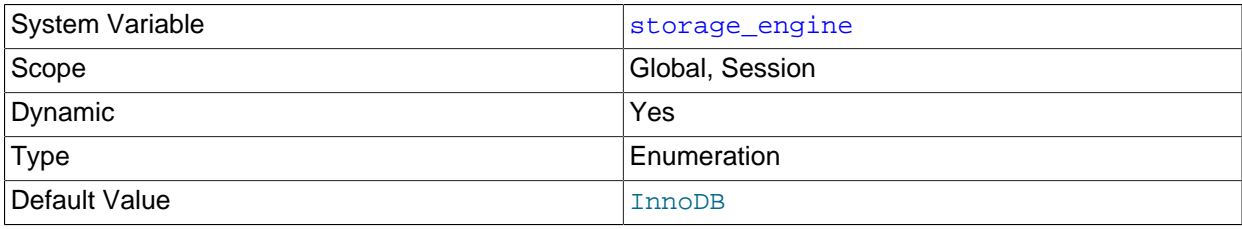

The default storage engine (table type). See Chapter 15, [Alternative Storage Engines](#page-2308-0).

This variable is deprecated. Use default storage engine instead.

<span id="page-700-1"></span>• [stored\\_program\\_cache](#page-700-1)

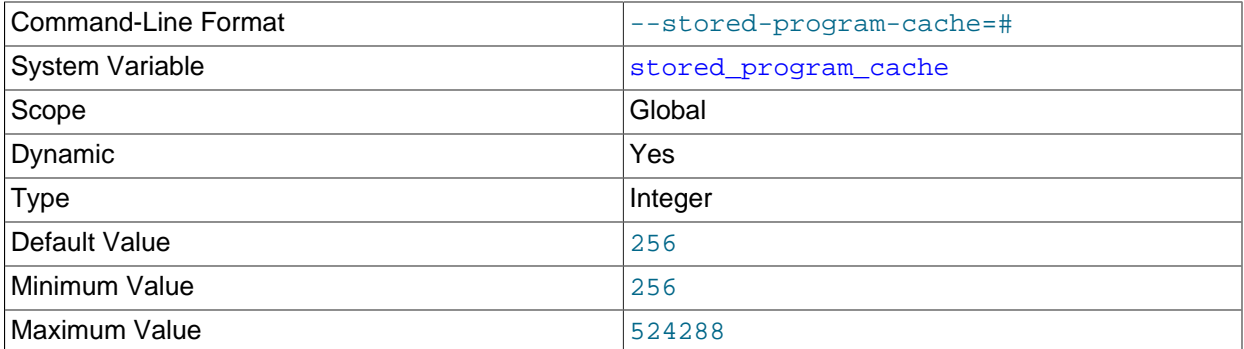

Sets a soft upper limit for the number of cached stored routines per connection. The value of this variable is specified in terms of the number of stored routines held in each of the two caches maintained by the MySQL Server for, respectively, stored procedures and stored functions.

Whenever a stored routine is executed this cache size is checked before the first or top-level statement in the routine is parsed; if the number of routines of the same type (stored procedures or stored functions according to which is being executed) exceeds the limit specified by this variable, the corresponding cache is flushed and memory previously allocated for cached objects is freed. This allows the cache to be flushed safely, even when there are dependencies between stored routines.

#### <span id="page-700-2"></span>• [sync\\_frm](#page-700-2)

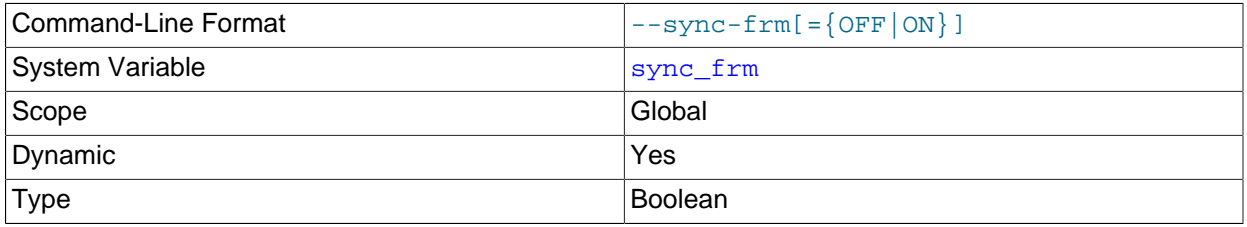

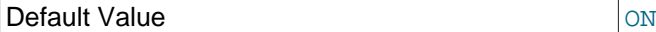

If this variable is set to 1, when any nontemporary table is created its . frm file is synchronized to disk (using  $fdatasync()$ ). This is slower but safer in case of a crash. The default is 1.

#### <span id="page-701-0"></span>• [system\\_time\\_zone](#page-701-0)

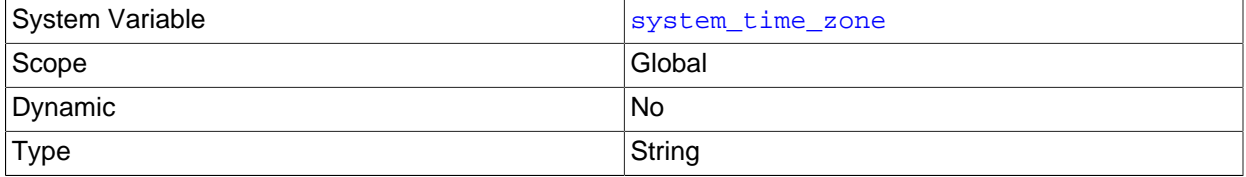

The server system time zone. When the server begins executing, it inherits a time zone setting from the machine defaults, possibly modified by the environment of the account used for running the server or the startup script. The value is used to set [system\\_time\\_zone](#page-701-0). To explicitly specify the system time zone, set the TZ environment variable or use the [--timezone](#page-331-0) option of the [mysqld\\_safe](#page-327-0) script.

The system time zone variable differs from the time zone variable. Although they might have the same value, the latter variable is used to initialize the time zone for each client that connects. See [Section 5.1.13, "MySQL Server Time Zone Support"](#page-767-0).

#### <span id="page-701-1"></span>• [table\\_definition\\_cache](#page-701-1)

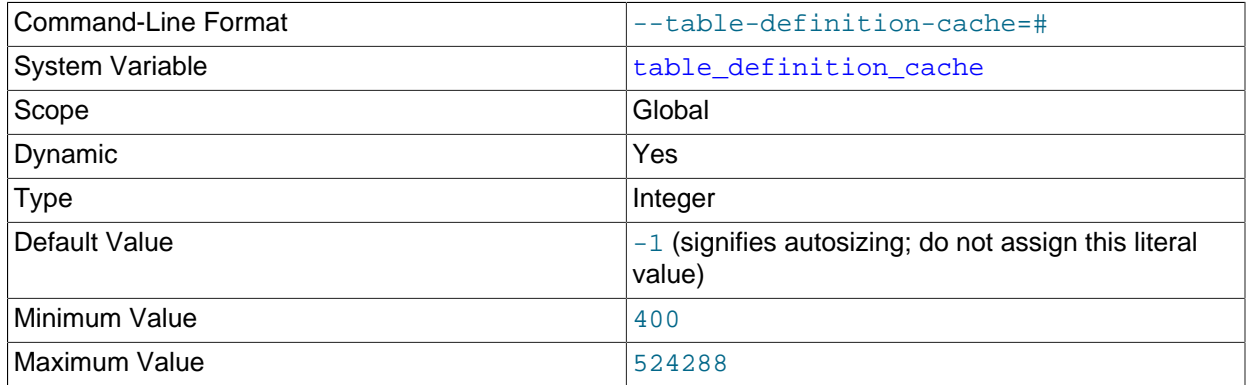

The number of table definitions (from .  $f_{\text{rm}}$  files) that can be stored in the definition cache. If you use a large number of tables, you can create a large table definition cache to speed up opening of tables. The table definition cache takes less space and does not use file descriptors, unlike the normal table cache. The minimum value is 400. The default value is based on the following formula, capped to a limit of 2000:

400 + (table\_open\_cache / 2)

For [InnoDB](#page-1984-0), [table\\_definition\\_cache](#page-701-1) acts as a soft limit for the number of open table instances in the InnoDB data dictionary cache. If the number of open table instances exceeds the [table\\_definition\\_cache](#page-701-1) setting, the LRU mechanism begins to mark table instances for eviction and eventually removes them from the data dictionary cache. The limit helps address situations in which significant amounts of memory would be used to cache rarely used table instances until the next server restart. The number of table instances with cached metadata could be higher than the limit defined by [table\\_definition\\_cache](#page-701-1), because InnoDB system table instances and parent and child table

instances with foreign key relationships are not placed on the LRU list and are not subject to eviction from memory.

Additionally, table definition cache defines a soft limit for the number of  $InnoDB$  file-pertable tablespaces that can be open at one time, which is also controlled by  $\text{inmodb\_open\_files}$ . If both table definition cache and innodb open files are set, the highest setting is used. If neither variable is set, [table\\_definition\\_cache](#page-701-1), which has a higher default value, is used. If the number of open tablespace file handles exceeds the limit defined by table definition cache or innodb open files, the LRU mechanism searches the tablespace file LRU list for files that are fully flushed and are not currently being extended. This process is performed each time a new tablespace is opened. If there are no "inactive" tablespaces, no tablespace files are closed.

<span id="page-702-0"></span>• [table\\_open\\_cache](#page-702-0)

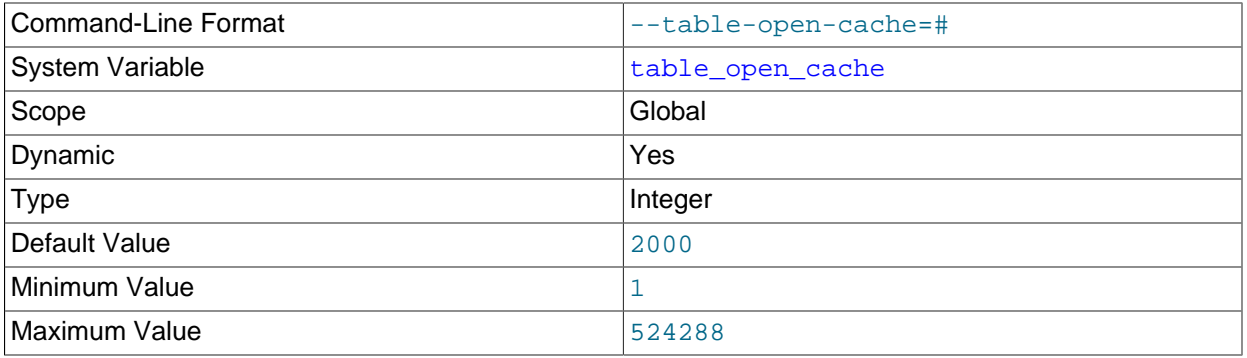

The number of open tables for all threads. Increasing this value increases the number of file descriptors that  $mysqld$  requires. You can check whether you need to increase the table cache by checking the Opened tables status variable. See [Section 5.1.9, "Server Status Variables".](#page-731-0) If the value of Opened tables is large and you do not use [FLUSH TABLES](#page-1973-0) often (which just forces all tables to be closed and reopened), then you should increase the value of the [table\\_open\\_cache](#page-702-0) variable. For more information about the table cache, see [Section 8.4.3.1, "How MySQL Opens and Closes Tables".](#page-1136-0)

#### <span id="page-702-1"></span>• [table\\_open\\_cache\\_instances](#page-702-1)

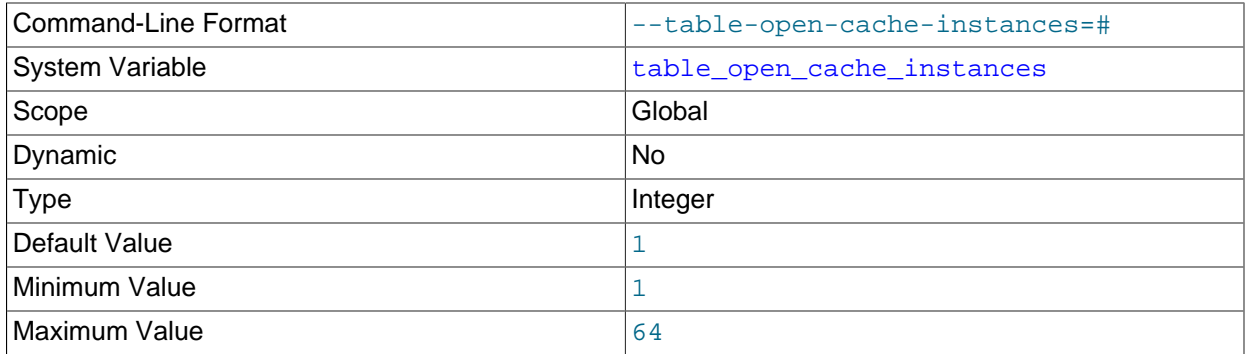

The number of open tables cache instances (default 1). To improve scalability by reducing contention among sessions, the open tables cache can be partitioned into several smaller cache instances of size [table\\_open\\_cache](#page-702-0) / [table\\_open\\_cache\\_instances](#page-702-1) . A session needs to lock only one instance to access it for DML statements. This segments cache access among instances, permitting higher performance for operations that use the cache when there are many sessions accessing tables. (DDL

statements still require a lock on the entire cache, but such statements are much less frequent than DML statements.)

A value of 8 or 16 is recommended on systems that routinely use 16 or more cores.

#### <span id="page-703-0"></span>• [thread\\_cache\\_size](#page-703-0)

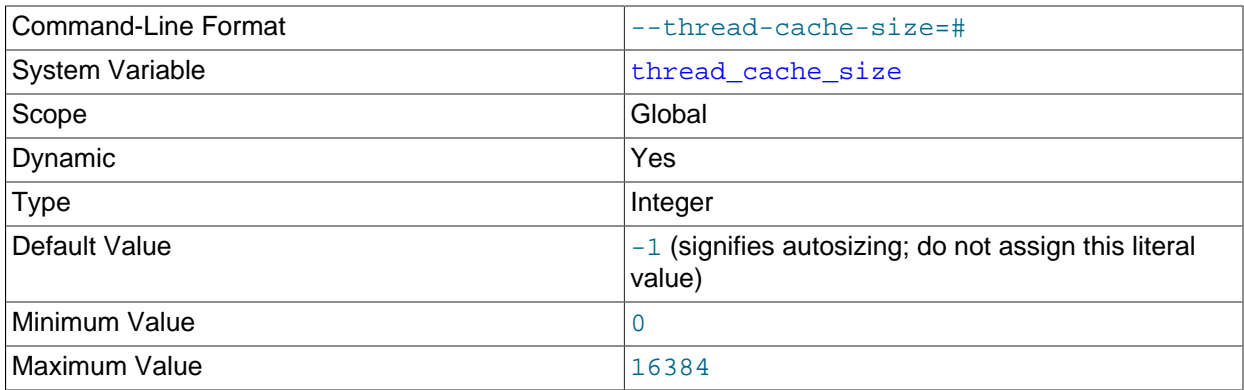

How many threads the server should cache for reuse. When a client disconnects, the client's threads are put in the cache if there are fewer than thread cache size threads there. Requests for threads are satisfied by reusing threads taken from the cache if possible, and only when the cache is empty is a new thread created. This variable can be increased to improve performance if you have a lot of new connections. Normally, this does not provide a notable performance improvement if you have a good thread implementation. However, if your server sees hundreds of connections per second you should normally set [thread\\_cache\\_size](#page-703-0) high enough so that most new connections use cached threads. By examining the difference between the [Connections](#page-733-0) and Threads created status variables, you can see how efficient the thread cache is. For details, see [Section 5.1.9, "Server Status Variables"](#page-731-0).

The default value is based on the following formula, capped to a limit of 100:

8 + (max\_connections / 100)

<span id="page-703-1"></span>• [thread\\_concurrency](#page-703-1)

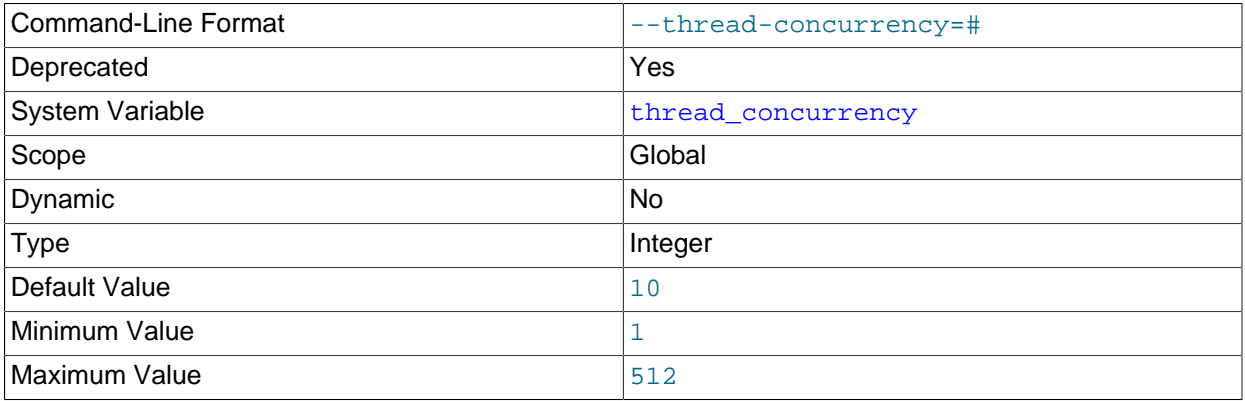

This variable is specific to Solaris 8 and earlier systems, for which  $m_y$  sqld invokes the thr\_setconcurrency() function with the variable value. This function enables applications to give the threads system a hint about the desired number of threads that should be run at the same time. Current Solaris versions document this as having no effect.

This variable is deprecated and is removed in MySQL 5.7. You should remove this from MySQL configuration files whenever you see it unless they are for Solaris 8 or earlier.

#### <span id="page-704-0"></span>• [thread\\_handling](#page-704-0)

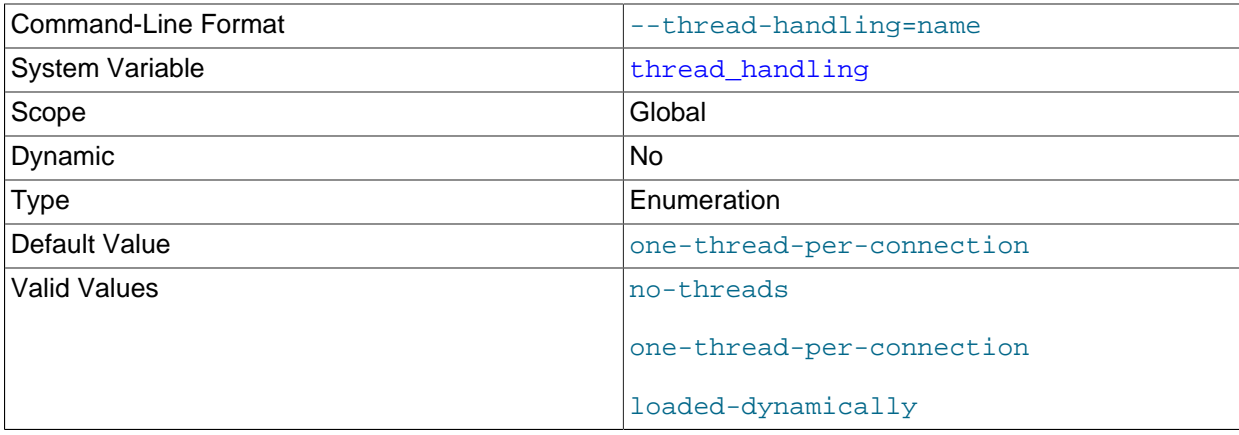

The thread-handling model used by the server for connection threads. The permissible values are  $no$ threads (the server uses a single thread to handle one connection), one-thread-per-connection (the server uses one thread to handle each client connection), and loaded-dynamically (set by the thread pool plugin when it initializes). no-threads is useful for debugging under Linux; see [Section 5.8,](#page-822-0) ["Debugging MySQL"](#page-822-0).

If the thread pool plugin is enabled, the server sets the [thread\\_handling](#page-704-0) value to loaded-dynamically. See [Section 5.5.3.2, "Thread Pool Installation"](#page-807-0).

#### <span id="page-704-1"></span>• [thread\\_pool\\_algorithm](#page-704-1)

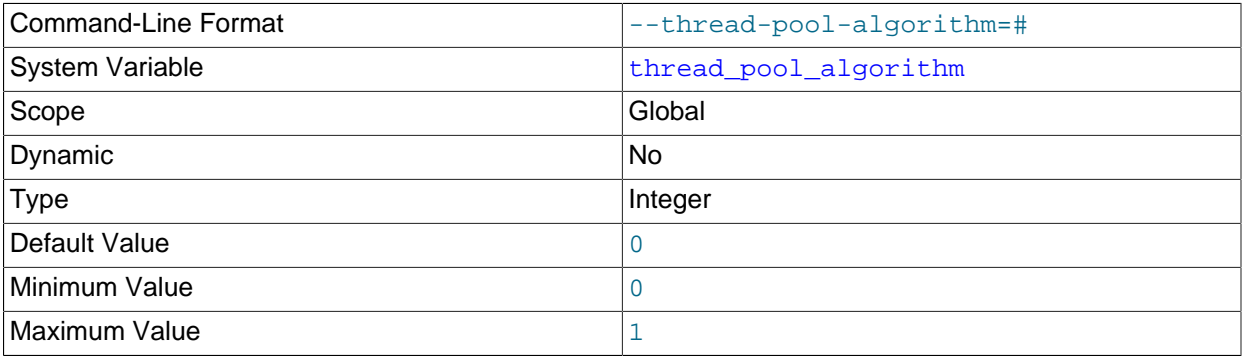

This variable controls which algorithm the thread pool plugin uses:

• A value of 0 (the default) uses a conservative low-concurrency algorithm which is most well tested and is known to produce very good results.

• A value of 1 increases the concurrency and uses a more aggressive algorithm which at times has been known to perform 5–10% better on optimal thread counts, but has degrading performance as the number of connections increases. Its use should be considered as experimental and not supported.

This variable is available only if the thread pool plugin is enabled. See [Section 5.5.3, "MySQL Enterprise](#page-806-0) [Thread Pool".](#page-806-0)

#### <span id="page-705-0"></span>• [thread\\_pool\\_high\\_priority\\_connection](#page-705-0)

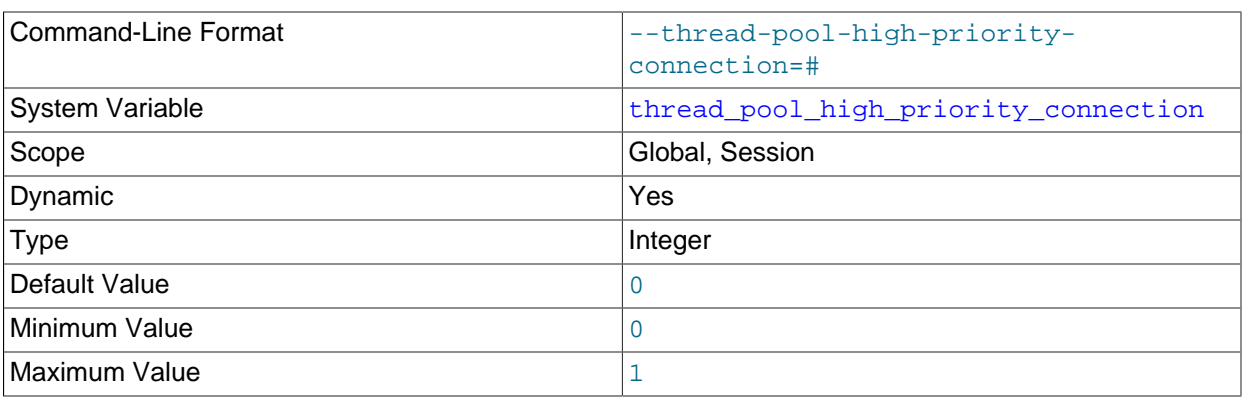

This variable affects queuing of new statements prior to execution. If the value is 0 (false, the default), statement queuing uses both the low-priority and high-priority queues. If the value is 1 (true), queued statements always go to the high-priority queue.

This variable is available only if the thread pool plugin is enabled. See [Section 5.5.3, "MySQL Enterprise](#page-806-0) [Thread Pool".](#page-806-0)

#### <span id="page-705-1"></span>• [thread\\_pool\\_max\\_unused\\_threads](#page-705-1)

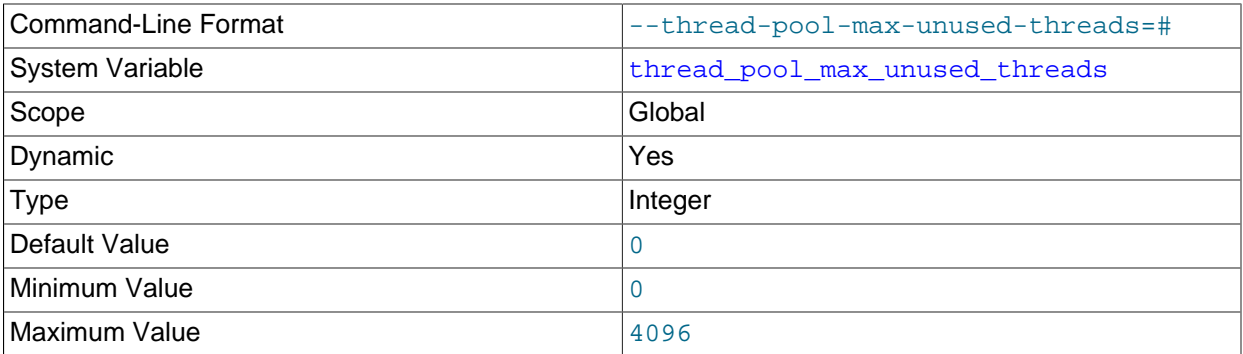

The maximum permitted number of unused threads in the thread pool. This variable makes it possible to limit the amount of memory used by sleeping threads.

A value of 0 (the default) means no limit on the number of sleeping threads. A value of  $N$  where  $N$  is greater than 0 means 1 consumer thread and N−1 reserve threads. In this case, if a thread is ready to sleep but the number of sleeping threads is already at the maximum, the thread exits rather than going to sleep.

A sleeping thread is either sleeping as a consumer thread or a reserve thread. The thread pool permits one thread to be the consumer thread when sleeping. If a thread goes to sleep and there is no existing consumer thread, it sleeps as a consumer thread. When a thread must be woken up, a consumer thread is selected if there is one. A reserve thread is selected only when there is no consumer thread to wake up.

This variable is available only if the thread pool plugin is enabled. See [Section 5.5.3, "MySQL Enterprise](#page-806-0) [Thread Pool".](#page-806-0)

<span id="page-706-0"></span>• [thread\\_pool\\_prio\\_kickup\\_timer](#page-706-0)

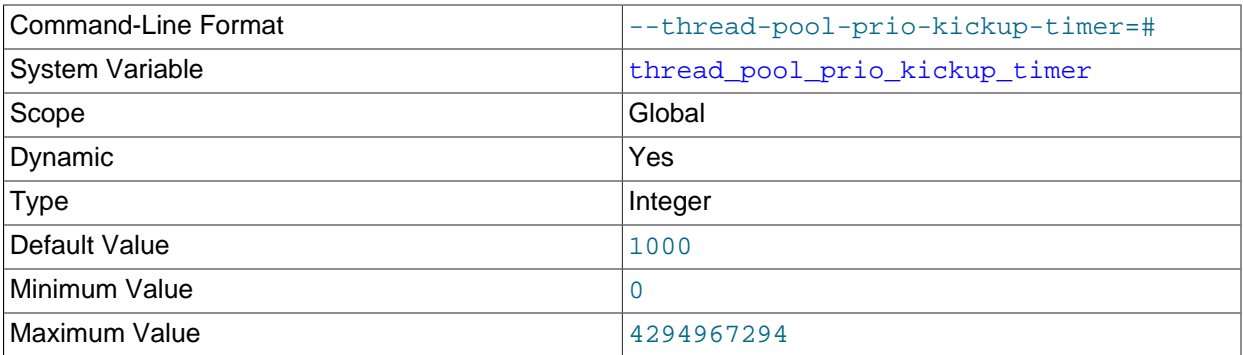

This variable affects statements waiting for execution in the low-priority queue. The value is the number of milliseconds before a waiting statement is moved to the high-priority queue. The default is 1000 (1 second).

This variable is available only if the thread pool plugin is enabled. See [Section 5.5.3, "MySQL Enterprise](#page-806-0) [Thread Pool".](#page-806-0)

<span id="page-706-1"></span>• [thread\\_pool\\_size](#page-706-1)

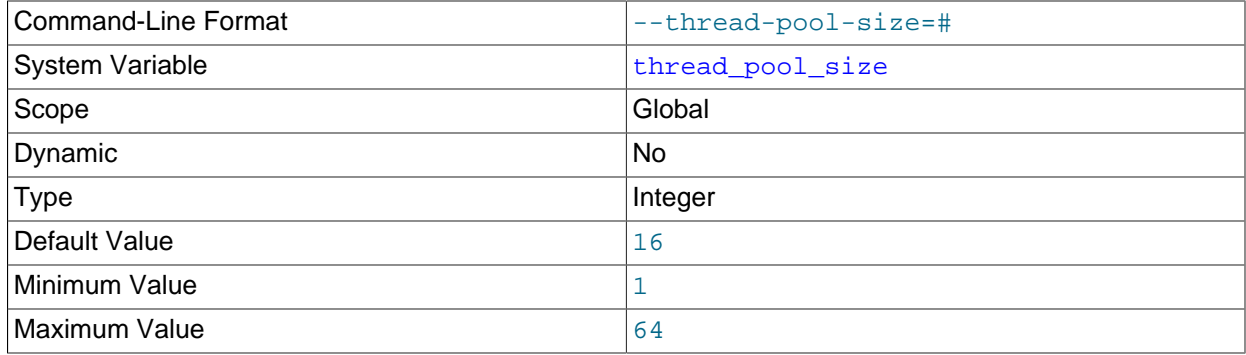

The number of thread groups in the thread pool. This is the most important parameter controlling thread pool performance. It affects how many statements can execute simultaneously. If a value outside the range of permissible values is specified, the thread pool plugin does not load and the server writes a message to the error log.

This variable is available only if the thread pool plugin is enabled. See [Section 5.5.3, "MySQL Enterprise](#page-806-0) [Thread Pool".](#page-806-0)

<span id="page-706-2"></span>• [thread\\_pool\\_stall\\_limit](#page-706-2)

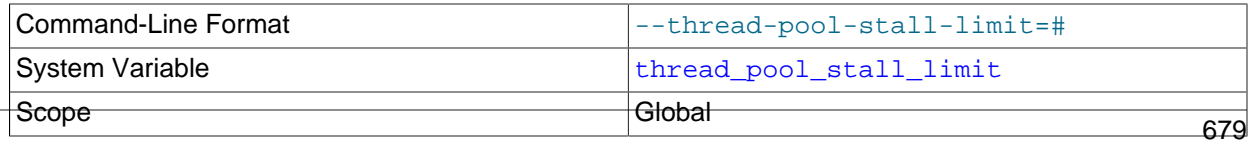

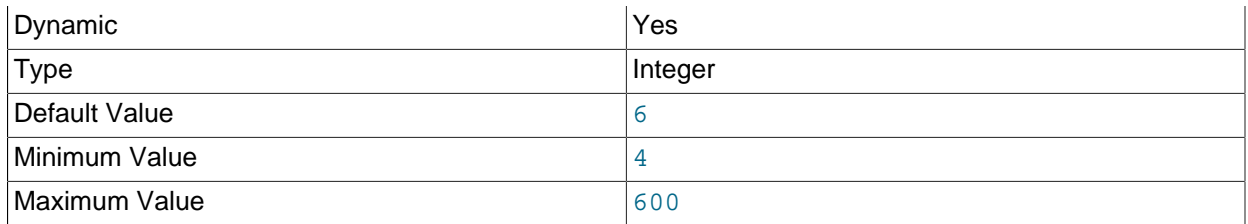

This variable affects executing statements. The value is the amount of time a statement has to finish after starting to execute before it becomes defined as stalled, at which point the thread pool permits the thread group to begin executing another statement. The value is measured in 10 millisecond units, so the default of 6 means 60ms. Short wait values permit threads to start more quickly. Short values are also better for avoiding deadlock situations. Long wait values are useful for workloads that include longrunning statements, to avoid starting too many new statements while the current ones execute.

This variable is available only if the thread pool plugin is enabled. See [Section 5.5.3, "MySQL Enterprise](#page-806-0) [Thread Pool".](#page-806-0)

<span id="page-707-1"></span>• [thread\\_stack](#page-707-1)

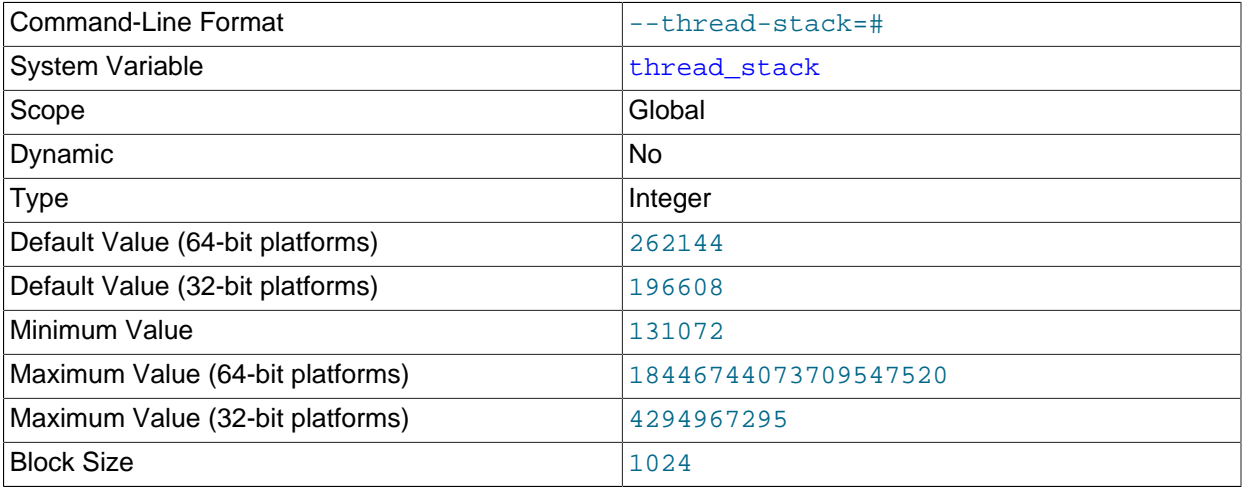

The stack size for each thread. Many of the limits detected by the crash-me test are dependent on this value. See [Section 8.13.2, "The MySQL Benchmark Suite".](#page-1212-0) The default is large enough for normal operation. If the thread stack size is too small, it limits the complexity of the SQL statements that the server can handle, the recursion depth of stored procedures, and other memory-consuming actions.

<span id="page-707-2"></span>• [time\\_format](#page-707-2)

This variable is unused. It is deprecated; expect it to be removed in a future MySQL release.

<span id="page-707-0"></span>• [time\\_zone](#page-707-0)

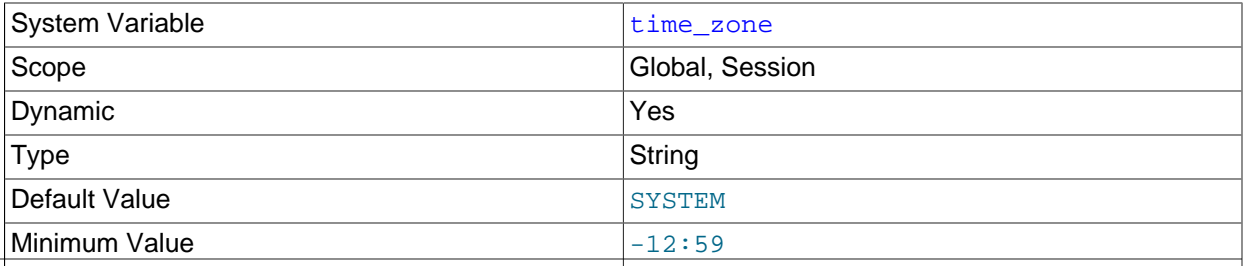

Maximum Value  $|+13:00$ 

The current time zone. This variable is used to initialize the time zone for each client that connects. By default, the initial value of this is 'SYSTEM' (which means, "use the value of system time zone"). The value can be specified explicitly at server startup with the  $-\text{default-time}$ -zone option. See [Section 5.1.13, "MySQL Server Time Zone Support"](#page-767-0).

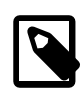

#### **Note**

If set to SYSTEM, every MySQL function call that requires a time zone calculation makes a system library call to determine the current system time zone. This call may be protected by a global mutex, resulting in contention.

#### <span id="page-708-0"></span>• [timed\\_mutexes](#page-708-0)

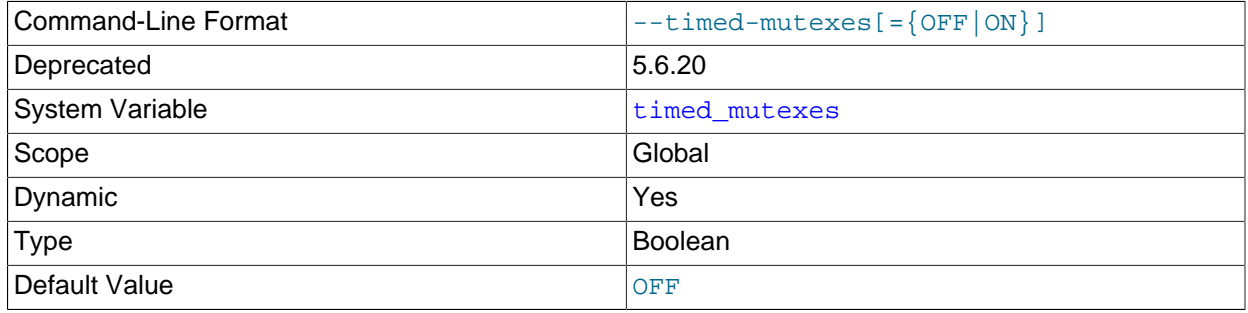

This variable is deprecated; it has no use. Expect it to be removed in a future MySQL release.

#### <span id="page-708-1"></span>• [timestamp](#page-708-1)

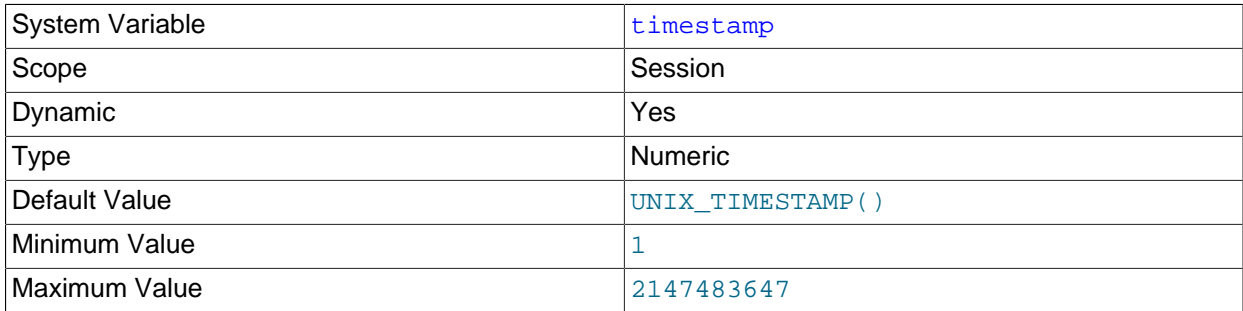

Set the time for this client. This is used to get the original timestamp if you use the binary log to restore rows.  $t_{\text{timestamp}}$  value should be a Unix epoch timestamp (a value like that returned by UNIX TIMESTAMP(), not a value in 'YYYY-MM-DD hh:mm:ss' format) or DEFAULT.

Setting  $t$  imestamp to a constant value causes it to retain that value until it is changed again. Setting [timestamp](#page-708-1) to DEFAULT causes its value to be the current date and time as of the time it is accessed. The maximum value corresponds to  $12038-01-19$  03:14:07 UTC, the same as for the [TIMESTAMP](#page-1383-0) data type.

In MySQL 5.6, [timestamp](#page-708-1) is a DOUBLE rather than BIGINT because its value includes a microseconds part.

SET timestamp affects the value returned by [NOW\(\)](#page-1490-0) but not by [SYSDATE\(\)](#page-1493-0). This means that timestamp settings in the binary log have no effect on invocations of  $\text{SYSDATE}()$ . The server can be started with the  $--sysdate-is-now$  option to cause  $SYSDATE()$  to be a synonym for  $NOW()$ , in which case SET timestamp affects both functions.

<span id="page-709-0"></span>• tmp table size

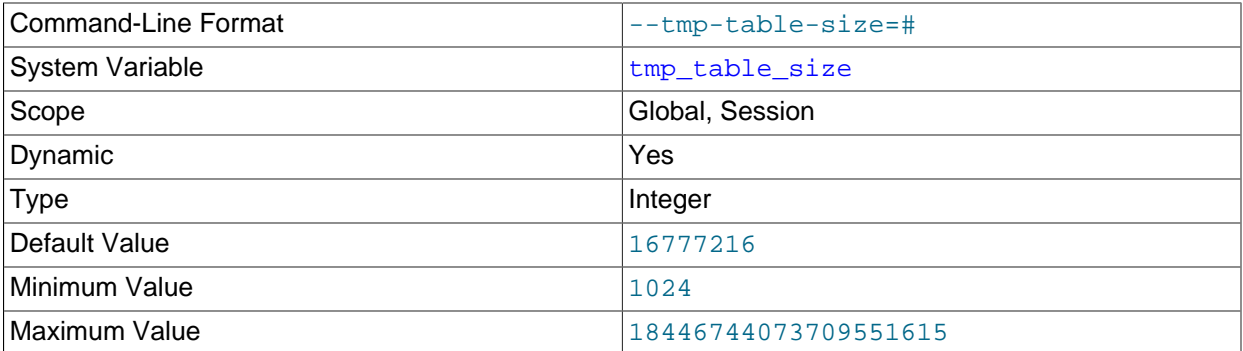

The maximum size of internal in-memory temporary tables. This variable does not apply to user-created MEMORY tables.

The actual limit is the smaller of  $tmp_table_size$  and  $max\_heap_table_size$ . When an in-memory temporary table exceeds the limit, MySQL automatically converts it to an on-disk MyISAM table. Increase the value of [tmp\\_table\\_size](#page-709-0) (and [max\\_heap\\_table\\_size](#page-661-1) if necessary) if you do many advanced GROUP BY queries and you have lots of memory.

You can compare the number of internal on-disk temporary tables created to the total number of internal temporary tables created by comparing Created tmp disk tables and Created tmp tables values.

See also [Section 8.4.4, "Internal Temporary Table Use in MySQL".](#page-1137-0)

#### <span id="page-709-1"></span>• [tmpdir](#page-709-1)

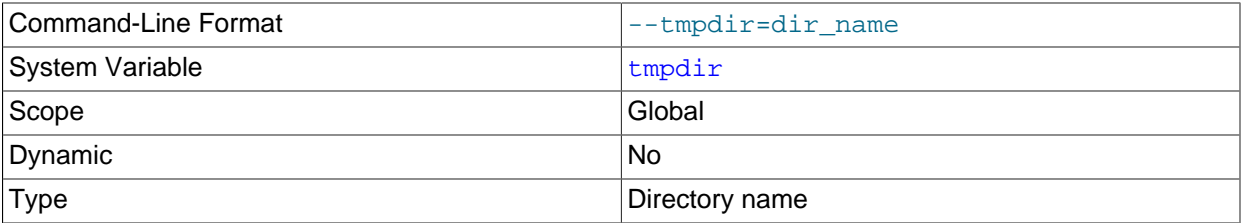

The path of the directory to use for creating temporary files. It might be useful if your default  $/$ tmp directory resides on a partition that is too small to hold temporary tables. This variable can be set to a list of several paths that are used in round-robin fashion. Paths should be separated by colon characters (:) on Unix and semicolon characters (;) on Windows.

[tmpdir](#page-709-1) can be a non-permanent location, such as a directory on a memory-based file system or a directory that is cleared when the server host restarts. If the MySQL server is acting as a replica, and you are using a non-permanent location for  $t_{m\nu}$ dir, consider setting a different temporary directory for the replica using the slave load  $t$ mpdir variable. For a replication replica, the temporary files used to replicate [LOAD DATA](#page-1754-0) statements are stored in this directory, so with a permanent location they can survive machine restarts, although replication can now continue after a restart if the temporary files have been removed.

For more information about the storage location of temporary files, see [Section B.3.3.5, "Where MySQL](#page-3581-0) [Stores Temporary Files"](#page-3581-0).

### <span id="page-710-0"></span>• [transaction\\_alloc\\_block\\_size](#page-710-0)

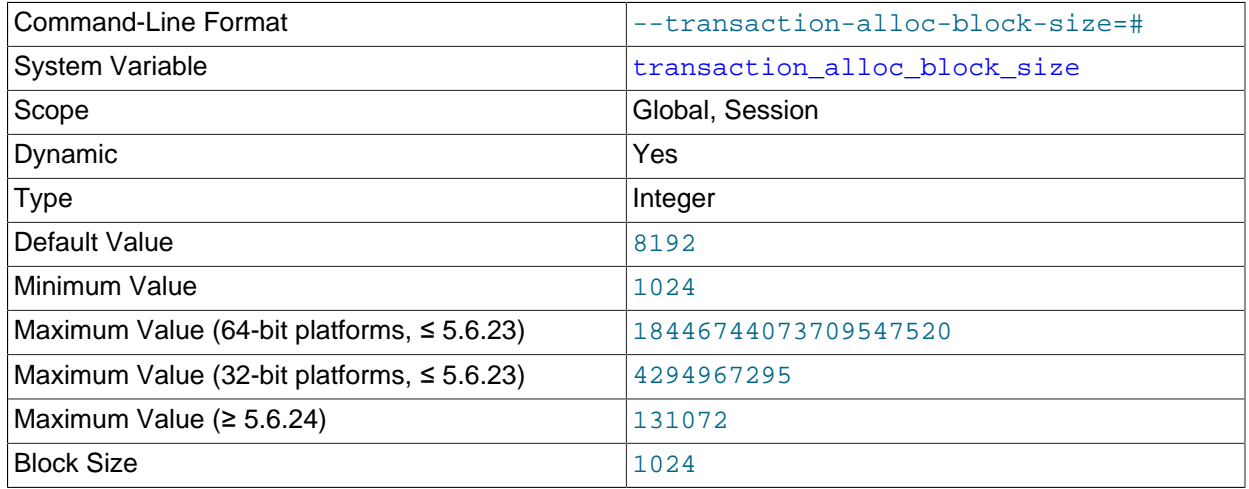

The amount in bytes by which to increase a per-transaction memory pool which needs memory. See the description of [transaction\\_prealloc\\_size](#page-710-1).

## <span id="page-710-1"></span>• transaction prealloc size

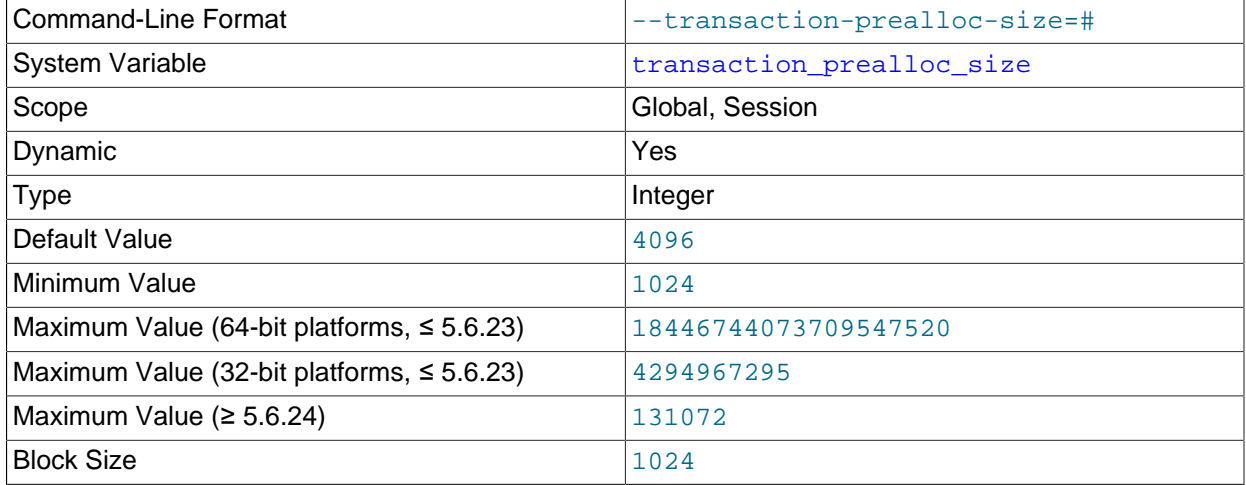

There is a per-transaction memory pool from which various transaction-related allocations take memory. The initial size of the pool in bytes is transaction prealloc size. For every allocation that cannot be satisfied from the pool because it has insufficient memory available, the pool is increased by [transaction\\_alloc\\_block\\_size](#page-710-0) bytes. When the transaction ends, the pool is truncated to [transaction\\_prealloc\\_size](#page-710-1) bytes.

By making [transaction\\_prealloc\\_size](#page-710-1) sufficiently large to contain all statements within a single transaction, you can avoid many malloc() calls.

#### <span id="page-710-2"></span>• [tx\\_isolation](#page-710-2)

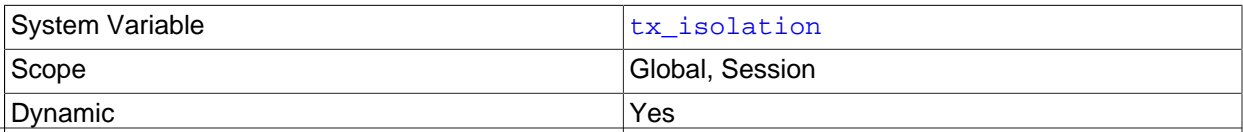

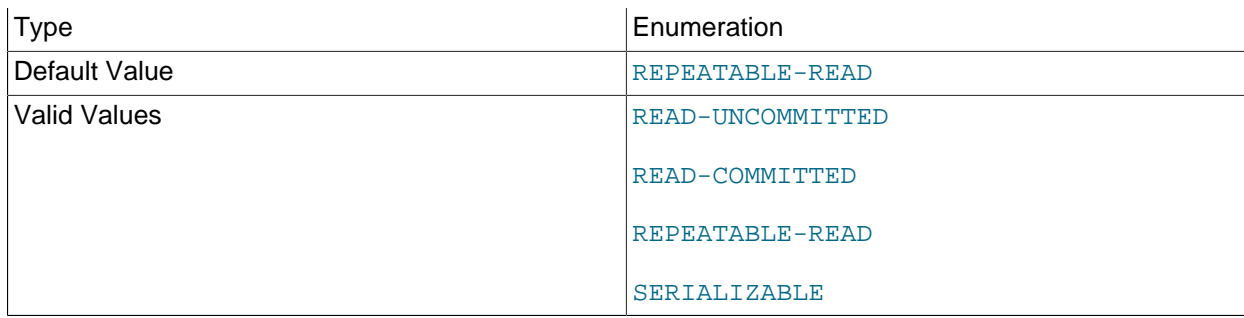

The transaction isolation level. The default is [REPEATABLE-READ](#page-2046-0).

The transaction isolation level has three scopes: global, session, and next transaction. This three-scope implementation leads to some nonstandard isolation-level assignment semantics, as described later.

To set the global transaction isolation level at startup, use the [--transaction-isolation](#page-616-0) server option.

At runtime, the isolation level can be set directly using the [SET](#page-1913-0) statement to assign a value to the [tx\\_isolation](#page-710-2) system variable, or indirectly using the [SET TRANSACTION](#page-1819-0) statement. If you set  $tx$  isolation directly to an isolation level name that contains a space, the name should be enclosed within quotation marks, with the space replaced by a dash. For example, use this  $SET$  statement to set the global value:

SET GLOBAL tx\_isolation = 'READ-COMMITTED';

Setting the global  $tx$  isolation value sets the isolation level for all subsequent sessions. Existing sessions are unaffected.

To set the session or next-level  $tx\_isolation$  value, use the [SET](#page-1913-0) statement. For most session system variables, these statements are equivalent ways to set the value:

```
SET @@SESSION.var_name = value;
SET SESSION var_name = value;
SET var_name = value;
SET @@var_name = value;
```
As mentioned previously, the transaction isolation level has a next-transaction scope, in addition to the global and session scopes. To enable the next-transaction scope to be set,  $SET$  syntax for assigning session system variable values has nonstandard semantics for  $tx\_isolation$ :

• To set the session isolation level, use any of these syntaxes:

```
SET @@SESSION.tx_isolation = value;
SET SESSION tx_isolation = value;
```

```
SET tx_isolation = value;
```
For each of those syntaxes, these semantics apply:

- Sets the isolation level for all subsequent transactions performed within the session.
- Permitted within transactions, but does not affect the current ongoing transaction.
- If executed between transactions, overrides any preceding statement that sets the next-transaction isolation level.
- Corresponds to [SET SESSION TRANSACTION ISOLATION LEVEL](#page-1819-0) (with the SESSION keyword).
- To set the next-transaction isolation level, use this syntax:

SET @@tx\_isolation = value;

For that syntax, these semantics apply:

- Sets the isolation level only for the next single transaction performed within the session.
- Subsequent transactions revert to the session isolation level.
- Not permitted within transactions.
- Corresponds to [SET TRANSACTION ISOLATION LEVEL](#page-1819-0) (without the SESSION keyword).

For more information about  $SET$  TRANSACTION and its relationship to the  $tx\_isolation$  system variable, see [Section 13.3.6, "SET TRANSACTION Statement".](#page-1819-0)

<span id="page-712-0"></span>• [tx\\_read\\_only](#page-712-0)

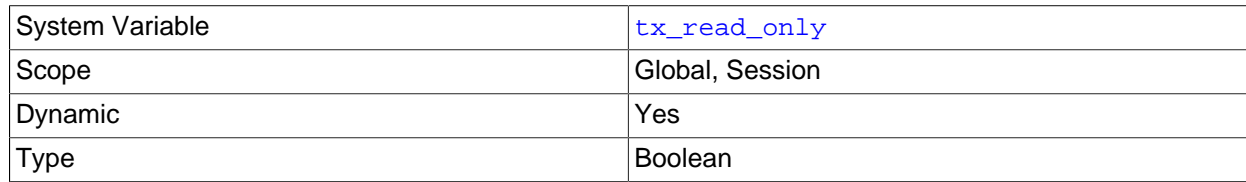

Default Value **Default Value** 

The transaction access mode. The value can be  $\text{OFF}$  (read/write; the default) or  $\text{ON}$  (read only).

The transaction access mode has three scopes: global, session, and next transaction. This three-scope implementation leads to some nonstandard access-mode assignment semantics, as described later.

To set the global transaction access mode at startup, use the [--transaction-read-only](#page-617-0) server option.

At runtime, the access mode can be set directly using the [SET](#page-1913-0) statement to assign a value to the [tx\\_read\\_only](#page-712-0) system variable, or indirectly using the [SET TRANSACTION](#page-1819-0) statement. For example, use this [SET](#page-1913-0) statement to set the global value:

```
SET GLOBAL tx_read_only = ON;
```
Setting the global  $tx_{\text{read}}$  only value sets the access mode for all subsequent sessions. Existing sessions are unaffected.

To set the session or next-level  $tx\_read\_only$  value, use the [SET](#page-1913-0) statement. For most session system variables, these statements are equivalent ways to set the value:

```
SET @@SESSION.var_name = value;
SET SESSION var_name = value;
SET var_name = value;
SET @@var_name = value;
```
As mentioned previously, the transaction access mode has a next-transaction scope, in addition to the global and session scopes. To enable the next-transaction scope to be set,  $SET$  syntax for assigning session system variable values has nonstandard semantics for  $tx\_read\_only$ ,

• To set the session access mode, use any of these syntaxes:

```
SET @@SESSION.tx_read_only = value;
SET SESSION tx_read_only = value;
```

```
SET tx_read_only = value;
```
For each of those syntaxes, these semantics apply:

- Sets the access mode for all subsequent transactions performed within the session.
- Permitted within transactions, but does not affect the current ongoing transaction.
- If executed between transactions, overrides any preceding statement that sets the next-transaction access mode.
- Corresponds to [SET SESSION TRANSACTION {READ WRITE | READ ONLY}](#page-1819-0) (with the SESSION keyword).
- To set the next-transaction access mode, use this syntax:

SET @@tx\_read\_only = value;

For that syntax, these semantics apply:

- Sets the access mode only for the next single transaction performed within the session.
- Subsequent transactions revert to the session access mode.
- Not permitted within transactions.
- Corresponds to [SET TRANSACTION {READ WRITE | READ ONLY}](#page-1819-0) (without the SESSION keyword).

For more information about  $SET$  TRANSACTION and its relationship to the  $tx$  read only system variable, see [Section 13.3.6, "SET TRANSACTION Statement".](#page-1819-0)

<span id="page-714-0"></span>• unique checks

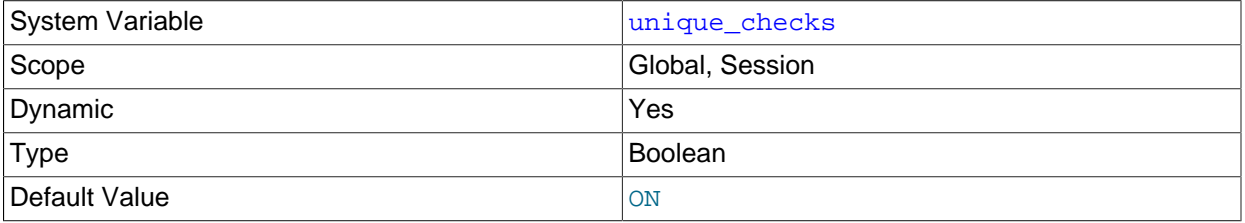

If set to 1 (the default), uniqueness checks for secondary indexes in InnoDB tables are performed. If set to 0, storage engines are permitted to assume that duplicate keys are not present in input data. If you know for certain that your data does not contain uniqueness violations, you can set this to 0 to speed up large table imports to InnoDB.

Setting this variable to 0 does not *require* storage engines to ignore duplicate keys. An engine is still permitted to check for them and issue duplicate-key errors if it detects them.

#### <span id="page-714-1"></span>• updatable views with limit

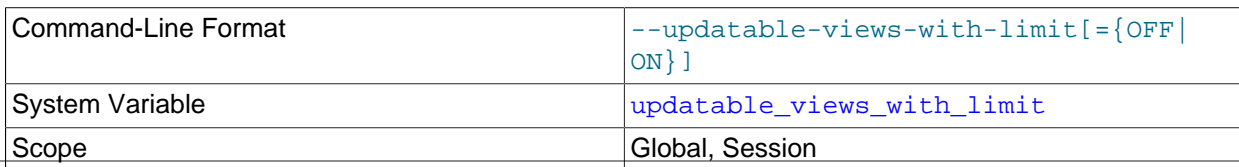

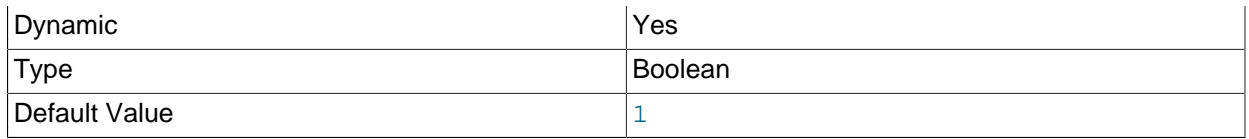

This variable controls whether updates to a view can be made when the view does not contain all columns of the primary key defined in the underlying table, if the update statement contains a  $LIMIT$ clause. (Such updates often are generated by GUI tools.) An update is an [UPDATE](#page-1805-0) or [DELETE](#page-1739-0) statement. Primary key here means a PRIMARY KEY, or a UNIQUE index in which no column can contain NULL.

The variable can have two values:

- 1 or YES: Issue a warning only (not an error message). This is the default value.
- 0 or NO: Prohibit the update.
- validate password xxx

The validate password plugin implements a set of system variables having names of the form validate\_password\_xxx. These variables affect password testing by that plugin; see [Section 6.4.3.2,](#page-974-0) ["Password Validation Plugin Options and Variables".](#page-974-0)

<span id="page-715-0"></span>• [version](#page-715-0)

The version number for the server. The value might also include a suffix indicating server build or configuration information.  $-1 \circ g$  indicates that one or more of the general log, slow query log, or binary log are enabled. -debug indicates that the server was built with debugging support enabled.

<span id="page-715-1"></span>• [version\\_comment](#page-715-1)

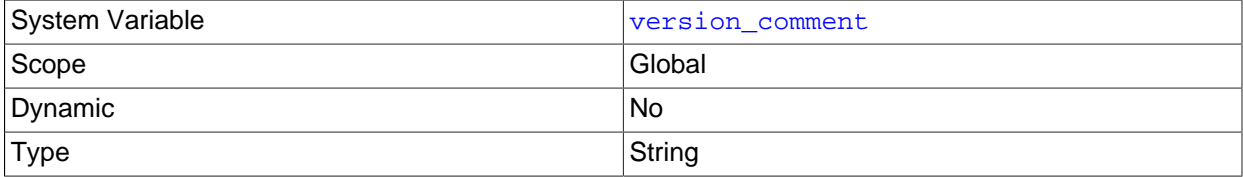

The CMake configuration program has a [COMPILATION\\_COMMENT](#page-211-0) option that permits a comment to be specified when building MySQL. This variable contains the value of that comment. See [Section 2.9.7,](#page-202-0) ["MySQL Source-Configuration Options"](#page-202-0).

<span id="page-715-2"></span>• [version\\_compile\\_machine](#page-715-2)

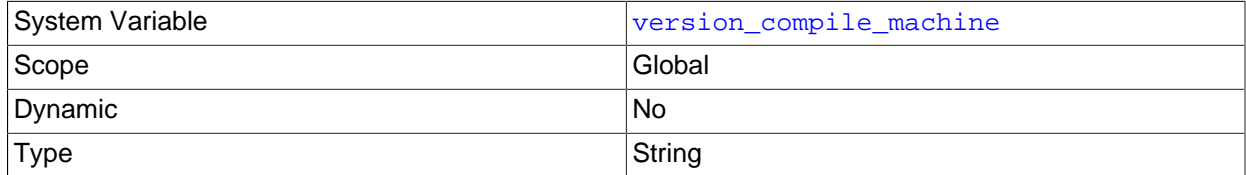

The type of the server binary.

<span id="page-715-3"></span>• [version\\_compile\\_os](#page-715-3)

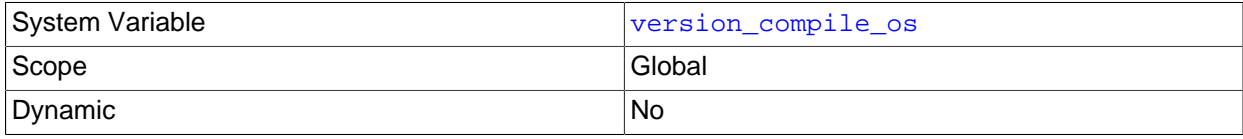

Type String String String String String String String String

The type of operating system on which MySQL was built.

<span id="page-716-1"></span>• wait timeout

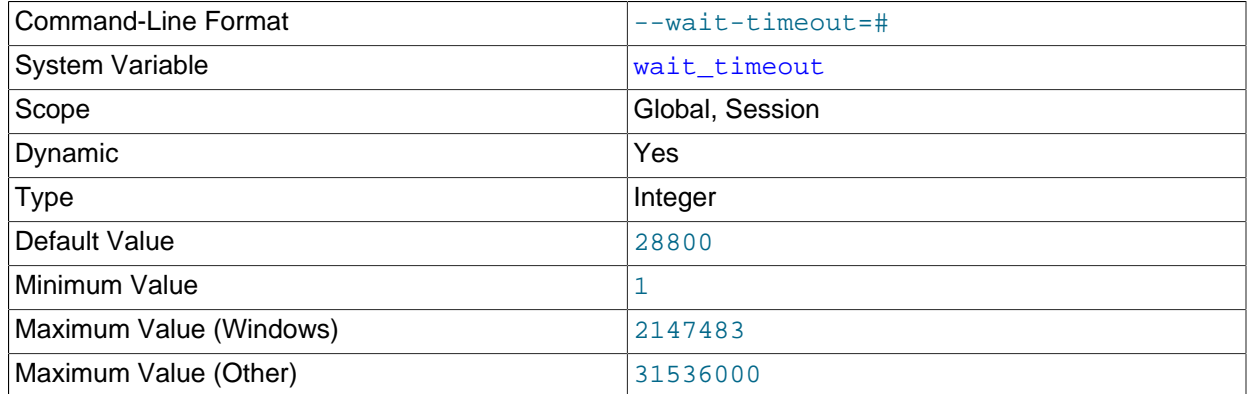

The number of seconds the server waits for activity on a noninteractive connection before closing it.

On thread startup, the session [wait\\_timeout](#page-716-1) value is initialized from the global wait\_timeout value or from the global [interactive\\_timeout](#page-647-0) value, depending on the type of client (as defined by the CLIENT INTERACTIVE connect option to [mysql\\_real\\_connect\(\)](https://dev.mysql.com/doc/c-api/5.6/en/mysql-real-connect.html)). See also [interactive\\_timeout](#page-647-0).

#### <span id="page-716-0"></span>• [warning\\_count](#page-716-0)

The number of errors, warnings, and notes that resulted from the last statement that generated messages. This variable is read only. See [Section 13.7.5.41, "SHOW WARNINGS Statement"](#page-1966-0).

# **5.1.8 Using System Variables**

The MySQL server maintains many system variables that configure its operation. [Section 5.1.7, "Server](#page-618-0) [System Variables"](#page-618-0), describes the meaning of these variables. Each system variable has a default value. System variables can be set at server startup using options on the command line or in an option file. Most of them can be changed dynamically while the server is running by means of the [SET](#page-1913-0) statement, which enables you to modify operation of the server without having to stop and restart it. You can also use system variable values in expressions.

Many system variables are built in. System variables implemented by a server plugin are exposed when the plugin is installed and have names that begin with the plugin name. For example, the audit  $log$ plugin implements a system variable named audit log policy.

There are two scopes in which system variables exist. Global variables affect the overall operation of the server. Session variables affect its operation for individual client connections. A given system variable can have both a global and a session value. Global and session system variables are related as follows:

- When the server starts, it initializes each global variable to its default value. These defaults can be changed by options specified on the command line or in an option file. (See [Section 4.2.2, "Specifying](#page-300-0) [Program Options".](#page-300-0))
- The server also maintains a set of session variables for each client that connects. The client's session variables are initialized at connect time using the current values of the corresponding global variables. For example, a client's SQL mode is controlled by the session  $\text{sgl\_mode}$  value, which is initialized when the client connects to the value of the global  $\text{sq1}\_\text{mode}$  value.

For some system variables, the session value is not initialized from the corresponding global value; if so, that is indicated in the variable description.

System variable values can be set globally at server startup by using options on the command line or in an option file. At startup, the syntax for system variables is the same as for command options, so within variable names, dashes and underscores may be used interchangeably. For example,  $$ [general\\_log=ON](#page-643-0) and [--general-log=ON](#page-643-0) are equivalent.

When you use a startup option to set a variable that takes a numeric value, the value can be given with a suffix of  $\kappa$ ,  $\mathtt{M}$ , or  $\mathtt{G}$  (either uppercase or lowercase) to indicate a multiplier of 1024, 1024 $^2$  or 1024 $^3$ ; that is, units of kilobytes, megabytes, or gigabytes, respectively. Thus, the following command starts the server with an InnoDB log file size of 16 megabytes and a maximum packet size of one gigabyte:

```
mysqld --innodb-log-file-size=16M --max-allowed-packet=1G
```
Within an option file, those variables are set like this:

[mysqld] innodb\_log\_file\_size=16M max\_allowed\_packet=1G

The lettercase of suffix letters does not matter;  $16M$  and  $16m$  are equivalent, as are  $1G$  and  $1g$ .

To restrict the maximum value to which a system variable can be set at runtime with the [SET](#page-1913-0) statement, specify this maximum by using an option of the form  $---maximum-var_name=value$  at server startup. For example, to prevent the value of [innodb\\_log\\_file\\_size](#page-2180-0) from being increased to more than 32MB at runtime, use the option --maximum-innodb-log-file-size=32M.

Many system variables are dynamic and can be changed at runtime by using the [SET](#page-1913-0) statement. For a list, see [Section 5.1.8.2, "Dynamic System Variables"](#page-719-1). To change a system variable with [SET](#page-1913-0), refer to it by name, optionally preceded by a modifier. At runtime, system variable names must be written using underscores, not dashes. The following examples briefly illustrate this syntax:

• Set a global system variable:

```
SET GLOBAL max connections = 1000;
SET @@GLOBAL.max_connections = 1000;
```
• Set a session system variable:

```
SET SESSION sql_mode = 'TRADITIONAL';
SET @@SESSION.sql_mode = 'TRADITIONAL';
SET @@sql_mode = 'TRADITIONAL';
```
For complete details about [SET](#page-1913-0) syntax, see [Section 13.7.4.1, "SET Syntax for Variable Assignment".](#page-1913-0) For a description of the privilege requirements for setting system variables, see [Section 5.1.8.1, "System](#page-719-0) [Variable Privileges"](#page-719-0)

Suffixes for specifying a value multiplier can be used when setting a variable at server startup, but not to set the value with [SET](#page-1913-0) at runtime. On the other hand, with SET you can assign a variable's value using an expression, which is not true when you set a variable at server startup. For example, the first of the following lines is legal at server startup, but the second is not:

```
$> mysql --max_allowed_packet=16M
$> mysql --max_allowed_packet=16*1024*1024
```
Conversely, the second of the following lines is legal at runtime, but the first is not:

mysql> **SET GLOBAL max\_allowed\_packet=16M;** mysql> **SET GLOBAL max\_allowed\_packet=16\*1024\*1024;**

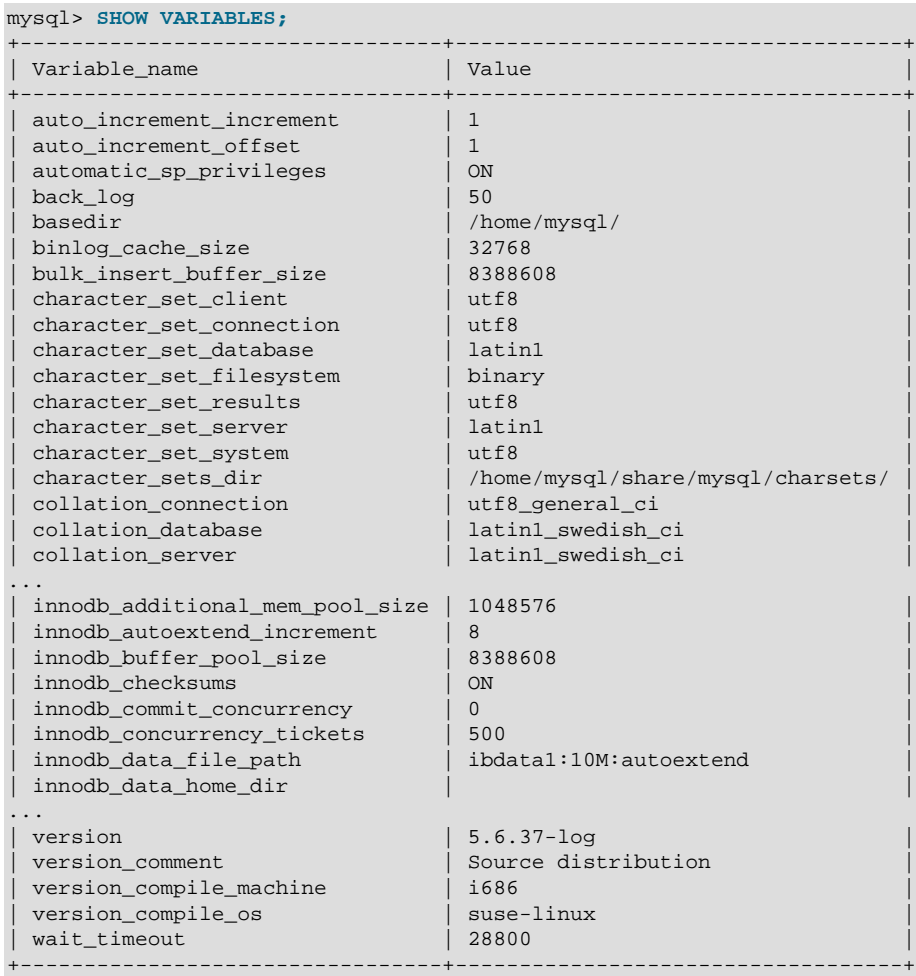

To display system variable names and values, use the [SHOW VARIABLES](#page-1964-0) statement:

With a [LIKE](#page-1518-0) clause, the statement displays only those variables that match the pattern. To obtain a specific variable name, use a [LIKE](#page-1518-0) clause as shown:

```
SHOW VARIABLES LIKE 'max_join_size';
SHOW SESSION VARIABLES LIKE 'max_join_size';
```
To get a list of variables whose name match a pattern, use the  $\frac{1}{6}$  wildcard character in a [LIKE](#page-1518-0) clause:

```
SHOW VARIABLES LIKE '%size%';
SHOW GLOBAL VARIABLES LIKE '%size%';
```
Wildcard characters can be used in any position within the pattern to be matched. Strictly speaking, because \_ is a wildcard that matches any single character, you should escape it as  $\setminus$  to match it literally. In practice, this is rarely necessary.

For [SHOW VARIABLES](#page-1964-0), if you specify neither GLOBAL nor SESSION, MySQL returns SESSION values.

The reason for requiring the GLOBAL keyword when setting GLOBAL-only variables but not when retrieving them is to prevent problems in the future:

 $\bullet$  Were a SESSION variable to be removed that has the same name as a GLOBAL variable, a client with privileges sufficient to modify global variables might accidentally change the GLOBAL variable rather than just the SESSION variable for its own session.

• Were a SESSION variable to be added with the same name as a GLOBAL variable, a client that intends to change the GLOBAL variable might find only its own SESSION variable changed.

# <span id="page-719-0"></span>**5.1.8.1 System Variable Privileges**

A system variable can have a global value that affects server operation as a whole, a session value that affects only the current session, or both. To modify system variable runtime values, use the [SET](#page-1913-0) statement. See [Section 13.7.4.1, "SET Syntax for Variable Assignment".](#page-1913-0) This section describes the privileges required to assign values to system variables at runtime.

Setting a global system variable runtime value requires the [SUPER](#page-878-0) privilege.

To set a session system variable runtime value, use the [SET SESSION](#page-1913-0) statement. In contrast to setting global runtime values, setting session runtime values normally requires no special privileges and can be done by any user to affect the current session. For some system variables, setting the session value may have effects outside the current session and thus is a restricted operation that can be done only by users who have the [SUPER](#page-878-0) privilege. If a session system variable is restricted in this way, the variable description indicates that restriction. Examples include  $\frac{b_1}{c_2}$  format and [sql\\_log\\_bin](#page-2500-0). Setting the session value of these variables affects binary logging for the current session, but may also have wider implications for the integrity of server replication and backups.

# <span id="page-719-1"></span>**5.1.8.2 Dynamic System Variables**

Many server system variables are dynamic and can be set at runtime. See [Section 13.7.4.1, "SET Syntax](#page-1913-0) [for Variable Assignment"](#page-1913-0). For a description of the privilege requirements for setting system variables, see [Section 5.1.8.1, "System Variable Privileges"](#page-719-0)

The following table lists all dynamic system variables applicable within  $m_y s q d$ .

The table lists each variable's data type and scope. The last column indicates whether the scope for each variable is Global, Session, or both. Please see the corresponding item descriptions for details on setting and using the variables. Where appropriate, direct links to further information about the items are provided.

Variables that have a type of "string" take a string value. Variables that have a type of "numeric" take a numeric value. Variables that have a type of "boolean" can be set to 0, 1, ON or OFF. Variables that are marked as "enumeration" normally should be set to one of the available values for the variable, but can also be set to the number that corresponds to the desired enumeration value. For enumerated system variables, the first enumeration value corresponds to 0. This differs from the [ENUM](#page-1403-0) data type used for table columns, for which the first enumeration value corresponds to 1.

| <b>Variable Name</b>        | <b>Variable Type</b> | <b>Variable Scope</b> |
|-----------------------------|----------------------|-----------------------|
| audit_log_connection_policy | Enumeration          | Global                |
| audit_log_exclude_accounts  | String               | Global                |
| audit_log_flush             | <b>Boolean</b>       | Global                |
| audit_log_include_accounts  | String               | Global                |
| audit_log_policy            | Enumeration          | Global                |
| audit_log_rotate_on_size    | Integer              | Global                |
| audit_log_statement_policy  | Enumeration          | Global                |
| auto_increment_increment    | Integer              | <b>Both</b>           |
| auto increment offset       | Integer              | <b>Both</b>           |
| autocommit                  | <b>Boolean</b>       | <b>Both</b>           |

**Table 5.5 Dynamic System Variable Summary**
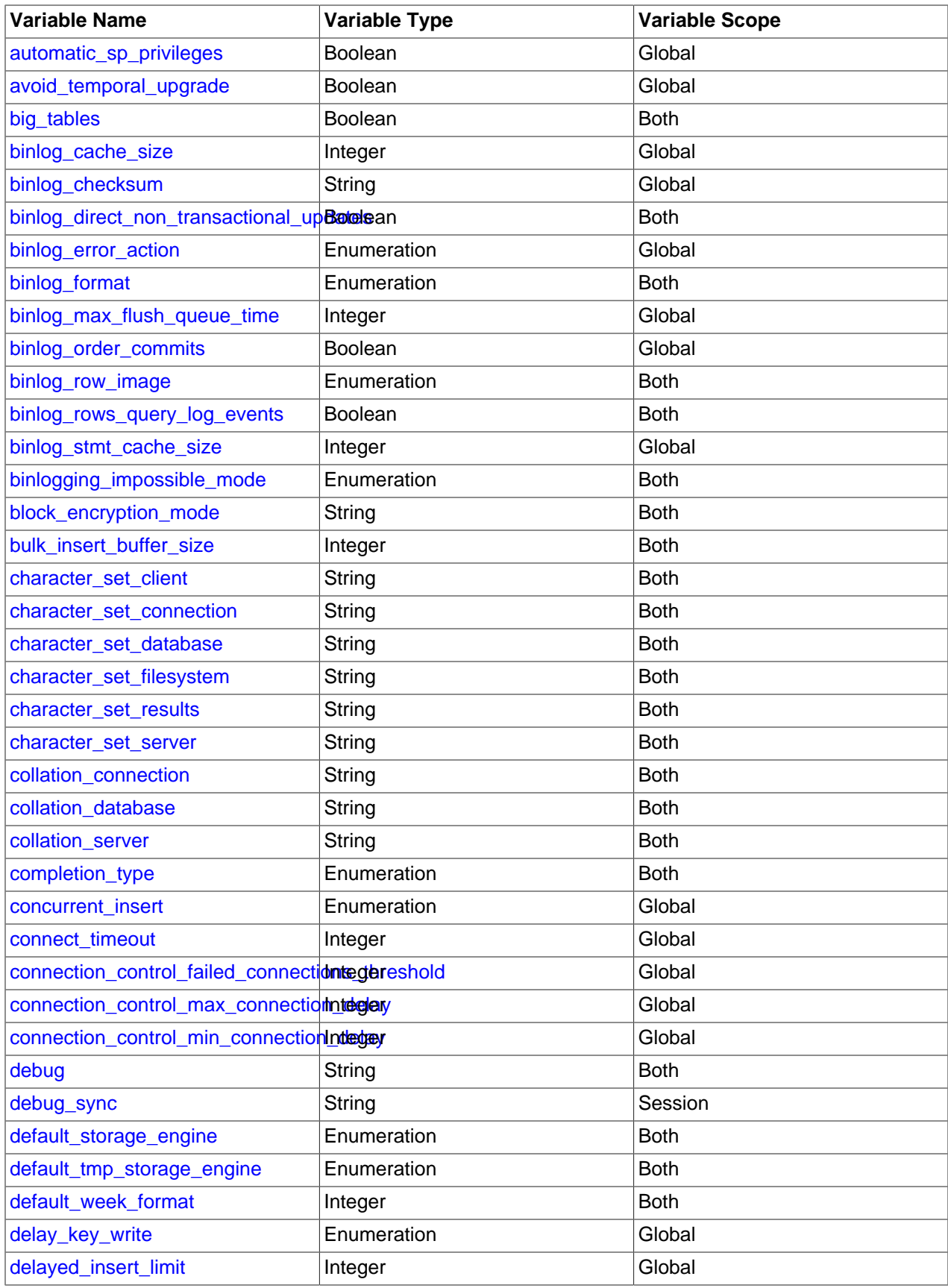

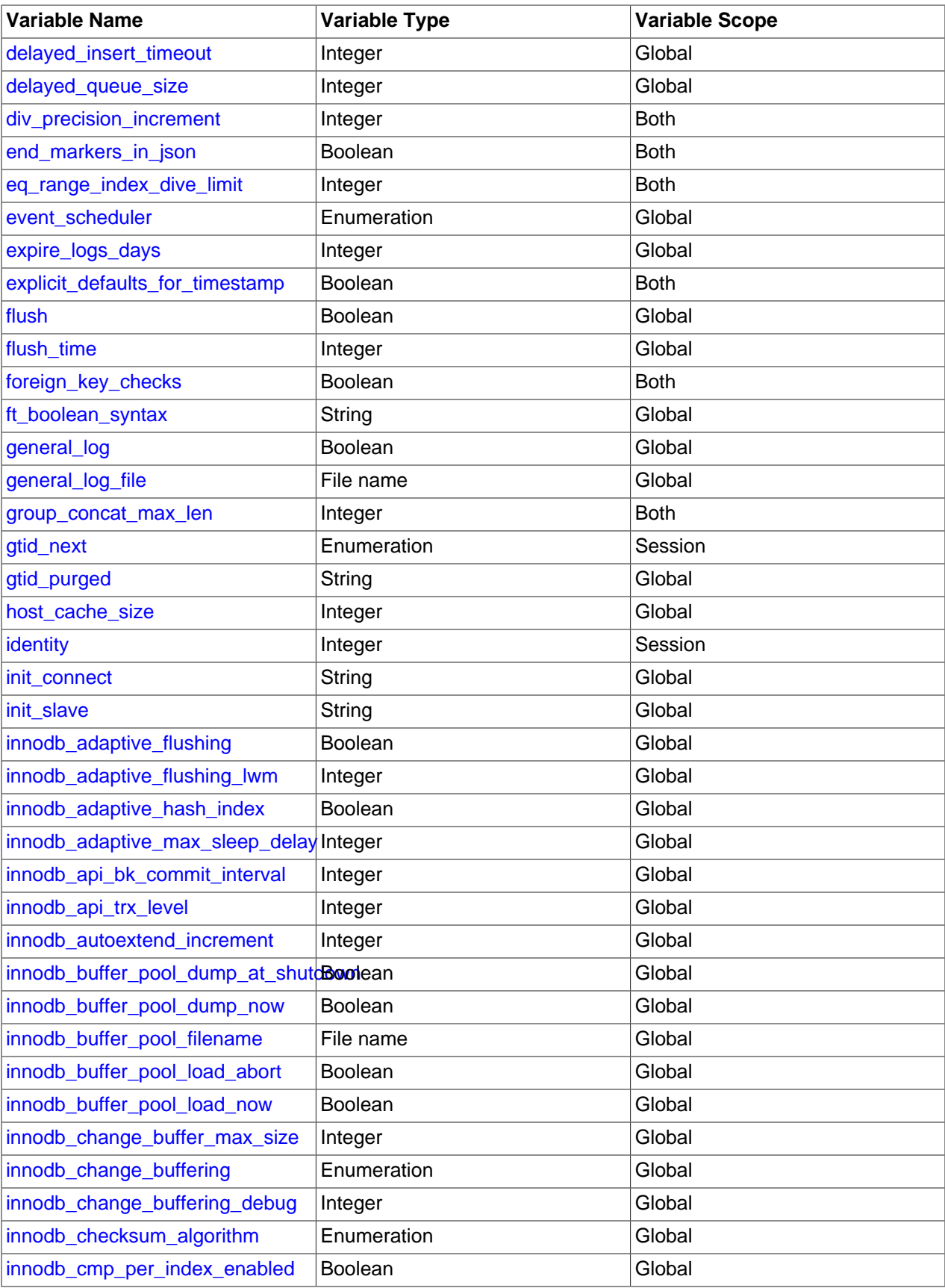

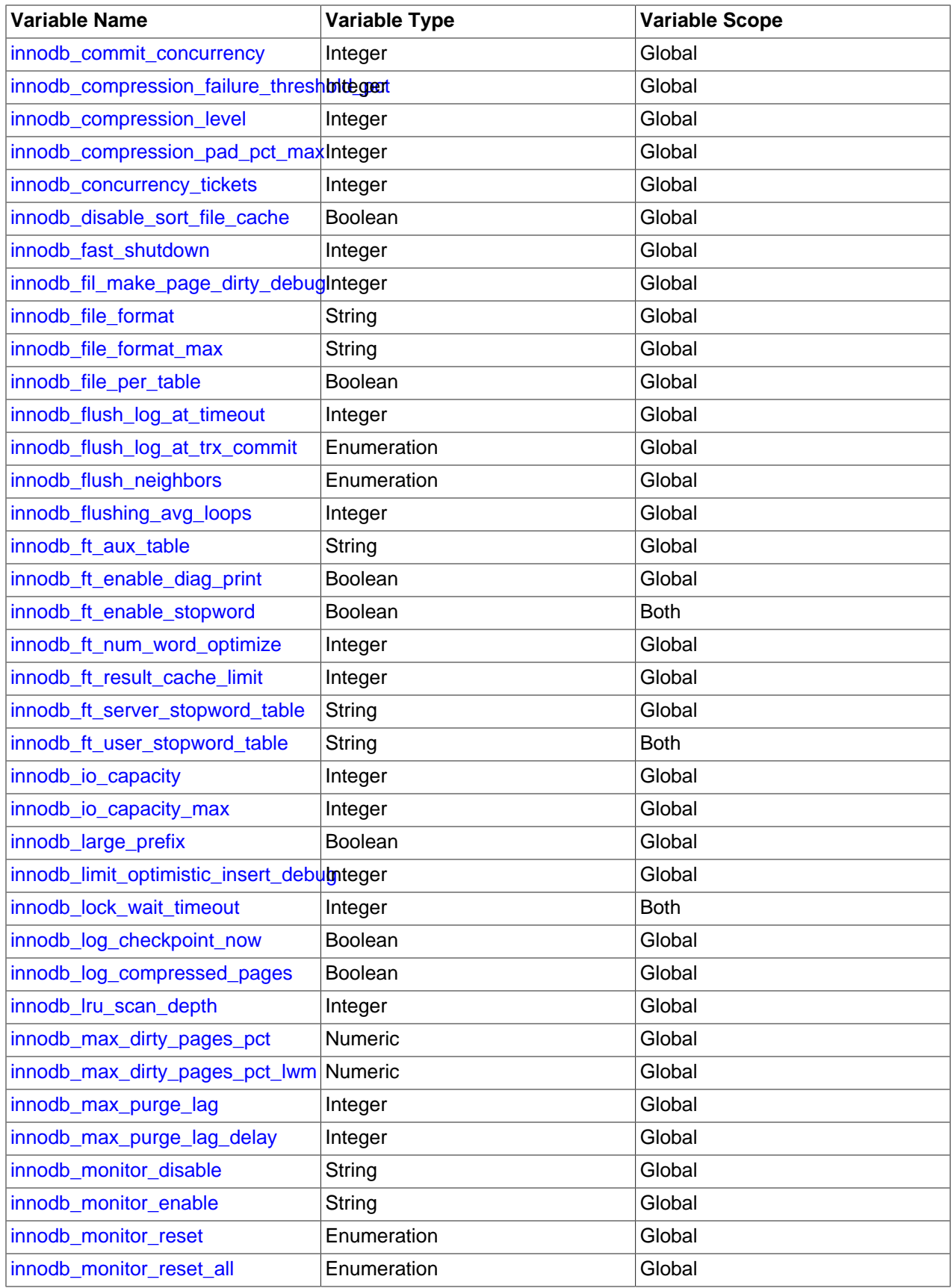

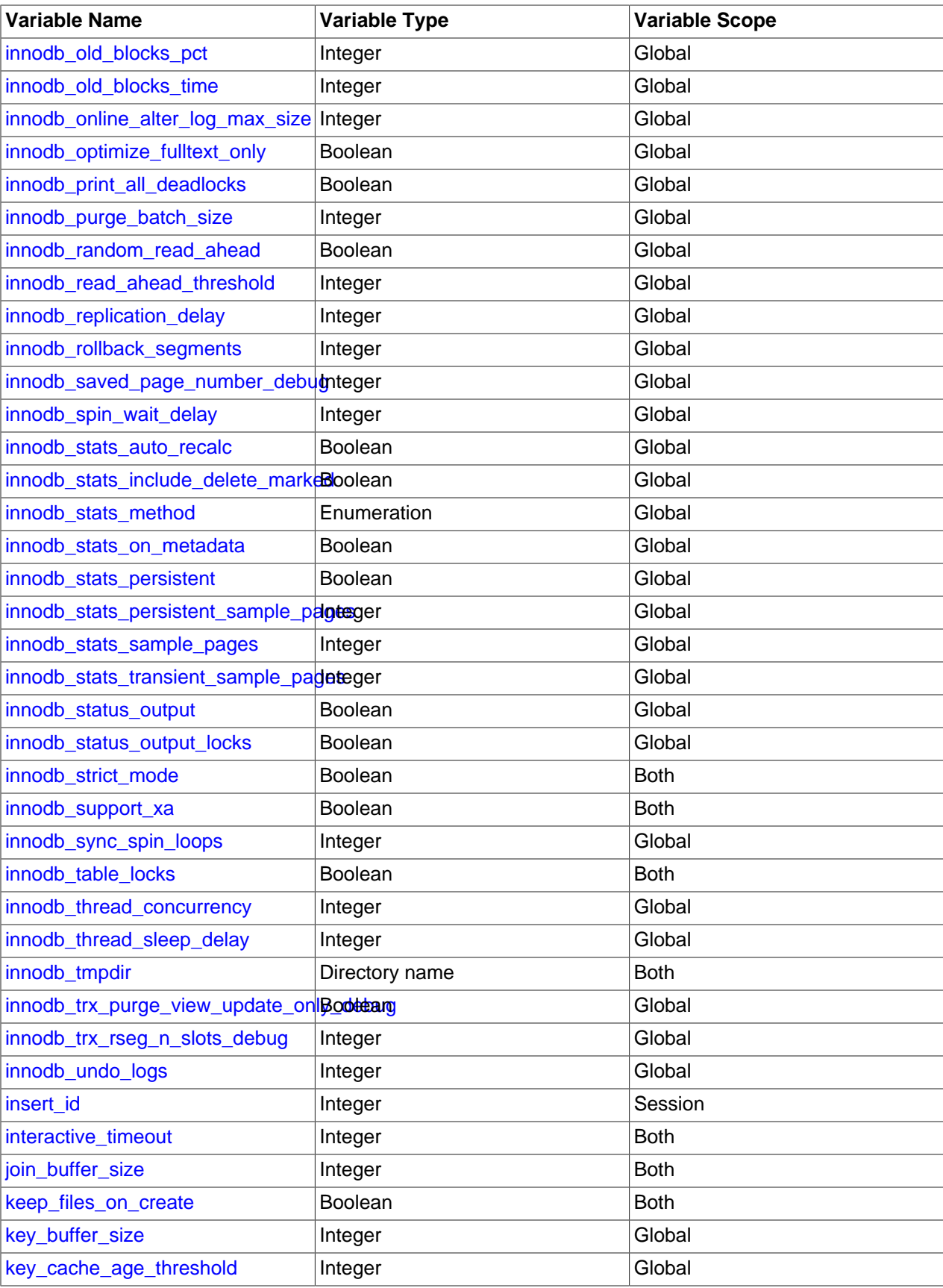

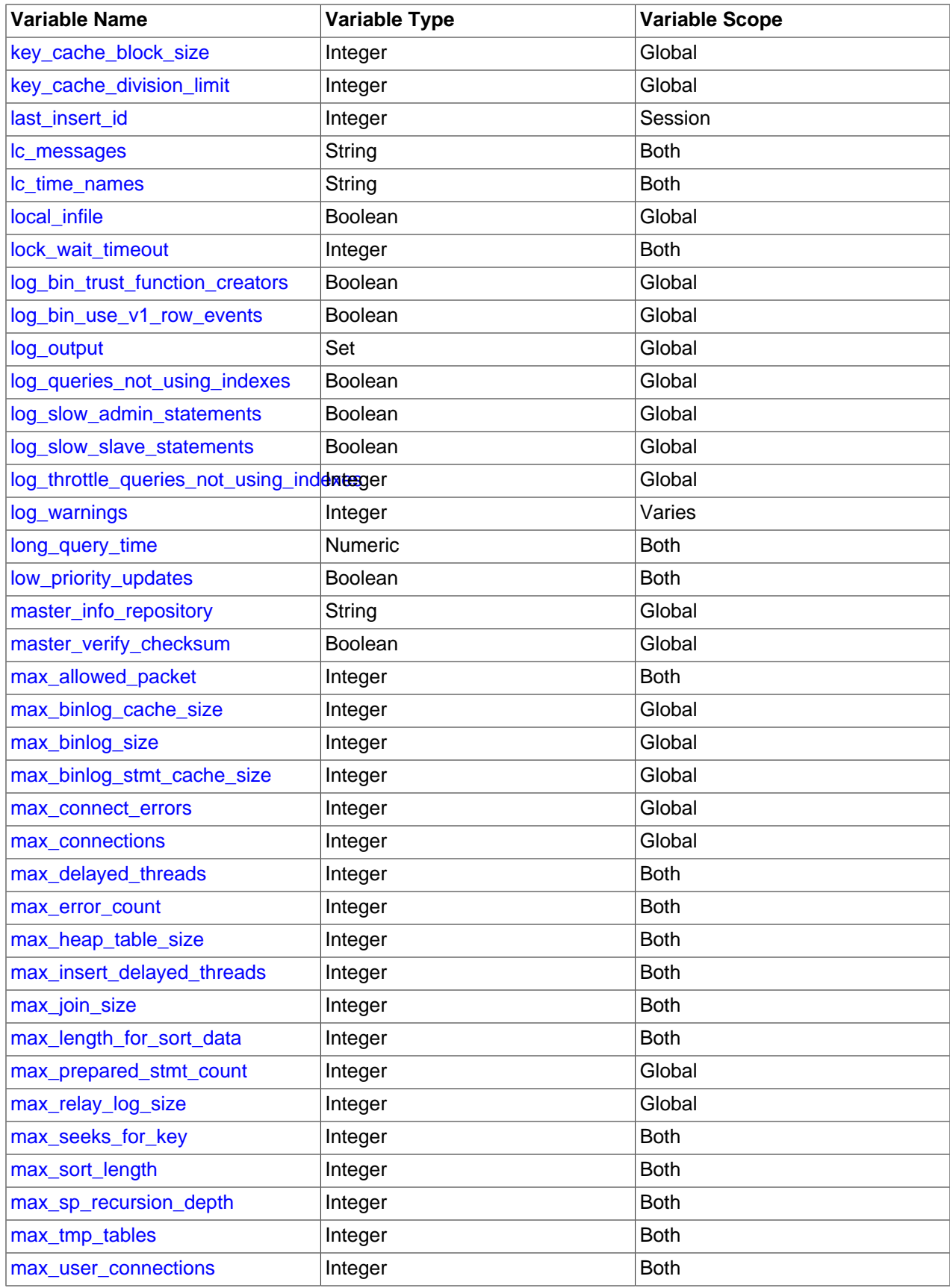

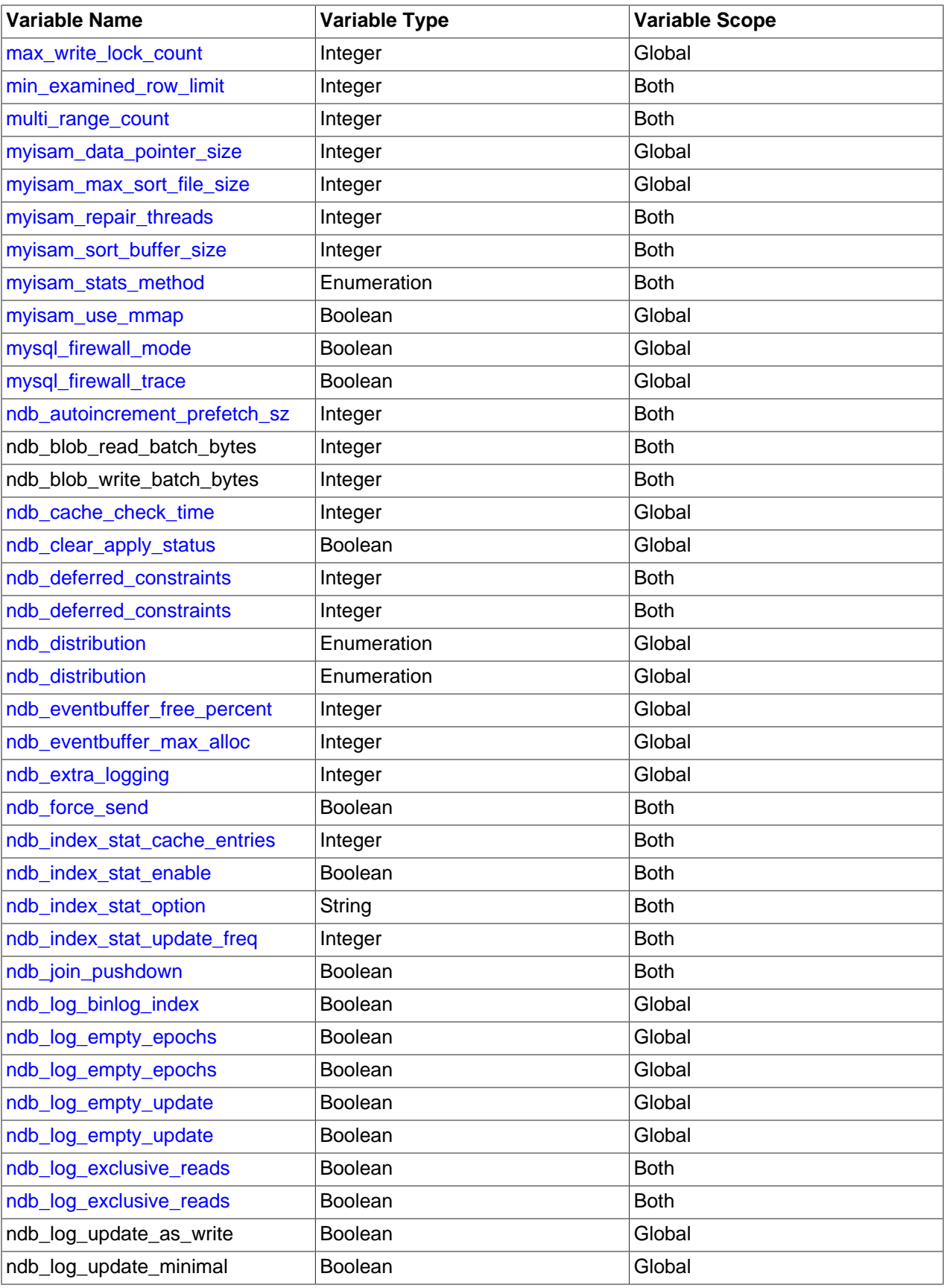

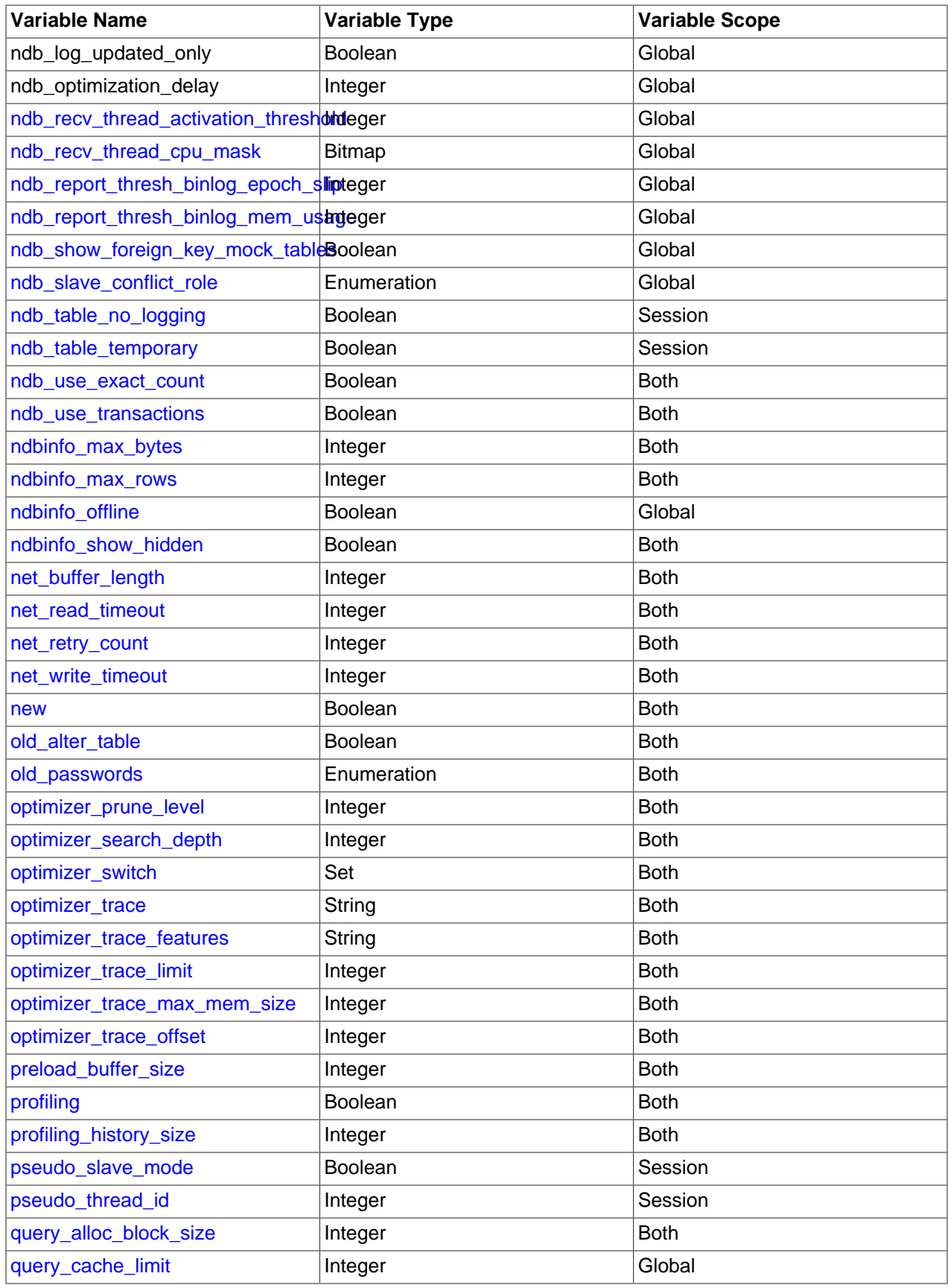

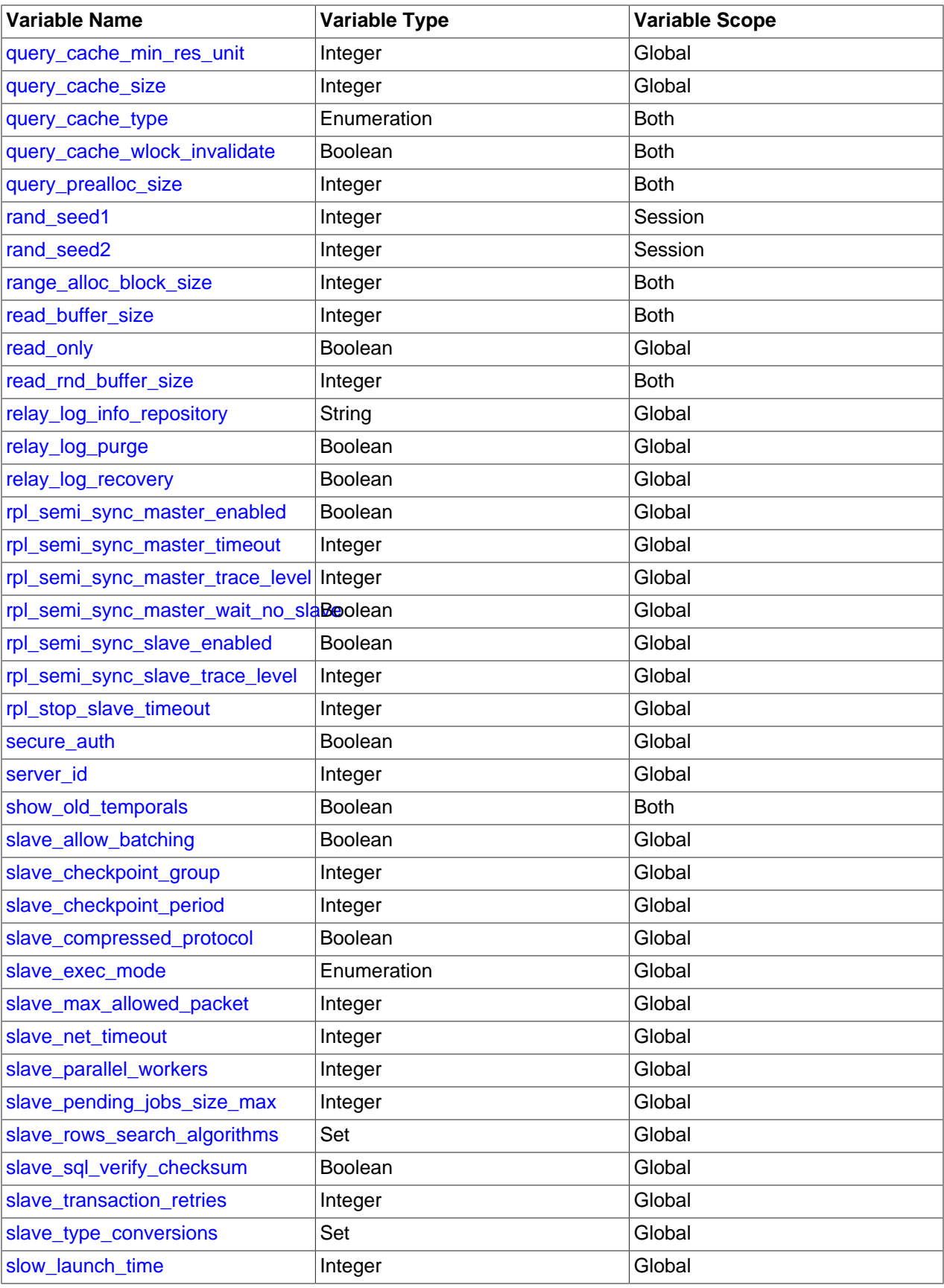

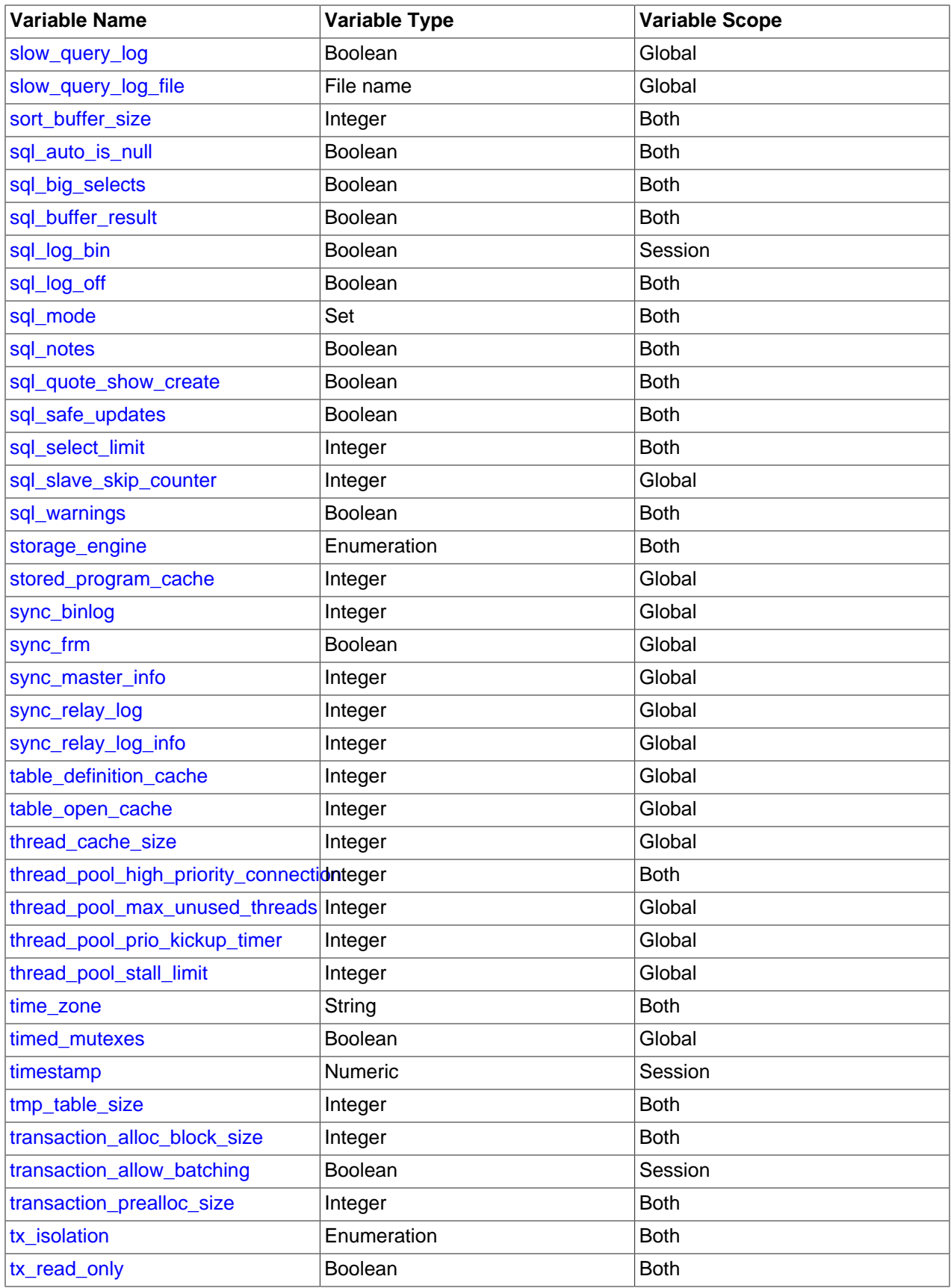

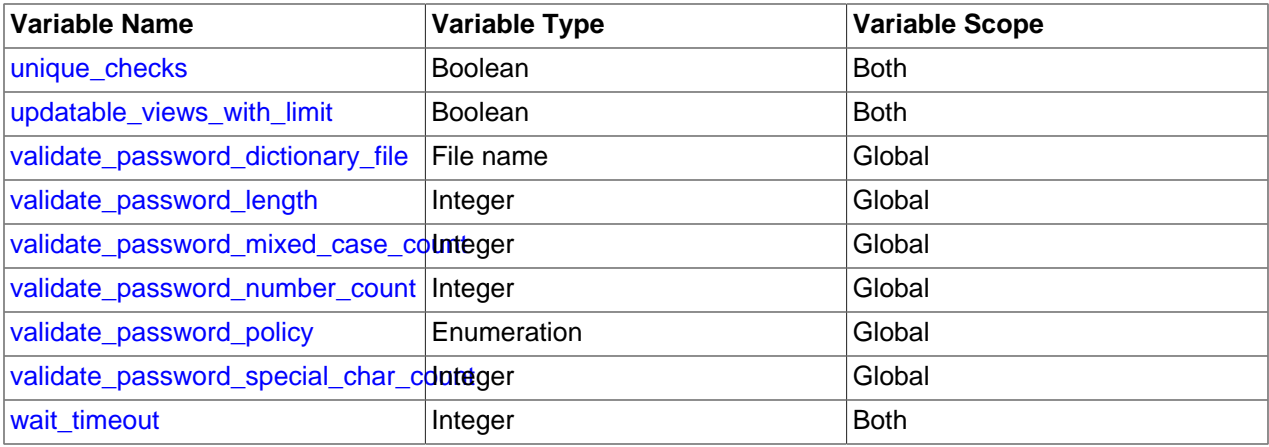

# **5.1.8.3 Structured System Variables**

A structured variable differs from a regular system variable in two respects:

- Its value is a structure with components that specify server parameters considered to be closely related.
- There might be several instances of a given type of structured variable. Each one has a different name and refers to a different resource maintained by the server.

MySQL supports one structured variable type, which specifies parameters governing the operation of key caches. A key cache structured variable has these components:

- key buffer size
- key cache block size
- [key\\_cache\\_division\\_limit](#page-650-1)
- key cache age threshold

This section describes the syntax for referring to structured variables. Key cache variables are used for syntax examples, but specific details about how key caches operate are found elsewhere, in [Section 8.10.2, "The MyISAM Key Cache".](#page-1180-0)

To refer to a component of a structured variable instance, you can use a compound name in instance\_name.component\_name format. Examples:

```
hot_cache.key_buffer_size
hot_cache.key_cache_block_size
cold_cache.key_cache_block_size
```
For each structured system variable, an instance with the name of  $\det \text{curl } t$  is always predefined. If you refer to a component of a structured variable without any instance name, the  $\det \text{aut}$  instance is used. Thus, default.[key\\_buffer\\_size](#page-648-1) and key\_buffer\_size both refer to the same system variable.

Structured variable instances and components follow these naming rules:

- For a given type of structured variable, each instance must have a name that is unique within variables of that type. However, instance names need not be unique across structured variable types. For example, each structured variable has an instance named default, so default is not unique across variable types.
- The names of the components of each structured variable type must be unique across all system variable names. If this were not true (that is, if two different types of structured variables could share

component member names), it would not be clear which default structured variable to use for references to member names that are not qualified by an instance name.

- If a structured variable instance name is not legal as an unquoted identifier, refer to it as a quoted identifier using backticks. For example, hot-cache is not legal, but `hot-cache` is.
- global, session, and local are not legal instance names. This avoids a conflict with notation such as @@GLOBAL.var\_name for referring to nonstructured system variables.

Currently, the first two rules have no possibility of being violated because the only structured variable type is the one for key caches. These rules may assume greater significance if some other type of structured variable is created in the future.

With one exception, you can refer to structured variable components using compound names in any context where simple variable names can occur. For example, you can assign a value to a structured variable using a command-line option:

```
$> mysqld --hot_cache.key_buffer_size=64K
```
In an option file, use this syntax:

```
[mysqld]
hot_cache.key_buffer_size=64K
```
If you start the server with this option, it creates a key cache named hot\_cache with a size of 64KB in addition to the default key cache that has a default size of 8MB.

Suppose that you start the server as follows:

```
$> mysqld --key_buffer_size=256K \
          --extra_cache.key_buffer_size=128K \
          --extra_cache.key_cache_block_size=2048
```
In this case, the server sets the size of the default key cache to 256KB. (You could also have written --default.key\_buffer\_size=256K.) In addition, the server creates a second key cache named extra\_cache that has a size of 128KB, with the size of block buffers for caching table index blocks set to 2048 bytes.

The following example starts the server with three different key caches having sizes in a 3:1:1 ratio:

```
$> mysqld --key_buffer_size=6M \
          --hot_cache.key_buffer_size=2M \
          --cold_cache.key_buffer_size=2M
```
Structured variable values may be set and retrieved at runtime as well. For example, to set a key cache named hot\_cache to a size of 10MB, use either of these statements:

```
mysql> SET GLOBAL hot_cache.key_buffer_size = 10*1024*1024;
mysql> SET @@GLOBAL.hot_cache.key_buffer_size = 10*1024*1024;
```
To retrieve the cache size, do this:

mysql> **SELECT @@GLOBAL.hot\_cache.key\_buffer\_size;**

However, the following statement does not work. The variable is not interpreted as a compound name, but as a simple string for a [LIKE](#page-1518-0) pattern-matching operation:

mysql> **SHOW GLOBAL VARIABLES LIKE 'hot\_cache.key\_buffer\_size';**

This is the exception to being able to use structured variable names anywhere a simple variable name may occur.

# **5.1.9 Server Status Variables**

The MySQL server maintains many status variables that provide information about its operation. You can view these variables and their values by using the SHOW [GLOBAL | SESSION] STATUS statement (see [Section 13.7.5.36, "SHOW STATUS Statement"\)](#page-1958-0). The optional GLOBAL keyword aggregates the values over all connections, and SESSION shows the values for the current connection.

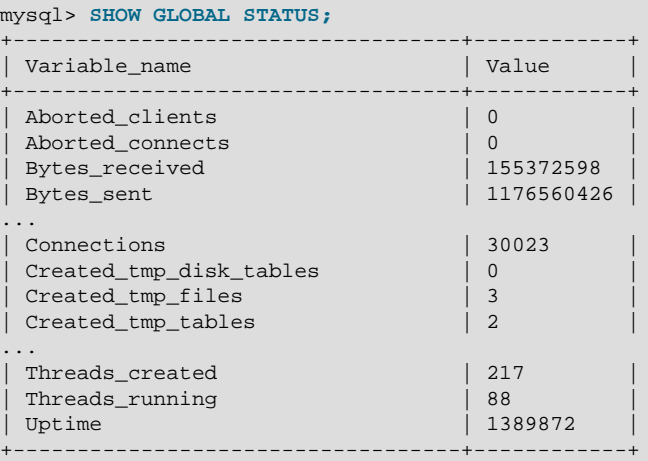

Many status variables are reset to 0 by the [FLUSH STATUS](#page-1973-0) statement.

This section provides a description of each status variable. For a status variable summary, see [Section 5.1.5, "Server Status Variable Reference".](#page-581-0) For information about status variables specific to NDB Cluster, see [NDB Cluster Status Variables](#page-2792-0).

The status variables have the following meanings.

<span id="page-731-0"></span>• [Aborted\\_clients](#page-731-0)

The number of connections that were aborted because the client died without closing the connection properly. See [Section B.3.2.10, "Communication Errors and Aborted Connections".](#page-3571-0)

<span id="page-731-1"></span>• [Aborted\\_connects](#page-731-1)

The number of failed attempts to connect to the MySQL server. See [Section B.3.2.10, "Communication](#page-3571-0) [Errors and Aborted Connections"](#page-3571-0).

For additional connection-related information, check the Connection errors xxx status variables and the host cache table.

<span id="page-731-2"></span>• [Binlog\\_cache\\_disk\\_use](#page-731-2)

The number of transactions that used the temporary binary log cache but that exceeded the value of binlog cache size and used a temporary file to store statements from the transaction.

The number of nontransactional statements that caused the binary log transaction cache to be written to disk is tracked separately in the [Binlog\\_stmt\\_cache\\_disk\\_use](#page-732-0) status variable.

<span id="page-731-3"></span>• [Binlog\\_cache\\_use](#page-731-3)

The number of transactions that used the binary log cache.

<span id="page-732-0"></span>• [Binlog\\_stmt\\_cache\\_disk\\_use](#page-732-0)

The number of nontransaction statements that used the binary log statement cache but that exceeded the value of  $\text{binlog\_stmt\_cache\_size}$  and used a temporary file to store those statements.

<span id="page-732-1"></span>• [Binlog\\_stmt\\_cache\\_use](#page-732-1)

The number of nontransactional statements that used the binary log statement cache.

<span id="page-732-2"></span>• [Bytes\\_received](#page-732-2)

The number of bytes received from all clients.

<span id="page-732-3"></span>• [Bytes\\_sent](#page-732-3)

The number of bytes sent to all clients.

<span id="page-732-4"></span>• Com\_xxx

The  $Com_{XX}x$  statement counter variables indicate the number of times each  $X^X$  statement has been executed. There is one status variable for each type of statement. For example, Com delete and Com\_update count [DELETE](#page-1739-0) and [UPDATE](#page-1805-0) statements, respectively. Com\_delete\_multi and Com update multi are similar but apply to [DELETE](#page-1739-0) and [UPDATE](#page-1805-0) statements that use multiple-table syntax.

If a query result is returned from query cache, the server increments the  $Qcache$  hits status variable, not Com select. See [Section 8.10.3.4, "Query Cache Status and Maintenance".](#page-1191-0)

All  $Com\_stmt\_xxx$  variables are increased even if a prepared statement argument is unknown or an error occurred during execution. In other words, their values correspond to the number of requests issued, not to the number of requests successfully completed.

The Com\_stmt\_xxx status variables are as follows:

- Com\_stmt\_prepare
- Com\_stmt\_execute
- Com\_stmt\_fetch
- Com\_stmt\_send\_long\_data
- Com\_stmt\_reset
- Com\_stmt\_close

Those variables stand for prepared statement commands. Their names refer to the COM  $_{\text{XXX}}$  command set used in the network layer. In other words, their values increase whenever prepared statement API calls such as mysql\_stmt\_prepare(), mysql\_stmt\_execute(), and so forth are executed. However, Com\_stmt\_prepare, Com\_stmt\_execute and Com\_stmt\_close also increase for [PREPARE](#page-1843-0), [EXECUTE](#page-1844-0), or [DEALLOCATE PREPARE](#page-1844-1), respectively. Additionally, the values of the older statement counter variables Com\_prepare\_sql, Com\_execute\_sql, and Com\_dealloc\_sql increase for the [PREPARE](#page-1843-0), [EXECUTE](#page-1844-0), and [DEALLOCATE PREPARE](#page-1844-1) statements. Com\_stmt\_fetch stands for the total number of network round-trips issued when fetching from cursors.

Com stmt reprepare indicates the number of times statements were automatically reprepared by the server after metadata changes to tables or views referred to by the statement. A reprepare operation increments Com\_stmt\_reprepare, and also Com\_stmt\_prepare.

#### <span id="page-733-1"></span>• [Compression](#page-733-1)

Whether the client connection uses compression in the client/server protocol.

<span id="page-733-0"></span>• [Connection\\_errors\\_](#page-733-0)xxx

These variables provide information about errors that occur during the client connection process. They are global only and represent error counts aggregated across connections from all hosts. These variables track errors not accounted for by the host cache (see [Section 5.1.11.2, "DNS Lookups and](#page-760-0) [the Host Cache"](#page-760-0)), such as errors that are not associated with TCP connections, occur very early in the connection process (even before an IP address is known), or are not specific to any particular IP address (such as out-of-memory conditions).

<span id="page-733-2"></span>• [Connection\\_errors\\_accept](#page-733-2)

The number of errors that occurred during calls to  $accept()$  on the listening port.

<span id="page-733-3"></span>• Connection errors internal

The number of connections refused due to internal errors in the server, such as failure to start a new thread or an out-of-memory condition.

<span id="page-733-4"></span>• [Connection\\_errors\\_max\\_connections](#page-733-4)

The number of connections refused because the server  $max_{\text{connections}}$  limit was reached.

<span id="page-733-5"></span>• [Connection\\_errors\\_peer\\_address](#page-733-5)

The number of errors that occurred while searching for connecting client IP addresses.

<span id="page-733-6"></span>• [Connection\\_errors\\_select](#page-733-6)

The number of errors that occurred during calls to  $select()$  or  $poll()$  on the listening port. (Failure of this operation does not necessarily means a client connection was rejected.)

<span id="page-733-7"></span>• Connection errors tcpwrap

The number of connections refused by the libwrap library.

<span id="page-733-8"></span>• [Connections](#page-733-8)

The number of connection attempts (successful or not) to the MySQL server.

<span id="page-733-9"></span>• [Created\\_tmp\\_disk\\_tables](#page-733-9)

The number of internal on-disk temporary tables created by the server while executing statements.

You can compare the number of internal on-disk temporary tables created to the total number of internal temporary tables created by comparing Created tmp disk tables and Created tmp tables values.

See also [Section 8.4.4, "Internal Temporary Table Use in MySQL".](#page-1137-0)

<span id="page-733-11"></span>• [Created\\_tmp\\_files](#page-733-11)

How many temporary files [mysqld](#page-326-0) has created.

<span id="page-733-10"></span>• [Created\\_tmp\\_tables](#page-733-10)

The number of internal temporary tables created by the server while executing statements.

You can compare the number of internal on-disk temporary tables created to the total number of internal temporary tables created by comparing [Created\\_tmp\\_disk\\_tables](#page-733-9) and [Created\\_tmp\\_tables](#page-733-10) values.

See also [Section 8.4.4, "Internal Temporary Table Use in MySQL".](#page-1137-0)

Each invocation of the [SHOW STATUS](#page-1958-0) statement uses an internal temporary table and increments the global [Created\\_tmp\\_tables](#page-733-10) value.

<span id="page-734-0"></span>• [Delayed\\_errors](#page-734-0)

The number of rows written with [INSERT DELAYED](#page-1752-0) for which some error occurred (probably duplicate key).

This status variable is deprecated (because DELAYED inserts are deprecated); expect it to be removed in a future release.

<span id="page-734-1"></span>• [Delayed\\_insert\\_threads](#page-734-1)

The number of [INSERT DELAYED](#page-1752-0) handler threads in use for nontransactional tables.

This status variable is deprecated (because DELAYED inserts are deprecated); expect it to be removed in a future release.

<span id="page-734-2"></span>• [Delayed\\_writes](#page-734-2)

The number of [INSERT DELAYED](#page-1752-0) rows written to nontransactional tables.

This status variable is deprecated (because DELAYED inserts are deprecated); expect it to be removed in a future release.

<span id="page-734-3"></span>• [Flush\\_commands](#page-734-3)

The number of times the server flushes tables, whether because a user executed a FLUSH, TABLES statement or due to internal server operation. It is also incremented by receipt of a COM\_REFRESH packet. This is in contrast to Com flush, which indicates how many FLUSH statements have been executed, whether [FLUSH TABLES](#page-1973-1), [FLUSH LOGS](#page-1972-0), and so forth.

<span id="page-734-4"></span>• [Handler\\_commit](#page-734-4)

The number of internal [COMMIT](#page-1808-0) statements.

<span id="page-734-5"></span>• Handler delete

The number of times that rows have been deleted from tables.

<span id="page-734-6"></span>• [Handler\\_external\\_lock](#page-734-6)

The server increments this variable for each call to its external\_lock() function, which generally occurs at the beginning and end of access to a table instance. There might be differences among storage engines. This variable can be used, for example, to discover for a statement that accesses a partitioned table how many partitions were pruned before locking occurred: Check how much the counter increased for the statement, subtract 2 (2 calls for the table itself), then divide by 2 to get the number of partitions locked.

<span id="page-734-7"></span>• [Handler\\_mrr\\_init](#page-734-7)

The number of times the server uses a storage engine's own Multi-Range Read implementation for table access.

#### <span id="page-735-0"></span>• [Handler\\_prepare](#page-735-0)

A counter for the prepare phase of two-phase commit operations.

#### <span id="page-735-1"></span>• [Handler\\_read\\_first](#page-735-1)

The number of times the first entry in an index was read. If this value is high, it suggests that the server is doing a lot of full index scans (for example, SELECT coll FROM foo, assuming that coll is indexed).

#### <span id="page-735-2"></span>• Handler read key

The number of requests to read a row based on a key. If this value is high, it is a good indication that your tables are properly indexed for your queries.

#### <span id="page-735-3"></span>• Handler read last

The number of requests to read the last key in an index. With  $ORDER$  BY, the server issues a first-key request followed by several next-key requests, whereas with ORDER BY DESC, the server issues a lastkey request followed by several previous-key requests.

#### <span id="page-735-4"></span>• [Handler\\_read\\_next](#page-735-4)

The number of requests to read the next row in key order. This value is incremented if you are querying an index column with a range constraint or if you are doing an index scan.

#### <span id="page-735-5"></span>• [Handler\\_read\\_prev](#page-735-5)

The number of requests to read the previous row in key order. This read method is mainly used to optimize ORDER BY ... DESC.

#### <span id="page-735-6"></span>• [Handler\\_read\\_rnd](#page-735-6)

The number of requests to read a row based on a fixed position. This value is high if you are doing a lot of queries that require sorting of the result. You probably have a lot of queries that require MySQL to scan entire tables or you have joins that do not use keys properly.

## <span id="page-735-7"></span>• [Handler\\_read\\_rnd\\_next](#page-735-7)

The number of requests to read the next row in the data file. This value is high if you are doing a lot of table scans. Generally this suggests that your tables are not properly indexed or that your queries are not written to take advantage of the indexes you have.

## <span id="page-735-8"></span>• [Handler\\_rollback](#page-735-8)

The number of requests for a storage engine to perform a rollback operation.

## <span id="page-735-9"></span>• Handler savepoint

The number of requests for a storage engine to place a savepoint.

## <span id="page-735-10"></span>• Handler savepoint rollback

The number of requests for a storage engine to roll back to a savepoint.

#### <span id="page-736-0"></span>• Handler update

The number of requests to update a row in a table.

<span id="page-736-1"></span>• Handler write

The number of requests to insert a row in a table.

<span id="page-736-2"></span>• [Innodb\\_available\\_undo\\_logs](#page-736-2)

The total number of available **InnoDB** [rollback segments](#page-4260-0). Supplements the innodb rollback segments system variable, which defines the number of active rollback segments.

<span id="page-736-3"></span>• [Innodb\\_buffer\\_pool\\_dump\\_status](#page-736-3)

The progress of an operation to record the [pages](#page-4251-0) held in the  $Inn oDB$  [buffer pool](#page-4213-0), triggered by the setting of innodb buffer pool dump at shutdown or innodb buffer pool dump now.

For related information and examples, see [Section 14.8.3.5, "Saving and Restoring the Buffer Pool](#page-2071-0) [State".](#page-2071-0)

<span id="page-736-4"></span>• [Innodb\\_buffer\\_pool\\_load\\_status](#page-736-4)

The progress of an operation to [warm up](#page-4274-0) the  $\text{InnoDB}$  [buffer pool](#page-4213-0) by reading in a set of [pages](#page-4251-0) corresponding to an earlier point in time, triggered by the setting of [innodb\\_buffer\\_pool\\_load\\_at\\_startup](#page-2151-1) or [innodb\\_buffer\\_pool\\_load\\_now](#page-2152-0). If the operation introduces too much overhead, you can cancel it by setting innodb buffer pool load abort.

For related information and examples, see [Section 14.8.3.5, "Saving and Restoring the Buffer Pool](#page-2071-0) [State".](#page-2071-0)

<span id="page-736-5"></span>• Innodb buffer pool bytes data

The total number of bytes in the InnoDB [buffer pool](#page-4213-0) containing data. The number includes both [dirty](#page-4225-0) and clean pages. For more accurate memory usage calculations than with [Innodb\\_buffer\\_pool\\_pages\\_data](#page-736-6), when [compressed](#page-4219-0) tables cause the buffer pool to hold pages of different sizes.

<span id="page-736-6"></span>• [Innodb\\_buffer\\_pool\\_pages\\_data](#page-736-6)

The number of [pages](#page-4251-0) in the InnoDB [buffer pool](#page-4213-0) containing data. The number includes both [dirty](#page-4225-0) and clean pages. When using [compressed tables,](#page-4219-1) the reported Innodb buffer pool pages data value may be larger than Innodb buffer pool pages total (Bug #59550).

<span id="page-736-7"></span>• [Innodb\\_buffer\\_pool\\_bytes\\_dirty](#page-736-7)

The total current number of bytes held in [dirty pages](#page-4225-0) in the InnoDB [buffer pool](#page-4213-0). For more accurate memory usage calculations than with Innodb buffer pool pages dirty, when [compressed](#page-4219-0) tables cause the buffer pool to hold pages of different sizes.

<span id="page-736-8"></span>• Innodb buffer pool pages dirty

The current number of [dirty pages](#page-4225-0) in the InnoDB [buffer pool.](#page-4213-0)

<span id="page-736-9"></span>• [Innodb\\_buffer\\_pool\\_pages\\_flushed](#page-736-9)

The number of requests to [flush](#page-4229-0) [pages](#page-4251-0) from the InnoDB [buffer pool](#page-4213-0).

<span id="page-736-10"></span>• Innodb buffer pool pages free

The number of free [pages](#page-4251-0) in the InnoDB [buffer pool](#page-4213-0).

<span id="page-737-1"></span>• Innodb buffer pool pages latched

The number of latched [pages](#page-4251-0) in the InnoDB [buffer pool](#page-4213-0). These are pages currently being read or written, or that cannot be [flushed](#page-4229-0) or removed for some other reason. Calculation of this variable is expensive, so it is available only when the UNIV\_DEBUG system is defined at server build time.

<span id="page-737-2"></span>• Innodb buffer pool pages misc

The number of [pages](#page-4251-0) in the InnoDB [buffer pool](#page-4213-0) that are busy because they have been allocated for administrative overhead, such as [row locks](#page-4260-1) or the [adaptive hash](#page-4208-0) [index.](#page-4208-0) This value can also be calculated as [Innodb\\_buffer\\_pool\\_pages\\_total](#page-737-0) − [Innodb\\_buffer\\_pool\\_pages\\_free](#page-736-10) − [Innodb\\_buffer\\_pool\\_pages\\_data](#page-736-6). When using [compressed tables,](#page-4219-1) [Innodb\\_buffer\\_pool\\_pages\\_misc](#page-737-2) may report an out-of-bounds value (Bug #59550).

<span id="page-737-0"></span>• Innodb buffer pool pages total

The total size of the InnoDB [buffer pool](#page-4213-0), in [pages](#page-4251-0). When using [compressed tables](#page-4219-1), the reported Innodb buffer pool pages data value may be larger than Innodb buffer pool pages total (Bug #59550)

<span id="page-737-3"></span>• [Innodb\\_buffer\\_pool\\_read\\_ahead](#page-737-3)

The number of [pages](#page-4251-0) read into the InnoDB [buffer pool](#page-4213-0) by the [read-ahead](#page-4257-0) background thread.

<span id="page-737-4"></span>• [Innodb\\_buffer\\_pool\\_read\\_ahead\\_evicted](#page-737-4)

The number of [pages](#page-4251-0) read into the InnoDB [buffer pool](#page-4213-0) by the [read-ahead](#page-4257-0) background thread that were subsequently [evicted](#page-4227-0) without having been accessed by queries.

<span id="page-737-5"></span>• [Innodb\\_buffer\\_pool\\_read\\_ahead\\_rnd](#page-737-5)

The number of "random" read-aheads initiated by  $\text{InnoDB}$ . This happens when a query scans a large portion of a table but in random order.

<span id="page-737-6"></span>• [Innodb\\_buffer\\_pool\\_read\\_requests](#page-737-6)

The number of logical read requests.

<span id="page-737-7"></span>• [Innodb\\_buffer\\_pool\\_reads](#page-737-7)

The number of logical reads that InnoDB could not satisfy from the [buffer pool](#page-4213-0), and had to read directly from disk.

<span id="page-737-8"></span>• Innodb buffer pool wait free

Normally, writes to the InnoDB [buffer pool](#page-4213-0) happen in the background. When InnoDB needs to read or create a [page](#page-4251-0) and no clean pages are available, InnoDB flushes some [dirty pages](#page-4225-0) first and waits for that operation to finish. This counter counts instances of these waits. If [innodb\\_buffer\\_pool\\_size](#page-2152-1) has been set properly, this value should be small.

<span id="page-737-9"></span>• Innodb buffer pool write requests

The number of writes done to the InnoDB [buffer pool.](#page-4213-0)

<span id="page-737-10"></span>• [Innodb\\_data\\_fsyncs](#page-737-10)

The number of  $f_{\text{sync}}($  ) operations so far. The frequency of  $f_{\text{sync}}()$  calls is influenced by the setting of the [innodb\\_flush\\_method](#page-2165-0) configuration option.

<span id="page-738-0"></span>• [Innodb\\_data\\_pending\\_fsyncs](#page-738-0)

The current number of pending  $fsymc()$  operations. The frequency of  $fsymc()$  calls is influenced by the setting of the [innodb\\_flush\\_method](#page-2165-0) configuration option.

<span id="page-738-1"></span>• [Innodb\\_data\\_pending\\_reads](#page-738-1)

The current number of pending reads.

<span id="page-738-2"></span>• [Innodb\\_data\\_pending\\_writes](#page-738-2)

The current number of pending writes.

<span id="page-738-3"></span>• [Innodb\\_data\\_read](#page-738-3)

The amount of data read since the server was started (in bytes).

<span id="page-738-4"></span>• [Innodb\\_data\\_reads](#page-738-4)

The total number of data reads (OS file reads).

<span id="page-738-5"></span>• [Innodb\\_data\\_writes](#page-738-5)

The total number of data writes.

<span id="page-738-6"></span>• Innodb data written

The amount of data written so far, in bytes.

<span id="page-738-7"></span>• [Innodb\\_dblwr\\_pages\\_written](#page-738-7)

The number of [pages](#page-4251-0) that have been written to the [doublewrite buffer](#page-4226-0). See [Section 14.12.1, "InnoDB](#page-2117-0) [Disk I/O".](#page-2117-0)

<span id="page-738-8"></span>• [Innodb\\_dblwr\\_writes](#page-738-8)

The number of doublewrite operations that have been performed. See [Section 14.12.1, "InnoDB Disk I/](#page-2117-0) [O"](#page-2117-0).

<span id="page-738-9"></span>• Innodb have atomic builtins

Indicates whether the server was built with [atomic instructions](#page-4210-0).

<span id="page-738-10"></span>• [Innodb\\_log\\_waits](#page-738-10)

The number of times that the [log buffer](#page-4242-0) was too small and a [wait](#page-4274-1) was required for it to be [flushed](#page-4229-0) before continuing.

<span id="page-738-11"></span>• [Innodb\\_log\\_write\\_requests](#page-738-11)

The number of write requests for the InnoDB [redo log.](#page-4257-1)

<span id="page-738-12"></span>• [Innodb\\_log\\_writes](#page-738-12)

The number of physical writes to the InnoDB [redo log](#page-4257-1) file.

<span id="page-739-0"></span>• [Innodb\\_num\\_open\\_files](#page-739-0)

The number of files InnoDB currently holds open.

<span id="page-739-1"></span>• [Innodb\\_os\\_log\\_fsyncs](#page-739-1)

The number of  $f<sub>sync(</sub>$  writes done to the InnoDB [redo log](#page-4257-1) files.

<span id="page-739-2"></span>• Innodb os log pending fsyncs

The number of pending  $f<sub>sync</sub>()$  operations for the InnoDB [redo log](#page-4257-1) files.

<span id="page-739-3"></span>• [Innodb\\_os\\_log\\_pending\\_writes](#page-739-3)

The number of pending writes to the InnoDB [redo log](#page-4257-1) files.

<span id="page-739-4"></span>• [Innodb\\_os\\_log\\_written](#page-739-4)

The number of bytes written to the InnoDB [redo log](#page-4257-1) files.

<span id="page-739-5"></span>• Innodb page size

InnoDB page size (default 16KB). Many values are counted in pages; the page size enables them to be easily converted to bytes.

<span id="page-739-6"></span>• [Innodb\\_pages\\_created](#page-739-6)

The number of pages created by operations on InnoDB tables.

<span id="page-739-7"></span>• [Innodb\\_pages\\_read](#page-739-7)

The number of pages read from the InnoDB buffer pool by operations on InnoDB tables.

<span id="page-739-8"></span>• Innodb pages written

The number of pages written by operations on InnoDB tables.

<span id="page-739-9"></span>• Innodb row lock current waits

The number of [row locks](#page-4260-1) currently being waited for by operations on InnoDB tables.

<span id="page-739-10"></span>• [Innodb\\_row\\_lock\\_time](#page-739-10)

The total time spent in acquiring [row locks](#page-4260-1) for **InnoDB** tables, in milliseconds.

<span id="page-739-11"></span>• [Innodb\\_row\\_lock\\_time\\_avg](#page-739-11)

The average time to acquire a [row lock](#page-4260-1) for InnoDB tables, in milliseconds.

<span id="page-739-12"></span>• [Innodb\\_row\\_lock\\_time\\_max](#page-739-12)

The maximum time to acquire a [row lock](#page-4260-1) for InnoDB tables, in milliseconds.

<span id="page-739-13"></span>• [Innodb\\_row\\_lock\\_waits](#page-739-13)

The number of times operations on InnoDB tables had to wait for a [row lock.](#page-4260-1)

<span id="page-739-14"></span>• [Innodb\\_rows\\_deleted](#page-739-14)

The number of rows deleted from **InnoDB** tables.

#### <span id="page-740-0"></span>• [Innodb\\_rows\\_inserted](#page-740-0)

The number of rows inserted into InnoDB tables.

<span id="page-740-1"></span>• [Innodb\\_rows\\_read](#page-740-1)

The number of rows read from **InnoDB** tables.

<span id="page-740-2"></span>• [Innodb\\_rows\\_updated](#page-740-2)

The number of rows updated in InnoDB tables.

<span id="page-740-3"></span>• [Innodb\\_truncated\\_status\\_writes](#page-740-3)

The number of times output from the SHOW ENGINE INNODB STATUS statement has been truncated.

<span id="page-740-4"></span>• [Key\\_blocks\\_not\\_flushed](#page-740-4)

The number of key blocks in the MyISAM key cache that have changed but have not yet been flushed to disk.

<span id="page-740-5"></span>• [Key\\_blocks\\_unused](#page-740-5)

The number of unused blocks in the  $MyISAM$  key cache. You can use this value to determine how much of the key cache is in use; see the discussion of key buffer size in [Section 5.1.7, "Server System](#page-618-0) [Variables"](#page-618-0).

<span id="page-740-6"></span>• [Key\\_blocks\\_used](#page-740-6)

The number of used blocks in the  $MyISAM$  key cache. This value is a high-water mark that indicates the maximum number of blocks that have ever been in use at one time.

#### <span id="page-740-7"></span>• [Key\\_read\\_requests](#page-740-7)

The number of requests to read a key block from the  $MyISAM$  key cache.

<span id="page-740-8"></span>• [Key\\_reads](#page-740-8)

The number of physical reads of a key block from disk into the  $MyISAM$  key cache. If  $Key$  reads is large, then your [key\\_buffer\\_size](#page-648-1) value is probably too small. The cache miss rate can be calculated as [Key\\_reads](#page-740-8)/[Key\\_read\\_requests](#page-740-7).

<span id="page-740-9"></span>• [Key\\_write\\_requests](#page-740-9)

The number of requests to write a key block to the  $MyISAM$  key cache.

<span id="page-740-10"></span>• [Key\\_writes](#page-740-10)

The number of physical writes of a key block from the MyISAM key cache to disk.

<span id="page-740-11"></span>• [Last\\_query\\_cost](#page-740-11)

The total cost of the last compiled query as computed by the query optimizer. This is useful for comparing the cost of different query plans for the same query. The default value of 0 means that no query has been compiled yet. The default value is 0. [Last\\_query\\_cost](#page-740-11) has session scope.

Last query cost can be computed accurately only for simple, "flat" queries, but not for complex queries such as those containing subqueries or [UNION](#page-1790-0). For the latter, the value is set to 0.

<span id="page-741-0"></span>• [Last\\_query\\_partial\\_plans](#page-741-0)

The number of iterations the query optimizer made in execution plan construction for the previous query. [Last\\_query\\_cost](#page-740-11) has session scope.

<span id="page-741-1"></span>• [Max\\_used\\_connections](#page-741-1)

The maximum number of connections that have been in use simultaneously since the server started.

<span id="page-741-2"></span>• [Not\\_flushed\\_delayed\\_rows](#page-741-2)

The number of rows waiting to be written to nontransactional tables in [INSERT DELAYED](#page-1752-0) queues.

This status variable is deprecated (because DELAYED inserts are deprecated); expect it to be removed in a future release.

<span id="page-741-3"></span>• [Open\\_files](#page-741-3)

The number of files that are open. This count includes regular files opened by the server. It does not include other types of files such as sockets or pipes. Also, the count does not include files that storage engines open using their own internal functions rather than asking the server level to do so.

<span id="page-741-4"></span>• [Open\\_streams](#page-741-4)

The number of streams that are open (used mainly for logging).

<span id="page-741-5"></span>• [Open\\_table\\_definitions](#page-741-5)

The number of cached . frm files.

<span id="page-741-6"></span>• [Open\\_tables](#page-741-6)

The number of tables that are open.

<span id="page-741-7"></span>• [Opened\\_files](#page-741-7)

The number of files that have been opened with  $my\_open()$  (a mysys library function). Parts of the server that open files without using this function do not increment the count.

<span id="page-741-8"></span>• [Opened\\_table\\_definitions](#page-741-8)

The number of . frm files that have been cached.

<span id="page-741-9"></span>• [Opened\\_tables](#page-741-9)

The number of tables that have been opened. If Opened tables is big, your table open cache value is probably too small.

• Performance\_schema\_xxx

Performance Schema status variables are listed in [Section 22.16, "Performance Schema Status](#page-3482-0) [Variables"](#page-3482-0). These variables provide information about instrumentation that could not be loaded or created due to memory constraints.

<span id="page-741-10"></span>• [Prepared\\_stmt\\_count](#page-741-10)

The current number of prepared statements. (The maximum number of statements is given by the [max\\_prepared\\_stmt\\_count](#page-662-1) system variable.)

<span id="page-741-11"></span>• [Qcache\\_free\\_blocks](#page-741-11)

The number of free memory blocks in the query cache.

<span id="page-742-1"></span>• [Qcache\\_free\\_memory](#page-742-1)

The amount of free memory for the query cache.

<span id="page-742-0"></span>• [Qcache\\_hits](#page-742-0)

The number of query cache hits.

The discussion at the beginning of this section indicates how to relate this statement-counting status variable to other such variables.

<span id="page-742-2"></span>• [Qcache\\_inserts](#page-742-2)

The number of queries added to the query cache.

<span id="page-742-3"></span>• [Qcache\\_lowmem\\_prunes](#page-742-3)

The number of queries that were deleted from the query cache because of low memory.

<span id="page-742-4"></span>• [Qcache\\_not\\_cached](#page-742-4)

The number of noncached queries (not cacheable, or not cached due to the [query\\_cache\\_type](#page-682-1) setting).

<span id="page-742-5"></span>• Ocache queries in cache

The number of queries registered in the query cache.

<span id="page-742-6"></span>• [Qcache\\_total\\_blocks](#page-742-6)

The total number of blocks in the query cache.

<span id="page-742-7"></span>• [Queries](#page-742-7)

The number of statements executed by the server. This variable includes statements executed within stored programs, unlike the [Questions](#page-742-8) variable. It does not count COM\_PING or COM\_STATISTICS commands.

The discussion at the beginning of this section indicates how to relate this statement-counting status variable to other such variables.

<span id="page-742-8"></span>• [Questions](#page-742-8)

The number of statements executed by the server. This includes only statements sent to the server by clients and not statements executed within stored programs, unlike the **[Queries](#page-742-7) variable**. This variable does not count COM\_PING, COM\_STATISTICS, COM\_STMT\_PREPARE, COM\_STMT\_CLOSE, or COM\_STMT\_RESET commands.

The discussion at the beginning of this section indicates how to relate this statement-counting status variable to other such variables.

<span id="page-742-9"></span>• [Rpl\\_semi\\_sync\\_master\\_clients](#page-742-9)

The number of semisynchronous replicas.

This variable is available only if the source-side semisynchronous replication plugin is installed.

# <span id="page-743-0"></span>• [Rpl\\_semi\\_sync\\_master\\_net\\_avg\\_wait\\_time](#page-743-0)

The average time in microseconds the source waited for a replica reply.

This variable is available only if the source-side semisynchronous replication plugin is installed.

<span id="page-743-1"></span>• [Rpl\\_semi\\_sync\\_master\\_net\\_wait\\_time](#page-743-1)

The total time in microseconds the source waited for replica replies.

This variable is available only if the source-side semisynchronous replication plugin is installed.

<span id="page-743-2"></span>• [Rpl\\_semi\\_sync\\_master\\_net\\_waits](#page-743-2)

The total number of times the source waited for replica replies.

This variable is available only if the source-side semisynchronous replication plugin is installed.

<span id="page-743-3"></span>• [Rpl\\_semi\\_sync\\_master\\_no\\_times](#page-743-3)

The number of times the source turned off semisynchronous replication.

This variable is available only if the source-side semisynchronous replication plugin is installed.

<span id="page-743-4"></span>• [Rpl\\_semi\\_sync\\_master\\_no\\_tx](#page-743-4)

The number of commits that were not acknowledged successfully by a replica.

This variable is available only if the source-side semisynchronous replication plugin is installed.

## <span id="page-743-5"></span>• [Rpl\\_semi\\_sync\\_master\\_status](#page-743-5)

Whether semisynchronous replication currently is operational on the source. The value is ON if the plugin has been enabled and a commit acknowledgment has occurred. It is OFF if the plugin is not enabled or the source has fallen back to asynchronous replication due to commit acknowledgment timeout.

This variable is available only if the source-side semisynchronous replication plugin is installed.

<span id="page-743-6"></span>• [Rpl\\_semi\\_sync\\_master\\_timefunc\\_failures](#page-743-6)

The number of times the source failed when calling time functions such as  $\text{gettimeofday}(.)$ .

This variable is available only if the source-side semisynchronous replication plugin is installed.

<span id="page-743-7"></span>• [Rpl\\_semi\\_sync\\_master\\_tx\\_avg\\_wait\\_time](#page-743-7)

The average time in microseconds the source waited for each transaction.

This variable is available only if the source-side semisynchronous replication plugin is installed.

<span id="page-743-8"></span>• [Rpl\\_semi\\_sync\\_master\\_tx\\_wait\\_time](#page-743-8)

The total time in microseconds the source waited for transactions.

This variable is available only if the source-side semisynchronous replication plugin is installed.

<span id="page-743-9"></span>• [Rpl\\_semi\\_sync\\_master\\_tx\\_waits](#page-743-9)

The total number of times the source waited for transactions.

This variable is available only if the source-side semisynchronous replication plugin is installed.

<span id="page-744-0"></span>• [Rpl\\_semi\\_sync\\_master\\_wait\\_pos\\_backtraverse](#page-744-0)

The total number of times the source waited for an event with binary coordinates lower than events waited for previously. This can occur when the order in which transactions start waiting for a reply is different from the order in which their binary log events are written.

This variable is available only if the source-side semisynchronous replication plugin is installed.

<span id="page-744-1"></span>• [Rpl\\_semi\\_sync\\_master\\_wait\\_sessions](#page-744-1)

The number of sessions currently waiting for replica replies.

This variable is available only if the source-side semisynchronous replication plugin is installed.

<span id="page-744-2"></span>• [Rpl\\_semi\\_sync\\_master\\_yes\\_tx](#page-744-2)

The number of commits that were acknowledged successfully by a replica.

This variable is available only if the master-side semisynchronous replication plugin is installed.

<span id="page-744-3"></span>• [Rpl\\_semi\\_sync\\_slave\\_status](#page-744-3)

Whether semisynchronous replication currently is operational on the replica. This is  $\circ$ N if the plugin has been enabled and the replica I/O thread is running, OFF otherwise.

This variable is available only if the replica-side semisynchronous replication plugin is installed.

<span id="page-744-4"></span>• [Rsa\\_public\\_key](#page-744-4)

This variable is available if MySQL was compiled using OpenSSL (see [Section 6.3.4, "SSL](#page-933-0) [Library-Dependent Capabilities"\)](#page-933-0). Its value is the public key used by the sha256 password authentication plugin for RSA key pair-based password exchange. The value is nonempty only if the server successfully initializes the private and public keys in the files named by the [sha256\\_password\\_private\\_key\\_path](#page-688-0) and [sha256\\_password\\_public\\_key\\_path](#page-689-0) system variables. The value of  $Rsa$  public  $key$  comes from the latter file.

For information about sha256\_password, see [Section 6.4.1.4, "SHA-256 Pluggable Authentication"](#page-941-0).

<span id="page-744-5"></span>• Select full join

The number of joins that perform table scans because they do not use indexes. If this value is not 0, you should carefully check the indexes of your tables.

<span id="page-744-6"></span>• Select full range join

The number of joins that used a range search on a reference table.

<span id="page-744-7"></span>• [Select\\_range](#page-744-7)

The number of joins that used ranges on the first table. This is normally not a critical issue even if the value is quite large.

<span id="page-744-8"></span>• [Select\\_range\\_check](#page-744-8)

The number of joins without keys that check for key usage after each row. If this is not 0, you should carefully check the indexes of your tables.

#### <span id="page-745-0"></span>• [Select\\_scan](#page-745-0)

The number of joins that did a full scan of the first table.

<span id="page-745-1"></span>• Slave heartbeat period

Shows the replication heartbeat interval (in seconds) on a replica.

<span id="page-745-2"></span>• Slave last heartbeat

Shows when the most recent heartbeat signal was received by a replica, as a [TIMESTAMP](#page-1383-0) value.

<span id="page-745-3"></span>• [Slave\\_open\\_temp\\_tables](#page-745-3)

The number of temporary tables that the replica SQL thread currently has open. If the value is greater than zero, it is not safe to shut down the replica; see [Section 17.4.1.29, "Replication and Temporary](#page-2565-0) [Tables"](#page-2565-0).

<span id="page-745-4"></span>• Slave received heartbeats

This counter increments with each replication heartbeat received by a replica since the last time that the replica was restarted or reset, or a [CHANGE MASTER TO](#page-1829-0) statement was issued.

<span id="page-745-5"></span>• Slave retried transactions

The total number of times since startup that the replica SQL thread has retried transactions.

<span id="page-745-6"></span>• [Slave\\_rows\\_last\\_search\\_algorithm\\_used](#page-745-6)

The search algorithm that was most recently used by this replica to locate rows for row-based replication. The result shows whether the replica used indexes, a table scan, or hashing as the search algorithm for the last transaction executed on any channel.

The method used depends on the setting for the [slave\\_rows\\_search\\_algorithms](#page-2477-0) system variable, and the keys that are available on the relevant table.

This variable is available only for debug builds of MySQL.

<span id="page-745-7"></span>• [Slave\\_running](#page-745-7)

This is ON if this server is a replica that is connected to a replication source, and both the I/O and SQL threads are running; otherwise, it is OFF.

<span id="page-745-8"></span>• [Slow\\_launch\\_threads](#page-745-8)

The number of threads that have taken more than slow launch time seconds to create.

<span id="page-745-9"></span>• [Slow\\_queries](#page-745-9)

The number of queries that have taken more than  $long\ query$  time seconds. This counter increments regardless of whether the slow query log is enabled. For information about that log, see [Section 5.4.5, "The Slow Query Log".](#page-797-0)

<span id="page-745-10"></span>• Sort merge passes

The number of merge passes that the sort algorithm has had to do. If this value is large, you should consider increasing the value of the [sort\\_buffer\\_size](#page-693-0) system variable.

<span id="page-745-11"></span>• [Sort\\_range](#page-745-11)

The number of sorts that were done using ranges.

<span id="page-746-0"></span>• [Sort\\_rows](#page-746-0)

The number of sorted rows.

<span id="page-746-1"></span>• [Sort\\_scan](#page-746-1)

The number of sorts that were done by scanning the table.

<span id="page-746-2"></span>• [Ssl\\_accept\\_renegotiates](#page-746-2)

The number of negotiates needed to establish the connection.

<span id="page-746-3"></span>• [Ssl\\_accepts](#page-746-3)

The number of accepted SSL connections.

<span id="page-746-4"></span>• [Ssl\\_callback\\_cache\\_hits](#page-746-4)

The number of callback cache hits.

<span id="page-746-5"></span>• [Ssl\\_cipher](#page-746-5)

The current encryption cipher (empty for unencrypted connections).

<span id="page-746-6"></span>• [Ssl\\_cipher\\_list](#page-746-6)

The list of possible SSL ciphers (empty for non-SSL connections).

<span id="page-746-7"></span>• [Ssl\\_client\\_connects](#page-746-7)

The number of SSL connection attempts to an SSL-enabled source.

<span id="page-746-8"></span>• [Ssl\\_connect\\_renegotiates](#page-746-8)

The number of negotiates needed to establish the connection to an SSL-enabled source.

<span id="page-746-9"></span>• [Ssl\\_ctx\\_verify\\_depth](#page-746-9)

The SSL context verification depth (how many certificates in the chain are tested).

<span id="page-746-10"></span>• [Ssl\\_ctx\\_verify\\_mode](#page-746-10)

The SSL context verification mode.

<span id="page-746-11"></span>• Ssl default timeout

The default SSL timeout.

<span id="page-746-12"></span>• [Ssl\\_finished\\_accepts](#page-746-12)

The number of successful SSL connections to the server.

<span id="page-746-13"></span>• [Ssl\\_finished\\_connects](#page-746-13)

The number of successful replica connections to an SSL-enabled source.

<span id="page-746-14"></span>• [Ssl\\_server\\_not\\_after](#page-746-14)

The last date for which the SSL certificate is valid. To check SSL certificate expiration information, use this statement:

```
mysql> SHOW STATUS LIKE 'Ssl_server_not%';
                +-----------------------+--------------------------+
| Variable_name | Value
     +-----------------------+--------------------------+
| Ssl_server_not_after | Apr 28 14:16:39 2025 GMT |
| Ssl_server_not_before | May 1 14:16:39 2015 GMT |
+-----------------------+--------------------------+
```
In MySQL 5.6, the value is empty unless the connection uses SSL.

<span id="page-747-0"></span>• [Ssl\\_server\\_not\\_before](#page-747-0)

The first date for which the SSL certificate is valid.

In MySQL 5.6, the value is empty unless the connection uses SSL.

<span id="page-747-1"></span>• [Ssl\\_session\\_cache\\_hits](#page-747-1)

The number of SSL session cache hits.

<span id="page-747-2"></span>• [Ssl\\_session\\_cache\\_misses](#page-747-2)

The number of SSL session cache misses.

<span id="page-747-3"></span>• [Ssl\\_session\\_cache\\_mode](#page-747-3)

The SSL session cache mode.

<span id="page-747-4"></span>• [Ssl\\_session\\_cache\\_overflows](#page-747-4)

The number of SSL session cache overflows.

<span id="page-747-5"></span>• Ssl session cache size

The SSL session cache size.

<span id="page-747-6"></span>• [Ssl\\_session\\_cache\\_timeouts](#page-747-6)

The number of SSL session cache timeouts.

<span id="page-747-7"></span>• [Ssl\\_sessions\\_reused](#page-747-7)

How many SSL connections were reused from the cache.

<span id="page-747-8"></span>• [Ssl\\_used\\_session\\_cache\\_entries](#page-747-8)

How many SSL session cache entries were used.

<span id="page-747-9"></span>• [Ssl\\_verify\\_depth](#page-747-9)

The verification depth for replication SSL connections.

<span id="page-747-10"></span>• Ssl verify mode

The verification mode used by the server for a connection that uses SSL. The value is a bitmask; bits are defined in the openssl/ssl.h header file:

# define SSL\_VERIFY\_NONE 0x00

# define SSL\_VERIFY\_PEER 0x01 # define SSL\_VERIFY\_FAIL\_IF\_NO\_PEER\_CERT 0x02 # define SSL\_VERIFY\_CLIENT\_ONCE 0x04

SSL\_VERIFY\_PEER indicates that the server asks for a client certificate. If the client supplies one, the server performs verification and proceeds only if verification is successful. SSL\_VERIFY\_CLIENT\_ONCE indicates that a request for the client certificate is done only in the initial handshake.

<span id="page-748-0"></span>• [Ssl\\_version](#page-748-0)

The SSL protocol version of the connection (for example, TLSv1). If the connection is not encrypted, the value is empty.

<span id="page-748-1"></span>• Table locks immediate

The number of times that a request for a table lock could be granted immediately.

<span id="page-748-2"></span>• Table locks waited

The number of times that a request for a table lock could not be granted immediately and a wait was needed. If this is high and you have performance problems, you should first optimize your queries, and then either split your table or tables or use replication.

<span id="page-748-3"></span>• Table open cache hits

The number of hits for open tables cache lookups.

<span id="page-748-4"></span>• [Table\\_open\\_cache\\_misses](#page-748-4)

The number of misses for open tables cache lookups.

<span id="page-748-5"></span>• Table open cache overflows

The number of overflows for the open tables cache. This is the number of times, after a table is opened or closed, a cache instance has an unused entry and the size of the instance is larger than table open cache/ table open cache instances.

## <span id="page-748-6"></span>• [Tc\\_log\\_max\\_pages\\_used](#page-748-6)

For the memory-mapped implementation of the log that is used by  $mysgld$  when it acts as the transaction coordinator for recovery of internal XA transactions, this variable indicates the largest number of pages used for the log since the server started. If the product of  $Tc\log_{10}max\$  pages used and  $Tc_{\perp}$ log $_{\perp}$ page $_{\perp}$ size is always significantly less than the log size, the size is larger than necessary and can be reduced. (The size is set by the  $-\log-\text{t}c\text{-size}$  option. This variable is unused: It is unneeded for binary log-based recovery, and the memory-mapped recovery log method is not used unless the number of storage engines that are capable of two-phase commit and that support XA transactions is greater than one.  $(In *noDB*$  is the only applicable engine.)

<span id="page-748-7"></span>• [Tc\\_log\\_page\\_size](#page-748-7)

The page size used for the memory-mapped implementation of the XA recovery log. The default value is determined using  $q$ etpagesize(). This variable is unused for the same reasons as described for Tc log max pages used.

#### <span id="page-748-8"></span>• [Tc\\_log\\_page\\_waits](#page-748-8)

For the memory-mapped implementation of the recovery log, this variable increments each time the server was not able to commit a transaction and had to wait for a free page in the log. If this value is large, you might want to increase the log size (with the [--log-tc-size](#page-605-0) option). For binary log-based recovery, this variable increments each time the binary log cannot be closed because there are twophase commits in progress. (The close operation waits until all such transactions are finished.)

<span id="page-749-0"></span>• [Threads\\_cached](#page-749-0)

The number of threads in the thread cache.

<span id="page-749-1"></span>• [Threads\\_connected](#page-749-1)

The number of currently open connections.

<span id="page-749-2"></span>• Threads created

The number of threads created to handle connections. If Threads created is big, you may want to increase the thread cache size value. The cache miss rate can be calculated as Threads created/[Connections](#page-733-8).

<span id="page-749-3"></span>• Threads running

The number of threads that are not sleeping.

<span id="page-749-4"></span>• [Uptime](#page-749-4)

The number of seconds that the server has been up.

• [Uptime\\_since\\_flush\\_status](#page-749-5)

The number of seconds since the most recent FLUSH STATUS statement.

# <span id="page-749-5"></span>**5.1.10 Server SQL Modes**

The MySQL server can operate in different SQL modes, and can apply these modes differently for different clients, depending on the value of the  $\text{sgl\_mode}$  system variable. DBAs can set the global SQL mode to match site server operating requirements, and each application can set its session SQL mode to its own requirements.

Modes affect the SQL syntax MySQL supports and the data validation checks it performs. This makes it easier to use MySQL in different environments and to use MySQL together with other database servers.

- [Setting the SQL Mode](#page-749-6)
- [The Most Important SQL Modes](#page-750-0)
- [Full List of SQL Modes](#page-751-0)
- [Combination SQL Modes](#page-756-0)
- [Strict SQL Mode](#page-757-0)

For answers to questions often asked about server SQL modes in MySQL, see [Section A.3, "MySQL 5.6](#page-3512-0) [FAQ: Server SQL Mode"](#page-3512-0).

When working with InnoDB tables, consider also the innodb strict mode system variable. It enables additional error checks for InnoDB tables.

# <span id="page-749-6"></span>**Setting the SQL Mode**

The default SQL mode is NO ENGINE SUBSTITUTION.

To set the SQL mode at server startup, use the  $-sq1$ -modes" option on the command line, or  $sq1$ -mode=" $mode$ s" in an option file such as  $mv$ .cnf (Unix operating systems) or  $my$ .ini (Windows).  $\omega$ des is a list of different modes separated by commas. To clear the SQL mode explicitly, set it to an empty string using  $-\text{sgl-model}$ ="" on the command line, or  $\text{sgl-model}$ "" in an option file.

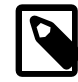

#### **Note**

MySQL installation programs may configure the SQL mode during the installation process. For example,  $mysq1$  install db creates a default option file named my.cnf in the base installation directory. This file contains a line that sets the SQL mode; see [Section 4.4.3, "mysql\\_install\\_db — Initialize MySQL Data Directory".](#page-339-0)

If the SQL mode differs from the default or from what you expect, check for a setting in an option file that the server reads at startup.

To change the SQL mode at runtime, set the global or session  $\text{sgl\_mode}$  system variable using a [SET](#page-1913-0) statement:

```
SET GLOBAL sql_mode = 'modes';
SET SESSION sql_mode = 'modes';
```
Setting the GLOBAL variable requires the [SUPER](#page-878-0) privilege and affects the operation of all clients that connect from that time on. Setting the SESSION variable affects only the current client. Each client can change its session  $\text{sgl}\mod 2$  mode value at any time.

To determine the current global or session  $\text{sgl}\mod 2$  mode setting, select its value:

```
SELECT @@GLOBAL.sql_mode;
SELECT @@SESSION.sql_mode;
```
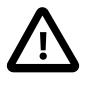

#### **Important**

**SQL mode and user-defined partitioning.** Changing the server SQL mode after creating and inserting data into partitioned tables can cause major changes in the behavior of such tables, and could lead to loss or corruption of data. It is strongly recommended that you never change the SQL mode once you have created tables employing user-defined partitioning.

When replicating partitioned tables, differing SQL modes on the source and replica can also lead to problems. For best results, you should always use the same server SQL mode on the source and replica.

For more information, see [Section 19.6, "Restrictions and Limitations on](#page-3213-0) [Partitioning".](#page-3213-0)

# <span id="page-750-0"></span>**The Most Important SQL Modes**

The most important  $sq1$  mode values are probably these:

• [ANSI](#page-756-1)

This mode changes syntax and behavior to conform more closely to standard SQL. It is one of the special [combination modes](#page-756-0) listed at the end of this section.

#### STRICT TRANS TABLES

If a value could not be inserted as given into a transactional table, abort the statement. For a nontransactional table, abort the statement if the value occurs in a single-row statement or the first row of a multiple-row statement. More details are given later in this section.

#### • [TRADITIONAL](#page-757-1)

Make MySQL behave like a "traditional" SQL database system. A simple description of this mode is "give an error instead of a warning" when inserting an incorrect value into a column. It is one of the special [combination modes](#page-756-0) listed at the end of this section.

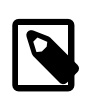

# **Note**

With [TRADITIONAL](#page-757-1) mode enabled, an [INSERT](#page-1745-0) or [UPDATE](#page-1805-0) aborts as soon as an error occurs. If you are using a nontransactional storage engine, this may not be what you want because data changes made prior to the error may not be rolled back, resulting in a "partially done" update.

When this manual refers to "strict mode," it means a mode with either or both [STRICT\\_TRANS\\_TABLES](#page-756-2) or STRICT ALL TABLES enabled.

# <span id="page-751-0"></span>**Full List of SQL Modes**

The following list describes all supported SQL modes:

<span id="page-751-1"></span>• [ALLOW\\_INVALID\\_DATES](#page-751-1)

Do not perform full checking of dates. Check only that the month is in the range from 1 to 12 and the day is in the range from 1 to 31. This may be useful for Web applications that obtain year, month, and day in three different fields and store exactly what the user inserted, without date validation. This mode applies to [DATE](#page-1383-0) and [DATETIME](#page-1383-0) columns. It does not apply [TIMESTAMP](#page-1383-0) columns, which always require a valid date.

With ALLOW INVALID DATES disabled, the server requires that month and day values be legal, and not merely in the range 1 to 12 and 1 to 31, respectively. With strict mode disabled, invalid dates such as '2004-04-31' are converted to '0000-00-00' and a warning is generated. With strict mode enabled, invalid dates generate an error. To permit such dates, enable [ALLOW\\_INVALID\\_DATES](#page-751-1).

<span id="page-751-2"></span>• ANSI OUOTES

Treat " as an identifier quote character (like the ` quote character) and not as a string quote character. You can still use ` to quote identifiers with this mode enabled. With ANSI\_OUOTES enabled, you cannot use double quotation marks to quote literal strings because they are interpreted as identifiers.

<span id="page-751-3"></span>• [ERROR\\_FOR\\_DIVISION\\_BY\\_ZERO](#page-751-3)

The [ERROR\\_FOR\\_DIVISION\\_BY\\_ZERO](#page-751-3) mode affects handling of division by zero, which includes  $MOD(N,0)$  $MOD(N,0)$ . For data-change operations ([INSERT](#page-1745-0), [UPDATE](#page-1805-0)), its effect also depends on whether strict SQL mode is enabled.

- If this mode is not enabled, division by zero inserts NULL and produces no warning.
- If this mode is enabled, division by zero inserts NULL and produces a warning.
- If this mode and strict mode are enabled, division by zero produces an error, unless  $IGNORE$  is given as well. For INSERT IGNORE and UPDATE IGNORE, division by zero inserts NULL and produces a warning.

For [SELECT](#page-1776-0), division by zero returns NULL. Enabling [ERROR\\_FOR\\_DIVISION\\_BY\\_ZERO](#page-751-3) causes a warning to be produced as well, regardless of whether strict mode is enabled.

As of MySQL 5.6.17, [ERROR\\_FOR\\_DIVISION\\_BY\\_ZERO](#page-751-3) is deprecated and setting the sql\_mode value to include it generates a warning.

<span id="page-752-0"></span>• [HIGH\\_NOT\\_PRECEDENCE](#page-752-0)

The precedence of the [NOT](#page-1463-0) operator is such that expressions such as NOT a BETWEEN b AND c are parsed as NOT (a BETWEEN b AND c). In some older versions of MySQL, the expression was parsed as (NOT a) BETWEEN b AND c. The old higher-precedence behavior can be obtained by enabling the [HIGH\\_NOT\\_PRECEDENCE](#page-752-0) SQL mode.

```
mysql> SET sql_mode = '';
mysql> SELECT NOT 1 BETWEEN -5 AND 5;
        \rightarrow 0
mysql> SET sql_mode = 'HIGH_NOT_PRECEDENCE';
mysql> SELECT NOT 1 BETWEEN -5 AND 5;
         \rightarrow 1
```
#### <span id="page-752-1"></span>• [IGNORE\\_SPACE](#page-752-1)

Permit spaces between a function name and the ( character. This causes built-in function names to be treated as reserved words. As a result, identifiers that are the same as function names must be quoted as described in [Section 9.2, "Schema Object Names"](#page-1241-0). For example, because there is a [COUNT\(\)](#page-1617-0) function, the use of count as a table name in the following statement causes an error:

mysql> **CREATE TABLE count (i INT);** ERROR 1064 (42000): You have an error in your SQL syntax

The table name should be quoted:

mysql> **CREATE TABLE `count` (i INT);** Query OK, 0 rows affected (0.00 sec)

The IGNORE SPACE SQL mode applies to built-in functions, not to loadable functions or stored functions. It is always permissible to have spaces after a loadable function or stored function name, regardless of whether [IGNORE\\_SPACE](#page-752-1) is enabled.

For further discussion of [IGNORE\\_SPACE](#page-752-1), see [Section 9.2.5, "Function Name Parsing and Resolution"](#page-1250-0).

#### <span id="page-752-2"></span>• [NO\\_AUTO\\_CREATE\\_USER](#page-752-2)

Prevent the [GRANT](#page-1884-0) statement from automatically creating new users if it would otherwise do so, unless authentication information is specified. The statement must specify a nonempty password using IDENTIFIED BY or an authentication plugin using IDENTIFIED WITH.

<span id="page-752-3"></span>• [NO\\_AUTO\\_VALUE\\_ON\\_ZERO](#page-752-3)

[NO\\_AUTO\\_VALUE\\_ON\\_ZERO](#page-752-3) affects handling of AUTO\_INCREMENT columns. Normally, you generate the next sequence number for the column by inserting either NULL or 0 into it. NO AUTO\_VALUE\_ON\_ZERO suppresses this behavior for  $0$  so that only  $NULL$  generates the next sequence number.

This mode can be useful if 0 has been stored in a table's  $\triangle U$   $\triangle V$  in  $\triangle V$  column. (Storing 0 is not a recommended practice, by the way.) For example, if you dump the table with  $mysq1dump$  and then reload it, MySQL normally generates new sequence numbers when it encounters the 0 values, resulting in a table with contents different from the one that was dumped. Enabling [NO\\_AUTO\\_VALUE\\_ON\\_ZERO](#page-752-3) before reloading the dump file solves this problem. For this reason,  $mysq1dump$  automatically includes in its output a statement that enables [NO\\_AUTO\\_VALUE\\_ON\\_ZERO](#page-752-3).

<span id="page-752-4"></span>• [NO\\_BACKSLASH\\_ESCAPES](#page-752-4)

Enabling this mode disables the use of the backslash character  $(\setminus)$  as an escape character within strings and identifiers. With this mode enabled, backslash becomes an ordinary character like any other, and the default escape sequence for [LIKE](#page-1518-0) expressions is changed so that no escape character is used.

#### <span id="page-753-1"></span>• [NO\\_DIR\\_IN\\_CREATE](#page-753-1)

When creating a table, ignore all INDEX DIRECTORY and DATA DIRECTORY directives. This option is useful on replica servers.

<span id="page-753-0"></span>• [NO\\_ENGINE\\_SUBSTITUTION](#page-753-0)

Control automatic substitution of the default storage engine when a statement such as [CREATE TABLE](#page-1687-0) or [ALTER TABLE](#page-1646-0) specifies a storage engine that is disabled or not compiled in.

Because storage engines can be pluggable at runtime, unavailable engines are treated the same way:

With NO ENGINE SUBSTITUTION disabled, for [CREATE TABLE](#page-1687-0) the default engine is used and a warning occurs if the desired engine is unavailable. For [ALTER TABLE](#page-1646-0), a warning occurs and the table is not altered.

With NO ENGINE SUBSTITUTION enabled, an error occurs and the table is not created or altered if the desired engine is unavailable.

<span id="page-753-2"></span>• [NO\\_FIELD\\_OPTIONS](#page-753-2)

Do not print MySQL-specific column options in the output of [SHOW CREATE TABLE](#page-1926-0). This mode is used by [mysqldump](#page-401-0) in portability mode.

<span id="page-753-3"></span>• [NO\\_KEY\\_OPTIONS](#page-753-3)

Do not print MySQL-specific index options in the output of [SHOW CREATE TABLE](#page-1926-0). This mode is used by [mysqldump](#page-401-0) in portability mode.

<span id="page-753-4"></span>• [NO\\_TABLE\\_OPTIONS](#page-753-4)

Do not print MySQL-specific table options (such as ENGINE) in the output of [SHOW CREATE TABLE](#page-1926-0). This mode is used by [mysqldump](#page-401-0) in portability mode.

<span id="page-753-5"></span>• [NO\\_UNSIGNED\\_SUBTRACTION](#page-753-5)

Subtraction between integer values, where one is of type UNSIGNED, produces an unsigned result by default. If the result would otherwise have been negative, an error results:

```
mysql> SET sql_mode = '';
Query OK, 0 rows affected (0.00 sec)
mysql> SELECT CAST(0 AS UNSIGNED) - 1;
ERROR 1690 (22003): BIGINT UNSIGNED value is out of range in '(cast(0 as unsigned) - 1)'
```
If the [NO\\_UNSIGNED\\_SUBTRACTION](#page-753-5) SQL mode is enabled, the result is negative:

```
mysql> SET sql_mode = 'NO_UNSIGNED_SUBTRACTION';
mysql> SELECT CAST(0 AS UNSIGNED) - 1;
+-------------------------+
| CAST(0 AS UNSIGNED) - 1 |+-------------------------+
                       -1 |
```
+-------------------------+

If the result of such an operation is used to update an UNSIGNED integer column, the result is clipped to the maximum value for the column type, or clipped to 0 if [NO\\_UNSIGNED\\_SUBTRACTION](#page-753-5) is enabled. With strict SQL mode enabled, an error occurs and the column remains unchanged.

When [NO\\_UNSIGNED\\_SUBTRACTION](#page-753-5) is enabled, the subtraction result is signed, even if any operand is unsigned. For example, compare the type of column  $c2$  in table  $t1$  with that of column  $c2$  in table  $t2$ :

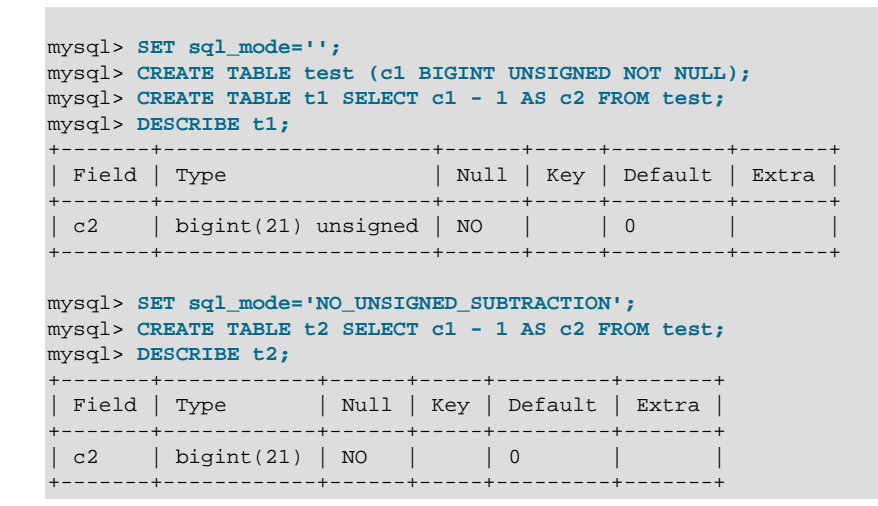

This means that BIGINT UNSIGNED is not 100% usable in all contexts. See [Section 12.11, "Cast](#page-1549-0) [Functions and Operators"](#page-1549-0).

<span id="page-754-0"></span>• [NO\\_ZERO\\_DATE](#page-754-0)

The [NO\\_ZERO\\_DATE](#page-754-0) mode affects whether the server permits '0000-00-00' as a valid date. Its effect also depends on whether strict SQL mode is enabled.

- If this mode is not enabled, '0000-00-00' is permitted and inserts produce no warning.
- If this mode is enabled, '0000-00-00' is permitted and inserts produce a warning.
- If this mode and strict mode are enabled,  $10000-00-00$  is not permitted and inserts produce an error, unless IGNORE is given as well. For INSERT IGNORE and UPDATE IGNORE, '0000-00-00' is permitted and inserts produce a warning.

As of MySQL 5.6.17, [NO\\_ZERO\\_DATE](#page-754-0) is deprecated and setting the  $\text{sq1}\_\text{mode}$  value to include it generates a warning.

<span id="page-754-1"></span>• [NO\\_ZERO\\_IN\\_DATE](#page-754-1)

The [NO\\_ZERO\\_IN\\_DATE](#page-754-1) mode affects whether the server permits dates in which the year part is nonzero but the month or day part is 0. (This mode affects dates such as '2010-00-01' or '2010-01-00', but not '0000-00-00'. To control whether the server permits '0000-00-00', use the [NO\\_ZERO\\_DATE](#page-754-0) mode.) The effect of [NO\\_ZERO\\_IN\\_DATE](#page-754-1) also depends on whether strict SQL mode is enabled.

- If this mode is not enabled, dates with zero parts are permitted and inserts produce no warning.
- If this mode is enabled, dates with zero parts are inserted as '0000-00-00' and produce a warning.
- If this mode and strict mode are enabled, dates with zero parts are not permitted and inserts produce an error, unless IGNORE is given as well. For INSERT IGNORE and UPDATE IGNORE, dates with zero parts are inserted as '0000-00-00' and produce a warning.

As of MySQL 5.6.17, NO ZERO IN DATE is deprecated and setting the  $sq1$  mode value to include it generates a warning.

<span id="page-755-0"></span>• [ONLY\\_FULL\\_GROUP\\_BY](#page-755-0)

Reject queries for which the select list, HAVING condition, or ORDER BY list refer to nonaggregated columns that are not named in the GROUP BY clause.

A MySQL extension to standard SQL permits references in the HAVING clause to aliased expressions in the select list. Enabling  $ONLY\_FULL\_GROUP\_BY$  disables this extension, thus requiring the HAVING clause to be written using unaliased expressions.

For additional discussion and examples, see [Section 12.19.3, "MySQL Handling of GROUP BY".](#page-1623-0)

<span id="page-755-1"></span>• [PAD\\_CHAR\\_TO\\_FULL\\_LENGTH](#page-755-1)

By default, trailing spaces are trimmed from [CHAR](#page-1398-0) column values on retrieval. If [PAD\\_CHAR\\_TO\\_FULL\\_LENGTH](#page-755-1) is enabled, trimming does not occur and retrieved [CHAR](#page-1398-0) values are padded to their full length. This mode does not apply to [VARCHAR](#page-1398-0) columns, for which trailing spaces are retained on retrieval.

```
mysql> CREATE TABLE t1 (c1 CHAR(10));
Query OK, 0 rows affected (0.37 sec)
mysql> INSERT INTO t1 (c1) VALUES('xy');
Query OK, 1 row affected (0.01 sec)
mysql> SET sql_mode = '';
Query OK, 0 rows affected (0.00 sec)
mysql> SELECT c1, CHAR_LENGTH(c1) FROM t1;
+------+-----------------+
| c1 | CHAR_LENGTH(c1)+------+-----------------+
| xy | 2 |
+------+-----------------+
1 row in set (0.00 sec)
mysql> SET sql_mode = 'PAD_CHAR_TO_FULL_LENGTH';
Query OK, 0 rows affected (0.00 sec)
mysql> SELECT c1, CHAR_LENGTH(c1) FROM t1;
+------------+-----------------+
| c1 | CHAR_LENGTH(c1) |
+------------+-----------------+
| xy | 10 |
+------------+-----------------+
1 row in set (0.00 sec)
```
<span id="page-755-2"></span>• [PIPES\\_AS\\_CONCAT](#page-755-2)
Treat  $||$  as a string concatenation operator (same as  $COMCAT()$ ) rather than as a synonym for  $OR$ .

<span id="page-756-0"></span>• [REAL\\_AS\\_FLOAT](#page-756-0)

Treat [REAL](#page-1376-0) as a synonym for [FLOAT](#page-1376-0). By default, MySQL treats [REAL](#page-1376-0) as a synonym for [DOUBLE](#page-1376-0).

<span id="page-756-1"></span>• [STRICT\\_ALL\\_TABLES](#page-756-1)

Enable strict SQL mode for all storage engines. Invalid data values are rejected. For details, see [Strict](#page-757-0) [SQL Mode.](#page-757-0)

<span id="page-756-2"></span>• [STRICT\\_TRANS\\_TABLES](#page-756-2)

Enable strict SQL mode for transactional storage engines, and when possible for nontransactional storage engines. For details, see [Strict SQL Mode](#page-757-0).

### **Combination SQL Modes**

The following special modes are provided as shorthand for combinations of mode values from the preceding list.

<span id="page-756-3"></span>• [ANSI](#page-756-3)

Equivalent to [REAL\\_AS\\_FLOAT](#page-756-0), [PIPES\\_AS\\_CONCAT](#page-755-0), [ANSI\\_QUOTES](#page-751-0), [IGNORE\\_SPACE](#page-752-0).

[ANSI](#page-756-3) mode also causes the server to return an error for queries where a set function  $S$  with an outer reference  $S(outer\_ref)$  cannot be aggregated in the outer query against which the outer reference has been resolved. This is such a query:

SELECT \* FROM t1 WHERE t1.a IN (SELECT MAX(t1.b) FROM t2 WHERE ...);

Here,  $MAX(t1.b)$  cannot aggregated in the outer query because it appears in the  $WHERE$  clause of that query. Standard SQL requires an error in this situation. If [ANSI](#page-756-3) mode is not enabled, the server treats  $S(outer\;ref)$  in such queries the same way that it would interpret  $S(const)$ .

See [Section 1.7, "MySQL Standards Compliance"](#page-70-0).

<span id="page-756-4"></span> $\bullet$  [DB2](#page-756-4)

Equivalent to [PIPES\\_AS\\_CONCAT](#page-755-0), [ANSI\\_QUOTES](#page-751-0), [IGNORE\\_SPACE](#page-752-0), [NO\\_KEY\\_OPTIONS](#page-753-0), [NO\\_TABLE\\_OPTIONS](#page-753-1), [NO\\_FIELD\\_OPTIONS](#page-753-2).

<span id="page-756-5"></span>• [MAXDB](#page-756-5)

Equivalent to [PIPES\\_AS\\_CONCAT](#page-755-0), [ANSI\\_QUOTES](#page-751-0), [IGNORE\\_SPACE](#page-752-0), [NO\\_KEY\\_OPTIONS](#page-753-0), [NO\\_TABLE\\_OPTIONS](#page-753-1), [NO\\_FIELD\\_OPTIONS](#page-753-2), [NO\\_AUTO\\_CREATE\\_USER](#page-752-1).

<span id="page-756-6"></span>• [MSSQL](#page-756-6)

Equivalent to [PIPES\\_AS\\_CONCAT](#page-755-0), [ANSI\\_QUOTES](#page-751-0), [IGNORE\\_SPACE](#page-752-0), [NO\\_KEY\\_OPTIONS](#page-753-0), [NO\\_TABLE\\_OPTIONS](#page-753-1), [NO\\_FIELD\\_OPTIONS](#page-753-2).

<span id="page-756-7"></span>• [MYSQL323](#page-756-7)

Equivalent to [MYSQL323](#page-756-7), [HIGH\\_NOT\\_PRECEDENCE](#page-752-2). This means [HIGH\\_NOT\\_PRECEDENCE](#page-752-2) plus some [SHOW CREATE TABLE](#page-1926-0) behaviors specific to [MYSQL323](#page-756-7):

• [TIMESTAMP](#page-1383-0) column display does not include DEFAULT or ON UPDATE attributes.

- String column display does not include character set and collation attributes. For [CHAR](#page-1398-0) and [VARCHAR](#page-1398-0) columns, if the collation is binary, BINARY is appended to the column type.
- The ENGINE=engine\_name table option displays as TYPE=engine\_name.
- For [MEMORY](#page-2321-0) tables, the storage engine is displayed as HEAP.
- <span id="page-757-1"></span>• [MYSQL40](#page-757-1)

Equivalent to [MYSQL40](#page-757-1), [HIGH\\_NOT\\_PRECEDENCE](#page-752-2). This means HIGH\_NOT\_PRECEDENCE plus some behaviors specific to [MYSQL40](#page-757-1). These are the same as for [MYSQL323](#page-756-7), except that [SHOW CREATE](#page-1926-0) [TABLE](#page-1926-0) does not display HEAP as the storage engine for [MEMORY](#page-2321-0) tables.

<span id="page-757-2"></span>• [ORACLE](#page-757-2)

Equivalent to PIPES AS CONCAT, ANSI QUOTES, IGNORE SPACE, NO KEY OPTIONS, [NO\\_TABLE\\_OPTIONS](#page-753-1), [NO\\_FIELD\\_OPTIONS](#page-753-2), [NO\\_AUTO\\_CREATE\\_USER](#page-752-1).

<span id="page-757-3"></span>• [POSTGRESQL](#page-757-3)

Equivalent to PIPES AS CONCAT, ANSI QUOTES, IGNORE SPACE, NO KEY OPTIONS, [NO\\_TABLE\\_OPTIONS](#page-753-1), [NO\\_FIELD\\_OPTIONS](#page-753-2).

<span id="page-757-4"></span>• [TRADITIONAL](#page-757-4)

Equivalent to [STRICT\\_TRANS\\_TABLES](#page-756-2), [STRICT\\_ALL\\_TABLES](#page-756-1), [NO\\_ZERO\\_IN\\_DATE](#page-754-0), [NO\\_ZERO\\_DATE](#page-754-1), [ERROR\\_FOR\\_DIVISION\\_BY\\_ZERO](#page-751-1), [NO\\_AUTO\\_CREATE\\_USER](#page-752-1), and [NO\\_ENGINE\\_SUBSTITUTION](#page-753-3).

## <span id="page-757-0"></span>**Strict SQL Mode**

Strict mode controls how MySQL handles invalid or missing values in data-change statements such as [INSERT](#page-1745-0) or [UPDATE](#page-1805-0). A value can be invalid for several reasons. For example, it might have the wrong data type for the column, or it might be out of range. A value is missing when a new row to be inserted does not contain a value for a non-NULL column that has no explicit DEFAULT clause in its definition. (For a NULL column, NULL is inserted if the value is missing.) Strict mode also affects DDL statements such as [CREATE](#page-1687-0) [TABLE](#page-1687-0).

If strict mode is not in effect, MySQL inserts adjusted values for invalid or missing values and produces warnings (see [Section 13.7.5.41, "SHOW WARNINGS Statement"](#page-1966-0)). In strict mode, you can produce this behavior by using [INSERT IGNORE](#page-1745-0) or [UPDATE IGNORE](#page-1805-0).

For statements such as [SELECT](#page-1776-0) that do not change data, invalid values generate a warning in strict mode, not an error.

As of MySQL 5.6.11, strict mode produces an error for attempts to create a key that exceeds the maximum key length. Previously, this resulted in a warning and truncation of the key to the maximum key length (the same as when strict mode is not enabled).

Strict mode does not affect whether foreign key constraints are checked. foreign key checks can be used for that. (See [Section 5.1.7, "Server System Variables".](#page-618-0))

Strict SQL mode is in effect if either [STRICT\\_ALL\\_TABLES](#page-756-1) or [STRICT\\_TRANS\\_TABLES](#page-756-2) is enabled, although the effects of these modes differ somewhat:

• For transactional tables, an error occurs for invalid or missing values in a data-change statement when either [STRICT\\_ALL\\_TABLES](#page-756-1) or [STRICT\\_TRANS\\_TABLES](#page-756-2) is enabled. The statement is aborted and rolled back.

- For nontransactional tables, the behavior is the same for either mode if the bad value occurs in the first row to be inserted or updated: The statement is aborted and the table remains unchanged. If the statement inserts or modifies multiple rows and the bad value occurs in the second or later row, the result depends on which strict mode is enabled:
	- For [STRICT\\_ALL\\_TABLES](#page-756-1), MySQL returns an error and ignores the rest of the rows. However, because the earlier rows have been inserted or updated, the result is a partial update. To avoid this, use single-row statements, which can be aborted without changing the table.
	- For [STRICT\\_TRANS\\_TABLES](#page-756-2), MySQL converts an invalid value to the closest valid value for the column and inserts the adjusted value. If a value is missing, MySQL inserts the implicit default value for the column data type. In either case, MySQL generates a warning rather than an error and continues processing the statement. Implicit defaults are described in [Section 11.5, "Data Type Default](#page-1425-0) [Values".](#page-1425-0)

Strict mode also affects handling of division by zero, zero dates, and zeros in dates, in conjunction with the [ERROR\\_FOR\\_DIVISION\\_BY\\_ZERO](#page-751-1), [NO\\_ZERO\\_DATE](#page-754-1), and [NO\\_ZERO\\_IN\\_DATE](#page-754-0) modes. For details, see the descriptions of those modes.

# **5.1.11 Connection Management**

This section describes how MySQL Server manages connections. This includes a description of the available connection interfaces, how the server uses connection handler threads, details about the administrative connection interface, and management of DNS lookups.

# **5.1.11.1 Connection Interfaces**

This section describes aspects of how the MySQL server manages client connections.

- [Network Interfaces and Connection Manager Threads](#page-758-0)
- [Client Connection Thread Management](#page-758-1)
- [Connection Volume Management](#page-759-0)

## <span id="page-758-0"></span>**Network Interfaces and Connection Manager Threads**

The server is capable of listening for client connections on multiple network interfaces. Connection manager threads handle client connection requests on the network interfaces that the server listens to:

- On all platforms, one manager thread handles TCP/IP connection requests.
- On Unix, the same manager thread also handles Unix socket file connection requests.
- On Windows, one manager thread handles shared-memory connection requests, and another handles named-pipe connection requests.

The server does not create threads to handle interfaces that it does not listen to. For example, a Windows server that does not have support for named-pipe connections enabled does not create a thread to handle them.

## <span id="page-758-1"></span>**Client Connection Thread Management**

Connection manager threads associate each client connection with a thread dedicated to it that handles authentication and request processing for that connection. Manager threads create a new thread when necessary but try to avoid doing so by consulting the thread cache first to see whether it contains a thread that can be used for the connection. When a connection ends, its thread is returned to the thread cache if the cache is not full.

In this connection thread model, there are as many threads as there are clients currently connected, which has some disadvantages when server workload must scale to handle large numbers of connections. For example, thread creation and disposal becomes expensive. Also, each thread requires server and kernel resources, such as stack space. To accommodate a large number of simultaneous connections, the stack size per thread must be kept small, leading to a situation where it is either too small or the server consumes large amounts of memory. Exhaustion of other resources can occur as well, and scheduling overhead can become significant.

MySQL Enterprise Edition includes a thread pool plugin that provides an alternative thread-handling model designed to reduce overhead and improve performance. It implements a thread pool that increases server performance by efficiently managing statement execution threads for large numbers of client connections. See [Section 5.5.3, "MySQL Enterprise Thread Pool"](#page-806-0).

To control and monitor how the server manages threads that handle client connections, several system and status variables are relevant. (See [Section 5.1.7, "Server System Variables",](#page-618-0) and [Section 5.1.9,](#page-731-0) ["Server Status Variables".](#page-731-0))

- The thread cache size system variable determines the thread cache size. By default, the server autosizes the value at startup, but it can be set explicitly to override this default. A value of 0 disables caching, which causes a thread to be set up for each new connection and disposed of when the connection terminates. To enable  $N$  inactive connection threads to be cached, set thread cache  $size$  to N at server startup or at runtime. A connection thread becomes inactive when the client connection with which it was associated terminates.
- To monitor the number of threads in the cache and how many threads have been created because a thread could not be taken from the cache, check the Threads cached and Threads created status variables.
- When the thread stack is too small, this limits the complexity of the SQL statements the server can handle, the recursion depth of stored procedures, and other memory-consuming actions. To set a stack size of  $N$  bytes for each thread, start the server with  ${\rm thread\_stack}$  set to  $N$ .

## <span id="page-759-0"></span>**Connection Volume Management**

To control the maximum number of clients the server permits to connect simultaneously, set the [max\\_connections](#page-659-0) system variable at server startup or at runtime. It may be necessary to increase [max\\_connections](#page-659-0) if more clients attempt to connect simultaneously then the server is configured to handle (see [Section B.3.2.6, "Too many connections"\)](#page-3568-0).

[mysqld](#page-326-0) actually permits [max\\_connections](#page-659-0) + 1 client connections. The extra connection is reserved for use by accounts that have the [SUPER](#page-878-0) privilege. By granting the privilege to administrators and not to normal users (who should not need it), an administrator who also has the [PROCESS](#page-876-0) privilege can connect to the server and use [SHOW PROCESSLIST](#page-1945-0) to diagnose problems even if the maximum number of unprivileged clients are connected. See [Section 13.7.5.30, "SHOW PROCESSLIST Statement".](#page-1945-0)

If the server refuses a connection because the  $max$  connections limit is reached, it increments the Connection errors max connections status variable.

The maximum number of connections MySQL supports (that is, the maximum value to which max connections can be set) depends on several factors:

- The quality of the thread library on a given platform.
- The amount of RAM available.
- The amount of RAM is used for each connection.
- The workload from each connection.
- The desired response time.
- The number of file descriptors available.

Linux or Solaris should be able to support at least 500 to 1000 simultaneous connections routinely and as many as 10,000 connections if you have many gigabytes of RAM available and the workload from each is low or the response time target undemanding.

Increasing the  $max_{\text{connections}}$  value increases the number of file descriptors that  $mysqld$  requires. If the required number of descriptors are not available, the server reduces the value of [max\\_connections](#page-659-0). For comments on file descriptor limits, see [Section 8.4.3.1, "How MySQL Opens and Closes Tables".](#page-1136-0)

Increasing the open  $files$  limit system variable may be necessary, which may also require raising the operating system limit on how many file descriptors can be used by MySQL. Consult your operating system documentation to determine whether it is possible to increase the limit and how to do so. See also [Section B.3.2.17, "File Not Found and Similar Errors".](#page-3574-0)

# **5.1.11.2 DNS Lookups and the Host Cache**

The MySQL server maintains an in-memory host cache that contains information about clients: IP address, host name, and error information. The Performance Schema [host\\_cache](#page-3459-0) table exposes the contents of the host cache so that it can be examined using [SELECT](#page-1776-0) statements. This may help you diagnose the causes of connection problems. See [Section 22.12.10.1, "The host\\_cache Table".](#page-3459-0)

The following sections discuss how the host cache works, as well as other topics such as how to configure and monitor the cache.

- [Host Cache Operation](#page-760-0)
- [Configuring the Host Cache](#page-761-0)
- [Monitoring the Host Cache](#page-762-0)
- [Flushing the Host Cache](#page-762-1)
- [Dealing with Blocked Hosts](#page-763-0)

### <span id="page-760-0"></span>**Host Cache Operation**

The server uses the host cache only for non-localhost TCP connections. It does not use the cache for TCP connections established using a loopback interface address (for example,  $127.0.0.1$  or  $\div 1$ ), or for connections established using a Unix socket file, named pipe, or shared memory.

The server uses the host cache for several purposes:

- By caching the results of IP-to-host name lookups, the server avoids doing a Domain Name System (DNS) lookup for each client connection. Instead, for a given host, it needs to perform a lookup only for the first connection from that host.
- The cache contains information about errors that occur during the client connection process. Some errors are considered "blocking." If too many of these occur successively from a given host without a successful connection, the server blocks further connections from that host. The

[max\\_connect\\_errors](#page-658-0) system variable determines the permitted number of successive errors before blocking occurs.

For each applicable new client connection, the server uses the client IP address to check whether the client host name is in the host cache. If so, the server refuses or continues to process the connection request depending on whether or not the host is blocked. If the host is not in the cache, the server attempts to resolve the host name. First, it resolves the IP address to a host name and resolves that host name back to an IP address. Then it compares the result to the original IP address to ensure that they are the same. The server stores information about the result of this operation in the host cache. If the cache is full, the least recently used entry is discarded.

The server performs host name resolution using the  $gethostbyaddr()$  and  $gethostbyname()$  system calls.

The server handles entries in the host cache like this:

- 1. When the first TCP client connection reaches the server from a given IP address, a new cache entry is created to record the client IP, host name, and client lookup validation flag. Initially, the host name is set to NULL and the flag is false. This entry is also used for subsequent client TCP connections from the same originating IP.
- 2. If the validation flag for the client IP entry is false, the server attempts an IP-to-host name-to-IP DNS resolution. If that is successful, the host name is updated with the resolved host name and the validation flag is set to true. If resolution is unsuccessful, the action taken depends on whether the error is permanent or transient. For permanent failures, the host name remains NULL and the validation flag is set to true. For transient failures, the host name and validation flag remain unchanged. (In this case, another DNS resolution attempt occurs the next time a client connects from this IP.)
- 3. If an error occurs while processing an incoming client connection from a given IP address, the server updates the corresponding error counters in the entry for that IP. For a description of the errors recorded, see [Section 22.12.10.1, "The host\\_cache Table"](#page-3459-0).

To unblock blocked hosts, flush the host cache; see [Dealing with Blocked Hosts.](#page-763-0)

It is possible for a blocked host to become unblocked even without flushing the host cache if activity from other hosts occurs:

- If the cache is full when a connection arrives from a client IP not in the cache, the server discards the least recently used cache entry to make room for the new entry.
- If the discarded entry is for a blocked host, that host becomes unblocked.

Some connection errors are not associated with TCP connections, occur very early in the connection process (even before an IP address is known), or are not specific to any particular IP address (such as outof-memory conditions). For information about these errors, check the Connection errors  $xxx$  status variables (see [Section 5.1.9, "Server Status Variables"\)](#page-731-0).

## <span id="page-761-0"></span>**Configuring the Host Cache**

The host cache is enabled by default. The [host\\_cache\\_size](#page-645-0) system variable controls its size, as well as the size of the Performance Schema host cache table that exposes the cache contents. The cache size can be set at server startup and changed at runtime. For example, to set the size to 100 at startup, put these lines in the server  $my$ . cnf file:

```
[mysqld]
host_cache_size=200
```
To change the size to 300 at runtime, do this:

SET GLOBAL host cache size=300;

Setting host\_cache\_size to 0, either at server startup or at runtime, disables the host cache. With the cache disabled, the server performs a DNS lookup every time a client connects.

Changing the cache size at runtime causes an implicit host cache flushing operation that clears the host cache, truncates the host cache table, and unblocks any blocked hosts; see [Flushing the Host Cache.](#page-762-1)

Using the  $--skip$ -host-cache option is similar to setting the host cache size system variable to 0, but host cache size is more flexible because it can also be used to resize, enable, and disable the host cache at runtime, not just at server startup. Starting the server with  $--skip-$  host-cache does not prevent runtime changes to the value of  $host\_cache\_size$ , but such changes have no effect and the cache is not re-enabled even if host cache size is set larger than 0.

To disable DNS host name lookups, start the server with the [skip\\_name\\_resolve](#page-690-0) system variable enabled. In this case, the server uses only IP addresses and not host names to match connecting hosts to rows in the MySQL grant tables. Only accounts specified in those tables using IP addresses can be used. (A client may not be able to connect if no account exists that specifies the client IP address.)

If you have a very slow DNS and many hosts, you might be able to improve performance either by enabling skip name resolve to disable DNS lookups, or by increasing the value of host cache size to make the host cache larger.

To disallow TCP/IP connections entirely, start the server with the  $skip$  networking system variable enabled.

To adjust the permitted number of successive connection errors before host blocking occurs, set the [max\\_connect\\_errors](#page-658-0) system variable. For example, to set the value at startup put these lines in the server my. cnf file:

```
[mysqld]
max_connect_errors=10000
```
To change the value at runtime, do this:

SET GLOBAL max\_connect\_errors=10000;

### <span id="page-762-0"></span>**Monitoring the Host Cache**

The Performance Schema host cache table exposes the contents of the host cache. This table can be examined using [SELECT](#page-1776-0) statements, which may help you diagnose the causes of connection problems. The Performance Schema must be enabled or this table is empty. For information about this table, see [Section 22.12.10.1, "The host\\_cache Table".](#page-3459-0)

### <span id="page-762-1"></span>**Flushing the Host Cache**

Flushing the host cache might be advisable or desirable under these conditions:

- Some of your client hosts change IP address.
- The error message  $Host$  'host name' is blocked occurs for connections from legitimate hosts. (See [Dealing with Blocked Hosts](#page-763-0).)

Flushing the host cache has these effects:

- It clears the in-memory host cache.
- It removes all rows from the Performance Schema host cache table that exposes the cache contents.

• It unblocks any blocked hosts. This enables further connection attempts from those hosts.

To flush the host cache, use any of these methods:

- Change the value of the [host\\_cache\\_size](#page-645-0) system variable. This requires the [SUPER](#page-878-0) privilege.
- Execute a [TRUNCATE TABLE](#page-1736-0) statement that truncates the Performance Schema [host\\_cache](#page-3459-0) table. This requires the [DROP](#page-875-0) privilege for the table.
- Execute a [FLUSH HOSTS](#page-1972-0) statement. This requires the [RELOAD](#page-877-0) privilege.
- Execute a [mysqladmin flush-hosts](#page-381-0) command. This requires the [RELOAD](#page-877-0) privilege.

### <span id="page-763-0"></span>**Dealing with Blocked Hosts**

The server uses the host cache to track errors that occur during the client connection process. If the following error occurs, it means that  $mysqld$  has received many connection requests from the given host that were interrupted in the middle:

Host 'host\_name' is blocked because of many connection errors. Unblock with 'mysqladmin flush-hosts'

The value of the max connect errors system variable determines how many successive interrupted connection requests the server permits before blocking a host. After [max\\_connect\\_errors](#page-658-0) failed requests without a successful connection, the server assumes that something is wrong (for example, that someone is trying to break in), and blocks the host from further connection requests.

To unblock blocked hosts, flush the host cache; see [Flushing the Host Cache](#page-762-1).

Alternatively, to avoid having the error message occur, set  $max_{\text{connect}}$  errors as described in [Configuring the Host Cache](#page-761-0). The default value of [max\\_connect\\_errors](#page-658-0) is 100. Increasing [max\\_connect\\_errors](#page-658-0) to a large value makes it less likely that a host reaches the threshold and become blocked. However, if the Host 'host\_name' is blocked error message occurs, first verify that there is nothing wrong with TCP/IP connections from the blocked hosts. It does no good to increase the value of [max\\_connect\\_errors](#page-658-0) if there are network problems.

# **5.1.12 IPv6 Support**

Support for IPv6 in MySQL includes these capabilities:

• MySQL Server can accept TCP/IP connections from clients connecting over IPv6. For example, this command connects over IPv6 to the MySQL server on the local host:

\$> **mysql -h ::1**

To use this capability, two things must be true:

- Your system must be configured to support IPv6. See [Section 5.1.12.1, "Verifying System Support for](#page-764-0) [IPv6"](#page-764-0).
- The default MySQL server configuration permits IPv6 connections in addition to IPv4 connections. To change the default configuration, start the server with the bind address system variable set to an appropriate value. See [Section 5.1.7, "Server System Variables"](#page-618-0).
- MySQL account names permit IPv6 addresses to enable DBAs to specify privileges for clients that connect to the server over IPv6. See [Section 6.2.4, "Specifying Account Names".](#page-886-0) IPv6 addresses can be specified in account names in statements such as [CREATE USER](#page-1880-0), [GRANT](#page-1884-0), and [REVOKE](#page-1896-0). For example:

```
mysql> CREATE USER 'bill'@'::1' IDENTIFIED BY 'secret';
mysql> GRANT SELECT ON mydb.* TO 'bill'@'::1';
```
• IPv6 functions enable conversion between string and internal format IPv6 address formats, and checking whether values represent valid IPv6 addresses. For example, INET6 ATON() and INET6 NTOA() are similar to [INET\\_ATON\(\)](#page-1625-0) and [INET\\_NTOA\(\)](#page-1625-1), but handle IPv6 addresses in addition to IPv4 addresses. See [Section 12.20, "Miscellaneous Functions"](#page-1624-0).

The following sections describe how to set up MySQL so that clients can connect to the server over IPv6.

### <span id="page-764-0"></span>**5.1.12.1 Verifying System Support for IPv6**

Before MySQL Server can accept IPv6 connections, the operating system on your server host must support IPv6. As a simple test to determine whether that is true, try this command:

```
$> ping6 ::1
16 bytes from ::1, icmp_seq=0 hlim=64 time=0.171 ms
16 bytes from ::1, icmp_seq=1 hlim=64 time=0.077 ms
...
```
To produce a description of your system's network interfaces, invoke  $ifconfig -a$  and look for IPv6 addresses in the output.

If your host does not support IPv6, consult your system documentation for instructions on enabling it. It might be that you need only reconfigure an existing network interface to add an IPv6 address. Or a more extensive change might be needed, such as rebuilding the kernel with IPv6 options enabled.

These links may be helpful in setting up IPv6 on various platforms:

- [Windows](https://msdn.microsoft.com/en-us/library/dd163569.aspx)
- [Gentoo Linux](http://www.gentoo.org/doc/en/ipv6.xml)
- [Ubuntu Linux](https://wiki.ubuntu.com/IPv6)
- [Linux \(Generic\)](http://www.tldp.org/HOWTO/Linux+IPv6-HOWTO/)
- [macOS](https://support.apple.com/en-us/HT202237)

### **5.1.12.2 Configuring the MySQL Server to Permit IPv6 Connections**

The MySQL server listens on a single network socket for TCP/IP connections. This socket is bound to a single address, but it is possible for an address to map onto multiple network interfaces. To specify an address, set [bind\\_address=](#page-623-0)addr at server startup, where  $a$ ddr is an IPv4 or IPv6 address or a host name. For details, see the [bind\\_address](#page-623-0) description in [Section 5.1.7, "Server System Variables"](#page-618-0).

### **5.1.12.3 Connecting Using the IPv6 Local Host Address**

The following procedure shows how to configure MySQL to permit IPv6 connections by clients that connect to the local server using the ::1 local host address. The instructions given here assume that your system supports IPv6.

1. Start the MySQL server with an appropriate [bind\\_address](#page-623-0) setting to permit it to accept IPv6 connections. For example, put the following lines in the server option file and restart the server:

```
[mysqld]
bind_address = * # before 5.6.6, use :: rather than *
```
Alternatively, you can bind the server to  $\cdot:1$ , but that makes the server more restrictive for TCP/IP connections. It accepts only IPv6 connections for that single address and rejects IPv4 connections. For more information, see the bind address description in [Section 5.1.7, "Server System Variables"](#page-618-0).

2. As an administrator, connect to the server and create an account for a local user who connects from the ::1 local IPv6 host address:

mysql> **CREATE USER 'ipv6user'@'::1' IDENTIFIED BY 'ipv6pass';**

For the permitted syntax of IPv6 addresses in account names, see [Section 6.2.4, "Specifying Account](#page-886-0) [Names"](#page-886-0). In addition to the [CREATE USER](#page-1880-0) statement, you can issue [GRANT](#page-1884-0) statements that give specific privileges to the account, although that is not necessary for the remaining steps in this procedure.

3. Invoke the  $m_y$  sql client to connect to the server using the new account:

```
$> mysql -h ::1 -u ipv6user -pipv6pass
```
4. Try some simple statements that show connection information:

```
mysql> STATUS
...
Connection: ::1 via TCP/IP
...
mysql> SELECT CURRENT_USER(), @@bind_address;
            +----------------+----------------+
| CURRENT_USER() | @@bind_address |
                 +----------------+----------------+
| ipv6user@::1 | :: |
+----------------+----------------+
```
## **5.1.12.4 Connecting Using IPv6 Nonlocal Host Addresses**

The following procedure shows how to configure MySQL to permit IPv6 connections by remote clients. It is similar to the preceding procedure for local clients, but the server and client hosts are distinct and each has its own nonlocal IPv6 address. The example uses these addresses:

```
Server host: 2001:db8:0:f101::1
Client host: 2001:db8:0:f101::2
```
These addresses are chosen from the nonroutable address range recommended by [IANA](http://www.iana.org/assignments/ipv6-unicast-address-assignments/ipv6-unicast-address-assignments.xml) for documentation purposes and suffice for testing on your local network. To accept IPv6 connections from clients outside the local network, the server host must have a public address. If your network provider assigns you an IPv6 address, you can use that. Otherwise, another way to obtain an address is to use an IPv6 broker; see [Section 5.1.12.5, "Obtaining an IPv6 Address from a Broker"](#page-766-0).

1. Start the MySQL server with an appropriate bind address setting to permit it to accept IPv6 connections. For example, put the following lines in the server option file and restart the server:

```
[mysqld]
bind_address = * # before 5.6.6, use :: rather than *
```
Alternatively, you can bind the server to  $2001:$   $\text{db8}:0:$   $f101:1$ , but that makes the server more restrictive for TCP/IP connections. It accepts only IPv6 connections for that single address and rejects IPv4 connections. For more information, see the [bind\\_address](#page-623-0) description in [Section 5.1.7, "Server](#page-618-0) [System Variables"](#page-618-0).

2. On the server host  $(2001:db8:0:fl01:1)$ , create an account for a user who connects from the client host  $(2001:db8:0:fl01:2)$ :

mysql> **CREATE USER 'remoteipv6user'@'2001:db8:0:f101::2' IDENTIFIED BY 'remoteipv6pass';**

3. On the client host  $(2001:db8:0:f101:2)$ , invoke the [mysql](#page-354-0) client to connect to the server using the new account:

\$> **mysql -h 2001:db8:0:f101::1 -u remoteipv6user -premoteipv6pass**

4. Try some simple statements that show connection information:

```
mysql> STATUS
...
Connection: 2001:db8:0:f101::1 via TCP/IP
...
mysql> SELECT CURRENT_USER(), @@bind_address;
      +-----------------------------------+----------------+
| CURRENT_USER() | @@bind_address |
 +-----------------------------------+----------------+
| remoteipv6user@2001:db8:0:f101::2 | :: |
+-----------------------------------+----------------+
```
### <span id="page-766-0"></span>**5.1.12.5 Obtaining an IPv6 Address from a Broker**

If you do not have a public IPv6 address that enables your system to communicate over IPv6 outside your local network, you can obtain one from an IPv6 broker. The [Wikipedia IPv6 Tunnel Broker page](http://en.wikipedia.org/wiki/List_of_IPv6_tunnel_brokers) lists several brokers and their features, such as whether they provide static addresses and the supported routing protocols.

After configuring your server host to use a broker-supplied IPv6 address, start the MySQL server with an appropriate [bind\\_address](#page-623-0) setting to permit the server to accept IPv6 connections. For example, put the following lines in the server option file and restart the server:

[mysqld] bind\_address = \* # before 5.6.6, use :: rather than \*

Alternatively, you can bind the server to the specific IPv6 address provided by the broker, but that makes the server more restrictive for TCP/IP connections. It accepts only IPv6 connections for that single address and rejects IPv4 connections. For more information, see the bind address description in [Section 5.1.7,](#page-618-0) ["Server System Variables".](#page-618-0) In addition, if the broker allocates dynamic addresses, the address provided for your system might change the next time you connect to the broker. If so, any accounts you create that name the original address become invalid. To bind to a specific address but avoid this change-of-address problem, you may be able to arrange with the broker for a static IPv6 address.

The following example shows how to use Freenet6 as the broker and the  $q\circ q\circ c$  IPv6 client package on Gentoo Linux.

1. Create an account at Freenet6 by visiting this URL and signing up:

<http://gogonet.gogo6.com>

2. After creating the account, go to this URL, sign in, and create a user ID and password for the IPv6 broker:

<http://gogonet.gogo6.com/page/freenet6-registration>

3. As root, install gogoc:

\$> **emerge gogoc**

4. Edit /etc/gogoc/gogoc.conf to set the userid and password values. For example:

userid=gogouser passwd=gogopass

5. Start gogoc:

\$> **/etc/init.d/gogoc start**

To start gogoc each time your system boots, execute this command:

\$> **rc-update add gogoc default**

6. Use ping6 to try to ping a host:

\$> **ping6 ipv6.google.com**

7. To see your IPv6 address:

\$> **ifconfig tun**

# <span id="page-767-1"></span>**5.1.13 MySQL Server Time Zone Support**

This section describes the time zone settings maintained by MySQL, how to load the system tables required for named time support, how to stay current with time zone changes, and how to enable leapsecond support.

For information about time zone settings in replication setups, see [Section 17.4.1.15, "Replication and](#page-2556-0) [System Functions"](#page-2556-0) and [Section 17.4.1.31, "Replication and Time Zones".](#page-2566-0)

- [Time Zone Variables](#page-767-0)
- [Populating the Time Zone Tables](#page-768-0)
- [Staying Current with Time Zone Changes](#page-770-0)
- [Time Zone Leap Second Support](#page-771-0)

### <span id="page-767-0"></span>**Time Zone Variables**

MySQL Server maintains several time zone settings:

• The server system time zone. When the server starts, it attempts to determine the time zone of the host machine and uses it to set the system time zone system variable. The value does not change thereafter.

To explicitly specify the system time zone for MySQL Server at startup, set the TZ environment variable before you start [mysqld](#page-326-0). If you start the server using [mysqld\\_safe](#page-327-0), its [--timezone](#page-331-0) option provides another way to set the system time zone. The permissible values for  $TZ$  and  $-$ timezone are system dependent. Consult your operating system documentation to see what values are acceptable.

• The server current time zone. The global  $time\_zone$  system variable indicates the time zone the server currently is operating in. The initial  $time\_zone$  value is 'SYSTEM', which indicates that the server time zone is the same as the system time zone.

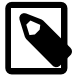

#### **Note**

If set to SYSTEM, every MySQL function call that requires a time zone calculation makes a system library call to determine the current system time zone. This call may be protected by a global mutex, resulting in contention.

The initial global server time zone value can be specified explicitly at startup with the  $-\text{default}$ [time-zone](#page-599-0) option on the command line, or you can use the following line in an option file:

default-time-zone='timezone'

If you have the [SUPER](#page-878-0) privilege, you can set the global server time zone value at runtime with this statement:

SET GLOBAL time\_zone = timezone;

• Per-session time zones. Each client that connects has its own session time zone setting, given by the session  $time$  zone variable. Initially, the session variable takes its value from the global  $time$  zone variable, but the client can change its own time zone with this statement:

SET time\_zone = timezone;

The session time zone setting affects display and storage of time values that are zone-sensitive. This includes the values displayed by functions such as  $NOW()$  or  $CURTIME()$ , and values stored in and retrieved from [TIMESTAMP](#page-1383-0) columns. Values for [TIMESTAMP](#page-1383-0) columns are converted from the session time zone to UTC for storage, and from UTC to the session time zone for retrieval.

The session time zone setting does not affect values displayed by functions such as  $UTC$  TIMESTAMP() or values in [DATE](#page-1383-0), [TIME](#page-1384-0), or [DATETIME](#page-1383-0) columns. Nor are values in those data types stored in UTC; the time zone applies for them only when converting from [TIMESTAMP](#page-1383-0) values. If you want locale-specific arithmetic for [DATE](#page-1383-0), [TIME](#page-1384-0), or [DATETIME](#page-1383-0) values, convert them to UTC, perform the arithmetic, and then convert back.

The current global and session time zone values can be retrieved like this:

SELECT @@GLOBAL.time\_zone, @@SESSION.time\_zone;

timezone values can be given in several formats, none of which are case-sensitive:

- As the value 'SYSTEM', indicating that the server time zone is the same as the system time zone.
- As a string indicating an offset from UTC of the form  $[H]H:MM$ , prefixed with a + or -, such as '+10:00', '-6:00', or '+05:30'. A leading zero can optionally be used for hours values less than 10; MySQL prepends a leading zero when storing and retriving the value in such cases. MySQL converts  $' -00:00'$  or  $' -0:00'$  to  $' +00:00'$ .

A time zone offset must be in the range  $-12:59$  to  $+13:00$ , inclusive.

• As a named time zone, such as 'Europe/Helsinki', 'US/Eastern', 'MET', or 'UTC'.

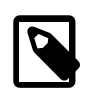

### **Note**

Named time zones can be used only if the time zone information tables in the mysql database have been created and populated. Otherwise, use of a named time zone results in an error:

```
mysql> SET time_zone = 'UTC';
ERROR 1298 (HY000): Unknown or incorrect time zone: 'UTC'
```
### <span id="page-768-0"></span>**Populating the Time Zone Tables**

Several tables in the mysql system database exist to store time zone information (see [Section 5.3, "The](#page-775-0) [mysql System Database"](#page-775-0)). The MySQL installation procedure creates the time zone tables, but does not load them. To do so manually, use the following instructions.

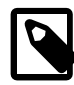

## **Note**

Loading the time zone information is not necessarily a one-time operation because the information changes occasionally. When such changes occur, applications that use the old rules become out of date and you may find it necessary to reload the time zone tables to keep the information used by your MySQL server current. See [Staying Current with Time Zone Changes.](#page-770-0)

If your system has its own zoneinfo database (the set of files describing time zones), use the [mysql\\_tzinfo\\_to\\_sql](#page-346-0) program to load the time zone tables. Examples of such systems are Linux, macOS, FreeBSD, and Solaris. One likely location for these files is the /usr/share/zoneinfo directory. If your system has no zoneinfo database, you can use a downloadable package, as described later in this section.

To load the time zone tables from the command line, pass the zoneinfo directory path name to [mysql\\_tzinfo\\_to\\_sql](#page-346-0) and send the output into the [mysql](#page-354-0) program. For example:

mysql\_tzinfo\_to\_sql /usr/share/zoneinfo | mysql -u root -p mysql

The [mysql](#page-354-0) command shown here assumes that you connect to the server using an account such as  $r \circ t$ that has privileges for modifying tables in the  $mysq1$  system database. Adjust the connection parameters as required.

[mysql\\_tzinfo\\_to\\_sql](#page-346-0) reads your system's time zone files and generates SQL statements from them. [mysql](#page-354-0) processes those statements to load the time zone tables.

[mysql\\_tzinfo\\_to\\_sql](#page-346-0) also can be used to load a single time zone file or generate leap second information:

• To load a single time zone file  $tz$   $file$  that corresponds to a time zone name  $tz$  name, invoke [mysql\\_tzinfo\\_to\\_sql](#page-346-0) like this:

mysql\_tzinfo\_to\_sql tz\_file tz\_name | mysql -u root -p mysql

With this approach, you must execute a separate command to load the time zone file for each named zone that the server needs to know about.

• If your time zone must account for leap seconds, initialize leap second information like this, where  $tz_f$ ile is the name of your time zone file:

mysql\_tzinfo\_to\_sql --leap tz\_file | mysql -u root -p mysql

After running [mysql\\_tzinfo\\_to\\_sql](#page-346-0), restart the server so that it does not continue to use any previously cached time zone data.

If your system has no zoneinfo database (for example, Windows), you can use a package that is available for download at the MySQL Developer Zone:

<https://dev.mysql.com/downloads/timezones.html>

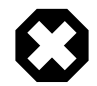

### **Warning**

Do not use a downloadable time zone package if your system has a zoneinfo database. Use the [mysql\\_tzinfo\\_to\\_sql](#page-346-0) utility instead. Otherwise, you may cause a difference in datetime handling between MySQL and other applications on your system.

You can use either a package that contains SQL statements to populate your existing time zone tables, or a package that contains pre-built  $MyISAM$  time zone tables to replace your existing tables:

• To use a time zone package that contains SQL statements, download and unpack it, then load the unpacked file contents into your existing time zone tables:

```
mysql -u root -p mysql < file_name
```
Then restart the server.

• To use a time zone package that contains .  $f_{\text{rm}}$ ,  $MYD$ , and .  $MYI$  files for the  $MYISAM$  time zone tables, download and unpack it. These table files are part of the  $m_{\text{V}}$ <sub>Sq</sub> database, so you should place the files in the mysql subdirectory of your MySQL server's data directory. Stop the server before doing this and restart it afterward.

## <span id="page-770-0"></span>**Staying Current with Time Zone Changes**

When time zone rules change, applications that use the old rules become out of date. To stay current, it is necessary to make sure that your system uses current time zone information is used. For MySQL, there are multiple factors to consider in staying current:

- The operating system time affects the value that the MySQL server uses for times if its time zone is set to SYSTEM. Make sure that your operating system is using the latest time zone information. For most operating systems, the latest update or service pack prepares your system for the time changes. Check the website for your operating system vendor for an update that addresses the time changes.
- $\bullet$  If you replace the system's /etc/localtime time zone file with a version that uses rules differing from those in effect at  $m_{\text{ysqld}}$  startup, restart  $m_{\text{ysqld}}$  so that it uses the updated rules. Otherwise,  $m_{\text{ysqld}}$ might not notice when the system changes its time.
- If you use named time zones with MySQL, make sure that the time zone tables in the  $m_y \leq 1$  database are up to date:
	- If your system has its own zoneinfo database, reload the MySQL time zone tables whenever the zoneinfo database is updated.
	- For systems that do not have their own zoneinfo database, check the MySQL Developer Zone for updates. When a new update is available, download it and use it to replace the content of your current time zone tables.

For instructions for both methods, see [Populating the Time Zone Tables.](#page-768-0) [mysqld](#page-326-0) caches time zone information that it looks up, so after updating the time zone tables, restart  $mysqld$  to make sure that it does not continue to serve outdated time zone data.

If you are uncertain whether named time zones are available, for use either as the server's time zone setting or by clients that set their own time zone, check whether your time zone tables are empty. The following query determines whether the table that contains time zone names has any rows:

```
mysql> SELECT COUNT(*) FROM mysql.time_zone_name;
+----------+
 | COUNT(*) |
+----------+
         0 |
+----------+
```
A count of zero indicates that the table is empty. In this case, no applications currently are using named time zones, and you need not update the tables (unless you want to enable named time zone support). A count greater than zero indicates that the table is not empty and that its contents are available to be used for named time zone support. In this case, be sure to reload your time zone tables so that applications that use named time zones obtain correct query results.

To check whether your MySQL installation is updated properly for a change in Daylight Saving Time rules, use a test like the one following. The example uses values that are appropriate for the 2007 DST 1-hour change that occurs in the United States on March 11 at 2 a.m.

The test uses this query:

```
SELECT
   CONVERT_TZ('2007-03-11 2:00:00','US/Eastern','US/Central') AS time1,
   CONVERT_TZ('2007-03-11 3:00:00','US/Eastern','US/Central') AS time2;
```
The two time values indicate the times at which the DST change occurs, and the use of named time zones requires that the time zone tables be used. The desired result is that both queries return the same result (the input time, converted to the equivalent value in the 'US/Central' time zone).

Before updating the time zone tables, you see an incorrect result like this:

```
+---------------------+---------------------+
| time1 | time2 |
+---------------------+---------------------+
| 2007-03-11 01:00:00 | 2007-03-11 02:00:00 |
+---------------------+---------------------+
```
After updating the tables, you should see the correct result:

+---------------------+---------------------+ | time1 | time2 +---------------------+---------------------+ | 2007-03-11 01:00:00 | 2007-03-11 01:00:00 | +---------------------+---------------------+

### <span id="page-771-0"></span>**Time Zone Leap Second Support**

Leap second values are returned with a time part that ends with  $:59:59$ . This means that a function such as [NOW\(\)](#page-1490-0) can return the same value for two or three consecutive seconds during the leap second. It remains true that literal temporal values having a time part that ends with :59:60 or :59:61 are considered invalid.

If it is necessary to search for [TIMESTAMP](#page-1383-0) values one second before the leap second, anomalous results may be obtained if you use a comparison with  $'YYYY-MM-DD$  hh: $mm:ss'$  values. The following example demonstrates this. It changes the session time zone to UTC so there is no difference between internal [TIMESTAMP](#page-1383-0) values (which are in UTC) and displayed values (which have time zone correction applied).

```
mysql> CREATE TABLE t1 (
         a INT,
         ts TIMESTAMP DEFAULT CURRENT_TIMESTAMP,
         PRIMARY KEY (ts)
       );
Query OK, 0 rows affected (0.01 sec)
mysql> -- change to UTC
mysql> SET time_zone = '+00:00';
Query OK, 0 rows affected (0.00 sec)
mysql> -- Simulate NOW() = '2008-12-31 23:59:59'
mysql> SET timestamp = 1230767999;
Query OK, 0 rows affected (0.00 sec)
mysql> INSERT INTO t1 (a) VALUES (1);
Query OK, 1 row affected (0.00 sec)
```

```
mysql> -- Simulate NOW() = '2008-12-31 23:59:60'
mysql> SET timestamp = 1230768000;
Query OK, 0 rows affected (0.00 sec)
mysql> INSERT INTO t1 (a) VALUES (2);
Query OK, 1 row affected (0.00 sec)
mysql> -- values differ internally but display the same
mysql> SELECT a, ts, UNIX_TIMESTAMP(ts) FROM t1;
      +------+---------------------+--------------------+
| a | ts | UNIX_TIMESTAMP(ts) |
+------+---------------------+--------------------+
| 1 | 2008-12-31 23:59:59 | 1230767999 |
| 2 | 2008-12-31 23:59:59 | 1230768000 |
+------+---------------------+--------------------+
2 rows in set (0.00 sec)
mysql> -- only the non-leap value matches
mysql> SELECT * FROM t1 WHERE ts = '2008-12-31 23:59:59';
+------+---------------------+
| a | ts |
+------+---------------------+
| 1 | 2008-12-31 23:59:59 |
    +------+---------------------+
1 row in set (0.00 sec)
mysql> -- the leap value with seconds=60 is invalid
mysql> SELECT * FROM t1 WHERE ts = '2008-12-31 23:59:60';
Empty set, 2 warnings (0.00 sec)
```
To work around this, you can use a comparison based on the UTC value actually stored in the column, which has the leap second correction applied:

```
mysql> -- selecting using UNIX_TIMESTAMP value return leap value
mysql> SELECT * FROM t1 WHERE UNIX_TIMESTAMP(ts) = 1230768000;
+------+---------------------+
| a | ts |
+------+---------------------+
| 2 | 2008-12-31 23:59:59 |
     +------+---------------------+
1 row in set (0.00 sec)
```
# <span id="page-772-0"></span>**5.1.14 Server-Side Help Support**

MySQL Server supports a [HELP](#page-1981-0) statement that returns information from the MySQL Reference Manual (see [Section 13.8.3, "HELP Statement"\)](#page-1981-0). This information is stored in several tables in the  $m_y sq1$  database (see [Section 5.3, "The mysql System Database"](#page-775-0)). Proper operation of the [HELP](#page-1981-0) statement requires that these help tables be initialized.

For a new installation of MySQL using a binary or source distribution on Unix, help-table content initialization occurs when you initialize the data directory (see [Section 2.10.1, "Initializing the Data](#page-221-0) [Directory"](#page-221-0)). For an RPM distribution on Linux or binary distribution on Windows, content initialization occurs as part of the MySQL installation process.

For a MySQL upgrade using a binary distribution, help-table content is not upgraded automatically, but you can upgrade it manually. Locate the fill\_help\_tables.sql file in the share or share/mysql directory. Change location into that directory and process the file with the  $m_y$  dient as follows (enter the command on one line):

```
mysql -u root -p
   --init-command="SET sql_log_bin=OFF"
  mysql < fill_help_tables.sql
```
The command shown here assumes that you connect to the server using an account such as  $\text{root}$  that has privileges for modifying tables in the  $m_y$  at  $d$  database. Adjust the connection parameters as required.

If you are working with Git and a MySQL development source tree, the source tree contains only a "stub" version of fill help tables.sql. To obtain a non-stub copy, use one from a source or binary distribution.

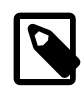

### **Note**

Each MySQL series has its own series-specific reference manual, so help-table content is series specific as well. This has implications for replication because helptable content should match the MySQL series. If you load MySQL 5.6 help content into a MySQL 5.6 source server, it does not make sense to replicate that content to a replica server from a different MySQL series and for which that content is not appropriate. For this reason, as you upgrade individual servers in a replication scenario, you should upgrade each server's help tables, using the instructions given earlier.

# **5.1.15 The Server Shutdown Process**

The server shutdown process takes place as follows:

1. The shutdown process is initiated.

This can occur initiated several ways. For example, a user with the [SHUTDOWN](#page-878-1) privilege can execute a [mysqladmin shutdown](#page-381-0) command. [mysqladmin](#page-381-0) can be used on any platform supported by MySQL. Other operating system-specific shutdown initiation methods are possible as well: The server shuts down on Unix when it receives a SIGTERM signal. A server running as a service on Windows shuts down when the services manager tells it to.

2. The server creates a shutdown thread if necessary.

Depending on how shutdown was initiated, the server might create a thread to handle the shutdown process. If shutdown was requested by a client, a shutdown thread is created. If shutdown is the result of receiving a SIGTERM signal, the signal thread might handle shutdown itself, or it might create a separate thread to do so. If the server tries to create a shutdown thread and cannot (for example, if memory is exhausted), it issues a diagnostic message that appears in the error log:

Error: Can't create thread to kill server

3. The server stops accepting new connections.

To prevent new activity from being initiated during shutdown, the server stops accepting new client connections by closing the handlers for the network interfaces to which it normally listens for connections: the TCP/IP port, the Unix socket file, the Windows named pipe, and shared memory on Windows.

4. The server terminates current activity.

For each thread associated with a client connection, the server breaks the connection to the client and marks the thread as killed. Threads die when they notice that they are so marked. Threads for idle connections die quickly. Threads that currently are processing statements check their state periodically and take longer to die. For additional information about thread termination, see [Section 13.7.6.4,](#page-1976-0) ["KILL Statement",](#page-1976-0) in particular for the instructions about killed [REPAIR TABLE](#page-1908-0) or [OPTIMIZE TABLE](#page-1905-0) operations on MyISAM tables.

For threads that have an open transaction, the transaction is rolled back.

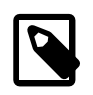

### **Note**

If a thread is updating a nontransactional table, an operation such as a multiplerow [UPDATE](#page-1805-0) or [INSERT](#page-1745-0) may leave the table partially updated because the operation can terminate before completion.

If the server is a source replication server, it treats threads associated with currently connected replicas like other client threads. That is, each one is marked as killed and exits when it next checks its state.

If the server is a replica, it stops the I/O and SQL threads, if they are active, before marking client threads as killed. The SQL thread is permitted to finish its current statement (to avoid causing replication problems), and then stops. If the SQL thread is in the middle of a transaction at this point, the server waits until the current replication event group (if any) has finished executing, or until the user issues a [KILL QUERY](#page-1976-0) or [KILL CONNECTION](#page-1976-0) statement. See also [Section 13.4.2.6, "STOP SLAVE](#page-1839-0) [Statement".](#page-1839-0) Since nontransactional statements cannot be rolled back, in order to guarantee crash-safe replication, only transactional tables should be used.

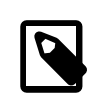

### **Note**

To guarantee crash safety on the replica, you must run the replica with [-](#page-2468-0) [relay-log-recovery](#page-2468-0) enabled.

See also [Section 17.2.2, "Relay Log and Replication Metadata Repositories"](#page-2513-0)).

5. The server shuts down or closes storage engines.

At this stage, the server flushes the table cache and closes all open tables.

Each storage engine performs any actions necessary for tables that it manages.  $\text{InnoDB}$  flushes its buffer pool to disk (unless [innodb\\_fast\\_shutdown](#page-2161-0) is 2), writes the current LSN to the tablespace, and terminates its own internal threads. MyISAM flushes any pending index writes for a table.

6. The server exits.

# **5.2 The MySQL Data Directory**

Information managed by the MySQL server is stored under a directory known as the data directory. The following list briefly describes the items typically found in the data directory, with cross references for additional information:

- Data directory subdirectories. Each subdirectory of the data directory is a database directory and corresponds to a database managed by the server. All MySQL installations have certain standard databases:
	- The mysql directory corresponds to the mysql system database, which contains information required by the MySQL server as it runs. See [Section 5.3, "The mysql System Database"](#page-775-0).
	- The performance schema directory corresponds to the Performance Schema, which provides information used to inspect the internal execution of the server at runtime. See [Chapter 22,](#page-3368-0) MySQL [Performance Schema](#page-3368-0).
	- The ndbinfo directory corresponds to the ndbinfo database that stores information specific to NDB Cluster (present only for installations built to include NDB Cluster). See [Section 18.6.14, "ndbinfo: The](#page-3055-0) [NDB Cluster Information Database"](#page-3055-0).

Other subdirectories correspond to databases created by users or applications.

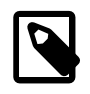

## **Note**

[INFORMATION\\_SCHEMA](#page-3268-0) is a standard database, but its implementation uses no corresponding database directory.

- Log files written by the server. See [Section 5.4, "MySQL Server Logs"](#page-777-0).
- InnoDB tablespace and log files. See Chapter 14, [The InnoDB Storage Engine](#page-1984-0).
- The server process ID file (while the server is running).

Some items in the preceding list can be relocated elsewhere by reconfiguring the server. In addition, the  $-$ -datadir option enables the location of the data directory itself to be changed. For a given MySQL installation, check the server configuration to determine whether items have been moved.

# <span id="page-775-0"></span>**5.3 The mysql System Database**

The  $mysq1$  database is the system database. It contains tables that store information required by the MySQL server as it runs.

Tables in the mysql database fall into these categories:

- [Grant System Tables](#page-775-1)
- [Object Information System Tables](#page-776-0)
- [Log System Tables](#page-776-1)
- [Server-Side Help System Tables](#page-776-2)
- [Time Zone System Tables](#page-777-1)
- [Replication System Tables](#page-777-2)
- [Optimizer System Tables](#page-777-3)
- [Miscellaneous System Tables](#page-777-4)

The remainder of this section enumerates the tables in each category, with cross references for additional information. System tables use the MyISAM storage engine unless otherwise indicated.

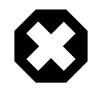

### **Warning**

Do not convert MySQL system tables in the mysql database from MyISAM to InnoDB tables. This is an unsupported operation. If you do this, MySQL does not restart until you restore the old system tables from a backup or regenerate them by reinitializing the data directory (see [Section 2.10.1, "Initializing the Data Directory"\)](#page-221-0).

# <span id="page-775-1"></span>**Grant System Tables**

These system tables contain grant information about user accounts and the privileges held by them:

- user: User accounts, global privileges, and other nonprivilege columns.
- db: Database-level privileges.
- host: Obsolete. MySQL install operations do not create this table as of MySQL 5.6.7.
- tables\_priv: Table-level privileges.
- columns\_priv: Column-level privileges.
- procs\_priv: Stored procedure and function privileges.
- proxies\_priv: Proxy-user privileges.

For more information about the structure, contents, and purpose of the grant tables, see [Section 6.2.3,](#page-880-0) ["Grant Tables"](#page-880-0).

# <span id="page-776-0"></span>**Object Information System Tables**

These system tables contain information about stored programs, loadable functions, and server-side plugins:

- event: The registry for Event Scheduler events installed using [CREATE EVENT](#page-1668-0). If the server is started with the  $--skip-arc$   $\frac{1}{2}$   $\frac{1}{2}$   $\frac{1}{2}$   $\frac{1}{2}$   $\frac{1}{2}$   $\frac{1}{2}$  obtion, the event scheduler is disabled and events registered in the table do not run. See [Section 20.4.2, "Event Scheduler Configuration"](#page-3241-0).
- func: The registry for loadable functions installed using [CREATE FUNCTION](#page-1910-0). During the normal startup sequence, the server loads functions registered in this table. If the server is started with the  $\text{-} \text{skip}$ [grant-tables](#page-610-0) option, functions registered in the table are not loaded and are unavailable. See [Section 5.6.1, "Installing and Uninstalling Loadable Functions"](#page-813-0).
- plugin: The registry for server-side plugins installed using [INSTALL PLUGIN](#page-1911-0). During the normal startup sequence, the server loads plugins registered in this table. If the server is started with the  $$ [skip-grant-tables](#page-610-0) option, plugins registered in the table are not loaded and are unavailable. See [Section 5.5.1, "Installing and Uninstalling Plugins".](#page-801-0)
- proc: Information about stored procedures and functions. See [Section 20.2, "Using Stored Routines".](#page-3232-0)

# <span id="page-776-1"></span>**Log System Tables**

The server uses these system tables for logging:

- general\_log: The general query log table.
- slow\_log: The slow query log table.

Log tables use the CSV storage engine.

For more information, see [Section 5.4, "MySQL Server Logs".](#page-777-0)

# <span id="page-776-2"></span>**Server-Side Help System Tables**

These system tables contain server-side help information:

- help\_category: Information about help categories.
- help\_keyword: Keywords associated with help topics.
- help\_relation: Mappings between help keywords and topics.
- help\_topic: Help topic contents.

For more information, see [Section 5.1.14, "Server-Side Help Support"](#page-772-0).

# <span id="page-777-1"></span>**Time Zone System Tables**

These system tables contain time zone information:

- time zone: Time zone IDs and whether they use leap seconds.
- time zone leap second: When leap seconds occur.
- time\_zone\_name: Mappings between time zone IDs and names.
- time\_zone\_transition, time\_zone\_transition\_type: Time zone descriptions.

For more information, see [Section 5.1.13, "MySQL Server Time Zone Support"](#page-767-1).

# <span id="page-777-2"></span>**Replication System Tables**

The server uses these system tables to support replication:

- ndb\_binlog\_index: Binary log information for NDB Cluster replication. See [Section 18.7.4, "NDB](#page-3117-0) [Cluster Replication Schema and Tables".](#page-3117-0)
- slave\_master\_info, slave\_relay\_log\_info, slave\_worker\_info: Used to store replication information on replica servers. See [Section 17.2.2, "Relay Log and Replication Metadata](#page-2513-0) [Repositories".](#page-2513-0)

These tables use the InnoDB storage engine as of MySQL 5.6.6, MyISAM before that.

# <span id="page-777-3"></span>**Optimizer System Tables**

The innodb\_index\_stats and innodb\_table\_stats system tables are used for InnoDB persistent optimizer statistics. See [Section 14.8.11.1, "Configuring Persistent Optimizer Statistics Parameters"](#page-2080-0).

These tables use the InnoDB storage engine.

# <span id="page-777-4"></span>**Miscellaneous System Tables**

Other system tables do not fall into the preceding categories:

- firewall users, firewall whitelist: If MySQL Enterprise Firewall is installed, these tables provide persistent storage for information used by the firewall. See [Section 6.4.5, "MySQL Enterprise](#page-1005-0) [Firewall".](#page-1005-0)
- servers: Used by the FEDERATED storage engine. See [Section 15.8.2.2, "Creating a FEDERATED](#page-2340-0) [Table Using CREATE SERVER".](#page-2340-0)

# <span id="page-777-0"></span>**5.4 MySQL Server Logs**

MySQL Server has several logs that can help you find out what activity is taking place.

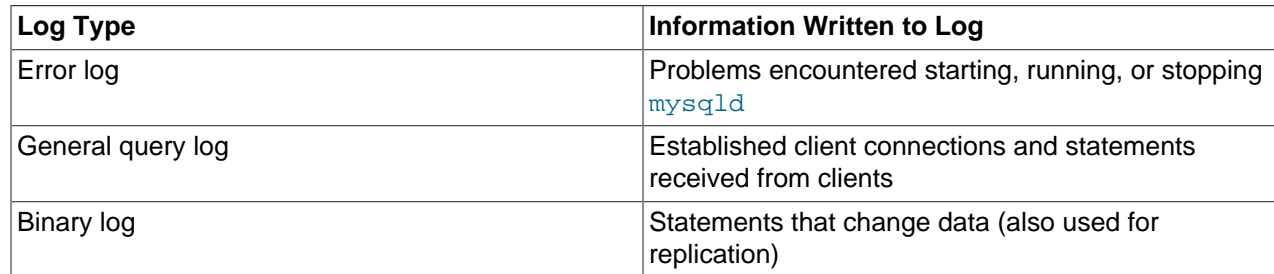

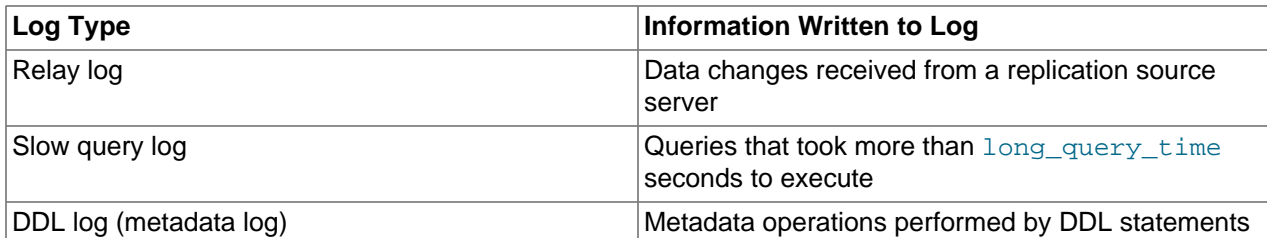

By default, no logs are enabled, except the error log on Windows. (The DDL log is always created when required, and has no user-configurable options; see [Section 5.4.6, "The DDL Log"](#page-799-0).) The following logspecific sections provide information about the server options that enable logging.

By default, the server writes files for all enabled logs in the data directory. You can force the server to close and reopen the log files (or in some cases switch to a new log file) by flushing the logs. Log flushing occurs when you issue a [FLUSH LOGS](#page-1972-1) statement; execute [mysqladmin](#page-381-0) with a flush-logs or refresh argument; or execute [mysqldump](#page-401-0) with a [--flush-logs](#page-421-0) or [--master-data](#page-414-0) option. See [Section 13.7.6.3, "FLUSH Statement",](#page-1970-0) [Section 4.5.2, "mysqladmin — A MySQL Server Administration](#page-381-0) [Program",](#page-381-0) and [Section 4.5.4, "mysqldump — A Database Backup Program"](#page-401-0). In addition, the binary log is flushed when its size reaches the value of the  $max\_binlog\_size$  system variable.

You can control the general query and slow query logs during runtime. You can enable or disable logging, or change the log file name. You can tell the server to write general query and slow query entries to log tables, log files, or both. For details, see [Section 5.4.1, "Selecting General Query Log and Slow Query Log](#page-778-0) [Output Destinations"](#page-778-0), [Section 5.4.3, "The General Query Log"](#page-783-0), and [Section 5.4.5, "The Slow Query Log"](#page-797-0).

The relay log is used only on replica servers, to hold data changes from the source server that must also be made on the replica. For discussion of relay log contents and configuration, see [Section 17.2.2.1, "The](#page-2513-1) [Relay Log"](#page-2513-1).

For information about log maintenance operations such as expiration of old log files, see [Section 5.4.7,](#page-799-1) ["Server Log Maintenance".](#page-799-1)

For information about keeping logs secure, see [Section 6.1.2.3, "Passwords and Logging".](#page-857-0)

# <span id="page-778-0"></span>**5.4.1 Selecting General Query Log and Slow Query Log Output Destinations**

MySQL Server provides flexible control over the destination of output written to the general query log and the slow query log, if those logs are enabled. Possible destinations for log entries are log files or the general  $log$  and slow  $log$  tables in the mysql system database. File output, table output, or both can be selected.

- [Log Control at Server Startup](#page-778-1)
- [Log Control at Runtime](#page-779-0)
- [Log Table Benefits and Characteristics](#page-779-1)

## <span id="page-778-1"></span>**Log Control at Server Startup**

The  $log$  output system variable specifies the destination for log output. Setting this variable does not in itself enable the logs; they must be enabled separately.

- $\bullet$  If log output is not specified at startup, the default logging destination is FILE.
- If  $\log$  output is specified at startup, its value is a list one or more comma-separated words chosen from TABLE (log to tables), FILE (log to files), or NONE (do not log to tables or files). NONE, if present, takes precedence over any other specifiers.

The [general\\_log](#page-643-0) system variable controls logging to the general query log for the selected log destinations. If specified at server startup, general log takes an optional argument of 1 or 0 to enable or disable the log. To specify a file name other than the default for file logging, set the general log file variable. Similarly, the  $_{\text{slow query}}$  log variable controls logging to the slow query log for the selected destinations and setting  $slow\_query\_log\_file$  specifies a file name for file logging. If either log is enabled, the server opens the corresponding log file and writes startup messages to it. However, further logging of queries to the file does not occur unless the FILE log destination is selected.

### Examples:

- To write general query log entries to the log table and the log file, use --log\_output=TABLE, FILE to select both log destinations and  $-\text{general}\_\text{log}$  to enable the general query log.
- To write general and slow query log entries only to the log tables, use  $-\text{log\_output} = \text{TABLE to select}$ tables as the log destination and [--general\\_log](#page-643-0) and [--slow\\_query\\_log](#page-692-0) to enable both logs.
- To write slow query log entries only to the log file, use  $\text{-log\_output}$  = FILE to select files as the log destination and  $--\text{slow\_query\_log}$  to enable the slow query log. In this case, because the default log destination is FILE, you could omit the log output setting.

## <span id="page-779-0"></span>**Log Control at Runtime**

The system variables associated with log tables and files enable runtime control over logging:

- The  $log$  output variable indicates the current logging destination. It can be modified at runtime to change the destination.
- The general log and slow query log variables indicate whether the general query log and slow query log are enabled ( $ON$ ) or disabled ( $OFF$ ). You can set these variables at runtime to control whether the logs are enabled.
- The [general\\_log\\_file](#page-643-1) and [slow\\_query\\_log\\_file](#page-692-1) variables indicate the names of the general query log and slow query log files. You can set these variables at server startup or at runtime to change the names of the log files.
- To disable or enable general query logging for the current session, set the session  $sql\_log\_off$ variable to ON or OFF. (This assumes that the general query log itself is enabled.)

## <span id="page-779-1"></span>**Log Table Benefits and Characteristics**

The use of tables for log output offers the following benefits:

• Log entries have a standard format. To display the current structure of the log tables, use these statements:

```
SHOW CREATE TABLE mysql.general_log;
SHOW CREATE TABLE mysql.slow_log;
```
- Log contents are accessible through SQL statements. This enables the use of queries that select only those log entries that satisfy specific criteria. For example, to select log contents associated with a particular client (which can be useful for identifying problematic queries from that client), it is easier to do this using a log table than a log file.
- Logs are accessible remotely through any client that can connect to the server and issue queries (if the client has the appropriate log table privileges). It is not necessary to log in to the server host and directly access the file system.

The log table implementation has the following characteristics:

- In general, the primary purpose of log tables is to provide an interface for users to observe the runtime execution of the server, not to interfere with its runtime execution.
- [CREATE TABLE](#page-1687-0), [ALTER TABLE](#page-1646-0), and [DROP TABLE](#page-1733-0) are valid operations on a log table. For [ALTER](#page-1646-0) [TABLE](#page-1646-0) and [DROP TABLE](#page-1733-0), the log table cannot be in use and must be disabled, as described later.
- By default, the log tables use the  $\text{CSV}$  storage engine that writes data in comma-separated values format. For users who have access to the . CSV files that contain log table data, the files are easy to import into other programs such as spreadsheets that can process CSV input.

The log tables can be altered to use the  $MyISAM$  storage engine. You cannot use  $ALTER$  TABLE to alter a log table that is in use. The log must be disabled first. No engines other than CSV or MyISAM are legal for the log tables.

• To disable logging so that you can alter (or drop) a log table, you can use the following strategy. The example uses the general query log; the procedure for the slow query log is similar but uses the slow\_log table and [slow\\_query\\_log](#page-692-0) system variable.

```
SET @old_log_state = @@GLOBAL.general_log;
SET GLOBAL general_log = 'OFF';
ALTER TABLE mysql.general_log ENGINE = MyISAM;
SET GLOBAL general_log = @old_log_state;
```
- [TRUNCATE TABLE](#page-1736-0) is a valid operation on a log table. It can be used to expire log entries.
- [RENAME TABLE](#page-1735-0) is a valid operation on a log table. You can atomically rename a log table (to perform log rotation, for example) using the following strategy:

```
USE mysql;
DROP TABLE IF EXISTS general log2;
CREATE TABLE general_log2 LIKE general_log;
RENAME TABLE general_log TO general_log_backup, general_log2 TO general_log;
```
- [CHECK TABLE](#page-1901-0) is a valid operation on a log table.
- [LOCK TABLES](#page-1813-0) cannot be used on a log table.
- [INSERT](#page-1745-0), [DELETE](#page-1739-0), and [UPDATE](#page-1805-0) cannot be used on a log table. These operations are permitted only internally to the server itself.
- [FLUSH TABLES WITH READ LOCK](#page-1974-0) and the state of the read only system variable have no effect on log tables. The server can always write to the log tables.
- Entries written to the log tables are not written to the binary log and thus are not replicated to replica servers.
- To flush the log tables or log files, use [FLUSH TABLES](#page-1973-0) or [FLUSH LOGS](#page-1972-1), respectively.
- Partitioning of log tables is not permitted.
- A [mysqldump](#page-401-0) dump includes statements to recreate those tables so that they are not missing after reloading the dump file. Log table contents are not dumped.

# **5.4.2 The Error Log**

This section discusses how to configure the MySQL server for logging of diagnostic messages to the error log. For information about selecting the error message character set and language, see [Section 10.6,](#page-1313-0) ["Error Message Character Set",](#page-1313-0) and [Section 10.12, "Setting the Error Message Language".](#page-1346-0)

The error log contains a record of [mysqld](#page-326-0) startup and shutdown times. It also contains diagnostic messages such as errors, warnings, and notes that occur during server startup and shutdown, and while the server is running. For example, if  $mysqld$  notices that a table needs to be automatically checked or repaired, it writes a message to the error log.

On some operating systems, the error log contains a stack trace if [mysqld](#page-326-0) exits abnormally. The trace can be used to determine where  $mysqld$  exited. See [Section 5.8, "Debugging MySQL"](#page-822-0).

If used to start [mysqld](#page-326-0), mysqld safe may write messages to the error log. For example, when [mysqld](#page-326-0) safe notices abnormal mysqld exits, it restarts mysqld and writes a mysqld restarted message to the error log.

The following sections discuss aspects of configuring error logging. In the discussion, "console" means stderr, the standard error output. This is your terminal or console window unless the standard error output has been redirected to a different destination.

The server interprets options that determine where to write error messages somewhat differently for Windows and Unix systems. Be sure to configure error logging using the information appropriate to your platform.

## **5.4.2.1 Error Logging on Windows**

On Windows,  $mysgld$  uses the  $-log-error, -pid-file$ , and  $--console$  options to determine whether [mysqld](#page-326-0) writes the error log to the console or a file, and, if to a file, the file name:

- $\bullet$  If  $\text{-}$ console is given, [mysqld](#page-326-0) writes the error log to the console, unless  $\text{-}$ log-error is also given. [--log-error](#page-603-0) takes precedence over [--console](#page-596-0) if both are given.
- If  $\text{-}$ log-error is not given, or is given without naming a file, mysgld writes the error log to a file named host  $name,err$  in the data directory, unless the  $--pid-flile$  option is specified. In that case, the file name is the PID file base name with a suffix of  $l$ . exx in the data directory.
- If  $\text{-log-error}$  is given to name a file, [mysqld](#page-326-0) writes the error log to that file (with an . err suffix added if the name has no suffix). The file location is under the data directory unless an absolute path name is given to specify a different location.

If the server writes the error log to a file, the  $log\_error$  system variable indicates the error log file name.

In addition, the server by default writes events and error messages to the Windows Event Log within the Application log:

- $\bullet$  Entries marked as  $Error$ , Warning, and Note are written to the Event Log, but not messages such as information statements from individual storage engines.
- Event Log entries have a source of MySQL.
- You cannot disable writing information to the Windows Event Log.

# **5.4.2.2 Error Logging on Unix and Unix-Like Systems**

On Unix and Unix-like systems,  $mysqld$  uses the  $-log-error$  option to determine whether  $mysqld$ writes the error log to the console or a file, and, if to a file, the file name:

- $\bullet$  If  $\text{-log-error}$  is not given, [mysqld](#page-326-0) writes the error log to the console.
- If  $\text{-log-error}$  is given without naming a file,  $\text{mysgld}$  writes the error log to a file named host name.err in the data directory.
- If  $\text{-log-error}$  is given to name a file, [mysqld](#page-326-0) writes the error log to that file (with an . err suffix added if the name has no suffix). The file location is under the data directory unless an absolute path name is given to specify a different location.
- If  $\text{-log-error}$  is given in an option file in a [mysqld], [server], or [mysqld\_safe] section, on systems that use  $mysqld$  safe to start the server,  $mysqld$  safe finds and uses the option, and passes it to [mysqld](#page-326-0).

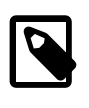

#### **Note**

It is common for Yum or APT package installations to configure an error log file location under /var/log with an option like log-error=/var/log/ mysqld.log in a server configuration file. Removing the path name from the option causes the *host* name.err file in the data directory to be used.

If the server writes the error log to a file, the  $log$  error system variable indicates the error log file name.

# **5.4.2.3 Error Logging to the System Log**

If you use [mysqld](#page-326-0) safe to start mysqld, mysqld safe arranges for mysqld to write error messages to a log file or to syslog. mysqld safe has three error-logging options, [--syslog](#page-331-1), [--skip-syslog](#page-331-1), and  $-$ log-error. The default with no logging options or with  $-$ skip-syslog is to use the default log file. To explicitly specify use of an error log file, specify  $\text{-log-error} = \text{filter\_name}$  to  $\text{mysgld\_safe}$ , which then arranges for [mysqld](#page-326-0) to write messages to a log file. To use syslog instead, specify the [--syslog](#page-331-1) option.

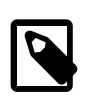

### **Note**

Error logging to the system log may require additional system configuration. Consult the system log documentation for your platform.

## **5.4.2.4 Error Log Filtering**

The [--log-warnings](#page-605-0) option or [log\\_warnings](#page-655-0) system variable controls warning logging to the error log. The default value is enabled (1). To disable warning logging, set  $-\text{log-varnings}$  or  $\text{log-warnings}$ to 0. If the value is greater than 1, aborted connections are written to the error log, and access-denied errors for new connection attempts are written. See [Section B.3.2.10, "Communication Errors and Aborted](#page-3571-0) [Connections".](#page-3571-0)

## **5.4.2.5 Error Log File Flushing and Renaming**

If you flush the error log using a [FLUSH ERROR LOGS](#page-1972-2) or [FLUSH LOGS](#page-1972-1) statment, or a [mysqladmin](#page-381-0)  $f$ lush-logs command, the server closes and reopens any error log file to which it is writing. To rename an error log file, do so manually before flushing. Flushing the logs then opens a new file with the original file name. For example, assuming a log file name of  $host\_name$ . err, use the following commands to rename the file and create a new one:

```
mv host_name.err host_name.err-old
mysqladmin flush-logs
mv host_name.err-old backup-directory
```
On Windows, use  $r$ ename rather than  $mv$ .

If the location of the error log file is not writable by the server, the log-flushing operation fails to create a new log file. For example, on Linux, the server might write the error log to the  $/var/log/mysqld.log$  file, where the /var/log directory is owned by root and is not writable by [mysqld](#page-326-0). For information about handling this case, see [Section 5.4.7, "Server Log Maintenance"](#page-799-1).

If the server is not writing to a named error log file, no error log file renaming occurs when the error log is flushed.

# <span id="page-783-0"></span>**5.4.3 The General Query Log**

The general query log is a general record of what  $mysqld$  is doing. The server writes information to this log when clients connect or disconnect, and it logs each SQL statement received from clients. The general query log can be very useful when you suspect an error in a client and want to know exactly what the client sent to [mysqld](#page-326-0).

[mysqld](#page-326-0) writes statements to the query log in the order that it receives them, which might differ from the order in which they are executed. This logging order is in contrast with that of the binary log, for which statements are written after they are executed but before any locks are released. In addition, the query log may contain statements that only select data while such statements are never written to the binary log.

When using statement-based binary logging on a replication source server, statements received by its replicas are written to the query log of each replica. Statements are written to the query log of the source server if a client reads events with the [mysqlbinlog](#page-484-0) utility and passes them to the server.

However, when using row-based binary logging, updates are sent as row changes rather than SQL statements, and thus these statements are never written to the query log when binlog format is ROW. A given update also might not be written to the query log when this variable is set to  $MIXED$ , depending on the statement used. See [Section 17.1.2.1, "Advantages and Disadvantages of Statement-Based and Row-](#page-2425-0)[Based Replication",](#page-2425-0) for more information.

By default, the general query log is disabled. To specify the initial general query log state explicitly, use  $-\text{general\_log}[-\{0|1\}]$ . With no argument or an argument of 1,  $-\text{general\_log}$  enables the log. With an argument of 0, this option disables the log. To specify a log file name, use  $$ [general\\_log\\_file=](#page-643-1)file\_name. To specify the log destination, use the [log\\_output](#page-654-0) system variable (as described in [Section 5.4.1, "Selecting General Query Log and Slow Query Log Output Destinations"\)](#page-778-0).

If you specify no name for the general query log file, the default name is  $host$  name. log. The server creates the file in the data directory unless an absolute path name is given to specify a different directory.

To disable or enable the general query log or change the log file name at runtime, use the global [general\\_log](#page-643-0) and [general\\_log\\_file](#page-643-1) system variables. Set [general\\_log](#page-643-0) to 0 (or OFF) to disable the log or to 1 (or  $ON$ ) to enable it. Set general log file to specify the name of the log file. If a log file already is open, it is closed and the new file is opened.

When the general query log is enabled, the server writes output to any destinations specified by the [log\\_output](#page-654-0) system variable. If you enable the log, the server opens the log file and writes startup messages to it. However, further logging of queries to the file does not occur unless the FILE log destination is selected. If the destination is NONE, the server writes no queries even if the general log is enabled. Setting the log file name has no effect on logging if the log destination value does not contain FILE.

Server restarts and log flushing do not cause a new general query log file to be generated (although flushing closes and reopens it). To rename the file and create a new one, use the following commands:

```
$> mv host_name.log host_name-old.log
$> mysqladmin flush-logs
$> mv host_name-old.log backup-directory
```
On Windows, use rename rather than mv.

You can also rename the general query log file at runtime by disabling the log:

SET GLOBAL general\_log = 'OFF';

With the log disabled, rename the log file externally (for example, from the command line). Then enable the log again:

SET GLOBAL general\_log = 'ON';

This method works on any platform and does not require a server restart.

To disable or enable general query logging for the current session, set the session  $sq1$  log of f variable to ON or OFF. (This assumes that the general query log itself is enabled.)

Passwords in statements written to the general query log are rewritten by the server not to occur literally in plain text. Password rewriting can be suppressed for the general query log by starting the server with the  $-1$ og-raw option. This option may be useful for diagnostic purposes, to see the exact text of statements as received by the server, but for security reasons is not recommended for production use.

One implication of the introduction of password rewriting is that statements that cannot be parsed (due, for example, to syntax errors) are no longer written to the general query log because they cannot be known to be password free. Use cases that require logging of all statements including those with errors should use the  $\text{-log-raw}$  option, bearing in mind that this also bypasses password rewriting.

Password rewriting occurs only when plain text passwords are expected. For statements with syntax that expect a password hash value, no rewriting occurs. If a plain text password is supplied erroneously for such syntax, the password is logged as given, without rewriting. For example, the following statement is logged as shown because a password hash value is expected:

CREATE USER 'user1'@'localhost' IDENTIFIED BY PASSWORD 'not-so-secret';

# **5.4.4 The Binary Log**

The binary log contains "events" that describe database changes such as table creation operations or changes to table data. It also contains events for statements that potentially could have made changes (for example, a [DELETE](#page-1739-0) which matched no rows), unless row-based logging is used. The binary log also contains information about how long each statement took that updated data. The binary log has two important purposes:

- For replication, the binary log on a source replication server provides a record of the data changes to be sent to replica servers. The source server sends the events contained in its binary log to its replicas, which execute those events to make the same data changes that were made on the source. See [Section 17.2, "Replication Implementation"](#page-2509-0).
- Certain data recovery operations require use of the binary log. After a backup has been restored, the events in the binary log that were recorded after the backup was made are re-executed. These events bring databases up to date from the point of the backup. See [Section 7.5, "Point-in-Time \(Incremental\)](#page-1051-0) [Recovery Using the Binary Log"](#page-1051-0).

The binary log is not used for statements such as [SELECT](#page-1776-0) or [SHOW](#page-1918-0) that do not modify data. To log all statements (for example, to identify a problem query), use the general query log. See [Section 5.4.3, "The](#page-783-0) [General Query Log"](#page-783-0).

Running a server with binary logging enabled makes performance slightly slower. However, the benefits of the binary log in enabling you to set up replication and for restore operations generally outweigh this minor performance decrement.

The binary log is generally resilient to unexpected halts because only complete transactions are logged or read back. See [Section 17.3.2, "Handling an Unexpected Halt of a Replica Server"](#page-2529-0) for more information.

Passwords in statements written to the binary log are rewritten by the server not to occur literally in plain text. See also [Section 6.1.2.3, "Passwords and Logging"](#page-857-0).

The following discussion describes some of the server options and variables that affect the operation of binary logging. For a complete list, see [Section 17.1.4.4, "Binary Log Options and Variables"](#page-2482-0).

To enable the binary log, start the server with the  $-\log-\binom{-\log-\frac{1}{2}}{2}$  and  $\log$  option. If no base name value is given, the default name is the value of the  $-\text{pid-file}$  option (which by default is the name of host machine) followed by  $-\text{bin}$ . If the base name is given, the server writes the file in the data directory unless the base name is given with a leading absolute path name to specify a different directory. It is recommended that you specify a base name explicitly rather than using the default of the host name; see [Section B.3.7, "Known Issues in MySQL",](#page-3592-0) for the reason.

If you supply an extension in the log name (for example,  $-\log-\binom{-\log-\frac{1}{2}}{2}$  name. extension), the extension is silently removed and ignored.

[mysqld](#page-326-0) appends a numeric extension to the binary log base name to generate binary log file names. The number increases each time the server creates a new log file, thus creating an ordered series of files. The server creates a new file in the series each time any of the following events occurs:

- The server is started or restarted
- The server flushes the logs.
- The size of the current log file reaches  $max$  binlog size.

A binary log file may become larger than [max\\_binlog\\_size](#page-2499-0) if you are using large transactions because a transaction is written to the file in one piece, never split between files.

To keep track of which binary log files have been used,  $mysgld$  also creates a binary log index file that contains the names of the binary log files. By default, this has the same base name as the binary log file, with the extension  $\cdot$ , index $\cdot$ . You can change the name of the binary log index file with the  $\text{-log-bin}$ index  $[ = file \ name]$  option. You should not manually edit this file while [mysqld](#page-326-0) is running; doing so would confuse [mysqld](#page-326-0).

The term "binary log file" generally denotes an individual numbered file containing database events. The term "binary log" collectively denotes the set of numbered binary log files plus the index file.

A client that has privileges sufficient to set restricted session system variables (see [Section 5.1.8.1,](#page-719-0) ["System Variable Privileges"\)](#page-719-0) can disable binary logging of its own statements by using a  $SET$ [sql\\_log\\_bin=OFF](#page-1828-0) statement.

By default, the server logs the length of the event as well as the event itself and uses this to verify that the event was written correctly. You can also cause the server to write checksums for the events by setting the binlog checksum system variable. When reading back from the binary log, the source uses the event length by default, but can be made to use checksums if available by enabling the [master\\_verify\\_checksum](#page-2498-0) system variable. The replica I/O thread also verifies events received from the source. You can cause the replica SQL thread to use checksums if available when reading from the relay log by enabling the slave sql verify checksum system variable.

The format of the events recorded in the binary log is dependent on the binary logging format. Three format types are supported, row-based logging, statement-based logging and mixed-base logging. The binary

logging format used depends on the MySQL version. For general descriptions of the logging formats, see [Section 5.4.4.1, "Binary Logging Formats"](#page-788-0). For detailed information about the format of the binary log, see [MySQL Internals: The Binary Log.](https://dev.mysql.com/doc/internals/en/binary-log.html)

The server evaluates the  $-\text{binlog-do-db}$  and  $-\text{binlog-iqmore-db}$  options in the same way as it does the [--replicate-do-db](#page-2457-0) and [--replicate-ignore-db](#page-2458-0) options. For information about how this is done, see [Section 17.2.3.1, "Evaluation of Database-Level Replication and Binary Logging Options"](#page-2520-0).

A replication replica server by default does not write to its own binary log any data modifications that are received from the replication source. To log these modifications, start the replica with the  $\text{-log-slaw}$ [updates](#page-2497-0) option in addition to the  $-\text{log-bin}$  option (see [Section 17.1.4.3, "Replica Server Options and](#page-2453-0) [Variables"](#page-2453-0)). This is done when a replica is also to act as a source to other replicas in chained replication.

You can delete all binary log files with the [RESET MASTER](#page-1828-1) statement, or a subset of them with [PURGE](#page-1827-0) [BINARY LOGS](#page-1827-0). See [Section 13.7.6.6, "RESET Statement"](#page-1978-0), and [Section 13.4.1.1, "PURGE BINARY LOGS](#page-1827-0) [Statement".](#page-1827-0)

If you are using replication, you should not delete old binary log files on the source until you are sure that no replica still needs to use them. For example, if your replicas never run more than three days behind, once a day you can execute [mysqladmin flush-logs](#page-381-0) on the source and then remove any logs that are more than three days old. You can remove the files manually, but it is preferable to use [PURGE BINARY](#page-1827-0) [LOGS](#page-1827-0), which also safely updates the binary log index file for you (and which can take a date argument). See [Section 13.4.1.1, "PURGE BINARY LOGS Statement".](#page-1827-0)

You can display the contents of binary log files with the [mysqlbinlog](#page-484-0) utility. This can be useful when you want to reprocess statements in the log for a recovery operation. For example, you can update a MySQL server from the binary log as follows:

\$> **mysqlbinlog log\_file | mysql -h server\_name**

[mysqlbinlog](#page-484-0) also can be used to display replication replica relay log file contents because they are written using the same format as binary log files. For more information on the  $my\sqrt{split}$  utility and how to use it, see [Section 4.6.8, "mysqlbinlog — Utility for Processing Binary Log Files".](#page-484-0) For more information about the binary log and recovery operations, see [Section 7.5, "Point-in-Time \(Incremental\)](#page-1051-0) [Recovery Using the Binary Log"](#page-1051-0).

Binary logging is done immediately after a statement or transaction completes but before any locks are released or any commit is done. This ensures that the log is logged in commit order.

Updates to nontransactional tables are stored in the binary log immediately after execution.

Within an uncommitted transaction, all updates ([UPDATE](#page-1805-0), [DELETE](#page-1739-0), or [INSERT](#page-1745-0)) that change transactional tables such as  $InnoDB$  tables are cached until a  $COMMIT$  statement is received by the server. At that point, [mysqld](#page-326-0) writes the entire transaction to the binary log before the [COMMIT](#page-1808-0) is executed.

Modifications to nontransactional tables cannot be rolled back. If a transaction that is rolled back includes modifications to nontransactional tables, the entire transaction is logged with a [ROLLBACK](#page-1808-0) statement at the end to ensure that the modifications to those tables are replicated.

When a thread that handles the transaction starts, it allocates a buffer of  $\frac{\text{bind}_G}{\text{cuch}}$  and  $\frac{\text{cind}_G}{\text{cind}}$ statements. If a statement is bigger than this, the thread opens a temporary file to store the transaction. The temporary file is deleted when the thread ends.

The  $BinLog<sub>calc</sub>$  cache use status variable shows the number of transactions that used this buffer (and possibly a temporary file) for storing statements. The  $Binlog$  cache disk use status variable shows how many of those transactions actually had to use a temporary file. These two variables can be used for tuning binlog cache size to a large enough value that avoids the use of temporary files.

The  $max$  binlog cache  $size$  system variable (default 4GB, which is also the maximum) can be used to restrict the total size used to cache a multiple-statement transaction. If a transaction is larger than this many bytes, it fails and rolls back. The minimum value is 4096.

If you are using the binary log and row based logging, concurrent inserts are converted to normal inserts for CREATE ... SELECT or [INSERT ... SELECT](#page-1749-0) statements. This is done to ensure that you can re-create an exact copy of your tables by applying the log during a backup operation. If you are using statement-based logging, the original statement is written to the log.

The binary log format has some known limitations that can affect recovery from backups. See [Section 17.4.1, "Replication Features and Issues".](#page-2547-0)

Binary logging for stored programs is done as described in [Section 20.7, "Stored Program Binary Logging"](#page-3255-0).

The binary log format differs in MySQL 5.6 from previous versions of MySQL, due to enhancements in replication. See [Section 17.4.2, "Replication Compatibility Between MySQL Versions".](#page-2570-0)

If the server is unable to write to the binary log, flush binary log files, or synchronize the binary log to disk, the binary log on the replication source can become inconsistent and replication replicas can lose synchronization with the source. The binlog error action system variable controls the action taken if an error of this type is encountered with the binary log.

- The default setting in MySQL 5.6, IGNORE\_ERROR, provides backward compatibility with older versions of MySQL. With this setting, the server continues the ongoing transaction and logs the error, then halts binary logging, but continues to perform updates. At this point, you can identify and correct the cause of the error. To resume binary logging,  $log\_bin$  must be enabled again, which requires a server restart. Only use this option if you require backward compatibility, and the binary log is non-essential on this MySQL server instance. For example, you might use the binary log only for intermittent auditing or debugging of the server, and not use it for replication from the server or rely on it for point-in-time restore operations.
- The setting ABORT SERVER, makes the server halt binary logging and shut down. At this point, you can identify and correct the cause of the error. On restart, recovery proceeds as in the case of an unexpected server halt (see [Section 17.3.2, "Handling an Unexpected Halt of a Replica Server"](#page-2529-0)). This is the recommended setting, particularly in complex replication environments.

By default, the binary log is not synchronized to disk at each write. So if the operating system or machine (not only the MySQL server) crashes, there is a chance that the last statements of the binary log are lost. To prevent this, use the [sync\\_binlog](#page-2500-0) system variable to synchronize the binary log to disk after every N commit groups. See [Section 5.1.7, "Server System Variables"](#page-618-0). The safest value for [sync\\_binlog](#page-2500-0) is 1, but this is also the slowest. Even with [sync\\_binlog](#page-2500-0) set to 1, there is still the chance of inconsistency between the table content and binary log content in case of a crash.

For example, if you are using InnoDB tables and the MySQL server processes a [COMMIT](#page-1808-0) statement, it writes many prepared transactions to the binary log in sequence, synchronizes the binary log, and then commits this transaction into InnoDB. If the server unexpectedly exits between those two operations, the transaction is rolled back by InnoDB at restart but still exists in the binary log. Such an issue is resolved assuming  $-\text{innodb}$  support  $x_a$  is set to 1, the default. Although this option is related to the support of XA transactions in InnoDB, it also ensures that the binary log and InnoDB data files are synchronized. For this option to provide a greater degree of safety, the MySQL server should also be configured to synchronize the binary log and the InnoDB logs to disk before committing the transaction. The InnoDB logs are synchronized by default, and  $\frac{\text{syncl}}{\text{binlog}-1}$  can be used to synchronize the binary log. The

effect of this option is that at restart after a crash, after doing a rollback of transactions, the MySQL server scans the latest binary log file to collect transaction  $xid$  values and calculate the last valid position in the binary log file. The MySQL server then tells  $\text{InnODE}$  to complete any prepared transactions that were successfully written to the to the binary log, and truncates the binary log to the last valid position. This ensures that the binary log reflects the exact data of  $\text{InnODE}$  tables, and therefore the replica remains in synchrony with the source because it does not receive a statement which has been rolled back.

If the MySQL server discovers at crash recovery that the binary log is shorter than it should have been, it lacks at least one successfully committed  $In **DDB**$  transaction. This should not happen if  $\frac{sync\_binlog-1}{}$ and the disk/file system do an actual sync when they are requested to (some do not), so the server prints an error message The binary log file name is shorter than its expected size. In this case, this binary log is not correct and replication should be restarted from a fresh snapshot of the source's data.

The session values of the following system variables are written to the binary log and honored by the replication replica when parsing the binary log:

- [sql\\_mode](#page-695-1) (except that the [NO\\_DIR\\_IN\\_CREATE](#page-753-4) mode is not replicated; see [Section 17.4.1.35,](#page-2568-0) ["Replication and Variables"](#page-2568-0))
- [foreign\\_key\\_checks](#page-640-0)
- unique checks
- character set client
- collation connection
- collation database
- collation server
- [sql\\_auto\\_is\\_null](#page-694-0)

## <span id="page-788-0"></span>**5.4.4.1 Binary Logging Formats**

The server uses several logging formats to record information in the binary log. The exact format employed depends on the version of MySQL being used. There are three logging formats:

- Replication capabilities in MySQL originally were based on propagation of SQL statements from source to replica. This is called *statement-based logging*. You can cause this format to be used by starting the server with [--binlog-format=STATEMENT](#page-2490-0).
- In row-based logging, the source writes events to the binary log that indicate how individual table rows are affected. You can cause the server to use row-based logging by starting it with  $\text{-}$ -binlog[format=ROW](#page-2490-0).
- A third option is also available: *mixed logging*. With mixed logging, statement-based logging is used by default, but the logging mode switches automatically to row-based in certain cases as described below. You can cause MySQL to use mixed logging explicitly by starting [mysqld](#page-326-0) with the option [--binlog](#page-2490-0)[format=MIXED](#page-2490-0).

In MySQL 5.6, the default binary logging format is STATEMENT.

The logging format can also be set or limited by the storage engine being used. This helps to eliminate issues when replicating certain statements between a source and replica which are using different storage engines.

With statement-based replication, there may be issues with replicating nondeterministic statements. In deciding whether or not a given statement is safe for statement-based replication, MySQL determines whether it can guarantee that the statement can be replicated using statement-based logging. If MySQL cannot make this guarantee, it marks the statement as potentially unreliable and issues the warning, Statement may not be safe to log in statement format.

You can avoid these issues by using MySQL's row-based replication instead.

## **5.4.4.2 Setting The Binary Log Format**

You can select the binary logging format explicitly by starting the MySQL server with  $\text{-}\text{binlog}$ [format=](#page-2490-0)type. The supported values for  $type$  are:

- STATEMENT causes logging to be statement based.
- ROW causes logging to be row based.
- **MIXED** causes logging to use mixed format.

In MySQL 5.6, the default binary logging format is STATEMENT.

The logging format also can be switched at runtime. Set the global value of the [binlog\\_format](#page-2490-0) system variable to specify the format for clients that connect subsequent to the change:

```
mysql> SET GLOBAL binlog_format = 'STATEMENT';
mysql> SET GLOBAL binlog_format = 'ROW';
mysql> SET GLOBAL binlog_format = 'MIXED';
```
An individual client can control the logging format for its own statements by setting the session value of [binlog\\_format](#page-2490-0):

```
mysql> SET SESSION binlog_format = 'STATEMENT';
mysql> SET SESSION binlog_format = 'ROW';
mysql> SET SESSION binlog_format = 'MIXED';
```
Changing the global  $\text{binlog\_format}$  value requires privileges sufficient to set global system variables. Changing the session  $\frac{bin{log}f}{\frac{summax}{m}}$  value requires privileges sufficient to set restricted session system variables. See [Section 5.1.8.1, "System Variable Privileges".](#page-719-0)

There are several reasons why a client might want to set binary logging on a per-session basis:

- A session that makes many small changes to the database might want to use row-based logging.
- A session that performs updates that match many rows in the WHERE clause might want to use statement-based logging because it is more efficient to log a few statements than many rows.
- Some statements require a lot of execution time on the source, but result in just a few rows being modified. It might therefore be beneficial to replicate them using row-based logging.

There are exceptions when you cannot switch the replication format at runtime:

- From within a stored function or a trigger
- If the [NDB](#page-2576-0) storage engine is enabled
- If the session is currently in row-based replication mode and has open temporary tables

Trying to switch the format in any of these cases results in an error.

Switching the replication format at runtime is not recommended when any temporary tables exist, because temporary tables are logged only when using statement-based replication, whereas with row-based replication they are not logged. With mixed replication, temporary tables are usually logged; exceptions happen with loadable functions and with the [UUID\(\)](#page-1630-0) function.

Switching the replication format while replication is ongoing can also cause issues. Each MySQL Server can set its own and only its own binary logging format (true whether  $\frac{bin}{q}$  format is set with global or session scope). This means that changing the logging format on a replication source does not cause a replica to change its logging format to match. When using STATEMENT mode, the [binlog\\_format](#page-2490-0) system variable is not replicated. When using MIXED or ROW logging mode, it is replicated but is ignored by the replica.

A replica is not able to convert binary log entries received in ROW logging format to STATEMENT format for use in its own binary log. The replica must therefore use ROW or MIXED format if the source does. Changing the binary logging format on the source from STATEMENT to ROW or MIXED while replication is ongoing to a replica with STATEMENT format can cause replication to fail with errors such as  $Error$ executing row event: 'Cannot execute statement: impossible to write to binary log since statement is in row format and BINLOG FORMAT = STATEMENT.' Changing the binary logging format on the replica to STATEMENT format when the source is still using MIXED or ROW format also causes the same type of replication failure. To change the format safely, you must stop replication and ensure that the same change is made on both the source and the replica.

If you are using [InnoDB](#page-1984-0) tables and the transaction isolation level is [READ COMMITTED](#page-2046-0) or [READ](#page-2048-0) [UNCOMMITTED](#page-2048-0), only row-based logging can be used. It is possible to change the logging format to STATEMENT, but doing so at runtime leads very rapidly to errors because InnoDB can no longer perform inserts.

With the binary log format set to ROW, many changes are written to the binary log using the row-based format. Some changes, however, still use the statement-based format. Examples include all DDL (data definition language) statements such as [CREATE TABLE](#page-1687-0), [ALTER TABLE](#page-1646-0), or [DROP TABLE](#page-1733-0).

The [--binlog-row-event-max-size](#page-2483-1) option is available for servers that are capable of row-based replication. Rows are stored into the binary log in chunks having a size in bytes not exceeding the value of this option. The value must be a multiple of 256. The default value is 8192.

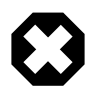

## **Warning**

When using statement-based logging for replication, it is possible for the data on the source and replica to become different if a statement is designed in such a way that the data modification is nondeterministic; that is, it is left to the will of the query optimizer. In general, this is not a good practice even outside of replication. For a detailed explanation of this issue, see [Section B.3.7, "Known Issues in MySQL".](#page-3592-0)

For information about logs kept by replicas, see [Section 17.2.2, "Relay Log and Replication Metadata](#page-2513-0) [Repositories".](#page-2513-0)

# **5.4.4.3 Mixed Binary Logging Format**

When running in MIXED logging format, the server automatically switches from statement-based to rowbased logging under the following conditions:

- When a function contains **[UUID\(\)](#page-1630-0)**.
- When one or more tables with AUTO INCREMENT columns are updated and a trigger or stored function is invoked. Like all other unsafe statements, this generates a warning if  $\binom{\text{b}}{\text{m}}$ [STATEMENT](#page-2490-0).

For more information, see [Section 17.4.1.1, "Replication and AUTO\\_INCREMENT"](#page-2547-1).

- When the body of a view requires row-based replication, the statement creating the view also uses it. For example, this occurs when the statement creating a view uses the [UUID\(\)](#page-1630-0) function.
- When a call to a loadable function is involved.
- When any [INSERT DELAYED](#page-1752-0) is executed for a nontransactional table.
- If a statement is logged by row and the session that executed the statement has any temporary tables, logging by row is used for all subsequent statements (except for those accessing temporary tables) until all temporary tables in use by that session are dropped.

This is true whether or not any temporary tables are actually logged.

Temporary tables cannot be logged using row-based format; thus, once row-based logging is used, all subsequent statements using that table are unsafe. The server approximates this condition by treating all statements executed during the session as unsafe until the session no longer holds any temporary tables.

- When FOUND ROWS() or ROW COUNT() is used. (Bug #12092, Bug #30244)
- When [USER\(\)](#page-1590-0), CURRENT USER(), or CURRENT USER is used. (Bug #28086)
- When a statement refers to one or more system variables. (Bug #31168)

**Exception.** The following system variables, when used with session scope (only), do not cause the logging format to switch:

- [auto\\_increment\\_increment](#page-2449-0)
- auto increment offset
- character set client
- character set connection
- [character\\_set\\_database](#page-626-0)
- [character\\_set\\_server](#page-627-2)
- collation connection
- [collation\\_database](#page-627-1)
- [collation\\_server](#page-628-0)
- [foreign\\_key\\_checks](#page-640-0)
- [identity](#page-646-0)
- last insert id
- [lc\\_time\\_names](#page-652-0)
- [pseudo\\_thread\\_id](#page-680-0)
- [sql\\_auto\\_is\\_null](#page-694-0)
- [time\\_zone](#page-707-0)
- [timestamp](#page-708-0)
- [unique\\_checks](#page-714-0)

For information about determining system variable scope, see [Section 5.1.8, "Using System Variables".](#page-716-0)

For information about how replication treats  $\text{sgl}$  mode, see [Section 17.4.1.35, "Replication and](#page-2568-0) [Variables"](#page-2568-0).

- When one of the tables involved is a log table in the  $m_{\text{V}}$ sql database.
- When the [LOAD\\_FILE\(\)](#page-1507-0) function is used. (Bug #39701)

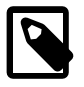

#### **Note**

A warning is generated if you try to execute a statement using statement-based logging that should be written using row-based logging. The warning is shown both in the client (in the output of [SHOW WARNINGS](#page-1966-0)) and through the [mysqld](#page-326-0) error log. A warning is added to the [SHOW WARNINGS](#page-1966-0) table each time such a statement is executed. However, only the first statement that generated the warning for each client session is written to the error log to prevent flooding the log.

In addition to the decisions above, individual engines can also determine the logging format used when information in a table is updated. The logging capabilities of an individual engine can be defined as follows:

- If an engine supports row-based logging, the engine is said to be row-logging capable.
- If an engine supports statement-based logging, the engine is said to be statement-logging capable.

A given storage engine can support either or both logging formats. The following table lists the formats supported by each engine.

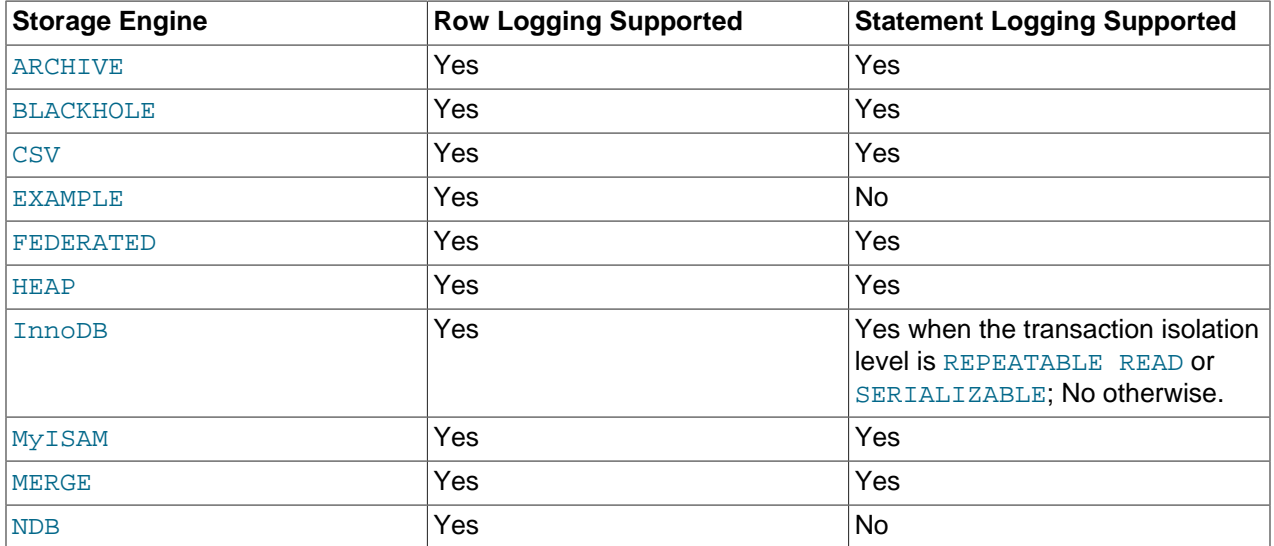

Whether a statement is to be logged and the logging mode to be used is determined according to the type of statement (safe, unsafe, or binary injected), the binary logging format (STATEMENT, ROW, or MIXED), and the logging capabilities of the storage engine (statement capable, row capable, both, or neither). (Binary injection refers to logging a change that must be logged using ROW format.)

Statements may be logged with or without a warning; failed statements are not logged, but generate errors in the log. This is shown in the following decision table. **Type**, **binlog\_format**, **SLC**, and **RLC** columns outline the conditions, and **Error / Warning** and **Logged as** columns represent the corresponding actions. **SLC** stands for "statement-logging capable", and **RLC** stands for "row-logging capable".

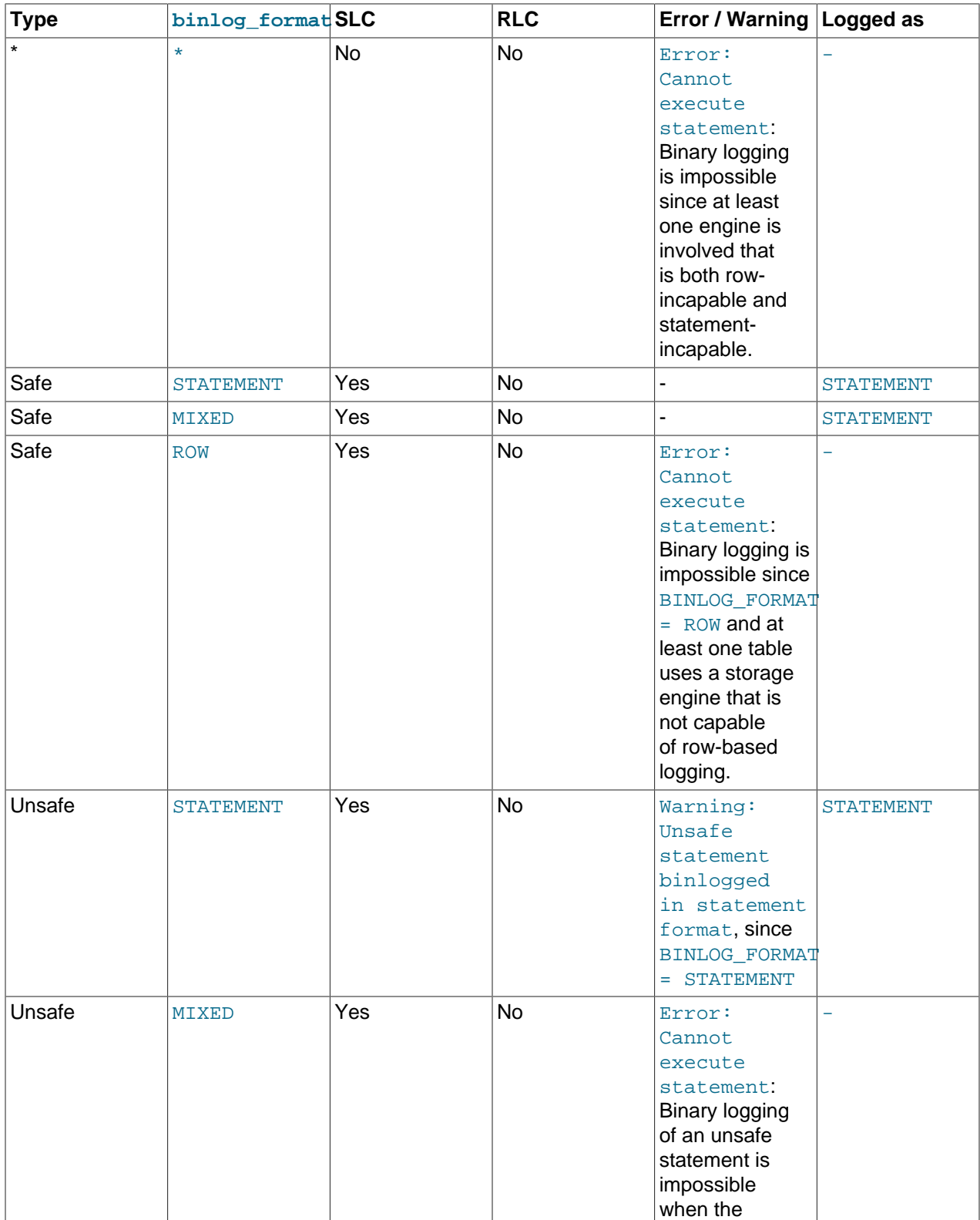

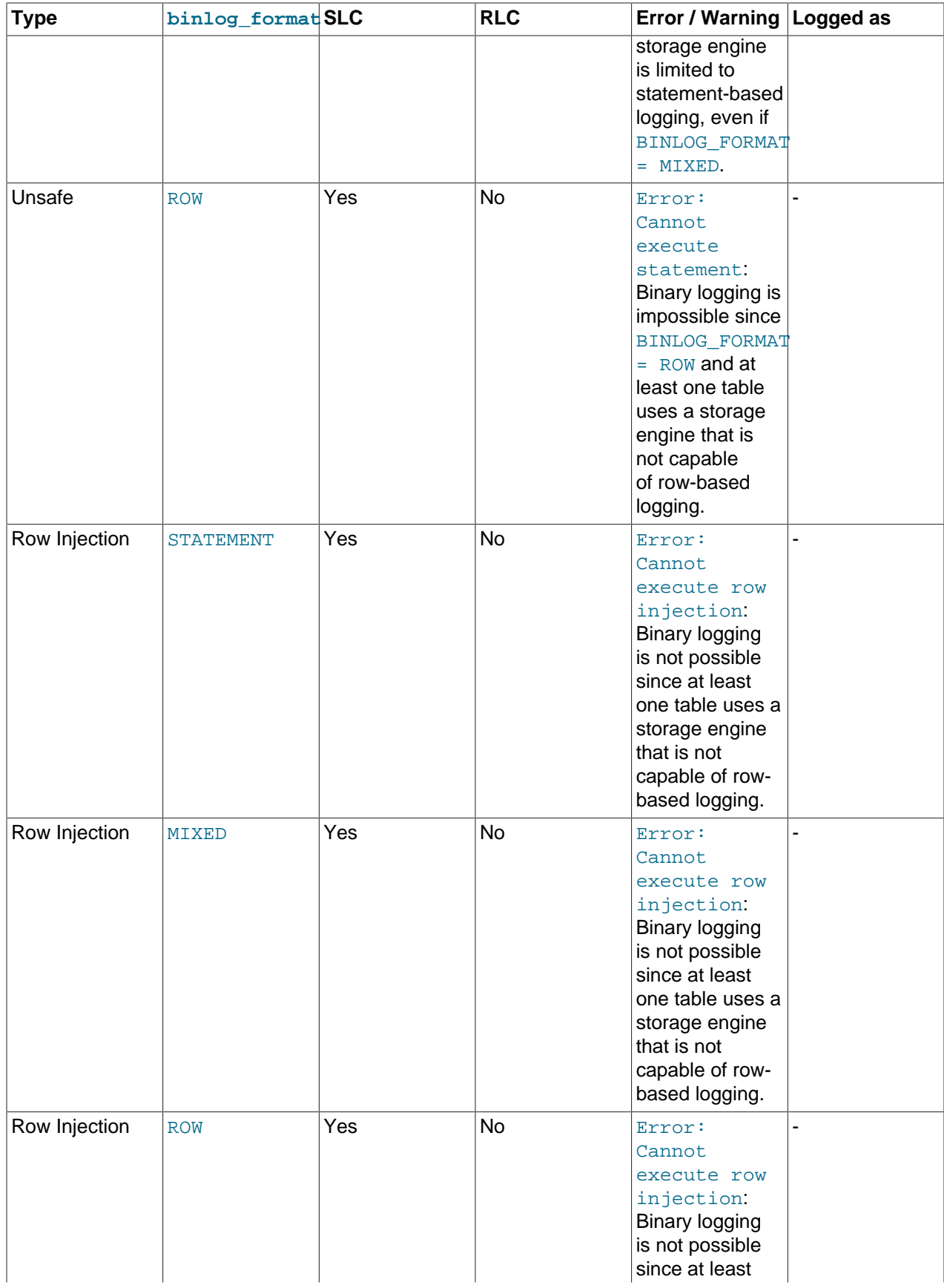

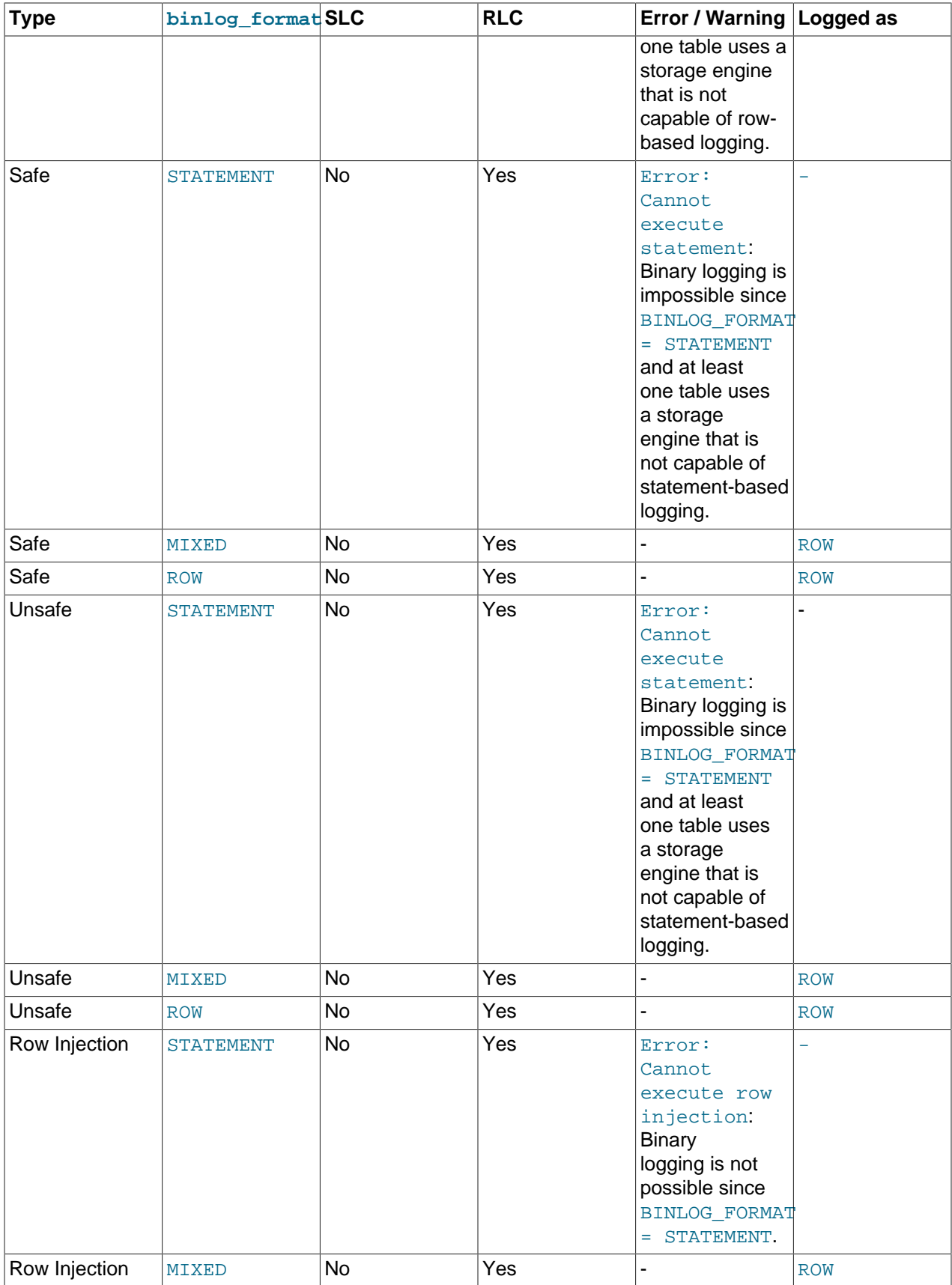

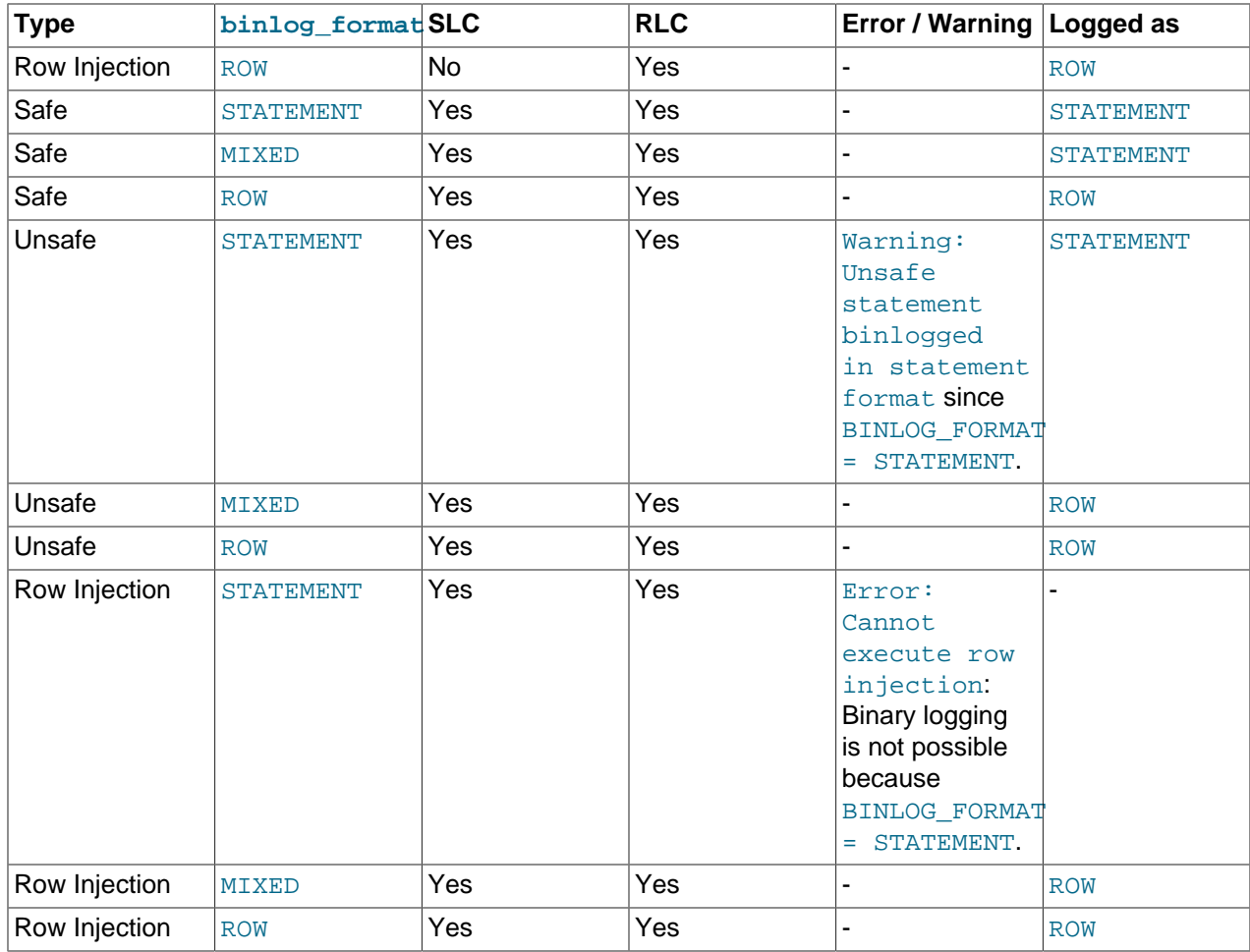

When a warning is produced by the determination, a standard MySQL warning is produced (and is available using [SHOW WARNINGS](#page-1966-0)). The information is also written to the [mysqld](#page-326-0) error log. Only one error for each error instance per client connection is logged to prevent flooding the log. The log message includes the SQL statement that was attempted.

If a replica server was started with  $-\log-\wedge\sqrt{\log n}$  enabled, the replica prints messages to the error log to provide information about its status, such as the binary log and relay log coordinates where it starts its job, when it is switching to another relay log, when it reconnects after a disconnect, and so forth.

## **5.4.4.4 Logging Format for Changes to mysql Database Tables**

The contents of the grant tables in the  $m<sub>Y</sub>$ sql database can be modified directly (for example, with [INSERT](#page-1745-0) or [DELETE](#page-1739-0)) or indirectly (for example, with [GRANT](#page-1884-0) or [CREATE USER](#page-1880-0)). Statements that affect  $mysq1$ database tables are written to the binary log using the following rules:

- Data manipulation statements that change data in  $mysq1$  database tables directly are logged according to the setting of the [binlog\\_format](#page-2490-0) system variable. This pertains to statements such as [INSERT](#page-1745-0), [UPDATE](#page-1805-0), [DELETE](#page-1739-0), [REPLACE](#page-1773-0), [DO](#page-1743-0), [LOAD DATA](#page-1754-0), [SELECT](#page-1776-0), and [TRUNCATE TABLE](#page-1736-0).
- Statements that change the  $mysq1$  database indirectly are logged as statements regardless of the value of binlog format. This pertains to statements such as [GRANT](#page-1884-0), [REVOKE](#page-1896-0), [SET PASSWORD](#page-1897-0), [RENAME](#page-1896-1) [USER](#page-1896-1), CREATE (all forms except [CREATE TABLE ... SELECT](#page-1687-0)), ALTER (all forms), and DROP (all forms).

[CREATE TABLE ... SELECT](#page-1687-0) is a combination of data definition and data manipulation. The [CREATE](#page-1687-0) [TABLE](#page-1687-0) part is logged using statement format and the [SELECT](#page-1776-0) part is logged according to the value of [binlog\\_format](#page-2490-0).

## **5.4.5 The Slow Query Log**

The slow query log consists of SQL statements that take more than  $long\_query\_time$  seconds to execute and require at least [min\\_examined\\_row\\_limit](#page-665-0) rows to be examined. The slow query log can be used to find queries that take a long time to execute and are therefore candidates for optimization. However, examining a long slow query log can be a time-consuming task. To make this easier, you can use the [mysqldumpslow](#page-506-0) command to process a slow query log file and summarize its contents. See [Section 4.6.9, "mysqldumpslow — Summarize Slow Query Log Files".](#page-506-0)

The time to acquire the initial locks is not counted as execution time.  $m_{\text{V}} \text{sgld}$  writes a statement to the slow query log after it has been executed and after all locks have been released, so log order might differ from execution order.

- [Slow Query Log Parameters](#page-797-0)
- [Slow Query Log Contents](#page-798-0)

## <span id="page-797-0"></span>**Slow Query Log Parameters**

The minimum and default values of  $long\_query\_time$  are 0 and 10, respectively. The value can be specified to a resolution of microseconds. For logging to a file, times are written including the microseconds part. For logging to tables, only integer times are written; the microseconds part is ignored.

By default, administrative statements are not logged, nor are queries that do not use indexes for lookups. This behavior can be changed using  $log$  slow admin statements and [log\\_queries\\_not\\_using\\_indexes](#page-654-0), as described later.

By default, the slow query log is disabled. To specify the initial slow query log state explicitly, use  $-$ slow query log[={0|1}]. With no argument or an argument of 1,  $-$ slow query log enables the log. With an argument of 0, this option disables the log. To specify a log file name, use [-](#page-692-1) slow query log file=file name. To specify the log destination, use the log output system variable (as described in [Section 5.4.1, "Selecting General Query Log and Slow Query Log Output](#page-778-0) [Destinations"](#page-778-0)).

If you specify no name for the slow query log file, the default name is  $host$  name-slow.log. The server creates the file in the data directory unless an absolute path name is given to specify a different directory.

To disable or enable the slow query log or change the log file name at runtime, use the global slow query log and slow query log file system variables. Set slow query log to 0 to disable the log or to 1 to enable it. Set [slow\\_query\\_log\\_file](#page-692-1) to specify the name of the log file. If a log file already is open, it is closed and the new file is opened.

The server writes less information to the slow query log if you use the  $-$ -log-short-format option.

To include slow administrative statements in the slow query log, enable the [log\\_slow\\_admin\\_statements](#page-655-0) system variable. Administrative statements include [ALTER TABLE](#page-1646-0), [ANALYZE TABLE](#page-1899-0), [CHECK TABLE](#page-1901-0), [CREATE INDEX](#page-1673-0), [DROP INDEX](#page-1731-0), [OPTIMIZE TABLE](#page-1905-0), and [REPAIR](#page-1908-0) [TABLE](#page-1908-0).

To include queries that do not use indexes for row lookups in the statements written to the slow query log, enable the log queries not using indexes system variable. (Even with that variable enabled, the server does not log queries that would not benefit from the presence of an index due to the table having fewer than two rows.)

When queries that do not use an index are logged, the slow query log may grow quickly. It is possible to put a rate limit on these queries by setting the log throttle queries not using indexes system variable. By default, this variable is 0, which means there is no limit. Positive values impose a perminute limit on logging of queries that do not use indexes. The first such query opens a 60-second window within which the server logs queries up to the given limit, then suppresses additional queries. If there are suppressed queries when the window ends, the server logs a summary that indicates how many there were and the aggregate time spent in them. The next 60-second window begins when the server logs the next query that does not use indexes.

The server uses the controlling parameters in the following order to determine whether to write a query to the slow query log:

- 1. The query must either not be an administrative statement, or  $log\_slow\_admin\_statements$  must be enabled.
- 2. The query must have taken at least [long\\_query\\_time](#page-656-0) seconds, or [log\\_queries\\_not\\_using\\_indexes](#page-654-0) must be enabled and the query used no indexes for row lookups.
- 3. The query must have examined at least [min\\_examined\\_row\\_limit](#page-665-0) rows.
- 4. The query must not be suppressed according to the [log\\_throttle\\_queries\\_not\\_using\\_indexes](#page-655-1) setting.

The server does not log queries handled by the query cache.

By default, a replica does not write replicated queries to the slow query log. To change this, enable the [log\\_slow\\_slave\\_statements](#page-2464-0) system variable. Note that if row-based replication is in use ([binlog\\_format=ROW](#page-2490-0)), [log\\_slow\\_slave\\_statements](#page-2464-0) has no effect. Queries are only added to the replica's slow query log when they are logged in statement format in the binary log, that is, when [binlog\\_format=STATEMENT](#page-2490-0) is set, or when [binlog\\_format=MIXED](#page-2490-0) is set and the statement is logged in statement format. Slow queries that are logged in row format when  $\frac{bin{eq} - \frac{1}{1}}{eq}$  format=MIXED is set, or that are logged when  $\frac{\text{binag}}{\text{format}}$  = ROW is set, are not added to the replica's slow query log, even if [log\\_slow\\_slave\\_statements](#page-2464-0) is enabled.

## <span id="page-798-0"></span>**Slow Query Log Contents**

When the slow query log is enabled, the server writes output to any destinations specified by the [log\\_output](#page-654-1) system variable. If you enable the log, the server opens the log file and writes startup messages to it. However, further logging of queries to the file does not occur unless the FILE log destination is selected. If the destination is NONE, the server writes no queries even if the slow query log is enabled. Setting the log file name has no effect on logging if FILE is not selected as an output destination.

If the slow query log is enabled and FILE is selected as an output destination, each statement written to the log is preceded by a line that begins with a  $\#$  character and has these fields (with all fields on a single line):

• Query\_time: duration

The statement execution time in seconds.

• Lock time: duration

The time to acquire locks in seconds.

• Rows sent: N

The number of rows sent to the client.

#### • Rows\_examined:

The number of rows examined by the server layer (not counting any processing internal to storage engines).

Each statement written to the slow query log file is preceded by a [SET](#page-1913-0) statement that includes a timestamp indicating when the slow statement was logged (which occurs after the statement finishes executing).

Passwords in statements written to the slow query log are rewritten by the server not to occur literally in plain text. See [Section 6.1.2.3, "Passwords and Logging".](#page-857-0)

## **5.4.6 The DDL Log**

The DDL log, or metadata log, records metadata operations generated by data definition statements affecting table partitioning, such as  $\triangle$ LTER TABLE t3 DROP PARTITION p2, where we must make certain that the partition is completely dropped and that its definition is removed from the list of partitions for table  $t3$ . MySQL uses this log to recover from a crash occurring in the middle of a partitioning metadata operation.

A record of partitioning metadata operations is written to the file  $dd1\_log$ .  $log$ , in the MySQL data directory. This is a binary file; it is not intended to be human-readable, and you should not attempt to modify its contents in any way.

ddl\_log.log is not created until it is actually needed for recording metadata statements, and is removed following a successful start of  $mysqld$ . Thus, it is possible for this file not to be present on a MySQL server that is functioning in a completely normal manner.

ddl\_log.log can hold up to 1048573 entries, equivalent to 4 GB in size. Once this limit is exceeded, you must rename or remove the file before it is possible to execute any additional DDL statements. This is a known issue (Bug #83708).

There are no user-configurable server options or variables associated with this file.

## **5.4.7 Server Log Maintenance**

As described in [Section 5.4, "MySQL Server Logs"](#page-777-0), MySQL Server can create several different log files to help you see what activity is taking place. However, you must clean up these files regularly to ensure that the logs do not take up too much disk space.

When using MySQL with logging enabled, you may want to back up and remove old log files from time to time and tell MySQL to start logging to new files. See [Section 7.2, "Database Backup Methods".](#page-1040-0)

On a Linux (Red Hat) installation, you can use the mysql-log-rotate script for log maintenance. If you installed MySQL from an RPM distribution, this script should have been installed automatically. Be careful with this script if you are using the binary log for replication. You should not remove binary logs until you are certain that their contents have been processed by all replicas.

On other systems, you must install a short script yourself that you start from cron (or its equivalent) for handling log files.

For the binary log, you can set the [expire\\_logs\\_days](#page-2495-0) system variable to expire binary log files automatically after a given number of days (see [Section 5.1.7, "Server System Variables"](#page-618-0)). If you are using replication, you should set the variable no lower than the maximum number of days your replicas might lag behind the source. To remove binary logs on demand, use the [PURGE BINARY LOGS](#page-1827-0) statement (see [Section 13.4.1.1, "PURGE BINARY LOGS Statement"\)](#page-1827-0).

To force MySQL to start using new log files, flush the logs. Log flushing occurs when you execute a [FLUSH](#page-1972-0) [LOGS](#page-1972-0) statement or a [mysqladmin flush-logs](#page-381-0), [mysqladmin refresh](#page-381-0), [mysqldump --flush-logs](#page-401-0), or [mysqldump --master-data](#page-401-0) command. See [Section 13.7.6.3, "FLUSH Statement"](#page-1970-0), [Section 4.5.2,](#page-381-0) ["mysqladmin — A MySQL Server Administration Program",](#page-381-0) and [Section 4.5.4, "mysqldump — A Database](#page-401-0) [Backup Program".](#page-401-0) In addition, the server flushes the binary log automatically when current binary log file size reaches the value of the  $max$   $binlog$   $size$  system variable.

[FLUSH LOGS](#page-1972-0) supports optional modifiers to enable selective flushing of individual logs (for example, [FLUSH BINARY LOGS](#page-1971-0)). See [Section 13.7.6.3, "FLUSH Statement"](#page-1970-0).

A log-flushing operation has the following effects:

- If binary logging is enabled, the server closes the current binary log file and opens a new log file with the next sequence number.
- If general query logging or slow query logging to a log file is enabled, the server closes and reopens the log file.
- If the server was started with the  $-\log$ -error option to cause the error log to be written to a file, the server closes and reopens the log file.

Execution of log-flushing statements or commands requires connecting to the server using an account that has the [RELOAD](#page-877-0) privilege. On Unix and Unix-like systems, another way to flush the logs is to send a SIGHUP signal to the server, which can be done by  $\text{root}$  or the account that owns the server process. Signals enable log flushing to be performed without having to connect to the server. However, SIGHUP has additional effects other than log flushing that might be undesirable. For details, see [Section 4.10, "Unix](#page-523-0) [Signal Handling in MySQL"](#page-523-0).

As mentioned previously, flushing the binary log creates a new binary log file, whereas flushing the general query log, slow query log, or error log just closes and reopens the log file. For the latter logs, to cause a new log file to be created on Unix, rename the current log file first before flushing it. At flush time, the server opens the new log file with the original name. For example, if the general query log, slow query log, and error log files are named  $mysgl.log, mysgl-slow.log, and err.log, you can use a series of$ commands like this from the command line:

```
cd mysql-data-directory
mv mysql.log mysql.log.old
mv mysql-slow.log mysql-slow.log.old
mv err.log err.log.old
mysqladmin flush-logs
```
On Windows, use  $r$ ename rather than  $mv$ .

At this point, you can make a backup of  $mysq1.log.old, mysq1-slow.log.old, and err.log.old,$ then remove them from disk.

To rename the general query log or slow query log at runtime, first connect to the server and disable the log:

```
SET GLOBAL general_log = 'OFF';
SET GLOBAL slow_query_log = 'OFF';
```
With the logs disabled, rename the log files externally (for example, from the command line). Then enable the logs again:

```
SET GLOBAL general_log = 'ON';
SET GLOBAL slow_query_log = 'ON';
```
This method works on any platform and does not require a server restart.

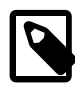

### **Note**

For the server to recreate a given log file after you have renamed the file externally, the file location must be writable by the server. This may not always be the case. For example, on Linux, the server might write the error log as  $/var/log/$  $mysqld.$  $mysqld.$ log, where /var/log is owned by root and not writable by  $mysqld.$  In this case, log-flushing operations fail to create a new log file.

To handle this situation, you must manually create the new log file with the proper ownership after renaming the original log file. For example, execute these commands as root:

```
mv /var/log/mysqld.log /var/log/mysqld.log.old
install -omysql -gmysql -m0644 /dev/null /var/log/mysqld.log
```
# **5.5 MySQL Server Plugins**

MySQL supports an plugin API that enables creation of server plugins. Plugins can be loaded at server startup, or loaded and unloaded at runtime without restarting the server. The plugins supported by this interface include, but are not limited to, storage engines, INFORMATION\_SCHEMA tables, full-text parser plugins, partitioning support, and server extensions.

MySQL distributions include several plugins that implement server extensions:

- Plugins for authenticating attempts by clients to connect to MySQL Server. Plugins are available for several authentication protocols. See [Section 6.2.11, "Pluggable Authentication".](#page-901-0)
- A connection-control plugin that enables administrators to introduce an increasing delay after a certain number of consecutive failed client connection attempts. See [Section 6.4.2, "The Connection-Control](#page-965-0) [Plugins"](#page-965-0).
- A password-validation plugin implements password strength policies and assesses the strength of potential passwords. See [Section 6.4.3, "The Password Validation Plugin"](#page-971-0).
- Semisynchronous replication plugins implement an interface to replication capabilities that permit the source to proceed as long as at least one replica has responded to each transaction. See [Section 17.3.9, "Semisynchronous Replication".](#page-2541-0)
- MySQL Enterprise Edition includes a thread pool plugin that manages connection threads to increase server performance by efficiently managing statement execution threads for large numbers of client connections. See [Section 5.5.3, "MySQL Enterprise Thread Pool"](#page-806-0).
- MySQL Enterprise Edition includes an audit plugin for monitoring and logging of connection and query activity. See [Section 6.4.4, "MySQL Enterprise Audit".](#page-978-0)
- MySQL Enterprise Edition includes a firewall plugin that implements an application-level firewall to enable database administrators to permit or deny SQL statement execution based on matching against allowlists of accepted statement patterns. See [Section 6.4.5, "MySQL Enterprise Firewall".](#page-1005-0)

The following sections describe how to install and uninstall plugins, and how to determine at runtime which plugins are installed and obtain information about them. For information about writing plugins, see [The](https://dev.mysql.com/doc/extending-mysql/5.6/en/plugin-api.html) [MySQL Plugin API.](https://dev.mysql.com/doc/extending-mysql/5.6/en/plugin-api.html)

## <span id="page-801-0"></span>**5.5.1 Installing and Uninstalling Plugins**

Server plugins must be loaded into the server before they can be used. MySQL supports plugin loading at server startup and runtime. It is also possible to control the activation state of loaded plugins at startup, and to unload them at runtime.

While a plugin is loaded, information about it is available as described in [Section 5.5.2, "Obtaining Server](#page-805-0) [Plugin Information".](#page-805-0)

- [Installing Plugins](#page-802-0)
- [Controlling Plugin Activation State](#page-804-0)
- [Uninstalling Plugins](#page-805-1)

### <span id="page-802-0"></span>**Installing Plugins**

Before a server plugin can be used, it must be installed using one of the following methods. In the descriptions, plugin name stands for a plugin name such as innodb, csv, or validate password.

- [Built-in Plugins](#page-802-1)
- [Plugins Registered in the mysql.plugin System Table](#page-802-2)
- [Plugins Named with Command-Line Options](#page-802-3)
- [Plugins Installed with the INSTALL PLUGIN Statement](#page-803-0)

### <span id="page-802-1"></span>**Built-in Plugins**

A built-in plugin is known by the server automatically. By default, the server enables the plugin at startup. Some built-in plugins permit this to be changed with the  $-plugin$  name [=activation state] option.

#### <span id="page-802-2"></span>**Plugins Registered in the mysql.plugin System Table**

The  $mysq1$ . plugin system table serves as a registry of plugins (other than built-in plugins, which need not be registered). During the normal startup sequence, the server loads plugins registered in the table. By default, for a plugin loaded from the  $mysgl.plugin$  table, the server also enables the plugin. This can be changed with the --plugin\_name [=activation\_state] option.

If the server is started with the  $--skip-$ grant-tables option, plugins registered in the mysql.plugin table are not loaded and are unavailable.

#### <span id="page-802-3"></span>**Plugins Named with Command-Line Options**

A plugin located in a plugin library file can be loaded at server startup with the  $\text{-}\text{-}\text{p}$ lugin-load or  $\text{-}$ [plugin-load-add](#page-608-0) option. Normally, for a plugin loaded at startup, the server also enables the plugin. This can be changed with the  $-plugin\_name$  [=activation\_state] option.

The value of each plugin-loading option is a semicolon-separated list of  $plugin_library$  and name=plugin\_library values. Each plugin\_library is the name of a library file that contains plugin code, and each  $n$ ame is the name of a plugin to load. If a plugin library is named without any preceding plugin name, the server loads all plugins in the library. With a preceding plugin name, the server loads only the named plugin from the libary. The server looks for plugin library files in the directory named by the [plugin\\_dir](#page-679-0) system variable.

Plugin-loading options do not register any plugin in the mysql.plugin table. For subsequent restarts, the server loads the plugin again only if  $-\text{plugin-load}$  or  $-\text{plugin-load-add}$  is given again. That is, the option produces a one-time plugin-installation operation that persists for a single server invocation.

[--plugin-load](#page-607-0) and [--plugin-load-add](#page-608-0) enable plugins to be loaded even when [--skip-grant](#page-610-0)[tables](#page-610-0) is given (which causes the server to ignore the  $mysql$ .  $plugin$  table).  $-$ -plugin-load and  $-$ [plugin-load-add](#page-608-0) also enable plugins to be loaded at startup that cannot be loaded at runtime.

The [--plugin-load-add](#page-608-0) option complements the [--plugin-load](#page-607-0) option:

- Each instance of  $-\text{plugin-load}$  resets the set of plugins to load at startup, whereas  $-\text{plugin-}$ [load-add](#page-608-0) adds a plugin or plugins to the set of plugins to be loaded without resetting the current set. Consequently, if multiple instances of  $-\text{pluqin-load}$  are specified, only the last one applies. With multiple instances of  $-\text{pluqin-load-add.}$  all of them apply.
- The argument format is the same as for  $-\text{pluqin-load}$ , but multiple instances of  $-\text{pluqin-load}$ [add](#page-608-0) can be used to avoid specifying a large set of plugins as a single long unwieldy  $\text{-}\text{plugin-load}$ argument.
- $\bullet$  [--plugin-load-add](#page-608-0) can be given in the absence of  $\text{-}$ -plugin-load, but any instance of  $\text{-}$ [plugin-load-add](#page-608-0) that appears before [--plugin-load](#page-607-0) has no effect because [--plugin-load](#page-607-0) resets the set of plugins to load.

For example, these options:

--plugin-load=x --plugin-load-add=y

are equivalent to these options:

--plugin-load-add=x --plugin-load-add=y

and are also equivalent to this option:

--plugin-load="x;y"

But these options:

--plugin-load-add=y --plugin-load=x

are equivalent to this option:

--plugin-load=x

#### <span id="page-803-0"></span>**Plugins Installed with the INSTALL PLUGIN Statement**

A plugin located in a plugin library file can be loaded at runtime with the [INSTALL PLUGIN](#page-1911-0) statement. The statement also registers the plugin in the  $mysgl.$  plugin table to cause the server to load it on subsequent restarts. For this reason, [INSTALL PLUGIN](#page-1911-0) requires the [INSERT](#page-876-0) privilege for the mysql.plugin table.

The plugin library file base name depends on your platform. Common suffixes are . so for Unix and Unixlike systems, .dl1 for Windows.

Example: The [--plugin-load-add](#page-608-0) option installs a plugin at server startup. To install a plugin named myplugin from a plugin library file named somepluglib.so, use these lines in a my. cnf file:

```
[mysqld]
plugin-load-add=myplugin=somepluglib.so
```
In this case, the plugin is not registered in  $mysql$ .  $plugin$ . Restarting the server without the  $-plugin$ [load-add](#page-608-0) option causes the plugin not to be loaded at startup.

Alternatively, the [INSTALL PLUGIN](#page-1911-0) statement causes the server to load the plugin code from the library file at runtime:

INSTALL PLUGIN myplugin SONAME 'somepluglib.so';

[INSTALL PLUGIN](#page-1911-0) also causes "permanent" plugin registration: The plugin is listed in the mysql.plugin table to ensure that the server loads it on subsequent restarts.

Many plugins can be loaded either at server startup or at runtime. However, if a plugin is designed such that it must be loaded and initialized during server startup, attempts to load it at runtime using [INSTALL](#page-1911-0) [PLUGIN](#page-1911-0) produce an error:

mysql> **INSTALL PLUGIN myplugin SONAME 'somepluglib.so';** ERROR 1721 (HY000): Plugin 'myplugin' is marked as not dynamically installable. You have to stop the server to install it.

In this case, you must use [--plugin-load](#page-607-0) or [--plugin-load-add](#page-608-0).

Many plugins can be loaded either at server startup or at runtime. However, if a plugin is designed such that it must be loaded and initialized during server startup, use [--plugin-load](#page-607-0) or [--plugin-load-add](#page-608-0) rather than [INSTALL PLUGIN](#page-1911-0).

If a plugin is named both using  $a - p \log n - \log n - p \log n - \log n - \log n$  option and (as a result of an earlier [INSTALL PLUGIN](#page-1911-0) statement) in the  $mysql$ .  $plugin$  table, the server starts but writes these messages to the error log:

```
[ERROR] Function 'plugin_name' already exists
[Warning] Couldn't load plugin named 'plugin_name'
with soname 'plugin object file'.
```
## <span id="page-804-0"></span>**Controlling Plugin Activation State**

If the server knows about a plugin when it starts (for example, because the plugin is named using  $a$  [--plugin-load-add](#page-608-0) option or is registered in the  $mysql$ .plugin table), the server loads and enables the plugin by default. It is possible to control activation state for such a plugin using a --plugin\_name[=activation\_state] startup option, where plugin\_name is the name of the plugin to affect, such as innodb, csv, or validate password. As with other options, dashes and underscores are interchangeable in option names. Also, activation state values are not case-sensitive. For example, - my plugin=ON and --my-plugin=on are equivalent.

#### • --plugin name=OFF

Tells the server to disable the plugin. This may not be possible for certain built-in plugins, such as mysql\_native\_password.

• --plugin\_name[=ON]

Tells the server to enable the plugin. (Specifying the option as  $-plugin$  name without a value has the same effect.) If the plugin fails to initialize, the server runs with the plugin disabled.

• --plugin name=FORCE

Tells the server to enable the plugin, but if plugin initialization fails, the server does not start. In other words, this option forces the server to run with the plugin enabled or not at all.

• --plugin\_name=FORCE\_PLUS\_PERMANENT

Like FORCE, but in addition prevents the plugin from being unloaded at runtime. If a user attempts to do so with [UNINSTALL PLUGIN](#page-1913-1), an error occurs.

Plugin activation states are visible in the LOAD\_OPTION column of the INFORMATION\_SCHEMA. PLUGINS table.

Suppose that CSV, BLACKHOLE, and ARCHIVE are built-in pluggable storage engines and that you want the server to load them at startup, subject to these conditions: The server is permitted to run if CSV initialization fails, must require that BLACKHOLE initialization succeeds, and should disable ARCHIVE. To accomplish that, use these lines in an option file:

[mysqld] csv=ON blackhole=FORCE archive=OFF

The  $--enable-pluqin$  name option format is a synonym for  $--pluqin$  name=ON. The --disable-plugin\_name and --skip-plugin\_name option formats are synonyms for --plugin\_name=OFF.

If a plugin is disabled, either explicitly with OFF or implicitly because it was enabled with ON but fails to initialize, aspects of server operation that require the plugin change. For example, if the plugin implements a storage engine, existing tables for the storage engine become inaccessible, and attempts to create new tables for the storage engine result in tables that use the default storage engine unless the [NO\\_ENGINE\\_SUBSTITUTION](#page-753-0) SQL mode is enabled to cause an error to occur instead.

Disabling a plugin may require adjustment to other options. For example, if you start the server using  $-\text{skip-innode}$  to disable [InnoDB](#page-1984-0), other innodb\_xxx options likely need to be omitted at startup. In addition, because [InnoDB](#page-1984-0) is the default storage engine, it cannot start unless you specify another available storage engine with [--default\\_storage\\_engine](#page-632-0). You must also set [-](#page-632-1) [default\\_tmp\\_storage\\_engine](#page-632-1).

## <span id="page-805-1"></span>**Uninstalling Plugins**

At runtime, the [UNINSTALL PLUGIN](#page-1913-1) statement disables and uninstalls a plugin known to the server. The statement unloads the plugin and removes it from the  $m$   $\frac{m}{s}$ . plugin system table, if it is registered there. For this reason, [UNINSTALL PLUGIN](#page-1913-1) statement requires the [DELETE](#page-875-0) privilege for the mysql.plugin table. With the plugin no longer registered in the table, the server does not load the plugin during subsequent restarts.

[UNINSTALL PLUGIN](#page-1913-1) can unload a plugin regardless of whether it was loaded at runtime with [INSTALL](#page-1911-0) [PLUGIN](#page-1911-0) or at startup with a plugin-loading option, subject to these conditions:

- It cannot unload plugins that are built in to the server. These can be identified as those that have a library name of NULL in the output from INFORMATION\_SCHEMA. PLUGINS or [SHOW PLUGINS](#page-1941-0).
- It cannot unload plugins for which the server was started with --plugin\_name=FORCE\_PLUS\_PERMANENT, which prevents plugin unloading at runtime. These can be identified from the LOAD OPTION column of the INFORMATION SCHEMA. PLUGINS table.

To uninstall a plugin that currently is loaded at server startup with a plugin-loading option, use this procedure.

- 1. Remove from the  $my$ . cnf file any options related to the plugin.
- 2. Restart the server.
- 3. Plugins normally are installed using either a plugin-loading option at startup or with [INSTALL PLUGIN](#page-1911-0) at runtime, but not both. However, removing options for a plugin from the  $my$ . cnf file may not be sufficient to uninstall it if at some point [INSTALL PLUGIN](#page-1911-0) has also been used. If the plugin still appears in the output from [INFORMATION\\_SCHEMA.PLUGINS](#page-3293-0) or [SHOW PLUGINS](#page-1941-0), use [UNINSTALL](#page-1913-1) [PLUGIN](#page-1913-1) to remove it from the mysql.plugin table. Then restart the server again.

## <span id="page-805-0"></span>**5.5.2 Obtaining Server Plugin Information**

There are several ways to determine which plugins are installed in the server:

• The INFORMATION SCHEMA. PLUGINS table contains a row for each loaded plugin. Any that have a PLUGIN\_LIBRARY value of NULL are built in and cannot be unloaded.

```
mysql> SELECT * FROM INFORMATION_SCHEMA.PLUGINS\G
*************************** 1. row ***************************
        PLUGIN_NAME: binlog
        PLUGIN_VERSION: 1.0
         PLUGIN_STATUS: ACTIVE
          PLUGIN_TYPE: STORAGE ENGINE
   PLUGIN_TYPE_VERSION: 50158.0
       PLUGIN_LIBRARY: NULL
PLUGIN_LIBRARY_VERSION: NULL
         PLUGIN_AUTHOR: MySQL AB
    PLUGIN_DESCRIPTION: This is a pseudo storage engine to represent the binlog in a transaction
        PLUGIN_LICENSE: GPL
           LOAD_OPTION: FORCE
...
*************************** 10. row ***************************
          PLUGIN_NAME: InnoDB
        PLUGIN_VERSION: 1.0
        PLUGIN_STATUS: ACTIVE
           PLUGIN_TYPE: STORAGE ENGINE
  PLUGIN_TYPE_VERSION: 50158.0
       PLUGIN_LIBRARY: ha_innodb_plugin.so
PLUGIN_LIBRARY_VERSION: 1.0
        PLUGIN_AUTHOR: Innobase Oy
    PLUGIN_DESCRIPTION: Supports transactions, row-level locking,
                        and foreign keys
        PLUGIN_LICENSE: GPL
           LOAD_OPTION: ON
...
```
• The [SHOW PLUGINS](#page-1941-0) statement displays a row for each loaded plugin. Any that have a Library value of NULL are built in and cannot be unloaded.

```
mysql> SHOW PLUGINS\G
            *************************** 1. row ***************************
   Name: binlog
  Status: ACTIVE
   Type: STORAGE ENGINE
Library: NULL
License: GPL
...
*************************** 10. row ***************************
   Name: InnoDB
  Status: ACTIVE
   Type: STORAGE ENGINE
Library: ha_innodb_plugin.so
License: GPL
...
```
• The mysql.plugin table shows which plugins have been registered with [INSTALL PLUGIN](#page-1911-0). The table contains only plugin names and library file names, so it does not provide as much information as the [PLUGINS](#page-3293-0) table or the [SHOW PLUGINS](#page-1941-0) statement.

## <span id="page-806-0"></span>**5.5.3 MySQL Enterprise Thread Pool**

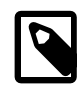

#### **Note**

MySQL Enterprise Thread Pool is an extension included in MySQL Enterprise Edition, a commercial product. To learn more about commercial products, [https://](https://www.mysql.com/products/) [www.mysql.com/products/](https://www.mysql.com/products/).

MySQL Enterprise Edition includes MySQL Enterprise Thread Pool, implemented using a server plugin. The default thread-handling model in MySQL Server executes statements using one thread per client connection. As more clients connect to the server and execute statements, overall performance degrades. The thread pool plugin provides an alternative thread-handling model designed to reduce overhead and improve performance. The plugin implements a thread pool that increases server performance by efficiently managing statement execution threads for large numbers of client connections.

The thread pool addresses several problems of the model that uses one thread per connection:

- Too many thread stacks make CPU caches almost useless in highly parallel execution workloads. The thread pool promotes thread stack reuse to minimize the CPU cache footprint.
- With too many threads executing in parallel, context switching overhead is high. This also presents a challenge to the operating system scheduler. The thread pool controls the number of active threads to keep the parallelism within the MySQL server at a level that it can handle and that is appropriate for the server host on which MySQL is executing.
- $\bullet$  Too many transactions executing in parallel increases resource contention. In  $\text{InnODB}$ , this increases the time spent holding central mutexes. The thread pool controls when transactions start to ensure that not too many execute in parallel.

### **Additional Resources**

#### [Section A.15, "MySQL 5.6 FAQ: MySQL Enterprise Thread Pool"](#page-3554-0)

### **5.5.3.1 Thread Pool Elements**

MySQL Enterprise Thread Pool comprises these elements:

• A plugin library file implements a plugin for the thread pool code as well as several associated monitoring tables that provide information about thread pool operation.

For a detailed description of how the thread pool works, see [Section 5.5.3.3, "Thread Pool Operation"](#page-808-0).

The INFORMATION SCHEMA tables are named [TP\\_THREAD\\_STATE](#page-3363-0), [TP\\_THREAD\\_GROUP\\_STATE](#page-3359-0), and [TP\\_THREAD\\_GROUP\\_STATS](#page-3361-0). These tables provide information about thread pool operation. For more information, see [Section 21.6, "INFORMATION\\_SCHEMA Thread Pool Tables"](#page-3358-0).

• Several system variables are related to the thread pool. The  ${\rm thread\_handling}$  system variable has a value of loaded-dynamically when the server successfully loads the thread pool plugin.

The other related system variables are implemented by the thread pool plugin and are not available unless it is enabled. For information about using these variables, see [Section 5.5.3.3, "Thread Pool](#page-808-0) [Operation"](#page-808-0), and [Section 5.5.3.4, "Thread Pool Tuning"](#page-811-0).

• The Performance Schema has instruments that expose information about the thread pool and may be used to investigate operational performance. To identify them, use this query:

```
SELECT * FROM performance_schema.setup_instruments
WHERE NAME LIKE '%thread pool%';
```
For more information, see Chapter 22, [MySQL Performance Schema](#page-3368-0).

### **5.5.3.2 Thread Pool Installation**

This section describes how to install MySQL Enterprise Thread Pool. For general information about installing plugins, see [Section 5.5.1, "Installing and Uninstalling Plugins"](#page-801-0).

To be usable by the server, the plugin library file must be located in the MySQL plugin directory (the directory named by the plugin  $\text{dir}$  system variable). If necessary, configure the plugin directory location by setting the value of [plugin\\_dir](#page-679-0) at server startup.

The plugin library file base name is  $thread\_pool$ . The file name suffix differs per platform (for example, . so for Unix and Unix-like systems, .dll for Windows).

To enable thread pool capability, load the plugins to be used by starting the server with the  $\text{-}\text{plugin}$ [load-add](#page-608-0) option. For example, if you name only the plugin library file, the server loads all plugins that it contains (that is, the thread pool plugin and all the INFORMATION\_SCHEMA tables). To do this, put these lines in the server  $my$ . cnf file, adjusting the . so suffix for your platform as necessary:

[mysqld] plugin-load-add=thread\_pool.so

That is equivalent to loading all thread pool plugins by naming them individually:

```
[mysqld]
plugin-load-add=thread_pool=thread_pool.so
plugin-load-add=tp_thread_state=thread_pool.so
plugin-load-add=tp_thread_group_state=thread_pool.so
plugin-load-add=tp_thread_group_stats=thread_pool.so
```
If desired, you can load individual plugins from the library file. To load the thread pool plugin but not the INFORMATION\_SCHEMA tables, use an option like this:

[mysqld] plugin-load-add=thread\_pool=thread\_pool.so

To load the thread pool plugin and only the [TP\\_THREAD\\_STATE](#page-3363-0) INFORMATION\_SCHEMA table, use options like this:

```
[mysqld]
plugin-load-add=thread_pool=thread_pool.so
plugin-load-add=tp_thread_state=thread_pool.so
```
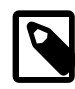

#### **Note**

If you do not load all the INFORMATION SCHEMA tables, some or all MySQL Enterprise Monitor thread pool graphs are empty.

To verify plugin installation, examine the INFORMATION SCHEMA. PLUGINS table or use the [SHOW](#page-1941-0) [PLUGINS](#page-1941-0) statement (see [Section 5.5.2, "Obtaining Server Plugin Information"\)](#page-805-0). For example:

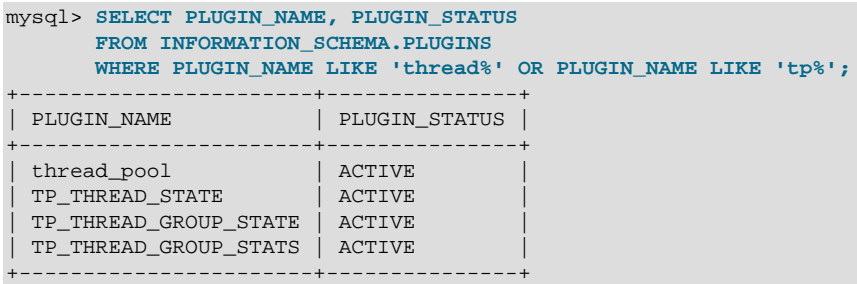

If the server loads the thread pool plugin successfully, it sets the thread\_handling system variable to loaded-dynamically.

If a plugin fails to initialize, check the server error log for diagnostic messages.

### <span id="page-808-0"></span>**5.5.3.3 Thread Pool Operation**

The thread pool consists of a number of thread groups, each of which manages a set of client connections. As connections are established, the thread pool assigns them to thread groups in round-robin fashion.

The thread pool exposes system variables that may be used to configure its operation:

- thread pool algorithm: The concurrency algorithm to use for scheduling.
- thread pool high priority connection: How to schedule statement execution for a session.
- thread pool max unused threads: How many sleeping threads to permit.
- thread pool prio kickup timer: How long before the thread pool moves a statement awaiting execution from the low-priority queue to the high-priority queue.
- thread pool size: The number of thread groups in the thread pool. This is the most important parameter controlling thread pool performance.
- thread pool stall limit: The time before an executing statement is considered to be stalled.

To configure the number of thread groups, use the [thread\\_pool\\_size](#page-706-1) system variable. The default number of groups is 16. For guidelines on setting this variable, see [Section 5.5.3.4, "Thread Pool Tuning"](#page-811-0).

The maximum number of threads per group is 4096 (or 4095 on some systems where one thread is used internally).

The thread pool separates connections and threads, so there is no fixed relationship between connections and the threads that execute statements received from those connections. This differs from the default thread-handling model that associates one thread with one connection such that a given thread executes all statements from its connection.

The thread pool tries to ensure a maximum of one thread executing in each group at any time, but sometimes permits more threads to execute temporarily for best performance:

- Each thread group has a listener thread that listens for incoming statements from the connections assigned to the group. When a statement arrives, the thread group either begins executing it immediately or queues it for later execution:
	- Immediate execution occurs if the statement is the only one received and no statements are queued or currently executing.
	- Queuing occurs if the statement cannot begin executing immediately.
- If immediate execution occurs, the listener thread performs it. (This means that temporarily no thread in the group is listening.) If the statement finishes quickly, the executing thread returns to listening for statements. Otherwise, the thread pool considers the statement stalled and starts another thread as a listener thread (creating it if necessary). To ensure that no thread group becomes blocked by stalled statements, the thread pool has a background thread that regularly monitors thread group states.

By using the listening thread to execute a statement that can begin immediately, there is no need to create an additional thread if the statement finishes quickly. This ensures the most efficient execution possible in the case of a low number of concurrent threads.

When the thread pool plugin starts, it creates one thread per group (the listener thread), plus the background thread. Additional threads are created as necessary to execute statements.

• The value of the [thread\\_pool\\_stall\\_limit](#page-706-2) system variable determines the meaning of "finishes quickly" in the previous item. The default time before threads are considered stalled is 60ms but can be set to a maximum of 6s. This parameter is configurable to enable you to strike a balance appropriate for the server work load. Short wait values permit threads to start more quickly. Short values are also better for avoiding deadlock situations. Long wait values are useful for workloads that include long-running statements, to avoid starting too many new statements while the current ones execute.

- The thread pool focuses on limiting the number of concurrent short-running statements. Before an executing statement reaches the stall time, it prevents other statements from beginning to execute. If the statement executes past the stall time, it is permitted to continue but no longer prevents other statements from starting. In this way, the thread pool tries to ensure that in each thread group there is never more than one short-running statement, although there might be multiple long-running statements. It is undesirable to let long-running statements prevent other statements from executing because there is no limit on the amount of waiting that might be necessary. For example, on a replication source, a thread that is sending binary log events to a replica effectively runs forever.
- A statement becomes blocked if it encounters a disk I/O operation or a user level lock (row lock or table lock). The block would cause the thread group to become unused, so there are callbacks to the thread pool to ensure that the thread pool can immediately start a new thread in this group to execute another statement. When a blocked thread returns, the thread pool permits it to restart immediately.
- There are two queues, a high-priority queue and a low-priority queue. The first statement in a transaction goes to the low-priority queue. Any following statements for the transaction go to the high-priority queue if the transaction is ongoing (statements for it have begun executing), or to the low-priority queue otherwise. Queue assignment can be affected by enabling the [thread\\_pool\\_high\\_priority\\_connection](#page-705-0) system variable, which causes all queued statements for a session to go into the high-priority queue.

Statements for a nontransactional storage engine, or a transactional engine if [autocommit](#page-621-0) is enabled, are treated as low-priority statements because in this case each statement is a transaction. Thus, given a mix of statements for InnoDB and MyISAM tables, the thread pool prioritizes those for InnoDB over those for MyISAM unless [autocommit](#page-621-0) is enabled. With [autocommit](#page-621-0) enabled, all statements are low priority.

- When the thread group selects a queued statement for execution, it first looks in the high-priority queue, then in the low-priority queue. If a statement is found, it is removed from its queue and begins to execute.
- If a statement stays in the low-priority queue too long, the thread pool moves to the high-priority queue. The value of the [thread\\_pool\\_prio\\_kickup\\_timer](#page-706-0) system variable controls the time before movement. For each thread group, a maximum of one statement per 10ms (100 per second) is moved from the low-priority queue to the high-priority queue.
- The thread pool reuses the most active threads to obtain a much better use of CPU caches. This is a small adjustment that has a great impact on performance.
- While a thread executes a statement from a user connection, Performance Schema instrumentation accounts thread activity to the user connection. Otherwise, Performance Schema accounts activity to the thread pool.

Here are examples of conditions under which a thread group might have multiple threads started to execute statements:

- One thread begins executing a statement, but runs long enough to be considered stalled. The thread group permits another thread to begin executing another statement even through the first thread is still executing.
- One thread begins executing a statement, then becomes blocked and reports this back to the thread pool. The thread group permits another thread to begin executing another statement.
- One thread begins executing a statement, becomes blocked, but does not report back that it is blocked because the block does not occur in code that has been instrumented with thread pool callbacks. In this case, the thread appears to the thread group to be still running. If the block lasts long enough for

the statement to be considered stalled, the group permits another thread to begin executing another statement.

The thread pool is designed to be scalable across an increasing number of connections. It is also designed to avoid deadlocks that can arise from limiting the number of actively executing statements. It is important that threads that do not report back to the thread pool do not prevent other statements from executing and thus cause the thread pool to become deadlocked. Examples of such statements follow:

- Long-running statements. These would lead to all resources used by only a few statements and they could prevent all others from accessing the server.
- Binary log dump threads that read the binary log and send it to replicas. This is a kind of long-running "statement" that runs for a very long time, and that should not prevent other statements from executing.
- Statements blocked on a row lock, table lock, sleep, or any other blocking activity that has not been reported back to the thread pool by MySQL Server or a storage engine.

In each case, to prevent deadlock, the statement is moved to the stalled category when it does not complete quickly, so that the thread group can permit another statement to begin executing. With this design, when a thread executes or becomes blocked for an extended time, the thread pool moves the thread to the stalled category and for the rest of the statement's execution, it does not prevent other statements from executing.

The maximum number of threads that can occur is the sum of  $max$  connections and thread  $pool\_size$ . This can happen in a situation where all connections are in execution mode and an extra thread is created per group to listen for more statements. This is not necessarily a state that happens often, but it is theoretically possible.

## <span id="page-811-0"></span>**5.5.3.4 Thread Pool Tuning**

This section provides guidelines on setting thread pool system variables for best performance, measured using a metric such as transactions per second.

[thread\\_pool\\_size](#page-706-1) is the most important parameter controlling thread pool performance. It can be set only at server startup. Our experience in testing the thread pool indicates the following:

• If the primary storage engine is  $\text{InnoDB}$  $\text{InnoDB}$  $\text{InnoDB}$ , the optimal  $\text{thread\_pool\_size}$  setting is likely to be between 16 and 36, with the most common optimal values tending to be from 24 to 36. We have not seen any situation where the setting has been optimal beyond 36. There may be special cases where a value smaller than 16 is optimal.

For workloads such as DBT2 and Sysbench, the optimum for  $\text{InnoDB}$  $\text{InnoDB}$  $\text{InnoDB}$  seems to be usually around 36. For very write-intensive workloads, the optimal setting can sometimes be lower.

• If the primary storage engine is  $MyISAM$ , the  $thread\_pool\_size$  setting should be fairly low. Optimal performance is often seen with values from 4 to 8. Higher values tend to have a slightly negative but not dramatic impact on performance.

Another system variable, [thread\\_pool\\_stall\\_limit](#page-706-2), is important for handling of blocked and longrunning statements. If all calls that block the MySQL Server are reported to the thread pool, it would always know when execution threads are blocked. However, this may not always be true. For example, blocks could occur in code that has not been instrumented with thread pool callbacks. For such cases, the thread pool must be able to identify threads that appear to be blocked. This is done by means of a timeout that can be tuned using the thread pool stall limit system variable, the value of which is measured in 10ms units. This parameter ensures that the server does not become completely blocked. The value of thread pool stall limit has an upper limit of 6 seconds to prevent the risk of a deadlocked server.

[thread\\_pool\\_stall\\_limit](#page-706-2) also enables the thread pool to handle long-running statements. If a longrunning statement was permitted to block a thread group, all other connections assigned to the group would be blocked and unable to start execution until the long-running statement completed. In the worst case, this could take hours or even days.

The value of [thread\\_pool\\_stall\\_limit](#page-706-2) should be chosen such that statements that execute longer than its value are considered stalled. Stalled statements generate a lot of extra overhead since they involve extra context switches and in some cases even extra thread creations. On the other hand, setting the thread pool stall limit parameter too high means that long-running statements block a number of short-running statements for longer than necessary. Short wait values permit threads to start more quickly. Short values are also better for avoiding deadlock situations. Long wait values are useful for workloads that include long-running statements, to avoid starting too many new statements while the current ones execute.

Suppose a server executes a workload where 99.9% of the statements complete within 100ms even when the server is loaded, and the remaining statements take between 100ms and 2 hours fairly evenly spread. In this case, it would make sense to set thread pool\_stall\_limit to 10 (10  $\times$  10ms = 100ms). The default value of 6 (60ms) is suitable for servers that primarily execute very simple statements.

The thread pool stall limit parameter can be changed at runtime to enable you to strike a balance appropriate for the server work load. Assuming that the  $TP$  THREAD GROUP STATS table is enabled, you can use the following query to determine the fraction of executed statements that stalled:

```
SELECT SUM(STALLED_QUERIES_EXECUTED) / SUM(QUERIES_EXECUTED)
FROM INFORMATION_SCHEMA.TP_THREAD_GROUP_STATS;
```
This number should be as low as possible. To decrease the likelihood of statements stalling, increase the value of thread pool stall limit.

When a statement arrives, what is the maximum time it can be delayed before it actually starts executing? Suppose that the following conditions apply:

- There are 200 statements queued in the low-priority queue.
- There are 10 statements queued in the high-priority queue.
- [thread\\_pool\\_prio\\_kickup\\_timer](#page-706-0) is set to 10000 (10 seconds).
- [thread\\_pool\\_stall\\_limit](#page-706-2) is set to 100 (1 second).

In the worst case, the 10 high-priority statements represent 10 transactions that continue executing for a long time. Thus, in the worst case, no statements are moved to the high-priority queue because it already contains statements awaiting execution. After 10 seconds, the new statement is eligible to be moved to the high-priority queue. However, before it can be moved, all the statements before it must be moved as well. This could take another 2 seconds because a maximum of 100 statements per second are moved to the high-priority queue. Now when the statement reaches the high-priority queue, there could potentially be many long-running statements ahead of it. In the worst case, every one of those becomes stalled and it takes 1 second for each statement before the next statement is retrieved from the high-priority queue. Thus, in this scenario, it takes 222 seconds before the new statement starts executing.

This example shows a worst case for an application. How to handle it depends on the application. If the application has high requirements for the response time, it should most likely throttle users at a higher level itself. Otherwise, it can use the thread pool configuration parameters to set some kind of a maximum waiting time.

## **5.5.4 MySQL Plugin Services**

MySQL server plugins have access to server "plugin services." The plugin services interface complements the plugin API by exposing server functionality that plugins can call. For developer information about writing plugin services, see [MySQL Services for Plugins.](https://dev.mysql.com/doc/extending-mysql/5.6/en/services-for-plugins.html)

# **5.6 MySQL Server Loadable Functions**

MySQL supports loadable functions, that is, functions that are not built in but can be loaded at runtime (either during startup or later) to extend server capabilities, or unloaded to remove capabilities. For a table describing the available loadable functions, see [Section 12.2, "Loadable Function Reference"](#page-1451-0). Loadable functions contrast with built-in (native) functions, which are implemented as part of the server and are always available; for a table, see [Section 12.1, "Built-In Function and Operator Reference".](#page-1433-0)

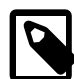

### **Note**

Loadable functions previously were known as user-defined functions (UDFs). That terminology was something of a misnomer because "user-defined" also can apply to other types of functions, such as stored functions (a type of stored object written using SQL) and native functions added by modifying the server source code.

MySQL distributions include loadable functions that implement, in whole or in part, these server capabilities:

- MySQL Enterprise Edition includes functions that perform encryption operations based on the OpenSSL library. See [Section 6.5, "MySQL Enterprise Encryption"](#page-1021-0).
- MySQL Enterprise Edition includes a firewall capability that implements an application-level firewall to enable database administrators to permit or deny SQL statement execution based on matching against patterns for accepted statement. See [Section 6.4.5, "MySQL Enterprise Firewall"](#page-1005-0).

The following sections describe how to install and uninstall loadable functions, and how to determine at runtime which loadable functions are installed and obtain information about them.

For information about writing loadable functions, see [Adding Functions to MySQL](https://dev.mysql.com/doc/extending-mysql/5.6/en/adding-functions.html).

## **5.6.1 Installing and Uninstalling Loadable Functions**

Loadable functions, as the name implies, must be loaded into the server before they can be used. MySQL supports automatic function loading during server startup and manual loading thereafter.

While a loadable function is loaded, information about it is available as described in [Section 5.6.2,](#page-814-0) ["Obtaining Information About Loadable Functions"](#page-814-0).

- [Installing Loadable Functions](#page-813-0)
- [Uninstalling Loadable Functions](#page-814-1)
- [Reinstalling or Upgrading Loadable Functions](#page-814-2)

### <span id="page-813-0"></span>**Installing Loadable Functions**

To load a loadable function manually, use the [CREATE FUNCTION](#page-1910-0) statement. For example:

```
CREATE FUNCTION metaphon
  RETURNS STRING
  SONAME 'udf_example.so';
```
The file base name depends on your platform. Common suffixes are . so for Unix and Unix-like systems, .dll for Windows.

[CREATE FUNCTION](#page-1910-0) has these effects:

- It loads the function into the server to make it available immediately.
- It registers the function in the  $mysq1$ . func system table to make it persistent across server restarts. For this reason, [CREATE FUNCTION](#page-1910-0) requires the [INSERT](#page-876-0) privilege for the mysql system database.

Automatic loading of loadable functions occurs during the normal server startup sequence. The server loads functions registered in the  $mysq1$ . func table. If the server is started with the  $--skip$ [tables](#page-610-0) option, functions registered in the table are not loaded and are unavailable.

### <span id="page-814-1"></span>**Uninstalling Loadable Functions**

To remove a loadable function, use the [DROP FUNCTION](#page-1911-1) statement. For example:

DROP FUNCTION metaphon;

[DROP FUNCTION](#page-1911-1) has these effects:

- It unloads the function to make it unavailable.
- $\bullet$  It removes the function from the  $mysq1$ . func system table. For this reason, [DROP FUNCTION](#page-1911-1) requires the [DELETE](#page-875-0) privilege for the mysql system database. With the function no longer registered in the  $mysgl.$  func table, the server does not load the function during subsequent restarts.

While a loadable function is loaded, information about it is available from the  $mysq1$ . func system table. See [Section 5.6.2, "Obtaining Information About Loadable Functions".](#page-814-0) [CREATE FUNCTION](#page-1910-0) adds the function to the table and [DROP FUNCTION](#page-1911-1) removes it.

### <span id="page-814-2"></span>**Reinstalling or Upgrading Loadable Functions**

To reinstall or upgrade the shared library associated with a loadable function, issue a [DROP FUNCTION](#page-1911-1) statement, upgrade the shared library, and then issue a [CREATE FUNCTION](#page-1910-0) statement. If you upgrade the shared library first and then use [DROP FUNCTION](#page-1911-1), the server may unexpectedly shut down.

## <span id="page-814-0"></span>**5.6.2 Obtaining Information About Loadable Functions**

The  $mysgl$ . func system table shows which loadable functions have been registered using [CREATE](#page-1673-1) [FUNCTION](#page-1673-1):

```
SELECT * FROM mysql.func;
```
The func table has these columns:

• name

The function name as referred to in SQL statements.

• ret

The function return value type. Permitted values are 0 ( $STRING$ ), 1 ( $REAL$ ), 2 ( $INTEGER$ ), 3 ( $ROM$ ), or 4 (DECIMAL).

• dl

The name of the function library file containing the executable function code. The file is located in the directory named by the plugin dir system variable.

#### • type

The function type, either function (scalar) or aggregate.

# <span id="page-815-0"></span>**5.7 Running Multiple MySQL Instances on One Machine**

In some cases, you might want to run multiple instances of MySQL on a single machine. You might want to test a new MySQL release while leaving an existing production setup undisturbed. Or you might want to give different users access to different [mysqld](#page-326-0) servers that they manage themselves. (For example, you might be an Internet Service Provider that wants to provide independent MySQL installations for different customers.)

It is possible to use a different MySQL server binary per instance, or use the same binary for multiple instances, or any combination of the two approaches. For example, you might run a server from MySQL 5.5 and one from MySQL 5.6, to see how different versions handle a given workload. Or you might run multiple instances of the current production version, each managing a different set of databases.

Whether or not you use distinct server binaries, each instance that you run must be configured with unique values for several operating parameters. This eliminates the potential for conflict between instances. Parameters can be set on the command line, in option files, or by setting environment variables. See [Section 4.2.2, "Specifying Program Options"](#page-300-0). To see the values used by a given instance, connect to it and execute a [SHOW VARIABLES](#page-1964-0) statement.

The primary resource managed by a MySQL instance is the data directory. Each instance should use a different data directory, the location of which is specified using the  $-\text{datadir}=dir\_name$  option. For methods of configuring each instance with its own data directory, and warnings about the dangers of failing to do so, see [Section 5.7.1, "Setting Up Multiple Data Directories"](#page-816-0).

In addition to using different data directories, several other options must have different values for each server instance:

#### • --port=[port\\_num](#page-609-0)

[--port](#page-609-0) controls the port number for TCP/IP connections. Alternatively, if the host has multiple network addresses, you can set the bind address system variable to cause each server to listen to a different address.

• [--socket={](#page-613-0)file\_name|pipe\_name}

[--socket](#page-613-0) controls the Unix socket file path on Unix or the named-pipe name on Windows. On Windows, it is necessary to specify distinct pipe names only for those servers configured to permit named-pipe connections.

#### • [--shared-memory-base-name=](#page-689-0)name

This option is used only on Windows. It designates the shared-memory name used by a Windows server to permit clients to connect using shared memory. It is necessary to specify distinct shared-memory names only for those servers configured to permit shared-memory connections.

#### • [--pid-file=](#page-678-0)file\_name

This option indicates the path name of the file in which the server writes its process ID.

If you use the following log file options, their values must differ for each server:

• [--general\\_log\\_file=](#page-643-0)file\_name

- [--log-bin\[=](#page-2483-0)file\_name]
- [--slow\\_query\\_log\\_file=](#page-692-1)file\_name
- [--log-error\[=](#page-603-0)file\_name]

For further discussion of log file options, see [Section 5.4, "MySQL Server Logs".](#page-777-0)

To achieve better performance, you can specify the following option differently for each server, to spread the load between several physical disks:

• [--tmpdir=](#page-617-0)dir\_name

Having different temporary directories also makes it easier to determine which MySQL server created any given temporary file.

If you have multiple MySQL installations in different locations, you can specify the base directory for each installation with the  $--\text{basedir}-\text{dir\_name}$  option. This causes each instance to automatically use a different data directory, log files, and PID file because the default for each of those parameters is relative to the base directory. In that case, the only other options you need to specify are the  $-$ socket and  $$ [port](#page-609-0) options. Suppose that you install different versions of MySQL using  $tar$  file binary distributions. These install in different locations, so you can start the server for each installation using the command bin/[mysqld\\_safe](#page-327-0) under its corresponding base directory. mysqld\_safe determines the proper [-](#page-622-0) [basedir](#page-622-0) option to pass to  $mysqld$ , and you need specify only the  $--$ socket and  $--$ port options to [mysqld\\_safe](#page-327-0).

As discussed in the following sections, it is possible to start additional servers by specifying appropriate command options or by setting environment variables. However, if you need to run multiple servers on a more permanent basis, it is more convenient to use option files to specify for each server those option values that must be unique to it. The  $-\text{defaults-file}$  option is useful for this purpose.

## <span id="page-816-0"></span>**5.7.1 Setting Up Multiple Data Directories**

Each MySQL Instance on a machine should have its own data directory. The location is specified using the  $-$ -datadir=dir\_name option.

There are different methods of setting up a data directory for a new instance:

- Create a new data directory.
- Copy an existing data directory.

The following discussion provides more detail about each method.

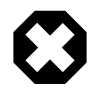

### **Warning**

Normally, you should never have two servers that update data in the same databases. This may lead to unpleasant surprises if your operating system does not support fault-free system locking. If (despite this warning) you run multiple servers using the same data directory and they have logging enabled, you must use the appropriate options to specify log file names that are unique to each server. Otherwise, the servers try to log to the same files.

Even when the preceding precautions are observed, this kind of setup works only with MyISAM and MERGE tables, and not with any of the other storage engines. Also, this warning against sharing a data directory among servers always applies in an NFS environment. Permitting multiple MySQL servers to access a common data

directory over NFS is a very bad idea. The primary problem is that NFS is the speed bottleneck. It is not meant for such use. Another risk with NFS is that you must devise a way to ensure that two or more servers do not interfere with each other. Usually NFS file locking is handled by the lockd daemon, but at the moment there is no platform that performs locking 100% reliably in every situation.

## **Create a New Data Directory**

With this method, the data directory is in the same state as when you first install MySQL. It has the default set of MySQL accounts and no user data.

On Unix, initialize the data directory. See [Section 2.10, "Postinstallation Setup and Testing"](#page-220-0).

On Windows, the data directory is included in the MySQL distribution:

- MySQL Zip archive distributions for Windows contain an unmodified data directory. You can unpack such a distribution into a temporary location, then copy it data directory to where you are setting up the new instance.
- Windows MSI package installers create and set up the data directory that the installed server uses, but also create a pristine "template" data directory named data under the installation directory. After an installation has been performed using an MSI package, the template data directory can be copied to set up additional MySQL instances.

## **Copy an Existing Data Directory**

With this method, any MySQL accounts or user data present in the data directory are carried over to the new data directory.

- 1. Stop the existing MySQL instance using the data directory. This must be a clean shutdown so that the instance flushes any pending changes to disk.
- 2. Copy the data directory to the location where the new data directory should be.
- 3. Copy the  $my$ , cnf or  $my$ , ini option file used by the existing instance. This serves as a basis for the new instance.
- 4. Modify the new option file so that any pathnames referring to the original data directory refer to the new data directory. Also, modify any other options that must be unique per instance, such as the TCP/IP port number and the log files. For a list of parameters that must be unique per instance, see [Section 5.7, "Running Multiple MySQL Instances on One Machine".](#page-815-0)
- 5. Start the new instance, telling it to use the new option file.

## **5.7.2 Running Multiple MySQL Instances on Windows**

You can run multiple servers on Windows by starting them manually from the command line, each with appropriate operating parameters, or by installing several servers as Windows services and running them that way. General instructions for running MySQL from the command line or as a service are given in [Section 2.3, "Installing MySQL on Microsoft Windows"](#page-109-0). The following sections describe how to start each server with different values for those options that must be unique per server, such as the data directory. These options are listed in [Section 5.7, "Running Multiple MySQL Instances on One Machine"](#page-815-0).

### **5.7.2.1 Starting Multiple MySQL Instances at the Windows Command Line**

The procedure for starting a single MySQL server manually from the command line is described in [Section 2.3.4.5, "Starting MySQL from the Windows Command Line".](#page-142-0) To start multiple servers this way, you can specify the appropriate options on the command line or in an option file. It is more convenient to place the options in an option file, but it is necessary to make sure that each server gets its own set of options. To do this, create an option file for each server and tell the server the file name with a [-](#page-308-0) [defaults-file](#page-308-0) option when you run it.

Suppose that you want to run one instance of [mysqld](#page-326-0) on port 3307 with a data directory of  $C:\mbox{width}$ and another instance on port 3308 with a data directory of  $C:\m{mydata2}$ . Use this procedure:

- 1. Make sure that each data directory exists, including its own copy of the  $mysq1$  database that contains the grant tables.
- 2. Create two option files. For example, create one file named  $\text{C:}\$   $\text{my-opts1.cnf}$  that looks like this:

```
[mysqld]
datadir = C'/mydata1port = 3307
```
Create a second file named  $C:\mtext{-}opts2$ . cnf that looks like this:

```
[mysqld]
datadir = C:/mydata2
port = 3308
```
3. Use the  $-\text{defaults-file}$  option to start each server with its own option file:

```
C:\> C:\mysql\bin\mysqld --defaults-file=C:\my-opts1.cnf
C:\> C:\mysql\bin\mysqld --defaults-file=C:\my-opts2.cnf
```
Each server starts in the foreground (no new prompt appears until the server exits later), so you must issue those two commands in separate console windows.

To shut down the servers, connect to each using the appropriate port number:

```
C:\> C:\mysql\bin\mysqladmin --port=3307 --host=127.0.0.1 --user=root --password shutdown
C:\> C:\mysql\bin\mysqladmin --port=3308 --host=127.0.0.1 --user=root --password shutdown
```
Servers configured as just described permit clients to connect over TCP/IP. If your version of Windows supports named pipes and you also want to permit named-pipe connections, specify options that enable the named pipe and specify its name. Each server that supports named-pipe connections must use a unique pipe name. For example, the  $C:\wedge w$ -opts1. cnf file might be written like this:

```
[mysqld]
datadir = C'/mydata1port = 3307
enable-named-pipe
socket = mypipe1
```
Modify  $C:\wedge_W - \text{opts2}.$  cnf similarly for use by the second server. Then start the servers as described previously.

A similar procedure applies for servers that you want to permit shared-memory connections. Enable such connections by starting the server with the [shared\\_memory](#page-689-1) system variable enabled and specify a unique shared-memory name for each server by setting the shared memory base name system variable.

### **5.7.2.2 Starting Multiple MySQL Instances as Windows Services**

On Windows, a MySQL server can run as a Windows service. The procedures for installing, controlling, and removing a single MySQL service are described in [Section 2.3.4.7, "Starting MySQL as a Windows](#page-143-0) [Service".](#page-143-0)

To set up multiple MySQL services, you must make sure that each instance uses a different service name in addition to the other parameters that must be unique per instance.

For the following instructions, suppose that you want to run the  $mysqld$  server from two different versions of MySQL that are installed at  $C:\w{sq1-5.6.9}$  and  $C:\w{sq1-5.6.51}$ , respectively. (This might be the case if you are running 5.6.9 as your production server, but also want to conduct tests using 5.6.51.)

To install MySQL as a Windows service, use the --install or --install-manual option. For information about these options, see [Section 2.3.4.7, "Starting MySQL as a Windows Service".](#page-143-0)

Based on the preceding information, you have several ways to set up multiple services. The following instructions describe some examples. Before trying any of them, shut down and remove any existing MySQL services.

• **Approach 1:** Specify the options for all services in one of the standard option files. To do this, use a different service name for each server. Suppose that you want to run the 5.6.9 [mysqld](#page-326-0) using the service name of [mysqld](#page-326-0)1 and the 5.6.51 mysqld using the service name mysqld2. In this case, you can use the [mysqld1] group for 5.6.9 and the [mysqld2] group for 5.6.51. For example, you can set up  $\text{C}$ : \my.cnf like this:

```
# options for mysqld1 service
[mysqld1]
basedir = C'/mysql-5.6.9port = 3307
enable-named-pipe
socket = mypipe1
# options for mysqld2 service
[mysqld2]
basedir = C'/mysql-5.6.51port = 3308
enable-named-pipe
socket = mypipe2
```
Install the services as follows, using the full server path names to ensure that Windows registers the correct executable program for each service:

```
C:\> C:\mysql-5.6.9\bin\mskip-1.5.1\mskip-1.5.1.C:\> C:\mysql-5.6.51\bin\mysqld --install mysqld2
```
To start the services, use the services manager, or NET START or SC START with the appropriate service names:

```
C:\> SC START mysqld1
C:\> SC START mysqld2
```
To stop the services, use the services manager, or use NET STOP or SC STOP with the appropriate service names:

```
C:\> SC STOP mysqld1
C:\> SC STOP mysqld2
```
• Approach 2: Specify options for each server in separate files and use [--defaults-file](#page-308-0) when you install the services to tell each server what file to use. In this case, each file should list options using a [mysqld] group.

With this approach, to specify options for the 5.6.9 [mysqld](#page-326-0), create a file  $C:\my-opts1$ . cnf that looks like this:

```
[mvsqld]
basedir = C'/mysql-5.6.9
```

```
port = 3307
enable-named-pipe
socket = mypipe1
```
For the 5.6.51 [mysqld](#page-326-0), create a file  $C:\my-opts2$ . cnf that looks like this:

```
[mysqld]
basedir = C:/mysql-5.6.51
port = 3308
enable-named-pipe
socket = mypipe2
```
Install the services as follows (enter each command on a single line):

```
C:\> C:\mysql-5.6.9\bin\mysqld --install mysqld1
            --defaults-file=C:\my-opts1.cnf
C:\> C:\mysql-5.6.51\bin\mysqld --install mysqld2
            --defaults-file=C:\my-opts2.cnf
```
When you install a MySQL server as a service and use  $a - -d$ efaults-file option, the service name must precede the option.

After installing the services, start and stop them the same way as in the preceding example.

To remove multiple services, use  $SC$  DELETE  $mysgld$  service name for each one. Alternatively, use  $mysqld -r$ emove for each one, specifying a service name following the  $-r$ emove option. If the service name is the default ( $MySQL$ ), you can omit it when using  $mySQL -$ remove.

## **5.7.3 Running Multiple MySQL Instances on Unix**

One way is to run multiple MySQL instances on Unix is to compile different servers with different default TCP/IP ports and Unix socket files so that each one listens on different network interfaces. Compiling in different base directories for each installation also results automatically in a separate, compiled-in data directory, log file, and PID file location for each server.

Assume that an existing 5.5 server is configured for the default TCP/IP port number (3306) and Unix socket file ( $/\text{tmp/mysgl.sock}$ ). To configure a new 5.6.51 server to have different operating parameters, use a CMake command something like this:

```
$> cmake . -DMYSQL_TCP_PORT=port_number \
              -DMYSQL_UNIX_ADDR=file_name \
              -DCMAKE_INSTALL_PREFIX=/usr/local/mysql-5.6.51
```
Here,  $port\_number$  and  $file\_name$  must be different from the default TCP/IP port number and Unix socket file path name, and the [CMAKE\\_INSTALL\\_PREFIX](#page-208-0) value should specify an installation directory different from the one under which the existing MySQL installation is located.

If you have a MySQL server listening on a given port number, you can use the following command to find out what operating parameters it is using for several important configurable variables, including the base directory and Unix socket file name:

```
$> mysqladmin --host=host_name --port=port_number variables
```
With the information displayed by that command, you can tell what option values not to use when configuring an additional server.

If you specify localhost as the host name, [mysqladmin](#page-381-0) defaults to using a Unix socket file rather than TCP/IP. To explicitly specify the transport protocol, use the  $-\text{protocol} = \{ \text{TCP} \mid \text{SOCKET} \mid \text{PIPE} \mid \text{MEMORY} \}$ option.

You need not compile a new MySQL server just to start with a different Unix socket file and TCP/IP port number. It is also possible to use the same server binary and start each invocation of it with different parameter values at runtime. One way to do so is by using command-line options:

\$> **mysqld\_safe --socket=file\_name --port=port\_number**

To start a second server, provide different  $--$ socket and  $--$ port option values, and pass a  $-$ [datadir=](#page-630-0) $dir$  name option to mysqld safe so that the server uses a different data directory.

Alternatively, put the options for each server in a different option file, then start each server using a [-](#page-308-0) [defaults-file](#page-308-0) option that specifies the path to the appropriate option file. For example, if the option files for two server instances are named /usr/local/mysql/my.cnf and /usr/local/mysql/my.cnf2, start the servers like this: command:

```
$> mysqld_safe --defaults-file=/usr/local/mysql/my.cnf
$> mysqld_safe --defaults-file=/usr/local/mysql/my.cnf2
```
Another way to achieve a similar effect is to use environment variables to set the Unix socket file name and TCP/IP port number:

```
$> MYSQL_UNIX_PORT=/tmp/mysqld-new.sock
$> MYSQL_TCP_PORT=3307
$> export MYSQL_UNIX_PORT MYSQL_TCP_PORT
$> mysql_install_db --user=mysql
$> mysqld_safe --datadir=/path/to/datadir &
```
This is a quick way of starting a second server to use for testing. The nice thing about this method is that the environment variable settings apply to any client programs that you invoke from the same shell. Thus, connections for those clients are automatically directed to the second server.

[Section 4.9, "Environment Variables",](#page-521-0) includes a list of other environment variables you can use to affect MySQL programs.

On Unix, the [mysqld\\_multi](#page-334-0) script provides another way to start multiple servers. See [Section 4.3.4,](#page-334-0) ["mysqld\\_multi — Manage Multiple MySQL Servers"](#page-334-0).

## **5.7.4 Using Client Programs in a Multiple-Server Environment**

To connect with a client program to a MySQL server that is listening to different network interfaces from those compiled into your client, you can use one of the following methods:

- Start the client with --host=[host\\_name](#page-315-1) --port=[port\\_number](#page-315-2) to connect using TCP/IP to a remote server, with [--host=127.0.0.1](#page-315-1) --port=[port\\_number](#page-315-2) to connect using TCP/IP to a local server, or with  $-$ -host=localhost  $--$ socket= $file\_name$  to connect to a local server using a Unix socket file or a Windows named pipe.
- Start the client with [--protocol=TCP](#page-315-0) to connect using TCP/IP, [--protocol=SOCKET](#page-315-0) to connect using a Unix socket file,  $-$ -protocol=PIPE to connect using a named pipe, or  $-$ -protocol=MEMORY to connect using shared memory. For TCP/IP connections, you may also need to specify [--host](#page-315-1) and [--port](#page-315-2) options. For the other types of connections, you may need to specify a [--socket](#page-316-0) option to specify a Unix socket file or Windows named-pipe name, or a [--shared-memory-base-name](#page-316-1) option to specify the shared-memory name. Shared-memory connections are supported only on Windows.
- On Unix, set the MYSQL\_UNIX\_PORT and MYSQL\_TCP\_PORT environment variables to point to the Unix socket file and TCP/IP port number before you start your clients. If you normally use a specific socket file or port number, you can place commands to set these environment variables in your . login file so that they apply each time you log in. See [Section 4.9, "Environment Variables".](#page-521-0)
- Specify the default Unix socket file and TCP/IP port number in the  $\lceil$  client  $\rceil$  group of an option file. For example, you can use  $C:\mu_V$ .cnf on Windows, or the .my.cnf file in your home directory on Unix. See [Section 4.2.2.2, "Using Option Files"](#page-303-0).
- In a C program, you can specify the socket file or port number arguments in the [mysql\\_real\\_connect\(\)](https://dev.mysql.com/doc/c-api/5.6/en/mysql-real-connect.html) call. You can also have the program read option files by calling [mysql\\_options\(\)](https://dev.mysql.com/doc/c-api/5.6/en/mysql-options.html). See [C API Basic Function Descriptions](https://dev.mysql.com/doc/c-api/5.6/en/c-api-function-descriptions.html).
- If you are using the Perl  $DBD:img \subset I \longrightarrow Q$  module, you can read options from MySQL option files. For example:

```
$dsn = "DBI:mysql:test;mysql_read_default_group=client;"
         . "mysql_read_default_file=/usr/local/mysql/data/my.cnf";
$dbh = DBI->connect($dsn, $user, $password);
```

```
See Section 23.9, "MySQL Perl API".
```
Other programming interfaces may provide similar capabilities for reading option files.

# **5.8 Debugging MySQL**

This section describes debugging techniques that assist efforts to track down problems in MySQL.

## **5.8.1 Debugging a MySQL Server**

If you are using some functionality that is very new in MySQL, you can try to run [mysqld](#page-326-0) with the  $\text{-}$ skip[new](#page-612-0) option (which disables all new, potentially unsafe functionality). See [Section B.3.3.3, "What to Do If](#page-3579-0) [MySQL Keeps Crashing".](#page-3579-0)

If  $mysqld$  does not want to start, verify that you have no  $my$ . cnf files that interfere with your setup! You can check your  $my$ . cnf arguments with  $mysqld -print-defaults$  and avoid using them by starting with [mysqld --no-defaults ...](#page-326-0).

If [mysqld](#page-326-0) starts to eat up CPU or memory or if it "hangs," you can use [mysqladmin processlist](#page-381-0) [status](#page-381-0) to find out if someone is executing a query that takes a long time. It may be a good idea to run [mysqladmin -i10 processlist status](#page-381-0) in some window if you are experiencing performance problems or problems when new clients cannot connect.

The command [mysqladmin debug](#page-381-0) dumps some information about locks in use, used memory and query usage to the MySQL log file. This may help solve some problems. This command also provides some useful information even if you have not compiled MySQL for debugging!

If the problem is that some tables are getting slower and slower you should try to optimize the table with [OPTIMIZE TABLE](#page-1905-0) or [myisamchk](#page-449-0). See Chapter 5, [MySQL Server Administration](#page-526-0). You should also check the slow queries with [EXPLAIN](#page-1979-0).

You should also read the OS-specific section in this manual for problems that may be unique to your environment. See [Section 2.1, "General Installation Guidance"](#page-91-0).

## <span id="page-822-0"></span>**5.8.1.1 Compiling MySQL for Debugging**

If you have some very specific problem, you can always try to debug MySQL. To do this you must configure MySQL with the [-DWITH\\_DEBUG=1](#page-213-0) option. You can check whether MySQL was compiled with debugging by doing:  $mysq1d - -help$ . If the  $-\text{debug}$  flag is listed with the options then you have debugging enabled. [mysqladmin ver](#page-381-0) also lists the [mysqld](#page-326-0) version as  $mysql$ ... --debug in this case.

If [mysqld](#page-326-0) stops crashing when you configure it with the [-DWITH\\_DEBUG=1](#page-213-0) CMake option, you probably have found a compiler bug or a timing bug within MySQL. In this case, you can try to add  $-\alpha$  using the [CMAKE\\_C\\_FLAGS](#page-216-0) and [CMAKE\\_CXX\\_FLAGS](#page-216-1) CMake options and not use [-DWITH\\_DEBUG=1](#page-213-0). If  $mysqld$ dies, you can at least attach to it with gdb or use gdb on the core file to find out what happened.

When you configure MySQL for debugging you automatically enable a lot of extra safety check functions that monitor the health of  $mysq1d$ . If they find something "unexpected," an entry is written to stderr, which [mysqld\\_safe](#page-327-0) directs to the error log! This also means that if you are having some unexpected problems with MySQL and are using a source distribution, the first thing you should do is to configure MySQL for debugging. If you believe that you have found a bug, please use the instructions at [Section 1.6,](#page-65-0) ["How to Report Bugs or Problems".](#page-65-0)

In the Windows MySQL distribution,  $mysgld$ .exe is by default compiled with support for trace files.

## **5.8.1.2 Creating Trace Files**

If the [mysqld](#page-326-0) server does not start or it crashes easily, you can try to create a trace file to find the problem.

To do this, you must have a [mysqld](#page-326-0) that has been compiled with debugging support. You can check this by executing mysqld -V. If the version number ends with -debug, it is compiled with support for trace files. (On Windows, the debugging server is named  $mysq1d$ -debug rather than  $mysq1d$ .)

Start the [mysqld](#page-326-0) server with a trace log in /tmp/mysqld.trace on Unix or \mysqld.trace on Windows:

\$> **mysqld --debug**

On Windows, you should also use the  $-$ -standalone flag to not start  $mysgld$  as a service. In a console window, use this command:

C:\> **mysqld-debug --debug --standalone**

After this, you can use the mysql.exe command-line tool in a second console window to reproduce the problem. You can stop the [mysqld](#page-326-0) server with [mysqladmin shutdown](#page-381-0).

The trace file can become **very large**! To generate a smaller trace file, you can use debugging options something like this:

[mysqld --debug=d,info,error,query,general,where:O,/tmp/mysqld.trace](#page-326-0)

This only prints information with the most interesting tags to the trace file.

If you file a bug, please add only those lines from the trace file to the bug report that indicate where something seems to go wrong. If you cannot locate the wrong place, open a bug report and upload the whole trace file to the report, so that a MySQL developer can take a look at it. For instructions, see [Section 1.6, "How to Report Bugs or Problems"](#page-65-0).

The trace file is made with the **DBUG** package by Fred Fish. See [Section 5.8.3, "The DBUG Package"](#page-829-0).

### **5.8.1.3 Using WER with PDB to create a Windows crashdump**

Program Database (PDB) files (with file name suffix  $pdb$ ) are included in ZIP Archive distributions (but not MSI distributions) of MySQL. These files provide information for debugging your MySQL installation in the event of a problem.

The PDB file contains more detailed information about  $m_y$ sqld and other tools that enables more detailed trace and dump files to be created. You can use these with  $\text{Wimpbq}$  or Visual Studio to debug  $\text{mysqld}$  $\text{mysqld}$  $\text{mysqld}$ .

For more information on PDB files, see [Microsoft Knowledge Base Article 121366](http://support.microsoft.com/kb/121366/). For more information on the debugging options available, see [Debugging Tools for Windows](http://www.microsoft.com/whdc/devtools/debugging/default.mspx).

To use WinDbg, either install the full Windows Driver Kit (WDK) or install the standalone version.

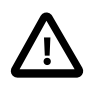

#### **Important**

The .exe and .pdb files must be an exact match (both version number and MySQL server edition) or WinDBG complains while attempting to load the symbols.

- 1. To generate a minidump  $mysqld .dmp$ , enable the [core-file](#page-597-1) option under the [mysqld] section in my. ini. Restart the MySQL server after making these changes.
- 2. Create a directory to store the generated files, such as  $c:\sqrt{\text{symbols}}$
- 3. Determine the path to your  $\text{window}$ , exe executable using the Find GUI or from the command line, for example:  $\text{dir}$  /s /b windbg.exe -- a common default is C:\Program Files\Debugging Tools for Windows (x64)\windbg.exe
- 4. Launch windbg.exe giving it the paths to  $mysgld-debug.exe, mysgld.pdf$  b,  $mysgld.dmp$ , and the source code. Alternatively, pass in each path from the WinDbg GUI. For example:

```
windbg.exe -i "C:\mysql-5.6.51-winx64\bin\"^
-z "C:\mysql-5.6.51-winx64\data\mysqld.dmp"^
 -srcpath "E:\ade\mysql_archives\5.6\5.6.51\mysql-5.6.51"^
 -y "C:\mysql-5.6.51-winx64\bin;SRV*c:\symbols*http://msdl.microsoft.com/download/symbols"^
 -v -n -c "!analyze -vvvvv"
```
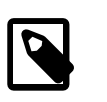

#### **Note**

The  $\land$  character and newline are removed by the Windows command line processor, so be sure the spaces remain intact.

### **5.8.1.4 Debugging mysqld under gdb**

On most systems you can also start [mysqld](#page-326-0) from gdb to get more information if mysqld crashes.

With some older gdb versions on Linux you must use  $run$  --one-thread if you want to be able to debug [mysqld](#page-326-0) threads. In this case, you can only have one thread active at a time.

NPTL threads (the new thread library on Linux) may cause problems while running [mysqld](#page-326-0) under qdb. Some symptoms are:

- [mysqld](#page-326-0) hangs during startup (before it writes ready for connections).
- [mysqld](#page-326-0) crashes during a pthread\_mutex\_lock() or pthread\_mutex\_unlock() call.

In this case, you should set the following environment variable in the shell before starting  $qdb$ :

```
LD_ASSUME_KERNEL=2.4.1
export LD_ASSUME_KERNEL
```
When running [mysqld](#page-326-0) under gdb, you should disable the stack trace with [--skip-stack-trace](#page-612-1) to be able to catch segfaults within gdb.

Use the  $-\text{gdb}$  option to  $\text{mysgld}$  to install an interrupt handler for SIGINT (needed to stop  $\text{mysgld}$  with  $\sim$  to set breakpoints) and disable stack tracing and core file handling.

It is very hard to debug MySQL under gdb if you do a lot of new connections the whole time as gdb does not free the memory for old threads. You can avoid this problem by starting [mysqld](#page-326-0) with [thread\\_cache\\_size](#page-703-0) set to a value equal to [max\\_connections](#page-659-0) + 1. In most cases just using [-](#page-703-0) thread cache size=5' helps a lot!

If you want to get a core dump on Linux if  $mysqld$  dies with a SIGSEGV signal, you can start  $mysqld$  with the  $\alpha$ -core-file option. This core file can be used to make a backtrace that may help you find out why [mysqld](#page-326-0) died:

```
$> gdb mysqld core
gdb> backtrace full
gdb> quit
```
See [Section B.3.3.3, "What to Do If MySQL Keeps Crashing"](#page-3579-0).

If you are using  $qdb$  on Linux, you should install a .  $qdb$  file, with the following information, in your current directory:

set print sevenbit off handle SIGUSR1 nostop noprint handle SIGUSR2 nostop noprint handle SIGWAITING nostop noprint handle SIGLWP nostop noprint handle SIGPIPE nostop handle SIGALRM nostop handle SIGHUP nostop handle SIGTERM nostop noprint

Here is an example how to debug [mysqld](#page-326-0):

```
$> gdb /usr/local/libexec/mysqld
gdb> run
...
backtrace full # Do this when mysqld crashes
```
Include the preceding output in a bug report, which you can file using the instructions in [Section 1.6, "How](#page-65-0) [to Report Bugs or Problems".](#page-65-0)

If [mysqld](#page-326-0) hangs, you can try to use some system tools like strace or /usr/proc/bin/pstack to examine where [mysqld](#page-326-0) has hung.

strace /tmp/log libexec/mysqld

If you are using the Perl DBI interface, you can turn on debugging information by using the trace method or by setting the DBI TRACE environment variable.

### **5.8.1.5 Using a Stack Trace**

On some operating systems, the error log contains a stack trace if  $mysgld$  dies unexpectedly. You can use this to find out where (and maybe why) [mysqld](#page-326-0) died. See [Section 5.4.2, "The Error Log".](#page-780-0) To get a stack trace, you must not compile [mysqld](#page-326-0) with the  $-$ fomit-frame-pointer option to gcc. See [Section 5.8.1.1, "Compiling MySQL for Debugging"](#page-822-0).

A stack trace in the error log looks something like this:

```
mysqld got signal 11;
Attempting backtrace. You can use the following information
to find out where mysqld died. If you see no messages after
this, something went terribly wrong...
stack_bottom = 0x41fd0110 thread_stack 0x40000
mysqld(my_print_stacktrace+0x32)[0x9da402]
mysqld(handle_segfault+0x28a)[0x6648e9]
```

```
/lib/libpthread.so.0[0x7f1a5af000f0]
/lib/libc.so.6(strcmp+0x2)[0x7f1a5a10f0f2]
mysqld(_Z21check_change_passwordP3THDPKcS2_Pcj+0x7c)[0x7412cb]
mysqld(_ZN16set_var_password5checkEP3THD+0xd0)[0x688354]
mysqld(_Z17sql_set_variablesP3THDP4ListI12set_var_baseE+0x68)[0x688494]
mysqld(_Z21mysql_execute_commandP3THD+0x41a0)[0x67a170]
mysqld(_Z11mysql_parseP3THDPKcjPS2_+0x282)[0x67f0ad]
mysqld(_Z16dispatch_command19enum_server_commandP3THDPcj+0xbb7[0x67fdf8]
mysqld(_Z10do_commandP3THD+0x24d)[0x6811b6]
mysqld(handle_one_connection+0x11c)[0x66e05e]
```
If resolution of function names for the trace fails, the trace contains less information:

```
mysqld got signal 11;
Attempting backtrace. You can use the following information
to find out where mysqld died. If you see no messages after
this, something went terribly wrong...
stack_bottom = 0x41fd0110 thread_stack 0x40000
[0x9da402]
[0x6648e9]
[0x7f1a5af000f0]
[0x7f1a5a10f0f2]
[0x7412cb]
[0x688354]
[0x688494]
[0x67a170]
[0x67f0ad]
[0x67fdf8]
[0x6811b6]
[0x66e05e]
```
In the latter case, you can use the [resolve\\_stack\\_dump](#page-519-0) utility to determine where [mysqld](#page-326-0) died by using the following procedure:

1. Copy the numbers from the stack trace to a file, for example  $mysgld.$  stack. The numbers should not include the surrounding square brackets:

```
0x9da402
0x6648e9
0x7f1a5af000f0
0x7f1a5a10f0f2
0x7412ch0x688354
0x688494
0x67a170
0x67f0ad
0x67fdf8
0x6811b6
0x66e05e
```
2. Make a symbol file for the  $mysgld$  server:

```
$> nm -n libexec/mysqld > /tmp/mysqld.sym
```
If  $mysq1d$  is not linked statically, use the following command instead:

\$> **nm -D -n libexec/mysqld > /tmp/mysqld.sym**

If you want to decode  $C++$  symbols, use the  $-\text{demangle}$ , if available, to nm. If your version of nm does not have this option, you must use the  $c++filt$  command after the stack dump has been produced to demangle the C++ names.

3. Execute the following command:

\$> **resolve\_stack\_dump -s /tmp/mysqld.sym -n mysqld.stack**

If you were not able to include demangled C++ names in your symbol file, process the [resolve\\_stack\\_dump](#page-519-0) output using c++filt:

\$> **resolve\_stack\_dump -s /tmp/mysqld.sym -n mysqld.stack | c++filt**

This prints out where  $mysqld$  died. If that does not help you find out why  $mysqld$  died, you should create a bug report and include the output from the preceding command with the bug report.

However, in most cases it does not help us to have just a stack trace to find the reason for the problem. To be able to locate the bug or provide a workaround, in most cases we need to know the statement that killed [mysqld](#page-326-0) and preferably a test case so that we can repeat the problem! See [Section 1.6, "How](#page-65-0) [to Report Bugs or Problems".](#page-65-0)

Newer versions of  $q\text{libc}$  stack trace functions also print the address as relative to the object. On  $q\text{libc}$ based systems (Linux), the trace for an unexpected exit within a plugin looks something like:

plugin/auth/auth\_test\_plugin.so(+0x9a6)[0x7ff4d11c29a6]

To translate the relative address  $(+0x9a6)$  into a file name and line number, use this command:

```
$> addr2line -fie auth_test_plugin.so 0x9a6
auth_test_plugin
mysql-trunk/plugin/auth/test_plugin.c:65
```
The addr2line utility is part of the binutils package on Linux.

On Solaris, the procedure is similar. The Solaris  $printstack()$  already prints relative addresses:

plugin/auth/auth\_test\_plugin.so:0x1510

To translate, use this command:

```
$> gaddr2line -fie auth_test_plugin.so 0x1510
mysql-trunk/plugin/auth/test_plugin.c:88
```
Windows already prints the address, function name and line:

000007FEF07E10A4 auth\_test\_plugin.dll!auth\_test\_plugin()[test\_plugin.c:72]

### **5.8.1.6 Using Server Logs to Find Causes of Errors in mysqld**

Before starting [mysqld](#page-326-0) with the general query log enabled, you should check all your tables with [myisamchk](#page-449-0). See Chapter 5, [MySQL Server Administration](#page-526-0).

If [mysqld](#page-326-0) dies or hangs, you should start mysqld with the general query log enabled. See [Section 5.4.3,](#page-783-0) ["The General Query Log".](#page-783-0) When [mysqld](#page-326-0) dies again, you can examine the end of the log file for the query that killed [mysqld](#page-326-0).

If you use the default general query log file, the log is stored in the database directory as  $host\_name$ . log In most cases it is the last query in the log file that killed  $mysqld$ , but if possible you should verify this by restarting [mysqld](#page-326-0) and executing the found query from the [mysql](#page-354-0) command-line tools. If this works, you should also test all complicated queries that did not complete.

You can also try the command [EXPLAIN](#page-1979-0) on all [SELECT](#page-1776-0) statements that takes a long time to ensure that [mysqld](#page-326-0) is using indexes properly. See [Section 13.8.2, "EXPLAIN Statement".](#page-1979-0)
You can find the queries that take a long time to execute by starting  $mysqld$  with the slow query log enabled. See [Section 5.4.5, "The Slow Query Log"](#page-797-0).

If you find the text mysqld restarted in the error log (normally a file named  $host\_name.err)$  you probably have found a query that causes [mysqld](#page-326-0) to fail. If this happens, you should check all your tables with [myisamchk](#page-449-0) (see Chapter 5, [MySQL Server Administration](#page-526-0)), and test the queries in the MySQL log files to see whether one fails. If you find such a query, try first upgrading to the newest MySQL version. If this does not help, report a bug, see [Section 1.6, "How to Report Bugs or Problems".](#page-65-0)

If you have started [mysqld](#page-326-0) with the [myisam\\_recover\\_options](#page-667-0) system variable set, MySQL automatically checks and tries to repair MyISAM tables if they are marked as 'not closed properly' or 'crashed'. If this happens, MySQL writes an entry in the hostname.err file 'Warning: Checking table ...' which is followed by Warning: Repairing table if the table needs to be repaired. If you get a lot of these errors, without [mysqld](#page-326-0) having died unexpectedly just before, then something is wrong and needs to be investigated further. See [Section 5.1.6, "Server Command Options".](#page-594-0)

When the server detects  $MyISAM$  table corruption, it writes additional information to the error log, such as the name and line number of the source file, and the list of threads accessing the table. Example:  $Got$  an error from thread id=1, mi dynrec.c:368. This is useful information to include in bug reports.

It is not a good sign if  $m_y$  and did die unexpectedly, but in this case, you should not investigate the Checking  $table...$  messages, but instead try to find out why [mysqld](#page-326-0) died.

# **5.8.1.7 Making a Test Case If You Experience Table Corruption**

The following procedure applies to  $MyISAM$  tables. For information about steps to take when encountering InnoDB table corruption, see [Section 1.6, "How to Report Bugs or Problems".](#page-65-0)

If you encounter corrupted  $MvISAM$  tables or if  $mvsqld$  always fails after some update statements, you can test whether the issue is reproducible by doing the following:

- 1. Stop the MySQL daemon with [mysqladmin shutdown](#page-381-0).
- 2. Make a backup of the tables to guard against the very unlikely case that the repair does something bad.
- 3. Check all tables with  $myisamchk -s$  database/ $*$ . MYI. Repair any corrupted tables with [myisamchk -r database/](#page-449-0)table.MYI.
- 4. Make a second backup of the tables.
- 5. Remove (or move away) any old log files from the MySQL data directory if you need more space.
- 6. Start [mysqld](#page-326-0) with the binary log enabled. If you want to find a statement that crashes mysqld, you should start the server with the general query log enabled as well. See [Section 5.4.3, "The General](#page-783-0) [Query Log"](#page-783-0), and [Section 5.4.4, "The Binary Log"](#page-784-0).
- 7. When you have gotten a crashed table, stop the  $mysgld$  server.
- 8. Restore the backup.
- 9. Restart the [mysqld](#page-326-0) server without the binary log enabled.
- 10. Re-execute the statements with  $mysglbinlog binary-log-file$  |  $mysgl$ . The binary log is saved in the MySQL database directory with the name hostname-bin. NNNNNNN.
- 11. If the tables are corrupted again or you can get  $mysqld$  to die with the above command, you have found a reproducible bug. FTP the tables and the binary log to our bugs database using the instructions

given in [Section 1.6, "How to Report Bugs or Problems".](#page-65-0) If you are a support customer, you can use the MySQL Customer Support Center [\(https://www.mysql.com/support/](https://www.mysql.com/support/)) to alert the MySQL team about the problem and have it fixed as soon as possible.

# **5.8.2 Debugging a MySQL Client**

To be able to debug a MySQL client with the integrated debug package, you should configure MySQL with [-DWITH\\_DEBUG=1](#page-213-0). See [Section 2.9.7, "MySQL Source-Configuration Options".](#page-202-0)

Before running a client, you should set the MYSQL\_DEBUG environment variable:

```
$> MYSQL_DEBUG=d:t:O,/tmp/client.trace
$> export MYSQL_DEBUG
```
This causes clients to generate a trace file in /tmp/client.trace.

If you have problems with your own client code, you should attempt to connect to the server and run your query using a client that is known to work. Do this by running  $mysq1$  in debugging mode (assuming that you have compiled MySQL with debugging on):

\$> **mysql --debug=d:t:O,/tmp/client.trace**

This provides useful information in case you mail a bug report. See [Section 1.6, "How to Report Bugs or](#page-65-0) [Problems".](#page-65-0)

If your client crashes at some 'legal' looking code, you should check that your  $mysql$ . h include file matches your MySQL library file. A very common mistake is to use an old mysql. h file from an old MySQL installation with new MySQL library.

# **5.8.3 The DBUG Package**

The MySQL server and most MySQL clients are compiled with the DBUG package originally created by Fred Fish. When you have configured MySQL for debugging, this package makes it possible to get a trace file of what the program is doing. See [Section 5.8.1.2, "Creating Trace Files".](#page-823-0)

This section summarizes the argument values that you can specify in debug options on the command line for MySQL programs that have been built with debugging support.

The DBUG package can be used by invoking a program with the  $-$ -debug [ $=$ debug\_options] or  $-$ #  $[debug\_options]$  option. If you specify the  $-$ -debug or  $-$ # option without a debug options value, most MySQL programs use a default value. The server default is  $\text{d:t}:i:o$ , /tmp/mysqld.trace on Unix and  $d:t:i:O$ ,  $\mysqld.trace$  on Windows. The effect of this default is:

- d: Enable output for all debug macros
- $\bullet$  t: Trace function calls and exits
- i: Add PID to output lines
- o, /tmp/mysqld.trace, O, \mysqld.trace: Set the debug output file.

Most client programs use a default  $debug\_options$  value of  $d:t:o$ ,  $/tmp/program_name.txtace$ , regardless of platform.

Here are some example debug control strings as they might be specified on a shell command line:

```
--debug=d:t
--debug=d:f,main,subr1:F:L:t,20
```

```
--debug=d,input,output,files:n
```
--debug=d:t:i:O,\\mysqld.trace

For [mysqld](#page-326-0), it is also possible to change DBUG settings at runtime by setting the [debug](#page-631-0) system variable. This variable has global and session values:

mysql> **SET GLOBAL debug = 'debug\_options';** mysql> **SET SESSION debug = 'debug\_options';**

Changing the global [debug](#page-631-0) value requires privileges sufficient to set global system variables. Changing the session [debug](#page-631-0) value requires privileges sufficient to set restricted session system variables. See [Section 5.1.8.1, "System Variable Privileges".](#page-719-0)

The debug options value is a sequence of colon-separated fields:

field\_1:field\_2:...:field\_N

Each field within the value consists of a mandatory flag character, optionally preceded by  $a + or$ character, and optionally followed by a comma-delimited list of modifiers:

[+|-]flag[,modifier,modifier,...,modifier]

The following table describes the permitted flag characters. Unrecognized flag characters are silently ignored.

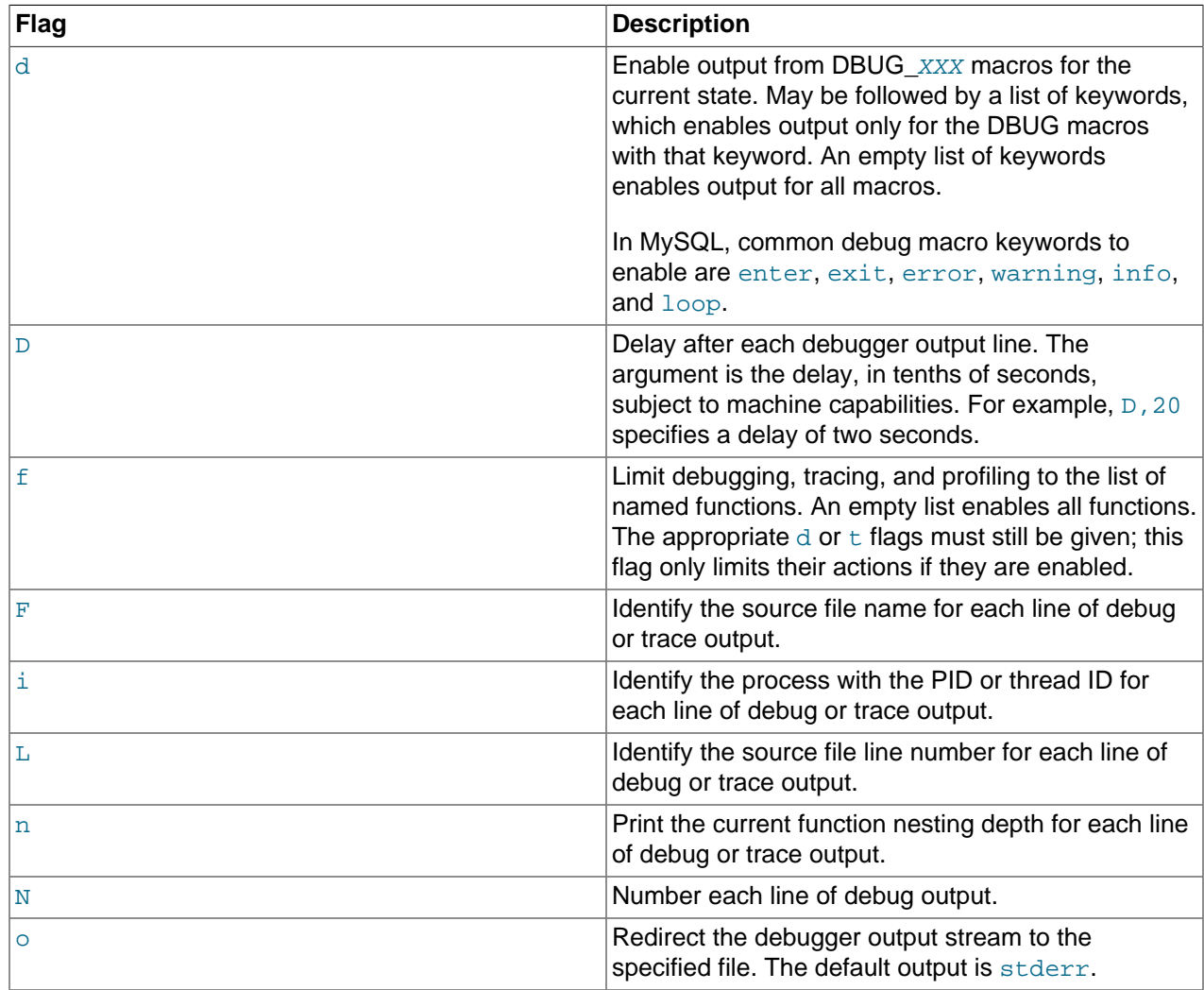

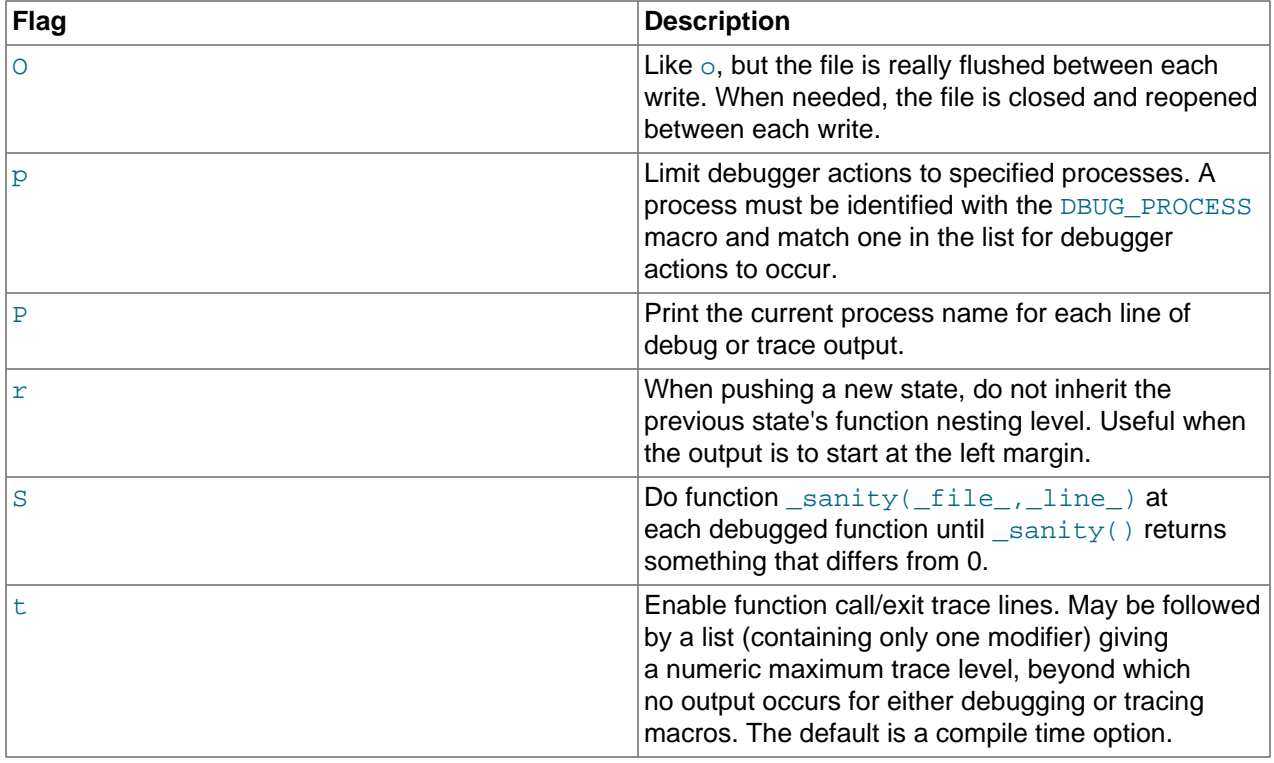

The leading  $+$  or - character and trailing list of modifiers are used for flag characters such as  $d$  or  $f$  that can enable a debug operation for all applicable modifiers or just some of them:

- With no leading  $+$  or  $-$ , the flag value is set to exactly the modifier list as given.
- With a leading + or -, the modifiers in the list are added to or subtracted from the current modifier list.

The following examples show how this works for the  $d$  flag. An empty  $d$  list enabled output for all debug macros. A nonempty list enables output only for the macro keywords in the list.

These statements set the  $d$  value to the modifier list as given:

```
mysql> SET debug = 'd';
mysql> SELECT @@debug;
+---------+
| @@debug |
+---------+<br>| d |
       | d |
+---------+
mysql> SET debug = 'd,error,warning';
mysql> SELECT @@debug;
       +-----------------+
| @@debug |
 +-----------------+
| d,error,warning |
+-----------------+
```
A leading  $+$  or  $-$  adds to or subtracts from the current  $d$  value:

```
mysql> SET debug = '+d,loop';
mysql> SELECT @@debug;
      +----------------------+
| @@debug |
+----------------------+
| d,error,warning,loop |
```

```
+----------------------+
mysql> SET debug = '-d,error,loop';
mysql> SELECT @@debug;
  +-----------+
| @@debug |
+-----------+
| d,warning |
+-----------+
```
Adding to "all macros enabled" results in no change:

```
mysql> SET debug = 'd';
mysql> SELECT @@debug;
+---------+
| @@debug |
+---------+
| d |+ - - - - -mysql> SET debug = '+d,loop';
mysql> SELECT @@debug;
+---------+
| @@debug |
+---------+
| d |+---------+
```
Disabling all enabled macros disables the  $d$  flag entirely:

```
mysql> SET debug = 'd,error,loop';
mysql> SELECT @@debug;
      +--------------+
| @@debug |
+--------------+
| d,error,loop |
+--------------+
mysql> SET debug = '-d,error,loop';
mysql> SELECT @@debug;
  +---------+
| @@debug |
+---------+
     | |
   +---------+
```
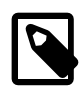

#### **Note**

Prior to MySQL 5.6.12, the + and - modifiers were not always handled correctly and could leave a flag value in an incorrect state. Verify your [debug](#page-631-0)-setting sequence in advance or set it without using  $+$  or  $-$ .

# **5.8.4 Tracing mysqld Using DTrace**

The DTrace probes in the MySQL server are designed to provide information about the execution of queries within MySQL and the different areas of the system being utilized during that process. The organization and triggering of the probes means that the execution of an entire query can be monitored with one level of probes (query-start and query-done) but by monitoring other probes you can get successively more detailed information about the execution of the query in terms of the locks used, sort methods and even row-by-row and storage-engine level execution information.

The DTrace probes are organized so that you can follow the entire query process, from the point of connection from a client, through the query execution, row-level operations, and back out again. You can think of the probes as being fired within a specific sequence during a typical client connect/execute/ disconnect sequence, as shown in the following figure.

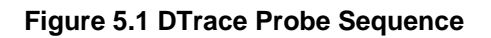

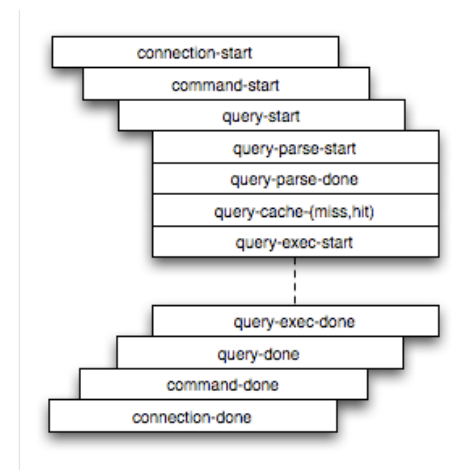

Global information is provided in the arguments to the DTrace probes at various levels. Global information, that is, the connection ID and user/host and where relevant the query string, is provided at key levels (connection-start, command-start, query-start, and query-exec-start). As you go deeper into the probes, it is assumed either you are only interested in the individual executions (row-level probes provide information on the database and table name only), or that you combine the row-level probes with the notional parent probes to provide the information about a specific query. Examples of this are given as the format and arguments of each probe are provided.

MySQL includes support for DTrace probes on these platforms:

- Solaris 10 Update 5 (Solaris 5/08) on SPARC, x86 and x86\_64 platforms
- OS X / macOS 10.4 and higher
- Oracle Linux 6 and higher with UEK kernel (as of MySQL 5.6.20)

Enabling the probes should be automatic on these platforms. To explicitly enable or disable the probes during building, use the [-DENABLE\\_DTRACE=1](#page-212-0) or [-DENABLE\\_DTRACE=0](#page-212-0) option to CMake.

If a non-Solaris platform includes DTrace support, building  $mysqld$  on that platform includes DTrace support.

## **Additional Resources**

- For more information on DTrace and writing DTrace scripts, read the [DTrace User Guide.](http://docs.oracle.com/cd/E19253-01/819-5488/)
- For an introduction to DTrace, see the MySQL Dev Zone article [Getting started with DTracing MySQL](http://dev.mysql.com/tech-resources/articles/mysql-cluster-7.2.html).

# **5.8.4.1 mysqld DTrace Probe Reference**

MySQL supports the following static probes, organized into groups of functionality.

#### **Table 5.6 MySQL DTrace Probes**

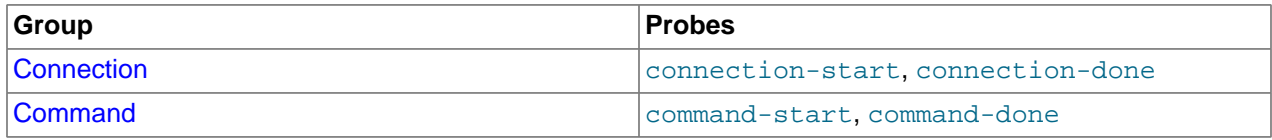

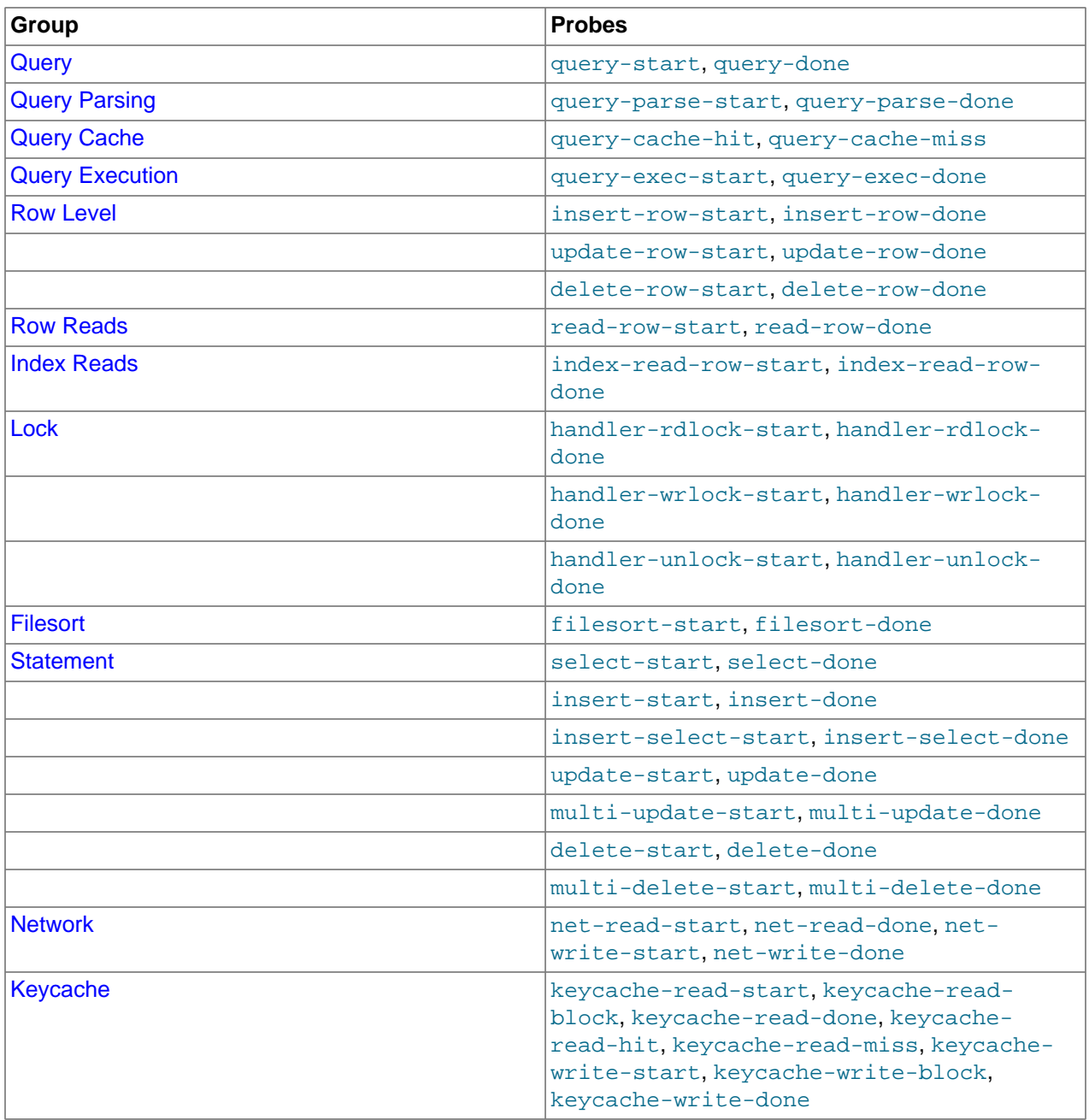

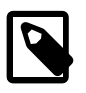

#### **Note**

When extracting the argument data from the probes, each argument is available as argN, starting with arg0. To identify each argument within the definitions they are provided with a descriptive name, but you must access the information using the  $corresponding  $argN$  parameter.$ 

### <span id="page-834-0"></span>**Connection Probes**

The connection-start and connection-done probes enclose a connection from a client, regardless of whether the connection is through a socket or network connection.

```
connection-start(connectionid, user, host)
```

```
connection-done(status, connectionid)
```
- connection-start: Triggered after a connection and successful login/authentication have been completed by a client. The arguments contain the connection information:
	- connectionid: An unsigned long containing the connection ID. This is the same as the process ID shown as the Id value in the output from [SHOW PROCESSLIST](#page-1945-0).
	- user: The username used when authenticating. The value is blank for the anonymous user.
	- host: The host of the client connection. For a connection made using Unix sockets, the value is blank.
- connection-done: Triggered just as the connection to the client has been closed. The arguments are:
	- status: The status of the connection when it was closed. A logout operation has a value of 0; any other termination of the connection has a nonzero value.
	- connectionid: The connection ID of the connection that was closed.

The following D script quantifies and summarizes the average duration of individual connections, and provides a count, dumping the information every 60 seconds:

```
#!/usr/sbin/dtrace -s
mysql*:::connection-start
{
  self->start = timestamp;
}
mysql*:::connection-done
/self->start/
{
 @ =quantize(((timestamp - self->start)/1000000));
  self->start = 0;
}
tick-60s
{
  printa(@);
}
```
When executed on a server with a large number of clients you might see output similar to this:

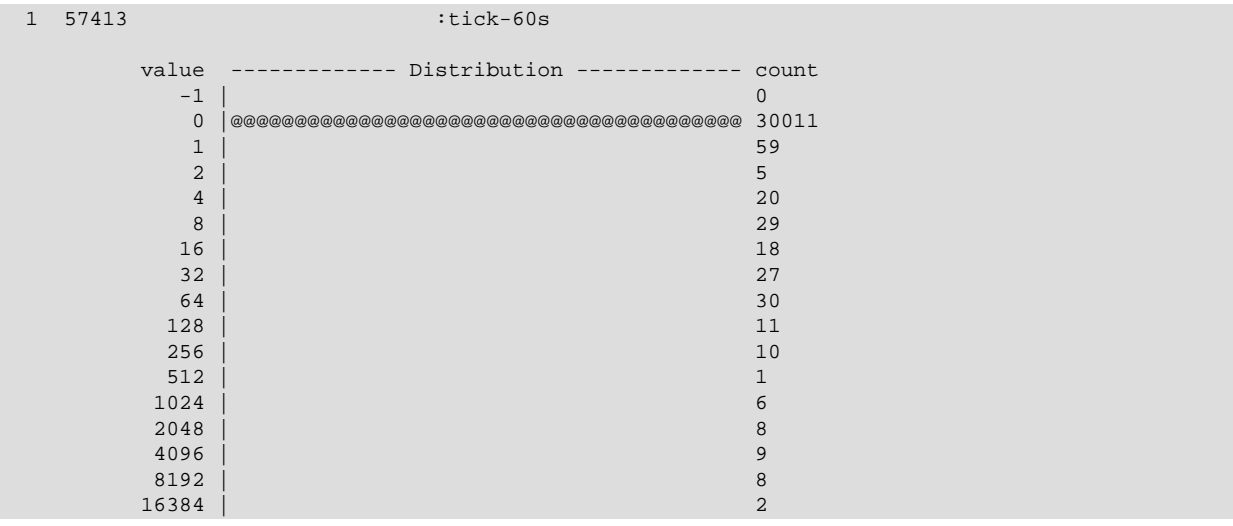

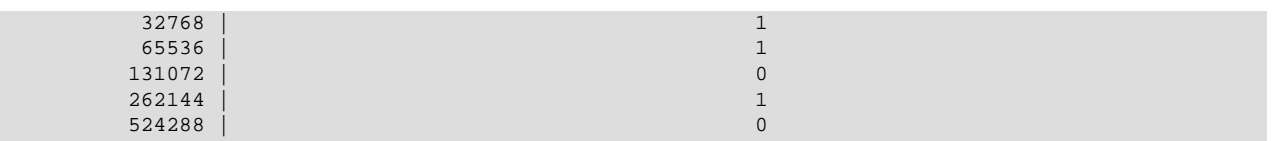

## <span id="page-836-0"></span>**Command Probes**

The command probes are executed before and after a client command is executed, including any SQL statement that might be executed during that period. Commands include operations such as the initialization of the DB, use of the COM\_CHANGE\_USER operation (supported by the MySQL protocol), and manipulation of prepared statements. Many of these commands are used only by the MySQL client API from various connectors such as PHP and Java.

command-start(connectionid, command, user, host) command-done(status)

- command-start: Triggered when a command is submitted to the server.
	- connectionid: The connection ID of the client executing the command.
	- command: An integer representing the command that was executed. Possible values are shown in the following table.

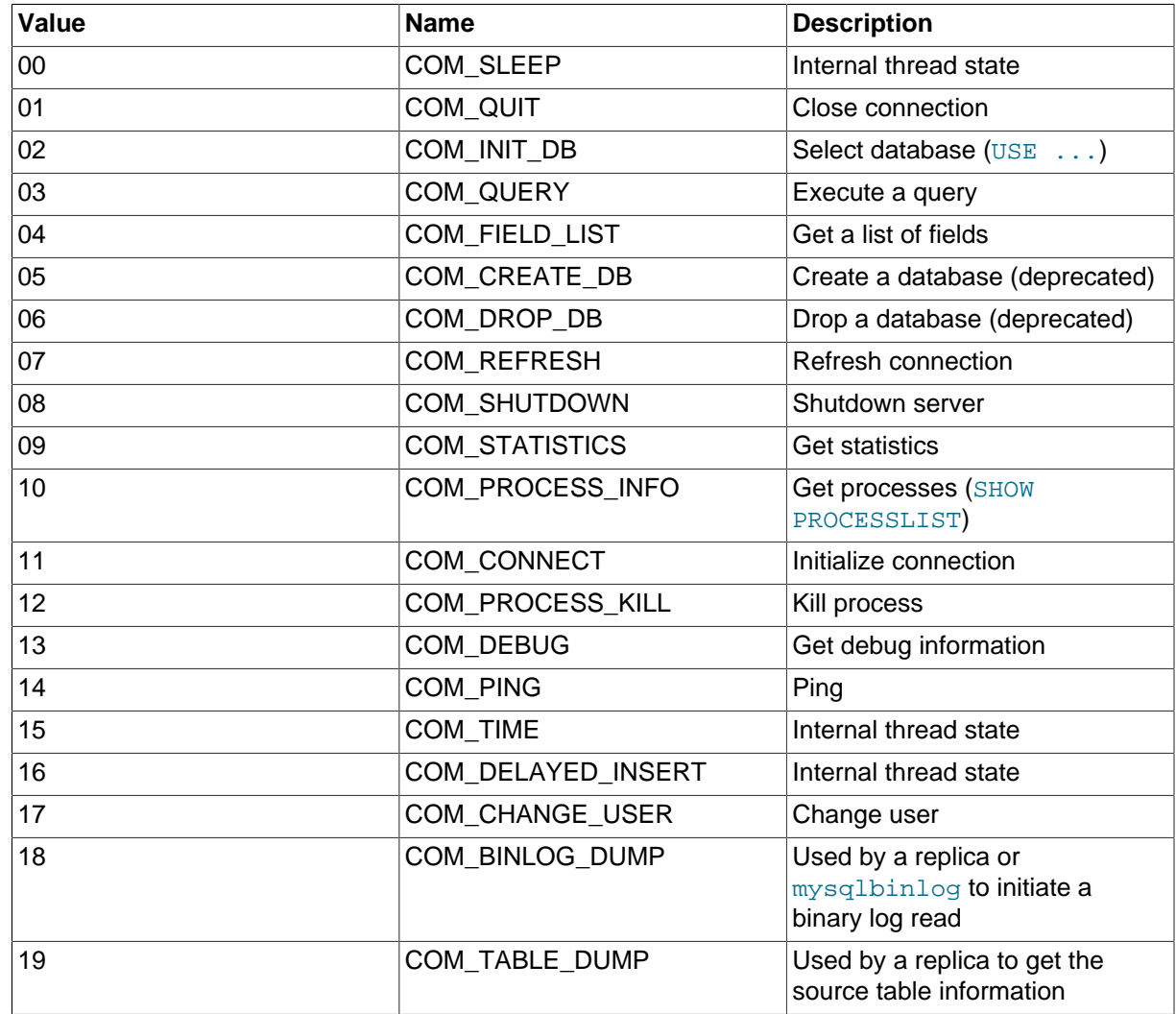

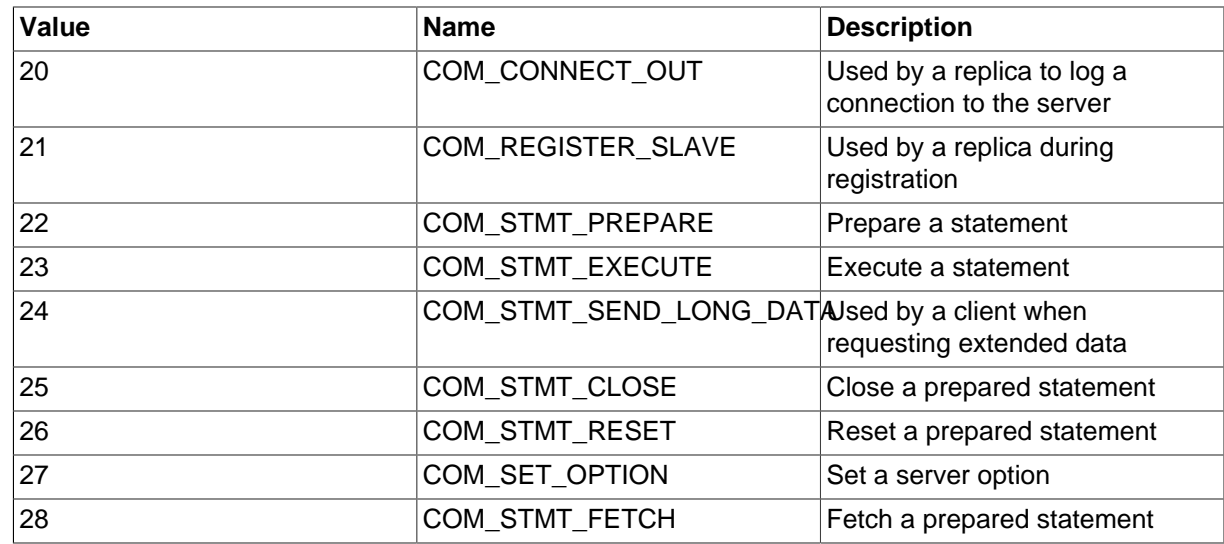

- user: The user executing the command.
- host: The client host.
- command-done: Triggered when the command execution completes. The status argument contains 0 if the command executed successfully, or 1 if the statement was terminated before normal completion.

The command-start and command-done probes are best used when combined with the statement probes to get an idea of overall execution time.

#### <span id="page-837-0"></span>**Query Probes**

The query-start and query-done probes are triggered when a specific query is received by the server and when the query has been completed and the information has been successfully sent to the client.

```
query-start(query, connectionid, database, user, host)
query-done(status)
```
- query-start: Triggered after the query string has been received from the client. The arguments are:
	- query: The full text of the submitted query.
	- connectionid: The connection ID of the client that submitted the query. The connection ID equals the connection ID returned when the client first connects and the  $Id$  value in the output from [SHOW](#page-1945-0) [PROCESSLIST](#page-1945-0).
	- database: The database name on which the query is being executed.
	- user: The username used to connect to the server.
	- host: The hostname of the client.
- query-done: Triggered once the query has been executed and the information has been returned to the client. The probe includes a single argument, status, which returns 0 when the query is successfully executed and 1 if there was an error.

You can get a simple report of the execution time for each query using the following D script:

```
#!/usr/sbin/dtrace -s
```

```
#pragma D option quiet
dtrace:::BEGIN
{
   printf("\text{\textdegree}-20s \ \text{\textdegree}-40s \ \text{\textdegree}-9s\", "Who", "Database", "Query", "Time(ms)");
}
mysql*:::query-start
{
    self->query = copyinstr(arg0);
    self->connid = arg1;
   self->db = copyinstr(arg2);
   self->who = strjoin(copyinstr(arg3),strjoin("@",copyinstr(arg4)));
    self->querystart = timestamp;
}
mysql*:::query-done
{
    printf("%-20s %-20s %-40s %-9d\n",self->who,self->db,self->query,
            (timestamp - self->querystart) / 1000000);
}
```
When executing the above script you should get a basic idea of the execution time of your queries:

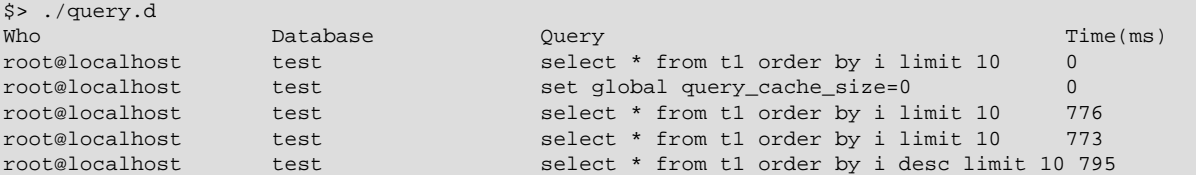

#### <span id="page-838-0"></span>**Query Parsing Probes**

The query parsing probes are triggered before the original SQL statement is parsed and when the parsing of the statement and determination of the execution model required to process the statement has been completed:

```
query-parse-start(query)
query-parse-done(status)
```
- query-parse-start: Triggered just before the statement is parsed by the MySQL query parser. The single argument, query, is a string containing the full text of the original query.
- query-parse-done: Triggered when the parsing of the original statement has been completed. The status is an integer describing the status of the operation. A  $0$  indicates that the query was successfully parsed. A  $1$  indicates that the parsing of the query failed.

For example, you could monitor the execution time for parsing a given query using the following D script:

```
#!/usr/sbin/dtrace -s
#pragma D option quiet
mysql*:::query-parse-start
{
   self->parsestart = timestamp;
   self->parsequery = copyinstr(arg0);
}
mysql*:::query-parse-done
/arg0 == 0/
{
   printf("Parsing %s: %d microseconds\n", self->parsequery,((timestamp - self->parsestart)/1000));
```

```
mysql*:::query-parse-done
/arg0 != 0/
{
   printf("Error parsing %s: %d microseconds\n", self->parsequery,((timestamp - self->parsestart)/1000));
}
```
In the above script a predicate is used on query-parse-done so that different output is generated based on the status value of the probe.

When running the script and monitoring the execution:

```
$> ./query-parsing.d
Error parsing select from t1 join (t2) on (t1.i = t2.i) order by t1.s,t1.i limit 10: 36 ms
Parsing select * from t1 join (t2) on (t1.i = t2.i) order by t1.s,t1.i limit 10: 176 ms
```
#### <span id="page-839-0"></span>**Query Cache Probes**

}

The query cache probes are fired when executing any query. The  $query-cache-hit$  query is triggered when a query exists in the query cache and can be used to return the query cache information. The arguments contain the original query text and the number of rows returned from the query cache for the query. If the query is not within the query cache, or the query cache is not enabled, then the  $query$ cache-miss probe is triggered instead.

```
query-cache-hit(query, rows)
query-cache-miss(query)
```
- query-cache-hit: Triggered when the query has been found within the query cache. The first argument,  $query$ , contains the original text of the query. The second argument,  $rows$ , is an integer containing the number of rows in the cached query.
- query-cache-miss: Triggered when the query is not found within the query cache. The first argument, query, contains the original text of the query.

The query cache probes are best combined with a probe on the main query so that you can determine the differences in times between using or not using the query cache for specified queries. For example, in the following D script, the query and query cache information are combined into the information output during monitoring:

```
#!/usr/sbin/dtrace -s
#pragma D option quiet
dtrace:::BEGIN
{
    printf("%-20s %-20s %-40s %2s %-9s\n", "Who", "Database", "Query", "QC", "Time(ms)");
}
mysql*:::query-start
{
    self->query = copyinstr(arg0);
    self->connid = arg1;
self->db = copyinstr(arg2);
 self->who = strjoin(copyinstr(arg3),strjoin("@",copyinstr(arg4)));
    self->querystart = timestamp;
   self \rightarrow qc = 0;}
mysql*:::query-cache-hit
{
   self \rightarrow qc = 1;}
```

```
mysql*:::query-cache-miss
{
   self \rightarrow qc = 0;}
mysql*:::query-done
{
    printf("%-20s %-20s %-40s %-2s %-9d\n",self->who,self->db,self->query,(self->qc ? "Y" : "N"),
           (timestamp - self->querystart) / 1000000);
}
```
When executing the script you can see the effects of the query cache. Initially the query cache is disabled. If you set the query cache size and then execute the query multiple times you should see that the query cache is being used to return the query data:

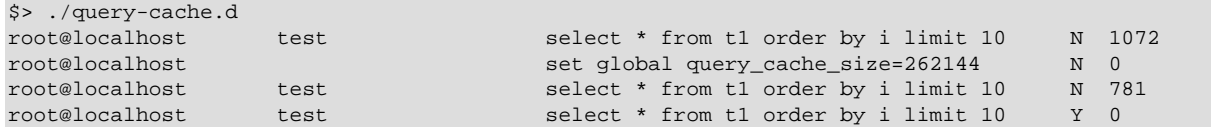

#### <span id="page-840-0"></span>**Query Execution Probes**

The query execution probe is triggered when the actual execution of the query starts, after the parsing and checking the query cache but before any privilege checks or optimization. By comparing the difference between the start and done probes you can monitor the time actually spent servicing the query (instead of just handling the parsing and other elements of the query).

```
query-exec-start(query, connectionid, database, user, host, exec_type)
query-exec-done(status)
```
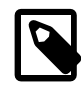

#### **Note**

The information provided in the arguments for query-start and query-execstart are almost identical and designed so that you can choose to monitor either the entire query process (using query-start) or only the execution (using query-exec-start) while exposing the core information about the user, client, and query being executed.

- query-exec-start: Triggered when the execution of a individual query is started. The arguments are:
	- query: The full text of the submitted query.
	- connectionid: The connection ID of the client that submitted the query. The connection ID equals the connection ID returned when the client first connects and the  $Id$  value in the output from [SHOW](#page-1945-0) [PROCESSLIST](#page-1945-0).
	- database: The database name on which the query is being executed.
	- user: The username used to connect to the server.
	- host: The hostname of the client.
	- exec\_type: The type of execution. Execution types are determined based on the contents of the query and where it was submitted. The values for each type are shown in the following table.

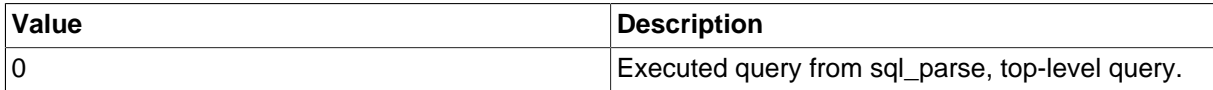

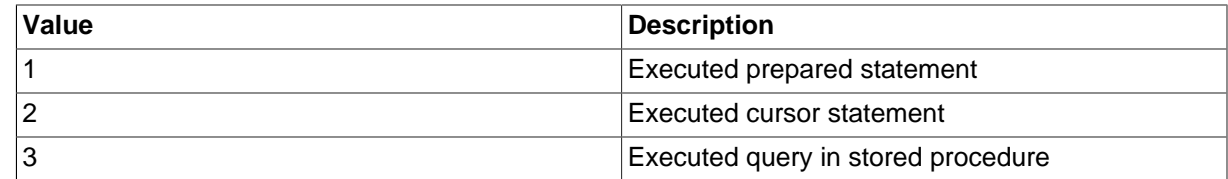

• query-exec-done: Triggered when the execution of the query has completed. The probe includes a single argument, status, which returns 0 when the query is successfully executed and 1 if there was an error.

# <span id="page-841-0"></span>**Row-Level Probes**

The \*row-{start,done} probes are triggered each time a row operation is pushed down to a storage engine. For example, if you execute an [INSERT](#page-1745-0) statement with 100 rows of data, then the insert-rowstart and insert-row-done probes are triggered 100 times each, for each row insert.

```
insert-row-start(database, table)
insert-row-done(status)
update-row-start(database, table)
update-row-done(status)
delete-row-start(database, table)
delete-row-done(status)
```
- insert-row-start: Triggered before a row is inserted into a table.
- insert-row-done: Triggered after a row is inserted into a table.
- update-row-start: Triggered before a row is updated in a table.
- update-row-done: Triggered before a row is updated in a table.
- delete-row-start: Triggered before a row is deleted from a table.
- delete-row-done: Triggered before a row is deleted from a table.

The arguments supported by the probes are consistent for the corresponding start and done probes in each case:

- database: The database name.
- table: The table name.
- status: The status; 0 for success or 1 for failure.

Because the row-level probes are triggered for each individual row access, these probes can be triggered many thousands of times each second, which may have a detrimental effect on both the monitoring script and MySQL. The DTrace environment should limit the triggering on these probes to prevent the performance being adversely affected. Either use the probes sparingly, or use counter or aggregation functions to report on these probes and then provide a summary when the script terminates or as part of a query-done or query-exec-done probes.

The following example script summarizes the duration of each row operation within a larger query:

#!/usr/sbin/dtrace -s #pragma D option quiet

```
dtrace:::BEGIN
{
   printf("%-2s %-10s %-10s %9s %9s %-s \n",
           "St", "Who", "DB", "ConnID", "Dur ms", "Query");
}
mysql*:::query-start
{
    self->query = copyinstr(arg0);
  self->who = strjoin(copyinstr(arg3),strjoin("@",copyinstr(arg4)));
  self->db = copyinstr(arg2);
   self->connid = arg1;
  self->querystart = timestamp;
    self->rowdur = 0;
}
mysql*:::query-done
{
   this->elapsed = (timestamp - self->querystart) /1000000;
   printf("%2d %-10s %-10s %9d %9d %s\n",
          arg0, self->who, self->db,
           self->connid, this->elapsed, self->query);
}
mysql*:::query-done
/ self->rowdur /
{
   printf("%34s %9d %s\n", "", (self->rowdur/1000000), "-> Row ops");
}
mysql*:::insert-row-start
{
    self->rowstart = timestamp;
}
mysql*:::delete-row-start
{
    self->rowstart = timestamp;
}
mysql*:::update-row-start
{
  self->rowstart = timestamp;
}
mysql*:::insert-row-done
\left\{ \right. self->rowdur += (timestamp-self->rowstart);
}
mysql*:::delete-row-done
{
    self->rowdur += (timestamp-self->rowstart);
}
mysql*:::update-row-done
{
    self->rowdur += (timestamp-self->rowstart);
}
```
Running the above script with a query that inserts data into a table, you can monitor the exact time spent performing the raw row insertion:

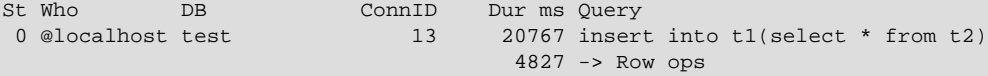

## <span id="page-843-0"></span>**Read Row Probes**

The read row probes are triggered at a storage engine level each time a row read operation occurs. These probes are specified within each storage engine (as opposed to the  $*_{\text{row-start}}$  probes which are in the storage engine interface). These probes can therefore be used to monitor individual storage engine rowlevel operations and performance. Because these probes are triggered around the storage engine row read interface, they may be hit a significant number of times during a basic query.

read-row-start(database, table, scan\_flag) read-row-done(status)

- read-row-start: Triggered when a row is read by the storage engine from the specified database and  $table$ . The scan  $flag$  is set to 1 (true) when the read is part of a table scan (that is, a sequential read), or 0 (false) when the read is of a specific record.
- read-row-done: Triggered when a row read operation within a storage engine completes. The status returns 0 on success, or a positive value on failure.

#### <span id="page-843-1"></span>**Index Probes**

The index probes are triggered each time a row is read using one of the indexes for the specified table. The probe is triggered within the corresponding storage engine for the table.

```
index-read-row-start(database, table)
index-read-row-done(status)
```
- index-read-row-start: Triggered when a row is read by the storage engine from the specified database and table.
- index-read-row-done: Triggered when an indexed row read operation within a storage engine completes. The status returns 0 on success, or a positive value on failure.

# <span id="page-843-2"></span>**Lock Probes**

The lock probes are called whenever an external lock is requested by MySQL for a table using the corresponding lock mechanism on the table as defined by the table's engine type. There are three different types of lock, the read lock, write lock, and unlock operations. Using the probes you can determine the duration of the external locking routine (that is, the time taken by the storage engine to implement the lock, including any time waiting for another lock to become free) and the total duration of the lock/unlock process.

```
handler-rdlock-start(database, table)
handler-rdlock-done(status)
handler-wrlock-start(database, table)
handler-wrlock-done(status)
handler-unlock-start(database, table)
handler-unlock-done(status)
```
- handler-rdlock-start: Triggered when a read lock is requested on the specified database and table.
- handler-wrlock-start: Triggered when a write lock is requested on the specified database and table.
- handler-unlock-start: Triggered when an unlock request is made on the specified database and table.
- handler-rdlock-done: Triggered when a read lock request completes. The status is 0 if the lock operation succeeded, or >0 on failure.
- $\bullet$  handler-wrlock-done: Triggered when a write lock request completes. The status is 0 if the lock operation succeeded, or >0 on failure.
- handler-unlock-done: Triggered when an unlock request completes. The status is 0 if the unlock operation succeeded, or >0 on failure.

You can use arrays to monitor the locking and unlocking of individual tables and then calculate the duration of the entire table lock using the following script:

```
#!/usr/sbin/dtrace -s
#pragma D option quiet
mysql*:::handler-rdlock-start
{
   self->rdlockstart = timestamp;
   this->lockref = strjoin(copyinstr(arg0),strjoin("@",copyinstr(arg1)));
   self->lockmap[this->lockref] = self->rdlockstart;
   printf("Start: Lock->Read %s.%s\n",copyinstr(arg0),copyinstr(arg1));
}
mysql*:::handler-wrlock-start
{
   self->wrlockstart = timestamp;
   this->lockref = strjoin(copyinstr(arg0),strjoin("@",copyinstr(arg1)));
   self->lockmap[this->lockref] = self->rdlockstart;
   printf("Start: Lock->Write %s.%s\n",copyinstr(arg0),copyinstr(arg1));
}
mysql*:::handler-unlock-start
{
   self->unlockstart = timestamp;
   this->lockref = strjoin(copyinstr(arg0),strjoin("@",copyinstr(arg1)));
   printf("Start: Lock->Unlock %s.%s (%d ms lock duration)\n",
          copyinstr(arg0),copyinstr(arg1),
           (timestamp - self->lockmap[this->lockref])/1000000);
}
mysql*:::handler-rdlock-done
{
   printf("End: Lock->Read %d ms\n",
          (timestamp - self->rdlockstart)/1000000);
}
mysql*:::handler-wrlock-done
{
   printf("End: Lock->Write %d ms\n",
           (timestamp - self->wrlockstart)/1000000);
}
mysql*:::handler-unlock-done
{
   printf("End: Lock->Unlock %d ms\n",
           (timestamp - self->unlockstart)/1000000);
}
```
When executed, you should get information both about the duration of the locking process itself, and of the locks on a specific table:

Start: Lock->Read test.t2 End: Lock->Read 0 ms Start: Lock->Unlock test.t2 (25743 ms lock duration)

```
End: Lock->Unlock 0 ms
Start: Lock->Read test.t2
End: Lock->Read 0 ms
Start: Lock->Unlock test.t2 (1 ms lock duration)
End: Lock->Unlock 0 ms
Start: Lock->Read test.t2
End: Lock->Read 0 ms
Start: Lock->Unlock test.t2 (1 ms lock duration)
End: Lock->Unlock 0 ms
Start: Lock->Read test.t2
End: Lock->Read 0 ms
```
#### <span id="page-845-0"></span>**Filesort Probes**

The filesort probes are triggered whenever a filesort operation is applied to a table. For more information on filesort and the conditions under which it occurs, see [Section 8.2.1.13, "ORDER BY Optimization".](#page-1090-0)

```
filesort-start(database, table)
filesort-done(status, rows)
```
- filesort-start: Triggered when the filesort operation starts on a table. The two arguments to the probe, database and table, identify the table being sorted.
- filesort-done: Triggered when the filesort operation completes. Two arguments are supplied, the status (0 for success, 1 for failure), and the number of rows sorted during the filesort process.

An example of this is in the following script, which tracks the duration of the filesort process in addition to the duration of the main query:

```
#!/usr/sbin/dtrace -s
#pragma D option quiet
dtrace:::BEGIN
{
   printf("%-2s %-10s %-10s %9s %18s %-s \n",
           "St", "Who", "DB", "ConnID", "Dur microsec", "Query");
}
mysql*:::query-start
{
   self->query = copyinstr(arg0);
    self->who = strjoin(copyinstr(arg3),strjoin("@",copyinstr(arg4)));
  self->db = copyinstr(arg2);
    self->connid = arg1;
    self->querystart = timestamp;
   self->filesort = 0;
   self->fsdb = "";
    self->fstable = "";
}
mysql*:::filesort-start
{
  self->filesort = timestamp;
 self->fsdb = copyinstr(arg0);
  self->fstable = copyinstr(arg1);
}
mysql*:::filesort-done
{
   this->elapsed = (timestamp - self->filesort) /1000;
   printf("%2d %-10s %-10s %9d %18d Filesort on %s\n",
          arg0, self->who, self->fsdb,
           self->connid, this->elapsed, self->fstable);
}
```

```
mysql*:::query-done
{
    this->elapsed = (timestamp - self->querystart) /1000;
   printf("%2d %-10s %-10s %9d %18d %s\n",
          arg0, self->who, self->db,
          self->connid, this->elapsed, self->query);
}
```
Executing a query on a large table with an ORDER BY clause that triggers a filesort, and then creating an index on the table and then repeating the same query, you can see the difference in execution speed:

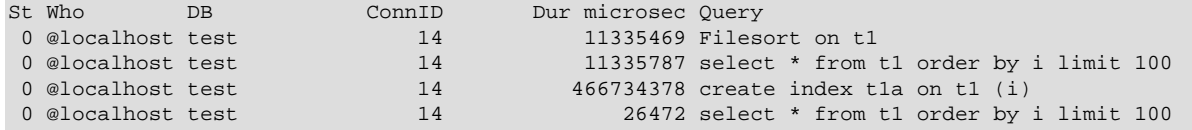

#### <span id="page-846-0"></span>**Statement Probes**

The individual statement probes are provided to give specific information about different statement types. For the start probes the string of the query is provided as a the only argument. Depending on the statement type, the information provided by the corresponding done probe differs. For all done probes the status of the operation (0 for success, >0 for failure) is provided. For [SELECT](#page-1776-0), [INSERT](#page-1745-0), [INSERT ... \(SELECT](#page-1745-0)  $FROM$  ...), [DELETE](#page-1739-0), and DELETE  $FROM$  t1, t2 operations the number of rows affected is returned.

For [UPDATE](#page-1805-0) and UPDATE  $t1, t2$ ... statements the number of rows matched and the number of rows actually changed is provided. This is because the number of rows actually matched by the corresponding WHERE clause, and the number of rows changed can differ. MySQL does not update the value of a row if the value already matches the new setting.

```
select-start(query)
select-done(status,rows)
insert-start(query)
insert-done(status,rows)
insert-select-start(query)
insert-select-done(status,rows)
update-start(query)
update-done(status, rowsmatched, rowschanged)
multi-update-start(query)
multi-update-done(status,rowsmatched,rowschanged)
delete-start(query)
delete-done(status,rows)
```

```
multi-delete-start(query)
multi-delete-done(status,rows)
```
- select-start: Triggered before a [SELECT](#page-1776-0) statement.
- select-done: Triggered at the end of a [SELECT](#page-1776-0) statement.
- insert-start: Triggered before a [INSERT](#page-1745-0) statement.
- insert-done: Triggered at the end of an [INSERT](#page-1745-0) statement.
- insert-select-start: Triggered before an [INSERT ... SELECT](#page-1745-0) statement.
- insert-select-done: Triggered at the end of an [INSERT ... SELECT](#page-1745-0) statement.
- update-start: Triggered before an [UPDATE](#page-1805-0) statement.
- update-done: Triggered at the end of an [UPDATE](#page-1805-0) statement.
- multi-update-start: Triggered before an [UPDATE](#page-1805-0) statement involving multiple tables.
- multi-update-done: Triggered at the end of an [UPDATE](#page-1805-0) statement involving multiple tables.
- delete-start: Triggered before a [DELETE](#page-1739-0) statement.
- delete-done: Triggered at the end of a [DELETE](#page-1739-0) statement.
- multi-delete-start: Triggered before a [DELETE](#page-1739-0) statement involving multiple tables.
- multi-delete-done: Triggered at the end of a [DELETE](#page-1739-0) statement involving multiple tables.

The arguments for the statement probes are:

- query: The query string.
- status: The status of the query. 0 for success, and >0 for failure.
- rows: The number of rows affected by the statement. This returns the number rows found for [SELECT](#page-1776-0), the number of rows deleted for [DELETE](#page-1739-0), and the number of rows successfully inserted for [INSERT](#page-1745-0).
- rowsmatched: The number of rows matched by the WHERE clause of an [UPDATE](#page-1805-0) operation.
- rowschanged: The number of rows actually changed during an [UPDATE](#page-1805-0) operation.

You use these probes to monitor the execution of these statement types without having to monitor the user or client executing the statements. A simple example of this is to track the execution times:

```
#!/usr/sbin/dtrace -s
#pragma D option quiet
dtrace:::BEGIN
{
    printf("%-60s %-8s %-8s %-8s\n", "Query", "RowsU", "RowsM", "Dur (ms)");
}
mysql*:::update-start, mysql*:::insert-start,
mysql*:::delete-start, mysql*:::multi-delete-start,
mysql*:::multi-delete-done, mysql*:::select-start,
mysql*:::insert-select-start, mysql*:::multi-update-start
{
    self->query = copyinstr(arg0);
     self->querystart = timestamp;
}
mysql*:::insert-done, mysql*:::select-done,
mysql*:::delete-done, mysql*:::multi-delete-done, mysql*:::insert-select-done
/ self->querystart /
{
     this->elapsed = ((timestamp - self->querystart)/1000000);
     printf("%-60s %-8d %-8d %d\n",
            self->query,
           0, arg1,
            this->elapsed);
     self->querystart = 0;
}
```

```
mysql*:::update-done, mysql*:::multi-update-done
/ self->querystart /
{
    this->elapsed = ((timestamp - self->querystart)/1000000);
    printf("%-60s %-8d %-8d %d\n",
            self->query,
            arg1,
            arg2,
            this->elapsed);
    self->querystart = 0;
}
```
When executed you can see the basic execution times and rows matches:

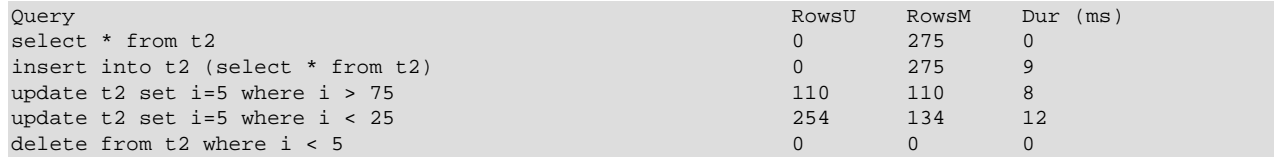

Another alternative is to use the aggregation functions in DTrace to aggregate the execution time of individual statements together:

```
#!/usr/sbin/dtrace -s
#pragma D option quiet
mysql*:::update-start, mysql*:::insert-start,
mysql*:::delete-start, mysql*:::multi-delete-start,
mysql*:::multi-delete-done, mysql*:::select-start,
mysql*:::insert-select-start, mysql*:::multi-update-start
\{ self->querystart = timestamp;
}
mysql*:::select-done
{
        @statements['select"] = sum((timestamp - self-sqrtsztart) / 1000000));}
mysql*:::insert-done, mysql*:::insert-select-done
{
         @statements["insert"] = sum(((timestamp - self->querystart)/1000000));
}
mysql*:::update-done, mysql*:::multi-update-done
\{ @statements["update"] = sum(((timestamp - self->querystart)/1000000));
}
mysql*:::delete-done, mysql*:::multi-delete-done
{
         @statements["delete"] = sum(((timestamp - self->querystart)/1000000));
}
tick-30s
\{ printa(@statements);
}
```
The script just shown aggregates the times spent doing each operation, which could be used to help benchmark a standard suite of tests.

delete the control of the control of the control of the control of the control of the control of the control o

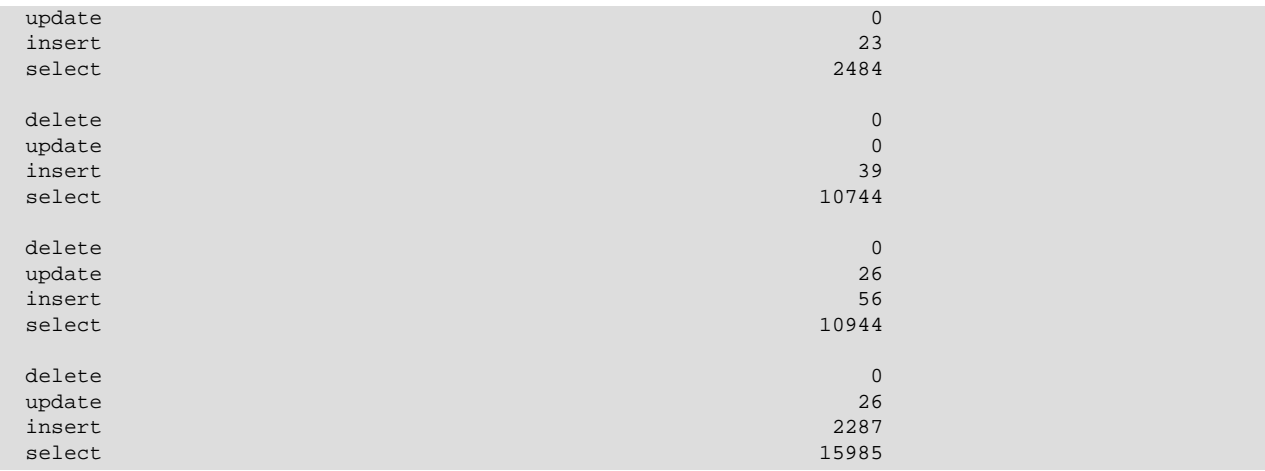

#### <span id="page-849-0"></span>**Network Probes**

The network probes monitor the transfer of information from the MySQL server and clients of all types over the network. The probes are defined as follows:

```
net-read-start()
net-read-done(status, bytes)
net-write-start(bytes)
net-write-done(status)
```
- net-read-start: Triggered when a network read operation is started.
- net-read-done: Triggered when the network read operation completes. The status is an integer representing the return status for the operation,  $0$  for success and 1 for failure. The bytes argument is an integer specifying the number of bytes read during the process.
- net-start-bytes: Triggered when data is written to a network socket. The single argument, bytes, specifies the number of bytes written to the network socket.
- net-write-done: Triggered when the network write operation has completed. The single argument, status, is an integer representing the return status for the operation,  $\theta$  for success and 1 for failure.

You can use the network probes to monitor the time spent reading from and writing to network clients during execution. The following D script provides an example of this. Both the cumulative time for the read or write is calculated, and the number of bytes. Note that the dynamic variable size has been increased (using the dynvarsize option) to cope with the rapid firing of the individual probes for the network reads/ writes.

```
#!/usr/sbin/dtrace -s
#pragma D option quiet
#pragma D option dynvarsize=4m
dtrace:::BEGIN
{
   printf("%-2s %-30s %-10s %9s %18s %-s \n",
           "St", "Who", "DB", "ConnID", "Dur microsec", "Query");
}
mysql*:::query-start
{
   self->query = copyinstr(arg0);
   self->who = strjoin(copyinstr(arg3), strjoin("@", copyinstr(arg4)));
   self->db = copyinstr(arg2);
```

```
 self->connid = arg1;
    self->querystart = timestamp;
    self->netwrite = 0;
    self->netwritecum = 0;
    self->netwritebase = 0;
   self->netread = 0;
    self->netreadcum = 0;
    self->netreadbase = 0;
}
mysql*:::net-write-start
{
    self->netwrite += arg0;
    self->netwritebase = timestamp;
}
mysql*:::net-write-done
{
   self->netwritecum += (timestamp - self->netwritebase);
    self->netwritebase = 0;
}
mysql*:::net-read-start
{
    self->netreadbase = timestamp;
}
mysql*:::net-read-done
{
    self->netread += arg1;
   self->netreadcum += (timestamp - self->netreadbase);
   self->netreadbase = 0;
}
mysql*:::query-done
{
    this->elapsed = (timestamp - self->querystart) /1000000;
   printf("%2d %-30s %-10s %9d %18d %s\n",
          arg0, self->who, self->db,
           self->connid, this->elapsed, self->query);
  printf("Net read: %d bytes (%d ms) write: %d bytes (%d ms)\n",
               self->netread, (self->netreadcum/1000000),
                self->netwrite, (self->netwritecum/1000000));
}
```
When executing the above script on a machine with a remote client, you can see that approximately a third of the time spent executing the query is related to writing the query results back to the client.

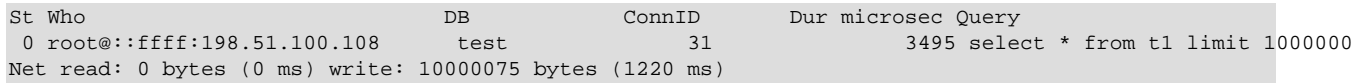

#### <span id="page-850-0"></span>**Keycache Probes**

The keycache probes are triggered when using the index key cache used with the MyISAM storage engine. Probes exist to monitor when data is read into the keycache, cached key data is written from the cache into a cached file, or when accessing the keycache.

Keycache usage indicates when data is read or written from the index files into the cache, and can be used to monitor how efficient the memory allocated to the keycache is being used. A high number of keycache reads across a range of queries may indicate that the keycache is too small for size of data being accessed.

```
keycache-read-start(filepath, bytes, mem_used, mem_free)
keycache-read-block(bytes)
```

```
keycache-read-hit()
keycache-read-miss()
keycache-read-done(mem_used, mem_free)
keycache-write-start(filepath, bytes, mem_used, mem_free)
keycache-write-block(bytes)
keycache-write-done(mem_used, mem_free)
```
When reading data from the index files into the keycache, the process first initializes the read operation (indicated by keycache-read-start), then loads blocks of data (keycache-read-block), and then the read block is either matches the data being identified (keycache-read-hit) or more data needs to be read (keycache-read-miss). Once the read operation has completed, reading stops with the keycache-read-done.

Data is read from the index file into the keycache only when the specified key is not already within the keycache.

- keycache-read-start: Triggered when the keycache read operation is started. Data is read from the specified filepath, reading the specified number of bytes. The mem\_used and mem\_avail indicate memory currently used by the keycache and the amount of memory available within the keycache.
- keycache-read-block: Triggered when the keycache reads a block of data, of the specified number of bytes, from the index file into the keycache.
- keycache-read-hit: Triggered when the block of data read from the index file matches the key data requested.
- keycache-read-miss: Triggered when the block of data read from the index file does not match the key data needed.
- keycache-read-done: Triggered when the keycache read operation has completed. The mem used and mem\_avail indicate memory currently used by the keycache and the amount of memory available within the keycache.

Keycache writes occur when the index information is updated during an INSERT, UPDATE, or DELETE operation, and the cached key information is flushed back to the index file.

- keycache-write-start: Triggered when the keycache write operation is started. Data is written to the specified filepath, reading the specified number of bytes. The mem\_used and mem\_avail indicate memory currently used by the keycache and the amount of memory available within the keycache.
- keycache-write-block: Triggered when the keycache writes a block of data, of the specified number of bytes, to the index file from the keycache.
- keycache-write-done: Triggered when the keycache write operation has completed. The mem used and mem\_avail indicate memory currently used by the keycache and the amount of memory available within the keycache.

# **Chapter 6 Security**

# **Table of Contents**

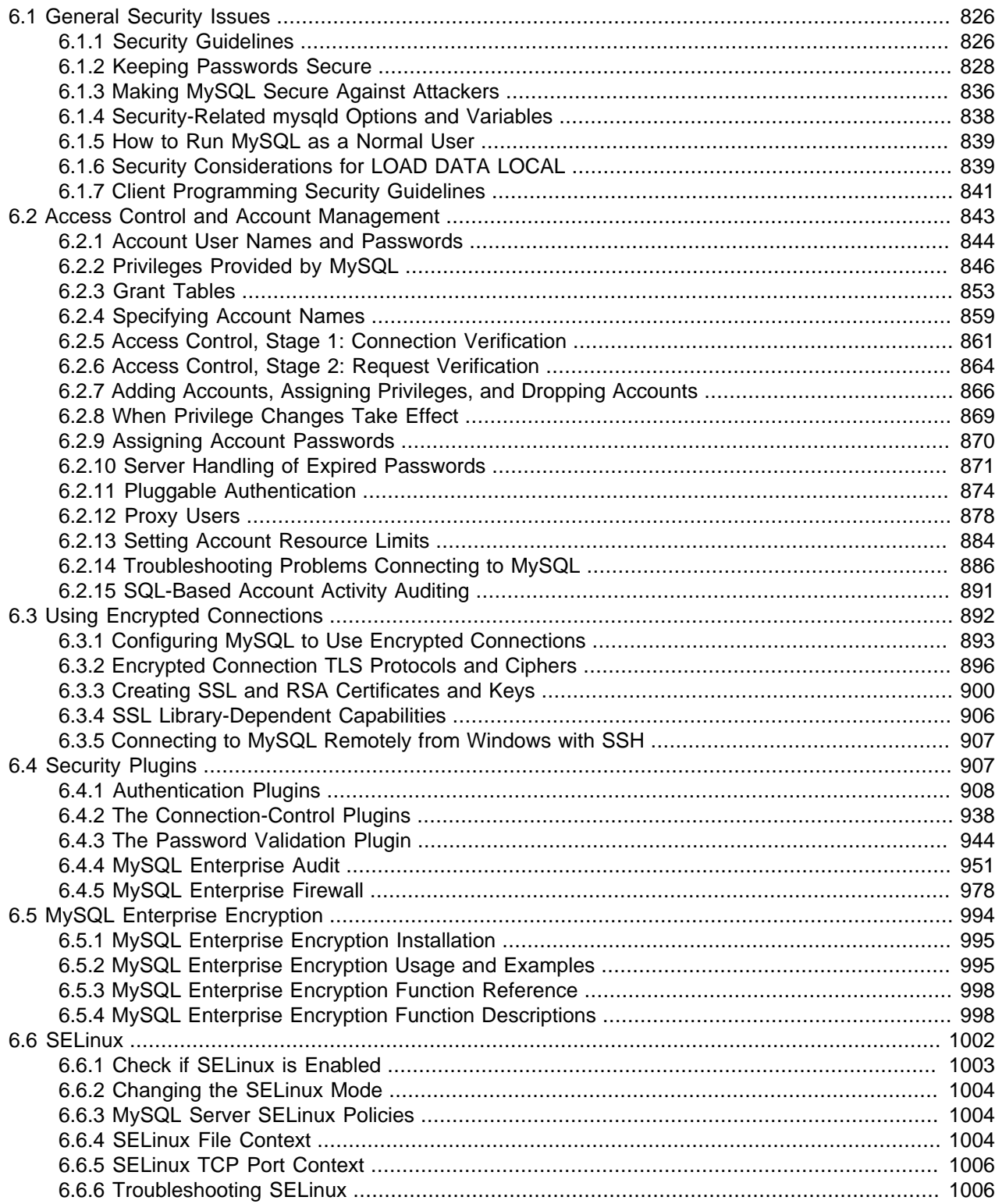

When thinking about security within a MySQL installation, you should consider a wide range of possible topics and how they affect the security of your MySQL server and related applications:

- General factors that affect security. These include choosing good passwords, not granting unnecessary privileges to users, ensuring application security by preventing SQL injections and data corruption, and others. See [Section 6.1, "General Security Issues"](#page-853-0).
- Security of the installation itself. The data files, log files, and the all the application files of your installation should be protected to ensure that they are not readable or writable by unauthorized parties. For more information, see [Section 2.10, "Postinstallation Setup and Testing"](#page-220-0).
- Access control and security within the database system itself, including the users and databases granted with access to the databases, views and stored programs in use within the database. For more information, see [Section 6.2, "Access Control and Account Management"](#page-870-0)
- The features offered by security-related plugins. See [Section 6.4, "Security Plugins"](#page-934-1).
- Network security of MySQL and your system. The security is related to the grants for individual users, but you may also wish to restrict MySQL so that it is available only locally on the MySQL server host, or to a limited set of other hosts.
- Ensure that you have adequate and appropriate backups of your database files, configuration and log files. Also be sure that you have a recovery solution in place and test that you are able to successfully recover the information from your backups. See Chapter 7, [Backup and Recovery](#page-1036-0).

# <span id="page-853-0"></span>**6.1 General Security Issues**

This section describes general security issues to be aware of and what you can do to make your MySQL installation more secure against attack or misuse. For information specifically about the access control system that MySQL uses for setting up user accounts and checking database access, see [Section 2.10,](#page-220-0) ["Postinstallation Setup and Testing".](#page-220-0)

For answers to some questions that are often asked about MySQL Server security issues, see [Section A.9,](#page-3521-0) ["MySQL 5.6 FAQ: Security".](#page-3521-0)

# <span id="page-853-1"></span>**6.1.1 Security Guidelines**

Anyone using MySQL on a computer connected to the Internet should read this section to avoid the most common security mistakes.

In discussing security, it is necessary to consider fully protecting the entire server host (not just the MySQL server) against all types of applicable attacks: eavesdropping, altering, playback, and denial of service. We do not cover all aspects of availability and fault tolerance here.

MySQL uses security based on Access Control Lists (ACLs) for all connections, queries, and other operations that users can attempt to perform. There is also support for SSL-encrypted connections between MySQL clients and servers. Many of the concepts discussed here are not specific to MySQL at all; the same general ideas apply to almost all applications.

When running MySQL, follow these guidelines:

- **Do not ever give anyone (except MySQL root accounts) access to the user table in the mysql system database!** This is critical.
- Learn how the MySQL access privilege system works (see [Section 6.2, "Access Control and Account](#page-870-0) [Management"\)](#page-870-0). Use the [GRANT](#page-1884-0) and [REVOKE](#page-1896-0) statements to control access to MySQL. Do not grant more privileges than necessary. Never grant privileges to all hosts.

#### Checklist:

- Try  $mysgl -u$  root. If you are able to connect successfully to the server without being asked for a password, anyone can connect to your MySQL server as the MySQL root user with full privileges! Review the MySQL installation instructions, paying particular attention to the information about setting a root password. See [Section 2.10.4, "Securing the Initial MySQL Accounts"](#page-228-0).
- Use the [SHOW GRANTS](#page-1938-0) statement to check which accounts have access to what. Then use the [REVOKE](#page-1896-0) statement to remove those privileges that are not necessary.
- Do not store cleartext passwords in your database. If your computer becomes compromised, the intruder can take the full list of passwords and use them. Instead, use  $SHA2()$  or some other one-way hashing function and store the hash value.

To prevent password recovery using rainbow tables, do not use these functions on a plain password; instead, choose some string to be used as a salt, and use hash(hash(password)+salt) values.

- Do not choose passwords from dictionaries. Special programs exist to break passwords. Even passwords like "xfish98" are very bad. Much better is "duag98" which contains the same word "fish" but typed one key to the left on a standard QWERTY keyboard. Another method is to use a password that is taken from the first characters of each word in a sentence (for example, "Four score and seven years ago" results in a password of "Fsasya"). The password is easy to remember and type, but difficult to guess for someone who does not know the sentence. In this case, you can additionally substitute digits for the number words to obtain the phrase "4 score and 7 years ago", yielding the password "4sa7ya" which is even more difficult to guess.
- Invest in a firewall. This protects you from at least 50% of all types of exploits in any software. Put MySQL behind the firewall or in a demilitarized zone (DMZ).

Checklist:

• Try to scan your ports from the Internet using a tool such as nmap. MySQL uses port 3306 by default. This port should not be accessible from untrusted hosts. As a simple way to check whether your MySQL port is open, try the following command from some remote machine, where  $server \; host$  is the host name or IP address of the host on which your MySQL server runs:

\$> **telnet server\_host 3306**

If telnet hangs or the connection is refused, the port is blocked, which is how you want it to be. If you get a connection and some garbage characters, the port is open, and should be closed on your firewall or router, unless you really have a good reason to keep it open.

- Applications that access MySQL should not trust any data entered by users, and should be written using proper defensive programming techniques. See [Section 6.1.7, "Client Programming Security](#page-868-0) [Guidelines".](#page-868-0)
- Do not transmit plain (unencrypted) data over the Internet. This information is accessible to everyone who has the time and ability to intercept it and use it for their own purposes. Instead, use an encrypted protocol such as SSL or SSH. MySQL supports internal SSL connections. Another technique is to use SSH port-forwarding to create an encrypted (and compressed) tunnel for the communication.
- Learn to use the tcpdump and strings utilities. In most cases, you can check whether MySQL data streams are unencrypted by issuing a command like the following:

\$> **tcpdump -l -i eth0 -w - src or dst port 3306 | strings**

This works under Linux and should work with small modifications under other systems.

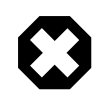

## **Warning**

If you do not see cleartext data, this does not always mean that the information actually is encrypted. If you need high security, consult with a security expert.

# <span id="page-855-0"></span>**6.1.2 Keeping Passwords Secure**

Passwords occur in several contexts within MySQL. The following sections provide guidelines that enable end users and administrators to keep these passwords secure and avoid exposing them. There is also a discussion of how MySQL uses password hashing internally and of a plugin that you can use to enforce stricter passwords.

# **6.1.2.1 End-User Guidelines for Password Security**

MySQL users should use the following guidelines to keep passwords secure.

When you run a client program to connect to the MySQL server, it is inadvisable to specify your password in a way that exposes it to discovery by other users. The methods you can use to specify your password when you run client programs are listed here, along with an assessment of the risks of each method. In short, the safest methods are to have the client program prompt for the password or to specify the password in a properly protected option file.

- Use the [mysql\\_config\\_editor](#page-475-0) utility, which enables you to store authentication credentials in an encrypted login path file named .mylogin.cnf. The file can be read later by MySQL client programs to obtain authentication credentials for connecting to MySQL Server. See [Section 4.6.6,](#page-475-0) ["mysql\\_config\\_editor — MySQL Configuration Utility".](#page-475-0)
- Use a --password=password or -ppassword option on the command line. For example:

\$> **mysql -u francis -pfrank db\_name**

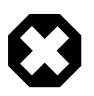

#### **Warning**

This is convenient but insecure. On some systems, your password becomes visible to system status programs such as  $ps$  that may be invoked by other users to display command lines. MySQL clients typically overwrite the command-line password argument with zeros during their initialization sequence. However, there is still a brief interval during which the value is visible. Also, on some systems this overwriting strategy is ineffective and the password remains visible to ps. (SystemV Unix systems and perhaps others are subject to this problem.)

If your operating environment is set up to display your current command in the title bar of your terminal window, the password remains visible as long as the command is running, even if the command has scrolled out of view in the window content area.

• Use the  $-\text{password}$  or  $-\text{p}$  option on the command line with no password value specified. In this case, the client program solicits the password interactively:

\$> **mysql -u francis -p db\_name** Enter password: \*\*\*\*\*\*\*\*

The \* characters indicate where you enter your password. The password is not displayed as you enter it.

It is more secure to enter your password this way than to specify it on the command line because it is not visible to other users. However, this method of entering a password is suitable only for programs that you run interactively. If you want to invoke a client from a script that runs noninteractively, there is no

opportunity to enter the password from the keyboard. On some systems, you may even find that the first line of your script is read and interpreted (incorrectly) as your password.

• Store your password in an option file. For example, on Unix, you can list your password in the  $[client]$ section of the .my.cnf file in your home directory:

```
[client]
password=password
```
To keep the password safe, the file should not be accessible to anyone but yourself. To ensure this, set the file access mode to 400 or 600. For example:

\$> **chmod 600 .my.cnf**

To name from the command line a specific option file containing the password, use the  $-\text{defaults}$ file= $file$  name option, where file name is the full path name to the file. For example:

\$> **mysql --defaults-file=/home/francis/mysql-opts**

[Section 4.2.2.2, "Using Option Files",](#page-303-0) discusses option files in more detail.

• Store your password in the MYSQL PWD environment variable. See [Section 4.9, "Environment Variables"](#page-521-0).

This method of specifying your MySQL password must be considered extremely insecure and should not be used. Some versions of  $p_s$  include an option to display the environment of running processes. On some systems, if you set  $MYSQL_PWD$ , your password is exposed to any other user who runs  $ps$ . Even on systems without such a version of  $ps$ , it is unwise to assume that there are no other methods by which users can examine process environments.

On Unix, the  $m_y$  client writes a record of executed statements to a history file (see [Section 4.5.1.3,](#page-374-0) ["mysql Client Logging"](#page-374-0)). By default, this file is named . mysql\_history and is created in your home directory. Passwords can be written as plain text in SQL statements such as [CREATE USER](#page-1880-0), [GRANT](#page-1884-0), and [SET PASSWORD](#page-1897-0), so if you use these statements, they are logged in the history file. To keep this file safe, use a restrictive access mode, the same way as described earlier for the  $my$ . cnf file.

If your command interpreter is configured to maintain a history, any file in which the commands are saved contains MySQL passwords entered on the command line. For example, bash uses  $\sim/$ . bash\_history. Any such file should have a restrictive access mode.

# **6.1.2.2 Administrator Guidelines for Password Security**

Database administrators should use the following guidelines to keep passwords secure.

MySQL stores passwords for user accounts in the  $m$ ysql.user system table. Access to this table should never be granted to any nonadministrative accounts.

Account passwords can be expired so that users must reset them. See [Section 6.2.10, "Server Handling of](#page-898-0) [Expired Passwords".](#page-898-0)

The validate\_password plugin can be used to enforce a policy on acceptable password. See [Section 6.4.3, "The Password Validation Plugin".](#page-971-0)

A user who has access to modify the plugin directory (the value of the [plugin\\_dir](#page-679-0) system variable) or the my.cnf file that specifies the plugin directory location can replace plugins and modify the capabilities provided by plugins, including authentication plugins.

Files such as log files to which passwords might be written should be protected. See [Section 6.1.2.3,](#page-857-0) ["Passwords and Logging"](#page-857-0).

# <span id="page-857-0"></span>**6.1.2.3 Passwords and Logging**

Passwords can be written as plain text in SQL statements such as [CREATE USER](#page-1880-0), [GRANT](#page-1884-0), [SET](#page-1897-0) [PASSWORD](#page-1897-0), and statements that invoke the [PASSWORD\(\)](#page-1576-0) function. If such statements are logged by the MySQL server as written, passwords in them become visible to anyone with access to the logs.

Statement logging avoids writing passwords as cleartext for the following statements:

```
CREATE USER ... IDENTIFIED BY ...
GRANT ... IDENTIFIED BY ...
SET PASSWORD ...
SLAVE START ... PASSWORD = ...
CREATE SERVER ... OPTIONS(... PASSWORD ...)
ALTER SERVER ... OPTIONS(... PASSWORD ...)
```
Passwords in those statements are rewritten to not appear literally in statement text written to the general query log, slow query log, and binary log. Rewriting does not apply to other statements. In particular, [INSERT](#page-1745-0) OF [UPDATE](#page-1805-0) statements for the mysql.user system table that refer to literal passwords are logged as is, so you should avoid such statements. (Direct modification of grant tables is discouraged, anyway.)

For the general query log, password rewriting can be suppressed by starting the server with the  $-$ - $\log$ [raw](#page-604-0) option. For security reasons, this option is not recommended for production use. For diagnostic purposes, it may be useful to see the exact text of statements as received by the server.

Contents of the audit log file produced by the audit log plugin are not encrypted. For security reasons, this file should be written to a directory accessible only to the MySQL server and users with a legitimate reason to view the log. See [Section 6.4.4.2, "MySQL Enterprise Audit Security Considerations".](#page-981-0)

To guard log files against unwarranted exposure, locate them in a directory that restricts access to the server and the database administrator. If the server logs to tables in the  $m_y$ sql database, grant access to those tables only to the database administrator.

Replicas store the password for the replication source in the source info repository, which can be either a file or a table (see [Section 17.2.2, "Relay Log and Replication Metadata Repositories"](#page-2513-0)). Ensure that the repository can be accessed only by the database administrator. An alternative to storing the password in a file is to use the [START SLAVE](#page-1835-0) statement to specify credentials for connecting to the source.

Use a restricted access mode to protect database backups that include log tables or log files containing passwords.

# <span id="page-857-1"></span>**6.1.2.4 Password Hashing in MySQL**

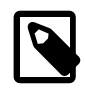

#### **Note**

The information in this section applies only for accounts that use the mysql\_native\_password or mysql\_old\_password authentication plugins.

MySQL lists user accounts in the user table of the mysql database. Each MySQL account can be assigned a password, although the user table does not store the cleartext version of the password, but a hash value computed from it.

MySQL uses passwords in two phases of client/server communication:

• When a client attempts to connect to the server, there is an initial authentication step in which the client must present a password that has a hash value matching the hash value stored in the user table for the account the client wants to use.

• After the client connects, it can (if it has sufficient privileges) set or change the password hash for accounts listed in the user table. The client can do this by using the [PASSWORD\(\)](#page-1576-0) function to generate a password hash, or by using a password-generating statement ([CREATE USER](#page-1880-0), [GRANT](#page-1884-0), or [SET](#page-1897-0) [PASSWORD](#page-1897-0)).

In other words, the server checks hash values during authentication when a client first attempts to connect. The server generates hash values if a connected client invokes the [PASSWORD\(\)](#page-1576-0) function or uses a password-generating statement to set or change a password.

Password hashing methods in MySQL have the history described following. These changes are illustrated by changes in the result from the [PASSWORD\(\)](#page-1576-0) function that computes password hash values and in the structure of the user table where passwords are stored.

## **The Original (Pre-4.1) Hashing Method**

The original hashing method produced a 16-byte string. Such hashes look like this:

```
mysql> SELECT PASSWORD('mypass');
+--------------------+
| PASSWORD('mypass') |
+--------------------+
| 6f8c114b58f2ce9e |
  +--------------------+
```
To store account passwords, the Password column of the user table was at this point 16 bytes long.

#### **The 4.1 Hashing Method**

MySQL 4.1 introduced password hashing that provided better security and reduced the risk of passwords being intercepted. There were several aspects to this change:

- Different format of password values produced by the PASSWORD () function
- Widening of the Password column
- Control over the default hashing method
- Control over the permitted hashing methods for clients attempting to connect to the server

The changes in MySQL 4.1 took place in two stages:

- MySQL 4.1.0 used a preliminary version of the 4.1 hashing method. This method was short lived and the following discussion says nothing more about it.
- In MySQL 4.1.1, the hashing method was modified to produce a longer 41-byte hash value:

```
mysql> SELECT PASSWORD('mypass');
+-------------------------------------------+
| PASSWORD('mypass') |
+-------------------------------------------+
| *6C8989366EAF75BB670AD8EA7A7FC1176A95CEF4 |
+-------------------------------------------+
```
The longer password hash format has better cryptographic properties, and client authentication based on long hashes is more secure than that based on the older short hashes.

To accommodate longer password hashes, the Password column in the user table was changed at this point to be 41 bytes, its current length.

A widened Password column can store password hashes in both the pre-4.1 and 4.1 formats. The format of any given hash value can be determined two ways:

- The length: 4.1 and pre-4.1 hashes are 41 and 16 bytes, respectively.
- Password hashes in the 4.1 format always begin with a \* character, whereas passwords in the pre-4.1 format never do.

To permit explicit generation of pre-4.1 password hashes, two additional changes were made:

- The OLD PASSWORD() function was added, which returns hash values in the 16-byte format.
- For compatibility purposes, the [old\\_passwords](#page-673-0) system variable was added, to enable DBAs and applications control over the hashing method. The default  $old$  passwords value of 0 causes hashing to use the 4.1 method (41-byte hash values), but setting  $old\_passwords=1$  causes hashing to use the pre-4.1 method. In this case, [PASSWORD\(\)](#page-1576-0) produces 16-byte values and is equivalent to [OLD\\_PASSWORD\(\)](#page-1575-0)

To permit DBAs control over how clients are permitted to connect, the [secure\\_auth](#page-687-0) system variable was added. Starting the server with this variable disabled or enabled permits or prohibits clients to connect using the older pre-4.1 password hashing method. Before MySQL 5.6.5, [secure\\_auth](#page-687-0) is disabled by default. As of 5.6.5, [secure\\_auth](#page-687-0) is enabled by default to promote a more secure default configuration DBAs can disable it at their discretion, but this is not recommended, and pre-4.1 password hashes are deprecated and should be avoided. (For account upgrade instructions, see [Section 6.4.1.3,](#page-937-0) ["Migrating Away from Pre-4.1 Password Hashing and the mysql\\_old\\_password Plugin"](#page-937-0).)

In addition, the [mysql](#page-354-0) client supports  $a$  [--secure-auth](#page-366-0) option that is analogous to secure auth, but from the client side. It can be used to prevent connections to less secure accounts that use pre-4.1 password hashing. This option is disabled by default before MySQL 5.6.7, enabled thereafter.

# **Compatibility Issues Related to Hashing Methods**

The widening of the Password column in MySQL 4.1 from 16 bytes to 41 bytes affects installation or upgrade operations as follows:

- $\bullet$  If you perform a new installation of MySQL, the  $\text{Password column}$  is made 41 bytes long automatically.
- Upgrades from MySQL 4.1 or later to current versions of MySQL should not give rise to any issues in regard to the Password column because both versions use the same column length and password hashing method.
- For upgrades from a pre-4.1 release to 4.1 or later, you must upgrade the system tables after upgrading. (See [Section 4.4.7, "mysql\\_upgrade — Check and Upgrade MySQL Tables"](#page-347-0).)

The 4.1 hashing method is understood only by MySQL 4.1 (and higher) servers and clients, which can result in some compatibility problems. A 4.1 or higher client can connect to a pre-4.1 server, because the client understands both the pre-4.1 and 4.1 password hashing methods. However, a pre-4.1 client that attempts to connect to a 4.1 or higher server may run into difficulties. For example, a 4.0  $mysq1$  client may fail with the following error message:

```
$> mysql -h localhost -u root
Client does not support authentication protocol requested
by server; consider upgrading MySQL client
```
This phenomenon also occurs for attempts to use the older PHP mysql extension after upgrading to MySQL 4.1 or higher. (See [Common Problems with MySQL and PHP.](https://dev.mysql.com/doc/apis-php/en/apis-php-problems.html))

The following discussion describes the differences between the pre-4.1 and 4.1 hashing methods, and what you should do if you upgrade your server but need to maintain backward compatibility with pre-4.1 clients. (However, permitting connections by old clients is not recommended and should be avoided if possible.) Additional information can be found in [Section B.3.2.4, "Client does not support authentication](#page-3567-0) [protocol".](#page-3567-0) This information is of particular importance to PHP programmers migrating MySQL databases from versions older than 4.1 to 4.1 or higher.

The differences between short and long password hashes are relevant both for how the server uses passwords during authentication and for how it generates password hashes for connected clients that perform password-changing operations.

The way in which the server uses password hashes during authentication is affected by the width of the Password column:

- If the column is short, only short-hash authentication is used.
- If the column is long, it can hold either short or long hashes, and the server can use either format:
	- Pre-4.1 clients can connect, but because they know only about the pre-4.1 hashing method, they can authenticate only using accounts that have short hashes.
	- 4.1 and later clients can authenticate using accounts that have short or long hashes.

Even for short-hash accounts, the authentication process is actually a bit more secure for 4.1 and later clients than for older clients. In terms of security, the gradient from least to most secure is:

- Pre-4.1 client authenticating with short password hash
- 4.1 or later client authenticating with short password hash
- 4.1 or later client authenticating with long password hash

The way in which the server generates password hashes for connected clients is affected by the width of the Password column and by the [old\\_passwords](#page-673-0) system variable. A 4.1 or later server generates long hashes only if certain conditions are met: The Password column must be wide enough to hold long values and old passwords must not be set to 1.

Those conditions apply as follows:

- The Password column must be wide enough to hold long hashes (41 bytes). If the column has not been updated and still has the pre-4.1 width of 16 bytes, the server notices that long hashes cannot fit into it and generates only short hashes when a client performs password-changing operations using the [PASSWORD\(\)](#page-1576-0) function or a password-generating statement. This is the behavior that occurs if you have upgraded from a version of MySQL older than 4.1 to 4.1 or later but have not yet run the [mysql\\_upgrade](#page-347-0) program to widen the Password column.
- If the Password column is wide, it can store either short or long password hashes. In this case, the [PASSWORD\(\)](#page-1576-0) function and password-generating statements generate long hashes unless the server was started with the old passwords system variable set to 1 to force the server to generate short password hashes instead.

The purpose of the old passwords system variable is to permit backward compatibility with pre-4.1 clients under circumstances where the server would otherwise generate long password hashes. The option does not affect authentication (4.1 and later clients can still use accounts that have long password hashes), but it does prevent creation of a long password hash in the user table as the result of a passwordchanging operation. Were that permitted to occur, the account could no longer be used by pre-4.1 clients. With old passwords disabled, the following undesirable scenario is possible:

- An old pre-4.1 client connects to an account that has a short password hash.
- The client changes its own password. With  $\text{old\_passwords}$  disabled, this results in the account having a long password hash.
- The next time the old client attempts to connect to the account, it cannot, because the account has a long password hash that requires the 4.1 hashing method during authentication. (Once an account has a long password hash in the user table, only 4.1 and later clients can authenticate for it because pre-4.1 clients do not understand long hashes.)

This scenario illustrates that, if you must support older pre-4.1 clients, it is problematic to run a 4.1 or higher server without [old\\_passwords](#page-673-0) set to 1. By running the server with [old\\_passwords=1](#page-673-0), password-changing operations do not generate long password hashes and thus do not cause accounts to become inaccessible to older clients. (Those clients cannot inadvertently lock themselves out by changing their password and ending up with a long password hash.)

The downside of [old\\_passwords=1](#page-673-0) is that any passwords created or changed use short hashes, even for 4.1 or later clients. Thus, you lose the additional security provided by long password hashes. To create an account that has a long hash (for example, for use by 4.1 clients) or to change an existing account to use a long password hash, an administrator can set the session value of  $\text{old}$  passwords set to 0 while leaving the global value set to 1:

```
mysql> SET @@SESSION.old_passwords = 0;
Query OK, 0 rows affected (0.00 sec)
mysql> SELECT @@SESSION.old_passwords, @@GLOBAL.old_passwords;
        +-------------------------+------------------------+
| @@SESSION.old_passwords | @@GLOBAL.old_passwords |
        +-------------------------+------------------------+
                | 0 | 1 |
                      +-------------------------+------------------------+
1 row in set (0.00 sec)
mysql> CREATE USER 'newuser'@'localhost' IDENTIFIED BY 'newpass';
Query OK, 0 rows affected (0.03 sec)
mysql> SET PASSWORD FOR 'existinguser'@'localhost' = PASSWORD('existingpass');
Query OK, 0 rows affected (0.00 sec)
```
The following scenarios are possible in MySQL 4.1 or later. The factors are whether the Password column is short or long, and, if long, whether the server is started with  $old$  passwords enabled or disabled.

**Scenario 1:** Short Password column in user table:

- Only short hashes can be stored in the Password column.
- The server uses only short hashes during client authentication.
- For connected clients, password hash-generating operations involving the [PASSWORD\(\)](#page-1576-0) function or password-generating statements use short hashes exclusively. Any change to an account's password results in that account having a short password hash.
- The value of  $old$  passwords is irrelevant because with a short  $Password$  column, the server generates only short password hashes anyway.

This scenario occurs when a pre-4.1 MySQL installation has been upgraded to 4.1 or later but [mysql\\_upgrade](#page-347-0) has not been run to upgrade the system tables in the mysql database. (This is not a recommended configuration because it does not permit use of more secure 4.1 password hashing.)

**Scenario 2:** Long Password column; server started with [old\\_passwords=1](#page-673-0):

- Short or long hashes can be stored in the Password column.
- 4.1 and later clients can authenticate for accounts that have short or long hashes.
- Pre-4.1 clients can authenticate only for accounts that have short hashes.
- For connected clients, password hash-generating operations involving the [PASSWORD\(\)](#page-1576-0) function or password-generating statements use short hashes exclusively. Any change to an account's password results in that account having a short password hash.

In this scenario, newly created accounts have short password hashes because old passwords=1 prevents generation of long hashes. Also, if you create an account with a long hash before setting [old\\_passwords](#page-673-0) to 1, changing the account's password while [old\\_passwords=1](#page-673-0) results in the account being given a short password, causing it to lose the security benefits of a longer hash.

To create a new account that has a long password hash, or to change the password of any existing account to use a long hash, first set the session value of old passwords set to 0 while leaving the global value set to 1, as described previously.

In this scenario, the server has an up to date Password column, but is running with the default password hashing method set to generate pre-4.1 hash values. This is not a recommended configuration but may be useful during a transitional period in which pre-4.1 clients and passwords are upgraded to 4.1 or later. When that has been done, it is preferable to run the server with old passwords=0 and [secure\\_auth=1](#page-687-0).

**Scenario 3:** Long Password column; server started with old passwords=0:

- Short or long hashes can be stored in the Password column.
- 4.1 and later clients can authenticate using accounts that have short or long hashes.
- Pre-4.1 clients can authenticate only using accounts that have short hashes.
- For connected clients, password hash-generating operations involving the [PASSWORD\(\)](#page-1576-0) function or password-generating statements use long hashes exclusively. A change to an account's password results in that account having a long password hash.

As indicated earlier, a danger in this scenario is that it is possible for accounts that have a short password hash to become inaccessible to pre-4.1 clients. A change to such an account's password made using the [PASSWORD\(\)](#page-1576-0) function or a password-generating statement results in the account being given a long password hash. From that point on, no pre-4.1 client can connect to the server using that account. The client must upgrade to 4.1 or later.

If this is a problem, you can change a password in a special way. For example, normally you use  $SET$ [PASSWORD](#page-1897-0) as follows to change an account password:

SET PASSWORD FOR 'some\_user'@'some\_host' = PASSWORD('password');

To change the password but create a short hash, use the  $OLD$   $PASSWORD()$  function instead:

SET PASSWORD FOR 'some user'@'some\_host' = OLD\_PASSWORD('password');

[OLD\\_PASSWORD\(\)](#page-1575-0) is useful for situations in which you explicitly want to generate a short hash.

The disadvantages for each of the preceding scenarios may be summarized as follows:

In scenario 1, you cannot take advantage of longer hashes that provide more secure authentication.

In scenario 2, [old\\_passwords=1](#page-673-0) prevents accounts with short hashes from becoming inaccessible, but password-changing operations cause accounts with long hashes to revert to short hashes unless you take care to change the session value of [old\\_passwords](#page-673-0) to 0 first.

In scenario 3, accounts with short hashes become inaccessible to pre-4.1 clients if you change their passwords without explicitly using [OLD\\_PASSWORD\(\)](#page-1575-0).

The best way to avoid compatibility problems related to short password hashes is to not use them:

- Upgrade all client programs to MySQL 4.1 or later.
- Run the server with [old\\_passwords=0](#page-673-0).
- Reset the password for any account with a short password hash to use a long password hash.
- For additional security, run the server with  $secure \quad \text{auth=1.}$

# **6.1.2.5 Implications of Password Hashing Changes in MySQL 4.1 for Application Programs**

An upgrade to MySQL version 4.1 or later can cause compatibility issues for applications that use [PASSWORD\(\)](#page-1576-0) to generate passwords for their own purposes. Applications really should not do this, because [PASSWORD\(\)](#page-1576-0) should be used only to manage passwords for MySQL accounts. But some applications use [PASSWORD\(\)](#page-1576-0) for their own purposes anyway.

If you upgrade to 4.1 or later from a pre-4.1 version of MySQL and run the server under conditions where it generates long password hashes, an application using [PASSWORD\(\)](#page-1576-0) for its own passwords breaks. The recommended course of action in such cases is to modify the application to use another function, such as [SHA2\(\)](#page-1578-0), [SHA1\(\)](#page-1577-0), or [MD5\(\)](#page-1575-1), to produce hashed values. If that is not possible, you can use the OLD PASSWORD() function, which is provided for generate short hashes in the old format. However, you should note that OLD PASSWORD() may one day no longer be supported.

If the server is running with old  $passwords=1$ , it generates short hashes and OLD  $PASSWORD$  () is equivalent to [PASSWORD\(\)](#page-1576-0).

PHP programmers migrating their MySQL databases from version 4.0 or lower to version 4.1 or higher should see [MySQL and PHP](https://dev.mysql.com/doc/apis-php/en/).

# <span id="page-863-0"></span>**6.1.3 Making MySQL Secure Against Attackers**

When you connect to a MySQL server, you should use a password. The password is not transmitted as cleartext over the connection. Password handling during the client connection sequence was upgraded in MySQL 4.1.1 to be very secure. If you are still using pre-4.1.1-style passwords, the encryption algorithm is not as strong as the newer algorithm. With some effort, a clever attacker who can sniff the traffic between the client and the server can crack the password. (See [Section 6.1.2.4, "Password Hashing in MySQL",](#page-857-1) for a discussion of the different password handling methods.)

All other information is transferred as text, and can be read by anyone who is able to watch the connection. If the connection between the client and the server goes through an untrusted network, and you are concerned about this, you can use the compressed protocol to make traffic much more difficult to decipher. You can also use MySQL's internal SSL support to make the connection even more secure. See [Section 6.3, "Using Encrypted Connections".](#page-919-0) Alternatively, use SSH to get an encrypted TCP/IP connection between a MySQL server and a MySQL client. You can find an Open Source SSH client at <http://www.openssh.org/>, and a comparison of both Open Source and Commercial SSH clients at [http://](http://en.wikipedia.org/wiki/Comparison_of_SSH_clients) [en.wikipedia.org/wiki/Comparison\\_of\\_SSH\\_clients](http://en.wikipedia.org/wiki/Comparison_of_SSH_clients).
To make a MySQL system secure, you should strongly consider the following suggestions:

• Require all MySQL accounts to have a password. A client program does not necessarily know the identity of the person running it. It is common for client/server applications that the user can specify any user name to the client program. For example, anyone can use the  $m_y s q \ln p$  program to connect as any other person simply by invoking it as  $mysol$  -u other user db name if other user has no password. If all accounts have a password, connecting using another user's account becomes much more difficult.

For a discussion of methods for setting passwords, see [Section 6.2.9, "Assigning Account Passwords"](#page-897-0).

- Make sure that the only Unix user account with read or write privileges in the database directories is the account that is used for running [mysqld](#page-326-0).
- Never run the MySQL server as the Unix  $_{\text{root}}$  user. This is extremely dangerous, because any user with the  $FILE$  privilege is able to cause the server to create files as  $root$  (for example,  $\sim$ root/.bashrc). To prevent this, [mysqld](#page-326-0) refuses to run as root unless that is specified explicitly using the [--user=root](#page-617-0) option.

[mysqld](#page-326-0) can (and should) be run as an ordinary, unprivileged user instead. You can create a separate Unix account named mysql to make everything even more secure. Use this account only for administering MySQL. To start [mysqld](#page-326-0) as a different Unix user, add a user option that specifies the user name in the  $[mysqld]$  group of the  $myౢcm$  cnf option file where you specify server options. For example:

#### [mysqld] user=mysql

This causes the server to start as the designated user whether you start it manually or by using [mysqld\\_safe](#page-327-0) or [mysql.server](#page-332-0). For more details, see [Section 6.1.5, "How to Run MySQL as a](#page-866-0) [Normal User"](#page-866-0).

Running [mysqld](#page-326-0) as a Unix user other than  $_{\text{root}}$  does not mean that you need to change the root user name in the user table. User names for MySQL accounts have nothing to do with user names for Unix accounts.

• Do not grant the [FILE](#page-875-0) privilege to nonadministrative users. Any user that has this privilege can write a file anywhere in the file system with the privileges of the [mysqld](#page-326-0) daemon. This includes the server's data directory containing the files that implement the privilege tables. To make [FILE](#page-875-0)-privilege operations a bit safer, files generated with [SELECT ... INTO OUTFILE](#page-1782-0) do not overwrite existing files and are writable by everyone.

The [FILE](#page-875-0) privilege may also be used to read any file that is world-readable or accessible to the Unix user that the server runs as. With this privilege, you can read any file into a database table. This could be abused, for example, by using  $LOAD$  DATA to load  $/etc/passwd$  into a table, which then can be displayed with [SELECT](#page-1776-0).

To limit the location in which files can be read and written, set the  $\text{secure\_file\_priv}$  system to a specific directory. See [Section 5.1.7, "Server System Variables"](#page-618-0).

• Do not grant the [PROCESS](#page-876-0) or [SUPER](#page-878-0) privilege to nonadministrative users. The output of [mysqladmin](#page-381-0) [processlist](#page-381-0) and [SHOW PROCESSLIST](#page-1945-0) shows the text of any statements currently being executed, so any user who is permitted to see the server process list might be able to see statements issued by other users such as UPDATE user SET password=PASSWORD('not\_secure').

 $mysq1d$  reserves an extra connection for users who have the [SUPER](#page-878-0) privilege, so that a MySQL  $root$ user can log in and check server activity even if all normal connections are in use.

The [SUPER](#page-878-0) privilege can be used to terminate client connections, change server operation by changing the value of system variables, and control replication servers.

- Do not permit the use of symlinks to tables. (This capability can be disabled with the  $--skip$ [symbolic-links](#page-615-0) option.) This is especially important if you run [mysqld](#page-326-0) as root, because anyone that has write access to the server's data directory then could delete any file in the system! See [Section 8.12.3.2, "Using Symbolic Links for MyISAM Tables on Unix".](#page-1205-0)
- Stored programs and views should be written using the security guidelines discussed in [Section 20.6,](#page-3252-0) ["Stored Object Access Control".](#page-3252-0)
- If you do not trust your DNS, you should use IP addresses rather than host names in the grant tables. In any case, you should be very careful about creating grant table entries using host name values that contain wildcards.
- If you want to restrict the number of connections permitted to a single account, you can do so by setting the max user connections variable in [mysqld](#page-326-0). The [GRANT](#page-1884-0) statement also supports resource control options for limiting the extent of server use permitted to an account. See [Section 13.7.1.4, "GRANT](#page-1884-0) [Statement".](#page-1884-0)
- If the plugin directory is writable by the server, it may be possible for a user to write executable code to a file in the directory using SELECT . . . INTO DUMPFILE. This can be prevented by making plugin dir read only to the server or by setting secure file priv to a directory where [SELECT](#page-1776-0) writes can be made safely.

# **6.1.4 Security-Related mysqld Options and Variables**

The following table shows [mysqld](#page-326-0) options and system variables that affect security. For descriptions of each of these, see [Section 5.1.6, "Server Command Options",](#page-594-0) and [Section 5.1.7, "Server System](#page-618-0) [Variables"](#page-618-0).

| <b>Name</b>                     | <b>Cmd-Line</b> | <b>Option File</b> | <b>System Var</b> | <b>Status Var</b> | Var Scope   | <b>Dynamic</b> |
|---------------------------------|-----------------|--------------------|-------------------|-------------------|-------------|----------------|
| allow-<br>suspicious-<br>udfs   | Yes             | Yes                |                   |                   |             |                |
| automatic_sp_ <b>press</b> eges |                 | Yes                | Yes               |                   | Global      | Yes            |
| chroot                          | Yes             | Yes                |                   |                   |             |                |
| des-key-file                    | Yes             | Yes                |                   |                   |             |                |
| local_infile                    | Yes             | Yes                | Yes               |                   | Global      | Yes            |
| old_passwordsYes                |                 | Yes                | Yes               |                   | <b>Both</b> | Yes            |
| safe-user-<br>create            | Yes             | Yes                |                   |                   |             |                |
| secure_auth                     | Yes             | Yes                | Yes               |                   | Global      | Yes            |
| secure_file_priMes              |                 | Yes                | Yes               |                   | Global      | No             |
| skip-grant-<br>tables           | Yes             | Yes                |                   |                   |             |                |
| skip_name_resoles               |                 | Yes                | Yes               |                   | Global      | <b>No</b>      |
| skip_networking es              |                 | Yes                | Yes               |                   | Global      | No             |

**Table 6.1 Security Option and Variable Summary**

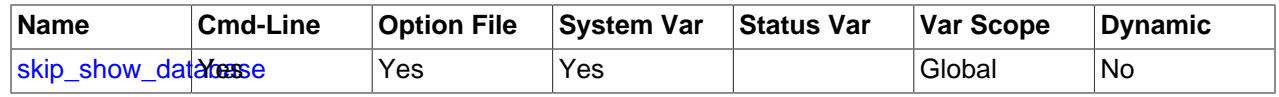

## <span id="page-866-0"></span>**6.1.5 How to Run MySQL as a Normal User**

On Windows, you can run the server as a Windows service using a normal user account.

On Linux, for installations performed using a MySQL repository, RPM packages, or Debian packages, the MySQL server [mysqld](#page-326-0) should be started by the local mysql operating system user. Starting by another operating system user is not supported by the init scripts that are included as part of the installation.

On Unix (or Linux for installations performed using  $\tan \sigma$  tar.gz packages), the MySQL server [mysqld](#page-326-0) can be started and run by any user. However, you should avoid running the server as the Unix  $\text{root}$  user for security reasons. To change [mysqld](#page-326-0) to run as a normal unprivileged Unix user  $user\_name$ , you must do the following:

- 1. Stop the server if it is running (use [mysqladmin shutdown](#page-381-0)).
- 2. Change the database directories and files so that  $user\_name$  has privileges to read and write files in them (you might need to do this as the Unix  $\text{root}$  user):

\$> **chown -R user\_name /path/to/mysql/datadir**

If you do not do this, the server cannot access databases or tables when it runs as  $user\_name$ .

If directories or files within the MySQL data directory are symbolic links,  $\text{chown}$  -R might not follow symbolic links for you. If it does not, you must also follow those links and change the directories and files they point to.

- 3. Start the server as user user\_name. Another alternative is to start [mysqld](#page-326-0) as the Unix root user and use the --user=[user\\_name](#page-617-0) option. [mysqld](#page-326-0) starts, then switches to run as the Unix user user\_name before accepting any connections.
- 4. To start the server as the given user automatically at system startup time, specify the user name by adding a user option to the  $[mysqld]$  group of the /etc/my.cnf option file or the  $my$ .cnf option file in the server's data directory. For example:

[mysqld] user=user\_name

If your Unix machine itself is not secured, you should assign passwords to the MySQL root accounts in the grant tables. Otherwise, any user with a login account on that machine can run the  $m_{\rm ysq1}$  client with a  $\text{-}$ user=root option and perform any operation. (It is a good idea to assign passwords to MySQL accounts in any case, but especially so when other login accounts exist on the server host.) See [Section 2.10.4, "Securing the Initial MySQL Accounts"](#page-228-0).

# **6.1.6 Security Considerations for LOAD DATA LOCAL**

The [LOAD DATA](#page-1754-0) statement loads a data file into a table. The statement can load a file located on the server host, or, if the LOCAL keyword is specified, on the client host.

The LOCAL version of [LOAD DATA](#page-1754-0) has two potential security issues:

• Because [LOAD DATA LOCAL](#page-1754-0) is an SQL statement, parsing occurs on the server side, and transfer of the file from the client host to the server host is initiated by the MySQL server, which tells the client the file named in the statement. In theory, a patched server could tell the client program to transfer a file of the server's choosing rather than the file named in the statement. Such a server could access any file

on the client host to which the client user has read access. (A patched server could in fact reply with a file-transfer request to any statement, not just [LOAD DATA LOCAL](#page-1754-0), so a more fundamental issue is that clients should not connect to untrusted servers.)

• In a Web environment where the clients are connecting from a Web server, a user could use [LOAD](#page-1754-0) [DATA LOCAL](#page-1754-0) to read any files that the Web server process has read access to (assuming that a user could run any statement against the SQL server). In this environment, the client with respect to the MySQL server actually is the Web server, not a remote program being run by users who connect to the Web server.

To avoid connecting to untrusted servers, clients can establish a secure connection and verify the server identity by connecting using the [--ssl-verify-server-cert](#page-320-0) option and the appropriate CA certificate.

To avoid [LOAD DATA](#page-1754-0) issues, clients should avoid using LOCAL.

Adminstrators and applications can configure whether to permit local data loading as follows:

- On the server side:
	- The local infile system variable controls server-side LOCAL capability. Depending on the [local\\_infile](#page-652-0) setting, the server refuses or permits local data loading by clients that request local data loading.
	- By default, [local\\_infile](#page-652-0) is enabled. To cause the server to refuse or permit [LOAD DATA LOCAL](#page-1754-0) statements explicitly (regardless of how client programs and libraries are configured at build time or runtime), start [mysqld](#page-326-0) with [local\\_infile](#page-652-0) disabled or enabled. local\_infile can also be set at runtime.
- On the client side:
	- The ENABLED LOCAL INFILE CMake option controls the compiled-in default LOCAL capability for the MySQL client library (see [Section 2.9.7, "MySQL Source-Configuration Options"\)](#page-202-0). Clients that make no explicit arrangements therefore have LOCAL capability disabled or enabled according to the [ENABLED\\_LOCAL\\_INFILE](#page-212-0) setting specified at MySQL build time.
	- By default, the client library in MySQL binary distributions is compiled with [ENABLED\\_LOCAL\\_INFILE](#page-212-0) enabled. If you compile MySQL from source, configure it with ENABLED LOCAL INFILE disabled or enabled based on whether clients that make no explicit arrangements should have LOCAL capability disabled or enabled.
	- For client programs that use the C API, local data loading capability is determined by the default compiled into the MySQL client library. To enable or disable it explicitly, invoke the [mysql\\_options\(\)](https://dev.mysql.com/doc/c-api/5.6/en/mysql-options.html) C API function to disable or enable the MYSQL\_OPT\_LOCAL\_INFILE option. See [mysql\\_options\(\).](https://dev.mysql.com/doc/c-api/5.6/en/mysql-options.html)
	- For the  $m_{\text{VSG}}$  client, local data loading capability is determined by the default compiled into the MySQL client library. To disable or enable it explicitly, use the  $-$ -local-infile=0 or  $-$ local[infile\[=1\]](#page-363-0) option.
	- For the [mysqlimport](#page-424-0) client, local data loading is not used by default. To disable or enable it explicitly, use the  $-$ -local=0 or  $-$ -local[=1] option.
	- $\bullet$  If you use [LOAD DATA LOCAL](#page-1754-0) in Perl scripts or other programs that read the [client] group from option files, you can add a  $local$ -infile option setting to that group. To prevent problems for programs that do not understand this option, specify it using the  $l$  ose- prefix:

[client]

loose-local-infile=0

or:

[client] loose-local-infile=1

• In all cases, successful use of a LOCAL load operation by a client also requires that the server permits local loading.

If LOCAL capability is disabled, on either the server or client side, a client that attempts to issue a [LOAD](#page-1754-0) [DATA LOCAL](#page-1754-0) statement receives the following error message:

```
ERROR 1148: The used command is not allowed with this MySQL version
```
# **6.1.7 Client Programming Security Guidelines**

Client applications that access MySQL should use the following guidelines to avoid interpreting external data incorrectly or exposing sensitive information.

- [Handle External Data Properly](#page-868-0)
- [Handle MySQL Error Messages Properly](#page-869-0)

### <span id="page-868-0"></span>**Handle External Data Properly**

Applications that access MySQL should not trust any data entered by users, who can try to trick your code by entering special or escaped character sequences in Web forms, URLs, or whatever application you have built. Be sure that your application remains secure if a user tries to perform SQL injection by entering something like ; DROP DATABASE mysql; into a form. This is an extreme example, but large security leaks and data loss might occur as a result of hackers using similar techniques, if you do not prepare for them.

A common mistake is to protect only string data values. Remember to check numeric data as well. If an application generates a query such as  $SELECT * FROM table WHERE ID=234$  when a user enters the value 234, the user can enter the value 234  $OR$  1=1 to cause the application to generate the query SELECT  $*$  FROM table WHERE ID=234 OR 1=1. As a result, the server retrieves every row in the table. This exposes every row and causes excessive server load. The simplest way to protect from this type of attack is to use single quotation marks around the numeric constants:  $SELECT * FROM$ table WHERE ID='234'. If the user enters extra information, it all becomes part of the string. In a numeric context, MySQL automatically converts this string to a number and strips any trailing nonnumeric characters from it.

Sometimes people think that if a database contains only publicly available data, it need not be protected. This is incorrect. Even if it is permissible to display any row in the database, you should still protect against denial of service attacks (for example, those that are based on the technique in the preceding paragraph that causes the server to waste resources). Otherwise, your server becomes unresponsive to legitimate users.

Checklist:

- Enable strict SQL mode to tell the server to be more restrictive of what data values it accepts. See [Section 5.1.10, "Server SQL Modes"](#page-749-0).
- Try to enter single and double quotation marks (' and ") in all of your Web forms. If you get any kind of MySQL error, investigate the problem right away.
- Try to modify dynamic URLs by adding  $22$  ( $\degree$ ),  $23$  ( $\#$ ), and  $27$  ( $\degree$ ) to them.
- Try to modify data types in dynamic URLs from numeric to character types using the characters shown in the previous examples. Your application should be safe against these and similar attacks.
- Try to enter characters, spaces, and special symbols rather than numbers in numeric fields. Your application should remove them before passing them to MySQL or else generate an error. Passing unchecked values to MySQL is very dangerous!
- Check the size of data before passing it to MySQL.
- Have your application connect to the database using a user name different from the one you use for administrative purposes. Do not give your applications any access privileges they do not need.

Many application programming interfaces provide a means of escaping special characters in data values. Properly used, this prevents application users from entering values that cause the application to generate statements that have a different effect than you intend:

- MySQL SQL statements: Use SQL prepared statements and accept data values only by means of placeholders; see [Section 13.5, "Prepared Statements"](#page-1839-0).
- MySQL C API: Use the  $mysgl_{real}$  eal escape string() API call. Alternatively, use the C API prepared statement interface and accept data values only by means of placeholders; see [C API](https://dev.mysql.com/doc/c-api/5.6/en/c-api-prepared-statement-interface.html) [Prepared Statement Interface](https://dev.mysql.com/doc/c-api/5.6/en/c-api-prepared-statement-interface.html).
- MySQL++: Use the escape and quote modifiers for query streams.
- PHP: Use either the mysqli or  $pdo_mysq1$  extensions, and not the older  $ext/mysq1$  extension. The preferred API's support the improved MySQL authentication protocol and passwords, as well as prepared statements with placeholders. See also [Choosing an API](https://dev.mysql.com/doc/apis-php/en/apis-php-mysqlinfo.api.choosing.html).

If the older  $ext/mysgl$  extension must be used, then for escaping use the [mysql\\_real\\_escape\\_string\(\)](https://dev.mysql.com/doc/c-api/5.6/en/mysql-real-escape-string.html) function and not [mysql\\_escape\\_string\(\)](https://dev.mysql.com/doc/c-api/5.6/en/mysql-escape-string.html) or addslashes() because only  $mysql$  real escape  $string()$  is character set-aware; the other functions can be "bypassed" when using (invalid) multibyte character sets.

- Perl DBI: Use placeholders or the quote () method.
- Ruby DBI: Use placeholders or the quote () method.
- Java JDBC: Use a PreparedStatement object and placeholders.

Other programming interfaces might have similar capabilities.

### <span id="page-869-0"></span>**Handle MySQL Error Messages Properly**

It is the application's responsibility to intercept errors that occur as a result of executing SQL statements with the MySQL database server and handle them appropriately.

The information returned in a MySQL error is not gratuitous because that information is key in debugging MySQL using applications. It would be nearly impossible, for example, to debug a common 10-way join [SELECT](#page-1776-0) statement without providing information regarding which databases, tables, and other objects are involved with problems. Thus, MySQL errors must sometimes necessarily contain references to the names of those objects.

A simple but insecure approach for an application when it receives such an error from MySQL is to intercept it and display it verbatim to the client. However, revealing error information is a known application vulnerability type ([CWE-209\)](http://cwe.mitre.org/data/definitions/209.html) and the application developer must ensure the application does not have this vulnerability.

For example, an application that displays a message such as this exposes both a database name and a table name to clients, which is information a client might attempt to exploit:

ERROR 1146 (42S02): Table 'mydb.mytable' doesn't exist

Instead, the proper behavior for an application when it receives such an error from MySQL is to log appropriate information, including the error information, to a secure audit location only accessible to trusted personnel. The application can return something more generic such as "Internal Error" to the user.

# <span id="page-870-0"></span>**6.2 Access Control and Account Management**

MySQL enables the creation of accounts that permit client users to connect to the server and access data managed by the server. The primary function of the MySQL privilege system is to authenticate a user who connects from a given host and to associate that user with privileges on a database such as [SELECT](#page-1776-0), [INSERT](#page-1745-0), [UPDATE](#page-1805-0), and [DELETE](#page-1739-0). Additional functionality includes the ability to grant privileges for administrative operations.

To control which users can connect, each account can be assigned authentication credentials such as a password. The user interface to MySQL accounts consists of SQL statements such as [CREATE USER](#page-1880-0), [GRANT](#page-1884-0), and [REVOKE](#page-1896-0). See [Section 13.7.1, "Account Management Statements".](#page-1879-0)

The MySQL privilege system ensures that all users may perform only the operations permitted to them. As a user, when you connect to a MySQL server, your identity is determined by the host from which you connect and the user name you specify. When you issue requests after connecting, the system grants privileges according to your identity and what you want to do.

MySQL considers both your host name and user name in identifying you because there is no reason to assume that a given user name belongs to the same person on all hosts. For example, the user joe who connects from office.example.com need not be the same person as the user joe who connects from home.example.com. MySQL handles this by enabling you to distinguish users on different hosts that happen to have the same name: You can grant one set of privileges for connections by joe from office.example.com, and a different set of privileges for connections by joe from home.example.com. To see what privileges a given account has, use the [SHOW GRANTS](#page-1938-0) statement. For example:

SHOW GRANTS FOR 'joe'@'office.example.com'; SHOW GRANTS FOR 'joe'@'home.example.com';

Internally, the server stores privilege information in the grant tables of the  $m_{\gamma}$ sql system database. The MySQL server reads the contents of these tables into memory when it starts and bases access-control decisions on the in-memory copies of the grant tables.

MySQL access control involves two stages when you run a client program that connects to the server:

**Stage 1:** The server accepts or rejects the connection based on your identity and whether you can verify your identity by supplying the correct password.

**Stage 2:** Assuming that you can connect, the server checks each statement you issue to determine whether you have sufficient privileges to perform it. For example, if you try to select rows from a table in a database or drop a table from the database, the server verifies that you have the [SELECT](#page-877-0) privilege for the table or the [DROP](#page-875-1) privilege for the database.

For a more detailed description of what happens during each stage, see [Section 6.2.5, "Access Control,](#page-888-0) [Stage 1: Connection Verification"](#page-888-0), and [Section 6.2.6, "Access Control, Stage 2: Request Verification"](#page-891-0). For help in diagnosing privilege-related problems, see [Section 6.2.14, "Troubleshooting Problems Connecting](#page-913-0) [to MySQL".](#page-913-0)

If your privileges are changed (either by yourself or someone else) while you are connected, those changes do not necessarily take effect immediately for the next statement that you issue. For details about the conditions under which the server reloads the grant tables, see [Section 6.2.8, "When Privilege](#page-896-0) [Changes Take Effect".](#page-896-0)

There are some things that you cannot do with the MySQL privilege system:

- You cannot explicitly specify that a given user should be denied access. That is, you cannot explicitly match a user and then refuse the connection.
- You cannot specify that a user has privileges to create or drop tables in a database but not to create or drop the database itself.
- A password applies globally to an account. You cannot associate a password with a specific object such as a database, table, or routine.

## <span id="page-871-0"></span>**6.2.1 Account User Names and Passwords**

MySQL stores accounts in the user table of the  $mysq1$  system database. An account is defined in terms of a user name and the client host or hosts from which the user can connect to the server. For information about account representation in the user table, see [Section 6.2.3, "Grant Tables".](#page-880-0)

An account may also have authentication credentials such as a password. The credentials are handled by the account authentication plugin. MySQL supports multiple authentication plugins. Some of them use built-in authentication methods, whereas others enable authentication using external authentication methods. See [Section 6.2.11, "Pluggable Authentication"](#page-901-0).

There are several distinctions between the way user names and passwords are used by MySQL and your operating system:

- User names, as used by MySQL for authentication purposes, have nothing to do with user names (login names) as used by Windows or Unix. On Unix, most MySQL clients by default try to log in using the current Unix user name as the MySQL user name, but that is for convenience only. The default can be overridden easily, because client programs permit any user name to be specified with a  $-\mu$  or  $-\mu$ user option. This means that anyone can attempt to connect to the server using any user name, so you cannot make a database secure in any way unless all MySQL accounts have passwords. Anyone who specifies a user name for an account that has no password can connect successfully to the server.
- MySQL user names are up to 16 characters long. Operating system user names may have a different maximum length.

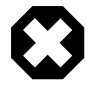

#### **Warning**

The MySQL user name length limit is hardcoded in MySQL servers and clients, and trying to circumvent it by modifying the definitions of the tables in the  $mysq1$ database does not work.

You should never alter the structure of tables in the mysql database in any manner whatsoever except by means of the procedure that is described in [Section 2.11, "Upgrading MySQL"](#page-234-0). Attempting to redefine MySQL's system tables in any other fashion results in undefined and unsupported behavior. The server is free to ignore rows that become malformed as a result of such modifications.

• To authenticate client connections for accounts that use built-in authentication methods, the server uses passwords stored in the user table. These passwords are distinct from passwords for logging in to your operating system. There is no necessary connection between the "external" password you use to log in to a Windows or Unix machine and the password you use to access the MySQL server on that machine.

If the server authenticates a client using some other plugin, the authentication method that the plugin implements may or may not use a password stored in the  $user$  table. In this case, it is possible that an external password is also used to authenticate to the MySQL server.

- Passwords stored in the usex table are encrypted using plugin-specific algorithms. For information about MySQL native password hashing, see [Section 6.1.2.4, "Password Hashing in MySQL"](#page-857-0).
- If the user name and password contain only ASCII characters, it is possible to connect to the server regardless of character set settings. To enable connections when the user name or password contain non-ASCII characters, client applications should call the  $mysgl$  options() C API function with the MYSQL\_SET\_CHARSET\_NAME option and appropriate character set name as arguments. This causes authentication to take place using the specified character set. Otherwise, authentication fails unless the server default character set is the same as the encoding in the authentication defaults.

Standard MySQL client programs support a --default-character-set option that causes [mysql\\_options\(\)](https://dev.mysql.com/doc/c-api/5.6/en/mysql-options.html) to be called as just described. In addition, character set autodetection is supported as described in [Section 10.4, "Connection Character Sets and Collations"](#page-1305-0). For programs that use a connector that is not based on the C API, the connector may provide an equivalent to [mysql\\_options\(\)](https://dev.mysql.com/doc/c-api/5.6/en/mysql-options.html) that can be used instead. Check the connector documentation.

The preceding notes do not apply for  $ucs2$ ,  $utf16$ , and  $utf32$ , which are not permitted as client character sets.

The MySQL installation process populates the grant tables with an initial account or accounts. The names and access privileges for these accounts are described in [Section 2.10.4, "Securing the Initial MySQL](#page-228-0) [Accounts"](#page-228-0), which also discusses how to assign passwords to them. Thereafter, you normally set up, modify, and remove MySQL accounts using statements such as [CREATE USER](#page-1880-0), [DROP USER](#page-1883-0), [GRANT](#page-1884-0). and [REVOKE](#page-1896-0). See [Section 6.2.7, "Adding Accounts, Assigning Privileges, and Dropping Accounts",](#page-893-0) and [Section 13.7.1, "Account Management Statements".](#page-1879-0)

To connect to a MySQL server with a command-line client, specify user name and password options as necessary for the account that you want to use:

\$> **mysql --user=finley --password db\_name**

If you prefer short options, the command looks like this:

\$> **mysql -u finley -p db\_name**

If you omit the password value following the  $-\text{password}$  or  $-\text{p}$  option on the command line (as just shown), the client prompts for one. Alternatively, the password can be specified on the command line:

```
$> mysql --user=finley --password=password db_name
$> mysql -u finley -ppassword db_name
```
If you use the  $-p$  option, there must be no space between  $-p$  and the following password value.

Specifying a password on the command line should be considered insecure. See [Section 6.1.2.1, "End-](#page-855-0)[User Guidelines for Password Security"](#page-855-0). To avoid giving the password on the command line, use an option file or a login path file. See [Section 4.2.2.2, "Using Option Files"](#page-303-0), and [Section 4.6.6, "mysql\\_config\\_editor](#page-475-0) [— MySQL Configuration Utility".](#page-475-0)

For additional information about specifying user names, passwords, and other connection parameters, see [Section 4.2.4, "Connecting to the MySQL Server Using Command Options".](#page-320-1)

# **6.2.2 Privileges Provided by MySQL**

The privileges granted to a MySQL account determine which operations the account can perform. MySQL privileges differ in the contexts in which they apply and at different levels of operation:

- Administrative privileges enable users to manage operation of the MySQL server. These privileges are global because they are not specific to a particular database.
- Database privileges apply to a database and to all objects within it. These privileges can be granted for specific databases, or globally so that they apply to all databases.
- Privileges for database objects such as tables, indexes, views, and stored routines can be granted for specific objects within a database, for all objects of a given type within a database (for example, all tables in a database), or globally for all objects of a given type in all databases.

Information about account privileges is stored in the grant tables in the  $m_{\text{V}} s q l$  system database. For a description of the structure and contents of these tables, see [Section 6.2.3, "Grant Tables".](#page-880-0) The MySQL server reads the contents of the grant tables into memory when it starts, and reloads them under the circumstances indicated in [Section 6.2.8, "When Privilege Changes Take Effect"](#page-896-0). The server bases access-control decisions on the in-memory copies of the grant tables.

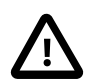

### **Important**

Some MySQL releases introduce changes to the grant tables to add new privileges or features. To make sure that you can take advantage of any new capabilities, update your grant tables to the current structure whenever you upgrade MySQL. See [Section 2.11, "Upgrading MySQL".](#page-234-0)

The following sections summarize the available privileges, provide more detailed descriptions of each privilege, and offer usage guidelines.

- [Summary of Available Privileges](#page-873-0)
- [Privilege Descriptions](#page-874-0)
- [Privilege-Granting Guidelines](#page-879-0)

### <span id="page-873-0"></span>**Summary of Available Privileges**

The following table shows the privilege names used in [GRANT](#page-1884-0) and [REVOKE](#page-1896-0) statements, along with the column name associated with each privilege in the grant tables and the context in which the privilege applies.

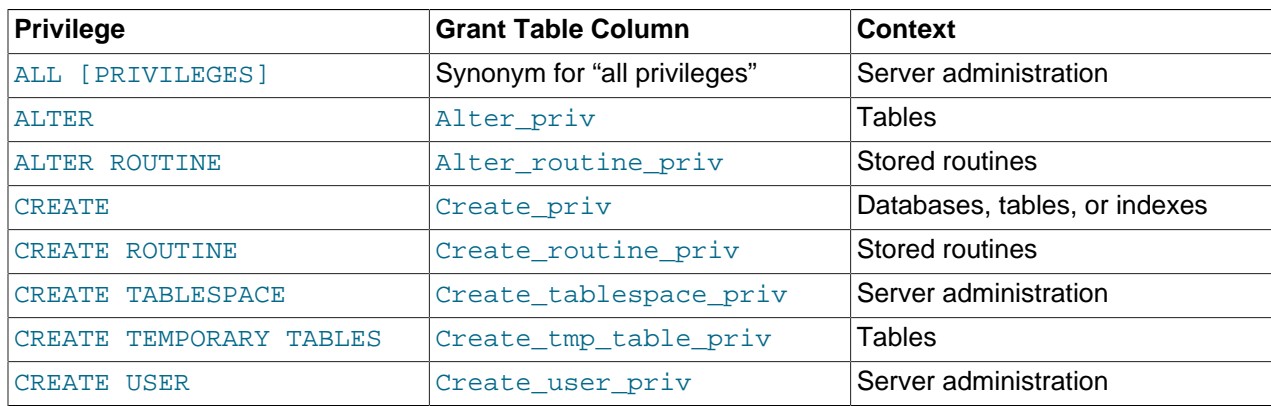

#### **Table 6.2 Permissible Privileges for GRANT and REVOKE**

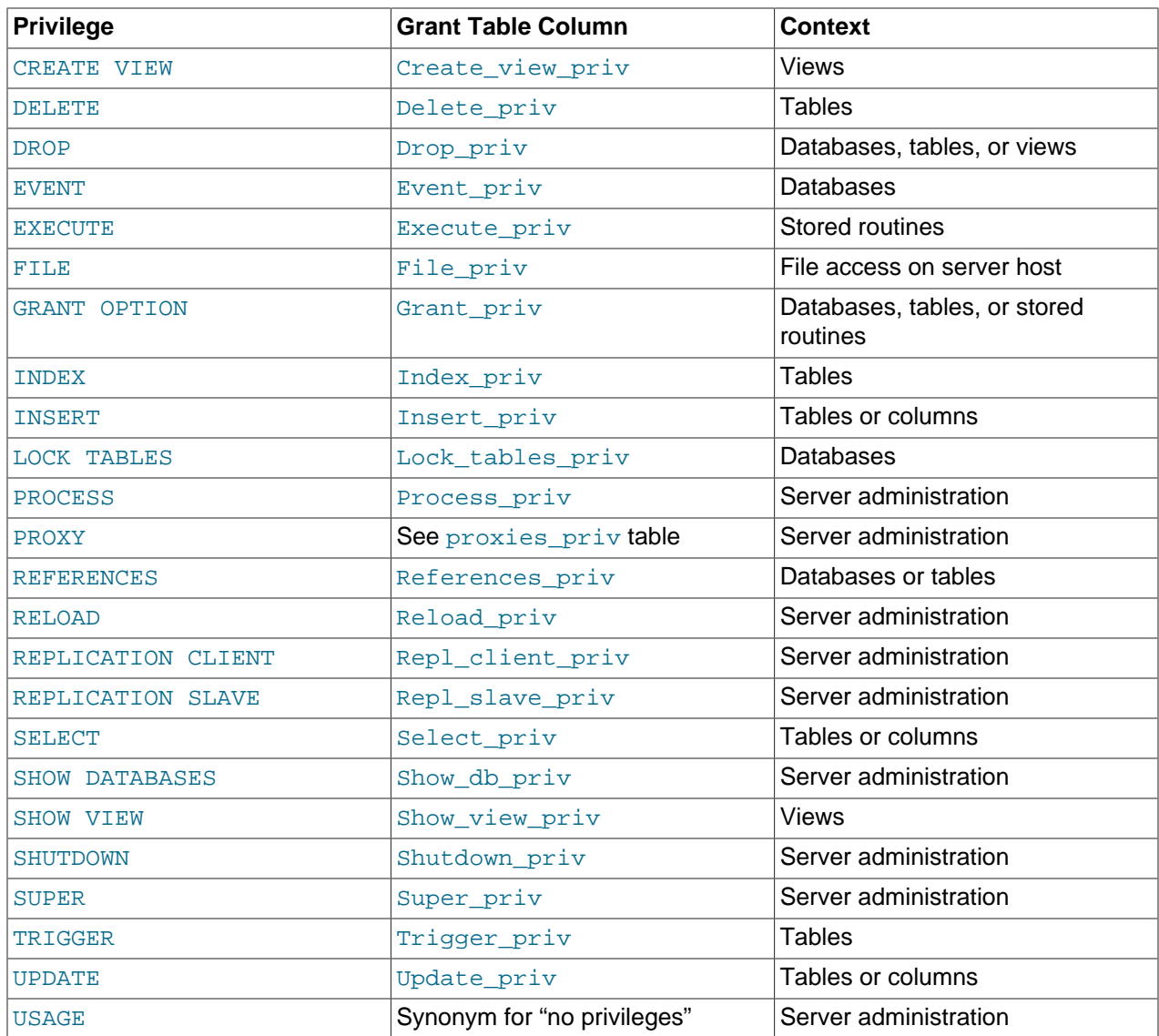

### <span id="page-874-0"></span>**Privilege Descriptions**

The following list provides general descriptions of each privilege available in MySQL. Particular SQL statements might have more specific privilege requirements than indicated here. If so, the description for the statement in question provides the details.

<span id="page-874-1"></span>• [ALL](#page-874-1), [ALL PRIVILEGES](#page-874-1)

These privilege specifiers are shorthand for "all privileges available at a given privilege level" (except [GRANT OPTION](#page-876-1)). For example, granting [ALL](#page-874-1) at the global or table level grants all global privileges or all table-level privileges, respectively.

<span id="page-874-2"></span>• [ALTER](#page-874-2)

Enables use of the [ALTER TABLE](#page-1646-0) statement to change the structure of tables. [ALTER TABLE](#page-1646-0) also requires the [CREATE](#page-875-2) and [INSERT](#page-876-3) privileges. Renaming a table requires [ALTER](#page-874-2) and [DROP](#page-875-1) on the old table, [CREATE](#page-875-2), and [INSERT](#page-876-3) on the new table.

<span id="page-874-3"></span>• [ALTER ROUTINE](#page-874-3)

Enables use of statements that alter or drop stored routines (stored procedures and functions).

<span id="page-875-2"></span>• [CREATE](#page-875-2)

Enables use of statements that create new databases and tables.

<span id="page-875-3"></span>• [CREATE ROUTINE](#page-875-3)

Enables use of statements that create stored routines (stored procedures and functions).

<span id="page-875-4"></span>• [CREATE TABLESPACE](#page-875-4)

Enables use of statements that create, alter, or drop tablespaces and log file groups.

<span id="page-875-5"></span>• [CREATE TEMPORARY TABLES](#page-875-5)

Enables the creation of temporary tables using the [CREATE TEMPORARY TABLE](#page-1710-0) statement.

After a session has created a temporary table, the server performs no further privilege checks on the table. The creating session can perform any operation on the table, such as [DROP TABLE](#page-1733-0), [INSERT](#page-1745-0). [UPDATE](#page-1805-0), or [SELECT](#page-1776-0). For more information, see [Section 13.1.17.2, "CREATE TEMPORARY TABLE](#page-1710-0) [Statement".](#page-1710-0)

<span id="page-875-6"></span>• [CREATE USER](#page-875-6)

Enables use of the [ALTER USER](#page-1880-1), [CREATE USER](#page-1880-0), [DROP USER](#page-1883-0), [RENAME USER](#page-1896-1), and [REVOKE ALL](#page-1896-0) [PRIVILEGES](#page-1896-0) statements.

<span id="page-875-7"></span>• [CREATE VIEW](#page-875-7)

Enables use of the [CREATE VIEW](#page-1726-0) statement.

<span id="page-875-8"></span>• [DELETE](#page-875-8)

Enables rows to be deleted from tables in a database.

<span id="page-875-1"></span>• [DROP](#page-875-1)

Enables use of statements that drop (remove) existing databases, tables, and views. The [DROP](#page-875-1) privilege is required to use the ALTER TABLE ... DROP PARTITION statement on a partitioned table. The [DROP](#page-875-1) privilege is also required for [TRUNCATE TABLE](#page-1736-0).

<span id="page-875-9"></span>• [EVENT](#page-875-9)

Enables use of statements that create, alter, drop, or display events for the Event Scheduler.

<span id="page-875-10"></span>• [EXECUTE](#page-875-10)

Enables use of statements that execute stored routines (stored procedures and functions).

<span id="page-875-0"></span>• [FILE](#page-875-0)

Affects the following operations and server behaviors:

• Enables reading and writing files on the server host using the [LOAD DATA](#page-1754-0) and SELECT  $\ldots$  INTO [OUTFILE](#page-1782-0) statements and the LOAD [FILE](#page-875-0)() function. A user who has the FILE privilege can read any file on the server host that is either world-readable or readable by the MySQL server. (This implies the user can read any file in any database directory, because the server can access any of those files.)

- Enables creating new files in any directory where the MySQL server has write access. This includes the server's data directory containing the files that implement the privilege tables.
- As of MySQL 5.6.35, enables use of the DATA DIRECTORY or INDEX DIRECTORY table option for the [CREATE TABLE](#page-1687-0) statement.

As a security measure, the server does not overwrite existing files.

To limit the location in which files can be read and written, set the  $\frac{1}{10}$  secure  $\frac{1}{10}$  for  $\frac{1}{10}$  system variable to a specific directory. See [Section 5.1.7, "Server System Variables".](#page-618-0)

<span id="page-876-1"></span>• [GRANT OPTION](#page-876-1)

Enables you to grant to or revoke from other users those privileges that you yourself possess.

<span id="page-876-2"></span>• [INDEX](#page-876-2)

Enables use of statements that create or drop (remove) indexes. [INDEX](#page-876-2) applies to existing tables. If you have the [CREATE](#page-875-2) privilege for a table, you can include index definitions in the [CREATE TABLE](#page-1687-0) statement.

<span id="page-876-3"></span>• [INSERT](#page-876-3)

Enables rows to be inserted into tables in a database. [INSERT](#page-876-3) is also required for the [ANALYZE TABLE](#page-1899-0), [OPTIMIZE TABLE](#page-1905-0), and [REPAIR TABLE](#page-1908-0) table-maintenance statements.

<span id="page-876-4"></span>• [LOCK TABLES](#page-876-4)

Enables use of explicit [LOCK TABLES](#page-1813-0) statements to lock tables for which you have the [SELECT](#page-877-0) privilege. This includes use of write locks, which prevents other sessions from reading the locked table.

<span id="page-876-0"></span>• [PROCESS](#page-876-0)

The [PROCESS](#page-876-0) privilege controls access to information about threads executing within the server (that is, information about statements being executed by sessions). Thread information available using the [SHOW PROCESSLIST](#page-1945-0) statement, the [mysqladmin processlist](#page-381-0) command, and the [INFORMATION\\_SCHEMA.PROCESSLIST](#page-3294-0) table is accessible as follows:

- With the [PROCESS](#page-876-0) privilege, a user has access to information about all threads, even those belonging to other users.
- Without the [PROCESS](#page-876-0) privilege, nonanonymous users have access to information about their own threads but not threads for other users, and anonymous users have no access to thread information.

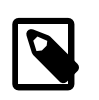

#### **Note**

The Performance Schema [threads](#page-3463-0) table also provides thread information, but table access uses a different privilege model. See [Section 22.12.10.3, "The](#page-3463-0) [threads Table".](#page-3463-0)

The [PROCESS](#page-876-0) privilege also enables use of the [SHOW ENGINE](#page-1929-0) statement, access to the INFORMATION SCHEMA InnoDB tables (tables with names that begin with INNODB), and (as of MySQL 5.6.49) access to the INFORMATION SCHEMA [FILES](#page-3351-0) table.

<span id="page-876-5"></span>• [PROXY](#page-876-5)

Enables one user to impersonate or become known as another user. See [Section 6.2.12, "Proxy Users"](#page-905-0).

#### <span id="page-877-1"></span>• [REFERENCES](#page-877-1)

This privilege is unused before MySQL 5.6.22. As of 5.6.22, creation of a foreign key constraint requires at least one of the [SELECT](#page-877-0), [INSERT](#page-876-3), [UPDATE](#page-879-2), [DELETE](#page-875-8), or [REFERENCES](#page-877-1) privileges for the parent table.

<span id="page-877-2"></span>• [RELOAD](#page-877-2)

The [RELOAD](#page-877-2) enables the following operations:

- Use of the **[FLUSH](#page-1970-0)** statement.
- Use of [mysqladmin](#page-381-0) commands that are equivalent to [FLUSH](#page-1970-0) operations: flush-hosts, flushlogs, flush-privileges, flush-status, flush-tables, flush-threads, refresh, and reload.

The reload command tells the server to reload the grant tables into memory. flush-privileges is a synonym for  $\text{reload}$ . The  $\text{refresh}$  command closes and reopens the log files and flushes all tables. The other  $f$ lush-xxx commands perform functions similar to  $refresh$ , but are more specific and may be preferable in some instances. For example, if you want to flush just the log files,  $f$ lushlogs is a better choice than refresh.

- Use of  $mysgldump$  options that perform various  $FLUSH$  operations:  $-fllush-logs$  and  $-master$ [data](#page-414-0).
- Use of the [RESET](#page-1978-0) statement.
- <span id="page-877-3"></span>• [REPLICATION CLIENT](#page-877-3)

Enables use of the [SHOW MASTER STATUS](#page-1940-0), [SHOW SLAVE STATUS](#page-1951-0), and [SHOW BINARY LOGS](#page-1919-0) statements. Grant this privilege to accounts that are used by replica servers to connect to the current server as their source.

<span id="page-877-4"></span>• [REPLICATION SLAVE](#page-877-4)

Enables the account to request updates that have been made to databases on the source server, using the [SHOW SLAVE HOSTS](#page-1951-1), [SHOW RELAYLOG EVENTS](#page-1950-0), and [SHOW BINLOG EVENTS](#page-1919-1) statements. This privilege is also required to use the [mysqlbinlog](#page-484-0) options  $-\text{read-from-remote-server } (-R)$  and [--read-from-remote-master](#page-494-1). Grant this privilege to accounts that are used by replica servers to connect to the current server as their source.

<span id="page-877-0"></span>• [SELECT](#page-877-0)

Enables rows to be selected from tables in a database. [SELECT](#page-1776-0) statements require the [SELECT](#page-877-0) privilege only if they actually access tables. Some [SELECT](#page-1776-0) statements do not access tables and can be executed without permission for any database. For example, you can use [SELECT](#page-1776-0) as a simple calculator to evaluate expressions that make no reference to tables:

```
SELECT 1+1;
SELECT PI()*2;
```
The [SELECT](#page-877-0) privilege is also needed for other statements that read column values. For example, [SELECT](#page-877-0) is needed for columns referenced on the right hand side of  $col\_name=expr$  assignment in [UPDATE](#page-1805-0) statements or for columns named in the WHERE clause of [DELETE](#page-1739-0) or [UPDATE](#page-1805-0) statements.

The [SELECT](#page-877-0) privilege is needed for tables or views used with [EXPLAIN](#page-1979-0), including any underlying tables in view definitions.

<span id="page-877-5"></span>• [SHOW DATABASES](#page-877-5)

Enables the account to see database names by issuing the SHOW DATABASE statement. Accounts that do not have this privilege see only databases for which they have some privileges, and cannot use the statement at all if the server was started with the [--skip-show-database](#page-612-0) option.

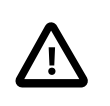

#### **Caution**

Because a global privilege is considered a privilege for all databases, any global privilege enables a user to see all database names with [SHOW DATABASES](#page-1928-0) or by examining the INFORMATION SCHEMA [SCHEMATA](#page-3301-0) table.

<span id="page-878-1"></span>• [SHOW VIEW](#page-878-1)

Enables use of the [SHOW CREATE VIEW](#page-1927-0) statement. This privilege is also needed for views used with [EXPLAIN](#page-1979-0).

<span id="page-878-2"></span>• [SHUTDOWN](#page-878-2)

Enables use of the [mysqladmin shutdown](#page-381-0) command and the [mysql\\_shutdown\(\)](https://dev.mysql.com/doc/c-api/5.6/en/mysql-shutdown.html) C API function. There is no corresponding SQL statement.

<span id="page-878-0"></span>• [SUPER](#page-878-0)

Affects the following operations and server behaviors:

- Enables server configuration changes by modifying global system variables. For some system variables, setting the session value also requires the [SUPER](#page-878-0) privilege. If a system variable is restricted and requires a special privilege to set the session value, the variable description indicates that restriction. Examples include [binlog\\_format](#page-2490-0), [sql\\_log\\_bin](#page-2500-0), and [sql\\_log\\_off](#page-695-0). See also [Section 5.1.8.1, "System Variable Privileges".](#page-719-0)
- Enables changes to global transaction characteristics (see [Section 13.3.6, "SET TRANSACTION](#page-1819-0) [Statement"\)](#page-1819-0).
- Enables the account to start and stop replication.
- Enables use of the [CHANGE MASTER TO](#page-1829-0) statement.
- Enables binary log control by means of the [PURGE BINARY LOGS](#page-1827-0) and [BINLOG](#page-1968-0) statements.
- Enables setting the effective authorization ID when executing a view or stored program. A user with this privilege can specify any account in the DEFINER attribute of a view or stored program.
- Enables use of the [CREATE SERVER](#page-1686-0), [ALTER SERVER](#page-1646-1), and [DROP SERVER](#page-1733-1) statements.
- Enables use of the [mysqladmin debug](#page-381-0) command.
- Enables reading the DES key file by the DES ENCRYPT() function.
- Enables control over client connections not permitted to non-[SUPER](#page-878-0) accounts:
	- Enables use of the [KILL](#page-1976-0) statement or  $mysq1$  admin kill command to kill threads belonging to other accounts. (An account can always kill its own threads.)
	- The server does not execute [init\\_connect](#page-646-0) system variable content when [SUPER](#page-878-0) clients connect.
	- The server accepts one connection from a [SUPER](#page-878-0) client even if the connection limit configured by the [max\\_connections](#page-659-0) system variable is reached.

• Updates can be performed even when the  $\text{read\_only}$  system variable is enabled. This applies to explicit table updates, and to use of account-management statements such as [GRANT](#page-1884-0) and [REVOKE](#page-1896-0) that update tables implicitly.

You may also need the [SUPER](#page-878-0) privilege to create or alter stored functions if binary logging is enabled, as described in [Section 20.7, "Stored Program Binary Logging".](#page-3255-0)

<span id="page-879-1"></span>• [TRIGGER](#page-879-1)

Enables trigger operations. You must have this privilege for a table to create, drop, execute, or display triggers for that table.

When a trigger is activated (by a user who has privileges to execute [INSERT](#page-1745-0), [UPDATE](#page-1805-0), or [DELETE](#page-1739-0) statements for the table associated with the trigger), trigger execution requires that the user who defined the trigger still have the [TRIGGER](#page-879-1) privilege for the table.

<span id="page-879-2"></span>• [UPDATE](#page-879-2)

Enables rows to be updated in tables in a database.

<span id="page-879-3"></span>• [USAGE](#page-879-3)

This privilege specifier stands for "no privileges." It is used at the global level with [GRANT](#page-1884-0) to modify account attributes such as resource limits or SSL characteristics without naming specific account privileges in the privilege list. [SHOW GRANTS](#page-1938-0) displays [USAGE](#page-879-3) to indicate that an account has no privileges at a privilege level.

### <span id="page-879-0"></span>**Privilege-Granting Guidelines**

It is a good idea to grant to an account only those privileges that it needs. You should exercise particular caution in granting the [FILE](#page-875-0) and administrative privileges:

- [FILE](#page-875-0) can be abused to read into a database table any files that the MySQL server can read on the server host. This includes all world-readable files and files in the server's data directory. The table can then be accessed using [SELECT](#page-1776-0) to transfer its contents to the client host.
- [GRANT OPTION](#page-876-1) enables users to give their privileges to other users. Two users that have different privileges and with the [GRANT OPTION](#page-876-1) privilege are able to combine privileges.
- [ALTER](#page-874-2) may be used to subvert the privilege system by renaming tables.
- [SHUTDOWN](#page-878-2) can be abused to deny service to other users entirely by terminating the server.
- [PROCESS](#page-876-0) can be used to view the plain text of currently executing statements, including statements that set or change passwords.
- [SUPER](#page-878-0) can be used to terminate other sessions or change how the server operates.
- Privileges granted for the  $mysq1$  system database itself can be used to change passwords and other access privilege information:
	- Passwords are stored encrypted, so a malicious user cannot simply read them to know the plain text password. However, a user with write access to the  $mggd.$ user system table  $Password$  column can change an account's password, and then connect to the MySQL server using that account.
	- [INSERT](#page-876-3) or [UPDATE](#page-879-2) granted for the mysql system database enable a user to add privileges or modify existing privileges, respectively.

• [DROP](#page-875-1) for the mysql system database enables a user to remote privilege tables, or even the database itself.

# <span id="page-880-0"></span>**6.2.3 Grant Tables**

The  $m_y$ sql system database includes several grant tables that contain information about user accounts and the privileges held by them. This section describes those tables. For information about other tables in the system database, see [Section 5.3, "The mysql System Database".](#page-775-0)

The discussion here describes the underlying structure of the grant tables and how the server uses their contents when interacting with clients. However, normally you do not modify the grant tables directly. Modifications occur indirectly when you use account-management statements such as [CREATE](#page-1880-0) [USER](#page-1880-0), [GRANT](#page-1884-0), and [REVOKE](#page-1896-0) to set up accounts and control the privileges available to each one. See [Section 13.7.1, "Account Management Statements".](#page-1879-0) When you use such statements to perform account manipulations, the server modifies the grant tables on your behalf.

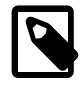

#### **Note**

Direct modification of grant tables using statements such as [INSERT](#page-1745-0), [UPDATE](#page-1805-0), or [DELETE](#page-1739-0) is discouraged and done at your own risk. The server is free to ignore rows that become malformed as a result of such modifications.

As of MySQL 5.6.36, for any operation that modifies a grant table, the server checks whether the table has the expected structure and produces an error if not. [mysql\\_upgrade](#page-347-0) must be run to update the tables to the expected structure.

- [Grant Table Overview](#page-880-1)
- [The user and db Grant Tables](#page-882-0)
- The tables priv and columns priv Grant Tables
- [The procs\\_priv Grant Table](#page-884-0)
- [The proxies\\_priv Grant Table](#page-884-1)
- [Grant Table Scope Column Properties](#page-885-0)
- [Grant Table Privilege Column Properties](#page-885-1)

### <span id="page-880-1"></span>**Grant Table Overview**

These mysql database tables contain grant information:

- [user](#page-882-0): User accounts, global privileges, and other nonprivilege columns.
- [db](#page-882-0): Database-level privileges.
- [tables\\_priv](#page-883-0): Table-level privileges.
- [columns\\_priv](#page-883-0): Column-level privileges.
- [procs\\_priv](#page-884-0): Stored procedure and function privileges.
- proxies priv: Proxy-user privileges.

Each grant table contains scope columns and privilege columns:

- Scope columns determine the scope of each row in the tables; that is, the context in which the row applies. For example, a user table row with  $H$ ost and User values of  $'$ h1.example.net' and  $'$ bob' applies to authenticating connections made to the server from the host  $h1$ . example.net by a client that specifies a user name of bob. Similarly, a db table row with Host, User, and Db column values of 'h1.example.net', 'bob' and 'reports' applies when bob connects from the host h1.example.net to access the reports database. The tables priv and columns priv tables contain scope columns indicating tables or table/column combinations to which each row applies. The procs priv scope columns indicate the stored routine to which each row applies.
- Privilege columns indicate which privileges a table row grants; that is, which operations it permits to be performed. The server combines the information in the various grant tables to form a complete description of a user's privileges. [Section 6.2.6, "Access Control, Stage 2: Request Verification"](#page-891-0), describes the rules for this.

In addition, a grant table may contain columns used for purposes other than scope or privilege assessment.

The server uses the grant tables in the following manner:

• The user table scope columns determine whether to reject or permit incoming connections. For permitted connections, any privileges granted in the user table indicate the user's global privileges. Any privileges granted in this table apply to all databases on the server.

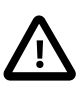

#### **Caution**

Because a global privilege is considered a privilege for all databases, any global privilege enables a user to see all database names with [SHOW DATABASES](#page-1928-0) or by examining the INFORMATION SCHEMA [SCHEMATA](#page-3301-0) table.

- The db table scope columns determine which users can access which databases from which hosts. The privilege columns determine the permitted operations. A privilege granted at the database level applies to the database and to all objects in the database, such as tables and stored programs.
- The tables\_priv and columns\_priv tables are similar to the db table, but are more fine-grained: They apply at the table and column levels rather than at the database level. A privilege granted at the table level applies to the table and to all its columns. A privilege granted at the column level applies only to a specific column.
- The  $\text{process\_priv}$  table applies to stored routines (stored procedures and functions). A privilege granted at the routine level applies only to a single procedure or function.
- The  $proxies-priv$  table indicates which users can act as proxies for other users and whether a user can grant the **[PROXY](#page-876-5)** privilege to other users.

The server reads the contents of the grant tables into memory when it starts. You can tell it to reload the tables by issuing a [FLUSH PRIVILEGES](#page-1972-0) statement or executing a [mysqladmin flush-privileges](#page-381-0) or [mysqladmin reload](#page-381-0) command. Changes to the grant tables take effect as indicated in [Section 6.2.8,](#page-896-0) ["When Privilege Changes Take Effect"](#page-896-0).

When you modify an account, it is a good idea to verify that your changes have the intended effect. To check the privileges for a given account, use the [SHOW GRANTS](#page-1938-0) statement. For example, to determine the privileges that are granted to an account with user name and host name values of bob and pc84.example.com, use this statement:

SHOW GRANTS FOR 'bob'@'pc84.example.com';

## <span id="page-882-0"></span>**The user and db Grant Tables**

The server uses the user and db tables in the mysql database at both the first and second stages of access control (see [Section 6.2, "Access Control and Account Management"\)](#page-870-0). The columns in the user and db tables are shown here.

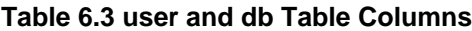

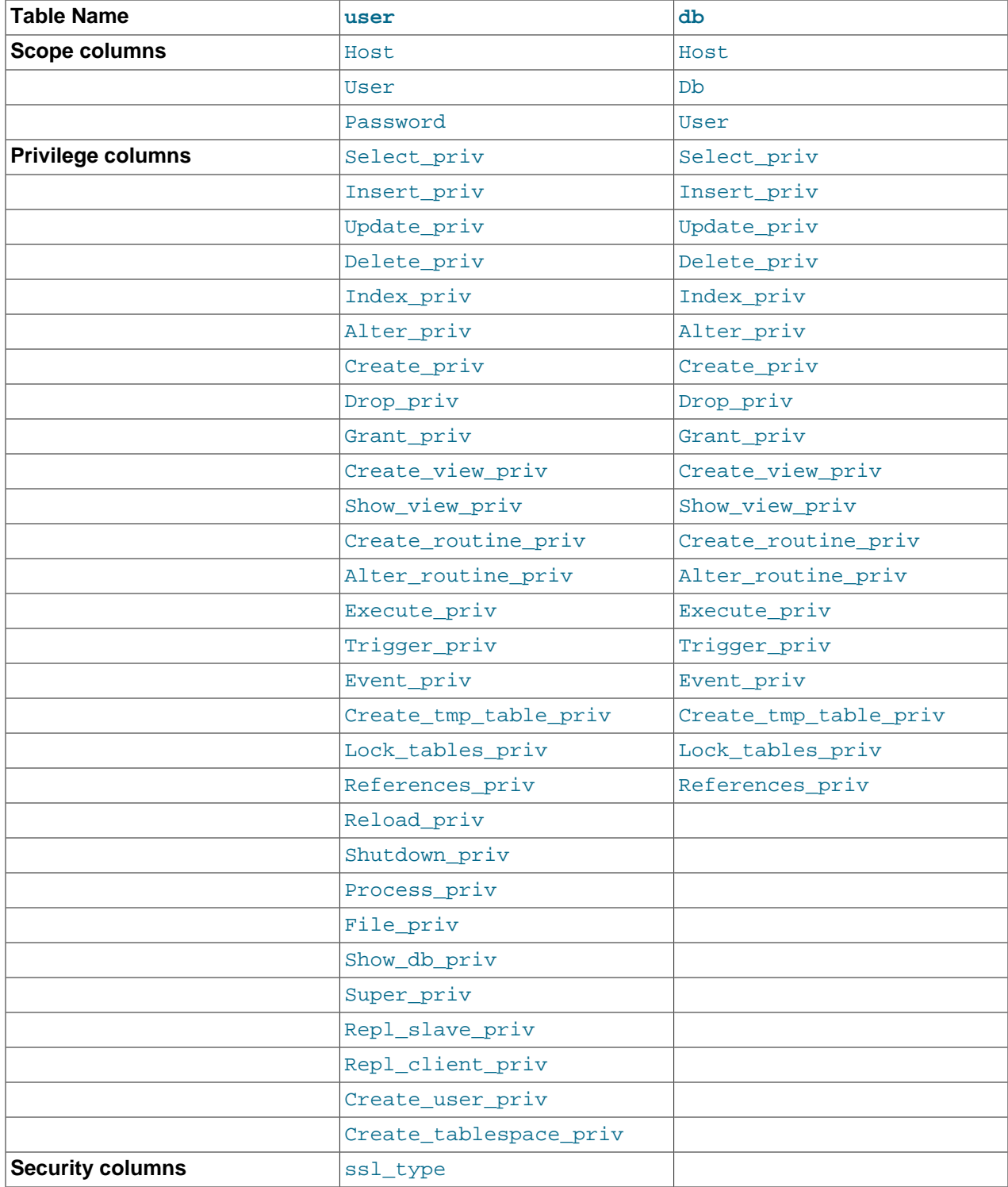

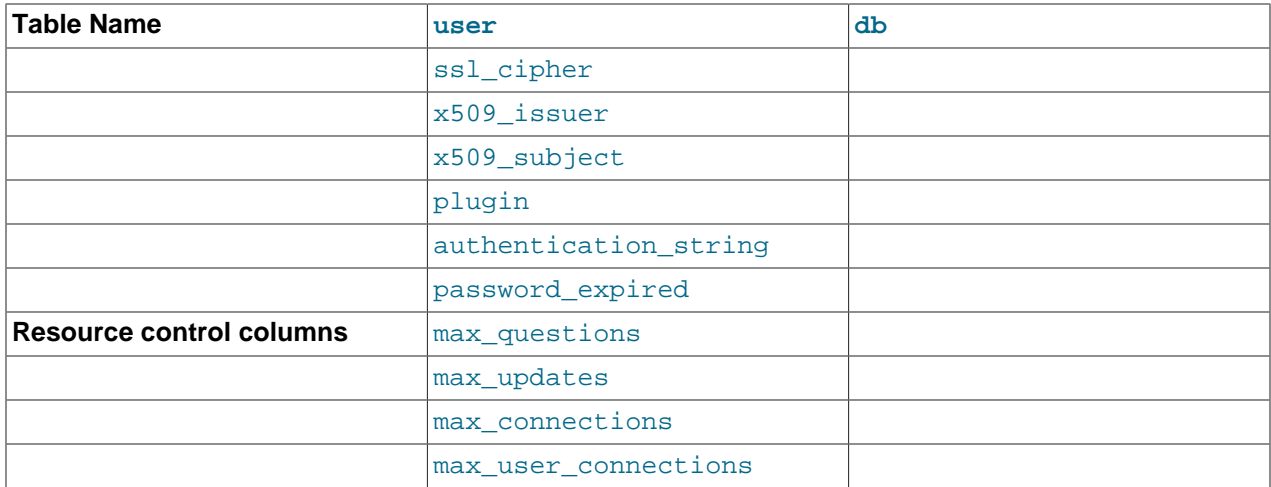

The user table plugin, Password, and authentication\_string columns store authentication plugin and credential information.

If an account row names a plugin in the plugin column, the server uses it to authenticate connection attempts for the account. It is up to the plugin whether it uses the Password and authentication string column values.

If the  $p\log in$  column for an account row is empty, the server authenticates the account using the mysql\_native\_password or mysql\_old\_password plugin implicitly, depending on the format of the password hash in the Password column. If the Password value is empty or a 4.1 password hash (41 characters), the server uses mysql\_native\_password. If the password value is a pre-4.1 password hash (16 characters), the server uses  $mysq1$  old password. (For additional information about these hash formats, see [Section 6.1.2.4, "Password Hashing in MySQL"](#page-857-0).) Clients must match the password in the Password column of the account row.

The password expired column permits DBAs to expire account passwords and require users to reset their password. The default password expired value is 'N', but can be set to 'Y' with the [ALTER](#page-1880-1) [USER](#page-1880-1) statement. After an account's password has been expired, all operations performed by the account in subsequent connections to the server result in an error until the user issues a [SET PASSWORD](#page-1897-0) statement to establish a new account password.

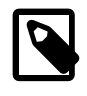

#### **Note**

Although it is possible to "reset" an expired password by setting it to its current value, it is preferable, as a matter of good policy, to choose a different password.

### <span id="page-883-0"></span>**The tables\_priv and columns\_priv Grant Tables**

During the second stage of access control, the server performs request verification to ensure that each client has sufficient privileges for each request that it issues. In addition to the user and  $db$  grant tables, the server may also consult the tables\_priv and columns\_priv tables for requests that involve tables. The latter tables provide finer privilege control at the table and column levels. They have the columns shown in the following table.

#### **Table 6.4 tables\_priv and columns\_priv Table Columns**

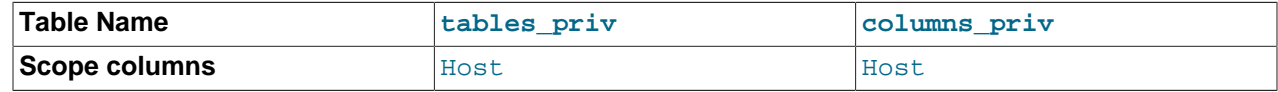

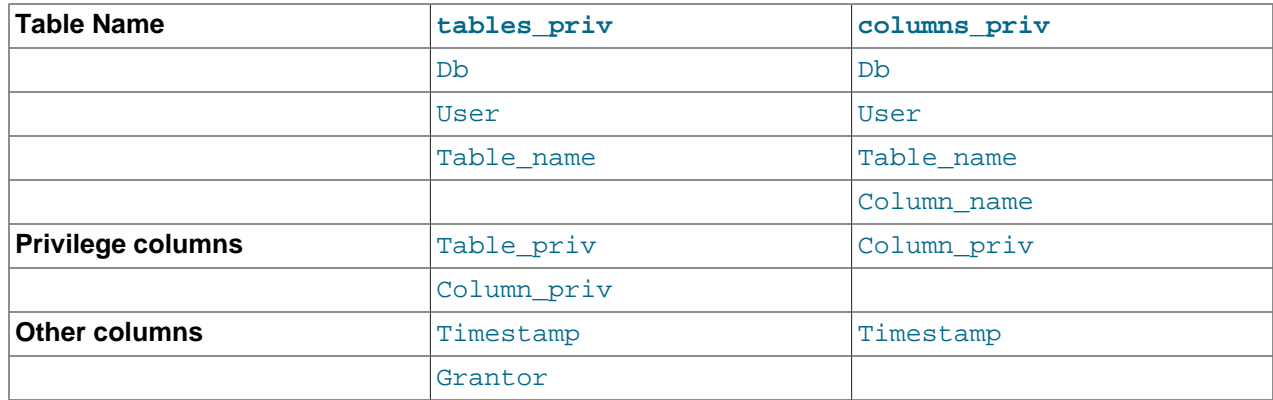

The Timestamp and Grantor columns are set to the current timestamp and the [CURRENT\\_USER](#page-1583-0) value, respectively, but are otherwise unused.

#### <span id="page-884-0"></span>**The procs\_priv Grant Table**

For verification of requests that involve stored routines, the server may consult the  $\text{prox}_{\text{priv}}$  table, which has the columns shown in the following table.

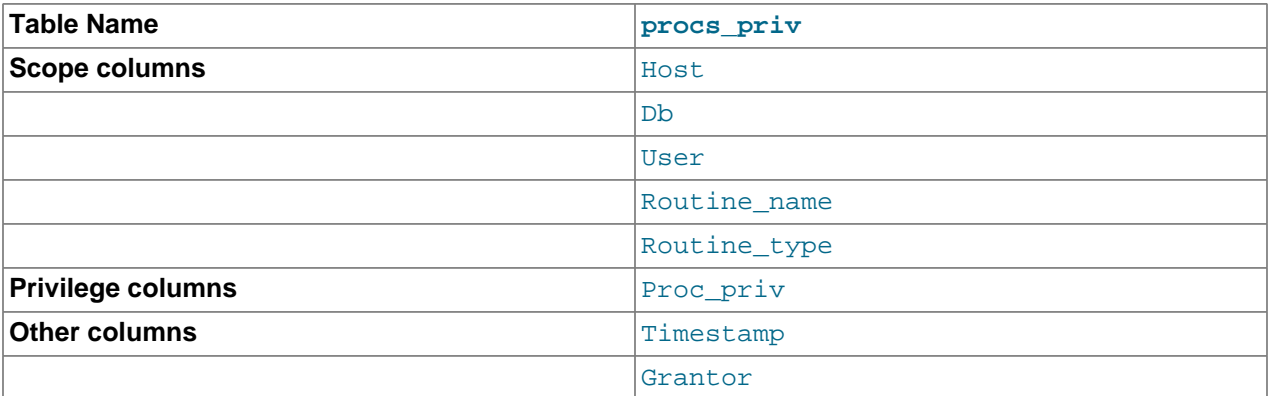

#### **Table 6.5 procs\_priv Table Columns**

The Routine\_type column is an [ENUM](#page-1403-0) column with values of 'FUNCTION' or 'PROCEDURE' to indicate the type of routine the row refers to. This column enables privileges to be granted separately for a function and a procedure with the same name.

The Timestamp and Grantor columns are unused.

### <span id="page-884-1"></span>**The proxies\_priv Grant Table**

The proxies  $priv$  table records information about proxy accounts. It has these columns:

- Host, User: The proxy account; that is, the account that has the [PROXY](#page-876-5) privilege for the proxied account.
- Proxied\_host, Proxied\_user: The proxied account.
- Grantor, Timestamp: Unused.
- With grant: Whether the proxy account can grant the [PROXY](#page-876-5) privilege to other accounts.

For an account to be able to grant the [PROXY](#page-876-5) privilege to other accounts, it must have a row in the proxies priv table with With grant set to 1 and Proxied host and Proxied user set to indicate the account or accounts for which the privilege can be granted. For example, the 'root'@'localhost' account created during MySQL installation has a row in the  $proxies-priv$  table that enables granting the [PROXY](#page-876-5) privilege for ''@'', that is, for all users and all hosts. This enables root to set up proxy users, as well as to delegate to other accounts the authority to set up proxy users. See [Section 6.2.12, "Proxy](#page-905-0) [Users"](#page-905-0).

### <span id="page-885-0"></span>**Grant Table Scope Column Properties**

Scope columns in the grant tables contain strings. The default value for each is the empty string. The following table shows the number of characters permitted in each column.

| <b>Column Name</b> | <b>Maximum Permitted Characters</b> |  |  |
|--------------------|-------------------------------------|--|--|
| Host, Proxied_host | 60                                  |  |  |
| User, Proxied_user | 16                                  |  |  |
| Password           | 41                                  |  |  |
| Db                 | 64                                  |  |  |
| Table_name         | 64                                  |  |  |
| Column name        | 64                                  |  |  |
| Routine_name       | 64                                  |  |  |

**Table 6.6 Grant Table Scope Column Lengths**

Host and Proxied\_host values are converted to lowercase before being stored in the grant tables.

For access-checking purposes, comparisons of User, Proxied user, Password, Db, and Table name values are case-sensitive. Comparisons of Host, Proxied host, Column name, and Routine name values are not case-sensitive.

### <span id="page-885-1"></span>**Grant Table Privilege Column Properties**

The user and db tables list each privilege in a separate column that is declared as  $\text{ENUM}(N',N')$ DEFAULT 'N'. In other words, each privilege can be disabled or enabled, with the default being disabled.

The tables priv, columns priv, and procs priv tables declare the privilege columns as [SET](#page-1406-0) columns. Values in these columns can contain any combination of the privileges controlled by the table. Only those privileges listed in the column value are enabled.

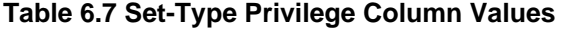

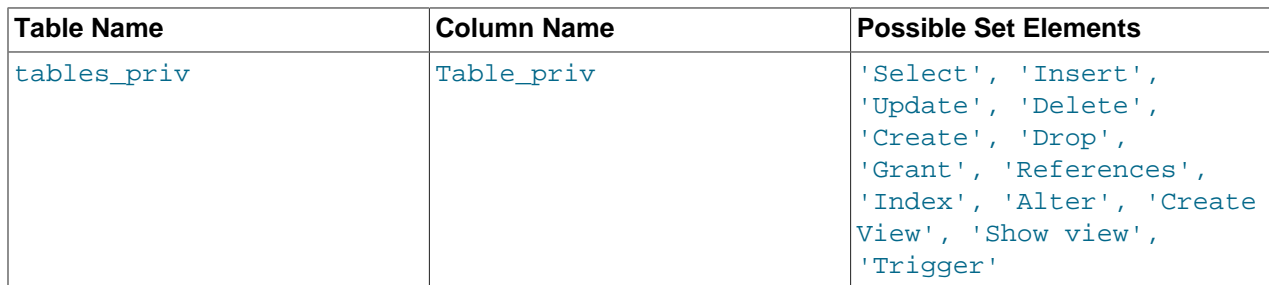

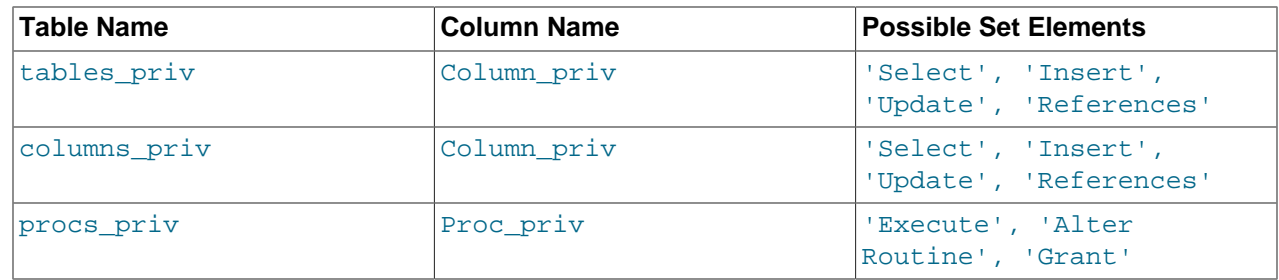

Only the user table specifies administrative privileges, such as [RELOAD](#page-877-2) and [SHUTDOWN](#page-878-2). Administrative operations are operations on the server itself and are not database-specific, so there is no reason to list these privileges in the other grant tables. Consequently, the server need consult only the user table to determine whether a user can perform an administrative operation.

The [FILE](#page-875-0) privilege also is specified only in the user table. It is not an administrative privilege as such, but a user's ability to read or write files on the server host is independent of the database being accessed.

# <span id="page-886-0"></span>**6.2.4 Specifying Account Names**

MySQL account names consist of a user name and a host name, which enables creation of distinct accounts for users with the same user name who connect from different hosts. This section describes the syntax for account names, including special values and wildcard rules.

Account names appear in SQL statements such as [CREATE USER](#page-1880-0), [GRANT](#page-1884-0), and [SET PASSWORD](#page-1897-0) and follow these rules:

- Account name syntax is 'user name'@'host name'.
- The @'host\_name' part is optional. An account name consisting only of a user name is equivalent to 'user\_name'@'%'. For example, 'me' is equivalent to 'me'@'%'.
- The user name and host name need not be quoted if they are legal as unquoted identifiers. Quotes must be used if a user name string contains special characters (such as space or  $-$ ), or a  $host$  name string contains special characters or wildcard characters (such as . or %). For example, in the account name 'test-user'@'%.com', both the user name and host name parts require quotes.
- Quote user names and host names as identifiers or as strings, using either backticks (`), single quotation marks ('), or double quotation marks ("). For string-quoting and identifier-quoting guidelines, see [Section 9.1.1, "String Literals",](#page-1232-0) and [Section 9.2, "Schema Object Names".](#page-1241-0)
- The user name and host name parts, if quoted, must be quoted separately. That is, write 'me'@'localhost', not 'me@localhost'. The latter is actually equivalent to 'me@localhost'@'%'.
- A reference to the [CURRENT\\_USER](#page-1583-0) or [CURRENT\\_USER\(\)](#page-1583-0) function is equivalent to specifying the current client's user name and host name literally.

MySQL stores account names in grant tables in the  $m$ ysql system database using separate columns for the user name and host name parts:

- The user table contains one row for each account. The User and Host columns store the user name and host name. This table also indicates which global privileges the account has.
- Other grant tables indicate privileges an account has for databases and objects within databases. These tables have User and Host columns to store the account name. Each row in these tables associates with the account in the user table that has the same  $\pi$  and  $\pi$  and  $\pi$  values.

• For access-checking purposes, comparisons of User values are case-sensitive. Comparisons of Host values are not case-sensitive.

For additional detail about the properties of user names and host names as stored in the grant tables, such as maximum length, see [Grant Table Scope Column Properties.](#page-885-0)

User names and host names have certain special values or wildcard conventions, as described following.

The user name part of an account name is either a nonblank value that literally matches the user name for incoming connection attempts, or a blank value (the empty string) that matches any user name. An account with a blank user name is an anonymous user. To specify an anonymous user in SQL statements, use a quoted empty user name part, such as ''@'localhost'.

The host name part of an account name can take many forms, and wildcards are permitted:

- A host value can be a host name or an IP address (IPv4 or IPv6). The name 'localhost' indicates the local host. The IP address '127.0.0.1' indicates the IPv4 loopback interface. The IP address '::1' indicates the IPv6 loopback interface.
- The % and \_ wildcard characters are permitted in host name or IP address values. These have the same meaning as for pattern-matching operations performed with the [LIKE](#page-1518-0) operator. For example, a host value of  $\frac{1}{8}$  matches any host name, whereas a value of  $\frac{1}{8}$ . mysql.com' matches any host in the mysql.com domain. '198.51.100.%' matches any host in the 198.51.100 class C network.

Because IP wildcard values are permitted in host values (for example, '198.51.100.%' to match every host on a subnet), someone could try to exploit this capability by naming a host 198.51.100.somewhere.com. To foil such attempts, MySQL does not perform matching on host names that start with digits and a dot. For example, if a host is named  $1.2$ . example.com, its name never matches the host part of account names. An IP wildcard value can match only IP addresses, not host names.

• For a host value specified as an IPv4 address, a netmask can be given to indicate how many address bits to use for the network number. Netmask notation cannot be used for IPv6 addresses.

The syntax is  $host\_ip/netmask$ . For example:

CREATE USER 'david'@'198.51.100.0/255.255.255.0';

This enables david to connect from any client host having an IP address  $client\_ip$  for which the following condition is true:

client\_ip & netmask = host\_ip

That is, for the [CREATE USER](#page-1880-0) statement just shown:

 $client\_ip$  & 255.255.255.0 = 198.51.100.0

IP addresses that satisfy this condition range from 198.51.100.0 to 198.51.100.255.

A netmask typically begins with bits set to 1, followed by bits set to 0. Examples:

- $\bullet$  198.0.0.0/255.0.0.0: Any host on the 198 class A network
- 198.51.0.0/255.255.0.0: Any host on the 198.51 class B network
- 198.51.100.0/255.255.255.0: Any host on the 198.51.100 class C network
- 198.51.100.1: Only the host with this specific IP address

The server performs matching of host values in account names against the client host using the value returned by the system DNS resolver for the client host name or IP address. Except in the case that the account host value is specified using netmask notation, the server performs this comparison as a string match, even for an account host value given as an IP address. This means that you should specify account host values in the same format used by DNS. Here are examples of problems to watch out for:

- Suppose that a host on the local network has a fully qualified name of  $host1.example.com$ . If DNS returns name lookups for this host as  $host1$ .  $example$ .  $com$ , use that name in account host values. If DNS returns just host1, use host1 instead.
- If DNS returns the IP address for a given host as 198.51.100.2, that matches an account host value of 198.51.100.2 but not 198.051.100.2. Similarly, it matches an account host pattern like 198.51.100.% but not 198.051.100.%.

To avoid problems like these, it is advisable to check the format in which your DNS returns host names and addresses. Use values in the same format in MySQL account names.

# <span id="page-888-0"></span>**6.2.5 Access Control, Stage 1: Connection Verification**

When you attempt to connect to a MySQL server, the server accepts or rejects the connection based on your identity and whether you can verify it identity by supplying the correct password. If not, the server denies access to you completely. Otherwise, the server accepts the connection, and then enters Stage 2 and waits for requests.

The server performs identity and credentials checking using columns in the user table, accepting the connection only if these conditions are satisfied:

- The client host name and user name match the  $H_{\text{Ost}}$  and  $U_{\text{Ser}}$  columns in some user table row. For the rules governing permissible Host and User values, see [Section 6.2.4, "Specifying Account Names".](#page-886-0)
- The client supplies the password specified in the row, as indicated by the Password column.

Your identity is based on two pieces of information:

- Your MySQL user name.
- The client host from which you connect.

If the Usex column value is nonblank, the user name in an incoming connection must match exactly. If the User value is blank, it matches any user name. If the user table row that matches an incoming connection has a blank user name, the user is considered to be an anonymous user with no name, not a user with the name that the client actually specified. This means that a blank user name is used for all further access checking for the duration of the connection (that is, during Stage 2).

The Password column can be blank. This is not a wildcard and does not mean that any password matches. It means that the user must connect without specifying a password. If the server authenticates a client using a plugin, the authentication method that the plugin implements may or may not use the password in the Password column. In this case, it is possible that an external password is also used to authenticate to the MySQL server.

Nonblank password values stored in the Password column of the user table are encrypted. MySQL does not store passwords as cleartext for anyone to see. Rather, the password supplied by a user who is attempting to connect is encrypted (using the **PASSWORD**() function). The encrypted password then is used during the connection process when checking whether the password is correct. This is done without the encrypted password ever traveling over the connection. See [Section 6.2.1, "Account User Names and](#page-871-0) [Passwords"](#page-871-0).

From MySQL's point of view, the encrypted password is the real password, so you should never give anyone access to it. In particular, do not give nonadministrative users read access to tables in the  $mysq1$ system database.

The following table shows how various combinations of Usex and Host values in the usex table apply to incoming connections.

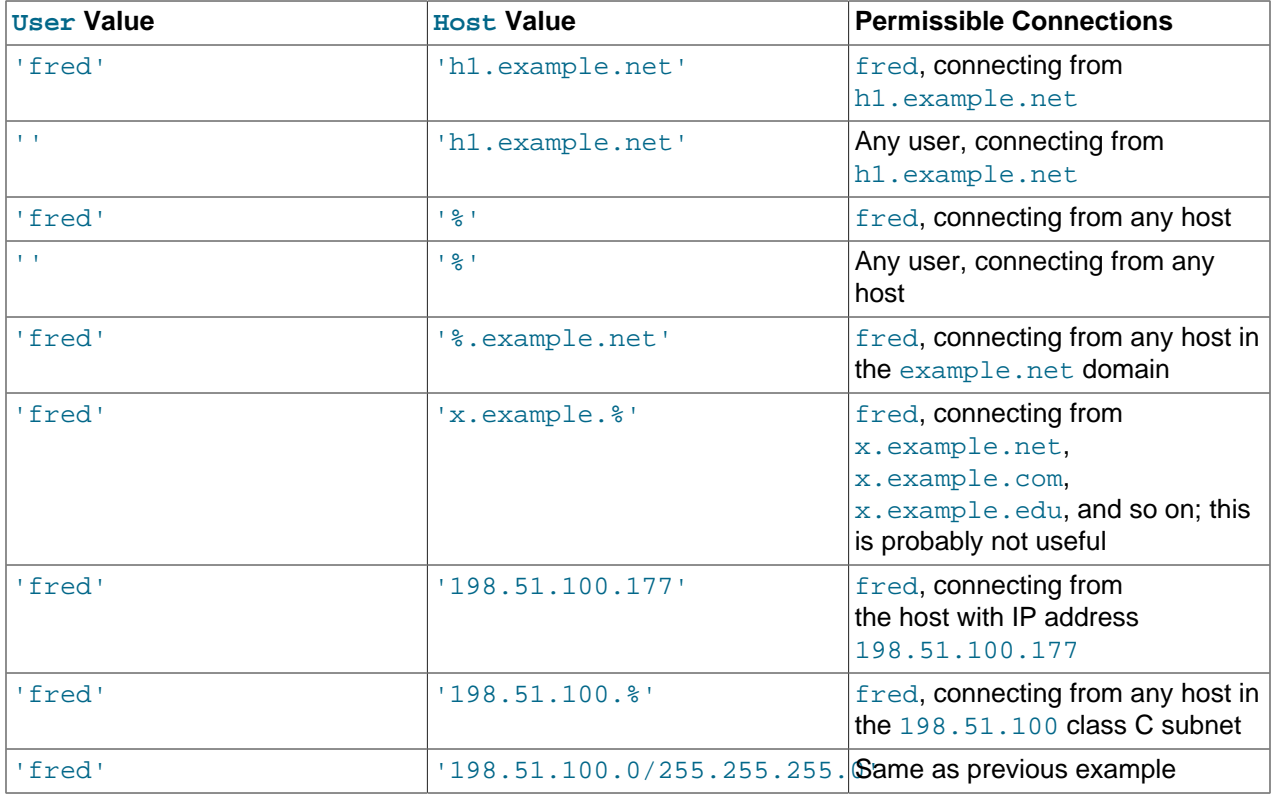

It is possible for the client host name and user name of an incoming connection to match more than one row in the user table. The preceding set of examples demonstrates this: Several of the entries shown match a connection from h1.example.net by fred.

When multiple matches are possible, the server must determine which of them to use. It resolves this issue as follows:

- Whenever the server reads the user table into memory, it sorts the rows.
- When a client attempts to connect, the server looks through the rows in sorted order.
- The server uses the first row that matches the client host name and user name.

The server uses sorting rules that order rows with the most-specific Host values first:

- Literal IP addresses and host names are the most specific.
- The specificity of a literal IP address is not affected by whether it has a netmask, so 198.51.100.13 and 198.51.100.0/255.255.255.0 are considered equally specific.
- The pattern '%' means "any host" and is least specific.

• The empty string '' also means "any host" but sorts after '%'.

Non-TCP (socket file, named pipe, and shared memory) connections are treated as local connections and match a host part of localhost if there are any such accounts, or host parts with wildcards that match localhost otherwise (for example, local<sup>§</sup>, 1<sup>§</sup>, <sup>§</sup>).

Rows with the same Host value are ordered with the most-specific User values first. A blank User value means "any user" and is least specific, so for rows with the same Host value, nonanonymous users sort before anonymous users.

For rows with equally-specific  $H\text{ost}$  and  $U\text{set}$  values, the order is nondeterministic.

To see how this works, suppose that the user table looks like this:

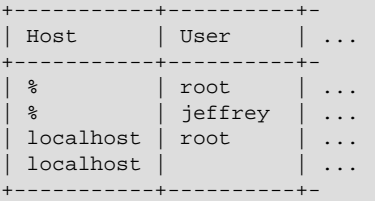

When the server reads the table into memory, it sorts the rows using the rules just described. The result after sorting looks like this:

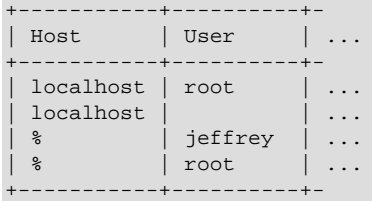

When a client attempts to connect, the server looks through the sorted rows and uses the first match found. For a connection from localhost by jeffrey, two of the rows from the table match: the one with Host and User values of 'localhost' and '', and the one with values of '%' and 'jeffrey'. The 'localhost' row appears first in sorted order, so that is the one the server uses.

Here is another example. Suppose that the user table looks like this:

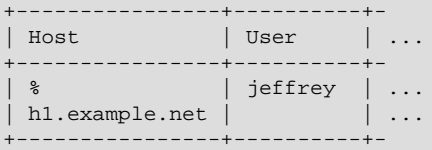

The sorted table looks like this:

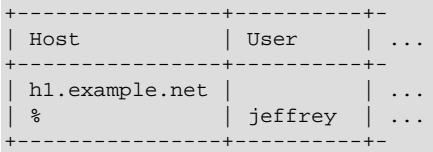

The first row matches a connection by any user from  $h1$ . example.net, whereas the second row matches a connection by jeffrey from any host.

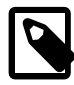

#### **Note**

It is a common misconception to think that, for a given user name, all rows that explicitly name that user are used first when the server attempts to find a match for the connection. This is not true. The preceding example illustrates this, where a connection from h1.example.net by jeffrey is first matched not by the row containing 'jeffrey' as the User column value, but by the row with no user name. As a result, jeffrey is authenticated as an anonymous user, even though he specified a user name when connecting.

If you are able to connect to the server, but your privileges are not what you expect, you probably are being authenticated as some other account. To find out what account the server used to authenticate you, use the [CURRENT\\_USER\(\)](#page-1583-0) function. (See [Section 12.16, "Information Functions"](#page-1580-0).) It returns a value in user name@host name format that indicates the User and Host values from the matching user table row. Suppose that  $j$ effrey connects and issues the following query:

```
mysql> SELECT CURRENT_USER();
+----------------+
| CURRENT_USER() |
 +----------------+
 @localhost
+----------------+
```
The result shown here indicates that the matching user table row had a blank User column value. In other words, the server is treating jeffrey as an anonymous user.

Another way to diagnose authentication problems is to print out the user table and sort it by hand to see where the first match is being made.

# <span id="page-891-0"></span>**6.2.6 Access Control, Stage 2: Request Verification**

After the server accepts a connection, it enters Stage 2 of access control. For each request that you issue through the connection, the server determines what operation you want to perform, then checks whether your privileges are sufficient. This is where the privilege columns in the grant tables come into play. These privileges can come from any of the user, db, tables\_priv, columns\_priv, or procs\_priv tables. (You may find it helpful to refer to [Section 6.2.3, "Grant Tables"](#page-880-0), which lists the columns present in each grant table.)

The user table grants global privileges. The user table row for an account indicates the account privileges that apply on a global basis no matter what the default database is. For example, if the user table grants you the [DELETE](#page-875-8) privilege, you can delete rows from any table in any database on the server host. It is wise to grant privileges in the user table only to people who need them, such as database administrators. For other users, leave all privileges in the usex table set to 'N' and grant privileges at more specific levels only (for particular databases, tables, columns, or routines).

The db table grants database-specific privileges. Values in the scope columns of this table can take the following forms:

- A blank User value matches the anonymous user. A nonblank value matches literally; there are no wildcards in user names.
- The wildcard characters  $\frac{8}{9}$  and  $\_$  can be used in the  $\text{Host}$  and  $\text{Db}$  columns. These have the same meaning as for pattern-matching operations performed with the [LIKE](#page-1518-0) operator. If you want to use either character literally when granting privileges, you must escape it with a backslash. For example, to include the underscore character () as part of a database name, specify it as  $\setminus$  in the [GRANT](#page-1884-0) statement.
- A '%' or blank Host value means "any host."

• A '%' or blank Db value means "any database."

The server reads the  $db$  table into memory and sorts it at the same time that it reads the user table. The server sorts the db table based on the Host, Db, and User scope columns. As with the user table, sorting puts the most-specific values first and least-specific values last, and when the server looks for matching rows, it uses the first match that it finds.

The tables priv, columns priv, and procs priv tables grant table-specific, column-specific, and routine-specific privileges. Values in the scope columns of these tables can take the following forms:

- The wildcard characters  $\frac{1}{6}$  and  $\frac{1}{2}$  can be used in the Host column. These have the same meaning as for pattern-matching operations performed with the [LIKE](#page-1518-0) operator.
- A '%' or blank Host value means "any host."
- The Db, Table name, Column name, and Routine name columns cannot contain wildcards or be blank.

The server sorts the tables priv, columns priv, and procs priv tables based on the Host, Db, and  $Useer$  columns. This is similar to  $db$  table sorting, but simpler because only the  $Host$  column can contain wildcards.

The server uses the sorted tables to verify each request that it receives. For requests that require administrative privileges such as [SHUTDOWN](#page-878-2) or [RELOAD](#page-877-2), the server checks only the user table row because that is the only table that specifies administrative privileges. The server grants access if the row permits the requested operation and denies access otherwise. For example, if you want to execute [mysqladmin shutdown](#page-381-0) but your user table row does not grant the [SHUTDOWN](#page-878-2) privilege to you, the server denies access without even checking the db table. (The latter table contains no Shutdown\_priv column, so there is no need to check it.)

For database-related requests ([INSERT](#page-1745-0), [UPDATE](#page-1805-0), and so on), the server first checks the user's global privileges in the user table row. If the row permits the requested operation, access is granted. If the global privileges in the user table are insufficient, the server determines the user's database-specific privileges from the db table:

- The server looks in the db table for a match on the Host, Db, and User columns.
- The Host and User columns are matched to the connecting user's host name and MySQL user name.
- The Db column is matched to the database that the user wants to access.
- If there is no row for the Host and User, access is denied.

After determining the database-specific privileges granted by the  $db$  table rows, the server adds them to the global privileges granted by the user table. If the result permits the requested operation, access is granted. Otherwise, the server successively checks the user's table and column privileges in the tables\_priv and columns\_priv tables, adds those to the user's privileges, and permits or denies access based on the result. For stored-routine operations, the server uses the procs\_priv table rather than tables\_priv and columns\_priv.

Expressed in boolean terms, the preceding description of how a user's privileges are calculated may be summarized like this:

```
global privileges
OR database privileges
OR table privileges
```

```
OR column privileges
OR routine privileges
```
It may not be apparent why, if the global privileges are initially found to be insufficient for the requested operation, the server adds those privileges to the database, table, and column privileges later. The reason is that a request might require more than one type of privilege. For example, if you execute an [INSERT](#page-1749-0) [INTO ... SELECT](#page-1749-0) statement, you need both the [INSERT](#page-876-3) and the [SELECT](#page-877-0) privileges. Your privileges might be such that the user table row grants one privilege global and the  $db$  table row grants the other specifically for the relevant database. In this case, you have the necessary privileges to perform the request, but the server cannot tell that from either your global or database privileges alone. It must make an access-control decision based on the combined privileges.

# <span id="page-893-0"></span>**6.2.7 Adding Accounts, Assigning Privileges, and Dropping Accounts**

To manage MySQL accounts, use the SQL statements intended for that purpose:

- [CREATE USER](#page-1880-0) and [DROP USER](#page-1883-0) create and remove accounts.
- [GRANT](#page-1884-0) and [REVOKE](#page-1896-0) assign privileges to and revoke privileges from accounts.
- [SHOW GRANTS](#page-1938-0) displays account privilege assignments.

Account-management statements cause the server to make appropriate modifications to the underlying grant tables, which are discussed in [Section 6.2.3, "Grant Tables".](#page-880-0)

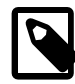

#### **Note**

Direct modification of grant tables using statements such as [INSERT](#page-1745-0), [UPDATE](#page-1805-0), or [DELETE](#page-1739-0) is discouraged and done at your own risk. The server is free to ignore rows that become malformed as a result of such modifications.

As of MySQL 5.6.36, for any operation that modifies a grant table, the server checks whether the table has the expected structure and produces an error if not. [mysql\\_upgrade](#page-347-0) must be run to update the tables to the expected structure.

Another option for creating accounts is to use the GUI tool MySQL Workbench. Also, several third-party programs offer capabilities for MySQL account administration. phpMyAdmin is one such program.

This section discusses the following topics:

- [Creating Accounts and Granting Privileges](#page-893-1)
- [Checking Account Privileges](#page-895-0)
- [Revoking Account Privileges](#page-895-1)
- [Dropping Accounts](#page-896-1)

For additional information about the statements discussed here, see [Section 13.7.1, "Account Management](#page-1879-0) [Statements".](#page-1879-0)

### <span id="page-893-1"></span>**Creating Accounts and Granting Privileges**

The following examples show how to use the  $m_{\text{VSG}}$  client program to set up new accounts. These examples assume that the MySQL root account has the [CREATE USER](#page-875-6) privilege and all privileges that it grants to other accounts.

At the command line, connect to the server as the MySQL root user, supplying the appropriate password at the password prompt:

\$> **mysql -u root -p** Enter password: (enter root password here)

After connecting to the server, you can add new accounts. The following example uses CREATE USER and [GRANT](#page-1884-0) statements to set up four accounts (where you see  $'password'$ , substitute an appropriate password):

```
CREATE USER 'finley'@'localhost'
  IDENTIFIED BY 'password';
GRANT ALL
 ON *.* TO 'finley'@'localhost'
  WITH GRANT OPTION;
CREATE USER 'finley'@'%.example.com'
  IDENTIFIED BY 'password';
GRANT ALL
 ON *.* TO 'finley'@'%.example.com'
  WITH GRANT OPTION;
CREATE USER 'admin'@'localhost'
  IDENTIFIED BY 'password';
GRANT RELOAD,PROCESS
 ON *.* TO 'admin'@'localhost';
CREATE USER 'dummy'@'localhost';
```
The accounts created by those statements have the following properties:

• Two accounts have a user name of  $\text{finite}y$ . Both are superuser accounts with full global privileges to do anything. The 'finley'@'localhost' account can be used only when connecting from the local host. The 'finley'@'%.example.com' account uses the '%' wildcard in the host part, so it can be used to connect from any host in the example.com domain.

The 'finley'@'localhost' account is necessary if there is an anonymous-user account for localhost. Without the 'finley'@'localhost' account, that anonymous-user account takes precedence when  $f\text{inley}$  connects from the local host and  $f\text{inley}$  is treated as an anonymous user. The reason for this is that the anonymous-user account has a more specific Host column value than the 'finley'@'%' account and thus comes earlier in the user table sort order. (For information about user table sorting, see [Section 6.2.5, "Access Control, Stage 1: Connection Verification".](#page-888-0))

- The 'admin'@'localhost' account can be used only by admin to connect from the local host. It is granted the global [RELOAD](#page-877-2) and [PROCESS](#page-876-0) administrative privileges. These privileges enable the admin user to execute the [mysqladmin reload](#page-381-0), [mysqladmin refresh](#page-381-0), and [mysqladmin flush-](#page-381-0)xxx commands, as well as [mysqladmin processlist](#page-381-0) . No privileges are granted for accessing any databases. You could add such privileges using [GRANT](#page-1884-0) statements.
- The 'dummy'@'localhost' account has no password (which is insecure and not recommended). This account can be used only to connect from the local host. No privileges are granted. It is assumed that you grant specific privileges to the account using [GRANT](#page-1884-0) statements.

The previous example grants privileges at the global level. The next example creates three accounts and grants them access at lower levels; that is, to specific databases or objects within databases. Each account has a user name of custom, but the host name parts differ:

CREATE USER 'custom'@'localhost'

```
 IDENTIFIED BY 'password';
GRANT ALL
  ON bankaccount.*
  TO 'custom'@'localhost';
CREATE USER 'custom'@'host47.example.com'
 IDENTIFIED BY 'password';
GRANT SELECT, INSERT, UPDATE, DELETE, CREATE, DROP
  ON expenses.*
  TO 'custom'@'host47.example.com';
CREATE USER 'custom'@'%.example.com'
 IDENTIFIED BY 'password';
GRANT SELECT, INSERT, UPDATE, DELETE, CREATE, DROP
  ON customer.addresses
  TO 'custom'@'%.example.com';
```
The three accounts can be used as follows:

- The 'custom'@'localhost' account has all database-level privileges to access the bankaccount database. The account can be used to connect to the server only from the local host.
- The 'custom'@'host47.example.com' account has specific database-level privileges to access the expenses database. The account can be used to connect to the server only from the host host47.example.com.
- The 'custom'@'%.example.com' account has specific table-level privileges to access the addresses table in the customer database, from any host in the example.com domain. The account can be used to connect to the server from all machines in the domain due to use of the % wildcard character in the host part of the account name.

#### <span id="page-895-0"></span>**Checking Account Privileges**

To see the privileges for an account, use [SHOW GRANTS](#page-1938-0):

```
mysql> SHOW GRANTS FOR 'admin'@'localhost';
+-----------------------------------------------------+
| Grants for admin@localhost |
+-----------------------------------------------------+
| GRANT RELOAD, PROCESS ON *.* TO 'admin'@'localhost' |
+-----------------------------------------------------+
```
#### <span id="page-895-1"></span>**Revoking Account Privileges**

To revoke account privileges, use the [REVOKE](#page-1896-0) statement. Privileges can be revoked at different levels, just as they can be granted at different levels.

Revoke global privileges:

```
REVOKE ALL
 ON *.*
  FROM 'finley'@'%.example.com';
REVOKE RELOAD
  ON *.*
  FROM 'admin'@'localhost';
```
Revoke database-level privileges:

```
REVOKE CREATE, DROP
  ON expenses.*
  FROM 'custom'@'host47.example.com';
```
Revoke table-level privileges:

```
REVOKE INSERT,UPDATE,DELETE
  ON customer.addresses
  FROM 'custom'@'%.example.com';
```
To check the effect of privilege revocation, use [SHOW GRANTS](#page-1938-0):

```
mysql> SHOW GRANTS FOR 'admin'@'localhost';
+---------------------------------------------+
| Grants for admin@localhost |
 GRANT PROCESS ON *.* TO 'admin'@'localhost'
+---------------------------------------------+
```
### <span id="page-896-1"></span>**Dropping Accounts**

To remove an account, use the [DROP USER](#page-1883-0) statement. For example, to drop some of the accounts created previously:

```
DROP USER 'finley'@'localhost';
DROP USER 'finley'@'%.example.com';
DROP USER 'admin'@'localhost';
DROP USER 'dummy'@'localhost';
```
## <span id="page-896-0"></span>**6.2.8 When Privilege Changes Take Effect**

If the [mysqld](#page-326-0) server is started without the  $--skip-$ grant-tables option, it reads all grant table contents into memory during its startup sequence. The in-memory tables become effective for access control at that point.

If you modify the grant tables indirectly using an account-management statement, the server notices these changes and loads the grant tables into memory again immediately. Account-management statements are described in [Section 13.7.1, "Account Management Statements"](#page-1879-0). Examples include [GRANT](#page-1884-0), [REVOKE](#page-1896-0), [SET](#page-1897-0) [PASSWORD](#page-1897-0), and [RENAME USER](#page-1896-1).

If you modify the grant tables directly using statements such as [INSERT](#page-1745-0), [UPDATE](#page-1805-0), or [DELETE](#page-1739-0) (which is not recommended), the changes have no effect on privilege checking until you either tell the server to reload the tables or restart it. Thus, if you change the grant tables directly but forget to reload them, the changes have no effect until you restart the server. This may leave you wondering why your changes seem to make no difference!

To tell the server to reload the grant tables, perform a flush-privileges operation. This can be done by issuing a [FLUSH PRIVILEGES](#page-1972-0) statement or by executing a [mysqladmin flush-privileges](#page-381-0) or [mysqladmin reload](#page-381-0) command.

A grant table reload affects privileges for each existing client session as follows:

- Table and column privilege changes take effect with the client's next request.
- Database privilege changes take effect the next time the client executes a USE  $db\_name$  statement.

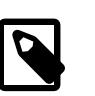

#### **Note**

Client applications may cache the database name; thus, this effect may not be visible to them without actually changing to a different database.

• Global privileges and passwords are unaffected for a connected client. These changes take effect only in sessions for subsequent connections.

If the server is started with the  $--skip-$ grant-tables option, it does not read the grant tables or implement any access control. Any user can connect and perform any operation, which is insecure. To cause a server thus started to read the tables and enable access checking, flush the privileges.

# <span id="page-897-0"></span>**6.2.9 Assigning Account Passwords**

Required credentials for clients that connect to the MySQL server can include a password. This section describes how to assign passwords for MySQL accounts.

MySQL stores credentials in the user table in the  $mysq1$  system database. Operations that assign or modify passwords are permitted only to users with the [CREATE USER](#page-875-6) privilege, or, alternatively, privileges for the mysql database ([INSERT](#page-876-3) privilege to create new accounts, [UPDATE](#page-879-2) privilege to modify existing accounts). If the [read\\_only](#page-685-0) system variable is enabled, use of account-modification statements such as [CREATE USER](#page-1880-0) or [SET PASSWORD](#page-1897-0) additionally requires the [SUPER](#page-878-0) privilege.

The discussion here summarizes syntax only for the most common password-assignment statements. For complete details on other possibilities, see [Section 13.7.1.2, "CREATE USER Statement",](#page-1880-0) [Section 13.7.1.4, "GRANT Statement",](#page-1884-0) and [Section 13.7.1.7, "SET PASSWORD Statement"](#page-1897-0).

MySQL uses plugins to perform client authentication; see [Section 6.2.11, "Pluggable Authentication"](#page-901-0). In password-assigning statements, the authentication plugin associated with an account performs any hashing required of a cleartext password specified. This enables MySQL to obfuscate passwords prior to storing them in the mysql.user system table. For most statements described here, MySQL automatically hashes the password specified. An exception is  $SET$  PASSWORD  $\ldots$  = PASSWORD('auth string'), for which you use the [PASSWORD\(\)](#page-1576-0) function explicitly to hash the password. There is also syntax for [CREATE USER](#page-1880-0), [GRANT](#page-1884-0), and [SET PASSWORD](#page-1897-0) that permits hashed values to be specified literally. For details, see the descriptions of those statements.

To assign a password when you create a new account, use [CREATE USER](#page-1880-0) and include an IDENTIFIED BY clause:

CREATE USER 'jeffrey'@'localhost' IDENTIFIED BY 'password';

[CREATE USER](#page-1880-0) also supports syntax for specifying the account authentication plugin. See [Section 13.7.1.2,](#page-1880-0) ["CREATE USER Statement"](#page-1880-0).

To assign or change a password for an existing account, use [SET PASSWORD](#page-1897-0) with the [PASSWORD\(\)](#page-1576-0) function:

SET PASSWORD FOR 'jeffrey'@'localhost' = PASSWORD('password');

If you are not connected as an anonymous user, you can change your own password by omitting the FOR clause:

SET PASSWORD = PASSWORD('password');

The [PASSWORD\(\)](#page-1576-0) function hashes the password using the hashing method determined by the value of the old passwords system variable value. If [SET PASSWORD](#page-1897-0) rejects the hashed password value returned by [PASSWORD\(\)](#page-1576-0) as not being in the correct format, it may be necessary to change old passwords to change the hashing method. See [Section 13.7.1.7, "SET PASSWORD Statement".](#page-1897-0)

Use a [GRANT USAGE](#page-1884-0) statement at the global level (ON  $*$ .  $*$ ) to change an account password without affecting the account's current privileges:

GRANT USAGE ON \*.\* TO 'jeffrey'@'localhost' IDENTIFIED BY 'password';

To change an account password from the command line, use the  $mysgladmin$  command:

mysqladmin -u user\_name -h host\_name password "password"

The account for which this command sets the password is the one with a row in the  $mysql.user$  system table that matches  $user\_name$  in the User column and the client host from which you connect in the Host column.

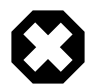

#### **Warning**

Setting a password using [mysqladmin](#page-381-0) should be considered *insecure*. On some systems, your password becomes visible to system status programs such as  $p_s$ that may be invoked by other users to display command lines. MySQL clients typically overwrite the command-line password argument with zeros during their initialization sequence. However, there is still a brief interval during which the value is visible. Also, on some systems this overwriting strategy is ineffective and the password remains visible to ps. (SystemV Unix systems and perhaps others are subject to this problem.)

If you are using MySQL Replication, be aware that, currently, a password used by a replica as part of a [CHANGE MASTER TO](#page-1829-0) statement is effectively limited to 32 characters in length; if the password is longer, any excess characters are truncated. This is not due to any limit imposed by the MySQL Server generally, but rather is an issue specific to MySQL Replication. (For more information, see Bug #43439.)

### **6.2.10 Server Handling of Expired Passwords**

MySQL 5.6 introduces password-expiration capability, which enables database administrators to require that users reset their password. The immediately following discussion describes how password expiration works currently. Later, the development of this capability is detailed as it occurred over several versions, as background to help you understand what features are available when. However, to ensure that you can take advantage of all features, use the most recent available version of MySQL if possible.

- [How Password Expiration Works](#page-898-0)
- [Development of Password-Expiration Capability](#page-900-0)

### <span id="page-898-0"></span>**How Password Expiration Works**

The [ALTER USER](#page-1880-1) statement enables account password expiration. For example:

ALTER USER 'myuser'@'localhost' PASSWORD EXPIRE;

For each connection that uses an account with an expired password, the server either disconnects the client or restricts the client to "sandbox mode," in which the server permits the client to perform only those operations necessary to reset the expired password. Which action is taken by the server depends on both client and server settings, as discussed later.

If the server disconnects the client, it returns an [ER\\_MUST\\_CHANGE\\_PASSWORD\\_LOGIN](https://dev.mysql.com/doc/mysql-errors/5.6/en/server-error-reference.html#error_er_must_change_password_login) error:

```
$> mysql -u myuser -p
Password: ******
ERROR 1862 (HY000): Your password has expired. To log in you must
change it using a client that supports expired passwords.
```
If the server restricts the client to sandbox mode, these operations are permitted within the client session:

• The client can reset the account password with [SET PASSWORD](#page-1897-0). After that has been done, the server restores normal access for the session, as well as for subsequent connections that use the account.

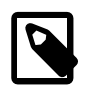

#### **Note**

Although it is possible to "reset" an expired password by setting it to its current value, it is preferable, as a matter of good policy, to choose a different password.

• The client can use the [SET](#page-1913-0) statement. This might be necessary prior to using [SET PASSWORD](#page-1897-0) to reset the password if the account uses an authentication plugin for which the  $\text{old}$  passwords system variable must first be set to a nondefault value to perform password hashing in a specific way.

For any operation not permitted within the session, the server returns an [ER\\_MUST\\_CHANGE\\_PASSWORD](https://dev.mysql.com/doc/mysql-errors/5.6/en/server-error-reference.html#error_er_must_change_password) error:

```
mysql> USE performance_schema;
ERROR 1820 (HY000): You must SET PASSWORD before executing this statement
mysql> SELECT 1;
ERROR 1820 (HY000): You must SET PASSWORD before executing this statement
```
That is what normally happens for interactive invocations of the  $m_y s q l$  client because by default such invocations are put in sandbox mode. To resume normal functioning, select a new password.

For noninteractive invocations of the  $m \leq l$  client (for example, in batch mode), the server normally disconnects the client if the password is expired. To permit noninteractive  $m_y$ sql invocations to stay connected so that the password can be changed (using the statements permitted in sandbox mode), add the [--connect-expired-password](#page-360-0) option to the [mysql](#page-354-0) command.

As mentioned previously, whether the server disconnects an expired-password client or restricts it to sandbox mode depends on a combination of client and server settings. The following discussion describes the relevant settings and how they interact.

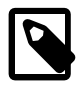

### **Note**

This discussion applies only for accounts with expired passwords. If a client connects using a nonexpired password, the server handles the client normally.

On the client side, a given client indicates whether it can handle sandbox mode for expired passwords. For clients that use the C client library, there are two ways to do this:

• Pass the MYSQL\_OPT\_CAN\_HANDLE\_EXPIRED\_PASSWORDS flag to [mysql\\_options\(\)](https://dev.mysql.com/doc/c-api/5.6/en/mysql-options.html) prior to connecting:

```
my_bool arg = 1;
mysql_options(mysql,
              MYSOL OPT CAN HANDLE EXPIRED PASSWORDS,
               &arg);
```
This is the technique used within the  $mysgl$  client, which enables MYSQL\_OPT\_CAN\_HANDLE\_EXPIRED\_PASSWORDS if invoked interactively or with the [--connect](#page-360-0)[expired-password](#page-360-0) option.

• Pass the CLIENT\_CAN\_HANDLE\_EXPIRED\_PASSWORDS flag to [mysql\\_real\\_connect\(\)](https://dev.mysql.com/doc/c-api/5.6/en/mysql-real-connect.html) at connect time:

```
MYSQL mysql;
mysql_init(&mysql);
if (!mysql_real_connect(&mysql,
                         host, user, password, db,
                         port, unix_socket,
                         CLIENT_CAN_HANDLE_EXPIRED_PASSWORDS))
```
{ ... handle error ... }

Other MySQL Connectors have their own conventions for indicating readiness to handle sandbox mode. See the documentation for the Connector in which you are interested.

On the server side, if a client indicates that it can handle expired passwords, the server puts it in sandbox mode.

If a client does not indicate that it can handle expired passwords (or uses an older version of the client library that cannot so indicate), the server action depends on the value of the disconnect on expired password system variable:

- If [disconnect\\_on\\_expired\\_password](#page-635-0) is enabled (the default), the server disconnects the client with an [ER\\_MUST\\_CHANGE\\_PASSWORD\\_LOGIN](https://dev.mysql.com/doc/mysql-errors/5.6/en/server-error-reference.html#error_er_must_change_password_login) error.
- If disconnect on expired password is disabled, the server puts the client in sandbox mode.

## **Development of Password-Expiration Capability**

The following timeline describes the versions in which various password-expiration features were added.

• MySQL 5.6.6: Initial implementation of password expiration.

The password\_expired column is introduced in the mysql.user system table to enable DBAs to expire account passwords. The column default value is  $\mathbb{N}^+$  (not expired).

The [ALTER USER ... PASSWORD EXPIRE](#page-1880-0) statement is introduced as the SQL interface for setting the password\_expired column to 'Y'.

Connections that use an account with an expired password enter "sandbox mode" that permits only  $SET$ [PASSWORD](#page-1897-0) statements. For other statements, the server returns an [ER\\_MUST\\_CHANGE\\_PASSWORD](https://dev.mysql.com/doc/mysql-errors/5.6/en/server-error-reference.html#error_er_must_change_password) error. The intent is to force the client to reset the password before the server permits any other operations. SET PASSWORD resets the account password and sets password expired to 'N'.

A bug in the initial implementation is that  $\Delta LTER$  USER sets the Password column in the mysql.user system table to the empty string. The implication is that users should wait until MySQL 5.6.7 to use this statement.

- MySQL 5.6.7: [ALTER USER](#page-1880-0) is fixed to not set the Password column to the empty string.
- MySQL 5.6.8: [ALTER USER](#page-1880-0) can be used as a prepared statement.

[mysqladmin password](#page-381-0) is made capable of resetting expired passwords for accounts that use the mysql\_native\_password or mysql\_old\_password authentication plugin.

Sandbox mode is changed to permit clients to execute [SET](#page-1913-0) statements in addition to [SET PASSWORD](#page-1897-0) Prohibiting [SET](#page-1913-0) prevented clients that needed to set old passwords from resetting their password. It also broke some Connectors, which use [SET](#page-1913-0) extensively at connect time to initialize the session environment.

- MySQL 5.6.9: Sandbox mode is changed to permit [SET PASSWORD](#page-1897-0) only if the account named in the statement matches the account the client authenticated as.
- MySQL 5.6.10: Sandbox mode is changed to permit better control over how the server handles client connections for accounts with expired passwords, and to permit clients to signal whether they are capable of handling expired passwords:
- The [disconnect\\_on\\_expired\\_password](#page-635-0) system variable is added, which controls how the server treats expired-password accounts.
- Two flags are added to the C API client library: MYSQL\_OPT\_CAN\_HANDLE\_EXPIRED\_PASSWORDS for mysql\_options() and CLIENT\_CAN\_HANDLE\_EXPIRED\_PASSWORDS for  $mysgl\_real\_connect()$ . Each flag enables a client program to indicate whether it can handle sandbox mode for accounts with expired passwords.

MYSQL\_OPT\_CAN\_HANDLE\_EXPIRED\_PASSWORDS is enabled for mysqltest unconditionally, for [mysql](#page-354-0) in interactive mode, and for [mysqladmin](#page-381-0) if the first command is password.

- The [ER\\_MUST\\_CHANGE\\_PASSWORD\\_LOGIN](https://dev.mysql.com/doc/mysql-errors/5.6/en/server-error-reference.html#error_er_must_change_password_login) error is added. The server returns this error when it disconnects a client that has an expired password.
- MySQL 5.6.12: The [--connect-expired-password](#page-360-0) option is added to the [mysql](#page-354-0) client to enable password-change statement execution in batch mode for accounts with an expired password.

Concurrent with these changes to sandbox mode in MySQL Server and the C API client library, work begins to modify Connectors for conformance to the changes.

# <span id="page-901-0"></span>**6.2.11 Pluggable Authentication**

When a client connects to the MySQL server, the server uses the user name provided by the client and the client host to select the appropriate account row from the  $mysgl.$  user system table. The server then authenticates the client, determining from the account row which authentication plugin applies to the client:

- If the server cannot find the plugin, an error occurs and the connection attempt is rejected. Otherwise, if the account row specifies a plugin, the server invokes it to authenticate the user.
- If the account row specifies no plugin name, the server authenticates the account using either the mysql\_native\_password or mysql\_old\_password plugin, depending on whether the password hash value in the Password column used native hashing or the older pre-4.1 hashing method. Clients must match the password in the Password column of the account row.

The plugin returns a status to the server indicating whether the user provided the correct password and is permitted to connect.

Pluggable authentication enables these important capabilities:

- **Choice of authentication methods.** Pluggable authentication makes it easy for DBAs to choose and change the authentication method used for individual MySQL accounts.
- **External authentication.** Pluggable authentication makes it possible for clients to connect to the MySQL server with credentials appropriate for authentication methods that store credentials elsewhere than in the  $m_y$ sql.user system table. For example, plugins can be created to use external authentication methods such as PAM, Windows login IDs, LDAP, or Kerberos.
- **Proxy users:** If a user is permitted to connect, an authentication plugin can return to the server a user name different from the name of the connecting user, to indicate that the connecting user is a proxy for another user (the proxied user). While the connection lasts, the proxy user is treated, for purposes of access control, as having the privileges of the proxied user. In effect, one user impersonates another. For more information, see [Section 6.2.12, "Proxy Users".](#page-905-0)

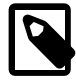

## **Note**

If you start the server with the [--skip-grant-tables](#page-610-0) option, authentication plugins are not used even if loaded because the server performs no client

authentication and permits any client to connect. Because this is insecure, you might want to use  $-skip-quant-tables$  in conjunction with enabling the skip networking system variable to prevent remote clients from connecting.

- [Available Authentication Plugins](#page-902-0)
- [Authentication Plugin Usage](#page-903-0)
- [Restrictions on Pluggable Authentication](#page-903-1)

## <span id="page-902-0"></span>**Available Authentication Plugins**

MySQL 5.6 provides these authentication plugins:

- Plugins that perform native authentication; that is, authentication based on the password hashing methods in use from before the introduction of pluggable authentication in MySQL. The mysql\_native\_password plugin implements authentication based on the native password hashing method. The mysql\_old\_password plugin implements native authentication based on the older (pre-4.1) password hashing method (and is now deprecated). See [Section 6.4.1.1, "Native Pluggable](#page-935-0) [Authentication",](#page-935-0) and [Section 6.4.1.2, "Old Native Pluggable Authentication".](#page-936-0) Native authentication using  $mysgl$  native password is the default for new accounts, unless the  $-\text{default}$ [authentication-plugin](#page-598-0) option is set otherwise at server startup.
- A plugin that performs authentication using SHA-256 password hashing. This is stronger encryption than that available with native authentication. See [Section 6.4.1.4, "SHA-256 Pluggable Authentication"](#page-941-0).
- A client-side plugin that sends the password to the server without hashing or encryption. This plugin is used in conjunction with server-side plugins that require access to the password exactly as provided by the client user. See [Section 6.4.1.5, "Client-Side Cleartext Pluggable Authentication"](#page-945-0).
- A plugin that performs external authentication using PAM (Pluggable Authentication Modules), enabling MySQL Server to use PAM to authenticate MySQL users. This plugin supports proxy users as well. See [Section 6.4.1.6, "PAM Pluggable Authentication"](#page-946-0).
- A plugin that performs external authentication on Windows, enabling MySQL Server to use native Windows services to authenticate client connections. Users who have logged in to Windows can connect from MySQL client programs to the server based on the information in their environment without specifying an additional password. This plugin supports proxy users as well. See [Section 6.4.1.7,](#page-956-0) ["Windows Pluggable Authentication".](#page-956-0)
- A plugin that authenticates clients that connect from the local host through the Unix socket file. See [Section 6.4.1.8, "Socket Peer-Credential Pluggable Authentication".](#page-961-0)
- A test plugin that checks account credentials and logs success or failure to the server error log. This plugin is intended for testing and development purposes, and as an example of how to write an authentication plugin. See [Section 6.4.1.9, "Test Pluggable Authentication".](#page-963-0)

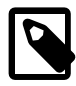

#### **Note**

For information about current restrictions on the use of pluggable authentication, including which connectors support which plugins, see [Restrictions on Pluggable](#page-903-1) [Authentication.](#page-903-1)

Third-party connector developers should read that section to determine the extent to which a connector can take advantage of pluggable authentication capabilities and what steps to take to become more compliant.

If you are interested in writing your own authentication plugins, see [Writing Authentication Plugins.](https://dev.mysql.com/doc/extending-mysql/5.6/en/writing-authentication-plugins.html)

## <span id="page-903-0"></span>**Authentication Plugin Usage**

This section provides general instructions for installing and using authentication plugins. For instructions specific to a given plugin, see the section that describes that plugin under [Section 6.4.1, "Authentication](#page-935-1)" [Plugins"](#page-935-1).

In general, pluggable authentication uses a pair of corresponding plugins on the server and client sides, so you use a given authentication method like this:

- If necessary, install the plugin library or libraries containing the appropriate plugins. On the server host, install the library containing the server-side plugin, so that the server can use it to authenticate client connections. Similarly, on each client host, install the library containing the client-side plugin for use by client programs. Authentication plugins that are built in need not be installed.
- For each MySQL account that you create, specify the appropriate server-side plugin to use for authentication. If the account is to use the default authentication plugin, the account-creation statement need not specify the plugin explicitly. The [--default-authentication-plugin](#page-598-0) option configures the default authentication plugin.
- When a client connects, the server-side plugin tells the client program which client-side plugin to use for authentication.

In the case that an account uses an authentication method that is the default for both the server and the client program, the server need not communicate to the client which client-side plugin to use, and a round trip in client/server negotiation can be avoided. This is true for accounts that use native MySQL authentication.

For standard MySQL clients such as [mysql](#page-354-0) and [mysqladmin](#page-381-0), the [--default-auth=](#page-361-0)plugin\_name option can be specified on the command line as a hint about which client-side plugin the program can expect to use, although the server overrides this if the server-side plugin associated with the user account requires a different client-side plugin.

If the client program does not find the client-side plugin library file, specify a  $-\text{pluqin-dir}=dir$  name option to indicate the plugin library directory location.

## <span id="page-903-1"></span>**Restrictions on Pluggable Authentication**

The first part of this section describes general restrictions on the applicability of the pluggable authentication framework described at [Section 6.2.11, "Pluggable Authentication".](#page-901-0) The second part describes how third-party connector developers can determine the extent to which a connector can take advantage of pluggable authentication capabilities and what steps to take to become more compliant.

The term "native authentication" used here refers to authentication against passwords stored in the Password column of the mysql.user system table. This is the same authentication method provided by older MySQL servers, before pluggable authentication was implemented. "Windows native authentication" refers to authentication using the credentials of a user who has already logged in to Windows, as implemented by the Windows Native Authentication plugin ("Windows plugin" for short).

- [General Pluggable Authentication Restrictions](#page-903-2)
- [Pluggable Authentication and Third-Party Connectors](#page-904-0)

## <span id="page-903-2"></span>**General Pluggable Authentication Restrictions**

• **Connector/C++:** Clients that use this connector can connect to the server only through accounts that use native authentication.

Exception: A connector supports pluggable authentication if it was built to link to libmysqlclient dynamically (rather than statically) and it loads the current version of libmysqlclient if that version is installed, or if the connector is recompiled from source to link against the current libmysqlclient.

- **Connector/NET:** Clients that use Connector/NET can connect to the server through accounts that use native authentication or Windows native authentication.
- **Connector/PHP:** Clients that use this connector can connect to the server only through accounts that use native authentication, when compiled using the MySQL native driver for PHP  $(mysqInd)$ .
- **Windows native authentication:** Connecting through an account that uses the Windows plugin requires Windows Domain setup. Without it, NTLM authentication is used and then only local connections are possible; that is, the client and server must run on the same computer.
- **Proxy users:** Proxy user support is available to the extent that clients can connect through accounts authenticated with plugins that implement proxy user capability (that is, plugins that can return a user name different from that of the connecting user). For example, the PAM and Windows plugins support proxy users. The native authentication plugins do not.
- **Replication:** Before MySQL 5.6.4, replicas can connect to the source server only through source accounts that use native authentication. As of 5.6.4, replicas can also connect through source accounts that use nonnative authentication if the required client-side plugin is available. If the plugin is built into libmysqlclient, it is available by default. Otherwise, the plugin must be installed on the replica side in the directory named by the replica  $\frac{p \log n - \dim x}{p}$  system variable.
- **[FEDERATED](#page-2337-0) tables:** A [FEDERATED](#page-2337-0) table can access the remote table only through accounts on the remote server that use native authentication.

#### <span id="page-904-0"></span>**Pluggable Authentication and Third-Party Connectors**

Third-party connector developers can use the following guidelines to determine readiness of a connector to take advantage of pluggable authentication capabilities and what steps to take to become more compliant:

• An existing connector to which no changes have been made uses native authentication and clients that use the connector can connect to the server only through accounts that use native authentication. However, you should test the connector against a recent version of the server to verify that such connections still work without problem.

Exception: A connector might work with pluggable authentication without any changes if it links to libmysqlclient dynamically (rather than statically) and it loads the current version of libmysqlclient if that version is installed.

• To take advantage of pluggable authentication capabilities, a connector that is libmysqlclient-based should be relinked against the current version of libmysqlclient. This enables the connector to support connections though accounts that require client-side plugins now built into libmysqlclient (such as the cleartext plugin needed for PAM authentication and the Windows plugin needed for Windows native authentication). Linking with a current libmysqlclient also enables the connector to access client-side plugins installed in the default MySQL plugin directory (typically the directory named by the default value of the local server's plugin dir system variable).

If a connector links to libmysqlclient dynamically, it must be ensured that the newer version of libmysqlclient is installed on the client host and that the connector loads it at runtime.

• Another way for a connector to support a given authentication method is to implement it directly in the client/server protocol. Connector/NET uses this approach to provide support for Windows native authentication.

- If a connector should be able to load client-side plugins from a directory different from the default plugin directory, it must implement some means for client users to specify the directory. Possibilities for this include a command-line option or environment variable from which the connector can obtain the directory name. Standard MySQL client programs such as  $mysq1$  and  $mysq1$  admin implement a  $--$ plugin-dir option. See also [C API Client Plugin Interface.](https://dev.mysql.com/doc/c-api/5.6/en/c-api-plugin-interface.html)
- Proxy user support by a connector depends, as described earlier in this section, on whether the authentication methods that it supports permit proxy users.

# <span id="page-905-0"></span>**6.2.12 Proxy Users**

The MySQL server authenticates client connections using authentication plugins. The plugin that authenticates a given connection may request that the connecting (external) user be treated as a different user for privilege-checking purposes. This enables the external user to be a proxy for the second user; that is, to assume the privileges of the second user:

- The external user is a "proxy user" (a user who can impersonate or become known as another user).
- The second user is a "proxied user" (a user whose identity and privileges can be assumed by a proxy user).

This section describes how the proxy user capability works. For general information about authentication plugins, see [Section 6.2.11, "Pluggable Authentication".](#page-901-0) For information about specific plugins, see [Section 6.4.1, "Authentication Plugins".](#page-935-1) For information about writing authentication plugins that support proxy users, see [Implementing Proxy User Support in Authentication Plugins](https://dev.mysql.com/doc/extending-mysql/5.6/en/writing-authentication-plugins-proxy-users.html).

- [Requirements for Proxy User Support](#page-905-1)
- [Simple Proxy User Example](#page-906-0)
- [Preventing Direct Login to Proxied Accounts](#page-907-0)
- [Granting and Revoking the PROXY Privilege](#page-907-1)
- [Default Proxy Users](#page-908-0)
- [Default Proxy User and Anonymous User Conflicts](#page-909-0)
- [Proxy User System Variables](#page-910-0)

## <span id="page-905-1"></span>**Requirements for Proxy User Support**

For proxying to occur for a given authentication plugin, these conditions must be satisfied:

- The plugin must support proxying.
- The account for the external proxy user must be set up to be authenticated by the plugin. Use the [CREATE USER](#page-1880-1) or [GRANT](#page-1884-0) statement to associate an account with an authentication plugin.
- The account for the proxied user must exist and be granted the privileges to be assumed by the proxy user. Use the [CREATE USER](#page-1880-1) and [GRANT](#page-1884-0) statements for this.
- Normally, the proxied user is configured so that it can be used only in proxying scenaries and not for direct logins.
- The proxy user account must have the  $PROXY$  privilege for the proxied account. Use the [GRANT](#page-1884-0) statement for this.

• For a client connecting to the proxy account to be treated as a proxy user, the authentication plugin must return a user name different from the client user name, to indicate the user name of the proxied account that defines the privileges to be assumed by the proxy user.

The proxy mechanism permits mapping only the external client user name to the proxied user name. There is no provision for mapping host names:

- When a client connects to the server, the server determines the proper account based on the user name passed by the client program and the host from which the client connects.
- If that account is a proxy account, the server attempts to determine the appropriate proxied account by finding a match for a proxied account using the user name returned by the authentication plugin and the host name of the proxy account. The host name in the proxied account is ignored.

## <span id="page-906-0"></span>**Simple Proxy User Example**

Consider the following account definitions:

```
-- create proxy account
CREATE USER 'employee_ext'@'localhost'
  IDENTIFIED WITH my_auth_plugin
  AS 'my_auth_string';
-- create proxied account and grant its privileges
CREATE USER 'employee'@'localhost'
  IDENTIFIED BY 'employee_password';
GRANT ALL
  ON employees.*
  TO 'employee'@'localhost';
-- grant to proxy account the PROXY privilege for proxied account
GRANT PROXY
  ON 'employee'@'localhost'
  TO 'employee_ext'@'localhost';
```
When a client connects as  $emplogee$  ext from the local host, MySQL uses the plugin named my auth plugin to perform authentication. Suppose that my auth plugin returns a user name of employee to the server, based on the content of 'my\_auth\_string' and perhaps by consulting some external authentication system. The name employee differs from employee\_ext, so returning employee serves as a request to the server to treat the  $emplope{\_}ext{ext}$  external user, for purposes of privilege checking, as the employee local user.

In this case, employee\_ext is the proxy user and employee is the proxied user.

The server verifies that proxy authentication for employee is possible for the employee\_ext user by checking whether employee\_ext (the proxy user) has the [PROXY](#page-876-0) privilege for employee (the proxied user). If this privilege has not been granted, an error occurs. Otherwise, employee\_ext assumes the privileges of  $emplope$ . The server checks statements executed during the client session by employee\_ext against the privileges granted to employee. In this case, employee\_ext can access tables in the employees database.

To ensure that the proxied account, employee, cannot be used directly, do not tell anyone else its password. If you do not let anyone know the password for the account, clients cannot use it to connect directly to the MySQL server.

When proxying occurs, the [USER\(\)](#page-1590-0) and [CURRENT\\_USER\(\)](#page-1583-0) functions can be used to see the difference between the connecting user (the proxy user) and the account whose privileges apply during the current session (the proxied user). For the example just described, those functions return these values:

mysql> **SELECT USER(), CURRENT\_USER();**

```
+------------------------+--------------------+
| USER() | CURRENT_USER()
+------------------------+--------------------+
| employee_ext@localhost | employee@localhost |
+------------------------+--------------------+
```
In the [CREATE USER](#page-1880-1) statement that creates the proxy user account, the IDENTIFIED WITH clause that names the proxy-supporting authentication plugin is optionally followed by an AS  $\alpha$  and  $\alpha$ clause specifying a string that the server passes to the plugin when the user connects. If present, the string provides information that helps the plugin determine how to map the proxy (external) client user name to a proxied user name. It is up to each plugin whether it requires the AS clause. If so, the format of the authentication string depends on how the plugin intends to use it. Consult the documentation for a given plugin for information about the authentication string values it accepts.

## <span id="page-907-0"></span>**Preventing Direct Login to Proxied Accounts**

Proxied accounts generally are intended to be used only by means of proxy accounts. That is, clients connect using a proxy account, then are mapped onto and assume the privileges of the appropriate proxied user.

To ensure that a proxied account cannot be used directly, create the account with a password but do not tell anyone else the password. If you do not let anyone know the password for the account, clients cannot use it to connect directly to the MySQL server.

## <span id="page-907-1"></span>**Granting and Revoking the PROXY Privilege**

The [PROXY](#page-876-0) privilege is needed to enable an external user to connect as and have the privileges of another user. To grant this privilege, use the [GRANT](#page-1884-0) statement. For example:

GRANT PROXY ON 'proxied\_user' TO 'proxy\_user';

The statement creates a row in the mysql.proxies priv grant table.

At connect time, *proxy\_user* must represent a valid externally authenticated MySQL user, and proxied\_user must represent a valid locally authenticated user. Otherwise, the connection attempt fails.

The corresponding [REVOKE](#page-1896-0) syntax is:

REVOKE PROXY ON 'proxied\_user' FROM 'proxy\_user';

MySQL [GRANT](#page-1884-0) and [REVOKE](#page-1896-0) syntax extensions work as usual. Examples:

```
-- grant PROXY to multiple accounts
GRANT PROXY ON 'a' TO 'b', 'c', 'd';
-- revoke PROXY from multiple accounts
REVOKE PROXY ON 'a' FROM 'b', 'c', 'd';
-- grant PROXY to an account and enable the account to grant
-- PROXY to the proxied account
GRANT PROXY ON 'a' TO 'd' WITH GRANT OPTION;
-- grant PROXY to default proxy account
GRANT PROXY ON 'a' TO ''@'';
```
The [PROXY](#page-876-0) privilege can be granted in these cases:

- By a user that has GRANT PROXY ... WITH GRANT OPTION for proxied\_user.
- By proxied\_user for itself: The value of [USER\(\)](#page-1590-0) must exactly match [CURRENT\\_USER\(\)](#page-1583-0) and proxied\_user, for both the user name and host name parts of the account name.

The initial root account created during MySQL installation has the [PROXY ... WITH GRANT OPTION](#page-876-0) privilege for  $\cdot \cdot \otimes \cdot \cdot$ , that is, for all users and all hosts. This enables  $\text{root}$  to set up proxy users, as well as to delegate to other accounts the authority to set up proxy users. For example,  $\text{root}$  can do this:

```
CREATE USER 'admin'@'localhost'
  IDENTIFIED BY 'admin_password';
GRANT PROXY
 ON'''@''
  TO 'admin'@'localhost'
  WITH GRANT OPTION;
```
Those statements create an admin user that can manage all GRANT PROXY mappings. For example, admin can do this:

GRANT PROXY ON sally TO joe;

#### <span id="page-908-0"></span>**Default Proxy Users**

To specify that some or all users should connect using a given authentication plugin, create a "blank" MySQL account with an empty user name and host name  $(1 \cdot \omega \cdot \cdot)$ , associate it with that plugin, and let the plugin return the real authenticated user name (if different from the blank user). Suppose that there exists a plugin named  $1\text{day}_\text{1}$  that implements LDAP authentication and maps connecting users onto either a developer or manager account. To set up proxying of users onto these accounts, use the following statements:

```
-- create default proxy account
CREATE USER ''@''
  IDENTIFIED WITH ldap_auth
  AS 'O=Oracle, OU=MySQL';
-- create proxied accounts
CREATE USER 'developer'@'localhost'
  IDENTIFIED BY 'developer_password';
CREATE USER 'manager'@'localhost'
  IDENTIFIED BY 'manager_password';
-- grant to default proxy account the
-- PROXY privilege for proxied accounts
GRANT PROXY
  ON 'manager'@'localhost'
  TO ''@'';
GRANT PROXY
  ON 'developer'@'localhost'
  TO ''@'';
```
As with proxied accounts created in previous examples, the password should be kept secret so that clients cannot use the accounts to log in directly to the MySQL server.

Now assume that a client connects as follows:

```
$> mysql --user=myuser --password ...
Enter password: myuser_password
```
The server does not find  $m_{\rm VUSE}$  defined as a MySQL user. But because there is a blank user account  $($ ' $\degree$  $\degree$ ') that matches the client user name and host name, the server authenticates the client against that account: The server invokes the  $1$ dap auth authentication plugin and passes myuser and myuser\_password to it as the user name and password.

If the ldap\_auth plugin finds in the LDAP directory that myuser\_password is not the correct password for myuser, authentication fails and the server rejects the connection.

If the password is correct and  $1$ dap auth finds that myuser is a developer, it returns the user name developer to the MySQL server, rather than myuser. Returning a user name different from the client user name of myuser signals to the server that it should treat myuser as a proxy. The server verifies that ''@'' can authenticate as developer (because ''@'' has the [PROXY](#page-876-0) privilege to do so) and accepts the connection. The session proceeds with myuser having the privileges of the developer proxied user. (These privileges should be set up by the DBA using [GRANT](#page-1884-0) statements, not shown.) The [USER\(\)](#page-1590-0) and [CURRENT\\_USER\(\)](#page-1583-0) functions return these values:

```
mysql> SELECT USER(), CURRENT_USER();
+------------------+---------------------+
| USER() | CURRENT_USER() |
 +------------------+---------------------+
| myuser@localhost | developer@localhost |
+------------------+---------------------+
```
If the plugin instead finds in the LDAP directory that  $m$  wiser is a manager, it returns manager as the user name and the session proceeds with myuser having the privileges of the manager proxied user.

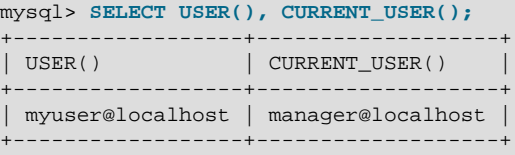

For simplicity, external authentication cannot be multilevel: Neither the credentials for developer nor those for manager are taken into account in the preceding example. However, they are still used if a client tries to connect and authenticate directly as the  $developer$  or manager account, which is why those proxied accounts should be protected against direct login (see [Preventing Direct Login to Proxied](#page-907-0) [Accounts](#page-907-0)).

## <span id="page-909-0"></span>**Default Proxy User and Anonymous User Conflicts**

If you intend to create a default proxy user, check for other existing "match any user" accounts that take precedence over the default proxy user because they can prevent that user from working as intended.

In the preceding discussion, the default proxy user account has  $\cdot\cdot$  in the host part, which matches any host. If you set up a default proxy user, take care to also check whether nonproxy accounts exist with the same user part and '%' in the host part, because '%' also matches any host, but has precedence over '' by the rules that the server uses to sort account rows internally (see [Section 6.2.5, "Access Control, Stage](#page-888-0) [1: Connection Verification"](#page-888-0)).

Suppose that a MySQL installation includes these two accounts:

```
-- create default proxy account
CREATE USER ''@''
  IDENTIFIED WITH some_plugin
  AS 'some_auth_string';
-- create anonymous account
CREATE USER ''@'%'
  IDENTIFIED BY 'anon_user_password';
```
The first account ( $\vee \emptyset \vee$ ) is intended as the default proxy user, used to authenticate connections for users who do not otherwise match a more-specific account. The second account ( $\cdots \otimes \cdots$ ) is an anonymoususer account, which might have been created, for example, to enable users without their own account to connect anonymously.

Both accounts have the same user part (''), which matches any user. And each account has a host part that matches any host. Nevertheless, there is a priority in account matching for connection attempts because the matching rules sort a host of  $\frac{18}{5}$  ahead of  $\frac{11}{5}$ . For accounts that do not match any morespecific account, the server attempts to authenticate them against  $\cdots \otimes \cdots$  (the anonymous user) rather than  $\cdots$   $\degree$  (the default proxy user). As a result, the default proxy account is never used.

To avoid this problem, use one of the following strategies:

- Remove the anonymous account so that it does not conflict with the default proxy user.
- Use a more-specific default proxy user that matches ahead of the anonymous user. For example, to permit only localhost proxy connections, use ''@'localhost':

```
CREATE USER ''@'localhost'
  IDENTIFIED WITH some_plugin
  AS 'some_auth_string';
```
In addition, modify any GRANT PROXY statements to name ''@'localhost' rather than ''@'' as the proxy user.

Be aware that this strategy prevents anonymous-user connections from localhost.

- Use a named default account rather than an anonymous default account. For an example of this technique, consult the instructions for using the authentication\_windows plugin. See [Section 6.4.1.7, "Windows Pluggable Authentication".](#page-956-0)
- Create multiple proxy users, one for local connections and one for "everything else" (remote connections). This can be useful particularly when local users should have different privileges from remote users.

Create the proxy users:

```
-- create proxy user for local connections
CREATE USER ''@'localhost'
  IDENTIFIED WITH some_plugin
  AS 'some_auth_string';
-- create proxy user for remote connections
CREATE USER ''@'%'
  IDENTIFIED WITH some_plugin
  AS 'some_auth_string';
```
Create the proxied users:

```
-- create proxied user for local connections
CREATE USER 'developer'@'localhost'
  IDENTIFIED BY 'some_password';
-- create proxied user for remote connections
CREATE USER 'developer'@'%'
  IDENTIFIED BY 'some_password';
```
Grant to each proxy account the **[PROXY](#page-876-0)** privilege for the corresponding proxied account:

```
GRANT PROXY
  ON 'developer'@'localhost'
  TO ''@'localhost';
GRANT PROXY
  ON 'developer'@'%'
  TO ''@'%';
```
Finally, grant appropriate privileges to the local and remote proxied users (not shown).

Assume that the some\_plugin/'some\_auth\_string' combination causes some\_plugin to map the client user name to developer. Local connections match the ''@'localhost' proxy user, which maps to the 'developer'@'localhost' proxied user. Remote connections match the ''@'%' proxy user, which maps to the 'developer'@'%' proxied user.

#### <span id="page-910-0"></span>**Proxy User System Variables**

Two system variables help trace the proxy login process:

• [proxy\\_user](#page-680-0): This value is NULL if proxying is not used. Otherwise, it indicates the proxy user account. For example, if a client authenticates through the  $\cdot \cdot \circ \cdot \cdot$  proxy account, this variable is set as follows:

```
mysql> SELECT @@proxy_user;
+--------------+
| @@proxy_user |
+--------------+
 | ''@'' |
  - - - - - - - -
```
• external user: Sometimes the authentication plugin may use an external user to authenticate to the MySQL server. For example, when using Windows native authentication, a plugin that authenticates using the windows API does not need the login ID passed to it. However, it still uses a Windows user ID to authenticate. The plugin may return this external user ID (or the first 512 UTF-8 bytes of it) to the server using the external user read-only session variable. If the plugin does not set this variable, its value is NULL.

# **6.2.13 Setting Account Resource Limits**

One means of restricting client use of MySQL server resources is to set the global max user connections system variable to a nonzero value. This limits the number of simultaneous connections that can be made by any given account, but places no limits on what a client can do once connected. In addition, setting  $max\_user\_connections$  does not enable management of individual accounts. Both types of control are of interest to MySQL administrators.

To address such concerns, MySQL permits limits for individual accounts on use of these server resources:

- The number of queries an account can issue per hour
- The number of updates an account can issue per hour
- The number of times an account can connect to the server per hour
- The number of simultaneous connections to the server by an account

Any statement that a client can issue counts against the query limit, unless its results are served from the query cache. Only statements that modify databases or tables count against the update limit.

An "account" in this context corresponds to a row in the  $mysgl.user$  system table. That is, a connection is assessed against the  $Useer$  and  $Host$  values in the user table row that applies to the connection. For example, an account 'usera'@'%.example.com' corresponds to a row in the user table that has User and Host values of usera and  $\frac{1}{6}$ . example.com, to permit usera to connect from any host in the example.com domain. In this case, the server applies resource limits in this row collectively to all connections by usera from any host in the example.com domain because all such connections use the same account.

Before MySQL 5.0, an "account" was assessed against the actual host from which a user connects. This older method of accounting may be selected by starting the server with the  $-\text{old-style-}$ [user-limits](#page-607-0) option. In this case, if usera connects simultaneously from host1.example.com and host2.example.com, the server applies the account resource limits separately to each connection. If usera connects again from  $host1$ .  $example$ .  $com$ , the server applies the limits for that connection together with the existing connection from that host.

To establish resource limits for an account, use the [GRANT](#page-1884-0) statement (see [Section 13.7.1.4, "GRANT](#page-1884-0) [Statement"\)](#page-1884-0). Provide a WITH clause that names each resource to be limited. The default value for each limit is zero (no limit). For example, to create a new account that can access the customer database, but only in a limited fashion, issue these statements:

```
mysql> CREATE USER 'francis'@'localhost' IDENTIFIED BY 'frank';
mysql> GRANT ALL ON customer.* TO 'francis'@'localhost'
    -> WITH MAX_QUERIES_PER_HOUR 20
    -> MAX_UPDATES_PER_HOUR 10
    -> MAX_CONNECTIONS_PER_HOUR 5
    -> MAX_USER_CONNECTIONS 2;
```
The limit types need not all be named in the WITH clause, but those named can be present in any order. The value for each per-hour limit should be an integer representing a count per hour. For MAX USER CONNECTIONS, the limit is an integer representing the maximum number of simultaneous connections by the account. If this limit is set to zero, the global  $max$  user connections system variable value determines the number of simultaneous connections. If max user connections is also zero, there is no limit for the account.

To modify limits for an existing account, use a [GRANT USAGE](#page-1884-0) statement at the global level (ON  $*$ .  $*$ ). The following statement changes the query limit for  $francis$  to 100:

```
mysql> GRANT USAGE ON *.* TO 'francis'@'localhost'
    -> WITH MAX_QUERIES_PER_HOUR 100;
```
The statement modifies only the limit value specified and leaves the account otherwise unchanged.

To remove a limit, set its value to zero. For example, to remove the limit on how many times per hour francis can connect, use this statement:

mysql> **GRANT USAGE ON \*.\* TO 'francis'@'localhost'** -> **WITH MAX\_CONNECTIONS\_PER\_HOUR 0;**

As mentioned previously, the simultaneous-connection limit for an account is determined from the MAX\_USER\_CONNECTIONS limit and the [max\\_user\\_connections](#page-664-0) system variable. Suppose that the global max user connections value is 10 and three accounts have individual resource limits specified as follows:

```
GRANT ... TO 'user1'@'localhost' WITH MAX_USER_CONNECTIONS 0;
GRANT ... TO 'user2'@'localhost' WITH MAX USER CONNECTIONS 5;
GRANT ... TO 'user3'@'localhost' WITH MAX_USER_CONNECTIONS 20;
```
user1 has a connection limit of 10 (the global [max\\_user\\_connections](#page-664-0) value) because it has a MAX USER CONNECTIONS limit of zero. user2 and user3 have connection limits of 5 and 20, respectively, because they have nonzero MAX\_USER\_CONNECTIONS limits.

The server stores resource limits for an account in the  $user$  table row corresponding to the account. The max\_questions, max\_updates, and max\_connections columns store the per-hour limits, and the max user connections column stores the MAX USER CONNECTIONS limit. (See [Section 6.2.3, "Grant](#page-880-0) [Tables"](#page-880-0).)

Resource-use counting takes place when any account has a nonzero limit placed on its use of any of the resources.

As the server runs, it counts the number of times each account uses resources. If an account reaches its limit on number of connections within the last hour, the server rejects further connections for the account until that hour is up. Similarly, if the account reaches its limit on the number of queries or updates, the server rejects further queries or updates until the hour is up. In all such cases, the server issues appropriate error messages.

Resource counting occurs per account, not per client. For example, if your account has a query limit of 50, you cannot increase your limit to 100 by making two simultaneous client connections to the server. Queries issued on both connections are counted together.

The current per-hour resource-use counts can be reset globally for all accounts, or individually for a given account:

- To reset the current counts to zero for all accounts, issue a FLUSH USER RESOURCES statement. The counts also can be reset by reloading the grant tables (for example, with a [FLUSH PRIVILEGES](#page-1972-0) statement or a [mysqladmin reload](#page-381-0) command).
- The counts for an individual account can be reset to zero by setting any of its limits again. Specify a limit value equal to the value currently assigned to the account.

Per-hour counter resets do not affect the MAX\_USER\_CONNECTIONS limit.

All counts begin at zero when the server starts. Counts do not carry over through server restarts.

For the MAX\_USER\_CONNECTIONS limit, an edge case can occur if the account currently has open the maximum number of connections permitted to it: A disconnect followed quickly by a connect can result in an error ([ER\\_TOO\\_MANY\\_USER\\_CONNECTIONS](https://dev.mysql.com/doc/mysql-errors/5.6/en/server-error-reference.html#error_er_too_many_user_connections) or [ER\\_USER\\_LIMIT\\_REACHED](https://dev.mysql.com/doc/mysql-errors/5.6/en/server-error-reference.html#error_er_user_limit_reached)) if the server has not fully processed the disconnect by the time the connect occurs. When the server finishes disconnect processing, another connection is once more permitted.

# **6.2.14 Troubleshooting Problems Connecting to MySQL**

If you encounter problems when you try to connect to the MySQL server, the following items describe some courses of action you can take to correct the problem.

• Make sure that the server is running. If it is not, clients cannot connect to it. For example, if an attempt to connect to the server fails with a message such as one of those following, one cause might be that the server is not running:

```
$> mysql
ERROR 2003: Can't connect to MySQL server on 'host_name' (111)
$> mysql
ERROR 2002: Can't connect to local MySQL server through socket
'/tmp/mysql.sock' (111)
```
• It might be that the server is running, but you are trying to connect using a TCP/IP port, named pipe, or Unix socket file different from the one on which the server is listening. To correct this when you invoke a client program, specify a  $-\text{port}$  option to indicate the proper port number, or a  $-\text{socket}$  option to indicate the proper named pipe or Unix socket file. To find out where the socket file is, you can use this command:

\$> **netstat -ln | grep mysql**

- Make sure that the server has not been configured to ignore network connections or (if you are attempting to connect remotely) that it has not been configured to listen only locally on its network interfaces. If the server was started with the [skip\\_networking](#page-691-0) system variable enabled, it does not accept TCP/IP connections at all. If the server was started with the [bind\\_address](#page-623-0) system variable set to 127.0.0.1, it listens for TCP/IP connections only locally on the loopback interface and does not accept remote connections.
- Check to make sure that there is no firewall blocking access to MySQL. Your firewall may be configured on the basis of the application being executed, or the port number used by MySQL for communication (3306 by default). Under Linux or Unix, check your IP tables (or similar) configuration to ensure that the port has not been blocked. Under Windows, applications such as ZoneAlarm or Windows Firewall may need to be configured not to block the MySQL port.

• The grant tables must be properly set up so that the server can use them for access control. For some distribution types (such as binary distributions on Windows, or RPM distributions on Linux), the installation process initializes the MySQL data directory, including the  $m_{\text{VSG}}$  system database containing the grant tables. For distributions that do not do this, you must initialize the grant tables manually. For details, see [Section 2.10, "Postinstallation Setup and Testing".](#page-220-0)

To determine whether you need to initialize the grant tables, look for a  $m_{\text{V}}$ sql directory under the data directory. (The data directory normally is named  $data$  or  $var$  and is located under your MySQL installation directory.) Make sure that you have a file named user. MYD in the mysql database directory. If not, execute the [mysql\\_install\\_db](#page-339-0) program. After running this program and starting the server, test the initial privileges by executing this command:

\$> **mysql -u root**

The server should let you connect without error.

• After a fresh installation, you should connect to the server and set up your users and their access permissions:

\$> **mysql -u root mysql**

The server should let you connect because the MySQL  $_{\text{root}}$  user has no password initially. That is also a security risk, so setting the password for the  $\text{root}$  accounts is something you should do while you're setting up your other MySQL accounts. For instructions on setting the initial passwords, see [Section 2.10.4, "Securing the Initial MySQL Accounts"](#page-228-0).

- If you have updated an existing MySQL installation to a newer version, did you perform the MySQL upgrade procedure? If not, do so. The structure of the grant tables changes occasionally when new capabilities are added, so after an upgrade you should always make sure that your tables have the current structure. For instructions, see [Section 2.11, "Upgrading MySQL"](#page-234-0).
- If a client program receives the following error message when it tries to connect, it means that the server expects passwords in a newer format than the client is capable of generating:

```
$> mysql
Client does not support authentication protocol requested
by server; consider upgrading MySQL client
```
For information on how to deal with this, see [Section 6.1.2.4, "Password Hashing in MySQL"](#page-857-0), and [Section B.3.2.4, "Client does not support authentication protocol"](#page-3567-0).

• Remember that client programs use connection parameters specified in option files or environment variables. If a client program seems to be sending incorrect default connection parameters when you have not specified them on the command line, check any applicable option files and your environment. For example, if you get Access denied when you run a client without any options, make sure that you have not specified an old password in any of your option files!

You can suppress the use of option files by a client program by invoking it with the  $\text{-no-defaults}$ option. For example:

\$> **mysqladmin --no-defaults -u root version**

The option files that clients use are listed in [Section 4.2.2.2, "Using Option Files".](#page-303-0) Environment variables are listed in [Section 4.9, "Environment Variables".](#page-521-0)

• If you get the following error, it means that you are using an incorrect  $r$  obthas password:

```
$> mysqladmin -u root -pxxxx ver
Access denied for user 'root'@'localhost' (using password: YES)
```
If the preceding error occurs even when you have not specified a password, it means that you have an incorrect password listed in some option file. Try the [--no-defaults](#page-309-0) option as described in the previous item.

For information on changing passwords, see [Section 6.2.9, "Assigning Account Passwords"](#page-897-0).

If you have lost or forgotten the  $r \circ t$  password, see [Section B.3.3.2, "How to Reset the Root](#page-3576-0) [Password"](#page-3576-0).

• If you change a password by using [SET PASSWORD](#page-1897-0), [INSERT](#page-1745-0), or [UPDATE](#page-1805-0), you must encrypt the password using the [PASSWORD\(\)](#page-1576-0) function. If you do not use [PASSWORD\(\)](#page-1576-0) for these statements, the password does not work. For example, the following statement assigns a password, but fails to encrypt it, so the user is not able to connect afterward:

SET PASSWORD FOR 'abe'@'host\_name' = 'eagle';

Instead, set the password like this:

SET PASSWORD FOR 'abe'@'host\_name' = PASSWORD('eagle');

The [PASSWORD\(\)](#page-1576-0) function is unnecessary when you specify a password using the [CREATE USER](#page-1880-1) or [GRANT](#page-1884-0) statements or the [mysqladmin password](#page-381-0) command. Each of those automatically uses [PASSWORD\(\)](#page-1576-0) to encrypt the password. See [Section 6.2.9, "Assigning Account Passwords",](#page-897-0) and [Section 13.7.1.2, "CREATE USER Statement".](#page-1880-1)

• localhost is a synonym for your local host name, and is also the default host to which clients try to connect if you specify no host explicitly.

You can use  $a - -host = 127.0.0.1$  option to name the server host explicitly. This makes a TCP/IP connection to the local  $mysqld$  server. You can also use TCP/IP by specifying a  $-$ host option that uses the actual host name of the local host. In this case, the host name must be specified in a user table row on the server host, even though you are running the client program on the same host as the server.

- The Access denied error message tells you who you are trying to log in as, the client host from which you are trying to connect, and whether you were using a password. Normally, you should have one row in the user table that exactly matches the host name and user name that were given in the error message. For example, if you get an error message that contains using password:  $NO$ , it means that you tried to log in without a password.
- If you get an Access denied error when trying to connect to the database with  $mysq1 -u$ user\_name, you may have a problem with the user table. Check this by executing mysql -u root mysql and issuing this SQL statement:

SELECT \* FROM user;

The result should include a row with the Host and Usex columns matching your client's host name and your MySQL user name.

• If the following error occurs when you try to connect from a host other than the one on which the MySQL server is running, it means that there is no row in the  $user$  table with a  $Host$  value that matches the client host:

Host ... is not allowed to connect to this MySQL server

You can fix this by setting up an account for the combination of client host name and user name that you are using when trying to connect.

If you do not know the IP address or host name of the machine from which you are connecting, you should put a row with  $\frac{1}{8}$  as the Host column value in the user table. After trying to connect from the client machine, use a SELECT USER() query to see how you really did connect. Then change the  $\frac{1}{8}$ in the user table row to the actual host name that shows up in the log. Otherwise, your system is left insecure because it permits connections from any host for the given user name.

On Linux, another reason that this error might occur is that you are using a binary MySQL version that is compiled with a different version of the  $q\text{libc}$  library than the one you are using. In this case, you should either upgrade your operating system or  $qlibc$ , or download a source distribution of MySQL version and compile it yourself. A source RPM is normally trivial to compile and install, so this is not a big problem.

• If you specify a host name when trying to connect, but get an error message where the host name is not shown or is an IP address, it means that the MySQL server got an error when trying to resolve the IP address of the client host to a name:

\$> **mysqladmin -u root -pxxxx -h some\_hostname ver** Access denied for user 'root'@'' (using password: YES)

If you try to connect as  $\text{root}$  and get the following error, it means that you do not have a row in the user table with a User column value of 'root' and that  $mysqld$  cannot resolve the host name for your client:

Access denied for user ''@'unknown'

These errors indicate a DNS problem. To fix it, execute [mysqladmin flush-hosts](#page-381-0) to reset the internal DNS host cache. See [Section 5.1.11.2, "DNS Lookups and the Host Cache"](#page-760-0).

Some permanent solutions are:

- Determine what is wrong with your DNS server and fix it.
- Specify IP addresses rather than host names in the MySQL grant tables.
- Put an entry for the client machine name in  $/etc/hosts$  on Unix or  $\wedge\wedge\wedge\wedge\w$  on Windows.
- Start [mysqld](#page-326-0) with the skip name resolve system variable enabled.
- Start [mysqld](#page-326-0) with the [--skip-host-cache](#page-611-0) option.
- On Unix, if you are running the server and the client on the same machine, connect to  $1 \text{ocalhost.}$ For connections to localhost, MySQL programs attempt to connect to the local server by using a Unix socket file, unless there are connection parameters specified to ensure that the client makes a TCP/IP connection. For more information, see [Section 4.2.4, "Connecting to the MySQL Server Using](#page-320-0) [Command Options".](#page-320-0)
- On Windows, if you are running the server and the client on the same machine and the server supports named pipe connections, connect to the host name . (period). Connections to . use a named pipe rather than TCP/IP.
- If mysql -u root works but mysql -h your\_hostname -u root results in Access denied (where  $your\_hostname$  is the actual host name of the local host), you may not have the correct name for your host in the user table. A common problem here is that the  $H_{\text{Ost}}$  value in the user table row specifies an unqualified host name, but your system's name resolution routines return a fully qualified domain name (or vice versa). For example, if you have a row with host  $\text{·plus} \cdot \text{·in}$  the user table, but your DNS tells MySQL that your host name is 'pluto.example.com', the row does

not work. Try adding a row to the user table that contains the IP address of your host as the  $H_{\text{OSL}}$ column value. (Alternatively, you could add a row to the  $user$  table with a  $Host$  value that contains a wildcard (for example, 'pluto.  $\frac{1}{6}$ '). However, use of Host values ending with  $\frac{1}{6}$  is *insecure* and is *not* recommended!)

- If mysql -u user\_name works but mysql -u user\_name some\_db does not, you have not granted access to the given user for the database named some\_db.
- If  $mysql$  -u user name works when executed on the server host, but  $mysql$  -h host name -u user\_name does not work when executed on a remote client host, you have not enabled access to the server for the given user name from the remote host.
- If you cannot figure out why you get Access denied, remove from the user table all rows that have Host values containing wildcards (rows that contain '%' or '\_' characters). A very common error is to insert a new row with  $Host='$ <sup>8</sup>' and  $User='some\_user'$ , thinking that this enables you to specify localhost to connect from the same machine. The reason that this does not work is that the default privileges include a row with  $Host='localhost'$  and  $User=''.$  Because that row has a  $Host$  value  $\frac{1}{10}$  localhost' that is more specific than  $\frac{1}{6}$ , it is used in preference to the new row when connecting from localhost! The correct procedure is to insert a second row with Host='localhost' and User='some\_user', or to delete the row with  $Host='localhost'$  and  $User=''.$  After deleting the row, remember to issue a [FLUSH PRIVILEGES](#page-1972-0) statement to reload the grant tables. See also [Section 6.2.5, "Access Control, Stage 1: Connection Verification"](#page-888-0).
- If you are able to connect to the MySQL server, but get an Access denied message whenever you issue a [SELECT ... INTO OUTFILE](#page-1782-0) or [LOAD DATA](#page-1754-0) statement, your row in the user table does not have the [FILE](#page-875-0) privilege enabled.
- If you change the grant tables directly (for example, by using [INSERT](#page-1745-0), [UPDATE](#page-1805-0), or [DELETE](#page-1739-0) statements) and your changes seem to be ignored, remember that you must execute a [FLUSH PRIVILEGES](#page-1972-0) statement or a [mysqladmin flush-privileges](#page-381-0) command to cause the server to reload the privilege tables. Otherwise, your changes have no effect until the next time the server is restarted. Remember that after you change the  $r \circ \circ t$  password with an [UPDATE](#page-1805-0) statement, you do not need to specify the new password until after you flush the privileges, because the server does not yet know that you have changed the password.
- If your privileges seem to have changed in the middle of a session, it may be that a MySQL administrator has changed them. Reloading the grant tables affects new client connections, but it also affects existing connections as indicated in [Section 6.2.8, "When Privilege Changes Take Effect".](#page-896-0)
- If you have access problems with a Perl, PHP, Python, or ODBC program, try to connect to the server with mysql -u user\_name db\_name or mysql -u user\_name -ppassword db\_name. If you are able to connect using the [mysql](#page-354-0) client, the problem lies with your program, not with the access privileges. (There is no space between  $-p$  and the password; you can also use the  $-p$ [password=](#page-315-2)password syntax to specify the password. If you use the -p or [--password](#page-315-2) option with no password value, MySQL prompts you for the password.)
- For testing purposes, start the  $mysgld$  server with the  $--skip-grav-table$  soption. Then you can change the MySQL grant tables and use the [SHOW GRANTS](#page-1938-0) statement to check whether your modifications have the desired effect. When you are satisfied with your changes, execute [mysqladmin](#page-381-0) [flush-privileges](#page-381-0) to tell the [mysqld](#page-326-0) server to reload the privileges. This enables you to begin using the new grant table contents without stopping and restarting the server.
- If everything else fails, start the  $mysqld$  server with a debugging option (for example,  $$ debug=d, general, guery). This prints host and user information about attempted connections, as well as information about each command issued. See [Section 5.8.3, "The DBUG Package".](#page-829-0)

• If you have any other problems with the MySQL grant tables and ask on the [MySQL Community Slack,](https://mysqlcommunity.slack.com/) always provide a dump of the MySQL grant tables. You can dump the tables with the  $m_{\text{V}}$ sqldump [mysql](#page-401-0) command. To file a bug report, see the instructions at [Section 1.6, "How to Report Bugs or](#page-65-0) [Problems".](#page-65-0) In some cases, you may need to restart [mysqld](#page-326-0) with  $--skip-$ grant-tables to run [mysqldump](#page-401-0).

# **6.2.15 SQL-Based Account Activity Auditing**

Applications can use the following guidelines to perform SQL-based auditing that ties database activity to MySQL accounts.

MySQL accounts correspond to rows in the  $m_y$ sql.user system table. When a client connects successfully, the server authenticates the client to a particular row in this table. The  $\text{User}$ and Host column values in this row uniquely identify the account and correspond to the 'user\_name'@'host\_name' format in which account names are written in SQL statements.

The account used to authenticate a client determines which privileges the client has. Normally, the CURRENT USER() function can be invoked to determine which account this is for the client user. Its value is constructed from the User and  $H_{\text{Ost}}$  columns of the user table row for the account.

However, there are circumstances under which the CURRENT USER() value corresponds not to the client user but to a different account. This occurs in contexts when privilege checking is not based the client's account:

- Stored routines (procedures and functions) defined with the  $SQL$   $SECTION$   $DEFINER$  characteristic
- Views defined with the SQL SECURITY DEFINER characteristic
- Triggers and events

In those contexts, privilege checking is done against the DEFINER account and [CURRENT\\_USER\(\)](#page-1583-0) refers to that account, not to the account for the client who invoked the stored routine or view or who caused the trigger to activate. To determine the invoking user, you can call the [USER\(\)](#page-1590-0) function, which returns a value indicating the actual user name provided by the client and the host from which the client connected. However, this value does not necessarily correspond directly to an account in the user table, because the [USER\(\)](#page-1590-0) value never contains wildcards, whereas account values (as returned by [CURRENT\\_USER\(\)](#page-1583-0)) may contain user name and host name wildcards.

For example, a blank user name matches any user, so an account of  $\cdots$   $\circ$  'localhost' enables clients to connect as an anonymous user from the local host with any user name. In this case, if a client connects as user1 from the local host, [USER\(\)](#page-1590-0) and CURRENT USER() return different values:

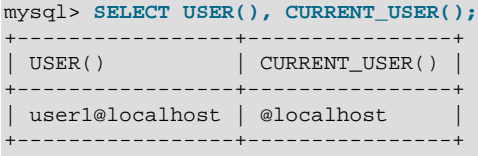

The host name part of an account can contain wildcards, too. If the host name contains a  $\frac{1}{8}$  or '\_' pattern character or uses netmask notation, the account can be used for clients connecting from multiple hosts and the CURRENT  $USER()$  value does not indicate which one. For example, the account 'user2'@'%.example.com' can be used by user2 to connect from any host in the example.com domain. If user2 connects from remote.example.com, [USER\(\)](#page-1590-0) and CURRENT USER() return different values:

```
mysql> SELECT USER(), CURRENT_USER();
+--------------------------+---------------------+
```

```
| USER() | CURRENT_USER() |
         +--------------------------+---------------------+
| user2@remote.example.com | user2@%.example.com |
  +--------------------------+---------------------+
```
If an application must invoke [USER\(\)](#page-1590-0) for user auditing (for example, if it does auditing from within triggers) but must also be able to associate the [USER\(\)](#page-1590-0) value with an account in the user table, it is necessary to avoid accounts that contain wildcards in the Usex or Host column. Specifically, do not permit Usex to be empty (which creates an anonymous-user account), and do not permit pattern characters or netmask notation in Host values. All accounts must have a nonempty User value and literal Host value.

With respect to the previous examples, the ''@'localhost' and 'user2'@'%.example.com' accounts should be changed not to use wildcards:

```
RENAME USER ''@'localhost' TO 'user1'@'localhost';
RENAME USER 'user2'@'%.example.com' TO 'user2'@'remote.example.com';
```
If  $user2$  must be able to connect from several hosts in the  $example$ , com domain, there should be a separate account for each host.

To extract the user name or host name part from a CURRENT [USER\(\)](#page-1590-0) or USER() value, use the [SUBSTRING\\_INDEX\(\)](#page-1512-0) function:

```
mysql> SELECT SUBSTRING_INDEX(CURRENT_USER(),'@',1);
+---------------------------------------+
| SUBSTRING_INDEX(CURRENT_USER(),'@',1) |
+---------------------------------------+
| user1 |
+---------------------------------------+
mysql> SELECT SUBSTRING_INDEX(CURRENT_USER(),'@',-1);
       +----------------------------------------+
| SUBSTRING_INDEX(CURRENT_USER(),'@',-1) |
             +----------------------------------------+
| localhost |
+----------------------------------------+
```
# <span id="page-919-0"></span>**6.3 Using Encrypted Connections**

With an unencrypted connection between the MySQL client and the server, someone with access to the network could watch all your traffic and inspect the data being sent or received between client and server.

When you must move information over a network in a secure fashion, an unencrypted connection is unacceptable. To make any kind of data unreadable, use encryption. Encryption algorithms must include security elements to resist many kinds of known attacks such as changing the order of encrypted messages or replaying data twice.

MySQL supports encrypted connections between clients and the server using the TLS (Transport Layer Security) protocol. TLS is sometimes referred to as SSL (Secure Sockets Layer) but MySQL does not actually use the SSL protocol for encrypted connections because its encryption is weak (see [Section 6.3.2,](#page-923-0) ["Encrypted Connection TLS Protocols and Ciphers"](#page-923-0)).

TLS uses encryption algorithms to ensure that data received over a public network can be trusted. It has mechanisms to detect data change, loss, or replay. TLS also incorporates algorithms that provide identity verification using the X.509 standard.

X.509 makes it possible to identify someone on the Internet. In basic terms, there should be some entity called a "Certificate Authority" (or CA) that assigns electronic certificates to anyone who needs them. Certificates rely on asymmetric encryption algorithms that have two encryption keys (a public key and a

secret key). A certificate owner can present the certificate to another party as proof of identity. A certificate consists of its owner's public key. Any data encrypted using this public key can be decrypted only using the corresponding secret key, which is held by the owner of the certificate.

MySQL can be compiled for encrypted-connection support using OpenSSL or yaSSL. For a comparison of the two packages, see [Section 6.3.4, "SSL Library-Dependent Capabilities"](#page-933-0) For information about the encryption protocols and ciphers each package supports, see [Section 6.3.2, "Encrypted Connection TLS](#page-923-0) [Protocols and Ciphers".](#page-923-0)

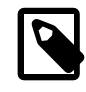

#### **Note**

It is possible to compile MySQL using yaSSL as an alternative to OpenSSL only prior to MySQL 5.6.46. As of MySQL 5.6.46, support for yaSSL is removed and all MySQL builds use OpenSSL.

MySQL programs attempt to connect using encryption if the proper options are given and the server supports encrypted connections. For information about options that affect use of encrypted connections, see [Section 6.3.1, "Configuring MySQL to Use Encrypted Connections"](#page-920-0) and [Command Options for](#page-317-0) [Encrypted Connections](#page-317-0).

MySQL performs encryption on a per-connection basis, and use of encryption for a given user can be optional or mandatory. This enables you to choose an encrypted or unencrypted connection according to the requirements of individual applications. For information on how to require users to use encrypted connections, see the discussion of the REQUIRE clause of the [GRANT](#page-1884-0) statement in [Section 13.7.1.4,](#page-1884-0) ["GRANT Statement"](#page-1884-0).

Encrypted connections are not used by default. For applications that require the security provided by encrypted connections, the extra computation to encrypt the data is worthwhile.

Encrypted connections can be used between source and replica replication servers. See [Section 17.3.8,](#page-2539-0) ["Setting Up Replication to Use Encrypted Connections"](#page-2539-0).

For information about using encrypted connections from the MySQL C API, see [Support for Encrypted](https://dev.mysql.com/doc/c-api/5.6/en/c-api-encrypted-connections.html) [Connections.](https://dev.mysql.com/doc/c-api/5.6/en/c-api-encrypted-connections.html)

It is also possible to connect using encryption from within an SSH connection to the MySQL server host. For an example, see [Section 6.3.5, "Connecting to MySQL Remotely from Windows with SSH"](#page-934-0).

# <span id="page-920-0"></span>**6.3.1 Configuring MySQL to Use Encrypted Connections**

To enable encrypted connections, your MySQL distribution must be built with SSL support, as described in [Section 2.9.6, "Configuring SSL Library Support"](#page-201-0). In addition, several configuration parameters are available to indicate whether to use encrypted connections, and to specify the appropriate certificate and key files. This section provides general guidance about configuring the server and clients for encrypted connections:

- [Server-Side Startup Configuration for Encrypted Connections](#page-921-0)
- [Client-Side Configuration for Encrypted Connections](#page-921-1)

Encrypted connections also can be used in other contexts, as discussed in these additional sections:

- Between source and replica servers. See [Section 17.3.8, "Setting Up Replication to Use Encrypted](#page-2539-0) [Connections".](#page-2539-0)
- By client programs that are based on the MySQL C API. See [Support for Encrypted Connections.](https://dev.mysql.com/doc/c-api/5.6/en/c-api-encrypted-connections.html)

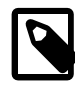

## **Note**

If the server is compiled against OpenSSL, clients from MySQL 5.6 versions older than 5.6.17 are not able to connect to the server using encrypted connections if the client library is compiled using yaSSL. Either use a client and server compiled using the same SSL package, or upgrade to clients compiled against a client library version from MySQL 5.6.17 or higher.

Instructions for creating any required certificate and key files are available in [Section 6.3.3, "Creating SSL](#page-927-0) [and RSA Certificates and Keys".](#page-927-0)

## <span id="page-921-0"></span>**Server-Side Startup Configuration for Encrypted Connections**

These system variables on the server side specify the certificate and key files the server uses when permitting clients to establish encrypted connections:

- $\text{ssl\_ca}$ : The path name of the Certificate Authority (CA) certificate file. ( $\text{ssl\_capath}$  is similar but specifies the path name of a directory of CA certificate files.)
- [ssl\\_cert](#page-698-1): The path name of the server public key certificate file. This certificate can be sent to the client and authenticated against the CA certificate that it has.
- [ssl\\_key](#page-699-0): The path name of the server private key file.

For example, to enable the server for encrypted connections, start it with these lines in the  $my$ . cnf file, changing the file names as necessary:

```
[mysqld]
ssl_ca=ca.pem
ssl_cert=server-cert.pem
ssl_key=server-key.pem
```
Each certificate and key system variable names a file in PEM format. If you have a MySQL source distribution, you can test your setup using the demonstration certificate and key files in its  $m_{\text{ysq}} - \text{test}/$ std\_data directory.

MySQL also provides these system variables for server-side encrypted-connection control:

- ssl cipher: The list of permissible ciphers for connection encryption.
- ssl  $crl$ : The path name of the file containing certificate revocation lists. ([ssl\\_crl](#page-699-1)path is similar but specifies the path name of a directory of certificate revocation-list files.)

## <span id="page-921-1"></span>**Client-Side Configuration for Encrypted Connections**

For a complete list of client options related to establishment of encrypted connections, see [Command](#page-317-0) [Options for Encrypted Connections](#page-317-0).

These options on the client side identify the certificate and key files clients use when establishing encrypted connections to the server. They are similar to the  $\text{ssl\_car}, \text{ssl\_cert},$  and  $\text{ssl\_key}$  system variables used on the server side, but  $--ss1-cent$  and  $--ss1-key$  identify the client public and private key:

- $\bullet$   $--$ ssl-ca: The path name of the Certificate Authority (CA) certificate file. This option, if used, must specify the same certificate used by the server.  $(-\text{ss1-capath}$  is similar but specifies the path name of a directory of CA certificate files.)
- $\bullet$   $--$ ssl-cert: The path name of the client public key certificate file.
- $\bullet$   $\leftarrow$   $\text{ss1-key}$ : The path name of the client private key file.

For additional security relative to that provided by the default encryption, clients can supply a CA certificate matching the one used by the server and enable host name identity verification. In this way, the server and client place their trust in the same CA certificate and the client verifies that the host to which it connected is the one intended:

- To specify the CA certificate, use  $-$ ssl-ca (or  $-$ ssl-capath).
- To enable host name identity verification as well, specify [--ssl-verify-server-cert](#page-320-2).
- To require an encrypted connection, specify  $--ss1$ -mode=REQUIRED.
- $\bullet$   $\leftarrow$   $\text{ss1-cipher:}$  The list of permissible ciphers for connection encryption.
- $\bullet$  [--ssl-crl](#page-319-3): The path name of the file containing certificate revocation lists.  $(-\text{ssl-crlpath}$  is similar but specifies the path name of a directory of certificate revocation-list files.)

Depending on the encryption requirements of the MySQL account used by a client, the client may be required to specify certain options to connect using encryption to the MySQL server.

Suppose that you want to connect using an account that has no special encryption requirements or that was created using a [GRANT](#page-1884-0) statement that included the REQUIRE SSL clause. As a recommended set of encrypted-connection options, start the server with at least the  $\text{ssl\_cert}$  and  $\text{ssl\_key}$  system variables set, and invoke the client with the  $--ss1-ca$  (or  $--ss1-capath$ ) option. A client can connect using encryption like this:

mysql --ssl-ca=ca.pem

To require that a client certificate also be specified, create the account using a REQUIRE  $X509$  clause. Then the client must also specify the proper client key and certificate files or the server rejects the connection (enter the command on a single line):

```
mysql --ssl-ca=ca.pem
       --ssl-cert=client-cert.pem
       --ssl-key=client-key.pem
```
For additional information about the REQUIRE clause, see [Section 13.7.1.4, "GRANT Statement"](#page-1884-0).

To prevent use of encryption and override other  $-\text{ss1-xxx}$  options, invoke the client program with  $-\text{-}$ [ssl=0](#page-318-1) or a synonym ([--skip-ssl](#page-318-1), [--disable-ssl](#page-318-1)):

mysql --ssl=0

To determine whether the current connection with the server uses encryption, check the session value of the  $Ss1$  cipher status variable. If the value is empty, the connection is not encrypted. Otherwise, the connection is encrypted and the value indicates the encryption cipher. For example:

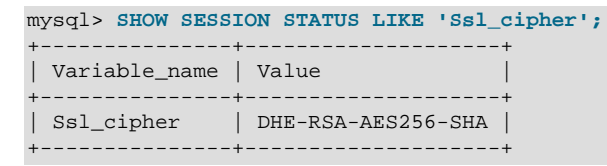

For the [mysql](#page-354-0) client, an alternative is to use the STATUS or  $\succeq$  command and check the SSL line:

```
mysql> \s
...
SSL: Not in use
...
```
#### Or:

mysql> **\s**

```
...
SSL: Cipher in use is DHE-RSA-AES256-SHA
...
```
# <span id="page-923-0"></span>**6.3.2 Encrypted Connection TLS Protocols and Ciphers**

MySQL supports multiple TLS protocols and ciphers, and enables configuring which ciphers to permit for encrypted connections. It is also possible to determine which protocol and cipher the current session uses.

- [Supported Connection TLS Protocols](#page-923-1)
- [Connection TLS Protocol Configuration](#page-924-0)
- [Connection Cipher Configuration](#page-924-1)
- [Connection TLS Protocol Negotiation](#page-925-0)
- [Monitoring Current Client Session TLS Protocol and Cipher](#page-926-0)

## <span id="page-923-1"></span>**Supported Connection TLS Protocols**

MySQL supports encrypted connections using the TLSv1 protocol and (as of MySQL 5.6.46) TLSv1.1 and TLSv1.2, listed in order from less secure to more secure.

As of MySQL 5.6.23, SSL 2.0 and SSL 3.0 are explicitly disabled because they provide weak encryption.

The set of protocols actually permitted for connections is subject to multiple factors:

- MySQL configuration. Permitted TLS protocols on the server side and client side must include at least one protocol in common or connection attempts cannot negotiate a protocol to use. For details, see [Connection TLS Protocol Negotiation.](#page-925-0)
- System-wide host configuration. The host system may permit only certain TLS protocols, which means that MySQL connections cannot use nonpermitted protocols even if MySQL itself permits them:
	- Suppose that MySQL permits TLSv1, TLSv1.1, and TLSv1.2, but your host system configuration permits only connections that use TLSv1.2 or higher. In this case, you cannot establish MySQL connections that use TLSv1 or TLSv1.1, even though MySQL permits them, because the host system does not permit them.
	- If MySQL permits TLSv1, TLSv1.1, and TLSv1.2, but your host system configuration permits only connections that use TLSv1.3 or higher, you cannot establish MySQL connections at all, because no protocol permitted by MySQL is permitted by the host system.

Workarounds for this issue include:

• Change the system-wide host configuration to permit additional TLS protocols. Consult your operating system documentation for instructions. For example, your system may have an /etc/ssl/ openssl.cnf file that contains these lines to restrict TLS protocols to TLSv1.2 or higher:

```
[system_default_sect]
MinProtocol = TLSv1.2
```
Changing the value to a lower protocol version or None makes the system more permissive. This workaround has the disadvantage that permitting lower (less secure) protocols may have adverse security consequences.

• If you cannot or prefer not to change the host system TLS configuration, change MySQL applications to use higher (more secure) TLS protocols that are permitted by the host system. This may not be

possible for older versions of MySQL that support only lower protocol versions. For example, TLSv1 is the only supported protocol prior to MySQL 5.6.46, so attempts to connect to a pre-5.6.46 server fail even if the client is from a newer MySQL version that supports higher protocol versions. In such cases, an upgrade to a version of MySQL that supports additional TLS versions may be required.

- The SSL library. If the SSL library does not support a particular protocol, neither does MySQL, and any parts of the following discussion that specify that protocol do not apply.
	- When compiled using OpenSSL 1.0.1 or higher, MySQL supports the TLSv1, TLSv1.1, and TLSv1.2 protocols as of MySQL 5.6.46, and TLS1v1 prior to 5.6.46.
	- When compiled using yaSSL, MySQL supports the TLSv1 protocol.

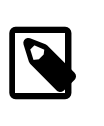

#### **Note**

It is possible to compile MySQL using yaSSL as an alternative to OpenSSL only prior to MySQL 5.6.46. As of MySQL 5.6.46, support for yaSSL is removed and all MySQL builds use OpenSSL.

## <span id="page-924-0"></span>**Connection TLS Protocol Configuration**

MySQL supports encrypted connections using the TLSv1 protocol and (as of MySQL 5.6.46) TLSv1.1 and TLSv1.2. Protocol support is built in and cannot be configured as is possible in MySQL 5.7 and higher. The protocol chosen for a given connection depends on the negotiation process. See [Connection TLS Protocol](#page-925-0) [Negotiation.](#page-925-0)

## <span id="page-924-1"></span>**Connection Cipher Configuration**

A default set of ciphers applies to encrypted connections, which can be overridden by explicitly configuring the permitted ciphers. During connection establishment, both sides of a connection must permit some cipher in common or the connection fails. Of the permitted ciphers common to both sides, the SSL library chooses the one supported by the provided certificate that has the highest priority.

To specify a cipher or ciphers for encrypted connections, set the  $\text{ssl\_cipher}$  system variable on the server side, and use the  $-$ ssl-cipher option for client programs.

For source/replica replication, the MASTER SSL CIPHER option for the [CHANGE MASTER TO](#page-1829-0) statement specifies which ciphers a replica server permits for connections to the source.

To determine which ciphers a given server supports, check the session value of the  $Ssl\_cipher\_list$ status variable:

SHOW SESSION STATUS LIKE 'Ssl\_cipher\_list';

The [Ssl\\_cipher\\_list](#page-746-1) status variable lists the possible SSL ciphers (empty for non-SSL connections). The set of available ciphers depends on your MySQL version and whether MySQL was compiled using OpenSSL or yaSSL, and (for OpenSSL) the library version used to compile MySQL.

MySQL passes a default cipher list to the SSL library.

MySQL passes this default cipher list to OpenSSL:

AES256-GCM-SHA384 AES256-SHA AES256-SHA256 CAMELLIA256-SHA DES-CBC3-SHA DHE-DSS-AES256-GCM-SHA384

DHE-DSS-AES256-SHA DHE-DSS-AES256-SHA256 DHE-DSS-CAMELLIA256-SHA DHE-RSA-AES256-GCM-SHA384 DHE-RSA-AES256-SHA DHE-RSA-AES256-SHA256 DHE-RSA-CAMELLIA256-SHA ECDH-ECDSA-AES256-GCM-SHA384 ECDH-ECDSA-AES256-SHA ECDH-ECDSA-AES256-SHA384 ECDH-ECDSA-DES-CBC3-SHA ECDH-RSA-AES256-GCM-SHA384 ECDH-RSA-AES256-SHA ECDH-RSA-AES256-SHA384 ECDH-RSA-DES-CBC3-SHA ECDHE-ECDSA-AES128-GCM-SHA256 ECDHE-ECDSA-AES128-SHA ECDHE-ECDSA-AES128-SHA256 ECDHE-ECDSA-AES256-GCM-SHA384 ECDHE-ECDSA-AES256-SHA ECDHE-ECDSA-AES256-SHA384 ECDHE-ECDSA-DES-CBC3-SHA ECDHE-RSA-AES128-GCM-SHA256 ECDHE-RSA-AES128-SHA ECDHE-RSA-AES128-SHA256 ECDHE-RSA-AES256-GCM-SHA384 ECDHE-RSA-AES256-SHA ECDHE-RSA-AES256-SHA384 ECDHE-RSA-DES-CBC3-SHA EDH-DSS-DES-CBC3-SHA EDH-RSA-DES-CBC3-SHA PSK-3DES-EDE-CBC-SHA PSK-AES256-CBC-SHA SRP-DSS-3DES-EDE-CBC-SHA SRP-DSS-AES-128-CBC-SHA SRP-DSS-AES-256-CBC-SHA SRP-RSA-3DES-EDE-CBC-SHA SRP-RSA-AES-128-CBC-S SRP-RSA-AES-256-CBC-SHA

MySQL passes this default cipher list to yaSSL:

AES128-RMD AES128-SHA AES256-RMD AES256-SHA DES-CBC-SHA DES-CBC3-RMD DES-CBC3-SHA DHE-RSA-AES128-RMD DHE-RSA-AES128-SHA DHE-RSA-AES256-RMD DHE-RSA-AES256-SHA DHE-RSA-DES-CBC3-RMD EDH-RSA-DES-CBC-SHA EDH-RSA-DES-CBC3-SHA RC4-MD5 RC4-SHA

## <span id="page-925-0"></span>**Connection TLS Protocol Negotiation**

Connection attempts in MySQL negotiate use of the highest TLS protocol version available on both sides for which a protocol-compatible encryption cipher is available on both sides. The negotiation process depends on factors such as the SSL library used to compile the server and client, the TLS protocol and encryption cipher configuration, and which key size is used:

- For a connection attempt to succeed, the server and client TLS protocol configuration must permit some protocol in common.
- Similarly, the server and client encryption cipher configuration must permit some cipher in common. A given cipher may work only with particular TLS protocols, so a protocol available to the negotiation process is not chosen unless there is also a compatible cipher.
- If the server and client are compiled using OpenSSL, TLSv1.2 is used if possible. If either or both the server and client are compiled using yaSSL, only TLSv1 is possible. ("Possible" means that server and client configuration both must permit the indicated protocol, and both must also permit some protocolcompatible encryption cipher.) Otherwise, MySQL continues through the list of available protocols, proceeding from more secure protocols to less secure.
- TLSv1.2 does not work with all ciphers that have a key size of 512 bits or less. To use this protocol with such a key, set the  $\text{ssl-cipher}$  system variable on the server side or use the  $\text{-} \text{ssl-cipher}$  client option to specify the cipher name explicitly:

```
AES128-SHA
AES128-SHA256
AES256-SHA
AES256-SHA256
CAMELLIA128-SHA
CAMELLIA256-SHA
DES-CBC3-SHA
DHE-RSA-AES256-SHA
RC4-MD5
RC4-SHA
SEED-SHA
```
• For better security, use a certificate with an RSA key size of at least 2048 bits.

If the server and client do not have a permitted protocol in common, and a protocol-compatible cipher in common, the server terminates the connection request. Examples:

- If the server is from MySQL 5.7 or higher and is configured with  $tls\_version=TLSv1.1,TLSv1.2$ :
	- Connection attempts fail for pre-MySQL 5.6.46 clients that support only TLSv1.
	- Similarly, connection attempts fail for pre-MySQL 5.6.46 replicas that support only TLSv1.
- If the server is a pre-MySQL 5.6.46 server that supports only TLSv1:
	- Connection attempts fail for MySQL 5.7 or higher clients invoked with [--tls](https://dev.mysql.com/doc/refman/5.7/en/connection-options.html#option_general_tls-version)[version=TLSv1.1,TLSv1.2](https://dev.mysql.com/doc/refman/5.7/en/connection-options.html#option_general_tls-version).
	- Similarly, connection attempts fail for MySQL 5.7 or higher replicas configured with MASTER\_TLS\_VERSION = 'TLSv1.1,TLSv1.2'.

## <span id="page-926-0"></span>**Monitoring Current Client Session TLS Protocol and Cipher**

To determine which encryption TLS protocol and cipher the current client session uses, check the session values of the [Ssl\\_version](#page-748-0) and [Ssl\\_cipher](#page-746-0) status variables:

```
mysql> SHOW SESSION STATUS LIKE 'Ssl_version';
      +---------------+-------+
| Variable_name | Value |
+---------------+-------+
| Ssl_version | TLSv1 |
+---------------+-------+
mysql> SHOW SESSION STATUS LIKE 'Ssl_cipher';
+---------------+--------------------+
| Variable_name | Value |
```

```
+---------------+--------------------+
 | Ssl_cipher | DHE-RSA-AES256-SHA |
+---------------+--------------------+
```
If the connection is not encrypted, both variables have an empty value.

## <span id="page-927-0"></span>**6.3.3 Creating SSL and RSA Certificates and Keys**

The following discussion describes how to create the files required for SSL and RSA support in MySQL. File creation is done by invoking the openss1 command.

SSL certificate and key files enable MySQL to support encrypted connections using SSL. See [Section 6.3,](#page-919-0) ["Using Encrypted Connections"](#page-919-0).

RSA key files enable MySQL to support secure password exchange over unencrypted connections for accounts authenticated by the sha256\_password plugin. See [Section 6.4.1.4, "SHA-256 Pluggable](#page-941-0) [Authentication".](#page-941-0)

## **6.3.3.1 Creating SSL Certificates and Keys Using openssl**

This section describes how to use the **openssl** command to set up SSL certificate and key files for use by MySQL servers and clients. The first example shows a simplified procedure such as you might use from the command line. The second shows a script that contains more detail. The first two examples are intended for use on Unix and both use the openssl command that is part of OpenSSL. The third example describes how to set up SSL files on Windows.

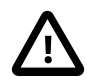

### **Important**

Whatever method you use to generate the certificate and key files, the Common Name value used for the server and client certificates/keys must each differ from the Common Name value used for the CA certificate. Otherwise, the certificate and key files do not work for servers compiled using OpenSSL. A typical error in this case is:

ERROR 2026 (HY000): SSL connection error: error:00000001:lib(0):func(0):reason(1)

- [Example 1: Creating SSL Files from the Command Line on Unix](#page-927-1)
- [Example 2: Creating SSL Files Using a Script on Unix](#page-928-0)
- [Example 3: Creating SSL Files on Windows](#page-931-0)

#### <span id="page-927-1"></span>**Example 1: Creating SSL Files from the Command Line on Unix**

The following example shows a set of commands to create MySQL server and client certificate and key files. You must respond to several prompts by the openssl commands. To generate test files, you can press Enter to all prompts. To generate files for production use, you should provide nonempty responses.

```
# Create clean environment
rm -rf newcerts
mkdir newcerts && cd newcerts
# Create CA certificate
openssl genrsa 2048 > ca-key.pem
openssl req -new -x509 -nodes -days 3600 \
        -key ca-key.pem -out ca.pem
# Create server certificate, remove passphrase, and sign it
# server-cert.pem = public key, server-key.pem = private key
openssl req -newkey rsa:2048 -days 3600 \
```

```
 -nodes -keyout server-key.pem -out server-req.pem
openssl rsa -in server-key.pem -out server-key.pem
openssl x509 -req -in server-req.pem -days 3600 \
         -CA ca.pem -CAkey ca-key.pem -set_serial 01 -out server-cert.pem
# Create client certificate, remove passphrase, and sign it
# client-cert.pem = public key, client-key.pem = private key
openssl req -newkey rsa:2048 -days 3600 \
         -nodes -keyout client-key.pem -out client-req.pem
openssl rsa -in client-key.pem -out client-key.pem
openssl x509 -req -in client-req.pem -days 3600 \
         -CA ca.pem -CAkey ca-key.pem -set_serial 01 -out client-cert.pem
```
After generating the certificates, verify them:

openssl verify -CAfile ca.pem server-cert.pem client-cert.pem

You should see a response like this:

server-cert.pem: OK client-cert.pem: OK

Now you have a set of files that can be used as follows:

- ca.pem: Use this to set the  $\text{ssl\_ca}$  system variable on the server side and the  $-\text{ssl-ca}$  option on the client side. (The CA certificate, if used, must be the same on both sides.)
- server-cert.pem, server-key.pem: Use these to set the ssl cert and ssl key system variables on the server side.
- client-cert.pem, client-key.pem: Use these as the arguments to the [--ssl-cert](#page-319-0) and [--ssl](#page-320-1)[key](#page-320-1) options on the client side.

For additional usage instructions, see [Section 6.3.1, "Configuring MySQL to Use Encrypted Connections"](#page-920-0).

#### <span id="page-928-0"></span>**Example 2: Creating SSL Files Using a Script on Unix**

Here is an example script that shows how to set up SSL certificate and key files for MySQL. After executing the script, use the files for SSL connections as described in [Section 6.3.1, "Configuring MySQL](#page-920-0) [to Use Encrypted Connections"](#page-920-0).

```
DIR=`pwd`/openssl
PRIV=$DIR/private
mkdir $DIR $PRIV $DIR/newcerts
cp /usr/share/ssl/openssl.cnf $DIR
replace ./demoCA $DIR -- $DIR/openssl.cnf
# Create necessary files: $database, $serial and $new_certs_dir
# directory (optional)
touch $DIR/index.txt
echo "01" > $DIR/serial
#
# Generation of Certificate Authority(CA)
#
openssl req -new -x509 -keyout $PRIV/cakey.pem -out $DIR/ca.pem \
     -days 3600 -config $DIR/openssl.cnf
# Sample output:
# Using configuration from /home/finley/openssl/openssl.cnf
# Generating a 1024 bit RSA private key
# ................++++++
```

```
# .........++++++
# writing new private key to '/home/finley/openssl/private/cakey.pem'
# Enter PEM pass phrase:
# Verifying password - Enter PEM pass phrase:
# -----
# You are about to be asked to enter information that will be
# incorporated into your certificate request.
# What you are about to enter is what is called a Distinguished Name
# or a DN.
# There are quite a few fields but you can leave some blank
# For some fields there will be a default value,
# If you enter '.', the field will be left blank.
\pm -# Country Name (2 letter code) [AU]:FI
# State or Province Name (full name) [Some-State]:.
# Locality Name (eg, city) []:
# Organization Name (eg, company) [Internet Widgits Pty Ltd]:MySQL AB
# Organizational Unit Name (eg, section) []:
# Common Name (eg, YOUR name) []:MySQL admin
# Email Address []:
#
# Create server request and key
#
openssl req -new -keyout $DIR/server-key.pem -out \
    $DIR/server-req.pem -days 3600 -config $DIR/openssl.cnf
# Sample output:
# Using configuration from /home/finley/openssl/openssl.cnf
# Generating a 1024 bit RSA private key
# ..++++++
# ..........++++++
# writing new private key to '/home/finley/openssl/server-key.pem'
# Enter PEM pass phrase:
# Verifying password - Enter PEM pass phrase:
# -----
# You are about to be asked to enter information that will be
# incorporated into your certificate request.
# What you are about to enter is what is called a Distinguished Name
# or a DN.
# There are quite a few fields but you can leave some blank
# For some fields there will be a default value,
# If you enter '.', the field will be left blank.
# -----
# Country Name (2 letter code) [AU]:FI
# State or Province Name (full name) [Some-State]:.
# Locality Name (eg, city) []:
# Organization Name (eg, company) [Internet Widgits Pty Ltd]:MySQL AB
# Organizational Unit Name (eg, section) []:
# Common Name (eg, YOUR name) []:MySQL server
# Email Address []:
#
# Please enter the following 'extra' attributes
# to be sent with your certificate request
# A challenge password []:
# An optional company name []:
#
# Remove the passphrase from the key
#
openssl rsa -in $DIR/server-key.pem -out $DIR/server-key.pem
#
# Sign server cert
#
openssl ca -cert $DIR/ca.pem -policy policy_anything \
    -out $DIR/server-cert.pem -config $DIR/openssl.cnf \
```

```
 -infiles $DIR/server-req.pem
```

```
# Sample output:
# Using configuration from /home/finley/openssl/openssl.cnf
# Enter PEM pass phrase:
# Check that the request matches the signature
# Signature ok
# The Subjects Distinguished Name is as follows
# countryName :PRINTABLE:'FI'
# organizationName :PRINTABLE:'MySQL AB'
# commonName :PRINTABLE:'MySQL admin'
# Certificate is to be certified until Sep 13 14:22:46 2003 GMT
# (365 days)
# Sign the certificate? [y/n]:y
#
#
# 1 out of 1 certificate requests certified, commit? [y/n]y
# Write out database with 1 new entries
# Data Base Updated
#
# Create client request and key
#
openssl req -new -keyout $DIR/client-key.pem -out \
    $DIR/client-req.pem -days 3600 -config $DIR/openssl.cnf
# Sample output:
# Using configuration from /home/finley/openssl/openssl.cnf
# Generating a 1024 bit RSA private key
# .....................................++++++
# .............................................++++++
# writing new private key to '/home/finley/openssl/client-key.pem'
# Enter PEM pass phrase:
# Verifying password - Enter PEM pass phrase:
# -----
# You are about to be asked to enter information that will be
# incorporated into your certificate request.
# What you are about to enter is what is called a Distinguished Name
# or a DN.
# There are quite a few fields but you can leave some blank
# For some fields there will be a default value,
# If you enter '.', the field will be left blank.
# -----
# Country Name (2 letter code) [AU]:FI
# State or Province Name (full name) [Some-State]:.
# Locality Name (eg, city) []:
# Organization Name (eg, company) [Internet Widgits Pty Ltd]:MySQL AB
# Organizational Unit Name (eg, section) []:
# Common Name (eg, YOUR name) []:MySQL user
# Email Address []:
#
# Please enter the following 'extra' attributes
# to be sent with your certificate request
# A challenge password []:
# An optional company name []:
#
# Remove the passphrase from the key
#
openssl rsa -in $DIR/client-key.pem -out $DIR/client-key.pem
#
# Sign client cert
#
openssl ca -cert $DIR/ca.pem -policy policy_anything \
    -out $DIR/client-cert.pem -config $DIR/openssl.cnf \
```
-infiles \$DIR/client-req.pem

```
# Sample output:
# Using configuration from /home/finley/openssl/openssl.cnf
# Enter PEM pass phrase:
# Check that the request matches the signature
# Signature ok
# The Subjects Distinguished Name is as follows
# countryName :PRINTABLE:'FI'
# organizationName :PRINTABLE:'MySQL AB'
# commonName :PRINTABLE:'MySQL user'
# Certificate is to be certified until Sep 13 16:45:17 2003 GMT
# (365 days)
# Sign the certificate? [y/n]:y
#
#
# 1 out of 1 certificate requests certified, commit? [y/n]y
# Write out database with 1 new entries
# Data Base Updated
#
# Create a my.cnf file that you can use to test the certificates
#
cat <<EOF > $DIR/my.cnf
[client]
ssl-ca=$DIR/ca.pem
ssl-cert=$DIR/client-cert.pem
ssl-key=$DIR/client-key.pem
[mysqld]
ssl_ca=$DIR/ca.pem
ssl_cert=$DIR/server-cert.pem
ssl_key=$DIR/server-key.pem
EOF
```
#### <span id="page-931-0"></span>**Example 3: Creating SSL Files on Windows**

Download OpenSSL for Windows if it is not installed on your system. An overview of available packages can be seen here:

<http://www.slproweb.com/products/Win32OpenSSL.html>

Choose the Win32 OpenSSL Light or Win64 OpenSSL Light package, depending on your architecture (32 bit or 64-bit). The default installation location is  $C:\Omega-Win32$  or  $C:\Omega-Win64$ , depending on which package you downloaded. The following instructions assume a default location of  $C:\Q$ penSSL-Win32. Modify this as necessary if you are using the 64-bit package.

If a message occurs during setup indicating '...critical component is missing: Microsoft Visual C++ 2008 Redistributables', cancel the setup and download one of the following packages as well, again depending on your architecture (32-bit or 64-bit):

• Visual C++ 2008 Redistributables (x86), available at:

<http://www.microsoft.com/downloads/details.aspx?familyid=9B2DA534-3E03-4391-8A4D-074B9F2BC1BF>

• Visual C++ 2008 Redistributables (x64), available at:

<http://www.microsoft.com/downloads/details.aspx?familyid=bd2a6171-e2d6-4230-b809-9a8d7548c1b6>

After installing the additional package, restart the OpenSSL setup procedure.

During installation, leave the default  $\text{C:}\$   $\text{OpenSSL-Win32}$  as the install path, and also leave the default option 'Copy OpenSSL DLL files to the Windows system directory' selected.

When the installation has finished, add  $C:\Q^{pensSL-Win32}\binom{p}{p}$  to the Windows System Path variable of your server (depending on your version of Windows, the following path-setting instructions might differ slightly):

- 1. On the Windows desktop, right-click the **My Computer** icon, and select **Properties**.
- 2. Select the **Advanced** tab from the **System Properties** menu that appears, and click the **Environment Variables** button.
- 3. Under **System Variables**, select **Path**, then click the **Edit** button. The **Edit System Variable** dialogue should appear.
- 4. Add  $i:C:\operatorname{OpenSSL-Win32\binom{i}{b}}$  to the end (notice the semicolon).
- 5. Press OK 3 times.
- 6. Check that OpenSSL was correctly integrated into the Path variable by opening a new command console (Start>Run>cmd.exe) and verifying that OpenSSL is available:

```
Microsoft Windows [Version ...]
Copyright (c) 2006 Microsoft Corporation. All rights reserved.
C:\Windows\system32>cd \
C:\>openssl
OpenSSL> exit <<< If you see the OpenSSL prompt, installation was successful.
C:\ \&
```
After OpenSSL has been installed, use instructions similar to those from Example 1 (shown earlier in this section), with the following changes:

• Change the following Unix commands:

```
# Create clean environment
rm -rf newcerts
mkdir newcerts && cd newcerts
```
On Windows, use these commands instead:

```
# Create clean environment
md c:\newcerts
cd c:\newcerts
```
• When a  $\vee$  character is shown at the end of a command line, this  $\vee$  character must be removed and the command lines entered all on a single line.

After generating the certificate and key files, to use them for SSL connections, see [Section 6.3.1,](#page-920-0) ["Configuring MySQL to Use Encrypted Connections".](#page-920-0)

## **6.3.3.2 Creating RSA Keys Using openssl**

This section describes how to use the  $\texttt{\small openssl}$  command to set up the RSA key files that enable MySQL to support secure password exchange over unencrypted connections for accounts authenticated by the sha256\_password plugin.

To create the RSA private and public key-pair files, run these commands while logged into the system account used to run the MySQL server so the files are owned by that account:

```
openssl genrsa -out private_key.pem 2048
```
openssl rsa -in private\_key.pem -pubout -out public\_key.pem

Those commands create 2,048-bit keys. To create stronger keys, use a larger value.

Then set the access modes for the key files. The private key should be readable only by the server, whereas the public key can be freely distributed to client users:

```
chmod 400 private_key.pem
chmod 444 public_key.pem
```
# <span id="page-933-0"></span>**6.3.4 SSL Library-Dependent Capabilities**

MySQL can be compiled using OpenSSL or yaSSL, both of which enable encrypted connections based on the OpenSSL API:

- MySQL Enterprise Edition binary distributions are compiled using OpenSSL. It is not possible to use yaSSL with MySQL Enterprise Edition.
- MySQL Community Edition binary distributions are compiled using yaSSL.
- MySQL Community Edition source distributions can be compiled using either OpenSSL or yaSSL (see [Section 2.9.6, "Configuring SSL Library Support"\)](#page-201-0).

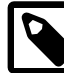

#### **Note**

It is possible to compile MySQL using yaSSL as an alternative to OpenSSL only prior to MySQL 5.6.46. As of MySQL 5.6.46, support for yaSSL is removed and all MySQL builds use OpenSSL.

OpenSSL and yaSSL offer the same basic functionality, but MySQL distributions compiled using OpenSSL have additional features:

- OpenSSL supports a more flexible syntax for specifying ciphers (for the  $\text{ss1 }$  cipher system variable and  $--ss1-cipher$  client option), and supports a wider range of encryption ciphers from which to choose. See [Command Options for Encrypted Connections](#page-317-0), and [Section 6.3.2, "Encrypted Connection](#page-923-0) [TLS Protocols and Ciphers".](#page-923-0)
- OpenSSL supports the  $\text{ssl\_capath}$  system variable and  $\text{-ssl-capath}$  client option. MySQL distributions compiled using yaSSL do not because yaSSL does not look in any directory and do not follow a chained certificate tree. yaSSL requires that all components of the CA certificate tree be contained within a single CA certificate tree and that each certificate in the file has a unique SubjectName value. To work around this limitation, concatenate the individual certificate files comprising the certificate tree into a new file and specify that file as the value of the  $\text{ss1}$  ca system variable and  $$ [ssl-ca](#page-318-0) option.
- OpenSSL supports certificate revocation-list capability (for the [ssl\\_crl](#page-699-1) and [ssl\\_crlpath](#page-699-2) system variables and  $--ssl-crl$  and  $--ssl-crlpath$  client options). Distributions compiled using yaSSL do not because revocation lists do not work with yaSSL. (yaSSL accepts these options but silently ignores them.)
- Accounts that authenticate using the sha256 password plugin can use RSA key files for secure password exchange over unencrypted connections. See [Section 6.4.1.4, "SHA-256 Pluggable](#page-941-0) [Authentication".](#page-941-0)
- OpenSSL supports more encryption modes for the [AES\\_ENCRYPT\(\)](#page-1571-0) and [AES\\_DECRYPT\(\)](#page-1571-1) functions. See [Section 12.14, "Encryption and Compression Functions"](#page-1569-0)

Certain OpenSSL-related system and status variables are present only if MySQL was compiled using OpenSSL:

- [sha256\\_password\\_private\\_key\\_path](#page-688-0)
- [sha256\\_password\\_public\\_key\\_path](#page-689-0)
- Rsa public key

To determine whether a server was compiled using OpenSSL, test the existence of any of those variables. For example, this statement returns a row if OpenSSL was used and an empty result if yaSSL was used:

```
SHOW STATUS LIKE 'Rsa_public_key';
```
Such tests assume that your server version is not older than the first appearance of the variable tested. For example, you cannot test for  $\text{Rsa}$  public  $\text{key}$  before MySQL 5.6.6, when that variable was added.

## <span id="page-934-0"></span>**6.3.5 Connecting to MySQL Remotely from Windows with SSH**

This section describes how to get an encrypted connection to a remote MySQL server with SSH. The original information was provided by David Carlson <dcarlson@mplcomm.com>.

- 1. Install an SSH client on your Windows machine. For a comparison of SSH clients, see [http://](http://en.wikipedia.org/wiki/Comparison_of_SSH_clients) [en.wikipedia.org/wiki/Comparison\\_of\\_SSH\\_clients](http://en.wikipedia.org/wiki/Comparison_of_SSH_clients).
- 2. Start your Windows SSH client. Set Host\_Name = yourmysqlserver\_URL\_or\_IP. Set userid=your\_userid to log in to your server. This userid value might not be the same as the user name of your MySQL account.
- 3. Set up port forwarding. Either do a remote forward (Set  $local$  port:  $3306$ , remote host: yourmysqlservername\_or\_ip, remote\_port: 3306 ) or a local forward (Set port: 3306, host: localhost, remote port: 3306).
- 4. Save everything, otherwise you must redo it the next time.
- 5. Log in to your server with the SSH session you just created.
- 6. On your Windows machine, start some ODBC application (such as Access).
- 7. Create a new file in Windows and link to MySQL using the ODBC driver the same way you normally do, except type in localhost for the MySQL host server, not yourmysqlservername.

At this point, you should have an ODBC connection to MySQL, encrypted using SSH.

# **6.4 Security Plugins**

MySQL includes several plugins that implement security features:

- Plugins for authenticating attempts by clients to connect to MySQL Server. Plugins are available for several authentication protocols. For general discussion of the authentication process, see [Section 6.2.11, "Pluggable Authentication".](#page-901-0) For characteristics of specific authentication plugins, see [Section 6.4.1, "Authentication Plugins".](#page-935-1)
- A password-validation plugin for implementing password strength policies and assessing the strength of potential passwords. See [Section 6.4.3, "The Password Validation Plugin"](#page-971-0).
- (MySQL Enterprise Edition only) MySQL Enterprise Audit, implemented using a server plugin, uses the open MySQL Audit API to enable standard, policy-based monitoring and logging of connection and query activity executed on specific MySQL servers. Designed to meet the Oracle audit specification, MySQL Enterprise Audit provides an out of box, easy to use auditing and compliance solution for applications that are governed by both internal and external regulatory guidelines. See [Section 6.4.4, "MySQL](#page-978-0) [Enterprise Audit"](#page-978-0).
- (MySQL Enterprise Edition only) MySQL Enterprise Firewall, an application-level firewall that enables database administrators to permit or deny SQL statement execution based on matching against lists of accepted statement patterns. This helps harden MySQL Server against attacks such as SQL injection or attempts to exploit applications by using them outside of their legitimate query workload characteristics. See [Section 6.4.5, "MySQL Enterprise Firewall"](#page-1005-0).

# <span id="page-935-1"></span>**6.4.1 Authentication Plugins**

The following sections describe pluggable authentication methods available in MySQL and the plugins that implement these methods. For general discussion of the authentication process, see [Section 6.2.11,](#page-901-0) ["Pluggable Authentication"](#page-901-0).

The default plugin is mysql\_native\_password unless the  $-$ -default-authentication-plugin option is set otherwise at server startup.

## <span id="page-935-0"></span>**6.4.1.1 Native Pluggable Authentication**

MySQL includes two plugins that implement native authentication; that is, authentication based on the password hashing methods in use from before the introduction of pluggable authentication. This section describes mysql\_native\_password, which implements authentication against the mysql.user system table using the native password hashing method. For information about  $mysgl$  old password, which implements authentication using the older (pre-4.1) native password hashing method, see [Section 6.4.1.2,](#page-936-0) ["Old Native Pluggable Authentication".](#page-936-0) For information about these password hashing methods, see [Section 6.1.2.4, "Password Hashing in MySQL".](#page-857-0)

The following table shows the plugin names on the server and client sides.

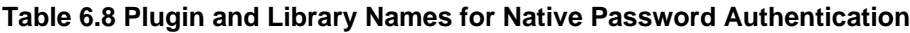

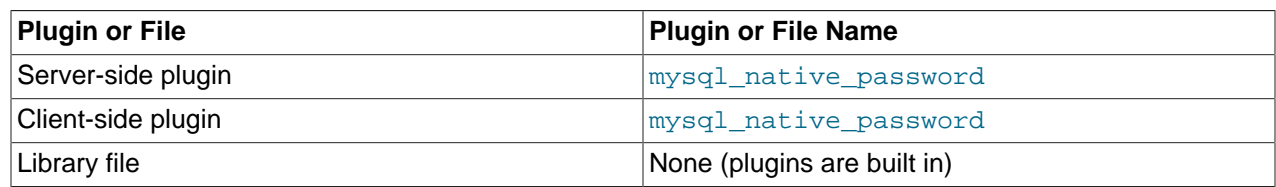

The following sections provide installation and usage information specific to native pluggable authentication:

- [Installing Native Pluggable Authentication](#page-935-2)
- [Using Native Pluggable Authentication](#page-936-1)

For general information about pluggable authentication in MySQL, see [Section 6.2.11, "Pluggable](#page-901-0) [Authentication".](#page-901-0)

## <span id="page-935-2"></span>**Installing Native Pluggable Authentication**

The mysql\_native\_password plugin exists in server and client forms:
- The server-side plugin is built into the server, need not be loaded explicitly, and cannot be disabled by unloading it.
- The client-side plugin is built into the  $l$  ibmysqlclient client library and is available to any program linked against libmysqlclient.

# **Using Native Pluggable Authentication**

MySQL client programs use mysql\_native\_password by default. The [--default-auth](#page-361-0) option can be used as a hint about which client-side plugin the program can expect to use:

\$> **mysql --default-auth=mysql\_native\_password ...**

If an account row specifies no plugin name, the server authenticates the account using either the mysql\_native\_password or mysql\_old\_password plugin, depending on whether the password hash value in the Password column used native hashing or the older pre-4.1 hashing method. Clients must match the password in the Password column of the account row.

# **6.4.1.2 Old Native Pluggable Authentication**

MySQL includes two plugins that implement native authentication; that is, authentication based on the password hashing methods in use from before the introduction of pluggable authentication. This section describes mysql\_old\_password, which implements authentication against the mysql.user system table using the older (pre-4.1) native password hashing method. For information about mysql\_native\_password, which implements authentication using the native password hashing method, see [Section 6.4.1.1, "Native Pluggable Authentication".](#page-935-0) For information about these password hashing methods, see [Section 6.1.2.4, "Password Hashing in MySQL".](#page-857-0)

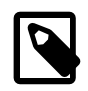

### **Note**

Passwords that use the pre-4.1 hashing method are less secure than passwords that use the native password hashing method and should be avoided. Pre-4.1 passwords are deprecated; expect support for them to be removed in a future MySQL release. For account upgrade instructions, see [Section 6.4.1.3, "Migrating](#page-937-0) [Away from Pre-4.1 Password Hashing and the mysql\\_old\\_password Plugin"](#page-937-0).

The following table shows the plugin names on the server and client sides.

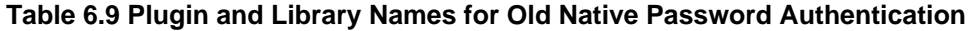

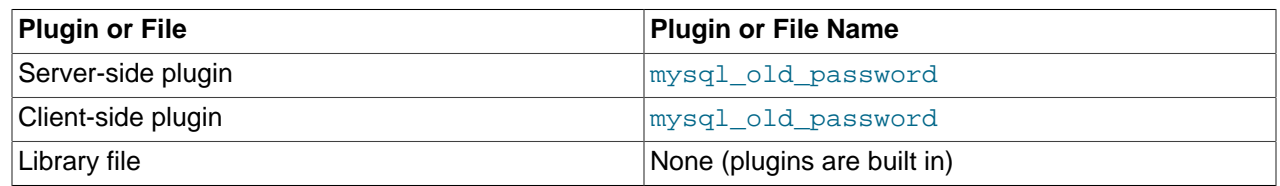

The following sections provide installation and usage information specific to old native pluggable authentication:

- [Installing Old Native Pluggable Authentication](#page-937-1)
- [Using Old Native Pluggable Authentication](#page-937-2)

For general information about pluggable authentication in MySQL, see [Section 6.2.11, "Pluggable](#page-901-0) [Authentication".](#page-901-0)

# <span id="page-937-1"></span>**Installing Old Native Pluggable Authentication**

The mysql\_old\_password plugin exists in server and client forms:

- The server-side plugin is built into the server, need not be loaded explicitly, and cannot be disabled by unloading it.
- The client-side plugin is built into the libmysqlclient client library and is available to any program linked against libmysqlclient.

### <span id="page-937-2"></span>**Using Old Native Pluggable Authentication**

MySQL client programs can use the  $-\text{default}-\text{auth}$  option to specify the  $mysgl$  old password plugin as a hint about which client-side plugin the program can expect to use:

\$> **mysql --default-auth=mysql\_old\_password ...**

If an account row specifies no plugin name, the server authenticates the account using either the mysql\_native\_password or mysql\_old\_password plugin, depending on whether the password hash value in the Password column used native hashing or the older pre-4.1 hashing method. Clients must match the password in the Password column of the account row.

# <span id="page-937-0"></span>**6.4.1.3 Migrating Away from Pre-4.1 Password Hashing and the mysql\_old\_password Plugin**

The MySQL server authenticates connection attempts for each account listed in the  $mysq1.user$  system table using the authentication plugin named in the  $p$ lugin column. If the  $p$ lugin column is empty, the server authenticates the account as follows:

- Before MySQL 5.7, the server uses the mysql\_native\_password or mysql\_old\_password plugin implicitly, depending on the format of the password hash in the Password column. If the Password value is empty or a 4.1 password hash (41 characters), the server uses mysql\_native\_password. If the password value is a pre-4.1 password hash (16 characters), the server uses mysql\_old\_password. (For additional information about these hash formats, see [Section 6.1.2.4, "Password Hashing in MySQL".](#page-857-0))
- As of MySQL 5.7, the server requires the  $\frac{p \log n}{n}$  column to be nonempty and disables accounts that have an empty plugin value.

Pre-4.1 password hashes and the mysql\_old\_password plugin are deprecated in MySQL 5.6 and support for them is removed in MySQL 5.7. They provide a level of security inferior to that offered by 4.1 password hashing and the mysql\_native\_password plugin.

Given the requirement in MySQL 5.7 that the  $plugin$  column must be nonempty, coupled with removal of mysql\_old\_password support, DBAs are advised to upgrade accounts as follows:

- Upgrade accounts that use  $mysq1$  native password implicitly to use it explicitly
- Upgrade accounts that use  $mysql$  old password (either implicitly or explicitly) to use mysql\_native\_password explicitly

The instructions in this section describe how to perform those upgrades. The result is that no account has an empty plugin value and no account uses pre-4.1 password hashing or the mysql\_old\_password plugin.

As a variant on these instructions, DBAs might offer users the choice to upgrade to the sha256 password plugin, which authenticates using SHA-256 password hashes. For information about this plugin, see [Section 6.4.1.4, "SHA-256 Pluggable Authentication"](#page-941-0).

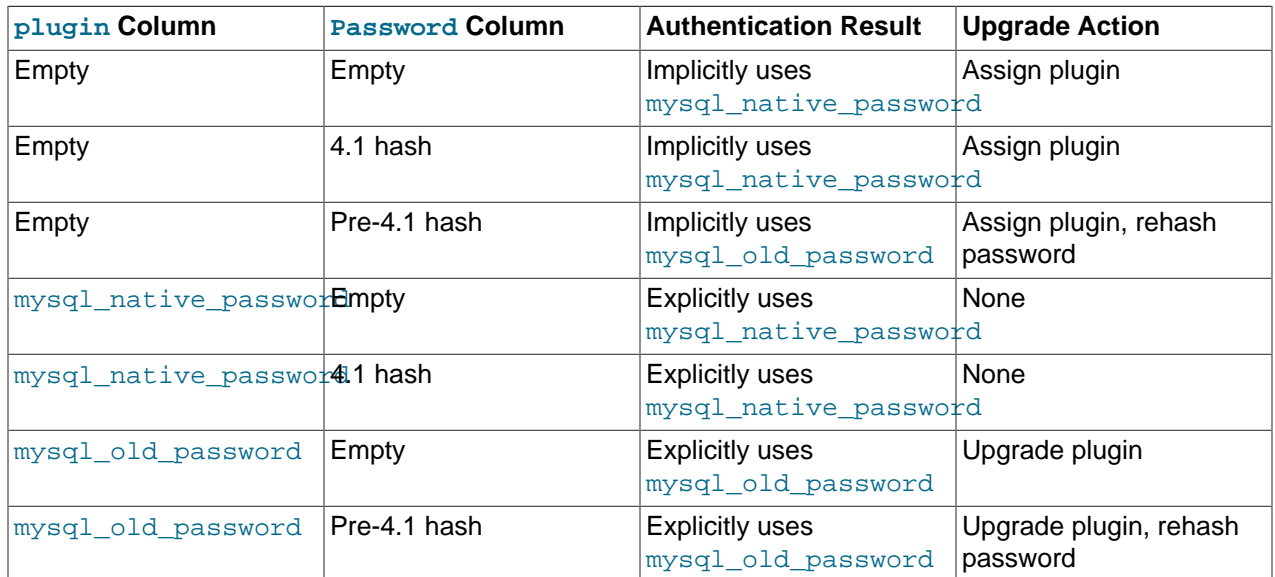

The following table lists the types of  $mysq1.user$  accounts considered in this discussion.

Accounts corresponding to lines for the mysql\_native\_password plugin require no upgrade action (because no change of plugin or hash format is required). For accounts corresponding to lines for which the password is empty, consider asking the account owners to choose a password (or require it by using [ALTER USER](#page-1880-0) to expire empty account passwords).

### **Upgrading Accounts from Implicit to Explicit mysql\_native\_password Use**

Accounts that have an empty plugin and a 4.1 password hash use mysql\_native\_password implicitly. To upgrade these accounts to use  $mysql\_native\_password$  explicitly, execute these statements:

```
UPDATE mysql.user SET plugin = 'mysql_native_password'
WHERE plugin = ' AND (Password = ' OR LENGTH(Password) = 41);
FLUSH PRIVILEGES;
```
Before MySQL 5.7, you can execute those statements to uprade accounts proactively. As of MySQL 5.7, you can run  $mysgl$  upgrade, which performs the same operation among its upgrade actions.

Notes:

- The upgrade operation just described is safe to execute at any time because it makes the mysql\_native\_password plugin explicit only for accounts that already use it implicitly.
- This operation requires no password changes, so it can be performed without affecting users or requiring their involvement in the upgrade process.

# **Upgrading Accounts from mysql\_old\_password to mysql\_native\_password**

Accounts that use mysql\_old\_password (either implicitly or explicitly) should be upgraded to use mysql\_native\_password explicitly. This requires changing the plugin and changing the password from pre-4.1 to 4.1 hash format.

For the accounts covered in this step that must be upgraded, one of these conditions is true:

• The account uses  $mysal$  old password implicitly because the plugin column is empty and the password has the pre-4.1 hash format (16 characters).

• The account uses mysql\_old\_password explicitly.

To identify such accounts, use this query:

```
SELECT User, Host, Password FROM mysql.user
WHERE (plugin = '' AND LENGTH(Password) = 16)
OR plugin = 'mysql_old_password';
```
The following discussion provides two methods for updating that set of accounts. They have differing characteristics, so read both and decide which is most suitable for a given MySQL installation.

#### **Method 1.**

Characteristics of this method:

- It requires that server and clients be run with  $\secure\_auth=0$  until all users have been upgraded to mysql\_native\_password. (Otherwise, users cannot connect to the server using their old-format password hashes for the purpose of upgrading to a new-format hash.)
- It works for MySQL 5.5 and 5.6. In 5.7, it does not work because the server requires accounts to have a nonempty plugin and disables them otherwise. Therefore, if you have already upgraded to 5.7, choose Method 2, described later.

You should ensure that the server is running with [secure\\_auth=0](#page-687-0).

For all accounts that use  $mysq1$  old password explicitly, set them to the empty plugin:

```
UPDATE mysql.user SET plugin = ''
WHERE plugin = 'mysql_old_password';
FLUSH PRIVILEGES;
```
To also expire the password for affected accounts, use these statements instead:

```
UPDATE mysql.user SET plugin = '', password_expired = 'Y'
WHERE plugin = 'mysql_old_password';
FLUSH PRIVILEGES;
```
Now affected users can reset their password to use 4.1 hashing. Ask each user who now has an empty plugin to connect to the server and execute these statements:

```
SET old_passwords = 0;
SET PASSWORD = PASSWORD('user-chosen-password');
```
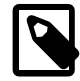

#### **Note**

The client-side [--secure-auth](#page-366-0) option is enabled by default, so remind users to disable it or they cannot connect:

```
$> mysql -u user_name -p --secure-auth=0
```
After an affected user has executed those statements, you can set the corresponding account plugin to mysql\_native\_password to make the plugin explicit. Or you can periodically run these statements to find and fix any accounts for which affected users have reset their password:

```
UPDATE mysql.user SET plugin = 'mysql_native_password'
WHERE plugin = ' AND (Password = ' OR LENGTH(Password) = 41);
FLUSH PRIVILEGES;
```
When there are no more accounts with an empty plugin, this query returns an empty result:

```
SELECT User, Host, Password FROM mysql.user
```

```
WHERE plugin = '' AND LENGTH(Password) = 16;
```
At that point, all accounts have been migrated away from pre-4.1 password hashing and the server no longer need be run with [secure\\_auth=0](#page-687-0).

#### **Method 2.**

Characteristics of this method:

- It assigns each affected account a new password, so you must tell each such user the new password and ask the user to choose a new one. Communication of passwords to users is outside the scope of MySQL, but should be done carefully.
- It does not require server or clients to be run with secure\_auth=0.
- It works for any version of MySQL 5.5 or later (and for 5.7 has an easier variant).

With this method, you update each account separately due to the need to set passwords individually. Choose a different password for each account.

Suppose that 'user1'@'localhost' is one of the accounts to be upgraded. Modify it as follows:

• In MySQL 5.7, ALTER USER provides the capability of modifying both the account password and its authentication plugin, so you need not modify the  $m_{\text{VSG}}1$ , user system table directly:

```
ALTER USER 'user1'@'localhost'
IDENTIFIED WITH mysql_native_password BY 'DBA-chosen-password';
```
To also expire the account password, use this statement instead:

```
ALTER USER 'user1'@'localhost'
IDENTIFIED WITH mysql_native_password BY 'DBA-chosen-password'
PASSWORD EXPIRE;
```
Then tell the user the new password and ask the user to connect to the server with that password and execute this statement to choose a new password:

ALTER USER USER() IDENTIFIED BY 'user-chosen-password';

• Before MySQL 5.7, you must modify the  $m_{\text{V}}$ sql.user system table directly using these statements:

```
SET old_passwords = 0;
UPDATE mysql.user SET plugin = 'mysql_native_password',
Password = PASSWORD('DBA-chosen-password')
WHERE (User, Host) = ('user1', 'localhost');
FLUSH PRIVILEGES;
```
To also expire the account password, use these statements instead:

```
SET old_passwords = 0;
UPDATE mysql.user SET plugin = 'mysql_native_password',
Password = PASSWORD('DBA-chosen-password'), password_expired = 'Y'
WHERE (User, Host) = ('user1', 'localhost');
FLUSH PRIVILEGES;
```
Then tell the user the new password and ask the user to connect to the server with that password and execute these statements to choose a new password:

```
SET old_passwords = 0;
SET PASSWORD = PASSWORD('user-chosen-password');
```
Repeat for each account to be upgraded.

# <span id="page-941-0"></span>**6.4.1.4 SHA-256 Pluggable Authentication**

MySQL provides an authentication plugin that implements SHA-256 hashing for user account passwords.

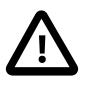

# **Important**

To connect to the server using an account that authenticates with the sha256\_password plugin, you must use either a TLS connection or an unencrypted connection that supports password exchange using an RSA key pair, as described later in this section. Either way, use of the sha256\_password plugin requires that MySQL be built with SSL capabilities. See [Section 6.3, "Using](#page-919-0) [Encrypted Connections".](#page-919-0)

The following table shows the plugin names on the server and client sides.

### **Table 6.10 Plugin and Library Names for SHA-256 Authentication**

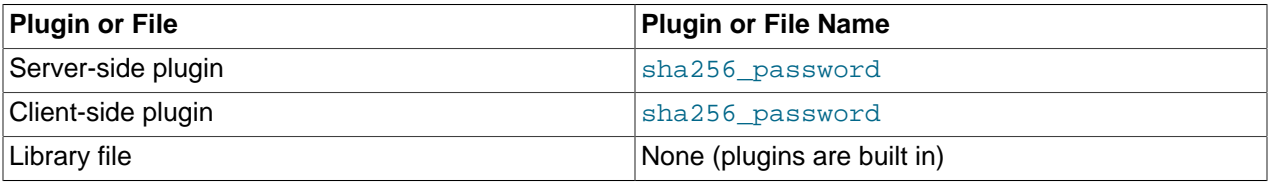

The following sections provide installation and usage information specific to SHA-256 pluggable authentication:

- [Installing SHA-256 Pluggable Authentication](#page-941-1)
- [Using SHA-256 Pluggable Authentication](#page-941-2)

For general information about pluggable authentication in MySQL, see [Section 6.2.11, "Pluggable](#page-901-0) [Authentication".](#page-901-0)

# <span id="page-941-1"></span>**Installing SHA-256 Pluggable Authentication**

The sha256 password plugin exists in server and client forms:

- The server-side plugin is built into the server, need not be loaded explicitly, and cannot be disabled by unloading it.
- The client-side plugin is built into the libmysqlclient client library and is available to any program linked against libmysqlclient.

# <span id="page-941-2"></span>**Using SHA-256 Pluggable Authentication**

To set up an account that uses the sha256 password plugin for SHA-256 password hashing, use the following procedure.

1. Create the account and specify that it authenticates using the  $sha256$  password plugin:

CREATE USER 'sha256user'@'localhost' IDENTIFIED WITH sha256\_password;

2. Set the old passwords system variable to 2 to cause the [PASSWORD\(\)](#page-1576-0) function to use SHA-256 hashing of password strings, then set the account password:

```
SET old_passwords = 2;
SET PASSWORD FOR 'sha256user'@'localhost' = PASSWORD('password');
```
The server assigns the sha256\_password plugin to the account and uses it to encrypt the password using SHA-256, storing those values in the plugin and authentication string columns of the mysql.user system table.

The preceding instructions do not assume that sha256 password is the default authentication plugin. If sha256 password is the default authentication plugin, a simpler [CREATE USER](#page-1880-1) syntax can be used.

To start the server with the default authentication plugin set to  $sha256$  password, put these lines in the server option file:

[mysqld] default-authentication-plugin=sha256\_password

That causes the sha256 password plugin to be used by default for new accounts. As a result, it is possible to create the account and set its password without naming the plugin explicitly:

CREATE USER 'sha256user'@'localhost' IDENTIFIED BY 'password';

Another consequence of setting [default-authentication-plugin](#page-598-0) to sha256\_password is that, to use some other plugin for account creation, you must specify that plugin explicitly in the [CREATE USER](#page-1880-1) statement, then set [old\\_passwords](#page-673-0) appropriately for the plugin before using [SET PASSWORD](#page-1897-0) to set the account password. For example, to use the mysql\_native\_password plugin, do this:

```
CREATE USER 'nativeuser'@'localhost' IDENTIFIED WITH mysql_native_password;
SET old_passwords = 0;
SET PASSWORD FOR 'nativeuser'@'localhost' = PASSWORD('N@tivePa33');
```
To set or change the password for any account that authenticates using the sha256\_password plugin, be sure that the value of old passwords is 2 before using [SET PASSWORD](#page-1897-0). If old passwords has a value other than 2, an error occurs for attempts to set the password:

```
mysql> SET old_passwords = 0;
mysql> SET PASSWORD FOR 'sha256user'@'localhost' = PASSWORD('password');
ERROR 1827 (HY000): The password hash doesn't have the expected format.
Check if the correct password algorithm is being used with the
PASSWORD() function.
```
For more information about [old\\_passwords](#page-673-0) and [PASSWORD\(\)](#page-1576-0), see [Section 5.1.7, "Server System](#page-618-0) [Variables"](#page-618-0), and [Section 12.14, "Encryption and Compression Functions".](#page-1569-0)

MySQL can be compiled using either OpenSSL or yaSSL (see [Section 6.3.4, "SSL Library-Dependent](#page-933-0) [Capabilities"](#page-933-0)). The sha256\_password plugin works with distributions compiled using either package, but if MySQL is compiled using OpenSSL, sha256\_password supports the use of RSA encryption. (To enable this capability, you must follow the RSA configuration procedure given later in this section.)

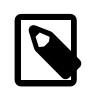

### **Note**

It is possible to compile MySQL using yaSSL as an alternative to OpenSSL only prior to MySQL 5.6.46. As of MySQL 5.6.46, support for yaSSL is removed and all MySQL builds use OpenSSL.

RSA support has these characteristics:

- On the server side, two system variables name the RSA private and public key-pair files: [sha256\\_password\\_private\\_key\\_path](#page-688-0) and [sha256\\_password\\_public\\_key\\_path](#page-689-0). The database administrator must set these variables at server startup if the key files to use have names that differ from the system variable default values.
- The Rsa public key status variable displays the RSA public key value used by the sha256 password authentication plugin.
- Clients that have the RSA public key can perform RSA key pair-based password exchange with the server during the connection process, as described later.
- For connections by accounts that authenticate with sha256 password and RSA public key pair-based password exchange, the server sends the RSA public key to the client as needed. However, if a copy of the public key is available on the client host, the client can use it to save a round trip in the client/server protocol:
	- For these command-line clients, use the  $--server$ -public-key-path option to specify the RSA public key file: [mysql](#page-354-0), mysqltest.
	- For programs that use the C API, call  $mysq1\_options($  ) to specify the RSA public key file by passing the MYSQL\_SERVER\_PUBLIC\_KEY option and the name of the file.
	- For replicas, RSA key pair-based password exchange cannot be used to connect to source servers for accounts that authenticate with the sha256\_password plugin. For such accounts, only secure connections can be used.

For clients that use the sha256\_password plugin, passwords are never exposed as cleartext when connecting to the server. How password transmission occurs depends on whether a secure connection or RSA encryption is used:

• If the connection is secure, an RSA key pair is unnecessary and is not used. This applies to connections encrypted using TLS. The password is sent as cleartext but cannot be snooped because the connection is secure.

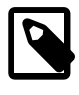

# **Note**

sha256\_password does not treat shared-memory connections as secure, even though share-memory transport is secure by default.

- If the connection is not secure, and an RSA key pair is available, the connection remains unencrypted. This applies to connections not encrypted using TLS. RSA is used only for password exchange between client and server, to prevent password snooping. When the server receives the encrypted password, it decrypts it. A scramble is used in the encryption to prevent repeat attacks.
- If a secure connection is not used and RSA encryption is not available, the connection attempt fails because the password cannot be sent without being exposed as cleartext.

As mentioned previously, RSA password encryption is available only if MySQL was compiled using OpenSSL. The implication for MySQL distributions compiled using yaSSL is that, to use SHA-256 passwords, clients must use an encrypted connection to access the server. See [Section 6.3.1, "Configuring](#page-920-0) [MySQL to Use Encrypted Connections".](#page-920-0)

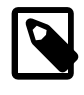

# **Note**

To use RSA password encryption with sha256\_password, the client and server both must be compiled using OpenSSL, not just one of them.

Assuming that MySQL has been compiled using OpenSSL, use the following procedure to enable use of an RSA key pair for password exchange during the client connection process:

- 1. Create the RSA private and public key-pair files using the instructions in [Section 6.3.3, "Creating SSL](#page-927-0) [and RSA Certificates and Keys".](#page-927-0)
- 2. If the private and public key files are located in the data directory and are named  $\text{private\_key}$ .  $\text{perm}$ and public key.pem (the default values of the sha256 password private key path and

[sha256\\_password\\_public\\_key\\_path](#page-689-0) system variables), the server uses them automatically at startup.

Otherwise, to name the key files explicitly, set the system variables to the key file names in the server option file. If the files are located in the server data directory, you need not specify their full path names:

```
[mysqld]
sha256_password_private_key_path=myprivkey.pem
sha256_password_public_key_path=mypubkey.pem
```
If the key files are not located in the data directory, or to make their locations explicit in the system variable values, use full path names:

```
[mysqld]
sha256_password_private_key_path=/usr/local/mysql/myprivkey.pem
sha256_password_public_key_path=/usr/local/mysql/mypubkey.pem
```
3. Restart the server, then connect to it and check the  $\text{Rsa\_public\_key}$  status variable value. The value differs from that shown here, but should be nonempty:

```
mysql> SHOW STATUS LIKE 'Rsa_public_key'\G
            ****************** 1. row ****
Variable_name: Rsa_public_key
         Value: -----BEGIN PUBLIC KEY-----
MIGfMA0GCSqGSIb3DQEBAQUAA4GNADCBiQKBgQDO9nRUDd+KvSZgY7cNBZMNpwX6
MvE1PbJFXO7u18nJ9lwc99Du/E7lw6CVXw7VKrXPeHbVQUzGyUNkf45Nz/ckaaJa
aLgJOBCIDmNVnyU54OT/1lcs2xiyfaDMe8fCJ64ZwTnKbY2gkt1IMjUAB5Ogd5kJ
g8aV7EtKwyhHb0c30QIDAQAB
-----END PUBLIC KEY---
```
If the value is empty, the server found some problem with the key files. Check the error log for diagnostic information.

After the server has been configured with the RSA key files, accounts that authenticate with the sha256 password plugin have the option of using those key files to connect to the server. As mentioned previously, such accounts can use either a secure connection (in which case RSA is not used) or an unencrypted connection that performs password exchange using RSA. Suppose that an unencrypted connection is used. For example:

```
$> mysql --ssl-mode=DISABLED -u sha256user -p
Enter password: password
```
For this connection attempt by sha256user, the server determines that sha256\_password is the appropriate authentication plugin and invokes it (because that was the plugin specified at  $\text{CREATE}$  $\text{CREATE}$  $\text{CREATE}$ [USER](#page-1880-1) time). The plugin finds that the connection is not encrypted and thus requires the password to be transmitted using RSA encryption. In this case, the plugin sends the RSA public key to the client, which uses it to encrypt the password and returns the result to the server. The plugin uses the RSA private key on the server side to decrypt the password and accepts or rejects the connection based on whether the password is correct.

The server sends the RSA public key to the client as needed. However, if the client has a file containing a local copy of the RSA public key required by the server, it can specify the file using the [--server](#page-367-0)[public-key-path](#page-367-0) option:

```
$> mysql --ssl-mode=DISABLED -u sha256user -p --server-public-key-path=file_name
Enter password: password
```
The public key value in the file named by the  $-$ -server-public-key-path option should be the same as the key value in the server-side file named by the [sha256\\_password\\_public\\_key\\_path](#page-689-0) system variable. If the key file contains a valid public key value but the value is incorrect, an access-denied error

occurs. If the key file does not contain a valid public key, the client program cannot use it. In this case, the sha256 password plugin sends the public key to the client as if no [--server-public-key-path](#page-367-0) option had been specified.

Client users can obtain the RSA public key two ways:

- The database administrator can provide a copy of the public key file.
- A client user who can connect to the server some other way can use a SHOW STATUS LIKE 'Rsa\_public\_key' statement and save the returned key value in a file.

# <span id="page-945-0"></span>**6.4.1.5 Client-Side Cleartext Pluggable Authentication**

A client-side authentication plugin is available that enables clients to send passwords to the server as cleartext, without hashing or encryption. This plugin is built into the MySQL client library.

The following table shows the plugin name.

### **Table 6.11 Plugin and Library Names for Cleartext Authentication**

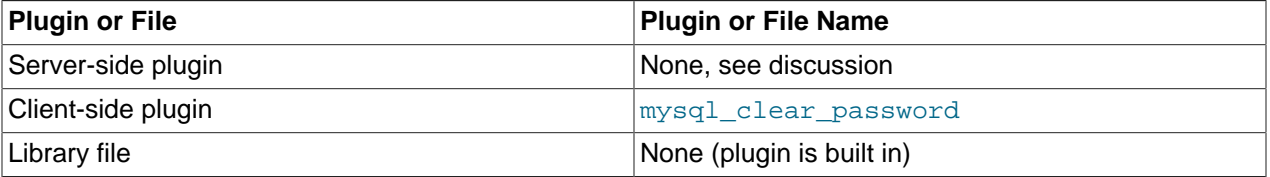

Many client-side authentication plugins perform hashing or encryption of a password before the client sends it to the server. This enables clients to avoid sending passwords as cleartext.

Hashing or encryption cannot be done for authentication schemes that require the server to receive the password as entered on the client side. In such cases, the client-side mysql\_clear\_password plugin is used to send the password to the server as cleartext. There is no corresponding server-side plugin. Rather, the client-side plugin can be used by any server-side plugin that needs a cleartext

Hashing or encryption cannot be done for authentication schemes that require the server to receive the password as entered on the client side. In such cases, the client-side mysql\_clear\_password plugin is used, which enables the client to send the password to the server as cleartext. There is no corresponding server-side plugin. Rather, mysql\_clear\_password can be used on the client side in concert with any server-side plugin that needs a cleartext password. (The PAM authentication plugin is one such; see [Section 6.4.1.6, "PAM Pluggable Authentication"](#page-946-0).)

The following discussion provides usage information specific to cleartext pluggable authentication. For general information about pluggable authentication in MySQL, see [Section 6.2.11, "Pluggable](#page-901-0) [Authentication".](#page-901-0)

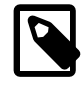

# **Note**

Sending passwords as cleartext may be a security problem in some configurations. To avoid problems if there is any possibility that the password would be intercepted, clients should connect to MySQL Server using a method that protects the password. Possibilities include SSL (see [Section 6.3, "Using Encrypted](#page-919-0) [Connections"](#page-919-0)), IPsec, or a private network.

To make inadvertent use of the mysql\_clear\_password plugin less likely, MySQL clients must explicitly enable it. This can be done in several ways:

- Set the LIBMYSOL\_ENABLE\_CLEARTEXT\_PLUGIN environment variable to a value that begins with 1, Y, or  $y$ . This enables the plugin for all client connections.
- The [mysql](#page-354-0), [mysqladmin](#page-381-0), and [mysqlslap](#page-438-0) client programs (also [mysqlcheck](#page-391-0), [mysqldump](#page-401-0), and [mysqlshow](#page-432-0) for MySQL 5.6.28 and later) support an --enable-cleartext-plugin option that enables the plugin on a per-invocation basis.
- The [mysql\\_options\(\)](https://dev.mysql.com/doc/c-api/5.6/en/mysql-options.html) C API function supports a MYSQL\_ENABLE\_CLEARTEXT\_PLUGIN option that enables the plugin on a per-connection basis. Also, any program that uses libmysqlclient and reads option files can enable the plugin by including an enable-cleartext-plugin option in an option group read by the client library.

# <span id="page-946-0"></span>**6.4.1.6 PAM Pluggable Authentication**

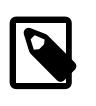

# **Note**

PAM pluggable authentication is an extension included in MySQL Enterprise Edition, a commercial product. To learn more about commercial products, see <https://www.mysql.com/products/>.

MySQL Enterprise Edition supports an authentication method that enables MySQL Server to use PAM (Pluggable Authentication Modules) to authenticate MySQL users. PAM enables a system to use a standard interface to access various kinds of authentication methods, such as traditional Unix passwords or an LDAP directory.

PAM pluggable authentication provides these capabilities:

- External authentication: PAM authentication enables MySQL Server to accept connections from users defined outside the MySQL grant tables and that authenticate using methods supported by PAM.
- Proxy user support: PAM authentication can return to MySQL a user name different from the external user name passed by the client program, based on the PAM groups the external user is a member of and the authentication string provided. This means that the plugin can return the MySQL user that defines the privileges the external PAM-authenticated user should have. For example, an operating sytem user named joe can connect and have the privileges of a MySQL user named developer.

PAM pluggable authentication has been tested on Linux and macOS.

The following table shows the plugin and library file names. The file name suffix might differ on your system. The file must be located in the directory named by the plugin  $\mathrm{dir}$  system variable. For installation information, see [Installing PAM Pluggable Authentication](#page-948-0).

### **Table 6.12 Plugin and Library Names for PAM Authentication**

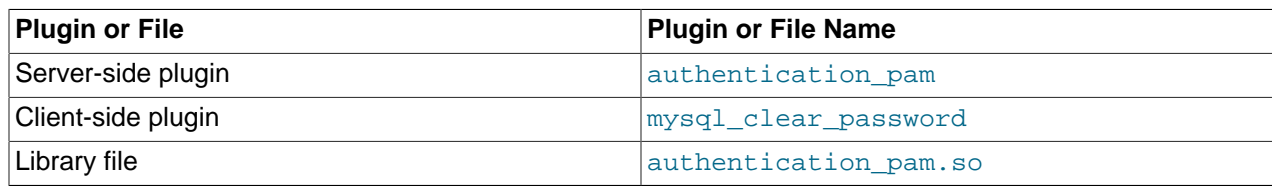

The client-side mysql\_clear\_password cleartext plugin that communicates with the server-side PAM plugin is built into the libmysqlclient client library and is included in all distributions, including community distributions. Inclusion of the client-side cleartext plugin in all MySQL distributions enables clients from any distribution to connect to a server that has the server-side PAM plugin loaded.

The following sections provide installation and usage information specific to PAM pluggable authentication:

- [How PAM Authentication of MySQL Users Works](#page-947-0)
- [Installing PAM Pluggable Authentication](#page-948-0)
- [Uninstalling PAM Pluggable Authentication](#page-949-0)
- [Using PAM Pluggable Authentication](#page-949-1)
- [PAM Unix Password Authentication without Proxy Users](#page-951-0)
- [PAM LDAP Authentication without Proxy Users](#page-952-0)
- [PAM Unix Password Authentication with Proxy Users and Group Mapping](#page-953-0)
- [PAM Authentication Access to Unix Password Store](#page-955-0)
- [PAM Authentication Debugging](#page-956-0)

For general information about pluggable authentication in MySQL, see [Section 6.2.11, "Pluggable](#page-901-0) [Authentication".](#page-901-0) For information about the mysql\_clear\_password plugin, see [Section 6.4.1.5, "Client-](#page-945-0)[Side Cleartext Pluggable Authentication".](#page-945-0) For proxy user information, see [Section 6.2.12, "Proxy Users".](#page-905-0)

### <span id="page-947-0"></span>**How PAM Authentication of MySQL Users Works**

This section provides an overview of how MySQL and PAM work together to authenticate MySQL users. For examples showing how to set up MySQL accounts to use specific PAM services, see [Using PAM](#page-949-1) [Pluggable Authentication.](#page-949-1)

- 1. The client program and the server communicate, with the client sending to the server the client user name (the operating system user name by default) and password:
	- The client user name is the external user name.
	- For accounts that use the PAM server-side authentication plugin, the corresponding client-side plugin is  $mysql\_clear\_password$ . This client-side plugin performs no password hashing, with the result that the client sends the password to the server as cleartext.
- 2. The server finds a matching MySQL account based on the external user name and the host from which the client connects. The PAM plugin uses the information passed to it by MySQL Server (such as user name, host name, password, and authentication string). When you define a MySQL account that authenticates using PAM, the authentication string contains:
	- A PAM service name, which is a name that the system administrator can use to refer to an authentication method for a particular application. There can be multiple applications associated with a single database server instance, so the choice of service name is left to the SQL application developer.
	- Optionally, if proxying is to be used, a mapping from PAM groups to MySQL user names.
- 3. The plugin uses the PAM service named in the authentication string to check the user credentials and returns 'Authentication succeeded, Username is user\_name' or 'Authentication failed'. The password must be appropriate for the password store used by the PAM service. Examples:
	- For traditional Unix passwords, the service looks up passwords stored in the  $/etc/shadow$  file.
	- For LDAP, the service looks up passwords stored in an LDAP directory.

If the credentials check fails, the server refuses the connection.

- 4. Otherwise, the authentication string indicates whether proxying occurs. If the string contains no PAM group mapping, proxying does not occur. In this case, the MySQL user name is the same as the external user name.
- 5. Otherwise, proxying is indicated based on the PAM group mapping, with the MySQL user name determined based on the first matching group in the mapping list. The meaning of "PAM group" depends on the PAM service. Examples:
	- For traditional Unix passwords, groups are Unix groups defined in the  $/etc/group$  file, possibly supplemented with additional PAM information in a file such as /etc/security/group.conf.
	- For LDAP, groups are LDAP groups defined in an LDAP directory.

If the proxy user (the external user) has the  $PROXY$  privilege for the proxied MySQL user name, proxying occurs, with the proxy user assuming the privileges of the proxied user.

# <span id="page-948-0"></span>**Installing PAM Pluggable Authentication**

This section describes how to install the server-side PAM authentication plugin. For general information about installing plugins, see [Section 5.5.1, "Installing and Uninstalling Plugins"](#page-801-0).

To be usable by the server, the plugin library file must be located in the MySQL plugin directory (the directory named by the  $p\log\log x$  system variable). If necessary, configure the plugin directory location by setting the value of [plugin\\_dir](#page-679-0) at server startup.

The plugin library file base name is authentication\_pam. The file name suffix differs per platform (for example, . so for Unix and Unix-like systems, . d11 for Windows).

To load the plugin at server startup, use the  $-\text{plugin-load-add}$  option to name the library file that contains it. With this plugin-loading method, the option must be given each time the server starts. For example, put these lines in the server  $my$ . cnf file, adjusting the . so suffix for your platform as necessary:

[mysqld] plugin-load-add=authentication\_pam.so

After modifying  $my$ , cnf, restart the server to cause the new settings to take effect.

Alternatively, to load the plugin at runtime, use this statement, adjusting the . so suffix for your platform as necessary:

INSTALL PLUGIN authentication\_pam SONAME 'authentication\_pam.so';

[INSTALL PLUGIN](#page-1911-0) loads the plugin immediately, and also registers it in the mysql.plugins system table to cause the server to load it for each subsequent normal startup without the need for  $\text{-}$ -plugin-load[add](#page-608-0).

To verify plugin installation, examine the INFORMATION SCHEMA. PLUGINS table or use the [SHOW](#page-1941-0) [PLUGINS](#page-1941-0) statement (see [Section 5.5.2, "Obtaining Server Plugin Information"\)](#page-805-0). For example:

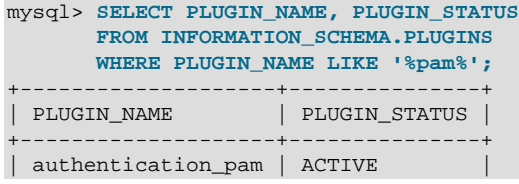

+--------------------+---------------+

If the plugin failed to initialize, check the server error log for diagnostic messages.

To associate MySQL accounts with the PAM plugin, see [Using PAM Pluggable Authentication.](#page-949-1)

### <span id="page-949-0"></span>**Uninstalling PAM Pluggable Authentication**

The method used to uninstall the PAM authentication plugin depends on how you installed it:

- $\bullet$  If you installed the plugin at server startup using a  $\text{-plusin-load-add}$  option, restart the server without the option.
- If you installed the plugin at runtime using an [INSTALL PLUGIN](#page-1911-0) statement, it remains installed across server restarts. To uninstall it, use [UNINSTALL PLUGIN](#page-1913-0):

UNINSTALL PLUGIN authentication\_pam;

### <span id="page-949-1"></span>**Using PAM Pluggable Authentication**

This section describes in general terms how to use the PAM authentication plugin to connect from MySQL client programs to the server. The following sections provide instructions for using PAM authentication in specific ways. It is assumed that the server is running with the server-side PAM plugin enabled, as described in [Installing PAM Pluggable Authentication](#page-948-0).

To refer to the PAM authentication plugin in the IDENTIFIED WITH clause of a [CREATE USER](#page-1880-1) or [GRANT](#page-1884-0) statement, use the name authentication pam. For example:

CREATE USER user IDENTIFIED WITH authentication\_pam AS 'auth\_string';

The authentication string specifies the following types of information:

- The PAM service name (see [How PAM Authentication of MySQL Users Works\)](#page-947-0). Examples in the following discussion use a service name of  $m_y$ sql-unix for authentication using traditional Unix passwords, and mysql-ldap for authentication using LDAP.
- For proxy support, PAM provides a way for a PAM module to return to the server a MySQL user name other than the external user name passed by the client program when it connects to the server. Use the authentication string to control the mapping from external user names to MySQL user names. If you want to take advantage of proxy user capabilities, the authentication string must include this kind of mapping.

For example, if an account uses the  $mysql-unix$  PAM service name and should map operating system users in the root and users PAM groups to the developer and data entry MySQL users, respectively, use a statement like this:

```
CREATE USER user
   IDENTIFIED WITH authentication_pam
  AS 'mysql-unix, root=developer, users=data_entry';
```
Authentication string syntax for the PAM authentication plugin follows these rules:

• The string consists of a PAM service name, optionally followed by a PAM group mapping list consisting of one or more keyword/value pairs each specifying a PAM group name and a MySQL user name:

pam\_service\_name[,pam\_group\_name=mysql\_user\_name]...

The plugin parses the authentication string for each connection attempt that uses the account. To minimize overhead, keep the string as short as possible.

- Each  $p$ am\_group\_name=mysql\_user\_name pair must be preceded by a comma.
- Leading and trailing spaces not inside double quotation marks are ignored.
- Unquoted pam\_service\_name, pam\_group\_name, and mysql\_user\_name values can contain anything except equal sign, comma, or space.
- If a pam\_service\_name, pam\_group\_name, or mysql\_user\_name value is quoted with double quotation marks, everything between the quotation marks is part of the value. This is necessary, for example, if the value contains space characters. All characters are legal except double quotation mark and backslash (\). To include either character, escape it with a backslash.

If the plugin successfully authenticates the external user name (the name passed by the client), it looks for a PAM group mapping list in the authentication string and, if present, uses it to return a different MySQL user name to the MySQL server based on which PAM groups the external user is a member of:

- If the authentication string contains no PAM group mapping list, the plugin returns the external name.
- If the authentication string does contain a PAM group mapping list, the plugin examines each pam\_group\_name=mysql\_user\_name pair in the list from left to right and tries to find a match for the pam\_group\_name value in a non-MySQL directory of the groups assigned to the authenticated user and returns  $mysq1_user_name$  for the first match it finds. If the plugin finds no match for any PAM group, it returns the external name. If the plugin is not capable of looking up a group in a directory, it ignores the PAM group mapping list and returns the external name.

The following sections describe how to set up several authentication scenarios that use the PAM authentication plugin:

• No proxy users. This uses PAM only to check login names and passwords. Every external user permitted to connect to MySQL Server should have a matching MySQL account that is defined to use PAM authentication. (For a MySQL account of 'user\_name'@'host\_name' to match the external user, user name must be the external user name and  $host$  name must match the host from which the client connects.) Authentication can be performed by various PAM-supported methods. Later discussion shows how to authenticate client credentials using traditional Unix passwords, and passwords in LDAP.

PAM authentication, when not done through proxy users or PAM groups, requires the MySQL user name to be same as the operating system user name. MySQL user names are limited to 16 characters (see [Section 6.2.3, "Grant Tables"](#page-880-0)), which limits PAM nonproxy authentication to Unix accounts with names of at most 16 characters.

• Proxy users only, with PAM group mapping. For this scenario, create one or more MySQL accounts that define different sets of privileges. (Ideally, nobody should connect using those accounts directly.) Then define a default user authenticating through PAM that uses some mapping scheme (usually based on the external PAM groups the users are members of) to map all the external user names to the few MySQL accounts holding the privilege sets. Any client who connects and specifies an external user name as the client user name is mapped to one of the MySQL accounts and uses its privileges. The discussion shows how to set this up using traditional Unix passwords, but other PAM methods such as LDAP could be used instead.

Variations on these scenarios are possible:

- You can permit some users to log in directly (without proxying) but require others to connect through proxy accounts.
- You can use one PAM authentication method for some users, and another method for other users, by using differing PAM service names among your PAM-authenticated accounts. For example, you can use the mysql-unix PAM service for some users, and mysql-ldap for others.

The examples make the following assumptions. You might need to make some adjustments if your system is set up differently.

- The login name and password are antonio and antonio\_password, respectively. Change these to correspond to the user you want to authenticate.
- The PAM configuration directory is /etc/pam.d.
- The PAM service name corresponds to the authentication method  $(m_{\rm ysgl-lunix}$  or  $m_{\rm ysgl-lday}$  in this discussion). To use a given PAM service, you must set up a PAM file with the same name in the PAM configuration directory (creating the file if it does not exist). In addition, you must use the PAM service name in the authentication string of [CREATE USER](#page-1880-1) or [GRANT](#page-1884-0) statements for any account that authenticates using that service.

The PAM authentication plugin checks at initialization time whether the AUTHENTICATION PAM LOG environment value is set in the server's startup environment. If so, the plugin enables logging of diagnostic messages to the standard output. Depending on how your server is started, the message might appear on the console or in the error log. These messages can be helpful for debugging PAM-related issues that occur when the plugin performs authentication. For more information, see [PAM Authentication Debugging](#page-956-0).

# <span id="page-951-0"></span>**PAM Unix Password Authentication without Proxy Users**

This authentication scenario uses PAM to check external users defined in terms of operating system user names and Unix passwords, without proxying. Every such external user permitted to connect to MySQL Server should have a matching MySQL account that is defined to use PAM authentication through traditional Unix password store.

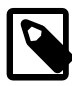

# **Note**

Traditional Unix passwords are checked using the /etc/shadow file. For information regarding possible issues related to this file, see [PAM Authentication](#page-955-0) [Access to Unix Password Store.](#page-955-0)

- 1. Verify that Unix authentication permits logins to the operating system with the user name antonio and password antonio password.
- 2. Set up PAM to authenticate MySQL connections using traditional Unix passwords by creating a mysql-unix PAM service file named /etc/pam.d/mysql-unix. The file contents are system dependent, so check existing login-related files in the /etc/pam.d directory to see what they look like. On Linux, the  $mysq1-unix$  file might look like this:

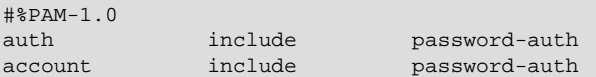

For macOS, use login rather than password-auth.

The PAM file format might differ on some systems. For example, on Ubuntu and other Debian-based systems, use these file contents instead:

@include common-auth @include common-account @include common-session-noninteractive

3. Create a MySQL account with the same user name as the operating system user name and define it to authenticate using the PAM plugin and the  $m_{\text{VSG}}$ -unix PAM service:

```
CREATE USER 'antonio'@'localhost'
   IDENTIFIED WITH authentication_pam
```

```
 AS 'mysql-unix';
GRANT ALL PRIVILEGES
  ON mydb.*
  TO 'antonio'@'localhost';
```
Here, the authentication string contains only the PAM service name,  $m_{\rm ysq1-unitx}$ , which authenticates Unix passwords.

4. Use the [mysql](#page-354-0) command-line client to connect to the MySQL server as antonio. For example:

```
$> mysql --user=antonio --password --enable-cleartext-plugin
Enter password: antonio_password
```
The server should permit the connection and the following query returns output as shown:

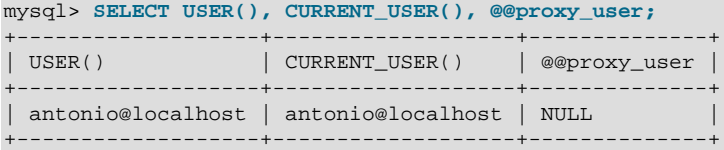

This demonstrates that the antonio operating system user is authenticated to have the privileges granted to the antonio MySQL user, and that no proxying has occurred.

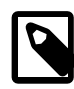

#### **Note**

The client-side mysql\_clear\_password authentication plugin leaves the password untouched, so client programs send it to the MySQL server as cleartext. This enables the password to be passed as is to PAM. A cleartext password is necessary to use the server-side PAM library, but may be a security problem in some configurations. These measures minimize the risk:

- To make inadvertent use of the  $mysol$  clear password plugin less likely, MySQL clients must explicitly enable it (for example, with the --enablecleartext-plugin option). See [Section 6.4.1.5, "Client-Side Cleartext](#page-945-0) [Pluggable Authentication"](#page-945-0).
- To avoid password exposure with the mysql\_clear\_password plugin enabled, MySQL clients should connect to the MySQL server using an encrypted connection. See [Section 6.3.1, "Configuring MySQL to Use Encrypted](#page-920-0) [Connections"](#page-920-0).

### <span id="page-952-0"></span>**PAM LDAP Authentication without Proxy Users**

This authentication scenario uses PAM to check external users defined in terms of operating system user names and LDAP passwords, without proxying. Every such external user permitted to connect to MySQL Server should have a matching MySQL account that is defined to use PAM authentication through LDAP.

To use PAM LDAP pluggable authentication for MySQL, these prerequisites must be satisfied:

- An LDAP server must be available for the PAM LDAP service to communicate with.
- LDAP users to be authenticated by MySQL must be present in the directory managed by the LDAP server.

Configure MySQL for PAM LDAP authentication as follows:

1. Verify that Unix authentication permits logins to the operating system with the user name antonio and password antonio\_password.

2. Set up PAM to authenticate MySQL connections using LDAP by creating a mysql-ldap PAM service file named  $/$ etc/pam.d/mysql-ldap. The file contents are system dependent, so check existing login-related files in the /etc/pam.d directory to see what they look like. On Linux, the  $mysq1$ -ldap file might look like this:

#%PAM-1.0 auth required pam\_ldap.so account required pam\_ldap.so

If PAM object files have a suffix different from . so on your system, substitute the correct suffix.

The PAM file format might differ on some systems.

3. Create a MySQL account with the same user name as the operating system user name and define it to authenticate using the PAM plugin and the mysql-ldap PAM service:

```
CREATE USER 'antonio'@'localhost'
  IDENTIFIED WITH authentication_pam
  AS 'mysql-ldap';
GRANT ALL PRIVILEGES
  ON mydb.*
  TO 'antonio'@'localhost';
```
Here, the authentication string contains only the PAM service name,  $mysg1 - 1$  dap, which authenticates using LDAP.

4. Connecting to the server is the same as described in [PAM Unix Password Authentication without Proxy](#page-951-0) [Users](#page-951-0).

# <span id="page-953-0"></span>**PAM Unix Password Authentication with Proxy Users and Group Mapping**

The authentication scheme described here uses proxying and PAM group mapping to map connecting MySQL users who authenticate using PAM onto other MySQL accounts that define different sets of privileges. Users do not connect directly through the accounts that define the privileges. Instead, they connect through a default proxy account authenticated using PAM, such that all the external users are mapped to the MySQL accounts that hold the privileges. Any user who connects using the proxy account is mapped to one of those MySQL accounts, the privileges for which determine the database operations permitted to the external user.

The procedure shown here uses Unix password authentication. To use LDAP instead, see the early steps of [PAM LDAP Authentication without Proxy Users.](#page-952-0)

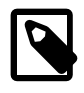

### **Note**

Traditional Unix passwords are checked using the /etc/shadow file. For information regarding possible issues related to this file, see [PAM Authentication](#page-955-0) [Access to Unix Password Store.](#page-955-0)

- 1. Verify that Unix authentication permits logins to the operating system with the user name antonio and password antonio\_password.
- 2. Verify that antonio is a member of the root or users PAM group.
- 3. Set up PAM to authenticate the  $mysq1-unix$  PAM service through operating system users by creating a file named  $/etc/$   $\text{pam.d/mysgl-unix}$ . The file contents are system dependent, so check existing login-related files in the /etc/pam.d directory to see what they look like. On Linux, the mysql-unix file might look like this:

#%PAM-1.0

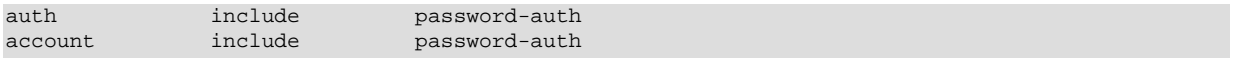

For macOS, use login rather than password-auth.

The PAM file format might differ on some systems. For example, on Ubuntu and other Debian-based systems, use these file contents instead:

@include common-auth @include common-account @include common-session-noninteractive

4. Create a default proxy user  $(1 + \omega + 1)$  that maps external PAM users to the proxied accounts:

```
CREATE USER ''@''
  IDENTIFIED WITH authentication_pam
  AS 'mysql-unix, root=developer, users=data_entry';
```
Here, the authentication string contains the PAM service name,  $m_{\text{ysql-unix}}$ , which authenticates Unix passwords. The authentication string also maps external users in the  $root$  and users PAM groups to the developer and data\_entry MySQL user names, respectively.

The PAM group mapping list following the PAM service name is required when you set up proxy users. Otherwise, the plugin cannot tell how to perform mapping from external user names to the proper proxied MySQL user names.

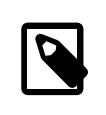

#### **Note**

If your MySQL installation has anonymous users, they might conflict with the default proxy user. For more information about this issue, and ways of dealing with it, see [Default Proxy User and Anonymous User Conflicts](#page-909-0).

5. Create the proxied accounts and grant to each one the privileges it should have:

```
CREATE USER 'developer'@'localhost'
  IDENTIFIED BY 'very secret password';
CREATE USER 'data_entry'@'localhost'
  IDENTIFIED BY 'very secret password';
GRANT ALL PRIVILEGES
  ON mydevdb.*
  TO 'developer'@'localhost';
GRANT ALL PRIVILEGES
  ON mydb.*
  TO 'data_entry'@'localhost';
```
If you do not let anyone know the passwords for these accounts, clients cannot use them to connect directly to the MySQL server. Instead, it is expected that users who authenticate using PAM use the developer or data entry account by proxy based on their PAM group.

6. Grant to the proxy account the **[PROXY](#page-876-0)** privilege for each proxied account:

```
GRANT PROXY
  ON 'developer'@'localhost'
   TO ''@'';
GRANT PROXY
   ON 'data_entry'@'localhost'
  TO ''@'';
```
7. Use the [mysql](#page-354-0) command-line client to connect to the MySQL server as antonio.

```
$> mysql --user=antonio --password --enable-cleartext-plugin
```

```
Enter password: antonio_password
```
The server authenticates the connection using the default wear proxy account. The resulting privileges for antonio depend on which PAM groups antonio is a member of. If antonio is a member of the root PAM group, the PAM plugin maps root to the developer MySQL user name and returns that name to the server. The server verifies that  $\cdot \sqrt{\omega}$   $\cdot \cdot$  has the [PROXY](#page-876-0) privilege for developer and permits the connection. The following query returns output as shown:

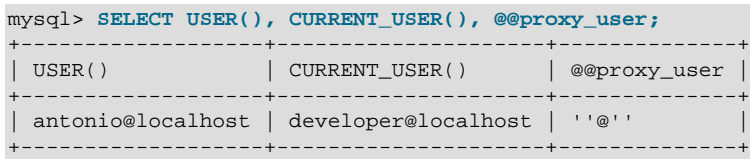

This demonstrates that the antonio operating system user is authenticated to have the privileges granted to the developer MySQL user, and that proxying occurred through the default proxy account.

If antonio is not a member of the root PAM group but is a member of the users PAM group, a similar process occurs, but the plugin maps user PAM group membership to the data entry MySQL user name and returns that name to the server:

```
mysql> SELECT USER(), CURRENT_USER(), @@proxy_user;
+-------------------+----------------------+--------------+
| USER() | CURRENT_USER() | @@proxy_user |
   +-------------------+----------------------+--------------+
| antonio@localhost | data_entry@localhost | ''@'' |
 +-------------------+----------------------+--------------+
```
This demonstrates that the antonio operating system user is authenticated to have the privileges of the data\_entry MySQL user, and that proxying occurred through the default proxy account.

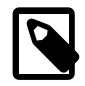

# **Note**

The client-side mysql\_clear\_password authentication plugin leaves the password untouched, so client programs send it to the MySQL server as cleartext. This enables the password to be passed as is to PAM. A cleartext password is necessary to use the server-side PAM library, but may be a security problem in some configurations. These measures minimize the risk:

- To make inadvertent use of the mysql\_clear\_password plugin less likely, MySQL clients must explicitly enable it (for example, with the --enablecleartext-plugin option). See [Section 6.4.1.5, "Client-Side Cleartext](#page-945-0) [Pluggable Authentication"](#page-945-0).
- To avoid password exposure with the mysql\_clear\_password plugin enabled, MySQL clients should connect to the MySQL server using an encrypted connection. See [Section 6.3.1, "Configuring MySQL to Use Encrypted](#page-920-0) [Connections"](#page-920-0).

# <span id="page-955-0"></span>**PAM Authentication Access to Unix Password Store**

On some systems, Unix authentication uses a password store such as /etc/shadow, a file that typically has restricted access permissions. This can cause MySQL PAM-based authentication to fail. Unfortunately, the PAM implementation does not permit distinguishing "password could not be checked" (due, for example, to inability to read /etc/shadow) from "password does not match." If you are using Unix password store for PAM authentication, you may be able to enable access to it from MySQL using one of the following methods:

- Assuming that the MySQL server is run from the  $mysq1$  operating system account, put that account in the shadow group that has /etc/shadow access:
	- 1. Create a shadow group in /etc/group.
	- 2. Add the mysql operating system user to the shadow group in  $/etc/group$ .
	- 3. Assign /etc/group to the shadow group and enable the group read permission:

```
chgrp shadow /etc/shadow
chmod g+r /etc/shadow
```
- 4. Restart the MySQL server.
- If you are using the pam  $\min x$  module and the  $\min x$  chkpwd utility, enable password store access as follows:

```
chmod u-s /usr/sbin/unix_chkpwd
setcap cap_dac_read_search+ep /usr/sbin/unix_chkpwd
```
Adjust the path to unix chkpwd as necessary for your platform.

# <span id="page-956-0"></span>**PAM Authentication Debugging**

The PAM authentication plugin checks at initialization time whether the AUTHENTICATION\_PAM\_LOG environment value is set (the value does not matter). If so, the plugin enables logging of diagnostic messages to the standard output. These messages may be helpful for debugging PAM-related issues that occur when the plugin performs authentication.

Some messages include reference to PAM plugin source files and line numbers, which enables plugin actions to be tied more closely to the location in the code where they occur.

Another technique for debugging connection failures and determining what is happening during connection attempts is to configure PAM authentication to permit all connections, then check the system log files. This technique should be used only on a temporary basis, and not on a production server.

Configure a PAM service file named /etc/pam.d/mysql-any-password with these contents (the format may differ on some systems):

```
#%PAM-1.0
auth required pam_permit.so
account required pam_permit.so
```
Create an account that uses the PAM plugin and names the  $mysgl$ -any-password PAM service:

```
CREATE USER 'testuser'@'localhost'
  IDENTIFIED WITH authentication_pam
  AS 'mysql-any-password';
```
The mysql-any-password service file causes any authentication attempt to return true, even for incorrect passwords. If an authentication attempt fails, that tells you the configuration problem is on the MySQL side. Otherwise, the problem is on the operating system/PAM side. To see what might be happening, check system log files such as /var/log/secure, /var/log/audit.log, /var/log/ syslog, or /var/log/messages.

After determining what the problem is, remove the  $mysq1-any-password$  PAM service file to disable any-password access.

# **6.4.1.7 Windows Pluggable Authentication**

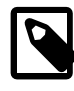

# **Note**

Windows pluggable authentication is an extension included in MySQL Enterprise Edition, a commercial product. To learn more about commercial products, see <https://www.mysql.com/products/>.

MySQL Enterprise Edition for Windows supports an authentication method that performs external authentication on Windows, enabling MySQL Server to use native Windows services to authenticate client connections. Users who have logged in to Windows can connect from MySQL client programs to the server based on the information in their environment without specifying an additional password.

The client and server exchange data packets in the authentication handshake. As a result of this exchange, the server creates a security context object that represents the identity of the client in the Windows OS. This identity includes the name of the client account. Windows pluggable authentication uses the identity of the client to check whether it is a given account or a member of a group. By default, negotiation uses Kerberos to authenticate, then NTLM if Kerberos is unavailable.

Windows pluggable authentication provides these capabilities:

- External authentication: Windows authentication enables MySQL Server to accept connections from users defined outside the MySQL grant tables who have logged in to Windows.
- Proxy user support: Windows authentication can return to MySQL a user name different from the external user name passed by the client program. This means that the plugin can return the MySQL user that defines the privileges the external Windows-authenticated user should have. For example, a Windows user named joe can connect and have the privileges of a MySQL user named developer.

The following table shows the plugin and library file names. The file must be located in the directory named by the [plugin\\_dir](#page-679-0) system variable.

### **Table 6.13 Plugin and Library Names for Windows Authentication**

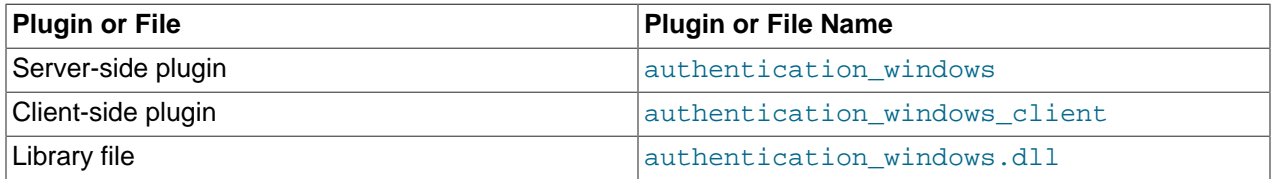

The library file includes only the server-side plugin. The client-side plugin is built into the libmysqlclient client library.

The server-side Windows authentication plugin is included only in MySQL Enterprise Edition. It is not included in MySQL community distributions. The client-side plugin is included in all distributions, including community distributions. This enables clients from any distribution to connect to a server that has the server-side plugin loaded.

The following sections provide installation and usage information specific to Windows pluggable authentication:

- [Installing Windows Pluggable Authentication](#page-958-0)
- [Uninstalling Windows Pluggable Authentication](#page-958-1)
- [Using Windows Pluggable Authentication](#page-959-0)

For general information about pluggable authentication in MySQL, see [Section 6.2.11, "Pluggable](#page-901-0) [Authentication".](#page-901-0) For proxy user information, see [Section 6.2.12, "Proxy Users"](#page-905-0).

# <span id="page-958-0"></span>**Installing Windows Pluggable Authentication**

This section describes how to install the server-side Windows authentication plugin. For general information about installing plugins, see [Section 5.5.1, "Installing and Uninstalling Plugins"](#page-801-0).

To be usable by the server, the plugin library file must be located in the MySQL plugin directory (the directory named by the plugin  $\text{dir}$  system variable). If necessary, configure the plugin directory location by setting the value of [plugin\\_dir](#page-679-0) at server startup.

To load the plugin at server startup, use the  $-\text{plugin-load-add}$  option to name the library file that contains it. With this plugin-loading method, the option must be given each time the server starts. For example, put these lines in the server  $my$ . cnf file:

[mysqld] plugin-load-add=authentication\_windows.dll

After modifying  $my$ , cnf, restart the server to cause the new settings to take effect.

Alternatively, to load the plugin at runtime, use this statement:

INSTALL PLUGIN authentication\_windows SONAME 'authentication\_windows.dll';

[INSTALL PLUGIN](#page-1911-0) loads the plugin immediately, and also registers it in the mysql.plugins system table to cause the server to load it for each subsequent normal startup without the need for  $\text{-}$ -plugin-load[add](#page-608-0).

To verify plugin installation, examine the INFORMATION\_SCHEMA. PLUGINS table or use the [SHOW](#page-1941-0) [PLUGINS](#page-1941-0) statement (see [Section 5.5.2, "Obtaining Server Plugin Information"\)](#page-805-0). For example:

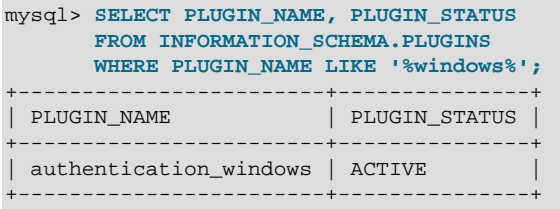

If the plugin fails to initialize, check the server error log for diagnostic messages.

To associate MySQL accounts with the Windows authentication plugin, see [Using](#page-959-0) [Windows Pluggable Authentication.](#page-959-0) Additional plugin control is provided by the authentication windows use principal name and authentication windows log level system variables. See [Section 5.1.7, "Server System Variables"](#page-618-0).

# <span id="page-958-1"></span>**Uninstalling Windows Pluggable Authentication**

The method used to uninstall the Windows authentication plugin depends on how you installed it:

- $\bullet$  If you installed the plugin at server startup using a  $\text{-plusin-load-add}$  option, restart the server without the option.
- If you installed the plugin at runtime using an [INSTALL PLUGIN](#page-1911-0) statement, it remains installed across server restarts. To uninstall it, use [UNINSTALL PLUGIN](#page-1913-0):

UNINSTALL PLUGIN authentication\_windows;

In addition, remove any startup options that set Windows plugin-related system variables.

### <span id="page-959-0"></span>**Using Windows Pluggable Authentication**

The Windows authentication plugin supports the use of MySQL accounts such that users who have logged in to Windows can connect to the MySQL server without having to specify an additional password. It is assumed that the server is running with the server-side plugin enabled, as described in [Installing Windows](#page-958-0) [Pluggable Authentication.](#page-958-0) Once the DBA has enabled the server-side plugin and set up accounts to use it, clients can connect using those accounts with no other setup required on their part.

To refer to the Windows authentication plugin in the IDENTIFIED WITH clause of a [CREATE USER](#page-1880-1) or [GRANT](#page-1884-0) statement, use the name authentication\_windows. Suppose that the Windows users Rafal and Tasha should be permitted to connect to MySQL, as well as any users in the Administrators or Power Users group. To set this up, create a MySQL account named sql admin that uses the Windows plugin for authentication:

```
CREATE USER sql_admin
   IDENTIFIED WITH authentication_windows
  AS 'Rafal, Tasha, Administrators, "Power Users"';
```
The plugin name is authentication\_windows. The string following the AS keyword is the authentication string. It specifies that the Windows users named Rafal or Tasha are permitted to authenticate to the server as the MySQL user  $sq_{\text{addmin}}$ , as are any Windows users in the Administrators or Power Users group. The latter group name contains a space, so it must be quoted with double quote characters.

After you create the  $\text{sq}_\text{admin}$  account, a user who has logged in to Windows can attempt to connect to the server using that account:

C:\> **mysql --user=sql\_admin**

No password is required here. The authentication windows plugin uses the Windows security API to check which Windows user is connecting. If that user is named Rafal or Tasha, or is a member of the Administrators or Power Users group, the server grants access and the client is authenticated as sql\_admin and has whatever privileges are granted to the sql\_admin account. Otherwise, the server denies access.

Authentication string syntax for the Windows authentication plugin follows these rules:

- The string consists of one or more user mappings separated by commas.
- Each user mapping associates a Windows user or group name with a MySQL user name:

```
win_user_or_group_name=mysql_user_name
win_user_or_group_name
```
For the latter syntax, with no  $mysq1\_user\_name$  value given, the implicit value is the MySQL user created by the [CREATE USER](#page-1880-1) statement. Thus, these statements are equivalent:

```
CREATE USER sql_admin
  IDENTIFIED WITH authentication_windows
  AS 'Rafal, Tasha, Administrators, "Power Users"';
CREATE USER sql_admin
  IDENTIFIED WITH authentication_windows
  AS 'Rafal=sql_admin, Tasha=sql_admin, Administrators=sql_admin,
       "Power Users"=sql_admin';
```
- Each backslash character  $(\cdot)$  in a value must be doubled because backslash is the escape character in MySQL strings.
- Leading and trailing spaces not inside double quotation marks are ignored.
- Unquoted win\_user\_or\_group\_name and mysql\_user\_name values can contain anything except equal sign, comma, or space.
- If a win\_user\_or\_group\_name and or mysql\_user\_name value is quoted with double quotation marks, everything between the quotation marks is part of the value. This is necessary, for example, if the name contains space characters. All characters within double quotes are legal except double quotation mark and backslash. To include either character, escape it with a backslash.
- win\_user\_or\_group\_name values use conventional syntax for Windows principals, either local or in a domain. Examples (note the doubling of backslashes):

```
domain\\user
.\\user
domain\\group
.\\group
BUILTIN\\WellKnownGroup
```
When invoked by the server to authenticate a client, the plugin scans the authentication string left to right for a user or group match to the Windows user. If there is a match, the plugin returns the corresponding  $mysgl\_user\_name$  to the MySQL server. If there is no match, authentication fails.

A user name match takes preference over a group name match. Suppose that the Windows user named win user is a member of win group and the authentication string looks like this:

'win\_group = sql\_user1, win\_user = sql\_user2'

When  $win\_user$  connects to the MySQL server, there is a match both to  $win\_group$  and to  $win\_user$ . The plugin authenticates the user as  $sql\_user2$  because the more-specific user match takes precedence over the group match, even though the group is listed first in the authentication string.

Windows authentication always works for connections from the same computer on which the server is running. For cross-computer connections, both computers must be registered with Microsoft Active Directory. If they are in the same Windows domain, it is unnecessary to specify a domain name. It is also possible to permit connections from a different domain, as in this example:

```
CREATE USER sql_accounting
  IDENTIFIED WITH authentication_windows
  AS 'SomeDomain\\Accounting';
```
Here SomeDomain is the name of the other domain. The backslash character is doubled because it is the MySQL escape character within strings.

MySQL supports the concept of proxy users whereby a client can connect and authenticate to the MySQL server using one account but while connected has the privileges of another account (see [Section 6.2.12,](#page-905-0) ["Proxy Users"](#page-905-0)). Suppose that you want Windows users to connect using a single user name but be mapped based on their Windows user and group names onto specific MySQL accounts as follows:

- The local\_user and MyDomain\domain\_user local and domain Windows users should map to the local wlad MySQL account.
- Users in the MyDomain\Developers domain group should map to the local\_dev MySQL account.
- Local machine administrators should map to the local\_admin MySQL account.

To set this up, create a proxy account for Windows users to connect to, and configure this account so that users and groups map to the appropriate MySQL accounts ( $local\_wlad, local\_dev, local\_admin$ ). In addition, grant the MySQL accounts the privileges appropriate to the operations they need to perform. The following instructions use win  $proxy$  as the proxy account, and  $local$  wlad, local dev, and local admin as the proxied accounts.

1. Create the proxy MySQL account:

```
CREATE USER win_proxy
   IDENTIFIED WITH authentication_windows
   AS 'local_user = local_wlad,
       MyDomain\\domain_user = local_wlad,
       MyDomain\\Developers = local_dev,
       BUILTIN\\Administrators = local_admin';
```
2. For proxying to work, the proxied accounts must exist, so create them:

```
CREATE USER local_wlad IDENTIFIED BY 'secret_wlad_pass';
CREATE USER local_dev IDENTIFIED BY 'secret_dev_pass';
CREATE USER local admin IDENTIFIED BY 'secret admin pass';
```
If you do not let anyone know the passwords for these accounts, clients cannot use them to connect directly to the MySQL server. Instead, it is expected that users who authenticate using Windows use the win proxy proxy account.

You should also execute [GRANT](#page-1884-0) statements (not shown) that grant each proxied account the privileges required for MySQL access.

3. Grant to the proxy account the [PROXY](#page-876-0) privilege for each proxied account:

```
GRANT PROXY ON local_wlad TO win_proxy;
GRANT PROXY ON local_dev TO win_proxy;
GRANT PROXY ON local_admin TO win_proxy;
```
Now the Windows users  $local\_user$  and MyDomain\domain\_user can connect to the MySQL server as win\_proxy and when authenticated have the privileges of the account given in the authentication string (in this case, local\_wlad). A user in the MyDomain\Developers group who connects as win proxy has the privileges of the local dev account. A user in the BUILTIN\Administrators group has the privileges of the local admin account.

To configure authentication so that all Windows users who do not have their own MySQL account go through a proxy account, substitute the default proxy account ( $'$ ) for win\_proxy in the preceding instructions. For information about default proxy accounts, see [Section 6.2.12, "Proxy Users"](#page-905-0).

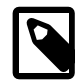

# **Note**

If your MySQL installation has anonymous users, they might conflict with the default proxy user. For more information about this issue, and ways of dealing with it, see [Default Proxy User and Anonymous User Conflicts](#page-909-0).

To use the Windows authentication plugin with Connector/NET connection strings in Connector/NET 8.0 and higher, see [Connector/NET Authentication.](https://dev.mysql.com/doc/connector-net/en/connector-net-authentication.html)

# **6.4.1.8 Socket Peer-Credential Pluggable Authentication**

The server-side auth socket authentication plugin authenticates clients that connect from the local host through the Unix socket file. The plugin uses the SO\_PEERCRED socket option to obtain information about the user running the client program. Thus, the plugin can be used only on systems that support the SO PEERCRED option, such as Linux.

The source code for this plugin can be examined as a relatively simple example demonstrating how to write a loadable authentication plugin.

The following table shows the plugin and library file names. The file must be located in the directory named by the plugin dir system variable.

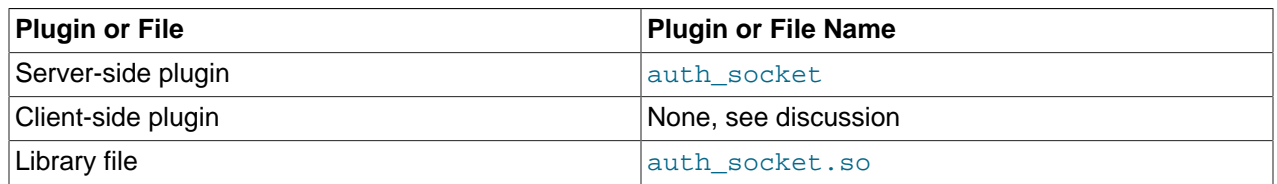

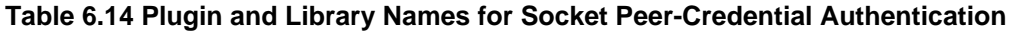

The following sections provide installation and usage information specific to socket pluggable authentication:

- [Installing Socket Pluggable Authentication](#page-962-0)
- [Uninstalling Socket Pluggable Authentication](#page-963-0)
- [Using Socket Pluggable Authentication](#page-963-1)

For general information about pluggable authentication in MySQL, see [Section 6.2.11, "Pluggable](#page-901-0) [Authentication".](#page-901-0)

### <span id="page-962-0"></span>**Installing Socket Pluggable Authentication**

This section describes how to install the socket authentication plugin. For general information about installing plugins, see [Section 5.5.1, "Installing and Uninstalling Plugins"](#page-801-0).

To be usable by the server, the plugin library file must be located in the MySQL plugin directory (the directory named by the [plugin\\_dir](#page-679-0) system variable). If necessary, configure the plugin directory location by setting the value of plugin dir at server startup.

To load the plugin at server startup, use the  $-\text{plugin-load-add}$  option to name the library file that contains it. With this plugin-loading method, the option must be given each time the server starts. For example, put these lines in the server  $my$ . cnf file:

[mysqld] plugin-load-add=auth\_socket.so

After modifying  $my$ , cnf, restart the server to cause the new settings to take effect.

Alternatively, to load the plugin at runtime, use this statement:

INSTALL PLUGIN auth\_socket SONAME 'auth\_socket.so';

[INSTALL PLUGIN](#page-1911-0) loads the plugin immediately, and also registers it in the mysql.plugins system table to cause the server to load it for each subsequent normal startup without the need for  $\text{-}$ -plugin-load[add](#page-608-0).

To verify plugin installation, examine the INFORMATION\_SCHEMA. PLUGINS table or use the [SHOW](#page-1941-0) [PLUGINS](#page-1941-0) statement (see [Section 5.5.2, "Obtaining Server Plugin Information"\)](#page-805-0). For example:

```
mysql> SELECT PLUGIN_NAME, PLUGIN_STATUS
       FROM INFORMATION_SCHEMA.PLUGINS
      WHERE PLUGIN NAME LIKE '%socket%';
+-------------+---------------+
| PLUGIN_NAME | PLUGIN_STATUS |
     +-------------+---------------+
 auth_socket | ACTIVE
+-------------+---------------+
```
If the plugin fails to initialize, check the server error log for diagnostic messages.

To associate MySQL accounts with the socket plugin, see [Using Socket Pluggable Authentication.](#page-963-1)

# <span id="page-963-0"></span>**Uninstalling Socket Pluggable Authentication**

The method used to uninstall the socket authentication plugin depends on how you installed it:

- $\bullet$  If you installed the plugin at server startup using a  $\text{-plusin-load-add}$  option, restart the server without the option.
- If you installed the plugin at runtime using an [INSTALL PLUGIN](#page-1911-0) statement, it remains installed across server restarts. To uninstall it, use [UNINSTALL PLUGIN](#page-1913-0):

UNINSTALL PLUGIN auth\_socket;

### <span id="page-963-1"></span>**Using Socket Pluggable Authentication**

The socket plugin checks whether the socket user name (the operating system user name) matches the MySQL user name specified by the client program to the server, and permits the connection only if the names match.

Suppose that a MySQL account is created for an operating system user named valerie who is to be authenticated by the auth socket plugin for connections from the local host through the socket file:

CREATE USER 'valerie'@'localhost' IDENTIFIED WITH auth\_socket;

If a user on the local host with a login name of  $\text{step}$  and  $\text{time}$  invokes  $\text{mysq}$  with the option  $-\text{time}$ user=valerie to connect through the socket file, the server uses auth\_socket to authenticate the client. The plugin determines that the  $-$ -user option value (valerie) differs from the client user's name (stephanie) and refuses the connection. If a user named valerie tries the same thing, the plugin finds that the user name and the MySQL user name are both valerie and permits the connection. However, the plugin refuses the connection even for valerie if the connection is made using a different protocol, such as TCP/IP.

# **6.4.1.9 Test Pluggable Authentication**

MySQL includes a test plugin that checks account credentials and logs success or failure to the server error log. This is a loadable plugin (not built in) and must be installed prior to use.

The test plugin source code is separate from the server source, unlike the built-in native plugin, so it can be examined as a relatively simple example demonstrating how to write a loadable authentication plugin.

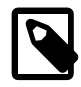

### **Note**

This plugin is intended for testing and development purposes, and is not for use in production environments or on servers that are exposed to public networks.

The following table shows the plugin and library file names. The file name suffix might differ on your system. The file must be located in the directory named by the  $\frac{plugin-dir}{dim arg}$  system variable.

### **Table 6.15 Plugin and Library Names for Test Authentication**

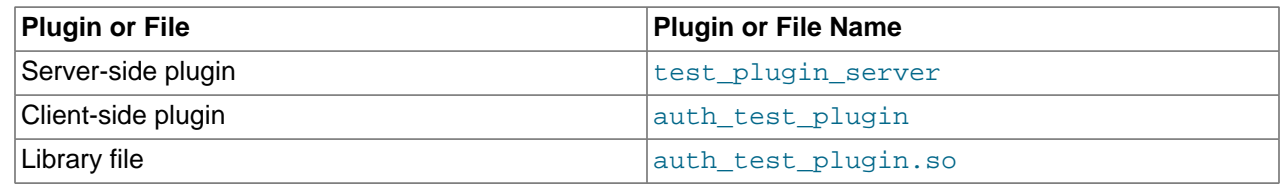

The following sections provide installation and usage information specific to test pluggable authentication:

• [Installing Test Pluggable Authentication](#page-964-0)

- [Uninstalling Test Pluggable Authentication](#page-964-1)
- [Using Test Pluggable Authentication](#page-965-0)

For general information about pluggable authentication in MySQL, see [Section 6.2.11, "Pluggable](#page-901-0) [Authentication".](#page-901-0)

### <span id="page-964-0"></span>**Installing Test Pluggable Authentication**

This section describes how to install the server-side test authentication plugin. For general information about installing plugins, see [Section 5.5.1, "Installing and Uninstalling Plugins"](#page-801-0).

To be usable by the server, the plugin library file must be located in the MySQL plugin directory (the directory named by the [plugin\\_dir](#page-679-0) system variable). If necessary, configure the plugin directory location by setting the value of [plugin\\_dir](#page-679-0) at server startup.

To load the plugin at server startup, use the  $-\text{plugin-load-add}$  option to name the library file that contains it. With this plugin-loading method, the option must be given each time the server starts. For example, put these lines in the server  $my$ . cnf file, adjusting the . so suffix for your platform as necessary:

[mysqld] plugin-load-add=auth\_test\_plugin.so

After modifying  $my$ , cnf, restart the server to cause the new settings to take effect.

Alternatively, to load the plugin at runtime, use this statement, adjusting the  $. s \circ$  suffix for your platform as necessary:

INSTALL PLUGIN test\_plugin\_server SONAME 'auth\_test\_plugin.so';

[INSTALL PLUGIN](#page-1911-0) loads the plugin immediately, and also registers it in the mysql.plugins system table to cause the server to load it for each subsequent normal startup without the need for  $\text{-}$ -plugin-load[add](#page-608-0).

To verify plugin installation, examine the INFORMATION\_SCHEMA. PLUGINS table or use the [SHOW](#page-1941-0) [PLUGINS](#page-1941-0) statement (see [Section 5.5.2, "Obtaining Server Plugin Information"\)](#page-805-0). For example:

```
mysql> SELECT PLUGIN_NAME, PLUGIN_STATUS
       FROM INFORMATION_SCHEMA.PLUGINS
       WHERE PLUGIN_NAME LIKE '%test_plugin%';
+--------------------+---------------+
 PLUGIN_NAME | PLUGIN_STATUS |
+--------------------+---------------+
 | test_plugin_server | ACTIVE |
    +--------------------+---------------+
```
If the plugin fails to initialize, check the server error log for diagnostic messages.

To associate MySQL accounts with the test plugin, see [Using Test Pluggable Authentication.](#page-965-0)

### <span id="page-964-1"></span>**Uninstalling Test Pluggable Authentication**

The method used to uninstall the test authentication plugin depends on how you installed it:

- $\bullet$  If you installed the plugin at server startup using a  $\text{-plusin-load-add}$  option, restart the server without the option.
- If you installed the plugin at runtime using an [INSTALL PLUGIN](#page-1911-0) statement, it remains installed across server restarts. To uninstall it, use [UNINSTALL PLUGIN](#page-1913-0):

UNINSTALL PLUGIN test\_plugin\_server;

# <span id="page-965-0"></span>**Using Test Pluggable Authentication**

To use the test authentication plugin, create an account and name that plugin in the IDENTIFIED WITH clause:

```
CREATE USER 'testuser'@'localhost' IDENTIFIED WITH test_plugin_server;
SET PASSWORD FOR 'testuser'@'localhost' = PASSWORD('testpassword');
```
Then provide the -user and - $_{\rm password}$  options for that account when you connect to the server. For example:

```
$> mysql --user=testuser --password
Enter password: testpassword
```
The plugin fetches the password as received from the client and compares it with the value stored in the authentication string column of the account row in the mysql.user system table. If the two values match, the plugin returns the authentication string value as the new effective user ID.

You can look in the server error log for a message indicating whether authentication succeeded (notice that the password is reported as the "user"):

```
[Note] Plugin test_plugin_server reported:
'successfully authenticated user testpassword'
```
# **6.4.2 The Connection-Control Plugins**

As of MySQL 5.6.35, MySQL Server includes a plugin library that enables administrators to introduce an increasing delay in server response to connection attempts after a configurable number of consecutive failed attempts. This capability provides a deterrent that slows down brute force attacks against MySQL user accounts. The plugin library contains two plugins:

• CONNECTION CONTROL checks incoming connection attempts and adds a delay to server responses as necessary. This plugin also exposes system variables that enable its operation to be configured and a status variable that provides rudimentary monitoring information.

The CONNECTION CONTROL plugin uses the audit plugin interface (see [Writing Audit Plugins](https://dev.mysql.com/doc/extending-mysql/5.6/en/writing-audit-plugins.html)). To collect information, it subscribes to the MYSQL\_AUDIT\_CONNECTION\_CLASSMASK event class, and processes MYSQL\_AUDIT\_CONNECTION\_CONNECT and MYSQL\_AUDIT\_CONNECTION\_CHANGE\_USER subevents to check whether the server should introduce a delay before responding to connection attempts.

• CONNECTION CONTROL FAILED LOGIN ATTEMPTS implements an INFORMATION SCHEMA table that exposes more detailed monitoring information for failed connection attempts.

The following sections provide information about connection-control plugin installation and configuration. For information about the CONNECTION CONTROL FAILED LOGIN ATTEMPTS table, see [Section 21.7.2,](#page-3364-0) ["The INFORMATION\\_SCHEMA CONNECTION\\_CONTROL\\_FAILED\\_LOGIN\\_ATTEMPTS Table"](#page-3364-0).

# <span id="page-965-1"></span>**6.4.2.1 Connection-Control Plugin Installation**

This section describes how to install the connection-control plugins, CONNECTION\_CONTROL and CONNECTION\_CONTROL\_FAILED\_LOGIN\_ATTEMPTS. For general information about installing plugins, see [Section 5.5.1, "Installing and Uninstalling Plugins"](#page-801-0).

To be usable by the server, the plugin library file must be located in the MySQL plugin directory (the directory named by the plugin  $\text{dir}$  system variable). If necessary, configure the plugin directory location by setting the value of plugin dir at server startup.

The plugin library file base name is connection\_control. The file name suffix differs per platform (for example, . so for Unix and Unix-like systems, . dll for Windows).

To load the plugins at server startup, use the  $-\text{plugin-load-add}$  option to name the library file that contains them. With this plugin-loading method, the option must be given each time the server starts. For example, put these lines in the server  $my$ , cnf file, adjusting the . so suffix for your platform as necessary:

[mysqld] plugin-load-add=connection\_control.so

After modifying  $my$ , cnf, restart the server to cause the new settings to take effect.

Alternatively, to load the plugins at runtime, use these statements, adjusting the . so suffix for your platform as necessary:

```
INSTALL PLUGIN CONNECTION_CONTROL
  SONAME 'connection_control.so';
INSTALL PLUGIN CONNECTION_CONTROL_FAILED_LOGIN_ATTEMPTS
  SONAME 'connection_control.so';
```
[INSTALL PLUGIN](#page-1911-0) loads the plugin immediately, and also registers it in the mysql.plugins system table to cause the server to load it for each subsequent normal startup without the need for [--plugin-load](#page-608-0)[add](#page-608-0).

To verify plugin installation, examine the INFORMATION\_SCHEMA. PLUGINS table or use the [SHOW](#page-1941-0) [PLUGINS](#page-1941-0) statement (see [Section 5.5.2, "Obtaining Server Plugin Information"\)](#page-805-0). For example:

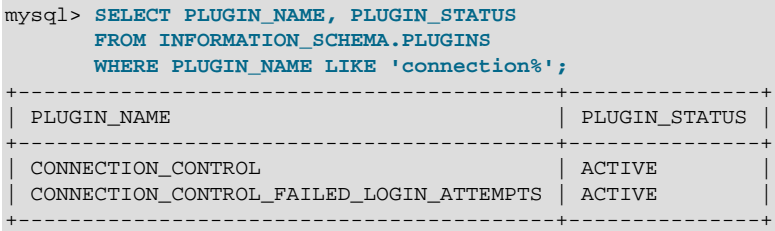

If a plugin failed to initialize, check the server error log for diagnostic messages.

If the plugins have been previously registered with [INSTALL PLUGIN](#page-1911-0) or are loaded with  $-\text{plugin}$ [load-add](#page-608-0), you can use the --connection-control and --connection-control-failed-loginattempts options at server startup to control plugin activation. For example, to load the plugins at startup and prevent them from being removed at runtime, use these options:

```
[mysqld]
plugin-load-add=connection_control.so
connection-control=FORCE_PLUS_PERMANENT
connection-control-failed-login-attempts=FORCE_PLUS_PERMANENT
```
If it is desired to prevent the server from running without a given connection-control plugin, use an option value of FORCE or FORCE PLUS PERMANENT to force server startup to fail if the plugin does not initialize successfully.

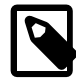

# **Note**

It is possible to install one plugin without the other, but both must be installed for full connection-control capability. In particular, installing only the CONNECTION\_CONTROL\_FAILED\_LOGIN\_ATTEMPTS plugin is of little use because without the CONNECTION\_CONTROL plugin to provide the data that populates the [CONNECTION\\_CONTROL\\_FAILED\\_LOGIN\\_ATTEMPTS](#page-3364-0) table, retrievals from the table are always empty.

• [Connection Delay Configuration](#page-967-0)

- [Connection Failure Assessment](#page-968-0)
- [Connection Failure Monitoring](#page-969-0)

# <span id="page-967-0"></span>**Connection Delay Configuration**

To enable configuring its operation, the CONNECTION CONTROL plugin exposes these system variables:

- [connection\\_control\\_failed\\_connections\\_threshold](#page-970-0): The number of consecutive failed connection attempts permitted to accounts before the server adds a delay for subsequent connection attempts. To disable failed-connection counting, set [connection\\_control\\_failed\\_connections\\_threshold](#page-970-0) to zero.
- connection control min connection delay: The minimum delay in milliseconds for connection failures above the threshold.
- connection control max connection delay: The maximum delay in milliseconds for connection failures above the threshold.

If connection control failed connections threshold is nonzero, failed-connection counting is enabled and has these properties:

- The delay is zero up through connection control failed connections threshold consecutive failed connection attempts.
- Thereafter, the server adds an increasing delay for subsequent consecutive attempts, until a successful connection occurs. The initial unadjusted delays begin at 1000 milliseconds (1 second) and increase by 1000 milliseconds per attempt. That is, once delay has been activated for an account, the unadjusted delays for subsequent failed attempts are 1000 milliseconds, 2000 milliseconds, 3000 milliseconds, and so forth.
- The actual delay experienced by a client is the unadjusted delay, adjusted to lie within the values of the [connection\\_control\\_min\\_connection\\_delay](#page-971-0) and [connection\\_control\\_max\\_connection\\_delay](#page-970-1) system variables, inclusive.
- Once delay has been activated for an account, the first successful connection thereafter by the account also experiences a delay, but failure counting is reset for subsequent connections.

For example, with the default [connection\\_control\\_failed\\_connections\\_threshold](#page-970-0) value of 3, there is no delay for the first three consecutive failed connection attempts by an account. The actual adjusted delays experienced by the account for the fourth and subsequent failed connections depend on the [connection\\_control\\_min\\_connection\\_delay](#page-971-0) and [connection\\_control\\_max\\_connection\\_delay](#page-970-1) values:

- If connection control min connection delay and connection control max connection delay are 1000 and 20000, the adjusted delays are the same as the unadjusted delays, up to a maximum of 20000 milliseconds. The fourth and subsequent failed connections are delayed by 1000 milliseconds, 2000 milliseconds, 3000 milliseconds, and so forth.
- If [connection\\_control\\_min\\_connection\\_delay](#page-971-0) and [connection\\_control\\_max\\_connection\\_delay](#page-970-1) are 1500 and 20000, the adjusted delays for the fourth and subsequent failed connections are 1500 milliseconds, 2000 milliseconds, 3000 milliseconds, and so forth, up to a maximum of 20000 milliseconds.
- If [connection\\_control\\_min\\_connection\\_delay](#page-971-0) and connection control max connection delay are 2000 and 3000, the adjusted delays for the fourth and subsequent failed connections are 2000 milliseconds, 2000 milliseconds, and 3000 milliseconds, with all subsequent failed connections also delayed by 3000 milliseconds.

You can set the CONNECTION\_CONTROL system variables at server startup or runtime. Suppose that you want to permit four consecutive failed connection attempts before the server starts delaying its responses, with a minimum delay of 2000 milliseconds. To set the relevant variables at server startup, put these lines in the server my.cnf file:

[mysqld] plugin-load-add=connection\_control.so connection\_control\_failed\_connections\_threshold=4 connection\_control\_min\_connection\_delay=2000

To set the variables at runtime, use these statements:

```
SET GLOBAL connection control failed connections threshold = 4iSET GLOBAL connection_control_min_connection_delay = 1500;
```
[SET GLOBAL](#page-1913-1) sets the value for the running MySQL instance. To make the change permanent, add a line in your  $my$ . cnf file, as shown previously.

#### The [connection\\_control\\_min\\_connection\\_delay](#page-971-0) and

[connection\\_control\\_max\\_connection\\_delay](#page-970-1) system variables both have minimum and maximum values of 1000 and 2147483647. In addition, the permitted range of values of each variable also depends on the current value of the other:

- [connection\\_control\\_min\\_connection\\_delay](#page-971-0) cannot be set greater than the current value of [connection\\_control\\_max\\_connection\\_delay](#page-970-1).
- connection control max connection delay cannot be set less than the current value of [connection\\_control\\_min\\_connection\\_delay](#page-971-0).

Thus, to make the changes required for some configurations, you might need to set the variables in a specific order. Suppose that the current minimum and maximum delays are 1000 and 2000, and that you want to set them to 3000 and 5000. You cannot first set [connection\\_control\\_min\\_connection\\_delay](#page-971-0) to 3000 because that is greater than the current connection control max connection delay value of 2000. Instead, set [connection\\_control\\_max\\_connection\\_delay](#page-970-1) to 5000, then set connection control min connection delay to 3000.

# <span id="page-968-0"></span>**Connection Failure Assessment**

When the CONNECTION\_CONTROL plugin is installed, it checks connection attempts and tracks whether they fail or succeed. For this purpose, a failed connection attempt is one for which the client user and host match a known MySQL account but the provided credentials are incorrect, or do not match any known account.

Failed-connection counting is based on the user/host combination for each connection attempt. Determination of the applicable user name and host name takes proxying into account and occurs as follows:

- If the client user proxies another user, the account for failed-connection counting is the proxying user, not the proxied user. For example, if external\_user@example.com proxies proxy\_user@example.com, connection counting uses the proxying user, external user@example.com, rather than the proxied user, proxy user@example.com. Both external user@example.com and proxy user@example.com must have valid entries in the  $mysq1.user$  system table and a proxy relationship between them must be defined in the mysql.proxies\_priv system table (see [Section 6.2.12, "Proxy Users"\)](#page-905-0).
- If the client user does not proxy another user, but does match a  $m_{\text{V}}$ ,  $m_{\text{V}}$  and  $m_{\text{V}}$ , counting uses the CURRENT USER() value corresponding to that entry. For example, if a user user1 connecting

from a host host1.example.com matches a user1@host1.example.com entry, counting uses user1@host1.example.com. If the user matches a user1@%.example.com, user1@%.com, or user1@% entry instead, counting uses user1@%.example.com, user1@%.com, or user1@%, respectively.

For the cases just described, the connection attempt matches some  $mysq1.$ user entry, and whether the request succeeds or fails depends on whether the client provides the correct authentication credentials. For example, if the client presents an incorrect password, the connection attempt fails.

If the connection attempt matches no  $mysq1$ .user entry, the attempt fails. In this case, no CURRENT USER() value is available and connection-failure counting uses the user name provided by the client and the client host as determined by the server. For example, if a client attempts to connect as user  $user2$  from host  $host2$ .  $example$ .  $com$ , the user name part is available in the client request and the server determines the host information. The user/host combination used for counting is user2@host2.example.com.

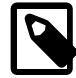

#### **Note**

The server maintains information about which client hosts can possibly connect to the server (essentially the union of host values for  $mysq1.user$  entries). If a client attempts to connect from any other host, the server rejects the attempt at an early stage of connection setup:

```
ERROR 1130 (HY000): Host 'host_name' is not
allowed to connect to this MySQL server
```
Because this type of rejection occurs so early, CONNECTION\_CONTROL does not see it, and does not count it.

### <span id="page-969-0"></span>**Connection Failure Monitoring**

To monitor failed connections, use these information sources:

- The Connection control delay generated status variable indicates the number of times the server added a delay to its response to a failed connection attempt. This does not count attempts that occur before reaching the threshold defined by the connection control failed connections threshold system variable.
- The INFORMATION SCHEMA CONNECTION CONTROL FAILED LOGIN ATTEMPTS table provides information about the current number of consecutive failed connection attempts per account (user/host combination). This counts all failed attempts, regardless of whether they were delayed.

Assigning a value to connection control failed connections threshold at runtime has these effects:

- All accumulated failed-connection counters are reset to zero.
- The [Connection\\_control\\_delay\\_generated](#page-971-1) status variable is reset to zero.
- The [CONNECTION\\_CONTROL\\_FAILED\\_LOGIN\\_ATTEMPTS](#page-3364-0) table becomes empty.

# **6.4.2.2 Connection-Control System and Status Variables**

This section describes the system and status variables that the CONNECTION\_CONTROL plugin provides to enable its operation to be configured and monitored.

• [Connection-Control System Variables](#page-970-2)

• [Connection-Control Status Variables](#page-971-2)

# <span id="page-970-2"></span><span id="page-970-0"></span>**Connection-Control System Variables**

If the CONNECTION\_CONTROL plugin is installed, it exposes these system variables:

• [connection\\_control\\_failed\\_connections\\_threshold](#page-970-0)

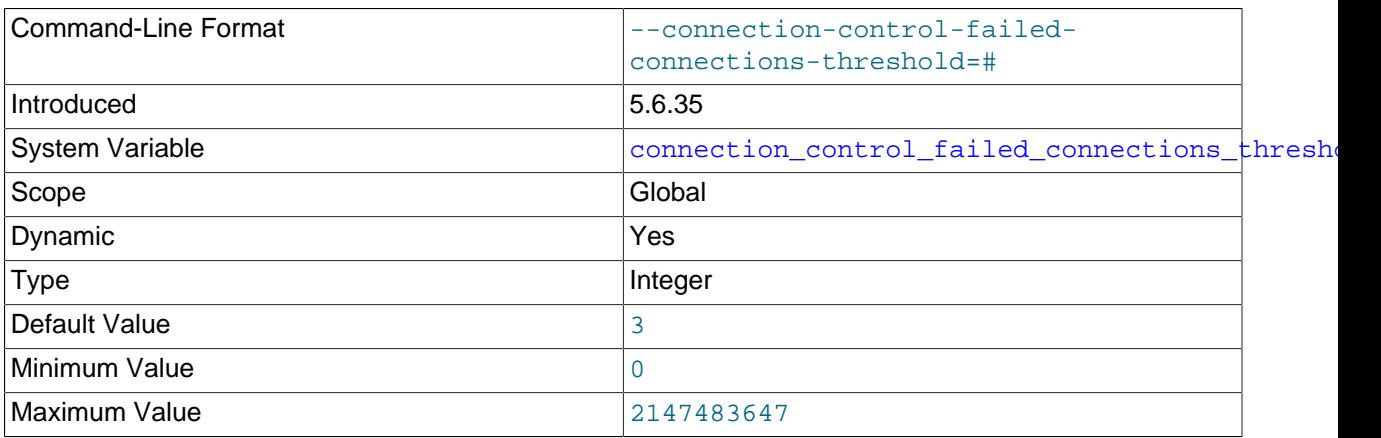

The number of consecutive failed connection attempts permitted to accounts before the server adds a delay for subsequent connection attempts:

- $\bullet$  If the variable has a nonzero value  $N$ , the server adds a delay beginning with consecutive failed attempt  $N+1$ . If an account has reached the point where connection responses are delayed, a delay also occurs for the next subsequent successful connection.
- Setting this variable to zero disables failed-connection counting. In this case, the server never adds delays.

For information about how [connection\\_control\\_failed\\_connections\\_threshold](#page-970-0) interacts with other connection-control system and status variables, see [Section 6.4.2.1, "Connection-Control Plugin](#page-965-1) [Installation"](#page-965-1).

<span id="page-970-1"></span>• [connection\\_control\\_max\\_connection\\_delay](#page-970-1)

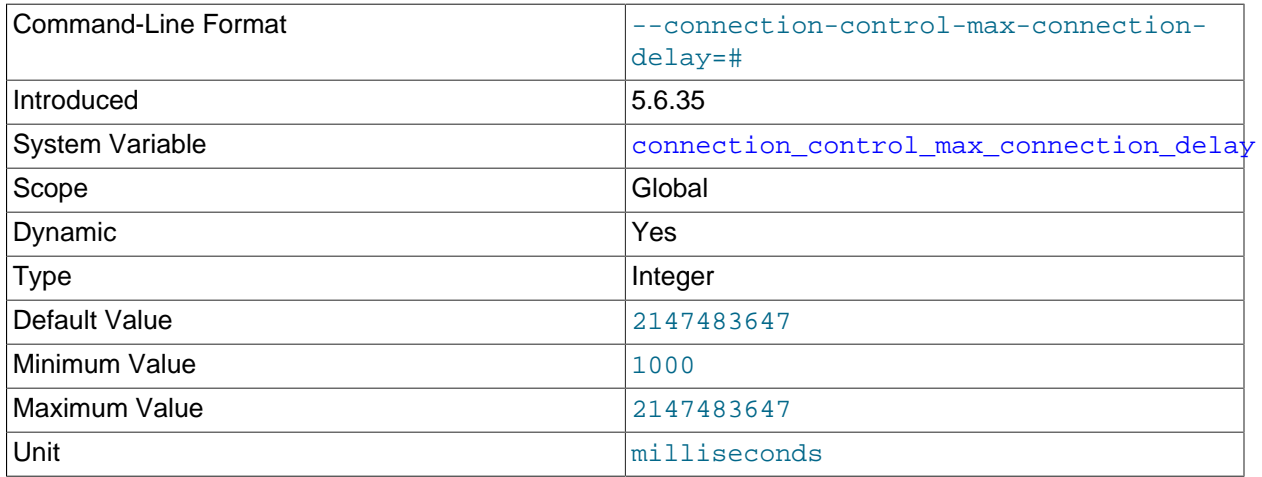

The maximum delay in milliseconds for server response to failed connection attempts, if [connection\\_control\\_failed\\_connections\\_threshold](#page-970-0) is greater than zero.

For information about how [connection\\_control\\_max\\_connection\\_delay](#page-970-1) interacts with other connection-control system and status variables, see [Section 6.4.2.1, "Connection-Control Plugin](#page-965-1) [Installation"](#page-965-1).

<span id="page-971-0"></span>• connection control min connection delay

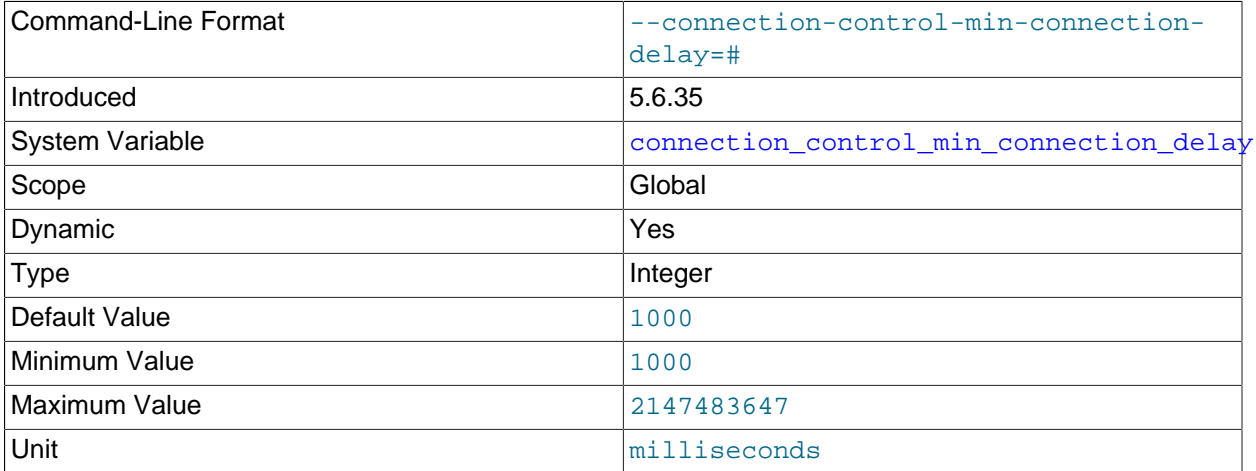

The minimum delay in milliseconds for server response to failed connection attempts, if [connection\\_control\\_failed\\_connections\\_threshold](#page-970-0) is greater than zero.

For information about how connection control min connection delay interacts with other connection-control system and status variables, see [Section 6.4.2.1, "Connection-Control Plugin](#page-965-1) [Installation"](#page-965-1).

# <span id="page-971-2"></span><span id="page-971-1"></span>**Connection-Control Status Variables**

If the CONNECTION CONTROL plugin is installed, it exposes this status variable:

• Connection control delay generated

The number of times the server added a delay to its response to a failed connection attempt. This does not count attempts that occur before reaching the threshold defined by the connection control failed connections threshold system variable.

This variable provides a simple counter. For more detailed connectioncontrol monitoring information, examine the INFORMATION SCHEMA [CONNECTION\\_CONTROL\\_FAILED\\_LOGIN\\_ATTEMPTS](#page-3364-0) table; see [Section 21.7.2, "The](#page-3364-0) [INFORMATION\\_SCHEMA CONNECTION\\_CONTROL\\_FAILED\\_LOGIN\\_ATTEMPTS Table"](#page-3364-0).

Assigning a value to [connection\\_control\\_failed\\_connections\\_threshold](#page-970-0) at runtime resets [Connection\\_control\\_delay\\_generated](#page-971-1) to zero.

This variable was added in MySQL 5.6.35.

# **6.4.3 The Password Validation Plugin**

The validate\_password plugin serves to improve security by requiring account passwords and enabling strength testing of potential passwords. This plugin exposes a set of system variables that enable you to configure password policy.

The validate\_password plugin implements these capabilities:
- For SQL statements that assign a password supplied as a cleartext value, validate password checks the password against the current password policy and rejects the password if it is weak (the statement returns an [ER\\_NOT\\_VALID\\_PASSWORD](https://dev.mysql.com/doc/mysql-errors/5.6/en/server-error-reference.html#error_er_not_valid_password) error). This applies to the [CREATE USER](#page-1880-0), [GRANT](#page-1884-0), and [SET PASSWORD](#page-1897-0) statements, and passwords given as arguments to the [PASSWORD\(\)](#page-1576-0) and OLD PASSWORD() functions.
- For [CREATE USER](#page-1880-0) statements, validate\_password requires that a password be given, and that it satisfies the password policy.
- validate password implements a [VALIDATE\\_PASSWORD\\_STRENGTH\(\)](#page-1578-0) SQL function that assesses the strength of potential passwords. This function takes a password argument and returns an integer from 0 (weak) to 100 (strong).

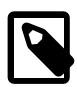

### **Note**

For statements that assign, modify, or generate account passwords ([CREATE](#page-1880-0) [USER](#page-1880-0), [GRANT](#page-1884-0), and [SET PASSWORD](#page-1897-0); statements that use [PASSWORD\(\)](#page-1576-0) and  $OLD$  PASSWORD()), the validate password capabilities described here apply only to accounts that use an authentication plugin that stores credentials internally in the mysql.user system table (mysql\_native\_password or sha256\_password). For accounts that use plugins that perform authentication against an external credential system, password management must be handled externally against that system as well.

The preceding restriction does not apply to use of the [VALIDATE\\_PASSWORD\\_STRENGTH\(\)](#page-1578-0) function because it does not affect accounts directly.

Examples:

• validate password checks the cleartext password in the following statement. Under the default password policy, which requires passwords to be at least 8 characters long, the password is weak and the statement produces an error:

```
mysql> SET PASSWORD = PASSWORD('abc');
ERROR 1819 (HY000): Your password does not satisfy the current
policy requirements
```
• Passwords specified as hashed values are not checked because the original password value is not available for checking:

```
mysql> SET PASSWORD = '*0D3CED9BEC10A777AEC23CCC353A8C08A633045E';
Query OK, 0 rows affected (0.01 sec)
```
• To check a password, use the [VALIDATE\\_PASSWORD\\_STRENGTH\(\)](#page-1578-0) function:

```
mysql> SELECT VALIDATE_PASSWORD_STRENGTH('weak');
+------------------------------------+
| VALIDATE_PASSWORD_STRENGTH('weak') |
+------------------------------------+
| 25 |
+------------------------------------+
mysql> SELECT VALIDATE_PASSWORD_STRENGTH('lessweak$_@123');
+----------------------------------------------+
| VALIDATE_PASSWORD_STRENGTH('lessweak$_@123') |
+----------------------------------------------+
\vert 50 \vert+----------------------------------------------+
mysql> SELECT VALIDATE_PASSWORD_STRENGTH('N0Tweak$_@123!');
+----------------------------------------------+
| VALIDATE_PASSWORD_STRENGTH('N0Tweak$_@123!') |
```
+----------------------------------------------+ | 100 | +----------------------------------------------+

To configure password checking, modify the system variables having names of the form validate password xxx; these are the parameters that control password policy. See [Section 6.4.3.2,](#page-974-0) ["Password Validation Plugin Options and Variables".](#page-974-0)

If validate password is not installed, the validate password  $xxxx$  system variables are not available, passwords in statements are not checked, and the [VALIDATE\\_PASSWORD\\_STRENGTH\(\)](#page-1578-0) function always returns 0. For example, without the plugin installed, accounts can be assigned passwords shorter than 8 characters, or no password at all.

Assuming that validate password is installed, it implements three levels of password checking: LOW, MEDIUM, and STRONG. The default is MEDIUM; to change this, modify the value of [validate\\_password\\_policy](#page-977-0). The policies implement increasingly strict password tests. The following descriptions refer to default parameter values, which can be modified by changing the appropriate system variables.

- LOW policy tests password length only. Passwords must be at least 8 characters long. To change this length, modify [validate\\_password\\_length](#page-976-0).
- MEDIUM policy adds the conditions that passwords must contain at least 1 numeric character, 1 lowercase character, 1 uppercase character, and 1 special (nonalphanumeric) character. To change these values, modify [validate\\_password\\_number\\_count](#page-976-1), [validate\\_password\\_mixed\\_case\\_count](#page-976-2), and [validate\\_password\\_special\\_char\\_count](#page-977-1).
- STRONG policy adds the condition that password substrings of length 4 or longer must not match words in the dictionary file, if one has been specified. To specify the dictionary file, modify validate password dictionary file.

# <span id="page-973-0"></span>**6.4.3.1 Password Validation Plugin Installation**

This section describes how to install the validate\_password password-validation plugin. For general information about installing plugins, see [Section 5.5.1, "Installing and Uninstalling Plugins"](#page-801-0).

To be usable by the server, the plugin library file must be located in the MySQL plugin directory (the directory named by the [plugin\\_dir](#page-679-0) system variable). If necessary, configure the plugin directory location by setting the value of plugin dir at server startup.

The plugin library file base name is validate password. The file name suffix differs per platform (for example, . so for Unix and Unix-like systems, . d11 for Windows).

To load the plugin at server startup, use the  $-\text{plugin-load-add}$  option to name the library file that contains it. With this plugin-loading method, the option must be given each time the server starts. For example, put these lines in the server  $my$ . cnf file, adjusting the . so suffix for your platform as necessary:

[mysqld] plugin-load-add=validate\_password.so

After modifying  $my$ . cnf, restart the server to cause the new settings to take effect.

Alternatively, to load the plugin at runtime, use this statement, adjusting the  $. s \circ$  suffix for your platform as necessary:

INSTALL PLUGIN validate\_password SONAME 'validate\_password.so';

[INSTALL PLUGIN](#page-1911-0) loads the plugin, and also registers it in the mysql.plugins system table to cause the plugin to be loaded for each subsequent normal server startup without the need for [--plugin-load-add](#page-608-0). To verify plugin installation, examine the INFORMATION SCHEMA. PLUGINS table or use the [SHOW](#page-1941-0) [PLUGINS](#page-1941-0) statement (see [Section 5.5.2, "Obtaining Server Plugin Information"\)](#page-805-0). For example:

```
mysql> SELECT PLUGIN_NAME, PLUGIN_STATUS
       FROM INFORMATION_SCHEMA.PLUGINS
       WHERE PLUGIN_NAME LIKE 'validate%';
+-------------------+---------------+
| PLUGIN_NAME | PLUGIN_STATUS |
     +-------------------+---------------+
| validate_password | ACTIVE
   +-------------------+---------------+
```
If the plugin failed to initialize, check the server error log for diagnostic messages.

If the plugin has been previously registered with [INSTALL PLUGIN](#page-1911-0) or is loaded with  $-\text{plugin-load}$ [add](#page-608-0), you can use the --validate-password option at server startup to control plugin activation. For example, to load the plugin at startup and prevent it from being removed at runtime, use these options:

[mysqld] plugin-load-add=validate\_password.so validate-password=FORCE\_PLUS\_PERMANENT

If it is desired to prevent the server from running without the password-validation plugin, use [-](#page-974-1) [validate-password](#page-974-1) with a value of FORCE or FORCE PLUS PERMANENT to force server startup to fail if the plugin does not initialize successfully.

# <span id="page-974-0"></span>**6.4.3.2 Password Validation Plugin Options and Variables**

This section describes the options, system variables, and status variables that  $value$  password provides to enable its operation to be configured and monitored.

- [Password Validation Plugin Options](#page-974-2)
- [Password Validation Plugin System Variables](#page-975-1)
- [Password Validation Plugin Status Variables](#page-978-0)

### <span id="page-974-2"></span><span id="page-974-1"></span>**Password Validation Plugin Options**

To control activation of the validate password plugin, use this option:

• [--validate-password\[=](#page-974-1)value]

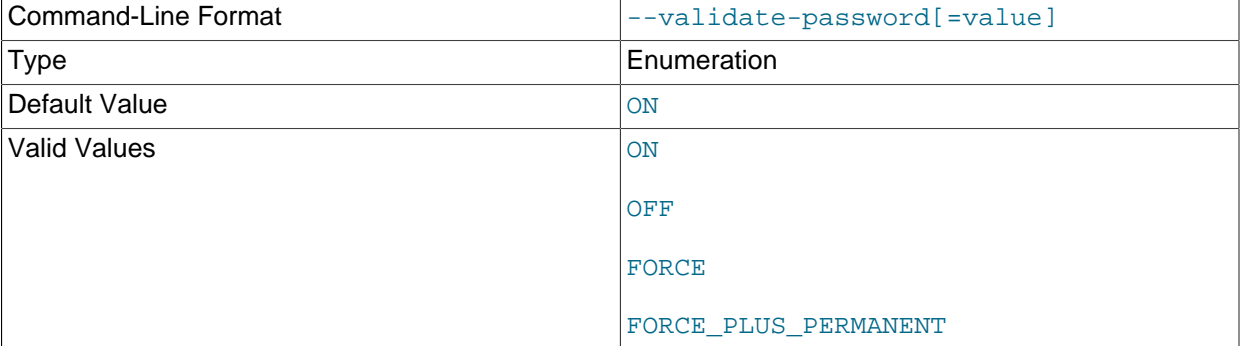

This option controls how the server loads the validate\_password plugin at startup. The value should be one of those available for plugin-loading options, as described in [Section 5.5.1, "Installing](#page-801-0) [and Uninstalling Plugins"](#page-801-0). For example,  $--v$ alidate-password=FORCE\_PLUS\_PERMANENT tells the server to load the plugin at startup and prevents it from being removed while the server is running.

This option is available only if the validate\_password plugin has been previously registered with [INSTALL PLUGIN](#page-1911-0) or is loaded with [--plugin-load-add](#page-608-0). See [Section 6.4.3.1, "Password Validation](#page-973-0) [Plugin Installation".](#page-973-0)

### <span id="page-975-1"></span>**Password Validation Plugin System Variables**

If the validate password plugin is enabled, it exposes several system variables that enable configuration of password checking:

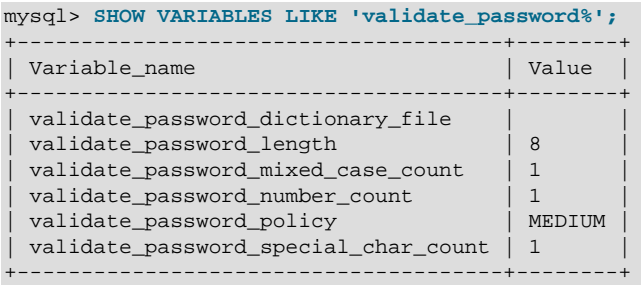

To change how passwords are checked, you can set these system variables at server startup or at runtime. The following list describes the meaning of each variable.

#### <span id="page-975-0"></span>• [validate\\_password\\_dictionary\\_file](#page-975-0)

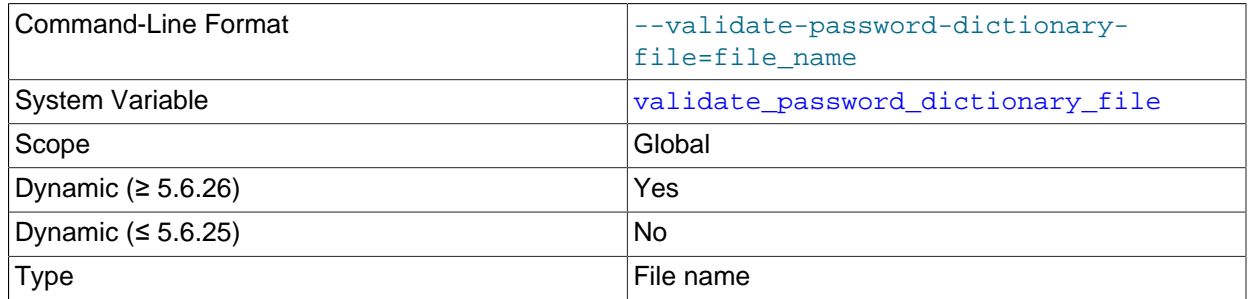

The path name of the dictionary file that validate\_password uses for checking passwords. This variable is unavailable unless validate\_password is installed.

By default, this variable has an empty value and dictionary checks are not performed. For dictionary checks to occur, the variable value must be nonempty. If the file is named as a relative path, it is interpreted relative to the server data directory. File contents should be lowercase, one word per line. Contents are treated as having a character set of  $mE8$ . The maximum permitted file size is 1MB.

For the dictionary file to be used during password checking, the password policy must be set to 2 (STRONG); see the description of the [validate\\_password\\_policy](#page-977-0) system variable. Assuming that is true, each substring of the password of length 4 up to 100 is compared to the words in the dictionary file. Any match causes the password to be rejected. Comparisons are not case-sensitive.

For [VALIDATE\\_PASSWORD\\_STRENGTH\(\)](#page-1578-0), the password is checked against all policies, including STRONG, so the strength assessment includes the dictionary check regardless of the [validate\\_password\\_policy](#page-977-0) value.

Before MySQL 5.6.26, changes to the dictionary file while the server is running require a restart for the server to recognize the changes. As of MySQL 5.6.26, [validate\\_password\\_dictionary\\_file](#page-975-0) can be set at runtime and assigning a value causes the named file to be read without a server restart.

### <span id="page-976-0"></span>• [validate\\_password\\_length](#page-976-0)

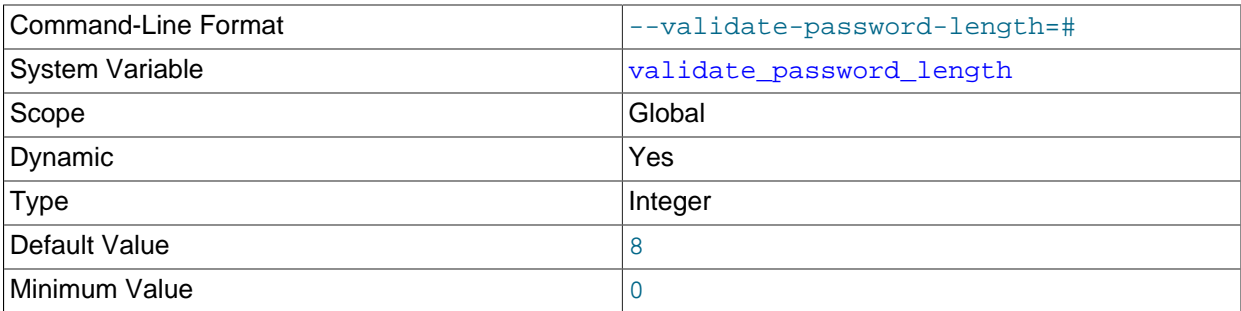

The minimum number of characters that validate\_password requires passwords to have. This variable is unavailable unless validate password is installed.

The [validate\\_password\\_length](#page-976-0) minimum value is a function of several other related system variables. The value cannot be set less than the value of this expression:

validate\_password\_number\_count + validate\_password\_special\_char\_count + (2 \* validate\_password\_mixed\_case\_count)

If validate\_password adjusts the value of [validate\\_password\\_length](#page-976-0) due to the preceding constraint, it writes a message to the error log.

### <span id="page-976-2"></span>• [validate\\_password\\_mixed\\_case\\_count](#page-976-2)

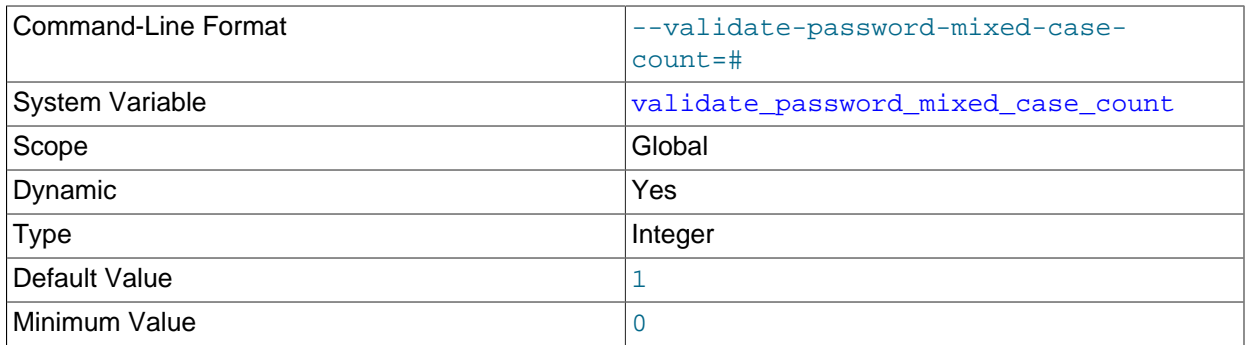

The minimum number of lowercase and uppercase characters that validate\_password requires passwords to have if the password policy is MEDIUM or stronger. This variable is unavailable unless validate\_password is installed.

For a given [validate\\_password\\_mixed\\_case\\_count](#page-976-2) value, the password must have that many lowercase characters, and that many uppercase characters.

#### <span id="page-976-1"></span>• [validate\\_password\\_number\\_count](#page-976-1)

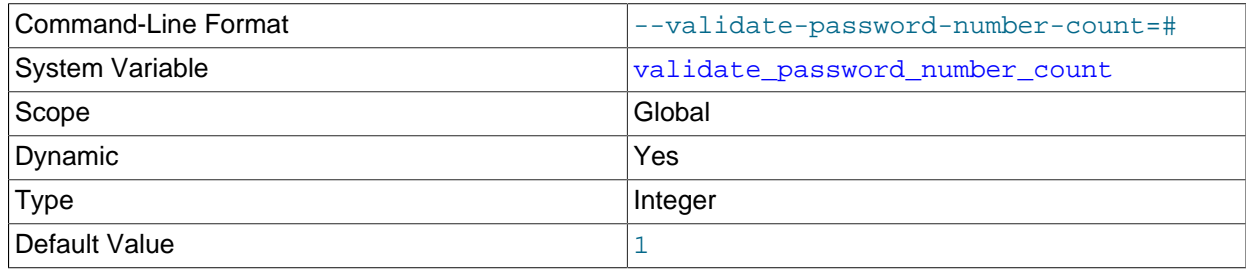

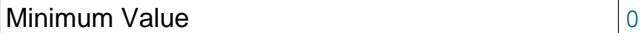

The minimum number of numeric (digit) characters that validate password requires passwords to have if the password policy is MEDIUM or stronger. This variable is unavailable unless validate password is installed.

### <span id="page-977-0"></span>• [validate\\_password\\_policy](#page-977-0)

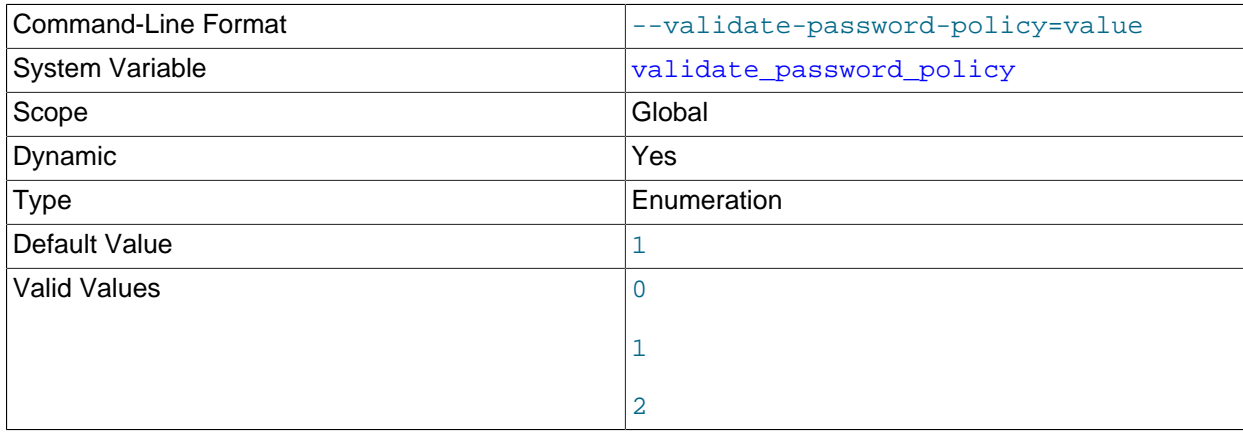

The password policy enforced by validate\_password. This variable is unavailable unless validate\_password is installed.

The [validate\\_password\\_policy](#page-977-0) value can be specified using numeric values 0, 1, 2, or the corresponding symbolic values LOW, MEDIUM, STRONG. The following table describes the tests performed for each policy. For the length test, the required length is the value of the [validate\\_password\\_length](#page-976-0) system variable. Similarly, the required values for the other tests are given by other validate\_password\_xxx variables.

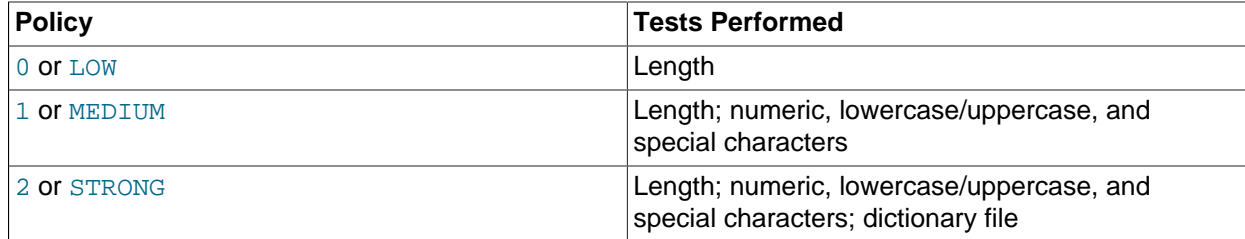

### <span id="page-977-1"></span>• [validate\\_password\\_special\\_char\\_count](#page-977-1)

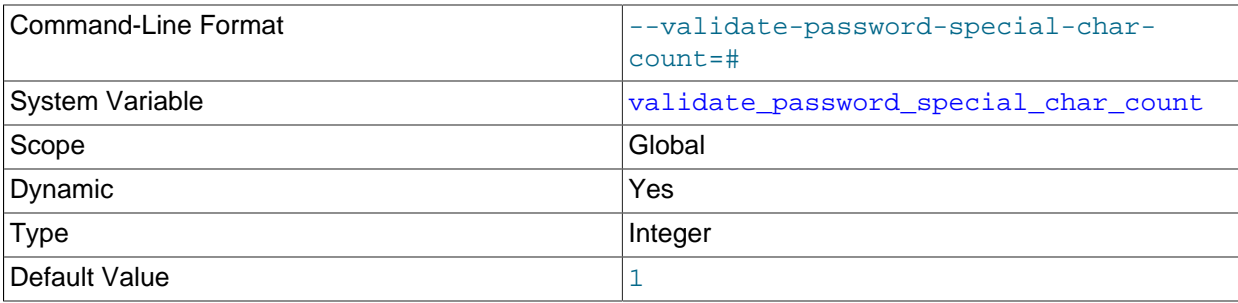

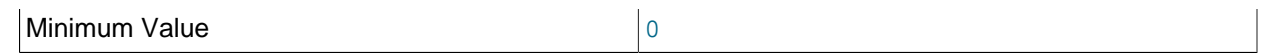

The minimum number of nonalphanumeric characters that validate password requires passwords to have if the password policy is MEDIUM or stronger. This variable is unavailable unless validate password is installed.

## <span id="page-978-0"></span>**Password Validation Plugin Status Variables**

If the validate\_password plugin is enabled, it exposes status variables that provide operational information:

```
mysql> SHOW STATUS LIKE 'validate_password%';
                                +-----------------------------------------------+---------------------+
| Variable name | Value | Value | Value | Value | Value | Value | Value | Value | Value | Value | Value | Value
+-----------------------------------------------+---------------------+
 | validate_password_dictionary_file_last_parsed | 2015-06-29 11:08:51 |
 | validate_password_dictionary_file_words_count | 1902 |
+-----------------------------------------------+---------------------+
```
The following list describes the meaning of each status variable.

<span id="page-978-1"></span>• [validate\\_password\\_dictionary\\_file\\_last\\_parsed](#page-978-1)

When the dictionary file was last parsed.

This variable was added in MySQL 5.6.26.

<span id="page-978-2"></span>• [validate\\_password\\_dictionary\\_file\\_words\\_count](#page-978-2)

The number of words read from the dictionary file.

This variable was added in MySQL 5.6.26.

# **6.4.4 MySQL Enterprise Audit**

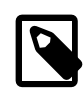

### **Note**

MySQL Enterprise Audit is an extension included in MySQL Enterprise Edition, a commercial product. To learn more about commercial products, see [https://](https://www.mysql.com/products/) [www.mysql.com/products/](https://www.mysql.com/products/).

MySQL Enterprise Edition includes MySQL Enterprise Audit, implemented using a server plugin named audit\_log. MySQL Enterprise Audit uses the open MySQL Audit API to enable standard, policy-based monitoring and logging of connection and query activity executed on specific MySQL servers. Designed to meet the Oracle audit specification, MySQL Enterprise Audit provides an out of box, easy to use auditing and compliance solution for applications that are governed by both internal and external regulatory guidelines.

When installed, the audit plugin enables MySQL Server to produce a log file containing an audit record of server activity. The log contents include when clients connect and disconnect, and what actions they perform while connected, such as which databases and tables they access.

After you install the audit plugin (see [Section 6.4.4.1, "Installing MySQL Enterprise Audit"](#page-980-0)), it writes an audit log file. By default, the file is named  $\text{audit.}$  log in the server data directory. To change the name of the file, set the [audit\\_log\\_file](#page-1000-0) system variable at server startup.

Audit log file contents are not encrypted. See [Section 6.4.4.2, "MySQL Enterprise Audit Security](#page-981-0) [Considerations"](#page-981-0).

The audit log file is written in XML, with auditable events encoded as <AUDIT\_RECORD> elements. To select the file format, set the audit  $log$  format system variable at server startup. For details on file format and contents, see [Section 6.4.4.3, "Audit Log File Formats"](#page-981-1).

For more information about controlling how logging occurs, including audit log file naming and format selection, see [Section 6.4.4.4, "Configuring Audit Logging Characteristics".](#page-992-0) To perform filtering of audited events, see [Section 6.4.4.5, "Audit Log Filtering"](#page-994-0). For descriptions of the parameters used to configure the audit log plugin, see [Audit Log Options and System Variables](#page-997-0).

If the audit log plugin is enabled, the Performance Schema (see Chapter 22, [MySQL Performance](#page-3368-0) [Schema](#page-3368-0)) has instrumentation for it. To identify the relevant instruments, use this query:

```
SELECT NAME FROM performance schema.setup instruments
WHERE NAME LIKE '%/alog/%';
```
### **Changes from Older MySQL Enterprise Audit Versions**

Several changes were made to the audit log plugin in MySQL 5.6.14 for better compatibility with Oracle Audit Vault.

A new audit log file format was implemented. It is possible to select either the old or new format using the audit  $log$  format system variable, which has permitted values of OLD and NEW (default OLD). The two formats differ as follows:

- Information within <AUDIT\_RECORD> elements written in the old format using attributes is written in the new format using subelements.
- The new format includes more information in  $\langle \text{AUDIT RECORD}\rangle$  elements. Every element includes a RECORD\_ID value providing a unique identifier. The TIMESTAMP value includes time zone information. Query records include HOST, IP, OS LOGIN, and USER information, as well as COMMAND CLASS and STATUS\_CODE values.

Example of old <AUDIT\_RECORD> format:

```
<AUDIT_RECORD
 TIMESTAMP="2013-09-15T15:27:27"
 NAME="Query"
 CONNECTION_ID="3"
 STATUS="0"
 SQLTEXT="SELECT 1"
/>
```
Example of new <AUDIT\_RECORD> format:

```
<AUDIT_RECORD>
 <TIMESTAMP>2013-09-15T15:27:27 UTC</TIMESTAMP>
 <RECORD_ID>3998_2013-09-15T15:27:27</RECORD_ID>
 <NAME>Query</NAME>
 <CONNECTION_ID>3</CONNECTION_ID>
 <STATUS>0</STATUS>
 <STATUS_CODE>0</STATUS_CODE>
 <USER>root[root] @ localhost [127.0.0.1]</USER>
 <OS_LOGIN></OS_LOGIN>
 <HOST>localhost</HOST>
 <IP>127.0.0.1</IP>
 <COMMAND_CLASS>select</COMMAND_CLASS>
 <SQLTEXT>SELECT 1</SQLTEXT>
</AUDIT_RECORD>
```
When the audit log plugin rotates the audit log file, it uses a different file name format. For a log file named audit.  $log$ , the plugin previously renamed the file to audit.  $log.TIMESTAMP$ . The plugin now renames the file to  $\text{audit.log.TIMESTAMP.xml}$  to indicate that it is an XML file.

If you change the value of [audit\\_log\\_format](#page-1000-1), use this procedure to avoid writing log entries in one format to an existing log file that contains entries in a different format:

- 1. Stop the server.
- 2. Rename the current audit log file manually.
- 3. Restart the server with the new value of  $\alpha$ udit  $\log_{10}$  format. The audit log plugin creates a new log file, which contains log entries in the selected format.

The API for writing audit plugins has also changed. The  $\text{mysql\_event\_general}$  structure has new members to represent client host name and IP address, command class, and external user. For more information, see [Writing Audit Plugins](https://dev.mysql.com/doc/extending-mysql/5.6/en/writing-audit-plugins.html).

# <span id="page-980-0"></span>**6.4.4.1 Installing MySQL Enterprise Audit**

This section describes how to install MySQL Enterprise Audit, which is implemented using the audit  $log$ plugin. For general information about installing plugins, see [Section 5.5.1, "Installing and Uninstalling](#page-801-0) [Plugins"](#page-801-0).

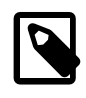

#### **Note**

If installed, the audit  $log$  plugin involves some minimal overhead even when disabled. To avoid this overhead, do not install MySQL Enterprise Audit unless you plan to use it.

To be usable by the server, the plugin library file must be located in the MySQL plugin directory (the directory named by the plugin  $\text{dir}$  system variable). If necessary, configure the plugin directory location by setting the value of [plugin\\_dir](#page-679-0) at server startup.

The plugin library file base name is audit\_log. The file name suffix differs per platform (for example, . so for Unix and Unix-like systems,  $. d11$  for Windows).

To load the plugin at server startup, use the  $-\text{plugin-load-add}$  option to name the library file that contains it. With this plugin-loading method, the option must be given each time the server starts. For example, put the following lines in the server  $my$ . cnf file, adjusting the . so suffix for your platform as necessary:

```
[mysqld]
plugin-load-add=audit_log.so
```
After modifying  $my$ .  $cnf$ , restart the server to cause the new settings to take effect.

Alternatively, to load the plugin at runtime, use this statement, adjusting the  $. s \circ$  suffix for your platform as necessary:

INSTALL PLUGIN audit\_log SONAME 'audit\_log.so';

[INSTALL PLUGIN](#page-1911-0) loads the plugin, and also registers it in the mysql.plugins system table to cause the plugin to be loaded for each subsequent normal server startup without the need for  $\text{-}$ -plugin-load-add.

To verify plugin installation, examine the INFORMATION SCHEMA. PLUGINS table or use the [SHOW](#page-1941-0) [PLUGINS](#page-1941-0) statement (see [Section 5.5.2, "Obtaining Server Plugin Information"\)](#page-805-0). For example:

```
mysql> SELECT PLUGIN_NAME, PLUGIN_STATUS
       FROM INFORMATION_SCHEMA.PLUGINS
      WHERE PLUGIN NAME LIKE 'audit%';
+-------------+---------------+
 | PLUGIN_NAME | PLUGIN_STATUS |
+-------------+---------------+
```
| audit\_log | ACTIVE | +-------------+---------------+

If the plugin failed to initialize, check the server error log for diagnostic messages.

If the plugin has been previously registered with [INSTALL PLUGIN](#page-1911-0) or is loaded with [--plugin-load](#page-608-0)[add](#page-608-0), you can use the  $-\text{audit-log}$  option at server startup to control plugin activation. For example, to load the plugin at startup and prevent it from being removed at runtime, use these options:

[mysqld] plugin-load-add=audit\_log.so audit-log=FORCE\_PLUS\_PERMANENT

If it is desired to prevent the server from running without the audit plugin, use  $-\text{audit-log}$  with a value of FORCE or FORCE\_PLUS\_PERMANENT to force server startup to fail if the plugin does not initialize successfully.

For additional information about the parameters used to configure operation of the audit\_log plugin, see [Audit Log Options and System Variables.](#page-997-0)

Audit log file contents are not encrypted. See [Section 6.4.4.2, "MySQL Enterprise Audit Security](#page-981-0) [Considerations"](#page-981-0).

# <span id="page-981-0"></span>**6.4.4.2 MySQL Enterprise Audit Security Considerations**

Contents of audit log files produced by the audit log plugin are not encrypted and may contain sensitive information, such as the text of SQL statements. For security reasons, audit log files should be written to a directory accessible only to the MySQL server and to users with a legitimate reason to view the log. The default file name is  $\text{audit.}\log$  in the data directory. This can be changed by setting the [audit\\_log\\_file](#page-1000-0) system variable at server startup. Other audit log files may exist due to log rotation.

# <span id="page-981-1"></span>**6.4.4.3 Audit Log File Formats**

The MySQL server calls the audit log plugin to write an audit record to its log file whenever an auditable event occurs. Typically the first audit record written after plugin startup contains the server description and startup options. Elements following that one represent events such as client connect and disconnect events, executed SQL statements, and so forth. Only top-level statements are logged, not statements within stored programs such as triggers or stored procedures. Contents of files referenced by statements such as [LOAD DATA](#page-1754-0) are not logged.

To select the log format that the audit log plugin uses to write its log file, set the [audit\\_log\\_format](#page-1000-1) system variable at server startup. These formats are available:

- New-style XML format ([audit\\_log\\_format=NEW](#page-1000-1)): An XML format that has better compatibility with Oracle Audit Vault than old-style XML format. MySQL 5.7 introduced this format, which was backported to MySQL 5.6 as of MySQL 5.6.14.
- Old-style XML format (audit log format=OLD): The original audit log format used by default in older MySQL series. MySQL 5.6 uses old-style XML format by default.

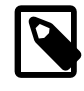

#### **Note**

Changing the value of [audit\\_log\\_format](#page-1000-1) can result in writing log entries in one format to an existing log file that contains entries in a different format. To avoid this issue, use the procedure described at [Audit Log File Format](#page-992-1).

Audit log file contents are not encrypted. See [Section 6.4.4.2, "MySQL Enterprise Audit Security](#page-981-0) [Considerations"](#page-981-0).

The following sections describe the available audit logging formats:

- [New-Style XML Audit Log File Format](#page-982-0)
- [Old-Style XML Audit Log File Format](#page-987-0)

#### <span id="page-982-0"></span>**New-Style XML Audit Log File Format**

Here is a sample log file in new-style XML format ([audit\\_log\\_format=NEW](#page-1000-1)), reformatted slightly for readability:

```
<?xml version="1.0" encoding="utf-8"?>
<AUDIT>
 <AUDIT_RECORD>
  <TIMESTAMP>2017-10-16T14:06:33 UTC</TIMESTAMP>
  <RECORD_ID>1_2017-10-16T14:06:33</RECORD_ID>
  <NAME>Audit</NAME>
  <SERVER_ID>1</SERVER_ID>
  <VERSION>1</VERSION>
  <STARTUP_OPTIONS>/usr/local/mysql/bin/mysqld
    --socket=/usr/local/mysql/mysql.sock
    --port=3306</STARTUP_OPTIONS>
  <OS_VERSION>i686-Linux</OS_VERSION>
  <MYSQL_VERSION>5.6.39-log</MYSQL_VERSION>
 </AUDIT_RECORD>
 <AUDIT_RECORD>
  <TIMESTAMP>2017-10-16T14:09:38 UTC</TIMESTAMP>
  <RECORD_ID>2_2017-10-16T14:06:33</RECORD_ID>
  <NAME>Connect</NAME>
   <CONNECTION_ID>5</CONNECTION_ID>
  <STATUS>0</STATUS>
  <STATUS_CODE>0</STATUS_CODE>
  <USER>root</USER>
  <OS_LOGIN/>
  <HOST>localhost</HOST>
  <IP>127.0.0.1</IP>
  <COMMAND_CLASS>connect</COMMAND_CLASS>
  <PRIV_USER>root</PRIV_USER>
  <PROXY_USER/>
  <DB>test</DB>
 </AUDIT_RECORD>
...
 <AUDIT_RECORD>
  <TIMESTAMP>2017-10-16T14:09:38 UTC</TIMESTAMP>
  <RECORD_ID>6_2017-10-16T14:06:33</RECORD_ID>
  <NAME>Query</NAME>
  <CONNECTION_ID>5</CONNECTION_ID>
  <STATUS>0</STATUS>
  <STATUS_CODE>0</STATUS_CODE>
  <USER>root[root] @ localhost [127.0.0.1]</USER>
  <OS_LOGIN/>
  <HOST>localhost</HOST>
  <IP>127.0.0.1</IP>
  <COMMAND_CLASS>drop_table</COMMAND_CLASS>
  <SQLTEXT>DROP TABLE IF EXISTS t</SQLTEXT>
 </AUDIT_RECORD>
...
 <AUDIT_RECORD>
  <TIMESTAMP>2017-10-16T14:09:39 UTC</TIMESTAMP>
  <RECORD_ID>8_2017-10-16T14:06:33</RECORD_ID>
  <NAME>Quit</NAME>
  <CONNECTION_ID>5</CONNECTION_ID>
```

```
 <STATUS>0</STATUS>
  <STATUS_CODE>0</STATUS_CODE>
  <USER>root</USER>
  <OS_LOGIN/>
  <HOST>localhost</HOST>
  <IP>127.0.0.1</IP>
  <COMMAND_CLASS>connect</COMMAND_CLASS>
 </AUDIT_RECORD>
...
 <AUDIT_RECORD>
  <TIMESTAMP>2017-10-16T14:09:43 UTC</TIMESTAMP>
  <RECORD_ID>11_2017-10-16T14:06:33</RECORD_ID>
  <NAME>Quit</NAME>
  <CONNECTION_ID>6</CONNECTION_ID>
  <STATUS>0</STATUS>
  <STATUS_CODE>0</STATUS_CODE>
  <USER>root</USER>
  <OS_LOGIN/>
  <HOST>localhost</HOST>
  <IP>127.0.0.1</IP>
  <COMMAND_CLASS>connect</COMMAND_CLASS>
 </AUDIT_RECORD>
 <AUDIT_RECORD>
  <TIMESTAMP>2017-10-16T14:09:45 UTC</TIMESTAMP>
  <RECORD_ID>12_2017-10-16T14:06:33</RECORD_ID>
  <NAME>NoAudit</NAME>
  <SERVER_ID>1</SERVER_ID>
 </AUDIT_RECORD>
</AUDIT>
```
The audit log file is written as XML, using UTF-8 (up to 4 bytes per character). The root element is <AUDIT>. The root element contains <AUDIT\_RECORD> elements, each of which provides information about an audited event. When the audit log plugin begins writing a new log file, it writes the XML declaration and opening <AUDIT> root element tag. When the plugin closes a log file, it writes the closing </AUDIT> root element tag. The closing tag is not present while the file is open.

Elements within <AUDIT\_RECORD> elements have these characteristics:

- Some elements appear in every <AUDIT\_RECORD> element. Others are optional and may appear depending on the audit record type.
- Order of elements within an <AUDIT\_RECORD> element is not quaranteed.
- Element values are not fixed length. Long values may be truncated as indicated in the element descriptions given later.
- The  $\lt$ ,  $>$ ,  $\cdot$ , and  $\&$  characters are encoded as  $\&1t$ ;,  $\>$ ,  $\<$  and  $\<$  and  $\<$  amp:, respectively. NUL bytes (U+00) are encoded as the ? character.
- Characters not valid as XML characters are encoded using numeric character references. Valid XML characters are:

#x9 | #xA | #xD | [#x20-#xD7FF] | [#xE000-#xFFFD] | [#x10000-#x10FFFF]

The following elements are mandatory in every <AUDIT\_RECORD> element:

 $\bullet$  <NAME>

A string representing the type of instruction that generated the audit event, such as a command that the server received from a client.

#### Example:

<NAME>Query</NAME>

Some common <NAME> values:

Audit When auditing starts, which may be server startup time Connect When a client connects, also known as logging in Query An SQL statement (executed directly) Prepare Preparation of an SQL statement; usually followed by Execute Execute Execution of an SQL statement; usually follows Prepare Shutdown Server shutdown Quit When a client disconnects NoAudit Auditing has been turned off

The possible values are Audit, Binlog Dump, Change user, Close stmt, Connect Out, Connect, Create DB, Daemon, Debug, Delayed insert, Drop DB, Execute, Fetch, Field List, Init DB, Kill, Long Data, NoAudit, Ping, Prepare, Processlist, Query, Quit, Refresh, Register Slave, Reset stmt, Set option, Shutdown, Sleep, Statistics, Table Dump, Time.

With the exception of Audit and NoAudit, these values correspond to the COM\_xxx command values listed in the  $mysql_{com}$ .h header file. For example, Create DB and Change user correspond to COM\_CREATE\_DB and COM\_CHANGE\_USER, respectively.

• <RECORD\_ID>

A unique identifier for the audit record. The value is composed from a sequence number and timestamp, in the format  $SEQ\_TIMESTAMP$ . When the audit log plugin opens the audit log file, it initializes the sequence number to the size of the audit log file, then increments the sequence by 1 for each record logged. The timestamp is a UTC value in  $YYYY-MM-DDFhh:mm:ss$  format indicating the date and time when the audit log plugin opened the file.

Example:

<RECORD\_ID>12\_2017-10-16T14:06:33</RECORD\_ID>

• <TIMESTAMP>

A string representing a UTC value in  $YYYY-MM-DDThh:mm:ss$  UTC format indicating the date and time when the audit event was generated. For example, the event corresponding to execution of an SQL statement received from a client has a <TIMESTAMP> value occurring after the statement finishes, not when it was received.

Example:

<TIMESTAMP>2017-10-16T14:09:45 UTC</TIMESTAMP>

The following elements are optional in <AUDIT\_RECORD> elements. Many of them occur only with specific <NAME> element values.

• <COMMAND\_CLASS>

A string that indicates the type of action performed.

Example:

<COMMAND\_CLASS>drop\_table</COMMAND\_CLASS>

The values correspond to the  $Com\_xxx$  status variables that indicate command counts; for example Com drop table and Com select count [DROP TABLE](#page-1733-0) and [SELECT](#page-1776-0) statements, respectively. The following statement displays the possible names:

SELECT LOWER(REPLACE(VARIABLE\_NAME, 'COM\_', '')) AS name FROM INFORMATION\_SCHEMA.GLOBAL\_STATUS WHERE VARIABLE NAME LIKE 'COM%' ORDER BY name;

#### • <CONNECTION\_ID>

An unsigned integer representing the client connection identifier. This is the same as the value returned by the CONNECTION ID() function within the session.

#### Example:

<CONNECTION\_ID>127</CONNECTION\_ID>

#### $\bullet$  <DB>

A string representing the default database name.

Example:

<DB>test</DB>

• <HOST>

A string representing the client host name.

Example:

<HOST>localhost</HOST>

 $\bullet$  <IP>

A string representing the client IP address.

Example:

<IP>127.0.0.1</IP>

• <MYSQL\_VERSION>

A string representing the MySQL server version. This is the same as the value of the [VERSION\(\)](#page-1591-0) function or [version](#page-715-0) system variable.

Example:

<MYSQL\_VERSION>5.6.39-log</MYSQL\_VERSION>

• <OS\_LOGIN>

A string representing the external user name used during the authentication process, as set by the plugin used to authenticate the client. With native (built-in) MySQL authentication, or if the plugin does not set the value, this element is empty. The value is the same as that of the  $ext{external_user}$  $ext{external_user}$  $ext{external_user}$  system variable (see [Section 6.2.12, "Proxy Users"\)](#page-905-0).

Example:

<OS\_LOGIN>jeffrey</OS\_LOGIN>

• <OS\_VERSION>

A string representing the operating system on which the server was built or is running.

Example:

<OS\_VERSION>x86\_64-Linux</OS\_VERSION>

• <PRIV\_USER>

A string representing the user that the server authenticated the client as. This is the user name that the server uses for privilege checking, and may differ from the <USER> value.

Example:

<PRIV\_USER>jeffrey</PRIV\_USER>

• <PROXY\_USER>

A string representing the proxy user (see [Section 6.2.12, "Proxy Users"](#page-905-0)). The value is empty if user proxying is not in effect.

Example:

<PROXY\_USER>developer</PROXY\_USER>

• <SERVER\_ID>

An unsigned integer representing the server ID. This is the same as the value of the [server\\_id](#page-2441-0) system variable.

Example:

<SERVER\_ID>1</SERVER\_ID>

• <SQLTEXT>

A string representing the text of an SQL statement. The value can be empty. Long values may be truncated. The string, like the audit log file itself, is written using UTF-8 (up to 4 bytes per character), so the value may be the result of conversion. For example, the original statement might have been received from the client as an SJIS string.

Example:

<SQLTEXT>DELETE FROM t1</SQLTEXT>

#### • <STARTUP\_OPTIONS>

A string representing the options that were given on the command line or in option files when the MySQL server was started. The first option is the path to the server executable.

Example:

```
<STARTUP_OPTIONS>/usr/local/mysql/bin/mysqld
   --port=3306 --log_output=FILE</STARTUP_OPTIONS>
```
• <STATUS>

An unsigned integer representing the command status: 0 for success, nonzero if an error occurred. This is the same as the value of the  $mysgl/errno()$  C API function. See the description for <STATUS\_CODE> for information about how it differs from <STATUS>.

The audit log does not contain the SQLSTATE value or error message. To see the associations between error codes, SQLSTATE values, and messages, see [Server Error Message Reference.](https://dev.mysql.com/doc/mysql-errors/5.6/en/server-error-reference.html)

Warnings are not logged.

Example:

<STATUS>1051</STATUS>

• <STATUS\_CODE>

An unsigned integer representing the command status: 0 for success, 1 if an error occurred.

The STATUS\_CODE value differs from the STATUS value: STATUS\_CODE is 0 for success and 1 for error, which is compatible with the EZ collector consumer for Audit Vault. STATUS is the value of the [mysql\\_errno\(\)](https://dev.mysql.com/doc/c-api/5.6/en/mysql-errno.html) C API function. This is 0 for success and nonzero for error, and thus is not necessarily 1 for error.

Example:

<STATUS\_CODE>0</STATUS\_CODE>

• <USER>

A string representing the user name sent by the client. This may differ from the  $\leq$ PRIV USER> value.

Example:

```
<USER>root[root] @ localhost [127.0.0.1]</USER>
```
• <VERSION>

An unsigned integer representing the version of the audit log file format.

Example:

<VERSION>1</VERSION>

#### <span id="page-987-0"></span>**Old-Style XML Audit Log File Format**

Here is a sample log file in old-style XML format ([audit\\_log\\_format=OLD](#page-1000-1)), reformatted slightly for readability:

```
<?xml version="1.0" encoding="utf-8"?>
<AUDIT>
   <AUDIT_RECORD
    TIMESTAMP="2017-10-16T14:25:00 UTC"
    RECORD_ID="1_2017-10-16T14:25:00"
    NAME="Audit"
    SERVER_ID="1"
     VERSION="1"
    STARTUP_OPTIONS="--port=3306"
    OS_VERSION="i686-Linux"
    MYSQL_VERSION="5.6.39-log"/>
   <AUDIT_RECORD
     TIMESTAMP="2017-10-16T14:25:24 UTC"
     RECORD_ID="2_2017-10-16T14:25:00"
```

```
 NAME="Connect"
    CONNECTION_ID="4"
     STATUS="0"
     STATUS_CODE="0"
    USER="root"
    OS_LOGIN=""
    HOST="localhost"
    IP="127.0.0.1"
     COMMAND_CLASS="connect"
    PRIV_USER="root"
    PROXY_USER=""
    DB="test"/>
...
  <AUDIT_RECORD
    TIMESTAMP="2017-10-16T14:25:24 UTC"
    RECORD_ID="6_2017-10-16T14:25:00"
    NAME="Query"
    CONNECTION_ID="4"
    STATUS="0"
    STATUS_CODE="0"
    USER="root[root] @ localhost [127.0.0.1]"
    OS_LOGIN=""
    HOST="localhost"
     IP="127.0.0.1"
    COMMAND_CLASS="drop_table"
    SQLTEXT="DROP TABLE IF EXISTS t"/>
...
   <AUDIT_RECORD
    TIMESTAMP="2017-10-16T14:25:24 UTC"
    RECORD_ID="8_2017-10-16T14:25:00"
    NAME="Quit"
    CONNECTION_ID="4"
     STATUS="0"
    STATUS_CODE="0"
    USER="root"
    OS_LOGIN=""
    HOST="localhost"
    IP="127.0.0.1"
    COMMAND_CLASS="connect"
  <AUDIT_RECORD
    TIMESTAMP="2017-10-16T14:25:32 UTC"
    RECORD_ID="12_2017-10-16T14:25:00"
    NAME="NoAudit"
     SERVER_ID="1"/>
</AUDIT>
```
The audit log file is written as XML, using UTF-8 (up to 4 bytes per character). The root element is <AUDIT>. The root element contains <AUDIT\_RECORD> elements, each of which provides information about an audited event. When the audit log plugin begins writing a new log file, it writes the XML declaration and opening <AUDIT> root element tag. When the plugin closes a log file, it writes the closing </AUDIT> root element tag. The closing tag is not present while the file is open.

Attributes of <AUDIT\_RECORD> elements have these characteristics:

- Some attributes appear in every <AUDIT\_RECORD> element. Others are optional and may appear depending on the audit record type.
- Order of attributes within an <AUDIT\_RECORD> element is not guaranteed.
- Attribute values are not fixed length. Long values may be truncated as indicated in the attribute descriptions given later.
- The <, >, ", and & characters are encoded as  $<1$ t;,  $>$ ;,  $<$ quot;, and  $&$ ;, respectively. NUL bytes (U+00) are encoded as the ? character.
- Characters not valid as XML characters are encoded using numeric character references. Valid XML characters are:

#x9 | #xA | #xD | [#x20-#xD7FF] | [#xE000-#xFFFD] | [#x10000-#x10FFFF]

The following attributes are mandatory in every <AUDIT\_RECORD> element:

• NAME

A string representing the type of instruction that generated the audit event, such as a command that the server received from a client.

Example: NAME="Query"

Some common NAME values:

Audit When auditing starts, which may be server startup time Connect When a client connects, also known as logging in Query An SQL statement (executed directly) Prepare Preparation of an SQL statement; usually followed by Execute Execute Execution of an SQL statement; usually follows Prepare Shutdown Server shutdown Quit When a client disconnects NoAudit Auditing has been turned off

The possible values are Audit, Binlog Dump, Change user, Close stmt, Connect Out, Connect, Create DB, Daemon, Debug, Delayed insert, Drop DB, Execute, Fetch, Field List, Init DB, Kill, Long Data, NoAudit, Ping, Prepare, Processlist, Query, Quit, Refresh, Register Slave, Reset stmt, Set option, Shutdown, Sleep, Statistics, Table Dump, Time.

With the exception of "Audit" and "NoAudit", these values correspond to the  $COM_1$ xxx command values listed in the  $mysq_{com}$  header file. For example, "Create DB" and "Change user" correspond to COM\_CREATE\_DB and COM\_CHANGE\_USER, respectively.

• RECORD\_ID

A unique identifier for the audit record. The value is composed from a sequence number and timestamp, in the format  $SEO$   $TIMESTAMP$ . When the audit log plugin opens the audit log file, it initializes the sequence number to the size of the audit log file, then increments the sequence by 1 for each record logged. The timestamp is a UTC value in  $YYYY-MM-DDThh:mm:ss$  format indicating the date and time when the audit log plugin opened the file.

Example: RECORD\_ID="12\_2017-10-16T14:25:00"

• TIMESTAMP

A string representing a UTC value in  $YYYY-MM-DDThh:mm:ss$  UTC format indicating the date and time when the audit event was generated. For example, the event corresponding to execution of an SQL statement received from a client has a TIMESTAMP value occurring after the statement finishes, not when it was received.

Example: TIMESTAMP="2017-10-16T14:25:32 UTC"

The following attributes are optional in <AUDIT\_RECORD> elements. Many of them occur only for elements with specific values of the NAME attribute.

• COMMAND\_CLASS

A string that indicates the type of action performed.

Example: COMMAND\_CLASS="drop\_table"

The values correspond to the  $Com\_xxx$  status variables that indicate command counts; for example Com\_drop\_table and Com\_select count [DROP TABLE](#page-1733-0) and [SELECT](#page-1776-0) statements, respectively. The following statement displays the possible names:

```
SELECT LOWER(REPLACE(VARIABLE_NAME, 'COM_', '')) AS name
FROM INFORMATION_SCHEMA.GLOBAL_STATUS
WHERE VARIABLE_NAME LIKE 'COM%'
ORDER BY name;
```
• CONNECTION\_ID

An unsigned integer representing the client connection identifier. This is the same as the value returned by the CONNECTION ID() function within the session.

Example: CONNECTION\_ID="127"

• DB

A string representing the default database name.

Example: DB="test"

• HOST

A string representing the client host name.

Example: HOST="localhost"

• IP

A string representing the client IP address.

Example: IP="127.0.0.1"

• MYSQL\_VERSION

A string representing the MySQL server version. This is the same as the value of the [VERSION\(\)](#page-1591-0) function or [version](#page-715-0) system variable.

Example: MYSQL\_VERSION="5.6.39-log"

• OS\_LOGIN

A string representing the external user name used during the authentication process, as set by the plugin used to authenticate the client. With native (built-in) MySQL authentication, or if the plugin does not set the value, this attribute is empty. The value is the same as that of the  $ext{extract}$  user system variable (see [Section 6.2.12, "Proxy Users"\)](#page-905-0).

Example: OS\_LOGIN="jeffrey"

• OS\_VERSION

A string representing the operating system on which the server was built or is running.

Example: OS\_VERSION="x86\_64-Linux"

• PRIV\_USER

A string representing the user that the server authenticated the client as. This is the user name that the server uses for privilege checking, and it may differ from the USER value.

Example: PRIV\_USER="jeffrey"

• PROXY\_USER

A string representing the proxy user (see [Section 6.2.12, "Proxy Users"](#page-905-0)). The value is empty if user proxying is not in effect.

Example: PROXY\_USER="developer"

• SERVER\_ID

An unsigned integer representing the server ID. This is the same as the value of the [server\\_id](#page-2441-0) system variable.

Example: SERVER\_ID="1"

• SQLTEXT

A string representing the text of an SQL statement. The value can be empty. Long values may be truncated. The string, like the audit log file itself, is written using UTF-8 (up to 4 bytes per character), so the value may be the result of conversion. For example, the original statement might have been received from the client as an SJIS string.

Example: SQLTEXT="DELETE FROM t1"

• STARTUP\_OPTIONS

A string representing the options that were given on the command line or in option files when the MySQL server was started.

Example: STARTUP\_OPTIONS="--port=3306 --log\_output=FILE"

• STATUS

An unsigned integer representing the command status: 0 for success, nonzero if an error occurred. This is the same as the value of the  $mysgl_{\rm ex}$  errno() C API function. See the description for STATUS CODE for information about how it differs from STATUS.

The audit log does not contain the SQLSTATE value or error message. To see the associations between error codes, SQLSTATE values, and messages, see [Server Error Message Reference.](https://dev.mysql.com/doc/mysql-errors/5.6/en/server-error-reference.html)

Warnings are not logged.

Example: STATUS="1051"

• STATUS\_CODE

An unsigned integer representing the command status: 0 for success, 1 if an error occurred.

The STATUS\_CODE value differs from the STATUS value: STATUS\_CODE is 0 for success and 1 for error, which is compatible with the EZ\_collector consumer for Audit Vault. STATUS is the value of the  $m$ ysql $em$ errno() C API function. This is 0 for success and nonzero for error, and thus is not necessarily 1 for error.

Example: STATUS\_CODE="0"

• USER

A string representing the user name sent by the client. This may differ from the  $PIUV$  USER value.

• VERSION

An unsigned integer representing the version of the audit log file format.

Example: VERSION="1"

## <span id="page-992-0"></span>**6.4.4.4 Configuring Audit Logging Characteristics**

This section describes how to configure audit logging characteristics, such as the file to which the audit log plugin writes events and the format of written events.

- [Audit Log File Naming Conventions](#page-992-2)
- [Audit Log File Format](#page-992-1)
- [Audit Logging Write Strategy](#page-993-0)
- [Space Management of Audit Log Files](#page-993-1)

For additional information about the system variables that affect audit logging, see [Audit Log Options and](#page-997-0) [System Variables.](#page-997-0)

The audit log plugin can also control which audited events are written to the audit log file, based on the account from which events originate or event status. See [Section 6.4.4.5, "Audit Log Filtering".](#page-994-0)

### <span id="page-992-2"></span>**Audit Log File Naming Conventions**

To control the audit log file name, set the audit  $log$  file system variable at server startup. The default name is audit. log in the server data directory. For best security, write the audit log to a directory accessible only to the MySQL server and to users with a legitimate reason to view the log.

When the audit plugin initializes, it checks whether a file with the audit log file name already exists. If so, the plugin checks whether the file ends with an  $\langle$  AUDIT> tag and truncates the tag before writing any  $\leq$ AUDIT\_RECORD> elements. If the log file exists but does not end with  $\lt$ /AUDIT> or the  $\lt$ /AUDIT> tag cannot be truncated, the plugin considers the file malformed and fails to initialize. This can occur if the server exits unexpectedly with the audit log plugin running. No logging occurs until the problem is rectified. Check the error log for diagnostic information:

[ERROR] Plugin 'audit\_log' init function returned error.

To deal with this problem, either remove or rename the malformed log file and restart the server.

#### <span id="page-992-1"></span>**Audit Log File Format**

To configure the audit log file format, set the audit  $log$  format system variable at server startup. These formats are available:

- NEW: New-style XML format.
- OLD: Old-style XML format. This is the default.

For details about each format, see [Section 6.4.4.3, "Audit Log File Formats"](#page-981-1).

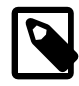

#### **Note**

Changing the value of audit  $log$  format can result in writing log entries in one format to an existing log file that contains entries in a different format. To avoid this issue, use the following procedure:

- 1. Stop the server.
- 2. Either change the value of the [audit\\_log\\_file](#page-1000-0) system variable so the plugin writes to a different file, or rename the current audit log file manually.
- 3. Restart the server with the new value of [audit\\_log\\_format](#page-1000-1). The audit log plugin creates a new log file and writes entries to it in the selected format.

### <span id="page-993-0"></span>**Audit Logging Write Strategy**

The audit log plugin can use any of several strategies for log writes. Regardless of strategy, logging occurs on a best-effort basis, with no guarantee of consistency.

To specify a write strategy, set the [audit\\_log\\_strategy](#page-1003-0) system variable at server startup. By default, the strategy value is ASYNCHRONOUS and the plugin logs asynchronously to a buffer, waiting if the buffer is full. It's possible to tell the plugin not to wait (PERFORMANCE) or to log synchronously, either using file system caching (SEMISYNCHRONOUS) or forcing output with a sync () call after each write request (SYNCHRONOUS).

For asynchronous write strategy, the [audit\\_log\\_buffer\\_size](#page-998-0) system variable is the buffer size in bytes. Set this variable at server startup to change the buffer size. The plugin uses a single buffer, which it allocates when it initializes and removes when it terminates. The plugin does not allocate this buffer for nonasynchronous write strategies.

Asynchronous logging strategy has these characteristics:

- Minimal impact on server performance and scalability.
- Blocking of threads that generate audit events for the shortest possible time; that is, time to allocate the buffer plus time to copy the event to the buffer.
- Output goes to the buffer. A separate thread handles writes from the buffer to the log file.

With asynchronous logging, the integrity of the log file may be compromised if a problem occurs during a write to the file or if the plugin does not shut down cleanly (for example, in the event that the server host exits unexpectedly). To reduce this risk, set audit  $log$  strategy to use synchronous logging.

If the file system to which the audit log is being written fills up, a "disk full" error is written to the error log. Audit logging continues until the audit log buffer is full. If free disk space has not been made available by the time the buffer fills, client sessions hang, and stopping the server at the time of client sessions hanging results in audit log corruption. To avoid this if client sessions are hung, ensure that free space is available on the audit logging file system before stopping the server.

A disadvantage of PERFORMANCE strategy is that it drops events when the buffer is full. For a heavily loaded server, the audit log may have events missing.

#### <span id="page-993-1"></span>**Space Management of Audit Log Files**

The audit log file has the potential to grow quite large and consume a great deal of disk space. To enable management of the space used by its log files, the audit log plugin provides the

[audit\\_log\\_rotate\\_on\\_size](#page-1002-0) and [audit\\_log\\_flush](#page-1000-2) system variables, which control audit log file rotation and flushing. Rotation can be done manually, or automatically based on file size.

**Manual audit log file rotation.** If audit log rotate on size is 0 (the default), no log rotation occurs except when performed manually. In this case, the audit log plugin closes and reopens the log file when the audit  $log$  flush value changes from disabled to enabled. Log file renaming must be done externally to the server. Suppose that the log file name is  $\alpha$  and  $\beta$  and you want to maintain the three most recent log files, cycling through the names  $\text{audit.}$   $\log$ .1 through  $\text{audit.}$   $\log$ .3. On Unix, perform rotation manually like this:

1. From the command line, rename the current log files:

```
mv audit.log.2 audit.log.3
mv audit.log.1 audit.log.2
mv audit.log audit.log.1
```
At this point, the plugin is still writing to the current log file, which has been renamed to  $\text{audit.}\log.1$ .

2. Connect to the server and flush the log file so the plugin closes it and reopens a new audit.  $log$  file:

SET GLOBAL audit\_log\_flush = ON;

**Automatic size-based audit log file rotation.** If audit log rotate on size is greater than 0, setting  $audit\_log_flush$  has no effect. Instead, whenever a write to the log file causes its size to exceed the audit log rotate on  $size$  value, the audit log plugin automatically closes the file, renames it, and opens a new log file.

The renamed file has a timestamp and  $\lrcorner$  xml added to the end. For example, if the file name is audit.log, the plugin renames it to a value such as  $\alpha$ udit.log.15081807937726520.xml. The timestamp value is similar to a Unix timestamp, with the last 7 digits representing the fractional second part. By inserting a decimal point, the value can be interpreted using the [FROM\\_UNIXTIME\(\)](#page-1487-0) function:

```
mysql> SELECT FROM_UNIXTIME(1508180793.7726520);
+-----------------------------------+
 | FROM_UNIXTIME(1508180793.7726520) |
+-----------------------------------+
 | 2017-10-16 14:06:33.772652 |
+-----------------------------------+
```
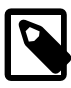

#### **Note**

With size-based log file rotation, renamed log files have unique names and accumulate indefinitely. They do not rotate off the end of the name sequence. To avoid excessive use of space, remove old files periodically, backing them up first as necessary.

# <span id="page-994-0"></span>**6.4.4.5 Audit Log Filtering**

The audit log plugin can filter audited events. This enables you to control whether audited events are written to the audit log file based on the account from which events originate or event status. Status filtering occurs separately for connection events and statement events.

### **Event Filtering by Account**

As of MySQL 5.6.20, to filter audited events based on the originating account, set one of these system variables at server startup or runtime:

• [audit\\_log\\_include\\_accounts](#page-1001-0): The accounts to include in audit logging. If this variable is set, only these accounts are audited.

• [audit\\_log\\_exclude\\_accounts](#page-999-0): The accounts to exclude from audit logging. If this variable is set, all but these accounts are audited.

The value for either variable can be NULL or a string containing one or more comma-separated account names, each in  $user\_name@host\_name$  format. By default, both variables are NULL, in which case, no account filtering is done and auditing occurs for all accounts.

Modifications to [audit\\_log\\_include\\_accounts](#page-1001-0) or [audit\\_log\\_exclude\\_accounts](#page-999-0) affect only connections created subsequent to the modification, not existing connections.

Example: To enable audit logging only for the  $user1$  and  $user2$  local host account accounts, set the [audit\\_log\\_include\\_accounts](#page-1001-0) system variable like this:

SET GLOBAL audit\_log\_include\_accounts = 'user1@localhost,user2@localhost';

Only one of [audit\\_log\\_include\\_accounts](#page-1001-0) or [audit\\_log\\_exclude\\_accounts](#page-999-0) can be non-NULL at a time:

- If you set [audit\\_log\\_include\\_accounts](#page-1001-0), the server sets [audit\\_log\\_exclude\\_accounts](#page-999-0) to NULL.
- If you attempt to set [audit\\_log\\_exclude\\_accounts](#page-999-0), an error occurs unless [audit\\_log\\_include\\_accounts](#page-1001-0) is NULL. In this case, you must first clear [audit\\_log\\_include\\_accounts](#page-1001-0) by setting it to NULL.

```
-- This sets audit_log_exclude_accounts to NULL
SET GLOBAL audit_log_include_accounts = value;
```

```
-- This fails because audit_log_include_accounts is not NULL
SET GLOBAL audit_log_exclude_accounts = value;
```

```
-- To set audit_log_exclude_accounts, first set
-- audit_log_include_accounts to NULL
SET GLOBAL audit_log_include_accounts = NULL;
SET GLOBAL audit_log_exclude_accounts = value;
```
If you inspect the value of either variable, be aware that [SHOW VARIABLES](#page-1964-0) displays NULL as an empty string. To avoid this, use [SELECT](#page-1776-0) instead:

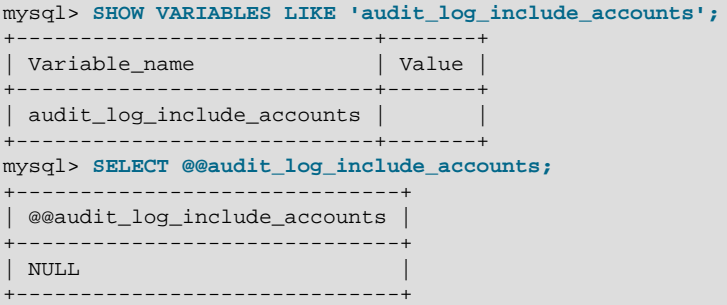

If a user name or host name requires quoting because it contains a comma, space, or other special character, quote it using single quotes. If the variable value itself is quoted with single quotes, double each inner single quote or escape it with a backslash. The following statements each enable audit logging for the local  $\text{root}$  account and are equivalent, even though the quoting styles differ:

```
SET GLOBAL audit_log_include_accounts = 'root@localhost';
SET GLOBAL audit_log_include_accounts = '''root''@''localhost''';
<code>SET GLOBAL</code> audit_log_include_accounts = '\'root\'@\'localhost\'';
```

```
SET GLOBAL audit_log_include_accounts = "'root'@'localhost'";
```
The last statement does not work if the ANSI\_QUOTES SQL mode is enabled because in that mode double quotes signify identifier quoting, not string quoting.

### **Event Filtering by Status**

As of MySQL 5.6.20, to filter audited events based on status, set these system variables at server startup or runtime:

- [audit\\_log\\_connection\\_policy](#page-998-1): Logging policy for connection events
- [audit\\_log\\_statement\\_policy](#page-1003-1): Logging policy for statement events

Each variable takes a value of ALL (log all associated events; this is the default), ERRORS (log only failed events), or NONE (do not log events). For example, to log all statement events but only failed connection events, use these settings:

```
SET GLOBAL audit log statement policy = ALL;
SET GLOBAL audit_log_connection_policy = ERRORS;
```
Before MySQL 5.6.20, [audit\\_log\\_connection\\_policy](#page-998-1) and [audit\\_log\\_statement\\_policy](#page-1003-1) are not available. Instead, use audit  $log$  policy at server startup or runtime. It takes a value of ALL (log all events; this is the default), LOGINS (log connection events), QUERIES (log statement events), or NONE (do not log events). For any of those values, the audit log plugin logs all selected events without distinction as to success or failure.

As of MySQL 5.6.20, [audit\\_log\\_policy](#page-1001-1) is still available but can be set only at server startup. At runtime, it is a read-only variable. Its use at startup works as follows:

- If you do not set [audit\\_log\\_policy](#page-1001-1) or set it to its default of ALL, any explicit settings for [audit\\_log\\_connection\\_policy](#page-998-1) or [audit\\_log\\_statement\\_policy](#page-1003-1) apply as specified. If not specified, they default to ALL.
- $\bullet$  If you set audit log policy to a non-ALL value, that value takes precedence over and is used to set audit log connection policy and audit log statement policy, as indicated in the following table. If you also set either of those variables to a value other than their default of ALL, the server writes a message to the error log to indicate that their values are being overridden.

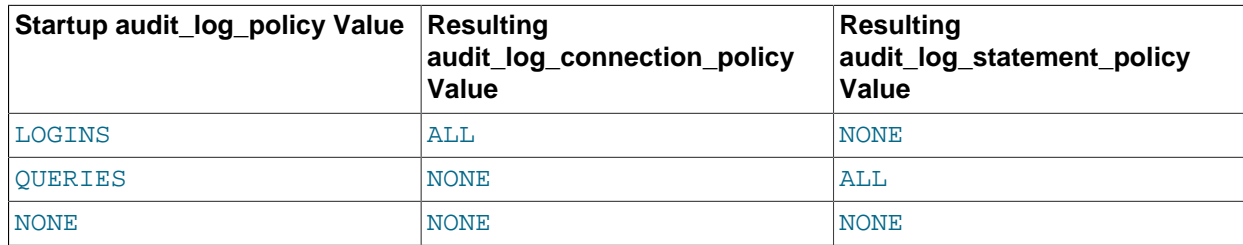

## **6.4.4.6 Audit Log Reference**

The following sections provide a reference to MySQL Enterprise Audit elements:

- [Audit Log Option and Variable Reference](#page-997-2)
- [Audit Log Options and System Variables](#page-997-0)
- [Audit Log Plugin Status Variables](#page-1004-0)

# <span id="page-997-2"></span>**Audit Log Option and Variable Reference**

### **Table 6.16 Audit Log Option and Variable Reference**

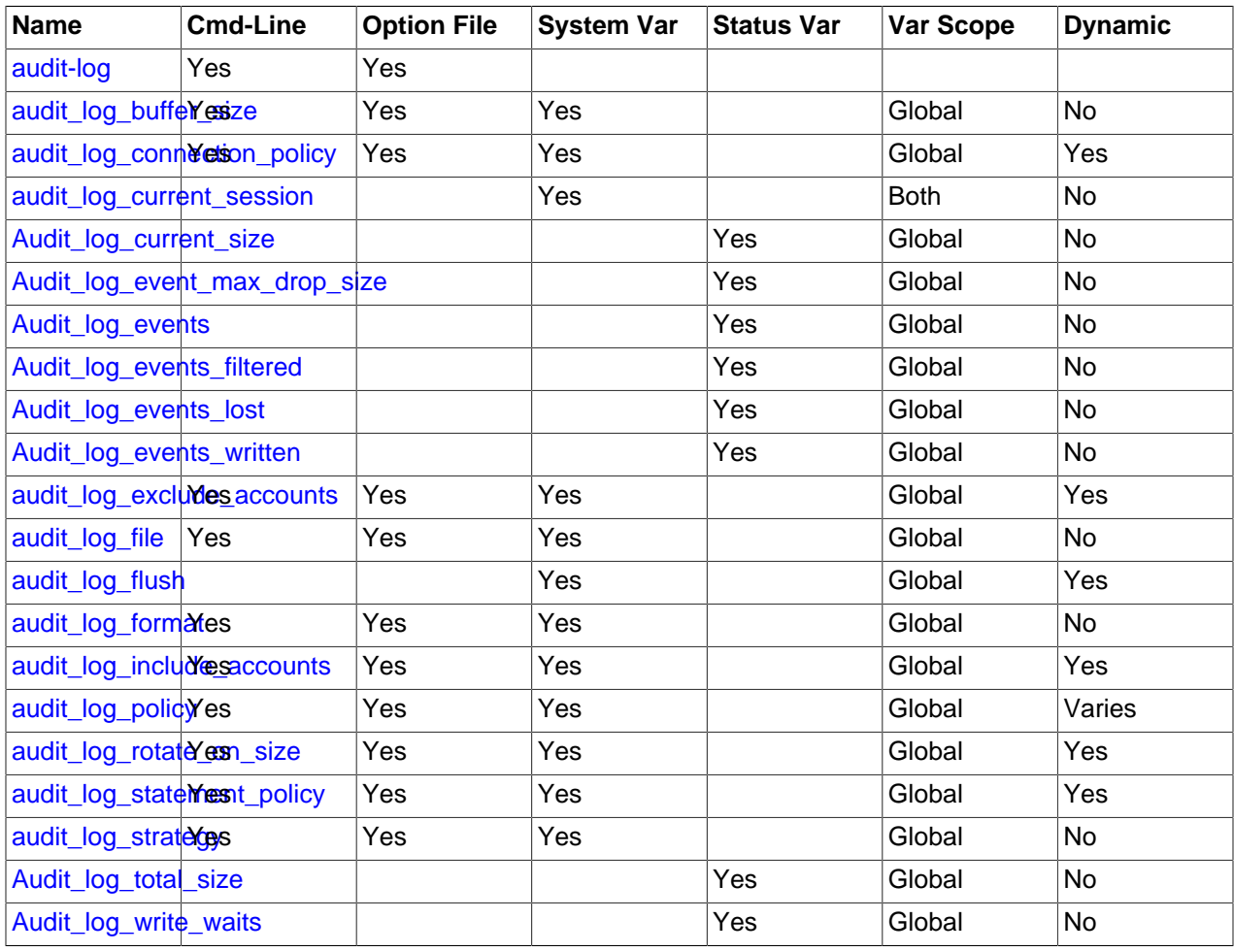

### <span id="page-997-0"></span>**Audit Log Options and System Variables**

This section describes the command options and system variables that control operation of MySQL Enterprise Audit. If values specified at startup time are incorrect, the audit log plugin may fail to initialize properly and the server does not load it. In this case, the server may also produce error messages for other audit log settings because it does not recognize them.

To control activation of the audit log plugin, use this option:

<span id="page-997-1"></span>• [--audit-log\[=](#page-997-1)value]

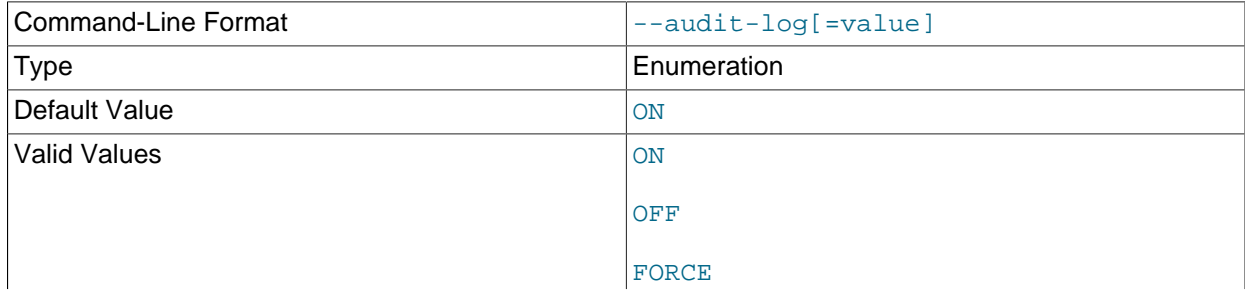

FORCE\_PLUS\_PERMANENT

This option controls how the server loads the  $\alpha$ udit log plugin at startup. It is available only if the plugin has been previously registered with [INSTALL PLUGIN](#page-1911-0) or is loaded with  $\text{-}=$ plugin-load or  $\text{-}$ [plugin-load-add](#page-608-0). See [Section 6.4.4.1, "Installing MySQL Enterprise Audit".](#page-980-0)

The option value should be one of those available for plugin-loading options, as described in [Section 5.5.1, "Installing and Uninstalling Plugins"](#page-801-0). For example, [--audit](#page-997-1)[log=FORCE\\_PLUS\\_PERMANENT](#page-997-1) tells the server to load the plugin at startup and prevents it from being removed while the server is running.

If the audit log plugin is enabled, it exposes several system variables that permit control over logging:

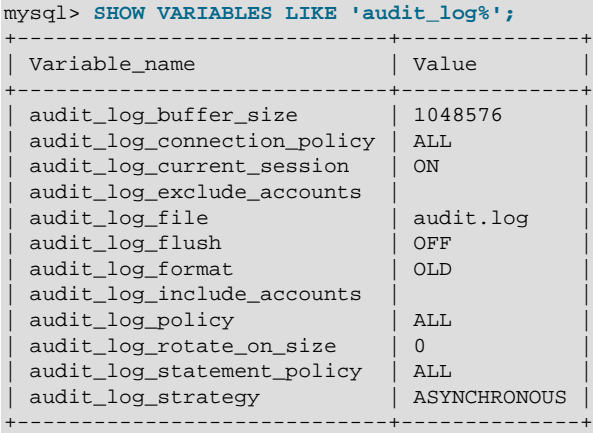

You can set any of these variables at server startup, and some of them at runtime.

#### <span id="page-998-0"></span>• [audit\\_log\\_buffer\\_size](#page-998-0)

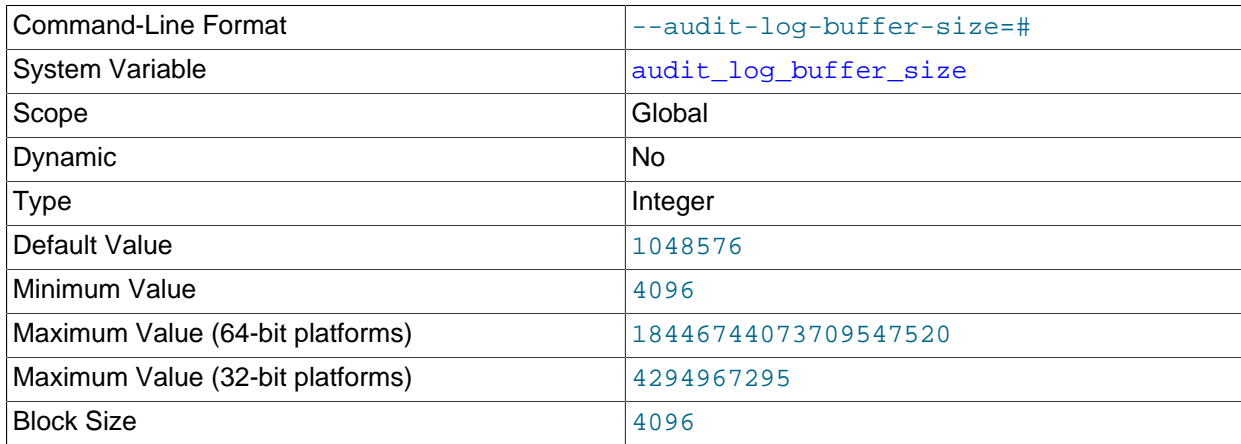

When the audit log plugin writes events to the log asynchronously, it uses a buffer to store event contents prior to writing them. This variable controls the size of that buffer, in bytes. The server adjusts the value to a multiple of 4096. The plugin uses a single buffer, which it allocates when it initializes and removes when it terminates. The plugin allocates this buffer only if logging is asynchronous.

#### <span id="page-998-1"></span>• audit log connection policy

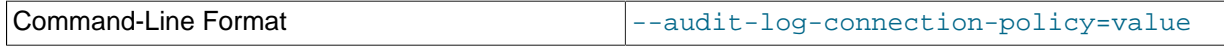

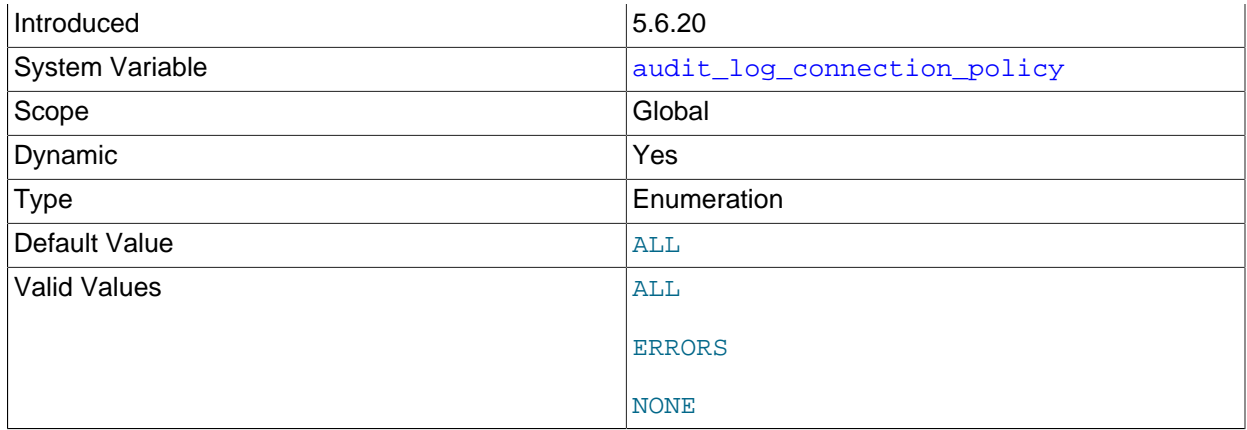

The policy controlling how the audit log plugin writes connection events to its log file. The following table shows the permitted values.

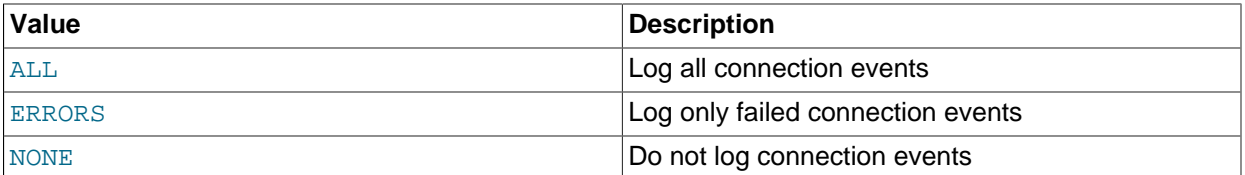

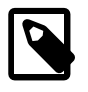

# **Note**

At server startup, any explicit value given for [audit\\_log\\_connection\\_policy](#page-998-1) may be overridden if [audit\\_log\\_policy](#page-1001-1) is also specified, as described in [Section 6.4.4.4, "Configuring Audit Logging Characteristics"](#page-992-0).

### <span id="page-999-1"></span>• [audit\\_log\\_current\\_session](#page-999-1)

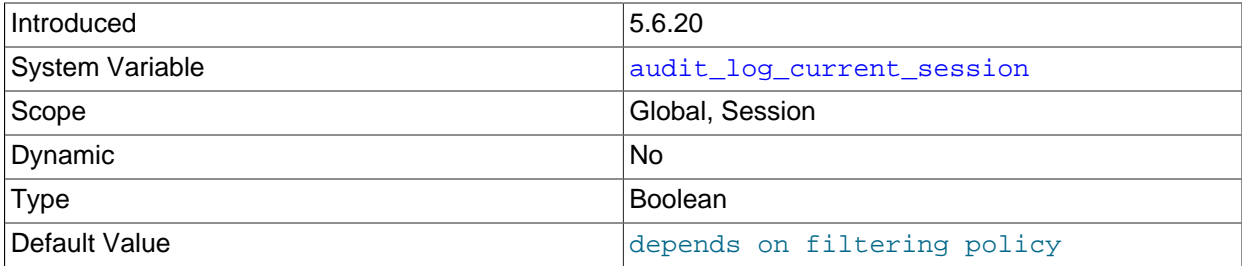

Whether audit logging is enabled for the current session. The session value of this variable is read only. It is set when the session begins based on the values of the [audit\\_log\\_include\\_accounts](#page-1001-0) and [audit\\_log\\_exclude\\_accounts](#page-999-0) system variables. The audit log plugin uses the session value to determine whether to audit events for the session. (There is a global value, but the plugin does not use it.)

### <span id="page-999-0"></span>• [audit\\_log\\_exclude\\_accounts](#page-999-0)

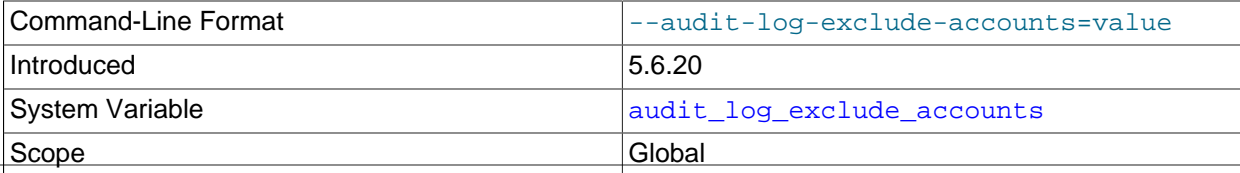

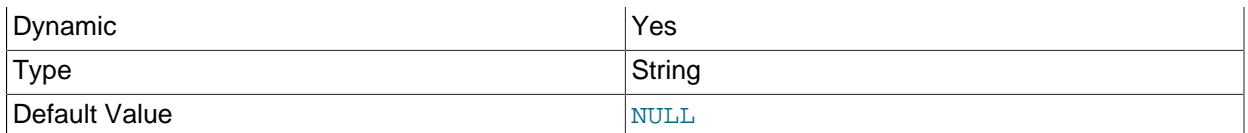

The accounts for which events should not be logged. The value should be NULL or a string containing a list of one or more comma-separated account names. For more information, see [Section 6.4.4.5, "Audit](#page-994-0) [Log Filtering"](#page-994-0).

Modifications to audit log exclude accounts affect only connections created subsequent to the modification, not existing connections.

<span id="page-1000-0"></span>• [audit\\_log\\_file](#page-1000-0)

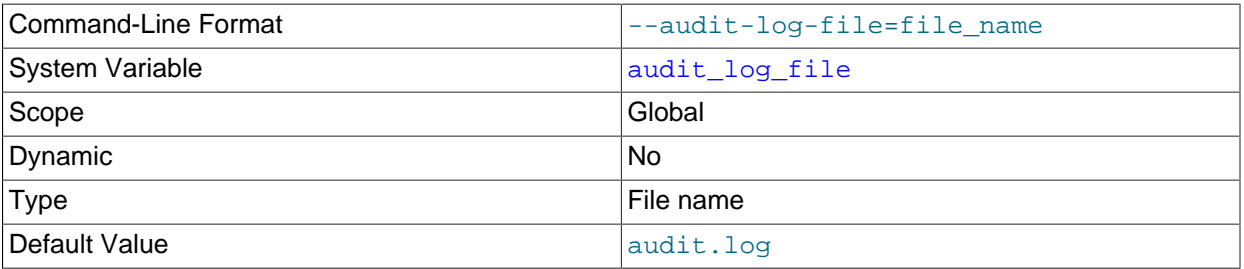

The name of the file to which the audit log plugin writes events. The default value is audit. log. If the value of  $audit$   $log$   $file$  is a relative path name, the plugin interprets it relative to the data directory. If the value is a full path name, the plugin uses the value as is. A full path name may be useful if it is desirable to locate audit files on a separate file system or directory. For security reasons, the audit log file should be written to a directory accessible only to the MySQL server and to users with a legitimate reason to view the log. For more information, see [Section 6.4.4.4, "Configuring Audit Logging](#page-992-0) [Characteristics"](#page-992-0).

#### <span id="page-1000-2"></span>• [audit\\_log\\_flush](#page-1000-2)

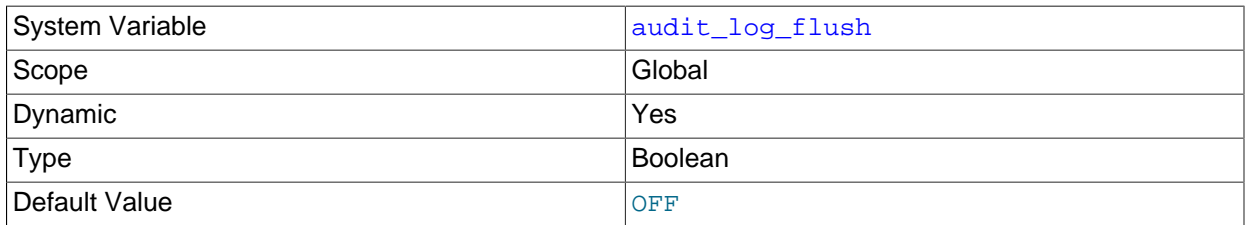

If audit log rotate on size is 0, automatic audit log file rotation is disabled and rotation occurs only when performed manually. In that case, enabling [audit\\_log\\_flush](#page-1000-2) by setting it to 1 or ON causes the audit log plugin to close and reopen its log file to flush it. (The variable value remains OFF so that you need not disable it explicitly before enabling it again to perform another flush.) For more information, see [Section 6.4.4.4, "Configuring Audit Logging Characteristics".](#page-992-0)

#### <span id="page-1000-1"></span>• [audit\\_log\\_format](#page-1000-1)

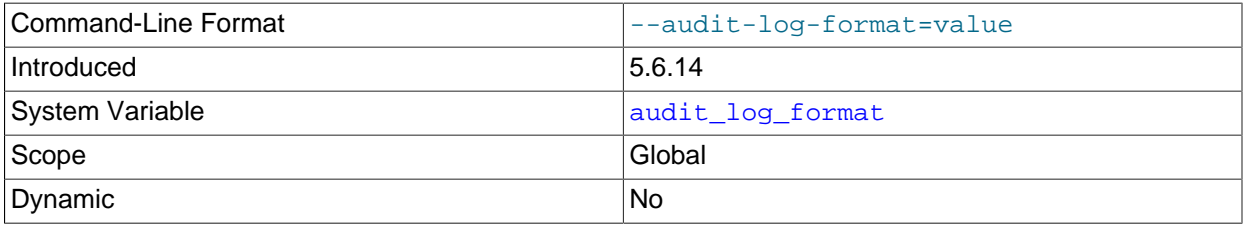

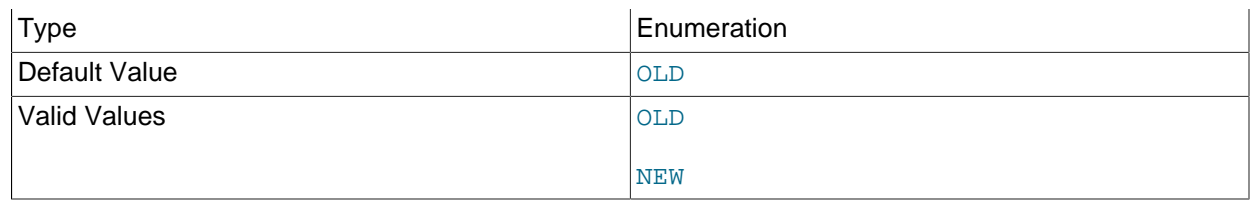

The audit log file format. Permitted values are OLD and NEW (default OLD). For details about each format, see [Section 6.4.4.3, "Audit Log File Formats"](#page-981-1).

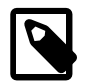

### **Note**

Changing the value of  $\text{audit\_log\_format}$  can result in writing log entries in one format to an existing log file that contains entries in a different format. To avoid this issue, use the procedure described at [Audit Log File Format](#page-992-1).

### <span id="page-1001-0"></span>• [audit\\_log\\_include\\_accounts](#page-1001-0)

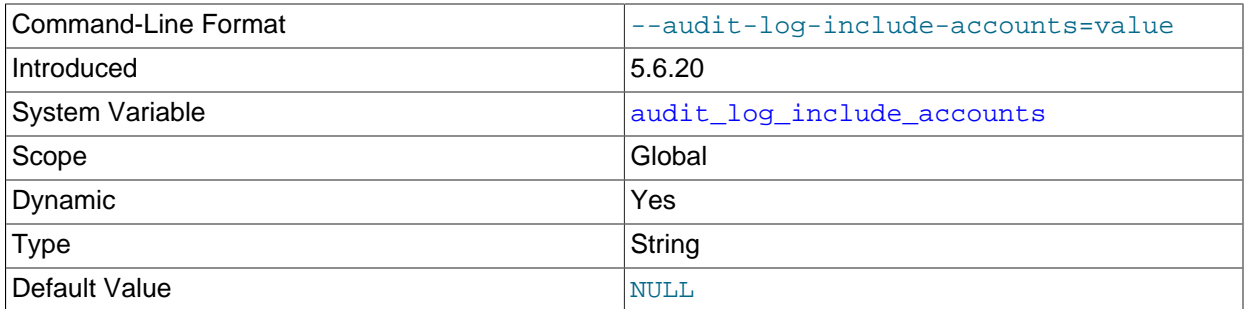

The accounts for which events should be logged. The value should be NULL or a string containing a list of one or more comma-separated account names. For more information, see [Section 6.4.4.5, "Audit Log](#page-994-0) [Filtering".](#page-994-0)

Modifications to [audit\\_log\\_include\\_accounts](#page-1001-0) affect only connections created subsequent to the modification, not existing connections.

### <span id="page-1001-1"></span>• [audit\\_log\\_policy](#page-1001-1)

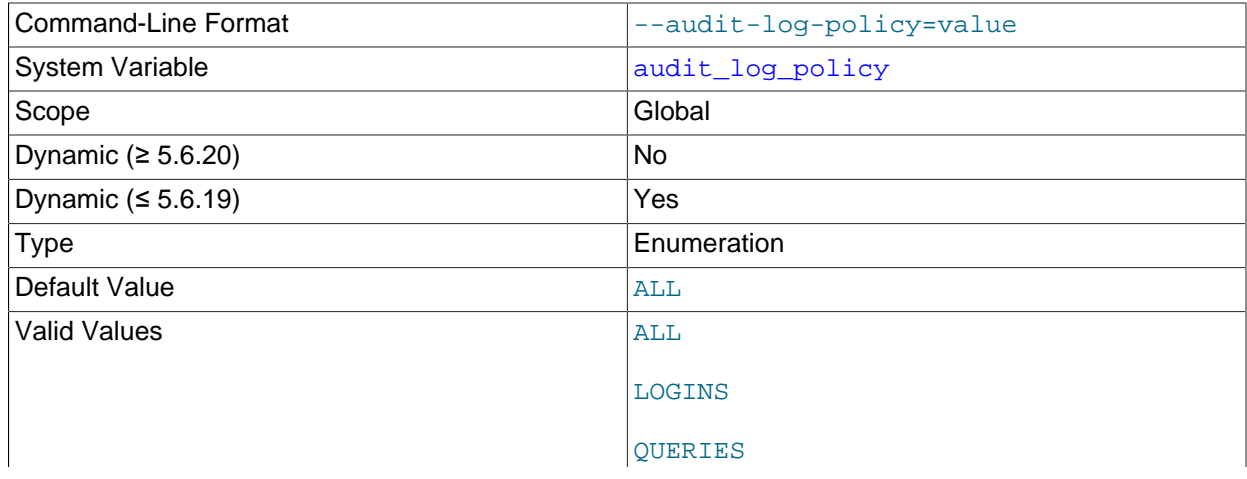

NONE

The policy controlling how the audit log plugin writes events to its log file. The following table shows the permitted values.

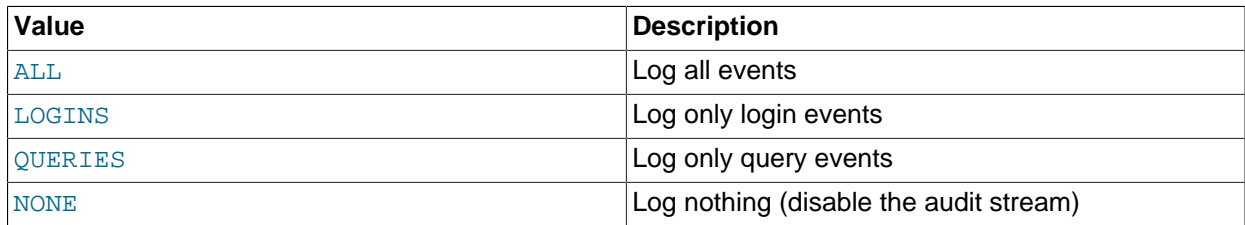

As of MySQL 5.6.20, [audit\\_log\\_policy](#page-1001-1) can be set only at server startup. At runtime, it is a read-only variable. This is due to the introduction of two other system variables, audit log connection policy and audit log statement policy, that provide finer control over logging policy and that can be set either at startup or at runtime. If you continue to use audit  $log$  policy at startup instead of the other two variables, the server uses its value to set those variables. For more information about the policy variables and their interaction, see [Section 6.4.4.4,](#page-992-0) ["Configuring Audit Logging Characteristics".](#page-992-0)

Before MySQL 5.6.20, the audit log connection policy and audit log statement policy system variables do not exist.  $\text{audit\_log\_policy}$  is the only policy control variable and it can be set at server startup or runtime.

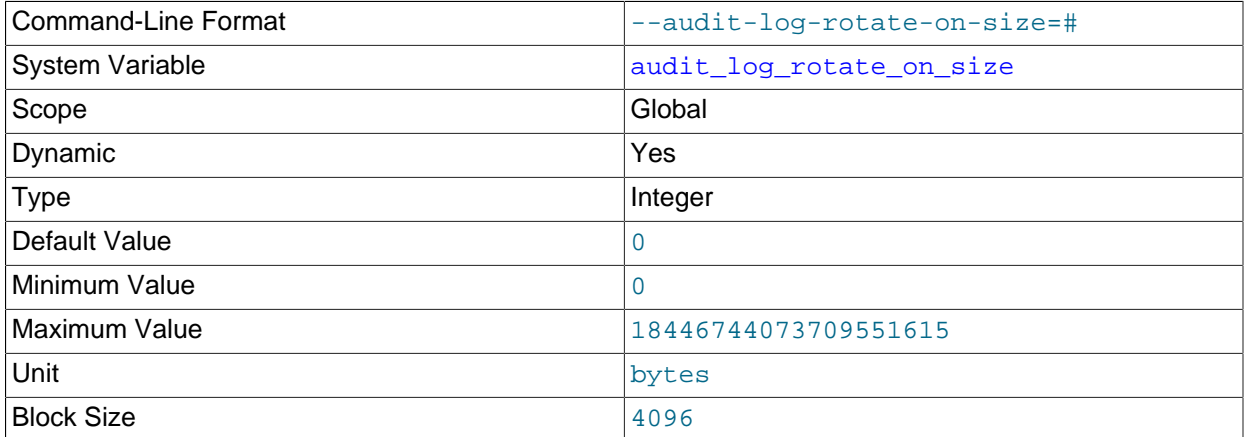

#### <span id="page-1002-0"></span>• [audit\\_log\\_rotate\\_on\\_size](#page-1002-0)

If [audit\\_log\\_rotate\\_on\\_size](#page-1002-0) is 0, the audit log plugin does not perform automatic size-based log file rotation. If rotation is to occur, you must perform it manually; see [Manual Audit Log File Rotation.](https://dev.mysql.com/doc/refman/5.7/en/audit-log-logging-configuration.html#audit-log-manual-rotation)

If audit log rotate on size is greater than 0, automatic size-based log file rotation occurs. Whenever a write to the log file causes its size to exceed the audit  $log$  rotate on size value, the audit log plugin renames the current log file and opens a new current log file using the original name.

If you set [audit\\_log\\_rotate\\_on\\_size](#page-1002-0) to a value that is not a multiple of 4096, it is truncated to the nearest multiple. In particular, setting it to a value less than 4096 sets it to 0 and no rotation occurs, except manually.

For more information about audit log file rotation, see [Space Management of Audit Log Files.](#page-993-1)

### <span id="page-1003-1"></span>• [audit\\_log\\_statement\\_policy](#page-1003-1)

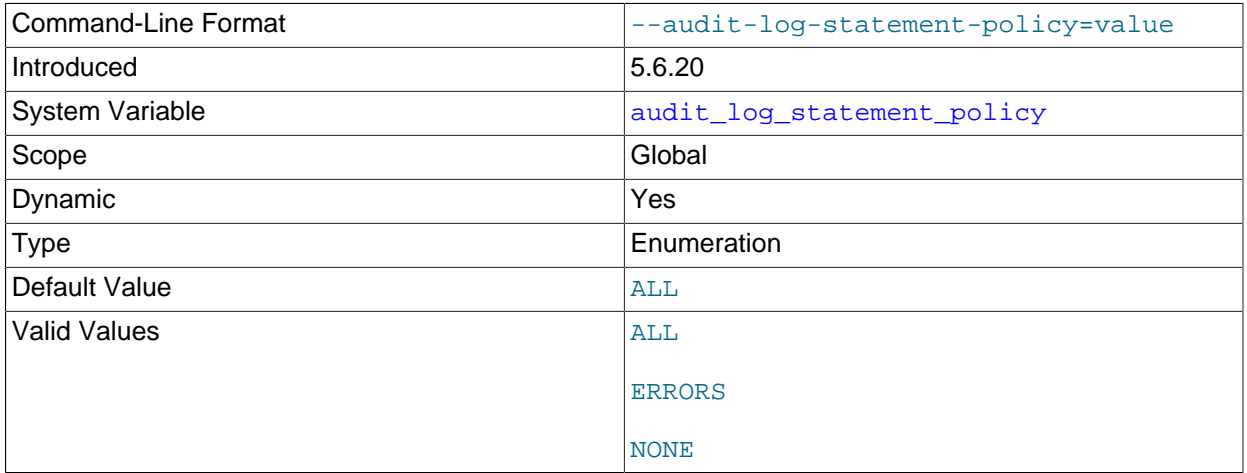

The policy controlling how the audit log plugin writes statement events to its log file. The following table shows the permitted values.

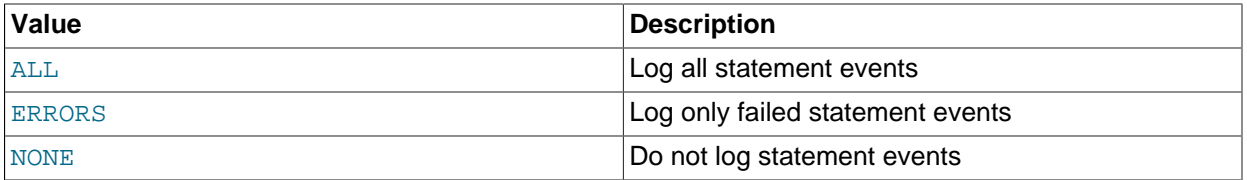

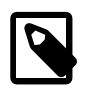

## **Note**

At server startup, any explicit value given for [audit\\_log\\_statement\\_policy](#page-1003-1) may be overridden if  $\text{audit\_log\_policy}$  is also specified, as described in [Section 6.4.4.4, "Configuring Audit Logging Characteristics"](#page-992-0).

## <span id="page-1003-0"></span>• [audit\\_log\\_strategy](#page-1003-0)

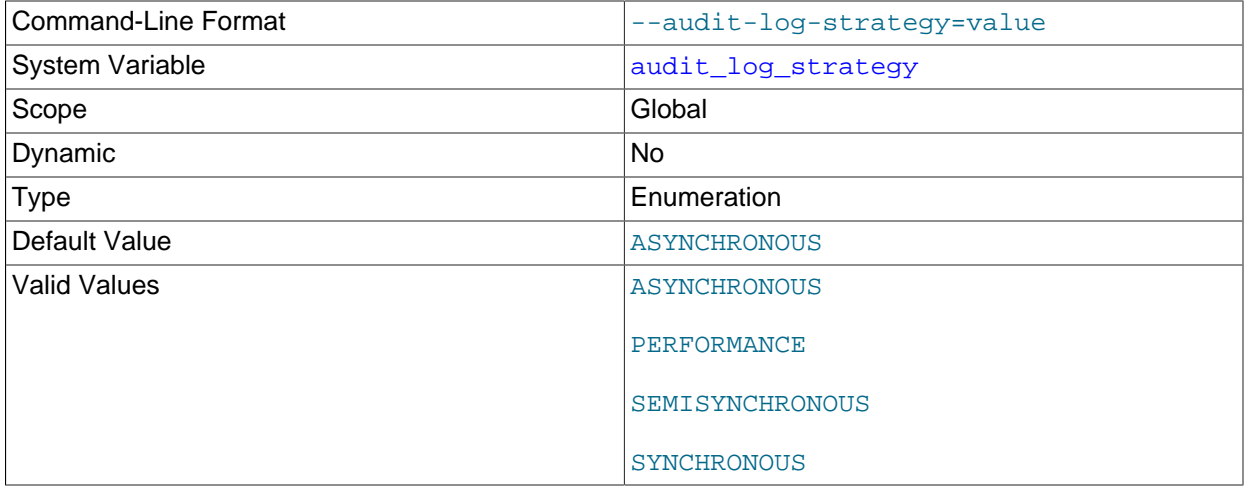

The logging method used by the audit log plugin. These strategy values are permitted:

• ASYNCHRONOUS: Log asynchronously. Wait for space in the output buffer.

- PERFORMANCE: Log asynchronously. Drop requests for which there is insufficient space in the output buffer.
- SEMISYNCHRONOUS: Log synchronously. Permit caching by the operating system.
- SYNCHRONOUS: Log synchronously. Call sync() after each request.

### <span id="page-1004-1"></span><span id="page-1004-0"></span>**Audit Log Plugin Status Variables**

If the audit log plugin is enabled, it exposes several status variables that provide operational information.

• Audit log current size

The size of the current audit log file. The value increases when an event is written to the log and is reset to 0 when the log is rotated.

<span id="page-1004-2"></span>• [Audit\\_log\\_event\\_max\\_drop\\_size](#page-1004-2)

The size of the largest dropped event in performance logging mode. For a description of logging modes, see [Section 6.4.4.4, "Configuring Audit Logging Characteristics".](#page-992-0)

<span id="page-1004-3"></span>• [Audit\\_log\\_events](#page-1004-3)

The number of events handled by the audit log plugin, whether or not they were written to the log based on filtering policy (see [Section 6.4.4.4, "Configuring Audit Logging Characteristics"](#page-992-0)).

<span id="page-1004-4"></span>• Audit log events filtered

The number of events handled by the audit log plugin that were filtered (not written to the log) based on filtering policy (see [Section 6.4.4.4, "Configuring Audit Logging Characteristics"](#page-992-0)).

<span id="page-1004-5"></span>• [Audit\\_log\\_events\\_lost](#page-1004-5)

The number of events lost in performance logging mode because an event was larger than the available audit log buffer space. This value may be useful for assessing how to set audit  $log$  buffer size to size the buffer for performance mode. For a description of logging modes, see [Section 6.4.4.4,](#page-992-0) ["Configuring Audit Logging Characteristics".](#page-992-0)

<span id="page-1004-6"></span>• [Audit\\_log\\_events\\_written](#page-1004-6)

The number of events written to the audit log.

<span id="page-1004-7"></span>• [Audit\\_log\\_total\\_size](#page-1004-7)

The total size of events written to all audit log files. Unlike Audit log current size, the value of Audit log total size increases even when the log is rotated.

<span id="page-1004-8"></span>• [Audit\\_log\\_write\\_waits](#page-1004-8)

The number of times an event had to wait for space in the audit log buffer in asynchronous logging mode. For a description of logging modes, see [Section 6.4.4.4, "Configuring Audit Logging](#page-992-0) [Characteristics"](#page-992-0).

### **6.4.4.7 Audit Log Restrictions**

MySQL Enterprise Audit is subject to these general restrictions:

- Only SQL statements are logged. Changes made by no-SQL APIs, such as memcached, Node.JS, and the NDB API, are not logged.
- Only top-level statements are logged, not statements within stored programs such as triggers or stored procedures.
- Contents of files referenced by statements such as [LOAD DATA](#page-1754-0) are not logged.

**NDB Cluster.** It is possible to use MySQL Enterprise Audit with MySQL NDB Cluster, subject to the following conditions:

- All changes to be logged must be done using the SQL interface. Changes using no-SQL interfaces, such as those provided by the NDB API, memcached, or ClusterJ, are not logged.
- The plugin must be installed on each MySQL server that is used to execute SQL on the cluster.
- Audit plugin data must be aggregated amongst all MySQL servers used with the cluster. This aggregation is the responsibility of the application or user.

# **6.4.5 MySQL Enterprise Firewall**

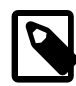

# **Note**

MySQL Enterprise Firewall is an extension included in MySQL Enterprise Edition, a commercial product. To learn more about commercial products, see [https://](https://www.mysql.com/products/) [www.mysql.com/products/](https://www.mysql.com/products/).

As of MySQL 5.6.24, MySQL Enterprise Edition includes MySQL Enterprise Firewall, an applicationlevel firewall that enables database administrators to permit or deny SQL statement execution based on matching against lists of accepted statement patterns. This helps harden MySQL Server against attacks such as SQL injection or attempts to exploit applications by using them outside of their legitimate query workload characteristics.

Each MySQL account registered with the firewall has its own statement allowlist, enabling protection to be tailored per account. For a given account, the firewall can operate in recording, protecting, or detecting mode, for training in the accepted statement patterns, active protection against unacceptable statements, or passive detection of unacceptable statements. The diagram illustrates how the firewall processes incoming statements in each mode.

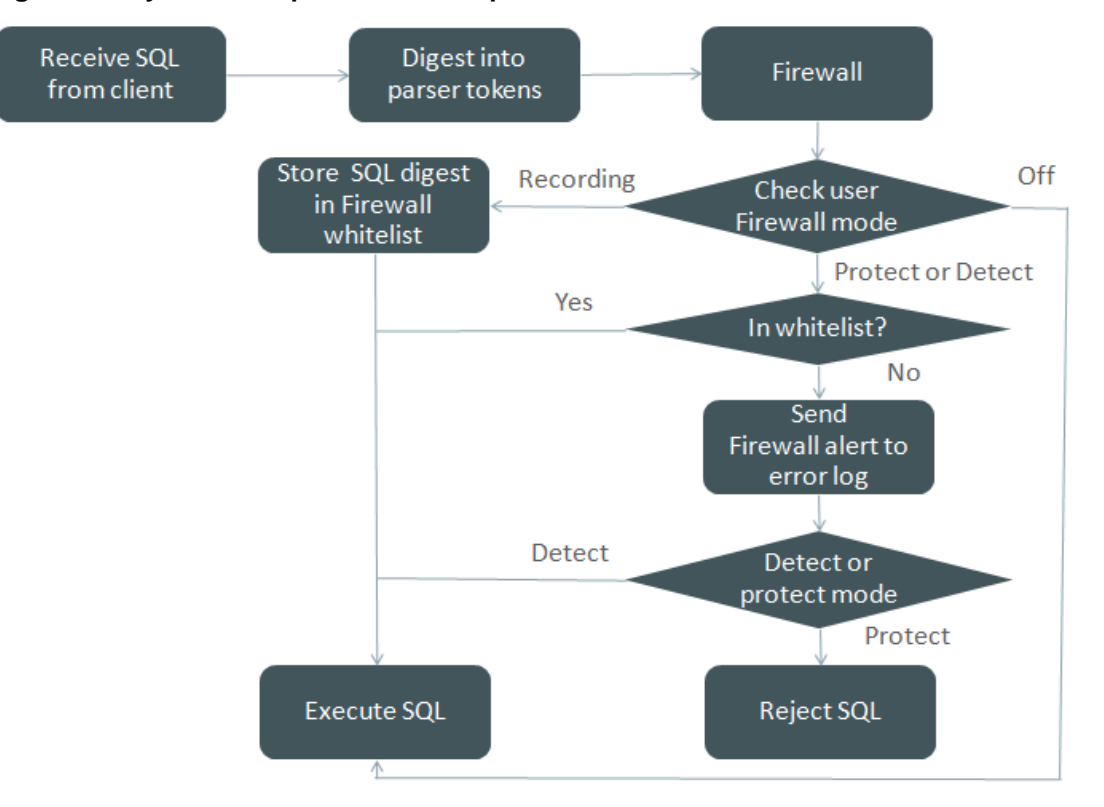

### **Figure 6.1 MySQL Enterprise Firewall Operation**

The following sections describe the elements of MySQL Enterprise Firewall, discuss how to install and use it, and provide reference information for its elements.

# <span id="page-1006-0"></span>**6.4.5.1 Elements of MySQL Enterprise Firewall**

MySQL Enterprise Firewall is based on a plugin library that includes these elements:

- A server-side plugin named MYSQL\_FIREWALL examines SQL statements before they execute and, based on the registered firewall profiles, renders a decision whether to execute or reject each statement.
- Server-side plugins named MYSQL\_FIREWALL\_USERS and MYSQL\_FIREWALL\_WHITELIST implement INFORMATION\_SCHEMA tables that provide views into the registered profiles.
- Profiles are cached in memory for better performance. Tables in the  $mysq1$  system database provide persistent backing storage of firewall data.
- Stored procedures perform tasks such as registering firewall profiles, establishing their operational mode, and managing transfer of firewall data between the in-memory cache and persistent storage.
- Administrative functions provide an API for lower-level tasks such as synchronizing the cache with persistent storage.
- System variables enable firewall configuration and status variables provide runtime operational information.

# **6.4.5.2 Installing or Uninstalling MySQL Enterprise Firewall**

MySQL Enterprise Firewall installation is a one-time operation that installs the elements described in [Section 6.4.5.1, "Elements of MySQL Enterprise Firewall"](#page-1006-0). Installation can be performed using a graphical interface or manually:

- On Windows, MySQL Installer includes an option to enable MySQL Enterprise Firewall for you.
- MySQL Workbench 6.3.4 or higher can install MySQL Enterprise Firewall, enable or disable an installed firewall, or uninstall the firewall.
- Manual MySQL Enterprise Firewall installation involves running a script located in the share directory of your MySQL installation.

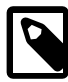

## **Note**

If installed, MySQL Enterprise Firewall involves some minimal overhead even when disabled. To avoid this overhead, do not install the firewall unless you plan to use it.

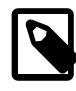

## **Note**

MySQL Enterprise Firewall does not work together with the query cache. If the query cache is enabled, disable it before installing the firewall (see [Section 8.10.3.3,](#page-1189-0) ["Query Cache Configuration"](#page-1189-0)).

For usage instructions, see [Section 6.4.5.3, "Using MySQL Enterprise Firewall"](#page-1009-0). For reference information, see [Section 6.4.5.4, "MySQL Enterprise Firewall Reference".](#page-1016-0)

- [Installing MySQL Enterprise Firewall](#page-1007-0)
- [Uninstalling MySQL Enterprise Firewall](#page-1009-1)

## <span id="page-1007-0"></span>**Installing MySQL Enterprise Firewall**

If MySQL Enterprise Firewall is already installed from an older version of MySQL, uninstall it using the instructions given later in this section and then restart your server before installing the current version. In this case, it is also necessary to register your configuration again.

On Windows, you can use MySQL Installer to install MySQL Enterprise Firewall, as shown in [Figure 6.2,](#page-1008-0) ["MySQL Enterprise Firewall Installation on Windows"](#page-1008-0). Check the **Enable MySQL Enterprise Firewall** check box. (**Open Firewall port for network access** has a different purpose. It refers to Windows Firewall and controls whether Windows blocks the TCP/IP port on which the MySQL server listens for client connections.)
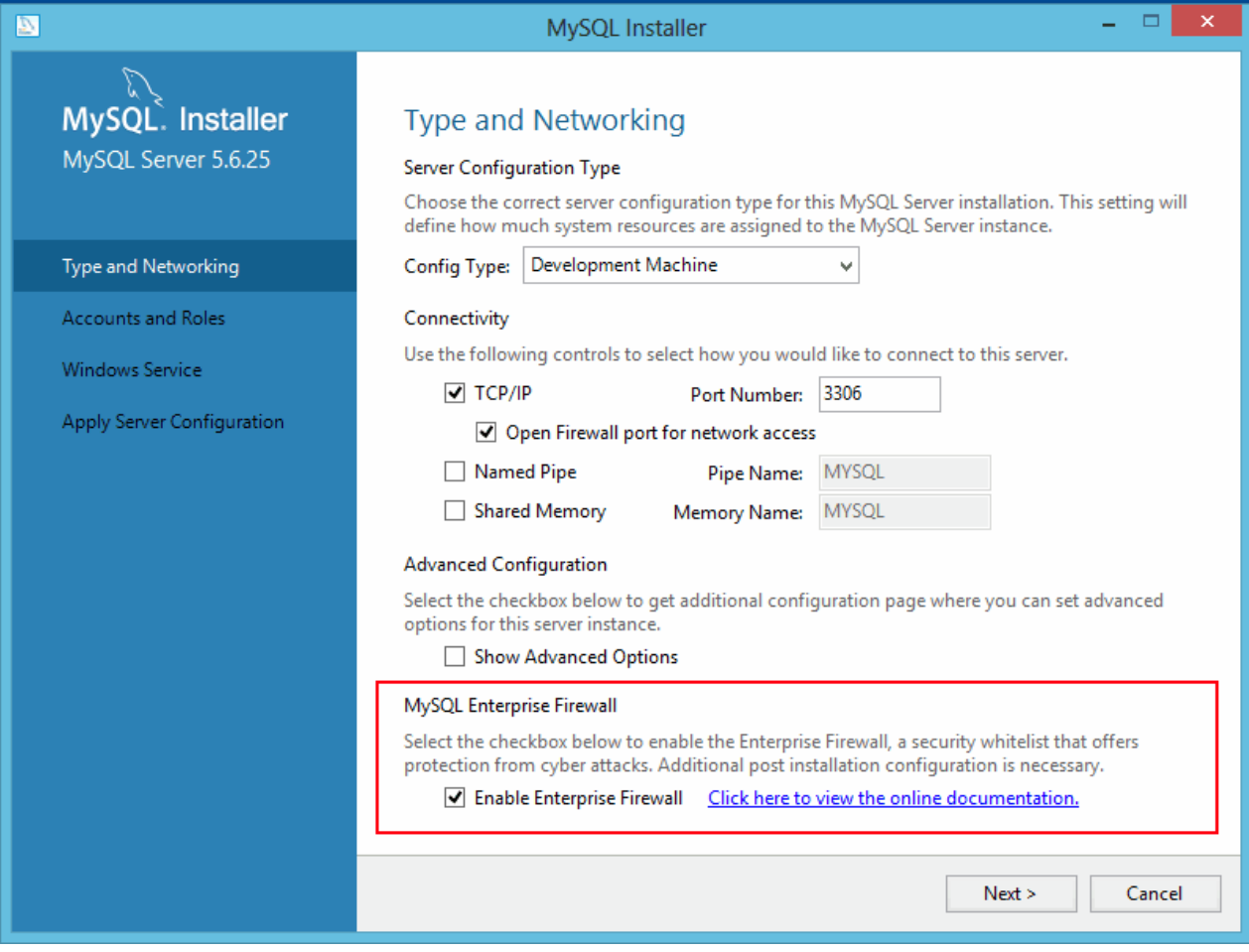

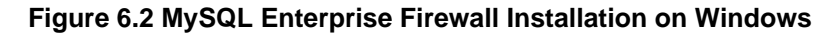

To install MySQL Enterprise Firewall using MySQL Workbench 6.3.4 or higher, see [MySQL Enterprise](https://dev.mysql.com/doc/workbench/en/wb-mysql-firewall.html) [Firewall Interface](https://dev.mysql.com/doc/workbench/en/wb-mysql-firewall.html).

To install MySQL Enterprise Firewall manually, look in the share directory of your MySQL installation and choose the script that is appropriate for your platform. The available scripts differ in the suffix used to refer to the plugin library file:

- win\_install\_firewall.sql: Choose this script for Windows systems that use .dll as the file name suffix.
- linux install firewall.sql: Choose this script for Linux and similar systems that use .so as the file name suffix.

The installation script creates stored procedures in the default database, so choose a database to use. Then run the script as follows, naming the chosen database on the command line. The example here uses the mysql system database and the Linux installation script. Make the appropriate substitutions for your system.

```
$> mysql -u root -p mysql < linux_install_firewall.sql
Enter password: (enter root password here)
```
Installing MySQL Enterprise Firewall either using a graphical interface or manually should enable the firewall. To verify that, connect to the server and execute this statement:

```
mysql> SHOW GLOBAL VARIABLES LIKE 'mysql_firewall_mode';
+---------------------+-------+
| Variable_name | Value |
+---------------------+-------+
| mysql_firewall_mode | ON |
+---------------------+-------+
```
If the plugin fails to initialize, check the server error log for diagnostic messages.

### **Uninstalling MySQL Enterprise Firewall**

MySQL Enterprise Firewall can be uninstalled using MySQL Workbench or manually.

To uninstall MySQL Enterprise Firewall using MySQL Workbench 6.3.4 or higher, see [MySQL Enterprise](https://dev.mysql.com/doc/workbench/en/wb-mysql-firewall.html) [Firewall Interface](https://dev.mysql.com/doc/workbench/en/wb-mysql-firewall.html), in Chapter 25, [MySQL Workbench](#page-3508-0).

To uninstall MySQL Enterprise Firewall manually, execute the following statements. Statements use IF EXISTS because, depending on the previously installed firewall version, some objects might not exist.

```
DROP TABLE IF EXISTS mysql.firewall_users;
DROP TABLE IF EXISTS mysql.firewall_whitelist;
UNINSTALL PLUGIN MYSOL FIREWALL;
UNINSTALL PLUGIN MYSQL_FIREWALL_USERS;
UNINSTALL PLUGIN MYSQL_FIREWALL_WHITELIST;
DROP FUNCTION IF EXISTS mysql_firewall_flush_status;
DROP FUNCTION IF EXISTS normalize_statement;
DROP FUNCTION IF EXISTS read firewall users;
DROP FUNCTION IF EXISTS read_firewall_whitelist;
DROP FUNCTION IF EXISTS set_firewall_mode;
DROP PROCEDURE IF EXISTS mysql.sp_reload_firewall_rules;
DROP PROCEDURE IF EXISTS mysql.sp_set_firewall_mode;
```
### **6.4.5.3 Using MySQL Enterprise Firewall**

Before using MySQL Enterprise Firewall, install it according to the instructions provided in [Section 6.4.5.2,](#page-1006-0) ["Installing or Uninstalling MySQL Enterprise Firewall".](#page-1006-0) Also, MySQL Enterprise Firewall does not work together with the query cache; disable the query cache if it is enabled (see [Section 8.10.3.3, "Query Cache](#page-1189-0) [Configuration"\)](#page-1189-0).

This section describes how to configure MySQL Enterprise Firewall using SQL statements. Alternatively, MySQL Workbench 6.3.4 or higher provides a graphical interface for firewall control. See [MySQL](https://dev.mysql.com/doc/workbench/en/wb-mysql-firewall.html) [Enterprise Firewall Interface](https://dev.mysql.com/doc/workbench/en/wb-mysql-firewall.html).

- [Enabling or Disabling the Firewall](#page-1009-0)
- [Assigning Firewall Privileges](#page-1010-0)
- [Firewall Concepts](#page-1010-1)
- [Registering Firewall Account Profiles](#page-1012-0)
- [Monitoring the Firewall](#page-1016-0)

#### <span id="page-1009-0"></span>**Enabling or Disabling the Firewall**

To enable or disable the firewall, set the [mysql\\_firewall\\_mode](#page-1020-0) system variable. By default, this variable is enabled when the firewall is installed. To control the initial firewall state explicitly, you can set the variable at server startup. For example, to enable the firewall in an option file, use these lines:

[mysqld]

#### mysql\_firewall\_mode=ON

After modifying  $m_y$ . cnf, restart the server to cause the new setting to take effect.

It is also possible to disable or enable the firewall at runtime:

SET GLOBAL mysql\_firewall\_mode = OFF; SET GLOBAL mysql\_firewall\_mode = ON;

### <span id="page-1010-0"></span>**Assigning Firewall Privileges**

With the firewall installed, grant the appropriate privileges to the MySQL account or accounts to be used for administering it:

- Grant the [EXECUTE](#page-875-0) privilege for the firewall stored procedures in the  $mysq1$  system database. These may invoke administrative functions, so stored procedure access also requires the privileges needed for those functions.
- Grant the [SUPER](#page-878-0) privilege so that the firewall administrative functions can be executed.

### <span id="page-1010-1"></span>**Firewall Concepts**

The MySQL server permits clients to connect and receives from them SQL statements to be executed. If the firewall is enabled, the server passes to it each incoming statement that does not immediately fail with a syntax error. Based on whether the firewall accepts the statement, the server executes it or returns an error to the client. This section describes how the firewall accomplishes the task of accepting or rejecting statements.

- [Firewall Profiles](#page-1010-2)
- [Firewall Statement Matching](#page-1011-0)
- [Profile Operational Modes](#page-1011-1)

#### <span id="page-1010-2"></span>**Firewall Profiles**

The firewall uses a registry of profiles that determine whether to permit statement execution. Profiles have these attributes:

- An allowlist. The allowlist is the set of rules that defines which statements are acceptable to the profile.
- A current operational mode. The mode enables the profile to be used in different ways. For example: the profile can be placed in training mode to establish the allowlist; the allowlist can be used for restricting statement execution or intrusion detection; the profile can be disabled entirely.
- A scope of applicability. The scope indicates which client connections the profile applies to.

The firewall supports account-based profiles such that each profile matches a particular client account (client user name and host name combination). For example, you can register one account profile for which the allowlist applies to connections originating from admin@localhost and another account profile for which the allowlist applies to connections originating from myapp@apphost.example.com.

Initially, no profiles exist, so by default, the firewall accepts all statements and has no effect on which statements MySQL accounts can execute. To apply firewall protective capabilities, explicit action is required:

- Register one or more profiles with the firewall.
- Train the firewall by establishing the allowlist for each profile; that is, the types of statements the profile permits clients to execute.
- Place the trained profiles in protecting mode to harden MySQL against unauthorized statement execution:
	- MySQL associates each client session with a specific user name and host name combination. This combination is the session account.
	- For each client connection, the firewall uses the session account to determine which profile applies to handling incoming statements from the client.

The firewall accepts only statements permitted by the applicable profile allowlist.

The profile-based protection afforded by the firewall enables implementation of strategies such as these:

- If an application has unique protection requirements, configure it to use an account not used for any other purpose and set up a profile for that account.
- If related applications share protection requirements, configure them all to use the same account (and thus the same account profile).

### <span id="page-1011-0"></span>**Firewall Statement Matching**

Statement matching performed by the firewall does not use SQL statements as received from clients. Instead, the server converts incoming statements to normalized digest form and firewall operation uses these digests. The benefit of statement normalization is that it enables similar statements to be grouped and recognized using a single pattern. For example, these statements are distinct from each other:

SELECT first\_name, last\_name FROM customer WHERE customer\_id = 1; select first\_name, last\_name from customer where customer\_id = 99; SELECT first\_name, last\_name FROM customer WHERE customer\_id = 143;

But all of them have the same normalized digest form:

SELECT `first\_name` , `last\_name` FROM `customer` WHERE `customer\_id` = ?

By using normalization, firewall allowlists can store digests that each match many different statements received from clients. For more information about normalization and digests, see [Section 22.10,](#page-3406-0) ["Performance Schema Statement Digests".](#page-3406-0)

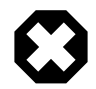

### **Warning**

Setting the [max\\_digest\\_length](#page-659-0) system variable to zero disables digest production, which also disables server functionality that requires digests, such as MySQL Enterprise Firewall.

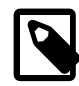

### **Note**

Before MySQL 5.6.25, MySQL Enterprise Firewall records prepared statements as they are received by the server, not as normalized digests. Thus, spaces, tabs, and lettercase are significant for comparison of allowlist rules against incoming statements.

### <span id="page-1011-1"></span>**Profile Operational Modes**

Each profile registered with the firewall has its own operational mode, chosen from these values:

- OFF: This mode disables the profile. The firewall considers it inactive and ignores it.
- RECORDING: This is the firewall training mode. Incoming statements received from a client that matches the profile are considered acceptable for the profile and become part of its "fingerprint." The firewall

records the normalized digest form of each statement to learn the acceptable statement patterns for the profile. Each pattern is a rule, and the union of the rules is the profile allowlist.

- PROTECTING: In this mode, the profile allows or prevents statement execution. The firewall matches incoming statements against the profile allowlist, accepting only statements that match and rejecting those that do not. After training a profile in RECORDING mode, switch it to PROTECTING mode to harden MySQL against access by statements that deviate from the allowlist. As of MySQL 5.6.25, if the  $m$ ysql $f$ irewall $t$ race system variable is enabled, the firewall also writes rejected statements to the error log.
- DETECTING: This mode detects but not does not block intrusions (statements that are suspicious because they match nothing in the profile allowlist). In DETECTING mode, the firewall writes suspicious statements to the error log but accepts them without denying access. This mode is available in MySQL 5.6.26 and higher.

When a profile is assigned any of the preceding mode values, the firewall stores the mode in the profile. Firewall mode-setting operations also permit a mode value of RESET, but this value is not stored: setting a profile to RESET mode causes the firewall to delete all rules for the profile and set its mode to OFF.

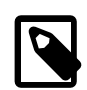

#### **Note**

Messages written to the error log in DETECTING mode or because [mysql\\_firewall\\_trace](#page-1020-1) is enabled are written as Notes, which are information messages. To ensure that such messages appear in the error log and are not discarded, set the [log\\_error\\_verbosity](https://dev.mysql.com/doc/refman/5.7/en/server-system-variables.html#sysvar_log_error_verbosity) system variable to a value of 3.

As previously mentioned, MySQL associates each client session with a specific user name and host name combination known as the session account. The firewall matches the session account against registered profiles to determine which profile applies to handling incoming statements from the session:

- The firewall ignores inactive profiles (profiles with a mode of  $\circ$ FF).
- The session account matches an active account profile having the same user and host, if there is one. There is at most one such account profile.

After matching the session account to registered profiles, the firewall handles each incoming statement as follows:

- If there is no applicable profile, the firewall imposes no restrictions and accepts the statement.
- If there is an applicable profile, its mode determines statement handling:
	- In RECORDING mode, the firewall adds the statement to the profile allowlist rules and accepts it.
	- In PROTECTING mode, the firewall compares the statement to the rules in the profile allowlist. The firewall accepts the statement if there is a match, and rejects it otherwise. As of MySQL 5.6.25, if the [mysql\\_firewall\\_trace](#page-1020-1) system variable is enabled, the firewall also writes rejected statements to the error log.
	- In DETECTING mode, the firewall detects instrusions without denying access. The firewall accepts the statement, but also matches it to the profile allowlist, as in PROTECTING mode. If the statement is suspicious (nonmatching), the firewall writes it to the error log.

### <span id="page-1012-0"></span>**Registering Firewall Account Profiles**

MySQL Enterprise Firewall enables profiles to be registered that correspond to individual accounts. To use a firewall account profile to protect MySQL against incoming statements from a given account, follow these steps:

- 1. Register the account profile and put it in RECORDING mode.
- 2. Connect to the MySQL server using the account and execute statements to be learned. This trains the account profile and establishes the rules that form the profile allowlist.
- 3. Switch the account profile to PROTECTING mode. When a client connects to the server using the account, the account profile allowlist restricts statement execution.
- 4. Should additional training be necessary, switch the account profile to RECORDING mode again, update its allowlist with new statement patterns, then switch it back to PROTECTING mode.

Observe these guidelines for firewall-related account references:

• Take note of the context in which account references occur. To name an account for firewall operations, specify it as a single quoted string ( $'user_name@host_name'$ ). This differs from the usual MySQL convention for statements such as [CREATE USER](#page-1880-0) and [GRANT](#page-1884-0), for which you quote the user and host parts of an account name separately ('user\_name'@'host\_name').

The requirement for naming accounts as a single quoted string for firewall operations means that you cannot use accounts that have embedded @ characters in the user name.

- The firewall assesses statements against accounts represented by actual user and host names as authenticated by the server. When registering accounts in profiles, do not use wildcard characters or netmasks:
	- Suppose that an account named  $\text{me} \otimes k$ . example. org exists and a client uses it to connect to the server from the host abc.example.org.
	- The account name contains a % wildcard character, but the server authenticates the client as having a user name of  $me$  and host name of  $abc$ . example.com, and that is what the firewall sees.
	- Consequently, the account name to use for firewall operations is  $me@abc$ .  $example$ .  $org$  rather than me@%.example.org.

The following procedure shows how to register an account profile with the firewall, train the firewall to know the acceptable statements for that profile (its allowlist), and use the profile to protect MySQL against execution of unacceptable statements by the account. The example account, fwuser@localhost, is presumed for use by an application that accesses tables in the sakila database (available at [https://](https://dev.mysql.com/doc/index-other.html) [dev.mysql.com/doc/index-other.html](https://dev.mysql.com/doc/index-other.html)).

Use an administrative MySQL account to perform the steps in this procedure, except those steps designated for execution by the fwuser@localhost account that corresponds to the account profile registered with the firewall. For statements executed using this account, the default database should be sakila. (You can use a different database by adjusting the instructions accordingly.)

1. If necessary, create the account to use for executing statements (choose an appropriate password) and grant it privileges for the sakila database:

```
CREATE USER 'fwuser'@'localhost' IDENTIFIED BY 'password';
GRANT ALL ON sakila.* TO 'fwuser'@'localhost';
```
2. Use the sp\_set\_firewall\_mode() stored procedure to register the account profile with the firewall and place the profile in RECORDING (training) mode:

```
CALL mysql.sp_set_firewall_mode('fwuser@localhost', 'RECORDING');
```
3. To train the registered account profile, connect to the server as fwuser from the server host so that the firewall sees a session account of fwuser@localhost. Then use the account to execute some statements to be considered legitimate for the profile. For example:

```
SELECT first name, last name FROM customer WHERE customer id = 1;
UPDATE rental SET return_date = NOW() WHERE rental_id = 1;
SELECT get_customer_balance(1, NOW());
```
Because the profile is in RECORDING mode, the firewall records the normalized digest form of the statements as rules in the profile allowlist.

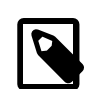

#### **Note**

Until the fwuser@localhost account profile receives statements in RECORDING mode, its allowlist is empty, which is equivalent to "deny all." No statement can match an empty allowlist, which has these implications:

- The account profile cannot be switched to PROTECTING mode. It would reject every statement, effectively prohibiting the account from executing any statement.
- The account profile can be switched to DETECTING mode. In this case, the profile accepts every statement but logs it as suspicious.
- 4. At this point, the account profile information is cached. To see this information, query the INFORMATION\_SCHEMA firewall tables:

```
mysql> SELECT MODE FROM INFORMATION_SCHEMA.MYSQL_FIREWALL_USERS
       WHERE USERHOST = 'fwuser@localhost';
+-----------+
| MODE |
+-----------+
 | RECORDING |
  +-----------+
mysql> SELECT RULE FROM INFORMATION_SCHEMA.MYSQL_FIREWALL_WHITELIST
        WHERE USERHOST = 'fwuser@localhost';
+----------------------------------------------------------------------------+
\vert rules and \vert rules are the contract of the contract of the contract of the contract of the contract of the contract of the contract of the contract of the contract of the contract of the contract of the contract of
 | SELECT `first_name` , `last_name` FROM `customer` WHERE `customer_id` = ? |
| SELECT `get_customer_balance` ( ? , NOW ( ) ) |
| UPDATE `rental` SET `return_date` = NOW ( ) WHERE `rental_id` = ? |
 | SELECT @@`version_comment` LIMIT ? |
+----------------------------------------------------------------------------+
```
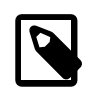

### **Note**

The @@version\_comment rule comes from a statement sent automatically by the [mysql](#page-354-0) client when you connect to the server.

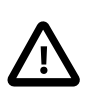

#### **Important**

Train the firewall under conditions matching application use. For example, to determine server characteristics and capabilities, a given MySQL connector might send statements to the server at the beginning of each session. If an application normally is used through that connector, train the firewall using the connector, too. That enables those initial statements to become part of the allowlist for the account profile associated with the application.

5. Invoke sp\_set\_firewall\_mode() again, this time switching the account profile to PROTECTING mode:

```
CALL mysql.sp_set_firewall_mode('fwuser@localhost', 'PROTECTING');
```
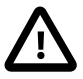

#### **Important**

Switching the account profile out of RECORDING mode synchronizes its cached data to the mysql system database tables that provide persistent underlying storage. If you do not switch the mode for a profile that is being recorded, the cached data is not written to persistent storage and is lost when the server is restarted.

- 6. Test the account profile by using the account to execute some acceptable and unacceptable statements. The firewall matches each statement from the account against the profile allowlist and accepts or rejects it:
	- This statement is not identical to a training statement but produces the same normalized statement as one of them, so the firewall accepts it:

```
mysql> SELECT first_name, last_name FROM customer WHERE customer_id = '48';
       +------------+-----------+
| first_name | last_name |
   +------------+-----------+
| ANN | EVANS |
+------------+-----------+
```
• These statements match nothing in the allowlist, so the firewall rejects each with an error:

```
mysql> SELECT first_name, last_name FROM customer WHERE customer_id = 1 OR TRUE;
ERROR 1045 (28000): Statement was blocked by Firewall
mysql> SHOW TABLES LIKE 'customer%';
ERROR 1045 (28000): Statement was blocked by Firewall
mysql> TRUNCATE TABLE mysql.slow_log;
ERROR 1045 (28000): Statement was blocked by Firewall
```
• As of MySQL 5.6.25, if the [mysql\\_firewall\\_trace](#page-1020-1) system variable is enabled, the firewall also writes rejected statements to the error log. For example:

```
[Note] Plugin MYSQL_FIREWALL reported:
'ACCESS DENIED for fwuser@localhost. Reason: No match in whitelist.
Statement: TRUNCATE TABLE `mysql` . `slow_log` '
```
These log messages may be helpful in identifying the source of attacks, should that be necessary.

The firewall account profile now is trained for the fwuser@localhost account. When clients connect using that account and attempt to execute statements, the profile protects MySQL against statements not matched by the profile allowlist.

As of MySQL 5.6.26, it is possible to detect intrusions by logging nonmatching statements as suspicious without denying access. First, put the account profile in DETECTING mode:

CALL mysql.sp\_set\_firewall\_mode('fwuser@localhost', 'DETECTING');

Then, using the account, execute a statement that does not match the account profile allowlist. In DETECTING mode, the firewall permits the nonmatching statement to execute:

```
mysql> SHOW TABLES LIKE 'customer%';
+------------------------------+
| Tables_in_sakila (customer%) |
+------------------------------+
```
| customer | | customer\_list | +------------------------------+

In addition, the firewall writes a message to the error log:

```
[Note] Plugin MYSQL_FIREWALL reported:
'SUSPICIOUS STATEMENT from 'fwuser@localhost'. Reason: No match in whitelist.
Statement: SHOW TABLES LIKE ? '
```
To disable an account profile, change its mode to OFF:

CALL mysql.sp\_set\_firewall\_mode(user, 'OFF');

To forget all training for a profile and disable it, reset it:

CALL mysql.sp\_set\_firewall\_mode(user, 'RESET');

The reset operation causes the firewall to delete all rules for the profile and set its mode to OFF.

#### <span id="page-1016-0"></span>**Monitoring the Firewall**

To assess firewall activity, examine its status variables. For example, after performing the procedure shown earlier to train and protect the fwuser@localhost account, the variables look like this:

```
mysql> SHOW GLOBAL STATUS LIKE 'Firewall%';
      +----------------------------+-------+
| Variable_name | Value |
 ------------------------------------<br>Firewall_access_denied   | 3
| Firewall_access_denied | 3 |
| Firewall_access_granted | 4 |
 | Firewall_access_suspicious | 1 |
 Firewall_cached_entries | 4
+----------------------------+-------+
```
The variables indicate the number of statements rejected, accepted, logged as suspicious, and added to the cache, respectively. The Firewall access granted count is 4 because of the @@version\_comment statement sent by the [mysql](#page-354-0) client each of the three times you connected using the registered account, plus the [SHOW TABLES](#page-1962-0) statement that was not blocked in DETECTING mode.

### **6.4.5.4 MySQL Enterprise Firewall Reference**

The following sections provide a reference to MySQL Enterprise Firewall elements:

- [MySQL Enterprise Firewall Tables](#page-1016-1)
- [MySQL Enterprise Firewall Stored Procedures](#page-1017-0)
- [MySQL Enterprise Firewall Administrative Functions](#page-1018-0)
- [MySQL Enterprise Firewall System Variables](#page-1020-2)
- [MySQL Enterprise Firewall Status Variables](#page-1021-1)

### <span id="page-1016-1"></span>**MySQL Enterprise Firewall Tables**

MySQL Enterprise Firewall maintains profile information using tables in the  $m_{\text{VSG}}$  system database for persistent storage and INFORMATION SCHEMA tables to provide views into in-memory cached data. When enabled, the firewall bases operational decisions on the cached data.

Each mysql system database table is accessible only by accounts that have the [SELECT](#page-877-0) privilege for it. The INFORMATION SCHEMA tables are accessible by anyone.

The mysql.firewall users table lists names and operational modes of registered firewall account profiles. The table has the following columns (with the corresponding [INFORMATION\\_SCHEMA.MYSQL\\_FIREWALL\\_USERS](#page-3365-0) table having similar but not necessarily identical columns):

• USERHOST

The account profile name. Each account name has the format  $user\_name@host\_name$ .

• MODE

The current operational mode for the profile. Permitted mode values are OFF, DETECTING (as of MySQL 5.6.26), PROTECTING, RECORDING, and RESET. For details about their meanings, see [Firewall](#page-1010-1) [Concepts](#page-1010-1).

The mysql.firewall whitelist table lists allowlist rules of registered firewall account profiles. The table has the following columns (with the corresponding [INFORMATION\\_SCHEMA.MYSQL\\_FIREWALL\\_WHITELIST](#page-3365-1) table having similar but not necessarily identical columns):

• USERHOST

The account profile name. Each account name has the format  $user\_name\_home$ .

• RULE

A normalized statement indicating an acceptable statement pattern for the profile. A profile allowlist is the union of its rules.

#### <span id="page-1017-0"></span>**MySQL Enterprise Firewall Stored Procedures**

MySQL Enterprise Firewall stored procedures perform tasks such as registering profiles with the firewall, establishing their operational mode, and managing transfer of firewall data between the cache and persistent storage. These procedures invoke administrative functions that provide an API for lower-level tasks.

Firewall stored procedures are created in the  $m_{\text{VSG}}$  system database. To invoke a firewall stored procedure, either do so while  $m_y s q \cdot l$  is the default database, or qualify the procedure name with the database name. For example:

CALL mysql.sp\_set\_firewall\_mode(user, mode);

The following list describes each firewall stored procedure:

#### • sp\_reload\_firewall\_rules(user)

This stored procedure provides control over firewall operation for individual account profiles. The procedure uses firewall administrative functions to reload the in-memory rules for an account profile from the rules stored in the mysql.firewall\_whitelist table.

Arguments:

• user: The name of the affected account profile, as a string in user\_name@host\_name format.

Example:

CALL mysql.sp\_reload\_firewall\_rules('fwuser@localhost');

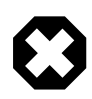

#### **Warning**

This procedure clears the account profile in-memory allowlist rules before reloading them from persistent storage, and sets the profile mode to OFF. If the profile mode was not OFF prior to the sp\_reload\_firewall\_rules() call, use sp\_set\_firewall\_mode() to restore its previous mode after reloading the rules. For example, if the profile was in PROTECTING mode, that is no longer true after calling sp\_reload\_firewall\_rules() and you must set it to PROTECTING again explicitly.

• sp\_set\_firewall\_mode(user, mode)

This stored procedure establishes the operational mode for a firewall account profile, after registering the profile with the firewall if it was not already registered. The procedure also invokes firewall administrative functions as necessary to transfer firewall data between the cache and persistent storage. This procedure may be called even if the mysql\_firewall\_mode system variable is OFF, although setting the mode for a profile has no operational effect until the firewall is enabled.

Arguments:

- user: The name of the affected account profile, as a string in user\_name@host\_name format.
- $\bullet$  mode: The operational mode for the profile, as a string. Permitted mode values are OFF, DETECTING, PROTECTING, RECORDING, and RESET. For details about their meanings, see [Firewall Concepts.](#page-1010-1)

Switching an account profile to any mode but RECORDING synchronizes its firewall cache data to the mysql system database tables that provide persistent underlying storage. Switching the mode from OFF to RECORDING reloads the allowlist from the mysql.firewall\_whitelist table into the cache.

If an account profile has an empty allowlist, its mode cannot be set to PROTECTING because the profile would reject every statement, effectively prohibiting the account from executing statements. In response to such a mode-setting attempt, the firewall produces a diagnostic message that is returned as a result set rather than as an SQL error:

```
mysql> CALL mysql.sp_set_firewall_mode('a@b','PROTECTING');
+----------------------------------------------------------------------+
| set_firewall_mode(arg_userhost, arg_mode) |
+----------------------------------------------------------------------+
| ERROR: PROTECTING mode requested for a@b but the whitelist is empty. |
                            +----------------------------------------------------------------------+
1 row in set (0.02 sec)
Query OK, 0 rows affected (0.02 sec)
```
#### <span id="page-1018-0"></span>**MySQL Enterprise Firewall Administrative Functions**

MySQL Enterprise Firewall administrative functions provide an API for lower-level tasks such as synchronizing the firewall cache with the underlying system tables.

Under normal operation, these functions are invoked by the firewall stored procedures, not directly by users. For that reason, these function descriptions do not include details such as information about their arguments and return types.

- [Firewall Account Profile Functions](#page-1019-0)
- [Firewall Miscellaneous Functions](#page-1019-1)

### <span id="page-1019-2"></span><span id="page-1019-0"></span>**Firewall Account Profile Functions**

These functions perform management operations on firewall account profiles:

```
• read_firewall_users(user, mode)
```
This aggregate function updates the firewall account profile cache through a SELECT statement on the mysql.firewall\_users table. It requires the [SUPER](#page-878-0) privilege.

Example:

```
SELECT read_firewall_users('fwuser@localhost', 'RECORDING')
FROM mysql.firewall_users;
```

```
• read_firewall_whitelist(user, rule)
```
This aggregate function updates the recorded-statement cache for the named account profile through a SELECT statement on the mysql.firewall\_whitelist table. It requires the [SUPER](#page-878-0) privilege.

Example:

```
SELECT read_firewall_whitelist('fwuser@localhost', fw.rule)
FROM mysql.firewall_whitelist AS fw
WHERE USERHOST = 'fwuser@localhost';
```
<span id="page-1019-4"></span>• [set\\_firewall\\_mode\(](#page-1019-4)user, mode)

This function manages the account profile cache and establishes the profile operational mode. It requires the [SUPER](#page-878-0) privilege.

Example:

SELECT set\_firewall\_mode('fwuser@localhost', 'RECORDING');

#### <span id="page-1019-5"></span><span id="page-1019-1"></span>**Firewall Miscellaneous Functions**

These functions perform miscellaneous firewall operations:

• mysql firewall flush status()

This function resets several firewall status variables to 0:

- Firewall access denied
- [Firewall\\_access\\_granted](#page-1021-0)
- [Firewall\\_access\\_suspicious](#page-1021-3)

This function requires the [SUPER](#page-878-0) privilege.

Example:

```
SELECT mysql_firewall_flush_status();
```
<span id="page-1019-6"></span>• [normalize\\_statement\(](#page-1019-6)stmt)

This function normalizes an SQL statement into the digest form used for allowlist rules. It requires the [SUPER](#page-878-0) privilege.

Example:

SELECT normalize\_statement('SELECT \* FROM t1 WHERE c1 > 2');

### <span id="page-1020-2"></span>**MySQL Enterprise Firewall System Variables**

MySQL Enterprise Firewall supports the following system variables. Use them to configure firewall operation. These variables are unavailable unless the firewall is installed (see [Section 6.4.5.2, "Installing or](#page-1006-0) [Uninstalling MySQL Enterprise Firewall"\)](#page-1006-0).

### <span id="page-1020-3"></span>• [mysql\\_firewall\\_max\\_query\\_size](#page-1020-3)

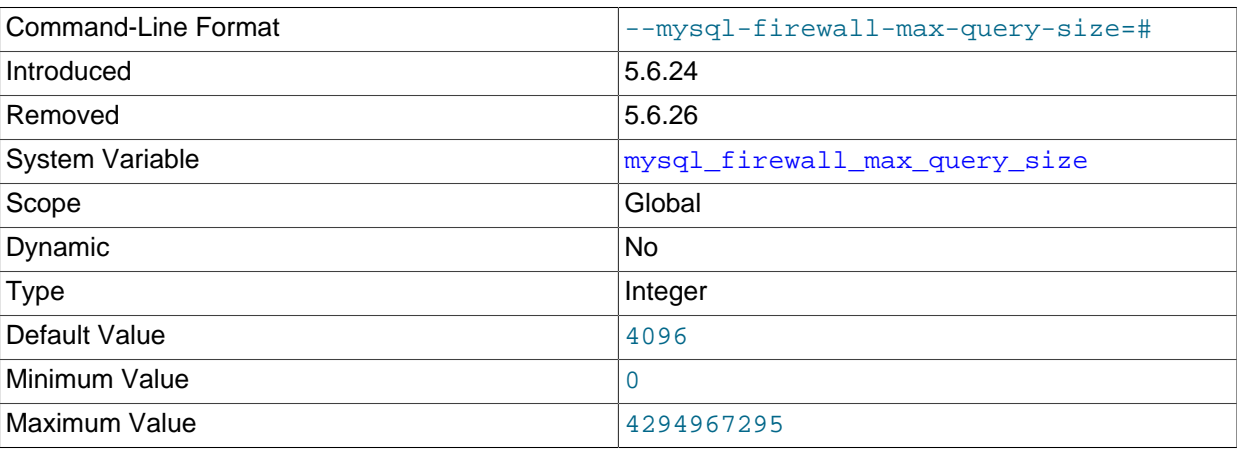

The maximum size of a normalized statement that can be inserted in the MySQL Enterprise Firewall cache. Normalized statements longer than this size are truncated. Truncated statements are discarded if the firewall mode for the current user is RECORDING and rejected if the mode is PROTECTING.

[mysql\\_firewall\\_max\\_query\\_size](#page-1020-3) was removed in MySQL 5.6.26. [max\\_digest\\_length](#page-659-0) should be set large enough to avoid statement truncation.

#### <span id="page-1020-0"></span>• [mysql\\_firewall\\_mode](#page-1020-0)

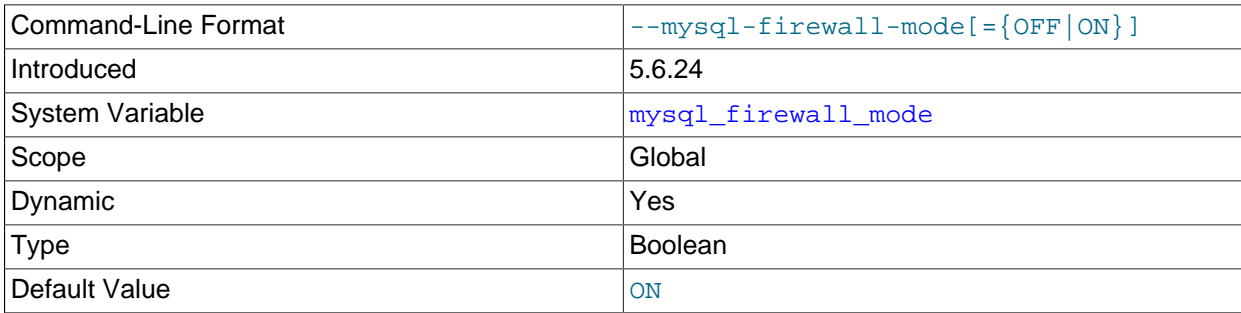

Whether MySQL Enterprise Firewall is enabled (the default) or disabled.

#### <span id="page-1020-1"></span>• [mysql\\_firewall\\_trace](#page-1020-1)

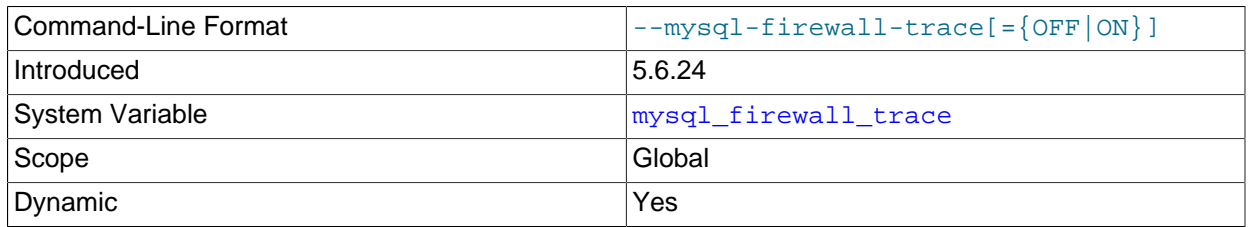

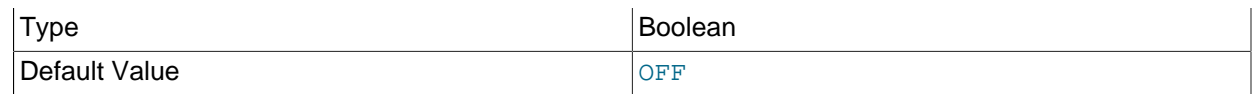

Whether the MySQL Enterprise Firewall trace is enabled or disabled (the default). When enabled, mysql firewall trace has this effect:

- In MySQL 5.6.24, the firewall writes a file named  $\text{firewall\_trace.txt}$  in the data directory.
- In MySQL 5.6.25 and higher, for PROTECTING mode, the firewall writes rejected statements to the error log.

### <span id="page-1021-1"></span>**MySQL Enterprise Firewall Status Variables**

MySQL Enterprise Firewall supports the following status variables. Use them to obtain information about firewall operational status. These variables are unavailable unless the firewall is installed (see [Section 6.4.5.2, "Installing or Uninstalling MySQL Enterprise Firewall"](#page-1006-0)). Firewall status variables are set to 0 whenever the MYSQL\_FIREWALL plugin is installed or the server is started. Many of them are reset to zero by the [mysql\\_firewall\\_flush\\_status\(\)](#page-1019-5) function (see [MySQL Enterprise Firewall Administrative](#page-1018-0) [Functions](#page-1018-0)).

<span id="page-1021-2"></span>• [Firewall\\_access\\_denied](#page-1021-2)

The number of statements rejected by MySQL Enterprise Firewall.

<span id="page-1021-0"></span>• [Firewall\\_access\\_granted](#page-1021-0)

The number of statements accepted by MySQL Enterprise Firewall.

<span id="page-1021-3"></span>• [Firewall\\_access\\_suspicious](#page-1021-3)

The number of statements logged by MySQL Enterprise Firewall as suspicious for users who are in DETECTING mode.

• [Firewall\\_cached\\_entries](#page-1021-4)

The number of statements recorded by MySQL Enterprise Firewall, including duplicates.

# <span id="page-1021-4"></span>**6.5 MySQL Enterprise Encryption**

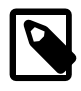

### **Note**

MySQL Enterprise Encryption is an extension included in MySQL Enterprise Edition, a commercial product. To learn more about commercial products, [https://](https://www.mysql.com/products/) [www.mysql.com/products/](https://www.mysql.com/products/).

As of MySQL 5.6.21, MySQL Enterprise Edition includes a set of encryption functions based on the OpenSSL library that expose OpenSSL capabilities at the SQL level. These functions enable Enterprise applications to perform the following operations:

- Implement added data protection using public-key asymmetric cryptography
- Create public and private keys and digital signatures
- Perform asymmetric encryption and decryption
- Use cryptographic hashing for digital signing and data verification and validation

MySQL Enterprise Encryption supports the RSA, DSA, and DH cryptographic algorithms.

MySQL Enterprise Encryption is supplied as a library of loadable functions, from which individual functions can be installed individually.

### **6.5.1 MySQL Enterprise Encryption Installation**

MySQL Enterprise Encryption functions are located in a loadable function library file installed in the plugin directory (the directory named by the plugin  $\text{dir}$  system variable). The function library base name is openssl\_udf and the suffix is platform dependent. For example, the file name on Linux or Windows is openssl\_udf.so or openssl\_udf.dll, respectively.

To install functions from the library file, use the [CREATE FUNCTION](#page-1910-0) statement. To load all functions from the library, use this set of statements, adjusting the file name suffix as necessary:

```
CREATE FUNCTION asymmetric_decrypt RETURNS STRING
  SONAME 'openssl_udf.so';
CREATE FUNCTION asymmetric_derive RETURNS STRING
  SONAME 'openssl_udf.so';
CREATE FUNCTION asymmetric_encrypt RETURNS STRING
  SONAME 'openssl_udf.so';
CREATE FUNCTION asymmetric_sign RETURNS STRING
  SONAME 'openssl_udf.so';
CREATE FUNCTION asymmetric_verify RETURNS INTEGER
  SONAME 'openssl_udf.so';
CREATE FUNCTION create asymmetric priv key RETURNS STRING
  SONAME 'openssl_udf.so';
CREATE FUNCTION create_asymmetric_pub_key RETURNS STRING
  SONAME 'openssl_udf.so';
CREATE FUNCTION create_dh_parameters RETURNS STRING
  SONAME 'openssl_udf.so';
CREATE FUNCTION create_digest RETURNS STRING
  SONAME 'openssl_udf.so';
```
Once installed, the functions remain installed across server restarts. To unload the functions, use the [DROP](#page-1911-0) [FUNCTION](#page-1911-0) statement:

```
DROP FUNCTION asymmetric_decrypt;
DROP FUNCTION asymmetric_derive;
DROP FUNCTION asymmetric encrypt;
DROP FUNCTION asymmetric_sign;
DROP FUNCTION asymmetric_verify;
DROP FUNCTION create_asymmetric_priv_key;
DROP FUNCTION create_asymmetric_pub_key;
DROP FUNCTION create dh_parameters;
DROP FUNCTION create_digest;
```
In the [CREATE FUNCTION](#page-1910-0) and [DROP FUNCTION](#page-1911-0) statements, the function names must be specified in lowercase. This differs from their use at function invocation time, for which you can use any lettercase.

The [CREATE FUNCTION](#page-1910-0) and [DROP FUNCTION](#page-1911-0) statements require the [INSERT](#page-876-0) and [DROP](#page-875-1) privilege, respectively, for the mysql database.

### <span id="page-1022-0"></span>**6.5.2 MySQL Enterprise Encryption Usage and Examples**

To use MySQL Enterprise Encryption in applications, invoke the functions that are appropriate for the operations you wish to perform. This section demonstrates how to carry out some representative tasks:

- [Create a private/public key pair using RSA encryption](#page-1023-0)
- [Use the private key to encrypt data and the public key to decrypt it](#page-1023-1)
- [Generate a digest from a string](#page-1023-2)
- [Use the digest with a key pair](#page-1023-3)
- [Create a symmetric key](#page-1023-4)
- [Limit CPU usage by key-generation operations](#page-1024-0)

#### <span id="page-1023-0"></span>**Create a private/public key pair using RSA encryption**

```
-- Encryption algorithm; can be 'DSA' or 'DH' instead
SET @algo = 'RSA';
-- Key length in bits; make larger for stronger keys
SET @key_len = 1024;
 - Create private key
SET @priv = create_asymmetric_priv_key(@algo, @key_len);
-- Derive corresponding public key from private key, using same algorithm
SET @pub = create_asymmetric_pub_key(@algo, @priv);
```
Now you can use the key pair to encrypt and decrypt data, sign and verify data, or generate symmetric keys.

### <span id="page-1023-1"></span>**Use the private key to encrypt data and the public key to decrypt it**

This requires that the members of the key pair be RSA keys.

```
SET @ciphertext = asymmetric_encrypt(@algo, 'My secret text', @priv);
SET @plaintext = asymmetric_decrypt(@algo, @ciphertext, @pub);
```
Conversely, you can encrypt using the public key and decrypt using the private key.

```
SET @ciphertext = asymmetric_encrypt(@algo, 'My secret text', @pub);
SET @plaintext = asymmetric_decrypt(@algo, @ciphertext, @priv);
```
In either case, the algorithm specified for the encryption and decryption functions must match that used to generate the keys.

### <span id="page-1023-2"></span>**Generate a digest from a string**

```
-- Digest type; can be 'SHA256', 'SHA384', or 'SHA512' instead
SET @dig_type = 'SHA224';
-- Generate digest string
SET @dig = create_digest(@dig_type, 'My text to digest');
```
### <span id="page-1023-3"></span>**Use the digest with a key pair**

The key pair can be used to sign data, then verify that the signature matches the digest.

```
-- Encryption algorithm; could be 'DSA' instead; keys must
-- have been created using same algorithm
SET @algo = 'RSA';
-- Generate signature for digest and verify signature against digest
SET @sig = asymmetric_sign(@algo, @dig, @priv, @dig_type);
-- Verify signature against digest
SET @verf = asymmetric_verify(@algo, @dig, @sig, @pub, @dig_type);
```
#### <span id="page-1023-4"></span>**Create a symmetric key**

This requires DH private/public keys as inputs, created using a shared symmetric secret. Create the secret by passing the key length to create  $dh$  parameters(), then pass the secret as the "key length" to create asymmetric priv key().

```
-- Generate DH shared symmetric secret
SET @dhp = create_dh_parameters(1024);
-- Generate DH key pairs
SET @algo = 'DH';
SET @priv1 = create_asymmetric_priv_key(@algo, @dhp);
SET @pub1 = create_asymmetric_pub_key(@algo, @priv1);
SET @priv2 = create_asymmetric_priv_key(@algo, @dhp);
SET @pub2 = create_asymmetric_pub_key(@algo, @priv2);
-- Generate symmetric key using public key of first party,
-- private key of second party
SET @sym1 = asymmetric_derive(@pub1, @priv2);
-- Or use public key of second party, private key of first party
SET @sym2 = asymmetric derive(@pub2, @priv1);
```
Key string values can be created at runtime and stored into a variable or table using [SET](#page-1913-0), [SELECT](#page-1776-0), or [INSERT](#page-1745-0):

```
SET @priv1 = create_asymmetric_priv_key('RSA', 1024);
SELECT create asymmetric priv key('RSA', 1024) INTO @priv2;
INSERT INTO t (key_col) VALUES(create_asymmetric_priv_key('RSA', 1024));
```
Key string values stored in files can be read using the [LOAD\\_FILE\(\)](#page-1507-0) function by users who have the [FILE](#page-875-2) privilege.

Digest and signature strings can be handled similarly.

#### <span id="page-1024-0"></span>**Limit CPU usage by key-generation operations**

The [create\\_asymmetric\\_priv\\_key\(\)](#page-1028-0) and [create\\_dh\\_parameters\(\)](#page-1029-0) encryption functions take a key-length parameter, and the amount of CPU resources required by these functions increases as the key length increases. For some installations, this might result in unacceptable CPU usage if applications frequently generate excessively long keys.

OpenSSL imposes a minimum key length of 1,024 bits for all keys. OpenSSL also imposes a maximum key length of 10,000 bits and 16,384 bits for DSA and RSA keys, respectively, for create asymmetric  $priv\;key()$ , and a maximum key length of 10,000 bits for create  $dh$  parameters(). If those maximum values are too high, three environment variables are available as of MySQL 5.6.35 to enable MySQL server administrators to set lower maximum lengths for key generation, and thereby to limit CPU usage:

- MYSQL\_OPENSSL\_UDF\_DSA\_BITS\_THRESHOLD: Maximum DSA key length in bits for [create\\_asymmetric\\_priv\\_key\(\)](#page-1028-0). The minimum and maximum values for this variable are  $1,024$ and 10,000.
- MYSQL\_OPENSSL\_UDF\_RSA\_BITS\_THRESHOLD: Maximum RSA key length in bits for [create\\_asymmetric\\_priv\\_key\(\)](#page-1028-0). The minimum and maximum values for this variable are 1,024 and 16,384.
- MYSQL\_OPENSSL\_UDF\_DH\_BITS\_THRESHOLD: Maximum key length in bits for [create\\_dh\\_parameters\(\)](#page-1029-0). The minimum and maximum values for this variable are  $1,024$  and 10,000.

To use any of these environment variables, set them in the environment of the process that starts the server. If set, their values take precedence over the maximum key lengths imposed by OpenSSL. For example, to set a maximum key length of 4,096 bits for DSA and RSA keys for create asymmetric  $priv$  key(), set these variables:

export MYSQL\_OPENSSL\_UDF\_DSA\_BITS\_THRESHOLD=4096 export MYSQL\_OPENSSL\_UDF\_RSA\_BITS\_THRESHOLD=4096 The example uses Bourne shell syntax. The syntax for other shells may differ.

# **6.5.3 MySQL Enterprise Encryption Function Reference**

| <b>Name</b>                                   | <b>Description</b>                                         | <b>Introduced</b> |
|-----------------------------------------------|------------------------------------------------------------|-------------------|
| asymmetric decrypt()                          | Decrypt ciphertext using private or   5.6.21<br>public key |                   |
| asymmetric derive()                           | Derive symmetric key from<br>asymmetric keys               | 5.6.21            |
| asymmetric encrypt()                          | Encrypt cleartext using private or<br>public key           | 5.6.21            |
| asymmetric_sign()                             | Generate signature from digest                             | 5.6.21            |
| asymmetric verify()                           | Verify that signature matches<br>digest                    | 5.6.21            |
| create_asymmetric_priv_key Create private key |                                                            | 5.6.21            |
| create_asymmetric_pub_key(Create public key   |                                                            | 5.6.21            |
| create dh parameters()                        | Generate shared DH secret                                  | 5.6.21            |
| create_digest()                               | Generate digest from string                                | 5.6.21            |

**Table 6.17 MySQL Enterprise Encryption Functions**

### **6.5.4 MySQL Enterprise Encryption Function Descriptions**

MySQL Enterprise Encryption functions have these general characteristics:

- For arguments of the wrong type or an incorrect number of arguments, each function returns an error.
- If the arguments are not suitable to permit a function to perform the requested operation, it returns NULL or 0 as appropriate. This occurs, for example, if a function does not support a specified algorithm, a key length is too short or long, or a string expected to be a key string in PEM format is not a valid key. (OpenSSL imposes its own key-length limits, and server administrators can impose additional limits on maximum key length by setting environment variables. See [Section 6.5.2, "MySQL Enterprise Encryption](#page-1022-0) [Usage and Examples"](#page-1022-0).)
- The underlying SSL library takes care of randomness initialization.

Several of the functions take an encryption algorithm argument. The following table summarizes the supported algorithms by function.

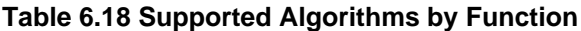

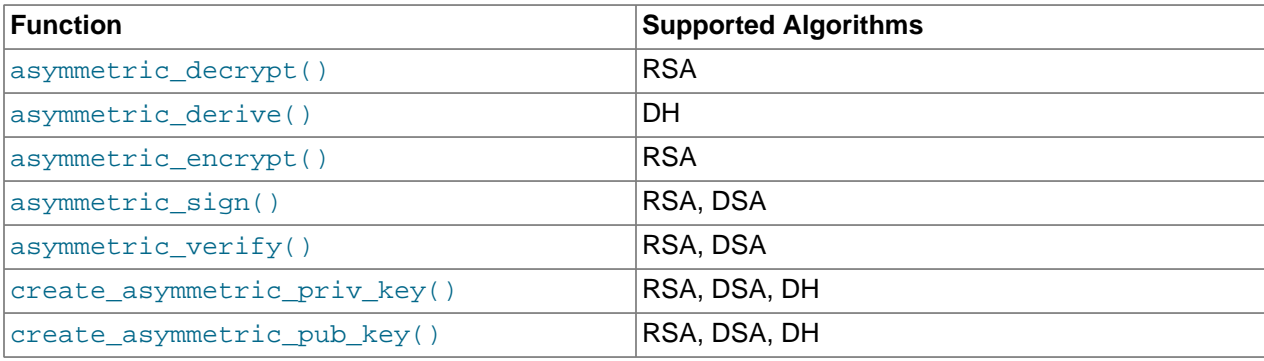

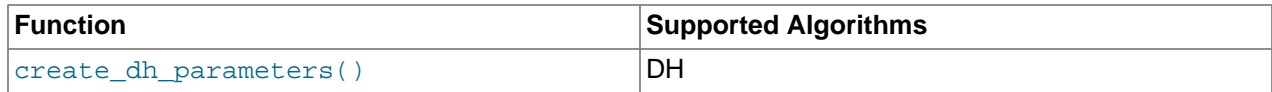

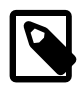

### **Note**

Although you can create keys using any of the RSA, DSA, or DH encryption algorithms, other functions that take key arguments might accept only certain types of keys. For example, [asymmetric\\_encrypt\(\)](#page-1026-2) and [asymmetric\\_decrypt\(\)](#page-1026-0) accept only RSA keys.

The following descriptions describe the calling sequences for MySQL Enterprise Encryption functions. For additional examples and discussion, see [Section 6.5.2, "MySQL Enterprise Encryption Usage and](#page-1022-0) [Examples"](#page-1022-0).

<span id="page-1026-0"></span>• [asymmetric\\_decrypt\(](#page-1026-0)algorithm, crypt\_str, key\_str)

Decrypts an encrypted string using the given algorithm and key string, and returns the resulting plaintext as a binary string. If decryption fails, the result is NULL.

 $key\_str$  must be a valid key string in PEM format. For successful decryption, it must be the public or private key string corresponding to the private or public key string used with [asymmetric\\_encrypt\(\)](#page-1026-2) to produce the encrypted string.  $algorithm$  indicates the encryption algorithm used to create the key.

Supported algorithm values: 'RSA'

For a usage example, see the description of [asymmetric\\_encrypt\(\)](#page-1026-2).

<span id="page-1026-1"></span>• asymmetric derive(pub key str, priv key str)

Derives a symmetric key using the private key of one party and the public key of another, and returns the resulting key as a binary string. If key derivation fails, the result is NULL.

pub\_key\_str and priv\_key\_str must be valid key strings in PEM format. They must be created using the DH algorithm.

Suppose that you have two pairs of public and private keys:

```
SET @dhp = create_dh_parameters(1024);
SET @priv1 = create_asymmetric_priv_key('DH', @dhp);
SET @pub1 = create_asymmetric_pub_key('DH', @priv1);
SET @priv2 = create_asymmetric_priv_key('DH', @dhp);
SET @pub2 = create_asymmetric_pub_key('DH', @priv2);
```
Suppose further that you use the private key from one pair and the public key from the other pair to create a symmetric key string. Then this symmetric key identity relationship holds:

```
asymmetric_derive(@pub1, @priv2) = asymmetric_derive(@pub2, @priv1)
```
<span id="page-1026-2"></span>• asymmetric encrypt(algorithm, str, key str)

Encrypts a string using the given algorithm and key string, and returns the resulting ciphertext as a binary string. If encryption fails, the result is NULL.

The str length cannot be greater than the  $key\_str$  length − 11, in bytes

 $key\_str$  must be a valid key string in PEM format.  $algorithm$  indicates the encryption algorithm used to create the key.

Supported algorithm values: 'RSA'

To encrypt a string, pass a private or public key string to asymmetric encrypt(). To recover the original unencrypted string, pass the encrypted string to  $asymmetric\ decrypt()$ , along with the public or private key string correponding to the private or public key string used for encryption.

```
-- Generate private/public key pair
SET @priv = create_asymmetric_priv_key('RSA', 1024);
SET @pub = create_asymmetric_pub_key('RSA', @priv);
-- Encrypt using private key, decrypt using public key
SET @ciphertext = asymmetric_encrypt('RSA', 'The quick brown fox', @priv);
SET @plaintext = asymmetric_decrypt('RSA', @ciphertext, @pub);
-- Encrypt using public key, decrypt using private key
SET @ciphertext = asymmetric_encrypt('RSA', 'The quick brown fox', @pub);
SET @plaintext = asymmetric_decrypt('RSA', @ciphertext, @priv);
```
Suppose that:

```
SET @s = a string to be encrypted
SET @priv = a valid private RSA key string in PEM format
SET @pub = the corresponding public RSA key string in PEM format
```
Then these identity relationships hold:

```
asymmetric_decrypt('RSA', asymmetric_encrypt('RSA', @s, @priv), @pub) = @s
asymmetric_decrypt('RSA', asymmetric_encrypt('RSA', @s, @pub), @priv) = @s
```
<span id="page-1027-0"></span>• [asymmetric\\_sign\(](#page-1027-0)algorithm, digest\_str, priv\_key\_str, digest\_type)

Signs a digest string using a private key string, and returns the signature as a binary string. If signing fails, the result is NULL.

digest str is the digest string. It can be generated by calling create digest(). digest type indicates the digest algorithm used to generate the digest string.

 $priv\;key\;str$  is the private key string to use for signing the digest string. It must be a valid key string in PEM format.  $a1qor$  ithm indicates the encryption algorithm used to create the key.

Supported algorithm values: 'RSA', 'DSA'

Supported digest\_type values: 'SHA224', 'SHA256', 'SHA384', 'SHA512'

For a usage example, see the description of asymmetric verify().

<span id="page-1028-1"></span>• [asymmetric\\_verify\(](#page-1028-1)algorithm, digest\_str, sig\_str, pub\_key\_str, digest\_type)

Verifies whether the signature string matches the digest string, and returns 1 or 0 to indicate whether verification succeeded or failed.

digest str is the digest string. It can be generated by calling create digest(). digest type indicates the digest algorithm used to generate the digest string.

sig str is the signature string. It can be generated by calling asymmetric  $sign()$ .

 $pub\_key\_str$  is the public key string of the signer. It corresponds to the private key passed to [asymmetric\\_sign\(\)](#page-1027-0) to generate the signature string and must be a valid key string in PEM format.  $algorithm$  indicates the encryption algorithm used to create the key.

Supported algorithm values: 'RSA', 'DSA'

Supported *digest* type values: 'SHA224', 'SHA256', 'SHA384', 'SHA512'

```
-- Set the encryption algorithm and digest type
SET @algo = 'RSA';
SET @dig_type = 'SHA224';
-- Create private/public key pair
SET @priv = create_asymmetric_priv_key(@algo, 1024);
SET @pub = create_asymmetric_pub_key(@algo, @priv);
-- Generate digest from string
SET @dig = create_digest(@dig_type, 'The quick brown fox');
-- Generate signature for digest and verify signature against digest
SET @sig = asymmetric_sign(@algo, @dig, @priv, @dig_type);
SET @verf = asymmetric_verify(@algo, @dig, @sig, @pub, @dig_type);
```
<span id="page-1028-0"></span>• [create\\_asymmetric\\_priv\\_key\(](#page-1028-0)algorithm, {key\_len|dh\_secret})

Creates a private key using the given algorithm and key length or DH secret, and returns the key as a binary string in PEM format. If key generation fails, the result is NULL.

Supported algorithm values: 'RSA', 'DSA', 'DH'

Supported  $key\_len$  values: The minimum key length in bits is 1,024. The maximum key length depends on the algorithm: 16,384 for RSA and 10,000 for DSA. These key-length limits are constraints imposed by OpenSSL. Server administrators can impose additional limits on maximum key length by setting environment variables. See [Section 6.5.2, "MySQL Enterprise Encryption Usage and Examples"](#page-1022-0).

For DH keys, pass a shared DH secret instead of a key length. To create the secret, pass the key length to [create\\_dh\\_parameters\(\)](#page-1029-0).

This example creates a 2,048-bit DSA private key, then derives a public key from the private key:

SET @priv = create\_asymmetric\_priv\_key('DSA', 2048);

SET @pub = create\_asymmetric\_pub\_key('DSA', @priv);

For an example showing DH key generation, see the description of [asymmetric\\_derive\(\)](#page-1026-1).

Some general considerations in choosing key lengths and encryption algorithms:

- The strength of encryption for private and public keys increases with the key size, but the time for key generation increases as well.
- Generation of DH keys takes much longer than RSA or RSA keys.
- Asymmetric encryption functions are slower than symmetric functions. If performance is an important factor and the functions are to be used very frequently, you are better off using symmetric encryption. For example, consider using [AES\\_ENCRYPT\(\)](#page-1571-0) and [AES\\_DECRYPT\(\)](#page-1571-1).
- <span id="page-1029-1"></span>• [create\\_asymmetric\\_pub\\_key\(](#page-1029-1)algorithm, priv\_key\_str)

Derives a public key from the given private key using the given algorithm, and returns the key as a binary string in PEM format. If key derivation fails, the result is NULL.

 $priv\_key\_str$  must be a valid key string in PEM format.  $algorithm$  indicates the encryption algorithm used to create the key.

Supported algorithm values: 'RSA', 'DSA', 'DH'

For a usage example, see the description of [create\\_asymmetric\\_priv\\_key\(\)](#page-1028-0).

<span id="page-1029-0"></span>• [create\\_dh\\_parameters\(](#page-1029-0)key\_len)

Creates a shared secret for generating a DH private/public key pair and returns a binary string that can be passed to create asymmetric  $priv$  key(). If secret generation fails, the result is null.

Supported  $key\_len$  values: The minimum and maximum key lengths in bits are 1,024 and 10,000. These key-length limits are constraints imposed by OpenSSL. Server administrators can impose additional limits on maximum key length by setting environment variables. See [Section 6.5.2, "MySQL](#page-1022-0) [Enterprise Encryption Usage and Examples".](#page-1022-0)

For an example showing how to use the return value for generating symmetric keys, see the description of [asymmetric\\_derive\(\)](#page-1026-1).

SET @dhp = create\_dh\_parameters(1024);

<span id="page-1029-2"></span>• create digest(digest type, str)

Creates a digest from the given string using the given digest type, and returns the digest as a binary string. If digest generation fails, the result is NULL.

```
Supported digest_type values: 'SHA224', 'SHA256', 'SHA384', 'SHA512'
```
SET @dig = create\_digest('SHA512', The quick brown fox');

The resulting digest string is suitable for use with asymmetric  $sign()$  and asymmetric verify().

# **6.6 SELinux**

Security-Enhanced Linux (SELinux) is a mandatory access control (MAC) system that implements access rights by applying a security label referred to as an SELinux context to each system object. SELinux policy modules use SELinux contexts to define rules for how processes, files, ports, and other system objects interact with each other. Interaction between system objects is only permitted if a policy rule allows it.

An SELinux context (the label applied to a system object) has the following fields: user, role, type, and security level. Type information rather than the entire SELinux context is used most commonly to define rules for how processes interact with other system objects. MySQL SELinux policy modules, for example, define policy rules using  $type$  information.

You can view SELinux contexts using operating system commands such as  $\text{ls}$  and  $\text{ps}$  with the  $\text{-}z$  option. Assuming that SELinux is enabled and a MySQL Server is running, the following commands show the SELinux context for the [mysqld](#page-326-0) process and MySQL data directory:

[mysqld](#page-326-0) process:

```
$> ps -eZ | grep mysqld
system_u:system_r:mysqld_t:s0 5924 ? 00:00:03 mysqld
```
MySQL data directory:

```
$> cd /var/lib
$> ls -Z | grep mysql
system_u:object_r:mysqld_db_t:s0 mysql
```
where:

- system u is an SELinux user identity for system processes and objects.
- system r is an SELinux role used for system processes.
- $\bullet$  objects  $r$  is an SELinux role used for system objects.
- $mysqld$  t is the type associated with the mysqld process.
- mysqld  $\text{db}\,$  t is the type associated with the MySQL data directory and its files.
- $\cdot$  s<sub>0</sub> is the security level.

For more information about interpreting SELinux contexts, refer to your distribution's SELinux documentation.

### **6.6.1 Check if SELinux is Enabled**

SELinux is enabled by default on some Linux distributions including Oracle Linux, RHEL, CentOS, and Fedora. Use the sestatus command to determine if SELinux is enabled on your distribution:

```
$> sestatus
SELinux status: enabled
SELinuxfs mount: /sys/fs/selinux
SELinux root directory: /etc/selinux
Loaded policy name: targeted
Current mode: enforcing
Mode from config file: enforcing<br>Policy MLS status: enabled
Policy MLS status: enabled<br>Policy deny_unknown status: allowed<br>Memoru rest status: allowed
Policy deny_unknown status:
Memory protection checking: actual (secure)
Max kernel policy version: 31
```
If SELinux is disabled or the sestatus command is not found, refer to your distribution's SELinux documentation for guidance before enabling SELinux.

### **6.6.2 Changing the SELinux Mode**

SELinux supports enforcing, permissive, and disabled modes. Enforcing mode is the default. Permissive mode allows operations that are not permitted in enforcing mode and logs those operations to the SELinux audit log. Permissive mode is typically used when developing policies or troubleshooting. In disabled mode, polices are not enforced, and contexts are not applied to system objects, which makes it difficult to enable SELinux later.

To view the current SELinux mode, use the sestatus command mentioned previously or the getenforce utility.

\$> **getenforce** Enforcing

To change the SELinux mode, use the setenforce utility:

```
$> setenforce 0
$> getenforce
Permissive
$> setenforce 1
$> getenforce
```
Enforcing

Changes made with setenforce are lost when you restart the system. To permanently change the SELinux mode, edit the /etc/selinux/config file and restart the system.

### **6.6.3 MySQL Server SELinux Policies**

MySQL Server SELinux policy modules are typically installed by default. You can view installed modules using the semodule -1 command. MySQL Server SELinux policy modules include:

- mysqld\_selinux
- mysqld\_safe\_selinux

For information about MySQL Server SELinux policy modules, refer to the SELinux manual pages. The manual pages provide information about types and Booleans associated with the MySQL service. Manual pages are named in the service-name\_selinux format.

man mysqld\_selinux

If SELinux manual pages are not available, refer to your distribution's SELinux documentation for information about how to generate manual pages using the sepolicy manpage utility.

### <span id="page-1031-0"></span>**6.6.4 SELinux File Context**

The MySQL Server reads from and writes to many files. If the SELinux context is not set correctly for these files, access to the files could be denied.

The instructions that follow use the semanage binary to manage file context; on RHEL, it's part of the policycoreutils-python-utils package:

yum install -y policycoreutils-python-utils

After installing the semanage binary, you can list MySQL file contexts using semanage with the fcontext option.

semanage fcontext -1 | grep -i mysql

### **Setting the MySQL Data Directory Context**

The default data directory location is  $/var/lib/mysql/$ ; and the SELinux context used is mysqld db t.

If you edit the configuration file to use a different location for the data directory, or for any of the files normally in the data directory (such as the binary logs), you may need to set the context for the new location. For example:

```
semanage fcontext -a -t mysqld_db_t "/path/to/my/custom/datadir(/.*)?"
restorecon -Rv /path/to/my/custom/datadir
semanage fcontext -a -t mysqld_db_t "/path/to/my/custom/logdir(/.*)?"
restorecon -Rv /path/to/my/custom/logdir
```
### **Setting the MySQL Error Log File Context**

The default location for RedHat RPMs is  $/var/log/mysqld.log$ ; and the SELinux context type used is mysqld\_log\_t.

If you edit the configuration file to use a different location, you may need to set the context for the new location. For example:

```
semanage fcontext -a -t mysqld_log_t "/path/to/my/custom/error.log"
restorecon -Rv /path/to/my/custom/error.log
```
### **Setting the PID File Context**

The default location for the PID file is /var/run/mysqld/mysqld.pid; and the SELinux context type used is mysqld var run t.

If you edit the configuration file to use a different location, you may need to set the context for the new location. For example:

```
semanage fcontext -a -t mysqld_var_run_t "/path/to/my/custom/pidfile/directory/.*?"
restorecon -Rv /path/to/my/custom/pidfile/directory
```
### **Setting the Unix Domain Socket Context**

The default location for the Unix domain socket is /var/lib/mysql/mysql.sock; and the SELinux context type used is mysqld\_var\_run\_t.

If you edit the configuration file to use a different location, you may need to set the context for the new location. For example:

```
semanage fcontext -a -t mysqld_var_run_t "/path/to/my/custom/mysql\.sock"
restorecon -Rv /path/to/my/custom/mysql.sock
```
### **Setting the secure\_file\_priv Directory Context**

For MySQL versions since 5.6.34, 5.7.16, and 8.0.11.

Installing the MySQL Server RPM creates a /var/lib/mysql-files/ directory but does not set the SELinux context for it. The  $/var/lib/mysq1-files/$  directory is intended to be used for operations such as SELECT ... INTO OUTFILE.

If you enabled the use of this directory by setting  $\frac{1}{2}$  secure  $\frac{1}{2}$  file  $\frac{1}{2}$  priv, you may need to set the context like so:

```
semanage fcontext -a -t mysqld_db_t "/var/lib/mysql-files/(/.*)?"
restorecon -Rv /var/lib/mysql-files
```
Edit this path if you used a different location. For security purposes, this directory should never be within the data directory.

For more information about this variable, see the [secure\\_file\\_priv](#page-687-0) documentation.

### <span id="page-1033-0"></span>**6.6.5 SELinux TCP Port Context**

The instructions that follow use the semanage binary to manage port context; on RHEL, it's part of the policycoreutils-python-utils package:

yum install -y policycoreutils-python-utils

After installing the semanage binary, you can list ports defined with the mysqld\_port\_t context using semanage with the port option.

\$> **semanage port -l | grep mysqld** mysqld\_port\_t tcp 1186, 3306, 63132-63164

### **6.6.5.1 Setting the TCP Port Context for mysqld**

The default TCP port for [mysqld](#page-326-0) is 3306; and the SELinux context type used is mysqld\_port\_t.

If you configure  $mysqld$  to use a different TCP [port](#page-679-1), you may need to set the context for the new port. For example to define the SELinux context for a non-default port such as port 3307:

```
semanage port -a -t mysqld_port_t -p tcp 3307
```
To confirm that the port is added:

\$> **semanage port -l | grep mysqld** mysqld\_port\_t tcp 3307, 1186, 3306, 63132-63164

### <span id="page-1033-1"></span>**6.6.5.2 Setting the TCP Port Context for MySQL Features**

If you enable certain MySQL features, you may need to set the SELinux TCP port context for additional ports used by those features. If ports used by MySQL features do not have the correct SELinux context, the features may not function correctly.

Generally, the following method can be used to set the port context for other MySQL features:

1. View the ports currently enabled for MySQL:

semanage port -l | grep mysqld

2. If the port used by the MySQL feature is not listed, enable the required port using the following command:

semanage port -a -t mysqld\_port\_t -p tcp port\_number

where  $port$  number is the port number you want to enable.

For information about ports used by MySQL features, refer to the [MySQL Port Reference.](https://dev.mysql.com/doc/mysql-port-reference/en/)

### **6.6.6 Troubleshooting SELinux**

Troubleshooting SELinux typically involves placing SELinux into permissive mode, rerunning problematic operations, checking for access denial messages in the SELinux audit log, and placing SELinux back into enforcing mode after problems are resolved.

To avoid placing the entire system into permissive mode using setenforce, you can permit only the MySQL service to run permissively by placing its SELinux domain ( $m$ ysqld t) into permissive mode using the semanage command:

semanage permissive -a mysqld\_t

When you are finished troubleshooting, use this command to place the  $mysqld_t$  domain back into enforcing mode:

semanage permissive -d mysqld\_t

SELinux writes logs for denied operations to /var/log/audit/audit.log. You can check for denials by searching for "denied" messages.

grep "denied" /var/log/audit/audit.log

The following sections describes a few common areas where SELinux-related issues may be encountered.

#### **File Contexts**

If a MySQL directory or file has an incorrect SELinux context, access may be denied. This issue can occur if MySQL is configured to read from or write to a non-default directory or file. For example, if you configure MySQL to use a non-default data directory, the directory may not have the expected SELinux context.

Attempting to start the MySQL service on a non-default data directory with an invalid SELinux context causes the following startup failure.

```
$> systemctl start mysql.service
Job for mysqld.service failed because the control process exited with error code.
See "systemctl status mysqld.service" and "journalctl -xe" for details.
```
In this case, a "denial" message is logged to  $/var/log/audit/audit.log$ :

```
$> grep "denied" /var/log/audit/audit.log
type=AVC msg=audit(1587133719.786:194): avc: denied { write } for pid=7133 comm="mysqld"
name="mysql" dev="dm-0" ino=51347078 scontext=system_u:system_r:mysqld_t:s0
tcontext=unconfined_u:object_r:default_t:s0 tclass=dir permissive=0
```
For information about setting the proper SELinux context for MySQL directories and files, see [Section 6.6.4, "SELinux File Context".](#page-1031-0)

### **Port Access**

SELinux expects services such as MySQL Server to use specific ports. Changing ports without updating the SELinux policies may cause a service failure.

The  $mysqld$  port  $t$  port type defines the ports that the MySQL listens on. If you configure the MySQL Server to use a non-default port, such as port 3307, and do not update the policy to reflect the change, the MySQL service fails to start:

```
$> systemctl start mysqld.service
Job for mysqld.service failed because the control process exited with error code.
See "systemctl status mysqld.service" and "journalctl -xe" for details.
```
In this case, a denial message is logged to /var/log/audit/audit.log:

```
$> grep "denied" /var/log/audit/audit.log
type=AVC msg=audit(1587134375.845:198): avc: denied { name_bind } for pid=7340
comm="mysqld" src=3307 scontext=system_u:system_r:mysqld_t:s0
tcontext=system_u:object_r:unreserved_port_t:s0 tclass=tcp_socket permissive=0
```
For information about setting the proper SELinux port context for MySQL, see [Section 6.6.5, "SELinux TCP](#page-1033-0) [Port Context".](#page-1033-0) Similar port access issues can occur when enabling MySQL features that use ports that are not defined with the required context. For more information, see [Section 6.6.5.2, "Setting the TCP Port](#page-1033-1) [Context for MySQL Features".](#page-1033-1)

### **Application Changes**

SELinux may not be aware of application changes. For example, a new release, an application extension, or a new feature may access system resources in a way that is not permitted by SELinux, resulting in access denials. In such cases, you can use the audit2allow utility to create custom policies to permit access where it is required. The typical method for creating custom policies is to change the SELinux mode to permissive, identify access denial messages in the SELinux audit log, and use the audit2allow utility to create custom policies to permit access.

For information about using the audit2allow utility, refer to your distribution's SELinux documentation.

If you encounter access issues for MySQL that you believe should be handled by standard MySQL SELinux policy modules, please open a bug report in your distribution's bug tracking system.

# Chapter 7 Backup and Recovery

# **Table of Contents**

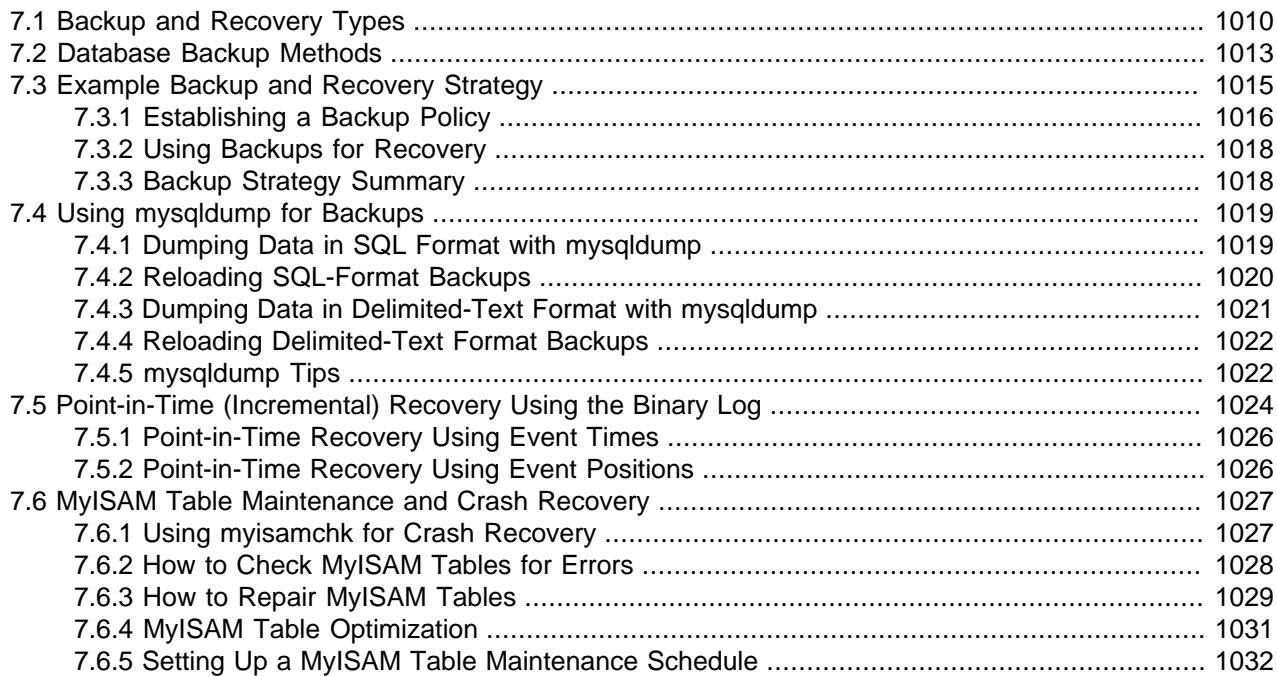

It is important to back up your databases so that you can recover your data and be up and running again in case problems occur, such as system crashes, hardware failures, or users deleting data by mistake. Backups are also essential as a safeguard before upgrading a MySQL installation, and they can be used to transfer a MySQL installation to another system or to set up replica servers.

MySQL offers a variety of backup strategies from which you can choose the methods that best suit the requirements for your installation. This chapter discusses several backup and recovery topics with which you should be familiar:

- Types of backups: Logical versus physical, full versus incremental, and so forth.
- Methods for creating backups.
- Recovery methods, including point-in-time recovery.
- Backup scheduling, compression, and encryption.
- Table maintenance, to enable recovery of corrupt tables.

### **Additional Resources**

Resources related to backup or to maintaining data availability include the following:

• Customers of MySQL Enterprise Edition can use the MySQL Enterprise Backup product for backups. For an overview of the MySQL Enterprise Backup product, see [Section 24.2, "MySQL Enterprise Backup](#page-3503-0) [Overview"](#page-3503-0).

- A forum dedicated to backup issues is available at [https://forums.mysql.com/list.php?28.](https://forums.mysql.com/list.php?28)
- Details for [mysqldump](#page-401-0), [mysqlhotcopy](#page-508-0), and other MySQL backup programs can be found in [Chapter 4,](#page-294-0) [MySQL Programs](#page-294-0).
- The syntax of the SQL statements described here is given in Chapter 13, [SQL Statements](#page-1640-0).
- For additional information about InnoDB backup procedures, see [Section 14.18.1, "InnoDB Backup".](#page-2257-0)
- Replication enables you to maintain identical data on multiple servers. This has several benefits, such as enabling client query load to be distributed over servers, availability of data even if a given server is taken offline or fails, and the ability to make backups with no impact on the source by using a replica server. See [Chapter 17,](#page-2412-0) Replication.
- NDB Cluster provides a high-availability, high-redundancy version of MySQL adapted for the distributed computing environment. See Chapter 18, [MySQL NDB Cluster 7.3 and NDB Cluster 7.4](#page-2576-0), which provides information about MySQL NDB Cluster 7.4 (based on MySQL 5.6 but containing the latest improvements and fixes for the [NDB](#page-2576-0) storage engine).
- Distributed Replicated Block Device (DRBD) is another high-availability solution. It works by replicating a block device from a primary server to a secondary server at the block level. See [Chapter 16,](#page-2346-0) High [Availability and Scalability](#page-2346-0).

# <span id="page-1037-0"></span>**7.1 Backup and Recovery Types**

This section describes the characteristics of different types of backups.

# **Physical (Raw) Versus Logical Backups**

Physical backups consist of raw copies of the directories and files that store database contents. This type of backup is suitable for large, important databases that need to be recovered quickly when problems occur.

Logical backups save information represented as logical database structure ([CREATE DATABASE](#page-1667-0), [CREATE](#page-1687-0) [TABLE](#page-1687-0) statements) and content ([INSERT](#page-1745-0) statements or delimited-text files). This type of backup is suitable for smaller amounts of data where you might edit the data values or table structure, or recreate the data on a different machine architecture.

Physical backup methods have these characteristics:

- The backup consists of exact copies of database directories and files. Typically this is a copy of all or part of the MySQL data directory.
- Physical backup methods are faster than logical because they involve only file copying without conversion.
- Output is more compact than for logical backup.
- Because backup speed and compactness are important for busy, important databases, the MySQL Enterprise Backup product performs physical backups. For an overview of the MySQL Enterprise Backup product, see [Section 24.2, "MySQL Enterprise Backup Overview"](#page-3503-0).
- Backup and restore granularity ranges from the level of the entire data directory down to the level of individual files. This may or may not provide for table-level granularity, depending on storage engine. For example, InnoDB tables can each be in a separate file, or share file storage with other InnoDB tables; each MyISAM table corresponds uniquely to a set of files.
- In addition to databases, the backup can include any related files such as log or configuration files.
- Data from MEMORY tables is tricky to back up this way because their contents are not stored on disk. (The MySQL Enterprise Backup product has a feature where you can retrieve data from  $MENORY$  tables during a backup.)
- Backups are portable only to other machines that have identical or similar hardware characteristics.
- Backups can be performed while the MySQL server is not running. If the server is running, it is necessary to perform appropriate locking so that the server does not change database contents during the backup. MySQL Enterprise Backup does this locking automatically for tables that require it.
- Physical backup tools include the mysqlbackup of MySQL Enterprise Backup for InnoDB or any other tables, file system-level commands (such as  $cp$ , scp, tar, rsync), or [mysqlhotcopy](#page-508-0) for MyISAM tables.
- For restore:
	- MySQL Enterprise Backup restores InnoDB and other tables that it backed up.
	- [ndb\\_restore](#page-2916-0) restores [NDB](#page-2576-0) tables.
	- Files copied at the file system level or with  $mysqlhotcopy$  can be copied back to their original locations with file system commands.

Logical backup methods have these characteristics:

- The backup is done by querying the MySQL server to obtain database structure and content information.
- Backup is slower than physical methods because the server must access database information and convert it to logical format. If the output is written on the client side, the server must also send it to the backup program.
- Output is larger than for physical backup, particularly when saved in text format.
- Backup and restore granularity is available at the server level (all databases), database level (all tables in a particular database), or table level. This is true regardless of storage engine.
- The backup does not include log or configuration files, or other database-related files that are not part of databases.
- Backups stored in logical format are machine independent and highly portable.
- Logical backups are performed with the MySQL server running. The server is not taken offline.
- Logical backup tools include the [mysqldump](#page-401-0) program and the [SELECT ... INTO OUTFILE](#page-1776-0) statement. These work for any storage engine, even MEMORY.
- To restore logical backups, SQL-format dump files can be processed using the  $mysq1$  client. To load delimited-text files, use the [LOAD DATA](#page-1754-0) statement or the [mysqlimport](#page-424-0) client.

### **Online Versus Offline Backups**

Online backups take place while the MySQL server is running so that the database information can be obtained from the server. Offline backups take place while the server is stopped. This distinction can also be described as "hot" versus "cold" backups; a "warm" backup is one where the server remains running but locked against modifying data while you access database files externally.

Online backup methods have these characteristics:

- The backup is less intrusive to other clients, which can connect to the MySQL server during the backup and may be able to access data depending on what operations they need to perform.
- Care must be taken to impose appropriate locking so that data modifications do not take place that would compromise backup integrity. The MySQL Enterprise Backup product does such locking automatically.

Offline backup methods have these characteristics:

- Clients can be affected adversely because the server is unavailable during backup. For that reason, such backups are often taken from a replica server that can be taken offline without harming availability.
- The backup procedure is simpler because there is no possibility of interference from client activity.

A similar distinction between online and offline applies for recovery operations, and similar characteristics apply. However, it is more likely that clients are affected for online recovery than for online backup because recovery requires stronger locking. During backup, clients might be able to read data while it is being backed up. Recovery modifies data and does not just read it, so clients must be prevented from accessing data while it is being restored.

## **Local Versus Remote Backups**

A local backup is performed on the same host where the MySQL server runs, whereas a remote backup is done from a different host. For some types of backups, the backup can be initiated from a remote host even if the output is written locally on the server. host.

- [mysqldump](#page-401-0) can connect to local or remote servers. For SQL output (CREATE and [INSERT](#page-1745-0) statements), local or remote dumps can be done and generate output on the client. For delimited-text output (with the [--tab](#page-416-0) option), data files are created on the server host.
- [mysqlhotcopy](#page-508-0) performs only local backups: It connects to the server to lock it against data modifications and then copies local table files.
- SELECT . . . INTO OUTFILE can be initiated from a local or remote client host, but the output file is created on the server host.
- Physical backup methods typically are initiated locally on the MySQL server host so that the server can be taken offline, although the destination for copied files might be remote.

### **Snapshot Backups**

Some file system implementations enable "snapshots" to be taken. These provide logical copies of the file system at a given point in time, without requiring a physical copy of the entire file system. (For example, the implementation may use copy-on-write techniques so that only parts of the file system modified after the snapshot time need be copied.) MySQL itself does not provide the capability for taking file system snapshots. It is available through third-party solutions such as Veritas, LVM, or ZFS.

### **Full Versus Incremental Backups**

A full backup includes all data managed by a MySQL server at a given point in time. An incremental backup consists of the changes made to the data during a given time span (from one point in time to another). MySQL has different ways to perform full backups, such as those described earlier in this section. Incremental backups are made possible by enabling the server's binary log, which the server uses to record data changes.

# **Full Versus Point-in-Time (Incremental) Recovery**

A full recovery restores all data from a full backup. This restores the server instance to the state that it had when the backup was made. If that state is not sufficiently current, a full recovery can be followed by recovery of incremental backups made since the full backup, to bring the server to a more up-to-date state.

Incremental recovery is recovery of changes made during a given time span. This is also called point-intime recovery because it makes a server's state current up to a given time. Point-in-time recovery is based on the binary log and typically follows a full recovery from the backup files that restores the server to its state when the backup was made. Then the data changes written in the binary log files are applied as incremental recovery to redo data modifications and bring the server up to the desired point in time.

### **Table Maintenance**

Data integrity can be compromised if tables become corrupt. For  $InnODE$  tables, this is not a typical issue. For programs to check [MyISAM](#page-2312-0) tables and repair them if problems are found, see [Section 7.6, "MyISAM](#page-1054-0) [Table Maintenance and Crash Recovery"](#page-1054-0).

# **Backup Scheduling, Compression, and Encryption**

Backup scheduling is valuable for automating backup procedures. Compression of backup output reduces space requirements, and encryption of the output provides better security against unauthorized access of backed-up data. MySQL itself does not provide these capabilities. The MySQL Enterprise Backup product can compress InnoDB backups, and compression or encryption of backup output can be achieved using file system utilities. Other third-party solutions may be available.

# <span id="page-1040-0"></span>**7.2 Database Backup Methods**

This section summarizes some general methods for making backups.

### **Making a Hot Backup with MySQL Enterprise Backup**

Customers of MySQL Enterprise Edition can use the [MySQL Enterprise Backup](#page-4246-0) product to do [physical](#page-4253-0) backups of entire instances or selected databases, tables, or both. This product includes features for [incremental](#page-4235-0) and [compressed](#page-4218-0) backups. Backing up the physical database files makes restore much faster than logical techniques such as the mysqldump command. InnoDB tables are copied using a [hot backup](#page-4233-0) mechanism. (Ideally, the InnoDB tables should represent a substantial majority of the data.) Tables from other storage engines are copied using a [warm backup](#page-4274-0) mechanism. For an overview of the MySQL Enterprise Backup product, see [Section 24.2, "MySQL Enterprise Backup Overview"](#page-3503-0).

# **Making Backups with mysqldump or mysqlhotcopy**

The [mysqldump](#page-401-0) program and the [mysqlhotcopy](#page-508-0) script can make backups. mysqldump is more general because it can back up all kinds of tables. [mysqlhotcopy](#page-508-0) works only with some storage engines. (See [Section 7.4, "Using mysqldump for Backups"](#page-1046-0), and [Section 4.6.10, "mysqlhotcopy — A Database Backup](#page-508-0) [Program".](#page-508-0))

For  $\text{Inn oDB}$  tables, it is possible to perform an online backup that takes no locks on tables using the  $-\text{-}$ [single-transaction](#page-422-0) option to [mysqldump](#page-401-0). See [Section 7.3.1, "Establishing a Backup Policy"](#page-1043-0).

# **Making Backups by Copying Table Files**

For storage engines that represent each table using its own files, tables can be backed up by copying those files. For example,  $MyISAM$  tables are stored as files, so it is easy to do a backup by copying files (\*.frm, \*.MYD, and \*.MYI files). To get a consistent backup, stop the server or lock and flush the relevant tables:

FLUSH TABLES tbl\_list WITH READ LOCK;

You need only a read lock; this enables other clients to continue to query the tables while you are making a copy of the files in the database directory. The flush is needed to ensure that the all active index pages are written to disk before you start the backup. See [Section 13.3.5, "LOCK TABLES and UNLOCK TABLES](#page-1813-0) [Statements",](#page-1813-0) and [Section 13.7.6.3, "FLUSH Statement".](#page-1970-0)

You can also create a binary backup simply by copying all table files, as long as the server isn't updating anything. The [mysqlhotcopy](#page-508-0) script uses this method. (But note that table file copying methods do not work if your database contains InnoDB tables. [mysqlhotcopy](#page-508-0) does not work for InnoDB tables because InnoDB does not necessarily store table contents in database directories. Also, even if the server is not actively updating data, InnoDB may still have modified data cached in memory and not flushed to disk.)

### **Making Delimited-Text File Backups**

To create a text file containing a table's data, you can use  $SELECT * INFO$  OUTFILE 'file\_name' FROM [tbl\\_name](#page-1782-0). The file is created on the MySQL server host, not the client host. For this statement, the output file cannot already exist because permitting files to be overwritten constitutes a security risk. See [Section 13.2.9, "SELECT Statement".](#page-1776-0) This method works for any kind of data file, but saves only table data, not the table structure.

Another way to create text data files (along with files containing [CREATE TABLE](#page-1687-0) statements for the backed up tables) is to use [mysqldump](#page-401-0) with the [--tab](#page-416-0) option. See [Section 7.4.3, "Dumping Data in Delimited-](#page-1048-0)[Text Format with mysqldump".](#page-1048-0)

To reload a delimited-text data file, use [LOAD DATA](#page-1754-0) or [mysqlimport](#page-424-0).

### **Making Incremental Backups by Enabling the Binary Log**

MySQL supports incremental backups: You must start the server with the [--log-bin](#page-2483-0) option to enable binary logging; see [Section 5.4.4, "The Binary Log"](#page-784-0). The binary log files provide you with the information you need to replicate changes to the database that are made subsequent to the point at which you performed a backup. At the moment you want to make an incremental backup (containing all changes that happened since the last full or incremental backup), you should rotate the binary log by using [FLUSH](#page-1972-0) [LOGS](#page-1972-0). This done, you need to copy to the backup location all binary logs which range from the one of the moment of the last full or incremental backup to the last but one. These binary logs are the incremental backup; at restore time, you apply them as explained in [Section 7.5, "Point-in-Time \(Incremental\) Recovery](#page-1051-0) [Using the Binary Log"](#page-1051-0). The next time you do a full backup, you should also rotate the binary log using [FLUSH LOGS](#page-1972-0), [mysqldump --flush-logs](#page-401-0), or [mysqlhotcopy --flushlog](#page-508-0). See [Section 4.5.4,](#page-401-0) ["mysqldump — A Database Backup Program",](#page-401-0) and [Section 4.6.10, "mysqlhotcopy — A Database Backup](#page-508-0) [Program".](#page-508-0)

### **Making Backups Using Replicas**

If you have performance problems with your source server while making backups, one strategy that can help is to set up replication and perform backups on the replica rather than on the source. See [Section 17.3.1, "Using Replication for Backups".](#page-2525-0)

If you are backing up a replica server, you should back up its source info and relay log info repositories (see [Section 17.2.2, "Relay Log and Replication Metadata Repositories"\)](#page-2513-0) when you back up the replica's databases, regardless of the backup method you choose. These information files are always needed to resume replication after you restore the replica's data. If your replica is replicating [LOAD DATA](#page-1754-0) statements,

you should also back up any SQL\_LOAD-\* files that exist in the directory that the replica uses for this purpose. The replica needs these files to resume replication of any interrupted [LOAD DATA](#page-1754-0) operations. The location of this directory is the value of the  $slave$  load  $tmodir$  system variable. If the server was not started with that variable set, the directory location is the value of the  $t_{\text{mpdir}}$  system variable.

# **Recovering Corrupt Tables**

If you have to restore MyISAM tables that have become corrupt, try to recover them using [REPAIR TABLE](#page-1908-0) or [myisamchk -r](#page-449-0) first. That should work in 99.9% of all cases. If [myisamchk](#page-449-0) fails, see [Section 7.6,](#page-1054-0) ["MyISAM Table Maintenance and Crash Recovery"](#page-1054-0).

## **Making Backups Using a File System Snapshot**

If you are using a Veritas file system, you can make a backup like this:

- 1. From a client program, execute [FLUSH TABLES WITH READ LOCK](#page-1974-0).
- 2. From another shell, execute mount vxfs snapshot.
- 3. From the first client, execute [UNLOCK TABLES](#page-1813-0).
- 4. Copy files from the snapshot.
- 5. Unmount the snapshot.

Similar snapshot capabilities may be available in other file systems, such as LVM or ZFS.

# <span id="page-1042-0"></span>**7.3 Example Backup and Recovery Strategy**

This section discusses a procedure for performing backups that enables you to recover data after several types of crashes:

- Operating system crash
- Power failure
- File system crash
- Hardware problem (hard drive, motherboard, and so forth)

The example commands do not include options such as  $-$ -user and  $-$ -password for the [mysqldump](#page-401-0) and  $m_y$ sql client programs. You should include such options as necessary to enable client programs to connect to the MySQL server.

Assume that data is stored in the InnoDB storage engine, which has support for transactions and automatic crash recovery. Assume also that the MySQL server is under load at the time of the crash. If it were not, no recovery would ever be needed.

For cases of operating system crashes or power failures, we can assume that MySQL's disk data is available after a restart. The InnoDB data files might not contain consistent data due to the crash, but InnoDB reads its logs and finds in them the list of pending committed and noncommitted transactions that have not been flushed to the data files. InnoDB automatically rolls back those transactions that were not committed, and flushes to its data files those that were committed. Information about this recovery process is conveyed to the user through the MySQL error log. The following is an example log excerpt:

```
InnoDB: Database was not shut down normally.
InnoDB: Starting recovery from log files...
```

```
InnoDB: Starting log scan based on checkpoint at
InnoDB: log sequence number 0 13674004
InnoDB: Doing recovery: scanned up to log sequence number 0 13739520
InnoDB: Doing recovery: scanned up to log sequence number 0 13805056
InnoDB: Doing recovery: scanned up to log sequence number 0 13870592
InnoDB: Doing recovery: scanned up to log sequence number 0 13936128
...
InnoDB: Doing recovery: scanned up to log sequence number 0 20555264
InnoDB: Doing recovery: scanned up to log sequence number 0 20620800
InnoDB: Doing recovery: scanned up to log sequence number 0 20664692
InnoDB: 1 uncommitted transaction(s) which must be rolled back
InnoDB: Starting rollback of uncommitted transactions
InnoDB: Rolling back trx no 16745
InnoDB: Rolling back of trx no 16745 completed
InnoDB: Rollback of uncommitted transactions completed
InnoDB: Starting an apply batch of log records to the database...
InnoDB: Apply batch completed
InnoDB: Started
mysqld: ready for connections
```
For the cases of file system crashes or hardware problems, we can assume that the MySQL disk data is not available after a restart. This means that MySQL fails to start successfully because some blocks of disk data are no longer readable. In this case, it is necessary to reformat the disk, install a new one, or otherwise correct the underlying problem. Then it is necessary to recover our MySQL data from backups, which means that backups must already have been made. To make sure that is the case, design and implement a backup policy.

### <span id="page-1043-0"></span>**7.3.1 Establishing a Backup Policy**

To be useful, backups must be scheduled regularly. A full backup (a snapshot of the data at a point in time) can be done in MySQL with several tools. For example, [MySQL Enterprise Backup](#page-3503-0) can perform a [physical](#page-4253-1) [backup](#page-4253-1) of an entire instance, with optimizations to minimize overhead and avoid disruption when backing up InnoDB data files; [mysqldump](#page-401-0) provides online [logical backup](#page-4243-0). This discussion uses mysqldump.

Assume that we make a full backup of all our  $\text{InnoDB}$  tables in all databases using the following command on Sunday at 1 p.m., when load is low:

\$> **mysqldump --all-databases --master-data --single-transaction > backup\_sunday\_1\_PM.sql**

The resulting . sql file produced by [mysqldump](#page-401-0) contains a set of SQL [INSERT](#page-1745-0) statements that can be used to reload the dumped tables at a later time.

This backup operation acquires a global read lock on all tables at the beginning of the dump (using [FLUSH](#page-1974-0) [TABLES WITH READ LOCK](#page-1974-0)). As soon as this lock has been acquired, the binary log coordinates are read and the lock is released. If long updating statements are running when the [FLUSH](#page-1970-0) statement is issued, the backup operation may stall until those statements finish. After that, the dump becomes lock-free and does not disturb reads and writes on the tables.

It was assumed earlier that the tables to back up are InnoDB tables, so [--single-transaction](#page-422-0) uses a consistent read and guarantees that data seen by  $mysgldump$  does not change. (Changes made by other clients to InnoDB tables are not seen by the [mysqldump](#page-401-0) process.) If the backup operation includes nontransactional tables, consistency requires that they do not change during the backup. For example, for the MyISAM tables in the mysql database, there must be no administrative changes to MySQL accounts during the backup.

Full backups are necessary, but it is not always convenient to create them. They produce large backup files and take time to generate. They are not optimal in the sense that each successive full backup includes all data, even that part that has not changed since the previous full backup. It is more efficient to make an initial full backup, and then to make incremental backups. The incremental backups are smaller and take
less time to produce. The tradeoff is that, at recovery time, you cannot restore your data just by reloading the full backup. You must also process the incremental backups to recover the incremental changes.

To make incremental backups, we need to save the incremental changes. In MySQL, these changes are represented in the binary log, so the MySQL server should always be started with the  $\text{-log-bin}$ option to enable that log. With binary logging enabled, the server writes each data change into a file while it updates data. Looking at the data directory of a MySQL server that was started with the  $-\text{log-bin}$  option and that has been running for some days, we find these MySQL binary log files:

```
-rw-rw---- 1 guilhem guilhem 1277324 Nov 10 23:59 gbichot2-bin.000001
-rw-rw---- 1 guilhem guilhem 4 Nov 10 23:59 gbichot2-bin.000002
                                  79 Nov 11 11:06 gbichot2-bin.000003
-rw-rw---- 1 guilhem guilhem 508 Nov 11 11:08 gbichot2-bin.000004
-rw-rw---- 1 guilhem guilhem 220047446 Nov 12 16:47 gbichot2-bin.000005
-rw-rw---- 1 guilhem guilhem 998412 Nov 14 10:08 gbichot2-bin.000006
-rw-rw---- 1 guilhem guilhem 361 Nov 14 10:07 gbichot2-bin.index
```
Each time it restarts, the MySQL server creates a new binary log file using the next number in the sequence. While the server is running, you can also tell it to close the current binary log file and begin a new one manually by issuing a [FLUSH LOGS](#page-1972-0) SQL statement or with a [mysqladmin flush-logs](#page-381-0) command.  $mysgldump$  also has an option to flush the logs. The . index file in the data directory contains the list of all MySQL binary logs in the directory.

The MySQL binary logs are important for recovery because they form the set of incremental backups. If you make sure to flush the logs when you make your full backup, the binary log files created afterward contain all the data changes made since the backup. Let's modify the previous  $mysg1dump$  command a bit so that it flushes the MySQL binary logs at the moment of the full backup, and so that the dump file contains the name of the new current binary log:

```
$> mysqldump --single-transaction --flush-logs --master-data=2 \
          --all-databases > backup_sunday_1_PM.sql
```
After executing this command, the data directory contains a new binary log file, gbichot 2-bin.000007, because the [--flush-logs](#page-421-0) option causes the server to flush its logs. The [--master-data](#page-414-0) option causes [mysqldump](#page-401-0) to write binary log information to its output, so the resulting . sql dump file includes these lines:

-- Position to start replication or point-in-time recovery from -- CHANGE MASTER TO MASTER\_LOG\_FILE='gbichot2-bin.000007', MASTER\_LOG\_POS=4;

Because the [mysqldump](#page-401-0) command made a full backup, those lines mean two things:

- The dump file contains all changes made before any changes written to the gbichot2-bin.000007 binary log file or higher.
- All data changes logged after the backup are not present in the dump file, but are present in the gbichot2-bin.000007 binary log file or higher.

On Monday at 1 p.m., we can create an incremental backup by flushing the logs to begin a new binary log file. For example, executing a [mysqladmin flush-logs](#page-381-0) command creates gbichot2-bin.000008. All changes between the Sunday 1 p.m. full backup and Monday 1 p.m. are in the  $gbichot2$ bin.000007 file. This incremental backup is important, so it is a good idea to copy it to a safe place. (For example, back it up on tape or DVD, or copy it to another machine.) On Tuesday at 1 p.m., execute another [mysqladmin flush-logs](#page-381-0) command. All changes between Monday 1 p.m. and Tuesday 1 p.m. are in the gbichot2-bin.000008 file (which also should be copied somewhere safe).

The MySQL binary logs take up disk space. To free up space, purge them from time to time. One way to do this is by deleting the binary logs that are no longer needed, such as when we make a full backup:

```
$> mysqldump --single-transaction --flush-logs --master-data=2 \
          --all-databases --delete-master-logs > backup_sunday_1_PM.sql
```
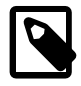

#### **Note**

Deleting the MySQL binary logs with [mysqldump --delete-master-logs](#page-401-0) can be dangerous if your server is a replication source server, because replica servers might not yet fully have processed the contents of the binary log. The description for the [PURGE BINARY LOGS](#page-1827-0) statement explains what should be verified before deleting the MySQL binary logs. See [Section 13.4.1.1, "PURGE BINARY LOGS](#page-1827-0) [Statement"](#page-1827-0).

## **7.3.2 Using Backups for Recovery**

Now, suppose that we have a catastrophic unexpected exit on Wednesday at 8 a.m. that requires recovery from backups. To recover, first we restore the last full backup we have (the one from Sunday 1 p.m.). The full backup file is just a set of SQL statements, so restoring it is very easy:

\$> **mysql < backup\_sunday\_1\_PM.sql**

At this point, the data is restored to its state as of Sunday 1 p.m.. To restore the changes made since then, we must use the incremental backups; that is, the gbichot2-bin.000007 and gbichot2-bin.000008 binary log files. Fetch the files if necessary from where they were backed up, and then process their contents like this:

\$> **mysqlbinlog gbichot2-bin.000007 gbichot2-bin.000008 | mysql**

We now have recovered the data to its state as of Tuesday 1 p.m., but still are missing the changes from that date to the date of the crash. To not lose them, we would have needed to have the MySQL server store its MySQL binary logs into a safe location (RAID disks, SAN, ...) different from the place where it stores its data files, so that these logs were not on the destroyed disk. (That is, we can start the server with  $a$  [--log-bin](#page-2483-0) option that specifies a location on a different physical device from the one on which the data directory resides. That way, the logs are safe even if the device containing the directory is lost.) If we had done this, we would have the  $qbichot2-bin.000009$  file (and any subsequent files) at hand, and we could apply them using  $mysq1binlog$  and  $mysq1$  to restore the most recent data changes with no loss up to the moment of the crash:

\$> **mysqlbinlog gbichot2-bin.000009 ... | mysql**

For more information about using [mysqlbinlog](#page-484-0) to process binary log files, see [Section 7.5, "Point-in-](#page-1051-0)[Time \(Incremental\) Recovery Using the Binary Log".](#page-1051-0)

## **7.3.3 Backup Strategy Summary**

In case of an operating system crash or power failure, InnoDB itself does all the job of recovering data. But to make sure that you can sleep well, observe the following guidelines:

- Always run the MySQL server with the  $-\log-\frac{\log}{\log}$  option, or even  $-\log-\frac{\log-\log}{\log}$  name, where the log file name is located on some safe media different from the drive on which the data directory is located. If you have such safe media, this technique can also be good for disk load balancing (which results in a performance improvement).
- Make periodic full backups, using the  $m$ ysqldump command shown earlier in [Section 7.3.1,](#page-1043-0) ["Establishing a Backup Policy"](#page-1043-0), that makes an online, nonblocking backup.
- Make periodic incremental backups by flushing the logs with [FLUSH LOGS](#page-1972-0) or [mysqladmin flush](#page-381-0)[logs](#page-381-0).

## **7.4 Using mysqldump for Backups**

This section describes how to use  $mysqldump$  to produce dump files, and how to reload dump files. A dump file can be used in several ways:

- As a backup to enable data recovery in case of data loss.
- As a source of data for setting up replicas.
- As a source of data for experimentation:
	- To make a copy of a database that you can use without changing the original data.
	- To test potential upgrade incompatibilities.

 $m$ ysqldump **produces two types of output, depending on whether the**  $-\text{tab}$  option is given:

- Without  $-\text{tab}$ , [mysqldump](#page-401-0) writes SQL statements to the standard output. This output consists of CREATE statements to create dumped objects (databases, tables, stored routines, and so forth), and INSERT statements to load data into tables. The output can be saved in a file and reloaded later using [mysql](#page-354-0) to recreate the dumped objects. Options are available to modify the format of the SQL statements, and to control which objects are dumped.
- With  $--$ tab, [mysqldump](#page-401-0) produces two output files for each dumped table. The server writes one file as tab-delimited text, one line per table row. This file is named  $tbl\_name$ .  $txtx$  in the output directory. The server also sends a [CREATE TABLE](#page-1687-0) statement for the table to  $mysqldump$ , which writes it as a file named  $tbl$  name.  $sql$  in the output directory.

## **7.4.1 Dumping Data in SQL Format with mysqldump**

This section describes how to use [mysqldump](#page-401-0) to create SQL-format dump files. For information about reloading such dump files, see [Section 7.4.2, "Reloading SQL-Format Backups"](#page-1047-0).

By default,  $mysq1dump$  writes information as SQL statements to the standard output. You can save the output in a file:

\$> **mysqldump [arguments] > file\_name**

To dump all databases, invoke  $mysqldump$  with the  $--all-databases$  option:

\$> **mysqldump --all-databases > dump.sql**

To dump only specific databases, name them on the command line and use the [--databases](#page-418-1) option:

\$> **mysqldump --databases db1 db2 db3 > dump.sql**

The  $-$ -databases option causes all names on the command line to be treated as database names. Without this option, [mysqldump](#page-401-0) treats the first name as a database name and those following as table names.

With [--all-databases](#page-418-0) or [--databases](#page-418-1), [mysqldump](#page-401-0) writes [CREATE DATABASE](#page-1667-0) and [USE](#page-1983-0) statements prior to the dump output for each database. This ensures that when the dump file is reloaded, it creates each database if it does not exist and makes it the default database so database contents are loaded into the same database from which they came. If you want to cause the dump file to force a drop of each database before recreating it, use the  $-\text{add-drop-databases}$  option as well. In this case, [mysqldump](#page-401-0) writes a [DROP DATABASE](#page-1730-0) statement preceding each [CREATE DATABASE](#page-1667-0) statement.

To dump a single database, name it on the command line:

\$> **mysqldump --databases test > dump.sql**

In the single-database case, it is permissible to omit the [--databases](#page-418-1) option:

\$> **mysqldump test > dump.sql**

The difference between the two preceding commands is that without  $-\text{database}$ , the dump output contains no [CREATE DATABASE](#page-1667-0) or [USE](#page-1983-0) statements. This has several implications:

- When you reload the dump file, you must specify a default database name so that the server knows which database to reload.
- For reloading, you can specify a database name different from the original name, which enables you to reload the data into a different database.
- If the database to be reloaded does not exist, you must create it first.
- Because the output contains no [CREATE DATABASE](#page-1667-0) statement, the [--add-drop-database](#page-411-0) option has no effect. If you use it, it produces no [DROP DATABASE](#page-1730-0) statement.

To dump only specific tables from a database, name them on the command line following the database name:

\$> **mysqldump test t1 t3 t7 > dump.sql**

## <span id="page-1047-0"></span>**7.4.2 Reloading SQL-Format Backups**

To reload a dump file written by [mysqldump](#page-401-0) that consists of SQL statements, use it as input to the [mysql](#page-354-0) client. If the dump file was created by [mysqldump](#page-401-0) with the [--all-databases](#page-418-0) or [--databases](#page-418-1) option, it contains [CREATE DATABASE](#page-1667-0) and [USE](#page-1983-0) statements and it is not necessary to specify a default database into which to load the data:

\$> **mysql < dump.sql**

Alternatively, from within [mysql](#page-354-0), use a source command:

mysql> **source dump.sql**

If the file is a single-database dump not containing [CREATE DATABASE](#page-1667-0) and [USE](#page-1983-0) statements, create the database first (if necessary):

\$> **mysqladmin create db1**

Then specify the database name when you load the dump file:

\$> **mysql db1 < dump.sql**

Alternatively, from within  $m_y s q_1$ , create the database, select it as the default database, and load the dump file:

```
mysql> CREATE DATABASE IF NOT EXISTS db1;
mysql> USE db1;
mysql> source dump.sql
```
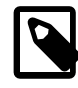

#### **Note**

For Windows PowerShell users: Because the "<" character is reserved for future use in PowerShell, an alternative approach is required, such as using quotes cmd.exe /c "mysql < dump.sql".

## **7.4.3 Dumping Data in Delimited-Text Format with mysqldump**

This section describes how to use  $mysqldump$  to create delimited-text dump files. For information about reloading such dump files, see [Section 7.4.4, "Reloading Delimited-Text Format Backups"](#page-1049-0).

If you invoke [mysqldump](#page-401-0) with the  $-$ -tab=[dir\\_name](#page-416-0) option, it uses  $dir$  name as the output directory and dumps tables individually in that directory using two files for each table. The table name is the base name for these files. For a table named  $t1$ , the files are named  $t1$ , sql and  $t1$ ,  $txt$ . The . sql file contains a [CREATE TABLE](#page-1687-0) statement for the table. The . txt file contains the table data, one line per table row.

The following command dumps the contents of the  $dbd$  database to files in the  $/\text{tmp}$  database:

\$> **mysqldump --tab=/tmp db1**

The  $.txt$  tiles containing table data are written by the server, so they are owned by the system account used for running the server. The server uses SELECT . . . INTO OUTFILE to write the files, so you must have the  $FILE$  privilege to perform this operation, and an error occurs if a given.  $txtx t$  file already exists.

The server sends the CREATE definitions for dumped tables to  $mysgldump$ , which writes them to .  $sql$ files. These files therefore are owned by the user who executes [mysqldump](#page-401-0).

It is best that  $-\text{-tab}$  be used only for dumping a local server. If you use it with a remote server, the  $-\text{-}$ [tab](#page-416-0) directory must exist on both the local and remote hosts, and the . txt files is written by the server in the remote directory (on the server host), whereas the  $\log n$  files are written by  $mysq1dump$  in the local directory (on the client host).

For  $mysgldump$  --tab, the server by default writes table data to . txt files one line per row with tabs between column values, no quotation marks around column values, and newline as the line terminator. (These are the same defaults as for [SELECT ... INTO OUTFILE](#page-1782-0).)

To enable data files to be written using a different format,  $mysgldump$  supports these options:

• [--fields-terminated-by=](#page-416-1)str

The string for separating column values (default: tab).

• [--fields-enclosed-by=](#page-416-1)char

The character within which to enclose column values (default: no character).

• [--fields-optionally-enclosed-by=](#page-416-1)char

The character within which to enclose non-numeric column values (default: no character).

• [--fields-escaped-by=](#page-416-1)char

The character for escaping special characters (default: no escaping).

• [--lines-terminated-by=](#page-416-2)str

The line-termination string (default: newline).

Depending on the value you specify for any of these options, it might be necessary on the command line to quote or escape the value appropriately for your command interpreter. Alternatively, specify the value using hex notation. Suppose that you want  $mysq1dump$  to quote column values within double quotation marks. To do so, specify double quote as the value for the  $-\text{fields}-\text{enclosed-by}$  option. But this character is often special to command interpreters and must be treated specially. For example, on Unix, you can quote the double quote like this:

--fields-enclosed-by='"'

On any platform, you can specify the value in hex:

--fields-enclosed-by=0x22

It is common to use several of the data-formatting options together. For example, to dump tables in comma-separated values format with lines terminated by carriage-return/newline pairs  $(\nabla \nabla \mathbf{r})$ , use this command (enter it on a single line):

```
$> mysqldump --tab=/tmp --fields-terminated-by=,
          --fields-enclosed-by='"' --lines-terminated-by=0x0d0a db1
```
Should you use any of the data-formatting options to dump table data, you must specify the same format when you reload data files later, to ensure proper interpretation of the file contents.

## <span id="page-1049-0"></span>**7.4.4 Reloading Delimited-Text Format Backups**

For backups produced with  $mysq1dump --\text{tab}$ , each table is represented in the output directory by an . sq1 file containing the [CREATE TABLE](#page-1687-0) statement for the table, and a .  $txtx t$  file containing the table data. To reload a table, first change location into the output directory. Then process the  $\lceil \log n \rceil$  file with [mysql](#page-354-0) to create an empty table and process the  $.$  txt file to load the data into the table:

\$> **mysql db1 < t1.sql** \$> **mysqlimport db1 t1.txt**

An alternative to using [mysqlimport](#page-424-0) to load the data file is to use the [LOAD DATA](#page-1754-0) statement from within the [mysql](#page-354-0) client:

```
mysql> USE db1;
mysql> LOAD DATA INFILE 't1.txt' INTO TABLE t1;
```
If you used any data-formatting options with [mysqldump](#page-401-0) when you initially dumped the table, you must use the same options with [mysqlimport](#page-424-0) or [LOAD DATA](#page-1754-0) to ensure proper interpretation of the data file contents:

```
$> mysqlimport --fields-terminated-by=,
          --fields-enclosed-by='"' --lines-terminated-by=0x0d0a db1 t1.txt
```
Or:

```
mysql> USE db1;
mysql> LOAD DATA INFILE 't1.txt' INTO TABLE t1
       FIELDS TERMINATED BY ',' FIELDS ENCLOSED BY '"'
      LINES TERMINATED BY '\r\n';
```
## **7.4.5 mysqldump Tips**

This section surveys techniques that enable you to use [mysqldump](#page-401-0) to solve specific problems:

- How to make a copy a database
- How to copy a database from one server to another
- How to dump stored programs (stored procedures and functions, triggers, and events)
- How to dump definitions and data separately

## **7.4.5.1 Making a Copy of a Database**

\$> **mysqldump db1 > dump.sql**

\$> **mysqladmin create db2** \$> **mysql db2 < dump.sql**

Do not use [--databases](#page-418-1) on the [mysqldump](#page-401-0) command line because that causes USE db1 to be included in the dump file, which overrides the effect of naming  $db2$  on the [mysql](#page-354-0) command line.

## **7.4.5.2 Copy a Database from one Server to Another**

On Server 1:

\$> **mysqldump --databases db1 > dump.sql**

Copy the dump file from Server 1 to Server 2.

On Server 2:

\$> **mysql < dump.sql**

Use of  $-\texttt{database}$  with the [mysqldump](#page-401-0) command line causes the dump file to include [CREATE](#page-1667-0) [DATABASE](#page-1667-0) and [USE](#page-1983-0) statements that create the database if it does exist and make it the default database for the reloaded data.

Alternatively, you can omit [--databases](#page-418-1) from the [mysqldump](#page-401-0) command. Then you must create the database on Server 2 (if necessary) and specify it as the default database when you reload the dump file.

On Server 1:

\$> **mysqldump db1 > dump.sql**

On Server 2:

```
$> mysqladmin create db1
$> mysql db1 < dump.sql
```
You can specify a different database name in this case, so omitting  $-\text{database}$  from the [mysqldump](#page-401-0) command enables you to dump data from one database and load it into another.

## **7.4.5.3 Dumping Stored Programs**

Several options control how [mysqldump](#page-401-0) handles stored programs (stored procedures and functions, triggers, and events):

- [--events](#page-418-2): Dump Event Scheduler events
- [--routines](#page-419-0): Dump stored procedures and functions
- [--triggers](#page-419-1): Dump triggers for tables

The  $-\text{triggers}$  option is enabled by default so that when tables are dumped, they are accompanied by any triggers they have. The other options are disabled by default and must be specified explicitly to dump the corresponding objects. To disable any of these options explicitly, use its skip form: [--skip-events](#page-418-2), [--skip-routines](#page-419-0), or [--skip-triggers](#page-419-1).

## **7.4.5.4 Dumping Table Definitions and Content Separately**

The  $\text{-}$ no-data option tells mysgldump not to dump table data, resulting in the dump file containing only statements to create the tables. Conversely, the  $\text{-no-create-info}$  option tells [mysqldump](#page-401-0) to suppress CREATE statements from the output, so that the dump file contains only table data.

For example, to dump table definitions and data separately for the test database, use these commands:

\$> **mysqldump --no-data test > dump-defs.sql** \$> **mysqldump --no-create-info test > dump-data.sql**

For a definition-only dump, add the  $--$ routines and --events options to also include stored routine and $--$ routines and --events options to also include stored routine and $--$ routines and --events options to also include stored routine andevent definitions:

\$> **mysqldump --no-data --routines --events test > dump-defs.sql**

## **7.4.5.5 Using mysqldump to Test for Upgrade Incompatibilities**

When contemplating a MySQL upgrade, it is prudent to install the newer version separately from your current production version. Then you can dump the database and database object definitions from the production server and load them into the new server to verify that they are handled properly. (This is also useful for testing downgrades.)

On the production server:

```
$> mysqldump --all-databases --no-data --routines --events > dump-defs.sql
```
On the upgraded server:

\$> **mysql < dump-defs.sql**

Because the dump file does not contain table data, it can be processed quickly. This enables you to spot potential incompatibilities without waiting for lengthy data-loading operations. Look for warnings or errors while the dump file is being processed.

After you have verified that the definitions are handled properly, dump the data and try to load it into the upgraded server.

On the production server:

\$> **mysqldump --all-databases --no-create-info > dump-data.sql**

On the upgraded server:

\$> **mysql < dump-data.sql**

Now check the table contents and run some test queries.

## <span id="page-1051-0"></span>**7.5 Point-in-Time (Incremental) Recovery Using the Binary Log**

Point-in-time recovery refers to recovery of data changes made since a given point in time. Typically, this type of recovery is performed after restoring a full backup that brings the server to its state as of the time the backup was made. (The full backup can be made in several ways, such as those listed in [Section 7.2,](#page-1040-0) ["Database Backup Methods".](#page-1040-0)) Point-in-time recovery then brings the server up to date incrementally from the time of the full backup to a more recent time.

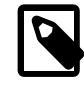

#### **Note**

Many of the examples here use the [mysql](#page-354-0) client to process binary log output produced by [mysqlbinlog](#page-484-0). If your binary log contains \0 (null) characters, that output cannot be parsed by  $mysql$  unless you invoke it with the  $--binary-mode$ option.

Point-in-time recovery is based on these principles:

• The source of information for point-in-time recovery is the set of incremental backups represented by the binary log files generated subsequent to the full backup operation. Therefore, the server must be started with the  $-\log - \text{bin option}$  to enable binary logging (see [Section 5.4.4, "The Binary Log"\)](#page-784-0).

To restore data from the binary log, you must know the name and location of the current binary log files. By default, the server creates binary log files in the data directory, but a path name can be specified with the  $-\log - \log - \log$  option to place the files in a different location. [Section 5.4.4, "The Binary Log".](#page-784-0)

To see a listing of all binary log files, use this statement:

mysql> **SHOW BINARY LOGS;**

To determine the name of the current binary log file, issue the following statement:

mysql> **SHOW MASTER STATUS;**

- The [mysqlbinlog](#page-484-0) utility converts the events in the binary log files from binary format to text so that they can be executed or viewed. [mysqlbinlog](#page-484-0) has options for selecting sections of the binary log based on event times or position of events within the log. See [Section 4.6.8, "mysqlbinlog — Utility for Processing](#page-484-0) [Binary Log Files"](#page-484-0).
- Executing events from the binary log causes the data modifications they represent to be redone. This enables recovery of data changes for a given span of time. To execute events from the binary log, process [mysqlbinlog](#page-484-0) output using the [mysql](#page-354-0) client:

```
$> mysqlbinlog binlog_files | mysql -u root -p
```
• Viewing log contents can be useful when you need to determine event times or positions to select partial log contents prior to executing events. To view events from the log, send  $mysqlbinlog$  output into a paging program:

\$> **mysqlbinlog binlog\_files | more**

Alternatively, save the output in a file and view the file in a text editor:

```
$> mysqlbinlog binlog_files > tmpfile
$> ... edit tmpfile ...
```
• Saving the output in a file is useful as a preliminary to executing the log contents with certain events removed, such as an accidental [DROP DATABASE](#page-1730-0). You can delete from the file any statements not to be executed before executing its contents. After editing the file, execute the contents as follows:

\$> **mysql -u root -p < tmpfile**

If you have more than one binary log to execute on the MySQL server, the safe method is to process them all using a single connection to the server. Here is an example that demonstrates what may be *unsafe*:

```
$> mysqlbinlog binlog.000001 | mysql -u root -p # DANGER!!
$> mysqlbinlog binlog.000002 | mysql -u root -p # DANGER!!
```
Processing binary logs this way using different connections to the server causes problems if the first log file contains a [CREATE TEMPORARY TABLE](#page-1687-0) statement and the second log contains a statement that uses the temporary table. When the first  $m_y \in \mathbb{Q}$  process terminates, the server drops the temporary table. When the second [mysql](#page-354-0) process attempts to use the table, the server reports "unknown table."

To avoid problems like this, use a single connection to execute the contents of all binary logs that you want to process. Here is one way to do so:

\$> **mysqlbinlog binlog.000001 binlog.000002 | mysql -u root -p**

Another approach is to write all the logs to a single file and then process the file:

```
$> mysqlbinlog binlog.000001 > /tmp/statements.sql
$> mysqlbinlog binlog.000002 >> /tmp/statements.sql
$> mysql -u root -p -e "source /tmp/statements.sql"
```
When writing to a dump file while reading back from a binary log containing GTIDs (see [Section 17.1.3,](#page-2432-0) ["Replication with Global Transaction Identifiers"\)](#page-2432-0), use the  $--skip$ -gtids option with [mysqlbinlog](#page-484-0), like this:

```
$> mysqlbinlog --skip-gtids binlog.000001 > /tmp/dump.sql
$> mysqlbinlog --skip-gtids binlog.000002 >> /tmp/dump.sql
$> mysql -u root -p -e "source /tmp/dump.sql"
```
## **7.5.1 Point-in-Time Recovery Using Event Times**

To indicate the start and end times for recovery, specify the [--start-datetime](#page-496-1) and [--stop-datetime](#page-496-2) options for [mysqlbinlog](#page-484-0), in [DATETIME](#page-1383-0) format. As an example, suppose that exactly at 10:00 a.m. on April 20, 2005 an SQL statement was executed that deleted a large table. To restore the table and data, you could restore the previous night's backup, and then execute the following command:

```
$> mysqlbinlog --stop-datetime="2005-04-20 9:59:59" \
          /var/log/mysql/bin.123456 | mysql -u root -p
```
This command recovers all of the data up until the date and time given by the  $\text{-stop-datttime}$  option. If you did not detect the erroneous SQL statement that was entered until hours later, you probably also want to recover the activity that occurred afterward. Based on this, you could run  $my\text{sglbinlog}$  again with a start date and time, like so:

```
$> mysqlbinlog --start-datetime="2005-04-20 10:01:00" \
          /var/log/mysql/bin.123456 | mysql -u root -p
```
In this command, the SQL statements logged from 10:01 a.m. on is re-executed. The combination of restoring of the previous night's dump file and the two [mysqlbinlog](#page-484-0) commands restores everything up until one second before 10:00 a.m. and everything from 10:01 a.m. on.

To use this method of point-in-time recovery, you should examine the log to be sure of the exact times to specify for the commands. To display the log file contents without executing them, use this command:

\$> **mysqlbinlog /var/log/mysql/bin.123456 > /tmp/mysql\_restore.sql**

Then open the  $/\text{tmp/mysgl\_restore.sql}$  file with a text editor to examine it.

Excluding specific changes by specifying times for [mysqlbinlog](#page-484-0) does not work well if multiple statements executed at the same time as the one to be excluded.

## **7.5.2 Point-in-Time Recovery Using Event Positions**

Instead of specifying dates and times, the [--start-position](#page-496-3) and [--stop-position](#page-497-0) options for [mysqlbinlog](#page-484-0) can be used for specifying log positions. They work the same as the start and stop date options, except that you specify log position numbers rather than dates. Using positions may enable you to be more precise about which part of the log to recover, especially if many transactions occurred around the same time as a damaging SQL statement. To determine the position numbers, run  $my\text{sglbinlog}$  for a range of times near the time when the unwanted transaction was executed, but redirect the results to a text file for examination. This can be done like so:

```
$> mysqlbinlog --start-datetime="2005-04-20 9:55:00" \
          --stop-datetime="2005-04-20 10:05:00" \
          /var/log/mysql/bin.123456 > /tmp/mysql_restore.sql
```
This command creates a small text file in the  $/\text{tmp}$  directory that contains the SQL statements around the time that the deleterious SQL statement was executed. Open this file with a text editor and look for the statement that you do not want to repeat. Determine the positions in the binary log for stopping and resuming the recovery and make note of them. Positions are labeled as  $log$  pos followed by a number. After restoring the previous backup file, use the position numbers to process the binary log file. For example, you would use commands something like these:

```
$> mysqlbinlog --stop-position=368312 /var/log/mysql/bin.123456 \
         | mysql -u root -p
$> mysqlbinlog --start-position=368315 /var/log/mysql/bin.123456 \
          | mysql -u root -p
```
The first command recovers all the transactions up until the stop position given. The second command recovers all transactions from the starting position given until the end of the binary log. Because the output of [mysqlbinlog](#page-484-0) includes SET TIMESTAMP statements before each SQL statement recorded, the recovered data and related MySQL logs reflect the original times at which the transactions were executed.

## **7.6 MyISAM Table Maintenance and Crash Recovery**

This section discusses how to use [myisamchk](#page-449-0) to check or repair MyISAM tables (tables that have . MYD and .MYI files for storing data and indexes). For general [myisamchk](#page-449-0) background, see [Section 4.6.3,](#page-449-0) ["myisamchk — MyISAM Table-Maintenance Utility".](#page-449-0) Other table-repair information can be found at [Section 2.11.10, "Rebuilding or Repairing Tables or Indexes"](#page-249-0).

You can use [myisamchk](#page-449-0) to check, repair, or optimize database tables. The following sections describe how to perform these operations and how to set up a table maintenance schedule. For information about using [myisamchk](#page-449-0) to get information about your tables, see [Section 4.6.3.5, "Obtaining Table Information](#page-460-0) [with myisamchk".](#page-460-0)

Even though table repair with [myisamchk](#page-449-0) is quite secure, it is always a good idea to make a backup before doing a repair or any maintenance operation that could make a lot of changes to a table.

[myisamchk](#page-449-0) operations that affect indexes can cause MyISAM FULLTEXT indexes to be rebuilt with full-text parameters that are incompatible with the values used by the MySQL server. To avoid this problem, follow the guidelines in [Section 4.6.3.1, "myisamchk General Options".](#page-454-0)

MyISAM table maintenance can also be done using the SQL statements that perform operations similar to what [myisamchk](#page-449-0) can do:

- To check MyISAM tables, use [CHECK TABLE](#page-1901-0).
- To repair MyISAM tables, use [REPAIR TABLE](#page-1908-0).
- To optimize MyISAM tables, use [OPTIMIZE TABLE](#page-1905-0).
- To analyze MyISAM tables, use [ANALYZE TABLE](#page-1899-0).

For additional information about these statements, see [Section 13.7.2, "Table Maintenance Statements".](#page-1899-1)

These statements can be used directly or by means of the  $mysqlcheck$  client program. One advantage of these statements over [myisamchk](#page-449-0) is that the server does all the work. With myisamchk, you must make sure that the server does not use the tables at the same time so that there is no unwanted interaction between [myisamchk](#page-449-0) and the server.

## **7.6.1 Using myisamchk for Crash Recovery**

This section describes how to check for and deal with data corruption in MySQL databases. If your tables become corrupted frequently, you should try to find the reason why. See [Section B.3.3.3, "What to Do If](#page-3579-0) [MySQL Keeps Crashing".](#page-3579-0)

For an explanation of how MyISAM tables can become corrupted, see [Section 15.2.4, "MyISAM Table](#page-2320-0) [Problems".](#page-2320-0)

If you run [mysqld](#page-326-0) with external locking disabled (which is the default), you cannot reliably use [myisamchk](#page-449-0) to check a table when  $m_y$ sqld is using the same table. If you can be certain that no one can access the tables through [mysqld](#page-326-0) while you run [myisamchk](#page-449-0), you only have to execute [mysqladmin flush](#page-381-0)[tables](#page-381-0) before you start checking the tables. If you cannot guarantee this, you must stop  $mysqld$  while you check the tables. If you run [myisamchk](#page-449-0) to check tables that [mysqld](#page-326-0) is updating at the same time, you may get a warning that a table is corrupt even when it is not.

If the server is run with external locking enabled, you can use [myisamchk](#page-449-0) to check tables at any time. In this case, if the server tries to update a table that [myisamchk](#page-449-0) is using, the server waits for myisamchk to finish before it continues.

If you use [myisamchk](#page-449-0) to repair or optimize tables, you *must* always ensure that the [mysqld](#page-326-0) server is not using the table (this also applies if external locking is disabled). If you do not stop  $m_y$ sqld, you should at least do a [mysqladmin flush-tables](#page-381-0) before you run [myisamchk](#page-449-0). Your tables may become corrupted if the server and [myisamchk](#page-449-0) access the tables simultaneously.

When performing crash recovery, it is important to understand that each  $MyISAM$  table  $tbL$  name in a database corresponds to the three files in the database directory shown in the following table.

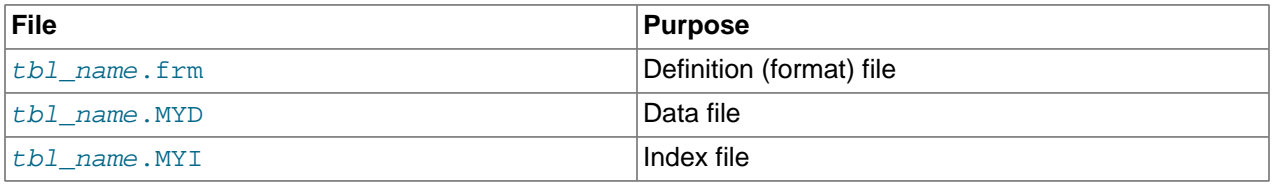

Each of these three file types is subject to corruption in various ways, but problems occur most often in data files and index files.

[myisamchk](#page-449-0) works by creating a copy of the . MYD data file row by row. It ends the repair stage by removing the old .  $MYD$  file and renaming the new file to the original file name. If you use  $-\text{quick}$ , [myisamchk](#page-449-0) does not create a temporary .MYD file, but instead assumes that the .MYD file is correct and generates only a new index file without touching the . MYD file. This is safe, because [myisamchk](#page-449-0) automatically detects whether the .MYD file is corrupt and aborts the repair if it is. You can also specify the  $-$ -quick option twice to [myisamchk](#page-449-0). In this case, myisamchk does not abort on some errors (such as duplicate-key errors) but instead tries to resolve them by modifying the . MYD file. Normally the use of two [--quick](#page-459-0) options is useful only if you have too little free disk space to perform a normal repair. In this case, you should at least make a backup of the table before running [myisamchk](#page-449-0).

## <span id="page-1055-0"></span>**7.6.2 How to Check MyISAM Tables for Errors**

To check a MyISAM table, use the following commands:

#### • [myisamchk](#page-449-0) tbl\_name

This finds 99.99% of all errors. What it cannot find is corruption that involves only the data file (which is very unusual). If you want to check a table, you should normally run [myisamchk](#page-449-0) without options or with the  $-s$  (silent) option.

• [myisamchk -m](#page-449-0) tbl\_name

This finds 99.999% of all errors. It first checks all index entries for errors and then reads through all rows. It calculates a checksum for all key values in the rows and verifies that the checksum matches the checksum for the keys in the index tree.

• [myisamchk -e](#page-449-0) tbl name

This does a complete and thorough check of all data  $(-e \text{ means "extended check").}$  It does a check-read of every key for each row to verify that they indeed point to the correct row. This may take a long time for a large table that has many indexes. Normally, [myisamchk](#page-449-0) stops after the first error it finds. If you want to obtain more information, you can add the  $-v$  (verbose) option. This causes  $myisamchk$  to keep going, up through a maximum of 20 errors.

• [myisamchk -e -i](#page-449-0) tbl\_name

This is like the previous command, but the  $-i$  option tells  $myisamchk$  to print additional statistical information.

In most cases, a simple  $m$  is a methic command with no arguments other than the table name is sufficient to check a table.

## **7.6.3 How to Repair MyISAM Tables**

The discussion in this section describes how to use [myisamchk](#page-449-0) on MyISAM tables (extensions . MYI and .MYD).

You can also use the [CHECK TABLE](#page-1901-0) and [REPAIR TABLE](#page-1908-0) statements to check and repair MyISAM tables. See [Section 13.7.2.2, "CHECK TABLE Statement",](#page-1901-0) and [Section 13.7.2.5, "REPAIR TABLE Statement"](#page-1908-0).

Symptoms of corrupted tables include queries that abort unexpectedly and observable errors such as these:

- tbl\_name.frm is locked against change
- Can't find file tbl\_name.MYI (Errcode: nnn)
- Unexpected end of file
- Record file is crashed
- Got error nnn from table handler

To get more information about the error, run  $perror$  nnn, where nnn is the error number. The following example shows how to use  $perror$  to find the meanings for the most common error numbers that indicate a problem with a table:

```
$> perror 126 127 132 134 135 136 141 144 145
MySQL error code 126 = Index file is crashed
MySQL error code 127 = Record-file is crashed
MySQL error code 132 = Old database file
MySQL error code 134 = Record was already deleted (or record file crashed)
MySQL error code 135 = No more room in record file
MySQL error code 136 = No more room in index file
MySQL error code 141 = Duplicate unique key or constraint on write or update
MySQL error code 144 = Table is crashed and last repair failed
MySQL error code 145 = Table was marked as crashed and should be repaired
```
Error 135 (no more room in record file) and error 136 (no more room in index file) are not errors that can be fixed by a simple repair. In this case, you must use [ALTER TABLE](#page-1646-0) to increase the MAX ROWS and AVG\_ROW\_LENGTH table option values:

ALTER TABLE tbl\_name MAX\_ROWS=xxx AVG\_ROW\_LENGTH=yyy;

If you do not know the current table option values, use [SHOW CREATE TABLE](#page-1926-0).

For the other errors, you must repair your tables. [myisamchk](#page-449-0) can usually detect and fix most problems that occur.

The repair process involves up to four stages, described here. Before you begin, you should change location to the database directory and check the permissions of the table files. On Unix, make sure that they are readable by the user that [mysqld](#page-326-0) runs as (and to you, because you need to access the files you are checking). If it turns out you need to modify files, they must also be writable by you.

This section is for the cases where a table check fails (such as those described in [Section 7.6.2, "How to](#page-1055-0) [Check MyISAM Tables for Errors"](#page-1055-0)), or you want to use the extended features that [myisamchk](#page-449-0) provides.

The [myisamchk](#page-449-0) options used for table maintenance with are described in [Section 4.6.3, "myisamchk —](#page-449-0) [MyISAM Table-Maintenance Utility".](#page-449-0) [myisamchk](#page-449-0) also has variables that you can set to control memory allocation that may improve performance. See [Section 4.6.3.6, "myisamchk Memory Usage"](#page-467-0).

If you are going to repair a table from the command line, you must first stop the  $mysq1d$  server. Note that when you do  $mysgladmin$  shutdown on a remote server, the  $mysgld$  server is still available for a while after [mysqladmin](#page-381-0) returns, until all statement-processing has stopped and all index changes have been flushed to disk.

#### **Stage 1: Checking your tables**

Run myisamchk  $*$ . MYI or myisamchk  $-e *$ . MYI if you have more time. Use the  $-s$  (silent) option to suppress unnecessary information.

If the [mysqld](#page-326-0) server is stopped, you should use the [--update-state](#page-458-0) option to tell [myisamchk](#page-449-0) to mark the table as "checked."

You have to repair only those tables for which [myisamchk](#page-449-0) announces an error. For such tables, proceed to Stage 2.

If you get unexpected errors when checking (such as out of memory errors), or if [myisamchk](#page-449-0) crashes, go to Stage 3.

#### **Stage 2: Easy safe repair**

First, try myisamchk  $-r$  -q tbl\_name (-r -q means "quick recovery mode"). This attempts to repair the index file without touching the data file. If the data file contains everything that it should and the delete links point at the correct locations within the data file, this should work, and the table is fixed. Start repairing the next table. Otherwise, use the following procedure:

- 1. Make a backup of the data file before continuing.
- 2. Use myisamchk  $-r$  tbl name ( $-r$  means "recovery mode"). This removes incorrect rows and deleted rows from the data file and reconstructs the index file.
- 3. If the preceding step fails, use [myisamchk --safe-recover](#page-449-0) tbl\_name. Safe recovery mode uses an old recovery method that handles a few cases that regular recovery mode does not (but is slower).

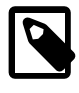

#### **Note**

If you want a repair operation to go much faster, you should set the values of the [sort\\_buffer\\_size](#page-693-0) and [key\\_buffer\\_size](#page-648-0) variables each to about 25% of your available memory when running [myisamchk](#page-449-0).

If you get unexpected errors when repairing (such as out of memory errors), or if [myisamchk](#page-449-0) crashes, go to Stage 3.

#### **Stage 3: Difficult repair**

You should reach this stage only if the first 16KB block in the index file is destroyed or contains incorrect information, or if the index file is missing. In this case, it is necessary to create a new index file. Do so as follows:

- 1. Move the data file to a safe place.
- 2. Use the table description file to create new (empty) data and index files:

```
$> mysql db_name
mysql> SET autocommit=1;
mysql> TRUNCATE TABLE tbl_name;
mysql> quit
```
3. Copy the old data file back onto the newly created data file. (Do not just move the old file back onto the new file. You want to retain a copy in case something goes wrong.)

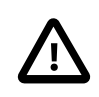

### **Important**

If you are using replication, you should stop it prior to performing the above procedure, since it involves file system operations, and these are not logged by MySQL.

Go back to Stage 2. myisamchk  $-r -q$  should work. (This should not be an endless loop.)

You can also use the REPAIR TABLE tbl\_name USE\_FRM SQL statement, which performs the whole procedure automatically. There is also no possibility of unwanted interaction between a utility and the server, because the server does all the work when you use [REPAIR TABLE](#page-1908-0). See [Section 13.7.2.5,](#page-1908-0) ["REPAIR TABLE Statement".](#page-1908-0)

## **Stage 4: Very difficult repair**

You should reach this stage only if the .  $f_{\text{Z}}$  description file has also crashed. That should never happen, because the description file is not changed after the table is created:

- 1. Restore the description file from a backup and go back to Stage 3. You can also restore the index file and go back to Stage 2. In the latter case, you should start with  $m$ yisamchk  $-r$ .
- 2. If you do not have a backup but know exactly how the table was created, create a copy of the table in another database. Remove the new data file, and then move the . frm description and .MYI index files from the other database to your crashed database. This gives you new description and index files, but leaves the .MYD data file alone. Go back to Stage 2 and attempt to reconstruct the index file.

## **7.6.4 MyISAM Table Optimization**

To coalesce fragmented rows and eliminate wasted space that results from deleting or updating rows, run [myisamchk](#page-449-0) in recovery mode:

\$> **myisamchk -r tbl\_name**

You can optimize a table in the same way by using the [OPTIMIZE TABLE](#page-1905-0) SQL statement. [OPTIMIZE](#page-1905-0) [TABLE](#page-1905-0) does a table repair and a key analysis, and also sorts the index tree so that key lookups are faster. There is also no possibility of unwanted interaction between a utility and the server, because the server does all the work when you use [OPTIMIZE TABLE](#page-1905-0). See [Section 13.7.2.4, "OPTIMIZE TABLE Statement".](#page-1905-0)

[myisamchk](#page-449-0) has a number of other options that you can use to improve the performance of a table:

- $\bullet$  [--analyze](#page-459-1) or -a: Perform key distribution analysis. This improves join performance by enabling the join optimizer to better choose the order in which to join the tables and which indexes it should use.
- $--sort-index$  or  $-S$ : Sort the index blocks. This optimizes seeks and makes table scans that use indexes faster.
- [--sort-records=](#page-460-2)index\_num or -R index\_num: Sort data rows according to a given index. This makes your data much more localized and may speed up range-based [SELECT](#page-1776-0) and ORDER BY operations that use this index.

For a full description of all available options, see [Section 4.6.3, "myisamchk — MyISAM Table-](#page-449-0)[Maintenance Utility".](#page-449-0)

## **7.6.5 Setting Up a MyISAM Table Maintenance Schedule**

It is a good idea to perform table checks on a regular basis rather than waiting for problems to occur. One way to check and repair MyISAM tables is with the [CHECK TABLE](#page-1901-0) and [REPAIR TABLE](#page-1908-0) statements. See [Section 13.7.2, "Table Maintenance Statements".](#page-1899-1)

Another way to check tables is to use [myisamchk](#page-449-0). For maintenance purposes, you can use myisamchk  $-s$ . The  $-s$  option (short for  $-silent$ ) causes [myisamchk](#page-449-0) to run in silent mode, printing messages only when errors occur

It is also a good idea to enable automatic  $MyISAM$  table checking. For example, whenever the machine has done a restart in the middle of an update, you usually need to check each table that could have been affected before it is used further. (These are "expected crashed tables.") To cause the server to check MyISAM tables automatically, start it with the myisam recover options system variable set. See [Section 5.1.7, "Server System Variables".](#page-618-0)

You should also check your tables regularly during normal system operation. For example, you can run a cron job to check important tables once a week, using a line like this in a crontab file:

35 0 \* \* 0 /path/to/myisamchk --fast --silent /path/to/datadir/\*/\*.MYI

This prints out information about crashed tables so that you can examine and repair them as necessary.

To start with, execute  $m$ y isamch  $k$  -s each night on all tables that have been updated during the last 24 hours. As you see that problems occur infrequently, you can back off the checking frequency to once a week or so.

Normally, MySQL tables need little maintenance. If you are performing many updates to  $MyISAM$  tables with dynamic-sized rows (tables with [VARCHAR](#page-1398-0), [BLOB](#page-1402-0), or [TEXT](#page-1402-0) columns) or have tables with many deleted rows you may want to defragment/reclaim space from the tables from time to time. You can do this by using [OPTIMIZE TABLE](#page-1905-0) on the tables in question. Alternatively, if you can stop the [mysqld](#page-326-0) server for a while, change location into the data directory and use this command while the server is stopped:

\$> **myisamchk -r -s --sort-index --myisam\_sort\_buffer\_size=16M \*/\*.MYI**

# **Chapter 8 Optimization**

# **Table of Contents**

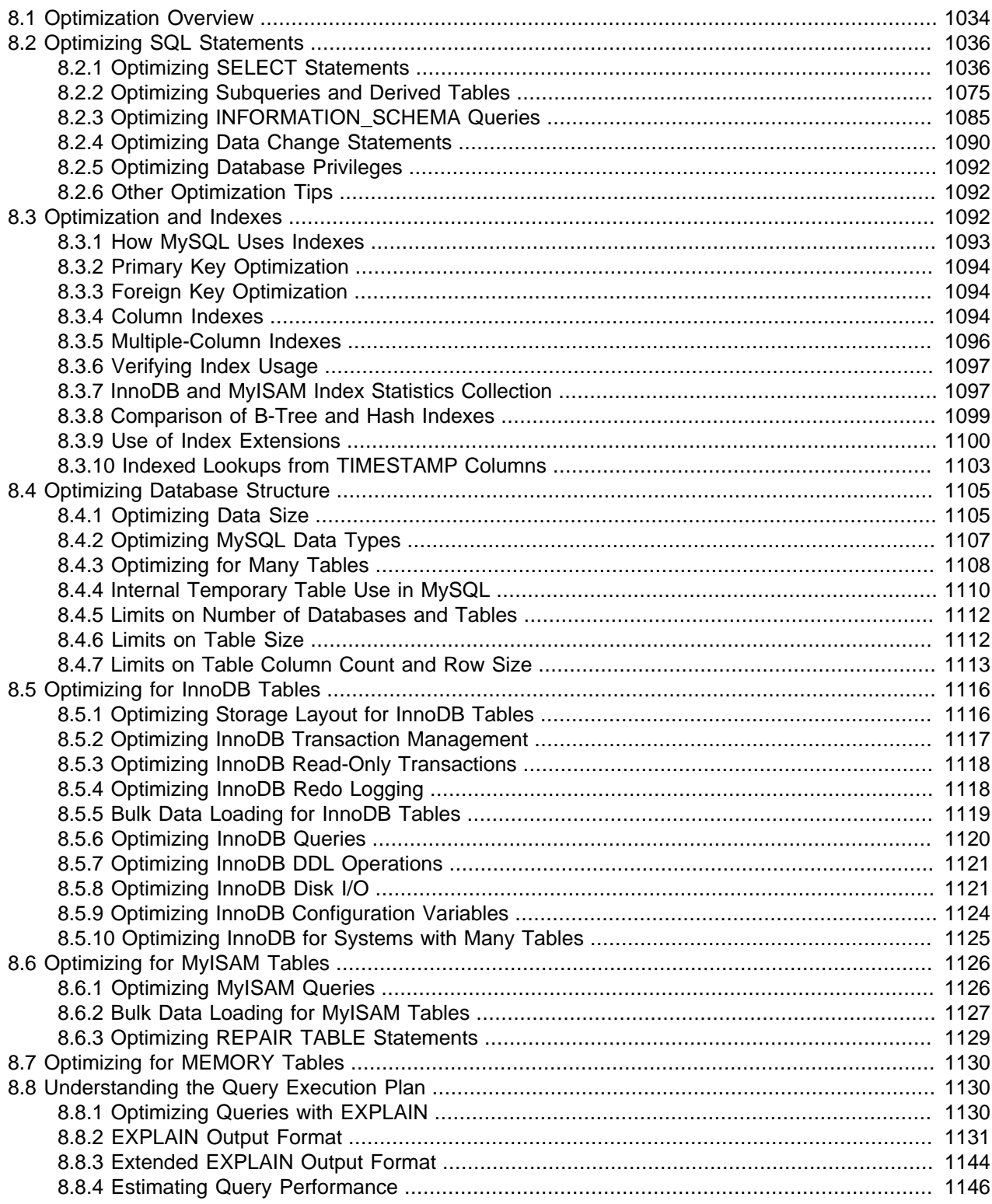

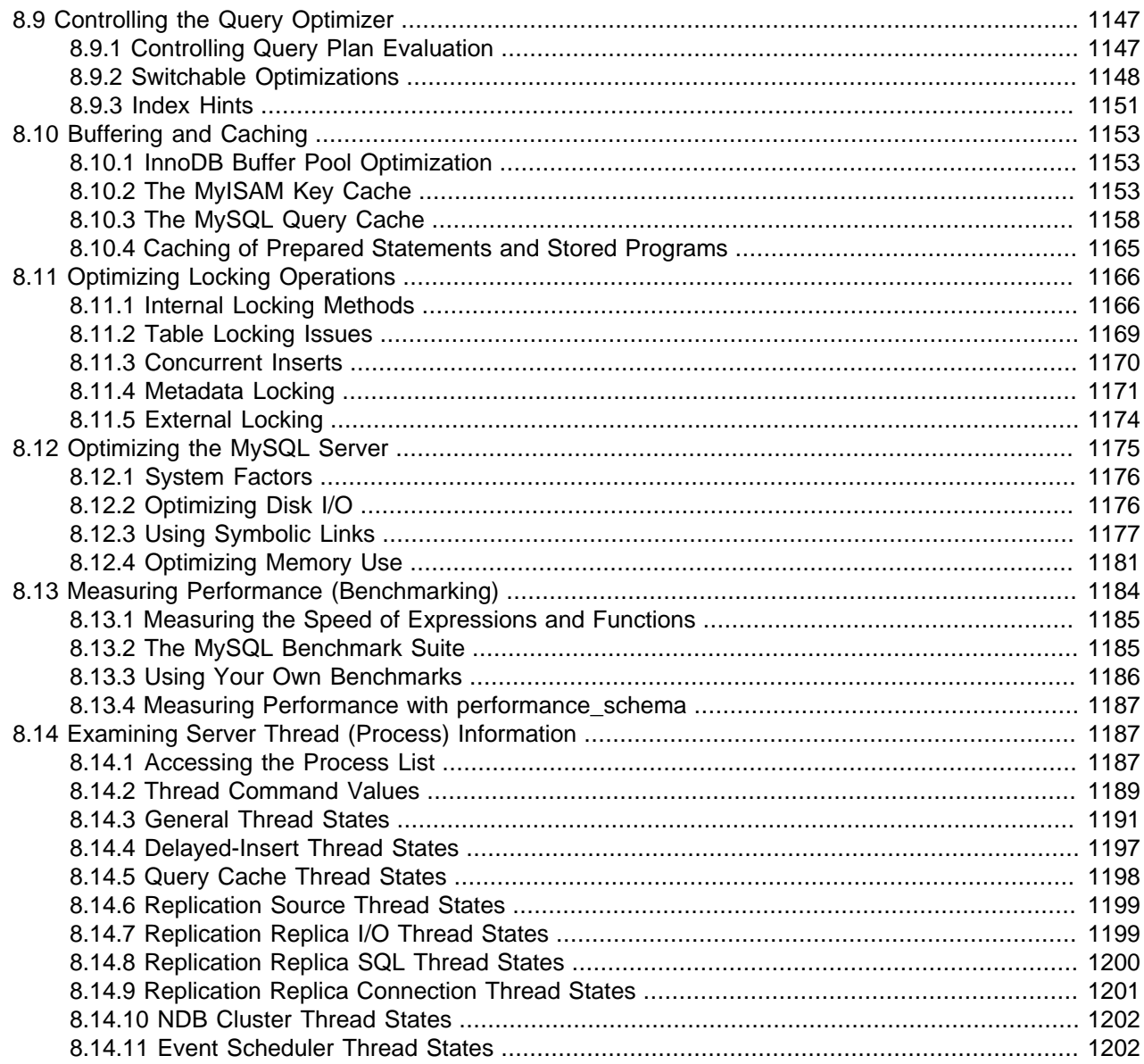

This chapter explains how to optimize MySQL performance and provides examples. Optimization involves configuring, tuning, and measuring performance, at several levels. Depending on your job role (developer, DBA, or a combination of both), you might optimize at the level of individual SQL statements, entire applications, a single database server, or multiple networked database servers. Sometimes you can be proactive and plan in advance for performance, while other times you might troubleshoot a configuration or code issue after a problem occurs. Optimizing CPU and memory usage can also improve scalability, allowing the database to handle more load without slowing down.

## <span id="page-1061-0"></span>**8.1 Optimization Overview**

Database performance depends on several factors at the database level, such as tables, queries, and configuration settings. These software constructs result in CPU and I/O operations at the hardware level, which you must minimize and make as efficient as possible. As you work on database performance, you start by learning the high-level rules and guidelines for the software side, and measuring performance

using wall-clock time. As you become an expert, you learn more about what happens internally, and start measuring things such as CPU cycles and I/O operations.

Typical users aim to get the best database performance out of their existing software and hardware configurations. Advanced users look for opportunities to improve the MySQL software itself, or develop their own storage engines and hardware appliances to expand the MySQL ecosystem.

- [Optimizing at the Database Level](#page-1062-0)
- [Optimizing at the Hardware Level](#page-1062-1)
- [Balancing Portability and Performance](#page-1063-2)

## <span id="page-1062-0"></span>**Optimizing at the Database Level**

The most important factor in making a database application fast is its basic design:

- Are the tables structured properly? In particular, do the columns have the right data types, and does each table have the appropriate columns for the type of work? For example, applications that perform frequent updates often have many tables with few columns, while applications that analyze large amounts of data often have few tables with many columns.
- Are the right [indexes](#page-1119-2) in place to make queries efficient?
- Are you using the appropriate storage engine for each table, and taking advantage of the strengths and features of each storage engine you use? In particular, the choice of a transactional storage engine such as [InnoDB](#page-1143-0) or a nontransactional one such as [MyISAM](#page-1153-0) can be very important for performance and scalability.

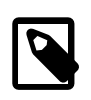

### **Note**

InnoDB is the default storage engine for new tables. In practice, the advanced InnoDB performance features mean that InnoDB tables often outperform the simpler MyISAM tables, especially for a busy database.

- Does each table use an appropriate row format? This choice also depends on the storage engine used for the table. In particular, compressed tables use less disk space and so require less disk I/O to read and write the data. Compression is available for all kinds of workloads with InnoDB tables, and for readonly MyISAM tables.
- Does the application use an appropriate [locking strategy](#page-1193-0)? For example, by allowing shared access when possible so that database operations can run concurrently, and requesting exclusive access when appropriate so that critical operations get top priority. Again, the choice of storage engine is significant. The InnoDB storage engine handles most locking issues without involvement from you, allowing for better concurrency in the database and reducing the amount of experimentation and tuning for your code.
- Are all [memory areas used for caching](#page-1180-0) sized correctly? That is, large enough to hold frequently accessed data, but not so large that they overload physical memory and cause paging. The main memory areas to configure are the  $\text{InnoDB}$  buffer pool, the  $\text{MyISAM}$  key cache, and the MySQL query cache.

## <span id="page-1062-1"></span>**Optimizing at the Hardware Level**

Any database application eventually hits hardware limits as the database becomes more and more busy. A DBA must evaluate whether it is possible to tune the application or reconfigure the server to avoid these [bottlenecks,](#page-4213-0) or whether more hardware resources are required. System bottlenecks typically arise from these sources:

- Disk seeks. It takes time for the disk to find a piece of data. With modern disks, the mean time for this is usually lower than 10ms, so we can in theory do about 100 seeks a second. This time improves slowly with new disks and is very hard to optimize for a single table. The way to optimize seek time is to distribute the data onto more than one disk.
- Disk reading and writing. When the disk is at the correct position, we need to read or write the data. With modern disks, one disk delivers at least 10–20MB/s throughput. This is easier to optimize than seeks because you can read in parallel from multiple disks.
- CPU cycles. When the data is in main memory, we must process it to get our result. Having large tables compared to the amount of memory is the most common limiting factor. But with small tables, speed is usually not the problem.
- Memory bandwidth. When the CPU needs more data than can fit in the CPU cache, main memory bandwidth becomes a bottleneck. This is an uncommon bottleneck for most systems, but one to be aware of.

## <span id="page-1063-2"></span>**Balancing Portability and Performance**

To use performance-oriented SQL extensions in a portable MySQL program, you can wrap MySQLspecific keywords in a statement within  $/*!$  \*  $/$  comment delimiters. Other SQL servers ignore the commented keywords. For information about writing comments, see [Section 9.6, "Comments"](#page-1285-0).

## <span id="page-1063-0"></span>**8.2 Optimizing SQL Statements**

The core logic of a database application is performed through SQL statements, whether issued directly through an interpreter or submitted behind the scenes through an API. The tuning guidelines in this section help to speed up all kinds of MySQL applications. The quidelines cover SQL operations that read and write data, the behind-the-scenes overhead for SQL operations in general, and operations used in specific scenarios such as database monitoring.

## <span id="page-1063-1"></span>**8.2.1 Optimizing SELECT Statements**

Queries, in the form of [SELECT](#page-1776-0) statements, perform all the lookup operations in the database. Tuning these statements is a top priority, whether to achieve sub-second response times for dynamic web pages, or to chop hours off the time to generate huge overnight reports.

Besides [SELECT](#page-1776-0) statements, the tuning techniques for queries also apply to constructs such as [CREATE](#page-1711-0) [TABLE...AS SELECT](#page-1711-0), [INSERT INTO...SELECT](#page-1749-0), and WHERE clauses in [DELETE](#page-1739-0) statements. Those statements have additional performance considerations because they combine write operations with the read-oriented query operations.

NDB Cluster supports a join pushdown optimization whereby a qualifying join is sent in its entirety to NDB Cluster data nodes, where it can be distributed among them and executed in parallel. For more information about this optimization, see [Conditions for NDB pushdown joins](#page-2780-0).

The main considerations for optimizing queries are:

• To make a slow SELECT . . . WHERE query faster, the first thing to check is whether you can add an [index.](#page-4236-0) Set up indexes on columns used in the WHERE clause, to speed up evaluation, filtering, and the final retrieval of results. To avoid wasted disk space, construct a small set of indexes that speed up many related queries used in your application.

Indexes are especially important for queries that reference different tables, using features such as [joins](#page-4240-0) and [foreign keys.](#page-4230-0) You can use the **[EXPLAIN](#page-1979-0)** statement to determine which indexes are used for a [SELECT](#page-1776-0). See [Section 8.3.1, "How MySQL Uses Indexes"](#page-1120-0) and [Section 8.8.1, "Optimizing Queries with](#page-1157-2) [EXPLAIN".](#page-1157-2)

- Isolate and tune any part of the query, such as a function call, that takes excessive time. Depending on how the query is structured, a function could be called once for every row in the result set, or even once for every row in the table, greatly magnifying any inefficiency.
- Minimize the number of [full table scans](#page-4230-1) in your queries, particularly for big tables.
- Keep table statistics up to date by using the  $A N = N = N$  Table statement periodically, so the optimizer has the information needed to construct an efficient execution plan.
- Learn the tuning techniques, indexing techniques, and configuration parameters that are specific to the storage engine for each table. Both InnoDB and MyISAM have sets of guidelines for enabling and sustaining high performance in queries. For details, see [Section 8.5.6, "Optimizing InnoDB Queries"](#page-1147-0) and [Section 8.6.1, "Optimizing MyISAM Queries"](#page-1153-1).
- You can optimize single-query transactions for  $In <sub>MDDB</sub>$  tables, using the technique in [Section 8.5.3,](#page-1145-0) ["Optimizing InnoDB Read-Only Transactions".](#page-1145-0)
- Avoid transforming the query in ways that make it hard to understand, especially if the optimizer does some of the same transformations automatically.
- If a performance issue is not easily solved by one of the basic guidelines, investigate the internal details of the specific query by reading the [EXPLAIN](#page-1979-0) plan and adjusting your indexes, WHERE clauses, join clauses, and so on. (When you reach a certain level of expertise, reading the  $\text{EXPLAN}$  plan might be your first step for every query.)
- Adjust the size and properties of the memory areas that MySQL uses for caching. With efficient use of the InnoDB [buffer pool,](#page-4213-1) MyISAM key cache, and the MySQL query cache, repeated queries run faster because the results are retrieved from memory the second and subsequent times.
- Even for a query that runs fast using the cache memory areas, you might still optimize further so that they require less cache memory, making your application more scalable. Scalability means that your application can handle more simultaneous users, larger requests, and so on without experiencing a big drop in performance.
- Deal with locking issues, where the speed of your query might be affected by other sessions accessing the tables at the same time.

## **8.2.1.1 WHERE Clause Optimization**

This section discusses optimizations that can be made for processing WHERE clauses. The examples use [SELECT](#page-1776-0) statements, but the same optimizations apply for WHERE clauses in [DELETE](#page-1739-0) and [UPDATE](#page-1805-0) statements.

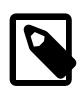

#### **Note**

Because work on the MySQL optimizer is ongoing, not all of the optimizations that MySQL performs are documented here.

You might be tempted to rewrite your queries to make arithmetic operations faster, while sacrificing readability. Because MySQL does similar optimizations automatically, you can often avoid this work, and leave the query in a more understandable and maintainable form. Some of the optimizations performed by MySQL follow:

• Removal of unnecessary parentheses:

```
((a AND b) AND c OR ((a AND b) AND (c AND d))))-> (a AND b AND c) OR (a AND b AND c AND d)
```
• Constant folding:

```
 (a<b AND b=c) AND a=5
\rightarrow b>5 AND b=c AND a=5
```
• Constant condition removal:

```
(b>=5 AND b=5) OR (b=6 AND 5=5) OR (b=7 AND 5=6)-> b=5 OR b=6
```
- Constant expressions used by indexes are evaluated only once.
- COUNT  $(*)$  on a single table without a WHERE is retrieved directly from the table information for MyISAM and MEMORY tables. This is also done for any NOT NULL expression when used with only one table.
- Early detection of invalid constant expressions. MySQL quickly detects that some [SELECT](#page-1776-0) statements are impossible and returns no rows.
- HAVING is merged with WHERE if you do not use GROUP BY or aggregate functions ([COUNT\(\)](#page-1617-0), [MIN\(\)](#page-1619-0), and so on).
- For each table in a join, a simpler WHERE is constructed to get a fast WHERE evaluation for the table and also to skip rows as soon as possible.
- All constant tables are read first before any other tables in the query. A constant table is any of the following:
	- An empty table or a table with one row.
	- A table that is used with a WHERE clause on a PRIMARY KEY or a UNIOUE index, where all index parts are compared to constant expressions and are defined as NOT NULL.

All of the following tables are used as constant tables:

```
SELECT * FROM t WHERE primary_key=1;
SELECT * FROM t1, t2
 WHERE t1.primary key=1 AND t2.primary key=t1.id;
```
- The best join combination for joining the tables is found by trying all possibilities. If all columns in ORDER BY and GROUP BY clauses come from the same table, that table is preferred first when joining.
- If there is an ORDER BY clause and a different GROUP BY clause, or if the ORDER BY or GROUP BY contains columns from tables other than the first table in the join queue, a temporary table is created.
- If you use the SQL\_SMALL\_RESULT modifier, MySQL uses an in-memory temporary table.
- Each table index is queried, and the best index is used unless the optimizer believes that it is more efficient to use a table scan. At one time, a scan was used based on whether the best index spanned more than 30% of the table, but a fixed percentage no longer determines the choice between using an index or a scan. The optimizer now is more complex and bases its estimate on additional factors such as table size, number of rows, and I/O block size.
- In some cases, MySQL can read rows from the index without even consulting the data file. If all columns used from the index are numeric, only the index tree is used to resolve the query.
- Before each row is output, those that do not match the HAVING clause are skipped.

Some examples of queries that are very fast:

```
SELECT COUNT(*) FROM tbl_name;
SELECT MIN(key_part1), MAX(key_part1) FROM tbl_name;
SELECT MAX(key part2) FROM tbl name
 WHERE key_part1=constant;
SELECT ... FROM tbl_name
  ORDER BY key_part1,key_part2,... LIMIT 10;
SELECT ... FROM tbl_name
  ORDER BY key_part1 DESC, key_part2 DESC, ... LIMIT 10;
```
MySQL resolves the following queries using only the index tree, assuming that the indexed columns are numeric:

```
SELECT key_part1,key_part2 FROM tbl_name WHERE key_part1=val;
SELECT COUNT(*) FROM tbl_name
  WHERE key_part1=val1 AND key_part2=val2;
SELECT MAX(key_part2) FROM tbl_name GROUP BY key_part1;
```
The following queries use indexing to retrieve the rows in sorted order without a separate sorting pass:

```
SELECT ... FROM tbl_name
  ORDER BY key_part1,key_part2,... ;
SELECT ... FROM tbl name
  ORDER BY key_part1 DESC, key_part2 DESC, ... ;
```
## **8.2.1.2 Range Optimization**

The  $range$  access method uses a single index to retrieve a subset of table rows that are contained within one or several index value intervals. It can be used for a single-part or multiple-part index. The following sections give a detailed description of how intervals are extracted from the WHERE clause.

- [Range Access Method for Single-Part Indexes](#page-1066-0)
- [Range Access Method for Multiple-Part Indexes](#page-1068-0)
- [Equality Range Optimization of Many-Valued Comparisons](#page-1069-0)

#### <span id="page-1066-0"></span>**Range Access Method for Single-Part Indexes**

For a single-part index, index value intervals can be conveniently represented by corresponding conditions in the WHERE clause, denoted as range conditions rather than "intervals."

The definition of a range condition for a single-part index is as follows:

- For both BTREE and HASH indexes, comparison of a key part with a constant value is a range condition when using the  $=$ ,  $\langle$  =>, [IN\(\)](#page-1459-0), [IS NULL](#page-1461-0), or [IS NOT NULL](#page-1461-1) operators.
- Additionally, for BTREE indexes, comparison of a key part with a constant value is a range condition when using the  $>$ ,  $\lt$ ,  $>$ =,  $\lt$ =, [BETWEEN](#page-1459-1),  $!=$ , or  $\lt$  $>$  operators, or [LIKE](#page-1518-0) comparisons if the argument to [LIKE](#page-1518-0) is a constant string that does not start with a wildcard character.
- For all index types, multiple range conditions combined with [OR](#page-1463-0) or [AND](#page-1463-1) form a range condition.

"Constant value" in the preceding descriptions means one of the following:

- A constant from the query string
- A column of a [const](#page-1162-0) or [system](#page-1162-1) table from the same join
- The result of an uncorrelated subquery
- Any expression composed entirely from subexpressions of the preceding types

Here are some examples of queries with range conditions in the WHERE clause:

```
SELECT * FROM t1
 WHERE key col > 1
  AND key_col < 10;
SELECT * FROM t1
 WHERE key\_col = 1 OR key_col IN (15,18,20);
SELECT * FROM t1
  WHERE key_col LIKE 'ab%'
  OR key_col BETWEEN 'bar' AND 'foo';
```
Some nonconstant values may be converted to constants during the optimizer constant propagation phase.

MySQL tries to extract range conditions from the WHERE clause for each of the possible indexes. During the extraction process, conditions that cannot be used for constructing the range condition are dropped, conditions that produce overlapping ranges are combined, and conditions that produce empty ranges are removed.

Consider the following statement, where  $\text{key1}$  is an indexed column and  $\text{nowkey}$  is not indexed:

```
SELECT * FROM t1 WHERE
   (key1 < 'abc' AND (key1 LIKE 'abcde%' OR key1 LIKE '%b')) OR
   (key1 < 'bar' AND nonkey = 4) OR
   (key1 < 'uux' AND key1 > 'z');
```
The extraction process for key  $key1$  is as follows:

1. Start with original WHERE clause:

```
(key1 < 'abc' AND (key1 LIKE 'abcde%' OR key1 LIKE '%b')) OR
(key1 < 'bar' AND nonkey = 4) OR
(key1 < 'uux' AND key1 > 'z')
```
2. Remove nonkey =  $4$  and key1 LIKE  $\sqrt{8}$  because they cannot be used for a range scan. The correct way to remove them is to replace them with TRUE, so that we do not miss any matching rows when doing the range scan. Replacing them with TRUE yields:

```
(key1 < 'abc' AND (key1 LIKE 'abcde%' OR TRUE)) OR
(key1 < 'bar' AND TRUE) OR
(key1 < 'uux' AND key1 > 'z')
```
- 3. Collapse conditions that are always true or false:
	- (key1 LIKE 'abcde%' OR TRUE) is always true
	- (key1 < 'uux' AND key1 > 'z') is always false

Replacing these conditions with constants yields:

(key1 < 'abc' AND TRUE) OR (key1 < 'bar' AND TRUE) OR (FALSE)

Removing unnecessary TRUE and FALSE constants yields:

(key1 < 'abc') OR (key1 < 'bar')

4. Combining overlapping intervals into one yields the final condition to be used for the range scan:

```
(key1 < 'bar')
```
In general (and as demonstrated by the preceding example), the condition used for a range scan is less restrictive than the WHERE clause. MySQL performs an additional check to filter out rows that satisfy the range condition but not the full WHERE clause.

The range condition extraction algorithm can handle nested [AND](#page-1463-1)/[OR](#page-1463-0) constructs of arbitrary depth, and its output does not depend on the order in which conditions appear in WHERE clause.

MySQL does not support merging multiple [range](#page-1164-0)s for the  $range$  access method for spatial indexes. To work around this limitation, you can use a [UNION](#page-1790-0) with identical [SELECT](#page-1776-0) statements, except that you put each spatial predicate in a different [SELECT](#page-1776-0).

### <span id="page-1068-0"></span>**Range Access Method for Multiple-Part Indexes**

Range conditions on a multiple-part index are an extension of range conditions for a single-part index. A range condition on a multiple-part index restricts index rows to lie within one or several key tuple intervals. Key tuple intervals are defined over a set of key tuples, using ordering from the index.

For example, consider a multiple-part index defined as  $key1(key\_part1, key\_part2, key\_part3)$ , and the following set of key tuples listed in key order:

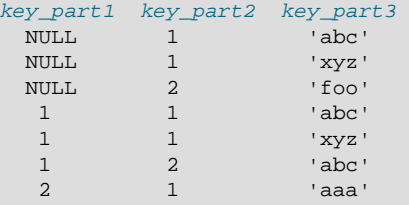

The condition  $key\_part1 = 1$  defines this interval:

 $(1,-\inf,-\inf)$  <=  $(key\_part1, key\_part2, key\_part3)$  <  $(1,+ \inf,+ \inf)$ 

The interval covers the 4th, 5th, and 6th tuples in the preceding data set and can be used by the range access method.

By contrast, the condition  $key$  part3 = 'abc' does not define a single interval and cannot be used by the range access method.

The following descriptions indicate how range conditions work for multiple-part indexes in greater detail.

• For HASH indexes, each interval containing identical values can be used. This means that the interval can be produced only for conditions in the following form:

```
 key_part1 cmp const1
AND key_part2 cmp const2
AND ...
AND key_partN cmp constN;
```
Here,  $const1$ ,  $const2$ , ... are constants,  $cmp$  is one of the [=](#page-1457-0),  $\le$ >, or [IS NULL](#page-1461-0) comparison operators, and the conditions cover all index parts. (That is, there are  $N$  conditions, one for each part of an  $N$ -part index.) For example, the following is a range condition for a three-part HASH index:

 $key\_part1 = 1$  AND  $key\_part2$  IS NULL AND  $key\_part3 = 'foo'$ 

For the definition of what is considered to be a constant, see [Range Access Method for Single-Part](#page-1066-0) [Indexes](#page-1066-0).

• For a BTREE index, an interval might be usable for conditions combined with [AND](#page-1463-1), where each condition compares a key part with a constant value using  $=$ ,  $\le$   $\ge$ , [IS NULL](#page-1461-0),  $\ge$ ,  $\lt$ ,  $\ge$  =,  $\lt$ =,  $\le$  =,  $\lt$  =,  $\le$  [BETWEEN](#page-1459-1), or LIKE '[pattern](#page-1518-0)' (where 'pattern' does not start with a wildcard). An interval can be used as long as it is possible to determine a single key tuple containing all rows that match the condition (or two intervals if  $\le$  or  $!=$  is used).

The optimizer attempts to use additional key parts to determine the interval as long as the comparison operator is  $=$ ,  $\lt =$ >, or [IS NULL](#page-1461-0). If the operator is [>](#page-1458-0),  $\lt$ , [>=](#page-1458-2),  $\lt =$ ,  $\lt =$ ,  $\lt$ , [BETWEEN](#page-1459-1), or [LIKE](#page-1518-0), the optimizer uses it but considers no more key parts. For the following expression, the optimizer uses [=](#page-1457-0) from the first comparison. It also uses [>=](#page-1458-2) from the second comparison but considers no further key parts and does not use the third comparison for interval construction:

 $key\_part1$  = 'foo' AND  $key\_part2$  >= 10 AND  $key\_part3$  > 10

The single interval is:

('foo',10,-inf) < (key\_part1,key\_part2,key\_part3) < ('foo',+inf,+inf)

It is possible that the created interval contains more rows than the initial condition. For example, the preceding interval includes the value  $(1.50 \cdot 1.50)$ , which does not satisfy the original condition.

 $\bullet$  If conditions that cover sets of rows contained within intervals are combined with  $OR$ , they form a condition that covers a set of rows contained within the union of their intervals. If the conditions are combined with [AND](#page-1463-1), they form a condition that covers a set of rows contained within the intersection of their intervals. For example, for this condition on a two-part index:

 $(key\_part1 = 1$  AND  $key\_part2 < 2)$  OR  $(key\_part1 > 5)$ 

The intervals are:

```
(1,-\inf) < (key\_part1, key\_part2) < (1,2)(5,-inf) < (key_part1,key_part2)
```
In this example, the interval on the first line uses one key part for the left bound and two key parts for the right bound. The interval on the second line uses only one key part. The  $\text{key\_len}$  column in the [EXPLAIN](#page-1979-0) output indicates the maximum length of the key prefix used.

In some cases,  $\text{key}\,$  len may indicate that a key part was used, but that might be not what you would expect. Suppose that  $key\_part1$  and  $key\_part2$  can be NULL. Then the  $key\_len$  column displays two key part lengths for the following condition:

```
key\_part1 >= 1 AND key\_part2 < 2
```
But, in fact, the condition is converted to this:

key\_part1 >= 1 AND key\_part2 IS NOT NULL

For a description of how optimizations are performed to combine or eliminate intervals for range conditions on a single-part index, see [Range Access Method for Single-Part Indexes](#page-1066-0). Analogous steps are performed for range conditions on multiple-part indexes.

#### <span id="page-1069-0"></span>**Equality Range Optimization of Many-Valued Comparisons**

Consider these expressions, where  $col\_name$  is an indexed column:

```
col name IN(vall, ..., valN)col_name = val1 OR \ldots OR col_name = valN
```
Each expression is true if  $col\_name$  is equal to any of several values. These comparisons are equality range comparisons (where the "range" is a single value). The optimizer estimates the cost of reading qualifying rows for equality range comparisons as follows:

- If there is a unique index on  $col\_name$ , the row estimate for each range is 1 because at most one row can have the given value.
- Otherwise, any index on  $col\_name$  is nonunique and the optimizer can estimate the row count for each range using dives into the index or index statistics.

With index dives, the optimizer makes a dive at each end of a range and uses the number of rows in the range as the estimate. For example, the expression  $col\_name$  IN (10, 20, 30) has three equality ranges and the optimizer makes two dives per range to generate a row estimate. Each pair of dives yields an estimate of the number of rows that have the given value.

Index dives provide accurate row estimates, but as the number of comparison values in the expression increases, the optimizer takes longer to generate a row estimate. Use of index statistics is less accurate than index dives but permits faster row estimation for large value lists.

The  $eq\_range\_index\_dive\_limit$  system variable enables you to configure the number of values at which the optimizer switches from one row estimation strategy to the other. To permit use of index dives for comparisons of up to N equality ranges, set [eq\\_range\\_index\\_dive\\_limit](#page-637-0) to  $N + 1$ . To disable use of statistics and always use index dives regardless of  $N$ , set [eq\\_range\\_index\\_dive\\_limit](#page-637-0) to 0.

To update table index statistics for best estimates, use [ANALYZE TABLE](#page-1899-0).

Even under conditions when index dives would otherwise be used, they are skipped for queries that satisfy all these conditions:

- A single-index FORCE INDEX index hint is present. The idea is that if index use is forced, there is nothing to be gained from the additional overhead of performing dives into the index.
- The index is nonunique and not a FULLTEXT index.
- No subquery is present.
- No DISTINCT, GROUP BY, or ORDER BY clause is present.

Those dive-skipping conditions apply only for single-table queries. Index dives are not skipped for multipletable queries (joins).

## **8.2.1.3 Index Merge Optimization**

The Index Merge access method retrieves rows with multiple [range](#page-1164-0) scans and merges their results into one. This access method merges index scans from a single table only, not scans across multiple tables. The merge can produce unions, intersections, or unions-of-intersections of its underlying scans.

Example queries for which Index Merge may be used:

```
SELECT * FROM tbl name WHERE key1 = 10 OR key2 = 20;
SELECT * FROM tbl_name
 WHERE (key1 = 10 OR key2 = 20) AND non_key = 30;
SELECT * FROM t1, t2
  WHERE (t1.key1 IN (1,2) OR t1.key2 LIKE 'value%')
```

```
 AND t2.key1 = t1.some_col;
SELECT * FROM t1, t2
  WHERE t1.key1 =AND (t2.key1 = t1.some_col OR t2.key2 = t1.some_col2);
```
#### **Note**

The Index Merge optimization algorithm has the following known limitations:

• If your query has a complex WHERE clause with deep [AND](#page-1463-1)/[OR](#page-1463-0) nesting and MySQL does not choose the optimal plan, try distributing terms using the following identity transformations:

```
(x \text{ AND } y) \text{ OR } z \Rightarrow (x \text{ OR } z) \text{ AND } (y \text{ OR } z)(x \text{ OR } y) AND z \Rightarrow (x \text{ AND } z) \text{ OR } (y \text{ AND } z)
```
• Index Merge is not applicable to full-text indexes.

In [EXPLAIN](#page-1979-0) output, the Index Merge method appears as [index\\_merge](#page-1164-1) in the type column. In this case, the key column contains a list of indexes used, and key  $\,\$  len contains a list of the longest key parts for those indexes.

The Index Merge access method has several algorithms, which are displayed in the  $\text{Extra}$  field of [EXPLAIN](#page-1979-0) output:

- Using intersect(...)
- Using union(...)
- Using sort\_union(...)

The following sections describe these algorithms in greater detail. The optimizer chooses between different possible Index Merge algorithms and other access methods based on cost estimates of the various available options.

Use of Index Merge is subject to the value of the [index\\_merge](#page-1176-0), [index\\_merge\\_intersection](#page-1176-1), [index\\_merge\\_union](#page-1176-2), and [index\\_merge\\_sort\\_union](#page-1176-3) flags of the [optimizer\\_switch](#page-676-0) system variable. See [Section 8.9.2, "Switchable Optimizations"](#page-1175-0). By default, all those flags are on. To enable only certain algorithms, set [index\\_merge](#page-1176-0) to off, and enable only such of the others as should be permitted.

- [Index Merge Intersection Access Algorithm](#page-1071-0)
- [Index Merge Union Access Algorithm](#page-1072-0)
- [Index Merge Sort-Union Access Algorithm](#page-1072-1)

#### <span id="page-1071-0"></span>**Index Merge Intersection Access Algorithm**

This access algorithm is applicable when a WHERE clause is converted to several range conditions on different keys combined with [AND](#page-1463-1), and each condition is one of the following:

• An N-part expression of this form, where the index has exactly N parts (that is, all index parts are covered):

 $key\_part1 = const1$  AND  $key\_part2 = const2$  ... AND  $key\_partN = constN$ 

• Any range condition over the primary key of an InnoDB table.

Examples:

```
SELECT * FROM innodb table
  WHERE primary_key < 10 AND key_col1 = 20;
SELECT * FROM tbl_name
 WHERE key1\_part1 = 1 AND key1\_part2 = 2 AND key2 = 2;
```
The Index Merge intersection algorithm performs simultaneous scans on all used indexes and produces the intersection of row sequences that it receives from the merged index scans.

If all columns used in the query are covered by the used indexes, full table rows are not retrieved  $(EXPLANI)$  output contains  $Using$  index in  $Extra$  field in this case). Here is an example of such a query:

SELECT COUNT(\*) FROM t1 WHERE key1 = 1 AND key2 = 1;

If the used indexes do not cover all columns used in the query, full rows are retrieved only when the range conditions for all used keys are satisfied.

If one of the merged conditions is a condition over the primary key of an  $\text{InnoDB}$  table, it is not used for row retrieval, but is used to filter out rows retrieved using other conditions.

#### <span id="page-1072-0"></span>**Index Merge Union Access Algorithm**

The criteria for this algorithm are similar to those for the Index Merge intersection algorithm. The algorithm is applicable when the table's WHERE clause is converted to several range conditions on different keys combined with [OR](#page-1463-0), and each condition is one of the following:

• An N-part expression of this form, where the index has exactly N parts (that is, all index parts are covered):

 $key\_part1 = const1$  AND  $key\_part2 = const2$  ... AND  $key\_partN = constN$ 

- Any range condition over a primary key of an InnoDB table.
- A condition for which the Index Merge intersection algorithm is applicable.

Examples:

```
SELECT * FROM t1
 WHERE key1 = 1 OR key2 = 2 OR key3 = 3;
SELECT * FROM innodb_table
 WHERE (key1 = 1 AND key2 = 2)OR (key3 = 'foo' AND key4 = 'bar') AND key5 = 5;
```
#### <span id="page-1072-1"></span>**Index Merge Sort-Union Access Algorithm**

This access algorithm is applicable when the WHERE clause is converted to several range conditions combined by [OR](#page-1463-0), but the Index Merge union algorithm is not applicable.

Examples:

```
SELECT * FROM tbl_name
 WHERE key\_coll < 10 OR key\_coll < 20;
SELECT * FROM tbl_name
 WHERE (key\_coll > 10 OR key\_coll = 20) AND nonkey_col = 30;
```
The difference between the sort-union algorithm and the union algorithm is that the sort-union algorithm must first fetch row IDs for all rows and sort them before returning any rows.

## **8.2.1.4 Engine Condition Pushdown Optimization**

This optimization improves the efficiency of direct comparisons between a nonindexed column and a constant. In such cases, the condition is "pushed down" to the storage engine for evaluation. This optimization can be used only by the [NDB](#page-2576-0) storage engine.

For NDB Cluster, this optimization can eliminate the need to send nonmatching rows over the network between the cluster's data nodes and the MySQL server that issued the query, and can speed up queries where it is used by a factor of 5 to 10 times over cases where condition pushdown could be but is not used.

Suppose that an NDB Cluster table is defined as follows:

```
CREATE TABLE t1 (
     a INT,
     b INT,
    KEY(a)
) ENGINE=NDB;
```
Engine condition pushdown can be used with queries such as the one shown here, which includes a comparison between a nonindexed column and a constant:

SELECT  $a$ ,  $b$  FROM  $t1$  WHERE  $b = 10$ ;

The use of engine condition pushdown can be seen in the output of  $\text{EXPLAN:}$ 

```
mysql> EXPLAIN SELECT a,b FROM t1 WHERE b = 10\G
*************************** 1. row ***************************
          id: 1
  select_type: SIMPLE
        table: t1
         type: ALL
possible_keys: NULL
          key: NULL
       key_len: NULL
          ref: NULL
         rows: 10
       Extra: Using where with pushed condition
```
However, engine condition pushdown *cannot* be used with either of these two queries:

SELECT a, b FROM t1 WHERE a = 10; SELECT  $a,b$  FROM t1 WHERE  $b + 1 = 10$ ;

Engine condition pushdown is not applicable to the first query because an index exists on column a. (An index access method would be more efficient and so would be chosen in preference to condition pushdown.) Engine condition pushdown cannot be employed for the second query because the comparison involving the nonindexed column  $b$  is indirect. (However, engine condition pushdown could be applied if you were to reduce  $b + 1 = 10$  to  $b = 9$  in the WHERE clause.)

Engine condition pushdown may also be employed when an indexed column is compared with a constant using  $a > or <$  operator:

```
mysql> EXPLAIN SELECT a, b FROM t1 WHERE a < 2\G
*************************** 1. row ***************************
           id: 1
 select type: SIMPLE
        table: t1
         type: range
possible_keys: a
          key: a
      key_len: 5
         ref: NULL
         rows: 2
        Extra: Using where with pushed condition
```
Other supported comparisons for engine condition pushdown include the following:

• column [NOT] LIKE pattern

pattern must be a string literal containing the pattern to be matched; for syntax, see [Section 12.8.1,](#page-1518-1) ["String Comparison Functions and Operators"](#page-1518-1).

- column IS [NOT] NULL
- column IN (value list)

Each item in the  $value$  list must be a constant, literal value.

• column BETWEEN constant1 AND constant2

constant1 and constant2 must each be a constant, literal value.

In all of the cases in the preceding list, it is possible for the condition to be converted into the form of one or more direct comparisons between a column and a constant.

Engine condition pushdown is enabled by default. To disable it at server startup, set the optimizer switch system variable's engine condition pushdown flag to off. For example, in a my.cnf file, use these lines:

[mysqld] optimizer\_switch=engine\_condition\_pushdown=off

At runtime, disable condition pushdown like this:

SET optimizer\_switch='engine\_condition\_pushdown=off';

**Limitations.** Engine condition pushdown is subject to the following limitations:

- Engine condition pushdown is supported only by the [NDB](#page-2576-0) storage engine.
- Columns may be compared with constants only; however, this includes expressions which evaluate to constant values.
- Columns used in comparisons cannot be of any of the [BLOB](#page-1402-0) or [TEXT](#page-1402-0) types. This exclusion extends to [BIT](#page-1376-0) and [ENUM](#page-1403-0) columns as well.
- A string value to be compared with a column must use the same collation as the column.
- Joins are not directly supported; conditions involving multiple tables are pushed separately where possible. Use extended [EXPLAIN](#page-1979-0) output to determine which conditions are actually pushed down. See [Section 8.8.3, "Extended EXPLAIN Output Format"](#page-1171-0).

## **8.2.1.5 Index Condition Pushdown Optimization**

Index Condition Pushdown (ICP) is an optimization for the case where MySQL retrieves rows from a table using an index. Without ICP, the storage engine traverses the index to locate rows in the base table and returns them to the MySQL server which evaluates the WHERE condition for the rows. With ICP enabled, and if parts of the WHERE condition can be evaluated by using only columns from the index, the MySQL server pushes this part of the WHERE condition down to the storage engine. The storage engine then evaluates the pushed index condition by using the index entry and only if this is satisfied is the row read from the table. ICP can reduce the number of times the storage engine must access the base table and the number of times the MySQL server must access the storage engine.

Applicability of the Index Condition Pushdown optimization is subject to these conditions:

- ICP is used for the [range](#page-1164-0), [ref](#page-1163-0), [eq\\_ref](#page-1163-1), and [ref\\_or\\_null](#page-1163-2) access methods when there is a need to access full table rows.
- ICP can be used for  $\text{InnoDB}$  $\text{InnoDB}$  $\text{InnoDB}$  and  $\text{MyISAM}$  $\text{MyISAM}$  $\text{MyISAM}$  tables. (Exception: ICP is not supported with partitioned tables in MySQL 5.6; this issue is resolved in MySQL 5.7.)
- For InnoDB tables, ICP is used only for secondary indexes. The goal of ICP is to reduce the number of full-row reads and thereby reduce  $I/O$  operations. For  $In <sub>D</sub>DB$  clustered indexes, the complete record is already read into the InnoDB buffer. Using ICP in this case does not reduce I/O.
- Conditions that refer to subqueries cannot be pushed down.
- Conditions that refer to stored functions cannot be pushed down. Storage engines cannot invoke stored functions.
- Triggered conditions cannot be pushed down. (For information about triggered conditions, see [Section 8.2.2.3, "Optimizing Subqueries with the EXISTS Strategy"](#page-1106-0).)

To understand how this optimization works, first consider how an index scan proceeds when Index Condition Pushdown is not used:

- 1. Get the next row, first by reading the index tuple, and then by using the index tuple to locate and read the full table row.
- 2. Test the part of the WHERE condition that applies to this table. Accept or reject the row based on the test result.

Using Index Condition Pushdown, the scan proceeds like this instead:

- 1. Get the next row's index tuple (but not the full table row).
- 2. Test the part of the WHERE condition that applies to this table and can be checked using only index columns. If the condition is not satisfied, proceed to the index tuple for the next row.
- 3. If the condition is satisfied, use the index tuple to locate and read the full table row.
- 4. Test the remaining part of the WHERE condition that applies to this table. Accept or reject the row based on the test result.

[EXPLAIN](#page-1979-0) output shows Using index condition in the Extra column when Index Condition Pushdown is used. It does not show Using index because that does not apply when full table rows must be read.

Suppose that a table contains information about people and their addresses and that the table has an index defined as INDEX (zipcode, lastname, firstname). If we know a person's zipcode value but are not sure about the last name, we can search like this:

```
SELECT * FROM people
   WHERE zipcode='95054'
   AND lastname LIKE '%etrunia%'
   AND address LIKE '%Main Street%';
```
MySQL can use the index to scan through people with zipcode='95054'. The second part (lastname LIKE '%etrunia%') cannot be used to limit the number of rows that must be scanned, so without Index Condition Pushdown, this query must retrieve full table rows for all people who have zipcode='95054'.

With Index Condition Pushdown, MySQL checks the lastname LIKE ' \* etrunia\* ' part before reading the full table row. This avoids reading full rows corresponding to index tuples that match the  $zipcode$ condition but not the lastname condition.

Index Condition Pushdown is enabled by default. It can be controlled with the [optimizer\\_switch](#page-676-0) system variable by setting the index condition pushdown flag:

```
SET optimizer switch = 'index condition pushdown=off';
SET optimizer_switch = 'index_condition_pushdown=on';
```
See [Section 8.9.2, "Switchable Optimizations".](#page-1175-0)

## **8.2.1.6 Nested-Loop Join Algorithms**

MySQL executes joins between tables using a nested-loop algorithm or variations on it.

- [Nested-Loop Join Algorithm](#page-1076-0)
- [Block Nested-Loop Join Algorithm](#page-1076-1)

### <span id="page-1076-0"></span>**Nested-Loop Join Algorithm**

A simple nested-loop join (NLJ) algorithm reads rows from the first table in a loop one at a time, passing each row to a nested loop that processes the next table in the join. This process is repeated as many times as there remain tables to be joined.

Assume that a join between three tables  $t1$ ,  $t2$ , and  $t3$  is to be executed using the following join types:

```
Table Join Type
t1 range
t2 ref
t3 ALL
```
If a simple NLJ algorithm is used, the join is processed like this:

```
for each row in t1 matching range {
   for each row in t2 matching reference key {
   for each row in t3 if row satisfies join conditions, send to client
 }
  }
}
```
Because the NLJ algorithm passes rows one at a time from outer loops to inner loops, it typically reads tables processed in the inner loops many times.

#### <span id="page-1076-1"></span>**Block Nested-Loop Join Algorithm**

A Block Nested-Loop (BNL) join algorithm uses buffering of rows read in outer loops to reduce the number of times that tables in inner loops must be read. For example, if 10 rows are read into a buffer and the buffer is passed to the next inner loop, each row read in the inner loop can be compared against all 10 rows in the buffer. This reduces by an order of magnitude the number of times the inner table must be read.

MySQL join buffering has these characteristics:

- Join buffering can be used when the join is of type  $ALL$  or  $index$  (in other words, when no possible keys can be used, and a full scan is done, of either the data or index rows, respectively), or  $r = 0.1$ of buffering is also applicable to outer joins, as described in [Section 8.2.1.11, "Block Nested-Loop and](#page-1087-0) [Batched Key Access Joins"](#page-1087-0).
- A join buffer is never allocated for the first nonconstant table, even if it would be of type  $ALL$  or  $index$ .
- Only columns of interest to a join are stored in its join buffer, not whole rows.
- The [join\\_buffer\\_size](#page-647-0) system variable determines the size of each join buffer used to process a query.
- One buffer is allocated for each join that can be buffered, so a given query might be processed using multiple join buffers.
- A join buffer is allocated prior to executing the join and freed after the query is done.

For the example join described previously for the NLJ algorithm (without buffering), the join is done as follows using join buffering:

```
for each row in t1 matching range {
   for each row in t2 matching reference key {
     store used columns from t1, t2 in join buffer
     if buffer is full {
       for each row in t3 {
         for each t1, t2 combination in join buffer {
           if row satisfies join conditions, send to client
 }
 }
       empty join buffer
     }
   }
}
if buffer is not empty {
   for each row in t3 {
     for each t1, t2 combination in join buffer {
       if row satisfies join conditions, send to client
\begin{array}{ccc} \end{array} }
}
```
If s is the size of each stored  $t1$ ,  $t2$  combination in the join buffer and  $C$  is the number of combinations in the buffer, the number of times table  $t3$  is scanned is:

 $(S * C)/join_buffer\_size + 1$ 

The number of  $t3$  scans decreases as the value of  $join\_buffer\_size$  increases, up to the point when join buffer size is large enough to hold all previous row combinations. At that point, no speed is gained by making it larger.

#### **8.2.1.7 Nested Join Optimization**

The syntax for expressing joins permits nested joins. The following discussion refers to the join syntax described in [Section 13.2.9.2, "JOIN Clause".](#page-1784-0)

The syntax of  $table\_factor$  is extended in comparison with the SQL Standard. The latter accepts only table\_reference, not a list of them inside a pair of parentheses. This is a conservative extension if we consider each comma in a list of  $table\_reference$  items as equivalent to an inner join. For example:

```
SELECT * FROM t1 LEFT JOIN (t2, t3, t4)
                  ON (t2.a=t1.a AND t3.b=t1.b AND t4.c=t1.c)
```
Is equivalent to:

SELECT \* FROM t1 LEFT JOIN (t2 CROSS JOIN t3 CROSS JOIN t4) ON (t2.a=t1.a AND t3.b=t1.b AND t4.c=t1.c)

In MySQL, CROSS JOIN is syntactically equivalent to INNER JOIN; they can replace each other. In standard SQL, they are not equivalent. INNER JOIN is used with an ON clause; CROSS JOIN is used otherwise.

In general, parentheses can be ignored in join expressions containing only inner join operations. Consider this join expression:

```
t1 LEFT JOIN (t2 LEFT JOIN t3 ON t2.b=t3.b OR t2.b IS NULL)
   ON t1.a=t2.a
```
After removing parentheses and grouping operations to the left, that join expression transforms into this expression:

```
(t1 LEFT JOIN t2 ON t1.a=t2.a) LEFT JOIN t3
    ON t2.b=t3.b OR t2.b IS NULL
```
Yet, the two expressions are not equivalent. To see this, suppose that the tables  $t_1, t_2$ , and  $t_3$  have the following state:

- Table  $t1$  contains rows  $(1)$ ,  $(2)$
- Table  $t2$  contains row  $(1,101)$
- Table  $t3$  contains row  $(101)$

In this case, the first expression returns a result set including the rows  $(1,1,101,101)$ ,  $(2, \text{NULL}, \text{NULL})$ , whereas the second expression returns the rows  $(1, 1, 101, 101)$ , (2,NULL,NULL,101):

```
mysql> SELECT *
       FROM t1
           LEFT JOIN
             (t2 LEFT JOIN t3 ON t2.b=t3.b OR t2.b IS NULL)
            ON t1.a=t2.a;
+------+------+------+------+
| a | a | b | b |
            +------+------+------+------+
    | 1 | 1 | 101 | 101 |
    | 2 | NULL | NULL | NULL |
  +------+------+------+------+
mysql> SELECT *
      FROM (t1 LEFT JOIN t2 ON t1.a=t2.a)
            LEFT JOIN t3
            ON t2.b=t3.b OR t2.b IS NULL;
+------+------+------+------+
| a | a | b | b |
                +------+------+------+------+
   | 1 | 1 | 101 | 101 |
    | 2 | NULL | NULL | 101 |
   +------+------+------+------+
```
In the following example, an outer join operation is used together with an inner join operation:

t1 LEFT JOIN (t2, t3) ON t1.a=t2.a

That expression cannot be transformed into the following expression:

t1 LEFT JOIN t2 ON t1.a=t2.a, t3

For the given table states, the two expressions return different sets of rows:

```
mysql> SELECT *
       FROM t1 LEFT JOIN (t2, t3) ON t1.a=t2.a;
      +------+------+------+------+
| a | a | b | b |
+------+------+------+------+
```
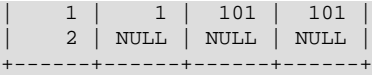

mysql> **SELECT \* FROM t1 LEFT JOIN t2 ON t1.a=t2.a, t3;** +------+------+------+------+ | a | a | b | b | +------+------+------+------+ | 1 | 1 | 101 | 101 | | 2 | NULL | NULL | 101 | +------+------+------+------+

Therefore, if we omit parentheses in a join expression with outer join operators, we might change the result set for the original expression.

More exactly, we cannot ignore parentheses in the right operand of the left outer join operation and in the left operand of a right join operation. In other words, we cannot ignore parentheses for the inner table expressions of outer join operations. Parentheses for the other operand (operand for the outer table) can be ignored.

The following expression:

(t1,t2) LEFT JOIN t3 ON P(t2.b,t3.b)

Is equivalent to this expression for any tables  $t1$ ,  $t2$ ,  $t3$  and any condition P over attributes  $t2$ . b and t3.b:

t1, t2 LEFT JOIN t3 ON P(t2.b,t3.b)

Whenever the order of execution of join operations in a join expression  $(j \circ ined\_table)$  is not from left to right, we talk about nested joins. Consider the following queries:

```
SELECT * FROM t1 LEFT JOIN (t2 LEFT JOIN t3 ON t2.b=t3.b) ON t1.a=t2.a
  WHERE t1.a > 1
SELECT * FROM t1 LEFT JOIN (t2, t3) ON t1.a=t2.a
 WHERE (t2.b=t3.b OR t2.b IS NULL) AND t1.a > 1
```
Those queries are considered to contain these nested joins:

```
t2 LEFT JOIN t3 ON t2.b=t3.b
t2, t3
```
In the first query, the nested join is formed with a left join operation. In the second query, it is formed with an inner join operation.

In the first query, the parentheses can be omitted: The grammatical structure of the join expression dictates the same order of execution for join operations. For the second query, the parentheses cannot be omitted, although the join expression here can be interpreted unambiguously without them. In our extended syntax, the parentheses in  $(t2, t3)$  of the second query are required, although theoretically the query could be parsed without them: We still would have unambiguous syntactical structure for the query because LEFT JOIN and ON play the role of the left and right delimiters for the expression  $(t2, t3)$ .

The preceding examples demonstrate these points:

- For join expressions involving only inner joins (and not outer joins), parentheses can be removed and joins evaluated left to right. In fact, tables can be evaluated in any order.
- The same is not true, in general, for outer joins or for outer joins mixed with inner joins. Removal of parentheses may change the result.
Queries with nested outer joins are executed in the same pipeline manner as queries with inner joins. More exactly, a variation of the nested-loop join algorithm is exploited. Recall the algorithm by which the nestedloop join executes a query (see [Section 8.2.1.6, "Nested-Loop Join Algorithms"](#page-1076-0)). Suppose that a join query over 3 tables  $T1, T2, T3$  has this form:

```
SELECT * FROM T1 INNER JOIN T2 ON P1(T1,T2)
                  INNER JOIN T3 ON P2(T2,T3)
 WHERE P(T1,T2,T3)
```
Here, P1(T1, T2) and P2(T3, T3) are some join conditions (on expressions), whereas P(T1, T2, T3) is a condition over columns of tables  $T1, T2, T3$ .

The nested-loop join algorithm would execute this query in the following manner:

```
FOR each row t1 in T1 {
  FOR each row t2 in T2 such that P1(t1,t2) {
    FOR each row t3 in T3 such that P2(t2,t3) {
      IF P(t1, t2, t3) {
           t:=t1||t2||t3; OUTPUT t;
\begin{array}{ccc} & & \\ \end{array} }
   }
}
```
The notation  $t1||t2||t3$  indicates a row constructed by concatenating the columns of rows  $t1, t2$ , and  $t3$ . In some of the following examples,  $NULL$  where a table name appears means a row in which NULL is used for each column of that table. For example,  $t1|t2|$  NULL indicates a row constructed by concatenating the columns of rows  $\pm 1$  and  $\pm 2$ , and NULL for each column of  $\pm 3$ . Such a row is said to be NULL-complemented.

Now consider a query with nested outer joins:

```
SELECT * FROM T1 LEFT JOIN
               (T2 LEFT JOIN T3 ON P2(T2,T3))
               ON P1(T1,T2)
 WHERE P(T1, T2, T3)
```
For this query, modify the nested-loop pattern to obtain:

```
FOR each row t1 in T1 {
   BOOL f1:=FALSE;
  FOR each row t2 in T2 such that PI(t1,t2) {
     BOOL f2:=FALSE;
    FOR each row t3 in T3 such that P2(t2,t3) {
        IF P(t1,t2,t3) {
          t:=t1||t2||t3; OUTPUT t;
\begin{array}{ccc} & & \\ \end{array} f2=TRUE;
       f1 = TRUE; }
     IF (!f2) {
       IF P(t1,t2,NULL) {
          t:=t1||t2||NULL; OUTPUT t;
\begin{array}{ccc} & & \\ \end{array}f1 = TRUE; }
   }
   IF (!f1) {
     IF P(t1,NULL,NULL) {
        t:=t1||NULL||NULL; OUTPUT t;
      }
   }
```
}

In general, for any nested loop for the first inner table in an outer join operation, a flag is introduced that is turned off before the loop and is checked after the loop. The flag is turned on when for the current row from the outer table a match from the table representing the inner operand is found. If at the end of the loop cycle the flag is still off, no match has been found for the current row of the outer table. In this case, the row is complemented by NULL values for the columns of the inner tables. The result row is passed to the final check for the output or into the next nested loop, but only if the row satisfies the join condition of all embedded outer joins.

In the example, the outer join table expressed by the following expression is embedded:

```
(T2 LEFT JOIN T3 ON P2(T2,T3))
```
For the query with inner joins, the optimizer could choose a different order of nested loops, such as this one:

```
FOR each row t3 in T3 {
 FOR each row t2 in T2 such that P2(t2,t3) {
   FOR each row t1 in T1 such that Pl(t1,t2) {
      IF P(t1,t2,t3) {
        t:=t1||t2||t3; OUTPUT t;
       }
     }
   }
}
```
For queries with outer joins, the optimizer can choose only such an order where loops for outer tables precede loops for inner tables. Thus, for our query with outer joins, only one nesting order is possible. For the following query, the optimizer evaluates two different nestings. In both nestings,  $T1$  must be processed in the outer loop because it is used in an outer join.  $T2$  and  $T3$  are used in an inner join, so that join must be processed in the inner loop. However, because the join is an inner join,  $T2$  and  $T3$  can be processed in either order.

```
SELECT * T1 LEFT JOIN (T2,T3) ON P1(T1,T2) AND P2(T1,T3)
 WHERE P(T1, T2, T3)
```
One nesting evaluates  $T2$ , then  $T3$ :

```
FOR each row t1 in T1 {
  BOOL f1:=FALSE;
  FOR each row t2 in T2 such that Pl(t1,t2) {
   FOR each row t3 in T3 such that P2(t1,t3) {
      IF P(t1,t2,t3) {
       t:=t1||t2||t3; OUTPUT t;
 }
       f1:=TRUE
    }
   }
   IF (!f1) {
    IF P(t1,NULL,NULL) {
      t:=t1||NULL||NULL; OUTPUT t;
     }
   }
}
```
The other nesting evaluates  $T3$ , then  $T2$ :

```
FOR each row t1 in T1 {
   BOOL f1:=FALSE;
  FOR each row t3 in T3 such that P2(t1,t3) {
    FOR each row t2 in T2 such that Pl(t1,t2) {
       IF P(t1,t2,t3) {
         t:=t1||t2||t3; OUTPUT t;
\begin{array}{ccc} & & \\ \end{array}
```

```
 f1:=TRUE
      }
   }
   IF (!f1) {
     IF P(t1,NULL,NULL) {
         t:=t1||NULL||NULL; OUTPUT t;
\begin{array}{ccc} \end{array} }
}
```
When discussing the nested-loop algorithm for inner joins, we omitted some details whose impact on the performance of query execution may be huge. We did not mention so-called "pushed-down" conditions. Suppose that our WHERE condition  $P(T1, T2, T3)$  can be represented by a conjunctive formula:

```
P(T1, T2, T2) = C1(T1) AND C2(T2) AND C3(T3).
```
In this case, MySQL actually uses the following nested-loop algorithm for the execution of the query with inner joins:

```
FOR each row t1 in T1 such that Cl(t1) {
 FOR each row t2 in T2 such that PI(t1,t2) AND C2(t2) {
   FOR each row t3 in T3 such that P2(t2,t3) AND C3(t3) {
     IF P(t1, t2, t3) {
         t:=t1||t2||t3; OUTPUT t;
       }
    }
  }
}
```
You see that each of the conjuncts  $CL(T1)$ ,  $C2(T2)$ ,  $C3(T3)$  are pushed out of the most inner loop to the most outer loop where it can be evaluated. If  $Cl(T1)$  is a very restrictive condition, this condition pushdown may greatly reduce the number of rows from table T1 passed to the inner loops. As a result, the execution time for the query may improve immensely.

For a query with outer joins, the WHERE condition is to be checked only after it has been found that the current row from the outer table has a match in the inner tables. Thus, the optimization of pushing conditions out of the inner nested loops cannot be applied directly to queries with outer joins. Here we must introduce conditional pushed-down predicates guarded by the flags that are turned on when a match has been encountered.

Recall this example with outer joins:

P(T1,T2,T3)=C1(T1) AND C(T2) AND C3(T3)

For that example, the nested-loop algorithm using guarded pushed-down conditions looks like this:

```
FOR each row t1 in T1 such that Cl(t1) {
   BOOL f1:=FALSE;
   FOR each row t2 in T2
      such that PI(t1,t2) AND (f1?C2(t2):TRUE) {
     BOOL f2:=FALSE;
     FOR each row t3 in T3
         such that P2(t2,t3) AND (f1&f2?C3(t3)):TRUE) {
        IF (f1&&f2?TRUE:(C2(t2) AND C3(t3))) {
         t:=t1||t2||t3; OUTPUT t;
\begin{array}{ccc} & & \\ \end{array} f2=TRUE;
       f1 = TRUE;\begin{array}{ccc} \end{array} IF (!f2) {
        IF (f1?TRUE:C2(t2) && P(t1,t2,NULL)) {
          t:=t1||t2||NULL; OUTPUT t;
\begin{array}{ccc} & & \\ \end{array}
```

```
f1 = TRUE; }
 }
  IF (!f1 && P(t1,NULL,NULL)) {
      t:=t1||NULL||NULL; OUTPUT t;
 }
}
```
In general, pushed-down predicates can be extracted from join conditions such as  $P1(T1, T2)$  and  $P(T2, T3)$ . In this case, a pushed-down predicate is guarded also by a flag that prevents checking the predicate for the NULL-complemented row generated by the corresponding outer join operation.

Access by key from one inner table to another in the same nested join is prohibited if it is induced by a predicate from the WHERE condition.

### **8.2.1.8 Outer Join Optimization**

Outer joins include LEFT JOIN and RIGHT JOIN.

MySQL implements an  $A$  LEFT JOIN  $B$  join\_specification as follows:

- Table  $B$  is set to depend on table  $A$  and all tables on which  $A$  depends.
- Table  $\overline{A}$  is set to depend on all tables (except  $\overline{B}$ ) that are used in the LEFT JOIN condition.
- The LEFT JOIN condition is used to decide how to retrieve rows from table  $B$ . (In other words, any condition in the WHERE clause is not used.)
- All standard join optimizations are performed, with the exception that a table is always read after all tables on which it depends. If there is a circular dependency, an error occurs.
- All standard WHERE optimizations are performed.
- If there is a row in A that matches the WHERE clause, but there is no row in B that matches the  $ON$ condition, an extra  $\overline{B}$  row is generated with all columns set to NULL.
- If you use LEFT JOIN to find rows that do not exist in some table and you have the following test:  $col$  name IS NULL in the WHERE part, where  $col$  name is a column that is declared as NOT NULL, MySQL stops searching for more rows (for a particular key combination) after it has found one row that matches the LEFT JOIN condition.

The RIGHT JOIN implementation is analogous to that of LEFT JOIN with the table roles reversed. Right joins are converted to equivalent left joins, as described in [Section 8.2.1.9, "Outer Join Simplification".](#page-1084-0)

For a LEFT JOIN, if the WHERE condition is always false for the generated NULL row, the LEFT JOIN is changed to an inner join. For example, the WHERE clause would be false in the following query if t2.column1 were NULL:

SELECT \* FROM t1 LEFT JOIN t2 ON (column1) WHERE t2.column2=5;

Therefore, it is safe to convert the query to an inner join:

SELECT \* FROM t1, t2 WHERE t2.column2=5 AND t1.column1=t2.column1;

Now the optimizer can use table  $t2$  before table  $t1$  if doing so would result in a better query plan. To provide a hint about the table join order, use STRAIGHT\_JOIN; see [Section 13.2.9, "SELECT](#page-1776-0) [Statement".](#page-1776-0) However, STRAIGHT, JOIN may prevent indexes from being used because it disables semijoin transformations; see [Section 8.2.2.1, "Optimizing Subqueries with Semijoin Transformations"](#page-1103-0).

### <span id="page-1084-0"></span>**8.2.1.9 Outer Join Simplification**

Table expressions in the FROM clause of a query are simplified in many cases.

At the parser stage, queries with right outer join operations are converted to equivalent queries containing only left join operations. In the general case, the conversion is performed such that this right join:

(T1, ...) RIGHT JOIN (T2, ...) ON P(T1, ..., T2, ...)

Becomes this equivalent left join:

(T2, ...) LEFT JOIN (T1, ...) ON  $P(T1, ..., T2, ...)$ 

All inner join expressions of the form  $T1$  INNER JOIN T2 ON P(T1, T2) are replaced by the list T1, T2,  $P(T1, T2)$  being joined as a conjunct to the WHERE condition (or to the join condition of the embedding join, if there is any).

When the optimizer evaluates plans for outer join operations, it takes into consideration only plans where, for each such operation, the outer tables are accessed before the inner tables. The optimizer choices are limited because only such plans enable outer joins to be executed using the nested-loop algorithm.

Consider a query of this form, where  $R(T2)$  greatly narrows the number of matching rows from table  $T2$ :

```
SELECT * T1 LEFT JOIN T2 ON P1(T1.T2)
 WHERE P(T1,T2) AND R(T2)
```
If the query is executed as written, the optimizer has no choice but to access the less-restricted table  $T1$ before the more-restricted table  $T2$ , which may produce a very inefficient execution plan.

Instead, MySQL converts the query to a query with no outer join operation if the WHERE condition is nullrejected. (That is, it converts the outer join to an inner join.) A condition is said to be null-rejected for an outer join operation if it evaluates to FALSE or UNKNOWN for any NULL-complemented row generated for the operation.

Thus, for this outer join:

T1 LEFT JOIN T2 ON T1.A=T2.A

Conditions such as these are null-rejected because they cannot be true for any NULL-complemented row (with T2 columns set to NULL):

```
T2.B IS NOT NULL
T2.B > 3T2.C \leq T1.CT2.B < 2 OR T2.C > 1
```
Conditions such as these are not null-rejected because they might be true for a NULL-complemented row:

```
T2.B IS NULL
T1.B < 3 OR T2.B IS NOT NULL
T1.B < 3 OR T2.B > 3
```
The general rules for checking whether a condition is null-rejected for an outer join operation are simple:

- It is of the form  $A$  is not null, where A is an attribute of any of the inner tables
- It is a predicate containing a reference to an inner table that evaluates to UNKNOWN when one of its arguments is NULL
- It is a conjunction containing a null-rejected condition as a conjunct

• It is a disjunction of null-rejected conditions

A condition can be null-rejected for one outer join operation in a query and not null-rejected for another. In this query, the WHERE condition is null-rejected for the second outer join operation but is not null-rejected for the first one:

SELECT \* FROM T1 LEFT JOIN T2 ON T2.A=T1.A LEFT JOIN T3 ON T3.B=T1.B WHERE  $T3.C > 0$ 

If the WHERE condition is null-rejected for an outer join operation in a query, the outer join operation is replaced by an inner join operation.

For example, in the preceding query, the second outer join is null-rejected and can be replaced by an inner join:

```
SELECT * FROM T1 LEFT JOIN T2 ON T2.A=T1.A
                 INNER JOIN T3 ON T3.B=T1.B
  WHERE T3.C > 0
```
For the original query, the optimizer evaluates only plans compatible with the single table-access order T1, T2, T3. For the rewritten query, it additionally considers the access order T3, T1, T2.

A conversion of one outer join operation may trigger a conversion of another. Thus, the query:

```
SELECT * FROM T1 LEFT JOIN T2 ON T2.A=T1.A
                 LEFT JOIN T3 ON T3.B=T2.B
 WHERE T3.C > 0
```
Is first converted to the query:

```
SELECT * FROM T1 LEFT JOIN T2 ON T2.A=T1.A
                  INNER JOIN T3 ON T3.B=T2.B
   WHERE T3.C > 0
```
Which is equivalent to the query:

```
SELECT * FROM (T1 LEFT JOIN T2 ON T2.A=T1.A), T3
  WHERE T3.C > 0 AND T3.B=T2.B
```
The remaining outer join operation can also be replaced by an inner join because the condition T3.B=T2.B is null-rejected. This results in a query with no outer joins at all:

SELECT \* FROM (T1 INNER JOIN T2 ON T2.A=T1.A), T3 WHERE  $T3.C > 0$  AND  $T3.B=T2.B$ 

Sometimes the optimizer succeeds in replacing an embedded outer join operation, but cannot convert the embedding outer join. The following query:

```
SELECT * FROM T1 LEFT JOIN
              (T2 LEFT JOIN T3 ON T3.B=T2.B)
              ON T2.A=T1.A
  WHERE T3.C > 0
```
Is converted to:

```
SELECT * FROM T1 LEFT JOIN
              (T2 INNER JOIN T3 ON T3.B=T2.B)
               ON T2.A=T1.A
  WHERE T3.C > 0
```
That can be rewritten only to the form still containing the embedding outer join operation:

SELECT \* FROM T1 LEFT JOIN

```
 (T2,T3)
              ON (T2.A=T1.A AND T3.B=T2.B)
 WHERE T3.C > 0
```
Any attempt to convert an embedded outer join operation in a query must take into account the join condition for the embedding outer join together with the WHERE condition. In this query, the WHERE condition is not null-rejected for the embedded outer join, but the join condition of the embedding outer join T2.A=T1.A AND T3.C=T1.C is null-rejected:

```
SELECT * FROM T1 LEFT JOIN
              (T2 LEFT JOIN T3 ON T3.B=T2.B)
              ON T2.A=T1.A AND T3.C=T1.C
 WHERE T3.D > 0 OR T1.D > 0
```
Consequently, the query can be converted to:

```
SELECT * FROM T1 LEFT JOIN
               (T2, T3)
               ON T2.A=T1.A AND T3.C=T1.C AND T3.B=T2.B
  WHERE T3.D > 0 OR T1.D > 0
```
### <span id="page-1086-0"></span>**8.2.1.10 Multi-Range Read Optimization**

Reading rows using a range scan on a secondary index can result in many random disk accesses to the base table when the table is large and not stored in the storage engine's cache. With the Disk-Sweep Multi-Range Read (MRR) optimization, MySQL tries to reduce the number of random disk access for range scans by first scanning the index only and collecting the keys for the relevant rows. Then the keys are sorted and finally the rows are retrieved from the base table using the order of the primary key. The motivation for Disk-sweep MRR is to reduce the number of random disk accesses and instead achieve a more sequential scan of the base table data.

The Multi-Range Read optimization provides these benefits:

- MRR enables data rows to be accessed sequentially rather than in random order, based on index tuples. The server obtains a set of index tuples that satisfy the query conditions, sorts them according to data row ID order, and uses the sorted tuples to retrieve data rows in order. This makes data access more efficient and less expensive.
- MRR enables batch processing of requests for key access for operations that require access to data rows through index tuples, such as range index scans and equi-joins that use an index for the join attribute. MRR iterates over a sequence of index ranges to obtain qualifying index tuples. As these results accumulate, they are used to access the corresponding data rows. It is not necessary to acquire all index tuples before starting to read data rows.

The following scenarios illustrate when MRR optimization can be advantageous:

Scenario A: MRR can be used for InnoDB and MyISAM tables for index range scans and equi-join operations.

- 1. A portion of the index tuples are accumulated in a buffer.
- 2. The tuples in the buffer are sorted by their data row ID.
- 3. Data rows are accessed according to the sorted index tuple sequence.

Scenario B: MRR can be used for [NDB](#page-2576-0) tables for multiple-range index scans or when performing an equijoin by an attribute.

1. A portion of ranges, possibly single-key ranges, is accumulated in a buffer on the central node where the query is submitted.

- 2. The ranges are sent to the execution nodes that access data rows.
- 3. The accessed rows are packed into packages and sent back to the central node.
- 4. The received packages with data rows are placed in a buffer.
- 5. Data rows are read from the buffer.

When MRR is used, the Extra column in [EXPLAIN](#page-1979-0) output shows Using MRR.

InnoDB and MyISAM do not use MRR if full table rows need not be accessed to produce the query result. This is the case if results can be produced entirely on the basis on information in the index tuples (through a [covering index\)](#page-4221-0); MRR provides no benefit.

Two optimizer switch system variable flags provide an interface to the use of MRR optimization. The  $mrr$  flag controls whether MRR is enabled. If  $mrr$  is enabled (on), the  $mrr$  cost based flag controls whether the optimizer attempts to make a cost-based choice between using and not using MRR (on) or uses MRR whenever possible (off). By default,  $mrr$  is on and  $mrr$  cost based is on. See [Section 8.9.2, "Switchable Optimizations"](#page-1175-0).

For MRR, a storage engine uses the value of the [read\\_rnd\\_buffer\\_size](#page-686-0) system variable as a guideline for how much memory it can allocate for its buffer. The engine uses up to [read\\_rnd\\_buffer\\_size](#page-686-0) bytes and determines the number of ranges to process in a single pass.

### **8.2.1.11 Block Nested-Loop and Batched Key Access Joins**

In MySQL, a Batched Key Access (BKA) Join algorithm is available that uses both index access to the joined table and a join buffer. The BKA algorithm supports inner join, outer join, and semijoin operations, including nested outer joins. Benefits of BKA include improved join performance due to more efficient table scanning. Also, the Block Nested-Loop (BNL) Join algorithm previously used only for inner joins is extended and can be employed for outer join and semijoin operations, including nested outer joins.

The following sections discuss the join buffer management that underlies the extension of the original BNL algorithm, the extended BNL algorithm, and the BKA algorithm. For information about semijoin strategies, see [Section 8.2.2.1, "Optimizing Subqueries with Semijoin Transformations"](#page-1103-0)

- [Join Buffer Management for Block Nested-Loop and Batched Key Access Algorithms](#page-1087-0)
- [Block Nested-Loop Algorithm for Outer Joins and Semijoins](#page-1088-0)
- [Batched Key Access Joins](#page-1089-0)

### <span id="page-1087-0"></span>**Join Buffer Management for Block Nested-Loop and Batched Key Access Algorithms**

MySQL can employ join buffers to execute not only inner joins without index access to the inner table, but also outer joins and semijoins that appear after subquery flattening. Moreover, a join buffer can be effectively used when there is an index access to the inner table.

The join buffer management code slightly more efficiently utilizes join buffer space when storing the values of the interesting row columns: No additional bytes are allocated in buffers for a row column if its value is NULL, and the minimum number of bytes is allocated for any value of the [VARCHAR](#page-1398-0) type.

The code supports two types of buffers, regular and incremental. Suppose that join buffer  $B1$  is employed to join tables  $t_1$  and  $t_2$  and the result of this operation is joined with table  $t_3$  using join buffer  $B2$ :

• A regular join buffer contains columns from each join operand. If  $B2$  is a regular join buffer, each row  $r$ put into B2 is composed of the columns of a row  $r1$  from B1 and the interesting columns of a matching row  $r2$  from table  $t3$ .

• An incremental join buffer contains only columns from rows of the table produced by the second join operand. That is, it is incremental to a row from the first operand buffer. If  $B2$  is an incremental join buffer, it contains the interesting columns of the row  $r2$  together with a link to the row  $r1$  from B1.

Incremental join buffers are always incremental relative to a join buffer from an earlier join operation, so the buffer from the first join operation is always a regular buffer. In the example just given, the buffer B1 used to join tables  $t1$  and  $t2$  must be a regular buffer.

Each row of the incremental buffer used for a join operation contains only the interesting columns of a row from the table to be joined. These columns are augmented with a reference to the interesting columns of the matched row from the table produced by the first join operand. Several rows in the incremental buffer can refer to the same row  $r$  whose columns are stored in the previous join buffers insofar as all these rows match row  $r$ .

Incremental buffers enable less frequent copying of columns from buffers used for previous join operations. This provides a savings in buffer space because in the general case a row produced by the first join operand can be matched by several rows produced by the second join operand. It is unnecessary to make several copies of a row from the first operand. Incremental buffers also provide a savings in processing time due to the reduction in copying time.

The [block\\_nested\\_loop](#page-1176-2) and [batched\\_key\\_access](#page-1175-1) flags of the [optimizer\\_switch](#page-676-0) system variable control how the optimizer uses the Block Nested-Loop and Batched Key Access join algorithms. By default, [block\\_nested\\_loop](#page-1176-2) is on and [batched\\_key\\_access](#page-1175-1) is off. See [Section 8.9.2,](#page-1175-0) ["Switchable Optimizations"](#page-1175-0).

For information about semijoin strategies, see [Section 8.2.2.1, "Optimizing Subqueries with Semijoin](#page-1103-0) [Transformations"](#page-1103-0)

### <span id="page-1088-0"></span>**Block Nested-Loop Algorithm for Outer Joins and Semijoins**

The original implementation of the MySQL BNL algorithm is extended to support outer join and semijoin operations.

When these operations are executed with a join buffer, each row put into the buffer is supplied with a match flag.

If an outer join operation is executed using a join buffer, each row of the table produced by the second operand is checked for a match against each row in the join buffer. When a match is found, a new extended row is formed (the original row plus columns from the second operand) and sent for further extensions by the remaining join operations. In addition, the match flag of the matched row in the buffer is enabled. After all rows of the table to be joined have been examined, the join buffer is scanned. Each row from the buffer that does not have its match flag enabled is extended by NULL complements (NULL values for each column in the second operand) and sent for further extensions by the remaining join operations.

The [block\\_nested\\_loop](#page-1176-2) flag of the [optimizer\\_switch](#page-676-0) system variable controls how the optimizer uses the Block Nested-Loop algorithm. By default, [block\\_nested\\_loop](#page-1176-2) is on. See [Section 8.9.2,](#page-1175-0) ["Switchable Optimizations"](#page-1175-0).

In [EXPLAIN](#page-1979-0) output, use of BNL for a table is signified when the  $Extra$  value contains  $Using$  join buffer (Block Nested Loop) and the type value is [ALL](#page-1165-0), [index](#page-1164-0), or [range](#page-1164-1).

Some cases involving the combination of one or more subqueries with one or more left joins, particularly those returning many rows, may use BNL even though it is not ideal in such instances. This is a known issue which is fixed in MySQL 8.0. If upgrading MySQL is not immediately feasible for you, you may wish to disable BNL in the meantime by setting optimizer switch='block\_nested\_loop=off', to let the optimizer choose a better plan, using one or more index hints (see [Section 8.9.3, "Index Hints"](#page-1178-0)), or both, to improve the performance of such queries.

For information about semijoin strategies, see [Section 8.2.2.1, "Optimizing Subqueries with Semijoin](#page-1103-0) [Transformations"](#page-1103-0)

### <span id="page-1089-0"></span>**Batched Key Access Joins**

MySQL implements a method of joining tables called the Batched Key Access (BKA) join algorithm. BKA can be applied when there is an index access to the table produced by the second join operand. Like the BNL join algorithm, the BKA join algorithm employs a join buffer to accumulate the interesting columns of the rows produced by the first operand of the join operation. Then the BKA algorithm builds keys to access the table to be joined for all rows in the buffer and submits these keys in a batch to the database engine for index lookups. The keys are submitted to the engine through the Multi-Range Read (MRR) interface (see [Section 8.2.1.10, "Multi-Range Read Optimization"\)](#page-1086-0). After submission of the keys, the MRR engine functions perform lookups in the index in an optimal way, fetching the rows of the joined table found by these keys, and starts feeding the BKA join algorithm with matching rows. Each matching row is coupled with a reference to a row in the join buffer.

When BKA is used, the value of  $\text{join\_buffer\_size}$  defines how large the batch of keys is in each request to the storage engine. The larger the buffer, the more sequential access is made to the right hand table of a join operation, which can significantly improve performance.

For BKA to be used, the [batched\\_key\\_access](#page-1175-1) flag of the [optimizer\\_switch](#page-676-0) system variable must be set to on. BKA uses MRR, so the mxx flag must also be on. Currently, the cost estimation for MRR is too pessimistic. Hence, it is also necessary for  $mrr\_cost\_based$  to be off for BKA to be used. The following setting enables BKA:

mysql> **SET optimizer\_switch='mrr=on,mrr\_cost\_based=off,batched\_key\_access=on';**

There are two scenarios by which MRR functions execute:

- The first scenario is used for conventional disk-based storage engines such as  $InnoDB$  and  $MyISAM$ . For these engines, usually the keys for all rows from the join buffer are submitted to the MRR interface at once. Engine-specific MRR functions perform index lookups for the submitted keys, get row IDs (or primary keys) from them, and then fetch rows for all these selected row IDs one by one by request from BKA algorithm. Every row is returned with an association reference that enables access to the matched row in the join buffer. The rows are fetched by the MRR functions in an optimal way: They are fetched in the row ID (primary key) order. This improves performance because reads are in disk order rather than random order.
- The second scenario is used for remote storage engines such as [NDB](#page-2576-0). A package of keys for a portion of rows from the join buffer, together with their associations, is sent by a MySQL Server (SQL node) to NDB Cluster data nodes. In return, the SQL node receives a package (or several packages) of matching rows coupled with corresponding associations. The BKA join algorithm takes these rows and builds new joined rows. Then a new set of keys is sent to the data nodes and the rows from the returned packages are used to build new joined rows. The process continues until the last keys from the join buffer are sent to the data nodes, and the SQL node has received and joined all rows matching these keys. This improves performance because fewer key-bearing packages sent by the SQL node to the data nodes means fewer round trips between it and the data nodes to perform the join operation.

With the first scenario, a portion of the join buffer is reserved to store row IDs (primary keys) selected by index lookups and passed as a parameter to the MRR functions.

There is no special buffer to store keys built for rows from the join buffer. Instead, a function that builds the key for the next row in the buffer is passed as a parameter to the MRR functions.

In [EXPLAIN](#page-1979-0) output, use of BKA for a table is signified when the  $Extra$  value contains  $Using$  join buffer (Batched Key Access) and the type value is [ref](#page-1163-0) or eq ref.

### **8.2.1.12 IS NULL Optimization**

MySQL can perform the same optimization on  $col\_name$  [IS NULL](#page-1461-0) that it can use for  $col\_name =$  $constant\_value$ . For example, MySQL can use indexes and ranges to search for NULL with [IS NULL](#page-1461-0).

Examples:

SELECT \* FROM tbl\_name WHERE key\_col IS NULL; SELECT \* FROM tbl\_name WHERE key\_col <=> NULL; SELECT \* FROM tbl name WHERE key\_col=const1 OR key\_col=const2 OR key\_col IS NULL;

If a WHERE clause includes a  $col$  name [IS NULL](#page-1461-0) condition for a column that is declared as NOT NULL, that expression is optimized away. This optimization does not occur in cases when the column might produce  $NULL$  anyway (for example, if it comes from a table on the right side of a LEFT JOIN).

MySQL can also optimize the combination  $col\_name = expr$  OR col\_name IS NULL, a form that is common in resolved subqueries. [EXPLAIN](#page-1979-0) shows  $ref$  or  $null$  when this optimization is used.

This optimization can handle one [IS NULL](#page-1461-0) for any key part.

Some examples of queries that are optimized, assuming that there is an index on columns a and b of table t2:

```
SELECT * FROM t1 WHERE t1.a=expr OR t1.a IS NULL;
SELECT * FROM t1, t2 WHERE t1.a=t2.a OR t2.a IS NULL;
SELECT * FROM t1, t2
 WHERE (t1.a=t2.a OR t2.a IS NULL) AND t2.b=t1.b;
SETETCT * FROM + 1 + 2WHERE t1.a=t2.a AND (t2.b=t1.b OR t2.b IS NULL);
SELECT * FROM t1, t2
 WHERE (t1.a=t2.a AND t2.a IS NULL AND ...)
  OR (t1.a=t2.a AND t2.a IS NULL AND ...);
```
 $ref\_or\_null$  works by first doing a read on the reference key, and then a separate search for rows with a NULL key value.

The optimization can handle only one [IS NULL](#page-1461-0) level. In the following query, MySQL uses key lookups only on the expression  $(t1.a=t2.a AND t2.a IS NULL)$  and is not able to use the key part on b:

```
SELECT * FROM t1, t2
  WHERE (t1.a=t2.a AND t2.a IS NULL)
  OR (t1.b=t2.b AND t2.b IS NULL);
```
# <span id="page-1090-0"></span>**8.2.1.13 ORDER BY Optimization**

This section describes when MySQL can use an index to satisfy an ORDER BY clause, the  $filterort$ operation used when an index cannot be used, and execution plan information available from the optimizer about ORDER BY.

An ORDER BY with and without LIMIT may return rows in different orders, as discussed in [Section 8.2.1.16, "LIMIT Query Optimization"](#page-1097-0).

- [Use of Indexes to Satisfy ORDER BY](#page-1091-0)
- [Use of filesort to Satisfy ORDER BY](#page-1093-0)
- [Influencing ORDER BY Optimization](#page-1093-1)
- [ORDER BY Execution Plan Information Available](#page-1094-0)

#### <span id="page-1091-0"></span>**Use of Indexes to Satisfy ORDER BY**

In some cases, MySQL may use an index to satisfy an ORDER BY clause and avoid the extra sorting involved in performing a filesort operation.

The index may also be used even if the  $ORDER$  BY does not match the index exactly, as long as all unused portions of the index and all extra ORDER BY columns are constants in the WHERE clause. If the index does not contain all columns accessed by the query, the index is used only if index access is cheaper than other access methods.

Assuming that there is an index on  $(key\_part1, key\_part2)$ , the following queries may use the index to resolve the ORDER BY part. Whether the optimizer actually does so depends on whether reading the index is more efficient than a table scan if columns not in the index must also be read.

• In this query, the index on (key part1, key part2) enables the optimizer to avoid sorting:

```
SETERC<sup>T</sup> * FROM +1 ORDER BY key_part1, key_part2;
```
However, the query uses SELECT  $*$ , which may select more columns than  $key\_part1$  and  $key$  part2. In that case, scanning an entire index and looking up table rows to find columns not in the index may be more expensive than scanning the table and sorting the results. If so, the optimizer is not likelt to use the index. If  $SELECT * selects only the index columns, the index is used and sorting$ avoided.

If  $t1$  is an InnoDB table, the table primary key is implicitly part of the index, and the index can be used to resolve the ORDER BY for this query:

```
SELECT pk, key part1, key part2 FROM t1
  ORDER BY key_part1, key_part2;
```
• In this query,  $key\_part1$  is constant, so all rows accessed through the index are in  $key\_part2$  order, and an index on ( $key\_part1$ ,  $key\_part2$ ) avoids sorting if the WHERE clause is selective enough to make an index range scan cheaper than a table scan:

```
SELECT * FROM t1
  WHERE key_part1 = constant
  ORDER BY key_part2;
```
• In the next two queries, whether the index is used is similar to the same queries without DESC shown previously:

```
SELECT * FROM t1
  ORDER BY key_part1 DESC, key_part2 DESC;
SELECT * FROM t1
   WHERE key_part1 = constant
  ORDER BY key_part2 DESC;
```
• In the next two queries,  $key\_part1$  is compared to a constant. The index is used if the WHERE clause is selective enough to make an index range scan cheaper than a table scan:

```
SELECT * FROM t1
  WHERE key_part1 > constant
  ORDER BY key_part1 ASC;
SELECT * FROM t1
```

```
 WHERE key_part1 < constant
 ORDER BY key_part1 DESC;
```
• In the next query, the ORDER BY does not name  $key$  part1, but all rows selected have a constant  $key$  part1 value, so the index can still be used:

```
SELECT * FROM t1
 WHERE key_part1 = constant1 AND key_part2 > constant2
  ORDER BY key_part2;
```
In some cases, MySQL cannot use indexes to resolve the  $ORDER$  BY, although it may still use indexes to find the rows that match the WHERE clause. Examples:

• The query uses  $ORDER$  BY on different indexes:

SELECT \* FROM t1 ORDER BY key1, key2;

• The query uses  $ORDER$  BY on nonconsecutive parts of an index:

SELECT \* FROM t1 WHERE key2=constant ORDER BY key1\_part1, key1\_part3;

• The query mixes ASC and DESC:

SELECT \* FROM t1 ORDER BY key\_part1 DESC, key\_part2 ASC;

• The index used to fetch the rows differs from the one used in the  $ORDER$  BY:

SELECT \* FROM t1 WHERE key2=constant ORDER BY key1;

• The query uses ORDER BY with an expression that includes terms other than the index column name:

```
SELECT * FROM t1 ORDER BY ABS(key);
SELECT * FROM t1 ORDER BY -key;
```
- The query joins many tables, and the columns in the ORDER BY are not all from the first nonconstant table that is used to retrieve rows. (This is the first table in the [EXPLAIN](#page-1979-0) output that does not have a [const](#page-1162-0) join type.)
- The query has different ORDER BY and GROUP BY expressions.
- There is an index on only a prefix of a column named in the  $ORDER$  BY clause. In this case, the index cannot be used to fully resolve the sort order. For example, if only the first 10 bytes of a [CHAR\(20\)](#page-1398-0) column are indexed, the index cannot distinguish values past the 10th byte and a  $fitlessort$  is needed.
- The index does not store rows in order. For example, this is true for a HASH index in a MEMORY table.

Availability of an index for sorting may be affected by the use of column aliases. Suppose that the column  $t1.$ a is indexed. In this statement, the name of the column in the select list is a. It refers to  $t1.$ a, as does the reference to a in the ORDER  $BY$ , so the index on  $t1$ , a can be used:

SELECT a FROM t1 ORDER BY a;

In this statement, the name of the column in the select list is also a, but it is the alias name. It refers to ABS(a), as does the reference to a in the ORDER BY, so the index on  $t1$  a cannot be used:

SELECT ABS(a) AS a FROM t1 ORDER BY a;

In the following statement, the  $ORDER$  BY refers to a name that is not the name of a column in the select list. But there is a column in  $t1$  named a, so the ORDER BY refers to  $t1$  a and the index on  $t1$  a can be used. (The resulting sort order may be completely different from the order for  $\text{ABS}(a)$ , of course.)

SELECT ABS(a) AS **b** FROM t1 ORDER BY a;

By default, MySQL sorts GROUP BY  $coll, col2, ...$  queries as if you also included ORDER BY  $coll, col2, ...$  in the query. If you include an explicit ORDER BY clause that contains the same column list, MySQL optimizes it away without any speed penalty, although the sorting still occurs.

If a query includes  $GROUP$  BY but you want to avoid the overhead of sorting the result, you can suppress sorting by specifying ORDER BY NULL. For example:

INSERT INTO foo SELECT a, COUNT(\*) FROM bar GROUP BY a ORDER BY NULL;

The optimizer may still choose to use sorting to implement grouping operations. ORDER BY NULL suppresses sorting of the result, not prior sorting done by grouping operations to determine the result.

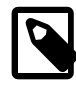

#### **Note**

GROUP BY implicitly sorts by default (that is, in the absence of ASC or DESC designators for GROUP BY columns), but relying on implicit GROUP BY sorting is deprecated. To produce a given sort order, use explicit ASC or DESC designators for GROUP BY columns or provide an ORDER BY clause. GROUP BY sorting is a MySQL extension that may change in a future release; for example, to make it possible for the optimizer to order groupings in whatever manner it deems most efficient and to avoid the sorting overhead.

#### <span id="page-1093-0"></span>**Use of filesort to Satisfy ORDER BY**

If an index cannot be used to satisfy an ORDER BY clause, MySQL performs a filesort operation that reads table rows and sorts them. A  $filesort$  constitutes an extra sorting phase in query execution.

To obtain memory for filesort operations, the optimizer allocates a fixed amount of [sort\\_buffer\\_size](#page-693-0) bytes up front. Individual sessions can change the session value of this variable as desired to avoid excessive memory use, or to allocate more memory as necessary.

A filesort operation uses temporary disk files as necessary if the result set is too large to fit in memory. Some types of queries are particularly suited to completely in-memory filesort operations. For example, the optimizer can use filesort to efficiently handle in memory, without temporary files, the ORDER BY operation for queries (and subqueries) of the following form:

SELECT ... FROM single table ... ORDER BY non\_index\_column [DESC] LIMIT [M,]N;

Such queries are common in web applications that display only a few rows from a larger result set. Examples:

SELECT coll, ... FROM tl ... ORDER BY name LIMIT 10; SELECT coll, ... FROM tl ... ORDER BY RAND() LIMIT 15;

#### <span id="page-1093-1"></span>**Influencing ORDER BY Optimization**

For slow ORDER BY queries for which filesort is not used, try lowering the [max\\_length\\_for\\_sort\\_data](#page-662-0) system variable to a value that is appropriate to trigger a filesort. (A symptom of setting the value of this variable too high is a combination of high disk activity and low CPU activity.)

To increase ORDER BY speed, check whether you can get MySQL to use indexes rather than an extra sorting phase. If this is not possible, try the following strategies:

 $\bullet$  Increase the sort buffer size variable value. Ideally, the value should be large enough for the entire result set to fit in the sort buffer (to avoid writes to disk and merge passes), but at minimum the value must be large enough to accommodate 15 tuples. (Up to 15 temporary disk files are merged and there must be room in memory for at least one tuple per file.)

Take into account that the size of column values stored in the sort buffer is affected by the max sort length system variable value. For example, if tuples store values of long string columns and you increase the value of  $max_{s}$  sort length, the size of sort buffer tuples increases as well and may require you to increase sort buffer size. For column values calculated as a result of string expressions (such as those that invoke a string-valued function), the filesort algorithm cannot tell the maximum length of expression values, so it must allocate  $max\_sort\_length$  bytes for each tuple.

To monitor the number of merge passes (to merge temporary files), check the [Sort\\_merge\\_passes](#page-745-0) status variable.

- Increase the [read\\_rnd\\_buffer\\_size](#page-686-0) variable value so that more rows are read at a time.
- Use less RAM per row by declaring columns only as large as they need to be to hold the values stored in them. For example, CHAR(16) is better than CHAR(200) if values never exceed 16 characters.
- Change the  $tempdir$  system variable to point to a dedicated file system with large amounts of free space. The variable value can list several paths that are used in round-robin fashion; you can use this feature to spread the load across several directories. Separate the paths by colon characters (:) on Unix and semicolon characters (;) on Windows. The paths should name directories in file systems located on different physical disks, not different partitions on the same disk.

### <span id="page-1094-0"></span>**ORDER BY Execution Plan Information Available**

With [EXPLAIN](#page-1979-0) (see [Section 8.8.1, "Optimizing Queries with EXPLAIN"\)](#page-1157-0), you can check whether MySQL can use indexes to resolve an ORDER BY clause:

- If the  $Extra$  column of  $EXPLAIN$  output does not contain  $Using$   $filesort$ , the index is used and a filesort is not performed.
- $\bullet$  If the Extra column of [EXPLAIN](#page-1979-0) output contains Using filesort, the index is not used and a filesort is performed.

In addition, if a filesort is performed, optimizer trace output includes a filesort  $\frac{1}{2}$  summary block. For example:

```
"filesort_summary": {
   "rows": 100,
   "examined_rows": 100,
   "number_of_tmp_files": 0,
  "sort_buffer_size": 25192,
  "sort_mode": "<sort_key, additional_fields>"
}
```
The sort\_mode value provides information about the contents of tuples in the sort buffer:

- $\bullet$  <sort\_key, rowid>: This indicates that sort buffer tuples are pairs that contain the sort key value and row ID of the original table row. Tuples are sorted by sort key value and the row ID is used to read the row from the table.
- <sort\_key, additional\_fields>: This indicates that sort buffer tuples contain the sort key value and columns referenced by the query. Tuples are sorted by sort key value and column values are read directly from the tuple.

[EXPLAIN](#page-1979-0) does not distinguish whether the optimizer does or does not perform a filesort in memory. Use of an in-memory filesort can be seen in optimizer trace output. Look for

filesort\_priority\_queue\_optimization. For information about the optimizer trace, see [MySQL](https://dev.mysql.com/doc/internals/en/optimizer-tracing.html) [Internals: Tracing the Optimizer](https://dev.mysql.com/doc/internals/en/optimizer-tracing.html).

# <span id="page-1095-1"></span>**8.2.1.14 GROUP BY Optimization**

The most general way to satisfy a GROUP BY clause is to scan the whole table and create a new temporary table where all rows from each group are consecutive, and then use this temporary table to discover groups and apply aggregate functions (if any). In some cases, MySQL is able to do much better than that and avoid creation of temporary tables by using index access.

The most important preconditions for using indexes for GROUP BY are that all GROUP BY columns reference attributes from the same index, and that the index stores its keys in order (as is true, for example, for a BTREE index, but not for a HASH index). Whether use of temporary tables can be replaced by index access also depends on which parts of an index are used in a query, the conditions specified for these parts, and the selected aggregate functions.

There are two ways to execute a  $\tt{GROUP}$  BY query through index access, as detailed in the following sections. The first method applies the grouping operation together with all range predicates (if any). The second method first performs a range scan, and then groups the resulting tuples.

In MySQL, GROUP BY is used for sorting, so the server may also apply ORDER BY optimizations to grouping. However, relying on implicit GROUP BY sorting is deprecated. See [Section 8.2.1.13, "ORDER BY](#page-1090-0) [Optimization".](#page-1090-0)

- [Loose Index Scan](#page-1095-0)
- [Tight Index Scan](#page-1096-0)

### <span id="page-1095-0"></span>**Loose Index Scan**

The most efficient way to process  $GROUP$  BY is when an index is used to directly retrieve the grouping columns. With this access method, MySQL uses the property of some index types that the keys are ordered (for example, BTREE). This property enables use of lookup groups in an index without having to consider all keys in the index that satisfy all WHERE conditions. This access method considers only a fraction of the keys in an index, so it is called a Loose Index Scan. When there is no WHERE clause, a Loose Index Scan reads as many keys as the number of groups, which may be a much smaller number than that of all keys. If the WHERE clause contains range predicates (see the discussion of the [range](#page-1164-1) join type in [Section 8.8.1, "Optimizing Queries with EXPLAIN"](#page-1157-0)), a Loose Index Scan looks up the first key of each group that satisfies the range conditions, and again reads the smallest possible number of keys. This is possible under the following conditions:

- The query is over a single table.
- The GROUP BY names only columns that form a leftmost prefix of the index and no other columns. (If, instead of GROUP BY, the query has a DISTINCT clause, all distinct attributes refer to columns that form a leftmost prefix of the index.) For example, if a table  $t1$  has an index on (c1,c2,c3), Loose Index Scan is applicable if the query has GROUP BY c1, c2. It is not applicable if the query has GROUP BY c2, c3 (the columns are not a leftmost prefix) or GROUP BY c1, c2, c4 (c4 is not in the index).
- The only aggregate functions used in the select list (if any) are  $MIN()$  and  $MAX()$ , and all of them refer to the same column. The column must be in the index and must immediately follow the columns in the GROUP BY.
- Any other parts of the index than those from the  $GROUP$  BY referenced in the query must be constants (that is, they must be referenced in equalities with constants), except for the argument of  $MIN()$  or [MAX\(\)](#page-1618-0) functions.

• For columns in the index, full column values must be indexed, not just a prefix. For example, with  $c1$ VARCHAR(20), INDEX (c1(10)), the index uses only a prefix of c1 values and cannot be used for Loose Index Scan.

If Loose Index Scan is applicable to a query, the  $EXPLAN$  output shows Using index for group-by in the Extra column.

Assume that there is an index  $i dx$ (c1,c2,c3) on table  $t1$ (c1,c2,c3,c4). The Loose Index Scan access method can be used for the following queries:

```
SELECT c1, c2 FROM t1 GROUP BY c1, c2;
SELECT DISTINCT c1, c2 FROM t1;
SELECT c1, MIN(c2) FROM t1 GROUP BY c1;
SELECT c1, c2 FROM t1 WHERE c1 < const GROUP BY c1, c2;
SELECT MAX(c3), MIN(c3), c1, c2 FROM t1 WHERE c2 > const GROUP BY c1, c2;
SELECT c2 FROM t1 WHERE c1 < const GROUP BY c1, c2;
SELECT c1, c2 FROM t1 WHERE c3 = const GROUP BY c1, c2;
```
The following queries cannot be executed with this quick select method, for the reasons given:

• There are aggregate functions other than [MIN\(\)](#page-1619-0) or [MAX\(\)](#page-1618-0):

SELECT c1, SUM(c2) FROM t1 GROUP BY c1;

 $\bullet$  The columns in the GROUP BY clause do not form a leftmost prefix of the index:

SELECT c1, c2 FROM t1 GROUP BY c2, c3;

• The query refers to a part of a key that comes after the  $GROUP$  BY part, and for which there is no equality with a constant:

SELECT c1, c3 FROM t1 GROUP BY c1, c2;

Were the query to include  $WHERE = 3 = const$ , Loose Index Scan could be used.

The Loose Index Scan access method can be applied to other forms of aggregate function references in the select list, in addition to the  $MIN()$  and  $MAX()$  references already supported:

- [AVG\(DISTINCT\)](#page-1616-0), [SUM\(DISTINCT\)](#page-1619-1), and [COUNT\(DISTINCT\)](#page-1617-0) are supported. AVG(DISTINCT) and [SUM\(DISTINCT\)](#page-1619-1) take a single argument. [COUNT\(DISTINCT\)](#page-1617-0) can have more than one column argument.
- There must be no GROUP BY or DISTINCT clause in the query.
- The Loose Index Scan limitations described previously still apply.

Assume that there is an index  $idx(c1, c2, c3)$  on table  $tl(c1, c2, c3, c4)$ . The Loose Index Scan access method can be used for the following queries:

```
SELECT COUNT(DISTINCT c1), SUM(DISTINCT c1) FROM t1;
SELECT COUNT(DISTINCT c1, c2), COUNT(DISTINCT c2, c1) FROM t1;
```
#### <span id="page-1096-0"></span>**Tight Index Scan**

A Tight Index Scan may be either a full index scan or a range index scan, depending on the query conditions.

When the conditions for a Loose Index Scan are not met, it still may be possible to avoid creation of temporary tables for  $GROUP$  BY queries. If there are range conditions in the  $WHERE$  clause, this method reads only the keys that satisfy these conditions. Otherwise, it performs an index scan. Because this method reads all keys in each range defined by the WHERE clause, or scans the whole index if there are no range conditions, it is called a Tight Index Scan. With a Tight Index Scan, the grouping operation is performed only after all keys that satisfy the range conditions have been found.

For this method to work, it is sufficient that there be a constant equality condition for all columns in a query referring to parts of the key coming before or in between parts of the GROUP BY key. The constants from the equality conditions fill in any "gaps" in the search keys so that it is possible to form complete prefixes of the index. These index prefixes then can be used for index lookups. If the GROUP BY result requires sorting, and it is possible to form search keys that are prefixes of the index, MySQL also avoids extra sorting operations because searching with prefixes in an ordered index already retrieves all the keys in order.

Assume that there is an index  $\text{idx}(c1, c2, c3)$  on table  $t1(c1, c2, c3, c4)$ . The following queries do not work with the Loose Index Scan access method described previously, but still work with the Tight Index Scan access method.

• There is a gap in the GROUP BY, but it is covered by the condition  $c2 = 'a'$ :

SELECT c1, c2, c3 FROM t1 WHERE c2 = 'a' GROUP BY c1, c3;

• The GROUP BY does not begin with the first part of the key, but there is a condition that provides a constant for that part:

SELECT c1, c2, c3 FROM t1 WHERE c1 = 'a' GROUP BY c2, c3;

# **8.2.1.15 DISTINCT Optimization**

DISTINCT combined with ORDER BY needs a temporary table in many cases.

Because DISTINCT may use GROUP BY, learn how MySQL works with columns in ORDER BY or HAVING clauses that are not part of the selected columns. See [Section 12.19.3, "MySQL Handling of GROUP BY"](#page-1623-0).

In most cases, a DISTINCT clause can be considered as a special case of GROUP BY. For example, the following two queries are equivalent:

```
SELECT DISTINCT c1, c2, c3 FROM t1
WHERE c1 > const;SELECT c1, c2, c3 FROM t1
WHERE c1 > const GROUP BY c1, c2, c3;
```
Due to this equivalence, the optimizations applicable to GROUP BY queries can be also applied to queries with a DISTINCT clause. Thus, for more details on the optimization possibilities for DISTINCT queries, see [Section 8.2.1.14, "GROUP BY Optimization".](#page-1095-1)

When combining  $LIMITrow\_count$  with  $DISTINGT$ , MySQL stops as soon as it finds  $row\_count$ unique rows.

If you do not use columns from all tables named in a query, MySQL stops scanning any unused tables as soon as it finds the first match. In the following case, assuming that  $t1$  is used before  $t2$  (which you can check with [EXPLAIN](#page-1979-0)), MySQL stops reading from  $t2$  (for any particular row in  $t1$ ) when it finds the first row in  $+2$ :

SELECT DISTINCT t1.a FROM t1, t2 where t1.a=t2.a;

# <span id="page-1097-0"></span>**8.2.1.16 LIMIT Query Optimization**

If you need only a specified number of rows from a result set, use a  $LIMIT$  clause in the query, rather than fetching the whole result set and throwing away the extra data.

MySQL sometimes optimizes a query that has a  $LIMIT$  row\_count clause and no HAVING clause:

- $\bullet$  If you select only a few rows with  $\text{LIMIT}$ , MySQL uses indexes in some cases when normally it would prefer to do a full table scan.
- If you combine  $LIMITrow_count$  with ORDER BY, MySQL stops sorting as soon as it has found the first  $row\ count$  rows of the sorted result, rather than sorting the entire result. If ordering is done by using an index, this is very fast. If a filesort must be done, all rows that match the query without the LIMIT clause are selected, and most or all of them are sorted, before the first  $row\ count$  are found. After the initial rows have been found, MySQL does not sort any remainder of the result set.

One manifestation of this behavior is that an ORDER BY query with and without  $LIMIT$  may return rows in different order, as described later in this section.

- If you combine  $LIMITrow\_count$  with  $DISTINGT$ , MySQL stops as soon as it finds  $row\_count$ unique rows.
- $\bullet$  In some cases, a GROUP BY can be resolved by reading the index in order (or doing a sort on the index), then calculating summaries until the index value changes. In this case, LIMIT row count does not calculate any unnecessary GROUP BY values.
- As soon as MySQL has sent the required number of rows to the client, it aborts the query unless you are using SQL\_CALC\_FOUND\_ROWS. In that case, the number of rows can be retrieved with SELECT FOUND ROWS(). See [Section 12.16, "Information Functions".](#page-1580-0)
- $\bullet$  LIMIT 0 quickly returns an empty set. This can be useful for checking the validity of a query. It can also be employed to obtain the types of the result columns within applications that use a MySQL API that makes result set metadata available. With the  $mysq1$  client program, you can use the  $--column-type$ [info](#page-360-0) option to display result column types.
- If the server uses temporary tables to resolve a query, it uses the  $LIMIT$  row\_count clause to calculate how much space is required.
- $\bullet$  If an index is not used for ORDER BY but a LIMIT clause is also present, the optimizer may be able to avoid using a merge file and sort the rows in memory using an in-memory filesort operation.

If multiple rows have identical values in the ORDER BY columns, the server is free to return those rows in any order, and may do so differently depending on the overall execution plan. In other words, the sort order of those rows is nondeterministic with respect to the nonordered columns.

One factor that affects the execution plan is  $LIMIT$ , so an ORDER BY query with and without  $LIMIT$ may return rows in different orders. Consider this query, which is sorted by the category column but nondeterministic with respect to the  $id$  and  $rating$  columns:

mysql> **SELECT \* FROM ratings ORDER BY category;** +----+----------+--------+ id | category | rating | +----+----------+--------+  $1 | 1 | 4.5$  $\begin{array}{c|ccccc} 5 & 1 & 3.2 \\ 3 & 2 & 3.7 \end{array}$  $3.7$ | 4 | 2 | 3.5 | | 6 | 2 | 3.5 | | 2 | 3 | 5.0 | | 7 | 3 | 2.7 |

+----+----------+--------+

Including LIMIT may affect order of rows within each category value. For example, this is a valid query result:

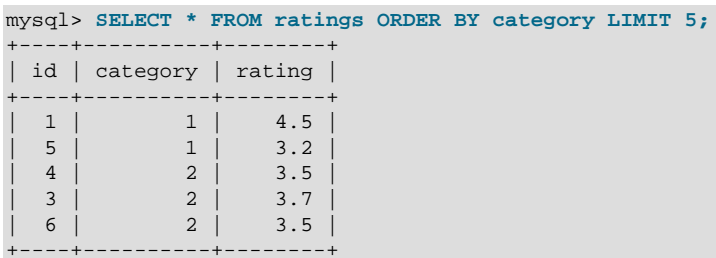

In each case, the rows are sorted by the  $ORDER$  BY column, which is all that is required by the SQL standard.

If it is important to ensure the same row order with and without  $LIMIT$ , include additional columns in the ORDER BY clause to make the order deterministic. For example, if  $id$  values are unique, you can make rows for a given category value appear in id order by sorting like this:

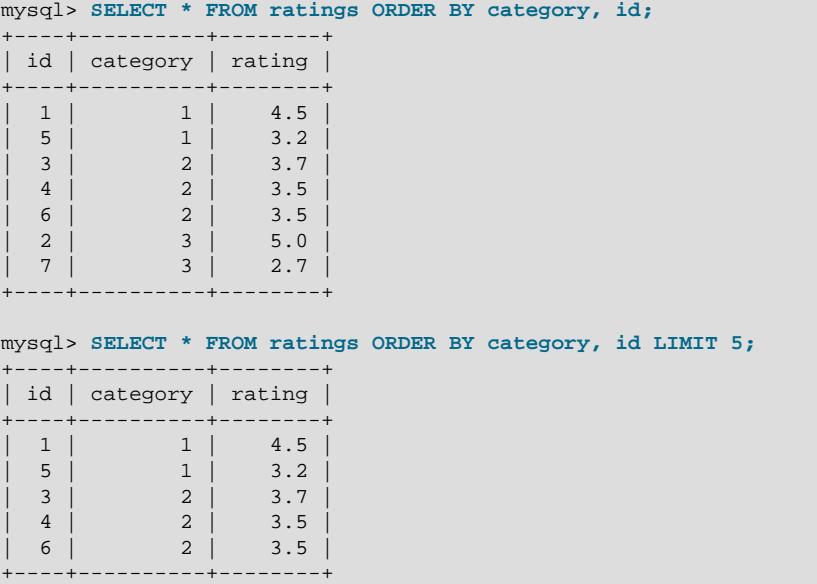

# **8.2.1.17 Function Call Optimization**

MySQL functions are tagged internally as deterministic or nondeterministic. A function is nondeterministic if, given fixed values for its arguments, it can return different results for different invocations. Examples of nondeterministic functions: [RAND\(\)](#page-1476-0), [UUID\(\)](#page-1630-0).

If a function is tagged nondeterministic, a reference to it in a WHERE clause is evaluated for every row (when selecting from one table) or combination of rows (when selecting from a multiple-table join).

MySQL also determines when to evaluate functions based on types of arguments, whether the arguments are table columns or constant values. A deterministic function that takes a table column as argument must be evaluated whenever that column changes value.

Nondeterministic functions may affect query performance. For example, some optimizations may not be available, or more locking might be required. The following discussion uses [RAND\(\)](#page-1476-0) but applies to other nondeterministic functions as well.

Suppose that a table  $t$  has this definition:

CREATE TABLE t (id INT NOT NULL PRIMARY KEY, col\_a VARCHAR(100));

Consider these two queries:

SELECT  $*$  FROM t WHERE id = POW(1,2); SELECT \* FROM t WHERE  $id = FLOOR(1 + RAND() * 49)$ ;

Both queries appear to use a primary key lookup because of the equality comparison against the primary key, but that is true only for the first of them:

- The first query always produces a maximum of one row because  $POW()$  with constant arguments is a constant value and is used for index lookup.
- The second query contains an expression that uses the nondeterministic function [RAND\(\)](#page-1476-0), which is not constant in the query but in fact has a new value for every row of table  $t$ . Consequently, the query reads every row of the table, evaluates the predicate for each row, and outputs all rows for which the primary key matches the random value. This might be zero, one, or multiple rows, depending on the  $\pm d$  column values and the values in the [RAND\(\)](#page-1476-0) sequence.

The effects of nondeterminism are not limited to [SELECT](#page-1776-0) statements. This [UPDATE](#page-1805-0) statement uses a nondeterministic function to select rows to be modified:

UPDATE t SET  $col_a = some\_expr$  WHERE  $id = FLOOR(1 + RAND() * 49)$ ;

Presumably the intent is to update at most a single row for which the primary key matches the expression. However, it might update zero, one, or multiple rows, depending on the id column values and the values in the [RAND\(\)](#page-1476-0) sequence.

The behavior just described has implications for performance and replication:

- Because a nondeterministic function does not produce a constant value, the optimizer cannot use strategies that might otherwise be applicable, such as index lookups. The result may be a table scan.
- InnoDB might escalate to a range-key lock rather than taking a single row lock for one matching row.
- Updates that do not execute deterministically are unsafe for replication.

The difficulties stem from the fact that the [RAND\(\)](#page-1476-0) function is evaluated once for every row of the table. To avoid multiple function evaluations, use one of these techniques:

• Move the expression containing the nondeterministic function to a separate statement, saving the value in a variable. In the original statement, replace the expression with a reference to the variable, which the optimizer can treat as a constant value:

```
SET @keyval = FLOOR(1 + RAND() * 49);
UPDATE t SET col_a = some_expr WHERE id = @keyval;
```
• Assign the random value to a variable in a derived table. This technique causes the variable to be assigned a value, once, prior to its use in the comparison in the WHERE clause:

```
UPDATE t, (SELECT @keyval := FLOOR(1 + RAND() * 49)) AS dt
SET col_a = some\_expr WHERE id = @keyval;
```
As mentioned previously, a nondeterministic expression in the WHERE clause might prevent optimizations and result in a table scan. However, it may be possible to partially optimize the WHERE clause if other expressions are deterministic. For example:

SELECT \* FROM t WHERE partial\_key=5 AND some\_column=RAND();

If the optimizer can use  $partial\_key$  to reduce the set of rows selected,  $RAND()$  is executed fewer times, which diminishes the effect of nondeterminism on optimization.

#### **8.2.1.18 Row Constructor Expression Optimization**

Row constructors permit simultaneous comparisons of multiple values. For example, these two statements are semantically equivalent:

```
SELECT * FROM t1 WHERE (column1, column2) = (1,1);
SELECT * FROM t1 WHERE column1 = 1 AND column2 = 1;
```
In addition, the optimizer handles both expressions the same way.

The optimizer is less likely to use available indexes if the row constructor columns do not cover the prefix of an index. Consider the following table, which has a primary key on  $(c1, c2, c3)$ :

```
CREATE TABLE t1 (
  c1 INT, c2 INT, c3 INT, c4 CHAR(100),
  PRIMARY KEY(c1,c2,c3)
);
```
In this query, the WHERE clause uses all columns in the index. However, the row constructor itself does not cover an index prefix, with the result that the optimizer uses only  $c1$  (key\_len=4, the size of c1):

```
mysql> EXPLAIN SELECT * FROM t1
      WHERE c1=1 AND (c2,c3) > (1,1)\*************************** 1. row ***************************
          id: 1
  select_type: SIMPLE
        table: t1
   partitions: NULL
         type: ref
possible_keys: PRIMARY
          key: PRIMARY
       key_len: 4
          ref: const
         rows: 3
        Extra: Using where
```
In such cases, rewriting the row constructor expression using an equivalent nonconstructor expression may result in more complete index use. For the given query, the row constructor and equivalent nonconstructor expressions are:

```
(c2, c3) > (1, 1)c2 > 1 OR ((c2 = 1) AND (c3 > 1))
```
Rewriting the query to use the nonconstructor expression results in the optimizer using all three columns in the index (key\_len=12):

```
mysql> EXPLAIN SELECT * FROM t1
      WHERE c1 = 1 AND (c2 > 1 OR ((c2 = 1) AND (c3 > 1))\G*************************** 1. row ***************************
          id: 1
   select_type: SIMPLE
        table: t1
   partitions: NULL
         type: range
possible_keys: PRIMARY
         key: PRIMARY
      key_len: 12
```

```
 ref: NULL
 rows: 3
 Extra: Using where
```
Thus, for better results, avoid mixing row constructors with [AND](#page-1463-0)/[OR](#page-1463-1) expressions. Use one or the other.

Under certain conditions, the optimizer can apply the range access method to  $IN()$  expressions that have row constructor arguments. See [Range Optimization of Row Constructor Expressions.](https://dev.mysql.com/doc/refman/5.7/en/range-optimization.html#row-constructor-range-optimization)

### **8.2.1.19 Avoiding Full Table Scans**

The output from [EXPLAIN](#page-1979-0) shows [ALL](#page-1165-0) in the  $type$  column when MySQL uses a [full table scan](#page-4230-0) to resolve a query. This usually happens under the following conditions:

- The table is so small that it is faster to perform a table scan than to bother with a key lookup. This is common for tables with fewer than 10 rows and a short row length.
- There are no usable restrictions in the ON or WHERE clause for indexed columns.
- You are comparing indexed columns with constant values and MySQL has calculated (based on the index tree) that the constants cover too large a part of the table and that a table scan would be faster. See [Section 8.2.1.1, "WHERE Clause Optimization".](#page-1064-0)
- You are using a key with low cardinality (many rows match the key value) through another column. In this case, MySQL assumes that by using the key it is likely to perform many key lookups and that a table scan would be faster.

For small tables, a table scan often is appropriate and the performance impact is negligible. For large tables, try the following techniques to avoid having the optimizer incorrectly choose a table scan:

- Use ANALYZE TABLE  $tbl$  name to update the key distributions for the scanned table. See [Section 13.7.2.1, "ANALYZE TABLE Statement".](#page-1899-0)
- Use FORCE INDEX for the scanned table to tell MySQL that table scans are very expensive compared to using the given index:

```
SELECT * FROM t1, t2 FORCE INDEX (index for column)
 WHERE t1.col_name=t2.col_name;
```
See [Section 8.9.3, "Index Hints"](#page-1178-0).

• Start [mysqld](#page-326-0) with the [--max-seeks-for-key=1000](#page-663-1) option or use SET max seeks for key=1000 to tell the optimizer to assume that no key scan causes more than 1,000 key seeks. See [Section 5.1.7,](#page-618-0) ["Server System Variables".](#page-618-0)

# **8.2.2 Optimizing Subqueries and Derived Tables**

The MySQL query optimizer has different strategies available to evaluate subqueries:

- For  $IN(or = ANY)$  subqueries, the optimizer has these choices:
	- Semijoin
	- Materialization
	- EXISTS strategy
- For NOT IN (or  $\leq$  > ALL) subqueries, the optimizer has these choices:
- Materialization
- EXISTS strategy

For derived tables, the optimizer has these choices:

- Merge the derived table into the outer query block
- Materialize the derived table to an internal temporary table

The following discussion provides more information about the preceding optimization strategies.

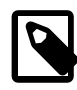

# **Note**

A limitation on [UPDATE](#page-1805-0) and [DELETE](#page-1739-0) statements that use a subquery to modify a single table is that the optimizer does not use semijoin or materialization subquery optimizations. As a workaround, try rewriting them as multiple-table [UPDATE](#page-1805-0) and [DELETE](#page-1739-0) statements that use a join rather than a subquery.

# <span id="page-1103-0"></span>**8.2.2.1 Optimizing Subqueries with Semijoin Transformations**

A semijoin is a preparation-time transformation that enables multiple execution strategies such as table pullout, duplicate weedout, first match, loose scan, and materialization. The optimizer uses semijoin strategies to improve subquery execution, as described in this section.

For an inner join between two tables, the join returns a row from one table as many times as there are matches in the other table. But for some questions, the only information that matters is whether there is a match, not the number of matches. Suppose that there are tables named class and roster that list classes in a course curriculum and class rosters (students enrolled in each class), respectively. To list the classes that actually have students enrolled, you could use this join:

```
SELECT class.class_num, class.class_name
FROM class INNER JOIN roster
WHERE class.class_num = roster.class_num;
```
However, the result lists each class once for each enrolled student. For the question being asked, this is unnecessary duplication of information.

Assuming that class num is a primary key in the class table, duplicate suppression is possible by using [SELECT DISTINCT](#page-1776-0), but it is inefficient to generate all matching rows first only to eliminate duplicates later.

The same duplicate-free result can be obtained by using a subquery:

```
SELECT class_num, class_name
FROM class
WHERE class num IN (SELECT class num FROM roster);
```
Here, the optimizer can recognize that the IN clause requires the subquery to return only one instance of each class number from the roster table. In this case, the query can use a semijoin; that is, an operation that returns only one instance of each row in class that is matched by rows in roster.

Outer join and inner join syntax is permitted in the outer query specification, and table references may be base tables, derived tables, or view references.

In MySQL, a subquery must satisfy these criteria to be handled as a semijoin:

• It must be an  $IN$  (or  $=ANY$ ) subquery that appears at the top level of the WHERE or ON clause, possibly as a term in an [AND](#page-1463-0) expression. For example:

```
SELECT ...
FROM ot1, ...
WHERE (oe1, ...) IN (SELECT ie1, ... FROM it1, ... WHERE ...);
```
Here,  $\circ$ t i and it i represent tables in the outer and inner parts of the query, and  $\circ$ e i and ie i represent expressions that refer to columns in the outer and inner tables.

- It must be a single [SELECT](#page-1776-0) without [UNION](#page-1790-0) constructs.
- It must not contain a GROUP BY or HAVING clause.
- It must not be implicitly grouped (it must contain no aggregate functions).
- It must not have ORDER BY with LIMIT.
- The STRAIGHT\_JOIN modifier must not be present.
- The number of outer and inner tables together must be less than the maximum number of tables permitted in a join.

The subquery may be correlated or uncorrelated. DISTINCT is permitted, as is LIMIT unless ORDER BY is also used.

If a subquery meets the preceding criteria, MySQL converts it to a semijoin and makes a cost-based choice from these strategies:

- Convert the subquery to a join, or use table pullout and run the query as an inner join between subquery tables and outer tables. Table pullout pulls a table out from the subquery to the outer query.
- Duplicate Weedout: Run the semijoin as if it was a join and remove duplicate records using a temporary table.
- FirstMatch: When scanning the inner tables for row combinations and there are multiple instances of a given value group, choose one rather than returning them all. This "shortcuts" scanning and eliminates production of unnecessary rows.
- LooseScan: Scan a subquery table using an index that enables a single value to be chosen from each subquery's value group.
- Materialize the subquery into an indexed temporary table that is used to perform a join, where the index is used to remove duplicates. The index might also be used later for lookups when joining the temporary table with the outer tables; if not, the table is scanned. For more information about materialization, see [Section 8.2.2.2, "Optimizing Subqueries with Materialization"](#page-1105-0).

Each of these strategies except Duplicate Weedout can be enabled or disabled using the [optimizer\\_switch](#page-676-0) system variable:

- The [semijoin](#page-1177-0) flag controls whether semijoins are used.
- If [semijoin](#page-1177-0) is enabled, the [firstmatch](#page-1177-1), [loosescan](#page-1177-2), and [materialization](#page-1177-3) flags enable finer control over the permitted semijoin strategies.

These flags are enabled by default. See [Section 8.9.2, "Switchable Optimizations".](#page-1175-0)

[EXPLAIN](#page-1979-0) output indicates the use of semijoin strategies as follows:

• Semijoined tables show up in the outer select. For extended [EXPLAIN](#page-1979-0) output, the text displayed by a following [SHOW WARNINGS](#page-1966-0) shows the rewritten query, which displays the semijoin structure. (See [Section 8.8.3, "Extended EXPLAIN Output Format"](#page-1171-0).) From this you can get an idea about which tables were pulled out of the semijoin. If a subquery was converted to a semijoin, you can see that the subquery predicate is gone and its tables and WHERE clause were merged into the outer query join list and WHERE clause.

- Temporary table use for Duplicate Weedout is indicated by Start temporary and End temporary in the  $Extra$  column. Tables that were not pulled out and are in the range of  $EXPLAIN$  output rows covered by Start temporary and End temporary have their rowid in the temporary table.
- FirstMatch(tbl\_name) in the Extra column indicates join shortcutting.
- LooseScan(m..n) in the Extra column indicates use of the LooseScan strategy. m and n are key part numbers.
- Temporary table use for materialization is indicated by rows with a  $\text{select\_type}$  value of MATERIALIZED and rows with a table value of <subqueryN>.

# <span id="page-1105-0"></span>**8.2.2.2 Optimizing Subqueries with Materialization**

The optimizer uses materialization to enable more efficient subquery processing. Materialization speeds up query execution by generating a subquery result as a temporary table, normally in memory. The first time MySQL needs the subquery result, it materializes that result into a temporary table. Any subsequent time the result is needed, MySQL refers again to the temporary table. The optimizer may index the table with a hash index to make lookups fast and inexpensive. The index contains unique values to eliminate duplicates and make the table smaller.

Subquery materialization uses an in-memory temporary table when possible, falling back to on-disk storage if the table becomes too large. See [Section 8.4.4, "Internal Temporary Table Use in MySQL".](#page-1137-0)

If materialization is not used, the optimizer sometimes rewrites a noncorrelated subquery as a correlated subquery. For example, the following IN subquery is noncorrelated  $(where_{\text{condition}}$  involves only columns from  $t2$  and not  $t1$ :

```
SELECT * FROM t1
WHERE t1.a IN (SELECT t2.b FROM t2 WHERE where_condition);
```
The optimizer might rewrite this as an EXISTS correlated subquery:

SELECT \* FROM t1 WHERE EXISTS (SELECT t2.b FROM t2 WHERE where\_condition AND t1.a=t2.b);

Subquery materialization using a temporary table avoids such rewrites and makes it possible to execute the subquery only once rather than once per row of the outer query.

For subquery materialization to be used in MySQL, the [optimizer\\_switch](#page-676-0) system variable [materialization](#page-1177-3) flag must be enabled. (See [Section 8.9.2, "Switchable Optimizations"](#page-1175-0).) With the [materialization](#page-1177-3) flag enabled, materialization applies to subquery predicates that appear anywhere (in the select list, WHERE, ON, GROUP BY, HAVING, or ORDER BY), for predicates that fall into any of these use cases:

• The predicate has this form, when no outer expression  $oe\_i$  or inner expression  $ie\_i$  is nullable. N is 1 or larger.

 $(oe_1, oe_2, ..., oe_N)$  [NOT] IN (SELECT  $ie_1, i_2, ..., ie_N ...$ )

• The predicate has this form, when there is a single outer expression  $oe$  and inner expression  $ie$ . The expressions can be nullable.

oe [NOT] IN (SELECT ie ...)

 $\bullet$  The predicate is IN or NOT IN and a result of UNKNOWN (NULL) has the same meaning as a result of FALSE.

The following examples illustrate how the requirement for equivalence of UNKNOWN and FALSE predicate evaluation affects whether subquery materialization can be used. Assume that where condition involves columns only from  $t2$  and not  $t1$  so that the subquery is noncorrelated.

This query is subject to materialization:

```
SELECT * FROM t1
WHERE t1.a IN (SELECT t2.b FROM t2 WHERE where_condition);
```
Here, it does not matter whether the IN predicate returns UNKNOWN or FALSE. Either way, the row from  $t1$ is not included in the query result.

An example where subquery materialization is not used is the following query, where  $\pm 2$ . b is a nullable column:

```
SELECT * FROM t1
WHERE (t1.a,t1.b) NOT IN (SELECT t2.a,t2.b FROM t2
                          WHERE where_condition);
```
The following restrictions apply to the use of subquery materialization:

- The types of the inner and outer expressions must match. For example, the optimizer might be able to use materialization if both expressions are integer or both are decimal, but cannot if one expression is integer and the other is decimal.
- The inner expression cannot be a [BLOB](#page-1402-0).

Use of [EXPLAIN](#page-1979-0) with a query provides some indication of whether the optimizer uses subquery materialization:

- Compared to query execution that does not use materialization,  $\text{select\_type}$  may change from DEPENDENT SUBQUERY to SUBQUERY. This indicates that, for a subquery that would be executed once per outer row, materialization enables the subquery to be executed just once.
- For extended [EXPLAIN](#page-1979-0) output, the text displayed by a following [SHOW WARNINGS](#page-1966-0) includes materialize and materialized-subquery.

### **8.2.2.3 Optimizing Subqueries with the EXISTS Strategy**

Certain optimizations are applicable to comparisons that use the  $I_N$  (or  $=ANY$ ) operator to test subquery results. This section discusses these optimizations, particularly with regard to the challenges that NULL values present. The last part of the discussion suggests how you can help the optimizer.

Consider the following subquery comparison:

outer\_expr IN (SELECT inner\_expr FROM ... WHERE subquery\_where)

MySQL evaluates queries "from outside to inside." That is, it first obtains the value of the outer expression  $outer\,expr$ , and then runs the subquery and captures the rows that it produces.

A very useful optimization is to "inform" the subquery that the only rows of interest are those where the inner expression  $inner\_expr$  is equal to  $outer\_expr$ . This is done by pushing down an appropriate

equality into the subquery's WHERE clause to make it more restrictive. The converted comparison looks like this:

EXISTS (SELECT 1 FROM ... WHERE subquery\_where AND outer\_expr=inner\_expr)

After the conversion, MySQL can use the pushed-down equality to limit the number of rows it must examine to evaluate the subquery.

More generally, a comparison of N values to a subquery that returns N-value rows is subject to the same conversion. If  $oe\_i$  and  $ie\_i$  represent corresponding outer and inner expression values, this subquery comparison:

 $(oe_1, \ldots, oe_N)$  IN (SELECT ie\_1, ..., ie\_N FROM ... WHERE subquery\_where)

Becomes:

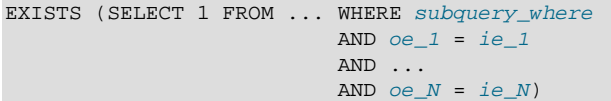

For simplicity, the following discussion assumes a single pair of outer and inner expression values.

The conversion just described has its limitations. It is valid only if we ignore possible NULL values. That is, the "pushdown" strategy works as long as both of these conditions are true:

- outer expr and inner expr cannot be NULL.
- You need not distinguish NULL from FALSE subquery results. If the subquery is a part of an [OR](#page-1463-1) or [AND](#page-1463-0) expression in the WHERE clause, MySQL assumes that you do not care. Another instance where the optimizer notices that NULL and FALSE subquery results need not be distinguished is this construct:

... WHERE outer\_expr IN (subquery)

In this case, the WHERE clause rejects the row whether  $IN$  (subquery) returns NULL or FALSE.

When either or both of those conditions do not hold, optimization is more complex.

Suppose that  $outer$  expr is known to be a non-NULL value but the subquery does not produce a row such that outer  $expr = inner expr$ . Then outer  $expr$  IN (SELECT  $\ldots$ ) evaluates as follows:

- NULL, if the [SELECT](#page-1776-0) produces any row where inner\_expr is NULL
- FALSE, if the [SELECT](#page-1776-0) produces only non-NULL values or produces nothing

In this situation, the approach of looking for rows with  $outer\_expr = inner\_expr$  is no longer valid. It is necessary to look for such rows, but if none are found, also look for rows where  $inner\_expr$  is NULL. Roughly speaking, the subquery can be converted to something like this:

```
EXISTS (SELECT 1 FROM ... WHERE subquery_where AND
         (outer_expr=inner_expr OR inner_expr IS NULL))
```
The need to evaluate the extra [IS NULL](#page-1461-0) condition is why MySQL has the  $ref$  or null access method:

```
mysql> EXPLAIN
       SELECT outer_expr IN (SELECT t2.maybe_null_key
                              FROM t2, t3 WHERE ...)
       FROM t1;
  *************************** 1. row ***************************
```

```
 id: 1
  select_type: PRIMARY
       table: t1
...
*************************** 2. row ***************************
           id: 2
  select_type: DEPENDENT SUBQUERY
        table: t2
         type: ref_or_null
possible_keys: maybe_null_key
         key: maybe_null_key
      key_len: 5
          ref: func
         rows: 2
        Extra: Using where; Using index
...
```
The [unique\\_subquery](#page-1164-2) and [index\\_subquery](#page-1164-3) subquery-specific access methods also have "or NULL" variants. However, they are not visible in [EXPLAIN](#page-1979-0) output, so you must use [EXPLAIN EXTENDED](#page-1171-0) followed by [SHOW WARNINGS](#page-1966-0) (note the checking NULL in the warning message):

```
mysql> EXPLAIN EXTENDED
       SELECT outer_expr IN (SELECT maybe_null_key FROM t2) FROM t1\G
*************************** 1. row ***************************
          id: 1
  select_type: PRIMARY
        table: t1
...
*************************** 2. row ***************************
           id: 2
  select_type: DEPENDENT SUBQUERY
        table: t2
         type: index_subquery
possible_keys: maybe_null_key
          key: maybe_null_key
      key_len: 5
         ref: func
         rows: 2
         Extra: Using index
mysql> SHOW WARNINGS\G
                *************************** 1. row ***************************
  Level: Note
   Code: 1003
Message: select (`test`.`t1`.`outer_expr`,
          (((`test`.`t1`.`outer_expr`) in t2 on
          maybe_null_key checking NULL))) AS `outer_expr IN (SELECT
          maybe_null_key FROM t2)` from `test`.`t1`
```
The additional  $OR$   $\ldots$  is  $NULL$  condition makes query execution slightly more complicated (and some optimizations within the subquery become inapplicable), but generally this is tolerable.

The situation is much worse when  $outer\_expr$  can be NULL. According to the SQL interpretation of NULL as "unknown value,"  $NULL IN (SELECT inner expr ...)$  should evaluate to:

- NULL, if the [SELECT](#page-1776-0) produces any rows
- FALSE, if the [SELECT](#page-1776-0) produces no rows

For proper evaluation, it is necessary to be able to check whether the [SELECT](#page-1776-0) has produced any rows at all, so *outer\_expr* = inner\_expr cannot be pushed down into the subquery. This is a problem because many real world subqueries become very slow unless the equality can be pushed down.

Essentially, there must be different ways to execute the subquery depending on the value of  $outer$  expr.

The optimizer chooses SQL compliance over speed, so it accounts for the possibility that  $outer\_expr$ might be NULL:

 $\bullet$  If  $outer\_expr$  is NULL, to evaluate the following expression, it is necessary to execute the [SELECT](#page-1776-0) to determine whether it produces any rows:

NULL IN (SELECT inner\_expr FROM ... WHERE subquery\_where)

It is necessary to execute the original [SELECT](#page-1776-0) here, without any pushed-down equalities of the kind mentioned previously.

• On the other hand, when  $outer\_expr$  is not NULL, it is absolutely essential that this comparison:

outer\_expr IN (SELECT inner\_expr FROM ... WHERE subquery\_where)

Be converted to this expression that uses a pushed-down condition:

EXISTS (SELECT 1 FROM ... WHERE subquery\_where AND outer\_expr=inner\_expr)

Without this conversion, subqueries are slow.

To solve the dilemma of whether or not to push down conditions into the subquery, the conditions are wrapped within "trigger" functions. Thus, an expression of the following form:

outer\_expr IN (SELECT inner\_expr FROM ... WHERE subquery\_where)

Is converted into:

```
EXISTS (SELECT 1 FROM ... WHERE subquery_where
                           AND trigcond(outer_expr=inner_expr))
```
More generally, if the subquery comparison is based on several pairs of outer and inner expressions, the conversion takes this comparison:

 $(oe_1, ..., oe_N)$  IN (SELECT  $ie_1, ..., ie_N$  FROM ... WHERE subquery\_where)

And converts it to this expression:

```
EXISTS (SELECT 1 FROM ... WHERE subquery_where
                           AND trigcond(oe_1=ie_1)
                           AND ...
                           AND trigcond(oe_N=ie_N)
 )
```
Each  $\text{trigcond}(X)$  is a special function that evaluates to the following values:

- $X$  when the "linked" outer expression  $oe\_i$  is not NULL
- TRUE when the "linked" outer expression  $oe\_i$  is NULL

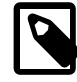

#### **Note**

Trigger functions are not triggers of the kind that you create with [CREATE](#page-1724-0) [TRIGGER](#page-1724-0).

Equalities that are wrapped within  $\text{trigcond}( )$  functions are not first class predicates for the query optimizer. Most optimizations cannot deal with predicates that may be turned on and off at query execution time, so they assume any  $\text{trigcond}(X)$  to be an unknown function and ignore it. Triggered equalities can be used by those optimizations:

- Reference optimizations:  $triagonal(X=Y$  [OR Y IS NULL]) can be used to construct  $ref$ , [eq\\_ref](#page-1163-1), or [ref\\_or\\_null](#page-1163-2) table accesses.
- Index lookup-based subquery execution engines:  $\text{trigcond}(X=Y)$  can be used to construct [unique\\_subquery](#page-1164-2) or [index\\_subquery](#page-1164-3) accesses.
- Table-condition generator: If the subquery is a join of several tables, the triggered condition is checked as soon as possible.

When the optimizer uses a triggered condition to create some kind of index lookup-based access (as for the first two items of the preceding list), it must have a fallback strategy for the case when the condition is turned off. This fallback strategy is always the same: Do a full table scan. In [EXPLAIN](#page-1979-0) output, the fallback shows up as Full scan on NULL key in the Extra column:

```
mysql> EXPLAIN SELECT t1.col1,
      t1.col1 IN (SELECT t2.key1 FROM t2 WHERE t2.col2=t1.col2) FROM t1\G
*************************** 1. row ***************************
         id: 1
  select_type: PRIMARY
        table: t1
 ...
*************************** 2. row ***************************
           id: 2
  select_type: DEPENDENT SUBQUERY
        table: t2
         type: index_subquery
possible_keys: key1
         key: key1
      key_len: 5
          ref: func
         rows: 2
        Extra: Using where; Full scan on NULL key
```
If you run [EXPLAIN EXTENDED](#page-1171-0) followed by [SHOW WARNINGS](#page-1966-0), you can see the triggered condition:

```
*************************** 1. row ***************************
  Level: Note
   Code: 1003
Message: select `test`.`t1`.`col1` AS `col1`,
         <in_optimizer>(`test`.`t1`.`col1`,
         <exists>(<index_lookup>(<cache>(`test`.`t1`.`col1`) in t2
          on key1 checking NULL
         where (`test`.`t2`.`col2` = `test`.`t1`.`col2`) having
         trigcond(<is not null test>(`test`.`t2`.`key1`))))) AS
          `t1.col1 IN (select t2.key1 from t2 where t2.col2=t1.col2)`
          from `test`.`t1`
```
The use of triggered conditions has some performance implications. A NULL IN (SELECT  $\dots$ ) expression now may cause a full table scan (which is slow) when it previously did not. This is the price paid for correct results (the goal of the trigger-condition strategy is to improve compliance, not speed).

For multiple-table subqueries, execution of NULL IN (SELECT ...) is particularly slow because the join optimizer does not optimize for the case where the outer expression is NULL. It assumes that subquery evaluations with NULL on the left side are very rare, even if there are statistics that indicate otherwise. On the other hand, if the outer expression might be NULL but never actually is, there is no performance penalty.

To help the query optimizer better execute your queries, use these suggestions:

• Declare a column as  $NOT$   $NULL$  if it really is. This also helps other aspects of the optimizer by simplifying condition testing for the column.

• If you need not distinguish a NULL from FALSE subquery result, you can easily avoid the slow execution path. Replace a comparison that looks like this:

```
outer_expr IN (SELECT inner_expr FROM ...)
```
with this expression:

(outer\_expr IS NOT NULL) AND (outer\_expr IN (SELECT inner\_expr FROM ...))

Then NULL IN (SELECT ...) is never evaluated because MySQL stops evaluating [AND](#page-1463-0) parts as soon as the expression result is clear.

Another possible rewrite:

EXISTS (SELECT inner\_expr FROM ... WHERE inner\_expr=outer\_expr)

This would apply when you need not distinguish NULL from FALSE subquery results, in which case you may actually want EXISTS.

The [subquery\\_materialization\\_cost\\_based](#page-1177-4) flag of the [optimizer\\_switch](#page-676-0) system variable enables control over the choice between subquery materialization and IN-to-EXISTS subquery transformation. See [Section 8.9.2, "Switchable Optimizations"](#page-1175-0).

#### **8.2.2.4 Optimizing Derived Tables**

The optimizer handles derived tables as follows:

- The optimizer postpones materialization of derived tables until their contents are needed during query execution, which improves performance.
- For non-[EXPLAIN](#page-1979-0) queries, delay of materialization may result in not having to do it at all. Consider a query that joins the result of a derived table to another table: If the optimizer processes that other table first and finds that it returns no rows, the join need not be carried out further and the optimizer can completely skip materializing the derived table.
- During query execution, the optimizer may add an index to a derived table to speed up row retrieval from it.

Consider the following [EXPLAIN](#page-1979-0) statement, for a [SELECT](#page-1776-0) query that contains a derived table:

EXPLAIN SELECT \* FROM (SELECT \* FROM t1) AS derived\_t1;

The optimizer avoids materializing the derived table by delaying it until the result is needed during [SELECT](#page-1776-0) execution. In this case, the query is not executed (because it occurs in an [EXPLAIN](#page-1979-0) statement), so the result is never needed.

Even for queries that are executed, delay of derived table materialization may enable the optimizer to avoid materialization entirely. Consider the following query, which joins the result of a derived table to another table:

```
SELECT *
  FROM t1 JOIN (SELECT t2.f1 FROM t2) AS derived_t2
          ON t1.f2=derived_t2.f1
 WHERE t1.f1 > 0;
```
If the optimization processes  $t1$  first and the WHERE clause produces an empty result, the join must necessarily be empty and the derived table need not be materialized.

For cases when a derived table requires materialization, the optimizer may add an index to the materialized table to speed up access to it. If such an index enables  $\text{ref}$  $\text{ref}$  $\text{ref}$  access to the table, it can greatly reduce amount of data read during query execution. Consider the following query:

```
SELECT *
FROM t1 JOIN (SELECT DISTINCT f1 FROM t2) AS derived t2
          ON t1.f1=derived_t2.f1;
```
The optimizer constructs an index over column  $f1$  from derived t2 if doing so would enable use of [ref](#page-1163-0) access for the lowest cost execution plan. After adding the index, the optimizer can treat the materialized derived table the same as a regular table with an index, and it benefits similarly from the generated index. The overhead of index creation is negligible compared to the cost of query execution without the index. If  $ref$  access would result in higher cost than some other access method, the optimizer creates no index and loses nothing.

For optimizer trace output, a merged derived table or view reference is not shown as a node. Only its underlying tables appear in the top query's plan.

# **8.2.3 Optimizing INFORMATION\_SCHEMA Queries**

Applications that monitor databases may make frequent use of INFORMATION SCHEMA tables. Certain types of queries for INFORMATION SCHEMA tables can be optimized to execute more quickly. The goal is to minimize file operations (for example, scanning a directory or opening a table file) to collect the information that makes up these dynamic tables.

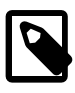

### **Note**

Comparison behavior for database and table names in INFORMATION\_SCHEMA queries might differ from what you expect. For details, see [Section 10.8.7, "Using](#page-1321-0) [Collation in INFORMATION\\_SCHEMA Searches"](#page-1321-0).

#### **1) Try to use constant lookup values for database and table names in the WHERE clause**

You can take advantage of this principle as follows:

- To look up databases or tables, use expressions that evaluate to a constant, such as literal values, functions that return a constant, or scalar subqueries.
- Avoid queries that use a nonconstant database name lookup value (or no lookup value) because they require a scan of the data directory to find matching database directory names.
- Within a database, avoid queries that use a nonconstant table name lookup value (or no lookup value) because they require a scan of the database directory to find matching table files.

This principle applies to the INFORMATION\_SCHEMA tables shown in the following table, which shows the columns for which a constant lookup value enables the server to avoid a directory scan. For example, if you are selecting from [TABLES](#page-3304-0), using a constant lookup value for TABLE\_SCHEMA in the WHERE clause enables a data directory scan to be avoided.

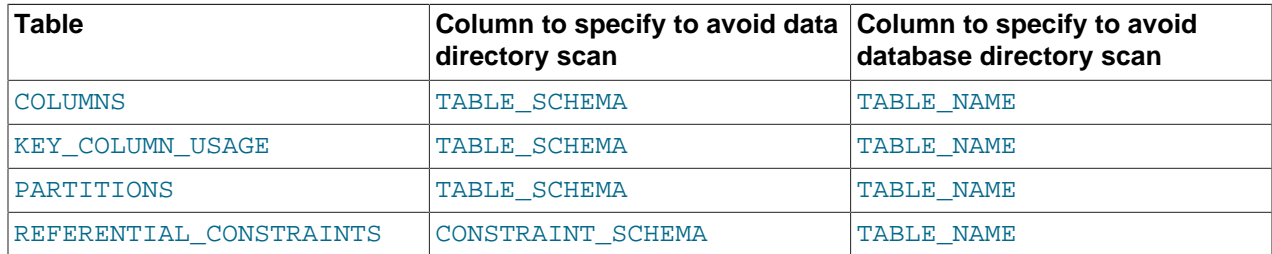

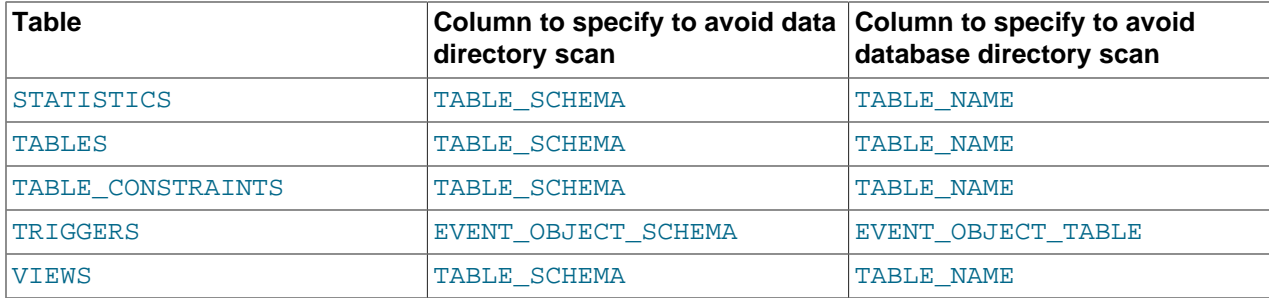

The benefit of a query that is limited to a specific constant database name is that checks need be made only for the named database directory. Example:

```
SELECT TABLE_NAME FROM INFORMATION_SCHEMA.TABLES
WHERE TABLE SCHEMA = 'test';
```
Use of the literal database name test enables the server to check only the test database directory, regardless of how many databases there might be. By contrast, the following query is less efficient because it requires a scan of the data directory to determine which database names match the pattern 'test%':

```
SELECT TABLE_NAME FROM INFORMATION_SCHEMA.TABLES
WHERE TABLE_SCHEMA LIKE 'test%';
```
For a query that is limited to a specific constant table name, checks need be made only for the named table within the corresponding database directory. Example:

```
SELECT TABLE NAME FROM INFORMATION SCHEMA.TABLES
WHERE TABLE_SCHEMA = 'test' AND TABLE_NAME = 't1';
```
Use of the literal table name  $t1$  enables the server to check only the files for the  $t1$  table, regardless of how many tables there might be in the test database. By contrast, the following query requires a scan of the test database directory to determine which table names match the pattern 't%':

```
SELECT TABLE NAME FROM INFORMATION SCHEMA.TABLES
WHERE TABLE SCHEMA = 'test' AND TABLE NAME LIKE 't%';
```
The following query requires a scan of the database directory to determine matching database names for the pattern 'test  $\epsilon$ ', and for each matching database, it requires a scan of the database directory to determine matching table names for the pattern  $'t$   $'t$   $'$  :

```
SELECT TABLE_NAME FROM INFORMATION_SCHEMA.TABLES
WHERE TABLE_SCHEMA = 'test%' AND TABLE_NAME LIKE 't%';
```
#### **2) Write queries that minimize the number of table files that must be opened**

For queries that refer to certain INFORMATION\_SCHEMA table columns, several optimizations are available that minimize the number of table files that must be opened. Example:

```
SELECT TABLE_NAME, ENGINE FROM INFORMATION_SCHEMA.TABLES
WHERE TABLE_SCHEMA = 'test';
```
In this case, after the server has scanned the database directory to determine the names of the tables in the database, those names become available with no further file system lookups. Thus, TABLE\_NAME requires no files to be opened. The ENGINE (storage engine) value can be determined by opening the table's .  $f_{\text{L}}$  file, without touching other table files such as the . MYD or . MYI file.

Some values, such as INDEX LENGTH for MyISAM tables, require opening the .MYD or .MYI file as well.

The file-opening optimization types are denoted thus:

- SKIP\_OPEN\_TABLE: Table files do not need to be opened. The information has already become available within the query by scanning the database directory.
- OPEN\_FRM\_ONLY: Only the table's .frm file need be opened.
- OPEN\_TRIGGER\_ONLY: Only the table's .TRG file need be opened.
- OPEN\_FULL\_TABLE: The unoptimized information lookup. The .frm, .MYD, and .MYI files must be opened.

The following list indicates how the preceding optimization types apply to INFORMATION\_SCHEMA table columns. For tables and columns not named, none of the optimizations apply.

- [COLUMNS](#page-3278-0): OPEN\_FRM\_ONLY applies to all columns
- [KEY\\_COLUMN\\_USAGE](#page-3286-0): OPEN\_FULL\_TABLE applies to all columns
- [PARTITIONS](#page-3290-0): OPEN\_FULL\_TABLE applies to all columns
- [REFERENTIAL\\_CONSTRAINTS](#page-3297-0): OPEN\_FULL\_TABLE applies to all columns
- [STATISTICS](#page-3302-0):

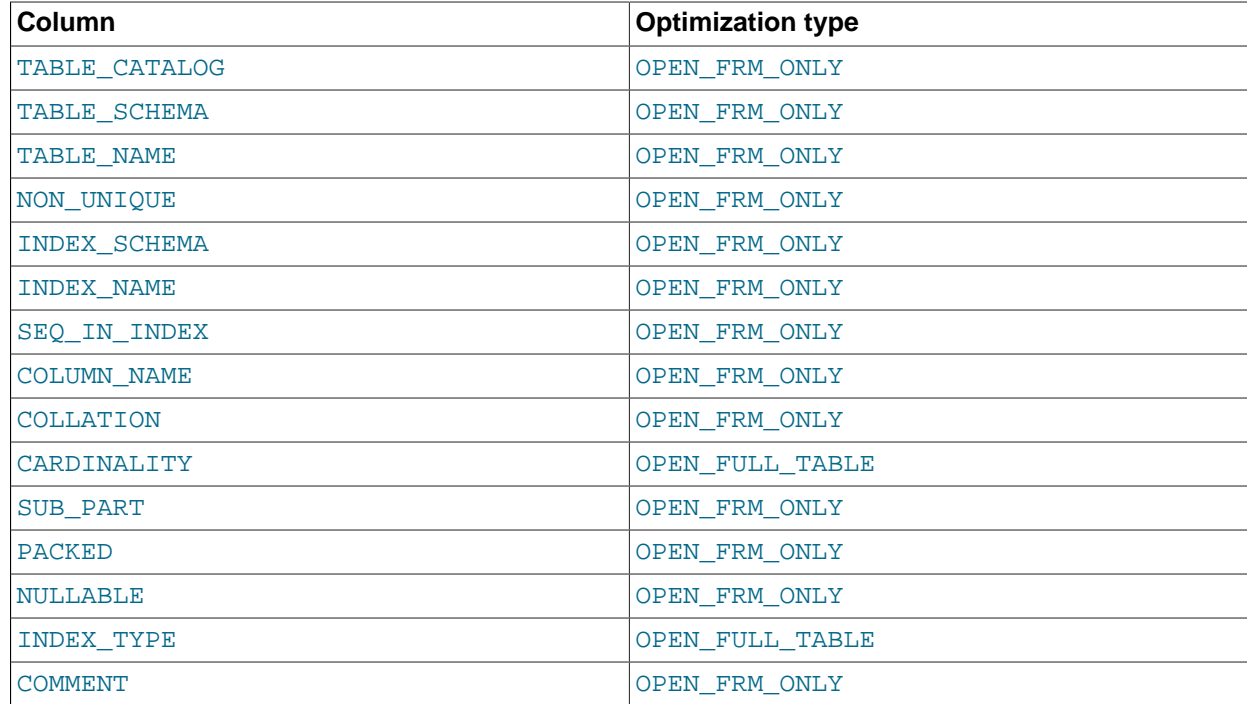

• [TABLES](#page-3304-0):

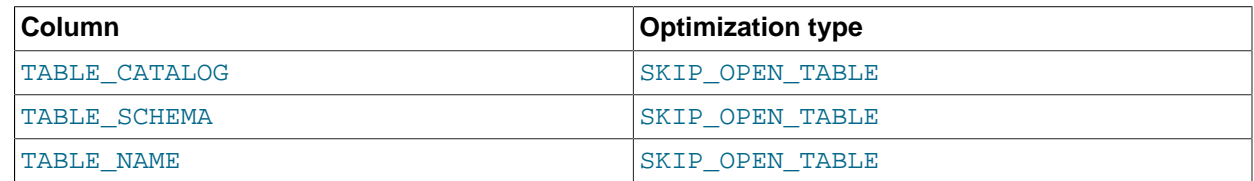

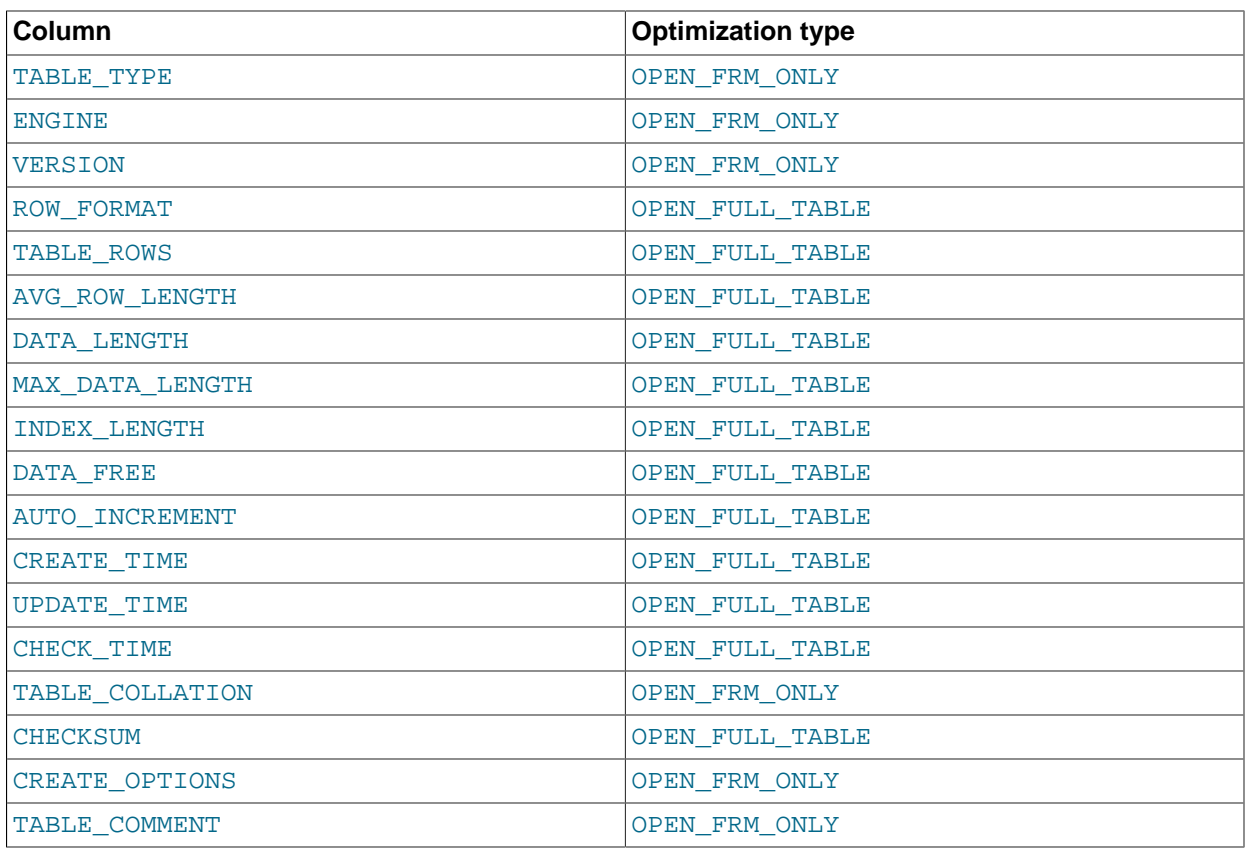

- [TABLE\\_CONSTRAINTS](#page-3307-0): OPEN\_FULL\_TABLE applies to all columns
- [TRIGGERS](#page-3309-0): OPEN\_TRIGGER\_ONLY applies to all columns
- [VIEWS](#page-3311-0):

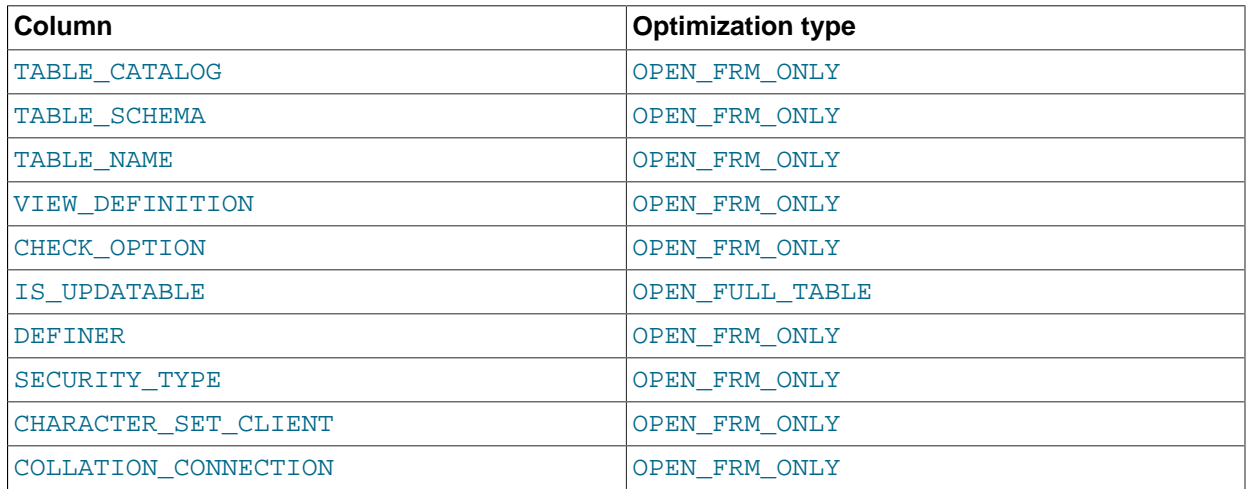

### **3) Use [EXPLAIN](#page-1979-0) to determine whether the server can use INFORMATION\_SCHEMA optimizations for a query**

This applies particularly for INFORMATION\_SCHEMA queries that search for information from more than one database, which might take a long time and impact performance. The Extra value in [EXPLAIN](#page-1979-0) output indicates which, if any, of the optimizations described earlier the server can use to evaluate
INFORMATION\_SCHEMA queries. The following examples demonstrate the kinds of information you can expect to see in the Extra value.

```
mysql> EXPLAIN SELECT TABLE_NAME FROM INFORMATION_SCHEMA.VIEWS WHERE
       TABLE_SCHEMA = 'test' AND TABLE_NAME = 'v1'\G
*************************** 1. row ***************************
         id: 1
  select_type: SIMPLE
        table: VIEWS
         type: ALL
possible_keys: NULL
          key: TABLE_SCHEMA,TABLE_NAME
      key_len: NULL
          ref: NULL
        rows: NIILL
        Extra: Using where; Open_frm_only; Scanned 0 databases
```
Use of constant database and table lookup values enables the server to avoid directory scans. For references to  $VIEWS$ . TABLE\_NAME, only the .  $f_{rm}$  file need be opened.

```
mysql> EXPLAIN SELECT TABLE_NAME, ROW_FORMAT FROM INFORMATION_SCHEMA.TABLES\G
               ************* 1. row **
           id: 1
  select_type: SIMPLE
        table: TABLES
         type: ALL
possible_keys: NULL
          key: NULL
       key_len: NULL
          ref: NULL
         rows: NULL
        Extra: Open_full_table; Scanned all databases
```
No lookup values are provided (there is no WHERE clause), so the server must scan the data directory and each database directory. For each table thus identified, the table name and row format are selected. TABLE\_NAME requires no further table files to be opened (the SKIP\_OPEN\_TABLE optimization applies). ROW\_FORMAT requires all table files to be opened (OPEN\_FULL\_TABLE applies). [EXPLAIN](#page-1979-0) reports OPEN FULL TABLE because it is more expensive than SKIP OPEN TABLE.

```
mysql> EXPLAIN SELECT TABLE_NAME, TABLE_TYPE FROM INFORMATION_SCHEMA.TABLES
       WHERE TABLE_SCHEMA = 'test'\G
    *************************** 1. row ***************************
           id: 1
  select_type: SIMPLE
        table: TABLES
         type: ALL
possible_keys: NULL
          key: TABLE_SCHEMA
       key_len: NULL
          ref: NULL
        rows: NIILL
         Extra: Using where; Open_frm_only; Scanned 1 database
```
No table name lookup value is provided, so the server must scan the test database directory. For the TABLE\_NAME and TABLE\_TYPE columns, the SKIP\_OPEN\_TABLE and OPEN\_FRM\_ONLY optimizations apply, respectively. [EXPLAIN](#page-1979-0) reports OPEN FRM ONLY because it is more expensive.

```
mysql> EXPLAIN SELECT B.TABLE_NAME
       FROM INFORMATION_SCHEMA.TABLES AS A, INFORMATION_SCHEMA.COLUMNS AS B
       WHERE A.TABLE_SCHEMA = 'test'
       AND A.TABLE_NAME = 't1'
      AND B.TABLE NAME = A.TABLE NAME\G
*************************** 1. row ***************************
           id: 1
```

```
 select_type: SIMPLE
        table: A
         type: ALL
possible_keys: NULL
          key: TABLE_SCHEMA,TABLE_NAME
      key_len: NULL
          ref: NULL
         rows: NULL
        Extra: Using where; Skip_open_table; Scanned 0 databases
               ************** 2. row **********
           id: 1
  select_type: SIMPLE
        table: B
         type: ALL
possible_keys: NULL
          key: NULL
      key_len: NULL
          ref: NULL
         rows: NULL
        Extra: Using where; Open_frm_only; Scanned all databases;
                Using join buffer
```
For the first [EXPLAIN](#page-1979-0) output row: Constant database and table lookup values enable the server to avoid directory scans for TABLES values. References to TABLES. TABLE\_NAME require no further table files.

For the second [EXPLAIN](#page-1979-0) output row: All [COLUMNS](#page-3278-0) table values are OPEN FRM ONLY lookups, so COLUMNS.TABLE\_NAME requires the .frm file to be opened.

```
mysql> EXPLAIN SELECT * FROM INFORMATION_SCHEMA.COLLATIONS\G
      *************************** 1. row ***************************
           id: 1
   select_type: SIMPLE
        table: COLLATIONS
         type: ALL
possible_keys: NULL
           key: NULL
       key_len: NULL
          ref: NULL
         rows: NULL
         Extra:
```
In this case, no optimizations apply because [COLLATIONS](#page-3277-0) is not one of the INFORMATION SCHEMA tables for which optimizations are available.

### **8.2.4 Optimizing Data Change Statements**

This section explains how to speed up data change statements: [INSERT](#page-1745-0), [UPDATE](#page-1805-0), and [DELETE](#page-1739-0). Traditional OLTP applications and modern web applications typically do many small data change operations, where concurrency is vital. Data analysis and reporting applications typically run data change operations that affect many rows at once, where the main considerations is the I/O to write large amounts of data and keep indexes up-to-date. For inserting and updating large volumes of data (known in the industry as ETL, for "extract-transform-load"), sometimes you use other SQL statements or external commands, that mimic the effects of [INSERT](#page-1745-0), [UPDATE](#page-1805-0), and [DELETE](#page-1739-0) statements.

### <span id="page-1117-0"></span>**8.2.4.1 Optimizing INSERT Statements**

To optimize insert speed, combine many small operations into a single large operation. Ideally, you make a single connection, send the data for many new rows at once, and delay all index updates and consistency checking until the very end.

The time required for inserting a row is determined by the following factors, where the numbers indicate approximate proportions:

- Connecting: (3)
- Sending query to server: (2)
- Parsing query: (2)
- Inserting row:  $(1 \times size \text{ of row})$
- Inserting indexes: (1 x number of indexes)
- Closing: (1)

This does not take into consideration the initial overhead to open tables, which is done once for each concurrently running query.

The size of the table slows down the insertion of indexes by  $log N$ , assuming B-tree indexes.

You can use the following methods to speed up inserts:

- If you are inserting many rows from the same client at the same time, use [INSERT](#page-1745-0) statements with multiple VALUES lists to insert several rows at a time. This is considerably faster (many times faster in some cases) than using separate single-row **[INSERT](#page-1745-0)** statements. If you are adding data to a nonempty table, you can tune the  $\text{bulk\_insert\_buffer\_size}$  variable to make data insertion even faster. See [Section 5.1.7, "Server System Variables".](#page-618-0)
- When loading a table from a text file, use  $LOAD$   $DATA$ . This is usually 20 times faster than using [INSERT](#page-1745-0) statements. See [Section 13.2.6, "LOAD DATA Statement"](#page-1754-0).
- Take advantage of the fact that columns have default values. Insert values explicitly only when the value to be inserted differs from the default. This reduces the parsing that MySQL must do and improves the insert speed.
- See [Section 8.5.5, "Bulk Data Loading for InnoDB Tables"](#page-1146-0) for tips specific to InnoDB tables.
- See [Section 8.6.2, "Bulk Data Loading for MyISAM Tables"](#page-1154-0) for tips specific to MyISAM tables.

### **8.2.4.2 Optimizing UPDATE Statements**

An update statement is optimized like a [SELECT](#page-1776-0) query with the additional overhead of a write. The speed of the write depends on the amount of data being updated and the number of indexes that are updated. Indexes that are not changed do not get updated.

Another way to get fast updates is to delay updates and then do many updates in a row later. Performing multiple updates together is much quicker than doing one at a time if you lock the table.

For a  $MyISAM$  table that uses dynamic row format, updating a row to a longer total length may split the row. If you do this often, it is very important to use [OPTIMIZE TABLE](#page-1905-0) occasionally. See [Section 13.7.2.4,](#page-1905-0) ["OPTIMIZE TABLE Statement".](#page-1905-0)

### **8.2.4.3 Optimizing DELETE Statements**

The time required to delete individual rows in a MyISAM table is exactly proportional to the number of indexes. To delete rows more quickly, you can increase the size of the key cache by increasing the key buffer size system variable. See [Section 5.1.1, "Configuring the Server"](#page-527-0).

To delete all rows from a MyISAM table, TRUNCATE TABLE tbl\_name is faster than DELETE FROM  $tbl$  name. Truncate operations are not transaction-safe; an error occurs when attempting one in the course of an active transaction or active table lock. See [Section 13.1.33, "TRUNCATE TABLE Statement"](#page-1736-0).

# **8.2.5 Optimizing Database Privileges**

The more complex your privilege setup, the more overhead applies to all SQL statements. Simplifying the privileges established by [GRANT](#page-1884-0) statements enables MySQL to reduce permission-checking overhead when clients execute statements. For example, if you do not grant any table-level or column-level privileges, the server need not ever check the contents of the tables priv and columns priv tables. Similarly, if you place no resource limits on any accounts, the server does not have to perform resource counting. If you have a very high statement-processing load, consider using a simplified grant structure to reduce permission-checking overhead.

# **8.2.6 Other Optimization Tips**

This section lists a number of miscellaneous tips for improving query processing speed:

- If your application makes several database requests to perform related updates, combining the statements into a stored routine can help performance. Similarly, if your application computes a single result based on several column values or large volumes of data, combining the computation into a loadable function can help performance. The resulting fast database operations are then available to be reused by other queries, applications, and even code written in different programming languages. See [Section 20.2, "Using Stored Routines"](#page-3232-0) and [Adding Functions to MySQL](https://dev.mysql.com/doc/extending-mysql/5.6/en/adding-functions.html) for more information.
- To fix any compression issues that occur with ARCHIVE tables, use [OPTIMIZE TABLE](#page-1905-0). See [Section 15.5, "The ARCHIVE Storage Engine".](#page-2327-0)
- If possible, classify reports as "live" or as "statistical", where data needed for statistical reports is created only from summary tables that are generated periodically from the live data.
- If you have data that does not conform well to a rows-and-columns table structure, you can pack and store data into a [BLOB](#page-1402-0) column. In this case, you must provide code in your application to pack and unpack information, but this might save I/O operations to read and write the sets of related values.
- With Web servers, store images and other binary assets as files, with the path name stored in the database rather than the file itself. Most Web servers are better at caching files than database contents, so using files is generally faster. (Although you must handle backups and storage issues yourself in this case.)
- If you need really high speed, look at the low-level MySQL interfaces. For example, by accessing the MySQL [InnoDB](#page-1984-0) or [MyISAM](#page-2312-0) storage engine directly, you could get a substantial speed increase compared to using the SQL interface.

Similarly, for databases using the [NDBCLUSTER](#page-2576-0) storage engine, you may wish to investigate possible use of the NDB API (see [MySQL NDB Cluster API Developer Guide](https://dev.mysql.com/doc/ndbapi/en/)).

• Replication can provide a performance benefit for some operations. You can distribute client retrievals among replicas to split up the load. To avoid slowing down the source while making backups, you can make backups using a replica. See [Chapter 17,](#page-2412-0) Replication.

# **8.3 Optimization and Indexes**

The best way to improve the performance of [SELECT](#page-1776-0) operations is to create indexes on one or more of the columns that are tested in the query. The index entries act like pointers to the table rows, allowing the query to quickly determine which rows match a condition in the WHERE clause, and retrieve the other column values for those rows. All MySQL data types can be indexed.

Although it can be tempting to create an indexes for every possible column used in a query, unnecessary indexes waste space and waste time for MySQL to determine which indexes to use. Indexes also add to

the cost of inserts, updates, and deletes because each index must be updated. You must find the right balance to achieve fast queries using the optimal set of indexes.

# <span id="page-1120-0"></span>**8.3.1 How MySQL Uses Indexes**

Indexes are used to find rows with specific column values quickly. Without an index, MySQL must begin with the first row and then read through the entire table to find the relevant rows. The larger the table, the more this costs. If the table has an index for the columns in question, MySQL can quickly determine the position to seek to in the middle of the data file without having to look at all the data. This is much faster than reading every row sequentially.

Most MySQL indexes (PRIMARY KEY, UNIQUE, INDEX, and FULLTEXT) are stored in [B-trees.](#page-4211-0) Exceptions: Indexes on spatial data types use R-trees; MEMORY tables also support [hash indexes;](#page-4232-0) InnoDB uses inverted lists for FULLTEXT indexes.

In general, indexes are used as described in the following discussion. Characteristics specific to hash indexes (as used in MEMORY tables) are described in [Section 8.3.8, "Comparison of B-Tree and Hash](#page-1126-0) [Indexes"](#page-1126-0).

MySQL uses indexes for these operations:

- To find the rows matching a WHERE clause quickly.
- To eliminate rows from consideration. If there is a choice between multiple indexes, MySQL normally uses the index that finds the smallest number of rows (the most [selective](#page-4263-0) index).
- If the table has a multiple-column index, any leftmost prefix of the index can be used by the optimizer to look up rows. For example, if you have a three-column index on  $(\text{coll}, \text{coll}, \text{coll})$ , you have indexed search capabilities on (col1), (col1, col2), and (col1, col2, col3). For more information, see [Section 8.3.5, "Multiple-Column Indexes".](#page-1123-0)
- To retrieve rows from other tables when performing joins. MySQL can use indexes on columns more efficiently if they are declared as the same type and size. In this context, [VARCHAR](#page-1398-0) and [CHAR](#page-1398-0) are considered the same if they are declared as the same size. For example,  $VARCHAR(10)$  and  $CHAR(10)$ are the same size, but VARCHAR(10) and CHAR(15) are not.

For comparisons between nonbinary string columns, both columns should use the same character set. For example, comparing a  $\text{utf8}$  column with a  $\text{latin1}$  column precludes use of an index.

Comparison of dissimilar columns (comparing a string column to a temporal or numeric column, for example) may prevent use of indexes if values cannot be compared directly without conversion. For a given value such as  $1$  in the numeric column, it might compare equal to any number of values in the string column such as '1', '1', '00001', or '01.e1'. This rules out use of any indexes for the string column.

• To find the [MIN\(\)](#page-1619-0) or [MAX\(\)](#page-1618-0) value for a specific indexed column  $key\_col$ . This is optimized by a preprocessor that checks whether you are using WHERE  $key\_part\_N = constant$  on all key parts that occur before  $key\_col$  in the index. In this case, MySQL does a single key lookup for each  $MIN()$ or [MAX\(\)](#page-1618-0) expression and replaces it with a constant. If all expressions are replaced with constants, the query returns at once. For example:

```
SELECT MIN(key_part2), MAX(key_part2)
 FROM tbl_name WHERE key_part1=10;
```
• To sort or group a table if the sorting or grouping is done on a leftmost prefix of a usable index (for example, ORDER BY  $key\_part1$ ,  $key\_part2$ ). If all key parts are followed by DESC, the key is read in reverse order. See [Section 8.2.1.13, "ORDER BY Optimization"](#page-1090-0), and [Section 8.2.1.14, "GROUP BY](#page-1095-0) [Optimization".](#page-1095-0)

• In some cases, a query can be optimized to retrieve values without consulting the data rows. (An index that provides all the necessary results for a query is called a [covering index](#page-4221-0).) If a query uses from a table only columns that are included in some index, the selected values can be retrieved from the index tree for greater speed:

SELECT key\_part3 FROM tbl\_name WHERE key\_part1=1

Indexes are less important for queries on small tables, or big tables where report queries process most or all of the rows. When a query needs to access most of the rows, reading sequentially is faster than working through an index. Sequential reads minimize disk seeks, even if not all the rows are needed for the query. See [Section 8.2.1.19, "Avoiding Full Table Scans"](#page-1102-0) for details.

# **8.3.2 Primary Key Optimization**

The primary key for a table represents the column or set of columns that you use in your most vital queries. It has an associated index, for fast query performance. Query performance benefits from the NOT NULL optimization, because it cannot include any NULL values. With the InnoDB storage engine, the table data is physically organized to do ultra-fast lookups and sorts based on the primary key column or columns.

If your table is big and important, but does not have an obvious column or set of columns to use as a primary key, you might create a separate column with auto-increment values to use as the primary key. These unique IDs can serve as pointers to corresponding rows in other tables when you join tables using foreign keys.

# **8.3.3 Foreign Key Optimization**

If a table has many columns, and you query many different combinations of columns, it might be efficient to split the less-frequently used data into separate tables with a few columns each, and relate them back to the main table by duplicating the numeric ID column from the main table. That way, each small table can have a primary key for fast lookups of its data, and you can query just the set of columns that you need using a join operation. Depending on how the data is distributed, the queries might perform less I/O and take up less cache memory because the relevant columns are packed together on disk. (To maximize performance, queries try to read as few data blocks as possible from disk; tables with only a few columns can fit more rows in each data block.)

### <span id="page-1121-0"></span>**8.3.4 Column Indexes**

The most common type of index involves a single column, storing copies of the values from that column in a data structure, allowing fast lookups for the rows with the corresponding column values. The B-tree data structure lets the index quickly find a specific value, a set of values, or a range of values, corresponding to operators such as  $=$ ,  $>$ ,  $\leq$ , BETWEEN, IN, and so on, in a WHERE clause.

The maximum number of indexes per table and the maximum index length is defined per storage engine. See Chapter 14, [The InnoDB Storage Engine](#page-1984-0), and Chapter 15, [Alternative Storage Engines](#page-2308-0). All storage engines support at least 16 indexes per table and a total index length of at least 256 bytes. Most storage engines have higher limits.

For additional information about column indexes, see [Section 13.1.13, "CREATE INDEX Statement"](#page-1673-0).

- [Index Prefixes](#page-1122-0)
- [FULLTEXT Indexes](#page-1122-1)
- [Spatial Indexes](#page-1123-1)
- [Indexes in the MEMORY Storage Engine](#page-1123-2)

### <span id="page-1122-0"></span>**Index Prefixes**

With  $col<sub>non</sub> = (N)$  syntax in an index specification for a string column, you can create an index that uses only the first  $N$  characters of the column. Indexing only a prefix of column values in this way can make the index file much smaller. When you index a [BLOB](#page-1402-0) or [TEXT](#page-1402-0) column, you must specify a prefix length for the index. For example:

CREATE TABLE test (blob\_col BLOB, INDEX(blob\_col(10)));

Prefixes can be up to 1000 bytes long (767 bytes for InnoDB tables, unless you have innodb large prefix set).

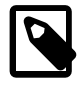

#### **Note**

Prefix limits are measured in bytes, whereas the prefix length in [CREATE TABLE](#page-1687-0), [ALTER TABLE](#page-1646-0), and [CREATE INDEX](#page-1673-0) statements is interpreted as number of characters for nonbinary string types ([CHAR](#page-1398-0), [VARCHAR](#page-1398-0), [TEXT](#page-1402-0)) and number of bytes for binary string types ([BINARY](#page-1400-0), [VARBINARY](#page-1400-0), [BLOB](#page-1402-0)). Take this into account when specifying a prefix length for a nonbinary string column that uses a multibyte character set.

If a search term exceeds the index prefix length, the index is used to exclude non-matching rows, and the remaining rows are examined for possible matches.

For additional information about index prefixes, see [Section 13.1.13, "CREATE INDEX Statement".](#page-1673-0)

### <span id="page-1122-1"></span>**FULLTEXT Indexes**

FULLTEXT indexes are used for full-text searches. Only the [InnoDB](#page-1984-0) and [MyISAM](#page-2312-0) storage engines support FULLTEXT indexes and only for [CHAR](#page-1398-0), [VARCHAR](#page-1398-0), and [TEXT](#page-1402-0) columns. Indexing always takes place over the entire column and column prefix indexing is not supported. For details, see [Section 12.10, "Full-Text](#page-1529-0) [Search Functions"](#page-1529-0).

Optimizations are applied to certain kinds of FULLTEXT queries against single InnoDB tables. Queries with these characteristics are particularly efficient:

- FULLTEXT queries that only return the document ID, or the document ID and the search rank.
- FULLTEXT queries that sort the matching rows in descending order of score and apply a  $LIMIT$  clause to take the top N matching rows. For this optimization to apply, there must be no WHERE clauses and only a single ORDER BY clause in descending order.
- FULLTEXT queries that retrieve only the COUNT  $(*)$  value of rows matching a search term, with no additional WHERE clauses. Code the WHERE clause as WHERE MATCH(text) AGAINST ('other\_text'), without any > 0 comparison operator.

For queries that contain full-text expressions, MySQL evaluates those expressions during the optimization phase of query execution. The optimizer does not just look at full-text expressions and make estimates, it actually evaluates them in the process of developing an execution plan.

An implication of this behavior is that [EXPLAIN](#page-1979-0) for full-text queries is typically slower than for non-full-text queries for which no expression evaluation occurs during the optimization phase.

[EXPLAIN](#page-1979-0) for full-text queries may show Select tables optimized away in the Extra column due to matching occurring during optimization; in this case, no table access need occur during later execution.

#### <span id="page-1123-1"></span>**Spatial Indexes**

You can create indexes on spatial data types. Only MyISAM supports R-tree indexes on spatial types. Other storage engines use B-trees for indexing spatial types (except for ARCHIVE, which does not support spatial type indexing).

### <span id="page-1123-2"></span>**Indexes in the MEMORY Storage Engine**

The MEMORY storage engine uses HASH indexes by default, but also supports BTREE indexes.

### <span id="page-1123-0"></span>**8.3.5 Multiple-Column Indexes**

MySQL can create composite indexes (that is, indexes on multiple columns). An index may consist of up to 16 columns. For certain data types, you can index a prefix of the column (see [Section 8.3.4, "Column](#page-1121-0) [Indexes"](#page-1121-0)).

MySQL can use multiple-column indexes for queries that test all the columns in the index, or queries that test just the first column, the first two columns, the first three columns, and so on. If you specify the columns in the right order in the index definition, a single composite index can speed up several kinds of queries on the same table.

A multiple-column index can be considered a sorted array, the rows of which contain values that are created by concatenating the values of the indexed columns.

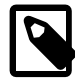

#### **Note**

As an alternative to a composite index, you can introduce a column that is "hashed" based on information from other columns. If this column is short, reasonably unique, and indexed, it might be faster than a "wide" index on many columns. In MySQL, it is very easy to use this extra column:

```
SELECT * FROM tbl_name
  WHERE hash_col=MD5(CONCAT(val1,val2))
   AND col1=val1 AND col2=val2;
```
Suppose that a table has the following specification:

```
CREATE TABLE test (
    id INT NOT NULL,
    last_name CHAR(30) NOT NULL,
    first_name CHAR(30) NOT NULL,
    PRIMARY KEY (id),
    INDEX name (last_name,first_name)
);
```
The name index is an index over the last\_name and first\_name columns. The index can be used for lookups in queries that specify values in a known range for combinations of last name and first name values. It can also be used for queries that specify just a last\_name value because that column is a leftmost prefix of the index (as described later in this section). Therefore, the name index is used for lookups in the following queries:

```
SELECT * FROM test WHERE last_name='Jones';
SELECT * FROM test
   WHERE last_name='Jones' AND first_name='John';
```

```
SELECT * FROM test
   WHERE last_name='Jones'
   AND (first_name='John' OR first_name='Jon');
SELECT * FROM test
   WHERE last_name='Jones'
   AND first_name >='M' AND first_name < 'N';
```
However, the name index is *not* used for lookups in the following queries:

```
SELECT * FROM test WHERE first_name='John';
SELECT * FROM test
  WHERE last_name='Jones' OR first_name='John';
```
Suppose that you issue the following [SELECT](#page-1776-0) statement:

SELECT \* FROM tbl\_name WHERE coll=val1 AND col2=val2;

If a multiple-column index exists on  $\text{coll}$  and  $\text{col2}$ , the appropriate rows can be fetched directly. If separate single-column indexes exist on  $\text{coll}$  and  $\text{coll}$ , the optimizer attempts to use the Index Merge optimization (see [Section 8.2.1.3, "Index Merge Optimization"](#page-1070-0)), or attempts to find the most restrictive index by deciding which index excludes more rows and using that index to fetch the rows.

If the table has a multiple-column index, any leftmost prefix of the index can be used by the optimizer to look up rows. For example, if you have a three-column index on  $(col1, col2, col3)$ , you have indexed search capabilities on  $(col1)$ ,  $(col1, col2)$ , and  $(col1, col2, col3)$ .

MySQL cannot use the index to perform lookups if the columns do not form a leftmost prefix of the index. Suppose that you have the [SELECT](#page-1776-0) statements shown here:

SELECT  $*$  FROM tbl name WHERE coll=val1; SELECT \* FROM tbl\_name WHERE col1=val1 AND col2=val2; SELECT \* FROM tbl\_name WHERE col2=val2; SELECT \* FROM tbl\_name WHERE col2=val2 AND col3=val3;

If an index exists on  $(col1, col2, col3)$ , only the first two queries use the index. The third and fourth queries do involve indexed columns, but do not use an index to perform lookups because ( $\text{col2}$ ) and (col2, col3) are not leftmost prefixes of (col1, col2, col3).

### **8.3.6 Verifying Index Usage**

Always check whether all your queries really use the indexes that you have created in the tables. Use the [EXPLAIN](#page-1979-0) statement, as described in [Section 8.8.1, "Optimizing Queries with EXPLAIN"](#page-1157-0).

### **8.3.7 InnoDB and MyISAM Index Statistics Collection**

Storage engines collect statistics about tables for use by the optimizer. Table statistics are based on value groups, where a value group is a set of rows with the same key prefix value. For optimizer purposes, an important statistic is the average value group size.

MySQL uses the average value group size in the following ways:

- To estimate how many rows must be read for each  $ref$  access
- To estimate how many rows a partial join produces; that is, the number of rows that an operation of this form produces:

(...) JOIN tbl\_name ON tbl\_name.key = expr

As the average value group size for an index increases, the index is less useful for those two purposes because the average number of rows per lookup increases: For the index to be good for optimization purposes, it is best that each index value target a small number of rows in the table. When a given index value yields a large number of rows, the index is less useful and MySQL is less likely to use it.

The average value group size is related to table cardinality, which is the number of value groups. The [SHOW](#page-1938-0) [INDEX](#page-1938-0) statement displays a cardinality value based on  $N/S$ , where N is the number of rows in the table and  $S$  is the average value group size. That ratio yields an approximate number of value groups in the table.

For a join based on the  $\le$  => comparison operator, NULL is not treated differently from any other value: NULL  $\leq$  > NULL, just as  $N \leq$  > N for any other N.

However, for a join based on the = operator, NULL is different from non-NULL values:  $\exp r1 = \exp r2$  is not true when  $\exp r1$  or  $\exp r2$  (or both) are NULL. This affects  $r \in f$  accesses for comparisons of the form  $tbl\_name.key = expr$ : MySQL does not access the table if the current value of  $expr$  is NULL, because the comparison cannot be true.

For = comparisons, it does not matter how many NULL values are in the table. For optimization purposes, the relevant value is the average size of the non-NULL value groups. However, MySQL does not currently enable that average size to be collected or used.

For InnoDB and MyISAM tables, you have some control over collection of table statistics by means of the innodb stats method and myisam stats method system variables, respectively. These variables have three possible values, which differ as follows:

• When the variable is set to  $\text{nulls\_equal}$ , all  $\text{NULL}$  values are treated as identical (that is, they all form a single value group).

If the NULL value group size is much higher than the average non-NULL value group size, this method skews the average value group size upward. This makes index appear to the optimizer to be less useful than it really is for joins that look for non-NULL values. Consequently, the nulls\_equal method may cause the optimizer not to use the index for  $ref$  accesses when it should.

• When the variable is set to nulls unequal, NULL values are not considered the same. Instead, each NULL value forms a separate value group of size 1.

If you have many NULL values, this method skews the average value group size downward. If the average non-NULL value group size is large, counting NULL values each as a group of size 1 causes the optimizer to overestimate the value of the index for joins that look for non-NULL values. Consequently, the nulls\_unequal method may cause the optimizer to use this index for [ref](#page-1163-0) lookups when other methods may be better.

• When the variable is set to nulls ignored, NULL values are ignored.

If you tend to use many joins that use <=> rather than =, NULL values are not special in comparisons and one  $NULL$  is equal to another. In this case,  $nulls$  equal is the appropriate statistics method.

The [innodb\\_stats\\_method](#page-2195-0) system variable has a global value; the [myisam\\_stats\\_method](#page-669-0) system variable has both global and session values. Setting the global value affects statistics collection for tables from the corresponding storage engine. Setting the session value affects statistics collection only for the current client connection. This means that you can force a table's statistics to be regenerated with a given method without affecting other clients by setting the session value of [myisam\\_stats\\_method](#page-669-0).

To regenerate MyISAM table statistics, you can use any of the following methods:

- Execute [myisamchk --stats\\_method=](#page-449-0)method\_name --analyze
- Change the table to cause its statistics to go out of date (for example, insert a row and then delete it), and then set myisam stats method and issue an [ANALYZE TABLE](#page-1899-0) statement

Some caveats regarding the use of [innodb\\_stats\\_method](#page-2195-0) and [myisam\\_stats\\_method](#page-669-0):

- You can force table statistics to be collected explicitly, as just described. However, MySQL may also collect statistics automatically. For example, if during the course of executing statements for a table, some of those statements modify the table, MySQL may collect statistics. (This may occur for bulk inserts or deletes, or some [ALTER TABLE](#page-1646-0) statements, for example.) If this happens, the statistics are collected using whatever value [innodb\\_stats\\_method](#page-2195-0) or [myisam\\_stats\\_method](#page-669-0) has at the time. Thus, if you collect statistics using one method, but the system variable is set to the other method when a table's statistics are collected automatically later, the other method is used.
- There is no way to tell which method was used to generate statistics for a given table.
- These variables apply only to  $\text{InnoDB}$  and  $\text{MyISAM}$  tables. Other storage engines have only one method for collecting table statistics. Usually it is closer to the nulls\_equal method.

# <span id="page-1126-0"></span>**8.3.8 Comparison of B-Tree and Hash Indexes**

Understanding the B-tree and hash data structures can help predict how different queries perform on different storage engines that use these data structures in their indexes, particularly for the MEMORY storage engine that lets you choose B-tree or hash indexes.

- [B-Tree Index Characteristics](#page-1126-1)
- [Hash Index Characteristics](#page-1127-0)

### <span id="page-1126-1"></span>**B-Tree Index Characteristics**

A B-tree index can be used for column comparisons in expressions that use the [=](#page-1457-0), [>](#page-1458-0), [>=](#page-1458-1), [<](#page-1458-2), [<=](#page-1458-3), or [BETWEEN](#page-1459-0) operators. The index also can be used for  $L$ IKE comparisons if the argument to  $L$ IKE is a constant string that does not start with a wildcard character. For example, the following [SELECT](#page-1776-0) statements use indexes:

SELECT \* FROM tbl\_name WHERE key\_col LIKE 'Patrick%'; SELECT \* FROM tbl\_name WHERE key\_col LIKE 'Pat%\_ck%';

In the first statement, only rows with 'Patrick'  $\leq$  key\_col  $\leq$  'Patricl' are considered. In the second statement, only rows with 'Pat'  $\leq$  key col  $\leq$  'Pau' are considered.

The following [SELECT](#page-1776-0) statements do not use indexes:

SELECT \* FROM tbl\_name WHERE key\_col LIKE '%Patrick%'; SELECT \* FROM tbl name WHERE key col LIKE other col;

In the first statement, the  $LIKE$  value begins with a wildcard character. In the second statement, the  $LIKE$ value is not a constant.

If you use ... LIKE '% string%' and string is longer than three characters, MySQL uses the Turbo Boyer-Moore algorithm to initialize the pattern for the string and then uses this pattern to perform the search more quickly.

A search using  $col$  name IS NULL employs indexes if  $col$  name is indexed.

Any index that does not span all [AND](#page-1463-0) levels in the WHERE clause is not used to optimize the query. In other words, to be able to use an index, a prefix of the index must be used in every [AND](#page-1463-0) group.

The following WHERE clauses use indexes:

```
... WHERE index_part1=1 AND index_part2=2 AND other_column=3
   /* index = 1 OR index = 2 */... WHERE index=1 OR A=10 AND index=2
     /* optimized like "index_part1='hello'" */
... WHERE index_part1='hello' AND index_part3=5
     /* Can use index on index1 but not on index2 or index3 */
... WHERE index1=1 AND index2=2 OR index1=3 AND index3=3;
```
These WHERE clauses do not use indexes:

```
 /* index_part1 is not used */
... WHERE index_part2=1 AND index_part3=2
    /* Index is not used in both parts of the WHERE clause */
... WHERE index=1 OR A=10
    /* No index spans all rows */
... WHERE index_part1=1 OR index_part2=10
```
Sometimes MySQL does not use an index, even if one is available. One circumstance under which this occurs is when the optimizer estimates that using the index would require MySQL to access a very large percentage of the rows in the table. (In this case, a table scan is likely to be much faster because it requires fewer seeks.) However, if such a query uses LIMIT to retrieve only some of the rows, MySQL uses an index anyway, because it can much more quickly find the few rows to return in the result.

### <span id="page-1127-0"></span>**Hash Index Characteristics**

Hash indexes have somewhat different characteristics from those just discussed:

- They are used only for equality comparisons that use the  $=$  or  $\lt =$  > operators (but are very fast). They are not used for comparison operators such as < that find a range of values. Systems that rely on this type of single-value lookup are known as "key-value stores"; to use MySQL for such applications, use hash indexes wherever possible.
- The optimizer cannot use a hash index to speed up ORDER BY operations. (This type of index cannot be used to search for the next entry in order.)
- MySQL cannot determine approximately how many rows there are between two values (this is used by the range optimizer to decide which index to use). This may affect some queries if you change a  $MyISAM$ or InnoDB table to a hash-indexed MEMORY table.
- Only whole keys can be used to search for a row. (With a B-tree index, any leftmost prefix of the key can be used to find rows.)

### **8.3.9 Use of Index Extensions**

[InnoDB](#page-1984-0) automatically extends each secondary index by appending the primary key columns to it. Consider this table definition:

```
CREATE TABLE t1 (
   i1 INT NOT NULL DEFAULT 0,
   i2 INT NOT NULL DEFAULT 0,
```

```
 d DATE DEFAULT NULL,
  PRIMARY KEY (i1, i2),
  INDEX k_d (d)
) ENGINE = InnoDB;
```
This table defines the primary key on columns  $(i1, i2)$ . It also defines a secondary index  $k_d$  on column  $(d)$ , but internally InnoDB extends this index and treats it as columns  $(d, i1, i2)$ .

The optimizer takes into account the primary key columns of the extended secondary index when determining how and whether to use that index. This can result in more efficient query execution plans and better performance.

The optimizer can use extended secondary indexes for  $ref$ , range, and [index\\_merge](#page-1176-0) index access, for Loose Index Scan access, for join and sorting optimization, and for [MIN\(\)](#page-1619-0)/[MAX\(\)](#page-1618-0) optimization.

The following example shows how execution plans are affected by whether the optimizer uses extended secondary indexes. Suppose that  $t1$  is populated with these rows:

```
INSERT INTO t1 VALUES
(1, 1, '1998-01-01'), (1, 2, '1999-01-01'),
(1, 3, '2000-01-01'), (1, 4, '2001-01-01'),
(1, 5, '2002-01-01'), (2, 1, '1998-01-01'),
(2, 2, '1999-01-01'), (2, 3, '2000-01-01'),
(2, 4, 2001-01-01), (2, 5, 2002-01-01),
(3, 1, '1998-01-01'), (3, 2, '1999-01-01'),
(3, 3, 2000-01-01), (3, 4, 2001-01-01),
(3, 5, '2002-01-01'), (4, 1, '1998-01-01'),
(\; 4\; , \;\; 2\; , \;\; \; '1999-01-01 \; ' \; ) \; , \;\; (\; 4\; , \;\; 3\; , \;\; \; '2000-01-01 \; ' \; ) \; ,(4, 4, 2001-01-01), (4, 5, 2002-01-01),
(5, 1, '1998-01-01'), (5, 2, '1999-01-01'),
(5, 3, '2000-01-01'), (5, 4, '2001-01-01'),
(5, 5, '2002-01-01');
```
Now consider this query:

EXPLAIN SELECT COUNT(\*) FROM t1 WHERE  $i1 = 3$  AND d = '2000-01-01'

The execution plan depends on whether the extended index is used.

When the optimizer does not consider index extensions, it treats the index  $k_d$  as only (d). [EXPLAIN](#page-1979-0) for the query produces this result:

```
mysql> EXPLAIN SELECT COUNT(*) FROM t1 WHERE i1 = 3 AND d = '2000-01-01'\G
      *************************** 1. row ***************************
            id: 1
  select_type: SIMPLE
         table: t1
          type: ref
possible_keys: PRIMARY,k_d
          key: k_d
       key_len: 4
           ref: const
          rows: 5
         Extra: Using where; Using index
```
When the optimizer takes index extensions into account, it treats  $k\,d$  as (d, i1, i2). In this case, it can use the leftmost index prefix  $(d, i)$  to produce a better execution plan:

```
mysql> EXPLAIN SELECT COUNT(*) FROM t1 WHERE i1 = 3 AND d = '2000-01-01'\G
*************************** 1. row ***************************
           id: 1
  select_type: SIMPLE
         table: t1
```

```
 type: ref
possible_keys: PRIMARY,k_d
         key: k_d
      key_len: 8
          ref: const,const
         rows: 1
        Extra: Using index
```
In both cases,  $\text{key}$  indicates that the optimizer uses secondary index  $k_d$  but the [EXPLAIN](#page-1979-0) output shows these improvements from using the extended index:

- key len goes from 4 bytes to 8 bytes, indicating that key lookups use columns d and i1, not just d.
- $\bullet$  The  $\text{ref}$  value changes from const to const, const because the key lookup uses two key parts, not one.
- $\bullet$  The  $_{\text{rows}}$  count decreases from 5 to 1, indicating that  $_{\text{InnoDB}}$  should need to examine fewer rows to produce the result.
- The Extra value changes from Using where; Using index to Using index. This means that rows can be read using only the index, without consulting columns in the data row.

Differences in optimizer behavior for use of extended indexes can also be seen with [SHOW STATUS](#page-1958-0):

```
FLUSH TABLE +1;
FLUSH STATUS;
SELECT COUNT(*) FROM t1 WHERE i1 = 3 AND d = '2000-01-01';
SHOW STATUS LIKE 'handler_read%'
```
The preceding statements include [FLUSH TABLES](#page-1973-0) and [FLUSH STATUS](#page-1973-1) to flush the table cache and clear the status counters.

Without index extensions, [SHOW STATUS](#page-1958-0) produces this result:

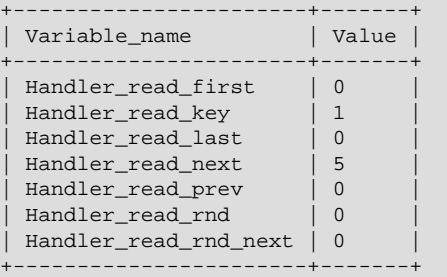

With index extensions, [SHOW STATUS](#page-1958-0) produces this result. The [Handler\\_read\\_next](#page-735-0) value decreases from 5 to 1, indicating more efficient use of the index:

```
+-----------------------+-------+
| Variable_name | Value |
                        +-----------------------+-------+
| Handler_read_first | 0
| Handler_read_key | 1 |
| Handler_read_last | 0<br>| Handler_read_last | 0<br>| We did not define
| Handler_read_next     | 1<br>| Handler_read_prev      | 0
| Handler_read_prev | 0 |
| Handler_read_rnd | 0 |
| Handler_read_rnd_next | 0
+-----------------------+-------+
```
The [use\\_index\\_extensions](#page-1176-1) flag of the [optimizer\\_switch](#page-676-0) system variable permits control over whether the optimizer takes the primary key columns into account when determining how to use an

InnoDB table's secondary indexes. By default, [use\\_index\\_extensions](#page-1176-1) is enabled. To check whether disabling use of index extensions can improve performance, use this statement:

```
SET optimizer_switch = 'use_index_extensions=off';
```
Use of index extensions by the optimizer is subject to the usual limits on the number of key parts in an index (16) and the maximum key length (3072 bytes).

# **8.3.10 Indexed Lookups from TIMESTAMP Columns**

Temporal values are stored in [TIMESTAMP](#page-1383-0) columns as UTC values, and values inserted into and retrieved from [TIMESTAMP](#page-1383-0) columns are converted between the session time zone and UTC. (This is the same type of conversion performed by the CONVERT  $TZ($ ) function. If the session time zone is UTC, there is effectively no time zone conversion.)

Due to conventions for local time zone changes such as Daylight Saving Time (DST), conversions between UTC and non-UTC time zones are not one-to-one in both directions. UTC values that are distinct may not be distinct in another time zone. The following example shows distinct UTC values that become identical in a non-UTC time zone:

```
mysql> CREATE TABLE tstable (ts TIMESTAMP);
mysql> SET time_zone = 'UTC'; -- insert UTC values
mysql> INSERT INTO tstable VALUES
        ('2018-10-28 00:30:00'),
        ('2018-10-28 01:30:00');
mysql> SELECT ts FROM tstable;
+---------------------+
| ts
+---------------------+
| 2018 - 10 - 28 00 : 30 : 00| 2018 - 10 - 28 01 : 30 : 00+---------------------+
mysql> SET time_zone = 'MET'; -- retrieve non-UTC values
mysql> SELECT ts FROM tstable;
       +---------------------+
| ts+---------------------+
  | 2018-10-28 02:30:00 |
  | 2018-10-28 02:30:00 |
+---------------------+
```
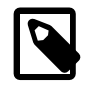

#### **Note**

To use named time zones such as 'MET' or 'Europe/Amsterdam', the time zone tables must be properly set up. For instructions, see [Section 5.1.13, "MySQL](#page-767-0) [Server Time Zone Support"](#page-767-0).

You can see that the two distinct UTC values are the same when converted to the 'MET' time zone. This phenomenon can lead to different results for a given [TIMESTAMP](#page-1383-0) column query, depending on whether the optimizer uses an index to execute the query.

Suppose that a query selects values from the table shown earlier using a WHERE clause to search the  $ts$ column for a single specific value such as a user-provided timestamp literal:

SELECT ts FROM tstable WHERE ts = 'literal';

Suppose further that the query executes under these conditions:

• The session time zone is not UTC and has a DST shift. For example:

SET time\_zone = 'MET';

- Unique UTC values stored in the [TIMESTAMP](#page-1383-0) column are not unique in the session time zone due to DST shifts. (The example shown earlier illustrates how this can occur.)
- The query specifies a search value that is within the hour of entry into DST in the session time zone.

Under those conditions, the comparison in the WHERE clause occurs in different ways for nonindexed and indexed lookups and leads to different results:

• If there is no index or the optimizer cannot use it, comparisons occur in the session time zone. The optimizer performs a table scan in which it retrieves each  $ts$  column value, converts it from UTC to the session time zone, and compares it to the search value (also interpreted in the session time zone):

```
mysql> SELECT ts FROM tstable
       WHERE ts = '2018-10-28 02:30:00';
+---------------------+
| ts
+---------------------+
 | 2018-10-28 02:30:00 |
| 2018-10-28 02:30:00 |
+---------------------+
```
Because the stored  $ts$  values are converted to the session time zone, it is possible for the query to return two timestamp values that are distinct as UTC values but equal in the session time zone: One value that occurs before the DST shift when clocks are changed, and one value that was occurs after the DST shift.

• If there is a usable index, comparisons occur in UTC. The optimizer performs an index scan, first converting the search value from the session time zone to UTC, then comparing the result to the UTC index entries:

```
mysql> ALTER TABLE tstable ADD INDEX (ts);
mysql> SELECT ts FROM tstable
       WHERE ts = '2018-10-28 02:30:00';
+---------------------+
| ts
+---------------------+
| 2018-10-28 02:30:00 |
  +---------------------+
```
In this case, the (converted) search value is matched only to index entries, and because the index entries for the distinct stored UTC values are also distinct, the search value can match only one of them.

Due to different optimizer operation for nonindexed and indexed lookups, the query produces different results in each case. The result from the nonindexed lookup returns all values that match in the session time zone. The indexed lookup cannot do so:

- It is performed within the storage engine, which knows only about UTC values.
- For the two distinct session time zone values that map to the same UTC value, the indexed lookup matches only the corresponding UTC index entry and returns only a single row.

In the preceding discussion, the data set stored in tstable happens to consist of distinct UTC values. In such cases, all index-using queries of the form shown match at most one index entry.

If the index is not UNIQUE, it is possible for the table (and the index) to store multiple instances of a given UTC value. For example, the  $ts$  column might contain multiple instances of the UTC value  $12018-10-28$ 00:30:00'. In this case, the index-using query would return each of them (converted to the MET value '2018-10-28 02:30:00' in the result set). It remains true that index-using queries match the converted search value to a single value in the UTC index entries, rather than matching multiple UTC values that convert to the search value in the session time zone.

If it is important to return all  $ts$  values that match in the session time zone, the workaround is to suppress use of the index with an IGNORE INDEX hint:

```
mysql> SELECT ts FROM tstable
       IGNORE INDEX (ts)
       WHERE ts = '2018-10-28 02:30:00';
+---------------------+
| ts
+---------------------+
 | 2018-10-28 02:30:00 |
 | 2018-10-28 02:30:00 |
+---------------------+
```
The same lack of one-to-one mapping for time zone conversions in both directions occurs in other contexts as well, such as conversions performed with the FROM UNIXTIME() and UNIX TIMESTAMP() functions. See [Section 12.7, "Date and Time Functions"](#page-1479-0).

# **8.4 Optimizing Database Structure**

In your role as a database designer, look for the most efficient way to organize your schemas, tables, and columns. As when tuning application code, you minimize I/O, keep related items together, and plan ahead so that performance stays high as the data volume increases. Starting with an efficient database design makes it easier for team members to write high-performing application code, and makes the database likely to endure as applications evolve and are rewritten.

# **8.4.1 Optimizing Data Size**

Design your tables to minimize their space on the disk. This can result in huge improvements by reducing the amount of data written to and read from disk. Smaller tables normally require less main memory while their contents are being actively processed during query execution. Any space reduction for table data also results in smaller indexes that can be processed faster.

MySQL supports many different storage engines (table types) and row formats. For each table, you can decide which storage and indexing method to use. Choosing the proper table format for your application can give you a big performance gain. See Chapter 14, [The InnoDB Storage Engine](#page-1984-0), and [Chapter 15,](#page-2308-0) [Alternative Storage Engines](#page-2308-0).

You can get better performance for a table and minimize storage space by using the techniques listed here:

- [Table Columns](#page-1132-0)
- [Row Format](#page-1133-0)
- [Indexes](#page-1133-1)
- [Joins](#page-1133-2)
- [Normalization](#page-1134-0)

### <span id="page-1132-0"></span>**Table Columns**

- Use the most efficient (smallest) data types possible. MySQL has many specialized types that save disk space and memory. For example, use the smaller integer types if possible to get smaller tables. [MEDIUMINT](#page-1375-0) is often a better choice than [INT](#page-1375-0) because a [MEDIUMINT](#page-1375-0) column uses 25% less space.
- Declare columns to be  $NOT$   $NULL$  if possible. It makes SQL operations faster, by enabling better use of indexes and eliminating overhead for testing whether each value is NULL. You also save some storage

space, one bit per column. If you really need NULL values in your tables, use them. Just avoid the default setting that allows NULL values in every column.

### <span id="page-1133-0"></span>**Row Format**

• In MySQL 5.6, InnoDB tables use the COMPACT row storage format (ROW\_FORMAT=COMPACT) by default. The compact family of row formats, which includes COMPACT, DYNAMIC, and COMPRESSED, decreases row storage space at the cost of increasing CPU use for some operations. If your workload is a typical one that is limited by cache hit rates and disk speed it is likely to be faster. If it is a rare case that is limited by CPU speed, it might be slower.

The compact family of row formats also optimizes [CHAR](#page-1398-0) column storage when using a variable-length character set such as  $\text{utf3mb3}$  or  $\text{utf3mb4}$ . With  $\text{Row\_FORMAT=REDUNDANT}$ , CHAR(N) occupies  $N \times$ the maximum byte length of the character set. Many languages can be written primarily using single-byte utf8 characters, so a fixed storage length often wastes space. With the compact family of rows formats, InnoDB allocates a variable amount of storage in the range of  $N$  to  $N \times$  the maximum byte length of the character set for these columns by stripping trailing spaces. The minimum storage length is  $N$  bytes to facilitate in-place updates in typical cases. For more information, see [Section 14.11, "InnoDB Row](#page-2111-0) [Formats"](#page-2111-0).

- To minimize space even further by storing table data in compressed form, specify ROW\_FORMAT=COMPRESSED when creating InnoDB tables, or run the [myisampack](#page-469-0) command on an existing MyISAM table. (InnoDB compressed tables are readable and writable, while MyISAM compressed tables are read-only.)
- For MyISAM tables, if you do not have any variable-length columns ([VARCHAR](#page-1398-0), [TEXT](#page-1402-0), or [BLOB](#page-1402-0) columns), a fixed-size row format is used. This is faster but may waste some space. See [Section 15.2.3, "MyISAM](#page-2317-0) [Table Storage Formats".](#page-2317-0) You can hint that you want to have fixed length rows even if you have [VARCHAR](#page-1398-0) columns with the [CREATE TABLE](#page-1687-0) option ROW\_FORMAT=FIXED.

#### <span id="page-1133-1"></span>**Indexes**

- The primary index of a table should be as short as possible. This makes identification of each row easy and efficient. For InnoDB tables, the primary key columns are duplicated in each secondary index entry, so a short primary key saves considerable space if you have many secondary indexes.
- Create only the indexes that you need to improve query performance. Indexes are good for retrieval, but slow down insert and update operations. If you access a table mostly by searching on a combination of columns, create a single composite index on them rather than a separate index for each column. The first part of the index should be the column most used. If you always use many columns when selecting from the table, the first column in the index should be the one with the most duplicates, to obtain better compression of the index.
- If it is very likely that a long string column has a unique prefix on the first number of characters, it is better to index only this prefix, using MySQL's support for creating an index on the leftmost part of the column (see [Section 13.1.13, "CREATE INDEX Statement"\)](#page-1673-0). Shorter indexes are faster, not only because they require less disk space, but because they also give you more hits in the index cache, and thus fewer disk seeks. See [Section 5.1.1, "Configuring the Server"](#page-527-0).

### <span id="page-1133-2"></span>**Joins**

- In some circumstances, it can be beneficial to split into two a table that is scanned very often. This is especially true if it is a dynamic-format table and it is possible to use a smaller static format table that can be used to find the relevant rows when scanning the table.
- Declare columns with identical information in different tables with identical data types, to speed up joins based on the corresponding columns.

• Keep column names simple, so that you can use the same name across different tables and simplify join queries. For example, in a table named customer, use a column name of name instead of customer name. To make your names portable to other SQL servers, consider keeping them shorter than 18 characters.

### <span id="page-1134-0"></span>**Normalization**

- Normally, try to keep all data nonredundant (observing what is referred to in database theory as third normal form). Instead of repeating lengthy values such as names and addresses, assign them unique IDs, repeat these IDs as needed across multiple smaller tables, and join the tables in queries by referencing the IDs in the join clause.
- If speed is more important than disk space and the maintenance costs of keeping multiple copies of data, for example in a business intelligence scenario where you analyze all the data from large tables, you can relax the normalization rules, duplicating information or creating summary tables to gain more speed.

# **8.4.2 Optimizing MySQL Data Types**

### <span id="page-1134-1"></span>**8.4.2.1 Optimizing for Numeric Data**

- For unique IDs or other values that can be represented as either strings or numbers, prefer numeric columns to string columns. Since large numeric values can be stored in fewer bytes than the corresponding strings, it is faster and takes less memory to transfer and compare them.
- If you are using numeric data, it is faster in many cases to access information from a database (using a live connection) than to access a text file. Information in the database is likely to be stored in a more compact format than in the text file, so accessing it involves fewer disk accesses. You also save code in your application because you can avoid parsing the text file to find line and column boundaries.

### <span id="page-1134-2"></span>**8.4.2.2 Optimizing for Character and String Types**

For character and string columns, follow these guidelines:

- Use binary collation order for fast comparison and sort operations, when you do not need language-specific collation features. You can use the [BINARY](#page-1550-0) operator to use binary collation within a particular query.
- When comparing values from different columns, declare those columns with the same character set and collation wherever possible, to avoid string conversions while running the query.
- For column values less than 8KB in size, use binary VARCHAR instead of BLOB. The GROUP BY and ORDER BY clauses can generate temporary tables, and these temporary tables can use the MEMORY storage engine if the original table does not contain any **BLOB** columns.
- If a table contains string columns such as name and address, but many queries do not retrieve those columns, consider splitting the string columns into a separate table and using join queries with a foreign key when necessary. When MySQL retrieves any value from a row, it reads a data block containing all the columns of that row (and possibly other adjacent rows). Keeping each row small, with only the most frequently used columns, allows more rows to fit in each data block. Such compact tables reduce disk I/ O and memory usage for common queries.
- When you use a randomly generated value as a primary key in an  $\text{InnoDB}$  table, prefix it with an ascending value such as the current date and time if possible. When consecutive primary values are physically stored near each other, InnoDB can insert and retrieve them faster.

• See [Section 8.4.2.1, "Optimizing for Numeric Data"](#page-1134-1) for reasons why a numeric column is usually preferable to an equivalent string column.

### **8.4.2.3 Optimizing for BLOB Types**

- When storing a large blob containing textual data, consider compressing it first. Do not use this technique when the entire table is compressed by InnoDB or MyISAM.
- For a table with several columns, to reduce memory requirements for queries that do not use the BLOB column, consider splitting the BLOB column into a separate table and referencing it with a join query when needed.
- Since the performance requirements to retrieve and display a BLOB value might be very different from other data types, you could put the BLOB-specific table on a different storage device or even a separate database instance. For example, to retrieve a BLOB might require a large sequential disk read that is better suited to a traditional hard drive than to an [SSD device](#page-4265-0).
- See [Section 8.4.2.2, "Optimizing for Character and String Types"](#page-1134-2) for reasons why a binary VARCHAR column is sometimes preferable to an equivalent BLOB column.
- Rather than testing for equality against a very long text string, you can store a hash of the column value in a separate column, index that column, and test the hashed value in queries. (Use the  $MD5()$  or CRC32() function to produce the hash value.) Since hash functions can produce duplicate results for different inputs, you still include a clause  $AND$  blob column = long string value in the query to guard against false matches; the performance benefit comes from the smaller, easily scanned index for the hashed values.

### **8.4.2.4 Using PROCEDURE ANALYSE**

ANALYSE([max\_elements[,max\_memory]])

ANALYSE() examines the result from a query and returns an analysis of the results that suggests optimal data types for each column that may help reduce table sizes. To obtain this analysis, append PROCEDURE ANALYSE to the end of a [SELECT](#page-1776-0) statement:

SELECT ... FROM ... WHERE ... PROCEDURE ANALYSE([max\_elements,[max\_memory]])

For example:

SELECT col1, col2 FROM table1 PROCEDURE ANALYSE(10, 2000);

The results show some statistics for the values returned by the query, and propose an optimal data type for the columns. This can be helpful for checking your existing tables, or after importing new data. You may need to try different settings for the arguments so that PROCEDURE ANALYSE() does not suggest the [ENUM](#page-1403-0) data type when it is not appropriate.

The arguments are optional and are used as follows:

- $max$  elements (default 256) is the maximum number of distinct values that  $ANALYSE($ ) notices per column. This is used by ANALYSE() to check whether the optimal data type should be of type [ENUM](#page-1403-0); if there are more than  $max$  elements distinct values, then [ENUM](#page-1403-0) is not a suggested type.
- $max$  memory (default 8192) is the maximum amount of memory that  $ANALYSE( )$  should allocate per column while trying to find all distinct values.

A PROCEDURE clause is not permitted in a [UNION](#page-1790-0) statement.

# **8.4.3 Optimizing for Many Tables**

Some techniques for keeping individual queries fast involve splitting data across many tables. When the number of tables runs into the thousands or even millions, the overhead of dealing with all these tables becomes a new performance consideration.

### **8.4.3.1 How MySQL Opens and Closes Tables**

When you execute a [mysqladmin status](#page-381-0) command, you should see something like this:

Uptime: 426 Running threads: 1 Questions: 11082 Reloads: 1 Open tables: 12

The Open tables value of 12 can be somewhat puzzling if you have fewer than 12 tables.

MySQL is multithreaded, so there may be many clients issuing queries for a given table simultaneously. To minimize the problem with multiple client sessions having different states on the same table, the table is opened independently by each concurrent session. This uses additional memory but normally increases performance. With MyISAM tables, one extra file descriptor is required for the data file for each client that has the table open. (By contrast, the index file descriptor is shared between all sessions.)

The table open\_cache and [max\\_connections](#page-659-0) system variables affect the maximum number of files the server keeps open. If you increase one or both of these values, you may run up against a limit imposed by your operating system on the per-process number of open file descriptors. Many operating systems permit you to increase the open-files limit, although the method varies widely from system to system. Consult your operating system documentation to determine whether it is possible to increase the limit and how to do so.

[table\\_open\\_cache](#page-702-0) is related to [max\\_connections](#page-659-0). For example, for 200 concurrent running connections, specify a table cache size of at least  $200 * N$ , where N is the maximum number of tables per join in any of the queries which you execute. You must also reserve some extra file descriptors for temporary tables and files.

Make sure that your operating system can handle the number of open file descriptors implied by the [table\\_open\\_cache](#page-702-0) setting. If table\_open\_cache is set too high, MySQL may run out of file descriptors and exhibit symptoms such as refusing connections or failing to perform queries.

Also take into account that the MyISAM storage engine needs two file descriptors for each unique open table. For a partitioned  $M_{\rm VLSAM}$  table, two file descriptors are required for each partition of the opened table. (When  $MyISAM$  opens a partitioned table, it opens every partition of this table, whether or not a given partition is actually used. See [MyISAM and partition file descriptor usage.](#page-3215-0)) To increase the number of file descriptors available to MySQL, set the open files limit system variable. See [Section B.3.2.17, "File](#page-3574-0) [Not Found and Similar Errors".](#page-3574-0)

The cache of open tables is kept at a level of  $table\_open\_cache$  entries. The server autosizes the cache size at startup. To set the size explicitly, set the table open cache system variable at startup. MySQL may temporarily open more tables than this to execute queries, as described later in this section.

MySQL closes an unused table and removes it from the table cache under the following circumstances:

- When the cache is full and a thread tries to open a table that is not in the cache.
- When the cache contains more than  $table$   $open$  cache entries and a table in the cache is no longer being used by any threads.
- When a table-flushing operation occurs. This happens when someone issues a [FLUSH TABLES](#page-1973-0) statement or executes a [mysqladmin flush-tables](#page-381-0) or [mysqladmin refresh](#page-381-0) command.

When the table cache fills up, the server uses the following procedure to locate a cache entry to use:

- Tables not currently in use are released, beginning with the table least recently used.
- If a new table must be opened, but the cache is full and no tables can be released, the cache is temporarily extended as necessary. When the cache is in a temporarily extended state and a table goes from a used to unused state, the table is closed and released from the cache.

A MyISAM table is opened for each concurrent access. This means the table needs to be opened twice if two threads access the same table or if a thread accesses the table twice in the same query (for example, by joining the table to itself). Each concurrent open requires an entry in the table cache. The first open of any MyISAM table takes two file descriptors: one for the data file and one for the index file. Each additional use of the table takes only one file descriptor for the data file. The index file descriptor is shared among all threads.

If you are opening a table with the HANDLER  $tbL$  name OPEN statement, a dedicated table object is allocated for the thread. This table object is not shared by other threads and is not closed until the thread calls  $HANDLER$   $td$  name  $CLOSE$  or the thread terminates. When this happens, the table is put back in the table cache (if the cache is not full). See [Section 13.2.4, "HANDLER Statement"](#page-1743-0).

To determine whether your table cache is too small, check the [Opened\\_tables](#page-741-0) status variable, which indicates the number of table-opening operations since the server started:

```
mysql> SHOW GLOBAL STATUS LIKE 'Opened_tables';
+---------------+-------+
| Variable_name | Value |
+---------------+-------+
| Opened_tables | 2741 |
+---------------+-------+
```
If the value is very large or increases rapidly, even when you have not issued many [FLUSH TABLES](#page-1973-0) statements, increase the [table\\_open\\_cache](#page-702-0) value at server startup.

### **8.4.3.2 Disadvantages of Creating Many Tables in the Same Database**

If you have many MyISAM tables in the same database directory, open, close, and create operations are slow. If you execute [SELECT](#page-1776-0) statements on many different tables, there is a little overhead when the table cache is full, because for every table that has to be opened, another must be closed. You can reduce this overhead by increasing the number of entries permitted in the table cache.

# **8.4.4 Internal Temporary Table Use in MySQL**

In some cases, the server creates internal temporary tables while processing statements. Users have no direct control over when this occurs.

The server creates temporary tables under conditions such as these:

- Evaluation of [UNION](#page-1790-0) statements.
- Evaluation of some views, such those that use the TEMPTABLE algorithm, [UNION](#page-1790-0), or aggregation.
- Evaluation of derived tables (see [Section 13.2.10.8, "Derived Tables"](#page-1798-0)).
- Tables created for subquery or semijoin materialization (see [Section 8.2.2, "Optimizing Subqueries and](#page-1102-1) [Derived Tables"\)](#page-1102-1).
- Evaluation of statements that contain an ORDER BY clause and a different GROUP BY clause, or for which the ORDER BY or GROUP BY contains columns from tables other than the first table in the join queue.
- $\bullet$  Evaluation of DISTINCT combined with ORDER BY may require a temporary table.
- For queries that use the  $SOL$   $SMLLL$   $RESULT$  modifier, MySQL uses an in-memory temporary table, unless the query also contains elements (described later) that require on-disk storage.
- To evaluate [INSERT ... SELECT](#page-1749-0) statements that select from and insert into the same table, MySQL creates an internal temporary table to hold the rows from the [SELECT](#page-1776-0), then inserts those rows into the target table. See [Section 13.2.5.1, "INSERT ... SELECT Statement"](#page-1749-0).
- Evaluation of multiple-table [UPDATE](#page-1805-0) statements.
- Evaluation of GROUP CONCAT() or [COUNT\(DISTINCT\)](#page-1617-1) expressions.

To determine whether a statement requires a temporary table, use  $EXPLAIN$  and check the  $Extra$  column to see whether it says Using temporary (see [Section 8.8.1, "Optimizing Queries with EXPLAIN"\)](#page-1157-0). EXPLAIN does not necessarily say Using temporary for derived or materialized temporary tables.

Some query conditions prevent the use of an in-memory temporary table, in which case the server uses an on-disk table instead:

- Presence of a [BLOB](#page-1402-0) or [TEXT](#page-1402-0) column in the table. This includes user-defined variables having a string value because they are treated as [BLOB](#page-1402-0) or [TEXT](#page-1402-0) columns, depending on whether their value is a binary or nonbinary string, respectively.
- Presence of any string column in a GROUP BY or DISTINCT clause larger than 512 bytes for binary strings or 512 characters for nonbinary strings.
- Presence of any string column with a maximum length larger than 512 (bytes for binary strings, characters for nonbinary strings) in the [SELECT](#page-1776-0) list, if [UNION](#page-1790-0) or [UNION ALL](#page-1790-0) is used.
- The [SHOW COLUMNS](#page-1922-0) and [DESCRIBE](#page-1979-1) statements use BLOB as the type for some columns, thus the temporary table used for the results is an on-disk table.
- [Internal Temporary Table Storage Engine](#page-1138-0)
- [Internal Temporary Table Storage Format](#page-1138-1)

### <span id="page-1138-0"></span>**Internal Temporary Table Storage Engine**

An internal temporary table can be held in memory and processed by the MEMORY storage engine, or stored on disk and processed by the MyISAM storage engine.

If an internal temporary table is created as an in-memory table but becomes too large, MySQL automatically converts it to an on-disk table. The maximum size of an in-memory temporary table is defined by the [tmp\\_table\\_size](#page-709-0) or [max\\_heap\\_table\\_size](#page-661-0) value, whichever is smaller. This differs from MEMORY tables explicitly created with [CREATE TABLE](#page-1687-0). For such tables, only the max heap table size variable determines how large a table can grow, and there is no conversion to on-disk format.

When an internal temporary table is created in memory or on disk, the server increments the Created tmp tables value. When an internal temporary table is created on disk, the server increments the [Created\\_tmp\\_disk\\_tables](#page-733-1) value. If too many internal temporary tables are created on disk, consider increasing the [tmp\\_table\\_size](#page-709-0) and [max\\_heap\\_table\\_size](#page-661-0) settings.

### <span id="page-1138-1"></span>**Internal Temporary Table Storage Format**

In-memory temporary tables are managed by the MEMORY storage engine, which uses fixed-length row format. VARCHAR and VARBINARY column values are padded to the maximum column length, in effect storing them as CHAR and BINARY columns.

On-disk temporary tables are managed by the MyISAM storage engine using dynamic-width row format. Columns take only as much storage as needed, which reduces disk I/O and space requirements, and processing time compared to on-disk tables that use fixed-length rows.

For statements that initially create an internal temporary table in memory, then convert it to an on-disk table, better performance might be achieved by skipping the conversion step and creating the table on disk to begin with. The [big\\_tables](#page-623-0) variable can be used to force disk storage of internal temporary tables.

# **8.4.5 Limits on Number of Databases and Tables**

MySQL has no limit on the number of databases. The underlying file system may have a limit on the number of directories.

MySQL has no limit on the number of tables. The underlying file system may have a limit on the number of files that represent tables. Individual storage engines may impose engine-specific constraints. InnoDB permits up to 4 billion tables.

# **8.4.6 Limits on Table Size**

The effective maximum table size for MySQL databases is usually determined by operating system constraints on file sizes, not by MySQL internal limits. For up-to-date information operating system file size limits, refer to the documentation specific to your operating system.

Windows users, please note that FAT and VFAT (FAT32) are not considered suitable for production use with MySQL. Use NTFS instead.

If you encounter a full-table error, there are several reasons why it might have occurred:

- The disk might be full.
- You are using  $InnoDB$  tables and have run out of room in an  $InnoDB$  tablespace file. The maximum tablespace size is also the maximum size for a table. For tablespace size limits, see [Section 14.22,](#page-2305-0) ["InnoDB Limits".](#page-2305-0)

Generally, partitioning of tables into multiple tablespace files is recommended for tables larger than 1TB in size.

- You have hit an operating system file size limit. For example, you are using  $MyISAM$  tables on an operating system that supports files only up to 2GB in size and you have hit this limit for the data file or index file.
- You are using a MyISAM table and the space required for the table exceeds what is permitted by the internal pointer size. MyISAM permits data and index files to grow up to 256TB by default, but this limit can be changed up to the maximum permissible size of 65,536TB (256<sup>7</sup> - 1 bytes).

If you need a MyISAM table that is larger than the default limit and your operating system supports large files, the [CREATE TABLE](#page-1687-0) statement supports AVG\_ROW\_LENGTH and MAX\_ROWS options. See [Section 13.1.17, "CREATE TABLE Statement"](#page-1687-0). The server uses these options to determine how large a table to permit.

If the pointer size is too small for an existing table, you can change the options with [ALTER TABLE](#page-1646-0) to increase a table's maximum permissible size. See [Section 13.1.7, "ALTER TABLE Statement".](#page-1646-0)

ALTER TABLE tbl\_name MAX\_ROWS=1000000000 AVG\_ROW\_LENGTH=nnn;

You have to specify AVG ROW LENGTH only for tables with [BLOB](#page-1402-0) or [TEXT](#page-1402-0) columns; in this case, MySQL cannot optimize the space required based only on the number of rows.

To change the default size limit for MyISAM tables, set the [myisam\\_data\\_pointer\\_size](#page-666-0), which sets the number of bytes used for internal row pointers. The value is used to set the pointer size for new tables if you do not specify the  $MAX$  ROWS option. The value of  $myism$  data pointer size can be from 2 to 7. For example, for tables that use the dynamic storage format, a value of 4 permits tables up to 4GB; a value of 6 permits tables up to 256TB. Tables that use the fixed storage format have a larger maximum data length. For storage format characteristics, see [Section 15.2.3, "MyISAM Table Storage](#page-2317-0) [Formats"](#page-2317-0).

You can check the maximum data and index sizes by using this statement:

SHOW TABLE STATUS FROM db\_name LIKE 'tbl\_name';

You also can use [myisamchk -dv /path/to/table-index-file](#page-449-0). See [Section 13.7.5, "SHOW](#page-1918-0) [Statements",](#page-1918-0) or [Section 4.6.3, "myisamchk — MyISAM Table-Maintenance Utility".](#page-449-0)

Other ways to work around file-size limits for  $MyISAM$  tables are as follows:

- If your large table is read only, you can use [myisampack](#page-469-0) to compress it. myisampack usually compresses a table by at least 50%, so you can have, in effect, much bigger tables. [myisampack](#page-469-0) also can merge multiple tables into a single table. See [Section 4.6.5, "myisampack — Generate](#page-469-0) [Compressed, Read-Only MyISAM Tables".](#page-469-0)
- MySQL includes a MERGE library that enables you to handle a collection of MyISAM tables that have identical structure as a single MERGE table. See [Section 15.7, "The MERGE Storage Engine".](#page-2332-0)
- You are using the MEMORY (HEAP) storage engine; in this case you need to increase the value of the [max\\_heap\\_table\\_size](#page-661-0) system variable. See [Section 5.1.7, "Server System Variables".](#page-618-0)

# **8.4.7 Limits on Table Column Count and Row Size**

This section describes limits on the number of columns in tables and the size of individual rows.

- [Column Count Limits](#page-1140-0)
- [Row Size Limits](#page-1140-1)

### <span id="page-1140-0"></span>**Column Count Limits**

MySQL has hard limit of 4096 columns per table, but the effective maximum may be less for a given table. The exact column limit depends on several factors:

- The maximum row size for a table constrains the number (and possibly size) of columns because the total length of all columns cannot exceed this size. See [Row Size Limits.](#page-1140-1)
- The storage requirements of individual columns constrain the number of columns that fit within a given maximum row size. Storage requirements for some data types depend on factors such as storage engine, storage format, and character set. See [Section 11.6, "Data Type Storage Requirements".](#page-1426-0)
- Storage engines may impose additional restrictions that limit table column count. For example, [InnoDB](#page-1984-0) has a limit of 1017 columns per table. See [Section 14.22, "InnoDB Limits".](#page-2305-0) For information about other storage engines, see Chapter 15, [Alternative Storage Engines](#page-2308-0).
- Each table has an .  $f_{\text{rm}}$  file that contains the table definition. The definition affects the content of this file in ways that may affect the number of columns permitted in the table. See [Limits Imposed by .frm File](#page-1710-0) **Structure**

### <span id="page-1140-1"></span>**Row Size Limits**

The maximum row size for a given table is determined by several factors:

- The internal representation of a MySQL table has a maximum row size limit of 65,535 bytes, even if the storage engine is capable of supporting larger rows. [BLOB](#page-1402-0) and [TEXT](#page-1402-0) columns only contribute 9 to 12 bytes toward the row size limit because their contents are stored separately from the rest of the row.
- The maximum row size for an  $\text{InnoDB}$  table, which applies to data stored locally within a database page, is slightly less than half a page. For example, the maximum row size is slightly less than 8KB for the default 16KB InnoDB page size, which is defined by the [innodb\\_page\\_size](#page-2188-0) configuration option. See [Section 14.22, "InnoDB Limits".](#page-2305-0)

If a row containing [variable-length columns](#page-4273-0) exceeds the InnoDB maximum row size, InnoDB selects variable-length columns for external off-page storage until the row fits within the InnoDB row size limit. The amount of data stored locally for variable-length columns that are stored off-page differs by row format. For more information, see [Section 14.11, "InnoDB Row Formats"](#page-2111-0).

- Different storage formats use different amounts of page header and trailer data, which affects the amount of storage available for rows.
	- For information about InnoDB row formats, see [Section 14.11, "InnoDB Row Formats"](#page-2111-0).
	- For information about MyISAM storage formats, see [Section 15.2.3, "MyISAM Table Storage Formats".](#page-2317-0)

#### **Row Size Limit Examples**

• The MySQL maximum row size limit of 65,535 bytes is demonstrated in the following  $InnoDB$  and MyISAM examples. The limit is enforced regardless of storage engine, even though the storage engine may be capable of supporting larger rows.

```
mysql> CREATE TABLE t (a VARCHAR(10000), b VARCHAR(10000),
       c VARCHAR(10000), d VARCHAR(10000), e VARCHAR(10000),
       f VARCHAR(10000), g VARCHAR(6000)) ENGINE=InnoDB CHARACTER SET latin1;
ERROR 1118 (42000): Row size too large. The maximum row size for the used
table type, not counting BLOBs, is 65535. This includes storage overhead,
check the manual. You have to change some columns to TEXT or BLOBs
```

```
mysql> CREATE TABLE t (a VARCHAR(10000), b VARCHAR(10000),
       c VARCHAR(10000), d VARCHAR(10000), e VARCHAR(10000),
       f VARCHAR(10000), g VARCHAR(6000)) ENGINE=MyISAM CHARACTER SET latin1;
ERROR 1118 (42000): Row size too large. The maximum row size for the used
table type, not counting BLOBs, is 65535. This includes storage overhead,
check the manual. You have to change some columns to TEXT or BLOBs
```
In the following  $MyISAM$  example, changing a column to [TEXT](#page-1402-0) avoids the 65,535-byte row size limit and permits the operation to succeed because [BLOB](#page-1402-0) and [TEXT](#page-1402-0) columns only contribute 9 to 12 bytes toward the row size.

```
mysql> CREATE TABLE t (a VARCHAR(10000), b VARCHAR(10000),
       c VARCHAR(10000), d VARCHAR(10000), e VARCHAR(10000),
       f VARCHAR(10000), g TEXT(6000)) ENGINE=MyISAM CHARACTER SET latin1;
Query OK, 0 rows affected (0.02 sec)
```
The operation succeeds for an  $In <sub>DDB</sub>$  table because changing a column to [TEXT](#page-1402-0) avoids the MySQL 65,535-byte row size limit, and InnoDB off-page storage of variable-length columns avoids the InnoDB row size limit.

```
mysql> CREATE TABLE t (a VARCHAR(10000), b VARCHAR(10000),
       c VARCHAR(10000), d VARCHAR(10000), e VARCHAR(10000),
       f VARCHAR(10000), g TEXT(6000)) ENGINE=InnoDB CHARACTER SET latin1;
```

```
Query OK, 0 rows affected (0.02 sec)
```
• Storage for variable-length columns includes length bytes, which are counted toward the row size. For example, a [VARCHAR\(255\) CHARACTER SET utf8mb3](#page-1398-0) column takes two bytes to store the length of the value, so each value can take up to 767 bytes.

The statement to create table  $t_1$  succeeds because the columns require 32,765 + 2 bytes and 32,766 + 2 bytes, which falls within the maximum row size of 65,535 bytes:

```
mysql> CREATE TABLE t1
        (c1 VARCHAR(32765) NOT NULL, c2 VARCHAR(32766) NOT NULL)
        ENGINE = InnoDB CHARACTER SET latin1;
Query OK, 0 rows affected (0.02 sec)
```
The statement to create table  $t2$  fails because, although the column length is within the maximum length of 65,535 bytes, two additional bytes are required to record the length, which causes the row size to exceed 65,535 bytes:

```
mysql> CREATE TABLE t2
       (c1 VARCHAR(65535) NOT NULL)
       ENGINE = InnoDB CHARACTER SET latin1;
ERROR 1118 (42000): Row size too large. The maximum row size for the used
table type, not counting BLOBs, is 65535. This includes storage overhead,
check the manual. You have to change some columns to TEXT or BLOBs
```
Reducing the column length to 65,533 or less permits the statement to succeed.

```
mysql> CREATE TABLE t2
        (c1 VARCHAR(65533) NOT NULL)
        ENGINE = InnoDB CHARACTER SET latin1;
Query OK, 0 rows affected (0.01 sec)
```
• For [MyISAM](#page-2312-0) tables, NULL columns require additional space in the row to record whether their values are NULL. Each NULL column takes one bit extra, rounded up to the nearest byte.

The statement to create table  $t3$  fails because  $MyISAM$  requires space for  $NULL$  columns in addition to the space required for variable-length column length bytes, causing the row size to exceed 65,535 bytes:

```
mysql> CREATE TABLE t3
       (c1 VARCHAR(32765) NULL, c2 VARCHAR(32766) NULL)
       ENGINE = MyISAM CHARACTER SET latin1;
ERROR 1118 (42000): Row size too large. The maximum row size for the used
table type, not counting BLOBs, is 65535. This includes storage overhead,
check the manual. You have to change some columns to TEXT or BLOBs
```
For information about [InnoDB](#page-1984-0) NULL column storage, see [Section 14.11, "InnoDB Row Formats"](#page-2111-0).

• InnoDB restricts row size (for data stored locally within the database page) to slightly less than half a database page. For example, the maximum row size is slightly less than 8KB for the default 16KB InnoDB page size, which is defined by the [innodb\\_page\\_size](#page-2188-0) configuration option.

The statement to create table  $t_4$  fails because the defined columns exceed the row size limit for a 16KB InnoDB page.

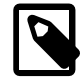

#### **Note**

[innodb\\_strict\\_mode](#page-2198-0) is enabled in the following example to ensure that InnoDB returns an error if the defined columns exceed the InnoDB row size limit. When [innodb\\_strict\\_mode](#page-2198-0) is disabled (the default), creating a table that uses REDUNDANT OF COMPACT row format succeeds with a warning if the InnoDB row size limit is exceeded.

DYNAMIC and COMPRESSED row formats are more restrictive in this regard. Creating a table that uses DYNAMIC or COMRESSED row format fails with an error if the InnoDB row size limit is exceeded, regardless of the [innodb\\_strict\\_mode](#page-2198-0) setting.

```
mysql> SET SESSION innodb_strict_mode=1;
mysql> CREATE TABLE t4 (
       c1 CHAR(255),c2 CHAR(255),c3 CHAR(255),
       c4 CHAR(255),c5 CHAR(255),c6 CHAR(255),
        c7 CHAR(255),c8 CHAR(255),c9 CHAR(255),
       c10 CHAR(255),c11 CHAR(255),c12 CHAR(255),
       c13 CHAR(255),c14 CHAR(255),c15 CHAR(255),
       c16 CHAR(255),c17 CHAR(255),c18 CHAR(255),
       c19 CHAR(255),c20 CHAR(255),c21 CHAR(255),
        c22 CHAR(255),c23 CHAR(255),c24 CHAR(255),
        c25 CHAR(255),c26 CHAR(255),c27 CHAR(255),
       c28 CHAR(255),c29 CHAR(255),c30 CHAR(255),
       c31 CHAR(255),c32 CHAR(255),c33 CHAR(255)
       ) ENGINE=InnoDB ROW_FORMAT=COMPACT DEFAULT CHARSET latin1;
ERROR 1118 (42000): Row size too large (> 8126). Changing some columns to TEXT or BLOB or using
ROW_FORMAT=DYNAMIC or ROW_FORMAT=COMPRESSED may help. In current row format, BLOB prefix of 768
bytes is stored inline.
```
# **8.5 Optimizing for InnoDB Tables**

[InnoDB](#page-1984-0) is the storage engine that MySQL customers typically use in production databases where reliability and concurrency are important. InnoDB is the default storage engine in MySQL 5.6 This section explains how to tables more often than before. This section explains how to optimize database operations for InnoDB tables.

# **8.5.1 Optimizing Storage Layout for InnoDB Tables**

• Once your data reaches a stable size, or a growing table has increased by tens or some hundreds of megabytes, consider using the OPTIMIZE TABLE statement to reorganize the table and compact any wasted space. The reorganized tables require less disk I/O to perform full table scans. This is a straightforward technique that can improve performance when other techniques such as improving index usage or tuning application code are not practical.

OPTIMIZE TABLE copies the data part of the table and rebuilds the indexes. The benefits come from improved packing of data within indexes, and reduced fragmentation within the tablespaces and on disk. The benefits vary depending on the data in each table. You may find that there are significant gains for some and not for others, or that the gains decrease over time until you next optimize the table. This operation can be slow if the table is large or if the indexes being rebuilt do not fit into the buffer pool. The first run after adding a lot of data to a table is often much slower than later runs.

- In InnoDB, having a long PRIMARY KEY (either a single column with a lengthy value, or several columns that form a long composite value) wastes a lot of disk space. The primary key value for a row is duplicated in all the secondary index records that point to the same row. (See [Section 14.6.2.1,](#page-2025-0) ["Clustered and Secondary Indexes"](#page-2025-0).) Create an AUTO\_INCREMENT column as the primary key if your primary key is long, or index a prefix of a long VARCHAR column instead of the entire column.
- Use the [VARCHAR](#page-1398-0) data type instead of [CHAR](#page-1398-0) to store variable-length strings or for columns with many NULL values. A [CHAR\(](#page-1398-0)N) column always takes N characters to store data, even if the string is shorter or its value is NULL. Smaller tables fit better in the buffer pool and reduce disk I/O.

When using COMPACT row format (the default  $\text{InnoDB}$  format) and variable-length character sets, such as  $utf8$  or  $s$  is, [CHAR\(](#page-1398-0)N) columns occupy a variable amount of space, but still at least N bytes.

• For tables that are big, or contain lots of repetitive text or numeric data, consider using COMPRESSED row format. Less disk I/O is required to bring data into the buffer pool, or to perform full table scans. Before making a permanent decision, measure the amount of compression you can achieve by using COMPRESSED versus COMPACT row format.

## **8.5.2 Optimizing InnoDB Transaction Management**

To optimize InnoDB transaction processing, find the ideal balance between the performance overhead of transactional features and the workload of your server. For example, an application might encounter performance issues if it commits thousands of times per second, and different performance issues if it commits only every 2-3 hours.

• The default MySQL setting  $\text{AUTOCOMMIT}=1$  can impose performance limitations on a busy database server. Where practical, wrap several related data change operations into a single transaction, by issuing SET AUTOCOMMIT=0 or a START TRANSACTION statement, followed by a COMMIT statement after making all the changes.

InnoDB must flush the log to disk at each transaction commit if that transaction made modifications to the database. When each change is followed by a commit (as with the default autocommit setting), the I/ O throughput of the storage device puts a cap on the number of potential operations per second.

- Alternatively, for transactions that consist only of a single [SELECT](#page-1776-0) statement, turning on AUTOCOMMIT helps InnoDB to recognize read-only transactions and optimize them. See [Section 8.5.3, "Optimizing](#page-1145-0) [InnoDB Read-Only Transactions"](#page-1145-0) for requirements.
- Avoid performing rollbacks after inserting, updating, or deleting huge numbers of rows. If a big transaction is slowing down server performance, rolling it back can make the problem worse, potentially taking several times as long to perform as the original data change operations. Killing the database process does not help, because the rollback starts again on server startup.

To minimize the chance of this issue occurring:

- Increase the size of the [buffer pool](#page-4213-0) so that all the data change changes can be cached rather than immediately written to disk.
- Set [innodb\\_change\\_buffering=all](#page-2153-0) so that update and delete operations are buffered in addition to inserts.
- Consider issuing COMMIT statements periodically during the big data change operation, possibly breaking a single delete or update into multiple statements that operate on smaller numbers of rows.

To get rid of a runaway rollback once it occurs, increase the buffer pool so that the rollback becomes CPU-bound and runs fast, or kill the server and restart with  $\text{innode\_force\_recovery}=3$ , as explained in [Section 14.18.2, "InnoDB Recovery".](#page-2258-0)

This issue is expected to be infrequent with the default setting [innodb\\_change\\_buffering=all](#page-2153-0), which allows update and delete operations to be cached in memory, making them faster to perform in the first place, and also faster to roll back if needed. Make sure to use this parameter setting on servers that process long-running transactions with many inserts, updates, or deletes.

- If you can afford the loss of some of the latest committed transactions if an unexpected exit occurs, you can set the innodb flush log at trx commit parameter to 0. InnoDB tries to flush the log once per second anyway, although the flush is not guaranteed. Also, set the value of  $\text{innodb}$  support  $\text{xa}$ to 0, which reduces the number of disk flushes due to synchronizing on disk data and the binary log.
- When rows are modified or deleted, the rows and associated [undo logs](#page-4272-0) are not physically removed immediately, or even immediately after the transaction commits. The old data is preserved until

transactions that started earlier or concurrently are finished, so that those transactions can access the previous state of modified or deleted rows. Thus, a long-running transaction can prevent InnoDB from purging data that was changed by a different transaction.

- When rows are modified or deleted within a long-running transaction, other transactions using the [READ](#page-2046-0) [COMMITTED](#page-2046-0) and [REPEATABLE READ](#page-2046-1) isolation levels have to do more work to reconstruct the older data if they read those same rows.
- When a long-running transaction modifies a table, queries against that table from other transactions do not make use of the [covering index](#page-4221-0) technique. Queries that normally could retrieve all the result columns from a secondary index, instead look up the appropriate values from the table data.

If secondary index pages are found to have a  $PAGE$ \_MAX\_TRX\_ID that is too new, or if records in the secondary index are delete-marked, InnoDB may need to look up records using a clustered index.

# <span id="page-1145-0"></span>**8.5.3 Optimizing InnoDB Read-Only Transactions**

InnoDB can avoid the overhead associated with setting up the [transaction ID](#page-4271-0) (TRX\_ID field) for transactions that are known to be read-only. A transaction ID is only needed for a [transaction](#page-4270-0) that might perform write operations or [locking reads](#page-4242-0) such as SELECT ... FOR UPDATE. Eliminating unnecessary transaction IDs reduces the size of internal data structures that are consulted each time a query or data change statement constructs a [read view.](#page-4257-0)

InnoDB detects read-only transactions when:

• The transaction is started with the [START TRANSACTION READ ONLY](#page-1808-0) statement. In this case, attempting to make changes to the database (for InnoDB, MyISAM, or other types of tables) causes an error, and the transaction continues in read-only state:

ERROR 1792 (25006): Cannot execute statement in a READ ONLY transaction.

You can still make changes to session-specific temporary tables in a read-only transaction, or issue locking queries for them, because those changes and locks are not visible to any other transaction.

• The [autocommit](#page-621-0) setting is turned on, so that the transaction is guaranteed to be a single statement, and the single statement making up the transaction is a "non-locking" [SELECT](#page-1776-0) statement. That is, a SELECT that does not use a FOR UPDATE or LOCK IN SHARED MODE clause.

Thus, for a read-intensive application such as a report generator, you can tune a sequence of InnoDB queries by grouping them inside [START TRANSACTION READ ONLY](#page-1808-0) and [COMMIT](#page-1808-0), or by turning on the [autocommit](#page-621-0) setting before running the SELECT statements, or simply by avoiding any data change statements interspersed with the queries.

For information about [START TRANSACTION](#page-1808-0) and [autocommit](#page-621-0), see [Section 13.3.1, "START](#page-1808-0) [TRANSACTION, COMMIT, and ROLLBACK Statements".](#page-1808-0)

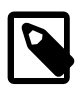

#### **Note**

Transactions that qualify as auto-commit, non-locking, and read-only (AC-NL-RO) are kept out of certain internal InnoDB data structures and are therefore not listed in [SHOW ENGINE INNODB STATUS](#page-1929-0) output.

# **8.5.4 Optimizing InnoDB Redo Logging**

Consider the following guidelines for optimizing redo logging:

• Make your redo log files big, even as big as the [buffer pool](#page-4213-0). When  $\text{InnoDB}$  has written the redo log files full, it must write the modified contents of the buffer pool to disk in a [checkpoint](#page-4216-0). Small redo log files cause many unnecessary disk writes. Although historically big redo log files caused lengthy recovery times, recovery is now much faster and you can confidently use large redo log files.

The size and number of redo log files are configured using the [innodb\\_log\\_file\\_size](#page-2180-0) and [innodb\\_log\\_files\\_in\\_group](#page-2181-0) configuration options. For information about modifying an existing redo log file configuration, see [Changing the Number or Size of InnoDB Redo Log Files](https://dev.mysql.com/doc/refman/5.7/en/innodb-redo-log.html#innodb-redo-log-file-reconfigure).

• Consider increasing the size of the [log buffer.](#page-4242-1) A large log buffer enables large [transactions](#page-4270-0) to run without a need to write the log to disk before the transactions [commit.](#page-4218-0) Thus, if you have transactions that update, insert, or delete many rows, making the log buffer larger saves disk I/O. Log buffer size is configured using the innodb log buffer size configuration option.

### <span id="page-1146-0"></span>**8.5.5 Bulk Data Loading for InnoDB Tables**

These performance tips supplement the general guidelines for fast inserts in [Section 8.2.4.1, "Optimizing](#page-1117-0) [INSERT Statements"](#page-1117-0).

• When importing data into InnoDB, turn off autocommit mode, because it performs a log flush to disk for every insert. To disable autocommit during your import operation, surround it with [SET autocommit](#page-1808-0) and [COMMIT](#page-1808-0) statements:

```
SET autocommit=0;... SQL import statements ...
COMMIT;
```
The [mysqldump](#page-401-0) option  $-\text{opt}$  creates dump files that are fast to import into an InnoDB table, even without wrapping them with the [SET autocommit](#page-1808-0) and [COMMIT](#page-1808-0) statements.

• If you have UNIQUE constraints on secondary keys, you can speed up table imports by temporarily turning off the uniqueness checks during the import session:

```
SET unique_checks=0;
... SQL import statements ...
SET unique_checks=1;
```
For big tables, this saves a lot of disk I/O because **InnoDB** can use its change buffer to write secondary index records in a batch. Be certain that the data contains no duplicate keys.

• If you have FOREIGN KEY constraints in your tables, you can speed up table imports by turning off the foreign key checks for the duration of the import session:

```
SET foreign_key_checks=0;
... SQL import statements ...
SET foreign_key_checks=1;
```
For big tables, this can save a lot of disk I/O.

• Use the multiple-row [INSERT](#page-1745-0) syntax to reduce communication overhead between the client and the server if you need to insert many rows:

```
INSERT INTO yourtable VALUES (1,2), (5,5), ...;
```
This tip is valid for inserts into any table, not just InnoDB tables.

• When doing bulk inserts into tables with auto-increment columns, set [innodb\\_autoinc\\_lock\\_mode](#page-2149-0) to 2 instead of the default value 1. See [Section 14.6.1.6, "AUTO\\_INCREMENT Handling in InnoDB"](#page-2019-0) for details.

- When performing bulk inserts, it is faster to insert rows in PRIMARY KEY order. InnoDB tables use a [clustered index](#page-4217-0), which makes it relatively fast to use data in the order of the PRIMARY KEY. Performing bulk inserts in PRIMARY KEY order is particularly important for tables that do not fit entirely within the buffer pool.
- For optimal performance when loading data into an  $In <sub>INDDB</sub> FULITERT$  index, follow this set of steps:
	- 1. Define a column FTS DOC ID at table creation time, of type BIGINT UNSIGNED NOT NULL, with a unique index named FTS\_DOC\_ID\_INDEX. For example:

```
CREATE TABLE t1 (
FTS_DOC_ID BIGINT unsigned NOT NULL AUTO_INCREMENT,
title varchar(255) NOT NULL DEFAULT '',
text mediumtext NOT NULL,
PRIMARY KEY (`FTS_DOC_ID`)
) ENGINE=InnoDB DEFAULT CHARSET=latin1;
CREATE UNIQUE INDEX FTS_DOC_ID_INDEX on t1(FTS_DOC_ID);
```
- 2. Load the data into the table.
- 3. Create the FULLTEXT index after the data is loaded.

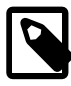

#### **Note**

When adding FTS DOC ID column at table creation time, ensure that the FTS DOC ID column is updated when the FULLTEXT indexed column is updated, as the FTS\_DOC\_ID must increase monotonically with each [INSERT](#page-1745-0) or [UPDATE](#page-1805-0). If you choose not to add the FTS\_DOC\_ID at table creation time and have InnoDB manage DOC IDs for you, InnoDB adds the FTS\_DOC\_ID as a hidden column with the next [CREATE FULLTEXT INDEX](#page-1673-0) call. This approach, however, requires a table rebuild which can impact performance.

## **8.5.6 Optimizing InnoDB Queries**

To tune queries for InnoDB tables, create an appropriate set of indexes on each table. See [Section 8.3.1,](#page-1120-0) ["How MySQL Uses Indexes"](#page-1120-0) for details. Follow these guidelines for InnoDB indexes:

- Because each  $\text{InnoDB}$  table has a [primary key](#page-4254-0) (whether you request one or not), specify a set of primary key columns for each table, columns that are used in the most important and time-critical queries.
- Do not specify too many or too long columns in the primary key, because these column values are duplicated in each secondary index. When an index contains unnecessary data, the I/O to read this data and memory to cache it reduce the performance and scalability of the server.
- Do not create a separate [secondary index](#page-4262-0) for each column, because each query can only make use of one index. Indexes on rarely tested columns or columns with only a few different values might not be helpful for any queries. If you have many queries for the same table, testing different combinations of columns, try to create a small number of [concatenated indexes](#page-4219-0) rather than a large number of singlecolumn indexes. If an index contains all the columns needed for the result set (known as a [covering](#page-4221-0) [index\)](#page-4221-0), the query might be able to avoid reading the table data at all.
- If an indexed column cannot contain any NULL values, declare it as NOT NULL when you create the table. The optimizer can better determine which index is most effective to use for a query, when it knows whether each column contains NULL values.
- You can optimize single-query transactions for  $In <sub>DDB</sub>$  tables, using the technique in [Section 8.5.3,](#page-1145-0) ["Optimizing InnoDB Read-Only Transactions".](#page-1145-0)

# **8.5.7 Optimizing InnoDB DDL Operations**

- Many DDL operations on tables and indexes (CREATE, ALTER, and DROP statements) can be performed online. See [Section 14.13, "InnoDB and Online DDL"](#page-2120-0) for details.
- Online DDL support for adding secondary indexes means that you can generally speed up the process of creating and loading a table and associated indexes by creating the table without secondary indexes, then adding secondary indexes after the data is loaded.
- Use [TRUNCATE TABLE](#page-1736-0) to empty a table, not DELETE FROM  $tb1$  name. Foreign key constraints can make a TRUNCATE statement work like a regular DELETE statement, in which case a sequence of commands like [DROP TABLE](#page-1733-0) and [CREATE TABLE](#page-1687-0) might be fastest.
- $\bullet$  Because the primary key is integral to the storage layout of each  $\text{InnoDB}$  table, and changing the definition of the primary key involves reorganizing the whole table, always set up the primary key as part of the [CREATE TABLE](#page-1687-0) statement, and plan ahead so that you do not need to ALTER or DROP the primary key afterward.

# **8.5.8 Optimizing InnoDB Disk I/O**

If you follow best practices for database design and tuning techniques for SQL operations, but your database is still slow due to heavy disk I/O activity, consider these disk I/O optimizations. If the Unix  $top$ tool or the Windows Task Manager shows that the CPU usage percentage with your workload is less than 70%, your workload is probably disk-bound.

• Increase buffer pool size

When table data is cached in the  $\text{InnoDB}$  buffer pool, it can be accessed repeatedly by queries without requiring any disk I/O. Specify the size of the buffer pool with the innodb buffer pool size option. This memory area is important enough that it is typically recommended that  $i$ nnodb buffer pool size is configured to 50 to 75 percent of system memory. For more information see, [Section 8.12.4.1, "How MySQL Uses Memory".](#page-1208-0)

• Adjust the flush method

In some versions of GNU/Linux and Unix, flushing files to disk with the Unix  $f_{\text{sync}}(\cdot)$  call (which InnoDB uses by default) and similar methods is surprisingly slow. If database write performance is an issue, conduct benchmarks with the innodb flush method parameter set to O\_DSYNC.

• Use a noop or deadline I/O scheduler with native AIO on Linux

InnoDB uses the asynchronous I/O subsystem (native AIO) on Linux to perform read-ahead and write requests for data file pages. This behavior is controlled by the innodb use native aio configuration option, which is enabled by default. With native AIO, the type of I/O scheduler has greater influence on I/ O performance. Generally, noop and deadline I/O schedulers are recommended. Conduct benchmarks to determine which I/O scheduler provides the best results for your workload and environment. For more information, see [Section 14.8.7, "Using Asynchronous I/O on Linux"](#page-2075-0).

• Use direct I/O on Solaris 10 for x86\_64 architecture

When using the InnoDB storage engine on Solaris 10 for x86 64 architecture (AMD Opteron), use direct I/O for InnoDB-related files to avoid degradation of InnoDB performance. To use direct I/O for an entire UFS file system used for storing InnoDB-related files, mount it with the forcedirectio option; see mount  $ufs(1M)$ . (The default on Solaris 10/x86 64 is not to use this option.) To apply direct I/O only to InnoDB file operations rather than the whole file system, set [innodb\\_flush\\_method = O\\_DIRECT](#page-2165-0). With this setting, InnoDB calls directio() instead of  $fcnt1()$  for I/O to data files (not for I/O to log files).

• Use raw storage for data and log files with Solaris 2.6 or later

When using the  $InnoDB$  storage engine with a large  $Innodb$  buffer pool size value on any release of Solaris 2.6 and up and any platform (sparc/x86/x64/amd64), conduct benchmarks with InnoDB data files and log files on raw devices or on a separate direct I/O UFS file system, using the forcedirectio mount option as described previously. (It is necessary to use the mount option rather than setting [innodb\\_flush\\_method](#page-2165-0) if you want direct I/O for the log files.) Users of the Veritas file system VxFS should use the convosync=direct mount option.

Do not place other MySQL data files, such as those for MyISAM tables, on a direct I/O file system. Executables or libraries must not be placed on a direct I/O file system.

• Use additional storage devices

Additional storage devices could be used to set up a RAID configuration. For related information, see [Section 8.12.2, "Optimizing Disk I/O".](#page-1203-0)

Alternatively, InnoDB tablespace data files and log files can be placed on different physical disks. For more information, refer to the following sections:

- [Section 14.8.1, "InnoDB Startup Configuration"](#page-2060-0)
- [Section 14.6.1.2, "Creating Tables Externally"](#page-2007-0)
- [Section 14.6.1.4, "Moving or Copying InnoDB Tables"](#page-2012-0)
- Consider non-rotational storage

Non-rotational storage generally provides better performance for random I/O operations; and rotational storage for sequential I/O operations. When distributing data and log files across rotational and nonrotational storage devices, consider the type of I/O operations that are predominantly performed on each file.

Random I/O-oriented files typically include [file-per-table](#page-4229-0) data files and [undo tablespace](#page-4272-1) files. Sequential I/O-oriented files include InnoDB [system tablespace](#page-4267-0) files (due to [doublewrite buffering](#page-4226-0) and [change](#page-4215-0) [buffering\)](#page-4215-0) and log files such as [binary log](#page-4212-0) files and [redo log](#page-4257-1) files.

Review settings for the following configuration options when using non-rotational storage:

• [innodb\\_checksum\\_algorithm](#page-2154-0)

The crc32 option uses a faster checksum algorithm and is recommended for fast storage systems.

• innodb flush neighbors

Optimizes I/O for rotational storage devices. Disable it for non-rotational storage or a mix of rotational and non-rotational storage.

• innodb io capacity

The default setting of 200 is generally sufficient for a lower-end non-rotational storage device. For higher-end, bus-attached devices, consider a higher setting such as 1000.

• [innodb\\_io\\_capacity\\_max](#page-2175-1)

The default value of 2000 is intended for workloads that use non-rotational storage. For a high-end, bus-attached non-rotational storage device, consider a higher setting such as 2500.

• [innodb\\_log\\_compressed\\_pages](#page-2180-1)

If redo logs are on non-rotational storage, consider disabling this option to reduce logging. See [Disable](#page-1151-0) [logging of compressed pages.](#page-1151-0)

• [innodb\\_log\\_file\\_size](#page-2180-0)

If redo logs are on non-rotational storage, configure this option to maximize caching and write combining.

• [innodb\\_page\\_size](#page-2188-0)

Consider using a page size that matches the internal sector size of the disk. Early-generation SSD devices often have a 4KB sector size. Some newer devices have a 16KB sector size. The default InnoDB page size is 16KB. Keeping the page size close to the storage device block size minimizes the amount of unchanged data that is rewritten to disk.

• binlog row image

If binary logs are on non-rotational storage and all tables have primary keys, consider setting this option to minimal to reduce logging.

Ensure that TRIM support is enabled for your operating system. It is typically enabled by default.

• Increase I/O capacity to avoid backlogs

If throughput drops periodically because of  $In *noDB* checkpoint operations, consider increasing the$  $In *noDB* checkpoint operations, consider increasing the$  $In *noDB* checkpoint operations, consider increasing the$ value of the [innodb\\_io\\_capacity](#page-2174-0) configuration option. Higher values cause more frequent [flushing,](#page-4229-1) avoiding the backlog of work that can cause dips in throughput.

• Lower I/O capacity if flushing does not fall behind

If the system is not falling behind with InnoDB [flushing](#page-4229-1) operations, consider lowering the value of the innodb io capacity configuration option. Typically, you keep this option value as low as practical, but not so low that it causes periodic drops in throughput as mentioned in the preceding bullet. In a typical scenario where you could lower the option value, you might see a combination like this in the output from [SHOW ENGINE INNODB STATUS](#page-1929-0):

- History list length low, below a few thousand.
- Insert buffer merges close to rows inserted.
- Modified pages in buffer pool consistently well below [innodb\\_max\\_dirty\\_pages\\_pct](#page-2182-0) of the buffer pool. (Measure at a time when the server is not doing bulk inserts; it is normal during bulk inserts for the modified pages percentage to rise significantly.)
- Log sequence number Last checkpoint is at less than 7/8 or ideally less than 6/8 of the total size of the InnoDB [log files.](#page-4243-0)
- <span id="page-1151-0"></span>• Disable logging of compressed pages

When using the  $InnoDB$  table [compression](#page-4219-1) feature, images of re-compressed [pages](#page-4251-0) are written to the [redo log](#page-4257-1) when changes are made to compressed data. This behavior is controlled by [innodb\\_log\\_compressed\\_pages](#page-2180-1), which is enabled by default to prevent corruption that can occur if a different version of the  $z1$  ib compression algorithm is used during recovery. If you are certain that the  $z$ lib version is not subject to change, disable innodb  $log$  compressed pages to reduce redo log generation for workloads that modify compressed data.

### **8.5.9 Optimizing InnoDB Configuration Variables**

Different settings work best for servers with light, predictable loads, versus servers that are running near full capacity all the time, or that experience spikes of high activity.

Because the InnoDB storage engine performs many of its optimizations automatically, many performancetuning tasks involve monitoring to ensure that the database is performing well, and changing configuration options when performance drops. See [Section 14.16, "InnoDB Integration with MySQL Performance](#page-2237-0) [Schema"](#page-2237-0) for information about detailed InnoDB performance monitoring.

The main configuration steps you can perform include:

- Enabling InnoDB to use high-performance memory allocators on systems that include them. See [Section 14.8.4, "Configuring the Memory Allocator for InnoDB"](#page-2073-0).
- Controlling the types of data change operations for which InnoDB buffers the changed data, to avoid frequent small disk writes. See [Configuring Change Buffering](#page-2002-0). Because the default is to buffer all types of data change operations, only change this setting if you need to reduce the amount of buffering.
- Turning the adaptive hash indexing feature on and off using the innodb adaptive hash index option. See [Section 14.5.3, "Adaptive Hash Index"](#page-2004-0) for more information. You might change this setting during periods of unusual activity, then restore it to its original setting.
- Setting a limit on the number of concurrent threads that  $In **opB**$  processes, if context switching is a bottleneck. See [Section 14.8.5, "Configuring Thread Concurrency for InnoDB"](#page-2074-0).
- Controlling the amount of prefetching that InnoDB does with its read-ahead operations. When the system has unused I/O capacity, more read-ahead can improve the performance of queries. Too much
read-ahead can cause periodic drops in performance on a heavily loaded system. See [Section 14.8.3.3,](#page-2068-0) ["Configuring InnoDB Buffer Pool Prefetching \(Read-Ahead\)"](#page-2068-0).

- Increasing the number of background threads for read or write operations, if you have a high-end I/O subsystem that is not fully utilized by the default values. See [Section 14.8.6, "Configuring the Number of](#page-2075-0) [Background InnoDB I/O Threads"](#page-2075-0).
- Controlling how much I/O InnoDB performs in the background. See [Section 14.8.8, "Configuring InnoDB](#page-2076-0) [I/O Capacity"](#page-2076-0). You might scale back this setting if you observe periodic drops in performance.
- Controlling the algorithm that determines when InnoDB performs certain types of background writes. See [Section 14.8.3.4, "Configuring Buffer Pool Flushing"](#page-2069-0). The algorithm works for some types of workloads but not others, so you might disable this feature if you observe periodic drops in performance.
- Taking advantage of multicore processors and their cache memory configuration, to minimize delays in context switching. See [Section 14.8.9, "Configuring Spin Lock Polling"](#page-2077-0).
- Preventing one-time operations such as table scans from interfering with the frequently accessed data stored in the InnoDB buffer cache. See [Section 14.8.3.2, "Making the Buffer Pool Scan Resistant"](#page-2067-0).
- Adjusting log files to a size that makes sense for reliability and crash recovery.  $In **DOB**$  log files have often been kept small to avoid long startup times after a crash. Optimizations introduced in MySQL 5.5 speed up certain steps of the crash [recovery](#page-4222-0) process. In particular, scanning the [redo log](#page-4257-0) and applying the redo log are faster due to improved algorithms for memory management. If you have kept your log files artificially small to avoid long startup times, you can now consider increasing log file size to reduce the I/O that occurs due recycling of redo log records.
- Configuring the size and number of instances for the InnoDB buffer pool, especially important for systems with multi-gigabyte buffer pools. See [Section 14.8.3.1, "Configuring Multiple Buffer Pool](#page-2067-1) [Instances"](#page-2067-1).
- Increasing the maximum number of concurrent transactions, which dramatically improves scalability for the busiest databases. See [Section 14.6.7, "Undo Logs".](#page-2039-0)
- Moving purge operations (a type of garbage collection) into a background thread. See [Section 14.8.10,](#page-2078-0) ["Purge Configuration".](#page-2078-0) To effectively measure the results of this setting, tune the other I/O-related and thread-related configuration settings first.
- Reducing the amount of switching that InnoDB does between concurrent threads, so that SQL operations on a busy server do not queue up and form a "traffic jam". Set a value for the [innodb\\_thread\\_concurrency](#page-2201-0) option, up to approximately 32 for a high-powered modern system. Increase the value for the [innodb\\_concurrency\\_tickets](#page-2159-0) option, typically to 5000 or so. This combination of options sets a cap on the number of threads that InnoDB processes at any one time, and allows each thread to do substantial work before being swapped out, so that the number of waiting threads stays low and operations can complete without excessive context switching.

# **8.5.10 Optimizing InnoDB for Systems with Many Tables**

• If you have configured [non-persistent optimizer statistics](#page-2087-0) (a non-default configuration), InnoDB computes index [cardinality](#page-4215-0) values for a table the first time that table is accessed after startup, instead of storing such values in the table. This step can take significant time on systems that partition the data into many tables. Since this overhead only applies to the initial table open operation, to "warm up" a table for later use, access it immediately after startup by issuing a statement such as SELECT 1 FROM tbl\_name LIMIT 1.

Optimizer statistics are persisted to disk by default, enabled by the [innodb\\_stats\\_persistent](#page-2196-0) configuration option. For information about persistent optimizer statistics, see [Section 14.8.11.1,](#page-2080-0) ["Configuring Persistent Optimizer Statistics Parameters".](#page-2080-0)

# **8.6 Optimizing for MyISAM Tables**

The  $M<sub>V</sub>ISAM$  storage engine performs best with read-mostly data or with low-concurrency operations, because table locks limit the ability to perform simultaneous updates. In MySQL, [InnoDB](#page-1984-0) is the default storage engine rather than MyISAM.

# **8.6.1 Optimizing MyISAM Queries**

Some general tips for speeding up queries on MyISAM tables:

- To help MySQL better optimize queries, use [ANALYZE TABLE](#page-1899-0) or run [myisamchk --analyze](#page-449-0) on a table after it has been loaded with data. This updates a value for each index part that indicates the average number of rows that have the same value. (For unique indexes, this is always 1.) MySQL uses this to decide which index to choose when you join two tables based on a nonconstant expression. You can check the result from the table analysis by using SHOW INDEX FROM tbl\_name and examining the Cardinality value. [myisamchk --description --verbose](#page-449-0) shows index distribution information.
- To sort an index and data according to an index, use [myisamchk --sort-index --sort](#page-449-0)[records=1](#page-449-0) (assuming that you want to sort on index 1). This is a good way to make queries faster if you have a unique index from which you want to read all rows in order according to the index. The first time you sort a large table this way, it may take a long time.
- Try to avoid complex  $SELECT$  queries on  $MyISAM$  tables that are updated frequently, to avoid problems with table locking that occur due to contention between readers and writers.
- MyISAM supports concurrent inserts: If a table has no free blocks in the middle of the data file, you can [INSERT](#page-1745-0) new rows into it at the same time that other threads are reading from the table. If it is important to be able to do this, consider using the table in ways that avoid deleting rows. Another possibility is to run [OPTIMIZE TABLE](#page-1905-0) to defragment the table after you have deleted a lot of rows from it. This behavior is altered by setting the [concurrent\\_insert](#page-629-0) variable. You can force new rows to be appended (and therefore permit concurrent inserts), even in tables that have deleted rows. See [Section 8.11.3,](#page-1197-0) ["Concurrent Inserts".](#page-1197-0)
- For MyISAM tables that change frequently, try to avoid all variable-length columns ([VARCHAR](#page-1398-0), [BLOB](#page-1402-0), and [TEXT](#page-1402-0)). The table uses dynamic row format if it includes even a single variable-length column. See Chapter 15, [Alternative Storage Engines](#page-2308-0).
- It is normally not useful to split a table into different tables just because the rows become large. In accessing a row, the biggest performance hit is the disk seek needed to find the first byte of the row. After finding the data, most modern disks can read the entire row fast enough for most applications. The only cases where splitting up a table makes an appreciable difference is if it is a  $MyISAM$  table using dynamic row format that you can change to a fixed row size, or if you very often need to scan the table but do not need most of the columns. See Chapter 15, [Alternative Storage Engines](#page-2308-0).
- Use ALTER TABLE  $\ldots$  ORDER BY  $exp1, exp1,$   $\ldots$  if you usually retrieve rows in  $exp1$ ,  $\exp(z)$ , ... order. By using this option after extensive changes to the table, you may be able to get higher performance.
- If you often need to calculate results such as counts based on information from a lot of rows, it may be preferable to introduce a new table and update the counter in real time. An update of the following form is very fast:

UPDATE tbl\_name SET count col=count col+1 WHERE key\_col=constant;

This is very important when you use MySQL storage engines such as  $MyISAM$  that has only table-level locking (multiple readers with single writers). This also gives better performance with most database systems, because the row locking manager in this case has less to do.

• Use [INSERT DELAYED](#page-1752-0) for MyISAM (or other supported nontransactional tables) when you do not need to know when your data is written. This reduces the overall insertion impact because many rows can be written with a single disk write.

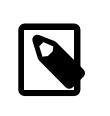

#### **Note**

[INSERT DELAYED](#page-1752-0) is deprecated; expect it to be removed in a future release. Use INSERT (without DELAYED) instead.

- Use [OPTIMIZE TABLE](#page-1905-0) periodically to avoid fragmentation with dynamic-format MyISAM tables. See [Section 15.2.3, "MyISAM Table Storage Formats".](#page-2317-0)
- Declaring a MyISAM table with the DELAY KEY WRITE=1 table option makes index updates faster because they are not flushed to disk until the table is closed. The downside is that if something kills the server while such a table is open, you must ensure that the table is okay by running the server with the myisam recover options system variable set, or by running [myisamchk](#page-449-0) before restarting the server. (However, even in this case, you should not lose anything by using DELAY\_KEY\_WRITE, because the key information can always be generated from the data rows.)
- Strings are automatically prefix- and end-space compressed in MyISAM indexes. See [Section 13.1.13,](#page-1673-0) ["CREATE INDEX Statement".](#page-1673-0)
- You can increase performance by caching queries or answers in your application and then executing many inserts or updates together. Locking the table during this operation ensures that the index cache is only flushed once after all updates. You can also take advantage of MySQL's query cache to achieve similar results; see [Section 8.10.3, "The MySQL Query Cache".](#page-1185-0)

## **8.6.2 Bulk Data Loading for MyISAM Tables**

These performance tips supplement the general guidelines for fast inserts in [Section 8.2.4.1, "Optimizing](#page-1117-0) [INSERT Statements"](#page-1117-0).

• To improve performance when multiple clients insert a lot of rows, use the [INSERT DELAYED](#page-1752-0) statement. See [Section 13.2.5.3, "INSERT DELAYED Statement".](#page-1752-0) This technique works for MyISAM and some other storage engines, but not InnoDB.

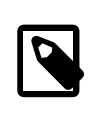

#### **Note**

[INSERT DELAYED](#page-1752-0) is deprecated; expect it to be removed in a future release. Use INSERT (without DELAYED) instead.

- For a MyISAM table, you can use concurrent inserts to add rows at the same time that [SELECT](#page-1776-0) statements are running, if there are no deleted rows in middle of the data file. See [Section 8.11.3,](#page-1197-0) ["Concurrent Inserts".](#page-1197-0)
- With some extra work, it is possible to make  $п$   $\Delta$  DATA run even faster for a  $\text{MyISAM}$  table when the table has many indexes. Use the following procedure:
	- 1. Execute a [FLUSH TABLES](#page-1973-0) statement or a [mysqladmin flush-tables](#page-381-0) command.
- 2. Use myisamchk  $-$ keys-used=0  $-rq$  /path/to/db/tbl\_name to remove all use of indexes for the table.
- 3. Insert data into the table with [LOAD DATA](#page-1754-0). This does not update any indexes and therefore is very fast.
- 4. If you intend only to read from the table in the future, use  $m$  is ampack to compress it. See [Section 15.2.3.3, "Compressed Table Characteristics".](#page-2319-0)
- 5. Re-create the indexes with myisamchk  $-\text{rq}/\text{path}/\text{to}/\text{db}/\text{th}$  name. This creates the index tree in memory before writing it to disk, which is much faster than updating the index during [LOAD](#page-1754-0) [DATA](#page-1754-0) because it avoids lots of disk seeks. The resulting index tree is also perfectly balanced.
- 6. Execute a [FLUSH TABLES](#page-1973-0) statement or a [mysqladmin flush-tables](#page-381-0) command.

 $L$ OAD DATA performs the preceding optimization automatically if the  $MyISAM$  table into which you insert data is empty. The main difference between automatic optimization and using the procedure explicitly is that you can let  $m$ yisamchk allocate much more temporary memory for the index creation than you might want the server to allocate for index re-creation when it executes the [LOAD DATA](#page-1754-0) statement.

You can also disable or enable the nonunique indexes for a  $MyISAM$  table by using the following statements rather than [myisamchk](#page-449-0). If you use these statements, you can skip the [FLUSH TABLES](#page-1973-0) operations:

```
ALTER TABLE tbl_name DISABLE KEYS;
ALTER TABLE tbl_name ENABLE KEYS;
```
• To speed up [INSERT](#page-1745-0) operations that are performed with multiple statements for nontransactional tables, lock your tables:

```
LOCK TABLES a WRITE;
INSERT INTO a VALUES (1,23),(2,34),(4,33);
INSERT INTO a VALUES (8,26),(6,29);
...
UNLOCK TABLES;
```
This benefits performance because the index buffer is flushed to disk only once, after all [INSERT](#page-1745-0) statements have completed. Normally, there would be as many index buffer flushes as there are [INSERT](#page-1745-0) statements. Explicit locking statements are not needed if you can insert all rows with a single [INSERT](#page-1745-0).

Locking also lowers the total time for multiple-connection tests, although the maximum wait time for individual connections might go up because they wait for locks. Suppose that five clients attempt to perform inserts simultaneously as follows:

- Connection 1 does 1000 inserts
- Connections 2, 3, and 4 do 1 insert
- Connection 5 does 1000 inserts

If you do not use locking, connections 2, 3, and 4 finish before 1 and 5. If you use locking, connections 2, 3, and 4 probably do not finish before 1 or 5, but the total time should be about 40% faster.

[INSERT](#page-1745-0), [UPDATE](#page-1805-0), and [DELETE](#page-1739-0) operations are very fast in MySQL, but you can obtain better overall performance by adding locks around everything that does more than about five successive inserts or updates. If you do very many successive inserts, you could do a [LOCK TABLES](#page-1813-0) followed by an [UNLOCK](#page-1813-0) [TABLES](#page-1813-0) once in a while (each 1,000 rows or so) to permit other threads to access table. This would still result in a nice performance gain.

[INSERT](#page-1745-0) is still much slower for loading data than [LOAD DATA](#page-1754-0), even when using the strategies just outlined.

 $\bullet$  To increase performance for  $MyISAM$  tables, for both [LOAD DATA](#page-1754-0) and [INSERT](#page-1745-0), enlarge the key cache by increasing the [key\\_buffer\\_size](#page-648-0) system variable. See [Section 5.1.1, "Configuring the Server"](#page-527-0).

# **8.6.3 Optimizing REPAIR TABLE Statements**

[REPAIR TABLE](#page-1908-0) for MyISAM tables is similar to using  $my$  is a meth for repair operations, and some of the same performance optimizations apply:

- [myisamchk](#page-449-0) has variables that control memory allocation. You may be able to its improve performance by setting these variables, as described in [Section 4.6.3.6, "myisamchk Memory Usage".](#page-467-0)
- For [REPAIR TABLE](#page-1908-0), the same principle applies, but because the repair is done by the server, you set server system variables instead of [myisamchk](#page-449-0) variables. Also, in addition to setting memory-allocation variables, increasing the myisam max sort file size system variable increases the likelihood that the repair uses the faster filesort method and avoid the slower repair by key cache method. Set the variable to the maximum file size for your system, after checking to be sure that there is enough free space to hold a copy of the table files. The free space must be available in the file system containing the original table files.

Suppose that a [myisamchk](#page-449-0) table-repair operation is done using the following options to set its memoryallocation variables:

```
--key_buffer_size=128M --myisam_sort_buffer_size=256M
--read_buffer_size=64M --write_buffer_size=64M
```
Some of those [myisamchk](#page-449-0) variables correspond to server system variables:

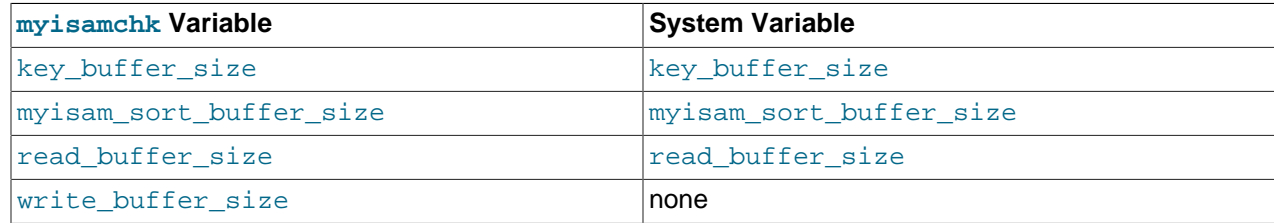

Each of the server system variables can be set at runtime, and some of them

([myisam\\_sort\\_buffer\\_size](#page-669-0), [read\\_buffer\\_size](#page-684-0)) have a session value in addition to a global value. Setting a session value limits the effect of the change to your current session and does not affect other users. Changing a global-only variable ([key\\_buffer\\_size](#page-648-0), [myisam\\_max\\_sort\\_file\\_size](#page-666-0)) affects other users as well. For [key\\_buffer\\_size](#page-648-0), you must take into account that the buffer is shared with those users. For example, if you set the [myisamchk](#page-449-0) key\_buffer\_size variable to 128MB, you could set the corresponding  $key\_buffer\_size$  system variable larger than that (if it is not already set larger), to permit key buffer use by activity in other sessions. However, changing the global key buffer size invalidates the buffer, causing increased disk I/O and slowdown for other sessions. An alternative that avoids this problem is to use a separate key cache, assign to it the indexes from the table to be repaired, and deallocate it when the repair is complete. See [Section 8.10.2.2, "Multiple Key Caches".](#page-1182-0)

Based on the preceding remarks, a [REPAIR TABLE](#page-1908-0) operation can be done as follows to use settings similar to the [myisamchk](#page-449-0) command. Here a separate 128MB key buffer is allocated and the file system is assumed to permit a file size of at least 100GB.

SET SESSION myisam sort buffer size = 256\*1024\*1024;

```
SET SESSION read_buffer_size = 64*1024*1024;
SET GLOBAL myisam_max_sort_file_size = 100*1024*1024*1024;
SET GLOBAL repair_cache.key_buffer_size = 128*1024*1024;
CACHE INDEX tbl_name IN repair_cache;
LOAD INDEX INTO CACHE tbl_name;
REPAIR TABLE tbl_name ;
SET GLOBAL repair_cache.key_buffer_size = 0;
```
If you intend to change a global variable but want to do so only for the duration of a [REPAIR TABLE](#page-1908-0) operation to minimally affect other users, save its value in a user variable and restore it afterward. For example:

```
SET @old_myisam_sort_buffer_size = @@GLOBAL.myisam_max_sort_file_size;
SET GLOBAL myisam_max_sort_file_size = 100*1024*1024*1024;
REPAIR TABLE tbl_name ;
SET GLOBAL myisam_max_sort_file_size = @old_myisam_max_sort_file_size;
```
The system variables that affect [REPAIR TABLE](#page-1908-0) can be set globally at server startup if you want the values to be in effect by default. For example, add these lines to the server  $my$ , cnf file:

```
[mysqld]
myisam_sort_buffer_size=256M
key_buffer_size=1G
myisam_max_sort_file_size=100G
```
These settings do not include [read\\_buffer\\_size](#page-684-0). Setting read\_buffer\_size globally to a large value does so for all sessions and can cause performance to suffer due to excessive memory allocation for a server with many simultaneous sessions.

# **8.7 Optimizing for MEMORY Tables**

Consider using MEMORY tables for noncritical data that is accessed often, and is read-only or rarely updated. Benchmark your application against equivalent InnoDB or MyISAM tables under a realistic workload, to confirm that any additional performance is worth the risk of losing data, or the overhead of copying data from a disk-based table at application start.

For best performance with MEMORY tables, examine the kinds of queries against each table, and specify the type to use for each associated index, either a B-tree index or a hash index. On the [CREATE INDEX](#page-1673-0) statement, use the clause USING BTREE or USING HASH. B-tree indexes are fast for queries that do greater-than or less-than comparisons through operators such as > or BETWEEN. Hash indexes are only fast for queries that look up single values through the = operator, or a restricted set of values through the IN operator. For why USING BTREE is often a better choice than the default USING HASH, see [Section 8.2.1.19, "Avoiding Full Table Scans"](#page-1102-0). For implementation details of the different types of MEMORY indexes, see [Section 8.3.8, "Comparison of B-Tree and Hash Indexes"](#page-1126-0).

# **8.8 Understanding the Query Execution Plan**

Depending on the details of your tables, columns, indexes, and the conditions in your WHERE clause, the MySQL optimizer considers many techniques to efficiently perform the lookups involved in an SQL query. A query on a huge table can be performed without reading all the rows; a join involving several tables can be performed without comparing every combination of rows. The set of operations that the optimizer chooses to perform the most efficient query is called the "query execution plan", also known as the [EXPLAIN](#page-1979-0) plan. Your goals are to recognize the aspects of the [EXPLAIN](#page-1979-0) plan that indicate a query is optimized well, and to learn the SQL syntax and indexing techniques to improve the plan if you see some inefficient operations.

## **8.8.1 Optimizing Queries with EXPLAIN**

The [EXPLAIN](#page-1979-0) statement provides information about how MySQL executes statements:

- The [EXPLAIN](#page-1979-0) statement provides information about how MySQL executes statements. EXPLAIN works with [SELECT](#page-1776-0), [DELETE](#page-1739-0), [INSERT](#page-1745-0), [REPLACE](#page-1773-0), and [UPDATE](#page-1805-0) statements.
- When [EXPLAIN](#page-1979-0) is used with an explainable statement, MySQL displays information from the optimizer about the statement execution plan. That is, MySQL explains how it would process the statement, including information about how tables are joined and in which order. For information about using [EXPLAIN](#page-1979-0) to obtain execution plan information, see [Section 8.8.2, "EXPLAIN Output Format"](#page-1158-0).
- [EXPLAIN EXTENDED](#page-1171-0) produces additional execution plan information that can be displayed using [SHOW](#page-1966-0) [WARNINGS](#page-1966-0). See [Section 8.8.3, "Extended EXPLAIN Output Format"](#page-1171-0).
- [EXPLAIN PARTITIONS](#page-1979-0) is useful for examining queries involving partitioned tables. See [Section 19.3.5,](#page-3202-0) ["Obtaining Information About Partitions".](#page-3202-0)
- The FORMAT option can be used to select the output format. TRADITIONAL presents the output in tabular format. This is the default if no FORMAT option is present. JSON format displays the information in JSON format. With  $FORMAT = JSON$ , the output includes extended and partition information.

With the help of [EXPLAIN](#page-1979-0), you can see where you should add indexes to tables so that the statement executes faster by using indexes to find rows. You can also use  $\mathbb{E} \mathbb{E} \mathbb{E} \mathbb{E} \mathbb{E} \mathbb{E} \mathbb{E} \mathbb{E} \mathbb{E} \mathbb{E} \mathbb{E} \mathbb{E} \mathbb{E} \mathbb{E} \mathbb{E} \mathbb{E} \mathbb{E} \mathbb{E} \mathbb{E} \mathbb{E} \mathbb{E} \mathbb{E} \mathbb{E} \mathbb{E} \mathbb{E} \mathbb{E}$ joins the tables in an optimal order. To give a hint to the optimizer to use a join order corresponding to the order in which the tables are named in a [SELECT](#page-1776-0) statement, begin the statement with SELECT STRAIGHT\_JOIN rather than just [SELECT](#page-1776-0). (See [Section 13.2.9, "SELECT Statement"](#page-1776-0).) However, STRAIGHT\_JOIN may prevent indexes from being used because it disables semijoin transformations. See [Section 8.2.2.1, "Optimizing Subqueries with Semijoin Transformations"](#page-1103-0).

If you have a problem with indexes not being used when you believe that they should be, run  $AMALYZE$ [TABLE](#page-1899-0) to update table statistics, such as cardinality of keys, that can affect the choices the optimizer makes. See [Section 13.7.2.1, "ANALYZE TABLE Statement"](#page-1899-0).

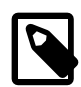

#### **Note**

[EXPLAIN](#page-1979-0) can also be used to obtain information about the columns in a table. [EXPLAIN](#page-1979-0) tbl\_name is synonymous with DESCRIBE tbl\_name and SHOW COLUMNS FROM tbl\_name. For more information, see [Section 13.8.1,](#page-1979-1) ["DESCRIBE Statement"](#page-1979-1), and [Section 13.7.5.6, "SHOW COLUMNS Statement"](#page-1922-0).

## <span id="page-1158-0"></span>**8.8.2 EXPLAIN Output Format**

The [EXPLAIN](#page-1979-0) statement provides information about how MySQL executes statements. EXPLAIN works with [SELECT](#page-1776-0), [DELETE](#page-1739-0), [INSERT](#page-1745-0), [REPLACE](#page-1773-0), and [UPDATE](#page-1805-0) statements.

[EXPLAIN](#page-1979-0) returns a row of information for each table used in the [SELECT](#page-1776-0) statement. It lists the tables in the output in the order that MySQL would read them while processing the statement. MySQL resolves all joins using a nested-loop join method. This means that MySQL reads a row from the first table, and then finds a matching row in the second table, the third table, and so on. When all tables are processed, MySQL outputs the selected columns and backtracks through the table list until a table is found for which there are more matching rows. The next row is read from this table and the process continues with the next table.

When the EXTENDED keyword is used, [EXPLAIN](#page-1979-0) produces extra information that can be viewed by issuing a [SHOW WARNINGS](#page-1966-0) statement following the [EXPLAIN](#page-1979-0) statement. [EXPLAIN EXTENDED](#page-1171-0) also displays the filtered column. See [Section 8.8.3, "Extended EXPLAIN Output Format"](#page-1171-0).

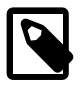

#### **Note**

You cannot use the EXTENDED and PARTITIONS keywords together in the same [EXPLAIN](#page-1979-0) statement. Neither of these keywords can be used together with the

FORMAT option. (FORMAT=JSON causes EXPLAIN to display extended and partition information automatically; using FORMAT=TRADITIONAL has no effect on EXPLAIN output.)

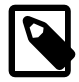

#### **Note**

MySQL Workbench has a Visual Explain capability that provides a visual representation of [EXPLAIN](#page-1979-0) output. See [Tutorial: Using Explain to Improve Query](https://dev.mysql.com/doc/workbench/en/wb-tutorial-visual-explain-dbt3.html) [Performance](https://dev.mysql.com/doc/workbench/en/wb-tutorial-visual-explain-dbt3.html).

- [EXPLAIN Output Columns](#page-1159-0)
- [EXPLAIN Join Types](#page-1162-0)
- [EXPLAIN Extra Information](#page-1165-0)
- [EXPLAIN Output Interpretation](#page-1169-0)

### <span id="page-1159-0"></span>**EXPLAIN Output Columns**

This section describes the output columns produced by [EXPLAIN](#page-1979-0). Later sections provide additional information about the [type](#page-1162-0) and [Extra](#page-1165-0) columns.

Each output row from [EXPLAIN](#page-1979-0) provides information about one table. Each row contains the values summarized in [Table 8.1, "EXPLAIN Output Columns",](#page-1159-1) and described in more detail following the table. Column names are shown in the table's first column; the second column provides the equivalent property name shown in the output when FORMAT=JSON is used.

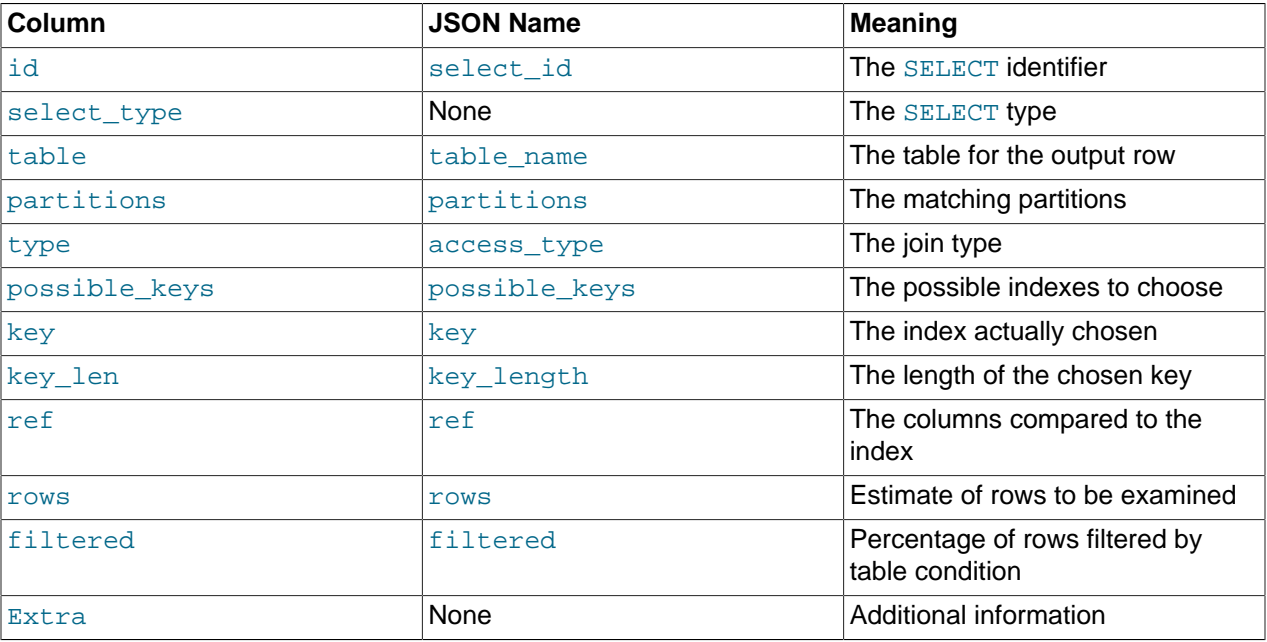

#### <span id="page-1159-1"></span>**Table 8.1 EXPLAIN Output Columns**

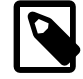

### **Note**

JSON properties which are NULL are not displayed in JSON-formatted EXPLAIN output.

<span id="page-1160-0"></span>• id (JSON name: select id)

The [SELECT](#page-1776-0) identifier. This is the sequential number of the [SELECT](#page-1776-0) within the query. The value can be NULL if the row refers to the union result of other rows. In this case, the table column shows a value like  $\langle \text{unionM}, N \rangle$  to indicate that the row refers to the union of the rows with id values of M and N.

<span id="page-1160-1"></span>• select\_type (JSON name: none)

The type of [SELECT](#page-1776-0), which can be any of those shown in the following table. A JSON-formatted EXPLAIN exposes the SELECT type as a property of a query block, unless it is SIMPLE or PRIMARY. The JSON names (where applicable) are also shown in the table.

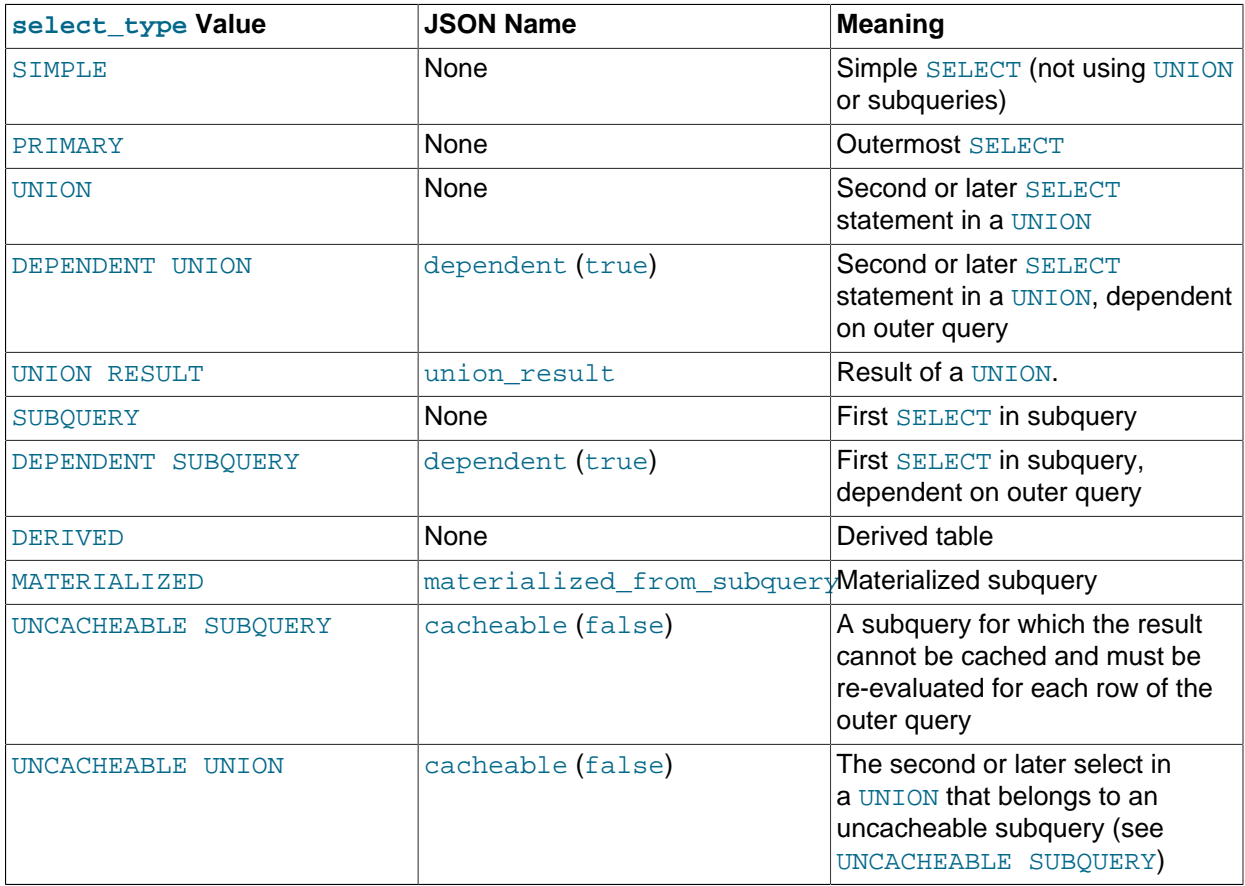

DEPENDENT typically signifies the use of a correlated subquery. See [Section 13.2.10.7, "Correlated](#page-1797-0) [Subqueries".](#page-1797-0)

DEPENDENT SUBOUERY evaluation differs from UNCACHEABLE SUBOUERY evaluation. For DEPENDENT SUBQUERY, the subquery is re-evaluated only once for each set of different values of the variables from its outer context. For UNCACHEABLE SUBQUERY, the subquery is re-evaluated for each row of the outer context.

Cacheability of subqueries differs from caching of query results in the query cache (which is described in [Section 8.10.3.1, "How the Query Cache Operates"\)](#page-1186-0). Subquery caching occurs during query execution, whereas the query cache is used to store results only after query execution finishes.

When you specify FORMAT=JSON with EXPLAIN, the output has no single property directly equivalent to select\_type; the query\_block property corresponds to a given SELECT. Properties equivalent to most of the SELECT subquery types just shown are available (an example being

materialized\_from\_subquery for MATERIALIZED), and are displayed when appropriate. There are no JSON equivalents for SIMPLE or PRIMARY.

<span id="page-1161-0"></span>• table (JSON name: table\_name)

The name of the table to which the row of output refers. This can also be one of the following values:

- $\leq$ unionM,  $N>$ : The row refers to the union of the rows with id values of M and N.
- $\bullet$  <derivedN>: The row refers to the derived table result for the row with an id value of N. A derived table may result, for example, from a subquery in the  $FROM$  clause.
- $\bullet$  <subqueryN>: The row refers to the result of a materialized subquery for the row with an id value of N. See [Section 8.2.2.2, "Optimizing Subqueries with Materialization"](#page-1105-0).
- <span id="page-1161-1"></span>• partitions (JSON name: partitions)

The partitions from which records would be matched by the query. This column is displayed only if the PARTITIONS keyword is used. The value is NULL for nonpartitioned tables. See [Section 19.3.5,](#page-3202-0) ["Obtaining Information About Partitions".](#page-3202-0)

<span id="page-1161-2"></span>• type (JSON name: access\_type)

The join type. For descriptions of the different types, see EXPLAIN [Join Types.](#page-1162-0)

<span id="page-1161-3"></span>• possible\_keys (JSON name: possible\_keys)

The possible\_keys column indicates the indexes from which MySQL can choose to find the rows in this table. Note that this column is totally independent of the order of the tables as displayed in the output from [EXPLAIN](#page-1979-0). That means that some of the keys in possible keys might not be usable in practice with the generated table order.

If this column is NULL (or undefined in JSON-formatted output), there are no relevant indexes. In this case, you may be able to improve the performance of your query by examining the WHERE clause to check whether it refers to some column or columns that would be suitable for indexing. If so, create an appropriate index and check the query with [EXPLAIN](#page-1979-0) again. See [Section 13.1.7, "ALTER TABLE](#page-1646-0) [Statement".](#page-1646-0)

To see what indexes a table has, use SHOW INDEX FROM tbl name.

<span id="page-1161-4"></span>• key (JSON name: key)

The key column indicates the key (index) that MySQL actually decided to use. If MySQL decides to use one of the possible keys indexes to look up rows, that index is listed as the key value.

It is possible that  $key$  names an index that is not present in the  $possible\_keys$  value. This can happen if none of the possible\_keys indexes are suitable for looking up rows, but all the columns selected by the query are columns of some other index. That is, the named index covers the selected columns, so although it is not used to determine which rows to retrieve, an index scan is more efficient than a data row scan.

For InnoDB, a secondary index might cover the selected columns even if the query also selects the primary key because InnoDB stores the primary key value with each secondary index. If key is NULL, MySQL found no index to use for executing the query more efficiently.

To force MySQL to use or ignore an index listed in the possible keys column, use FORCE INDEX, USE INDEX, or IGNORE INDEX in your query. See [Section 8.9.3, "Index Hints".](#page-1178-0)

For MyISAM and NDB tables, running [ANALYZE TABLE](#page-1899-0) helps the optimizer choose better indexes. For NDB tables, this also improves performance of distributed pushed-down joins. For MyISAM tables, [myisamchk --analyze](#page-449-0) **does the same as** [ANALYZE TABLE](#page-1899-0). See [Section 7.6, "MyISAM Table](#page-1054-0) [Maintenance and Crash Recovery"](#page-1054-0).

<span id="page-1162-1"></span>• key len (JSON name: key length)

The  $key\$  len column indicates the length of the key that MySQL decided to use. The value of  $key\$  len enables you to determine how many parts of a multiple-part key MySQL actually uses. If the  $\text{key}$  column says NULL, the key len column also says NULL.

Due to the key storage format, the key length is one greater for a column that can be NULL than for a NOT NULL column.

<span id="page-1162-2"></span>• ref (JSON name: ref)

The  $ref$  column shows which columns or constants are compared to the index named in the  $key$ column to select rows from the table.

If the value is func, the value used is the result of some function. To see which function, use [SHOW](#page-1966-0) [WARNINGS](#page-1966-0) following [EXPLAIN EXTENDED](#page-1171-0) to see the extended [EXPLAIN](#page-1979-0) output. The function might actually be an operator such as an arithmetic operator.

<span id="page-1162-3"></span>• rows (JSON name: rows)

The rows column indicates the number of rows MySQL believes it must examine to execute the query.

For [InnoDB](#page-1984-0) tables, this number is an estimate, and may not always be exact.

<span id="page-1162-4"></span>• filtered (JSON name: filtered)

The filtered column indicates an estimated percentage of table rows that are filtered by the table condition. The maximum value is 100, which means no filtering of rows occurred. Values decreasing from 100 indicate increasing amounts of filtering.  $_{\text{rows}}$  shows the estimated number of rows examined and  $_{\text{rows}}$   $\times$  filtered shows the number of rows that are joined with the following table. For example, if rows is 1000 and filtered is 50.00 (50%), the number of rows to be joined with the following table is  $1000 \times 50\% = 500$ . This column is displayed if you use [EXPLAIN EXTENDED](#page-1171-0).

<span id="page-1162-5"></span>• Extra (JSON name: none)

This column contains additional information about how MySQL resolves the query. For descriptions of the different values, see EXPLAIN [Extra Information.](#page-1165-0)

There is no single JSON property corresponding to the  $Extra$  column; however, values that can occur in this column are exposed as JSON properties, or as the text of the message property.

#### <span id="page-1162-0"></span>**EXPLAIN Join Types**

The type column of [EXPLAIN](#page-1979-0) output describes how tables are joined. In JSON-formatted output, these are found as values of the access type property. The following list describes the join types, ordered from the best type to the worst:

<span id="page-1162-6"></span>• [system](#page-1162-6)

The table has only one row  $(=$  system table). This is a special case of the  $\text{const}$  $\text{const}$  $\text{const}$  join type.

<span id="page-1162-7"></span>• [const](#page-1162-7)

The table has at most one matching row, which is read at the start of the query. Because there is only one row, values from the column in this row can be regarded as constants by the rest of the optimizer. [const](#page-1162-7) tables are very fast because they are read only once.

[const](#page-1162-7) is used when you compare all parts of a PRIMARY KEY or UNIQUE index to constant values. In the following queries,  $tb1$  name can be used as a [const](#page-1162-7) table:

```
SELECT * FROM tbl_name WHERE primary_key=1;
SELECT * FROM tbl name
 WHERE primary_key_part1=1 AND primary_key_part2=2;
```
<span id="page-1163-0"></span>• [eq\\_ref](#page-1163-0)

One row is read from this table for each combination of rows from the previous tables. Other than the [system](#page-1162-6) and [const](#page-1162-7) types, this is the best possible join type. It is used when all parts of an index are used by the join and the index is a PRIMARY KEY or UNIQUE NOT NULL index.

 $eq$  ref can be used for indexed columns that are compared using the = operator. The comparison value can be a constant or an expression that uses columns from tables that are read before this table. In the following examples, MySQL can use an  $eq\_ref$  join to process  $ref\_table$ :

```
SELECT * FROM ref_table, other_table
  WHERE ref_table.key_column=other_table.column;
SELECT * FROM ref_table,other_table
  WHERE ref_table.key_column_part1=other_table.column
  AND ref_table.key_column_part2=1;
```
<span id="page-1163-1"></span>• [ref](#page-1163-1)

All rows with matching index values are read from this table for each combination of rows from the previous tables.  $r \in f$  is used if the join uses only a leftmost p[ref](#page-1163-1)ix of the key or if the key is not a PRIMARY KEY OF UNIQUE index (in other words, if the join cannot select a single row based on the key value). If the key that is used matches only a few rows, this is a good join type.

 $ref$  can be used for indexed columns that are compared using the = or  $\leq$  => operator. In the following examples, MySQL can use a [ref](#page-1163-1) join to process  $ref$  table:

```
SELECT * FROM ref table WHERE key column=expr;
SELECT * FROM ref_table,other_table
  WHERE ref_table.key_column=other_table.column;
SELECT * FROM ref_table, other_table
  WHERE ref_table.key_column_part1=other_table.column
  AND ref_table.key_column_part2=1;
```
<span id="page-1163-2"></span>• [fulltext](#page-1163-2)

The join is performed using a FULLTEXT index.

<span id="page-1163-3"></span>• [ref\\_or\\_null](#page-1163-3)

This join type is like  $ref$ , but with the addition that MySQL does an extra search for rows that contain NULL values. This join type optimization is used most often in resolving subqueries. In the following examples, MySQL can use a [ref\\_or\\_null](#page-1163-3) join to process ref\_table:

```
SELECT * FROM ref_table
 WHERE key_column=expr OR key_column IS NULL;
```
See [Section 8.2.1.12, "IS NULL Optimization"](#page-1090-0).

<span id="page-1164-0"></span>• [index\\_merge](#page-1164-0)

This join type indicates that the Index Merge optimization is used. In this case, the  $\text{key}$  column in the output row contains a list of indexes used, and  $\text{key\_len}$  contains a list of the longest key parts for the indexes used. For more information, see [Section 8.2.1.3, "Index Merge Optimization".](#page-1070-0)

<span id="page-1164-1"></span>• unique subquery

This type replaces  $eq\_ref$  for some IN subqueries of the following form:

value IN (SELECT primary\_key FROM single\_table WHERE some\_expr)

unique  $\sup_{x,y}$  is just an index lookup function that replaces the subquery completely for better efficiency.

<span id="page-1164-2"></span>• [index\\_subquery](#page-1164-2)

This join type is similar to [unique\\_subquery](#page-1164-1). It replaces IN subqueries, but it works for nonunique indexes in subqueries of the following form:

value IN (SELECT key\_column FROM single\_table WHERE some\_expr)

<span id="page-1164-3"></span>• [range](#page-1164-3)

Only rows that are in a given range are retrieved, using an index to select the rows. The  $\text{key}$  column in the output row indicates which index is used. The  $\text{key}\,$  len contains the longest key part that was used. The ref column is NULL for this type.

[range](#page-1164-3) can be used when a key column is compared to a constant using any of the  $=$ ,  $\lt$ ,  $\lt$ ,  $\lt$ ,  $\lt$ =,  $\lt$ ,  $\lt$ =, [IS NULL](#page-1461-0), [<=>](#page-1457-1), [BETWEEN](#page-1459-0), [LIKE](#page-1518-0), or [IN\(\)](#page-1459-1) operators:

```
SELECT * FROM tbl_name
  WHERE key_column = 10;
SELECT * FROM tbl name
 WHERE key\_column BETWEEN 10 and 20;
SELECT * FROM tbl_name
 WHERE key_column IN (10,20,30);
SELECT * FROM tbl_name
 WHERE key\_part1 = 10 AND key\_part2 IN (10, 20, 30);
```
<span id="page-1164-4"></span>• [index](#page-1164-4)

The  $index$  join type is the same as  $ALL$ , except that the index tree is scanned. This occurs two ways:

- If the index is a covering index for the queries and can be used to satisfy all data required from the table, only the index tree is scanned. In this case, the  $Exstra$  column says  $Using$   $index$ . An indexonly scan usually is faster than [ALL](#page-1165-1) because the size of the index usually is smaller than the table data.
- A full table scan is performed using reads from the index to look up data rows in index order. Uses index does not appear in the Extra column.

MySQL can use this join type when the query uses only columns that are part of a single index.

#### <span id="page-1165-1"></span>• [ALL](#page-1165-1)

A full table scan is done for each combination of rows from the previous tables. This is normally not good if the table is the first table not marked [const](#page-1162-7), and usually very bad in all other cases. Normally, you can avoid [ALL](#page-1165-1) by adding indexes that enable row retrieval from the table based on constant values or column values from earlier tables.

### <span id="page-1165-0"></span>**EXPLAIN Extra Information**

The Extra column of [EXPLAIN](#page-1979-0) output contains additional information about how MySQL resolves the query. The following list explains the values that can appear in this column. Each item also indicates for JSON-formatted output which property displays the Extra value. For some of these, there is a specific property. The others display as the text of the message property.

If you want to make your queries as fast as possible, look out for  $Extra$  column values of  $Using$ filesort and Using temporary, or, in JSON-formatted EXPLAIN output, for using filesort and using temporary table properties equal to true.

• Child of 'table' pushed join@1 (JSON: message text)

This table is referenced as the child of  $table$  in a join that can be pushed down to the NDB kernel. Applies only in NDB Cluster, when pushed-down joins are enabled. See the description of the [ndb\\_join\\_pushdown](#page-2779-0) server system variable for more information and examples.

• const row not found (JSON property: const\_row\_not\_found)

For a query such as  $SELECT$  ...  $FROM$   $tol$   $name$ , the table was empty.

• Deleting all rows (JSON property: message)

For [DELETE](#page-1739-0), some storage engines (such as [MyISAM](#page-2312-0)) support a handler method that removes all table rows in a simple and fast way. This  $\text{Extra}$  value is displayed if the engine uses this optimization.

• Distinct (JSON property: distinct)

MySQL is looking for distinct values, so it stops searching for more rows for the current row combination after it has found the first matching row.

• FirstMatch(tbl\_name) (JSON property: first\_match)

The semijoin FirstMatch join shortcutting strategy is used for  $tb1$  name.

• Full scan on NULL key (JSON property: message)

This occurs for subquery optimization as a fallback strategy when the optimizer cannot use an indexlookup access method.

• Impossible HAVING (JSON property: message)

The HAVING clause is always false and cannot select any rows.

• Impossible WHERE (JSON property: message)

The WHERE clause is always false and cannot select any rows.

• Impossible WHERE noticed after reading const tables (JSON property: message)

MySQL has read all [const](#page-1162-7) (and [system](#page-1162-6)) tables and notice that the WHERE clause is always false.

• LooseScan(m..n) (JSON property: message)

The semijoin LooseScan strategy is used.  $m$  and  $n$  are key part numbers.

• No matching min/max row (JSON property: message)

No row satisfies the condition for a query such as  $SELECT$   $MIN($ ...) FROM ... WHERE condition.

• no matching row in const table (JSON property: message)

For a query with a join, there was an empty table or a table with no rows satisfying a unique index condition.

• No matching rows after partition pruning (JSON property: message)

For [DELETE](#page-1739-0) or [UPDATE](#page-1805-0), the optimizer found nothing to delete or update after partition pruning. It is similar in meaning to Impossible WHERE for [SELECT](#page-1776-0) statements.

• No tables used (JSON property: message)

The query has no FROM clause, or has a FROM DUAL clause.

For [INSERT](#page-1745-0) or [REPLACE](#page-1773-0) statements, [EXPLAIN](#page-1979-0) displays this value when there is no [SELECT](#page-1776-0) part. For example, it appears for EXPLAIN INSERT INTO  $t$  VALUES(10) because that is equivalent to EXPLAIN INSERT INTO t SELECT 10 FROM DUAL.

• Not exists (JSON property: message)

MySQL was able to do a  $LEFT$  JOIN optimization on the query and does not examine more rows in this table for the previous row combination after it finds one row that matches the LEFT JOIN criteria. Here is an example of the type of query that can be optimized this way:

```
SELECT * FROM t1 LEFT JOIN t2 ON t1.id=t2.id
  WHERE t2.id IS NULL;
```
Assume that  $t2$ ,  $id$  is defined as NOT NULL. In this case, MySQL scans  $t1$  and looks up the rows in t2 using the values of t1.id. If MySQL finds a matching row in t2, it knows that t2.id can never be NULL, and does not scan through the rest of the rows in  $t2$  that have the same id value. In other words, for each row in  $t1$ , MySQL needs to do only a single lookup in  $t2$ , regardless of how many rows actually match in  $t2$ .

• Range checked for each record (index map: N) (JSON property: message)

MySQL found no good index to use, but found that some of indexes might be used after column values from preceding tables are known. For each row combination in the preceding tables, MySQL checks whether it is possible to use a  $r$  ange or  $index$  merge access method to retrieve rows. This is not very fast, but is faster than performing a join with no index at all. The applicability criteria are as described in [Section 8.2.1.2, "Range Optimization"](#page-1066-0), and [Section 8.2.1.3, "Index Merge Optimization"](#page-1070-0), with the exception that all column values for the preceding table are known and considered to be constants.

Indexes are numbered beginning with 1, in the same order as shown by  $SHOWI NDEX$  for the table. The index map value  $N$  is a bitmask value that indicates which indexes are candidates. For example, a value of  $0x19$  (binary 11001) means that indexes 1, 4, and 5 are considered.

• Scanned N databases (JSON property: message)

This indicates how many directory scans the server performs when processing a query for INFORMATION SCHEMA tables, as described in Section 8.2.3, "Optimizing INFORMATION SCHEMA [Queries"](#page-1112-0). The value of  $N$  can be 0, 1, or all.

• Select tables optimized away (JSON property: message)

The optimizer determined 1) that at most one row should be returned, and 2) that to produce this row, a deterministic set of rows must be read. When the rows to be read can be read during the optimization phase (for example, by reading index rows), there is no need to read any tables during query execution.

The first condition is fulfilled when the query is implicitly grouped (contains an aggregate function but no GROUP BY clause). The second condition is fulfilled when one row lookup is performed per index used. The number of indexes read determines the number of rows to read.

Consider the following implicitly grouped query:

SELECT MIN(c1), MIN(c2) FROM t1;

Suppose that  $MIN(c1)$  can be retrieved by reading one index row and  $MIN(c2)$  can be retrieved by reading one row from a different index. That is, for each column  $c1$  and  $c2$ , there exists an index where the column is the first column of the index. In this case, one row is returned, produced by reading two deterministic rows.

This  $Extra$  value does not occur if the rows to read are not deterministic. Consider this query:

SELECT MIN(c2) FROM  $t1$  WHERE c1 <= 10;

Suppose that (c1, c2) is a covering index. Using this index, all rows with c1  $\leq$  10 must be scanned to find the minimum  $c2$  value. By contrast, consider this query:

SELECT MIN(c2) FROM  $t1$  WHERE  $c1 = 10$ ;

In this case, the first index row with  $c1 = 10$  contains the minimum  $c2$  value. Only one row must be read to produce the returned row.

For storage engines that maintain an exact row count per table (such as  $MyISAM$ , but not  $InnoDB$ ), this Extra value can occur for COUNT  $(*)$  queries for which the WHERE clause is missing or always true and there is no GROUP BY clause. (This is an instance of an implicitly grouped query where the storage engine influences whether a deterministic number of rows can be read.)

• Skip\_open\_table, Open\_frm\_only, Open\_full\_table (JSON property: message)

These values indicate file-opening optimizations that apply to queries for INFORMATION\_SCHEMA tables, as described in [Section 8.2.3, "Optimizing INFORMATION\\_SCHEMA Queries".](#page-1112-0)

- Skip\_open\_table: Table files do not need to be opened. The information has already become available within the query by scanning the database directory.
- Open\_frm\_only: Only the table's . frm file need be opened.
- Open\_full\_table: The unoptimized information lookup. The .frm, .MYD, and .MYI files must be opened.
- Start temporary, End temporary (JSON property: message)

This indicates temporary table use for the semijoin Duplicate Weedout strategy.

• unique row not found (JSON property: message)

For a query such as SELECT  $\ldots$  FROM tbl name, no rows satisfy the condition for a UNIQUE index or PRIMARY KEY on the table.

• Using filesort (JSON property: using\_filesort)

MySQL must do an extra pass to find out how to retrieve the rows in sorted order. The sort is done by going through all rows according to the join type and storing the sort key and pointer to the row for all rows that match the WHERE clause. The keys then are sorted and the rows are retrieved in sorted order. See [Section 8.2.1.13, "ORDER BY Optimization".](#page-1090-1)

• Using index (JSON property: using index)

The column information is retrieved from the table using only information in the index tree without having to do an additional seek to read the actual row. This strategy can be used when the query uses only columns that are part of a single index.

For  $In **op** tables that have a user-defined clustered index, that index can be used even when  $Using$$ [index](#page-1164-4) is absent from the Extra column. This is the case if type is index and key is PRIMARY.

• Using index condition (JSON property: using index condition)

Tables are read by accessing index tuples and testing them first to determine whether to read full table rows. In this way, index information is used to defer ("push down") reading full table rows unless it is necessary. See [Section 8.2.1.5, "Index Condition Pushdown Optimization".](#page-1074-0)

• Using index for group-by (JSON property: using index for group by)

Similar to the Using index table access method, Using index for group-by indicates that MySQL found an index that can be used to retrieve all columns of a GROUP BY or DISTINCT query without any extra disk access to the actual table. Additionally, the index is used in the most efficient way so that for each group, only a few index entries are read. For details, see [Section 8.2.1.14, "GROUP BY](#page-1095-0) [Optimization".](#page-1095-0)

• Using join buffer (Block Nested Loop), Using join buffer (Batched Key Access) (JSON property: using\_join\_buffer)

Tables from earlier joins are read in portions into the join buffer, and then their rows are used from the buffer to perform the join with the current table.  $(Block$  Nested Loop) indicates use of the Block Nested-Loop algorithm and (Batched Key Access) indicates use of the Batched Key Access algorithm. That is, the keys from the table on the preceding line of the [EXPLAIN](#page-1979-0) output are buffered, and the matching rows are fetched in batches from the table represented by the line in which  $\text{Using } \text{join}$ buffer appears.

In JSON-formatted output, the value of using join buffer is always either one of Block Nested Loop or Batched Key Access.

For more information about these algorithms, see [Block Nested-Loop Join Algorithm,](#page-1076-0) and [Batched Key](#page-1089-0) [Access Joins](#page-1089-0).

• Using MRR (JSON property: message)

Tables are read using the Multi-Range Read optimization strategy. See [Section 8.2.1.10, "Multi-Range](#page-1086-0) [Read Optimization".](#page-1086-0)

• Using sort\_union(...), Using union(...), Using intersect(...) (JSON property: message)

These indicate the particular algorithm showing how index scans are merged for the  $index\_merge$  join type. See [Section 8.2.1.3, "Index Merge Optimization".](#page-1070-0)

• Using temporary (JSON property: using\_temporary\_table)

To resolve the query, MySQL needs to create a temporary table to hold the result. This typically happens if the query contains GROUP BY and ORDER BY clauses that list columns differently.

• Using where (JSON property: attached condition)

A WHERE clause is used to restrict which rows to match against the next table or send to the client. Unless you specifically intend to fetch or examine all rows from the table, you may have something wrong in your query if the  $Exstra$  value is not  $Using$  where and the table join type is  $ALL$  or  $index$ .

Using where has no direct counterpart in JSON-formatted output; the attached condition property contains any WHERE condition used.

• Using where with pushed condition (JSON property: message)

This item applies to [NDB](#page-2576-0) tables only. It means that NDB Cluster is using the Condition Pushdown optimization to improve the efficiency of a direct comparison between a nonindexed column and a constant. In such cases, the condition is "pushed down" to the cluster's data nodes and is evaluated on all data nodes simultaneously. This eliminates the need to send nonmatching rows over the network, and can speed up such queries by a factor of 5 to 10 times over cases where Condition Pushdown could be but is not used. For more information, see [Section 8.2.1.4, "Engine Condition Pushdown Optimization".](#page-1072-0)

#### <span id="page-1169-0"></span>**EXPLAIN Output Interpretation**

You can get a good indication of how good a join is by taking the product of the values in the  $_{\text{rows}}$  column of the [EXPLAIN](#page-1979-0) output. This should tell you roughly how many rows MySQL must examine to execute the query. If you restrict queries with the  $max\_join\_size$  system variable, this row product also is used to determine which multiple-table [SELECT](#page-1776-0) statements to execute and which to abort. See [Section 5.1.1,](#page-527-0) ["Configuring the Server".](#page-527-0)

The following example shows how a multiple-table join can be optimized progressively based on the information provided by [EXPLAIN](#page-1979-0).

Suppose that you have the [SELECT](#page-1776-0) statement shown here and that you plan to examine it using [EXPLAIN](#page-1979-0):

```
EXPLAIN SELECT tt.TicketNumber, tt.TimeIn,
               tt.ProjectReference, tt.EstimatedShipDate,
                tt.ActualShipDate, tt.ClientID,
                tt.ServiceCodes, tt.RepetitiveID,
                tt.CurrentProcess, tt.CurrentDPPerson,
                tt.RecordVolume, tt.DPPrinted, et.COUNTRY,
                et_1.COUNTRY, do.CUSTNAME
         FROM tt, et, et AS et_1, do
         WHERE tt.SubmitTime IS NULL
           AND tt.ActualPC = et.EMPLOYID
           AND tt.AssignedPC = et_1.EMPLOYID
           AND tt.ClientID = do.CUSTNMBR;
```
For this example, make the following assumptions:

• The columns being compared have been declared as follows.

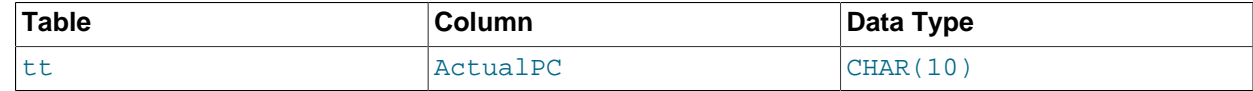

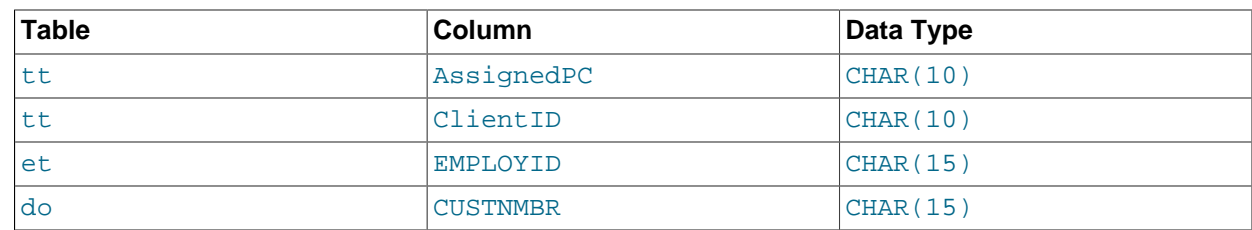

• The tables have the following indexes.

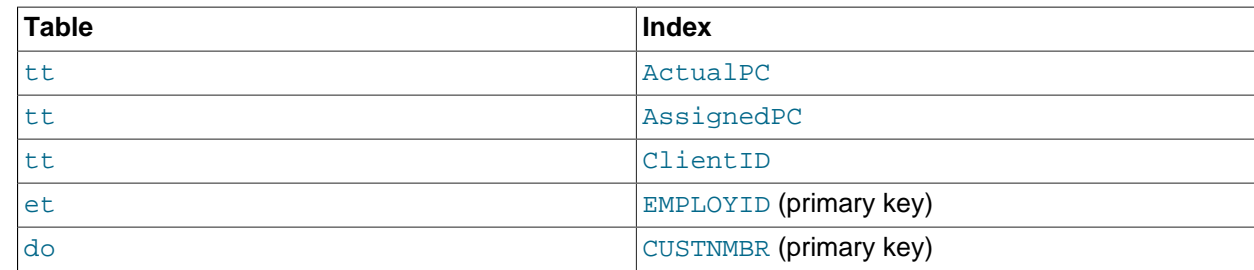

• The tt. ActualPC values are not evenly distributed.

Initially, before any optimizations have been performed, the [EXPLAIN](#page-1979-0) statement produces the following information:

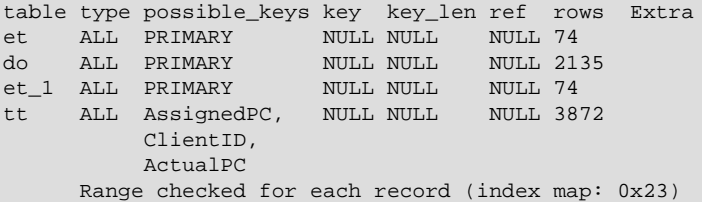

Because type is [ALL](#page-1165-1) for each table, this output indicates that MySQL is generating a Cartesian product of all the tables; that is, every combination of rows. This takes quite a long time, because the product of the number of rows in each table must be examined. For the case at hand, this product is 74  $\times$  2135  $\times$  74  $\times$ 3872 = 45,268,558,720 rows. If the tables were bigger, you can only imagine how long it would take.

One problem here is that MySQL can use indexes on columns more efficiently if they are declared as the same type and size. In this context, [VARCHAR](#page-1398-0) and [CHAR](#page-1398-0) are considered the same if they are declared as the same size. tt. ActualPC is declared as CHAR(10) and et. EMPLOYID is CHAR(15), so there is a length mismatch.

To fix this disparity between column lengths, use [ALTER TABLE](#page-1646-0) to lengthen ActualPC from 10 characters to 15 characters:

mysql> **ALTER TABLE tt MODIFY ActualPC VARCHAR(15);**

Now tt. ActualPC and et. EMPLOYID are both VARCHAR(15). Executing the [EXPLAIN](#page-1979-0) statement again produces this result:

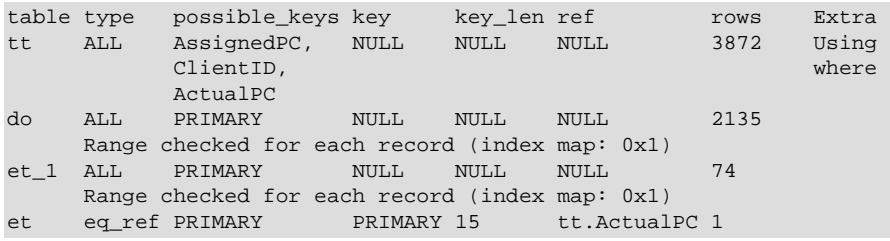

This is not perfect, but is much better: The product of the  $_{\text{TOWS}}$  values is less by a factor of 74. This version executes in a couple of seconds.

A second alteration can be made to eliminate the column length mismatches for the  $tt. Assume dPC =$ et 1. EMPLOYID and tt.ClientID = do.CUSTNMBR comparisons:

```
mysql> ALTER TABLE tt MODIFY AssignedPC VARCHAR(15),
                      MODIFY ClientID VARCHAR(15);
```
After that modification, [EXPLAIN](#page-1979-0) produces the output shown here:

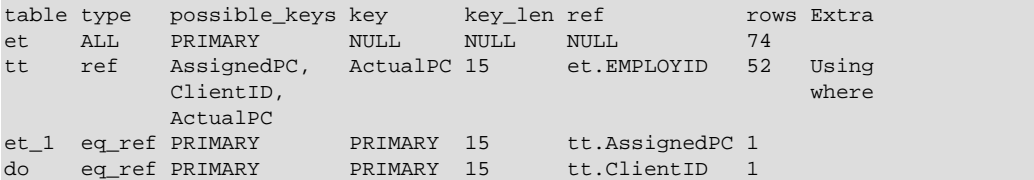

At this point, the query is optimized almost as well as possible. The remaining problem is that, by default, MySQL assumes that values in the  $tt$ . ActualPC column are evenly distributed, and that is not the case for the  $t$ t table. Fortunately, it is easy to tell MySQL to analyze the key distribution:

mysql> **ANALYZE TABLE tt;**

With the additional index information, the join is perfect and [EXPLAIN](#page-1979-0) produces this result:

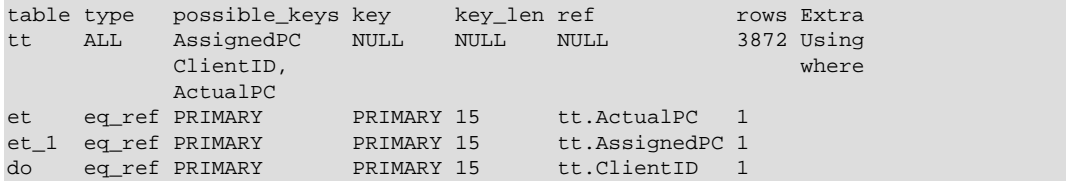

The rows column in the output from [EXPLAIN](#page-1979-0) is an educated quess from the MySQL join optimizer. Check whether the numbers are even close to the truth by comparing the  $r \text{cos}$  product with the actual number of rows that the query returns. If the numbers are quite different, you might get better performance by using STRAIGHT\_JOIN in your [SELECT](#page-1776-0) statement and trying to list the tables in a different order in the FROM clause. (However, STRAIGHT, JOIN may prevent indexes from being used because it disables semijoin transformations. See [Section 8.2.2.1, "Optimizing Subqueries with Semijoin Transformations".](#page-1103-0))

It is possible in some cases to execute statements that modify data when [EXPLAIN SELECT](#page-1979-0) is used with a subquery; for more information, see [Section 13.2.10.8, "Derived Tables".](#page-1798-0)

## <span id="page-1171-0"></span>**8.8.3 Extended EXPLAIN Output Format**

When [EXPLAIN](#page-1979-0) is used with the EXTENDED keyword, the output includes a filtered column not otherwise displayed. This column indicates the estimated percentage of table rows that are filtered by the table condition.

In addition, for [SELECT](#page-1776-0) statements, the statement produces extra ("extended") information that is not part of [EXPLAIN](#page-1979-0) output but can be viewed by issuing a [SHOW WARNINGS](#page-1966-0) statement following [EXPLAIN](#page-1979-0). The Message value in [SHOW WARNINGS](#page-1966-0) output displays how the optimizer qualifies table and column names in the [SELECT](#page-1776-0) statement, what the [SELECT](#page-1776-0) looks like after the application of rewriting and optimization rules, and possibly other notes about the optimization process.

The extended information displayable with a [SHOW WARNINGS](#page-1966-0) statement following [EXPLAIN](#page-1979-0) is produced only for [SELECT](#page-1776-0) statements. [SHOW WARNINGS](#page-1966-0) displays an empty result for other explainable statements ([DELETE](#page-1739-0), [INSERT](#page-1745-0), [REPLACE](#page-1773-0), and [UPDATE](#page-1805-0)).

Here is an example of extended [EXPLAIN](#page-1979-0) output:

```
mysql> EXPLAIN EXTENDED
       SELECT t1.a, t1.a IN (SELECT t2.a FROM t2) FROM t1\G
    *************************** 1. row ***************************
           id: 1
   select_type: PRIMARY
        table: t1
          type: index
possible_keys: NULL
           key: PRIMARY
       key_len: 4
           ref: NULL
          rows: 4
      filtered: 100.00
        Extra: Using index
*************************** 2. row ***************************
            id: 2
   select_type: SUBQUERY
         table: t2
          type: index
possible_keys: a
           key: a
       key_len: 5
           ref: NULL
          rows: 3
      filtered: 100.00
        Extra: Using index
2 rows in set, 1 warning (0.00 sec)
mysql> SHOW WARNINGS\G
                 *************************** 1. row ***************************
  Level: Note
   Code: 1003
Message: /* select#1 */ select `test`.`t1`.`a` AS `a`,
 <in_optimizer>(`test`.`t1`.`a`,`test`.`t1`.`a` in
          ( <materialize> (/* select#2 */ select `test`.`t2`.`a`
          from `test`.`t2` where 1 having 1 ),
          <primary_index_lookup>(`test`.`t1`.`a` in
          <temporary table> on <auto_key>
         where ((\text{test}\cdot\text{`t1}\cdot\text{`a}) = \text{`materialized-subquery}\cdot\text{`a'})))) AS \text{`t1.a} IN (SELECT t2.a FROM t2)` from `test`.`t1`
1 row in set (0.00 sec)
```
Because the statement displayed by [SHOW WARNINGS](#page-1966-0) may contain special markers to provide information about query rewriting or optimizer actions, the statement is not necessarily valid SQL and is not intended to be executed. The output may also include rows with Message values that provide additional non-SQL explanatory notes about actions taken by the optimizer.

The following list describes special markers that can appear in the extended output displayed by [SHOW](#page-1966-0) [WARNINGS](#page-1966-0):

• <auto key>

An automatically generated key for a temporary table.

• <cache>(expr)

The expression (such as a scalar subquery) is executed once and the resulting value is saved in memory for later use. For results consisting of multiple values, a temporary table may be created and you may see <temporary table> instead.

• <exists>(query fragment)

The subquery predicate is converted to an EXISTS predicate and the subquery is transformed so that it can be used together with the EXISTS predicate.

• <in\_optimizer>(query fragment)

This is an internal optimizer object with no user significance.

• <index lookup>(*query fragment*)

The query fragment is processed using an index lookup to find qualifying rows.

• <if>(condition, expr1, expr2)

If the condition is true, evaluate to  $expr1$ , otherwise  $expr2$ .

• <is\_not\_null\_test>(expr)

A test to verify that the expression does not evaluate to NULL.

• <materialize>(query fragment)

Subquery materialization is used.

• `materialized-subquery`.col name, `materialized subselect`.col name

A reference to the column  $col$  name in an internal temporary table materialized to hold the result from evaluating a subquery.

• <primary\_index\_lookup>(query fragment)

The query fragment is processed using a primary key lookup to find qualifying rows.

• <ref\_null\_helper>(expr)

This is an internal optimizer object with no user significance.

• /\* select#N \*/ select\_stmt

The SELECT is associated with the row in non-extended [EXPLAIN](#page-1979-0) output that has an  $id$  value of  $N$ .

• outer tables semi join (inner tables)

A semijoin operation. *inner\_tables* shows the tables that were not pulled out. See [Section 8.2.2.1,](#page-1103-0) ["Optimizing Subqueries with Semijoin Transformations".](#page-1103-0)

• <temporary table>

This represents an internal temporary table created to cache an intermediate result.

When some tables are of [const](#page-1162-7) or [system](#page-1162-6) type, expressions involving columns from these tables are evaluated early by the optimizer and are not part of the displayed statement. However, with FORMAT=JSON, some [const](#page-1162-7) table accesses are displayed as a  $ref$  access that uses a const value.

### **8.8.4 Estimating Query Performance**

In most cases, you can estimate query performance by counting disk seeks. For small tables, you can usually find a row in one disk seek (because the index is probably cached). For bigger tables, you can estimate that, using B-tree indexes, you need this many seeks to find a row:  $log(row\_count)$  /  $log(index block length / 3 * 2 / (index length + data point + length)) + 1.$ 

In MySQL, an index block is usually 1,024 bytes and the data pointer is usually four bytes. For a 500,000-row table with a key value length of three bytes (the size of [MEDIUMINT](#page-1375-0)), the formula indicates  $log(500.000)/log(1024/3*2/(3+4)) + 1 = 4$  seeks.

This index would require storage of about  $500,000 \cdot 7 \cdot 3/2 = 5.2MB$  (assuming a typical index buffer fill ratio of 2/3), so you probably have much of the index in memory and so need only one or two calls to read data to find the row.

For writes, however, you need four seek requests to find where to place a new index value and normally two seeks to update the index and write the row.

The preceding discussion does not mean that your application performance slowly degenerates by log  $N$ . As long as everything is cached by the OS or the MySQL server, things become only marginally slower as the table gets bigger. After the data gets too big to be cached, things start to go much slower until your applications are bound only by disk seeks (which increase by log  $\mathbb{N}$ ). To avoid this, increase the key cache size as the data grows. For  $MyISAM$  tables, the key cache size is controlled by the  $key\_buffer\_size$ system variable. See [Section 5.1.1, "Configuring the Server"](#page-527-0).

# **8.9 Controlling the Query Optimizer**

MySQL provides optimizer control through system variables that affect how query plans are evaluated, switchable optimizations, and index hints.

# **8.9.1 Controlling Query Plan Evaluation**

The task of the query optimizer is to find an optimal plan for executing an SQL query. Because the difference in performance between "good" and "bad" plans can be orders of magnitude (that is, seconds versus hours or even days), most query optimizers, including that of MySQL, perform a more or less exhaustive search for an optimal plan among all possible query evaluation plans. For join queries, the number of possible plans investigated by the MySQL optimizer grows exponentially with the number of tables referenced in a query. For small numbers of tables (typically less than 7 to 10) this is not a problem. However, when larger queries are submitted, the time spent in query optimization may easily become the major bottleneck in the server's performance.

A more flexible method for query optimization enables the user to control how exhaustive the optimizer is in its search for an optimal query evaluation plan. The general idea is that the fewer plans that are investigated by the optimizer, the less time it spends in compiling a query. On the other hand, because the optimizer skips some plans, it may miss finding an optimal plan.

The behavior of the optimizer with respect to the number of plans it evaluates can be controlled using two system variables:

- The [optimizer\\_prune\\_level](#page-675-0) variable tells the optimizer to skip certain plans based on estimates of the number of rows accessed for each table. Our experience shows that this kind of "educated guess" rarely misses optimal plans, and may dramatically reduce query compilation times. That is why this option is on  $(\text{optimize }p$  prune  $\text{level}=1)$  by default. However, if you believe that the optimizer missed a better query plan, this option can be switched off (optimizer prune level=0) with the risk that query compilation may take much longer. Note that, even with the use of this heuristic, the optimizer still explores a roughly exponential number of plans.
- The [optimizer\\_search\\_depth](#page-675-1) variable tells how far into the "future" of each incomplete plan the optimizer should look to evaluate whether it should be expanded further. Smaller values of [optimizer\\_search\\_depth](#page-675-1) may result in orders of magnitude smaller query compilation times. For example, queries with 12, 13, or more tables may easily require hours and even days to compile if optimizer search depth is close to the number of tables in the query. At the same time, if compiled with optimizer search depth equal to 3 or 4, the optimizer may compile in less than a minute for

the same query. If you are unsure of what a reasonable value is for [optimizer\\_search\\_depth](#page-675-1), this variable can be set to 0 to tell the optimizer to determine the value automatically.

# **8.9.2 Switchable Optimizations**

The [optimizer\\_switch](#page-676-0) system variable enables control over optimizer behavior. Its value is a set of flags, each of which has a value of on or of  $f$  to indicate whether the corresponding optimizer behavior is enabled or disabled. This variable has global and session values and can be changed at runtime. The global default can be set at server startup.

To see the current set of optimizer flags, select the variable value:

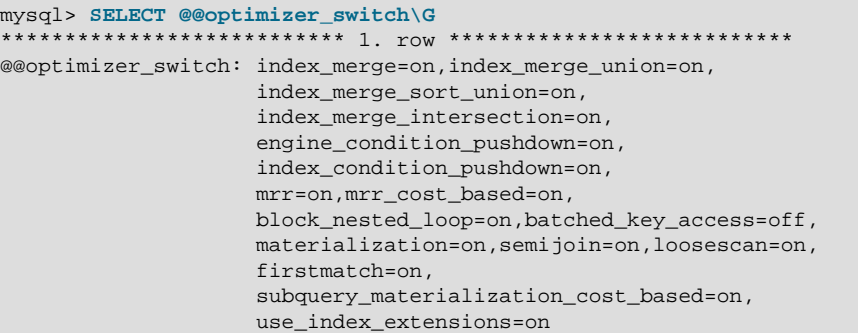

To change the value of  $optimizer\_switch$ , assign a value consisting of a comma-separated list of one or more commands:

SET [GLOBAL|SESSION] optimizer\_switch='command[,command]...';

Each command value should have one of the forms shown in the following table.

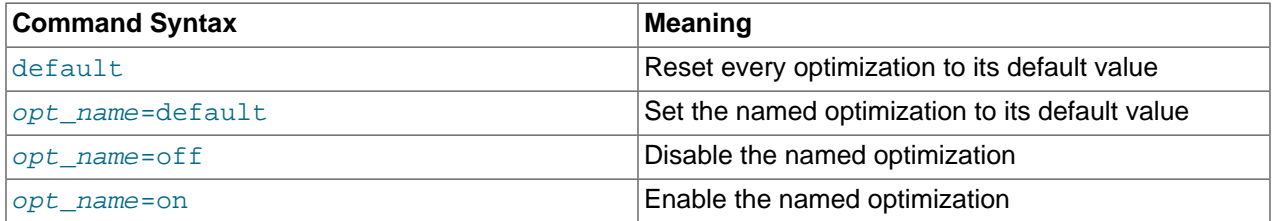

The order of the commands in the value does not matter, although the  $\text{default}$  command is executed first if present. Setting an *opt\_name* flag to default sets it to whichever of on or off is its default value. Specifying any given  $opt\_name$  more than once in the value is not permitted and causes an error. Any errors in the value cause the assignment to fail with an error, leaving the value of optimizer switch unchanged.

The following list describes the permissible  $opt\_name$  flag names, grouped by optimization strategy:

- <span id="page-1175-0"></span>• Batched Key Access Flags
	- [batched\\_key\\_access](#page-1175-0) (default off)

Controls use of BKA join algorithm.

For [batched\\_key\\_access](#page-1175-0) to have any effect when set to on, the  $mrr$  flag must also be on. Currently, the cost estimation for MRR is too pessimistic. Hence, it is also necessary for  $mrr\_cost\_based$  to be off for BKA to be used.

For more information, see [Section 8.2.1.11, "Block Nested-Loop and Batched Key Access Joins"](#page-1087-0).

- <span id="page-1176-2"></span>• Block Nested-Loop Flags
	- [block\\_nested\\_loop](#page-1176-2) (default on)

Controls use of BNL join algorithm.

For more information, see [Section 8.2.1.11, "Block Nested-Loop and Batched Key Access Joins"](#page-1087-0).

- <span id="page-1176-3"></span>• Engine Condition Pushdown Flags
	- [engine\\_condition\\_pushdown](#page-1176-3) (default on)

Controls engine condition pushdown.

For more information, see [Section 8.2.1.4, "Engine Condition Pushdown Optimization"](#page-1072-0).

- <span id="page-1176-4"></span>• Index Condition Pushdown Flags
	- [index\\_condition\\_pushdown](#page-1176-4) (default on)

Controls index condition pushdown.

For more information, see [Section 8.2.1.5, "Index Condition Pushdown Optimization"](#page-1074-0).

- <span id="page-1176-5"></span>• Index Extensions Flags
	- use index extensions (default on)

Controls use of index extensions.

For more information, see [Section 8.3.9, "Use of Index Extensions".](#page-1127-0)

- <span id="page-1176-6"></span>• Index Merge Flags
	- [index\\_merge](#page-1176-6) (default on)

Controls all Index Merge optimizations.

<span id="page-1176-7"></span>• [index\\_merge\\_intersection](#page-1176-7) (default on)

Controls the Index Merge Intersection Access optimization.

<span id="page-1176-8"></span>• index merge sort union (default on)

Controls the Index Merge Sort-Union Access optimization.

<span id="page-1176-9"></span>• index merge union (default on)

Controls the Index Merge Union Access optimization.

For more information, see [Section 8.2.1.3, "Index Merge Optimization"](#page-1070-0).

- <span id="page-1176-0"></span>• Multi-Range Read Flags
	- [mrr](#page-1176-0) (default on)

Controls the Multi-Range Read strategy.

<span id="page-1176-1"></span>• [mrr\\_cost\\_based](#page-1176-1) (default on)

Controls use of cost-based MRR if [mrr=on](#page-1176-0).

For more information, see [Section 8.2.1.10, "Multi-Range Read Optimization".](#page-1086-0)

- <span id="page-1177-0"></span>• Semijoin Flags
	- [semijoin](#page-1177-0) (default on)

Controls all semijoin strategies.

<span id="page-1177-1"></span>• [firstmatch](#page-1177-1) (default on)

Controls the semijoin FirstMatch strategy.

<span id="page-1177-2"></span>• [loosescan](#page-1177-2) (default on)

Controls the semijoin LooseScan strategy (not to be confused with Loose Index Scan for GROUP BY).

The [semijoin](#page-1177-0) flag controls whether semijoins are used. If it is set to on, the [firstmatch](#page-1177-1) and [loosescan](#page-1177-2) flags enable finer control over the permitted semijoin strategies.

If [semijoin](#page-1177-0) and [materialization](#page-1177-3) are both on, semijoins also use materialization where applicable. These flags are on by default.

For more information, see [Section 8.2.2.1, "Optimizing Subqueries with Semijoin Transformations"](#page-1103-0).

- <span id="page-1177-3"></span>• Subquery Materialization Flags
	- [materialization](#page-1177-3) (default on)

Controls materialization (including semijoin materialization).

<span id="page-1177-4"></span>• [subquery\\_materialization\\_cost\\_based](#page-1177-4) (default on)

Use cost-based materialization choice.

The [materialization](#page-1177-3) flag controls whether subquery materialization is used. If [semijoin](#page-1177-0) and [materialization](#page-1177-3) are both on, semijoins also use materialization where applicable. These flags are on by default.

The [subquery\\_materialization\\_cost\\_based](#page-1177-4) flag enables control over the choice between subquery materialization and IN-to-EXISTS subquery transformation. If the flag is  $\text{on}$  (the default), the optimizer performs a cost-based choice between subquery materialization and IN-to-EXISTS subquery transformation if either method could be used. If the flag is  $\circ$  f f, the optimizer chooses subquery materialization over IN-to-EXISTS subquery transformation.

For more information, see [Section 8.2.2, "Optimizing Subqueries and Derived Tables".](#page-1102-1)

When you assign a value to [optimizer\\_switch](#page-676-0), flags that are not mentioned keep their current values. This makes it possible to enable or disable specific optimizer behaviors in a single statement without affecting other behaviors. The statement does not depend on what other optimizer flags exist and what their values are. Suppose that all Index Merge optimizations are enabled:

```
mysql> SELECT @@optimizer_switch\G
                       *************************** 1. row ***************************
@@optimizer_switch: index_merge=on,index_merge_union=on,
                         index_merge_sort_union=on,
                         index_merge_intersection=on,
```

```
 engine_condition_pushdown=on,
 index_condition_pushdown=on,
 mrr=on,mrr_cost_based=on,
 block_nested_loop=on,batched_key_access=off,
 materialization=on,semijoin=on,loosescan=on,
 firstmatch=on,
 subquery_materialization_cost_based=on,
 use_index_extensions=on
```
If the server is using the Index Merge Union or Index Merge Sort-Union access methods for certain queries and you want to check whether the optimizer performs better without them, set the variable value like this:

```
mysql> SET optimizer_switch='index_merge_union=off,index_merge_sort_union=off';
mysql> SELECT @@optimizer_switch\G
                  *************************** 1. row ***************************
@@optimizer_switch: index_merge=on,index_merge_union=off,
                      index_merge_sort_union=off,
                      index_merge_intersection=on,
                      engine_condition_pushdown=on,
                      index_condition_pushdown=on,
                      mrr=on,mrr_cost_based=on,
                     block nested loop=on,batched key access=off,
                      materialization=on,semijoin=on,loosescan=on,
                      firstmatch=on,
                      subquery_materialization_cost_based=on,
                      use_index_extensions=on
```
### <span id="page-1178-0"></span>**8.9.3 Index Hints**

Index hints give the optimizer information about how to choose indexes during query processing. Index hints apply only to [SELECT](#page-1776-0) and [UPDATE](#page-1805-0) statements.

Index hints are specified following a table name. (For the general syntax for specifying tables in a [SELECT](#page-1776-0) statement, see [Section 13.2.9.2, "JOIN Clause".](#page-1784-0)) The syntax for referring to an individual table, including index hints, looks like this:

```
tbl_name [[AS] alias] [index_hint_list]
index_hint_list:
    index_hint [index_hint] ...
index_hint:
    USE {INDEX|KEY}
      [FOR {JOIN|ORDER BY|GROUP BY}] ([index_list])
   | {IGNORE|FORCE} {INDEX|KEY}
       [FOR {JOIN|ORDER BY|GROUP BY}] (index_list)
index_list:
    index_name [, index_name] ...
```
The USE INDEX (index\_list) hint tells MySQL to use only one of the named indexes to find rows in the table. The alternative syntax IGNORE INDEX (index\_list) tells MySQL to not use some particular index or indexes. These hints are useful if [EXPLAIN](#page-1979-0) shows that MySQL is using the wrong index from the list of possible indexes.

The FORCE INDEX hint acts like USE INDEX  $(index\_list)$ , with the addition that a table scan is assumed to be very expensive. In other words, a table scan is used only if there is no way to use one of the named indexes to find rows in the table.

Each hint requires index names, not column names. To refer to a primary key, use the name PRIMARY. To see the index names for a table, use the [SHOW INDEX](#page-1938-0) statement or the INFORMATION SCHEMA.STATISTICS table.

An  $index$  name value need not be a full index name. It can be an unambiguous prefix of an index name. If a prefix is ambiguous, an error occurs.

Examples:

```
SELECT * FROM table1 USE INDEX (col1_index,col2_index)
 WHERE coll=1 AND col2=2 AND col3=3;
SELECT * FROM table1 IGNORE INDEX (col3_index)
  WHERE col1=1 AND col2=2 AND col3=3;
```
The syntax for index hints has the following characteristics:

- It is syntactically valid to omit  $index\_list$  for USE INDEX, which means "use no indexes." Omitting index list for FORCE INDEX or IGNORE INDEX is a syntax error.
- You can specify the scope of an index hint by adding a FOR clause to the hint. This provides more finegrained control over optimizer selection of an execution plan for various phases of query processing. To affect only the indexes used when MySQL decides how to find rows in the table and how to process joins, use FOR JOIN. To influence index usage for sorting or grouping rows, use FOR ORDER BY OF FOR GROUP BY.
- You can specify multiple index hints:

SELECT \* FROM t1 USE INDEX (i1) IGNORE INDEX FOR ORDER BY (i2) ORDER BY a;

It is not an error to name the same index in several hints (even within the same hint):

SELECT \* FROM t1 USE INDEX (i1) USE INDEX (i1, i1);

However, it is an error to mix USE INDEX and FORCE INDEX for the same table:

SELECT \* FROM t1 USE INDEX FOR JOIN (i1) FORCE INDEX FOR JOIN (i2);

If an index hint includes no FOR clause, the scope of the hint is to apply to all parts of the statement. For example, this hint:

IGNORE INDEX (i1)

is equivalent to this combination of hints:

IGNORE INDEX FOR JOIN (i1) IGNORE INDEX FOR ORDER BY (i1) IGNORE INDEX FOR GROUP BY (i1)

In MySQL 5.0, hint scope with no FOR clause was to apply only to row retrieval. To cause the server to use this [old](#page-673-0)er behavior when no FOR clause is present, enable the old system variable at server startup. Take care about enabling this variable in a replication setup. With statement-based binary logging, having different modes for the source and replicas might lead to replication errors.

When index hints are processed, they are collected in a single list by type (USE, FORCE, IGNORE) and by scope (FOR JOIN, FOR ORDER BY, FOR GROUP BY). For example:

```
SELECT * FROM t1
  USE INDEX () IGNORE INDEX (i2) USE INDEX (i1) USE INDEX (i2);
```
is equivalent to:

SELECT \* FROM t1 USE INDEX (i1, i2) IGNORE INDEX (i2); The index hints then are applied for each scope in the following order:

- 1. {USE|FORCE} INDEX is applied if present. (If not, the optimizer-determined set of indexes is used.)
- 2. IGNORE INDEX is applied over the result of the previous step. For example, the following two queries are equivalent:

```
SELECT * FROM t1 USE INDEX (i1) IGNORE INDEX (i2) USE INDEX (i2);
SELECT * FROM t1 USE INDEX (i1);
```
For FULLTEXT searches, index hints work as follows:

- For natural language mode searches, index hints are silently ignored. For example, IGNORE  $INDEX(i1)$  is ignored with no warning and the index is still used.
- For boolean mode searches, index hints with FOR ORDER BY or FOR GROUP BY are silently ignored. Index hints with FOR JOIN or no FOR modifier are honored. In contrast to how hints apply for non-FULLTEXT searches, the hint is used for all phases of query execution (finding rows and retrieval, grouping, and ordering). This is true even if the hint is given for a non-FULLTEXT index.

For example, the following two queries are equivalent:

```
SELECT * FROM t
  USE INDEX (index1)
  IGNORE INDEX (index1) FOR ORDER BY
  IGNORE INDEX (index1) FOR GROUP BY
 WHERE ... IN BOOLEAN MODE ... ;
SELECT * FROM t
  USE INDEX (index1)
 WHERE ... IN BOOLEAN MODE ... ;
```
# **8.10 Buffering and Caching**

MySQL uses several strategies that cache information in memory buffers to increase performance.

## **8.10.1 InnoDB Buffer Pool Optimization**

[InnoDB](#page-1984-0) maintains a storage area called the [buffer pool](#page-4213-0) for caching data and indexes in memory. Knowing how the InnoDB buffer pool works, and taking advantage of it to keep frequently accessed data in memory, is an important aspect of MySQL tuning.

For an explanation of the inner workings of the InnoDB buffer pool, an overview of its LRU replacement algorithm, and general configuration information, see [Section 14.5.1, "Buffer Pool".](#page-1994-0)

For additional InnoDB buffer pool configuration and tuning information, see these sections:

- [Section 14.8.3.3, "Configuring InnoDB Buffer Pool Prefetching \(Read-Ahead\)"](#page-2068-0)
- [Section 14.8.3.4, "Configuring Buffer Pool Flushing"](#page-2069-0)
- [Section 14.8.3.2, "Making the Buffer Pool Scan Resistant"](#page-2067-0)
- [Section 14.8.3.1, "Configuring Multiple Buffer Pool Instances"](#page-2067-1)
- [Section 14.8.3.5, "Saving and Restoring the Buffer Pool State"](#page-2071-0)

### **8.10.2 The MyISAM Key Cache**

To minimize disk I/O, the  $MyTSAM$  storage engine exploits a strategy that is used by many database management systems. It employs a cache mechanism to keep the most frequently accessed table blocks in memory:

- For index blocks, a special structure called the key cache (or key buffer) is maintained. The structure contains a number of block buffers where the most-used index blocks are placed.
- For data blocks, MySQL uses no special cache. Instead it relies on the native operating system file system cache.

This section first describes the basic operation of the  $MyISAM$  key cache. Then it discusses features that improve key cache performance and that enable you to better control cache operation:

- Multiple sessions can access the cache concurrently.
- You can set up multiple key caches and assign table indexes to specific caches.

To control the size of the key cache, use the [key\\_buffer\\_size](#page-648-0) system variable. If this variable is set equal to zero, no key cache is used. The key cache also is not used if the  $key\_buffer\_size$  value is too small to allocate the minimal number of block buffers (8).

When the key cache is not operational, index files are accessed using only the native file system buffering provided by the operating system. (In other words, table index blocks are accessed using the same strategy as that employed for table data blocks.)

An index block is a contiguous unit of access to the  $MyISAM$  index files. Usually the size of an index block is equal to the size of nodes of the index B-tree. (Indexes are represented on disk using a B-tree data structure. Nodes at the bottom of the tree are leaf nodes. Nodes above the leaf nodes are nonleaf nodes.)

All block buffers in a key cache structure are the same size. This size can be equal to, greater than, or less than the size of a table index block. Usually one these two values is a multiple of the other.

When data from any table index block must be accessed, the server first checks whether it is available in some block buffer of the key cache. If it is, the server accesses data in the key cache rather than on disk. That is, it reads from the cache or writes into it rather than reading from or writing to disk. Otherwise, the server chooses a cache block buffer containing a different table index block (or blocks) and replaces the data there by a copy of required table index block. As soon as the new index block is in the cache, the index data can be accessed.

If it happens that a block selected for replacement has been modified, the block is considered "dirty." In this case, prior to being replaced, its contents are flushed to the table index from which it came.

Usually the server follows an LRU (Least Recently Used) strategy: When choosing a block for replacement, it selects the least recently used index block. To make this choice easier, the key cache module maintains all used blocks in a special list (LRU chain) ordered by time of use. When a block is accessed, it is the most recently used and is placed at the end of the list. When blocks need to be replaced, blocks at the beginning of the list are the least recently used and become the first candidates for eviction.

The InnoDB storage engine also uses an LRU algorithm, to manage its buffer pool. See [Section 14.5.1,](#page-1994-0) ["Buffer Pool"](#page-1994-0).

### **8.10.2.1 Shared Key Cache Access**

Threads can access key cache buffers simultaneously, subject to the following conditions:

- A buffer that is not being updated can be accessed by multiple sessions.
- A buffer that is being updated causes sessions that need to use it to wait until the update is complete.
- Multiple sessions can initiate requests that result in cache block replacements, as long as they do not interfere with each other (that is, as long as they need different index blocks, and thus cause different cache blocks to be replaced).

Shared access to the key cache enables the server to improve throughput significantly.

### <span id="page-1182-0"></span>**8.10.2.2 Multiple Key Caches**

Shared access to the key cache improves performance but does not eliminate contention among sessions entirely. They still compete for control structures that manage access to the key cache buffers. To reduce key cache access contention further, MySQL also provides multiple key caches. This feature enables you to assign different table indexes to different key caches.

Where there are multiple key caches, the server must know which cache to use when processing queries for a given MyISAM table. By default, all MyISAM table indexes are cached in the default key cache. To assign table indexes to a specific key cache, use the [CACHE INDEX](#page-1969-0) statement (see [Section 13.7.6.2,](#page-1969-0) ["CACHE INDEX Statement"](#page-1969-0)). For example, the following statement assigns indexes from the tables  $t1, t2$ , and  $t3$  to the key cache named  $hot\_cache$ :

```
mysql> CACHE INDEX t1, t2, t3 IN hot_cache;
       +---------+--------------------+----------+----------+
| Table | Op | Msg_type | Msg_text |
  +---------+--------------------+----------+----------+
 | test.t1 | assign_to_keycache | status | OK |
 | test.t2 | assign_to_keycache | status | OK |
| test.t3 | assign_to_keycache | status | OK |
+---------+--------------------+----------+----------+
```
The key cache referred to in a [CACHE INDEX](#page-1969-0) statement can be created by setting its size with a [SET](#page-1913-0) [GLOBAL](#page-1913-0) parameter setting statement or by using server startup options. For example:

mysql> **SET GLOBAL keycache1.key\_buffer\_size=128\*1024;**

To destroy a key cache, set its size to zero:

mysql> SET GLOBAL keycache1.key buffer size=0;

You cannot destroy the default key cache. Any attempt to do this is ignored:

```
mysql> SET GLOBAL key_buffer_size = 0;
mysql> SHOW VARIABLES LIKE 'key_buffer_size';
   +-----------------+---------+
| Variable_name | Value
  +-----------------+---------+
| key_buffer_size | 8384512 |
+-----------------+---------+
```
Key cache variables are structured system variables that have a name and components. For

keycache1.[key\\_buffer\\_size](#page-648-0), keycache1 is the cache variable name and key\_buffer\_size is the cache component. See [Section 5.1.8.3, "Structured System Variables",](#page-729-0) for a description of the syntax used for referring to structured key cache system variables.

By default, table indexes are assigned to the main (default) key cache created at the server startup. When a key cache is destroyed, all indexes assigned to it are reassigned to the default key cache.

For a busy server, you can use a strategy that involves three key caches:

- A "hot" key cache that takes up 20% of the space allocated for all key caches. Use this for tables that are heavily used for searches but that are not updated.
- A "cold" key cache that takes up 20% of the space allocated for all key caches. Use this cache for medium-sized, intensively modified tables, such as temporary tables.
- A "warm" key cache that takes up 60% of the key cache space. Employ this as the default key cache, to be used by default for all other tables.

One reason the use of three key caches is beneficial is that access to one key cache structure does not block access to the others. Statements that access tables assigned to one cache do not compete with statements that access tables assigned to another cache. Performance gains occur for other reasons as well:

- The hot cache is used only for retrieval queries, so its contents are never modified. Consequently, whenever an index block needs to be pulled in from disk, the contents of the cache block chosen for replacement need not be flushed first.
- For an index assigned to the hot cache, if there are no queries requiring an index scan, there is a high probability that the index blocks corresponding to nonleaf nodes of the index B-tree remain in the cache.
- An update operation most frequently executed for temporary tables is performed much faster when the updated node is in the cache and need not be read from disk first. If the size of the indexes of the temporary tables are comparable with the size of cold key cache, the probability is very high that the updated node is in the cache.

The [CACHE INDEX](#page-1969-0) statement sets up an association between a table and a key cache, but the association is lost each time the server restarts. If you want the association to take effect each time the server starts, one way to accomplish this is to use an option file: Include variable settings that configure your key caches, and an init file system variable that names a file containing [CACHE INDEX](#page-1969-0) statements to be executed. For example:

```
key_buffer_size = 4G
hot_cache.key_buffer_size = 2G
cold_cache.key_buffer_size = 2G
init_file=/path/to/data-directory/mysqld_init.sql
```
The statements in mysqld\_init.sql are executed each time the server starts. The file should contain one SQL statement per line. The following example assigns several tables each to hot\_cache and cold\_cache:

CACHE INDEX db1.t1, db1.t2, db2.t3 IN hot\_cache CACHE INDEX db1.t4, db2.t5, db2.t6 IN cold\_cache

### **8.10.2.3 Midpoint Insertion Strategy**

By default, the key cache management system uses a simple LRU strategy for choosing key cache blocks to be evicted, but it also supports a more sophisticated method called the *midpoint insertion strategy*.

When using the midpoint insertion strategy, the LRU chain is divided into two parts: a hot sublist and a warm sublist. The division point between two parts is not fixed, but the key cache management system takes care that the warm part is not "too short," always containing at least [key\\_cache\\_division\\_limit](#page-650-0) percent of the key cache blocks. key cache division limit is a component of structured key cache variables, so its value is a parameter that can be set per cache.

When an index block is read from a table into the key cache, it is placed at the end of the warm sublist. After a certain number of hits (accesses of the block), it is promoted to the hot sublist. At present, the number of hits required to promote a block (3) is the same for all index blocks.

A block promoted into the hot sublist is placed at the end of the list. The block then circulates within this sublist. If the block stays at the beginning of the sublist for a long enough time, it is demoted to the warm sublist. This time is determined by the value of the  $key\$  cache age  $threshold$  component of the key cache.

The threshold value prescribes that, for a key cache containing  $N$  blocks, the block at the beginning of the hot sublist not accessed within the last  $N * \text{key\_cache\_age\_threshold}$  / 100 hits is to be moved to the beginning of the warm sublist. It then becomes the first candidate for eviction, because blocks for replacement always are taken from the beginning of the warm sublist.

The midpoint insertion strategy enables you to keep more-valued blocks always in the cache. If you prefer to use the plain LRU strategy, leave the [key\\_cache\\_division\\_limit](#page-650-0) value set to its default of 100.

The midpoint insertion strategy helps to improve performance when execution of a query that requires an index scan effectively pushes out of the cache all the index blocks corresponding to valuable high-level B-tree nodes. To avoid this, you must use a midpoint insertion strategy with the key cache division limit set to much less than 100. Then valuable frequently hit nodes are preserved in the hot sublist during an index scan operation as well.

### **8.10.2.4 Index Preloading**

If there are enough blocks in a key cache to hold blocks of an entire index, or at least the blocks corresponding to its nonleaf nodes, it makes sense to preload the key cache with index blocks before starting to use it. Preloading enables you to put the table index blocks into a key cache buffer in the most efficient way: by reading the index blocks from disk sequentially.

Without preloading, the blocks are still placed into the key cache as needed by queries. Although the blocks stay in the cache, because there are enough buffers for all of them, they are fetched from disk in random order, and not sequentially.

To preload an index into a cache, use the [LOAD INDEX INTO CACHE](#page-1977-0) statement. For example, the following statement preloads nodes (index blocks) of indexes of the tables  $t1$  and  $t2$ :

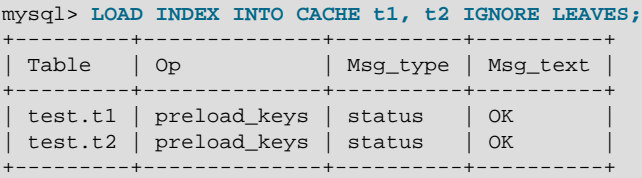

The IGNORE LEAVES modifier causes only blocks for the nonleaf nodes of the index to be preloaded. Thus, the statement shown preloads all index blocks from  $t1$ , but only blocks for the nonleaf nodes from t2.

If an index has been assigned to a key cache using a  $CACE$  INDEX statement, preloading places index blocks into that cache. Otherwise, the index is loaded into the default key cache.

### **8.10.2.5 Key Cache Block Size**

It is possible to specify the size of the block buffers for an individual key cache using the [key\\_cache\\_block\\_size](#page-650-1) variable. This permits tuning of the performance of I/O operations for index files.

The best performance for I/O operations is achieved when the size of read buffers is equal to the size of the native operating system I/O buffers. But setting the size of key nodes equal to the size of the I/O buffer does not always ensure the best overall performance. When reading the big leaf nodes, the server pulls in a lot of unnecessary data, effectively preventing reading other leaf nodes.

To control the size of blocks in the . MYI index file of MyISAM tables, use the  $\text{-}$ -myisam-block-size option at server startup.

### **8.10.2.6 Restructuring a Key Cache**

A key cache can be restructured at any time by updating its parameter values. For example:

mysql> **SET GLOBAL cold\_cache.key\_buffer\_size=4\*1024\*1024;**

If you assign to either the [key\\_buffer\\_size](#page-648-0) or [key\\_cache\\_block\\_size](#page-650-1) key cache component a value that differs from the component's current value, the server destroys the cache's old structure and creates a new one based on the new values. If the cache contains any dirty blocks, the server saves them to disk before destroying and re-creating the cache. Restructuring does not occur if you change other key cache parameters.

When restructuring a key cache, the server first flushes the contents of any dirty buffers to disk. After that, the cache contents become unavailable. However, restructuring does not block queries that need to use indexes assigned to the cache. Instead, the server directly accesses the table indexes using native file system caching. File system caching is not as efficient as using a key cache, so although queries execute, a slowdown can be anticipated. After the cache has been restructured, it becomes available again for caching indexes assigned to it, and the use of file system caching for the indexes ceases.

# <span id="page-1185-0"></span>**8.10.3 The MySQL Query Cache**

The query cache stores the text of a [SELECT](#page-1776-0) statement together with the corresponding result that was sent to the client. If an identical statement is received later, the server retrieves the results from the query cache rather than parsing and executing the statement again. The query cache is shared among sessions, so a result set generated by one client can be sent in response to the same query issued by another client.

The query cache can be useful in an environment where you have tables that do not change very often and for which the server receives many identical queries. This is a typical situation for many Web servers that generate many dynamic pages based on database content.

The query cache does not return stale data. When tables are modified, any relevant entries in the query cache are flushed.

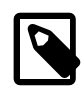

#### **Note**

The query cache does not work in an environment where you have multiple  $\mathfrak{m} _{Y}$ s $\neq$ ld servers updating the same  $MyISAM$  tables.

The query cache is used for prepared statements under the conditions described in [Section 8.10.3.1, "How](#page-1186-0) [the Query Cache Operates".](#page-1186-0)

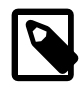

#### **Note**

The query cache is not supported for partitioned tables, and is automatically disabled for queries involving partitioned tables. The query cache cannot be enabled for such queries.

Some performance data for the query cache follows. These results were generated by running the MySQL benchmark suite on a Linux Alpha 2×500MHz system with 2GB RAM and a 64MB query cache.

• If all the queries you are performing are simple (such as selecting a row from a table with one row), but still differ so that the queries cannot be cached, the overhead for having the query cache active is 13%. This could be regarded as the worst case scenario. In real life, queries tend to be much more complicated, so the overhead normally is significantly lower.

• Searches for a single row in a single-row table are 238% faster with the query cache than without it. This can be regarded as close to the minimum speedup to be expected for a query that is cached.

To disable the query cache at server startup, set the [query\\_cache\\_size](#page-682-0) system variable to 0. By disabling the query cache code, there is no noticeable overhead.

The query cache offers the potential for substantial performance improvement, but do not assume that it does so under all circumstances. With some query cache configurations or server workloads, you might actually see a performance decrease:

- Be cautious about sizing the query cache excessively large, which increases the overhead required to maintain the cache, possibly beyond the benefit of enabling it. Sizes in tens of megabytes are usually beneficial. Sizes in the hundreds of megabytes might not be.
- Server workload has a significant effect on query cache efficiency. A query mix consisting almost entirely of a fixed set of [SELECT](#page-1776-0) statements is much more likely to benefit from enabling the cache than a mix in which frequent [INSERT](#page-1745-0) statements cause continual invalidation of results in the cache. In some cases, a workaround is to use the SQL\_NO\_CACHE option to prevent results from even entering the cache for [SELECT](#page-1776-0) statements that use frequently modified tables. (See [Section 8.10.3.2, "Query Cache SELECT](#page-1188-0) [Options".](#page-1188-0))

To verify that enabling the query cache is beneficial, test the operation of your MySQL server with the cache enabled and disabled. Then retest periodically because query cache efficiency may change as server workload changes.

### <span id="page-1186-0"></span>**8.10.3.1 How the Query Cache Operates**

This section describes how the query cache works when it is operational. [Section 8.10.3.3, "Query Cache](#page-1189-0) [Configuration",](#page-1189-0) describes how to control whether it is operational.

Incoming queries are compared to those in the query cache before parsing, so the following two queries are regarded as different by the query cache:

SELECT \* FROM tbl\_name Select \* from tbl name

Queries must be *exactly* the same (byte for byte) to be seen as identical. In addition, query strings that are identical may be treated as different for other reasons. Queries that use different databases, different protocol versions, or different default character sets are considered different queries and are cached separately.

The cache is not used for queries of the following types:

- Queries that are a subquery of an outer query
- Queries executed within the body of a stored function, trigger, or event

Before a query result is fetched from the query cache, MySQL checks whether the user has [SELECT](#page-1776-0) privilege for all databases and tables involved. If this is not the case, the cached result is not used.

If a query result is returned from query cache, the server increments the **[Qcache\\_hits](#page-742-0)** status variable, not Com\_select. See [Section 8.10.3.4, "Query Cache Status and Maintenance"](#page-1191-0).

If a table changes, all cached queries that use the table become invalid and are removed from the cache. This includes queries that use MERGE tables that map to the changed table. A table can be changed by many types of statements, such as [INSERT](#page-1745-0), [UPDATE](#page-1805-0), [DELETE](#page-1739-0), [TRUNCATE TABLE](#page-1736-0), [ALTER TABLE](#page-1646-0), [DROP](#page-1733-0) [TABLE](#page-1733-0), or [DROP DATABASE](#page-1730-0).

The query cache also works within transactions when using InnoDB tables.

The result from a [SELECT](#page-1776-0) query on a view is cached.

The query cache works for SELECT SQL\_CALC\_FOUND\_ROWS ... queries and stores a value that is returned by a following SELECT FOUND\_ROWS() query. [FOUND\\_ROWS\(\)](#page-1584-0) returns the correct value even if the preceding query was fetched from the cache because the number of found rows is also stored in the cache. The SELECT FOUND\_ROWS() query itself cannot be cached.

Prepared statements that are issued using the binary protocol using  $mysgl\_stmt\_prepare( )$  and [mysql\\_stmt\\_execute\(\)](https://dev.mysql.com/doc/c-api/5.6/en/mysql-stmt-execute.html) (see [C API Prepared Statement Interface](https://dev.mysql.com/doc/c-api/5.6/en/c-api-prepared-statement-interface.html)), are subject to limitations on caching. Comparison with statements in the query cache is based on the text of the statement after expansion of ? parameter markers. The statement is compared only with other cached statements that were executed using the binary protocol. That is, for query cache purposes, prepared statements issued using the binary protocol are distinct from prepared statements issued using the text protocol (see [Section 13.5, "Prepared Statements"](#page-1839-0)).

A query cannot be cached if it uses any of the following functions:

- [BENCHMARK\(\)](#page-1581-0)
- [CONNECTION\\_ID\(\)](#page-1583-0)
- [CONVERT\\_TZ\(\)](#page-1482-0)
- [CURDATE\(\)](#page-1483-0)
- [CURRENT\\_DATE\(\)](#page-1483-1)
- [CURRENT\\_TIME\(\)](#page-1483-2)
- [CURRENT\\_TIMESTAMP\(\)](#page-1483-3)
- [CURRENT\\_USER\(\)](#page-1583-1)
- [CURTIME\(\)](#page-1483-4)
- [DATABASE\(\)](#page-1584-1)
- [ENCRYPT\(\)](#page-1575-0) with one parameter
- [FOUND\\_ROWS\(\)](#page-1584-0)
- [GET\\_LOCK\(\)](#page-1579-0)
- IS FREE LOCK()
- IS USED LOCK()
- [LAST\\_INSERT\\_ID\(\)](#page-1586-0)
- [LOAD\\_FILE\(\)](#page-1507-0)
- [MASTER\\_POS\\_WAIT\(\)](#page-1628-0)
- $\bullet$  [NOW\(\)](#page-1490-0)
- [PASSWORD\(\)](#page-1576-0)
- [RAND\(\)](#page-1476-0)
- [RANDOM\\_BYTES\(\)](#page-1577-0)
- [RELEASE\\_ALL\\_LOCKS\(\)](https://dev.mysql.com/doc/refman/5.7/en/locking-functions.html#function_release-all-locks)
- [RELEASE\\_LOCK\(\)](#page-1580-0)
- [SLEEP\(\)](#page-1629-0)
- [SYSDATE\(\)](#page-1493-0)
- UNIX TIMESTAMP() with no parameters
- [USER\(\)](#page-1590-0)
- [UUID\(\)](#page-1630-0)
- [UUID\\_SHORT\(\)](#page-1630-1)

A query also is not cached under these conditions:

- It refers to loadable functions or stored functions.
- It refers to user variables or local stored program variables.
- It refers to tables in the mysql, INFORMATION\_SCHEMA, or performance\_schema database.
- It refers to any partitioned tables.
- It is of any of the following forms:

```
SELECT ... LOCK IN SHARE MODE
SELECT ... FOR UPDATE
SELECT ... INTO OUTFILE ...
SELECT ... INTO DUMPFILE ...
SELECT * FROM ... WHERE autoincrement_col IS NULL
```
The last form is not cached because it is used as the ODBC workaround for obtaining the last insert ID value. See the Connector/ODBC section of Chapter 23, [Connectors and APIs](#page-3490-0).

Statements within transactions that use [SERIALIZABLE](#page-2048-0) isolation level also cannot be cached because they use LOCK IN SHARE MODE locking.

- It uses TEMPORARY tables.
- It does not use any tables.
- It generates warnings.
- The user has a column-level privilege for any of the involved tables.

### **8.10.3.2 Query Cache SELECT Options**

Two query cache-related options may be specified in [SELECT](#page-1776-0) statements:

• SQL\_CACHE

The query result is cached if it is cacheable and the value of the  $query$  cache  $type$  system variable is ON or DEMAND.

SQL\_NO\_CACHE

•

The server does not use the query cache. It neither checks the query cache to see whether the result is already cached, nor does it cache the query result. (Due to a limitation in the parser, a space character must precede and follow the SOL NO CACHE keyword; a nonspace such as a newline causes the server to check the query cache to see whether the result is already cached.)

Examples:

SELECT SQL\_CACHE id, name FROM customer; SELECT SQL\_NO\_CACHE id, name FROM customer;

## <span id="page-1189-0"></span>**8.10.3.3 Query Cache Configuration**

The [have\\_query\\_cache](#page-644-0) server system variable indicates whether the query cache is available:

```
mysql> SHOW VARIABLES LIKE 'have_query_cache';
+------------------+-------+
| Variable_name | Value |
   +------------------+-------+
| have_query_cache | YES |
    +------------------+-------+
```
When using a standard MySQL binary, this value is always YES, even if query caching is disabled.

Several other system variables control query cache operation. These can be set in an option file or on the command line when starting  $mysqld$ . The query cache system variables all have names that begin with query\_cache\_. They are described briefly in [Section 5.1.7, "Server System Variables",](#page-618-0) with additional configuration information given here.

To set the size of the query cache, set the [query\\_cache\\_size](#page-682-1) system variable. Setting it to 0 disables the query cache, as does setting [query\\_cache\\_type=0](#page-682-0). By default, the query cache is disabled. This is achieved using a default size of 1M, with a default for query\_cache\_type of 0.

To reduce overhead significantly, start the server with query cache type=0 if you do not intend to use the query cache.

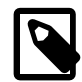

#### **Note**

When using the Windows Configuration Wizard to install or configure MySQL, the default value for query cache size is configured automatically for you based on the different configuration types available. When using the Windows Configuration Wizard, the query cache may be enabled (that is, set to a nonzero value) due to the selected configuration. The query cache is also controlled by the setting of the query cache type variable. Check the values of these variables as set in your my. ini file after configuration has taken place.

When you set [query\\_cache\\_size](#page-682-1) to a nonzero value, keep in mind that the query cache needs a minimum size of about 40KB to allocate its structures. (The exact size depends on system architecture.) If you set the value too small, you'll get a warning, as in this example:

```
mysql> SET GLOBAL query_cache_size = 40000;
Query OK, 0 rows affected, 1 warning (0.00 sec)
mysql> SHOW WARNINGS\G
         *************************** 1. row ***************************
  Level: Warning
   Code: 1282
Message: Query cache failed to set size 39936;
         new query cache size is 0
```

```
mysql> SET GLOBAL query_cache_size = 41984;
Query OK, 0 rows affected (0.00 sec)
mysql> SHOW VARIABLES LIKE 'query_cache_size';
           +------------------+-------+
| Variable_name | Value |
   +------------------+-------+
| query_cache_size | 41984 |
+------------------+-------+
```
For the query cache to actually be able to hold any query results, its size must be set larger:

```
mysql> SET GLOBAL query_cache_size = 1000000;
Query OK, 0 rows affected (0.04 sec)
mysql> SHOW VARIABLES LIKE 'query_cache_size';
              +------------------+--------+
| Variable_name | Value |
+------------------+--------+
| query_cache_size | 999424 |
+------------------+--------+
1 row in set (0.00 sec)
```
The [query\\_cache\\_size](#page-682-1) value is aligned to the nearest 1024 byte block. The value reported may therefore be different from the value that you assign.

If the query cache size is greater than 0, the [query\\_cache\\_type](#page-682-0) variable influences how it works. This variable can be set to the following values:

- A value of 0 or OFF prevents caching or retrieval of cached results.
- A value of 1 or ON enables caching except of those statements that begin with SELECT SQL\_NO\_CACHE.
- A value of 2 or DEMAND causes caching of only those statements that begin with SELECT SQL CACHE.

If [query\\_cache\\_size](#page-682-1) is 0, you should also set [query\\_cache\\_type](#page-682-0) variable to 0. In this case, the server does not acquire the query cache mutex at all, which means that the query cache cannot be enabled at runtime and there is reduced overhead in query execution.

Setting the GLOBAL [query\\_cache\\_type](#page-682-0) value determines query cache behavior for all clients that connect after the change is made. Individual clients can control cache behavior for their own connection by setting the SESSION [query\\_cache\\_type](#page-682-0) value. For example, a client can disable use of the query cache for its own queries like this:

mysql> **SET SESSION query\_cache\_type = OFF;**

If you set [query\\_cache\\_type](#page-682-0) at server startup (rather than at runtime with a [SET](#page-1913-0) statement), only the numeric values are permitted.

To control the maximum size of individual query results that can be cached, set the  $query\_cache\_limit$ system variable. The default value is 1MB.

Be careful not to set the size of the cache too large. Due to the need for threads to lock the cache during updates, you may see lock contention issues with a very large cache.

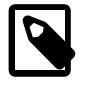

#### **Note**

You can set the maximum size that can be specified for the query cache at runtime with the [SET](#page-1913-0) statement by using the  $-$ -maximum-query cache size=32M option on the command line or in the configuration file.

When a query is to be cached, its result (the data sent to the client) is stored in the query cache during result retrieval. Therefore the data usually is not handled in one big chunk. The query cache allocates blocks for storing this data on demand, so when one block is filled, a new block is allocated. Because memory allocation operation is costly (timewise), the query cache allocates blocks with a minimum size given by the [query\\_cache\\_min\\_res\\_unit](#page-681-1) system variable. When a query is executed, the last result block is trimmed to the actual data size so that unused memory is freed. Depending on the types of queries your server executes, you might find it helpful to tune the value of [query\\_cache\\_min\\_res\\_unit](#page-681-1):

- The default value of  $query\_cache\_min\_res\_unit$  is 4KB. This should be adequate for most cases.
- If you have a lot of queries with small results, the default block size may lead to memory fragmentation, as indicated by a large number of free blocks. Fragmentation can force the query cache to prune (delete) queries from the cache due to lack of memory. In this case, decrease the value of query cache min res unit. The number of free blocks and queries removed due to pruning are given by the values of the Ocache free blocks and Ocache lowmem prunes status variables.
- If most of your queries have large results (check the Ocache total blocks and [Qcache\\_queries\\_in\\_cache](#page-742-2) status variables), you can increase performance by increasing [query\\_cache\\_min\\_res\\_unit](#page-681-1). However, be careful to not make it too large (see the previous item).

#### **8.10.3.4 Query Cache Status and Maintenance**

To check whether the query cache is present in your MySQL server, use the following statement:

```
mysql> SHOW VARIABLES LIKE 'have_query_cache';
+------------------+-------+
| Variable_name | Value |
    +------------------+-------+
| have query cache | YES
  +------------------+-------+
```
You can defragment the query cache to better utilize its memory with the [FLUSH QUERY CACHE](#page-1972-0) statement. The statement does not remove any queries from the cache.

The RESET QUERY CACHE statement removes all query results from the query cache. The [FLUSH](#page-1973-0) [TABLES](#page-1973-0) statement also does this.

To monitor query cache performance, use [SHOW STATUS](#page-1958-0) to view the cache status variables:

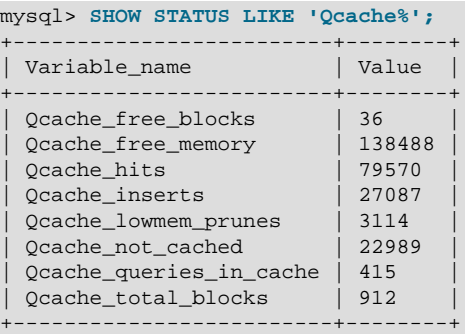

Descriptions of each of these variables are given in [Section 5.1.9, "Server Status Variables".](#page-731-0) Some uses for them are described here.

The total number of [SELECT](#page-1776-0) queries is given by this formula:

```
 Com_select
+ Qcache_hits
+ queries with errors found by parser
```
The Com\_select value is given by this formula:

```
 Qcache_inserts
+ Qcache_not_cached
+ queries with errors found during the column-privileges check
```
The query cache uses variable-length blocks, so **[Qcache\\_total\\_blocks](#page-742-1)** and [Qcache\\_free\\_blocks](#page-741-0) may indicate query cache memory fragmentation. After [FLUSH QUERY CACHE](#page-1972-0), only a single free block remains.

Every cached query requires a minimum of two blocks (one for the query text and one or more for the query results). Also, every table that is used by a query requires one block. However, if two or more queries use the same table, only one table block needs to be allocated.

The information provided by the  $Qcache\_lowmem\_prunes$  status variable can help you tune the query cache size. It counts the number of queries that have been removed from the cache to free up memory for caching new queries. The query cache uses a least recently used (LRU) strategy to decide which queries to remove from the cache. Tuning information is given in [Section 8.10.3.3, "Query Cache Configuration"](#page-1189-0).

## **8.10.4 Caching of Prepared Statements and Stored Programs**

For certain statements that a client might execute multiple times during a session, the server converts the statement to an internal structure and caches that structure to be used during execution. Caching enables the server to perform more efficiently because it avoids the overhead of reconverting the statement should it be needed again during the session. Conversion and caching occurs for these statements:

- Prepared statements, both those processed at the SQL level (using the [PREPARE](#page-1843-0) statement) and those processed using the binary client/server protocol (using the [mysql\\_stmt\\_prepare\(\)](https://dev.mysql.com/doc/c-api/5.6/en/mysql-stmt-prepare.html) C API function). The max prepared stmt count system variable controls the total number of statements the server caches. (The sum of the number of prepared statements across all sessions.)
- Stored programs (stored procedures and functions, triggers, and events). In this case, the server converts and caches the entire program body. The [stored\\_program\\_cache](#page-700-0) system variable indicates the approximate number of stored programs the server caches per session.

The server maintains caches for prepared statements and stored programs on a per-session basis. Statements cached for one session are not accessible to other sessions. When a session ends, the server discards any statements cached for it.

When the server uses a cached internal statement structure, it must take care that the structure does not go out of date. Metadata changes can occur for an object used by the statement, causing a mismatch between the current object definition and the definition as represented in the internal statement structure. Metadata changes occur for DDL statements such as those that create, drop, alter, rename, or truncate tables, or that analyze, optimize, or repair tables. Table content changes (for example, with [INSERT](#page-1745-0) or [UPDATE](#page-1805-0)) do not change metadata, nor do [SELECT](#page-1776-0) statements.

Here is an illustration of the problem. Suppose that a client prepares this statement:

PREPARE s1 FROM 'SELECT \* FROM t1';

The  $SELET * expands$  in the internal structure to the list of columns in the table. If the set of columns in the table is modified with ALTER TABLE, the prepared statement goes out of date. If the server does not detect this change the next time the client executes  $s1$ , the prepared statement returns incorrect results.

To avoid problems caused by metadata changes to tables or views referred to by the prepared statement, the server detects these changes and automatically reprepares the statement when it is next executed.

That is, the server reparses the statement and rebuilds the internal structure. Reparsing also occurs after referenced tables or views are flushed from the table definition cache, either implicitly to make room for new entries in the cache, or explicitly due to [FLUSH TABLES](#page-1973-0).

Similarly, if changes occur to objects used by a stored program, the server reparses affected statements within the program.

The server also detects metadata changes for objects in expressions. These might be used in statements specific to stored programs, such as DECLARE CURSOR or flow-control statements such as [IF](#page-1849-0), [CASE](#page-1848-0), and [RETURN](#page-1851-0).

To avoid reparsing entire stored programs, the server reparses affected statements or expressions within a program only as needed. Examples:

- Suppose that metadata for a table or view is changed. Reparsing occurs for a  $SELECT *$  within the program that accesses the table or view, but not for a  $SELECT * that does not access the table or view.$
- When a statement is affected, the server reparses it only partially if possible. Consider this [CASE](#page-1848-0) statement:

```
CASE case_expr
 WHEN when_expr1 ...
 WHEN when_expr2 ...
 WHEN when_expr3 ...
   ...
END CASE
```
If a metadata change affects only WHEN when\_expr3, that expression is reparsed.  $case\_expr$  and the other WHEN expressions are not reparsed.

Reparsing uses the default database and SQL mode that were in effect for the original conversion to internal form.

The server attempts reparsing up to three times. An error occurs if all attempts fail.

Reparsing is automatic, but to the extent that it occurs, diminishes prepared statement and stored program performance.

For prepared statements, the [Com\\_stmt\\_reprepare](#page-732-0) status variable tracks the number of repreparations.

# **8.11 Optimizing Locking Operations**

MySQL manages contention for table contents using [locking](#page-4242-0):

- Internal locking is performed within the MySQL server itself to manage contention for table contents by multiple threads. This type of locking is internal because it is performed entirely by the server and involves no other programs. See [Section 8.11.1, "Internal Locking Methods".](#page-1193-0)
- $\bullet$  External locking occurs when the server and other programs lock  $MyISAM$  table files to coordinate among themselves which program can access the tables at which time. See [Section 8.11.5, "External](#page-1201-0) [Locking".](#page-1201-0)

# <span id="page-1193-0"></span>**8.11.1 Internal Locking Methods**

This section discusses internal locking; that is, locking performed within the MySQL server itself to manage contention for table contents by multiple sessions. This type of locking is internal because it is performed

entirely by the server and involves no other programs. For locking performed on MySQL files by other programs, see [Section 8.11.5, "External Locking".](#page-1201-0)

- [Row-Level Locking](#page-1194-0)
- [Table-Level Locking](#page-1194-1)
- [Choosing the Type of Locking](#page-1195-0)

### <span id="page-1194-0"></span>**Row-Level Locking**

MySQL uses [row-level locking](#page-4260-0) for InnoDB tables to support simultaneous write access by multiple sessions, making them suitable for multi-user, highly concurrent, and OLTP applications.

To avoid [deadlocks](#page-4224-0) when performing multiple concurrent write operations on a single InnoDB table, acquire necessary locks at the start of the transaction by issuing a SELECT . . . FOR UPDATE statement for each group of rows expected to be modified, even if the data change statements come later in the transaction. If transactions modify or lock more than one table, issue the applicable statements in the same order within each transaction. Deadlocks affect performance rather than representing a serious error, because InnoDB automatically [detects](#page-4224-1) deadlock conditions and rolls back one of the affected transactions.

Advantages of row-level locking:

- Fewer lock conflicts when different sessions access different rows.
- Fewer changes for rollbacks.
- Possible to lock a single row for a long time.

### <span id="page-1194-1"></span>**Table-Level Locking**

MySQL uses [table-level locking](#page-4269-0) for MyISAM, MEMORY, and MERGE tables, permitting only one session to update those tables at a time. This locking level makes these storage engines more suitable for read-only, read-mostly, or single-user applications.

These storage engines avoid [deadlocks](#page-4224-0) by always requesting all needed locks at once at the beginning of a query and always locking the tables in the same order. The tradeoff is that this strategy reduces concurrency; other sessions that want to modify the table must wait until the current data change statement finishes.

Advantages of table-level locking:

- Relatively little memory required (row locking requires memory per row or group of rows locked)
- Fast when used on a large part of the table because only a single lock is involved.
- Fast if you often do GROUP BY operations on a large part of the data or must scan the entire table frequently.

MySQL grants table write locks as follows:

- 1. If there are no locks on the table, put a write lock on it.
- 2. Otherwise, put the lock request in the write lock queue.

MySQL grants table read locks as follows:

- 1. If there are no write locks on the table, put a read lock on it.
- 2. Otherwise, put the lock request in the read lock queue.

Table updates are given higher priority than table retrievals. Therefore, when a lock is released, the lock is made available to the requests in the write lock queue and then to the requests in the read lock queue. This ensures that updates to a table are not "starved" even when there is heavy [SELECT](#page-1776-0) activity for the table. However, if there are many updates for a table, [SELECT](#page-1776-0) statements wait until there are no more updates.

For information on altering the priority of reads and writes, see [Section 8.11.2, "Table Locking Issues".](#page-1196-0)

You can analyze the table lock contention on your system by checking the [Table\\_locks\\_immediate](#page-748-0) and [Table\\_locks\\_waited](#page-748-1) status variables, which indicate the number of times that requests for table locks could be granted immediately and the number that had to wait, respectively:

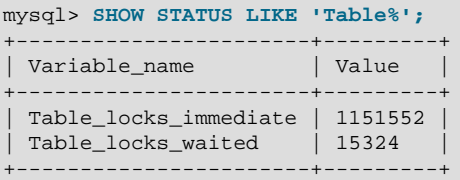

The MyISAM storage engine supports concurrent inserts to reduce contention between readers and writers for a given table: If a MyISAM table has no free blocks in the middle of the data file, rows are always inserted at the end of the data file. In this case, you can freely mix concurrent [INSERT](#page-1745-0) and [SELECT](#page-1776-0) statements for a MyISAM table without locks. That is, you can insert rows into a MyISAM table at the same time other clients are reading from it. Holes can result from rows having been deleted from or updated in the middle of the table. If there are holes, concurrent inserts are disabled but are enabled again automatically when all holes have been filled with new data. To control this behavior, use the [concurrent\\_insert](#page-629-0) system variable. See [Section 8.11.3, "Concurrent Inserts".](#page-1197-0)

If you acquire a table lock explicitly with [LOCK TABLES](#page-1813-0), you can request a READ LOCAL lock rather than a READ lock to enable other sessions to perform concurrent inserts while you have the table locked.

To perform many [INSERT](#page-1745-0) and [SELECT](#page-1776-0) operations on a table  $t_1$  when concurrent inserts are not possible, you can insert rows into a temporary table  $\text{temp}$  to and update the real table with the rows from the temporary table:

```
mysql> LOCK TABLES t1 WRITE, temp_t1 WRITE;
mysql> INSERT INTO t1 SELECT * FROM temp_t1;
mysql> DELETE FROM temp_t1;
mysql> UNLOCK TABLES;
```
## <span id="page-1195-0"></span>**Choosing the Type of Locking**

Generally, table locks are superior to row-level locks in the following cases:

- Most statements for the table are reads.
- Statements for the table are a mix of reads and writes, where writes are updates or deletes for a single row that can be fetched with one key read:

```
UPDATE tbl_name SET column=value WHERE unique_key_col=key_value;
DELETE FROM tbl_name WHERE unique_key_col=key_value;
```
• [SELECT](#page-1776-0) combined with concurrent [INSERT](#page-1745-0) statements, and very few [UPDATE](#page-1805-0) or [DELETE](#page-1739-0) statements.

• Many scans or GROUP BY operations on the entire table without any writers.

With higher-level locks, you can more easily tune applications by supporting locks of different types, because the lock overhead is less than for row-level locks.

Options other than row-level locking:

- Versioning (such as that used in MySQL for concurrent inserts) where it is possible to have one writer at the same time as many readers. This means that the database or table supports different views for the data depending on when access begins. Other common terms for this are "time travel," "copy on write," or "copy on demand."
- Copy on demand is in many cases superior to row-level locking. However, in the worst case, it can use much more memory than using normal locks.
- Instead of using row-level locks, you can employ application-level locks, such as those provided by GET LOCK() and RELEASE LOCK() in MySQL. These are advisory locks, so they work only with applications that cooperate with each other. See [Section 12.15, "Locking Functions"](#page-1579-1).

# <span id="page-1196-0"></span>**8.11.2 Table Locking Issues**

InnoDB tables use row-level locking so that multiple sessions and applications can read from and write to the same table simultaneously, without making each other wait or producing inconsistent results. For this storage engine, avoid using the [LOCK TABLES](#page-1813-0) statement, because it does not offer any extra protection, but instead reduces concurrency. The automatic row-level locking makes these tables suitable for your busiest databases with your most important data, while also simplifying application logic since you do not need to lock and unlock tables. Consequently, the InnoDB storage engine is the default in MySQL.

MySQL uses table locking (instead of page, row, or column locking) for all storage engines except InnoDB. The locking operations themselves do not have much overhead. But because only one session can write to a table at any one time, for best performance with these other storage engines, use them primarily for tables that are queried often and rarely inserted into or updated.

- [Performance Considerations Favoring InnoDB](#page-1196-1)
- [Workarounds for Locking Performance Issues](#page-1197-1)

### <span id="page-1196-1"></span>**Performance Considerations Favoring InnoDB**

When choosing whether to create a table using InnoDB or a different storage engine, keep in mind the following disadvantages of table locking:

- Table locking enables many sessions to read from a table at the same time, but if a session wants to write to a table, it must first get exclusive access, meaning it might have to wait for other sessions to finish with the table first. During the update, all other sessions that want to access this particular table must wait until the update is done.
- Table locking causes problems when a session is waiting because the disk is full and free space needs to become available before the session can proceed. In this case, all sessions that want to access the problem table are also put in a waiting state until more disk space is made available.
- A [SELECT](#page-1776-0) statement that takes a long time to run prevents other sessions from updating the table in the meantime, making the other sessions appear slow or unresponsive. While a session is waiting to get exclusive access to the table for updates, other sessions that issue [SELECT](#page-1776-0) statements queue up behind it, reducing concurrency even for read-only sessions.

## <span id="page-1197-1"></span>**Workarounds for Locking Performance Issues**

The following items describe some ways to avoid or reduce contention caused by table locking:

- Consider switching the table to the InnoDB storage engine, either using CREATE TABLE . . . ENGINE=INNODB during setup, or using ALTER TABLE ... ENGINE=INNODB for an existing table. See Chapter 14, [The InnoDB Storage Engine](#page-1984-0) for more details about this storage engine.
- Optimize [SELECT](#page-1776-0) statements to run faster so that they lock tables for a shorter time. You might have to create some summary tables to do this.
- Start [mysqld](#page-326-0) with  $-\text{-low-priority-updates}$ . For storage engines that use only table-level locking (such as MyISAM, MEMORY, and MERGE), this gives all statements that update (modify) a table lower priority than [SELECT](#page-1776-0) statements. In this case, the second [SELECT](#page-1776-0) statement in the preceding scenario would execute before the [UPDATE](#page-1805-0) statement, and would not wait for the first [SELECT](#page-1776-0) to finish.
- To specify that all updates issued in a specific connection should be done with low priority, set the [low\\_priority\\_updates](#page-656-0) server system variable equal to 1.
- To give a specific [INSERT](#page-1745-0), [UPDATE](#page-1805-0), or [DELETE](#page-1739-0) statement lower priority, use the LOW\_PRIORITY attribute.
- To give a specific [SELECT](#page-1776-0) statement higher priority, use the HIGH\_PRIORITY attribute. See [Section 13.2.9, "SELECT Statement"](#page-1776-0).
- Start [mysqld](#page-326-0) with a low value for the [max\\_write\\_lock\\_count](#page-664-0) system variable to force MySQL to temporarily elevate the priority of all [SELECT](#page-1776-0) statements that are waiting for a table after a specific number of write locks to the table occur (for example, for insert operations). This permits read locks after a certain number of write locks.
- If you mix inserts and deletes on the same nontransactional table, [INSERT DELAYED](#page-1752-0) may help. See [Section 13.2.5.3, "INSERT DELAYED Statement".](#page-1752-0)

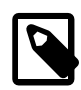

#### **Note**

[INSERT DELAYED](#page-1752-0) is deprecated; expect it to be removed in a future release. Use INSERT (without DELAYED) instead.

- $\bullet$  If you have problems with mixed [SELECT](#page-1776-0) and [DELETE](#page-1739-0) statements, the LIMIT option to DELETE may help. See [Section 13.2.2, "DELETE Statement"](#page-1739-0).
- Using SQL\_BUFFER\_RESULT with [SELECT](#page-1776-0) statements can help to make the duration of table locks shorter. See [Section 13.2.9, "SELECT Statement".](#page-1776-0)
- Splitting table contents into separate tables may help, by allowing queries to run against columns in one table, while updates are confined to columns in a different table.
- You could change the locking code in  $mysys/thr\_lock.c$  to use a single queue. In this case, write locks and read locks would have the same priority, which might help some applications.

# <span id="page-1197-0"></span>**8.11.3 Concurrent Inserts**

The MyISAM storage engine supports concurrent inserts to reduce contention between readers and writers for a given table: If a  $MyISAM$  table has no holes in the data file (deleted rows in the middle), an [INSERT](#page-1745-0) statement can be executed to add rows to the end of the table at the same time that [SELECT](#page-1776-0) statements are reading rows from the table. If there are multiple [INSERT](#page-1745-0) statements, they are queued and performed

in sequence, concurrently with the [SELECT](#page-1776-0) statements. The results of a concurrent [INSERT](#page-1745-0) may not be visible immediately.

The concurrent insert system variable can be set to modify the concurrent-insert processing. By default, the variable is set to AUTO (or 1) and concurrent inserts are handled as just described. If concurrent insert is set to NEVER (or 0), concurrent inserts are disabled. If the variable is set to ALWAYS (or 2), concurrent inserts at the end of the table are permitted even for tables that have deleted rows. See also the description of the concurrent insert system variable.

Under circumstances where concurrent inserts can be used, there is seldom any need to use the DELAYED modifier for [INSERT](#page-1745-0) statements. See [Section 13.2.5.3, "INSERT DELAYED Statement".](#page-1752-0)

If you are using the binary log, concurrent inserts are converted to normal inserts for CREATE ... SELECT or INSERT . . . SELECT statements. This is done to ensure that you can re-create an exact copy of your tables by applying the log during a backup operation. See [Section 5.4.4, "The Binary Log"](#page-784-0). In addition, for those statements a read lock is placed on the selected-from table such that inserts into that table are blocked. The effect is that concurrent inserts for that table must wait as well.

With [LOAD DATA](#page-1754-0), if you specify CONCURRENT with a MyISAM table that satisfies the condition for concurrent inserts (that is, it contains no free blocks in the middle), other sessions can retrieve data from the table while [LOAD DATA](#page-1754-0) is executing. Use of the CONCURRENT option affects the performance of [LOAD](#page-1754-0) [DATA](#page-1754-0) a bit, even if no other session is using the table at the same time.

If you specify HIGH\_PRIORITY, it overrides the effect of the [--low-priority-updates](#page-656-0) option if the server was started with that option. It also causes concurrent inserts not to be used.

For [LOCK TABLE](#page-1813-0), the difference between READ LOCAL and READ is that READ LOCAL permits nonconflicting [INSERT](#page-1745-0) statements (concurrent inserts) to execute while the lock is held. However, this cannot be used if you are going to manipulate the database using processes external to the server while you hold the lock.

# **8.11.4 Metadata Locking**

MySQL uses metadata locking to manage concurrent access to database objects and to ensure data consistency. Metadata locking applies not just to tables, but also to schemas and stored programs (procedures, functions, triggers, and scheduled events).

Metadata locking does involve some overhead, which increases as query volume increases. Metadata contention increases the more that multiple queries attempt to access the same objects.

Metadata locking is not a replacement for the table definition cache, and its mutexes and locks differ from the LOCK open mutex. The following discussion provides some information about how metadata locking works.

- [Metadata Lock Acquisition](#page-1198-0)
- [Metadata Lock Release](#page-1201-1)

### <span id="page-1198-0"></span>**Metadata Lock Acquisition**

If there are multiple waiters for a given lock, the highest-priority lock request is satisfied first, with an exception related to the  $max_{\text{write}}$  lock count system variable. Write lock requests have higher priority than read lock requests. However, if  $max$  write  $lock$  count is set to some low value (say, 10), read lock requests may be preferred over pending write lock requests if the read lock requests

have already been passed over in favor of 10 write lock requests. Normally this behavior does not occur because max write lock count by default has a very large value.

Statements acquire metadata locks one by one, not simultaneously, and perform deadlock detection in the process.

DML statements normally acquire locks in the order in which tables are mentioned in the statement.

DDL statements, [LOCK TABLES](#page-1813-0), and other similar statements try to reduce the number of possible deadlocks between concurrent DDL statements by acquiring locks on explicitly named tables in name order. Locks might be acquired in a different order for implicitly used tables (such as tables in foreign key relationships that also must be locked).

For example, [RENAME TABLE](#page-1735-0) is a DDL statement that acquires locks in name order:

• This [RENAME TABLE](#page-1735-0) statement renames  $tbla$  to something else, and renames  $tb1c$  to  $tb1a$ :

RENAME TABLE tbla TO tbld, tblc TO tbla;

The statement acquires metadata locks, in order, on tbla, tblc, and tbld (because tbld follows tblc in name order):

• This slightly different statement also renames  $\text{tbla}$  to something else, and renames  $\text{thlc}$  to  $\text{thla}$ :

RENAME TABLE tbla TO tblb, tblc TO tbla;

In this case, the statement acquires metadata locks, in order, on tbla, tblb, and tblc (because tblb) precedes tblc in name order):

Both statements acquire locks on  $\text{th}$  and  $\text{th}$  c, in that order, but differ in whether the lock on the remaining table name is acquired before or after tblc.

Metadata lock acquisition order can make a difference in operation outcome when multiple transactions execute concurrently, as the following example illustrates.

Begin with two tables  $x$  and  $x$  new that have identical structure. Three clients issue statements that involve these tables:

Client 1:

LOCK TABLE x WRITE, x\_new WRITE;

The statement requests and acquires write locks in name order on  $x$  and  $x_new$ .

Client 2:

INSERT INTO x VALUES(1);

The statement requests and blocks waiting for a write lock on  $x$ .

Client 3:

RENAME TABLE x TO x old, x new TO x;

The statement requests exclusive locks in name order on  $x, x_{new}$ , and  $x_{old}$ , but blocks waiting for the lock on x.

Client 1:

UNLOCK TABLES;

The statement releases the write locks on x and x new. The exclusive lock request for x by Client 3 has higher priority than the write lock request by Client 2, so Client 3 acquires its lock on x, then also on  $x<sub>new</sub>$ and  $x_0$  old, performs the renaming, and releases its locks. Client 2 then acquires its lock on x, performs the insert, and releases its lock.

Lock acquisition order results in the [RENAME TABLE](#page-1735-0) executing before the [INSERT](#page-1745-0). The  $x$  into which the insert occurs is the table that was named  $x_{\text{new}}$  when Client 2 issued the insert and was renamed to x by Client 3:

```
mysql> SELECT * FROM x;
+------+
| i+------+
 | 1 |+------+
mysql> SELECT * FROM x_old;
Empty set (0.01 sec)
```
Now begin instead with tables named  $x$  and  $new_x$  that have identical structure. Again, three clients issue statements that involve these tables:

Client 1:

LOCK TABLE x WRITE, new\_x WRITE;

The statement requests and acquires write locks in name order on  $new\_x$  and x.

Client 2:

INSERT INTO x VALUES(1);

The statement requests and blocks waiting for a write lock on  $x$ .

Client 3:

RENAME TABLE x TO old x, new x TO x;

The statement requests exclusive locks in name order on  $new_x$ , old\_x, and x, but blocks waiting for the lock on new x.

Client 1:

UNLOCK TABLES;

The statement releases the write locks on  $x$  and  $new$  x. For x, the only pending request is by Client 2, so Client 2 acquires its lock, performs the insert, and releases the lock. For  $new_x$ , the only pending request is by Client 3, which is permitted to acquire that lock (and also the lock on  $\text{old }x$ ). The rename operation still blocks for the lock on  $x$  until the Client 2 insert finishes and releases its lock. Then Client 3 acquires the lock on  $x$ , performs the rename, and releases its lock.

In this case, lock acquisition order results in the [INSERT](#page-1745-0) executing before the [RENAME TABLE](#page-1735-0). The  $x$  into which the insert occurs is the original x, now renamed to  $\text{old} \times \text{by}$  the rename operation:

mysql> **SELECT \* FROM x;** Empty set (0.01 sec)

```
mysql> SELECT * FROM old_x;
+------+
|i \mid |+------+
     | 1 |
+------+
```
If order of lock acquisition in concurrent statements makes a difference to an application in operation outcome, as in the preceding example, you may be able to adjust the table names to affect the order of lock acquisition.

### <span id="page-1201-1"></span>**Metadata Lock Release**

To ensure transaction serializability, the server must not permit one session to perform a data definition language (DDL) statement on a table that is used in an uncompleted explicitly or implicitly started transaction in another session. The server achieves this by acquiring metadata locks on tables used within a transaction and deferring release of those locks until the transaction ends. A metadata lock on a table prevents changes to the table's structure. This locking approach has the implication that a table that is being used by a transaction within one session cannot be used in DDL statements by other sessions until the transaction ends.

This principle applies not only to transactional tables, but also to nontransactional tables. Suppose that a session begins a transaction that uses transactional table  $t$  and nontransactional table  $nt$  as follows:

START TRANSACTION; SELECT \* FROM t; SELECT \* FROM nt;

The server holds metadata locks on both  $t$  and  $nt$  until the transaction ends. If another session attempts a DDL or write lock operation on either table, it blocks until metadata lock release at transaction end. For example, a second session blocks if it attempts any of these operations:

```
DROP TABLE t;
ALTER TABLE t ...;
DROP TABLE nt;
ALTER TABLE nt ...;
LOCK TABLE t ... WRITE;
```
If the server acquires metadata locks for a statement that is syntactically valid but fails during execution, it does not release the locks early. Lock release is still deferred to the end of the transaction because the failed statement is written to the binary log and the locks protect log consistency.

In autocommit mode, each statement is in effect a complete transaction, so metadata locks acquired for the statement are held only to the end of the statement.

Metadata locks acquired during a [PREPARE](#page-1843-0) statement are released once the statement has been prepared, even if preparation occurs within a multiple-statement transaction.

## <span id="page-1201-0"></span>**8.11.5 External Locking**

External locking is the use of file system locking to manage contention for [MyISAM](#page-2312-0) database tables by multiple processes. External locking is used in situations where a single process such as the MySQL server cannot be assumed to be the only process that requires access to tables. Here are some examples:

• If you run multiple servers that use the same database directory (not recommended), each server must have external locking enabled.

 $\bullet$  If you use [myisamchk](#page-449-0) to perform table maintenance operations on  $MyISAM$  tables, you must either ensure that the server is not running, or that the server has external locking enabled so that it locks table files as necessary to coordinate with  $m$ y isamchk for access to the tables. The same is true for use of [myisampack](#page-469-0) to pack [MyISAM](#page-2312-0) tables.

If the server is run with external locking enabled, you can use  $m$  is a same that any time for read operations such a checking tables. In this case, if the server tries to update a table that  $m$ yisamchk is using, the server waits for [myisamchk](#page-449-0) to finish before it continues.

If you use [myisamchk](#page-449-0) for write operations such as repairing or optimizing tables, or if you use [myisampack](#page-469-0) to pack tables, you must always ensure that the [mysqld](#page-326-0) server is not using the table. If you do not stop [mysqld](#page-326-0), at least do a [mysqladmin flush-tables](#page-381-0) before you run [myisamchk](#page-449-0). Your tables may become corrupted if the server and  $m$   $y$  is a maximulated simultaneously.

With external locking in effect, each process that requires access to a table acquires a file system lock for the table files before proceeding to access the table. If all necessary locks cannot be acquired, the process is blocked from accessing the table until the locks can be obtained (after the process that currently holds the locks releases them).

External locking affects server performance because the server must sometimes wait for other processes before it can access tables.

External locking is unnecessary if you run a single server to access a given data directory (which is the usual case) and if no other programs such as  $my$  is a modify need to modify tables while the server is running. If you only read tables with other programs, external locking is not required, although  $m$ yisamchk might report warnings if the server changes tables while  $my$  is a mook is reading them.

With external locking disabled, to use  $my$  isamchk, you must either stop the server while my isamchk executes or else lock and flush the tables before running [myisamchk](#page-449-0). (See [Section 8.12.1, "System](#page-1203-0) [Factors".](#page-1203-0)) To avoid this requirement, use the [CHECK TABLE](#page-1901-0) and [REPAIR TABLE](#page-1908-0) statements to check and repair [MyISAM](#page-2312-0) tables.

For [mysqld](#page-326-0), external locking is controlled by the value of the [skip\\_external\\_locking](#page-690-0) system variable. When this variable is enabled, external locking is disabled, and vice versa. External locking is disabled by default.

Use of external locking can be controlled at server startup by using the  $--external-locking$  or  $-$ [skip-external-locking](#page-600-0) option.

If you do use external locking option to enable updates to  $MyISAM$  tables from many  $MySQL$  processes, you must ensure that the following conditions are satisfied:

- Do not use the query cache for queries that use tables that are updated by another process.
- Do not start the server with the  $delay\;key$  write system variable set to  $ALL$  or use the DELAY\_KEY\_WRITE=1 table option for any shared tables. Otherwise, index corruption can occur.

The easiest way to satisfy these conditions is to always use  $-\text{external-locking}$  together with  $-\text{-}$  $delay-key-write=OFF$  and  $-query-cache-size=0$ . (This is not done by default because in many setups it is useful to have a mixture of the preceding options.)

# **8.12 Optimizing the MySQL Server**

This section discusses optimization techniques for the database server, primarily dealing with system configuration rather than tuning SQL statements. The information in this section is appropriate for DBAs who want to ensure performance and scalability across the servers they manage; for developers constructing installation scripts that include setting up the database; and people running MySQL themselves for development, testing, and so on who want to maximize their own productivity.

# <span id="page-1203-0"></span>**8.12.1 System Factors**

Some system-level factors can affect performance in a major way:

- If you have enough RAM, you could remove all swap devices. Some operating systems use a swap device in some contexts even if you have free memory.
- Avoid external locking for  $MyISAM$  tables. The default is for external locking to be disabled. The  $$ [external-locking](#page-600-0) and [--skip-external-locking](#page-600-0) options explicitly enable and disable external locking.

Disabling external locking does not affect MySQL's functionality as long as you run only one server. Just remember to take down the server (or lock and flush the relevant tables) before you run  $m$ yisamchk. On some systems it is mandatory to disable external locking because it does not work, anyway.

The only case in which you cannot disable external locking is when you run multiple MySQL servers (not clients) on the same data, or if you run [myisamchk](#page-449-0) to check (not repair) a table without telling the server to flush and lock the tables first. Note that using multiple MySQL servers to access the same data concurrently is generally not recommended, except when using NDB Cluster.

The [LOCK TABLES](#page-1813-0) and [UNLOCK TABLES](#page-1813-0) statements use internal locking, so you can use them even if external locking is disabled.

# **8.12.2 Optimizing Disk I/O**

This section describes ways to configure storage devices when you can devote more and faster storage hardware to the database server. For information about optimizing an InnoDB configuration to improve I/O performance, see [Section 8.5.8, "Optimizing InnoDB Disk I/O".](#page-1148-0)

- Disk seeks are a huge performance bottleneck. This problem becomes more apparent when the amount of data starts to grow so large that effective caching becomes impossible. For large databases where you access data more or less randomly, you can be sure that you need at least one disk seek to read and a couple of disk seeks to write things. To minimize this problem, use disks with low seek times.
- Increase the number of available disk spindles (and thereby reduce the seek overhead) by either symlinking files to different disks or striping the disks:
	- Using symbolic links

This means that, for MyISAM tables, you symlink the index file and data files from their usual location in the data directory to another disk (that may also be striped). This makes both the seek and read times better, assuming that the disk is not used for other purposes as well. See [Section 8.12.3, "Using](#page-1204-0) [Symbolic Links"](#page-1204-0).

Symbolic links are not supported for use with InnoDB tables. However, it is possible to place InnoDB data and log files on different physical disks. For more information, see [Section 8.5.8, "Optimizing](#page-1148-0) [InnoDB Disk I/O"](#page-1148-0).

• Striping

Striping means that you have many disks and put the first block on the first disk, the second block on the second disk, and the N-th block on the (N MOD number of disks) disk, and so on. This means if your normal data size is less than the stripe size (or perfectly aligned), you get much better performance. Striping is very dependent on the operating system and the stripe size, so benchmark your application with different stripe sizes. See [Section 8.13.3, "Using Your Own Benchmarks".](#page-1213-0)

The speed difference for striping is very dependent on the parameters. Depending on how you set the striping parameters and number of disks, you may get differences measured in orders of magnitude. You have to choose to optimize for random or sequential access.

- For reliability, you may want to use RAID 0+1 (striping plus mirroring), but in this case, you need  $2 \times N$ drives to hold  $N$  drives of data. This is probably the best option if you have the money for it. However, you may also have to invest in some volume-management software to handle it efficiently.
- A good option is to vary the RAID level according to how critical a type of data is. For example, store semi-important data that can be regenerated on a RAID 0 disk, but store really important data such as host information and logs on a RAID 0+1 or RAID  $N$  disk. RAID  $N$  can be a problem if you have many writes, due to the time required to update the parity bits.
- You can also set the parameters for the file system that the database uses:

If you do not need to know when files were last accessed (which is not really useful on a database server), you can mount your file systems with the  $\sim$  noatime option. That skips updates to the last access time in inodes on the file system, which avoids some disk seeks.

On many operating systems, you can set a file system to be updated asynchronously by mounting it with the  $-\circ$  async option. If your computer is reasonably stable, this should give you better performance without sacrificing too much reliability. (This flag is on by default on Linux.)

## **Using NFS with MySQL**

You should be cautious when considering whether to use NFS with MySQL. Potential issues, which vary by operating system and NFS version, include the following:

- MySQL data and log files placed on NFS volumes becoming locked and unavailable for use. Locking issues may occur in cases where multiple instances of MySQL access the same data directory or where MySQL is shut down improperly, due to a power outage, for example. NFS version 4 addresses underlying locking issues with the introduction of advisory and lease-based locking. However, sharing a data directory among MySQL instances is not recommended.
- Data inconsistencies introduced due to messages received out of order or lost network traffic. To avoid this issue, use TCP with hard and intr mount options.
- Maximum file size limitations. NFS Version 2 clients can only access the lowest 2GB of a file (signed 32 bit offset). NFS Version 3 clients support larger files (up to 64 bit offsets). The maximum supported file size also depends on the local file system of the NFS server.

Using NFS within a professional SAN environment or other storage system tends to offer greater reliability than using NFS outside of such an environment. However, NFS within a SAN environment may be slower than directly attached or bus-attached non-rotational storage.

If you choose to use NFS, NFS Version 4 or later is recommended, as is testing your NFS setup thoroughly before deploying into a production environment.

# <span id="page-1204-0"></span>**8.12.3 Using Symbolic Links**

You can move databases or tables from the database directory to other locations and replace them with symbolic links to the new locations. You might want to do this, for example, to move a database to a file system with more free space or increase the speed of your system by spreading your tables to different disks.

For InnoDB tables, use the DATA DIRECTORY clause of the [CREATE TABLE](#page-1687-0) statement instead of symbolic links, as explained in [Section 14.6.1.2, "Creating Tables Externally"](#page-2007-0). This new feature is a supported, cross-platform technique.

The recommended way to do this is to symlink entire database directories to a different disk. Symlink MyISAM tables only as a last resort.

To determine the location of your data directory, use this statement:

SHOW VARIABLES LIKE 'datadir';

## **8.12.3.1 Using Symbolic Links for Databases on Unix**

On Unix, the way to symlink a database is first to create a directory on some disk where you have free space and then to create a soft link to it from the MySQL data directory.

```
$> mkdir /dr1/databases/test
$> ln -s /dr1/databases/test /path/to/datadir
```
MySQL does not support linking one directory to multiple databases. Replacing a database directory with a symbolic link works as long as you do not make a symbolic link between databases. Suppose that you have a database db1 under the MySQL data directory, and then make a symlink db2 that points to db1:

```
$> cd /path/to/datadir
$> ln -s db1 db2
```
The result is that, for any table tbl  $\alpha$  in db1, there also appears to be a table tbl  $\alpha$  in db2. If one client updates  $db1.tb1$  a and another client updates  $db2.tb1$  a, problems are likely to occur.

### **8.12.3.2 Using Symbolic Links for MyISAM Tables on Unix**

Symlinks are fully supported only for MyISAM tables. For files used by tables for other storage engines, you may get strange problems if you try to use symbolic links. For InnoDB tables, use the alternative technique explained in [Section 14.6.1.2, "Creating Tables Externally"](#page-2007-0) instead.

Do not symlink tables on systems that do not have a fully operational realpath() call. (Linux and Solaris support  $\text{realpath}()$ ). To determine whether your system supports symbolic links, check the value of the [have\\_symlink](#page-645-0) system variable using this statement:

SHOW VARIABLES LIKE 'have\_symlink';

The handling of symbolic links for  $MyISAM$  tables works as follows:

- In the data directory, you always have the table format (.  $f_{\text{rm}}$ ) file, the data (. MYD) file, and the index (. MYI) file. The data file and index file can be moved elsewhere and replaced in the data directory by symlinks. The format file cannot.
- You can symlink the data file and the index file independently to different directories.
- To instruct a running MySQL server to perform the symlinking, use the DATA DIRECTORY and INDEX DIRECTORY options to [CREATE TABLE](#page-1687-0). See [Section 13.1.17, "CREATE TABLE Statement"](#page-1687-0). Alternatively, if [mysqld](#page-326-0) is not running, symlinking can be accomplished manually using  $\ln -s$  from the command line.

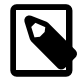

#### **Note**

The path used with either or both of the DATA DIRECTORY and INDEX DIRECTORY options may not include the MySQL data directory. (Bug #32167) • [myisamchk](#page-449-0) does not replace a symlink with the data file or index file. It works directly on the file to which the symlink points. Any temporary files are created in the directory where the data file or index file is located. The same is true for the [ALTER TABLE](#page-1646-0), [OPTIMIZE TABLE](#page-1905-0), and [REPAIR TABLE](#page-1908-0) statements.

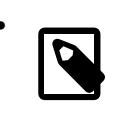

#### • **Note**

When you drop a table that is using symlinks, both the symlink and the file to which the symlink points are dropped. This is an extremely good reason not to run [mysqld](#page-326-0) as the root operating system user or permit operating system users to have write access to MySQL database directories.

- If you rename a table with ALTER TABLE . . . RENAME OF [RENAME TABLE](#page-1735-0) and you do not move the table to another database, the symlinks in the database directory are renamed to the new names and the data file and index file are renamed accordingly.
- If you use [ALTER TABLE ... RENAME](#page-1646-0) or [RENAME TABLE](#page-1735-0) to move a table to another database, the table is moved to the other database directory. If the table name changed, the symlinks in the new database directory are renamed to the new names and the data file and index file are renamed accordingly.
- If you are not using symlinks, start  $mysqld$  with the  $--skip-$ skip-symbolic-links option to ensure that no one can use [mysqld](#page-326-0) to drop or rename a file outside of the data directory.

These table symlink operations are not supported:

- [ALTER TABLE](#page-1646-0) ignores the DATA DIRECTORY and INDEX DIRECTORY table options.
- As indicated previously, only the data and index files can be symbolic links. The  $\pm \text{fm}$  file must never be a symbolic link. Attempting to do this (for example, to make one table name a synonym for another) produces incorrect results. Suppose that you have a database db1 under the MySQL data directory, a table  $tbl1$  in this database, and in the  $db1$  directory you make a symlink  $tb12$  that points to  $tb11$ :

\$> **cd /path/to/datadir/db1** \$> **ln -s tbl1.frm tbl2.frm** \$> **ln -s tbl1.MYD tbl2.MYD** \$> **ln -s tbl1.MYI tbl2.MYI**

Problems result if one thread reads db1.tbl1 and another thread updates db1.tbl2:

- The query cache is "fooled" (it has no way of knowing that  $\tt \text{b11}$  has not been updated, so it returns outdated results).
- ALTER statements on tbl2 fail.

## **8.12.3.3 Using Symbolic Links for Databases on Windows**

On Windows, symbolic links can be used for database directories. This enables you to put a database directory at a different location (for example, on a different disk) by setting up a symbolic link to it. Use of database symlinks on Windows is similar to their use on Unix, although the procedure for setting up the link differs.

Suppose that you want to place the database directory for a database named mydb at  $D:\data\m$ ydb. To do this, create a symbolic link in the MySQL data directory that points to D:\data\mydb. However, before creating the symbolic link, make sure that the  $D:\data\mydb$  directory exists by creating it if necessary. If you already have a database directory named  $mydb$  in the data directory, move it to  $D:\delta$ tata. Otherwise, the symbolic link is ineffective. To avoid problems, make sure that the server is not running when you move the database directory.

The procedure for creating the database symbolic link depends on your version of Windows.

On Windows, you can create a symlink using the  $m$ klink command. This command requires administrative privileges.

1. Change location into the data directory:

C:\> **cd \path\to\datadir**

2. In the data directory, create a symlink named  $m$ ydb that points to the location of the database directory:

C:\> **mklink /d mydb D:\data\mydb**

After this, all tables created in the database mydb are created in  $D:\data\mhd$ .

Alternatively, on any version of Windows supported by MySQL, you can create a symbolic link to a MySQL database by creating a . sym file in the data directory that contains the path to the destination directory. The file should be named  $db$  name.sym, where  $db$  name is the database name.

Support for database symbolic links on Windows using . sym files is enabled by default. If you do not need . sym file symbolic links, you can disable support for them by starting [mysqld](#page-326-0) with the  $-$ -skip[symbolic-links](#page-615-0) option. To determine whether your system supports . sym file symbolic links, check the value of the [have\\_symlink](#page-645-0) system variable using this statement:

```
SHOW VARIABLES LIKE 'have_symlink';
```
To create  $a \cdot s$  file symlink, use this procedure:

1. Change location into the data directory:

C:\> **cd \path\to\datadir**

2. In the data directory, create a text file named  $m$ ydb. sym that contains this path name: D:\data\mydb

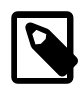

 $\setminus$ 

#### **Note**

The path name to the new database and tables should be absolute. If you specify a relative path, the location is relative to the  $m$ <sub>y</sub> $db$ ,  $sym$  file.

After this, all tables created in the database mydb are created in  $D:\hat{a}$  at  $a\wedge b$ .

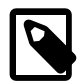

#### **Note**

Because support for . sym files is redundant with native symlink support available using  $m$ klink, use of . sym files is deprecated; expect support for them to be removed in a future MySQL release.

The following limitations apply to the use of  $\log$  is sym files for database symbolic linking on Windows. These limitations do not apply for symlinks created using mklink.

- The symbolic link is not used if a directory with the same name as the database exists in the MySQL data directory.
- The [--innodb\\_file\\_per\\_table](#page-2163-0) option cannot be used.
- $\bullet$  If you run [mysqld](#page-326-0) as a service, you cannot use a mapped drive to a remote server as the destination of the symbolic link. As a workaround, you can use the full path  $(\simeq\path(\simeq\path))$ .

# **8.12.4 Optimizing Memory Use**

## **8.12.4.1 How MySQL Uses Memory**

MySQL allocates buffers and caches to improve performance of database operations. You can improve MySQL performance by increasing the values of certain cache and buffer-related system variables. You can also modify these variables to run MySQL on systems with limited memory.

The following list describes some of the ways that MySQL uses memory. Where applicable, relevant system variables are referenced. Some items are storage engine or feature specific.

• The InnoDB buffer pool is a memory area that holds cached InnoDB data for tables, indexes, and other auxiliary buffers. For efficiency of high-volume read operations, the buffer pool is divided into [pages](#page-4251-0) that can potentially hold multiple rows. For efficiency of cache management, the buffer pool is implemented as a linked list of pages; data that is rarely used is aged out of the cache, using a variation of the [LRU](#page-4243-0) algorithm. For more information, see [Section 14.5.1, "Buffer Pool".](#page-1994-0)

The size of the buffer pool is important for system performance:

- InnoDB allocates memory for the entire buffer pool at server startup, using  $\text{malloc}$  () operations. The innodb buffer pool size system variable defines the buffer pool size. Typically, a recommended [innodb\\_buffer\\_pool\\_size](#page-2152-0) value is 50 to 75 percent of system memory. For more information, see [Configuring InnoDB Buffer Pool Size.](https://dev.mysql.com/doc/refman/5.7/en/innodb-buffer-pool-resize.html)
- On systems with a large amount of memory, you can improve concurrency by dividing the buffer pool into multiple [buffer pool instances](#page-4213-0). The [innodb\\_buffer\\_pool\\_instances](#page-2150-0) system variable defines the number of buffer pool instances.
- A buffer pool that is too small may cause excessive churning as pages are flushed from the buffer pool only to be required again a short time later.
- A buffer pool that is too large may cause swapping due to competition for memory.
- All threads share the  $MyISAM$  key buffer. The  $key$  buffer  $size$  size system variable determines its size.

For each MyISAM table the server opens, the index file is opened once; the data file is opened once for each concurrently running thread that accesses the table. For each concurrent thread, a table structure, column structures for each column, and a buffer of size  $3 * N$  are allocated (where N is the maximum row length, not counting [BLOB](#page-1402-0) columns). A [BLOB](#page-1402-0) column requires five to eight bytes plus the length of the [BLOB](#page-1402-0) data. The MyISAM storage engine maintains one extra row buffer for internal use.

- The [myisam\\_use\\_mmap](#page-670-0) system variable can be set to 1 to enable memory-mapping for all MyISAM tables.
- If an internal in-memory temporary table becomes too large (as determined using the  $\text{tmp\_table\_size}$ and [max\\_heap\\_table\\_size](#page-661-0) system variables), MySQL automatically converts the table from inmemory to on-disk format. On-disk temporary tables use the MyISAM storage engine. You can increase the permissible temporary table size as described in [Section 8.4.4, "Internal Temporary Table Use in](#page-1137-0) [MySQL".](#page-1137-0)

For [MEMORY](#page-2321-0) tables explicitly created with [CREATE TABLE](#page-1687-0), only the [max\\_heap\\_table\\_size](#page-661-0) system variable determines how large a table can grow, and there is no conversion to on-disk format.

• The [MySQL Performance Schema](#page-3368-0) is a feature for monitoring MySQL server execution at a low level. For performance reasons, fixed memory buffers for Performance Schema are allocated at server startup and do not change in size while the server is running.

- Each thread that the server uses to manage client connections requires some thread-specific space. The following list indicates these and which system variables control their size:
	- A stack ([thread\\_stack](#page-707-0))
	- A connection buffer ([net\\_buffer\\_length](#page-671-0))
	- A result buffer (net buffer length)

The connection buffer and result buffer each begin with a size equal to [net\\_buffer\\_length](#page-671-0) bytes, but are dynamically enlarged up to max allowed packet bytes as needed. The result buffer shrinks to net buffer length bytes after each SQL statement. While a statement is running, a copy of the current statement string is also allocated.

Each connection thread uses memory for computing statement digests. In MySQL 5.6.24 and up, the server allocates  $max_{\text{diag}}$  digest length bytes per session. Before MySQL 5.6.24, the server allocates 1024 bytes per session. See [Section 22.10, "Performance Schema Statement Digests".](#page-3406-0)

- All threads share the same base memory.
- When a thread is no longer needed, the memory allocated to it is released and returned to the system unless the thread goes back into the thread cache. In that case, the memory remains allocated.
- Each request that performs a sequential scan of a table allocates a read buffer. The read buffer size system variable determines the buffer size.
- When reading rows in an arbitrary sequence (for example, following a sort), a random-read buffer may be allocated to avoid disk seeks. The [read\\_rnd\\_buffer\\_size](#page-686-0) system variable determines the buffer size.
- All joins are executed in a single pass, and most joins can be done without even using a temporary table. Most temporary tables are memory-based hash tables. Temporary tables with a large row length (calculated as the sum of all column lengths) or that contain [BLOB](#page-1402-0) columns are stored on disk.
- Most requests that perform a sort allocate a sort buffer and zero to two temporary files depending on the result set size. See [Section B.3.3.5, "Where MySQL Stores Temporary Files".](#page-3581-0)
- Almost all parsing and calculating is done in thread-local and reusable memory pools. No memory overhead is needed for small items, thus avoiding the normal slow memory allocation and freeing. Memory is allocated only for unexpectedly large strings.
- For each table having [BLOB](#page-1402-0) columns, a buffer is enlarged dynamically to read in larger BLOB values. If you scan a table, the buffer grows as large as the largest [BLOB](#page-1402-0) value.
- MySQL requires memory and descriptors for the table cache. Handler structures for all in-use tables are saved in the table cache and managed as "First In, First Out" (FIFO). The [table\\_open\\_cache](#page-702-0) system variable defines the initial table cache size; see [Section 8.4.3.1, "How MySQL Opens and Closes](#page-1136-0) [Tables"](#page-1136-0).

MySQL also requires memory for the table definition cache. The [table\\_definition\\_cache](#page-701-0) system variable defines the number of table definitions (from  $\pm \text{fm}$  files) that can be stored in the table definition cache. If you use a large number of tables, you can create a large table definition cache to speed up the opening of tables. The table definition cache takes less space and does not use file descriptors, unlike the table cache.

• A [FLUSH TABLES](#page-1973-0) statement or [mysqladmin flush-tables](#page-381-0) command closes all tables that are not in use at once and marks all in-use tables to be closed when the currently executing thread finishes. This effectively frees most in-use memory. [FLUSH TABLES](#page-1973-0) does not return until all tables have been closed.

• The server caches information in memory as a result of [GRANT](#page-1884-0), [CREATE USER](#page-1880-0), [CREATE SERVER](#page-1686-0), and [INSTALL PLUGIN](#page-1911-0) statements. This memory is not released by the corresponding [REVOKE](#page-1896-0), [DROP](#page-1883-0) [USER](#page-1883-0), [DROP SERVER](#page-1733-0), and [UNINSTALL PLUGIN](#page-1913-1) statements, so for a server that executes many instances of the statements that cause caching, there is likely to be an increase in cached memory use unless it is freed with [FLUSH PRIVILEGES](#page-1972-1).

 $_{\text{ps}}$  and other system status programs may report that  $_{\text{mysqld}}$  $_{\text{mysqld}}$  $_{\text{mysqld}}$  uses a lot of memory. This may be caused by thread stacks on different memory addresses. For example, the Solaris version of  $_{\rm PS}$  counts the unused memory between stacks as used memory. To verify this, check available swap with  $\frac{1}{2}$  swap  $\frac{1}{2}$ . We test [mysqld](#page-326-0) with several memory-leakage detectors (both commercial and Open Source), so there should be no memory leaks.

### **8.12.4.2 Enabling Large Page Support**

Some hardware/operating system architectures support memory pages greater than the default (usually 4KB). The actual implementation of this support depends on the underlying hardware and operating system. Applications that perform a lot of memory accesses may obtain performance improvements by using large pages due to reduced Translation Lookaside Buffer (TLB) misses.

In MySQL, large pages can be used by InnoDB, to allocate memory for its buffer pool and additional memory pool.

Standard use of large pages in MySQL attempts to use the largest size supported, up to 4MB. Under Solaris, a "super large pages" feature enables uses of pages up to 256MB. This feature is available for recent SPARC platforms. It can be enabled or disabled by using the [--super-large-pages](#page-615-1) or [--skip](#page-615-1)[super-large-pages](#page-615-1) option.

MySQL also supports the Linux implementation of large page support (which is called HugeTLB in Linux).

Before large pages can be used on Linux, the kernel must be enabled to support them and it is necessary to configure the HugeTLB memory pool. For reference, the HugeTBL API is documented in the Documentation/vm/hugetlbpage.txt file of your Linux sources.

The kernel for some recent systems such as Red Hat Enterprise Linux appear to have the large pages feature enabled by default. To check whether this is true for your kernel, use the following command and look for output lines containing "huge":

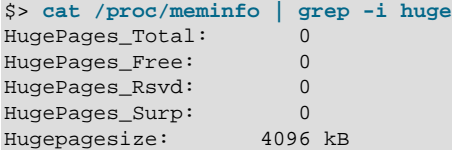

The nonempty command output indicates that large page support is present, but the zero values indicate that no pages are configured for use.

If your kernel needs to be reconfigured to support large pages, consult the hugetlbpage.txt file for instructions.

Assuming that your Linux kernel has large page support enabled, configure it for use by MySQL using the following commands. Normally, you put these in an  $r c$  file or equivalent startup file that is executed during the system boot sequence, so that the commands execute each time the system starts. The commands should execute early in the boot sequence, before the MySQL server starts. Be sure to change the allocation numbers and the group number as appropriate for your system.

# Set the number of pages to be used.

```
# Each page is normally 2MB, so a value of 20 = 40MB.
# This command actually allocates memory, so this much
# memory must be available.
echo 20 > /proc/sys/vm/nr_hugepages
# Set the group number that is permitted to access this
# memory (102 in this case). The mysql user must be a
# member of this group.
echo 102 > /proc/sys/vm/hugetlb_shm_group
# Increase the amount of shmem permitted per segment
# (12G in this case).
echo 1560281088 > /proc/sys/kernel/shmmax
# Increase total amount of shared memory. The value
# is the number of pages. At 4KB/page, 4194304 = 16GB.
echo 4194304 > /proc/sys/kernel/shmall
```
For MySQL usage, you normally want the value of shmmax to be close to the value of shmall.

To verify the large page configuration, check /proc/meminfo again as described previously. Now you should see some nonzero values:

```
$> cat /proc/meminfo | grep -i huge
HugePages_Total: 20
HugePages Free: 20
HugePages_Rsvd: 0
HugePages_Surp: 0
Hugepagesize: 4096 kB
```
The final step to make use of the hugetlb\_shm\_group is to give the mysql user an "unlimited" value for the memlock limit. This can be done either by editing  $/etc/security/limits$ . conf or by adding the following command to your mysqld safe script:

ulimit -l unlimited

Adding the ulimit command to [mysqld\\_safe](#page-327-0) causes the root user to set the memlock limit to unlimited before switching to the mysql user. (This assumes that [mysqld\\_safe](#page-327-0) is started by root.)

Large page support in MySQL is disabled by default. To enable it, start the server with the  $\text{-}$ -large[pages](#page-602-0) option. For example, you can use the following lines in the server my.cnf file:

[mysqld] large-pages

With this option, InnoDB uses large pages automatically for its buffer pool and additional memory pool. If InnoDB cannot do this, it falls back to use of traditional memory and writes a warning to the error log: Warning: Using conventional memory pool

To verify that large pages are being used, check /proc/meminfo again:

```
$> cat /proc/meminfo | grep -i huge
HugePages_Total: 20
HugePages_Free: 20
HugePages_Rsvd: 2
HugePages_Surp: 0
Hugepagesize: 4096 kB
```
# **8.13 Measuring Performance (Benchmarking)**

To measure performance, consider the following factors:

- Whether you are measuring the speed of a single operation on a quiet system, or how a set of operations (a "workload") works over a period of time. With simple tests, you usually test how changing one aspect (a configuration setting, the set of indexes on a table, the SQL clauses in a query) affects performance. Benchmarks are typically long-running and elaborate performance tests, where the results could dictate high-level choices such as hardware and storage configuration, or how soon to upgrade to a new MySQL version.
- For benchmarking, sometimes you must simulate a heavy database workload to get an accurate picture.
- Performance can vary depending on so many different factors that a difference of a few percentage points might not be a decisive victory. The results might shift the opposite way when you test in a different environment.
- Certain MySQL features help or do not help performance depending on the workload. For completeness, always test performance with those features turned on and turned off. The two most important features to try with each workload are the [MySQL query cache](#page-1185-0), and the [adaptive hash index](#page-2004-0) for  $InnoDB$  tables.

This section progresses from simple and direct measurement techniques that a single developer can do, to more complicated ones that require additional expertise to perform and interpret the results.

## **8.13.1 Measuring the Speed of Expressions and Functions**

To measure the speed of a specific MySQL expression or function, invoke the [BENCHMARK\(\)](#page-1581-0) function using the [mysql](#page-354-0) client program. Its syntax is  $BENCHMARK(loop count,expr)$  $BENCHMARK(loop count,expr)$ . The return value is always zero, but [mysql](#page-354-0) prints a line displaying approximately how long the statement took to execute. For example:

```
mysql> SELECT BENCHMARK(1000000,1+1);
+------------------------+
 BENCHMARK(1000000,1+1) |
    +------------------------+
                       | 0 +------------------------+
1 row in set (0.32 sec)
```
This result was obtained on a Pentium II 400MHz system. It shows that MySQL can execute 1,000,000 simple addition expressions in 0.32 seconds on that system.

The built-in MySQL functions are typically highly optimized, but there may be some exceptions. [BENCHMARK\(\)](#page-1581-0) is an excellent tool for finding out if some function is a problem for your queries.

# <span id="page-1212-0"></span>**8.13.2 The MySQL Benchmark Suite**

This benchmark suite is meant to tell any user what operations a given SQL implementation performs well or poorly. You can get a good idea for how the benchmarks work by looking at the code and results in the sql-bench directory in any MySQL source distribution.

To use the benchmark suite, the following requirements must be satisfied:

- The benchmark suite is provided with MySQL source distributions. You can either download a released distribution from [https://dev.mysql.com/downloads/,](https://dev.mysql.com/downloads/) or use the current development source tree. (See [Section 2.9.5, "Installing MySQL Using a Development Source Tree"](#page-199-0).)
- The benchmark scripts are written in Perl and use the Perl DBI module to access database servers, so DBI must be installed. You also need the server-specific DBD drivers for each of the servers you want to test. For example, to test MySQL, PostgreSQL, and DB2, you must have the DBD:: mysql, DBD:: Pg, and DBD:: DB2 modules installed. See [Section 2.13, "Perl Installation Notes".](#page-256-0)

After you obtain a MySQL source distribution, you can find the benchmark suite located in its  $sq1-bench$ directory. To run the benchmark tests, build MySQL, and then change location into the  $sql$ -bench directory and execute the run-all-tests script:

```
$> cd sql-bench
$> perl run-all-tests --server=server_name
```
server name should be the name of one of the supported servers. To get a list of all options and supported servers, invoke this command:

\$> **perl run-all-tests --help**

The crash-me script also is located in the  $sq1$ -bench directory. crash-me tries to determine what features a database system supports and what its capabilities and limitations are by actually running queries. For example, it determines:

- What data types are supported
- How many indexes are supported
- What functions are supported
- How big a query can be
- How big a [VARCHAR](#page-1398-0) column can be

For more information about benchmark results, visit [http://www.mysql.com/why-mysql/benchmarks/.](http://www.mysql.com/why-mysql/benchmarks/)

# <span id="page-1213-0"></span>**8.13.3 Using Your Own Benchmarks**

Benchmark your application and database to find out where the bottlenecks are. After fixing one bottleneck (or by replacing it with a "dummy" module), you can proceed to identify the next bottleneck. Even if the overall performance for your application currently is acceptable, you should at least make a plan for each bottleneck and decide how to solve it if someday you really need the extra performance.

For examples of portable benchmark programs, look at those in the MySQL benchmark suite. See [Section 8.13.2, "The MySQL Benchmark Suite"](#page-1212-0). You can take any program from this suite and modify it for your own needs. By doing this, you can try different solutions to your problem and test which really is fastest for you.

Another free benchmark suite is the Open Source Database Benchmark, available at [http://](http://osdb.sourceforge.net/) [osdb.sourceforge.net/.](http://osdb.sourceforge.net/)

It is very common for a problem to occur only when the system is very heavily loaded. We have had many customers who contact us when they have a (tested) system in production and have encountered load problems. In most cases, performance problems turn out to be due to issues of basic database design (for example, table scans are not good under high load) or problems with the operating system or libraries. Most of the time, these problems would be much easier to fix if the systems were not already in production.

To avoid problems like this, benchmark your whole application under the worst possible load:

- The [mysqlslap](#page-438-0) program can be helpful for simulating a high load produced by multiple clients issuing queries simultaneously. See [Section 4.5.7, "mysqlslap — A Load Emulation Client".](#page-438-0)
- You can also try benchmarking packages such as SysBench and DBT2, available at [https://](https://launchpad.net/sysbench) [launchpad.net/sysbench,](https://launchpad.net/sysbench) and <http://osdldbt.sourceforge.net/#dbt2>.

These programs or packages can bring a system to its knees, so be sure to use them only on your development systems.

# **8.13.4 Measuring Performance with performance\_schema**

You can query the tables in the performance\_schema database to see real-time information about the performance characteristics of your server and the applications it is running. See [Chapter 22,](#page-3368-0) MySQL [Performance Schema](#page-3368-0) for details.

# **8.14 Examining Server Thread (Process) Information**

To ascertain what your MySQL server is doing, it can be helpful to examine the process list, which indicates the operations currently being performed by the set of threads executing within the server. For example:

```
mysql> SHOW PROCESSLIST\G
          *************************** 1. row ***************************
     Id: 1
   User: event_scheduler
   Host: localhost
     db: NULL
Command: Daemon
   Time: 2756681
  State: Waiting on empty queue
   Info: NULL
    *************************** 2. row ***************************
     Id: 20
   User: me
   Host: localhost:52943
     db: test
Command: Query
   Time: 0
  State: init
   Info: SHOW PROCESSLIST
```
Threads can be killed with the [KILL](#page-1976-0) statement. See [Section 13.7.6.4, "KILL Statement"](#page-1976-0).

# **8.14.1 Accessing the Process List**

The following discussion enumerates the sources of process information, the privileges required to see process information, and describes the content of process list entries.

- [Sources of Process Information](#page-1214-0)
- [Privileges Required to Access the Process List](#page-1215-0)
- [Content of Process List Entries](#page-1215-1)

#### <span id="page-1214-0"></span>**Sources of Process Information**

Process information is available from these sources:

- The [SHOW PROCESSLIST](#page-1945-0) statement: [Section 13.7.5.30, "SHOW PROCESSLIST Statement"](#page-1945-0)
- The [mysqladmin processlist](#page-381-0) command: [Section 4.5.2, "mysqladmin A MySQL Server](#page-381-0) [Administration Program"](#page-381-0)
- The INFORMATION SCHEMA [PROCESSLIST](#page-3294-0) table: Section 21.3.16, "The INFORMATION SCHEMA [PROCESSLIST Table"](#page-3294-0)

• The Performance Schema [threads](#page-3463-0) table columns with names having a prefix of PROCESSLIST\_: [Section 22.12.10.3, "The threads Table"](#page-3463-0)

The [threads](#page-3463-0) table compares to [SHOW PROCESSLIST](#page-1945-0), INFORMATION SCHEMA [PROCESSLIST](#page-3294-0), and [mysqladmin processlist](#page-381-0) as follows:

- Access to the [threads](#page-3463-0) table does not require a mutex and has minimal impact on server performance. The other sources have negative performance consequences because they require a mutex.
- The [threads](#page-3463-0) table displays background threads, which the other sources do not. It also provides additional information for each thread that the other sources do not, such as whether the thread is a foreground or background thread, and the location within the server associated with the thread. This means that the [threads](#page-3463-0) table can be used to monitor thread activity the other sources cannot.
- You can enable or disable Performance Schema thread monitoring, as described in [Section 22.12.10.3,](#page-3463-0) ["The threads Table".](#page-3463-0)

For these reasons, DBAs who perform server monitoring using one of the other thread information sources may wish to monitor using the [threads](#page-3463-0) table instead.

## <span id="page-1215-0"></span>**Privileges Required to Access the Process List**

For most sources of process information, if you have the [PROCESS](#page-876-0) privilege, you can see all threads, even those belonging to other users. Otherwise (without the [PROCESS](#page-876-0) privilege), nonanonymous users have access to information about their own threads but not threads for other users, and anonymous users have no access to thread information.

The Performance Schema [threads](#page-3463-0) table also provides thread information, but table access uses a different privilege model. See [Section 22.12.10.3, "The threads Table"](#page-3463-0).

## <span id="page-1215-1"></span>**Content of Process List Entries**

Each process list entry contains several pieces of information. The following list describes them using the labels from [SHOW PROCESSLIST](#page-1945-0) output. Other process information sources use similar labels.

- Id is the connection identifier for the client associated with the thread.
- User and Host indicate the account associated with the thread.
- db is the default database for the thread, or NULL if none has been selected.
- Command and State indicate what the thread is doing.

Most states correspond to very quick operations. If a thread stays in a given state for many seconds, there might be a problem that needs to be investigated.

The following sections list the possible Command values, and State values grouped by category. The meaning for some of these values is self-evident. For others, additional description is provided.

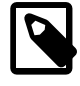

#### **Note**

Applications that examine process list information should be aware that the commands and states are subject to change.

• Time indicates how long the thread has been in its current state. The thread's notion of the current time may be altered in some cases: The thread can change the time with  $SET\ TIMESTAMP = value$ . For

a replica SQL thread, the value is the number of seconds between the timestamp of the last replicated event and the real time of the replica host. See [Section 17.2.1, "Replication Threads".](#page-2510-0)

• Info indicates the statement the thread is executing, or NULL if it is executing no statement. For [SHOW](#page-1945-0) [PROCESSLIST](#page-1945-0), this value contains only the first 100 characters of the statement. To see complete statements, use [SHOW FULL PROCESSLIST](#page-1945-0) (or query a diffferent process information source).

# **8.14.2 Thread Command Values**

A thread can have any of the following Command values:

• Binlog Dump

This is a thread on a replication source for sending binary log contents to a replica.

Change user

The thread is executing a change user operation.

• Close stmt

The thread is closing a prepared statement.

• Connect

A replica is connected to its source.

• Connect Out

A replica is connecting to its source.

• Create DB

The thread is executing a create database operation.

• Daemon

This thread is internal to the server, not a thread that services a client connection.

• Debug

The thread is generating debugging information.

• Delayed insert

The thread is a delayed insert handler.

• Drop DB

The thread is executing a drop database operation.

- Error
- Execute

The thread is executing a prepared statement.

• Fetch

The thread is fetching the results from executing a prepared statement.

#### • Field List

The thread is retrieving information for table columns.

• Init DB

The thread is selecting a default database.

• Kill

The thread is killing another thread.

• Long Data

The thread is retrieving long data in the result of executing a prepared statement.

• Ping

The thread is handling a server ping request.

• Prepare

The thread is preparing a prepared statement.

• Processlist

The thread is producing information about server threads.

• Query

The thread is executing a statement.

• Quit

The thread is terminating.

• Refresh

The thread is flushing table, logs, or caches, or resetting status variable or replication server information.

• Register Slave

The thread is registering a replica server.

• Reset stmt

The thread is resetting a prepared statement.

• Set option

The thread is setting or resetting a client statement execution option.

• Shutdown

The thread is shutting down the server.

• Sleep

The thread is waiting for the client to send a new statement to it.

• Statistics

The thread is producing server status information.

• Time

Unused.

## **8.14.3 General Thread States**

The following list describes thread State values that are associated with general query processing and not more specialized activities such as replication. Many of these are useful only for finding bugs in the server.

• After create

This occurs when the thread creates a table (including internal temporary tables), at the end of the function that creates the table. This state is used even if the table could not be created due to some error.

• altering table

The server is in the process of executing an in-place [ALTER TABLE](#page-1646-0).

• Analyzing

The thread is calculating a  $MyISAM$  table key distributions (for example, for  $ANALYZE$  TABLE).

• checking permissions

The thread is checking whether the server has the required privileges to execute the statement.

• Checking table

The thread is performing a table check operation.

• cleaning up

The thread has processed one command and is preparing to free memory and reset certain state variables.

• closing tables

The thread is flushing the changed table data to disk and closing the used tables. This should be a fast operation. If not, verify that you do not have a full disk and that the disk is not in very heavy use.

• committing alter table to storage engine

The server has finished an in-place [ALTER TABLE](#page-1646-0) and is committing the result.

• converting HEAP to MyISAM

The thread is converting an internal temporary table from a  $MENORY$  table to an on-disk  $MYISAM$  table.

• copy to tmp table

The thread is processing an [ALTER TABLE](#page-1646-0) statement. This state occurs after the table with the new structure has been created but before rows are copied into it.

#### • Copying to group table

If a statement has different ORDER BY and GROUP BY criteria, the rows are sorted by group and copied to a temporary table.

• Copying to tmp table

The server is copying to a temporary table in memory.

• Copying to tmp table on disk

The server is copying to a temporary table on disk. The temporary result set has become too large (see [Section 8.4.4, "Internal Temporary Table Use in MySQL"](#page-1137-0)). Consequently, the thread is changing the temporary table from in-memory to disk-based format to save memory.

• Creating index

The thread is processing ALTER TABLE ... ENABLE KEYS for a MyISAM table.

• Creating sort index

The thread is processing a [SELECT](#page-1776-0) that is resolved using an internal temporary table.

• creating table

The thread is creating a table. This includes creation of temporary tables.

• Creating tmp table

The thread is creating a temporary table in memory or on disk. If the table is created in memory but later is converted to an on-disk table, the state during that operation is  $\mathsf{Copying}$  to tmp table on disk.

• deleting from main table

The server is executing the first part of a multiple-table delete. It is deleting only from the first table, and saving columns and offsets to be used for deleting from the other (reference) tables.

• deleting from reference tables

The server is executing the second part of a multiple-table delete and deleting the matched rows from the other tables.

• discard\_or\_import\_tablespace

The thread is processing an ALTER TABLE ... DISCARD TABLESPACE or ALTER TABLE ... IMPORT TABLESPACE statement.

• end

This occurs at the end but before the cleanup of [ALTER TABLE](#page-1646-0), [CREATE VIEW](#page-1726-0), [DELETE](#page-1739-0), [INSERT](#page-1745-0), [SELECT](#page-1776-0), or [UPDATE](#page-1805-0) statements.

For the end state, the following operations could be happening:

- Removing query cache entries after data in a table is changed
- Writing an event to the binary log
- Freeing memory buffers, including for blobs

#### • executing

The thread has begun executing a statement.

• Execution of init\_command

The thread is executing statements in the value of the init\_command system variable.

• freeing items

The thread has executed a command. Some freeing of items done during this state involves the query cache. This state is usually followed by cleaning up.

#### • FULLTEXT initialization

The server is preparing to perform a natural-language full-text search.

• init

This occurs before the initialization of [ALTER TABLE](#page-1646-0), [DELETE](#page-1739-0), [INSERT](#page-1745-0), [SELECT](#page-1776-0), or [UPDATE](#page-1805-0) statements. Actions taken by the server in this state include flushing the binary log, the InnoDB log, and some query cache cleanup operations.

• Killed

Someone has sent a [KILL](#page-1976-0) statement to the thread and it should abort next time it checks the kill flag. The flag is checked in each major loop in MySQL, but in some cases it might still take a short time for the thread to die. If the thread is locked by some other thread, the kill takes effect as soon as the other thread releases its lock.

• logging slow query

The thread is writing a statement to the slow-query log.

• login

The initial state for a connection thread until the client has been authenticated successfully.

manage keys

The server is enabling or disabling a table index.

Opening tables

The thread is trying to open a table. This is should be very fast procedure, unless something prevents opening. For example, an [ALTER TABLE](#page-1646-0) or a [LOCK TABLE](#page-1813-0) statement can prevent opening a table until the statement is finished. It is also worth checking that your [table\\_open\\_cache](#page-702-0) value is large enough.

• optimizing

The server is performing initial optimizations for a query.

• preparing

This state occurs during query optimization.

• preparing for alter table

The server is preparing to execute an in-place [ALTER TABLE](#page-1646-0).

#### • Purging old relay logs

The thread is removing unneeded relay log files.

• query end

This state occurs after processing a query but before the freeing items state.

• Reading from net

The server is reading a packet from the network.

• Removing duplicates

The query was using [SELECT DISTINCT](#page-1776-0) in such a way that MySQL could not optimize away the distinct operation at an early stage. Because of this, MySQL requires an extra stage to remove all duplicated rows before sending the result to the client.

• removing tmp table

The thread is removing an internal temporary table after processing a [SELECT](#page-1776-0) statement. This state is not used if no temporary table was created.

• rename

The thread is renaming a table.

• rename result table

The thread is processing an [ALTER TABLE](#page-1646-0) statement, has created the new table, and is renaming it to replace the original table.

Reopen tables

The thread got a lock for the table, but noticed after getting the lock that the underlying table structure changed. It has freed the lock, closed the table, and is trying to reopen it.

• Repair by sorting

The repair code is using a sort to create indexes.

• Repair done

The thread has completed a multithreaded repair for a  $MyISAM$  table.

• Repair with keycache

The repair code is using creating keys one by one through the key cache. This is much slower than Repair by sorting.

• Rolling back

The thread is rolling back a transaction.

Saving state

For MyISAM table operations such as repair or analysis, the thread is saving the new table state to the . MYI file header. State includes information such as number of rows, the AUTO\_INCREMENT counter, and key distributions.

#### • Searching rows for update

The thread is doing a first phase to find all matching rows before updating them. This has to be done if the [UPDATE](#page-1805-0) is changing the index that is used to find the involved rows.

• Sending data

The thread is reading and processing rows for a [SELECT](#page-1776-0) statement, and sending data to the client. Because operations occurring during this state tend to perform large amounts of disk access (reads), it is often the longest-running state over the lifetime of a given query.

• setup

The thread is beginning an [ALTER TABLE](#page-1646-0) operation.

• Sorting for group

The thread is doing a sort to satisfy a GROUP BY.

• Sorting for order

The thread is doing a sort to satisfy an ORDER BY.

• Sorting index

The thread is sorting index pages for more efficient access during a MyISAM table optimization operation.

• Sorting result

For a [SELECT](#page-1776-0) statement, this is similar to Creating sort index, but for nontemporary tables.

• statistics

The server is calculating statistics to develop a query execution plan. If a thread is in this state for a long time, the server is probably disk-bound performing other work.

System lock

The thread has called mysql\_lock\_tables() and the thread state has not been updated since. This is a very general state that can occur for many reasons.

For example, the thread is going to request or is waiting for an internal or external system lock for the table. This can occur when [InnoDB](#page-1984-0) waits for a table-level lock during execution of [LOCK TABLES](#page-1813-0). If this state is being caused by requests for external locks and you are not using multiple  $mysqld$  servers that are accessing the same  $Myr$ SAM tables, you can disable external system locks with the  $--skip$ [external-locking](#page-600-0) option. However, external locking is disabled by default, so it is likely that this option has no effect. For [SHOW PROFILE](#page-1947-0), this state means the thread is requesting the lock (not waiting for it).

• update

The thread is getting ready to start updating the table.

• Updating

The thread is searching for rows to update and is updating them.

• updating main table

The server is executing the first part of a multiple-table update. It is updating only the first table, and saving columns and offsets to be used for updating the other (reference) tables.

• updating reference tables

The server is executing the second part of a multiple-table update and updating the matched rows from the other tables.

• User lock

The thread is going to request or is waiting for an advisory lock requested with a  $GET$  LOCK() call. For [SHOW PROFILE](#page-1947-0), this state means the thread is requesting the lock (not waiting for it).

User sleep

The thread has invoked a [SLEEP\(\)](#page-1629-0) call.

• Waiting for commit lock

[FLUSH TABLES WITH READ LOCK](#page-1974-0) is waiting for a commit lock.

• Waiting for global read lock

[FLUSH TABLES WITH READ LOCK](#page-1974-0) is waiting for a global read lock or the global [read\\_only](#page-685-0) system variable is being set.

Waiting for tables

The thread got a notification that the underlying structure for a table has changed and it needs to reopen the table to get the new structure. However, to reopen the table, it must wait until all other threads have closed the table in question.

This notification takes place if another thread has used [FLUSH TABLES](#page-1973-0) or one of the following statements on the table in question: FLUSH TABLES tbl name, [ALTER TABLE](#page-1646-0), [RENAME TABLE](#page-1735-0), [REPAIR TABLE](#page-1908-0), [ANALYZE TABLE](#page-1899-0), or [OPTIMIZE TABLE](#page-1905-0).

Waiting for table flush

The thread is executing [FLUSH TABLES](#page-1973-0) and is waiting for all threads to close their tables, or the thread got a notification that the underlying structure for a table has changed and it needs to reopen the table to get the new structure. However, to reopen the table, it must wait until all other threads have closed the table in question.

This notification takes place if another thread has used [FLUSH TABLES](#page-1973-0) or one of the following statements on the table in question: FLUSH TABLES tbl name, [ALTER TABLE](#page-1646-0), [RENAME TABLE](#page-1735-0), [REPAIR TABLE](#page-1908-0), [ANALYZE TABLE](#page-1899-0), or [OPTIMIZE TABLE](#page-1905-0).

Waiting for *lock\_type* lock

The server is waiting to acquire a  $THR$  LOCK lock or a lock from the metadata locking subsystem, where lock\_type indicates the type of lock.

This state indicates a wait for a THR\_LOCK:

```
• Waiting for table level lock
```
These states indicate a wait for a metadata lock:
- Waiting for event metadata lock
- Waiting for global read lock
- Waiting for schema metadata lock
- Waiting for stored function metadata lock
- Waiting for stored procedure metadata lock
- Waiting for table metadata lock
- Waiting for trigger metadata lock

For information about table lock indicators, see [Section 8.11.1, "Internal Locking Methods".](#page-1193-0) For information about metadata locking, see [Section 8.11.4, "Metadata Locking"](#page-1198-0).

• Waiting on cond

A generic state in which the thread is waiting for a condition to become true. No specific state information is available.

• Writing to net

The server is writing a packet to the network.

#### **8.14.4 Delayed-Insert Thread States**

These thread states are associated with processing for DELAYED inserts (see [Section 13.2.5.3, "INSERT](#page-1752-0) [DELAYED Statement"](#page-1752-0)). Some states are associated with connection threads that process [INSERT](#page-1752-0) [DELAYED](#page-1752-0) statements from clients. Other states are associated with delayed-insert handler threads that insert the rows. There is a delayed-insert handler thread for each table for which [INSERT DELAYED](#page-1752-0) statements are issued.

States associated with a connection thread that processes an [INSERT DELAYED](#page-1752-0) statement from the client:

• allocating local table

The thread is preparing to feed rows to the delayed-insert handler thread.

• Creating delayed handler

The thread is creating a handler for DELAYED inserts.

• got handler lock

This occurs before the allocating local table state and after the waiting for handler lock state, when the connection thread gets access to the delayed-insert handler thread.

• got old table

This occurs after the waiting for handler open state. The delayed-insert handler thread has signaled that it has ended its initialization phase, which includes opening the table for delayed inserts.

• storing row into queue

The thread is adding a new row to the list of rows that the delayed-insert handler thread must insert.

#### • waiting for delay\_list

This occurs during the initialization phase when the thread is trying to find the delayed-insert handler thread for the table, and before attempting to gain access to the list of delayed-insert threads.

• waiting for handler insert

An [INSERT DELAYED](#page-1752-0) handler has processed all pending inserts and is waiting for new ones.

• waiting for handler lock

This occurs before the allocating local table state when the connection thread waits for access to the delayed-insert handler thread.

• waiting for handler open

This occurs after the Creating delayed handler state and before the got old table state. The delayed-insert handler thread has just been started, and the connection thread is waiting for it to initialize.

States associated with a delayed-insert handler thread that inserts the rows:

• insert

The state that occurs just before inserting rows into the table.

• reschedule

After inserting a number of rows, the delayed-insert thread sleeps to let other threads do work.

• upgrading lock

A delayed-insert handler is trying to get a lock for the table to insert rows.

• Waiting for INSERT

A delayed-insert handler is waiting for a connection thread to add rows to the queue (see storing row into queue).

### **8.14.5 Query Cache Thread States**

These thread states are associated with the query cache (see [Section 8.10.3, "The MySQL Query Cache"\)](#page-1185-0).

• checking privileges on cached query

The server is checking whether the user has privileges to access a cached query result.

• checking query cache for query

The server is checking whether the current query is present in the query cache.

• invalidating query cache entries

Query cache entries are being marked invalid because the underlying tables have changed.

• sending cached result to client

The server is taking the result of a query from the query cache and sending it to the client.

#### • storing result in query cache

The server is storing the result of a query in the query cache.

• Waiting for query cache lock

This state occurs while a session is waiting to take the query cache lock. This can happen for any statement that needs to perform some query cache operation, such as an [INSERT](#page-1745-0) or [DELETE](#page-1739-0) that invalidates the query cache, a [SELECT](#page-1776-0) that looks for a cached entry, [RESET QUERY CACHE](#page-1978-0), and so forth.

#### **8.14.6 Replication Source Thread States**

The following list shows the most common states you may see in the  $state$  column for the  $Binlog$ Dump thread of the replication source. If you see no  $\text{Bin}\log\mathbb{D}$  Dump threads on a source, this means that replication is not running; that is, that no replicas are currently connected.

Finished reading one binlog; switching to next binlog

The thread has finished reading a binary log file and is opening the next one to send to the replica.

Master has sent all binlog to slave; waiting for binlog to be updated

The thread has read all remaining updates from the binary logs and sent them to the replica. The thread is now idle, waiting for new events to appear in the binary log resulting from new updates occurring on the source.

• Sending binlog event to slave

Binary logs consist of *events*, where an event is usually an update plus some other information. The thread has read an event from the binary log and is now sending it to the replica.

• Waiting to finalize termination

A very brief state that occurs as the thread is stopping.

### **8.14.7 Replication Replica I/O Thread States**

The following list shows the most common states you see in the State column for a replica server I/O thread. This state also appears in the Slave\_IO\_State column displayed by [SHOW SLAVE STATUS](#page-1951-0), so you can get a good view of what is happening by using that statement.

• Checking master version

A state that occurs very briefly, after the connection to the source is established.

• Connecting to master

The thread is attempting to connect to the source.

• Queueing master event to the relay log

The thread has read an event and is copying it to the relay log so that the SQL thread can process it.

• Reconnecting after a failed binlog dump request

The thread is trying to reconnect to the source.

• Reconnecting after a failed master event read

The thread is trying to reconnect to the source. When connection is established again, the state becomes Waiting for master to send event.

• Registering slave on master

A state that occurs very briefly after the connection to the source is established.

• Requesting binlog dump

A state that occurs very briefly, after the connection to the source is established. The thread sends to the source a request for the contents of its binary logs, starting from the requested binary log file name and position.

Waiting for master to send event

The thread has connected to the source and is waiting for binary log events to arrive. This can last for a long time if the source is idle. If the wait lasts for [slave\\_net\\_timeout](#page-2475-0) seconds, a timeout occurs. At that point, the thread considers the connection to be broken and makes an attempt to reconnect.

• Waiting for master update

The initial state before Connecting to master.

• Waiting for slave mutex on exit

A state that occurs briefly as the thread is stopping.

• Waiting for the slave SQL thread to free enough relay log space

You are using a nonzero [relay\\_log\\_space\\_limit](#page-2469-0) value, and the relay logs have grown large enough that their combined size exceeds this value. The I/O thread is waiting until the SQL thread frees enough space by processing relay log contents so that it can delete some relay log files.

• Waiting to reconnect after a failed binlog dump request

If the binary log dump request failed (due to disconnection), the thread goes into this state while it sleeps, then tries to reconnect periodically. The interval between retries can be specified using the [CHANGE MASTER TO](#page-1829-0) statement.

Waiting to reconnect after a failed master event read

An error occurred while reading (due to disconnection). The thread is sleeping for the number of seconds set by the [CHANGE MASTER TO](#page-1829-0) statement (default 60) before attempting to reconnect.

#### **8.14.8 Replication Replica SQL Thread States**

The following list shows the most common states you may see in the  $State$  column for a replica server SQL thread:

• Making temporary file (append) before replaying LOAD DATA INFILE

The thread is executing a [LOAD DATA](#page-1754-0) statement and is appending the data to a temporary file containing the data from which the replica reads rows.

• Making temporary file (create) before replaying LOAD DATA INFILE

The thread is executing a [LOAD DATA](#page-1754-0) statement and is creating a temporary file containing the data from which the replica reads rows. This state can only be encountered if the original [LOAD DATA](#page-1754-0) statement was logged by a source running a version of MySQL lower than MySQL 5.0.3.

• Reading event from the relay log

The thread has read an event from the relay log so that the event can be processed.

• Slave has read all relay log; waiting for more updates

The thread has processed all events in the relay log files, and is now waiting for the I/O thread to write new events to the relay log.

• Waiting for an event from Coordinator

Using the multithreaded replica (slave parallel workers is greater than 1), one of the replica worker threads is waiting for an event from the coordinator thread.

• Waiting for slave mutex on exit

A very brief state that occurs as the thread is stopping.

• Waiting for Slave Workers to free pending events

This waiting action occurs when the total size of events being processed by Workers exceeds the size of the slave pending jobs size max system variable. The Coordinator resumes scheduling when the size drops below this limit. This state occurs only when slave parallel workers is set greater than  $\Omega$ 

• Waiting for the next event in relay log

The initial state before Reading event from the relay log.

• Waiting until MASTER\_DELAY seconds after master executed event

The SQL thread has read an event but is waiting for the replica delay to lapse. This delay is set with the MASTER\_DELAY option of [CHANGE MASTER TO](#page-1829-0).

The  $\text{Info}$  column for the SQL thread may also show the text of a statement. This indicates that the thread has read an event from the relay log, extracted the statement from it, and may be executing it.

### **8.14.9 Replication Replica Connection Thread States**

These thread states occur on a replica server but are associated with connection threads, not with the I/O or SQL threads.

• Changing master

The thread is processing a [CHANGE MASTER TO](#page-1829-0) statement.

• Killing slave

The thread is processing a STOP SLAVE statement.

• Opening master dump table

This state occurs after Creating table from master dump.

• Reading master dump table data

This state occurs after Opening master dump table.

• Rebuilding the index on master dump table

This state occurs after Reading master dump table data.

### **8.14.10 NDB Cluster Thread States**

- Committing events to binlog
- Opening mysql.ndb\_apply\_status
- Processing events

The thread is processing events for binary logging.

• Processing events from schema table

The thread is doing the work of schema replication.

- Shutting down
- Syncing ndb table schema operation and binlog

This is used to have a correct binary log of schema operations for NDB.

• Waiting for allowed to take ndbcluster global schema lock

The thread is waiting for permission to take a global schema lock.

• Waiting for event from ndbcluster

The server is acting as an SQL node in an NDB Cluster, and is connected to a cluster management node.

- Waiting for first event from ndbcluster
- Waiting for ndbcluster binlog update to reach current position
- Waiting for ndbcluster global schema lock

The thread is waiting for a global schema lock held by another thread to be released.

- Waiting for ndbcluster to start
- Waiting for schema epoch

The thread is waiting for a schema epoch (that is, a global checkpoint).

#### **8.14.11 Event Scheduler Thread States**

These states occur for the Event Scheduler thread, threads that are created to execute scheduled events, or threads that terminate the scheduler.

• Clearing

The scheduler thread or a thread that was executing an event is terminating and is about to end.

#### • Initialized

The scheduler thread or a thread that executes an event has been initialized.

• Waiting for next activation

The scheduler has a nonempty event queue but the next activation is in the future.

• Waiting for scheduler to stop

The thread issued SET GLOBAL event\_scheduler=OFF and is waiting for the scheduler to stop.

• Waiting on empty queue

The scheduler's event queue is empty and it is sleeping.

# Chapter 9 Language Structure

# **Table of Contents**

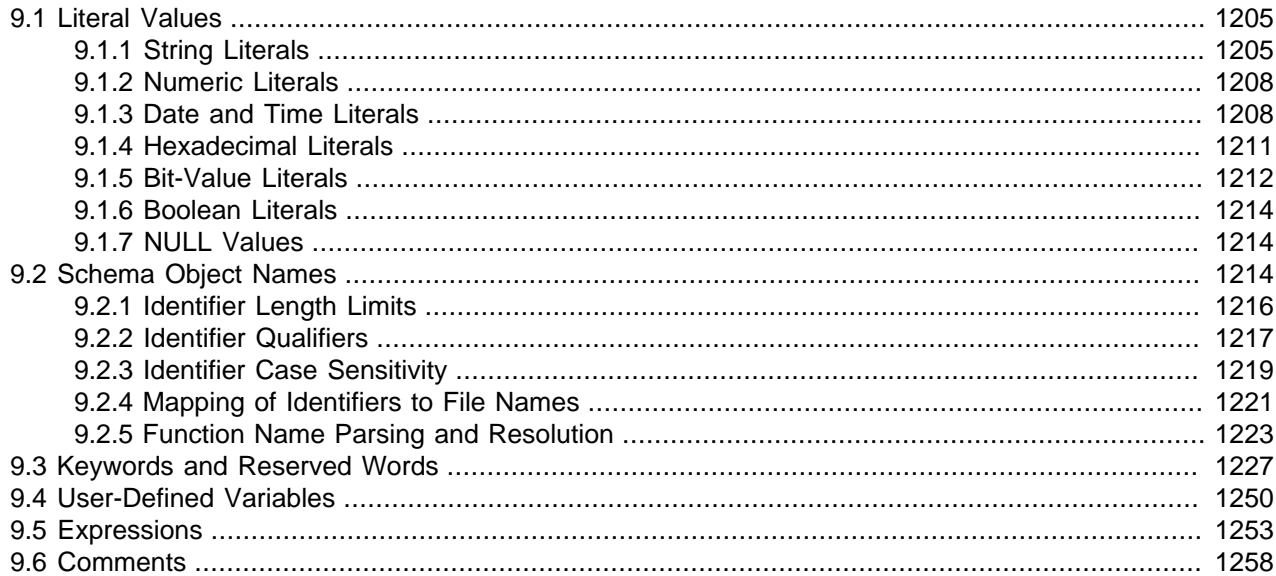

This chapter discusses the rules for writing the following elements of [SQL](#page-4265-0) statements when using MySQL:

- Literal values such as strings and numbers
- Identifiers such as database, table, and column names
- Keywords and reserved words
- User-defined and system variables
- Expressions
- Comments

## <span id="page-1232-0"></span>**9.1 Literal Values**

This section describes how to write literal values in MySQL. These include strings, numbers, hexadecimal and bit values, boolean values, and NULL. The section also covers various nuances that you may encounter when dealing with these basic types in MySQL.

## <span id="page-1232-1"></span>**9.1.1 String Literals**

A string is a sequence of bytes or characters, enclosed within either single quote (') or double quote (") characters. Examples:

```
'a string'
"another string"
```
Quoted strings placed next to each other are concatenated to a single string. The following lines are equivalent:

```
'a string'
'a' ' ' ' string'
```
If the [ANSI\\_QUOTES](#page-751-0) SQL mode is enabled, string literals can be quoted only within single quotation marks because a string quoted within double quotation marks is interpreted as an identifier.

A binary string is a string of bytes. Every binary string has a character set and collation named binary. A nonbinary string is a string of characters. It has a character set other than binary and a collation that is compatible with the character set.

For both types of strings, comparisons are based on the numeric values of the string unit. For binary strings, the unit is the byte; comparisons use numeric byte values. For nonbinary strings, the unit is the character and some character sets support multibyte characters; comparisons use numeric character code values. Character code ordering is a function of the string collation. (For more information, see [Section 10.8.5, "The binary Collation Compared to \\_bin Collations"](#page-1318-0).)

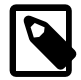

#### **Note**

Within the [mysql](#page-354-0) client, binary strings display using hexadecimal notation, depending on the value of the [--binary-as-hex](#page-359-0). For more information about that option, see [Section 4.5.1, "mysql — The MySQL Command-Line Client".](#page-354-0)

A character string literal may have an optional character set introducer and COLLATE clause, to designate it as a string that uses a particular character set and collation:

[\_charset\_name]'string' [COLLATE collation\_name]

#### Examples:

SELECT latin1'string'; SELECT \_binary'string'; SELECT \_utf8'string' COLLATE utf8\_danish\_ci;

You can use  $N'$  literal' (or  $n'$  literal') to create a string in the national character set. These statements are equivalent:

SELECT N'some text'; SELECT n'some text'; SELECT \_utf8'some text';

For information about these forms of string syntax, see [Section 10.3.7, "The National Character Set",](#page-1302-0) and [Section 10.3.8, "Character Set Introducers".](#page-1302-1)

Within a string, certain sequences have special meaning unless the [NO\\_BACKSLASH\\_ESCAPES](#page-752-0) SQL mode is enabled. Each of these sequences begins with a backslash  $(\cdot)$ , known as the escape character. MySQL recognizes the escape sequences shown in [Table 9.1, "Special Character Escape Sequences".](#page-1233-0) For all other escape sequences, backslash is ignored. That is, the escaped character is interpreted as if it was not escaped. For example,  $\chi$  is just x. These sequences are case-sensitive. For example,  $\chi$  is interpreted as a backspace, but  $\Bbb B$  is interpreted as  $\overline{B}$ . Escape processing is done according to the character set indicated by the [character\\_set\\_connection](#page-625-0) system variable. This is true even for strings that are preceded by an introducer that indicates a different character set, as discussed in [Section 10.3.6,](#page-1300-0) ["Character String Literal Character Set and Collation"](#page-1300-0).

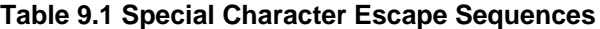

<span id="page-1233-0"></span>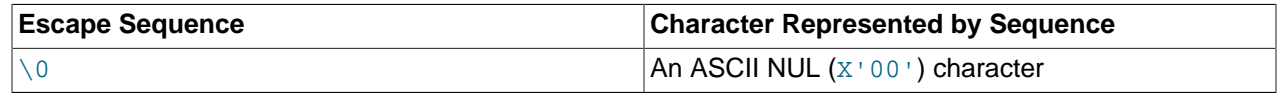

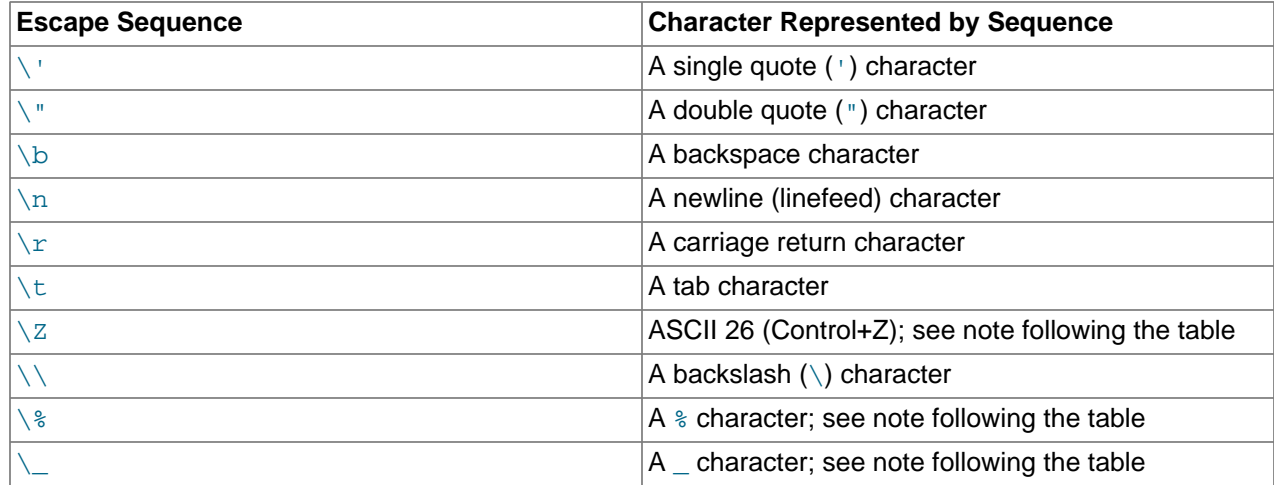

The ASCII 26 character can be encoded as  $\setminus z$  to enable you to work around the problem that ASCII 26 stands for END-OF-FILE on Windows. ASCII 26 within a file causes problems if you try to use  $mysq1$ db\_name < file\_name.

The  $\aleph$  and  $\backslash$  sequences are used to search for literal instances of  $\aleph$  and  $\preceq$  in pattern-matching contexts where they would otherwise be interpreted as wildcard characters. See the description of the [LIKE](#page-1518-0) operator in [Section 12.8.1, "String Comparison Functions and Operators"](#page-1518-1). If you use \ & or \\_ outside of pattern-matching contexts, they evaluate to the strings  $\&$  and  $\&$ , not to  $\&$  and  $\&$ .

There are several ways to include quote characters within a string:

- A ' inside a string quoted with ' may be written as ''.
- A " inside a string quoted with " may be written as "".
- Precede the quote character by an escape character  $(\cdot)$ .
- A ' inside a string quoted with " needs no special treatment and need not be doubled or escaped. In the same way, " inside a string quoted with ' needs no special treatment.

The following [SELECT](#page-1776-0) statements demonstrate how quoting and escaping work:

```
mysql> SELECT 'hello', '"hello"', '""hello""', 'hel''lo', '\'hello';
       +-------+---------+-----------+--------+--------+
| hello | "hello" | ""hello"" | hel'lo | 'hello |
 +-------+---------+-----------+--------+--------+
mysql> SELECT "hello", "'hello'", "''hello''", "hel""lo", "\"hello";
+-------+---------+-----------+--------+--------+
| hello | 'hello' | ''hello'' | hel"lo | "hello |
                   +-------+---------+-----------+--------+--------+
mysql> SELECT 'This\nIs\nFour\nLines';
                 +--------------------+
| This
Is
Four
Lines |
            +--------------------+
mysql> SELECT 'disappearing\ backslash';
+------------------------+
| disappearing backslash |
+------------------------+
```
To insert binary data into a string column (such as a [BLOB](#page-1402-0) column), you should represent certain characters by escape sequences. Backslash (\) and the quote character used to quote the string must be escaped. In certain client environments, it may also be necessary to escape NUL or Control+Z. The  $m_y sq$ client truncates quoted strings containing NUL characters if they are not escaped, and Control+Z may be taken for END-OF-FILE on Windows if not escaped. For the escape sequences that represent each of these characters, see [Table 9.1, "Special Character Escape Sequences".](#page-1233-0)

When writing application programs, any string that might contain any of these special characters must be properly escaped before the string is used as a data value in an SQL statement that is sent to the MySQL server. You can do this in two ways:

- Process the string with a function that escapes the special characters. In a C program, you can use the [mysql\\_real\\_escape\\_string\(\)](https://dev.mysql.com/doc/c-api/5.6/en/mysql-real-escape-string.html) C API function to escape characters. See [mysql\\_real\\_escape\\_string\(\).](https://dev.mysql.com/doc/c-api/5.6/en/mysql-real-escape-string.html) Within SQL statements that construct other SQL statements, you can use the OUOTE() function. The Perl DBI interface provides a quote method to convert special characters to the proper escape sequences. See [Section 23.9, "MySQL Perl API".](#page-3499-0) Other language interfaces may provide a similar capability.
- As an alternative to explicitly escaping special characters, many MySQL APIs provide a placeholder capability that enables you to insert special markers into a statement string, and then bind data values to them when you issue the statement. In this case, the API takes care of escaping special characters in the values for you.

### <span id="page-1235-0"></span>**9.1.2 Numeric Literals**

Number literals include exact-value (integer and [DECIMAL](#page-1375-0)) literals and approximate-value (floating-point) literals.

Integers are represented as a sequence of digits. Numbers may include . as a decimal separator. Numbers may be preceded by  $-$  or  $+$  to indicate a negative or positive value, respectively. Numbers represented in scientific notation with a mantissa and exponent are approximate-value numbers.

Exact-value numeric literals have an integer part or fractional part, or both. They may be signed. Examples: 1, .2, 3.4, -5, -6.78, +9.10.

Approximate-value numeric literals are represented in scientific notation with a mantissa and exponent. Either or both parts may be signed. Examples: 1.2E3, 1.2E-3, -1.2E3, -1.2E-3.

Two numbers that look similar may be treated differently. For example, 2.34 is an exact-value (fixed-point) number, whereas 2.34E0 is an approximate-value (floating-point) number.

The [DECIMAL](#page-1375-0) data type is a fixed-point type and calculations are exact. In MySQL, the [DECIMAL](#page-1375-0) type has several synonyms: [NUMERIC](#page-1375-0), [DEC](#page-1375-0), [FIXED](#page-1375-0). The integer types also are exact-value types. For more information about exact-value calculations, see [Section 12.21, "Precision Math"](#page-1631-0).

The [FLOAT](#page-1376-0) and [DOUBLE](#page-1376-0) data types are floating-point types and calculations are approximate. In MySQL, types that are synonymous with [FLOAT](#page-1376-0) or [DOUBLE](#page-1376-0) are [DOUBLE PRECISION](#page-1376-0) and [REAL](#page-1376-0).

An integer may be used in floating-point context; it is interpreted as the equivalent floating-point number.

## <span id="page-1235-1"></span>**9.1.3 Date and Time Literals**

Date and time values can be represented in several formats, such as quoted strings or as numbers, depending on the exact type of the value and other factors. For example, in contexts where MySQL expects a date, it interprets any of  $12015-07-21$ ',  $120150721$ ', and  $20150721$  as a date.

This section describes the acceptable formats for date and time literals. For more information about the temporal data types, such as the range of permitted values, see [Section 11.2, "Date and Time Data](#page-1379-0) [Types".](#page-1379-0)

**Standard SQL and ODBC Date and Time Literals.** Standard SQL requires temporal literals to be specified using a type keyword and a string. The space between the keyword and string is optional.

```
DATE 'str'
TIME 'str'
TIMESTAMP 'str'
```
MySQL recognizes but, unlike standard SQL, does not require the type keyword. Applications that are to be standard-compliant should include the type keyword for temporal literals.

MySQL also recognizes the ODBC syntax corresponding to the standard SQL syntax:

```
d 'str' }
 t 'str' }
\{ ts 'str' \}
```
Before MySQL 5.6.4, MySQL ignores the type keyword and each of the preceding constructions produces the string value  $'str'$ , with a type of [VARCHAR](#page-1398-0).

As of 5.6.4, MySQL uses the type keywords and the ODBC constructions to produce [DATE](#page-1383-0), [TIME](#page-1384-0), and [DATETIME](#page-1383-0) values, respectively, including a trailing fractional seconds part if specified. The [TIMESTAMP](#page-1383-0) syntax produces a [DATETIME](#page-1383-0) value in MySQL because [DATETIME](#page-1383-0) has a range that more closely corresponds to the standard SQL [TIMESTAMP](#page-1383-0) type, which has a year range from 0001 to 9999. (The MySQL [TIMESTAMP](#page-1383-0) year range is 1970 to 2038.)

**String and Numeric Literals in Date and Time Context.** MySQL recognizes [DATE](#page-1383-0) values in these formats:

- As a string in either  $'YYYY-MM-DD'$  or  $'YY-MM-DD'$  format. A "relaxed" syntax is permitted: Any punctuation character may be used as the delimiter between date parts. For example, '2012-12-31', '2012/12/31', '2012^12^31', and '2012@12@31' are equivalent.
- As a string with no delimiters in either 'YYYYMMDD' or 'YYMMDD' format, provided that the string makes sense as a date. For example, '20070523' and '070523' are interpreted as '2007-05-23', but '071332' is illegal (it has nonsensical month and day parts) and becomes '0000-00-00'.
- As a number in either *YYYYMMDD* or *YYMMDD* format, provided that the number makes sense as a date. For example, 19830905 and 830905 are interpreted as '1983-09-05'.

MySQL recognizes [DATETIME](#page-1383-0) and [TIMESTAMP](#page-1383-0) values in these formats:

• As a string in either 'YYYY-MM-DD hh:mm:ss' or 'YY-MM-DD hh:mm:ss' format. A "relaxed" syntax is permitted here, too: Any punctuation character may be used as the delimiter between date parts or time parts. For example, '2012-12-31 11:30:45', '2012^12^31 11+30+45', '2012/12/31 11\*30\*45', and '2012@12@31 11^30^45' are equivalent.

The only delimiter recognized between a date and time part and a fractional seconds part is the decimal point.

The date and time parts can be separated by  $T$  rather than a space. For example,  $12012-12-31$ 11:30:45' '2012-12-31T11:30:45' are equivalent.

• As a string with no delimiters in either 'YYYYMMDDhhmmss' or 'YYMMDDhhmmss' format, provided that the string makes sense as a date. For example, '20070523091528' and '070523091528' are interpreted as '2007-05-23 09:15:28', but '071122129015' is illegal (it has a nonsensical minute part) and becomes '0000-00-00 00:00:00'.

• As a number in either *YYYYMMDDhhmmss* or *YYMMDDhhmmss* format, provided that the number makes sense as a date. For example, 19830905132800 and 830905132800 are interpreted as '1983-09-05 13:28:00'.

A [DATETIME](#page-1383-0) or [TIMESTAMP](#page-1383-0) value can include a trailing fractional seconds part in up to microseconds (6 digits) precision. The fractional part should always be separated from the rest of the time by a decimal point; no other fractional seconds delimiter is recognized. For information about fractional seconds support in MySQL, see [Section 11.2.7, "Fractional Seconds in Time Values"](#page-1392-0).

Dates containing two-digit year values are ambiguous because the century is unknown. MySQL interprets two-digit year values using these rules:

- Year values in the range 70-99 become 1970-1999.
- Year values in the range 00-69 become 2000-2069.

See also [Section 11.2.9, "2-Digit Years in Dates"](#page-1394-0).

For values specified as strings that include date part delimiters, it is unnecessary to specify two digits for month or day values that are less than 10. '2015-6-9' is the same as '2015-06-09'. Similarly, for values specified as strings that include time part delimiters, it is unnecessary to specify two digits for hour, minute, or second values that are less than  $10.$  ' $2015-10-30$   $1:2:3$ ' is the same as '2015-10-30 01:02:03'.

Values specified as numbers should be 6, 8, 12, or 14 digits long. If a number is 8 or 14 digits long, it is assumed to be in YYYYMMDD or YYYYMMDDhhmmss format and that the year is given by the first 4 digits. If the number is 6 or 12 digits long, it is assumed to be in YYMMDD or YYMMDDhhmmss format and that the year is given by the first 2 digits. Numbers that are not one of these lengths are interpreted as though padded with leading zeros to the closest length.

Values specified as nondelimited strings are interpreted according their length. For a string 8 or 14 characters long, the year is assumed to be given by the first 4 characters. Otherwise, the year is assumed to be given by the first 2 characters. The string is interpreted from left to right to find year, month, day, hour, minute, and second values, for as many parts as are present in the string. This means you should not use strings that have fewer than 6 characters. For example, if you specify '9903', thinking that represents March, 1999, MySQL converts it to the "zero" date value. This occurs because the year and month values are 99 and 03, but the day part is completely missing. However, you can explicitly specify a value of zero to represent missing month or day parts. For example, to insert the value '1999-03-00', use '990300'.

MySQL recognizes [TIME](#page-1384-0) values in these formats:

- As a string in  $'D$  hh: $mm:ss'$  format. You can also use one of the following "relaxed" syntaxes: 'hh:mm:ss', 'hh:mm', 'D hh:mm', 'D hh', or 'ss'. Here D represents days and can have a value from 0 to 34.
- As a string with no delimiters in  $'$  hhmmss' format, provided that it makes sense as a time. For example, '101112' is understood as '10:11:12', but '109712' is illegal (it has a nonsensical minute part) and becomes '00:00:00'.
- As a number in  $hhmms$  format, provided that it makes sense as a time. For example,  $101112$  is understood as  $10:11:12$ . The following alternative formats are also understood:  $ss$ ,  $mmss$ , or hhmmss.

A trailing fractional seconds part is recognized in the  $'D$  hh: $mm:ss.fraction'$ , 'hh:mm:ss.fraction', 'hhmmss.fraction', and hhmmss.fraction time formats, where fraction is the fractional part in up to microseconds (6 digits) precision. The fractional part should always be separated from the rest of the time by a decimal point; no other fractional seconds delimiter is recognized. For information about fractional seconds support in MySQL, see [Section 11.2.7, "Fractional](#page-1392-0) [Seconds in Time Values"](#page-1392-0).

For [TIME](#page-1384-0) values specified as strings that include a time part delimiter, it is unnecessary to specify two digits for hours, minutes, or seconds values that are less than 10. '8:3:2' is the same as '08:03:02'.

### <span id="page-1238-0"></span>**9.1.4 Hexadecimal Literals**

Hexadecimal literal values are written using  $X \text{ val}$  or  $0xval$  notation, where val contains hexadecimal digits (0...9, A...F). Lettercase of the digits and of any leading x does not matter. A leading  $0x$  is casesensitive and cannot be written as  $0X$ .

Legal hexadecimal literals:

X'01AF' X'01af' x'01AF' x'01af' 0x01AF 0x01af

Illegal hexadecimal literals:

X'0G' (G is not a hexadecimal digit) 0X01AF (0X must be written as 0x)

Values written using  $X^{\dagger}$  val  $^{\dagger}$  notation must contain an even number of digits or a syntax error occurs. To correct the problem, pad the value with a leading zero:

```
mysql> SET @s = X'FFF';
ERROR 1064 (42000): You have an error in your SQL syntax;
check the manual that corresponds to your MySQL server
version for the right syntax to use near 'X'FFF''
mysql> SET @s = X'0FFF';
Query OK, 0 rows affected (0.00 sec)
```
Values written using  $0xval$  notation that contain an odd number of digits are treated as having an extra leading 0. For example, 0xaaa is interpreted as 0x0aaa.

By default, a hexadecimal literal is a binary string, where each pair of hexadecimal digits represents a character:

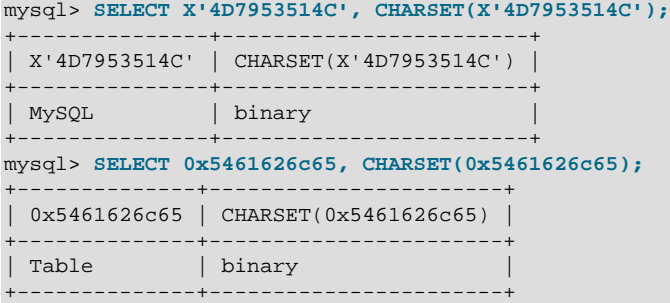

A hexadecimal literal may have an optional character set introducer and COLLATE clause, to designate it as a string that uses a particular character set and collation:

[\_charset\_name] X'val' [COLLATE collation\_name]

Examples:

```
SELECT _latin1 X'4D7953514C';
SELECT _utf8 0x4D7953514C COLLATE utf8_danish_ci;
```
The examples use  $X'val'$  notation, but  $0xval$  notation permits introducers as well. For information about introducers, see [Section 10.3.8, "Character Set Introducers".](#page-1302-1)

In numeric contexts, MySQL treats a hexadecimal literal like a BIGINT UNSIGNED (64-bit unsigned integer). To ensure numeric treatment of a hexadecimal literal, use it in numeric context. Ways to do this include adding 0 or using [CAST\(... AS UNSIGNED\)](#page-1552-0). For example, a hexadecimal literal assigned to a user-defined variable is a binary string by default. To assign the value as a number, use it in numeric context:

```
mysql> SET @v1 = X'41';
mysql> SET @v2 = X'41'+0;
mysql> SET @v3 = CAST(X'41' AS UNSIGNED);
mysql> SELECT @v1, @v2, @v3;
+------+------+------+
| @v1 | @v2 | @v3 |
+------+------+------+
| A | 65 | 65 |
+------+------+------+
```
An empty hexadecimal value  $(X^+')$  evaluates to a zero-length binary string. Converted to a number, it produces 0:

```
mysql> SELECT CHARSET(X''), LENGTH(X'');
      +--------------+-------------+
| CHARSET(X'') | LENGTH(X'') |
+--------------+-------------+
| binary | 0 |
+--------------+-------------+
mysql> SELECT X''+0;
+-------+
| X''+0 |+-------+
| 0 |
+-------+
```
The  $X'val'$  notation is based on standard SQL. The  $0x$  notation is based on ODBC, for which hexadecimal strings are often used to supply values for **[BLOB](#page-1402-0)** columns.

To convert a string or a number to a string in hexadecimal format, use the  $HEX()$  function:

```
mysql> SELECT HEX('cat');
+------------+
| HEX('cat') |
+------------+
| 636174 |
+------------+
mysql> SELECT X'636174';
+-----------+
| X'636174' |
+-----------+
| cat |+-----------+
```
### <span id="page-1239-0"></span>**9.1.5 Bit-Value Literals**

Bit-value literals are written using  $b\text{ val}$  or  $0bval$  notation.  $val$  is a binary value written using zeros and ones. Lettercase of any leading b does not matter. A leading 0b is case-sensitive and cannot be written as 0B.

Legal bit-value literals:

b'01' B'01' 0b01

Illegal bit-value literals:

b'2' (2 is not a binary digit) 0B01 (0B must be written as 0b)

By default, a bit-value literal is a binary string:

```
mysql> SELECT b'1000001', CHARSET(b'1000001');
+------------+---------------------+
| b'1000001' | CHARSET(b'1000001') |
      -----+--+--| A | binary
+------------+---------------------+
mysql> SELECT 0b1100001, CHARSET(0b1100001);
+-----------+--------------------+
| 0b1100001 | CHARSET(0b1100001) |
+-----------+--------------------+
| a | binary |+-----------+--------------------+
```
A bit-value literal may have an optional character set introducer and COLLATE clause, to designate it as a string that uses a particular character set and collation:

[\_charset\_name] b'val' [COLLATE collation\_name]

Examples:

SELECT \_latin1 b'1000001'; SELECT \_utf8 0b1000001 COLLATE utf8\_danish\_ci;

The examples use  $b$ 'val' notation, but  $0bval$  notation permits introducers as well. For information about introducers, see [Section 10.3.8, "Character Set Introducers".](#page-1302-1)

In numeric contexts, MySQL treats a bit literal like an integer. To ensure numeric treatment of a bit literal, use it in numeric context. Ways to do this include adding 0 or using  $CAST(\ldots AS UNSIGED)$ . For example, a bit literal assigned to a user-defined variable is a binary string by default. To assign the value as a number, use it in numeric context:

```
mysql> SET @v1 = b'1100001';
mysql> SET @v2 = b'1100001'+0;
mysql> SET @v3 = CAST(b'1100001' AS UNSIGNED);
mysql> SELECT @v1, @v2, @v3;
+------+------+------+
| @v1 | @v2 | @v3 |
+------+------+------+
| a | 97 | 97 |
 +------+------+------+
```
An empty bit value  $(b^{\dagger})$  evaluates to a zero-length binary string. Converted to a number, it produces 0:

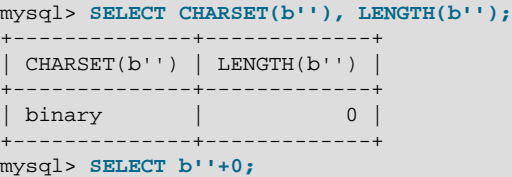

+-------+ | b''+0 | +-------+  $| 0$ +-------+

Bit-value notation is convenient for specifying values to be assigned to  $BIT$  columns:

```
mysql> CREATE TABLE t (b BIT(8));
mysql> INSERT INTO t SET b = b'11111111';
mysql> INSERT INTO t SET b = b'1010';
mysql> INSERT INTO t SET b = b'0101';
```
Bit values in result sets are returned as binary values, which may not display well. To convert a bit value to printable form, use it in numeric context or use a conversion function such as [BIN\(\)](#page-1503-0) or [HEX\(\)](#page-1506-0). High-order 0 digits are not displayed in the converted value.

```
mysql> SELECT b+0, BIN(b), OCT(b), HEX(b) FROM t;
      +------+----------+--------+--------+
| b+0 | BIN(b) | OCT(b) | HEX(b) |+------+----------+--------+--------+
  | 255 | 11111111 | 377 | FF |
| 10 | 1010 | 12 | A |
| 5 | 101 | 5 | 5 |
+------+----------+--------+--------+
```
### <span id="page-1241-0"></span>**9.1.6 Boolean Literals**

The constants TRUE and FALSE evaluate to  $1$  and  $0$ , respectively. The constant names can be written in any lettercase.

```
mysql> SELECT TRUE, true, FALSE, false;
        -> 1, 1, 0, 0
```
### <span id="page-1241-1"></span>**9.1.7 NULL Values**

The NULL value means "no data." NULL can be written in any lettercase. A synonym is  $\wedge N$  (case-sensitive).

Be aware that the NULL value is different from values such as  $0$  for numeric types or the empty string for string types. For more information, see [Section B.3.4.3, "Problems with NULL Values"](#page-3586-0).

For text file import or export operations performed with [LOAD DATA](#page-1754-0) or SELECT . . . INTO OUTFILE, NULL is represented by the \N sequence. See [Section 13.2.6, "LOAD DATA Statement"](#page-1754-0).

For sorting with ORDER BY, NULL values sort before other values for ascending sorts, after other values for descending sorts.

## <span id="page-1241-2"></span>**9.2 Schema Object Names**

Certain objects within MySQL, including database, table, index, column, alias, view, stored procedure, partition, tablespace, and other object names are known as identifiers. This section describes the permissible syntax for identifiers in MySQL. [Section 9.2.1, "Identifier Length Limits",](#page-1243-0) indicates the maximum length of each type of identifier. [Section 9.2.3, "Identifier Case Sensitivity",](#page-1246-0) describes which types of identifiers are case-sensitive and under what conditions.

An identifier may be quoted or unquoted. If an identifier contains special characters or is a reserved word, you *must* quote it whenever you refer to it. (Exception: A reserved word that follows a period in a qualified name must be an identifier, so it need not be quoted.) Reserved words are listed at [Section 9.3, "Keywords](#page-1254-0) [and Reserved Words"](#page-1254-0).

Internally, identifiers are converted to and are stored as Unicode (UTF-8). The permissible Unicode characters in identifiers are those in the Basic Multilingual Plane (BMP). Supplementary characters are not permitted. Identifiers thus may contain these characters:

- Permitted characters in unquoted identifiers:
	- ASCII: [0-9,a-z,A-Z\$\_] (basic Latin letters, digits 0-9, dollar, underscore)
	- Extended: U+0080 .. U+FFFF
- Permitted characters in quoted identifiers include the full Unicode Basic Multilingual Plane (BMP), except U+0000:
	- ASCII: U+0001 .. U+007F
	- Extended: U+0080 .. U+FFFF
- ASCII NUL (U+0000) and supplementary characters (U+10000 and higher) are not permitted in quoted or unquoted identifiers.
- Identifiers may begin with a digit but unless quoted may not consist solely of digits.
- Database, table, and column names cannot end with space characters.

The identifier quote character is the backtick  $($   $\cdot$  ):

mysql> **SELECT \* FROM `select` WHERE `select`.id > 100;**

If the [ANSI\\_QUOTES](#page-751-0) SQL mode is enabled, it is also permissible to quote identifiers within double quotation marks:

```
mysql> CREATE TABLE "test" (col INT);
ERROR 1064: You have an error in your SQL syntax...
mysql> SET sql_mode='ANSI_QUOTES';
mysql> CREATE TABLE "test" (col INT);
Query OK, 0 rows affected (0.00 sec)
```
The [ANSI\\_QUOTES](#page-751-0) mode causes the server to interpret double-quoted strings as identifiers. Consequently, when this mode is enabled, string literals must be enclosed within single quotation marks. They cannot be enclosed within double quotation marks. The server SQL mode is controlled as described in [Section 5.1.10, "Server SQL Modes"](#page-749-0).

Identifier quote characters can be included within an identifier if you quote the identifier. If the character to be included within the identifier is the same as that used to quote the identifier itself, then you need to double the character. The following statement creates a table named  $a$  b that contains a column named c"d:

mysql> **CREATE TABLE `a``b` (`c"d` INT);**

In the select list of a query, a quoted column alias can be specified using identifier or string quoting characters:

```
mysql> SELECT 1 AS `one`, 2 AS 'two';
+-----+-----+
| one | two |
```
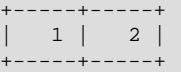

Elsewhere in the statement, quoted references to the alias must use identifier quoting or the reference is treated as a string literal.

It is recommended that you do not use names that begin with  $Me$  or  $MeN$ , where M and N are integers. For example, avoid using  $1e$  as an identifier, because an expression such as  $1e+3$  is ambiguous. Depending on context, it might be interpreted as the expression  $1e + 3$  or as the number  $1e+3$ .

Be careful when using  $MD5()$  to produce table names because it can produce names in illegal or ambiguous formats such as those just described.

A user variable cannot be used directly in an SQL statement as an identifier or as part of an identifier. See [Section 9.4, "User-Defined Variables",](#page-1277-0) for more information and examples of workarounds.

Special characters in database and table names are encoded in the corresponding file system names as described in [Section 9.2.4, "Mapping of Identifiers to File Names"](#page-1248-0). If you have databases or tables from an older version of MySQL that contain special characters and for which the underlying directory names or file names have not been updated to use the new encoding, the server displays their names with a prefix of #mysql50#. For information about referring to such names or converting them to the newer encoding, see that section.

### <span id="page-1243-0"></span>**9.2.1 Identifier Length Limits**

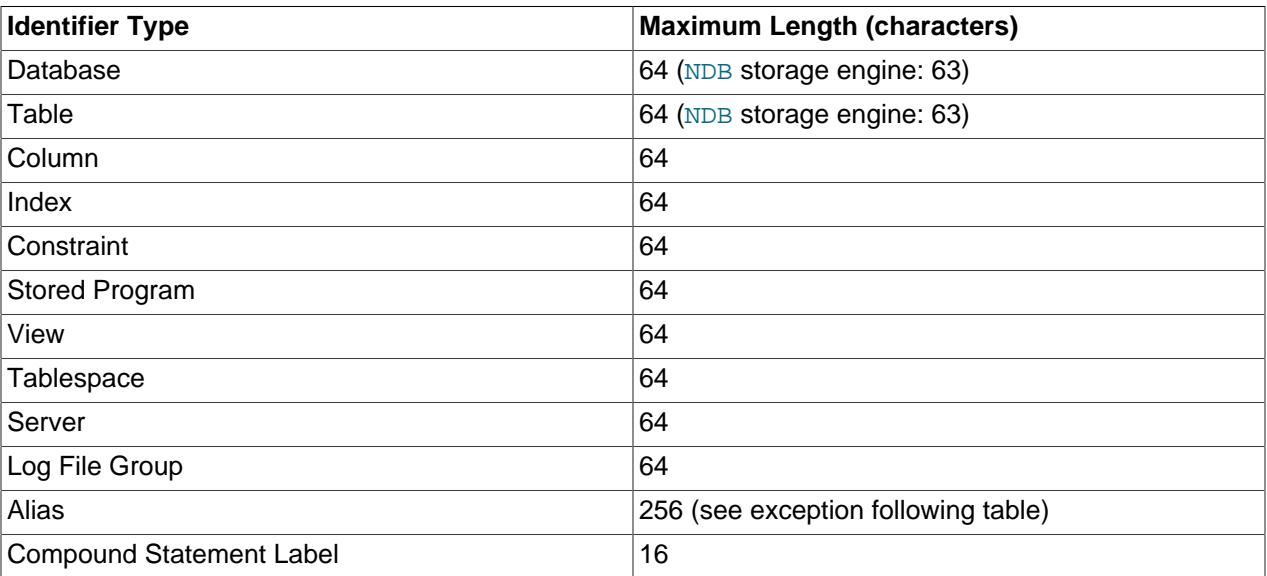

The following table describes the maximum length for each type of identifier.

Aliases for column names in [CREATE VIEW](#page-1726-0) statements are checked against the maximum column length of 64 characters (not the maximum alias length of 256 characters).

For constraint definitions that include no constraint name, the server internally generates a name derived from the associated table name. For example, internally generated foreign key constraint names consist of the table name plus  $\pm$  bfk and a number. If the table name is close to the length limit for constraint names, the additional characters required for the constraint name may cause that name to exceed the limit, resulting in an error.

Identifiers are stored using Unicode (UTF-8). This applies to identifiers in table definitions that are stored in . frm files and to identifiers stored in the grant tables in the mysql database. The sizes of the identifier string columns in the grant tables are measured in characters. You can use multibyte characters without reducing the number of characters permitted for values stored in these columns.

NDB Cluster imposes a maximum length of 63 characters for names of databases and tables. See [Section 18.2.7.5, "Limits Associated with Database Objects in NDB Cluster"](#page-2608-0).

Values such as user name and host names in MySQL account names are strings rather than identifiers. For information about the maximum length of such values as stored in grant tables, see [Grant Table Scope](#page-885-0) [Column Properties.](#page-885-0)

### <span id="page-1244-0"></span>**9.2.2 Identifier Qualifiers**

Object names may be unqualified or qualified. An unqualified name is permitted in contexts where interpretation of the name is unambiguous. A qualified name includes at least one qualifier to clarify the interpretive context by overriding a default context or providing missing context.

For example, this statement creates a table using the unqualified name  $t1$ :

CREATE TABLE t1 (i INT);

Because  $t_1$  includes no qualifier to specify a database, the statement creates the table in the default database. If there is no default database, an error occurs.

This statement creates a table using the qualified name  $db1.tl1$ :

CREATE TABLE db1.t1 (i INT);

Because  $db1.tl$  includes a database qualifier  $db1$ , the statement creates  $tl$  in the database named db1, regardless of the default database. The qualifier *must* be specified if there is no default database. The qualifier may be specified if there is a default database, to specify a database different from the default, or to make the database explicit if the default is the same as the one specified.

Qualifiers have these characteristics:

- An unqualified name consists of a single identifier. A qualified name consists of multiple identifiers.
- The components of a multiple-part name must be separated by period (.) characters. The initial parts of a multiple-part name act as qualifiers that affect the context within which to interpret the final identifier.
- The qualifier character is a separate token and need not be contiguous with the associated identifiers. For example, tbl\_name.col\_name and tbl\_name . col\_name are equivalent.
- If any components of a multiple-part name require quoting, quote them individually rather than quoting the name as a whole. For example, write `my-table`. `my-column`, not `my-table.my-column`.
- A reserved word that follows a period in a qualified name must be an identifier, so in that context it need not be quoted.
- The syntax .  $tbL$  name means the table  $tbL$  name in the default database. This syntax is accepted for ODBC compatibility because some ODBC programs prefix table names with a . character.

The permitted qualifiers for object names depend on the object type:

• A database name is fully qualified and takes no qualifier:

CREATE DATABASE db1;

• A table, view, or stored program name may be given a database-name qualifier. Examples of unqualified and qualified names in CREATE statements:

```
CREATE TABLE mytable ...;
CREATE VIEW myview ...;
CREATE PROCEDURE myproc ...;
CREATE FUNCTION myfunc ...;
CREATE EVENT myevent ...;
CREATE TABLE mydb.mytable ...;
CREATE VIEW mydb.myview ...;
CREATE PROCEDURE mydb.myproc ...;
CREATE FUNCTION mydb.myfunc ...;
CREATE EVENT mydb.myevent ...;
```
• A trigger is associated with a table, so any qualifier applies to the table name:

```
CREATE TRIGGER mytrigger ... ON mytable ...;
CREATE TRIGGER mytrigger ... ON mydb.mytable ...;
```
• A column name may be given multiple qualifiers to indicate context in statements that reference it, as shown in the following table.

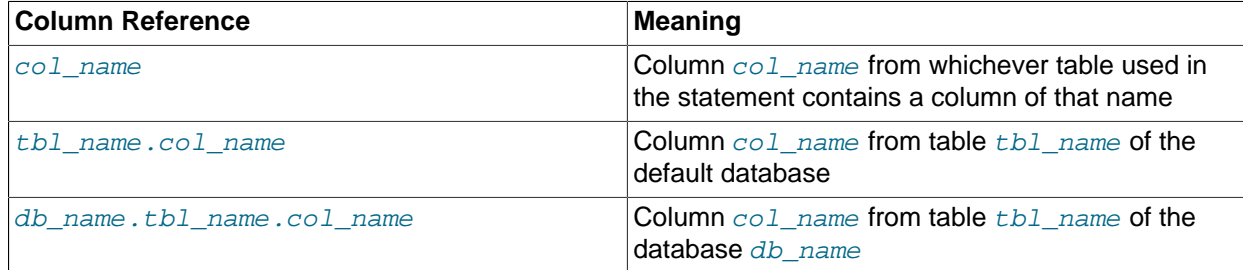

In other words, a column name may be given a table-name qualifier, which itself may be given a database-name qualifier. Examples of unqualified and qualified column references in SELECT statements:

```
SELECT c1 FROM mytable
WHERE c2 > 100;
SELECT mytable.c1 FROM mytable
WHERE mytable.c2 > 100;
SELECT mydb.mytable.c1 FROM mydb.mytable
WHERE mydb.mytable.c2 > 100;
```
You need not specify a qualifier for an object reference in a statement unless the unqualified reference is ambiguous. Suppose that column c1 occurs only in table  $\pm 1$ , c2 only in  $\pm 2$ , and c in both  $\pm 1$  and  $\pm 2$ . Any unqualified reference to  $\circ$  is ambiguous in a statement that refers to both tables and must be qualified as  $t1.c$  or  $t2.c$  to indicate which table you mean:

```
SELECT c1, c2, t1.c FROM t1 INNER JOIN t2
WHERE t2.c > 100;
```
Similarly, to retrieve from a table  $t$  in database db1 and from a table  $t$  in database db2 in the same statement, you must qualify the table references: For references to columns in those tables, qualifiers are required only for column names that appear in both tables. Suppose that column  $c1$  occurs only in table db1.t, c2 only in db2.t, and c in both db1.t and db2.t. In this case, c is ambiguous and must be qualified but  $c1$  and  $c2$  need not be:

SELECT c1, c2, db1.t.c FROM db1.t INNER JOIN db2.t

WHERE db2.t.c > 100;

Table aliases enable qualified column references to be written more simply:

SELECT c1, c2, t1.c FROM db1.t AS t1 INNER JOIN db2.t AS t2 WHERE t2.c > 100;

### <span id="page-1246-0"></span>**9.2.3 Identifier Case Sensitivity**

In MySQL, databases correspond to directories within the data directory. Each table within a database corresponds to at least one file within the database directory (and possibly more, depending on the storage engine). Triggers also correspond to files. Consequently, the case sensitivity of the underlying operating system plays a part in the case sensitivity of database, table, and trigger names. This means such names are not case-sensitive in Windows, but are case-sensitive in most varieties of Unix. One notable exception is macOS, which is Unix-based but uses a default file system type (HFS+) that is not case-sensitive. However, macOS also supports UFS volumes, which are case-sensitive just as on any Unix. See [Section 1.7.1, "MySQL Extensions to Standard SQL"](#page-71-0). The [lower\\_case\\_table\\_names](#page-657-0) system variable also affects how the server handles identifier case sensitivity, as described later in this section.

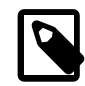

#### **Note**

Although database, table, and trigger names are not case-sensitive on some platforms, you should not refer to one of these using different cases within the same statement. The following statement would not work because it refers to a table both as my\_table and as MY\_TABLE:

mysql> **SELECT \* FROM my\_table WHERE MY\_TABLE.col=1;**

Column, index, stored routine, and event names are not case-sensitive on any platform, nor are column aliases.

However, names of logfile groups are case-sensitive. This differs from standard SQL.

By default, table aliases are case-sensitive on Unix, but not so on Windows or macOS. The following statement would not work on Unix, because it refers to the alias both as  $\alpha$  and as  $\alpha$ :

```
mysql> SELECT col_name FROM tbl_name AS a
       WHERE a.col_name = 1 OR A.col_name = 2;
```
However, this same statement is permitted on Windows. To avoid problems caused by such differences, it is best to adopt a consistent convention, such as always creating and referring to databases and tables using lowercase names. This convention is recommended for maximum portability and ease of use.

How table and database names are stored on disk and used in MySQL is affected by the [lower\\_case\\_table\\_names](#page-657-0) system variable, which you can set when starting [mysqld](#page-326-0). lower case table names can take the values shown in the following table. This variable does not affect case sensitivity of trigger identifiers. On Unix, the default value of  $lower\_case\_table\_names$  is 0. On Windows, the default value is 1. On macOS, the default value is 2.

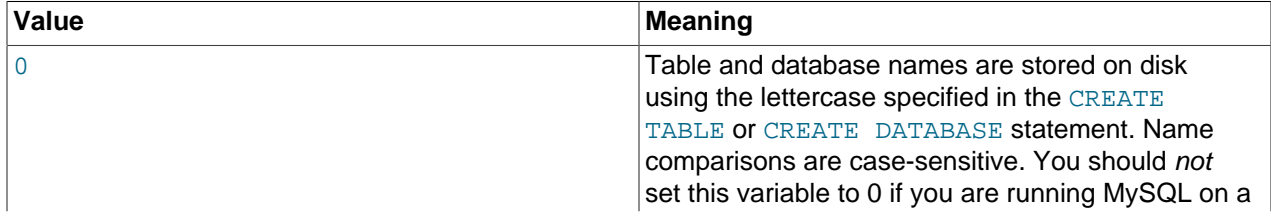

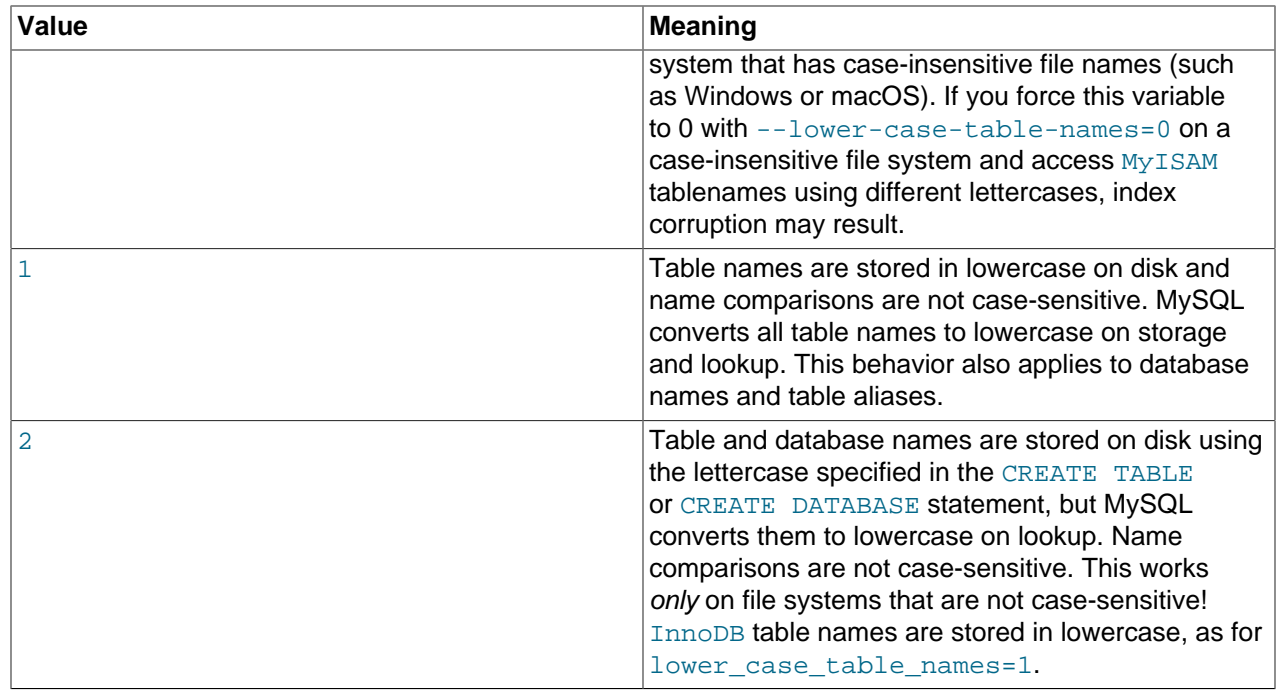

If you are using MySQL on only one platform, you do not normally have to change the [lower\\_case\\_table\\_names](#page-657-0) variable from its default value. However, you may encounter difficulties if you want to transfer tables between platforms that differ in file system case sensitivity. For example, on Unix, you can have two different tables named  $my\_table$  and  $MY\_TABLE$ , but on Windows these two names are considered identical. To avoid data transfer problems arising from lettercase of database or table names, you have two options:

- Use lower case table  $n = 1$  on all systems. The main disadvantage with this is that when you use [SHOW TABLES](#page-1962-0) or [SHOW DATABASES](#page-1928-0), you do not see the names in their original lettercase.
- Use lower\_case\_table\_names=0 on Unix and lower\_case\_table\_names=2 on Windows. This preserves the lettercase of database and table names. The disadvantage of this is that you must ensure that your statements always refer to your database and table names with the correct lettercase on Windows. If you transfer your statements to Unix, where lettercase is significant, they do not work if the lettercase is incorrect.

**Exception**: If you are using InnoDB tables and you are trying to avoid these data transfer problems, you should set lower case table names to 1 on all platforms to force names to be converted to lowercase.

If you plan to set the [lower\\_case\\_table\\_names](#page-657-0) system variable to 1 on Unix, you must first convert your old database and table names to lowercase before stopping [mysqld](#page-326-0) and restarting it with the new variable setting. To do this for an individual table, use [RENAME TABLE](#page-1735-0):

RENAME TABLE T1 TO t1;

To convert one or more entire databases, dump them before setting  $lower\_case\_table\_names$ , then drop the databases, and reload them after setting lower case table names:

1. Use [mysqldump](#page-401-0) to dump each database:

```
mysqldump --databases db1 > db1.sql
mysqldump --databases db2 > db2.sql
...
```
Do this for each database that must be recreated.

- 2. Use DROP DATABASE to drop each database.
- 3. Stop the server, set [lower\\_case\\_table\\_names](#page-657-0), and restart the server.
- 4. Reload the dump file for each database. Because  $lower\ case$  table names is set, each database and table name is converted to lowercase as it is recreated:

```
mysql < db1.sql
mysql < db2.sql
...
```
Object names may be considered duplicates if their uppercase forms are equal according to a binary collation. That is true for names of cursors, conditions, procedures, functions, savepoints, stored routine parameters, stored program local variables, and plugins. It is not true for names of columns, constraints, databases, partitions, statements prepared with [PREPARE](#page-1843-0), tables, triggers, users, and user-defined variables.

File system case sensitivity can affect searches in string columns of INFORMATION SCHEMA tables. For more information, see [Section 10.8.7, "Using Collation in INFORMATION\\_SCHEMA Searches".](#page-1321-0)

### <span id="page-1248-0"></span>**9.2.4 Mapping of Identifiers to File Names**

There is a correspondence between database and table identifiers and names in the file system. For the basic structure, MySQL represents each database as a directory in the data directory, and each table by one or more files in the appropriate database directory. For the table format files (.FRM), the data is always stored in this structure and location.

For the data and index files, the exact representation on disk is storage engine specific. These files may be stored in the same location as the FRM files, or the information may be stored in a separate file. InnoDB data is stored in the InnoDB data files. If you are using tablespaces with InnoDB, then the specific tablespace files you create are used instead.

Any character is legal in database or table identifiers except ASCII NUL (X<sup>1001</sup>). MySQL encodes any characters that are problematic in the corresponding file system objects when it creates database directories or table files:

- Basic Latin letters  $(a_1, zA_1, Z)$ , digits  $(0, .9)$  and underscore  $($ ) are encoded as is. Consequently, their case sensitivity directly depends on file system features.
- All other national letters from alphabets that have uppercase/lowercase mapping are encoded as shown in the following table. Values in the Code Range column are UCS-2 values.

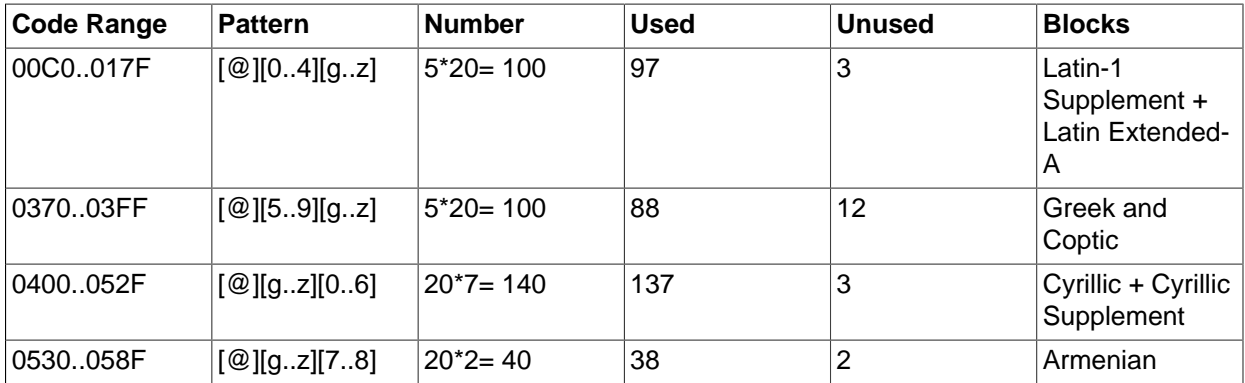

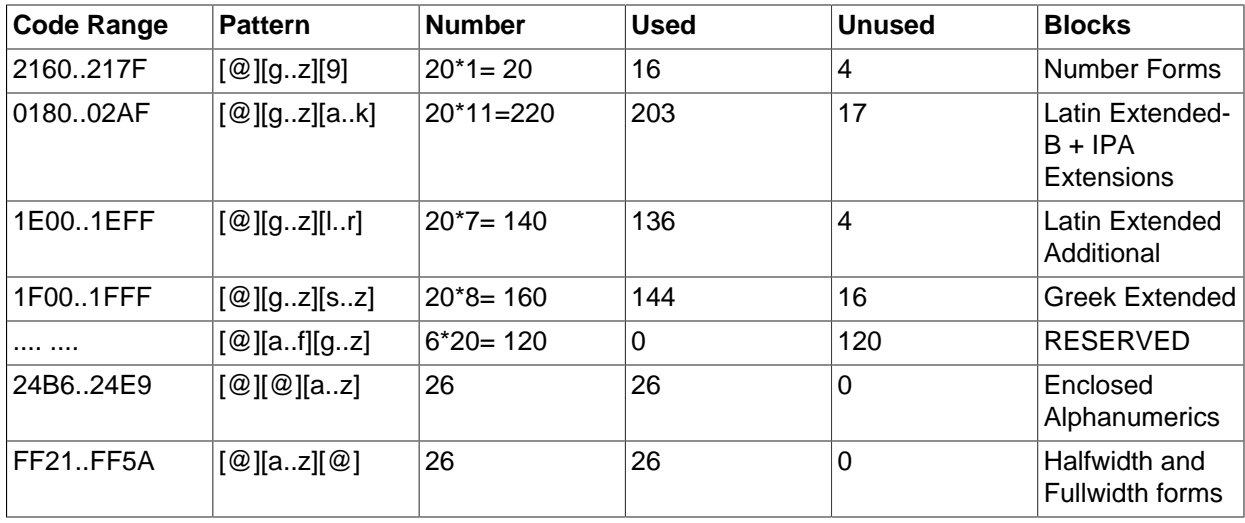

One of the bytes in the sequence encodes lettercase. For example: LATIN CAPITAL LETTER A WITH GRAVE is encoded as @0G, whereas LATIN SMALL LETTER A WITH GRAVE is encoded as @0g. Here the third byte (G or g) indicates lettercase. (On a case-insensitive file system, both letters are treated as the same.)

For some blocks, such as Cyrillic, the second byte determines lettercase. For other blocks, such as Latin1 Supplement, the third byte determines lettercase. If two bytes in the sequence are letters (as in Greek Extended), the leftmost letter character stands for lettercase. All other letter bytes must be in lowercase.

• All nonletter characters except underscore (), as well as letters from alphabets that do not have uppercase/lowercase mapping (such as Hebrew) are encoded using hexadecimal representation using lowercase letters for hexadecimal digits  $a \dots f$ :

0x003F -> @003f 0xFFFF -> @ffff

The hexadecimal values correspond to character values in the  $ucs2$  double-byte character set.

On Windows, some names such as  $\text{null}, \text{prn}$ , and  $\text{aux}$  are encoded by appending  $\text{mod}$  to the name when the server creates the corresponding file or directory. This occurs on all platforms for portability of the corresponding database object between platforms.

If you have databases or tables from a version of MySQL older than 5.1.6 that contain special characters and for which the underlying directory names or file names have not been updated to use the new encoding, the server displays their names with a prefix of  $\text{Hmysq150#}$  in the output from INFORMATION\_SCHEMA tables or [SHOW](#page-1918-0) statements. For example, if you have a table named a@b and its name encoding has not been updated, [SHOW TABLES](#page-1962-0) displays it like this:

```
mysql> SHOW TABLES;
+----------------+
| Tables_in_test |
+----------------+
 | #mysql50#a@b |
+----------------+
```
To refer to such a name for which the encoding has not been updated, you must supply the  $\text{Hmysq150#}$ prefix:

```
mysql> SHOW COLUMNS FROM `a@b`;
ERROR 1146 (42S02): Table 'test.a@b' doesn't exist
```
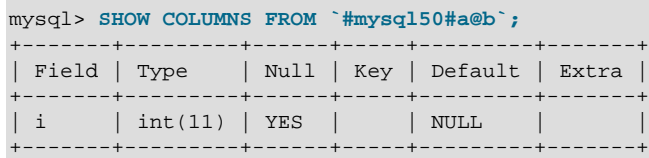

To update old names to eliminate the need to use the special prefix to refer to them, re-encode them with [mysqlcheck](#page-391-0). The following commands update all names to the new encoding:

mysqlcheck --check-upgrade --all-databases mysqlcheck --fix-db-names --fix-table-names --all-databases

To check only specific databases or tables, omit [--all-databases](#page-395-0) and provide the appropriate database or table arguments. For information about  $m_{\text{V}}$ sqlcheck invocation syntax, see [Section 4.5.3,](#page-391-0) ["mysqlcheck — A Table Maintenance Program"](#page-391-0).

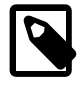

#### **Note**

The #mysql50# prefix is intended only to be used internally by the server. You should not create databases or tables with names that use this prefix.

Also,  $mysqlcheck$  cannot fix names that contain literal instances of the  $@$  character that is used for encoding special characters. If you have databases or tables that contain this character, use [mysqldump](#page-401-0) to dump them before upgrading to MySQL 5.1.6 or later, and then reload the dump file after upgrading.

### <span id="page-1250-0"></span>**9.2.5 Function Name Parsing and Resolution**

MySQL supports built-in (native) functions, loadable functions, and stored functions. This section describes how the server recognizes whether the name of a built-in function is used as a function call or as an identifier, and how the server determines which function to use in cases when functions of different types exist with a given name.

- [Built-In Function Name Parsing](#page-1250-1)
- [Function Name Resolution](#page-1253-0)

#### <span id="page-1250-1"></span>**Built-In Function Name Parsing**

The parser uses default rules for parsing names of built-in functions. These rules can be changed by enabling the IGNORE SPACE SQL mode.

When the parser encounters a word that is the name of a built-in function, it must determine whether the name signifies a function call or is instead a nonexpression reference to an identifier such as a table or column name. For example, in the following statements, the first reference to  $\text{count}$  is a function call, whereas the second reference is a table name:

```
SELECT COUNT(*) FROM mytable;
CREATE TABLE count (i INT);
```
The parser should recognize the name of a built-in function as indicating a function call only when parsing what is expected to be an expression. That is, in nonexpression context, function names are permitted as identifiers.

However, some built-in functions have special parsing or implementation considerations, so the parser uses the following rules by default to distinguish whether their names are being used as function calls or as identifiers in nonexpression context:

- To use the name as a function call in an expression, there must be no whitespace between the name and the following ( parenthesis character.
- Conversely, to use the function name as an identifier, it must not be followed immediately by a parenthesis.

The requirement that function calls be written with no whitespace between the name and the parenthesis applies only to the built-in functions that have special considerations. COUNT is one such name. The sql\_functions[] array in the sql/lex.h source file lists the names of these special functions for which following whitespace determines their interpretation.

The following list names the functions in MySQL 5.6 that are affected by the [IGNORE\\_SPACE](#page-752-1) setting and listed as special in the  $\text{sq1}/\text{lex}$ . h source file. You may find it easiest to treat the no-whitespace requirement as applying to all function calls.

- ADDDATE
- BIT\_AND
- BIT\_OR
- BIT\_XOR
- CAST
- COUNT
- CURDATE
- CURTIME
- DATE\_ADD
- DATE\_SUB
- EXTRACT
- GROUP\_CONCAT
- MAX
- MID
- MIN
- NOW
- POSITION
- SESSION\_USER
- STD
- STDDEV
- STDDEV\_POP
- STDDEV\_SAMP
- SUBDATE
- SUBSTR
- SUBSTRING
- SUM
- SYSDATE
- SYSTEM\_USER
- TRIM
- VARIANCE
- VAR\_POP
- VAR\_SAMP

For functions not listed as special in  $\text{sq1/lex.h}$ , whitespace does not matter. They are interpreted as function calls only when used in expression context and may be used freely as identifiers otherwise. ASCII is one such name. However, for these nonaffected function names, interpretation may vary in expression context:  $func<sub>name</sub>()$  is interpreted as a built-in function if there is one with the given name; if not,  $func$  name () is interpreted as a loadable function or stored function if one exists with that name.

The [IGNORE\\_SPACE](#page-752-1) SQL mode can be used to modify how the parser treats function names that are whitespace-sensitive:

• With  $IGNORE$   $SPACE$  disabled, the parser interprets the name as a function call when there is no whitespace between the name and the following parenthesis. This occurs even when the function name is used in nonexpression context:

```
mysql> CREATE TABLE count(i INT);
ERROR 1064 (42000): You have an error in your SOL syntax ...
near 'count(i INT)'
```
To eliminate the error and cause the name to be treated as an identifier, either use whitespace following the name or write it as a quoted identifier (or both):

```
CREATE TABLE count (i INT);
CREATE TABLE `count`(i INT);
CREATE TABLE `count` (i INT);
```
• With IGNORE SPACE enabled, the parser loosens the requirement that there be no whitespace between the function name and the following parenthesis. This provides more flexibility in writing function calls. For example, either of the following function calls are legal:

```
SELECT COUNT(*) FROM mytable;
SELECT COUNT (*) FROM mytable;
```
However, enabling [IGNORE\\_SPACE](#page-752-1) also has the side effect that the parser treats the affected function names as reserved words (see [Section 9.3, "Keywords and Reserved Words"](#page-1254-0)). This means that a space following the name no longer signifies its use as an identifier. The name can be used in function calls with or without following whitespace, but causes a syntax error in nonexpression context unless it is quoted. For example, with [IGNORE\\_SPACE](#page-752-1) enabled, both of the following statements fail with a syntax error because the parser interprets count as a reserved word:

```
CREATE TABLE count(i INT);
CREATE TABLE count (i INT);
```
To use the function name in nonexpression context, write it as a quoted identifier:

```
CREATE TABLE `count`(i INT);
CREATE TABLE `count` (i INT);
```
To enable the [IGNORE\\_SPACE](#page-752-1) SQL mode, use this statement:

SET sql\_mode = 'IGNORE\_SPACE';

IGNORE SPACE is also enabled by certain other composite modes such as [ANSI](#page-756-0) that include it in their value:

SET sql\_mode = 'ANSI';

Check [Section 5.1.10, "Server SQL Modes"](#page-749-0), to see which composite modes enable [IGNORE\\_SPACE](#page-752-1).

To minimize the dependency of SQL code on the [IGNORE\\_SPACE](#page-752-1) setting, use these guidelines:

- Avoid creating loadable functions or stored functions that have the same name as a built-in function.
- Avoid using function names in nonexpression context. For example, these statements use  $count$  (one of the affected function names affected by  $IGNORE$   $SPACE$ ), so they fail with or without whitespace following the name if [IGNORE\\_SPACE](#page-752-1) is enabled:

```
CREATE TABLE count(i INT);
CREATE TABLE count (i INT);
```
If you must use a function name in nonexpression context, write it as a quoted identifier:

CREATE TABLE `count`(i INT); CREATE TABLE `count` (i INT);

#### <span id="page-1253-0"></span>**Function Name Resolution**

The following rules describe how the server resolves references to function names for function creation and invocation:

• Built-in functions and loadable functions

An error occurs if you try to create a loadable function with the same name as a built-in function.

• Built-in functions and stored functions

It is possible to create a stored function with the same name as a built-in function, but to invoke the stored function it is necessary to qualify it with a schema name. For example, if you create a stored function named  $PI$  in the test schema, invoke it as test.  $PI()$  because the server resolves [PI\(\)](#page-1475-0) without a qualifier as a reference to the built-in function. The server generates a warning if the stored function name collides with a built-in function name. The warning can be displayed with [SHOW](#page-1966-0) [WARNINGS](#page-1966-0).

• Loadable functions and stored functions

Loadable functions and stored functions share the same namespace, so you cannot create a loadable function and a stored function with the same name.

The preceding function name resolution rules have implications for upgrading to versions of MySQL that implement new built-in functions:

• If you have already created a loadable function with a given name and upgrade MySQL to a version that implements a new built-in function with the same name, the loadable function becomes inaccessible. To

correct this, use [DROP FUNCTION](#page-1731-0) to drop the loadable function and [CREATE FUNCTION](#page-1673-0) to re-create the loadable function with a different nonconflicting name. Then modify any affected code to use the new name.

• If a new version of MySQL implements a built-in function with the same name as an existing stored function, you have two choices: Rename the stored function to use a nonconflicting name, or change calls to the function so that they use a schema qualifier (that is, use  $schema$  name. func name () syntax). In either case, modify any affected code accordingly.

## <span id="page-1254-0"></span>**9.3 Keywords and Reserved Words**

Keywords are words that have significance in SQL. Certain keywords, such as [SELECT](#page-1776-0), [DELETE](#page-1739-0), or [BIGINT](#page-1375-1), are reserved and require special treatment for use as identifiers such as table and column names. This may also be true for the names of built-in functions.

Nonreserved keywords are permitted as identifiers without quoting. Reserved words are permitted as identifiers if you quote them as described in [Section 9.2, "Schema Object Names"](#page-1241-2):

```
mysql> CREATE TABLE interval (begin INT, end INT);
ERROR 1064 (42000): You have an error in your SQL syntax ...
near 'interval (begin INT, end INT)'
```
BEGIN and END are keywords but not reserved, so their use as identifiers does not require quoting. INTERVAL is a reserved keyword and must be quoted to be used as an identifier:

```
mysql> CREATE TABLE `interval` (begin INT, end INT);
Query OK, 0 rows affected (0.01 sec)
```
Exception: A word that follows a period in a qualified name must be an identifier, so it need not be quoted even if it is reserved:

```
mysql> CREATE TABLE mydb.interval (begin INT, end INT);
Query OK, 0 rows affected (0.01 sec)
```
Names of built-in functions are permitted as identifiers but may require care to be used as such. For example, COUNT is acceptable as a column name. However, by default, no whitespace is permitted in function invocations between the function name and the following ( character. This requirement enables the parser to distinguish whether the name is used in a function call or in nonfunction context. For further details on recognition of function names, see [Section 9.2.5, "Function Name Parsing and Resolution"](#page-1250-0).

- [MySQL 5.6 Keywords and Reserved Words](#page-1254-1)
- [MySQL 5.6 New Keywords and Reserved Words](#page-1275-0)
- [MySQL 5.6 Removed Keywords and Reserved Words](#page-1277-1)

## <span id="page-1254-1"></span>**MySQL 5.6 Keywords and Reserved Words**

The following list shows the keywords and reserved words in MySQL 5.6, along with changes to individual words from version to version. Reserved keywords are marked with  $(R)$ . In addition,  $EILENAME$  is reserved.

At some point, you might upgrade to a higher version, so it is a good idea to have a look at future reserved words, too. You can find these in the manuals that cover higher versions of MySQL. Most of the reserved words in the list are forbidden by standard SQL as column or table names (for example, GROUP). A few are reserved because MySQL needs them and uses a yacc parser.

### [A](#page-1255-0) | [B](#page-1255-1) | [C](#page-1256-0) | [D](#page-1258-0) | [E](#page-1259-0) | [F](#page-1260-0) | [G](#page-1261-0) | [H](#page-1261-1) | [I](#page-1262-0) | [J](#page-1263-0) | [K](#page-1263-1) | [L](#page-1263-2) | [M](#page-1264-0) | [N](#page-1266-0) | [O](#page-1266-1) | [P](#page-1267-0) | [Q](#page-1268-0) | [R](#page-1268-1) | [S](#page-1270-0) | [T](#page-1272-0) | [U](#page-1273-0) | [V](#page-1274-0) | [W](#page-1274-1) | [X](#page-1275-1) | [Y](#page-1275-2) | [Z](#page-1275-3)

#### <span id="page-1255-0"></span>A

- ACCESSIBLE (R)
- ACTION
- $ADD(R)$
- AFTER
- AGAINST
- AGGREGATE
- ALGORITHM
- ALL  $(R)$
- ALTER (R)
- ANALYSE; added in 5.6.6 (nonreserved)
- ANALYZE (R)
- $AND(R)$
- ANY
- $\bullet$  AS  $(R)$
- $\bullet$  ASC (R)
- ASCII
- ASENSITIVE (R)
- AT
- AUTHORS; removed in 5.6.8
- AUTOEXTEND\_SIZE
- AUTO\_INCREMENT
- AVG
- AVG\_ROW\_LENGTH

<span id="page-1255-1"></span>B

- BACKUP
- BEFORE (R)
- BEGIN
- BETWEEN (R)
- BIGINT (R)
- BINARY (R)
- BINLOG
- BIT
- BLOB (R)
- BLOCK
- BOOL
- BOOLEAN
- $\bullet$  BOTH  $(R)$
- BTREE
- BY  $(R)$
- BYTE
- <span id="page-1256-0"></span>C
- 
- CACHE
- CALL (R)
- CASCADE (R)
- 
- 
- 
- 
- 
- 
- 
- 
- 
- CASCADED
- 
- CASE (R)

• CHAIN

- 
- 
- 
- 
- 
- 
- 
- 
- 
- 
- 
- 
- 
- -
- 
- 

• CHANGE (R)

• CHANGED

 $\bullet$  CHAR $(R)$ 

• CHARSET

• CHECK (R)

• CHECKSUM

• CHARACTER (R)

- CATALOG\_NAME
- 

• CLOSE

- 
- CLASS\_ORIGIN
- CLIENT

• CIPHER

- COALESCE
- CODE
- COLLATE (R)
- COLLATION
- COLUMN (R)
- COLUMNS
- COLUMN\_FORMAT; added in 5.6.6 (nonreserved)
- COLUMN\_NAME
- COMMENT
- COMMIT
- COMMITTED
- COMPACT
- COMPLETION
- COMPRESSED
- CONCURRENT
- CONDITION (R)
- CONNECTION
- CONSISTENT
- CONSTRAINT (R)
- CONSTRAINT\_CATALOG
- CONSTRAINT\_NAME
- 
- 
- CONSTRAINT\_SCHEMA

• CONTRIBUTORS; removed in 5.6.8

- 
- 
- CONTAINS
- 
- CONTEXT
- CONTINUE (R)
- 
- 
- 
- 
- 

• CONVERT (R)

- 
- 
- 
- 
- 
- 
- 
- 
- 
- 
- 
- 
- CPU
	- CREATE (R)
	- CROSS (R)
- CUBE
- CURRENT; added in 5.6.4 (nonreserved)
- CURRENT\_DATE (R)
- CURRENT\_TIME (R)
- CURRENT\_TIMESTAMP (R)
- CURRENT\_USER (R)
- CURSOR (R)
- CURSOR\_NAME

<span id="page-1258-0"></span>D

- DATA
- DATABASE (R)
- DATABASES (R)
- DATAFILE
- DATE
- DATETIME
- DAY
- DAY\_HOUR (R)
- DAY\_MICROSECOND  $(R)$
- DAY\_MINUTE (R)
- DAY\_SECOND  $(R)$
- DEALLOCATE
- $\bullet$  DEC  $(R)$
- DECIMAL (R)
- DECLARE (R)
- DEFAULT (R)
- DEFAULT\_AUTH; added in 5.6.4 (nonreserved)
- DEFINER
- DELAYED (R)
- DELAY\_KEY\_WRITE
- DELETE (R)
- $\bullet$  DESC  $(R)$
- DESCRIBE (R)
- DES\_KEY\_FILE
- DETERMINISTIC (R)
- DIAGNOSTICS; added in 5.6.4 (nonreserved)
- DIRECTORY
- DISABLE
- DISCARD
- DISK
- DISTINCT (R)
- DISTINCTROW (R)
- $\bullet$  DIV $(R)$
- DO
- DOUBLE (R)
- DROP (R)
- DUAL (R)
- DUMPFILE
- DUPLICATE
- DYNAMIC

<span id="page-1259-0"></span>E

- $\bullet$  EACH $(R)$
- ELSE (R)
- ELSEIF (R)
- ENABLE
- 
- 
- ENCLOSED (R)
- END
- ENDS
- 
- 
- 
- ENGINE
- ENGINES
- 
- ENUM
- ERROR
- ERRORS
- ESCAPE
- ESCAPED (R)
- EVENT
- EVENTS
- EVERY
- EXCHANGE
- EXECUTE
- EXISTS (R)
- $\bullet$  EXIT  $(R)$
- EXPANSION
- EXPIRE; added in 5.6.6 (nonreserved)
- EXPLAIN (R)
- EXPORT; added in 5.6.6 (nonreserved)
- EXTENDED
- EXTENT\_SIZE
- F
- FALSE (R)
- FAST
- FAULTS
- FETCH (R)
- FIELDS
- FILE
- FIRST
- FIXED
- FLOAT (R)
- FLOAT4 (R)
- FLOAT8 (R)
- FLUSH
- $\bullet$  FOR  $(R)$
- FORCE (R)
- FOREIGN (R)
- FORMAT; added in 5.6.5 (nonreserved)
- FOUND
- FROM (R)
- FULL
- FULLTEXT (R)
- FUNCTION

#### G

- GENERAL; became nonreserved in 5.6.1
- GEOMETRY
- GEOMETRYCOLLECTION
- GET (R); added in 5.6.4 (reserved)
- GET\_FORMAT
- GLOBAL
- GRANT (R)
- GRANTS
- GROUP (R)

H

- HANDLER
- HASH
- HAVING (R)
- HELP
- HIGH\_PRIORITY (R)
- HOST
- HOSTS
- HOUR
- HOUR\_MICROSECOND (R)
- HOUR\_MINUTE (R)

• HOUR\_SECOND (R)

I

- IDENTIFIED
- $IF(R)$
- IGNORE (R)
- IGNORE\_SERVER\_IDS; became nonreserved in 5.6.1
- IMPORT
- IN  $(R)$
- INDEX (R)
- INDEXES
- INFILE (R)
- INITIAL\_SIZE
- INNER (R)
- INOUT (R)
- INSENSITIVE (R)
- INSERT (R)
- INSERT\_METHOD
- INSTALL
- $\bullet$  INT  $(R)$
- $\bullet$  INT1 $(R)$
- $\bullet$  INT2 (R)
- $\bullet$  INT3  $(R)$
- $\bullet$  INT4  $(R)$
- INT8 (R)
- INTEGER (R)
- INTERVAL (R)
- INTO  $(R)$
- INVOKER
- IO
- IO\_AFTER\_GTIDS (R); added in 5.6.5 (reserved)
- IO\_BEFORE\_GTIDS (R); added in 5.6.5 (reserved)
- IO\_THREAD
- IPC
- $\bullet$  IS  $(R)$
- ISOLATION
- ISSUER
- ITERATE (R)

J

• JOIN (R)

K

- $KEY(R)$
- KEYS $(R)$
- KEY\_BLOCK\_SIZE
- $\bullet$  KILL  $(R)$

L

- LANGUAGE
- LAST
- LEADING (R)
- LEAVE (R)
- LEAVES
- $\bullet$  LEFT  $(R)$
- LESS
- LEVEL
- 
- $\bullet$  LIKE  $(R)$
- LIMIT (R)
- 
- LINEAR (R)
- 
- 
- LINES (R)
- 
- LINESTRING
- LIST
- $\bullet$  LOAD  $(R)$
- LOCAL
- LOCALTIME (R)
- LOCALTIMESTAMP (R)
- $\bullet$  LOCK  $(R)$
- LOCKS
- LOGFILE
- LOGS
- $\bullet$  LONG  $(R)$
- LONGBLOB (R)
- LONGTEXT (R)
- $\bullet$  LOOP  $(R)$
- LOW\_PRIORITY (R)

M

- MASTER
- MASTER\_AUTO\_POSITION; added in 5.6.5 (nonreserved)
- MASTER\_BIND (R); added in 5.6.1 (reserved)
- MASTER\_CONNECT\_RETRY
- MASTER\_DELAY
- MASTER\_HEARTBEAT\_PERIOD; became nonreserved in 5.6.1
- MASTER\_HOST
- MASTER\_LOG\_FILE
- MASTER\_LOG\_POS
- MASTER\_PASSWORD
- MASTER\_PORT
- MASTER\_RETRY\_COUNT; added in 5.6.1 (nonreserved)
- MASTER\_SERVER\_ID
- MASTER\_SSL
- MASTER\_SSL\_CA
- MASTER\_SSL\_CAPATH
- MASTER\_SSL\_CERT
- MASTER\_SSL\_CIPHER
- MASTER\_SSL\_CRL; added in 5.6.3 (nonreserved)
- MASTER\_SSL\_CRLPATH; added in 5.6.3 (nonreserved)
- MASTER\_SSL\_KEY
- MASTER\_SSL\_VERIFY\_SERVER\_CERT (R)
- MASTER\_USER
- $•$  MATCH  $(R)$
- MAXVALUE (R)
- MAX\_CONNECTIONS\_PER\_HOUR
- MAX\_QUERIES\_PER\_HOUR
- MAX\_ROWS
- MAX\_SIZE
- MAX\_UPDATES\_PER\_HOUR
- MAX\_USER\_CONNECTIONS
- MEDIUM
- MEDIUMBLOB (R)
- MEDIUMINT (R)
- MEDIUMTEXT (R)
- MEMORY
- MERGE
- MESSAGE\_TEXT
- MICROSECOND
- MIDDLEINT (R)
- MIGRATE
- MINUTE
- MINUTE\_MICROSECOND (R)
- MINUTE\_SECOND (R)
- MIN\_ROWS
- MOD  $(R)$
- MODE
- MODIFIES (R)
- MODIFY
- MONTH
- MULTILINESTRING
- MULTIPOINT
- MULTIPOLYGON
- MUTEX
- MYSQL\_ERRNO

N

- NAME
- NAMES
- NATIONAL
- NATURAL (R)
- NCHAR
- NDB
- NDBCLUSTER
- NEW
- NEXT
- NO
- NODEGROUP
- NONE
- $NOT(R)$
- NO\_WAIT
- NO\_WRITE\_TO\_BINLOG (R)
- $\bullet$  NULL  $(R)$
- NUMBER; added in 5.6.4 (nonreserved)
- NUMERIC (R)
- NVARCHAR

O

• OFFSET

- OLD\_PASSWORD
- $\bullet$  ON  $(R)$
- ONE
- ONE\_SHOT; became reserved in 5.6.1; removed in 5.6.5
- ONLY; added in 5.6.5 (nonreserved)
- OPEN
- OPTIMIZE (R)
- OPTION (R)
- OPTIONALLY (R)
- OPTIONS
- $\bullet$  OR  $(R)$
- ORDER (R)
- $\bullet$  OUT  $(R)$
- OUTER (R)
- OUTFILE (R)
- OWNER
- P
- PACK\_KEYS
- PAGE
- PARSER
- PARTIAL
- PARTITION (R); became reserved in 5.6.2
- PARTITIONING
- PARTITIONS
- PASSWORD
- PHASE
- PLUGIN
- PLUGINS
- PLUGIN\_DIR; added in 5.6.4 (nonreserved)
- POINT

- REDUNDANT
- REDO\_BUFFER\_SIZE
- REDOFILE
- RECOVER
- REBUILD
- REAL (R)
- READ\_WRITE (R)
- READ\_ONLY
- READS (R)
- $\bullet$  READ  $(R)$
- RANGE (R)

- 
- 
- 
- 
- R
- 
- 
- 
- 
- 
- 
- 
- 
- 
- 
- 
- 
- 
- 
- 
- 
- 
- 
- 
- 
- 
- 
- 
- 
- 
- 
- 
- 
- 
- QUICK
- 
- 
- QUERY
- PURGE (R) Q

• QUARTER

- PROXY; added in 5.6.1 (nonreserved)
- PROFILES
- 
- PROFILE
- 
- PROCESSLIST
- PROCEDURE (R)
- PRIVILEGES
- PRIMARY (R)
- PREV
- PRESERVE
- PREPARE
- 
- PRECISION (R)
- PORT
- POLYGON
- REFERENCES (R)
- REGEXP (R)
- RELAY
- RELAYLOG
- RELAY\_LOG\_FILE
- RELAY\_LOG\_POS
- RELAY\_THREAD
- RELEASE (R)
- RELOAD
- REMOVE
- RENAME (R)
- REORGANIZE
- REPAIR
- REPEAT (R)
- REPEATABLE
- REPLACE (R)
- REPLICATION
- REQUIRE (R)
- RESET
- RESIGNAL (R)
- RESTORE
- RESTRICT (R)
- RESUME
- RETURN (R)
- RETURNED\_SQLSTATE; added in 5.6.4 (nonreserved)
- RETURNS

• REVERSE

• REVOKE (R)

• RIGHT (R)

• RLIKE (R)

- 
- 
- 
- 
- 
- 
- 
- 
- 
- 
- 
- 

- ROLLBACK
- ROLLUP
- ROUTINE
- ROW
- ROWS
- ROW\_COUNT; added in 5.6.4 (nonreserved)
- ROW\_FORMAT
- RTREE
- S
- SAVEPOINT
- SCHEDULE
- SCHEMA (R)
- SCHEMAS (R)
- SCHEMA\_NAME
- SECOND
- SECOND\_MICROSECOND (R)
- SECURITY
- SELECT (R)
- SENSITIVE (R)
- SEPARATOR (R)
- SERIAL
- SERIALIZABLE
- SERVER
- SESSION
- $\bullet$  SET  $(R)$
- 
- 
- 
- SHARE
- 
- 
- 
- 
- 
- 
- $SHOW(R)$
- SHUTDOWN

• SIGNAL (R)

1243

• SIGNED

- SIMPLE
- SLAVE
- SLOW; became nonreserved in 5.6.1
- SMALLINT (R)
- SNAPSHOT
- SOCKET
- SOME
- SONAME
- SOUNDS
- SOURCE
- SPATIAL (R)
- SPECIFIC (R)
- $\bullet$  SQL  $(R)$
- SQLEXCEPTION (R)
- SQLSTATE (R)
- SQLWARNING (R)
- SQL\_AFTER\_GTIDS; added in 5.6.5 (reserved); became nonreserved in 5.6.6
- SQL\_AFTER\_MTS\_GAPS; added in 5.6.6 (nonreserved)
- SQL\_BEFORE\_GTIDS; added in 5.6.5 (reserved); became nonreserved in 5.6.6
- SQL\_BIG\_RESULT (R)
- SQL\_BUFFER\_RESULT
- SQL\_CACHE
- SQL\_CALC\_FOUND\_ROWS (R)
- SQL\_NO\_CACHE
- SQL\_SMALL\_RESULT (R)
- SQL\_THREAD
- SQL\_TSI\_DAY
- SQL\_TSI\_HOUR
- SQL\_TSI\_MINUTE
- SQL\_TSI\_MONTH
- SQL\_TSI\_QUARTER
- SQL\_TSI\_SECOND
- SQL\_TSI\_WEEK
- SQL\_TSI\_YEAR
- $\bullet$  SSL  $(R)$
- START
- STARTING (R)
- STARTS
- STATS\_AUTO\_RECALC; added in 5.6.6 (nonreserved)
- STATS\_PERSISTENT; added in 5.6.6 (nonreserved)
- STATS\_SAMPLE\_PAGES; added in 5.6.6 (nonreserved)
- STATUS
- STOP
- STORAGE
- STRAIGHT\_JOIN (R)
- STRING
- SUBCLASS\_ORIGIN
- SUBJECT
- SUBPARTITION
- SUBPARTITIONS
- SUPER
- SUSPEND
- SWAPS
- SWITCHES
- T
- TABLE (R)
- TABLES
- TABLESPACE
- TABLE\_CHECKSUM
- TABLE\_NAME
- TEMPORARY
- TEMPTABLE
- UNKNOWN
- UNIQUE (R)
- 
- UNION (R)
- UNINSTALL
- 
- UNICODE
- UNDO\_BUFFER\_SIZE
- UNDOFILE
- $\bullet$  UNDO  $(R)$
- 
- UNDEFINED
- UNCOMMITTED
- U
- 
- TYPES
- TYPE
- 
- 
- TRUNCATE
- 
- TRUE (R)
- TRIGGERS
- TRIGGER (R)
- 
- 
- 
- 
- 
- 
- 

 $\bullet$  TO  $(R)$ 

- 
- 
- 
- 
- 
- 
- 
- 
- 
- 
- 
- 
- 
- 
- 
- 
- 
- 
- 
- 
- TRAILING (R) • TRANSACTION

• TIME

• TEXT

• THAN

- 
- 
- 
- 
- 
- 

• TINYBLOB (R)

• TINYINT (R)

• TINYTEXT (R)

• TIMESTAMPDIFF

• TERMINATED (R)

- 
- 
- 
- TIMESTAMPADD
- TIMESTAMP

1247

- UNLOCK (R)
- UNSIGNED (R)
- UNTIL
- UPDATE (R)
- UPGRADE
- USAGE (R)
- $\bullet$  USE  $(R)$
- USER
- USER\_RESOURCES
- USE\_FRM
- USING (R)
- UTC\_DATE (R)
- UTC\_TIME (R)
- UTC\_TIMESTAMP (R)
- V
- 
- 
- VALUE
- VALUES (R)

• VARBINARY (R)

• VARCHARACTER (R)

• VARCHAR (R)

• VARIABLES

• VARYING (R)

• VIEW

• WAIT

• WEEK

• WARNINGS

 $\bullet$  WHEN  $(R)$ 

• WHERE (R)

• WHILE (R)

• WEIGHT\_STRING

W

- 
- 
- 
- 
- 
- 
- 
- 
- 
- 
- 
- 
- 
- 
- 
- 
- 
- 
- 
- WITH (R)
- WORK
- WRAPPER
- WRITE (R)
- X
- X509
- XA
- XML
- $XOR(R)$

Y

- YEAR
- YEAR\_MONTH (R)

Z

• ZEROFILL (R)

#### **MySQL 5.6 New Keywords and Reserved Words**

The following list shows the keywords and reserved words that are added in MySQL 5.6, compared to MySQL 5.5. Reserved keywords are marked with (R).

#### [A](#page-1275-0) | [C](#page-1275-1) | [D](#page-1275-2) | [E](#page-1275-3) | [F](#page-1275-4) | [G](#page-1276-0) | [I](#page-1276-1) | [M](#page-1276-2) | [N](#page-1276-3) | [O](#page-1276-4) | [P](#page-1276-5) | [R](#page-1276-6) | [S](#page-1276-7) | [W](#page-1276-8)

<span id="page-1275-0"></span>A

• ANALYSE

<span id="page-1275-1"></span>C

- COLUMN\_FORMAT
- CURRENT

<span id="page-1275-2"></span>D

- DEFAULT\_AUTH
- DIAGNOSTICS

<span id="page-1275-3"></span>E

- EXCHANGE
- EXPIRE
- EXPORT

<span id="page-1275-4"></span>F

```
• FORMAT
```
<span id="page-1276-0"></span>G

 $\bullet$  GET  $(R)$ 

<span id="page-1276-1"></span>I

- IO\_AFTER\_GTIDS (R)
- IO\_BEFORE\_GTIDS (R)

<span id="page-1276-2"></span>M

- MASTER\_AUTO\_POSITION
- MASTER\_BIND (R)
- MASTER\_DELAY
- MASTER\_RETRY\_COUNT
- MASTER\_SSL\_CRL
- MASTER\_SSL\_CRLPATH

<span id="page-1276-3"></span>N

• NUMBER

<span id="page-1276-4"></span>O

• ONLY

<span id="page-1276-5"></span>P

• PLUGIN\_DIR

<span id="page-1276-6"></span>R

- RETURNED\_SQLSTATE
- REVERSE
- ROW\_COUNT

<span id="page-1276-7"></span>S

- SQL\_AFTER\_GTIDS
- 
- 
- 
- 
- 
- 
- 
- 
- SQL\_AFTER\_MTS\_GAPS
- 
- SQL\_BEFORE\_GTIDS
- STATS\_AUTO\_RECALC
- STATS\_PERSISTENT
- STATS\_SAMPLE\_PAGES

<span id="page-1276-8"></span>W

• WEIGHT\_STRING

#### **MySQL 5.6 Removed Keywords and Reserved Words**

The following list shows the keywords and reserved words that are removed in MySQL 5.6, compared to MySQL 5.5. Reserved keywords are marked with (R).

- AUTHORS
- $\bullet$  CONTRIBUTORS
- ONE\_SHOT

# <span id="page-1277-0"></span>**9.4 User-Defined Variables**

You can store a value in a user-defined variable in one statement and refer to it later in another statement. This enables you to pass values from one statement to another.

User variables are written as  $\omega_{\text{var\_name}}$ , where the variable name  $var\_name$  consists of alphanumeric characters,  $\ldots$ , and  $\ddot{\circ}$ . A user variable name can contain other characters if you quote it as a string or identifier (for example, @'my-var', @"my-var", or @`my-var`).

User-defined variables are session specific. A user variable defined by one client cannot be seen or used by other clients. All variables for a given client session are automatically freed when that client exits.

User variable names are not case-sensitive.

One way to set a user-defined variable is by issuing a [SET](#page-1913-0) statement:

SET @var\_name = expr [, @var\_name = expr] ...

For  $SET$ , either [=](#page-1465-0) or : = can be used as the assignment operator.

User variables can be assigned a value from a limited set of data types: integer, decimal, floating-point, binary or nonbinary string, or NULL value. Assignment of decimal and real values does not preserve the precision or scale of the value. A value of a type other than one of the permissible types is converted to a permissible type. For example, a value having a temporal or spatial data type is converted to a binary string.

If a user variable is assigned a nonbinary (character) string value, it has the same character set and collation as the string. The coercibility of user variables is implicit. (This is the same coercibility as for table column values.)

Hexadecimal or bit values assigned to user variables are treated as binary strings. To assign a hexadecimal or bit value as a number to a user variable, use it in numeric context. For example, add 0 or use [CAST\(... AS UNSIGNED\)](#page-1552-0):

```
mysql> SET @v1 = X'41';
mysql> SET @v2 = X'41'+0;
mysql> SET @v3 = CAST(X'41' AS UNSIGNED);
mysql> SELECT @v1, @v2, @v3;
       +------+------+------+
| @v1 | @v2 | @v3 |
      +------+------+------+
| A | 65 | 65 |
+------+------+------+
mysql> SET @v1 = b'1000001';
mysql> SET @v2 = b'1000001'+0;
mysql> SET @v3 = CAST(b'1000001' AS UNSIGNED);
```
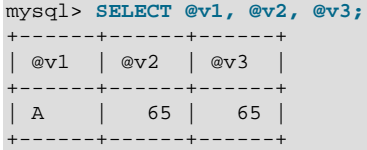

If the value of a user variable is selected in a result set, it is returned to the client as a string.

If you refer to a variable that has not been initialized, it has a value of NULL and a type of string.

User variables may be used in most contexts where expressions are permitted. This does not currently include contexts that explicitly require a literal value, such as in the LIMIT clause of a [SELECT](#page-1776-0) statement, or the IGNORE N LINES clause of a [LOAD DATA](#page-1754-0) statement.

You can also assign a value to a user variable in statements other than [SET](#page-1913-0). In this case, the assignment operator must be  $\cdot$  [=](#page-1457-0) and not = because the latter is treated as the comparison operator = in statements other than [SET](#page-1913-0):

```
mysql> SET @t1=1, @t2=2, @t3:=4;
mysql> SELECT @t1, @t2, @t3, @t4 := @t1+@t2+@t3;
      +------+------+------+--------------------+
| @t1 | @t2 | @t3 | @t4 := @t1+@t2+@t3 |
+------+------+------+--------------------+
 | 1 | 2 | 4 | 7 |
+------+------+------+--------------------+
```
As a general rule, other than in [SET](#page-1913-0) statements, you should never assign a value to a user variable and read the value within the same statement. For example, to increment a variable, this is okay:

SET @a = @a +  $1$ ;

For other statements, such as [SELECT](#page-1776-0), you might get the results you expect, but this is not guaranteed. In the following statement, you might think that MySQL evaluates @a first and then performs an assignment second:

SELECT @a,  $@a:=@a+1$ , ...;

However, the order of evaluation for expressions involving user variables is undefined.

Another issue with assigning a value to a variable and reading the value within the same non- $SET$ statement is that the default result type of a variable is based on its type at the start of the statement. The following example illustrates this:

```
mysql> SET @a='test';
mysql> SELECT @a,(@a:=20) FROM tbl_name;
```
For this [SELECT](#page-1776-0) statement, MySQL reports to the client that column one is a string and converts all accesses of @a to strings, even though @a is set to a number for the second row. After the [SELECT](#page-1776-0) statement executes, @a is regarded as a number for the next statement.

To avoid problems with this behavior, either do not assign a value to and read the value of the same variable within a single statement, or else set the variable to 0, 0.0, or '' to define its type before you use it.

In a [SELECT](#page-1776-0) statement, each select expression is evaluated only when sent to the client. This means that in a HAVING, GROUP BY, or ORDER BY clause, referring to a variable that is assigned a value in the select expression list does not work as expected:

mysql> **SELECT (@aa:=id) AS a, (@aa+3) AS b FROM tbl\_name HAVING b=5;**

The reference to  $\triangleright$  in the HAVING clause refers to an alias for an expression in the select list that uses @aa. This does not work as expected: @aa contains the value of id from the previous selected row, not from the current row.

User variables are intended to provide data values. They cannot be used directly in an SQL statement as an identifier or as part of an identifier, such as in contexts where a table or database name is expected, or as a reserved word such as [SELECT](#page-1776-0). This is true even if the variable is quoted, as shown in the following example:

```
mysql> SELECT c1 FROM t;
+----+
| c1 |
+----+
| 0 |
+----+
| 1 |
+----+
2 rows in set (0.00 sec)
mysql> SET @col = "c1";
Query OK, 0 rows affected (0.00 sec)
mysql> SELECT @col FROM t;
+------+
| @col |
+------+
| c1 |
+------+
1 row in set (0.00 sec)
mysql> SELECT `@col` FROM t;
ERROR 1054 (42S22): Unknown column '@col' in 'field list'
mysql> SET @col = "`c1`";
Query OK, 0 rows affected (0.00 sec)
mysql> SELECT @col FROM t;
+------+
| @col |
+------+
| `c1` |
+------+
```
An exception to this principle that user variables cannot be used to provide identifiers, is when you are constructing a string for use as a prepared statement to execute later. In this case, user variables can be used to provide any part of the statement. The following example illustrates how this can be done:

```
mysql> SET @c = "c1";
Query OK, 0 rows affected (0.00 sec)
mysql> SET @s = CONCAT("SELECT ", @c, " FROM t");
Query OK, 0 rows affected (0.00 sec)
mysql> PREPARE stmt FROM @s;
Query OK, 0 rows affected (0.04 sec)
Statement prepared
mysql> EXECUTE stmt;
+----| c1 |
+----+
| 0 |
+----+
\begin{vmatrix} 1 & 1 \end{vmatrix}
```
1 row in set (0.00 sec)

```
+ - - - +2 rows in set (0.00 sec)
mysql> DEALLOCATE PREPARE stmt;
Query OK, 0 rows affected (0.00 sec)
```
See [Section 13.5, "Prepared Statements",](#page-1839-0) for more information.

A similar technique can be used in application programs to construct SQL statements using program variables, as shown here using PHP 5:

```
<?php
  $mysqli = new mysqli("localhost", "user", "pass", "test");
  if( mysqli_connect_errno() )
    die("Connection failed: %s\n", mysqli_connect_error());
 $col = "cl"; $query = "SELECT $col FROM t";
  $result = $mysqli->query($query);
  while($row = $result->fetch_assoc())
 {
    echo "<p>" . $row["$col"] . "</p>\n";
   }
  $result->close();
  $mysqli->close();
?>
```
Assembling an SQL statement in this fashion is sometimes known as "Dynamic SQL".

## **9.5 Expressions**

This section lists the grammar rules that expressions must follow in MySQL and provides additional information about the types of terms that may appear in expressions.

- [Expression Syntax](#page-1280-0)
- [Expression Term Notes](#page-1282-0)
- [Temporal Intervals](#page-1282-1)

#### <span id="page-1280-0"></span>**Expression Syntax**

The following grammar rules define expression syntax in MySQL. The grammar shown here is based on that given in the  $\frac{sq}{sq}$  yacc.yy file of MySQL source distributions. For additional information about some of the expression terms, see [Expression Term Notes](#page-1282-0).

```
expr:
     expr OR expr
   | expr || expr
   | expr XOR expr
   | expr AND expr
    | expr && expr
    | NOT expr
     | ! expr
    | boolean_primary IS [NOT] {TRUE | FALSE | UNKNOWN}
   | boolean_primary
```

```
boolean_primary:
    boolean_primary IS [NOT] NULL
  | boolean_primary <=> predicate
   | boolean_primary comparison_operator predicate
   | boolean_primary comparison_operator {ALL | ANY} (subquery)
   | predicate
comparison\_operator: = | >= | > | <= | < | <predicate:
    bit_expr [NOT] IN (subquery)
   | bit_expr [NOT] IN (expr [, expr] ...)
   bit expr [NOT] BETWEEN bit expr AND predicate
   | bit_expr SOUNDS LIKE bit_expr
   | bit_expr [NOT] LIKE simple_expr [ESCAPE simple_expr]
    | bit_expr [NOT] REGEXP bit_expr
   | bit_expr
bit_expr:
     bit_expr | bit_expr
   | bit_expr & bit_expr
    | bit_expr << bit_expr
    | bit_expr >> bit_expr
    | bit_expr + bit_expr
    | bit_expr - bit_expr
    | bit_expr * bit_expr
    | bit_expr / bit_expr
    | bit_expr DIV bit_expr
    | bit_expr MOD bit_expr
    | bit_expr % bit_expr
    | bit_expr ^ bit_expr
    | bit_expr + interval_expr
    | bit_expr - interval_expr
   | simple_expr
simple_expr:
    literal
   identifier
    | function_call
    | simple_expr COLLATE collation_name
    | param_marker
    | variable
    | simple_expr || simple_expr
    | + simple_expr
    | - simple_expr
    | ~ simple_expr
     | ! simple_expr
    | BINARY simple_expr
   (exp [, expr] ...)ROW (expr, expr [, expr] ...)
    | (subquery)
   EXISTS (subquery)
    | {identifier expr}
    | match_expr
    | case_expr
    | interval_expr
```
For operator precedence, see [Section 12.4.1, "Operator Precedence"](#page-1455-0). The precedence and meaning of some operators depends on the SQL mode:

- By default,  $||$  is a logical [OR](#page-1463-0) operator. With PIPES AS CONCAT enabled,  $||$  is string concatenation, with a precedence between  $\land$  and the unary operators.
- By default, I has a higher precedence than NOT. With HIGH NOT PRECEDENCE enabled, I and NOT have the same precedence.

See [Section 5.1.10, "Server SQL Modes".](#page-749-0)

#### <span id="page-1282-0"></span>**Expression Term Notes**

For literal value syntax, see [Section 9.1, "Literal Values"](#page-1232-0).

For identifier syntax, see [Section 9.2, "Schema Object Names".](#page-1241-0)

Variables can be user variables, system variables, or stored program local variables or parameters:

- User variables: [Section 9.4, "User-Defined Variables"](#page-1277-0)
- System variables: [Section 5.1.8, "Using System Variables"](#page-716-0)
- Stored program local variables: [Section 13.6.4.1, "Local Variable DECLARE Statement"](#page-1846-0)
- Stored program parameters: [Section 13.1.15, "CREATE PROCEDURE and CREATE FUNCTION](#page-1680-0) [Statements"](#page-1680-0)

param marker is ? as used in prepared statements for placeholders. See [Section 13.5.1, "PREPARE](#page-1843-0) [Statement".](#page-1843-0)

 $(subquery)$  indicates a subquery that returns a single value; that is, a scalar subquery. See [Section 13.2.10.1, "The Subquery as Scalar Operand"](#page-1793-0).

 $\{identity. The value of the function  $f$  is a complex number of elements.$  $\exp r$ . The  $\{$  and  $\}$  curly braces in the syntax should be written literally; they are not metasyntax as used elsewhere in syntax descriptions.

match\_expr indicates a [MATCH](#page-1529-0) expression. See [Section 12.10, "Full-Text Search Functions"](#page-1529-1).

case\_expr indicates a [CASE](#page-1465-1) expression. See [Section 12.5, "Flow Control Functions".](#page-1465-2)

interval expr represents a temporal interval. See [Temporal Intervals.](#page-1282-1)

#### <span id="page-1282-1"></span>**Temporal Intervals**

 $interval\_expr$  in expressions represents a temporal interval. Intervals have this syntax:

INTERVAL expr unit

 $\exp r$  represents a quantity.  $unit$  represents the unit for interpreting the quantity; it is a specifier such as HOUR, DAY, or WEEK. The INTERVAL keyword and the  $unit$  specifier are not case-sensitive.

The following table shows the expected form of the  $\exp r$  argument for each  $unit$  value.

#### **Table 9.2 Temporal Interval Expression and Unit Arguments**

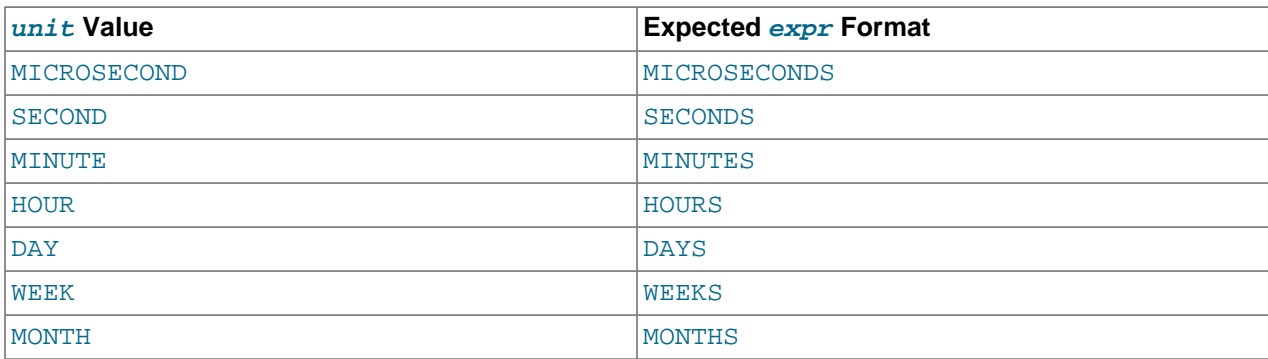

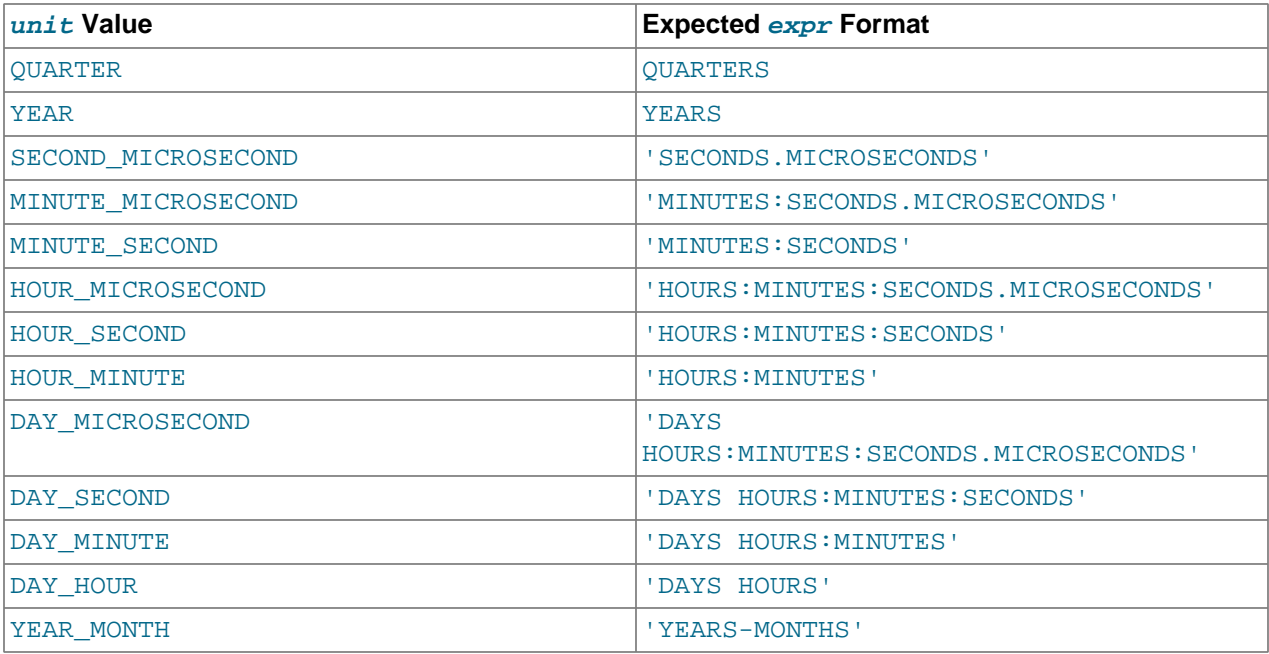

MySQL permits any punctuation delimiter in the  $\exp r$  format. Those shown in the table are the suggested delimiters.

Temporal intervals are used for certain functions, such as  $\text{DATE}$  ADD() and DATE  $\text{SUB}()$ :

```
mysql> SELECT DATE_ADD('2018-05-01',INTERVAL 1 DAY);
       -> '2018-05-02'
mysql> SELECT DATE_SUB('2018-05-01',INTERVAL 1 YEAR);
      -2017-05-01mysql> SELECT DATE_ADD('2020-12-31 23:59:59',
    -> INTERVAL 1 SECOND);
       -> '2021-01-01 00:00:00'
mysql> SELECT DATE_ADD('2018-12-31 23:59:59',
    -> INTERVAL 1 DAY);
      -> '2019-01-01 23:59:59'
mysql> SELECT DATE_ADD('2100-12-31 23:59:59',
   -> INTERVAL '1:1' MINUTE_SECOND);
       -> '2101-01-01 00:01:00'
mysql> SELECT DATE_SUB('2025-01-01 00:00:00',
    -> INTERVAL '1 1:1:1' DAY_SECOND);
        -> '2024-12-30 22:58:59'
mysql> SELECT DATE_ADD('1900-01-01 00:00:00',
   -> INTERVAL '-1 10' DAY HOUR);
       -> '1899-12-30 14:00:00'
mysql> SELECT DATE_SUB('1998-01-02', INTERVAL 31 DAY);
       -> '1997-12-02'
mysql> SELECT DATE_ADD('1992-12-31 23:59:59.000002',
    -> INTERVAL '1.999999' SECOND_MICROSECOND);
        -> '1993-01-01 00:00:01.000001'
```
Temporal arithmetic also can be performed in expressions using  $INTERVAL}$  together with the [+](#page-1469-0) or  operator:

date + INTERVAL expr unit date - INTERVAL expr unit

INTERVAL  $\epsilon_{XPT}$  unit is permitted on either side of the [+](#page-1469-0) operator if the expression on the other side is a date or datetime value. For the [-](#page-1469-1) operator, INTERVAL  $\exp r$  unit is permitted only on the right side, because it makes no sense to subtract a date or datetime value from an interval.

```
mysql> SELECT '2018-12-31 23:59:59' + INTERVAL 1 SECOND;
        -> '2019-01-01 00:00:00'
mysql> SELECT INTERVAL 1 DAY + '2018-12-31';
        -> '2019-01-01'
mysql> SELECT '2025-01-01' - INTERVAL 1 SECOND;
        -> '2024-12-31 23:59:59'
```
The [EXTRACT\(\)](#page-1487-0) function uses the same kinds of  $unit$  specifiers as DATE ADD() or DATE SUB(), but extracts parts from the date rather than performing date arithmetic:

```
mysql> SELECT EXTRACT(YEAR FROM '2019-07-02');
       -> 2019mysql> SELECT EXTRACT(YEAR_MONTH FROM '2019-07-02 01:02:03');
        -> 201907
```
Temporal intervals can be used in [CREATE EVENT](#page-1668-0) statements:

```
CREATE EVENT myevent
    ON SCHEDULE AT CURRENT_TIMESTAMP + INTERVAL 1 HOUR
   D<sub>O</sub> UPDATE myschema.mytable SET mycol = mycol + 1;
```
If you specify an interval value that is too short (does not include all the interval parts that would be expected from the  $unit$  keyword), MySQL assumes that you have left out the leftmost parts of the interval value. For example, if you specify a unit of DAY SECOND, the value of  $\exp r$  is expected to have days, hours, minutes, and seconds parts. If you specify a value like '1:10', MySQL assumes that the days and hours parts are missing and the value represents minutes and seconds. In other words,  $1:10$ DAY\_SECOND is interpreted in such a way that it is equivalent to '1:10' MINUTE\_SECOND. This is analogous to the way that MySQL interprets  $TIME$  values as representing elapsed time rather than as a time of day.

 $\epsilon_{XDT}$  is treated as a string, so be careful if you specify a nonstring value with INTERVAL. For example, with an interval specifier of HOUR\_MINUTE, '6/4' is treated as 6 hours, four minutes, whereas  $6/4$  evaluates to 1.5000 and is treated as 1 hour, 5000 minutes:

```
mysql> SELECT '6/4', 6/4;
       -5.1.5000mysql> SELECT DATE_ADD('2019-01-01', INTERVAL '6/4' HOUR_MINUTE);
        -> '2019-01-01 06:04:00'
mysql> SELECT DATE_ADD('2019-01-01', INTERVAL 6/4 HOUR_MINUTE);
        -> '2019-01-04 12:20:00'
```
To ensure interpretation of the interval value as you expect, a  $CAST()$  operation may be used. To treat  $6/4$  as 1 hour, 5 minutes, cast it to a [DECIMAL](#page-1375-0) value with a single fractional digit:

```
mysql> SELECT CAST(6/4 AS DECIMAL(3,1));
       \rightarrow 1.5mysql> SELECT DATE_ADD('1970-01-01 12:00:00',
                       INTERVAL CAST(6/4 AS DECIMAL(3,1)) HOUR MINUTE);
        -> '1970-01-01 13:05:00'
```
If you add to or subtract from a date value something that contains a time part, the result is automatically converted to a datetime value:

```
mysql> SELECT DATE_ADD('2023-01-01', INTERVAL 1 DAY);
        -> '2023-01-02'
mysql> SELECT DATE_ADD('2023-01-01', INTERVAL 1 HOUR);
        -> '2023-01-01 01:00:00'
```
If you add MONTH, YEAR\_MONTH, or YEAR and the resulting date has a day that is larger than the maximum day for the new month, the day is adjusted to the maximum days in the new month:

```
mysql> SELECT DATE_ADD('2019-01-30', INTERVAL 1 MONTH);
         -> '2019-02-28'
```
Date arithmetic operations require complete dates and do not work with incomplete dates such as '2016-07-00' or badly malformed dates:

```
mysql> SELECT DATE_ADD('2016-07-00', INTERVAL 1 DAY);
        -> NULL
mysql> SELECT '2005-03-32' + INTERVAL 1 MONTH;
         -> NULL
```
## **9.6 Comments**

MySQL Server supports three comment styles:

- From a  $#$  character to the end of the line.
- From a  $--$  sequence to the end of the line. In MySQL, the  $--$  (double-dash) comment style requires the second dash to be followed by at least one whitespace or control character (such as a space, tab, newline, and so on). This syntax differs slightly from standard SQL comment syntax, as discussed in Section 1.7.2.4, "--' as the Start of a Comment".
- From a  $\prime$  \* sequence to the following  $\prime$  / sequence, as in the C programming language. This syntax enables a comment to extend over multiple lines because the beginning and closing sequences need not be on the same line.

The following example demonstrates all three comment styles:

```
mysql> SELECT 1+1; # This comment continues to the end of line
mysql> SELECT 1+1; -- This comment continues to the end of line
mysql> SELECT 1 /* this is an in-line comment */ + 1;
mysql> SELECT 1+
/*
this is a
multiple-line comment
*/
1;
```
Nested comments are not supported. (Under some conditions, nested comments might be permitted, but usually are not, and users should avoid them.)

MySQL Server supports certain variants of C-style comments. These enable you to write code that includes MySQL extensions, but is still portable, by using comments of the following form:

/\*! MySQL-specific code \*/

In this case, MySQL Server parses and executes the code within the comment as it would any other SQL statement, but other SQL servers should ignore the extensions. For example, MySQL Server recognizes the STRAIGHT\_JOIN keyword in the following statement, but other servers do not:

SELECT /\*! STRAIGHT\_JOIN \*/ coll FROM table1, table2 WHERE ...

If you add a version number after the ! character, the syntax within the comment is executed only if the MySQL version is greater than or equal to the specified version number. The KEY\_BLOCK\_SIZE keyword in the following comment is executed only by servers from MySQL 5.1.10 or higher:

CREATE TABLE t1(a INT, KEY (a)) /\*!50110 KEY\_BLOCK\_SIZE=1024 \*/;

The comment syntax just described applies to how the  $mysqld$  server parses SQL statements. The  $mysqld$  $mysqld$ client program also performs some parsing of statements before sending them to the server. (It does this to determine statement boundaries within a multiple-statement input line.) For information about differences between the server and [mysql](#page-354-0) client parsers, see [Section 4.5.1.6, "mysql Client Tips"](#page-378-0).

Comments in /\*!12345 ... \*/ format are not stored on the server. If this format is used to comment stored programs, the comments are not retained in the program body.

The use of short-form  $mysq1$  commands such as  $\setminus c$  within multiple-line /\* ... \*/ comments is not supported.

# Chapter 10 Character Sets, Collations, Unicode

# **Table of Contents**

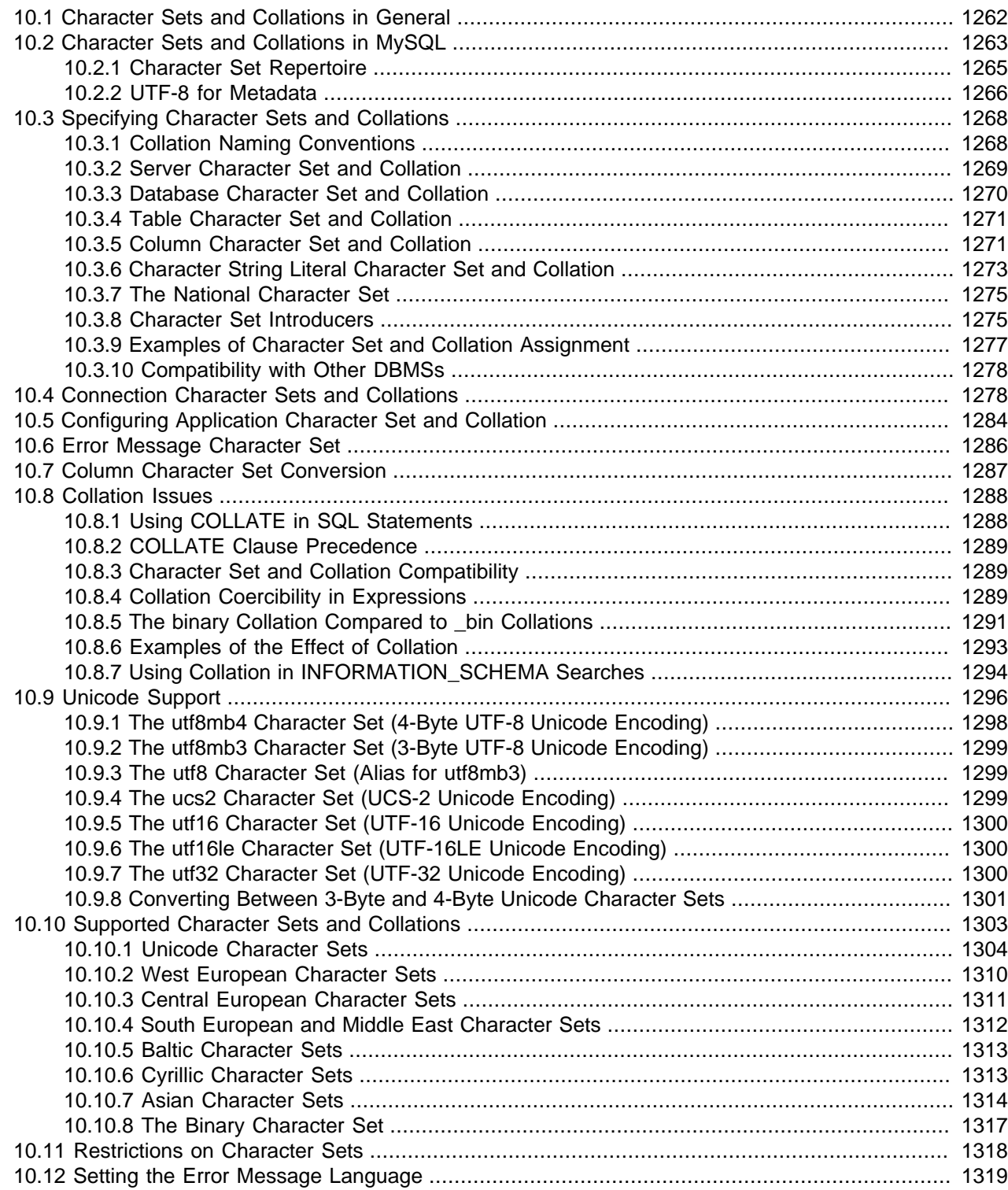

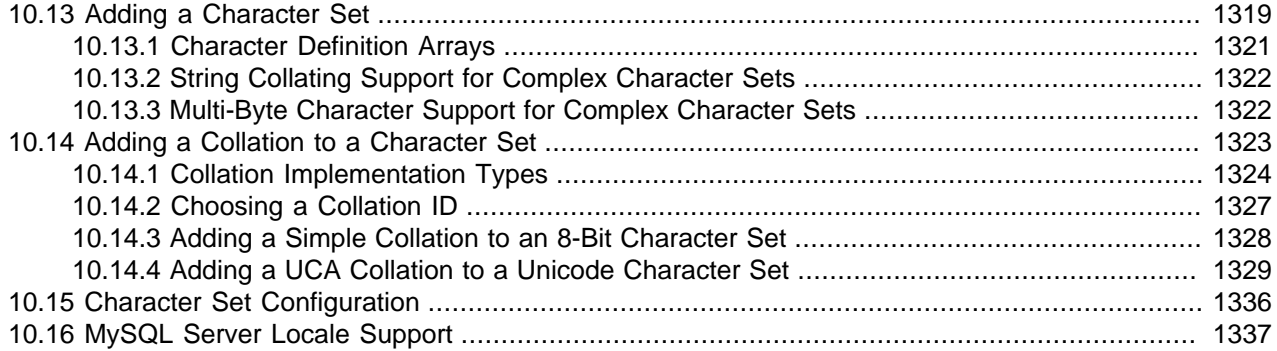

MySQL includes character set support that enables you to store data using a variety of character sets and perform comparisons according to a variety of collations. The default MySQL server character set and collation are latin1 and latin1 swedish ci, but you can specify character sets at the server, database, table, column, and string literal levels.

This chapter discusses the following topics:

- What are character sets and collations?
- The multiple-level default system for character set assignment.
- Syntax for specifying character sets and collations.
- Affected functions and operations.
- Unicode support.
- The character sets and collations that are available, with notes.
- Selecting the language for error messages.
- Selecting the locale for day and month names.

Character set issues affect not only data storage, but also communication between client programs and the MySQL server. If you want the client program to communicate with the server using a character set different from the default, you'll need to indicate which one. For example, to use the  $\text{utf8}$  Unicode character set, issue this statement after connecting to the server:

SET NAMES 'utf8';

For more information about configuring character sets for application use and character set-related issues in client/server communication, see [Section 10.5, "Configuring Application Character Set and Collation"](#page-1311-0), and [Section 10.4, "Connection Character Sets and Collations"](#page-1305-1).

# <span id="page-1289-0"></span>**10.1 Character Sets and Collations in General**

A character set is a set of symbols and encodings. A collation is a set of rules for comparing characters in a character set. Let's make the distinction clear with an example of an imaginary character set.

Suppose that we have an alphabet with four letters: A, B, a, b. We give each letter a number:  $A = 0$ ,  $B = 1$ ,  $a = 2$ ,  $b = 3$ . The letter A is a symbol, the number 0 is the encoding for A, and the combination of all four letters and their encodings is a character set.

Suppose that we want to compare two string values,  $A$  and  $B$ . The simplest way to do this is to look at the encodings: 0 for A and 1 for B. Because 0 is less than 1, we say A is less than B. What we've just done is apply a collation to our character set. The collation is a set of rules (only one rule in this case): "compare the encodings." We call this simplest of all possible collations a *binary* collation.

But what if we want to say that the lowercase and uppercase letters are equivalent? Then we would have at least two rules: (1) treat the lowercase letters a and b as equivalent to A and B; (2) then compare the encodings. We call this a case-insensitive collation. It is a little more complex than a binary collation.

In real life, most character sets have many characters: not just  $A$  and  $B$  but whole alphabets, sometimes multiple alphabets or eastern writing systems with thousands of characters, along with many special symbols and punctuation marks. Also in real life, most collations have many rules, not just for whether to distinguish lettercase, but also for whether to distinguish accents (an "accent" is a mark attached to a character as in German  $\ddot{\circ}$ ), and for multiple-character mappings (such as the rule that  $\ddot{\circ} = \circ \mathbb{E}$  in one of the two German collations).

MySQL can do these things for you:

- Store strings using a variety of character sets.
- Compare strings using a variety of collations.
- Mix strings with different character sets or collations in the same server, the same database, or even the same table.
- Enable specification of character set and collation at any level.

To use these features effectively, you must know what character sets and collations are available, how to change the defaults, and how they affect the behavior of string operators and functions.

# <span id="page-1290-0"></span>**10.2 Character Sets and Collations in MySQL**

MySQL Server supports multiple character sets. To display the available character sets, use the INFORMATION SCHEMA CHARACTER SETS table or the [SHOW CHARACTER SET](#page-1920-0) statement. A partial listing follows. For more complete information, see [Section 10.10, "Supported Character Sets and](#page-1330-0) [Collations"](#page-1330-0).

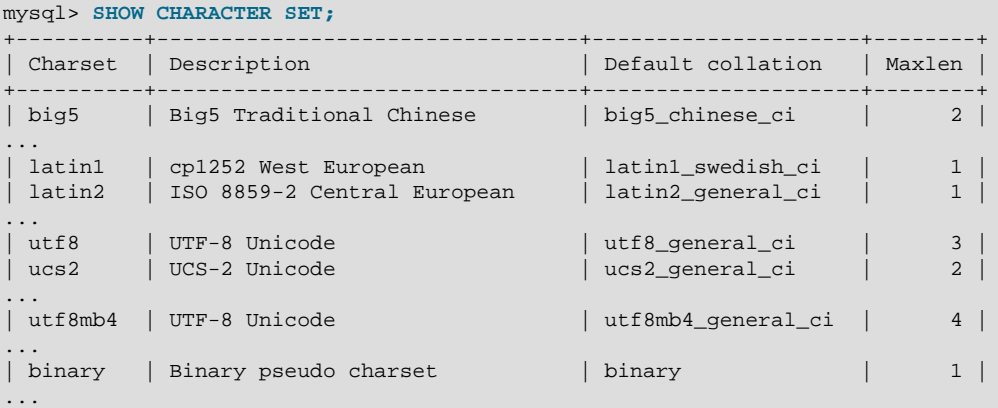

By default, the [SHOW CHARACTER SET](#page-1920-0) statement displays all available character sets. It takes an optional [LIKE](#page-1518-0) or WHERE clause that indicates which character set names to match. For example:

mysql> **SHOW CHARACTER SET LIKE 'latin%';** +---------+-----------------------------+-------------------+--------+

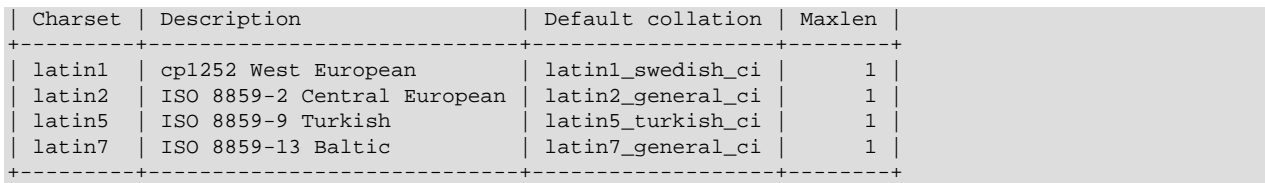

A given character set always has at least one collation, and most character sets have several. To list the display collations for a character set, use the INFORMATION\_SCHEMA [COLLATIONS](#page-3277-0) table or the [SHOW](#page-1921-0) [COLLATION](#page-1921-0) statement.

By default, the [SHOW COLLATION](#page-1921-0) statement displays all available collations. It takes an optional [LIKE](#page-1518-0) or WHERE clause that indicates which collation names to display. For example, to see the collations for the default character set, latin1 (cp1252 West European), use this statement:

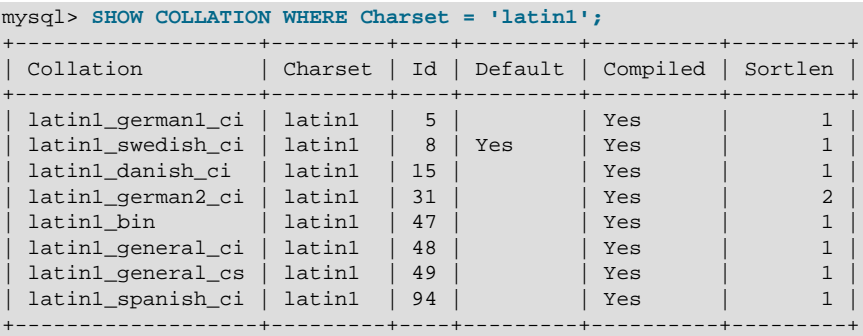

The latin1 collations have the following meanings.

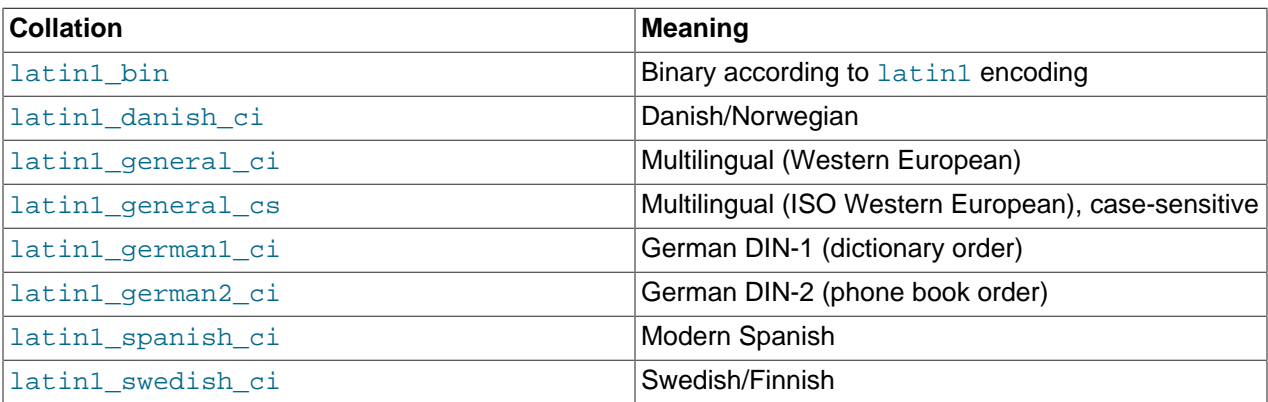

Collations have these general characteristics:

- Two different character sets cannot have the same collation.
- Each character set has a *default collation*. For example, the default collations for  $l$  atin1 and  $l$ t  $l$   $\beta$ are latin1\_swedish\_ci and utf8\_general\_ci, respectively. The INFORMATION\_SCHEMA CHARACTER SETS table and the [SHOW CHARACTER SET](#page-1920-0) statement indicate the default collation for each character set. The INFORMATION SCHEMA [COLLATIONS](#page-3277-0) table and the [SHOW COLLATION](#page-1921-0) statement have a column that indicates for each collation whether it is the default for its character set (Yes if so, empty if not).
- Collation names start with the name of the character set with which they are associated, generally followed by one or more suffixes indicating other collation characteristics. For additional information about naming conventions, see [Section 10.3.1, "Collation Naming Conventions".](#page-1295-1)

When a character set has multiple collations, it might not be clear which collation is most suitable for a given application. To avoid choosing an inappropriate collation, perform some comparisons with representative data values to make sure that a given collation sorts values the way you expect.

#### <span id="page-1292-0"></span>**10.2.1 Character Set Repertoire**

The repertoire of a character set is the collection of characters in the set.

String expressions have a repertoire attribute, which can have two values:

- ASCII: The expression can contain only ASCII characters; that is, characters in the Unicode range  $U$ +0000 to U+007F.
- UNICODE: The expression can contain characters in the Unicode range  $U+0000$  to  $U+10$  FFFF. This includes characters in the Basic Multilingual Plane (BMP) range ( $U+0000$  to  $U+FFFF$ ) and supplementary characters outside the BMP range  $(U+10000$  to  $U+10$  FFFF).

The ASCII range is a subset of UNICODE range, so a string with ASCII repertoire can be converted safely without loss of information to the character set of any string with UNICODE repertoire. It can also be converted safely to any character set that is a superset of the ascii character set. (All MySQL character sets are supersets of ascii with the exception of swe7, which reuses some punctuation characters for Swedish accented characters.)

The use of repertoire enables character set conversion in expressions for many cases where MySQL would otherwise return an "illegal mix of collations" error when the rules for collation coercibility are insufficient to resolve ambiguities. (For information about coercibility, see [Section 10.8.4, "Collation](#page-1316-2) [Coercibility in Expressions"](#page-1316-2).)

The following discussion provides examples of expressions and their repertoires, and describes how the use of repertoire changes string expression evaluation:

• The repertoire for a string constant depends on string content and may differ from the repertoire of the string character set. Consider these statements:

```
SET NAMES utf8; SELECT 'abc';
SELECT _utf8'def';
SELECT N'MySQL';
```
Although the character set is  $\text{utf8}$  in each of the preceding cases, the strings do not actually contain any characters outside the ASCII range, so their repertoire is ASCII rather than UNICODE.

• A column having the ascii character set has ASCII repertoire because of its character set. In the following table,  $c1$  has  $ASCII$  repertoire:

CREATE TABLE t1 (c1 CHAR(1) CHARACTER SET ascii);

The following example illustrates how repertoire enables a result to be determined in a case where an error occurs without repertoire:

```
CREATE TABLE t1 (
  c1 CHAR(1) CHARACTER SET latin1,
  c2 CHAR(1) CHARACTER SET ascii
);
INSERT INTO t1 VALUES ('a','b');
SELECT CONCAT(c1,c2) FROM t1;
```
Without repertoire, this error occurs:

```
ERROR 1267 (HY000): Illegal mix of collations (latin1_swedish_ci,IMPLICIT)
and (ascii_general_ci,IMPLICIT) for operation 'concat'
```
Using repertoire, subset to superset (ascii to latin1) conversion can occur and a result is returned:

```
+---------------+
| CONCAT(c1,c2) |
+---------------+
| ab |+---------------+
```
- Functions with one string argument inherit the repertoire of their argument. The result of UPPER( $utf8'abc'$ ) has ASCII repertoire because its argument has ASCII repertoire. (Despite the \_utf8 introducer, the string 'abc' contains no characters outside the ASCII range.)
- For functions that return a string but do not have string arguments and use [character\\_set\\_connection](#page-625-0) as the result character set, the result repertoire is ASCII if [character\\_set\\_connection](#page-625-0) is ascii, and UNICODE otherwise:

FORMAT(numeric\_column, 4);

Use of repertoire changes how MySQL evaluates the following example:

```
SET NAMES ascii;
CREATE TABLE t1 (a INT, b VARCHAR(10) CHARACTER SET latin1);
INSERT INTO t1 VALUES (1,'b');
SELECT CONCAT(FORMAT(a, 4), b) FROM t1;
```
Without repertoire, this error occurs:

```
ERROR 1267 (HY000): Illegal mix of collations (ascii_general_ci,COERCIBLE)
and (latin1_swedish_ci,IMPLICIT) for operation 'concat'
```
With repertoire, a result is returned:

```
+-------------------------+
\vert CONCAT(FORMAT(a, 4), b) \vert+-------------------------+
| 1.0000b+-------------------------+
```
• Functions with two or more string arguments use the "widest" argument repertoire for the result repertoire, where UNICODE is wider than ASCII. Consider the following [CONCAT\(\)](#page-1504-0) calls:

CONCAT(\_ucs2 X'0041', \_ucs2 X'0042') CONCAT(\_ucs2 X'0041', \_ucs2 X'00C2')

For the first call, the repertoire is ASCII because both arguments are within the ASCII range. For the second call, the repertoire is UNICODE because the second argument is outside the ASCII range.

• The repertoire for function return values is determined based on the repertoire of only those arguments that affect the result's character set and collation.

```
IF(column1 < column2, 'smaller', 'greater')
```
The result repertoire is **ASCII** because the two string arguments (the second argument and the third argument) both have ASCII repertoire. The first argument does not matter for the result repertoire, even if the expression uses string values.

#### <span id="page-1293-0"></span>**10.2.2 UTF-8 for Metadata**

Metadata is "the data about the data." Anything that describes the database—as opposed to being the contents of the database—is metadata. Thus column names, database names, user names, version

names, and most of the string results from [SHOW](#page-1918-0) are metadata. This is also true of the contents of tables in INFORMATION SCHEMA because those tables by definition contain information about database objects.

Representation of metadata must satisfy these requirements:

- All metadata must be in the same character set. Otherwise, neither the [SHOW](#page-1918-0) statements nor [SELECT](#page-1776-0) statements for tables in INFORMATION SCHEMA would work properly because different rows in the same column of the results of these operations would be in different character sets.
- Metadata must include all characters in all languages. Otherwise, users would not be able to name columns and tables using their own languages.

To satisfy both requirements, MySQL stores metadata in a Unicode character set, namely UTF-8. This does not cause any disruption if you never use accented or non-Latin characters. But if you do, you should be aware that metadata is in UTF-8.

The metadata requirements mean that the return values of the [USER\(\)](#page-1590-0), [CURRENT\\_USER\(\)](#page-1583-0), SESSION USER(), SYSTEM USER(), [DATABASE\(\)](#page-1584-0), and [VERSION\(\)](#page-1591-0) functions have the UTF-8 character set by default.

The server sets the character set system system variable to the name of the metadata character set:

```
mysql> SHOW VARIABLES LIKE 'character_set_system';
+----------------------+-------+
 Variable_name | Value |
+----------------------+-------+
 | character_set_system | utf8 |
   +----------------------+-------+
```
Storage of metadata using Unicode does not mean that the server returns headers of columns and the results of [DESCRIBE](#page-1979-0) functions in the [character\\_set\\_system](#page-627-0) character set by default. When you use SELECT column1 FROM  $t$ , the name column1 itself is returned from the server to the client in the character set determined by the value of the [character\\_set\\_results](#page-626-0) system variable, which has a default value of  $\text{utf8}$ . If you want the server to pass metadata results back in a different character set, use the [SET NAMES](#page-1917-0) statement to force the server to perform character set conversion. [SET NAMES](#page-1917-0) sets the [character\\_set\\_results](#page-626-0) and other related system variables. (See [Section 10.4, "Connection Character](#page-1305-1) [Sets and Collations"](#page-1305-1).) Alternatively, a client program can perform the conversion after receiving the result from the server. It is more efficient for the client to perform the conversion, but this option is not always available for all clients.

If character set results is set to NULL, no conversion is performed and the server returns metadata using its original character set (the set indicated by character set system).

Error messages returned from the server to the client are converted to the client character set automatically, as with metadata.

If you are using (for example) the [USER\(\)](#page-1590-0) function for comparison or assignment within a single statement, don't worry. MySQL performs some automatic conversion for you.

SELECT \* FROM t1 WHERE USER() = latin1\_column;

This works because the contents of  $l_{\text{atim1}_\text{collmm}}$  are automatically converted to UTF-8 before the comparison.

INSERT INTO t1 (latin1\_column) SELECT USER();

This works because the contents of  $\text{USER}(t)$  are automatically converted to  $\text{latin1}$  before the assignment.

Although automatic conversion is not in the SQL standard, the standard does say that every character set is (in terms of supported characters) a "subset" of Unicode. Because it is a well-known principle that "what applies to a superset can apply to a subset," we believe that a collation for Unicode can apply for comparisons with non-Unicode strings. For more information about coercion of strings, see [Section 10.8.4,](#page-1316-2) ["Collation Coercibility in Expressions"](#page-1316-2).

# <span id="page-1295-0"></span>**10.3 Specifying Character Sets and Collations**

There are default settings for character sets and collations at four levels: server, database, table, and column. The description in the following sections may appear complex, but it has been found in practice that multiple-level defaulting leads to natural and obvious results.

CHARACTER SET is used in clauses that specify a character set. CHARSET can be used as a synonym for CHARACTER SET.

Character set issues affect not only data storage, but also communication between client programs and the MySQL server. If you want the client program to communicate with the server using a character set different from the default, you'll need to indicate which one. For example, to use the  $\text{utfs}$  Unicode character set, issue this statement after connecting to the server:

SET NAMES 'utf8';

For more information about character set-related issues in client/server communication, see [Section 10.4,](#page-1305-1) ["Connection Character Sets and Collations".](#page-1305-1)

## <span id="page-1295-1"></span>**10.3.1 Collation Naming Conventions**

MySQL collation names follow these conventions:

- A collation name starts with the name of the character set with which it is associated, generally followed by one or more suffixes indicating other collation characteristics. For example,  $\text{utf8}$  general ci and latin1 swedish ci are collations for the utf8 and latin1 character sets, respectively. The  $binary character$  set has a single collation, also named  $binary$ , with no suffixes.
- A language-specific collation includes a language name. For example,  $\text{utf8}$  turkish ci and utf8 hungarian ci sort characters for the utf8 character set using the rules of Turkish and Hungarian, respectively.
- Collation suffixes indicate whether a collation is case-sensitive, accent-sensitive, or kana-sensitive (or some combination thereof), or binary. The following table shows the suffixes used to indicate these characteristics.

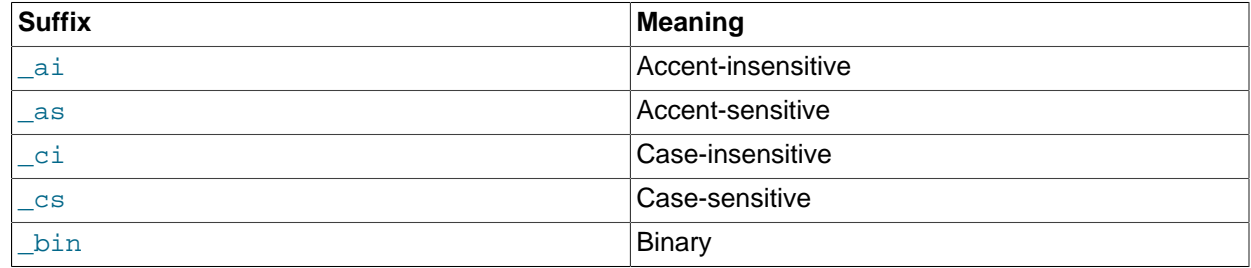

#### **Table 10.1 Collation Suffix Meanings**

For nonbinary collation names that do not specify accent sensitivity, it is determined by case sensitivity. If a collation name does not contain  $a$  or  $a$ s,  $c$  in the name implies  $a$  and  $c$ s in the name
implies \_as. For example,  $latin1\_general_ci$  is explicitly case-insensitive and implicitly accentinsensitive, and  $latin1qeneralcs$  is explicitly case-sensitive and implicitly accent-sensitive.

For the binary collation of the binary character set, comparisons are based on numeric byte values. For the bin collation of a nonbinary character set, comparisons are based on numeric character code values, which differ from byte values for multibyte characters. For information about the differences between the binary collation of the binary character set and the  $\Delta$ bin collations of nonbinary character sets, see [Section 10.8.5, "The binary Collation Compared to \\_bin Collations"](#page-1318-0).

- Collation names for Unicode character sets may include a version number to indicate the version of the Unicode Collation Algorithm (UCA) on which the collation is based. UCA-based collations without a version number in the name use the version-4.0.0 UCA weight keys. For example:
	- utf8\_unicode\_520\_ci is based on UCA 5.2.0 weight keys ([http://www.unicode.org/Public/](http://www.unicode.org/Public/UCA/5.2.0/allkeys.txt) [UCA/5.2.0/allkeys.txt\)](http://www.unicode.org/Public/UCA/5.2.0/allkeys.txt).
	- utf8\_unicode\_ci (with no version named) is based on UCA 4.0.0 weight keys [\(http://](http://www.unicode.org/Public/UCA/4.0.0/allkeys-4.0.0.txt) [www.unicode.org/Public/UCA/4.0.0/allkeys-4.0.0.txt\)](http://www.unicode.org/Public/UCA/4.0.0/allkeys-4.0.0.txt).
- For Unicode character sets, the  $xxx$  general  $mysq1500$  ci collations preserve the pre-5.1.24 ordering of the original xxx\_general\_ci collations and permit upgrades for tables created before MySQL 5.1.24 (Bug #27877).

#### <span id="page-1296-0"></span>**10.3.2 Server Character Set and Collation**

MySQL Server has a server character set and a server collation. By default, these are  $l$  atin1 and latin1 swedish ci, but they can be set explicitly at server startup on the command line or in an option file and changed at runtime.

Initially, the server character set and collation depend on the options that you use when you start  $m$ ysqld. You can use  $-$ -character-set-server for the character set. Along with it, you can add  $\cdot$ [collation-server](#page-628-0) for the collation. If you don't specify a character set, that is the same as saying [--character-set-server=latin1](#page-627-0). If you specify only a character set (for example, latin1) but not a collation, that is the same as saying [--character-set-server=latin1](#page-627-0) [--collation](#page-628-0)[server=latin1\\_swedish\\_ci](#page-628-0) because latin1\_swedish\_ci is the default collation for latin1. Therefore, the following three commands all have the same effect:

```
mysqld
mysqld --character-set-server=latin1
mysqld --character-set-server=latin1 \
   --collation-server=latin1_swedish_ci
```
One way to change the settings is by recompiling. To change the default server character set and collation when building from sources, use the [DEFAULT\\_CHARSET](#page-211-0) and [DEFAULT\\_COLLATION](#page-211-1) options for CMake. For example:

```
cmake . - DDEFAULT CHARSET=latin1
```
Or:

```
cmake . -DDEFAULT_CHARSET=latin1 \
  -DDEFAULT_COLLATION=latin1_german1_ci
```
Both [mysqld](#page-326-0) and CMake verify that the character set/collation combination is valid. If not, each program displays an error message and terminates.

The server character set and collation are used as default values if the database character set and collation are not specified in [CREATE DATABASE](#page-1667-0) statements. They have no other purpose.

The current server character set and collation can be determined from the values of the character set server and collation server system variables. These variables can be changed at runtime.

## <span id="page-1297-0"></span>**10.3.3 Database Character Set and Collation**

Every database has a database character set and a database collation. The [CREATE DATABASE](#page-1667-0) and [ALTER DATABASE](#page-1641-0) statements have optional clauses for specifying the database character set and collation:

```
CREATE DATABASE db_name
     [[DEFAULT] CHARACTER SET charset_name]
     [[DEFAULT] COLLATE collation_name]
ALTER DATABASE db_name
     [[DEFAULT] CHARACTER SET charset_name]
     [[DEFAULT] COLLATE collation_name]
```
The keyword SCHEMA can be used instead of DATABASE.

All database options are stored in a text file named  $db$ ,  $opt$  that can be found in the database directory.

The CHARACTER SET and COLLATE clauses make it possible to create databases with different character sets and collations on the same MySQL server.

Example:

CREATE DATABASE db\_name CHARACTER SET latin1 COLLATE latin1 swedish ci;

MySQL chooses the database character set and database collation in the following manner:

- If both CHARACTER SET charset\_name and COLLATE collation\_name are specified, character set charset\_name and collation collation\_name are used.
- If CHARACTER SET charset name is specified without COLLATE, character set charset name and its default collation are used. To see the default collation for each character set, use the [SHOW](#page-1920-0) [CHARACTER SET](#page-1920-0) statement or query the INFORMATION SCHEMA CHARACTER SETS table.
- If COLLATE collation\_name is specified without CHARACTER SET, the character set associated with collation name and collation collation name are used.
- Otherwise (neither CHARACTER SET nor COLLATE is specified), the server character set and server collation are used.

The character set and collation for the default database can be determined from the values of the character set database and collation database system variables. The server sets these variables whenever the default database changes. If there is no default database, the variables have the same value as the corresponding server-level system variables, character set server and [collation\\_server](#page-628-0).

To see the default character set and collation for a given database, use these statements:

USE db\_name; SELECT @@character\_set\_database, @@collation\_database;

Alternatively, to display the values without changing the default database:

SELECT DEFAULT\_CHARACTER\_SET\_NAME, DEFAULT\_COLLATION\_NAME FROM INFORMATION\_SCHEMA.SCHEMATA WHERE SCHEMA\_NAME = 'db\_name'; The database character set and collation affect these aspects of server operation:

- For [CREATE TABLE](#page-1687-0) statements, the database character set and collation are used as default values for table definitions if the table character set and collation are not specified. To override this, provide explicit CHARACTER SET and COLLATE table options.
- For [LOAD DATA](#page-1754-0) statements that include no CHARACTER SET clause, the server uses the character set indicated by the character set database system variable to interpret the information in the file. To override this, provide an explicit CHARACTER SET clause.
- For stored routines (procedures and functions), the database character set and collation in effect at routine creation time are used as the character set and collation of character data parameters for which the declaration includes no CHARACTER SET or a COLLATE attribute. To override this, provide CHARACTER SET and COLLATE explicitly.

## **10.3.4 Table Character Set and Collation**

Every table has a table character set and a table collation. The [CREATE TABLE](#page-1687-0) and [ALTER TABLE](#page-1646-0) statements have optional clauses for specifying the table character set and collation:

```
CREATE TABLE tbl_name (column_list)
     [[DEFAULT] CHARACTER SET charset_name]
     [COLLATE collation_name]]
ALTER TABLE tbl_name
    [[DEFAULT] CHARACTER SET charset_name]
    [COLLATE collation_name]
```
Example:

```
CREATE TABLE t1 ( ... )
CHARACTER SET latin1 COLLATE latin1_danish_ci;
```
MySQL chooses the table character set and collation in the following manner:

- If both CHARACTER SET charset name and COLLATE collation name are specified, character set charset name and collation collation name are used.
- If CHARACTER SET charset\_name is specified without COLLATE, character set charset\_name and its default collation are used. To see the default collation for each character set, use the [SHOW](#page-1920-0) [CHARACTER SET](#page-1920-0) statement or query the INFORMATION\_SCHEMA [CHARACTER\\_SETS](#page-3276-0) table.
- If COLLATE collation name is specified without CHARACTER SET, the character set associated with collation\_name and collation collation\_name are used.
- Otherwise (neither CHARACTER SET nor COLLATE is specified), the database character set and collation are used.

The table character set and collation are used as default values for column definitions if the column character set and collation are not specified in individual column definitions. The table character set and collation are MySQL extensions; there are no such things in standard SQL.

## **10.3.5 Column Character Set and Collation**

Every "character" column (that is, a column of type [CHAR](#page-1398-0), [VARCHAR](#page-1398-0), a [TEXT](#page-1402-0) type, or any synonym) has a column character set and a column collation. Column definition syntax for [CREATE TABLE](#page-1687-0) and [ALTER](#page-1646-0) [TABLE](#page-1646-0) has optional clauses for specifying the column character set and collation:

col\_name {CHAR | VARCHAR | TEXT} (col\_length)

```
 [CHARACTER SET charset_name]
 [COLLATE collation_name]
```
These clauses can also be used for [ENUM](#page-1403-0) and [SET](#page-1406-0) columns:

```
col_name {ENUM | SET} (val_list)
     [CHARACTER SET charset_name]
     [COLLATE collation_name]
```
Examples:

```
CREATE TABLE t1
(
     col1 VARCHAR(5)
       CHARACTER SET latin1
       COLLATE latin1_german1_ci
);
ALTER TABLE t1 MODIFY
    col1 VARCHAR(5)
       CHARACTER SET latin1
       COLLATE latin1_swedish_ci;
```
MySQL chooses the column character set and collation in the following manner:

• If both CHARACTER SET charset\_name and COLLATE collation\_name are specified, character set charset name and collation collation name are used.

```
CREATE TABLE t1
(
    col1 CHAR(10) CHARACTER SET utf8 COLLATE utf8_unicode_ci
) CHARACTER SET latin1 COLLATE latin1_bin;
```
The character set and collation are specified for the column, so they are used. The column has character set utf8 and collation utf8 unicode ci.

• If CHARACTER SET charset\_name is specified without COLLATE, character set charset\_name and its default collation are used.

```
CREATE TABLE t1
(
    col1 CHAR(10) CHARACTER SET utf8
) CHARACTER SET latin1 COLLATE latin1_bin;
```
The character set is specified for the column, but the collation is not. The column has character set utf8 and the default collation for utf8, which is utf8\_general\_ci. To see the default collation for each character set, use the [SHOW CHARACTER SET](#page-1920-0) statement or query the INFORMATION SCHEMA [CHARACTER\\_SETS](#page-3276-0) table.

 $\bullet$  If COLLATE collation name is specified without CHARACTER SET, the character set associated with collation name and collation collation name are used.

```
CREATE TABLE t1
(
    col1 CHAR(10) COLLATE utf8_polish_ci
) CHARACTER SET latin1 COLLATE latin1_bin;
```
The collation is specified for the column, but the character set is not. The column has collation utf8 polish ci and the character set is the one associated with the collation, which is utf8.

• Otherwise (neither CHARACTER SET nor COLLATE is specified), the table character set and collation are used.

```
CREATE TABLE t1
(
    col1 CHAR(10)
) CHARACTER SET latin1 COLLATE latin1_bin;
```
Neither the character set nor collation is specified for the column, so the table defaults are used. The column has character set latin1 and collation latin1 bin.

The CHARACTER SET and COLLATE clauses are standard SQL.

If you use [ALTER TABLE](#page-1646-0) to convert a column from one character set to another, MySQL attempts to map the data values, but if the character sets are incompatible, there may be data loss.

## <span id="page-1300-0"></span>**10.3.6 Character String Literal Character Set and Collation**

Every character string literal has a character set and a collation.

For the simple statement  $SELECT$  'string', the string has the connection default character set and collation defined by the [character\\_set\\_connection](#page-625-0) and [collation\\_connection](#page-627-2) system variables.

A character string literal may have an optional character set introducer and COLLATE clause, to designate it as a string that uses a particular character set and collation:

[\_charset\_name]'string' [COLLATE collation\_name]

The \_charset\_name expression is formally called an *introducer*. It tells the parser, "the string that follows uses character set *charset* name." An introducer does not change the string to the introducer character set like [CONVERT\(\)](#page-1553-0) would do. It does not change the string value, although padding may occur. The introducer is just a signal. See [Section 10.3.8, "Character Set Introducers".](#page-1302-0)

Examples:

```
SELECT 'abc';
SELECT _latin1'abc';
SELECT _binary'abc';
SELECT _utf8'abc' COLLATE utf8_danish_ci;
```
Character set introducers and the COLLATE clause are implemented according to standard SQL specifications.

MySQL determines the character set and collation of a character string literal in the following manner:

- If both \_charset\_name and COLLATE collation\_name are specified, character set charset\_name and collation collation\_name are used. collation\_name must be a permitted collation for charset\_name.
- $\bullet$  If  $_{charset\_name}$  is specified but COLLATE is not specified, character set  $_{charset\_name}$  and its default collation are used. To see the default collation for each character set, use the [SHOW CHARACTER](#page-1920-0) [SET](#page-1920-0) statement or query the INFORMATION\_SCHEMA [CHARACTER\\_SETS](#page-3276-0) table.
- If charset name is not specified but COLLATE collation name is specified, the connection default character set given by the character set connection system variable and collation collation name are used. collation name must be a permitted collation for the connection default character set.
- Otherwise (neither charset name nor COLLATE collation name is specified), the connection default character set and collation given by the [character\\_set\\_connection](#page-625-0) and [collation\\_connection](#page-627-2) system variables are used.

Examples:

• A nonbinary string with latin1 character set and latin1\_german1\_ci collation:

SELECT \_latin1'Müller' COLLATE latin1\_german1\_ci;

• A nonbinary string with  $\text{utf8}$  character set and its default collation (that is,  $\text{utf8}$  general ci):

SELECT \_utf8'Müller';

• A binary string with  $\frac{b_{\text{max}}}{c_{\text{max}}}$  character set and its default collation (that is,  $\frac{b_{\text{max}}}{c_{\text{max}}}$ ):

SELECT \_binary'Müller';

• A nonbinary string with the connection default character set and  $\text{utfs\_general\_ci}$  collation (fails if the connection character set is not  $utf8)$ :

SELECT 'Müller' COLLATE utf8\_general\_ci;

• A string with the connection default character set and collation:

SELECT 'Müller';

An introducer indicates the character set for the following string, but does not change how the parser performs escape processing within the string. Escapes are always interpreted by the parser according to the character set given by [character\\_set\\_connection](#page-625-0).

The following examples show that escape processing occurs using [character\\_set\\_connection](#page-625-0) even in the presence of an introducer. The examples use [SET NAMES](#page-1917-0) (which changes [character\\_set\\_connection](#page-625-0), as discussed in [Section 10.4, "Connection Character Sets and](#page-1305-0) [Collations"](#page-1305-0)), and display the resulting strings using the  $HEX( )$  function so that the exact string contents can be seen.

Example 1:

```
mysql> SET NAMES latin1;
mysql> SELECT HEX('à\n'), HEX(_sjis'à\n');
+------------+-----------------+
| HEX('à\n') | HEX(_sjis'à\n') |
+------------+-----------------+
| E00A | E00A |
    +------------+-----------------+
```
Here,  $\tilde{a}$  (hexadecimal value  $E_0$ ) is followed by  $\ln$ , the escape sequence for newline. The escape sequence is interpreted using the [character\\_set\\_connection](#page-625-0) value of latin1 to produce a literal newline (hexadecimal value  $0A$ ). This happens even for the second string. That is, the  $\equiv$  sjis introducer does not affect the parser's escape processing.

Example 2:

```
mysql> SET NAMES sjis;
mysql> SELECT HEX('à\n'), HEX(_latin1'à\n');
+------------+-------------------+
| HEX('à\n') | HEX(_latin1'à\n') |
+------------+-------------------+
| E05C6E | E05C6E
 +------------+-------------------+
```
Here, [character\\_set\\_connection](#page-625-0) is sjis, a character set in which the sequence of à followed by \ (hexadecimal values 05 and 5C) is a valid multibyte character. Hence, the first two bytes of the string are interpreted as a single  $s$  is character, and the  $\setminus$  is not interpreted as an escape character. The

following n (hexadecimal value  $6E$ ) is not interpreted as part of an escape sequence. This is true even for the second string; the  $l_{\text{atin1}}$  introducer does not affect escape processing.

## **10.3.7 The National Character Set**

Standard SQL defines [NCHAR](#page-1398-0) or [NATIONAL CHAR](#page-1398-0) as a way to indicate that a [CHAR](#page-1398-0) column should use some predefined character set. MySQL uses  $u \text{tf8}$  as this predefined character set. For example, these data type declarations are equivalent:

```
CHAR(10) CHARACTER SET utf8
NATIONAL CHARACTER(10)
NCHAR(10)
```
As are these:

```
VARCHAR(10) CHARACTER SET utf8
NATIONAL VARCHAR(10)
NVARCHAR(10)
NCHAR VARCHAR(10)
NATIONAL CHARACTER VARYING(10)
NATIONAL CHAR VARYING(10)
```
You can use  $N'$  literal' (or  $n'$  literal') to create a string in the national character set. These statements are equivalent:

```
SELECT N'some text';
SELECT n'some text';
SELECT utf8'some text';
```
## <span id="page-1302-0"></span>**10.3.8 Character Set Introducers**

A character string literal, hexadecimal literal, or bit-value literal may have an optional character set introducer and COLLATE clause, to designate it as a string that uses a particular character set and collation:

[\_charset\_name] literal [COLLATE collation\_name]

The \_charset\_name expression is formally called an *introducer*. It tells the parser, "the string that follows uses character set  $character$  name." An introducer does not change the string to the introducer character set like [CONVERT\(\)](#page-1553-0) would do. It does not change the string value, although padding may occur. The introducer is just a signal.

For character string literals, space between the introducer and the string is permitted but optional.

For character set literals, an introducer indicates the character set for the following string, but does not change how the parser performs escape processing within the string. Escapes are always interpreted by the parser according to the character set given by [character\\_set\\_connection](#page-625-0). For additional discussion and examples, see [Section 10.3.6, "Character String Literal Character Set and Collation".](#page-1300-0)

Examples:

```
SELECT 'abc';
SELECT _latin1'abc';
SELECT _binary'abc';
SELECT _utf8'abc' COLLATE utf8_danish_ci;
SELECT _latin1 X'4D7953514C';
SELECT _utf8 0x4D7953514C COLLATE utf8_danish_ci;
```

```
SELECT _latin1 b'1000001';
SELECT _utf8 0b1000001 COLLATE utf8_danish_ci;
```
Character set introducers and the COLLATE clause are implemented according to standard SQL specifications.

Character string literals can be designated as binary strings by using the binary introducer. Hexadecimal literals and bit-value literals are binary strings by default, so binary is permitted, but unnecessary.

MySQL determines the character set and collation of a character string literal, hexadecimal literal, or bitvalue literal in the following manner:

- If both charset name and COLLATE collation name are specified, character set charset name and collation collation\_name are used. collation\_name must be a permitted collation for charset\_name.
- $\bullet$  If charset name is specified but COLLATE is not specified, character set charset name and its default collation are used. To see the default collation for each character set, use the [SHOW CHARACTER](#page-1920-0) [SET](#page-1920-0) statement or query the INFORMATION SCHEMA CHARACTER SETS table.
- If \_charset\_name is not specified but COLLATE collation\_name is specified:
	- For a character string literal, the connection default character set given by the character set connection system variable and collation collation name are used.  $collation$  name must be a permitted collation for the connection default character set.
	- For a hexadecimal literal or bit-value literal, the only permitted collation is  $\frac{1}{2}$  binary because these types of literals are binary strings by default.
- Otherwise (neither \_charset\_name nor COLLATE collation\_name is specified):
	- For a character string literal, the connection default character set and collation given by the character set connection and collation connection system variables are used.
	- For a hexadecimal literal or bit-value literal, the character set and collation are binary.

Examples:

• Nonbinary strings with  $l$  atin1 character set and  $l$  atin1  $q$ erman1  $ci$  collation:

SELECT \_latin1'Müller' COLLATE latin1\_german1\_ci; SELECT \_latin1 X'0A0D' COLLATE latin1\_german1\_ci; SELECT \_latin1 b'0110' COLLATE latin1\_german1\_ci;

• Nonbinary strings with  $\text{utfs}$  character set and its default collation (that is,  $\text{utfs}$  general ci):

```
SELECT _utf8'Müller';
SELECT utf8 X'0A0D';
SELECT _utf8 b'0110';
```
• Binary strings with  $\frac{binary}{}$  character set and its default collation (that is,  $\frac{binary}{}$ ):

```
SELECT _binary'Müller';
SELECT X'0A0D';
SELECT b'0110';
```
The hexadecimal literal and bit-value literal need no introducer because they are binary strings by default.

• A nonbinary string with the connection default character set and utf8\_general\_ci collation (fails if the connection character set is not  $utf8)$ :

SELECT 'Müller' COLLATE utf8\_general\_ci;

This construction (COLLATE only) does not work for hexadecimal literals or bit literals because their character set is binary no matter the connection character set, and binary is not compatible with the utf8 general ci collation. The only permitted COLLATE clause in the absence of an introducer is COLLATE binary.

• A string with the connection default character set and collation:

```
SELECT 'Müller';
```
#### **10.3.9 Examples of Character Set and Collation Assignment**

The following examples show how MySQL determines default character set and collation values.

#### **Example 1: Table and Column Definition**

```
CREATE TABLE t1
(
    c1 CHAR(10) CHARACTER SET latin1 COLLATE latin1_german1_ci
) DEFAULT CHARACTER SET latin2 COLLATE latin2_bin;
```
Here we have a column with a latin1 character set and a latin1  $\sigma$ erman1 ci collation. The definition is explicit, so that is straightforward. Notice that there is no problem with storing a  $latini$  column in a latin2 table.

#### **Example 2: Table and Column Definition**

```
CREATE TABLE t1
(
    c1 CHAR(10) CHARACTER SET latin1
) DEFAULT CHARACTER SET latin1 COLLATE latin1_danish_ci;
```
This time we have a column with a latin1 character set and a default collation. Although it might seem natural, the default collation is not taken from the table level. Instead, because the default collation for latin1 is always latin1 swedish ci, column c1 has a collation of latin1 swedish ci (not latin1\_danish\_ci).

#### **Example 3: Table and Column Definition**

```
CREATE TABLE t1
(
    c1 CHAR(10)
) DEFAULT CHARACTER SET latin1 COLLATE latin1_danish_ci;
```
We have a column with a default character set and a default collation. In this circumstance, MySQL checks the table level to determine the column character set and collation. Consequently, the character set for column c1 is latin1 and its collation is latin1 danish ci.

#### **Example 4: Database, Table, and Column Definition**

```
CREATE DATABASE d1
    DEFAULT CHARACTER SET latin2 COLLATE latin2_czech_ci;
USE d1;
CREATE TABLE t1
(
```
 $c1$  CHAR(10) );

We create a column without specifying its character set and collation. We're also not specifying a character set and a collation at the table level. In this circumstance, MySQL checks the database level to determine the table settings, which thereafter become the column settings.) Consequently, the character set for column c1 is latin2 and its collation is latin2\_czech\_ci.

## **10.3.10 Compatibility with Other DBMSs**

For MaxDB compatibility these two statements are the same:

```
CREATE TABLE t1 (f1 CHAR(N) UNICODE);
CREATE TABLE t1 (f1 CHAR(N) CHARACTER SET ucs2);
```
# <span id="page-1305-0"></span>**10.4 Connection Character Sets and Collations**

A "connection" is what a client program makes when it connects to the server, to begin a session within which it interacts with the server. The client sends SQL statements, such as queries, over the session connection. The server sends responses, such as result sets or error messages, over the connection back to the client.

- [Connection Character Set and Collation System Variables](#page-1305-1)
- [Impermissible Client Character Sets](#page-1306-0)
- [Client Program Connection Character Set Configuration](#page-1307-0)
- [SQL Statements for Connection Character Set Configuration](#page-1308-0)
- [Connection Character Set Error Handling](#page-1309-0)

#### <span id="page-1305-1"></span>**Connection Character Set and Collation System Variables**

Several character set and collation system variables relate to a client's interaction with the server. Some of these have been mentioned in earlier sections:

- The [character\\_set\\_server](#page-627-0) and [collation\\_server](#page-628-0) system variables indicate the server character set and collation. See [Section 10.3.2, "Server Character Set and Collation"](#page-1296-0).
- The [character\\_set\\_database](#page-626-0) and [collation\\_database](#page-627-1) system variables indicate the character set and collation of the default database. See [Section 10.3.3, "Database Character Set and Collation"](#page-1297-0).

Additional character set and collation system variables are involved in handling traffic for the connection between a client and the server. Every client has session-specific connection-related character set and collation system variables. These session system variable values are initialized at connect time, but can be changed within the session.

Several questions about character set and collation handling for client connections can be answered in terms of system variables:

• What character set are statements in when they leave the client?

The server takes the [character\\_set\\_client](#page-625-1) system variable to be the character set in which statements are sent by the client.

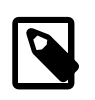

#### **Note**

Some character sets cannot be used as the client character set. See [Impermissible Client Character Sets.](#page-1306-0)

• What character set should the server translate statements to after receiving them?

To determine this, the server uses the character set connection and collation connection system variables:

- The server converts statements sent by the client from [character\\_set\\_client](#page-625-1) to [character\\_set\\_connection](#page-625-0). Exception: For string literals that have an introducer such as  $\_$ utf8mb4 or  $\_$ latin2, the introducer determines the character set. See [Section 10.3.8, "Character](#page-1302-0) [Set Introducers"](#page-1302-0).
- collation connection is important for comparisons of literal strings. For comparisons of strings with column values, collation connection does not matter because columns have their own collation, which has a higher collation precedence (see [Section 10.8.4, "Collation Coercibility in](#page-1316-0) [Expressions"\)](#page-1316-0).
- What character set should the server translate query results to before shipping them back to the client?

The [character\\_set\\_results](#page-626-1) system variable indicates the character set in which the server returns query results to the client. This includes result data such as column values, result metadata such as column names, and error messages.

To tell the server to perform no conversion of result sets or error messages, set character set results to NULL or binary:

```
SET character_set_results = NULL;
SET character_set_results = binary;
```
For more information about character sets and error messages, see [Section 10.6, "Error Message](#page-1313-0) [Character Set"](#page-1313-0).

To see the values of the character set and collation system variables that apply to the current session, use this statement:

```
SELECT * FROM INFORMATION_SCHEMA.SESSION_VARIABLES
WHERE VARIABLE_NAME IN (
'character_set_client', 'character_set_connection',
'character_set_results', 'collation_connection'
) ORDER BY VARIABLE_NAME;
```
The following simpler statements also display the connection variables, but include other related variables as well. They can be useful to see all character set and collation system variables:

```
SHOW SESSION VARIABLES LIKE 'character\_set\_%';
SHOW SESSION VARIABLES LIKE 'collation\_%';
```
Clients can fine-tune the settings for these variables, or depend on the defaults (in which case, you can skip the rest of this section). If you do not use the defaults, you must change the character settings for each connection to the server.

## <span id="page-1306-0"></span>**Impermissible Client Character Sets**

The [character\\_set\\_client](#page-625-1) system variable cannot be set to certain character sets:

 $11cs2$  $u$ <sup>+ $f16$ </sup> utf16le utf32

Attempting to use any of those character sets as the client character set produces an error:

mysql> **SET character\_set\_client = 'ucs2';** ERROR 1231 (42000): Variable 'character\_set\_client' can't be set to the value of 'ucs2'

The same error occurs if any of those character sets are used in the following contexts, all of which result in an attempt to set character set client to the named character set:

- The [--default-character-set=](#page-361-0)charset name command option used by MySQL client programs such as [mysql](#page-354-0) and [mysqladmin](#page-381-0).
- The SET NAMES 'charset name' statement.
- The [SET CHARACTER SET '](#page-1917-1)charset name' statement.

#### <span id="page-1307-0"></span>**Client Program Connection Character Set Configuration**

When a client connects to the server, it indicates which character set it wants to use for communication with the server. (Actually, the client indicates the default collation for that character set, from which the server can determine the character set.) The server uses this information to set the [character\\_set\\_client](#page-625-1), [character\\_set\\_results](#page-626-1), [character\\_set\\_connection](#page-625-0) system variables to the character set, and collation connection to the character set default collation. In effect, the server performs the equivalent of a [SET NAMES](#page-1917-0) operation.

If the server does not support the requested character set or collation, it falls back to using the server character set and collation to configure the connection. For additional detail about this fallback behavior, see [Connection Character Set Error Handling](#page-1309-0).

The [mysql](#page-354-0), [mysqladmin](#page-381-0), [mysqlcheck](#page-391-0), [mysqlimport](#page-424-0), and [mysqlshow](#page-432-0) client programs determine the default character set to use as follows:

- In the absence of other information, each client uses the compiled-in default character set, usually latin1.
- Each client can autodetect which character set to use based on the operating system setting, such as the value of the LANG or LC\_ALL locale environment variable on Unix systems or the code page setting on Windows systems. For systems on which the locale is available from the OS, the client uses it to set the default character set rather than using the compiled-in default. For example, setting LANG to  $ru_RU.KOIB-R$  causes the  $kOIBT$  character set to be used. Thus, users can configure the locale in their environment for use by MySQL clients.

The OS character set is mapped to the closest MySQL character set if there is no exact match. If the client does not support the matching character set, it uses the compiled-in default. For example,  $\mu$ cs2 is not supported as a connection character set, so it maps to the compiled-in default.

C applications can use character set autodetection based on the OS setting by invoking mysql options() as follows before connecting to the server:

```
mysql_options(mysql,
               MYSQL_SET_CHARSET_NAME,
               MYSQL_AUTODETECT_CHARSET_NAME);
```
• Each client supports a [--default-character-set](#page-361-0) option, which enables users to specify the character set explicitly to override whatever default the client otherwise determines.

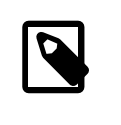

#### **Note**

Some character sets cannot be used as the client character set. Attempting to use them with [--default-character-set](#page-361-0) produces an error. See [Impermissible Client Character Sets.](#page-1306-0)

With the  $m$ ysql client, to use a character set different from the default, you could explicitly execute a [SET](#page-1917-0) [NAMES](#page-1917-0) statement every time you connect to the server (see [Client Program Connection Character Set](#page-1307-0) [Configuration](#page-1307-0)). To accomplish the same result more easily, specify the character set in your option file. For example, the following option file setting changes the three connection-related character set system variables set to  $k \circ i8r$  each time you invoke  $mysq1$ :

[mysql] default-character-set=koi8r

If you are using the  $m_y$ sql client with auto-reconnect enabled (which is not recommended), it is preferable to use the charset command rather than [SET NAMES](#page-1917-0). For example:

mysql> **charset koi8r** Charset changed

The charset command issues a [SET NAMES](#page-1917-0) statement, and also changes the default character set that [mysql](#page-354-0) uses when it reconnects after the connection has dropped.

When configuration client programs, you must also consider the environment within which they execute. See [Section 10.5, "Configuring Application Character Set and Collation".](#page-1311-0)

## <span id="page-1308-0"></span>**SQL Statements for Connection Character Set Configuration**

After a connection has been established, clients can change the character set and collation system variables for the current session. These variables can be changed individually using [SET](#page-1913-0) statements, but two more convenient statements affect the connection-related character set sytem variables as a group:

• SET NAMES 'charset name' [COLLATE 'collation name']

[SET NAMES](#page-1917-0) indicates what character set the client uses to send SQL statements to the server. Thus, [SET NAMES 'cp1251'](#page-1917-0) tells the server, "future incoming messages from this client are in character set  $cp1251$ ." It also specifies the character set that the server should use for sending results back to the client. (For example, it indicates what character set to use for column values if you use a [SELECT](#page-1776-0) statement that produces a result set.)

A SET NAMES 'charset name' statement is equivalent to these three statements:

```
SET character_set_client = charset_name;
SET character_set_results = charset_name;
SET character_set_connection = charset_name;
```
Setting character set connection to *charset* name also implicitly sets [collation\\_connection](#page-627-2) to the default collation for *charset\_name*. It is unnecessary to set that collation explicitly. To specify a particular collation to use for [collation\\_connection](#page-627-2), add a COLLATE clause:

SET NAMES 'charset\_name' COLLATE 'collation\_name'

• SET CHARACTER SET 'charset\_name'

[SET CHARACTER SET](#page-1917-1) is similar to [SET NAMES](#page-1917-0) but sets [character\\_set\\_connection](#page-625-0) and collation connection to character set database and collation database (which, as mentioned previously, indicate the character set and collation of the default database).

A [SET CHARACTER SET](#page-1917-1) charset\_name statement is equivalent to these three statements:

```
SET character set client = charset name;
SET character_set_results = charset_name;
SET collation_connection = @@collation_database;
```
Setting [collation\\_connection](#page-627-2) also implicitly sets [character\\_set\\_connection](#page-625-0) to the character set associated with the collation (equivalent to executing SET character\_set\_connection = @@character\_set\_database). It is unnecessary to set [character\\_set\\_connection](#page-625-0) explicitly.

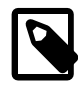

#### **Note**

Some character sets cannot be used as the client character set. Attempting to use them with [SET NAMES](#page-1917-0) or [SET CHARACTER SET](#page-1917-1) produces an error. See [Impermissible Client Character Sets.](#page-1306-0)

Example: Suppose that column1 is defined as CHAR(5) CHARACTER SET latin2. If you do not say [SET NAMES](#page-1917-0) OF [SET CHARACTER SET](#page-1917-1), then for SELECT column1 FROM t, the server sends back all the values for column1 using the character set that the client specified when it connected. On the other hand, if you say SET NAMES 'latin1' or SET CHARACTER SET 'latin1' before issuing the [SELECT](#page-1776-0) statement, the server converts the  $lation$  values to  $lation$  just before sending results back. Conversion may be lossy for characters that are not in both character sets.

## <span id="page-1309-0"></span>**Connection Character Set Error Handling**

Attempts to use an inappropriate connection character set or collation can produce an error, or cause the server to fall back to its default character set and collation for a given connection. This section describes problems that can occur when configuring the connection character set. These problems can occur when establishing a connection or when changing the character set within an established connection.

- [Connect-Time Error Handling](#page-1309-1)
- [Runtime Error Handling](#page-1311-1)

#### <span id="page-1309-1"></span>**Connect-Time Error Handling**

Some character sets cannot be used as the client character set; see [Impermissible Client Character Sets.](#page-1306-0) If you specify a character set that is valid but not permitted as a client character set, the server returns an error:

```
$> mysql --default-character-set=ucs2
ERROR 1231 (42000): Variable 'character_set_client' can't be set to
the value of 'ucs2'
```
If you specify a character set that the client does not recognize, it produces an error:

```
$> mysql --default-character-set=bogus
mysql: Character set 'bogus' is not a compiled character set and is
not specified in the '/usr/local/mysql/share/charsets/Index.xml' file
ERROR 2019 (HY000): Can't initialize character set bogus
(path: /usr/local/mysql/share/charsets/)
```
If you specify a character set that the client recognizes but the server does not, the server falls back to its default character set and collation. Suppose that the server is configured to use  $l$  atin1 and latin1 swedish ci as its defaults, and that it does not recognize gb18030 as a valid character set. A client that specifies [--default-character-set=gb18030](#page-361-0) is able to connect to the server, but the resulting character set is not what the client wants:

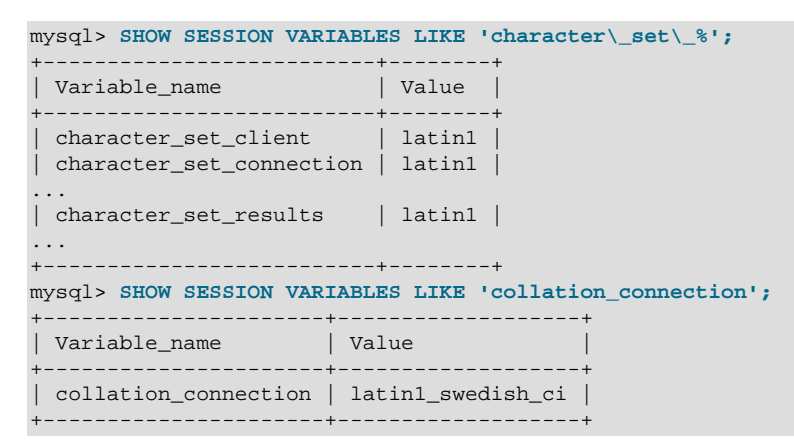

You can see that the connection system variables have been set to reflect a character set and collation of latin1 and latin1\_swedish\_ci. This occurs because the server cannot satisfy the client character set request and falls back to its defaults.

In this case, the client cannot use the character set that it wants because the server does not support it. The client must either be willing to use a different character set, or connect to a different server that supports the desired character set.

The same problem occurs in a more subtle context: When the client tells the server to use a character set that the server recognizes, but the default collation for that character set on the client side is not known on the server side. This occurs, for example, when a MySQL 8.0 client wants to connect to a MySQL 5.7 server using  $utf8mb4$  as the client character set. A client that specifies  $--default-character$ [set=utf8mb4](#page-361-0) is able to connect to the server. However, as in the previous example, the server falls back to its default character set and collation, not what the client requested:

```
mysql> SHOW SESSION VARIABLES LIKE 'character\_set\_%';
+--------------------------+--------+
| Variable_name | Value |
  +--------------------------+--------+
| character_set_client | latin1
| character_set_connection | latin1
...
| character_set_results | latin1 |
...
+--------------------------+--------+
mysql> SHOW SESSION VARIABLES LIKE 'collation_connection';
       +----------------------+-------------------+
| Variable_name | Value
               +----------------------+-------------------+
| collation_connection | latin1_swedish_ci |
+----------------------+-------------------+
```
Why does this occur? After all, utf8mb4 is known to the 8.0 client and the 5.7 server, so both of them recognize it. To understand this behavior, it is necessary to understand that when the client tells the server which character set it wants to use, it really tells the server the default collation for that character set. Therefore, the aforementioned behavior occurs due to a combination of factors:

- The default collation for  $\text{utf8mb4}$  differs between MySQL 5.7 and 8.0 ( $\text{utf8mb4}$  general ci for 5.7, utf8mb4\_0900\_ai\_ci for 8.0).
- When the 8.0 client requests a character set of  $\text{utfBmb4}$ , what it sends to the server is the default 8.0 utf8mb4 collation; that is, the utf8mb4 0900 ai ci.
- utf8mb4\_0900\_ai\_ci is implemented only as of MySQL 8.0, so the 5.7 server does not recognize it.
- Because the 5.7 server does not recognize  $\text{wtf8mb4}$  0900 ai ci, it cannot satisfy the client character set request, and falls back to its default character set and collation  $(latin1)$  and latin1\_swedish\_ci).

In this case, the client can still use  $\text{wtf8mb4}$  by issuing a SET NAMES 'utf8mb4' statement after connecting. The resulting collation is the 5.7 default  $\text{utfBmb4}$  collation; that is,  $\text{utfBmb4}$  general ci. If the client additionally wants a collation of  $\text{utf8mb4_0900_ai_ci}$ , it cannot achieve that because the server does not recognize that collation. The client must either be willing to use a different  $\text{utf8mb4}$ collation, or connect to a server from MySQL 8.0 or higher.

#### <span id="page-1311-1"></span>**Runtime Error Handling**

Within an established connection, the client can request a change of connection character set and collation with [SET NAMES](#page-1917-0) or [SET CHARACTER SET](#page-1917-1).

Some character sets cannot be used as the client character set; see [Impermissible Client Character Sets.](#page-1306-0) If you specify a character set that is valid but not permitted as a client character set, the server returns an error:

```
mysql> SET NAMES 'ucs2';
ERROR 1231 (42000): Variable 'character_set_client' can't be set to
the value of 'ucs2'
```
If the server does not recognize the character set (or the collation), it produces an error:

```
mysql> SET NAMES 'bogus';
ERROR 1115 (42000): Unknown character set: 'bogus'
```

```
mysql> SET NAMES 'utf8mb4' COLLATE 'bogus';
ERROR 1273 (HY000): Unknown collation: 'bogus'
```
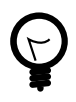

#### **Tip**

A client that wants to verify whether its requested character set was honored by the server can execute the following statement after connecting and checking that the result is the expected character set:

SELECT @@character\_set\_client;

# <span id="page-1311-0"></span>**10.5 Configuring Application Character Set and Collation**

For applications that store data using the default MySQL character set and collation  $(latin1, m)$ latin1\_swedish\_ci), no special configuration should be needed. If applications require data storage using a different character set or collation, you can configure character set information several ways:

- Specify character settings per database. For example, applications that use one database might use the default of latin1, whereas applications that use another database might use sjis.
- Specify character settings at server startup. This causes the server to use the given settings for all applications that do not make other arrangements.
- Specify character settings at configuration time, if you build MySQL from source. This causes the server to use the given settings as the defaults for all applications, without having to specify them at server startup.

When different applications require different character settings, the per-database technique provides a good deal of flexibility. If most or all applications use the same character set, specifying character settings at server startup or configuration time may be most convenient.

For the per-database or server-startup techniques, the settings control the character set for data storage. Applications must also tell the server which character set to use for client/server communications, as described in the following instructions.

The examples shown here assume use of the  $\text{utf8}$  character set and  $\text{utf8}$  general ci collation in particular contexts as an alternative to the defaults of  $l$ atin1 and  $l$ atin1\_swedish\_ci.

• **Specify character settings per database.** To create a database such that its tables use a given default character set and collation for data storage, use a [CREATE DATABASE](#page-1667-0) statement like this:

```
CREATE DATABASE mydb
  CHARACTER SET utf8
  COLLATE utf8_general_ci;
```
Tables created in the database use  $\text{utf8}$  and  $\text{utf8}$  general  $\text{ci}$  by default for any character columns.

Applications that use the database should also configure their connection to the server each time they connect. This can be done by executing a SET NAMES 'utf8' statement after connecting. The statement can be used regardless of connection method (the  $m_{\text{ysq1}}$  client, PHP scripts, and so forth).

In some cases, it may be possible to configure the connection to use the desired character set some other way. For example, to connect using  $mysq1$ , you can specify the  $-\text{default}-\text{character}$ [set=utf8](#page-361-0) command-line option to achieve the same effect as SET NAMES 'utf8'.

For more information about configuring client connections, see [Section 10.4, "Connection Character Sets](#page-1305-0) [and Collations".](#page-1305-0)

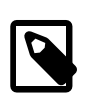

#### **Note**

If you use [ALTER DATABASE](#page-1641-0) to change the database default character set or collation, existing stored routines in the database that use those defaults must be dropped and recreated so that they use the new defaults. (In a stored routine, variables with character data types use the database defaults if the character set or collation are not specified explicitly. See [Section 13.1.15, "CREATE](#page-1680-0) [PROCEDURE and CREATE FUNCTION Statements"](#page-1680-0).)

• **Specify character settings at server startup.** To select a character set and collation at server startup, use the [--character-set-server](#page-627-0) and [--collation-server](#page-628-0) options. For example, to specify the options in an option file, include these lines:

[mysqld] character-set-server=utf8 collation-server=utf8\_general\_ci

These settings apply server-wide and apply as the defaults for databases created by any application, and for tables created in those databases.

It is still necessary for applications to configure their connection using [SET NAMES](#page-1917-0) or equivalent after they connect, as described previously. You might be tempted to start the server with the [-](#page-646-0) [init\\_connect="SET NAMES 'utf8'"](#page-646-0) option to cause [SET NAMES](#page-1917-0) to be executed automatically for each client that connects. However, this may yield inconsistent results because the [init\\_connect](#page-646-0) value is not executed for users who have the [SUPER](#page-878-0) privilege.

• **Specify character settings at MySQL configuration time.** To select a character set and collation if you configure and build MySQL from source, use the [DEFAULT\\_CHARSET](#page-211-0) and [DEFAULT\\_COLLATION](#page-211-1) CMake options:

```
cmake . -DDEFAULT_CHARSET=utf8 \
```
-DDEFAULT\_COLLATION=utf8\_general\_ci

The resulting server uses  $\text{utf8}$  and  $\text{utf8\_general\_ci}$  as the default for databases and tables and for client connections. It is unnecessary to use [--character-set-server](#page-627-0) and [--collation](#page-628-0)[server](#page-628-0) to specify those defaults at server startup. It is also unnecessary for applications to configure their connection using [SET NAMES](#page-1917-0) or equivalent after they connect to the server.

Regardless of how you configure the MySQL character set for application use, you must also consider the environment within which those applications execute. For example, if you send statements using UTF-8 text taken from a file that you create in an editor, you should edit the file with the locale of your environment set to UTF-8 so that the file encoding is correct and so that the operating system handles it correctly. If you use the  $m_y s q \perp$  client from within a terminal window, the window must be configured to use UTF-8 or characters may not display properly. For a script that executes in a Web environment, the script must handle character encoding properly for its interaction with the MySQL server, and it must generate pages that correctly indicate the encoding so that browsers know how to display the content of the pages. For example, you can include this <meta> tag within your <head> element:

<meta http-equiv="Content-Type" content="text/html; charset=utf-8" />

# <span id="page-1313-0"></span>**10.6 Error Message Character Set**

This section describes how the MySQL server uses character sets for constructing error messages. For information about the language of error messages (rather than the character set), see [Section 10.12,](#page-1346-0) ["Setting the Error Message Language"](#page-1346-0). For general information about configuring error logging, see [Section 5.4.2, "The Error Log"](#page-780-0).

- [Character Set for Error Message Construction](#page-1313-1)
- [Character Set for Error Message Disposition](#page-1313-2)

## <span id="page-1313-1"></span>**Character Set for Error Message Construction**

The server constructs error messages as follows:

- The message template uses UTF-8  $(\text{utf8mb3})$ .
- Parameters in the message template are replaced with values that apply to a specific error occurrence:
	- Identifiers such as table or column names use UTF-8 internally so they are copied as is.
	- Character (nonbinary) string values are converted from their character set to UTF-8.
	- Binary string values are copied as is for bytes in the range  $0 \times 20$  to  $0 \times 7E$ , and using  $\chi x$  hexadecimal encoding for bytes outside that range. For example, if a duplicate-key error occurs for an attempt to insert  $0 \times 41$ CF9F into a [VARBINARY](#page-1400-0) unique column, the resulting error message uses UTF-8 with some bytes hexadecimal encoded:

Duplicate entry 'A\xCF\x9F' for key 1

#### <span id="page-1313-2"></span>**Character Set for Error Message Disposition**

An error message, once constructed, can be written by the server to the error log or sent to clients:

- If the server writes the error message to the error log, it writes it in UTF-8, as constructed, without conversion to another character set.
- If the server sends the error message to a client program, the server converts it from UTF-8 to the character set specified by the character set results system variable. If

character set results has a value of NULL or binary, no conversion occurs. No conversion occurs if the variable value is  $\text{utf8mb3}$  or  $\text{utf8mb4}$ , either, because those character sets have a repertoire that includes all UTF-8 characters used in message construction.

If characters cannot be represented in character set results, some encoding may occur during the conversion. The encoding uses Unicode code point values:

- Characters in the Basic Multilingual Plane (BMP) range (0x0000 to 0xFFFF) are written using  $\n\gamma$ notation.
- Characters outside the BMP range  $(0 \times 10000$  to  $0 \times 10$  FFFF) are written using  $\{\pm n$ nnnnnn notation.

Clients can set character set results to control the character set in which they receive error messages. The variable can be set directly, or indirectly by means such as [SET NAMES](#page-1917-0). For more information about [character\\_set\\_results](#page-626-1), see [Section 10.4, "Connection Character Sets and](#page-1305-0) [Collations"](#page-1305-0).

# **10.7 Column Character Set Conversion**

To convert a binary or nonbinary string column to use a particular character set, use [ALTER TABLE](#page-1646-0). For successful conversion to occur, one of the following conditions must apply:

- $\bullet$  If the column has a binary data type ( $\text{BINARY}$  $\text{BINARY}$  $\text{BINARY}$ ,  $\text{VARENT}$ ,  $\text{BLOB}$  $\text{BLOB}$  $\text{BLOB}$ ), all the values that it contains must be encoded using a single character set (the character set you're converting the column to). If you use a binary column to store information in multiple character sets, MySQL has no way to know which values use which character set and cannot convert the data properly.
- If the column has a nonbinary data type ([CHAR](#page-1398-0), [VARCHAR](#page-1398-0), [TEXT](#page-1402-0)), its contents should be encoded in the column character set, not some other character set. If the contents are encoded in a different character set, you can convert the column to use a binary data type first, and then to a nonbinary column with the desired character set.

Suppose that a table  $t$  has a binary column named  $\text{coll}$  defined as VARBINARY(50). Assuming that the information in the column is encoded using a single character set, you can convert it to a nonbinary column that has that character set. For example, if  $\text{coll}$  contains binary data representing characters in the greek character set, you can convert it as follows:

ALTER TABLE t MODIFY col1 VARCHAR(50) CHARACTER SET greek;

If your original column has a type of  $BINARY(50)$ , you could convert it to CHAR(50), but the resulting values are padded with  $0x00$  bytes at the end, which may be undesirable. To remove these bytes, use the [TRIM\(\)](#page-1513-0) function:

UPDATE  $t$  SET coll = TRIM(TRAILING 0x00 FROM coll);

Suppose that table  $t$  has a nonbinary column named  $col1$  defined as CHAR(50) CHARACTER SET Latin1 but you want to convert it to use  $\text{utf8}$  so that you can store values from many languages. The following statement accomplishes this:

ALTER TABLE t MODIFY col1 CHAR(50) CHARACTER SET utf8;

Conversion may be lossy if the column contains characters that are not in both character sets.

A special case occurs if you have old tables from before MySQL 4.1 where a nonbinary column contains values that actually are encoded in a character set different from the server's default character set. For example, an application might have stored  $s$  j is values in a column, even though MySQL's default character set was different. It is possible to convert the column to use the proper character set but an

additional step is required. Suppose that the server's default character set was latin1 and col1 is defined as  $CHAR(50)$  but its contents are  $s$  is values. The first step is to convert the column to a binary data type, which removes the existing character set information without performing any character conversion:

```
ALTER TABLE t MODIFY col1 BLOB;
```
The next step is to convert the column to a nonbinary data type with the proper character set:

ALTER TABLE t MODIFY col1 CHAR(50) CHARACTER SET sjis;

This procedure requires that the table not have been modified already with statements such as [INSERT](#page-1745-0) or [UPDATE](#page-1805-0) after an upgrade to MySQL 4.1 or higher. In that case, MySQL would store new values in the column using  $latin1$ ; the column contains a mix of  $s$ jis and  $latin1$  values and cannot be converted properly.

If you specified attributes when creating a column initially, you should also specify them when altering the table with [ALTER TABLE](#page-1646-0). For example, if you specified NOT NULL and an explicit DEFAULT value, you should also provide them in the [ALTER TABLE](#page-1646-0) statement. Otherwise, the resulting column definition does not include those attributes.

To convert all character columns in a table, the ALTER TABLE ... CONVERT TO CHARACTER SET charset statement may be useful. See [Section 13.1.7, "ALTER TABLE Statement"](#page-1646-0).

## **10.8 Collation Issues**

The following sections discuss various aspects of character set collations.

#### <span id="page-1315-0"></span>**10.8.1 Using COLLATE in SQL Statements**

With the COLLATE clause, you can override whatever the default collation is for a comparison. COLLATE may be used in various parts of SQL statements. Here are some examples:

• With ORDER BY:

SELECT k FROM t1 ORDER BY k COLLATE latin1\_german2\_ci;

• With AS:

```
SELECT k COLLATE latin1_german2_ci AS k1
FROM t1
ORDER BY k1;
```
• With GROUP BY:

```
SELECT k
FROM t.1
GROUP BY k COLLATE latin1_german2_ci;
```
• With aggregate functions:

```
SELECT MAX(k COLLATE latin1_german2_ci)
FROM t1;
```
• With DISTINCT:

```
SELECT DISTINCT k COLLATE latin1_german2_ci
```
- FROM t1;
- With WHERE:

```
 SELECT *
 FROM t1
 WHERE _latin1 'Müller' COLLATE latin1_german2_ci = k;
 SELECT *
FROM t1
```

```
 WHERE k LIKE _latin1 'Müller' COLLATE latin1_german2_ci;
```
• With HAVING:

```
SELECT k
FROM t1
GROUP BY k
HAVING k = _latin1 'Müller' COLLATE latin1_german2_ci;
```
#### **10.8.2 COLLATE Clause Precedence**

The COLLATE clause has high precedence (higher than  $| \cdot |$ ), so the following two expressions are equivalent:

x || y COLLATE z  $x \mid \mid$  (y COLLATE z)

## **10.8.3 Character Set and Collation Compatibility**

Each character set has one or more collations, but each collation is associated with one and only one character set. Therefore, the following statement causes an error message because the  $latin2\_bin$ collation is not legal with the  $l$ atin1 character set:

```
mysql> SELECT _latin1 'x' COLLATE latin2_bin;
ERROR 1253 (42000): COLLATION 'latin2_bin' is not valid
for CHARACTER SET 'latin1'
```
#### <span id="page-1316-0"></span>**10.8.4 Collation Coercibility in Expressions**

In the great majority of statements, it is obvious what collation MySQL uses to resolve a comparison operation. For example, in the following cases, it should be clear that the collation is the collation of column x:

```
SELECT x FROM T ORDER BY x;
SELECT x FROM T WHERE x = x;
SELECT DISTINCT x FROM T;
```
However, with multiple operands, there can be ambiguity. For example, this statement performs a comparison between the column  $x$  and the string literal  $y$ :

SELECT  $x$  FROM T WHERE  $x = 'Y'$ ;

If x and  $\mathbb{Y}^{\perp}$  have the same collation, there is no ambiguity about the collation to use for the comparison. But if they have different collations, should the comparison use the collation of x, or of 'Y'? Both x and 'Y' have collations, so which collation takes precedence?

A mix of collations may also occur in contexts other than comparison. For example, a multiple-argument concatenation operation such as  $\text{CONCAT}(x, 'Y')$  combines its arguments to produce a single string. What collation should the result have?

To resolve questions like these, MySQL checks whether the collation of one item can be coerced to the collation of the other. MySQL assigns coercibility values as follows:

- An explicit COLLATE clause has a coercibility of 0 (not coercible at all).
- The concatenation of two strings with different collations has a coercibility of 1.
- The collation of a column or a stored routine parameter or local variable has a coercibility of 2.
- A "system constant" (the string returned by functions such as  $\text{USER}($ ) or  $\text{VERSE}($ ) has a coercibility of 3.
- The collation of a literal has a coercibility of 4.
- The collation of a numeric or temporal value has a coercibility of 5.
- NULL or an expression that is derived from NULL has a coercibility of 6.

MySQL uses coercibility values with the following rules to resolve ambiguities:

- Use the collation with the lowest coercibility value.
- If both sides have the same coercibility, then:
	- If both sides are Unicode, or both sides are not Unicode, it is an error.
	- If one of the sides has a Unicode character set, and another side has a non-Unicode character set, the side with Unicode character set wins, and automatic character set conversion is applied to the non-Unicode side. For example, the following statement does not return an error:

SELECT CONCAT(utf8\_column, latin1\_column) FROM t1;

It returns a result that has a character set of  $\text{utf8}$  and the same collation as  $\text{utf8\_column}$ . Values of latin1 column are automatically converted to utf8 before concatenating.

• For an operation with operands from the same character set but that mix a  $\phi$  bin collation and a  $\phi$  ci or  $\cos$  collation, the  $\sin$  collation is used. This is similar to how operations that mix nonbinary and binary strings evaluate the operands as binary strings, applied to collations rather than data types.

Although automatic conversion is not in the SQL standard, the standard does say that every character set is (in terms of supported characters) a "subset" of Unicode. Because it is a well-known principle that "what applies to a superset can apply to a subset," we believe that a collation for Unicode can apply for comparisons with non-Unicode strings. More generally, MySQL uses the concept of character set repertoire, which can sometimes be used to determine subset relationships among character sets and enable conversion of operands in operations that would otherwise produce an error. See [Section 10.2.1,](#page-1292-0) ["Character Set Repertoire".](#page-1292-0)

The following table illustrates some applications of the preceding rules.

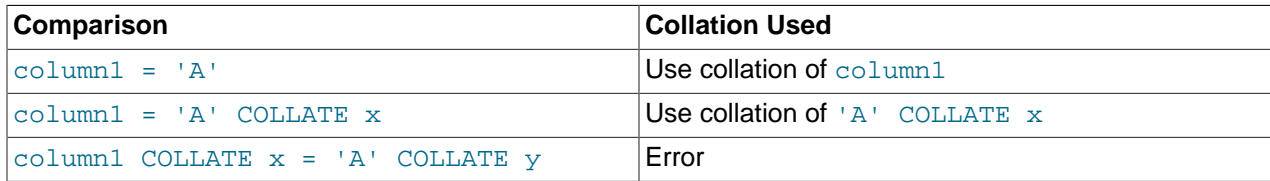

To determine the coercibility of a string expression, use the [COERCIBILITY\(\)](#page-1582-0) function (see [Section 12.16, "Information Functions"\)](#page-1580-0):

```
mysql> SELECT COERCIBILITY(_utf8'A' COLLATE utf8_bin);
         \rightarrow 0
mysql> SELECT COERCIBILITY(VERSION());
        \rightarrow 3
mysql> SELECT COERCIBILITY('A');
         \rightarrow 4
mysql> SELECT COERCIBILITY(1000);
        \rightarrow 5
mysql> SELECT COERCIBILITY(NULL);
\rightarrow 6
```
For implicit conversion of a numeric or temporal value to a string, such as occurs for the argument  $1$  in the expression  $\text{CONCAT}(1, \text{ 'abc'}),$  the result is a character (nonbinary) string that has a character set and collation determined by the [character\\_set\\_connection](#page-625-0) and [collation\\_connection](#page-627-2) system variables. See [Section 12.3, "Type Conversion in Expression Evaluation".](#page-1451-0)

## <span id="page-1318-0"></span>**10.8.5 The binary Collation Compared to \_bin Collations**

This section describes how the  $\frac{b_{\text{max}}}{c_{\text{max}}}$  collation for binary strings compares to  $\frac{b_{\text{min}}}{c_{\text{min}}}$  collations for nonbinary strings.

Binary strings (as stored using the [BINARY](#page-1400-0), [VARBINARY](#page-1400-0), and [BLOB](#page-1402-0) data types) have a character set and collation named  $\frac{binary}{i}$ . Binary strings are sequences of bytes and the numeric values of those bytes determine comparison and sort order. See [Section 10.10.8, "The Binary Character Set".](#page-1344-0)

Nonbinary strings (as stored using the [CHAR](#page-1398-0), [VARCHAR](#page-1398-0), and [TEXT](#page-1402-0) data types) have a character set and collation other than binary. A given nonbinary character set can have several collations, each of which defines a particular comparison and sort order for the characters in the set. One of these is the binary collation, indicated by a  $\Delta$ bin suffix in the collation name. For example, the binary collation for  $\text{utfs}$  and latin1 is named utf8\_bin and latin1\_bin, respectively.

The  $\frac{b}{n}$  collation differs from  $\frac{b}{n}$  collations in several respects, discussed in the following sections:

- [The Unit for Comparison and Sorting](#page-1318-1)
- [Character Set Conversion](#page-1318-2)
- [Lettercase Conversion](#page-1319-0)
- [Trailing Space Handling in Comparisons](#page-1319-1)
- [Trailing Space Handling for Inserts and Retrievals](#page-1320-0)

#### <span id="page-1318-1"></span>**The Unit for Comparison and Sorting**

Binary strings are sequences of bytes. For the binary collation, comparison and sorting are based on numeric byte values. Nonbinary strings are sequences of characters, which might be multibyte. Collations for nonbinary strings define an ordering of the character values for comparison and sorting. For  $\phi$  bin collations, this ordering is based on numeric character code values, which is similar to ordering for binary strings except that character code values might be multibyte.

#### <span id="page-1318-2"></span>**Character Set Conversion**

A nonbinary string has a character set and is automatically converted to another character set in many cases, even when the string has a  $\frac{b}{n}$  collation:

• When assigning column values to another column that has a different character set:

```
UPDATE t1 SET utf8_bin_column=latin1_column;
INSERT INTO t1 (latin1_column) SELECT utf8_bin_column FROM t2;
```
• When assigning column values for [INSERT](#page-1745-0) or [UPDATE](#page-1805-0) using a string literal:

```
SET NAMES latin1;
INSERT INTO t1 (utf8_bin_column) VALUES ('string-in-latin1');
```
• When sending results from the server to a client:

```
SET NAMES latin1;
SELECT utf8_bin_column FROM t2;
```
For binary string columns, no conversion occurs. For cases similar to those preceding, the string value is copied byte-wise.

#### <span id="page-1319-0"></span>**Lettercase Conversion**

Collations for nonbinary character sets provide information about lettercase of characters, so characters in a nonbinary string can be converted from one lettercase to another, even for  $\phi$  bin collations that ignore lettercase for ordering:

```
mysql> SET NAMES utf8mb4 COLLATE utf8mb4_bin;
mysql> SELECT LOWER('aA'), UPPER('zZ');
+-------------+-------------+
| LOWER('aA') | UPPER('zZ') |
+-------------+-------------+
| aa | ZZ |
+-------------+-------------+
```
The concept of lettercase does not apply to bytes in a binary string. To perform lettercase conversion, the string must first be converted to a nonbinary string using a character set appropriate for the data stored in the string:

```
mysql> SET NAMES binary;
mysql> SELECT LOWER('aA'), LOWER(CONVERT('aA' USING utf8mb4));
             +-------------+------------------------------------+
| LOWER('aA') | LOWER(CONVERT('aA' USING utf8mb4)) |
+-------------+------------------------------------+
| aA | aa |
+-------------+------------------------------------+
```
#### <span id="page-1319-1"></span>**Trailing Space Handling in Comparisons**

Nonbinary strings have PAD SPACE behavior for all collations, including \_bin collations. Trailing spaces are insignificant in comparisons:

```
mysql> SET NAMES utf8 COLLATE utf8_bin;
mysql> SELECT 'a ' = 'a';
+------------+
| 'a ' = 'a' |
+------------+
| 1 |
+------------+
```
For binary strings, all bytes are significant in comparisons, including trailing spaces:

```
mysql> SET NAMES binary;
mysql> SELECT 'a ' = 'a';
+------------+
```
| 'a ' = 'a' | +------------+  $| 0 |$ +------------+

#### <span id="page-1320-0"></span>**Trailing Space Handling for Inserts and Retrievals**

CHAR( $N$ ) columns store nonbinary strings N characters long. For inserts, values shorter than N characters are extended with spaces. For retrievals, trailing spaces are removed.

 $BINARY(N)$  columns store binary strings N bytes long. For inserts, values shorter than N bytes are extended with 0x00 bytes. For retrievals, nothing is removed; a value of the declared length is always returned.

```
mysql> CREATE TABLE t1 (
         a CHAR(10) CHARACTER SET utf8 COLLATE utf8_bin,
         b BINARY(10)
       );
mysql> INSERT INTO t1 VALUES ('x','x');
mysql> INSERT INTO t1 VALUES ('x ','x ');
mysql> SELECT a, b, HEX(a), HEX(b) FROM t1;
+------+------------+--------+----------------------+
| a | b | HEX(a) | HEX(b)+------+------------+--------+----------------------+
| x | x | 78 | 7800000000000000000000 |
| x | x | 78 | 78200000000000000000 |
+------+------------+--------+----------------------+
```
## **10.8.6 Examples of the Effect of Collation**

#### **Example 1: Sorting German Umlauts**

Suppose that column  $\bar{x}$  in table  $\bar{T}$  has these  $l$  at in 1 column values:

Muffler Müller MX Systems MySQL

Suppose also that the column values are retrieved using the following statement:

SELECT X FROM T ORDER BY X COLLATE collation\_name;

The following table shows the resulting order of the values if we use  $ORDER$  BY with different collations.

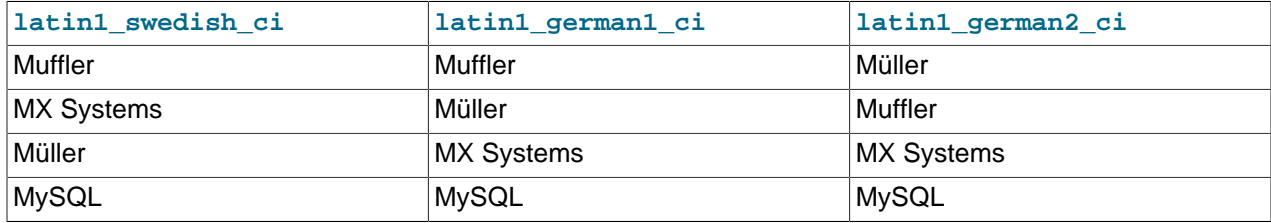

The character that causes the different sort orders in this example is the U with two dots over it (ü), which the Germans call "U-umlaut."

• The first column shows the result of the [SELECT](#page-1776-0) using the Swedish/Finnish collating rule, which says that U-umlaut sorts with Y.

- The second column shows the result of the [SELECT](#page-1776-0) using the German DIN-1 rule, which says that Uumlaut sorts with U.
- The third column shows the result of the [SELECT](#page-1776-0) using the German DIN-2 rule, which says that U-umlaut sorts with UE.

#### **Example 2: Searching for German Umlauts**

Suppose that you have three tables that differ only by the character set and collation used:

```
mysql> SET NAMES utf8;
mysql> CREATE TABLE german1 (
         c CHAR(10)
        ) CHARACTER SET latin1 COLLATE latin1_german1_ci;
mysql> CREATE TABLE german2 (
         c CHAR(10)
        ) CHARACTER SET latin1 COLLATE latin1_german2_ci;
mysql> CREATE TABLE germanutf8 (
         c CHAR(10)
        ) CHARACTER SET utf8 COLLATE utf8_unicode_ci;
```
Each table contains two records:

```
mysql> INSERT INTO german1 VALUES ('Bar'), ('Bär');
mysql> INSERT INTO german2 VALUES ('Bar'), ('Bär');
mysql> INSERT INTO germanutf8 VALUES ('Bar'), ('Bär');
```
Two of the above collations have an  $A = \mathbb{A}$  equality, and one has no such equality (latin1\_german2\_ci). For that reason, you'll get these results in comparisons:

```
mysql> SELECT * FROM german1 WHERE c = 'Bär';
+------+
| c |+------+
| Bar |
| Bär |
+------+
mysql> SELECT * FROM german2 WHERE c = 'Bär';
+------+
\vert c
+------+
| Bär |
+------+
mysql> SELECT * FROM germanutf8 WHERE c = 'Bär';
+------+
| c |+------+
 | Bar |
 | Bär |
+------+
```
This is not a bug but rather a consequence of the sorting properties of  $latin1$  german1 ci and utf8 unicode  $ci$  (the sorting shown is done according to the German DIN 5007 standard).

#### **10.8.7 Using Collation in INFORMATION\_SCHEMA Searches**

String columns in INFORMATION SCHEMA tables have a collation of utf8 general ci, which is caseinsensitive. However, for values that correspond to objects that are represented in the file system, such as databases and tables, searches in INFORMATION SCHEMA string columns can be case-sensitive or case-insensitive, depending on the characteristics of the underlying file system and the value of the lower case table names system variable. For example, searches may be case-sensitive if the file

system is case-sensitive. This section describes this behavior and how to modify it if necessary; see also Bug #34921.

Suppose that a query searches the SCHEMATA. SCHEMA\_NAME column for the test database. On Linux, file systems are case-sensitive, so comparisons of SCHEMATA.SCHEMA\_NAME with 'test' match, but comparisons with 'TEST' do not:

```
mysql> SELECT SCHEMA_NAME FROM INFORMATION_SCHEMA.SCHEMATA
      WHERE SCHEMA_NAME = 'test';
+-------------+
| SCHEMA_NAME |
+-------------+
| test |+-------------+
mysql> SELECT SCHEMA_NAME FROM INFORMATION_SCHEMA.SCHEMATA
      WHERE SCHEMA_NAME = 'TEST';
Empty set (0.00 sec)
```
These results occur with the lower case table names system variable set to 0. Changing the value of lower case table names to 1 or 2 causes the second query to return the same (nonempty) result as the first query.

On Windows or macOS, file systems are not case-sensitive, so comparisons match both 'test' and 'TEST':

```
mysql> SELECT SCHEMA_NAME FROM INFORMATION_SCHEMA.SCHEMATA
     WHERE SCHEMA_NAME = 'test';
+-------------+
| SCHEMA_NAME |
+-------------+
| test |+-------------+
mysql> SELECT SCHEMA_NAME FROM INFORMATION_SCHEMA.SCHEMATA
      WHERE SCHEMA_NAME = 'TEST';
     +-------------+
| SCHEMA_NAME |
+-------------+
| TEST |
+-------------+
```
The value of [lower\\_case\\_table\\_names](#page-657-0) makes no difference in this context.

The preceding behavior occurs because the  $\text{utf8}$  general ci collation is not used for INFORMATION\_SCHEMA queries when searching for values that correspond to objects represented in the file system. It is a result of file system-scanning optimizations implemented for INFORMATION SCHEMA searches. For information about these optimizations, see [Section 8.2.3,](#page-1112-0) ["Optimizing INFORMATION\\_SCHEMA Queries".](#page-1112-0)

If the result of a string operation on an INFORMATION SCHEMA column differs from expectations, a workaround is to use an explicit COLLATE clause to force a suitable collation (see [Section 10.8.1, "Using](#page-1315-0) [COLLATE in SQL Statements"\)](#page-1315-0). For example, to perform a case-insensitive search, use COLLATE with the INFORMATION\_SCHEMA column name:

```
mysql> SELECT SCHEMA_NAME FROM INFORMATION_SCHEMA.SCHEMATA
       WHERE SCHEMA_NAME COLLATE utf8_general_ci = 'test';
+-------------+
| SCHEMA_NAME |
+-------------+
| test |
```

```
+-------------+
mysql> SELECT SCHEMA_NAME FROM INFORMATION_SCHEMA.SCHEMATA
       WHERE SCHEMA_NAME COLLATE utf8_general_ci = 'TEST';
+-------------+
| SCHEMA_NAME |
+-------------+
| test |
+-------------+
```
In the preceding queries, it is important to apply the COLLATE clause to the INFORMATION\_SCHEMA column name. Applying COLLATE to the comparison value has no effect.

You can also use the [UPPER\(\)](#page-1514-0) or [LOWER\(\)](#page-1508-0) function:

WHERE UPPER(SCHEMA\_NAME) = 'TEST' WHERE LOWER(SCHEMA\_NAME) = 'test'

Although a case-insensitive comparison can be performed even on platforms with case-sensitive file systems, as just shown, it is not necessarily always the right thing to do. On such platforms, it is possible to have multiple objects with names that differ only in lettercase. For example, tables named city, CITY, and  $\text{City}$  can all exist simultaneously. Consider whether a search should match all such names or just one and write queries accordingly. The first of the following comparisons (with  $\text{utf8\_bin}$ ) is case-sensitive; the others are not:

```
WHERE TABLE NAME COLLATE utf8 bin = 'City'
WHERE TABLE_NAME COLLATE utf8_general_ci = 'city'
WHERE UPPER(TABLE_NAME) = 'CITY'
WHERE LOWER(TABLE_NAME) = 'city'
```
Searches in INFORMATION\_SCHEMA string columns for values that refer to INFORMATION\_SCHEMA itself do use the utf8\_general\_ci collation because INFORMATION\_SCHEMA is a "virtual" database not represented in the file system. For example, comparisons with SCHEMATA. SCHEMA\_NAME match 'information\_schema' or 'INFORMATION\_SCHEMA' regardless of platform:

```
mysql> SELECT SCHEMA_NAME FROM INFORMATION_SCHEMA.SCHEMATA
      WHERE SCHEMA_NAME = 'information_schema';
      +--------------------+
| SCHEMA_NAME |
+--------------------+
| information_schema |
+--------------------+
mysql> SELECT SCHEMA_NAME FROM INFORMATION_SCHEMA.SCHEMATA
     WHERE SCHEMA NAME = 'INFORMATION SCHEMA';
+--------------------+
| SCHEMA_NAME |
+--------------------+
| information_schema |
+--------------------+
```
# <span id="page-1323-0"></span>**10.9 Unicode Support**

The Unicode Standard includes characters from the Basic Multilingual Plane (BMP) and supplementary characters that lie outside the BMP. This section describes support for Unicode in MySQL. For information about the Unicode Standard itself, visit the [Unicode Consortium website](http://www.unicode.org/).

BMP characters have these characteristics:

• Their code point values are between 0 and 65535 (or  $U+0000$  and  $U+FFFF$ ).

- They can be encoded in a variable-length encoding using 8, 16, or 24 bits (1 to 3 bytes).
- They can be encoded in a fixed-length encoding using 16 bits (2 bytes).
- They are sufficient for almost all characters in major languages.

Supplementary characters lie outside the BMP:

- Their code point values are between  $U+10000$  and  $U+10$  FFFF).
- Unicode support for supplementary characters requires character sets that have a range outside BMP characters and therefore take more space than BMP characters (up to 4 bytes per character).

The UTF-8 (Unicode Transformation Format with 8-bit units) method for encoding Unicode data is implemented according to RFC 3629, which describes encoding sequences that take from one to four bytes. The idea of UTF-8 is that various Unicode characters are encoded using byte sequences of different lengths:

- Basic Latin letters, digits, and punctuation signs use one byte.
- Most European and Middle East script letters fit into a 2-byte sequence: extended Latin letters (with tilde, macron, acute, grave and other accents), Cyrillic, Greek, Armenian, Hebrew, Arabic, Syriac, and others.
- Korean, Chinese, and Japanese ideographs use 3-byte or 4-byte sequences.

MySQL supports these Unicode character sets:

- utf8mb4: A UTF-8 encoding of the Unicode character set using one to four bytes per character.
- utf8mb3: A UTF-8 encoding of the Unicode character set using one to three bytes per character.
- utf8: An alias for utf8mb3.
- ucs2: The UCS-2 encoding of the Unicode character set using two bytes per character.
- utf16: The UTF-16 encoding for the Unicode character set using two or four bytes per character. Like ucs2 but with an extension for supplementary characters.
- $\bullet$  utf16le: The UTF-16LE encoding for the Unicode character set. Like utf16 but little-endian rather than big-endian.
- utf32: The UTF-32 encoding for the Unicode character set using four bytes per character.

[Table 10.2, "Unicode Character Set General Characteristics",](#page-1324-0) summarizes the general characteristics of Unicode character sets supported by MySQL.

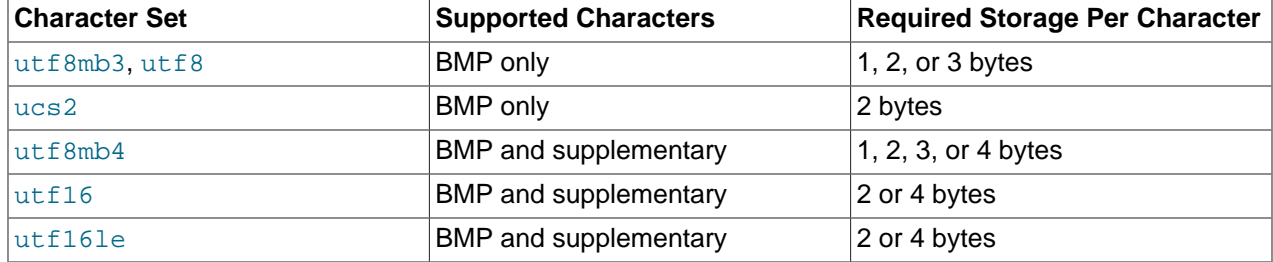

#### <span id="page-1324-0"></span>**Table 10.2 Unicode Character Set General Characteristics**

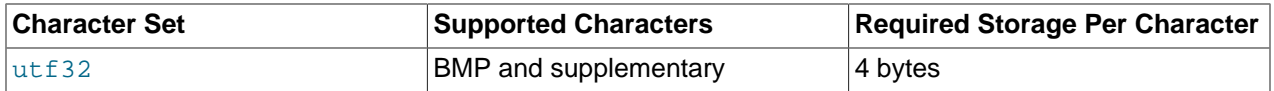

Characters outside the BMP compare as REPLACEMENT CHARACTER and convert to '?' when converted to a Unicode character set that supports only BMP characters ( $utf8mb3$  or  $ucs2$ ).

If you use character sets that support supplementary characters and thus are "wider" than the BMPonly  $\text{utf8mb3}$  and  $\text{ucs2}$  character sets, there are potential incompatibility issues for your applications; see [Section 10.9.8, "Converting Between 3-Byte and 4-Byte Unicode Character Sets".](#page-1328-0) That section also describes how to convert tables from the (3-byte) utf8mb3 to the (4-byte) utf8mb4, and what constraints may apply in doing so.

A similar set of collations is available for most Unicode character sets. For example, each has a Danish collation, the names of which are utf8mb4\_danish\_ci, utf8mb3\_danish\_ci, utf8\_danish\_ci, ucs2 danish ci, utf16 danish ci, and utf32 danish ci. The exception is utf16le, which has only two collations. For information about Unicode collations and their differentiating properties, including collation properties for supplementary characters, see [Section 10.10.1, "Unicode Character Sets".](#page-1331-0)

The MySQL implementation of UCS-2, UTF-16, and UTF-32 stores characters in big-endian byte order and does not use a byte order mark (BOM) at the beginning of values. Other database systems might use littleendian byte order or a BOM. In such cases, conversion of valuesmust be performed when transferring data between those systems and MySQL. The implementation of UTF-16LE is little-endian.

MySQL uses no BOM for UTF-8 values.

Client applications that communicate with the server using Unicode should set the client character set accordingly (for example, by issuing a SET NAMES 'utf8mb4' statement). Some character sets cannot be used as the client character set. Attempting to use them with [SET NAMES](#page-1917-0) or [SET CHARACTER SET](#page-1917-1) produces an error. See [Impermissible Client Character Sets.](#page-1306-0)

The following sections provide additional detail on the Unicode character sets in MySQL.

## <span id="page-1325-0"></span>**10.9.1 The utf8mb4 Character Set (4-Byte UTF-8 Unicode Encoding)**

The utfmb4 character set has these characteristics:

- Supports BMP and supplementary characters.
- Requires a maximum of four bytes per multibyte character.

utf8mb4 contrasts with the utf8mb3 character set, which supports only BMP characters and uses a maximum of three bytes per character:

- For a BMP character,  $\text{utf8mb4}$  and  $\text{utf8mb3}$  have identical storage characteristics: same code values, same encoding, same length.
- For a supplementary character, utf8mb4 requires four bytes to store it, whereas utf8mb3 cannot store the character at all. When converting  $utf8mb3$  columns to  $utf8mb4$ , you need not worry about converting supplementary characters because there are none.

utf8mb4 is a superset of utf8mb3, so for an operation such as the following concatenation, the result has character set utf8mb4 and the collation of utf8mb4\_col:

SELECT CONCAT(utf8mb3\_col, utf8mb4\_col);

Similarly, the following comparison in the WHERE clause works according to the collation of  $\text{utfBmb4}$  col:

```
SELECT * FROM utf8mb3 tbl, utf8mb4 tbl
WHERE utf8mb3_tbl.utf8mb3_col = utf8mb4_tbl.utf8mb4_col;
```
For information about data type storage as it relates to multibyte character sets, see [String Type Storage](#page-1429-0) [Requirements](#page-1429-0).

## <span id="page-1326-0"></span>**10.9.2 The utf8mb3 Character Set (3-Byte UTF-8 Unicode Encoding)**

The  $utf8mb3$  character set has these characteristics:

- Supports BMP characters only (no support for supplementary characters)
- Requires a maximum of three bytes per multibyte character.

Applications that use UTF-8 data but require supplementary character support should use  $\text{utf8mb4}$  rather than utf8mb3 (see [Section 10.9.1, "The utf8mb4 Character Set \(4-Byte UTF-8 Unicode Encoding\)"](#page-1325-0)).

Exactly the same set of characters is available in  $\text{utf8mb3}$  and  $\text{ucs2}$ . That is, they have the same [repertoire.](#page-4259-0)

 $utf8$  is an alias for  $utf8mb3$ ; the character limit is implicit, rather than explicit in the name.

utf8mb3 can be used in CHARACTER SET clauses, and utf8mb3 collation substring in COLLATE clauses, where collation substring is bin, czech ci, danish ci, esperanto ci, estonian\_ci, and so forth. For example:

```
CREATE TABLE t (s1 CHAR(1) CHARACTER SET utf8mb3;
SELECT * FROM t WHERE s1 COLLATE utf8mb3_general_ci = 'x';
DECLARE x VARCHAR(5) CHARACTER SET utf8mb3 COLLATE utf8mb3_danish_ci;
SELECT CAST('a' AS CHAR CHARACTER SET utf8) COLLATE utf8_czech_ci;
```
MySQL immediately converts instances of  $\text{utf8mb3}$  in statements to  $\text{utf8}$ , so in statements such as SHOW CREATE TABLE OF SELECT CHARACTER SET NAME FROM INFORMATION SCHEMA.COLUMNS or SELECT COLLATION NAME FROM INFORMATION SCHEMA.COLUMNS, users see the name utf8 or utf8 collation substring.

utf8mb3 is also valid in contexts other than CHARACTER SET clauses. For example:

mysqld --character-set-server=utf8mb3

```
SET NAMES 'utf8mb3'; /* and other SET statements that have similar effect */
SELECT utf8mb3 'a';
```
For information about data type storage as it relates to multibyte character sets, see [String Type Storage](#page-1429-0) [Requirements](#page-1429-0).

## **10.9.3 The utf8 Character Set (Alias for utf8mb3)**

utf8 is an alias for the utf8mb3 character set. For more information, see [Section 10.9.2, "The utf8mb3](#page-1326-0) [Character Set \(3-Byte UTF-8 Unicode Encoding\)"](#page-1326-0).

#### **10.9.4 The ucs2 Character Set (UCS-2 Unicode Encoding)**

In UCS-2, every character is represented by a 2-byte Unicode code with the most significant byte first. For example: LATIN CAPITAL LETTER A has the code  $0 \times 0041$  and it is stored as a 2-byte sequence:  $0 \times 00$  $0 \times 41$ . CYRILLIC SMALL LETTER YERU (Unicode  $0 \times 044B$ ) is stored as a 2-byte sequence:  $0 \times 04$   $0 \times 4B$ . For Unicode characters and their codes, please refer to the [Unicode Consortium website](http://www.unicode.org/).

The ucs2 character set has these characteristics:

- Supports BMP characters only (no support for supplementary characters)
- Uses a fixed-length 16-bit encoding and requires two bytes per character.

## **10.9.5 The utf16 Character Set (UTF-16 Unicode Encoding)**

The utf16 character set is the ucs2 character set with an extension that enables encoding of supplementary characters:

- For a BMP character,  $\text{utf16}$  and  $\text{ucs2}$  have identical storage characteristics: same code values, same encoding, same length.
- For a supplementary character,  $u \text{tf16}$  has a special sequence for representing the character using 32 bits. This is called the "surrogate" mechanism: For a number greater than  $0xffff$ , take 10 bits and add them to  $0 \times d800$  and put them in the first 16-bit word, take 10 more bits and add them to  $0 \times d000$  and put them in the next 16-bit word. Consequently, all supplementary characters require 32 bits, where the first 16 bits are a number between  $0 \times d800$  and  $0 \times d$  f. and the last 16 bits are a number between  $0 \times d \in 00$ and 0xdfff. Examples are in Section [15.5 Surrogates Area](http://www.unicode.org/versions/Unicode4.0.0/ch15.pdf) of the Unicode 4.0 document.

Because  $\text{utf16}$  supports surrogates and  $\text{ucs2}$  does not, there is a validity check that applies only in utf16: You cannot insert a top surrogate without a bottom surrogate, or vice versa. For example:

```
INSERT INTO t (ucs2_column) VALUES (0xd800); /* legal */
INSERT INTO t (utf16_column)VALUES (0xd800); /* illegal */
```
There is no validity check for characters that are technically valid but are not true Unicode (that is, characters that Unicode considers to be "unassigned code points" or "private use" characters or even "illegals" like  $0 \times f f f f$ ). For example, since  $U + F8FF$  is the Apple Logo, this is legal:

INSERT INTO t (utf16\_column)VALUES (0xf8ff); /\* legal \*/

Such characters cannot be expected to mean the same thing to everyone.

Because MySQL must allow for the worst case (that one character requires four bytes) the maximum length of a  $utf16$  column or index is only half of the maximum length for a  $ucs2$  column or index. For example, the maximum length of a MEMORY table index key is 3072 bytes, so these statements create tables with the longest permitted indexes for  $ucs2$  and  $utf16$  columns:

```
CREATE TABLE tf (s1 VARCHAR(1536) CHARACTER SET ucs2) ENGINE=MEMORY;
CREATE INDEX i ON tf (s1);
CREATE TABLE tg (s1 VARCHAR(768) CHARACTER SET utf16) ENGINE=MEMORY;
CREATE INDEX i ON tg (s1);
```
# **10.9.6 The utf16le Character Set (UTF-16LE Unicode Encoding)**

This is the same as  $utf16$  but is little-endian rather than big-endian.

## **10.9.7 The utf32 Character Set (UTF-32 Unicode Encoding)**

The utf32 character set is fixed length (like ucs2 and unlike utf16). utf32 uses 32 bits for every character, unlike  $ucs2$  (which uses 16 bits for every character), and unlike  $ut16$  (which uses 16 bits for some characters and 32 bits for others).

utf32 takes twice as much space as  $ucs2$  and more space than  $utf16$ , but  $utf32$  has the same advantage as  $\mu$ cs2 that it is predictable for storage: The required number of bytes for  $\mu$ t f32 equals the number of characters times 4. Also, unlike  $\text{utf16}$ , there are no tricks for encoding in  $\text{utf32}$ , so the stored value equals the code value.

To demonstrate how the latter advantage is useful, here is an example that shows how to determine a utf8mb4 value given the utf32 code value:

```
/* Assume code value = 100cc LINEAR B WHEELED CHARIOT */
CREATE TABLE tmp (utf32_col CHAR(1) CHARACTER SET utf32,
                  utf8mb4_col CHAR(1) CHARACTER SET utf8mb4);
INSERT INTO tmp VALUES (0x000100cc,NULL);
UPDATE tmp SET utf8mb4_col = utf32_col;
SELECT HEX(utf32_col),HEX(utf8mb4_col) FROM tmp;
```
MySQL is very forgiving about additions of unassigned Unicode characters or private-use-area characters. There is in fact only one validity check for  $\text{ut}32$ : No code value may be greater than  $0 \times 10$  ffff. For example, this is illegal:

```
INSERT INTO t (utf32_column) VALUES (0x110000); /* illegal */
```
# <span id="page-1328-0"></span>**10.9.8 Converting Between 3-Byte and 4-Byte Unicode Character Sets**

This section describes issues that you may face when converting character data between the  $\text{utf8mb3}$ and utf8mb4 character sets.

#### **Note**

This discussion focuses primarily on converting between utf8mb3 and utf8mb4, but similar principles apply to converting between the ucs2 character set and character sets such as utf16 or utf32.

The utf8mb3 and utf8mb4 character sets differ as follows:

- utf8mb3 supports only characters in the Basic Multilingual Plane (BMP). utf8mb4 additionally supports supplementary characters that lie outside the BMP.
- $\bullet$  utf8mb3 uses a maximum of three bytes per character. utf8mb4 uses a maximum of four bytes per character.

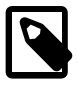

#### **Note**

This discussion refers to the utf8mb3 and utf8mb4 character set names to be explicit about referring to 3-byte and 4-byte UTF-8 character set data. The exception is that in table definitions,  $m \leq 8$  is used because MySQL converts instances of  $\text{utfBmb3}$  specified in such definitions to  $\text{utfB}$ , which is an alias for utf8mb3.

One advantage of converting from  $\text{wtf8mb3}$  to  $\text{wtf8mb4}$  is that this enables applications to use supplementary characters. One tradeoff is that this may increase data storage space requirements.

In terms of table content, conversion from  $\text{utf8mb3}$  to  $\text{utf8mb4}$  presents no problems:

- For a BMP character,  $utf8mb4$  and  $utf8mb3$  have identical storage characteristics: same code values, same encoding, same length.
- For a supplementary character,  $\text{utf8mb4}$  requires four bytes to store it, whereas  $\text{utf8mb3}$  cannot store the character at all. When converting  $utf8mb3$  columns to  $utf8mb4$ , you need not worry about converting supplementary characters because there are none.

In terms of table structure, these are the primary potential incompatibilities:

- For the variable-length character data types ([VARCHAR](#page-1398-0) and the [TEXT](#page-1402-0) types), the maximum permitted length in characters is less for  $utf8mb4$  columns than for  $utf8mb3$  columns.
- For all character data types ([CHAR](#page-1398-0), [VARCHAR](#page-1398-0), and the [TEXT](#page-1402-0) types), the maximum number of characters that can be indexed is less for  $utf8mb4$  columns than for  $utf8mb3$  columns.

Consequently, to convert tables from  $\text{wtf8mb3}$  to  $\text{wtf8mb4}$ , it may be necessary to change some column or index definitions.

Tables can be converted from  $\text{wtf8mb3}$  to  $\text{wtf8mb4}$  by using [ALTER TABLE](#page-1646-0). Suppose that a table has this definition:

```
CREATE TABLE t1 (
  col1 CHAR(10) CHARACTER SET utf8 COLLATE utf8_unicode_ci NOT NULL,
   col2 CHAR(10) CHARACTER SET utf8 COLLATE utf8_bin NOT NULL
) CHARACTER SET utf8;
```
The following statement converts  $t1$  to use  $utf8mb4$ :

```
ALTER TABLE t1
  DEFAULT CHARACTER SET utf8mb4,
  MODIFY col1 CHAR(10)
    CHARACTER SET utf8mb4 COLLATE utf8mb4_unicode_ci NOT NULL,
  MODIFY col2 CHAR(10)
    CHARACTER SET utf8mb4 COLLATE utf8mb4_bin NOT NULL;
```
The catch when converting from  $\text{wtf8mb3}$  to  $\text{wtf8mb4}$  is that the maximum length of a column or index key is unchanged in terms of bytes. Therefore, it is smaller in terms of *characters* because the maximum length of a character is four bytes instead of three. For the [CHAR](#page-1398-0), [VARCHAR](#page-1398-0), and [TEXT](#page-1402-0) data types, watch for these issues when converting your MySQL tables:

- Check all definitions of  $\text{utf8mb3}$  columns and make sure they do not exceed the maximum length for the storage engine.
- Check all indexes on  $\text{utf8mb3}$  columns and make sure they do not exceed the maximum length for the storage engine. Sometimes the maximum can change due to storage engine enhancements.

If the preceding conditions apply, you must either reduce the defined length of columns or indexes, or continue to use utf8mb3 rather than utf8mb4.

Here are some examples where structural changes may be needed:

• A [TINYTEXT](#page-1402-0) column can hold up to 255 bytes, so it can hold up to 85 3-byte or 63 4-byte characters. Suppose that you have a  $TINTEXT$  column that uses  $utf8mb3$  but must be able to contain more than 63 characters. You cannot convert it to  $\text{wtf8mb4}$  unless you also change the data type to a longer type such as [TEXT](#page-1402-0).

Similarly, a very long [VARCHAR](#page-1398-0) column may need to be changed to one of the longer [TEXT](#page-1402-0) types if you want to convert it from utf8mb3 to utf8mb4.

• InnoDB has a maximum index length of 767 bytes for tables that use [COMPACT](#page-4218-0) or [REDUNDANT](#page-4258-0) row format, so for  $\text{utf8mb3}$  or  $\text{utf8mb4}$  columns, you can index a maximum of 255 or 191 characters, respectively. If you currently have  $\text{wtf8mb3}$  columns with indexes longer than 191 characters, you must index a smaller number of characters.

In an InnoDB table that uses [COMPACT](#page-4218-0) or [REDUNDANT](#page-4258-0) row format, these column and index definitions are legal:

col1 VARCHAR(500) CHARACTER SET utf8, INDEX (col1(255))

To use  $\text{utf8mb4}$  instead, the index must be smaller:

```
col1 VARCHAR(500) CHARACTER SET utf8mb4, INDEX (col1(191))
```
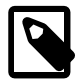

#### **Note**

For InnoDB tables that use [COMPRESSED](#page-4218-1) or [DYNAMIC](#page-4226-0) row format, you can enable the innodb large prefix option to permit [index key](#page-4236-0) [prefixes](#page-4236-0) longer than 767 bytes (up to 3072 bytes). Creating such tables also requires the option values innodb file format=barracuda and [innodb\\_file\\_per\\_table=true](#page-2163-0).) In this case, enabling the innodb large prefix option enables you to index a maximum of 1024 or 768 characters for utf8mb3 or utf8mb4 columns, respectively. For related information, see [Section 14.22, "InnoDB Limits".](#page-2305-0)

The preceding types of changes are most likely to be required only if you have very long columns or indexes. Otherwise, you should be able to convert your tables from  $\text{utfSmb3}$  to  $\text{utfSmb4}$  without problems, using [ALTER TABLE](#page-1646-0) as described previously.

The following items summarize other potential incompatibilities:

- SET NAMES 'utf8mb4' causes use of the 4-byte character set for connection character sets. As long as no 4-byte characters are sent from the server, there should be no problems. Otherwise, applications that expect to receive a maximum of three bytes per character may have problems. Conversely, applications that expect to send 4-byte characters must ensure that the server understands them.
- For replication, if character sets that support supplementary characters are to be used on the source, all replicas must understand them as well.

Also, keep in mind the general principle that if a table has different definitions on the source and replica, this can lead to unexpected results. For example, the differences in maximum index key length make it risky to use utf8mb3 on the source and utf8mb4 on the replica.

If you have converted to utf8mb4, utf16, utf16le, or utf32, and then decide to convert back to utf8mb3 or ucs2 (for example, to downgrade to an older version of MySQL), these considerations apply:

- utf8mb3 and ucs2 data should present no problems.
- The server must be recent enough to recognize definitions referring to the character set from which you are converting.
- For object definitions that refer to the  $\text{utf8mb4}$  character set, you can dump them with [mysqldump](#page-401-0) prior to downgrading, edit the dump file to change instances of  $\text{utf8mb4}$  to  $\text{utf8}}$ , and reload the file in the older server, as long as there are no 4-byte characters in the data. The older server sees  $\text{utf8}$  in the dump file object definitions and creates new objects that use the  $(3\textrm{-byte})$  ut  $f8$  character set.

# **10.10 Supported Character Sets and Collations**

This section indicates which character sets MySQL supports. There is one subsection for each group of related character sets. For each character set, the permissible collations are listed.

To list the available character sets and their default collations, use the [SHOW CHARACTER SET](#page-1920-0) statement or query the INFORMATION SCHEMA CHARACTER SETS table. For example:

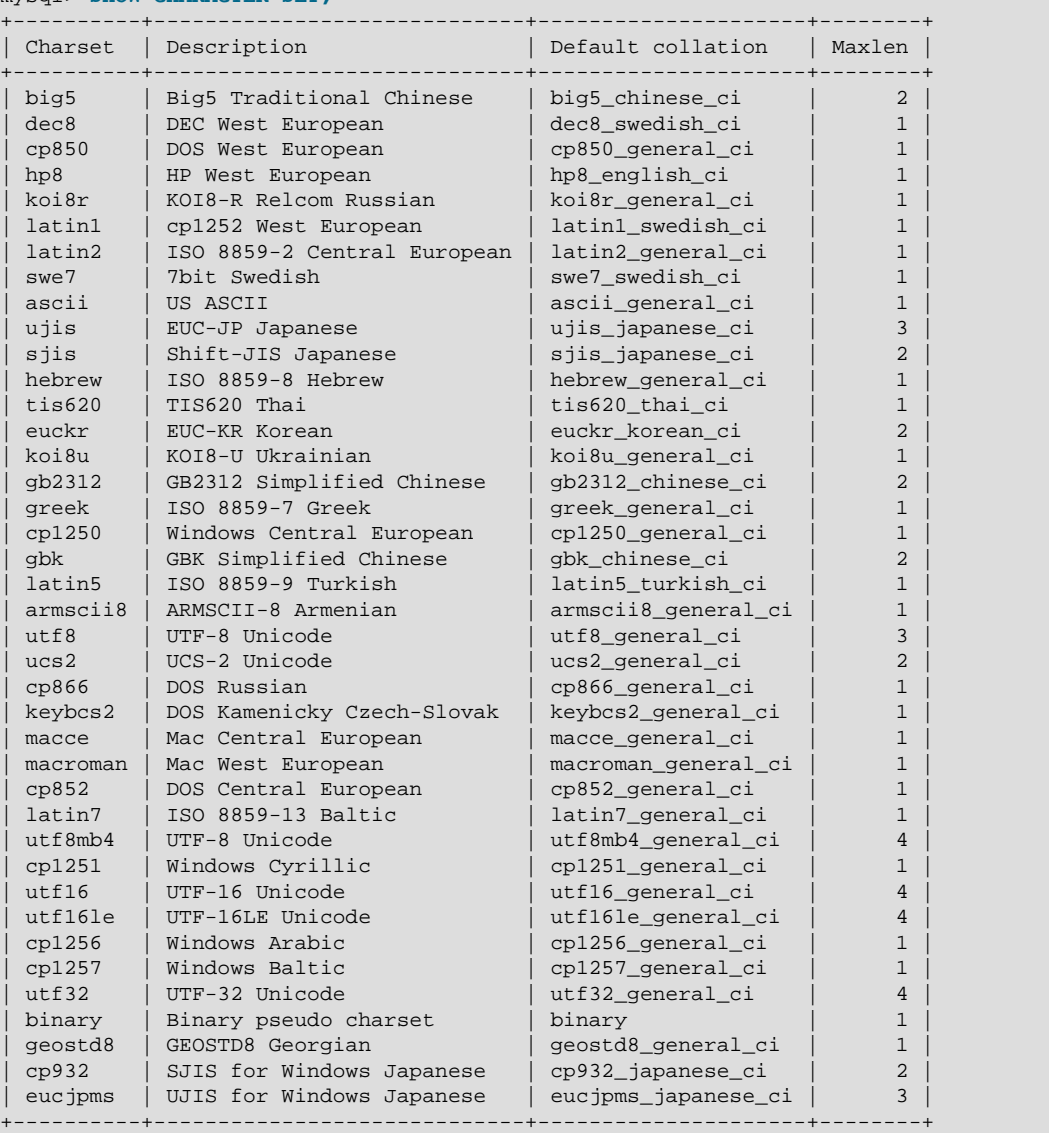

mysql> **SHOW CHARACTER SET;**

In cases where a character set has multiple collations, it might not be clear which collation is most suitable for a given application. To avoid choosing the wrong collation, it can be helpful to perform some comparisons with representative data values to make sure that a given collation sorts values the way you expect.

## <span id="page-1331-0"></span>**10.10.1 Unicode Character Sets**

This section describes the collations available for Unicode character sets and their differentiating properties. For general information about Unicode, see [Section 10.9, "Unicode Support"](#page-1323-0).

MySQL supports multiple Unicode character sets:

- utf8mb4: A UTF-8 encoding of the Unicode character set using one to four bytes per character.
- utf8mb3: A UTF-8 encoding of the Unicode character set using one to three bytes per character.
- utf8: An alias for utf8mb3.
- ucs2: The UCS-2 encoding of the Unicode character set using two bytes per character.
- utf16: The UTF-16 encoding for the Unicode character set using two or four bytes per character. Like ucs2 but with an extension for supplementary characters.
- utf16le: The UTF-16LE encoding for the Unicode character set. Like utf16 but little-endian rather than big-endian.
- utf32: The UTF-32 encoding for the Unicode character set using four bytes per character.

utf8mb4, utf16, utf16le, and utf32 support Basic Multilingual Plane (BMP) characters and supplementary characters that lie outside the BMP.  $\text{utf8}$  and  $\text{ucs2}$  support only BMP characters.

Most Unicode character sets have a general collation (indicated by general in the name or by the absence of a language specifier), a binary collation (indicated by  $\Delta$ bin in the name), and several language-specific collations (indicated by language specifiers). For example, for utf8mb4, utf8mb4\_general\_ci and utf8mb4\_bin are its general and binary collations, and utf8mb4\_danish\_ci is one of its language-specific collations.

Collation support for  $\text{utf16le}$  is limited. The only collations available are  $\text{utf16le}$  general  $\text{ci}$  and utf16le\_bin. These are similar to utf16\_general\_ci and utf16\_bin.

- [Unicode Collation Algorithm \(UCA\) Versions](#page-1332-0)
- [Language-Specific Collations](#page-1332-1)
- [\\_general\\_ci Versus \\_unicode\\_ci Collations](#page-1334-0)
- [Character Collating Weights](#page-1334-1)
- [Miscellaneous Information](#page-1336-0)

### <span id="page-1332-0"></span>**Unicode Collation Algorithm (UCA) Versions**

MySQL implements the xxx\_unicode\_ci collations according to the Unicode Collation Algorithm (UCA) described at [http://www.unicode.org/reports/tr10/.](http://www.unicode.org/reports/tr10/) The collation uses the version-4.0.0 UCA weight keys: [http://www.unicode.org/Public/UCA/4.0.0/allkeys-4.0.0.txt.](http://www.unicode.org/Public/UCA/4.0.0/allkeys-4.0.0.txt) The  $xxxx$  unicode ci collations have only partial support for the Unicode Collation Algorithm. Some characters are not supported, and combining marks are not fully supported. This affects primarily Vietnamese, Yoruba, and some smaller languages such as Navajo. A combined character is considered different from the same character written with a single unicode character in string comparisons, and the two characters are considered to have a different length (for example, as returned by the [CHAR\\_LENGTH\(\)](#page-1504-0) function or in result set metadata).

Unicode collations based on UCA versions higher than 4.0.0 include the version in the collation name. Thus, utf8\_unicode\_520\_ci is based on UCA 5.2.0 weight keys ([http://www.unicode.org/Public/](http://www.unicode.org/Public/UCA/5.2.0/allkeys.txt) [UCA/5.2.0/allkeys.txt\)](http://www.unicode.org/Public/UCA/5.2.0/allkeys.txt).

The [LOWER\(\)](#page-1508-0) and [UPPER\(\)](#page-1514-0) functions perform case folding according to the collation of their argument. A character that has uppercase and lowercase versions only in a Unicode version higher than 4.0.0 is converted by these functions only if the argument collation uses a high enough UCA version.

### <span id="page-1332-1"></span>**Language-Specific Collations**

MySQL implements language-specific Unicode collations if the ordering based only on the Unicode Collation Algorithm (UCA) does not work well for a language. Language-specific collations are UCA-based, with additional language tailoring rules. Examples of such rules appear later in this section. For questions

about particular language orderings, <unicode.org> provides Common Locale Data Repository (CLDR) collation charts at [http://www.unicode.org/cldr/charts/30/collation/index.html.](http://www.unicode.org/cldr/charts/30/collation/index.html)

A language name shown in the following table indicates a language-specific collation. Unicode character sets may include collations for one or more of these languages.

| Language                   | <b>Language Specifier</b> |
|----------------------------|---------------------------|
| <b>Classical Latin</b>     | roman                     |
| Croatian                   | croatian                  |
| Czech                      | czech                     |
| Danish                     | danish                    |
| Esperanto                  | esperanto                 |
| Estonian                   | estonian                  |
| German phone book order    | german2                   |
| Hungarian                  | hungarian                 |
| Icelandic                  | icelandic                 |
| Latvian                    | latvian                   |
| Lithuanian                 | lithuanian                |
| Persian                    | persian                   |
| Polish                     | polish                    |
| Romanian                   | romanian                  |
| Sinhala                    | sinhala                   |
| Slovak                     | slovak                    |
| Slovenian                  | slovenian                 |
| Modern Spanish             | spanish                   |
| <b>Traditional Spanish</b> | spanish2                  |
| Swedish                    | swedish                   |
| <b>Turkish</b>             | turkish                   |
| Vietnamese                 | vietnamese                |

**Table 10.3 Unicode Collation Language Specifiers**

Croatian collations are tailored for these Croatian letters: Č, Ć, Dž, Đ, Lj, Nj, Š, Ž.

Danish collations may also be used for Norwegian.

For Classical Latin collations,  $I$  and  $J$  compare as equal, and  $U$  and  $V$  compare as equal.

Spanish collations are available for modern and traditional Spanish. For both, ñ (n-tilde) is a separate letter between n and  $\circ$ . In addition, for traditional Spanish,  $ch$  is a separate letter between  $\circ$  and  $d$ , and  $11$  is a separate letter between 1 and m.

Traditional Spanish collations may also be used for Asturian and Galician.

Swedish collations include Swedish rules. For example, in Swedish, the following relationship holds, which is not something expected by a German or French speaker:

#### Ü = Y < Ö

### <span id="page-1334-0"></span>**\_general\_ci Versus \_unicode\_ci Collations**

For any Unicode character set, operations performed using the  $xxx$  general ci collation are faster than those for the  $xxxx$  unicode ci collation. For example, comparisons for the utf8 general ci collation are faster, but slightly less correct, than comparisons for  $\text{utf8}$  unicode ci. The reason is that  $\text{utf8}$  unicode ci supports mappings such as expansions; that is, when one character compares as equal to combinations of other characters. For example,  $\beta$  is equal to  $\beta s$  in German and some other languages.  $utf8$  unicode ci also supports contractions and ignorable characters. utf8 general ci is a legacy collation that does not support expansions, contractions, or ignorable characters. It can make only one-to-one comparisons between characters.

To further illustrate, the following equalities hold in both  $\text{utf8}$  general ci and utf8 unicode ci (for the effect of this in comparisons or searches, see [Section 10.8.6, "Examples of the Effect of Collation"](#page-1320-0)):

 $\ddot{A} = A$  $\ddot{O} = O$ Ü = U

A difference between the collations is that this is true for  $\text{utf8}$  general ci:

 $B = S$ 

Whereas this is true for  $utf8$  unicode ci, which supports the German DIN-1 ordering (also known as dictionary order):

 $\beta = ss$ 

MySQL implements  $\text{utf8}$  language-specific collations if the ordering with  $\text{utf8}$  unicode ci does not work well for a language. For example, utf8\_unicode\_ci works fine for German dictionary order and French, so there is no need to create special  $\text{utf3}$  collations.

utf8 general ci also is satisfactory for both German and French, except that  $\beta$  is equal to s, and not to ss. If this is acceptable for your application, you should use utf8\_general\_ci because it is faster. If this is not acceptable (for example, if you require German dictionary order), use  $\text{utf8}$  unicode ci because it is more accurate.

If you require German DIN-2 (phone book) ordering, use the  $\text{utf8}$  german2 ci collation, which compares the following sets of characters equal:

```
\ddot{A} = \mathbb{E} = AE\ddot{\circ} = CE = OE\ddot{U} = UE\beta = ss
```
utf8\_german2\_ci is similar to latin1\_german2\_ci, but the latter does not compare  $E$  equal to AE or CE equal to OE. There is no utf8\_german\_ci corresponding to latin1\_german\_ci for German dictionary order because utf8\_general\_ci suffices.

### <span id="page-1334-1"></span>**Character Collating Weights**

A character's collating weight is determined as follows:

• For all Unicode collations except the  $\binom{binary}{1}$  collations, MySQL performs a table lookup to find a character's collating weight.

• For  $\Delta$ bin collations, the weight is based on the code point, possibly with leading zero bytes added.

Collating weights can be displayed using the [WEIGHT\\_STRING\(\)](#page-1515-0) function. (See [Section 12.8, "String](#page-1501-0) [Functions and Operators"](#page-1501-0).) If a collation uses a weight lookup table, but a character is not in the table (for example, because it is a "new" character), collating weight determination becomes more complex:

- For BMP characters in general collations  $(xxxq)$  general  $\lceil c \rceil$ , the weight is the code point.
- For BMP characters in UCA collations (for example,  $xxx$  unicode ci and language-specific collations), the following algorithm applies:

```
if (code >= 0x3400 && code <= 0x4DB5)
  base= 0xFB80; /* CJK Ideograph Extension */
else if (code >= 0x4E00 && code <= 0x9FA5)
  base= 0xFB40; /* CJK Ideograph */
else
  base= 0xFBC0; /* All other characters */
aaaa= base + (code \gg 15);
bbbb= (code & 0x7FFF) | 0x8000;
```
The result is a sequence of two collating elements, aaaa followed by bbbb. For example:

```
mysql> SELECT HEX(WEIGHT_STRING(_ucs2 0x04CF COLLATE ucs2_unicode_ci));
+----------------------------------------------------------+
| HEX(WEIGHT_STRING(_ucs2 0x04CF COLLATE ucs2_unicode_ci)) |
 +----------------------------------------------------------+
| FBC084CF |
+----------------------------------------------------------+
```
Thus,  $U+04c$  CYRILLIC SMALL LETTER PALOCHKA is, with all UCA 4.0.0 collations, greater than  $U$ +04c0 CYRILLIC LETTER PALOCHKA. With UCA 5.2.0 collations, all palochkas sort together.

• For supplementary characters in general collations, the weight is the weight for  $0 \times f f d$  REPLACEMENT CHARACTER. For supplementary characters in UCA 4.0.0 collations, their collating weight is  $0xfffd$ . That is, to MySQL, all supplementary characters are equal to each other, and greater than almost all BMP characters.

An example with Deseret characters and COUNT (DISTINCT):

```
CREATE TABLE t (s1 VARCHAR(5) CHARACTER SET utf32 COLLATE utf32_unicode_ci);
INSERT INTO t VALUES (0xfffd); /* REPLACEMENT CHARACTER */
INSERT INTO t VALUES (0x010412); /* DESERET CAPITAL LETTER BEE */
INSERT INTO t VALUES (0x010413); /* DESERET CAPITAL LETTER TEE */
SELECT COUNT(DISTINCT s1) FROM t;
```
The result is 2 because in the MySQL  $xxxx\_unique\_ci$  collations, the replacement character has a weight of  $0x0d\text{c}6$ , whereas Deseret Bee and Deseret Tee both have a weight of  $0xffd$ . (Were the utf32\_general\_ci collation used instead, the result is 1 because all three characters have a weight of  $0xfffd$  in that collation.)

An example with cuneiform characters and [WEIGHT\\_STRING\(\)](#page-1515-0):

```
/*
The four characters in the INSERT string are
00000041 # LATIN CAPITAL LETTER A
0001218F # CUNEIFORM SIGN KAB
000121A7 # CUNEIFORM SIGN KISH
00000042 # LATIN CAPITAL LETTER B
*/
CREATE TABLE t (s1 CHAR(4) CHARACTER SET utf32 COLLATE utf32_unicode_ci);
INSERT INTO t VALUES (0x000000410001218f000121a700000042);
SELECT HEX(WEIGHT_STRING(s1)) FROM t;
```
The result is:

0E33 FFFD FFFD 0E4A

0E33 and 0E4A are primary weights as in [UCA 4.0.0](ftp://www.unicode.org/Public/UCA/4.0.0/allkeys-4.0.0.txt). FFFD is the weight for KAB and also for KISH.

The rule that all supplementary characters are equal to each other is nonoptimal but is not expected to cause trouble. These characters are very rare, so it is very rare that a multi-character string consists entirely of supplementary characters. In Japan, since the supplementary characters are obscure Kanji ideographs, the typical user does not care what order they are in, anyway. If you really want rows sorted by the MySQL rule and secondarily by code point value, it is easy:

```
ORDER BY s1 COLLATE utf32_unicode_ci, s1 COLLATE utf32_bin
```
• For supplementary characters based on UCA versions higher than 4.0.0 (for example,  $xxx$ \_unicode\_520\_ci), supplementary characters do not necessarily all have the same collating weight. Some have explicit weights from the UCA  $\alpha$ llkeys.txt file. Others have weights calculated from this algorithm:

```
aaaa= base + (code \gg 15)ibbbb= (code & 0x7FFF) | 0x8000;
```
There is a difference between "ordering by the character's code value" and "ordering by the character's binary representation," a difference that appears only with  $\text{utf16}$  bin, because of surrogates.

Suppose that  $utf16$  bin (the binary collation for  $utf16$ ) was a binary comparison "byte by byte" rather than "character by character." If that were so, the order of characters in  $\text{utf16\_bin}$  would differ from the order in  $utf8$  bin. For example, the following chart shows two rare characters. The first character is in the range  $E000$ -FFFF, so it is greater than a surrogate but less than a supplementary. The second character is a supplementary.

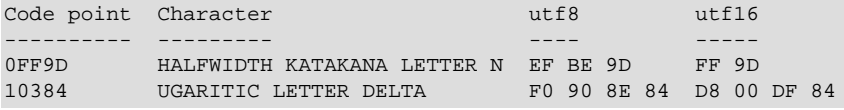

The two characters in the chart are in order by code point value because  $0 \times 1936 < 0 \times 10384$ . And they are in order by  $\text{utf8}$  value because  $0 \text{ xef} < 0 \text{ xf0}$ . But they are not in order by  $\text{utf16}$  value, if we use byte-by-byte comparison, because  $0xff > 0xd8$ .

So MySQL's utf16\_bin collation is not "byte by byte." It is "by code point." When MySQL sees a supplementary-character encoding in  $\text{utf16}$ , it converts to the character's code-point value, and then compares. Therefore,  $utf8$  bin and  $utf16$  bin are the same ordering. This is consistent with the SQL:2008 standard requirement for a UCS\_BASIC collation: "UCS\_BASIC is a collation in which the ordering is determined entirely by the Unicode scalar values of the characters in the strings being sorted. It is applicable to the UCS character repertoire. Since every character repertoire is a subset of the UCS repertoire, the UCS\_BASIC collation is potentially applicable to every character set. NOTE 11: The Unicode scalar value of a character is its code point treated as an unsigned integer."

If the character set is ucs2, comparison is byte-by-byte, but ucs2 strings should not contain surrogates, anyway.

### <span id="page-1336-0"></span>**Miscellaneous Information**

The  $xxx\_general\_mysq1500\_ci$  collations preserve the pre-5.1.24 ordering of the original xxx\_general\_ci collations and permit upgrades for tables created before MySQL 5.1.24 (Bug #27877).

# **10.10.2 West European Character Sets**

Western European character sets cover most West European languages, such as French, Spanish, Catalan, Basque, Portuguese, Italian, Albanian, Dutch, German, Danish, Swedish, Norwegian, Finnish, Faroese, Icelandic, Irish, Scottish, and English.

- ascii (US ASCII) collations:
	- ascii\_bin
	- ascii\_general\_ci (default)
- cp850 (DOS West European) collations:
	- cp850\_bin
	- cp850\_general\_ci (default)
- dec8 (DEC Western European) collations:
	- dec8\_bin
	- dec8\_swedish\_ci (default)
- hp8 (HP Western European) collations:
	- hp8\_bin
	- hp8 english ci (default)
- latin1 (cp1252 West European) collations:
	- latin1\_bin
	- latin1\_danish\_ci
	- latin1\_general\_ci
	- latin1\_general\_cs
	- latin1 german1 ci
	- latin1\_german2\_ci
	- latin1\_spanish\_ci
	- latin1\_swedish\_ci (default)

latin1 is the default character set. MySQL's latin1 is the same as the Windows cp1252 character set. This means it is the same as the official ISO 8859-1 or IANA (Internet Assigned Numbers Authority) latin1, except that IANA latin1 treats the code points between  $0x80$  and  $0x9f$  as "undefined," whereas  $cp1252$ , and therefore MySQL's  $latini$ , assign characters for those positions. For example,  $0 \times 80$  is the Euro sign. For the "undefined" entries in cp1252, MySQL translates  $0 \times 81$  to Unicode  $0 \times 0081$ ,  $0 \times 8$ d to  $0 \times 008$ d,  $0 \times 8$ f to  $0 \times 008$ f,  $0 \times 90$  to  $0 \times 0090$ , and  $0 \times 9$ d to  $0 \times 009$ d.

The latin1\_swedish\_ci collation is the default that probably is used by the majority of MySQL customers. Although it is frequently said that it is based on the Swedish/Finnish collation rules, there are Swedes and Finns who disagree with this statement.

The latin1\_german1\_ci and latin1\_german2\_ci collations are based on the DIN-1 and DIN-2 standards, where DIN stands for *Deutsches Institut für Normung* (the German equivalent of ANSI). DIN-1 is called the "dictionary collation" and DIN-2 is called the "phone book collation." For an example of the effect this has in comparisons or when doing searches, see [Section 10.8.6, "Examples of the Effect of](#page-1320-0) [Collation"](#page-1320-0).

- latin1\_german1\_ci (dictionary) rules:
	- $\ddot{A} = A$  $\ddot{O} = O$  $\ddot{U}$  =  $U$
	- $\mathbb{B} = \mathbb{S}$
- latin1 german2 ci (phone-book) rules:
	- $\ddot{A}$  = AE  $\ddot{O} = OE$ Ü = UE  $\beta = ss$

In the latin1\_spanish\_ci collation, ñ (n-tilde) is a separate letter between n and o.

- macroman (Mac West European) collations:
	- macroman\_bin
	- macroman\_general\_ci (default)
- swe7 (7bit Swedish) collations:
	- swe7 bin
	- swe7\_swedish\_ci (default)

### **10.10.3 Central European Character Sets**

MySQL provides some support for character sets used in the Czech Republic, Slovakia, Hungary, Romania, Slovenia, Croatia, Poland, and Serbia (Latin).

- cp1250 (Windows Central European) collations:
	- cp1250\_bin
	- cp1250\_croatian\_ci
	- cp1250\_czech\_cs
	- cp1250\_general\_ci (default)
	- cp1250\_polish\_ci
- cp852 (DOS Central European) collations:
	- cp852\_bin
	- cp852 general ci (default)
- keybcs2 (DOS Kamenicky Czech-Slovak) collations:
- keybcs2\_bin
- keybcs2\_general\_ci (default)
- latin2 (ISO 8859-2 Central European) collations:
	- latin2\_bin
	- latin2\_croatian\_ci
	- latin2\_czech\_cs
	- latin2 general ci (default)
	- latin2\_hungarian\_ci
- macce (Mac Central European) collations:
	- macce bin
	- macce\_general\_ci (default)

# **10.10.4 South European and Middle East Character Sets**

South European and Middle Eastern character sets supported by MySQL include Armenian, Arabic, Georgian, Greek, Hebrew, and Turkish.

- armscii8 (ARMSCII-8 Armenian) collations:
	- armscii8\_bin
	- armscii8 general ci (default)
- cp1256 (Windows Arabic) collations:
	- cp1256\_bin
	- cp1256\_general\_ci (default)
- geostd8 (GEOSTD8 Georgian) collations:
	- geostd8 bin
	- geostd8\_general\_ci (default)
- greek (ISO 8859-7 Greek) collations:
	- greek\_bin
	- greek\_general\_ci (default)
- hebrew (ISO 8859-8 Hebrew) collations:
	- hebrew\_bin
	- hebrew\_general\_ci (default)
- latin5 (ISO 8859-9 Turkish) collations:
- latin5\_bin
- latin5\_turkish\_ci (default)

# **10.10.5 Baltic Character Sets**

The Baltic character sets cover Estonian, Latvian, and Lithuanian languages.

- cp1257 (Windows Baltic) collations:
	- cp1257\_bin
	- cp1257\_general\_ci (default)
	- cp1257\_lithuanian\_ci
- latin7 (ISO 8859-13 Baltic) collations:
	- latin7\_bin
	- latin7\_estonian\_cs
	- latin7 general ci (default)
	- latin7\_general\_cs

## **10.10.6 Cyrillic Character Sets**

The Cyrillic character sets and collations are for use with Belarusian, Bulgarian, Russian, Ukrainian, and Serbian (Cyrillic) languages.

- cp1251 (Windows Cyrillic) collations:
	- cp1251\_bin
	- cp1251\_bulgarian\_ci
	- cp1251\_general\_ci (default)
	- cp1251\_general\_cs
	- cp1251\_ukrainian\_ci
- cp866 (DOS Russian) collations:
	- cp866\_bin
	- cp866\_general\_ci (default)
- koi8r (KOI8-R Relcom Russian) collations:
	- koi8r\_bin
	- koi8r\_general\_ci (default)
- koi8u (KOI8-U Ukrainian) collations:
	- koi8u\_bin

• koi8u\_general\_ci (default)

## **10.10.7 Asian Character Sets**

The Asian character sets that we support include Chinese, Japanese, Korean, and Thai. These can be complicated. For example, the Chinese sets must allow for thousands of different characters. See [Section 10.10.7.1, "The cp932 Character Set",](#page-1342-0) for additional information about the cp932 and sjis character sets.

For answers to some common questions and problems relating support for Asian character sets in MySQL, see [Section A.11, "MySQL 5.6 FAQ: MySQL Chinese, Japanese, and Korean Character Sets"](#page-3536-0).

- big5 (Big5 Traditional Chinese) collations:
	- big5\_bin
	- big5\_chinese\_ci (default)
- cp932 (SJIS for Windows Japanese) collations:
	- cp932\_bin
	- cp932\_japanese\_ci (default)
- eucjpms (UJIS for Windows Japanese) collations:
	- eucjpms\_bin
	- eucjpms\_japanese\_ci (default)
- euckr (EUC-KR Korean) collations:
	- euckr\_bin
	- euckr\_korean\_ci (default)
- gb2312 (GB2312 Simplified Chinese) collations:
	- gb2312\_bin
	- gb2312\_chinese\_ci (default)
- gbk (GBK Simplified Chinese) collations:
	- gbk\_bin
	- gbk\_chinese\_ci (default)
- sjis (Shift-JIS Japanese) collations:
	- sjis\_bin
	- sjis\_japanese\_ci (default)
- tis620 (TIS620 Thai) collations:
	- tis620\_bin
- tis620\_thai\_ci (default)
- ujis (EUC-JP Japanese) collations:
	- ujis\_bin
	- ujis japanese ci (default)

The big5\_chinese\_ci collation sorts on number of strokes.

### <span id="page-1342-0"></span>**10.10.7.1 The cp932 Character Set**

#### **Why is cp932 needed?**

In MySQL, the sjis character set corresponds to the Shift\_JIS character set defined by IANA, which supports JIS X0201 and JIS X0208 characters. (See <http://www.iana.org/assignments/character-sets>.)

However, the meaning of "SHIFT JIS" as a descriptive term has become very vague and it often includes the extensions to  $Shift\_JIS$  that are defined by various vendors.

For example, "SHIFT JIS" used in Japanese Windows environments is a Microsoft extension of Shift\_JIS and its exact name is Microsoft Windows Codepage : 932 or cp932. In addition to the characters supported by  $Shift\_JIS$ , cp932 supports extension characters such as NEC special characters, NEC selected—IBM extended characters, and IBM selected characters.

Many Japanese users have experienced problems using these extension characters. These problems stem from the following factors:

- MySQL automatically converts character sets.
- Character sets are converted using Unicode (ucs2).
- The sjis character set does not support the conversion of these extension characters.
- There are several conversion rules from so-called "SHIFT JIS" to Unicode, and some characters are converted to Unicode differently depending on the conversion rule. MySQL supports only one of these rules (described later).

The MySQL cp932 character set is designed to solve these problems.

Because MySQL supports character set conversion, it is important to separate IANA Shift\_JIS and cp932 into two different character sets because they provide different conversion rules.

#### **How does cp932 differ from sjis?**

The  $cp932$  character set differs from  $sjis$  in the following ways:

- cp932 supports NEC special characters, NEC selected—IBM extended characters, and IBM selected characters.
- Some cp932 characters have two different code points, both of which convert to the same Unicode code point. When converting from Unicode back to  $\epsilon$  ones of the code points must be selected. For this "round trip conversion," the rule recommended by Microsoft is used. (See [http://support.microsoft.com/](http://support.microsoft.com/kb/170559/EN-US/) [kb/170559/EN-US/](http://support.microsoft.com/kb/170559/EN-US/).)

The conversion rule works like this:

- If the character is in both JIS X 0208 and NEC special characters, use the code point of JIS X 0208.
- If the character is in both NEC special characters and IBM selected characters, use the code point of NEC special characters.
- If the character is in both IBM selected characters and NEC selected—IBM extended characters, use the code point of IBM extended characters.

The table shown at<https://msdn.microsoft.com/en-us/goglobal/cc305152.aspx> provides information about the Unicode values of  $cp932$  characters. For  $cp932$  table entries with characters under which a four-digit number appears, the number represents the corresponding Unicode ( $\text{ucs2}$ ) encoding. For table entries with an underlined two-digit value appears, there is a range of  $cp932$  character values that begin with those two digits. Clicking such a table entry takes you to a page that displays the Unicode value for each of the cp932 characters that begin with those digits.

The following links are of special interest. They correspond to the encodings for the following sets of characters:

• NEC special characters (lead byte  $0 \times 87$ ):

<https://msdn.microsoft.com/en-us/goglobal/gg674964>

• NEC selected—IBM extended characters (lead byte  $0 \times ED$  and  $0 \times EE$ ):

<https://msdn.microsoft.com/en-us/goglobal/gg671837> <https://msdn.microsoft.com/en-us/goglobal/gg671838>

• IBM selected characters (lead byte  $0xFA$ ,  $0xFB$ ,  $0xFC$ ):

<https://msdn.microsoft.com/en-us/goglobal/gg671839> <https://msdn.microsoft.com/en-us/goglobal/gg671840> <https://msdn.microsoft.com/en-us/goglobal/gg671841>

•  $cp932$  supports conversion of user-defined characters in combination with euclipms, and solves the problems with  $s$  is/u is conversion. For details, please refer to http://www.slifaq.org/afag/ [encodings.html](http://www.sljfaq.org/afaq/encodings.html).

For some characters, conversion to and from  $\text{ucs2}$  is different for sjis and cp932. The following tables illustrate these differences.

Conversion to ucs2:

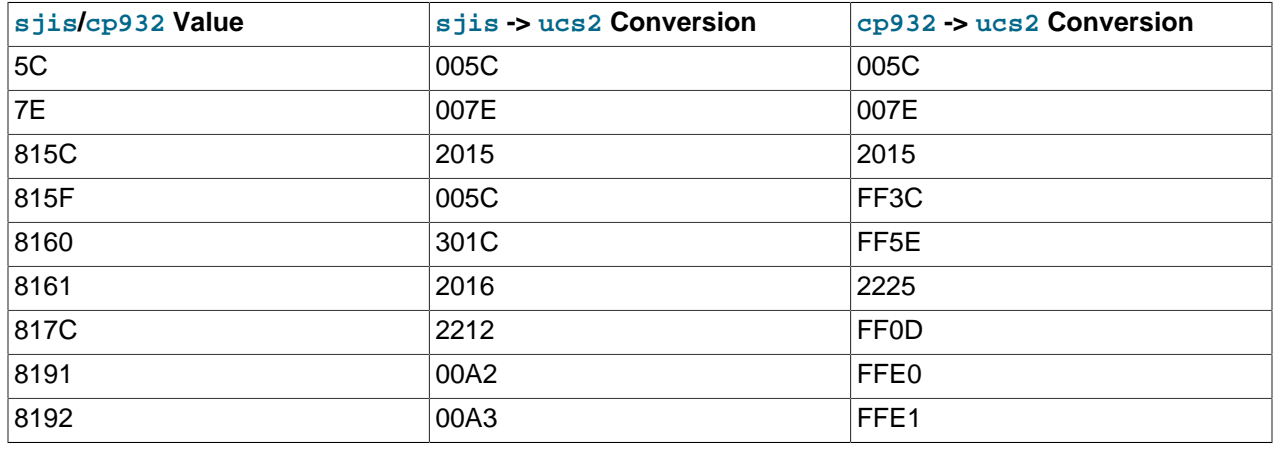

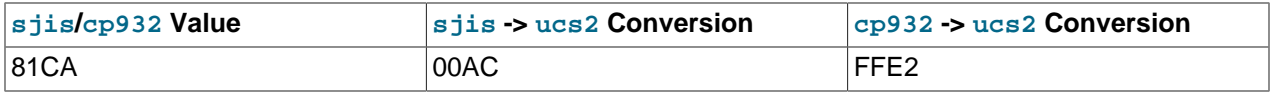

Conversion from ucs2:

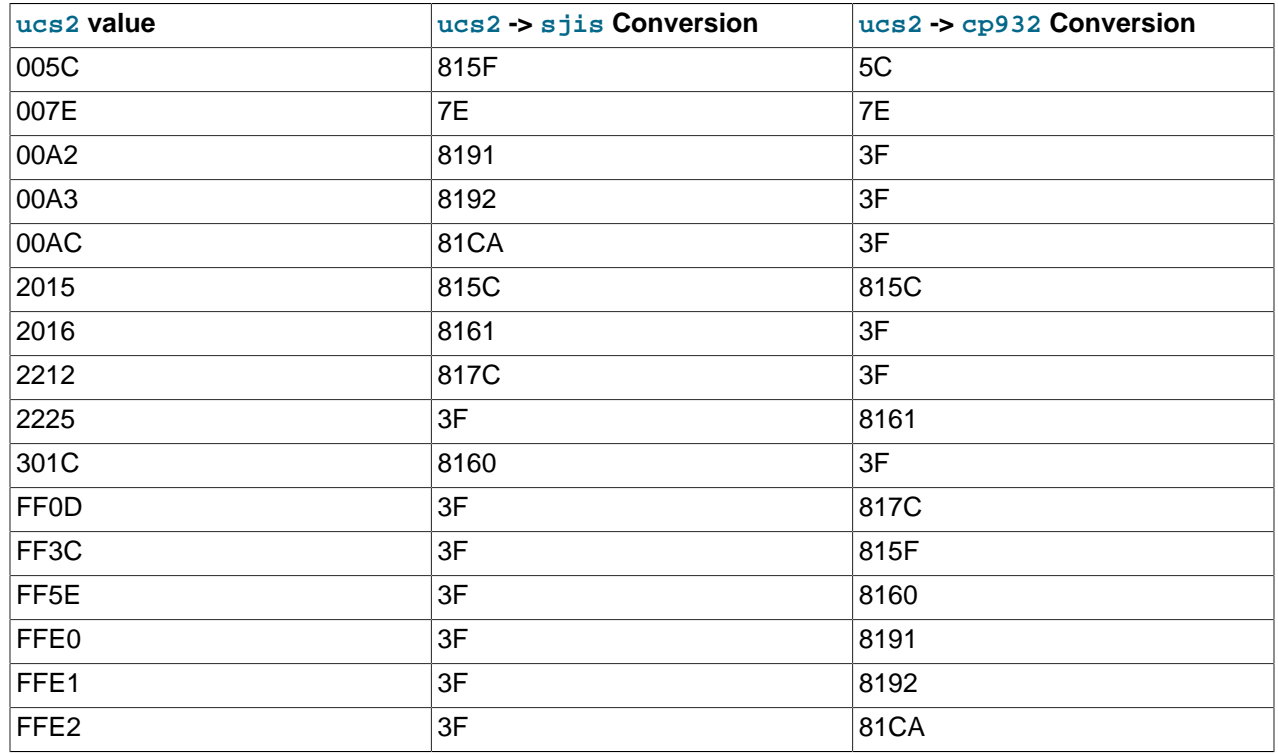

Users of any Japanese character sets should be aware that using [--character-set-client](#page-596-0)[handshake](#page-596-0) (or  $--skip-$ character-set-client-handshake) has an important effect. See [Section 5.1.6, "Server Command Options"](#page-594-0).

# **10.10.8 The Binary Character Set**

The binary character set is the character set for binary strings, which are sequences of bytes. The  $binary$  character set has one collation, also named  $binary$ . Comparison and sorting are based on numeric byte values, rather than on numeric character code values (which for multibyte characters differ from numeric byte values). For information about the differences between the  $\frac{1}{2}$  collation of the binary character set and the bin collations of nonbinary character sets, see [Section 10.8.5, "The binary](#page-1318-0) [Collation Compared to \\_bin Collations"](#page-1318-0).

For the binary character set, the concepts of lettercase and accent equivalence do not apply:

• For single-byte characters stored as binary strings, character and byte boundaries are the same, so lettercase and accent differences are significant in comparisons. That is, the  $\frac{b}{b}$  range collation is casesensitive and accent-sensitive.

```
mysql> SET NAMES 'binary';
mysql> SELECT CHARSET('abc'), COLLATION('abc');
+----------------+------------------+
| CHARSET('abc') | COLLATION('abc') |
  +----------------+------------------+
| binary | binary
+----------------+------------------+
mysql> SELECT 'abc' = 'ABC', 'a' = 'ä';
```

```
+---------------+------------+
| 'abc' = 'ABC' | 'a' = 'ä' |
+---------------+------------+
              \begin{array}{ccc} \circ & \circ & \circ & \circ \end{array}+---------------+------------+
```
• For multibyte characters stored as binary strings, character and byte boundaries differ. Character boundaries are lost, so comparisons that depend on them are not meaningful.

To perform lettercase conversion of a binary string, first convert it to a nonbinary string using a character set appropriate for the data stored in the string:

```
mysql> SET @str = BINARY 'New York';
mysql> SELECT LOWER(@str), LOWER(CONVERT(@str USING utf8mb4));
       +-------------+------------------------------------+
| LOWER(@str) | LOWER(CONVERT(@str USING utf8mb4)) |
        +-------------+------------------------------------+
| New York | new york |
    +-------------+------------------------------------+
```
To convert a string expression to a binary string, these constructs are equivalent:

```
BINARY expr
CAST(expr AS BINARY)
CONVERT(expr USING BINARY)
```
If a value is a character string literal, the  $\frac{1}{2}$  binary introducer may be used to designate it as a binary string. For example:

\_binary 'a'

The binary introducer is permitted for hexadecimal literals and bit-value literals as well, but unnecessary; such literals are binary strings by default.

For more information about introducers, see [Section 10.3.8, "Character Set Introducers".](#page-1302-0)

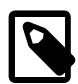

#### **Note**

Within the [mysql](#page-354-0) client, binary strings display using hexadecimal notation, depending on the value of the [--binary-as-hex](#page-359-0). For more information about that option, see [Section 4.5.1, "mysql — The MySQL Command-Line Client".](#page-354-0)

# **10.11 Restrictions on Character Sets**

- Identifiers are stored in  $mysq1$  database tables (user, db, and so forth) using  $utf8$ , but identifiers can contain only characters in the Basic Multilingual Plane (BMP). Supplementary characters are not permitted in identifiers.
- The ucs2, utf16, utf16le, and utf32 character sets have the following restrictions:
	- None of them can be used as the client character set. See [Impermissible Client Character Sets.](#page-1306-0)
	- It is currently not possible to use [LOAD DATA](#page-1754-0) to load data files that use these character sets.
	- FULLTEXT indexes cannot be created on a column that uses any of these character sets. However, you can perform IN BOOLEAN MODE searches on the column without an index.
	- The use of [ENCRYPT\(\)](#page-1575-0) with these character sets is not recommended because the underlying system call expects a string terminated by a zero byte.

• The [REGEXP](#page-1522-0) and [RLIKE](#page-1522-0) operators work in byte-wise fashion, so they are not multibyte safe and may produce unexpected results with multibyte character sets. In addition, these operators compare characters by their byte values and accented characters may not compare as equal even if a given collation treats them as equal.

# **10.12 Setting the Error Message Language**

By default, [mysqld](#page-326-0) produces error messages in English, but they can be displayed instead in any of several other languages: Czech, Danish, Dutch, Estonian, French, German, Greek, Hungarian, Italian, Japanese, Korean, Norwegian, Norwegian-ny, Polish, Portuguese, Romanian, Russian, Slovak, Spanish, or Swedish. This applies to messages the server writes to the error log and sends to clients.

To select the language in which the server writes error messages, follow the instructions in this section. For information about changing the character set for error messages (rather than the language), see [Section 10.6, "Error Message Character Set".](#page-1313-0) For general information about configuring error logging, see [Section 5.4.2, "The Error Log"](#page-780-0).

The server searches for the error message file using these rules:

• It looks for the file in a directory constructed from two system variable values,  $1c$ \_messages\_dir and Lc\_messages, with the latter converted to a language name. Suppose that you start the server using this command:

mysqld --lc\_messages\_dir=/usr/share/mysql --lc\_messages=fr\_FR

In this case, [mysqld](#page-326-0) maps the locale  $f_{r\_FR}$  to the language french and looks for the error file in the / usr/share/mysql/french directory.

By default, the language files are located in the  $\text{share}/\text{mysq1}/\text{LANGUAGE}$  directory under the MySQL base directory.

• If the message file cannot be found in the directory constructed as just described, the server ignores the [lc\\_messages](#page-651-0) value and uses only the [lc\\_messages\\_dir](#page-652-0) value as the location in which to look.

The  $1c$  messages  $dir$  system variable can be set only at server startup and has only a global read-only value at runtime.  $1c$  messages can be set at server startup and has global and session values that can be modified at runtime. Thus, the error message language can be changed while the server is running, and each client can have its own error message language by setting its session  $1c$  messages value to the desired locale name. For example, if the server is using the  $f_{rr}$ FR locale for error messages, a client can execute this statement to receive error messages in English:

SET lc\_messages = 'en\_US';

# <span id="page-1346-0"></span>**10.13 Adding a Character Set**

This section discusses the procedure for adding a character set to MySQL. The proper procedure depends on whether the character set is simple or complex:

- If the character set does not need special string collating routines for sorting and does not need multibyte character support, it is simple.
- If the character set needs either of those features, it is complex.

For example, greek and  $swe7$  are simple character sets, whereas  $big5$  and czech are complex character sets.

To use the following instructions, you must have a MySQL source distribution. In the instructions,  $MYSET$ represents the name of the character set that you want to add.

1. Add a <charset> element for  $MYSET$  to the  $sq1/s$ hare/charsets/Index.xml file. Use the existing contents in the file as a guide to adding new contents. A partial listing for the  $latail$ <charset> element follows:

```
<charset name="latin1">
  <family>Western</family>
  <description>cp1252 West European</description>
 ...
  <collation name="latin1_swedish_ci" id="8" order="Finnish, Swedish">
    <flag>primary</flag>
    <flag>compiled</flag>
  </collation>
  <collation name="latin1_danish_ci" id="15" order="Danish"/>
 ...
  <collation name="latin1_bin" id="47" order="Binary">
     <flag>binary</flag>
    <flag>compiled</flag>
   </collation>
 ...
</charset>
```
The <charset> element must list all the collations for the character set. These must include at least a binary collation and a default (primary) collation. The default collation is often named using a suffix of general\_ci (general, case-insensitive). It is possible for the binary collation to be the default collation, but usually they are different. The default collation should have a primary flag. The binary collation should have a binary flag.

You must assign a unique ID number to each collation. The range of IDs from 1024 to 2047 is reserved for user-defined collations. To find the maximum of the currently used collation IDs, use this query:

SELECT MAX(ID) FROM INFORMATION\_SCHEMA.COLLATIONS;

2. This step depends on whether you are adding a simple or complex character set. A simple character set requires only a configuration file, whereas a complex character set requires C source file that defines collation functions, multibyte functions, or both.

For a simple character set, create a configuration file,  $MZST$ ,  $xml$ , that describes the character set properties. Create this file in the sql/share/charsets directory. You can use a copy of  $l$ atin1. $x$ ml as the basis for this file. The syntax for the file is very simple:

- Comments are written as ordinary XML comments  $(\leq)$  -- text -->).
- Words within  $<sub>map</sub>$  array elements are separated by arbitrary amounts of whitespace.</sub>
- Each word within  $\langle\text{map}\rangle$  array elements must be a number in hexadecimal format.
- The  $\langle$ map> array element for the  $\langle$ ctype> element has 257 words. The other  $\langle$ map> array elements after that have 256 words. See [Section 10.13.1, "Character Definition Arrays".](#page-1348-0)
- For each collation listed in the  $\langle$ charset> element for the character set in  $\text{Index.xml}$ ,  $\text{MYSET}$ ,  $\text{xml}$ must contain a <collation> element that defines the character ordering.

For a complex character set, create a C source file that describes the character set properties and defines the support routines necessary to properly perform operations on the character set:

• Create the file ctype- $MZST$ .c in the strings directory. Look at one of the existing ctype- $*$ .c files (such as  $ctype-big5.c$ ) to see what needs to be defined. The arrays in your file must have

names like ctype\_MYSET, to\_lower\_MYSET, and so on. These correspond to the arrays for a simple character set. See [Section 10.13.1, "Character Definition Arrays"](#page-1348-0).

- For each <collation> element listed in the <charset> element for the character set in Index.xml, the ctype-MYSET.c file must provide an implementation of the collation.
- If the character set requires string collating functions, see [Section 10.13.2, "String Collating Support](#page-1349-0) [for Complex Character Sets".](#page-1349-0)
- If the character set requires multibyte character support, see [Section 10.13.3, "Multi-Byte Character](#page-1349-1) [Support for Complex Character Sets"](#page-1349-1).
- 3. Modify the configuration information. Use the existing configuration information as a guide to adding information for  $MYSYS$ . The example here assumes that the character set has default and binary collations, but more lines are needed if  $MYSET$  has additional collations.
	- a. Edit mysys/charset-def.c, and "register" the collations for the new character set.

Add these lines to the "declaration" section:

```
#ifdef HAVE CHARSET MYSET
extern CHARSET_INFO my_charset_MYSET_general_ci;
extern CHARSET_INFO my_charset_MYSET_bin;
#endif
```
Add these lines to the "registration" section:

```
#ifdef HAVE_CHARSET_MYSET
   add_compiled_collation(&my_charset_MYSET_general_ci);
   add_compiled_collation(&my_charset_MYSET_bin);
#endif
```
- b. If the character set uses  $ctype-MYSET$ .c, edit strings/CMakeLists.txt and add ctype-MYSET.c to the definition of the STRINGS SOURCES variable.
- c. Edit cmake/character\_sets.cmake:
	- i. Add MYSET to the value of with CHARSETS AVAILABLE in alphabetic order.
	- ii. Add MYSET to the value of CHARSETS COMPLEX in alphabetic order. This is needed even for simple character sets, or CMake does not recognize [-DDEFAULT\\_CHARSET=](#page-211-0)MYSET.
- 4. Reconfigure, recompile, and test.

### <span id="page-1348-0"></span>**10.13.1 Character Definition Arrays**

Each simple character set has a configuration file located in the  $sq1/share/charges$  directory. For a character set named  $MYSYS$ , the file is named  $MYSET$ .  $xml$ . It uses <map> array elements to list character set properties. <map> elements appear within these elements:

- <ctype> defines attributes for each character.
- <lower> and <upper> list the lowercase and uppercase characters.
- <unicode> maps 8-bit character values to Unicode values.
- <collation> elements indicate character ordering for comparison and sorting, one element per collation. Binary collations need no <map> element because the character codes themselves provide the ordering.

For a complex character set as implemented in a  $ctype-MYSET$ .c file in the strings directory, there are corresponding arrays:  $ctype_MYSET$ [], to lower  $MYSET$ [], and so forth. Not every complex character set has all of the arrays. See also the existing  $ctype-*.c$  files for examples. See the CHARSET INFO.txt file in the strings directory for additional information.

Most of the arrays are indexed by character value and have 256 elements. The  $\langle ctype \rangle$  array is indexed by character value  $+1$  and has 257 elements. This is a legacy convention for handling  $EOF$ .

<ctype> array elements are bit values. Each element describes the attributes of a single character in the character set. Each attribute is associated with a bitmask, as defined in  $include/m$  ctype.h:

```
#define _MY_U 01 /* Upper case */
#define _MY_L 02 /* Lower case */
#define _MY_NMR 04 /* Numeral (digit) */
#define _MY_SPC 010 /* Spacing character */
#define _MY_PNT 020 /* Punctuation */
#define _MY_CTR 040 /* Control character */
#define _MY_B 0100 /* Blank */
#define _MY_X 0200 /* heXadecimal digit */
```
The <ctype> value for a given character should be the union of the applicable bitmask values that describe the character. For example, 'A' is an uppercase character ( $_MY_U$ ) as well as a hexadecimal digit  $(MY_X)$ , so its ctype value should be defined like this:

ctype['A'+1] = \_MY\_U | \_MY\_X = 01 | 0200 = 0201

The bitmask values in  $m_{\text{ctype}}$ . h are octal values, but the elements of the  $\text{ctype}$  array in MYSET. xml should be written as hexadecimal values.

The <lower> and <upper> arrays hold the lowercase and uppercase characters corresponding to each member of the character set. For example:

lower['A'] should contain 'a' upper['a'] should contain 'A'

Each <collation> array indicates how characters should be ordered for comparison and sorting purposes. MySQL sorts characters based on the values of this information. In some cases, this is the same as the <upper> array, which means that sorting is case-insensitive. For more complicated sorting rules (for complex character sets), see the discussion of string collating in [Section 10.13.2, "String Collating](#page-1349-0) [Support for Complex Character Sets"](#page-1349-0).

# <span id="page-1349-0"></span>**10.13.2 String Collating Support for Complex Character Sets**

For a simple character set named  $MYSET$ , sorting rules are specified in the  $MYSET$ . xml configuration file using  $\langle$ map> array elements within  $\langle$ collation> elements. If the sorting rules for your language are too complex to be handled with simple arrays, you must define string collating functions in the ctype-MYSET.c source file in the strings directory.

The existing character sets provide the best documentation and examples to show how these functions are implemented. Look at the  $ctype-*$ .c files in the  $string$  directory, such as the files for the  $big5$ , czech, gbk, sjis, and tis160 character sets. Take a look at the MY\_COLLATION\_HANDLER structures to see how they are used. See also the CHARSET INFO. txt file in the strings directory for additional information.

# <span id="page-1349-1"></span>**10.13.3 Multi-Byte Character Support for Complex Character Sets**

If you want to add support for a new character set named  $MZET$  that includes multibyte characters, you must use multibyte character functions in the  $ctype-MYSET$ .c source file in the strings directory.

The existing character sets provide the best documentation and examples to show how these functions are implemented. Look at the  $ctype-*$ .c files in the  $strings$  directory, such as the files for the euc-kr, gb2312, gbk, sjis, and ujis character sets. Take a look at the MY\_CHARSET\_HANDLER structures to see how they are used. See also the  $CHAPTERET$  INFO.txt file in the strings directory for additional information.

# **10.14 Adding a Collation to a Character Set**

A collation is a set of rules that defines how to compare and sort character strings. Each collation in MySQL belongs to a single character set. Every character set has at least one collation, and most have two or more collations.

A collation orders characters based on weights. Each character in a character set maps to a weight. Characters with equal weights compare as equal, and characters with unequal weights compare according to the relative magnitude of their weights.

The WEIGHT STRING() function can be used to see the weights for the characters in a string. The value that it returns to indicate weights is a binary string, so it is convenient to use HEX (WEIGHT STRING( $str)$ ) to display the weights in printable form. The following example shows that weights do not differ for lettercase for the letters in 'AaBb' if it is a nonbinary case-insensitive string, but do differ if it is a binary string:

```
mysql> SELECT HEX(WEIGHT_STRING('AaBb' COLLATE latin1_swedish_ci));
+------------------------------------------------------+
| HEX(WEIGHT_STRING('AaBb' COLLATE latin1_swedish_ci)) |
+------------------------------------------------------+
| 41414242 |
+------------------------------------------------------+
mysql> SELECT HEX(WEIGHT_STRING(BINARY 'AaBb'));
              +-----------------------------------+
| HEX(WEIGHT_STRING(BINARY 'AaBb')) |
   +-----------------------------------+
| 41614262 |
+-----------------------------------+
```
MySQL supports several collation implementations, as discussed in [Section 10.14.1, "Collation](#page-1351-0) [Implementation Types".](#page-1351-0) Some of these can be added to MySQL without recompiling:

- Simple collations for 8-bit character sets.
- UCA-based collations for Unicode character sets.
- Binary  $(xxx_bin)$  collations.

The following sections describe how to add user-defined collations of the first two types to existing character sets. All existing character sets already have a binary collation, so there is no need here to describe how to add one.

Summary of the procedure for adding a new user-defined collation:

- 1. Choose a collation ID.
- 2. Add configuration information that names the collation and describes the character-ordering rules.
- 3. Restart the server.
- 4. Verify that the server recognizes the collation.

The instructions here cover only user-defined collations that can be added without recompiling MySQL. To add a collation that does require recompiling (as implemented by means of functions in a C source file), use the instructions in [Section 10.13, "Adding a Character Set"](#page-1346-0). However, instead of adding all the information required for a complete character set, just modify the appropriate files for an existing character set. That is, based on what is already present for the character set's current collations, add data structures, functions, and configuration information for the new collation.

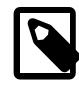

#### **Note**

If you modify an existing user-defined collation, that may affect the ordering of rows for indexes on columns that use the collation. In this case, rebuild any such indexes to avoid problems such as incorrect query results. See [Section 2.11.10, "Rebuilding](#page-249-0) [or Repairing Tables or Indexes"](#page-249-0).

# **Additional Resources**

- Example showing how to add a collation for full-text searches: [Section 12.10.7, "Adding a User-Defined](#page-1548-0) [Collation for Full-Text Indexing"](#page-1548-0)
- The Unicode Collation Algorithm (UCA) specification:<http://www.unicode.org/reports/tr10/>
- The Locale Data Markup Language (LDML) specification:<http://www.unicode.org/reports/tr35/>

## <span id="page-1351-0"></span>**10.14.1 Collation Implementation Types**

MySQL implements several types of collations:

#### **Simple collations for 8-bit character sets**

This kind of collation is implemented using an array of 256 weights that defines a one-to-one mapping from character codes to weights. Latin1\_swedish\_ci is an example. It is a case-insensitive collation, so the uppercase and lowercase versions of a character have the same weights and they compare as equal.

```
mysql> SET NAMES 'latin1' COLLATE 'latin1_swedish_ci';
Query OK, 0 rows affected (0.01 sec)
mysql> SELECT HEX(WEIGHT_STRING('a')), HEX(WEIGHT_STRING('A'));
               +-------------------------+-------------------------+
| HEX(WEIGHT_STRING('a')) | HEX(WEIGHT_STRING('A')) |
    +-------------------------+-------------------------+
| 41 | 41 | 41
+-------------------------+-------------------------+
1 row in set (0.01 sec)
mysql> SELECT 'a' = 'A';
+-----------+
| 'a' = 'A' |
+-----------+
     \vert 1 |
+-----------+
1 row in set (0.12 sec)
```
For implementation instructions, see [Section 10.14.3, "Adding a Simple Collation to an 8-Bit Character](#page-1355-0) [Set"](#page-1355-0).

#### **Complex collations for 8-bit character sets**

This kind of collation is implemented using functions in a C source file that define how to order characters, as described in [Section 10.13, "Adding a Character Set"](#page-1346-0).

#### **Collations for non-Unicode multibyte character sets**

For this type of collation, 8-bit (single-byte) and multibyte characters are handled differently. For 8-bit characters, character codes map to weights in case-insensitive fashion. (For example, the single-byte characters  $a^T$  and  $a^T$  both have a weight of  $0 \times 41$ .) For multibyte characters, there are two types of relationship between character codes and weights:

• Weights equal character codes. sjis\_japanese\_ci is an example of this kind of collation. The multibyte character ' $\sharp'$ ' has a character code of  $0 \times 82C0$ , and the weight is also  $0 \times 82C0$ .

```
mysql> CREATE TABLE t1
      (c1 VARCHAR(2) CHARACTER SET sjis COLLATE sjis_japanese_ci);
Query OK, 0 rows affected (0.01 sec)
mysql> INSERT INTO t1 VALUES ('a'),('A'),(0x82C0);
Query OK, 3 rows affected (0.00 sec)
Records: 3 Duplicates: 0 Warnings: 0
mysql> SELECT c1, HEX(c1), HEX(WEIGHT_STRING(c1)) FROM t1;
+------+---------+------------------------+
| c1 | HEX(c1) | HEX(WEIGHT STRING(c1)) |
+------+---------+------------------------+
| a | 61 | 41 | a | 1
| A | 41 | 41 | 41 | 20
| ぢ | 82C0 | 82C0 |
 +------+---------+------------------------+
3 rows in set (0.00 sec)
```
• Character codes map one-to-one to weights, but a code is not necessarily equal to the weight.  $q$ bk chinese ci is an example of this kind of collation. The multibyte character ' $\mathbb{H}$ ' has a character code of  $0x81B0$  but a weight of  $0xC286$ .

```
mysql> CREATE TABLE t1
      (c1 VARCHAR(2) CHARACTER SET gbk COLLATE gbk_chinese_ci);
Query OK, 0 rows affected (0.33 sec)
mysql> INSERT INTO t1 VALUES ('a'),('A'),(0x81B0);
Query OK, 3 rows affected (0.00 sec)
Records: 3 Duplicates: 0 Warnings: 0
mysql> SELECT c1, HEX(c1), HEX(WEIGHT_STRING(c1)) FROM t1;
+------+---------+------------------------+
| c1 | HEX(c1) | HEX(WEIGHT_STRING(c1)) |+------+---------+------------------------+
| a | 61 | 41 | a | 1
| A | 41 | 41 | 41 | 20
| 膰 | 81B0 | C286 |
 +------+---------+------------------------+
3 rows in set (0.00 sec)
```
For implementation instructions, see [Section 10.13, "Adding a Character Set".](#page-1346-0)

#### **Collations for Unicode multibyte character sets**

Some of these collations are based on the Unicode Collation Algorithm (UCA), others are not.

Non-UCA collations have a one-to-one mapping from character code to weight. In MySQL, such collations are case-insensitive and accent-insensitive.  $\text{utf8\_general\_ci}$  is an example: 'a', 'A', 'À', and 'á' each have different character codes but all have a weight of  $0 \times 0041$  and compare as equal.

```
mysql> SET NAMES 'utf8' COLLATE 'utf8_general_ci';
Query OK, 0 rows affected (0.00 sec)
```

```
mysql> CREATE TABLE t1
      (c1 CHAR(1) CHARACTER SET UTF8 COLLATE utf8_general_ci);
Query OK, 0 rows affected (0.01 sec)
mysql> INSERT INTO t1 VALUES ('a'),('A'),('À'),('á');
Query OK, 4 rows affected (0.00 sec)
Records: 4 Duplicates: 0 Warnings: 0
mysql> SELECT c1, HEX(c1), HEX(WEIGHT_STRING(c1)) FROM t1;
      +------+---------+------------------------+
| c1 | HEX(c1) | HEX(WEIGHT_STRING(c1)) |+------+---------+------------------------+
| a | 61 | 0041 |
| A | 41 | 0041 |
| À | C380 | 0041 |
| á | C3A1 | 0041 |
       +------+---------+------------------------+
4 rows in set (0.00 sec)
```
UCA-based collations in MySQL have these properties:

- If a character has weights, each weight uses 2 bytes (16 bits).
- A character may have zero weights (or an empty weight). In this case, the character is ignorable. Example: "U+0000 NULL" does not have a weight and is ignorable.
- A character may have one weight. Example:  $a^T$  has a weight of  $0 \times 0.00233$ .

```
mysql> SET NAMES 'utf8' COLLATE 'utf8_unicode_ci';
Query OK, 0 rows affected (0.05 sec)
mysql> SELECT HEX('a'), HEX(WEIGHT_STRING('a'));
+----------+-------------------------+
| HEX('a') | HEX(WEIGHT_STRING('a')) |
+----------+-------------------------+
| 61 | 0E33 |
                   +----------+-------------------------+
1 row in set (0.02 sec)
```
• A character may have many weights. This is an expansion. Example: The German letter  $\pm$ ß $\pm$  (SZ ligature, or SHARP S) has a weight of  $0 \times 0$  FEA0FEA.

```
mysql> SET NAMES 'utf8' COLLATE 'utf8_unicode_ci';
Query OK, 0 rows affected (0.11 sec)
mysql> SELECT HEX('ß'), HEX(WEIGHT_STRING('ß'));
      +-----------+--------------------------+
| HEX('ß') | HEX(WEIGHT_STRING('ß')) |
           +-----------+--------------------------+
| C39F | 0FEA0FEA |
+-----------+--------------------------+
1 row in set (0.00 sec)
```
• Many characters may have one weight. This is a contraction. Example:  $\lceil$ ch' is a single letter in Czech and has a weight of  $0 \times 0E_2$ .

```
mysql> SET NAMES 'utf8' COLLATE 'utf8_czech_ci';
Query OK, 0 rows affected (0.09 sec)
mysql> SELECT HEX('ch'), HEX(WEIGHT_STRING('ch'));
+-----------+--------------------------+
| HEX('ch') | HEX(WEIGHT_STRING('ch')) |
+-----------+--------------------------+
| 6368 | 0EE2 |
```

```
+-----------+--------------------------+
1 row in set (0.00 sec)
```
A many-characters-to-many-weights mapping is also possible (this is contraction with expansion), but is not supported by MySQL.

For implementation instructions, for a non-UCA collation, see [Section 10.13, "Adding a Character Set".](#page-1346-0) For a UCA collation, see [Section 10.14.4, "Adding a UCA Collation to a Unicode Character Set".](#page-1356-0)

#### **Miscellaneous collations**

There are also a few collations that do not fall into any of the previous categories.

## <span id="page-1354-0"></span>**10.14.2 Choosing a Collation ID**

Each collation must have a unique ID. To add a collation, you must choose an ID value that is not currently used. MySQL supports two-byte collation IDs. The range of IDs from 1024 to 2047 is reserved for userdefined collations.

The collation ID that you choose appears in these contexts:

- The ID column of the [INFORMATION\\_SCHEMA.COLLATIONS](#page-3277-0) table.
- The Id column of [SHOW COLLATION](#page-1921-0) output.
- The charsetnr member of the MYSQL FIELD C API data structure.
- The number member of the MY\_CHARSET\_INFO data structure returned by the mysql\_qet\_character\_set\_info() C API function.

To determine the largest currently used ID, issue the following statement:

```
mysql> SELECT MAX(ID) FROM INFORMATION_SCHEMA.COLLATIONS;
+---------+
 MAX(ID) |
+---------+
     | 247 |
+---------+
```
To display a list of all currently used IDs, issue this statement:

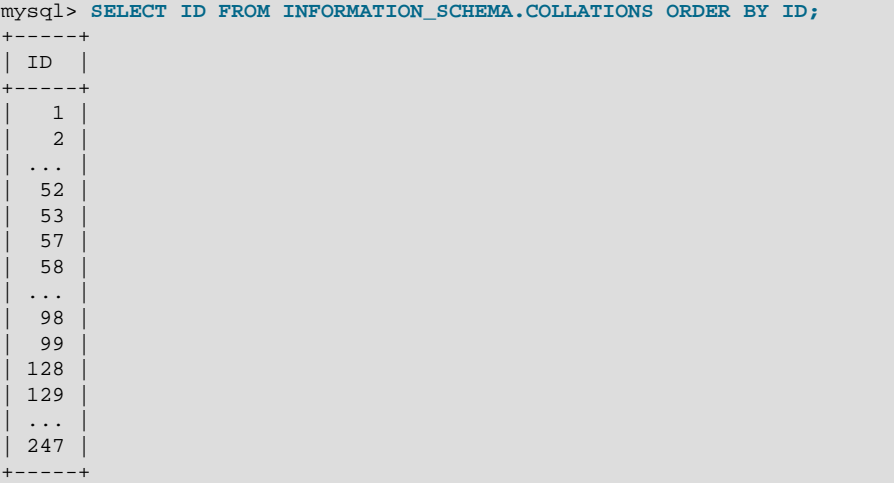

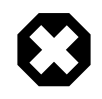

### **Warning**

Before upgrading, you should save the configuration files that you change. If you upgrade in place, the process replaces the modified files.

### <span id="page-1355-0"></span>**10.14.3 Adding a Simple Collation to an 8-Bit Character Set**

This section describes how to add a simple collation for an 8-bit character set by writing the  $\alpha$ elements associated with a <charset> character set description in the MySQL Index.xml file. The procedure described here does not require recompiling MySQL. The example adds a collation named latin1 test ci to the latin1 character set.

- 1. Choose a collation ID, as shown in [Section 10.14.2, "Choosing a Collation ID".](#page-1354-0) The following steps use an ID of 1024.
- 2. Modify the  $Index.xml$  and  $latin1.xml$  configuration files. These files are located in the directory named by the character sets dir system variable. You can check the variable value as follows, although the path name might be different on your system:

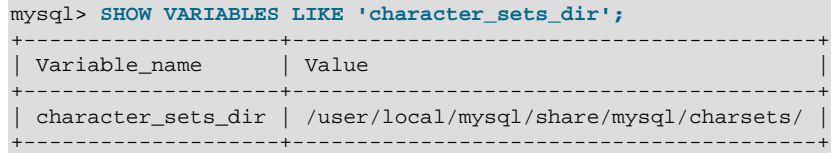

3. Choose a name for the collation and list it in the  $Index.xml$  file. Find the  $\langle characters \rangle$  element for the character set to which the collation is being added, and add a  $\alpha$ -collation beloment that indicates the collation name and ID, to associate the name with the ID. For example:

```
<charset name="latin1">
 ...
  <collation name="latin1_test_ci" id="1024"/>
   ...
</charset>
```
4. In the latin1.xml configuration file, add a <collation> element that names the collation and that contains a  $\langle map \rangle$  element that defines a character code-to-weight mapping table for character codes 0 to 255. Each value within the  $\langle map \rangle$  element must be a number in hexadecimal format.

```
<collation name="latin1_test_ci">
<map>
 00 01 02 03 04 05 06 07 08 09 0A 0B 0C 0D 0E 0F
 10 11 12 13 14 15 16 17 18 19 1A 1B 1C 1D 1E 1F
 20 21 22 23 24 25 26 27 28 29 2A 2B 2C 2D 2E 2F
 30 31 32 33 34 35 36 37 38 39 3A 3B 3C 3D 3E 3F
 40 41 42 43 44 45 46 47 48 49 4A 4B 4C 4D 4E 4F
 50 51 52 53 54 55 56 57 58 59 5A 5B 5C 5D 5E 5F
 60 41 42 43 44 45 46 47 48 49 4A 4B 4C 4D 4E 4F
 50 51 52 53 54 55 56 57 58 59 5A 7B 7C 7D 7E 7F
 80 81 82 83 84 85 86 87 88 89 8A 8B 8C 8D 8E 8F
 90 91 92 93 94 95 96 97 98 99 9A 9B 9C 9D 9E 9F
 A0 A1 A2 A3 A4 A5 A6 A7 A8 A9 AA AB AC AD AE AF
 B0 B1 B2 B3 B4 B5 B6 B7 B8 B9 BA BB BC BD BE BF
 41 41 41 41 5B 5D 5B 43 45 45 45 45 49 49 49 49
 44 4E 4F 4F 4F 4F 5C D7 5C 55 55 55 59 59 DE DF
 41 41 41 41 5B 5D 5B 43 45 45 45 45 49 49 49 49
 44 4E 4F 4F 4F 4F 5C F7 5C 55 55 55 59 59 DE FF
</map>
</collation>
```
5. Restart the server and use this statement to verify that the collation is present:

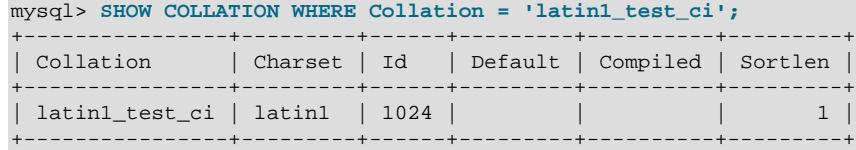

# <span id="page-1356-0"></span>**10.14.4 Adding a UCA Collation to a Unicode Character Set**

This section describes how to add a UCA collation for a Unicode character set by writing the <collation> element within a <charset> character set description in the MySQL Index.xml file. The procedure described here does not require recompiling MySQL. It uses a subset of the Locale Data Markup Language (LDML) specification, which is available at <http://www.unicode.org/reports/tr35/>. With this method, you need not define the entire collation. Instead, you begin with an existing "base" collation and describe the new collation in terms of how it differs from the base collation. The following table lists the base collations of the Unicode character sets for which UCA collations can be defined. It is not possible to create user-defined UCA collations for utf16le; there is no utf16le\_unicode\_ci collation that would serve as the basis for such collations.

| Character Set   | <b>Base Collation</b> |
|-----------------|-----------------------|
| utf8            | utf8_unicode_ci       |
| ucs2            | ucs2 unicode ci       |
| $\text{lutf16}$ | utf16 unicode ci      |
| $\mu$ tf32      | utf32_unicode_ci      |

**Table 10.4 MySQL Character Sets Available for User-Defined UCA Collations**

The following sections show how to add a collation that is defined using LDML syntax, and provide a summary of LDML rules supported in MySQL.

### **10.14.4.1 Defining a UCA Collation Using LDML Syntax**

To add a UCA collation for a Unicode character set without recompiling MySQL, use the following procedure. If you are unfamiliar with the LDML rules used to describe the collation's sort characteristics, see [Section 10.14.4.2, "LDML Syntax Supported in MySQL".](#page-1358-0)

The example adds a collation named  $\text{utf8\_phone\_ci}$  to the  $\text{utf8}$  character set. The collation is designed for a scenario involving a Web application for which users post their names and phone numbers. Phone numbers can be given in very different formats:

```
+7-12345-67
+7-12-345-67+7 12 345 67
+7 (12) 345 67
+71234567
```
The problem raised by dealing with these kinds of values is that the varying permissible formats make searching for a specific phone number very difficult. The solution is to define a new collation that reorders punctuation characters, making them ignorable.

- 1. Choose a collation ID, as shown in [Section 10.14.2, "Choosing a Collation ID".](#page-1354-0) The following steps use an ID of 1029.
- 2. To modify the  $Index.xml$  configuration file. This file is located in the directory named by the [character\\_sets\\_dir](#page-627-0) system variable. You can check the variable value as follows, although the path name might be different on your system:

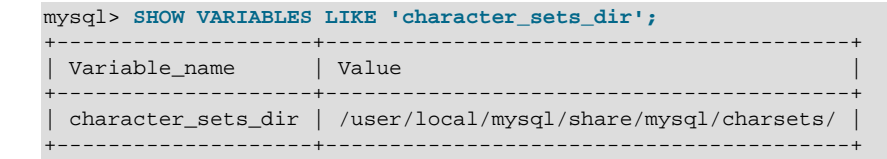

3. Choose a name for the collation and list it in the  $Index.xml$  file. In addition, you'll need to provide the collation ordering rules. Find the <charset> element for the character set to which the collation is being added, and add a <collation> element that indicates the collation name and ID, to associate the name with the ID. Within the <collation> element, provide a <rules> element containing the ordering rules:

```
<charset name="utf8">
 ...
   <collation name="utf8_phone_ci" id="1029">
     <rules>
      <reset>\u0000</reset>
      <i>\u0020</i> <!-- space -->
      <i>\u0028</i> <!-- left parenthesis -->
      <i>\u0029</i> <!-- right parenthesis -->
       <i>\u002B</i> <!-- plus -->
      <i>\u002D</i> <!-- hyphen -->
     </rules>
   </collation>
   ...
</charset>
```
- 4. If you want a similar collation for other Unicode character sets, add other <collation> elements. For example, to define ucs2\_phone\_ci, add a <collation> element to the <charset name="ucs2"> element. Remember that each collation must have its own unique ID.
- 5. Restart the server and use this statement to verify that the collation is present:

```
mysql> SHOW COLLATION WHERE Collation = 'utf8_phone_ci';
            +---------------+---------+------+---------+----------+---------+
| Collation | Charset | Id | Default | Compiled | Sortlen |
    +---------------+---------+------+---------+----------+---------+
| utf8_phone_ci | utf8 | 1029 | | | | | | 8 |
+---------------+---------+------+---------+----------+---------+
```
Now test the collation to make sure that it has the desired properties.

Create a table containing some sample phone numbers using the new collation:

```
mysql> CREATE TABLE phonebook (
         name VARCHAR(64),
         phone VARCHAR(64) CHARACTER SET utf8 COLLATE utf8_phone_ci
       );
Query OK, 0 rows affected (0.09 sec)
mysql> INSERT INTO phonebook VALUES ('Svoj','+7 912 800 80 02');
Query OK, 1 row affected (0.00 sec)
mysql> INSERT INTO phonebook VALUES ('Hf','+7 (912) 800 80 04');
Query OK, 1 row affected (0.00 sec)
mysql> INSERT INTO phonebook VALUES ('Bar','+7-912-800-80-01');
Query OK, 1 row affected (0.00 sec)
mysql> INSERT INTO phonebook VALUES ('Ramil','(7912) 800 80 03');
Query OK, 1 row affected (0.00 sec)
mysql> INSERT INTO phonebook VALUES ('Sanja','+380 (912) 8008005');
```

```
Query OK, 1 row affected (0.00 sec)
```
Run some queries to see whether the ignored punctuation characters are in fact ignored for comparison and sorting:

```
mysql> SELECT * FROM phonebook ORDER BY phone;
      +-------+--------------------+
| name | phone |
+-------+--------------------+
| Sanja | +380 (912) 8008005 |
| Bar | +7-912-800-80-01 |
| Svoj | +7 912 800 80 02 |
| Ramil | (7912) 800 80 03 |
| Hf | +7 (912) 800 80 04
+-------+--------------------+
5 rows in set (0.00 sec)
mysql> SELECT * FROM phonebook WHERE phone='+7(912)800-80-01';
  +------+------------------+
| name | phone |
+------+------------------+
| Bar | +7-912-800-80-01 |
  +------+------------------+
1 row in set (0.00 sec)
mysql> SELECT * FROM phonebook WHERE phone='79128008001';
+------+------------------+
| name | phone |
+------+------------------+
| Bar | +7-912-800-80-01 |
+------+------------------+
1 row in set (0.00 sec)
mysql> SELECT * FROM phonebook WHERE phone='7 9 1 2 8 0 0 8 0 0 1';
+------+------------------+
| name | phone |
+------+------------------+
| Bar | +7-912-800-80-01 |
+------+------------------+
1 row in set (0.00 sec)
```
### <span id="page-1358-0"></span>**10.14.4.2 LDML Syntax Supported in MySQL**

This section describes the LDML syntax that MySQL recognizes. This is a subset of the syntax described in the LDML specification available at <http://www.unicode.org/reports/tr35/>, which should be consulted for further information. MySQL recognizes a large enough subset of the syntax that, in many cases, it is possible to download a collation definition from the Unicode Common Locale Data Repository and paste the relevant part (that is, the part between the <rules> and </rules> tags) into the MySQL Index.xml file. The rules described here are all supported except that character sorting occurs only at the primary level. Rules that specify differences at secondary or higher sort levels are recognized (and thus can be included in collation definitions) but are treated as equality at the primary level.

The MySQL server generates diagnostics when it finds problems while parsing the  $Index.xml$  file. See [Section 10.14.4.3, "Diagnostics During Index.xml Parsing"](#page-1362-0).

#### **Character Representation**

Characters named in LDML rules can be written literally or in  $\sum_{mnnn}$  format, where nnnn is the hexadecimal Unicode code point value. For example, A and a can be written literally or as  $\mu$ 0041 and \u00E1. Within hexadecimal values, the digits A through F are not case-sensitive; \u00E1 and \u00e1 are equivalent. For UCA 4.0.0 collations, hexadecimal notation can be used only for characters in the Basic Multilingual Plane, not for characters outside the BMP range of 0000 to FFFF. For UCA 5.2.0 collations, hexadecimal notation can be used for any character.

The Index.xml file itself should be written using UTF-8 encoding.

#### **Syntax Rules**

LDML has reset rules and shift rules to specify character ordering. Orderings are given as a set of rules that begin with a reset rule that establishes an anchor point, followed by shift rules that indicate how characters sort relative to the anchor point.

• A <reset> rule does not specify any ordering in and of itself. Instead, it "resets" the ordering for subsequent shift rules to cause them to be taken in relation to a given character. Either of the following rules resets subsequent shift rules to be taken in relation to the letter 'A':

```
<reset>A</reset>
<reset>\u0041</reset>
```
- The  $$ ,  $$ , and  $$  shift rules define primary, secondary, and tertiary differences of a character from another character:
	- Use primary differences to distinguish separate letters.
	- Use secondary differences to distinguish accent variations.
	- Use tertiary differences to distinguish lettercase variations.

Either of these rules specifies a primary shift rule for the 'G' character:

```
<p&gt;G</p><p>\u0047</p>
```
• The <i> shift rule indicates that one character sorts identically to another. The following rules cause 'b' to sort the same as 'a':

```
<reset>a</reset>
\langle i\rangleb\langle i\rangle
```
• Abbreviated shift syntax specifies multiple shift rules using a single pair of tags. The following table shows the correspondence between abbreviated syntax rules and the equivalent nonabbreviated rules.

### **Table 10.5 Abbreviated Shift Syntax**

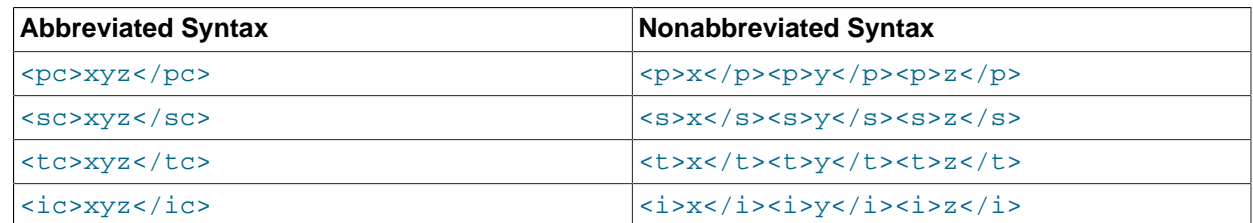

• An expansion is a reset rule that establishes an anchor point for a multiple-character sequence. MySQL supports expansions 2 to 6 characters long. The following rules put  $z_1$  greater at the primary level than the sequence of three characters 'abc':

```
<reset>abc</reset>
<p>z</p>
```
• A contraction is a shift rule that sorts a multiple-character sequence. MySQL supports contractions 2 to 6 characters long. The following rules put the sequence of three characters  $xyz$  greater at the primary level than 'a':

```
<reset>a</reset>
<p>xyz</p>
```
• Long expansions and long contractions can be used together. These rules put the sequence of three characters 'xyz' greater at the primary level than the sequence of three characters 'abc':

```
<reset>abc</reset>
<p>xyz</p>
```
• Normal expansion syntax uses  $\langle x \rangle$  plus  $\langle$ extend> elements to specify an expansion. The following rules put the character  $k$  greater at the secondary level than the sequence  $\text{ch}$ . That is,  $k$ behaves as if it expands to a character after  $\cdot c \cdot$  followed by  $\cdot h \cdot$ :

```
<reset>c</reset>
<x><s>k</s><extend>h</extend></x>
```
This syntax permits long sequences. These rules sort the sequence locs' greater at the tertiary level than the sequence 'cscs':

```
<reset>cs</reset>
<x><t><cs</t>><extend>cs</extend></x>
```
The LDML specification describes normal expansion syntax as "tricky." See that specification for details.

• Previous context syntax uses  $\langle x \rangle$  plus  $\langle \text{const} \rangle$  elements to specify that the context before a character affects how it sorts. The following rules put  $-$  greater at the secondary level than  $-a$ , but only when '-' occurs after 'b':

```
<reset>a</reset>
<x><context>b</context><s>-</s></x>
```
• Previous context syntax can include the  $\le$ extend> element. These rules put  $\text{def}$  greater at the primary level than 'aghi', but only when 'def' comes after 'abc':

```
<reset>a</reset>
<x><context>abc</context><p>def</p><extend>ghi</extend></x>
```
• Reset rules permit a before attribute. Normally, shift rules after a reset rule indicate characters that sort after the reset character. Shift rules after a reset rule that has the before attribute indicate characters that sort before the reset character. The following rules put the character 'b' immediately before 'a' at the primary level:

```
<reset before="primary">a</reset>
<p>b</p>
```
Permissible before attribute values specify the sort level by name or the equivalent numeric value:

```
<reset before="primary">
<reset before="1">
<reset before="secondary">
<reset before="2">
<reset before="tertiary">
<reset before="3">
```
• A reset rule can name a logical reset position rather than a literal character:

```
<first_tertiary_ignorable/>
<last_tertiary_ignorable/>
<first_secondary_ignorable/>
<last_secondary_ignorable/>
```

```
<first_primary_ignorable/>
<last_primary_ignorable/>
<first_variable/>
<last_variable/>
<first_non_ignorable/>
<last_non_ignorable/>
<first_trailing/>
<last_trailing/>
```
These rules put  $\overline{z}$  greater at the primary level than nonignorable characters that have a Default Unicode Collation Element Table (DUCET) entry and that are not CJK:

```
<reset><last_non_ignorable/></reset>
<p>z</p>
```
Logical positions have the code points shown in the following table.

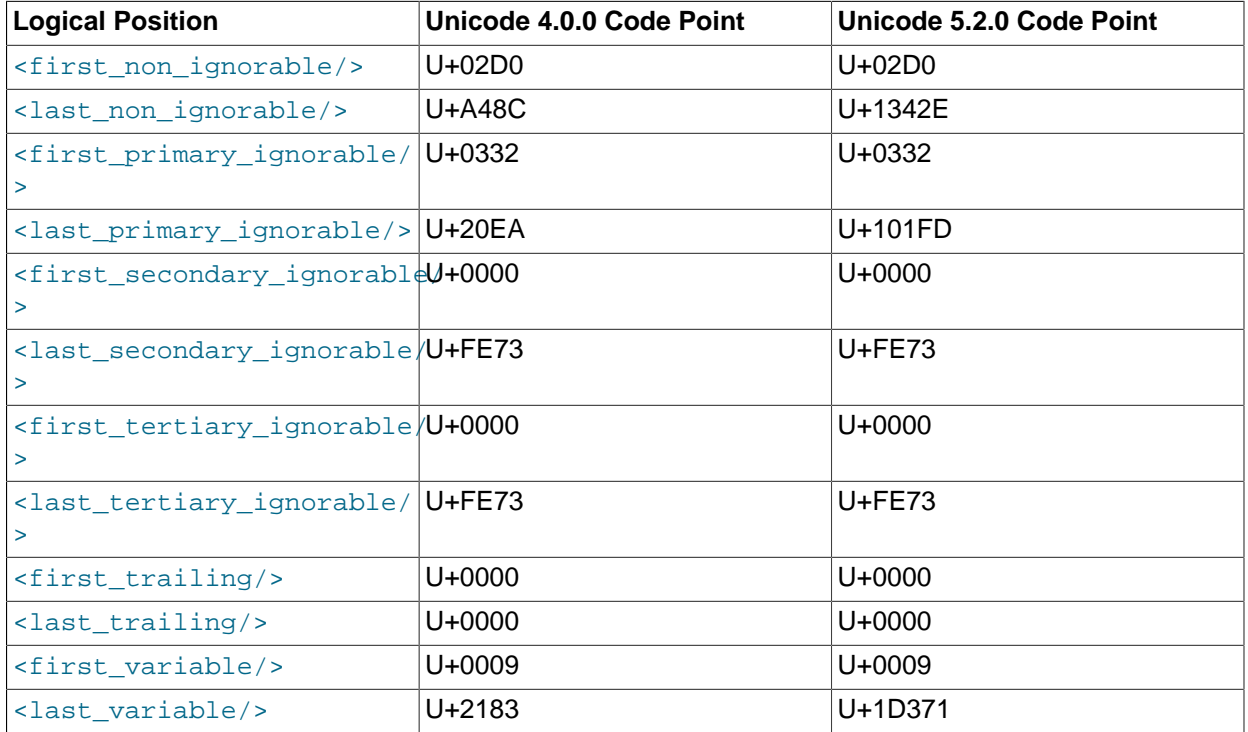

#### **Table 10.6 Logical Reset Position Code Points**

- The <collation> element permits a shift-after-method attribute that affects character weight calculation for shift rules. The attribute has these permitted values:
	- simple: Calculate character weights as for reset rules that do not have a before attribute. This is the default if the attribute is not given.
	- expand: Use expansions for shifts after reset rules.

Suppose that '0' and '1' have weights of  $0E29$  and  $0E2A$  and we want to put all basic Latin letters between '0' and '1':

<reset>0</reset>

```
<pc>abcdefghijklmnopqrstuvwxyz</pc>
```
For simple shift mode, weights are calculated as follows:

'a' has weight 0E29+1 'b' has weight 0E29+2 'c' has weight 0E29+3 ...

However, there are not enough vacant positions to put 26 characters between '0' and '1'. The result is that digits and letters are intermixed.

To solve this, use  $shift$ -after-method="expand". Then weights are calculated like this:

'a' has weight [0E29][233D+1] 'b' has weight [0E29][233D+2] 'c' has weight [0E29][233D+3] ...

233D is the UCA 4.0.0 weight for character  $0 \times A48C$ , which is the last nonignorable character (a sort of the greatest character in the collation, excluding CJK). UCA 5.2.0 is similar but uses 3ACA, for character 0x1342E.

#### **MySQL-Specific LDML Extensions**

An extension to LDML rules permits the  $\langle$ collation> element to include an optional version attribute  $in$   $\ll$ collation> tags to indicate the UCA version on which the collation is based. If the version attribute is omitted, its default value is 4.0.0. For example, this specification indicates a collation that is based on UCA 5.2.0:

```
<collation id="nnn" name="utf8_xxx_ci" version="5.2.0">
...
</collation>
```
### <span id="page-1362-0"></span>**10.14.4.3 Diagnostics During Index.xml Parsing**

The MySQL server generates diagnostics when it finds problems while parsing the  $Index.xml$  file:

• Unknown tags are written to the error log. For example, the following message results if a collation definition contains  $a$  <aaa> tag:

```
[Warning] Buffered warning: Unknown LDML tag:
'charsets/charset/collation/rules/aaa'
```
- If collation initialization is not possible, the server reports an "Unknown collation" error, and also generates warnings explaining the problems, such as in the previous example. In other cases, when a collation description is generally correct but contains some unknown tags, the collation is initialized and is available for use. The unknown parts are ignored, but a warning is generated in the error log.
- Problems with collations generate warnings that clients can display with [SHOW WARNINGS](#page-1966-0). Suppose that a reset rule contains an expansion longer than the maximum supported length of 6 characters:

```
<reset>abcdefghi</reset>
<i>x</i>
```
An attempt to use the collation produces warnings:

```
mysql> SELECT _utf8'test' COLLATE utf8_test_ci;
ERROR 1273 (HY000): Unknown collation: 'utf8_test_ci'
mysql> SHOW WARNINGS;
+---------+------+----------------------------------------+
```
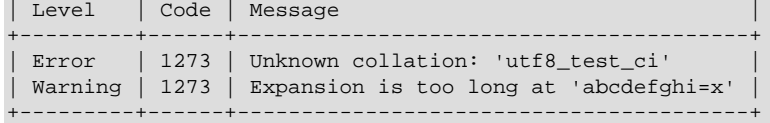

# **10.15 Character Set Configuration**

The MySQL server has a compiled-in default character set and collation. To change these defaults, use the [--character-set-server](#page-627-1) and [--collation-server](#page-628-0) options when you start the server. See [Section 5.1.6, "Server Command Options"](#page-594-0). The collation must be a legal collation for the default character set. To determine which collations are available for each character set, use the [SHOW COLLATION](#page-1921-0) statement or query the INFORMATION SCHEMA [COLLATIONS](#page-3277-0) table.

If you try to use a character set that is not compiled into your binary, you might run into the following problems:

• If your program uses an incorrect path to determine where the character sets are stored (which is typically the share/mysql/charsets or share/charsets directory under the MySQL installation directory), this can be fixed by using the --character-sets-dir option when you run the program. For example, to specify a directory to be used by MySQL client programs, list it in the [client] group of your option file. The examples given here show what the setting might look like for Unix or Windows, respectively:

```
[client]
character-sets-dir=/usr/local/mysql/share/mysql/charsets
[client]
character-sets-dir="C:/Program Files/MySQL/MySQL Server 5.6/share/charsets"
```
• If the character set is a complex character set that cannot be loaded dynamically, you must recompile the program with support for the character set.

For Unicode character sets, you can define collations without recompiling by using LDML notation. See [Section 10.14.4, "Adding a UCA Collation to a Unicode Character Set"](#page-1356-0).

- If the character set is a dynamic character set, but you do not have a configuration file for it, you should install the configuration file for the character set from a new MySQL distribution.
- If your character set index file  $(\text{Index}.\text{xml})$  does not contain the name for the character set, your program displays an error message:

```
Character set 'charset_name' is not a compiled character set and is not
specified in the '/usr/share/mysql/charsets/Index.xml' file
```
To solve this problem, you should either get a new index file or manually add the name of any missing character sets to the current file.

You can force client programs to use specific character set as follows:

[client] default-character-set=charset\_name

This is normally unnecessary. However, when character set system differs from character set server or character set client, and you input characters manually (as database object identifiers, column values, or both), these may be displayed incorrectly in output from the client or the output itself may be formatted incorrectly. In such cases, starting the mysql client with [--default](#page-361-0)character-set=[system\\_character\\_set](#page-361-0)—that is, setting the client character set to match the system character set—should fix the problem.

# **10.16 MySQL Server Locale Support**

The locale indicated by the  $1c$  time names system variable controls the language used to display day and month names and abbreviations. This variable affects the output from the  $\text{DATE}$  FORMAT(), [DAYNAME\(\)](#page-1486-0), and [MONTHNAME\(\)](#page-1490-0) functions.

[lc\\_time\\_names](#page-652-1) does not affect the [STR\\_TO\\_DATE\(\)](#page-1491-0) or [GET\\_FORMAT\(\)](#page-1488-0) function.

The  $1c$  time names value does not affect the result from [FORMAT\(\)](#page-1506-0), but this function takes an optional third parameter that enables a locale to be specified to be used for the result number's decimal point, thousands separator, and grouping between separators. Permissible locale values are the same as the legal values for the  $lc$ \_time\_names system variable.

Locale names have language and region subtags listed by IANA [\(http://www.iana.org/assignments/](http://www.iana.org/assignments/language-subtag-registry) [language-subtag-registry\)](http://www.iana.org/assignments/language-subtag-registry) such as 'ja\_JP' or 'pt\_BR'. The default value is 'en\_US' regardless of your system's locale setting, but you can set the value at server startup, or set the GLOBAL value at runtime if you have privileges sufficient to set global system variables; see [Section 5.1.8.1, "System Variable](#page-719-0) [Privileges".](#page-719-0) Any client can examine the value of  $1c$  time names or set its SESSION value to affect the locale for its own connection.

```
mysql> SET NAMES 'utf8';
Query OK, 0 rows affected (0.09 sec)
mysql> SELECT @@lc_time_names;
+-----------------+
| @@lc_time_names |
  +-----------------+
| en_US |
+-----------------+
1 row in set (0.00 sec)
mysql> SELECT DAYNAME('2010-01-01'), MONTHNAME('2010-01-01');
+-----------------------+-------------------------+
| DAYNAME('2010-01-01') | MONTHNAME('2010-01-01') |
+-----------------------+-------------------------+
| Friday | January |
+-----------------------+-------------------------+
1 row in set (0.00 sec)
mysql> SELECT DATE_FORMAT('2010-01-01','%W %a %M %b');
+-----------------------------------------+
| DATE_FORMAT('2010-01-01','%W %a %M %b') |
    +-----------------------------------------+
| Friday Fri January Jan |
+-----------------------------------------+
1 row in set (0.00 sec)
mysql> SET lc_time_names = 'es_MX';
Query OK, 0 rows affected (0.00 sec)
mysql> SELECT @@lc_time_names;
       +-----------------+
| @@lc_time_names |
+-----------------+
| es_MX
+-----------------+
1 row in set (0.00 sec)
mysql> SELECT DAYNAME('2010-01-01'), MONTHNAME('2010-01-01');
                 +-----------------------+-------------------------+
 | DAYNAME('2010-01-01') | MONTHNAME('2010-01-01') |
+-----------------------+-------------------------+
| viernes | enero
```

```
+-----------------------+-------------------------+
1 row in set (0.00 sec)
mysql> SELECT DATE_FORMAT('2010-01-01','%W %a %M %b');
+-----------------------------------------+
| DATE_FORMAT('2010-01-01','%W %a %M %b') |
+-----------------------------------------+
| viernes vie enero ene |
   +-----------------------------------------+
1 row in set (0.00 sec)
```
The day or month name for each of the affected functions is converted from  $m \text{tr} 8$  to the character set indicated by the [character\\_set\\_connection](#page-625-1) system variable.

[lc\\_time\\_names](#page-652-1) may be set to any of the following locale values. The set of locales supported by MySQL may differ from those supported by your operating system.

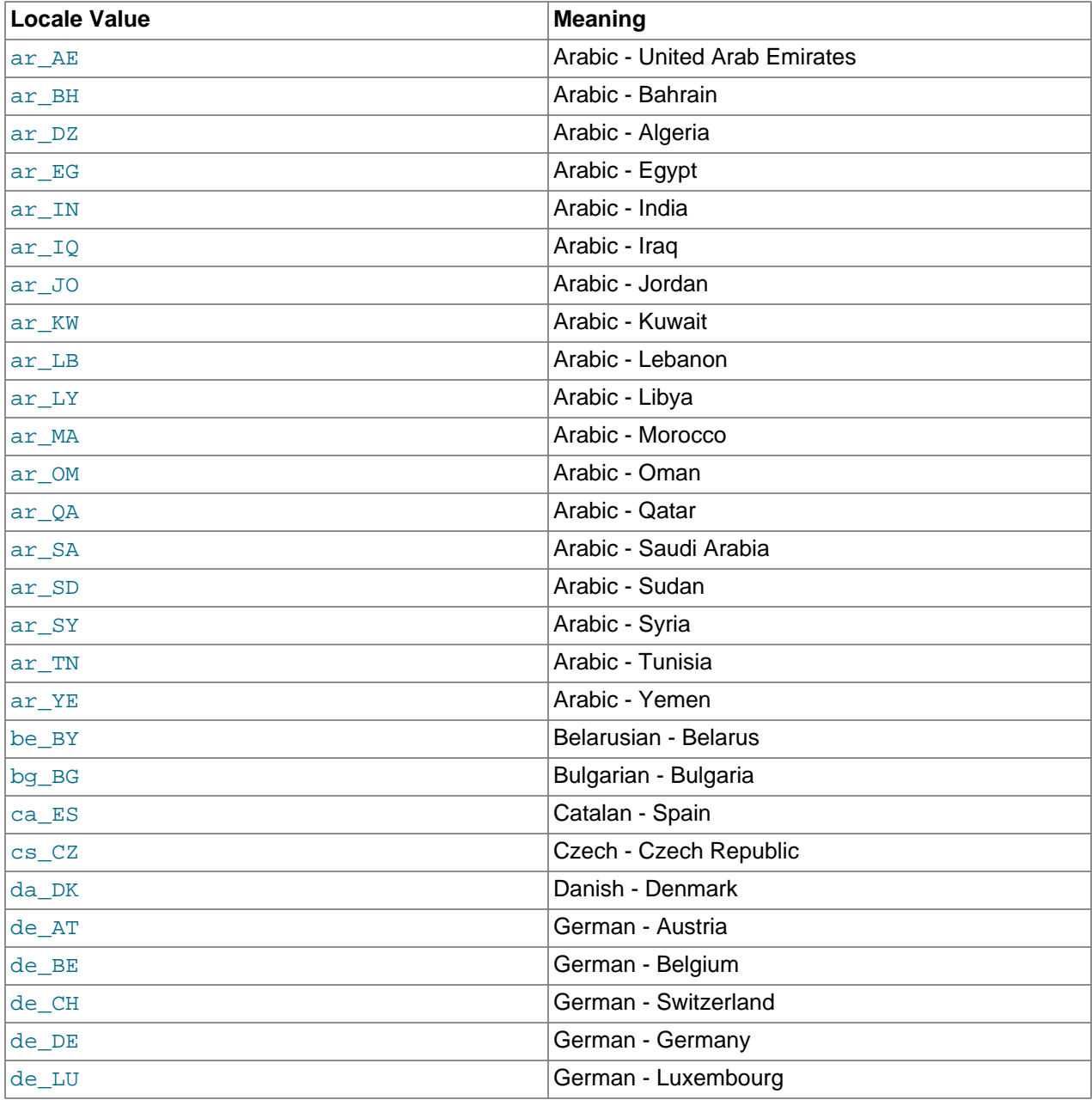

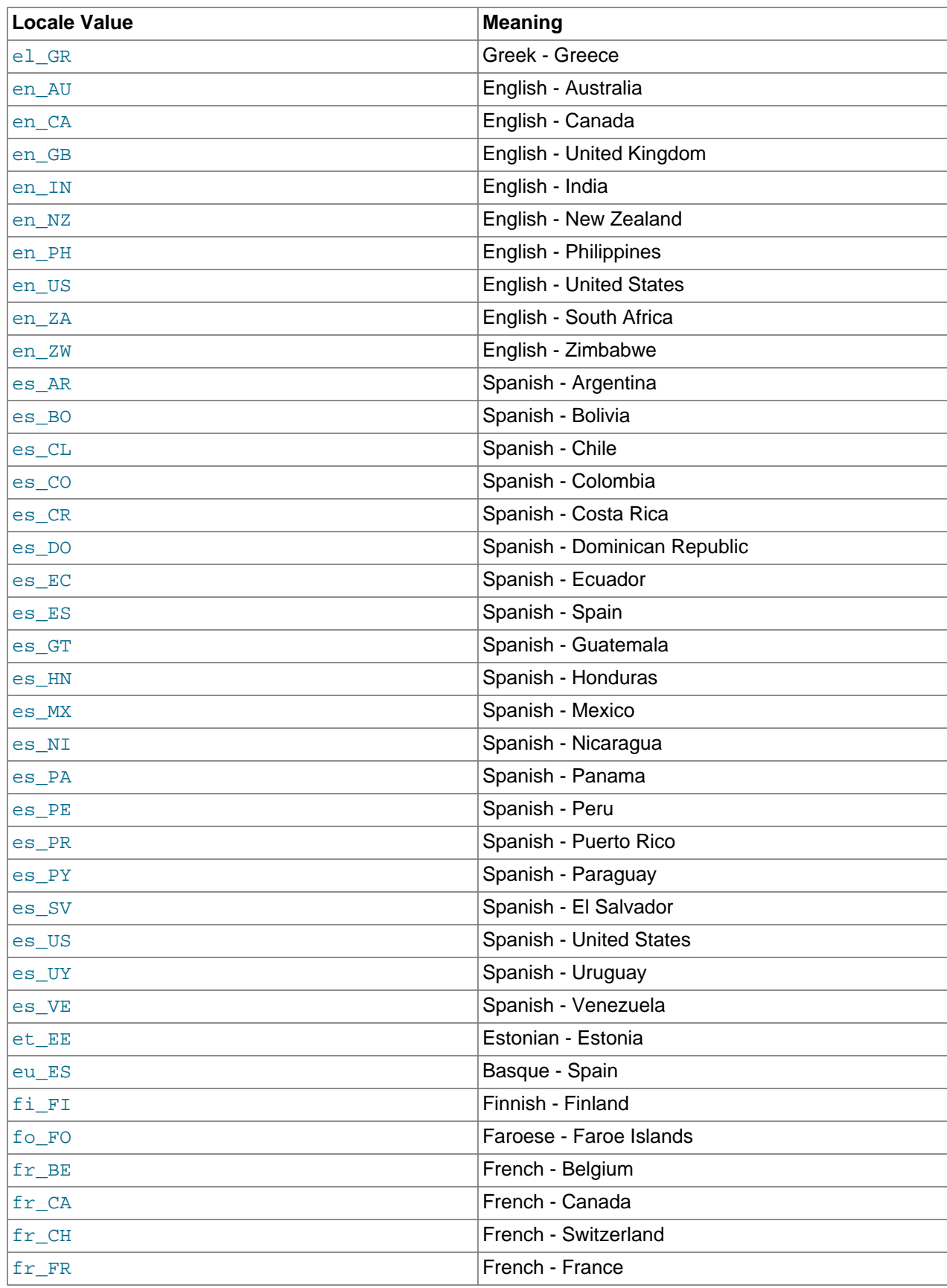

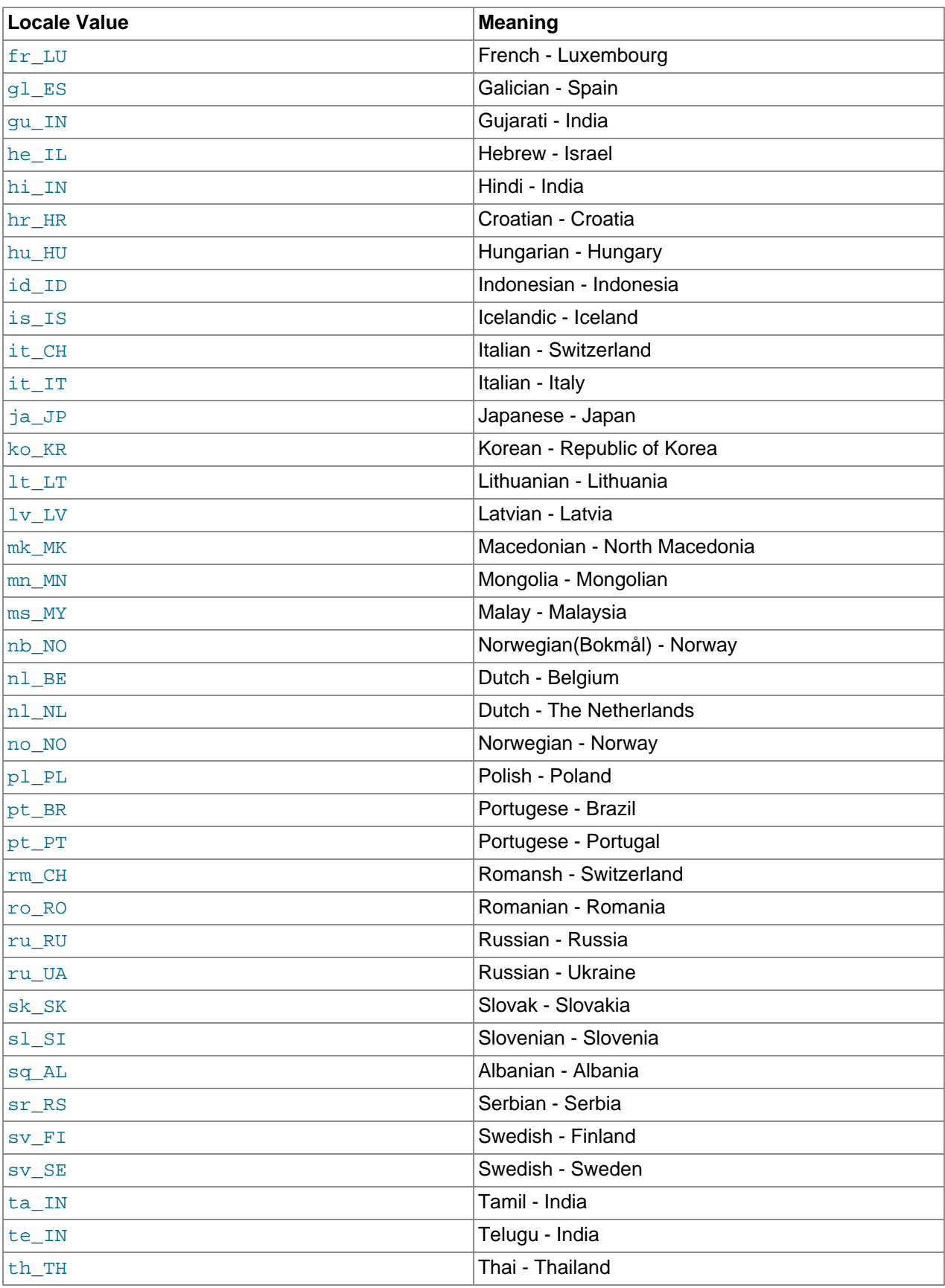
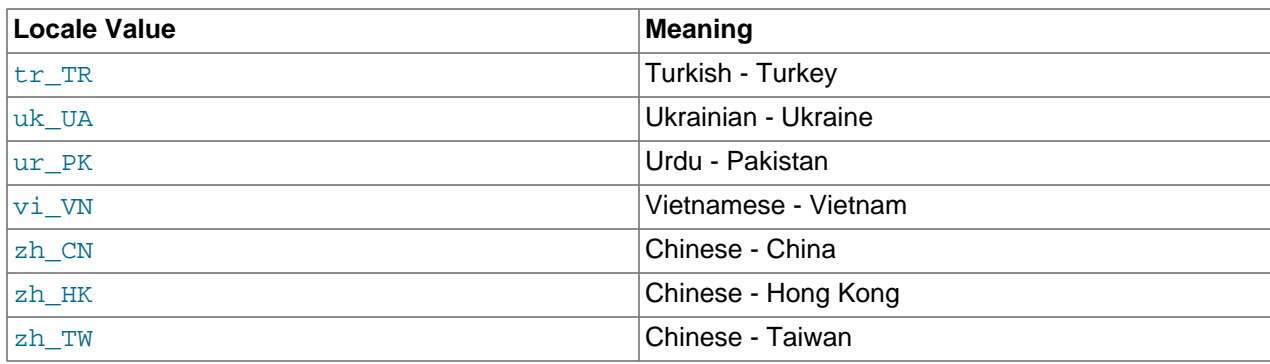

# Chapter 11 Data Types

# **Table of Contents**

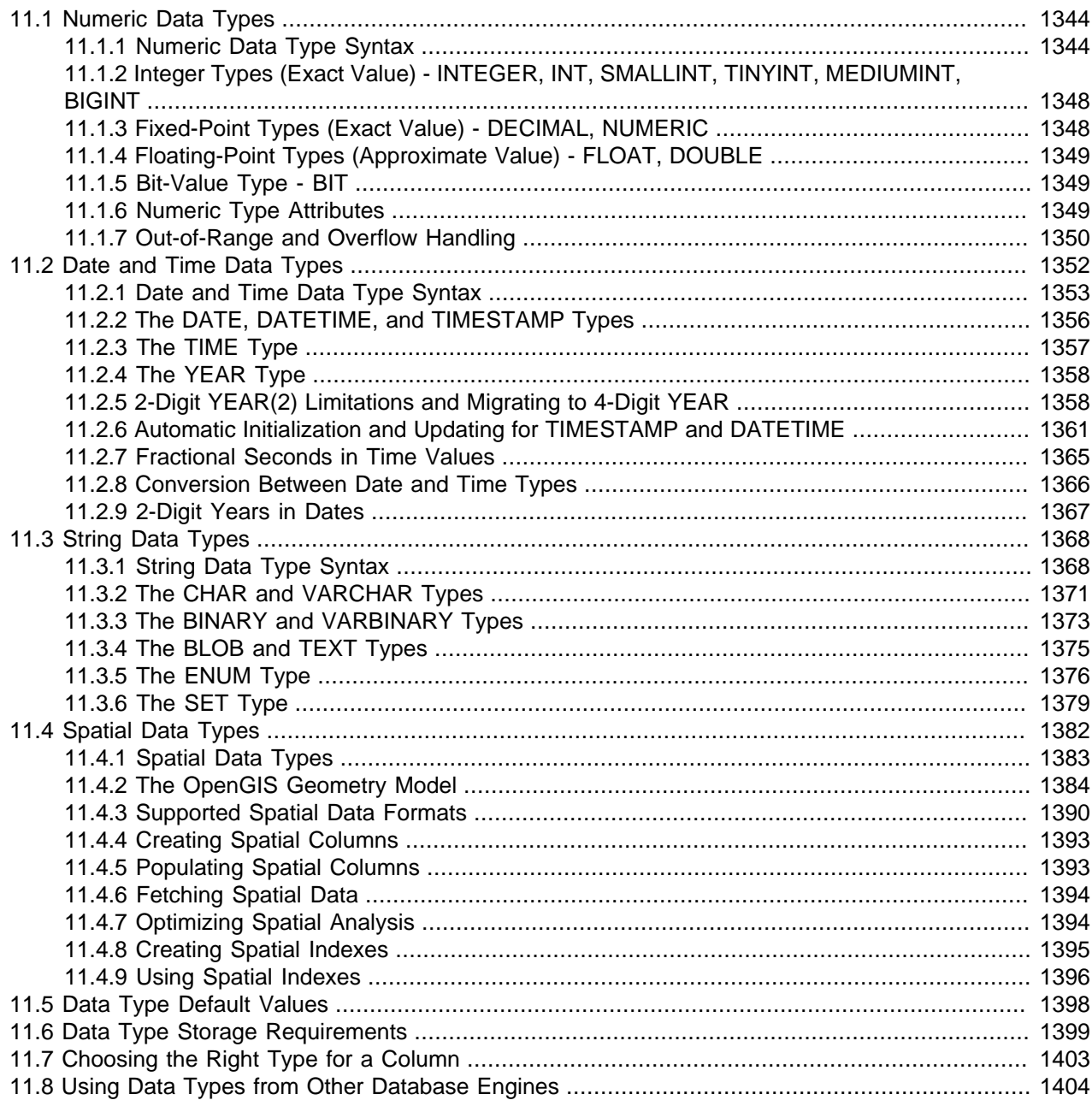

MySQL supports [SQL](#page-4265-0) data types in several categories: numeric types, date and time types, string (character and byte) types, and spatial types. This chapter provides an overview and more detailed description of the properties of the types in each category, and a summary of the data type storage requirements. The initial overviews are intentionally brief. Consult the more detailed descriptions for additional information about particular data types, such as the permissible formats in which you can specify values.

Data type descriptions use these conventions:

- For integer types,  $M$  indicates the maximum display width. For floating-point and fixed-point types,  $M$  is the total number of digits that can be stored (the precision). For string types,  $M$  is the maximum length. The maximum permissible value of  $M$  depends on the data type.
- $D$  applies to floating-point and fixed-point types and indicates the number of digits following the decimal point (the scale). The maximum possible value is 30, but should be no greater than M−2.
- $\bullet$   $\varepsilon_{SP}$  applies to the [TIME](#page-1384-0), [DATETIME](#page-1383-0), and [TIMESTAMP](#page-1383-0) types and represents fractional seconds precision; that is, the number of digits following the decimal point for fractional parts of seconds. The  $f_{SP}$  value, if given, must be in the range 0 to 6. A value of 0 signifies that there is no fractional part. If omitted, the default precision is 0. (This differs from the standard SQL default of 6, for compatibility with previous MySQL versions.)
- Square brackets ([ and ]) indicate optional parts of type definitions.

# <span id="page-1371-0"></span>**11.1 Numeric Data Types**

MySQL supports all standard SQL numeric data types. These types include the exact numeric data types ([INTEGER](#page-1375-0), [SMALLINT](#page-1375-0), [DECIMAL](#page-1375-1), and [NUMERIC](#page-1375-1)), as well as the approximate numeric data types ([FLOAT](#page-1376-0), [REAL](#page-1376-0), and [DOUBLE PRECISION](#page-1376-0)). The keyword [INT](#page-1375-0) is a synonym for [INTEGER](#page-1375-0), and the keywords [DEC](#page-1375-1) and [FIXED](#page-1375-1) are synonyms for [DECIMAL](#page-1375-1). MySQL treats [DOUBLE](#page-1376-0) as a synonym for [DOUBLE PRECISION](#page-1376-0) (a nonstandard extension). MySQL also treats [REAL](#page-1376-0) as a synonym for [DOUBLE PRECISION](#page-1376-0) (a nonstandard variation), unless the [REAL\\_AS\\_FLOAT](#page-756-0) SQL mode is enabled.

The [BIT](#page-1376-1) data type stores bit values and is supported for [MyISAM](#page-2312-0), [MEMORY](#page-2321-0), [InnoDB](#page-1984-0), and [NDB](#page-2576-0) tables.

For information about how MySQL handles assignment of out-of-range values to columns and overflow during expression evaluation, see [Section 11.1.7, "Out-of-Range and Overflow Handling"](#page-1377-0).

For information about storage requirements of the numeric data types, see [Section 11.6, "Data Type](#page-1426-0) [Storage Requirements"](#page-1426-0).

For descriptions of functions that operate on numeric values, see [Section 12.6, "Numeric Functions and](#page-1467-0) [Operators".](#page-1467-0) The data type used for the result of a calculation on numeric operands depends on the types of the operands and the operations performed on them. For more information, see [Section 12.6.1, "Arithmetic](#page-1468-0) [Operators".](#page-1468-0)

## <span id="page-1371-1"></span>**11.1.1 Numeric Data Type Syntax**

For integer data types, M indicates the maximum display width. The maximum display width is 255. Display width is unrelated to the range of values a type can store, as described in [Section 11.1.6, "Numeric Type](#page-1376-2) [Attributes".](#page-1376-2)

For floating-point and fixed-point data types,  $M$  is the total number of digits that can be stored.

If you specify ZEROFILL for a numeric column, MySQL automatically adds the UNSIGNED attribute to the column.

Numeric data types that permit the UNSIGNED attribute also permit SIGNED. However, these data types are signed by default, so the SIGNED attribute has no effect.

SERIAL is an alias for BIGINT UNSIGNED NOT NULL AUTO INCREMENT UNIOUE.

SERIAL DEFAULT VALUE in the definition of an integer column is an alias for NOT NULL AUTO\_INCREMENT UNIQUE.

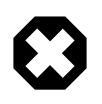

### **Warning**

When you use subtraction between integer values where one is of type UNSIGNED, the result is unsigned unless the [NO\\_UNSIGNED\\_SUBTRACTION](#page-753-0) SQL mode is enabled. See [Section 12.11, "Cast Functions and Operators".](#page-1549-0)

 $\bullet$  BIT $[(M)]$ 

A bit-value type. M indicates the number of bits per value, from 1 to 64. The default is 1 if  $M$  is omitted.

• TINYINT[(M[\)\] \[UNSIGNED\] \[ZEROFILL\]](#page-1375-0)

A very small integer. The signed range is  $-128$  to  $127$ . The unsigned range is 0 to  $255$ .

• [BOOL](#page-1375-0), [BOOLEAN](#page-1375-0)

These types are synonyms for  $\text{TINT}(1)$ . A value of zero is considered false. Nonzero values are considered true:

```
mysql> SELECT IF(0, 'true', 'false');
+------------------------+
| IF(0, 'true', 'false') |
 +------------------------+
| false |
        +------------------------+
mysql> SELECT IF(1, 'true', 'false');
+------------------------+
| IF(1, 'true', 'false') |
   +------------------------+
| true |
+------------------------+
mysql> SELECT IF(2, 'true', 'false');
        +------------------------+
| IF(2, 'true', 'false') |
+------------------------+
| true
+------------------------+
```
However, the values TRUE and FALSE are merely aliases for 1 and 0, respectively, as shown here:

```
mysql> SELECT IF(0 = FALSE, 'true', 'false');
          +--------------------------------+
| IF(0 = FALSE, 'true', 'false') |
+--------------------------------+
| true |
        +--------------------------------+
mysql> SELECT IF(1 = TRUE, 'true', 'false');
+-------------------------------+
| IF(1 = TRUE, 'true', 'false') |+-------------------------------+
| true |
     +-------------------------------+
mysql> SELECT IF(2 = TRUE, 'true', 'false');
+-------------------------------+
| IF(2 = TRUE, 'true', 'false') |
+-------------------------------+
| false |
```

```
+-------------------------------+
mysql> SELECT IF(2 = FALSE, 'true', 'false');
+--------------------------------+
| IF(2 = FALSE, 'true', 'false') |+--------------------------------+
| false
+--------------------------------+
```
The last two statements display the results shown because 2 is equal to neither 1 nor 0.

• SMALLINT[(M[\)\] \[UNSIGNED\] \[ZEROFILL\]](#page-1375-0)

A small integer. The signed range is -32768 to 32767. The unsigned range is 0 to 65535.

• MEDIUMINT[(M[\)\] \[UNSIGNED\] \[ZEROFILL\]](#page-1375-0)

A medium-sized integer. The signed range is -8388608 to 8388607. The unsigned range is 0 to 16777215.

• INT[(M[\)\] \[UNSIGNED\] \[ZEROFILL\]](#page-1375-0)

A normal-size integer. The signed range is -2147483648 to 2147483647. The unsigned range is 0 to 4294967295.

• INTEGER[(M[\)\] \[UNSIGNED\] \[ZEROFILL\]](#page-1375-0)

This type is a synonym for  $INT$ .

• BIGINT[(M[\)\] \[UNSIGNED\] \[ZEROFILL\]](#page-1375-0)

A large integer. The signed range is -9223372036854775808 to 9223372036854775807. The unsigned range is 0 to 18446744073709551615.

SERIAL is an alias for BIGINT UNSIGNED NOT NULL AUTO\_INCREMENT UNIQUE.

Some things you should be aware of with respect to [BIGINT](#page-1375-0) columns:

• All arithmetic is done using signed  $BIGINT$  or [DOUBLE](#page-1376-0) values, so you should not use unsigned big integers larger than 9223372036854775807 (63 bits) except with bit functions! If you do that, some of the last digits in the result may be wrong because of rounding errors when converting a  $BIGINT$ value to a [DOUBLE](#page-1376-0).

MySQL can handle [BIGINT](#page-1375-0) in the following cases:

- When using integers to store large unsigned values in a  $BIGINT$  column.
- In  $MIN(col\_name)$  or  $MAX(col\_name)$ , where  $col\_name$  refers to a [BIGINT](#page-1375-0) column.
- When using operators  $(+, -, *, \text{ and so on})$  $(+, -, *, \text{ and so on})$  $(+, -, *, \text{ and so on})$  $(+, -, *, \text{ and so on})$  $(+, -, *, \text{ and so on})$  $(+, -, *, \text{ and so on})$  $(+, -, *, \text{ and so on})$  where both operands are integers.
- You can always store an exact integer value in a **[BIGINT](#page-1375-0)** column by storing it using a string. In this case, MySQL performs a string-to-number conversion that involves no intermediate double-precision representation.
- The  $-$ ,  $+$ , and  $*$  operators use  $\overline{BIGINT}$  $\overline{BIGINT}$  $\overline{BIGINT}$  arithmetic when both operands are integer values. This means that if you multiply two big integers (or results from functions that return integers), you may get unexpected results when the result is larger than 9223372036854775807.
- DECIMAL[(M[,D[\]\)\] \[UNSIGNED\] \[ZEROFILL\]](#page-1375-1)

A packed "exact" fixed-point number. M is the total number of digits (the precision) and  $D$  is the number of digits after the decimal point (the scale). The decimal point and (for negative numbers) the - sign are not counted in M. If  $D$  is 0, values have no decimal point or fractional part. The maximum number of digits  $(M)$ for [DECIMAL](#page-1375-1) is 65. The maximum number of supported decimals (D) is 30. If D is omitted, the default is 0. If  $M$  is omitted, the default is 10. (There is also a limit on how long the text of [DECIMAL](#page-1375-1) literals can be; see [Section 12.21.3, "Expression Handling"](#page-1633-0).)

UNSIGNED, if specified, disallows negative values.

All basic calculations  $(+, -, *, /)$  with [DECIMAL](#page-1375-1) columns are done with a precision of 65 digits.

• DEC[(M[,D[\]\)\] \[UNSIGNED\] \[ZEROFILL\]](#page-1375-1), NUMERIC[(M[,D[\]\)\] \[UNSIGNED\] \[ZEROFILL\]](#page-1375-1), FIXED[(M[,D[\]\)\] \[UNSIGNED\] \[ZEROFILL\]](#page-1375-1)

These types are synonyms for [DECIMAL](#page-1375-1). The [FIXED](#page-1375-1) synonym is available for compatibility with other database systems.

• FLOAT[(M,D[\)\] \[UNSIGNED\] \[ZEROFILL\]](#page-1376-0)

A small (single-precision) floating-point number. Permissible values are  $-3.402823466E+38$  to  $-1.175494351E-38$ , 0, and  $1.175494351E-38$  to 3.402823466E+38. These are the theoretical limits, based on the IEEE standard. The actual range might be slightly smaller depending on your hardware or operating system.

M is the total number of digits and D is the number of digits following the decimal point. If M and D are omitted, values are stored to the limits permitted by the hardware. A single-precision floating-point number is accurate to approximately 7 decimal places.

 $FLOAT(M, D)$  is a nonstandard MySQL extension.

UNSIGNED, if specified, disallows negative values.

Using [FLOAT](#page-1376-0) might give you some unexpected problems because all calculations in MySQL are done with double precision. See [Section B.3.4.7, "Solving Problems with No Matching Rows".](#page-3588-0)

• FLOAT(p[\) \[UNSIGNED\] \[ZEROFILL\]](#page-1376-0)

A floating-point number.  $p$  represents the precision in bits, but MySQL uses this value only to determine whether to use  $FLOAT$  or [DOUBLE](#page-1376-0) for the resulting data type. If p is from 0 to 24, the data type becomes [FLOAT](#page-1376-0) with no M or D values. If p is from 25 to 53, the data type becomes [DOUBLE](#page-1376-0) with no M or D values. The range of the resulting column is the same as for the single-precision [FLOAT](#page-1376-0) or double-precision [DOUBLE](#page-1376-0) data types described earlier in this section.

 $FLOAT(p)$  $FLOAT(p)$  syntax is provided for ODBC compatibility.

• DOUBLE[(M,D[\)\] \[UNSIGNED\] \[ZEROFILL\]](#page-1376-0)

A normal-size (double-precision) floating-point number. Permissible values are  $-1.7976931348623157E+308$  to  $-2.2250738585072014E-308, 0$ , and 2.2250738585072014E-308 to 1.7976931348623157E+308. These are the theoretical limits, based on the IEEE standard. The actual range might be slightly smaller depending on your hardware or operating system.

M is the total number of digits and D is the number of digits following the decimal point. If M and D are omitted, values are stored to the limits permitted by the hardware. A double-precision floating-point number is accurate to approximately 15 decimal places.

DOUBLE(M,D) is a nonstandard MySQL extension.

UNSIGNED, if specified, disallows negative values.

• DOUBLE PRECISION[(M,D[\)\] \[UNSIGNED\] \[ZEROFILL\]](#page-1376-0), REAL[(M,D[\)\] \[UNSIGNED\]](#page-1376-0) [\[ZEROFILL\]](#page-1376-0)

These types are synonyms for [DOUBLE](#page-1376-0). Exception: If the [REAL](#page-1376-0) AS FLOAT SQL mode is enabled, REAL is a synonym for [FLOAT](#page-1376-0) rather than [DOUBLE](#page-1376-0).

## <span id="page-1375-0"></span>**11.1.2 Integer Types (Exact Value) - INTEGER, INT, SMALLINT, TINYINT, MEDIUMINT, BIGINT**

MySQL supports the SQL standard integer types INTEGER (or INT) and SMALLINT. As an extension to the standard, MySQL also supports the integer types TINYINT, MEDIUMINT, and BIGINT. The following table shows the required storage and range for each integer type.

| <b>Type</b>     |   | <b>Signed</b> | Storage (Bytes) Minimum Value Minimum Value Maximum<br><b>Unsigned</b> | <b>Value Signed</b> | <b>Maximum</b><br>Value<br><b>Unsigned</b> |
|-----------------|---|---------------|------------------------------------------------------------------------|---------------------|--------------------------------------------|
| TINYINT         |   | $-128$        | 0                                                                      | 127                 | 255                                        |
| <b>SMALLINT</b> | າ | $-32768$      | 0                                                                      | 32767               | 65535                                      |
| MEDIUMINT       | 3 | $-8388608$    | 0                                                                      | 8388607             | 16777215                                   |
| <b>INT</b>      |   | $-2147483648$ | $\Omega$                                                               | 2147483647          | 4294967295                                 |
| <b>BIGINT</b>   | 8 | $-2^{63}$     | 0                                                                      | $2^{63} - 1$        | $2^{64} - 1$                               |

**Table 11.1 Required Storage and Range for Integer Types Supported by MySQL**

## <span id="page-1375-1"></span>**11.1.3 Fixed-Point Types (Exact Value) - DECIMAL, NUMERIC**

The DECIMAL and NUMERIC types store exact numeric data values. These types are used when it is important to preserve exact precision, for example with monetary data. In MySQL, NUMERIC is implemented as DECIMAL, so the following remarks about DECIMAL apply equally to NUMERIC.

MySQL stores DECIMAL values in binary format. See [Section 12.21, "Precision Math"](#page-1631-0).

In a DECIMAL column declaration, the precision and scale can be (and usually is) specified. For example:

salary DECIMAL(5,2)

In this example, 5 is the precision and 2 is the scale. The precision represents the number of significant digits that are stored for values, and the scale represents the number of digits that can be stored following the decimal point.

Standard SQL requires that  $DECIMAL(5,2)$  be able to store any value with five digits and two decimals, so values that can be stored in the salary column range from -999.99 to 999.99.

In standard SQL, the syntax DECIMAL(M) is equivalent to DECIMAL(M, 0). Similarly, the syntax DECIMAL is equivalent to  $DECIMAL(M,0)$ , where the implementation is permitted to decide the value of M. MySQL supports both of these variant forms of  $DECIMAL$  syntax. The default value of  $M$  is 10.

If the scale is 0, DECIMAL values contain no decimal point or fractional part.

The maximum number of digits for DECIMAL is 65, but the actual range for a given DECIMAL column can be constrained by the precision or scale for a given column. When such a column is assigned a value with more digits following the decimal point than are permitted by the specified scale, the value is converted to that scale. (The precise behavior is operating system-specific, but generally the effect is truncation to the permissible number of digits.)

## <span id="page-1376-0"></span>**11.1.4 Floating-Point Types (Approximate Value) - FLOAT, DOUBLE**

The FLOAT and DOUBLE types represent approximate numeric data values. MySQL uses four bytes for single-precision values and eight bytes for double-precision values.

For FLOAT, the SQL standard permits an optional specification of the precision (but not the range of the exponent) in bits following the keyword  $FLOAT$  in parentheses; ; that is,  $FLOAT(p)$  $FLOAT(p)$ . MySQL also supports this optional precision specification, but the precision value in  $FLOAT(p)$  $FLOAT(p)$  is used only to determine storage size. A precision from 0 to 23 results in a 4-byte single-precision FLOAT column. A precision from 24 to 53 results in an 8-byte double-precision DOUBLE column.

MySQL permits a nonstandard syntax:  $FLOAT(M, D)$  or  $REAL(M, D)$  or DOUBLE PRECISION( $M, D$ ). Here,  $(M, D)$  means than values can be stored with up to M digits in total, of which D digits may be after the decimal point. For example, a column defined as  $FLOAT(7,4)$  looks like -999.9999 when displayed. MySQL performs rounding when storing values, so if you insert 999.00009 into a  $FLOAT(7,4)$  column, the approximate result is 999.0001.

Because floating-point values are approximate and not stored as exact values, attempts to treat them as exact in comparisons may lead to problems. They are also subject to platform or implementation dependencies. For more information, see [Section B.3.4.8, "Problems with Floating-Point Values"](#page-3589-0)

For maximum portability, code requiring storage of approximate numeric data values should use FLOAT or DOUBLE PRECISION with no specification of precision or number of digits.

## <span id="page-1376-1"></span>**11.1.5 Bit-Value Type - BIT**

The BIT data type is used to store bit values. A type of  $BIT(M)$  enables storage of M-bit values. M can range from 1 to 64.

To specify bit values, b'value' notation can be used.  $value$  is a binary value written using zeros and ones. For example, b'111' and b'10000000' represent 7 and 128, respectively. See [Section 9.1.5, "Bit-](#page-1239-0)[Value Literals".](#page-1239-0)

If you assign a value to a  $BIT(M)$  column that is less than M bits long, the value is padded on the left with zeros. For example, assigning a value of  $b/101'$  to a  $BIT(6)$  column is, in effect, the same as assigning b'000101'.

**[NDB](#page-2576-0) Cluster.** The maximum combined size of all BIT columns used in a given NDB table must not exceed 4096 bits.

## <span id="page-1376-2"></span>**11.1.6 Numeric Type Attributes**

MySQL supports an extension for optionally specifying the display width of integer data types in parentheses following the base keyword for the type. For example,  $INT(4)$  specifies an [INT](#page-1375-0) with a display width of four digits. This optional display width may be used by applications to display integer values having a width less than the width specified for the column by left-padding them with spaces. (That is, this width is present in the metadata returned with result sets. Whether it is used is up to the application.)

The display width does not constrain the range of values that can be stored in the column. Nor does it prevent values wider than the column display width from being displayed correctly. For example, a column specified as  $SMALLINT(3)$  has the usual  $SMALLINT$  range of  $-32768$  to  $32767$ , and values outside the range permitted by three digits are displayed in full using more than three digits.

When used in conjunction with the optional (nonstandard) ZEROFILL attribute, the default padding of spaces is replaced with zeros. For example, for a column declared as  $INT(4)$  ZEROFILL, a value of 5 is retrieved as 0005.

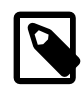

### **Note**

The ZEROFILL attribute is ignored for columns involved in expressions or [UNION](#page-1790-0) queries.

If you store values larger than the display width in an integer column that has the ZEROFILL attribute, you may experience problems when MySQL generates temporary tables for some complicated joins. In these cases, MySQL assumes that the data values fit within the column display width.

All integer types can have an optional (nonstandard) UNSIGNED attribute. An unsigned type can be used to permit only nonnegative numbers in a column or when you need a larger upper numeric range for the column. For example, if an [INT](#page-1375-0) column is UNSIGNED, the size of the column's range is the same but its endpoints shift up, from -2147483648 and 2147483647 to 0 and 4294967295.

Floating-point and fixed-point types also can be UNSIGNED. As with integer types, this attribute prevents negative values from being stored in the column. Unlike the integer types, the upper range of column values remains the same.

If you specify ZEROFILL for a numeric column, MySQL automatically adds the UNSIGNED attribute.

Integer or floating-point data types can have the AUTO\_INCREMENT attribute. When you insert a value of NULL into an indexed AUTO INCREMENT column, the column is set to the next sequence value. Typically this is  $value+1$ , where  $value$  is the largest value for the column currently in the table. (AUTO\_INCREMENT sequences begin with 1.)

Storing 0 into an AUTO INCREMENT column has the same effect as storing NULL, unless the [NO\\_AUTO\\_VALUE\\_ON\\_ZERO](#page-752-0) SQL mode is enabled.

Inserting NULL to generate AUTO\_INCREMENT values requires that the column be declared NOT NULL. If the column is declared NULL, inserting NULL stores a NULL. When you insert any other value into an AUTO\_INCREMENT column, the column is set to that value and the sequence is reset so that the next automatically generated value follows sequentially from the inserted value.

Negative values for AUTO\_INCREMENT columns are not supported.

## <span id="page-1377-0"></span>**11.1.7 Out-of-Range and Overflow Handling**

When MySQL stores a value in a numeric column that is outside the permissible range of the column data type, the result depends on the SQL mode in effect at the time:

- If strict SQL mode is enabled, MySQL rejects the out-of-range value with an error, and the insert fails, in accordance with the SQL standard.
- If no restrictive modes are enabled, MySQL clips the value to the appropriate endpoint of the column data type range and stores the resulting value instead.

When an out-of-range value is assigned to an integer column, MySQL stores the value representing the corresponding endpoint of the column data type range.

When a floating-point or fixed-point column is assigned a value that exceeds the range implied by the specified (or default) precision and scale, MySQL stores the value representing the corresponding endpoint of that range.

Suppose that a table  $t_1$  has this definition:

CREATE TABLE t1 (i1 TINYINT, i2 TINYINT UNSIGNED);

With strict SQL mode enabled, an out of range error occurs:

```
mysql> SET sql_mode = 'TRADITIONAL';
mysql> INSERT INTO t1 (i1, i2) VALUES(256, 256);
ERROR 1264 (22003): Out of range value for column 'i1' at row 1
mysql> SELECT * FROM t1;
Empty set (0.00 sec)
```
With strict SQL mode not enabled, clipping with warnings occurs:

```
mysql> SET sql_mode = '';
mysql> INSERT INTO t1 (i1, i2) VALUES(256, 256);
mysql> SHOW WARNINGS;
+---------+------+---------------------------------------------+
| Level | Code | Message
  +---------+------+---------------------------------------------+
| Warning | 1264 | Out of range value for column 'i1' at row 1 |
| Warning | 1264 | Out of range value for column 'i2' at row 1 |
+---------+------+---------------------------------------------+
mysql> SELECT * FROM t1;
+------+------+
| i1 | i2 |
+------+------+
 | 127 | 255 |
+------+------+
```
When strict SQL mode is not enabled, column-assignment conversions that occur due to clipping are reported as warnings for [ALTER TABLE](#page-1646-0), [LOAD DATA](#page-1754-0), [UPDATE](#page-1805-0), and multiple-row [INSERT](#page-1745-0) statements. In strict mode, these statements fail, and some or all the values are not inserted or changed, depending on whether the table is a transactional table and other factors. For details, see [Section 5.1.10, "Server SQL](#page-749-0) [Modes"](#page-749-0).

Overflow during numeric expression evaluation results in an error. For example, the largest signed [BIGINT](#page-1375-0) value is 9223372036854775807, so the following expression produces an error:

```
mysql> SELECT 9223372036854775807 + 1;
ERROR 1690 (22003): BIGINT value is out of range in '(9223372036854775807 + 1)'
```
To enable the operation to succeed in this case, convert the value to unsigned;

```
mysql> SELECT CAST(9223372036854775807 AS UNSIGNED) + 1;
+-------------------------------------------+
| CAST(9223372036854775807 AS UNSIGNED) + 1 |
+-------------------------------------------+
                        | 9223372036854775808 |
   +-------------------------------------------+
```
Whether overflow occurs depends on the range of the operands, so another way to handle the preceding expression is to use exact-value arithmetic because [DECIMAL](#page-1375-1) values have a larger range than integers:

```
mysql> SELECT 9223372036854775807.0 + 1;
+---------------------------+
| 9223372036854775807.0 + 1 |
+---------------------------+
| 9223372036854775808.0 |
+---------------------------+
```
Subtraction between integer values, where one is of type UNSIGNED, produces an unsigned result by default. If the result would otherwise have been negative, an error results:

```
mysql> SET sql_mode = '';
Query OK, 0 rows affected (0.00 sec)
mysql> SELECT CAST(0 AS UNSIGNED) - 1;
ERROR 1690 (22003): BIGINT UNSIGNED value is out of range in '(cast(0 as unsigned) - 1)'
```
If the [NO\\_UNSIGNED\\_SUBTRACTION](#page-753-0) SQL mode is enabled, the result is negative:

```
mysql> SET sql_mode = 'NO_UNSIGNED_SUBTRACTION';
mysql> SELECT CAST(0 AS UNSIGNED) - 1;
+-------------------------+
| CAST(0 AS UNSIGNED) - 1 |+-------------------------+
                 | -1 |+-------------------------+
```
If the result of such an operation is used to update an UNSIGNED integer column, the result is clipped to the maximum value for the column type, or clipped to 0 if [NO\\_UNSIGNED\\_SUBTRACTION](#page-753-0) is enabled. If strict SQL mode is enabled, an error occurs and the column remains unchanged.

## <span id="page-1379-0"></span>**11.2 Date and Time Data Types**

The date and time data types for representing temporal values are [DATE](#page-1383-0), [TIME](#page-1384-0), [DATETIME](#page-1383-0), [TIMESTAMP](#page-1383-0), and [YEAR](#page-1385-0). Each temporal type has a range of valid values, as well as a "zero" value that may be used when you specify an invalid value that MySQL cannot represent. The [TIMESTAMP](#page-1383-0) and [DATETIME](#page-1383-0) types have special automatic updating behavior, described in [Section 11.2.6, "Automatic Initialization and](#page-1388-0) [Updating for TIMESTAMP and DATETIME".](#page-1388-0)

For information about storage requirements of the temporal data types, see [Section 11.6, "Data Type](#page-1426-0) [Storage Requirements"](#page-1426-0).

For descriptions of functions that operate on temporal values, see [Section 12.7, "Date and Time](#page-1479-0) [Functions".](#page-1479-0)

Keep in mind these general considerations when working with date and time types:

- MySQL retrieves values for a given date or time type in a standard output format, but it attempts to interpret a variety of formats for input values that you supply (for example, when you specify a value to be assigned to or compared to a date or time type). For a description of the permitted formats for date and time types, see [Section 9.1.3, "Date and Time Literals".](#page-1235-0) It is expected that you supply valid values. Unpredictable results may occur if you use values in other formats.
- Although MySQL tries to interpret values in several formats, date parts must always be given in yearmonth-day order (for example, '98-09-04'), rather than in the month-day-year or day-month-year orders commonly used elsewhere (for example, '09-04-98', '04-09-98'). To convert strings in other orders to year-month-day order, the [STR\\_TO\\_DATE\(\)](#page-1491-0) function may be useful.
- Dates containing 2-digit year values are ambiguous because the century is unknown. MySQL interprets 2-digit year values using these rules:
	- Year values in the range 70-99 become 1970-1999.
	- Year values in the range 00-69 become 2000-2069.

See also [Section 11.2.9, "2-Digit Years in Dates"](#page-1394-0).

• Conversion of values from one temporal type to another occurs according to the rules in [Section 11.2.8,](#page-1393-0) ["Conversion Between Date and Time Types"](#page-1393-0).

- MySQL automatically converts a date or time value to a number if the value is used in numeric context and vice versa.
- By default, when MySQL encounters a value for a date or time type that is out of range or otherwise invalid for the type, it converts the value to the "zero" value for that type. The exception is that out-of-range [TIME](#page-1384-0) values are clipped to the appropriate endpoint of the TIME range.
- By setting the SQL mode to the appropriate value, you can specify more exactly what kind of dates you want MySQL to support. (See [Section 5.1.10, "Server SQL Modes"](#page-749-0).) You can get MySQL to accept certain dates, such as '2009-11-31', by enabling the [ALLOW\\_INVALID\\_DATES](#page-751-0) SQL mode. This is useful when you want to store a "possibly wrong" value which the user has specified (for example, in a web form) in the database for future processing. Under this mode, MySQL verifies only that the month is in the range from 1 to 12 and that the day is in the range from 1 to 31.
- $\bullet$  MySQL permits you to store dates where the day or month and day are zero in a [DATE](#page-1383-0) or [DATETIME](#page-1383-0) column. This is useful for applications that need to store birthdates for which you may not know the exact date. In this case, you simply store the date as '2009-00-00' or '2009-01-00'. However, with dates such as these, you should not expect to get correct results for functions such as [DATE\\_SUB\(\)](#page-1486-0) or DATE ADD() that require complete dates. To disallow zero month or day parts in dates, enable the [NO\\_ZERO\\_IN\\_DATE](#page-754-0) SQL mode.
- MySQL permits you to store a "zero" value of '0000-00-00' as a "dummy date." In some cases, this is more convenient than using NULL values, and uses less data and index space. To disallow '0000-00-00', enable the [NO\\_ZERO\\_DATE](#page-754-1) SQL mode.
- "Zero" date or time values used through Connector/ODBC are converted automatically to NULL because ODBC cannot handle such values.

The following table shows the format of the "zero" value for each type. The "zero" values are special, but you can store or refer to them explicitly using the values shown in the table. You can also do this using the values '0' or 0, which are easier to write. For temporal types that include a date part ([DATE](#page-1383-0), [DATETIME](#page-1383-0), and [TIMESTAMP](#page-1383-0)), use of these values may produce warning or errors. The precise behavior depends on which, if any, of the strict and [NO\\_ZERO\\_DATE](#page-754-1) SQL modes are enabled; see [Section 5.1.10, "Server SQL](#page-749-0) [Modes"](#page-749-0).

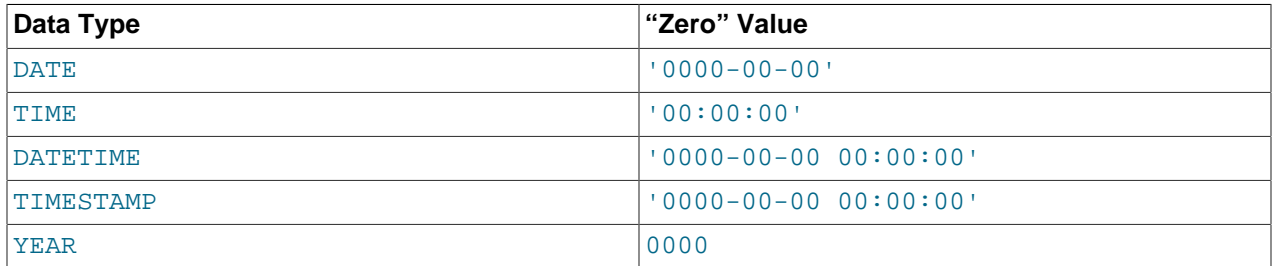

## <span id="page-1380-0"></span>**11.2.1 Date and Time Data Type Syntax**

The date and time data types for representing temporal values are [DATE](#page-1383-0), [TIME](#page-1384-0), [DATETIME](#page-1383-0), [TIMESTAMP](#page-1383-0), and [YEAR](#page-1385-0).

For the [DATE](#page-1383-0) and [DATETIME](#page-1383-0) range descriptions, "supported" means that although earlier values might work, there is no guarantee.

MySQL permits fractional seconds for [TIME](#page-1384-0), [DATETIME](#page-1383-0), and [TIMESTAMP](#page-1383-0) values, with up to microseconds (6 digits) precision. To define a column that includes a fractional seconds part, use the syntax

 $type\_name(Fsp)$ , where  $type\_name$  is [TIME](#page-1384-0), [DATETIME](#page-1383-0), Or [TIMESTAMP](#page-1383-0), and  $fsp$  is the fractional seconds precision. For example:

CREATE TABLE  $t1$  ( $t$  TIME(3),  $dt$  DATETIME(6),  $ts$  TIMESTAMP(0));

The  $f_{SP}$  value, if given, must be in the range 0 to 6. A value of 0 signifies that there is no fractional part. If omitted, the default precision is 0. (This differs from the standard SQL default of 6, for compatibility with previous MySQL versions.)

Any [TIMESTAMP](#page-1383-0) or [DATETIME](#page-1383-0) column in a table can have automatic initialization and updating properties; see [Section 11.2.6, "Automatic Initialization and Updating for TIMESTAMP and DATETIME"](#page-1388-0).

• [DATE](#page-1383-0)

A date. The supported range is '1000-01-01' to '9999-12-31'. MySQL displays [DATE](#page-1383-0) values in 'YYYY-MM-DD' format, but permits assignment of values to [DATE](#page-1383-0) columns using either strings or numbers.

DATETIME [(fsp)]

A date and time combination. The supported range is  $1000-01-01$  00:00:00.000000' to '9999-12-31 23:59:59.999999'. MySQL displays [DATETIME](#page-1383-0) values in 'YYYY-MM-DD hh:mm:ss[.fraction]' format, but permits assignment of values to [DATETIME](#page-1383-0) columns using either strings or numbers.

An optional  $f_{SP}$  value in the range from 0 to 6 may be given to specify fractional seconds precision. A value of 0 signifies that there is no fractional part. If omitted, the default precision is 0.

Automatic initialization and updating to the current date and time for [DATETIME](#page-1383-0) columns can be specified using DEFAULT and ON UPDATE column definition clauses, as described in [Section 11.2.6,](#page-1388-0) ["Automatic Initialization and Updating for TIMESTAMP and DATETIME".](#page-1388-0)

• [TIMESTAMP\[\(](#page-1383-0)fsp)]

A timestamp. The range is '1970-01-01 00:00:01.000000' UTC to '2038-01-19 03:14:07.999999' UTC. [TIMESTAMP](#page-1383-0) values are stored as the number of seconds since the epoch ('1970-01-01 00:00:00' UTC). A [TIMESTAMP](#page-1383-0) cannot represent the value '1970-01-01 00:00:00' because that is equivalent to 0 seconds from the epoch and the value 0 is reserved for representing '0000-00-00 00:00:00', the "zero" [TIMESTAMP](#page-1383-0) value.

An optional  $f_{SP}$  value in the range from 0 to 6 may be given to specify fractional seconds precision. A value of 0 signifies that there is no fractional part. If omitted, the default precision is 0.

The way the server handles TIMESTAMP definitions depends on the value of the explicit defaults for timestamp system variable (see [Section 5.1.7, "Server System](#page-618-0) [Variables"](#page-618-0)).

If explicit defaults for timestamp is enabled, there is no automatic assignment of the DEFAULT CURRENT [TIMESTAMP](#page-1383-0) OF ON UPDATE CURRENT TIMESTAMP attributes to any TIMESTAMP column. They must be included explicitly in the column definition. Also, any [TIMESTAMP](#page-1383-0) not explicitly declared as NOT NULL permits NULL values.

If [explicit\\_defaults\\_for\\_timestamp](#page-638-0) is disabled, the server handles TIMESTAMP as follows:

Unless specified otherwise, the first [TIMESTAMP](#page-1383-0) column in a table is defined to be automatically set to the date and time of the most recent modification if not explicitly assigned a value. This makes [TIMESTAMP](#page-1383-0) useful for recording the timestamp of an [INSERT](#page-1745-0) or [UPDATE](#page-1805-0) operation. You can also set any [TIMESTAMP](#page-1383-0) column to the current date and time by assigning it a NULL value, unless it has been defined with the NULL attribute to permit NULL values.

Automatic initialization and updating to the current date and time can be specified using DEFAULT CURRENT TIMESTAMP and ON UPDATE CURRENT TIMESTAMP column definition clauses. By default, the first [TIMESTAMP](#page-1383-0) column has these properties, as previously noted. However, any TIMESTAMP column in a table can be defined to have these properties.

explicit defaults for timestamp is available as of MySQL 5.6.6. Before 5.6.6, the server handles [TIMESTAMP](#page-1383-0) as discussed for explicit defaults for timestamp disabled. Those behaviors, while they remain the default, are nonstandard and are deprecated as of 5.6.6. For discussion regarding upgrading to an installation with [explicit\\_defaults\\_for\\_timestamp](#page-638-0) enabled, see [Section 2.11.3, "Changes in MySQL 5.6".](#page-235-0)

TIME $[$   $(fsp)$   $]$ 

A time. The range is  $-838:59:59.0000000$  to  $-838:59:59.0000000$ . MySQL displays [TIME](#page-1384-0) values in  $$ either strings or numbers.

An optional  $f_{SP}$  value in the range from 0 to 6 may be given to specify fractional seconds precision. A value of 0 signifies that there is no fractional part. If omitted, the default precision is 0.

•  $YEAR[(2|4)]$ 

A year in 2-digit or 4-digit format. The default is 4-digit format. YEAR(2) or YEAR(4) differ in display format, but have the same range of values. In 4-digit format, values display as 1901 to 2155, or 0000. In 2-digit format, values display as  $70$  to  $69$ , representing years from 1970 to 2069. MySQL displays  $YEAR$ values in YYYY or YY format, but permits assignment of values to [YEAR](#page-1385-0) columns using either strings or numbers.

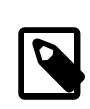

### **Note**

The 2-digit  $YEAR(2)$  data type has certain issues that you should consider before choosing to use it. As of MySQL 5.6.6, YEAR(2) is deprecated: 2-digit  $YEAR(2)$  columns in existing tables are treated as before, but 2-digit  $YEAR(2)$ columns in new or altered tables are converted to 4-digit YEAR columns. For more information, see [Section 11.2.5, "2-Digit YEAR\(2\) Limitations and Migrating to 4-](#page-1385-1) [Digit YEAR".](#page-1385-1)

For additional information about YEAR display format and interpretation of input values, see [Section 11.2.4, "The YEAR Type"](#page-1385-0).

The [SUM\(\)](#page-1619-1) and [AVG\(\)](#page-1616-0) aggregate functions do not work with temporal values. (They convert the values to numbers, losing everything after the first nonnumeric character.) To work around this problem, convert to numeric units, perform the aggregate operation, and convert back to a temporal value. Examples:

```
SELECT SEC_TO_TIME(SUM(TIME_TO_SEC(time_col))) FROM tbl_name;
SELECT FROM_DAYS(SUM(TO_DAYS(date_col))) FROM tbl_name;
```
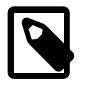

#### **Note**

The MySQL server can be run with the [MAXDB](#page-756-1) SQL mode enabled. In this case, [TIMESTAMP](#page-1383-0) is identical with [DATETIME](#page-1383-0). If this mode is enabled at the time that a table is created, [TIMESTAMP](#page-1383-0) columns are created as [DATETIME](#page-1383-0) columns. As a result, such columns use [DATETIME](#page-1383-0) display format, have the same range of values, and there is no automatic initialization or updating to the current date and time. See [Section 5.1.10, "Server SQL Modes"](#page-749-0).

## <span id="page-1383-0"></span>**11.2.2 The DATE, DATETIME, and TIMESTAMP Types**

The DATE, DATETIME, and TIMESTAMP types are related. This section describes their characteristics, how they are similar, and how they differ. MySQL recognizes DATE, DATETIME, and TIMESTAMP values in several formats, described in [Section 9.1.3, "Date and Time Literals".](#page-1235-0) For the DATE and DATETIME range descriptions, "supported" means that although earlier values might work, there is no guarantee.

The DATE type is used for values with a date part but no time part. MySQL retrieves and displays DATE values in 'YYYY-MM-DD' format. The supported range is '1000-01-01' to '9999-12-31'.

The DATETIME type is used for values that contain both date and time parts. MySQL retrieves and displays DATETIME values in 'YYYY-MM-DD hh: $mm:ss$ ' format. The supported range is '1000-01-01 00:00:00' to '9999-12-31 23:59:59'.

The TIMESTAMP data type is used for values that contain both date and time parts. TIMESTAMP has a range of '1970-01-01 00:00:01' UTC to '2038-01-19 03:14:07' UTC.

A DATETIME or TIMESTAMP value can include a trailing fractional seconds part in up to microseconds (6 digits) precision. In particular, as of MySQL 5.6.4, any fractional part in a value inserted into a DATETIME or TIMESTAMP column is stored rather than discarded. With the fractional part included, the format for these values is 'YYYY-MM-DD hh: $mm:ss[$  .  $fraction]$ ', the range for DATETIME values is '1000-01-01 00:00:00.000000' to '9999-12-31 23:59:59.999999', and the range for TIMESTAMP values is '1970-01-01 00:00:01.000000' to '2038-01-19 03:14:07.999999'. The fractional part should always be separated from the rest of the time by a decimal point; no other fractional seconds delimiter is recognized. For information about fractional seconds support in MySQL, see [Section 11.2.7, "Fractional Seconds in Time Values".](#page-1392-0)

The TIMESTAMP and DATETIME data types offer automatic initialization and updating to the current date and time. For more information, see [Section 11.2.6, "Automatic Initialization and Updating for TIMESTAMP](#page-1388-0) [and DATETIME"](#page-1388-0).

MySQL converts TIMESTAMP values from the current time zone to UTC for storage, and back from UTC to the current time zone for retrieval. (This does not occur for other types such as DATETIME.) By default, the current time zone for each connection is the server's time. The time zone can be set on a per-connection basis. As long as the time zone setting remains constant, you get back the same value you store. If you store a TIMESTAMP value, and then change the time zone and retrieve the value, the retrieved value is different from the value you stored. This occurs because the same time zone was not used for conversion in both directions. The current time zone is available as the value of the  $\text{time\_zone}$  system variable. For more information, see [Section 5.1.13, "MySQL Server Time Zone Support".](#page-767-0)

Invalid DATE, DATETIME, or TIMESTAMP values are converted to the "zero" value of the appropriate type  $(10000-00-00)$  or  $10000-00-00$   $00:00:00]$ , if the SQL mode permits this conversion. The precise behavior depends on which if any of strict SQL mode and the [NO\\_ZERO\\_DATE](#page-754-1) SQL mode are enabled; see [Section 5.1.10, "Server SQL Modes"](#page-749-0).

Be aware of certain properties of date value interpretation in MySQL:

• MySQL permits a "relaxed" format for values specified as strings, in which any punctuation character may be used as the delimiter between date parts or time parts. In some cases, this syntax can be deceiving. For example, a value such as  $10:11:12$  might look like a time value because of the :, but is interpreted as the year  $12010-11-12$  if used in date context. The value  $10:45:15$  is converted to  $(0.000-0.0-0.0)$  because  $(45)$  is not a valid month.

The only delimiter recognized between a date and time part and a fractional seconds part is the decimal point.

- The server requires that month and day values be valid, and not merely in the range 1 to 12 and 1 to 31, respectively. With strict mode disabled, invalid dates such as  $12004-04-31$  are converted to '0000-00-00' and a warning is generated. With strict mode enabled, invalid dates generate an error. To permit such dates, enable [ALLOW\\_INVALID\\_DATES](#page-751-0). See [Section 5.1.10, "Server SQL Modes"](#page-749-0), for more information.
- MySQL does not accept TIMESTAMP values that include a zero in the day or month column or values that are not a valid date. The sole exception to this rule is the special "zero" value '0000-00-00 00:00:00', if the SQL mode permits this value. The precise behavior depends on which if any of strict SQL mode and the [NO\\_ZERO\\_DATE](#page-754-1) SQL mode are enabled; see [Section 5.1.10, "Server SQL Modes".](#page-749-0)
- Dates containing 2-digit year values are ambiguous because the century is unknown. MySQL interprets 2-digit year values using these rules:
	- Year values in the range 00-69 become 2000-2069.
	- Year values in the range 70-99 become 1970-1999.

See also [Section 11.2.9, "2-Digit Years in Dates"](#page-1394-0).

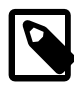

### **Note**

The MySQL server can be run with the [MAXDB](#page-756-1) SQL mode enabled. In this case, TIMESTAMP is identical with DATETIME. If this mode is enabled at the time that a table is created, TIMESTAMP columns are created as DATETIME columns. As a result, such columns use DATETIME display format, have the same range of values, and there is no automatic initialization or updating to the current date and time. See [Section 5.1.10, "Server SQL Modes"](#page-749-0).

## <span id="page-1384-0"></span>**11.2.3 The TIME Type**

MySQL retrieves and displays TIME values in 'hh:mm:ss' format (or 'hhh:mm:ss' format for large hours values). TIME values may range from  $-838:59:59:10:838:59:59:$  The hours part may be so large because the  $TIME$  type can be used not only to represent a time of day (which must be less than  $24$ hours), but also elapsed time or a time interval between two events (which may be much greater than 24 hours, or even negative).

MySQL recognizes TIME values in several formats, some of which can include a trailing fractional seconds part in up to microseconds (6 digits) precision. See [Section 9.1.3, "Date and Time Literals"](#page-1235-0). For information about fractional seconds support in MySQL, see [Section 11.2.7, "Fractional Seconds in Time Values"](#page-1392-0). In particular, as of MySQL 5.6.4, any fractional part in a value inserted into a TIME column is stored rather than discarded. With the fractional part included, the range for TIME values is  $-838:59:59.000000'$  to '838:59:59.000000'.

Be careful about assigning abbreviated values to a TIME column. MySQL interprets abbreviated TIME values with colons as time of the day. That is, '11:12' means '11:12:00', not '00:11:12'. MySQL interprets abbreviated values without colons using the assumption that the two rightmost digits represent seconds (that is, as elapsed time rather than as time of day). For example, you might think of '1112' and 1112 as meaning '11:12:00' (12 minutes after 11 o'clock), but MySQL interprets them as '00:11:12' (11 minutes, 12 seconds). Similarly,  $12'$  and  $12$  are interpreted as  $100:00:12'$ .

The only delimiter recognized between a time part and a fractional seconds part is the decimal point.

By default, values that lie outside the TIME range but are otherwise valid are clipped to the closest endpoint of the range. For example, '-850:00:00' and '850:00:00' are converted to '-838:59:59' and '838:59:59'. Invalid TIME values are converted to '00:00:00'. Note that because '00:00:00' is itself a valid TIME value, there is no way to tell, from a value of  $100:00:00$  stored in a table, whether the original value was specified as '00:00:00' or whether it was invalid.

For more restrictive treatment of invalid TIME values, enable strict SQL mode to cause errors to occur. See [Section 5.1.10, "Server SQL Modes"](#page-749-0).

## <span id="page-1385-0"></span>**11.2.4 The YEAR Type**

The  $YEAR$  type is a 1-byte type used to represent year values. It can be declared as  $YEAR$  with an implicit display width of 4 characters, or as  $YEAR(4)$  or  $YEAR(2)$  with an explicit display width of 4 or 2 characters.

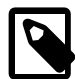

### **Note**

The 2-digit YEAR(2) data type has certain issues that you should consider before choosing to use it. As of MySQL 5.6.6, YEAR(2) is deprecated: 2-digit YEAR(2) columns in existing tables are treated as before, but 2-digit YEAR(2) columns in new or altered tables are converted to 4-digit YEAR columns. For more information, see [Section 11.2.5, "2-Digit YEAR\(2\) Limitations and Migrating to 4-Digit YEAR"](#page-1385-1).

YEAR/YEAR(4) and YEAR(2) differ in display format, but have the same range of values. For 4-digit format, MySQL displays YEAR values in YYYY format, with a range of 1901 to 2155, and 0000. For 2 digit format, MySQL displays only the last (least significant) 2 digits; for example, 70 (1970 or 2070) or 69 (2069).

YEAR accepts input values in a variety of formats:

- As 4-digit strings in the range '1901' to '2155'.
- As 4-digit numbers in the range 1901 to 2155.
- As 1- or 2-digit strings in the range '0' to '99'. MySQL converts values in the ranges '0' to '69' and '70' to '99' to YEAR values in the ranges 2000 to 2069 and 1970 to 1999.
- As 1- or 2-digit numbers in the range 0 to 99. MySQL converts values in the ranges 1 to 69 and 70 to 99 to YEAR values in the ranges 2001 to 2069 and 1970 to 1999.

Inserting a numeric  $0$  has different effects for  $YEAR/YEAR(4)$  and  $YEAR(2)$ :

- For  $YEAR/YEAR$   $(4)$ , the result has a display value of 0000 and an internal value of 0000. To specify zero and have it be interpreted as 2000, specify it as a string '0' or '00'.
- For  $YEAR(2)$ , the result has a display value of 00 and an internal value of 2000.
- As the result of functions that return a value that is acceptable in YEAR context, such as  $NOW()$ .

If strict SQL mode is not enabled, MySQL converts invalid YEAR values to 0000. In strict SQL mode, attempting to insert an invalid YEAR value produces an error.

See also [Section 11.2.9, "2-Digit Years in Dates"](#page-1394-0).

## <span id="page-1385-1"></span>**11.2.5 2-Digit YEAR(2) Limitations and Migrating to 4-Digit YEAR**

This section describes problems that can occur when using the 2-digit  $YEAR(2)$  data type and provides information about converting existing  $YEAR(2)$  columns to 4-digit year-valued columns, which can be

declared as  $YEAR$  with an implicit display width of 4 characters, or equivalently as  $YEAR(4)$  with an explicit display width.

Although the internal range of values for  $YEAR/YEAR(4)$  $YEAR/YEAR(4)$  and the deprecated  $YEAR(2)$  type is the same  $(1901$  to 2155, and 0000), the display width for  $YEAR(2)$  makes that type inherently ambiguous because displayed values indicate only the last two digits of the internal values and omit the century digits. The result can be a loss of information under certain circumstances. For this reason, avoid using  $YEAR(2)$ in your applications and use  $YEAR/YEAR$  (4) wherever you need a year-valued data type. Note that conversion is required at some point because support for  $YEAR$  data types with display values other than 4, most notably  $YEAR(2)$ , is reduced as of MySQL 5.6.6 and is removed entirely in MySQL 5.7.

### **YEAR(2) Limitations**

Issues with the [YEAR\(2\)](#page-1385-0) data type include ambiguity of displayed values, and possible loss of information when values are dumped and reloaded or converted to strings.

• Displayed [YEAR\(2\)](#page-1385-0) values can be ambiguous. It is possible for up to three YEAR(2) values that have different internal values to have the same displayed value, as the following example demonstrates:

```
mysql> CREATE TABLE t (y2 YEAR(2), y4 YEAR);
Query OK, 0 rows affected, 1 warning (0.01 sec)
mysql> INSERT INTO t (y2) VALUES(1912),(2012),(2112);
Query OK, 3 rows affected (0.00 sec)
Records: 3 Duplicates: 0 Warnings: 0
mysql> UPDATE t SET y4 = y2;
Query OK, 3 rows affected (0.00 sec)
Rows matched: 3 Changed: 3 Warnings: 0
mysql> SELECT * FROM t;
+------+------+
| y2 | y4 |
+------+------+
   | 12 | 1912 |
   | 12 | 2012 |
   | 12 | 2112 |
+------+------+
3 rows in set (0.00 sec)
```
- If you use [mysqldump](#page-401-0) to dump the table created in the preceding example, the dump file represents all  $y2$  values using the same 2-digit representation (12). If you reload the table from the dump file, all resulting rows have internal value 2012 and display value 12, thus losing the distinctions between them.
- Conversion of a 2-digit or 4-digit  $YEAR$  data value to string form uses the data type display width. Suppose that a [YEAR\(2\)](#page-1385-0) column and a YEAR/[YEAR\(4\)](#page-1385-0) column both contain the value 1970. Assigning each column to a string results in a value of '70' or '1970', respectively. That is, loss of information occurs for conversion from [YEAR\(2\)](#page-1385-0) to string.
- Values outside the range from 1970 to 2069 are stored incorrectly when inserted into a  $YERR(2)$ column in a [CSV](#page-2326-0) table. For example, inserting  $2211$  results in a display value of 11 but an internal value of 2011.

To avoid these problems, use the 4-digit [YEAR](#page-1385-0) or [YEAR\(4\)](#page-1385-0) data type rather than the 2-digit [YEAR\(2\)](#page-1385-0) data type. Suggestions regarding migration strategies appear later in this section.

### **Reduced YEAR(2) Support in MySQL 5.6**

As of MySQL 5.6.6, support for  $YEAR(2)$  is diminished:

• [YEAR\(2\)](#page-1385-0) column definitions for new tables are converted (with an [ER\\_INVALID\\_YEAR\\_COLUMN\\_LENGTH](https://dev.mysql.com/doc/mysql-errors/5.6/en/server-error-reference.html#error_er_invalid_year_column_length) warning) to 4-digit [YEAR](#page-1385-0) columns:

```
mysql> CREATE TABLE t1 (y YEAR(2));
Query OK, 0 rows affected, 1 warning (0.04 sec)
mysql> SHOW WARNINGS\G
              *************************** 1. row ***************************
  Level: Warning
   Code: 1818
Message: YEAR(2) column type is deprecated. Creating YEAR(4) column instead.
1 row in set (0.00 sec)
mysql> SHOW CREATE TABLE t1\G
              *************************** 1. row ***************************
       Table: t1
Create Table: CREATE TABLE `t1` (
   `y` year(4) DEFAULT NULL
) ENGINE=InnoDB DEFAULT CHARSET=latin1
1 row in set (0.00 sec)
```
- $YEAR(2)$  columns in existing tables remain as  $YEAR(2)$  and are processed in queries as in older versions of MySQL. However, several programs or statements convert [YEAR\(2\)](#page-1385-0) columns to 4-digit [YEAR](#page-1385-0) columns automatically:
	- [ALTER TABLE](#page-1646-0) statements that result in a table rebuild.
	- [REPAIR TABLE](#page-1908-0) (which [CHECK TABLE](#page-1901-0) recommends you use, if it finds a table that contains  $YEAR(2)$ columns).
	- [mysql\\_upgrade](#page-347-0) (which uses [REPAIR TABLE](#page-1908-0)).
	- Dumping with  $m_y$  and reloading the dump file. Unlike the conversions performed by the preceding three items, a dump and reload has the potential to change data values.

A MySQL upgrade usually involves at least one of the last two items. However, with respect to  $YEAR(2)$ , [mysql\\_upgrade](#page-347-0) is preferable to [mysqldump](#page-401-0), which, as noted, can change data values.

### **Migrating from YEAR(2) to 4-Digit YEAR**

To convert 2-digit  $YEAR(2)$  columns to 4-digit [YEAR](#page-1385-0) columns, you can do so manually at any time without upgrading. Alternatively, you can upgrade to a version of MySQL with reduced support for  $YEAR(2)$ (MySQL 5.6.6 or later), then have MySQL convert  $YEAR(2)$  columns automatically. In the latter case, avoid upgrading by dumping and reloading your data because that can change data values. In addition, if you use replication, there are upgrade considerations you must take into account.

To convert 2-digit [YEAR\(2\)](#page-1385-0) columns to 4-digit [YEAR](#page-1385-0) manually, use [ALTER TABLE](#page-1646-0) or [REPAIR TABLE](#page-1908-0). Suppose that a table  $t_1$  has this definition:

CREATE TABLE t1 (ycol YEAR(2) NOT NULL DEFAULT '70');

Modify the column using ALTER TABLE as follows:

ALTER TABLE t1 FORCE;

The [ALTER TABLE](#page-1646-0) statement converts the table without changing  $YEAR(2)$  values. If the server is a replication source, the [ALTER TABLE](#page-1646-0) statement replicates to replicas and makes the corresponding table change on each one.

Another migration method is to perform a binary upgrade: Upgrade MySQL 5.6.6 or later in place without dumping and reloading your data. Then run [mysql\\_upgrade](#page-347-0), which uses [REPAIR TABLE](#page-1908-0) to convert 2digit  $YEAR(2)$  columns to 4-digit  $YEAR$  columns without changing data values. If the server is a replication source, the [REPAIR TABLE](#page-1908-0) statements replicate to replicas and make the corresponding table changes on each one, unless you invoke  $mvsal$  upgrade with the  $-skip-write-binlog$  option.

Upgrades to replication servers usually involve upgrading replicas to a newer version of MySQL, then upgrading the source. For example, if a source and replica both run MySQL 5.5, a typical upgrade sequence involves upgrading the replica to 5.6, then upgrading the source to 5.6. With regard to the different treatment of  $YEAR(2)$  as of MySQL 5.6.6, that upgrade sequence results in a problem: Suppose that the replica has been upgraded but not yet the source. Then creating a table containing a 2-digit [YEAR\(2\)](#page-1385-0) column on the source results in a table containing a 4-digit [YEAR](#page-1385-0) column on the replica. Consequently, the following operations have a different result on the source and replica, if you use statement-based replication:

- Inserting numeric 0. The resulting value has an internal value of 2000 on the source but 0000 on the replica.
- Converting  $YEAR(2)$  to string. This operation uses the display value of  $YEAR(2)$  on the source but [YEAR\(4\)](#page-1385-0) on the replica.

To avoid such problems, use one of these strategies:

- Use row-based replication instead of statement-based replication.
- Modify all 2-digit  $YEAR(2)$  columns on the source to 4-digit  $YEAR$  columns before upgrading. (Use [ALTER TABLE](#page-1646-0), as described previously.) That makes it possible to upgrade normally (replica first, then source) without introducing any [YEAR\(2\)](#page-1385-0) to [YEAR\(4\)](#page-1385-0) differences between the source and replica.

One migration method should be avoided: Do not dump your data with  $m_{\text{VSG}}$  dump and reload the dump file after upgrading. That has the potential to change  $YEAR(2)$  values, as described previously.

A migration from 2-digit [YEAR\(2\)](#page-1385-0) columns to 4-digit [YEAR](#page-1385-0) columns should also involve examining application code for the possibility of changed behavior under conditions such as these:

- Code that expects selecting a  $YEAR$  column to produce exactly two digits.
- Code that does not account for different handling for inserts of numeric  $0$ : Inserting  $0$  into [YEAR\(2\)](#page-1385-0) or [YEAR\(4\)](#page-1385-0) results in an internal value of 2000 or 0000, respectively.

## <span id="page-1388-0"></span>**11.2.6 Automatic Initialization and Updating for TIMESTAMP and DATETIME**

As of MySQL 5.6.5, [TIMESTAMP](#page-1383-0) and [DATETIME](#page-1383-0) columns can be automatically initializated and updated to the current date and time (that is, the current timestamp). Before 5.6.5, this is true only for  $\text{TIMESTAMP}$  $\text{TIMESTAMP}$  $\text{TIMESTAMP}$ , and for at most one [TIMESTAMP](#page-1383-0) column per table. The following notes first describe automatic initialization and updating for MySQL 5.6.5 and up, then the differences for versions preceding 5.6.5.

For any [TIMESTAMP](#page-1383-0) or [DATETIME](#page-1383-0) column in a table, you can assign the current timestamp as the default value, the auto-update value, or both:

- An auto-initialized column is set to the current timestamp for inserted rows that specify no value for the column.
- An auto-updated column is automatically updated to the current timestamp when the value of any other column in the row is changed from its current value. An auto-updated column remains unchanged if all other columns are set to their current values. To prevent an auto-updated column from updating when other columns change, explicitly set it to its current value. To update an auto-updated column even

when other columns do not change, explicitly set it to the value it should have (for example, set it to [CURRENT\\_TIMESTAMP](#page-1483-1)).

In addition, if the explicit defaults for timestamp system variable is disabled, you can initialize or update any [TIMESTAMP](#page-1383-0) (but not DATETIME) column to the current date and time by assigning it a NULL value, unless it has been defined with the NULL attribute to permit NULL values.

To specify automatic properties, use the DEFAULT CURRENT TIMESTAMP and ON UPDATE CURRENT\_TIMESTAMP clauses in column definitions. The order of the clauses does not matter. If both are present in a column definition, either can occur first. Any of the synonyms for [CURRENT\\_TIMESTAMP](#page-1483-1) have the same meaning as CURRENT TIMESTAMP. These are CURRENT TIMESTAMP(), [NOW\(\)](#page-1490-0), [LOCALTIME](#page-1489-0), [LOCALTIME\(\)](#page-1489-0), [LOCALTIMESTAMP](#page-1489-1), and [LOCALTIMESTAMP\(\)](#page-1489-1).

Use of DEFAULT CURRENT TIMESTAMP and ON UPDATE CURRENT TIMESTAMP is specific to [TIMESTAMP](#page-1383-0) and [DATETIME](#page-1383-0). The DEFAULT clause also can be used to specify a constant (nonautomatic) default value (for example, DEFAULT 0 or DEFAULT '2000-01-01 00:00:00').

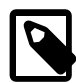

### **Note**

The following examples use  $DEFAULT 0$ , a default that can produce warnings or errors depending on whether strict SQL mode or the [NO\\_ZERO\\_DATE](#page-754-1) SQL mode is enabled. Be aware that the [TRADITIONAL](#page-757-0) SQL mode includes strict mode and [NO\\_ZERO\\_DATE](#page-754-1). See [Section 5.1.10, "Server SQL Modes".](#page-749-0)

[TIMESTAMP](#page-1383-0) or [DATETIME](#page-1383-0) column definitions can specify the current timestamp for both the default and auto-update values, for one but not the other, or for neither. Different columns can have different combinations of automatic properties. The following rules describe the possibilities:

• With both DEFAULT CURRENT\_TIMESTAMP and ON UPDATE CURRENT\_TIMESTAMP, the column has the current timestamp for its default value and is automatically updated to the current timestamp.

```
CREATE TABLE t1 (
   ts TIMESTAMP DEFAULT CURRENT_TIMESTAMP ON UPDATE CURRENT_TIMESTAMP,
  dt DATETIME DEFAULT CURRENT_TIMESTAMP ON UPDATE CURRENT_TIMESTAMP
);
```
• With a DEFAULT clause but no ON UPDATE CURRENT\_TIMESTAMP clause, the column has the given default value and is not automatically updated to the current timestamp.

The default depends on whether the DEFAULT clause specifies CURRENT\_TIMESTAMP or a constant value. With CURRENT\_TIMESTAMP, the default is the current timestamp.

```
CREATE TABLE t1 (
  ts TIMESTAMP DEFAULT CURRENT_TIMESTAMP,
  dt DATETIME DEFAULT CURRENT_TIMESTAMP
);
```
With a constant, the default is the given value. In this case, the column has no automatic properties at all.

```
CREATE TABLE t1 (
  ts TIMESTAMP DEFAULT 0,
  dt DATETIME DEFAULT 0
);
```
• With an ON UPDATE CURRENT TIMESTAMP clause and a constant DEFAULT clause, the column is automatically updated to the current timestamp and has the given constant default value.

CREATE TABLE t1 (

```
 ts TIMESTAMP DEFAULT 0 ON UPDATE CURRENT_TIMESTAMP,
  dt DATETIME DEFAULT 0 ON UPDATE CURRENT_TIMESTAMP
);
```
• With an ON UPDATE CURRENT TIMESTAMP clause but no DEFAULT clause, the column is automatically updated to the current timestamp but does not have the current timestamp for its default value.

The default in this case is type dependent.  $TIMESTAMP$  has a default of 0 unless defined with the NULL attribute, in which case the default is NULL.

```
CREATE TABLE t1 (
 ts1 TIMESTAMP ON UPDATE CURRENT TIMESTAMP, -- default 0
  ts2 TIMESTAMP NULL ON UPDATE CURRENT_TIMESTAMP -- default NULL
);
```
[DATETIME](#page-1383-0) has a default of NULL unless defined with the NOT NULL attribute, in which case the default is 0.

```
CREATE TABLE t1 (
 dt1 DATETIME ON UPDATE CURRENT_TIMESTAMP, -- default NULL
  dt2 DATETIME NOT NULL ON UPDATE CURRENT_TIMESTAMP -- default 0
);
```
[TIMESTAMP](#page-1383-0) and [DATETIME](#page-1383-0) columns have no automatic properties unless they are specified explicitly, with this exception: If the explicit defaults for timestamp system variable is disabled, the first [TIMESTAMP](#page-1383-0) column has both DEFAULT CURRENT\_TIMESTAMP and ON UPDATE CURRENT\_TIMESTAMP if neither is specified explicitly. To suppress automatic properties for the first [TIMESTAMP](#page-1383-0) column, use one of these strategies:

- Enable the [explicit\\_defaults\\_for\\_timestamp](#page-638-0) system variable. In this case, the DEFAULT CURRENT\_TIMESTAMP and ON UPDATE CURRENT\_TIMESTAMP clauses that specify automatic initialization and updating are available, but are not assigned to any **[TIMESTAMP](#page-1383-0)** column unless explicitly included in the column definition.
- Alternatively, if explicit defaults for timestamp is disabled, do either of the following:
	- Define the column with a DEFAULT clause that specifies a constant default value.
	- Specify the NULL attribute. This also causes the column to permit NULL values, which means that you cannot assign the current timestamp by setting the column to NULL. Assigning NULL sets the column to NULL, not the current timestamp. To assign the current timestamp, set the column to [CURRENT\\_TIMESTAMP](#page-1483-1) or a synonym such as [NOW\(\)](#page-1490-0).

Consider these table definitions:

```
CREATE TABLE t1 (
  ts1 TIMESTAMP DEFAULT 0,
  ts2 TIMESTAMP DEFAULT CURRENT_TIMESTAMP
                ON UPDATE CURRENT_TIMESTAMP);
CREATE TABLE t2 (
  ts1 TIMESTAMP NULL,
  ts2 TIMESTAMP DEFAULT CURRENT_TIMESTAMP
                ON UPDATE CURRENT_TIMESTAMP);
CREATE TABLE t3 (
  ts1 TIMESTAMP NULL DEFAULT 0,
  ts2 TIMESTAMP DEFAULT CURRENT_TIMESTAMP
                 ON UPDATE CURRENT_TIMESTAMP);
```
The tables have these properties:

• In each table definition, the first  $\text{TIMESTAMP}$  $\text{TIMESTAMP}$  $\text{TIMESTAMP}$  column has no automatic initialization or updating.

- The tables differ in how the  $ts1$  column handles NULL values. For  $t1$ ,  $ts1$  is NOT NULL and assigning it a value of NULL sets it to the current timestamp. For  $t2$  and  $t3$ ,  $t51$  permits NULL and assigning it a value of NULL sets it to NULL.
- t2 and t3 differ in the default value for ts1. For t2, ts1 is defined to permit NULL, so the default is also NULL in the absence of an explicit DEFAULT clause. For t3, ts1 permits NULL but has an explicit default of 0.

If a [TIMESTAMP](#page-1383-0) or [DATETIME](#page-1383-0) column definition includes an explicit fractional seconds precision value anywhere, the same value must be used throughout the column definition. This is permitted:

```
CREATE TABLE t1 (
   ts TIMESTAMP(6) DEFAULT CURRENT_TIMESTAMP(6) ON UPDATE CURRENT_TIMESTAMP(6)
);
```
This is not permitted:

```
CREATE TABLE t1 (
   ts TIMESTAMP(6) DEFAULT CURRENT_TIMESTAMP ON UPDATE CURRENT_TIMESTAMP(3)
);
```
### **Automatic Timestamp Properties Before MySQL 5.6.5**

Before MySQL 5.6.5, support for automatic initialization and updating is more limited:

- DEFAULT CURRENT\_TIMESTAMP and ON UPDATE CURRENT\_TIMESTAMP cannot be used with [DATETIME](#page-1383-0) columns.
- DEFAULT CURRENT TIMESTAMP and ON UPDATE CURRENT TIMESTAMP can be used with at most one [TIMESTAMP](#page-1383-0) column per table. It is not possible to have the current timestamp be the default value for one column and the auto-update value for another column.

You can choose whether to use these properties and which [TIMESTAMP](#page-1383-0) column should have them. It need not be the first one in a table that is automatically initialized or updated to the current timestamp. To specify automatic initialization or updating for a different [TIMESTAMP](#page-1383-0) column, you must suppress the automatic properties for the first one, as previously described. Then, for the other [TIMESTAMP](#page-1383-0) column, the rules for the DEFAULT and ON UPDATE clauses are the same as for the first [TIMESTAMP](#page-1383-0) column, except that if you omit both clauses, no automatic initialization or updating occurs.

### **TIMESTAMP Initialization and the NULL Attribute**

If the explicit defaults for timestamp system variable is disabled, [TIMESTAMP](#page-1383-0) columns by default are NOT NULL, cannot contain NULL values, and assigning NULL assigns the current timestamp. To permit a [TIMESTAMP](#page-1383-0) column to contain NULL, explicitly declare it with the NULL attribute. In this case, the default value also becomes NULL unless overridden with a DEFAULT clause that specifies a different default value. DEFAULT NULL can be used to explicitly specify NULL as the default value. (For a [TIMESTAMP](#page-1383-0) column not declared with the NULL attribute, DEFAULT NULL is invalid.) If a TIMESTAMP column permits NULL values, assigning NULL sets it to NULL, not to the current timestamp.

The following table contains several [TIMESTAMP](#page-1383-0) columns that permit NULL values:

```
CREATE TABLE t
(
  ts1 TIMESTAMP NULL DEFAULT NULL,
   ts2 TIMESTAMP NULL DEFAULT 0,
   ts3 TIMESTAMP NULL DEFAULT CURRENT_TIMESTAMP
);
```
A [TIMESTAMP](#page-1383-0) column that permits NULL values does not take on the current timestamp at insert time except under one of the following conditions:

- Its default value is defined as [CURRENT\\_TIMESTAMP](#page-1483-1) and no value is specified for the column
- CURRENT TIMESTAMP or any of its synonyms such as [NOW\(\)](#page-1490-0) is explicitly inserted into the column

In other words, a [TIMESTAMP](#page-1383-0) column defined to permit NULL values auto-initializes only if its definition includes DEFAULT CURRENT\_TIMESTAMP:

CREATE TABLE t (ts TIMESTAMP NULL DEFAULT CURRENT\_TIMESTAMP);

If the [TIMESTAMP](#page-1383-0) column permits NULL values but its definition does not include DEFAULT CURRENT\_TIMESTAMP, you must explicitly insert a value corresponding to the current date and time. Suppose that tables  $t1$  and  $t2$  have these definitions:

```
CREATE TABLE t1 (ts TIMESTAMP NULL DEFAULT '0000-00-00 00:00:00');
CREATE TABLE t2 (ts TIMESTAMP NULL DEFAULT NULL);
```
To set the [TIMESTAMP](#page-1383-0) column in either table to the current timestamp at insert time, explicitly assign it that value. For example:

```
INSERT INTO t2 VALUES (CURRENT_TIMESTAMP);
INSERT INTO t1 VALUES (NOW());
```
If the [explicit\\_defaults\\_for\\_timestamp](#page-638-0) system variable is enabled, [TIMESTAMP](#page-1383-0) columns permit NULL values only if declared with the NULL attribute. Also, [TIMESTAMP](#page-1383-0) columns do not permit assigning NULL to assign the current timestamp, whether declared with the NULL or NOT NULL attribute. To assign the current timestamp, set the column to CURRENT TIMESTAMP or a synonym such as  $NOW()$ .

### <span id="page-1392-0"></span>**11.2.7 Fractional Seconds in Time Values**

MySQL 5.6 has fractional seconds support for [TIME](#page-1384-0), [DATETIME](#page-1383-0), and [TIMESTAMP](#page-1383-0) values, with up to microseconds (6 digits) precision:

• To define a column that includes a fractional seconds part, use the syntax  $type\_name(fsp)$ , where type name is [TIME](#page-1384-0), [DATETIME](#page-1383-0), or [TIMESTAMP](#page-1383-0), and  $f_{SP}$  is the fractional seconds precision. For example:

```
CREATE TABLE t1 (t TIME(3), dt DATETIME(6));
```
The  $fsp$  value, if given, must be in the range 0 to 6. A value of 0 signifies that there is no fractional part. If omitted, the default precision is 0. (This differs from the standard SQL default of 6, for compatibility with previous MySQL versions.)

• Inserting a [TIME](#page-1384-0), [DATE](#page-1383-0), or [TIMESTAMP](#page-1383-0) value with a fractional seconds part into a column of the same type but having fewer fractional digits results in rounding. Consider a table created and populated as follows:

```
CREATE TABLE fractest( c1 TIME(2), c2 DATETIME(2), c3 TIMESTAMP(2) );
INSERT INTO fractest VALUES
('17:51:04.777', '2018-09-08 17:51:04.777', '2018-09-08 17:51:04.777');
```
The temporal values are inserted into the table with rounding:

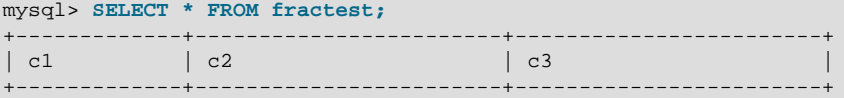

```
| 17:51:04.78 | 2018-09-08 17:51:04.78 | 2018-09-08 17:51:04.78 |
+-------------+------------------------+------------------------+
```
No warning or error is given when such rounding occurs. This behavior follows the SQL standard, and is not affected by the server [sql\\_mode](#page-695-0) setting.

- Functions that take temporal arguments accept values with fractional seconds. Return values from temporal functions include fractional seconds as appropriate. For example, [NOW\(\)](#page-1490-0) with no argument returns the current date and time with no fractional part, but takes an optional argument from 0 to 6 to specify that the return value includes a fractional seconds part of that many digits.
- Syntax for temporal literals produces temporal values:  $\text{DATE } 'str'$ ,  $\text{TIME } 'str'$ , and  $\text{TIMESTAMP}$  $sstr'$ , and the ODBC-syntax equivalents. The resulting value includes a trailing fractional seconds part if specified. Previously, the temporal type keyword was ignored and these constructs produced the string value. See [Standard SQL and ODBC Date and Time Literals](#page-1236-0)

In some cases, previously accepted syntax may produce different results. The following items indicate where existing code may need to be changed to avoid problems:

- Some expressions produce results that differ from previous results. Examples: The  $t_{\rm{i}}$  mestamp system variable returns a value that includes a microseconds fractional part rather than an integer. Functions that return a result that includes the current time (such as  $\text{current}($ ), [SYSDATE\(\)](#page-1493-0), or  $UTC_TIMESTAMP()$  interpret an argument as an  $fsp$  value and the return value includes a fractional seconds part of that many digits. Previously, these functions permitted an argument but ignored it.
- [TIME](#page-1384-0) values are converted to [DATETIME](#page-1383-0) by adding the time to the current date. (This means that the date part of the result differs from the current date if the time value is outside the range from '00:00:00' to '23:59:59'.) Previously, conversion of [TIME](#page-1384-0) values to [DATETIME](#page-1383-0) was unreliable. See [Section 11.2.8, "Conversion Between Date and Time Types"](#page-1393-0).
- TIMESTAMP(N) was permitted in old MySQL versions, but N was a display width rather than fractional seconds precision. Support for this behavior was removed in MySQL 5.5.3, so applications that are reasonably up to date should not be subject to this issue. Otherwise, code must be rewritten.

## <span id="page-1393-0"></span>**11.2.8 Conversion Between Date and Time Types**

To some extent, you can convert a value from one temporal type to another. However, there may be some alteration of the value or loss of information. In all cases, conversion between temporal types is subject to the range of valid values for the resulting type. For example, although [DATE](#page-1383-0), [DATETIME](#page-1383-0), and [TIMESTAMP](#page-1383-0) values all can be specified using the same set of formats, the types do not all have the same range of values. [TIMESTAMP](#page-1383-0) values cannot be earlier than 1970 UTC or later than '2038-01-19 03:14:07' UTC. This means that a date such as  $1968 - 01 - 01$ ', while valid as a [DATE](#page-1383-0) or [DATETIME](#page-1383-0) value, is not valid as a [TIMESTAMP](#page-1383-0) value and is converted to 0.

Conversion of [DATE](#page-1383-0) values:

- Conversion to a [DATETIME](#page-1383-0) or [TIMESTAMP](#page-1383-0) value adds a time part of '00:00:00' because the [DATE](#page-1383-0) value contains no time information.
- Conversion to a [TIME](#page-1384-0) value is not useful; the result is '00:00:00'.

Conversion of [DATETIME](#page-1383-0) and [TIMESTAMP](#page-1383-0) values:

• Conversion to a [DATE](#page-1383-0) value takes fractional seconds into account and rounds the time part. For example, '1999-12-31 23:59:59.499' becomes '1999-12-31', whereas '1999-12-31 23:59:59.500' becomes '2000-01-01'.

• Conversion to a [TIME](#page-1384-0) value discards the date part because the TIME type contains no date information.

For conversion of [TIME](#page-1384-0) values to other temporal types, the value of [CURRENT\\_DATE\(\)](#page-1483-3) is used for the date part. The [TIME](#page-1384-0) is interpreted as elapsed time (not time of day) and added to the date. This means that the date part of the result differs from the current date if the time value is outside the range from '00:00:00' to '23:59:59'.

Suppose that the current date is  $12012-01-01$ . [TIME](#page-1384-0) values of  $12:00:00$ ,  $124:00:00$ , and  $-12:00:00$ ', when converted to [DATETIME](#page-1383-0) or [TIMESTAMP](#page-1383-0) values, result in  $12012-01-01$ 12:00:00', '2012-01-02 00:00:00', and '2011-12-31 12:00:00', respectively.

Conversion of [TIME](#page-1384-0) to [DATE](#page-1383-0) is similar but discards the time part from the result:  $12012-01-01$ ', '2012-01-02', and '2011-12-31', respectively.

Explicit conversion can be used to override implicit conversion. For example, in comparison of [DATE](#page-1383-0) and [DATETIME](#page-1383-0) values, the [DATE](#page-1383-0) value is coerced to the DATETIME type by adding a time part of '00:00:00'. To perform the comparison by ignoring the time part of the [DATETIME](#page-1383-0) value instead, use the [CAST\(\)](#page-1552-0) function in the following way:

date\_col = CAST(datetime\_col AS DATE)

Conversion of [TIME](#page-1384-0) and [DATETIME](#page-1383-0) values to numeric form (for example, by adding  $+0$ ) depends on whether the value contains a fractional seconds part.  $TIME(N)$  $TIME(N)$  or  $DATE(N)$  is converted to integer when  $N$  is 0 (or omitted) and to a DECIMAL value with  $N$  decimal digits when  $N$  is greater than 0:

```
mysql> SELECT CURTIME(), CURTIME()+0, CURTIME(3)+0;
+-----------+-------------+--------------+
| CURTIME() | CURTIME()+0 | CURTIME(3)+0 |
     +-----------+-------------+--------------+
| 09:28:00 | 92800 | 92800.887 |
 +-----------+-------------+--------------+
mysql> SELECT NOW(), NOW()+0, NOW(3)+0;
+---------------------+----------------+--------------------+
| NOW() | NOW()+0 | NOW(3)+0 |
+---------------------+----------------+--------------------+
 | 2012-08-15 09:28:00 | 20120815092800 | 20120815092800.889 |
  +---------------------+----------------+--------------------+
```
### <span id="page-1394-0"></span>**11.2.9 2-Digit Years in Dates**

Date values with 2-digit years are ambiguous because the century is unknown. Such values must be interpreted into 4-digit form because MySQL stores years internally using 4 digits.

For [DATETIME](#page-1383-0), [DATE](#page-1383-0), and [TIMESTAMP](#page-1383-0) types, MySQL interprets dates specified with ambiguous year values using these rules:

- Year values in the range 00-69 become 2000-2069.
- Year values in the range 70-99 become 1970-1999.

For YEAR, the rules are the same, with this exception: A numeric 00 inserted into YEAR(4) results in 0000 rather than 2000. To specify zero for  $YEAR(4)$  and have it be interpreted as 2000, specify it as a string '0' or '00'.

Remember that these rules are only heuristics that provide reasonable guesses as to what your data values mean. If the rules used by MySQL do not produce the values you require, you must provide unambiguous input containing 4-digit year values.

ORDER BY properly sorts [YEAR](#page-1385-0) values that have 2-digit years.

Some functions like  $MIN()$  and  $MAX()$  convert a [YEAR](#page-1385-0) to a number. This means that a value with a 2-digit year does not work properly with these functions. The fix in this case is to convert the [YEAR](#page-1385-0) to 4-digit year format.

# <span id="page-1395-0"></span>**11.3 String Data Types**

The string data types are [CHAR](#page-1398-0), [VARCHAR](#page-1398-0), [BINARY](#page-1400-0), [VARBINARY](#page-1400-0), [BLOB](#page-1402-0), [TEXT](#page-1402-0), [ENUM](#page-1403-0), and [SET](#page-1406-0).

For information about storage requirements of the string data types, see [Section 11.6, "Data Type Storage](#page-1426-0) [Requirements".](#page-1426-0)

For descriptions of functions that operate on string values, see [Section 12.8, "String Functions and](#page-1501-0) [Operators".](#page-1501-0)

## <span id="page-1395-1"></span>**11.3.1 String Data Type Syntax**

The string data types are [CHAR](#page-1398-0), [VARCHAR](#page-1398-0), [BINARY](#page-1400-0), [VARBINARY](#page-1400-0), [BLOB](#page-1402-0), [TEXT](#page-1402-0), [ENUM](#page-1403-0), and [SET](#page-1406-0).

In some cases, MySQL may change a string column to a type different from that given in a [CREATE TABLE](#page-1687-0) or [ALTER TABLE](#page-1646-0) statement. See [Section 13.1.17.6, "Silent Column Specification Changes"](#page-1721-0).

For definitions of character string columns ([CHAR](#page-1398-0), [VARCHAR](#page-1398-0), and the [TEXT](#page-1402-0) types), MySQL interprets length specifications in character units. For definitions of binary string columns ([BINARY](#page-1400-0), [VARBINARY](#page-1400-0), and the [BLOB](#page-1402-0) types), MySQL interprets length specifications in byte units.

Column definitions for character string data types [CHAR](#page-1398-0), [VARCHAR](#page-1398-0), the [TEXT](#page-1402-0) types, [ENUM](#page-1403-0), [SET](#page-1406-0), and any synonyms) can specify the column character set and collation:

• CHARACTER SET specifies the character set. If desired, a collation for the character set can be specified with the COLLATE attribute, along with any other attributes. For example:

```
CREATE TABLE t
(
    c1 VARCHAR(20) CHARACTER SET utf8,
    c2 TEXT CHARACTER SET latin1 COLLATE latin1_general_cs
);
```
This table definition creates a column named  $c1$  that has a character set of  $u \text{tf} 8$  with the default collation for that character set, and a column named  $c2$  that has a character set of  $latini$  and a casesensitive ( $\cos$ ) collation.

The rules for assigning the character set and collation when either or both of CHARACTER SET and the COLLATE attribute are missing are described in [Section 10.3.5, "Column Character Set and Collation".](#page-1298-0)

CHARSET is a synonym for CHARACTER SET.

• Specifying the CHARACTER SET binary attribute for a character string data type causes the column to be created as the corresponding binary string data type: [CHAR](#page-1398-0) becomes [BINARY](#page-1400-0), [VARCHAR](#page-1398-0) becomes [VARBINARY](#page-1400-0), and [TEXT](#page-1402-0) becomes [BLOB](#page-1402-0). For the [ENUM](#page-1403-0) and [SET](#page-1406-0) data types, this does not occur; they are created as declared. Suppose that you specify a table using this definition:

```
CREATE TABLE t
(
  c1 VARCHAR(10) CHARACTER SET binary,
  c2 TEXT CHARACTER SET binary,
  c3 ENUM('a','b','c') CHARACTER SET binary
);
```
The resulting table has this definition:

```
CREATE TABLE t
(
  c1 VARBINARY(10),
  c2 BLOB,
  c3 ENUM('a','b','c') CHARACTER SET binary
);
```
• The BINARY attribute is a nonstandard MySQL extension that is shorthand for specifying the binary (\_bin) collation of the column character set (or of the table default character set if no column character set is specified). In this case, comparison and sorting are based on numeric character code values. Suppose that you specify a table using this definition:

```
CREATE TABLE t
(
  c1 VARCHAR(10) CHARACTER SET latin1 BINARY,
  c2 TEXT BINARY
) CHARACTER SET utf8mb4;
```
The resulting table has this definition:

```
CREATE TABLE t (
  c1 VARCHAR(10) CHARACTER SET latin1 COLLATE latin1_bin,
  c2 TEXT CHARACTER SET utf8mb4 COLLATE utf8mb4_bin
) CHARACTER SET utf8mb4;
```
- The ASCII attribute is shorthand for CHARACTER SET latin1.
- The UNICODE attribute is shorthand for CHARACTER SET ucs2.

Character column comparison and sorting are based on the collation assigned to the column. For the [CHAR](#page-1398-0), [VARCHAR](#page-1398-0), [TEXT](#page-1402-0), [ENUM](#page-1403-0), and [SET](#page-1406-0) data types, you can declare a column with a binary (\_bin) collation or the BINARY attribute to cause comparison and sorting to use the underlying character code values rather than a lexical ordering.

For additional information about use of character sets in MySQL, see Chapter 10, [Character Sets,](#page-1288-0) [Collations, Unicode](#page-1288-0).

[NATIONAL] CHAR[(M)] [CHARACTER SET charset\_name] [COLLATE collation\_name]

A fixed-length string that is always right-padded with spaces to the specified length when stored.  $M$ represents the column length in characters. The range of  $M$  is 0 to 255. If  $M$  is omitted, the length is 1.

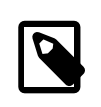

#### **Note**

Trailing spaces are removed when [CHAR](#page-1398-0) values are retrieved unless the [PAD\\_CHAR\\_TO\\_FULL\\_LENGTH](#page-755-0) SQL mode is enabled.

[CHAR](#page-1398-0) is shorthand for [CHARACTER](#page-1398-0). [NATIONAL CHAR](#page-1398-0) (or its equivalent short form, [NCHAR](#page-1398-0)) is the standard SQL way to define that a [CHAR](#page-1398-0) column should use some predefined character set. MySQL uses  $utf8$  as this predefined character set. [Section 10.3.7, "The National Character Set"](#page-1302-0).

The [CHAR BYTE](#page-1400-0) data type is an alias for the [BINARY](#page-1400-0) data type. This is a compatibility feature.

MySQL permits you to create a column of type  $CHAR(0)$ . This is useful primarily when you must be compliant with old applications that depend on the existence of a column but that do not actually use its value.  $CHAR(0)$  is also quite nice when you need a column that can take only two values: A column that is defined as CHAR(0) NULL occupies only one bit and can take only the values NULL and '' (the empty string).

```
[NATIONAL] VARCHAR(M) [CHARACTER SET charset_name] [COLLATE
collation_name]
```
A variable-length string. M represents the maximum column length in characters. The range of M is 0 to 65,535. The effective maximum length of a [VARCHAR](#page-1398-0) is subject to the maximum row size (65,535 bytes, which is shared among all columns) and the character set used. For example,  $\text{utfs}$  characters can require up to three bytes per character, so a  $\text{VARCHAR}$  $\text{VARCHAR}$  $\text{VARCHAR}$  column that uses the  $\text{utf8}$  character set can be declared to be a maximum of 21,844 characters. See [Section 8.4.7, "Limits on Table Column Count and](#page-1140-0) [Row Size".](#page-1140-0)

MySQL stores [VARCHAR](#page-1398-0) values as a 1-byte or 2-byte length prefix plus data. The length prefix indicates the number of bytes in the value. A [VARCHAR](#page-1398-0) column uses one length byte if values require no more than 255 bytes, two length bytes if values may require more than 255 bytes.

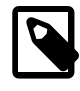

### **Note**

MySQL follows the standard SQL specification, and does not remove trailing spaces from [VARCHAR](#page-1398-0) values.

[VARCHAR](#page-1398-0) is shorthand for [CHARACTER VARYING](#page-1398-0). [NATIONAL VARCHAR](#page-1398-0) is the standard SQL way to define that a [VARCHAR](#page-1398-0) column should use some predefined character set. MySQL uses utf8 as this predefined character set. [Section 10.3.7, "The National Character Set".](#page-1302-0) [NVARCHAR](#page-1398-0) is shorthand for [NATIONAL VARCHAR](#page-1398-0).

 $\bullet$  BINARY $(M)$ ]

The [BINARY](#page-1400-0) type is similar to the [CHAR](#page-1398-0) type, but stores binary byte strings rather than nonbinary character strings. An optional length  $M$  represents the column length in bytes. If omitted,  $M$  defaults to 1.

• [VARBINARY\(](#page-1400-0)M)

The [VARBINARY](#page-1400-0) type is similar to the [VARCHAR](#page-1398-0) type, but stores binary byte strings rather than nonbinary character strings.  $M$  represents the maximum column length in bytes.

• [TINYBLOB](#page-1402-0)

A  $_{\rm BLOB}$  $_{\rm BLOB}$  $_{\rm BLOB}$  column with a maximum length of 255 (2 $^8$  − 1) bytes. Each  $_{\rm TINYBLOB}$  $_{\rm TINYBLOB}$  $_{\rm TINYBLOB}$  value is stored using a 1byte length prefix that indicates the number of bytes in the value.

[TINYTEXT \[CHARACTER SET](#page-1402-0) charset name] [COLLATE collation name]

A  $\tt{\textsc{Text}}$  column with a maximum length of 255 (2 $^8$  – 1) characters. The effective maximum length is less if the value contains multibyte characters. Each [TINYTEXT](#page-1402-0) value is stored using a 1-byte length prefix that indicates the number of bytes in the value.

 $\bullet$  BLOB[ $(M)$ ]

A  $_{\rm BLOB}$  $_{\rm BLOB}$  $_{\rm BLOB}$  column with a maximum length of 65,535 (2 $^{16}$  − 1) bytes. Each  $_{\rm BLOB}$  value is stored using a 2byte length prefix that indicates the number of bytes in the value.

An optional length  $M$  can be given for this type. If this is done, MySQL creates the column as the smallest [BLOB](#page-1402-0) type large enough to hold values M bytes long.

• TEXT[(M[\)\] \[CHARACTER SET](#page-1402-0) charset\_name] [COLLATE collation\_name]

A  $\tt\tt{TextT}$  column with a maximum length of 65,535 (2 $^{16}$  − 1) characters. The effective maximum length is less if the value contains multibyte characters. Each [TEXT](#page-1402-0) value is stored using a 2-byte length prefix that indicates the number of bytes in the value.

An optional length  $M$  can be given for this type. If this is done, MySQL creates the column as the smallest [TEXT](#page-1402-0) type large enough to hold values  $M$  characters long.

• [MEDIUMBLOB](#page-1402-0)

A  $_{\rm BLOB}$  $_{\rm BLOB}$  $_{\rm BLOB}$  column with a maximum length of 16,777,215 (2 $^{24}$  − 1) bytes. Each <code>[MEDIUMBLOB](#page-1402-0)</code> value is stored using a 3-byte length prefix that indicates the number of bytes in the value.

• [MEDIUMTEXT \[CHARACTER SET](#page-1402-0) charset name] [COLLATE collation name]

A  $\tt{TextT}$  column with a maximum length of 16,777,215 (2 $^{24}$  – 1) characters. The effective maximum length is less if the value contains multibyte characters. Each [MEDIUMTEXT](#page-1402-0) value is stored using a 3byte length prefix that indicates the number of bytes in the value.

• [LONGBLOB](#page-1402-0)

A  $_{\rm BLOB}$  $_{\rm BLOB}$  $_{\rm BLOB}$  column with a maximum length of 4,294,967,295 or 4GB (2 $^{32}$  − 1) bytes. The effective maximum length of [LONGBLOB](#page-1402-0) columns depends on the configured maximum packet size in the client/server protocol and available memory. Each [LONGBLOB](#page-1402-0) value is stored using a 4-byte length prefix that indicates the number of bytes in the value.

[LONGTEXT \[CHARACTER SET](#page-1402-0) charset name] [COLLATE collation name]

A  $\tt{Text}$  column with a maximum length of 4,294,967,295 or 4GB (2 $^{32}$  – 1) characters. The effective maximum length is less if the value contains multibyte characters. The effective maximum length of [LONGTEXT](#page-1402-0) columns also depends on the configured maximum packet size in the client/server protocol and available memory. Each [LONGTEXT](#page-1402-0) value is stored using a 4-byte length prefix that indicates the number of bytes in the value.

ENUM('value1','value2[',...\) \[CHARACTER SET](#page-1403-0) charset name] [COLLATE [collation\\_name](#page-1403-0)]

An enumeration. A string object that can have only one value, chosen from the list of values  $v$ value1', 'value2', ..., NULL or the special '' error value. [ENUM](#page-1403-0) values are represented internally as integers.

An [ENUM](#page-1403-0) column can have a maximum of 65,535 distinct elements. (The practical limit is less than 3000.) A table can have no more than 255 unique element list definitions among its [ENUM](#page-1403-0) and [SET](#page-1406-0) columns considered as a group. For more information on these limits, see [Limits Imposed by .frm File](#page-1710-0) [Structure.](#page-1710-0)

• SET('value1','value2[',...\) \[CHARACTER SET](#page-1406-0) charset\_name] [COLLATE [collation\\_name](#page-1406-0)]

A set. A string object that can have zero or more values, each of which must be chosen from the list of values  $\lceil \text{value1}, \lceil \text{value2} \rceil, \ldots$  [SET](#page-1406-0) values are represented internally as integers.

A [SET](#page-1406-0) column can have a maximum of 64 distinct members. A table can have no more than 255 unique element list definitions among its [ENUM](#page-1403-0) and [SET](#page-1406-0) columns considered as a group. For more information on this limit, see [Limits Imposed by .frm File Structure](#page-1710-0).

## <span id="page-1398-0"></span>**11.3.2 The CHAR and VARCHAR Types**

The CHAR and VARCHAR types are similar, but differ in the way they are stored and retrieved. They also differ in maximum length and in whether trailing spaces are retained.

The CHAR and VARCHAR types are declared with a length that indicates the maximum number of characters you want to store. For example, CHAR(30) can hold up to 30 characters.

The length of a CHAR column is fixed to the length that you declare when you create the table. The length can be any value from 0 to 255. When CHAR values are stored, they are right-padded with spaces to the specified length. When CHAR values are retrieved, trailing spaces are removed unless the [PAD\\_CHAR\\_TO\\_FULL\\_LENGTH](#page-755-0) SQL mode is enabled.

Values in VARCHAR columns are variable-length strings. The length can be specified as a value from 0 to 65,535. The effective maximum length of a VARCHAR is subject to the maximum row size (65,535 bytes, which is shared among all columns) and the character set used. See [Section 8.4.7, "Limits on Table](#page-1140-0) [Column Count and Row Size".](#page-1140-0)

In contrast to CHAR, VARCHAR values are stored as a 1-byte or 2-byte length prefix plus data. The length prefix indicates the number of bytes in the value. A column uses one length byte if values require no more than 255 bytes, two length bytes if values may require more than 255 bytes.

If strict SQL mode is not enabled and you assign a value to a CHAR or VARCHAR column that exceeds the column's maximum length, the value is truncated to fit and a warning is generated. For truncation of nonspace characters, you can cause an error to occur (rather than a warning) and suppress insertion of the value by using strict SQL mode. See [Section 5.1.10, "Server SQL Modes"](#page-749-0).

For VARCHAR columns, trailing spaces in excess of the column length are truncated prior to insertion and a warning is generated, regardless of the SQL mode in use. For CHAR columns, truncation of excess trailing spaces from inserted values is performed silently regardless of the SQL mode.

VARCHAR values are not padded when they are stored. Trailing spaces are retained when values are stored and retrieved, in conformance with standard SQL.

The following table illustrates the differences between CHAR and VARCHAR by showing the result of storing various string values into  $CHAR(4)$  and  $VARCHAR(4)$  columns (assuming that the column uses a singlebyte character set such as latin1).

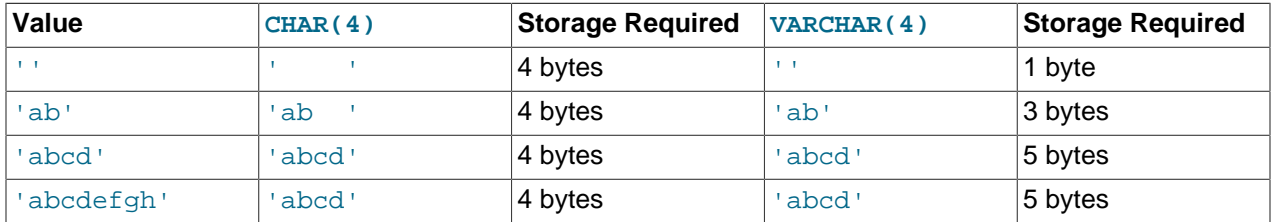

The values shown as stored in the last row of the table apply only when not using strict SQL mode; if strict mode is enabled, values that exceed the column length are not stored, and an error results.

InnoDB encodes fixed-length fields greater than or equal to 768 bytes in length as variable-length fields, which can be stored off-page. For example, a  $CHAR(255)$  column can exceed 768 bytes if the maximum byte length of the character set is greater than 3, as it is with  $\text{utf8mb4}$ .

If a given value is stored into the CHAR( $4$ ) and VARCHAR( $4$ ) columns, the values retrieved from the columns are not always the same because trailing spaces are removed from CHAR columns upon retrieval. The following example illustrates this difference:

mysql> **CREATE TABLE vc (v VARCHAR(4), c CHAR(4));**

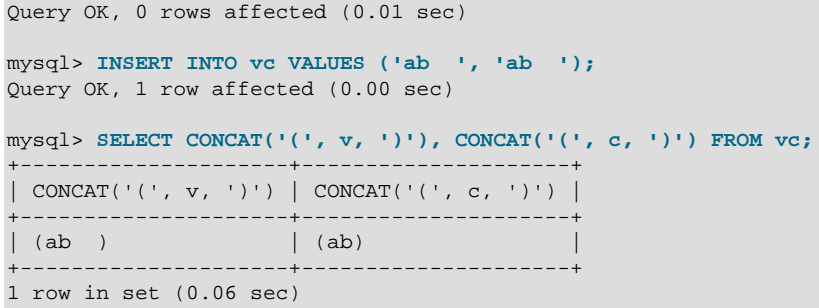

Values in CHAR, VARCHAR, and TEXT columns are sorted and compared according to the character set collation assigned to the column.

All MySQL collations are of type PAD SPACE. This means that all CHAR, VARCHAR, and TEXT values are compared without regard to any trailing spaces. "Comparison" in this context does not include the [LIKE](#page-1518-0) pattern-matching operator, for which trailing spaces are significant. For example:

```
mysql> CREATE TABLE names (myname CHAR(10));
Query OK, 0 rows affected (0.03 sec)
mysql> INSERT INTO names VALUES ('Jones');
Query OK, 1 row affected (0.00 sec)
mysql> SELECT myname = 'Jones', myname = 'Jones ' FROM names;
            +------------------+--------------------+
| myname = 'Jones' | myname = 'Jones ' |
+------------------+--------------------+
       | 1 | 1 |
+------------------+--------------------+
1 row in set (0.00 sec)
mysql> SELECT myname LIKE 'Jones', myname LIKE 'Jones ' FROM names;
              +---------------------+-----------------------+
| myname LIKE 'Jones' | myname LIKE 'Jones ' |
+---------------------+-----------------------+
             | 1 | 0 |
 +---------------------+-----------------------+
1 row in set (0.00 sec)
```
This is not affected by the server SQL mode.

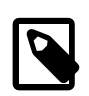

#### **Note**

For more information about MySQL character sets and collations, see [Chapter 10,](#page-1288-0) [Character Sets, Collations, Unicode](#page-1288-0). For additional information about storage requirements, see [Section 11.6, "Data Type Storage Requirements".](#page-1426-0)

For those cases where trailing pad characters are stripped or comparisons ignore them, if a column has an index that requires unique values, inserting into the column values that differ only in number of trailing pad characters results in a duplicate-key error. For example, if a table contains 'a', an attempt to store 'a ' causes a duplicate-key error.

## <span id="page-1400-0"></span>**11.3.3 The BINARY and VARBINARY Types**

The BINARY and VARBINARY types are similar to [CHAR](#page-1398-0) and [VARCHAR](#page-1398-0), except that they store binary strings rather than nonbinary strings. That is, they store byte strings rather than character strings. This means they have the binary character set and collation, and comparison and sorting are based on the numeric values of the bytes in the values.

The permissible maximum length is the same for BINARY and VARBINARY as it is for [CHAR](#page-1398-0) and [VARCHAR](#page-1398-0), except that the length for BINARY and VARBINARY is measured in bytes rather than characters.

The BINARY and VARBINARY data types are distinct from the CHAR BINARY and VARCHAR BINARY data types. For the latter types, the BINARY attribute does not cause the column to be treated as a binary string column. Instead, it causes the binary  $(\text{bin})$  collation for the column character set (or the table default character set if no column character set is specified) to be used, and the column itself stores nonbinary character strings rather than binary byte strings. For example, if the default character set is latin1, CHAR(5) BINARY is treated as CHAR(5) CHARACTER SET latin1 COLLATE latin1\_bin. This differs from  $BINARY(5)$ , which stores 5-byte binary strings that have the  $binary$  character set and collation. For information about the differences between the binary collation of the binary character set and the \_bin collations of nonbinary character sets, see [Section 10.8.5, "The binary Collation Compared](#page-1318-0) [to \\_bin Collations"](#page-1318-0).

If strict SQL mode is not enabled and you assign a value to a BINARY or VARBINARY column that exceeds the column's maximum length, the value is truncated to fit and a warning is generated. For cases of truncation, to cause an error to occur (rather than a warning) and suppress insertion of the value, use strict SQL mode. See [Section 5.1.10, "Server SQL Modes"](#page-749-0).

When BINARY values are stored, they are right-padded with the pad value to the specified length. The pad value is  $0 \times 00$  (the zero byte). Values are right-padded with  $0 \times 00$  for inserts, and no trailing bytes are removed for retrievals. All bytes are significant in comparisons, including ORDER BY and DISTINCT operations.  $0 \times 00$  and space differ in comparisons, with  $0 \times 00$  sorting before space.

Example: For a BINARY(3) column, 'a ' becomes 'a  $\sqrt{0}$ ' when inserted. 'a $\sqrt{0}$ ' becomes 'a $\sqrt{0}$ ' when inserted. Both inserted values remain unchanged for retrievals.

For VARBINARY, there is no padding for inserts and no bytes are stripped for retrievals. All bytes are significant in comparisons, including ORDER BY and DISTINCT operations.  $0 \times 00$  and space differ in comparisons, with  $0 \times 00$  sorting before space.

For those cases where trailing pad bytes are stripped or comparisons ignore them, if a column has an index that requires unique values, inserting values into the column that differ only in number of trailing pad bytes results in a duplicate-key error. For example, if a table contains 'a', an attempt to store 'a\0' causes a duplicate-key error.

You should consider the preceding padding and stripping characteristics carefully if you plan to use the BINARY data type for storing binary data and you require that the value retrieved be exactly the same as the value stored. The following example illustrates how  $0 \times 00$ -padding of BINARY values affects column value comparisons:

```
mysql> CREATE TABLE t (c BINARY(3));
Query OK, 0 rows affected (0.01 sec)
mysql> INSERT INTO t SET c = 'a';
Query OK, 1 row affected (0.01 sec)
mysql> SELECT HEX(c), c = 'a', c = 'a\00' from t;
+--------+---------+-------------+
| HEX(c) | c = 'a' | c = 'a\0\0' |
+--------+---------+-------------+
| 610000 | 0 | 1 |
 +--------+---------+-------------+
1 row in set (0.09 sec)
```
If the value retrieved must be the same as the value specified for storage with no padding, it might be preferable to use VARBINARY or one of the [BLOB](#page-1402-0) data types instead.

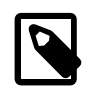

### **Note**

Within the [mysql](#page-354-1) client, binary strings display using hexadecimal notation, depending on the value of the [--binary-as-hex](#page-359-0). For more information about that option, see [Section 4.5.1, "mysql — The MySQL Command-Line Client".](#page-354-1)

## <span id="page-1402-0"></span>**11.3.4 The BLOB and TEXT Types**

A BLOB is a binary large object that can hold a variable amount of data. The four BLOB types are TINYBLOB, BLOB, MEDIUMBLOB, and LONGBLOB. These differ only in the maximum length of the values they can hold. The four TEXT types are TINYTEXT, TEXT, MEDIUMTEXT, and LONGTEXT. These correspond to the four BLOB types and have the same maximum lengths and storage requirements. See [Section 11.6, "Data Type Storage Requirements".](#page-1426-0)

BLOB values are treated as binary strings (byte strings). They have the binary character set and collation, and comparison and sorting are based on the numeric values of the bytes in column values. TEXT values are treated as nonbinary strings (character strings). They have a character set other than  $\frac{b_{\text{max}}}{c_{\text{max}}}$ , and values are sorted and compared based on the collation of the character set.

If strict SQL mode is not enabled and you assign a value to a BLOB or TEXT column that exceeds the column's maximum length, the value is truncated to fit and a warning is generated. For truncation of nonspace characters, you can cause an error to occur (rather than a warning) and suppress insertion of the value by using strict SQL mode. See [Section 5.1.10, "Server SQL Modes"](#page-749-0).

Truncation of excess trailing spaces from values to be inserted into [TEXT](#page-1402-0) columns always generates a warning, regardless of the SQL mode.

For TEXT and BLOB columns, there is no padding on insert and no bytes are stripped on select.

If a TEXT column is indexed, index entry comparisons are space-padded at the end. This means that, if the index requires unique values, duplicate-key errors occur for values that differ only in the number of trailing spaces. For example, if a table contains  $a_i$ , an attempt to store  $a_i$  causes a duplicate-key error. This is not true for BLOB columns.

In most respects, you can regard a BLOB column as a [VARBINARY](#page-1400-0) column that can be as large as you like. Similarly, you can regard a TEXT column as a [VARCHAR](#page-1398-0) column. BLOB and TEXT differ from [VARBINARY](#page-1400-0) and [VARCHAR](#page-1398-0) in the following ways:

- For indexes on BLOB and TEXT columns, you must specify an index prefix length. For [CHAR](#page-1398-0) and [VARCHAR](#page-1398-0), a prefix length is optional. See [Section 8.3.4, "Column Indexes"](#page-1121-0).
- BLOB and TEXT columns cannot have DEFAULT values.

If you use the BINARY attribute with a TEXT data type, the column is assigned the binary  $(\Box \text{bin})$  collation of the column character set.

LONG and LONG VARCHAR map to the MEDIUMTEXT data type. This is a compatibility feature.

MySQL Connector/ODBC defines BLOB values as LONGVARBINARY and TEXT values as LONGVARCHAR.

Because BLOB and TEXT values can be extremely long, you might encounter some constraints in using them:

• Only the first [max\\_sort\\_length](#page-663-0) bytes of the column are used when sorting. The default value of [max\\_sort\\_length](#page-663-0) is 1024. You can make more bytes significant in sorting or grouping by increasing the value of  $max$  sort length at server startup or runtime. Any client can change the value of its session [max\\_sort\\_length](#page-663-0) variable:

```
mysql> SET max_sort_length = 2000;
mysql> SELECT id, comment FROM t
     -> ORDER BY comment;
```
- Instances of BLOB or TEXT columns in the result of a query that is processed using a temporary table causes the server to use a table on disk rather than in memory because the MEMORY storage engine does not support those data types (see [Section 8.4.4, "Internal Temporary Table Use in MySQL"\)](#page-1137-0). Use of disk incurs a performance penalty, so include BLOB or TEXT columns in the query result only if they are really needed. For example, avoid using [SELECT \\*](#page-1776-0), which selects all columns.
- The maximum size of a BLOB or TEXT object is determined by its type, but the largest value you actually can transmit between the client and server is determined by the amount of available memory and the size of the communications buffers. You can change the message buffer size by changing the value of the [max\\_allowed\\_packet](#page-658-0) variable, but you must do so for both the server and your client program. For example, both [mysql](#page-354-1) and [mysqldump](#page-401-0) enable you to change the client-side [max\\_allowed\\_packet](#page-658-0) value. See [Section 5.1.1, "Configuring the Server",](#page-527-0) [Section 4.5.1, "mysql — The MySQL Command-](#page-354-1)[Line Client",](#page-354-1) and [Section 4.5.4, "mysqldump — A Database Backup Program"](#page-401-0). You may also want to compare the packet sizes and the size of the data objects you are storing with the storage requirements, see [Section 11.6, "Data Type Storage Requirements"](#page-1426-0)

Each BLOB or TEXT value is represented internally by a separately allocated object. This is in contrast to all other data types, for which storage is allocated once per column when the table is opened.

In some cases, it may be desirable to store binary data such as media files in BLOB or TEXT columns. You may find MySQL's string handling functions useful for working with such data. See [Section 12.8,](#page-1501-0) ["String Functions and Operators".](#page-1501-0) For security and other reasons, it is usually preferable to do so using application code rather than giving application users the [FILE](#page-875-0) privilege. You can discuss specifics for various languages and platforms in the MySQL Forums ([http://forums.mysql.com/\)](http://forums.mysql.com/).

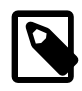

### **Note**

Within the [mysql](#page-354-1) client, binary strings display using hexadecimal notation, depending on the value of the [--binary-as-hex](#page-359-0). For more information about that option, see [Section 4.5.1, "mysql — The MySQL Command-Line Client".](#page-354-1)

## <span id="page-1403-0"></span>**11.3.5 The ENUM Type**

An ENUM is a string object with a value chosen from a list of permitted values that are enumerated explicitly in the column specification at table creation time.

See [Section 11.3.1, "String Data Type Syntax"](#page-1395-1) for [ENUM](#page-1403-0) type syntax and length limits.

The [ENUM](#page-1403-0) type has these advantages:

- Compact data storage in situations where a column has a limited set of possible values. The strings you specify as input values are automatically encoded as numbers. See [Section 11.6, "Data Type Storage](#page-1426-0) [Requirements"](#page-1426-0) for storage requirements for the ENUM type.
- Readable queries and output. The numbers are translated back to the corresponding strings in query results.

and these potential issues to consider:

- If you make enumeration values that look like numbers, it is easy to mix up the literal values with their internal index numbers, as explained in [Enumeration Limitations](#page-1406-1).
- Using ENUM columns in ORDER BY clauses requires extra care, as explained in [Enumeration Sorting.](#page-1406-2)
- [Creating and Using ENUM Columns](#page-1404-0)
- [Index Values for Enumeration Literals](#page-1404-1)
- [Handling of Enumeration Literals](#page-1405-0)
- [Empty or NULL Enumeration Values](#page-1405-1)
- [Enumeration Sorting](#page-1406-0)
- [Enumeration Limitations](#page-1406-1)

## <span id="page-1404-0"></span>**Creating and Using ENUM Columns**

An enumeration value must be a quoted string literal. For example, you can create a table with an ENUM column like this:

```
CREATE TABLE shirts (
    name VARCHAR(40),
     size ENUM('x-small', 'small', 'medium', 'large', 'x-large')
);
INSERT INTO shirts (name, size) VALUES ('dress shirt','large'), ('t-shirt','medium'),
  ('polo shirt','small');
SELECT name, size FROM shirts WHERE size = 'medium';
+---------+--------+
| name | size
  +---------+--------+
| t-shirt | medium |
+---------+--------+
UPDATE shirts SET size = 'small' WHERE size = 'large';
COMMIT;
```
Inserting 1 million rows into this table with a value of 'medium' would require 1 million bytes of storage, as opposed to 6 million bytes if you stored the actual string 'medium' in a VARCHAR column.

#### <span id="page-1404-1"></span>**Index Values for Enumeration Literals**

Each enumeration value has an index:

- The elements listed in the column specification are assigned index numbers, beginning with 1.
- The index value of the empty string error value is 0. This means that you can use the following [SELECT](#page-1776-0) statement to find rows into which invalid ENUM values were assigned:

mysql> **SELECT \* FROM tbl\_name WHERE enum\_col=0;**

- The index of the NULL value is NULL.
- The term "index" here refers to a position within the list of enumeration values. It has nothing to do with table indexes.

For example, a column specified as ENUM('Mercury', 'Venus', 'Earth') can have any of the values shown here. The index of each value is also shown.

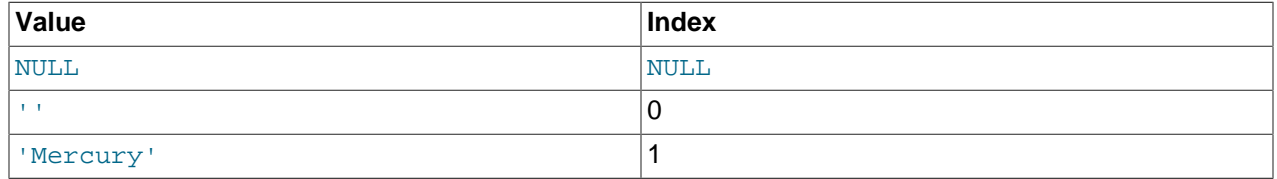

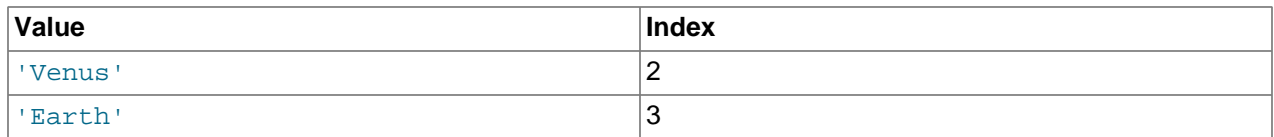

An [ENUM](#page-1403-0) column can have a maximum of 65,535 distinct elements. (The practical limit is less than 3000.) A table can have no more than 255 unique element list definitions among its [ENUM](#page-1403-0) and [SET](#page-1406-2) columns considered as a group. For more information on these limits, see [Limits Imposed by .frm File Structure](#page-1710-0).

If you retrieve an ENUM value in a numeric context, the column value's index is returned. For example, you can retrieve numeric values from an ENUM column like this:

```
mysql> SELECT enum_col+0 FROM tbl_name;
```
Functions such as  $SUM()$  or  $AVG()$  that expect a numeric argument cast the argument to a number if necessary. For ENUM values, the index number is used in the calculation.

## <span id="page-1405-0"></span>**Handling of Enumeration Literals**

Trailing spaces are automatically deleted from ENUM member values in the table definition when a table is created.

When retrieved, values stored into an ENUM column are displayed using the lettercase that was used in the column definition. Note that ENUM columns can be assigned a character set and collation. For binary or case-sensitive collations, lettercase is taken into account when assigning values to the column.

If you store a number into an ENUM column, the number is treated as the index into the possible values, and the value stored is the enumeration member with that index. (However, this does not work with [LOAD](#page-1754-0) [DATA](#page-1754-0), which treats all input as strings.) If the numeric value is quoted, it is still interpreted as an index if there is no matching string in the list of enumeration values. For these reasons, it is not advisable to define an ENUM column with enumeration values that look like numbers, because this can easily become confusing. For example, the following column has enumeration members with string values of '0', '1', and  $'2'$ , but numeric index values of 1, 2, and 3:

numbers ENUM('0','1','2')

If you store 2, it is interpreted as an index value, and becomes  $11$  (the value with index 2). If you store '2', it matches an enumeration value, so it is stored as '2'. If you store '3', it does not match any enumeration value, so it is treated as an index and becomes '2' (the value with index 3).

```
mysql> INSERT INTO t (numbers) VALUES(2),('2'),('3');
mysql> SELECT * FROM t;
+---------+
| numbers |
 +---------+
 \, 1 \,| 2 |
  \overline{2}+---------+
```
To determine all possible values for an ENUM column, use [SHOW COLUMNS FROM](#page-1922-0) tbl name LIKE 'enum  $col$  ' and parse the ENUM definition in the Type column of the output.

In the C API, ENUM values are returned as strings. For information about using result set metadata to distinguish them from other strings, see [C API Basic Data Structures.](https://dev.mysql.com/doc/c-api/5.6/en/c-api-data-structures.html)

## <span id="page-1405-1"></span>**Empty or NULL Enumeration Values**

An enumeration value can also be the empty string  $(+)$  or  $\text{NULL}$  under certain circumstances:

• If you insert an invalid value into an ENUM (that is, a string not present in the list of permitted values), the empty string is inserted instead as a special error value. This string can be distinguished from a "normal" empty string by the fact that this string has the numeric value 0. See [Index Values for Enumeration](#page-1404-1) [Literals](#page-1404-1) for details about the numeric indexes for the enumeration values.

If strict SQL mode is enabled, attempts to insert invalid ENUM values result in an error.

• If an ENUM column is declared to permit NULL, the NULL value is a valid value for the column, and the default value is NULL. If an ENUM column is declared NOT NULL, its default value is the first element of the list of permitted values.

## <span id="page-1406-0"></span>**Enumeration Sorting**

ENUM values are sorted based on their index numbers, which depend on the order in which the enumeration members were listed in the column specification. For example, 'b' sorts before 'a' for ENUM('b', 'a'). The empty string sorts before nonempty strings, and NULL values sort before all other enumeration values.

To prevent unexpected results when using the ORDER  $BY$  clause on an ENUM column, use one of these techniques:

- Specify the **ENUM** list in alphabetic order.
- Make sure that the column is sorted lexically rather than by index number by coding ORDER BY CAST(col AS CHAR) or ORDER BY CONCAT(col).

## <span id="page-1406-1"></span>**Enumeration Limitations**

An enumeration value cannot be an expression, even one that evaluates to a string value.

For example, this [CREATE TABLE](#page-1687-0) statement does not work because the CONCAT function cannot be used to construct an enumeration value:

```
CREATE TABLE sizes (
    size ENUM('small', CONCAT('med','ium'), 'large')
);
```
You also cannot employ a user variable as an enumeration value. This pair of statements do not work:

```
SET @mysize = 'medium';
CREATE TABLE sizes (
    size ENUM('small', @mysize, 'large')
);
```
We strongly recommend that you do not use numbers as enumeration values, because it does not save on storage over the appropriate [TINYINT](#page-1375-0) or [SMALLINT](#page-1375-0) type, and it is easy to mix up the strings and the underlying number values (which might not be the same) if you quote the ENUM values incorrectly. If you do use a number as an enumeration value, always enclose it in quotation marks. If the quotation marks are omitted, the number is regarded as an index. See [Handling of Enumeration Literals](#page-1405-0) to see how even a quoted number could be mistakenly used as a numeric index value.

Duplicate values in the definition cause a warning, or an error if strict SQL mode is enabled.

# <span id="page-1406-2"></span>**11.3.6 The SET Type**

A SET is a string object that can have zero or more values, each of which must be chosen from a list of permitted values specified when the table is created. SET column values that consist of multiple set members are specified with members separated by commas  $(.)$ . A consequence of this is that  $SET$ member values should not themselves contain commas.

For example, a column specified as SET('one', 'two') NOT NULL can have any of these values:

'' 'one' 'two' 'one, two'

A [SET](#page-1406-2) column can have a maximum of 64 distinct members. A table can have no more than 255 unique element list definitions among its [ENUM](#page-1403-0) and [SET](#page-1406-2) columns considered as a group. For more information on this limit, see [Limits Imposed by .frm File Structure](#page-1710-0).

Duplicate values in the definition cause a warning, or an error if strict SQL mode is enabled.

Trailing spaces are automatically deleted from SET member values in the table definition when a table is created.

See [String Type Storage Requirements](#page-1429-0) for storage requirements for the [SET](#page-1406-2) type.

See [Section 11.3.1, "String Data Type Syntax"](#page-1395-0) for [SET](#page-1406-2) type syntax and length limits.

When retrieved, values stored in a **SET** column are displayed using the lettercase that was used in the column definition. Note that SET columns can be assigned a character set and collation. For binary or case-sensitive collations, lettercase is taken into account when assigning values to the column.

MySQL stores SET values numerically, with the low-order bit of the stored value corresponding to the first set member. If you retrieve a SET value in a numeric context, the value retrieved has bits set corresponding to the set members that make up the column value. For example, you can retrieve numeric values from a SET column like this:

mysql> **SELECT set\_col+0 FROM tbl\_name;**

If a number is stored into a SET column, the bits that are set in the binary representation of the number determine the set members in the column value. For a column specified as SET('a','b','c','d'), the members have the following decimal and binary values.

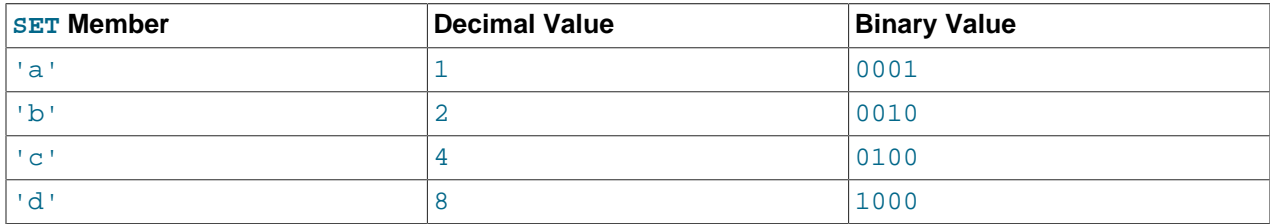

If you assign a value of  $9$  to this column, that is  $1001$  in binary, so the first and fourth SET value members 'a' and 'd' are selected and the resulting value is 'a,d'.

For a value containing more than one SET element, it does not matter what order the elements are listed in when you insert the value. It also does not matter how many times a given element is listed in the value. When the value is retrieved later, each element in the value appears once, with elements listed according to the order in which they were specified at table creation time. Suppose that a column is specified as SET('a','b','c','d'):

mysql> **CREATE TABLE myset (col SET('a', 'b', 'c', 'd'));**

If you insert the values 'a,d', 'd,a', 'a,d,d', 'a,d,a', and 'd,a,d':

```
mysql> INSERT INTO myset (col) VALUES 
-> ('a,d'), ('d,a'), ('a,d,a'), ('a,d,d'), ('d,a,d');
Query OK, 5 rows affected (0.01 sec)
Records: 5 Duplicates: 0 Warnings: 0
```
Then all these values appear as  $a, d$  when retrieved:

```
mysql> SELECT col FROM myset;
+------+
| col |
+------+
| a,d |
|a,d
| a,d |
|a,d
|a,d
+------+
5 rows in set (0.04 sec)
```
If you set a SET column to an unsupported value, the value is ignored and a warning is issued:

```
mysql> INSERT INTO myset (col) VALUES ('a,d,d,s');
Query OK, 1 row affected, 1 warning (0.03 sec)
mysql> SHOW WARNINGS;
+---------+------+------------------------------------------+
| Level | Code | Message
+---------+------+------------------------------------------+
| Warning | 1265 | Data truncated for column 'col' at row 1 |
+---------+------+------------------------------------------+
1 row in set (0.04 sec)
mysql> SELECT col FROM myset;
+------+
| col |
+------+
| a,d
|a,d
 | a,d |
 | a,d |
|a,d|| a,d
+------+
6 rows in set (0.01 sec)
```
If strict SQL mode is enabled, attempts to insert invalid SET values result in an error.

SET values are sorted numerically. NULL values sort before non-NULL SET values.

Functions such as  $SUM()$  or  $AVG()$  that expect a numeric argument cast the argument to a number if necessary. For SET values, the cast operation causes the numeric value to be used.

Normally, you search for SET values using the FIND IN SET() function or the [LIKE](#page-1518-0) operator:

mysql> **SELECT \* FROM tbl\_name WHERE FIND\_IN\_SET('value',set\_col)>0;** mysql> **SELECT \* FROM tbl\_name WHERE set\_col LIKE '%value%';**

The first statement finds rows where  $set\_col$  contains the  $value$  set member. The second is similar, but not the same: It finds rows where  $set\_col$  contains  $value$  anywhere, even as a substring of another set member.

The following statements also are permitted:

mysql> **SELECT \* FROM tbl\_name WHERE set\_col & 1;**

mysql> **SELECT \* FROM tbl\_name WHERE set\_col = 'val1,val2';**

The first of these statements looks for values containing the first set member. The second looks for an exact match. Be careful with comparisons of the second type. Comparing set values to  $val1,val2'$ returns different results than comparing values to  $val2$ , vall'. You should specify the values in the same order they are listed in the column definition.

To determine all possible values for a SET column, use SHOW COLUMNS FROM tbl\_name LIKE set  $col$  and parse the SET definition in the Type column of the output.

In the C API, SET values are returned as strings. For information about using result set metadata to distinguish them from other strings, see [C API Basic Data Structures.](https://dev.mysql.com/doc/c-api/5.6/en/c-api-data-structures.html)

# <span id="page-1409-0"></span>**11.4 Spatial Data Types**

The [Open Geospatial Consortium](http://www.opengeospatial.org) (OGC) is an international consortium of more than 250 companies, agencies, and universities participating in the development of publicly available conceptual solutions that can be useful with all kinds of applications that manage spatial data.

The Open Geospatial Consortium publishes the OpenGIS® Implementation Standard for Geographic information - Simple Feature Access - Part 2: SQL Option, a document that proposes several conceptual ways for extending an SQL RDBMS to support spatial data. This specification is available from the OGC website at [http://www.opengeospatial.org/standards/sfs.](http://www.opengeospatial.org/standards/sfs)

Following the OGC specification, MySQL implements spatial extensions as a subset of the **SQL with Geometry Types** environment. This term refers to an SQL environment that has been extended with a set of geometry types. A geometry-valued SQL column is implemented as a column that has a geometry type. The specification describes a set of SQL geometry types, as well as functions on those types to create and analyze geometry values.

MySQL spatial extensions enable the generation, storage, and analysis of geographic features:

- Data types for representing spatial values
- Functions for manipulating spatial values
- Spatial indexing for improved access times to spatial columns

The spatial data types and functions are available for [MyISAM](#page-2312-0), [InnoDB](#page-1984-0), [NDB](#page-2576-0), and [ARCHIVE](#page-2327-0) tables. For indexing spatial columns, MyISAM supports both SPATIAL and non-SPATIAL indexes. The other storage engines support non-SPATIAL indexes, as described in [Section 13.1.13, "CREATE INDEX Statement".](#page-1673-0)

A **geographic feature** is anything in the world that has a location. A feature can be:

- An entity. For example, a mountain, a pond, a city.
- A space. For example, town district, the tropics.
- A definable location. For example, a crossroad, as a particular place where two streets intersect.

Some documents use the term **geospatial feature** to refer to geographic features.

**Geometry** is another word that denotes a geographic feature. Originally the word **geometry** meant measurement of the earth. Another meaning comes from cartography, referring to the geometric features that cartographers use to map the world.

The discussion here considers these terms synonymous: **geographic feature**, **geospatial feature**, **feature**, or **geometry**. The term most commonly used is **geometry**, defined as a point or an aggregate of points representing anything in the world that has a location.

The following material covers these topics:

- The spatial data types implemented in MySQL model
- The basis of the spatial extensions in the OpenGIS geometry model
- Data formats for representing spatial data
- How to use spatial data in MySQL
- Use of indexing for spatial data
- MySQL differences from the OpenGIS specification

For information about functions that operate on spatial data, see [Section 12.17, "Spatial Analysis](#page-1591-0) [Functions".](#page-1591-0)

# **MySQL GIS Conformance and Compatibility**

MySQL does not implement the following GIS features:

• Additional Metadata Views

OpenGIS specifications propose several additional metadata views. For example, a system view named GEOMETRY\_COLUMNS contains a description of geometry columns, one row for each geometry column in the database.

• The OpenGIS function  $\text{Length}()$  on  $\text{LineString}$  and  $\text{MultiLineString}$  should be called in MySQL as [GLength\(\)](#page-1603-0)

The problem is that there is an existing SQL function  $\text{Length}()$  that calculates the length of string values, and sometimes it is not possible to distinguish whether the function is called in a textual or spatial context.

# **Additional Resources**

The Open Geospatial Consortium publishes the OpenGIS<sup>®</sup> Implementation Standard for Geographic information - Simple feature access - Part 2: SQL option, a document that proposes several conceptual ways for extending an SQL RDBMS to support spatial data. The Open Geospatial Consortium (OGC) maintains a website at <http://www.opengeospatial.org/>. The specification is available there at [http://](http://www.opengeospatial.org/standards/sfs) [www.opengeospatial.org/standards/sfs.](http://www.opengeospatial.org/standards/sfs) It contains additional information relevant to the material here.

If you have questions or concerns about the use of the spatial extensions to MySQL, you can discuss them in the GIS forum: [https://forums.mysql.com/list.php?23.](https://forums.mysql.com/list.php?23)

# **11.4.1 Spatial Data Types**

MySQL has spatial data types that correspond to OpenGIS classes. The basis for these types is described in [Section 11.4.2, "The OpenGIS Geometry Model"](#page-1411-0).

Some spatial data types hold single geometry values:

• GEOMETRY

- POINT
- LINESTRING
- POLYGON

GEOMETRY can store geometry values of any type. The other single-value types (POINT, LINESTRING, and POLYGON) restrict their values to a particular geometry type.

The other spatial data types hold collections of values:

- MULTIPOINT
- MULTILINESTRING
- MULTIPOLYGON
- GEOMETRYCOLLECTION

GEOMETRYCOLLECTION can store a collection of objects of any type. The other collection types (MULTIPOINT, MULTILINESTRING, and MULTIPOLYGON) restrict collection members to those having a particular geometry type.

Example: To create a table named  $q_{\text{e}}$  om that has a column named g that can store values of any geometry type, use this statement:

CREATE TABLE geom (g GEOMETRY);

SPATIAL indexes can be created on NOT NULL spatial columns, so if you plan to index the column, declare it NOT NULL:

CREATE TABLE geom (g GEOMETRY NOT NULL);

For other examples showing how to use spatial data types in MySQL, see [Section 11.4.4, "Creating Spatial](#page-1420-0) [Columns".](#page-1420-0)

# <span id="page-1411-0"></span>**11.4.2 The OpenGIS Geometry Model**

The set of geometry types proposed by OGC's **SQL with Geometry Types** environment is based on the **OpenGIS Geometry Model**. In this model, each geometric object has the following general properties:

- It is associated with a spatial reference system, which describes the coordinate space in which the object is defined.
- It belongs to some geometry class.

#### **11.4.2.1 The Geometry Class Hierarchy**

The geometry classes define a hierarchy as follows:

- Geometry (noninstantiable)
	- Point (instantiable)
	- Curve (noninstantiable)
		- LineString (instantiable)
			- Line
- LinearRing
- Surface (noninstantiable)
	- Polygon (instantiable)
- GeometryCollection (instantiable)
	- MultiPoint (instantiable)
	- MultiCurve (noninstantiable)
		- MultiLineString (instantiable)
	- MultiSurface (noninstantiable)
		- MultiPolygon (instantiable)

It is not possible to create objects in noninstantiable classes. It is possible to create objects in instantiable classes. All classes have properties, and instantiable classes may also have assertions (rules that define valid class instances).

 $Geometry$  is the base class. It is an abstract class. The instantiable subclasses of  $Geometry$  are restricted to zero-, one-, and two-dimensional geometric objects that exist in two-dimensional coordinate space. All instantiable geometry classes are defined so that valid instances of a geometry class are topologically closed (that is, all defined geometries include their boundary).

The base Geometry class has subclasses for Point, Curve, Surface, and GeometryCollection:

- Point represents zero-dimensional objects.
- Curve represents one-dimensional objects, and has subclass  $\text{Linear}$ , with sub-subclasses  $\text{Line}$ and LinearRing.
- Surface is designed for two-dimensional objects and has subclass Polygon.
- GeometryCollection has specialized zero-, one-, and two-dimensional collection classes named MultiPoint, MultiLineString, and MultiPolygon for modeling geometries corresponding to collections of Points, LineStrings, and Polygons, respectively. MultiCurve and MultiSurface are introduced as abstract superclasses that generalize the collection interfaces to handle Curves and Surfaces.

Geometry, Curve, Surface, MultiCurve, and MultiSurface are defined as noninstantiable classes. They define a common set of methods for their subclasses and are included for extensibility.

Point, LineString, Polygon, GeometryCollection, MultiPoint, MultiLineString, and MultiPolygon are instantiable classes.

## **11.4.2.2 Geometry Class**

 $Geometry$  is the root class of the hierarchy. It is a noninstantiable class but has a number of properties, described in the following list, that are common to all geometry values created from any of the Geometry subclasses. Particular subclasses have their own specific properties, described later.

#### **Geometry Properties**

A geometry value has the following properties:

- Its **type**. Each geometry belongs to one of the instantiable classes in the hierarchy.
- Its **SRID**, or spatial reference identifier. This value identifies the geometry's associated spatial reference system that describes the coordinate space in which the geometry object is defined.

In MySQL, the SRID value is an integer associated with the geometry value. The maximum usable SRID value is 2<sup>32</sup>−1. If a larger value is given, only the lower 32 bits are used. All computations are done assuming SRID 0, regardless of the actual SRID value. SRID 0 represents an infinite flat Cartesian plane with no units assigned to its axes.

• Its **coordinates** in its spatial reference system, represented as double-precision (8-byte) numbers. All nonempty geometries include at least one pair of (X,Y) coordinates. Empty geometries contain no coordinates.

Coordinates are related to the SRID. For example, in different coordinate systems, the distance between two objects may differ even when objects have the same coordinates, because the distance on the **planar** coordinate system and the distance on the **geodetic** system (coordinates on the Earth's surface) are different things.

• Its **interior**, **boundary**, and **exterior**.

Every geometry occupies some position in space. The exterior of a geometry is all space not occupied by the geometry. The interior is the space occupied by the geometry. The boundary is the interface between the geometry's interior and exterior.

• Its **MBR** (minimum bounding rectangle), or envelope. This is the bounding geometry, formed by the minimum and maximum (X,Y) coordinates:

((MINX MINY, MAXX MINY, MAXX MAXY, MINX MAXY, MINX MINY))

- Whether the value is **simple** or **nonsimple**. Geometry values of types (LineString, MultiPoint,  $Multilinearing)$  are either simple or nonsimple. Each type determines its own assertions for being simple or nonsimple.
- Whether the value is **closed** or **not closed**. Geometry values of types (LineString, MultiString) are either closed or not closed. Each type determines its own assertions for being closed or not closed.
- Whether the value is **empty** or **nonempty** A geometry is empty if it does not have any points. Exterior, interior, and boundary of an empty geometry are not defined (that is, they are represented by a NULL value). An empty geometry is defined to be always simple and has an area of 0.
- Its **dimension**. A geometry can have a dimension of −1, 0, 1, or 2:
	- −1 for an empty geometry.
	- 0 for a geometry with no length and no area.
	- 1 for a geometry with nonzero length and zero area.
	- 2 for a geometry with nonzero area.

Point objects have a dimension of zero. LineString objects have a dimension of 1. Polygon objects have a dimension of 2. The dimensions of MultiPoint, MultiLineString, and MultiPolygon objects are the same as the dimensions of the elements they consist of.

## **11.4.2.3 Point Class**

A Point is a geometry that represents a single location in coordinate space.

#### **Point Examples**

- Imagine a large-scale map of the world with many cities. A **Point object could represent each city**.
- On a city map, a **Point object could represent a bus stop**.

#### **Point Properties**

- X-coordinate value.
- Y-coordinate value.
- Point is defined as a zero-dimensional geometry.
- The boundary of a Point is the empty set.

## **11.4.2.4 Curve Class**

A Curve is a one-dimensional geometry, usually represented by a sequence of points. Particular subclasses of Curve define the type of interpolation between points. Curve is a noninstantiable class.

#### **Curve Properties**

- A Curve has the coordinates of its points.
- A Curve is defined as a one-dimensional geometry.
- A Curve is simple if it does not pass through the same point twice, with the exception that a curve can still be simple if the start and end points are the same.
- A Curve is closed if its start point is equal to its endpoint.
- The boundary of a closed Curve is empty.
- The boundary of a nonclosed Curve consists of its two endpoints.
- A Curve that is simple and closed is a LinearRing.

## **11.4.2.5 LineString Class**

A LineString is a Curve with linear interpolation between points.

#### **LineString Examples**

- On a world map, LineString objects could represent rivers.
- In a city map, LineString objects could represent streets.

#### **LineString Properties**

- A LineString has coordinates of segments, defined by each consecutive pair of points.
- A LineString is a Line if it consists of exactly two points.
- A LineString is a LinearRing if it is both closed and simple.

# **11.4.2.6 Surface Class**

A Surface is a two-dimensional geometry. It is a noninstantiable class. Its only instantiable subclass is Polygon.

#### **Surface Properties**

- A Surface is defined as a two-dimensional geometry.
- The OpenGIS specification defines a simple Surface as a geometry that consists of a single "patch" that is associated with a single exterior boundary and zero or more interior boundaries.
- The boundary of a simple Surface is the set of closed curves corresponding to its exterior and interior boundaries.

## **11.4.2.7 Polygon Class**

A Polygon is a planar Surface representing a multisided geometry. It is defined by a single exterior boundary and zero or more interior boundaries, where each interior boundary defines a hole in the Polygon.

#### **Polygon Examples**

• On a region map,  $Polyqon$  objects could represent forests, districts, and so on.

#### **Polygon Assertions**

- The boundary of a Polygon consists of a set of LinearRing objects (that is, LineString objects that are both simple and closed) that make up its exterior and interior boundaries.
- A Polygon has no rings that cross. The rings in the boundary of a Polygon may intersect at a Point, but only as a tangent.
- A Polygon has no lines, spikes, or punctures.
- A Polygon has an interior that is a connected point set.
- A Polygon may have holes. The exterior of a Polygon with holes is not connected. Each hole defines a connected component of the exterior.

The preceding assertions make a Polygon a simple geometry.

## **11.4.2.8 GeometryCollection Class**

A GeometryCollection is a geometry that is a collection of zero or more geometries of any class.

All the elements in a geometry collection must be in the same spatial reference system (that is, in the same coordinate system). There are no other constraints on the elements of a geometry collection, although the subclasses of GeometryCollection described in the following sections may restrict membership. Restrictions may be based on:

- Element type (for example, a  $Multipoint$  may contain only  $Point$  elements)
- Dimension
- Constraints on the degree of spatial overlap between elements

## **11.4.2.9 MultiPoint Class**

A MultiPoint is a geometry collection composed of Point elements. The points are not connected or ordered in any way.

#### **MultiPoint Examples**

- On a world map, a MultiPoint could represent a chain of small islands.
- On a city map, a MultiPoint could represent the outlets for a ticket office.

#### **MultiPoint Properties**

- A MultiPoint is a zero-dimensional geometry.
- A MultiPoint is simple if no two of its Point values are equal (have identical coordinate values).
- The boundary of a MultiPoint is the empty set.

#### **11.4.2.10 MultiCurve Class**

A MultiCurve is a geometry collection composed of Curve elements. MultiCurve is a noninstantiable class.

#### **MultiCurve Properties**

- A MultiCurve is a one-dimensional geometry.
- A MultiCurve is simple if and only if all of its elements are simple; the only intersections between any two elements occur at points that are on the boundaries of both elements.
- A MultiCurve boundary is obtained by applying the "mod 2 union rule" (also known as the "odd-even rule"): A point is in the boundary of a MultiCurve if it is in the boundaries of an odd number of Curve elements.
- A MultiCurve is closed if all of its elements are closed.
- The boundary of a closed MultiCurve is always empty.

## **11.4.2.11 MultiLineString Class**

A MultiLineString is a MultiCurve geometry collection composed of LineString elements.

#### **MultiLineString Examples**

• On a region map, a MultiLineString could represent a river system or a highway system.

## **11.4.2.12 MultiSurface Class**

A MultiSurface is a geometry collection composed of surface elements. MultiSurface is a noninstantiable class. Its only instantiable subclass is MultiPolygon.

#### **MultiSurface Assertions**

- Surfaces within a MultiSurface have no interiors that intersect.
- Surfaces within a  $Multisurface$  have boundaries that intersect at most at a finite number of points.

## **11.4.2.13 MultiPolygon Class**

A MultiPolygon is a MultiSurface object composed of Polygon elements.

#### **MultiPolygon Examples**

• On a region map, a  $Multipolyqon$  could represent a system of lakes.

#### **MultiPolygon Assertions**

- A MultiPolygon has no two Polygon elements with interiors that intersect.
- A MultiPolygon has no two Polygon elements that cross (crossing is also forbidden by the previous assertion), or that touch at an infinite number of points.
- A MultiPolygon may not have cut lines, spikes, or punctures. A MultiPolygon is a regular, closed point set.
- A MultiPolygon that has more than one Polygon has an interior that is not connected. The number of connected components of the interior of a MultiPolygon is equal to the number of Polygon values in the MultiPolygon.

#### **MultiPolygon Properties**

- A MultiPolygon is a two-dimensional geometry.
- A MultiPolygon boundary is a set of closed curves (LineString values) corresponding to the boundaries of its Polygon elements.
- Each Curve in the boundary of the MultiPolygon is in the boundary of exactly one Polygon element.
- Every Curve in the boundary of an Polygon element is in the boundary of the MultiPolygon.

# <span id="page-1417-1"></span>**11.4.3 Supported Spatial Data Formats**

Two standard spatial data formats are used to represent geometry objects in queries:

- Well-Known Text (WKT) format
- Well-Known Binary (WKB) format

Internally, MySQL stores geometry values in a format that is not identical to either WKT or WKB format. (Internal format is like WKB but with an initial 4 bytes to indicate the SRID.)

There are functions available to convert between different data formats; see [Section 12.17.6, "Geometry](#page-1599-0) [Format Conversion Functions"](#page-1599-0).

The following sections describe the spatial data formats MySQL uses:

- [Well-Known Text \(WKT\) Format](#page-1417-0)
- [Well-Known Binary \(WKB\) Format](#page-1418-0)
- [Internal Geometry Storage Format](#page-1419-0)

#### <span id="page-1417-0"></span>**Well-Known Text (WKT) Format**

The Well-Known Text (WKT) representation of geometry values is designed for exchanging geometry data in ASCII form. The OpenGIS specification provides a Backus-Naur grammar that specifies the formal production rules for writing WKT values (see [Section 11.4, "Spatial Data Types"](#page-1409-0)).

Examples of WKT representations of geometry objects:

• A Point:

POINT(15 20)

The point coordinates are specified with no separating comma. This differs from the syntax for the SQL [Point\(\)](#page-1599-1) function, which requires a comma between the coordinates. Take care to use the syntax appropriate to the context of a given spatial operation. For example, the following statements both use  $ST[X()$  to extract the X-coordinate from a Point object. The first produces the object directly using the  $Point()$  function. The second uses a WKT representation converted to a  $Point$  with [ST\\_GeomFromText\(\)](#page-1596-0).

```
mysql> SELECT X(Point(15, 20));
+------------------+
| X(POINT(15, 20)) |
+------------------+
         \sim 15 |
  +------------------+
mysql> SELECT X(GeomFromText('POINT(15 20)'));
+---------------------------------+
| X(GeomFromText('POINT(15 20)')) |
   +---------------------------------+
\vert 15 \vert+---------------------------------+
```
• A LineString with four points:

LINESTRING(0 0, 10 10, 20 25, 50 60)

The point coordinate pairs are separated by commas.

• A Polygon with one exterior ring and one interior ring:

POLYGON((0 0,10 0,10 10,0 10,0 0),(5 5,7 5,7 7,5 7, 5 5))

• A MultiPoint with three Point values:

MULTIPOINT(0 0, 20 20, 60 60)

• A MultiLineString with two LineString values:

```
MULTILINESTRING((10 10, 20 20), (15 15, 30 15))
```
• A MultiPolygon with two Polygon values:

MULTIPOLYGON(((0 0,10 0,10 10,0 10,0 0)),((5 5,7 5,7 7,5 7, 5 5)))

• A GeometryCollection consisting of two Point values and one LineString:

GEOMETRYCOLLECTION(POINT(10 10), POINT(30 30), LINESTRING(15 15, 20 20))

#### <span id="page-1418-0"></span>**Well-Known Binary (WKB) Format**

The Well-Known Binary (WKB) representation of geometric values is used for exchanging geometry data as binary streams represented by **[BLOB](#page-1402-0)** values containing geometric WKB information. This format is defined by the OpenGIS specification (see [Section 11.4, "Spatial Data Types"](#page-1409-0)). It is also defined in the ISO SQL/MM Part 3: Spatial standard.

WKB uses 1-byte unsigned integers, 4-byte unsigned integers, and 8-byte double-precision numbers (IEEE 754 format). A byte is eight bits.

For example, a WKB value that corresponds to  $POLNT(1 -1)$  consists of this sequence of 21 bytes, each represented by two hexadecimal digits:

0101000000000000000000F03F000000000000F0BF

The sequence consists of the components shown in the following table.

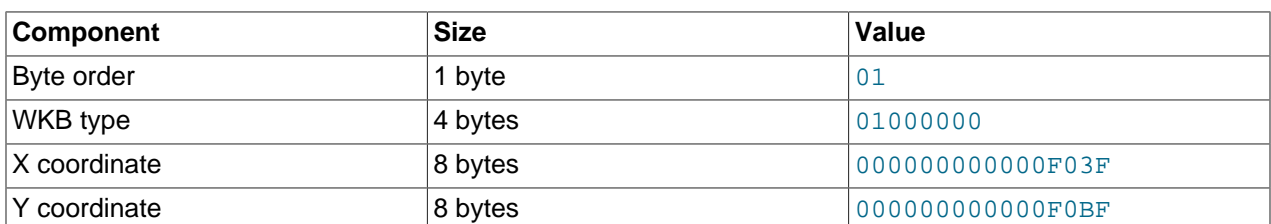

#### **Table 11.2 WKB Components Example**

Component representation is as follows:

- The byte order indicator is either 1 or 0 to signify little-endian or big-endian storage. The little-endian and big-endian byte orders are also known as Network Data Representation (NDR) and External Data Representation (XDR), respectively.
- The WKB type is a code that indicates the geometry type. MySQL uses values from 1 through 7 to indicate Point, LineString, Polygon, MultiPoint, MultiLineString, MultiPolygon, and GeometryCollection.
- A Point value has X and Y coordinates, each represented as a double-precision value.

WKB values for more complex geometry values have more complex data structures, as detailed in the OpenGIS specification.

#### <span id="page-1419-0"></span>**Internal Geometry Storage Format**

MySQL stores geometry values using 4 bytes to indicate the SRID followed by the WKB representation of the value. For a description of WKB format, see [Well-Known Binary \(WKB\) Format](#page-1418-0).

For the WKB part, these MySQL-specific considerations apply:

- The byte-order indicator byte is 1 because MySQL stores geometries as little-endian values.
- MySQL supports geometry types of Point, LineString, Polygon, MultiPoint, MultiLineString, MultiPolygon, and GeometryCollection. Other geometry types are not supported.

The [LENGTH\(\)](#page-1507-0) function returns the space in bytes required for value storage. Example:

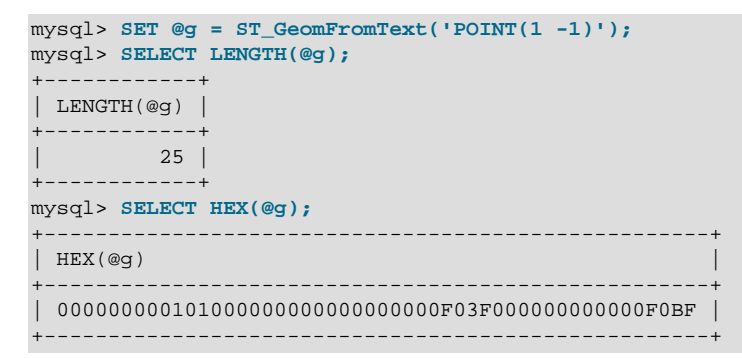

The value length is 25 bytes, made up of these components (as can be seen from the hexadecimal value):

• 4 bytes for integer SRID (0)

- $\bullet$  1 byte for integer byte order (1 = little-endian)
- 4 bytes for integer type information  $(1 = \text{Point})$
- 8 bytes for double-precision X coordinate (1)
- 8 bytes for double-precision Y coordinate (−1)

## <span id="page-1420-0"></span>**11.4.4 Creating Spatial Columns**

MySQL provides a standard way of creating spatial columns for geometry types, for example, with [CREATE](#page-1687-0) [TABLE](#page-1687-0) OF [ALTER TABLE](#page-1646-0). Spatial columns are supported for [MyISAM](#page-2312-0), [InnoDB](#page-1984-0), [NDB](#page-2576-0), and [ARCHIVE](#page-2327-0) tables. See also the notes about spatial indexes under [Section 11.4.8, "Creating Spatial Indexes".](#page-1422-0)

• Use the [CREATE TABLE](#page-1687-0) statement to create a table with a spatial column:

CREATE TABLE geom (g GEOMETRY);

• Use the [ALTER TABLE](#page-1646-0) statement to add or drop a spatial column to or from an existing table:

```
ALTER TABLE geom ADD pt POINT;
ALTER TABLE geom DROP pt;
```
# **11.4.5 Populating Spatial Columns**

After you have created spatial columns, you can populate them with spatial data.

Values should be stored in internal geometry format, but you can convert them to that format from either Well-Known Text (WKT) or Well-Known Binary (WKB) format. The following examples demonstrate how to insert geometry values into a table by converting WKT values to internal geometry format:

• Perform the conversion directly in the **[INSERT](#page-1745-0)** statement:

```
INSERT INTO geom VALUES (GeomFromText('POINT(1 1)'));
SET @g = 'POINT(1 1)';INSERT INTO geom VALUES (GeomFromText(@g));
```
• Perform the conversion prior to the [INSERT](#page-1745-0):

SET @g = GeomFromText('POINT(1 1)'); INSERT INTO geom VALUES (@g);

The following examples insert more complex geometries into the table:

```
SET @g = 'LINESTRING(0 \t 0, 1 \t 1, 2 \t 2)';
INSERT INTO geom VALUES (GeomFromText(@g));
SET @g = 'POLYGON((0 0,10 0,10 10,0 10,0 0),(5 5,7 5,7 7,5 7, 5 5))';
INSERT INTO geom VALUES (GeomFromText(@g));
SET @g =
'GEOMETRYCOLLECTION(POINT(1 1),LINESTRING(0 0,1 1,2 2,3 3,4 4))';
INSERT INTO geom VALUES (GeomFromText(@g));
```
The preceding examples use  $GeomFromText()$  to create geometry values. You can also use type-specific functions:

```
SET @g = 'POINT(1 1)';
INSERT INTO geom VALUES (PointFromText(@g));
```

```
SET @g = 'LINESTRING(0 0,1 1,2 2)';
INSERT INTO geom VALUES (LineStringFromText(@g));
SET @g = 'POLYGON((0 0,10 0,10 10,0 10,0 0),(5 5,7 5,7 7,5 7, 5 5))';
INSERT INTO geom VALUES (PolygonFromText(@g));
SET @q ='GEOMETRYCOLLECTION(POINT(1 1),LINESTRING(0 0,1 1,2 2,3 3,4 4))';
INSERT INTO geom VALUES (GeomCollFromText(@g));
```
A client application program that wants to use WKB representations of geometry values is responsible for sending correctly formed WKB in queries to the server. There are several ways to satisfy this requirement. For example:

• Inserting a  $\tt{point(1 1)}$  value with hex literal syntax:

```
INSERT INTO geom VALUES
(GeomFromWKB(X'0101000000000000000000F03F000000000000F03F'));
```
• An ODBC application can send a WKB representation, binding it to a placeholder using an argument of [BLOB](#page-1402-0) type:

```
INSERT INTO geom VALUES (GeomFromWKB(?))
```
Other programming interfaces may support a similar placeholder mechanism.

• In a C program, you can escape a binary value using  $mysql$  real escape string() and include the result in a query string that is sent to the server. See [mysql\\_real\\_escape\\_string\(\).](https://dev.mysql.com/doc/c-api/5.6/en/mysql-real-escape-string.html)

# **11.4.6 Fetching Spatial Data**

Geometry values stored in a table can be fetched in internal format. You can also convert them to WKT or WKB format.

• Fetching spatial data in internal format:

Fetching geometry values using internal format can be useful in table-to-table transfers:

CREATE TABLE geom2 (g GEOMETRY) SELECT g FROM geom;

• Fetching spatial data in WKT format:

The  $\text{Astr}(\cdot)$  function converts a geometry from internal format to a WKT string.

SELECT AsText(g) FROM geom;

• Fetching spatial data in WKB format:

The  $\text{AsBinary}$  () function converts a geometry from internal format to a  $\text{BLOB}$  $\text{BLOB}$  $\text{BLOB}$  containing the WKB value.

```
SELECT AsBinary(g) FROM geom;
```
# **11.4.7 Optimizing Spatial Analysis**

For [MyISAM](#page-2312-0) tables, search operations in columns containing spatial data can be optimized using SPATIAL indexes. The most typical operations are:

• Point queries that search for all objects that contain a given point

• Region queries that search for all objects that overlap a given region

MySQL uses **R-Trees with quadratic splitting** for SPATIAL indexes on spatial columns. A SPATIAL index is built using the minimum bounding rectangle (MBR) of a geometry. For most geometries, the MBR is a minimum rectangle that surrounds the geometries. For a horizontal or a vertical linestring, the MBR is a rectangle degenerated into the linestring. For a point, the MBR is a rectangle degenerated into the point.

It is also possible to create normal indexes on spatial columns. In a non-SPATIAL index, you must declare a prefix for any spatial column except for **POINT** columns.

MyISAM supports both SPATIAL and non-SPATIAL indexes. Other storage engines support non-SPATIAL indexes, as described in [Section 13.1.13, "CREATE INDEX Statement"](#page-1673-0).

## <span id="page-1422-0"></span>**11.4.8 Creating Spatial Indexes**

For MyISAM tables, MySQL can create spatial indexes using syntax similar to that for creating regular indexes, but using the SPATIAL keyword. Columns in spatial indexes must be declared NOT NULL. The following examples demonstrate how to create spatial indexes:

• With [CREATE TABLE](#page-1687-0):

CREATE TABLE geom (g GEOMETRY NOT NULL, SPATIAL INDEX(g)) ENGINE=MyISAM;

• With [ALTER TABLE](#page-1646-0):

```
CREATE TABLE geom (g GEOMETRY NOT NULL) ENGINE=MyISAM;
ALTER TABLE geom ADD SPATIAL INDEX(g);
```
• With [CREATE INDEX](#page-1673-0):

CREATE TABLE geom (g GEOMETRY NOT NULL) ENGINE=MyISAM; CREATE SPATIAL INDEX g ON geom (g);

SPATIAL INDEX creates an R-tree index. For storage engines that support nonspatial indexing of spatial columns, the engine creates a B-tree index. A B-tree index on spatial values is useful for exact-value lookups, but not for range scans.

For more information on indexing spatial columns, see [Section 13.1.13, "CREATE INDEX Statement".](#page-1673-0)

To drop spatial indexes, use [ALTER TABLE](#page-1646-0) or [DROP INDEX](#page-1731-0):

• With [ALTER TABLE](#page-1646-0):

ALTER TABLE geom DROP INDEX g;

• With [DROP INDEX](#page-1731-0):

```
DROP INDEX q ON geom;
```
Example: Suppose that a table  $q_{\text{e}}$  contains more than 32,000 geometries, which are stored in the column  $q$  of type GEOMETRY. The table also has an AUTO INCREMENT column fid for storing object ID values.

```
mysql> DESCRIBE geom;
+-------+----------+------+-----+---------+----------------+
| Field | Type | Null | Key | Default | Extra
  +-------+----------+------+-----+---------+----------------+
 \text{fid} | int(11) | | PRI | NULL | auto_increment
 g | geometry |
+-------+----------+------+-----+---------+----------------+
```

```
2 rows in set (0.00 sec)
mysql> SELECT COUNT(*) FROM geom;
+----------+
| count(*) |
+----------+
    | 32376 |
+----------+
1 row in set (0.00 sec)
```
To add a spatial index on the column  $g$ , use this statement:

```
mysql> ALTER TABLE geom ADD SPATIAL INDEX(g) ENGINE=MyISAM;
Query OK, 32376 rows affected (4.05 sec)
Records: 32376 Duplicates: 0 Warnings: 0
```
## **11.4.9 Using Spatial Indexes**

The optimizer investigates whether available spatial indexes can be involved in the search for queries that use a function such as [MBRContains\(\)](#page-1611-0) or [MBRWithin\(\)](#page-1612-0) in the WHERE clause. The following query finds all objects that are in the given rectangle:

```
mysql> SET @poly =
     -> 'Polygon((30000 15000,
                   31000 15000,
                   31000 16000,
                  30000 16000,
                   30000 15000))';
mysql> SELECT fid,AsText(g) FROM geom WHERE
     -> MBRContains(GeomFromText(@poly),g);
  +-----+---------------------------------------------------------------+
| fid | AsText(g) |
+-----+---------------------------------------------------------------+
   | 21 | LINESTRING(30350.4 15828.8,30350.6 15845,30333.8 15845,30 ... |
   | 22 | LINESTRING(30350.6 15871.4,30350.6 15887.8,30334 15887.8, ... |
   | 23 | LINESTRING(30350.6 15914.2,30350.6 15930.4,30334 15930.4, ... |
   | 24 | LINESTRING(30290.2 15823,30290.2 15839.4,30273.4 15839.4, ... |
   | 25 | LINESTRING(30291.4 15866.2,30291.6 15882.4,30274.8 15882. ... |
   | 26 | LINESTRING(30291.6 15918.2,30291.6 15934.4,30275 15934.4, ... |
  | 249 | LINESTRING(30337.8 15938.6,30337.8 15946.8,30320.4 15946. ... |
    | 1 | LINESTRING(30250.4 15129.2,30248.8 15138.4,30238.2 15136. ... |
    2 | LINESTRING(30220.2 15122.8,30217.2 15137.8,30207.6 15136,
    | 3 | LINESTRING(30179 15114.4,30176.6 15129.4,30167 15128,3016 ... |
    | 4 | LINESTRING(30155.2 15121.4,30140.4 15118.6,30142 15109,30 ... |
    | 5 | LINESTRING(30192.4 15085,30177.6 15082.2,30179.2 15072.4, ... |
    | 6 | LINESTRING(30244 15087,30229 15086.2,30229.4 15076.4,3024 ... |
    | 7 | LINESTRING(30200.6 15059.4,30185.6 15058.6,30186 15048.8, ... |
   | 10 | LINESTRING(30179.6 15017.8,30181 15002.8,30190.8 15003.6, ... |
   | 11 | LINESTRING(30154.2 15000.4,30168.6 15004.8,30166 15014.2, ... |
  | 13 | LINESTRING(30105 15065.8,30108.4 15050.8,30118 15053,3011 ... |
  | 154 | LINESTRING(30276.2 15143.8,30261.4 15141,30263 15131.4,30 ... |
  | 155 | LINESTRING(30269.8 15084,30269.4 15093.4,30258.6 15093,30 ... |
 | 157 | LINESTRING(30128.2 15011,30113.2 15010.2,30113.6 15000.4, ... |
+-----+---------------------------------------------------------------+
```
Use [EXPLAIN](#page-1979-0) to check the way this query is executed:

```
mysql> SET @poly =
     -> 'Polygon((30000 15000,
                   31000 15000,
                   31000 16000,
                   30000 16000,
                  30000 15000))';
mysql> EXPLAIN SELECT fid,AsText(g) FROM geom WHERE
```
<sup>20</sup> rows in set (0.00 sec)

```
 -> MBRContains(GeomFromText(@poly),g)\G
*************************** 1. row ***************************
          id: 1
  select_type: SIMPLE
         table: geom
         type: range
possible_keys: g
          key: g
       key_len: 32
           ref: NULL
         rows: 50
         Extra: Using where
1 row in set (0.00 sec)
```
Check what would happen without a spatial index:

```
mysql> SET @poly =
    -> 'Polygon((30000 15000,
                  31000 15000,
                  31000 16000,
                  30000 16000,
                  30000 15000))';
mysql> EXPLAIN SELECT fid,AsText(g) FROM g IGNORE INDEX (g) WHERE
    -> MBRContains(GeomFromText(@poly),g)\G
*************************** 1. row ***************************
           id: 1
  select_type: SIMPLE
        table: geom
         type: ALL
possible_keys: NULL
           key: NULL
       key_len: NULL
           ref: NULL
         rows: 32376
         Extra: Using where
1 row in set (0.00 sec)
```
Executing the [SELECT](#page-1776-0) statement without the spatial index yields the same result but causes the execution time to rise from 0.00 seconds to 0.46 seconds:

```
mysql> SET @poly =
     -> 'Polygon((30000 15000,
                   31000 15000,
                   31000 16000,
                   30000 16000,
                   30000 15000))';
mysql> SELECT fid,AsText(g) FROM geom IGNORE INDEX (g) WHERE
     -> MBRContains(GeomFromText(@poly),g);
  +-----+---------------------------------------------------------------+
| fid | AsText(g)+-----+---------------------------------------------------------------+
    | 1 | LINESTRING(30250.4 15129.2,30248.8 15138.4,30238.2 15136. ... |
    | 2 | LINESTRING(30220.2 15122.8,30217.2 15137.8,30207.6 15136, ... |
    | 3 | LINESTRING(30179 15114.4,30176.6 15129.4,30167 15128,3016 ... |
    | 4 | LINESTRING(30155.2 15121.4,30140.4 15118.6,30142 15109,30 ... |
    | 5 | LINESTRING(30192.4 15085,30177.6 15082.2,30179.2 15072.4, ... |
    | 6 | LINESTRING(30244 15087,30229 15086.2,30229.4 15076.4,3024 ... |
    | 7 | LINESTRING(30200.6 15059.4,30185.6 15058.6,30186 15048.8, ... |
   | 10 | LINESTRING(30179.6 15017.8,30181 15002.8,30190.8 15003.6, ... |
   | 11 | LINESTRING(30154.2 15000.4,30168.6 15004.8,30166 15014.2, ... |
   | 13 | LINESTRING(30105 15065.8,30108.4 15050.8,30118 15053,3011 ... |
   | 21 | LINESTRING(30350.4 15828.8,30350.6 15845,30333.8 15845,30 ... |
   | 22 | LINESTRING(30350.6 15871.4,30350.6 15887.8,30334 15887.8, ... |
   | 23 | LINESTRING(30350.6 15914.2,30350.6 15930.4,30334 15930.4, ... |
   | 24 | LINESTRING(30290.2 15823,30290.2 15839.4,30273.4 15839.4, ... |
   | 25 | LINESTRING(30291.4 15866.2,30291.6 15882.4,30274.8 15882. ... |
   | 26 | LINESTRING(30291.6 15918.2,30291.6 15934.4,30275 15934.4, ... |
```

```
| 154 | LINESTRING(30276.2 15143.8,30261.4 15141,30263 15131.4,30 ... |
| 155 | LINESTRING(30269.8 15084,30269.4 15093.4,30258.6 15093,30 ... |
| 157 | LINESTRING(30128.2 15011,30113.2 15010.2,30113.6 15000.4, ... |
| 249 | LINESTRING(30337.8 15938.6,30337.8 15946.8,30320.4 15946. ... |
+-----+---------------------------------------------------------------+
20 rows in set (0.46 sec)
```
# **11.5 Data Type Default Values**

Data type specifications can have explicit or implicit default values.

- [Explicit Default Handling](#page-1425-0)
- [Implicit Default Handling](#page-1425-1)

# <span id="page-1425-0"></span>**Explicit Default Handling**

A DEFAULT value clause in a data type specification explicitly indicates a default value for a column. Examples:

```
CREATE TABLE t1 (
  i INT DEFAULT -1,
  c VARCHAR(10) DEFAULT '',
  price DOUBLE(16,2) DEFAULT '0.00'
);
```
SERIAL DEFAULT VALUE is a special case. In the definition of an integer column, it is an alias for NOT NULL AUTO\_INCREMENT UNIQUE.

With one exception, the default value specified in a DEFAULT clause must be a literal constant; it cannot be a function or an expression. This means, for example, that you cannot set the default for a date column to be the value of a function such as [NOW\(\)](#page-1490-0) or [CURRENT\\_DATE](#page-1483-0). The exception is that, for [TIMESTAMP](#page-1383-0) and [DATETIME](#page-1383-0) columns, you can specify [CURRENT\\_TIMESTAMP](#page-1483-1) as the default. See [Section 11.2.6, "Automatic](#page-1388-0) [Initialization and Updating for TIMESTAMP and DATETIME"](#page-1388-0).

The [BLOB](#page-1402-0) and [TEXT](#page-1402-0) data types cannot be assigned a default value.

# <span id="page-1425-1"></span>**Implicit Default Handling**

If a data type specification includes no explicit DEFAULT value, MySQL determines the default value as follows:

If the column can take NULL as a value, the column is defined with an explicit DEFAULT NULL clause.

If the column cannot take NULL as a value, MySQL defines the column with no explicit DEFAULT clause. Exception: If the column is defined as part of a PRIMARY KEY but not explicitly as NOT NULL, MySQL creates it as a NOT NULL column (because PRIMARY KEY columns must be NOT NULL), but also assigns it a DEFAULT clause using the implicit default value. To prevent this, include an explicit NOT NULL in the definition of any PRIMARY KEY column.

For data entry into a NOT NULL column that has no explicit DEFAULT clause, if an [INSERT](#page-1745-0) or [REPLACE](#page-1773-0) statement includes no value for the column, or an [UPDATE](#page-1805-0) statement sets the column to NULL, MySQL handles the column according to the SQL mode in effect at the time:

• If strict SQL mode is enabled, an error occurs for transactional tables and the statement is rolled back. For nontransactional tables, an error occurs, but if this happens for the second or subsequent row of a multiple-row statement, the preceding rows have already been inserted.

• If strict mode is not enabled, MySQL sets the column to the implicit default value for the column data type.

Suppose that a table  $t$  is defined as follows:

CREATE TABLE t (i INT NOT NULL);

In this case, i has no explicit default, so in strict mode each of the following statements produce an error and no row is inserted. When not using strict mode, only the third statement produces an error; the implicit default is inserted for the first two statements, but the third fails because [DEFAULT\(i\)](#page-1625-0) cannot produce a value:

INSERT INTO t VALUES(); INSERT INTO t VALUES(DEFAULT); INSERT INTO t VALUES(DEFAULT(i));

See [Section 5.1.10, "Server SQL Modes".](#page-749-0)

For a given table, the [SHOW CREATE TABLE](#page-1926-0) statement displays which columns have an explicit DEFAULT clause.

Implicit defaults are defined as follows:

- For numeric types, the default is 0, with the exception that for integer or floating-point types declared with the AUTO INCREMENT attribute, the default is the next value in the sequence.
- For date and time types other than [TIMESTAMP](#page-1383-0), the default is the appropriate "zero" value for the type. This is also true for [TIMESTAMP](#page-1383-0) if the explicit defaults for timestamp system variable is enabled (see [Section 5.1.7, "Server System Variables"](#page-618-0)). Otherwise, for the first [TIMESTAMP](#page-1383-0) column in a table, the default value is the current date and time. See [Section 11.2, "Date and Time Data Types"](#page-1379-0).
- For string types other than [ENUM](#page-1403-0), the default value is the empty string. For ENUM, the default is the first enumeration value.

# **11.6 Data Type Storage Requirements**

- [InnoDB Table Storage Requirements](#page-1427-0)
- [NDB Table Storage Requirements](#page-1427-1)
- [Numeric Type Storage Requirements](#page-1427-2)
- [Date and Time Type Storage Requirements](#page-1428-0)
- [String Type Storage Requirements](#page-1429-0)
- [Spatial Type Storage Requirements](#page-1430-0)

The storage requirements for table data on disk depend on several factors. Different storage engines represent data types and store raw data differently. Table data might be compressed, either for a column or an entire row, complicating the calculation of storage requirements for a table or column.

Despite differences in storage layout on disk, the internal MySQL APIs that communicate and exchange information about table rows use a consistent data structure that applies across all storage engines.

This section includes guidelines and information for the storage requirements for each data type supported by MySQL, including the internal format and size for storage engines that use a fixed-size representation for data types. Information is listed by category or storage engine.

The internal representation of a table has a maximum row size of 65,535 bytes, even if the storage engine is capable of supporting larger rows. This figure excludes [BLOB](#page-1402-0) or [TEXT](#page-1402-0) columns, which contribute only 9 to 12 bytes toward this size. For [BLOB](#page-1402-0) and [TEXT](#page-1402-0) data, the information is stored internally in a different area of memory than the row buffer. Different storage engines handle the allocation and storage of this data in different ways, according to the method they use for handling the corresponding types. For more information, see Chapter 15, [Alternative Storage Engines](#page-2308-0), and [Section 8.4.7, "Limits on Table Column](#page-1140-0) [Count and Row Size"](#page-1140-0).

# <span id="page-1427-0"></span>**InnoDB Table Storage Requirements**

See [Section 14.11, "InnoDB Row Formats"](#page-2111-0) for information about storage requirements for InnoDB tables.

# <span id="page-1427-1"></span>**NDB Table Storage Requirements**

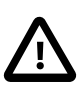

#### **Important**

[NDB](#page-2576-0) tables use 4-byte alignment; all [NDB](#page-2576-0) data storage is done in multiples of 4 bytes. Thus, a column value that would typically take 15 bytes requires 16 bytes in an [NDB](#page-2576-0) table. For example, in [NDB](#page-2576-0) tables, the [TINYINT](#page-1375-0), [SMALLINT](#page-1375-0), [MEDIUMINT](#page-1375-0), and [INTEGER](#page-1375-0) ([INT](#page-1375-0)) column types each require 4 bytes storage per record due to the alignment factor.

Each  $BIT(M)$  $BIT(M)$  column takes M bits of storage space. Although an individual  $BIT$ column is not 4-byte aligned,  $NDE$  reserves 4 bytes (32 bits) per row for the first 1-32 bits needed for BIT columns, then another 4 bytes for bits 33-64, and so on.

While a NULL itself does not require any storage space, [NDB](#page-2576-0) reserves 4 bytes per row if the table definition contains any columns defined as NULL, up to 32 NULL columns. (If an NDB Cluster table is defined with more than 32 NULL columns up to 64 NULL columns, then 8 bytes per row are reserved.)

Every table using the [NDB](#page-2576-0) storage engine requires a primary key; if you do not define a primary key, a "hidden" primary key is created by [NDB](#page-2576-0). This hidden primary key consumes 31-35 bytes per table record.

You can use the ndb  $size$ . pl Perl script to estimate [NDB](#page-2576-0) storage requirements. It connects to a current MySQL (not NDB Cluster) database and creates a report on how much space that database would require if it used the [NDB](#page-2576-0) storage engine. See Section 18.5.27, "ndb size.pl — NDBCLUSTER Size Requirement [Estimator"](#page-2962-0) for more information.

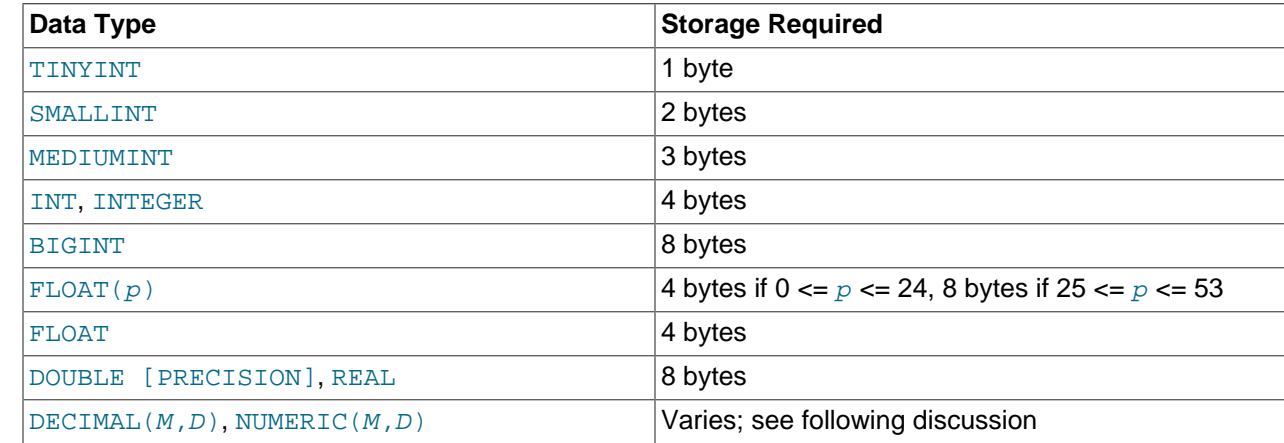

# <span id="page-1427-2"></span>**Numeric Type Storage Requirements**

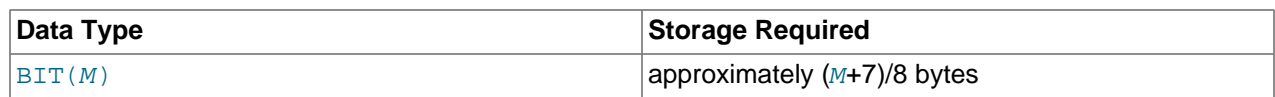

Values for [DECIMAL](#page-1375-1) (and [NUMERIC](#page-1375-1)) columns are represented using a binary format that packs nine decimal (base 10) digits into four bytes. Storage for the integer and fractional parts of each value are determined separately. Each multiple of nine digits requires four bytes, and the "leftover" digits require some fraction of four bytes. The storage required for excess digits is given by the following table.

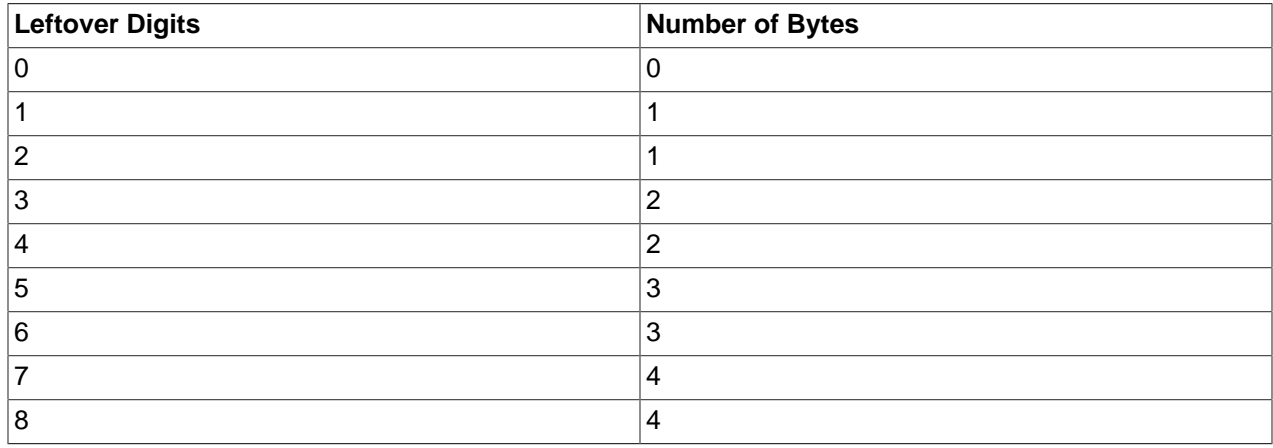

# <span id="page-1428-0"></span>**Date and Time Type Storage Requirements**

For [TIME](#page-1384-0), [DATETIME](#page-1383-0), and [TIMESTAMP](#page-1383-0) columns, the storage required for tables created before MySQL 5.6.4 differs from tables created from 5.6.4 on. This is due to a change in 5.6.4 that permits these types to have a fractional part, which requires from 0 to 3 bytes.

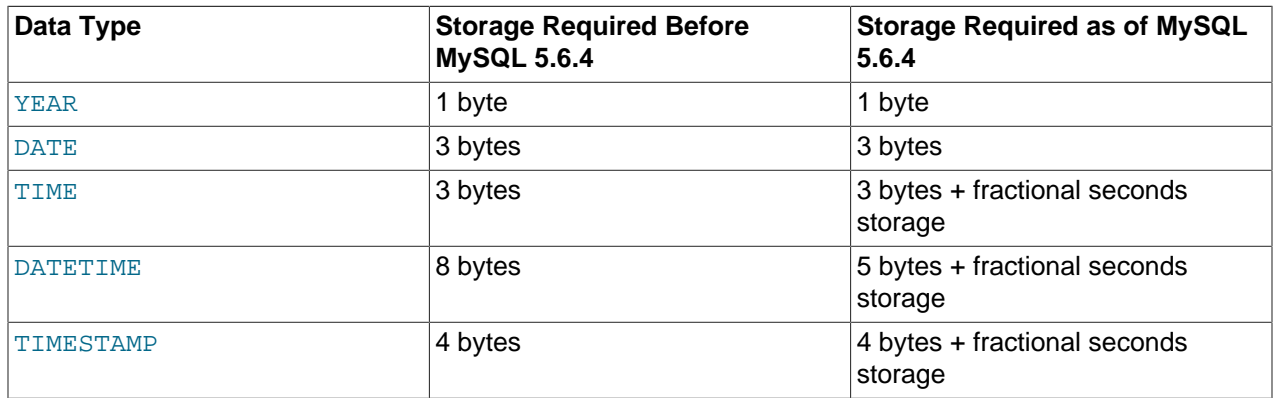

As of MySQL 5.6.4, storage for [YEAR](#page-1385-0) and [DATE](#page-1383-0) remains unchanged. However, [TIME](#page-1384-0), [DATETIME](#page-1383-0), and [TIMESTAMP](#page-1383-0) are represented differently. [DATETIME](#page-1383-0) is packed more efficiently, requiring 5 rather than 8 bytes for the nonfractional part, and all three parts have a fractional part that requires from 0 to 3 bytes, depending on the fractional seconds precision of stored values.

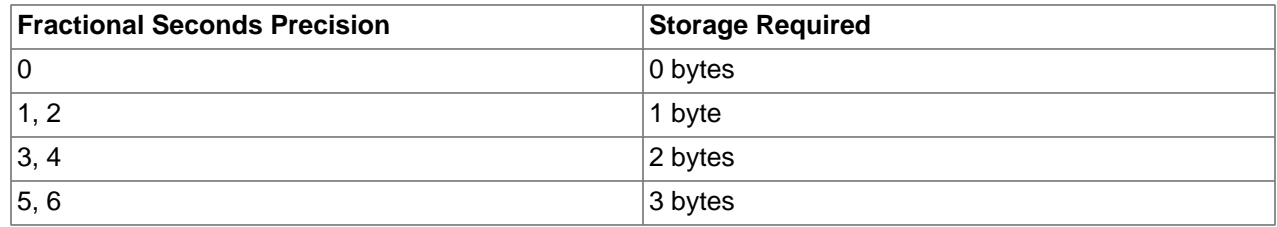

For example,  $TIME(0)$ ,  $TIME(2)$ ,  $TIME(4)$ , and  $TIME(6)$  use 3, 4, 5, and 6 bytes, respectively. [TIME](#page-1384-0) and [TIME\(0\)](#page-1384-0) are equivalent and require the same storage.

For details about internal representation of temporal values, see [MySQL Internals: Important Algorithms](https://dev.mysql.com/doc/internals/en/algorithms.html) [and Structures](https://dev.mysql.com/doc/internals/en/algorithms.html).

# <span id="page-1429-0"></span>**String Type Storage Requirements**

In the following table, M represents the declared column length in characters for nonbinary string types and bytes for binary string types.  $L$  represents the actual length in bytes of a given string value.

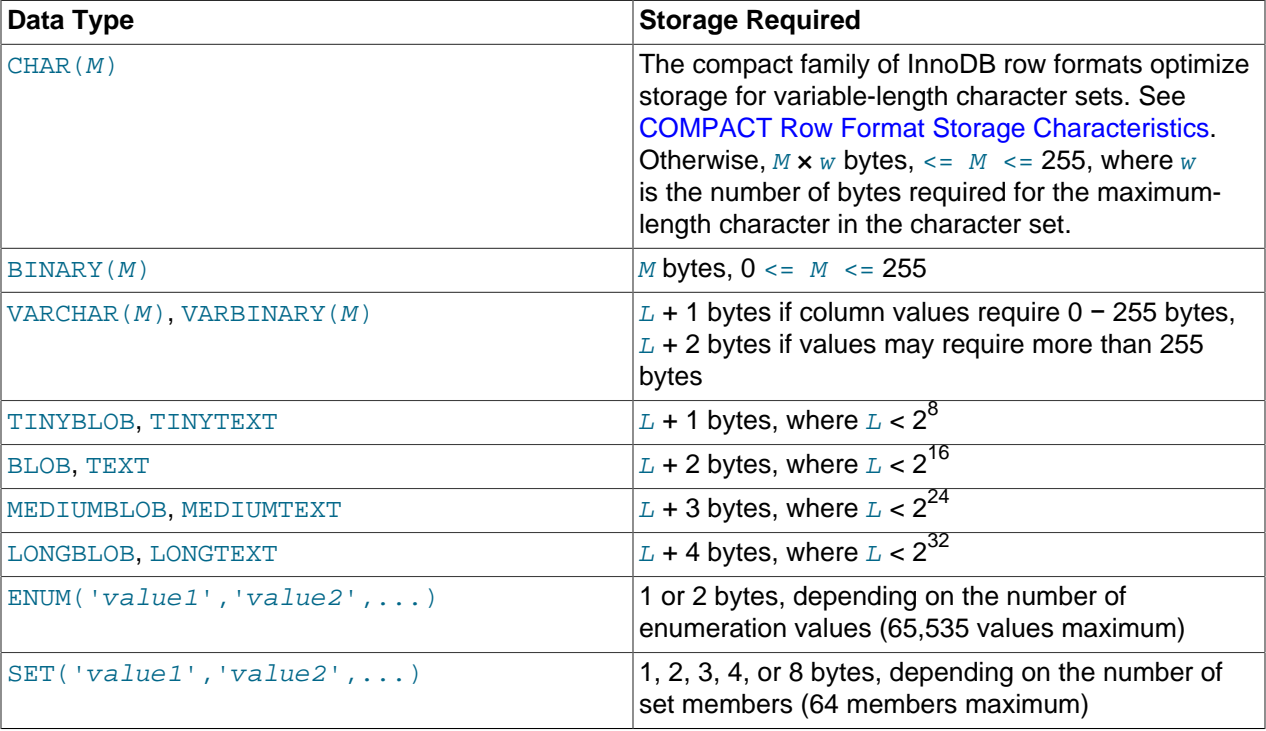

Variable-length string types are stored using a length prefix plus data. The length prefix requires from one to four bytes depending on the data type, and the value of the prefix is  $L$  (the byte length of the string). For example, storage for a [MEDIUMTEXT](#page-1402-0) value requires  $L$  bytes to store the value plus three bytes to store the length of the value.

To calculate the number of bytes used to store a particular [CHAR](#page-1398-0), [VARCHAR](#page-1398-0), or [TEXT](#page-1402-0) column value, you must take into account the character set used for that column and whether the value contains multibyte characters. In particular, when using a  $\text{utf8}$  Unicode character set, you must keep in mind that not all characters use the same number of bytes.  $u \text{tf8mb3}$  and  $u \text{tf8mb4}$  character sets can require up to three and four bytes per character, respectively. For a breakdown of the storage used for different categories of utf8mb3 or utf8mb4 characters, see [Section 10.9, "Unicode Support".](#page-1323-0)

[VARCHAR](#page-1398-0), [VARBINARY](#page-1400-0), and the [BLOB](#page-1402-0) and [TEXT](#page-1402-0) types are variable-length types. For each, the storage requirements depend on these factors:

- The actual length of the column value
- The column's maximum possible length
- The character set used for the column, because some character sets contain multibyte characters

For example, a VARCHAR(255) column can hold a string with a maximum length of 255 characters. Assuming that the column uses the  $l_{\text{at}}$  character set (one byte per character), the actual storage required is the length of the string  $(L)$ , plus one byte to record the length of the string. For the string 'abcd',  $L$  is 4 and the storage requirement is five bytes. If the same column is instead declared to use the ucs2 double-byte character set, the storage requirement is 10 bytes: The length of 'abcd' is eight bytes and the column requires two bytes to store lengths because the maximum length is greater than 255 (up to 510 bytes).

The effective maximum number of bytes that can be stored in a  $\sqrt{V_{R}N_{R}}$  or  $\sqrt{V_{R}N_{R}}$  column is subject to the maximum row size of 65,535 bytes, which is shared among all columns. For a [VARCHAR](#page-1398-0) column that stores multibyte characters, the effective maximum number of *characters* is less. For example,  $\text{utf8mb3}$ characters can require up to three bytes per character, so a [VARCHAR](#page-1398-0) column that uses the  $\text{utf8mb3}$ character set can be declared to be a maximum of 21,844 characters. See [Section 8.4.7, "Limits on Table](#page-1140-0) [Column Count and Row Size".](#page-1140-0)

InnoDB encodes fixed-length fields greater than or equal to 768 bytes in length as variable-length fields, which can be stored off-page. For example, a  $CHAR(255)$  column can exceed 768 bytes if the maximum byte length of the character set is greater than 3, as it is with  $\text{utf8mb4}$ .

The [NDB](#page-2576-0) storage engine supports variable-width columns. This means that a [VARCHAR](#page-1398-0) column in an NDB Cluster table requires the same amount of storage as would any other storage engine, with the exception that such values are 4-byte aligned. Thus, the string 'abcd' stored in a VARCHAR(50) column using the  $lational$  character set requires 8 bytes (rather than 5 bytes for the same column value in a  $MyISAM$  table).

[TEXT](#page-1402-0) and [BLOB](#page-1402-0) columns are implemented differently in the [NDB](#page-2576-0) storage engine, wherein each row in a [TEXT](#page-1402-0) column is made up of two separate parts. One of these is of fixed size (256 bytes), and is actually stored in the original table. The other consists of any data in excess of 256 bytes, which is stored in a hidden table. The rows in this second table are always 2000 bytes long. This means that the size of a  $TEXT$ column is 256 if  $size \le 256$  (where  $size$  represents the size of the row); otherwise, the size is 256 + size +  $(2000 \times (size - 256)$ % 2000).

The size of an [ENUM](#page-1403-0) object is determined by the number of different enumeration values. One byte is used for enumerations with up to 255 possible values. Two bytes are used for enumerations having between 256 and 65,535 possible values. See [Section 11.3.5, "The ENUM Type"](#page-1403-0).

The size of a  $SET$  object is determined by the number of different set members. If the set size is  $N$ , the object occupies  $(N+7)/8$  bytes, rounded up to 1, 2, 3, 4, or 8 bytes. A [SET](#page-1406-2) can have a maximum of 64 members. See [Section 11.3.6, "The SET Type"](#page-1406-2).

# <span id="page-1430-0"></span>**Spatial Type Storage Requirements**

MySQL stores geometry values using 4 bytes to indicate the SRID followed by the WKB representation of the value. The  $LENGTH()$  function returns the space in bytes required for value storage.

For descriptions of WKB and internal storage formats for spatial values, see [Section 11.4.3, "Supported](#page-1417-1) [Spatial Data Formats"](#page-1417-1).

# **11.7 Choosing the Right Type for a Column**

For optimum storage, you should try to use the most precise type in all cases. For example, if an integer column is used for values in the range from  $1$  to  $99999$ , MEDIUMINT UNSIGNED is the best type. Of the types that represent all the required values, this type uses the least amount of storage.

All basic calculations  $(+, -, *, \text{and } /)$  with [DECIMAL](#page-1375-1) columns are done with precision of 65 decimal (base 10) digits. See [Section 11.1.1, "Numeric Data Type Syntax"](#page-1371-0).

If accuracy is not too important or if speed is the highest priority, the [DOUBLE](#page-1376-1) type may be good enough. For high precision, you can always convert to a fixed-point type stored in a [BIGINT](#page-1375-0). This enables you to do all calculations with 64-bit integers and then convert results back to floating-point values as necessary.

PROCEDURE ANALYSE can be used to obtain suggestions for optimal column data types. For more information, see [Section 8.4.2.4, "Using PROCEDURE ANALYSE".](#page-1135-0)

# **11.8 Using Data Types from Other Database Engines**

To facilitate the use of code written for SQL implementations from other vendors, MySQL maps data types as shown in the following table. These mappings make it easier to import table definitions from other database systems into MySQL.

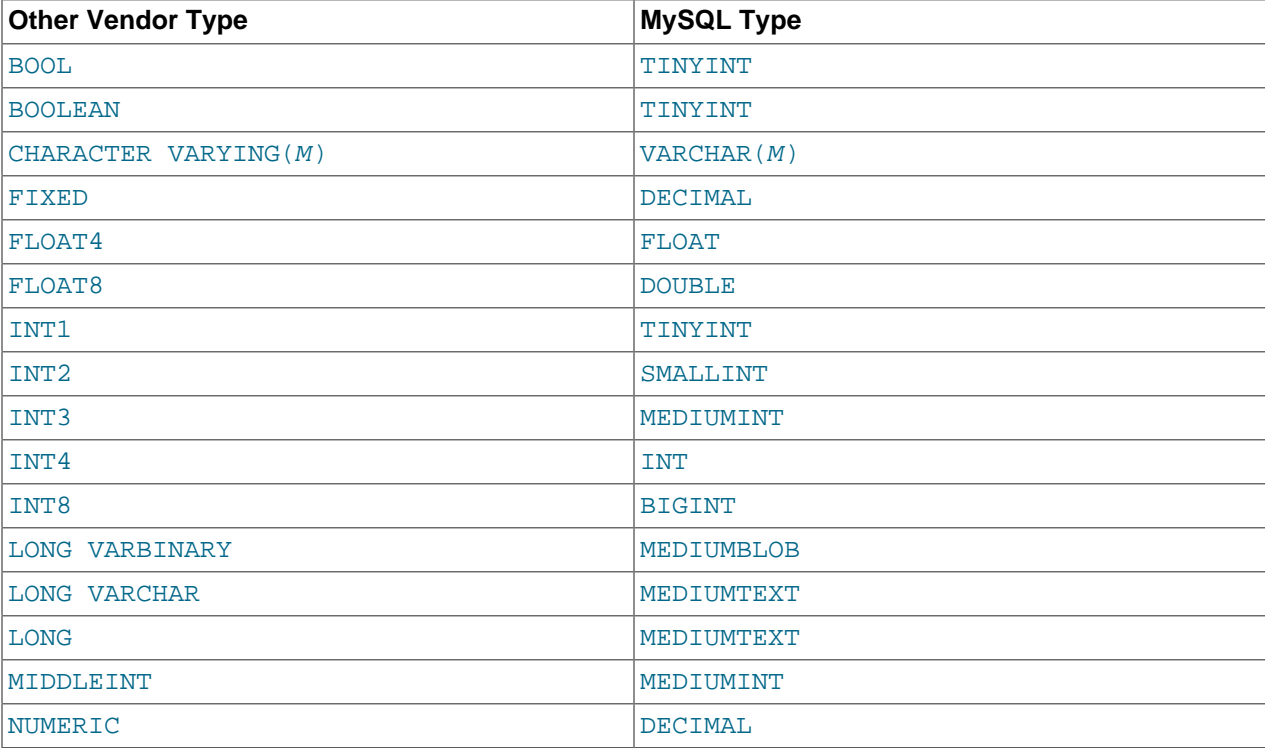

Data type mapping occurs at table creation time, after which the original type specifications are discarded. If you create a table with types used by other vendors and then issue a DESCRIBE  $tbl\_name$  statement, MySQL reports the table structure using the equivalent MySQL types. For example:

mysql> **CREATE TABLE t (a BOOL, b FLOAT8, c LONG VARCHAR, d NUMERIC);** Query OK, 0 rows affected (0.00 sec) mysql> **DESCRIBE t;** +-------+---------------+------+-----+---------+-------+ | Field | Type | Null | Key | Default | Extra | +-------+---------------+------+-----+---------+-------+ | a | tinyint(1) | YES | | NULL | | | b | double | YES | | NULL | |  $| c |$  | mediumtext | YES | | NULL | | | d | decimal(10,0) | YES | | NULL | | +-------+---------------+------+-----+---------+-------+

# **Chapter 12 Functions and Operators**

# **Table of Contents**

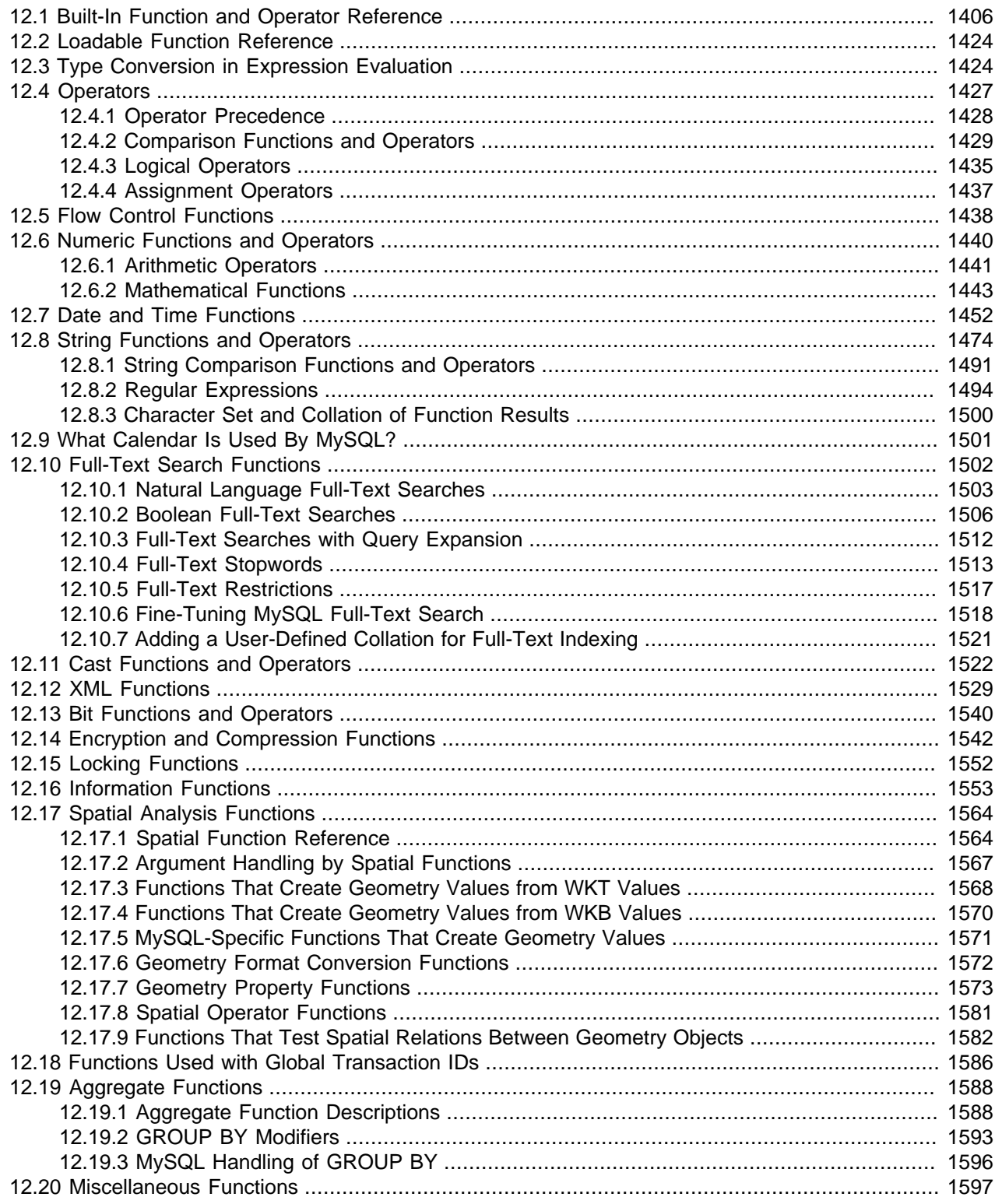

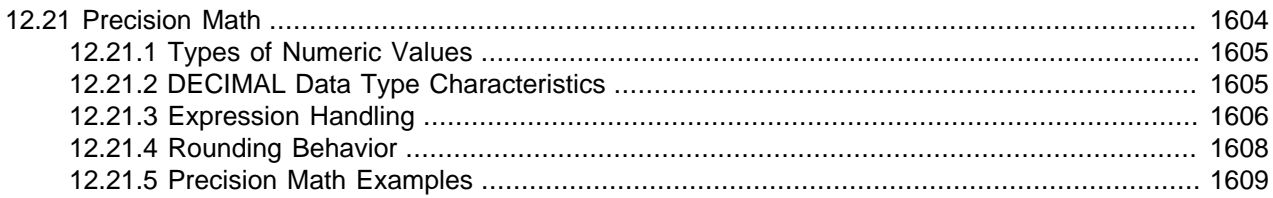

Expressions can be used at several points in [SQL](#page-4265-0) statements, such as in the ORDER BY or HAVING clauses of [SELECT](#page-1776-0) statements, in the WHERE clause of a [SELECT](#page-1776-0), [DELETE](#page-1739-0), or [UPDATE](#page-1805-0) statement, or in [SET](#page-1913-0) statements. Expressions can be written using values from several sources, such as literal values, column values, NULL, variables, built-in functions and operators, loadable functions, and stored functions (a type of stored object).

This chapter describes the built-in functions and operators that are permitted for writing expressions in MySQL. For information about loadable functions and stored functions, see [Section 5.6, "MySQL Server](#page-813-0) [Loadable Functions",](#page-813-0) and [Section 20.2, "Using Stored Routines"](#page-3232-0). For the rules describing how the server interprets references to different kinds of functions, see [Section 9.2.5, "Function Name Parsing and](#page-1250-0) [Resolution".](#page-1250-0)

An expression that contains NULL always produces a NULL value unless otherwise indicated in the documentation for a particular function or operator.

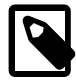

#### **Note**

By default, there must be no whitespace between a function name and the parenthesis following it. This helps the MySQL parser distinguish between function calls and references to tables or columns that happen to have the same name as a function. However, spaces around function arguments are permitted.

To tell the MySQL server to accept spaces after function names by starting it with the  $--$ sql-mode=IGNORE SPACE option. (See [Section 5.1.10, "Server](#page-749-0) [SQL Modes"](#page-749-0).) Individual client programs can request this behavior by using the CLIENT\_IGNORE\_SPACE option for [mysql\\_real\\_connect\(\)](https://dev.mysql.com/doc/c-api/5.6/en/mysql-real-connect.html). In either case, all function names become reserved words.

For the sake of brevity, some examples in this chapter display the output from the  $m_y s q l$  program in abbreviated form. Rather than showing examples in this format:

```
mysql> SELECT MOD(29,9);
+-----------+
| mod(29,9) |
+-----------+
          | 2 |
+-----------+
1 rows in set (0.00 sec)
```
This format is used instead:

```
mysql> SELECT MOD(29,9);
          \Rightarrow 2
```
# <span id="page-1433-0"></span>**12.1 Built-In Function and Operator Reference**

The following table lists each built-in (native) function and operator and provides a short description of each one. For a table listing functions that are loadable at runtime, see [Section 12.2, "Loadable Function](#page-1451-0) [Reference"](#page-1451-0).

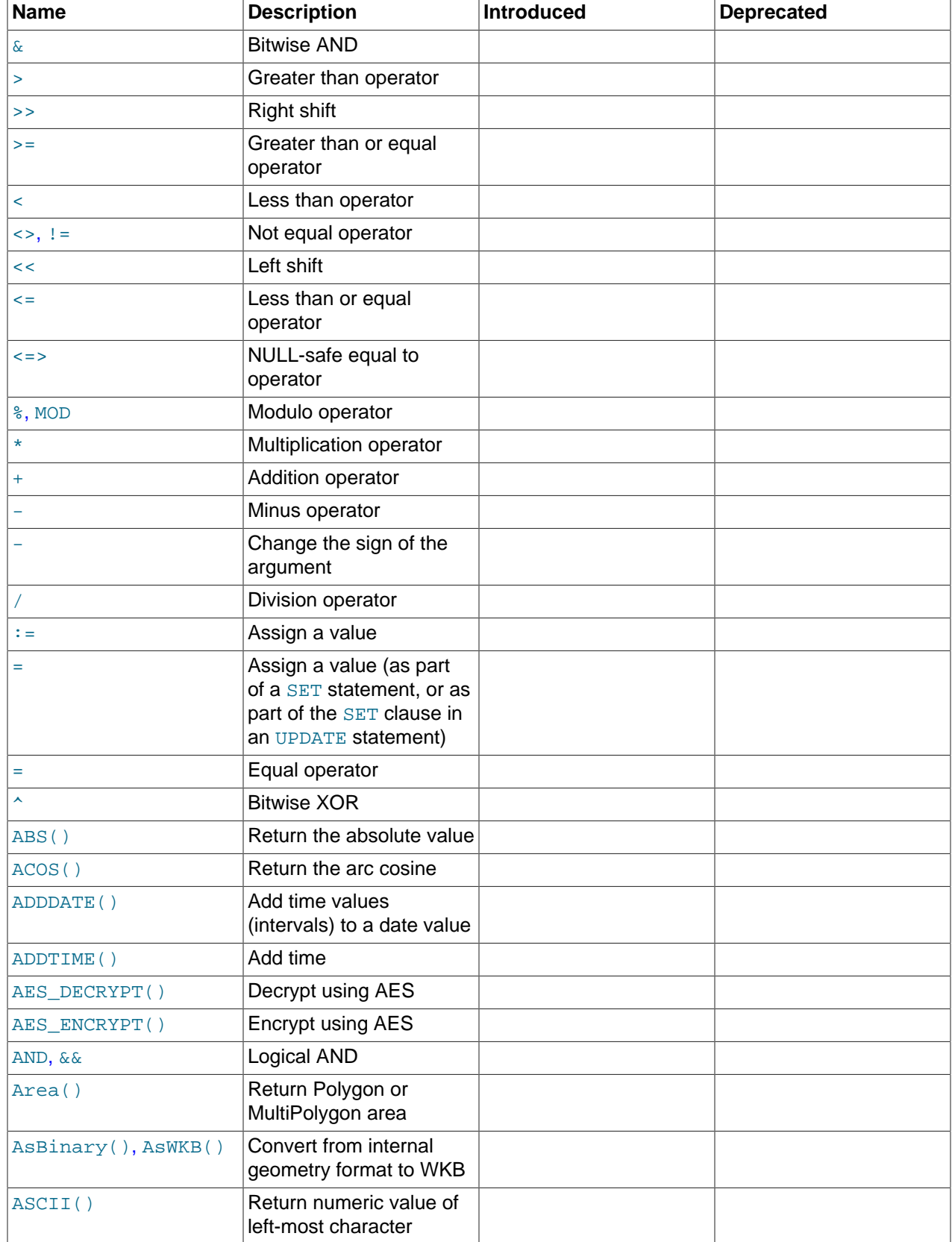

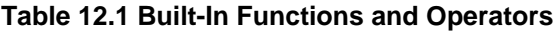

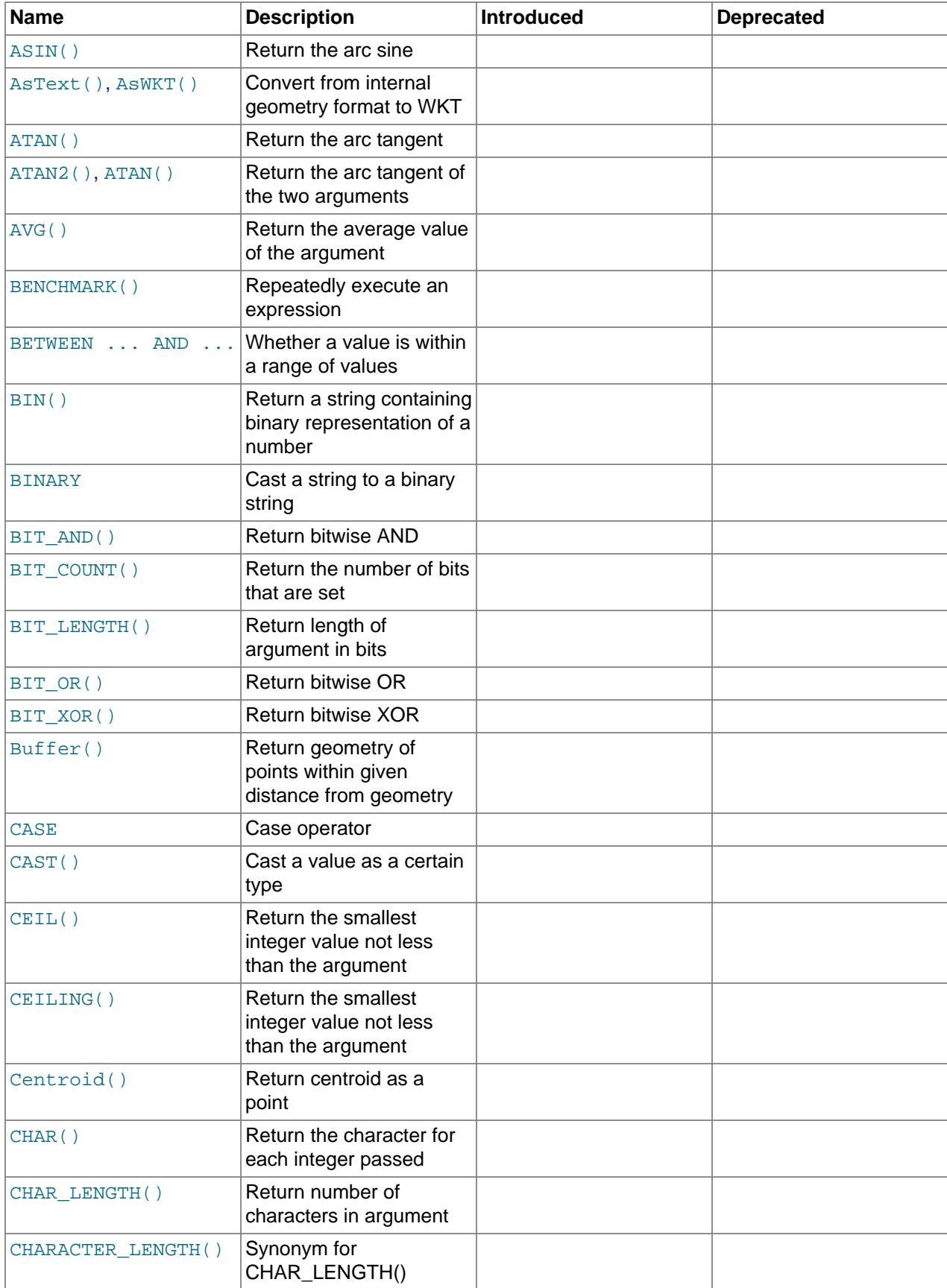

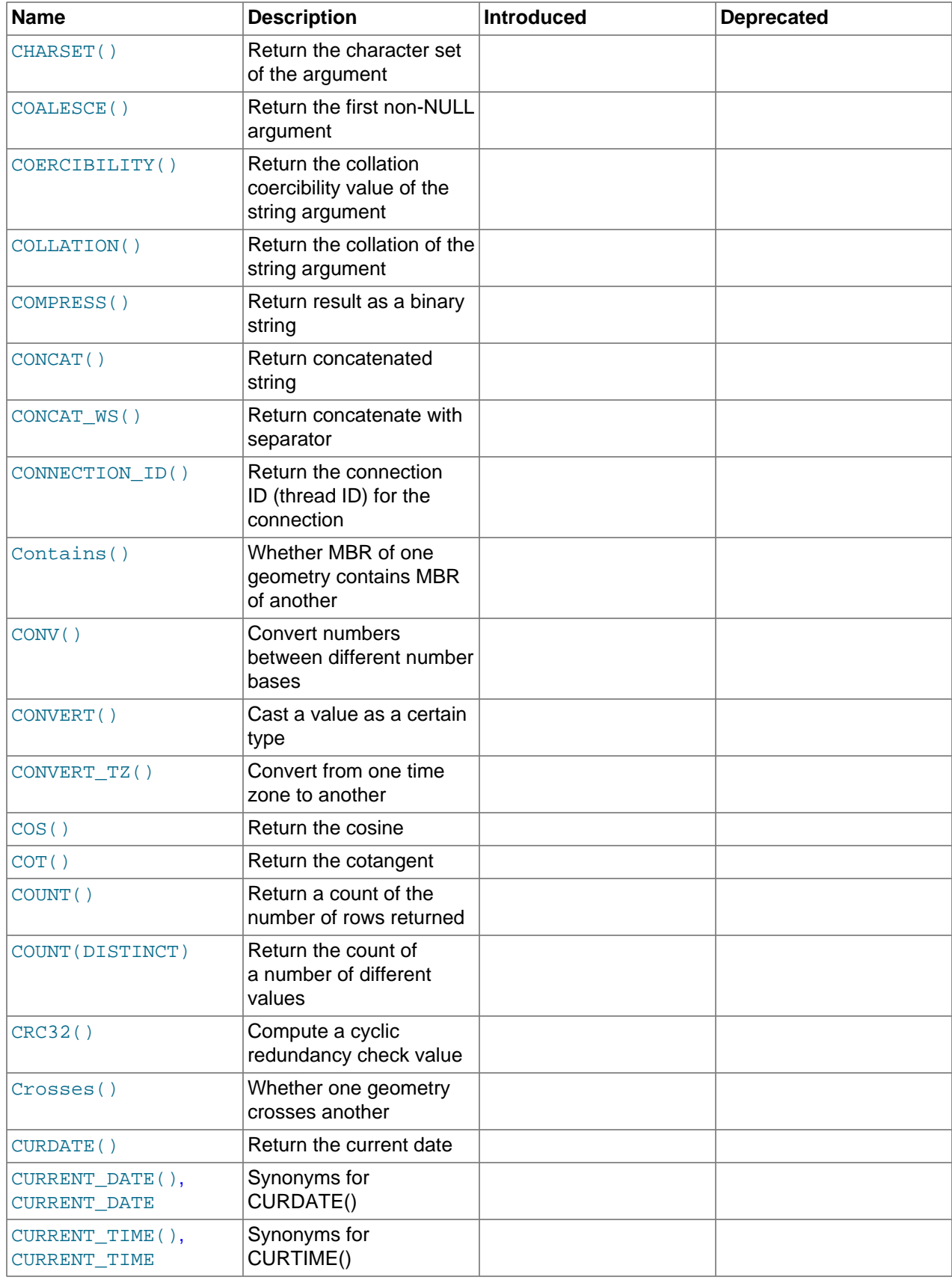

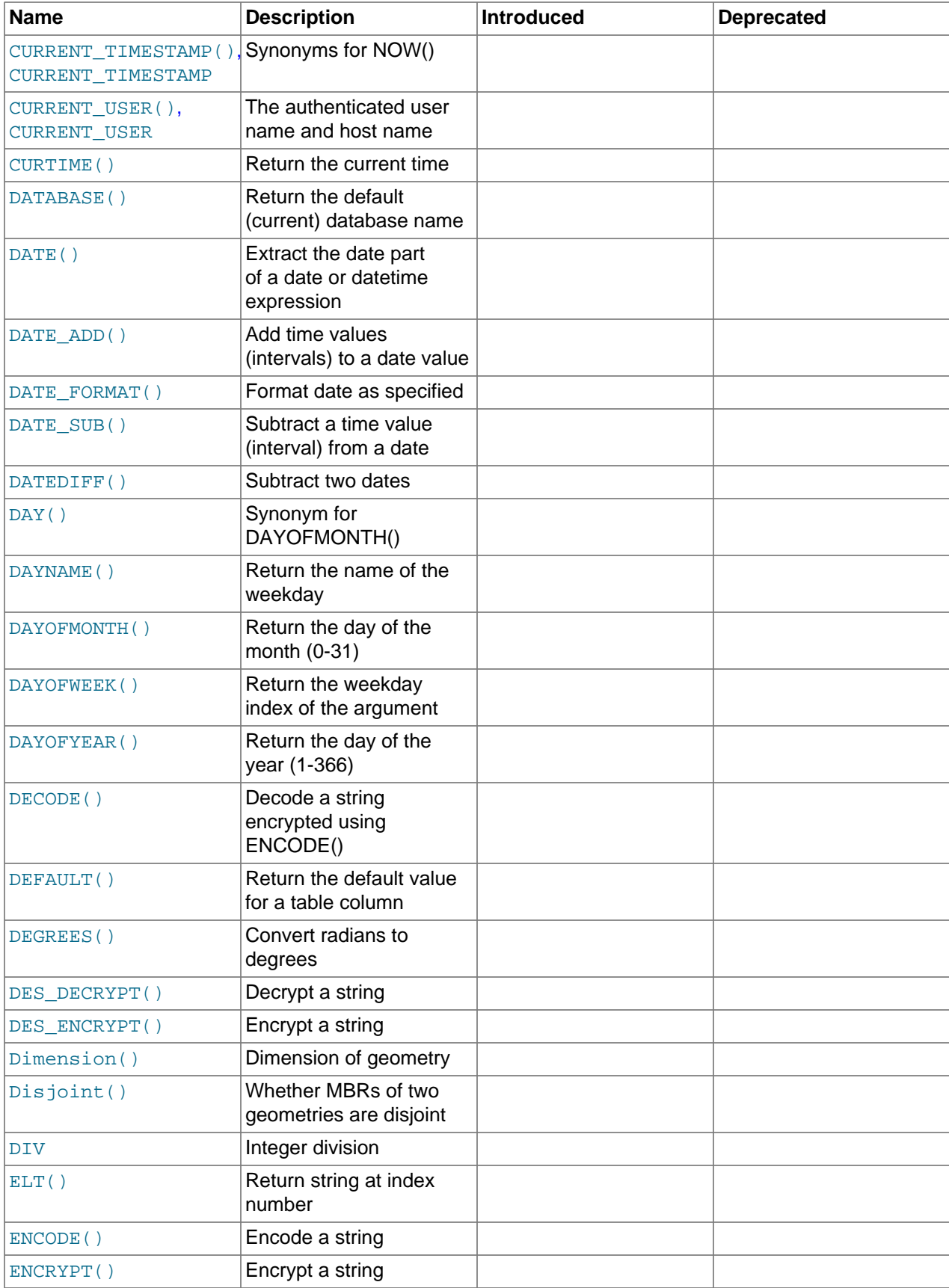

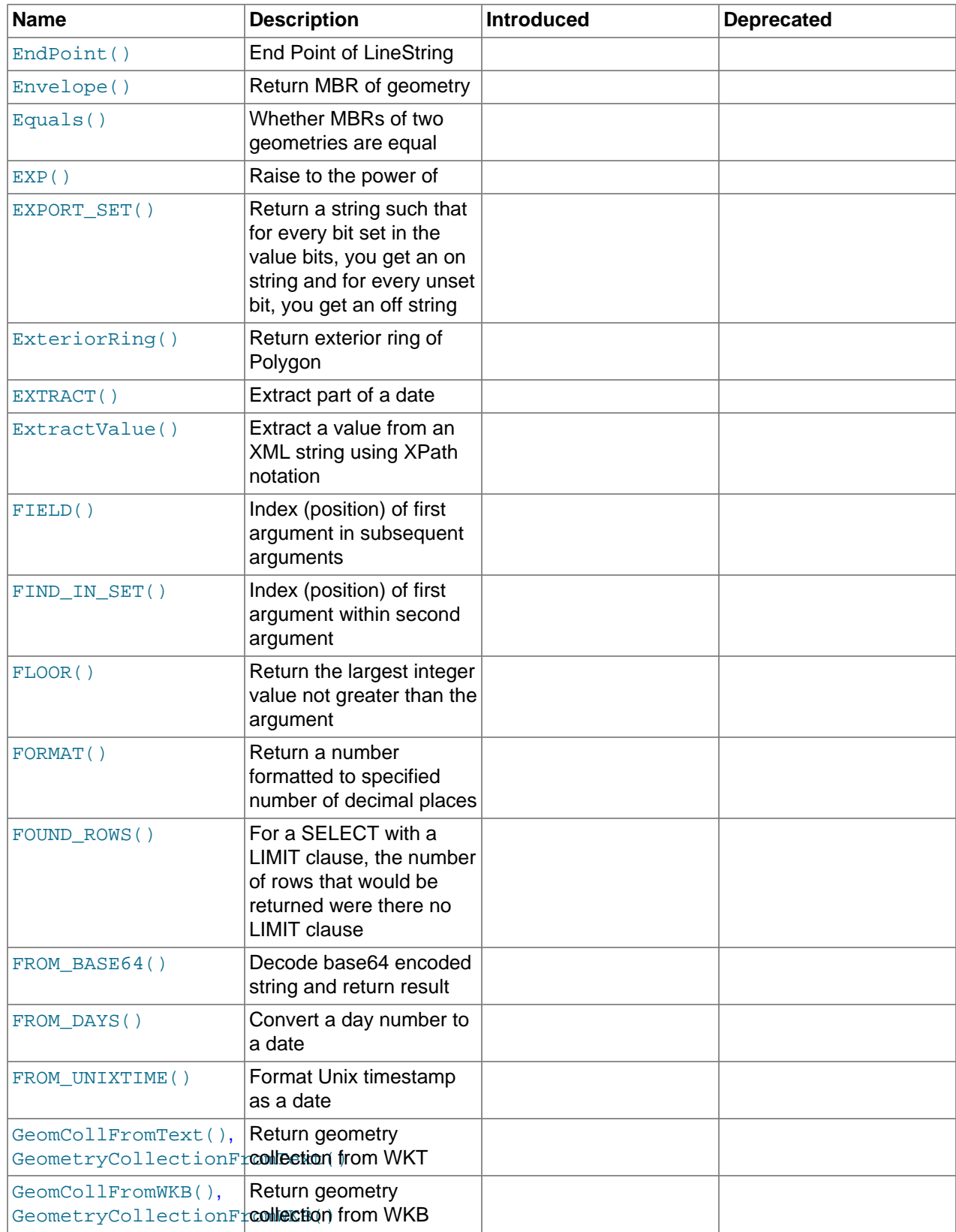

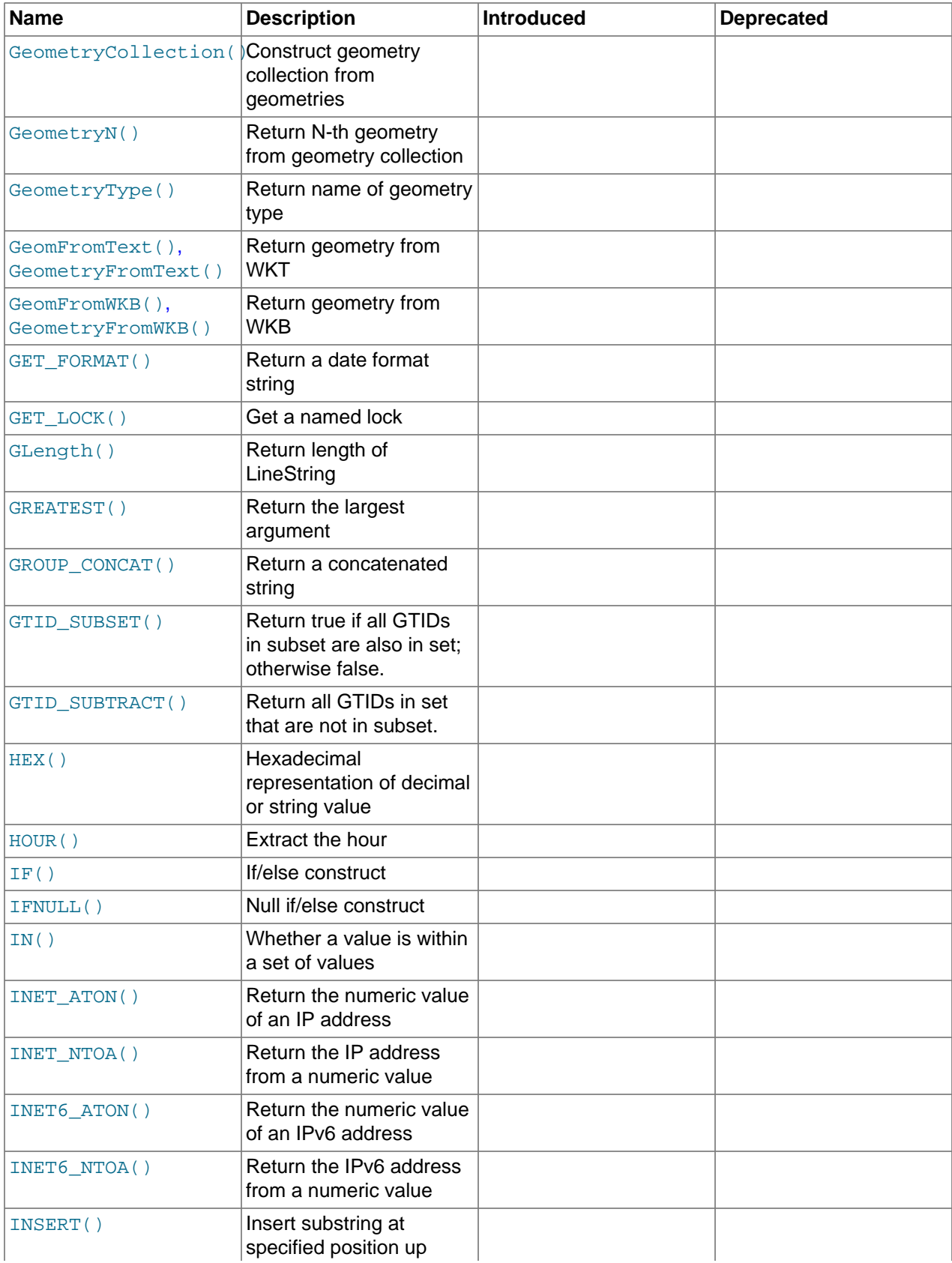
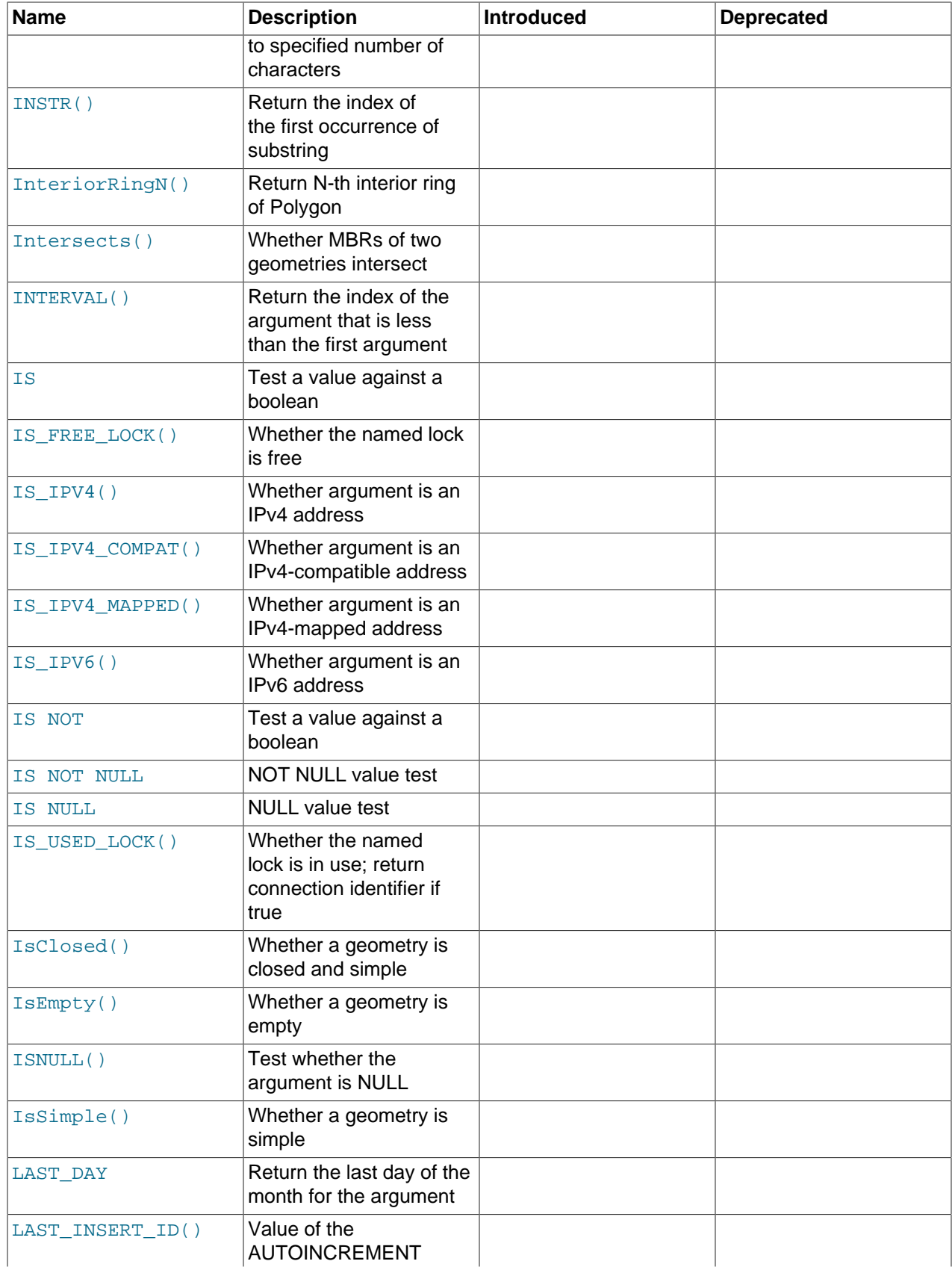

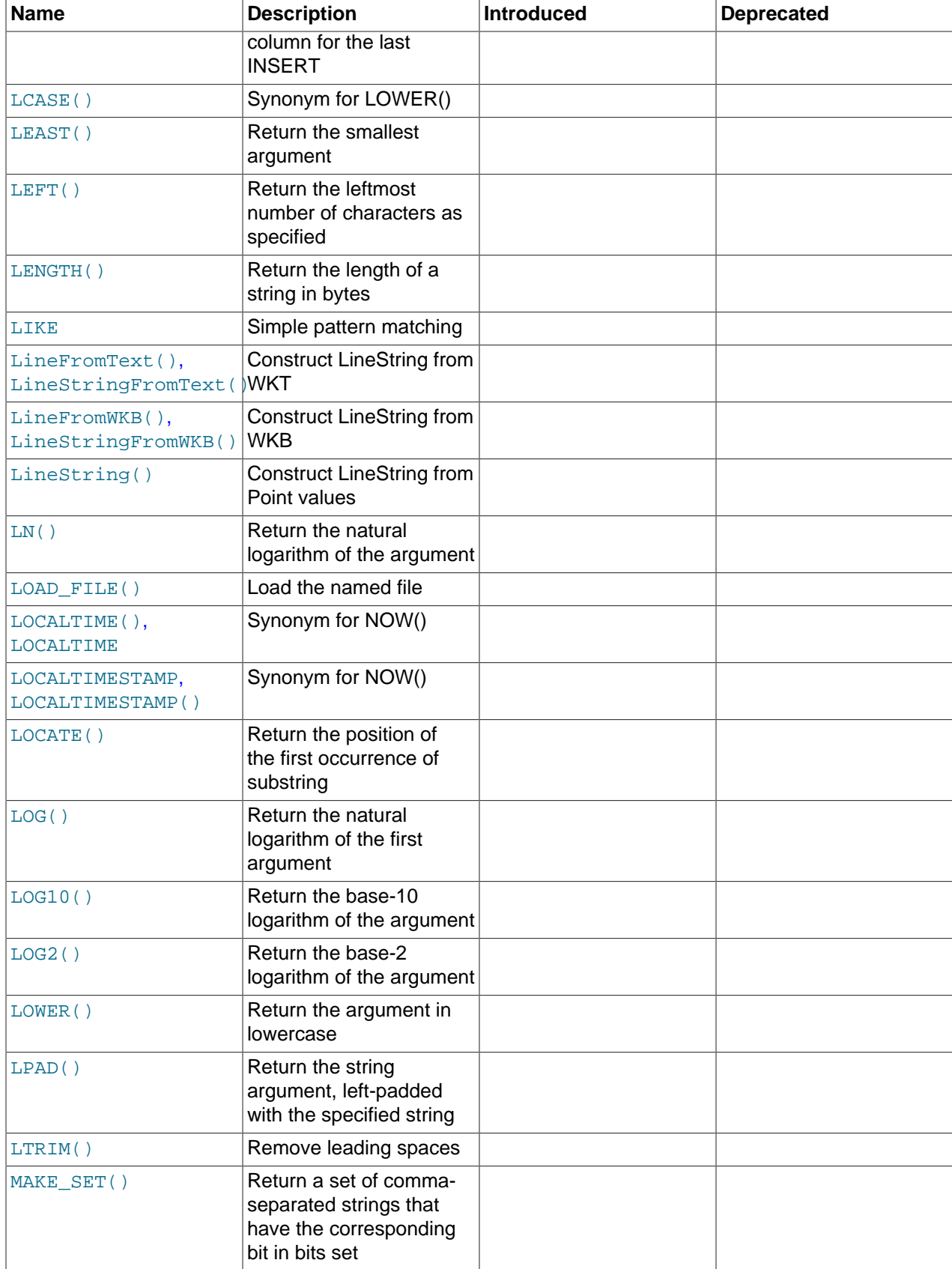

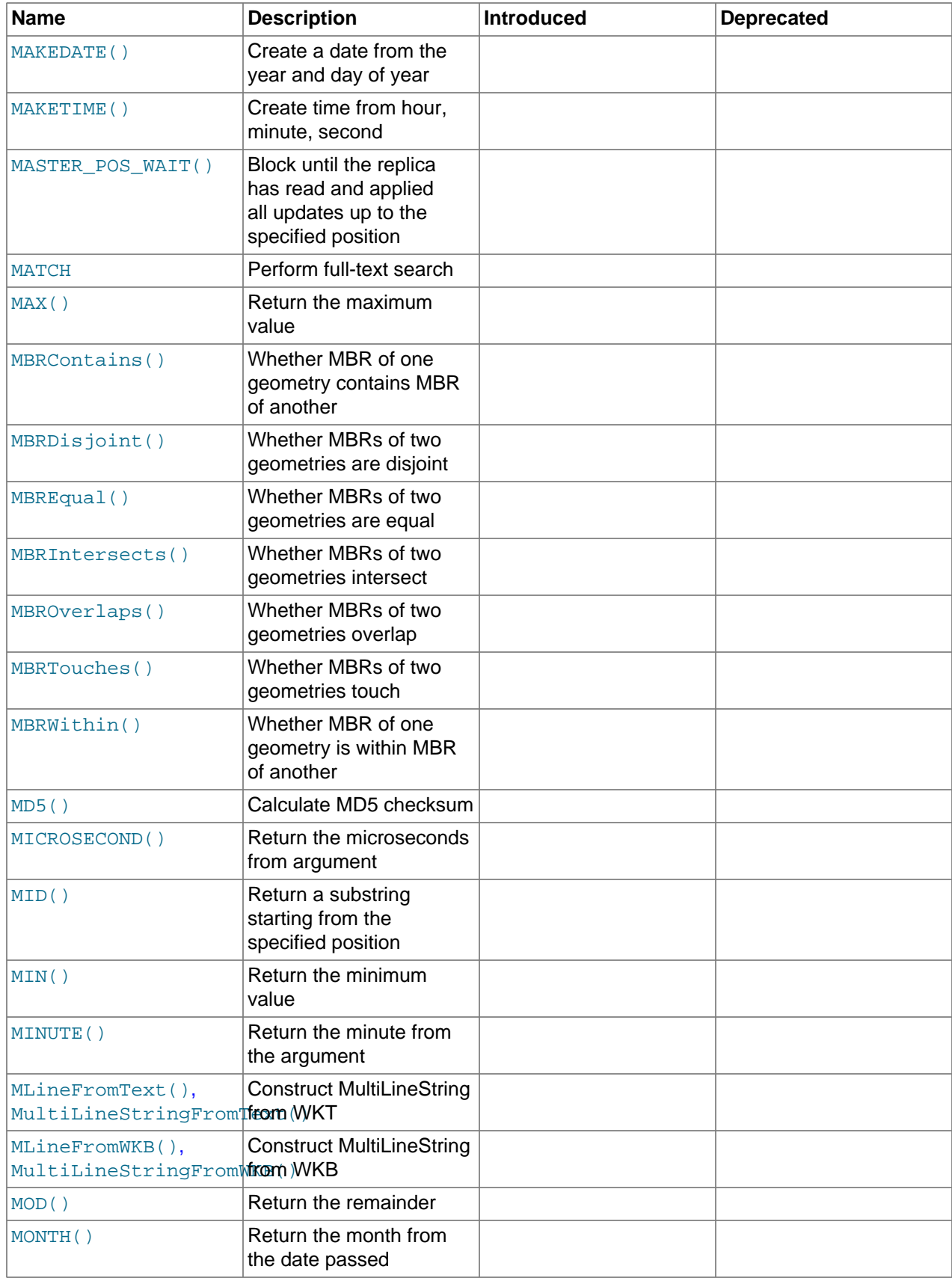

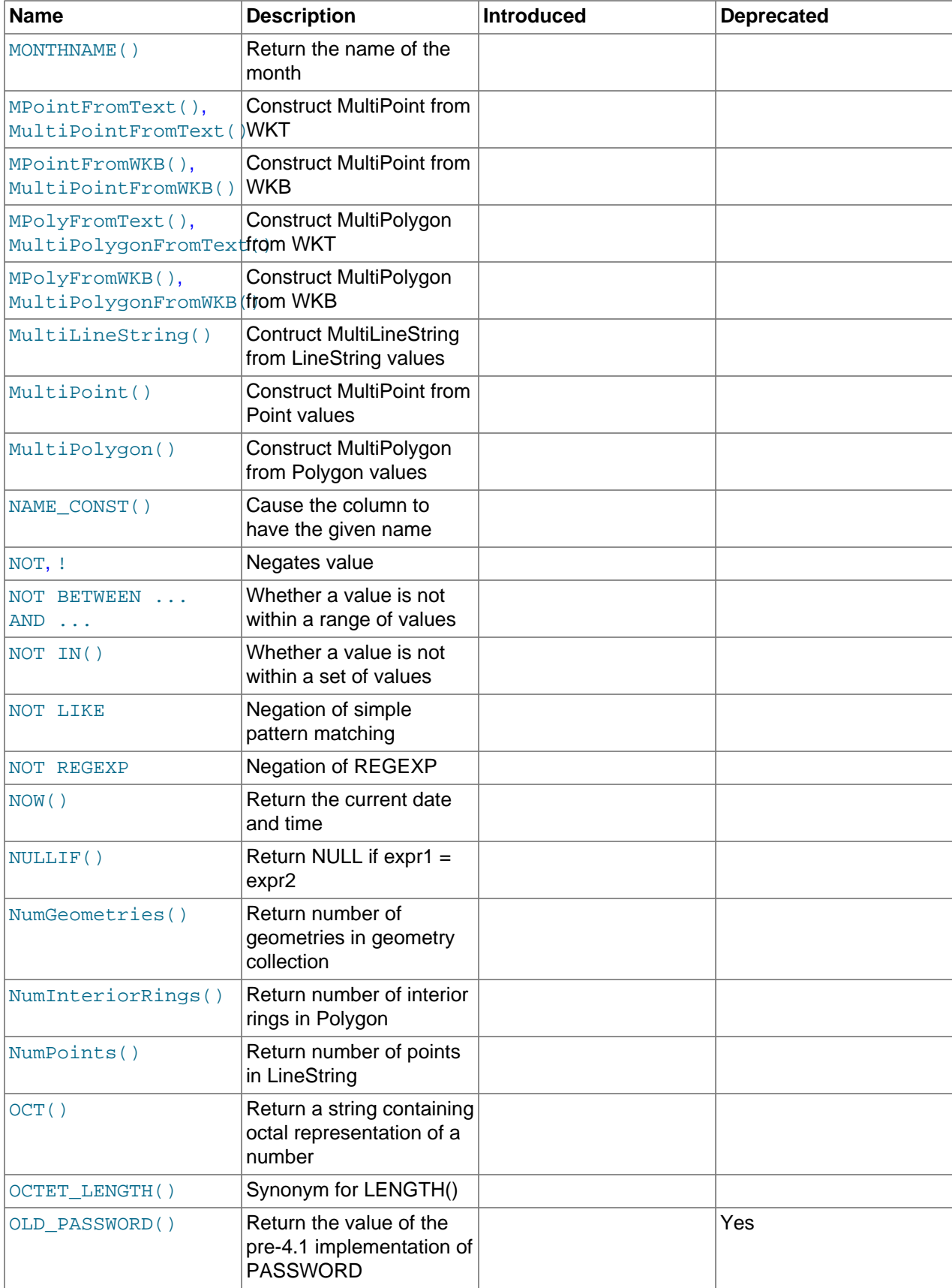

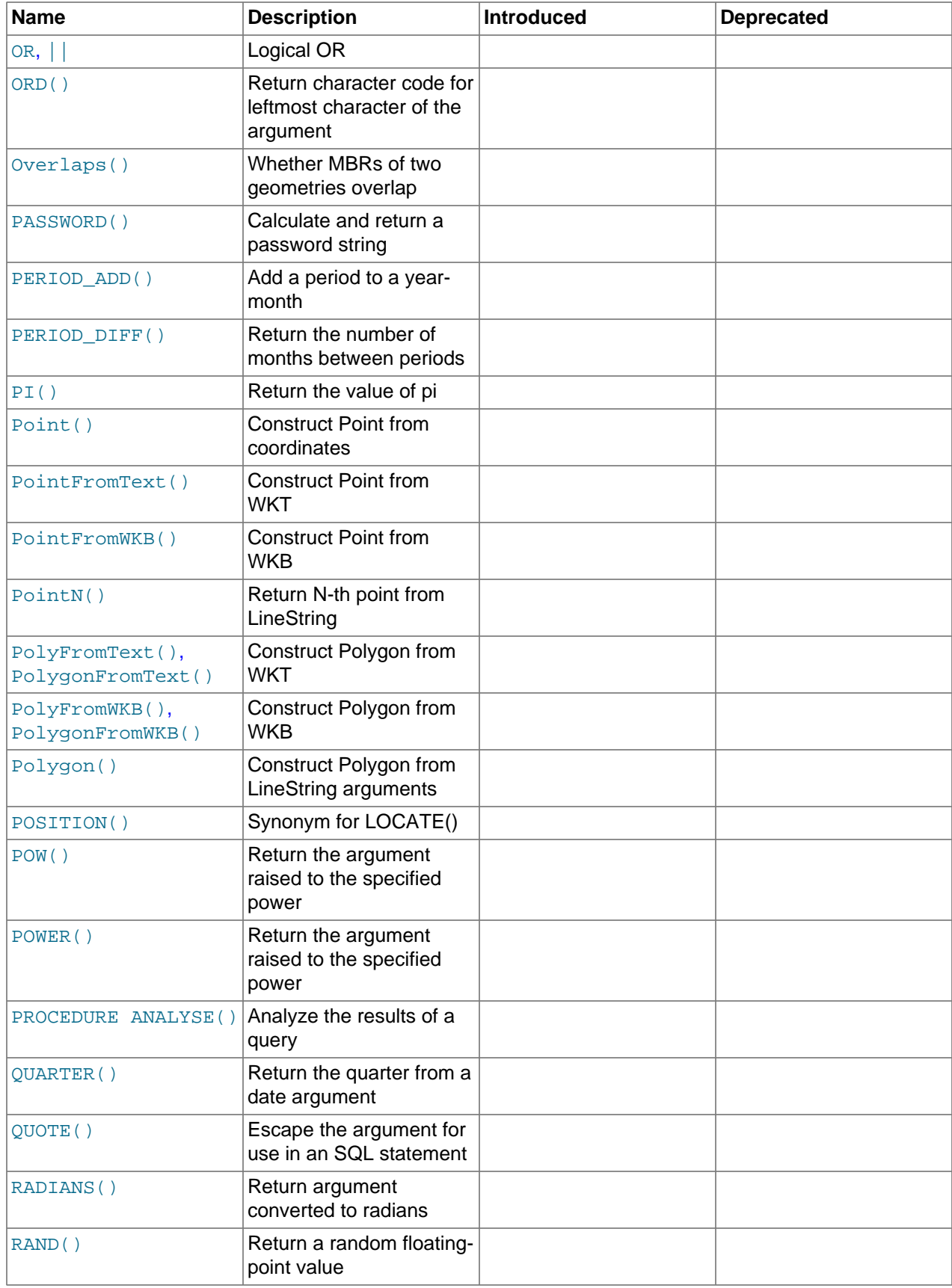

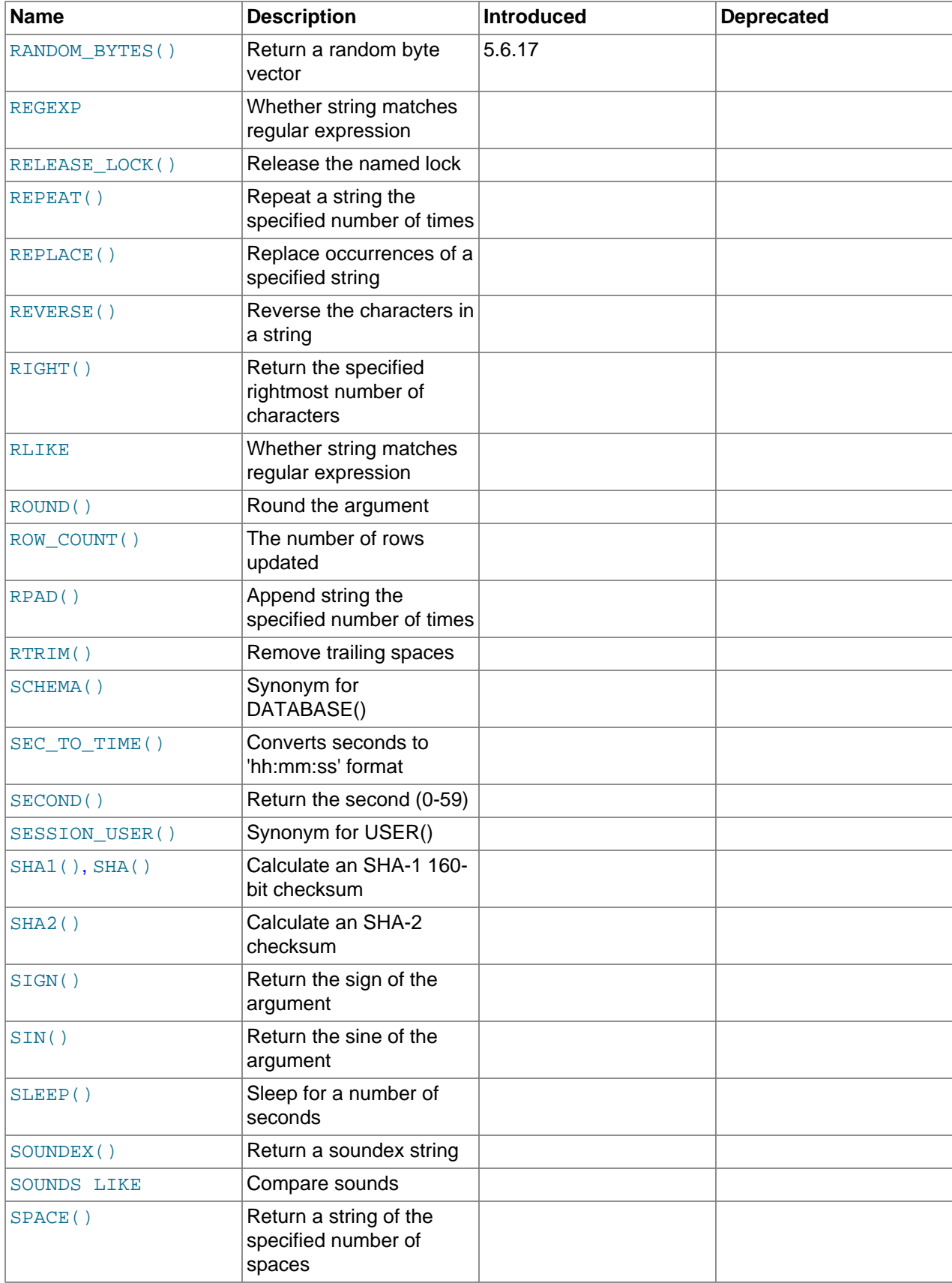

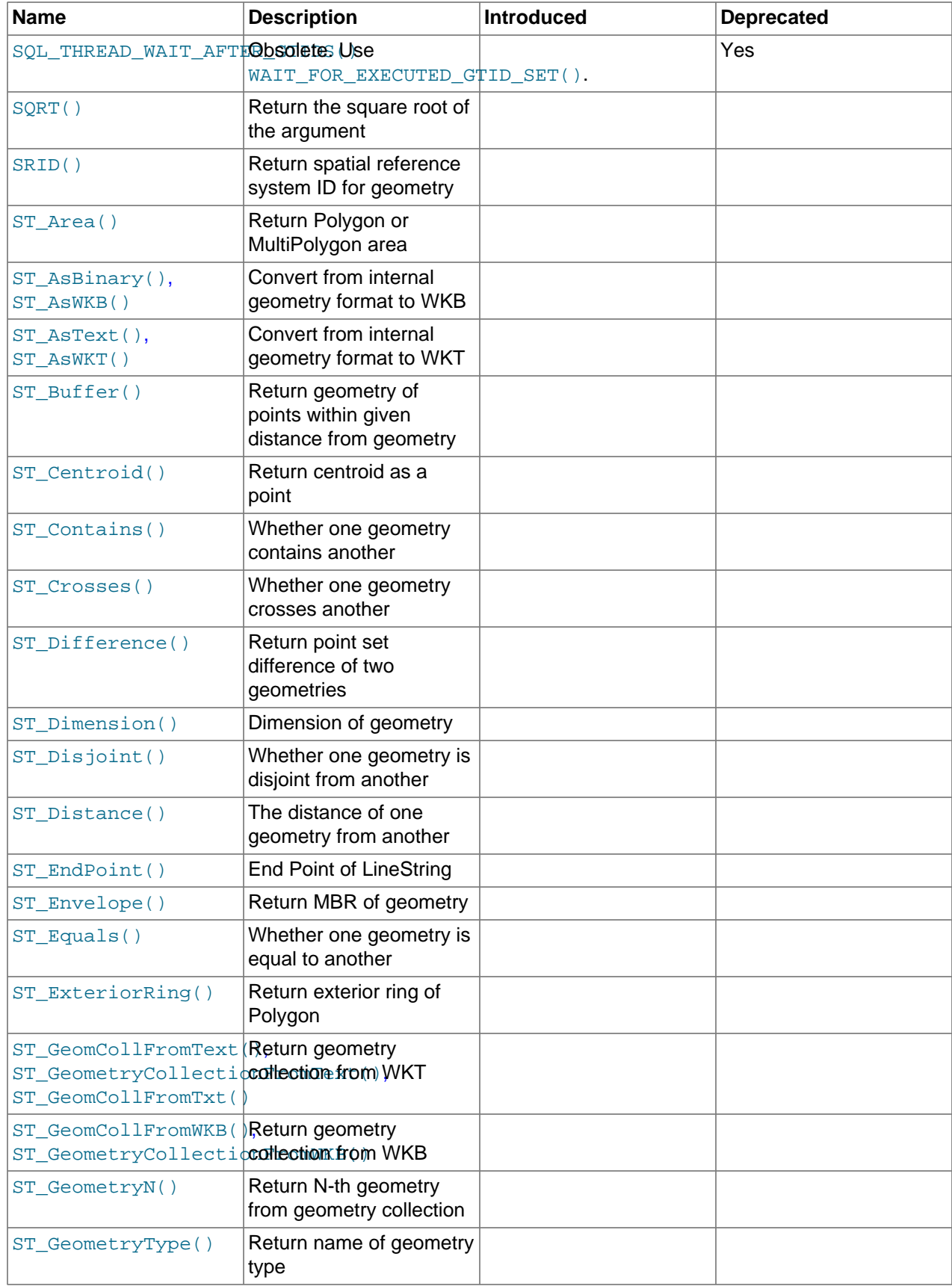

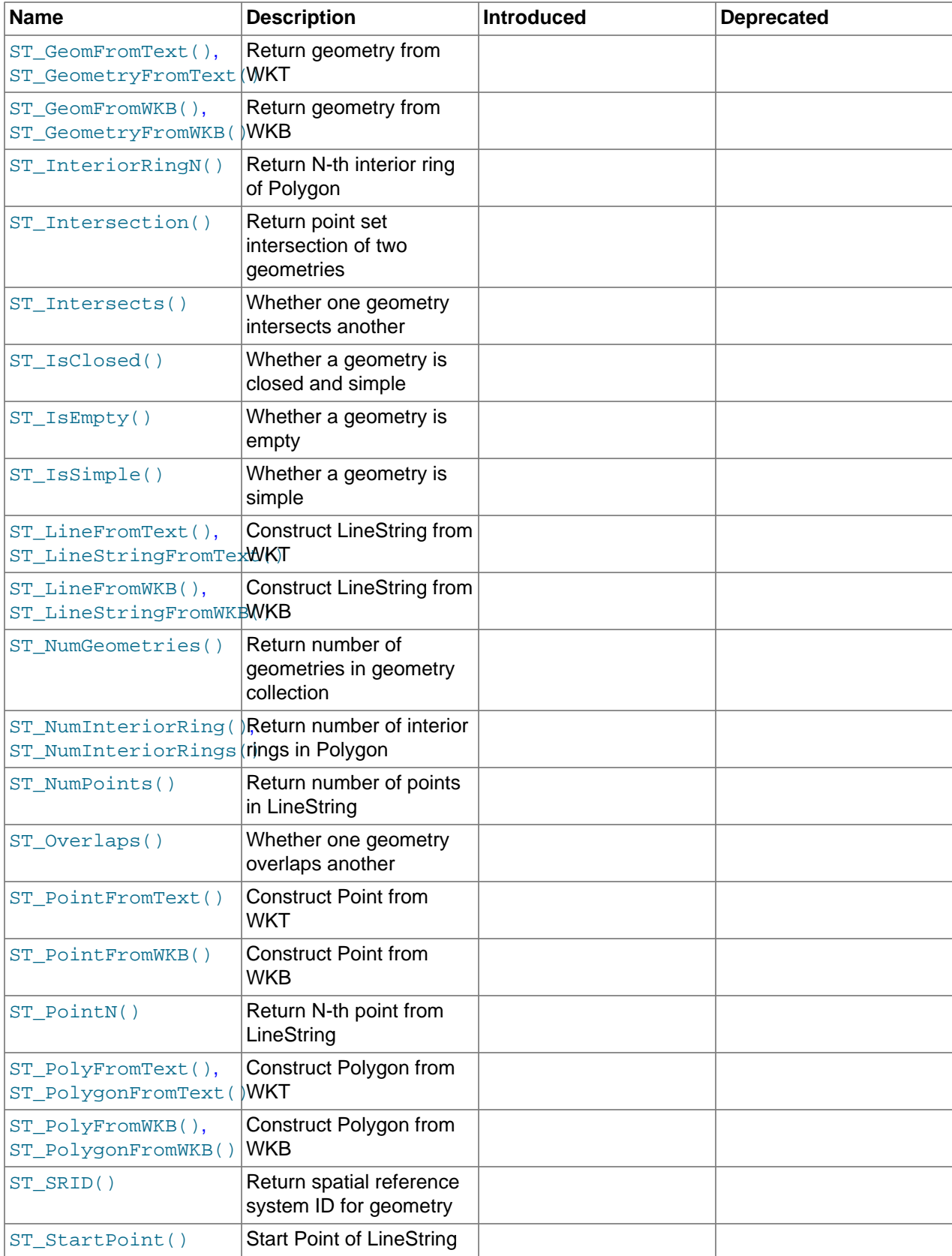

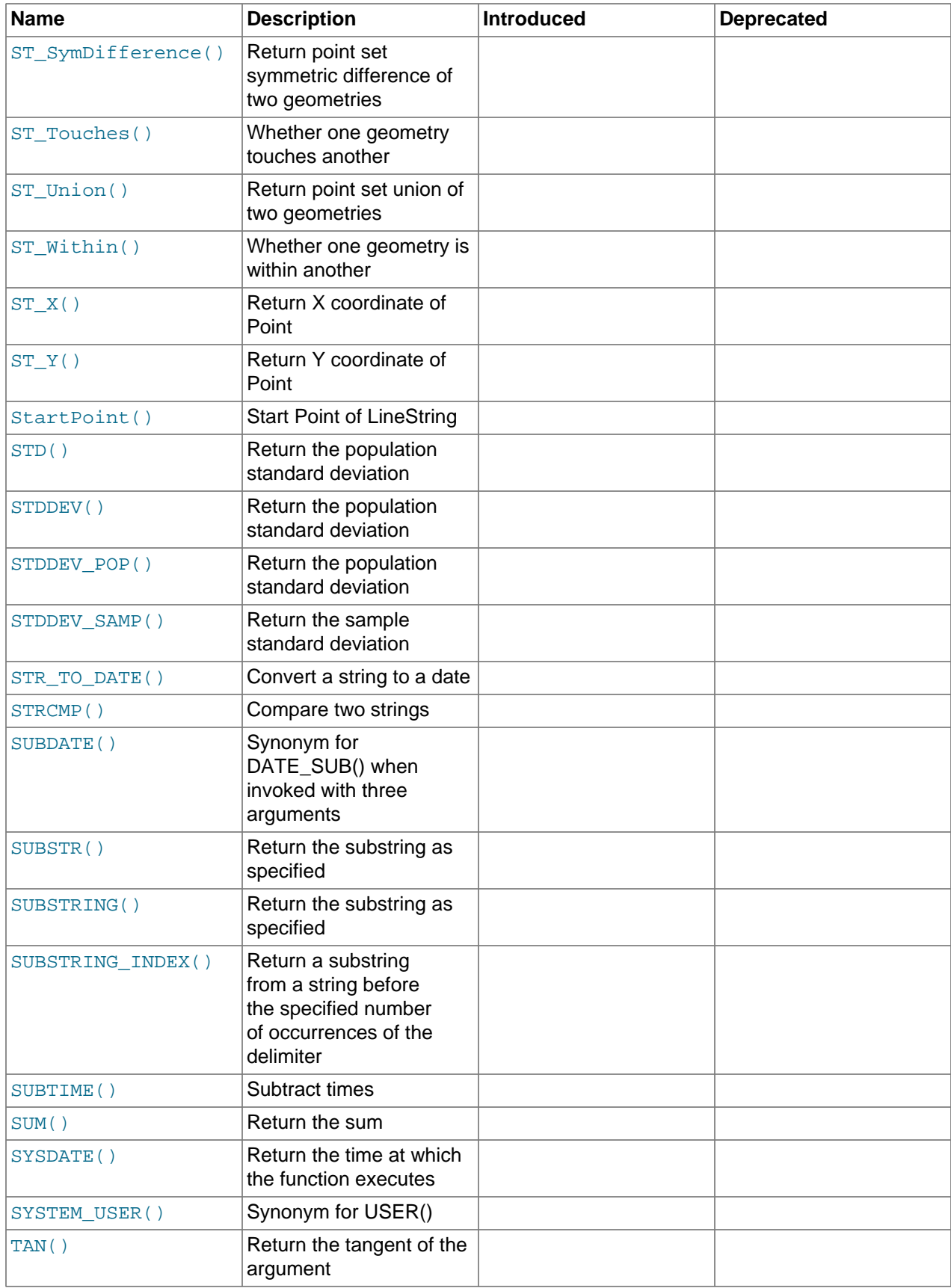

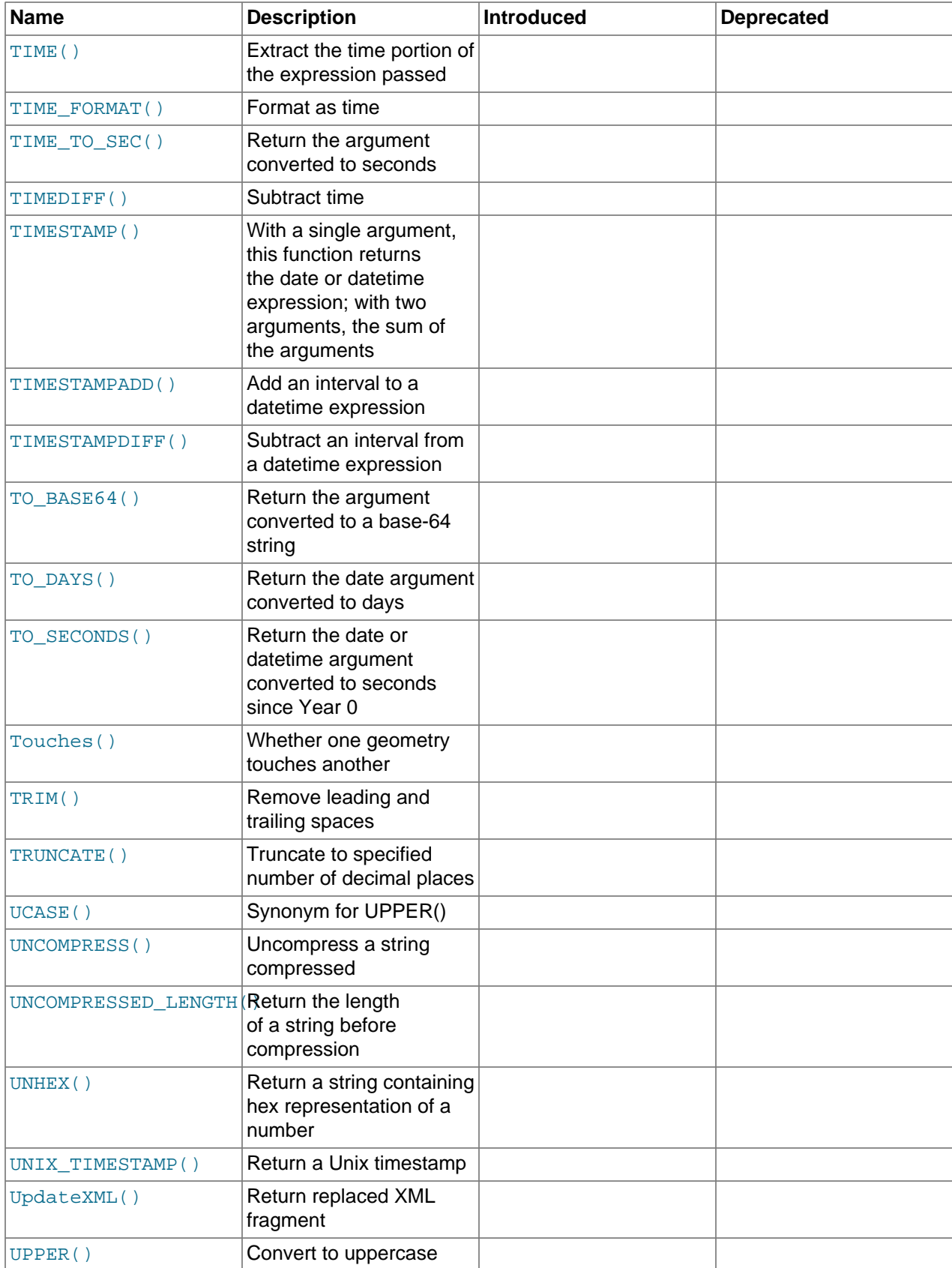

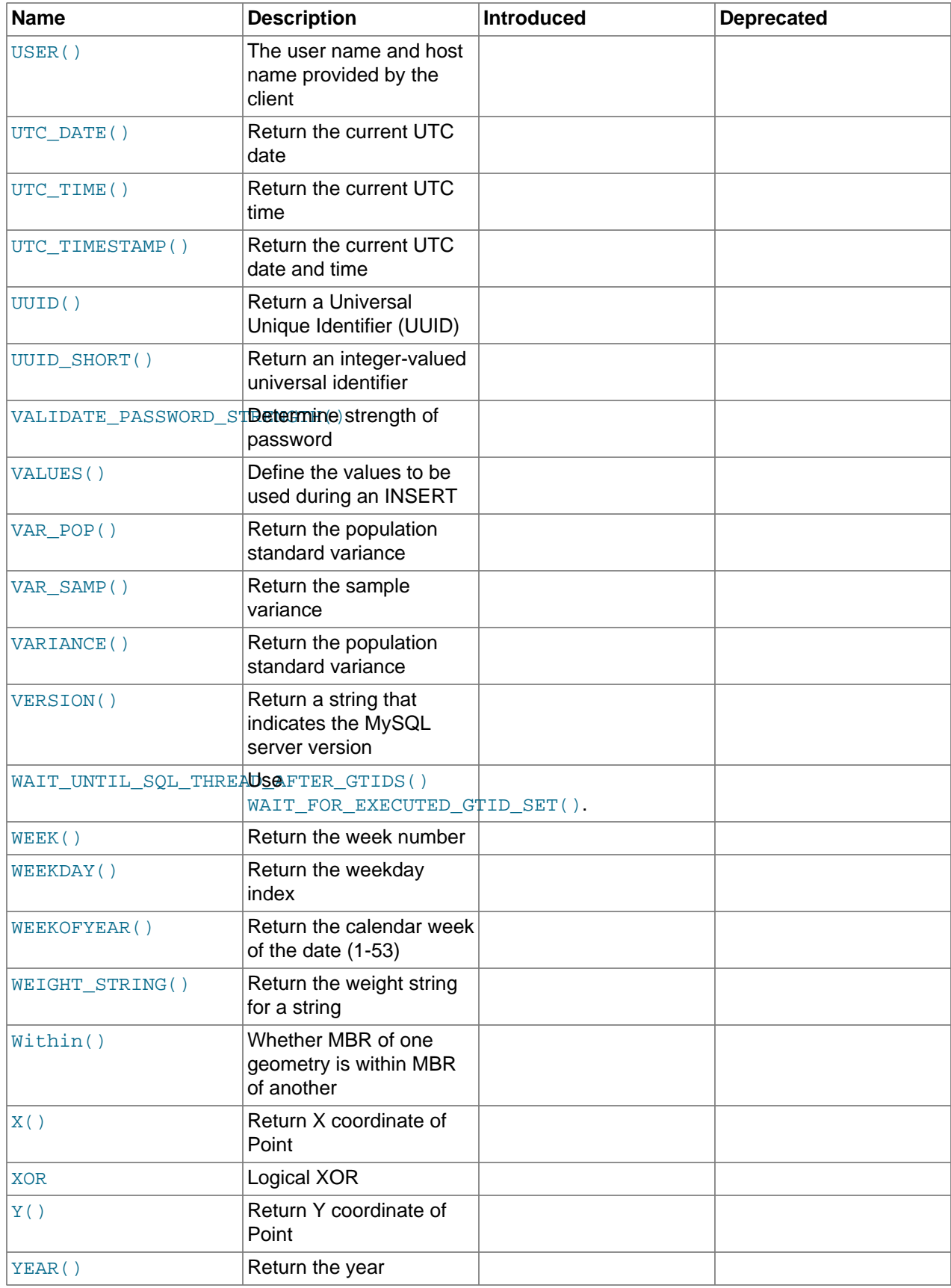

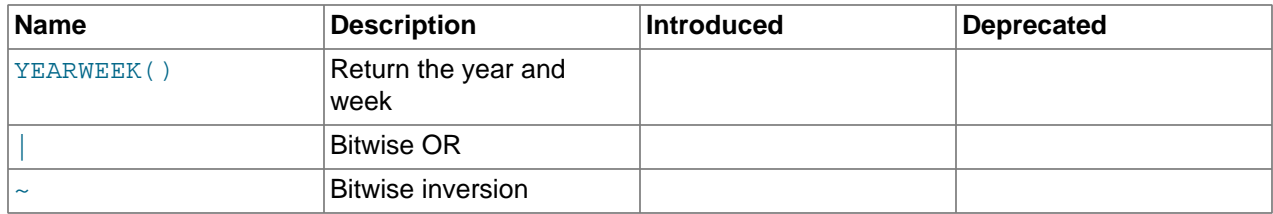

# **12.2 Loadable Function Reference**

The following table lists each function that is loadable and runtime and provides a short description of each one. For a table listing built-in functions and operators, see [Section 12.1, "Built-In Function and Operator](#page-1433-0) [Reference"](#page-1433-0)

For general information about loadable functions, see [Section 5.6, "MySQL Server Loadable Functions".](#page-813-0)

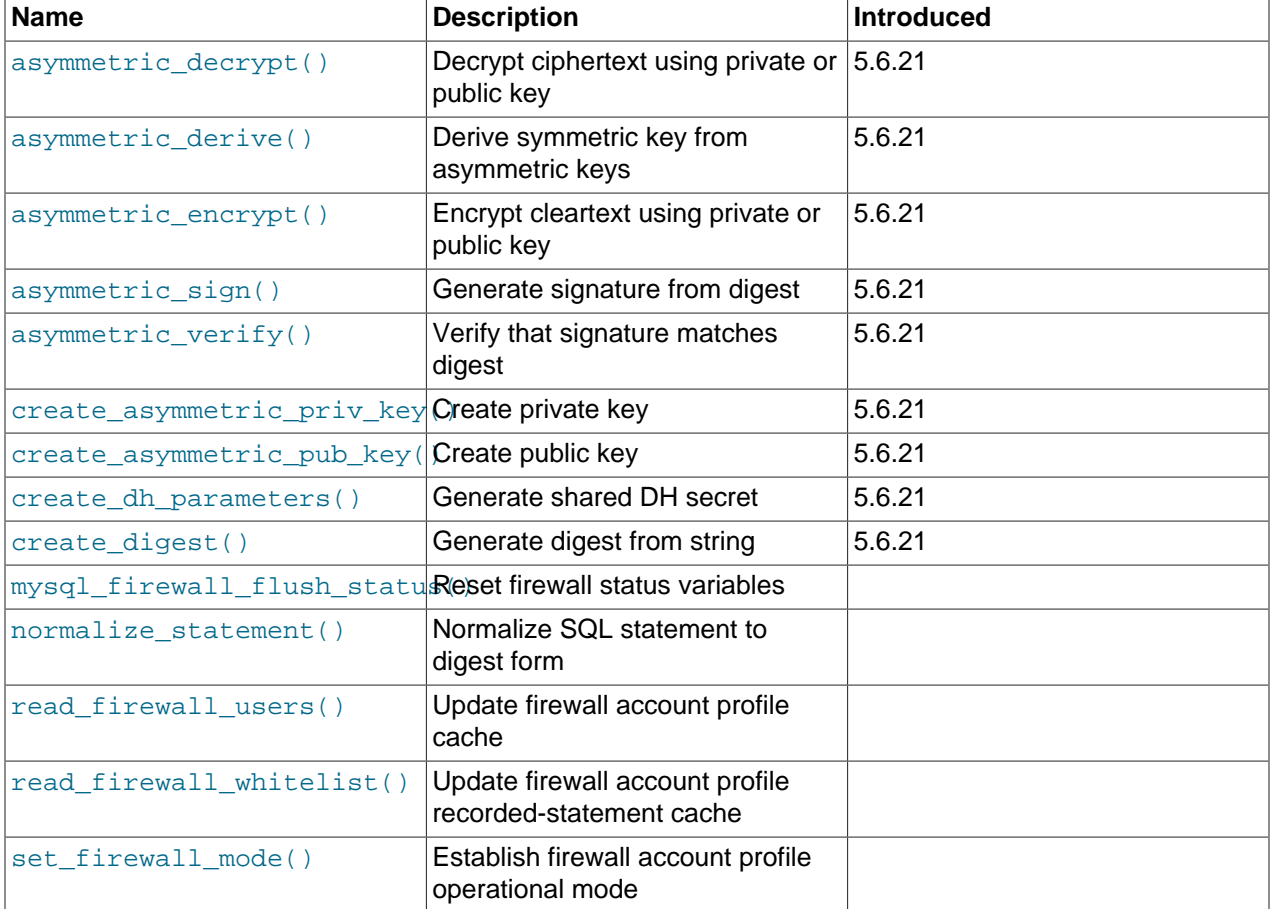

## **Table 12.2 Loadable Functions**

# <span id="page-1451-0"></span>**12.3 Type Conversion in Expression Evaluation**

When an operator is used with operands of different types, type conversion occurs to make the operands compatible. Some conversions occur implicitly. For example, MySQL automatically converts strings to numbers as necessary, and vice versa.

```
mysql> SELECT 1+'1';
         \rightarrow 2
mysql> SELECT CONCAT(2,' test');
```
-> '2 test'

It is also possible to convert a number to a string explicitly using the [CAST\(\)](#page-1552-0) function. Conversion occurs implicitly with the [CONCAT\(\)](#page-1504-0) function because it expects string arguments.

```
mysql> SELECT 38.8, CAST(38.8 AS CHAR);
        -> 38.8, '38.8'
mysql> SELECT 38.8, CONCAT(38.8);
        -> 38.8, '38.8'
```
See later in this section for information about the character set of implicit number-to-string conversions, and for modified rules that apply to CREATE TABLE ... SELECT statements.

The following rules describe how conversion occurs for comparison operations:

- If one or both arguments are NULL, the result of the comparison is NULL, except for the NULL-safe [<=>](#page-1457-0) equality comparison operator. For  $\text{NULL} \leq 0.5$   $\text{NULL}$ , the result is true. No conversion is needed.
- If both arguments in a comparison operation are strings, they are compared as strings.
- If both arguments are integers, they are compared as integers.
- Hexadecimal values are treated as binary strings if not compared to a number.
- $\bullet$  If one of the arguments is a  $\tt{TIMESTAMP}$  $\tt{TIMESTAMP}$  $\tt{TIMESTAMP}$  or  $\tt{DATETIME}$  $\tt{DATETIME}$  $\tt{DATETIME}$  column and the other argument is a constant, the constant is converted to a timestamp before the comparison is performed. This is done to be more ODBC-friendly. This is not done for the arguments to  $IN()$ . To be safe, always use complete datetime, date, or time strings when doing comparisons. For example, to achieve best results when using [BETWEEN](#page-1459-2) with date or time values, use [CAST\(\)](#page-1552-0) to explicitly convert the values to the desired data type.

A single-row subquery from a table or tables is not considered a constant. For example, if a subquery returns an integer to be compared to a [DATETIME](#page-1383-0) value, the comparison is done as two integers. The integer is not converted to a temporal value. To compare the operands as [DATETIME](#page-1383-0) values, use [CAST\(\)](#page-1552-0) to explicitly convert the subquery value to [DATETIME](#page-1383-0).

- If one of the arguments is a decimal value, comparison depends on the other argument. The arguments are compared as decimal values if the other argument is a decimal or integer value, or as floating-point values if the other argument is a floating-point value.
- In all other cases, the arguments are compared as floating-point (real) numbers. For example, a comparison of string and numeric operands takes place as a comparison of floating-point numbers.

For information about conversion of values from one temporal type to another, see [Section 11.2.8,](#page-1393-0) ["Conversion Between Date and Time Types"](#page-1393-0).

The following examples illustrate conversion of strings to numbers for comparison operations:

```
mysql> SELECT 1 > '6x';
         \rightarrow 0
mysql> SELECT 7 > '6x';
         \rightarrow 1
mysql> SELECT 0 > 'x6';
         \rightarrow 0mysql> SELECT 0 = 'x6';
\rightarrow 1
```
For comparisons of a string column with a number, MySQL cannot use an index on the column to look up the value quickly. If  $str$  col is an indexed string column, the index cannot be used when performing the lookup in the following statement:

SELECT \* FROM tbl\_name WHERE str\_col=1;

The reason for this is that there are many different strings that may convert to the value 1, such as  $11$ , ' 1', or '1a'.

Comparisons between floating-point numbers and large values of INTEGER type are approximate because the integer is converted to double-precision floating point before comparison, which is not capable of representing all 64-bit integers exactly. For example, the integer value  $2^{53}$  + 1 is not representable as a float, and is rounded to  $2^{53}$  or  $2^{53}$  + 2 before a float comparison, depending on the platform.

To illustrate, only the first of the following comparisons compares equal values, but both comparisons return true (1):

```
mysql> SELECT '9223372036854775807' = 9223372036854775807;
        \rightarrow 1
mysql> SELECT '9223372036854775807' = 9223372036854775806;
         -> 1
```
When conversions from string to floating-point and from integer to floating-point occur, they do not necessarily occur the same way. The integer may be converted to floating-point by the CPU, whereas the string is converted digit by digit in an operation that involves floating-point multiplications. Also, results can be affected by factors such as computer architecture or the compiler version or optimization level. One way to avoid such problems is to use [CAST\(\)](#page-1552-0) so that a value is not converted implicitly to a float-point number:

```
mysql> SELECT CAST('9223372036854775807' AS UNSIGNED) = 9223372036854775806;
        \rightarrow 0
```
For more information about floating-point comparisons, see [Section B.3.4.8, "Problems with Floating-Point](#page-3589-0) [Values".](#page-3589-0)

The server includes  $dt$ oa, a conversion library that provides the basis for improved conversion between string or [DECIMAL](#page-1375-0) values and approximate-value ([FLOAT](#page-1376-0)/[DOUBLE](#page-1376-0)) numbers:

- Consistent conversion results across platforms, which eliminates, for example, Unix versus Windows conversion differences.
- Accurate representation of values in cases where results previously did not provide sufficient precision, such as for values close to IEEE limits.
- Conversion of numbers to string format with the best possible precision. The precision of  $d$ toa is always the same or better than that of the standard C library functions.

Because the conversions produced by this library differ in some cases from non-dtoa results, the potential exists for incompatibilities in applications that rely on previous results. For example, applications that depend on a specific exact result from previous conversions might need adjustment to accommodate additional precision.

The  $dt$ oa library provides conversions with the following properties. D represents a value with a [DECIMAL](#page-1375-0) or string representation, and  $F$  represents a floating-point number in native binary (IEEE) format.

- $F \rightarrow D$  conversion is done with the best possible precision, returning D as the shortest string that yields  $F$ when read back in and rounded to the nearest value in native binary format as specified by IEEE.
- $D \rightarrow F$  conversion is done such that F is the nearest native binary number to the input decimal string D.

These properties imply that  $F \rightarrow D \rightarrow F$  conversions are lossless unless F is  $-\inf$ ,  $+\inf$ , or NaN. The latter values are not supported because the SQL standard defines them as invalid values for [FLOAT](#page-1376-0) or [DOUBLE](#page-1376-0).

For  $D \rightarrow F \rightarrow D$  conversions, a sufficient condition for losslessness is that D uses 15 or fewer digits of precision, is not a denormal value,  $-\text{inf}, \text{+inf}, \text{or}$  NaN. In some cases, the conversion is lossless even if  $D$ has more than 15 digits of precision, but this is not always the case.

Implicit conversion of a numeric or temporal value to string produces a value that has a character set and collation determined by the character set connection and collation connection system variables. (These variables commonly are set with [SET NAMES](#page-1917-0). For information about connection character sets, see [Section 10.4, "Connection Character Sets and Collations"](#page-1305-0).)

This means that such a conversion results in a character (nonbinary) string (a [CHAR](#page-1398-0), [VARCHAR](#page-1398-0), or [LONGTEXT](#page-1402-0) value), except in the case that the connection character set is set to binary. In that case, the conversion result is a binary string (a [BINARY](#page-1400-0), [VARBINARY](#page-1400-0), or [LONGBLOB](#page-1402-0) value).

For integer expressions, the preceding remarks about expression evaluation apply somewhat differently for expression *assignment*; for example, in a statement such as this:

CREATE TABLE t SELECT integer\_expr;

In this case, the table in the column resulting from the expression has type  $INT$  or  $BIGINT$  depending on the length of the integer expression. If the maximum length of the expression does not fit in an  $INT$ , [BIGINT](#page-1375-1) is used instead. The length is taken from the  $max\_length$  value of the [SELECT](#page-1776-0) result set metadata (see [C API Basic Data Structures](https://dev.mysql.com/doc/c-api/5.6/en/c-api-data-structures.html)). This means that you can force a [BIGINT](#page-1375-1) rather than [INT](#page-1375-1) by use of a sufficiently long expression:

CREATE TABLE t SELECT 000000000000000000000;

# **12.4 Operators**

### **Table 12.3 Operators**

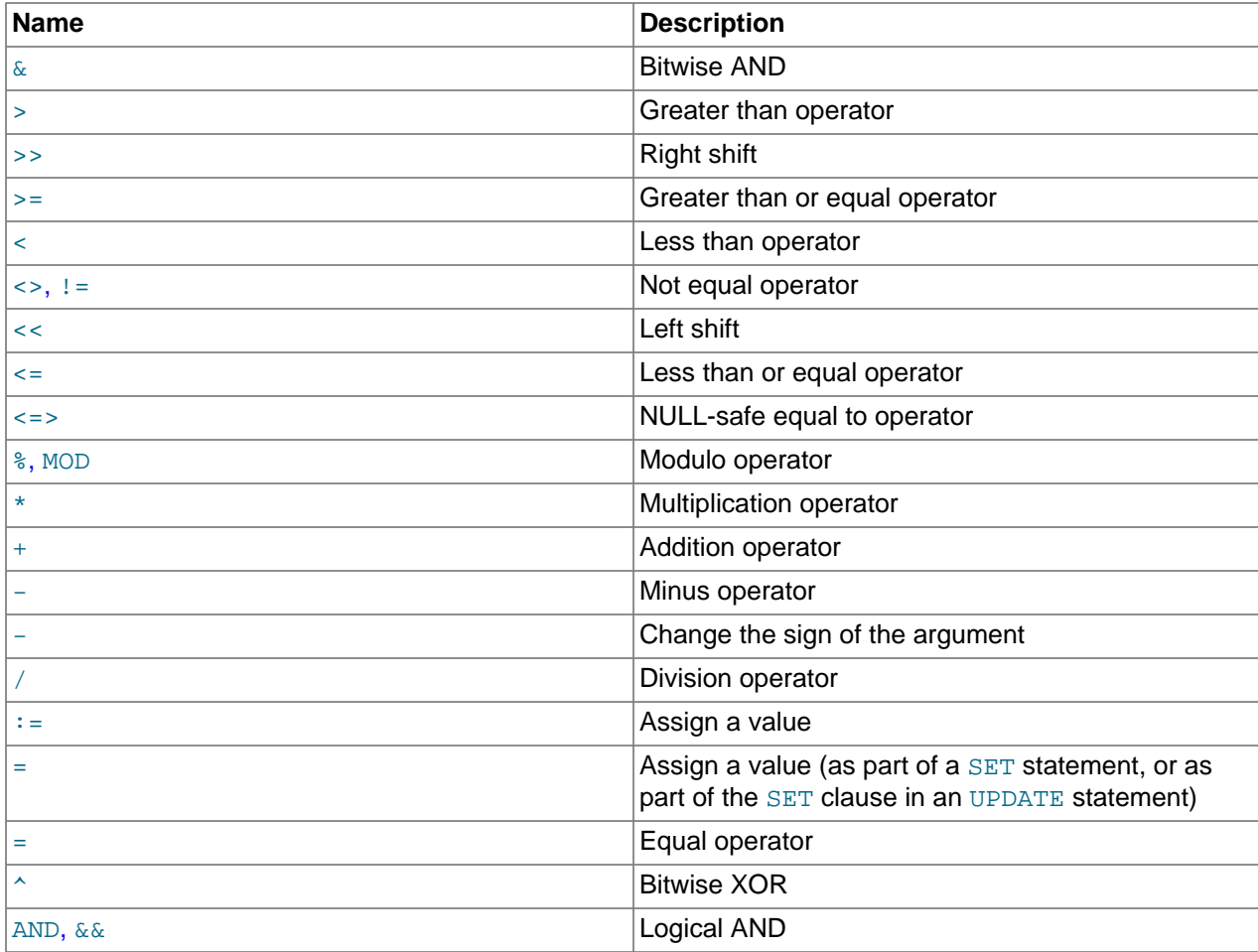

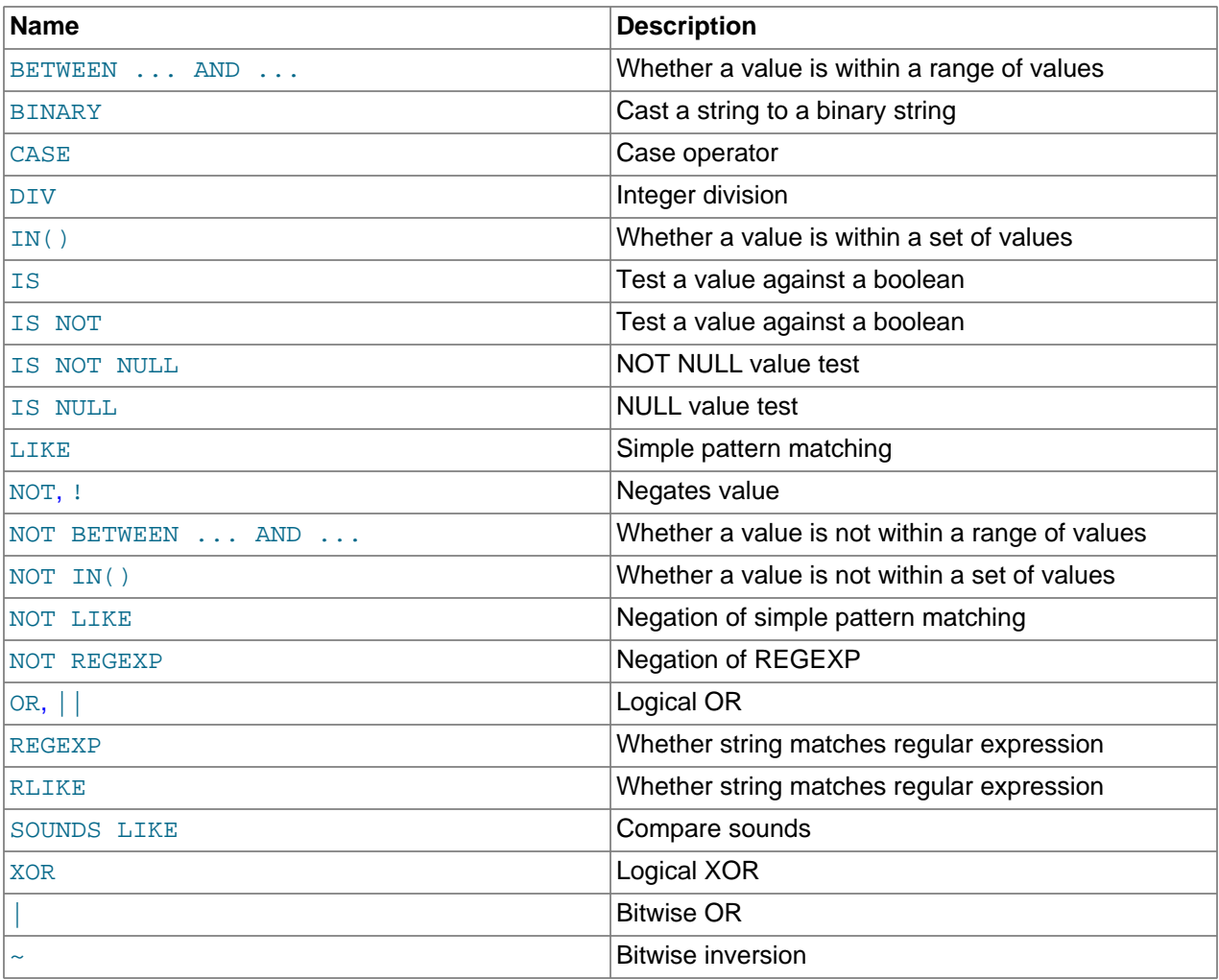

## **12.4.1 Operator Precedence**

Operator precedences are shown in the following list, from highest precedence to the lowest. Operators that are shown together on a line have the same precedence.

```
INTERVAL
BINARY, COLLATE
!
- (unary minus), \sim (unary bit inversion)
\overline{\phantom{a}}*, /, DIV, %, MOD
-, +
<<, >>
&
\overline{\phantom{a}}= (comparison), <=>, >=, >, <=, <, <>, !=, IS, LIKE, REGEXP, IN
BETWEEN, CASE, WHEN, THEN, ELSE
NOT
AND, &&
XOR
OR, ||= (assignment), :=
```
The precedence of  $=$  depends on whether it is used as a comparison operator  $(=)$  or as an assignment operator ([=](#page-1465-0)). When used as a comparison operator, it has the same precedence as  $\langle z \rangle$ ,  $\langle z \rangle$ ,  $\langle z \rangle$  [!=](#page-1458-3), [IS](#page-1461-0), [LIKE](#page-1518-0), [REGEXP](#page-1522-1), and [IN\(\)](#page-1459-1). When used as an assignment operator, it has the same precedence as [:=](#page-1464-1). [Section 13.7.4.1, "SET Syntax for Variable Assignment",](#page-1913-0) and [Section 9.4, "User-Defined Variables"](#page-1277-0), explain how MySQL determines which interpretation of = should apply.

For operators that occur at the same precedence level within an expression, evaluation proceeds left to right, with the exception that assignments evaluate right to left.

The precedence and meaning of some operators depends on the SQL mode:

- By default,  $||$  is a logical [OR](#page-1463-1) operator. With [PIPES\\_AS\\_CONCAT](#page-755-0) enabled,  $||$  is string concatenation, with a precedence between  $\land$  and the unary operators.
- By default, I has a higher precedence than NOT. With [HIGH\\_NOT\\_PRECEDENCE](#page-752-0) enabled, I and NOT have the same precedence.

See [Section 5.1.10, "Server SQL Modes".](#page-749-0)

The precedence of operators determines the order of evaluation of terms in an expression. To override this order and group terms explicitly, use parentheses. For example:

```
mysql> SELECT 1+2*3;
          \rightarrow 7
mysql> SELECT (1+2)*3;
           \rightarrow 9
```
# **12.4.2 Comparison Functions and Operators**

### **Table 12.4 Comparison Operators**

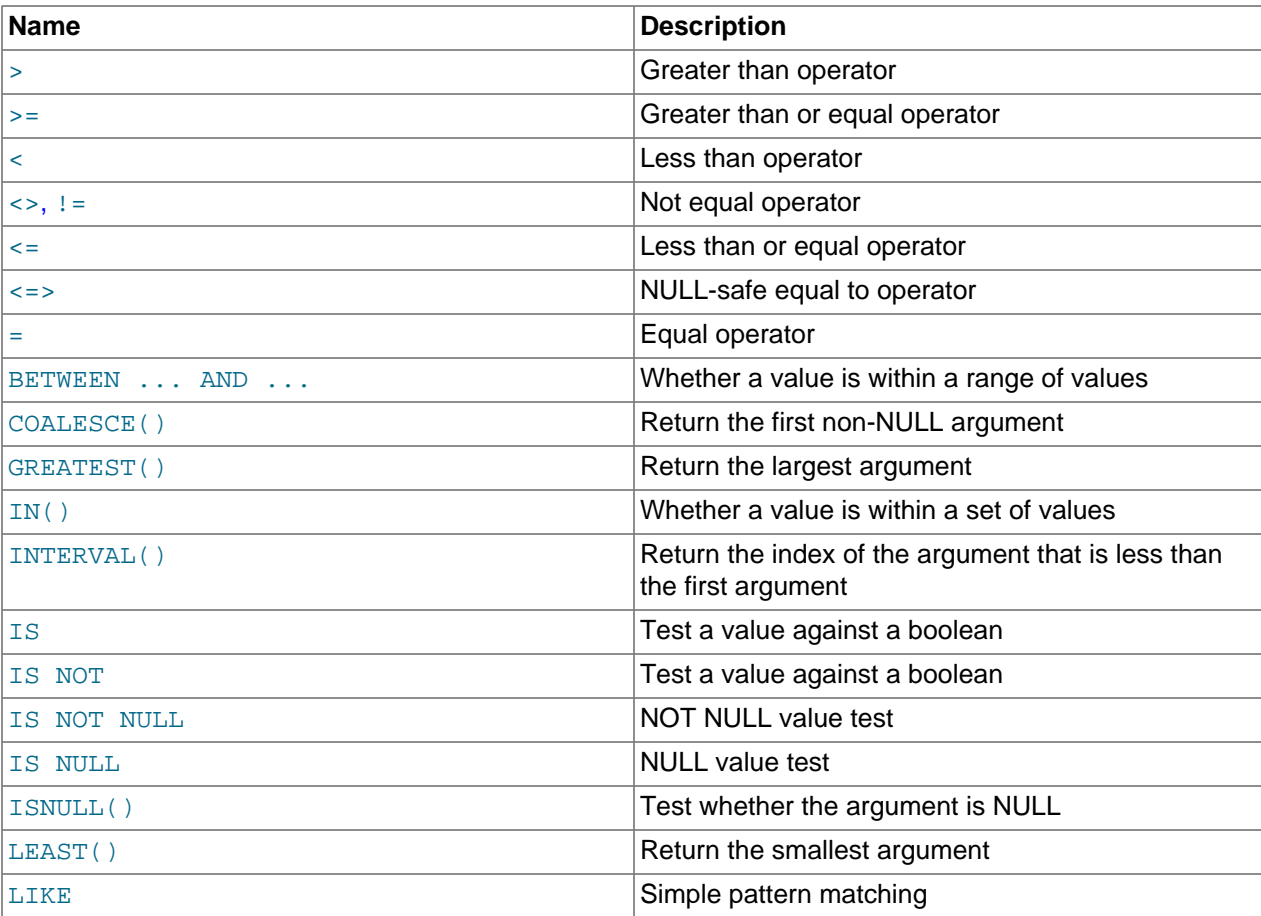

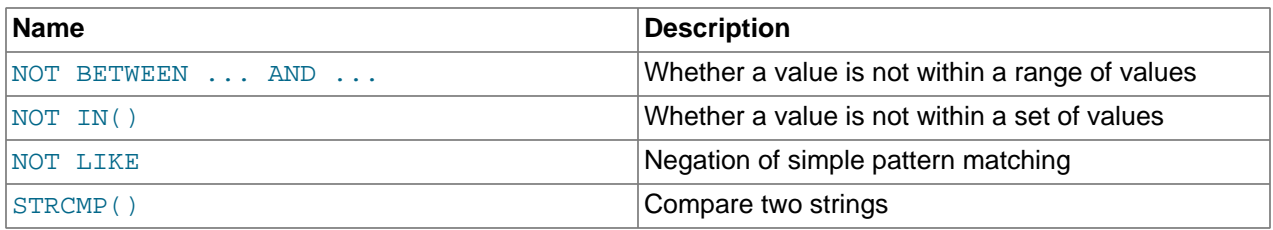

Comparison operations result in a value of  $1$  (TRUE), 0 (FALSE), or NULL. These operations work for both numbers and strings. Strings are automatically converted to numbers and numbers to strings as necessary.

The following relational comparison operators can be used to compare not only scalar operands, but row operands:

= > < >= <= <> !=

The descriptions for those operators later in this section detail how they work with row operands. For additional examples of row comparisons in the context of row subqueries, see [Section 13.2.10.5, "Row](#page-1795-0) [Subqueries".](#page-1795-0)

Some of the functions in this section return values other than 1 (TRUE), 0 (FALSE), or NULL. [LEAST\(\)](#page-1462-1) and [GREATEST\(\)](#page-1459-4) are examples of such functions; [Section 12.3, "Type Conversion in Expression Evaluation",](#page-1451-0) describes the rules for comparison operations performed by these and similar functions for determining their return values.

To convert a value to a specific type for comparison purposes, you can use the [CAST\(\)](#page-1552-0) function. String values can be converted to a different character set using [CONVERT\(\)](#page-1553-0). See [Section 12.11, "Cast Functions](#page-1549-0) [and Operators"](#page-1549-0).

By default, string comparisons are not case-sensitive and use the current character set. The default is latin1 (cp1252 West European), which also works well for English.

<span id="page-1457-1"></span> $\bullet$  [=](#page-1457-1)

Equal:

```
mysql> SELECT 1 = 0;
         \rightarrow 0
mysql> SELECT '0' = 0;
         \rightarrow 1
mysql> SELECT '0.0' = 0;
          -> 1
mysql> SELECT '0.01' = 0;
         \rightarrow 0
mysql> SELECT '.01' = 0.01;
          -> 1
```
For row comparisons,  $(a, b) = (x, y)$  is equivalent to:

 $(a = x)$  AND  $(b = y)$ 

<span id="page-1457-0"></span> $\bullet \leq$ 

NULL-safe equal. This operator performs an equality comparison like the [=](#page-1457-1) operator, but returns 1 rather than NULL if both operands are NULL, and 0 rather than NULL if one operand is NULL.

The [<=>](#page-1457-0) operator is equivalent to the standard SQL IS NOT DISTINCT FROM operator.

```
mysql> SELECT 1 <=> 1, NULL <=> NULL, 1 <=> NULL;
              \rightarrow 1, 1, 0
mysql> SELECT 1 = 1, NULL = NULL, 1 = NULL;
              \textnormal{\texttt{-}}\textnormal{>}\textnormal{\texttt{1}} , \textnormal{\texttt{NULL}} , \textnormal{\texttt{NULL}}
```
For row comparisons,  $(a, b) \leq x, y$  is equivalent to:

 $(a \le x)$  AND  $(b \le y)$ 

<span id="page-1458-3"></span>•  $\langle \rangle$ ,  $\vert =$ 

Not equal:

```
mysql> SELECT '.01' <> '0.01';
        \rightarrow 1
mysql> SELECT .01 <> '0.01';
        \rightarrow 0mysql> SELECT 'zapp' <> 'zappp';
          -> 1
```
For row comparisons,  $(a, b) \iff (x, y)$  and  $(a, b) := (x, y)$  are equivalent to:

```
(a \leftrightarrow x) OR (b \leftrightarrow y)
```
<span id="page-1458-4"></span> $\bullet \quad \lt =$ 

Less than or equal:

mysql> **SELECT 0.1 <= 2;** -> 1

For row comparisons,  $(a, b) \leq (x, y)$  is equivalent to:

```
(a < x) OR ((a = x) AND (b < = y))
```
<span id="page-1458-2"></span> $\bullet \quad \lt$ 

Less than:

mysql> **SELECT 2 < 2;**  $\rightarrow 0$ 

For row comparisons,  $(a, b) < (x, y)$  is equivalent to:

 $(a < x)$  OR  $((a = x)$  AND  $(b < y))$ 

<span id="page-1458-1"></span> $\bullet$  [>=](#page-1458-1)

Greater than or equal:

mysql> **SELECT 2 >= 2;**  $-5$  1

For row comparisons,  $(a, b)$  >=  $(x, y)$  is equivalent to:

 $(a \ > \ x) \ \texttt{OR} \ \texttt{((a = x) \ AND} \ \texttt{(b >= y))}$ 

<span id="page-1458-0"></span>• [>](#page-1458-0)

Greater than:

mysql> **SELECT 2 > 2;**

 $\rightarrow$  0

For row comparisons,  $(a, b) > (x, y)$  is equivalent to:

 $(a > x)$  OR  $((a = x)$  AND  $(b > y))$ 

<span id="page-1459-2"></span>• expr [BETWEEN](#page-1459-2) min AND max

If  $\epsilon_{XPT}$  is greater than or equal to  $min$  and  $\epsilon_{XPT}$  is less than or equal to  $max$ , [BETWEEN](#page-1459-2) returns 1, otherwise it returns 0. This is equivalent to the expression  $(min \leq \epsilon x \text{ for } x \leq \max)$  if all the arguments are of the same type. Otherwise type conversion takes place according to the rules described in [Section 12.3, "Type Conversion in Expression Evaluation"](#page-1451-0), but applied to all the three arguments.

```
mysql> SELECT 2 BETWEEN 1 AND 3, 2 BETWEEN 3 and 1;
         \rightarrow 1, 0mysql> SELECT 1 BETWEEN 2 AND 3;
         \rightarrow 0
mysql> SELECT 'b' BETWEEN 'a' AND 'c';
         \rightarrow 1
mysql> SELECT 2 BETWEEN 2 AND '3';
         \rightarrow 1
mysql> SELECT 2 BETWEEN 2 AND 'x-3';
         \rightarrow 0
```
For best results when using [BETWEEN](#page-1459-2) with date or time values, use [CAST\(\)](#page-1552-0) to explicitly convert the values to the desired data type. Examples: If you compare a [DATETIME](#page-1383-0) to two [DATE](#page-1383-0) values, convert the [DATE](#page-1383-0) values to [DATETIME](#page-1383-0) values. If you use a string constant such as  $'2001-1-1'$  in a comparison to a [DATE](#page-1383-0), cast the string to a [DATE](#page-1383-0).

<span id="page-1459-0"></span>• expr [NOT BETWEEN](#page-1459-0) min AND max

This is the same as NOT (expr BETWEEN min AND max).

<span id="page-1459-3"></span>• [COALESCE\(](#page-1459-3)value,...)

Returns the first non-NULL value in the list, or NULL if there are no non-NULL values.

The return type of [COALESCE\(\)](#page-1459-3) is the aggregated type of the argument types.

```
mysql> SELECT COALESCE(NULL,1);
        \rightarrow 1
mysql> SELECT COALESCE(NULL,NULL,NULL);
         -> NULL
```
<span id="page-1459-4"></span>• [GREATEST\(](#page-1459-4)value1,value2,...)

With two or more arguments, returns the largest (maximum-valued) argument. The arguments are compared using the same rules as for [LEAST\(\)](#page-1462-1).

```
mysql> SELECT GREATEST(2,0);
        \Rightarrow 2
mysql> SELECT GREATEST(34.0,3.0,5.0,767.0);
       -2 767.0
mysql> SELECT GREATEST('B','A','C');
         -> 'C'
```
[GREATEST\(\)](#page-1459-4) returns NULL if any argument is NULL.

```
• expr IN (value,...)
```
Returns 1 (true) if  $\exp r$  is equal to any of the values in the  $\text{IN}( )$  list, else returns 0 (false).

Type conversion takes place according to the rules described in [Section 12.3, "Type Conversion in](#page-1451-0) [Expression Evaluation"](#page-1451-0), applied to all the arguments. If no type conversion is needed for the values in the  $IN()$  list, they are all constants of the same type, and  $\epsilon_{XPT}$  can be compared to each of them as a value of the same type (possibly after type conversion), an optimization takes place. The values the list are sorted and the search for  $\exp r$  is done using a binary search, which makes the IN() operation very quick.

```
mysql> SELECT 2 IN (0,3,5,7);
         \rightarrow 0
mysql> SELECT 'wefwf' IN ('wee','wefwf','weg');
         \rightarrow 1
```
IN() can be used to compare row constructors:

```
mysql> SELECT (3,4) IN ((1,2), (3,4));
         -> 1
mysql> SELECT (3,4) IN ((1,2), (3,5));
        \rightarrow 0
```
You should never mix quoted and unquoted values in an  $IN()$  list because the comparison rules for quoted values (such as strings) and unquoted values (such as numbers) differ. Mixing types may therefore lead to inconsistent results. For example, do not write an  $IN()$  expression like this:

```
SELECT val1 FROM tbl1 WHERE val1 IN (1,2,'a');
```
Instead, write it like this:

```
SELECT vall FROM tbll WHERE vall IN ('1','2','a');
```
Implicit type conversion may produce nonintuitive results:

mysql> **SELECT 'a' IN (0), 0 IN ('b');** -> 1, 1

In both cases, the comparison values are converted to floating-point values, yielding 0.0 in each case, and a comparison result of 1 (true).

The number of values in the  $IN()$  list is only limited by the  $max$  allowed packet value.

To comply with the SQL standard,  $IN()$  returns  $NULL$  not only if the expression on the left hand side is NULL, but also if no match is found in the list and one of the expressions in the list is NULL.

IN() syntax can also be used to write certain types of subqueries. See [Section 13.2.10.3, "Subqueries](#page-1794-0) [with ANY, IN, or SOME".](#page-1794-0)

```
• expr NOT IN (value,...)
```
This is the same as NOT (expr IN (value, ...)).

<span id="page-1460-0"></span> $\bullet$  INTERVAL $(N,N1,N2,N3,...)$ 

Returns 0 if  $N \lt N1$ , 1 if  $N \lt N2$  and so on or -1 if N is NULL. All arguments are treated as integers. It is required that  $N1 < N2 < N3 < \ldots < Nn$  for this function to work correctly. This is because a binary search is used (very fast).

```
mysql> SELECT INTERVAL(23, 1, 15, 17, 30, 44, 200);
         \rightarrow 3
mysql> SELECT INTERVAL(10, 1, 10, 100, 1000);
         \rightarrow 2
```
mysql> **SELECT INTERVAL(22, 23, 30, 44, 200);**  $\rightarrow 0$ 

<span id="page-1461-0"></span>• IS [boolean\\_value](#page-1461-0)

Tests a value against a boolean value, where *boolean\_value* can be TRUE, FALSE, or UNKNOWN.

mysql> **SELECT 1 IS TRUE, 0 IS FALSE, NULL IS UNKNOWN;**  $-> 1, 1, 1$ 

<span id="page-1461-1"></span>• IS NOT boolean value

Tests a value against a boolean value, where *boolean value* can be TRUE, FALSE, or UNKNOWN.

mysql> **SELECT 1 IS NOT UNKNOWN, 0 IS NOT UNKNOWN, NULL IS NOT UNKNOWN;** -> 1, 1, 0

<span id="page-1461-3"></span>• [IS NULL](#page-1461-3)

Tests whether a value is NULL.

mysql> **SELECT 1 IS NULL, 0 IS NULL, NULL IS NULL;**  $\rightarrow 0, 0, 1$ 

To work well with ODBC programs, MySQL supports the following extra features when using  $IS$  NULL:

 $\bullet$  If  $\text{sgl}_\text{auto_is\_null}$  variable is set to 1, then after a statement that successfully inserts an automatically generated AUTO\_INCREMENT value, you can find that value by issuing a statement of the following form:

SELECT \* FROM tbl\_name WHERE auto\_col IS NULL

If the statement returns a row, the value returned is the same as if you invoked the LAST INSERT ID() function. For details, including the return value after a multiple-row insert, see [Section 12.16, "Information Functions".](#page-1580-3) If no AUTO INCREMENT value was successfully inserted, the [SELECT](#page-1776-0) statement returns no row.

The behavior of retrieving an AUTO INCREMENT value by using an [IS NULL](#page-1461-3) comparison can be disabled by setting  $\text{sgl}$  auto is null = 0. See [Section 5.1.7, "Server System Variables"](#page-618-0).

The default value of [sql\\_auto\\_is\\_null](#page-694-0) is 0.

• For [DATE](#page-1383-0) and [DATETIME](#page-1383-0) columns that are declared as NOT NULL, you can find the special date '0000-00-00' by using a statement like this:

SELECT \* FROM tbl\_name WHERE date\_column IS NULL

This is needed to get some ODBC applications to work because ODBC does not support a '0000-00-00' date value.

See [Obtaining Auto-Increment Values,](https://dev.mysql.com/doc/connector-odbc/en/connector-odbc-usagenotes-functionality-last-insert-id.html) and the description for the FLAG\_AUTO\_IS\_NULL option at [Connector/ODBC Connection Parameters.](https://dev.mysql.com/doc/connector-odbc/en/connector-odbc-configuration-connection-parameters.html)

<span id="page-1461-2"></span>• [IS NOT NULL](#page-1461-3)

Tests whether a value is not NULL.

mysql> **SELECT 1 IS NOT NULL, 0 IS NOT NULL, NULL IS NOT NULL;**  $\rightarrow$  1, 1, 0

<span id="page-1462-0"></span>• [ISNULL\(](#page-1462-0)expr)

If  $\exp r$  is NULL, [ISNULL\(\)](#page-1462-0) returns 1, otherwise it returns 0.

mysql> **SELECT ISNULL(1+1);**  $-> 0$ mysql> **SELECT ISNULL(1/0);** -> 1

 $ISNULL()$  can be used instead of [=](#page-1457-1) to test whether a value is  $NULL$ . (Comparing a value to  $NULL$  using  $=$  always yields  $NULL$ .)

The [ISNULL\(\)](#page-1462-0) function shares some special behaviors with the [IS NULL](#page-1461-3) comparison operator. See the description of [IS NULL](#page-1461-3).

<span id="page-1462-1"></span>• [LEAST\(](#page-1462-1)value1,value2,...)

With two or more arguments, returns the smallest (minimum-valued) argument. The arguments are compared using the following rules:

- If any argument is NULL, the result is NULL. No comparison is needed.
- If all arguments are integer-valued, they are compared as integers.
- If at least one argument is double precision, they are compared as double-precision values. Otherwise, if at least one argument is a [DECIMAL](#page-1375-0) value, they are compared as [DECIMAL](#page-1375-0) values.
- If the arguments comprise a mix of numbers and strings, they are compared as numbers.
- If any argument is a nonbinary (character) string, the arguments are compared as nonbinary strings.
- In all other cases, the arguments are compared as binary strings.

The return type of  $LEAST()$  is the aggregated type of the comparison argument types.

```
mysql> SELECT LEAST(2,0);
        \rightarrow 0
mysql> SELECT LEAST(34.0,3.0,5.0,767.0);
        - > 3.0mysql> SELECT LEAST('B','A','C');
        -> 'A'
```
## **12.4.3 Logical Operators**

### **Table 12.5 Logical Operators**

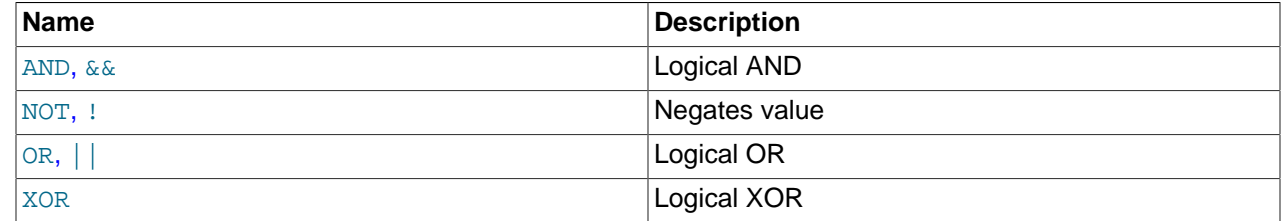

In SQL, all logical operators evaluate to TRUE, FALSE, or NULL (UNKNOWN). In MySQL, these are implemented as  $1$  (TRUE),  $0$  (FALSE), and NULL. Most of this is common to different SQL database servers, although some servers may return any nonzero value for TRUE.

MySQL evaluates any nonzero, non-NULL value to TRUE. For example, the following statements all assess to TRUE:

```
mysql> SELECT 10 IS TRUE;
-> 1
mysql> SELECT -10 IS TRUE;
\rightarrow 1
mysql> SELECT 'string' IS NOT NULL;
-> 1
```
<span id="page-1463-0"></span>• [NOT](#page-1463-0), [!](#page-1463-0)

Logical NOT. Evaluates to 1 if the operand is  $0,$  to 0 if the operand is nonzero, and NOT NULL returns NULL.

```
mysql> SELECT NOT 10;
         \rightarrow 0mysql> SELECT NOT 0;
        \rightarrow 1
mysql> SELECT NOT NULL;
          -> NULL
mysql> SELECT ! (1+1);
         \rightarrow 0mysql> SELECT ! 1+1;
          -> 1
```
The last example produces 1 because the expression evaluates the same way as  $(11)+1$ .

#### <span id="page-1463-2"></span>• [AND](#page-1463-2), [&&](#page-1463-2)

Logical AND. Evaluates to 1 if all operands are nonzero and not NULL, to 0 if one or more operands are 0, otherwise NULL is returned.

```
mysql> SELECT 1 AND 1;
          -> 1
mysql> SELECT 1 AND 0;
        \rightarrow 0mysql> SELECT 1 AND NULL;
          -> NULL
mysql> SELECT 0 AND NULL;
        \rightarrow 0mysql> SELECT NULL AND 0;
         \rightarrow 0
```
#### <span id="page-1463-1"></span> $\bullet$  [OR](#page-1463-1),  $||$

Logical OR. When both operands are non-NULL, the result is  $1$  if any operand is nonzero, and 0 otherwise. With a NULL operand, the result is 1 if the other operand is nonzero, and NULL otherwise. If both operands are NULL, the result is NULL.

```
mysql> SELECT 1 OR 1;
         \rightarrow 1
mysql> SELECT 1 OR 0;
         \rightarrow 1
mysql> SELECT 0 OR 0;
         \rightarrow 0mysql> SELECT 0 OR NULL;
          -> NULL
mysql> SELECT 1 OR NULL;
         \rightarrow 1
```
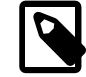

#### **Note**

If the [PIPES\\_AS\\_CONCAT](#page-755-0) SQL mode is enabled, | | signifies the SQL-standard string concatenation operator (like [CONCAT\(\)](#page-1504-0)).

#### <span id="page-1464-0"></span>• [XOR](#page-1464-0)

Logical XOR. Returns NULL if either operand is NULL. For non-NULL operands, evaluates to 1 if an odd number of operands is nonzero, otherwise 0 is returned.

```
mysql> SELECT 1 XOR 1;
          -> 0
mysql> SELECT 1 XOR 0;
         -> 1
mysql> SELECT 1 XOR NULL;
        \rightarrow NIILL
mysql> SELECT 1 XOR 1 XOR 1;
         \rightarrow 1
```
a XOR b is mathematically equal to (a AND (NOT b)) OR ((NOT a) and b).

## **12.4.4 Assignment Operators**

#### **Table 12.6 Assignment Operators**

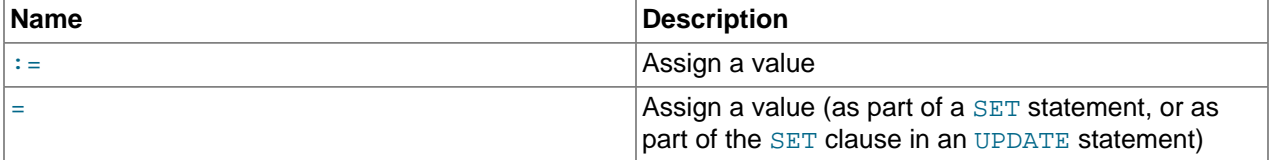

<span id="page-1464-1"></span> $\bullet$  :  $\bullet$  :  $\bullet$ 

Assignment operator. Causes the user variable on the left hand side of the operator to take on the value to its right. The value on the right hand side may be a literal value, another variable storing a value, or any legal expression that yields a scalar value, including the result of a query (provided that this value is a scalar value). You can perform multiple assignments in the same  $SET$  statement. You can perform multiple assignments in the same statement.

Unlike  $=$ , the  $:=$  operator is never interpreted as a comparison operator. This means you can use  $:=$  in any valid SQL statement (not just in [SET](#page-1913-0) statements) to assign a value to a variable.

```
mysql> SELECT @var1, @var2;
         -> NULL, NULL
mysql> SELECT @var1 := 1, @var2;
         -> 1, NULL
mysql> SELECT @var1, @var2;
         -> 1, NULL
mysql> SELECT @var1, @var2 := @var1;
        -> 1, 1mysql> SELECT @var1, @var2;
        \rightarrow 1, 1mysql> SELECT @var1:=COUNT(*) FROM t1;
        \rightarrow 4
mysql> SELECT @var1;
        \rightarrow 4
```
You can make value assignments using  $:=$  in other statements besides [SELECT](#page-1776-0), such as [UPDATE](#page-1805-0), as shown here:

```
mysql> SELECT @var1;
         \rightarrow 4
mysql> SELECT * FROM t1;
         -> 1, 3, 5, 7
```

```
mysql> UPDATE t1 SET c1 = 2 WHERE c1 = @var1:= 1;
Query OK, 1 row affected (0.00 sec)
Rows matched: 1 Changed: 1 Warnings: 0
mysql> SELECT @var1;
       \rightarrow 1
mysql> SELECT * FROM t1;
        -> 2, 3, 5, 7
```
While it is also possible both to set and to read the value of the same variable in a single SQL statement using the  $=$  operator, this is not recommended. [Section 9.4, "User-Defined Variables"](#page-1277-0), explains why you should avoid doing this.

<span id="page-1465-0"></span> $\epsilon$ 

This operator is used to perform value assignments in two cases, described in the next two paragraphs.

Within a  $SET$  statement,  $=$  is treated as an assignment operator that causes the user variable on the left hand side of the operator to take on the value to its right. (In other words, when used in a  $SET$ statement,  $=$  is treated identically to  $:=$ .) The value on the right hand side may be a literal value, another variable storing a value, or any legal expression that yields a scalar value, including the result of a query (provided that this value is a scalar value). You can perform multiple assignments in the same [SET](#page-1913-0) statement.

In the SET clause of an [UPDATE](#page-1805-0) statement, = also acts as an assignment operator; in this case, however, it causes the column named on the left hand side of the operator to assume the value given to the right, provided any WHERE conditions that are part of the [UPDATE](#page-1805-0) are met. You can make multiple assignments in the same SET clause of an [UPDATE](#page-1805-0) statement.

In any other context,  $=$  is treated as a [comparison operator](#page-1457-1).

```
mysql> SELECT @var1, @var2;
        -> NULL, NULL
mysql> SELECT @var1 := 1, @var2;
        -> 1, NULL
mysql> SELECT @var1, @var2;
         -> 1, NULL
mysql> SELECT @var1, @var2 := @var1;
        \rightarrow 1, 1mysql> SELECT @var1, @var2;
        -> 1, 1
```
For more information, see [Section 13.7.4.1, "SET Syntax for Variable Assignment"](#page-1913-0), [Section 13.2.11,](#page-1805-0) ["UPDATE Statement",](#page-1805-0) and [Section 13.2.10, "Subqueries".](#page-1792-0)

# **12.5 Flow Control Functions**

#### **Table 12.7 Flow Control Operators**

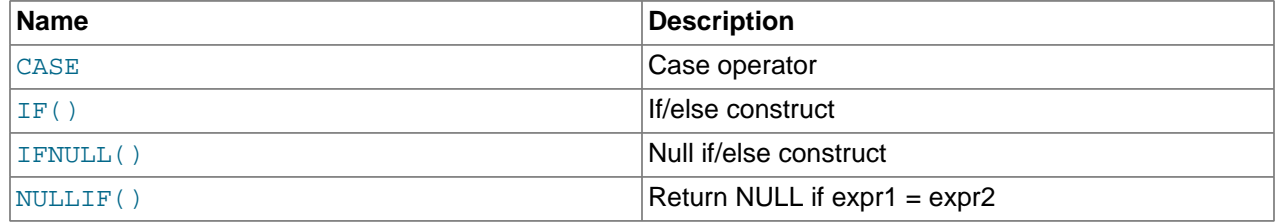

<span id="page-1465-1"></span>• CASE value WHEN compare value THEN result [WHEN compare value THEN result [...\] \[ELSE](#page-1465-1) result] END

```
CASE WHEN condition THEN result [WHEN condition THEN result ...] [ELSE
result] END
```
The first [CASE](#page-1465-1) syntax returns the  $result$  for the first  $value$  =  $compare$  value comparison that is true. The second syntax returns the result for the first condition that is true. If no comparison or condition is true, the result after ELSE is returned, or NULL if there is no ELSE part.

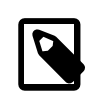

#### **Note**

The syntax of the [CASE](#page-1465-1) operator described here differs slightly from that of the SQL [CASE](#page-1848-0) statement described in [Section 13.6.5.1, "CASE Statement"](#page-1848-0), for use inside stored programs. The [CASE](#page-1848-0) statement cannot have an ELSE NULL clause, and it is terminated with END CASE instead of END.

The return type of a [CASE](#page-1465-1) expression result is the aggregated type of all result values.

```
mysql> SELECT CASE 1 WHEN 1 THEN 'one'
     -> WHEN 2 THEN 'two' ELSE 'more' END;
       \rightarrow 'one'
mysql> SELECT CASE WHEN 1>0 THEN 'true' ELSE 'false' END;
        -> 'true'
mysql> SELECT CASE BINARY 'B'
     -> WHEN 'a' THEN 1 WHEN 'b' THEN 2 END;
         -> NULL
```
<span id="page-1466-0"></span>• IF([expr1](#page-1466-0),expr2,expr3)

If  $\epsilon_{XPT}$  is TRUE  $(\epsilon_{XPT}$   $\leq$  0 and  $\epsilon_{XPT}$  is not null, [IF\(\)](#page-1466-0) returns  $\epsilon_{XPT}$  Otherwise, it returns expr3.

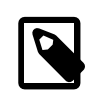

### **Note**

There is also an [IF](#page-1849-0) statement, which differs from the [IF\(\)](#page-1466-0) function described here. See [Section 13.6.5.2, "IF Statement"](#page-1849-0).

If only one of  $\exp z$  or  $\exp z$  is explicitly NULL, the result type of the [IF\(\)](#page-1466-0) function is the type of the non-NULL expression.

The default return type of  $IF()$  (which may matter when it is stored into a temporary table) is calculated as follows:

• If  $\exp r2$  or  $\exp r3$  produce a string, the result is a string.

If  $\exp 2$  and  $\exp 3$  are both strings, the result is case-sensitive if either string is case-sensitive.

- If  $\epsilon_{\text{XPT}}$  or  $\epsilon_{\text{XPT}}$  produce a floating-point value, the result is a floating-point value.
- $\bullet$  If  $\exp r2$  or  $\exp r3$  produce an integer, the result is an integer.

```
mysql> SELECT IF(1>2,2,3);
        \rightarrow 3
mysql> SELECT IF(1<2,'yes','no');
         -> 'yes'
mysql> SELECT IF(STRCMP('test','test1'),'no','yes');
        \rightarrow 'no'
```
<span id="page-1466-1"></span>• [IFNULL\(](#page-1466-1)expr1,expr2)

If  $\epsilon$ *xpr1* is not NULL, [IFNULL\(\)](#page-1466-1) returns  $\epsilon$ *xpr1*; otherwise it returns  $\epsilon$ *xpr2*.

```
mysql> SELECT IFNULL(1,0);
        \rightarrow 1
mysql> SELECT IFNULL(NULL,10);
        \rightarrow 10mysql> SELECT IFNULL(1/0,10);
        -5.10mysql> SELECT IFNULL(1/0,'yes');
        -> 'yes'
```
The default return type of  $IFNULL(expr1,expr2)$  $IFNULL(expr1,expr2)$  is the more "general" of the two expressions, in the order STRING, REAL, or INTEGER. Consider the case of a table based on expressions or where MySQL must internally store a value returned by  $IFNULL()$  in a temporary table:

```
mysql> CREATE TABLE tmp SELECT IFNULL(1,'test') AS test;
mysql> DESCRIBE tmp;
   +-------+--------------+------+-----+---------+-------+
| Field | Type | Null | Key | Default | Extra |
+-------+--------------+------+-----+---------+-------+
| test | varbinary(4) | NO | | | |
+-------+--------------+------+-----+---------+-------+
```
In this example, the type of the  $test$  column is  $VARBINARY(4)$  (a string type).

```
NULLIF(expr1,expr2)
```
Returns NULL if  $expr1 = expr2$  is true, otherwise returns  $expr1$ . This is the same as [CASE WHEN](#page-1465-1) expr1 = expr2 [THEN NULL ELSE](#page-1465-1) expr1 END.

The return value has the same type as the first argument.

```
mysql> SELECT NULLIF(1,1);
        -> NULL
mysql> SELECT NULLIF(1,2);
        -> 1
```
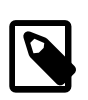

### **Note**

MySQL evaluates  $exp1$  twice if the arguments are not equal.

# **12.6 Numeric Functions and Operators**

### **Table 12.8 Numeric Functions and Operators**

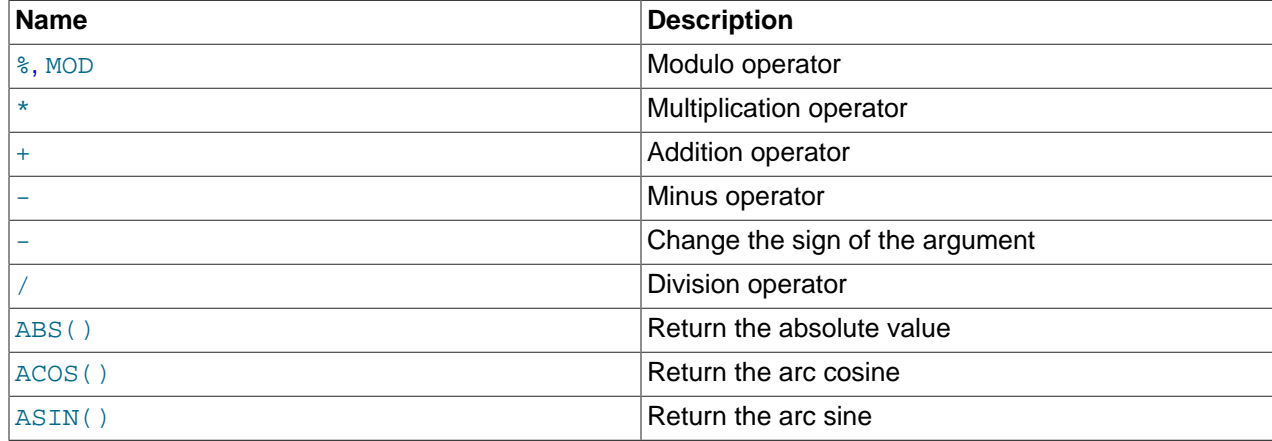

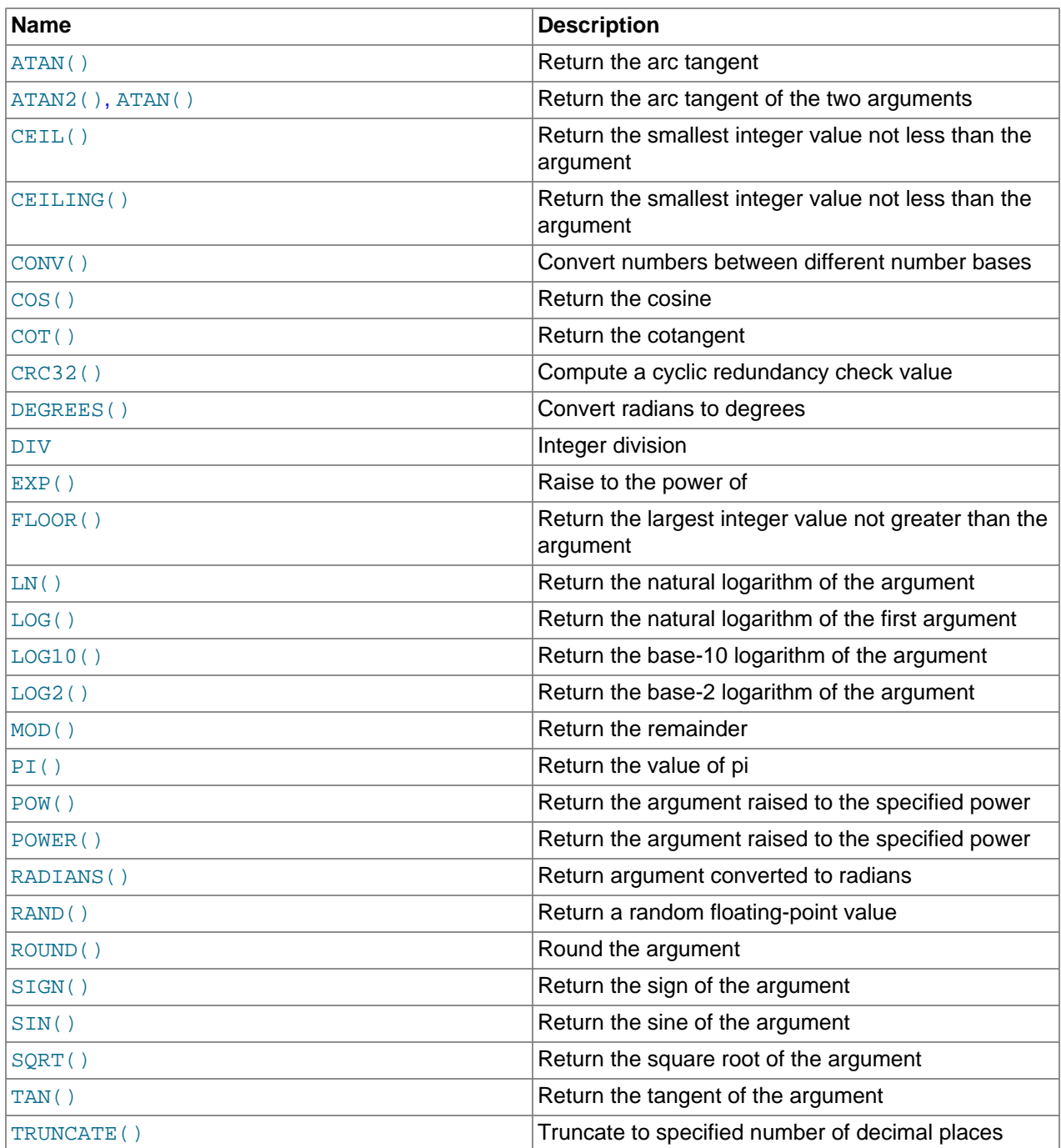

# **12.6.1 Arithmetic Operators**

## **Table 12.9 Arithmetic Operators**

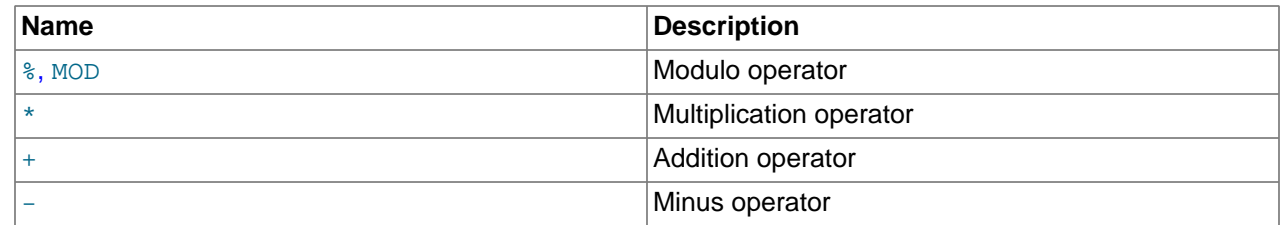

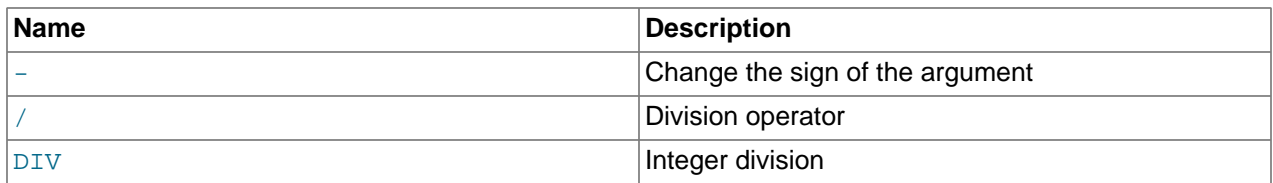

The usual arithmetic operators are available. The result is determined according to the following rules:

- In the case of  $-$ ,  $+$ , and  $*$ , the result is calculated with  $\overline{B}$  [BIGINT](#page-1375-1) (64-bit) precision if both operands are integers.
- If both operands are integers and any of them are unsigned, the result is an unsigned integer. For subtraction, if the [NO\\_UNSIGNED\\_SUBTRACTION](#page-753-0) SQL mode is enabled, the result is signed even if any operand is unsigned.
- If any of the operands of  $a +$  $a +$ ,  $-$ ,  $/$ ,  $*$ ,  $\frac{1}{6}$  is a real or string value, the precision of the result is the precision of the operand with the maximum precision.
- In division performed with [/](#page-1470-2), the scale of the result when using two exact-value operands is the scale of the first operand plus the value of the [div\\_precision\\_increment](#page-636-0) system variable (which is 4 by default). For example, the result of the expression  $5.05 / 0.014$  has a scale of six decimal places (360.714286).

These rules are applied for each operation, such that nested calculations imply the precision of each component. Hence, (14620 / 9432456) / (24250 / 9432456), resolves first to (0.0014) / (0.0026), with the final result having 8 decimal places (0.60288653).

Because of these rules and the way they are applied, care should be taken to ensure that components and subcomponents of a calculation use the appropriate level of precision. See [Section 12.11, "Cast Functions](#page-1549-0) [and Operators"](#page-1549-0).

For information about handling of overflow in numeric expression evaluation, see [Section 11.1.7, "Out-of-](#page-1377-0)[Range and Overflow Handling".](#page-1377-0)

Arithmetic operators apply to numbers. For other types of values, alternative operations may be available. For example, to add date values, use [DATE\\_ADD\(\)](#page-1483-0); see [Section 12.7, "Date and Time Functions"](#page-1479-3).

<span id="page-1469-0"></span> $\bullet$  [+](#page-1469-0)

Addition:

```
mysql> SELECT 3+5;
        - > 8
```
<span id="page-1469-1"></span> $\bullet$  [-](#page-1469-1)

Subtraction:

```
mysql> SELECT 3-5;
          \rightarrow -2
```
<span id="page-1469-2"></span> $\bullet$  [-](#page-1469-2)

Unary minus. This operator changes the sign of the operand.

mysql> **SELECT - 2;**  $\rightarrow -2$ 

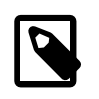

<span id="page-1470-1"></span>• [\\*](#page-1470-1)

### **Note**

If this operator is used with a [BIGINT](#page-1375-1), the return value is also a BIGINT. This means that you should avoid using - on integers that may have the value of  $-2^{63}$ .

Multiplication:

```
mysql> SELECT 3*5;
        - > 15
mysql> SELECT 18014398509481984*18014398509481984.0;
         -> 324518553658426726783156020576256.0
mysql> SELECT 18014398509481984*18014398509481984;
        -> out-of-range error
```
The last expression produces an error because the result of the integer multiplication exceeds the 64-bit range of [BIGINT](#page-1375-1) calculations. (See [Section 11.1, "Numeric Data Types".](#page-1371-0))

<span id="page-1470-2"></span>• [/](#page-1470-2)

Division:

```
mysql> SELECT 3/5;
        - > 0.60
```
Division by zero produces a NULL result:

mysql> **SELECT 102/(1-1);**  $\rightarrow$  NIILL

A division is calculated with [BIGINT](#page-1375-1) arithmetic only if performed in a context where its result is converted to an integer.

#### <span id="page-1470-3"></span>• [DIV](#page-1470-3)

Integer division. Discards from the division result any fractional part to the right of the decimal point.

If either operand has a noninteger type, the operands are converted to [DECIMAL](#page-1375-0) and divided using [DECIMAL](#page-1375-0) arithmetic before converting the result to [BIGINT](#page-1375-1). If the result exceeds BIGINT range, an error occurs.

```
mysql> SELECT 5 DIV 2, -5 DIV 2, 5 DIV -2, -5 DIV -2;
       -> 2, -2, -2, 2
```
<span id="page-1470-0"></span> $\bullet$  N  $\%$  M, N [MOD](#page-1470-0) M

Modulo operation. Returns the remainder of  $N$  divided by  $M$ . For more information, see the description for the [MOD\(\)](#page-1475-2) function in [Section 12.6.2, "Mathematical Functions".](#page-1470-4)

## <span id="page-1470-4"></span>**12.6.2 Mathematical Functions**

#### **Table 12.10 Mathematical Functions**

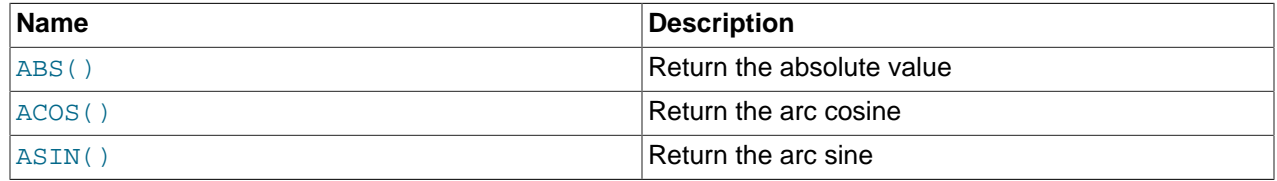

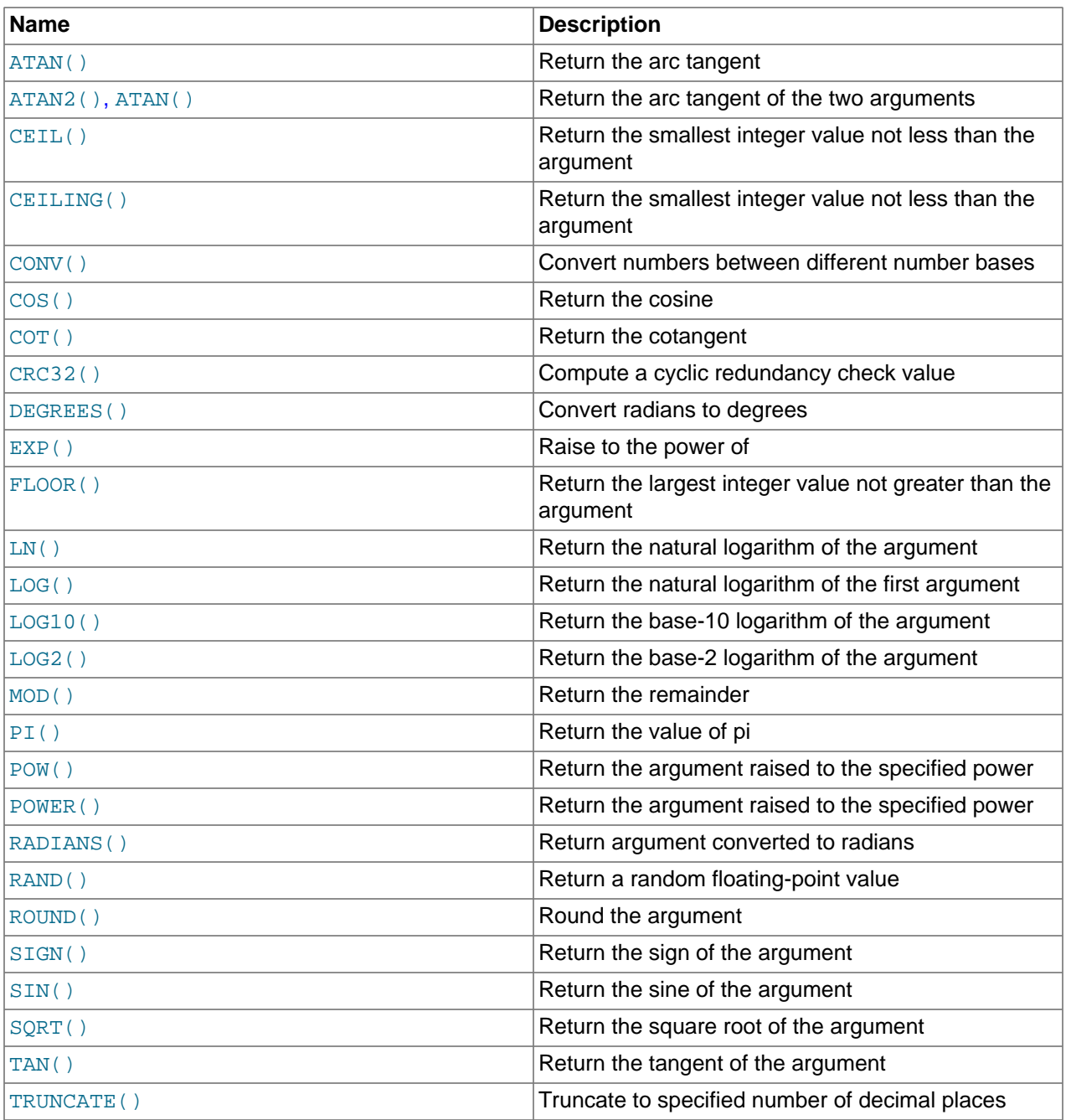

All mathematical functions return NULL in the event of an error.

<span id="page-1471-0"></span>•  $ABS(X)$  $ABS(X)$ 

Returns the absolute value of  $X$ , or NULL if  $X$  is NULL.

The result type is derived from the argument type. An implication of this is that [ABS\(-9223372036854775808\)](#page-1471-0) produces an error because the result cannot be stored in a signed BIGINT value.

```
mysql> SELECT ABS(2);
        \rightarrow 2
mysql> SELECT ABS(-32);
```
 $\rightarrow$  32

This function is safe to use with [BIGINT](#page-1375-1) values.

<span id="page-1472-0"></span> $\bullet$  [ACOS\(](#page-1472-0)X)

Returns the arc cosine of x, that is, the value whose cosine is x. Returns NULL if x is not in the range  $-1$ to 1.

```
mysql> SELECT ACOS(1);
        \rightarrow 0mysql> SELECT ACOS(1.0001);
        \rightarrow NIILL
mysql> SELECT ACOS(0);
         -> 1.5707963267949
```
<span id="page-1472-1"></span>•  $ASIN(X)$  $ASIN(X)$ 

Returns the arc sine of x, that is, the value whose sine is x. Returns NULL if x is not in the range  $-1$  to 1.

```
mysql> SELECT ASIN(0.2);
        -> 0.20135792079033
mysql> SELECT ASIN('foo');
+-------------+
| ASIN('foo') |
+-------------+
     \begin{array}{ccc} & 0 & \end{array}+-------------+
1 row in set, 1 warning (0.00 sec)
mysql> SHOW WARNINGS;
  +---------+------+-----------------------------------------+
| Level | Code | Message
   +---------+------+-----------------------------------------+
| Warning | 1292 | Truncated incorrect DOUBLE value: 'foo' |
+---------+------+-----------------------------------------+
```
#### <span id="page-1472-2"></span>•  $ATAN(X)$  $ATAN(X)$

Returns the arc tangent of  $X$ , that is, the value whose tangent is  $X$ .

```
mysql> SELECT ATAN(2);
        -> 1.1071487177941
mysql> SELECT ATAN(-2);
        -> -1.1071487177941
```
<span id="page-1472-3"></span>• ATAN $(Y, X)$ , ATAN $2(Y, X)$ 

Returns the arc tangent of the two variables X and Y. It is similar to calculating the arc tangent of  $Y / X$ , except that the signs of both arguments are used to determine the quadrant of the result.

```
mysql> SELECT ATAN(-2,2);
        -> -0.78539816339745
mysql> SELECT ATAN2(PI(),0);
        -> 1.5707963267949
```
<span id="page-1472-4"></span> $\bullet$  CEIL $(X)$ 

[CEIL\(\)](#page-1472-4) is a synonym for [CEILING\(\)](#page-1472-5).

<span id="page-1472-5"></span> $\bullet$  [CEILING\(](#page-1472-5)X)

Returns the smallest integer value not less than  $X$ .

```
mysql> SELECT CEILING(1.23);
         \rightarrow 2
mysql> SELECT CEILING(-1.23);
         \rightarrow -1
```
For exact-value numeric arguments, the return value has an exact-value numeric type. For string or floating-point arguments, the return value has a floating-point type.

<span id="page-1473-0"></span>• CONV(N,[from\\_base](#page-1473-0),to\_base)

Converts numbers between different number bases. Returns a string representation of the number  $N$ , converted from base  $from$  base to base  $to$  base. Returns NULL if any argument is NULL. The argument  $N$  is interpreted as an integer, but may be specified as an integer or a string. The minimum base is 2 and the maximum base is 36. If  $from$  base is a negative number, N is regarded as a signed number. Otherwise,  $N$  is treated as unsigned.  $COMV($  ) works with 64-bit precision.

```
mysql> SELECT CONV('a',16,2);
        \rightarrow '1010'
mysql> SELECT CONV('6E',18,8);
        \rightarrow '172'
mysql> SELECT CONV(-17,10,-18);
         - > - - + - + +mysql> SELECT CONV(10+'10'+'10'+X'0a',10,10);
        \rightarrow '40'
```
<span id="page-1473-1"></span> $\bullet$  [COS\(](#page-1473-1)X)

Returns the cosine of  $X$ , where  $X$  is given in radians.

```
mysql> SELECT COS(PI());
         \rightarrow -1
```
<span id="page-1473-2"></span> $\bullet$  COT $(X)$ 

Returns the cotangent of  $X$ .

```
mysql> SELECT COT(12);
        -> -1.5726734063977
mysql> SELECT COT(0);
        -> out-of-range error
```
<span id="page-1473-3"></span>• [CRC32\(](#page-1473-3)expr)

Computes a cyclic redundancy check value and returns a 32-bit unsigned value. The result is NULL if the argument is NULL. The argument is expected to be a string and (if possible) is treated as one if it is not.

```
mysql> SELECT CRC32('MySQL');
        -> 3259397556
mysql> SELECT CRC32('mysql');
        -> 2501908538
```
<span id="page-1473-4"></span> $\bullet$  [DEGREES\(](#page-1473-4)X)

Returns the argument  $X$ , converted from radians to degrees.

```
mysql> SELECT DEGREES(PI());
       -2 180
mysql> SELECT DEGREES(PI() / 2);
       -290
```
#### <span id="page-1474-2"></span> $\bullet$  [EXP\(](#page-1474-2)X)

Returns the value of  $e$  (the base of natural logarithms) raised to the power of  $X$ . The inverse of this function is  $LOG($ ) (using a single argument only) or  $LN($ ).

```
mysql> SELECT EXP(2);
         -> 7.3890560989307
mysql> SELECT EXP(-2);
         -> 0.13533528323661
mysql> SELECT EXP(0);
        \rightarrow 1
```
<span id="page-1474-3"></span> $\bullet$  FLOOR $(X)$ 

Returns the largest integer value not greater than  $X$ .

mysql> **SELECT FLOOR(1.23), FLOOR(-1.23);**  $\rightarrow 1, -2$ 

For exact-value numeric arguments, the return value has an exact-value numeric type. For string or floating-point arguments, the return value has a floating-point type.

• FORMAT $(X,D)$ 

Formats the number X to a format like '#,###,###.##', rounded to D decimal places, and returns the result as a string. For details, see [Section 12.8, "String Functions and Operators".](#page-1501-0)

• HEX(N or S)

This function can be used to obtain a hexadecimal representation of a decimal number or a string; the manner in which it does so varies according to the argument's type. See this function's description in [Section 12.8, "String Functions and Operators",](#page-1501-0) for details.

<span id="page-1474-0"></span>•  $LN(X)$  $LN(X)$ 

Returns the natural logarithm of x; that is, the base-e logarithm of x. If x is less than or equal to 0, then NULL is returned.

```
mysql> SELECT LN(2);
         -> 0.69314718055995
mysql> SELECT LN(-2);
         -> NULL
```
This function is synonymous with  $Log(X)$ . The inverse of this function is the  $EXP()$  function.

<span id="page-1474-1"></span>•  $LOG(X)$  $LOG(X)$ ,  $LOG(B, X)$ 

If called with one parameter, this function returns the natural logarithm of x. If x is less than or equal to 0, then NULL is returned.

The inverse of this function (when called with a single argument) is the  $EXP()$  function.

```
mysql> SELECT LOG(2);
         -> 0.69314718055995
mysql> SELECT LOG(-2);
         -> NULL
```
If called with two parameters, this function returns the logarithm of  $X$  to the base  $B$ . If  $X$  is less than or equal to 0, or if  $\overline{B}$  is less than or equal to 1, then NULL is returned.

```
mysql> SELECT LOG(2,65536);
```

```
 -> 16
mysql> SELECT LOG(10,100);
        \rightarrow 2
mysql> SELECT LOG(1,100);
         -> NULL
```
 $LOG(B,X)$  $LOG(B,X)$  is equivalent to  $LOG(X)$  /  $LOG(B)$ .

<span id="page-1475-1"></span> $\bullet$  [LOG2\(](#page-1475-1)X)

Returns the base-2 logarithm of  $X$ .

```
mysql> SELECT LOG2(65536);
       -5.16mysql> SELECT LOG2(-100);
        -> NULL
```
[LOG2\(\)](#page-1475-1) is useful for finding out how many bits a number requires for storage. This function is equivalent to the expression  $LOG(X)$  /  $LOG(2)$ .

<span id="page-1475-0"></span>•  $LOG10(X)$  $LOG10(X)$ 

Returns the base-10 logarithm of  $X$ .

```
mysql> SELECT LOG10(2);
         -> 0.30102999566398
mysql> SELECT LOG10(100);
        \rightarrow 2
mysql> SELECT LOG10(-100);
         -> NULL
```
 $LOG10(X)$  $LOG10(X)$  is equivalent to  $LOG(10, X)$  $LOG(10, X)$ .

<span id="page-1475-2"></span>•  $MOD(N,M), N$  $MOD(N,M), N$  [%](#page-1470-0)  $M, N$  [MOD](#page-1470-0)  $M$ 

Modulo operation. Returns the remainder of  $N$  divided by  $M$ .

```
mysql> SELECT MOD(234, 10);
          \rightarrow 4
mysql> SELECT 253 % 7;
          \rightarrow 1
mysql> SELECT MOD(29,9);
         \rightarrow 2
mysql> SELECT 29 MOD 9;
          \rightarrow 2
```
This function is safe to use with [BIGINT](#page-1375-1) values.

[MOD\(\)](#page-1475-2) also works on values that have a fractional part and returns the exact remainder after division:

```
mysql> SELECT MOD(34.5,3);
         \rightarrow 1.5
```

```
MOD(N,0) returns NULL.
```

```
\bulletPI()
```
Returns the value of π (pi). The default number of decimal places displayed is seven, but MySQL uses the full double-precision value internally.

```
mysql> SELECT PI();
        -> 3.141593
mysql> SELECT PI()+0.000000000000000000;
```
-> 3.141592653589793116

<span id="page-1476-0"></span>•  $POW(X, Y)$  $POW(X, Y)$ 

Returns the value of  $X$  raised to the power of  $Y$ .

```
mysql> SELECT POW(2,2);
         \rightarrow 4
mysql> SELECT POW(2,-2);
        - > 0.25
```
<span id="page-1476-1"></span>• POWER $(X, Y)$ 

This is a synonym for  $POW()$ .

<span id="page-1476-2"></span>• RADIANS $(X)$ 

Returns the argument  $X$ , converted from degrees to radians.

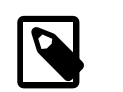

**Note**

π radians equals 180 degrees.

```
mysql> SELECT RADIANS(90);
         -> 1.5707963267949
```
<span id="page-1476-3"></span>• RAND $([N])$ 

Returns a random floating-point value v in the range  $0 \le v \le 1.0$ . To obtain a random integer R in the range  $i \le R \le j$ , use the expression FLOOR( $i + \text{RAND}(x \mid i - i)$ ). For example, to obtain a random integer in the range the range  $7 \le R \le 12$ , use the following statement:

SELECT FLOOR(7 +  $(RAND() * 5)$ );

If an integer argument  $N$  is specified, it is used as the seed value:

- With a constant initializer argument, the seed is initialized once when the statement is prepared, prior to execution.
- With a nonconstant initializer argument (such as a column name), the seed is initialized with the value for each invocation of [RAND\(\)](#page-1476-3).

One implication of this behavior is that for equal argument values,  $\text{RAND}(N)$  returns the same value each time, and thus produces a repeatable sequence of column values. In the following example, the sequence of values produced by RAND(3) is the same both places it occurs.

```
mysql> CREATE TABLE t (i INT);
Query OK, 0 rows affected (0.42 sec)
mysql> INSERT INTO t VALUES(1),(2),(3);
Query OK, 3 rows affected (0.00 sec)
Records: 3 Duplicates: 0 Warnings: 0
mysql> SELECT i, RAND() FROM t;
    +------+------------------+
\vert i \vert | RAND()
+------+------------------+
    | 1 | 0.61914388706828 |
     | 2 | 0.93845168309142 |
     | 3 | 0.83482678498591 |
```

```
+------+------------------+
3 rows in set (0.00 sec)
mysql> SELECT i, RAND(3) FROM t;
+------+------------------+
\vert i \vert RAND(3)
   +------+------------------+
    | 1 | 0.90576975597606 |
     | 2 | 0.37307905813035 |
   | 3 | 0.14808605345719 |
     +------+------------------+
3 rows in set (0.00 sec)
mysql> SELECT i, RAND() FROM t;
   +------+------------------+
\vert i \vert RAND()
+------+------------------+
   | 1 | 0.35877890638893 |
     | 2 | 0.28941420772058 |
    | 3 | 0.37073435016976 |
    +------+------------------+
3 rows in set (0.00 sec)
mysql> SELECT i, RAND(3) FROM t;
+------+------------------+
\vert i \vert RAND(3)
+------+------------------+
   | 1 | 0.90576975597606 |
   | 2 | 0.37307905813035 |
  | 3 | 0.14808605345719 |
+------+------------------+
3 rows in set (0.01 sec)
```
[RAND\(\)](#page-1476-3) in a WHERE clause is evaluated for every row (when selecting from one table) or combination of rows (when selecting from a multiple-table join). Thus, for optimizer purposes,  $\text{RAND}(t)$  is not a constant value and cannot be used for index optimizations. For more information, see [Section 8.2.1.17, "Function](#page-1099-0) [Call Optimization".](#page-1099-0)

Use of a column with [RAND\(\)](#page-1476-3) values in an ORDER BY or GROUP BY clause may yield unexpected results because for either clause a [RAND\(\)](#page-1476-3) expression can be evaluated multiple times for the same row, each time returning a different result. If the goal is to retrieve rows in random order, you can use a statement like this:

SELECT \* FROM tbl\_name ORDER BY RAND();

To select a random sample from a set of rows, combine ORDER BY RAND() with LIMIT:

SELECT \* FROM table1, table2 WHERE a=b AND c<d ORDER BY RAND() LIMIT 1000;

 $RAND()$  is not meant to be a perfect random generator. It is a fast way to generate random numbers on demand that is portable between platforms for the same MySQL version.

This function is unsafe for statement-based replication. A warning is logged if you use this function when [binlog\\_format](#page-2490-0) is set to STATEMENT.

<span id="page-1477-0"></span>• ROUND $(X)$ , ROUND $(X, D)$ 

Rounds the argument x to  $D$  decimal places. The rounding algorithm depends on the data type of x.  $D$ defaults to 0 if not specified.  $D$  can be negative to cause  $D$  digits left of the decimal point of the value  $X$  to become zero. The maximum absolute value for  $\overline{D}$  is 30; any digits in excess of 30 (or -30) are truncated.

mysql> **SELECT ROUND(-1.23);**  $\rightarrow -1$ 

```
mysql> SELECT ROUND(-1.58);
       -2mysql> SELECT ROUND(1.58);
        \Rightarrow 2
mysql> SELECT ROUND(1.298, 1);
       -2 1.3
mysql> SELECT ROUND(1.298, 0);
       \rightarrow 1mysql> SELECT ROUND(23.298, -1);
       - > 20mysql> SELECT ROUND(.12345678901234567890123456789012345, 35);
         -> 0.123456789012345678901234567890
```
The return value has the same type as the first argument (assuming that it is integer, double, or decimal). This means that for an integer argument, the result is an integer (no decimal places):

```
mysql> SELECT ROUND(150.000,2), ROUND(150,2);
+------------------+--------------+
| ROUND(150.000,2) | ROUND(150,2) |
                        +------------------+--------------+
           | 150.00 | 150 |
      +------------------+--------------+
```
[ROUND\(\)](#page-1477-0) uses the following rules depending on the type of the first argument:

- For exact-value numbers, [ROUND\(\)](#page-1477-0) uses the "round half away from zero" or "round toward nearest" rule: A value with a fractional part of .5 or greater is rounded up to the next integer if positive or down to the next integer if negative. (In other words, it is rounded away from zero.) A value with a fractional part less than .5 is rounded down to the next integer if positive or up to the next integer if negative.
- For approximate-value numbers, the result depends on the C library. On many systems, this means that [ROUND\(\)](#page-1477-0) uses the "round to nearest even" rule: A value with a fractional part exactly half way between two integers is rounded to the nearest even integer.

The following example shows how rounding differs for exact and approximate values:

```
mysql> SELECT ROUND(2.5), ROUND(25E-1);
+------------+--------------+
| ROUND(2.5) | ROUND(25E-1) |
       +------------+--------------+
| 3 | 2 |
          +------------+--------------+
```
For more information, see [Section 12.21, "Precision Math".](#page-1631-0)

<span id="page-1478-0"></span> $\bullet$  SIGN $(X)$ 

Returns the sign of the argument as  $-1$ , 0, or 1, depending on whether x is negative, zero, or positive.

```
mysql> SELECT SIGN(-32);
         \rightarrow -1mysql> SELECT SIGN(0);
         \rightarrow 0mysql> SELECT SIGN(234);
          \rightarrow 1
```
#### <span id="page-1478-1"></span> $\bullet$  [SIN\(](#page-1478-1)X)

Returns the sine of  $X$ , where  $X$  is given in radians.

mysql> **SELECT SIN(PI());** -> 1.2246063538224e-16 mysql> **SELECT ROUND(SIN(PI()));**  $\longrightarrow 0$ 

<span id="page-1479-0"></span> $\bullet$  SQRT $(X)$ 

Returns the square root of a nonnegative number  $X$ .

```
mysql> SELECT SQRT(4);
        \rightarrow 2
mysql> SELECT SQRT(20);
         -> 4.4721359549996
mysql> SELECT SQRT(-16);
         -> NULL
```
<span id="page-1479-1"></span>• TAN $(X)$ 

Returns the tangent of  $X$ , where  $X$  is given in radians.

```
mysql> SELECT TAN(PI());
        -> -1.2246063538224e-16
mysql> SELECT TAN(PI()+1);
        -> 1.5574077246549
```
<span id="page-1479-2"></span>• TRUNCATE $(X,D)$ 

Returns the number x, truncated to  $D$  decimal places. If  $D$  is 0, the result has no decimal point or fractional part.  $D$  can be negative to cause  $D$  digits left of the decimal point of the value  $X$  to become zero.

```
mysql> SELECT TRUNCATE(1.223,1);
        -> 1.2mysql> SELECT TRUNCATE(1.999,1);
        \rightarrow 1.9
mysql> SELECT TRUNCATE(1.999,0);
        \rightarrow 1
mysql> SELECT TRUNCATE(-1.999,1);
       \rightarrow -1.9mysql> SELECT TRUNCATE(122,-2);
       -> 100mysql> SELECT TRUNCATE(10.28*100,0);
       -> 1028
```
All numbers are rounded toward zero.

## **12.7 Date and Time Functions**

This section describes the functions that can be used to manipulate temporal values. See [Section 11.2,](#page-1379-0) ["Date and Time Data Types"](#page-1379-0), for a description of the range of values each date and time type has and the valid formats in which values may be specified.

**Table 12.11 Date and Time Functions**

| <b>Name</b>                            | <b>Description</b>                          |
|----------------------------------------|---------------------------------------------|
| ADDDATE()                              | Add time values (intervals) to a date value |
| ADDTIME()                              | Add time                                    |
| CONVERT TZ()                           | Convert from one time zone to another       |
| CURDATE()                              | Return the current date                     |
| CURRENT DATE(), CURRENT DATE           | Synonyms for CURDATE()                      |
| CURRENT TIME (), CURRENT TIME          | Synonyms for CURTIME()                      |
| CURRENT TIMESTAMP(), CURRENT TIMESTAMP | Synonyms for NOW()                          |

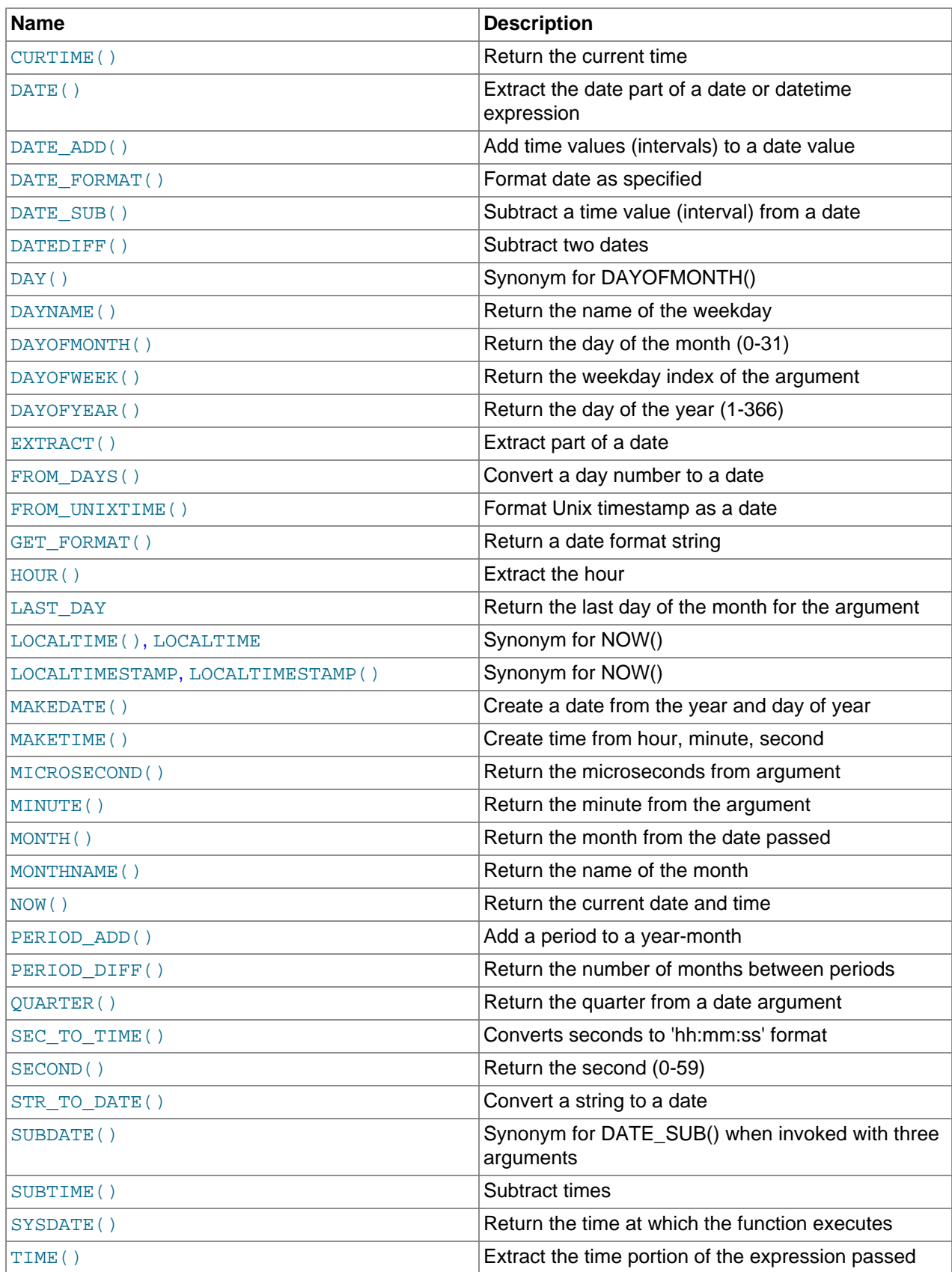

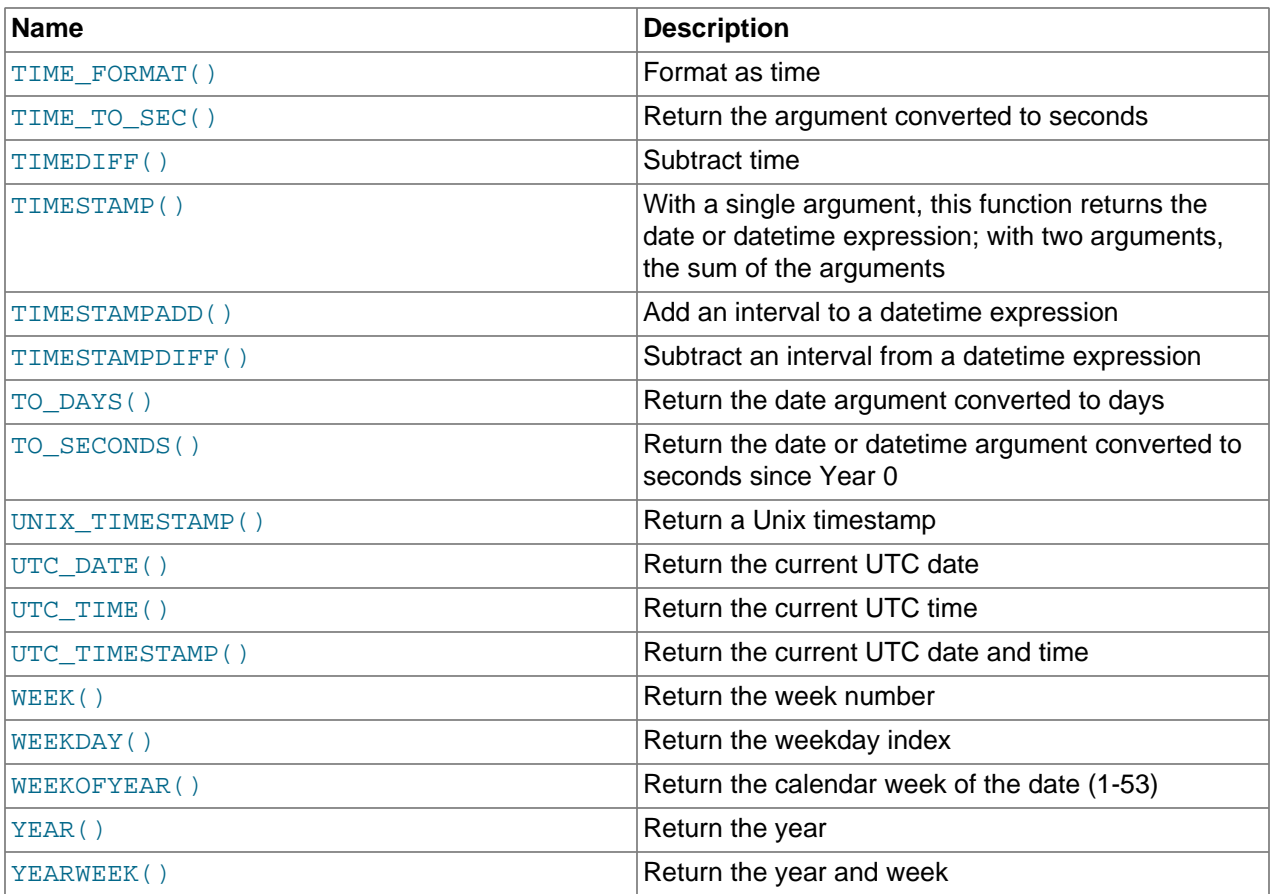

Here is an example that uses date functions. The following query selects all rows with a  $date_{\text{col}}$  value from within the last 30 days:

mysql> **SELECT something FROM tbl\_name** -> WHERE DATE SUB(CURDATE(), INTERVAL 30 DAY) <=  $date$  col;

The query also selects rows with dates that lie in the future.

Functions that expect date values usually accept datetime values and ignore the time part. Functions that expect time values usually accept datetime values and ignore the date part.

Functions that return the current date or time each are evaluated only once per query at the start of query execution. This means that multiple references to a function such as  $NOW($ ) within a single query always produce the same result. (For our purposes, a single query also includes a call to a stored program (stored routine, trigger, or event) and all subprograms called by that program.) This principle also applies to [CURDATE\(\)](#page-1483-0), [CURTIME\(\)](#page-1483-4), [UTC\\_DATE\(\)](#page-1498-0), [UTC\\_TIME\(\)](#page-1498-1), [UTC\\_TIMESTAMP\(\)](#page-1499-0), and to any of their synonyms.

The CURRENT TIMESTAMP(), CURRENT TIME(), CURRENT DATE(), and FROM UNIXTIME() functions return values in the current session time zone, which is available as the session value of the  $\tt time\_zone$ system variable. In addition, UNIX TIMESTAMP() assumes that its argument is a datetime value in the session time zone. See [Section 5.1.13, "MySQL Server Time Zone Support"](#page-767-0).

Some date functions can be used with "zero" dates or incomplete dates such as  $12001-11-00$ , whereas others cannot. Functions that extract parts of dates typically work with incomplete dates and thus can return 0 when you might otherwise expect a nonzero value. For example:

mysql> **SELECT DAYOFMONTH('2001-11-00'), MONTH('2005-00-00');**

 $\rightarrow 0, 0$ 

Other functions expect complete dates and return NULL for incomplete dates. These include functions that perform date arithmetic or that map parts of dates to names. For example:

```
mysql> SELECT DATE_ADD('2006-05-00',INTERVAL 1 DAY);
         -> NULL
mysql> SELECT DAYNAME('2006-05-00');
         -> NULL
```
Several functions are strict when passed a  $\text{DATE}$  () function value as their argument and reject incomplete dates with a day part of zero: [CONVERT\\_TZ\(\)](#page-1482-2), [DATE\\_ADD\(\)](#page-1483-6), [DATE\\_SUB\(\)](#page-1486-0), [DAYOFYEAR\(\)](#page-1487-1), [TIMESTAMPDIFF\(\)](#page-1495-3), [TO\\_DAYS\(\)](#page-1495-4), [TO\\_SECONDS\(\)](#page-1496-0), [WEEK\(\)](#page-1499-1), [WEEKDAY\(\)](#page-1500-0), [WEEKOFYEAR\(\)](#page-1500-1), [YEARWEEK\(\)](#page-1500-3).

Fractional seconds for TIME, DATETIME, and TIMESTAMP values are supported, with up to microsecond precision. Functions that take temporal arguments accept values with fractional seconds. Return values from temporal functions include fractional seconds as appropriate.

<span id="page-1482-0"></span>• [ADDDATE\(](#page-1482-0)date, INTERVAL expr unit), ADDDATE(expr, days)

When invoked with the INTERVAL form of the second argument,  $ADDDATE()$  is a synonym for [DATE\\_ADD\(\)](#page-1483-6). The related function [SUBDATE\(\)](#page-1493-0) is a synonym for [DATE\\_SUB\(\)](#page-1486-0). For information on the INTERVAL unit argument, see [Temporal Intervals](#page-1282-0).

```
mysql> SELECT DATE_ADD('2008-01-02', INTERVAL 31 DAY);
        -> '2008-02-02'
mysql> SELECT ADDDATE('2008-01-02', INTERVAL 31 DAY);
        -> '2008-02-02'
```
When invoked with the  $days$  form of the second argument, MySQL treats it as an integer number of days to be added to  $\exp r$ .

```
mysql> SELECT ADDDATE('2008-01-02', 31);
        -> '2008-02-02'
```
<span id="page-1482-1"></span>• [ADDTIME\(](#page-1482-1)expr1,expr2)

[ADDTIME\(\)](#page-1482-1) adds  $\exp 2$  to  $\exp 1$  and returns the result.  $\exp 1$  is a time or datetime expression, and expr2 is a time expression.

```
mysql> SELECT ADDTIME('2007-12-31 23:59:59.999999', '1 1:1:1.000002');
         -> '2008-01-02 01:01:01.000001'
mysql> SELECT ADDTIME('01:00:00.999999', '02:00:00.999998');
        -> '03:00:01.999997'
```
<span id="page-1482-2"></span>• CONVERT TZ(dt,from tz,to tz)

CONVERT TZ() converts a datetime value  $dt$  from the time zone given by  $from\ tz$  to the time zone given by  $to$   $tz$  and returns the resulting value. Time zones are specified as described in [Section 5.1.13,](#page-767-0) ["MySQL Server Time Zone Support".](#page-767-0) This function returns NULL if the arguments are invalid.

If the value falls out of the supported range of the [TIMESTAMP](#page-1383-0) type when converted from  $from$  to UTC, no conversion occurs. The [TIMESTAMP](#page-1383-0) range is described in [Section 11.2.1, "Date and Time Data](#page-1380-0) [Type Syntax".](#page-1380-0)

```
mysql> SELECT CONVERT_TZ('2004-01-01 12:00:00','GMT','MET');
        -> '2004-01-01 13:00:00'
mysql> SELECT CONVERT_TZ('2004-01-01 12:00:00','+00:00','+10:00');
       - > '2004-01-01 22:00:00'
```
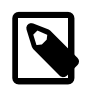

## **Note**

To use named time zones such as 'MET' or 'Europe/Amsterdam', the time zone tables must be properly set up. For instructions, see [Section 5.1.13,](#page-767-0) ["MySQL Server Time Zone Support".](#page-767-0)

<span id="page-1483-0"></span>• [CURDATE\(\)](#page-1483-0)

Returns the current date as a value in 'YYYY-MM-DD' or YYYYMMDD format, depending on whether the function is used in string or numeric context.

```
mysql> SELECT CURDATE();
         -> '2008-06-13'
mysql> SELECT CURDATE() + 0;
        -> 20080613
```
<span id="page-1483-1"></span>• [CURRENT\\_DATE](#page-1483-1), [CURRENT\\_DATE\(\)](#page-1483-1)

CURRENT DATE and CURRENT DATE() are synonyms for [CURDATE\(\)](#page-1483-0).

<span id="page-1483-2"></span>• [CURRENT\\_TIME](#page-1483-2), [CURRENT\\_TIME\(\[](#page-1483-2)fsp])

CURRENT TIME and CURRENT TIME() are synonyms for [CURTIME\(\)](#page-1483-4).

<span id="page-1483-3"></span>• [CURRENT\\_TIMESTAMP](#page-1483-3), [CURRENT\\_TIMESTAMP\(\[](#page-1483-3)fsp])

[CURRENT\\_TIMESTAMP](#page-1483-3) and [CURRENT\\_TIMESTAMP\(\)](#page-1483-3) are synonyms for [NOW\(\)](#page-1490-3).

<span id="page-1483-4"></span>• [CURTIME\(\[](#page-1483-4)fsp])

Returns the current time as a value in  $^{\prime}$  hh: $_{\text{mm}}$ : ss' or hhmmss format, depending on whether the function is used in string or numeric context. The value is expressed in the session time zone.

If the  $f_{SP}$  argument is given to specify a fractional seconds precision from 0 to 6, the return value includes a fractional seconds part of that many digits.

```
mysql> SELECT CURTIME();
       - > '23:50:26'mysql> SELECT CURTIME() + 0;
        -> 235026.000000
```
<span id="page-1483-5"></span>• [DATE\(](#page-1483-5)expr)

Extracts the date part of the date or datetime expression  $expr$ .

```
mysql> SELECT DATE('2003-12-31 01:02:03');
        -> '2003-12-31'
```
<span id="page-1483-7"></span>• [DATEDIFF\(](#page-1483-7)expr1,expr2)

[DATEDIFF\(\)](#page-1483-7) returns  $exp1 - exp2$  expressed as a value in days from one date to the other.  $exp1$ and  $\exp(z)$  are date or date-and-time expressions. Only the date parts of the values are used in the calculation.

```
mysql> SELECT DATEDIFF('2007-12-31 23:59:59','2007-12-30');
        \rightarrow 1
mysql> SELECT DATEDIFF('2010-11-30 23:59:59','2010-12-31');
        \rightarrow -31
```
<span id="page-1483-6"></span>• DATE\_ADD(date[,INTERVAL](#page-1483-6) expr unit), DATE\_SUB(date[,INTERVAL](#page-1486-0) expr unit)

These functions perform date arithmetic. The  $date$  argument specifies the starting date or datetime value.  $\epsilon_{\text{XDT}}$  is an expression specifying the interval value to be added or subtracted from the starting date.  $\epsilon_{X\text{D}T}$  is evaluated as a string; it may start with a - for negative intervals.  $unit$  is a keyword indicating the units in which the expression should be interpreted.

For more information about temporal interval syntax, including a full list of  $unit$  specifiers, the expected form of the  $\exp r$  argument for each  $unit$  value, and rules for operand interpretation in temporal arithmetic, see [Temporal Intervals.](#page-1282-0)

The return value depends on the arguments:

- [DATE](#page-1383-0) if the  $date$  argument is a DATE value and your calculations involve only YEAR, MONTH, and DAY parts (that is, no time parts).
- [DATETIME](#page-1383-0) if the first argument is a [DATETIME](#page-1383-0) (or [TIMESTAMP](#page-1383-0)) value, or if the first argument is a [DATE](#page-1383-0) and the unit value uses HOURS, MINUTES, or SECONDS.
- String otherwise.

To ensure that the result is [DATETIME](#page-1383-0), you can use [CAST\(\)](#page-1552-0) to convert the first argument to [DATETIME](#page-1383-0).

```
mysql> SELECT DATE_ADD('2018-05-01',INTERVAL 1 DAY);
       -> '2018-05-02'
mysql> SELECT DATE_SUB('2018-05-01',INTERVAL 1 YEAR);
      -2017-05-01'
mysql> SELECT DATE_ADD('2020-12-31 23:59:59',
    -> INTERVAL 1 SECOND);
      - > '2021-01-01 00:00:00'mysql> SELECT DATE_ADD('2018-12-31 23:59:59',
    -> INTERVAL 1 DAY);
       -> '2019-01-01 23:59:59'
mysql> SELECT DATE_ADD('2100-12-31 23:59:59',
    -> INTERVAL '1:1' MINUTE_SECOND);
       -> '2101-01-01 00:01:00'
mysql> SELECT DATE_SUB('2025-01-01 00:00:00',
   -> INTERVAL '1 1:1:1' DAY SECOND);
        -> '2024-12-30 22:58:59'
mysql> SELECT DATE_ADD('1900-01-01 00:00:00',
    -> INTERVAL '-1 10' DAY_HOUR);
       -> '1899-12-30 14:00:00'
mysql> SELECT DATE_SUB('1998-01-02', INTERVAL 31 DAY);
       -> '1997-12-02'
mysql> SELECT DATE_ADD('1992-12-31 23:59:59.000002',
    -> INTERVAL '1.999999' SECOND_MICROSECOND);
       -> '1993-01-01 00:00:01.000001'
```
<span id="page-1484-0"></span>• DATE FORMAT(date, format)

Formats the date value according to the format string.

The specifiers shown in the following table may be used in the  $format$  string. The  $\frac{1}{6}$  character is required before format specifier characters. The specifiers apply to other functions as well: [STR\\_TO\\_DATE\(\)](#page-1491-5), [TIME\\_FORMAT\(\)](#page-1495-0), [UNIX\\_TIMESTAMP\(\)](#page-1497-0).

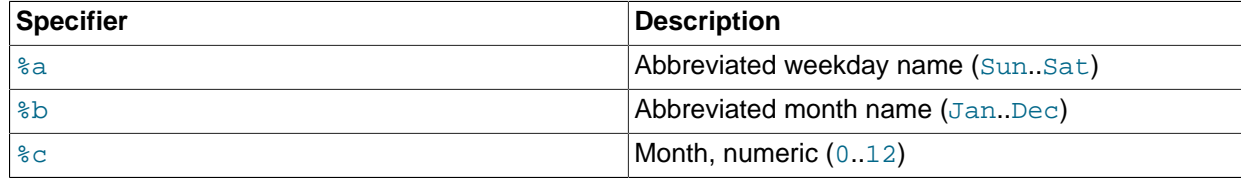

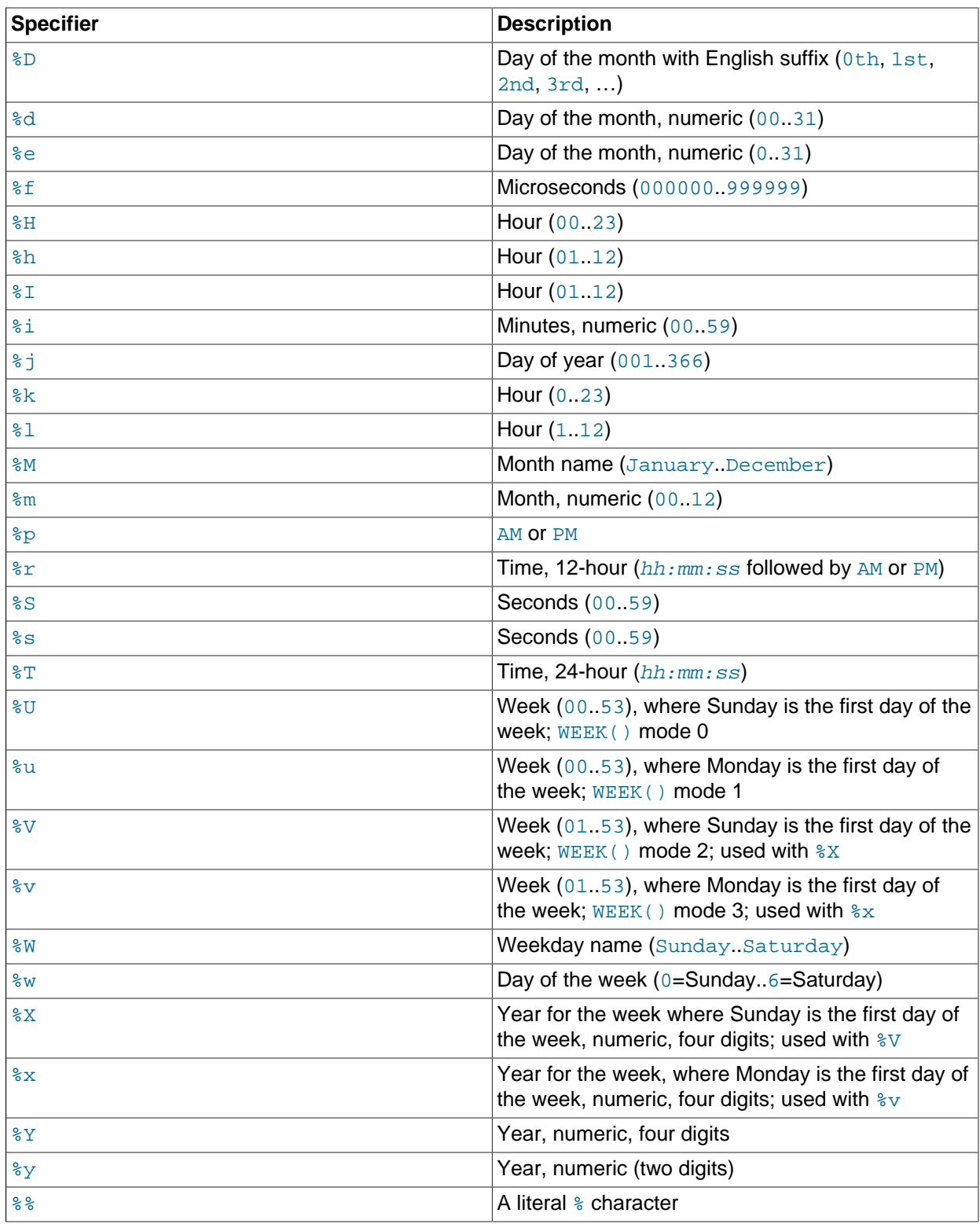

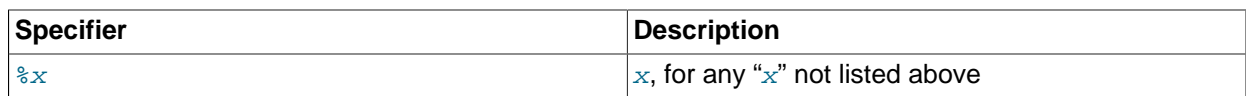

Ranges for the month and day specifiers begin with zero due to the fact that MySQL permits the storing of incomplete dates such as '2014-00-00'.

The language used for day and month names and abbreviations is controlled by the value of the [lc\\_time\\_names](#page-652-0) system variable [\(Section 10.16, "MySQL Server Locale Support"](#page-1364-0)).

For the  $U, \Sigma$ ,  $U, \Sigma$  and  $V$  specifiers, see the description of the [WEEK\(\)](#page-1499-1) function for information about the mode values. The mode affects how week numbering occurs.

[DATE\\_FORMAT\(\)](#page-1484-0) returns a string with a character set and collation given by [character\\_set\\_connection](#page-625-0) and [collation\\_connection](#page-627-0) so that it can return month and weekday names containing non-ASCII characters.

```
mysql> SELECT DATE_FORMAT('2009-10-04 22:23:00', '%W %M %Y');
        -> 'Sunday October 2009'
mysql> SELECT DATE_FORMAT('2007-10-04 22:23:00', '%H:%i:%s');
       - > '22:23:00'mysql> SELECT DATE_FORMAT('1900-10-04 22:23:00',
    -> '%D %y %a %d %m %b %j');
        -> '4th 00 Thu 04 10 Oct 277'
mysql> SELECT DATE_FORMAT('1997-10-04 22:23:00',
                       -> '%H %k %I %r %T %S %w');
        -> '22 22 10 10:23:00 PM 22:23:00 00 6'
mysql> SELECT DATE_FORMAT('1999-01-01', '%X %V');
        -> '1998 52'
mysql> SELECT DATE_FORMAT('2006-06-00', '%d');
       -5' '00'
```
<span id="page-1486-0"></span>• DATE SUB(date, INTERVAL expr unit)

See the description for DATE ADD().

<span id="page-1486-1"></span>• [DAY\(](#page-1486-1)date)

[DAY\(\)](#page-1486-1) is a synonym for [DAYOFMONTH\(\)](#page-1486-3).

<span id="page-1486-2"></span>• [DAYNAME\(](#page-1486-2)date)

Returns the name of the weekday for  $date$ . The language used for the name is controlled by the value of the [lc\\_time\\_names](#page-652-0) system variable [\(Section 10.16, "MySQL Server Locale Support"](#page-1364-0)).

```
mysql> SELECT DAYNAME('2007-02-03');
         -> 'Saturday'
```

```
DAYOFMONTH(date)
```
Returns the day of the month for  $date$ , in the range 1 to 31, or 0 for dates such as '0000-00-00' or '2008-00-00' that have a zero day part.

```
mysql> SELECT DAYOFMONTH('2007-02-03');
         -> 3
```
<span id="page-1487-0"></span>• [DAYOFWEEK\(](#page-1487-0)date)

Returns the weekday index for  $date(1 = Sunday, 2 = Monday, ..., 7 = Saturday)$ . These index values correspond to the ODBC standard.

```
mysql> SELECT DAYOFWEEK('2007-02-03');
         \rightarrow 7
```
<span id="page-1487-1"></span>• [DAYOFYEAR\(](#page-1487-1)date)

Returns the day of the year for date, in the range 1 to 366.

```
mysql> SELECT DAYOFYEAR('2007-02-03');
        -2 34
```
<span id="page-1487-2"></span>• [EXTRACT\(](#page-1487-2)unit FROM date)

The [EXTRACT\(\)](#page-1487-2) function uses the same kinds of  $unit$  specifiers as  $\text{DATE}$  ADD() or [DATE\\_SUB\(\)](#page-1486-0), but extracts parts from the date rather than performing date arithmetic. For information on the  $unit$ argument, see [Temporal Intervals.](#page-1282-0)

```
mysql> SELECT EXTRACT(YEAR FROM '2019-07-02');
       -2019mysql> SELECT EXTRACT(YEAR_MONTH FROM '2019-07-02 01:02:03');
        -> 201907
mysql> SELECT EXTRACT(DAY_MINUTE FROM '2019-07-02 01:02:03');
       -> 20102mysql> SELECT EXTRACT(MICROSECOND
    -> FROM '2003-01-02 10:30:00.000123');
       -2 123
```
<span id="page-1487-3"></span>• FROM DAYS $(N)$ 

Given a day number  $N$ , returns a [DATE](#page-1383-0) value.

mysql> **SELECT FROM\_DAYS(730669);**  $>$   $'2000-07-03'$ 

Use FROM DAYS() with caution on old dates. It is not intended for use with values that precede the advent of the Gregorian calendar (1582). See [Section 12.9, "What Calendar Is Used By MySQL?"](#page-1528-0).

<span id="page-1487-4"></span>• [FROM\\_UNIXTIME\(](#page-1487-4)unix\_timestamp[,format])

Returns a representation of  $unix\_timestamp$  as a datetime or character string value. The value returned is expressed using the session time zone. (Clients can set the session time zone as described in [Section 5.1.13, "MySQL Server Time Zone Support".](#page-767-0))  $unix\_t$  imestamp is an internal timestamp value representing seconds since '1970-01-01 00:00:00' UTC, such as produced by the UNIX TIMESTAMP() function.

If format is omitted, this function returns a [DATETIME](#page-1383-0) value.

If  $unix\_t$  imestamp is an integer, the fractional seconds precision of the DATETIME is zero. When  $unix$   $t$  imestamp is a decimal value, the fractional seconds precision of the DATETIME is the same as the precision of the decimal value, up to a maximum of 6. When  $unix_timestamp$  is a floating point number, the fractional seconds precision of the datetime is 6.

 $format$  is used to format the result in the same way as the format string used for the  $\text{DATE\_FORMAT}$ () function. If  $format$  is supplied, the value returned is a [VARCHAR](#page-1398-0).

```
mysql> SELECT FROM_UNIXTIME(1447430881);
        -> '2015-11-13 10:08:01'
```

```
mysql> SELECT FROM_UNIXTIME(1447430881) + 0;
       -> 20151113100801
mysql> SELECT FROM_UNIXTIME(1447430881,
    -> '%Y %D %M %h:%i:%s %x');
        -> '2015 13th November 10:08:01 2015'
```
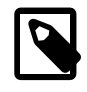

## **Note**

If you use [UNIX\\_TIMESTAMP\(\)](#page-1497-0) and [FROM\\_UNIXTIME\(\)](#page-1487-4) to convert between values in a non-UTC time zone and Unix timestamp values, the conversion is lossy because the mapping is not one-to-one in both directions. For details, see the description of the [UNIX\\_TIMESTAMP\(\)](#page-1497-0) function.

<span id="page-1488-0"></span>• [GET\\_FORMAT\({DATE|TIME|DATETIME}, {'EUR'|'USA'|'JIS'|'ISO'|'INTERNAL'}\)](#page-1488-0)

Returns a format string. This function is useful in combination with the  $\text{DATE\_FORMAT}$  () and the [STR\\_TO\\_DATE\(\)](#page-1491-5) functions.

The possible values for the first and second arguments result in several possible format strings (for the specifiers used, see the table in the [DATE\\_FORMAT\(\)](#page-1484-0) function description). ISO format refers to ISO 9075, not ISO 8601.

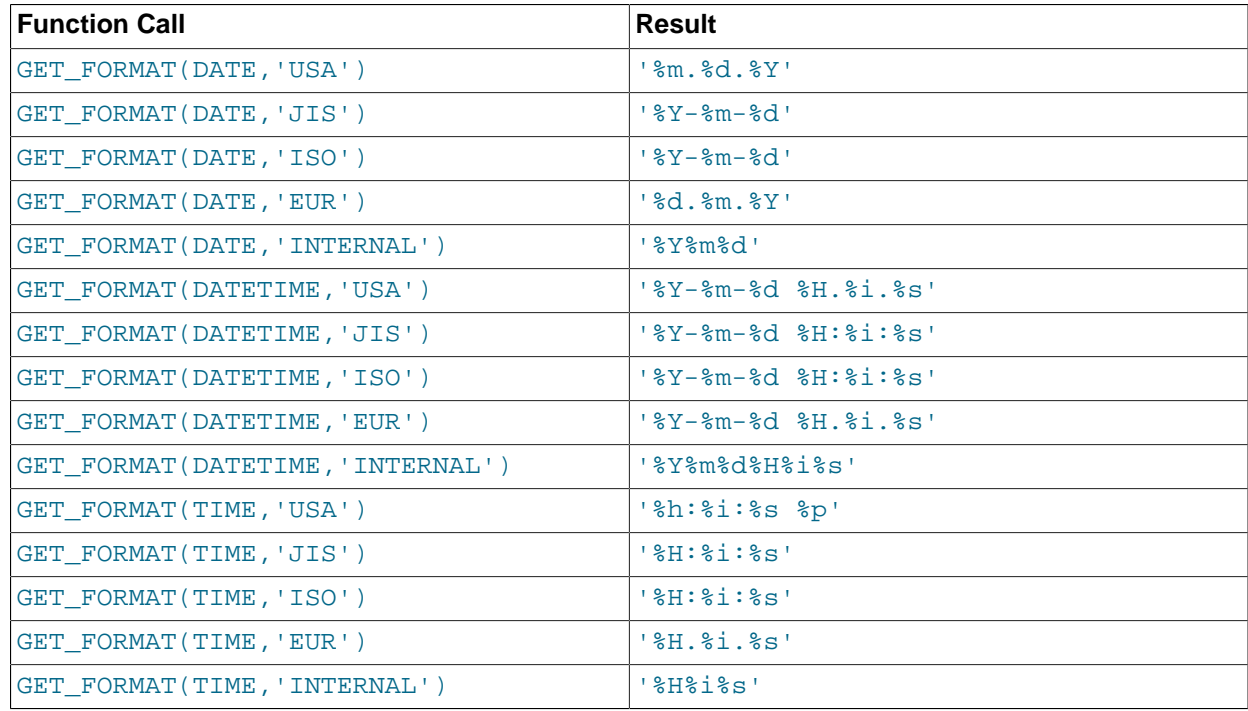

[TIMESTAMP](#page-1383-0) can also be used as the first argument to [GET\\_FORMAT\(\)](#page-1488-0), in which case the function returns the same values as for [DATETIME](#page-1383-0).

```
mysql> SELECT DATE_FORMAT('2003-10-03',GET_FORMAT(DATE,'EUR'));
        -> '03.10.2003'
mysql> SELECT STR_TO_DATE('10.31.2003',GET_FORMAT(DATE,'USA'));
        -> '2003-10-31'
```
<span id="page-1489-0"></span> $\bullet$  [HOUR\(](#page-1489-0) $time$ )

Returns the hour for  $time$ . The range of the return value is 0 to 23 for time-of-day values. However, the range of [TIME](#page-1384-0) values actually is much larger, so HOUR can return values greater than 23.

```
mysql> SELECT HOUR('10:05:03');
        -> 10mysql> SELECT HOUR('272:59:59');
        \rightarrow 272
```
<span id="page-1489-1"></span>• LAST DAY(date)

Takes a date or datetime value and returns the corresponding value for the last day of the month. Returns NULL if the argument is invalid.

```
mysql> SELECT LAST_DAY('2003-02-05');
        -> '2003-02-28'
mysql> SELECT LAST_DAY('2004-02-05');
        - > 12004-02-29'
mysql> SELECT LAST_DAY('2004-01-01 01:01:01');
       - > '2004-01-31'mysql> SELECT LAST_DAY('2003-03-32');
        -> NULL
```
<span id="page-1489-2"></span>• [LOCALTIME](#page-1489-2), [LOCALTIME\(\[](#page-1489-2)fsp])

[LOCALTIME](#page-1489-2) and [LOCALTIME\(\)](#page-1489-2) are synonyms for [NOW\(\)](#page-1490-3).

<span id="page-1489-3"></span>• [LOCALTIMESTAMP](#page-1489-3), [LOCALTIMESTAMP\(\[](#page-1489-3)fsp])

[LOCALTIMESTAMP](#page-1489-3) and [LOCALTIMESTAMP\(\)](#page-1489-3) are synonyms for [NOW\(\)](#page-1490-3).

<span id="page-1489-4"></span>• [MAKEDATE\(](#page-1489-4)year, dayofyear)

Returns a date, given year and day-of-year values.  $dayofyear$  must be greater than 0 or the result is NULL.

```
mysql> SELECT MAKEDATE(2011,31), MAKEDATE(2011,32);
        -> '2011-01-31', '2011-02-01'
mysql> SELECT MAKEDATE(2011,365), MAKEDATE(2014,365);
        -> '2011-12-31', '2014-12-31'
mysql> SELECT MAKEDATE(2011,0);
        -> NULL
```
<span id="page-1489-5"></span>• [MAKETIME\(](#page-1489-5)hour, minute, second)

Returns a time value calculated from the *hour, minute*, and second arguments.

The second argument can have a fractional part.

```
mysql> SELECT MAKETIME(12,15,30);
        -> '12:15:30'
```
<span id="page-1489-6"></span>• [MICROSECOND\(](#page-1489-6)expr)

Returns the microseconds from the time or datetime expression  $\exp r$  as a number in the range from 0 to 999999.

```
mysql> SELECT MICROSECOND('12:00:00.123456');
         -> 123456
mysql> SELECT MICROSECOND('2019-12-31 23:59:59.000010');
        \rightarrow 10
```
<span id="page-1490-0"></span> $\bullet$  MINUTE ( $time$ )

Returns the minute for  $time$ , in the range 0 to 59.

```
mysql> SELECT MINUTE('2008-02-03 10:05:03');
         \rightarrow 5
```
<span id="page-1490-1"></span>• [MONTH\(](#page-1490-1)date)

Returns the month for  $date$ , in the range 1 to 12 for January to December, or 0 for dates such as '0000-00-00' or '2008-00-00' that have a zero month part.

```
mysql> SELECT MONTH('2008-02-03');
         -> 2
```
<span id="page-1490-2"></span>• MONTHNAME (date)

Returns the full name of the month for  $date$ . The language used for the name is controlled by the value of the [lc\\_time\\_names](#page-652-0) system variable [\(Section 10.16, "MySQL Server Locale Support"](#page-1364-0)).

```
mysql> SELECT MONTHNAME('2008-02-03');
         -> 'February'
```
<span id="page-1490-3"></span>• NOW( $[fg]$ )

Returns the current date and time as a value in 'YYYY-MM-DD hh:mm:ss' or YYYYMMDDhhmmss format, depending on whether the function is used in string or numeric context. The value is expressed in the session time zone.

If the  $f_{SP}$  argument is given to specify a fractional seconds precision from 0 to 6, the return value includes a fractional seconds part of that many digits.

```
mysql> SELECT NOW();
        -> '2007-12-15 23:50:26'
mysql> SELECT NOW() + 0;
        -> 20071215235026.000000
```
[NOW\(\)](#page-1490-3) returns a constant time that indicates the time at which the statement began to execute. (Within a stored function or trigger, [NOW\(\)](#page-1490-3) returns the time at which the function or triggering statement began to execute.) This differs from the behavior for [SYSDATE\(\)](#page-1493-2), which returns the exact time at which it executes.

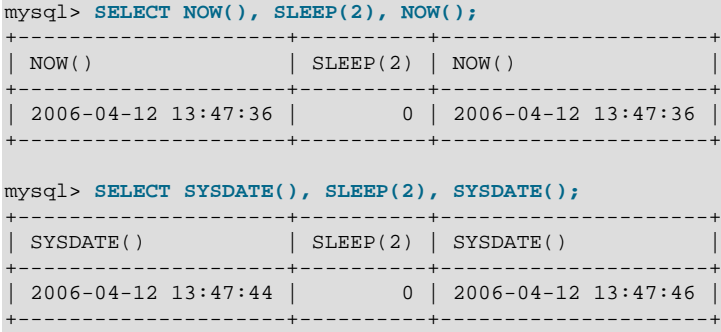

In addition, the SET TIMESTAMP statement affects the value returned by  $NOW()$  but not by [SYSDATE\(\)](#page-1493-2). This means that timestamp settings in the binary log have no effect on invocations of  $\text{SYSDATE}()$ . Setting the timestamp to a nonzero value causes each subsequent invocation of  $NOW()$  to return that

value. Setting the timestamp to zero cancels this effect so that [NOW\(\)](#page-1490-3) once again returns the current date and time.

See the description for [SYSDATE\(\)](#page-1493-2) for additional information about the differences between the two functions.

<span id="page-1491-0"></span>• PERIOD\_ADD $(P, N)$ 

Adds N months to period P (in the format YYMM or YYYYMM). Returns a value in the format YYYYMM.

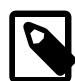

**Note**

The period argument  $P$  is not a date value.

```
mysql> SELECT PERIOD_ADD(200801,2);
        -> 200803
```
<span id="page-1491-1"></span>• PERIOD DIFF(P1, P2)

Returns the number of months between periods  $P1$  and  $P2$ . P1 and P2 should be in the format YYMM or YYYYMM. Note that the period arguments P1 and P2 are not date values.

```
mysql> SELECT PERIOD_DIFF(200802,200703);
        -> 11
```
<span id="page-1491-2"></span>• **QUARTER**(date)

Returns the quarter of the year for  $date$ , in the range 1 to 4.

```
mysql> SELECT QUARTER('2008-04-01');
         \rightarrow 2
```
<span id="page-1491-4"></span>• [SECOND\(](#page-1491-4) $time$ )

Returns the second for  $time$ , in the range 0 to 59.

```
mysql> SELECT SECOND('10:05:03');
         \rightarrow 3
```
<span id="page-1491-3"></span>• [SEC\\_TO\\_TIME\(](#page-1491-3)seconds)

Returns the  $seconds$  argument, converted to hours, minutes, and seconds, as a [TIME](#page-1384-0) value. The range of the result is constrained to that of the [TIME](#page-1384-0) data type. A warning occurs if the argument corresponds to a value outside that range.

```
mysql> SELECT SEC_TO_TIME(2378);
       - > '00:39:38'mysql> SELECT SEC_TO_TIME(2378) + 0;
        -> 3938
```
<span id="page-1491-5"></span>• STR TO DATE(str, format)

This is the inverse of the [DATE\\_FORMAT\(\)](#page-1484-0) function. It takes a string  $str$  and a format string  $format$ . STR TO DATE() returns a [DATETIME](#page-1383-0) value if the format string contains both date and time parts, or a [DATE](#page-1383-0) or [TIME](#page-1384-0) value if the string contains only date or time parts. If the date, time, or datetime value extracted from  $str$  is illegal, STR TO DATE() returns NULL and produces a warning.

The server scans  $str$  attempting to match  $format$  to it. The format string can contain literal characters and format specifiers beginning with  $\frac{8}{3}$ . Literal characters in  $formation$  must match literally in  $str$ . Format specifiers in  $format$  must match a date or time part in  $str$ . For the specifiers that can be used in format, see the [DATE\\_FORMAT\(\)](#page-1484-0) function description.

```
mysql> SELECT STR_TO_DATE('01,5,2013','%d,%m,%Y');
        -> '2013-05-01'
mysql> SELECT STR_TO_DATE('May 1, 2013','%M %d,%Y');
       -2013-05-01
```
Scanning starts at the beginning of  $str$  and fails if  $format$  is found not to match. Extra characters at the end of  $str$  are ignored.

```
mysql> SELECT STR_TO_DATE('a09:30:17','a%h:%i:%s');
         -> '09:30:17'
mysql> SELECT STR_TO_DATE('a09:30:17','%h:%i:%s');
       \rightarrow NIILL
mysql> SELECT STR_TO_DATE('09:30:17a','%h:%i:%s');
         -> '09:30:17'
```
Unspecified date or time parts have a value of 0, so incompletely specified values in  $str$  produce a result with some or all parts set to 0:

```
mysql> SELECT STR_TO_DATE('abc','abc');
        -> '0000-00-00'
mysql> SELECT STR_TO_DATE('9','%m');
        -> '0000-09-00'
mysql> SELECT STR_TO_DATE('9','%s');
        -> '00:00:09'
```
Range checking on the parts of date values is as described in [Section 11.2.2, "The DATE, DATETIME,](#page-1383-0) [and TIMESTAMP Types"](#page-1383-0). This means, for example, that "zero" dates or dates with part values of 0 are permitted unless the SQL mode is set to disallow such values.

```
mysql> SELECT STR_TO_DATE('00/00/0000', '%m/%d/%Y');
       -5 '0000-00-00'
mysql> SELECT STR_TO_DATE('04/31/2004', '%m/%d/%Y');
        -> '2004-04-31'
```
If the [NO\\_ZERO\\_DATE](#page-754-0) SQL mode is enabled, zero dates are disallowed. In that case, [STR\\_TO\\_DATE\(\)](#page-1491-5) returns NULL and generates a warning:

```
mysql> SET sql_mode = '';
mysql> SELECT STR_TO_DATE('00/00/0000', '%m/%d/%Y');
+---------------------------------------+
| STR_TO_DATE('00/00/0000', '%m/%d/%Y') |
   +---------------------------------------+
| 0000 - 00 - 00+---------------------------------------+
mysql> SET sql_mode = 'NO_ZERO_DATE';
mysql> SELECT STR_TO_DATE('00/00/0000', '%m/%d/%Y');
+---------------------------------------+
| STR_TO_DATE('00/00/0000', '%m/%d/%Y') |
+---------------------------------------+
| NULL |
                     +---------------------------------------+
mysql> SHOW WARNINGS\G
             *************************** 1. row ***************************
   Level: Warning
  Code: 1411
```
Message: Incorrect datetime value: '00/00/0000' for function str\_to\_date

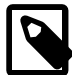

#### **Note**

You cannot use format "%X%V" to convert a year-week string to a date because the combination of a year and week does not uniquely identify a year and month if the week crosses a month boundary. To convert a year-week to a date, you should also specify the weekday:

```
mysql> SELECT STR_TO_DATE('200442 Monday', '%X%V %W');
       - > '2004-10-18'
```
<span id="page-1493-0"></span>• SUBDATE(date[,INTERVAL](#page-1493-0) expr unit), [SUBDATE\(](#page-1493-0)expr,days)

When invoked with the  $INTERVAL$  form of the second argument,  $SUBDATE()$  is a synonym for DATE SUB(). For information on the INTERVAL unit argument, see the discussion for DATE ADD().

```
mysql> SELECT DATE_SUB('2008-01-02', INTERVAL 31 DAY);
        -> '2007-12-02'
mysql> SELECT SUBDATE('2008-01-02', INTERVAL 31 DAY);
        -> '2007-12-02'
```
The second form enables the use of an integer value for  $days$ . In such cases, it is interpreted as the number of days to be subtracted from the date or datetime expression  $expr$ .

```
mysql> SELECT SUBDATE('2008-01-02 12:00:00', 31);
         -> '2007-12-02 12:00:00'
```
<span id="page-1493-1"></span>• [SUBTIME\(](#page-1493-1)expr1,expr2)

[SUBTIME\(\)](#page-1493-1) returns  $expr1 - expr2$  expressed as a value in the same format as  $expr1. expr1$  is a time or datetime expression, and  $\exp r2$  is a time expression.

```
mysql> SELECT SUBTIME('2007-12-31 23:59:59.999999','1 1:1:1.000002');
        -> '2007-12-30 22:58:58.999997'
mysql> SELECT SUBTIME('01:00:00.999999', '02:00:00.999998');
        -> '-00:59:59.999999'
```
<span id="page-1493-2"></span>• SYSDATE( $[fsp]$ )

Returns the current date and time as a value in 'YYYY-MM-DD hh:mm:ss' or YYYYMMDDhhmmss format, depending on whether the function is used in string or numeric context.

If the  $f_{SP}$  argument is given to specify a fractional seconds precision from 0 to 6, the return value includes a fractional seconds part of that many digits.

[SYSDATE\(\)](#page-1493-2) returns the time at which it executes. This differs from the behavior for [NOW\(\)](#page-1490-3), which returns a constant time that indicates the time at which the statement began to execute. (Within a stored function or trigger, [NOW\(\)](#page-1490-3) returns the time at which the function or triggering statement began to execute.)

```
mysql> SELECT NOW(), SLEEP(2), NOW();
+---------------------+----------+---------------------+
| NOW() | SLEEP(2) | NOW()
+---------------------+----------+---------------------+
| 2006-04-12 13:47:36 | 0 | 2006-04-12 13:47:36 |
              +---------------------+----------+---------------------+
mysql> SELECT SYSDATE(), SLEEP(2), SYSDATE();
+---------------------+----------+---------------------+
 SYSDATE() | SLEEP(2) | SYSDATE()
       +---------------------+----------+---------------------+
| 2006-04-12 13:47:44 | 0 | 2006-04-12 13:47:46 |
```
+---------------------+----------+---------------------+

In addition, the SET TIMESTAMP statement affects the value returned by [NOW\(\)](#page-1490-3) but not by [SYSDATE\(\)](#page-1493-2). This means that timestamp settings in the binary log have no effect on invocations of  $\text{SYSDATE}()$ .

Because [SYSDATE\(\)](#page-1493-2) can return different values even within the same statement, and is not affected by SET TIMESTAMP, it is nondeterministic and therefore unsafe for replication if statement-based binary logging is used. If that is a problem, you can use row-based logging.

Alternatively, you can use the  $-\text{sysdate} - \text{is-now}$  option to cause  $\text{sysDate}()$  to be an alias for [NOW\(\)](#page-1490-3). This works if the option is used on both the source and the replica.

The nondeterministic nature of [SYSDATE\(\)](#page-1493-2) also means that indexes cannot be used for evaluating expressions that refer to it.

<span id="page-1494-0"></span>• [TIME\(](#page-1494-0)expr)

Extracts the time part of the time or datetime expression  $exp<sub>z</sub>$  and returns it as a string.

This function is unsafe for statement-based replication. A warning is logged if you use this function when binlog format is set to STATEMENT.

```
mysql> SELECT TIME('2003-12-31 01:02:03');
       -5 '01:02:03'
mysql> SELECT TIME('2003-12-31 01:02:03.000123');
         -> '01:02:03.000123'
```
<span id="page-1494-1"></span>• [TIMEDIFF\(](#page-1494-1)expr1,expr2)

[TIMEDIFF\(\)](#page-1494-1) returns expr1 − expr2 expressed as a time value. expr1 and expr2 are time or dateand-time expressions, but both must be of the same type.

The result returned by  $TIMEDIFF()$  $TIMEDIFF()$  is limited to the range allowed for TIME values. Alternatively, you can use either of the functions [TIMESTAMPDIFF\(\)](#page-1495-3) and UNIX TIMESTAMP(), both of which return integers.

```
mysql> SELECT TIMEDIFF('2000:01:01 00:00:00',
                        -> '2000:01:01 00:00:00.000001');
       \rightarrow ' = 00:00:0000001'mysql> SELECT TIMEDIFF('2008-12-31 23:59:59.000001',
    -> '2008-12-30 01:01:01.000002');
        -> '46:58:57.999999'
```
<span id="page-1494-2"></span>• [TIMESTAMP\(](#page-1494-2)expr), TIMESTAMP(expr1,expr2)

With a single argument, this function returns the date or datetime expression  $expr$  as a datetime value. With two arguments, it adds the time expression  $exp2$  to the date or datetime expression  $exp1$  and returns the result as a datetime value.

```
mysql> SELECT TIMESTAMP('2003-12-31');
        -> '2003-12-31 00:00:00'
mysql> SELECT TIMESTAMP('2003-12-31 12:00:00','12:00:00');
         -> '2004-01-01 00:00:00'
```
<span id="page-1495-2"></span>• [TIMESTAMPADD\(](#page-1495-2)unit,interval,datetime\_expr)

Adds the integer expression interval to the date or datetime expression datetime expr. The unit for  $interval$  is given by the  $unit$  argument, which should be one of the following values: MICROSECOND (microseconds), SECOND, MINUTE, HOUR, DAY, WEEK, MONTH, OUARTER, OF YEAR.

The  $unit$  value may be specified using one of keywords as shown, or with a prefix of  $SOL_TSS$ . For example, DAY and SOL TSI DAY both are legal.

```
mysql> SELECT TIMESTAMPADD(MINUTE,1,'2003-01-02');
         -> '2003-01-02 00:01:00'
mysql> SELECT TIMESTAMPADD(WEEK,1,'2003-01-02');
       - > '2003-01-09'
```
<span id="page-1495-3"></span>• [TIMESTAMPDIFF\(](#page-1495-3)unit,datetime expr1,datetime expr2)

Returns datetime  $expr2 - datetime/expr1$ , where datetime  $expr1$  and datetime  $expr2$ are date or datetime expressions. One expression may be a date and the other a datetime; a date value is treated as a datetime having the time part  $100:00:00$  where necessary. The unit for the result (an integer) is given by the  $unit$  argument. The legal values for  $unit$  are the same as those listed in the description of the [TIMESTAMPADD\(\)](#page-1495-2) function.

```
mysql> SELECT TIMESTAMPDIFF(MONTH,'2003-02-01','2003-05-01');
        \rightarrow 3
mysql> SELECT TIMESTAMPDIFF(YEAR,'2002-05-01','2001-01-01');
        \rightarrow -1mysql> SELECT TIMESTAMPDIFF(MINUTE,'2003-02-01','2003-05-01 12:05:55');
         -> 128885
```
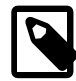

#### **Note**

The order of the date or datetime arguments for this function is the opposite of that used with the [TIMESTAMP\(\)](#page-1494-2) function when invoked with 2 arguments.

<span id="page-1495-0"></span>• TIME FORMAT(time, format)

This is used like the [DATE\\_FORMAT\(\)](#page-1484-0) function, but the  $format$  string may contain format specifiers only for hours, minutes, seconds, and microseconds. Other specifiers produce a NULL value or 0.

If the  $time$  value contains an hour part that is greater than 23, the  $*H$  and  $*K$  hour format specifiers produce a value larger than the usual range of 0..23. The other hour format specifiers produce the hour value modulo 12.

```
mysql> SELECT TIME_FORMAT('100:00:00', '%H %k %h %I %l');
         -> '100 100 04 04 4'
```
<span id="page-1495-1"></span>• TIME TO SEC(time)

Returns the  $time$  argument, converted to seconds.

```
mysql> SELECT TIME_TO_SEC('22:23:00');
         -> 80580
mysql> SELECT TIME_TO_SEC('00:39:38');
        -> 2378
```
<span id="page-1495-4"></span>• TO DAYS(date)

Given a date  $date$ , returns a day number (the number of days since year 0).

```
mysql> SELECT TO_DAYS(950501);
         -> 728779
```

```
mysql> SELECT TO_DAYS('2007-10-07');
        -> 733321
```
[TO\\_DAYS\(\)](#page-1495-4) is not intended for use with values that precede the advent of the Gregorian calendar (1582), because it does not take into account the days that were lost when the calendar was changed. For dates before 1582 (and possibly a later year in other locales), results from this function are not reliable. See [Section 12.9, "What Calendar Is Used By MySQL?",](#page-1528-0) for details.

Remember that MySQL converts two-digit year values in dates to four-digit form using the rules in [Section 11.2, "Date and Time Data Types"](#page-1379-0). For example, '2008-10-07' and '08-10-07' are seen as identical dates:

```
mysql> SELECT TO_DAYS('2008-10-07'), TO_DAYS('08-10-07');
        -> 733687, 733687
```
In MySQL, the zero date is defined as '0000-00-00', even though this date is itself considered invalid. This means that, for  $'0000-00-00'$  and  $'0000-01-01'$ , TO DAYS() returns the values shown here:

```
mysql> SELECT TO_DAYS('0000-00-00');
```
+-----------------------+ | to\_days('0000-00-00') | +-----------------------+ | NULL | +-----------------------+ 1 row in set, 1 warning (0.00 sec)

mysql> **SHOW WARNINGS;**

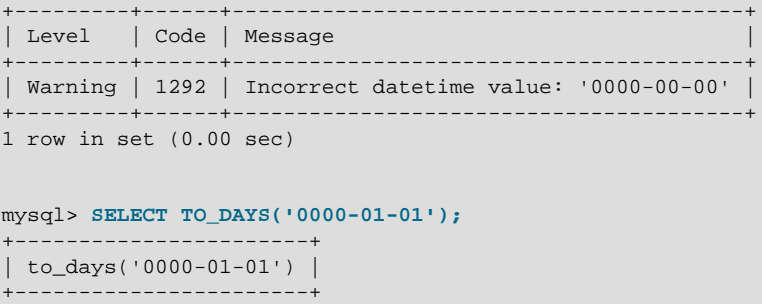

This is true whether or not the [ALLOW\\_INVALID\\_DATES](#page-751-0) SQL server mode is enabled.

<span id="page-1496-0"></span>• TO SECONDS(expr)

| 1 | +-----------------------+ 1 row in set (0.00 sec)

Given a date or datetime  $\exp r$ , returns the number of seconds since the year 0. If  $\exp r$  is not a valid date or datetime value, returns NULL.

```
mysql> SELECT TO_SECONDS(950501);
        -> 62966505600
mysql> SELECT TO_SECONDS('2009-11-29');
        -> 63426672000
mysql> SELECT TO_SECONDS('2009-11-29 13:43:32');
        -> 63426721412
mysql> SELECT TO_SECONDS( NOW() );
        -> 63426721458
```
Like  $TO$  DAYS(), TO SECONDS() is not intended for use with values that precede the advent of the Gregorian calendar (1582), because it does not take into account the days that were lost when the

calendar was changed. For dates before 1582 (and possibly a later year in other locales), results from this function are not reliable. See [Section 12.9, "What Calendar Is Used By MySQL?",](#page-1528-0) for details.

Like [TO\\_DAYS\(\)](#page-1495-4), TO\_SECONDS(), converts two-digit year values in dates to four-digit form using the rules in [Section 11.2, "Date and Time Data Types"](#page-1379-0).

In MySQL, the zero date is defined as '0000-00-00', even though this date is itself considered invalid. This means that, for  $'0000-00-00'$  and  $'0000-01-01'$ , TO SECONDS() returns the values shown here:

```
mysql> SELECT TO_SECONDS('0000-00-00');
+--------------------------+
| TO_SECONDS('0000-00-00') |
+--------------------------+
                         N N<sub>LLL</sub>
 +--------------------------+
1 row in set, 1 warning (0.00 sec)
mysql> SHOW WARNINGS;
  +---------+------+----------------------------------------+
| Level | Code | Message
      +---------+------+----------------------------------------+
| Warning | 1292 | Incorrect datetime value: '0000-00-00' |
   +---------+------+----------------------------------------+
1 row in set (0.00 sec)
mysql> SELECT TO_SECONDS('0000-01-01');
+--------------------------+
| TO_SECONDS('0000-01-01') |
+--------------------------+
                        | 86400 |
+--------------------------+
1 row in set (0.00 sec)
```
This is true whether or not the [ALLOW\\_INVALID\\_DATES](#page-751-0) SQL server mode is enabled.

<span id="page-1497-0"></span>• UNIX TIMESTAMP([date])

If UNIX TIMESTAMP() is called with no date argument, it returns a Unix timestamp representing seconds since '1970-01-01 00:00:00' UTC.

If UNIX TIMESTAMP() is called with a  $date$  argument, it returns the value of the argument as seconds since  $1970-01-01$  00:00:00' UTC. The server interprets  $date$  as a value in the session time zone and converts it to an internal Unix timestamp value in UTC. (Clients can set the session time zone as described in [Section 5.1.13, "MySQL Server Time Zone Support"](#page-767-0).) The date argument may be a [DATE](#page-1383-0), [DATETIME](#page-1383-0), or [TIMESTAMP](#page-1383-0) string, or a number in YYMMDD, YYMMDDhhmmss, YYYYMMDD, or YYYYMMDDhhmmss format. If the argument includes a time part, it may optionally include a fractional seconds part.

The return value is an integer if no argument is given or the argument does not include a fractional seconds part, or [DECIMAL](#page-1375-0) if an argument is given that includes a fractional seconds part.

When the  $date$  argument is a [TIMESTAMP](#page-1383-0) column, UNIX TIMESTAMP() returns the internal timestamp value directly, with no implicit "string-to-Unix-timestamp" conversion.

The valid range of argument values is the same as for the  $TIMESTAMP$  data type:  $1970-01-01$ 00:00:01.000000' UTC to '2038-01-19 03:14:07.999999' UTC. If you pass an out-of-range date to UNIX TIMESTAMP(), it returns 0.

```
mysql> SELECT UNIX_TIMESTAMP();
```

```
 -> 1447431666
mysql> SELECT UNIX_TIMESTAMP('2015-11-13 10:20:19');
        -> 1447431619
mysql> SELECT UNIX_TIMESTAMP('2015-11-13 10:20:19.012');
        -> 1447431619.012
```
If you use [UNIX\\_TIMESTAMP\(\)](#page-1497-0) and [FROM\\_UNIXTIME\(\)](#page-1487-4) to convert between values in a non-UTC time zone and Unix timestamp values, the conversion is lossy because the mapping is not one-to-one in both directions. For example, due to conventions for local time zone changes such as Daylight Saving Time (DST), it is possible for  $UNIX_TIMESTAMP()$  to map two values that are distinct in a non-UTC time zone to the same Unix timestamp value.  $FROM\_UNITIME()$  maps that value back to only one of the original values. Here is an example, using values that are distinct in the  $MET$  time zone:

```
mysql> SET time_zone = 'MET';
mysql> SELECT UNIX_TIMESTAMP('2005-03-27 03:00:00');
+---------------------------------------+
| UNIX_TIMESTAMP('2005-03-27 03:00:00') |
        +---------------------------------------+
                            | 1111885200 |
+---------------------------------------+
mysql> SELECT UNIX_TIMESTAMP('2005-03-27 02:00:00');
+---------------------------------------+
| UNIX_TIMESTAMP('2005-03-27 02:00:00') |
+---------------------------------------+
                            | 1111885200 |
+---------------------------------------+
mysql> SELECT FROM_UNIXTIME(1111885200);
+---------------------------+
| FROM_UNIXTIME(1111885200) |
+---------------------------+
| 2005-03-27 03:00:00 |
+---------------------------+
```
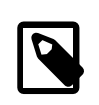

#### **Note**

To use named time zones such as 'MET' or 'Europe/Amsterdam', the time zone tables must be properly set up. For instructions, see [Section 5.1.13,](#page-767-0) ["MySQL Server Time Zone Support".](#page-767-0)

If you want to subtract UNIX TIMESTAMP() columns, you might want to cast them to signed integers. See [Section 12.11, "Cast Functions and Operators"](#page-1549-0).

<span id="page-1498-0"></span>• [UTC\\_DATE](#page-1498-0), [UTC\\_DATE\(\)](#page-1498-0)

Returns the current UTC date as a value in 'YYYY-MM-DD' or YYYYMMDD format, depending on whether the function is used in string or numeric context.

```
mysql> SELECT UTC_DATE(), UTC_DATE() + 0;
        -> '2003-08-14', 20030814
```
<span id="page-1498-1"></span>• [UTC\\_TIME](#page-1498-1), [UTC\\_TIME\(\[](#page-1498-1)fsp])

Returns the current UTC time as a value in  $'hh:mm:ss'$  or  $hhmmss$  format, depending on whether the function is used in string or numeric context.

If the  $f_{SP}$  argument is given to specify a fractional seconds precision from 0 to 6, the return value includes a fractional seconds part of that many digits.

```
mysql> SELECT UTC_TIME(), UTC_TIME() + 0;
         -> '18:07:53', 180753.000000
```

```
• UTC_TIMESTAMP, UTC_TIMESTAMP([fsp])
```
Returns the current UTC date and time as a value in  $'YYYY-MM-DD$  hh: $mm:ss'$  or  $YYYYMMDDhhmmss$ format, depending on whether the function is used in string or numeric context.

If the  $f_{SP}$  argument is given to specify a fractional seconds precision from 0 to 6, the return value includes a fractional seconds part of that many digits.

```
mysql> SELECT UTC_TIMESTAMP(), UTC_TIMESTAMP() + 0;
        -> '2003-08-14 18:08:04', 20030814180804.000000
```
<span id="page-1499-1"></span>• [WEEK\(](#page-1499-1)date[, mode])

This function returns the week number for  $date$ . The two-argument form of  $WEEK()$  enables you to specify whether the week starts on Sunday or Monday and whether the return value should be in the range from 0 to 53 or from 1 to 53. If the mode argument is omitted, the value of the [default\\_week\\_format](#page-633-0) system variable is used. See [Section 5.1.7, "Server System Variables"](#page-618-0).

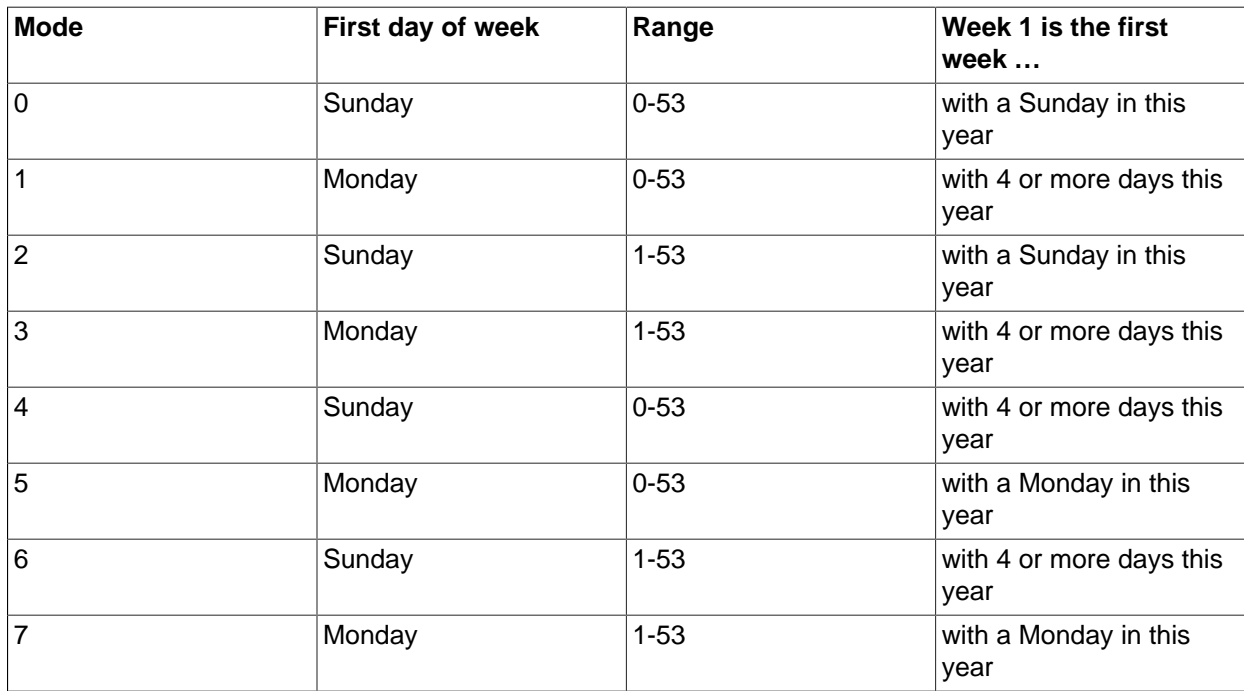

The following table describes how the mode argument works.

For mode values with a meaning of "with 4 or more days this year," weeks are numbered according to ISO 8601:1988:

- If the week containing January 1 has 4 or more days in the new year, it is week 1.
- Otherwise, it is the last week of the previous year, and the next week is week 1.

```
mysql> SELECT WEEK('2008-02-20');
        \rightarrow 7
mysql> SELECT WEEK('2008-02-20',0);
        \rightarrow 7
mysql> SELECT WEEK('2008-02-20',1);
         -> 8mysql> SELECT WEEK('2008-12-31',1);
```
 $-> 53$ 

If a date falls in the last week of the previous year, MySQL returns 0 if you do not use 2, 3, 6, or 7 as the optional mode argument:

```
mysql> SELECT YEAR('2000-01-01'), WEEK('2000-01-01',0);
        -> 2000, 0
```
One might argue that [WEEK\(\)](#page-1499-1) should return 52 because the given date actually occurs in the 52nd week of 1999. [WEEK\(\)](#page-1499-1) returns 0 instead so that the return value is "the week number in the given year." This makes use of the [WEEK\(\)](#page-1499-1) function reliable when combined with other functions that extract a date part from a date.

If you prefer a result evaluated with respect to the year that contains the first day of the week for the given date, use  $0, 2, 5$ , or 7 as the optional mode argument.

```
mysql> SELECT WEEK('2000-01-01',2);
       -52
```
Alternatively, use the [YEARWEEK\(\)](#page-1500-3) function:

```
mysql> SELECT YEARWEEK('2000-01-01');
        -> 199952
mysql> SELECT MID(YEARWEEK('2000-01-01'),5,2);
        -> '52'
```
<span id="page-1500-0"></span>• [WEEKDAY\(](#page-1500-0)date)

Returns the weekday index for  $date(0 = Monday, 1 = Tuesday, ...)$  6 = Sunday).

```
mysql> SELECT WEEKDAY('2008-02-03 22:23:00');
         \rightarrow 6mysql> SELECT WEEKDAY('2007-11-06');
         \rightarrow 1
```
<span id="page-1500-1"></span>• [WEEKOFYEAR\(](#page-1500-1)date)

Returns the calendar week of the date as a number in the range from 1 to 53. [WEEKOFYEAR\(\)](#page-1500-1) is a compatibility function that is equivalent to  $WEEK(date,3)$  $WEEK(date,3)$ .

```
mysql> SELECT WEEKOFYEAR('2008-02-20');
         -> 8
```
<span id="page-1500-2"></span>• [YEAR\(](#page-1500-2)date)

Returns the year for  $date$ , in the range 1000 to 9999, or 0 for the "zero" date.

```
mysql> SELECT YEAR('1987-01-01');
         -> 1987
```
<span id="page-1500-3"></span>• [YEARWEEK\(](#page-1500-3)date), [YEARWEEK\(](#page-1500-3)date,mode)

Returns year and week for a date. The year in the result may be different from the year in the date argument for the first and the last week of the year.

The mode argument works exactly like the mode argument to  $WEEK()$ . For the single-argument syntax, a mode value of 0 is used. Unlike [WEEK\(\)](#page-1499-1), the value of [default\\_week\\_format](#page-633-0) does not influence [YEARWEEK\(\)](#page-1500-3).

```
mysql> SELECT YEARWEEK('1987-01-01');
```
-> 198652

The week number is different from what the  $W\to K$  inction would return (0) for optional arguments 0 or  $1$ , as  $WEEK$  () then returns the week in the context of the given year.

# **12.8 String Functions and Operators**

| <b>Name</b>        | <b>Description</b>                                                                                                    |
|--------------------|----------------------------------------------------------------------------------------------------|
| ASCII()            | Return numeric value of left-most character                                                                                              |
| BIN()              | Return a string containing binary representation of a<br>number                                                                          |
| BIT LENGTH()       | Return length of argument in bits                                                                                                    |
| CHAR()             | Return the character for each integer passed                                                                                             |
| CHAR_LENGTH()      | Return number of characters in argument                                                                                                  |
| CHARACTER LENGTH() | Synonym for CHAR_LENGTH()                                                                                                    |
| CONCAT()           | Return concatenated string                                                                                                    |
| CONCAT_WS()        | Return concatenate with separator                                                                                                    |
| ELT()              | Return string at index number                                                                                                    |
| EXPORT_SET()       | Return a string such that for every bit set in the<br>value bits, you get an on string and for every unset<br>bit, you get an off string |
| FIELD()            | Index (position) of first argument in subsequent<br>arguments                                                                            |
| FIND_IN_SET()      | Index (position) of first argument within second<br>argument                                                                             |
| FORMAT()           | Return a number formatted to specified number of<br>decimal places                                                                       |
| FROM_BASE64()      | Decode base64 encoded string and return result                                                                                           |
| HEX()              | Hexadecimal representation of decimal or string<br>value                                                                                 |
| INSERT()           | Insert substring at specified position up to specified<br>number of characters                                                           |
| INSTR()            | Return the index of the first occurrence of substring                                                                                    |
| LCASE()            | Synonym for LOWER()                                                                                                    |
| LEFT()             | Return the leftmost number of characters as<br>specified                                                                                 |
| LENGTH()           | Return the length of a string in bytes                                                                                                   |
| LIKE               | Simple pattern matching                                                                                                    |
| LOAD_FILE()        | Load the named file                                                                                                    |
| LOCATE()           | Return the position of the first occurrence of<br>substring                                                                              |
| LOWER()            | Return the argument in lowercase                                                                                                    |

**Table 12.12 String Functions and Operators**

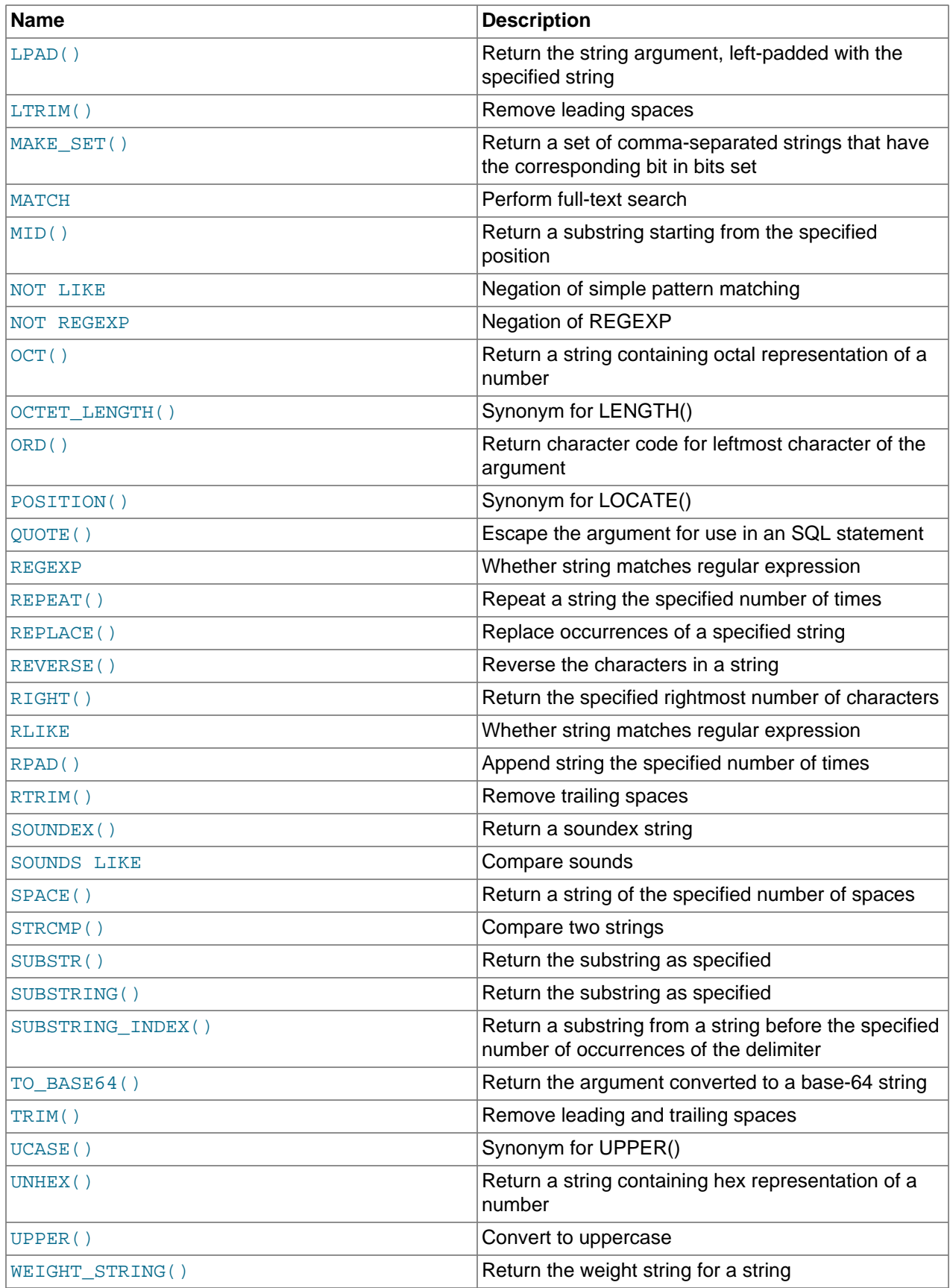

String-valued functions return NULL if the length of the result would be greater than the value of the max allowed packet system variable. See [Section 5.1.1, "Configuring the Server"](#page-527-0).

For functions that operate on string positions, the first position is numbered 1.

For functions that take length arguments, noninteger arguments are rounded to the nearest integer.

<span id="page-1503-0"></span>• [ASCII\(](#page-1503-0)str)

Returns the numeric value of the leftmost character of the string  $str$ . Returns 0 if  $str$  is the empty string. Returns NULL if  $str$  is NULL. [ASCII\(\)](#page-1503-0) works for 8-bit characters.

```
mysql> SELECT ASCII('2');
        - > 50mysql> SELECT ASCII(2);
        - > 50mysql> SELECT ASCII('dx');
        \rightarrow 100
```
See also the [ORD\(\)](#page-1509-4) function.

#### <span id="page-1503-1"></span> $\bullet$  BIN $(N)$

Returns a string representation of the binary value of  $N$ , where  $N$  is a longlong ([BIGINT](#page-1375-1)) number. This is equivalent to  $\text{conv}(N,10,2)$  $\text{conv}(N,10,2)$ . Returns NULL if N is NULL.

```
mysql> SELECT BIN(12);
         \rightarrow '1100'
```
<span id="page-1503-2"></span>• [BIT\\_LENGTH\(](#page-1503-2)str)

Returns the length of the string  $str$  in bits.

```
mysql> SELECT BIT_LENGTH('text');
         \rightarrow 32
```
<span id="page-1503-3"></span>• CHAR(N, ... [USING charset name])

 $CHAR()$  interprets each argument  $N$  as an integer and returns a string consisting of the characters given by the code values of those integers. NULL values are skipped.

```
mysql> SELECT CHAR(77,121,83,81,'76');
        -> 'MySQL'
mysql> SELECT CHAR(77,77.3,'77.3');
       -> 'MM'
```
 $CHAR()$  arguments larger than 255 are converted into multiple result bytes. For example,  $CHAR(256)$  is equivalent to [CHAR\(1,0\)](#page-1503-3), and [CHAR\(256\\*256\)](#page-1503-3) is equivalent to [CHAR\(1,0,0\)](#page-1503-3):

```
mysql> SELECT HEX(CHAR(1,0)), HEX(CHAR(256));
+----------------+----------------+
| HEX(CHAR(1,0)) | HEX(CHAR(256)) |
+----------------+----------------+
| 0100 | 0100 |
 +----------------+----------------+
mysql> SELECT HEX(CHAR(1,0,0)), HEX(CHAR(256*256));
       +------------------+--------------------+
| HEX(CHAR(1,0,0)) | HEX(CHAR(256*256)) |
 +------------------+--------------------+
| 010000 | 010000 |
+------------------+--------------------+
```
By default, [CHAR\(\)](#page-1503-3) returns a binary string. To produce a string in a given character set, use the optional USING clause:

```
mysql> SELECT CHARSET(CHAR(X'65')), CHARSET(CHAR(X'65' USING utf8));
        +----------------------+---------------------------------+
| CHARSET(CHAR(X'65')) | CHARSET(CHAR(X'65' USING utf8)) |
+----------------------+---------------------------------+
| binary | utf8
+----------------------+---------------------------------+
```
If USING is given and the result string is illegal for the given character set, a warning is issued. Also, if strict SQL mode is enabled, the result from [CHAR\(\)](#page-1503-3) becomes NULL.

If [CHAR\(\)](#page-1503-3) is invoked from within the  $m_y$  client, binary strings display using hexadecimal notation, depending on the value of the  $--\text{binary-as-hex.}$  For more information about that option, see [Section 4.5.1, "mysql — The MySQL Command-Line Client"](#page-354-0).

<span id="page-1504-0"></span>• CHAR LENGTH(str)

Returns the length of the string  $str$ , measured in characters. A multibyte character counts as a single character. This means that for a string containing five 2-byte characters, [LENGTH\(\)](#page-1507-3) returns 10, whereas [CHAR\\_LENGTH\(\)](#page-1504-0) returns 5.

<span id="page-1504-1"></span>• CHARACTER LENGTH(str)

[CHARACTER\\_LENGTH\(\)](#page-1504-1) is a synonym for [CHAR\\_LENGTH\(\)](#page-1504-0).

<span id="page-1504-2"></span>• [CONCAT\(](#page-1504-2)str1,str2,...)

Returns the string that results from concatenating the arguments. May have one or more arguments. If all arguments are nonbinary strings, the result is a nonbinary string. If the arguments include any binary strings, the result is a binary string. A numeric argument is converted to its equivalent nonbinary string form.

[CONCAT\(\)](#page-1504-2) returns NULL if any argument is NULL.

```
mysql> SELECT CONCAT('My', 'S', 'QL');
        -> 'MySQL'
mysql> SELECT CONCAT('My', NULL, 'QL');
        -> NULL
mysql> SELECT CONCAT(14.3);
       - - 14.3'
```
For quoted strings, concatenation can be performed by placing the strings next to each other:

```
mysql> SELECT 'My' 'S' 'QL';
        -> 'MySQL'
```
If [CONCAT\(\)](#page-1504-2) is invoked from within the  $mysq1$  client, binary string results display using hexadecimal notation, depending on the value of the  $-\text{binary-as-hex}$ . For more information about that option, see [Section 4.5.1, "mysql — The MySQL Command-Line Client"](#page-354-0).

<span id="page-1504-3"></span>• [CONCAT\\_WS\(](#page-1504-3)separator,str1,str2,...)

[CONCAT\\_WS\(\)](#page-1504-3) stands for Concatenate With Separator and is a special form of [CONCAT\(\)](#page-1504-2). The first argument is the separator for the rest of the arguments. The separator is added between the strings to be concatenated. The separator can be a string, as can the rest of the arguments. If the separator is NULL, the result is NULL.

```
mysql> SELECT CONCAT_WS(',','First name','Second name','Last Name');
       -> 'First name, Second name, Last Name'
mysql> SELECT CONCAT_WS(',','First name',NULL,'Last Name');
        -> 'First name,Last Name'
```
CONCAT  $WS()$  does not skip empty strings. However, it does skip any NULL values after the separator argument.

<span id="page-1505-0"></span> $\bullet$  ELT(N, str1, str2, str3, ...)

[ELT\(\)](#page-1505-0) returns the Nth element of the list of strings:  $str1$  if  $N = 1$ ,  $str2$  if  $N = 2$ , and so on. Returns NULL if N is less than 1 or greater than the number of arguments.  $ELT()$  is the complement of  $FIELD()$ .

```
mysql> SELECT ELT(1, 'Aa', 'Bb', 'Cc', 'Dd');
        -> 'Aa'
mysql> SELECT ELT(4, 'Aa', 'Bb', 'Cc', 'Dd');
        -> 'Dd'
```
<span id="page-1505-1"></span>• EXPORT SET(bits,on,off[,separator[,number of bits]])

Returns a string such that for every bit set in the value  $bits$ , you get an  $\sigma n$  string and for every bit not set in the value, you get an  $\text{off}$  string. Bits in  $\text{bits}$  are examined from right to left (from low-order to high-order bits). Strings are added to the result from left to right, separated by the separator string (the default being the comma character, ). The number of bits examined is given by number of bits, which has a default of 64 if not specified.  $number\ of\ bits$  is silently clipped to 64 if larger than 64. It is treated as an unsigned integer, so a value of −1 is effectively the same as 64.

```
mysql> SELECT EXPORT_SET(5,'Y','N',',',4);
        \rightarrow 'Y, N, Y, N'
mysql> SELECT EXPORT_SET(6,'1','0',',',10);
         -> '0,1,1,0,0,0,0,0,0,0'
```
<span id="page-1505-2"></span>• [FIELD\(](#page-1505-2)str,str1,str2,str3,...)

Returns the index (position) of  $str$  in the  $str1, str2, str3, \ldots$  list. Returns 0 if  $str$  is not found.

If all arguments to [FIELD\(\)](#page-1505-2) are strings, all arguments are compared as strings. If all arguments are numbers, they are compared as numbers. Otherwise, the arguments are compared as double.

If  $str$  is NULL, the return value is 0 because NULL fails equality comparison with any value. [FIELD\(\)](#page-1505-2) is the complement of  $ELT($ ).

```
mysql> SELECT FIELD('Bb', 'Aa', 'Bb', 'Cc', 'Dd', 'Ff');
        \rightarrow 2
mysql> SELECT FIELD('Gg', 'Aa', 'Bb', 'Cc', 'Dd', 'Ff');
        \rightarrow 0
```
<span id="page-1505-3"></span>• [FIND\\_IN\\_SET\(](#page-1505-3)str,strlist)

Returns a value in the range of 1 to  $N$  if the string  $str$  is in the string list  $strlist$  consisting of  $N$  substrings. A string list is a string composed of substrings separated by , characters. If the first argument is a constant string and the second is a column of type  $SET$ , the  $FIND_IN\_SET$  () function is optimized to use bit arithmetic. Returns  $0$  if  $str$  is not in  $strlist$  or if  $strlist$  is the empty string. Returns NULL if either argument is NULL. This function does not work properly if the first argument contains a comma (,) character.

 $-> 2$ 

<span id="page-1506-0"></span>• [FORMAT\(](#page-1506-0)X, D[, locale])

Formats the number x to a format like  $\pm$ # $\pm$ # $\pm$ # $\pm$ # $\pm$ #.  $\pm$ # $\pm$ , rounded to  $\overline{D}$  decimal places, and returns the result as a string. If  $\overline{D}$  is 0, the result has no decimal point or fractional part.

The optional third parameter enables a locale to be specified to be used for the result number's decimal point, thousands separator, and grouping between separators. Permissible locale values are the same as the legal values for the  $1c$ \_time\_names system variable (see [Section 10.16, "MySQL Server Locale](#page-1364-0) [Support"](#page-1364-0)). If no locale is specified, the default is 'en\_US'.

```
mysql> SELECT FORMAT(12332.123456, 4);
        -> '12,332.1235'
mysql> SELECT FORMAT(12332.1,4);
        -> '12,332.1000'
mysql> SELECT FORMAT(12332.2,0);
       -5 12 332'
mysql> SELECT FORMAT(12332.2,2,'de_DE');
        -> '12.332,20'
```
<span id="page-1506-1"></span>• FROM BASE64(str)

Takes a string encoded with the base-64 encoded rules used by  $TO$  BASE64() and returns the decoded result as a binary string. The result is NULL if the argument is NULL or not a valid base-64 string. See the description of  $TO_BASEE64()$  for details about the encoding and decoding rules.

```
mysql> SELECT TO_BASE64('abc'), FROM_BASE64(TO_BASE64('abc'));
         -> 'JWJj', 'abc'
```
If  $FROM_BASE64()$  is invoked from within the  $mysq1$  client, binary strings display using hexadecimal notation, depending on the value of the  $-\text{binary-as-hex}$ . For more information about that option, see [Section 4.5.1, "mysql — The MySQL Command-Line Client"](#page-354-0).

```
• HEX(str), HEX(N)
```
For a string argument  $str$ , [HEX\(\)](#page-1506-2) returns a hexadecimal string representation of  $str$  where each byte of each character in  $str$  is converted to two hexadecimal digits. (Multibyte characters therefore become more than two digits.) The inverse of this operation is performed by the [UNHEX\(\)](#page-1513-2) function.

For a numeric argument  $N$ , [HEX\(\)](#page-1506-2) returns a hexadecimal string representation of the value of N treated as a longlong ([BIGINT](#page-1375-1)) number. This is equivalent to  $\text{conv}(N,10,16)$  $\text{conv}(N,10,16)$ . The inverse of this operation is performed by  $\text{conv}(\text{HEX}(N), 16, 10)$ .

```
mysql> SELECT X'616263', HEX('abc'), UNHEX(HEX('abc'));
        -> 'abc', 616263, 'abc'
mysql> SELECT HEX(255), CONV(HEX(255),16,10);
        -> 'FF', 255
```
<span id="page-1506-3"></span>• [INSERT\(](#page-1506-3)str,pos,len,newstr)

Returns the string  $str$ , with the substring beginning at position  $pos$  and  $len$  characters long replaced by the string  $newstr$ . Returns the original string if  $pos$  is not within the length of the string. Replaces the rest of the string from position  $pos$  if  $len$  is not within the length of the rest of the string. Returns NULL if any argument is NULL.

```
mysql> SELECT INSERT('Quadratic', 3, 4, 'What');
        -> 'QuWhattic'
mysql> SELECT INSERT('Quadratic', -1, 4, 'What');
        -> 'Quadratic'
mysql> SELECT INSERT('Quadratic', 3, 100, 'What');
```
-> 'QuWhat'

This function is multibyte safe.

<span id="page-1507-0"></span>• [INSTR\(](#page-1507-0)str,substr)

Returns the position of the first occurrence of substring  $substr$  in string  $str$ . This is the same as the two-argument form of  $LOGATE()$ , except that the order of the arguments is reversed.

```
mysql> SELECT INSTR('foobarbar', 'bar');
          \rightarrow 4
mysql> SELECT INSTR('xbar', 'foobar');
         \rightarrow 0
```
This function is multibyte safe, and is case-sensitive only if at least one argument is a binary string.

<span id="page-1507-1"></span>• [LCASE\(](#page-1507-1)str)

[LCASE\(\)](#page-1507-1) is a synonym for [LOWER\(\)](#page-1508-1).

<span id="page-1507-2"></span>• [LEFT\(](#page-1507-2)str,len)

Returns the leftmost  $len$  characters from the string  $str$ , or NULL if any argument is NULL.

mysql> **SELECT LEFT('foobarbar', 5);** -> 'fooba'

This function is multibyte safe.

<span id="page-1507-3"></span>• [LENGTH\(](#page-1507-3)str)

Returns the length of the string  $str$ , measured in bytes. A multibyte character counts as multiple bytes. This means that for a string containing five 2-byte characters, [LENGTH\(\)](#page-1507-3) returns 10, whereas [CHAR\\_LENGTH\(\)](#page-1504-0) returns 5.

```
mysql> SELECT LENGTH('text');
          \rightarrow 4
```
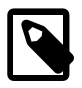

#### **Note**

The Length() OpenGIS spatial function is named [GLength\(\)](#page-1603-0) in MySQL.

<span id="page-1507-4"></span>• LOAD FILE(file name)

Reads the file and returns the file contents as a string. To use this function, the file must be located on the server host, you must specify the full path name to the file, and you must have the  $\texttt{FILE}$  $\texttt{FILE}$  $\texttt{FILE}$ privilege. The file must be readable by all and its size less than  $max$  allowed packet bytes. If the [secure\\_file\\_priv](#page-687-0) system variable is set to a nonempty directory name, the file to be loaded must be located in that directory.

If the file does not exist or cannot be read because one of the preceding conditions is not satisfied, the function returns NULL.

The character set filesystem system variable controls interpretation of file names that are given as literal strings.

```
mysql> UPDATE t
             SET blob_col=LOAD_FILE('/tmp/picture')
             WHERE id=1;
```
<span id="page-1508-0"></span>• [LOCATE\(](#page-1508-0)substr,str), [LOCATE\(](#page-1508-0)substr,str,pos)

The first syntax returns the position of the first occurrence of substring  $substr$  in string  $str$ . The second syntax returns the position of the first occurrence of substring  $substr$  in string  $str$ , starting at position  $pos$ . Returns 0 if  $substr$  is not in  $str$ . Returns NULL if  $substr$  or  $str$  is NULL.

```
mysql> SELECT LOCATE('bar', 'foobarbar');
        \rightarrow 4
mysql> SELECT LOCATE('xbar', 'foobar');
        \rightarrow 0
mysql> SELECT LOCATE('bar', 'foobarbar', 5);
         \rightarrow 7
```
This function is multibyte safe, and is case-sensitive only if at least one argument is a binary string.

```
LOWER(str)
```
Returns the string  $str$  with all characters changed to lowercase according to the current character set mapping. The default is latin1 (cp1252 West European).

```
mysql> SELECT LOWER('QUADRATICALLY');
        -> 'quadratically'
```
[LOWER\(\)](#page-1508-1) (and [UPPER\(\)](#page-1514-0)) are ineffective when applied to binary strings ([BINARY](#page-1400-0), [VARBINARY](#page-1400-0), [BLOB](#page-1402-0)). To perform lettercase conversion of a binary string, first convert it to a nonbinary string using a character set appropriate for the data stored in the string:

```
mysql> SET @str = BINARY 'New York';
mysql> SELECT LOWER(@str), LOWER(CONVERT(@str USING latin1));
+-------------+-----------------------------------+
| LOWER(@str) | LOWER(CONVERT(@str USING latin1)) |
+-------------+-----------------------------------+
| New York | new york |
+-------------+-----------------------------------+
```
For collations of Unicode character sets, [LOWER\(\)](#page-1508-1) and [UPPER\(\)](#page-1514-0) work according to the Unicode Collation Algorithm (UCA) version in the collation name, if there is one, and UCA 4.0.0 if no version is specified. For example,  $utf8\_unicode\_520\_ci$  works according to UCA 5.2.0, whereas utf8\_unicode\_ci works according to UCA 4.0.0. See [Section 10.10.1, "Unicode Character Sets"](#page-1331-0).

This function is multibyte safe.

<span id="page-1508-2"></span>• LPAD(str,len,[padstr](#page-1508-2))

Returns the string  $str$ , left-padded with the string  $p$  adstr to a length of len characters. If  $str$  is longer than  $len$ , the return value is shortened to  $len$  characters.

```
mysql> SELECT LPAD('hi',4,'??');
         -> '??hi'
mysql> SELECT LPAD('hi',1,'??');
        -> 'h'
```
<span id="page-1508-3"></span>• [LTRIM\(](#page-1508-3)str)

Returns the string  $str$  with leading space characters removed.

mysql> **SELECT LTRIM(' barbar');** -> 'barbar'

This function is multibyte safe.

<span id="page-1509-0"></span>• [MAKE\\_SET\(](#page-1509-0)bits, str1, str2, ...)

Returns a set value (a string containing substrings separated by , characters) consisting of the strings that have the corresponding bit in  $bits$  set.  $str1$  corresponds to bit 0,  $str2$  to bit 1, and so on. NULL values in  $str1, str2, ...$  are not appended to the result.

```
mysql> SELECT MAKE_SET(1,'a','b','c');
         -> 'a'
mysql> SELECT MAKE_SET(1 | 4,'hello','nice','world');
         -> 'hello,world'
mysql> SELECT MAKE_SET(1 | 4,'hello','nice',NULL,'world');
        - \rightarrow 'hello'
mysql> SELECT MAKE_SET(0,'a','b','c');
        \rightarrow ''
```
<span id="page-1509-1"></span>• [MID\(](#page-1509-1)str, pos, len)

[MID\(](#page-1509-1)str,pos,len) is a synonym for [SUBSTRING\(](#page-1511-3)str,pos,len).

<span id="page-1509-2"></span> $\bullet$  [OCT\(](#page-1509-2)N)

Returns a string representation of the octal value of N, where N is a longlong ([BIGINT](#page-1375-1)) number. This is equivalent to  $\text{conv}(N,10,8)$  $\text{conv}(N,10,8)$ . Returns NULL if N is NULL.

```
mysql> SELECT OCT(12);
         -> '14'
```
<span id="page-1509-3"></span>• OCTET LENGTH(str)

OCTET [LENGTH\(\)](#page-1507-3) is a synonym for LENGTH().

<span id="page-1509-4"></span>• [ORD\(](#page-1509-4)str)

If the leftmost character of the string  $str$  is a multibyte character, returns the code for that character, calculated from the numeric values of its constituent bytes using this formula:

```
 (1st byte code)
+ (2nd byte code * 256)
+ (3rd byte code * 256^2) ...
```
If the leftmost character is not a multibyte character,  $ORD()$  returns the same value as the [ASCII\(\)](#page-1503-0) function.

```
mysql> SELECT ORD('2');
          \rightarrow 50
```
<span id="page-1509-5"></span>• [POSITION\(](#page-1509-5)substr IN str)

 $POSITION(substr \tIN str)$  $POSITION(substr \tIN str)$  is a synonym for [LOCATE\(](#page-1508-0)substr, str).

<span id="page-1509-6"></span>• [QUOTE\(](#page-1509-6)str)

Quotes a string to produce a result that can be used as a properly escaped data value in an SQL statement. The string is returned enclosed by single quotation marks and with each instance of backslash  $(\cdot)$ , single quote  $(\cdot)$ , ASCII NUL, and Control+Z preceded by a backslash. If the argument is NULL, the return value is the word "NULL" without enclosing single quotation marks.

```
mysql> SELECT QUOTE('Don\'t!');
         -> 'Don\'t!'
mysql> SELECT QUOTE(NULL);
        -> NULL
```
For comparison, see the quoting rules for literal strings and within the C API in [Section 9.1.1, "String](#page-1232-0) [Literals",](#page-1232-0) and [mysql\\_real\\_escape\\_string\(\)](https://dev.mysql.com/doc/c-api/5.6/en/mysql-real-escape-string.html).

<span id="page-1510-0"></span>• [REPEAT\(](#page-1510-0)str,count)

Returns a string consisting of the string  $str$  repeated  $count$  times. If  $count$  is less than 1, returns an empty string. Returns NULL if str or count are NULL.

```
mysql> SELECT REPEAT('MySQL', 3);
         -> 'MySQLMySQLMySQL'
```
<span id="page-1510-1"></span>• [REPLACE\(](#page-1510-1)str, from str, to str)

Returns the string  $str$  with all occurrences of the string  $from$  str replaced by the string  $to$  str. [REPLACE\(\)](#page-1510-1) performs a case-sensitive match when searching for  $from~str.$ 

```
mysql> SELECT REPLACE('www.mysql.com', 'w', 'Ww');
         -> 'WwWwWw.mysql.com'
```
This function is multibyte safe.

<span id="page-1510-2"></span>• [REVERSE\(](#page-1510-2) $str$ )

Returns the string  $str$  with the order of the characters reversed.

mysql> **SELECT REVERSE('abc');** -> 'cba'

This function is multibyte safe.

<span id="page-1510-3"></span>• [RIGHT\(](#page-1510-3)str,len)

Returns the rightmost  $len$  characters from the string  $str$ , or NULL if any argument is NULL.

mysql> **SELECT RIGHT('foobarbar', 4);** -> 'rbar'

This function is multibyte safe.

<span id="page-1510-4"></span>• RPAD(str,len,[padstr](#page-1510-4))

Returns the string  $str$ , right-padded with the string  $p$ adstr to a length of  $len$  characters. If  $str$  is longer than  $len$ , the return value is shortened to  $len$  characters.

```
mysql> SELECT RPAD('hi',5,'?');
         -> 'hi???'
mysql> SELECT RPAD('hi',1,'?');
         -> 'h'
```
This function is multibyte safe.

<span id="page-1510-5"></span>• [RTRIM\(](#page-1510-5)str)

Returns the string  $str$  with trailing space characters removed.

mysql> **SELECT RTRIM('barbar ');** -> 'barbar'

This function is multibyte safe.

<span id="page-1510-6"></span>• [SOUNDEX\(](#page-1510-6)str)

Returns a soundex string from  $str$ . Two strings that sound almost the same should have identical soundex strings. A standard soundex string is four characters long, but the [SOUNDEX\(\)](#page-1510-6) function returns an arbitrarily long string. You can use [SUBSTRING\(\)](#page-1511-3) on the result to get a standard soundex string. All nonalphabetic characters in  $str$  are ignored. All international alphabetic characters outside the A-Z range are treated as vowels.

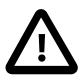

### **Important**

When using  $SOUNDEX()$ , you should be aware of the following limitations:

- This function, as currently implemented, is intended to work well with strings that are in the English language only. Strings in other languages may not produce reliable results.
- This function is not guaranteed to provide consistent results with strings that use multibyte character sets, including  $u \text{tf-8}$ . See Bug #22638 for more information.

```
mysql> SELECT SOUNDEX('Hello');
        - - + H400'mysql> SELECT SOUNDEX('Quadratically');
         -> 'Q36324'
```
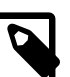

#### **Note**

This function implements the original Soundex algorithm, not the more popular enhanced version (also described by D. Knuth). The difference is that original version discards vowels first and duplicates second, whereas the enhanced version discards duplicates first and vowels second.

<span id="page-1511-0"></span>• expr1 [SOUNDS LIKE](#page-1511-0) expr2

This is the same as  $SOUNDEX(exp1) = SOUNDEX(exp2)$  $SOUNDEX(exp1) = SOUNDEX(exp2)$  $SOUNDEX(exp1) = SOUNDEX(exp2)$ .

<span id="page-1511-1"></span> $\bullet$  [SPACE\(](#page-1511-1)N)

Returns a string consisting of  $N$  space characters.

mysql> **SELECT SPACE(6);**  $\rightarrow$  '

<span id="page-1511-2"></span>• [SUBSTR\(](#page-1511-2)str,pos), [SUBSTR\(](#page-1511-2)str FROM pos), [SUBSTR\(](#page-1511-2)str,pos,len), [SUBSTR\(](#page-1511-2)str FROM pos [FOR](#page-1511-2) len)

[SUBSTR\(\)](#page-1511-2) is a synonym for [SUBSTRING\(\)](#page-1511-3).

<span id="page-1511-3"></span>• [SUBSTRING\(](#page-1511-3)str,pos), [SUBSTRING\(](#page-1511-3)str FROM pos), [SUBSTRING\(](#page-1511-3)str,pos,len), [SUBSTRING\(](#page-1511-3)str FROM pos FOR len)

The forms without a  $len$  argument return a substring from string  $str$  starting at position  $pos$ . The forms with a  $len$  argument return a substring  $len$  characters long from string  $str$ , starting at position  $pos$ . The forms that use FROM are standard SQL syntax. It is also possible to use a negative value for  $pos$ . In this case, the beginning of the substring is  $pos$  characters from the end of the string, rather than the
beginning. A negative value may be used for  $pos$  in any of the forms of this function. A value of 0 for pos returns an empty string.

For all forms of [SUBSTRING\(\)](#page-1511-0), the position of the first character in the string from which the substring is to be extracted is reckoned as 1.

```
mysql> SELECT SUBSTRING('Quadratically',5);
        -> 'ratically'
mysql> SELECT SUBSTRING('foobarbar' FROM 4);
        -> 'barbar'
mysql> SELECT SUBSTRING('Quadratically',5,6);
        -> 'ratica'
mysql> SELECT SUBSTRING('Sakila', -3);
        -> 'ila'
mysql> SELECT SUBSTRING('Sakila', -5, 3);
        -> 'aki'
mysql> SELECT SUBSTRING('Sakila' FROM -4 FOR 2);
        -> 'ki'
```
This function is multibyte safe.

If  $len$  is less than 1, the result is the empty string.

<span id="page-1512-0"></span>• SUBSTRING INDEX(str,delim,count)

Returns the substring from string  $str$  before  $count$  occurrences of the delimiter  $delim$ . If  $count$ is positive, everything to the left of the final delimiter (counting from the left) is returned. If  $count$ is negative, everything to the right of the final delimiter (counting from the right) is returned. SUBSTRING INDEX() performs a case-sensitive match when searching for  $delim$ .

```
mysql> SELECT SUBSTRING_INDEX('www.mysql.com', '.', 2);
        -> 'www.mysql'
mysql> SELECT SUBSTRING_INDEX('www.mysql.com', '.', -2);
         -> 'mysql.com'
```
This function is multibyte safe.

#### <span id="page-1512-1"></span>• [TO\\_BASE64\(](#page-1512-1)str)

Converts the string argument to base-64 encoded form and returns the result as a character string with the connection character set and collation. If the argument is not a string, it is converted to a string before conversion takes place. The result is NULL if the argument is NULL. Base-64 encoded strings can be decoded using the FROM BASE64() function.

mysql> **SELECT TO\_BASE64('abc'), FROM\_BASE64(TO\_BASE64('abc'));**

-> 'JWJj', 'abc'

Different base-64 encoding schemes exist. These are the encoding and decoding rules used by [TO\\_BASE64\(\)](#page-1512-1) and [FROM\\_BASE64\(\)](#page-1506-0):

- The encoding for alphabet value 62 is  $+1$ .
- The encoding for alphabet value 63 is  $1/1$ .
- Encoded output consists of groups of 4 printable characters. Each 3 bytes of the input data are encoded using 4 characters. If the last group is incomplete, it is padded with '=' characters to a length of 4.
- A newline is added after each 76 characters of encoded output to divide long output into multiple lines.
- Decoding recognizes and ignores newline, carriage return, tab, and space.
- <span id="page-1513-0"></span>• [TRIM\(\[{BOTH | LEADING | TRAILING} \[](#page-1513-0)remstr] FROM] str), TRIM([remstr [FROM\]](#page-1513-0) str)

Returns the string  $str$  with all  $remstr$  prefixes or suffixes removed. If none of the specifiers BOTH, LEADING, or TRAILING is given, BOTH is assumed.  $remark$  is optional and, if not specified, spaces are removed.

```
mysql> SELECT TRIM(' bar ');
        -> 'bar'
mysql> SELECT TRIM(LEADING 'x' FROM 'xxxbarxxx');
        -> 'barxxx'
mysql> SELECT TRIM(BOTH 'x' FROM 'xxxbarxxx');
        -> 'bar'
mysql> SELECT TRIM(TRAILING 'xyz' FROM 'barxxyz');
        -> 'barx'
```
This function is multibyte safe.

<span id="page-1513-1"></span>• [UCASE\(](#page-1513-1)str)

[UCASE\(\)](#page-1513-1) is a synonym for [UPPER\(\)](#page-1514-0).

<span id="page-1513-2"></span>• [UNHEX\(](#page-1513-2)str)

For a string argument  $str$ , [UNHEX\(](#page-1513-2) $str$ ) interprets each pair of characters in the argument as a hexadecimal number and converts it to the byte represented by the number. The return value is a binary string.

```
mysql> SELECT UNHEX('4D7953514C');
        -> 'MySQL'
mysql> SELECT X'4D7953514C';
        -> 'MySQL'
mysql> SELECT UNHEX(HEX('string'));
        -> 'string'
mysql> SELECT HEX(UNHEX('1267'));
        \rightarrow '1267'
```
The characters in the argument string must be legal hexadecimal digits:  $0'$  ... '9', 'A' ... 'F', 'a' .. 'f'. If the argument contains any nonhexadecimal digits, the result is NULL:

```
mysql> SELECT UNHEX('GG');
+-------------+
| UNHEX('GG') |
        +-------------+
| NULL |
```
+-------------+

A NULL result can occur if the argument to [UNHEX\(\)](#page-1513-2) is a [BINARY](#page-1400-0) column, because values are padded with  $0 \times 00$  bytes when stored but those bytes are not stripped on retrieval. For example, '41' is stored into a CHAR(3) column as '41 ' and retrieved as '41' (with the trailing pad space stripped), so [UNHEX\(\)](#page-1513-2) for the column value returns  $x/41'$ . By contrast,  $41'$  is stored into a BINARY(3) column as '41\0' and retrieved as '41\0' (with the trailing pad  $0 \times 00$  byte not stripped). '\0' is not a legal hexadecimal digit, so [UNHEX\(\)](#page-1513-2) for the column value returns NULL.

For a numeric argument N, the inverse of  $HEX(N)$  $HEX(N)$  is not performed by [UNHEX\(\)](#page-1513-2). Use  $CONV(HEX(N), 16, 10)$  $CONV(HEX(N), 16, 10)$  instead. See the description of [HEX\(\)](#page-1506-1).

If [UNHEX\(\)](#page-1513-2) is invoked from within the  $mysq1$  client, binary strings display using hexadecimal notation, depending on the value of the  $-\text{binary-as-hex}$ . For more information about that option, see [Section 4.5.1, "mysql — The MySQL Command-Line Client"](#page-354-0).

<span id="page-1514-0"></span>• [UPPER\(](#page-1514-0)str)

Returns the string  $str$  with all characters changed to uppercase according to the current character set mapping. The default is latin1 (cp1252 West European).

```
mysql> SELECT UPPER('Hej');
          -> 'HEJ'
```
See the description of  $LOWER$  () for information that also applies to  $UPPER$  (). This included information about how to perform lettercase conversion of binary strings ([BINARY](#page-1400-0), [VARBINARY](#page-1400-0), [BLOB](#page-1402-0)) for which these functions are ineffective, and information about case folding for Unicode character sets.

This function is multibyte safe.

<span id="page-1515-0"></span>• WEIGHT\_STRING(str [\[AS {CHAR|BINARY}\(](#page-1515-0)N)] [LEVEL levels] [flags])

```
levels: N [ASC|DESC|REVERSE] [, N [ASC|DESC|REVERSE]] ...
```
This function returns the weight string for the input string. The return value is a binary string that represents the comparison and sorting value of the string. It has these properties:

- If  $WEIGHT\_STRING(str1)$  =  $WEIGHT\_STRING(str2)$ , then  $str1 = str2 (str1$  and  $str2$  are considered equal)
- If [WEIGHT\\_STRING\(](#page-1515-0)str1) < WEIGHT\_STRING(str2), then str1 < str2 (str1 sorts before str2)

WEIGHT STRING() is a debugging function intended for internal use. Its behavior can change without notice between MySQL versions. It can be used for testing and debugging of collations, especially if you are adding a new collation. See [Section 10.14, "Adding a Collation to a Character Set".](#page-1350-0)

This list briefly summarizes the arguments. More details are given in the discussion following the list.

- $str:$  The input string expression.
- AS clause: Optional; cast the input string to a given type and length.
- LEVEL clause: Optional; specify weight levels for the return value.
- flags: Optional; unused.

The input string,  $str$ , is a string expression. If the input is a nonbinary (character) string such as a [CHAR](#page-1398-0), [VARCHAR](#page-1398-0), or [TEXT](#page-1402-0) value, the return value contains the collation weights for the string. If the input is a binary (byte) string such as a [BINARY](#page-1400-0), [VARBINARY](#page-1400-0), or [BLOB](#page-1402-0) value, the return value is the same as the input (the weight for each byte in a binary string is the byte value). If the input is  $NULL$ , [WEIGHT\\_STRING\(\)](#page-1515-0) returns NULL.

#### Examples:

```
mysql> SET @s = _latin1 'AB' COLLATE latin1_swedish_ci;
mysql> SELECT @s, HEX(@s), HEX(WEIGHT_STRING(@s));
+------+---------+------------------------+
| @s | HEX(@s) | HEX(WEIGHT_STRING(@s)) |
+------+---------+------------------------+
| AB | 4142 | 4142
+------+---------+------------------------+
```

```
mysql> SET @s = _latin1 'ab' COLLATE latin1_swedish_ci;
mysql> SELECT @s, HEX(@s), HEX(WEIGHT_STRING(@s));
+------+---------+------------------------+
| @s | HEX(@s) | HEX(WEIGHT_STRING(@s)) |
  +------+---------+------------------------+
| ab | 6162 | 4142
+------+---------+------------------------+
```

```
mysql> SET @s = CAST('AB' AS BINARY);
mysql> SELECT @s, HEX(@s), HEX(WEIGHT_STRING(@s));
+------+---------+------------------------+
| @s | HEX(@s) | HEX(WEIGHT_STRING(@s)) |
+------+---------+------------------------+
| AB | 4142 | 4142 |
+------+---------+------------------------+
```
mysql> **SET @s = CAST('ab' AS BINARY);** mysql> **SELECT @s, HEX(@s), HEX(WEIGHT\_STRING(@s));**

```
+------+---------+------------------------+
| @s | HEX(@s) | HEX(WEIGHT_STRING(@s)) |
+------+---------+------------------------+
| ab | 6162 | 6162
+------+---------+------------------------+
```
The preceding examples use  $HEX()$  to display the  $WEIGHT\_STRING()$  result. Because the result is a binary value,  $HEX()$  can be especially useful when the result contains nonprinting values, to display it in printable form:

```
mysql> SET @s = CONVERT(X'C39F' USING utf8) COLLATE utf8_czech_ci;
mysql> SELECT HEX(WEIGHT_STRING(@s));
          +------------------------+
| HEX(WEIGHT_STRING(@s)) |
+------------------------+
| 0FEA0FEA |
+------------------------+
```
For non-NULL return values, the data type of the value is [VARBINARY](#page-1400-0) if its length is within the maximum length for [VARBINARY](#page-1400-0), otherwise the data type is [BLOB](#page-1402-0).

The AS clause may be given to cast the input string to a nonbinary or binary string and to force it to a given length:

- AS CHAR(N) casts the string to a nonbinary string and pads it on the right with spaces to a length of N characters.  $N$  must be at least 1. If  $N$  is less than the length of the input string, the string is truncated to N characters. No warning occurs for truncation.
- AS BINARY(N) is similar but casts the string to a binary string, N is measured in bytes (not characters), and padding uses  $0 \times 00$  bytes (not spaces).

```
mysql> SET NAMES 'latin1';
mysql> SELECT HEX(WEIGHT_STRING('ab' AS CHAR(4)));
         +-------------------------------------+
| HEX(WEIGHT_STRING('ab' AS CHAR(4))) |
  +-------------------------------------+
| 41422020 |
+-------------------------------------+
mysql> SET NAMES 'utf8';
mysql> SELECT HEX(WEIGHT_STRING('ab' AS CHAR(4)));
      +-------------------------------------+
| HEX(WEIGHT_STRING('ab' AS CHAR(4))) |
+-------------------------------------+
| 0041004200200020 |
+-------------------------------------+
mysql> SELECT HEX(WEIGHT_STRING('ab' AS BINARY(4)));
+---------------------------------------+
| HEX(WEIGHT_STRING('ab' AS BINARY(4))) |
   +---------------------------------------+
| 61620000 |
```
+---------------------------------------+

The LEVEL clause may be given to specify that the return value should contain weights for specific collation levels.

The  $levels$  specifier following the LEVEL keyword may be given either as a list of one or more integers separated by commas, or as a range of two integers separated by a dash. Whitespace around the punctuation characters does not matter.

Examples:

LEVEL 1 LEVEL 2, 3, 5 LEVEL 1-3

Any level less than 1 is treated as 1. Any level greater than the maximum for the input string collation is treated as maximum for the collation. The maximum varies per collation, but is never greater than 6.

In a list of levels, levels must be given in increasing order. In a range of levels, if the second number is less than the first, it is treated as the first number (for example, 4-2 is the same as 4-4).

If the LEVEL clause is omitted, MySQL assumes LEVEL  $1 - \max$ , where  $\max$  is the maximum level for the collation.

If LEVEL is specified using list syntax (not range syntax), any level number can be followed by these modifiers:

- ASC: Return the weights without modification. This is the default.
- DESC: Return bitwise-inverted weights (for example,  $0x78f0$  DESC =  $0x870f$ ).
- REVERSE: Return the weights in reverse order (that is,the weights for the reversed string, with the first character last and the last first).

Examples:

```
mysql> SELECT HEX(WEIGHT_STRING(0x007fff LEVEL 1));
+--------------------------------------+
| HEX(WEIGHT_STRING(0x007fff LEVEL 1)) |
+--------------------------------------+
| 007FFF |
+--------------------------------------+
```
mysql> **SELECT HEX(WEIGHT\_STRING(0x007fff LEVEL 1 DESC));** +-------------------------------------------+ | HEX(WEIGHT\_STRING(0x007fff LEVEL 1 DESC)) | +-------------------------------------------+ | FF8000 | +-------------------------------------------+

```
mysql> SELECT HEX(WEIGHT_STRING(0x007fff LEVEL 1 REVERSE));
        +----------------------------------------------+
| HEX(WEIGHT_STRING(0x007fff LEVEL 1 REVERSE)) |
 +----------------------------------------------+
| FF7F00 |
+----------------------------------------------+
```
mysql> **SELECT HEX(WEIGHT\_STRING(0x007fff LEVEL 1 DESC REVERSE));** +---------------------------------------------------+ | HEX(WEIGHT\_STRING(0x007fff LEVEL 1 DESC REVERSE)) | +---------------------------------------------------+ | 0080FF |

+---------------------------------------------------+

The  $f_{Lags}$  clause currently is unused.

If  $WETGHT\_STRING()$  is invoked from within the  $mysq1$  client, binary strings display using hexadecimal notation, depending on the value of the  $\text{-binary-as-hex.}$  For more information about that option, see [Section 4.5.1, "mysql — The MySQL Command-Line Client"](#page-354-0).

# **12.8.1 String Comparison Functions and Operators**

#### **Table 12.13 String Comparison Functions and Operators**

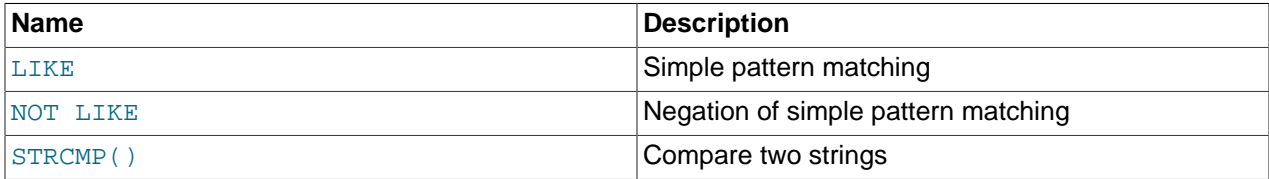

If a string function is given a binary string as an argument, the resulting string is also a binary string. A number converted to a string is treated as a binary string. This affects only comparisons.

Normally, if any expression in a string comparison is case-sensitive, the comparison is performed in casesensitive fashion.

If a string function is invoked from within the  $m_y \text{sgl}$  client, binary strings display using hexadecimal notation, depending on the value of the  $--binary-as-hex$ . For more information about that option, see [Section 4.5.1, "mysql — The MySQL Command-Line Client"](#page-354-0).

<span id="page-1518-0"></span>• expr LIKE pat [ESCAPE '[escape\\_char](#page-1518-0)']

Pattern matching using an SQL pattern. Returns 1 (TRUE) or 0 (FALSE). If either expr or pat is NULL, the result is NULL.

The pattern need not be a literal string. For example, it can be specified as a string expression or table column. In the latter case, the column must be defined as one of the MySQL string types (see [Section 11.3, "String Data Types"\)](#page-1395-0).

Per the SQL standard, [LIKE](#page-1518-0) performs matching on a per-character basis, thus it can produce results different from the [=](#page-1457-0) comparison operator:

```
mysql> SELECT 'ä' LIKE 'ae' COLLATE latin1_german2_ci;
+-----------------------------------------+
| 'ä' LIKE 'ae' COLLATE latin1_german2_ci |
      +-----------------------------------------+
\begin{bmatrix} 0 & 0 \\ 0 & 0 \end{bmatrix}+-----------------------------------------+
mysql> SELECT 'ä' = 'ae' COLLATE latin1_german2_ci;
+--------------------------------------+
| 'ä' = 'ae' COLLATE latin1_german2_ci |
+--------------------------------------+
                                | 1 |
    +--------------------------------------+
```
In particular, trailing spaces are significant, which is not true for comparisons of nonbinary strings (CHAR, VARCHAR, and TEXT values) performed with the [=](#page-1457-0) operator:

```
mysql> SELECT 'a' = 'a ', 'a' LIKE 'a ';
+------------+---------------+
 | 'a' = 'a ' | 'a' LIKE 'a ' |
       +------------+---------------+
```
| 1 | 0 | +------------+---------------+ 1 row in set (0.00 sec)

With [LIKE](#page-1518-0) you can use the following two wildcard characters in the pattern:

- $\frac{1}{6}$  matches any number of characters, even zero characters.
- matches exactly one character.

```
mysql> SELECT 'David!' LIKE 'David_';
         \rightarrow 1
mysql> SELECT 'David!' LIKE '%D%v%';
         \rightarrow 1
```
To test for literal instances of a wildcard character, precede it by the escape character. If you do not specify the ESCAPE character, \ is assumed, unless the [NO\\_BACKSLASH\\_ESCAPES](#page-752-0) SQL mode is enabled. In that case, no escape character is used.

- $\sqrt{\epsilon}$  matches one  $\epsilon$  character.
- \ matches one character.

```
mysql> SELECT 'David!' LIKE 'David\_';
         \rightarrow 0
mysql> SELECT 'David_' LIKE 'David\_';
        \rightarrow 1
```
To specify a different escape character, use the ESCAPE clause:

```
mysql> SELECT 'David_' LIKE 'David|_' ESCAPE '|';
        -> 1
```
The escape sequence should be one character long to specify the escape character, or empty to specify that no escape character is used. The expression must evaluate as a constant at execution time. If the [NO\\_BACKSLASH\\_ESCAPES](#page-752-0) SQL mode is enabled, the sequence cannot be empty.

The following two statements illustrate that string comparisons are not case-sensitive unless one of the operands is case-sensitive (uses a case-sensitive collation or is a binary string):

```
mysql> SELECT 'abc' LIKE 'ABC';
         -> 1
mysql> SELECT 'abc' LIKE _latin1 'ABC' COLLATE latin1_general_cs;
        \rightarrow 0mysql> SELECT 'abc' LIKE _latin1 'ABC' COLLATE latin1_bin;
        \rightarrow 0mysql> SELECT 'abc' LIKE BINARY 'ABC';
        \rightarrow 0
```
As an extension to standard SQL, MySQL permits [LIKE](#page-1518-0) on numeric expressions.

mysql> **SELECT 10 LIKE '1%';**  $\rightarrow$  1

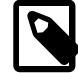

#### **Note**

MySQL uses C escape syntax in strings (for example,  $\ln$  to represent the newline character). If you want a  $L$ IKE string to contain a literal  $\setminus$ , you must double it. (Unless the [NO\\_BACKSLASH\\_ESCAPES](#page-752-0) SQL mode is enabled, in which case no escape character is used.) For example, to search for  $\ln$ , specify it as  $\ln$ . To search for  $\ln$  specify it as  $\ln \ln$  this is because the backslashes are

stripped once by the parser and again when the pattern match is made, leaving a single backslash to be matched against.

Exception: At the end of the pattern string, backslash can be specified as  $\setminus \setminus$ . At the end of the string, backslash stands for itself because there is nothing following to escape. Suppose that a table contains the following values:

```
mysql> SELECT filename FROM t1;
        +--------------+
| filename |
+--------------+
| C:
| C: \
| C:\Programs |
| C:\Programs\ |
+--------------+
```
To test for values that end with backslash, you can match the values using either of the following patterns:

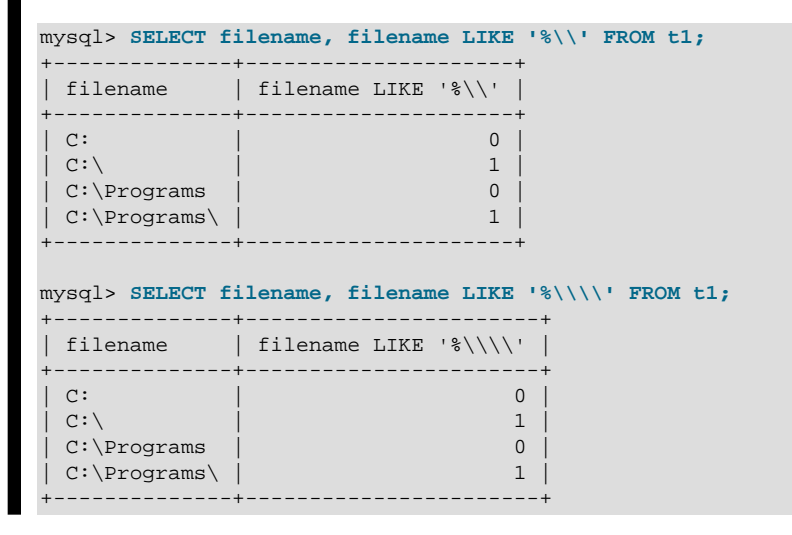

<span id="page-1520-0"></span>• expr NOT LIKE pat [ESCAPE '[escape\\_char](#page-1520-0)']

This is the same as NOT (expr LIKE pat [ESCAPE 'escape\_char']).

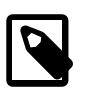

#### **Note**

Aggregate queries involving [NOT LIKE](#page-1520-0) comparisons with columns containing NULL may yield unexpected results. For example, consider the following table and data:

CREATE TABLE foo (bar VARCHAR(10));

INSERT INTO foo VALUES (NULL), (NULL);

The query SELECT COUNT(\*) FROM foo WHERE bar LIKE '%baz%'; returns  $0.$  You might assume that SELECT COUNT( $*$ ) FROM foo WHERE bar NOT LIKE '%baz%'; would return 2. However, this is not the case: The second query returns 0. This is because NULL NOT LIKE expr always returns NULL, regardless of the value of  $expr$ . The same is true for aggregate queries involving

NULL and comparisons using [NOT RLIKE](#page-1522-0) or [NOT REGEXP](#page-1522-0). In such cases, you must test explicitly for NOT NULL using [OR](#page-1463-0) (and not [AND](#page-1463-1)), as shown here:

```
SELECT COUNT(*) FROM foo WHERE bar NOT LIKE '%baz%' OR bar IS NULL;
```
<span id="page-1521-0"></span>• [STRCMP\(](#page-1521-0)expr1,expr2)

[STRCMP\(\)](#page-1521-0) returns 0 if the strings are the same,  $-1$  if the first argument is smaller than the second according to the current sort order, and 1 otherwise.

```
mysql> SELECT STRCMP('text', 'text2');
        \rightarrow -1mysql> SELECT STRCMP('text2', 'text');
        \rightarrow 1
mysql> SELECT STRCMP('text', 'text');
\rightarrow 0
```
[STRCMP\(\)](#page-1521-0) performs the comparison using the collation of the arguments.

```
mysql> SET @s1 = _latin1 'x' COLLATE latin1_general_ci;
mysql> SET @s2 = _latin1 'X' COLLATE latin1_general_ci;
mysql> SET @s3 = _latin1 'x' COLLATE latin1_general_cs;
mysql> SET @s4 = _latin1 'X' COLLATE latin1_general_cs;
mysql> SELECT STRCMP(@s1, @s2), STRCMP(@s3, @s4);
+------------------+------------------+
| STRCMP(@s1, @s2) | STRCMP(@s3, @s4) |
+------------------+------------------+
| 0 | 1 |
   +------------------+------------------+
```
If the collations are incompatible, one of the arguments must be converted to be compatible with the other. See [Section 10.8.4, "Collation Coercibility in Expressions"](#page-1316-0).

```
mysql> SELECT STRCMP(@s1, @s3);
ERROR 1267 (HY000): Illegal mix of collations (latin1_general_ci,IMPLICIT)
and (latin1_general_cs,IMPLICIT) for operation 'strcmp'
mysql> SELECT STRCMP(@s1, @s3 COLLATE latin1_general_ci);
+--------------------------------------------+
| STRCMP(@s1, @s3 COLLATE latin1_general_ci) |
            +--------------------------------------------+
                                              \begin{array}{ccc} & & 0 & \end{array}+--------------------------------------------+
```
# **12.8.2 Regular Expressions**

#### **Table 12.14 Regular Expression Functions and Operators**

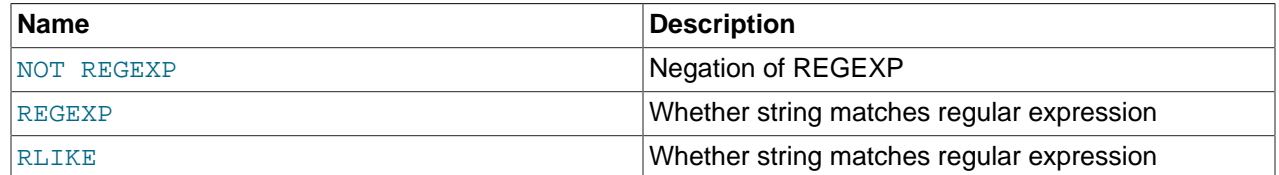

A regular expression is a powerful way of specifying a pattern for a complex search. This section discusses the operators available for regular expression matching and illustrates, with examples, some of the special characters and constructs that can be used for regular expression operations. See also [Section 3.3.4.7,](#page-276-0) ["Pattern Matching"](#page-276-0).

MySQL uses Henry Spencer's implementation of regular expressions, which is aimed at conformance with POSIX 1003.2. MySQL uses the extended version to support regular expression pattern-matching operations in SQL statements. This section does not contain all the details that can be found in Henry

Spencer's  $regex(7)$  manual page. That manual page is included in MySQL source distributions, in the regex. 7 file under the regex directory.

- [Regular Expression Function and Operator Descriptions](#page-1522-2)
- [Regular Expression Syntax](#page-1523-0)

#### <span id="page-1522-2"></span><span id="page-1522-0"></span>**Regular Expression Function and Operator Descriptions**

• expr [NOT REGEXP](#page-1522-0) pat, expr [NOT RLIKE](#page-1522-0) pat

This is the same as NOT (expr REGEXP pat).

<span id="page-1522-1"></span>• expr [REGEXP](#page-1522-1) pat, expr [RLIKE](#page-1522-1) pat

Returns 1 if the string  $\exp r$  matches the regular expression specified by the pattern  $pat$ , 0 otherwise. If either  $\exp r$  or pat is NULL, the return value is NULL.

[RLIKE](#page-1522-1) is a synonym for [REGEXP](#page-1522-1), provided for mSQL compatibility.

The pattern can be an extended regular expression, the syntax for which is discussed in [Regular](#page-1523-0) [Expression Syntax.](#page-1523-0) The pattern need not be a literal string. For example, it can be specified as a string expression or table column.

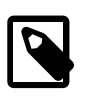

#### **Note**

MySQL uses C escape syntax in strings (for example,  $\ln$  to represent the newline character). If you want your  $\exp r$  or  $pat$  argument to contain a literal  $\setminus$ , you must double it. (Unless the [NO\\_BACKSLASH\\_ESCAPES](#page-752-0) SQL mode is enabled, in which case no escape character is used.)

Regular expression operations use the character set and collation of the string expression and pattern arguments when deciding the type of a character and performing the comparison. If the arguments have different character sets or collations, coercibility rules apply as described in [Section 10.8.4, "Collation](#page-1316-0) [Coercibility in Expressions"](#page-1316-0). If either argument is a binary string, the arguments are handled in casesensitive fashion as binary strings.

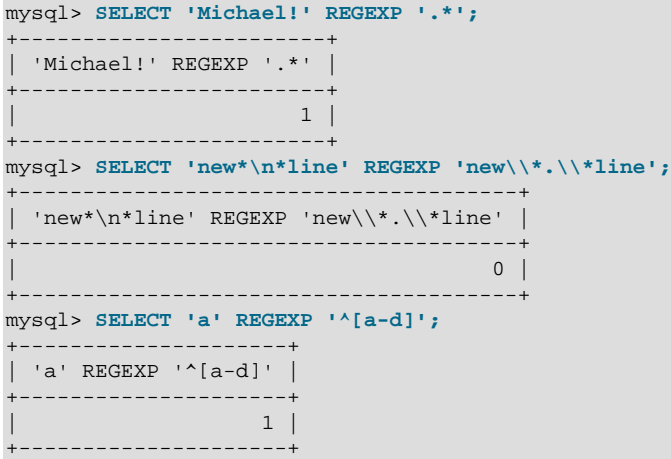

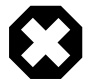

#### **Warning**

The [REGEXP](#page-1522-1) and [RLIKE](#page-1522-1) operators work in byte-wise fashion, so they are not multibyte safe and may produce unexpected results with multibyte character

sets. In addition, these operators compare characters by their byte values and accented characters may not compare as equal even if a given collation treats them as equal.

### <span id="page-1523-0"></span>**Regular Expression Syntax**

A regular expression describes a set of strings. The simplest regular expression is one that has no special characters in it. For example, the regular expression  $\text{hello}$  matches  $\text{hello}$  and nothing else.

Nontrivial regular expressions use certain special constructs so that they can match more than one string. For example, the regular expression hello  $|word$  contains the  $|$  alternation operator and matches either the hello or world.

As a more complex example, the regular expression  $B[an]*s$  matches any of the strings Bananas, Baaaaas, Bs, and any other string starting with a B, ending with an s, and containing any number of a or n characters in between.

A regular expression for the [REGEXP](#page-1522-1) operator may use any of the following special characters and constructs:

 $\lambda$ 

Match the beginning of a string.

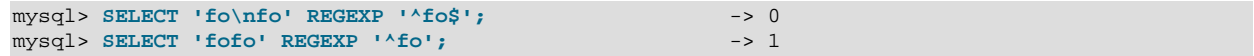

 $\bullet$   $\circ$ 

Match the end of a string.

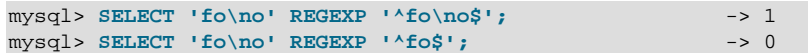

• .

Match any character (including carriage return and newline).

```
mysql> SELECT 'fofo' REGEXP '^f.*$';<br>mysql> SELECT 'fo\r\nfo' REGEXP '^f.*$'; -> 1<br>-> 1
mysql> SELECT 'fo\r\nfo' REGEXP '^f.*$';
```
 $• a*$ 

Match any sequence of zero or more a characters.

```
mysql> SELECT 'Ban' REGEXP '^Ba*n'; -> 1
mysql> SELECT 'Baaan' REGEXP '^Ba*n';
mysql> SELECT 'Bn' REGEXP '^Ba*n'; -> 1
```
 $• a+$ 

Match any sequence of one or more a characters.

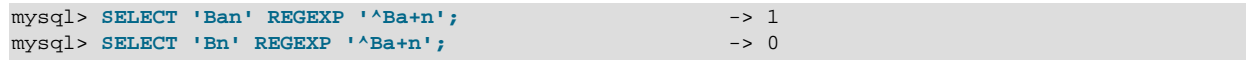

 $• a?$ 

Match either zero or one a character.

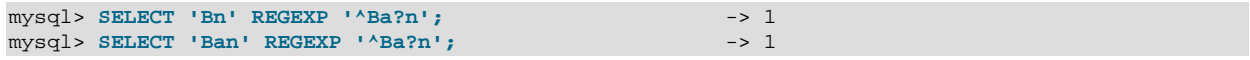

```
mysql> SELECT 'Baan' REGEXP '^Ba?n'; -> 0
```

```
• de|abc
```
Alternation; match either of the sequences de or abc.

```
mysql> SELECT 'pi' REGEXP 'pi|apa'; -> 1
mysql> SELECT 'axe' REGEXP 'pi|apa';
mysql> SELECT 'apa' REGEXP 'pi|apa'; -> 1
mysql> SELECT 'apa' REGEXP '^(pi|apa)$'; -> 1
mysql> SELECT 'pi' REGEXP '^(pi|apa)$'; -> 1
mysql> SELECT 'pix' REGEXP '^(pi|apa)$'; -> 0
```
•  $(abc)$  \*

Match zero or more instances of the sequence abc.

```
mysql> SELECT 'pi' REGEXP '^(pi)*$'; -> 1
mysql> SELECT 'pip' REGEXP '^(pi)*$'; -> 0
mysql> SELECT 'pipi' REGEXP '^(pi)*$'; -> 1
```
•  ${1}, {2,3}$ 

Repetition;  $\{n\}$  and  $\{m,n\}$  notation provide a more general way of writing regular expressions that match many occurrences of the previous atom (or "piece") of the pattern.  $m$  and  $n$  are integers.

 $• a*$ 

Can be written as  $a\{0, \}$ .

 $• a+$ 

Can be written as  $a\{1, \}$ .

 $• a?$ 

Can be written as  $a\{0,1\}$ .

To be more precise,  $a\{n\}$  matches exactly n instances of a.  $a\{n\}$  matches n or more instances of a.  $a{m,n}$  matches m through n instances of a, inclusive. If both m and n are given, m must be less than or equal to n.

 $m$  and  $n$  must be in the range from 0 to  $RE_DUP_MAX$  (default 255), inclusive.

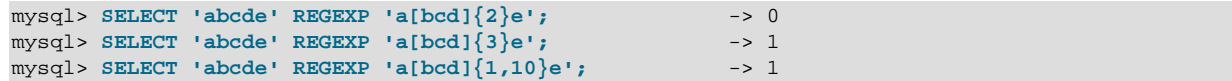

•  $[a-dX]$ ,  $[^{\wedge}a-dX]$ 

Matches any character that is (or is not, if  $\land$  is used) either a, b, c, d or X. A - character between two other characters forms a range that matches all characters from the first character to the second. For example, [0-9] matches any decimal digit. To include a literal ] character, it must immediately follow the opening bracket [. To include a literal - character, it must be written first or last. Any character that does not have a defined special meaning inside a [] pair matches only itself.

```
mysql> SELECT 'aXbc' REGEXP '[a-dXYZ]'; -> 1
mysql> SELECT 'aXbc' REGEXP '^[a-dXYZ]$'; -> 0
mysql> SELECT 'aXbc' REGEXP '^[a-dXYZ]+$';
mysql> SELECT 'aXbc' REGEXP '^[^a-dXYZ]+$'; -> 0
mysql> SELECT 'gheis' REGEXP '^[^a-dXYZ]+$'; -> 1
```

```
mysql> SELECT 'gheisa' REGEXP '^[^a-dXYZ]+$'; -> 0
```
• [.characters.]

Within a bracket expression (written using [ and ]), matches the sequence of characters of that collating element. characters is either a single character or a character name like newline. The following table lists the permissible character names.

The following table shows the permissible character names and the characters that they match. For characters given as numeric values, the values are represented in octal.

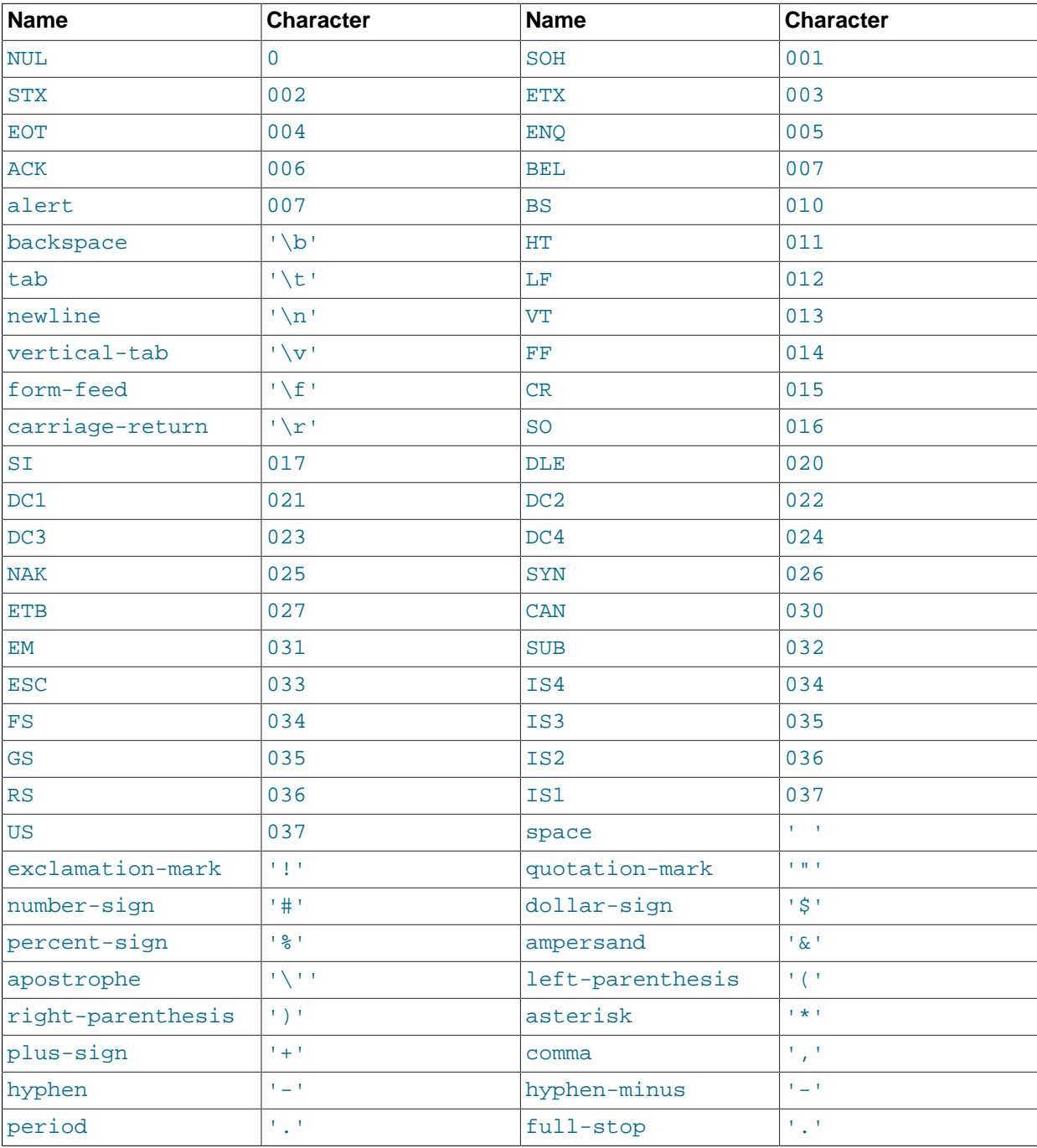

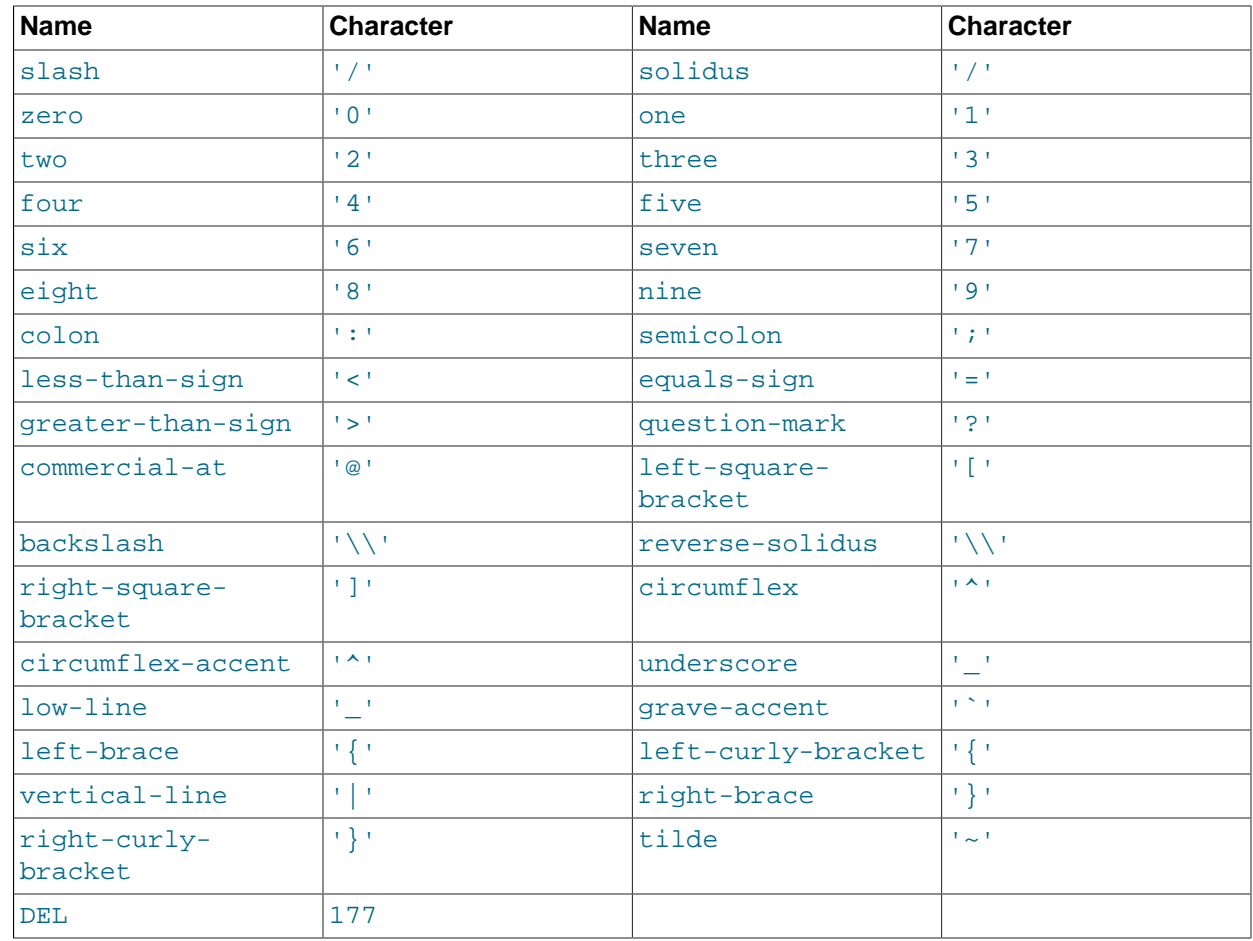

```
mysql> SELECT '~' REGEXP '[[.~.]]'; -> 1
mysql> SELECT '~' REGEXP '[[.tilde.]]'; -> 1
```
• [=character\_class=]

Within a bracket expression (written using [ and ]), [=character\_class=] represents an equivalence class. It matches all characters with the same collation value, including itself. For example, if  $\circ$  and  $(+)$  are the members of an equivalence class,  $[[-\circ=1]$ ,  $[[-(+)\circ=1]$ , and  $[ \circ (+) ]$  are all synonymous. An equivalence class may not be used as an endpoint of a range.

• [:character\_class:]

Within a bracket expression (written using [ and ]), [:character\_class: ] represents a character class that matches all characters belonging to that class. The following table lists the standard class names. These names stand for the character classes defined in the  $ctype(3)$  manual page. A particular locale may provide other class names. A character class may not be used as an endpoint of a range.

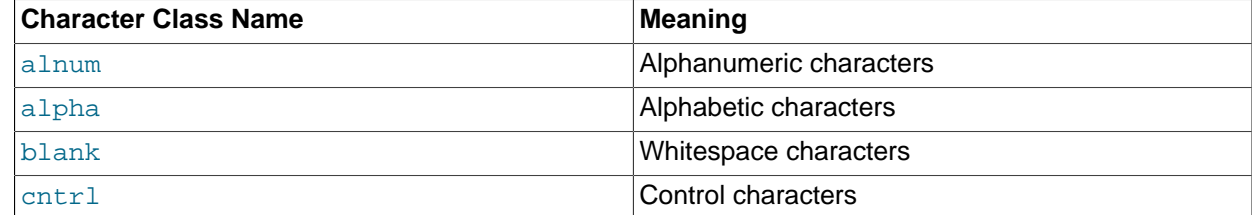

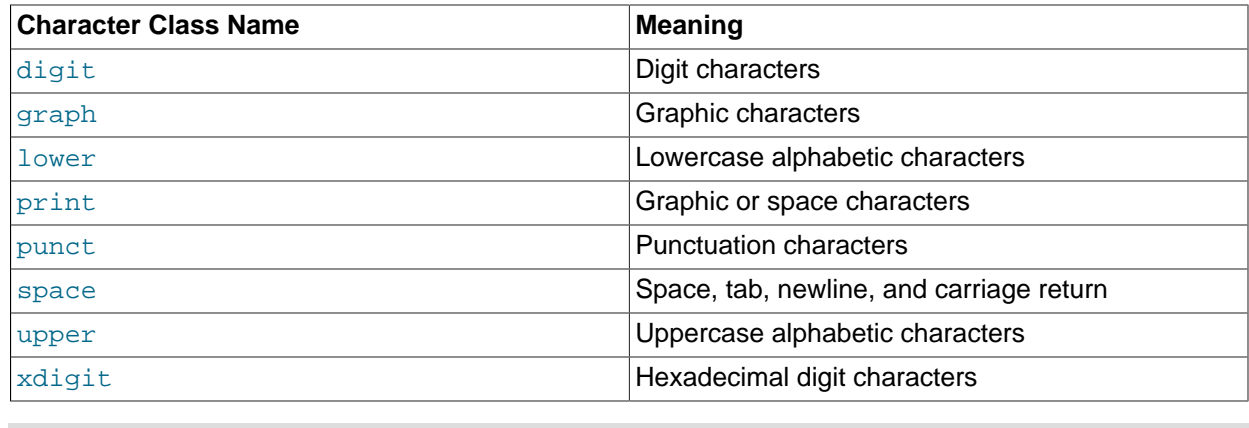

```
mysql> SELECT 'justalnums' REGEXP '[[:alnum:]]+'; -> 1
mysql> SELECT '!!' REGEXP '[[:alnum:]]+'; -> 0
```
•  $[[:-1]$ ,  $[[:-1]$ 

These markers stand for word boundaries. They match the beginning and end of words, respectively. A word is a sequence of word characters that is not preceded by or followed by word characters. A word character is an alphanumeric character in the  $\alpha$ lnum class or an underscore  $(\_)$ .

mysql> **SELECT 'a word a' REGEXP '[[:<:]]word[[:>:]]';** -> 1 mysql> **SELECT 'a xword a' REGEXP '[[:<:]]word[[:>:]]';** -> 0

To use a literal instance of a special character in a regular expression, precede it by two backslash (\) characters. The MySQL parser interprets one of the backslashes, and the regular expression library interprets the other. For example, to match the string  $1+2$  that contains the special + character, only the last of the following regular expressions is the correct one:

```
mysql> SELECT '1+2' REGEXP '1+2';<br>
-> 0
mysql> SELECT '1+2' REGEXP '1\+2'; -> 0
mysql> SELECT '1+2' REGEXP '1\\+2'; -> 1
```
# **12.8.3 Character Set and Collation of Function Results**

MySQL has many operators and functions that return a string. This section answers the question: What is the character set and collation of such a string?

For simple functions that take string input and return a string result as output, the output's character set and collation are the same as those of the principal input value. For example,  $UPEER(X)$  returns a string with the same character string and collation as  $X$ . The same applies for  $INSTE($ ),  $LCASE($ ),  $LONER($ ), [LTRIM\(\)](#page-1508-1), [MID\(\)](#page-1509-0), [REPEAT\(\)](#page-1510-0), [REPLACE\(\)](#page-1510-1), [REVERSE\(\)](#page-1510-2), [RIGHT\(\)](#page-1510-3), [RPAD\(\)](#page-1510-4), [RTRIM\(\)](#page-1510-5), [SOUNDEX\(\)](#page-1510-6), [SUBSTRING\(\)](#page-1511-0), [TRIM\(\)](#page-1513-0), [UCASE\(\)](#page-1513-1), and [UPPER\(\)](#page-1514-0).

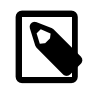

#### **Note**

The [REPLACE\(\)](#page-1510-1) function, unlike all other functions, always ignores the collation of the string input and performs a case-sensitive comparison.

If a string input or function result is a binary string, the string has the  $\frac{b}{b}$  haracter set and collation. This can be checked by using the [CHARSET\(\)](#page-1582-0) and [COLLATION\(\)](#page-1582-1) functions, both of which return binary for a binary string argument:

```
mysql> SELECT CHARSET(BINARY 'a'), COLLATION(BINARY 'a');
+---------------------+-----------------------+
 | CHARSET(BINARY 'a') | COLLATION(BINARY 'a') |
+---------------------+-----------------------+
```
| binary | binary +---------------------+-----------------------+

For operations that combine multiple string inputs and return a single string output, the "aggregation rules" of standard SQL apply for determining the collation of the result:

- $\bullet$  If an explicit COLLATE Y occurs, use Y.
- If explicit COLLATE Y and COLLATE Z occur, raise an error.
- Otherwise, if all collations are  $Y$ , use  $Y$ .
- Otherwise, the result has no collation.

For example, with  $CASE$  ... WHEN a THEN b WHEN b THEN c COLLATE  $X$  END, the resulting collation is X. The same applies for  $UNION$ ,  $||$ ,  $CONCAT($ ),  $ELT()$ ,  $GREATERST()$ ,  $IF($ ), and  $LEAST()$ .

For operations that convert to character data, the character set and collation of the strings that result from the operations are defined by the [character\\_set\\_connection](#page-625-0) and [collation\\_connection](#page-627-0) system variables that determine the default connection character set and collation (see [Section 10.4, "Connection](#page-1305-0) [Character Sets and Collations"](#page-1305-0)). This applies only to [CAST\(\)](#page-1552-0), [CONV\(\)](#page-1473-0), [FORMAT\(\)](#page-1506-2), [HEX\(\)](#page-1506-1), and [SPACE\(\)](#page-1511-1).

If there is any question about the character set or collation of the result returned by a string function, use the [CHARSET\(\)](#page-1582-0) or [COLLATION\(\)](#page-1582-1) function to find out:

```
mysql> SELECT USER(), CHARSET(USER()), COLLATION(USER());
          +----------------+-----------------+-------------------+
| USER() | CHARSET(USER()) | COLLATION(USER()) |
                    +----------------+-----------------+-------------------+
| test@localhost | utf8 | utf8_general_ci | utf8_general_ci | distance | utf8_general_ci | distance | utf8_general_ci | utf8_general_ci | utf8_general_ci | utf8_general_ci | utf8_general_ci | utf8_general_ci | utf8_general
    +----------------+-----------------+-------------------+
mysql> SELECT CHARSET(COMPRESS('abc')), COLLATION(COMPRESS('abc'));
+--------------------------+----------------------------+
| CHARSET(COMPRESS('abc')) | COLLATION(COMPRESS('abc')) |
+--------------------------+----------------------------+
| binary | binary
+--------------------------+----------------------------+
```
# **12.9 What Calendar Is Used By MySQL?**

MySQL uses what is known as a proleptic Gregorian calendar.

Every country that has switched from the Julian to the Gregorian calendar has had to discard at least ten days during the switch. To see how this works, consider the month of October 1582, when the first Julianto-Gregorian switch occurred.

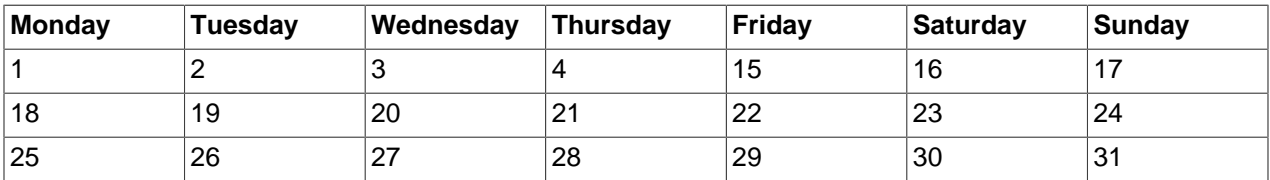

There are no dates between October 4 and October 15. This discontinuity is called the *cutover*. Any dates before the cutover are Julian, and any dates following the cutover are Gregorian. Dates during a cutover are nonexistent.

A calendar applied to dates when it was not actually in use is called *proleptic*. Thus, if we assume there was never a cutover and Gregorian rules always rule, we have a proleptic Gregorian calendar. This is what is used by MySQL, as is required by standard SQL. For this reason, dates prior to the cutover stored as

MySQL [DATE](#page-1383-0) or [DATETIME](#page-1383-0) values must be adjusted to compensate for the difference. It is important to realize that the cutover did not occur at the same time in all countries, and that the later it happened, the more days were lost. For example, in Great Britain, it took place in 1752, when Wednesday September 2 was followed by Thursday September 14. Russia remained on the Julian calendar until 1918, losing 13 days in the process, and what is popularly referred to as its "October Revolution" occurred in November according to the Gregorian calendar.

# <span id="page-1529-0"></span>**12.10 Full-Text Search Functions**

MATCH (col1,col2[,...\) AGAINST \(](#page-1529-0)expr [search\_modifier]) search\_modifier: { IN NATURAL LANGUAGE MODE | IN NATURAL LANGUAGE MODE WITH QUERY EXPANSION | IN BOOLEAN MODE | WITH QUERY EXPANSION }

MySQL has support for full-text indexing and searching:

- A full-text index in MySQL is an index of type FULLTEXT.
- Full-text indexes can be used only with  $\text{InnODE}$  or  $\text{MyISAM}$  $\text{MyISAM}$  $\text{MyISAM}$  tables, and can be created only for [CHAR](#page-1398-0), [VARCHAR](#page-1398-0), or [TEXT](#page-1402-0) columns.
- A FULLTEXT index definition can be given in the [CREATE TABLE](#page-1687-0) statement when a table is created, or added later using [ALTER TABLE](#page-1646-0) or [CREATE INDEX](#page-1673-0).
- For large data sets, it is much faster to load your data into a table that has no FULLTEXT index and then create the index after that, than to load data into a table that has an existing FULLTEXT index.

Full-text searching is performed using [MATCH\(\) AGAINST](#page-1529-0) syntax. [MATCH\(\)](#page-1529-0) takes a comma-separated list that names the columns to be searched. AGAINST takes a string to search for, and an optional modifier that indicates what type of search to perform. The search string must be a string value that is constant during query evaluation. This rules out, for example, a table column because that can differ for each row.

There are three types of full-text searches:

• A natural language search interprets the search string as a phrase in natural human language (a phrase in free text). There are no special operators, with the exception of double quote (") characters. The stopword list applies. For more information about stopword lists, see [Section 12.10.4, "Full-Text](#page-1540-0) [Stopwords".](#page-1540-0)

Full-text searches are natural language searches if the IN NATURAL LANGUAGE MODE modifier is given or if no modifier is given. For more information, see [Section 12.10.1, "Natural Language Full-Text](#page-1530-0) [Searches".](#page-1530-0)

- A boolean search interprets the search string using the rules of a special query language. The string contains the words to search for. It can also contain operators that specify requirements such that a word must be present or absent in matching rows, or that it should be weighted higher or lower than usual. Certain common words (stopwords) are omitted from the search index and do not match if present in the search string. The IN BOOLEAN MODE modifier specifies a boolean search. For more information, see [Section 12.10.2, "Boolean Full-Text Searches"](#page-1533-0).
- A query expansion search is a modification of a natural language search. The search string is used to perform a natural language search. Then words from the most relevant rows returned by the search are added to the search string and the search is done again. The query returns the rows from the second

search. The IN NATURAL LANGUAGE MODE WITH OUERY EXPANSION OF WITH OUERY EXPANSION modifier specifies a query expansion search. For more information, see [Section 12.10.3, "Full-Text](#page-1539-0) [Searches with Query Expansion".](#page-1539-0)

For information about FULLTEXT query performance, see [Section 8.3.4, "Column Indexes".](#page-1121-0)

For more information about InnoDB FULLTEXT indexes, see [Section 14.6.2.3, "InnoDB Full-Text Indexes"](#page-2026-0).

Constraints on full-text searching are listed in [Section 12.10.5, "Full-Text Restrictions".](#page-1544-0)

The myisam  $f$ tdump utility dumps the contents of a MyISAM full-text index. This may be helpful for debugging full-text queries. See [Section 4.6.2, "myisam\\_ftdump — Display Full-Text Index information"](#page-448-0).

# <span id="page-1530-0"></span>**12.10.1 Natural Language Full-Text Searches**

By default or with the IN NATURAL LANGUAGE MODE modifier, the [MATCH\(\)](#page-1529-0) function performs a natural language search for a string against a text collection. A collection is a set of one or more columns included in a FULLTEXT index. The search string is given as the argument to  $AGAINST()$ . For each row in the table, [MATCH\(\)](#page-1529-0) returns a relevance value; that is, a similarity measure between the search string and the text in that row in the columns named in the  $MATEH()$  list.

```
mysql> CREATE TABLE articles (
          id INT UNSIGNED AUTO_INCREMENT NOT NULL PRIMARY KEY,
          title VARCHAR(200),
          body TEXT,
          FULLTEXT (title,body)
        ) ENGINE=InnoDB;
Query OK, 0 rows affected (0.08 sec)
mysql> INSERT INTO articles (title,body) VALUES
        ('MySQL Tutorial','DBMS stands for DataBase ...'),
        ('How To Use MySQL Well','After you went through a ...'),
        ('Optimizing MySQL','In this tutorial we show ...'),
        ('1001 MySQL Tricks','1. Never run mysqld as root. 2. ...'),
        ('MySQL vs. YourSQL','In the following database comparison ...'),
        ('MySQL Security','When configured properly, MySQL ...');
Query OK, 6 rows affected (0.01 sec)
Records: 6 Duplicates: 0 Warnings: 0
mysql> SELECT * FROM articles
        WHERE MATCH (title,body)
        AGAINST ('database' IN NATURAL LANGUAGE MODE);
+----+-------------------+------------------------------------------+
| id | title | body
+----+-------------------+------------------------------------------+
| 1 | MySQL Tutorial | DBMS stands for DataBase ... |
| 5 | MySQL vs. YourSQL | In the following database comparison ... |
                 +----+-------------------+------------------------------------------+
2 rows in set (0.00 sec)
```
By default, the search is performed in case-insensitive fashion. To perform a case-sensitive full-text search, use a binary collation for the indexed columns. For example, a column that uses the  $latail$ character set of can be assigned a collation of  $latin1$  bin to make it case-sensitive for full-text searches.

When  $MATECH($ ) is used in a  $WHERE$  clause, as in the example shown earlier, the rows returned are automatically sorted with the highest relevance first as long as the following conditions are met:

- There must be no explicit ORDER BY clause.
- The search must be performed using a full-text index scan rather than a table scan.

• If the query joins tables, the full-text index scan must be the leftmost non-constant table in the join.

Given the conditions just listed, it is usually less effort to specify using ORDER BY an explicit sort order when one is necessary or desired.

Relevance values are nonnegative floating-point numbers. Zero relevance means no similarity. Relevance is computed based on the number of words in the row (document), the number of unique words in the row, the total number of words in the collection, and the number of rows that contain a particular word.

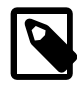

#### **Note**

The term "document" may be used interchangeably with the term "row", and both terms refer to the indexed part of the row. The term "collection" refers to the indexed columns and encompasses all rows.

To simply count matches, you could use a query like this:

```
mysql> SELECT COUNT(*) FROM articles
     WHERE MATCH (title,body)
     AGAINST ('database' IN NATURAL LANGUAGE MODE);
    +----------+
| COUNT(*) |
+----------+
  \begin{array}{|c|c|c|c|c|c|}\n\hline\n2 & 2 & \end{array}+----------+
1 row in set (0.00 sec)
```
You might find it quicker to rewrite the query as follows:

```
mysql> SELECT
    COUNT(IF(MATCH (title,body) AGAINST ('database' IN NATURAL LANGUAGE MODE), 1, NULL))
    AS count
    FROM articles;
 +-------+
| count |
+-------+
     |2|+-------+
1 row in set (0.03 sec)
```
The first query does some extra work (sorting the results by relevance) but also can use an index lookup based on the WHERE clause. The index lookup might make the first query faster if the search matches few rows. The second query performs a full table scan, which might be faster than the index lookup if the search term was present in most rows.

For natural-language full-text searches, the columns named in the [MATCH\(\)](#page-1529-0) function must be the same columns included in some FULLTEXT index in your table. For the preceding query, the columns named in the  $MATEH()$  function (title and body) are the same as those named in the definition of the  $article$ table's FULLTEXT index. To search the title or body separately, you would create separate FULLTEXT indexes for each column.

You can also perform a boolean search or a search with query expansion. These search types are described in [Section 12.10.2, "Boolean Full-Text Searches",](#page-1533-0) and [Section 12.10.3, "Full-Text Searches with](#page-1539-0) [Query Expansion"](#page-1539-0).

A full-text search that uses an index can name columns only from a single table in the [MATCH\(\)](#page-1529-0) clause because an index cannot span multiple tables. For MyISAM tables, a boolean search can be done in the absence of an index (albeit more slowly), in which case it is possible to name columns from multiple tables.

The preceding example is a basic illustration that shows how to use the [MATCH\(\)](#page-1529-0) function where rows are returned in order of decreasing relevance. The next example shows how to retrieve the relevance

values explicitly. Returned rows are not ordered because the [SELECT](#page-1776-0) statement includes neither WHERE nor ORDER BY clauses:

```
mysql> SELECT id, MATCH (title,body)
    AGAINST ('Tutorial' IN NATURAL LANGUAGE MODE) AS score
   FROM articles;
+----+---------------------+
| id | score+----+---------------------+
 | 1 | 0.22764469683170319 |
| 2 | 0 |
| 3 | 0.22764469683170319 |
  | 4 | 0 |
  \vert 5 | 0 \vert 0 \vert| 6 | 0 |
  +----+---------------------+
6 rows in set (0.00 sec)
```
The following example is more complex. The query returns the relevance values and it also sorts the rows in order of decreasing relevance. To achieve this result, specify [MATCH\(\)](#page-1529-0) twice: once in the [SELECT](#page-1776-0) list and once in the WHERE clause. This causes no additional overhead, because the MySQL optimizer notices that the two  $MATEH()$  calls are identical and invokes the full-text search code only once.

```
mysql> SELECT id, body, MATCH (title,body) AGAINST
    ('Security implications of running MySQL as root'
     IN NATURAL LANGUAGE MODE) AS score
     FROM articles WHERE MATCH (title,body) AGAINST
     ('Security implications of running MySQL as root'
    IN NATURAL LANGUAGE MODE);
          +----+-------------------------------------+-----------------+
| id | body | score | score | score | score | score | score | score | score | score | score | score | score | 
+----+-------------------------------------+-----------------+
   | 4 | 1. Never run mysqld as root. 2. ... | 1.5219271183014 |
  6 | When configured properly, MySQL ... | 1.3114095926285
+----+-------------------------------------+-----------------+
```
2 rows in set (0.00 sec)

A phrase that is enclosed within double quote (") characters matches only rows that contain the phrase literally, as it was typed. The full-text engine splits the phrase into words and performs a search in the FULLTEXT index for the words. Nonword characters need not be matched exactly: Phrase searching requires only that matches contain exactly the same words as the phrase and in the same order. For example, "test phrase" matches "test, phrase". If the phrase contains no words that are in the index, the result is empty. For example, if all words are either stopwords or shorter than the minimum length of indexed words, the result is empty.

The MySQL FULLTEXT implementation regards any sequence of true word characters (letters, digits, and underscores) as a word. That sequence may also contain apostrophes ('), but not more than one in a row. This means that aaa'bbb is regarded as one word, but aaa''bbb is regarded as two words. Apostrophes at the beginning or the end of a word are stripped by the FULLTEXT parser; 'aaa'bbb' would be parsed as aaa'bbb.

The FULLTEXT parser determines where words start and end by looking for certain delimiter characters; for example, (space), , (comma), and . (period). If words are not separated by delimiters (as in, for example, Chinese), the FULLTEXT parser cannot determine where a word begins or ends. To be able to add words or other indexed terms in such languages to a FULLTEXT index, you must preprocess them so that they are separated by some arbitrary delimiter.

It is possible to write a plugin that replaces the built-in full-text parser (only supported with  $MyISAM$ ). For details, see [The MySQL Plugin API](https://dev.mysql.com/doc/extending-mysql/5.6/en/plugin-api.html). For example parser plugin source code, see the plugin/fulltext directory of a MySQL source distribution.

Some words are ignored in full-text searches:

- Any word that is too short is ignored. The default minimum length of words that are found by full-text searches is three characters for InnoDB search indexes, or four characters for MyISAM. You can control the cutoff by setting a configuration option before creating the index: innodb  $ft$  min token size configuration option for InnoDB search indexes, or [ft\\_min\\_word\\_len](#page-642-0) for MyISAM.
- Words in the stopword list are ignored. A stopword is a word such as "the" or "some" that is so common that it is considered to have zero semantic value. There is a built-in stopword list, but it can be overridden by a user-defined list. The stopword lists and related configuration options are different for InnoDB search indexes and MyISAM ones. Stopword processing is controlled by the configuration options [innodb\\_ft\\_enable\\_stopword](#page-2170-0), [innodb\\_ft\\_server\\_stopword\\_table](#page-2173-0), and [innodb\\_ft\\_user\\_stopword\\_table](#page-2174-0) for InnoDB search indexes, and [ft\\_stopword\\_file](#page-642-1) for MyISAM ones.

See [Section 12.10.4, "Full-Text Stopwords"](#page-1540-0) to view default stopword lists and how to change them. The default minimum word length can be changed as described in [Section 12.10.6, "Fine-Tuning MySQL Full-](#page-1545-0)[Text Search"](#page-1545-0).

Every correct word in the collection and in the query is weighted according to its significance in the collection or query. Thus, a word that is present in many documents has a lower weight, because it has lower semantic value in this particular collection. Conversely, if the word is rare, it receives a higher weight. The weights of the words are combined to compute the relevance of the row. This technique works best with large collections.

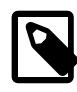

### **MyISAM Limitation**

For very small tables, word distribution does not adequately reflect their semantic value, and this model may sometimes produce bizarre results for search indexes on MyISAM tables. For example, although the word "MySQL" is present in every row of the articles table shown earlier, a search for the word in a MyISAM search index produces no results:

```
mysql> SELECT * FROM articles
     WHERE MATCH (title,body)
     AGAINST ('MySQL' IN NATURAL LANGUAGE MODE);
Empty set (0.00 sec)
```
The search result is empty because the word "MySQL" is present in at least 50% of the rows, and so is effectively treated as a stopword. This filtering technique is more suitable for large data sets, where you might not want the result set to return every second row from a 1GB table, than for small data sets where it might cause poor results for popular terms.

The 50% threshold can surprise you when you first try full-text searching to see how it works, and makes InnoDB tables more suited to experimentation with full-text searches. If you create a MyISAM table and insert only one or two rows of text into it, every word in the text occurs in at least 50% of the rows. As a result, no search returns any results until the table contains more rows. Users who need to bypass the 50% limitation can build search indexes on InnoDB tables, or use the boolean search mode explained in [Section 12.10.2, "Boolean Full-Text Searches"](#page-1533-0).

# <span id="page-1533-0"></span>**12.10.2 Boolean Full-Text Searches**

MySQL can perform boolean full-text searches using the IN BOOLEAN MODE modifier. With this modifier, certain characters have special meaning at the beginning or end of words in the search string. In the following query, the + and - operators indicate that a word must be present or absent, respectively, for

a match to occur. Thus, the query retrieves all the rows that contain the word "MySQL" but that do not contain the word "YourSQL":

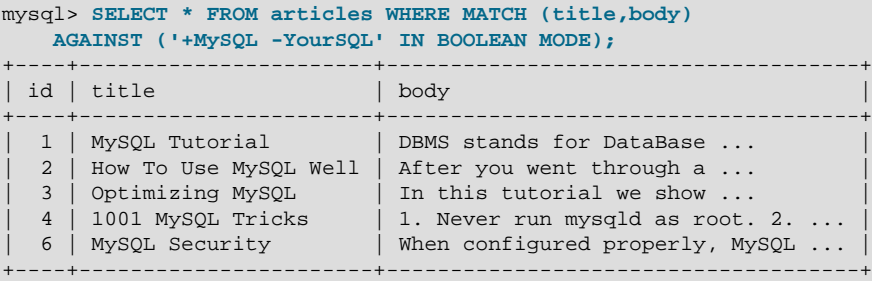

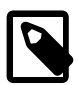

### **Note**

In implementing this feature, MySQL uses what is sometimes referred to as *implied* Boolean logic, in which

- + stands for AND
- stands for NOT
- [no operator] implies OR

Boolean full-text searches have these characteristics:

- They do not automatically sort rows in order of decreasing relevance.
- InnoDB tables require a FULLTEXT index on all columns of the [MATCH\(\)](#page-1529-0) expression to perform boolean queries. Boolean queries against a MyISAM search index can work even without a FULLTEXT index, although a search executed in this fashion would be quite slow.
- The minimum and maximum word length full-text parameters apply: [innodb\\_ft\\_min\\_token\\_size](#page-2171-0) and [innodb\\_ft\\_max\\_token\\_size](#page-2171-1) for InnoDB search indexes, and [ft\\_min\\_word\\_len](#page-642-0) and [ft\\_max\\_word\\_len](#page-641-0) for MyISAM ones.
- The stopword list applies, controlled by innodb ft enable stopword, [innodb\\_ft\\_server\\_stopword\\_table](#page-2173-0), and [innodb\\_ft\\_user\\_stopword\\_table](#page-2174-0) for InnoDB search indexes, and [ft\\_stopword\\_file](#page-642-1) for MyISAM ones.
- InnoDB full-text search does not support the use of multiple operators on a single search word, as in this example: '++apple'. MyISAM full-text search successfully processes the same search ignoring all operators except for the operator immediately adjacent to the search word.
- InnoDB full-text search only supports leading plus or minus signs. For example, InnoDB supports '+apple' but does not support 'apple+'. Specifying a trailing plus or minus sign causes InnoDB to report a syntax error.
- InnoDB full-text search does not support the use of a leading plus sign with wildcard  $(1 + * 1)$ , a plus and minus sign combination  $(1 + -1)$ , or leading a plus and minus sign combination  $(1 + -\text{apple 1})$ . These invalid queries return a syntax error.
- InnoDB full-text search does not support the use of the  $\circledcirc$  symbol in boolean full-text searches. The  $\circledcirc$ symbol is reserved for use by the **@distance** proximity search operator.
- They do not use the 50% threshold that applies to  $MyISAM$  search indexes.

The boolean full-text search capability supports the following operators:

 $\bullet$  +

A leading or trailing plus sign indicates that this word must be present in each row that is returned. InnoDB only supports leading plus signs.

 $\bullet$  -

A leading or trailing minus sign indicates that this word must not be present in any of the rows that are returned. InnoDB only supports leading minus signs.

The - operator acts only to exclude rows that are otherwise matched by other search terms. Thus, a boolean-mode search that contains only terms preceded by - returns an empty result. It does not return "all rows except those containing any of the excluded terms."

• (no operator)

By default (when neither + nor - is specified), the word is optional, but the rows that contain it are rated higher. This mimics the behavior of [MATCH\(\) AGAINST\(\)](#page-1529-0) without the IN BOOLEAN MODE modifier.

• @distance

This operator works on InnoDB tables only. It tests whether two or more words all start within a specified distance from each other, measured in words. Specify the search words within a double-quoted string immediately before the *@distance* operator, for example, MATCH(col1) AGAINST('"word1 word2 word3" @8' IN BOOLEAN MODE)

 $\geq$   $\leq$ 

These two operators are used to change a word's contribution to the relevance value that is assigned to a row. The > operator increases the contribution and the < operator decreases it. See the example following this list.

 $\bullet$  ( )

Parentheses group words into subexpressions. Parenthesized groups can be nested.

 $\bullet$  ~

A leading tilde acts as a negation operator, causing the word's contribution to the row's relevance to be negative. This is useful for marking "noise" words. A row containing such a word is rated lower than others, but is not excluded altogether, as it would be with the - operator.

• \*

The asterisk serves as the truncation (or wildcard) operator. Unlike the other operators, it is appended to the word to be affected. Words match if they begin with the word preceding the  $*$  operator.

If a word is specified with the truncation operator, it is not stripped from a boolean query, even if it is too short or a stopword. Whether a word is too short is determined from the [innodb\\_ft\\_min\\_token\\_size](#page-2171-0) setting for InnoDB tables, or [ft\\_min\\_word\\_len](#page-642-0) for MyISAM tables. The wildcarded word is considered as a prefix that must be present at the start of one or more words. If the minimum word length is 4, a search for '+word +the\*' could return fewer rows than a search for '+word +the', because the second query ignores the too-short search term the.

 $\bullet$   $\bullet$  "

A phrase that is enclosed within double quote (") characters matches only rows that contain the phrase literally, as it was typed. The full-text engine splits the phrase into words and performs a search in the

FULLTEXT index for the words. Nonword characters need not be matched exactly: Phrase searching requires only that matches contain exactly the same words as the phrase and in the same order. For example, "test phrase" matches "test, phrase".

If the phrase contains no words that are in the index, the result is empty. The words might not be in the index because of a combination of factors: if they do not exist in the text, are stopwords, or are shorter than the minimum length of indexed words.

The following examples demonstrate some search strings that use boolean full-text operators:

• 'apple banana'

Find rows that contain at least one of the two words.

• '+apple +juice'

Find rows that contain both words.

• '+apple macintosh'

Find rows that contain the word "apple", but rank rows higher if they also contain "macintosh".

• '+apple -macintosh'

Find rows that contain the word "apple" but not "macintosh".

• '+apple ~macintosh'

Find rows that contain the word "apple", but if the row also contains the word "macintosh", rate it lower than if row does not. This is "softer" than a search for  $+$ -apple  $-$ macintosh', for which the presence of "macintosh" causes the row not to be returned at all.

• '+apple +(>turnover <strudel)'

Find rows that contain the words "apple" and "turnover", or "apple" and "strudel" (in any order), but rank "apple turnover" higher than "apple strudel".

• 'apple\*'

Find rows that contain words such as "apple", "apples", "applesauce", or "applet".

• '"some words"'

Find rows that contain the exact phrase "some words" (for example, rows that contain "some words of wisdom" but not "some noise words").

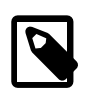

#### **Note**

The " characters that enclose the phrase are operator characters that delimit the phrase. They are not the quotation marks that enclose the search string itself.

# **Relevancy Rankings for InnoDB Boolean Mode Search**

[InnoDB](#page-1984-0) full-text search is modeled on the [Sphinx](http://sphinxsearch.com/) full-text search engine, and the algorithms used are based on [BM25](http://en.wikipedia.org/wiki/Okapi_BM25) and [TF-IDF](http://en.wikipedia.org/wiki/TF-IDF) ranking algorithms. For these reasons, relevancy rankings for InnoDB boolean full-text search may differ from [MyISAM](#page-2312-0) relevancy rankings.

InnoDB uses a variation of the "term frequency-inverse document frequency" (TF-IDF) weighting system to rank a document's relevance for a given full-text search query. The  $TF-IDF$  weighting is based on how

frequently a word appears in a document, offset by how frequently the word appears in all documents in the collection. In other words, the more frequently a word appears in a document, and the less frequently the word appears in the document collection, the higher the document is ranked.

#### **How Relevancy Ranking is Calculated**

The term frequency  $(TF)$  value is the number of times that a word appears in a document. The inverse document frequency  $(IDF)$  value of a word is calculated using the following formula, where total\_records is the number of records in the collection, and matching\_records is the number of records that the search term appears in.

```
${IDF} = log10( ${total_records} / ${matching_records} )
```
When a document contains a word multiple times, the IDF value is multiplied by the TF value:

 $${TF}$  \*  $${IDF}$ 

Using the TF and IDF values, the relevancy ranking for a document is calculated using this formula:

 $$ \{rank \} = $ \{TF\} * $ \{IDF\} * $ \{IDF\}$ 

The formula is demonstrated in the following examples.

#### **Relevancy Ranking for a Single Word Search**

This example demonstrates the relevancy ranking calculation for a single-word search.

```
mysql> CREATE TABLE articles (
id INT UNSIGNED AUTO_INCREMENT NOT NULL PRIMARY KEY,
title VARCHAR(200),
body TEXT,
FULLTEXT (title,body)
) ENGINE=InnoDB;
Query OK, 0 rows affected (1.04 sec)
mysql> INSERT INTO articles (title,body) VALUES
('MySQL Tutorial','This database tutorial ...'),
("How To Use MySQL",'After you went through a ...'),
('Optimizing Your Database','In this database tutorial ...'),
('MySQL vs. YourSQL','When comparing databases ...'),
('MySQL Security','When configured properly, MySQL ...'),
('Database, Database, Database','database database database'),
('1001 MySQL Tricks','1. Never run mysqld as root. 2. ...'),
('MySQL Full-Text Indexes', 'MySQL fulltext indexes use a ..');
Query OK, 8 rows affected (0.06 sec)
Records: 8 Duplicates: 0 Warnings: 0
mysql> SELECT id, title, body, MATCH (title,body) AGAINST ('database' IN BOOLEAN MODE)
AS score FROM articles ORDER BY score DESC;
      +----+------------------------------+-------------------------------------+---------------------+
 | id | title | body | score | body | score | score | score | score | score | score | score | score | score | score | score | score | score | score | score | score | score | score | score | score | score | score | score | s
+----+------------------------------+-------------------------------------+---------------------+
   | 6 | Database, Database, Database | database database database | 1.0886961221694946 |
  | 3 | Optimizing Your Database | In this database tutorial ...<br>| 1 | MySQL Tutorial | This database tutorial ...
| 1 | MySQL Tutorial | This database tutorial ... | 0.18144935369491577 |
| 2 | How To Use MySQL | After you went through a ... | 0 |
| 4 | MySQL vs. YourSQL | When comparing databases ... | 0 |
| 5 | MySQL Security | When configured properly, MySQL ... | 0 |
| 7 | 1001 MySQL Tricks | 1. Never run mysqld as root. 2. ... | 0 |
| 8 | MySQL Full-Text Indexes | MySQL fulltext indexes use a .. | 0 |
               +----+------------------------------+-------------------------------------+---------------------+
8 rows in set (0.00 sec)
```
There are 8 records in total, with 3 that match the "database" search term. The first record  $(id 6)$  contains the search term 6 times and has a relevancy ranking of 1.0886961221694946. This ranking value is calculated using a  $TF$  value of 6 (the "database" search term appears 6 times in record  $id$  6) and an IDF value of 0.42596873216370745, which is calculated as follows (where 8 is the total number of records and 3 is the number of records that the search term appears in):

```
${IDF} = log10( 8 / 3 ) = 0.42596873216370745
```
The TF and IDF values are then entered into the ranking formula:

 $\S \{rank\} = \S \{TF\} * \S \{IDF\} * \S \{IDF\}$ 

Performing the calculation in the MySQL command-line client returns a ranking value of 1.088696164686938.

```
mysql> SELECT 6*log10(8/3)*log10(8/3);
+-------------------------+
 | 6*log10(8/3)*log10(8/3) |
+-------------------------+
       | 1.088696164686938 |
+-------------------------+
1 row in set (0.00 sec)
```
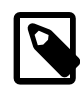

# **Note**

You may notice a slight difference in the ranking values returned by the SELECT ... MATCH ... AGAINST statement and the MySQL command-line client (1.0886961221694946 versus 1.088696164686938). The difference is due to how the casts between integers and floats/doubles are performed internally by InnoDB (along with related precision and rounding decisions), and how they are performed elsewhere, such as in the MySQL command-line client or other types of calculators.

#### **Relevancy Ranking for a Multiple Word Search**

This example demonstrates the relevancy ranking calculation for a multiple-word full-text search based on the articles table and data used in the previous example.

If you search on more than one word, the relevancy ranking value is a sum of the relevancy ranking value for each word, as shown in this formula:

```
\S{\text{rank}} = \S{\text{TF}} * \S{\text{IDF}} * \S{\text{IDF}} + \S{\text{TF}} * \S{\text{IDF}}
```
Performing a search on two terms ('mysql tutorial') returns the following results:

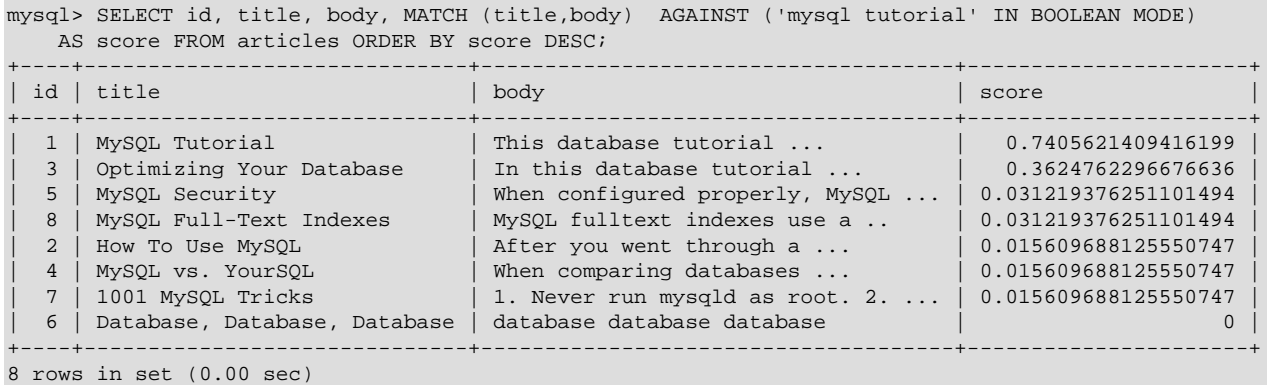

In the first record (id 8), 'mysql' appears once and 'tutorial' appears twice. There are six matching records for 'mysql' and two matching records for 'tutorial'. The MySQL command-line client returns the expected ranking value when inserting these values into the ranking formula for a multiple word search:

```
mysql> SELECT (1*log10(8/6)*log10(8/6)) + (2*log10(8/2)*log10(8/2));
+-------------------------------------------------------+
\left[ (1 * log10(8/6) * log10(8/6)) + (2 * log10(8/2) * log10(8/2)) \right]+-------------------------------------------------------+
                                        | 0.7405621541938003 |
                          +-------------------------------------------------------+
1 row in set (0.00 sec)
```
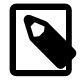

#### **Note**

The slight difference in the ranking values returned by the  $SELECT$ ... MATCH . . . AGAINST statement and the MySQL command-line client is explained in the preceding example.

# <span id="page-1539-0"></span>**12.10.3 Full-Text Searches with Query Expansion**

Full-text search supports query expansion (and in particular, its variant "blind query expansion"). This is generally useful when a search phrase is too short, which often means that the user is relying on implied knowledge that the full-text search engine lacks. For example, a user searching for "database" may really mean that "MySQL", "Oracle", "DB2", and "RDBMS" all are phrases that should match "databases" and should be returned, too. This is implied knowledge.

Blind query expansion (also known as automatic relevance feedback) is enabled by adding WITH QUERY EXPANSION or IN NATURAL LANGUAGE MODE WITH QUERY EXPANSION following the search phrase. It works by performing the search twice, where the search phrase for the second search is the original search phrase concatenated with the few most highly relevant documents from the first search. Thus, if one of these documents contains the word "databases" and the word "MySQL", the second search finds the documents that contain the word "MySQL" even if they do not contain the word "database". The following example shows this difference:

```
mysql> SELECT * FROM articles
    WHERE MATCH (title,body)
    AGAINST ('database' IN NATURAL LANGUAGE MODE);
     +----+-------------------+------------------------------------------+
| id | title | body |
+----+-------------------+------------------------------------------+
  | 1 | MySQL Tutorial | DBMS stands for DataBase ... |
| 5 | MySQL vs. YourSQL | In the following database comparison ... |
+----+-------------------+------------------------------------------+
2 rows in set (0.00 sec)
mysql> SELECT * FROM articles
    WHERE MATCH (title,body)
    AGAINST ('database' WITH QUERY EXPANSION);
+----+-----------------------+------------------------------------------+
| id | title | body |
  +----+-----------------------+------------------------------------------+
\vert 5 | MySQL vs. YourSQL \vert In the following database comparison ... |
| 1 | MySQL Tutorial | DBMS stands for DataBase ... | | |
| 3 | Optimizing MySQL | In this tutorial we show \dots |
| 6 | MySQL Security | When configured properly, MySQL ... |
  2 | How To Use MySQL Well | After you went through a ...
 4 | 1001 MySQL Tricks | 1. Never run mysqld as root. 2. ...
+----+-----------------------+------------------------------------------+
6 rows in set (0.00 sec)
```
Another example could be searching for books by Georges Simenon about Maigret, when a user is not sure how to spell "Maigret". A search for "Megre and the reluctant witnesses" finds only "Maigret and the Reluctant Witnesses" without query expansion. A search with query expansion finds all books with the word "Maigret" on the second pass.

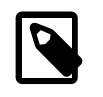

### **Note**

Because blind query expansion tends to increase noise significantly by returning nonrelevant documents, use it only when a search phrase is short.

# <span id="page-1540-0"></span>**12.10.4 Full-Text Stopwords**

The stopword list is loaded and searched for full-text queries using the server character set and collation (the values of the character set server and collation server system variables). False hits or misses might occur for stopword lookups if the stopword file or columns used for full-text indexing or searches have a character set or collation different from character set server or [collation\\_server](#page-628-0).

Case sensitivity of stopword lookups depends on the server collation. For example, lookups are caseinsensitive if the collation is  $latin1$  swedish  $ci$ , whereas lookups are case-sensitive if the collation is latin1 qeneral cs or latin1 bin.

- [Stopwords for InnoDB Search Indexes](#page-1540-1)
- [Stopwords for MyISAM Search Indexes](#page-1542-0)

# <span id="page-1540-1"></span>**Stopwords for InnoDB Search Indexes**

InnoDB has a relatively short list of default stopwords, because documents from technical, literary, and other sources often use short words as keywords or in significant phrases. For example, you might search for "to be or not to be" and expect to get a sensible result, rather than having all those words ignored.

To see the default InnoDB stopword list, query the [INFORMATION\\_SCHEMA.INNODB\\_FT\\_DEFAULT\\_STOPWORD](#page-3330-0) table.

```
mysql> SELECT * FROM INFORMATION_SCHEMA.INNODB_FT_DEFAULT_STOPWORD;
+-------+
  | value |
   -----| aabout
  | an |
  are
  | as |
  | at |
  | be |
  {\rm b} {\rm y}| com |
  | de |
  e<sub>n</sub>| for |
  from
  how
   \mathbf{i}| in |
  i<sub>s</sub>| it |
  \overline{\phantom{a}}| of |
   | on |
  | or |
  that
```
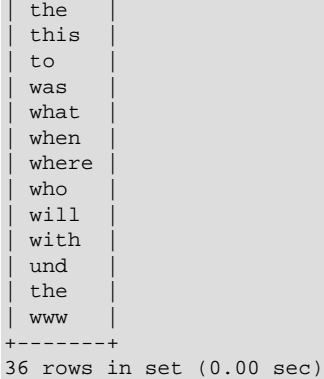

To define your own stopword list for all InnoDB tables, define a table with the same structure as the [INNODB\\_FT\\_DEFAULT\\_STOPWORD](#page-3330-0) table, populate it with stopwords, and set the value of the [innodb\\_ft\\_server\\_stopword\\_table](#page-2173-0) option to a value in the form db\_name/table\_name before creating the full-text index. The stopword table must have a single  $VARTHAR$  column named  $value$ . The following example demonstrates creating and configuring a new global stopword table for InnoDB.

```
-- Create a new stopword table
mysql> CREATE TABLE my_stopwords(value VARCHAR(30)) ENGINE = INNODB;
Query OK, 0 rows affected (0.01 sec)
 -- Insert stopwords (for simplicity, a single stopword is used in this example)
mysql> INSERT INTO my_stopwords(value) VALUES ('Ishmael');
Query OK, 1 row affected (0.00 sec)
-- Create the table
mysql> CREATE TABLE opening_lines (
id INT UNSIGNED AUTO_INCREMENT NOT NULL PRIMARY KEY,
opening_line TEXT(500),
author VARCHAR(200),
title VARCHAR(200)
) ENGINE=InnoDB;
Query OK, 0 rows affected (0.01 sec)
-- Insert data into the table
mysql> INSERT INTO opening_lines(opening_line,author,title) VALUES
('Call me Ishmael.','Herman Melville','Moby-Dick'),
('A screaming comes across the sky.','Thomas Pynchon','Gravity\'s Rainbow'),
('I am an invisible man.','Ralph Ellison','Invisible Man'),
('Where now? Who now? When now?','Samuel Beckett','The Unnamable'),
('It was love at first sight.','Joseph Heller','Catch-22'),
('All this happened, more or less.','Kurt Vonnegut','Slaughterhouse-Five'),
('Mrs. Dalloway said she would buy the flowers herself.','Virginia Woolf','Mrs. Dalloway'),
('It was a pleasure to burn.','Ray Bradbury','Fahrenheit 451');
Query OK, 8 rows affected (0.00 sec)
Records: 8 Duplicates: 0 Warnings: 0
-- Set the innodb_ft_server_stopword_table option to the new stopword table
mysql> SET GLOBAL innodb_ft_server_stopword_table = 'test/my_stopwords';
Query OK, 0 rows affected (0.00 sec)
 - Create the full-text index (which rebuilds the table if no FTS_DOC_ID column is defined)
mysql> CREATE FULLTEXT INDEX idx ON opening_lines(opening_line);
Query OK, 0 rows affected, 1 warning (1.17 sec)
Records: 0 Duplicates: 0 Warnings: 1
```
Verify that the specified stopword ('Ishmael') does not appear by querying the words in [INFORMATION\\_SCHEMA.INNODB\\_FT\\_INDEX\\_TABLE](#page-3333-0).

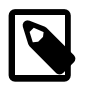

#### **Note**

By default, words less than 3 characters in length or greater than 84 characters in length do not appear in an InnoDB full-text search index. Maximum and minimum word length values are configurable using the [innodb\\_ft\\_max\\_token\\_size](#page-2171-1) and [innodb\\_ft\\_min\\_token\\_size](#page-2171-0) variables.

```
mysql> SET GLOBAL innodb_ft_aux_table='test/opening_lines';
Query OK, 0 rows affected (0.00 sec)
mysql> SELECT word FROM INFORMATION_SCHEMA.INNODB_FT_INDEX_TABLE LIMIT 15;
+-----------+
 | word |
+-----------+
 | across |
 | all |
 | burn |
 | buy |
 | call |
 | comes |
 dalloway
 first
 flowers
 happened
 herself
  invisible
 | less |
 | love |
 | man |
+-----------+
15 rows in set (0.00 sec)
```
To create stopword lists on a table-by-table basis, create other stopword tables and use the [innodb\\_ft\\_user\\_stopword\\_table](#page-2174-0) option to specify the stopword table that you want to use before you create the full-text index.

### <span id="page-1542-0"></span>**Stopwords for MyISAM Search Indexes**

The stopword file is loaded and searched using latin1 if character\_set\_server is ucs2, utf16, utf16le, or utf32.

To override the default stopword list for MyISAM tables, set the [ft\\_stopword\\_file](#page-642-1) system variable. (See [Section 5.1.7, "Server System Variables".](#page-618-0)) The variable value should be the path name of the file containing the stopword list, or the empty string to disable stopword filtering. The server looks for the file in the data directory unless an absolute path name is given to specify a different directory. After changing the value of this variable or the contents of the stopword file, restart the server and rebuild your FULLTEXT indexes.

The stopword list is free-form, separating stopwords with any nonalphanumeric character such as newline, space, or comma. Exceptions are the underscore character () and a single apostrophe ( $\cdot$ ) which are treated as part of a word. The character set of the stopword list is the server's default character set; see [Section 10.3.2, "Server Character Set and Collation"](#page-1296-0).

The following list shows the default stopwords for  $MyISAM$  search indexes. In a MySQL source distribution, you can find this list in the storage/myisam/ft\_static.c file.

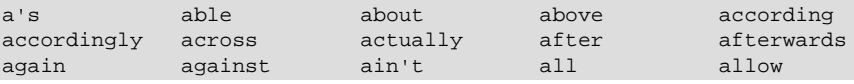

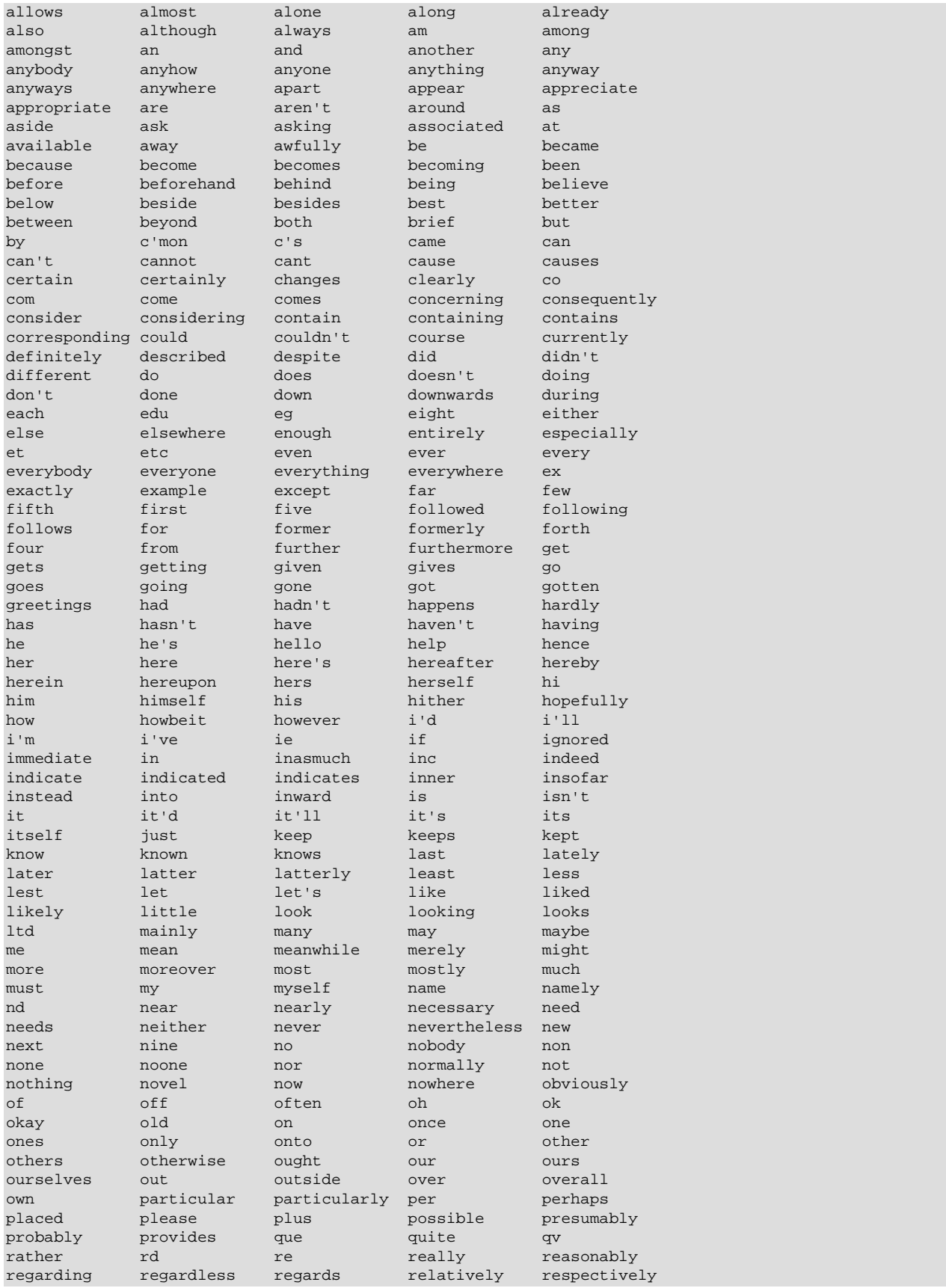

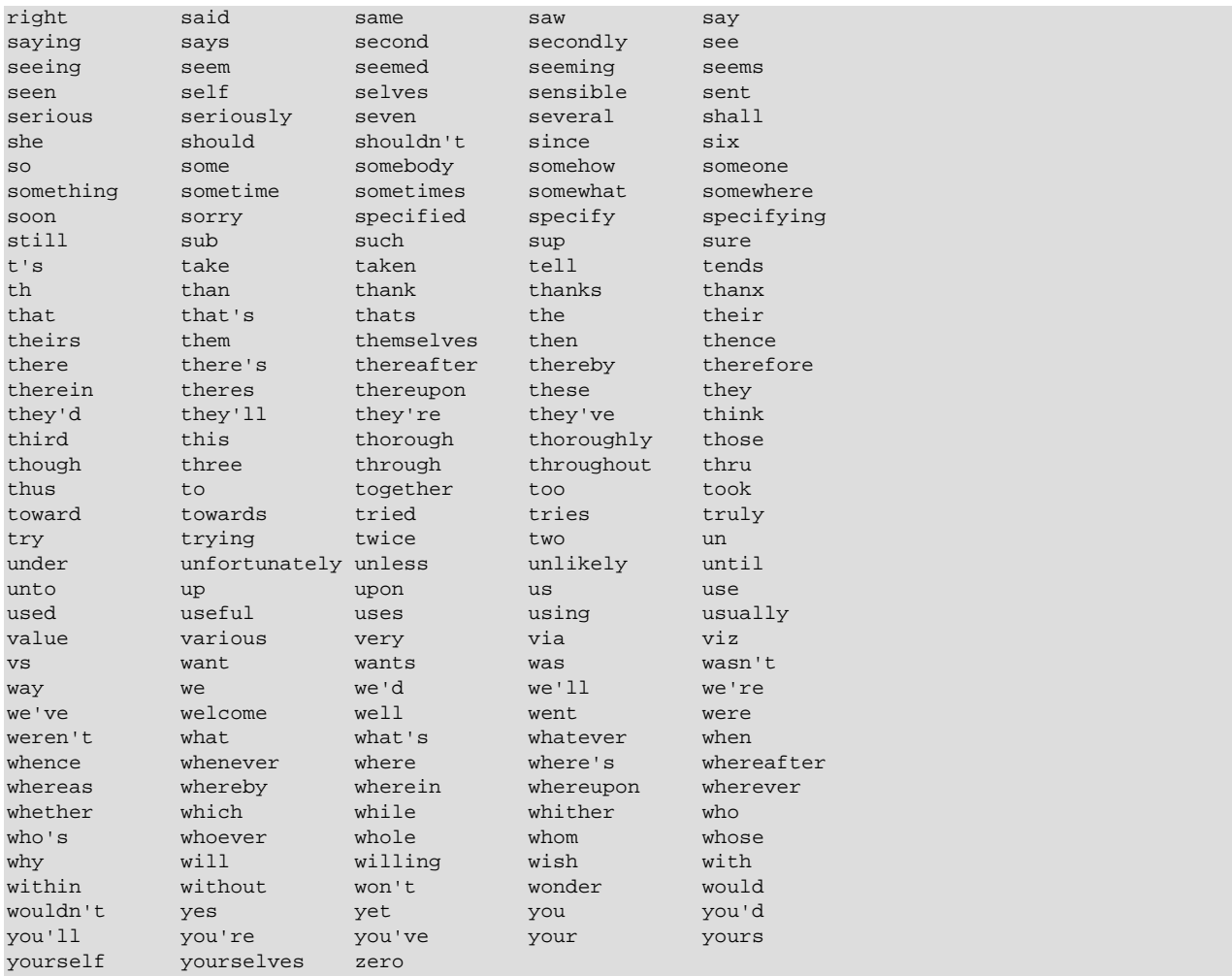

# <span id="page-1544-0"></span>**12.10.5 Full-Text Restrictions**

- Full-text searches are supported for [InnoDB](#page-1984-0) and [MyISAM](#page-2312-0) tables only.
- Full-text searches are not supported for partitioned tables. See [Section 19.6, "Restrictions and](#page-3213-0) [Limitations on Partitioning".](#page-3213-0)
- Full-text searches can be used with most multibyte character sets. The exception is that for Unicode, the utf8 character set can be used, but not the ucs2 character set. Although FULLTEXT indexes on ucs2 columns cannot be used, you can perform IN BOOLEAN MODE searches on a ucs2 column that has no such index.

The remarks for  $\text{utf3}$  also apply to  $\text{utf3mb4}$ , and the remarks for  $\text{ues2}$  also apply to  $\text{utf16}$ ,  $\text{utf16le}$ , and utf32.

- Ideographic languages such as Chinese and Japanese do not have word delimiters. Therefore, the FULLTEXT parser cannot determine where words begin and end in these and other such languages.
- Although the use of multiple character sets within a single table is supported, all columns in a FULLTEXT index must use the same character set and collation.
- The [MATCH\(\)](#page-1529-0) column list must match exactly the column list in some FULLTEXT index definition for the table, unless this [MATCH\(\)](#page-1529-0) is IN BOOLEAN MODE on a MyISAM table. For MyISAM tables, booleanmode searches can be done on nonindexed columns, although they are likely to be slow.
- The argument to  $AGAINST()$  must be a string value that is constant during query evaluation. This rules out, for example, a table column because that can differ for each row.
- Index hints are more limited for FULLTEXT searches than for non-FULLTEXT searches. See [Section 8.9.3, "Index Hints".](#page-1178-0)
- For InnoDB, all DML operations ([INSERT](#page-1745-0), [UPDATE](#page-1805-0), [DELETE](#page-1739-0)) involving columns with full-text indexes are processed at transaction commit time. For example, for an INSERT operation, an inserted string is tokenized and decomposed into individual words. The individual words are then added to full-text index tables when the transaction is committed. As a result, full-text searches only return committed data.
- The '%' character is not a supported wildcard character for full-text searches.

# <span id="page-1545-0"></span>**12.10.6 Fine-Tuning MySQL Full-Text Search**

MySQL's full-text search capability has few user-tunable parameters. You can exert more control over fulltext searching behavior if you have a MySQL source distribution because some changes require source code modifications. See [Section 2.9, "Installing MySQL from Source"](#page-193-0).

Full-text search is carefully tuned for effectiveness. Modifying the default behavior in most cases can actually decrease effectiveness. Do not alter the MySQL sources unless you know what you are doing.

Most full-text variables described in this section must be set at server startup time. A server restart is required to change them; they cannot be modified while the server is running.

Some variable changes require that you rebuild the FULLTEXT indexes in your tables. Instructions for doing so are given later in this section.

- [Configuring Minimum and Maximum Word Length](#page-1545-1)
- [Configuring the Natural Language Search Threshold](#page-1546-0)
- [Modifying Boolean Full-Text Search Operators](#page-1546-1)
- [Character Set Modifications](#page-1546-2)
- [Rebuilding InnoDB Full-Text Indexes](#page-1546-3)
- [Optimizing InnoDB Full-Text Indexes](#page-1547-0)
- [Rebuilding MyISAM Full-Text Indexes](#page-1547-1)

# <span id="page-1545-1"></span>**Configuring Minimum and Maximum Word Length**

The minimum and maximum lengths of words to be indexed are defined by the [innodb\\_ft\\_min\\_token\\_size](#page-2171-0) and [innodb\\_ft\\_max\\_token\\_size](#page-2171-1) for InnoDB search indexes, and [ft\\_min\\_word\\_len](#page-642-0) and [ft\\_max\\_word\\_len](#page-641-0) for MyISAM ones. After changing any of these options, rebuild your FULLTEXT indexes for the change to take effect. For example, to make two-character words searchable, you could put the following lines in an option file:

```
[mysqld]
innodb_ft_min_token_size=2
ft_min_word_len=2
```
Then restart the server and rebuild your FULLTEXT indexes. For MyISAM tables, note the remarks regarding  $myisamchk$  in the instructions that follow for rebuilding  $MyISAM$  full-text indexes.

# <span id="page-1546-0"></span>**Configuring the Natural Language Search Threshold**

For MyISAM search indexes, the 50% threshold for natural language searches is determined by the particular weighting scheme chosen. To disable it, look for the following line in  $\frac{\text{stors}}{\text{stors}}$ ftdefs.h:

#define GWS\_IN\_USE GWS\_PROB

Change that line to this:

#define GWS\_IN\_USE GWS\_FREQ

Then recompile MySQL. There is no need to rebuild the indexes in this case.

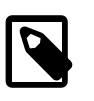

#### **Note**

By making this change, you severely decrease MySQL's ability to provide adequate relevance values for the [MATCH\(\)](#page-1529-0) function. If you really need to search for such common words, it would be better to search using IN BOOLEAN MODE instead, which does not observe the 50% threshold.

# <span id="page-1546-1"></span>**Modifying Boolean Full-Text Search Operators**

To change the operators used for boolean full-text searches on  $MyISAM$  tables, set the [ft\\_boolean\\_syntax](#page-641-1) system variable. (InnoDB does not have an equivalent setting.) This variable can be changed while the server is running, but you must have privileges sufficient to set global system variables (see [Section 5.1.8.1, "System Variable Privileges"\)](#page-719-0). No rebuilding of indexes is necessary in this case.

### <span id="page-1546-2"></span>**Character Set Modifications**

You can change the set of characters that are considered word characters in several ways, as described in the following list. After making the modification, rebuild the indexes for each table that contains any FULLTEXT indexes. Suppose that you want to treat the hyphen character ('-') as a word character. Use one of these methods:

- Modify the MySQL source: In storage/innobase/handler/ha\_innodb.cc (for InnoDB), or in storage/myisam/ftdefs.h (for MyISAM), see the true\_word\_char() and misc\_word\_char() macros. Add '-' to one of those macros and recompile MySQL.
- Modify a character set file: This requires no recompilation. The  $true\_word\_char()$  macro uses a "character type" table to distinguish letters and numbers from other characters. . You can edit the contents of the  $<$   $ct$ ype $>$  $ct$ map $>$  array in one of the character set XML files to specify that '-' is a "letter." Then use the given character set for your FULLTEXT indexes. For information about the <ctype><map> array format, see [Section 10.13.1, "Character Definition Arrays".](#page-1348-0)
- Add a new collation for the character set used by the indexed columns, and alter the columns to use that collation. For general information about adding collations, see [Section 10.14, "Adding a Collation](#page-1350-0) [to a Character Set"](#page-1350-0). For an example specific to full-text indexing, see [Section 12.10.7, "Adding a User-](#page-1548-0)[Defined Collation for Full-Text Indexing"](#page-1548-0).

# <span id="page-1546-3"></span>**Rebuilding InnoDB Full-Text Indexes**

For the changes to take effect, FULLTEXT indexes must be rebuilt after modifying any of the following full-text index variables: [innodb\\_ft\\_min\\_token\\_size](#page-2171-0); [innodb\\_ft\\_max\\_token\\_size](#page-2171-1); [innodb\\_ft\\_server\\_stopword\\_table](#page-2173-0); [innodb\\_ft\\_user\\_stopword\\_table](#page-2174-0); [innodb\\_ft\\_enable\\_stopword](#page-2170-0). Modifying [innodb\\_ft\\_min\\_token\\_size](#page-2171-0) or [innodb\\_ft\\_max\\_token\\_size](#page-2171-1) requires restarting the server.

To rebuild FULLTEXT indexes for an InnoDB table, use [ALTER TABLE](#page-1646-0) with the DROP INDEX and ADD INDEX options to drop and re-create each index.

# <span id="page-1547-0"></span>**Optimizing InnoDB Full-Text Indexes**

Running [OPTIMIZE TABLE](#page-1905-0) on a table with a full-text index rebuilds the full-text index, removing deleted Document IDs and consolidating multiple entries for the same word, where possible.

To optimize a full-text index, enable [innodb\\_optimize\\_fulltext\\_only](#page-2187-0) and run OPTIMIZE TABLE.

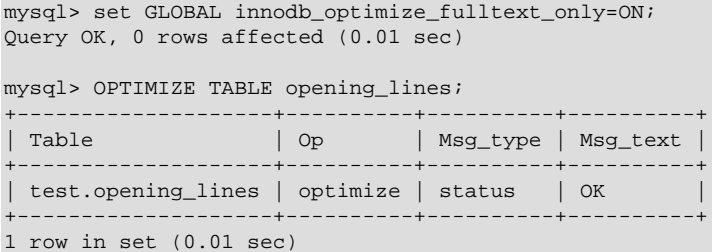

To avoid lengthy rebuild times for full-text indexes on large tables, you can use the [innodb\\_ft\\_num\\_word\\_optimize](#page-2171-2) option to perform the optimization in stages. The innodb ft\_num\_word\_optimize option defines the number of words that are optimized each time [OPTIMIZE TABLE](#page-1905-0) is run. The default setting is 2000, which means that 2000 words are optimized each time [OPTIMIZE TABLE](#page-1905-0) is run. Subsequent [OPTIMIZE TABLE](#page-1905-0) operations continue from where the preceding [OPTIMIZE TABLE](#page-1905-0) operation ended.

### <span id="page-1547-1"></span>**Rebuilding MyISAM Full-Text Indexes**

If you modify full-text variables that affect indexing ( $ft\_min\_word\_len, ft\_max\_word\_len, or$ [ft\\_stopword\\_file](#page-642-1)), or if you change the stopword file itself, you must rebuild your FULLTEXT indexes after making the changes and restarting the server.

To rebuild the FULLTEXT indexes for a MyISAM table, it is sufficient to do a QUICK repair operation:

mysql> **REPAIR TABLE tbl\_name QUICK;**

Alternatively, use [ALTER TABLE](#page-1646-0) as just described. In some cases, this may be faster than a repair operation.

Each table that contains any FULLTEXT index must be repaired as just shown. Otherwise, queries for the table may yield incorrect results, and modifications to the table cause the server to see the table as corrupt and in need of repair.

If you use [myisamchk](#page-449-0) to perform an operation that modifies MyISAM table indexes (such as repair or analyze), the FULLTEXT indexes are rebuilt using the *default* full-text parameter values for minimum word length, maximum word length, and stopword file unless you specify otherwise. This can result in queries failing.

The problem occurs because these parameters are known only by the server. They are not stored in MyISAM index files. To avoid the problem if you have modified the minimum or maximum word length or stopword file values used by the server, specify the same [ft\\_min\\_word\\_len](#page-642-0), [ft\\_max\\_word\\_len](#page-641-0), and ft stopword file values for [myisamchk](#page-449-0) that you use for [mysqld](#page-326-0). For example, if you have set the minimum word length to 3, you can repair a table with  $myi$  samchk like this:

myisamchk --recover --ft\_min\_word\_len=3 tbl\_name.MYI

To ensure that [myisamchk](#page-449-0) and the server use the same values for full-text parameters, place each one in both the [mysqld] and [myisamchk] sections of an option file:
```
[mysqld]
ft_min_word_len=3
[myisamchk]
ft_min_word_len=3
```
An alternative to using [myisamchk](#page-449-0) for MyISAM table index modification is to use the [REPAIR TABLE](#page-1908-0), [ANALYZE TABLE](#page-1899-0), [OPTIMIZE TABLE](#page-1905-0), or [ALTER TABLE](#page-1646-0) statements. These statements are performed by the server, which knows the proper full-text parameter values to use.

## **12.10.7 Adding a User-Defined Collation for Full-Text Indexing**

This section describes how to add a user-defined collation for full-text searches using the built-in full-text parser. The sample collation is like  $1atini$  swedish ci but treats the  $-$  character as a letter rather than as a punctuation character so that it can be indexed as a word character. General information about adding collations is given in [Section 10.14, "Adding a Collation to a Character Set";](#page-1350-0) it is assumed that you have read it and are familiar with the files involved.

To add a collation for full-text indexing, use the following procedure. The instructions here add a collation for a simple character set, which as discussed in [Section 10.14, "Adding a Collation to a Character Set",](#page-1350-0) can be created using a configuration file that describes the character set properties. For a complex character set such as Unicode, create collations using C source files that describe the character set properties.

1. Add a collation to the  $Index.xml$  file. The permitted range of IDs for user-defined collations is given in [Section 10.14.2, "Choosing a Collation ID"](#page-1354-0). The ID must be unused, so choose a value different from 1025 if that ID is already taken on your system.

```
<charset name="latin1">
...
<collation name="latin1_fulltext_ci" id="1025"/>
</charset>
```
2. Declare the sort order for the collation in the  $l_{\text{at}}/l_{\text{ex}}$  file. In this case, the order can be copied from latin1 swedish ci:

```
<collation name="latin1_fulltext_ci">
<map>
00 01 02 03 04 05 06 07 08 09 0A 0B 0C 0D 0E 0F
10 11 12 13 14 15 16 17 18 19 1A 1B 1C 1D 1E 1F
20 21 22 23 24 25 26 27 28 29 2A 2B 2C 2D 2E 2F
30 31 32 33 34 35 36 37 38 39 3A 3B 3C 3D 3E 3F
40 41 42 43 44 45 46 47 48 49 4A 4B 4C 4D 4E 4F
50 51 52 53 54 55 56 57 58 59 5A 5B 5C 5D 5E 5F
60 41 42 43 44 45 46 47 48 49 4A 4B 4C 4D 4E 4F
50 51 52 53 54 55 56 57 58 59 5A 7B 7C 7D 7E 7F
80 81 82 83 84 85 86 87 88 89 8A 8B 8C 8D 8E 8F
90 91 92 93 94 95 96 97 98 99 9A 9B 9C 9D 9E 9F
A0 A1 A2 A3 A4 A5 A6 A7 A8 A9 AA AB AC AD AE AF
B0 B1 B2 B3 B4 B5 B6 B7 B8 B9 BA BB BC BD BE BF
41 41 41 41 5C 5B 5C 43 45 45 45 45 49 49 49 49
44 4E 4F 4F 4F 4F 5D D7 D8 55 55 55 59 59 DE DF
41 41 41 41 5C 5B 5C 43 45 45 45 45 49 49 49 49
44 4E 4F 4F 4F 4F 5D F7 D8 55 55 55 59 59 DE FF
</map>
</collation>
```
3. Modify the  $ctype$  array in  $lattin1.xml$ . Change the value corresponding to 0x2D (which is the code for the '-' character) from 10 (punctuation) to 01 (uppercase letter). In the following array, this is the element in the fourth row down, third value from the end.

<ctype>

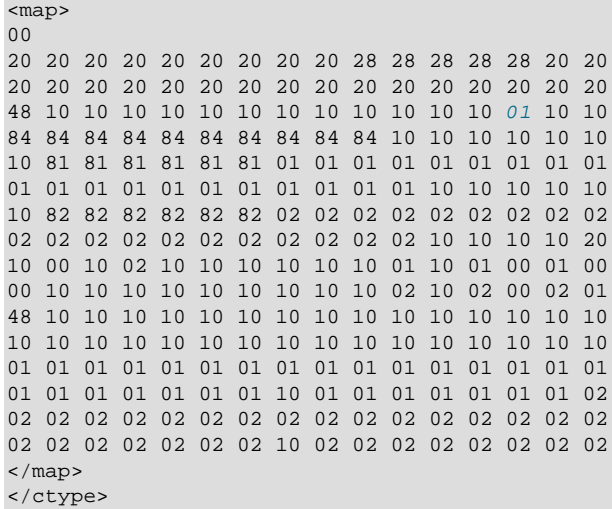

- 4. Restart the server.
- 5. To employ the new collation, include it in the definition of columns that are to use it:

```
mysql> DROP TABLE IF EXISTS t1;
Query OK, 0 rows affected (0.13 sec)
mysql> CREATE TABLE t1 (
    a TEXT CHARACTER SET latin1 COLLATE latin1_fulltext_ci,
    FULLTEXT INDEX(a)
    ) ENGINE=InnoDB;
Query OK, 0 rows affected (0.47 sec)
```
6. Test the collation to verify that hyphen is considered as a word character:

```
mysql> INSERT INTO t1 VALUEs ('----'),('....'),('abcd');
Query OK, 3 rows affected (0.22 sec)
Records: 3 Duplicates: 0 Warnings: 0
mysql> SELECT * FROM t1 WHERE MATCH a AGAINST ('----' IN BOOLEAN MODE);
+------+
| a |
+------+
| ---- |
 +------+
1 row in set (0.00 sec)
```
# **12.11 Cast Functions and Operators**

**Table 12.15 Cast Functions and Operators**

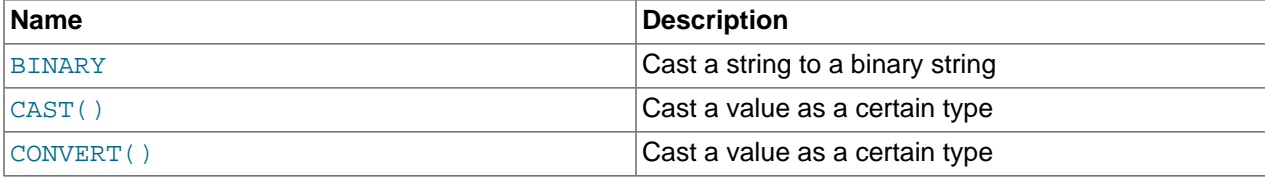

Cast functions and operators enable conversion of values from one data type to another.

- [Cast Function and Operator Descriptions](#page-1550-1)
- [Character Set Conversions](#page-1553-1)
- [Character Set Conversions for String Comparisons](#page-1554-0)
- [Other Uses for Cast Operations](#page-1555-0)

## <span id="page-1550-1"></span><span id="page-1550-0"></span>**Cast Function and Operator Descriptions**

• [BINARY](#page-1550-0) expr

The [BINARY](#page-1550-0) operator converts the expression to a binary string (a string that has the binary character set and binary collation). A common use for [BINARY](#page-1550-0) is to force a character string comparison to be done byte by byte using numeric byte values rather than character by character. The [BINARY](#page-1550-0) operator also causes trailing spaces in comparisons to be significant. For information about the differences between the binary collation of the binary character set and the  $\phi$  bin collations of nonbinary character sets, see [Section 10.8.5, "The binary Collation Compared to \\_bin Collations"](#page-1318-0).

```
mysql> SELECT 'a' = 'A';
         \rightarrow 1
mysql> SELECT BINARY 'a' = 'A';
         \rightarrow 0
mysql> SELECT 'a' = 'a ';
          -> 1
mysql> SELECT BINARY 'a' = 'a ';
         \rightarrow 0
```
In a comparison, [BINARY](#page-1550-0) affects the entire operation; it can be given before either operand with the same result.

To convert a string expression to a binary string, these constructs are equivalent:

```
CONVERT(expr USING BINARY)
CAST(expr AS BINARY)
BINARY expr
```
If a value is a string literal, it can be designated as a binary string without converting it by using the \_binary character set introducer:

```
mysql> SELECT 'a' = 'A';
          \rightarrow 1
mysql> SELECT _binary 'a' = 'A';
          \rightarrow 0
```
For information about introducers, see [Section 10.3.8, "Character Set Introducers"](#page-1302-0).

The [BINARY](#page-1550-0) operator in expressions differs in effect from the BINARY attribute in character column definitions. For a character column defined with the BINARY attribute, MySQL assigns the table default character set and the binary  $($  bin) collation of that character set. Every nonbinary character set has a  $\_$ bin collation. For example, if the table default character set is  $u \text{tf8}$ , these two column definitions are equivalent:

```
CHAR(10) BINARY
CHAR(10) CHARACTER SET utf8 COLLATE utf8_bin
```
The use of [CHAR](#page-1398-0)ACTER SET binary in the definition of a CHAR, [VARCHAR](#page-1398-0), or [TEXT](#page-1402-0) column causes the column to be treated as the corresponding binary string data type. For example, the following pairs of definitions are equivalent:

```
CHAR(10) CHARACTER SET binary
BINARY(10)
VARCHAR(10) CHARACTER SET binary
VARBINARY(10)
```
TEXT CHARACTER SET binary BLOB

If [BINARY](#page-1550-0) is invoked from within the  $m_y sq1$  client, binary strings display using hexadecimal notation, depending on the value of the [--binary-as-hex](#page-359-0). For more information about that option, see [Section 4.5.1, "mysql — The MySQL Command-Line Client"](#page-354-0).

<span id="page-1552-0"></span>• [CAST\(](#page-1552-0)expr AS type)

CAST ( $expr$  AS  $type$  takes an expression of any type and produces a result value of the specified type. This operation may also be expressed as  $COMVERT(\text{expr}, \text{type})$ , which is equivalent.

These  $type$  values are permitted:

• BINARY[(N)]

Produces a string with the [BINARY](#page-1400-0) data type. If the optional length N is given, BINARY(N) causes the cast to use no more than N bytes of the argument. Values shorter than N bytes are padded with  $0 \times 00$ bytes to a length of  $N$ .

For a description of how casting to BINARY affects comparisons, see [Section 11.3.3, "The BINARY](#page-1400-0) [and VARBINARY Types".](#page-1400-0)

• CHAR[(N)] [charset\_info]

Produces a string with the [CHAR](#page-1398-0) data type. If the optional length  $N$  is given, CHAR( $N$ ) causes the cast to use no more than  $N$  characters of the argument. No padding occurs for values shorter than  $N$ characters.

With no  $\text{charge}\_\text{inf}$  clause, CHAR produces a string with the default character set. To specify the character set explicitly, these  $\text{charse } t$  info values are permitted:

- CHARACTER SET charset name: Produces a string with the given character set.
- ASCII: Shorthand for CHARACTER SET latin1.
- UNICODE: Shorthand for CHARACTER SET ucs2.

In all cases, the string has the character set default collation.

• DATE

Produces a [DATE](#page-1383-0) value.

• DATETIME

Produces a [DATETIME](#page-1383-0) value.

• DECIMAL[(M[,D])]

Produces a [DECIMAL](#page-1375-0) value. If the optional M and D values are given, they specify the maximum number of digits (the precision) and the number of digits following the decimal point (the scale).

• NCHAR $[M]$ 

Like CHAR, but produces a string with the national character set. See [Section 10.3.7, "The National](#page-1302-1) [Character Set"](#page-1302-1).

Unlike CHAR, NCHAR does not permit trailing character set information to be specified.

• SIGNED [INTEGER]

Produces a signed integer value.

• TIME

Produces a **[TIME](#page-1384-0)** value.

• UNSIGNED [INTEGER]

Produces an unsigned integer value.

<span id="page-1553-0"></span>• CONVERT(expr USING transcoding name)

[CONVERT\(](#page-1553-0)expr, type)

CONVERT(expr USING transcoding name) is standard SQL syntax. The non-USING form of [CONVERT\(\)](#page-1553-0) is ODBC syntax.

CONVERT(expr USING transcoding name) converts data between different character sets. In MySQL, transcoding names are the same as the corresponding character set names. For example, this statement converts the string 'abc' in the default character set to the corresponding string in the  $\text{utf8}$ character set:

SELECT CONVERT('abc' USING utf8);

CONVERT (expr, type) syntax (without USING) takes an expression and a type value specifying a result type, and produces a result value of the specified type. This operation may also be expressed as [CAST\(](#page-1552-0) $expr$  AS type), which is equivalent. For more information, see the description of [CAST\(\)](#page-1552-0).

## <span id="page-1553-1"></span>**Character Set Conversions**

[CONVERT\(\)](#page-1553-0) with a USING clause converts data between character sets:

CONVERT(expr USING transcoding\_name)

In MySQL, transcoding names are the same as the corresponding character set names.

Examples:

```
SELECT CONVERT('test' USING utf8);
SELECT CONVERT(_latin1'Müller' USING utf8);
INSERT INTO utf8_table (utf8_column)
    SELECT CONVERT(latin1_column USING utf8) FROM latin1_table;
```
To convert strings between character sets, you can also use  $CONFERT(expr, type)$  syntax (without USING), or [CAST\(](#page-1552-0) $expr$  AS  $type$ ), which is equivalent:

CONVERT(string, CHAR[(N)] CHARACTER SET charset\_name) CAST(string AS CHAR[(N)] CHARACTER SET charset\_name)

Examples:

SELECT CONVERT('test', CHAR CHARACTER SET utf8); SELECT CAST('test' AS CHAR CHARACTER SET utf8);

If you specify CHARACTER SET charset\_name as just shown, the character set and collation of the result are *charset\_name* and the default collation of *charset\_name*. If you omit CHARACTER SET charset name, the character set and collation of the result are defined by the character set connection and collation connection system variables that determine the default connection character set and collation (see [Section 10.4, "Connection Character Sets and](#page-1305-0) [Collations"](#page-1305-0)).

A COLLATE clause is not permitted within a [CONVERT\(\)](#page-1553-0) or [CAST\(\)](#page-1552-0) call, but you can apply it to the function result. For example, these are legal:

SELECT CONVERT('test' USING utf8) COLLATE utf8 bin; SELECT CONVERT('test', CHAR CHARACTER SET utf8) COLLATE utf8\_bin; SELECT CAST('test' AS CHAR CHARACTER SET utf8) COLLATE utf8\_bin;

But these are illegal:

SELECT CONVERT('test' USING utf8 COLLATE utf8\_bin); SELECT CONVERT('test', CHAR CHARACTER SET utf8 COLLATE utf8\_bin); SELECT CAST('test' AS CHAR CHARACTER SET utf8 COLLATE utf8\_bin);

For string literals, another way to specify the character set is to use a character set introducer.  $\pm$ latin1 and  $\Delta$ latin2 in the preceding example are instances of introducers. Unlike conversion functions such as [CAST\(\)](#page-1552-0), or [CONVERT\(\)](#page-1553-0), which convert a string from one character set to another, an introducer designates a string literal as having a particular character set, with no conversion involved. For more information, see [Section 10.3.8, "Character Set Introducers".](#page-1302-0)

## <span id="page-1554-0"></span>**Character Set Conversions for String Comparisons**

Normally, you cannot compare a [BLOB](#page-1402-0) value or other binary string in case-insensitive fashion because binary strings use the  $\frac{binary}{}$  character set, which has no collation with the concept of lettercase. To perform a case-insensitive comparison, first use the [CONVERT\(\)](#page-1553-0) or [CAST\(\)](#page-1552-0) function to convert the value to a nonbinary string. Comparisons of the resulting string use its collation. For example, if the conversion result collation is not case-sensitive, a [LIKE](#page-1518-0) operation is not case-sensitive. That is true for the following operation because the default  $l$ atin1 collation  $(latin1\_swedish-ci)$  is not case-sensitive:

```
SELECT 'A' LIKE CONVERT(blob_col USING latin1)
 FROM tbl_name;
```
To specify a particular collation for the converted string, use a COLLATE clause following the [CONVERT\(\)](#page-1553-0) call:

SELECT 'A' LIKE CONVERT(blob\_col USING latin1) COLLATE latin1\_german1\_ci FROM tbl name;

To use a different character set, substitute its name for  $1$  at in 1 in the preceding statements (and similarly to use a different collation).

[CONVERT\(\)](#page-1553-0) and [CAST\(\)](#page-1552-0) can be used more generally for comparing strings represented in different character sets. For example, a comparison of these strings results in an error because they have different character sets:

```
mysql> SET @s1 = latin1 'abc', @s2 = latin2 'abc';
mysql> SELECT @s1 = @s2;
ERROR 1267 (HY000): Illegal mix of collations (latin1_swedish_ci,IMPLICIT)
and (latin2_general_ci,IMPLICIT) for operation '='
```
Converting one of the strings to a character set compatible with the other enables the comparison to occur without error:

```
mysql> SELECT @s1 = CONVERT(@s2 USING latin1);
+---------------------------------+
 @s1 = CONVERT(@s2 USING latin1) |
            +---------------------------------+
                                | 1 |
  +---------------------------------+
```
Character set conversion is also useful preceding lettercase conversion of binary strings. [LOWER\(\)](#page-1508-0) and [UPPER\(\)](#page-1514-0) are ineffective when applied directly to binary strings because the concept of lettercase does not apply. To perform lettercase conversion of a binary string, first convert it to a nonbinary string using a character set appropriate for the data stored in the string:

```
mysql> SET @str = BINARY 'New York';
mysql> SELECT LOWER(@str), LOWER(CONVERT(@str USING latin1));
                                 +-------------+-----------------------------------+
| LOWER(@str) | LOWER(CONVERT(@str USING latin1)) |
                    +-------------+-----------------------------------+
| New York | new york |
+-------------+-----------------------------------+
```
Be aware that if you apply [BINARY](#page-1550-0), [CAST\(\)](#page-1552-0), or [CONVERT\(\)](#page-1553-0) to an indexed column, MySQL may not be able to use the index efficiently.

## <span id="page-1555-0"></span>**Other Uses for Cast Operations**

The cast functions are useful for creating a column with a specific type in a [CREATE TABLE ... SELECT](#page-1687-0) statement:

```
mysql> CREATE TABLE new_table SELECT CAST('2000-01-01' AS DATE) AS c1;
mysql> SHOW CREATE TABLE new_table\G
   *************************** 1. row ***************************
       Table: new_table
Create Table: CREATE TABLE `new_table` (
   `c1` date DEFAULT NULL
) ENGINE=InnoDB DEFAULT CHARSET=latin1
```
The cast functions are useful for sorting [ENUM](#page-1403-0) columns in lexical order. Normally, sorting of [ENUM](#page-1403-0) columns occurs using the internal numeric values. Casting the values to [CHAR](#page-1398-0) results in a lexical sort:

SELECT enum\_col FROM tbl\_name ORDER BY CAST(enum\_col AS CHAR);

[CAST\(\)](#page-1552-0) also changes the result if you use it as part of a more complex expression such as [CONCAT\('Date: ',CAST\(NOW\(\) AS DATE\)\)](#page-1504-0).

For temporal values, there is little need to use [CAST\(\)](#page-1552-0) to extract data in different formats. Instead, use a function such as  $\text{EXTRACT}($ ),  $\text{DATE}$   $\text{FORMAT}()$ , or TIME  $\text{FORMAT}()$ . See [Section 12.7, "Date and Time](#page-1479-0) [Functions".](#page-1479-0)

To cast a string to a number, it normally suffices to use the string value in numeric context:

```
mysql> SELECT 1+'1';
         \rightarrow 2
```
That is also true for hexadecimal and bit literals, which are binary strings by default:

```
mysql> SELECT X'41', X'41'+0;
        \rightarrow 'A', 65
mysql> SELECT b'1100001', b'1100001'+0;
         -> 'a', 97
```
A string used in an arithmetic operation is converted to a floating-point number during expression evaluation.

A number used in string context is converted to a string:

```
mysql> SELECT CONCAT('hello you ',2);
         -> 'hello you 2'
```
For information about implicit conversion of numbers to strings, see [Section 12.3, "Type Conversion in](#page-1451-0) [Expression Evaluation"](#page-1451-0).

MySQL supports arithmetic with both signed and unsigned 64-bit values. For numeric operators (such as  $+$  or  $-$ ) where one of the operands is an unsigned integer, the result is unsigned by default (see

[Section 12.6.1, "Arithmetic Operators"\)](#page-1468-0). To override this, use the SIGNED or UNSIGNED cast operator to cast a value to a signed or unsigned 64-bit integer, respectively.

```
mysql> SELECT 1 - 2;
        \rightarrow -1mysql> SELECT CAST(1 - 2 AS UNSIGNED);
         -> 18446744073709551615
mysql> SELECT CAST(CAST(1 - 2 AS UNSIGNED) AS SIGNED);
        -2 - 1
```
If either operand is a floating-point value, the result is a floating-point value and is not affected by the preceding rule. (In this context, [DECIMAL](#page-1375-0) column values are regarded as floating-point values.)

mysql> **SELECT CAST(1 AS UNSIGNED) - 2.0;**  $\rightarrow -1.0$ 

The SQL mode affects the result of conversion operations (see [Section 5.1.10, "Server SQL Modes"\)](#page-749-0). Examples:

- For conversion of a "zero" date string to a date, [CONVERT\(\)](#page-1553-0) and [CAST\(\)](#page-1552-0) return NULL and produce a warning when the [NO\\_ZERO\\_DATE](#page-754-0) SQL mode is enabled.
- For integer subtraction, if the [NO\\_UNSIGNED\\_SUBTRACTION](#page-753-0) SQL mode is enabled, the subtraction result is signed even if any operand is unsigned.

# **12.12 XML Functions**

### **Table 12.16 XML Functions**

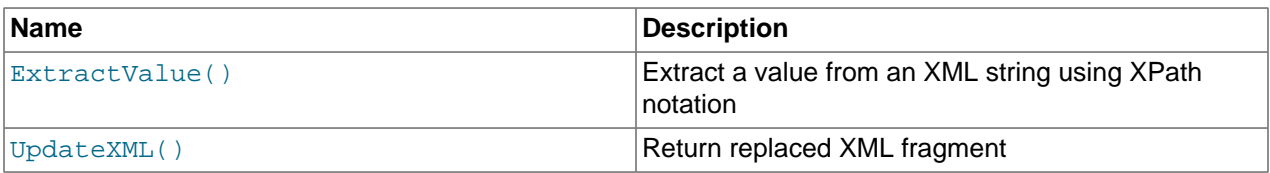

This section discusses XML and related functionality in MySQL.

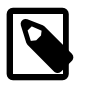

### **Note**

It is possible to obtain XML-formatted output from MySQL in the [mysql](#page-354-0) and [mysqldump](#page-401-0) clients by invoking them with the [--xml](#page-368-0) option. See [Section 4.5.1,](#page-354-0) ["mysql — The MySQL Command-Line Client"](#page-354-0), and [Section 4.5.4, "mysqldump — A](#page-401-0) [Database Backup Program".](#page-401-0)

Two functions providing basic XPath 1.0 (XML Path Language, version 1.0) capabilities are available. Some basic information about XPath syntax and usage is provided later in this section; however, an in-depth discussion of these topics is beyond the scope of this manual, and you should refer to the [XML Path](http://www.w3.org/TR/xpath) [Language \(XPath\) 1.0 standard](http://www.w3.org/TR/xpath) for definitive information. A useful resource for those new to XPath or who desire a refresher in the basics is the [Zvon.org XPath Tutorial,](http://www.zvon.org/xxl/XPathTutorial/) which is available in several languages.

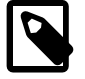

### **Note**

These functions remain under development. We continue to improve these and other aspects of XML and XPath functionality in MySQL 5.6 and onwards. You may discuss these, ask questions about them, and obtain help from other users with them in the [MySQL XML User Forum.](https://forums.mysql.com/list.php?44)

XPath expressions used with these functions support user variables and local stored program variables. User variables are weakly checked; variables local to stored programs are strongly checked (see also Bug #26518):

• User variables (weak checking). Variables using the syntax  $\frac{1}{2}$  variable name (that is, user variables) are not checked. No warnings or errors are issued by the server if a variable has the wrong type or has previously not been assigned a value. This also means the user is fully responsible for any typographical errors, since no warnings are given if (for example)  $\frac{1}{2}$   $\frac{1}{2}$  any  $\frac{1}{2}$  is used where \$@myvariable was intended.

Example:

```
mysql> SET @xml = '<a><b>X</b><b>Y</b></a>';
Query OK, 0 rows affected (0.00 sec)
mysql> SET @i =1, @j = 2;
Query OK, 0 rows affected (0.00 sec)
mysql> SELECT @i, ExtractValue(@xml, '//b[$@i]');
+------+--------------------------------+
| @i | ExtractValue(@xml, '//b[$@i]') |
+------+--------------------------------+
| 1 | X |
+------+--------------------------------+
1 row in set (0.00 sec)
mysql> SELECT @j, ExtractValue(@xml, '//b[$@j]');
      +------+--------------------------------+
| @j | ExtractValue(@xml, '//b[$@j]') |
              +------+--------------------------------+
| 2 | Y |
+------+--------------------------------+
1 row in set (0.00 sec)
mysql> SELECT @k, ExtractValue(@xml, '//b[$@k]');
   +------+--------------------------------+
| @k | ExtractValue(@xml, '//b[$@k]') |
              +------+--------------------------------+
| NULL | |
+------+--------------------------------+
1 row in set (0.00 sec)
```
• Variables in stored programs (strong checking). Variables using the syntax  $$variable_name$ can be declared and used with these functions when they are called inside stored programs. Such variables are local to the stored program in which they are defined, and are strongly checked for type and value.

Example:

```
mysql> DELIMITER |
mysql> CREATE PROCEDURE myproc ()
    -> BEGIN
    -> DECLARE i INT DEFAULT 1;
    -> DECLARE xml VARCHAR(25) DEFAULT '<a>X</a><a>Y</a><a>Z</a>';
   \rightarrow -> WHILE i < 4 DO
     -> SELECT xml, i, ExtractValue(xml, '//a[$i]');
    -> SET i = i+1;
    -> END WHILE;
    -> END |
Query OK, 0 rows affected (0.01 sec)
mysql> DELIMITER ;
```

```
mysql> CALL myproc();
       +--------------------------+---+------------------------------+
| xml | i | ExtractValue(xml, '//a[$i]') |
                 +--------------------------+---+------------------------------+
| \langle a \rangleX</a>\langle a \rangle <a>Y</a>Y</a><a>Z</a> | 1 | X
+--------------------------+---+------------------------------+
1 row in set (0.00 sec)
+--------------------------+---+------------------------------+
| xml | i | ExtractValue(xml, '//a[$i]') |
+--------------------------+---+------------------------------+
| \langle a \rangleX</a>\langle a \rangle /2 = \langle a \rangle /2 = \langle a \rangle /2 = \langle a \rangle+--------------------------+---+------------------------------+
1 row in set (0.01 sec)
+--------------------------+---+------------------------------+
| xml | i | ExtractValue(xml, '//a[$i]') |
+--------------------------+---+------------------------------+
| \langle a\rangleX</a>\langle a\rangle <a>Y</a>\langle a\rangle <a>Z</a> | 3 | Z
  +--------------------------+---+------------------------------+
1 row in set (0.01 sec)
```
**Parameters.** Variables used in XPath expressions inside stored routines that are passed in as parameters are also subject to strong checking.

Expressions containing user variables or variables local to stored programs must otherwise (except for notation) conform to the rules for XPath expressions containing variables as given in the XPath 1.0 specification.

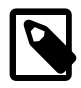

### **Note**

A user variable used to store an XPath expression is treated as an empty string. Because of this, it is not possible to store an XPath expression as a user variable. (Bug #32911)

<span id="page-1558-0"></span>• [ExtractValue\(](#page-1558-0)xml\_frag, xpath\_expr)

[ExtractValue\(\)](#page-1558-0) takes two string arguments, a fragment of XML markup  $xml\_frag$  and an XPath expression  $xpath$  expr (also known as a locator); it returns the text (CDATA) of the first text node which is a child of the element or elements matched by the XPath expression.

Using this function is the equivalent of performing a match using the  $xpath\_{expr}$  after appending /text(). In other words, ExtractValue('<a>>Sakila</b></a>', '/a/b') and [ExtractValue\('<a><b>Sakila</b></a>', '/a/b/text\(\)'\)](#page-1558-0) produce the same result.

If multiple matches are found, the content of the first child text node of each matching element is returned (in the order matched) as a single, space-delimited string.

If no matching text node is found for the expression (including the implicit  $/text{text()}$ —for whatever reason, as long as  $xpath$  expr is valid, and  $xml$  frag consists of elements which are properly nested and closed—an empty string is returned. No distinction is made between a match on an empty element and no match at all. This is by design.

If you need to determine whether no matching element was found in  $xml$   $frac$  or such an element was found but contained no child text nodes, you should test the result of an expression that uses the XPath count () function. For example, both of these statements return an empty string, as shown here:

```
mysql> SELECT ExtractValue('<a><b/></a>', '/a/b');
+-------------------------------------+
| ExtractValue('<a><b/></a>', '/a/b') |
```

```
+-------------------------------------+
| |
+-------------------------------------+
1 row in set (0.00 sec)
mysql> SELECT ExtractValue('<a><c/></a>', '/a/b');
     +-------------------------------------+
| ExtractValue('<a><c/></a>', '/a/b') |
+-------------------------------------+
| |
+-------------------------------------+
1 row in set (0.00 sec)
```
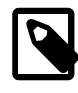

## **Note**

In MySQL 5.6.28 and MySQL 5.6.29, when ExtractValue() failed to find a match for the supplied expression, it returned NULL. This issue was resolved in MySQL 5.6.30. (Bug #22552615)

However, you can determine whether there was actually a matching element using the following:

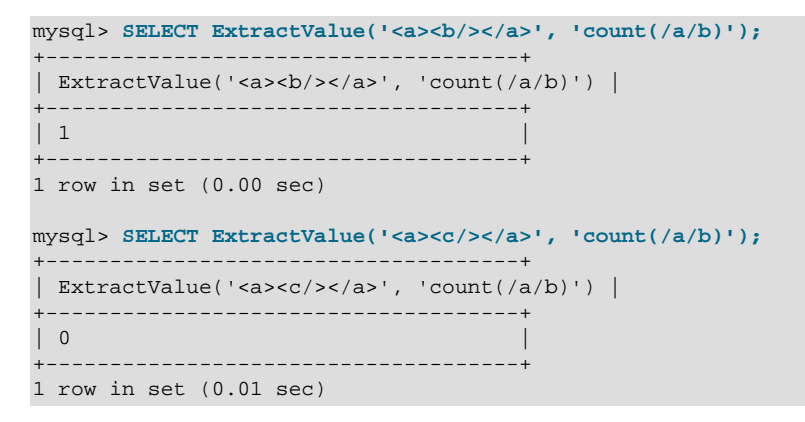

## **Important**

[ExtractValue\(\)](#page-1558-0) returns only CDATA, and does not return any tags that might be contained within a matching tag, nor any of their content (see the result returned as  $\text{val1}$  in the following example).

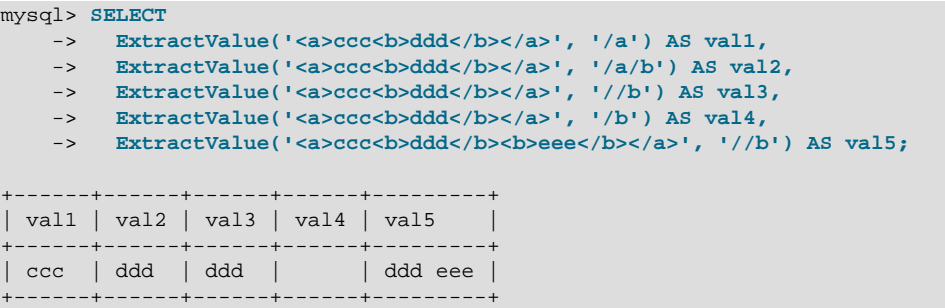

This function uses the current SQL collation for making comparisons with contains(), performing the same collation aggregation as other string functions (such as  $\text{CONCAT}($ ), in taking into account the

collation coercibility of their arguments; see [Section 10.8.4, "Collation Coercibility in Expressions"](#page-1316-0), for an explanation of the rules governing this behavior.

(Previously, binary—that is, case-sensitive—comparison was always used.)

NULL is returned if  $xml$   $frac$   $frac$   $frac$  contains elements which are not properly nested or closed, and a warning is generated, as shown in this example:

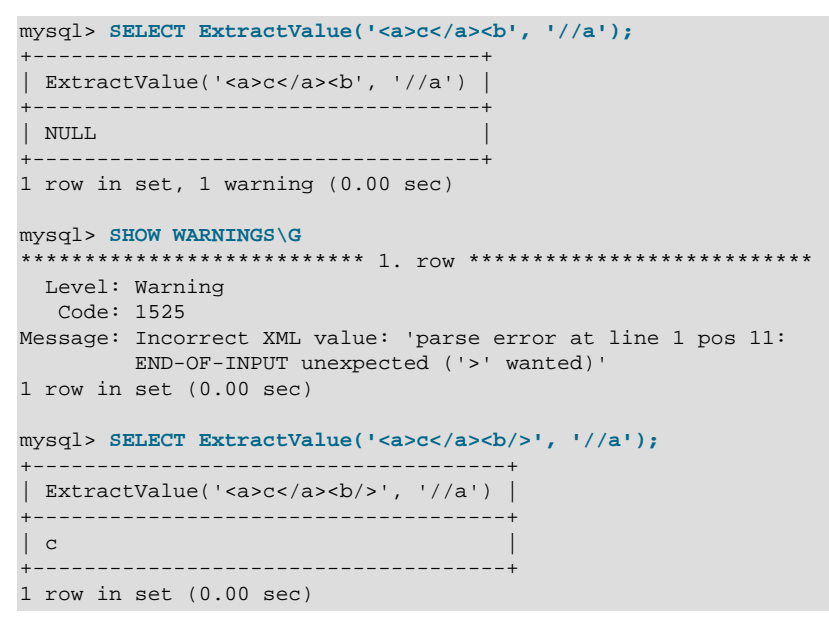

<span id="page-1560-0"></span>• [UpdateXML\(](#page-1560-0)xml\_target, xpath\_expr, new\_xml)

This function replaces a single portion of a given fragment of XML markup  $xml\_target$  with a new XML fragment  $new\_xml$ , and then returns the changed XML. The portion of  $xml\_target$  that is replaced matches an XPath expression  $xpath\_expr$  supplied by the user.

If no expression matching  $xpath\_expr$  is found, or if multiple matches are found, the function returns the original  $xml$   $target$  XML fragment. All three arguments should be strings.

```
mysql> SELECT
    -> UpdateXML('<a><br/>b>ccc</b><d></d>></a><//>', '/a', '<e>fff</e>') AS vall,
-> UpdateXML('<a><b>ccc</b><d></d></a>', '/b', '<e>fff</e>') AS val2,
-> UpdateXML('<a><b>ccc</b><d></d></a>', '//b', '<e>fff</e>') AS val3,
    -> UpdateXML('<a><br/>b>ccc</b><d></d>></a>', '/a/d', '<e>fff</e>') AS val4,
    -> UpdateXML('<a><d></d><br/>cccc</b><d></d></d></d></a>', '/a/d', '<e>fff</e>') AS val5
    \rightarrow \ \overline{G}*************************** 1. row ***************************
val1: <e>fff</e>
val2: <a>>><br/>b>ccc</b>><d></d>></a>
val3: <a><e>fff</e>><d></d></a>
val4: <a>>> <br/>ccc</b><e>fff</e></a>
val5: <a><d></d></d>>>ccc</b><d></d></a>
```
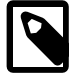

### **Note**

A discussion in depth of XPath syntax and usage are beyond the scope of this manual. Please see the [XML Path Language \(XPath\) 1.0 specification](http://www.w3.org/TR/xpath) for definitive information. A useful resource for those new to XPath or who are wishing a refresher in the basics is the [Zvon.org XPath Tutorial,](http://www.zvon.org/xxl/XPathTutorial/) which is available in several languages.

Descriptions and examples of some basic XPath expressions follow:

 $\bullet$  /tag

Matches  $\langle tag \rangle$  if and only if  $\langle tag \rangle$  is the root element.

Example: /a has a match in  $\langle a \rangle \langle a \rangle \langle a \rangle$  because it matches the outermost (root) tag. It does not match the inner a element in  $\langle$ b> $\langle$ a $/$ > $\rangle$ b> because in this instance it is the child of another element.

• /tag1/tag2

Matches  $\langle \text{tag2/} \rangle$  if and only if it is a child of  $\langle \text{tag1/} \rangle$ , and  $\langle \text{tag1/} \rangle$  is the root element.

Example:  $/a/b$  matches the b element in the XML fragment  $\langle a \rangle \langle b \rangle \langle a \rangle$  because it is a child of the root element a. It does not have a match in <br >b><a/> />>> because in this case, b is the root element (and hence the child of no other element). Nor does the XPath expression have a match in  $\langle a \rangle \langle c \rangle$  $\frac{1}{2}$  ></c></a>; here, b is a descendant of a, but not actually a child of a.

This construct is extendable to three or more elements. For example, the XPath expression  $/a/b/c$ matches the  $c$  element in the fragment  $\langle a \rangle \langle b \rangle \langle c \rangle \langle b \rangle \langle a \rangle$ .

 $\bullet$  //tag

Matches any instance of  $\langle tag \rangle$ .

Example:  $//a$  matches the a element in any of the following:  $\*\*\*ce\*>\*\* \$<\$  \\*\\*\\*ce\\*>\\*\\* \\$<\\$  \\\*\\\*\\\*ce\\\*>\\\*\\\* \\\$<\\\$  \\\\*\\\\*\\\\*ce\\\\*>\\\\*\\\\*$ a></b> <c><br />b><a/></b></c>.

// can be combined with /. For example,  $1/a/b$  matches the b element in either of the fragments  $\b>\*\*2\*\*$   $<>**3**$   $<>**4**$   $<>**5**$   $<>**6**$   $<>**6**$   $<>**8**$   $<>**7**$   $<>**8**$  $<>**9**$  $<>**9**$  $<>**9**$  $<>**9**$  $<>**9**$  $<>**9**$  $<>**9**$  $<>**9**$  $<>**9**$  $<>**9**$ 

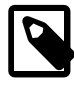

### **Note**

 $//tag$  is the equivalent of /descendant-or-self:: $*/tag$ . A common error is to confuse this with /descendant-or-self:  $:tag$ , although the latter expression can actually lead to very different results, as can be seen here:

```
mysql> SET @xml = '<a><b><c>w</c><b>x</b><d>y</d></d></a>';
Query OK, 0 rows affected (0.00 sec)
```
+-----------------------------------------+

#### mysql> **SELECT @xml;**

```
| @xml |
+-----------------------------------------+
 <a><b><c>w</c>><b>x</b><d>y</d>z</b></a> |
                          +-----------------------------------------+
1 row in set (0.00 sec)
mysql> SELECT ExtractValue(@xml, '//b[1]');
+------------------------------+
| ExtractValue(@xml, '//b[1]') |
+------------------------------+
 \mathbf{x} \mathbf{z} \mathbf{z} \mathbf{z} \mathbf{z}+------------------------------+
1 row in set (0.00 sec)
mysql> SELECT ExtractValue(@xml, '//b[2]');
+------------------------------+
 ExtractValue(@xml, '//b[2]') |
+------------------------------+
| |
```
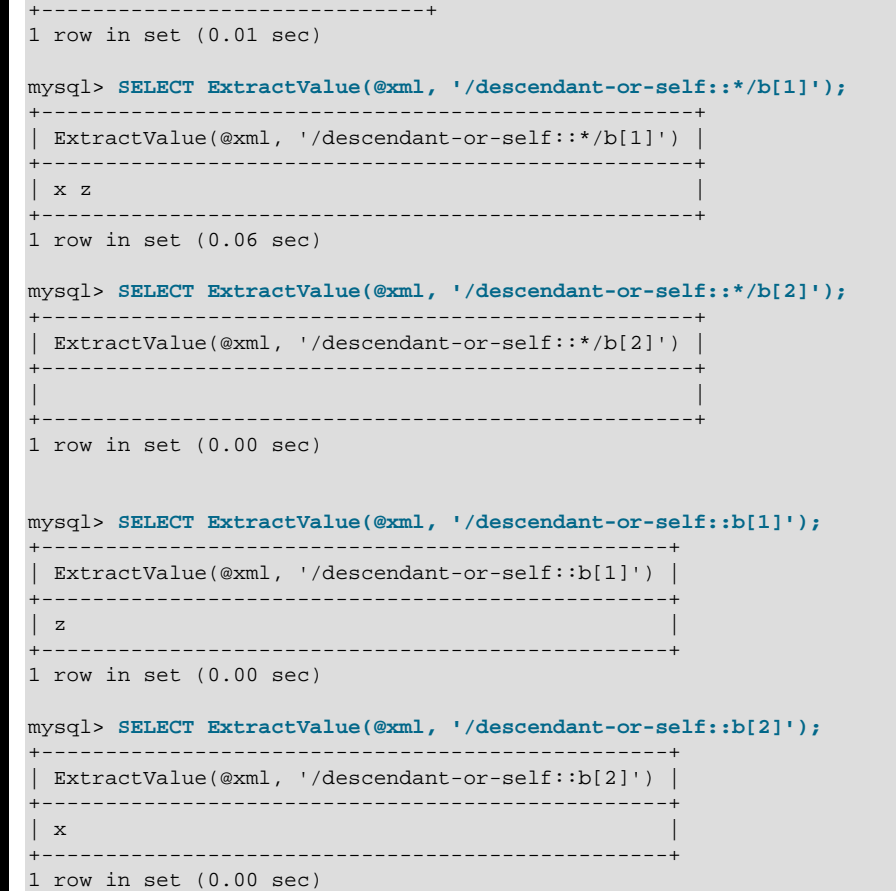

- The  $*$  operator acts as a "wildcard" that matches any element. For example, the expression  $/*$  /b matches the b element in either of the XML fragments  $\langle az \rangle > \langle az \rangle$  or  $\langle cz \rangle > \langle cz \rangle$ . However, the expression does not produce a match in the fragment  $\langle$ b> $\langle$ a $\rangle$ > $\langle$ b> $\rangle$ because b must be a child of some other element. The wildcard may be used in any position: The expression  $/*/b/*$  matches any child of  $a b$  element that is itself not the root element.
- You can match any of several locators using the  $\mid$  ([UNION](#page-1790-0)) operator. For example, the expression //  $b$  //c matches all  $b$  and  $c$  elements in the XML target.
- It is also possible to match an element based on the value of one or more of its attributes. This done using the syntax  $tag[@attribute="value"]$ . For example, the expression  $//b[@id="ide"]$ matches the second b element in the fragment <a><br/>sb id="idA"/><c/>><c/>>cb id="idB"/></  $a$ >. To match against any element having  $attribute="value"$ , use the XPath expression // \*[attribute="value"].

To filter multiple attribute values, simply use multiple attribute-comparison clauses in succession. For example, the expression //b[@c="x"][@d="y"] matches the element <b  $c= "x" d= "y"$ /> occurring anywhere in a given XML fragment.

To find elements for which the same attribute matches any of several values, you can use multiple locators joined by the  $\vert$  operator. For example, to match all  $b$  elements whose  $c$  attributes have either of the values 23 or 17, use the expression  $//b[@c="23"]| //b[@c="17"]$ . You can also use the logical or operator for this purpose:  $//b[@c="23" or @c="17"]$ .

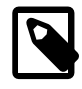

## **Note**

The difference between  $\circ$  and | is that  $\circ$  r joins conditions, while | joins result sets.

**XPath Limitations.** The XPath syntax supported by these functions is currently subject to the following limitations:

- Nodeset-to-nodeset comparison (such as '/a/b[@c=@d]') is not supported.
- All of the standard XPath comparison operators are supported. (Bug #22823)
- Relative locator expressions are resolved in the context of the root node. For example, consider the following query and result:

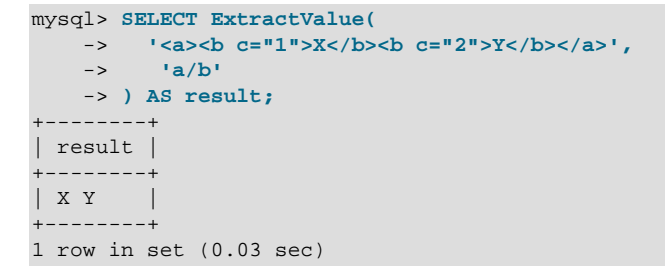

In this case, the locator  $a/b$  resolves to  $/a/b$ .

Relative locators are also supported within predicates. In the following example,  $d$  [ $\dots$  /@c="1"] is resolved as  $/a/b[$  @c="1"]/d:

```
mysql> SELECT ExtractValue(
    -> '<a>
    -> <b c="1"><d>X</d></b>
    -> <b c="2"><d>X</d></b>
    -> </a>',
    -> 'a/b/d[../@c="1"]')
    -> AS result;
+--------+
| result |
+--------+
| X |+--------+
1 row in set (0.00 sec)
```
- Locators prefixed with expressions that evaluate as scalar values—including variable references, literals, numbers, and scalar function calls—are not permitted, and their use results in an error.
- The :: operator is not supported in combination with node types such as the following:

```
• axis::comment()
```

```
• axis::text()
```
- $axis::processing-instructions()$
- axis::node()

However, name tests (such as  $axis::name$  and  $axis::*)$  are supported, as shown in these examples:

```
mysql> SELECT ExtractValue('<a><br/>>b>x</b><c>y</c></a>','/a/child::b');
+-------------------------------------------------------+
| ExtractValue('<a><br/>b>x</b><c>y</c></a>','/a/child::b') |
+-------------------------------------------------------+
| x |
                        +-------------------------------------------------------+
1 row in set (0.02 sec)
mysql> SELECT ExtractValue('<a><br/>>b>x</b><c>y</c></a>','/a/child::*');
+-------------------------------------------------------+
| ExtractValue('<a><b>x</b><c>y</c></a>','/a/child::*') |
+-------------------------------------------------------+
| x y |
                  +-------------------------------------------------------+
1 row in set (0.01 sec)
```
- "Up-and-down" navigation is not supported in cases where the path would lead "above" the root element. That is, you cannot use expressions which match on descendants of ancestors of a given element, where one or more of the ancestors of the current element is also an ancestor of the root element (see Bug #16321).
- The following XPath functions are not supported, or have known issues as indicated:
	- $\bullet$  id()
	- lang()
	- local-name()
	- name $()$
	- namespace-uri()
	- normalize-space()
	- starts-with()
	- string()
	- substring-after()
	- substring-before()
	- translate()
- The following axes are not supported:
	- following-sibling
	- following
	- preceding-sibling
	- preceding

XPath expressions passed as arguments to ExtractValue () and [UpdateXML\(\)](#page-1560-0) may contain the colon character (:) in element selectors, which enables their use with markup employing XML namespaces notation. For example:

mysql> **SET @xml = '<a>111<b:c>222<d>333</d><e:f>444</e:f></b:c></a>';**

```
Query OK, 0 rows affected (0.00 sec)
mysql> SELECT ExtractValue(@xml, '//e:f');
+-----------------------------+
| ExtractValue(@xml, '//e:f') |
       +-----------------------------+
| 444 |
      +-----------------------------+
1 row in set (0.00 sec)
mysql> SELECT UpdateXML(@xml, '//b:c', '<g:h>555</g:h>');
+--------------------------------------------+
| UpdateXML(@xml, '//b:c', '<g:h>555</g:h>') |
+--------------------------------------------+
| <a>111<g:h>555</g:h></a> |
+--------------------------------------------+
1 row in set (0.00 sec)
```
This is similar in some respects to what is permitted by [Apache Xalan](http://xalan.apache.org/) and some other parsers, and is much simpler than requiring namespace declarations or the use of the namespace-uri() and localname() functions.

**Error handling.** For both [ExtractValue\(\)](#page-1558-0) and [UpdateXML\(\)](#page-1560-0), the XPath locator used must be valid and the XML to be searched must consist of elements which are properly nested and closed. If the locator is invalid, an error is generated:

```
mysql> SELECT ExtractValue('<a>c</a><b/>', '/&a');
ERROR 1105 (HY000): XPATH syntax error: '&a'
```
If  $xml\_frag$  does not consist of elements which are properly nested and closed, NULL is returned and a warning is generated, as shown in this example:

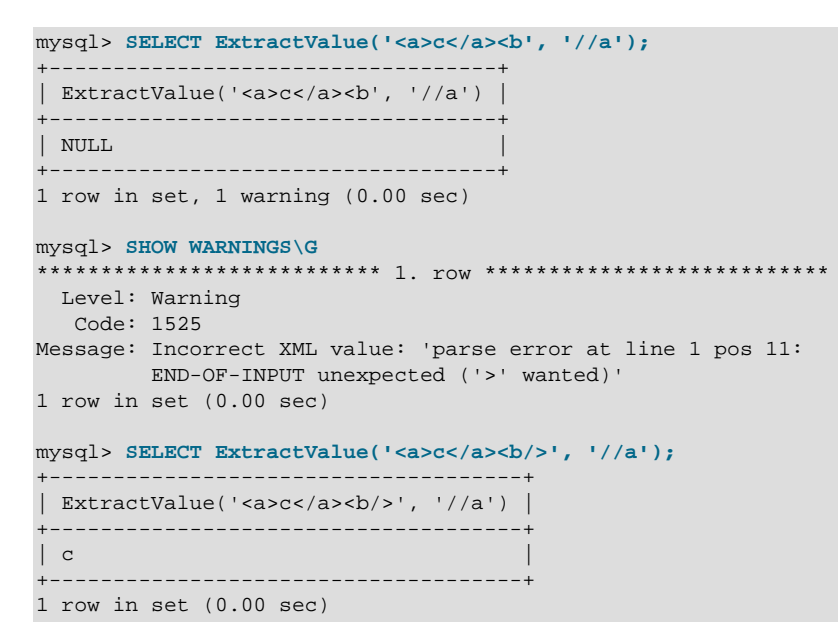

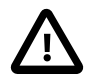

#### **Important**

The replacement XML used as the third argument to  $\text{UpdateXML}()$  is not checked to determine whether it consists solely of elements which are properly nested and closed.

**XPath Injection.** code injection occurs when malicious code is introduced into the system to gain unauthorized access to privileges and data. It is based on exploiting assumptions made by developers about the type and content of data input from users. XPath is no exception in this regard.

A common scenario in which this can happen is the case of application which handles authorization by matching the combination of a login name and password with those found in an XML file, using an XPath expression like this one:

//user[login/text()='neapolitan' and password/text()='1c3cr34m']/attribute::id

This is the XPath equivalent of an SQL statement like this one:

SELECT id FROM users WHERE login='neapolitan' AND password='1c3cr34m';

A PHP application employing XPath might handle the login process like this:

```
<?php
  $file = "users.xml";
  $login = $POST["login"];
  $password = $POST["password"];
  $xpath = "//user[login/text()=$login and password/text()=$password]/attribute::id";
  if( file_exists($file) )
 {
    $xml = simplexml_load_file($file);
   if(\$result = $xm1->xpath($xpath)) echo "You are now logged in as user $result[0].";
    else
      echo "Invalid login name or password.";
   }
  else
    exit("Failed to open $file.");
```
No checks are performed on the input. This means that a malevolent user can "short-circuit" the test by entering ' or  $1=1$  for both the login name and password, resulting in  $\frac{1}{2}$  sxpath being evaluated as shown here:

//user[login/text()='' or 1=1 and password/text()='' or 1=1]/attribute::id

Since the expression inside the square brackets always evaluates as  $true$ , it is effectively the same as this one, which matches the  $id$  attribute of every  $user$  element in the XML document:

//user/attribute::id

?>

One way in which this particular attack can be circumvented is simply by quoting the variable names to be interpolated in the definition of  $\frac{1}{2}x$  path, forcing the values passed from a Web form to be converted to strings:

\$xpath = "//user[login/text()='\$login' and password/text()='\$password']/attribute::id";

This is the same strategy that is often recommended for preventing SQL injection attacks. In general, the practices you should follow for preventing XPath injection attacks are the same as for preventing SQL injection:

- Never accepted untested data from users in your application.
- Check all user-submitted data for type; reject or convert data that is of the wrong type
- Test numeric data for out of range values; truncate, round, or reject values that are out of range. Test strings for illegal characters and either strip them out or reject input containing them.
- Do not output explicit error messages that might provide an unauthorized user with clues that could be used to compromise the system; log these to a file or database table instead.

Just as SQL injection attacks can be used to obtain information about database schemas, so can XPath injection be used to traverse XML files to uncover their structure, as discussed in Amit Klein's paper [Blind](http://www.packetstormsecurity.org/papers/bypass/Blind_XPath_Injection_20040518.pdf) [XPath Injection](http://www.packetstormsecurity.org/papers/bypass/Blind_XPath_Injection_20040518.pdf) (PDF file, 46KB).

It is also important to check the output being sent back to the client. Consider what can happen when we use the MySQL [ExtractValue\(\)](#page-1558-0) function:

```
mysql> SELECT ExtractValue(
    -> LOAD_FILE('users.xml'),
     -> '//user[login/text()="" or 1=1 and password/text()="" or 1=1]/attribute::id'
     -> ) AS id;
                  +-------------------------------+
| id
 +-------------------------------+
| 00327 13579 02403 42354 28570 |
+-------------------------------+
1 row in set (0.01 sec)
```
Because [ExtractValue\(\)](#page-1558-0) returns multiple matches as a single space-delimited string, this injection attack provides every valid ID contained within users.  $xml$  to the user as a single row of output. As an extra safeguard, you should also test output before returning it to the user. Here is a simple example:

```
mysql> SELECT @id = ExtractValue(
    -> LOAD_FILE('users.xml'),
     -> '//user[login/text()="" or 1=1 and password/text()="" or 1=1]/attribute::id'
    -> );
Query OK, 0 rows affected (0.00 sec)
mysql> SELECT IF(
    -> INSTR(@id, ' ') = 0,
 -> @id,
 -> 'Unable to retrieve user ID')
    -> AS singleID;
+----------------------------+
| singleID |
+----------------------------+
| Unable to retrieve user ID |
 +----------------------------+
1 row in set (0.00 sec)
```
In general, the guidelines for returning data to users securely are the same as for accepting user input. These can be summed up as:

- Always test outgoing data for type and permissible values.
- Never permit unauthorized users to view error messages that might provide information about the application that could be used to exploit it.

# **12.13 Bit Functions and Operators**

### **Table 12.17 Bit Functions and Operators**

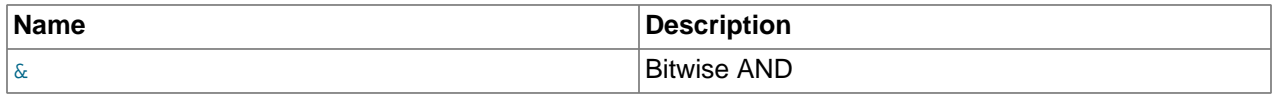

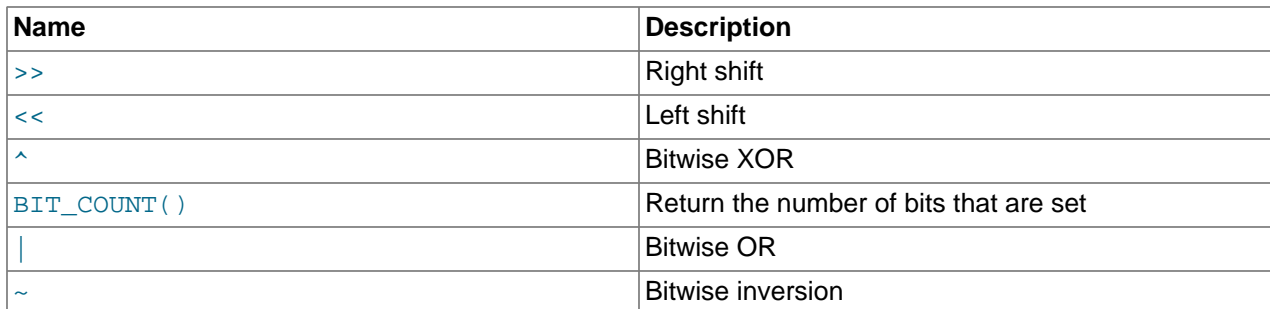

Bit functions and operators comprise  $BIT\_COUNT($ ,  $BIT\_AND($ ,  $BIT\_OR($ ,  $BIT\_XOR($ ,  $\&, |, \uparrow, \sim, \lt,, \uparrow)$  $\&, |, \uparrow, \sim, \lt,, \uparrow)$  $\&, |, \uparrow, \sim, \lt,, \uparrow)$  $\&, |, \uparrow, \sim, \lt,, \uparrow)$  $\&, |, \uparrow, \sim, \lt,, \uparrow)$ and [>>](#page-1568-1). ([BIT\\_AND\(\)](#page-1616-0), [BIT\\_OR\(\)](#page-1616-1), and [BIT\\_XOR\(\)](#page-1616-2) are aggregate functions described at [Section 12.19.1,](#page-1615-0) ["Aggregate Function Descriptions".](#page-1615-0)) Bit functions and operators require [BIGINT](#page-1375-1) (64-bit integer) arguments and return [BIGINT](#page-1375-1) values, so they have a maximum range of 64 bits. Arguments of other types (such as the [BINARY](#page-1400-0) and [VARBINARY](#page-1400-0) binary string types) are converted to [BIGINT](#page-1375-1) and truncation might occur.

The following list describes available bit functions and operators:

<span id="page-1568-4"></span>• [|](#page-1568-4)

Bitwise OR.

The result is an unsigned 64-bit integer.

mysql> **SELECT 29 | 15;** -> 31

<span id="page-1568-0"></span>• [&](#page-1568-0)

Bitwise AND.

The result is an unsigned 64-bit integer.

```
mysql> SELECT 29 & 15;
         -> 13
```
<span id="page-1568-3"></span> $\bullet$   $\land$ 

Bitwise XOR.

The result is an unsigned 64-bit integer.

```
mysql> SELECT 1 ^ 1;
         \rightarrow 0
mysql> SELECT 1 ^ 0;
         \rightarrow 1
mysql> SELECT 11 ^ 3;
         -> 8
```
<span id="page-1568-2"></span> $\bullet$  [<<](#page-1568-2)

Shifts a longlong ([BIGINT](#page-1375-1)) number to the left.

The result is an unsigned 64-bit integer. The value is truncated to 64 bits. In particular, if the shift count is greater or equal to the width of an unsigned 64-bit number, the result is zero.

```
mysql> SELECT 1 << 2;
           \rightarrow 4
```
<span id="page-1568-1"></span> $\bullet$  [>>](#page-1568-1)

Shifts a longlong ([BIGINT](#page-1375-1)) number to the right.

The result is an unsigned 64-bit integer. The value is truncated to 64 bits. In particular, if the shift count is greater or equal to the width of an unsigned 64-bit number, the result is zero.

```
mysql> SELECT 4 >> 2;
          \rightarrow 1
```
<span id="page-1569-1"></span> $\bullet$  [~](#page-1569-1)

Invert all bits.

The result is an unsigned 64-bit integer.

```
mysql> SELECT 5 & ~1;
         \rightarrow 4
```
<span id="page-1569-0"></span> $\bullet$  [BIT\\_COUNT\(](#page-1569-0)N)

Returns the number of bits that are set in the argument  $N$  as an unsigned 64-bit integer, or NULL if the argument is NULL.

```
mysql> SELECT BIT_COUNT(29), BIT_COUNT(b'101010');
       -> 4, 3
```
# **12.14 Encryption and Compression Functions**

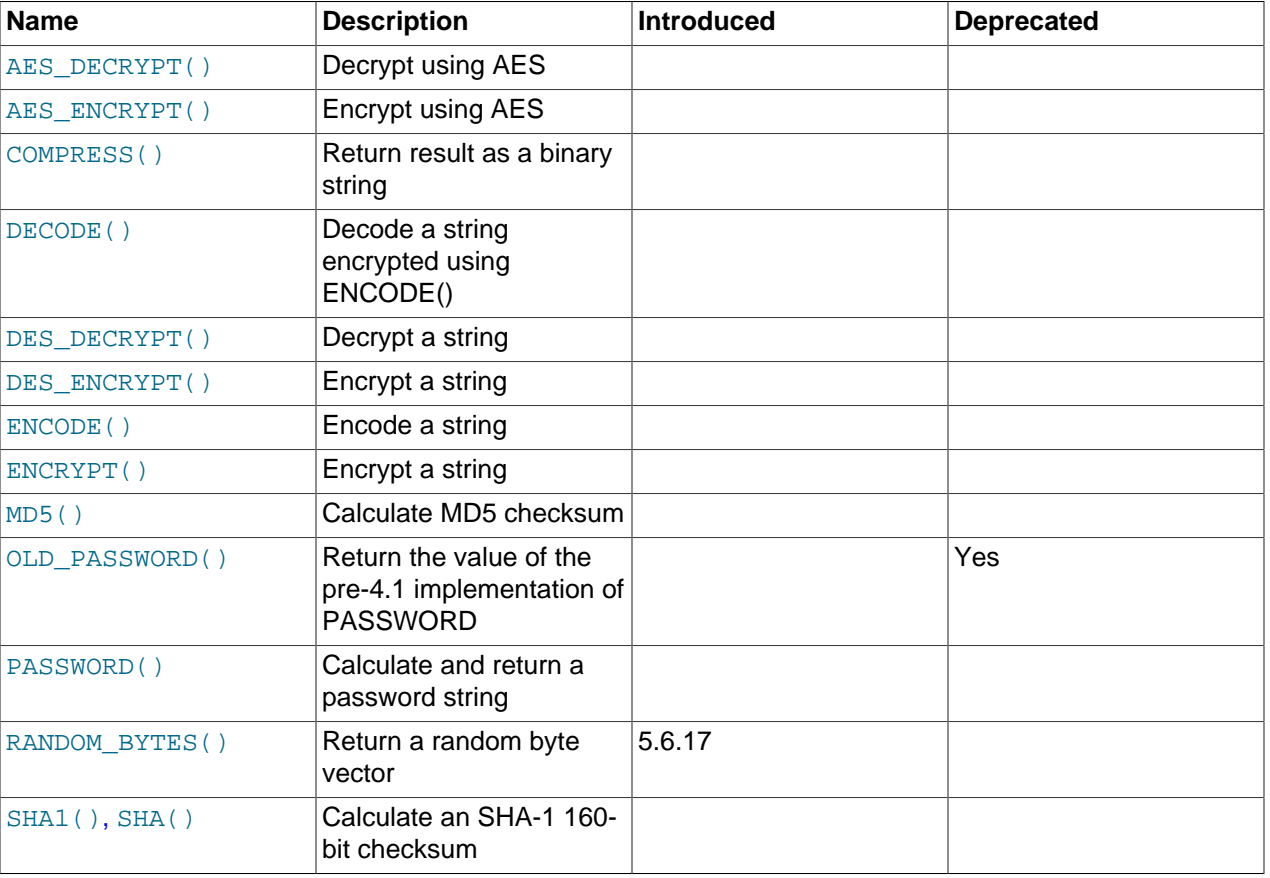

## **Table 12.18 Encryption Functions**

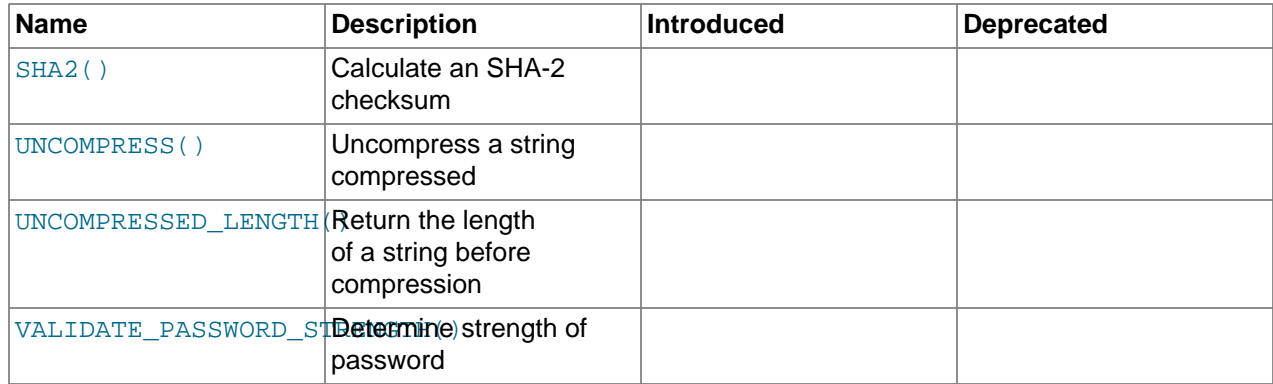

Many encryption and compression functions return strings for which the result might contain arbitrary byte values. If you want to store these results, use a column with a [VARBINARY](#page-1400-0) or [BLOB](#page-1402-0) binary string data type. This avoids potential problems with trailing space removal or character set conversion that would change data values, such as may occur if you use a nonbinary string data type ([CHAR](#page-1398-0), [VARCHAR](#page-1398-0), [TEXT](#page-1402-0)).

Some encryption functions return strings of ASCII characters: [MD5\(\)](#page-1575-2), [OLD\\_PASSWORD\(\)](#page-1575-3), [PASSWORD\(\)](#page-1576-0), [SHA\(\)](#page-1577-1), [SHA1\(\)](#page-1577-1), [SHA2\(\)](#page-1578-0). Their return value is a string that has a character set and collation determined by the character set connection and collation connection system variables. This is a nonbinary string unless the character set is binary.

If an application stores values from a function such as  $MD5()$  or  $SHAI()$  that returns a string of hex digits, more efficient storage and comparisons can be obtained by converting the hex representation to binary using [UNHEX\(\)](#page-1513-0) and storing the result in a [BINARY\(](#page-1400-0)N) column. Each pair of hexadecimal digits requires one byte in binary form, so the value of  $N$  depends on the length of the hex string.  $N$  is 16 for an  $MD5()$  value and 20 for a  $SHAI()$  value. For  $SHA2()$ , N ranges from 28 to 32 depending on the argument specifying the desired bit length of the result.

The size penalty for storing the hex string in a [CHAR](#page-1398-0) column is at least two times, up to eight times if the value is stored in a column that uses the  $m+18$  character set (where each character uses 4 bytes). Storing the string also results in slower comparisons because of the larger values and the need to take character set collation rules into account.

Suppose that an application stores  $MD5()$  string values in a [CHAR\(32\)](#page-1398-0) column:

CREATE TABLE md5\_tbl (md5\_val CHAR(32), ...); INSERT INTO md5\_tbl (md5\_val, ...) VALUES(MD5('abcdef'), ...);

To convert hex strings to more compact form, modify the application to use  $UNHEX()$  and  $BINARY(16)$ instead as follows:

```
CREATE TABLE md5<sub>_tbl</sub> md5<sub>_val</sub> BINARY(16), ...);
INSERT INTO md5_tbl (md5_val, ...) VALUES(UNHEX(MD5('abcdef')), ...);
```
Applications should be prepared to handle the very rare case that a hashing function produces the same value for two different input values. One way to make collisions detectable is to make the hash column a primary key.

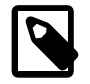

### **Note**

Exploits for the MD5 and SHA-1 algorithms have become known. You may wish to consider using another one-way encryption function described in this section instead, such as [SHA2\(\)](#page-1578-0).

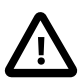

## **Caution**

Passwords or other sensitive values supplied as arguments to encryption functions are sent as cleartext to the MySQL server unless an SSL connection is used. Also, such values appear in any MySQL logs to which they are written. To avoid these types of exposure, applications can encrypt sensitive values on the client side before sending them to the server. The same considerations apply to encryption keys. To avoid exposing these, applications can use stored procedures to encrypt and decrypt values on the server side.

<span id="page-1571-0"></span>• [AES\\_DECRYPT\(](#page-1571-0)crypt\_str,key\_str[,init\_vector])

This function decrypts data using the official AES (Advanced Encryption Standard) algorithm. For more information, see the description of [AES\\_ENCRYPT\(\)](#page-1571-1).

The optional initialization vector argument,  $init\_vector$ , is available as of MySQL 5.6.17. As of that version, statements that use [AES\\_DECRYPT\(\)](#page-1571-0) are unsafe for statement-based replication and cannot be stored in the query cache.

<span id="page-1571-1"></span>• AES ENCRYPT(str, key str[, init vector])

[AES\\_ENCRYPT\(\)](#page-1571-1) and [AES\\_DECRYPT\(\)](#page-1571-0) implement encryption and decryption of data using the official AES (Advanced Encryption Standard) algorithm, previously known as "Rijndael." The AES standard permits various key lengths. By default these functions implement AES with a 128-bit key length. As of MySQL 5.6.17, key lengths of 196 or 256 bits can be used, as described later. The key length is a trade off between performance and security.

AES ENCRYPT() encrypts the string  $str$  using the key string  $key$  str and returns a binary string containing the encrypted output. [AES\\_DECRYPT\(\)](#page-1571-0) decrypts the encrypted string  $cxypt\_str$  using the key string  $key\_str$  and returns the original plaintext string. If either function argument is NULL, the function returns NULL.

The  $str$  and  $crypt\_str$  arguments can be any length, and padding is automatically added to  $str$ so it is a multiple of a block as required by block-based algorithms such as AES. This padding is automatically removed by the [AES\\_DECRYPT\(\)](#page-1571-0) function. The length of  $crypt\_str$  can be calculated using this formula:

16 \* (trunc(string\_length / 16) + 1)

For a key length of 128 bits, the most secure way to pass a key to the  $key\_str$  argument is to create a truly random 128-bit value and pass it as a binary value. For example:

```
INSERT INTO t
VALUES (1,AES_ENCRYPT('text',UNHEX('F3229A0B371ED2D9441B830D21A390C3')));
```
A passphrase can be used to generate an AES key by hashing the passphrase. For example:

INSERT INTO t

VALUES (1,AES\_ENCRYPT('text', UNHEX(SHA2('My secret passphrase',512))));

Do not pass a password or passphrase directly to  $crypt\_str$ , hash it first. Previous versions of this documentation suggested the former approach, but it is no longer recommended as the examples shown here are more secure.

If [AES\\_DECRYPT\(\)](#page-1571-0) detects invalid data or incorrect padding, it returns NULL. However, it is possible for [AES\\_DECRYPT\(\)](#page-1571-0) to return a non-NULL value (possibly garbage) if the input data or the key is invalid.

As of MySQL 5.6.17, [AES\\_ENCRYPT\(\)](#page-1571-1) and [AES\\_DECRYPT\(\)](#page-1571-0) permit control of the block encryption mode and take an optional  $init\_vector$  initialization vector argument:

- The block encryption mode system variable controls the mode for block-based encryption algorithms. Its default value is  $a e s - 128 - e c b$ , which signifies encryption using a key length of 128 bits and ECB mode. For a description of the permitted values of this variable, see [Section 5.1.7, "Server](#page-618-0) [System Variables"](#page-618-0).
- The optional  $init\_vector$  argument provides an initialization vector for block encryption modes that require it.

For modes that require the optional  $init\_vector$  argument, it must be 16 bytes or longer (bytes in excess of 16 are ignored). An error occurs if  $init\_vector$  is missing.

For modes that do not require  $init\,vector$ , it is ignored and a warning is generated if it is specified.

A random string of bytes to use for the initialization vector can be produced by calling [RANDOM\\_BYTES\(16\)](#page-1577-0). For encryption modes that require an initialization vector, the same vector must be used for encryption and decryption.

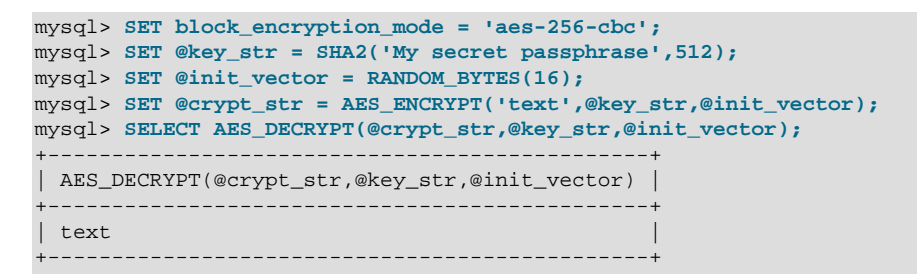

The following table lists each permitted block encryption mode, the SSL libraries that support it, and whether the initialization vector argument is required.

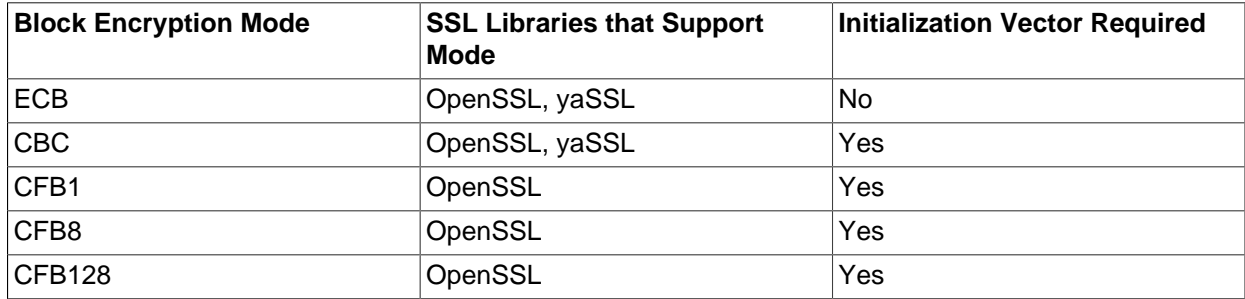

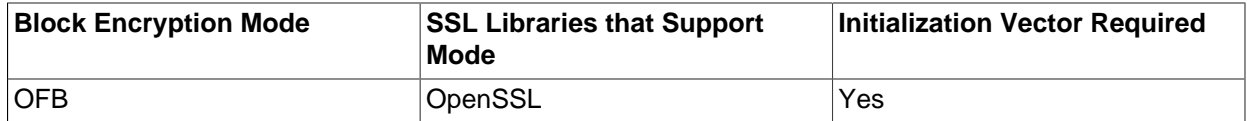

As of MySQL 5.6.17, statements that use AES ENCRYPT() or AES DECRYPT() are unsafe for statement-based replication and cannot be stored in the query cache.

If  $\overline{AES\_ENCRYPT}$  () is invoked from within the  $mysq1$  client, binary strings display using hexadecimal notation, depending on the value of the  $\text{-}$ -binary-as-hex. For more information about that option, see [Section 4.5.1, "mysql — The MySQL Command-Line Client"](#page-354-0).

<span id="page-1573-0"></span>• COMPRESS([string\\_to\\_compress](#page-1573-0))

Compresses a string and returns the result as a binary string. This function requires MySQL to have been compiled with a compression library such as  $zlib$ . Otherwise, the return value is always NULL. The compressed string can be uncompressed with [UNCOMPRESS\(\)](#page-1578-1).

```
mysql> SELECT LENGTH(COMPRESS(REPEAT('a',1000)));
        -221mysql> SELECT LENGTH(COMPRESS(''));
        \rightarrow 0mysql> SELECT LENGTH(COMPRESS('a'));
        -5 13
mysql> SELECT LENGTH(COMPRESS(REPEAT('a',16)));
        -2 15
```
The compressed string contents are stored the following way:

- Empty strings are stored as empty strings.
- Nonempty strings are stored as a 4-byte length of the uncompressed string (low byte first), followed by the compressed string. If the string ends with space, an extra . character is added to avoid problems with endspace trimming should the result be stored in a [CHAR](#page-1398-0) or [VARCHAR](#page-1398-0) column. (However, use of nonbinary string data types such as [CHAR](#page-1398-0) or [VARCHAR](#page-1398-0) to store compressed strings is not recommended anyway because character set conversion may occur. Use a [VARBINARY](#page-1400-0) or [BLOB](#page-1402-0) binary string column instead.)

If [COMPRESS\(\)](#page-1573-0) is invoked from within the  $mysq1$  client, binary strings display using hexadecimal notation, depending on the value of the  $--binary-as-hex$ . For more information about that option, see Section 4.5.1, "mysql - The MySQL Command-Line Client".

<span id="page-1573-1"></span>• DECODE([crypt\\_str](#page-1573-1),pass\_str)

Decrypts the encrypted string  $crypt\_str$  using  $pass\_str$  as the password.  $crypt\_str$  should be a string returned from **ENCODE**().

<span id="page-1573-2"></span>• [DES\\_DECRYPT\(](#page-1573-2)crypt\_str[,key\_str])

Decrypts a string encrypted with [DES\\_ENCRYPT\(\)](#page-1574-0). If an error occurs, this function returns NULL.

This function works only if MySQL has been configured with SSL support. See [Section 6.3, "Using](#page-919-0) [Encrypted Connections".](#page-919-0)

If no  $key\_str$  argument is given, [DES\\_DECRYPT\(\)](#page-1573-2) examines the first byte of the encrypted string to determine the DES key number that was used to encrypt the original string, and then reads the key from the DES key file to decrypt the message. For this to work, the user must have the [SUPER](#page-878-0) privilege. The key file can be specified with the  $-\text{des-key-file}$  server option.

If you pass this function a  $key\_str$  argument, that string is used as the key for decrypting the message.

If the  $c$ *rypt*  $str$  argument does not appear to be an encrypted string, MySQL returns the given crypt\_str.

<span id="page-1574-0"></span>• [DES\\_ENCRYPT\(](#page-1574-0)str[,{key\_num|key\_str}])

Encrypts the string with the given key using the Triple-DES algorithm.

This function works only if MySQL has been configured with SSL support. See [Section 6.3, "Using](#page-919-0) [Encrypted Connections".](#page-919-0)

The encryption key to use is chosen based on the second argument to  $\text{DES\_ENCRYPT}($ ), if one was given. With no argument, the first key from the DES key file is used. With a  $key\_num$  argument, the given key number (0 to 9) from the DES key file is used. With a  $key\_str$  argument, the given key string is used to encrypt  $str.$ 

The key file can be specified with the  $-\text{des-key-file}$  server option.

The return string is a binary string where the first character is [CHAR\(128 |](#page-1503-0) key\_num). If an error occurs, [DES\\_ENCRYPT\(\)](#page-1574-0) returns NULL.

The 128 is added to make it easier to recognize an encrypted key. If you use a string key,  $key\_num$  is 127.

The string length for the result is given by this formula:

 $new\_len = origin\_len + (8 - (orig\_len * 8)) + 1$ 

Each line in the DES key file has the following format:

key\_num des\_key\_str

Each  $key$  num value must be a number in the range from 0 to 9. Lines in the file may be in any order.  $des\;key\;str$  is the string that is used to encrypt the message. There should be at least one space between the number and the key. The first key is the default key that is used if you do not specify any key argument to DES ENCRYPT().

You can tell MySQL to read new key values from the key file with the [FLUSH DES\\_KEY\\_FILE](#page-1972-0) statement. This requires the [RELOAD](#page-877-0) privilege.

One benefit of having a set of default keys is that it gives applications a way to check for the existence of encrypted column values, without giving the end user the right to decrypt those values.

```
mysql> SELECT customer_address FROM customer_table 
     > WHERE crypted_credit_card = DES_ENCRYPT('credit_card_number');
```
If  $DES$  ENCRYPT() is invoked from within the [mysql](#page-354-0) client, binary strings display using hexadecimal notation, depending on the value of the  $\text{-binary-as-hex.}$  For more information about that option, see [Section 4.5.1, "mysql — The MySQL Command-Line Client"](#page-354-0).

<span id="page-1575-0"></span>• ENCODE(str,[pass\\_str](#page-1575-0))

Encrypt  $str$  using pass  $str$  as the password. The result is a binary string of the same length as  $str$ . To decrypt the result, use [DECODE\(\)](#page-1573-1).

The [ENCODE\(\)](#page-1575-0) function should no longer be used. If you still need to use [ENCODE\(\)](#page-1575-0), a salt value must be used with it to reduce risk. For example:

ENCODE('cleartext', CONCAT('my\_random\_salt','my\_secret\_password'))

A new random salt value must be used whenever a password is updated.

If  $ENCODE()$  is invoked from within the  $mysq1$  client, binary strings display using hexadecimal notation, depending on the value of the  $--\text{binary-as-hex.}$  For more information about that option, see [Section 4.5.1, "mysql — The MySQL Command-Line Client"](#page-354-0).

<span id="page-1575-1"></span>• [ENCRYPT\(](#page-1575-1)str[,salt])

Encrypts str using the Unix crypt() system call and returns a binary string. The salt argument must be a string with at least two characters or the result is  $NULL$ . If no  $salt$  argument is given, a random value is used.

mysql> **SELECT ENCRYPT('hello');** -> 'VxuFAJXVARROc'

[ENCRYPT\(\)](#page-1575-1) ignores all but the first eight characters of  $str$ , at least on some systems. This behavior is determined by the implementation of the underlying crypt() system call.

The use of  $ENCRYPT()$  with the  $ucs2$ ,  $utf16$ ,  $utf16le$ , or  $utf32$  multibyte character sets is not recommended because the system call expects a string terminated by a zero byte.

If  $\text{crypt}$  () is not available on your system (as is the case with Windows),  $\text{ENTER}$  () always returns NULL.

If [ENCRYPT\(\)](#page-1575-1) is invoked from within the  $m_y$  client, binary strings display using hexadecimal notation, depending on the value of the  $-\text{binary-as-hex}$ . For more information about that option, see [Section 4.5.1, "mysql — The MySQL Command-Line Client"](#page-354-0).

<span id="page-1575-2"></span>• [MD5\(](#page-1575-2) $str$ )

Calculates an MD5 128-bit checksum for the string. The value is returned as a string of 32 hexadecimal digits, or NULL if the argument was NULL. The return value can, for example, be used as a hash key. See the notes at the beginning of this section about storing hash values efficiently.

The return value is a string in the connection character set.

```
mysql> SELECT MD5('testing');
         -> 'ae2b1fca515949e5d54fb22b8ed95575'
```
This is the "RSA Data Security, Inc. MD5 Message-Digest Algorithm."

See the note regarding the MD5 algorithm at the beginning this section.

<span id="page-1575-3"></span>• OLD PASSWORD(str)

OLD [PASSWORD\(\)](#page-1576-0) was added when the implementation of PASSWORD() was changed in MySQL 4.1 to improve security. [OLD\\_PASSWORD\(\)](#page-1575-3) returns the value of the pre-4.1 implementation of [PASSWORD\(\)](#page-1576-0) as a string, and is intended to permit you to reset passwords for any pre-4.1 clients that need to connect to your MySQL server without locking them out. See [Section 6.1.2.4, "Password Hashing in MySQL"](#page-857-0).

The return value is a string in the connection character set.

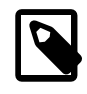

### **Note**

Passwords that use the pre-4.1 hashing method are less secure than passwords that use the native password hashing method and should be avoided. Pre-4.1 passwords are deprecated; expect support for them to be removed in a future MySQL release. Consequently, [OLD\\_PASSWORD\(\)](#page-1575-3) is also deprecated.

### <span id="page-1576-0"></span>• [PASSWORD\(](#page-1576-0)str)

Returns a hashed password string calculated from the cleartext password  $str$ . The return value is a string in the connection character set, or NULL if the argument is NULL. This function is the SQL interface to the algorithm used by the server to encrypt MySQL passwords for storage in the  $mysq1.user$  grant table.

The [old\\_passwords](#page-673-0) system variable controls the password hashing method used by the [PASSWORD\(\)](#page-1576-0) function. It also influences password hashing performed by [CREATE USER](#page-1880-0) and [GRANT](#page-1884-0) statements that specify a password using an IDENTIFIED BY clause.

The following table shows, for each password hashing method, the permitted value of old passwords and which authentication plugins use the hashing method.

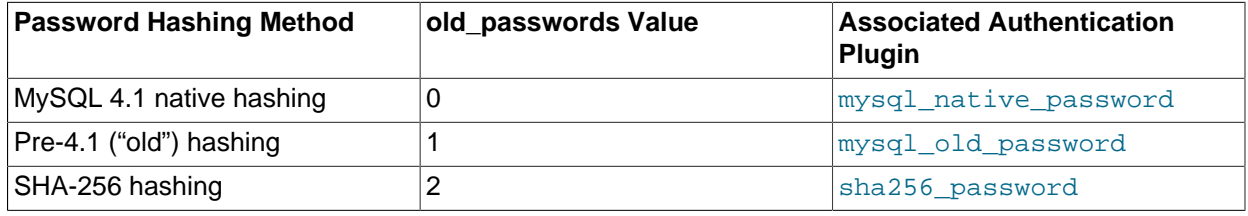

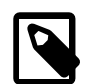

### **Note**

Passwords that use the pre-4.1 hashing method are less secure than passwords that use the native password hashing method and should be avoided. Pre-4.1 passwords are deprecated; expect support for them to be removed in a future MySQL release. Consequently, [old\\_passwords=1](#page-673-0), which causes [PASSWORD\(\)](#page-1576-0) to generate pre-4.1 password hashes, is also deprecated. For account upgrade instructions, see [Section 6.4.1.3, "Migrating Away from Pre-4.1 Password](#page-937-0) [Hashing and the mysql\\_old\\_password Plugin"](#page-937-0).

If [old\\_passwords=1](#page-673-0), [PASSWORD\(](#page-1576-0) $str$ ) returns the same value as [OLD\\_PASSWORD\(](#page-1575-3) $str$ ). The latter function is not affected by the value of  $old$  passwords.

```
mysql> SET old_passwords = 0;
mysql> SELECT PASSWORD('mypass'), OLD_PASSWORD('mypass');
                      +-------------------------------------------+------------------------+
 | PASSWORD('mypass') | OLD_PASSWORD('mypass') |
+-------------------------------------------+------------------------+
| *6C8989366EAF75BB670AD8EA7A7FC1176A95CEF4 | 6f8c114b58f2ce9e |
  +-------------------------------------------+------------------------+
mysql> SET old_passwords = 1;
mysql> SELECT PASSWORD('mypass'), OLD_PASSWORD('mypass');
     +--------------------+------------------------+
| PASSWORD('mypass') | OLD_PASSWORD('mypass') |
```

```
+--------------------+------------------------+
| 6f8c114b58f2ce9e | 6f8c114b58f2ce9e |
+--------------------+------------------------+
```
 $SHA-256$  password hashing (old passwords=2) uses a random salt value, which makes the result from [PASSWORD\(\)](#page-1576-0) nondeterministic. Consequently, statements that use this function are not safe for statement-based replication and cannot be stored in the query cache.

Encryption performed by [PASSWORD\(\)](#page-1576-0) is one-way (not reversible). It is not the same type of encryption as used for Unix passwords; for that, use [ENCRYPT\(\)](#page-1575-1).

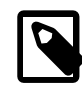

### **Note**

[PASSWORD\(\)](#page-1576-0) is used by the authentication system in MySQL Server; you should not use it in your own applications. For that purpose, consider a more secure function such as [AES\\_ENCRYPT\(\)](#page-1571-1) or [SHA2\(\)](#page-1578-0) instead. Also see [RFC 2195,](http://www.faqs.org/rfcs/rfc2195.html) [section 2 \(Challenge-Response Authentication Mechanism \(CRAM\)\),](http://www.faqs.org/rfcs/rfc2195.html) for more information about handling passwords and authentication securely in your applications.

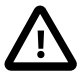

### **Caution**

Under some circumstances, statements that invoke [PASSWORD\(\)](#page-1576-0) may be recorded in server logs or on the client side in a history file such as  $\sim$ /.mysql\_history, which means that cleartext passwords may be read by anyone having read access to that information. For information about the conditions under which this occurs for the server logs and how to control it, see [Section 6.1.2.3, "Passwords and Logging".](#page-857-1) For similar information about client-side logging, see [Section 4.5.1.3, "mysql Client Logging".](#page-374-0)

#### <span id="page-1577-0"></span>• [RANDOM\\_BYTES\(](#page-1577-0)len)

This function returns a binary string of  $len$  random bytes generated using the random number generator of the SSL library. Permitted values of  $len$  range from 1 to 1024. For values outside that range, an error occurs.

[RANDOM\\_BYTES\(\)](#page-1577-0) can be used to provide the initialization vector for the [AES\\_DECRYPT\(\)](#page-1571-0) and AES ENCRYPT() functions. For use in that context,  $len$  must be at least 16. Larger values are permitted, but bytes in excess of 16 are ignored.

RANDOM BYTES() generates a random value, which makes its result nondeterministic. Consequently, statements that use this function are unsafe for statement-based replication and cannot be stored in the query cache.

If RANDOM  $BYTES()$  is invoked from within the [mysql](#page-354-0) client, binary strings display using hexadecimal notation, depending on the value of the  $\text{-}$ -binary-as-hex. For more information about that option, see Section 4.5.1, "mysql - The MySQL Command-Line Client".

This function is available as of MySQL 5.6.17.

<span id="page-1577-1"></span>• [SHA1\(](#page-1577-1)str), [SHA\(](#page-1577-1)str)

Calculates an SHA-1 160-bit checksum for the string, as described in RFC 3174 (Secure Hash Algorithm). The value is returned as a string of 40 hexadecimal digits, or NULL if the argument was NULL. One of the possible uses for this function is as a hash key. See the notes at the beginning of this section about storing hash values efficiently.  $SHA()$  is synonymous with  $SHA()$ .

The return value is a string in the connection character set.

```
mysql> SELECT SHA1('abc');
         -> 'a9993e364706816aba3e25717850c26c9cd0d89d'
```
 $SHA1()$  can be considered a cryptographically more secure equivalent of  $MD5()$ . However, see the note regarding the MD5 and SHA-1 algorithms at the beginning this section.

<span id="page-1578-0"></span>• SHA2(str, hash length)

Calculates the SHA-2 family of hash functions (SHA-224, SHA-256, SHA-384, and SHA-512). The first argument is the plaintext string to be hashed. The second argument indicates the desired bit length of the result, which must have a value of 224, 256, 384, 512, or 0 (which is equivalent to 256). If either argument is NULL or the hash length is not one of the permitted values, the return value is NULL. Otherwise, the function result is a hash value containing the desired number of bits. See the notes at the beginning of this section about storing hash values efficiently.

The return value is a string in the connection character set.

```
mysql> SELECT SHA2('abc', 224);
         -> '23097d223405d8228642a477bda255b32aadbce4bda0b3f7e36c9da7'
```
This function works only if MySQL has been configured with SSL support. See [Section 6.3, "Using](#page-919-0) [Encrypted Connections".](#page-919-0)

 $SHA2()$  can be considered cryptographically more secure than  $MD5()$  or  $SHA1()$ .

<span id="page-1578-1"></span>• UNCOMPRESS(string to uncompress)

Uncompresses a string compressed by the [COMPRESS\(\)](#page-1573-0) function. If the argument is not a compressed value, the result is NULL. This function requires MySQL to have been compiled with a compression library such as  $zlib$ . Otherwise, the return value is always  $NULL$ .

```
mysql> SELECT UNCOMPRESS(COMPRESS('any string'));
         -> 'any string'
mysql> SELECT UNCOMPRESS('any string');
        \rightarrow NIILL.
```
<span id="page-1578-2"></span>• [UNCOMPRESSED\\_LENGTH\(](#page-1578-2)compressed\_string)

Returns the length that the compressed string had before being compressed.

```
mysql> SELECT UNCOMPRESSED_LENGTH(COMPRESS(REPEAT('a',30)));
       -> 30
```
<span id="page-1578-3"></span>• [VALIDATE\\_PASSWORD\\_STRENGTH\(](#page-1578-3)str)

Given an argument representing a plaintext password, this function returns an integer to indicate how strong the password is. The return value ranges from 0 (weak) to 100 (strong).

Password assessment by [VALIDATE\\_PASSWORD\\_STRENGTH\(\)](#page-1578-3) is done by the validate\_password plugin. If that plugin is not installed, the function always returns 0. For information about installing validate\_password, see [Section 6.4.3, "The Password Validation Plugin"](#page-971-0). To examine or configure

the parameters that affect password testing, check or set the system variables implemented by validate password. See [Section 6.4.3.2, "Password Validation Plugin Options and Variables"](#page-974-0).

The password is subjected to increasingly strict tests and the return value reflects which tests were satisfied, as shown in the following table.

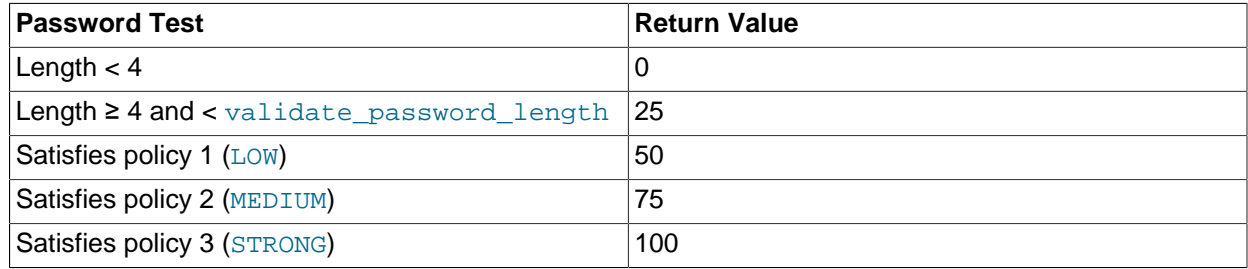

# **12.15 Locking Functions**

This section describes functions used to manipulate user-level locks.

## **Table 12.19 Locking Functions**

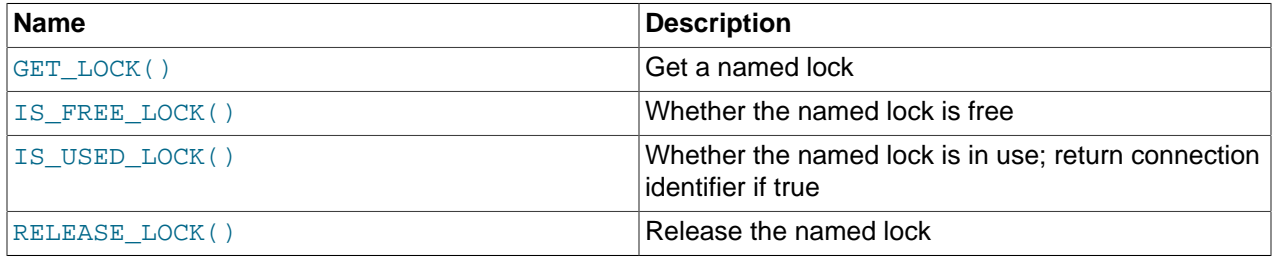

<span id="page-1579-0"></span>• [GET\\_LOCK\(](#page-1579-0)str,timeout)

Tries to obtain a lock with a name given by the string  $str$ , using a timeout of  $timeout$  seconds. A negative  $t$  imeout value means infinite timeout. The lock is exclusive. While held by one session, other sessions cannot obtain a lock of the same name.

Returns  $1$  if the lock was obtained successfully,  $0$  if the attempt timed out (for example, because another client has previously locked the name), or NULL if an error occurred (such as running out of memory or the thread was killed with [mysqladmin kill](#page-381-0)).

A lock obtained with [GET\\_LOCK\(\)](#page-1579-0) is released explicitly by executing [RELEASE\\_LOCK\(\)](#page-1580-2) or implicitly when your session terminates (either normally or abnormally). Locks obtained with  $GET\_LOCK$  () are not released when transactions commit or roll back.

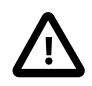

## **Important**

The behavior of [GET\\_LOCK\(\)](#page-1579-0) changes in MySQL 5.7. In consideration of future upgrades, limit the  $str$  value to 64 characters or less and do not rely on subsequent calls to [GET\\_LOCK\(\)](#page-1579-0) releasing previous locks.

GET LOCK() can be used to implement application locks or to simulate record locks. Names are locked on a server-wide basis. If a name has been locked within one session,  $GET$  LOCK() blocks any request by another session for a lock with the same name. This enables clients that agree on a given lock name to use the name to perform cooperative advisory locking. But be aware that it also enables a client that is not among the set of cooperating clients to lock a name, either inadvertently or deliberately, and thus prevent any of the cooperating clients from locking that name. One way to reduce the likelihood of this is to use lock names that are database-specific or application-specific. For example, use lock names of the form db\_name.str or app\_name.str.

```
mysql> SELECT GET_LOCK('lock1',10);
        \rightarrow 1
mysql> SELECT IS_FREE_LOCK('lock2');
         -2 1
mysql> SELECT GET_LOCK('lock2',10);
         -> 1
mysql> SELECT RELEASE_LOCK('lock2');
        \rightarrow 1
mysql> SELECT RELEASE_LOCK('lock1');
         -> NULL
```
The second RELEASE LOCK() call returns NULL because the lock 'lock1' was automatically released by the second GET  $LOCK()$  call.

If multiple clients are waiting for a lock, the order in which they acquire it is undefined. Applications should not assume that clients acquire the lock in the same order that they issued the lock requests.

 $GET$  LOCK() is unsafe for statement-based replication. A warning is logged if you use this function when binlog format is set to STATEMENT.

<span id="page-1580-0"></span>• IS FREE LOCK(str)

Checks whether the lock named  $str$  is free to use (that is, not locked). Returns 1 if the lock is free (no one is using the lock), 0 if the lock is in use, and NULL if an error occurs (such as an incorrect argument).

This function is unsafe for statement-based replication. A warning is logged if you use this function when [binlog\\_format](#page-2490-0) is set to STATEMENT.

#### <span id="page-1580-1"></span>• IS USED LOCK(str)

Checks whether the lock named  $str$  is in use (that is, locked). If so, it returns the connection identifier of the client session that holds the lock. Otherwise, it returns NULL.

This function is unsafe for statement-based replication. A warning is logged if you use this function when binlog format is set to STATEMENT.

<span id="page-1580-2"></span>• [RELEASE\\_LOCK\(](#page-1580-2)str)

Releases the lock named by the string  $str$  that was obtained with  $GET\_LOCK()$ . Returns 1 if the lock was released, 0 if the lock was not established by this thread (in which case the lock is not released), and NULL if the named lock did not exist. The lock does not exist if it was never obtained by a call to GET LOCK() or if it has previously been released.

The [DO](#page-1743-0) statement is convenient to use with [RELEASE\\_LOCK\(\)](#page-1580-2). See [Section 13.2.3, "DO Statement".](#page-1743-0)

This function is unsafe for statement-based replication. A warning is logged if you use this function when binlog format is set to STATEMENT.

# **12.16 Information Functions**

## **Table 12.20 Information Functions**

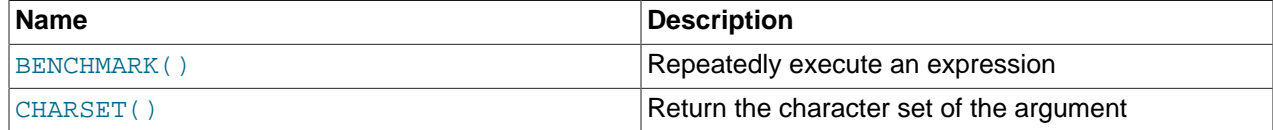

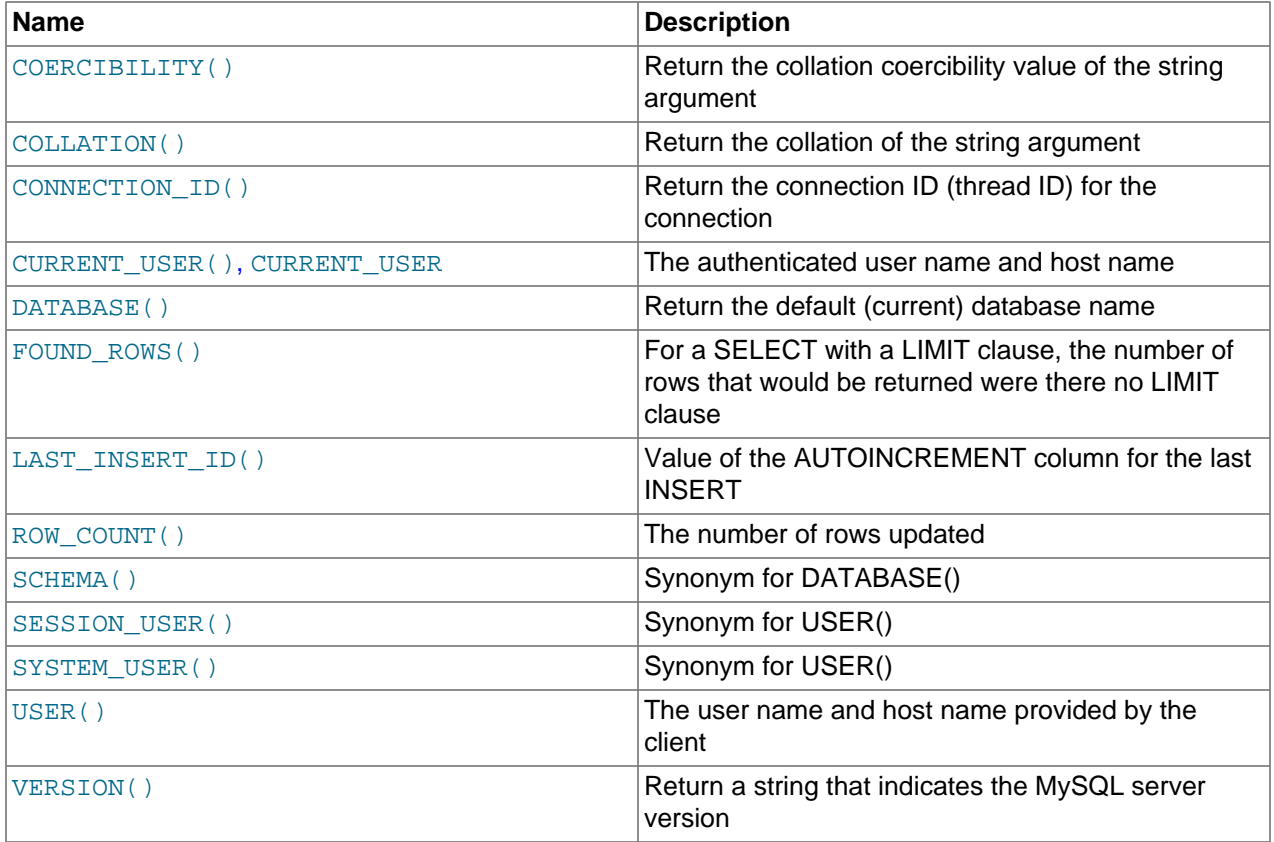

<span id="page-1581-0"></span>• [BENCHMARK\(](#page-1581-0)count, expr)

The [BENCHMARK\(\)](#page-1581-0) function executes the expression  $expr$  repeatedly  $count$  times. It may be used to time how quickly MySQL processes the expression. The result value is 0, or NULL for inappropriate arguments such as a NULL or negative repeat count.

The intended use is from within the  $m y s q l$  client, which reports query execution times:

```
mysql> SELECT BENCHMARK(1000000,AES_ENCRYPT('hello','goodbye'));
+---------------------------------------------------+
| BENCHMARK(1000000,AES_ENCRYPT('hello','goodbye')) |
     +---------------------------------------------------+
\begin{bmatrix} 0 & 0 \\ 0 & 0 \end{bmatrix}+---------------------------------------------------+
1 row in set (4.74 sec)
```
The time reported is elapsed time on the client end, not CPU time on the server end. It is advisable to execute [BENCHMARK\(\)](#page-1581-0) several times, and to interpret the result with regard to how heavily loaded the server machine is.

[BENCHMARK\(\)](#page-1581-0) is intended for measuring the runtime performance of scalar expressions, which has some significant implications for the way that you use it and interpret the results:

- Only scalar expressions can be used. Although the expression can be a subquery, it must return a single column and at most a single row. For example, BENCHMARK(10, (SELECT  $*$  FROM  $t$ )) fails if the table  $t$  has more than one column or more than one row.
- Executing a SELECT  $\exp x$  statement N times differs from executing SELECT BENCHMARK(N,  $\exp(r)$  in terms of the amount of overhead involved. The two have very different execution profiles

and you should not expect them to take the same amount of time. The former involves the parser, optimizer, table locking, and runtime evaluation  $N$  times each. The latter involves only runtime evaluation  *times, and all the other components just once. Memory structures already allocated are* reused, and runtime optimizations such as local caching of results already evaluated for aggregate functions can alter the results. Use of [BENCHMARK\(\)](#page-1581-0) thus measures performance of the runtime component by giving more weight to that component and removing the "noise" introduced by the network, parser, optimizer, and so forth.

<span id="page-1582-0"></span>• [CHARSET\(](#page-1582-0)str)

Returns the character set of the string argument.

```
mysql> SELECT CHARSET('abc');
        -> 'latin1'
mysql> SELECT CHARSET(CONVERT('abc' USING utf8));
        \rightarrow 'utf8'
mysql> SELECT CHARSET(USER());
         -> 'utf8'
```
<span id="page-1582-1"></span>• [COERCIBILITY\(](#page-1582-1)str)

Returns the collation coercibility value of the string argument.

```
mysql> SELECT COERCIBILITY('abc' COLLATE latin1_swedish_ci);
        \rightarrow 0mysql> SELECT COERCIBILITY(USER());
        \rightarrow 3
mysql> SELECT COERCIBILITY('abc');
        \rightarrow 4
mysql> SELECT COERCIBILITY(1000);
        -5
```
The return values have the meanings shown in the following table. Lower values have higher precedence.

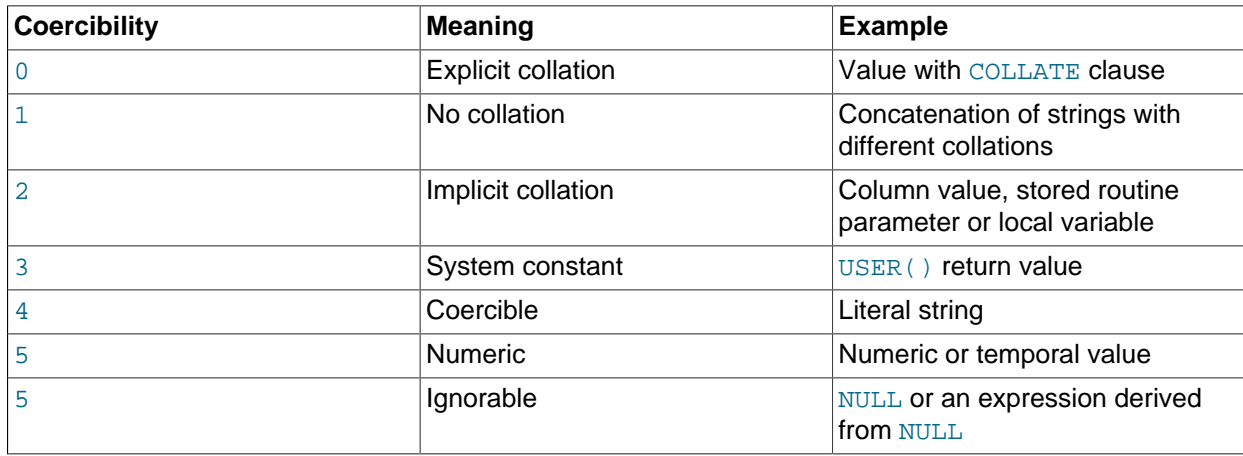

For more information, see [Section 10.8.4, "Collation Coercibility in Expressions".](#page-1316-0)

```
• COLLATION(str)
```
Returns the collation of the string argument.

```
mysql> SELECT COLLATION('abc');
        -> 'latin1_swedish_ci'
mysql> SELECT COLLATION(_utf8'abc');
        -> 'utf8_general_ci'
```
<span id="page-1583-0"></span>• [CONNECTION\\_ID\(\)](#page-1583-0)

Returns the connection ID (thread ID) for the connection. Every connection has an ID that is unique among the set of currently connected clients.

The value returned by  $COMNETION\_ID()$  is the same type of value as displayed in the ID column of the INFORMATION\_SCHEMA. PROCESSLIST table, the Id column of [SHOW PROCESSLIST](#page-1945-0) output, and the PROCESSLIST\_ID column of the Performance Schema [threads](#page-3463-0) table.

```
mysql> SELECT CONNECTION_ID();
         -> 23786
```
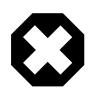

### **Warning**

Changing the session value of the pseudo thread id system variable changes the value returned by the [CONNECTION\\_ID\(\)](#page-1583-0) function.

<span id="page-1583-1"></span>• [CURRENT\\_USER](#page-1583-1), [CURRENT\\_USER\(\)](#page-1583-1)

Returns the user name and host name combination for the MySQL account that the server used to authenticate the current client. This account determines your access privileges. The return value is a string in the  $u \text{tf8}$  character set.

The value of [CURRENT\\_USER\(\)](#page-1583-1) can differ from the value of [USER\(\)](#page-1590-3).

```
mysql> SELECT USER();
        -> 'davida@localhost'
mysql> SELECT * FROM mysql.user;
ERROR 1044: Access denied for user ''@'localhost' to
database 'mysql'
mysql> SELECT CURRENT_USER();
         -> '@localhost'
```
The example illustrates that although the client specified a user name of davida (as indicated by the value of the [USER\(\)](#page-1590-3) function), the server authenticated the client using an anonymous user account (as
seen by the empty user name part of the [CURRENT\\_USER\(\)](#page-1583-0) value). One way this might occur is that there is no account listed in the grant tables for davida.

Within a stored program or view, CURRENT USER() returns the account for the user who defined the object (as given by its DEFINER value) unless defined with the SQL SECURITY INVOKER characteristic. In the latter case, CURRENT USER() returns the object's invoker.

Triggers and events have no option to define the SQL SECURITY characteristic, so for these objects, CURRENT USER() returns the account for the user who defined the object. To return the invoker, use [USER\(\)](#page-1590-0) or [SESSION\\_USER\(\)](#page-1590-1).

The following statements support use of the [CURRENT\\_USER\(\)](#page-1583-0) function to take the place of the name of (and, possibly, a host for) an affected user or a definer; in such cases, CURRENT USER() is expanded where and as needed:

- [DROP USER](#page-1883-0)
- [RENAME USER](#page-1896-0)
- [GRANT](#page-1884-0)
- [REVOKE](#page-1896-1)
- [CREATE FUNCTION](#page-1673-0)
- [CREATE PROCEDURE](#page-1680-0)
- [CREATE TRIGGER](#page-1724-0)
- [CREATE EVENT](#page-1668-0)
- [CREATE VIEW](#page-1726-0)
- [ALTER EVENT](#page-1642-0)
- [ALTER VIEW](#page-1667-0)
- [SET PASSWORD](#page-1897-0)

For information about the implications that this expansion of [CURRENT\\_USER\(\)](#page-1583-0) has for replication, see [Section 17.4.1.8, "Replication of CURRENT\\_USER\(\)".](#page-2550-0)

<span id="page-1584-0"></span>• [DATABASE\(\)](#page-1584-0)

Returns the default (current) database name as a string in the  $\text{utf8}$  character set. If there is no default database, [DATABASE\(\)](#page-1584-0) returns NULL. Within a stored routine, the default database is the database that the routine is associated with, which is not necessarily the same as the database that is the default in the calling context.

```
mysql> SELECT DATABASE();
         -> 'test'
```
If there is no default database, [DATABASE\(\)](#page-1584-0) returns NULL.

<span id="page-1584-1"></span>• [FOUND\\_ROWS\(\)](#page-1584-1)

A [SELECT](#page-1776-0) statement may include a LIMIT clause to restrict the number of rows the server returns to the client. In some cases, it is desirable to know how many rows the statement would have returned

without the LIMIT, but without running the statement again. To obtain this row count, include an SOL\_CALC\_FOUND\_ROWS option in the [SELECT](#page-1776-0) statement, and then invoke [FOUND\\_ROWS\(\)](#page-1584-1) afterward:

```
mysql> SELECT SQL_CALC_FOUND_ROWS * FROM tbl_name
    -> WHERE id > 100 LIMIT 10;
mysql> SELECT FOUND_ROWS();
```
The second [SELECT](#page-1776-0) returns a number indicating how many rows the first [SELECT](#page-1776-0) would have returned had it been written without the LIMIT clause.

In the absence of the SOL CALC FOUND ROWS option in the most recent successful [SELECT](#page-1776-0) statement, FOUND ROWS() returns the number of rows in the result set returned by that statement. If the statement includes a  $LIMIT$  clause,  $FOUND$   $ROMS()$  returns the number of rows up to the limit. For example, [FOUND\\_ROWS\(\)](#page-1584-1) returns 10 or 60, respectively, if the statement includes LIMIT 10 or LIMIT 50, 10.

The row count available through  $F\text{OUND-ROWS}$  () is transient and not intended to be available past the statement following the SELECT SOL CALC FOUND ROWS statement. If you need to refer to the value later, save it:

```
mysql> SELECT SQL_CALC_FOUND_ROWS * FROM ... ;
mysql> SET @rows = FOUND_ROWS();
```
If you are using SELECT SQL\_CALC\_FOUND\_ROWS, MySQL must calculate how many rows are in the full result set. However, this is faster than running the query again without LIMIT, because the result set need not be sent to the client.

SOL\_CALC\_FOUND\_ROWS and [FOUND\\_ROWS\(\)](#page-1584-1) can be useful in situations when you want to restrict the number of rows that a query returns, but also determine the number of rows in the full result set without running the query again. An example is a Web script that presents a paged display containing links to the pages that show other sections of a search result. Using [FOUND\\_ROWS\(\)](#page-1584-1) enables you to determine how many other pages are needed for the rest of the result.

The use of SOL\_CALC\_FOUND\_ROWS and [FOUND\\_ROWS\(\)](#page-1584-1) is more complex for [UNION](#page-1790-0) statements than for simple [SELECT](#page-1776-0) statements, because LIMIT may occur at multiple places in a [UNION](#page-1790-0). It may be applied to individual [SELECT](#page-1776-0) statements in the [UNION](#page-1790-0), or global to the [UNION](#page-1790-0) result as a whole.

The intent of SOL CALC FOUND ROWS for [UNION](#page-1790-0) is that it should return the row count that would be returned without a global LIMIT. The conditions for use of SOL CALC\_FOUND\_ROWS with [UNION](#page-1790-0) are:

- The SQL\_CALC\_FOUND\_ROWS keyword must appear in the first [SELECT](#page-1776-0) of the [UNION](#page-1790-0).
- The value of  $F\text{OUND-RONS}$  is exact only if [UNION ALL](#page-1790-0) is used. If [UNION](#page-1790-0) without ALL is used, duplicate removal occurs and the value of  $F\text{OUND-ROWS}$  () is only approximate.
- $\bullet$  If no LIMIT is present in the [UNION](#page-1790-0), SOL CALC FOUND ROWS is ignored and returns the number of rows in the temporary table that is created to process the [UNION](#page-1790-0).

Beyond the cases described here, the behavior of  $F\text{OUND\_ROWS}$  () is undefined (for example, its value following a [SELECT](#page-1776-0) statement that fails with an error).

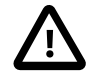

#### **Important**

[FOUND\\_ROWS\(\)](#page-1584-1) is not replicated reliably using statement-based replication. This function is automatically replicated using row-based replication.

#### <span id="page-1586-0"></span>• [LAST\\_INSERT\\_ID\(\)](#page-1586-0), [LAST\\_INSERT\\_ID\(](#page-1586-0)expr)

With no argument, LAST  $INSET\ ID()$  returns a 64-bit value representing the first automatically generated value successfully inserted for an AUTO\_INCREMENT column as a result of the most recently executed [INSERT](#page-1745-0) statement. The value of [LAST\\_INSERT\\_ID\(\)](#page-1586-0) remains unchanged if no rows are successfully inserted.

With an argument, LAST INSERT ID() returns an unsigned integer.

For example, after inserting a row that generates an AUTO INCREMENT value, you can get the value like this:

mysql> **SELECT LAST\_INSERT\_ID();**  $-2$  195

The currently executing statement does not affect the value of [LAST\\_INSERT\\_ID\(\)](#page-1586-0). Suppose that you generate an AUTO\_INCREMENT value with one statement, and then refer to [LAST\\_INSERT\\_ID\(\)](#page-1586-0) in a multiple-row [INSERT](#page-1745-0) statement that inserts rows into a table with its own AUTO\_INCREMENT column. The value of  **remains stable in the second statement; its value for the** second and later rows is not affected by the earlier row insertions. (However, if you mix references to LAST INSERT ID() and LAST INSERT ID( $expr$ ), the effect is undefined.)

If the previous statement returned an error, the value of [LAST\\_INSERT\\_ID\(\)](#page-1586-0) is undefined. For transactional tables, if the statement is rolled back due to an error, the value of [LAST\\_INSERT\\_ID\(\)](#page-1586-0) is left undefined. For manual [ROLLBACK](#page-1808-0), the value of LAST INSERT ID() is not restored to that before the transaction; it remains as it was at the point of the [ROLLBACK](#page-1808-0).

Prior to MySQL 5.6.15, this function was not replicated correctly if replication filtering rules were in use. (Bug #17234370, Bug #69861)

Within the body of a stored routine (procedure or function) or a trigger, the value of [LAST\\_INSERT\\_ID\(\)](#page-1586-0) changes the same way as for statements executed outside the body of these kinds of objects. The effect of a stored routine or trigger upon the value of [LAST\\_INSERT\\_ID\(\)](#page-1586-0) that is seen by following statements depends on the kind of routine:

- If a stored procedure executes statements that change the value of LAST INSERT ID(), the changed value is seen by statements that follow the procedure call.
- For stored functions and triggers that change the value, the value is restored when the function or trigger ends, so statements following it do not see a changed value.

The ID that was generated is maintained in the server on a per-connection basis. This means that the value returned by the function to a given client is the first AUTO\_INCREMENT value generated for most recent statement affecting an AUTO\_INCREMENT column by that client. This value cannot be affected by other clients, even if they generate AUTO\_INCREMENT values of their own. This behavior ensures that each client can retrieve its own ID without concern for the activity of other clients, and without the need for locks or transactions.

The value of LAST INSERT ID() is not changed if you set the AUTO INCREMENT column of a row to a non-"magic" value (that is, a value that is not NULL and not 0).

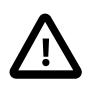

#### **Important**

If you insert multiple rows using a single [INSERT](#page-1745-0) statement, [LAST\\_INSERT\\_ID\(\)](#page-1586-0) returns the value generated for the first inserted row only. The reason for this is to make it possible to reproduce easily the same [INSERT](#page-1745-0) statement against some other server.

For example:

```
mysql> USE test;
mysql> CREATE TABLE t (
        id INT AUTO_INCREMENT NOT NULL PRIMARY KEY,
       name VARCHAR(10) NOT NULL
        );
mysql> INSERT INTO t VALUES (NULL, 'Bob');
mysql> SELECT * FROM t;
+----+------+
| id | name |
+----+------+
| 1 | Bob |
+----+------+
mysql> SELECT LAST_INSERT_ID();
+------------------+
| LAST_INSERT_ID() |
+------------------+
| 1 |
+------------------+
mysql> INSERT INTO t VALUES
       (NULL, 'Mary'), (NULL, 'Jane'), (NULL, 'Lisa');
mysql> SELECT * FROM t;
+----+------+
| id | name |
+----+------+
  | 1 | Bob |
  2 | Mary
  | 3 | Jane |
 | 4 | Lisa |
+----+------+
mysql> SELECT LAST_INSERT_ID();
+------------------+
| LAST_INSERT_ID() |
+------------------+
    | 2 |
+------------------+
```
Although the second [INSERT](#page-1745-0) statement inserted three new rows into  $t$ , the ID generated for the first of these rows was 2, and it is this value that is returned by [LAST\\_INSERT\\_ID\(\)](#page-1586-0) for the following [SELECT](#page-1776-0) statement.

If you use [INSERT IGNORE](#page-1745-0) and the row is ignored, the [LAST\\_INSERT\\_ID\(\)](#page-1586-0) remains unchanged from the current value (or 0 is returned if the connection has not yet performed a successful INSERT) and, for non-transactional tables, the AUTO\_INCREMENT counter is not incremented. For InnoDB tables, the AUTO\_INCREMENT counter is incremented if [innodb\\_autoinc\\_lock\\_mode](#page-2149-0) is set to 1 or 2, as demonstrated in the following example:

```
mysql> USE test;
mysql> SELECT @@innodb_autoinc_lock_mode;
      +----------------------------+
| @@innodb_autoinc_lock_mode |
+----------------------------+
```

```
|1|+----------------------------+
mysql> CREATE TABLE `t` (
        `id` INT(11) NOT NULL AUTO_INCREMENT,
        `val` INT(11) DEFAULT NULL,
        PRIMARY KEY (`id`),
        UNIQUE KEY `i1` (`val`)
        ) ENGINE=InnoDB DEFAULT CHARSET=latin1;
# Insert two rows
mysql> INSERT INTO t (val) VALUES (1),(2);
# With auto_increment_offset=1, the inserted rows
# result in an AUTO_INCREMENT value of 3
mysql> SHOW CREATE TABLE t\G
      *************************** 1. row ***************************
       Table: t
Create Table: CREATE TABLE `t` (
  `id` int(11) NOT NULL AUTO_INCREMENT,
  `val` int(11) DEFAULT NULL,
  PRIMARY KEY (`id`),
  UNIQUE KEY `i1` (`val`)
) ENGINE=InnoDB AUTO_INCREMENT=3 DEFAULT CHARSET=latin1
# LAST_INSERT_ID() returns the first automatically generated
# value that is successfully inserted for the AUTO_INCREMENT column
mysql> SELECT LAST_INSERT_ID();
+------------------+
| LAST_INSERT_ID() |
 +------------------+
         | 1 |
+------------------+
# The attempted insertion of duplicate rows fail but errors are ignored
mysql> INSERT IGNORE INTO t (val) VALUES (1),(2);
Query OK, 0 rows affected (0.00 sec)
Records: 2 Duplicates: 2 Warnings: 0
# With innodb autoinc lock mode=1, the AUTO INCREMENT counter
# is incremented for the ignored rows
mysql> SHOW CREATE TABLE t\G
*************************** 1. row ***************************
       Table: t
Create Table: CREATE TABLE `t` (
  `id` int(11) NOT NULL AUTO_INCREMENT,
   `val` int(11) DEFAULT NULL,
  PRIMARY KEY (`id`),
  UNIQUE KEY `i1` (`val`)
) ENGINE=InnoDB AUTO_INCREMENT=5 DEFAULT CHARSET=latin1
# The LAST_INSERT_ID is unchanged because the previous insert was unsuccessful
mysql> SELECT LAST_INSERT_ID();
+------------------+
| LAST_INSERT_ID() |
+------------------+
                |1|
```
+------------------+

For more information, see [Section 14.6.1.6, "AUTO\\_INCREMENT Handling in InnoDB"](#page-2019-0).

If  $\exp r$  is given as an argument to  $\text{LAST\_INSERT\_ID}()$ , the value of the argument is returned by the function and is remembered as the next value to be returned by  $\text{LAST\_INSERT\_ID}()$ . This can be used to simulate sequences:

1. Create a table to hold the sequence counter and initialize it:

```
mysql> CREATE TABLE sequence (id INT NOT NULL);
mysql> INSERT INTO sequence VALUES (0);
```
2. Use the table to generate sequence numbers like this:

```
mysql> UPDATE sequence SET id=LAST_INSERT_ID(id+1);
mysql> SELECT LAST_INSERT_ID();
```
The [UPDATE](#page-1805-0) statement increments the sequence counter and causes the next call to LAST INSERT ID() to return the updated value. The [SELECT](#page-1776-0) statement retrieves that value. The  $mysgl$  insert  $id()$  C API function can also be used to get the value. See mysql insert  $id()$ .

You can generate sequences without calling [LAST\\_INSERT\\_ID\(\)](#page-1586-0), but the utility of using the function this way is that the ID value is maintained in the server as the last automatically generated value. It is multi-user safe because multiple clients can issue the [UPDATE](#page-1805-0) statement and get their own sequence value with the [SELECT](#page-1776-0) statement (or  $mysql\_insert\_id()$ ), without affecting or being affected by other clients that generate their own sequence values.

The  $mysgl\_insert\_id()$  function is only updated after the [INSERT](#page-1745-0) and [UPDATE](#page-1805-0) statements, so you cannot use the C API function to retrieve the value for LAST INSERT ID( $exp$ ) after executing other SQL statements like [SELECT](#page-1776-0) or [SET](#page-1913-0).

<span id="page-1589-0"></span>• [ROW\\_COUNT\(\)](#page-1589-0)

ROW\_COUNT() returns a value as follows:

- DDL statements: 0. This applies to statements such as [CREATE TABLE](#page-1687-0) or [DROP TABLE](#page-1733-0).
- DML statements other than [SELECT](#page-1776-0): The number of affected rows. This applies to statements such as [UPDATE](#page-1805-0), [INSERT](#page-1745-0), or [DELETE](#page-1739-0) (as before), but now also to statements such as [ALTER TABLE](#page-1646-0) and [LOAD DATA](#page-1754-0).
- [SELECT](#page-1776-0): -1 if the statement returns a result set, or the number of rows "affected" if it does not. For example, for SELECT \* FROM t1, [ROW\\_COUNT\(\)](#page-1589-0) returns -1. For SELECT \* FROM t1 INTO OUTFILE 'file\_name', [ROW\\_COUNT\(\)](#page-1589-0) returns the number of rows written to the file.
- [SIGNAL](#page-1867-0) statements: 0.

For [UPDATE](#page-1805-0) statements, the affected-rows value by default is the number of rows actually changed. If you specify the CLIENT\_FOUND\_ROWS flag to [mysql\\_real\\_connect\(\)](https://dev.mysql.com/doc/c-api/5.6/en/mysql-real-connect.html) when connecting to [mysqld](#page-326-0), the affected-rows value is the number of rows "found"; that is, matched by the WHERE clause.

For [REPLACE](#page-1773-0) statements, the affected-rows value is 2 if the new row replaced an old row, because in this case, one row was inserted after the duplicate was deleted.

For [INSERT ... ON DUPLICATE KEY UPDATE](#page-1750-0) statements, the affected-rows value per row is 1 if the row is inserted as a new row, 2 if an existing row is updated, and 0 if an existing row is set to its current

values. If you specify the CLIENT\_FOUND\_ROWS flag, the affected-rows value is 1 (not 0) if an existing row is set to its current values.

The ROW COUNT() value is similar to the value from the mysql affected rows() C API function and the row count that the  $mysq1$  client displays following statement execution.

```
mysql> INSERT INTO t VALUES(1),(2),(3);
Query OK, 3 rows affected (0.00 sec)
Records: 3 Duplicates: 0 Warnings: 0
mysql> SELECT ROW_COUNT();
+-------------+
| ROW_COUNT() |
+-------------+
      | 3 |
+-------------+
1 row in set (0.00 sec)
mysql> DELETE FROM t WHERE i IN(1,2);
Query OK, 2 rows affected (0.00 sec)
mysql> SELECT ROW_COUNT();
  +-------------+
| ROW_COUNT() |
+-------------+
 \begin{array}{|c|c|c|c|c|c|}\n\hline\n2 & 2 & \end{array}+-------------+
```

```
1 row in set (0.00 sec)
```
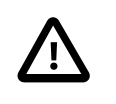

#### **Important**

[ROW\\_COUNT\(\)](#page-1589-0) is not replicated reliably using statement-based replication. This function is automatically replicated using row-based replication.

<span id="page-1590-2"></span>• [SCHEMA\(\)](#page-1590-2)

This function is a synonym for [DATABASE\(\)](#page-1584-0).

<span id="page-1590-1"></span>• [SESSION\\_USER\(\)](#page-1590-1)

[SESSION\\_USER\(\)](#page-1590-1) is a synonym for [USER\(\)](#page-1590-0).

<span id="page-1590-3"></span>• [SYSTEM\\_USER\(\)](#page-1590-3)

SYSTEM [USER\(\)](#page-1590-0) is a synonym for USER().

<span id="page-1590-0"></span>• [USER\(\)](#page-1590-0)

Returns the current MySQL user name and host name as a string in the  $\text{utf8}$  character set.

```
mysql> SELECT USER();
         -> 'davida@localhost'
```
The value indicates the user name you specified when connecting to the server, and the client host from which you connected. The value can be different from that of [CURRENT\\_USER\(\)](#page-1583-0).

#### <span id="page-1591-0"></span>• [VERSION\(\)](#page-1591-0)

Returns a string that indicates the MySQL server version. The string uses the  $\text{utf8}$  character set. The value might have a suffix in addition to the [version](#page-715-0) number. See the description of the version system variable in [Section 5.1.7, "Server System Variables".](#page-618-0)

This function is unsafe for statement-based replication. A warning is logged if you use this function when binlog format is set to STATEMENT.

```
mysql> SELECT VERSION();
         -> '5.6.51-standard'
```
# **12.17 Spatial Analysis Functions**

MySQL provides functions to perform various operations on spatial data. These functions can be grouped into several major categories according to the type of operation they perform:

- Functions that create geometries in various formats (WKT, WKB, internal)
- Functions that convert geometries between formats
- Functions that access qualitative or quantitative properties of a geometry
- Functions that describe relations between two geometries
- Functions that create new geometries from existing ones

For general background about MySQL support for using spatial data, see [Section 11.4, "Spatial Data](#page-1409-0) [Types".](#page-1409-0)

## **12.17.1 Spatial Function Reference**

The following table lists each spatial function and provides a short description of each one.

### **Table 12.21 Spatial Functions**

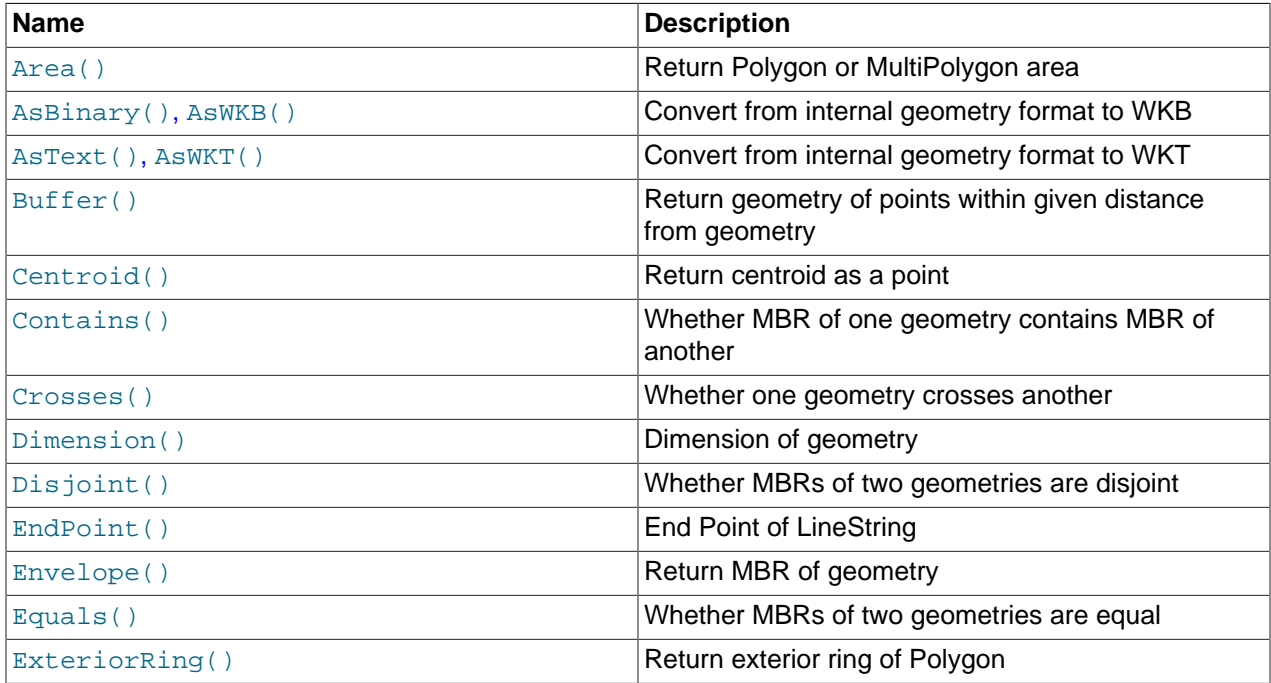

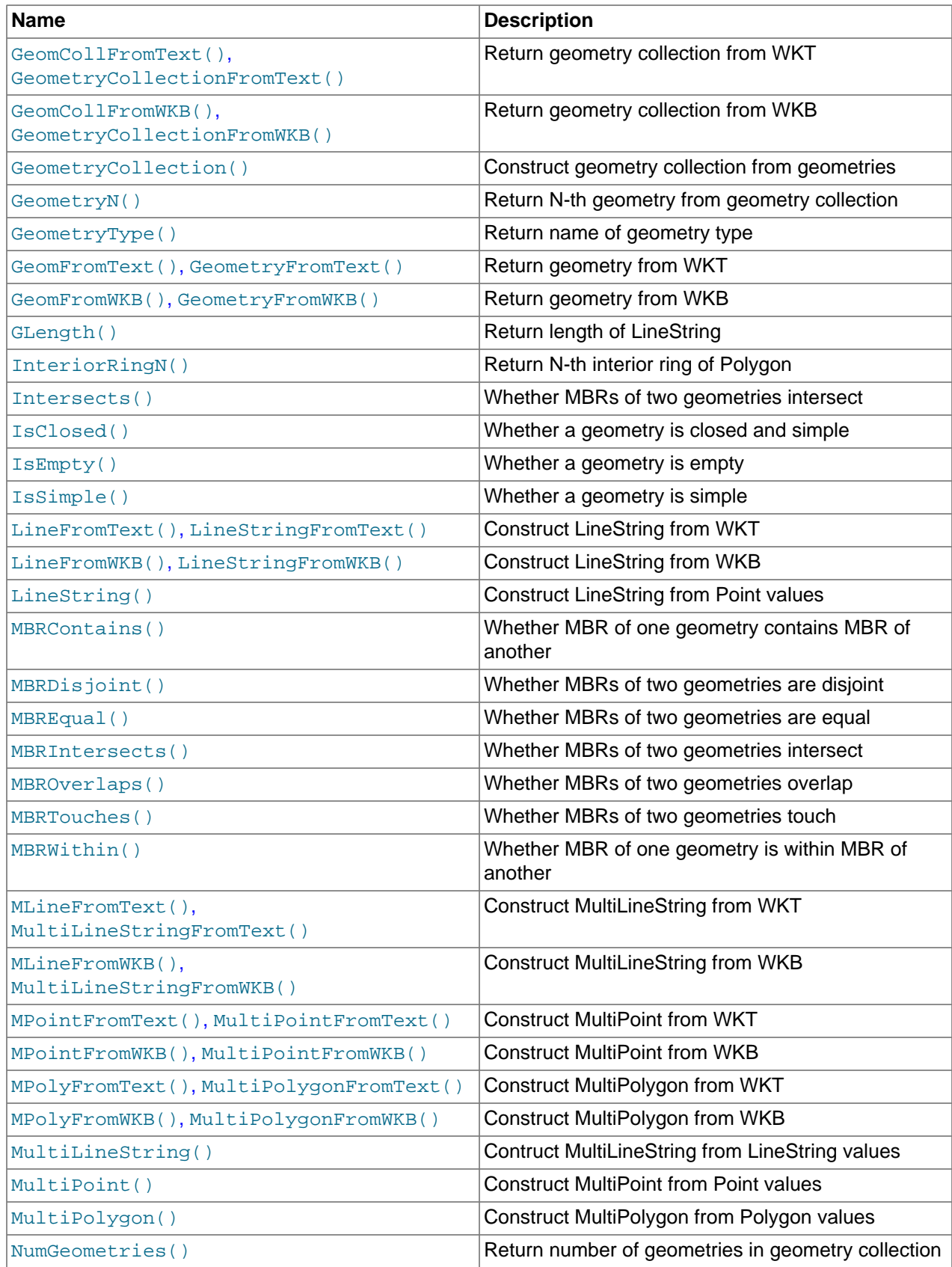

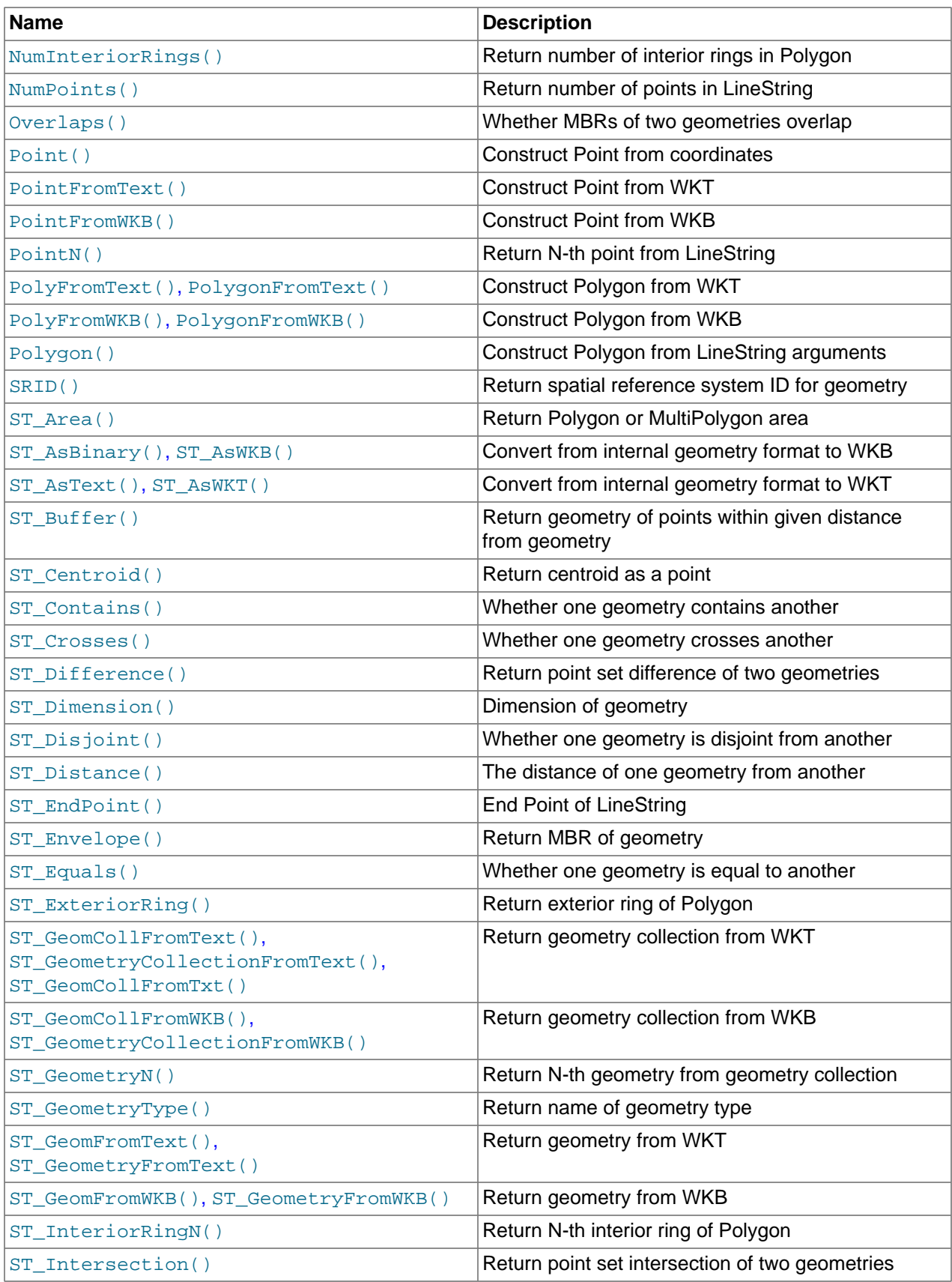

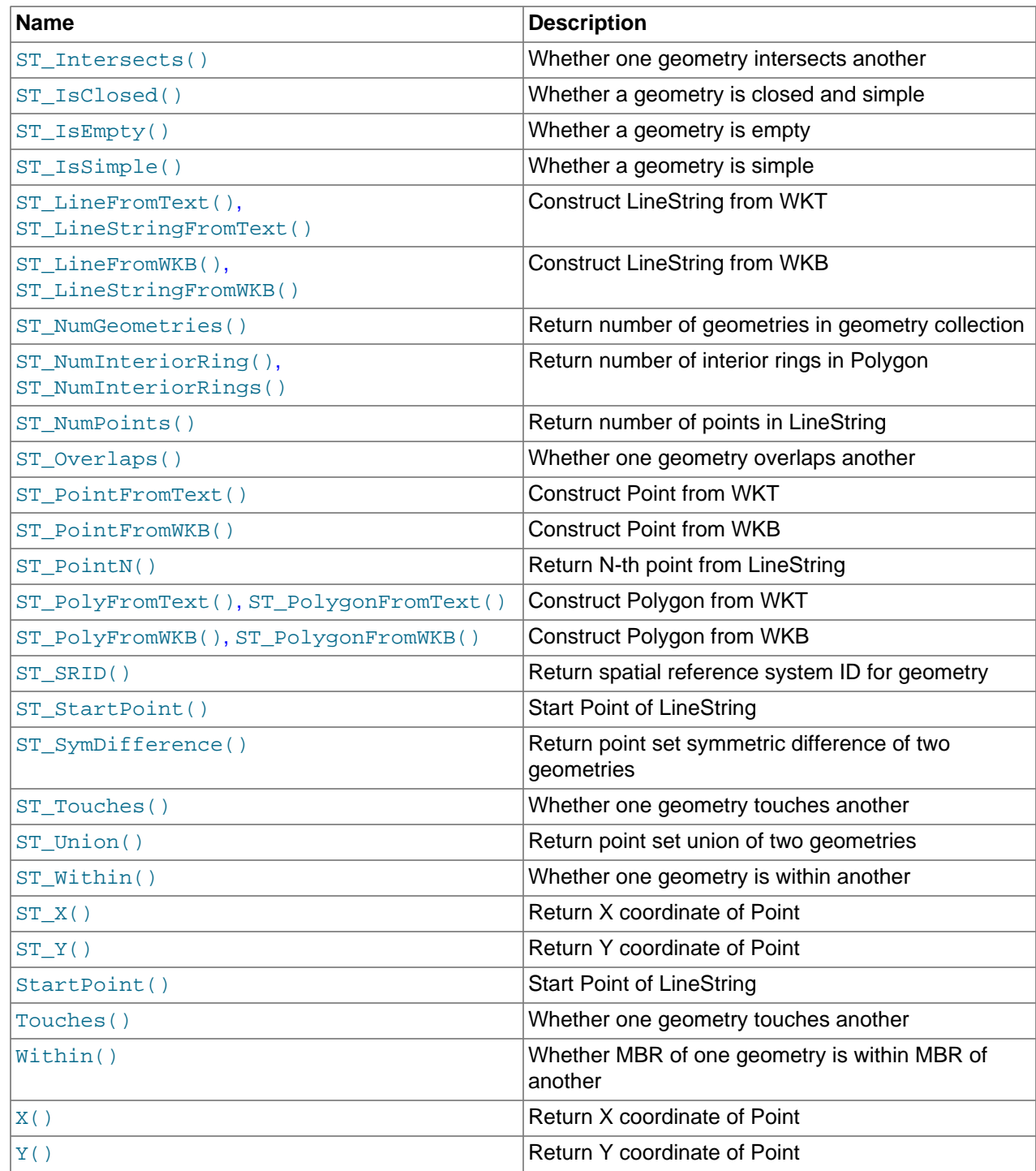

# **12.17.2 Argument Handling by Spatial Functions**

Spatial values, or geometries, have the properties described in [Section 11.4.2.2, "Geometry Class".](#page-1412-0) The following discussion lists general spatial function argument-handling characteristics. Specific functions or groups of functions may have additional or different argument-handling characteristics, as discussed in the sections where those function descriptions occur. Where that is true, those descriptions take precedence over the general discussion here.

Spatial functions are defined only for valid geometry values. If an invalid geometry is passed to a spatial function, the result is undefined.

The spatial reference identifier (SRID) of a geometry identifies the coordinate space in which the geometry is defined. In MySQL, the SRID value is an integer associated with the geometry value. The maximum usable SRID value is  $2^{32}$ -1. If a larger value is given, only the lower 32 bits are used.

Geometry values produced by any spatial function inherit the SRID of the geometry arguments.

## <span id="page-1595-7"></span>**12.17.3 Functions That Create Geometry Values from WKT Values**

These functions take as arguments a Well-Known Text (WKT) representation and, optionally, a spatial reference system identifier (SRID). They return the corresponding geometry.

[GeomFromText\(\)](#page-1595-1) and [ST\\_GeomFromText\(\)](#page-1596-2) accept a WKT value of any geometry type as their first argument. Other functions provide type-specific construction functions for construction of geometry values of each geometry type.

For a description of WKT format, see [Well-Known Text \(WKT\) Format.](#page-1417-0)

<span id="page-1595-0"></span>• [GeomCollFromText\(](#page-1595-0)wkt [, srid]), [GeometryCollectionFromText\(](#page-1595-0)wkt [, srid])

[ST\\_GeomCollFromText\(\)](#page-1596-1), [ST\\_GeometryCollectionFromText\(\)](#page-1596-1), [GeomCollFromText\(\)](#page-1595-0), and [GeometryCollectionFromText\(\)](#page-1595-0) are synonyms. For more information, see the description of [ST\\_GeomCollFromText\(\)](#page-1596-1).

<span id="page-1595-1"></span>• [GeomFromText\(](#page-1595-1)wkt [, srid]), [GeometryFromText\(](#page-1595-1)wkt [, srid])

[ST\\_GeomFromText\(\)](#page-1596-2), [ST\\_GeometryFromText\(\)](#page-1596-2), [GeomFromText\(\)](#page-1595-1), and [GeometryFromText\(\)](#page-1595-1) are synonyms. For more information, see the description of [ST\\_GeomFromText\(\)](#page-1596-2).

<span id="page-1595-2"></span>• [LineFromText\(](#page-1595-2)wkt [, srid]), [LineStringFromText\(](#page-1595-2)wkt [, srid])

[ST\\_LineFromText\(\)](#page-1596-3), [ST\\_LineStringFromText\(\)](#page-1596-3), [LineFromText\(\)](#page-1595-2), and [LineStringFromText\(\)](#page-1595-2) are synonyms. For more information, see the description of [ST\\_LineFromText\(\)](#page-1596-3).

<span id="page-1595-3"></span>• [MLineFromText\(](#page-1595-3)wkt [, srid]), [MultiLineStringFromText\(](#page-1595-3)wkt [, srid])

Constructs a MultiLineString value using its WKT representation and SRID.

The result is NULL if the geometry argument is NULL or not a syntactically well-formed geometry.

<span id="page-1595-4"></span>• [MPointFromText\(](#page-1595-4)wkt [, srid]), [MultiPointFromText\(](#page-1595-4)wkt [, srid])

Constructs a MultiPoint value using its WKT representation and SRID.

The result is NULL if the geometry argument is NULL or not a syntactically well-formed geometry.

<span id="page-1595-5"></span>• [MPolyFromText\(](#page-1595-5)wkt [, srid]), [MultiPolygonFromText\(](#page-1595-5)wkt [, srid])

Constructs a MultiPolygon value using its WKT representation and SRID.

The result is NULL if the geometry argument is NULL or not a syntactically well-formed geometry.

<span id="page-1595-6"></span>• [PointFromText\(](#page-1595-6)wkt [, srid])

[ST\\_PointFromText\(\)](#page-1596-4) and [PointFromText\(\)](#page-1595-6) are synonyms. For more information, see the description of [ST\\_PointFromText\(\)](#page-1596-4).

<span id="page-1596-0"></span>• [PolyFromText\(](#page-1596-0)wkt [, srid]), [PolygonFromText\(](#page-1596-0)wkt [, srid])

[ST\\_PolyFromText\(\)](#page-1596-5), [ST\\_PolygonFromText\(\)](#page-1596-5), [PolyFromText\(\)](#page-1596-0), and [PolygonFromText\(\)](#page-1596-0) are synonyms. For more information, see the description of  $ST$   $PolyFromText()$ .

<span id="page-1596-1"></span>• [ST\\_GeomCollFromText\(](#page-1596-1)wkt [, srid]), [ST\\_GeometryCollectionFromText\(](#page-1596-1)wkt [, srid])

Constructs a GeometryCollection value using its WKT representation and SRID.

The result is NULL if the geometry argument is NULL or not a syntactically well-formed geometry.

```
mysql> SET @g = "MULTILINESTRING((10 10, 11 11), (9 9, 10 10))";
mysql> SELECT ST_AsText(ST_GeomCollFromText(@g));
+--------------------------------------------+
| ST_AsText(ST_GeomCollFromText(@g)) |
+--------------------------------------------+
| MULTILINESTRING((10 10,11 11),(9 9,10 10)) |
               +--------------------------------------------+
```
[ST\\_GeomCollFromText\(\)](#page-1596-1), [ST\\_GeometryCollectionFromText\(\)](#page-1596-1), [GeomCollFromText\(\)](#page-1595-0), and [GeometryCollectionFromText\(\)](#page-1595-0) are synonyms.

<span id="page-1596-2"></span>• ST GeomFromText(wkt [, srid]), ST GeometryFromText(wkt [, srid])

Constructs a geometry value of any type using its WKT representation and SRID.

The result is NULL if the geometry argument is NULL or not a syntactically well-formed geometry.

[ST\\_GeomFromText\(\)](#page-1596-2), [ST\\_GeometryFromText\(\)](#page-1596-2), [GeomFromText\(\)](#page-1595-1), and [GeometryFromText\(\)](#page-1595-1) are synonyms.

<span id="page-1596-3"></span>• [ST\\_LineFromText\(](#page-1596-3)wkt [, srid]), [ST\\_LineStringFromText\(](#page-1596-3)wkt [, srid])

Constructs a LineString value using its WKT representation and SRID.

The result is NULL if the geometry argument is NULL or not a syntactically well-formed geometry.

```
ST_LineFromText()ST_LineStringFromText()LineFromText(), and
LineStringFromText() are synonyms.
```
<span id="page-1596-4"></span>• [ST\\_PointFromText\(](#page-1596-4)wkt [, srid])

Constructs a Point value using its WKT representation and SRID.

The result is NULL if the geometry argument is NULL or not a syntactically well-formed geometry.

ST [PointFromText\(\)](#page-1595-6) and PointFromText() are synonyms.

<span id="page-1596-5"></span>• [ST\\_PolyFromText\(](#page-1596-5)wkt [, srid]), [ST\\_PolygonFromText\(](#page-1596-5)wkt [, srid])

Constructs a Polygon value using its WKT representation and SRID.

The result is NULL if the geometry argument is NULL or not a syntactically well-formed geometry.

[ST\\_PolyFromText\(\)](#page-1596-5), [ST\\_PolygonFromText\(\)](#page-1596-5), [PolyFromText\(\)](#page-1596-0), and [PolygonFromText\(\)](#page-1596-0) are synonyms.

## <span id="page-1597-8"></span>**12.17.4 Functions That Create Geometry Values from WKB Values**

These functions take as arguments a [BLOB](#page-1402-0) containing a Well-Known Binary (WKB) representation and, optionally, a spatial reference system identifier (SRID). They return the corresponding geometry.

[GeomFromWKB\(\)](#page-1597-1) and [ST\\_GeomFromWKB\(\)](#page-1598-2) accept a WKB value of any geometry type as their first argument. Other functions provide type-specific construction functions for construction of geometry values of each geometry type.

These functions also accept geometry objects as returned by the functions in [Section 12.17.5, "MySQL-](#page-1598-6)[Specific Functions That Create Geometry Values"](#page-1598-6). Thus, those functions may be used to provide the first argument to the functions in this section.

For a description of WKB format, see [Well-Known Binary \(WKB\) Format.](#page-1418-0)

<span id="page-1597-0"></span>• [GeomCollFromWKB\(](#page-1597-0)wkb [, srid]), [GeometryCollectionFromWKB\(](#page-1597-0)wkb [, srid])

[ST\\_GeomCollFromWKB\(\)](#page-1598-1), [ST\\_GeometryCollectionFromWKB\(\)](#page-1598-1), [GeomCollFromWKB\(\)](#page-1597-0), and [GeometryCollectionFromWKB\(\)](#page-1597-0) are synonyms. For more information, see the description of [ST\\_GeomCollFromWKB\(\)](#page-1598-1).

<span id="page-1597-1"></span>• [GeomFromWKB\(](#page-1597-1)wkb [, srid]), [GeometryFromWKB\(](#page-1597-1)wkb [, srid])

[ST\\_GeomFromWKB\(\)](#page-1598-2), [ST\\_GeometryFromWKB\(\)](#page-1598-2), [GeomFromWKB\(\)](#page-1597-1), and [GeometryFromWKB\(\)](#page-1597-1) are synonyms. For more information, see the description of [ST\\_GeomFromWKB\(\)](#page-1598-2).

<span id="page-1597-2"></span>• [LineFromWKB\(](#page-1597-2)wkb [, srid]), [LineStringFromWKB\(](#page-1597-2)wkb [, srid])

[ST\\_LineFromWKB\(\)](#page-1598-3), [ST\\_LineStringFromWKB\(\)](#page-1598-3), [LineFromWKB\(\)](#page-1597-2), and [LineStringFromWKB\(\)](#page-1597-2) are synonyms. For more information, see the description of  $ST\_LinearFromWKB()$ .

<span id="page-1597-3"></span>• [MLineFromWKB\(](#page-1597-3)wkb [, srid]), [MultiLineStringFromWKB\(](#page-1597-3)wkb [, srid])

Constructs a MultiLineString value using its WKB representation and SRID.

The result is NULL if the WKB or SRID argument is NULL.

<span id="page-1597-4"></span>• [MPointFromWKB\(](#page-1597-4)wkb [, srid]), [MultiPointFromWKB\(](#page-1597-4)wkb [, srid])

Constructs a MultiPoint value using its WKB representation and SRID.

The result is NULL if the WKB or SRID argument is NULL.

<span id="page-1597-5"></span>• [MPolyFromWKB\(](#page-1597-5)wkb [, srid]), [MultiPolygonFromWKB\(](#page-1597-5)wkb [, srid])

Constructs a MultiPolygon value using its WKB representation and SRID.

The result is NULL if the WKB or SRID argument is NULL.

<span id="page-1597-6"></span>• [PointFromWKB\(](#page-1597-6)wkb [, srid])

[ST\\_PointFromWKB\(\)](#page-1598-4) and [PointFromWKB\(\)](#page-1597-6) are synonyms. For more information, see the description of [ST\\_PointFromWKB\(\)](#page-1598-4).

<span id="page-1597-7"></span>• [PolyFromWKB\(](#page-1597-7)wkb [, srid]), [PolygonFromWKB\(](#page-1597-7)wkb [, srid])

[ST\\_PolyFromWKB\(\)](#page-1598-5), [ST\\_PolygonFromWKB\(\)](#page-1598-5), [PolyFromWKB\(\)](#page-1597-7), and [PolygonFromWKB\(\)](#page-1597-7) are synonyms. For more information, see the description of  $ST\_PolyFromWKB()$ .

<span id="page-1598-1"></span>• [ST\\_GeomCollFromWKB\(](#page-1598-1)wkb [, srid]), [ST\\_GeometryCollectionFromWKB\(](#page-1598-1)wkb [, srid])

Constructs a GeometryCollection value using its WKB representation and SRID.

The result is NULL if the WKB or SRID argument is NULL.

[ST\\_GeomCollFromWKB\(\)](#page-1598-1), [ST\\_GeometryCollectionFromWKB\(\)](#page-1598-1), [GeomCollFromWKB\(\)](#page-1597-0), and [GeometryCollectionFromWKB\(\)](#page-1597-0) are synonyms.

<span id="page-1598-2"></span>• [ST\\_GeomFromWKB\(](#page-1598-2)wkb [, srid]), [ST\\_GeometryFromWKB\(](#page-1598-2)wkb [, srid])

Constructs a geometry value of any type using its WKB representation and SRID.

The result is NULL if the WKB or SRID argument is NULL.

[ST\\_GeomFromWKB\(\)](#page-1598-2), [ST\\_GeometryFromWKB\(\)](#page-1598-2), [GeomFromWKB\(\)](#page-1597-1), and [GeometryFromWKB\(\)](#page-1597-1) are synonyms.

<span id="page-1598-3"></span>• [ST\\_LineFromWKB\(](#page-1598-3)wkb [, srid]), [ST\\_LineStringFromWKB\(](#page-1598-3)wkb [, srid])

Constructs a LineString value using its WKB representation and SRID.

The result is NULL if the WKB or SRID argument is NULL.

[ST\\_LineFromWKB\(\)](#page-1598-3), [ST\\_LineStringFromWKB\(\)](#page-1598-3), [LineFromWKB\(\)](#page-1597-2), and [LineStringFromWKB\(\)](#page-1597-2) are synonyms.

<span id="page-1598-4"></span>• [ST\\_PointFromWKB\(](#page-1598-4)wkb [, srid])

Constructs a Point value using its WKB representation and SRID.

The result is NULL if the WKB or SRID argument is NULL.

[ST\\_PointFromWKB\(\)](#page-1598-4) and [PointFromWKB\(\)](#page-1597-6) are synonyms.

<span id="page-1598-5"></span>• [ST\\_PolyFromWKB\(](#page-1598-5)wkb [, srid]), [ST\\_PolygonFromWKB\(](#page-1598-5)wkb [, srid])

Constructs a Polygon value using its WKB representation and SRID.

The result is NULL if the WKB or SRID argument is NULL.

[ST\\_PolyFromWKB\(\)](#page-1598-5), [ST\\_PolygonFromWKB\(\)](#page-1598-5), [PolyFromWKB\(\)](#page-1597-7), and [PolygonFromWKB\(\)](#page-1597-7) are synonyms.

## <span id="page-1598-6"></span>**12.17.5 MySQL-Specific Functions That Create Geometry Values**

MySQL provides a set of useful nonstandard functions for creating geometry values. The functions described in this section are MySQL extensions to the OpenGIS specification.

These functions produce geometry objects from either WKB values or geometry objects as arguments. If any argument is not a proper WKB or geometry representation of the proper object type, the return value is NULL.

For example, you can insert the geometry return value from  $Point()$  directly into a POINT column:

```
INSERT INTO t1 (pt_col) VALUES(Point(1,2));
```
<span id="page-1598-0"></span>• [GeometryCollection\(](#page-1598-0)g [, g] ...)

Constructs a GeometryCollection value from the geometry arguments.

If an argument contains a nonsupported geometry, the return value is NULL.

<span id="page-1599-2"></span>• [LineString\(](#page-1599-2)pt [, pt] ...)

Constructs a LineString value from a number of Point or WKB Point arguments. If the number of arguments is less than two, the return value is NULL.

```
MultiLineString(1s [, 1s] ...)
```
Constructs a MultiLineString value using LineString or WKB LineString arguments.

```
• MultiPoint(pt [, pt2] ...)
```
Constructs a MultiPoint value using Point or WKB Point arguments.

<span id="page-1599-5"></span>• [MultiPolygon\(](#page-1599-5)poly [, poly] ...)

Constructs a MultiPolygon value from a set of Polygon or WKB Polygon arguments.

<span id="page-1599-6"></span>• Point $(x, y)$ 

Constructs a Point using its coordinates.

<span id="page-1599-7"></span>• [Polygon\(](#page-1599-7)ls [, ls] ...)

Constructs a Polygon value from a number of LineString or WKB LineString arguments. If any argument does not represent a  $LinearRing$  (that is, not a closed and simple  $LinearString$ ), the return value is NULL.

## **12.17.6 Geometry Format Conversion Functions**

MySQL supports the functions listed in this section for converting geometry values from internal geometry format to WKT or WKB format.

There are also functions to convert a string from WKT or WKB format to internal geometry format. See [Section 12.17.3, "Functions That Create Geometry Values from WKT Values",](#page-1595-7) and [Section 12.17.4,](#page-1597-8) ["Functions That Create Geometry Values from WKB Values"](#page-1597-8).

<span id="page-1599-0"></span>• [AsBinary\(](#page-1599-0) $q$ ), [AsWKB\(](#page-1599-0) $q$ )

[ST\\_AsBinary\(\)](#page-1599-8), [ST\\_AsWKB\(\)](#page-1599-8), [AsBinary\(\)](#page-1599-0), and [AsWKB\(\)](#page-1599-0) are synonyms. For more information, see the description of [ST\\_AsBinary\(\)](#page-1599-8).

<span id="page-1599-1"></span>• AsText $(g)$ , AsWKT $(g)$ 

[ST\\_AsText\(\)](#page-1600-6), [ST\\_AsWKT\(\)](#page-1600-6), [AsText\(\)](#page-1599-1), and [AsWKT\(\)](#page-1599-1) are synonyms. For more information, see the description of [ST\\_AsText\(\)](#page-1600-6).

<span id="page-1599-8"></span>• [ST\\_AsBinary\(](#page-1599-8)g), [ST\\_AsWKB\(](#page-1599-8)g)

Converts a value in internal geometry format to its WKB representation and returns the binary result.

The result is NULL if the geometry argument is NULL or not a syntactically well-formed geometry.

SELECT ST\_AsBinary(g) FROM geom;

[ST\\_AsBinary\(\)](#page-1599-8), [ST\\_AsWKB\(\)](#page-1599-8), [AsBinary\(\)](#page-1599-0), and [AsWKB\(\)](#page-1599-0) are synonyms.

```
• ST\_Asfext(g), ST\_AswKT(g)
```
Converts a value in internal geometry format to its WKT representation and returns the string result.

The result is NULL if the geometry argument is NULL or not a syntactically well-formed geometry.

```
mysql> SET @g = 'LineString(1 1,2 2,3 3)';
mysql> SELECT ST_AsText(ST_GeomFromText(@g));
+--------------------------------+
| ST_AsText(ST_GeomFromText(@g)) |
+--------------------------------+
| LINESTRING(1 1,2 2,3 3) |
+--------------------------------+
```
[ST\\_AsText\(\)](#page-1600-6), [ST\\_AsWKT\(\)](#page-1600-6), [AsText\(\)](#page-1599-1), and [AsWKT\(\)](#page-1599-1) are synonyms.

## <span id="page-1600-8"></span>**12.17.7 Geometry Property Functions**

Each function that belongs to this group takes a geometry value as its argument and returns some quantitative or qualitative property of the geometry. Some functions restrict their argument type. Such functions return NULL if the argument is of an incorrect geometry type. For example, the  $ST|Area()$ polygon function returns NULL if the object type is neither Polygon nor MultiPolygon.

## **12.17.7.1 General Geometry Property Functions**

The functions listed in this section do not restrict their argument and accept a geometry value of any type.

```
Dimension(q)
```
[ST\\_Dimension\(\)](#page-1600-7) and [Dimension\(\)](#page-1600-0) are synonyms. For more information, see the description of [ST\\_Dimension\(\)](#page-1600-7).

<span id="page-1600-1"></span>• [Envelope\(](#page-1600-1)g)

[ST\\_Envelope\(\)](#page-1601-0) and [Envelope\(\)](#page-1600-1) are synonyms. For more information, see the description of [ST\\_Envelope\(\)](#page-1601-0).

<span id="page-1600-2"></span>• [GeometryType\(](#page-1600-2)g)

[ST\\_GeometryType\(\)](#page-1601-1) and [GeometryType\(\)](#page-1600-2) are synonyms. For more information, see the description of [ST\\_GeometryType\(\)](#page-1601-1).

<span id="page-1600-3"></span>• Is $Empty(q)$ 

[ST\\_IsEmpty\(\)](#page-1601-2) and [IsEmpty\(\)](#page-1600-3) are synonyms. For more information, see the description of [ST\\_IsEmpty\(\)](#page-1601-2).

```
• IsSimple(g)
```
[ST\\_IsSimple\(\)](#page-1602-0) and [IsSimple\(\)](#page-1600-4) are synonyms. For more information, see the description of [ST\\_IsSimple\(\)](#page-1602-0).

<span id="page-1600-5"></span>•  $SRID(q)$  $SRID(q)$ 

 $ST$   $SRID()$  and  $SRID()$  are synonyms. For more information, see the description of  $ST$   $SRID()$ .

```
• ST Dimension(q)
```
Returns the inherent dimension of the geometry value  $g$ , or NULL if the argument is NULL. The dimension can be −1, 0, 1, or 2. The meaning of these values is given in [Section 11.4.2.2, "Geometry](#page-1412-0) [Class"](#page-1412-0).

```
mysql> SELECT ST_Dimension(ST_GeomFromText('LineString(1 1,2 2)'));
+------------------------------------------------------+
| ST_Dimension(ST_GeomFromText('LineString(1 1,2 2)')) |
        +------------------------------------------------------+
\begin{bmatrix} 1 & 1 & 1 \\ 1 & 1 & 1 \end{bmatrix}+------------------------------------------------------+
```
ST [Dimension\(\)](#page-1600-0) and Dimension() are synonyms.

<span id="page-1601-0"></span>• ST Envelope( $q$ )

Returns the minimum bounding rectangle (MBR) for the geometry value  $g$ , or NULL if the argument is NULL. The result is returned as a Polygon value that is defined by the corner points of the bounding box:

POLYGON((MINX MINY, MAXX MINY, MAXX MAXY, MINX MAXY, MINX MINY))

```
mysql> SELECT ST_AsText(ST_Envelope(ST_GeomFromText('LineString(1 1,2 2)')));
+----------------------------------------------------------------+
| ST_AsText(ST_Envelope(ST_GeomFromText('LineString(1 1,2 2)'))) |
                                  +----------------------------------------------------------------+
| POLYGON((1 1,2 1,2 2,1 2,1 1)) |
+----------------------------------------------------------------+
```
[ST\\_Envelope\(\)](#page-1601-0) and [Envelope\(\)](#page-1600-1) are synonyms.

<span id="page-1601-1"></span>• ST GeometryType(q)

Returns a binary string indicating the name of the geometry type of which the geometry instance  $q$  is a member, or NULL if the argument is NULL. The name corresponds to one of the instantiable Geometry subclasses.

```
mysql> SELECT ST_GeometryType(ST_GeomFromText('POINT(1 1)'));
+------------------------------------------------+
| ST_GeometryType(ST_GeomFromText('POINT(1 1)')) |
+------------------------------------------------+
| POINT |
+------------------------------------------------+
```
[ST\\_GeometryType\(\)](#page-1601-1) and [GeometryType\(\)](#page-1600-2) are synonyms.

<span id="page-1601-2"></span>•  $ST_$ IsEmpty $(g)$ 

This function is a placeholder that returns 0 for any valid geometry value, 1 for any invalid geometry value, or NULL if the argument is NULL.

MySQL does not support GIS EMPTY values such as POINT EMPTY.

[ST\\_IsEmpty\(\)](#page-1601-2) and [IsEmpty\(\)](#page-1600-3) are synonyms.

<span id="page-1602-0"></span>• [ST\\_IsSimple\(](#page-1602-0)g)

Returns 1 if the geometry value  $q$  has no anomalous geometric points, such as self-intersection or selftangency.  $ST\_IsSimple()$  returns 0 if the argument is not simple, and NULL if the argument is NULL.

The descriptions of the instantiable geometric classes given under [Section 11.4.2, "The OpenGIS](#page-1411-0) [Geometry Model"](#page-1411-0) includes the specific conditions that cause class instances to be classified as not simple.

ST [IsSimple\(\)](#page-1600-4) and IsSimple() are synonyms.

<span id="page-1602-1"></span>•  $ST\_SRID(g)$ 

Returns an integer indicating the spatial reference system ID associated with the geometry value  $g$ , or NULL if the argument is NULL.

```
mysql> SELECT ST_SRID(ST_GeomFromText('LineString(1 1,2 2)',101));
+-----------------------------------------------------+
| ST_SRID(ST_GeomFromText('LineString(1 1,2 2)',101)) |
    +-----------------------------------------------------+
| 101 |
+-----------------------------------------------------+
```
ST [SRID\(\)](#page-1600-5) and SRID() are synonyms.

### <span id="page-1602-2"></span>**12.17.7.2 Point Property Functions**

A Point consists of X and Y coordinates, which may be obtained using the following functions:

•  $ST_X(p)$  $ST_X(p)$ 

Returns the X-coordinate value for the  $\text{Point object } p$  as a double-precision number.

```
mysql> SELECT ST_X(Point(56.7, 53.34));
+--------------------------+
| ST_X(Point(56.7, 53.34)) |
+--------------------------+
                      | 56.7 |
+--------------------------+
```
[ST\\_X\(\)](#page-1602-2) and [X\(\)](#page-1602-4) are synonyms.

<span id="page-1602-3"></span>•  $ST_Y(p)$  $ST_Y(p)$ 

Returns the Y-coordinate value for the  $\text{Point}$  object  $p$  as a double-precision number.

```
mysql> SELECT ST_Y(Point(56.7, 53.34));
+--------------------------+
| ST_Y(Point(56.7, 53.34)) |
+--------------------------+
                     | 53.34 |
+--------------------------+
```
 $STY()$  $STY()$  and  $Y()$  are synonyms.

<span id="page-1602-4"></span>•  $X(p)$  $X(p)$ 

 $ST_X()$  and  $X()$  are synonyms. For more information, see the description of  $ST_X()$ .

<span id="page-1602-5"></span>•  $Y(p)$  $Y(p)$ 

 $ST_Y()$  and  $Y()$  are synonyms. For more information, see the description of  $ST_Y()$ .

### **12.17.7.3 LineString and MultiLineString Property Functions**

A LineString consists of Point values. You can extract particular points of a LineString, count the number of points that it contains, or obtain its length.

Some functions in this section also work for MultiLineString values.

```
EndPoint(1s)
```
[ST\\_EndPoint\(\)](#page-1603-5) and [EndPoint\(\)](#page-1603-0) are synonyms. For more information, see the description of [ST\\_EndPoint\(\)](#page-1603-5).

<span id="page-1603-1"></span>• [GLength\(](#page-1603-1)ls)

Returns a double-precision number indicating the length of the LineString or MultiLineString value  $ls$  in its associated spatial reference. The length of a MultiLineString value is equal to the sum of the lengths of its elements. If the argument is NULL or an empty geometry, the return value is NULL.

```
mysql> SET @ls = 'LineString(1 1,2 2,3 3)';
mysql> SELECT GLength(GeomFromText(@ls));
+----------------------------+
| GLength(GeomFromText(@ls)) |
    +----------------------------+
| 2.8284271247461903 |
+----------------------------+
mysql> SET @mls = 'MultiLineString((1 1,2 2,3 3),(4 4,5 5))';
mysql> SELECT GLength(GeomFromText(@mls));
+-----------------------------+
| GLength(GeomFromText(@mls)) |
+-----------------------------+
           | 4.242640687119286 |
+-----------------------------+
```
[GLength\(\)](#page-1603-1) is a nonstandard name. It corresponds to the OpenGIS Length() function. (There is an existing SQL function [Length\(\)](#page-1507-0) that calculates the length of string values.)

<span id="page-1603-2"></span>• [IsClosed\(](#page-1603-2)1s)

[ST\\_IsClosed\(\)](#page-1604-0) and [IsClosed\(\)](#page-1603-2) are synonyms. For more information, see the description of [ST\\_IsClosed\(\)](#page-1604-0).

<span id="page-1603-3"></span>• [NumPoints\(](#page-1603-3)1s)

[ST\\_NumPoints\(\)](#page-1604-1) and [NumPoints\(\)](#page-1603-3) are synonyms. For more information, see the description of [ST\\_NumPoints\(\)](#page-1604-1).

<span id="page-1603-4"></span>• [PointN\(](#page-1603-4)1s, N)

[ST\\_PointN\(\)](#page-1605-5) and [PointN\(\)](#page-1603-4) are synonyms. For more information, see the description of [ST\\_PointN\(\)](#page-1605-5).

<span id="page-1603-5"></span>• [ST\\_EndPoint\(](#page-1603-5)ls)

Returns the Point that is the endpoint of the LineString value  $ls$ . If the argument is NULL or an empty geometry, the return value is NULL.

```
mysql> SET @ls = 'LineString(1 1,2 2,3 3)';
mysql> SELECT ST_AsText(ST_EndPoint(ST_GeomFromText(@ls)));
+----------------------------------------------+
```

```
| ST_AsText(ST_EndPoint(ST_GeomFromText(@ls))) |
                 +----------------------------------------------+
\vert POINT(3 3)
 +----------------------------------------------+
```
ST [EndPoint\(\)](#page-1603-0) and EndPoint() are synonyms.

```
ST_IsClosed(1s)
```
For a LineString value  $ls$ , [ST\\_IsClosed\(\)](#page-1604-0) returns 1 if  $ls$  is closed (that is, its [ST\\_StartPoint\(\)](#page-1605-6) and  $ST\_EndPoint()$  values are the same). If the argument is NULL or an empty geometry, the return value is NULL.

For a MultiLineString value  $ls$ ,  $ST\_ISClosed()$  returns 1 if  $ls$  is closed (that is, the ST StartPoint() and ST EndPoint() values are the same for each LineString in  $ls$ .

[ST\\_IsClosed\(\)](#page-1604-0) returns 0 if 1s is not closed.

```
mysql> SET @ls1 = 'LineString(1 1,2 2,3 3,2 2)';
mysql> SET @ls2 = 'LineString(1 1,2 2,3 3,1 1)';
mysql> SELECT ST_IsClosed(ST_GeomFromText(@ls1));
| ST_IsClosed(ST_GeomFromText(@ls1)) |
        +------------------------------------+
| 0 |
+------------------------------------+
mysql> SELECT ST_IsClosed(ST_GeomFromText(@ls2));
      +------------------------------------+
| ST_IsClosed(ST_GeomFromText(@ls2)) |
        +------------------------------------+
\begin{bmatrix} 1 & 1 & 1 \\ 1 & 1 & 1 \end{bmatrix}+------------------------------------+
mysql> SET @ls3 = 'MultiLineString((1 1,2 2,3 3),(4 4,5 5))';
mysql> SELECT ST_IsClosed(ST_GeomFromText(@ls3));
+------------------------------------+
| ST_IsClosed(ST_GeomFromText(@ls3)) |
    +------------------------------------+
| 0 |
+------------------------------------+
```
[ST\\_IsClosed\(\)](#page-1604-0) and [IsClosed\(\)](#page-1603-2) are synonyms.

<span id="page-1604-1"></span>• [ST\\_NumPoints\(](#page-1604-1)ls)

Returns the number of Point objects in the LineString value  $1s$ . If the argument is NULL or an empty geometry, the return value is NULL.

```
mysql> SET @ls = 'LineString(1 1,2 2,3 3)';
mysql> SELECT ST_NumPoints(ST_GeomFromText(@ls));
+------------------------------------+
| ST_NumPoints(ST_GeomFromText(@ls)) |
     +------------------------------------+
                                | 3 |
+------------------------------------+
```
[ST\\_NumPoints\(\)](#page-1604-1) and [NumPoints\(\)](#page-1603-3) are synonyms.

<span id="page-1605-5"></span>• [ST\\_PointN\(](#page-1605-5)ls, N)

Returns the N-th Point in the Linestring value 1s. Points are numbered beginning with 1. If any argument is NULL or the geometry argument is an empty geometry, the return value is NULL.

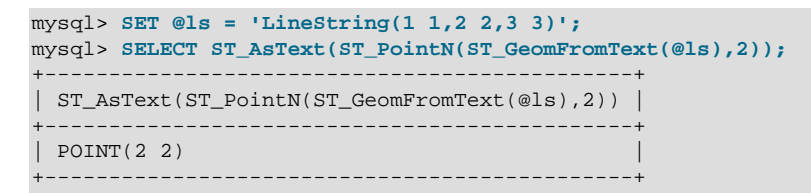

ST [PointN\(\)](#page-1603-4) and PointN() are synonyms.

<span id="page-1605-6"></span>• [ST\\_StartPoint\(](#page-1605-6)ls)

Returns the Point that is the start point of the LineString value  $1s$ . If the argument is NULL or an empty geometry, the return value is NULL.

```
mysql> SET @ls = 'LineString(1 1,2 2,3 3)';
mysql> SELECT ST_AsText(ST_StartPoint(ST_GeomFromText(@ls)));
+------------------------------------------------+
| ST_AsText(ST_StartPoint(ST_GeomFromText(@ls))) |
           +------------------------------------------------+
| POINT(1 1)+------------------------------------------------+
```
ST [StartPoint\(\)](#page-1605-7) and StartPoint() are synonyms.

<span id="page-1605-7"></span>• [StartPoint\(](#page-1605-7)1s)

[ST\\_StartPoint\(\)](#page-1605-6) and [StartPoint\(\)](#page-1605-7) are synonyms. For more information, see the description of ST StartPoint().

### **12.17.7.4 Polygon and MultiPolygon Property Functions**

Functions in this section return properties of Polygon or MultiPolygon values.

<span id="page-1605-0"></span>• Area( $\{poly | mpo 1y\}$ )

[ST\\_Area\(\)](#page-1606-0) and [Area\(\)](#page-1605-0) are synonyms. For more information, see the description of ST\_Area().

<span id="page-1605-1"></span>• Centroid( $\{poly | m poly \}$ )

[ST\\_Centroid\(\)](#page-1606-1) and [Centroid\(\)](#page-1605-1) are synonyms. For more information, see the description of [ST\\_Centroid\(\)](#page-1606-1).

<span id="page-1605-2"></span>• [ExteriorRing\(](#page-1605-2)poly)

ST [ExteriorRing\(\)](#page-1605-2) and ExteriorRing() are synonyms. For more information, see the description of [ST\\_ExteriorRing\(\)](#page-1606-2).

<span id="page-1605-3"></span>• [InteriorRingN\(](#page-1605-3)poly, N)

[ST\\_InteriorRingN\(\)](#page-1607-3) and [InteriorRingN\(\)](#page-1605-3) are synonyms. For more information, see the description of [ST\\_InteriorRingN\(\)](#page-1607-3).

<span id="page-1605-4"></span>• [NumInteriorRings\(](#page-1605-4)poly)

[ST\\_NumInteriorRings\(\)](#page-1607-4) and [NumInteriorRings\(\)](#page-1605-4) are synonyms. For more information, see the description of [ST\\_NumInteriorRings\(\)](#page-1607-4).

<span id="page-1606-0"></span>• [ST\\_Area\({](#page-1606-0)poly|mpoly})

Returns a double-precision number indicating the area of the Polygon or MultiPolygon argument, as measured in its spatial reference system. For arguments of dimension 0 or 1, the result is 0. If the argument is an empty geometry the return value is 0. If the argument is NULL the return value is NULL.

```
mysql> SET @poly =
       'Polygon((0 0,0 3,3 0,0 0),(1 1,1 2,2 1,1 1))';
mysql> SELECT ST_Area(ST_GeomFromText(@poly));
+---------------------------------+
| ST_Area(ST_GeomFromText(@poly)) |
+---------------------------------+
| 4 |
+---------------------------------+
mysql> SET @mpoly =
       'MultiPolygon(((0 0,0 3,3 3,3 0,0 0),(1 1,1 2,2 2,2 1,1 1)))';
mysql> SELECT ST_Area(ST_GeomFromText(@mpoly));
+----------------------------------+
| ST_Area(ST_GeomFromText(@mpoly)) |
+----------------------------------+
                              | 8 |+----------------------------------+
```
[ST\\_Area\(\)](#page-1606-0) and [Area\(\)](#page-1605-0) are synonyms.

```
ST_Centroid({poly|mpoly})
```
Returns the mathematical centroid for the  $Polygon$  or  $Multipolyqon$  argument as a  $Point$ . The result is not guaranteed to be on the MultiPolygon. If the argument is NULL or an empty geometry, the return value is NULL.

```
mysql> SET @poly =
       ST_GeomFromText('POLYGON((0 0,10 0,10 10,0 10,0 0),(5 5,7 5,7 7,5 7,5 5))');
mysql> SELECT GeometryType(@poly),ST_AsText(ST_Centroid(@poly));
+---------------------+--------------------------------------------+
| GeometryType(@poly) | ST_AsText(ST_Centroid(@poly)) |
    +---------------------+--------------------------------------------+
| POLYGON | POINT(4.958333333333333 4.958333333333333) |
 +---------------------+--------------------------------------------+
```
ST [Centroid\(\)](#page-1605-1) and Centroid() are synonyms.

<span id="page-1606-2"></span>• [ST\\_ExteriorRing\(](#page-1606-2)poly)

Returns the exterior ring of the  $Polyqon$  value  $poly$  as a LineString. If the argument is NULL or an empty geometry, the return value is NULL.

```
mysql> SET @poly =
       'Polygon((0 0,0 3,3 3,3 0,0 0),(1 1,1 2,2 2,2 1,1 1))';
mysql> SELECT ST_AsText(ST_ExteriorRing(ST_GeomFromText(@poly)));
+----------------------------------------------------+
| ST_AsText(ST_ExteriorRing(ST_GeomFromText(@poly))) |
+----------------------------------------------------+
| LINESTRING(0 0,0 3,3 3,3 0,0 0) |
+----------------------------------------------------+
```
ST [ExteriorRing\(\)](#page-1605-2) and ExteriorRing() are synonyms.

<span id="page-1607-3"></span>• [ST\\_InteriorRingN\(](#page-1607-3)poly, N)

Returns the N-th interior ring for the Polygon value  $poly$  as a LineString. Rings are numbered beginning with 1. If the argument is NULL or an empty geometry, the return value is NULL.

```
mysql> SET @poly =
        'Polygon((0 0,0 3,3 3,3 0,0 0),(1 1,1 2,2 2,2 1,1 1))';
mysql> SELECT ST_AsText(ST_InteriorRingN(ST_GeomFromText(@poly),1));
+-------------------------------------------------------+
| ST_AsText(ST_InteriorRingN(ST_GeomFromText(@poly),1)) |
+-------------------------------------------------------+
| LINESTRING(1 1,1 2,2 2,2 1,1 1) |
+-------------------------------------------------------+
```
ST [InteriorRingN\(\)](#page-1605-3) and InteriorRingN() are synonyms.

<span id="page-1607-4"></span>• [ST\\_NumInteriorRings\(](#page-1607-4)poly)

Returns the number of interior rings in the  $Polygon$  value  $poly$ . If the argument is NULL or an empty geometry, the return value is NULL.

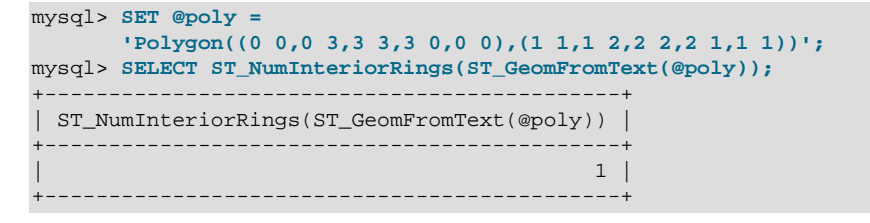

[ST\\_NumInteriorRings\(\)](#page-1607-4) and [NumInteriorRings\(\)](#page-1605-4) are synonyms.

### <span id="page-1607-0"></span>**12.17.7.5 GeometryCollection Property Functions**

These functions return properties of GeometryCollection values.

• [GeometryN\(](#page-1607-0)gc, N)

[ST\\_GeometryN\(\)](#page-1607-2) and [GeometryN\(\)](#page-1607-0) are synonyms. For more information, see the description of [ST\\_GeometryN\(\)](#page-1607-2).

<span id="page-1607-1"></span>• [NumGeometries\(](#page-1607-1)qc)

[ST\\_NumGeometries\(\)](#page-1608-3) and [NumGeometries\(\)](#page-1607-1) are synonyms. For more information, see the description of [ST\\_NumGeometries\(\)](#page-1608-3).

<span id="page-1607-2"></span>• ST GeometryN(qc, N)

Returns the N-th geometry in the GeometryCollection value  $qc$ . Geometries are numbered beginning with 1. If any argument is NULL or the geometry argument is an empty geometry, the return value is NULL.

```
mysql> SET @gc = 'GeometryCollection(Point(1 1),LineString(2 2, 3 3))';
mysql> SELECT ST_AsText(ST_GeometryN(ST_GeomFromText(@gc),1));
+-------------------------------------------------+
| ST_AsText(ST_GeometryN(ST_GeomFromText(@gc),1)) |
           +-------------------------------------------------+
| POINT(1 1)+-------------------------------------------------+
```
ST [GeometryN\(\)](#page-1607-0) and GeometryN() are synonyms.

#### <span id="page-1608-3"></span>• [ST\\_NumGeometries\(](#page-1608-3)qc)

Returns the number of geometries in the GeometryCollection value  $gc$ . If the argument is NULL or an empty geometry, the return value is NULL.

```
mysql> SET @gc = 'GeometryCollection(Point(1 1),LineString(2 2, 3 3))';
mysql> SELECT ST_NumGeometries(ST_GeomFromText(@gc));
+----------------------------------------+
| ST_NumGeometries(ST_GeomFromText(@gc)) |
 +----------------------------------------+
| 2 |
+----------------------------------------+
```
[ST\\_NumGeometries\(\)](#page-1608-3) and [NumGeometries\(\)](#page-1607-1) are synonyms.

## **12.17.8 Spatial Operator Functions**

OpenGIS proposes a number of functions that can produce geometries. They are designed to implement spatial operators.

In addition, [Section 12.17.7, "Geometry Property Functions"](#page-1600-8), discusses several functions that construct new geometries from existing ones. See that section for descriptions of these functions:

- ST Envelope( $q$ )
- [StartPoint\(](#page-1605-7)ls)
- [ST\\_EndPoint\(](#page-1603-5)ls)
- [ST\\_PointN\(](#page-1605-5)ls, N)
- [ST\\_ExteriorRing\(](#page-1606-2)poly)
- [ST\\_InteriorRingN\(](#page-1607-3)poly, N)
- [ST\\_GeometryN\(](#page-1607-2)gc, N)

These spatial operator functions are available:

<span id="page-1608-0"></span>• Buffer $(q, d)$ 

 $ST\_Buffer()$  $ST\_Buffer()$  and  $Buffer()$  are synonyms. For more information, see the description of [ST\\_Buffer\(\)](#page-1608-1).

<span id="page-1608-1"></span>•  $ST\_Buffer(g, d)$ 

Returns a geometry that represents all points whose distance from the geometry value  $g$  is less than or equal to a distance of  $d$ , or NULL if any argument is NULL.

 $ST$  Buffer() supports negative distances for polygons, multipolygons, and geometry collections containing polygons or multipolygons. For point, multipoint, linestring, multilinestring, and geometry collections not containing any polygons or multipolygons,  $ST\_Buffer()$  with a negative distance returns NULL.

```
ST_Buffer()Buffer() are synonyms.
```

```
• ST_Difference(g1, g2)
```
Returns a geometry that represents the point set difference of the geometry values  $g1$  and  $g2$ . If any argument is NULL, the return value is NULL.

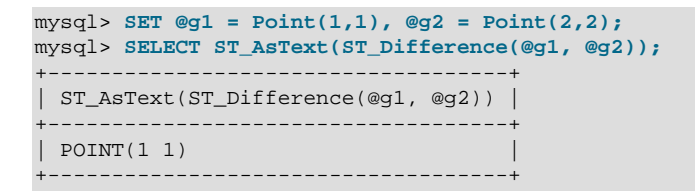

<span id="page-1609-0"></span>• ST Intersection(g1, g2)

Returns a geometry that represents the point set intersection of the geometry values  $g1$  and  $g2$ . If any argument is NULL, the return value is NULL.

```
mysql> SET @g1 = ST_GeomFromText('LineString(1 1, 3 3)');
mysql> SET @g2 = ST_GeomFromText('LineString(1 3, 3 1)');
mysql> SELECT ST_AsText(ST_Intersection(@g1, @g2));
+--------------------------------------+
| ST_AsText(ST_Intersection(@g1, @g2)) |
  +--------------------------------------+
| POINT(2 2)+--------------------------------------+
```
<span id="page-1609-1"></span>• [ST\\_SymDifference\(](#page-1609-1)g1, g2)

Returns a geometry that represents the point set symmetric difference of the geometry values  $q1$  and  $q2$ , which is defined as:

g1 symdifference  $g2 := (g1 \text{ union } g2)$  difference  $(g1 \text{ intersection } g2)$ 

Or, in function call notation:

```
ST\_SymDifference(g1, g2) = ST\_Difference(ST\_Union(g1, g2), ST\_Intersection(g1, g2))
```
If any argument is NULL, the return value is NULL.

```
mysql> SET @g1 = Point(1,1), @g2 = Point(2,2);
mysql> SELECT ST_AsText(ST_SymDifference(@g1, @g2));
+---------------------------------------+
| ST_AsText(ST_SymDifference(@g1, @g2)) |
  +---------------------------------------+
| MULTIPOINT(1 1,2 2) |
+---------------------------------------+
```
<span id="page-1609-2"></span>• ST Union( $q1, q2$ )

Returns a geometry that represents the point set union of the geometry values  $q1$  and  $q2$ . If any argument is NULL, the return value is NULL.

```
mysql> SET @g1 = ST_GeomFromText('LineString(1 1, 3 3)');
mysql> SET @g2 = ST_GeomFromText('LineString(1 3, 3 1)');
mysql> SELECT ST_AsText(ST_Union(@g1, @g2));
+--------------------------------------+
| ST_AsText(ST_Union(@g1, @g2)) |
+--------------------------------------+
| MULTILINESTRING((1 1,3 3),(3 1,1 3)) |
+--------------------------------------+
```
## **12.17.9 Functions That Test Spatial Relations Between Geometry Objects**

The functions described in this section take two geometries as arguments and return a qualitative or quantitative relation between them.

MySQL implements two sets of functions using function names defined by the OpenGIS specification. One set tests the relationship between two geometry values using precise object shapes, the other set uses object minimum bounding rectangles (MBRs).

There is also a MySQL-specific set of MBR-based functions available to test the relationship between two geometry values.

### **12.17.9.1 Spatial Relation Functions That Use Object Shapes**

The OpenGIS specification defines the following functions to test the relationship between two geometry values  $g1$  and  $g2$ , using precise object shapes. The return values 1 and 0 indicate true and false, respectively, except for  $ST\_Distance($ ), which returns distance values.

<span id="page-1610-1"></span>• ST Contains(g1, g2)

Returns 1 or 0 to indicate whether  $g1$  completely contains  $g2$ . This tests the opposite relationship as [ST\\_Within\(\)](#page-1611-4).

<span id="page-1610-0"></span>• [Crosses\(](#page-1610-0)g1, g2)

```
ST_Crosses()Crosses() are synonyms. For more information, see the description of
ST_Crosses().
```
<span id="page-1610-2"></span>• [ST\\_Crosses\(](#page-1610-2)g1, g2)

The term spatially crosses denotes a spatial relation between two given geometries that has the following properties:

- The two geometries intersect.
- Their intersection results in a geometry that has a dimension that is one less than the maximum dimension of the two given geometries.
- Their intersection is not equal to either of the two given geometries.

This function returns 1 or 0 to indicate whether  $g1$  spatially crosses  $g2$ . If  $g1$  is a Polygon or a MultiPolygon, or if  $g2$  is a Point or a MultiPoint, the return value is NULL.

ST [Crosses\(\)](#page-1610-0) and Crosses() are synonyms.

<span id="page-1610-3"></span>• ST Disjoint(g1, g2)

Returns 1 or 0 to indicate whether  $g1$  is spatially disjoint from (does not intersect)  $g2$ .

<span id="page-1610-4"></span>• ST Distance(g1, g2)

Returns the distance between  $q1$  and  $q2$ .

```
mysql> SET @g1 = Point(1,1);
mysql> SET @g2 = Point(2,2);
mysql> SELECT ST_Distance(@g1, @g2);
      +-----------------------+
| ST_Distance(@g1, @g2) |
+-----------------------+
 | 1.4142135623730951 |
+-----------------------+
```
<span id="page-1610-5"></span>• ST Equals( $q1, q2$ )

Returns 1 or 0 to indicate whether  $q1$  is spatially equal to  $q2$ .

```
mysql> SET @g1 = Point(1,1), @g2 = Point(2,2);
mysql> SELECT ST_Equals(@g1, @g1), ST_Equals(@g1, @g2);
+---------------------+---------------------+
| ST_Equals(@g1, @g1) | ST_Equals(@g1, @g2) |
  +---------------------+---------------------+
| 1 | 0 |
+---------------------+---------------------+
```
<span id="page-1611-1"></span>• ST Intersects(g1, g2)

Returns 1 or 0 to indicate whether  $g1$  spatially intersects  $g2$ .

<span id="page-1611-2"></span>• [ST\\_Overlaps\(](#page-1611-2)g1, g2)

Two geometries spatially overlap if they intersect and their intersection results in a geometry of the same dimension but not equal to either of the given geometries.

This function returns 1 or 0 to indicate whether  $g_1$  spatially overlaps  $g_2$ .

```
ST_Touches(q1, q2)
```
Two geometries spatially touch if their interiors do not intersect, but the boundary of one of the geometries intersects either the boundary or the interior of the other.

This function returns 1 or 0 to indicate whether  $g1$  spatially touches  $g2$ .

[ST\\_Touches\(\)](#page-1611-3) and [Touches\(\)](#page-1611-5) are synonyms.

<span id="page-1611-4"></span>• [ST\\_Within\(](#page-1611-4)g1, g2)

Returns 1 or 0 to indicate whether  $q1$  is spatially within  $q2$ . This tests the opposite relationship as [ST\\_Contains\(\)](#page-1610-1).

<span id="page-1611-5"></span>• [Touches\(](#page-1611-5) $q1, q2$ )

[ST\\_Touches\(\)](#page-1611-3) and [Touches\(\)](#page-1611-5) are synonyms. For more information, see the description of [ST\\_Touches\(\)](#page-1611-3).

### **12.17.9.2 Spatial Relation Functions That Use Minimum Bounding Rectangles**

MySQL provides several MySQL-specific functions that test the relationship between minimum bounding rectangles (MBRs) of two geometries  $q1$  and  $q2$ . The return values 1 and 0 indicate true and false, respectively.

A corresponding set of MBR functions defined according to the OpenGIS specification is described later in this section.

<span id="page-1611-0"></span>• [MBRContains\(](#page-1611-0)q1, q2)

Returns 1 or 0 to indicate whether the minimum bounding rectangle of  $q_1$  contains the minimum bounding rectangle of  $q2$ . This tests the opposite relationship as [MBRWithin\(\)](#page-1612-5).

```
mysql> SET @g1 = ST_GeomFromText('Polygon((0 0,0 3,3 3,3 0,0 0))');
mysql> SET @g2 = ST_GeomFromText('Point(1 1)');
mysql> SELECT MBRContains(@g1,@g2), MBRWithin(@g2,@g1);
+----------------------+--------------------+
| MBRContains(@g1,@g2) | MBRWithin(@g2,@g1) |
+----------------------+--------------------+
                  |1| |1|+----------------------+--------------------+
```
[MBRContains\(\)](#page-1611-0) and [Contains\(\)](#page-1613-0) are synonyms.

<span id="page-1612-0"></span>• [MBRDisjoint\(](#page-1612-0)g1, g2)

Returns 1 or 0 to indicate whether the minimum bounding rectangles of the two geometries  $q_1$  and  $q_2$ are disjoint (do not intersect).

[MBRDisjoint\(\)](#page-1612-0) and [Disjoint\(\)](#page-1613-1) are synonyms.

<span id="page-1612-1"></span>• [MBREqual\(](#page-1612-1)g1, g2)

Returns 1 or 0 to indicate whether the minimum bounding rectangles of the two geometries  $q_1$  and  $q_2$ are the same.

<span id="page-1612-2"></span>• [MBRIntersects\(](#page-1612-2)g1, g2)

Returns 1 or 0 to indicate whether the minimum bounding rectangles of the two geometries  $q1$  and  $q2$ intersect.

[MBRIntersects\(\)](#page-1612-2) and [Intersects\(\)](#page-1613-3) are synonyms.

<span id="page-1612-3"></span>• [MBROverlaps\(](#page-1612-3)g1, g2)

Two geometries spatially overlap if they intersect and their intersection results in a geometry of the same dimension but not equal to either of the given geometries.

This function returns 1 or 0 to indicate whether the minimum bounding rectangles of the two geometries g1 and g2 overlap.

[MBROverlaps\(\)](#page-1612-3) and [Overlaps\(\)](#page-1613-4) are synonyms.

<span id="page-1612-4"></span>• [MBRTouches\(](#page-1612-4)q1, q2)

Two geometries spatially touch if their interiors do not intersect, but the boundary of one of the geometries intersects either the boundary or the interior of the other.

This function returns 1 or 0 to indicate whether the minimum bounding rectangles of the two geometries g1 and g2 touch.

```
MBRWithin(q1, q2)
```
Returns 1 or 0 to indicate whether the minimum bounding rectangle of  $q_1$  is within the minimum bounding rectangle of  $q2$ . This tests the opposite relationship as [MBRContains\(\)](#page-1611-0).

```
mysql> SET @g1 = ST_GeomFromText('Polygon((0 0,0 3,3 3,3 0,0 0))');
mysql> SET @g2 = ST_GeomFromText('Polygon((0 0,0 5,5 5,5 0,0 0))');
mysql> SELECT MBRWithin(@g1,@g2), MBRWithin(@g2,@g1);
             +--------------------+--------------------+
| MBRWithin(@g1,@g2) | MBRWithin(@g2,@g1) |
     +--------------------+--------------------+
| 1 | 0 |
+--------------------+--------------------+
```
[MBRWithin\(\)](#page-1612-5) and [Within\(\)](#page-1613-5) are synonyms.

The OpenGIS specification defines the following functions that test the relationship between two geometry values  $q1$  and  $q2$ . The MySQL implementation uses minimum bounding rectangles, so these functions return the same result as the corresponding MBR-based functions described earlier in this section. The return values 1 and 0 indicate true and false, respectively.

<span id="page-1613-0"></span>• [Contains\(](#page-1613-0)q1, q2)

[MBRContains\(\)](#page-1611-0) and [Contains\(\)](#page-1613-0) are synonyms. For more information, see the description of [MBRContains\(\)](#page-1611-0).

<span id="page-1613-1"></span>• [Disjoint\(](#page-1613-1)q1, q2)

[MBRDisjoint\(\)](#page-1612-0) and [Disjoint\(\)](#page-1613-1) are synonyms. For more information, see the description of [MBRDisjoint\(\)](#page-1612-0).

<span id="page-1613-2"></span>• [Equals\(](#page-1613-2) $q1, q2$ )

Returns 1 or 0 to indicate whether  $q1$  is spatially equal to  $q2$ .

<span id="page-1613-3"></span>• [Intersects\(](#page-1613-3)q1, q2)

[MBRIntersects\(\)](#page-1612-2) and [Intersects\(\)](#page-1613-3) are synonyms. For more information, see the description of [MBRIntersects\(\)](#page-1612-2).

<span id="page-1613-4"></span>• [Overlaps\(](#page-1613-4)q1, q2)

[MBROverlaps\(\)](#page-1612-3) and [Overlaps\(\)](#page-1613-4) are synonyms. For more information, see the description of [MBROverlaps\(\)](#page-1612-3).

<span id="page-1613-5"></span>• [Within\(](#page-1613-5)g1, g2)

[MBRWithin\(\)](#page-1612-5) and [Within\(\)](#page-1613-5) are synonyms. For more information, see the description of [MBRWithin\(\)](#page-1612-5).

## **12.18 Functions Used with Global Transaction IDs**

The functions described in this section are used with GTID-based replication. It is important to keep in mind that all of these functions take string representations of GTID sets as arguments—as such, the GTID sets must always be quoted when used with them.

The union of two GTID sets is simply their representations as strings, joined together with an interposed comma. In other words, you can define a very simple function for obtaining the union of two GTID sets, similar to that created here:

```
CREATE FUNCTION GTID_UNION(g1 TEXT, g2 TEXT)
    RETURNS TEXT DETERMINISTIC
    RETURN CONCAT(q1,',',q2);
```
For more information about GTIDs and how these GTID functions are used in practice, see [Section 17.1.3,](#page-2432-0) ["Replication with Global Transaction Identifiers".](#page-2432-0)

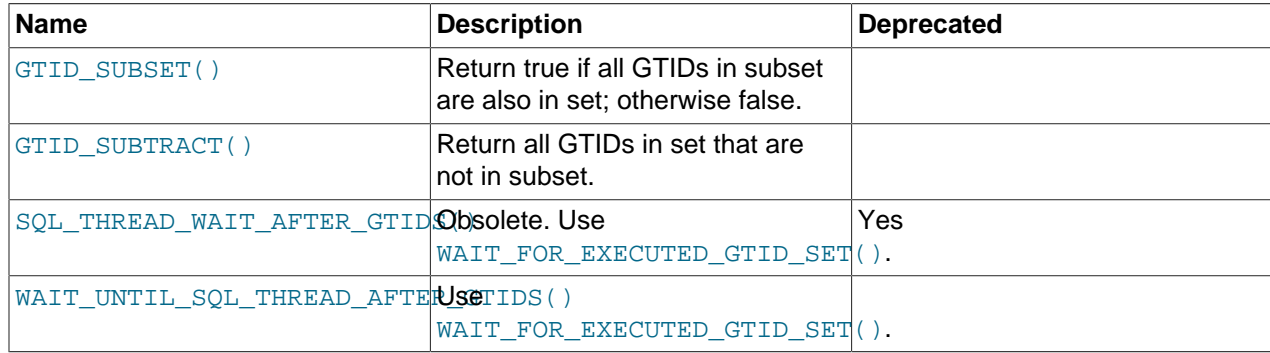

#### **Table 12.22 GTID Functions**

<span id="page-1614-0"></span>• GTID SUBSET(subset,set)

Given two sets of global transaction IDs  $subset$  and  $set$ , returns true (1) if all GTIDs in  $subset$  are also in set. Returns false (0) otherwise.

The GTID sets used with this function are represented as strings, as shown in the following examples:

```
mysql> SELECT GTID_SUBSET('3E11FA47-71CA-11E1-9E33-C80AA9429562:23',
    -> '3E11FA47-71CA-11E1-9E33-C80AA9429562:21-57')\G
         *************************** 1. row ***************************
GTID_SUBSET('3E11FA47-71CA-11E1-9E33-C80AA9429562:23',
     '3E11FA47-71CA-11E1-9E33-C80AA9429562:21-57'): 1
1 row in set (0.00 sec)
mysql> SELECT GTID_SUBSET('3E11FA47-71CA-11E1-9E33-C80AA9429562:23-25',
    -> '3E11FA47-71CA-11E1-9E33-C80AA9429562:21-57')\G
*************************** 1. row ***************************
GTID_SUBSET('3E11FA47-71CA-11E1-9E33-C80AA9429562:23-25',
     '3E11FA47-71CA-11E1-9E33-C80AA9429562:21-57'): 1
1 row in set (0.00 sec)
mysql> SELECT GTID_SUBSET('3E11FA47-71CA-11E1-9E33-C80AA9429562:20-25',
    -> '3E11FA47-71CA-11E1-9E33-C80AA9429562:21-57')\G
*************************** 1. row ***************************
GTID_SUBSET('3E11FA47-71CA-11E1-9E33-C80AA9429562:20-25',
     '3E11FA47-71CA-11E1-9E33-C80AA9429562:21-57'): 0
1 row in set (0.00 sec)
```
#### <span id="page-1614-1"></span>• [GTID\\_SUBTRACT\(](#page-1614-1)set,subset)

Given two sets of global transaction IDs  $subset$  and  $set$ , returns only those GTIDs from  $set$  that are not in subset.

All GTID sets used with this function are represented as strings and must be quoted, as shown in these examples:

```
mysql> SELECT GTID_SUBTRACT('3E11FA47-71CA-11E1-9E33-C80AA9429562:21-57',
    -> '3E11FA47-71CA-11E1-9E33-C80AA9429562:21')\G
  *************************** 1. row ***************************
GTID_SUBTRACT('3E11FA47-71CA-11E1-9E33-C80AA9429562:21-57',
    '3E11FA47-71CA-11E1-9E33-C80AA9429562:21'): 3e11fa47-71ca-11e1-9e33-c80aa9429562:22-57
1 row in set (0.00 sec)
mysql> SELECT GTID_SUBTRACT('3E11FA47-71CA-11E1-9E33-C80AA9429562:21-57',
   -> '3E11FA47-71CA-11E1-9E33-C80AA9429562:20-25')\G
          *************************** 1. row ***************************
GTID_SUBTRACT('3E11FA47-71CA-11E1-9E33-C80AA9429562:21-57',
     '3E11FA47-71CA-11E1-9E33-C80AA9429562:20-25'): 3e11fa47-71ca-11e1-9e33-c80aa9429562:26-57
1 row in set (0.00 sec)
mysql> SELECT GTID_SUBTRACT('3E11FA47-71CA-11E1-9E33-C80AA9429562:21-57',
    -> '3E11FA47-71CA-11E1-9E33-C80AA9429562:23-24')\G
               ************* 1. row ***********
GTID_SUBTRACT('3E11FA47-71CA-11E1-9E33-C80AA9429562:21-57',
     '3E11FA47-71CA-11E1-9E33-C80AA9429562:23-24'): 3e11fa47-71ca-11e1-9e33-c80aa9429562:21-22:25-57
1 row in set (0.01 sec)
```
<span id="page-1614-2"></span>• SQL THREAD WAIT AFTER GTIDS(gtid set[, timeout])

SQL\_THREAD\_WAIT\_AFTER\_GTIDS() was added in MySQL 5.6.5, and replaced by WAIT UNTIL SOL THREAD AFTER GTIDS() in MySQL 5.6.9. (Bug #14775984)

For more information, see [Section 17.1.3, "Replication with Global Transaction Identifiers"](#page-2432-0).

<span id="page-1615-0"></span>• [WAIT\\_UNTIL\\_SQL\\_THREAD\\_AFTER\\_GTIDS\(](#page-1615-0)gtid\_set[, timeout])

Wait until the replica SQL thread has executed all of the transactions whose global transaction identifiers are contained in  $grid\_set$  (see [Section 17.1.3.1, "GTID Concepts"](#page-2433-0), for a definition of "GTID sets"), or until  $t$  imeout seconds have elapsed, whichever occurs first.  $t$  imeout is optional; the default timeout is 0 seconds, in which case the source simply waits until all of the transactions in the GTID set have been executed.

Prior to MySQL 5.6.9, WAIT\_UNTIL\_SQL\_THREAD\_AFTER\_GTIDS() was named [SQL\\_THREAD\\_WAIT\\_AFTER\\_GTIDS\(\)](#page-1614-2). (Bug #14775984)

For more information, see [Section 17.1.3, "Replication with Global Transaction Identifiers"](#page-2432-0).

GTID sets used with this function are represented as strings and so must be quoted as shown in the following example:

mysql> **SELECT WAIT\_UNTIL\_SQL\_THREAD\_AFTER\_GTIDS('3E11FA47-71CA-11E1-9E33-C80AA9429562:1-5');**  $-5$ 

The return value is the number of transactional events that were executed. Prior to MySQL 5.6.8, this function behaved unpredictably if no timeout was set and it was invoked while GTID-based replication was not active; in MySQL 5.6.8 and later, the function returns  $NULL$  whenever  $qtid$  mode is OFF. (Bug #14640065)

# **12.19 Aggregate Functions**

Aggregate functions operate on sets of values. They are often used with a GROUP BY clause to group values into subsets.

## **12.19.1 Aggregate Function Descriptions**

This section describes aggregate functions that operate on sets of values. They are often used with a GROUP BY clause to group values into subsets.

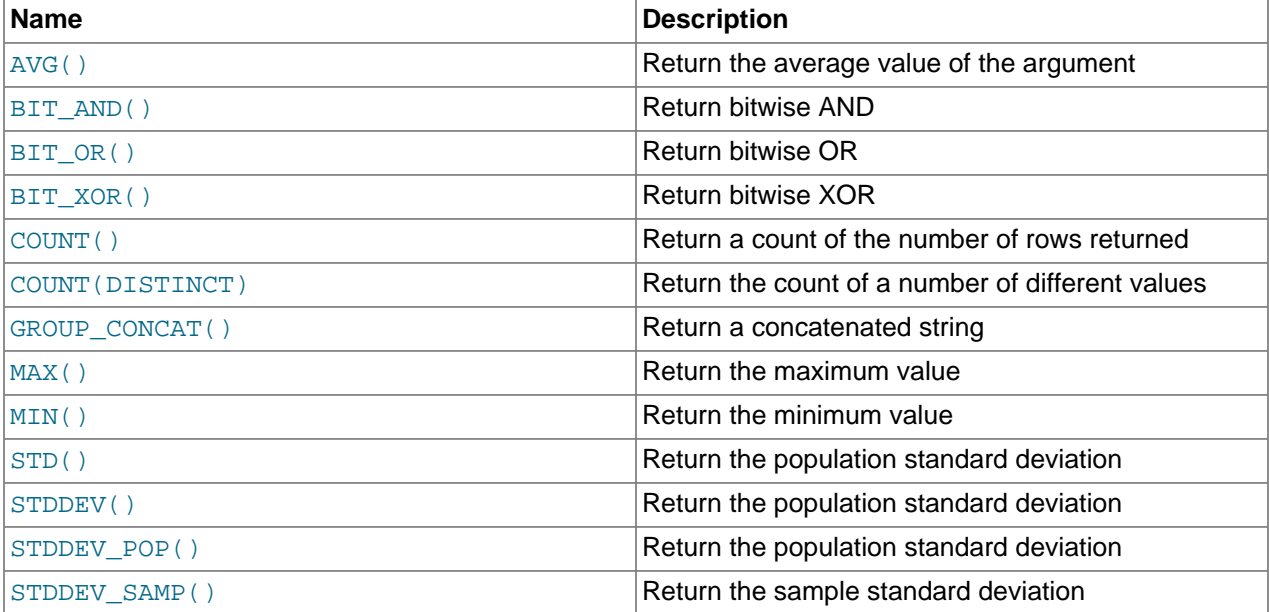

#### **Table 12.23 Aggregate Functions**

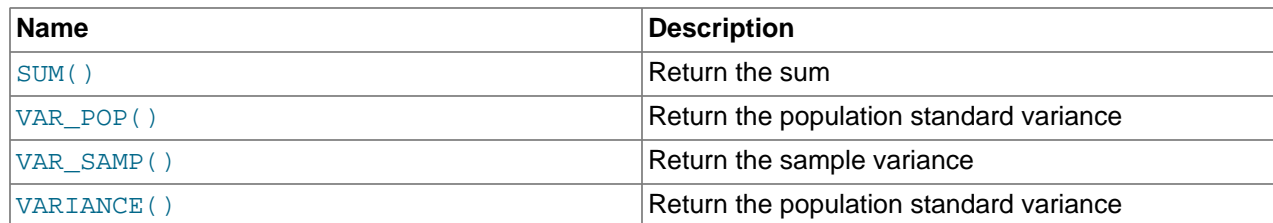

Unless otherwise stated, aggregate functions ignore NULL values.

If you use an aggregate function in a statement containing no  $GROUP$  BY clause, it is equivalent to grouping on all rows. For more information, see [Section 12.19.3, "MySQL Handling of GROUP BY"](#page-1623-0).

For numeric arguments, the variance and standard deviation functions return a [DOUBLE](#page-1376-0) value. The [SUM\(\)](#page-1619-5) and [AVG\(\)](#page-1616-0) functions return a [DECIMAL](#page-1375-0) value for exact-value arguments (integer or DECIMAL), and a [DOUBLE](#page-1376-0) value for approximate-value arguments ([FLOAT](#page-1376-0) or [DOUBLE](#page-1376-0)).

The [SUM\(\)](#page-1619-5) and [AVG\(\)](#page-1616-0) aggregate functions do not work with temporal values. (They convert the values to numbers, losing everything after the first nonnumeric character.) To work around this problem, convert to numeric units, perform the aggregate operation, and convert back to a temporal value. Examples:

SELECT SEC\_TO\_TIME(SUM(TIME\_TO\_SEC(time\_col))) FROM tbl\_name; SELECT FROM\_DAYS(SUM(TO\_DAYS(date\_col))) FROM tbl\_name;

Functions such as  $SUM()$  or  $AVG()$  that expect a numeric argument cast the argument to a number if necessary. For [SET](#page-1406-0) or [ENUM](#page-1403-0) values, the cast operation causes the underlying numeric value to be used.

The  $BIT$   $AND($ ),  $BIT$   $OR()$ , and  $BIT$   $XOR()$  aggregate functions perform bit operations. They require [BIGINT](#page-1375-1) (64-bit integer) arguments and return BIGINT values. Arguments of other types are converted to **[BIGINT](#page-1375-1) and truncation might occur.** 

```
• AVG([DISTINCT] expr)
```
Returns the average value of  $\exp r$ . The DISTINCT option can be used to return the average of the distinct values of  $expr$ .

If there are no matching rows, [AVG\(\)](#page-1616-0) returns NULL.

```
mysql> SELECT student_name, AVG(test_score)
        FROM student
        GROUP BY student_name;
```
<span id="page-1616-1"></span>• BIT AND(expr)

Returns the bitwise AND of all bits in  $\exp r$ . The calculation is performed with 64-bit ([BIGINT](#page-1375-1)) precision.

If there are no matching rows,  $BIT\_AND($  returns a neutral value (all bits set to 1).

<span id="page-1616-2"></span>• [BIT\\_OR\(](#page-1616-2)expr)

Returns the bitwise OR of all bits in  $\exp r$ . The calculation is performed with 64-bit ([BIGINT](#page-1375-1)) precision.

If there are no matching rows,  $BIT$ <sub> $OR()$ </sub> returns a neutral value (all bits set to 0).

<span id="page-1616-3"></span>• BIT XOR(expr)

Returns the bitwise  $XOR$  of all bits in  $expr$ . The calculation is performed with 64-bit ([BIGINT](#page-1375-1)) precision.

If there are no matching rows,  $BIT_XOR($  returns a neutral value (all bits set to 0).

<span id="page-1617-0"></span>• [COUNT\(](#page-1617-0)expr)

Returns a count of the number of non-NULL values of  $\exp r$  in the rows retrieved by a [SELECT](#page-1776-0) statement. The result is a **[BIGINT](#page-1375-1)** value.

If there are no matching rows, [COUNT\(\)](#page-1617-0) returns 0.

```
mysql> SELECT student.student_name,COUNT(*)
       FROM student,course
       WHERE student.student_id=course.student_id
       GROUP BY student_name;
```
 $COMNT(*)$  is somewhat different in that it returns a count of the number of rows retrieved, whether or not they contain NULL values.

For transactional storage engines such as InnoDB, storing an exact row count is problematic. Multiple transactions may be occurring at the same time, each of which may affect the count.

InnoDB does not keep an internal count of rows in a table because concurrent transactions might "see" different numbers of rows at the same time. Consequently, SELECT COUNT(\*) statements only count rows visible to the current transaction.

To process a SELECT COUNT( $*$ ) statement, InnoDB scans an index of the table, which takes some time if the index is not entirely in the buffer pool. For a faster count, create a counter table and let your application update it according to the inserts and deletes it does. However, this method may not scale well in situations where thousands of concurrent transactions are initiating updates to the same counter table. If an approximate row count is sufficient, use [SHOW TABLE STATUS](#page-1959-0).

InnoDB handles SELECT COUNT( $*$ ) and SELECT COUNT(1) operations in the same way. There is no performance difference.

For  $MyISSAM$  tables,  $COUNT(*)$  is optimized to return very quickly if the [SELECT](#page-1776-0) retrieves from one table, no other columns are retrieved, and there is no WHERE clause. For example:

mysql> **SELECT COUNT(\*) FROM student;**

This optimization only applies to MyISAM tables, because an exact row count is stored for this storage engine and can be accessed very quickly. COUNT(1) is only subject to the same optimization if the first column is defined as NOT NULL.

<span id="page-1617-1"></span>• [COUNT\(DISTINCT](#page-1617-0) expr,[expr...])

Returns a count of the number of rows with different non- $\text{NULL}$  expr values.

If there are no matching rows, COUNT (DISTINCT) returns 0.

mysql> **SELECT COUNT(DISTINCT results) FROM student;**

In MySQL, you can obtain the number of distinct expression combinations that do not contain NULL by giving a list of expressions. In standard SQL, you would have to do a concatenation of all expressions inside [COUNT\(DISTINCT ...\)](#page-1617-0).

```
• GROUP_CONCAT(expr)
```
This function returns a string result with the concatenated non-NULL values from a group. It returns NULL if there are no non-NULL values. The full syntax is as follows:

```
GROUP_CONCAT([DISTINCT] expr [,expr ...]
              [ORDER BY {unsigned_integer | col_name | expr}
```

```
[ASC | DESC] [,col_name ...]]
              [SEPARATOR str_val])
mysql> SELECT student_name,
         GROUP_CONCAT(test_score)
        FROM student
        GROUP BY student_name;
```
Or:

```
mysql> SELECT student_name,
         GROUP_CONCAT(DISTINCT test_score
                       ORDER BY test_score DESC SEPARATOR ' ')
       FROM student
        GROUP BY student_name;
```
In MySQL, you can get the concatenated values of expression combinations. To eliminate duplicate values, use the DISTINCT clause. To sort values in the result, use the ORDER BY clause. To sort in reverse order, add the DESC (descending) keyword to the name of the column you are sorting by in the ORDER BY clause. The default is ascending order; this may be specified explicitly using the ASC keyword. The default separator between values in a group is comma (,). To specify a separator explicitly, use SEPARATOR followed by the string literal value that should be inserted between group values. To eliminate the separator altogether, specify SEPARATOR ''.

The result is truncated to the maximum length that is given by the  $group\_concat\_max\_len$  system variable, which has a default value of 1024. The value can be set higher, although the effective maximum length of the return value is constrained by the value of  $max$  allowed packet. The syntax to change the value of  $group\_concat\_max\_len$  at runtime is as follows, where  $val$  is an unsigned integer:

SET [GLOBAL | SESSION] group\_concat\_max\_len = val;

The return value is a nonbinary or binary string, depending on whether the arguments are nonbinary or binary strings. The result type is [TEXT](#page-1402-0) or [BLOB](#page-1402-0) unless [group\\_concat\\_max\\_len](#page-643-0) is less than or equal to 512, in which case the result type is [VARCHAR](#page-1398-0) or [VARBINARY](#page-1400-0).

If [GROUP\\_CONCAT\(\)](#page-1617-2) is invoked from within the  $mysq1$  client, binary string results display using hexadecimal notation, depending on the value of the  $\text{-binary-as-hex.}$  For more information about that option, see [Section 4.5.1, "mysql — The MySQL Command-Line Client"](#page-354-0).

See also [CONCAT\(\)](#page-1504-0) and [CONCAT\\_WS\(\)](#page-1504-1): [Section 12.8, "String Functions and Operators"](#page-1501-0).

<span id="page-1618-0"></span>• [MAX\(\[DISTINCT\]](#page-1618-0) expr)

Returns the maximum value of  $\exp r$ . [MAX\(\)](#page-1618-0) may take a string argument; in such cases, it returns the maximum string value. See [Section 8.3.1, "How MySQL Uses Indexes"](#page-1120-0). The DISTINCT keyword can be used to find the maximum of the distinct values of  $expr$ , however, this produces the same result as omitting DISTINCT.

If there are no matching rows, [MAX\(\)](#page-1618-0) returns NULL.

```
mysql> SELECT student_name, MIN(test_score), MAX(test_score)
        FROM student
      GROUP BY student name;
```
For  $MAX()$ , MySQL currently compares  $ENDM$  and  $SET$  columns by their string value rather than by the string's relative position in the set. This differs from how  $ORDER$  BY compares them.

<span id="page-1619-0"></span>• [MIN\(\[DISTINCT\]](#page-1619-0) expr)

Returns the minimum value of  $\exp r$ . [MIN\(\)](#page-1619-0) may take a string argument; in such cases, it returns the minimum string value. See [Section 8.3.1, "How MySQL Uses Indexes".](#page-1120-0) The DISTINCT keyword can be used to find the minimum of the distinct values of  $\epsilon_{X\mathcal{D}\mathcal{L}}$ , however, this produces the same result as omitting DISTINCT.

If there are no matching rows, [MIN\(\)](#page-1619-0) returns NULL.

```
mysql> SELECT student_name, MIN(test_score), MAX(test_score)
       FROM student
       GROUP BY student_name;
```
For [MIN\(\)](#page-1619-0), MySQL currently compares [ENUM](#page-1403-0) and [SET](#page-1406-0) columns by their string value rather than by the string's relative position in the set. This differs from how ORDER BY compares them.

<span id="page-1619-1"></span>• [STD\(](#page-1619-1)expr)

Returns the population standard deviation of  $\exp r$ .  $\exp( )$  is a synonym for the standard SQL function [STDDEV\\_POP\(\)](#page-1619-3), provided as a MySQL extension.

If there are no matching rows, [STD\(\)](#page-1619-1) returns NULL.

<span id="page-1619-2"></span>• [STDDEV\(](#page-1619-2)expr)

Returns the population standard deviation of  $\epsilon_{XDT}$ . [STDDEV\(\)](#page-1619-2) is a synonym for the standard SQL function STDDEV POP(), provided for compatibility with Oracle.

If there are no matching rows, [STDDEV\(\)](#page-1619-2) returns NULL.

<span id="page-1619-3"></span>• STDDEV POP(expr)

Returns the population standard deviation of  $\exp r$  (the square root of  $\text{VAR\_POP}()$ ). You can also use [STD\(\)](#page-1619-1) or [STDDEV\(\)](#page-1619-2), which are equivalent but not standard SQL.

If there are no matching rows, [STDDEV\\_POP\(\)](#page-1619-3) returns NULL.

<span id="page-1619-4"></span>• [STDDEV\\_SAMP\(](#page-1619-4)expr)

Returns the sample standard deviation of  $\exp r$  (the square root of  $\text{VAR\_SAMP}(.)$ .

If there are no matching rows, [STDDEV\\_SAMP\(\)](#page-1619-4) returns NULL.

<span id="page-1619-5"></span>• [SUM\(\[DISTINCT\]](#page-1619-5) expr)

Returns the sum of  $\exp r$ . If the return set has no rows,  $\text{SUM}(t)$  returns NULL. The DISTINCT keyword can be used to sum only the distinct values of  $\exp r$ .

If there are no matching rows, [SUM\(\)](#page-1619-5) returns NULL.

<span id="page-1619-6"></span>• [VAR\\_POP\(](#page-1619-6)expr)

Returns the population standard variance of  $expr$ . It considers rows as the whole population, not as a sample, so it has the number of rows as the denominator. You can also use [VARIANCE\(\)](#page-1620-0), which is equivalent but is not standard SQL.

If there are no matching rows, [VAR\\_POP\(\)](#page-1619-6) returns NULL.

<span id="page-1619-7"></span>• [VAR\\_SAMP\(](#page-1619-7)expr)
Returns the sample variance of  $\exp r$ . That is, the denominator is the number of rows minus one.

If there are no matching rows, VAR SAMP() returns NULL.

<span id="page-1620-0"></span>• [VARIANCE\(](#page-1620-0)expr)

Returns the population standard variance of  $expr$ . [VARIANCE\(\)](#page-1620-0) is a synonym for the standard SQL function [VAR\\_POP\(\)](#page-1619-1), provided as a MySQL extension.

If there are no matching rows, [VARIANCE\(\)](#page-1620-0) returns NULL.

## **12.19.2 GROUP BY Modifiers**

The GROUP BY clause permits a WITH ROLLUP modifier that causes summary output to include extra rows that represent higher-level (that is, super-aggregate) summary operations. ROLLUP thus enables you to answer questions at multiple levels of analysis with a single query. For example, ROLLUP can be used to provide support for OLAP (Online Analytical Processing) operations.

Suppose that a sales table has year, country, product, and profit columns for recording sales profitability:

```
CREATE TABLE sales
(
    year INT,
    country VARCHAR(20),
    product VARCHAR(32),
    profit INT
);
```
To summarize table contents per year, use a simple GROUP BY like this:

```
mysql> SELECT year, SUM(profit) AS profit
      FROM sales
       GROUP BY year;
 +------+--------+
| year | profit |
+------+--------+
 | 2000 | 4525 |
 | 2001 | 3010 |
+------+--------+
```
The output shows the total (aggregate) profit for each year. To also determine the total profit summed over all years, you must add up the individual values yourself or run an additional query. Or you can use ROLLUP, which provides both levels of analysis with a single query. Adding a WITH ROLLUP modifier to the GROUP BY clause causes the query to produce another (super-aggregate) row that shows the grand total over all year values:

```
mysql> SELECT year, SUM(profit) AS profit
       FROM sales
       GROUP BY year WITH ROLLUP;
+------+--------+
| year | profit |
  +------+--------+
 | 2000 | 4525 |
 | 2001 | 3010 |
 | NULL | 7535 |
  +------+--------+
```
The NULL value in the  $year$  column identifies the grand total super-aggregate line.

ROLLUP has a more complex effect when there are multiple GROUP BY columns. In this case, each time there is a change in value in any but the last grouping column, the query produces an extra superaggregate summary row.

For example, without ROLLUP, a summary of the sales table based on year, country, and product might look like this, where the output indicates summary values only at the year/country/product level of analysis:

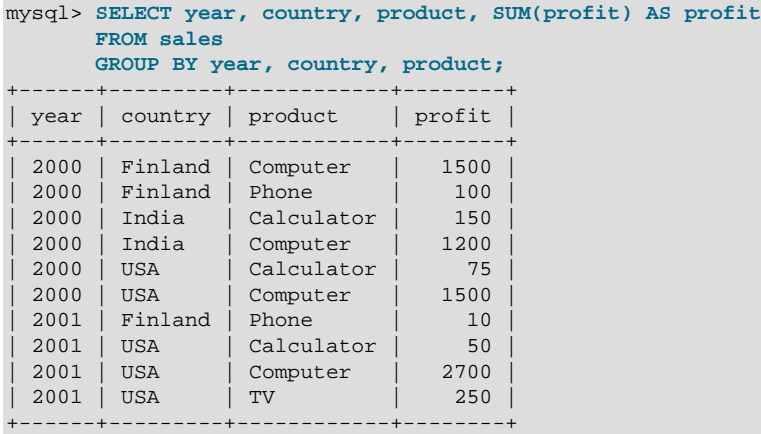

With ROLLUP added, the query produces several extra rows:

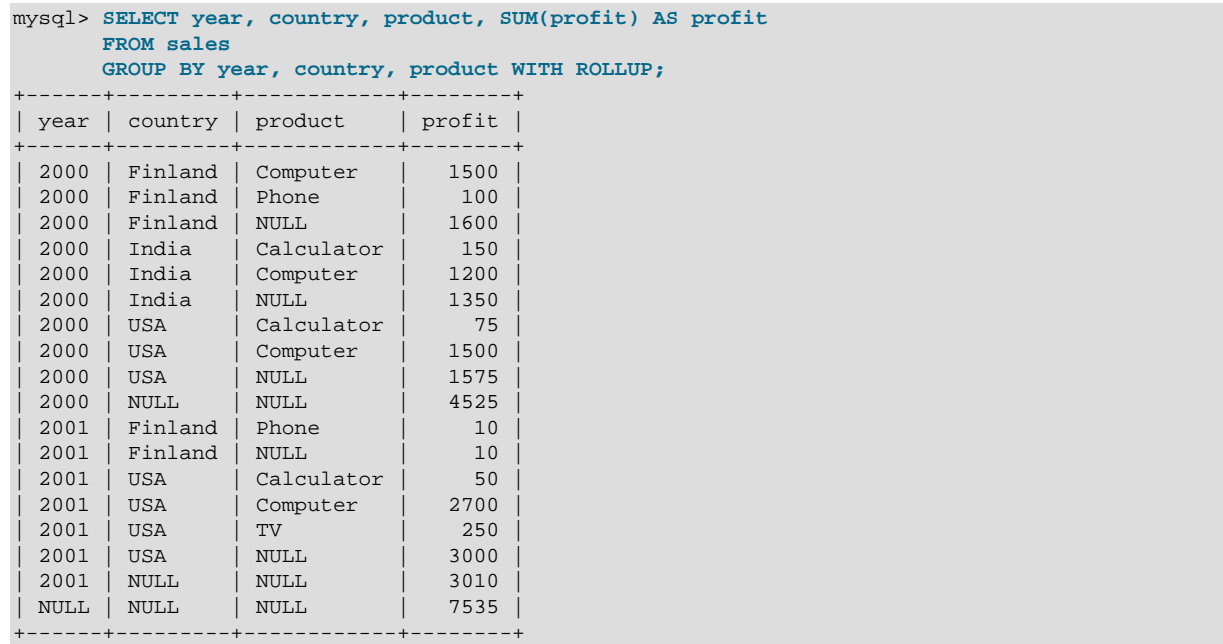

Now the output includes summary information at four levels of analysis, not just one:

- Following each set of product rows for a given year and country, an extra super-aggregate summary row appears showing the total for all products. These rows have the product column set to NULL.
- Following each set of rows for a given year, an extra super-aggregate summary row appears showing the total for all countries and products. These rows have the country and products columns set to NULL.

• Finally, following all other rows, an extra super-aggregate summary row appears showing the grand total for all years, countries, and products. This row has the year, country, and products columns set to NULL.

The NULL indicators in each super-aggregate row are produced when the row is sent to the client. The server looks at the columns named in the GROUP BY clause following the leftmost one that has changed value. For any column in the result set with a name that matches any of those names, its value is set to NULL. (If you specify grouping columns by column position, the server identifies which columns to set to NULL by position.)

Because the NULL values in the super-aggregate rows are placed into the result set at such a late stage in query processing, you can test them as NULL values only in the select list or HAVING clause. You cannot test them as NULL values in join conditions or the WHERE clause to determine which rows to select. For example, you cannot add WHERE product IS NULL to the query to eliminate from the output all but the super-aggregate rows.

The NULL values do appear as NULL on the client side and can be tested as such using any MySQL client programming interface. However, at this point, you cannot distinguish whether a NULL represents a regular grouped value or a super-aggregate value.

## **Other Considerations When using ROLLUP**

The following discussion lists some behaviors specific to the MySQL implementation of ROLLUP.

When you use ROLLUP, you cannot also use an ORDER  $BY$  clause to sort the results. In other words, ROLLUP and ORDER BY are mutually exclusive in MySQL. However, you still have some control over sort order. GROUP BY in MySQL implicitly sorts results by default (in the absence of ASC or DESC designators). However, implicit GROUP BY sorting in MySQL is deprecated. To achieve a specific sort order of grouped results:

- Use explicit ASC and DESC keywords with columns named in the GROUP BY list to specify sort order for individual columns. In this case, the super-aggregate summary rows added by ROLLUP still appear after the rows from which they are calculated, regardless of the sort order.
- To work around the restriction that prevents using ROLLUP with ORDER BY, generate the grouped result set as a derived table and apply ORDER BY to it. For example:

```
mysql> SELECT * FROM
          (SELECT year, SUM(profit) AS profit
         FROM sales GROUP BY year WITH ROLLUP) AS dt
        ORDER BY year DESC;
+------+--------+
| year | profit |
+------+--------+
 | 2001 | 3010 |
 | 2000 | 4525 |
 | NULL | 7535 |
+------+--------+
```
In this case, the super-aggregate summary rows sort with the rows from which they are calculated, and their placement depends on sort order (at the beginning for ascending sort, at the end for descending sort).

LIMIT can be used to restrict the number of rows returned to the client. LIMIT is applied after ROLLUP, so the limit applies against the extra rows added by ROLLUP. For example:

```
mysql> SELECT year, country, product, SUM(profit) AS profit
        FROM sales
        GROUP BY year, country, product WITH ROLLUP
        LIMIT 5;
```
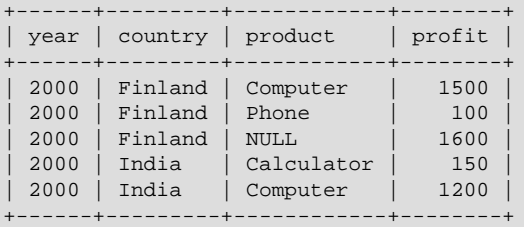

Using LIMIT with ROLLUP may produce results that are more difficult to interpret, because there is less context for understanding the super-aggregate rows.

A MySQL extension permits a column that does not appear in the  $GROUP$  BY list to be named in the select list. (For information about nonaggregated columns and GROUP BY, see [Section 12.19.3, "MySQL](#page-1623-0) [Handling of GROUP BY"](#page-1623-0).) In this case, the server is free to choose any value from this nonaggregated column in summary rows, and this includes the extra rows added by WITH ROLLUP. For example, in the following query, country is a nonaggregated column that does not appear in the GROUP BY list and values chosen for this column are nondeterministic:

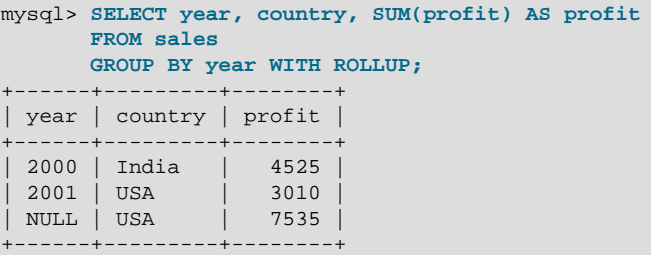

This behavior is permitted when the [ONLY\\_FULL\\_GROUP\\_BY](#page-755-0) SQL mode is not enabled. If that mode is enabled, the server rejects the query as illegal because country is not listed in the GROUP BY clause.

# <span id="page-1623-0"></span>**12.19.3 MySQL Handling of GROUP BY**

In standard SQL, a query that includes a GROUP BY clause cannot refer to nonaggregated columns in the select list that are not named in the GROUP BY clause. For example, this query is illegal in standard SQL because the nonaggregated name column in the select list does not appear in the GROUP BY:

```
SELECT o.custid, c.name, MAX(o.payment)
   FROM orders AS o, customers AS c
   WHERE o.custid = c.custid
  GROUP BY o.custid;
```
For the query to be legal, the name column must be omitted from the select list or named in the GROUP BY clause.

MySQL extends the standard SQL use of  $GROUP$  BY so that the select list can refer to nonaggregated columns not named in the GROUP BY clause. This means that the preceding query is legal in MySQL. You can use this feature to get better performance by avoiding unnecessary column sorting and grouping. However, this is useful primarily when all values in each nonaggregated column not named in the GROUP BY are the same for each group. The server is free to choose any value from each group, so unless they are the same, the values chosen are nondeterministic. Furthermore, the selection of values from each group cannot be influenced by adding an ORDER BY clause. Result set sorting occurs after values have been chosen, and ORDER BY does not affect which values within each group the server chooses.

A similar MySQL extension applies to the HAVING clause. In standard SQL, a query cannot refer to nonaggregated columns in the HAVING clause that are not named in the GROUP BY clause. To simplify calculations, a MySQL extension permits references to such columns. This extension assumes that the nongrouped columns have the same group-wise values. Otherwise, the result is nondeterministic.

To disable the MySQL GROUP BY extension and enable standard SQL behavior, enable the ONLY FULL GROUP BY SQL mode. In this case, columns not named in the GROUP BY clause cannot be used in the select list or HAVING clause unless enclosed in an aggregate function.

The select list extension also applies to  $ORDER$  BY. That is, you can refer to nonaggregated columns in the ORDER BY clause that do not appear in the GROUP BY clause. (However, as mentioned previously, ORDER BY does not affect which values are chosen from nonaggregated columns; it only sorts them after they have been chosen.) This extension does not apply if the ONLY FULL GROUP BY SQL mode is enabled.

If a query has aggregate functions and no  $GROUP$  BY clause, it cannot have nonaggregated columns in the select list, HAVING condition, or ORDER BY list with ONLY FULL GROUP BY enabled:

```
mysql> SELECT name, MAX(age) FROM t;
ERROR 1140 (42000): Mixing of GROUP columns (MIN(), MAX(), COUNT(),...)
with no GROUP columns is illegal if there is no GROUP BY clause
```
Without GROUP BY, there is a single group and it is nondeterministic which name value to choose for the group.

Another MySQL extension to standard SQL permits references in the HAVING clause to aliased expressions in the select list. Enabling [ONLY\\_FULL\\_GROUP\\_BY](#page-755-0) prevents this. For example, the following query returns name values that occur only once in table orders; the query is accepted regardless of whether ONLY FULL GROUP BY is enabled:

```
SELECT name, COUNT(name) FROM orders
  GROUP BY name
 HAVING COUNT(name) = 1;
```
The following query is accepted only if  $ONLY$ -FULL\_GROUP\_BY is disabled.

```
SELECT name, COUNT(name) AS c FROM orders
 GROUP BY name
 HAVING c = 1;
```
If you are trying to follow standard SQL, you can use only column expressions in GROUP BY clauses. As a workaround, use an alias for the expression:

```
SELECT id, FLOOR(value/100) AS val
  FROM tbl_name
  GROUP BY id, val;
```
MySQL permits noncolumn expressions in GROUP BY clauses, so the alias is unnecessary:

```
SELECT id, FLOOR(value/100)
 FROM tbl name
  GROUP BY id, FLOOR(value/100);
```
# **12.20 Miscellaneous Functions**

#### **Table 12.24 Miscellaneous Functions**

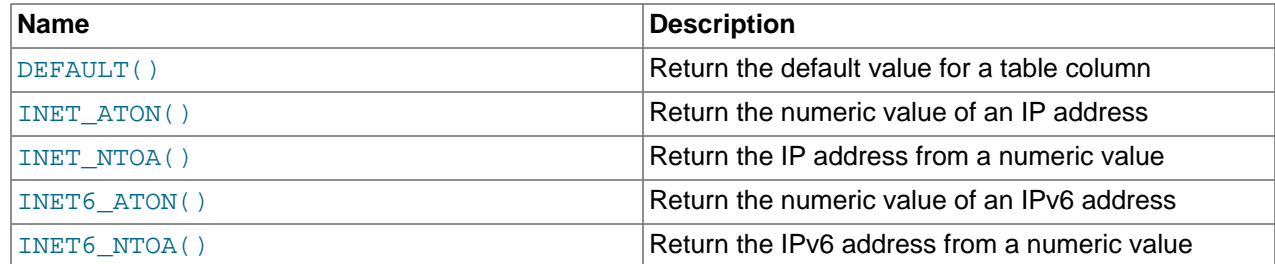

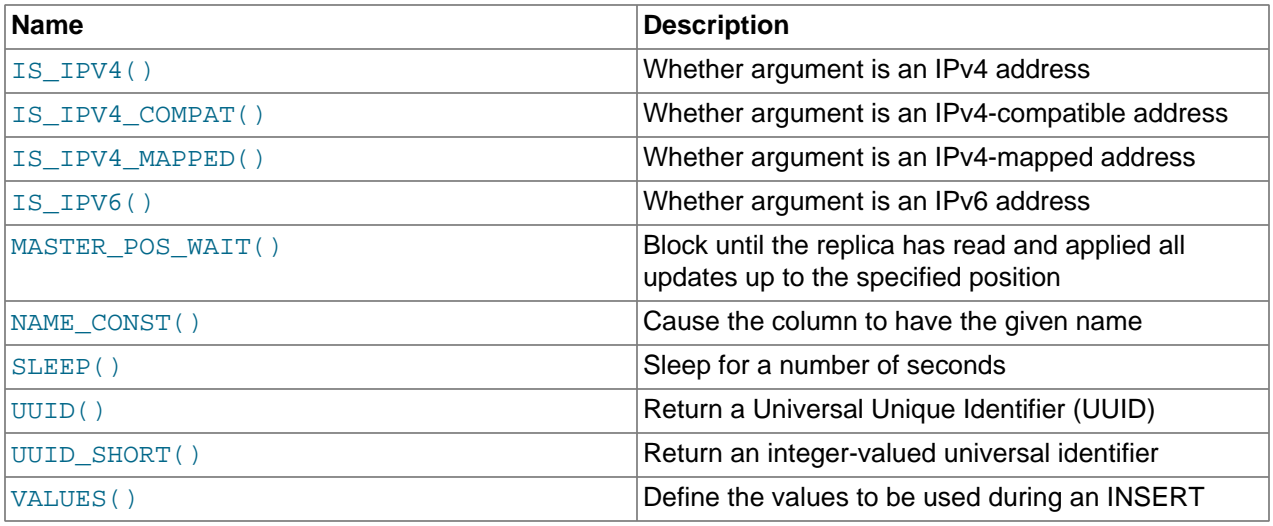

<span id="page-1625-0"></span>• [DEFAULT\(](#page-1625-0)col\_name)

Returns the default value for a table column. An error results if the column has no default value.

mysql> **UPDATE t SET i = DEFAULT(i)+1 WHERE id < 100;**

• FORMAT $(X, D)$ 

Formats the number x to a format like  $+$ ,  $\#$ ,  $\#$ ,  $\#$ ,  $\#$ ,  $\#$ ,  $\#$ , respected to  $D$  decimal places, and returns the result as a string. For details, see [Section 12.8, "String Functions and Operators".](#page-1501-0)

<span id="page-1625-1"></span>• [INET\\_ATON\(](#page-1625-1)expr)

Given the dotted-quad representation of an IPv4 network address as a string, returns an integer that represents the numeric value of the address in network byte order (big endian).  $INET_ATON()$  returns NULL if it does not understand its argument.

```
mysql> SELECT INET_ATON('10.0.5.9');
         -> 167773449
```
For this example, the return value is calculated as  $10 \times 256^3 + 0 \times 256^2 + 5 \times 256 + 9$ .

INET ATON() may or may not return a non-NULL result for short-form IP addresses (such as '127.1' as a representation of  $'127.0.0.1'$ ). Because of this, INET ATON() a should not be used for such addresses.

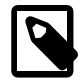

#### **Note**

To store values generated by [INET\\_ATON\(\)](#page-1625-1), use an INT UNSIGNED column rather than [INT](#page-1375-0), which is signed. If you use a signed column, values corresponding to IP addresses for which the first octet is greater than 127 cannot be stored correctly. See [Section 11.1.7, "Out-of-Range and Overflow Handling"](#page-1377-0).

<span id="page-1625-2"></span>• [INET\\_NTOA\(](#page-1625-2)expr)

Given a numeric IPv4 network address in network byte order, returns the dotted-quad string representation of the address as a string in the connection character set. [INET\\_NTOA\(\)](#page-1625-2) returns NULL if it does not understand its argument.

```
mysql> SELECT INET_NTOA(167773449);
       - > '10.0.5.9'
```
<span id="page-1626-0"></span>• [INET6\\_ATON\(](#page-1626-0)expr)

Given an IPv6 or IPv4 network address as a string, returns a binary string that represents the numeric value of the address in network byte order (big endian). Because numeric-format IPv6 addresses require more bytes than the largest integer type, the representation returned by this function has the [VARBINARY](#page-1400-0) data type: [VARBINARY\(16\)](#page-1400-0) for IPv6 addresses and [VARBINARY\(4\)](#page-1400-0) for IPv4 addresses. If the argument is not a valid address, [INET6\\_ATON\(\)](#page-1626-0) returns NULL.

The following examples use  $HEX()$  to display the  $INETS$   $ATON()$  result in printable form:

```
mysql> SELECT HEX(INET6_ATON('fdfe::5a55:caff:fefa:9089'));
         -> 'FDFE0000000000005A55CAFFFEFA9089'
mysql> SELECT HEX(INET6_ATON('10.0.5.9'));
        - > '0A000509'
```
INET6\_ATON() observes several constraints on valid arguments. These are given in the following list along with examples.

- A trailing zone ID is not permitted, as in  $f \in 80:381$  or  $f \in 80:38$ eth0.
- A trailing network mask is not permitted, as in  $2001:45f:3:ba::/64$  or  $198.51.100.0/24$ .
- For values representing IPv4 addresses, only classless addresses are supported. Classful addresses such as 198.51.1 are rejected. A trailing port number is not permitted, as in 198.51.100.2:8080. Hexadecimal numbers in address components are not permitted, as in 198.0xa0.1.2. Octal numbers are not supported: 198.51.010.1 is treated as 198.51.10.1, not 198.51.8.1. These IPv4 constraints also apply to IPv6 addresses that have IPv4 address parts, such as IPv4-compatible or IPv4-mapped addresses.

To convert an IPv4 address  $\exp r$  represented in numeric form as an [INT](#page-1375-0) value to an IPv6 address represented in numeric form as a [VARBINARY](#page-1400-0) value, use this expression:

INET6\_ATON(INET\_NTOA(expr))

For example:

```
mysql> SELECT HEX(INET6_ATON(INET_NTOA(167773449)));
         -> '0A000509'
```
If  $INET6_ATON()$  is invoked from within the [mysql](#page-354-0) client, binary strings display using hexadecimal notation, depending on the value of the  $\text{-binary-as-hex}$ . For more information about that option, see Section 4.5.1, "mysql - The MySQL Command-Line Client".

<span id="page-1627-0"></span>• [INET6\\_NTOA\(](#page-1627-0)expr)

Given an IPv6 or IPv4 network address represented in numeric form as a binary string, returns the string representation of the address as a string in the connection character set. If the argument is not a valid address, [INET6\\_NTOA\(\)](#page-1627-0) returns NULL.

[INET6\\_NTOA\(\)](#page-1627-0) has these properties:

- It does not use operating system functions to perform conversions, thus the output string is platform independent.
- The return string has a maximum length of  $39(4 \times 8 + 7)$ . Given this statement:

CREATE TABLE t AS SELECT INET6\_NTOA(expr) AS c1;

The resulting table would have this definition:

CREATE TABLE t (c1 VARCHAR(39) CHARACTER SET utf8 DEFAULT NULL);

• The return string uses lowercase letters for IPv6 addresses.

```
mysql> SELECT INET6_NTOA(INET6_ATON('fdfe::5a55:caff:fefa:9089'));
        -> 'fdfe::5a55:caff:fefa:9089'
mysql> SELECT INET6_NTOA(INET6_ATON('10.0.5.9'));
       - > '10.0.5.9'mysql> SELECT INET6_NTOA(UNHEX('FDFE0000000000005A55CAFFFEFA9089'));
        -> 'fdfe::5a55:caff:fefa:9089'
mysql> SELECT INET6_NTOA(UNHEX('0A000509'));
       - > '10.0.5.9'
```
If  $INET6_NTOA()$  is invoked from within the  $mysq1$  client, binary strings display using hexadecimal notation, depending on the value of the [--binary-as-hex](#page-359-0). For more information about that option, see [Section 4.5.1, "mysql — The MySQL Command-Line Client"](#page-354-0).

<span id="page-1627-1"></span>• IS IPV4(expr)

Returns 1 if the argument is a valid IPv4 address specified as a string, 0 otherwise.

```
mysql> SELECT IS_IPV4('10.0.5.9'), IS_IPV4('10.0.5.256');
       -> 1, 0
```
For a given argument, if IS IPV4() returns 1, INET ATON() (and INET6 ATON()) returns a value that is not NULL. The converse statement is not true: In some cases, [INET\\_ATON\(\)](#page-1625-1) returns a value other than NULL when IS IPV4() returns 0.

As implied by the preceding remarks, IS IPV4() is more strict than INET ATON() about what constitutes a valid IPv4 address, so it may be useful for applications that need to perform strong checks against invalid values. Alternatively, use  $INETS$   $ATON()$  to convert IPv4 addresses to internal form and check for a NULL result (which indicates an invalid address). INET6 ATON() is equally strong as IS IPV4() about checking IPv4 addresses.

<span id="page-1627-2"></span>• IS IPV4 COMPAT(expr)

 $\rightarrow$  1

This function takes an IPv6 address represented in numeric form as a binary string, as returned by [INET6\\_ATON\(\)](#page-1626-0). It returns 1 if the argument is a valid IPv4-compatible IPv6 address, 0 otherwise. IPv4 compatible addresses have the form  $\cdot : i_{pv4}$  address.

```
mysql> SELECT IS_IPV4_COMPAT(INET6_ATON('::10.0.5.9'));
```

```
mysql> SELECT IS_IPV4_COMPAT(INET6_ATON('::ffff:10.0.5.9'));
         \rightarrow 0
```
The IPv4 part of an IPv4-compatible address can also be represented using hexadecimal notation. For example, 198.51.100.1 has this raw hexadecimal value:

```
mysql> SELECT HEX(INET6_ATON('198.51.100.1'));
         -> 'C6336401'
```
Expressed in IPv4-compatible form, ::198.51.100.1 is equivalent to :: $c0a8:0001$  or (without leading zeros)  $: : c0a8:1$ 

```
mysql> SELECT
    -> IS_IPV4_COMPAT(INET6_ATON('::198.51.100.1')),
    -> IS_IPV4_COMPAT(INET6_ATON('::c0a8:0001')),
    -> IS_IPV4_COMPAT(INET6_ATON('::c0a8:1'));
       -> 1, 1, 1
```
<span id="page-1628-0"></span>• IS IPV4 MAPPED(expr)

This function takes an IPv6 address represented in numeric form as a binary string, as returned by [INET6\\_ATON\(\)](#page-1626-0). It returns 1 if the argument is a valid IPv4-mapped IPv6 address, 0 otherwise. IPv4mapped addresses have the form  $::fft:ipv4\_address$ .

```
mysql> SELECT IS_IPV4_MAPPED(INET6_ATON('::10.0.5.9'));
        \rightarrow 0mysql> SELECT IS_IPV4_MAPPED(INET6_ATON('::ffff:10.0.5.9'));
         -> 1
```
As with IS IPV4 COMPAT() the IPv4 part of an IPv4-mapped address can also be represented using hexadecimal notation:

```
mysql> SELECT
    -> IS_IPV4_MAPPED(INET6_ATON('::ffff:198.51.100.1')),
    -> IS_IPV4_MAPPED(INET6_ATON('::ffff:c0a8:0001')),
    -> IS_IPV4_MAPPED(INET6_ATON('::ffff:c0a8:1'));
         -> 1, 1, 1
```
<span id="page-1628-1"></span>• IS IPV6(expr)

Returns 1 if the argument is a valid IPv6 address specified as a string, 0 otherwise. This function does not consider IPv4 addresses to be valid IPv6 addresses.

```
mysql> SELECT IS_IPV6('10.0.5.9'), IS_IPV6('::1');
        \rightarrow 0, 1
```
For a given argument, if [IS\\_IPV6\(\)](#page-1628-1) returns 1, [INET6\\_ATON\(\)](#page-1626-0) returns a value other than NULL.

<span id="page-1628-2"></span>• [MASTER\\_POS\\_WAIT\(](#page-1628-2)log\_name,log\_pos[,timeout])

This function is useful for control of source/replica synchronization. It blocks until the replica has read and applied all updates up to the specified position in the source log. The return value is the number of log events the replica had to wait for to advance to the specified position. The function returns NULL if the replica SQL thread is not started, the replica's source information is not initialized, the arguments are incorrect, or an error occurs. It returns  $-1$  if the timeout has been exceeded. If the replica SQL thread stops while [MASTER\\_POS\\_WAIT\(\)](#page-1628-2) is waiting, the function returns NULL. If the replica is past the specified position, the function returns immediately.

On a multithreaded replica, the function waits until expiry of the limit set by the [slave\\_checkpoint\\_group](#page-2472-0) or [slave\\_checkpoint\\_period](#page-2472-1) system variable, when the checkpoint operation is called to update the status of the replica. Depending on the setting for the system variables, the function might therefore return some time after the specified position was reached.

If a  $t$ imeout value is specified, MASTER POS WAIT() stops waiting when  $t$ imeout seconds have elapsed.  $timeout$  must be greater than 0; a zero or negative  $timeout$  means no timeout.

This function is unsafe for statement-based replication. A warning is logged if you use this function when binlog format is set to STATEMENT.

<span id="page-1629-0"></span>• [NAME\\_CONST\(](#page-1629-0)name, value)

Returns the given value. When used to produce a result set column, [NAME\\_CONST\(\)](#page-1629-0) causes the column to have the given name. The arguments should be constants.

```
mysql> SELECT NAME_CONST('myname', 14);
+--------+
| myname |
+--------+
| 14 |
+--------+
```
This function is for internal use only. The server uses it when writing statements from stored programs that contain references to local program variables, as described in [Section 20.7, "Stored Program Binary](#page-3255-0) [Logging".](#page-3255-0) You might see this function in the output from [mysqlbinlog](#page-484-0).

For your applications, you can obtain exactly the same result as in the example just shown by using simple aliasing, like this:

```
mysql> SELECT 14 AS myname;
+--------+
| myname |
+--------+
| 14 |
+--------+
1 row in set (0.00 sec)
```
See [Section 13.2.9, "SELECT Statement",](#page-1776-0) for more information about column aliases.

```
duration)
```
Sleeps (pauses) for the number of seconds given by the duration argument, then returns 0. If [SLEEP\(\)](#page-1629-1) is interrupted, it returns 1. The duration may have a fractional part.

When sleep returns normally (without interruption), it returns 0:

```
mysql> SELECT SLEEP(1000);
+-------------+
| SLEEP(1000) |
+-------------+
| 0 |
+-------------+
```
When  $SLEEP()$  is the only thing invoked by a query that is interrupted, it returns 1 and the query itself returns no error. This statement is interrupted using  $KILLU$  QUERY from another session:

```
mysql> SELECT SLEEP(1000);
     +-------------+
| SLEEP(1000) |
+-------------+
| 1 |
```
+-------------+

When  $SLEEP$ () is only part of a query that is interrupted, the query returns an error. This statement is interrupted using [KILL QUERY](#page-1976-0) from another session:

mysql> **SELECT 1 FROM t1 WHERE SLEEP(1000);** ERROR 1317 (70100): Query execution was interrupted

This function is unsafe for statement-based replication. A warning is logged if you use this function when [binlog\\_format](#page-2490-0) is set to STATEMENT.

<span id="page-1630-0"></span>• [UUID\(\)](#page-1630-0)

Returns a Universal Unique Identifier (UUID) generated according to RFC 4122, "A Universally Unique IDentifier (UUID) URN Namespace" (<http://www.ietf.org/rfc/rfc4122.txt>).

A UUID is designed as a number that is globally unique in space and time. Two calls to [UUID\(\)](#page-1630-0) are expected to generate two different values, even if these calls are performed on two separate devices not connected to each other.

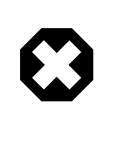

#### **Warning**

Although [UUID\(\)](#page-1630-0) values are intended to be unique, they are not necessarily unguessable or unpredictable. If unpredictability is required, UUID values should be generated some other way.

[UUID\(\)](#page-1630-0) returns a value that conforms to UUID version 1 as described in RFC 4122. The value is a 128bit number represented as a  $\text{utf8}$  string of five hexadecimal numbers in aaaaaaaa-bbbb-ccccdddd-eeeeeeeeeeee format:

- The first three numbers are generated from the low, middle, and high parts of a timestamp. The high part also includes the UUID version number.
- The fourth number preserves temporal uniqueness in case the timestamp value loses monotonicity (for example, due to daylight saving time).
- The fifth number is an IEEE 802 node number that provides spatial uniqueness. A random number is substituted if the latter is not available (for example, because the host device has no Ethernet card, or it is unknown how to find the hardware address of an interface on the host operating system). In this case, spatial uniqueness cannot be guaranteed. Nevertheless, a collision should have very low probability.

The MAC address of an interface is taken into account only on FreeBSD, Linux, and Windows. On other operating systems, MySQL uses a randomly generated 48-bit number.

```
mysql> SELECT UUID();
         -> '6ccd780c-baba-1026-9564-5b8c656024db'
```
This function is unsafe for statement-based replication. A warning is logged if you use this function when binlog format is set to STATEMENT.

<span id="page-1630-1"></span>• UUID SHORT()

Returns a "short" universal identifier as a 64-bit unsigned integer. Values returned by [UUID\\_SHORT\(\)](#page-1630-1) differ from the string-format 128-bit identifiers returned by the [UUID\(\)](#page-1630-0) function and have different

uniqueness properties. The value of [UUID\\_SHORT\(\)](#page-1630-1) is guaranteed to be unique if the following conditions hold:

- The [server\\_id](#page-2441-0) value of the current server is between 0 and 255 and is unique among your set of source and replica servers
- You do not set back the system time for your server host between  $mysgld$  restarts
- You invoke UUID SHORT() on average fewer than 16 million times per second between  $mysqld$ restarts

The UUID SHORT() return value is constructed this way:

```
 (server_id & 255) << 56
 + (server_startup_time_in_seconds << 24)
+ incremented_variable++;
```

```
mysql> SELECT UUID_SHORT();
         -> 92395783831158784
```
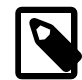

#### **Note**

UUID SHORT() does not work with statement-based replication.

<span id="page-1631-0"></span>• VALUES(col name)

In an [INSERT ... ON DUPLICATE KEY UPDATE](#page-1750-0) statement, you can use the VALUES(col\_name) function in the [UPDATE](#page-1805-0) clause to refer to column values from the [INSERT](#page-1745-0) portion of the statement. In other words, VALUES(col\_name) in the [UPDATE](#page-1805-0) clause refers to the value of  $col$  name that would be inserted, had no duplicate-key conflict occurred. This function is especially useful in multiple-row inserts. The [VALUES\(\)](#page-1631-0) function is meaningful only in the ON DUPLICATE KEY UPDATE clause of [INSERT](#page-1745-0) statements and returns NULL otherwise. See [Section 13.2.5.2, "INSERT ... ON DUPLICATE](#page-1750-0) [KEY UPDATE Statement"](#page-1750-0).

mysql> **INSERT INTO table (a,b,c) VALUES (1,2,3),(4,5,6)** -> **ON DUPLICATE KEY UPDATE c=VALUES(a)+VALUES(b);**

# **12.21 Precision Math**

MySQL provides support for precision math: numeric value handling that results in extremely accurate results and a high degree control over invalid values. Precision math is based on these two features:

- SQL modes that control how strict the server is about accepting or rejecting invalid data.
- The MySQL library for fixed-point arithmetic.

These features have several implications for numeric operations and provide a high degree of compliance with standard SQL:

- **Precise calculations**: For exact-value numbers, calculations do not introduce floating-point errors. Instead, exact precision is used. For example, MySQL treats a number such as .0001 as an exact value rather than as an approximation, and summing it 10,000 times produces a result of exactly 1, not a value that is merely "close" to 1.
- **Well-defined rounding behavior**: For exact-value numbers, the result of [ROUND\(\)](#page-1477-0) depends on its argument, not on environmental factors such as how the underlying C library works.
- **Platform independence**: Operations on exact numeric values are the same across different platforms such as Windows and Unix.
- **Control over handling of invalid values**: Overflow and division by zero are detectable and can be treated as errors. For example, you can treat a value that is too large for a column as an error rather than having the value truncated to lie within the range of the column's data type. Similarly, you can treat division by zero as an error rather than as an operation that produces a result of NULL. The choice of which approach to take is determined by the setting of the server SQL mode.

The following discussion covers several aspects of how precision math works, including possible incompatibilities with older applications. At the end, some examples are given that demonstrate how MySQL handles numeric operations precisely. For information about controlling the SQL mode, see [Section 5.1.10, "Server SQL Modes"](#page-749-0).

# **12.21.1 Types of Numeric Values**

The scope of precision math for exact-value operations includes the exact-value data types (integer and [DECIMAL](#page-1375-1) types) and exact-value numeric literals. Approximate-value data types and numeric literals are handled as floating-point numbers.

Exact-value numeric literals have an integer part or fractional part, or both. They may be signed. Examples: 1, .2, 3.4, -5, -6.78, +9.10.

Approximate-value numeric literals are represented in scientific notation with a mantissa and exponent. Either or both parts may be signed. Examples:  $1.2E3$ ,  $1.2E-3$ ,  $-1.2E3$ ,  $-1.2E-3$ .

Two numbers that look similar may be treated differently. For example, 2.34 is an exact-value (fixed-point) number, whereas 2.34E0 is an approximate-value (floating-point) number.

The [DECIMAL](#page-1375-1) data type is a fixed-point type and calculations are exact. In MySQL, the [DECIMAL](#page-1375-1) type has several synonyms: [NUMERIC](#page-1375-1), [DEC](#page-1375-1), [FIXED](#page-1375-1). The integer types also are exact-value types.

The [FLOAT](#page-1376-0) and [DOUBLE](#page-1376-0) data types are floating-point types and calculations are approximate. In MySQL, types that are synonymous with [FLOAT](#page-1376-0) or [DOUBLE](#page-1376-0) are [DOUBLE PRECISION](#page-1376-0) and [REAL](#page-1376-0).

# **12.21.2 DECIMAL Data Type Characteristics**

This section discusses the characteristics of the [DECIMAL](#page-1375-1) data type (and its synonyms), with particular regard to the following topics:

- Maximum number of digits
- Storage format
- Storage requirements
- The nonstandard MySQL extension to the upper range of [DECIMAL](#page-1375-1) columns

The declaration syntax for a [DECIMAL](#page-1375-1) column is DECIMAL( $M, D$ ). The ranges of values for the arguments are as follows:

- $M$  is the maximum number of digits (the precision). It has a range of 1 to 65.
- $\bullet$  D is the number of digits to the right of the decimal point (the scale). It has a range of 0 to 30 and must be no larger than  $M$ .

If  $D$  is omitted, the default is 0. If  $M$  is omitted, the default is 10.

The maximum value of 65 for  $M$  means that calculations on [DECIMAL](#page-1375-1) values are accurate up to 65 digits. This limit of 65 digits of precision also applies to exact-value numeric literals, so the maximum range of such literals differs from before. (There is also a limit on how long the text of [DECIMAL](#page-1375-1) literals can be; see [Section 12.21.3, "Expression Handling"](#page-1633-0).)

Values for [DECIMAL](#page-1375-1) columns are stored using a binary format that packs nine decimal digits into 4 bytes. The storage requirements for the integer and fractional parts of each value are determined separately. Each multiple of nine digits requires 4 bytes, and any remaining digits left over require some fraction of 4 bytes. The storage required for remaining digits is given by the following table.

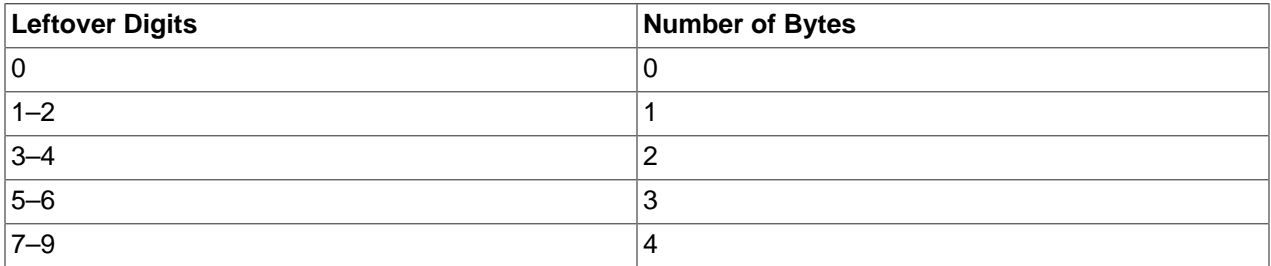

For example, a DECIMAL(18,9) column has nine digits on either side of the decimal point, so the integer part and the fractional part each require 4 bytes. A DECIMAL(20,6) column has fourteen integer digits and six fractional digits. The integer digits require four bytes for nine of the digits and 3 bytes for the remaining five digits. The six fractional digits require 3 bytes.

[DECIMAL](#page-1375-1) columns do not store a leading  $+$  character or  $-$  character or leading 0 digits. If you insert  $+0003.1$  into a DECIMAL(5,1) column, it is stored as 3.1. For negative numbers, a literal - character is not stored.

[DECIMAL](#page-1375-1) columns do not permit values larger than the range implied by the column definition. For example, a DECIMAL(3,0) column supports a range of -999 to 999. A DECIMAL( $M, D$ ) column permits up to  $M - D$  digits to the left of the decimal point.

The SQL standard requires that the precision of NUMERIC(M, D) be exactly M digits. For DECIMAL(M, D), the standard requires a precision of at least M digits but permits more. In MySQL, DECIMAL(M, D) and NUMERIC( $M, D$ ) are the same, and both have a precision of exactly  $M$  digits.

For a full explanation of the internal format of DECIMAL values, see the file strings/decimal.c in a MySQL source distribution. The format is explained (with an example) in the decimal2bin() function.

# <span id="page-1633-0"></span>**12.21.3 Expression Handling**

With precision math, exact-value numbers are used as given whenever possible. For example, numbers in comparisons are used exactly as given without a change in value. In strict SQL mode, for [INSERT](#page-1745-0) into a column with an exact data type ([DECIMAL](#page-1375-1) or integer), a number is inserted with its exact value if it is within the column range. When retrieved, the value should be the same as what was inserted. (If strict SQL mode is not enabled, truncation for [INSERT](#page-1745-0) is permissible.)

Handling of a numeric expression depends on what kind of values the expression contains:

- If any approximate values are present, the expression is approximate and is evaluated using floatingpoint arithmetic.
- If no approximate values are present, the expression contains only exact values. If any exact value contains a fractional part (a value following the decimal point), the expression is evaluated using

[DECIMAL](#page-1375-1) exact arithmetic and has a precision of 65 digits. The term "exact" is subject to the limits of what can be represented in binary. For example,  $1.0/3.0$  can be approximated in decimal notation as  $.333...$ , but not written as an exact number, so  $(1.0/3.0)*3.0$  does not evaluate to exactly  $1.0$ .

• Otherwise, the expression contains only integer values. The expression is exact and is evaluated using integer arithmetic and has a precision the same as  $BIGINT$  (64 bits).

If a numeric expression contains any strings, they are converted to double-precision floating-point values and the expression is approximate.

Inserts into numeric columns are affected by the SQL mode, which is controlled by the  $\text{sq1\_mode}$ system variable. (See [Section 5.1.10, "Server SQL Modes"](#page-749-0).) The following discussion mentions strict mode (selected by the [STRICT\\_ALL\\_TABLES](#page-756-0) or [STRICT\\_TRANS\\_TABLES](#page-756-1) mode values) and [ERROR\\_FOR\\_DIVISION\\_BY\\_ZERO](#page-751-0). To turn on all restrictions, you can simply use [TRADITIONAL](#page-757-0) mode, which includes both strict mode values and [ERROR\\_FOR\\_DIVISION\\_BY\\_ZERO](#page-751-0):

```
SET sql_mode='TRADITIONAL';
```
If a number is inserted into an exact type column ([DECIMAL](#page-1375-1) or integer), it is inserted with its exact value if it is within the column range and precision.

If the value has too many digits in the fractional part, rounding occurs and a note is generated. Rounding is done as described in [Section 12.21.4, "Rounding Behavior".](#page-1635-0) Truncation due to rounding of the fractional part is not an error, even in strict mode.

If the value has too many digits in the integer part, it is too large (out of range) and is handled as follows:

- If strict mode is not enabled, the value is truncated to the nearest legal value and a warning is generated.
- If strict mode is enabled, an overflow error occurs.

For [DECIMAL](#page-1375-1) literals, in addition to the precision limit of 65 digits, there is a limit on how long the text of the literal can be. If the value exceeds approximately 80 characters, unexpected results can occur. For example:

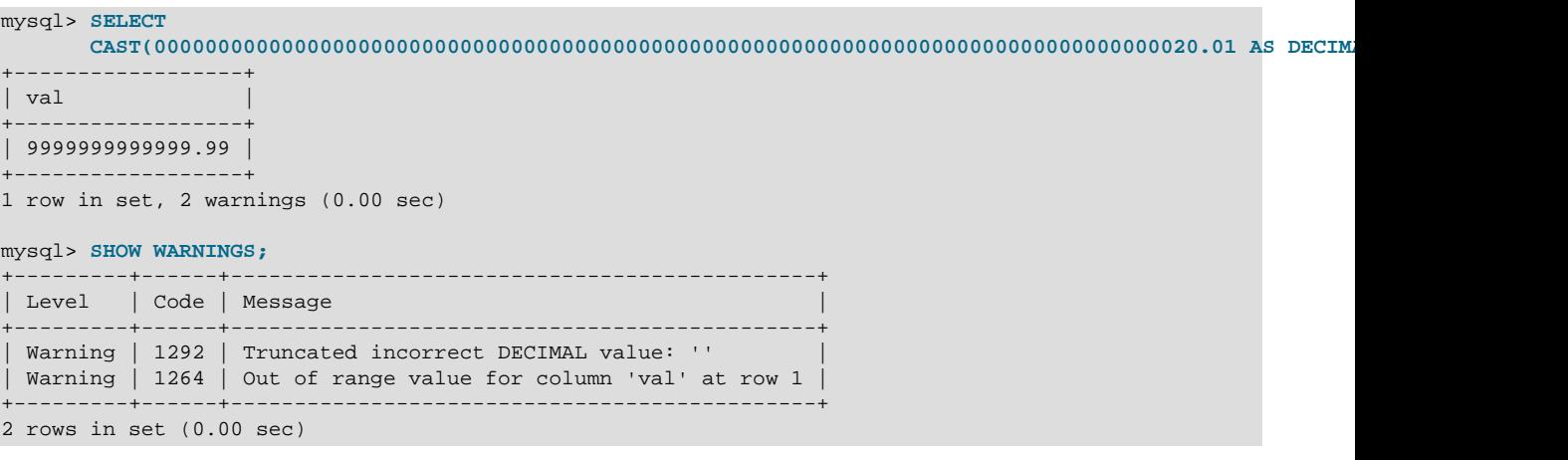

Underflow is not detected, so underflow handling is undefined.

For inserts of strings into numeric columns, conversion from string to number is handled as follows if the string has nonnumeric contents:

• A string that does not begin with a number cannot be used as a number and produces an error in strict mode, or a warning otherwise. This includes the empty string.

• A string that begins with a number can be converted, but the trailing nonnumeric portion is truncated. If the truncated portion contains anything other than spaces, this produces an error in strict mode, or a warning otherwise.

By default, division by zero produces a result of NULL and no warning. By setting the SQL mode appropriately, division by zero can be restricted.

With the [ERROR\\_FOR\\_DIVISION\\_BY\\_ZERO](#page-751-0) SQL mode enabled, MySQL handles division by zero differently:

- If strict mode is not enabled, a warning occurs.
- If strict mode is enabled, inserts and updates involving division by zero are prohibited, and an error occurs.

In other words, inserts and updates involving expressions that perform division by zero can be treated as errors, but this requires [ERROR\\_FOR\\_DIVISION\\_BY\\_ZERO](#page-751-0) in addition to strict mode.

Suppose that we have this statement:

INSERT INTO  $t$  SET  $i = 1/0$ ;

This is what happens for combinations of strict and [ERROR\\_FOR\\_DIVISION\\_BY\\_ZERO](#page-751-0) modes.

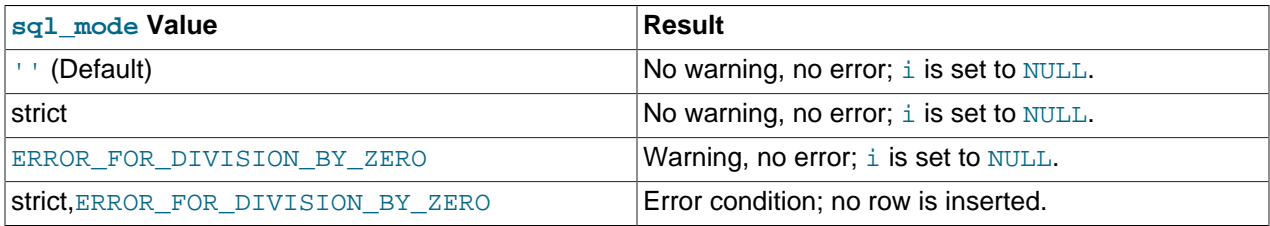

# <span id="page-1635-0"></span>**12.21.4 Rounding Behavior**

This section discusses precision math rounding for the [ROUND\(\)](#page-1477-0) function and for inserts into columns with exact-value types ([DECIMAL](#page-1375-1) and integer).

The [ROUND\(\)](#page-1477-0) function rounds differently depending on whether its argument is exact or approximate:

- For exact-value numbers, [ROUND\(\)](#page-1477-0) uses the "round half up" rule: A value with a fractional part of .5 or greater is rounded up to the next integer if positive or down to the next integer if negative. (In other words, it is rounded away from zero.) A value with a fractional part less than .5 is rounded down to the next integer if positive or up to the next integer if negative. (In other words, it is rounded toward zero.)
- For approximate-value numbers, the result depends on the C library. On many systems, this means that [ROUND\(\)](#page-1477-0) uses the "round to nearest even" rule: A value with a fractional part exactly half way between two integers is rounded to the nearest even integer.

The following example shows how rounding differs for exact and approximate values:

```
mysql> SELECT ROUND(2.5), ROUND(25E-1);
+------------+--------------+
 ROUND(2.5) | ROUND(25E-1) |
+------------+--------------+
| 3 | 2 |
+------------+--------------+
```
For inserts into a [DECIMAL](#page-1375-1) or integer column, the target is an exact data type, so rounding uses "round half away from zero," regardless of whether the value to be inserted is exact or approximate:

```
mysql> CREATE TABLE t (d DECIMAL(10,0));
Query OK, 0 rows affected (0.00 sec)
mysql> INSERT INTO t VALUES(2.5),(2.5E0);
Query OK, 2 rows affected, 2 warnings (0.00 sec)
Records: 2 Duplicates: 0 Warnings: 2
mysql> SHOW WARNINGS;
   +-------+------+----------------------------------------+
| Level | Code | Message
+-------+------+----------------------------------------+
| Note | 1265 | Data truncated for column 'd' at row 1 |
| Note | 1265 | Data truncated for column 'd' at row 2 |
                      +-------+------+----------------------------------------+
2 rows in set (0.00 sec)
mysql> SELECT d FROM t;
      -+| d |+------+
   | 3 |
 | 3 |
  +------+
2 rows in set (0.00 sec)
```
The [SHOW WARNINGS](#page-1966-0) statement displays the notes that are generated by truncation due to rounding of the fractional part. Such truncation is not an error, even in strict SQL mode (see [Section 12.21.3, "Expression](#page-1633-0) [Handling"\)](#page-1633-0).

# **12.21.5 Precision Math Examples**

This section provides some examples that show precision math query results in MySQL. These examples demonstrate the principles described in [Section 12.21.3, "Expression Handling"](#page-1633-0), and [Section 12.21.4,](#page-1635-0) ["Rounding Behavior".](#page-1635-0)

**Example 1**. Numbers are used with their exact value as given when possible:

```
mysql> SELECT (.1 + .2) = .3;
+----------------+
|(1 + .2) = .3|+----------------+
    | 1 |
  +----------------+
```
For floating-point values, results are inexact:

```
mysql> SELECT (.1E0 + .2E0) = .3E0;
       +----------------------+
|( .1E0 + .2E0) = .3E0 |+----------------------+
                    | 0 |+----------------------+
```
Another way to see the difference in exact and approximate value handling is to add a small number to a sum many times. Consider the following stored procedure, which adds . 0001 to a variable 1,000 times.

```
CREATE PROCEDURE p ()
BEGIN
  DECLARE i INT DEFAULT 0;
  DECLARE d DECIMAL(10,4) DEFAULT 0;
  DECLARE f FLOAT DEFAULT 0;
  WHILE i < 10000 DO
    SET d = d + .0001;
```

```
 SET f = f + .0001E0;
   SET i = i + 1; END WHILE;
  SELECT d, f;
END;
```
The sum for both  $d$  and  $f$  logically should be 1, but that is true only for the decimal calculation. The floating-point calculation introduces small errors:

```
+--------+------------------+
| d | f
+--------+------------------+
| 1.0000 | 0.99999999999991 |
+--------+------------------+
```
**Example 2**. Multiplication is performed with the scale required by standard SQL. That is, for two numbers  $X1$  and  $X2$  that have scale  $S1$  and  $S2$ , the scale of the result is  $S1 + S2$ .

```
mysql> SELECT .01 * .01;
+-----------+
| .01 * .01 |
  +-----------+
| 0.0001 |
+-----------+
```
**Example 3**. Rounding behavior for exact-value numbers is well-defined:

Rounding behavior (for example, with the [ROUND\(\)](#page-1477-0) function) is independent of the implementation of the underlying C library, which means that results are consistent from platform to platform.

• Rounding for exact-value columns ([DECIMAL](#page-1375-1) and integer) and exact-valued numbers uses the "round half away from zero" rule. A value with a fractional part of .5 or greater is rounded away from zero to the nearest integer, as shown here:

```
mysql> SELECT ROUND(2.5), ROUND(-2.5);
        +------------+-------------+
| ROUND(2.5) | ROUND(-2.5) |
+------------+-------------+
\begin{array}{|c|c|c|c|c|c|}\n\hline\n| & 3 & \vert & -3 & \vert & \vert\n\end{array}+------------+-------------+
```
• Rounding for floating-point values uses the C library, which on many systems uses the "round to nearest even" rule. A value with a fractional part exactly half way between two integers is rounded to the nearest even integer:

```
mysql> SELECT ROUND(2.5E0), ROUND(-2.5E0);
+--------------+---------------+
| ROUND(2.5E0) | ROUND(-2.5E0) |
+--------------+---------------+
    | 2 | -2 |
+--------------+---------------+
```
**Example 4**. In strict mode, inserting a value that is out of range for a column causes an error, rather than truncation to a legal value.

When MySQL is not running in strict mode, truncation to a legal value occurs:

```
mysql> SET sql_mode='';
Query OK, 0 rows affected (0.00 sec)
mysql> CREATE TABLE t (i TINYINT);
Query OK, 0 rows affected (0.01 sec)
```

```
mysql> INSERT INTO t SET i = 128;
Query OK, 1 row affected, 1 warning (0.00 sec)
mysql> SELECT i FROM t;
+------+
| i |+------+
| 127 |
+------+
1 row in set (0.00 sec)
```
However, an error occurs if strict mode is in effect:

```
mysql> SET sql_mode='STRICT_ALL_TABLES';
Query OK, 0 rows affected (0.00 sec)
mysql> CREATE TABLE t (i TINYINT);
Query OK, 0 rows affected (0.00 sec)
mysql> INSERT INTO t SET i = 128;
ERROR 1264 (22003): Out of range value adjusted for column 'i' at row 1
mysql> SELECT i FROM t;
```
**Example 5:** In strict mode and with [ERROR\\_FOR\\_DIVISION\\_BY\\_ZERO](#page-751-0) set, division by zero causes an error, not a result of NULL.

In nonstrict mode, division by zero has a result of NULL:

```
mysql> SET sql_mode='';
Query OK, 0 rows affected (0.01 sec)
mysql> CREATE TABLE t (i TINYINT);
Query OK, 0 rows affected (0.00 sec)
mysql> INSERT INTO t SET i = 1 / 0;
Query OK, 1 row affected (0.00 sec)
mysql> SELECT i FROM t;
+------+
| i+------+
| NULL |
+------+
1 row in set (0.03 sec)
```
Empty set (0.00 sec)

However, division by zero is an error if the proper SQL modes are in effect:

```
mysql> SET sql_mode='STRICT_ALL_TABLES,ERROR_FOR_DIVISION_BY_ZERO';
Query OK, 0 rows affected (0.00 sec)
mysql> CREATE TABLE t (i TINYINT);
Query OK, 0 rows affected (0.00 sec)
mysql> INSERT INTO t SET i = 1 / 0;
ERROR 1365 (22012): Division by 0
mysql> SELECT i FROM t;
Empty set (0.01 sec)
```
**Example 6**. Exact-value literals are evaluated as exact values.

Approximate-value literals are evaluated using floating point, but exact-value literals are handled as [DECIMAL](#page-1375-1):

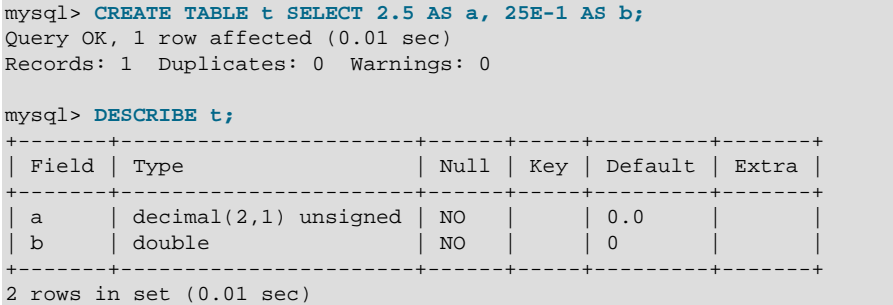

**Example 7**. If the argument to an aggregate function is an exact numeric type, the result is also an exact numeric type, with a scale at least that of the argument.

Consider these statements:

```
mysql> CREATE TABLE t (i INT, d DECIMAL, f FLOAT);
mysql> INSERT INTO t VALUES(1,1,1);
mysql> CREATE TABLE y SELECT AVG(i), AVG(d), AVG(f) FROM t;
```
The result is a double only for the floating-point argument. For exact type arguments, the result is also an exact type:

```
mysql> DESCRIBE y;
+--------+---------------+------+-----+---------+-------+
| Field | Type | Null | Key | Default | Extra |
     +--------+---------------+------+-----+---------+-------+
| AVG(i) | decimal(14,4) | YES | | | NULL | |
| NIG(d) | decimal(14,4) | YES | NULL | || NUG(f) | double | YES | | NULL | | 12 |+--------+---------------+------+-----+---------+-------+
```
The result is a double only for the floating-point argument. For exact type arguments, the result is also an exact type.

# Chapter 13 SQL Statements

# **Table of Contents**

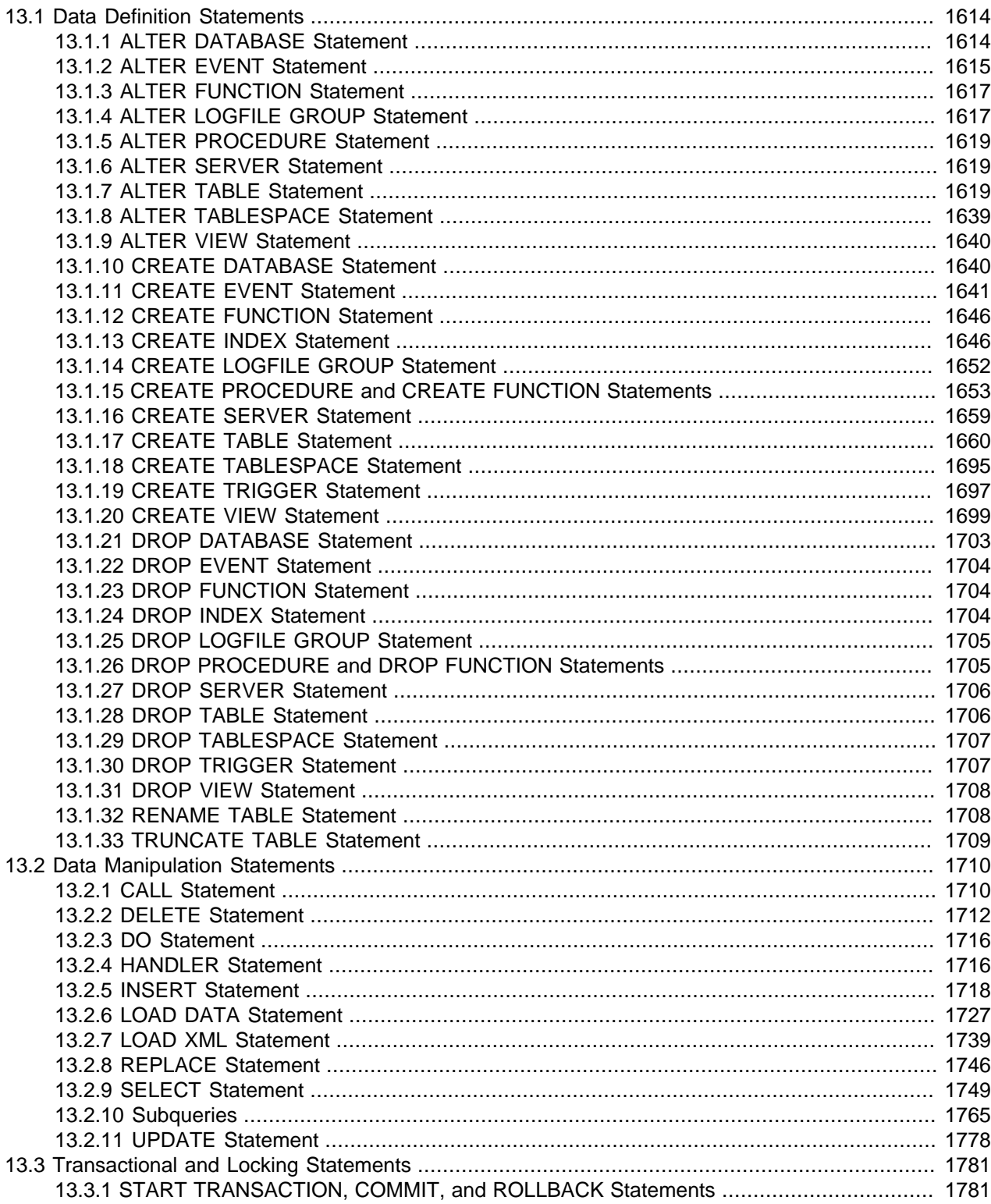

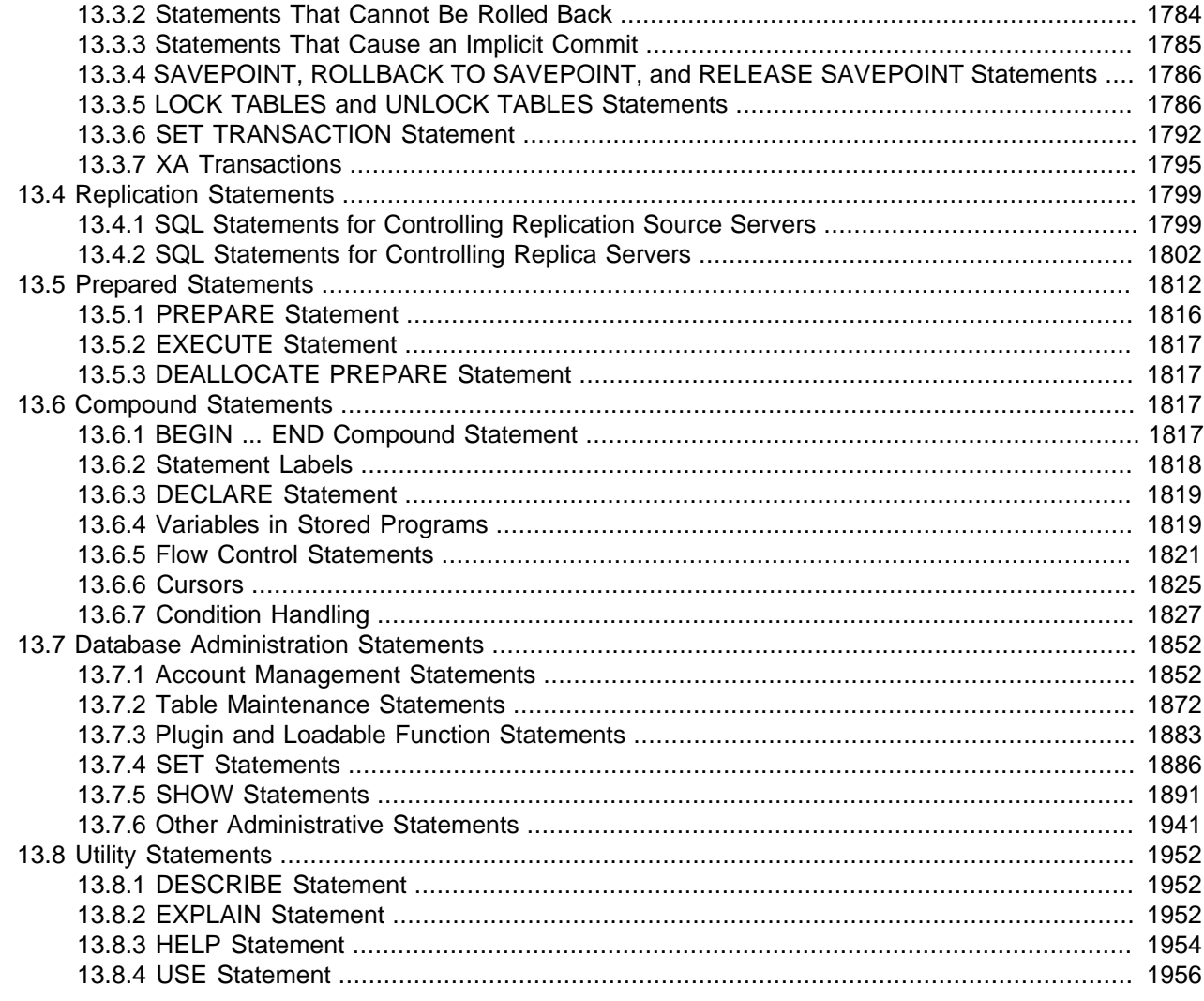

This chapter describes the syntax for the [SQL](#page-4265-0) statements supported by MySQL.

# <span id="page-1641-0"></span>**13.1 Data Definition Statements**

# <span id="page-1641-1"></span>**13.1.1 ALTER DATABASE Statement**

```
ALTER {DATABASE | SCHEMA} [db_name]
    alter_option ...
ALTER {DATABASE | SCHEMA} db_name
    UPGRADE DATA DIRECTORY NAME
alter_option: {
    [DEFAULT] CHARACTER SET [=] charset_name
   | [DEFAULT] COLLATE [=] collation_name
}
```
[ALTER DATABASE](#page-1641-1) enables you to change the overall characteristics of a database. These characteristics are stored in the db. opt file in the database directory. This statement requires the [ALTER](#page-874-0) privilege on the database. [ALTER SCHEMA](#page-1641-1) is a synonym for [ALTER DATABASE](#page-1641-1).

The database name can be omitted from the first syntax, in which case the statement applies to the default database. An error occurs if there is no default database.

- [Character Set and Collation Options](#page-1642-1)
- [Upgrading from Versions Older than MySQL 5.1](#page-1642-2)

#### <span id="page-1642-1"></span>**Character Set and Collation Options**

The CHARACTER SET clause changes the default database character set. The COLLATE clause changes the default database collation. For information about character set and collation names, see [Chapter 10,](#page-1288-0) [Character Sets, Collations, Unicode](#page-1288-0).

To see the available character sets and collations, use the [SHOW CHARACTER SET](#page-1920-0) and [SHOW](#page-1921-0) [COLLATION](#page-1921-0) statements, respectively. See [Section 13.7.5.4, "SHOW CHARACTER SET Statement"](#page-1920-0), and [Section 13.7.5.5, "SHOW COLLATION Statement"](#page-1921-0).

A stored routine that uses the database defaults when the routine is created includes those defaults as part of its definition. (In a stored routine, variables with character data types use the database defaults if the character set or collation are not specified explicitly. See [Section 13.1.15, "CREATE PROCEDURE and](#page-1680-0) [CREATE FUNCTION Statements".](#page-1680-0)) If you change the default character set or collation for a database, any stored routines that are to use the new defaults must be dropped and recreated.

## <span id="page-1642-2"></span>**Upgrading from Versions Older than MySQL 5.1**

The syntax that includes the UPGRADE DATA DIRECTORY NAME clause updates the name of the directory associated with the database to use the encoding implemented in MySQL 5.1 for mapping database names to database directory names (see [Section 9.2.4, "Mapping of Identifiers to File Names"\)](#page-1248-0). This clause is for use under these conditions:

- It is intended when upgrading MySQL to 5.1 or later from older versions.
- It is intended to update a database directory name to the current encoding format if the name contains special characters that need encoding.
- The statement is used by  $mysqrt$  check (as invoked by  $mysqrt$  upgrade).

For example, if a database in MySQL 5.0 has the name  $a-b-c$ , the name contains instances of the -(dash) character. In MySQL 5.0, the database directory is also named  $a-b-c$ , which is not necessarily safe for all file systems. In MySQL 5.1 and later, the same database name is encoded as a@002db@002dc to produce a file system-neutral directory name.

When a MySQL installation is upgraded to MySQL 5.1 or later from an older version,the server displays a name such as  $a-b-c$  (which is in the old format) as  $\frac{1}{2}$   $\frac{1}{2}$   $\frac{1}{2}$   $\frac{1}{2}$   $\frac{1}{2}$  and you must refer to the name using the  $\text{Hmysq150#}$  prefix. Use UPGRADE DATA DIRECTORY NAME in this case to explicitly tell the server to re-encode the database directory name to the current encoding format:

ALTER DATABASE `#mysql50#a-b-c` UPGRADE DATA DIRECTORY NAME;

After executing this statement, you can refer to the database as  $a-b-c$  without the special  $\text{Hwysq150H}$ prefix.

# <span id="page-1642-0"></span>**13.1.2 ALTER EVENT Statement**

```
ALTER
   [DEFINER = user] EVENT event_name
    [ON SCHEDULE schedule]
     [ON COMPLETION [NOT] PRESERVE]
     [RENAME TO new_event_name]
```

```
 [ENABLE | DISABLE | DISABLE ON SLAVE]
 [COMMENT 'string']
 [DO event_body]
```
The [ALTER EVENT](#page-1642-0) statement changes one or more of the characteristics of an existing event without the need to drop and recreate it. The syntax for each of the DEFINER, ON SCHEDULE, ON COMPLETION, COMMENT, ENABLE / DISABLE, and [DO](#page-1743-0) clauses is exactly the same as when used with [CREATE EVENT](#page-1668-0). (See [Section 13.1.11, "CREATE EVENT Statement".](#page-1668-0))

Any user can alter an event defined on a database for which that user has the [EVENT](#page-875-0) privilege. When a user executes a successful [ALTER EVENT](#page-1642-0) statement, that user becomes the definer for the affected event.

[ALTER EVENT](#page-1642-0) works only with an existing event:

```
mysql> ALTER EVENT no_such_event 
     > ON SCHEDULE 
    > EVERY '2:3' DAY HOUR:
ERROR 1517 (HY000): Unknown event 'no_such_event'
```
In each of the following examples, assume that the event named myevent is defined as shown here:

```
CREATE EVENT myevent
    ON SCHEDULE
      EVERY 6 HOUR
    COMMENT 'A sample comment.'
     DO
       UPDATE myschema.mytable SET mycol = mycol + 1;
```
The following statement changes the schedule for myevent from once every six hours starting immediately to once every twelve hours, starting four hours from the time the statement is run:

```
ALTER EVENT myevent
    ON SCHEDULE
      EVERY 12 HOUR
     STARTS CURRENT_TIMESTAMP + INTERVAL 4 HOUR;
```
It is possible to change multiple characteristics of an event in a single statement. This example changes the SQL statement executed by myevent to one that deletes all records from mytable; it also changes the schedule for the event such that it executes once, one day after this [ALTER EVENT](#page-1642-0) statement is run.

```
ALTER EVENT myevent
    ON SCHEDULE
       AT CURRENT_TIMESTAMP + INTERVAL 1 DAY
    D<sub>O</sub> TRUNCATE TABLE myschema.mytable;
```
Specify the options in an [ALTER EVENT](#page-1642-0) statement only for those characteristics that you want to change; omitted options keep their existing values. This includes any default values for [CREATE EVENT](#page-1668-0) such as ENABLE.

To disable myevent, use this [ALTER EVENT](#page-1642-0) statement:

```
ALTER EVENT myevent
    DISABLE;
```
The ON SCHEDULE clause may use expressions involving built-in MySQL functions and user variables to obtain any of the  $t$  imestamp or interval values which it contains. You cannot use stored routines or loadable functions in such expressions, and you cannot use any table references; however, you can use SELECT FROM DUAL. This is true for both [ALTER EVENT](#page-1642-0) and [CREATE EVENT](#page-1668-0) statements. References to stored routines, loadable functions, and tables in such cases are specifically not permitted, and fail with an error (see Bug #22830).

Although an [ALTER EVENT](#page-1642-0) statement that contains another ALTER EVENT statement in its [DO](#page-1743-0) clause appears to succeed, when the server attempts to execute the resulting scheduled event, the execution fails with an error.

To rename an event, use the [ALTER EVENT](#page-1642-0) statement's RENAME TO clause. This statement renames the event myevent to your event:

```
ALTER EVENT myevent
    RENAME TO yourevent;
```
You can also move an event to a different database using ALTER EVENT ... RENAME TO ... and db name.event name notation, as shown here:

```
ALTER EVENT olddb.myevent
   RENAME TO newdb.myevent;
```
To execute the previous statement, the user executing it must have the  $EVENT$  privilege on both the  $\text{o1ddb}$ and newdb databases.

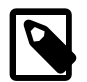

#### **Note**

There is no RENAME EVENT statement.

The value DISABLE ON SLAVE is used on a replica instead of ENABLE or DISABLE to indicate an event that was created on the source and replicated to the replica, but that is not executed on the replica. Normally, DISABLE ON SLAVE is set automatically as required; however, there are some circumstances under which you may want or need to change it manually. See [Section 17.4.1.16, "Replication of Invoked](#page-2558-0) [Features",](#page-2558-0) for more information.

# <span id="page-1644-0"></span>**13.1.3 ALTER FUNCTION Statement**

```
ALTER FUNCTION func_name [characteristic ...]
characteristic: {
   COMMENT 'string'
   | LANGUAGE SQL
    | { CONTAINS SQL | NO SQL | READS SQL DATA | MODIFIES SQL DATA }
    | SQL SECURITY { DEFINER | INVOKER }
}
```
This statement can be used to change the characteristics of a stored function. More than one change may be specified in an [ALTER FUNCTION](#page-1644-0) statement. However, you cannot change the parameters or body of a stored function using this statement; to make such changes, you must drop and re-create the function using [DROP FUNCTION](#page-1731-1) and [CREATE FUNCTION](#page-1673-0).

You must have the [ALTER ROUTINE](#page-874-1) privilege for the function. (That privilege is granted automatically to the function creator.) If binary logging is enabled, the [ALTER FUNCTION](#page-1644-0) statement might also require the [SUPER](#page-878-0) privilege, as described in [Section 20.7, "Stored Program Binary Logging"](#page-3255-0).

## <span id="page-1644-1"></span>**13.1.4 ALTER LOGFILE GROUP Statement**

```
ALTER LOGFILE GROUP logfile_group
    ADD UNDOFILE 'file_name'
     [INITIAL_SIZE [=] size]
    [WATT]
    ENGINE [=] engine_name
```
This statement adds an UNDO file named '*file name*' to an existing log file group logfile group. An [ALTER LOGFILE GROUP](#page-1644-1) statement has one and only one ADD UNDOFILE clause. No DROP UNDOFILE clause is currently supported.

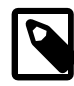

## **Note**

All NDB Cluster Disk Data objects share the same namespace. This means that each Disk Data object must be uniquely named (and not merely each Disk Data object of a given type). For example, you cannot have a tablespace and an undo log file with the same name, or an undo log file and a data file with the same name.

The optional INITIAL\_SIZE parameter sets the UNDO file's initial size in bytes; if not specified, the initial size defaults to 134217728 (128 MB). Prior to MySQL NDB Cluster 7.3.2, this value was required to be specified using digits; in MySQL NDB Cluster 7.3.2 and later, you may optionally follow  $size$  with a oneletter abbreviation for an order of magnitude, similar to those used in  $my$ . cnf. Generally, this is one of the letters M (megabytes) or G (gigabytes). (Bug #13116514, Bug #16104705, Bug #62858)

On 32-bit systems, the maximum supported value for INITIAL\_SIZE is 4294967296 (4 GB). (Bug #29186)

The minimum allowed value for INITIAL\_SIZE is 1048576 (1 MB). (Bug #29574)

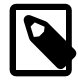

#### **Note**

WAIT is parsed but otherwise ignored. This keyword currently has no effect, and is intended for future expansion.

The ENGINE parameter (required) determines the storage engine which is used by this log file group, with  $enqine$  name being the name of the storage engine. Currently, the only accepted values for engine name are "[NDBCLUSTER](#page-2576-0)" and "[NDB](#page-2576-0)". The two values are equivalent.

Here is an example, which assumes that the log file group  $1\sigma$  3 has already been created using [CREATE](#page-1679-0) [LOGFILE GROUP](#page-1679-0) (see [Section 13.1.14, "CREATE LOGFILE GROUP Statement"](#page-1679-0)):

```
ALTER LOGFILE GROUP 1g 3
    ADD UNDOFILE 'undo_10.dat'
     INITIAL_SIZE=32M
     ENGINE=NDBCLUSTER;
```
When [ALTER LOGFILE GROUP](#page-1644-1) is used with ENGINE =  $NDECLUSTER$  (alternatively, ENGINE =  $NDB$ ), an UNDO log file is created on each NDB Cluster data node. You can verify that the UNDO files were created and obtain information about them by querying the INFORMATION\_SCHEMA. FILES table. For example:

| mysql> SELECT FILE NAME, LOGFILE GROUP NUMBER, EXTRA<br>-> FROM INFORMATION SCHEMA.FILES<br>-> WHERE LOGFILE GROUP NAME = $'lg 3'$ ; |                                  |                                                                      |
|----------------------------------------------------------------------------------------------------|----------------------------------|----------------------------------------------------------------------|
| FILE NAME                                                                                                    | LOGFILE GROUP NUMBER             | EXTRA                                                                |
| newdata.dat<br>newdata.dat<br>undo 10.dat<br>undo 10.dat                                                                             | $\Omega$<br>$\Omega$<br>11<br>11 | CLUSTER NODE=3<br>CLUSTER NODE=4<br>CLUSTER NODE=3<br>CLUSTER NODE=4 |
| $\sim$ $\sim$ $\sim$ $\sim$ $\sim$ $\sim$                                                                                            |                                  |                                                                      |

<sup>4</sup> rows in set (0.01 sec)

(See [Section 21.5.1, "The INFORMATION\\_SCHEMA FILES Table".](#page-3351-0))

Memory used for UNDO BUFFER SIZE comes from the global pool whose size is determined by the value of the [SharedGlobalMemory](#page-2746-0) data node configuration parameter. This includes any default value implied for this option by the setting of the  $\text{InitialLogFileGroup}$  $\text{InitialLogFileGroup}$  $\text{InitialLogFileGroup}$  data node configuration parameter.

[ALTER LOGFILE GROUP](#page-1644-1) is useful only with Disk Data storage for NDB Cluster. For more information, see [Section 18.6.10, "NDB Cluster Disk Data Tables"](#page-3029-0).

# <span id="page-1646-0"></span>**13.1.5 ALTER PROCEDURE Statement**

```
ALTER PROCEDURE proc_name [characteristic ...]
characteristic: {
    COMMENT 'string'
   | LANGUAGE SQL
   | { CONTAINS SQL | NO SQL | READS SQL DATA | MODIFIES SQL DATA }
   | SQL SECURITY { DEFINER | INVOKER }
}
```
This statement can be used to change the characteristics of a stored procedure. More than one change may be specified in an [ALTER PROCEDURE](#page-1646-0) statement. However, you cannot change the parameters or body of a stored procedure using this statement; to make such changes, you must drop and re-create the procedure using [DROP PROCEDURE](#page-1732-1) and [CREATE PROCEDURE](#page-1680-0).

You must have the [ALTER ROUTINE](#page-874-1) privilege for the procedure. By default, that privilege is granted automatically to the procedure creator. This behavior can be changed by disabling the automatic sp\_privileges system variable. See [Section 20.2.2, "Stored Routines and MySQL](#page-3234-0) [Privileges".](#page-3234-0)

# <span id="page-1646-1"></span>**13.1.6 ALTER SERVER Statement**

ALTER SERVER server name OPTIONS (option [, option] ...)

Alters the server information for  $server\_name$ , adjusting any of the options permitted in the [CREATE](#page-1686-0) [SERVER](#page-1686-0) statement. The corresponding fields in the  $mysql$ . servers table are updated accordingly. This statement requires the [SUPER](#page-878-0) privilege.

For example, to update the USER option:

ALTER SERVER s OPTIONS (USER 'sally');

ALTER SERVER causes an implicit commit. See [Section 13.3.3, "Statements That Cause an Implicit](#page-1812-0) [Commit".](#page-1812-0)

ALTER SERVER is not written to the binary log, regardless of the logging format that is in use.

In MySQL 5.6.11 only,  $qtid$  next must be set to AUTOMATIC before issuing this statement. (Bug #16062608, Bug #16715809, Bug #69045)

## <span id="page-1646-2"></span>**13.1.7 ALTER TABLE Statement**

```
ALTER [ONLINE | OFFLINE] [IGNORE] TABLE tbl_name
    [alter_option [, alter_option] ...]
    [partition_options]
alter_option: {
    table_options
   | ADD [COLUMN] col_name column_definition
        [FIRST | AFTER col_name]
   | ADD [COLUMN] (col_name column_definition,...)
   | ADD {INDEX | KEY} [index_name]
        [index_type] (key_part,...) [index_option] ...
   | ADD {FULLTEXT | SPATIAL} [INDEX | KEY] [index_name]
        (key_part,...) [index_option] ...
   | ADD [CONSTRAINT [symbol]] PRIMARY KEY
       [index_type] (key_part,...)
        [index_option] ...
   | ADD [CONSTRAINT [symbol]] UNIQUE [INDEX | KEY]
        [index_name] [index_type] (key_part,...)
        [index_option] ...
```

```
 | ADD [CONSTRAINT [symbol]] FOREIGN KEY
       [index_name] (col_name,...)
         reference_definition
   ADD CHECK (expr)
    | ALGORITHM [=] {DEFAULT | INPLACE | COPY}
    | ALTER [COLUMN] col_name {
       SET DEFAULT \{literal \mid (expr)\} | DROP DEFAULT
\begin{matrix} \end{matrix} | CHANGE [COLUMN] old_col_name new_col_name column_definition
        [FIRST | AFTER col_name]
    | [DEFAULT] CHARACTER SET [=] charset_name [COLLATE [=] collation_name]
    | CONVERT TO CHARACTER SET charset_name [COLLATE collation_name]
 | {DISABLE | ENABLE} KEYS
 | {DISCARD | IMPORT} TABLESPACE
   DROP [COLUMN] col_name
    | DROP {INDEX | KEY} index_name
    | DROP PRIMARY KEY
   DROP FOREIGN KEY fk symbol
     | FORCE
    | LOCK [=] {DEFAULT | NONE | SHARED | EXCLUSIVE}
   | MODIFY [COLUMN] col_name column_definition
        [FIRST | AFTER col_name]
   | ORDER BY col_name [, col_name] ...
   | RENAME [TO | AS] new_tbl_name
}
partition_options:
    partition_option [partition_option] ...
partition_option: {
    ADD PARTITION (partition_definition)
   DROP PARTITION partition_names
    | TRUNCATE PARTITION {partition_names | ALL}
   COALESCE PARTITION number
   REORGANIZE PARTITION partition names INTO (partition definitions)
   EXCHANGE PARTITION partition_name WITH TABLE tbl_name
    | ANALYZE PARTITION {partition_names | ALL}
    | CHECK PARTITION {partition_names | ALL}
   | OPTIMIZE PARTITION {partition_names | ALL}
   REBUILD PARTITION {partition_names | ALL}
   REPAIR PARTITION {partition_names | ALL}
   | REMOVE PARTITIONING
}
key_part:
    col_name [(length)] [ASC | DESC]
index_type:
    USING {BTREE | HASH}
index_option: {
    KEY_BLOCK_SIZE [=] value
   | index_type
   | WITH PARSER parser_name
   | COMMENT 'string'
}
table_options:
    table_option [[,] table_option] ...
table_option: {
    AUTO_INCREMENT [=] value
    | AVG_ROW_LENGTH [=] value
    | [DEFAULT] CHARACTER SET [=] charset_name
  | CHECKSUM [-] \{0 | 1\} | [DEFAULT] COLLATE [=] collation_name
```

```
 | COMMENT [=] 'string'
  | CONNECTION [=] 'connect_string'
  | {DATA | INDEX} DIRECTORY [=] 'absolute path to directory'
  | DELAY_KEY_WRITE [=] {0 | 1}
 | ENGINE [=] engine_name
 | INSERT_METHOD [=] { NO | FIRST | LAST }
 | KEY_BLOCK_SIZE [=] value
  | MAX_ROWS [=] value
 MIN ROWS [=] value
PACK\_KEYS [=] \{0 | 1 | DEFAULT\} | PASSWORD [=] 'string'
 | ROW_FORMAT [=] {DEFAULT | DYNAMIC | FIXED | COMPRESSED | REDUNDANT | COMPACT}
  | STATS_AUTO_RECALC [=] {DEFAULT | 0 | 1}
  | STATS_PERSISTENT [=] {DEFAULT | 0 | 1}
  | STATS_SAMPLE_PAGES [=] value
  | TABLESPACE tablespace_name [STORAGE {DISK | MEMORY}]
| UNION [=] (tbl_name[, tb1_name],...)
```
[ALTER TABLE](#page-1646-2) changes the structure of a table. For example, you can add or delete columns, create or destroy indexes, change the type of existing columns, or rename columns or the table itself. You can also change characteristics such as the storage engine used for the table or the table comment.

- To use [ALTER TABLE](#page-1646-2), you need [ALTER](#page-874-0), [CREATE](#page-875-1), and [INSERT](#page-876-0) privileges for the table. Renaming a table requires [ALTER](#page-874-0) and [DROP](#page-875-2) on the old table, [ALTER](#page-874-0), [CREATE](#page-875-1), and [INSERT](#page-876-0) on the new table.
- Following the table name, specify the alterations to be made. If none are given, [ALTER TABLE](#page-1646-2) does nothing.
- The syntax for many of the permissible alterations is similar to clauses of the [CREATE TABLE](#page-1687-0) statement. column definition clauses use the same syntax for ADD and CHANGE as for [CREATE TABLE](#page-1687-0). For more information, see [Section 13.1.17, "CREATE TABLE Statement".](#page-1687-0)
- The word COLUMN is optional and can be omitted.
- Multiple ADD, ALTER, DROP, and CHANGE clauses are permitted in a single [ALTER TABLE](#page-1646-2) statement, separated by commas. This is a MySQL extension to standard SQL, which permits only one of each clause per [ALTER TABLE](#page-1646-2) statement. For example, to drop multiple columns in a single statement, do this:

```
ALTER TABLE t2 DROP COLUMN c, DROP COLUMN d;
```
- If a storage engine does not support an attempted [ALTER TABLE](#page-1646-2) operation, a warning may result. Such warnings can be displayed with [SHOW WARNINGS](#page-1966-0). See [Section 13.7.5.41, "SHOW WARNINGS](#page-1966-0) [Statement".](#page-1966-0) For information on troubleshooting [ALTER TABLE](#page-1646-2), see [Section B.3.6.1, "Problems with](#page-3591-0) [ALTER TABLE"](#page-3591-0).
- For usage examples, see [Section 13.1.7.2, "ALTER TABLE Examples".](#page-1664-0)
- With the  $mysql\_info()$  C API function, you can find out how many rows were copied by [ALTER](#page-1646-2) [TABLE](#page-1646-2), and (when IGNORE is used) how many rows were deleted due to duplication of unique key values. See [mysql\\_info\(\)](https://dev.mysql.com/doc/c-api/5.6/en/mysql-info.html).

There are several additional aspects to the ALTER TABLE statement, described under the following topics in this section:

• [Table Options](#page-1649-0)

}

- [Performance and Space Requirements](#page-1650-0)
- [Concurrency Control](#page-1652-0)
- [Adding and Dropping Columns](#page-1653-0)
- [Renaming, Redefining, and Reordering Columns](#page-1653-1)
- [Primary Keys and Indexes](#page-1655-0)
- [Foreign Keys and Other Constraints](#page-1655-1)
- [Changing the Character Set](#page-1656-0)
- [Discarding and Importing InnoDB Tablespaces](#page-1657-0)
- [Row Order for MyISAM Tables](#page-1657-1)
- [Partitioning Options](#page-1658-0)

#### <span id="page-1649-0"></span>**Table Options**

table options signifies table options of the kind that can be used in the [CREATE TABLE](#page-1687-0) statement, such as ENGINE, AUTO\_INCREMENT, AVG\_ROW\_LENGTH, MAX\_ROWS, or ROW\_FORMAT.

For descriptions of all table options, see [Section 13.1.17, "CREATE TABLE Statement"](#page-1687-0). However, [ALTER](#page-1646-2) [TABLE](#page-1646-2) ignores DATA DIRECTORY and INDEX DIRECTORY when given as table options. [ALTER TABLE](#page-1646-2) permits them only as partitioning options, and, as of MySQL 5.6.35, requires that you have the FILE privilege.

Use of table options with [ALTER TABLE](#page-1646-2) provides a convenient way of altering single table characteristics. For example:

 $\bullet$  If  $t1$  is currently not an  $InnoDB$  table, this statement changes its storage engine to  $InnoDB$ :

ALTER TABLE t1 ENGINE = InnoDB;

- See [Section 14.6.1.5, "Converting Tables from MyISAM to InnoDB"](#page-2014-0) for considerations when switching tables to the InnoDB storage engine.
- When you specify an ENGINE clause, [ALTER TABLE](#page-1646-2) rebuilds the table. This is true even if the table already has the specified storage engine.
- Running ALTER TABLE  $tb1$  name [ENGINE=INNODB](#page-1646-2) on an existing InnoDB table performs a "null" [ALTER TABLE](#page-1646-2) operation, which can be used to defragment an InnoDB table, as described in [Section 14.12.4, "Defragmenting a Table"](#page-2119-0). Running [ALTER TABLE](#page-1646-2) tbl\_name FORCE on an InnoDB table performs the same function.
- As of MySQL 5.6.17, ALTER TABLE tbl\_name [ENGINE=INNODB](#page-1646-2) and [ALTER TABLE](#page-1646-2) tbl\_name [FORCE](#page-1646-2) use [online DDL](#page-2120-0). For more information, see [Section 14.13, "InnoDB and Online DDL".](#page-2120-0)
- The outcome of attempting to change the storage engine of a table is affected by whether the desired storage engine is available and the setting of the  $_{NO-ENGINE-SUBSTITUTION}$  SQL mode, as described in [Section 5.1.10, "Server SQL Modes".](#page-749-0)
- To prevent inadvertent loss of data, [ALTER TABLE](#page-1646-2) cannot be used to change the storage engine of a table to MERGE or BLACKHOLE.
- To change the InnoDB table to use compressed row-storage format:

ALTER TABLE t1 ROW FORMAT = COMPRESSED;

• To reset the current auto-increment value:

```
ALTER TABLE t1 AUTO INCREMENT = 13;
```
You cannot reset the counter to a value less than or equal to the value that is currently in use. For both InnoDB and MyISAM, if the value is less than or equal to the maximum value currently in the AUTO INCREMENT column, the value is reset to the current maximum AUTO INCREMENT column value plus one.

• To change the default table character set:

```
ALTER TABLE t1 CHARACTER SET = utf8;
```
See also [Changing the Character Set.](#page-1656-0)

• To add (or change) a table comment:

```
ALTER TABLE t1 COMMENT = 'New table comment';
```
To verify that the table options were changed as intended, use [SHOW CREATE TABLE](#page-1926-0), or query the [INFORMATION\\_SCHEMA.TABLES](#page-3304-0) table.

## <span id="page-1650-0"></span>**Performance and Space Requirements**

[ALTER TABLE](#page-1646-2) operations are processed using one of the following algorithms:

- COPY: Operations are performed on a copy of the original table, and table data is copied from the original table to the new table row by row. Concurrent DML is not permitted.
- INPLACE: Operations avoid copying table data but may rebuild the table in place. An exclusive metadata lock on the table may be taken briefly during preparation and execution phases of the operation. Typically, concurrent DML is supported.

The ALGORITHM clause is optional. If the ALGORITHM clause is omitted (or if you specify ALGORITHM=DEFAULT), MySQL uses ALGORITHM=INPLACE for storage engines and [ALTER TABLE](#page-1646-2) clauses that support it. Otherwise, ALGORITHM=COPY is used.

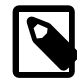

#### **Note**

ALGORITHM=DEFAULT, ALGORITHM=INPLACE, and ALGORITHM=COPY are not supported for ALTER TABLE operations on partitioned tables. MySQL 5.6.11 and later supports ALGORITHM=1 and ALGORITHM=2 for use with upgrades and downgrades; see [Section 13.1.7.1, "ALTER TABLE Partition Operations"](#page-1658-1), for more information.

Specifying an ALGORITHM clause requires the operation to use the specified algorithm for clauses and storage engines that support it, or fail with an error otherwise. Specifying ALGORITHM=DEFAULT is the same as omitting the ALGORITHM clause.

[ALTER TABLE](#page-1646-2) operations that use the COPY algorithm wait for other operations that are modifying the table to complete. After alterations are applied to the table copy, data is copied over, the original table is deleted, and the table copy is renamed to the name of the original table. While the [ALTER TABLE](#page-1646-2) operation executes, the original table is readable by other sessions (with the exception noted shortly). Updates and writes to the table started after the [ALTER TABLE](#page-1646-2) operation begins are stalled until the new table is ready, then are automatically redirected to the new table. The temporary copy of the table is created in the database directory of the original table unless it is a RENAME TO operation that moves the table to a database that resides in a different directory.

The exception referred to earlier is that [ALTER TABLE](#page-1646-2) blocks reads (not just writes) at the point where it is ready to install a new version of the table .  $f_{\text{L}}$  file, discard the old file, and clear outdated table structures from the table and table definition caches. At this point, it must acquire an exclusive lock. To do so, it waits for current readers to finish, and blocks new reads and writes.

An [ALTER TABLE](#page-1646-2) operation that uses the COPY algorithm prevents concurrent DML operations. Concurrent queries are still allowed. That is, a table-copying operation always includes at least the concurrency restrictions of LOCK=SHARED (allow queries but not DML). You can further restrict concurrency for operations that support the LOCK clause by specifying LOCK=EXCLUSIVE, which prevents DML and queries. For more information, see [Concurrency Control.](#page-1652-0)

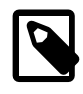

## **Note**

In MySQL 5.6, LOCK is not supported for ALTER TABLE operations on partitioned tables.

To force use of the COPY algorithm for an [ALTER TABLE](#page-1646-2) operation that would otherwise not use it, enable the old alter table system variable or specify ALGORITHM=COPY. If there is a conflict between the old alter table setting and an ALGORITHM clause with a value other than DEFAULT, the ALGORITHM clause takes precedence.

For InnoDB tables, an [ALTER TABLE](#page-1646-2) operation that uses the COPY algorithm on a table that resides in a shared tablespace such as the [system tablespace](#page-4267-0) can increase the amount of space used by the tablespace. Such operations require as much additional space as the data in the table plus indexes. For a table residing in a shared tablespace, the additional space used during the operation is not released back to the operating system as it is for a table that resides in a [file-per-table](#page-4229-0) tablespace.

For information about space requirements for online DDL operations, see [Section 14.13.3, "Online DDL](#page-2132-0) [Space Requirements".](#page-2132-0)

[ALTER TABLE](#page-1646-2) operations that use the INPLACE algorithm include:

- ALTER TABLE operations supported by the InnoDB [online DDL](#page-4250-0) feature. See [Section 14.13.1, "Online](#page-2121-0) [DDL Operations"](#page-2121-0)
- Renaming a table. MySQL renames files that correspond to the table  $t/d$  name without making a copy. (You can also use the [RENAME TABLE](#page-1735-1) statement to rename tables. See [Section 13.1.32, "RENAME](#page-1735-1) [TABLE Statement"](#page-1735-1).) Privileges granted specifically for the renamed table are not migrated to the new name. They must be changed manually.
- Operations that only modify table metadata. These operations are immediate because the server only alters the table  $.$   $f_{\text{rm}}$  file, not touch table contents. Metadata-only operations include:
	- Renaming a column.
	- Changing the default value of a column (except for [NDB](#page-2576-0) tables; see [Limitations of NDB online](#page-3038-0) [operations\)](#page-3038-0).
	- Modifying the definition of an [ENUM](#page-1403-0) or [SET](#page-1406-0) column by adding new enumeration or set members to the end of the list of valid member values, as long as the storage size of the data type does not change. For example, adding a member to a  $SET$  column that has 8 members changes the required storage per value from 1 byte to 2 bytes; this requires a table copy. Adding members in the middle of the list causes renumbering of existing members, which requires a table copy.
- Adding or dropping a secondary index, for [InnoDB](#page-1984-0) and [NDB](#page-2576-0) tables. See [Section 14.13, "InnoDB and](#page-2120-0) [Online DDL"](#page-2120-0).
- For [NDB](#page-2576-0) tables, operations that add and drop indexes on variable-width columns. These operations occur online, without table copying and without blocking concurrent DML actions for most of their duration. See [Section 18.6.11, "Online Operations with ALTER TABLE in NDB Cluster"](#page-3037-0).

As of MySQL 5.6.16, [ALTER TABLE](#page-1646-2) upgrades MySQL 5.5 temporal columns to 5.6 format for ADD COLUMN, CHANGE COLUMN, MODIFY COLUMN, ADD INDEX, and FORCE operations. This conversion cannot be done using the INPLACE algorithm because the table must be rebuilt, so specifying ALGORITHM=INPLACE in these cases results in an error. Specify ALGORITHM=COPY if necessary.

NDB Cluster supports online ALTER TABLE operations using the ALGORITHM=INPLACE syntax in MySQL NDB Cluster 7.3 and later. NDB Cluster also supports an older syntax specific to NDB that uses the ONLINE and OFFLINE keywords. These keywords are deprecated beginning with MySQL NDB Cluster 7.3; they continue to be supported in MySQL NDB Cluster 7.4, but are subject to removal in a future version of NDB Cluster. See [Section 18.6.11, "Online Operations with ALTER TABLE in NDB Cluster"](#page-3037-0), for the exact syntax and other particulars.

If an ALTER TABLE operation on a multicolumn index used to partition a table by KEY changes the order of the columns, it can only be performed using ALGORITHM=COPY.

MySQL NDB Cluster 7.3 (and later) supports online operations using the same ALGORITHM=INPLACE syntax used with the standard MySQL Server. NDB Cluster 7.3 and 7.4 also continue to support online ALTER TABLE operations using the ONLINE and OFFLINE keywords for backwards compatibility, but these keywords are deprecated in NDB 7.3 and 7.4, and no longer supported as of NDB 7.5. NDB does not support changing a tablespace online. See [Section 18.6.11, "Online Operations with ALTER TABLE in](#page-3037-0) [NDB Cluster",](#page-3037-0) for more information.

ALTER TABLE with ADD PARTITION, DROP PARTITION, COALESCE PARTITION, REBUILD PARTITION, OF REORGANIZE PARTITION does not create temporary tables (except when used with [NDB](#page-2576-0) tables); however, these operations can and do create temporary partition files.

ADD or DROP operations for RANGE or LIST partitions are immediate operations or nearly so. ADD or COALESCE operations for HASH or KEY partitions copy data between all partitions, unless LINEAR HASH or LINEAR KEY was used; this is effectively the same as creating a new table, although the ADD or COALESCE operation is performed partition by partition. REORGANIZE operations copy only changed partitions and do not touch unchanged ones.

For MyISAM tables, you can speed up index re-creation (the slowest part of the alteration process) by setting the myisam sort buffer size system variable to a high value.

## <span id="page-1652-0"></span>**Concurrency Control**

For [ALTER TABLE](#page-1646-2) operations that support it, you can use the LOCK clause to control the level of concurrent reads and writes on a table while it is being altered. Specifying a non-default value for this clause enables you to require a certain amount of concurrent access or exclusivity during the alter operation, and halts the operation if the requested degree of locking is not available. The parameters for the LOCK clause are:

• LOCK = DEFAULT

Maximum level of concurrency for the given ALGORITHM clause (if any) and ALTER TABLE operation: Permit concurrent reads and writes if supported. If not, permit concurrent reads if supported. If not, enforce exclusive access.

 $\bullet$  LOCK = NONE

If supported, permit concurrent reads and writes. Otherwise, an error occurs.

• LOCK = SHARED

If supported, permit concurrent reads but block writes. Writes are blocked even if concurrent writes are supported by the storage engine for the given ALGORITHM clause (if any) and ALTER TABLE operation. If concurrent reads are not supported, an error occurs.

• LOCK = EXCLUSIVE

Enforce exclusive access. This is done even if concurrent reads/writes are supported by the storage engine for the given ALGORITHM clause (if any) and ALTER TABLE operation.

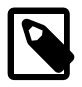

#### **Note**

Pending [INSERT DELAYED](#page-1752-0) statements are lost if a table is write locked and [ALTER](#page-1646-2) [TABLE](#page-1646-2) is used to modify the table structure.

## <span id="page-1653-0"></span>**Adding and Dropping Columns**

Use ADD to add new columns to a table, and DROP to remove existing columns. DROP  $col\_name$  is a MySQL extension to standard SQL.

To add a column at a specific position within a table row, use FIRST or AFTER col\_name. The default is to add the column last.

If a table contains only one column, the column cannot be dropped. If what you intend is to remove the table, use the [DROP TABLE](#page-1733-1) statement instead.

If columns are dropped from a table, the columns are also removed from any index of which they are a part. If all columns that make up an index are dropped, the index is dropped as well.

## <span id="page-1653-1"></span>**Renaming, Redefining, and Reordering Columns**

The CHANGE, MODIFY, and ALTER clauses enable the names and definitions of existing columns to be altered. They have these comparative characteristics:

- CHANGE:
	- Can rename a column and change its definition, or both.
	- Has more capability than MODIFY, but at the expense of convenience for some operations. CHANGE requires naming the column twice if not renaming it.
	- With FIRST or AFTER, can reorder columns.
- MODIFY:
	- Can change a column definition but not its name.
	- More convenient than CHANGE to change a column definition without renaming it.
	- With FIRST or AFTER, can reorder columns.
- ALTER: Used only to change a column default value.

CHANGE is a MySQL extension to standard SQL. MODIFY is a MySQL extension for Oracle compatibility.

To alter a column to change both its name and definition, use CHANGE, specifying the old and new names and the new definition. For example, to rename an INT NOT NULL column from a to b and change its definition to use the BIGINT data type while retaining the NOT NULL attribute, do this:

ALTER TABLE t1 CHANGE a b BIGINT NOT NULL;

To change a column definition but not its name, use CHANGE or MODIFY. With CHANGE, the syntax requires two column names, so you must specify the same name twice to leave the name unchanged. For example, to change the definition of column b, do this:

ALTER TABLE t1 CHANGE b b INT NOT NULL;

MODIFY is more convenient to change the definition without changing the name because it requires the column name only once:

ALTER TABLE t1 MODIFY b INT NOT NULL;

To change a column name but not its definition, use CHANGE. The syntax requires a column definition, so to leave the definition unchanged, you must respecify the definition the column currently has. For example, to rename an  $INT NOT NULL$  column from  $b$  to  $a$ , do this:

ALTER TABLE t1 CHANGE b a INT NOT NULL;

For column definition changes using CHANGE or MODIFY, the definition must include the data type and all attributes that should apply to the new column, other than index attributes such as  $PRIMARY KEY$ or UNIQUE. Attributes present in the original definition but not specified for the new definition are not carried forward. Suppose that a column  $\text{coll}$  is defined as INT UNSIGNED DEFAULT 1 COMMENT 'my column' and you modify the column as follows, intending to change only INT to BIGINT:

ALTER TABLE t1 MODIFY col1 BIGINT;

That statement changes the data type from INT to BIGINT, but it also drops the UNSIGNED, DEFAULT, and COMMENT attributes. To retain them, the statement must include them explicitly:

ALTER TABLE t1 MODIFY col1 BIGINT UNSIGNED DEFAULT 1 COMMENT 'my column';

For data type changes using CHANGE or MODIFY, MySQL tries to convert existing column values to the new type as well as possible.

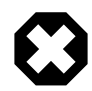

#### **Warning**

This conversion may result in alteration of data. For example, if you shorten a string column, values may be truncated. To prevent the operation from succeeding if conversions to the new data type would result in loss of data, enable strict SQL mode before using [ALTER TABLE](#page-1646-2) (see [Section 5.1.10, "Server SQL Modes"\)](#page-749-0).

If you use CHANGE or MODIFY to shorten a column for which an index exists on the column, and the resulting column length is less than the index length, MySQL shortens the index automatically.

For columns renamed by CHANGE, MySQL automatically renames these references to the renamed column:

- $\bullet$  Indexes that refer to the old column, including indexes and disabled  $M_{\rm Y}$ ISAM indexes.
- Foreign keys that refer to the old column.

For columns renamed by CHANGE, MySQL does not automatically rename these references to the renamed column:

- Partition expressions that refer to the renamed column. You must use CHANGE to redefine such expressions in the same [ALTER TABLE](#page-1646-2) statement as the one that renames the column.
- Views and stored programs that refer to the renamed column. You must manually alter the definition of these objects to refer to the new column name.

To reorder columns within a table, use FIRST and AFTER in CHANGE or MODIFY operations.

ALTER ... SET DEFAULT or ALTER ... DROP DEFAULT specify a new default value for a column or remove the old default value, respectively. If the old default is removed and the column can be NULL, the new default is NULL. If the column cannot be NULL, MySQL assigns a default value as described in [Section 11.5, "Data Type Default Values".](#page-1425-0)

## <span id="page-1655-0"></span>**Primary Keys and Indexes**

DROP PRIMARY KEY drops the [primary key.](#page-4254-0) If there is no primary key, an error occurs. For information about the performance characteristics of primary keys, especially for InnoDB tables, see [Section 8.3.2,](#page-1121-0) ["Primary Key Optimization"](#page-1121-0).

If you add a UNIQUE INDEX or PRIMARY KEY to a table, MySQL stores it before any nonunique index to permit detection of duplicate keys as early as possible.

IGNORE is a MySQL extension to standard SQL. It controls how [ALTER TABLE](#page-1646-2) works if there are duplicates on unique keys in the new table or if warnings occur when strict mode is enabled. If IGNORE is not specified, the copy is aborted and rolled back if duplicate-key errors occur. If IGNORE is specified, only one row is used of rows with duplicates on a unique key. The other conflicting rows are deleted. Incorrect values are truncated to the closest matching acceptable value.

As of MySQL 5.6.17, the IGNORE clause is deprecated and its use generates a warning. IGNORE is removed in MySQL 5.7.

[DROP INDEX](#page-1731-2) removes an index. This is a MySQL extension to standard SQL. See [Section 13.1.24,](#page-1731-2) ["DROP INDEX Statement"](#page-1731-2). To determine index names, use SHOW INDEX FROM tbl name.

Some storage engines permit you to specify an index type when creating an index. The syntax for the index type specifier is USING type name. For details about USING, see [Section 13.1.13, "CREATE](#page-1673-1) [INDEX Statement"](#page-1673-1). The preferred position is after the column list. Expect support for use of the option before the column list to be removed in a future MySQL release.

 $index$   $option$  values specify additional options for an index. For details about permissible index\_option values, see [Section 13.1.13, "CREATE INDEX Statement"](#page-1673-1).

If you use [ALTER TABLE](#page-1646-2) on a MyISAM table, all nonunique indexes are created in a separate batch (as for [REPAIR TABLE](#page-1908-0)). This should make [ALTER TABLE](#page-1646-2) much faster when you have many indexes.

For MyISAM tables, key updating can be controlled explicitly. Use ALTER TABLE ... DISABLE KEYS to tell MySQL to stop updating nonunique indexes. Then use ALTER TABLE ... ENABLE KEYS to re-create missing indexes. MyISAM does this with a special algorithm that is much faster than inserting keys one by one, so disabling keys before performing bulk insert operations should give a considerable speedup. Using ALTER TABLE ... DISABLE KEYS requires the [INDEX](#page-876-1) privilege in addition to the privileges mentioned earlier.

While the nonunique indexes are disabled, they are ignored for statements such as [SELECT](#page-1776-0) and [EXPLAIN](#page-1979-2) that otherwise would use them.

After an [ALTER TABLE](#page-1646-2) statement, it may be necessary to run [ANALYZE TABLE](#page-1899-1) to update index cardinality information. See [Section 13.7.5.23, "SHOW INDEX Statement"](#page-1938-0).

## <span id="page-1655-1"></span>**Foreign Keys and Other Constraints**

The FOREIGN KEY and REFERENCES clauses are supported by the InnoDB and NDB storage engines, which implement ADD [CONSTRAINT [ $symbol[1]$ ] FOREIGN KEY [ $index$  name]  $( \ldots)$ REFERENCES ...  $( \ldots )$ . See [Section 13.1.17.5, "FOREIGN KEY Constraints".](#page-1714-0) For other storage engines, the clauses are parsed but ignored.

The CHECK constraint clause is parsed but ignored by all storage engines. See [Section 13.1.17, "CREATE](#page-1687-0) [TABLE Statement"](#page-1687-0). The reason for accepting but ignoring syntax clauses is for compatibility, to make it easier to port code from other SQL servers, and to run applications that create tables with references. See [Section 1.7.2, "MySQL Differences from Standard SQL"](#page-74-0).
For [ALTER TABLE](#page-1646-0), unlike [CREATE TABLE](#page-1687-0), ADD FOREIGN KEY ignores index name if given and uses an automatically generated foreign key name. As a workaround, include the CONSTRAINT clause to specify the foreign key name:

ADD CONSTRAINT name FOREIGN KEY (....) ...

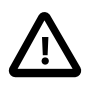

#### **Important**

MySQL silently ignores inline REFERENCES specifications, where the references are defined as part of the column specification. MySQL accepts only REFERENCES clauses defined as part of a separate FOREIGN KEY specification.

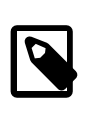

#### **Note**

Partitioned InnoDB tables do not support foreign keys. This restriction does not apply to  $NDB$  tables, including those explicitly partitioned by  $[$  LINEAR  $]$  KEY. For more information, see [Section 19.6.2, "Partitioning Limitations Relating to Storage](#page-3224-0) [Engines".](#page-3224-0)

The [InnoDB](#page-1984-0) and [NDB](#page-2576-0) storage engines support the use of [ALTER TABLE](#page-1646-0) to drop foreign keys:

ALTER TABLE tbl\_name DROP FOREIGN KEY fk\_symbol;

Adding and dropping a foreign key in the same [ALTER TABLE](#page-1646-0) statement is supported for [ALTER](#page-1646-0) [TABLE ... ALGORITHM=INPLACE](#page-1646-0) but not for [ALTER TABLE ... ALGORITHM=COPY](#page-1646-0).

The server prohibits changes to foreign key columns that have the potential to cause loss of referential integrity. A workaround is to use ALTER TABLE . . . DROP FOREIGN KEY before changing the column definition and [ALTER TABLE ... ADD FOREIGN KEY](#page-1646-0) afterward. Examples of prohibited changes include:

- Changes to the data type of foreign key columns that may be unsafe. For example, changing [VARCHAR\(20\)](#page-1398-0) to [VARCHAR\(30\)](#page-1398-0) is permitted, but changing it to [VARCHAR\(1024\)](#page-1398-0) is not because that alters the number of length bytes required to store individual values.
- Changing a NULL column to NOT NULL in non-strict mode is prohibited to prevent converting NULL values to default non-NULL values, for which there are no corresponding values in the referenced table. The operation is permitted in strict mode, but an error is returned if any such conversion is required.

ALTER TABLE tbl name RENAME new tbl name changes internally generated foreign key constraint names and user-defined foreign key constraint names that begin with the string " $t$ bl\_name\_ibfk\_" to reflect the new table name. InnoDB interprets foreign key constraint names that begin with the string "tbl\_name\_ibfk\_" as internally generated names.

### **Changing the Character Set**

 To change the table default character set and all character columns ([CHAR](#page-1398-0), [VARCHAR](#page-1398-0), [TEXT](#page-1402-0)) to a new character set, use a statement like this:

ALTER TABLE tbl name CONVERT TO CHARACTER SET charset\_name [COLLATE collation\_name];

The statement also changes the collation of all character columns. If you specify no COLLATE clause to indicate which collation to use, the statement uses default collation for the character set. If this collation is inappropriate for the intended table use (for example, if it would change from a case-sensitive collation to a case-insensitive collation), specify a collation explicitly.

For a column that has a data type of [VARCHAR](#page-1398-0) or one of the [TEXT](#page-1402-0) types, CONVERT TO CHARACTER SET changes the data type as necessary to ensure that the new column is long enough to store as many characters as the original column. For example, a [TEXT](#page-1402-0) column has two length bytes, which store the byte-length of values in the column, up to a maximum of 65,535. For a latin1 [TEXT](#page-1402-0) column, each character requires a single byte, so the column can store up to 65,535 characters. If the column is converted to ut  $f8$ , each character might require up to three bytes, for a maximum possible length of  $3 \times 65.535 =$ 196,605 bytes. That length does not fit in a [TEXT](#page-1402-0) column's length bytes, so MySQL converts the data type to [MEDIUMTEXT](#page-1402-0), which is the smallest string type for which the length bytes can record a value of 196,605. Similarly, a [VARCHAR](#page-1398-0) column might be converted to [MEDIUMTEXT](#page-1402-0).

To avoid data type changes of the type just described, do not use CONVERT TO CHARACTER SET. Instead, use MODIFY to change individual columns. For example:

```
ALTER TABLE t MODIFY latin1_text_col TEXT CHARACTER SET utf8;
ALTER TABLE t MODIFY latin1_varchar_col VARCHAR(M) CHARACTER SET utf8;
```
If you specify CONVERT TO [CHAR](#page-1398-0)ACTER SET binary, the CHAR, [VARCHAR](#page-1398-0), and [TEXT](#page-1402-0) columns are converted to their corresponding binary string types ([BINARY](#page-1400-0), [VARBINARY](#page-1400-0), [BLOB](#page-1402-0)). This means that the columns no longer have a character set and a subsequent CONVERT TO operation does not apply to them.

If charset name is DEFAULT in a CONVERT TO CHARACTER SET operation, the character set named by the character set database system variable is used.

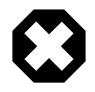

### **Warning**

The CONVERT TO operation converts column values between the original and named character sets. This is not what you want if you have a column in one character set (like  $latin1$ ) but the stored values actually use some other, incompatible character set (like  $u \text{tf8}$ ). In this case, you have to do the following for each such column:

ALTER TABLE t1 CHANGE c1 c1 BLOB; ALTER TABLE t1 CHANGE c1 c1 TEXT CHARACTER SET utf8;

The reason this works is that there is no conversion when you convert to or from [BLOB](#page-1402-0) columns.

To change only the default character set for a table, use this statement:

ALTER TABLE tbl name DEFAULT CHARACTER SET charset name;

The word DEFAULT is optional. The default character set is the character set that is used if you do not specify the character set for columns that you add to a table later (for example, with  $\text{ALTER}$  TABLE  $\ldots$ ADD column).

When the [foreign\\_key\\_checks](#page-640-0) system variable is enabled, which is the default setting, character set conversion is not permitted on tables that include a character string column used in a foreign key constraint. The workaround is to disable [foreign\\_key\\_checks](#page-640-0) before performing the character set conversion. You must perform the conversion on both tables involved in the foreign key constraint before re-enabling [foreign\\_key\\_checks](#page-640-0). If you re-enable foreign\_key\_checks after converting only one of the tables, an ON DELETE CASCADE or ON UPDATE CASCADE operation could corrupt data in the referencing table due to implicit conversion that occurs during these operations (Bug #45290, Bug #74816).

### **Discarding and Importing InnoDB Tablespaces**

An InnoDB table created in its own [file-per-table](#page-4229-0) tablespace can be imported from a backup or from another MySQL server instance using the DISCARD TABLEPACE and IMPORT TABLESPACE clauses. See [Section 14.6.1.3, "Importing InnoDB Tables"](#page-2008-0).

### **Row Order for MyISAM Tables**

ORDER BY enables you to create the new table with the rows in a specific order. This option is useful primarily when you know that you query the rows in a certain order most of the time. By using this option after major changes to the table, you might be able to get higher performance. In some cases, it might make sorting easier for MySQL if the table is in order by the column that you want to order it by later.

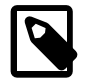

#### **Note**

The table does not remain in the specified order after inserts and deletes.

ORDER BY syntax permits one or more column names to be specified for sorting, each of which optionally can be followed by ASC or DESC to indicate ascending or descending sort order, respectively. The default is ascending order. Only column names are permitted as sort criteria; arbitrary expressions are not permitted. This clause should be given last after any other clauses.

ORDER BY does not make sense for InnoDB tables because InnoDB always orders table rows according to the [clustered index](#page-4217-0).

When used on a partitioned table, ALTER TABLE ... ORDER BY orders rows within each partition only.

## **Partitioning Options**

partition\_options signifies options that can be used with partitioned tables for repartitioning, to add, drop, discard, merge, and split partitions, and to perform partitioning maintenance.

It is possible for an [ALTER TABLE](#page-1646-0) statement to contain a PARTITION BY OF REMOVE PARTITIONING clause in an addition to other alter specifications, but the PARTITION BY or REMOVE PARTITIONING clause must be specified last after any other specifications. The ADD PARTITION, DROP PARTITION, COALESCE PARTITION, REORGANIZE PARTITION, EXCHANGE PARTITION, ANALYZE PARTITION, CHECK PARTITION, and REPAIR PARTITION options cannot be combined with other alter specifications in a single ALTER TABLE, since the options just listed act on individual partitions.

For more information about partition options, see [Section 13.1.17, "CREATE TABLE Statement",](#page-1687-0) and [Section 13.1.7.1, "ALTER TABLE Partition Operations"](#page-1658-0). For information about and examples of ALTER TABLE ... EXCHANGE PARTITION statements, see [Section 19.3.3, "Exchanging Partitions and](#page-3195-0) [Subpartitions with Tables"](#page-3195-0).

### <span id="page-1658-0"></span>**13.1.7.1 ALTER TABLE Partition Operations**

Partitioning-related clauses for [ALTER TABLE](#page-1646-0) can be used with partitioned tables for repartitioning, to add, drop, discard, merge, and split partitions, and to perform partitioning maintenance.

• Simply using a partition options clause with [ALTER TABLE](#page-1646-0) on a partitioned table repartitions the table according to the partitioning scheme defined by the  $partition$  options. This clause always begins with PARTITION BY, and follows the same syntax and other rules as apply to the partition options clause for [CREATE TABLE](#page-1687-0) (for more detailed information, see [Section 13.1.17,](#page-1687-0) ["CREATE TABLE Statement"](#page-1687-0)), and can also be used to partition an existing table that is not already partitioned. For example, consider a (nonpartitioned) table defined as shown here:

```
CREATE TABLE t1 (
     id INT,
     year_col INT
);
```
This table can be partitioned by HASH, using the id column as the partitioning key, into 8 partitions by means of this statement:

```
ALTER TABLE t1
    PARTITION BY HASH(id)
```
PARTITIONS 8;

MySQL 5.6.11 and later supports an ALGORITHM option with [SUB]PARTITION BY [LINEAR] KEY. ALGORITHM=1 causes the server to use the same key-hashing functions as MySQL 5.1 when computing the placement of rows in partitions; ALGORITHM=2 means that the server employs the key-hashing functions implemented and used by default for new KEY partitioned tables in MySQL 5.5 and later. (Partitioned tables created with the key-hashing functions employed in MySQL 5.5 and later cannot be used by a MySQL 5.1 server.) Not specifying the option has the same effect as using ALGORITHM=2. This option is intended for use chiefly when upgrading or downgrading [LINEAR] KEY partitioned tables between MySQL 5.1 and later MySQL versions, or for creating tables partitioned by KEY or LINEAR KEY on a MySQL 5.5 or later server which can be used on a MySQL 5.1 server.

To upgrade a KEY partitioned table that was created in MySQL 5.1, first execute [SHOW CREATE TABLE](#page-1926-0) and note the exact columns and number of partitions shown. Now execute an ALTER TABLE statement using exactly the same column list and number of partitions as in the CREATE TABLE statement, while adding ALGORITHM=2 immediately following the PARTITION BY keywords. (You should also include the LINEAR keyword if it was used for the original table definition.) An example from a session in the [mysql](#page-354-0) client is shown here:

```
mysql> SHOW CREATE TABLE p\G
             *************************** 1. row ***************************
      Table: p
Create Table: CREATE TABLE `p` (
  `id` int(11) NOT NULL AUTO_INCREMENT,
   `cd` datetime NOT NULL,
  PRIMARY KEY (`id`)
) ENGINE=InnoDB DEFAULT CHARSET=latin1
/*!50100 PARTITION BY LINEAR KEY (id)
PARTITIONS 32 */
1 row in set (0.00 sec)
mysql> ALTER TABLE p PARTITION BY LINEAR KEY ALGORITHM=2 (id) PARTITIONS 32;
Query OK, 0 rows affected (5.34 sec)
Records: 0 Duplicates: 0 Warnings: 0
mysql> SHOW CREATE TABLE p\G
*************************** 1. row ***************************
       Table: p
Create Table: CREATE TABLE `p` (
  `id` int(11) NOT NULL AUTO_INCREMENT,
  `cd` datetime NOT NULL,
  PRIMARY KEY (`id`)
 ) ENGINE=InnoDB DEFAULT CHARSET=latin1
/*!50100 PARTITION BY LINEAR KEY (id)
PARTITIONS 32 */
1 row in set (0.00 sec)
```
Downgrading a table created using the default key-hashing used in MySQL 5.5 and later to enable its use by a MySQL 5.1 server is similar, except in this case you should use ALGORITHM=1 to force the table's partitions to be rebuilt using the MySQL 5.1 key-hashing functions. It is recommended that you not do this except when necessary for compatibility with a MySQL 5.1 server, as the improved  $KET$ hashing functions used by default in MySQL 5.5 and later provide fixes for a number of issues found in the older implementation.

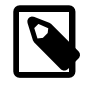

### **Note**

A table upgraded by means of ALTER TABLE ... PARTITION BY ALGORITHM=2 [LINEAR] KEY ... can no longer be used by a MySQL 5.1 server. (Such a table would need to be downgraded with ALTER TABLE ...

PARTITION BY ALGORITHM=1 [LINEAR] KEY ... before it could be used again by a MySQL 5.1 server.)

The table that results from using an ALTER TABLE ... PARTITION BY statement must follow the same rules as one created using CREATE TABLE ... PARTITION BY. This includes the rules governing the relationship between any unique keys (including any primary key) that the table might have, and the column or columns used in the partitioning expression, as discussed in [Section 19.6.1,](#page-3220-0) ["Partitioning Keys, Primary Keys, and Unique Keys"](#page-3220-0). The CREATE TABLE ... PARTITION BY rules for specifying the number of partitions also apply to ALTER TABLE ... PARTITION BY.

The partition definition clause for ALTER TABLE ADD PARTITION supports the same options as the clause of the same name for the [CREATE TABLE](#page-1687-0) statement. (See [Section 13.1.17, "CREATE](#page-1687-0) [TABLE Statement"](#page-1687-0), for the syntax and description.) Suppose that you have the partitioned table created as shown here:

```
CREATE TABLE t1 (
    id INT,
    year_col INT
)
PARTITION BY RANGE (year_col) (
    PARTITION p0 VALUES LESS THAN (1991),
     PARTITION p1 VALUES LESS THAN (1995),
     PARTITION p2 VALUES LESS THAN (1999)
);
```
You can add a new partition  $p3$  to this table for storing values less than 2002 as follows:

ALTER TABLE t1 ADD PARTITION (PARTITION p3 VALUES LESS THAN (2002));

DROP PARTITION can be used to drop one or more RANGE or LIST partitions. This statement cannot be used with HASH or KEY partitions; instead, use COALESCE PARTITION (see below). Any data that was stored in the dropped partitions named in the  $partition$  names list is discarded. For example, given the table  $t1$  defined previously, you can drop the partitions named  $p0$  and  $p1$  as shown here:

ALTER TABLE t1 DROP PARTITION p0, p1;

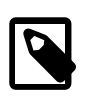

#### **Note**

DROP PARTITION does not work with tables that use the [NDB](#page-2576-0) storage engine. See [Section 19.3.1, "Management of RANGE and LIST Partitions",](#page-3188-0) and [Section 18.2.7, "Known Limitations of NDB Cluster".](#page-2601-0)

ADD PARTITION and DROP PARTITION do not currently support IF [NOT] EXISTS.

Renames of partitioned tables are supported. You can rename individual partitions indirectly using ALTER TABLE ... REORGANIZE PARTITION; however, this operation copies the partition's data.

To delete rows from selected partitions, use the TRUNCATE PARTITION option. This option takes a list of one or more comma-separated partition names. For example, consider the table  $t1$  as defined here:

```
CREATE TABLE t1 (
    id INT,
    year_col INT
)
PARTITION BY RANGE (year_col) (
    PARTITION p0 VALUES LESS THAN (1991),
     PARTITION p1 VALUES LESS THAN (1995),
    PARTITION p2 VALUES LESS THAN (1999),
     PARTITION p3 VALUES LESS THAN (2003),
     PARTITION p4 VALUES LESS THAN (2007)
```
);

To delete all rows from partition  $p0$ , use the following statement:

ALTER TABLE t1 TRUNCATE PARTITION p0;

The statement just shown has the same effect as the following [DELETE](#page-1739-0) statement:

DELETE FROM t1 WHERE year\_col < 1991;

When truncating multiple partitions, the partitions do not have to be contiguous: This can greatly simplify delete operations on partitioned tables that would otherwise require very complex WHERE conditions if done with [DELETE](#page-1739-0) statements. For example, this statement deletes all rows from partitions  $p1$  and  $p3$ :

```
ALTER TABLE t1 TRUNCATE PARTITION p1, p3;
```
An equivalent [DELETE](#page-1739-0) statement is shown here:

```
DELETE FROM t1 WHERE
     (year_col >= 1991 AND year_col < 1995)
    OR
     (year_col >= 2003 AND year_col < 2007);
```
If you use the ALL keyword in place of the list of partition names, the statement acts on all table partitions.

TRUNCATE PARTITION merely deletes rows; it does not alter the definition of the table itself, or of any of its partitions.

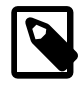

### **Note**

TRUNCATE PARTITION does not work with subpartitions.

To verify that the rows were dropped, check the INFORMATION\_SCHEMA. PARTITIONS table, using a query such as this one:

```
SELECT PARTITION_NAME, TABLE_ROWS
    FROM INFORMATION_SCHEMA.PARTITIONS
   WHERE TABLE_NAME = 't1';
```
TRUNCATE PARTITION is supported only for partitioned tables that use the [MyISAM](#page-2312-0), [InnoDB](#page-1984-0), or [MEMORY](#page-2321-0) storage engine. It also works on [BLACKHOLE](#page-2329-0) tables (but has no effect). It is not supported for [ARCHIVE](#page-2327-0) tables.

COALESCE PARTITION can be used with a table that is partitioned by HASH or KEY to reduce the number of partitions by  $number$ . Suppose that you have created table  $t2$  as follows:

```
CREATE TABLE t2 (
    name VARCHAR (30),
    started DATE
)
PARTITION BY HASH( YEAR(started) )
```
#### PARTITIONS 6;

To reduce the number of partitions used by  $\pm 2$  from 6 to 4, use the following statement:

ALTER TABLE t2 COALESCE PARTITION 2;

The data contained in the last  $number$  partitions is merged into the remaining partitions. In this case, partitions 4 and 5 are merged into the first 4 partitions (the partitions numbered 0, 1, 2, and 3).

To change some but not all the partitions used by a partitioned table, you can use REORGANIZE PARTITION. This statement can be used in several ways:

- To merge a set of partitions into a single partition. This is done by naming several partitions in the partition names list and supplying a single definition for partition definition.
- To split an existing partition into several partitions. Accomplish this by naming a single partition for partition names and providing multiple partition definitions.
- To change the ranges for a subset of partitions defined using VALUES LESS THAN or the value lists for a subset of partitions defined using VALUES IN.
- This statement may also be used without the  $partition$  names INTO  $(partition definition of definition of table$  on tables that are automatically partitioned using  $HASH$ partitioning to force redistribution of data. (Currently, only [NDB](#page-2576-0) tables are automatically partitioned in this way.) This is useful in NDB Cluster where, after you have added new NDB Cluster data nodes online to an existing NDB Cluster, you wish to redistribute existing NDB Cluster table data to the new data nodes. In such cases, you should invoke the statement with the ONLINE option; in other words, as shown here:

ALTER ONLINE TABLE table REORGANIZE PARTITION;

You cannot perform other DDL concurrently with online table reorganization—that is, no other DDL statements can be issued while an ALTER ONLINE TABLE ... REORGANIZE PARTITION statement is executing. For more information about adding NDB Cluster data nodes online, see [Section 18.6.7, "Adding NDB Cluster Data Nodes Online".](#page-3012-0)

ALTER ONLINE TABLE ... REORGANIZE PARTITION does not work with tables which were created using the MAX\_ROWS option, because it uses the constant MAX\_ROWS value specified in the original [CREATE TABLE](#page-1687-0) statement to determine the number of partitions required, so no new partitions are created. Instead, you can use ALTER ONLINE TABLE ... MAX ROWS=rows to increase the maximum number of rows for such a table; in this case, ALTER ONLINE TABLE ... REORGANIZE PARTITION is not needed (and causes an error if executed). The value of  $_{rows}$  must be greater than the value specified for MAX\_ROWS in the original CREATE TABLE statement for this to work.

Attempting to use REORGANIZE PARTITION without the partition names INTO  $(partition\ definitions)$  option on explicitly partitioned tables results in the error REORGANIZE PARTITION without parameters can only be used on auto-partitioned tables using HASH partitioning.

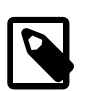

#### **Note**

For partitions that have not been explicitly named, MySQL automatically provides the default names  $p0$ ,  $p1$ ,  $p2$ , and so on. The same is true with regard to subpartitions.

For more detailed information about and examples of ALTER TABLE ... REORGANIZE PARTITION statements, see [Section 19.3.1, "Management of RANGE and LIST Partitions"](#page-3188-0).

• To exchange a table partition or subpartition with a table, use the ALTER TABLE  $\ldots$  EXCHANGE [PARTITION](#page-1646-0) statement—that is, to move any existing rows in the partition or subpartition to the nonpartitioned table, and any existing rows in the nonpartitioned table to the table partition or subpartition.

For usage information and examples, see [Section 19.3.3, "Exchanging Partitions and Subpartitions with](#page-3195-0) [Tables"](#page-3195-0).

• Several options provide partition maintenance and repair functionality analogous to that implemented for nonpartitioned tables by statements such as [CHECK TABLE](#page-1901-0) and [REPAIR TABLE](#page-1908-0) (which are also supported for partitioned tables; for more information, see [Section 13.7.2, "Table Maintenance](#page-1899-0) [Statements"\)](#page-1899-0). These include ANALYZE PARTITION, CHECK PARTITION, OPTIMIZE PARTITION, REBUILD PARTITION, and REPAIR PARTITION. Each of these options takes a partition names clause consisting of one or more names of partitions, separated by commas. The partitions must already exist in the table to be altered. You can also use the  $ALL$  keyword in place of  $partition$  names, in which case the statement acts on all table partitions. For more information and examples, see [Section 19.3.4, "Maintenance of Partitions".](#page-3200-0)

Some MySQL storage engines, such as  $In <sub>DOB</sub>$ , do not support per-partition optimization. For a partitioned table using such a storage engine, ALTER TABLE ... OPTIMIZE PARTITION causes the entire table to rebuilt and analyzed, and an appropriate warning to be issued. (Bug #11751825, Bug #42822)

To work around this problem, use the statements ALTER TABLE ... REBUILD PARTITION and ALTER TABLE ... ANALYZE PARTITION instead.

The ANALYZE PARTITION, CHECK PARTITION, OPTIMIZE PARTITION, and REPAIR PARTITION options are not permitted for tables which are not partitioned.

- REMOVE PARTITIONING enables you to remove a table's partitioning without otherwise affecting the table or its data. This option can be combined with other [ALTER TABLE](#page-1646-0) options such as those used to add, drop, or rename columns or indexes.
- Using the ENGINE option with [ALTER TABLE](#page-1646-0) changes the storage engine used by the table without affecting the partitioning.

When ALTER TABLE ... EXCHANGE PARTITION OF ALTER TABLE ... TRUNCATE PARTITION is run against a partitioned table that uses [MyISAM](#page-2312-0) (or another storage engine that makes use of table-level locking), only those partitions that are actually read from are locked. (This does not apply to partitioned tables using a storage enginethat employs row-level locking, such as  $\text{InnoDB}$  $\text{InnoDB}$  $\text{InnoDB}$ .) See [Section 19.6.4,](#page-3226-0) ["Partitioning and Locking"](#page-3226-0).

It is possible for an [ALTER TABLE](#page-1646-0) statement to contain a PARTITION BY or REMOVE PARTITIONING clause in an addition to other alter specifications, but the PARTITION BY or REMOVE PARTITIONING clause must be specified last after any other specifications.

The ADD PARTITION, DROP PARTITION, COALESCE PARTITION, REORGANIZE PARTITION, ANALYZE PARTITION, CHECK PARTITION, and REPAIR PARTITION options cannot be combined with other alter specifications in a single ALTER TABLE, since the options just listed act on individual partitions. For more information, see [Section 13.1.7.1, "ALTER TABLE Partition Operations".](#page-1658-0)

Only a single instance of any one of the following options can be used in a given [ALTER TABLE](#page-1646-0) statement: PARTITION BY, ADD PARTITION, DROP PARTITION, TRUNCATE PARTITION, EXCHANGE PARTITION, REORGANIZE PARTITION, OI COALESCE PARTITION, ANALYZE PARTITION, CHECK PARTITION, OPTIMIZE PARTITION, REBUILD PARTITION, REMOVE PARTITIONING.

For example, the following two statements are invalid:

ALTER TABLE t1 ANALYZE PARTITION p1, ANALYZE PARTITION p2;

ALTER TABLE t1 ANALYZE PARTITION p1, CHECK PARTITION p2;

In the first case, you can analyze partitions  $p1$  and  $p2$  of table t1 concurrently using a single statement with a single ANALYZE PARTITION option that lists both of the partitions to be analyzed, like this:

ALTER TABLE t1 ANALYZE PARTITION p1, p2;

In the second case, it is not possible to perform ANALYZE and CHECK operations on different partitions of the same table concurrently. Instead, you must issue two separate statements, like this:

```
ALTER TABLE t1 ANALYZE PARTITION p1;
ALTER TABLE t1 CHECK PARTITION p2;
```
ANALYZE, CHECK, OPTIMIZE, REBUILD, REPAIR, and TRUNCATE operations are not supported for subpartitions.

#### **13.1.7.2 ALTER TABLE Examples**

Begin with a table  $t1$  created as shown here:

CREATE TABLE t1 (a INTEGER, b CHAR(10));

To rename the table from  $t1$  to  $t2$ :

ALTER TABLE t1 RENAME t2;

To change column a from [INTEGER](#page-1375-0) to TINYINT NOT NULL (leaving the name the same), and to change column b from CHAR(10) to CHAR(20) as well as renaming it from b to c:

ALTER TABLE t2 MODIFY a TINYINT NOT NULL, CHANGE b c CHAR(20);

To add a new [TIMESTAMP](#page-1383-0) column named d:

ALTER TABLE t2 ADD d TIMESTAMP;

To add an index on column  $d$  and a UNIQUE index on column  $a$ :

ALTER TABLE t2 ADD INDEX (d), ADD UNIQUE (a);

To remove column c:

ALTER TABLE t2 DROP COLUMN c;

To add a new AUTO\_INCREMENT integer column named c:

ALTER TABLE t2 ADD c INT UNSIGNED NOT NULL AUTO\_INCREMENT, ADD PRIMARY KEY (c);

We indexed  $\circ$  (as a PRIMARY KEY) because AUTO\_INCREMENT columns must be indexed, and we declare c as NOT NULL because primary key columns cannot be NULL.

For [NDB](#page-2576-0) tables, it is also possible to change the storage type used for a table or column. For example, consider an [NDB](#page-2576-0) table created as shown here:

mysql> **CREATE TABLE t1 (c1 INT) TABLESPACE ts\_1 ENGINE NDB;** Query OK, 0 rows affected (1.27 sec)

To convert this table to disk-based storage, you can use the following [ALTER TABLE](#page-1646-0) statement:

mysql> **ALTER TABLE t1 TABLESPACE ts\_1 STORAGE DISK;** Query OK, 0 rows affected (2.99 sec) Records: 0 Duplicates: 0 Warnings: 0

```
mysql> SHOW CREATE TABLE t1\G
*************************** 1. row ***************************
      Table: t1
Create Table: CREATE TABLE `t1` (
   `c1` int(11) DEFAULT NULL
) /*!50100 TABLESPACE ts_1 STORAGE DISK */
ENGINE=ndbcluster DEFAULT CHARSET=latin1
1 row in set (0.01 sec)
```
It is not necessary that the tablespace was referenced when the table was originally created; however, the tablespace must be referenced by the [ALTER TABLE](#page-1646-0):

```
mysql> CREATE TABLE t2 (c1 INT) ts_1 ENGINE NDB;
Query OK, 0 rows affected (1.00 sec)
mysql> ALTER TABLE t2 STORAGE DISK;
ERROR 1005 (HY000): Can't create table 'c.#sql-1750_3' (errno: 140)
mysql> ALTER TABLE t2 TABLESPACE ts_1 STORAGE DISK;
Query OK, 0 rows affected (3.42 sec)
Records: 0 Duplicates: 0 Warnings: 0
mysql> SHOW CREATE TABLE t2\G
      *************************** 1. row ***************************
      Table: t1
Create Table: CREATE TABLE `t2` (
   `c1` int(11) DEFAULT NULL
) /*!50100 TABLESPACE ts_1 STORAGE DISK */
ENGINE=ndbcluster DEFAULT CHARSET=latin1
1 row in set (0.01 sec)
```
To change the storage type of an individual column, you can use ALTER TABLE ... MODIFY [COLUMN]. For example, suppose you create an NDB Cluster Disk Data table with two columns, using this [CREATE TABLE](#page-1687-0) statement:

```
mysql> CREATE TABLE t3 (c1 INT, c2 INT)
    -> TABLESPACE ts_1 STORAGE DISK ENGINE NDB;
Query OK, 0 rows affected (1.34 sec)
```
To change column  $c2$  from disk-based to in-memory storage, include a STORAGE MEMORY clause in the column definition used by the ALTER TABLE statement, as shown here:

```
mysql> ALTER TABLE t3 MODIFY c2 INT STORAGE MEMORY;
Query OK, 0 rows affected (3.14 sec)
Records: 0 Duplicates: 0 Warnings: 0
```
You can make an in-memory column into a disk-based column by using STORAGE DISK in a similar fashion.

Column  $c1$  uses disk-based storage, since this is the default for the table (determined by the table-level STORAGE DISK clause in the [CREATE TABLE](#page-1687-0) statement). However, column  $c2$  uses in-memory storage, as can be seen here in the output of SHOW [CREATE TABLE](#page-1687-0):

```
mysql> SHOW CREATE TABLE t3\G
*************************** 1. row ***************************
       Table: t3
Create Table: CREATE TABLE `t3` (
   `c1` int(11) DEFAULT NULL,
   `c2` int(11) /*!50120 STORAGE MEMORY */ DEFAULT NULL
) /*!50100 TABLESPACE ts_1 STORAGE DISK */ ENGINE=ndbcluster DEFAULT CHARSET=latin1
1 row in set (0.02 sec)
```
When you add an AUTO INCREMENT column, column values are filled in with sequence numbers automatically. For  $MyISAM$  tables, you can set the first sequence number by executing  $SET$ INSERT\_ID=value before ALTER\_TABLE or by using the AUTO\_INCREMENT=value table option. With MyISAM tables, if you do not change the AUTO\_INCREMENT column, the sequence number is not affected. If you drop an AUTO\_INCREMENT column and then add another AUTO\_INCREMENT column, the numbers are resequenced beginning with 1.

When replication is used, adding an AUTO INCREMENT column to a table might not produce the same ordering of the rows on the replica and the source. This occurs because the order in which the rows are numbered depends on the specific storage engine used for the table and the order in which the rows were inserted. If it is important to have the same order on the source and replica, the rows must be ordered before assigning an AUTO\_INCREMENT number. Assuming that you want to add an AUTO\_INCREMENT column to the table  $t1$ , the following statements produce a new table  $t2$  identical to  $t1$  but with an AUTO\_INCREMENT column:

```
CREATE TABLE t2 (id INT AUTO_INCREMENT PRIMARY KEY)
SELECT * FROM t1 ORDER BY col1, col2;
```
This assumes that the table  $t1$  has columns  $\text{coll}$  and  $\text{col2}$ .

This set of statements also produces a new table  $t2$  identical to  $t1$ , with the addition of an AUTO INCREMENT column:

```
CREATE TABLE t2 LIKE t1;
ALTER TABLE t2 ADD id INT AUTO_INCREMENT PRIMARY KEY;
INSERT INTO t2 SELECT * FROM t1 ORDER BY col1, col2;
```
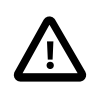

#### **Important**

To guarantee the same ordering on both source and replica, all columns of  $t_1$  must be referenced in the ORDER BY clause.

Regardless of the method used to create and populate the copy having the AUTO INCREMENT column, the final step is to drop the original table and then rename the copy:

```
DROP TABLE t1;
ALTER TABLE t2 RENAME t1;
```
# <span id="page-1666-0"></span>**13.1.8 ALTER TABLESPACE Statement**

```
ALTER TABLESPACE tablespace_name
    {ADD | DROP} DATAFILE 'file_name'
     [INITIAL_SIZE [=] size]
    [WAIT]
    ENGINE [=] engine_name
```
This statement is used either to add a new data file, or to drop a data file from a tablespace.

The ADD DATAFILE variant enables you to specify an initial size using an INITIAL SIZE clause, where  $size$  is measured in bytes; the default value is 134217728 (128 MB). Prior to MySQL NDB Cluster 7.3.2, this value was required to be specified using digits (Bug #13116514, Bug #16104705, Bug #62858); in MySQL NDB Cluster 7.3.2 and later, you may optionally follow  $size$  with a one-letter abbreviation for an order of magnitude, similar to those used in  $m_y$ . cnf. Generally, this is one of the letters  $M$  (megabytes) or G (gigabytes).

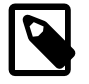

#### **Note**

All NDB Cluster Disk Data objects share the same namespace. This means that each Disk Data object must be uniquely named (and not merely each Disk Data object of a given type). For example, you cannot have a tablespace and a data file with the same name, or an undo log file and a tablespace with the same name.

On 32-bit systems, the maximum supported value for INITIAL\_SIZE is 4294967296 (4 GB). (Bug #29186)

INITIAL\_SIZE is rounded, explicitly, as for [CREATE TABLESPACE](#page-1722-0).

Once a data file has been created, its size cannot be changed; however, you can add more data files to the tablespace using additional ALTER TABLESPACE ... ADD DATAFILE statements.

Using DROP DATAFILE with [ALTER TABLESPACE](#page-1666-0) drops the data file 'file\_name' from the tablespace. You cannot drop a data file from a tablespace which is in use by any table; in other words, the data file must be empty (no extents used). See [Section 18.6.10.1, "NDB Cluster Disk Data Objects"](#page-3029-0). In addition, any data file to be dropped must previously have been added to the tablespace with [CREATE TABLESPACE](#page-1722-0) or [ALTER TABLESPACE](#page-1666-0).

Both ALTER TABLESPACE ... ADD DATAFILE and ALTER TABLESPACE ... DROP DATAFILE require an ENGINE clause which specifies the storage engine used by the tablespace. Currently, the only accepted values for engine\_name are [NDB](#page-2576-0) and [NDBCLUSTER](#page-2576-0).

WAIT is parsed but otherwise ignored, and so has no effect in MySQL 5.6. It is intended for future expansion.

When ALTER TABLESPACE ... ADD DATAFILE is used with ENGINE = NDB, a data file is created on each Cluster data node. You can verify that the data files were created and obtain information about them by querying the INFORMATION SCHEMA. FILES table. For example, the following query shows all data files belonging to the tablespace named newts:

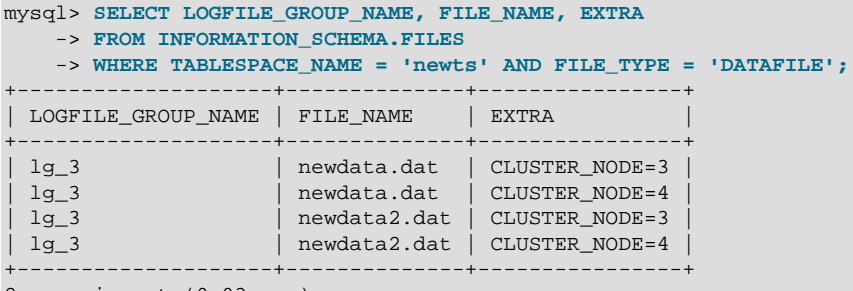

2 rows in set (0.03 sec)

See [Section 21.5.1, "The INFORMATION\\_SCHEMA FILES Table"](#page-3351-0).

[ALTER TABLESPACE](#page-1666-0) is useful only with Disk Data storage for NDB Cluster. See [Section 18.6.10, "NDB](#page-3029-1) [Cluster Disk Data Tables".](#page-3029-1)

# <span id="page-1667-0"></span>**13.1.9 ALTER VIEW Statement**

```
ALTER
    [ALGORITHM = {UNDEFINED | MERGE | TEMPTABLE}]
    [DEFINER = user] [SQL SECURITY { DEFINER | INVOKER }]
    VIEW view_name [(column_list)]
     AS select_statement
     [WITH [CASCADED | LOCAL] CHECK OPTION]
```
This statement changes the definition of a view, which must exist. The syntax is similar to that for [CREATE](#page-1726-0) [VIEW](#page-1726-0) see [Section 13.1.20, "CREATE VIEW Statement"\)](#page-1726-0). This statement requires the [CREATE VIEW](#page-875-0) and [DROP](#page-875-1) privileges for the view, and some privilege for each column referred to in the [SELECT](#page-1776-0) statement. [ALTER VIEW](#page-1667-0) is permitted only to the definer or users with the [SUPER](#page-878-0) privilege.

# <span id="page-1667-1"></span>**13.1.10 CREATE DATABASE Statement**

```
CREATE {DATABASE | SCHEMA} [IF NOT EXISTS] db_name
   [create_option] ...
create_option: [DEFAULT] {
    CHARACTER SET [=] charset_name
   | COLLATE [=] collation_name
}
```
[CREATE DATABASE](#page-1667-1) creates a database with the given name. To use this statement, you need the [CREATE](#page-875-2) privilege for the database. [CREATE SCHEMA](#page-1667-1) is a synonym for [CREATE DATABASE](#page-1667-1).

An error occurs if the database exists and you did not specify IF NOT EXISTS.

[CREATE DATABASE](#page-1667-1) is not permitted within a session that has an active [LOCK TABLES](#page-1813-0) statement.

Each create option specifies a database characteristic. Database characteristics are stored in the db.opt file in the database directory. The CHARACTER SET option specifies the default database character set. The COLLATE option specifies the default database collation. For information about character set and collation names, see Chapter 10, [Character Sets, Collations, Unicode](#page-1288-0).

To see the available character sets and collations, use the [SHOW CHARACTER SET](#page-1920-0) and [SHOW](#page-1921-0) [COLLATION](#page-1921-0) statements, respectively. See [Section 13.7.5.4, "SHOW CHARACTER SET Statement"](#page-1920-0), and [Section 13.7.5.5, "SHOW COLLATION Statement"](#page-1921-0).

A database in MySQL is implemented as a directory containing files that correspond to tables in the database. Because there are no tables in a database when it is initially created, the [CREATE DATABASE](#page-1667-1) statement creates only a directory under the MySQL data directory and the db. opt file. Rules for permissible database names are given in [Section 9.2, "Schema Object Names".](#page-1241-0) If a database name contains special characters, the name for the database directory contains encoded versions of those characters as described in [Section 9.2.4, "Mapping of Identifiers to File Names"](#page-1248-0).

If you manually create a directory under the data directory (for example, with  $mkdir)$ , the server considers it a database directory and it shows up in the output of [SHOW DATABASES](#page-1928-0).

When you create a database, let the server manage the directory and the files in it. Manipulating database directories and files directly can cause inconsistencies and unexpected results.

MySQL has no limit on the number of databases. The underlying file system may have a limit on the number of directories.

You can also use the  $m_{\text{VSG}}$  admin program to create databases. See Section 4.5.2, "[mysqladmin](#page-381-0)  $- A$ [MySQL Server Administration Program"](#page-381-0).

## <span id="page-1668-0"></span>**13.1.11 CREATE EVENT Statement**

```
CREATE
    [DEFINER = user]
     EVENT
    [IF NOT EXISTS]
     event_name
     ON SCHEDULE schedule
     [ON COMPLETION [NOT] PRESERVE]
     [ENABLE | DISABLE | DISABLE ON SLAVE]
    [COMMENT 'string']
    DO event_body;
schedule: {
    AT timestamp [+ INTERVAL interval] ...
   | EVERY interval
```

```
 [STARTS timestamp [+ INTERVAL interval] ...]
     [ENDS timestamp [+ INTERVAL interval] ...]
}
interval:
    quantity {YEAR | QUARTER | MONTH | DAY | HOUR | MINUTE |
               WEEK | SECOND | YEAR_MONTH | DAY_HOUR | DAY_MINUTE |
               DAY_SECOND | HOUR_MINUTE | HOUR_SECOND | MINUTE_SECOND}
```
This statement creates and schedules a new event. The event does not run unless the Event Scheduler is enabled. For information about checking Event Scheduler status and enabling it if necessary, see [Section 20.4.2, "Event Scheduler Configuration".](#page-3241-0)

[CREATE EVENT](#page-1668-0) requires the [EVENT](#page-875-3) privilege for the schema in which the event is to be created. If the DEFINER clause is present, the privileges required depend on the  $user$  value, as discussed in [Section 20.6, "Stored Object Access Control".](#page-3252-0)

The minimum requirements for a valid [CREATE EVENT](#page-1668-0) statement are as follows:

- The keywords [CREATE EVENT](#page-1668-0) plus an event name, which uniquely identifies the event in a database schema.
- An ON SCHEDULE clause, which determines when and how often the event executes.
- A [DO](#page-1743-0) clause, which contains the SQL statement to be executed by an event.

This is an example of a minimal [CREATE EVENT](#page-1668-0) statement:

```
CREATE EVENT myevent
    ON SCHEDULE AT CURRENT_TIMESTAMP + INTERVAL 1 HOUR
     DO
       UPDATE myschema.mytable SET mycol = mycol + 1;
```
The previous statement creates an event named myevent. This event executes once—one hour following its creation—by running an SQL statement that increments the value of the myschema.mytable table's mycol column by 1.

The event\_name must be a valid MySQL identifier with a maximum length of 64 characters. Event names are not case-sensitive, so you cannot have two events named myevent and MyEvent in the same schema. In general, the rules governing event names are the same as those for names of stored routines. See [Section 9.2, "Schema Object Names".](#page-1241-0)

An event is associated with a schema. If no schema is indicated as part of  $event_name$ , the default (current) schema is assumed. To create an event in a specific schema, qualify the event name with a schema using schema\_name.event\_name syntax.

The DEFINER clause specifies the MySQL account to be used when checking access privileges at event execution time. If the DEFINER clause is present, the  $user$  value should be a MySQL account specified as 'user\_name'@'host\_name', [CURRENT\\_USER](#page-1583-0), or [CURRENT\\_USER\(\)](#page-1583-0). The permitted user values depend on the privileges you hold, as discussed in [Section 20.6, "Stored Object Access Control"](#page-3252-0). Also see that section for additional information about event security.

If the DEFINER clause is omitted, the default definer is the user who executes the [CREATE EVENT](#page-1668-0) statement. This is the same as specifying  $DEFINER = CURRENT, USER$  explicitly.

Within an event body, the CURRENT USER function returns the account used to check privileges at event execution time, which is the DEFINER user. For information about user auditing within events, see [Section 6.2.15, "SQL-Based Account Activity Auditing"](#page-918-0).

IF NOT EXISTS has the same meaning for [CREATE EVENT](#page-1668-0) as for [CREATE TABLE](#page-1687-0): If an event named  $event$  name already exists in the same schema, no action is taken, and no error results. (However, a warning is generated in such cases.)

The ON SCHEDULE clause determines when, how often, and for how long the event body defined for the event repeats. This clause takes one of two forms:

• AT  $t$  imestamp is used for a one-time event. It specifies that the event executes one time only at the date and time given by  $t$  imestamp, which must include both the date and time, or must be an expression that resolves to a datetime value. You may use a value of either the [DATETIME](#page-1383-0) or [TIMESTAMP](#page-1383-0) type for this purpose. If the date is in the past, a warning occurs, as shown here:

```
mysql> SELECT NOW();
+---------------------+
| NOW()
+---------------------+
| 2006 - 02 - 10 23:59:01+---------------------+
1 row in set (0.04 sec)
mysql> CREATE EVENT e_totals
    -> ON SCHEDULE AT '2006-02-10 23:59:00'
    -> DO INSERT INTO test.totals VALUES (NOW());
Query OK, 0 rows affected, 1 warning (0.00 sec)
mysql> SHOW WARNINGS\G
  *************************** 1. row ***************************
  Level: Note
   Code: 1588
Message: Event execution time is in the past and ON COMPLETION NOT
         PRESERVE is set. The event was dropped immediately after
         creation.
```
[CREATE EVENT](#page-1668-0) statements which are themselves invalid—for whatever reason—fail with an error.

You may use [CURRENT\\_TIMESTAMP](#page-1483-0) to specify the current date and time. In such a case, the event acts as soon as it is created.

To create an event which occurs at some point in the future relative to the current date and time—such as that expressed by the phrase "three weeks from now"—you can use the optional clause  $+$  INTERVAL interval. The interval portion consists of two parts, a quantity and a unit of time, and follows the syntax rules described in [Temporal Intervals](#page-1282-0), except that you cannot use any units keywords that involving microseconds when defining an event. With some interval types, complex time units may be used. For example, "two minutes and ten seconds" can be expressed as + INTERVAL '2:10' MINUTE\_SECOND.

You can also combine intervals. For example, AT CURRENT\_TIMESTAMP + INTERVAL 3 WEEK + INTERVAL 2 DAY is equivalent to "three weeks and two days from now". Each portion of such a clause must begin with + INTERVAL.

• To repeat actions at a regular interval, use an  $EVERY$  clause. The  $EVERY$  keyword is followed by an interval as described in the previous discussion of the  $AT$  keyword.  $(+)$  INTERVAL is not used with EVERY.) For example, EVERY 6 WEEK means "every six weeks".

Although  $+$  INTERVAL clauses are not permitted in an EVERY clause, you can use the same complex time units permitted in  $a + \text{INTERVAL}$ .

An EVERY clause may contain an optional STARTS clause. STARTS is followed by a *timestamp* value that indicates when the action should begin repeating, and may also use  $+$  INTERVAL *interval* to specify an amount of time "from now". For example, EVERY 3 MONTH STARTS CURRENT\_TIMESTAMP + INTERVAL 1 WEEK means "every three months, beginning one week from now". Similarly, you can express "every two weeks, beginning six hours and fifteen minutes from now" as EVERY 2 WEEK STARTS CURRENT TIMESTAMP + INTERVAL '6:15' HOUR MINUTE. Not specifying STARTS is the same as using STARTS CURRENT TIMESTAMP—that is, the action specified for the event begins repeating immediately upon creation of the event.

An EVERY clause may contain an optional ENDS clause. The ENDS keyword is followed by a  $t$  imestamp value that tells MySQL when the event should stop repeating. You may also use  $+$  INTERVAL interval with ENDS; for instance, EVERY 12 HOUR STARTS CURRENT TIMESTAMP + INTERVAL 30 MINUTE ENDS CURRENT\_TIMESTAMP + INTERVAL 4 WEEK is equivalent to "every twelve hours, beginning thirty minutes from now, and ending four weeks from now". Not using ENDS means that the event continues executing indefinitely.

ENDS supports the same syntax for complex time units as STARTS does.

You may use STARTS, ENDS, both, or neither in an EVERY clause.

If a repeating event does not terminate within its scheduling interval, the result may be multiple instances of the event executing simultaneously. If this is undesirable, you should institute a mechanism to prevent simultaneous instances. For example, you could use the [GET\\_LOCK\(\)](#page-1579-0) function, or row or table locking.

The ON SCHEDULE clause may use expressions involving built-in MySQL functions and user variables to obtain any of the  $t$  imestamp or interval values which it contains. You may not use stored functions or loadable functions in such expressions, nor may you use any table references; however, you may use SELECT FROM DUAL. This is true for both [CREATE EVENT](#page-1668-0) and [ALTER EVENT](#page-1642-0) statements. References to stored functions, loadable functions, and tables in such cases are specifically not permitted, and fail with an error (see Bug #22830).

Times in the ON SCHEDULE clause are interpreted using the current session time zone value. This becomes the event time zone; that is, the time zone that is used for event scheduling and is in effect within the event as it executes. These times are converted to UTC and stored along with the event time zone in the mysql.event table. This enables event execution to proceed as defined regardless of any subsequent changes to the server time zone or daylight saving time effects. For additional information about representation of event times, see [Section 20.4.4, "Event Metadata"](#page-3243-0). See also [Section 13.7.5.19,](#page-1935-0) ["SHOW EVENTS Statement",](#page-1935-0) and [Section 21.3.8, "The INFORMATION\\_SCHEMA EVENTS Table"](#page-3282-0).

Normally, once an event has expired, it is immediately dropped. You can override this behavior by specifying ON COMPLETION PRESERVE. Using ON COMPLETION NOT PRESERVE merely makes the default nonpersistent behavior explicit.

You can create an event but prevent it from being active using the DISABLE keyword. Alternatively, you can use ENABLE to make explicit the default status, which is active. This is most useful in conjunction with [ALTER EVENT](#page-1642-0) (see [Section 13.1.2, "ALTER EVENT Statement"\)](#page-1642-0).

A third value may also appear in place of ENABLE or DISABLE; DISABLE ON SLAVE is set for the status of an event on a replica to indicate that the event was created on the source and replicated to the replica, but is not executed on the replica. See [Section 17.4.1.16, "Replication of Invoked Features".](#page-2558-0)

You may supply a comment for an event using a COMMENT clause. *comment* may be any string of up to 64 characters that you wish to use for describing the event. The comment text, being a string literal, must be surrounded by quotation marks.

The [DO](#page-1743-0) clause specifies an action carried by the event, and consists of an SQL statement. Nearly any valid MySQL statement that can be used in a stored routine can also be used as the action statement for a scheduled event. (See [Section 20.8, "Restrictions on Stored Programs".](#page-3261-0)) For example, the following event e\_hourly deletes all rows from the sessions table once per hour, where this table is part of the site\_activity schema:

```
CREATE EVENT e hourly
    ON SCHEDULE
      EVERY 1 HOUR
     COMMENT 'Clears out sessions table each hour.'
    D<sub>O</sub> DELETE FROM site_activity.sessions;
```
MySQL stores the  $sq1$  mode system variable setting in effect when an event is created or altered, and always executes the event with this setting in force, regardless of the current server SQL mode when the event begins executing.

A [CREATE EVENT](#page-1668-0) statement that contains an [ALTER EVENT](#page-1642-0) statement in its [DO](#page-1743-0) clause appears to succeed; however, when the server attempts to execute the resulting scheduled event, the execution fails with an error.

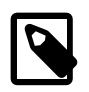

#### **Note**

Statements such as [SELECT](#page-1776-0) or [SHOW](#page-1918-0) that merely return a result set have no effect when used in an event; the output from these is not sent to the MySQL Monitor, nor is it stored anywhere. However, you can use statements such as SELECT . . . [INTO](#page-1776-0) and [INSERT INTO ... SELECT](#page-1749-0) that store a result. (See the next example in this section for an instance of the latter.)

The schema to which an event belongs is the default schema for table references in the  $DO$  clause. Any references to tables in other schemas must be qualified with the proper schema name.

As with stored routines, you can use compound-statement syntax in the  $DO$  clause by using the BEGIN and END keywords, as shown here:

```
delimiter |
```

```
CREATE EVENT e_daily
    ON SCHEDULE
      EVERY 1 DAY
    COMMENT 'Saves total number of sessions then clears the table each day'
    DO
      BEGIN
        INSERT INTO site_activity.totals (time, total)
          SELECT CURRENT_TIMESTAMP, COUNT(*)
            FROM site_activity.sessions;
        DELETE FROM site_activity.sessions;
       END |
```
delimiter ;

This example uses the delimiter command to change the statement delimiter. See [Section 20.1,](#page-3231-0) ["Defining Stored Programs".](#page-3231-0)

More complex compound statements, such as those used in stored routines, are possible in an event. This example uses local variables, an error handler, and a flow control construct:

```
delimiter |
CREATE EVENT e
    ON SCHEDULE
       EVERY 5 SECOND
    D<sub>O</sub> BEGIN
         DECLARE v INTEGER;
         DECLARE CONTINUE HANDLER FOR SQLEXCEPTION BEGIN END;
        SET v = 0;
```

```
 WHILE v < 5 DO
      INSERT INTO t1 VALUES (0);
     UPDATE t2 SET s1 = s1 + 1;
     SET v = v + 1;
   END WHILE;
 END |
```
delimiter ;

There is no way to pass parameters directly to or from events; however, it is possible to invoke a stored routine with parameters within an event:

```
CREATE EVENT e_call_myproc
    ON SCHEDULE
      AT CURRENT_TIMESTAMP + INTERVAL 1 DAY
   DO CALL myproc(5, 27);
```
If an event's definer has privileges sufficient to set global system variables (see [Section 5.1.8.1, "System](#page-719-0) [Variable Privileges"](#page-719-0)), the event can read and write global variables. As granting such privileges entails a potential for abuse, extreme care must be taken in doing so.

Generally, any statements that are valid in stored routines may be used for action statements executed by events. For more information about statements permitted within stored routines, see [Section 20.2.1,](#page-3233-0) ["Stored Routine Syntax".](#page-3233-0) You can create an event as part of a stored routine, but an event cannot be created by another event.

## <span id="page-1673-0"></span>**13.1.12 CREATE FUNCTION Statement**

The [CREATE FUNCTION](#page-1673-0) statement is used to create stored functions and loadable functions:

- For information about creating stored functions, see [Section 13.1.15, "CREATE PROCEDURE and](#page-1680-0) [CREATE FUNCTION Statements".](#page-1680-0)
- For information about creating loadable functions, see [Section 13.7.3.1, "CREATE FUNCTION](#page-1910-0) [Statement for Loadable Functions"](#page-1910-0).

# <span id="page-1673-1"></span>**13.1.13 CREATE INDEX Statement**

```
CREATE [ONLINE | OFFLINE] [UNIQUE | FULLTEXT | SPATIAL] INDEX index_name
    [index_type]
    ON tbl_name (key_part,...)
   [index_option]
   [algorithm_option | lock_option] ...
key_part:
    col_name [(length)] [ASC | DESC]
index_option: {
    KEY_BLOCK_SIZE [=] value
   | index_type
   | WITH PARSER parser_name
   | COMMENT 'string'
}
index_type:
   USING {BTREE | HASH}
algorithm_option:
    ALGORITHM [=] {DEFAULT | INPLACE | COPY}
lock_option:
    LOCK [=] {DEFAULT | NONE | SHARED | EXCLUSIVE}
```
Normally, you create all indexes on a table at the time the table itself is created with [CREATE TABLE](#page-1687-0). See [Section 13.1.17, "CREATE TABLE Statement"](#page-1687-0). This quideline is especially important for [InnoDB](#page-1984-0) tables, where the primary key determines the physical layout of rows in the data file. [CREATE INDEX](#page-1673-1) enables you to add indexes to existing tables.

[CREATE INDEX](#page-1673-1) is mapped to an [ALTER TABLE](#page-1646-0) statement to create indexes. See [Section 13.1.7, "ALTER](#page-1646-0) [TABLE Statement"](#page-1646-0). [CREATE INDEX](#page-1673-1) cannot be used to create a PRIMARY KEY; use [ALTER TABLE](#page-1646-0) instead. For more information about indexes, see [Section 8.3.1, "How MySQL Uses Indexes"](#page-1120-0).

When the innodb stats persistent setting is enabled, run the [ANALYZE TABLE](#page-1899-1) statement for an [InnoDB](#page-1984-0) table after creating an index on that table.

An index specification of the form (key\_part1, key\_part2, ...) creates an index with multiple key parts. Index key values are formed by concatenating the values of the given key parts. For example  $\text{(coll, col2, col3)}$  specifies a multiple-column index with index keys consisting of values from  $\text{coll},$ col2, and col3.

A  $key\_part$  specification can end with ASC or DESC. These keywords are permitted for future extensions for specifying ascending or descending index value storage. Currently, they are parsed but ignored; index values are always stored in ascending order.

The following sections describe different aspects of the [CREATE INDEX](#page-1673-1) statement:

- [Column Prefix Key Parts](#page-1674-0)
- [Unique Indexes](#page-1675-0)
- [Full-Text Indexes](#page-1675-1)
- [Spatial Indexes](#page-1675-2)
- [Index Options](#page-1676-0)
- [Table Copying and Locking Options](#page-1678-0)

### <span id="page-1674-0"></span>**Column Prefix Key Parts**

For string columns, indexes can be created that use only the leading part of column values, using  $col$  name(length) syntax to specify an index prefix length:

- Prefixes can be specified for [CHAR](#page-1398-0), [VARCHAR](#page-1398-0), [BINARY](#page-1400-0), and [VARBINARY](#page-1400-0) key parts.
- Prefixes must be specified for [BLOB](#page-1402-0) and [TEXT](#page-1402-0) key parts. Additionally, BLOB and TEXT columns can be indexed only for InnoDB, MyISAM, and BLACKHOLE tables.
- Prefix limits are measured in bytes. However, prefix lengths for index specifications in [CREATE TABLE](#page-1687-0), [ALTER TABLE](#page-1646-0), and [CREATE INDEX](#page-1673-1) statements are interpreted as number of characters for nonbinary string types ([CHAR](#page-1398-0), [VARCHAR](#page-1398-0), [TEXT](#page-1402-0)) and number of bytes for binary string types ([BINARY](#page-1400-0), [VARBINARY](#page-1400-0), [BLOB](#page-1402-0)). Take this into account when specifying a prefix length for a nonbinary string column that uses a multibyte character set.

Prefix support and lengths of prefixes (where supported) are storage engine dependent. For example, a prefix can be up to 767 bytes long for [InnoDB](#page-1984-0) tables or 3072 bytes if the [innodb\\_large\\_prefix](#page-2175-0) option is enabled. For [MyISAM](#page-2312-0) tables, the prefix length limit is 1000 bytes. The [NDB](#page-2576-0) storage engine does not support prefixes (see [Section 18.2.7.6, "Unsupported or Missing Features in NDB Cluster"](#page-2608-0)).

The statement shown here creates an index using the first 10 characters of the name column (assuming that name has a nonbinary string type):

CREATE INDEX part\_of\_name ON customer  $(name(10))$ ;

If names in the column usually differ in the first 10 characters, lookups performed using this index should not be much slower than using an index created from the entire name column. Also, using column prefixes for indexes can make the index file much smaller, which could save a lot of disk space and might also speed up [INSERT](#page-1745-0) operations.

### <span id="page-1675-0"></span>**Unique Indexes**

A UNIQUE index creates a constraint such that all values in the index must be distinct. An error occurs if you try to add a new row with a key value that matches an existing row. If you specify a prefix value for a column in a UNIQUE index, the column values must be unique within the prefix length. A UNIQUE index permits multiple NULL values for columns that can contain NULL.

If a table has a PRIMARY KEY or UNIQUE NOT NULL index that consists of a single column that has an integer type, you can use  $\_rowid$  to refer to the indexed column in [SELECT](#page-1776-0) statements, as follows:

- \_ rowid refers to the PRIMARY KEY column if there is a PRIMARY KEY consisting of a single integer column. If there is a PRIMARY KEY but it does not consist of a single integer column,  $r$ owid cannot be used.
- Otherwise,  $_{\text{rowid}}$  refers to the column in the first UNIQUE NOT NULL index if that index consists of a single integer column. If the first UNIQUE NOT NULL index does not consist of a single integer column, \_rowid cannot be used.

## <span id="page-1675-1"></span>**Full-Text Indexes**

FULLTEXT indexes are supported only for [InnoDB](#page-1984-0) and [MyISAM](#page-2312-0) tables and can include only [CHAR](#page-1398-0), [VARCHAR](#page-1398-0), and [TEXT](#page-1402-0) columns. Indexing always happens over the entire column; column prefix indexing is not supported and any prefix length is ignored if specified. See [Section 12.10, "Full-Text Search](#page-1529-0) [Functions",](#page-1529-0) for details of operation.

### <span id="page-1675-2"></span>**Spatial Indexes**

The [MyISAM](#page-2312-0), [InnoDB](#page-1984-0), [NDB](#page-2576-0), and [ARCHIVE](#page-2327-0) storage engines support spatial columns such as [POINT](#page-1410-0) and [GEOMETRY](#page-1410-0). ([Section 11.4, "Spatial Data Types"](#page-1409-0), describes the spatial data types.) However, support for spatial column indexing varies among engines. Spatial and nonspatial indexes on spatial columns are available according to the following rules.

Spatial indexes on spatial columns (created using SPATIAL INDEX) have these characteristics:

- Available only for [MyISAM](#page-2312-0) tables. Specifying SPATIAL INDEX for other storage engines results in an error.
- Indexed columns must be NOT NULL.
- Column prefix lengths are prohibited. The full width of each column is indexed.

Nonspatial indexes on spatial columns (created with INDEX, UNIQUE, or PRIMARY KEY) have these characteristics:

- Permitted for any storage engine that supports spatial columns except [ARCHIVE](#page-2327-0).
- Columns can be NULL unless the index is a primary key.
- For each spatial column in a non-SPATIAL index except [POINT](#page-1410-0) columns, a column prefix length must be specified. (This is the same requirement as for indexed [BLOB](#page-1402-0) columns.) The prefix length is given in bytes.
- The index type for a non-SPATIAL index depends on the storage engine. Currently, B-tree is used.

• Permitted for a column that can have NULL values only for [InnoDB](#page-1984-0), [MyISAM](#page-2312-0), and [MEMORY](#page-2321-0) tables.

### <span id="page-1676-0"></span>**Index Options**

Following the key part list, index options can be given. An  $index\_option$  value can be any of the following:

• KEY\_BLOCK\_SIZE [=] value

For [MyISAM](#page-2312-0) tables, KEY\_BLOCK\_SIZE optionally specifies the size in bytes to use for index key blocks. The value is treated as a hint; a different size could be used if necessary. A KEY\_BLOCK\_SIZE value specified for an individual index definition overrides a table-level KEY\_BLOCK\_SIZE value.

KEY\_BLOCK\_SIZE is not supported at the index level for [InnoDB](#page-1984-0) tables. See [Section 13.1.17, "CREATE](#page-1687-0) [TABLE Statement"](#page-1687-0).

• index type

Some storage engines permit you to specify an index type when creating an index. For example:

CREATE TABLE lookup (id INT) ENGINE = MEMORY; CREATE INDEX id\_index ON lookup (id) USING BTREE;

[Table 13.1, "Index Types Per Storage Engine"](#page-1676-1) shows the permissible index type values supported by different storage engines. Where multiple index types are listed, the first one is the default when no index type specifier is given. Storage engines not listed in the table do not support an  $index\ type$  clause in index definitions.

#### <span id="page-1676-1"></span>**Table 13.1 Index Types Per Storage Engine**

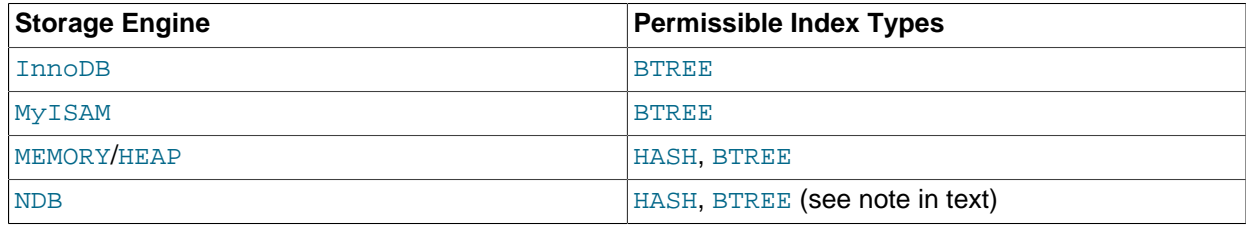

The index\_type clause cannot be used for FULLTEXT INDEX or SPATIAL INDEX specifications. Full-text index implementation is storage engine dependent. Spatial indexes are implemented as R-tree indexes.

BTREE indexes are implemented by the [NDB](#page-2576-0) storage engine as T-tree indexes.

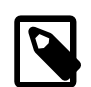

#### **Note**

For indexes on [NDB](#page-2576-0) table columns, the USING option can be specified only for a unique index or primary key. USING HASH prevents the creation of an ordered index; otherwise, creating a unique index or primary key on an [NDB](#page-2576-0) table automatically results in the creation of both an ordered index and a hash index, each of which indexes the same set of columns.

For unique indexes that include one or more NULL columns of an [NDB](#page-2576-0) table, the hash index can be used only to look up literal values, which means that  $IS$ [NOT] NULL conditions require a full scan of the table. One workaround is to make sure that a unique index using one or more NULL columns on such a table is always created in such a way that it includes the ordered index; that is, avoid employing USING HASH when creating the index.

If you specify an index type that is not valid for a given storage engine, but another index type is available that the engine can use without affecting query results, the engine uses the available type. The parser recognizes RTREE as a type name, but currently this cannot be specified for any storage engine.

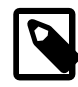

#### **Note**

Use of the  $index\_type$  option before the  $ON$   $tb1_name$  clause is deprecated; expect support for use of the option in this position to be removed in a future MySQL release. If an  $index\_type$  option is given in both the earlier and later positions, the final option applies.

TYPE type name is recognized as a synonym for USING type name. However, USING is the preferred form.

The following tables show index characteristics for the storage engines that support the  $index\_type$ option.

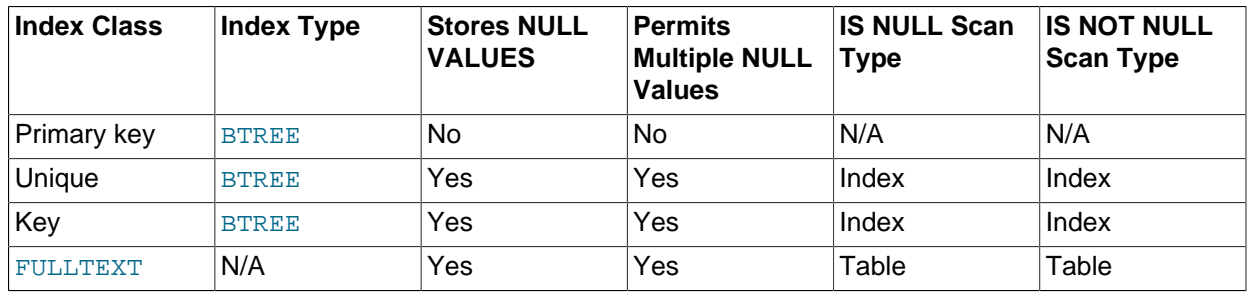

#### **Table 13.2 InnoDB Storage Engine Index Characteristics**

### **Table 13.3 MyISAM Storage Engine Index Characteristics**

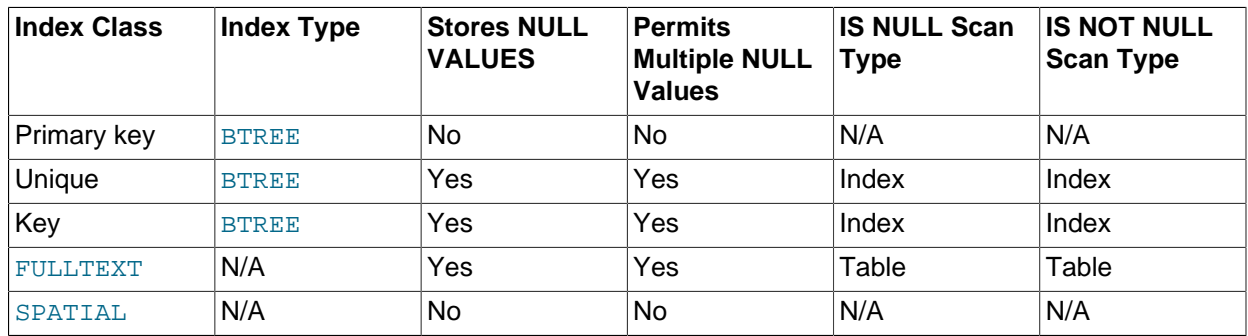

#### **Table 13.4 MEMORY Storage Engine Index Characteristics**

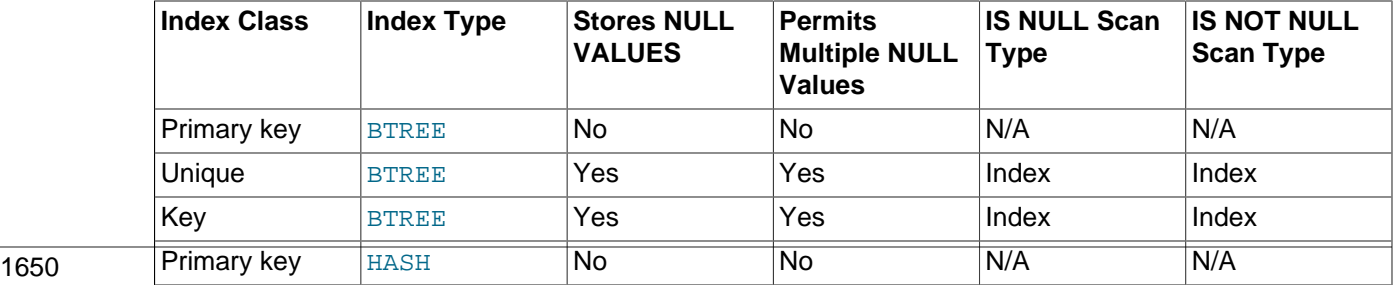

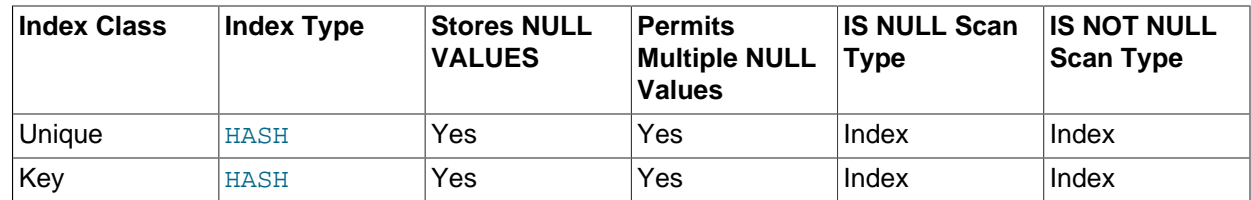

**Table 13.5 NDB Storage Engine Index Characteristics**

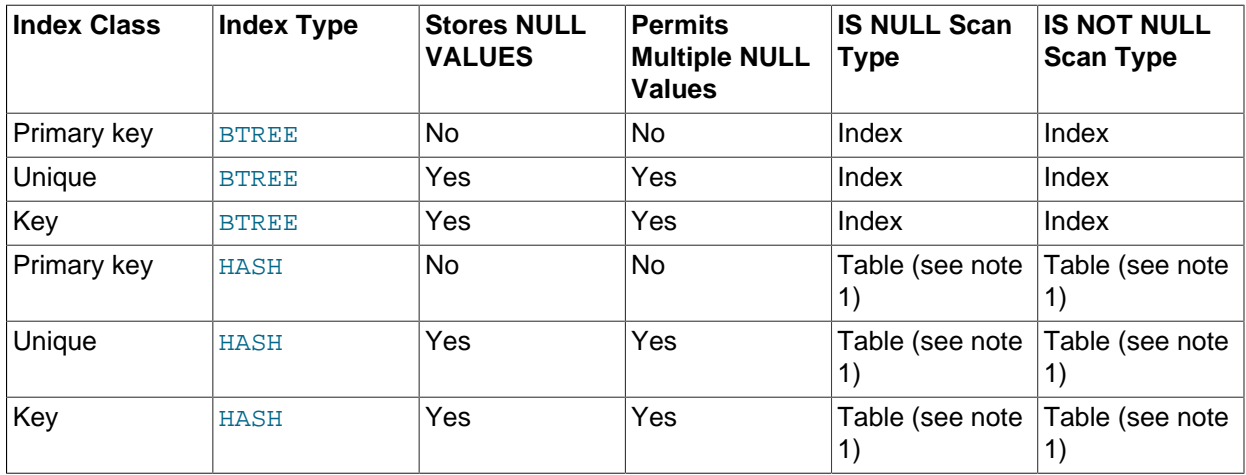

Table note:

1. If USING HASH is specified that prevents creation of an implicit ordered index.

• WITH PARSER parser\_name

This option can be used only with FULLTEXT indexes. It associates a parser plugin with the index if fulltext indexing and searching operations need special handling. See [The MySQL Plugin API,](https://dev.mysql.com/doc/extending-mysql/5.6/en/plugin-api.html) for details on creating plugins.

• COMMENT 'string'

Index definitions can include an optional comment of up to 1024 characters.

### <span id="page-1678-0"></span>**Table Copying and Locking Options**

ALGORITHM and LOCK clauses may be given to influence the table copying method and level of concurrency for reading and writing the table while its indexes are being modified. They have the same meaning as for the [ALTER TABLE](#page-1646-0) statement. For more information, see [Section 13.1.7, "ALTER TABLE](#page-1646-0) [Statement"](#page-1646-0)

Indexes on variable-width columns of [NDBCLUSTER](#page-2576-0) tables are created online; that is, without any table copying. The table is not locked against access from other NDB Cluster API nodes, although it is locked against other operations on the same API node for the duration of the operation. This is done automatically by the server whenever it determines that it is possible to do so; you do not have to use any special SQL syntax or server options to cause it to happen.

In standard MySQL 5.6 releases, it is not possible to override the server when it determines that an index is to be created without table copying. In NDB Cluster, you can create indexes offline (which causes the table to be locked to all API nodes in the cluster) using the  $\text{OFFLINE}$  keyword. The rules and limitations governing CREATE OFFLINE INDEX and CREATE ONLINE INDEX are the same as for ALTER OFFLINE TABLE ... ADD INDEX and ALTER ONLINE TABLE ... ADD INDEX. You cannot cause the

noncopying creation of an index that would normally be created offline by using the ONLINE keyword: If it is not possible to perform the [CREATE INDEX](#page-1673-1) operation without table copying, the server ignores the ONLINE keyword. For more information, see [Section 18.6.11, "Online Operations with ALTER TABLE in](#page-3037-0) [NDB Cluster".](#page-3037-0)

The ONLINE and OFFLINE keywords are available only in NDB Cluster; attempting to use these keywords in standard MySQL Server 5.6 releases results in a syntax error. The ONLINE and OFFLINE keywords are deprecated in MySQL NDB Cluster 7.3; they continue to be supported in MySQL NDB Cluster 7.4, but they are subject to removal in a future NDB Cluster release.

# <span id="page-1679-0"></span>**13.1.14 CREATE LOGFILE GROUP Statement**

```
CREATE LOGFILE GROUP logfile_group
    ADD UNDOFILE 'undo_file'
     [INITIAL_SIZE [=] initial_size]
     [UNDO_BUFFER_SIZE [=] undo_buffer_size]
     [REDO_BUFFER_SIZE [=] redo_buffer_size]
    [NODEGROUP [=] nodegroup_id]
     [WAIT]
     [COMMENT [=] 'string']
     ENGINE [=] engine_name
```
This statement creates a new log file group named  $logfile$  group having a single UNDO file named 'undo file'. A [CREATE LOGFILE GROUP](#page-1679-0) statement has one and only one ADD UNDOFILE clause. For rules covering the naming of log file groups, see [Section 9.2, "Schema Object Names"](#page-1241-0).

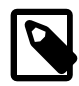

### **Note**

All NDB Cluster Disk Data objects share the same namespace. This means that each Disk Data object must be uniquely named (and not merely each Disk Data object of a given type). For example, you cannot have a tablespace and a log file group with the same name, or a tablespace and a data file with the same name.

In MySQL NDB Cluster 7.3 and later, you can have only one log file group per Cluster at any given time. (See Bug #16386)

The optional INITIAL\_SIZE parameter sets the UNDO file's initial size; if not specified, it defaults to 128M (128 megabytes). The optional UNDO\_BUFFER\_SIZE parameter sets the size used by the UNDO buffer for the log file group; The default value for UNDO\_BUFFER\_SIZE is 8M (eight megabytes); this value cannot exceed the amount of system memory available. Both of these parameters are specified in bytes. In MySQL NDB Cluster 7.3.2 and later, you may optionally follow either or both of these with a one-letter abbreviation for an order of magnitude, similar to those used in  $my$ . cnf. Generally, this is one of the letters M (for megabytes) or G (for gigabytes). Prior to MySQL NDB Cluster 7.3.2, the values for these options could only be specified using digits. (Bug #13116514, Bug #16104705, Bug #62858)

Memory used for UNDO BUFFER SIZE comes from the global pool whose size is determined by the value of the [SharedGlobalMemory](#page-2746-0) data node configuration parameter. This includes any default value implied for this option by the setting of the  $\text{InitialLogFileGroup}$  $\text{InitialLogFileGroup}$  $\text{InitialLogFileGroup}$  data node configuration parameter.

The maximum permitted for UNDO BUFFER SIZE is 629145600 (600 MB).

On 32-bit systems, the maximum supported value for INITIAL\_SIZE is 4294967296 (4 GB). (Bug #29186)

The minimum allowed value for INITIAL SIZE is 1048576 (1 MB).

The ENGINE option determines the storage engine to be used by this log file group, with engine\_name being the name of the storage engine. In MySQL 5.6, this must be [NDB](#page-2576-0) (or [NDBCLUSTER](#page-2576-0)). If ENGINE is not set, MySQL tries to use the engine specified by the default storage engine server system variable

(formerly [storage\\_engine](#page-700-0)). In any case, if the engine is not specified as [NDB](#page-2576-0) or [NDBCLUSTER](#page-2576-0), the CREATE LOGFILE GROUP statement appears to succeed but actually fails to create the log file group, as shown here:

```
mysql> CREATE LOGFILE GROUP lg1
   -> ADD UNDOFILE 'undo.dat' INITIAL SIZE = 10M;
Query OK, 0 rows affected, 1 warning (0.00 sec)
mysql> SHOW WARNINGS;
+-------+------+------------------------------------------------------------------------------------------------+
| Level | Code | Message
+-------+------+------------------------------------------------------------------------------------------------+
| Error | 1478 | Table storage engine 'InnoDB' does not support the create option 'TABLESPACE or LOGFILE G
       +-------+------+------------------------------------------------------------------------------------------------+
1 row in set (0.00 sec)
mysql> DROP LOGFILE GROUP lg1 ENGINE = NDB;
ERROR 1529 (HY000): Failed to drop LOGFILE GROUP
mysql> CREATE LOGFILE GROUP lg1
    -> ADD UNDOFILE 'undo.dat' INITIAL_SIZE = 10M
     -> ENGINE = NDB;
Query OK, 0 rows affected (2.97 sec)
```
The fact that the CREATE LOGFILE GROUP statement does not actually return an error when a non-NDB storage engine is named, but rather appears to succeed, is a known issue which we hope to address in a future release of NDB Cluster.

REDO BUFFER SIZE, NODEGROUP, WAIT, and COMMENT are parsed but ignored, and so have no effect in MySQL 5.6. These options are intended for future expansion.

When used with  $ENGINE$   $[=]$   $NDE$ , a log file group and associated UNDO log file are created on each Cluster data node. You can verify that the UNDO files were created and obtain information about them by querying the [INFORMATION\\_SCHEMA.FILES](#page-3351-0) table. For example:

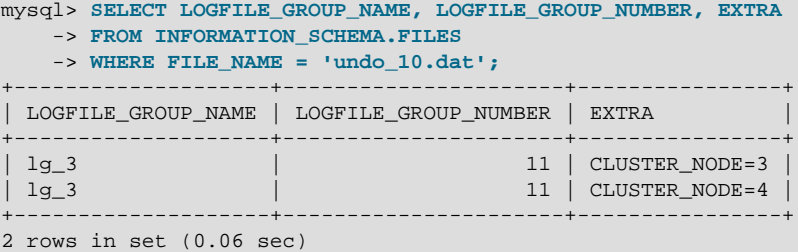

[CREATE LOGFILE GROUP](#page-1679-0) is useful only with Disk Data storage for NDB Cluster. See [Section 18.6.10,](#page-3029-1) ["NDB Cluster Disk Data Tables"](#page-3029-1).

# <span id="page-1680-0"></span>**13.1.15 CREATE PROCEDURE and CREATE FUNCTION Statements**

```
CREATE
   [DEFINER = user] PROCEDURE sp_name ([proc_parameter[,...]])
    [characteristic ...] routine_body
CREATE
   [DEFINER = user] FUNCTION sp_name ([func_parameter[,...]])
    RETURNS type
    [characteristic ...] routine_body
proc_parameter:
    [ IN | OUT | INOUT ] param_name type
```

```
func parameter:
   param_name type
type:
    Any valid MySQL data type
characteristic: {
    COMMENT 'string'
   | LANGUAGE SQL
   | [NOT] DETERMINISTIC
   | { CONTAINS SQL | NO SQL | READS SQL DATA | MODIFIES SQL DATA }
   | SQL SECURITY { DEFINER | INVOKER }
}
routine_body:
   Valid SQL routine statement
```
These statements are used to create a stored routine (a stored procedure or function). That is, the specified routine becomes known to the server. By default, a stored routine is associated with the default database. To associate the routine explicitly with a given database, specify the name as  $db$  name.sp name when you create it.

The CREATE FUNCTION statement is also used in MySQL to support loadable functions. See [Section 13.7.3.1, "CREATE FUNCTION Statement for Loadable Functions"](#page-1910-0). A loadable function can be regarded as an external stored function. Stored functions share their namespace with loadable functions. See [Section 9.2.5, "Function Name Parsing and Resolution"](#page-1250-0), for the rules describing how the server interprets references to different kinds of functions.

To invoke a stored procedure, use the [CALL](#page-1737-0) statement (see [Section 13.2.1, "CALL Statement"](#page-1737-0)). To invoke a stored function, refer to it in an expression. The function returns a value during expression evaluation.

[CREATE PROCEDURE](#page-1680-0) and [CREATE FUNCTION](#page-1673-0) require the [CREATE ROUTINE](#page-875-4) privilege. If the DEFINER clause is present, the privileges required depend on the  $user$  value, as discussed in [Section 20.6,](#page-3252-0) ["Stored Object Access Control".](#page-3252-0) If binary logging is enabled, [CREATE FUNCTION](#page-1673-0) might require the [SUPER](#page-878-0) privilege, as discussed in [Section 20.7, "Stored Program Binary Logging".](#page-3255-0)

By default, MySQL automatically grants the [ALTER ROUTINE](#page-874-0) and [EXECUTE](#page-875-5) privileges to the routine creator. This behavior can be changed by disabling the automatic sp privileges system variable. See [Section 20.2.2, "Stored Routines and MySQL Privileges"](#page-3234-0).

The DEFINER and SQL SECURITY clauses specify the security context to be used when checking access privileges at routine execution time, as described later in this section.

If the routine name is the same as the name of a built-in SQL function, a syntax error occurs unless you use a space between the name and the following parenthesis when defining the routine or invoking it later. For this reason, avoid using the names of existing SQL functions for your own stored routines.

The [IGNORE\\_SPACE](#page-752-0) SQL mode applies to built-in functions, not to stored routines. It is always permissible to have spaces after a stored routine name, regardless of whether [IGNORE\\_SPACE](#page-752-0) is enabled.

The parameter list enclosed within parentheses must always be present. If there are no parameters, an empty parameter list of () should be used. Parameter names are not case-sensitive.

Each parameter is an IN parameter by default. To specify otherwise for a parameter, use the keyword OUT or INOUT before the parameter name.

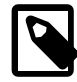

#### **Note**

Specifying a parameter as IN, OUT, or INOUT is valid only for a PROCEDURE. For a FUNCTION, parameters are always regarded as IN parameters.

An IN parameter passes a value into a procedure. The procedure might modify the value, but the modification is not visible to the caller when the procedure returns. An OUT parameter passes a value from the procedure back to the caller. Its initial value is NULL within the procedure, and its value is visible to the caller when the procedure returns. An INOUT parameter is initialized by the caller, can be modified by the procedure, and any change made by the procedure is visible to the caller when the procedure returns.

For each OUT or INOUT parameter, pass a user-defined variable in the [CALL](#page-1737-0) statement that invokes the procedure so that you can obtain its value when the procedure returns. If you are calling the procedure from within another stored procedure or function, you can also pass a routine parameter or local routine variable as an OUT or INOUT parameter. If you are calling the procedure from within a trigger, you can also pass NEW.col\_name as an OUT or INOUT parameter.

For information about the effect of unhandled conditions on procedure parameters, see [Section 13.6.7.8,](#page-1879-0) ["Condition Handling and OUT or INOUT Parameters".](#page-1879-0)

Routine parameters cannot be referenced in statements prepared within the routine; see [Section 20.8,](#page-3261-0) ["Restrictions on Stored Programs"](#page-3261-0).

The following example shows a simple stored procedure that, given a country code, counts the number of cities for that country that appear in the  $\text{city}$  table of the  $\text{word}$  database. The country code is passed using an  $IN$  parameter, and the city count is returned using an  $OUT$  parameter:

```
mysql> delimiter //
mysql> CREATE PROCEDURE citycount (IN country CHAR(3), OUT cities INT)
        BEGIN
         SELECT COUNT(*) INTO cities FROM world.city
         WHERE CountryCode = country;
       END//
Query OK, 0 rows affected (0.01 sec)
mysql> delimiter ;
mysql> CALL citycount('JPN', @cities); -- cities in Japan
Query OK, 1 row affected (0.00 sec)
mysql> SELECT @cities;
| @cities |
+---------+
    | 248 |
+---------+
1 row in set (0.00 sec)
mysql> CALL citycount('FRA', @cities); -- cities in France
Query OK, 1 row affected (0.00 sec)
mysql> SELECT @cities;
  +---------+
| @cities |
+---------+
    | 40 |
+---------+
1 row in set (0.00 sec)
```
The example uses the [mysql](#page-354-0) client delimiter command to change the statement delimiter from ; to  $//$ while the procedure is being defined. This enables the  $\tau$  delimiter used in the procedure body to be passed through to the server rather than being interpreted by  $m_{\gamma s}$  itself. See [Section 20.1, "Defining Stored](#page-3231-0) [Programs".](#page-3231-0)

The RETURNS clause may be specified only for a FUNCTION, for which it is mandatory. It indicates the return type of the function, and the function body must contain a [RETURN](#page-1851-0)  $value$  statement. If the RETURN statement returns a value of a different type, the value is coerced to the proper type. For example, if a function specifies an [ENUM](#page-1403-0) or [SET](#page-1406-0) value in the [RETURN](#page-1851-0)S clause, but the RETURN statement returns an integer, the value returned from the function is the string for the corresponding [ENUM](#page-1403-0) member of set of [SET](#page-1406-0) members.

The following example function takes a parameter, performs an operation using an SQL function, and returns the result. In this case, it is unnecessary to use delimiter because the function definition contains no internal ; statement delimiters:

```
mysql> CREATE FUNCTION hello (s CHAR(20))
mysql> RETURNS CHAR(50) DETERMINISTIC
       RETURN CONCAT('Hello, ',s,'!');
Query OK, 0 rows affected (0.00 sec)
mysql> SELECT hello('world');
+----------------+
| hello('world') |
+----------------+
| Hello, world! |
+----------------+
1 row in set (0.00 sec)
```
Parameter types and function return types can be declared to use any valid data type. The COLLATE attribute can be used if preceded by a CHARACTER SET specification.

The routine\_body consists of a valid SQL routine statement. This can be a simple statement such as [SELECT](#page-1776-0) or [INSERT](#page-1745-0), or a compound statement written using BEGIN and END. Compound statements can contain declarations, loops, and other control structure statements. The syntax for these statements is described in [Section 13.6, "Compound Statements".](#page-1844-0) In practice, stored functions tend to use compound statements, unless the body consists of a single [RETURN](#page-1851-0) statement.

MySQL permits routines to contain DDL statements, such as CREATE and DROP. MySQL also permits stored procedures (but not stored functions) to contain SQL transaction statements such as [COMMIT](#page-1808-0). Stored functions may not contain statements that perform explicit or implicit commit or rollback. Support for these statements is not required by the SQL standard, which states that each DBMS vendor may decide whether to permit them.

Statements that return a result set can be used within a stored procedure but not within a stored function. This prohibition includes [SELECT](#page-1776-0) statements that do not have an INTO var list clause and other statements such as [SHOW](#page-1918-0), [EXPLAIN](#page-1979-0), and [CHECK TABLE](#page-1901-0). For statements that can be determined at function definition time to return a result set, a Not allowed to return a result set from a function error occurs ([ER\\_SP\\_NO\\_RETSET](https://dev.mysql.com/doc/mysql-errors/5.6/en/server-error-reference.html#error_er_sp_no_retset)). For statements that can be determined only at runtime to return a result set, a PROCEDURE %s can't return a result set in the given context error occurs ([ER\\_SP\\_BADSELECT](https://dev.mysql.com/doc/mysql-errors/5.6/en/server-error-reference.html#error_er_sp_badselect)).

[USE](#page-1983-0) statements within stored routines are not permitted. When a routine is invoked, an implicit USE  $db$  name is performed (and undone when the routine terminates). The causes the routine to have the given default database while it executes. References to objects in databases other than the routine default database should be qualified with the appropriate database name.

For additional information about statements that are not permitted in stored routines, see [Section 20.8,](#page-3261-0) ["Restrictions on Stored Programs"](#page-3261-0).

For information about invoking stored procedures from within programs written in a language that has a MySQL interface, see [Section 13.2.1, "CALL Statement"](#page-1737-0).

MySQL stores the  $\text{sgl\_mode}$  system variable setting in effect when a routine is created or altered, and always executes the routine with this setting in force, regardless of the current server SQL mode when the routine begins executing.

The switch from the SQL mode of the invoker to that of the routine occurs after evaluation of arguments and assignment of the resulting values to routine parameters. If you define a routine in strict SQL mode but invoke it in nonstrict mode, assignment of arguments to routine parameters does not take place in strict mode. If you require that expressions passed to a routine be assigned in strict SQL mode, you should invoke the routine with strict mode in effect.

The COMMENT characteristic is a MySQL extension, and may be used to describe the stored routine. This information is displayed by the [SHOW CREATE PROCEDURE](#page-1925-0) and [SHOW CREATE FUNCTION](#page-1925-1) statements.

The LANGUAGE characteristic indicates the language in which the routine is written. The server ignores this characteristic; only SQL routines are supported.

A routine is considered "deterministic" if it always produces the same result for the same input parameters, and "not deterministic" otherwise. If neither DETERMINISTIC nor NOT DETERMINISTIC is given in the routine definition, the default is NOT DETERMINISTIC. To declare that a function is deterministic, you must specify DETERMINISTIC explicitly.

Assessment of the nature of a routine is based on the "honesty" of the creator: MySQL does not check that a routine declared DETERMINISTIC is free of statements that produce nondeterministic results. However, misdeclaring a routine might affect results or affect performance. Declaring a nondeterministic routine as DETERMINISTIC might lead to unexpected results by causing the optimizer to make incorrect execution plan choices. Declaring a deterministic routine as NONDETERMINISTIC might diminish performance by causing available optimizations not to be used.

If binary logging is enabled, the DETERMINISTIC characteristic affects which routine definitions MySQL accepts. See [Section 20.7, "Stored Program Binary Logging"](#page-3255-0).

A routine that contains the  $NOW()$  function (or its synonyms) or  $RAND()$  is nondeterministic, but it might still be replication-safe. For  $NOW()$ , the binary log includes the timestamp and replicates correctly. [RAND\(\)](#page-1476-0) also replicates correctly as long as it is called only a single time during the execution of a routine. (You can consider the routine execution timestamp and random number seed as implicit inputs that are identical on the source and replica.)

Several characteristics provide information about the nature of data use by the routine. In MySQL, these characteristics are advisory only. The server does not use them to constrain what kinds of statements a routine is permitted to execute.

- CONTAINS SOL indicates that the routine does not contain statements that read or write data. This is the default if none of these characteristics is given explicitly. Examples of such statements are  $SET \, \textdegree \textdegree x = 1$ or DO RELEASE\_LOCK('abc'), which execute but neither read nor write data.
- NO SOL indicates that the routine contains no SQL statements.
- READS SOL DATA indicates that the routine contains statements that read data (for example, [SELECT](#page-1776-0)), but not statements that write data.
- MODIFIES SOL DATA indicates that the routine contains statements that may write data (for example, [INSERT](#page-1745-0) or [DELETE](#page-1739-0)).

The SQL SECURITY characteristic can be DEFINER or INVOKER to specify the security context; that is, whether the routine executes using the privileges of the account named in the routine DEFINER clause or the user who invokes it. This account must have permission to access the database with which the routine is associated. The default value is  $DEFINER$ . The user who invokes the routine must have the [EXECUTE](#page-875-5) privilege for it, as must the DEFINER account if the routine executes in definer security context.

The DEFINER clause specifies the MySQL account to be used when checking access privileges at routine execution time for routines that have the SQL SECURITY DEFINER characteristic.

If the DEFINER clause is present, the  $user$  value should be a MySQL account specified as 'user\_name'@'host\_name', [CURRENT\\_USER](#page-1583-0), or [CURRENT\\_USER\(\)](#page-1583-0). The permitted user values depend on the privileges you hold, as discussed in [Section 20.6, "Stored Object Access Control"](#page-3252-0). Also see that section for additional information about stored routine security.

If the DEFINER clause is omitted, the default definer is the user who executes the [CREATE PROCEDURE](#page-1680-0) or [CREATE FUNCTION](#page-1673-0) statement. This is the same as specifying DEFINER = CURRENT\_USER explicitly.

Within the body of a stored routine that is defined with the SOL SECURITY DEFINER characteristic, the [CURRENT\\_USER](#page-1583-0) function returns the routine's DEFINER value. For information about user auditing within stored routines, see [Section 6.2.15, "SQL-Based Account Activity Auditing".](#page-918-0)

Consider the following procedure, which displays a count of the number of MySQL accounts listed in the mysql.user system table:

```
CREATE DEFINER = 'admin'@'localhost' PROCEDURE account_count()
BEGIN
  SELECT 'Number of accounts:', COUNT(*) FROM mysql.user;
END;
```
The procedure is assigned a DEFINER account of 'admin'@'localhost' no matter which user defines it. It executes with the privileges of that account no matter which user invokes it (because the default security characteristic is DEFINER). The procedure succeeds or fails depending on whether invoker has the [EXECUTE](#page-875-5) privilege for it and 'admin'@'localhost' has the [SELECT](#page-877-0) privilege for the mysql.user system table.

Now suppose that the procedure is defined with the SQL SECURITY INVOKER characteristic:

```
CREATE DEFINER = 'admin'@'localhost' PROCEDURE account_count()
SQL SECURITY INVOKER
BEGIN
  SELECT 'Number of accounts:', COUNT(*) FROM mysql.user;
END;
```
The procedure still has a DEFINER of 'admin'@'localhost', but in this case, it executes with the privileges of the invoking user. Thus, the procedure succeeds or fails depending on whether the invoker has the [EXECUTE](#page-875-5) privilege for it and the [SELECT](#page-877-0) privilege for the mysql.user table.

The server handles the data type of a routine parameter, local routine variable created with [DECLARE](#page-1846-0), or function return value as follows:

- Assignments are checked for data type mismatches and overflow. Conversion and overflow problems result in warnings, or errors in strict SQL mode.
- Only scalar values can be assigned. For example, a statement such as  $SET \times = (SELECT \ 1, 2)$  is invalid.
- For character data types, if CHARACTER SET is includedd in the declaration, the specified character set and its default collation is used. If the COLLATE attribute is also present, that collation is used rather than the default collation.

If CHARACTER SET and COLLATE are not present, the database character set and collation in effect at routine creation time are used. To avoid having the server use the database character set and collation, provide an explicit CHARACTER SET and a COLLATE attribute for character data parameters.

If you alter the database default character set or collation, stored routines that are to use the new database defaults must be dropped and recreated.

The database character set and collation are given by the value of the [character\\_set\\_database](#page-626-0) and [collation\\_database](#page-627-0) system variables. For more information, see Section 10.3.3. "Database [Character Set and Collation"](#page-1297-0).

# **13.1.16 CREATE SERVER Statement**

```
CREATE SERVER server_name
    FOREIGN DATA WRAPPER wrapper_name
     OPTIONS (option [, option] ...)
option: {
     HOST character-literal
   DATABASE character-literal
    | USER character-literal
   | PASSWORD character-literal
    | SOCKET character-literal
   OWNER character-literal
    | PORT numeric-literal
}
```
This statement creates the definition of a server for use with the FEDERATED storage engine. The CREATE SERVER statement creates a new row in the  $s$ ervers table in the  $mysq1$  database. This statement requires the [SUPER](#page-878-0) privilege.

The  $server$  name should be a unique reference to the server. Server definitions are global within the scope of the server, it is not possible to qualify the server definition to a specific database. server\_name has a maximum length of 64 characters (names longer than 64 characters are silently truncated), and is case-insensitive. You may specify the name as a quoted string.

The  $wrapper$  name is an identifier and may be quoted with single quotation marks.

For each *option* you must specify either a character literal or numeric literal. Character literals are UTF-8, support a maximum length of 64 characters and default to a blank (empty) string. String literals are silently truncated to 64 characters. Numeric literals must be a number between 0 and 9999, default value is 0.

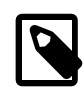

#### **Note**

The OWNER option is currently not applied, and has no effect on the ownership or operation of the server connection that is created.

The CREATE SERVER statement creates an entry in the  $mysq1$ . servers table that can later be used with the [CREATE TABLE](#page-1687-0) statement when creating a FEDERATED table. The options that you specify are used to populate the columns in the  $mysq1$ . servers table. The table columns are  $Server_name$ , Host, Db, Username, Password, Port and Socket.

For example:

```
CREATE SERVER s
FOREIGN DATA WRAPPER mysql
OPTIONS (USER 'Remote', HOST '198.51.100.106', DATABASE 'test');
```
Be sure to specify all options necessary to establish a connection to the server. The user name, host name, and database name are mandatory. Other options might be required as well, such as password.

The data stored in the table can be used when creating a connection to a FEDERATED table:

CREATE TABLE t (s1 INT) ENGINE=FEDERATED CONNECTION='s';

For more information, see [Section 15.8, "The FEDERATED Storage Engine"](#page-2337-0).

CREATE SERVER causes an implicit commit. See [Section 13.3.3, "Statements That Cause an Implicit](#page-1812-0) [Commit".](#page-1812-0)

CREATE SERVER is not written to the binary log, regardless of the logging format that is in use.

In MySQL 5.6.11 only, [gtid\\_next](#page-2505-0) must be set to AUTOMATIC before issuing this statement. (Bug #16062608, Bug #16715809, Bug #69045)

## <span id="page-1687-0"></span>**13.1.17 CREATE TABLE Statement**

```
CREATE [TEMPORARY] TABLE [IF NOT EXISTS] tbl_name
     (create_definition,...)
    [table_options]
     [partition_options]
CREATE [TEMPORARY] TABLE [IF NOT EXISTS] tbl_name
    [(create_definition,...)]
     [table_options]
    [partition_options]
     [IGNORE | REPLACE]
    [AS] query_expression
CREATE [TEMPORARY] TABLE [IF NOT EXISTS] tbl_name
    { LIKE old_tbl_name | (LIKE old_tbl_name) }
create_definition: {
    col_name column_definition
   | {INDEX | KEY} [index_name] [index_type] (key_part,...)
      [index_option] ..
   | {FULLTEXT | SPATIAL} [INDEX | KEY] [index_name] (key_part,...)
      [index_option] ..
   | [CONSTRAINT [symbol]] PRIMARY KEY
       [index_type] (key_part,...)
      [index_option] ..
   | [CONSTRAINT [symbol]] UNIQUE [INDEX | KEY]
      [index_name] [index_type] (key_part,...)
      [index_option] ...
   | [CONSTRAINT [symbol]] FOREIGN KEY
      [index_name] (col_name,...)
       reference_definition
   | CHECK (expr)
}
column_definition:
    data_type [NOT NULL | NULL] [DEFAULT default_value]
       [AUTO_INCREMENT] [UNIQUE [KEY]] [[PRIMARY] KEY]
       [COMMENT 'string']
      [COLLATE collation_name]
       [COLUMN_FORMAT {FIXED | DYNAMIC | DEFAULT}]
       [STORAGE {DISK | MEMORY}]
       [reference_definition]
data_type:
    (see Chapter 11, Data Types)
key_part:
    col_name [(length)] [ASC | DESC]
index_type:
    USING {BTREE | HASH}
index_option: {
    KEY_BLOCK_SIZE [=] value
    | index_type
   WITH PARSER parser_name
   | COMMENT 'string'
```

```
}
reference_definition:
     REFERENCES tbl_name (key_part,...)
       [MATCH FULL | MATCH PARTIAL | MATCH SIMPLE]
       [ON DELETE reference_option]
       [ON UPDATE reference_option]
reference_option:
     RESTRICT | CASCADE | SET NULL | NO ACTION | SET DEFAULT
table_options:
    table_option [[,] table_option] ...
table_option: {
    AUTO_INCREMENT [=] value
   | AVG_ROW_LENGTH [=] value
    | [DEFAULT] CHARACTER SET [=] charset_name
   CHECKSUM [=] \{0 | 1\} | [DEFAULT] COLLATE [=] collation_name
    | COMMENT [=] 'string'
    | CONNECTION [=] 'connect_string'
    | {DATA | INDEX} DIRECTORY [=] 'absolute path to directory'
    | DELAY_KEY_WRITE [=] {0 | 1}
    | ENGINE [=] engine_name
    | INSERT_METHOD [=] { NO | FIRST | LAST }
    | KEY_BLOCK_SIZE [=] value
    | MAX_ROWS [=] value
    | MIN_ROWS [=] value
   PACK\_KEYS [=] \{0 | 1 | DEFAULT\} | PASSWORD [=] 'string'
    | ROW_FORMAT [=] {DEFAULT | DYNAMIC | FIXED | COMPRESSED | REDUNDANT | COMPACT}
    | STATS_AUTO_RECALC [=] {DEFAULT | 0 | 1}
    | STATS_PERSISTENT [=] {DEFAULT | 0 | 1}
    | STATS_SAMPLE_PAGES [=] value
    | TABLESPACE tablespace_name [STORAGE {DISK | MEMORY}]
  | UNION [ = ] (tbl_name [, tbl_name ] \ldots)
}
partition_options:
     PARTITION BY
        \{ [LINEAR] HASH(expr)
           | [LINEAR] KEY [ALGORITHM={1 | 2}] (column_list)
          RANGE{(expr) | COLUMNS(column_list)}
         | LIST{(expr) | COLUMNS(column_list)} }
    [PARTITIONS num]
     [SUBPARTITION BY
          [ LINEAR ] HASH(expr)
          [LINKaR] KEY [ALGORITHM=\{1 | 2\}] (column\_list) [SUBPARTITIONS num]
     ]
     [(partition_definition [, partition_definition] ...)]
partition_definition:
     PARTITION partition_name
         [VALUES
              {LESS THAN {(expr | value_list) | MAXVALUE}
 |
             IN (value_list)}]
         [[STORAGE] ENGINE [=] engine_name]
         [COMMENT [=] 'string' ]
         [DATA DIRECTORY [=] 'data_dir']
         [INDEX DIRECTORY [=] 'index_dir']
        [MAX_ROWS [=] max_number_of_rows]
         [MIN_ROWS [=] min_number_of_rows]
         [TABLESPACE [=] tablespace_name]
         [NODEGROUP [=] node_group_id]
```

```
 [(subpartition_definition [, subpartition_definition] ...)]
subpartition_definition:
    SUBPARTITION logical_name
        [[STORAGE] ENGINE [=] engine_name]
        [COMMENT [=] 'string' ]
        [DATA DIRECTORY [=] 'data_dir']
        [INDEX DIRECTORY [=] 'index_dir']
         [MAX_ROWS [=] max_number_of_rows]
         [MIN_ROWS [=] min_number_of_rows]
        [TABLESPACE [=] tablespace_name]
        [NODEGROUP [=] node_group_id]
query_expression:
    SELECT ... (Some valid select or union statement)
```
[CREATE TABLE](#page-1687-0) creates a table with the given name. You must have the [CREATE](#page-875-2) privilege for the table.

By default, tables are created in the default database, using the [InnoDB](#page-1984-0) storage engine. An error occurs if the table exists, if there is no default database, or if the database does not exist.

MySQL has no limit on the number of tables. The underlying file system may have a limit on the number of files that represent tables. Individual storage engines may impose engine-specific constraints. InnoDB permits up to 4 billion tables.

For information about the physical representation of a table, see [Section 13.1.17.1, "Files Created by](#page-1709-0) [CREATE TABLE"](#page-1709-0).

There are several aspects to the [CREATE TABLE](#page-1687-0) statement, described under the following topics in this section:

- [Table Name](#page-1689-0)
- [Temporary Tables](#page-1690-0)
- [Table Cloning and Copying](#page-1690-1)
- [Column Data Types and Attributes](#page-1690-2)
- [Indexes and Foreign Keys](#page-1693-0)
- [Table Options](#page-1696-0)
- [Table Partitioning](#page-1702-0)

### <span id="page-1689-0"></span>**Table Name**

• tbl name

The table name can be specified as  $db$  name.tbl name to create the table in a specific database. This works regardless of whether there is a default database, assuming that the database exists. If you use quoted identifiers, quote the database and table names separately. For example, write `mydb`.`mytbl`, not `mydb.mytbl`.

Rules for permissible table names are given in [Section 9.2, "Schema Object Names".](#page-1241-0)

• IF NOT EXISTS

Prevents an error from occurring if the table exists. However, there is no verification that the existing table has a structure identical to that indicated by the [CREATE TABLE](#page-1687-0) statement.

## <span id="page-1690-0"></span>**Temporary Tables**

You can use the TEMPORARY keyword when creating a table. A TEMPORARY table is visible only within the current session, and is dropped automatically when the session is closed. For more information, see [Section 13.1.17.2, "CREATE TEMPORARY TABLE Statement".](#page-1710-0)

### <span id="page-1690-1"></span>**Table Cloning and Copying**

• LIKE

Use CREATE TABLE ... LIKE to create an empty table based on the definition of another table, including any column attributes and indexes defined in the original table:

CREATE TABLE new\_tbl LIKE orig\_tbl;

For more information, see [Section 13.1.17.3, "CREATE TABLE ... LIKE Statement"](#page-1711-0).

• [AS] query\_expression

To create one table from another, add a [SELECT](#page-1776-0) statement at the end of the [CREATE TABLE](#page-1687-0) statement:

CREATE TABLE new\_tbl AS SELECT \* FROM orig\_tbl;

For more information, see [Section 13.1.17.4, "CREATE TABLE ... SELECT Statement"](#page-1711-1).

• IGNORE | REPLACE

The IGNORE and REPLACE options indicate how to handle rows that duplicate unique key values when copying a table using a [SELECT](#page-1776-0) statement.

For more information, see [Section 13.1.17.4, "CREATE TABLE ... SELECT Statement"](#page-1711-1).

### <span id="page-1690-2"></span>**Column Data Types and Attributes**

There is a hard limit of 4096 columns per table, but the effective maximum may be less for a given table and depends on the factors discussed in [Section 8.4.7, "Limits on Table Column Count and Row Size"](#page-1140-0).

• data type

 $data\_type$  represents the data type in a column definition. For a full description of the syntax available for specifying column data types, as well as information about the properties of each type, see [Chapter 11,](#page-1370-0) Data Types.

- Some attributes do not apply to all data types. AUTO\_INCREMENT applies only to integer and floatingpoint types. DEFAULT does not apply to the [BLOB](#page-1402-0) or [TEXT](#page-1402-0) types.
- Character data types ([CHAR](#page-1398-0), [VARCHAR](#page-1398-0), the [TEXT](#page-1402-0) types, [ENUM](#page-1403-0), [SET](#page-1406-0), and any synonyms) can include CHARACTER SET to specify the character set for the column. CHARSET is a synonym for CHARACTER SET. A collation for the character set can be specified with the COLLATE attribute, along with any other attributes. For details, see Chapter 10, [Character Sets, Collations, Unicode](#page-1288-0). Example:

CREATE TABLE t (c CHAR(20) CHARACTER SET utf8 COLLATE utf8\_bin);

MySQL 5.6 interprets length specifications in character column definitions in characters. Lengths for [BINARY](#page-1400-0) and [VARBINARY](#page-1400-0) are in bytes.

• For [CHAR](#page-1398-0), [VARCHAR](#page-1398-0), [BINARY](#page-1400-0), and [VARBINARY](#page-1400-0) columns, indexes can be created that use only the leading part of column values, using  $col_name(length)$  syntax to specify an index prefix length. [BLOB](#page-1402-0) and [TEXT](#page-1402-0) columns also can be indexed, but a prefix length must be given. Prefix lengths are given in characters for nonbinary string types and in bytes for binary string types. That is, index entries consist of the first length characters of each column value for [CHAR](#page-1398-0), [VARCHAR](#page-1398-0), and [TEXT](#page-1402-0) columns, and the first length bytes of each column value for [BINARY](#page-1400-0), [VARBINARY](#page-1400-0), and [BLOB](#page-1402-0) columns. Indexing only a prefix of column values like this can make the index file much smaller. For additional information about index prefixes, see [Section 13.1.13, "CREATE INDEX Statement"](#page-1673-1).

Only the InnoDB and MyISAM storage engines support indexing on [BLOB](#page-1402-0) and [TEXT](#page-1402-0) columns. For example:

CREATE TABLE test (blob\_col BLOB, INDEX(blob\_col(10)));

• NOT NULL | NULL

If neither NULL nor NOT NULL is specified, the column is treated as though NULL had been specified.

In MySQL 5.6, only the InnoDB, MyISAM, and MEMORY storage engines support indexes on columns that can have NULL values. In other cases, you must declare indexed columns as NOT NULL or an error results.

• DEFAULT

Specifies a default value for a column. For more information about default value handling, including the case that a column definition includes no explicit DEFAULT value, see [Section 11.5, "Data Type Default](#page-1425-0) [Values".](#page-1425-0)

If the [NO\\_ZERO\\_DATE](#page-754-0) or [NO\\_ZERO\\_IN\\_DATE](#page-754-1) SQL mode is enabled and a date-valued default is not correct according to that mode, [CREATE TABLE](#page-1687-0) produces a warning if strict SQL mode is not enabled and an error if strict mode is enabled. For example, with  $NO$  ZERO IN DATE enabled,  $c1$  DATE DEFAULT '2010-00-00' produces a warning.

• AUTO\_INCREMENT

An integer or floating-point column can have the additional attribute AUTO\_INCREMENT. When you insert a value of NULL (recommended) or 0 into an indexed AUTO\_INCREMENT column, the column is set to the next sequence value. Typically this is  $value+1$ , where  $value$  is the largest value for the column currently in the table. AUTO\_INCREMENT sequences begin with 1.

To retrieve an AUTO\_INCREMENT value after inserting a row, use the [LAST\\_INSERT\\_ID\(\)](#page-1586-0) SQL function or the  $m_{\text{ysq}}_{\text{linear}}$  insert  $_id$  () C API function. See [Section 12.16, "Information Functions"](#page-1580-0), and [mysql\\_insert\\_id\(\)](https://dev.mysql.com/doc/c-api/5.6/en/mysql-insert-id.html).

If the [NO\\_AUTO\\_VALUE\\_ON\\_ZERO](#page-752-1) SQL mode is enabled, you can store 0 in AUTO\_INCREMENT columns as 0 without generating a new sequence value. See [Section 5.1.10, "Server SQL Modes"](#page-749-0).

There can be only one AUTO\_INCREMENT column per table, it must be indexed, and it cannot have a DEFAULT value. An AUTO\_INCREMENT column works properly only if it contains only positive values. Inserting a negative number is regarded as inserting a very large positive number. This is done to avoid
precision problems when numbers "wrap" over from positive to negative and also to ensure that you do not accidentally get an AUTO INCREMENT column that contains 0.

For MyISAM tables, you can specify an AUTO INCREMENT secondary column in a multiple-column key. See [Section 3.6.9, "Using AUTO\\_INCREMENT"](#page-290-0).

To make MySQL compatible with some ODBC applications, you can find the AUTO\_INCREMENT value for the last inserted row with the following query:

SELECT \* FROM tbl\_name WHERE auto\_col IS NULL

This method requires that [sql\\_auto\\_is\\_null](#page-694-0) variable is not set to 0. See [Section 5.1.7, "Server](#page-618-0) [System Variables"](#page-618-0).

For information about InnoDB and AUTO\_INCREMENT, see [Section 14.6.1.6, "AUTO\\_INCREMENT](#page-2019-0) [Handling in InnoDB"](#page-2019-0). For information about AUTO\_INCREMENT and MySQL Replication, see [Section 17.4.1.1, "Replication and AUTO\\_INCREMENT".](#page-2547-0)

• COMMENT

A comment for a column can be specified with the COMMENT option, up to 1024 characters long. The comment is displayed by the [SHOW CREATE TABLE](#page-1926-0) and [SHOW FULL COLUMNS](#page-1922-0) statements.

• COLUMN\_FORMAT

In [NDB](#page-2576-0) Cluster, it is also possible to specify a data storage format for individual columns of NDB tables using COLUMN\_FORMAT. Permissible column formats are FIXED, DYNAMIC, and DEFAULT. FIXED is used to specify fixed-width storage, DYNAMIC permits the column to be variable-width, and DEFAULT causes the column to use fixed-width or variable-width storage as determined by the column's data type (possibly overridden by a ROW\_FORMAT specifier).

For [NDB](#page-2576-0) tables, the default value for COLUMN FORMAT is DEFAULT.

In NDB Cluster, the maximum possible offset for a column defined with COLUMN\_FORMAT=FIXED is 8188 bytes. For more information and possible workarounds, see [Section 18.2.7.5, "Limits Associated](#page-2608-0) [with Database Objects in NDB Cluster"](#page-2608-0).

COLUMN\_FORMAT currently has no effect on columns of tables using storage engines other than [NDB](#page-2576-0). In MySQL 5.6 and later, COLUMN FORMAT is silently ignored.

• STORAGE

For [NDB](#page-2576-0) tables, it is possible to specify whether the column is stored on disk or in memory by using a STORAGE clause. STORAGE DISK causes the column to be stored on disk, and STORAGE MEMORY causes in-memory storage to be used. The [CREATE TABLE](#page-1687-0) statement used must still include a TABLESPACE clause:

```
mysql> CREATE TABLE t1 (
    -> c1 INT STORAGE DISK,
          c2 INT STORAGE MEMORY
    -> ) ENGINE NDB;
ERROR 1005 (HY000): Can't create table 'c.t1' (errno: 140)
mysql> CREATE TABLE t1 (
    -> c1 INT STORAGE DISK,
    -> c2 INT STORAGE MEMORY
    -> ) TABLESPACE ts_1 ENGINE NDB;
```
Query OK, 0 rows affected (1.06 sec)

For [NDB](#page-2576-0) tables, STORAGE DEFAULT is equivalent to STORAGE MEMORY.

The STORAGE clause has no effect on tables using storage engines other than [NDB](#page-2576-0). The STORAGE keyword is supported only in the build of  $m_y$ sqld that is supplied with NDB Cluster; it is not recognized in any other version of MySQL, where any attempt to use the STORAGE keyword causes a syntax error.

### **Indexes and Foreign Keys**

Several keywords apply to creation of indexes and foreign keys. For general background in addition to the following descriptions, see [Section 13.1.13, "CREATE INDEX Statement"](#page-1673-0), and [Section 13.1.17.5,](#page-1714-0) ["FOREIGN KEY Constraints"](#page-1714-0).

• CONSTRAINT symbol

The CONSTRAINT symbol clause may be given to name a constraint. If the clause is not given, or a symbol is not included following the CONSTRAINT keyword, MySQL automatically generates a constraint name. The  $symb \circ 1$  value, if used, must be unique per schema (database), per constraint type. A duplicate  $symbol$  results in an error. See also the discussion about length limits of generated constraint identifiers at [Section 9.2.1, "Identifier Length Limits"](#page-1243-0).

The SQL standard specifies that all types of constraints (primary key, unique index, foreign key, check) belong to the same namespace. In MySQL, each constraint type has its own namespace per schema. Consequently, names for each type of constraint must be unique per schema.

• PRIMARY KEY

A unique index where all key columns must be defined as NOT NULL. If they are not explicitly declared as NOT NULL, MySQL declares them so implicitly (and silently). A table can have only one PRIMARY KEY. The name of a PRIMARY KEY is always PRIMARY, which thus cannot be used as the name for any other kind of index.

If you do not have a PRIMARY KEY and an application asks for the PRIMARY KEY in your tables, MySQL returns the first UNIOUE index that has no NULL columns as the PRIMARY KEY.

In InnoDB tables, keep the PRIMARY KEY short to minimize storage overhead for secondary indexes. Each secondary index entry contains a copy of the primary key columns for the corresponding row. (See [Section 14.6.2.1, "Clustered and Secondary Indexes"](#page-2025-0).)

In the created table, a PRIMARY KEY is placed first, followed by all UNIQUE indexes, and then the nonunique indexes. This helps the MySQL optimizer to prioritize which index to use and also more quickly to detect duplicated UNIQUE keys.

A PRIMARY KEY can be a multiple-column index. However, you cannot create a multiple-column index using the PRIMARY KEY key attribute in a column specification. Doing so only marks that single column as primary. You must use a separate  $PRIMARY KEY(key\_part, ...)$  clause.

If a table has a PRIMARY KEY or UNIQUE NOT NULL index that consists of a single column that has an integer type, you can use  $_{\text{rowid}}$  to refer to the indexed column in  $\text{SELECT}$  $\text{SELECT}$  $\text{SELECT}$  statements, as described in [Unique Indexes](#page-1675-0).

In MySQL, the name of a PRIMARY KEY is PRIMARY. For other indexes, if you do not assign a name, the index is assigned the same name as the first indexed column, with an optional suffix  $(2, 3, ...)$ to make it unique. You can see index names for a table using SHOW INDEX FROM tbl name. See [Section 13.7.5.23, "SHOW INDEX Statement".](#page-1938-0)

• KEY | INDEX

KEY is normally a synonym for INDEX. The key attribute PRIMARY KEY can also be specified as just KEY when given in a column definition. This was implemented for compatibility with other database systems.

• UNIQUE

A UNIQUE index creates a constraint such that all values in the index must be distinct. An error occurs if you try to add a new row with a key value that matches an existing row. For all engines, a UNIQUE index permits multiple NULL values for columns that can contain NULL. If you specify a prefix value for a column in a UNIQUE index, the column values must be unique within the prefix length.

If a table has a PRIMARY KEY or UNIQUE NOT NULL index that consists of a single column that has an integer type, you can use \_rowid to refer to the indexed column in [SELECT](#page-1776-0) statements, as described in [Unique Indexes](#page-1675-0).

• FULLTEXT

A FULLTEXT index is a special type of index used for full-text searches. Only the [InnoDB](#page-1984-0) and [MyISAM](#page-2312-0) storage engines support FULLTEXT indexes. They can be created only from [CHAR](#page-1398-0), [VARCHAR](#page-1398-0), and [TEXT](#page-1402-0) columns. Indexing always happens over the entire column; column prefix indexing is not supported and any prefix length is ignored if specified. See [Section 12.10, "Full-Text Search Functions"](#page-1529-0), for details of operation. A WITH PARSER clause can be specified as an  $index\_option$  value to associate a parser plugin with the index if full-text indexing and searching operations need special handling. This clause is valid only for FULLTEXT indexes. See [The MySQL Plugin API](https://dev.mysql.com/doc/extending-mysql/5.6/en/plugin-api.html), for details on creating plugins.

• SPATIAL

You can create SPATIAL indexes on spatial data types. Spatial types are supported only for MyISAM tables and indexed columns must be declared as NOT NULL. See [Section 11.4, "Spatial Data Types".](#page-1409-0)

• FOREIGN KEY

MySQL supports foreign keys, which let you cross-reference related data across tables, and foreign key constraints, which help keep this spread-out data consistent. For definition and option information, see reference definition, and reference option.

Partitioned tables employing the [InnoDB](#page-1984-0) storage engine do not support foreign keys. See [Section 19.6,](#page-3213-0) ["Restrictions and Limitations on Partitioning",](#page-3213-0) for more information.

• CHECK

The CHECK clause is parsed but ignored by all storage engines.

- key part
	- A  $key\_part$  specification can end with ASC or DESC. These keywords are permitted for future extensions for specifying ascending or descending index value storage. Currently, they are parsed but ignored; index values are always stored in ascending order.
	- Prefixes, defined by the  $length$  attribute, can be up to 767 bytes long for  $InnoDB$  tables or 3072 bytes if the [innodb\\_large\\_prefix](#page-2175-0) option is enabled. For MyISAM tables, the prefix length limit is 1000 bytes.

Prefix limits are measured in bytes. However, prefix lengths for index specifications in [CREATE](#page-1687-0) [TABLE](#page-1687-0), [ALTER TABLE](#page-1646-0), and [CREATE INDEX](#page-1673-0) statements are interpreted as number of characters for

nonbinary string types ([CHAR](#page-1398-0), [VARCHAR](#page-1398-0), [TEXT](#page-1402-0)) and number of bytes for binary string types ([BINARY](#page-1400-0), [VARBINARY](#page-1400-0), [BLOB](#page-1402-0)). Take this into account when specifying a prefix length for a nonbinary string column that uses a multibyte character set.

• index\_type

Some storage engines permit you to specify an index type when creating an index. The syntax for the index\_type specifier is USING type\_name.

Example:

```
CREATE TABLE lookup
  (id INT, INDEX USING BTREE (id))
 ENGINE = MEMORY;
```
The preferred position for USING is after the index column list. It can be given before the column list, but support for use of the option in that position is deprecated; expect it to be removed in a future MySQL release.

• index option

 $index$  *option* values specify additional options for an index.

• KEY\_BLOCK\_SIZE

For [MyISAM](#page-2312-0) tables, KEY\_BLOCK\_SIZE optionally specifies the size in bytes to use for index key blocks. The value is treated as a hint; a different size could be used if necessary. A KEY\_BLOCK\_SIZE value specified for an individual index definition overrides the table-level  $K EY$ <sub>BLOCK</sub> SIZE value.

For information about the table-level KEY\_BLOCK\_SIZE attribute, see [Table Options](#page-1696-1).

• WITH PARSER

A WITH PARSER clause can be specified as an index option value to associate a parser plugin with the index if full-text indexing and searching operations need special handling. This clause is valid only for FULLTEXT indexes. See [The MySQL Plugin API,](https://dev.mysql.com/doc/extending-mysql/5.6/en/plugin-api.html) for details on creating plugins.

• COMMENT

Index definitions can include an optional comment of up to 1024 characters.

For more information about permissible index option values, see [Section 13.1.13, "CREATE INDEX](#page-1673-0) [Statement".](#page-1673-0) For more information about indexes, see [Section 8.3.1, "How MySQL Uses Indexes".](#page-1120-0)

<span id="page-1695-0"></span>• reference definition

For reference definition syntax details and examples, see [Section 13.1.17.5, "FOREIGN KEY](#page-1714-0) [Constraints".](#page-1714-0)

[InnoDB](#page-1984-0) and [NDB](#page-2576-0) tables support checking of foreign key constraints. The columns of the referenced table must always be explicitly named. Both ON DELETE and ON UPDATE actions on foreign keys

are supported. For more detailed information and examples, see [Section 13.1.17.5, "FOREIGN KEY](#page-1714-0) [Constraints".](#page-1714-0)

For other storage engines, MySQL Server parses and ignores the FOREIGN KEY and REFERENCES syntax in [CREATE TABLE](#page-1687-0) statements. See [Section 1.7.2.3, "FOREIGN KEY Constraint Differences"](#page-74-0).

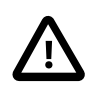

### **Important**

For users familiar with the ANSI/ISO SQL Standard, please note that no storage engine, including InnoDB, recognizes or enforces the MATCH clause used in referential integrity constraint definitions. Use of an explicit MATCH clause does not have the specified effect, and also causes ON DELETE and ON UPDATE clauses to be ignored. For these reasons, specifying MATCH should be avoided.

The MATCH clause in the SQL standard controls how NULL values in a composite (multiple-column) foreign key are handled when comparing to a primary key. InnoDB essentially implements the semantics defined by MATCH SIMPLE, which permit a foreign key to be all or partially NULL. In that case, the (child table) row containing such a foreign key is permitted to be inserted, and does not match any row in the referenced (parent) table. It is possible to implement other semantics using triggers.

Additionally, MySQL requires that the referenced columns be indexed for performance. However, it does not enforce any requirement that the referenced columns be declared UNIQUE or NOT NULL. The handling of foreign key references to nonunique keys or keys that contain NULL values is not well defined for operations such as UPDATE or DELETE CASCADE. You are advised to use foreign keys that reference only keys that are both UNIQUE (or PRIMARY) and NOT NULL.

MySQL parses but ignores "inline REFERENCES specifications" (as defined in the SQL standard) where the references are defined as part of the column specification. MySQL accepts REFERENCES clauses only when specified as part of a separate FOREIGN KEY specification.

<span id="page-1696-0"></span>• reference option

For information about the RESTRICT, CASCADE, SET NULL, NO ACTION, and SET DEFAULT options, see [Section 13.1.17.5, "FOREIGN KEY Constraints".](#page-1714-0)

# <span id="page-1696-1"></span>**Table Options**

Table options are used to optimize the behavior of the table. In most cases, you do not have to specify any of them. These options apply to all storage engines unless otherwise indicated. Options that do not apply to a given storage engine may be accepted and remembered as part of the table definition. Such options then apply if you later use [ALTER TABLE](#page-1646-0) to convert the table to use a different storage engine.

• ENGINE

Specifies the storage engine for the table, using one of the names shown in the following table. The engine name can be unquoted or quoted. The quoted name 'DEFAULT' is recognized but ignored.

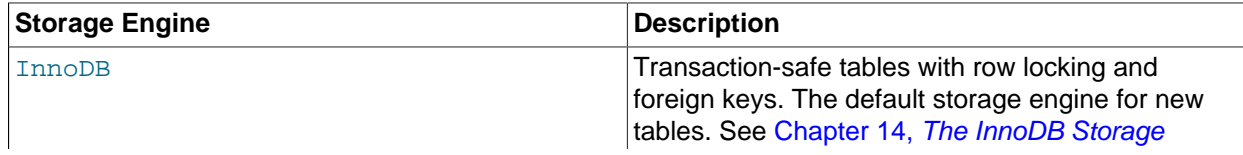

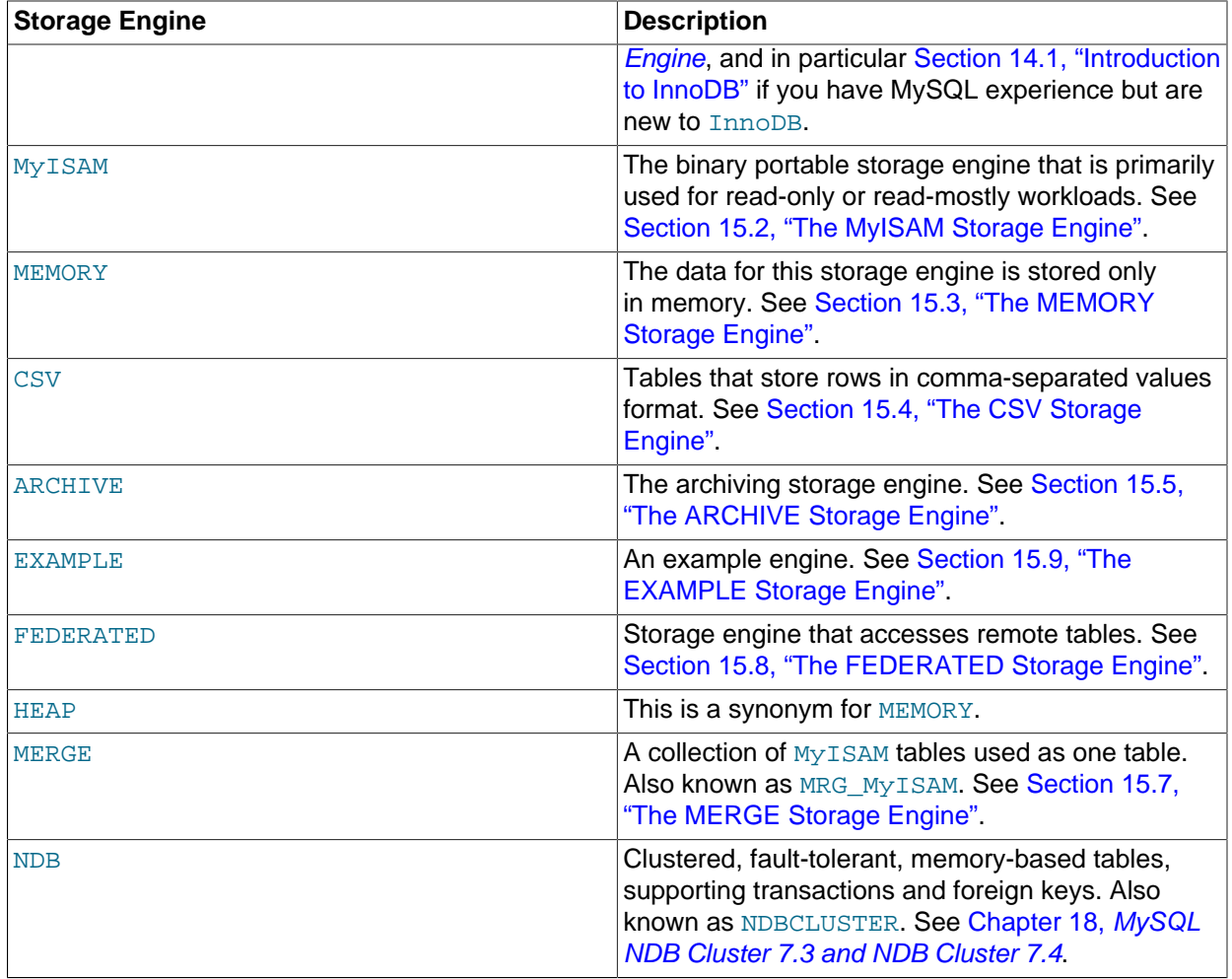

If a storage engine is specified that is not available, MySQL uses the default engine instead. Normally, this is MyISAM. For example, if a table definition includes the ENGINE=INNODB option but the MySQL server does not support INNODB tables, the table is created as a MyISAM table. This makes it possible to have a replication setup where you have transactional tables on the source but tables created on the replica are nontransactional (to get more speed). In MySQL 5.6, a warning occurs if the storage engine specification is not honored.

Engine substitution can be controlled by the setting of the [NO\\_ENGINE\\_SUBSTITUTION](#page-753-0) SQL mode, as described in [Section 5.1.10, "Server SQL Modes".](#page-749-0)

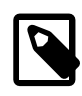

# **Note**

The older TYPE option that was synonymous with ENGINE was removed in MySQL 5.5. When upgrading to MySQL 5.5 or later, you must convert existing applications that rely on TYPE to use ENGINE instead.

### • AUTO\_INCREMENT

The initial AUTO\_INCREMENT value for the table. In MySQL 5.6, this works for MyISAM, MEMORY, InnoDB, and ARCHIVE tables. To set the first auto-increment value for engines that do not support the AUTO\_INCREMENT table option, insert a "dummy" row with a value one less than the desired value after creating the table, and then delete the dummy row.

For engines that support the AUTO INCREMENT table option in [CREATE TABLE](#page-1687-0) statements, you can also use ALTER TABLE  $tb1$  name AUTO INCREMENT = N to reset the AUTO INCREMENT value. The value cannot be set lower than the maximum value currently in the column.

### • AVG\_ROW\_LENGTH

An approximation of the average row length for your table. You need to set this only for large tables with variable-size rows.

When you create a MyISAM table, MySQL uses the product of the MAX\_ROWS and AVG\_ROW\_LENGTH options to decide how big the resulting table is. If you don't specify either option, the maximum size for  $MyISAM$  data and index files is 256TB by default. (If your operating system does not support files that large, table sizes are constrained by the file size limit.) If you want to keep down the pointer sizes to make the index smaller and faster and you don't really need big files, you can decrease the default pointer size by setting the [myisam\\_data\\_pointer\\_size](#page-666-0) system variable. (See [Section 5.1.7, "Server](#page-618-0) [System Variables"](#page-618-0).) If you want all your tables to be able to grow above the default limit and are willing to have your tables slightly slower and larger than necessary, you can increase the default pointer size by setting this variable. Setting the value to 7 permits table sizes up to 65,536TB.

• [DEFAULT] CHARACTER SET

Specifies a default character set for the table. CHARSET is a synonym for CHARACTER SET. If the character set name is DEFAULT, the database character set is used.

• CHECKSUM

Set this to 1 if you want MySQL to maintain a live checksum for all rows (that is, a checksum that MySQL updates automatically as the table changes). This makes the table a little slower to update, but also makes it easier to find corrupted tables. The [CHECKSUM TABLE](#page-1904-0) statement reports the checksum. (MyISAM only.)

• [DEFAULT] COLLATE

Specifies a default collation for the table.

• COMMENT

A comment for the table, up to 2048 characters long.

• CONNECTION

The connection string for a FEDERATED table.

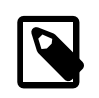

#### **Note**

Older versions of MySQL used a COMMENT option for the connection string.

• DATA DIRECTORY, INDEX DIRECTORY

For InnoDB, the DATA DIRECTORY='directory' clause permits creating a table outside of the data directory. The [innodb\\_file\\_per\\_table](#page-2163-0) variable must be enabled to use the DATA DIRECTORY

clause. The full directory path must be specified. For more information, see [Section 14.6.1.2, "Creating](#page-2007-0) [Tables Externally"](#page-2007-0).

When creating MyISAM tables, you can use the DATA DIRECTORY='directory' clause, the INDEX DIRECTORY='directory' clause, or both. They specify where to put a MyISAM table's data file and index file, respectively. Unlike InnoDB tables, MySQL does not create subdirectories that correspond to the database name when creating a MyISAM table with a DATA DIRECTORY or INDEX DIRECTORY option. Files are created in the directory that is specified.

As of MySQL 5.6.35, you must have the [FILE](#page-875-0) privilege to use the DATA DIRECTORY or INDEX DIRECTORY table option.

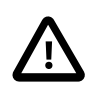

### **Important**

Table-level DATA DIRECTORY and INDEX DIRECTORY options are ignored for partitioned tables. (Bug #32091)

These options work only when you are not using the  $--skip-$ skip-symbolic-links option. Your operating system must also have a working, thread-safe realpath() call. See [Section 8.12.3.2, "Using Symbolic](#page-1205-0) [Links for MyISAM Tables on Unix"](#page-1205-0), for more complete information.

If a MyISAM table is created with no DATA DIRECTORY option, the . MYD file is created in the database directory. By default, if MyISAM finds an existing .MYD file in this case, it overwrites it. The same applies to . MYI files for tables created with no INDEX DIRECTORY option. To suppress this behavior, start the server with the [--keep\\_files\\_on\\_create](#page-648-0) option, in which case MyISAM does not overwrite existing files and returns an error instead.

If a MyISAM table is created with a DATA DIRECTORY or INDEX DIRECTORY option and an existing . MYD or . MYI file is found, MyISAM always returns an error. It does not overwrite a file in the specified directory.

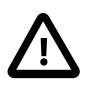

### **Important**

You cannot use path names that contain the MySQL data directory with DATA DIRECTORY or INDEX DIRECTORY. This includes partitioned tables and individual table partitions. (See Bug #32167.)

• DELAY\_KEY\_WRITE

Set this to 1 if you want to delay key updates for the table until the table is closed. See the description of the [delay\\_key\\_write](#page-633-0) system variable in [Section 5.1.7, "Server System Variables".](#page-618-0) (MyISAM only.)

• INSERT\_METHOD

If you want to insert data into a MERGE table, you must specify with INSERT\_METHOD the table into which the row should be inserted. INSERT\_METHOD is an option useful for MERGE tables only. Use a value of  $FIRST$  or LAST to have inserts go to the first or last table, or a value of  $NO$  to prevent inserts. See [Section 15.7, "The MERGE Storage Engine"](#page-2332-0).

• KEY\_BLOCK\_SIZE

For [MyISAM](#page-2312-0) tables, KEY\_BLOCK\_SIZE optionally specifies the size in bytes to use for index key blocks. The value is treated as a hint; a different size could be used if necessary. A KEY\_BLOCK\_SIZE value specified for an individual index definition overrides the table-level KEY\_BLOCK\_SIZE value.

For [InnoDB](#page-1984-0) tables, KEY\_BLOCK\_SIZE specifies the [page](#page-4251-0) size in kilobytes to use for [compressed](#page-4219-0) InnoDB tables. The KEY\_BLOCK\_SIZE value is treated as a hint; a different size could

be used by InnoDB if necessary. KEY\_BLOCK\_SIZE can only be less than or equal to the  $\mu$  innodb  $\mu$ age  $\mu$  size value. A value of 0 represents the default compressed page size, which is half of the innodb page size value. Depending on innodb page size, possible KEY\_BLOCK\_SIZE values include 0, 1, 2, 4, 8, and 16. See [InnoDB Table Compression](https://dev.mysql.com/doc/refman/5.7/en/innodb-table-compression.html) for more information.

Oracle recommends enabling [innodb\\_strict\\_mode](#page-2198-0) when specifying KEY\_BLOCK\_SIZE for InnoDB tables. When [innodb\\_strict\\_mode](#page-2198-0) is enabled, specifying an invalid KEY\_BLOCK\_SIZE value returns an error. If innodb strict mode is disabled, an invalid KEY\_BLOCK\_SIZE value results in a warning, and the KEY\_BLOCK\_SIZE option is ignored.

The Create options column in response to [SHOW TABLE STATUS](#page-1959-0) reports the originally specified KEY BLOCK SIZE option, as does [SHOW CREATE TABLE](#page-1926-0).

InnoDB only supports KEY\_BLOCK\_SIZE at the table level.

### • MAX\_ROWS

The maximum number of rows you plan to store in the table. This is not a hard limit, but rather a hint to the storage engine that the table must be able to store at least this many rows.

The [NDB](#page-2576-0) storage engine treats this value as a maximum. If you plan to create very large NDB Cluster tables (containing millions of rows), you should use this option to insure that [NDB](#page-2576-0) allocates sufficient number of index slots in the hash table used for storing hashes of the table's primary keys by setting MAX\_ROWS =  $2 * rows$ , where  $rows$  is the number of rows that you expect to insert into the table.

The maximum MAX\_ROWS value is 4294967295; larger values are truncated to this limit.

• MIN\_ROWS

The minimum number of rows you plan to store in the table. The [MEMORY](#page-2321-0) storage engine uses this option as a hint about memory use.

• PACK\_KEYS

Takes effect only with  $MyISAM$  tables. Set this option to 1 if you want to have smaller indexes. This usually makes updates slower and reads faster. Setting the option to 0 disables all packing of keys. Setting it to DEFAULT tells the storage engine to pack only long [CHAR](#page-1398-0), [VARCHAR](#page-1398-0), [BINARY](#page-1400-0), or [VARBINARY](#page-1400-0) columns.

If you do not use PACK\_KEYS, the default is to pack strings, but not numbers. If you use PACK\_KEYS=1, numbers are packed as well.

When packing binary number keys, MySQL uses prefix compression:

- Every key needs one extra byte to indicate how many bytes of the previous key are the same for the next key.
- The pointer to the row is stored in high-byte-first order directly after the key, to improve compression.

This means that if you have many equal keys on two consecutive rows, all following "same" keys usually only take two bytes (including the pointer to the row). Compare this to the ordinary case where the following keys takes storage\_size\_for\_key + pointer\_size (where the pointer size is usually 4). Conversely, you get a significant benefit from prefix compression only if you have many numbers that are the same. If all keys are totally different, you use one byte more per key, if the key is not a key that can have NULL values. (In this case, the packed key length is stored in the same byte that is used to mark if a key is NULL.)

### • PASSWORD

This option is unused. If you have a need to scramble your  $\pm \text{cm}$  files and make them unusable to any other MySQL server, please contact our sales department.

• ROW\_FORMAT

Defines the physical format in which the rows are stored.

When creating a table with [strict mode](#page-4267-0) disabled, the storage engine's default row format is used if the specified row format is not supported. The actual row format of the table is reported in the  $Row_f$  format column in response to [SHOW TABLE STATUS](#page-1959-0). The Create\_options column shows the row format that was specified in the [CREATE TABLE](#page-1687-0) statement, as does [SHOW CREATE TABLE](#page-1926-0).

Row format choices differ depending on the storage engine used for the table.

For InnoDB tables:

- Rows are stored in compact format (ROW\_FORMAT=COMPACT) by default.
- The noncompact format used in older versions of MySQL can still be requested by specifying ROW\_FORMAT=REDUNDANT.
- To enable compression for InnoDB tables, specify ROW\_FORMAT=COMPRESSED and follow the procedures in [Section 14.9, "InnoDB Table Compression".](#page-2093-0)
- For more efficient InnoDB storage of data types, especially [BLOB](#page-1402-0) types, specify ROW\_FORMAT=DYNAMIC and follow the procedures in [DYNAMIC Row Format.](#page-2114-0) Both the COMPRESSED and DYNAMIC row formats require creating the table with the configuration settings innodb file per table=1 and innodb file format=barracuda.
- When you specify a non-default ROW FORMAT clause, consider also enabling the innodb strict mode configuration option.
- ROW\_FORMAT=FIXED is not supported. If ROW\_FORMAT=FIXED is specified while [innodb\\_strict\\_mode](#page-2198-0) is disabled, InnoDB issues a warning and assumes ROW\_FORMAT=COMPACT. If ROW\_FORMAT=FIXED is specified while [innodb\\_strict\\_mode](#page-2198-0) is enabled, InnoDB returns an error.
- For additional information about InnoDB row formats, see [Section 14.11, "InnoDB Row Formats".](#page-2111-0)

For MyISAM tables, the option value can be FIXED or DYNAMIC for static or variable-length row format. [myisampack](#page-469-0) sets the type to COMPRESSED. See [Section 15.2.3, "MyISAM Table Storage Formats"](#page-2317-0).

• STATS\_AUTO\_RECALC

Specifies whether to automatically recalculate [persistent statistics](#page-4252-0) for an InnoDB table. The value DEFAULT causes the persistent statistics setting for the table to be determined by the innodb stats auto  $realc$  configuration option. The value 1 causes statistics to be recalculated when 10% of the data in the table has changed. The value 0 prevents automatic recalculation for this table; with this setting, issue an [ANALYZE TABLE](#page-1899-0) statement to recalculate the statistics after making substantial changes to the table. For more information about the persistent statistics feature, see [Section 14.8.11.1, "Configuring Persistent Optimizer Statistics Parameters"](#page-2080-0).

#### • STATS\_PERSISTENT

Specifies whether to enable [persistent statistics](#page-4252-0) for an InnoDB table. The value DEFAULT causes the persistent statistics setting for the table to be determined by the innodb stats persistent configuration option. The value 1 enables persistent statistics for the table, while the value  $0$  turns off this feature. After enabling persistent statistics through a CREATE TABLE or ALTER TABLE statement, issue an [ANALYZE TABLE](#page-1899-0) statement to calculate the statistics, after loading representative data into the table. For more information about the persistent statistics feature, see [Section 14.8.11.1, "Configuring](#page-2080-0) [Persistent Optimizer Statistics Parameters".](#page-2080-0)

### • STATS\_SAMPLE\_PAGES

The number of index pages to sample when estimating cardinality and other statistics for an indexed column, such as those calculated by [ANALYZE TABLE](#page-1899-0). For more information, see [Section 14.8.11.1,](#page-2080-0) ["Configuring Persistent Optimizer Statistics Parameters".](#page-2080-0)

### • TABLESPACE

The TABLESPACE and STORAGE table options are employed only with [NDB](#page-2576-0) tables. The tablespace named tablespace name must already have been created using [CREATE TABLESPACE](#page-1722-0). STORAGE determines the type of storage used (disk or memory), and can be either DISK or MEMORY.

TABLESPACE ... STORAGE DISK assigns a table to an NDB Cluster Disk Data tablespace. See [Section 18.6.10, "NDB Cluster Disk Data Tables"](#page-3029-0), for more information.

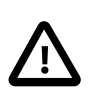

### **Important**

A STORAGE clause cannot be used in a [CREATE TABLE](#page-1687-0) statement without a TABLESPACE clause.

#### • [UNION](#page-1790-0)

Used to access a collection of identical MyISAM tables as one. This works only with MERGE tables. See [Section 15.7, "The MERGE Storage Engine"](#page-2332-0).

You must have [SELECT](#page-877-0), [UPDATE](#page-879-0), and [DELETE](#page-875-1) privileges for the tables you map to a MERGE table.

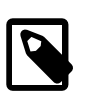

#### **Note**

Formerly, all tables used had to be in the same database as the MERGE table itself. This restriction no longer applies.

# **Table Partitioning**

partition\_options can be used to control partitioning of the table created with [CREATE TABLE](#page-1687-0).

Not all options shown in the syntax for  $partition\_options$  at the beginning of this section are available for all partitioning types. Please see the listings for the following individual types for information specific to each type, and see [Chapter 19,](#page-3154-0) Partitioning, for more complete information about the workings of and uses for partitioning in MySQL, as well as additional examples of table creation and other statements relating to MySQL partitioning.

Partitions can be modified, merged, added to tables, and dropped from tables. For basic information about the MySQL statements to accomplish these tasks, see [Section 13.1.7, "ALTER TABLE Statement".](#page-1646-0) For more detailed descriptions and examples, see [Section 19.3, "Partition Management".](#page-3187-0)

• PARTITION BY

If used, a partition options clause begins with PARTITION BY. This clause contains the function that is used to determine the partition; the function returns an integer value ranging from 1 to  $num$ , where  $num$  is the number of partitions. (The maximum number of user-defined partitions which a table may contain is 1024; the number of subpartitions—discussed later in this section—is included in this maximum.)

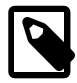

### **Note**

The expression  $(exp)$  used in a PARTITION BY clause cannot refer to any columns not in the table being created; such references are specifically not permitted and cause the statement to fail with an error. (Bug #29444)

• HASH(expr)

Hashes one or more columns to create a key for placing and locating rows.  $\exp r$  is an expression using one or more table columns. This can be any valid MySQL expression (including MySQL functions) that yields a single integer value. For example, these are both valid [CREATE TABLE](#page-1687-0) statements using PARTITION BY HASH:

```
CREATE TABLE t1 (col1 INT, col2 CHAR(5))
   PARTITION BY HASH(coll);
CREATE TABLE t1 (col1 INT, col2 CHAR(5), col3 DATETIME)
   PARTITION BY HASH ( YEAR(col3) );
```
You may not use either VALUES LESS THAN or VALUES IN clauses with PARTITION BY HASH.

PARTITION BY HASH uses the remainder of  $\exp r$  divided by the number of partitions (that is, the modulus). For examples and additional information, see [Section 19.2.4, "HASH Partitioning".](#page-3175-0)

The LINEAR keyword entails a somewhat different algorithm. In this case, the number of the partition in which a row is stored is calculated as the result of one or more logical [AND](#page-1463-0) operations. For discussion and examples of linear hashing, see [Section 19.2.4.1, "LINEAR HASH Partitioning".](#page-3177-0)

```
• KEY(column_list)
```
This is similar to HASH, except that MySQL supplies the hashing function so as to guarantee an even data distribution. The  $column$  list argument is simply a list of 1 or more table columns (maximum: 16). This example shows a simple table partitioned by key, with 4 partitions:

```
CREATE TABLE tk (col1 INT, col2 CHAR(5), col3 DATE)
    PARTITION BY KEY(col3)
    PARTITIONS 4;
```
For tables that are partitioned by key, you can employ linear partitioning by using the LINEAR keyword. This has the same effect as with tables that are partitioned by HASH. That is, the partition number is found using the [&](#page-1568-0) operator rather than the modulus (see [Section 19.2.4.1, "LINEAR HASH Partitioning",](#page-3177-0) and [Section 19.2.5, "KEY Partitioning"](#page-3178-0), for details). This example uses linear partitioning by key to distribute data between 5 partitions:

```
CREATE TABLE tk (col1 INT, col2 CHAR(5), col3 DATE)
    PARTITION BY LINEAR KEY(col3)
    PARTITIONS 5;
```
The ALGORITHM= $\{1 \mid 2\}$  option is supported with [SUB]PARTITION BY [LINEAR] KEY beginning with MySQL 5.6.11. ALGORITHM=1 causes the server to use the same key-hashing functions as MySQL 5.1; ALGORITHM=2 means that the server employs the key-hashing functions implemented and used by default for new  $K$ EY partitioned tables in MySQL 5.5 and later. (Partitioned tables created with the

key-hashing functions employed in MySQL 5.5 and later cannot be used by a MySQL 5.1 server.) Not specifying the option has the same effect as using ALGORITHM=2. This option is intended for use chiefly when upgrading or downgrading [LINEAR] KEY partitioned tables between MySQL 5.1 and later MySQL versions, or for creating tables partitioned by KEY or LINEAR KEY on a MySQL 5.5 or later server which can be used on a MySQL 5.1 server. For more information, see [Section 13.1.7.1, "ALTER](#page-1658-0) [TABLE Partition Operations"](#page-1658-0).

[mysqldump](#page-401-0) in MySQL 5.6.11 and later writes this option encased in versioned comments, like this:

```
CREATE TABLE t1 (a INT)
/*!50100 PARTITION BY KEY */ /*!50611 ALGORITHM = 1 */ /*!50100 ()
       PARTITIONS 3 */
```
This causes MySQL 5.6.10 and earlier servers to ignore the option, which would otherwise cause a syntax error in those versions. If you plan to load a dump made on a MySQL 5.5.31 or later MySQL 5.5 server where you use tables that are partitioned or subpartitioned by  $KET$  into a MySQL 5.6 server previous to version 5.6.11, be sure to consult [Section 2.11.3, "Changes in MySQL 5.6",](#page-235-0) before proceeding. (The information found there also applies if you are loading a dump containing  $KET$ partitioned or subpartitioned tables made from a MySQL 5.6.11 or later server into a MySQL 5.5.30 or earlier server.)

Also in MySQL 5.6.11 and later, ALGORITHM=1 is shown when necessary in the output of [SHOW](#page-1926-0) [CREATE TABLE](#page-1926-0) using versioned comments in the same manner as [mysqldump](#page-401-0). ALGORITHM=2 is always omitted from SHOW CREATE TABLE output, even if this option was specified when creating the original table.

You may not use either VALUES LESS THAN or VALUES IN clauses with PARTITION BY KEY.

• RANGE(expr)

In this case,  $\epsilon_{XPT}$  shows a range of values using a set of  $\text{VALUES}$  LESS THAN operators. When using range partitioning, you must define at least one partition using VALUES LESS THAN. You cannot use VALUES IN with range partitioning.

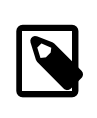

#### **Note**

For tables partitioned by RANGE, VALUES LESS THAN must be used with either an integer literal value or an expression that evaluates to a single integer value. In MySQL 5.6, you can overcome this limitation in a table that is defined using PARTITION BY RANGE COLUMNS, as described later in this section.

Suppose that you have a table that you wish to partition on a column containing year values, according to the following scheme.

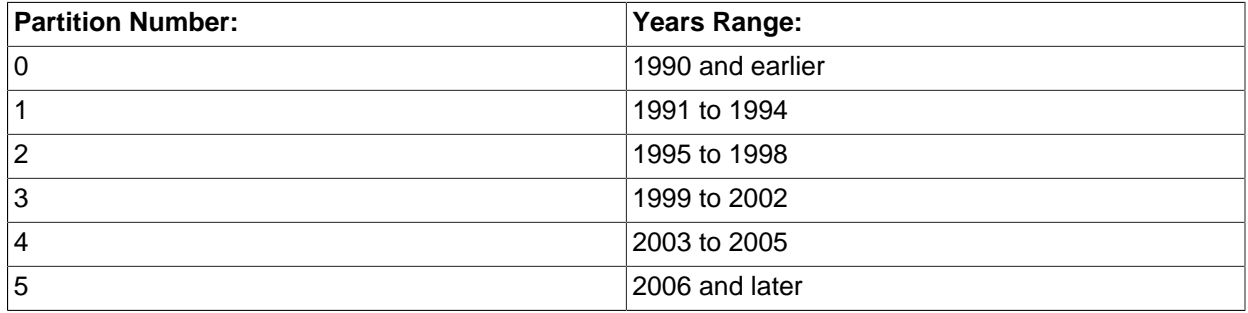

A table implementing such a partitioning scheme can be realized by the [CREATE TABLE](#page-1687-0) statement shown here:

```
CREATE TABLE t1 (
    year_col INT,
    some_data INT
)
PARTITION BY RANGE (year_col) (
   PARTITION p0 VALUES LESS THAN (1991),
    PARTITION p1 VALUES LESS THAN (1995),
    PARTITION p2 VALUES LESS THAN (1999),
    PARTITION p3 VALUES LESS THAN (2002),
     PARTITION p4 VALUES LESS THAN (2006),
     PARTITION p5 VALUES LESS THAN MAXVALUE
);
```
PARTITION ... VALUES LESS THAN ... statements work in a consecutive fashion. VALUES LESS THAN MAXVALUE works to specify "leftover" values that are greater than the maximum value otherwise specified.

VALUES LESS THAN clauses work sequentially in a manner similar to that of the case portions of a switch ... case block (as found in many programming languages such as C, Java, and PHP). That is, the clauses must be arranged in such a way that the upper limit specified in each successive VALUES LESS THAN is greater than that of the previous one, with the one referencing MAXVALUE coming last of all in the list.

• RANGE COLUMNS(column list)

This variant on RANGE facilitates partition pruning for queries using range conditions on multiple columns (that is, having conditions such as WHERE  $a = 1$  AND  $b < 10$  or WHERE  $a = 1$  AND  $b = 10$ AND  $\rm c \, <\, 10$ ). It enables you to specify value ranges in multiple columns by using a list of columns in the COLUMNS clause and a set of column values in each PARTITION ... VALUES LESS THAN (value\_list) partition definition clause. (In the simplest case, this set consists of a single column.) The maximum number of columns that can be referenced in the  $\text{column }list$  and value list is 16.

The  $column$  list used in the COLUMNS clause may contain only names of columns; each column in the list must be one of the following MySQL data types: the integer types; the string types; and time or date column types. Columns using BLOB, TEXT, SET, ENUM, BIT, or spatial data types are not permitted; columns that use floating-point number types are also not permitted. You also may not use functions or arithmetic expressions in the COLUMNS clause.

The VALUES LESS THAN clause used in a partition definition must specify a literal value for each column that appears in the COLUMNS() clause; that is, the list of values used for each VALUES LESS THAN clause must contain the same number of values as there are columns listed in the COLUMNS clause. An attempt to use more or fewer values in a VALUES LESS THAN clause than there are in the COLUMNS clause causes the statement to fail with the error Inconsistency in usage of column lists for partitioning.... You cannot use NULL for any value appearing in VALUES LESS THAN. It is possible to use MAXVALUE more than once for a given column other than the first, as shown in this example:

```
CREATE TABLE rc (
    a INT NOT NULL,
    b INT NOT NULL
)
PARTITION BY RANGE COLUMNS(a,b) (
    PARTITION p0 VALUES LESS THAN (10,5),
     PARTITION p1 VALUES LESS THAN (20,10),
    PARTITION p2 VALUES LESS THAN (50, MAXVALUE),
    PARTITION p3 VALUES LESS THAN (65, MAXVALUE),
    PARTITION p4 VALUES LESS THAN (MAXVALUE, MAXVALUE)
```
);

Each value used in a VALUES LESS THAN value list must match the type of the corresponding column exactly; no conversion is made. For example, you cannot use the string '1' for a value that matches a column that uses an integer type (you must use the numeral 1 instead), nor can you use the numeral  $1$ for a value that matches a column that uses a string type (in such a case, you must use a quoted string: '1').

For more information, see [Section 19.2.1, "RANGE Partitioning",](#page-3161-0) and [Section 19.4, "Partition Pruning".](#page-3204-0)

• LIST(expr)

This is useful when assigning partitions based on a table column with a restricted set of possible values, such as a state or country code. In such a case, all rows pertaining to a certain state or country can be assigned to a single partition, or a partition can be reserved for a certain set of states or countries. It is similar to RANGE, except that only VALUES IN may be used to specify permissible values for each partition.

VALUES IN is used with a list of values to be matched. For instance, you could create a partitioning scheme such as the following:

```
CREATE TABLE client_firms (
     id INT,
     name VARCHAR(35)
)
PARTITION BY LIST (id) (
     PARTITION r0 VALUES IN (1, 5, 9, 13, 17, 21),
     PARTITION r1 VALUES IN (2, 6, 10, 14, 18, 22),
     PARTITION r2 VALUES IN (3, 7, 11, 15, 19, 23),
     PARTITION r3 VALUES IN (4, 8, 12, 16, 20, 24)
);
```
When using list partitioning, you must define at least one partition using  $VALUES$  IN. You cannot use VALUES LESS THAN with PARTITION BY LIST.

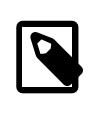

#### **Note**

For tables partitioned by LIST, the value list used with VALUES IN must consist of integer values only. In MySQL 5.6, you can overcome this limitation using partitioning by LIST COLUMNS, which is described later in this section.

#### • LIST COLUMNS(column\_list)

This variant on LIST facilitates partition pruning for queries using comparison conditions on multiple columns (that is, having conditions such as WHERE  $a = 5$  AND  $b = 5$  or WHERE  $a = 1$  AND  $b = 1$ 10 AND  $c = 5$ ). It enables you to specify values in multiple columns by using a list of columns in the COLUMNS clause and a set of column values in each PARTITION  $\ldots$  VALUES IN (value\_list) partition definition clause.

The rules governing regarding data types for the column list used in LIST COLUMNS ( $column\_list$ ) and the value list used in VALUES IN(value list) are the same as those for the column list used in RANGE COLUMNS(column\_list) and the value list used in VALUES LESS THAN(value\_list), respectively, except that in the VALUES IN clause, MAXVALUE is not permitted, and you may use NULL.

There is one important difference between the list of values used for VALUES IN with PARTITION BY LIST COLUMNS as opposed to when it is used with PARTITION BY LIST. When used with PARTITION BY LIST COLUMNS, each element in the VALUES IN clause must be a set of column values; the number of values in each set must be the same as the number of columns used in the

COLUMNS clause, and the data types of these values must match those of the columns (and occur in the same order). In the simplest case, the set consists of a single column. The maximum number of columns that can be used in the  $column$  list and in the elements making up the value list is 16.

The table defined by the following CREATE TABLE statement provides an example of a table using LIST COLUMNS partitioning:

```
CREATE TABLE lc (
    a INT NULL,
    b INT NULL
)
PARTITION BY LIST COLUMNS(a,b) (
   PARTITION p0 VALUES IN( (0,0), (NULL)),
    PARTITION p1 VALUES IN( (0,1), (0,2), (0,3), (1,1), (1,2) ),
    PARTITION p2 VALUES IN( (1,0), (2,0), (2,1), (3,0), (3,1) ),
    PARTITION p3 VALUES IN( (1,3), (2,2), (2,3), (3,2), (3,3) )
);
```
#### • PARTITIONS num

The number of partitions may optionally be specified with a PARTITIONS num clause, where num is the number of partitions. If both this clause and any **PARTITION** clauses are used,  $num$  must be equal to the total number of any partitions that are declared using PARTITION clauses.

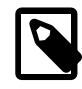

### **Note**

Whether or not you use a PARTITIONS clause in creating a table that is partitioned by RANGE or LIST, you must still include at least one PARTITION VALUES clause in the table definition (see below).

• SUBPARTITION BY

A partition may optionally be divided into a number of subpartitions. This can be indicated by using the optional SUBPARTITION BY clause. Subpartitioning may be done by HASH or KEY. Either of these may be LINEAR. These work in the same way as previously described for the equivalent partitioning types. (It is not possible to subpartition by LIST or RANGE.)

The number of subpartitions can be indicated using the SUBPARTITIONS keyword followed by an integer value.

- Rigorous checking of the value used in PARTITIONS or SUBPARTITIONS clauses is applied and this value must adhere to the following rules:
	- The value must be a positive, nonzero integer.
	- No leading zeros are permitted.
	- The value must be an integer literal, and cannot not be an expression. For example, PARTITIONS  $0.2E+01$  is not permitted, even though  $0.2E+01$  evaluates to 2. (Bug #15890)

#### • partition definition

Each partition may be individually defined using a  $partition\ definition$  clause. The individual parts making up this clause are as follows:

• PARTITION partition\_name

Specifies a logical name for the partition.

• VALUES

For range partitioning, each partition must include a VALUES LESS THAN clause; for list partitioning, you must specify a VALUES IN clause for each partition. This is used to determine which rows are to be stored in this partition. See the discussions of partitioning types in [Chapter 19,](#page-3154-0) Partitioning, for syntax examples.

• [STORAGE] ENGINE

The partitioning handler accepts a [STORAGE] ENGINE option for both PARTITION and SUBPARTITION. Currently, the only way in which this can be used is to set all partitions or all subpartitions to the same storage engine, and an attempt to set different storage engines for partitions or subpartitions in the same table raises the error ERROR  $1469$  (HY000): The mix of handlers in the partitions is not permitted in this version of MySQL. We expect to lift this restriction on partitioning in a future MySQL release.

• COMMENT

An optional COMMENT clause may be used to specify a string that describes the partition. Example:

COMMENT = 'Data for the years previous to 1999'

The maximum length for a partition comment is 1024 characters.

#### • DATA DIRECTORY and INDEX DIRECTORY

DATA DIRECTORY and INDEX DIRECTORY may be used to indicate the directory where, respectively, the data and indexes for this partition are to be stored. Both the  $data$  dir and the index  $dir$  must be absolute system path names.

As of MySQL 5.6.35, you must have the [FILE](#page-875-0) privilege to use the DATA DIRECTORY or INDEX DIRECTORY partition option.

Example:

```
CREATE TABLE th (id INT, name VARCHAR(30), adate DATE)
PARTITION BY LIST(YEAR(adate))
(
   PARTITION p1999 VALUES IN (1995, 1999, 2003)
    DATA DIRECTORY = '/var/appdata/95/data'
     INDEX DIRECTORY = '/var/appdata/95/idx',
   PARTITION p2000 VALUES IN (1996, 2000, 2004)
    DATA DIRECTORY = '/var/appdata/96/data'
     INDEX DIRECTORY = '/var/appdata/96/idx',
   PARTITION p2001 VALUES IN (1997, 2001, 2005)
     DATA DIRECTORY = '/var/appdata/97/data'
     INDEX DIRECTORY = '/var/appdata/97/idx',
   PARTITION p2002 VALUES IN (1998, 2002, 2006)
    DATA DIRECTORY = '/var/appdata/98/data'
     INDEX DIRECTORY = '/var/appdata/98/idx'
```
);

DATA DIRECTORY and INDEX DIRECTORY behave in the same way as in the [CREATE TABLE](#page-1687-0) statement's  $table$  option clause as used for  $MyISAM$  tables.

One data directory and one index directory may be specified per partition. If left unspecified, the data and indexes are stored by default in the table's database directory.

On Windows, the DATA DIRECTORY and INDEX DIRECTORY options are not supported for individual partitions or subpartitions of [MyISAM](#page-2312-0) tables, and the INDEX DIRECTORY option is not supported for individual partitions or subpartitions of [InnoDB](#page-1984-0) tables. These options are ignored on Windows, except that a warning is generated. (Bug #30459)

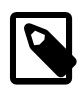

### **Note**

The DATA DIRECTORY and INDEX DIRECTORY options are ignored for creating partitioned tables if [NO\\_DIR\\_IN\\_CREATE](#page-753-1) is in effect. (Bug #24633)

#### • MAX ROWS and MIN ROWS

May be used to specify, respectively, the maximum and minimum number of rows to be stored in the partition. The values for  $max\_number\_of\_rows$  and  $min\_number\_of\_rows$  must be positive integers. As with the table-level options with the same names, these act only as "suggestions" to the server and are not hard limits.

### • TABLESPACE

May be used to designate a tablespace for the partition. Used for NDB Cluster only.

• subpartition definition

The partition definition may optionally contain one or more subpartition\_definition clauses. Each of these consists at a minimum of the SUBPARTITION name, where name is an identifier for the subpartition. Except for the replacement of the PARTITION keyword with SUBPARTITION, the syntax for a subpartition definition is identical to that for a partition definition.

Subpartitioning must be done by HASH or KEY, and can be done only on RANGE or LIST partitions. See [Section 19.2.6, "Subpartitioning".](#page-3180-0)

### **13.1.17.1 Files Created by CREATE TABLE**

MySQL represents each table by an .  $f_{\text{Z}}$  table format (definition) file in the database directory. The storage engine for the table might create other files as well.

For InnoDB tables, the file storage is controlled by the [innodb\\_file\\_per\\_table](#page-2163-0) configuration option. For each InnoDB table created when this option is turned on, the table data and all associated indexes are stored in a [.ibd file](#page-4234-0) located inside the database directory. When this option is turned off, all InnoDB tables and indexes are stored in the [system tablespace,](#page-4267-1) represented by one or more [ibdata\\* files.](#page-4235-0)

For MyISAM tables, the storage engine creates data and index files. Thus, for each MyISAM table tbl name, there are three disk files.

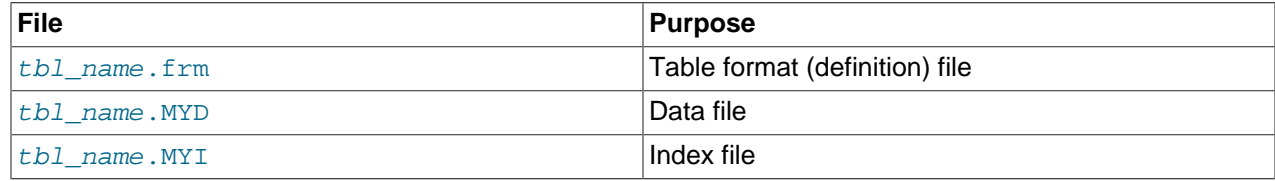

Chapter 15, [Alternative Storage Engines](#page-2308-0), describes what files each storage engine creates to represent tables. If a table name contains special characters, the names for the table files contain encoded versions of those characters as described in [Section 9.2.4, "Mapping of Identifiers to File Names"](#page-1248-0).

### **Limits Imposed by .frm File Structure**

As described previously, each table has an .  $f_{\text{Z}}$  file that contains the table definition. The server uses the following expression to check some of the table information stored in the file against an upper limit of 64KB:

```
if (info_length+(ulong) create_fields.elements*FCOMP+288+
    n_length+int_length+com_length > 65535L || int_count > 255)
```
The portion of the information stored in the .  $f_{\text{Z}}$  file that is checked against the expression cannot grow beyond the 64KB limit, so if the table definition reaches this size, no more columns can be added.

The relevant factors in the expression are:

- info\_length is space needed for "screens." This is related to MySQL's Unireg heritage.
- create fields.elements is the number of columns.
- FCOMP is 17.
- $\bullet$  n\_length is the total length of all column names, including one byte per name as a separator.
- int length is related to the list of values for [ENUM](#page-1403-0) and [SET](#page-1406-0) columns. In this context, "int" does not mean "integer." It means "interval," a term that refers collectively to [ENUM](#page-1403-0) and [SET](#page-1406-0) columns.
- int\_count is the number of unique [ENUM](#page-1403-0) and [SET](#page-1406-0) definitions.
- com\_length is the total length of column comments.

The expression just described has several implications for permitted table definitions:

- Using long column names can reduce the maximum number of columns, as can the inclusion of [ENUM](#page-1403-0) or [SET](#page-1406-0) columns, or use of column comments.
- A table can have no more than 255 unique [ENUM](#page-1403-0) and [SET](#page-1406-0) definitions. Columns with identical element lists are considered the same against this limt. For example, if a table contains these two columns, they count as one (not two) toward this limit because the definitions are identical:

```
e1 ENUM('a','b','c')
e2 ENUM('a','b','c')
```
 $\bullet$  The sum of the length of element names in the unique [ENUM](#page-1403-0) and [SET](#page-1406-0) definitions counts toward the 64KB limit, so although the theoretical limit on number of elements in a given [ENUM](#page-1403-0) column is 65,535, the practical limit is less than 3000.

# **13.1.17.2 CREATE TEMPORARY TABLE Statement**

You can use the TEMPORARY keyword when creating a table. A TEMPORARY table is visible only within the current session, and is dropped automatically when the session is closed. This means that two different sessions can use the same temporary table name without conflicting with each other or with an existing non-TEMPORARY table of the same name. (The existing table is hidden until the temporary table is dropped.)

[CREATE TABLE](#page-1687-0) causes an implicit commit, except when used with the TEMPORARY keyword. See [Section 13.3.3, "Statements That Cause an Implicit Commit"](#page-1812-0).

TEMPORARY tables have a very loose relationship with databases (schemas). Dropping a database does not automatically drop any TEMPORARY tables created within that database. Also, you can create a TEMPORARY table in a nonexistent database if you qualify the table name with the database name in the CREATE TABLE statement. In this case, all subsequent references to the table must be qualified with the database name.

To create a temporary table, you must have the [CREATE TEMPORARY TABLES](#page-875-2) privilege. After a session has created a temporary table, the server performs no further privilege checks on the table. The creating session can perform any operation on the table, such as [DROP TABLE](#page-1733-0), [INSERT](#page-1745-0), [UPDATE](#page-1805-0), or [SELECT](#page-1776-0).

One implication of this behavior is that a session can manipulate its temporary tables even if the current user has no privilege to create them. Suppose that the current user does not have the [CREATE](#page-875-2) [TEMPORARY TABLES](#page-875-2) privilege but is able to execute a definer-context stored procedure that executes with the privileges of a user who does have [CREATE TEMPORARY TABLES](#page-875-2) and that creates a temporary table. While the procedure executes, the session uses the privileges of the defining user. After the procedure returns, the effective privileges revert to those of the current user, which can still see the temporary table and perform any operation on it.

# **13.1.17.3 CREATE TABLE ... LIKE Statement**

Use CREATE TABLE ... LIKE to create an empty table based on the definition of another table, including any column attributes and indexes defined in the original table:

CREATE TABLE new tbl LIKE orig tbl;

The copy is created using the same version of the table storage format as the original table. The [SELECT](#page-877-0) privilege is required on the original table.

LIKE works only for base tables, not for views.

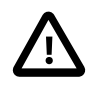

### **Important**

You cannot execute CREATE TABLE or CREATE TABLE ... LIKE while a [LOCK](#page-1813-0) [TABLES](#page-1813-0) statement is in effect.

[CREATE TABLE ... LIKE](#page-1687-0) makes the same checks as [CREATE TABLE](#page-1687-0) and does not just copy the . frm file. This means that if the current SQL mode is different from the mode in effect when the original table was created, the table definition might be considered invalid for the new mode and the statement fails.

CREATE TABLE ... LIKE does not preserve any DATA DIRECTORY or INDEX DIRECTORY table options that were specified for the original table, or any foreign key definitions.

If the original table is a TEMPORARY table, CREATE TABLE ... LIKE does not preserve TEMPORARY. To create a TEMPORARY destination table, use CREATE TEMPORARY TABLE ... LIKE.

# <span id="page-1711-0"></span>**13.1.17.4 CREATE TABLE ... SELECT Statement**

You can create one table from another by adding a [SELECT](#page-1776-0) statement at the end of the [CREATE TABLE](#page-1687-0) statement:

CREATE TABLE new\_tbl [AS] SELECT \* FROM orig\_tbl;

MySQL creates new columns for all elements in the [SELECT](#page-1776-0). For example:

mysql> **CREATE TABLE test (a INT NOT NULL AUTO\_INCREMENT,** -> **PRIMARY KEY (a), KEY(b))** ENGINE=InnoDB SELECT **b**,c FROM test2;

This creates an  $Inm$ oDB table with three columns,  $a, b$ , and  $c$ . The ENGINE option is part of the [CREATE](#page-1687-0) [TABLE](#page-1687-0) statement, and should not be used following the [SELECT](#page-1776-0); this would result in a syntax error. The same is true for other [CREATE TABLE](#page-1687-0) options such as CHARSET.

Notice that the columns from the [SELECT](#page-1776-0) statement are appended to the right side of the table, not overlapped onto it. Take the following example:

```
mysql> SELECT * FROM foo;
+---+
| n |
+---+
| 1 |
+---+
mysql> CREATE TABLE bar (m INT) SELECT n FROM foo;
Query OK, 1 row affected (0.02 sec)
Records: 1 Duplicates: 0 Warnings: 0
mysql> SELECT * FROM bar;
+------+---+
| m | n |
+------+---+
 | NULL | 1 |
+------+---+
1 row in set (0.00 sec)
```
For each row in table  $f_{\text{OO}}$ , a row is inserted in  $bar$  with the values from  $f_{\text{OO}}$  and default values for the new columns.

In a table resulting from [CREATE TABLE ... SELECT](#page-1687-0), columns named only in the [CREATE TABLE](#page-1687-0) part come first. Columns named in both parts or only in the [SELECT](#page-1776-0) part come after that. The data type of [SELECT](#page-1776-0) columns can be overridden by also specifying the column in the [CREATE TABLE](#page-1687-0) part.

If any errors occur while copying the data to the table, it is automatically dropped and not created.

You can precede the [SELECT](#page-1776-0) by IGNORE or REPLACE to indicate how to handle rows that duplicate unique key values. With IGNORE, rows that duplicate an existing row on a unique key value are discarded. With REPLACE, new rows replace rows that have the same unique key value. If neither IGNORE nor REPLACE is specified, duplicate unique key values result in an error.

Because the ordering of the rows in the underlying [SELECT](#page-1776-0) statements cannot always be determined, CREATE TABLE ... IGNORE SELECT and CREATE TABLE ... REPLACE SELECT statements are flagged as unsafe for statement-based replication. Such statements produce a warning in the error log when using statement-based mode and are written to the binary log using the row-based format when using MIXED mode. See also [Section 17.1.2.1, "Advantages and Disadvantages of Statement-Based and](#page-2425-0) [Row-Based Replication"](#page-2425-0).

[CREATE TABLE ... SELECT](#page-1687-0) does not automatically create any indexes for you. This is done intentionally to make the statement as flexible as possible. If you want to have indexes in the created table, you should specify these before the [SELECT](#page-1776-0) statement:

mysql> **CREATE TABLE bar (UNIQUE (n)) SELECT n FROM foo;**

Some conversion of data types might occur. For example, the AUTO\_INCREMENT attribute is not preserved, and [VARCHAR](#page-1398-0) columns can become [CHAR](#page-1398-0) columns. Retrained attributes are NULL (or NOT NULL) and, for those columns that have them, CHARACTER SET, COLLATION, COMMENT, and the DEFAULT clause.

When creating a table with [CREATE TABLE ... SELECT](#page-1711-0), make sure to alias any function calls or expressions in the query. If you do not, the CREATE statement might fail or result in undesirable column names.

```
CREATE TABLE artists and works
   SELECT artist.name, COUNT(work.artist_id) AS number_of_works
  FROM artist LEFT JOIN work ON artist.id = work.artist_id
  GROUP BY artist.id;
```
You can also explicitly specify the data type for a column in the created table:

CREATE TABLE foo (a TINYINT NOT NULL) SELECT b+1 AS a FROM bar;

For [CREATE TABLE ... SELECT](#page-1687-0), if IF NOT EXISTS is given and the destination table already exists, the result is version dependent. Before MySQL 5.5.6, MySQL handles the statement as follows:

- The table definition given in the [CREATE TABLE](#page-1687-0) part is ignored. No error occurs, even if the definition does not match that of the existing table. MySQL attempts to insert the rows from the [SELECT](#page-1776-0) part anyway.
- If there is a mismatch between the number of columns in the table and the number of columns produced by the [SELECT](#page-1776-0) part, the selected values are assigned to the rightmost columns. For example, if the table contains n columns and the [SELECT](#page-1776-0) produces m columns, where  $m < n$ , the selected values are assigned to the m rightmost columns in the table. Each of the initial  $n - m$  columns is assigned its default value, either that specified explicitly in the column definition or the implicit column data type default if the definition contains no default. If the [SELECT](#page-1776-0) part produces too many columns  $(m > n)$ , an error occurs.
- If strict SQL mode is enabled and any of these initial columns do not have an explicit default value, the statement fails with an error.

The following example illustrates IF NOT EXISTS handling:

```
mysql> CREATE TABLE t1 (i1 INT DEFAULT 0, i2 INT, i3 INT, i4 INT);
Query OK, 0 rows affected (0.05 sec)
mysql> CREATE TABLE IF NOT EXISTS t1 (c1 CHAR(10)) SELECT 1, 2;
Query OK, 1 row affected, 1 warning (0.01 sec)
Records: 1 Duplicates: 0 Warnings: 0
mysql> SELECT * FROM t1;
      +------+------+------+------+
| i1 | i2 | i3 | i4 |
+------+------+------+------+
| 0 | NULL | 1 | 2 |
    +------+------+------+------+
1 row in set (0.00 sec)
```
As of MySQL 5.5.6, handling of [CREATE TABLE IF NOT EXISTS ... SELECT](#page-1711-0) statements was changed for the case that the destination table already exists. This change also involves a change in MySQL 5.1 beginning with 5.1.51.

- Previously, for [CREATE TABLE IF NOT EXISTS ... SELECT](#page-1711-0), MySQL produced a warning that the table exists, but inserted the rows and wrote the statement to the binary log anyway. By contrast, [CREATE TABLE ... SELECT](#page-1711-0) (without IF NOT EXISTS) failed with an error, but MySQL inserted no rows and did not write the statement to the binary log.
- MySQL now handles both statements the same way when the destination table exists, in that neither statement inserts rows or is written to the binary log. The difference between them is that MySQL produces a warning when IF NOT EXISTS is present and an error when it is not.

This change means that, for the preceding example, the [CREATE TABLE IF NOT EXISTS ... SELECT](#page-1711-0) statement inserts nothing into the destination table as of MySQL 5.5.6.

This change in handling of IF NOT EXISTS results in an incompatibility for statement-based replication from a MySQL 5.1 source with the original behavior and a MySQL 5.5 replica with the new behavior.

Suppose that [CREATE TABLE IF NOT EXISTS ... SELECT](#page-1711-0) is executed on the source and the destination table exists. The result is that rows are inserted on the source but not on the replica. (Rowbased replication does not have this problem.)

To address this issue, statement-based binary logging for [CREATE TABLE IF NOT EXISTS ...](#page-1711-0) [SELECT](#page-1711-0) is changed in MySQL 5.1 as of 5.1.51:

- If the destination table does not exist, there is no change: The statement is logged as is.
- If the destination table does exist, the statement is logged as the equivalent pair of [CREATE TABLE](#page-1711-0) [IF NOT EXISTS](#page-1711-0) and INSERT . . . [SELECT](#page-1776-0) statements. (If the SELECT in the original statement is preceded by IGNORE or [REPLACE](#page-1773-0), the [INSERT](#page-1745-0) becomes [INSERT IGNORE](#page-1745-0) or [REPLACE](#page-1773-0), respectively.)

This change provides forward compatibility for statement-based replication from MySQL 5.1 to 5.5 because when the destination table exists, the rows are inserted on both the source and replica. To take advantage of this compatibility measure, the 5.1 server must be at least 5.1.51 and the 5.5 server must be at least 5.5.6.

To upgrade an existing 5.1-to-5.5 replication scenario, upgrade the source first to 5.1.51 or higher. Note that this differs from the usual replication upgrade advice of upgrading the replica first.

A workaround for applications that wish to achieve the original effect (rows inserted regardless of whether the destination table exists) is to use [CREATE TABLE IF NOT EXISTS](#page-1711-0) and [INSERT ... SELECT](#page-1749-0) statements rather than [CREATE TABLE IF NOT EXISTS ... SELECT](#page-1711-0) statements.

Along with the change just described, the following related change was made: Previously, if an existing view was named as the destination table for [CREATE TABLE IF NOT EXISTS ... SELECT](#page-1711-0), rows were inserted into the underlying base table and the statement was written to the binary log. As of MySQL 5.1.51 and 5.5.6, nothing is inserted or logged.

To ensure that the binary log can be used to re-create the original tables, MySQL does not permit concurrent inserts during [CREATE TABLE ... SELECT](#page-1687-0).

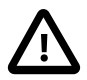

### **Important**

You cannot use FOR UPDATE as part of the [SELECT](#page-1776-0) in a statement such as CREATE TABLE new table [SELECT ... FROM](#page-1711-0) old table .... If you attempt to do so, the statement fails. This represents a change in behavior from MySQL 5.5 and earlier, which permitted [CREATE TABLE ... SELECT](#page-1711-0) statements to make changes in tables other than the table being created.

This change can also have implications for statement-based replication from an older source to a MySQL 5.6 or higher replica. See [Section 17.4.1.7, "Replication of](#page-2549-0) [CREATE TABLE ... SELECT Statements",](#page-2549-0) for more information.

### <span id="page-1714-0"></span>**13.1.17.5 FOREIGN KEY Constraints**

MySQL supports foreign keys, which permit cross-referencing related data across tables, and foreign key constraints, which help keep the related data consistent.

A foreign key relationship involves a parent table that holds the initial column values, and a child table with column values that reference the parent column values. A foreign key constraint is defined on the child table.

The essential syntax for a defining a foreign key constraint in a [CREATE TABLE](#page-1687-0) or [ALTER TABLE](#page-1646-0) statement includes the following:

[CONSTRAINT [symbol]] FOREIGN KEY

```
[index_name] (col_name, ...)
    REFERENCES tbl_name (col_name,...)
     [ON DELETE reference_option]
     [ON UPDATE reference_option]
reference_option:
     RESTRICT | CASCADE | SET NULL | NO ACTION | SET DEFAULT
```
Foreign key constraint usage is described under the following topics in this section:

- [Identifiers](#page-1715-0)
- [Conditions and Restrictions](#page-1715-1)
- [Referential Actions](#page-1716-0)
- [Foreign Key Constraint Examples](#page-1717-0)
- [Adding Foreign Key Constraints](#page-1718-0)
- [Dropping Foreign Key Constraints](#page-1718-1)
- [Foreign Key Checks](#page-1718-2)
- [Foreign Key Definitions and Metadata](#page-1719-0)
- [Foreign Key Errors](#page-1720-0)

### <span id="page-1715-0"></span>**Identifiers**

Foreign key constraint naming is governed by the following rules:

- The CONSTRAINT symbol value is used, if defined.
- $\bullet$  If the CONSTRAINT symbol clause is not defined, or a symbol is not included following the CONSTRAINT keyword:
	- For InnoDB tables, a constraint name is generated automatically.
	- For NDB tables, the FOREIGN KEY index name value is used, if defined. Otherwise, a constraint name is generated automatically.
- The CONSTRAINT  $symbol$  1 value, if defined, must be unique in the database. A duplicate symbol results in an error similar to: ERROR 1005 (HY000): Can't create table 'test.fk1' (errno: 121).

Table and column identifiers in a FOREIGN KEY ... REFERENCES clause can be quoted within backticks  $($ ). Alternatively, double quotation marks  $($  ") can be used if the ANSI QUOTES SQL mode is enabled. The lower case table names system variable setting is also taken into account.

### <span id="page-1715-1"></span>**Conditions and Restrictions**

Foreign key constraints are subject to the following conditions and restrictions:

- Parent and child tables must use the same storage engine, and they cannot be defined as temporary tables.
- Creating a foreign key constraint requires at least one of the [SELECT](#page-877-0), [INSERT](#page-876-0), [UPDATE](#page-879-0), [DELETE](#page-875-1), or [REFERENCES](#page-877-1) privileges on the parent table as of 5.6.22.
- Corresponding columns in the foreign key and the referenced key must have similar data types. The size and sign of fixed precision types such as [INTEGER](#page-1375-0) and [DECIMAL](#page-1375-1) must be the same. The length of string

types need not be the same. For nonbinary (character) string columns, the character set and collation must be the same.

- MySQL supports foreign key references between one column and another within a table. (A column cannot have a foreign key reference to itself.) In these cases, a "child table record" refers to a dependent record within the same table.
- MySQL requires indexes on foreign keys and referenced keys so that foreign key checks can be fast and not require a table scan. In the referencing table, there must be an index where the foreign key columns are listed as the first columns in the same order. Such an index is created on the referencing table automatically if it does not exist. This index might be silently dropped later if you create another index that can be used to enforce the foreign key constraint.  $index\_name$ , if given, is used as described previously.
- InnoDB permits a foreign key to reference any index column or group of columns. However, in the referenced table, there must be an index where the referenced columns are the first columns in the same order. Hidden columns that  $\text{InnODB}$  adds to an index are also considered (see [Section 14.6.2.1,](#page-2025-0) ["Clustered and Secondary Indexes"](#page-2025-0)).

NDB requires an explicit unique key (or primary key) on any column referenced as a foreign key. InnoDB does not, which is an extension of standard SQL.

- Index prefixes on foreign key columns are not supported. Consequently, [BLOB](#page-1402-0) and [TEXT](#page-1402-0) columns cannot be included in a foreign key because indexes on those columns must always include a prefix length.
- [InnoDB](#page-1984-0) does not currently support foreign keys for tables with user-defined partitioning. This includes both parent and child tables.

This restriction does not apply for  $NDE$  tables that are partitioned by  $KEX$  or LINEAR  $KEX$  (the only user partitioning types supported by the NDB storage engine); these may have foreign key references or be the targets of such references.

• A table in a foreign key relationship cannot be altered to use another storage engine. To change the storage engine, you must drop any foreign key constraints first.

For information about how the MySQL implementation of foreign key constraints differs from the SQL standard, see [Section 1.7.2.3, "FOREIGN KEY Constraint Differences"](#page-74-0).

### <span id="page-1716-0"></span>**Referential Actions**

When an [UPDATE](#page-1805-0) or [DELETE](#page-1739-0) operation affects a key value in the parent table that has matching rows in the child table, the result depends on the *referential action* specified by  $\circ$ N UPDATE and  $\circ$ N DELETE subclauses of the FOREIGN KEY clause. Referential actions include:

• CASCADE: Delete or update the row from the parent table and automatically delete or update the matching rows in the child table. Both ON DELETE CASCADE and ON UPDATE CASCADE are supported. Between two tables, do not define several ON UPDATE CASCADE clauses that act on the same column in the parent table or in the child table.

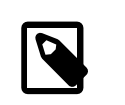

### **Note**

Cascaded foreign key actions do not activate triggers.

• SET NULL: Delete or update the row from the parent table and set the foreign key column or columns in the child table to NULL. Both ON DELETE SET NULL and ON UPDATE SET NULL clauses are supported.

If you specify a SET NULL action, make sure that you have not declared the columns in the child table as NOT NULL.

- RESTRICT: Rejects the delete or update operation for the parent table. Specifying RESTRICT (or NO ACTION) is the same as omitting the ON DELETE or ON UPDATE clause.
- NO ACTION: A keyword from standard SQL. In MySQL, equivalent to RESTRICT. The MySQL Server rejects the delete or update operation for the parent table if there is a related foreign key value in the referenced table. Some database systems have deferred checks, and NO ACTION is a deferred check. In MySQL, foreign key constraints are checked immediately, so NO ACTION is the same as RESTRICT.
- SET DEFAULT: This action is recognized by the MySQL parser, but both [InnoDB](#page-1984-0) and [NDB](#page-2576-0) reject table definitions containing ON DELETE SET DEFAULT or ON UPDATE SET DEFAULT clauses.

For storage engines that support foreign keys, MySQL rejects any [INSERT](#page-1745-0) or [UPDATE](#page-1805-0) operation that attempts to create a foreign key value in a child table if there is no matching candidate key value in the parent table.

For an ON DELETE or ON UPDATE that is not specified, the default action is always RESTRICT.

For [NDB](#page-2576-0) tables, ON UPDATE CASCADE is not supported where the reference is to the parent table's primary key.

As of [NDB](#page-2576-0) 7.3.25 and NDB 7.4.24: For NDB tables, ON DELETE CASCADE is not supported where the child table contains one or more columns of any of the [TEXT](#page-1402-0) or [BLOB](#page-1402-0) types. (Bug #89511, Bug #27484882)

InnoDB performs cascading operations using a depth-first search algorithm on the records of the index that corresponds to the foreign key constraint.

### <span id="page-1717-0"></span>**Foreign Key Constraint Examples**

This simple example relates parent and child tables through a single-column foreign key:

```
CREATE TABLE parent (
    id INT NOT NULL,
    PRIMARY KEY (id)
) ENGINE=INNODB;
CREATE TABLE child (
    id INT,
    parent_id INT,
    INDEX par_ind (parent_id),
     FOREIGN KEY (parent_id)
        REFERENCES parent(id)
        ON DELETE CASCADE
) ENGINE=INNODB;
```
This is a more complex example in which a  $product$  order table has foreign keys for two other tables. One foreign key references a two-column index in the  $product$  table. The other references a singlecolumn index in the customer table:

```
CREATE TABLE product (
    category INT NOT NULL, id INT NOT NULL,
    price DECIMAL,
    PRIMARY KEY(category, id)
  ) ENGINE=INNODB;
CREATE TABLE customer (
    id INT NOT NULL,
    PRIMARY KEY (id)
 ) ENGINE=INNODB;
```

```
CREATE TABLE product_order (
   no INT NOT NULL AUTO_INCREMENT,
    product_category INT NOT NULL,
    product_id INT NOT NULL,
    customer_id INT NOT NULL,
    PRIMARY KEY(no),
    INDEX (product_category, product_id),
    INDEX (customer_id),
    FOREIGN KEY (product_category, product_id)
      REFERENCES product(category, id)
      ON UPDATE CASCADE ON DELETE RESTRICT,
    FOREIGN KEY (customer_id)
      REFERENCES customer(id)
   ) ENGINE=INNODB;
```
### <span id="page-1718-0"></span>**Adding Foreign Key Constraints**

You can add a foreign key constraint to an existing table using the following [ALTER TABLE](#page-1646-0) syntax:

```
ALTER TABLE tbl_name
    ADD [CONSTRAINT [symbol]] FOREIGN KEY
    [index_name] (col_name, ...)
    REFERENCES tbl_name (col_name,...)
    [ON DELETE reference_option]
    [ON UPDATE reference_option]
```
The foreign key can be self referential (referring to the same table). When you add a foreign key constraint to a table using  $\text{ALTER}$  TABLE, remember to first create an index on the column(s) referenced by the foreign key.

### <span id="page-1718-1"></span>**Dropping Foreign Key Constraints**

You can drop a foreign key constraint using the following [ALTER TABLE](#page-1646-0) syntax:

ALTER TABLE tbl\_name DROP FOREIGN KEY fk\_symbol;

If the FOREIGN KEY clause defined a CONSTRAINT name when you created the constraint, you can refer to that name to drop the foreign key constraint. Otherwise, a constraint name was generated internally, and you must use that value. To determine the foreign key constraint name, use [SHOW CREATE TABLE](#page-1926-0):

```
mysql> SHOW CREATE TABLE child\G
             *************************** 1. row ***************************
       Table: child
Create Table: CREATE TABLE `child` (
  `id` int(11) DEFAULT NULL,
  `parent_id` int(11) DEFAULT NULL,
  KEY `par_ind` (`parent_id`),
  CONSTRAINT `child_ibfk_1` FOREIGN KEY (`parent_id`)
  REFERENCES `parent` (`id`) ON DELETE CASCADE
) ENGINE=InnoDB DEFAULT CHARSET=latin1
mysql> ALTER TABLE child DROP FOREIGN KEY `child_ibfk_1`;
```
Adding and dropping a foreign key in the same [ALTER TABLE](#page-1646-0) statement is supported for [ALTER](#page-1646-0) [TABLE ... ALGORITHM=INPLACE](#page-1646-0). It is not supported for [ALTER TABLE ... ALGORITHM=COPY](#page-1646-0).

#### <span id="page-1718-2"></span>**Foreign Key Checks**

Foreign key checking is controlled by the [foreign\\_key\\_checks](#page-640-0) variable, which is enabled by default. Typically, you leave this variable enabled during normal operation to enforce referential integrity. Beginning with MySQL [NDB](#page-2576-0) Cluster 7.3.2, the  $f$ oreign\_key\_checks variable has the same effect on NDB tables as it does for [InnoDB](#page-1984-0) tables. Previously, the setting was ignored for NDB tables and all such checks were enforced (Bug #14095855).

The foreign key checks variable is dynamic and supports both global and session scopes. For information about using system variables, see [Section 5.1.8, "Using System Variables"](#page-716-0).

Disabling foreign key checking is useful when:

- Dropping a table that is referenced by a foreign key constraint. A referenced table can only be dropped after foreign key checks is disabled. When you drop a table, constraints defined on the table are also dropped.
- Reloading tables in different order than required by their foreign key relationships. For example, [mysqldump](#page-401-0) produces correct definitions of tables in the dump file, including foreign key constraints for child tables. To make it easier to reload dump files for tables with foreign key relationships, [mysqldump](#page-401-0) automatically includes a statement in the dump output that disables foreign key checks. This enables you to import the tables in any order in case the dump file contains tables that are not correctly ordered for foreign keys. Disabling foreign key checks also speeds up the import operation by avoiding foreign key checks.
- Executing [LOAD DATA](#page-1754-0) operations, to avoid foreign key checking.
- Performing an [ALTER TABLE](#page-1646-0) operation on a table that has a foreign key relationship.

When [foreign\\_key\\_checks](#page-640-0) is disabled, foreign key constraints are ignored, with the following exceptions:

- Recreating a table that was previously dropped returns an error if the table definition does not conform to the foreign key constraints that reference the table. The table must have the correct column names and types. It must also have indexes on the referenced keys. If these requirements are not satisfied, MySQL returns Error 1005 that refers to errno: 150 in the error message, which means that a foreign key constraint was not correctly formed.
- Altering a table returns an error (errno: 150) if a foreign key definition is incorrectly formed for the altered table.
- Dropping an index required by a foreign key constraint. The foreign key constraint must be removed before dropping the index.
- Creating a foreign key constraint where a column references a nonmatching column type.

Disabling [foreign\\_key\\_checks](#page-640-0) has these additional implications:

- It is permitted to drop a database that contains tables with foreign keys that are referenced by tables outside the database.
- It is permitted to drop a table with foreign keys referenced by other tables.
- Enabling [foreign\\_key\\_checks](#page-640-0) does not trigger a scan of table data, which means that rows added to a table while foreign key checks is disabled are not checked for consistency when foreign key checks is re-enabled.

### <span id="page-1719-0"></span>**Foreign Key Definitions and Metadata**

To view a foreign key definition, use [SHOW CREATE TABLE](#page-1926-0):

mysql> **SHOW CREATE TABLE child\G**

```
*************************** 1. row ***************************
       Table: child
Create Table: CREATE TABLE `child` (
  `id` int(11) DEFAULT NULL,
   `parent_id` int(11) DEFAULT NULL,
  KEY `par_ind` (`parent_id`),
  CONSTRAINT `child_ibfk_1` FOREIGN KEY (`parent_id`)
  REFERENCES `parent` (`id`) ON DELETE CASCADE
) ENGINE=InnoDB DEFAULT CHARSET=latin1
```
You can obtain information about foreign keys from the INFORMATION SCHEMA.KEY COLUMN USAGE table. An example of a query against this table is shown here:

```
mysql> SELECT TABLE_SCHEMA, TABLE_NAME, COLUMN_NAME, CONSTRAINT_NAME
         FROM INFORMATION_SCHEMA.KEY_COLUMN_USAGE
         WHERE REFERENCED_TABLE_SCHEMA IS NOT NULL;
         +--------------+------------+-------------+-----------------+
| TABLE_SCHEMA | TABLE_NAME | COLUMN_NAME | CONSTRAINT_NAME |
+--------------+------------+-------------+-----------------+
\begin{array}{ccc} \mid & \text{test} & \mid & \text{child} & \mid & \text{parent\_id} & \mid & \text{child\_ibfk\_1} & \mid \\ \end{array}+--------------+------------+-------------+-----------------+
```
You can obtain information specific to InnoDB foreign keys from the [INNODB\\_SYS\\_FOREIGN](#page-3342-0) and [INNODB\\_SYS\\_FOREIGN\\_COLS](#page-3343-0) tables. Example queries are show here:

```
mysql> SELECT * FROM INFORMATION_SCHEMA.INNODB_SYS_FOREIGN \G
*************************** 1. row ***************************
      ID: test/child_ibfk_1
FOR_NAME: test/child
REF_NAME: test/parent
  N_COLS: 1
    TYPE: 1
mysql> SELECT * FROM INFORMATION_SCHEMA.INNODB_SYS_FOREIGN_COLS \G
*************************** 1. row ***************************
         ID: test/child_ibfk_1
FOR COL NAME: parent id
REF_COL_NAME: id
         POS: 0
```
### <span id="page-1720-0"></span>**Foreign Key Errors**

In the event of a foreign key error involving  $\text{InnoDB}$  tables (usually Error 150 in the MySQL Server), information about the latest foreign key error can be obtained by checking [SHOW ENGINE INNODB](#page-1929-0) [STATUS](#page-1929-0) output.

```
mysql> SHOW ENGINE INNODB STATUS\G
...
------------------------
LATEST FOREIGN KEY ERROR
------------------------
2014-10-17 09:51:31 7f47bcde6700 Transaction:
TRANSACTION 436786, ACTIVE 0 sec inserting
mysql tables in use 1, locked 1
4 lock struct(s), heap size 1184, 3 row lock(s), undo log entries 3
MySQL thread id 1, OS thread handle 0x7f47bcde6700, query id 96 localhost
root update
INSERT INTO child VALUES
    (NULL, 1)
    , (NULL, 2)
     , (NULL, 3)
    , (NULL, 4)
     , (NULL, 5)
     , (NULL, 6)
Foreign key constraint fails for table `mysql`.`child`:
```

```
,
  CONSTRAINT `child_ibfk_1` FOREIGN KEY (`parent_id`) REFERENCES `parent`
  (`id`)
 ON DELETE CASCADE ON UPDATE CASCADE
Trying to add in child table, in index `par_ind` tuple:
DATA TUPLE: 2 fields;
0: len 4; hex 80000003; asc ;;
1: len 4; hex 80000003; asc ;;
But in parent table `mysql`.`parent`, in index `PRIMARY`,
the closest match we can find is record:
PHYSICAL RECORD: n_fields 3; compact format; info bits 0
0: len 4; hex 80000004; asc ;;
1: len 6; hex 00000006aa26; asc &;;
 2: len 7; hex 9d000001610137; asc a 7;;
 ------------------------
LATEST DETECTED DEADLOCK
------------------------
2014-10-17 09:52:38 7f47bcde6700
*** (1) TRANSACTION:
TRANSACTION 436801, ACTIVE 12 sec starting index read
mysql tables in use 1, locked 1
LOCK WAIT 2 lock struct(s), heap size 360, 1 row lock(s)
MySQL thread id 2, OS thread handle 0x7f47bcda5700, query id 102 localhost
root updating
DELETE FROM t WHERE i = 1
*** (1) WAITING FOR THIS LOCK TO BE GRANTED:
RECORD LOCKS space id 3693 page no 3 n bits 72 index `GEN_CLUST_INDEX` of
table `mysql`.`t` trx id 436801 lock_mode X waiting
Record lock, heap no 2 PHYSICAL RECORD: n_fields 4; compact format; info
bits 0
0: len 6; hex 000000003a00; asc : ;;
1: len 6; hex 00000006aa3f; asc ?;;
2: len 7; hex ad0000021d0110; asc ;;
3: len 4; hex 80000001; asc ;;
...
```
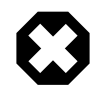

### **Warning**

[ER\\_NO\\_REFERENCED\\_ROW\\_2](https://dev.mysql.com/doc/mysql-errors/5.6/en/server-error-reference.html#error_er_no_referenced_row_2) and [ER\\_ROW\\_IS\\_REFERENCED\\_2](https://dev.mysql.com/doc/mysql-errors/5.6/en/server-error-reference.html#error_er_row_is_referenced_2) error messages for foreign key operations expose information about parent tables, even if the user has no parent table access privileges. To hide information about parent tables, include the appropriate condition handlers in application code and stored programs.

### **13.1.17.6 Silent Column Specification Changes**

In some cases, MySQL silently changes column specifications from those given in a [CREATE TABLE](#page-1687-0) or [ALTER TABLE](#page-1646-0) statement. These might be changes to a data type, to attributes associated with a data type, or to an index specification.

All changes are subject to the internal row-size limit of 65,535 bytes, which may cause some attempts at data type changes to fail. See [Section 8.4.7, "Limits on Table Column Count and Row Size"](#page-1140-0).

- Columns that are part of a PRIMARY KEY are made NOT NULL even if not declared that way.
- Trailing spaces are automatically deleted from [ENUM](#page-1403-0) and [SET](#page-1406-0) member values when the table is created.
- MySQL maps certain data types used by other SQL database vendors to MySQL types. See [Section 11.8, "Using Data Types from Other Database Engines"](#page-1431-0).
- If you include a USING clause to specify an index type that is not permitted for a given storage engine, but there is another index type available that the engine can use without affecting query results, the engine uses the available type.
- If strict SQL mode is not enabled, a [VARCHAR](#page-1398-0) column with a length specification greater than 65535 is converted to [TEXT](#page-1402-0), and a [VARBINARY](#page-1400-0) column with a length specification greater than 65535 is converted to [BLOB](#page-1402-0). Otherwise, an error occurs in either of these cases.
- Specifying the CHARACTER SET binary attribute for a character data type causes the column to be created as the corresponding binary data type: [CHAR](#page-1398-0) becomes [BINARY](#page-1400-0), [VARCHAR](#page-1398-0) becomes [VARBINARY](#page-1400-0), and [TEXT](#page-1402-0) becomes [BLOB](#page-1402-0). For the [ENUM](#page-1403-0) and [SET](#page-1406-0) data types, this does not occur; they are created as declared. Suppose that you specify a table using this definition:

```
CREATE TABLE t
(
  c1 VARCHAR(10) CHARACTER SET binary,
  c2 TEXT CHARACTER SET binary,
  c3 ENUM('a','b','c') CHARACTER SET binary
);
```
The resulting table has this definition:

```
CREATE TABLE t
(
  c1 VARBINARY(10),
  c2 BLOB,
  c3 ENUM('a','b','c') CHARACTER SET binary
);
```
To see whether MySQL used a data type other than the one you specified, issue a [DESCRIBE](#page-1979-0) or [SHOW](#page-1926-0) [CREATE TABLE](#page-1926-0) statement after creating or altering the table.

Certain other data type changes can occur if you compress a table using [myisampack](#page-469-0). See [Section 15.2.3.3, "Compressed Table Characteristics".](#page-2319-0)

# <span id="page-1722-0"></span>**13.1.18 CREATE TABLESPACE Statement**

```
CREATE TABLESPACE tablespace name
    ADD DATAFILE 'file_name'
    USE LOGFILE GROUP logfile_group
    [EXTENT_SIZE [=] extent_size]
    [INITIAL_SIZE [=] initial_size]
   [AUTOEXTEND_SIZE [=] autoextend_size]
    [MAX_SIZE [=] max_size]
     [NODEGROUP [=] nodegroup_id]
   [WAIT]
    [COMMENT [=] comment_text]
    ENGINE [=] engine_name
```
This statement is used to create a tablespace, which can contain one or more data files, providing storage space for tables. One data file is created and added to the tablespace using this statement. Additional data files may be added to the tablespace by using the [ALTER TABLESPACE](#page-1666-0) statement (see [Section 13.1.8,](#page-1666-0) ["ALTER TABLESPACE Statement"\)](#page-1666-0). For rules covering the naming of tablespaces, see [Section 9.2,](#page-1241-0) ["Schema Object Names"](#page-1241-0).

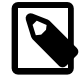

# **Note**

All NDB Cluster Disk Data objects share the same namespace. This means that each Disk Data object must be uniquely named (and not merely each Disk Data object of a given type). For example, you cannot have a tablespace and a log file group with the same name, or a tablespace and a data file with the same name.

A log file group of one or more UNDO log files must be assigned to the tablespace to be created with the USE LOGFILE GROUP clause. *logfile\_group* must be an existing log file group created with [CREATE](#page-1679-0) [LOGFILE GROUP](#page-1679-0) (see [Section 13.1.14, "CREATE LOGFILE GROUP Statement"](#page-1679-0)). Multiple tablespaces may use the same log file group for UNDO logging.

The EXTENT SIZE sets the size, in bytes, of the extents used by any files belonging to the tablespace. The default value is 1M. The minimum size is 32K, and theoretical maximum is 2G, although the practical maximum size depends on a number of factors. In most cases, changing the extent size does not have any measurable effect on performance, and the default value is recommended for all but the most unusual situations.

An extent is a unit of disk space allocation. One extent is filled with as much data as that extent can contain before another extent is used. In theory, up to 65,535 (64K) extents may used per data file; however, the recommended maximum is 32,768 (32K). The recommended maximum size for a single data file is 32G that is, 32K extents × 1 MB per extent. In addition, once an extent is allocated to a given partition, it cannot be used to store data from a different partition; an extent cannot store data from more than one partition. This means, for example that a tablespace having a single datafile whose INITIAL SIZE is 256 MB and whose EXTENT SIZE is 128M has just two extents, and so can be used to store data from at most two different disk data table partitions.

You can see how many extents remain free in a given data file by querying the [INFORMATION\\_SCHEMA.FILES](#page-3351-0) table, and so derive an estimate for how much space remains free in the file. For further discussion and examples, see Section 21.5.1, "The INFORMATION SCHEMA FILES [Table"](#page-3351-0).

The INITIAL SIZE parameter sets the data file's total size in bytes. Once the file has been created, its size cannot be changed; however, you can add more data files to the tablespace using ALTER TABLESPACE ... ADD DATAFILE. See [Section 13.1.8, "ALTER TABLESPACE Statement"](#page-1666-0).

INITIAL SIZE is optional; its default value is 134217728 (128 MB).

On 32-bit systems, the maximum supported value for INITIAL SIZE is 4294967296 (4 GB). (Bug #29186)

When setting EXTENT SIZE, you may optionally follow the number with a one-letter abbreviation for an order of magnitude, similar to those used in  $my$ . cnf. Generally, this is one of the letters M (for megabytes) or G (for gigabytes). In MySQL NDB Cluster 7.3.2 and later, these abbreviations are also supported when specifying INITIAL\_SIZE as well. (Bug #13116514, Bug #16104705, Bug #62858)

INITIAL\_SIZE, EXTENT\_SIZE, and UNDO\_BUFFER\_SIZE are subject to rounding as follows:

- EXTENT\_SIZE and UNDO\_BUFFER\_SIZE are each rounded up to the nearest whole multiple of 32K.
- INITIAL\_SIZE is rounded down to the nearest whole multiple of 32K.

For data files, *INITIAL* SIZE is subject to further rounding; the result just obtained is rounded up to the nearest whole multiple of EXTENT SIZE (after any rounding).

The rounding just described is done explicitly, and a warning is issued by the MySQL Server when any such rounding is performed. The rounded values are also used by the NDB kernel for calculating [INFORMATION\\_SCHEMA.FILES](#page-3351-0) column values and other purposes. However, to avoid an unexpected result, we suggest that you always use whole multiples of 32K in specifying these options.

AUTOEXTEND\_SIZE, MAX\_SIZE, NODEGROUP, WAIT, and COMMENT are parsed but ignored, and so currently have no effect. These options are intended for future expansion.

The ENGINE parameter determines the storage engine which uses this tablespace, with engine\_name being the name of the storage engine. Currently, engine name must be one of the values [NDB](#page-2576-0) or [NDBCLUSTER](#page-2576-0).

When [CREATE TABLESPACE](#page-1722-0) is used with ENGINE = NDB, a tablespace and associated data file are created on each Cluster data node. You can verify that the data files were created and obtain information about them by querving the INFORMATION SCHEMA. FILES table. For example:

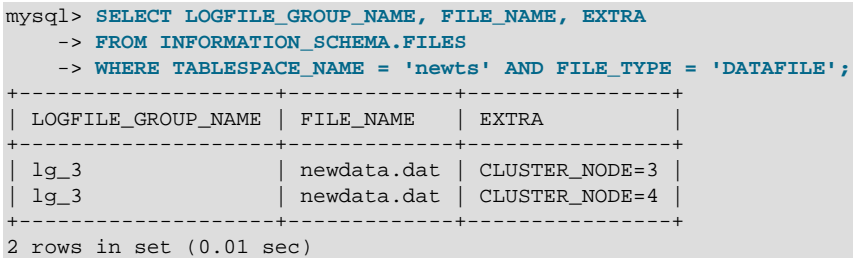

(See [Section 21.5.1, "The INFORMATION\\_SCHEMA FILES Table".](#page-3351-0))

[CREATE TABLESPACE](#page-1722-0) is useful only with Disk Data storage for NDB Cluster. See [Section 18.6.10, "NDB](#page-3029-0) [Cluster Disk Data Tables".](#page-3029-0)

# <span id="page-1724-0"></span>**13.1.19 CREATE TRIGGER Statement**

```
CREATE
   [DEFINER = user] TRIGGER trigger_name
    trigger_time trigger_event
   ON tbl name FOR EACH ROW
   trigger body
trigger_time: { BEFORE | AFTER }
trigger_event: { INSERT | UPDATE | DELETE }
```
This statement creates a new trigger. A trigger is a named database object that is associated with a table, and that activates when a particular event occurs for the table. The trigger becomes associated with the table named  $tbL$  name, which must refer to a permanent table. You cannot associate a trigger with a TEMPORARY table or a view.

Trigger names exist in the schema namespace, meaning that all triggers must have unique names within a schema. Triggers in different schemas can have the same name.

This section describes [CREATE TRIGGER](#page-1724-0) syntax. For additional discussion, see [Section 20.3.1, "Trigger](#page-3235-0) [Syntax and Examples"](#page-3235-0).

[CREATE TRIGGER](#page-1724-0) requires the [TRIGGER](#page-879-1) privilege for the table associated with the trigger. If the DEFINER clause is present, the privileges required depend on the  $user$  value, as discussed in [Section 20.6, "Stored](#page-3252-0) [Object Access Control"](#page-3252-0). If binary logging is enabled, [CREATE TRIGGER](#page-1724-0) might require the [SUPER](#page-878-0) privilege, as discussed in [Section 20.7, "Stored Program Binary Logging"](#page-3255-0).

The DEFINER clause determines the security context to be used when checking access privileges at trigger activation time, as described later in this section.

 $triqger\_time$  is the trigger action time. It can be BEFORE or AFTER to indicate that the trigger activates before or after each row to be modified.

Basic column value checks occur prior to trigger activation, so you cannot use BEFORE triggers to convert values inappropriate for the column type to valid values.

trigger event indicates the kind of operation that activates the trigger. These trigger event values are permitted:

- [INSERT](#page-1745-0): The trigger activates whenever a new row is inserted into the table (for example, through [INSERT](#page-1745-0), [LOAD DATA](#page-1754-0), and [REPLACE](#page-1773-0) statements).
- [UPDATE](#page-1805-0): The trigger activates whenever a row is modified (for example, through UPDATE statements).
- [DELETE](#page-1739-0): The trigger activates whenever a row is deleted from the table (for example, through DELETE and [REPLACE](#page-1773-0) statements). [DROP TABLE](#page-1733-0) and [TRUNCATE TABLE](#page-1736-0) statements on the table do not activate this trigger, because they do not use [DELETE](#page-1739-0). Dropping a partition does not activate [DELETE](#page-1739-0) triggers, either.

The  $trigger$  event does not represent a literal type of SQL statement that activates the trigger so much as it represents a type of table operation. For example, an [INSERT](#page-1745-0) trigger activates not only for INSERT statements but also [LOAD DATA](#page-1754-0) statements because both statements insert rows into a table.

A potentially confusing example of this is the INSERT INTO ... ON DUPLICATE KEY UPDATE ... syntax: a BEFORE INSERT trigger activates for every row, followed by either an AFTER INSERT trigger or both the BEFORE UPDATE and AFTER UPDATE triggers, depending on whether there was a duplicate key for the row.

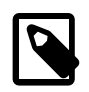

### **Note**

Cascaded foreign key actions do not activate triggers.

There cannot be multiple triggers for a given table that have the same trigger event and action time. For example, you cannot have two BEFORE UPDATE triggers for a table. But you can have a BEFORE UPDATE and a BEFORE INSERT trigger, or a BEFORE UPDATE and an AFTER UPDATE trigger.

 $trigger_{body}$  is the statement to execute when the trigger activates. To execute multiple statements, use the BEGIN . . . END compound statement construct. This also enables you to use the same statements that are permissible within stored routines. See [Section 13.6.1, "BEGIN ... END Compound](#page-1844-0) [Statement".](#page-1844-0) Some statements are not permitted in triggers; see [Section 20.8, "Restrictions on Stored](#page-3261-0) [Programs".](#page-3261-0)

Within the trigger body, you can refer to columns in the subject table (the table associated with the trigger) by using the aliases OLD and NEW. OLD.  $col\_name$  refers to a column of an existing row before it is updated or deleted. NEW. col\_name refers to the column of a new row to be inserted or an existing row after it is updated.

MySQL stores the  $\text{sgl\_mode}$  system variable setting in effect when a trigger is created, and always executes the trigger body with this setting in force, regardless of the current server SQL mode when the trigger begins executing.

The DEFINER clause specifies the MySQL account to be used when checking access privileges at trigger activation time. If the DEFINER clause is present, the  $user$  value should be a MySQL account specified as 'user\_name'@'host\_name', [CURRENT\\_USER](#page-1583-0), or [CURRENT\\_USER\(\)](#page-1583-0). The permitted user values depend on the privileges you hold, as discussed in [Section 20.6, "Stored Object Access Control"](#page-3252-0). Also see that section for additional information about trigger security.

If the DEFINER clause is omitted, the default definer is the user who executes the [CREATE TRIGGER](#page-1724-0) statement. This is the same as specifying  $DEFINER = CURRENT_USER$  explicitly.

MySQL takes the DEFINER user into account when checking trigger privileges as follows:

- At [CREATE TRIGGER](#page-1724-0) time, the user who issues the statement must have the [TRIGGER](#page-879-1) privilege.
- At trigger activation time, privileges are checked against the DEFINER user. This user must have these privileges:
- The [TRIGGER](#page-879-1) privilege for the subject table.
- The [SELECT](#page-877-0) privilege for the subject table if references to table columns occur using  $OLD.col\_name$ or NEW.col\_name in the trigger body.
- The [UPDATE](#page-879-0) privilege for the subject table if table columns are targets of  $SET NEW.col_name =$ value assignments in the trigger body.
- Whatever other privileges normally are required for the statements executed by the trigger.

Within a trigger body, the CURRENT USER function returns the account used to check privileges at trigger activation time. This is the DEFINER user, not the user whose actions caused the trigger to be activated. For information about user auditing within triggers, see [Section 6.2.15, "SQL-Based Account Activity](#page-918-0) [Auditing"](#page-918-0).

If you use [LOCK TABLES](#page-1813-0) to lock a table that has triggers, the tables used within the trigger are also locked, as described in [LOCK TABLES and Triggers](#page-1817-0).

For additional discussion of trigger use, see [Section 20.3.1, "Trigger Syntax and Examples".](#page-3235-0)

# <span id="page-1726-0"></span>**13.1.20 CREATE VIEW Statement**

```
CREATE
    [OR REPLACE]
    [ALGORITHM = {UNDEFINED | MERGE | TEMPTABLE}]
   [DEFINER = user] [SQL SECURITY { DEFINER | INVOKER }]
    VIEW view_name [(column_list)]
   AS select statement
    [WITH [CASCADED | LOCAL] CHECK OPTION]
```
The [CREATE VIEW](#page-1726-0) statement creates a new view, or replaces an existing view if the OR REPLACE clause is given. If the view does not exist, [CREATE OR REPLACE VIEW](#page-1726-0) is the same as [CREATE VIEW](#page-1726-0). If the view does exist, [CREATE OR REPLACE VIEW](#page-1726-0) replaces it.

For information about restrictions on view use, see [Section 20.9, "Restrictions on Views".](#page-3265-0)

The select statement is a [SELECT](#page-1776-0) statement that provides the definition of the view. (Selecting from the view selects, in effect, using the [SELECT](#page-1776-0) statement.) The  $select\_statement$  can select from base tables or other views.

The view definition is "frozen" at creation time and is not affected by subsequent changes to the definitions of the underlying tables. For example, if a view is defined as  $SELECT * on a table$ , new columns added to the table later do not become part of the view, and columns dropped from the table result in an error when selecting from the view.

The ALGORITHM clause affects how MySQL processes the view. The DEFINER and SQL SECURITY clauses specify the security context to be used when checking access privileges at view invocation time. The WITH CHECK OPTION clause can be given to constrain inserts or updates to rows in tables referenced by the view. These clauses are described later in this section.

The [CREATE VIEW](#page-1726-0) statement requires the [CREATE VIEW](#page-875-3) privilege for the view, and some privilege for each column selected by the [SELECT](#page-1776-0) statement. For columns used elsewhere in the [SELECT](#page-1776-0) statement, you must have the [SELECT](#page-877-0) privilege. If the OR REPLACE clause is present, you must also have the [DROP](#page-875-4) privilege for the view. If the DEFINER clause is present, the privileges required depend on the  $user$  value, as discussed in [Section 20.6, "Stored Object Access Control"](#page-3252-0).

When a view is referenced, privilege checking occurs as described later in this section.

A view belongs to a database. By default, a new view is created in the default database. To create the view explicitly in a given database, use  $db\_name$ . $view\_name$  syntax to qualify the view name with the database name:

CREATE VIEW test.v AS SELECT \* FROM t;

Unqualified table or view names in the [SELECT](#page-1776-0) statement are also interpreted with respect to the default database. A view can refer to tables or views in other databases by qualifying the table or view name with the appropriate database name.

Within a database, base tables and views share the same namespace, so a base table and a view cannot have the same name.

Columns retrieved by the [SELECT](#page-1776-0) statement can be simple references to table columns, or expressions that use functions, constant values, operators, and so forth.

A view must have unique column names with no duplicates, just like a base table. By default, the names of the columns retrieved by the [SELECT](#page-1776-0) statement are used for the view column names. To define explicit names for the view columns, specify the optional  $column$  list clause as a list of comma-separated identifiers. The number of names in  $column$  list must be the same as the number of columns retrieved by the [SELECT](#page-1776-0) statement.

A view can be created from many kinds of [SELECT](#page-1776-0) statements. It can refer to base tables or other views. It can use joins, [UNION](#page-1790-0), and subqueries. The [SELECT](#page-1776-0) need not even refer to any tables:

CREATE VIEW v\_today (today) AS SELECT CURRENT\_DATE;

The following example defines a view that selects two columns from another table as well as an expression calculated from those columns:

```
mysql> CREATE TABLE t (qty INT, price INT);
mysql> INSERT INTO t VALUES(3, 50);
mysql> CREATE VIEW v AS SELECT qty, price, qty*price AS value FROM t;
mysql> SELECT * FROM v;
+------+-------+-------+
 | qty | price | value |
+------+-------+-------+
  | 3 | 50 | 150 |
+------+-------+-------+
```
A view definition is subject to the following restrictions:

- The [SELECT](#page-1776-0) statement cannot contain a subquery in the FROM clause.
- The [SELECT](#page-1776-0) statement cannot refer to system variables or user-defined variables.
- Within a stored program, the [SELECT](#page-1776-0) statement cannot refer to program parameters or local variables.
- The [SELECT](#page-1776-0) statement cannot refer to prepared statement parameters.
- Any table or view referred to in the definition must exist. If, after the view has been created, a table or view that the definition refers to is dropped, use of the view results in an error. To check a view definition for problems of this kind, use the [CHECK TABLE](#page-1901-0) statement.
- The definition cannot refer to a TEMPORARY table, and you cannot create a TEMPORARY view.
- You cannot associate a trigger with a view.
• Aliases for column names in the [SELECT](#page-1776-0) statement are checked against the maximum column length of 64 characters (not the maximum alias length of 256 characters).

ORDER BY is permitted in a view definition, but it is ignored if you select from a view using a statement that has its own ORDER BY or filtering or grouping. When ORDER BY is combined with LIMIT or OFFSET in a view definition, the ordering is always enforced before the query result is used by the outer query, but it does not guarantee that the same ordering is used in the end result. As a workaround, add an ORDER BY clause to the outer query.

For other options or clauses in the definition, they are added to the options or clauses of the statement that references the view, but the effect is undefined. For example, if a view definition includes a  $LIMIT$  clause, and you select from the view using a statement that has its own  $LIMIT$  clause, it is undefined which limit applies. This same principle applies to options such as ALL, DISTINCT, or SQL\_SMALL\_RESULT that follow the [SELECT](#page-1776-0) keyword, and to clauses such as INTO, FOR UPDATE, LOCK IN SHARE MODE, and PROCEDURE.

The results obtained from a view may be affected if you change the query processing environment by changing system variables:

```
mysql> CREATE VIEW v (mycol) AS SELECT 'abc';
Query OK, 0 rows affected (0.01 sec)
mysql> SET sql_mode = '';
Query OK, 0 rows affected (0.00 sec)
mysql> SELECT "mycol" FROM v;
+-------+
| mycol |
+-------+
| mycol |
+-------+
1 row in set (0.01 sec)
mysql> SET sql_mode = 'ANSI_QUOTES';
Query OK, 0 rows affected (0.00 sec)
mysql> SELECT "mycol" FROM v;
+-------+
| mycol |
  +-------+
 abc |
+-------+
1 row in set (0.00 sec)
```
The DEFINER and SQL SECURITY clauses determine which MySQL account to use when checking access privileges for the view when a statement is executed that references the view. The valid  $\text{SQL}$ SECURITY characteristic values are DEFINER (the default) and INVOKER. These indicate that the required privileges must be held by the user who defined or invoked the view, respectively.

If the DEFINER clause is present, the  $user$  value should be a MySQL account specified as 'user\_name'@'host\_name', [CURRENT\\_USER](#page-1583-0), or [CURRENT\\_USER\(\)](#page-1583-0). The permitted user values depend on the privileges you hold, as discussed in [Section 20.6, "Stored Object Access Control"](#page-3252-0). Also see that section for additional information about view security.

If the DEFINER clause is omitted, the default definer is the user who executes the [CREATE VIEW](#page-1726-0) statement. This is the same as specifying  $DEFINER = CURRENT, USER$  explicitly.

Within a view definition, the [CURRENT\\_USER](#page-1583-0) function returns the view's DEFINER value by default. For views defined with the SOL SECURITY INVOKER characteristic, CURRENT USER returns the account for the view's invoker. For information about user auditing within views, see [Section 6.2.15, "SQL-Based](#page-918-0) [Account Activity Auditing".](#page-918-0)

Within a stored routine that is defined with the SOL SECURITY DEFINER characteristic, CURRENT USER returns the routine's DEFINER value. This also affects a view defined within such a routine, if the view definition contains a DEFINER value of [CURRENT\\_USER](#page-1583-0).

MySQL checks view privileges like this:

- At view definition time, the view creator must have the privileges needed to use the top-level objects accessed by the view. For example, if the view definition refers to table columns, the creator must have some privilege for each column in the select list of the definition, and the [SELECT](#page-877-0) privilege for each column used elsewhere in the definition. If the definition refers to a stored function, only the privileges needed to invoke the function can be checked. The privileges required at function invocation time can be checked only as it executes: For different invocations, different execution paths within the function might be taken.
- The user who references a view must have appropriate privileges to access it ( $SELECT$  to select from it, [INSERT](#page-876-0) to insert into it, and so forth.)
- When a view has been referenced, privileges for objects accessed by the view are checked against the privileges held by the view DEFINER account or invoker, depending on whether the SQL SECURITY characteristic is DEFINER or INVOKER, respectively.
- If reference to a view causes execution of a stored function, privilege checking for statements executed within the function depend on whether the function SQL SECURITY characteristic is DEFINER or INVOKER. If the security characteristic is DEFINER, the function runs with the privileges of the DEFINER account. If the characteristic is INVOKER, the function runs with the privileges determined by the view's SQL SECURITY characteristic.

Example: A view might depend on a stored function, and that function might invoke other stored routines. For example, the following view invokes a stored function  $f(x)$ :

CREATE VIEW  $v$  AS SELECT \* FROM t WHERE t.id =  $f(t.\text{name})$ ;

Suppose that  $f()$  contains a statement such as this:

```
IF name IS NULL then
 CALL p1();
ELSE
  CALL p2();
END IF;
```
The privileges required for executing statements within  $f(\cdot)$  need to be checked when  $f(\cdot)$  executes. This might mean that privileges are needed for  $p1()$  or  $p2()$ , depending on the execution path within  $f()$ . Those privileges must be checked at runtime, and the user who must possess the privileges is determined by the SQL SECURITY values of the view  $v$  and the function  $f(.)$ .

The DEFINER and SQL SECURITY clauses for views are extensions to standard SQL. In standard SQL, views are handled using the rules for SQL SECURITY DEFINER. The standard says that the definer of the view, which is the same as the owner of the view's schema, gets applicable privileges on the view (for example, [SELECT](#page-877-0)) and may grant them. MySQL has no concept of a schema "owner", so MySQL adds a clause to identify the definer. The DEFINER clause is an extension where the intent is to have what the standard has; that is, a permanent record of who defined the view. This is why the default DEFINER value is the account of the view creator.

The optional ALGORITHM clause is a MySQL extension to standard SQL. It affects how MySQL processes the view. ALGORITHM takes three values: MERGE, TEMPTABLE, or UNDEFINED. The default algorithm is UNDEFINED if no ALGORITHM clause is present. For more information, see [Section 20.5.2, "View](#page-3248-0) [Processing Algorithms",](#page-3248-0) as well as [Section 8.2.2.4, "Optimizing Derived Tables"](#page-1111-0).

Some views are updatable. That is, you can use them in statements such as [UPDATE](#page-1805-0), [DELETE](#page-1739-0), or [INSERT](#page-1745-0) to update the contents of the underlying table. For a view to be updatable, there must be a one-to-one relationship between the rows in the view and the rows in the underlying table. There are also certain other constructs that make a view nonupdatable.

The WITH CHECK OPTION clause can be given for an updatable view to prevent inserts or updates to rows except those for which the WHERE clause in the select statement is true.

In a WITH CHECK OPTION clause for an updatable view, the LOCAL and CASCADED keywords determine the scope of check testing when the view is defined in terms of another view. The LOCAL keyword restricts the CHECK OPTION only to the view being defined. CASCADED causes the checks for underlying views to be evaluated as well. When neither keyword is given, the default is CASCADED.

For more information about updatable views and the WITH CHECK OPTION clause, see [Section 20.5.3,](#page-3249-0) ["Updatable and Insertable Views",](#page-3249-0) and [Section 20.5.4, "The View WITH CHECK OPTION Clause".](#page-3251-0)

# <span id="page-1730-0"></span>**13.1.21 DROP DATABASE Statement**

DROP {DATABASE | SCHEMA} [IF EXISTS] db\_name

[DROP DATABASE](#page-1730-0) drops all tables in the database and deletes the database. Be very careful with this statement! To use [DROP DATABASE](#page-1730-0), you need the [DROP](#page-875-0) privilege on the database. [DROP SCHEMA](#page-1730-0) is a synonym for [DROP DATABASE](#page-1730-0).

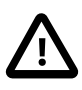

#### **Important**

When a database is dropped, privileges granted specifically for the database are not automatically dropped. They must be dropped manually. See [Section 13.7.1.4,](#page-1884-0) ["GRANT Statement"](#page-1884-0).

IF EXISTS is used to prevent an error from occurring if the database does not exist.

If the default database is dropped, the default database is unset (the [DATABASE\(\)](#page-1584-0) function returns NULL).

If you use [DROP DATABASE](#page-1730-0) on a symbolically linked database, both the link and the original database are deleted.

[DROP DATABASE](#page-1730-0) returns the number of tables that were removed. This corresponds to the number of .frm files removed.

The [DROP DATABASE](#page-1730-0) statement removes from the given database directory those files and directories that MySQL itself may create during normal operation:

- All files with the following extensions:
	- .frm
	- .BAK
	- .DAT
	- .HSH
	- .MRG
	- .MYD
	- .MYI
- .TRG
- .TRN
- .db
- .ibd
- .ndb
- .par
- The db. opt file, if it exists.

If other files or directories remain in the database directory after MySQL removes those just listed, the database directory cannot be removed. In this case, you must remove any remaining files or directories manually and issue the [DROP DATABASE](#page-1730-0) statement again.

Dropping a database does not remove any TEMPORARY tables that were created in that database. TEMPORARY tables are automatically removed when the session that created them ends. See [Section 13.1.17.2, "CREATE TEMPORARY TABLE Statement".](#page-1710-0)

You can also drop databases with [mysqladmin](#page-381-0). See [Section 4.5.2, "mysqladmin — A MySQL Server](#page-381-0) [Administration Program".](#page-381-0)

# **13.1.22 DROP EVENT Statement**

DROP EVENT [IF EXISTS] event name

This statement drops the event named  $event_name$ . The event immediately ceases being active, and is deleted completely from the server.

If the event does not exist, the error ERROR 1517 (HY000): Unknown event 'event\_name' results. You can override this and cause the statement to generate a warning for nonexistent events instead using IF EXISTS.

This statement requires the [EVENT](#page-875-1) privilege for the schema to which the event to be dropped belongs.

## <span id="page-1731-0"></span>**13.1.23 DROP FUNCTION Statement**

The [DROP FUNCTION](#page-1731-0) statement is used to drop stored functions and loadable functions:

- For information about dropping stored functions, see [Section 13.1.26, "DROP PROCEDURE and DROP](#page-1732-0) [FUNCTION Statements"](#page-1732-0).
- For information about dropping loadable functions, see [Section 13.7.3.2, "DROP FUNCTION Statement](#page-1911-0) [for Loadable Functions"](#page-1911-0).

## <span id="page-1731-1"></span>**13.1.24 DROP INDEX Statement**

```
DROP INDEX [ONLINE | OFFLINE] index_name ON tbl_name
   [algorithm_option | lock_option] ...
algorithm_option:
    ALGORITHM [=] {DEFAULT | INPLACE | COPY}
lock_option:
```
LOCK [=] {DEFAULT | NONE | SHARED | EXCLUSIVE}

[DROP INDEX](#page-1731-1) drops the index named  $index\_name$  from the table  $tbL\_name$ . This statement is mapped to an [ALTER TABLE](#page-1646-0) statement to drop the index. See [Section 13.1.7, "ALTER TABLE Statement"](#page-1646-0).

To drop a primary key, the index name is always  $PRIMARY$ , which must be specified as a quoted identifier because PRIMARY is a reserved word:

DROP INDEX `PRIMARY` ON t;

Indexes on variable-width columns of [NDB](#page-2576-0) tables are dropped online; that is, without any table copying. The table is not locked against access from other NDB Cluster API nodes, although it is locked against other operations on the same API node for the duration of the operation. This is done automatically by the server whenever it determines that it is possible to do so; you do not have to use any special SQL syntax or server options to cause it to happen.

In NDB Cluster, you can drop indexes offline (which causes the table to be locked for all API nodes in the cluster) using the OFFLINE keyword. The rules and limitations governing DROP OFFLINE INDEX and DROP ONLINE INDEX are the same as for ALTER OFFLINE TABLE ... DROP INDEX and ALTER ONLINE TABLE ... DROP INDEX. You cannot cause the noncopying dropping of an index that would normally be dropped offline by using the ONLINE keyword: If it is not possible to perform the DROP operation without table copying, the server ignores the ONLINE keyword. For more information, see [Section 18.6.11, "Online Operations with ALTER TABLE in NDB Cluster"](#page-3037-0).

The ONLINE and OFFLINE keywords are available only in NDB Cluster; attempting to use these keywords in standard MySQL Server 5.6 releases results in a syntax error. The ONLINE and OFFLINE keywords are deprecated in MySQL NDB Cluster 7.3; they continue to be supported in MySQL NDB Cluster 7.4, but are scheduled for removal in a future NDB Cluster release.

ALGORITHM and LOCK clauses may be given to influence the table copying method and level of concurrency for reading and writing the table while its indexes are being modified. They have the same meaning as for the [ALTER TABLE](#page-1646-0) statement. For more information, see [Section 13.1.7, "ALTER TABLE](#page-1646-0) [Statement"](#page-1646-0)

## <span id="page-1732-1"></span>**13.1.25 DROP LOGFILE GROUP Statement**

```
DROP LOGFILE GROUP logfile_group
    ENGINE [=] engine_name
```
This statement drops the log file group named  $logfile$  group. The log file group must already exist or an error results. (For information on creating log file groups, see [Section 13.1.14, "CREATE LOGFILE](#page-1679-0) [GROUP Statement"](#page-1679-0).)

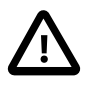

#### **Important**

Before dropping a log file group, you must drop all tablespaces that use that log file group for UNDO logging.

The required ENGINE clause provides the name of the storage engine used by the log file group to be dropped. Currently, the only permitted values for  $engine\_name$  are [NDB](#page-2576-0) and [NDBCLUSTER](#page-2576-0).

[DROP LOGFILE GROUP](#page-1732-1) is useful only with Disk Data storage for NDB Cluster. See [Section 18.6.10, "NDB](#page-3029-0) [Cluster Disk Data Tables".](#page-3029-0)

## <span id="page-1732-0"></span>**13.1.26 DROP PROCEDURE and DROP FUNCTION Statements**

DROP {PROCEDURE | FUNCTION} [IF EXISTS] sp\_name

These statements are used to drop a stored routine (a stored procedure or function). That is, the specified routine is removed from the server. (DROP FUNCTION is also used to drop loadable functions; see [Section 13.7.3.2, "DROP FUNCTION Statement for Loadable Functions".](#page-1911-0))

To drop a stored routine, you must have the [ALTER ROUTINE](#page-874-0) privilege for it. (If the automatic sp\_privileges system variable is enabled, that privilege and [EXECUTE](#page-875-2) are granted automatically to the routine creator when the routine is created and dropped from the creator when the routine is dropped. See [Section 20.2.2, "Stored Routines and MySQL Privileges".](#page-3234-0))

The IF EXISTS clause is a MySQL extension. It prevents an error from occurring if the procedure or function does not exist. A warning is produced that can be viewed with [SHOW WARNINGS](#page-1966-0).

[DROP FUNCTION](#page-1731-0) is also used to drop loadable functions (see [Section 13.7.3.2, "DROP FUNCTION](#page-1911-0) [Statement for Loadable Functions"](#page-1911-0)).

# **13.1.27 DROP SERVER Statement**

DROP SERVER [ IF EXISTS ] server\_name

Drops the server definition for the server named  $server\_name$ . The corresponding row in the mysql.servers table is deleted. This statement requires the [SUPER](#page-878-0) privilege.

Dropping a server for a table does not affect any FEDERATED tables that used this connection information when they were created. See [Section 13.1.16, "CREATE SERVER Statement".](#page-1686-0)

DROP SERVER causes an implicit commit. See [Section 13.3.3, "Statements That Cause an Implicit](#page-1812-0) [Commit".](#page-1812-0)

DROP SERVER is not written to the binary log, regardless of the logging format that is in use.

In MySQL 5.6.11 only, [gtid\\_next](#page-2505-0) must be set to AUTOMATIC before issuing this statement. (Bug #16062608, Bug #16715809, Bug #69045)

# <span id="page-1733-0"></span>**13.1.28 DROP TABLE Statement**

```
DROP [TEMPORARY] TABLE [IF EXISTS]
     tbl_name [, tbl_name] ...
     [RESTRICT | CASCADE]
```
[DROP TABLE](#page-1733-0) removes one or more tables. You must have the [DROP](#page-875-0) privilege for each table.

Be careful with this statement! For each table, it removes the table definition and all table data. If the table is partitioned, the statement removes the table definition, all its partitions, all data stored in those partitions, and all partition definitions associated with the dropped table.

Dropping a table also drops any triggers for the table.

[DROP TABLE](#page-1733-0) causes an implicit commit, except when used with the TEMPORARY keyword. See [Section 13.3.3, "Statements That Cause an Implicit Commit"](#page-1812-0).

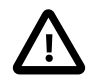

#### **Important**

When a table is dropped, privileges granted specifically for the table are not automatically dropped. They must be dropped manually. See [Section 13.7.1.4,](#page-1884-0) ["GRANT Statement"](#page-1884-0).

If any tables named in the argument list do not exist, [DROP TABLE](#page-1733-0) behavior depends on whether the IF EXISTS clause is given:

- Without IF EXISTS, the statement drops all named tables that do exist, and returns an error indicating which nonexisting tables it was unable to drop.
- With IF EXISTS, no error occurs for nonexisting tables. The statement drops all named tables that do exist, and generates a NOTE diagnostic for each nonexistent table. These notes can be displayed with [SHOW WARNINGS](#page-1966-0). See [Section 13.7.5.41, "SHOW WARNINGS Statement"](#page-1966-0).

IF EXISTS can also be useful for dropping tables in unusual circumstances under which there is an .  $f_{\text{rm}}$ file but no table managed by the storage engine. (For example, if an abnormal server exit occurs after removal of the table from the storage engine but before . frm file removal.)

The TEMPORARY keyword has the following effects:

- The statement drops only TEMPORARY tables.
- The statement does not cause an implicit commit.
- No access rights are checked. A TEMPORARY table is visible only with the session that created it, so no check is necessary.

Including the TEMPORARY keyword is a good way to prevent accidentally dropping non-TEMPORARY tables.

The RESTRICT and CASCADE keywords do nothing. They are permitted to make porting easier from other database systems.

[DROP TABLE](#page-1733-0) is not supported with all [innodb\\_force\\_recovery](#page-2168-0) settings. See [Section 14.21.2, "Forcing](#page-2299-0) [InnoDB Recovery".](#page-2299-0)

# <span id="page-1734-0"></span>**13.1.29 DROP TABLESPACE Statement**

DROP TABLESPACE tablespace name ENGINE [=] engine\_name

This statement drops a tablespace that was previously created using [CREATE TABLESPACE](#page-1722-0) (see [Section 13.1.18, "CREATE TABLESPACE Statement"\)](#page-1722-0).

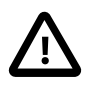

#### **Important**

The tablespace to be dropped must not contain any data files; in other words, before you can drop a tablespace, you must first drop each of its data files using ALTER TABLESPACE ... DROP DATAFILE (see [Section 13.1.8, "ALTER](#page-1666-0) [TABLESPACE Statement"](#page-1666-0)).

The ENGINE clause (required) specifies the storage engine used by the tablespace. Currently, the only accepted values for engine\_name are [NDB](#page-2576-0) and [NDBCLUSTER](#page-2576-0).

[DROP TABLESPACE](#page-1734-0) is useful only with Disk Data storage for NDB Cluster. See [Section 18.6.10, "NDB](#page-3029-0) [Cluster Disk Data Tables".](#page-3029-0)

## <span id="page-1734-1"></span>**13.1.30 DROP TRIGGER Statement**

DROP TRIGGER [IF EXISTS] [schema\_name.]trigger\_name

This statement drops a trigger. The schema (database) name is optional. If the schema is omitted, the trigger is dropped from the default schema. [DROP TRIGGER](#page-1734-1) requires the [TRIGGER](#page-879-0) privilege for the table associated with the trigger.

Use IF EXISTS to prevent an error from occurring for a trigger that does not exist. A NOTE is generated for a nonexistent trigger when using IF EXISTS. See [Section 13.7.5.41, "SHOW WARNINGS Statement".](#page-1966-0)

Triggers for a table are also dropped if you drop the table.

## <span id="page-1735-0"></span>**13.1.31 DROP VIEW Statement**

```
DROP VIEW [IF EXISTS]
    view_name [, view_name] ...
     [RESTRICT | CASCADE]
```
[DROP VIEW](#page-1735-0) removes one or more views. You must have the [DROP](#page-875-0) privilege for each view.

If any views named in the argument list do not exist, the statement returns an error indicating by name which nonexisting views it was unable to drop, but also drops all views in the list that do exist.

The IF EXISTS clause prevents an error from occurring for views that don't exist. When this clause is given, a NOTE is generated for each nonexistent view. See [Section 13.7.5.41, "SHOW WARNINGS](#page-1966-0) [Statement".](#page-1966-0)

RESTRICT and CASCADE, if given, are parsed and ignored.

## <span id="page-1735-1"></span>**13.1.32 RENAME TABLE Statement**

```
RENAME TABLE
    tbl_name TO new_tbl_name
    [, tbl_name2 TO new_tbl_name2] ...
```
[RENAME TABLE](#page-1735-1) renames one or more tables. You must have [ALTER](#page-874-1) and [DROP](#page-875-0) privileges for the original table, and [CREATE](#page-875-3) and [INSERT](#page-876-0) privileges for the new table.

For example, to rename a table named old\_table to new\_table, use this statement:

RENAME TABLE old table TO new table;

That statement is equivalent to the following [ALTER TABLE](#page-1646-0) statement:

ALTER TABLE old\_table RENAME new\_table;

RENAME TABLE, unlike [ALTER TABLE](#page-1646-0), can rename multiple tables within a single statement:

```
RENAME TABLE old_table1 TO new_table1,
              old_table2 TO new_table2,
              old_table3 TO new_table3;
```
Renaming operations are performed left to right. Thus, to swap two table names, do this (assuming that a table with the intermediary name  $tmp$  table does not already exist):

```
RENAME TABLE old_table TO tmp_table,
              new_table TO old_table,
             tmp_table TO new_table;
```
Metadata locks on tables are acquired in name order, which in some cases can make a difference in operation outcome when multiple transactions execute concurrently. See [Section 8.11.4, "Metadata](#page-1198-0) [Locking".](#page-1198-0)

To execute RENAME TABLE, there must be no active transactions or tables locked with LOCK TABLES. With the transaction table locking conditions satisfied, the rename operation is done atomically; no other session can access any of the tables while the rename is in progress.

If any errors occur during a RENAME TABLE, the statement fails and no changes are made.

You can use RENAME TABLE to move a table from one database to another:

RENAME TABLE current  $db.thl$  name TO other  $db.thl$  name;

Using this method to move all tables from one database to a different one in effect renames the database (an operation for which MySQL has no single statement), except that the original database continues to exist, albeit with no tables.

Like RENAME TABLE, ALTER TABLE ... RENAME can also be used to move a table to a different database. Regardless of the statement used, if the rename operation would move the table to a database located on a different file system, the success of the outcome is platform specific and depends on the underlying operating system calls used to move table files.

If a table has triggers, attempts to rename the table into a different database fail with a  $Triager-in$ wrong schema ([ER\\_TRG\\_IN\\_WRONG\\_SCHEMA](https://dev.mysql.com/doc/mysql-errors/5.6/en/server-error-reference.html#error_er_trg_in_wrong_schema)) error.

To rename TEMPORARY tables, RENAME TABLE does not work. Use [ALTER TABLE](#page-1646-0) instead.

RENAME TABLE works for views, except that views cannot be renamed into a different database.

Any privileges granted specifically for a renamed table or view are not migrated to the new name. They must be changed manually.

RENAME TABLE tbl\_name TO new\_tbl\_name changes internally generated foreign key constraint names and user-defined foreign key constraint names that begin with the string " $tbl\_name\_ibfk$ " to reflect the new table name. InnoDB interprets foreign key constraint names that begin with the string "tbl\_name\_ibfk\_" as internally generated names.

Foreign key constraint names that point to the renamed table are automatically updated unless there is a conflict, in which case the statement fails with an error. A conflict occurs if the renamed constraint name already exists. In such cases, you must drop and re-create the foreign keys for them to function properly.

# <span id="page-1736-0"></span>**13.1.33 TRUNCATE TABLE Statement**

TRUNCATE [TABLE] tbl\_name

[TRUNCATE TABLE](#page-1736-0) empties a table completely. It requires the [DROP](#page-875-0) privilege.

Logically, [TRUNCATE TABLE](#page-1736-0) is similar to a [DELETE](#page-1739-0) statement that deletes all rows, or a sequence of [DROP](#page-1733-0) [TABLE](#page-1733-0) and [CREATE TABLE](#page-1687-0) statements. To achieve high performance, it bypasses the DML method of deleting data. Thus, it cannot be rolled back, it does not cause ON DELETE triggers to fire, and it cannot be performed for InnoDB tables with parent-child foreign key relationships.

Although [TRUNCATE TABLE](#page-1736-0) is similar to [DELETE](#page-1739-0), it is classified as a DDL statement rather than a DML statement. It differs from [DELETE](#page-1739-0) in the following ways:

- Truncate operations drop and re-create the table, which is much faster than deleting rows one by one, particularly for large tables.
- Truncate operations cause an implicit commit, and so cannot be rolled back. See [Section 13.3.3,](#page-1812-0) ["Statements That Cause an Implicit Commit".](#page-1812-0)
- Truncation operations cannot be performed if the session holds an active table lock.
- [TRUNCATE TABLE](#page-1736-0) fails for an InnoDB table or [NDB](#page-2576-0) table if there are any FOREIGN KEY constraints from other tables that reference the table. Foreign key constraints between columns of the same table are permitted.
- Truncation operations do not return a meaningful value for the number of deleted rows. The usual result is "0 rows affected," which should be interpreted as "no information."
- As long as the table format file  $tbL\_name$ .  $f_{\text{rm}}$  is valid, the table can be re-created as an empty table with [TRUNCATE TABLE](#page-1736-0), even if the data or index files have become corrupted.
- Any AUTO INCREMENT value is reset to its start value. This is true even for  $MyISAM$  and InnoDB, which normally do not reuse sequence values.
- When used with partitioned tables, [TRUNCATE TABLE](#page-1736-0) preserves the partitioning; that is, the data and index files are dropped and re-created, while the partition definitions (,  $par$ ) file is unaffected.
- The [TRUNCATE TABLE](#page-1736-0) statement does not invoke ON DELETE triggers.

[TRUNCATE TABLE](#page-1736-0) for a table closes all handlers for the table that were opened with [HANDLER OPEN](#page-1743-0).

[TRUNCATE TABLE](#page-1736-0) is treated for purposes of binary logging and replication as [DROP TABLE](#page-1733-0) followed by [CREATE TABLE](#page-1687-0)—that is, as DDL rather than DML. This is due to the fact that, when using [InnoDB](#page-1984-0) and other transactional storage engines where the transaction isolation level does not permit statement-based logging ([READ COMMITTED](#page-2046-0) or [READ UNCOMMITTED](#page-2048-0)), the statement was not logged and replicated when using STATEMENT or MIXED logging mode. (Bug #36763) However, it is still applied on replicas using [InnoDB](#page-1984-0) in the manner described previously.

On a system with a large InnoDB buffer pool and [innodb\\_adaptive\\_hash\\_index](#page-2145-0) enabled, TRUNCATE TABLE operations may cause a temporary drop in system performance due to an LRU scan that occurs when removing an InnoDB table's adaptive hash index entries. The problem was addressed for [DROP](#page-1733-0) [TABLE](#page-1733-0) in MySQL 5.5.23 (Bug #13704145, Bug #64284) but remains a known issue for TRUNCATE TABLE (Bug #68184).

[TRUNCATE TABLE](#page-1736-0) can be used with Performance Schema summary tables, but the effect is to reset the summary columns to 0 or NULL, not to remove rows. See [Section 22.12.9, "Performance Schema](#page-3446-0) [Summary Tables".](#page-3446-0)

# **13.2 Data Manipulation Statements**

# <span id="page-1737-0"></span>**13.2.1 CALL Statement**

```
CALL sp_name([parameter[,...]])
CALL sp_name[()]
```
The [CALL](#page-1737-0) statement invokes a stored procedure that was defined previously with [CREATE PROCEDURE](#page-1680-0).

Stored procedures that take no arguments can be invoked without parentheses. That is, CALL  $p()$  and CALL p are equivalent.

[CALL](#page-1737-0) can pass back values to its caller using parameters that are declared as OUT or INOUT parameters. When the procedure returns, a client program can also obtain the number of rows affected for the final statement executed within the routine: At the SQL level, call the [ROW\\_COUNT\(\)](#page-1589-0) function; from the C API, call the [mysql\\_affected\\_rows\(\)](https://dev.mysql.com/doc/c-api/5.6/en/mysql-affected-rows.html) function.

For information about the effect of unhandled conditions on procedure parameters, see [Section 13.6.7.8,](#page-1879-0) ["Condition Handling and OUT or INOUT Parameters".](#page-1879-0)

To get back a value from a procedure using an OUT or INOUT parameter, pass the parameter by means of a user variable, and then check the value of the variable after the procedure returns. (If you are calling the procedure from within another stored procedure or function, you can also pass a routine parameter or local routine variable as an IN or INOUT parameter.) For an INOUT parameter, initialize its value before passing it to the procedure. The following procedure has an OUT parameter that the procedure sets to the current server version, and an INOUT value that the procedure increments by one from its current value:

```
CREATE PROCEDURE p (OUT ver_param VARCHAR(25), INOUT incr_param INT)
BEGIN
   # Set value of OUT parameter
  SELECT VERSION() INTO ver_param;
  # Increment value of INOUT parameter
  SET incr_param = incr_param + 1;
END;
```
Before calling the procedure, initialize the variable to be passed as the INOUT parameter. After calling the procedure, the values of the two variables have been set or modified:

```
mysql> SET @increment = 10;
mysql> CALL p(@version, @increment);
mysql> SELECT @version, @increment;
       +------------------+------------+
| @version | @increment |
+------------------+------------+
| 5.6.38-debug-log | 11 |
   +------------------+------------+
```
In prepared [CALL](#page-1737-0) statements used with [PREPARE](#page-1843-0) and [EXECUTE](#page-1844-0), placeholders can be used for IN parameters, OUT, and INOUT parameters. These types of parameters can be used as follows:

```
mysql> SET @increment = 10;
mysql> PREPARE s FROM 'CALL p(?, ?)';
mysql> EXECUTE s USING @version, @increment;
mysql> SELECT @version, @increment;
           +------------------+------------+
| @version | @increment |
   +------------------+------------+
| 5.6.38-debug-log | 11 |
    +------------------+------------+
```
To write C programs that use the [CALL](#page-1737-0) SQL statement to execute stored procedures that produce result sets, the CLIENT\_MULTI\_RESULTS flag must be enabled. This is because each [CALL](#page-1737-0) returns a result to indicate the call status, in addition to any result sets that might be returned by statements executed within the procedure. CLIENT\_MULTI\_RESULTS must also be enabled if [CALL](#page-1737-0) is used to execute any stored procedure that contains prepared statements. It cannot be determined when such a procedure is loaded whether those statements produce result sets, so it is necessary to assume that they do so.

CLIENT MULTI RESULTS can be enabled when you call [mysql\\_real\\_connect\(\)](https://dev.mysql.com/doc/c-api/5.6/en/mysql-real-connect.html), either explicitly by passing the CLIENT\_MULTI\_RESULTS flag itself, or implicitly by passing CLIENT\_MULTI\_STATEMENTS (which also enables CLIENT\_MULTI\_RESULTS). CLIENT\_MULTI\_RESULTS is enabled by default.

To process the result of a [CALL](#page-1737-0) statement executed using  $mysql\_query()$  or  $mysql\_real\_query()$ , use a loop that calls  $mysq1\_next\_result()$  to determine whether there are more results. For an example, see [Multiple Statement Execution Support.](https://dev.mysql.com/doc/c-api/5.6/en/c-api-multiple-queries.html)

C programs can use the prepared-statement interface to execute [CALL](#page-1737-0) statements and access OUT and INOUT parameters. This is done by processing the result of a [CALL](#page-1737-0) statement using a loop that calls  $mysgl$  stmt next result() to determine whether there are more results. For an example, see [Prepared CALL Statement Support](https://dev.mysql.com/doc/c-api/5.6/en/c-api-prepared-call-statements.html). Languages that provide a MySQL interface can use prepared [CALL](#page-1737-0) statements to directly retrieve OUT and INOUT procedure parameters.

Metadata changes to objects referred to by stored programs are detected and cause automatic reparsing of the affected statements when the program is next executed. For more information, see [Section 8.10.4,](#page-1192-0) ["Caching of Prepared Statements and Stored Programs".](#page-1192-0)

## <span id="page-1739-0"></span>**13.2.2 DELETE Statement**

[DELETE](#page-1739-0) is a DML statement that removes rows from a table.

## **Single-Table Syntax**

```
DELETE [LOW_PRIORITY] [QUICK] [IGNORE] FROM tbl_name
   [PARTITION (partition name [, partition name] ...)]
     [WHERE where_condition]
     [ORDER BY ...]
     [LIMIT row_count]
```
The DELETE statement deletes rows from  $tbl$  name and returns the number of deleted rows. To check the number of deleted rows, call the [ROW\\_COUNT\(\)](#page-1589-0) function described in [Section 12.16, "Information](#page-1580-0) [Functions".](#page-1580-0)

### **Main Clauses**

The conditions in the optional WHERE clause identify which rows to delete. With no WHERE clause, all rows are deleted.

 $where\_condition$  is an expression that evaluates to true for each row to be deleted. It is specified as described in [Section 13.2.9, "SELECT Statement"](#page-1776-0).

If the ORDER BY clause is specified, the rows are deleted in the order that is specified. The LIMIT clause places a limit on the number of rows that can be deleted. These clauses apply to single-table deletes, but not multi-table deletes.

## **Multiple-Table Syntax**

```
DELETE [LOW_PRIORITY] [QUICK] [IGNORE]
    \label{eq:bbl} \texttt{tbl\_name}[\cdot^\star]~[\;,\;\texttt{tbl\_name}[\cdot^\star]]\;\ldotsFROM table references
     [WHERE where_condition]
DELETE [LOW_PRIORITY] [QUICK] [IGNORE]
    FROM tbl_name[.*] [, tbl_name[.*]] ...
      USING table_references
     [WHERE where_condition]
```
## **Privileges**

You need the [DELETE](#page-875-4) privilege on a table to delete rows from it. You need only the [SELECT](#page-877-0) privilege for any columns that are only read, such as those named in the WHERE clause.

## **Performance**

When you do not need to know the number of deleted rows, the [TRUNCATE TABLE](#page-1736-0) statement is a faster way to empty a table than a [DELETE](#page-1739-0) statement with no WHERE clause. Unlike [DELETE](#page-1739-0), [TRUNCATE TABLE](#page-1736-0) cannot be used within a transaction or if you have a lock on the table. See [Section 13.1.33, "TRUNCATE](#page-1736-0) [TABLE Statement"](#page-1736-0) and [Section 13.3.5, "LOCK TABLES and UNLOCK TABLES Statements".](#page-1813-0)

The speed of delete operations may also be affected by factors discussed in [Section 8.2.4.3, "Optimizing](#page-1118-0) [DELETE Statements".](#page-1118-0)

To ensure that a given [DELETE](#page-1739-0) statement does not take too much time, the MySQL-specific LIMIT row count clause for [DELETE](#page-1739-0) specifies the maximum number of rows to be deleted. If the number of rows to delete is larger than the limit, repeat the DELETE statement until the number of affected rows is less than the LIMIT value.

## **Subqueries**

You cannot delete from a table and select from the same table in a subquery.

## **Partitioned Table Support**

DELETE supports explicit partition selection using the PARTITION clause, which takes a list of the commaseparated names of one or more partitions or subpartitions (or both) from which to select rows to be dropped. Partitions not included in the list are ignored. Given a partitioned table  $t$  with a partition named  $p0$ , executing the statement DELETE FROM t PARTITION (p0) has the same effect on the table as executing [ALTER TABLE t TRUNCATE PARTITION \(p0\)](#page-1646-0); in both cases, all rows in partition p0 are dropped.

PARTITION can be used along with a WHERE condition, in which case the condition is tested only on rows in the listed partitions. For example, DELETE FROM t PARTITION (p0) WHERE  $c < 5$  deletes rows only from partition  $p0$  for which the condition  $c < 5$  is true; rows in any other partitions are not checked and thus not affected by the DELETE.

The PARTITION clause can also be used in multiple-table DELETE statements. You can use up to one such option per table named in the FROM option.

For more information and examples, see [Section 19.5, "Partition Selection".](#page-3207-0)

### **Auto-Increment Columns**

If you delete the row containing the maximum value for an AUTO\_INCREMENT column, the value is not reused for a MyISAM or InnoDB table. If you delete all rows in the table with DELETE FROM  $tb1$  name (without a WHERE clause) in [autocommit](#page-621-0) mode, the sequence starts over for all storage engines except InnoDB and MyISAM. There are some exceptions to this behavior for InnoDB tables, as discussed in [Section 14.6.1.6, "AUTO\\_INCREMENT Handling in InnoDB"](#page-2019-0).

For MyISAM tables, you can specify an AUTO INCREMENT secondary column in a multiple-column key. In this case, reuse of values deleted from the top of the sequence occurs even for  $MyISAM$  tables. See [Section 3.6.9, "Using AUTO\\_INCREMENT".](#page-290-0)

## **Modifiers**

The [DELETE](#page-1739-0) statement supports the following modifiers:

- If you specify the LOW\_PRIORITY modifier, the server delays execution of the [DELETE](#page-1739-0) until no other clients are reading from the table. This affects only storage engines that use only table-level locking (such as MyISAM, MEMORY, and MERGE).
- For  $MyISAM$  tables, if you use the  $QUICK$  modifier, the storage engine does not merge index leaves during delete, which may speed up some kinds of delete operations.
- The IGNORE modifier causes MySQL to ignore errors during the process of deleting rows. (Errors encountered during the parsing stage are processed in the usual manner.) Errors that are ignored due to the use of IGNORE are returned as warnings.

## **Order of Deletion**

If the [DELETE](#page-1739-0) statement includes an ORDER BY clause, rows are deleted in the order specified by the clause. This is useful primarily in conjunction with LIMIT. For example, the following statement finds rows matching the WHERE clause, sorts them by  $t$  imestamp  $\text{column}$ , and deletes the first (oldest) one:

DELETE FROM somelog WHERE user = 'jcole'

```
ORDER BY timestamp_column LIMIT 1;
```
ORDER BY also helps to delete rows in an order required to avoid referential integrity violations.

### **InnoDB Tables**

If you are deleting many rows from a large table, you may exceed the lock table size for an InnoDB table. To avoid this problem, or simply to minimize the time that the table remains locked, the following strategy (which does not use [DELETE](#page-1739-0) at all) might be helpful:

1. Select the rows not to be deleted into an empty table that has the same structure as the original table:

```
INSERT INTO t_copy SELECT * FROM t WHERE ... ;
```
2. Use [RENAME TABLE](#page-1735-1) to atomically move the original table out of the way and rename the copy to the original name:

RENAME TABLE t TO t\_old, t\_copy TO t;

3. Drop the original table:

DROP TABLE t\_old;

No other sessions can access the tables involved while [RENAME TABLE](#page-1735-1) executes, so the rename operation is not subject to concurrency problems. See [Section 13.1.32, "RENAME TABLE Statement".](#page-1735-1)

### **MyISAM Tables**

In MyISAM tables, deleted rows are maintained in a linked list and subsequent [INSERT](#page-1745-0) operations reuse old row positions. To reclaim unused space and reduce file sizes, use the [OPTIMIZE TABLE](#page-1905-0) statement or the [myisamchk](#page-449-0) utility to reorganize tables. [OPTIMIZE TABLE](#page-1905-0) is easier to use, but myisamchk is faster. See [Section 13.7.2.4, "OPTIMIZE TABLE Statement"](#page-1905-0), and [Section 4.6.3, "myisamchk — MyISAM Table-](#page-449-0)[Maintenance Utility".](#page-449-0)

The QUICK modifier affects whether index leaves are merged for delete operations. DELETE QUICK is most useful for applications where index values for deleted rows are replaced by similar index values from rows inserted later. In this case, the holes left by deleted values are reused.

DELETE QUICK is not useful when deleted values lead to underfilled index blocks spanning a range of index values for which new inserts occur again. In this case, use of QUICK can lead to wasted space in the index that remains unreclaimed. Here is an example of such a scenario:

- 1. Create a table that contains an indexed AUTO\_INCREMENT column.
- 2. Insert many rows into the table. Each insert results in an index value that is added to the high end of the index.
- 3. Delete a block of rows at the low end of the column range using  $DELETE$  QUICK.

In this scenario, the index blocks associated with the deleted index values become underfilled but are not merged with other index blocks due to the use of OUICK. They remain underfilled when new inserts occur, because new rows do not have index values in the deleted range. Furthermore, they remain underfilled even if you later use [DELETE](#page-1739-0) without QUICK, unless some of the deleted index values happen to lie in index blocks within or adjacent to the underfilled blocks. To reclaim unused index space under these circumstances, use [OPTIMIZE TABLE](#page-1905-0).

If you are going to delete many rows from a table, it might be faster to use DELETE QUICK followed by [OPTIMIZE TABLE](#page-1905-0). This rebuilds the index rather than performing many index block merge operations.

## **Multi-Table Deletes**

You can specify multiple tables in a [DELETE](#page-1739-0) statement to delete rows from one or more tables depending on the condition in the WHERE clause. You cannot use ORDER BY or LIMIT in a multiple-table DELETE. The table references clause lists the tables involved in the join, as described in [Section 13.2.9.2,](#page-1784-0) ["JOIN Clause"](#page-1784-0).

For the first multiple-table syntax, only matching rows from the tables listed before the FROM clause are deleted. For the second multiple-table syntax, only matching rows from the tables listed in the FROM clause (before the USING clause) are deleted. The effect is that you can delete rows from many tables at the same time and have additional tables that are used only for searching:

```
DELETE t1, t2 FROM t1 INNER JOIN t2 INNER JOIN t3
WHERE t1.id=t2.id AND t2.id=t3.id;
```
Or:

```
DELETE FROM t1, t2 USING t1 INNER JOIN t2 INNER JOIN t3
WHERE t1.id=t2.id AND t2.id=t3.id;
```
These statements use all three tables when searching for rows to delete, but delete matching rows only from tables  $t1$  and  $t2$ .

The preceding examples use INNER JOIN, but multiple-table [DELETE](#page-1739-0) statements can use other types of join permitted in [SELECT](#page-1776-0) statements, such as LEFT JOIN. For example, to delete rows that exist in  $t1$ that have no match in  $t2$ , use a LEFT JOIN:

DELETE t1 FROM t1 LEFT JOIN t2 ON t1.id=t2.id WHERE t2.id IS NULL;

The syntax permits  $.*$  after each  $tb1$  name for compatibility with Access.

If you use a multiple-table [DELETE](#page-1739-0) statement involving InnoDB tables for which there are foreign key constraints, the MySQL optimizer might process tables in an order that differs from that of their parent/child relationship. In this case, the statement fails and rolls back. Instead, you should delete from a single table and rely on the ON DELETE capabilities that InnoDB provides to cause the other tables to be modified accordingly.

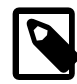

#### **Note**

If you declare an alias for a table, you must use the alias when referring to the table:

DELETE t1 FROM test AS t1, test2 WHERE ...

Table aliases in a multiple-table [DELETE](#page-1739-0) should be declared only in the  $table\_references$  part of the statement. Elsewhere, alias references are permitted but not alias declarations.

Correct:

```
DELETE a1, a2 FROM t1 AS a1 INNER JOIN t2 AS a2
WHERE al.id=a2.id;
DELETE FROM a1, a2 USING t1 AS a1 INNER JOIN t2 AS a2
WHERE al.id=a2.id;
```
Incorrect:

```
DELETE t1 AS a1, t2 AS a2 FROM t1 INNER JOIN t2
WHERE a1.id=a2.id;
```

```
DELETE FROM t1 AS a1, t2 AS a2 USING t1 INNER JOIN t2
WHERE al.id=a2.id;
```
# <span id="page-1743-1"></span>**13.2.3 DO Statement**

DO expr [, expr] ...

[DO](#page-1743-1) executes the expressions but does not return any results. In most respects, DO is shorthand for SELECT  $\epsilon_{\text{XPT}}$ , ..., but has the advantage that it is slightly faster when you do not care about the result.

[DO](#page-1743-1) is useful primarily with functions that have side effects, such as  $RELEASE\_LOCK( )$ .

Example: This [SELECT](#page-1776-0) statement pauses, but also produces a result set:

```
mysql> SELECT SLEEP(5);
+----------+
| SLEEP(5) |
+----------+
       | 0 |+----------+
1 row in set (5.02 sec)
```
[DO](#page-1743-1), on the other hand, pauses without producing a result set.:

mysql> **DO SLEEP(5);** Query OK, 0 rows affected (4.99 sec)

This could be useful, for example in a stored function or trigger, which prohibit statements that produce result sets.

[DO](#page-1743-1) only executes expressions. It cannot be used in all cases where SELECT can be used. For example, DO id FROM t1 is invalid because it references a table.

## <span id="page-1743-0"></span>**13.2.4 HANDLER Statement**

```
HANDLER tbl_name OPEN [ [AS] alias]
HANDLER tbl_name READ index_name \{ = | \le | \ge | \le | \le | \ge | \} (value1, value2, ...)
    [ WHERE where_condition ] [LIMIT ... ]
HANDLER tbl_name READ index_name { FIRST | NEXT | PREV | LAST }
    [ WHERE where_condition ] [LIMIT ... ]
HANDLER tbl_name READ { FIRST | NEXT }
     [ WHERE where_condition ] [LIMIT ... ]
```
HANDLER tbl name CLOSE

The HANDLER statement provides direct access to table storage engine interfaces. It is available for InnoDB and MyISAM tables.

The HANDLER ... OPEN statement opens a table, making it accessible using subsequent HANDLER ... READ statements. This table object is not shared by other sessions and is not closed until the session calls HANDLER ... CLOSE or the session terminates.

If you open the table using an alias, further references to the open table with other HANDLER statements must use the alias rather than the table name. If you do not use an alias, but open the table using a table name qualified by the database name, further references must use the unqualified table name. For example, for a table opened using mydb.mytable, further references must use mytable.

The first HANDLER ... READ syntax fetches a row where the index specified satisfies the given values and the WHERE condition is met. If you have a multiple-column index, specify the index column values as a comma-separated list. Either specify values for all the columns in the index, or specify values for a leftmost prefix of the index columns. Suppose that an index  $my$   $\frac{1}{dx}$  includes three columns named colear, collet and  $col_c$ , in that order. The HANDLER statement can specify values for all three columns in the index, or for the columns in a leftmost prefix. For example:

```
HANDLER ... READ my idx = (col_a val,col_bval,col_ccd_cval) ...
HANDLER ... READ my\_idx = (col_a_val, col_b_val) ...
HANDLER ... READ my\_idx = (col_a_val) ...
```
To employ the HANDLER interface to refer to a table's  $PRIMARY$  KEY, use the quoted identifier `PRIMARY`:

HANDLER tbl\_name READ `PRIMARY` ...

The second HANDLER ... READ syntax fetches a row from the table in index order that matches the WHERE condition.

The third HANDLER ... READ syntax fetches a row from the table in natural row order that matches the WHERE condition. It is faster than HANDLER tbl\_name READ index\_name when a full table scan is desired. Natural row order is the order in which rows are stored in a  $MyISAM$  table data file. This statement works for InnoDB tables as well, but there is no such concept because there is no separate data file.

Without a LIMIT clause, all forms of HANDLER . . . READ fetch a single row if one is available. To return a specific number of rows, include a LIMIT clause. It has the same syntax as for the [SELECT](#page-1776-0) statement. See [Section 13.2.9, "SELECT Statement".](#page-1776-0)

HANDLER ... CLOSE closes a table that was opened with HANDLER ... OPEN.

There are several reasons to use the HANDLER interface instead of normal [SELECT](#page-1776-0) statements:

- HANDLER is faster than [SELECT](#page-1776-0):
	- A designated storage engine handler object is allocated for the  $HANDLER$ ... OPEN. The object is reused for subsequent HANDLER statements for that table; it need not be reinitialized for each one.
	- There is less parsing involved.
	- There is no optimizer or query-checking overhead.
	- The handler interface does not have to provide a consistent look of the data (for example, [dirty reads](#page-4225-0) are permitted), so the storage engine can use optimizations that [SELECT](#page-1776-0) does not normally permit.
- HANDLER makes it easier to port to MySQL applications that use a low-level ISAM-like interface. (See [Section 14.20, "InnoDB memcached Plugin"](#page-2262-0) for an alternative way to adapt applications that use the keyvalue store paradigm.)
- HANDLER enables you to traverse a database in a manner that is difficult (or even impossible) to accomplish with [SELECT](#page-1776-0). The HANDLER interface is a more natural way to look at data when working with applications that provide an interactive user interface to the database.

HANDLER is a somewhat low-level statement. For example, it does not provide consistency. That is, HANDLER ... OPEN does not take a snapshot of the table, and does not lock the table. This means that after a HANDLER . . . OPEN statement is issued, table data can be modified (by the current session or other sessions) and these modifications might be only partially visible to HANDLER ... NEXT or HANDLER ... PREV scans.

An open handler can be closed and marked for reopen, in which case the handler loses its position in the table. This occurs when both of the following circumstances are true:

- Any session executes [FLUSH TABLES](#page-1973-0) or DDL statements on the handler's table.
- The session in which the handler is open executes non-HANDLER statements that use tables.

[TRUNCATE TABLE](#page-1736-0) for a table closes all handlers for the table that were opened with [HANDLER OPEN](#page-1743-0).

If a table is flushed with FLUSH TABLES tbl\_name [WITH READ LOCK](#page-1974-0) was opened with HANDLER, the handler is implicitly flushed and loses its position.

HANDLER is not supported with partitioned tables.

## <span id="page-1745-0"></span>**13.2.5 INSERT Statement**

```
INSERT [LOW_PRIORITY | DELAYED | HIGH_PRIORITY] [IGNORE]
    [INTO] tbl_name
    [PARTITION (partition_name [, partition_name] ...)]
    [(col_name [, col_name] ...)]
     {VALUES | VALUE} (value_list) [, (value_list)] ...
     [ON DUPLICATE KEY UPDATE assignment_list]
INSERT [LOW_PRIORITY | DELAYED | HIGH_PRIORITY] [IGNORE]
    [INTO] tbl_name
    [PARTITION (partition_name [, partition_name] ...)]
    SET assignment_list
     [ON DUPLICATE KEY UPDATE assignment_list]
INSERT [LOW_PRIORITY | HIGH_PRIORITY] [IGNORE]
   [INTO] tbl_name
    [PARTITION (partition_name [, partition_name] ...)]
    [(col_name [, col_name] ...)]SELECT ...
    [ON DUPLICATE KEY UPDATE assignment_list]
value:
   \{expr \mid \text{DEFAULT}\}\value_list:
    value [, value] ...
assignment:
    col_name = value
assignment_list:
    assignment [, assignment] ...
```
[INSERT](#page-1745-0) inserts new rows into an existing table. The [INSERT ... VALUES](#page-1745-0) and [INSERT ... SET](#page-1745-0) forms of the statement insert rows based on explicitly specified values. The [INSERT ... SELECT](#page-1749-0) form inserts rows selected from another table or tables. [INSERT](#page-1745-0) with an ON DUPLICATE KEY UPDATE clause enables existing rows to be updated if a row to be inserted would cause a duplicate value in a UNIQUE index or PRIMARY KEY.

For additional information about [INSERT ... SELECT](#page-1749-0) and [INSERT ... ON DUPLICATE KEY](#page-1750-0) [UPDATE](#page-1750-0), see [Section 13.2.5.1, "INSERT ... SELECT Statement",](#page-1749-0) and [Section 13.2.5.2, "INSERT ... ON](#page-1750-0) [DUPLICATE KEY UPDATE Statement".](#page-1750-0)

Inserting into a table requires the [INSERT](#page-876-0) privilege for the table. If the ON DUPLICATE KEY UPDATE clause is used and a duplicate key causes an [UPDATE](#page-1805-0) to be performed instead, the statement requires the [UPDATE](#page-879-1) privilege for the columns to be updated. For columns that are read but not modified you need only the [SELECT](#page-877-0) privilege (such as for a column referenced only on the right hand side of an  $col\_name=expr$ assignment in an ON DUPLICATE KEY UPDATE clause).

When inserting into a partitioned table, you can control which partitions and subpartitions accept new rows. The PARTITION clause takes a list of the comma-separated names of one or more partitions or subpartitions (or both) of the table. If any of the rows to be inserted by a given [INSERT](#page-1745-0) statement do not match one of the partitions listed, the [INSERT](#page-1745-0) statement fails with the error Found a row not matching the given partition set. For more information and examples, see [Section 19.5,](#page-3207-0) ["Partition Selection"](#page-3207-0).

 $tbL_$  name is the table into which rows should be inserted. Specify the columns for which the statement provides values as follows:

- Provide a parenthesized list of comma-separated column names following the table name. In this case, a value for each named column must be provided by the VALUES list or the [SELECT](#page-1776-0) statement.
- If you do not specify a list of column names for [INSERT ... VALUES](#page-1745-0) or [INSERT ... SELECT](#page-1749-0), values for every column in the table must be provided by the VALUES list or the [SELECT](#page-1776-0) statement. If you do not know the order of the columns in the table, use  $DESCRIBE$   $tb1$  name to find out.
- A SET clause indicates columns explicitly by name, together with the value to assign each one.

Column values can be given in several ways:

• If strict SQL mode is not enabled, any column not explicitly given a value is set to its default (explicit or implicit) value. For example, if you specify a column list that does not name all the columns in the table, unnamed columns are set to their default values. Default value assignment is described in [Section 11.5,](#page-1425-0) ["Data Type Default Values".](#page-1425-0) See also [Section 1.7.3.3, "Constraints on Invalid Data".](#page-77-0)

If strict SQL mode is enabled, an [INSERT](#page-1745-0) statement generates an error if it does not specify an explicit value for every column that has no default value. See [Section 5.1.10, "Server SQL Modes".](#page-749-0)

• If both the column list and the VALUES list are empty, [INSERT](#page-1745-0) creates a row with each column set to its default value:

INSERT INTO tbl\_name () VALUES();

If strict mode is not enabled, MySQL uses the implicit default value for any column that has no explicitly defined default. If strict mode is enabled, an error occurs if any column has no default value.

- Use the keyword DEFAULT to set a column explicitly to its default value. This makes it easier to write [INSERT](#page-1745-0) statements that assign values to all but a few columns, because it enables you to avoid writing an incomplete VALUES list that does not include a value for each column in the table. Otherwise, you must provide the list of column names corresponding to each value in the VALUES list.
- In expressions, you can use  $DEFAULT(col_name)$  $DEFAULT(col_name)$  $DEFAULT(col_name)$  to produce the default value for column  $col_name$ .
- Type conversion of an expression  $expr$  that provides a column value might occur if the expression data type does not match the column data type. Conversion of a given value can result in different inserted values depending on the column type. For example, inserting the string  $1999.0e-2'$  into an [INT](#page-1375-0), [FLOAT](#page-1376-0), [DECIMAL\(10,6\)](#page-1375-1), or [YEAR](#page-1385-0) column inserts the value 1999, 19.9921, 19.992100, or 1999, respectively. The value stored in the [INT](#page-1375-0) and [YEAR](#page-1385-0) columns is 1999 because the string-to-number conversion looks only at as much of the initial part of the string as may be considered a valid integer or year. For the [FLOAT](#page-1376-0) and [DECIMAL](#page-1375-1) columns, the string-to-number conversion considers the entire string a valid numeric value.
- An expression  $exp r$  can refer to any column that was set earlier in a value list. For example, you can do this because the value for  $\text{col2}$  refers to  $\text{col1}$ , which has previously been assigned:

INSERT INTO tbl\_name (col1,col2) VALUES(15,col1\*2);

But the following is not legal, because the value for  $\text{coll}$  refers to  $\text{col2}$ , which is assigned after  $\text{coll1}$ :

INSERT INTO tbl\_name (col1,col2) VALUES(col2\*2,15);

An exception occurs for columns that contain AUTO\_INCREMENT values. Because AUTO\_INCREMENT values are generated after other value assignments, any reference to an AUTO\_INCREMENT column in the assignment returns a 0.

[INSERT](#page-1745-0) statements that use VALUES syntax can insert multiple rows. To do this, include multiple lists of comma-separated column values, with lists enclosed within parentheses and separated by commas. Example:

INSERT INTO  $tbl\_name$   $(a, b, c)$  VALUES $(1, 2, 3)$ ,  $(4, 5, 6)$ ,  $(7, 8, 9)$ ;

Each values list must contain exactly as many values as are to be inserted per row. The following statement is invalid because it contains one list of nine values, rather than three lists of three values each:

INSERT INTO  $tbl\_name$   $(a,b,c)$  VALUES(1,2,3,4,5,6,7,8,9);

VALUE is a synonym for VALUES in this context. Neither implies anything about the number of values lists, nor about the number of values per list. Either may be used whether there is a single values list or multiple lists, and regardless of the number of values per list.

The affected-rows value for an [INSERT](#page-1745-0) can be obtained using the ROW COUNT() SQL function or the [mysql\\_affected\\_rows\(\)](https://dev.mysql.com/doc/c-api/5.6/en/mysql-affected-rows.html) C API function. See [Section 12.16, "Information Functions"](#page-1580-0), and [mysql\\_affected\\_rows\(\).](https://dev.mysql.com/doc/c-api/5.6/en/mysql-affected-rows.html)

If you use an [INSERT ... VALUES](#page-1745-0) statement with multiple value lists or [INSERT ... SELECT](#page-1749-0), the statement returns an information string in this format:

Records: N1 Duplicates: N2 Warnings: N3

If you are using the C API, the information string can be obtained by invoking the  $mysgl$  info() function. See [mysql\\_info\(\)](https://dev.mysql.com/doc/c-api/5.6/en/mysql-info.html).

Records indicates the number of rows processed by the statement. (This is not necessarily the number of rows actually inserted because Duplicates can be nonzero.) Duplicates indicates the number of rows that could not be inserted because they would duplicate some existing unique index value. Warnings indicates the number of attempts to insert column values that were problematic in some way. Warnings can occur under any of the following conditions:

- Inserting NULL into a column that has been declared NOT NULL. For multiple-row [INSERT](#page-1745-0) statements or [INSERT INTO ... SELECT](#page-1749-0) statements, the column is set to the implicit default value for the column data type. This is 0 for numeric types, the empty string ('') for string types, and the "zero" value for date and time types. [INSERT INTO ... SELECT](#page-1749-0) statements are handled the same way as multiple-row inserts because the server does not examine the result set from the [SELECT](#page-1776-0) to see whether it returns a single row. (For a single-row [INSERT](#page-1745-0), no warning occurs when NULL is inserted into a NOT NULL column. Instead, the statement fails with an error.)
- Setting a numeric column to a value that lies outside the column range. The value is clipped to the closest endpoint of the range.
- Assigning a value such as '10.34 a' to a numeric column. The trailing nonnumeric text is stripped off and the remaining numeric part is inserted. If the string value has no leading numeric part, the column is set to 0.
- Inserting a string into a string column ([CHAR](#page-1398-0), [VARCHAR](#page-1398-0), [TEXT](#page-1402-0), or [BLOB](#page-1402-0)) that exceeds the column maximum length. The value is truncated to the column maximum length.
- Inserting a value into a date or time column that is illegal for the data type. The column is set to the appropriate zero value for the type.
- For [INSERT](#page-1745-0) examples involving AUTO INCREMENT column values, see [Section 3.6.9, "Using](#page-290-0) [AUTO\\_INCREMENT"](#page-290-0).

If [INSERT](#page-1745-0) inserts a row into a table that has an AUTO INCREMENT column, you can find the value used for that column by using the [LAST\\_INSERT\\_ID\(\)](#page-1586-0) SQL function or the [mysql\\_insert\\_id\(\)](https://dev.mysql.com/doc/c-api/5.6/en/mysql-insert-id.html) CAPI function.

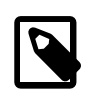

### **Note**

These two functions do not always behave identically. The behavior of [INSERT](#page-1745-0) statements with respect to AUTO\_INCREMENT columns is discussed further in [Section 12.16, "Information Functions",](#page-1580-0) and [mysql\\_insert\\_id\(\).](https://dev.mysql.com/doc/c-api/5.6/en/mysql-insert-id.html)

The [INSERT](#page-1745-0) statement supports the following modifiers:

 $\bullet$  If you use the DELAYED modifier, the server puts the row or rows to be inserted into a buffer, and the client issuing the [INSERT DELAYED](#page-1752-0) statement can then continue immediately. If the table is in use, the server holds the rows. When the table is free, the server begins inserting rows, checking periodically to see whether there are any new read requests for the table. If there are, the delayed row queue is suspended until the table becomes free again. See [Section 13.2.5.3, "INSERT DELAYED Statement".](#page-1752-0)

DELAYED is ignored with [INSERT ... SELECT](#page-1749-0) or [INSERT ... ON DUPLICATE KEY UPDATE](#page-1750-0).

DELAYED is also disregarded for an [INSERT](#page-1745-0) that uses functions accessing tables or triggers, or that is called from a function or a trigger.

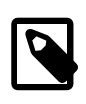

### **Note**

As of MySQL 5.6.6, [INSERT DELAYED](#page-1752-0) is deprecated; expect it to be removed in a future release. Use [INSERT](#page-1745-0) (without DELAYED) instead.

 $\bullet$  If you use the LOW PRIORITY modifier, execution of the [INSERT](#page-1745-0) is delayed until no other clients are reading from the table. This includes other clients that began reading while existing clients are reading, and while the INSERT LOW PRIORITY statement is waiting. It is possible, therefore, for a client that issues an INSERT LOW PRIORITY statement to wait for a very long time (or even forever) in a readheavy environment. (This is in contrast to [INSERT DELAYED](#page-1752-0), which lets the client continue at once.)

LOW PRIORITY affects only storage engines that use only table-level locking (such as  $MyISAM$ , MEMORY, and MERGE).

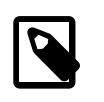

#### **Note**

LOW\_PRIORITY should normally not be used with MyISAM tables because doing so disables concurrent inserts. See [Section 8.11.3, "Concurrent Inserts"](#page-1197-0).

 $\bullet$  If you specify  $HIGH\_PRIORTY$ , it overrides the effect of the  $--low-priority-up dates$  option if the server was started with that option. It also causes concurrent inserts not to be used. See [Section 8.11.3,](#page-1197-0) ["Concurrent Inserts".](#page-1197-0)

HIGH\_PRIORITY affects only storage engines that use only table-level locking (such as MyISAM, MEMORY, and MERGE).

• If you use the IGNORE modifier, errors that occur while executing the [INSERT](#page-1745-0) statement are ignored. For example, without IGNORE, a row that duplicates an existing UNIQUE index or PRIMARY KEY value in the table causes a duplicate-key error and the statement is aborted. With IGNORE, the row is discarded and no error occurs. Ignored errors may generate warnings instead, although duplicate-key errors do not.

IGNORE has a similar effect on inserts into partitioned tables where no partition matching a given value is found. Without IGNORE, such [INSERT](#page-1745-0) statements are aborted with an error. When [INSERT IGNORE](#page-1745-0)

is used, the insert operation fails silently for rows containing the unmatched value, but inserts rows that are matched. For an example, see [Section 19.2.2, "LIST Partitioning"](#page-3165-0).

Data conversions that would trigger errors abort the statement if IGNORE is not specified. With IGNORE, invalid values are adjusted to the closest values and inserted; warnings are produced but the statement does not abort. You can determine with the  $mysq1 \text{ info}() C API$  function how many rows were actually inserted into the table.

You can use [REPLACE](#page-1773-0) instead of [INSERT](#page-1745-0) to overwrite old rows. REPLACE is the counterpart to INSERT [IGNORE](#page-1745-0) in the treatment of new rows that contain unique key values that duplicate old rows: The new rows replace the old rows rather than being discarded. See [Section 13.2.8, "REPLACE Statement"](#page-1773-0).

• If you specify ON DUPLICATE KEY UPDATE, and a row is inserted that would cause a duplicate value in a UNIQUE index or PRIMARY KEY, an [UPDATE](#page-1805-0) of the old row occurs. The affected-rows value per row is 1 if the row is inserted as a new row, 2 if an existing row is updated, and 0 if an existing row is set to its current values. If you specify the CLIENT FOUND ROWS flag to the mysql real connect() C API function when connecting to  $mggdd$ , the affected-rows value is 1 (not 0) if an existing row is set to its current values. See [Section 13.2.5.2, "INSERT ... ON DUPLICATE KEY UPDATE Statement"](#page-1750-0).

An INSERT statement affecting a partitioned table using a storage engine such as [MyISAM](#page-2312-0) that employs table-level locks locks only those partitions into which rows are actually inserted. (For storage engines such as [InnoDB](#page-1984-0) that employ row-level locking, no locking of partitions takes place.) For more information, see [Section 19.6.4, "Partitioning and Locking".](#page-3226-0)

## <span id="page-1749-0"></span>**13.2.5.1 INSERT ... SELECT Statement**

```
INSERT [LOW_PRIORITY | HIGH_PRIORITY] [IGNORE]
   [INTO] tbl name
    [PARTITION (partition_name [, partition_name] ...)]
   [(col_name [ , col_name ] ... )] SELECT ...
    [ON DUPLICATE KEY UPDATE assignment_list]
value:
   \{expr \mid DEFAULT\}assignment:
    col_name = value
assignment_list:
    assignment [, assignment] ...
```
With INSERT . . . [SELECT](#page-1776-0), you can quickly insert many rows into a table from the result of a SELECT statement, which can select from one or many tables. For example:

```
INSERT INTO tbl_temp2 (fld_id)
   SELECT tbl_temp1.fld_order_id
  FROM tbl_temp1 WHERE tbl_temp1.fld_order_id > 100;
```
The following conditions hold for [INSERT ... SELECT](#page-1749-0) statements:

- Specify IGNORE to ignore rows that would cause duplicate-key violations.
- DELAYED is ignored with [INSERT ... SELECT](#page-1749-0).
- The target table of the [INSERT](#page-1745-0) statement may appear in the FROM clause of the [SELECT](#page-1776-0) part of the query. However, you cannot insert into a table and select from the same table in a subquery.

When selecting from and inserting into the same table, MySQL creates an internal temporary table to hold the rows from the [SELECT](#page-1776-0) and then inserts those rows into the target table. However, you

cannot use INSERT INTO t ... SELECT ... FROM t when t is a TEMPORARY table, because TEMPORARY tables cannot be referred to twice in the same statement. See [Section 8.4.4, "Internal](#page-1137-0) [Temporary Table Use in MySQL",](#page-1137-0) and [Section B.3.6.2, "TEMPORARY Table Problems".](#page-3591-0)

- AUTO\_INCREMENT columns work as usual.
- To ensure that the binary log can be used to re-create the original tables, MySQL does not permit concurrent inserts for [INSERT ... SELECT](#page-1749-0) statements (see [Section 8.11.3, "Concurrent Inserts"\)](#page-1197-0).
- To avoid ambiguous column reference problems when the [SELECT](#page-1776-0) and the [INSERT](#page-1745-0) refer to the same table, provide a unique alias for each table used in the [SELECT](#page-1776-0) part, and qualify column names in that part with the appropriate alias.

You can explicitly select which partitions or subpartitions (or both) of the source or target table (or both) are to be used with a PARTITION clause following the name of the table. When PARTITION is used with the name of the source table in the [SELECT](#page-1776-0) portion of the statement, rows are selected only from the partitions or subpartitions named in its partition list. When PARTITION is used with the name of the target table for the [INSERT](#page-1745-0) portion of the statement, it must be possible to insert all rows selected into the partitions or subpartitions named in the partition list following the option. Otherwise, the INSERT ... SELECT statement fails. For more information and examples, see [Section 19.5, "Partition Selection".](#page-3207-0)

For [INSERT ... SELECT](#page-1750-0) statements, see [Section 13.2.5.2, "INSERT ... ON DUPLICATE KEY UPDATE](#page-1750-0) [Statement"](#page-1750-0) for conditions under which the [SELECT](#page-1776-0) columns can be referred to in an ON DUPLICATE KEY UPDATE clause.

The order in which a [SELECT](#page-1776-0) statement with no ORDER BY clause returns rows is nondeterministic. This means that, when using replication, there is no guarantee that such a [SELECT](#page-1776-0) returns rows in the same order on the source and the replica, which can lead to inconsistencies between them. To prevent this from occurring, always write INSERT ... SELECT statements that are to be replicated using an ORDER BY clause that produces the same row order on the source and the replica. See also [Section 17.4.1.17,](#page-2560-0) ["Replication and LIMIT".](#page-2560-0)

Due to this issue, [INSERT ... SELECT ON DUPLICATE KEY UPDATE](#page-1750-0) and [INSERT IGNORE ...](#page-1749-0) [SELECT](#page-1749-0) statements are flagged as unsafe for statement-based replication. Such statements produce a warning in the error log when using statement-based mode and are written to the binary log using the rowbased format when using MIXED mode. (Bug #11758262, Bug #50439)

See also [Section 17.1.2.1, "Advantages and Disadvantages of Statement-Based and Row-Based](#page-2425-0) [Replication".](#page-2425-0)

An INSERT ... SELECT statement affecting partitioned tables using a storage engine such as [MyISAM](#page-2312-0) that employs table-level locks locks all partitions of the target table; however, only those partitions that are actually read from the source table are locked. (This does not occur with tables using storage engines such as [InnoDB](#page-1984-0) that employ row-level locking.) For more information, see [Section 19.6.4, "Partitioning and](#page-3226-0) [Locking".](#page-3226-0)

## <span id="page-1750-0"></span>**13.2.5.2 INSERT ... ON DUPLICATE KEY UPDATE Statement**

If you specify an ON DUPLICATE KEY UPDATE clause and a row to be inserted would cause a duplicate value in a UNIQUE index or PRIMARY KEY, an [UPDATE](#page-1805-0) of the old row occurs. For example, if column a is declared as UNIQUE and contains the value 1, the following two statements have similar effect:

```
INSERT INTO t1 (a,b,c) VALUES (1,2,3)
  ON DUPLICATE KEY UPDATE c=c+1;
UPDATE t1 SET c=c+1 WHERE a=1;
```
The effects are not quite identical: For an  $\text{InnoDB}$  table where a is an auto-increment column, the  $\text{INBERT}$ statement increases the auto-increment value but the UPDATE does not.

If column b is also unique, the [INSERT](#page-1745-0) is equivalent to this [UPDATE](#page-1805-0) statement instead:

UPDATE t1 SET c=c+1 WHERE a=1 OR b=2 LIMIT 1;

If  $a=1$  OR  $b=2$  matches several rows, only one row is updated. In general, you should try to avoid using an ON DUPLICATE KEY UPDATE clause on tables with multiple unique indexes.

With ON DUPLICATE KEY UPDATE, the affected-rows value per row is 1 if the row is inserted as a new row, 2 if an existing row is updated, and 0 if an existing row is set to its current values. If you specify the CLIENT FOUND ROWS flag to the mysql real connect() C API function when connecting to [mysqld](#page-326-0), the affected-rows value is 1 (not 0) if an existing row is set to its current values.

If a table contains an AUTO\_INCREMENT column and [INSERT ... ON DUPLICATE KEY UPDATE](#page-1750-0) inserts or updates a row, the [LAST\\_INSERT\\_ID\(\)](#page-1586-0) function returns the AUTO\_INCREMENT value.

The ON DUPLICATE KEY UPDATE clause can contain multiple column assignments, separated by commas.

In assignment value expressions in the ON DUPLICATE KEY UPDATE clause, you can use the VALUES ( $col\_name$ ) function to refer to column values from the [INSERT](#page-1745-0) portion of the [INSERT ...](#page-1750-0) [ON DUPLICATE KEY UPDATE](#page-1750-0) statement. In other words, VALUES( $col\_name$ ) in the ON DUPLICATE KEY UPDATE clause refers to the value of  $col\_name$  that would be inserted, had no duplicate-key conflict occurred. This function is especially useful in multiple-row inserts. The [VALUES\(\)](#page-1631-0) function is meaningful only in the ON DUPLICATE KEY UPDATE clause or [INSERT](#page-1745-0) statements and returns NULL otherwise. Example:

INSERT INTO t1 (a,b,c) VALUES (1,2,3),(4,5,6) ON DUPLICATE KEY UPDATE c=VALUES(a)+VALUES(b);

That statement is identical to the following two statements:

INSERT INTO t1 (a,b,c) VALUES (1,2,3) ON DUPLICATE KEY UPDATE c=3; INSERT INTO t1 (a,b,c) VALUES (4,5,6) ON DUPLICATE KEY UPDATE c=9;

The DELAYED option is ignored when you use ON DUPLICATE KEY UPDATE.

For INSERT . . . SELECT statements, these rules apply regarding acceptable forms of SELECT query expressions that you can refer to in an ON DUPLICATE KEY UPDATE clause:

- References to columns from queries on a single table, which may be a derived table.
- References to columns from queries on a join over multiple tables.
- References to columns from **DISTINCT** queries.
- References to columns in other tables, as long as the  $SELECT$  does not use  $GROUP$  BY. One side effect is that you must qualify references to nonunique column names.

References to columns from a [UNION](#page-1790-0) do not work reliably. To work around this restriction, rewrite the [UNION](#page-1790-0) as a derived table so that its rows can be treated as a single-table result set. For example, this statement can produce incorrect results:

```
INSERT INTO t1 (a, b)
   SELECT c, d FROM t2
  UNION
```

```
 SELECT e, f FROM t3
ON DUPLICATE KEY UPDATE b = b + c;
```
Instead, use an equivalent statement that rewrites the [UNION](#page-1790-0) as a derived table:

```
INSERT INTO t1 (a, b)
SELECT * FROM
  (SELECT c, d FROM t2
   UNION
   SELECT e, f FROM t3) AS dt
ON DUPLICATE KEY UPDATE b = b + c;
```
The technique of rewriting a query as a derived table also enables references to columns from GROUP BY queries.

Because the results of INSERT . . . SELECT statements depend on the ordering of rows from the [SELECT](#page-1776-0) and this order cannot always be guaranteed, it is possible when logging INSERT . . . SELECT [ON DUPLICATE KEY UPDATE](#page-1750-0) statements for the source and the replica to diverge. Thus, [INSERT ...](#page-1750-0) [SELECT ON DUPLICATE KEY UPDATE](#page-1750-0) statements are flagged as unsafe for statement-based replication. Such statements produce a warning in the error log when using statement-based mode and are written to the binary log using the row-based format when using MIXED mode. An INSERT . . . ON DUPLICATE [KEY UPDATE](#page-1750-0) statement against a table having more than one unique or primary key is also marked as unsafe. (Bug #11765650, Bug #58637)

See also [Section 17.1.2.1, "Advantages and Disadvantages of Statement-Based and Row-Based](#page-2425-0) [Replication".](#page-2425-0)

An INSERT ... ON DUPLICATE KEY UPDATE on a partitioned table using a storage engine such as [MyISAM](#page-2312-0) that employs table-level locks locks any partitions of the table in which a partitioning key column is updated. (This does not occur with tables using storage engines such as [InnoDB](#page-1984-0) that employ row-level locking.) For more information, see [Section 19.6.4, "Partitioning and Locking"](#page-3226-0).

## <span id="page-1752-0"></span>**13.2.5.3 INSERT DELAYED Statement**

INSERT DELAYED ...

The DELAYED option for the [INSERT](#page-1745-0) statement is a MySQL extension to standard SQL that can be used for certain kinds of tables (such as  $MyISAM$ ). When a client uses [INSERT DELAYED](#page-1752-0), it gets an okay from the server at once, and the row is queued to be inserted when the table is not in use by any other thread.

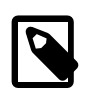

#### **Note**

[INSERT DELAYED](#page-1752-0) is slower than a normal [INSERT](#page-1745-0) if the table is not otherwise in use. There is also the additional overhead for the server to handle a separate thread for each table for which there are delayed rows. This means that you should use [INSERT DELAYED](#page-1752-0) only when you are really sure that you need it.

As of MySQL 5.6.6, [INSERT DELAYED](#page-1752-0) is deprecated; expect it to be removed in a future release. Use [INSERT](#page-1745-0) (without DELAYED) instead.

The queued rows are held only in memory until they are inserted into the table. This means that if you terminate [mysqld](#page-326-0) forcibly (for example, with kill  $-9$ ) or if mysqld dies unexpectedly, any queued rows that have not been written to disk are lost.

There are some constraints on the use of DELAYED:

• [INSERT DELAYED](#page-1752-0) works only with MyISAM, MEMORY, ARCHIVE, and BLACKHOLE tables. For engines that do not support DELAYED, an error occurs.

- An error occurs for [INSERT DELAYED](#page-1752-0) if used with a table that has been locked with LOCK TABLES because the insert must be handled by a separate thread, not by the session that holds the lock.
- For MyISAM tables, if there are no free blocks in the middle of the data file, concurrent [SELECT](#page-1776-0) and [INSERT](#page-1745-0) statements are supported. Under these circumstances, you very seldom need to use [INSERT](#page-1752-0) [DELAYED](#page-1752-0) with MyISAM.
- [INSERT DELAYED](#page-1752-0) should be used only for [INSERT](#page-1745-0) statements that specify value lists. The server ignores DELAYED for [INSERT ... SELECT](#page-1749-0) or [INSERT ... ON DUPLICATE KEY UPDATE](#page-1750-0) statements.
- Because the [INSERT DELAYED](#page-1752-0) statement returns immediately, before the rows are inserted, you cannot use [LAST\\_INSERT\\_ID\(\)](#page-1586-0) to get the AUTO\_INCREMENT value that the statement might generate.
- DELAYED rows are not visible to [SELECT](#page-1776-0) statements until they actually have been inserted.
- [INSERT DELAYED](#page-1752-0) is handled as a simple [INSERT](#page-1745-0) (that is, without the DELAYED option) whenever the value of binlog format is STATEMENT or MIXED. (In the latter case, the statement does not trigger a switch to row-based logging, and so is logged using the statement-based format.)

This does not apply when using row-based binary logging mode  $(binlog$  format set to ROW), in which [INSERT DELAYED](#page-1752-0) statements are always executed using the DELAYED option as specified, and logged as row-update events.

- DELAYED is ignored on replica servers, so that [INSERT DELAYED](#page-1752-0) is treated as a normal [INSERT](#page-1745-0) on replicas. This is because DELAYED could cause the slave to have different data than the source.
- Pending [INSERT DELAYED](#page-1752-0) statements are lost if a table is write locked and [ALTER TABLE](#page-1646-0) is used to modify the table structure.
- [INSERT DELAYED](#page-1752-0) is not supported for views.
- [INSERT DELAYED](#page-1752-0) is not supported for partitioned tables.

The following describes in detail what happens when you use the DELAYED option to [INSERT](#page-1745-0) or [REPLACE](#page-1773-0). In this description, the "thread" is the thread that received an [INSERT DELAYED](#page-1752-0) statement and "handler" is the thread that handles all [INSERT DELAYED](#page-1752-0) statements for a particular table.

- When a thread executes a DELAYED statement for a table, a handler thread is created to process all DELAYED statements for the table, if no such handler already exists.
- The thread checks whether the handler has previously acquired a  $DELAYED$  lock; if not, it tells the handler thread to do so. The DELAYED lock can be obtained even if other threads have a READ or WRITE lock on the table. However, the handler waits for all [ALTER TABLE](#page-1646-0) locks or [FLUSH TABLES](#page-1973-0) statements to finish, to ensure that the table structure is up to date.
- The thread executes the [INSERT](#page-1745-0) statement, but instead of writing the row to the table, it puts a copy of the final row into a queue that is managed by the handler thread. Any syntax errors are noticed by the thread and reported to the client program.
- The client cannot obtain from the server the number of duplicate rows or the AUTO INCREMENT value for the resulting row, because the [INSERT](#page-1745-0) returns before the insert operation has been completed. (If you use the C API, the  $mysgl\_info()$  function does not return anything meaningful, for the same reason.)
- The binary log is updated by the handler thread when the row is inserted into the table. In case of multiple-row inserts, the binary log is updated when the first row is inserted.
- Each time that delayed insert limit rows are written, the handler checks whether any [SELECT](#page-1776-0) statements are still pending. If so, it permits these to execute before continuing.
- When the handler has no more rows in its queue, the table is unlocked. If no new [INSERT DELAYED](#page-1752-0) statements are received within [delayed\\_insert\\_timeout](#page-634-1) seconds, the handler terminates.
- If more than [delayed\\_queue\\_size](#page-635-0) rows are pending in a specific handler queue, the thread requesting [INSERT DELAYED](#page-1752-0) waits until there is room in the queue. This is done to ensure that  $mysqld$ does not use all memory for the delayed memory queue.
- The handler thread shows up in the MySQL process list with delayed insert in the Command column. It is killed if you execute a [FLUSH TABLES](#page-1973-0) statement or kill it with KILL thread id. However, before exiting, it first stores all queued rows into the table. During this time it does not accept any new [INSERT](#page-1745-0) statements from other threads. If you execute an [INSERT DELAYED](#page-1752-0) statement after this, a new handler thread is created.

This means that [INSERT DELAYED](#page-1752-0) statements have higher priority than normal [INSERT](#page-1745-0) statements if there is an [INSERT DELAYED](#page-1752-0) handler running. Other update statements have to wait until the [INSERT DELAYED](#page-1752-0) queue is empty, someone terminates the handler thread (with KILL thread id), or someone executes a [FLUSH TABLES](#page-1973-0).

• The following status variables provide information about [INSERT DELAYED](#page-1752-0) statements.

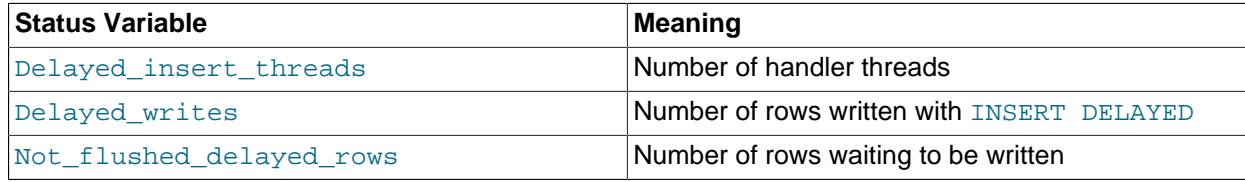

You can view these variables by issuing a [SHOW STATUS](#page-1958-0) statement or by executing a [mysqladmin](#page-381-0) [extended-status](#page-381-0) command.

# <span id="page-1754-0"></span>**13.2.6 LOAD DATA Statement**

```
LOAD DATA
    [LOW_PRIORITY | CONCURRENT] [LOCAL]
     INFILE 'file_name'
     [REPLACE | IGNORE]
     INTO TABLE tbl_name
     [PARTITION (partition_name [, partition_name] ...)]
     [CHARACTER SET charset_name]
     [{FIELDS | COLUMNS}
         [TERMINATED BY 'string']
         [[OPTIONALLY] ENCLOSED BY 'char']
         [ESCAPED BY 'char']
     ]
     [LINES
         [STARTING BY 'string']
         [TERMINATED BY 'string']
\blacksquare [IGNORE number {LINES | ROWS}]
     [(col_name_or_user_var
       [, col_name_or_user_var] ...)]
     [SET col_name={expr | DEFAULT}
        [, col_name={expr | DEFAULT}] \ldots ]
```
The [LOAD DATA](#page-1754-0) statement reads rows from a text file into a table at a very high speed. The file can be read from the server host or the client host, depending on whether the LOCAL modifier is given. LOCAL also affects data interpretation and error handling.

[LOAD DATA](#page-1754-0) is the complement of SELECT . . . INTO OUTFILE. (See [Section 13.2.9.1, "SELECT ...](#page-1782-0) [INTO Statement".](#page-1782-0)) To write data from a table to a file, use SELECT . . . INTO OUTFILE. To read the file back into a table, use [LOAD DATA](#page-1754-0). The syntax of the FIELDS and LINES clauses is the same for both statements.

The [mysqlimport](#page-424-0) utility provides another way to load data files; it operates by sending a [LOAD DATA](#page-1754-0) statement to the server. See [Section 4.5.5, "mysqlimport — A Data Import Program"](#page-424-0).

For information about the efficiency of [INSERT](#page-1745-0) versus [LOAD DATA](#page-1754-0) and speeding up LOAD DATA, see [Section 8.2.4.1, "Optimizing INSERT Statements".](#page-1117-0)

- [Non-LOCAL Versus LOCAL Operation](#page-1755-0)
- [Input File Character Set](#page-1755-1)
- [Input File Location](#page-1756-0)
- [Security Requirements](#page-1756-1)
- [Duplicate-Key and Error Handling](#page-1757-0)
- [Index Handling](#page-1757-1)
- [Field and Line Handling](#page-1757-2)
- [Column List Specification](#page-1762-0)
- [Input Preprocessing](#page-1762-1)
- [Column Value Assignment](#page-1763-0)
- [Partitioned Table Support](#page-1765-0)
- [Concurrency Considerations](#page-1765-1)
- [Statement Result Information](#page-1765-2)
- [Replication Considerations](#page-1765-3)
- [Miscellaneous Topics](#page-1765-4)

### <span id="page-1755-0"></span>**Non-LOCAL Versus LOCAL Operation**

The LOCAL modifier affects these aspects of [LOAD DATA](#page-1754-0), compared to non-LOCAL operation:

- It changes the expected location of the input file; see [Input File Location](#page-1756-0).
- It changes the statement security requirements; see [Security Requirements](#page-1756-1).
- It has the same effect as the IGNORE modifier on the interpretation of input file contents and error handling; see [Duplicate-Key and Error Handling](#page-1757-0), and [Column Value Assignment](#page-1763-0).

LOCAL works only if the server and your client both have been configured to permit it. For example, if [mysqld](#page-326-0) was started with the [local\\_infile](#page-652-0) system variable disabled, LOCAL produces an error. See [Section 6.1.6, "Security Considerations for LOAD DATA LOCAL".](#page-866-0)

#### <span id="page-1755-1"></span>**Input File Character Set**

The file name must be given as a literal string. On Windows, specify backslashes in path names as forward slashes or doubled backslashes. The server interprets the file name using the character set indicated by the character set filesystem system variable.

By default, the server interprets the file contents using the character set indicated by the character set database system variable. If the file contents use a character set different from this default, it is a good idea to specify that character set by using the CHARACTER SET clause. A character set of binary specifies "no conversion."

[SET NAMES](#page-1917-0) and the setting of character set client do not affect interpretation of file contents.

[LOAD DATA](#page-1754-0) interprets all fields in the file as having the same character set, regardless of the data types of the columns into which field values are loaded. For proper interpretation of the file, you must ensure that it was written with the correct character set. For example, if you write a data file with mysqldump  $-T$  or by issuing a [SELECT ... INTO OUTFILE](#page-1782-0) statement in [mysql](#page-354-0), be sure to use a [--default-character](#page-361-0)[set](#page-361-0) option to write output in the character set to be used when the file is loaded with [LOAD DATA](#page-1754-0).

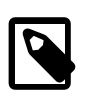

### **Note**

It is not possible to load data files that use the ucs2, utf16, utf16le, or utf32 character set.

### <span id="page-1756-0"></span>**Input File Location**

These rules determine the [LOAD DATA](#page-1754-0) input file location:

- If LOCAL is not specified, the file must be located on the server host. The server reads the file directly, locating it as follows:
	- If the file name is an absolute path name, the server uses it as given.
	- If the file name is a relative path name with leading components, the server looks for the file relative to its data directory.
	- If the file name has no leading components, the server looks for the file in the database directory of the default database.
- If LOCAL is specified, the file must be located on the client host. The client program reads the file, locating it as follows:
	- If the file name is an absolute path name, the client program uses it as given.
	- If the file name is a relative path name, the client program looks for the file relative to its invocation directory.

When LOCAL is used, the client program reads the file and sends its contents to the server. The server creates a copy of the file in the directory where it stores temporary files. See [Section B.3.3.5, "Where](#page-3581-0) [MySQL Stores Temporary Files"](#page-3581-0). Lack of sufficient space for the copy in this directory can cause the [LOAD DATA LOCAL](#page-1754-0) statement to fail.

The non-LOCAL rules mean that the server reads a file named as  $\sqrt{myfile.txt}$  relative to its data directory, whereas it reads a file named as  $myfile.txt$  from the database directory of the default database. For example, if the following [LOAD DATA](#page-1754-0) statement is executed while db1 is the default database, the server reads the file data.txt from the database directory for db1, even though the statement explicitly loads the file into a table in the db2 database:

LOAD DATA INFILE 'data.txt' INTO TABLE db2.my\_table;

### <span id="page-1756-1"></span>**Security Requirements**

For a non-LOCAL load operation, the server reads a text file located on the server host, so these security requirements must be satisified:

- You must have the [FILE](#page-875-5) privilege. See [Section 6.2.2, "Privileges Provided by MySQL".](#page-873-0)
- The operation is subject to the [secure\\_file\\_priv](#page-687-0) system variable setting:
	- If the variable value is a nonempty directory name, the file must be located in that directory.
	- If the variable value is empty (which is insecure), the file need only be readable by the server.

For a LOCAL load operation, the client program reads a text file located on the client host. Because the file contents are sent over the connection by the client to the server, using LOCAL is a bit slower than when the server accesses the file directly. On the other hand, you do not need the [FILE](#page-875-5) privilege, and the file can be located in any directory the client program can access.

## <span id="page-1757-0"></span>**Duplicate-Key and Error Handling**

The REPLACE and IGNORE modifiers control handling of new (input) rows that duplicate existing table rows on unique key values (PRIMARY KEY or UNIQUE index values):

- With REPLACE, new rows that have the same value as a unique key value in an existing row replace the existing row. See [Section 13.2.8, "REPLACE Statement"](#page-1773-0).
- With IGNORE, new rows that duplicate an existing row on a unique key value are discarded.

The LOCAL modifier has the same effect as IGNORE. This occurs because the server has no way to stop transmission of the file in the middle of the operation.

If none of REPLACE, IGNORE, or LOCAL is specified, an error occurs when a duplicate key value is found, and the rest of the text file is ignored.

In addition to affecting duplicate-key handling as just described, IGNORE and LOCAL also affect error handling:

- With neither IGNORE nor LOCAL, data-interpretation errors terminate the operation.
- With IGNORE or LOCAL, data-interpretation errors become warnings and the load operation continues, even if the SQL mode is restrictive. For examples, see [Column Value Assignment.](#page-1763-0)

## <span id="page-1757-1"></span>**Index Handling**

To ignore foreign key constraints during the load operation, execute a  $SET$  foreign\_key\_checks = 0 statement before executing [LOAD DATA](#page-1754-0).

If you use [LOAD DATA](#page-1754-0) on an empty MyISAM table, all nonunique indexes are created in a separate batch (as for [REPAIR TABLE](#page-1908-0)). Normally, this makes [LOAD DATA](#page-1754-0) much faster when you have many indexes. In some extreme cases, you can create the indexes even faster by turning them off with  $\text{ALTER}$  TABLE  $\ldots$ [DISABLE KEYS](#page-1646-0) before loading the file into the table and re-creating the indexes with [ALTER TABLE ...](#page-1646-0) [ENABLE KEYS](#page-1646-0) after loading the file. See [Section 8.2.4.1, "Optimizing INSERT Statements"](#page-1117-0).

### <span id="page-1757-2"></span>**Field and Line Handling**

For both the [LOAD DATA](#page-1754-0) and SELECT . . . INTO OUTFILE statements, the syntax of the FIELDS and LINES clauses is the same. Both clauses are optional, but FIELDS must precede LINES if both are specified.

If you specify a FIELDS clause, each of its subclauses (TERMINATED BY, [OPTIONALLY] ENCLOSED BY, and ESCAPED BY) is also optional, except that you must specify at least one of them. Arguments to these clauses are permitted to contain only ASCII characters.

If you specify no FIELDS or LINES clause, the defaults are the same as if you had written this:

FIELDS TERMINATED BY '\t' ENCLOSED BY '' ESCAPED BY '\\' LINES TERMINATED BY '\n' STARTING BY ''

Backslash is the MySQL escape character within strings in SQL statements. Thus, to specify a literal backslash, you must specify two backslashes for the value to be interpreted as a single backslash. The escape sequences  $\cdot \cdot \cdot$  and  $\cdot \cdot \cdot$  specify tab and newline characters, respectively.

In other words, the defaults cause [LOAD DATA](#page-1754-0) to act as follows when reading input:

- Look for line boundaries at newlines.
- Do not skip any line prefix.
- Break lines into fields at tabs.
- Do not expect fields to be enclosed within any quoting characters.
- Interpret characters preceded by the escape character  $\setminus$  as escape sequences. For example,  $\setminus \cup$ ,  $\setminus n$ , and  $\setminus$  signify tab, newline, and backslash, respectively. See the discussion of FIELDS ESCAPED BY later for the full list of escape sequences.

Conversely, the defaults cause [SELECT ... INTO OUTFILE](#page-1782-0) to act as follows when writing output:

- Write tabs between fields.
- Do not enclose fields within any quoting characters.
- Use  $\setminus$  to escape instances of tab, newline, or  $\setminus$  that occur within field values.
- Write newlines at the ends of lines.

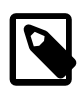

### **Note**

For a text file generated on a Windows system, proper file reading might require LINES TERMINATED BY  $\sqrt{x}\n$  because Windows programs typically use two characters as a line terminator. Some programs, such as  $WordPad$ , might use  $\chi$ as a line terminator when writing files. To read such files, use LINES TERMINATED  $BY'$ 

If all the input lines have a common prefix that you want to ignore, you can use LINES STARTING BY 'prefix string' to skip the prefix and anything before it. If a line does not include the prefix, the entire line is skipped. Suppose that you issue the following statement:

```
LOAD DATA INFILE '/tmp/test.txt' INTO TABLE test
 FIELDS TERMINATED BY ', ' LINES STARTING BY 'xxx';
```
If the data file looks like this:

```
xxx"abc",1
something xxx"def",2
"ghi",3
```
The resulting rows are ("abc", 1) and ("def", 2). The third row in the file is skipped because it does not contain the prefix.

The IGNORE number LINES clause can be used to ignore lines at the start of the file. For example, you can use IGNORE 1 LINES to skip an initial header line containing column names:

LOAD DATA INFILE '/tmp/test.txt' INTO TABLE test IGNORE 1 LINES;

When you use SELECT . . . INTO OUTFILE in tandem with [LOAD DATA](#page-1754-0) to write data from a database into a file and then read the file back into the database later, the field- and line-handling options for both statements must match. Otherwise, [LOAD DATA](#page-1754-0) does not interpret the contents of the file properly. Suppose that you use [SELECT ... INTO OUTFILE](#page-1782-0) to write a file with fields delimited by commas:

```
SELECT * INTO OUTFILE 'data.txt'
   FIELDS TERMINATED BY ','
  FROM table2;
```
To read the comma-delimited file, the correct statement is:

```
LOAD DATA INFILE 'data.txt' INTO TABLE table2
  FIELDS TERMINATED BY ',';
```
If instead you tried to read the file with the statement shown following, it would not work because it instructs [LOAD DATA](#page-1754-0) to look for tabs between fields:

LOAD DATA INFILE 'data.txt' INTO TABLE table2 FIELDS TERMINATED BY '\t';

The likely result is that each input line would be interpreted as a single field.

[LOAD DATA](#page-1754-0) can be used to read files obtained from external sources. For example, many programs can export data in comma-separated values (CSV) format, such that lines have fields separated by commas and enclosed within double quotation marks, with an initial line of column names. If the lines in such a file are terminated by carriage return/newline pairs, the statement shown here illustrates the field- and linehandling options you would use to load the file:

```
LOAD DATA INFILE 'data.txt' INTO TABLE tbl_name
   FIELDS TERMINATED BY ',' ENCLOSED BY '"'
 LINES TERMINATED BY '\r\n'
  IGNORE 1 LINES;
```
If the input values are not necessarily enclosed within quotation marks, use OPTIONALLY before the ENCLOSED BY option.

Any of the field- or line-handling options can specify an empty string  $(+)$ . If not empty, the FIELDS [OPTIONALLY] ENCLOSED BY and FIELDS ESCAPED BY values must be a single character. The FIELDS TERMINATED BY, LINES STARTING BY, and LINES TERMINATED BY values can be more than one character. For example, to write lines that are terminated by carriage return/linefeed pairs, or to read a file containing such lines, specify a LINES TERMINATED BY  $\sqrt{x}\n\cdot c$  clause.

To read a file containing jokes that are separated by lines consisting of  $\epsilon$ , you can do this

```
CREATE TABLE jokes
   (a INT NOT NULL AUTO_INCREMENT PRIMARY KEY,
   joke TEXT NOT NULL);
LOAD DATA INFILE '/tmp/jokes.txt' INTO TABLE jokes
  FIELDS TERMINATED BY ''
 LINES TERMINATED BY '\n%%\n' (joke);
```
FIELDS [OPTIONALLY] ENCLOSED BY controls quoting of fields. For output (SELECT . . . INTO [OUTFILE](#page-1782-0)), if you omit the word OPTIONALLY, all fields are enclosed by the ENCLOSED BY character. An example of such output (using a comma as the field delimiter) is shown here:

"1","a string","100.20" "2","a string containing a , comma","102.20" "3", "a string containing a  $\vee$ " quote", "102.20" "4","a string containing a \", quote and comma","102.20"

If you specify OPTIONALLY, the ENCLOSED BY character is used only to enclose values from columns that have a string data type (such as [CHAR](#page-1398-0), [BINARY](#page-1400-0), [TEXT](#page-1402-0), or [ENUM](#page-1403-0)):

1,"a string",100.20 2,"a string containing a , comma",102.20 3,"a string containing a \" quote",102.20 4,"a string containing a \", quote and comma",102.20

Occurrences of the ENCLOSED BY character within a field value are escaped by prefixing them with the ESCAPED BY character. Also, if you specify an empty ESCAPED BY value, it is possible to inadvertently generate output that cannot be read properly by [LOAD DATA](#page-1754-0). For example, the preceding output just shown would appear as follows if the escape character is empty. Observe that the second field in the fourth line contains a comma following the quote, which (erroneously) appears to terminate the field:

```
1,"a string",100.20
2,"a string containing a , comma",102.20
3,"a string containing a " quote",102.20
4,"a string containing a ", quote and comma",102.20
```
For input, the ENCLOSED BY character, if present, is stripped from the ends of field values. (This is true regardless of whether OPTIONALLY is specified; OPTIONALLY has no effect on input interpretation.) Occurrences of the ENCLOSED BY character preceded by the ESCAPED BY character are interpreted as part of the current field value.

If the field begins with the ENCLOSED BY character, instances of that character are recognized as terminating a field value only if followed by the field or line TERMINATED BY sequence. To avoid ambiguity, occurrences of the ENCLOSED BY character within a field value can be doubled and are interpreted as a single instance of the character. For example, if  $ENCLOSED BY'$  is specified, quotation marks are handled as shown here:

"The ""BIG"" boss" -> The "BIG" boss The "BIG" boss -> The "BIG" boss The ""BIG"" boss -> The ""BIG"" boss

FIELDS ESCAPED BY controls how to read or write special characters:

• For input, if the FIELDS ESCAPED BY character is not empty, occurrences of that character are stripped and the following character is taken literally as part of a field value. Some two-character sequences that are exceptions, where the first character is the escape character. These sequences are shown in the following table (using \ for the escape character). The rules for NULL handling are described later in this section.

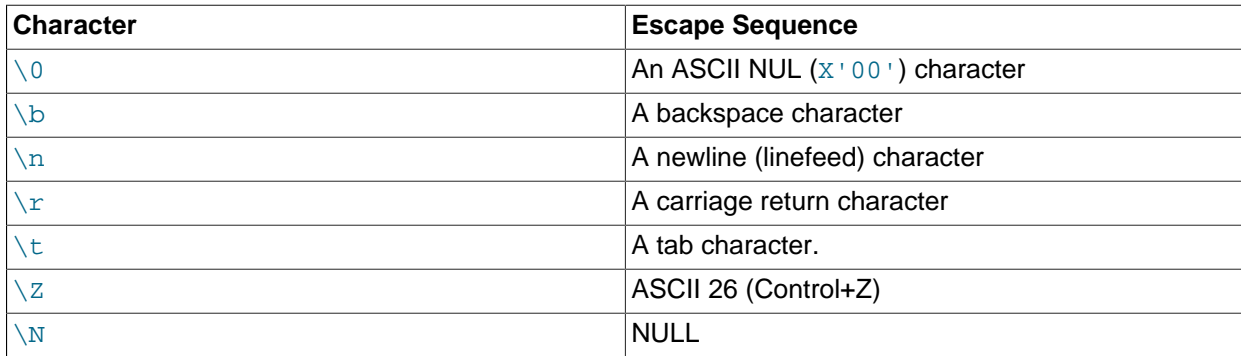

For more information about \-escape syntax, see [Section 9.1.1, "String Literals".](#page-1232-0)

If the FIELDS ESCAPED BY character is empty, escape-sequence interpretation does not occur.

- For output, if the FIELDS ESCAPED BY character is not empty, it is used to prefix the following characters on output:
	- The FIELDS ESCAPED BY character.
	- The FIELDS [OPTIONALLY] ENCLOSED BY character.
	- The first character of the FIELDS TERMINATED BY and LINES TERMINATED BY values, if the ENCLOSED BY character is empty or unspecified.
	- ASCII 0 (what is actually written following the escape character is ASCII 0, not a zero-valued byte).

If the FIELDS ESCAPED BY character is empty, no characters are escaped and NULL is output as NULL, not \N. It is probably not a good idea to specify an empty escape character, particularly if field values in your data contain any of the characters in the list just given.

In certain cases, field- and line-handling options interact:

- If LINES TERMINATED BY is an empty string and FIELDS TERMINATED BY is nonempty, lines are also terminated with FIELDS TERMINATED BY.
- If the FIELDS TERMINATED BY and FIELDS ENCLOSED BY values are both empty (''), a fixed-row (nondelimited) format is used. With fixed-row format, no delimiters are used between fields (but you can still have a line terminator). Instead, column values are read and written using a field width wide enough to hold all values in the field. For [TINYINT](#page-1375-0), [SMALLINT](#page-1375-0), [MEDIUMINT](#page-1375-0), [INT](#page-1375-0), and [BIGINT](#page-1375-0), the field widths are 4, 6, 8, 11, and 20, respectively, no matter what the declared display width is.

LINES TERMINATED BY is still used to separate lines. If a line does not contain all fields, the rest of the columns are set to their default values. If you do not have a line terminator, you should set this to ''. In this case, the text file must contain all fields for each row.

Fixed-row format also affects handling of NULL values, as described later.

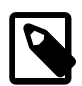

#### **Note**

Fixed-size format does not work if you are using a multibyte character set.

Handling of NULL values varies according to the FIELDS and LINES options in use:

- For the default  $FIELDS$  and  $LINES$  values,  $NULL$  is written as a field value of  $\N$  for output, and a field value of  $\sqrt{N}$  is read as NULL for input (assuming that the ESCAPED BY character is  $\lambda$ ).
- If FIELDS ENCLOSED BY is not empty, a field containing the literal word NULL as its value is read as a NULL value. This differs from the word NULL enclosed within FIELDS ENCLOSED BY characters, which is read as the string 'NULL'.
- If FIELDS ESCAPED BY is empty, NULL is written as the word NULL.
- With fixed-row format (which is used when FIELDS TERMINATED BY and FIELDS ENCLOSED BY are both empty), NULL is written as an empty string. This causes both NULL values and empty strings in the table to be indistinguishable when written to the file because both are written as empty strings. If you need to be able to tell the two apart when reading the file back in, you should not use fixed-row format.

An attempt to load NULL into a NOT NULL column produces either a warning or an error according to the rules described in [Column Value Assignment.](#page-1763-0)

Some cases are not supported by [LOAD DATA](#page-1754-0):

- Fixed-size rows (FIELDS TERMINATED BY and FIELDS ENCLOSED BY both empty) and [BLOB](#page-1402-0) or [TEXT](#page-1402-0) columns.
- $\bullet$  If you specify one separator that is the same as or a prefix of another, [LOAD DATA](#page-1754-0) cannot interpret the input properly. For example, the following FIELDS clause would cause problems:

FIELDS TERMINATED BY '"' ENCLOSED BY '"'

• If FIELDS ESCAPED BY is empty, a field value that contains an occurrence of FIELDS ENCLOSED BY OT LINES TERMINATED BY followed by the FIELDS TERMINATED BY value causes [LOAD DATA](#page-1754-0) to stop reading a field or line too early. This happens because [LOAD DATA](#page-1754-0) cannot properly determine where the field or line value ends.

### <span id="page-1762-0"></span>**Column List Specification**

The following example loads all columns of the persondata table:

LOAD DATA INFILE 'persondata.txt' INTO TABLE persondata;

By default, when no column list is provided at the end of the  $LOAD$  DATA statement, input lines are expected to contain a field for each table column. If you want to load only some of a table's columns, specify a column list:

```
LOAD DATA INFILE 'persondata.txt' INTO TABLE persondata
(col_name_or_user_var [, col_name_or_user_var] ...);
```
You must also specify a column list if the order of the fields in the input file differs from the order of the columns in the table. Otherwise, MySQL cannot tell how to match input fields with table columns.

### <span id="page-1762-1"></span>**Input Preprocessing**

Each instance of  $col\_name\_or\_user\_var$  in [LOAD DATA](#page-1754-0) syntax is either a column name or a user variable. With user variables, the SET clause enables you to perform preprocessing transformations on their values before assigning the result to columns.

User variables in the SET clause can be used in several ways. The following example uses the first input column directly for the value of  $t1$ .  $\text{column1}$ , and assigns the second input column to a user variable that is subjected to a division operation before being used for the value of  $t1$ .column2:

```
LOAD DATA INFILE 'file.txt'
   INTO TABLE t1
   (column1, @var1)
  SET column2 = <math>Qvar1/100</math>;
```
The SET clause can be used to supply values not derived from the input file. The following statement sets column3 to the current date and time:

```
LOAD DATA INFILE 'file.txt'
  INTO TABLE t1
   (column1, column2)
 SET column3 = CURRENT_TIMESTAMP;
```
You can also discard an input value by assigning it to a user variable and not assigning the variable to any table column:

```
LOAD DATA INFILE 'file.txt'
   INTO TABLE t1
   (column1, @dummy, column2, @dummy, column3);
```
Use of the column/variable list and SET clause is subject to the following restrictions:

- Assignments in the SET clause should have only column names on the left hand side of assignment operators.
- You can use subqueries in the right hand side of SET assignments. A subquery that returns a value to be assigned to a column may be a scalar subquery only. Also, you cannot use a subquery to select from the table that is being loaded.
- Lines ignored by an  $IGNORE$  number LINES clause are not processed for the column/variable list or SET clause.
- User variables cannot be used when loading data with fixed-row format because user variables do not have a display width.

## <span id="page-1763-0"></span>**Column Value Assignment**

To process an input line, [LOAD DATA](#page-1754-0) splits it into fields and uses the values according to the column/ variable list and the SET clause, if they are present. Then the resulting row is inserted into the table. If there are BEFORE INSERT or AFTER INSERT triggers for the table, they are activated before or after inserting the row, respectively.

Interpretation of field values and assignment to table columns depends on these factors:

- The SQL mode (the value of the  $\text{sgl\_mode}$  system variable). The mode can be nonstrictive, or restrictive in various ways. For example, strict SQL mode can be enabled, or the mode can include values such as NO ZERO DATE or NO ZERO IN DATE.
- Presence or absence of the **IGNORE** and **LOCAL** modifiers.

Those factors combine to produce restrictive or nonrestrictive data interpretation by [LOAD DATA](#page-1754-0):

- Data interpretation is restrictive if the SQL mode is restrictive and neither the IGNORE nor the LOCAL modifier is specified. Errors terminate the load operation.
- Data interpretation is nonrestrictive if the SQL mode is nonrestrictive or the IGNORE or LOCAL modifier is specified. (In particular, either modifier if specified overrides a restrictive SQL mode.) Errors become warnings and the load operation continues.

Restrictive data interpretation uses these rules:

- Too many or too few fields results an error.
- Assigning NULL (that is,  $\setminus N$ ) to a non-NULL column results in an error.
- A value that is out of range for the column data type results in an error.
- Invalid values produce errors. For example, a value such as  $x \cdot$  for a numeric column results in an error, not conversion to 0.

By contrast, nonrestrictive data interpretation uses these rules:

- If an input line has too many fields, the extra fields are ignored and the number of warnings is incremented.
- If an input line has too few fields, the columns for which input fields are missing are assigned their default values. Default value assignment is described in [Section 11.5, "Data Type Default Values".](#page-1425-0)
- Assigning NULL (that is, \N) to a non-NULL column results in assignment of the implicit default value for the column data type. Implicit default values are described in [Section 11.5, "Data Type Default Values"](#page-1425-0).
- Invalid values produce warnings rather than errors, and are converted to the "closest" valid value for the column data type. Examples:
	- A value such as  $x^+$  for a numeric column results in conversion to 0.
	- An out-of-range numeric or temporal value is clipped to the closest endpoint of the range for the column data type.
	- An invalid value for a DATETIME, DATE, or TIME column is inserted as the implicit default value, regardless of the SQL mode [NO\\_ZERO\\_DATE](#page-754-0) setting. The implicit default is the appropriate "zero" value for the type ('0000-00-00 00:00:00', '0000-00-00', or '00:00:00'). See [Section 11.2,](#page-1379-0) ["Date and Time Data Types"](#page-1379-0).
- [LOAD DATA](#page-1754-0) interprets an empty field value differently from a missing field:
	- For string types, the column is set to the empty string.
	- For numeric types, the column is set to 0.
	- For date and time types, the column is set to the appropriate "zero" value for the type. See [Section 11.2, "Date and Time Data Types"](#page-1379-0).

These are the same values that result if you assign an empty string explicitly to a string, numeric, or date or time type explicitly in an [INSERT](#page-1745-0) or [UPDATE](#page-1805-0) statement.

[TIMESTAMP](#page-1383-0) columns are set to the current date and time only if there is a NULL value for the column (that is,  $\setminus N$  and the column is not declared to permit  $NULL$  values, or if the [TIMESTAMP](#page-1383-0) column default value is the current timestamp and it is omitted from the field list when a field list is specified.

[LOAD DATA](#page-1754-0) regards all input as strings, so you cannot use numeric values for [ENUM](#page-1403-0) or [SET](#page-1406-0) columns the way you can with [INSERT](#page-1745-0) statements. All [ENUM](#page-1403-0) and [SET](#page-1406-0) values must be specified as strings.

[BIT](#page-1376-0) values cannot be loaded directly using binary notation (for example, b'011010'). To work around this, use the  $SET$  clause to strip off the leading  $b<sup>1</sup>$  and trailing  $<sup>1</sup>$  and perform a base-2 to base-10</sup> conversion so that MySQL loads the values into the [BIT](#page-1376-0) column properly:

```
$> cat /tmp/bit_test.txt
b'10'
b'1111111'
$> mysql test
mysql> LOAD DATA INFILE '/tmp/bit_test.txt'
       INTO TABLE bit_test (@var1)
       SET b = CAST(CONV(MID(@var1, 3, LENGTH(@var1)-3), 2, 10) AS UNSIGNED);
Query OK, 2 rows affected (0.00 sec)
Records: 2 Deleted: 0 Skipped: 0 Warnings: 0
mysql> SELECT BIN(b+0) FROM bit_test;
+----------+
| BIN(b+0) |
+----------+
 | 10 |
| 1111111 |
+----------+
2 rows in set (0.00 sec)
```
For [BIT](#page-1376-0) values in 0b binary notation (for example, 0b011010), use this SET clause instead to strip off the leading 0b:

SET b = CAST(CONV(MID(@var1, 3, LENGTH(@var1)-2), 2, 10) AS UNSIGNED)

### **Partitioned Table Support**

[LOAD DATA](#page-1754-0) supports explicit partition selection using the PARTITION clause with a list of one or more comma-separated names of partitions, subpartitions, or both. When this clause is used, if any rows from the file cannot be inserted into any of the partitions or subpartitions named in the list, the statement fails with the error Found a row not matching the given partition set. For more information and examples, see [Section 19.5, "Partition Selection".](#page-3207-0)

For partitioned tables using storage engines that employ table locks, such as [MyISAM](#page-2312-0), [LOAD DATA](#page-1754-0) cannot prune any partition locks. This does not apply to tables using storage engines that employ row-level locking, such as [InnoDB](#page-1984-0). For more information, see [Section 19.6.4, "Partitioning and Locking".](#page-3226-0)

### **Concurrency Considerations**

With the LOW PRIORITY modifier, execution of the [LOAD DATA](#page-1754-0) statement is delayed until no other clients are reading from the table. This affects only storage engines that use only table-level locking (such as MyISAM, MEMORY, and MERGE).

With the CONCURRENT modifier and a MyISAM table that satisfies the condition for concurrent inserts (that is, it contains no free blocks in the middle), other threads can retrieve data from the table while [LOAD DATA](#page-1754-0) is executing. This modifier affects the performance of [LOAD DATA](#page-1754-0) a bit, even if no other thread is using the table at the same time.

# **Statement Result Information**

When the [LOAD DATA](#page-1754-0) statement finishes, it returns an information string in the following format:

Records: 1 Deleted: 0 Skipped: 0 Warnings: 0

Warnings occur under the same circumstances as when values are inserted using the [INSERT](#page-1745-0) statement (see [Section 13.2.5, "INSERT Statement"](#page-1745-0)), except that [LOAD DATA](#page-1754-0) also generates warnings when there are too few or too many fields in the input row.

You can use [SHOW WARNINGS](#page-1966-0) to get a list of the first max error count warnings as information about what went wrong. See [Section 13.7.5.41, "SHOW WARNINGS Statement"](#page-1966-0).

If you are using the C API, you can get information about the statement by calling the  $mysql$  info() function. See [mysql\\_info\(\).](https://dev.mysql.com/doc/c-api/5.6/en/mysql-info.html)

### **Replication Considerations**

For information about [LOAD DATA](#page-1754-0) in relation to replication, see [Section 17.4.1.18, "Replication and LOAD](#page-2560-0) [DATA"](#page-2560-0).

# **Miscellaneous Topics**

On Unix, if you need [LOAD DATA](#page-1754-0) to read from a pipe, you can use the following technique (the example loads a listing of the / directory into the table  $db1.t1$ :

```
mkfifo /mysql/data/db1/ls.dat
chmod 666 /mysql/data/db1/ls.dat
find / -ls > /mysql/data/db1/ls.dat &
mysql -e "LOAD DATA INFILE 'ls.dat' INTO TABLE t1" db1
```
Here you must run the command that generates the data to be loaded and the  $mysq1$  commands either on separate terminals, or run the data generation process in the background (as shown in the preceding example). If you do not do this, the pipe blocks until data is read by the  $m_y$  process.

# <span id="page-1766-0"></span>**13.2.7 LOAD XML Statement**

```
LOAD XML
    [LOW_PRIORITY | CONCURRENT] [LOCAL]
     INFILE 'file_name'
    [REPLACE | IGNORE]
    INTO TABLE [db_name.]tbl_name
    [CHARACTER SET charset_name]
    [ROWS IDENTIFIED BY '<tagname>']
    [IGNORE number {LINES | ROWS}]
     [(field_name_or_user_var
        [, field_name_or_user_var] ...)]
     [SET col_name={expr | DEFAULT}
        [, col_name=\{expr \mid DEFAULT\}]\dots
```
The [LOAD XML](#page-1766-0) statement reads data from an XML file into a table. The  $file\_name$  must be given as a literal string. The  $tagname$  in the optional ROWS IDENTIFIED BY clause must also be given as a literal string, and must be surrounded by angle brackets (< and >).

[LOAD XML](#page-1766-0) acts as the complement of running the  $m_{\text{VSG}}$  client in XML output mode (that is, starting the client with the  $-\text{cm1}$  option). To write data from a table to an XML file, you can invoke the [mysql](#page-354-0) client with the  $-\text{cm1}$  and  $-\text{e}$  options from the system shell, as shown here:

\$> **mysql --xml -e 'SELECT \* FROM mydb.mytable' > file.xml**

To read the file back into a table, use  $LOAD$  XML. By default, the  $<$ row> element is considered to be the equivalent of a database table row; this can be changed using the ROWS IDENTIFIED BY clause.

This statement supports three different XML formats:

• Column names as attributes and column values as attribute values:

```
<row column1="value1" column2="value2" .../>
```
• Column names as tags and column values as the content of these tags:

```
<row> <column1>value1</column1>
   <column2>value2</column2>
\langle/row
```
• Column names are the name attributes of  $\le$  field> tags, and values are the contents of these tags:

```
<row>
   <field name='column1'>value1</field>
   <field name='column2'>value2</field>
\langlerow>
```
This is the format used by other MySQL tools, such as [mysqldump](#page-401-0).

All three formats can be used in the same XML file; the import routine automatically detects the format for each row and interprets it correctly. Tags are matched based on the tag or attribute name and the column name.

Prior to MySQL 5.6.27, LOAD XML did not handle empty XML elements in the form <element/>correctly. (Bug #67542, Bug #16171518)

In MySQL 5.6, LOAD XML does not support CDATA sections in the source XML. This limitation is removed in MySQL 8.0. (Bug #30753708, Bug #98199)

The following clauses work essentially the same way for [LOAD XML](#page-1766-0) as they do for [LOAD DATA](#page-1754-0):

- LOW\_PRIORITY or CONCURRENT
- LOCAL
- REPLACE or IGNORE
- CHARACTER SET
- SET

See [Section 13.2.6, "LOAD DATA Statement",](#page-1754-0) for more information about these clauses.

(field\_name\_or\_user\_var, ...) is a list of one or more comma-separated XML fields or user variables. The name of a user variable used for this purpose must match the name of a field from the XML file, prefixed with @. You can use field names to select only desired fields. User variables can be employed to store the corresponding field values for subsequent re-use.

The IGNORE number LINES or IGNORE number ROWS clause causes the first number rows in the XML file to be skipped. It is analogous to the [LOAD DATA](#page-1754-0) statement's IGNORE ... LINES clause.

Suppose that we have a table named person, created as shown here:

```
USE test;
CREATE TABLE person (
    person_id INT NOT NULL PRIMARY KEY,
    fname VARCHAR(40) NULL,
    lname VARCHAR(40) NULL,
     created TIMESTAMP
);
```
Suppose further that this table is initially empty.

Now suppose that we have a simple XML file  $person.xml$ , whose contents are as shown here:

```
<list>
   <person person_id="1" fname="Kapek" lname="Sainnouine"/>
   <person person_id="2" fname="Sajon" lname="Rondela"/>
   <person person_id="3"><fname>Likame</fname><lname>Örrtmons</lname></person>
   <person person_id="4"><fname>Slar</fname><lname>Manlanth</lname></person>
  <person><field name="person_id">5</field><field name="fname">Stoma</field>
     <field name="lname">Milu</field></person>
   <person><field name="person_id">6</field><field name="fname">Nirtam</field>
     <field name="lname">Sklöd</field></person>
   <person person_id="7"><fname>Sungam</fname><lname>Dulbåd</lname></person>
   <person person_id="8" fname="Sraref" lname="Encmelt"/>
</list>
```
Each of the permissible XML formats discussed previously is represented in this example file.

To import the data in person.xml into the person table, you can use this statement:

```
mysql> LOAD XML LOCAL INFILE 'person.xml'
    -> INTO TABLE person
    -> ROWS IDENTIFIED BY '<person>';
Query OK, 8 rows affected (0.00 sec)
Records: 8 Deleted: 0 Skipped: 0 Warnings: 0
```
Here, we assume that  $person.xml$  is located in the MySQL data directory. If the file cannot be found, the following error results:

ERROR 2 (HY000): File '/person.xml' not found (Errcode: 2)

The ROWS IDENTIFIED BY '<person>' clause means that each <person> element in the XML file is considered equivalent to a row in the table into which the data is to be imported. In this case, this is the person table in the test database.

As can be seen by the response from the server, 8 rows were imported into the test. person table. This can be verified by a simple [SELECT](#page-1776-0) statement:

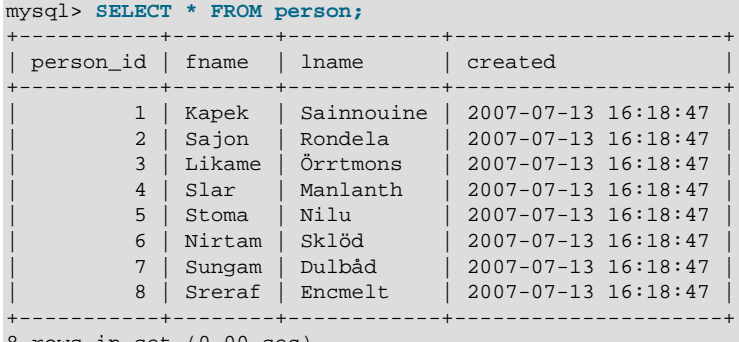

8 rows in set (0.00 sec)

This shows, as stated earlier in this section, that any or all of the 3 permitted XML formats may appear in a single file and be read using [LOAD XML](#page-1766-0).

The inverse of the import operation just shown—that is, dumping MySQL table data into an XML file—can be accomplished using the  $mysq1$  client from the system shell, as shown here:

```
$> mysql --xml -e "SELECT * FROM test.person" > person-dump.xml
$> cat person-dump.xml
<?xml version="1.0"?>
<resultset statement="SELECT * FROM test.person" xmlns:xsi="http://www.w3.org/2001/XMLSchema-instance">
   <row>
  <field name="person_id">1</field>
  <field name="fname">Kapek</field>
  <field name="lname">Sainnouine</field>
  \langlerow>
  <row>
  <field name="person_id">2</field>
  <field name="fname">Sajon</field>
  <field name="lname">Rondela</field>
  \langlerow>
  <row>
  <field name="person_id">3</field>
  <field name="fname">Likema</field>
  <field name="lname">Örrtmons</field>
  \langle /row>
  <row>
  <field name="person_id">4</field>
  <field name="fname">Slar</field>
  <field name="lname">Manlanth</field>
  \langlerow>
  <row>
  <field name="person_id">5</field>
```

```
 <field name="fname">Stoma</field>
 <field name="lname">Nilu</field>
 \langle /row>
  <row>
 <field name="person_id">6</field>
 <field name="fname">Nirtam</field>
 <field name="lname">Sklöd</field>
 \langle / r \sim <row>
 <field name="person_id">7</field>
 <field name="fname">Sungam</field>
 <field name="lname">Dulbåd</field>
 \langlerow>
  <row>
 <field name="person_id">8</field>
 <field name="fname">Sreraf</field>
 <field name="lname">Encmelt</field>
 \langle /row>
</resultset>
```
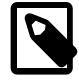

#### **Note**

The  $-\text{cm1}$  option causes the [mysql](#page-354-0) client to use XML formatting for its output; the [-e](#page-362-0) option causes the client to execute the SQL statement immediately following the option. See [Section 4.5.1, "mysql — The MySQL Command-Line Client".](#page-354-0)

You can verify that the dump is valid by creating a copy of the person table and importing the dump file into the new table, like this:

```
mysql> USE test;
mysql> CREATE TABLE person2 LIKE person;
Query OK, 0 rows affected (0.00 sec)
mysql> LOAD XML LOCAL INFILE 'person-dump.xml'
    -> INTO TABLE person2;
Query OK, 8 rows affected (0.01 sec)
Records: 8 Deleted: 0 Skipped: 0 Warnings: 0
mysql> SELECT * FROM person2;
      +-----------+--------+------------+---------------------+
| person_id | fname | lname | created |
       +-----------+--------+------------+---------------------+
         | 1 | Kapek | Sainnouine | 2007-07-13 16:18:47 |
         | 2 | Sajon | Rondela | 2007-07-13 16:18:47 |
         | 3 | Likema | Örrtmons | 2007-07-13 16:18:47 |
          | 4 | Slar | Manlanth | 2007-07-13 16:18:47 |
| 5 | Stoma | Nilu | 2007-07-13 16:18:47 |
| 6 | Nirtam | Sklöd | 2007-07-13 16:18:47 |
| 7 | Sungam | Dulbåd | 2007-07-13 16:18:47 |
         | 8 | Sreraf | Encmelt | 2007-07-13 16:18:47 |
                            +-----------+--------+------------+---------------------+
```
8 rows in set (0.00 sec)

There is no requirement that every field in the XML file be matched with a column in the corresponding table. Fields which have no corresponding columns are skipped. You can see this by first emptying the person2 table and dropping the created column, then using the same [LOAD XML](#page-1766-0) statement we just employed previously, like this:

```
mysql> TRUNCATE person2;
Query OK, 8 rows affected (0.26 sec)
mysql> ALTER TABLE person2 DROP COLUMN created;
```

```
Query OK, 0 rows affected (0.52 sec)
Records: 0 Duplicates: 0 Warnings: 0
mysql> SHOW CREATE TABLE person2\G
       *************************** 1. row ***************************
       Table: person2
Create Table: CREATE TABLE `person2` (
   `person_id` int(11) NOT NULL,
   fname` varchar(40) DEFAULT NULL,
  `lname` varchar(40) DEFAULT NULL,
  PRIMARY KEY (`person_id`)
) ENGINE=InnoDB DEFAULT CHARSET=utf8
1 row in set (0.00 sec)
mysql> LOAD XML LOCAL INFILE 'person-dump.xml'
    -> INTO TABLE person2;
Query OK, 8 rows affected (0.01 sec)
Records: 8 Deleted: 0 Skipped: 0 Warnings: 0
mysql> SELECT * FROM person2;
+-----------+--------+------------+
| person_id | fname | lname |
+-----------+--------+------------+
         1 | Kapek | Sainnouine
         2 | Sajon | Rondela
          | 3 | Likema | Örrtmons |
         4 | Slar | Manlanth
          | 5 | Stoma | Nilu |
          | 6 | Nirtam | Sklöd |
         | 7 | Sungam | Dulbåd |
         8 | Sreraf | Encmelt
+-----------+--------+------------+
8 rows in set (0.00 sec)
```
The order in which the fields are given within each row of the XML file does not affect the operation of [LOAD XML](#page-1766-0); the field order can vary from row to row, and is not required to be in the same order as the corresponding columns in the table.

As mentioned previously, you can use a (field\_name\_or\_user\_var, ...) list of one or more XML fields (to select desired fields only) or user variables (to store the corresponding field values for later use). User variables can be especially useful when you want to insert data from an XML file into table columns whose names do not match those of the XML fields. To see how this works, we first create a table named individual whose structure matches that of the person table, but whose columns are named differently:

```
mysql> CREATE TABLE individual (
    -> individual_id INT NOT NULL PRIMARY KEY,
    -> name1 VARCHAR(40) NULL,
    -> name2 VARCHAR(40) NULL,
    -> made TIMESTAMP
   \rightarrow );
Query OK, 0 rows affected (0.42 sec)
```
In this case, you cannot simply load the XML file directly into the table, because the field and column names do not match:

```
mysql> LOAD XML INFILE '../bin/person-dump.xml' INTO TABLE test.individual;
ERROR 1263 (22004): Column set to default value; NULL supplied to NOT NULL column 'individual_id' at row 1
```
This happens because the MySQL server looks for field names matching the column names of the target table. You can work around this problem by selecting the field values into user variables, then setting the target table's columns equal to the values of those variables using SET. You can perform both of these operations in a single statement, as shown here:

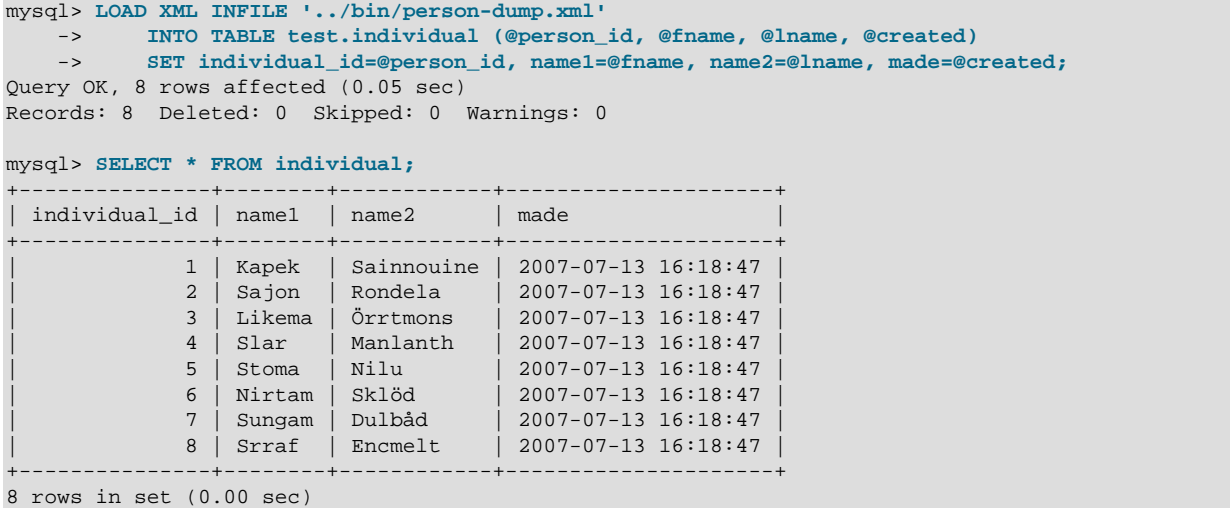

The names of the user variables *must* match those of the corresponding fields from the XML file, with the addition of the required @ prefix to indicate that they are variables. The user variables need not be listed or assigned in the same order as the corresponding fields.

Using a ROWS IDENTIFIED BY '<tagname>' clause, it is possible to import data from the same XML file into database tables with different definitions. For this example, suppose that you have a file named address.xml which contains the following XML:

```
<?xml version="1.0"?>
<list>
  <person person_id="1">
    <fname>Robert</fname>
    <lname>Jones</lname>
    <address address_id="1" street="Mill Creek Road" zip="45365" city="Sidney"/>
    <address address_id="2" street="Main Street" zip="28681" city="Taylorsville"/>
   </person>
  <person person_id="2">
    <fname>Mary</fname>
    <lname>Smith</lname>
     <address address_id="3" street="River Road" zip="80239" city="Denver"/>
     <!-- <address address_id="4" street="North Street" zip="37920" city="Knoxville"/> -->
   </person>
```
#### </list>

You can again use the test, person table as defined previously in this section, after clearing all the existing records from the table and then showing its structure as shown here:

```
mysql< TRUNCATE person;
Query OK, 0 rows affected (0.04 sec)
mysql< SHOW CREATE TABLE person\G
        *************************** 1. row ***************************
       Table: person
Create Table: CREATE TABLE `person` (
   `person_id` int(11) NOT NULL,
   `fname` varchar(40) DEFAULT NULL,
   `lname` varchar(40) DEFAULT NULL,
   `created` timestamp NOT NULL DEFAULT CURRENT_TIMESTAMP ON UPDATE CURRENT_TIMESTAMP,
  PRIMARY KEY (`person_id`)
) ENGINE=MyISAM DEFAULT CHARSET=latin1
1 row in set (0.00 sec)
```
Now create an address table in the test database using the following [CREATE TABLE](#page-1687-0) statement:

```
CREATE TABLE address (
    address_id INT NOT NULL PRIMARY KEY,
    person_id INT NULL,
    street VARCHAR(40) NULL,
    zip INT NULL,
    city VARCHAR(40) NULL,
    created TIMESTAMP
);
```
To import the data from the XML file into the  $person$  table, execute the following **LOAD** $XML statement,$ which specifies that rows are to be specified by the  $\epsilon_{\text{person}}$  element, as shown here;

```
mysql> LOAD XML LOCAL INFILE 'address.xml'
    -> INTO TABLE person
    -> ROWS IDENTIFIED BY '<person>';
Query OK, 2 rows affected (0.00 sec)
Records: 2 Deleted: 0 Skipped: 0 Warnings: 0
```
You can verify that the records were imported using a [SELECT](#page-1776-0) statement:

```
mysql> SELECT * FROM person;
+-----------+--------+-------+---------------------+
| person_id | fname | lname | created |
  +-----------+--------+-------+---------------------+
         | 1 | Robert | Jones | 2007-07-24 17:37:06 |
         | 2 | Mary | Smith | 2007-07-24 17:37:06 |
                   +-----------+--------+-------+---------------------+
2 rows in set (0.00 sec)
```
Since the  $\alpha$  address belements in the XML file have no corresponding columns in the person table, they are skipped.

To import the data from the <address> elements into the address table, use the [LOAD XML](#page-1766-0) statement shown here:

```
mysql> LOAD XML LOCAL INFILE 'address.xml'
 -> INTO TABLE address
 -> ROWS IDENTIFIED BY '<address>';
Query OK, 3 rows affected (0.00 sec)
Records: 3 Deleted: 0 Skipped: 0 Warnings: 0
```
You can see that the data was imported using a [SELECT](#page-1776-0) statement such as this one:

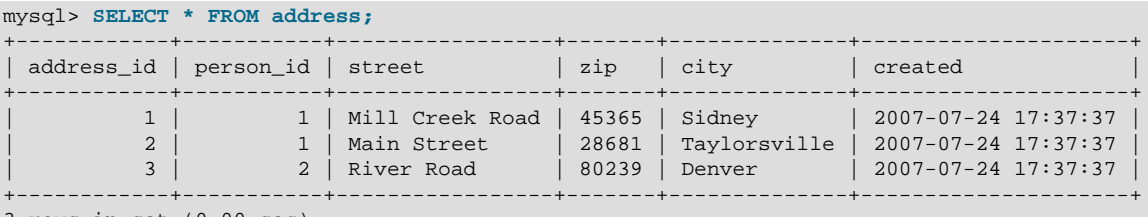

3 rows in set (0.00 sec)

The data from the <address> element that is enclosed in XML comments is not imported. However, since there is a person\_id column in the address table, the value of the person\_id attribute from the parent <person> element for each <address> is imported into the address table.

**Security Considerations.** As with the [LOAD DATA](#page-1754-0) statement, the transfer of the XML file from the client host to the server host is initiated by the MySQL server. In theory, a patched server could be built that would tell the client program to transfer a file of the server's choosing rather than the file named by the client in the [LOAD XML](#page-1766-0) statement. Such a server could access any file on the client host to which the client user has read access.

In a Web environment, clients usually connect to MySQL from a Web server. A user that can run any command against the MySQL server can use [LOAD XML LOCAL](#page-1766-0) to read any files to which the Web server process has read access. In this environment, the client with respect to the MySQL server is actually the Web server, not the remote program being run by the user who connects to the Web server.

You can disable loading of XML files from clients by starting the server with  $\text{-local}$ -infile=0 or  $\text{-}$ [local-infile=OFF](#page-652-0). This option can also be used when starting the [mysql](#page-354-0) client to disable [LOAD XML](#page-1766-0) for the duration of the client session.

To prevent a client from loading XML files from the server, do not grant the  $FILE$  privilege to the corresponding MySQL user account, or revoke this privilege if the client user account already has it.

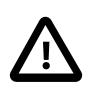

### **Important**

Revoking the [FILE](#page-875-0) privilege (or not granting it in the first place) keeps the user only from executing the [LOAD XML](#page-1766-0) statement (as well as the LOAD FILE() function; it does not prevent the user from executing [LOAD XML LOCAL](#page-1766-0). To disallow this statement, you must start the server or the client with --local-infile=OFF.

In other words, the [FILE](#page-875-0) privilege affects only whether the client can read files on the server; it has no bearing on whether the client can read files on the local file system.

For partitioned tables using storage engines that employ table locks, such as [MyISAM](#page-2312-0), any locks caused by [LOAD XML](#page-1766-0) perform locks on all partitions of the table. This does not apply to tables using storage engines which employ row-level locking, such as  $\text{InnODE}$ . For more information, see [Section 19.6.4, "Partitioning](#page-3226-0) [and Locking"](#page-3226-0).

# <span id="page-1773-0"></span>**13.2.8 REPLACE Statement**

```
REPLACE [LOW_PRIORITY | DELAYED]
   [INTO] tbl_name
     [PARTITION (partition_name [, partition_name] ...)]
    [(col_name [ , col_name ] ... )] {VALUES | VALUE} (value_list) [, (value_list)] ...
REPLACE [LOW_PRIORITY | DELAYED]
   [INTO] tbl_name
     [PARTITION (partition_name [, partition_name] ...)]
   SET assignment list
REPLACE [LOW_PRIORITY | DELAYED]
    [INTO] tbl_name
    [PARTITION (partition name [, partition name] ...)]
    [(col name [, col name] ...)]SELECT ...
value:
   \{expr \mid DEFAULT\}value list:
    value [, value] ...
assignment:
    col_name = value
assignment_list:
```
assignment [, assignment] ...

[REPLACE](#page-1773-0) works exactly like [INSERT](#page-1745-0), except that if an old row in the table has the same value as a new row for a PRIMARY KEY or a UNIQUE index, the old row is deleted before the new row is inserted. See [Section 13.2.5, "INSERT Statement"](#page-1745-0).

[REPLACE](#page-1773-0) is a MySQL extension to the SQL standard. It either inserts, or *deletes* and inserts. For another MySQL extension to standard SQL—that either inserts or *updates*—see [Section 13.2.5.2, "INSERT ... ON](#page-1750-0) [DUPLICATE KEY UPDATE Statement".](#page-1750-0)

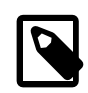

#### **Note**

[REPLACE](#page-1773-0) makes sense only if a table has a PRIMARY KEY or UNIQUE index. Otherwise, it becomes equivalent to [INSERT](#page-1745-0), because there is no index to be used to determine whether a new row duplicates another.

Values for all columns are taken from the values specified in the [REPLACE](#page-1773-0) statement. Any missing columns are set to their default values, just as happens for [INSERT](#page-1745-0). You cannot refer to values from the current row and use them in the new row. If you use an assignment such as  $SET \ col$  name =  $col$  name + 1, the reference to the column name on the right hand side is treated as  $DEFAULT(col_name)$  $DEFAULT(col_name)$ , so the assignment is equivalent to SET col name = DEFAULT(col name) + 1.

To use [REPLACE](#page-1773-0), you must have both the [INSERT](#page-876-0) and [DELETE](#page-875-1) privileges for the table.

REPLACE supports explicit partition selection using the PARTITION clause with a list of comma-separated names of partitions, subpartitions, or both. As with [INSERT](#page-1745-0), if it is not possible to insert the new row into any of these partitions or subpartitions, the REPLACE statement fails with the error Found a row not matching the given partition set. For more information and examples, see [Section 19.5,](#page-3207-0) ["Partition Selection"](#page-3207-0).

The [REPLACE](#page-1773-0) statement returns a count to indicate the number of rows affected. This is the sum of the rows deleted and inserted. If the count is 1 for a single-row [REPLACE](#page-1773-0), a row was inserted and no rows were deleted. If the count is greater than 1, one or more old rows were deleted before the new row was inserted. It is possible for a single row to replace more than one old row if the table contains multiple unique indexes and the new row duplicates values for different old rows in different unique indexes.

The affected-rows count makes it easy to determine whether [REPLACE](#page-1773-0) only added a row or whether it also replaced any rows: Check whether the count is 1 (added) or greater (replaced).

If you are using the C API, the affected-rows count can be obtained using the [mysql\\_affected\\_rows\(\)](https://dev.mysql.com/doc/c-api/5.6/en/mysql-affected-rows.html) function.

You cannot replace into a table and select from the same table in a subquery.

MySQL uses the following algorithm for [REPLACE](#page-1773-0) (and [LOAD DATA ... REPLACE](#page-1754-0)):

- 1. Try to insert the new row into the table
- 2. While the insertion fails because a duplicate-key error occurs for a primary key or unique index:
	- a. Delete from the table the conflicting row that has the duplicate key value
	- b. Try again to insert the new row into the table

It is possible that in the case of a duplicate-key error, a storage engine may perform the REPLACE as an update rather than a delete plus insert, but the semantics are the same. There are no user-visible effects other than a possible difference in how the storage engine increments  $\text{Handler}$   $\overline{x}x\overline{x}$  status variables.

Because the results of REPLACE ... SELECT statements depend on the ordering of rows from the [SELECT](#page-1776-0) and this order cannot always be guaranteed, it is possible when logging these statements for the source and the slave to diverge. For this reason, REPLACE ... SELECT statements are flagged as unsafe for statement-based replication. such statements produce a warning in the error log when using statement-based mode and are written to the binary log using the row-based format when using MIXED mode. See also [Section 17.1.2.1, "Advantages and Disadvantages of Statement-Based and Row-Based](#page-2425-0) [Replication".](#page-2425-0)

When modifying an existing table that is not partitioned to accommodate partitioning, or, when modifying the partitioning of an already partitioned table, you may consider altering the table's primary key (see [Section 19.6.1, "Partitioning Keys, Primary Keys, and Unique Keys"\)](#page-3220-0). You should be aware that, if you do this, the results of REPLACE statements may be affected, just as they would be if you modified the primary key of a nonpartitioned table. Consider the table created by the following [CREATE TABLE](#page-1687-0) statement:

```
CREATE TABLE test (
  id INT UNSIGNED NOT NULL AUTO_INCREMENT,
   data VARCHAR(64) DEFAULT NULL,
  ts TIMESTAMP NOT NULL DEFAULT CURRENT_TIMESTAMP ON UPDATE CURRENT_TIMESTAMP,
  PRIMARY KEY (id)
);
```
When we create this table and run the statements shown in the mysql client, the result is as follows:

```
mysql> REPLACE INTO test VALUES (1, 'Old', '2014-08-20 18:47:00');
Query OK, 1 row affected (0.04 sec)
mysql> REPLACE INTO test VALUES (1, 'New', '2014-08-20 18:47:42');
Query OK, 2 rows affected (0.04 sec)
mysql> SELECT * FROM test;
+----+------+---------------------+
| id | data | ts+----+------+---------------------+
| 1 | New | 2014-08-20 18:47:42 |
      +----+------+---------------------+
1 row in set (0.00 sec)
```
Now we create a second table almost identical to the first, except that the primary key now covers 2 columns, as shown here (emphasized text):

```
CREATE TABLE test2 (
  id INT UNSIGNED NOT NULL AUTO_INCREMENT,
  data VARCHAR(64) DEFAULT NULL,
  ts TIMESTAMP NOT NULL DEFAULT CURRENT_TIMESTAMP ON UPDATE CURRENT_TIMESTAMP,
  PRIMARY KEY (id, ts)
);
```
When we run on  $test2$  the same two REPLACE statements as we did on the original test table, we obtain a different result:

```
mysql> REPLACE INTO test2 VALUES (1, 'Old', '2014-08-20 18:47:00');
Query OK, 1 row affected (0.05 sec)
mysql> REPLACE INTO test2 VALUES (1, 'New', '2014-08-20 18:47:42');
Query OK, 1 row affected (0.06 sec)
mysql> SELECT * FROM test2;
      +----+------+---------------------+
| id | data | ts |
+----+------+---------------------+
 | 1 | Old | 2014-08-20 18:47:00 |
 | 1 | New | 2014-08-20 18:47:42 |
+----+------+---------------------+
```
2 rows in set (0.00 sec)

This is due to the fact that, when run on  $test2$ , both the  $id$  and  $ts$  column values must match those of an existing row for the row to be replaced; otherwise, a row is inserted.

A REPLACE statement affecting a partitioned table using a storage engine such as  $M_{\rm VLSAM}$  that employs table-level locks locks only those partitions containing rows that match the REPLACE statement WHERE clause, as long as none of the table partitioning columns are updated; otherwise the entire table is locked. (For storage engines such as [InnoDB](#page-1984-0) that employ row-level locking, no locking of partitions takes place.) For more information, see [Section 19.6.4, "Partitioning and Locking"](#page-3226-0).

# <span id="page-1776-0"></span>**13.2.9 SELECT Statement**

```
SELECT
    [ALL | DISTINCT | DISTINCTROW ]
    [HIGH_PRIORITY]
    [STRAIGHT_JOIN]
    [SQL_SMALL_RESULT] [SQL_BIG_RESULT] [SQL_BUFFER_RESULT]
    [SQL_CACHE | SQL_NO_CACHE] [SQL_CALC_FOUND_ROWS]
    select_expr [, select_expr] ...
    [into_option]
    [FROM table_references
      [PARTITION partition_list]]
    [WHERE where_condition]
    [GROUP BY {col_name | expr | position}
      [ASC | DESC], ... [WITH ROLLUP]]
    [HAVING where_condition]
    [ORDER BY {col_name | expr | position}
       [ASC | DESC], ...]
   [LIMIT \{ [offset,] row_count | row_count OFFSET offset ]]
     [PROCEDURE procedure_name(argument_list)]
    [into_option]
    [FOR UPDATE | LOCK IN SHARE MODE]
into_option: {
    INTO OUTFILE 'file_name'
        [CHARACTER SET charset_name]
        export_options
    | INTO DUMPFILE 'file_name'
   | INTO var_name [, var_name] ...
}
```
[SELECT](#page-1776-0) is used to retrieve rows selected from one or more tables, and can include [UNION](#page-1790-0) statements and subqueries. See [Section 13.2.9.3, "UNION Clause",](#page-1790-0) and [Section 13.2.10, "Subqueries".](#page-1792-0)

The most commonly used clauses of [SELECT](#page-1776-0) statements are these:

- Each  $select\_expr$  indicates a column that you want to retrieve. There must be at least one select\_expr.
- $\bullet$  table references indicates the table or tables from which to retrieve rows. Its syntax is described in [Section 13.2.9.2, "JOIN Clause"](#page-1784-0).
- SELECT supports explicit partition selection using the PARTITION clause with a list of partitions or subpartitions (or both) following the name of the table in a  $table\_reference$  (see [Section 13.2.9.2,](#page-1784-0) ["JOIN Clause"](#page-1784-0)). In this case, rows are selected only from the partitions listed, and any other partitions of the table are ignored. For more information and examples, see [Section 19.5, "Partition Selection".](#page-3207-0)

SELECT ... PARTITION from tables using storage engines such as [MyISAM](#page-2312-0) that perform table-level locks (and thus partition locks) lock only the partitions or subpartitions named by the **PARTITION** option.

For more information, see [Section 19.6.4, "Partitioning and Locking"](#page-3226-0).

• The WHERE clause, if given, indicates the condition or conditions that rows must satisfy to be selected. where–condition is an expression that evaluates to true for each row to be selected. The statement selects all rows if there is no WHERE clause.

In the WHERE expression, you can use any of the functions and operators that MySQL supports, except for aggregate (group) functions. See [Section 9.5, "Expressions"](#page-1280-0), and Chapter 12, [Functions and](#page-1432-0) [Operators](#page-1432-0).

[SELECT](#page-1776-0) can also be used to retrieve rows computed without reference to any table.

For example:

mysql> **SELECT 1 + 1;**  $- > 2$ 

You are permitted to specify DUAL as a dummy table name in situations where no tables are referenced:

mysql> **SELECT 1 + 1 FROM DUAL;**  $- > 2$ 

DUAL is purely for the convenience of people who require that all [SELECT](#page-1776-0) statements should have FROM and possibly other clauses. MySQL may ignore the clauses. MySQL does not require FROM DUAL if no tables are referenced.

In general, clauses used must be given in exactly the order shown in the syntax description. For example, a HAVING clause must come after any GROUP BY clause and before any ORDER BY clause. The INTO clause, if present, can appear in any position indicated by the syntax description, but within a given statement can appear only once, not in multiple positions. For more information about INTO, see [Section 13.2.9.1, "SELECT ... INTO Statement".](#page-1782-0)

The list of  $select\_expr$  terms comprises the select list that indicates which columns to retrieve. Terms specify a column or expression or can use \*-shorthand:

• A select list consisting only of a single unqualified \* can be used as shorthand to select all columns from all tables:

```
SELECT * FROM t1 INNER JOIN t2 ...
```
•  $tbl_name.*$  can be used as a qualified shorthand to select all columns from the named table:

SELECT t1.\*, t2.\* FROM t1 INNER JOIN t2 ...

• Use of an unqualified \* with other items in the select list may produce a parse error. To avoid this problem, use a qualified  $tb1$ <sup>name.\*</sup> reference:

SELECT AVG(score), tl.\* FROM tl ...

The following list provides additional information about other SELECT clauses:

• A select expr can be given an alias using AS alias name. The alias is used as the expression's column name and can be used in GROUP BY, ORDER BY, or HAVING clauses. For example:

```
SELECT CONCAT(last_name,', ',first_name) AS full_name
  FROM mytable ORDER BY full_name;
```
The AS keyword is optional when aliasing a  $select\_expr$  with an identifier. The preceding example could have been written like this:

```
SELECT CONCAT(last name, ', ',first name) full name
   FROM mytable ORDER BY full_name;
```
However, because the AS is optional, a subtle problem can occur if you forget the comma between two  $select\_expr$  expressions: MySQL interprets the second as an alias name. For example, in the following statement, columnb is treated as an alias name:

SELECT columna columnb FROM mytable;

For this reason, it is good practice to be in the habit of using AS explicitly when specifying column aliases.

It is not permissible to refer to a column alias in a WHERE clause, because the column value might not yet be determined when the WHERE clause is executed. See [Section B.3.4.4, "Problems with Column](#page-3587-0) [Aliases".](#page-3587-0)

The FROM table references clause indicates the table or tables from which to retrieve rows. If you name more than one table, you are performing a join. For information on join syntax, see [Section 13.2.9.2, "JOIN Clause"](#page-1784-0). For each table specified, you can optionally specify an alias.

tbl\_name [[AS] alias] [index\_hint]

The use of index hints provides the optimizer with information about how to choose indexes during query processing. For a description of the syntax for specifying these hints, see [Section 8.9.3, "Index Hints".](#page-1178-0)

You can use SET max seeks for key=value as an alternative way to force MySQL to prefer key scans instead of table scans. See [Section 5.1.7, "Server System Variables"](#page-618-0).

- You can refer to a table within the default database as  $tbL$  name, or as  $db$  name.tbl name to specify a database explicitly. You can refer to a column as  $col\_name$ ,  $tol\_name.co1\_name$ , or db\_name.tbl\_name.col\_name. You need not specify a tbl\_name or db\_name.tbl\_name prefix for a column reference unless the reference would be ambiguous. See [Section 9.2.2, "Identifier Qualifiers"](#page-1244-0), for examples of ambiguity that require the more explicit column reference forms.
- A table reference can be aliased using  $tbL$  name AS alias name or tbl name alias name. These statements are equivalent:

```
SELECT t1.name, t2.salary FROM employee AS t1, info AS t2
 WHERE t1.name = t2.nameSELECT t1.name, t2.salary FROM employee t1, info t2
 WHERE t1.name = t2.name
```
• Columns selected for output can be referred to in ORDER BY and GROUP BY clauses using column names, column aliases, or column positions. Column positions are integers and begin with 1:

```
SELECT college, region, seed FROM tournament
  ORDER BY region, seed;
SELECT college, region AS r, seed AS s FROM tournament
  ORDER BY r, s;
SELECT college, region, seed FROM tournament
  ORDER BY 2, 3;
```
To sort in reverse order, add the DESC (descending) keyword to the name of the column in the ORDER BY clause that you are sorting by. The default is ascending order; this can be specified explicitly using the ASC keyword.

If ORDER BY occurs within a parenthesized query expression and also is applied in the outer query, the results are undefined and may change in a future MySQL version.

Use of column positions is deprecated because the syntax has been removed from the SQL standard.

• MySQL extends the GROUP BY clause so that you can also specify ASC and DESC after columns named in the clause:

SELECT a, COUNT(b) FROM test\_table GROUP BY a DESC;

If you use  $GROUP$  BY, output rows are sorted according to the  $GROUP$  BY columns as if you had an ORDER BY for the same columns. To avoid the overhead of sorting that GROUP BY produces, add ORDER BY NULL:

SELECT a, COUNT(b) FROM test\_table GROUP BY a ORDER BY NULL;

Relying on implicit GROUP BY sorting (that is, sorting in the absence of ASC or DESC designators) is deprecated. To produce a given sort order, use explicit ASC or DESC designators for GROUP BY columns or provide an ORDER BY clause.

- When you use ORDER BY or GROUP BY to sort a column in a [SELECT](#page-1776-0), the server sorts values using only the initial number of bytes indicated by the  $max\_sort\_length$  system variable.
- MySQL extends the use of GROUP BY to permit selecting fields that are not mentioned in the GROUP BY clause. If you are not getting the results that you expect from your query, please read the description of GROUP BY found in [Section 12.19, "Aggregate Functions".](#page-1615-0)
- GROUP BY permits a WITH ROLLUP modifier. See [Section 12.19.2, "GROUP BY Modifiers".](#page-1620-0)
- The HAVING clause, like the WHERE clause, specifies selection conditions. The WHERE clause specifies conditions on columns in the select list, but cannot refer to aggregate functions. The HAVING clause specifies conditions on groups, typically formed by the GROUP BY clause. The query result includes only groups satisfying the  $HAVING$  conditions. (If no GROUP  $BY$  is present, all rows implicitly form a single aggregate group.)

The HAVING clause is applied nearly last, just before items are sent to the client, with no optimization. (LIMIT is applied after HAVING.)

The SQL standard requires that HAVING must reference only columns in the GROUP BY clause or columns used in aggregate functions. However, MySQL supports an extension to this behavior, and permits HAVING to refer to columns in the [SELECT](#page-1776-0) list and columns in outer subqueries as well.

If the HAVING clause refers to a column that is ambiguous, a warning occurs. In the following statement, col2 is ambiguous because it is used as both an alias and a column name:

SELECT COUNT(col1) AS col2 FROM t GROUP BY col2 HAVING col2 = 2;

Preference is given to standard SQL behavior, so if a HAVING column name is used both in GROUP BY and as an aliased column in the select column list, preference is given to the column in the GROUP BY column.

• Do not use HAVING for items that should be in the WHERE clause. For example, do not write the following:

SELECT col\_name FROM tbl\_name HAVING col\_name > 0;

Write this instead:

SELECT col\_name FROM tbl\_name WHERE col\_name > 0;

• The HAVING clause can refer to aggregate functions, which the WHERE clause cannot:

```
SELECT user, MAX(salary) FROM users
  GROUP BY user HAVING MAX(salary) > 10;
```
(This did not work in some older versions of MySQL.)

• MySQL permits duplicate column names. That is, there can be more than one  $select\_expr$  with the same name. This is an extension to standard SQL. Because MySQL also permits GROUP BY and HAVING to refer to  $select\>expr$  values, this can result in an ambiguity:

SELECT 12 AS a, a FROM t GROUP BY a;

In that statement, both columns have the name a. To ensure that the correct column is used for grouping, use different names for each select expr.

- MySQL resolves unqualified column or alias references in  $ORDER$  BY clauses by searching in the  $select\_expr$  values, then in the columns of the tables in the FROM clause. For GROUP BY or HAVING clauses, it searches the FROM clause before searching in the  $select\_expr$  values. (For GROUP BY and HAVING, this differs from the pre-MySQL 5.0 behavior that used the same rules as for ORDER BY.)
- The LIMIT clause can be used to constrain the number of rows returned by the [SELECT](#page-1776-0) statement. LIMIT takes one or two numeric arguments, which must both be nonnegative integer constants, with these exceptions:
	- Within prepared statements, LIMIT parameters can be specified using ? placeholder markers.
	- Within stored programs, LIMIT parameters can be specified using integer-valued routine parameters or local variables.

With two arguments, the first argument specifies the offset of the first row to return, and the second specifies the maximum number of rows to return. The offset of the initial row is 0 (not 1):

SELECT \* FROM tbl LIMIT 5,10; # Retrieve rows 6-15

To retrieve all rows from a certain offset up to the end of the result set, you can use some large number for the second parameter. This statement retrieves all rows from the 96th row to the last:

SELECT \* FROM tbl LIMIT 95,18446744073709551615;

With one argument, the value specifies the number of rows to return from the beginning of the result set:

SELECT \* FROM tbl LIMIT 5; # Retrieve first 5 rows

In other words, LIMIT row count is equivalent to LIMIT  $0$ , row count.

For prepared statements, you can use placeholders. The following statements return one row from the tbl table:

```
SET @a=1;
PREPARE STMT FROM 'SELECT * FROM tbl LIMIT ?';
EXECUTE STMT USING @a;
```
The following statements return the second to sixth row from the  $tbl$  table:

```
SET @skip=1; SET @numrows=5;
PREPARE STMT FROM 'SELECT * FROM tbl LIMIT ?, ?';
EXECUTE STMT USING @skip, @numrows;
```
For compatibility with PostgreSQL, MySQL also supports the LIMIT row\_count OFFSET offset syntax.

If LIMIT occurs within a parenthesized query expression and also is applied in the outer query, the results are undefined and may change in a future MySQL version.

• A PROCEDURE clause names a procedure that should process the data in the result set. For an example, see [Section 8.4.2.4, "Using PROCEDURE ANALYSE",](#page-1135-0) which describes ANALYSE, a procedure that can be used to obtain suggestions for optimal column data types that may help reduce table sizes.

A PROCEDURE clause is not permitted in a [UNION](#page-1790-0) statement.

- The [SELECT](#page-1776-0) . . . INTO form of SELECT enables the query result to be written to a file or stored in variables. For more information, see [Section 13.2.9.1, "SELECT ... INTO Statement"](#page-1782-0).
- If you use FOR UPDATE with a storage engine that uses page or row locks, rows examined by the query are write-locked until the end of the current transaction. Using LOCK IN SHARE MODE sets a shared lock that permits other transactions to read the examined rows but not to update or delete them. See [Section 14.7.2.4, "Locking Reads"](#page-2051-0).

In addition, you cannot use FOR UPDATE as part of the [SELECT](#page-1776-0) in a statement such as [CREATE TABLE](#page-1711-0) new\_table SELECT . . . FROM old\_table . . . . (If you attempt to do so, the statement is rejected with the error Can't update table 'old\_table' while 'new\_table' is being created.) This is a change in behavior from MySQL 5.5 and earlier, which permitted CREATE TABLE  $\dots$ [SELECT](#page-1711-0) statements to make changes in tables other than the table being created.

Following the [SELECT](#page-1776-0) keyword, you can use a number of modifiers that affect the operation of the statement. HIGH\_PRIORITY, STRAIGHT\_JOIN, and modifiers beginning with SOL\_ are MySQL extensions to standard SQL.

- The ALL and DISTINCT modifiers specify whether duplicate rows should be returned. ALL (the default) specifies that all matching rows should be returned, including duplicates. DISTINCT specifies removal of duplicate rows from the result set. It is an error to specify both modifiers. DISTINCTROW is a synonym for DISTINCT.
- HIGH\_PRIORITY gives the [SELECT](#page-1776-0) higher priority than a statement that updates a table. You should use this only for queries that are very fast and must be done at once. A SELECT HIGH\_PRIORITY query that is issued while the table is locked for reading runs even if there is an update statement waiting for the table to be free. This affects only storage engines that use only table-level locking (such as MyISAM, MEMORY, and MERGE).

HIGH PRIORITY cannot be used with [SELECT](#page-1776-0) statements that are part of a [UNION](#page-1790-0).

• STRAIGHT JOIN forces the optimizer to join the tables in the order in which they are listed in the FROM clause. You can use this to speed up a query if the optimizer joins the tables in nonoptimal order. STRAIGHT JOIN also can be used in the table references list. See [Section 13.2.9.2, "JOIN](#page-1784-0) [Clause"](#page-1784-0).

STRAIGHT\_JOIN does not apply to any table that the optimizer treats as a [const](#page-1162-0) or [system](#page-1162-1) table. Such a table produces a single row, is read during the optimization phase of query execution, and references to its columns are replaced with the appropriate column values before query execution proceeds. These tables appear first in the query plan displayed by [EXPLAIN](#page-1979-0). See [Section 8.8.1,](#page-1157-0) ["Optimizing Queries with EXPLAIN"](#page-1157-0). This exception may not apply to [const](#page-1162-0) or [system](#page-1162-1) tables that are used on the NULL-complemented side of an outer join (that is, the right-side table of a LEFT JOIN or the left-side table of a RIGHT JOIN.

• SOL BIG RESULT or SOL SMALL RESULT can be used with GROUP BY or DISTINCT to tell the optimizer that the result set has many rows or is small, respectively. For SOL BIG RESULT, MySQL directly uses disk-based temporary tables if they are created, and prefers sorting to using a temporary table with a key on the GROUP BY elements. For SQL\_SMALL\_RESULT, MySQL uses in-memory temporary tables to store the resulting table instead of using sorting. This should not normally be needed.

- SQL\_BUFFER\_RESULT forces the result to be put into a temporary table. This helps MySQL free the table locks early and helps in cases where it takes a long time to send the result set to the client. This modifier can be used only for top-level [SELECT](#page-1776-0) statements, not for subqueries or following [UNION](#page-1790-0).
- SQL\_CALC\_FOUND\_ROWS tells MySQL to calculate how many rows there would be in the result set, disregarding any  $LIMIT$  clause. The number of rows can then be retrieved with  $SELECT$ FOUND\_ROWS(). See [Section 12.16, "Information Functions".](#page-1580-0)
- The SOL CACHE and SOL NO CACHE modifiers affect caching of query results in the query cache (see [Section 8.10.3, "The MySQL Query Cache"](#page-1185-0)). SQL\_CACHE tells MySQL to store the result in the query cache if it is cacheable and the value of the [query\\_cache\\_type](#page-682-0) system variable is 2 or DEMAND. With SOL NO CACHE, the server does not use the query cache. It neither checks the query cache to see whether the result is already cached, nor does it cache the query result. (Due to a limitation in the parser, a space character must precede and follow the  $SOL$  NO CACHE keyword; a nonspace such as a newline causes the server to check the query cache to see whether the result is already cached.)

These two modifiers are mutually exclusive and an error occurs if they are both specified. Also, these modifiers are not permitted in subqueries (including subqueries in the FROM clause), and [SELECT](#page-1776-0) statements in unions other than the first [SELECT](#page-1776-0).

For views, SQL\_NO\_CACHE applies if it appears in any [SELECT](#page-1776-0) in the query. For a cacheable query, SQL\_CACHE applies if it appears in the first [SELECT](#page-1776-0) of a view referred to by the query.

A SELECT from a partitioned table using a storage engine such as  $MyISAM$  that employs table-level locks locks only those partitions containing rows that match the SELECT statement WHERE clause. (This does not occur with storage engines such as [InnoDB](#page-1984-0) that employ row-level locking.) For more information, see [Section 19.6.4, "Partitioning and Locking".](#page-3226-0)

# <span id="page-1782-0"></span>**13.2.9.1 SELECT ... INTO Statement**

The [SELECT ... INTO](#page-1782-0) form of [SELECT](#page-1776-0) enables a query result to be stored in variables or written to a file:

- SELECT ... INTO var\_list selects column values and stores them into variables.
- SELECT ... INTO OUTFILE writes the selected rows to a file. Column and line terminators can be specified to produce a specific output format.
- SELECT ... INTO DUMPFILE writes a single row to a file without any formatting.

A given [SELECT](#page-1776-0) statement can contain at most one INTO clause, although as shown by the SELECT syntax description (see [Section 13.2.9, "SELECT Statement"](#page-1776-0)), the INTO can appear in different positions:

• Before FROM. Example:

```
SELECT * INTO @myvar FROM t1;
```
• Before a trailing locking clause. Example:

```
SELECT * FROM t1 INTO @myvar FOR UPDATE;
```
An INTO clause should not be used in a nested [SELECT](#page-1776-0) because such a SELECT must return its result to the outer context. There are also constraints on the use of INTO within [UNION](#page-1790-0) statements; see [Section 13.2.9.3, "UNION Clause".](#page-1790-0)

For the INTO var list variant:

- $var$   $list$  names a list of one or more variables, each of which can be a user-defined variable, stored procedure or function parameter, or stored program local variable. (Within a prepared SELECT ... INTO var list statement, only user-defined variables are permitted; see [Section 13.6.4.2, "Local](#page-1847-0) [Variable Scope and Resolution".](#page-1847-0))
- The selected values are assigned to the variables. The number of variables must match the number of columns. The query should return a single row. If the query returns no rows, a warning with error code 1329 occurs ( $No$  data), and the variable values remain unchanged. If the query returns multiple rows, error 1172 occurs (Result consisted of more than one row). If it is possible that the statement may retrieve multiple rows, you can use  $LIMIT 1$  to limit the result set to a single row.

SELECT id, data INTO @x, @y FROM test.t1 LIMIT 1;

User variable names are not case-sensitive. See [Section 9.4, "User-Defined Variables"](#page-1277-0).

The [SELECT ... INTO OUTFILE '](#page-1782-0)file\_name' form of [SELECT](#page-1776-0) writes the selected rows to a file. The file is created on the server host, so you must have the  $FILE$  privilege to use this syntax. file name cannot be an existing file, which among other things prevents files such as /etc/passwd and database tables from being modified. The character set filesystem system variable controls the interpretation of the file name.

The [SELECT ... INTO OUTFILE](#page-1782-0) statement is intended to enable dumping a table to a text file on the server host. To create the resulting file on some other host, SELECT . . . INTO OUTFILE normally is unsuitable because there is no way to write a path to the file relative to the server host file system, unless the location of the file on the remote host can be accessed using a network-mapped path on the server host file system.

Alternatively, if the MySQL client software is installed on the remote host, you can use a client command such as  $mysq1 -e$  "SELECT  $\dots$ " >  $file\_name$  to generate the file on that host.

[SELECT ... INTO OUTFILE](#page-1782-0) is the complement of [LOAD DATA](#page-1754-0). Column values are written converted to the character set specified in the CHARACTER SET clause. If no such clause is present, values are dumped using the binary character set. In effect, there is no character set conversion. If a result set contains columns in several character sets, so does the output data file, and it may not be possible to reload the file correctly.

The syntax for the export\_options part of the statement consists of the same FIELDS and LINES clauses that are used with the [LOAD DATA](#page-1754-0) statement. For information about the FIELDS and LINES clauses, including their default values and permissible values, see [Section 13.2.6, "LOAD DATA](#page-1754-0) [Statement".](#page-1754-0)

FIELDS ESCAPED BY controls how to write special characters. If the FIELDS ESCAPED BY character is not empty, it is used when necessary to avoid ambiguity as a prefix that precedes following characters on output:

- The FIELDS ESCAPED BY character
- The FIELDS [OPTIONALLY] ENCLOSED BY character
- The first character of the FIELDS TERMINATED BY and LINES TERMINATED BY values
- ASCII NUL (the zero-valued byte; what is actually written following the escape character is ASCII 0, not a zero-valued byte)

The FIELDS TERMINATED BY, ENCLOSED BY, ESCAPED BY, or LINES TERMINATED BY characters must be escaped so that you can read the file back in reliably. ASCII NUL is escaped to make it easier to view with some pagers.

The resulting file need not conform to SQL syntax, so nothing else need be escaped.

If the FIELDS ESCAPED BY character is empty, no characters are escaped and NULL is output as NULL, not \N. It is probably not a good idea to specify an empty escape character, particularly if field values in your data contain any of the characters in the list just given.

Here is an example that produces a file in the comma-separated values (CSV) format used by many programs:

```
SELECT a,b,a+b INTO OUTFILE '/tmp/result.txt'
  FIELDS TERMINATED BY ',' OPTIONALLY ENCLOSED BY '"'
  LINES TERMINATED BY '\n'
  FROM test_table;
```
If you use INTO DUMPFILE instead of INTO OUTFILE, MySQL writes only one row into the file, without any column or line termination and without performing any escape processing. This is useful for selecting a [BLOB](#page-1402-0) value and storing it in a file.

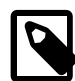

#### **Note**

Any file created by INTO OUTFILE or INTO DUMPFILE is writable by all users on the server host. The reason for this is that the MySQL server cannot create a file that is owned by anyone other than the user under whose account it is running. (You should *never* run [mysqld](#page-326-0) as  $root$  for this and other reasons.) The file thus must be world-writable so that you can manipulate its contents.

If the [secure\\_file\\_priv](#page-687-0) system variable is set to a nonempty directory name, the file to be written must be located in that directory.

In the context of [SELECT ... INTO](#page-1782-0) statements that occur as part of events executed by the Event Scheduler, diagnostics messages (not only errors, but also warnings) are written to the error log, and, on Windows, to the application event log. For additional information, see [Section 20.4.5, "Event Scheduler](#page-3244-0) [Status".](#page-3244-0)

# <span id="page-1784-0"></span>**13.2.9.2 JOIN Clause**

MySQL supports the following JOIN syntax for the  $table\_references$  part of [SELECT](#page-1776-0) statements and multiple-table [DELETE](#page-1739-0) and [UPDATE](#page-1805-0) statements:

```
table references:
    escaped_table_reference [, escaped_table_reference] ...
escaped_table_reference: {
    table_reference
   | { OJ table_reference }
}
table_reference: {
    table_factor
   | joined_table
}
table_factor: {
   tbl name [PARTITION (partition names)]
        [[AS] alias] [index_hint_list]
   | table_subquery [AS] alias
   | ( table_references )
}
joined_table: {
```

```
 table_reference [INNER | CROSS] JOIN table_factor [join_specification]
   | table_reference STRAIGHT_JOIN table_factor
    | table_reference STRAIGHT_JOIN table_factor ON search_condition
    | table_reference {LEFT|RIGHT} [OUTER] JOIN table_reference join_specification
    | table_reference NATURAL [{LEFT|RIGHT} [OUTER]] JOIN table_factor
}
join_specification: {
    ON search_condition
   | USING (join_column_list)
}
join_column_list:
    column_name [, column_name] ...
index_hint_list:
    index_hint [, index_hint] ...
index_hint: {
    USE {INDEX|KEY}
      [FOR {JOIN|ORDER BY|GROUP BY}] ([index_list])
   | {IGNORE|FORCE} {INDEX|KEY}
      [FOR {JOIN|ORDER BY|GROUP BY}] (index_list)
}
index_list:
    index_name [, index_name] ...
```
A table reference is also known as a join expression.

A table reference (when it refers to a partitioned table) may contain a PARTITION clause, including a list of comma-separated partitions, subpartitions, or both. This option follows the name of the table and precedes any alias declaration. The effect of this option is that rows are selected only from the listed partitions or subpartitions. Any partitions or subpartitions not named in the list are ignored. For more information and examples, see [Section 19.5, "Partition Selection".](#page-3207-0)

The syntax of  $table\_factor$  is extended in MySQL in comparison with standard SQL. The standard accepts only table\_reference, not a list of them inside a pair of parentheses.

This is a conservative extension if each comma in a list of  $table\_reference$  items is considered as equivalent to an inner join. For example:

```
SELECT * FROM t1 LEFT JOIN (t2, t3, t4)
                ON (t2.a = t1.a AND t3.b = t1.b AND t4.c = t1.c)
```
is equivalent to:

SELECT \* FROM t1 LEFT JOIN (t2 CROSS JOIN t3 CROSS JOIN t4) ON (t2.a = t1.a AND t3.b = t1.b AND t4.c = t1.c)

In MySQL, JOIN, CROSS JOIN, and INNER JOIN are syntactic equivalents (they can replace each other). In standard SQL, they are not equivalent. INNER JOIN is used with an ON clause, CROSS JOIN is used otherwise.

In general, parentheses can be ignored in join expressions containing only inner join operations. MySQL also supports nested joins. See [Section 8.2.1.7, "Nested Join Optimization".](#page-1077-0)

Index hints can be specified to affect how the MySQL optimizer makes use of indexes. For more information, see [Section 8.9.3, "Index Hints".](#page-1178-0) The optimizer\_switch system variable is another way to influence optimizer use of indexes. See [Section 8.9.2, "Switchable Optimizations"](#page-1175-0).

The following list describes general factors to take into account when writing joins:

• A table reference can be aliased using  $tbl$  name AS alias name or  $tbl$  name alias name:

```
SELECT t1.name, t2.salary
  FROM employee AS t1 INNER JOIN info AS t2 ON t1.name = t2.name;
SELECT t1 name, t2 salary
 FROM employee t1 INNER JOIN info t2 ON t1.name = t2.name;
```
• A table subquery is also known as a derived table or subquery in the FROM clause. See [Section 13.2.10.8, "Derived Tables"](#page-1798-0). Such subqueries *must* include an alias to give the subquery result a table name. A trivial example follows:

SELECT \* FROM (SELECT 1, 2, 3) AS t1;

- The maximum number of tables that can be referenced in a single join is 61.
- INNER JOIN and, (comma) are semantically equivalent in the absence of a join condition: both produce a Cartesian product between the specified tables (that is, each and every row in the first table is joined to each and every row in the second table).

However, the precedence of the comma operator is less than that of INNER JOIN, CROSS JOIN, LEFT JOIN, and so on. If you mix comma joins with the other join types when there is a join condition, an error of the form Unknown column 'col\_name' in 'on clause' may occur. Information about dealing with this problem is given later in this section.

- The search condition used with  $\overline{ON}$  is any conditional expression of the form that can be used in a WHERE clause. Generally, the ON clause serves for conditions that specify how to join tables, and the WHERE clause restricts which rows to include in the result set.
- $\bullet$  If there is no matching row for the right table in the ON or USING part in a LEFT JOIN, a row with all columns set to NULL is used for the right table. You can use this fact to find rows in a table that have no counterpart in another table:

```
SELECT left tbl.*
  FROM left_tbl LEFT JOIN right_tbl ON left_tbl.id = right_tbl.id
  WHERE right_tbl.id IS NULL;
```
This example finds all rows in left tbl with an id value that is not present in right tbl (that is, all rows in left tbl with no corresponding row in right tbl). See [Section 8.2.1.8, "Outer Join](#page-1083-0) [Optimization".](#page-1083-0)

• The USING (join column list) clause names a list of columns that must exist in both tables. If tables a and b both contain columns  $c1, c2$ , and  $c3$ , the following join compares corresponding columns from the two tables:

```
a LEFT JOIN b USING (c1, c2, c3)
```
- The NATURAL [LEFT] JOIN of two tables is defined to be semantically equivalent to an INNER JOIN or a LEFT JOIN with a USING clause that names all columns that exist in both tables.
- RIGHT JOIN works analogously to LEFT JOIN. To keep code portable across databases, it is recommended that you use LEFT JOIN instead of RIGHT JOIN.
- The  $\{ \circ \sigma \dots \}$  syntax shown in the join syntax description exists only for compatibility with ODBC. The curly braces in the syntax should be written literally; they are not metasyntax as used elsewhere in syntax descriptions.

```
SELECT left tbl.*
    FROM { OJ left_tbl LEFT OUTER JOIN right_tbl
            ON left_tbl.id = right_tbl.id }
```
WHERE right\_tbl.id IS NULL;

You can use other types of joins within  $\{ \circ J \ldots \}$ , such as INNER JOIN or RIGHT OUTER JOIN. This helps with compatibility with some third-party applications, but is not official ODBC syntax.

• STRAIGHT JOIN is similar to JOIN, except that the left table is always read before the right table. This can be used for those (few) cases for which the join optimizer processes the tables in a suboptimal order.

Some join examples:

```
SELECT * FROM table1, table2;
SELECT * FROM table1 INNER JOIN table2 ON table1.id = table2.id;
SELECT * FROM table1 LEFT JOIN table2 ON table1.id = table2.id;
SELECT * FROM table1 LEFT JOIN table2 USING (id);
SELECT * FROM table1 LEFT JOIN table2 ON table1.id = table2.id
  LEFT JOIN table3 ON table2.id = table3.id;
```
Natural joins and joins with USING, including outer join variants, are processed according to the SQL:2003 standard:

• Redundant columns of a NATURAL join do not appear. Consider this set of statements:

```
CREATE TABLE t1 (i INT, j INT);
CREATE TABLE t2 (k INT, j INT);
INSERT INTO t1 VALUES(1, 1);
INSERT INTO t2 VALUES(1, 1);
SELECT * FROM t1 NATURAL JOIN t2;
SELECT * FROM t1 JOIN t2 USING (j);
```
In the first [SELECT](#page-1776-0) statement, column j appears in both tables and thus becomes a join column, so, according to standard SQL, it should appear only once in the output, not twice. Similarly, in the second SELECT statement, column  $\frac{1}{1}$  is named in the USING clause and should appear only once in the output, not twice.

Thus, the statements produce this output:

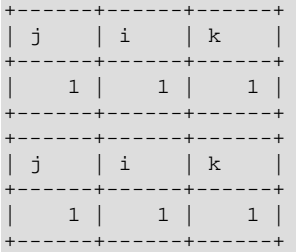

Redundant column elimination and column ordering occurs according to standard SQL, producing this display order:

- First, coalesced common columns of the two joined tables, in the order in which they occur in the first table
- Second, columns unique to the first table, in order in which they occur in that table
- Third, columns unique to the second table, in order in which they occur in that table

The single result column that replaces two common columns is defined using the coalesce operation. That is, for two  $t1$ , a and  $t2$ , a the resulting single join column a is defined as  $a = \text{COLESCE}(t1.a, t)$ t2.a), where:

COALESCE(x,  $y$ ) = (CASE WHEN x IS NOT NULL THEN x ELSE  $y$  END)

If the join operation is any other join, the result columns of the join consist of the concatenation of all columns of the joined tables.

A consequence of the definition of coalesced columns is that, for outer joins, the coalesced column contains the value of the non-NULL column if one of the two columns is always NULL. If neither or both columns are NULL, both common columns have the same value, so it doesn't matter which one is chosen as the value of the coalesced column. A simple way to interpret this is to consider that a coalesced column of an outer join is represented by the common column of the inner table of a JOIN. Suppose that the tables  $t1(a, b)$  and  $t2(a, c)$  have the following contents:

t1 t2 ---- ---- 1 x 2 z 2 y 3 w

Then, for this join, column a contains the values of  $t1.a$ :

```
mysql> SELECT * FROM t1 NATURAL LEFT JOIN t2;
   +------+------+------+
| a | b | c |
+------+------+------+
      \begin{array}{c|c|c|c} 1 & x & y & x \\ 2 & y & z & y \end{array}| 2 | y | z |
+------+------+------+
```
By contrast, for this join, column a contains the values of  $\pm 2$ , a.

```
mysql> SELECT * FROM t1 NATURAL RIGHT JOIN t2;
      +------+------+------+
| a | c | b |
+------+------+------+
    2 | z | y3 \mid w \mid NULL+------+------+------+
```
Compare those results to the otherwise equivalent queries with  $JOIN$  ... ON:

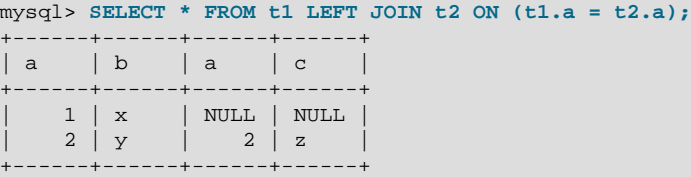

mysql> **SELECT \* FROM t1 RIGHT JOIN t2 ON (t1.a = t2.a);**

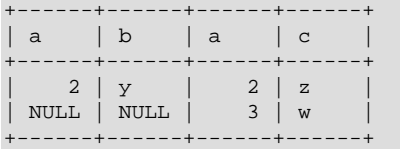

• A USING clause can be rewritten as an ON clause that compares corresponding columns. However, although USING and ON are similar, they are not quite the same. Consider the following two queries:

```
a LEFT JOIN b USING (c1, c2, c3)
a LEFT JOIN b ON a.c1 = b.c1 AND a.c2 = b.c2 AND a.c3 = b.c3
```
With respect to determining which rows satisfy the join condition, both joins are semantically identical.

With respect to determining which columns to display for  $SELECT *$  expansion, the two joins are not semantically identical. The USING join selects the coalesced value of corresponding columns, whereas the ON join selects all columns from all tables. For the USING join, SELECT  $*$  selects these values:

```
COALESCE(a.c1, b.c1), COALESCE(a.c2, b.c2), COALESCE(a.c3, b.c3)
```
For the  $ON$  join, SELECT  $*$  selects these values:

a.c1, a.c2, a.c3, b.c1, b.c2, b.c3

With an inner join, [COALESCE\(a.c1, b.c1\)](#page-1459-0) is the same as either a.c1 or b.c1 because both columns have the same value. With an outer join (such as  $LET JOIN$ ), one of the two columns can be NULL. That column is omitted from the result.

• An ON clause can refer only to its operands.

Example:

```
CREATE TABLE t1 (i1 INT);
CREATE TABLE t2 (i2 INT);
CREATE TABLE t3 (i3 INT);
SELECT * FROM t1 JOIN t2 ON (i1 = i3) JOIN t3;
```
The statement fails with an Unknown column 'i3' in 'on clause' error because i3 is a column in  $t3$ , which is not an operand of the  $ON$  clause. To enable the join to be processed, rewrite the statement as follows:

```
SELECT * FROM t1 JOIN t2 JOIN t3 ON (ii = i3);
```
• JOIN has higher precedence than the comma operator (, ), so the join expression  $t1$ ,  $t2$  JOIN  $t3$ is interpreted as  $(t1, (t2 JOIN t3)),$  not as  $((t1, t2) JOIN t3)$ . This affects statements that use an ON clause because that clause can refer only to columns in the operands of the join, and the precedence affects interpretation of what those operands are.

Example:

CREATE TABLE t1 (i1 INT, j1 INT); CREATE TABLE t2 (i2 INT, j2 INT); CREATE TABLE t3 (i3 INT, j3 INT); INSERT INTO t1 VALUES(1, 1); INSERT INTO t2 VALUES(1, 1); INSERT INTO t3 VALUES(1, 1);

SELECT \* FROM  $t1$ ,  $t2$  JOIN  $t3$  ON  $(t1.i1 = t3.i3);$ 

The JOIN takes precedence over the comma operator, so the operands for the  $ON$  clause are  $t2$  and t3. Because t1.i1 is not a column in either of the operands, the result is an Unknown column 't1.i1' in 'on clause' error.

To enable the join to be processed, use either of these strategies:

• Group the first two tables explicitly with parentheses so that the operands for the  $ON$  clause are (ti),  $t2)$  and  $t3$ :

```
SELECT * FROM (t1, t2) JOIN t3 ON (t1.11 = t3.13);
```
• Avoid the use of the comma operator and use JOIN instead:

```
SELECT * FROM t1 JOIN t2 JOIN t3 ON (t1.i1 = t3.i3);
```
The same precedence interpretation also applies to statements that mix the comma operator with INNER JOIN, CROSS JOIN, LEFT JOIN, and RIGHT JOIN, all of which have higher precedence than the comma operator.

• A MySQL extension compared to the SQL:2003 standard is that MySQL permits you to qualify the common (coalesced) columns of NATURAL or USING joins, whereas the standard disallows that.

# <span id="page-1790-0"></span>**13.2.9.3 UNION Clause**

```
SELECT ...
UNION [ALL | DISTINCT] SELECT ...
[UNION [ALL | DISTINCT] SELECT ...]
```
[UNION](#page-1790-0) combines the result from multiple [SELECT](#page-1776-0) statements into a single result set.

- [Result Set Column Names and Data Types](#page-1790-1)
- [UNION DISTINCT and UNION ALL](#page-1791-0)
- [ORDER BY and LIMIT in Unions](#page-1791-1)
- [UNION Restrictions](#page-1792-1)

#### <span id="page-1790-1"></span>**Result Set Column Names and Data Types**

The result set column names are taken from the column names of the first [SELECT](#page-1776-0) statement.

Selected columns listed in corresponding positions of each [SELECT](#page-1776-0) statement should have the same data type. For example, the first column selected by the first statement should have the same type as the first column selected by the other statements. If the data types of corresponding [SELECT](#page-1776-0) columns do not match, the types and lengths of the columns in the [UNION](#page-1790-0) result take into account the values retrieved by all the [SELECT](#page-1776-0) statements. For example, consider the following, where the column length is not constrained to the length of the value from the first [SELECT](#page-1776-0):

```
mysql> SELECT REPEAT('a',1) UNION SELECT REPEAT('b',20);
+----------------------+
  REPEAT('a',1)
+----------------------+
| a |\operatorname{\mathsf{d}}\nolimitsddd\operatorname{\mathsf{d}}\nolimitsdddd\operatorname{\mathsf{d}}\nolimitsddddddddd \operatorname{\mathsf{d}}\nolimits+----------------------+
```
## <span id="page-1791-0"></span>**UNION DISTINCT and UNION ALL**

By default, duplicate rows are removed from [UNION](#page-1790-0) results. The optional DISTINCT keyword has the same effect but makes it explicit. With the optional ALL keyword, duplicate-row removal does not occur and the result includes all matching rows from all the [SELECT](#page-1776-0) statements.

You can mix [UNION ALL](#page-1790-0) and [UNION DISTINCT](#page-1790-0) in the same query. Mixed [UNION](#page-1790-0) types are treated such that a DISTINCT union overrides any ALL union to its left. A DISTINCT union can be produced explicitly by using [UNION DISTINCT](#page-1790-0) or implicitly by using [UNION](#page-1790-0) with no following DISTINCT or ALL keyword.

# <span id="page-1791-1"></span>**ORDER BY and LIMIT in Unions**

To apply an ORDER BY or LIMIT clause to an individual [SELECT](#page-1776-0), parenthesize the [SELECT](#page-1776-0) and place the clause inside the parentheses:

(SELECT a FROM t1 WHERE a=10 AND B=1 ORDER BY a LIMIT 10) **UNION** (SELECT a FROM t2 WHERE a=11 AND B=2 ORDER BY a LIMIT 10);

Use of ORDER BY for individual [SELECT](#page-1776-0) statements implies nothing about the order in which the rows appear in the final result because [UNION](#page-1790-0) by default produces an unordered set of rows. Therefore, ORDER  $BY$  in this context typically is used in conjunction with  $LIMIT$ , to determine the subset of the selected rows to retrieve for the [SELECT](#page-1776-0), even though it does not necessarily affect the order of those rows in the final [UNION](#page-1790-0) result. If ORDER BY appears without  $LIMIT$  in a [SELECT](#page-1776-0), it is optimized away because it has no effect.

To use an ORDER BY or LIMIT clause to sort or limit the entire [UNION](#page-1790-0) result, parenthesize the individual [SELECT](#page-1776-0) statements and place the ORDER BY or LIMIT after the last one:

```
(SELECT a FROM t1 WHERE a=10 AND B=1)
UNION
(SELECT a FROM t2 WHERE a=11 AND B=2)
ORDER BY a LIMIT 10;
```
A statement without parentheses is equivalent to one parenthesized as just shown.

This kind of ORDER BY cannot use column references that include a table name (that is, names in tbl\_name.col\_name format). Instead, provide a column alias in the first [SELECT](#page-1776-0) statement and refer to the alias in the ORDER BY. (Alternatively, refer to the column in the ORDER BY using its column position. However, use of column positions is deprecated.)

Also, if a column to be sorted is aliased, the ORDER BY clause must refer to the alias, not the column name. The first of the following statements is permitted, but the second fails with an Unknown column 'a' in 'order clause' error:

```
(SELECT a AS b FROM t) UNION (SELECT ...) ORDER BY b;
(SELECT a AS b FROM t) UNION (SELECT ...) ORDER BY a;
```
To cause rows in a [UNION](#page-1790-0) result to consist of the sets of rows retrieved by each [SELECT](#page-1776-0) one after the other, select an additional column in each [SELECT](#page-1776-0) to use as a sort column and add an ORDER BY that sorts on that column following the last [SELECT](#page-1776-0):

```
(SELECT 1 AS sort_col, col1a, col1b, ... FROM t1)
INITON
(SELECT 2, col2a, col2b, ... FROM t2) ORDER BY sort_col;
```
To additionally maintain sort order within individual [SELECT](#page-1776-0) results, add a secondary column to the ORDER BY clause:

```
(SELECT 1 AS sort_col, col1a, col1b, ... FROM t1)
UNION
(SELECT 2, col2a, col2b, ... FROM t2) ORDER BY sort_col, col1a;
```
Use of an additional column also enables you to determine which [SELECT](#page-1776-0) each row comes from. Extra columns can provide other identifying information as well, such as a string that indicates a table name.

### <span id="page-1792-1"></span>**UNION Restrictions**

In a [UNION](#page-1790-0), the [SELECT](#page-1776-0) statements are normal select statements, but with the following restrictions:

- HIGH\_PRIORITY in the first [SELECT](#page-1776-0) has no effect. HIGH\_PRIORITY in any subsequent [SELECT](#page-1776-0) produces a syntax error.
- Only the last [SELECT](#page-1776-0) statement can use an INTO clause. However, the entire [UNION](#page-1790-0) result is written to the INTO output destination.

# <span id="page-1792-0"></span>**13.2.10 Subqueries**

A subquery is a [SELECT](#page-1776-0) statement within another statement.

All subquery forms and operations that the SQL standard requires are supported, as well as a few features that are MySQL-specific.

Here is an example of a subquery:

SELECT \* FROM t1 WHERE column1 = (SELECT column1 FROM t2);

In this example, SELECT  $*$  FROM  $t1$ ... is the *outer query* (or *outer statement*), and (SELECT column1 FROM  $t2$ ) is the subquery. We say that the subquery is nested within the outer query, and in fact it is possible to nest subqueries within other subqueries, to a considerable depth. A subquery must always appear within parentheses.

The main advantages of subqueries are:

- They allow queries that are *structured* so that it is possible to isolate each part of a statement.
- They provide alternative ways to perform operations that would otherwise require complex joins and unions.
- Many people find subqueries more readable than complex joins or unions. Indeed, it was the innovation of subqueries that gave people the original idea of calling the early SQL "Structured Query Language."

Here is an example statement that shows the major points about subquery syntax as specified by the SQL standard and supported in MySQL:

```
DELETE FROM t1
WHERE s11 > ANY
  (SELECT COUNT(*) /* no hint */ FROM t2
  WHERE NOT EXISTS
    (SELECT * FROM t3
    WHERE ROW(5*t2.s1,77) = (SELECT 50,11*s1 FROM t4 UNION SELECT 50,77 FROM
       (SELECT * FROM t5) AS t5)));
```
A subquery can return a scalar (a single value), a single row, a single column, or a table (one or more rows of one or more columns). These are called scalar, column, row, and table subqueries. Subqueries that

return a particular kind of result often can be used only in certain contexts, as described in the following sections.

There are few restrictions on the type of statements in which subqueries can be used. A subquery can contain many of the keywords or clauses that an ordinary [SELECT](#page-1776-0) can contain: DISTINCT, GROUP BY, ORDER BY, LIMIT, joins, index hints, [UNION](#page-1790-0) constructs, comments, functions, and so on.

A subquery's outer statement can be any one of: [SELECT](#page-1776-0), [INSERT](#page-1745-0), [UPDATE](#page-1805-0), [DELETE](#page-1739-0), [SET](#page-1913-0), or [DO](#page-1743-0).

In MySQL, you cannot modify a table and select from the same table in a subquery. This applies to statements such as [DELETE](#page-1739-0), [INSERT](#page-1745-0), [REPLACE](#page-1773-0), [UPDATE](#page-1805-0), and (because subqueries can be used in the SET clause) [LOAD DATA](#page-1754-0).

For information about how the optimizer handles subqueries, see [Section 8.2.2, "Optimizing Subqueries](#page-1102-0) [and Derived Tables"](#page-1102-0). For a discussion of restrictions on subquery use, including performance issues for certain forms of subquery syntax, see [Section 13.2.10.12, "Restrictions on Subqueries"](#page-1804-0).

# **13.2.10.1 The Subquery as Scalar Operand**

In its simplest form, a subquery is a scalar subquery that returns a single value. A scalar subquery is a simple operand, and you can use it almost anywhere a single column value or literal is legal, and you can expect it to have those characteristics that all operands have: a data type, a length, an indication that it can be NULL, and so on. For example:

CREATE TABLE t1 (s1 INT, s2 CHAR(5) NOT NULL); INSERT INTO t1 VALUES(100, 'abcde'); SELECT (SELECT s2 FROM t1);

The subquery in this [SELECT](#page-1776-0) returns a single value ( $\lceil \text{abcde} \rceil$ ) that has a data type of [CHAR](#page-1398-0), a length of 5, a character set and collation equal to the defaults in effect at [CREATE TABLE](#page-1687-0) time, and an indication that the value in the column can be NULL. Nullability of the value selected by a scalar subquery is not copied because if the subquery result is empty, the result is  $NULL$ . For the subquery just shown, if  $t1$  were empty, the result would be NULL even though s2 is NOT NULL.

There are a few contexts in which a scalar subquery cannot be used. If a statement permits only a literal value, you cannot use a subquery. For example, LIMIT requires literal integer arguments, and [LOAD](#page-1754-0) [DATA](#page-1754-0) requires a literal string file name. You cannot use subqueries to supply these values.

When you see examples in the following sections that contain the rather spartan construct (SELECT column1 FROM t1), imagine that your own code contains much more diverse and complex constructions.

Suppose that we make two tables:

```
CREATE TABLE t1 (s1 INT);
INSERT INTO t1 VALUES (1);
CREATE TABLE t2 (s1 INT);
INSERT INTO t2 VALUES (2);
```
Then perform a [SELECT](#page-1776-0):

SELECT (SELECT s1 FROM t2) FROM t1;

The result is 2 because there is a row in  $\pm 2$  containing a column  $\pm 1$  that has a value of 2.

A scalar subquery can be part of an expression, but remember the parentheses, even if the subquery is an operand that provides an argument for a function. For example:

```
SELECT UPPER((SELECT s1 FROM t1)) FROM t2;
```
### **13.2.10.2 Comparisons Using Subqueries**

The most common use of a subquery is in the form:

non\_subquery\_operand comparison\_operator (subquery)

Where comparison\_operator is one of these operators:

 $=$  > < >  $=$  <= <>  $\langle$   $=$   $\langle$   $=$   $\langle$   $=$   $\rangle$   $\langle$   $=$   $\langle$   $=$   $\rangle$ 

For example:

... WHERE 'a' = (SELECT column1 FROM t1)

MySQL also permits this construct:

non\_subquery\_operand LIKE (subquery)

At one time the only legal place for a subquery was on the right side of a comparison, and you might still find some old DBMSs that insist on this.

Here is an example of a common-form subquery comparison that you cannot do with a join. It finds all the rows in table  $t1$  for which the column1 value is equal to a maximum value in table  $t2$ :

```
SELECT * FROM +1
 WHERE column1 = (SELECT MAX(column2) FROM t2);
```
Here is another example, which again is impossible with a join because it involves aggregating for one of the tables. It finds all rows in table  $t1$  containing a value that occurs twice in a given column:

SELECT \* FROM t1 AS t WHERE  $2 = (SELECT COUNT(*) FROM t1 WHERE t1.id = t.id);$ 

For a comparison of the subquery to a scalar, the subquery must return a scalar. For a comparison of the subquery to a row constructor, the subquery must be a row subquery that returns a row with the same number of values as the row constructor. See [Section 13.2.10.5, "Row Subqueries"](#page-1795-0).

# **13.2.10.3 Subqueries with ANY, IN, or SOME**

Syntax:

```
operand comparison_operator ANY (subquery)
operand IN (subquery)
operand comparison_operator SOME (subquery)
```
Where comparison\_operator is one of these operators:

 $=$  > < >  $=$  <= <>  $\iff$   $\iff$   $\iff$   $\iff$   $\iff$ 

The ANY keyword, which must follow a comparison operator, means "return TRUE if the comparison is TRUE for ANY of the values in the column that the subquery returns." For example:

SELECT s1 FROM t1 WHERE s1 > ANY (SELECT s1 FROM t2);

Suppose that there is a row in table  $t1$  containing (10). The expression is TRUE if table  $t2$  contains  $(21, 14, 7)$  because there is a value 7 in t.2 that is less than 10. The expression is FALSE if table t.2 contains (20,10), or if table  $\pm 2$  is empty. The expression is *unknown* (that is, NULL) if table  $\pm 2$  contains (NULL, NULL, NULL).

When used with a subquery, the word IN is an alias for  $=$  ANY. Thus, these two statements are the same:

SELECT s1 FROM t1 WHERE  $s1 = ANY$  (SELECT s1 FROM t2); SELECT s1 FROM t1 WHERE s1 IN (SELECT s1 FROM t2);

IN and  $=$  ANY are not synonyms when used with an expression list. IN can take an expression list, but  $=$ ANY cannot. See [Section 12.4.2, "Comparison Functions and Operators".](#page-1456-0)

NOT IN is not an alias for <> ANY, but for <> ALL. See [Section 13.2.10.4, "Subqueries with ALL".](#page-1795-1)

The word SOME is an alias for ANY. Thus, these two statements are the same:

SELECT s1 FROM t1 WHERE s1 <> ANY (SELECT s1 FROM t2); SELECT s1 FROM t1 WHERE s1 <> SOME (SELECT s1 FROM t2);

Use of the word SOME is rare, but this example shows why it might be useful. To most people, the English phrase "a is not equal to any b" means "there is no b which is equal to a," but that is not what is meant by the SQL syntax. The syntax means "there is some b to which a is not equal." Using  $\lt\$  some instead helps ensure that everyone understands the true meaning of the query.

#### <span id="page-1795-1"></span>**13.2.10.4 Subqueries with ALL**

Syntax:

operand comparison\_operator ALL (subquery)

The word ALL, which must follow a comparison operator, means "return TRUE if the comparison is TRUE for ALL of the values in the column that the subquery returns." For example:

SELECT s1 FROM t1 WHERE s1 > ALL (SELECT s1 FROM t2);

Suppose that there is a row in table  $t1$  containing (10). The expression is TRUE if table  $t2$  contains  $(-5,0,+5)$  because 10 is greater than all three values in t2. The expression is FALSE if table t2 contains (12,6, NULL, -100) because there is a single value 12 in table  $\pm 2$  that is greater than 10. The expression is *unknown* (that is, NULL) if table  $t2$  contains (0, NULL, 1).

Finally, the expression is TRUE if table  $t2$  is empty. So, the following expression is TRUE when table  $t2$  is empty:

SELECT \* FROM t1 WHERE 1 > ALL (SELECT s1 FROM t2);

But this expression is  $NULL$  when table  $t2$  is empty:

SELECT \* FROM t1 WHERE 1 > (SELECT s1 FROM t2);

In addition, the following expression is  $NULL$  when table  $t2$  is empty:

SELECT \* FROM t1 WHERE 1 > ALL (SELECT MAX(s1) FROM t2);

In general, tables containing NULL values and empty tables are "edge cases." When writing subqueries, always consider whether you have taken those two possibilities into account.

NOT IN is an alias for <> ALL. Thus, these two statements are the same:

SELECT s1 FROM t1 WHERE s1 <> ALL (SELECT s1 FROM t2); SELECT s1 FROM t1 WHERE s1 NOT IN (SELECT s1 FROM t2);

### <span id="page-1795-0"></span>**13.2.10.5 Row Subqueries**

Scalar or column subqueries return a single value or a column of values. A row subquery is a subquery variant that returns a single row and can thus return more than one column value. Legal operators for row subquery comparisons are:

```
> < >= <= <> \iff \iff \iff \iff \iff
```
Here are two examples:

```
SELECT * FROM t1
 WHERE (col1, col2) = (SELECT col3, col4 FROM t2 WHERE id = 10);SELECT * FROM t1
 WHERE Row(col1, col2) = (SELECT col3, col4 FROM t2 WHERE id = 10);
```
For both queries, if the table  $t2$  contains a single row with  $id = 10$ , the subquery returns a single row. If this row has  $\text{col3}$  and  $\text{col4}$  values equal to the  $\text{col1}$  and  $\text{col2}$  values of any rows in  $\text{tl}$ , the WHERE expression is TRUE and each query returns those  $t1$  rows. If the  $t2$  row  $c013$  and  $c014$  values are not equal the  $\text{coll}$  and  $\text{coll}$  values of any  $\text{tl}$  row, the expression is FALSE and the query returns an empty result set. The expression is *unknown* (that is, NULL) if the subquery produces no rows. An error occurs if the subquery produces multiple rows because a row subquery can return at most one row.

For information about how each operator works for row comparisons, see [Section 12.4.2, "Comparison](#page-1456-0) [Functions and Operators"](#page-1456-0).

The expressions  $(1,2)$  and  $Row(1,2)$  are sometimes called row constructors. The two are equivalent. The row constructor and the row returned by the subquery must contain the same number of values.

A row constructor is used for comparisons with subqueries that return two or more columns. When a subquery returns a single column, this is regarded as a scalar value and not as a row, so a row constructor cannot be used with a subquery that does not return at least two columns. Thus, the following query fails with a syntax error:

SELECT \* FROM t1 WHERE ROW(1) = (SELECT column1 FROM t2)

Row constructors are legal in other contexts. For example, the following two statements are semantically equivalent (and are handled in the same way by the optimizer):

```
SELECT * FROM t1 WHERE (column1, column2) = (1,1);
SELECT * FROM t1 WHERE column1 = 1 AND column2 = 1;
```
The following query answers the request, "find all rows in table  $t1$  that also exist in table  $t2$ ":

```
SELECT column1, column2, column3
  FROM t1
   WHERE (column1,column2,column3) IN
          (SELECT column1,column2,column3 FROM t2);
```
For more information about the optimizer and row constructors, see [Section 8.2.1.18, "Row Constructor](#page-1101-0) [Expression Optimization"](#page-1101-0)

# **13.2.10.6 Subqueries with EXISTS or NOT EXISTS**

If a subquery returns any rows at all, EXISTS subquery is TRUE, and NOT EXISTS subquery is FALSE. For example:

SELECT column1 FROM t1 WHERE EXISTS (SELECT \* FROM t2);

Traditionally, an EXISTS subquery starts with SELECT  $*$ , but it could begin with SELECT 5 or SELECT column1 or anything at all. MySQL ignores the [SELECT](#page-1776-0) list in such a subquery, so it makes no difference. For the preceding example, if  $t_2$  contains any rows, even rows with nothing but NULL values, the EXISTS condition is TRUE. This is actually an unlikely example because a [NOT] EXISTS subquery almost always contains correlations. Here are some more realistic examples:

• What kind of store is present in one or more cities?

```
SELECT DISTINCT store_type FROM stores
  WHERE EXISTS (SELECT * FROM cities_stores
                 WHERE cities_stores.store_type = stores.store_type);
```
• What kind of store is present in no cities?

```
SELECT DISTINCT store_type FROM stores
   WHERE NOT EXISTS (SELECT * FROM cities_stores
                     WHERE cities_stores.store_type = stores.store_type);
```
• What kind of store is present in all cities?

```
SELECT DISTINCT store_type FROM stores s1
   WHERE NOT EXISTS (
     SELECT * FROM cities WHERE NOT EXISTS (
       SELECT * FROM cities_stores
        WHERE cities_stores.city = cities.city
        AND cities_stores.store_type = stores.store_type));
```
The last example is a double-nested NOT EXISTS query. That is, it has a NOT EXISTS clause within a NOT EXISTS clause. Formally, it answers the question "does a city exist with a store that is not in Stores"? But it is easier to say that a nested NOT EXISTS answers the question "is x TRUE for all  $\gamma$ ?"

### **13.2.10.7 Correlated Subqueries**

A correlated subquery is a subquery that contains a reference to a table that also appears in the outer query. For example:

```
SELECT * FROM t1
 WHERE column1 = ANY (SELECT column1 FROM t2
                      WHERE t2.column2 = t1.column2);
```
Notice that the subquery contains a reference to a column of  $t_1$ , even though the subquery's FROM clause does not mention a table  $t1$ . So, MySQL looks outside the subquery, and finds  $t1$  in the outer query.

Suppose that table  $t1$  contains a row where  $\text{column} = 5$  and  $\text{column} = 6$ ; meanwhile, table  $t2$ contains a row where  $\text{column1} = 5$  and  $\text{column2} = 7$ . The simple expression ... WHERE  $\text{column1}$  $=$  ANY (SELECT column1 FROM t2) would be TRUE, but in this example, the WHERE clause within the subquery is FALSE (because  $(5,6)$  is not equal to  $(5,7)$ ), so the expression as a whole is FALSE.

**Scoping rule:** MySQL evaluates from inside to outside. For example:

```
SELECT column1 FROM t1 AS x
  WHERE x.column1 = (SELECT column1 FROM t2 AS x
   WHERE x.column1 = (SELECT column1 FROM t3
     WHERE x.column2 = t3.column1));
```
In this statement,  $x$ . column2 must be a column in table  $t2$  because SELECT column1 FROM  $t2$  AS  $x$ ... renames t2. It is not a column in table t1 because SELECT column1 FROM t1... is an outer query that is farther out.

For subqueries in HAVING or ORDER BY clauses, MySQL also looks for column names in the outer select list.

For certain cases, a correlated subquery is optimized. For example:

val IN (SELECT key\_val FROM tbl\_name WHERE correlated\_condition)

Otherwise, they are inefficient and likely to be slow. Rewriting the query as a join might improve performance.

Aggregate functions in correlated subqueries may contain outer references, provided the function contains nothing but outer references, and provided the function is not contained in another function or expression.

### <span id="page-1798-0"></span>**13.2.10.8 Derived Tables**

A derived table is an expression that generates a table within the scope of a query FROM clause. For example, a subquery in a [SELECT](#page-1776-0) statement FROM clause is a derived table:

```
SELECT ... FROM (subquery) [AS] tbl_name ...
```
The [AS] tbl\_name clause is mandatory because every table in a FROM clause must have a name. Any columns in the derived table must have unique names.

For the sake of illustration, assume that you have this table:

CREATE TABLE  $t1$  (s1 INT, s2 CHAR(5), s3 FLOAT);

Here is how to use a subquery in the FROM clause, using the example table:

```
INSERT INTO t1 VALUES (1,'1',1.0);
INSERT INTO t1 VALUES (2,'2',2.0);
SELECT sb1,sb2,sb3
  FROM (SELECT s1 AS sb1, s2 AS sb2, s3*2 AS sb3 FROM t1) AS sb
 WHERE sb1 > 1;
```
Result:

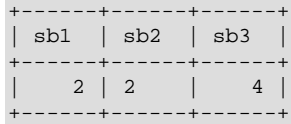

Here is another example: Suppose that you want to know the average of a set of sums for a grouped table. This does not work:

SELECT AVG(SUM(column1)) FROM t1 GROUP BY column1;

However, this query provides the desired information:

SELECT AVG(sum\_column1) FROM (SELECT SUM(column1) AS sum\_column1 FROM t1 GROUP BY column1) AS t1;

Notice that the column name used within the subquery  $(\text{sum } \text{ column1})$  is recognized in the outer query.

A derived table can return a scalar, column, row, or table.

Derived tables are subject to these restrictions:

- A derived table cannot be a correlated subquery.
- A derived table cannot contain references to other tables of the same [SELECT](#page-1776-0).
- A derived table cannot contain outer references. This is a MySQL restriction, not a restriction of the SQL standard.

The optimizer determines information about derived tables in such a way that [EXPLAIN](#page-1979-0) does not need to materialize them. See [Section 8.2.2.4, "Optimizing Derived Tables".](#page-1111-0)

It is possible under certain circumstances that using [EXPLAIN SELECT](#page-1979-0) modifies table data. This can occur if the outer query accesses any tables and an inner query invokes a stored function that changes one or more rows of a table. Suppose that there are two tables  $t1$  and  $t2$  in database  $d1$ , and a stored function  $f1$  that modifies  $t2$ , created as shown here:

```
CREATE DATABASE d1;
USE d1;
CREATE TABLE t1 (c1 INT);
CREATE TABLE t2 (c1 INT);
CREATE FUNCTION f1(p1 INT) RETURNS INT
  BEGIN
    INSERT INTO t2 VALUES (p1);
    RETURN p1;
  END;
```
Referencing the function directly in an  $EXPLAN$  SELECT has no effect on  $t2$ , as shown here:

```
mysql> SELECT * FROM t2;
Empty set (0.02 sec)
mysql> EXPLAIN SELECT f1(5)\G
 *************************** 1. row ***************************
           id: 1
  select_type: SIMPLE
        table: NULL
         type: NULL
possible_keys: NULL
         key: NULL
      key_len: NULL
          ref: NULL
          rows: NULL
        Extra: No tables used
1 row in set (0.01 sec)
mysql> SELECT * FROM t2;
Empty set (0.01 sec)
```
This is because the [SELECT](#page-1776-0) statement did not reference any tables, as can be seen in the table and Extra columns of the output. This is also true of the following nested [SELECT](#page-1776-0):

```
mysql> EXPLAIN SELECT NOW() AS a1, (SELECT f1(5)) AS a2\G
            **************** 1. row *******
           id: 1
  select_type: SIMPLE
         table: NULL
          type: NULL
possible_keys: NULL
           key: NULL
       key_len: NULL
           ref: NULL
          rows: NULL
      filtered: NULL
         Extra: No tables used
1 row in set, 1 warning (0.00 sec)
mysql> SHOW WARNINGS;
                                    +-------+------+------------------------------------------+
| Level | Code | Message
+-------+------+------------------------------------------+
| Note | 1249 | Select 2 was reduced during optimization |
+-------+------+------------------------------------------+
1 row in set (0.00 sec)
```
```
mysql> SELECT * FROM t2;
Empty set (0.00 sec)
```
However, if the outer [SELECT](#page-1776-0) references any tables, the optimizer executes the statement in the subquery as well, with the result that  $t2$  is modified:

```
mysql> EXPLAIN SELECT * FROM t1 AS a1, (SELECT f1(5)) AS a2\G
  *************************** 1. row ***************************
           id: 1
  select_type: PRIMARY
        table: <derived2>
         type: system
possible_keys: NULL
          key: NULL
       key_len: NULL
          ref: NULL
         rows: 1
        Extra: NULL
*************************** 2. row ***************************
           id: 1
  select_type: PRIMARY
        table: a1
         type: ALL
possible_keys: NULL
          key: NULL
       key_len: NULL
          ref: NULL
         rows: 1
        Extra: NULL
*************************** 3. row ***************************
           id: 2
  select_type: DERIVED
        table: NULL
         type: NULL
possible_keys: NULL
          key: NULL
       key_len: NULL
          ref: NULL
         rows: NULL
        Extra: No tables used
3 rows in set (0.00 sec)
mysql> SELECT * FROM t2;
      -+| c1 |+------+
| 5 |
+------+
1 row in set (0.00 sec)
```
This also means that an [EXPLAIN SELECT](#page-1979-0) statement such as the one shown here may take a long time to execute because the [BENCHMARK\(\)](#page-1581-0) function is executed once for each row in  $t1$ :

EXPLAIN SELECT \* FROM t1 AS a1, (SELECT BENCHMARK(1000000, MD5(NOW())));

#### **13.2.10.9 Subquery Errors**

There are some errors that apply only to subqueries. This section describes them.

• Unsupported subquery syntax:

```
ERROR 1235 (ER_NOT_SUPPORTED_YET)
SQLSTATE = 42000
Message = "This version of MySQL doesn't yet support
```
'LIMIT & IN/ALL/ANY/SOME subquery'"

This means that MySQL does not support statements of the following form:

SELECT \* FROM t1 WHERE s1 IN (SELECT s2 FROM t2 ORDER BY s1 LIMIT 1)

• Incorrect number of columns from subquery:

```
ERROR 1241 (ER_OPERAND_COL)
SOLSTATE = 21000Message = "Operand should contain 1 column(s)"
```
This error occurs in cases like this:

SELECT (SELECT column1, column2 FROM t2) FROM t1;

You may use a subquery that returns multiple columns, if the purpose is row comparison. In other contexts, the subquery must be a scalar operand. See [Section 13.2.10.5, "Row Subqueries".](#page-1795-0)

• Incorrect number of rows from subquery:

```
ERROR 1242 (ER_SUBSELECT_NO_1_ROW)
SQLSTATE = 21000
Message = "Subquery returns more than 1 row"
```
This error occurs for statements where the subquery must return at most one row but returns multiple rows. Consider the following example:

SELECT \* FROM t1 WHERE column1 = (SELECT column1 FROM t2);

If SELECT column1 FROM t2 returns just one row, the previous query works. If the subquery returns more than one row, error 1242 occurs. In that case, the query should be rewritten as:

SELECT \* FROM t1 WHERE column1 = ANY (SELECT column1 FROM t2);

• Incorrectly used table in subquery:

```
Error 1093 (ER_UPDATE_TABLE_USED)
SQLSTATE = HY000
Message = "You can't specify target table 'x'
for update in FROM clause"
```
This error occurs in cases such as the following, which attempts to modify a table and select from the same table in the subquery:

UPDATE t1 SET column2 = (SELECT MAX(column1) FROM t1);

You can use a subquery for assignment within an [UPDATE](#page-1805-0) statement because subqueries are legal in [UPDATE](#page-1805-0) and [DELETE](#page-1739-0) statements as well as in [SELECT](#page-1776-0) statements. However, you cannot use the same table (in this case, table  $t1$ ) for both the subquery  $FROM$  clause and the update target.

For transactional storage engines, the failure of a subquery causes the entire statement to fail. For nontransactional storage engines, data modifications made before the error was encountered are preserved.

### **13.2.10.10 Optimizing Subqueries**

Development is ongoing, so no optimization tip is reliable for the long term. The following list provides some interesting tricks that you might want to play with. See also [Section 8.2.2, "Optimizing Subqueries](#page-1102-0) [and Derived Tables"](#page-1102-0).

• Use subquery clauses that affect the number or order of the rows in the subquery. For example:

```
SELECT * FROM t1 WHERE t1.column1 IN
  (SELECT column1 FROM t2 ORDER BY column1);
SELECT * FROM t1 WHERE t1.column1 IN
  (SELECT DISTINCT column1 FROM t2);
SELECT * FROM t1 WHERE EXISTS
  (SELECT * FROM t2 LIMIT 1);
```
• Replace a join with a subquery. For example, try this:

```
SELECT DISTINCT column1 FROM t1 WHERE t1.column1 IN (
 SELECT column1 FROM t2);
```
Instead of this:

```
SELECT DISTINCT t1.column1 FROM t1, t2
 WHERE t1.column1 = t2.column1;
```
- Some subqueries can be transformed to joins for compatibility with older versions of MySQL that do not support subqueries. However, in some cases, converting a subquery to a join may improve performance. See [Section 13.2.10.11, "Rewriting Subqueries as Joins".](#page-1803-0)
- Move clauses from outside to inside the subquery. For example, use this query:

```
SELECT * FROM t1
 WHERE s1 IN (SELECT s1 FROM t1 UNION ALL SELECT s1 FROM t2);
```
Instead of this query:

```
SELECT * FROM t1
 WHERE s1 IN (SELECT s1 FROM t1) OR s1 IN (SELECT s1 FROM t2);
```
For another example, use this query:

```
SELECT (SELECT column1 + 5 FROM t1) FROM t2;
```
Instead of this query:

SELECT (SELECT column1 FROM t1) + 5 FROM t2;

• Use a row subquery instead of a correlated subquery. For example, use this query:

```
SELECT * FROM t1
 WHERE (column1, column2) IN (SELECT column1, column2 FROM t2);
```
Instead of this query:

```
SELECT * FROM t1
   WHERE EXISTS (SELECT * FROM t2 WHERE t2.column1=t1.column1
                AND t2.column2=t1.column2);
```
- Use NOT  $(a = ANY$   $(...))$  rather than  $a \Leftrightarrow ALL$   $(...).$
- Use  $x = ANY$  (table containing (1,2)) rather than  $x=1$  OR  $x=2$ .
- Use = ANY rather than EXISTS.
- For uncorrelated subqueries that always return one row,  $\text{IN}$  is always slower than  $=$ . For example, use this query:

```
SELECT * FROM t1
 WHERE t1.col_name = (SELECT a FROM t2 WHERE b = some\_const);
```
Instead of this query:

```
SELECT * FROM t1
  WHERE t1.col_name IN (SELECT a FROM t2 WHERE b = some_const);
```
These tricks might cause programs to go faster or slower. Using MySQL facilities like the [BENCHMARK\(\)](#page-1581-0) function, you can get an idea about what helps in your own situation. See [Section 12.16, "Information](#page-1580-0) [Functions".](#page-1580-0)

Some optimizations that MySQL itself makes are:

- MySQL executes uncorrelated subqueries only once. Use [EXPLAIN](#page-1979-0) to make sure that a given subquery really is uncorrelated.
- MySQL rewrites IN, ALL, ANY, and SOME subqueries in an attempt to take advantage of the possibility that the select-list columns in the subquery are indexed.
- MySQL replaces subqueries of the following form with an index-lookup function, which  $EXPLAN$ describes as a special join type (unique subquery or index subquery):

... IN (SELECT indexed\_column FROM single\_table ...)

• MySQL enhances expressions of the following form with an expression involving  $MIN()$  or  $MAX()$ , unless NULL values or empty sets are involved:

value  ${ALL|ANT|SOME} { > | < | > | < | }$  = | <= } (uncorrelated subquery)

For example, this WHERE clause:

WHERE 5 > ALL (SELECT x FROM t)

might be treated by the optimizer like this:

WHERE  $5 > (SELECT MAX(x) FROM t)$ 

See also [MySQL Internals: How MySQL Transforms Subqueries.](https://dev.mysql.com/doc/internals/en/transformations.html)

#### <span id="page-1803-0"></span>**13.2.10.11 Rewriting Subqueries as Joins**

Sometimes there are other ways to test membership in a set of values than by using a subquery. Also, on some occasions, it is not only possible to rewrite a query without a subquery, but it can be more efficient to make use of some of these techniques rather than to use subqueries. One of these is the  $IN()$  construct:

For example, this query:

SELECT \* FROM t1 WHERE id IN (SELECT id FROM t2);

Can be rewritten as:

SELECT DISTINCT t1.\* FROM t1, t2 WHERE t1.id=t2.id;

The queries:

```
SELECT * FROM t1 WHERE id NOT IN (SELECT id FROM t2);
SELECT * FROM t1 WHERE NOT EXISTS (SELECT id FROM t2 WHERE t1.id=t2.id);
```
Can be rewritten as:

```
SELECT table1.*
   FROM table1 LEFT JOIN table2 ON table1.id=table2.id
   WHERE table2.id IS NULL;
```
A LEFT [OUTER] JOIN can be faster than an equivalent subquery because the server might be able to optimize it better—a fact that is not specific to MySQL Server alone. Prior to SQL-92, outer joins did not exist, so subqueries were the only way to do certain things. Today, MySQL Server and many other modern database systems offer a wide range of outer join types.

MySQL Server supports multiple-table [DELETE](#page-1739-0) statements that can be used to efficiently delete rows based on information from one table or even from many tables at the same time. Multiple-table [UPDATE](#page-1805-0) statements are also supported. See [Section 13.2.2, "DELETE Statement"](#page-1739-0), and [Section 13.2.11, "UPDATE](#page-1805-0) [Statement".](#page-1805-0)

### **13.2.10.12 Restrictions on Subqueries**

• In general, you cannot modify a table and select from the same table in a subquery. For example, this limitation applies to statements of the following forms:

```
DELETE FROM t WHERE ... (SELECT ... FROM t ...);
UPDATE t ... WHERE col = (SELECT ... FROM t ...);\{INSERT|REPLACE\} INTO t (SELECT ... FROM t ...);
```
Exception: The preceding prohibition does not apply if for the modified table you are using a derived table and that derived table is materialized rather than merged into the outer query. Example:

UPDATE  $t \ldots$  WHERE  $col = (SELECT * FROM (SELECT ... FROM t...) AS  $t \ldots$ )$ 

Here the result from the derived table is materialized as a temporary table, so the relevant rows in  $t$ have already been selected by the time the update to  $t$  takes place.

- Row comparison operations are only partially supported:
	- For  $\exp r$  [NOT] IN  $subquery$ ,  $\exp r$  can be an *n*-tuple (specified using row constructor syntax) and the subquery can return rows of  $n$ -tuples. The permitted syntax is therefore more specifically expressed as row\_constructor [NOT] IN table\_subquery
	- For  $\exp r$  op  $\{ALL|ANY| SOME\}$  subquery, expr must be a scalar value and the subquery must be a column subquery; it cannot return multiple-column rows.

In other words, for a subquery that returns rows of  $n$ -tuples, this is supported:

(expr\_1, ..., expr\_n) [NOT] IN table\_subquery

But this is not supported:

 $(exp_1, ..., exp_{n})$  op  $\{ALL | ANY | SOME\}$  subquery

The reason for supporting row comparisons for  $I_N$  but not for the others is that  $I_N$  is implemented by rewriting it as a sequence of  $=$  comparisons and [AND](#page-1463-0) operations. This approach cannot be used for  $ALL$ , ANY, or SOME.

- Subqueries in the FROM clause cannot be correlated subqueries. They are materialized in whole (evaluated to produce a result set) during query execution, so they cannot be evaluated per row of the outer query. Before MySQL 5.6.3, materialization takes place before evaluation of the outer query. As of 5.6.3, the optimizer delays materialization until the result is needed, which may permit materialization to be avoided. See [Section 8.2.2.4, "Optimizing Derived Tables"](#page-1111-0).
- MySQL does not support LIMIT in subqueries for certain subquery operators:

```
mysql> SELECT * FROM t1
       WHERE s1 IN (SELECT s2 FROM t2 ORDER BY s1 LIMIT 1);
ERROR 1235 (42000): This version of MySQL doesn't yet support
```
'LIMIT & IN/ALL/ANY/SOME subquery'

• MySQL permits a subquery to refer to a stored function that has data-modifying side effects such as inserting rows into a table. For example, if  $f(t)$  inserts rows, the following query can modify data:

```
SELECT ... WHERE x IN (SELECT f() ...);
```
This behavior is an extension to the SQL standard. In MySQL, it can produce nondeterministic results because  $f(t)$  might be executed a different number of times for different executions of a given query depending on how the optimizer chooses to handle it.

For statement-based or mixed-format replication, one implication of this indeterminism is that such a query can produce different results on the source and its slaves.

• Before MySQL 5.6.3, a subguery in the FROM clause is evaluated by materializing the result into a temporary table, and this table does not use indexes. As of 5.6.3, the optimizer creates an index on the materialized table if this results in faster query execution. See [Section 8.2.2.4, "Optimizing Derived](#page-1111-0) [Tables"](#page-1111-0).

## <span id="page-1805-0"></span>**13.2.11 UPDATE Statement**

[UPDATE](#page-1805-0) is a DML statement that modifies rows in a table.

Single-table syntax:

```
UPDATE [LOW_PRIORITY] [IGNORE] table_reference
     SET assignment_list
     [WHERE where_condition]
    [ORDER BY ...]
   [LIMIT row_count]
value:
   \{expr \mid \text{DEFAULT}\}assignment:
    col_name = value
assignment_list:
     assignment [, assignment] ...
```
#### Multiple-table syntax:

```
UPDATE [LOW_PRIORITY] [IGNORE] table_references
    SET assignment_list
     [WHERE where_condition]
```
For the single-table syntax, the [UPDATE](#page-1805-0) statement updates columns of existing rows in the named table with new values. The SET clause indicates which columns to modify and the values they should be given. Each value can be given as an expression, or the keyword DEFAULT to set a column explicitly to its default value. The WHERE clause, if given, specifies the conditions that identify which rows to update. With no WHERE clause, all rows are updated. If the  $ORDER$  BY clause is specified, the rows are updated in the order that is specified. The LIMIT clause places a limit on the number of rows that can be updated.

For the multiple-table syntax, [UPDATE](#page-1805-0) updates rows in each table named in table\_references that satisfy the conditions. Each matching row is updated once, even if it matches the conditions multiple times. For multiple-table syntax, ORDER BY and LIMIT cannot be used.

For partitioned tables, both the single-single and multiple-table forms of this statement support the use of a PARTITION clause as part of a table reference. This option takes a list of one or more partitions or subpartitions (or both). Only the partitions (or subpartitions) listed are checked for matches, and a row that is not in any of these partitions or subpartitions is not updated, whether it satisfies the where condition or not.

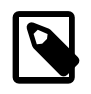

## **Note**

Unlike the case when using PARTITION with an [INSERT](#page-1745-0) or [REPLACE](#page-1773-0) statement, an otherwise valid UPDATE ... PARTITION statement is considered successful even if no rows in the listed partitions (or subpartitions) match the  $where\_condition$ .

For more information and examples, see [Section 19.5, "Partition Selection".](#page-3207-0)

where  $condition$  is an expression that evaluates to true for each row to be updated. For expression syntax, see [Section 9.5, "Expressions"](#page-1280-0).

table\_references and where\_condition are specified as described in [Section 13.2.9, "SELECT](#page-1776-0) Statement"

You need the [UPDATE](#page-1805-0) privilege only for columns referenced in an UPDATE that are actually updated. You need only the [SELECT](#page-877-0) privilege for any columns that are read but not modified.

The [UPDATE](#page-1805-0) statement supports the following modifiers:

- With the LOW PRIORITY modifier, execution of the [UPDATE](#page-1805-0) is delayed until no other clients are reading from the table. This affects only storage engines that use only table-level locking (such as  $MyISAM$ , MEMORY, and MERGE).
- With the IGNORE modifier, the update statement does not abort even if errors occur during the update. Rows for which duplicate-key conflicts occur on a unique key value are not updated. Rows updated to values that would cause data conversion errors are updated to the closest valid values instead.

[UPDATE IGNORE](#page-1805-0) statements, including those having an ORDER BY clause, are flagged as unsafe for statement-based replication. (This is because the order in which the rows are updated determines which rows are ignored.) Such statements produce a warning in the error log when using statement-based mode and are written to the binary log using the row-based format when using MIXED mode. (Bug #11758262, Bug #50439) See [Section 17.1.2.3, "Determination of Safe and Unsafe Statements in Binary Logging"](#page-2430-0), for more information.

If you access a column from the table to be updated in an expression, [UPDATE](#page-1805-0) uses the current value of the column. For example, the following statement sets  $\text{coll}$  to one more than its current value:

UPDATE  $t1$  SET coll = coll + 1;

The second assignment in the following statement sets  $\cosh 2$  to the current (updated)  $\cosh 1$  value, not the original  $\text{coll}$  value. The result is that  $\text{coll}$  and  $\text{coll}$  have the same value. This behavior differs from standard SQL.

UPDATE  $t1$  SET coll = coll + 1, col2 = coll;

Single-table [UPDATE](#page-1805-0) assignments are generally evaluated from left to right. For multiple-table updates, there is no guarantee that assignments are carried out in any particular order.

If you set a column to the value it currently has, MySQL notices this and does not update it.

If you update a column that has been declared NOT NULL by setting to NULL, an error occurs if strict SQL mode is enabled; otherwise, the column is set to the implicit default value for the column data type and the warning count is incremented. The implicit default value is  $\theta$  for numeric types, the empty string ( $\cdots$ ) for string types, and the "zero" value for date and time types. See [Section 11.5, "Data Type Default Values"](#page-1425-0).

[UPDATE](#page-1805-0) returns the number of rows that were actually changed. The  $mysql_info()$  C API function returns the number of rows that were matched and updated and the number of warnings that occurred during the [UPDATE](#page-1805-0).

You can use LIMIT row count to restrict the scope of the [UPDATE](#page-1805-0). A LIMIT clause is a rows-matched restriction. The statement stops as soon as it has found  $row\_count$  rows that satisfy the WHERE clause, whether or not they actually were changed.

If an [UPDATE](#page-1805-0) statement includes an ORDER BY clause, the rows are updated in the order specified by the clause. This can be useful in certain situations that might otherwise result in an error. Suppose that a table  $t$  contains a column id that has a unique index. The following statement could fail with a duplicate-key error, depending on the order in which rows are updated:

UPDATE  $t$  SET id = id + 1;

For example, if the table contains 1 and 2 in the  $\pm d$  column and 1 is updated to 2 before 2 is updated to 3, an error occurs. To avoid this problem, add an  $ORDER$  BY clause to cause the rows with larger  $id$  values to be updated before those with smaller values:

UPDATE  $t$  SET  $id = id + 1$  ORDER BY  $id$  DESC;

You can also perform [UPDATE](#page-1805-0) operations covering multiple tables. However, you cannot use ORDER BY or LIMIT with a multiple-table [UPDATE](#page-1805-0). The table\_references clause lists the tables involved in the join. Its syntax is described in [Section 13.2.9.2, "JOIN Clause".](#page-1784-0) Here is an example:

```
UPDATE items,month SET items.price=month.price
WHERE items.id=month.id;
```
The preceding example shows an inner join that uses the comma operator, but multiple-table [UPDATE](#page-1805-0) statements can use any type of join permitted in [SELECT](#page-1776-0) statements, such as LEFT JOIN.

If you use a multiple-table [UPDATE](#page-1805-0) statement involving InnoDB tables for which there are foreign key constraints, the MySQL optimizer might process tables in an order that differs from that of their parent/child relationship. In this case, the statement fails and rolls back. Instead, update a single table and rely on the ON UPDATE capabilities that InnoDB provides to cause the other tables to be modified accordingly. See [Section 13.1.17.5, "FOREIGN KEY Constraints".](#page-1714-0)

You cannot update a table and select directly from the same table in a subquery. You can work around this by using a multi-table update in which one of the tables is derived from the table that you actually wish to update, and referring to the derived table using an alias. Suppose you wish to update a table named items which is defined using the statement shown here:

```
CREATE TABLE items (
    id BIGINT NOT NULL AUTO_INCREMENT PRIMARY KEY,
     wholesale DECIMAL(6,2) NOT NULL DEFAULT 0.00,
     retail DECIMAL(6,2) NOT NULL DEFAULT 0.00,
     quantity BIGINT NOT NULL DEFAULT 0
);
```
To reduce the retail price of any items for which the markup is 30% or greater and of which you have fewer than one hundred in stock, you might try to use an UPDATE statement such as the one following, which uses a subquery in the WHERE clause. As shown here, this statement does not work:

```
mysql> UPDATE items
     > SET retail = retail * 0.9
     > WHERE id IN
     > (SELECT id FROM items
     > WHERE retail / wholesale >= 1.3 AND quantity > 100);
ERROR 1093 (HY000): You can't specify target table 'items' for update in FROM clause
```
Instead, you can employ a multi-table update in which the subquery is moved into the list of tables to be updated, using an alias to reference it in the outermost WHERE clause, like this:

```
UPDATE items,
       (SELECT id FROM items
        WHERE id IN
            (SELECT id FROM items
            WHERE retail / wholesale >= 1.3 AND quantity < 100))
        AS discounted
SET items.retail = items.retail * 0.9
WHERE items.id = discounted.id;
```
Because the optimizer tries by default to merge the derived table discounted into the outermost query block, this works only if you force materialization of the derived table. You can do this by setting the [derived\\_merge](https://dev.mysql.com/doc/refman/5.7/en/switchable-optimizations.html#optflag_derived-merge) flag of the [optimizer\\_switch](#page-676-0) system variable to off before running the update, or by using the [NO\\_MERGE](https://dev.mysql.com/doc/refman/5.7/en/optimizer-hints.html#optimizer-hints-table-level) optimizer hint, as shown here:

```
UPDATE /*+ NO_MERGE(discounted) */ items,
       (SELECT id FROM items
        WHERE retail / wholesale >= 1.3 AND quantity < 100)
        AS discounted
    SET items.retail = items.retail * 0.9
   WHERE items.id = discounted.id;
```
The advantage of using the optimizer hint in such a case is that it applies only within the query block where it is used, so that it is not necessary to change the value of  $optimize r$  switch again after executing the UPDATE.

Another possibility is to rewrite the subquery so that it does not use IN or EXISTS, like this:

```
UPDATE items,
        (SELECT id, retail / wholesale AS markup, quantity FROM items)
       AS discounted
    SET items.retail = items.retail * 0.9
    WHERE discounted.markup >= 1.3
    AND discounted.quantity < 100
    AND items.id = discounted.id;
```
In this case, the subquery is materialized by default rather than merged, so it is not necessary to disable merging of the derived table.

An UPDATE on a partitioned table using a storage engine such as  $MyISAM$  that employs table-level locks locks only those partitions containing rows that match the UPDATE statement WHERE clause, as long as none of the table partitioning columns are updated. (For storage engines such as  $\text{InnoDB}$  $\text{InnoDB}$  $\text{InnoDB}$  that employ rowlevel locking, no locking of partitions takes place.) For more information, see [Section 19.6.4, "Partitioning](#page-3226-0) [and Locking"](#page-3226-0).

# **13.3 Transactional and Locking Statements**

MySQL supports local transactions (within a given client session) through statements such as [SET](#page-1808-0) [autocommit](#page-1808-0), [START TRANSACTION](#page-1808-0), [COMMIT](#page-1808-0), and [ROLLBACK](#page-1808-0). See [Section 13.3.1, "START](#page-1808-0) [TRANSACTION, COMMIT, and ROLLBACK Statements".](#page-1808-0) XA transaction support enables MySQL to participate in distributed transactions as well. See [Section 13.3.7, "XA Transactions"](#page-1822-0).

# <span id="page-1808-0"></span>**13.3.1 START TRANSACTION, COMMIT, and ROLLBACK Statements**

```
START TRANSACTION
    [transaction_characteristic [, transaction_characteristic] ...]
transaction_characteristic: {
    WITH CONSISTENT SNAPSHOT
```

```
 | READ WRITE
    | READ ONLY
}
BEGIN [WORK]
COMMIT [WORK] [AND [NO] CHAIN] [[NO] RELEASE]
ROLLBACK [WORK] [AND [NO] CHAIN] [[NO] RELEASE]
SET autocommit = \{0 | 1\}
```
These statements provide control over use of [transactions:](#page-4270-0)

- START TRANSACTION or BEGIN start a new transaction.
- COMMIT commits the current transaction, making its changes permanent.
- ROLLBACK rolls back the current transaction, canceling its changes.
- SET autocommit disables or enables the default autocommit mode for the current session.

By default, MySQL runs with [autocommit](#page-4211-0) mode enabled. This means that, when not otherwise inside a transaction, each statement is atomic, as if it were surrounded by START TRANSACTION and COMMIT. You cannot use ROLLBACK to undo the effect; however, if an error occurs during statement execution, the statement is rolled back.

To disable autocommit mode implicitly for a single series of statements, use the START TRANSACTION statement:

```
START TRANSACTION;
SELECT @A:=SUM(salary) FROM table1 WHERE type=1;
UPDATE table2 SET summary=@A WHERE type=1;
COMMIT;
```
With START TRANSACTION, autocommit remains disabled until you end the transaction with COMMIT or ROLLBACK. The autocommit mode then reverts to its previous state.

START TRANSACTION permits several modifiers that control transaction characteristics. To specify multiple modifiers, separate them by commas.

- The WITH CONSISTENT SNAPSHOT modifier starts a [consistent read](#page-4221-0) for storage engines that are capable of it. This applies only to  $In **op**$ . The effect is the same as issuing a  $SITART$  TRANSACTION followed by a [SELECT](#page-1776-0) from any InnoDB table. See [Section 14.7.2.3, "Consistent Nonlocking Reads".](#page-2049-0) The WITH CONSISTENT SNAPSHOT modifier does not change the current transaction [isolation level](#page-4239-0), so it provides a consistent snapshot only if the current isolation level is one that permits a consistent read. The only isolation level that permits a consistent read is [REPEATABLE READ](#page-2046-0). For all other isolation levels, the WITH CONSISTENT SNAPSHOT clause is ignored.
- The READ WRITE and READ ONLY modifiers set the transaction access mode. They permit or prohibit changes to tables used in the transaction. The READ ONLY restriction prevents the transaction from modifying or locking both transactional and nontransactional tables that are visible to other transactions; the transaction can still modify or lock temporary tables. These modifiers are available as of MySQL 5.6.5.

MySQL enables extra optimizations for queries on  $\text{InnODB}$  tables when the transaction is known to be read-only. Specifying READ ONLY ensures these optimizations are applied in cases where the readonly status cannot be determined automatically. See [Section 8.5.3, "Optimizing InnoDB Read-Only](#page-1145-0) [Transactions"](#page-1145-0) for more information.

If no access mode is specified, the default mode applies. Unless the default has been changed, it is read/write. It is not permitted to specify both READ WRITE and READ ONLY in the same statement.

In read-only mode, it remains possible to change tables created with the TEMPORARY keyword using DML statements. Changes made with DDL statements are not permitted, just as with permanent tables.

For additional information about transaction access mode, including ways to change the default mode, see [Section 13.3.6, "SET TRANSACTION Statement"](#page-1819-0).

If the [read\\_only](#page-685-0) system variable is enabled, explicitly starting a transaction with START TRANSACTION READ WRITE requires the [SUPER](#page-878-0) privilege.

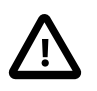

#### **Important**

Many APIs used for writing MySQL client applications (such as JDBC) provide their own methods for starting transactions that can (and sometimes should) be used instead of sending a START TRANSACTION statement from the client. See Chapter 23, [Connectors and APIs](#page-3490-0), or the documentation for your API, for more information.

To disable autocommit mode explicitly, use the following statement:

SET autocommit=0;

After disabling [autocommit](#page-621-0) mode by setting the autocommit variable to zero, changes to transaction-safe tables (such as those for  $\text{InnoDB}$  $\text{InnoDB}$  $\text{InnoDB}$  or  $\text{NDB}$  $\text{NDB}$  $\text{NDB}$ ) are not made permanent immediately. You must use [COMMIT](#page-1808-0) to store your changes to disk or ROLLBACK to ignore the changes.

[autocommit](#page-621-0) is a session variable and must be set for each session. To disable autocommit mode for each new connection, see the description of the [autocommit](#page-621-0) system variable at [Section 5.1.7, "Server](#page-618-0) [System Variables"](#page-618-0).

BEGIN and BEGIN WORK are supported as aliases of START TRANSACTION for initiating a transaction. START TRANSACTION is standard SQL syntax, is the recommended way to start an ad-hoc transaction, and permits modifiers that **BEGIN** does not.

The BEGIN statement differs from the use of the BEGIN keyword that starts a BEGIN . . . END compound statement. The latter does not begin a transaction. See [Section 13.6.1, "BEGIN ... END Compound](#page-1844-0) [Statement".](#page-1844-0)

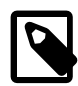

### **Note**

Within all stored programs (stored procedures and functions, triggers, and events), the parser treats  $BEGIN$  [WORK] as the beginning of a  $BEGIN$   $\dots$  END block. Begin a transaction in this context with [START TRANSACTION](#page-1808-0) instead.

The optional WORK keyword is supported for COMMIT and ROLLBACK, as are the CHAIN and RELEASE clauses. CHAIN and RELEASE can be used for additional control over transaction completion. The value of the completion type system variable determines the default completion behavior. See [Section 5.1.7,](#page-618-0) ["Server System Variables".](#page-618-0)

The AND CHAIN clause causes a new transaction to begin as soon as the current one ends, and the new transaction has the same isolation level as the just-terminated transaction. The new transaction also uses the same access mode (READ WRITE or READ ONLY) as the just-terminated transaction. The RELEASE clause causes the server to disconnect the current client session after terminating the current transaction. Including the NO keyword suppresses CHAIN or RELEASE completion, which can be useful if the [completion\\_type](#page-628-0) system variable is set to cause chaining or release completion by default.

Beginning a transaction causes any pending transaction to be committed. See [Section 13.3.3, "Statements](#page-1812-0) [That Cause an Implicit Commit"](#page-1812-0), for more information.

Beginning a transaction also causes table locks acquired with [LOCK TABLES](#page-1813-0) to be released, as though you had executed [UNLOCK TABLES](#page-1813-0). Beginning a transaction does not release a global read lock acquired with [FLUSH TABLES WITH READ LOCK](#page-1974-0).

For best results, transactions should be performed using only tables managed by a single transaction-safe storage engine. Otherwise, the following problems can occur:

- If you use tables from more than one transaction-safe storage engine (such as  $\text{InnoDB}$ ), and the transaction isolation level is not [SERIALIZABLE](#page-2048-0), it is possible that when one transaction commits, another ongoing transaction that uses the same tables sees only some of the changes made by the first transaction. That is, the atomicity of transactions is not guaranteed with mixed engines and inconsistencies can result. (If mixed-engine transactions are infrequent, you can use [SET](#page-1819-0) [TRANSACTION ISOLATION LEVEL](#page-1819-0) to set the isolation level to [SERIALIZABLE](#page-2048-0) on a per-transaction basis as necessary.)
- If you use tables that are not transaction-safe within a transaction, changes to those tables are stored at once, regardless of the status of autocommit mode.
- If you issue a [ROLLBACK](#page-1808-0) statement after updating a nontransactional table within a transaction, an [ER\\_WARNING\\_NOT\\_COMPLETE\\_ROLLBACK](https://dev.mysql.com/doc/mysql-errors/5.6/en/server-error-reference.html#error_er_warning_not_complete_rollback) warning occurs. Changes to transaction-safe tables are rolled back, but not changes to nontransaction-safe tables.

Each transaction is stored in the binary log in one chunk, upon [COMMIT](#page-1808-0). Transactions that are rolled back are not logged. (**Exception**: Modifications to nontransactional tables cannot be rolled back. If a transaction that is rolled back includes modifications to nontransactional tables, the entire transaction is logged with a [ROLLBACK](#page-1808-0) statement at the end to ensure that modifications to the nontransactional tables are replicated.) See [Section 5.4.4, "The Binary Log".](#page-784-0)

You can change the isolation level or access mode for transactions with the [SET TRANSACTION](#page-1819-0) statement. See [Section 13.3.6, "SET TRANSACTION Statement"](#page-1819-0).

Rolling back can be a slow operation that may occur implicitly without the user having explicitly asked for it (for example, when an error occurs). Because of this, [SHOW PROCESSLIST](#page-1945-0) displays Rolling back in the State column for the session, not only for explicit rollbacks performed with the [ROLLBACK](#page-1808-0) statement but also for implicit rollbacks.

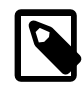

## **Note**

In MySQL 5.6, BEGIN, COMMIT, and ROLLBACK are not affected by [--replicate](#page-2457-0)[do-db](#page-2457-0) or [--replicate-ignore-db](#page-2458-0) rules.

When InnoDB performs a complete rollback of a transaction, all locks set by the transaction are released. If a single SQL statement within a transaction rolls back as a result of an error, such as a duplicate key error, locks set by the statement are preserved while the transaction remains active. This happens because InnoDB stores row locks in a format such that it cannot know afterward which lock was set by which statement.

If a [SELECT](#page-1776-0) statement within a transaction calls a stored function, and a statement within the stored function fails, that statement rolls back. If [ROLLBACK](#page-1808-0) is executed for the transaction subsequently, the entire transaction rolls back.

# **13.3.2 Statements That Cannot Be Rolled Back**

Some statements cannot be rolled back. In general, these include data definition language (DDL) statements, such as those that create or drop databases, those that create, drop, or alter tables or stored routines.

You should design your transactions not to include such statements. If you issue a statement early in a transaction that cannot be rolled back, and then another statement later fails, the full effect of the transaction cannot be rolled back in such cases by issuing a [ROLLBACK](#page-1808-0) statement.

## <span id="page-1812-0"></span>**13.3.3 Statements That Cause an Implicit Commit**

The statements listed in this section (and any synonyms for them) implicitly end any transaction active in the current session, as if you had done a [COMMIT](#page-1808-0) before executing the statement.

Most of these statements also cause an implicit commit after executing. The intent is to handle each such statement in its own special transaction because it cannot be rolled back anyway. Transaction-control and locking statements are exceptions: If an implicit commit occurs before execution, another does not occur after.

• **Data definition language (DDL) statements that define or modify database objects.** ALTER DATABASE ... UPGRADE DATA DIRECTORY NAME, [ALTER EVENT](#page-1642-0), [ALTER PROCEDURE](#page-1646-0), [ALTER](#page-1646-1) [SERVER](#page-1646-1), [ALTER TABLE](#page-1646-2), [ALTER TABLESPACE](#page-1666-0), [ALTER VIEW](#page-1667-0), [CREATE DATABASE](#page-1667-1), [CREATE EVENT](#page-1668-0), [CREATE INDEX](#page-1673-0), [CREATE PROCEDURE](#page-1680-0), [CREATE SERVER](#page-1686-0), [CREATE TABLE](#page-1687-0), [CREATE TABLESPACE](#page-1722-0), [CREATE TRIGGER](#page-1724-0), [CREATE VIEW](#page-1726-0), [DROP DATABASE](#page-1730-0), [DROP EVENT](#page-1731-0), [DROP INDEX](#page-1731-1), [DROP PROCEDURE](#page-1732-0), [DROP SERVER](#page-1733-0), [DROP TABLE](#page-1733-1), [DROP TABLESPACE](#page-1734-0), [DROP TRIGGER](#page-1734-1), [DROP VIEW](#page-1735-0), [RENAME TABLE](#page-1735-1), [TRUNCATE TABLE](#page-1736-0).

[ALTER FUNCTION](#page-1644-0), [CREATE FUNCTION](#page-1673-1) and [DROP FUNCTION](#page-1731-2) also cause an implicit commit when used with stored functions, but not with loadable functions. ([ALTER FUNCTION](#page-1644-0) can only be used with stored functions.)

[CREATE TABLE](#page-1687-0) and [DROP TABLE](#page-1733-1) statements do not commit a transaction if the TEMPORARY keyword is used. (This does not apply to other operations on temporary tables such as [ALTER TABLE](#page-1646-2) and [CREATE INDEX](#page-1673-0), which do cause a commit.) However, although no implicit commit occurs, neither can the statement be rolled back, which means that the use of such statements causes transactional atomicity to be violated. For example, if you use [CREATE TEMPORARY TABLE](#page-1687-0) and then roll back the transaction, the table remains in existence.

The [CREATE TABLE](#page-1687-0) statement in InnoDB is processed as a single transaction. This means that a [ROLLBACK](#page-1808-0) from the user does not undo [CREATE TABLE](#page-1687-0) statements the user made during that transaction.

[CREATE TABLE ... SELECT](#page-1687-0) causes an implicit commit before and after the statement is executed when you are creating nontemporary tables. (No commit occurs for CREATE TEMPORARY TABLE  $\ldots$ SELECT.)

- **Statements that implicitly use or modify tables in the mysql database.** [ALTER USER](#page-1880-0), [CREATE](#page-1880-1) [USER](#page-1880-1), [DROP USER](#page-1883-0), [GRANT](#page-1884-0), [RENAME USER](#page-1896-0), [REVOKE](#page-1896-1), [SET PASSWORD](#page-1897-0).
- **Transaction-control and locking statements.** [BEGIN](#page-1808-0), [LOCK TABLES](#page-1813-0), SET autocommit = 1 (if the value is not already 1), [START TRANSACTION](#page-1808-0), [UNLOCK TABLES](#page-1813-0).

[UNLOCK TABLES](#page-1813-0) commits a transaction only if any tables currently have been locked with [LOCK](#page-1813-0) [TABLES](#page-1813-0) to acquire nontransactional table locks. A commit does not occur for [UNLOCK TABLES](#page-1813-0) following [FLUSH TABLES WITH READ LOCK](#page-1974-0) because the latter statement does not acquire table-level locks.

Transactions cannot be nested. This is a consequence of the implicit commit performed for any current transaction when you issue a [START TRANSACTION](#page-1808-0) statement or one of its synonyms.

Statements that cause an implicit commit cannot be used in an XA transaction while the transaction is in an ACTIVE state.

The [BEGIN](#page-1808-0) statement differs from the use of the BEGIN keyword that starts a BEGIN . . . END compound statement. The latter does not cause an implicit commit. See [Section 13.6.1, "BEGIN ... END](#page-1844-0) [Compound Statement".](#page-1844-0)

- **Data loading statements.** [LOAD DATA](#page-1754-0). [LOAD DATA](#page-1754-0) causes an implicit commit only for tables using the [NDB](#page-2576-0) storage engine.
- **Administrative statements.** [ANALYZE TABLE](#page-1899-0), [CACHE INDEX](#page-1969-0), [CHECK TABLE](#page-1901-0), [FLUSH](#page-1970-0), [LOAD INDEX](#page-1977-0) [INTO CACHE](#page-1977-0), [OPTIMIZE TABLE](#page-1905-0), [REPAIR TABLE](#page-1908-0), [RESET](#page-1978-0).
- **Replication control statements**. [START SLAVE](#page-1835-0), [STOP SLAVE](#page-1839-0), [RESET SLAVE](#page-1834-0), [CHANGE MASTER TO](#page-1829-0).

# <span id="page-1813-1"></span>**13.3.4 SAVEPOINT, ROLLBACK TO SAVEPOINT, and RELEASE SAVEPOINT Statements**

SAVEPOINT identifier ROLLBACK [WORK] TO [SAVEPOINT] identifier RELEASE SAVEPOINT identifier

InnoDB supports the SQL statements [SAVEPOINT](#page-1813-1), [ROLLBACK TO SAVEPOINT](#page-1813-1), [RELEASE SAVEPOINT](#page-1813-1) and the optional WORK keyword for [ROLLBACK](#page-1808-0).

The [SAVEPOINT](#page-1813-1) statement sets a named transaction savepoint with a name of *identifier*. If the current transaction has a savepoint with the same name, the old savepoint is deleted and a new one is set.

The [ROLLBACK TO SAVEPOINT](#page-1813-1) statement rolls back a transaction to the named savepoint without terminating the transaction. Modifications that the current transaction made to rows after the savepoint was set are undone in the rollback, but InnoDB does not release the row locks that were stored in memory after the savepoint. (For a new inserted row, the lock information is carried by the transaction ID stored in the row; the lock is not separately stored in memory. In this case, the row lock is released in the undo.) Savepoints that were set at a later time than the named savepoint are deleted.

If the [ROLLBACK TO SAVEPOINT](#page-1813-1) statement returns the following error, it means that no savepoint with the specified name exists:

ERROR 1305 (42000): SAVEPOINT identifier does not exist

The [RELEASE SAVEPOINT](#page-1813-1) statement removes the named savepoint from the set of savepoints of the current transaction. No commit or rollback occurs. It is an error if the savepoint does not exist.

All savepoints of the current transaction are deleted if you execute a [COMMIT](#page-1808-0), or a [ROLLBACK](#page-1808-0) that does not name a savepoint.

A new savepoint level is created when a stored function is invoked or a trigger is activated. The savepoints on previous levels become unavailable and thus do not conflict with savepoints on the new level. When the function or trigger terminates, any savepoints it created are released and the previous savepoint level is restored.

# <span id="page-1813-0"></span>**13.3.5 LOCK TABLES and UNLOCK TABLES Statements**

```
LOCK TABLES
    tbl_name [[AS] alias] lock_type
    [, tbl_name [[AS] alias] lock_type] ...
lock_type: {
    READ [LOCAL]
```
 | [LOW\_PRIORITY] WRITE }

UNLOCK TABLES

MySQL enables client sessions to acquire table locks explicitly for the purpose of cooperating with other sessions for access to tables, or to prevent other sessions from modifying tables during periods when a session requires exclusive access to them. A session can acquire or release locks only for itself. One session cannot acquire locks for another session or release locks held by another session.

Locks may be used to emulate transactions or to get more speed when updating tables. This is explained in more detail in [Table-Locking Restrictions and Conditions.](#page-1818-0)

[LOCK TABLES](#page-1813-0) explicitly acquires table locks for the current client session. Table locks can be acquired for base tables or views. You must have the [LOCK TABLES](#page-876-0) privilege, and the [SELECT](#page-877-0) privilege for each object to be locked.

For view locking, [LOCK TABLES](#page-1813-0) adds all base tables used in the view to the set of tables to be locked and locks them automatically. As of MySQL 5.6.50, [LOCK TABLES](#page-1813-0) checks that the view definer has the proper privileges on the tables underlying the view.

If you lock a table explicitly with [LOCK TABLES](#page-1813-0), any tables used in triggers are also locked implicitly, as described in [LOCK TABLES and Triggers.](#page-1817-0)

[UNLOCK TABLES](#page-1813-0) explicitly releases any table locks held by the current session. [LOCK TABLES](#page-1813-0) implicitly releases any table locks held by the current session before acquiring new locks.

Another use for [UNLOCK TABLES](#page-1813-0) is to release the global read lock acquired with the [FLUSH TABLES](#page-1974-0) [WITH READ LOCK](#page-1974-0) statement, which enables you to lock all tables in all databases. See [Section 13.7.6.3,](#page-1970-0) ["FLUSH Statement".](#page-1970-0) (This is a very convenient way to get backups if you have a file system such as Veritas that can take snapshots in time.)

A table lock protects only against inappropriate reads or writes by other sessions. A session holding a WRITE lock can perform table-level operations such as [DROP TABLE](#page-1733-1) or [TRUNCATE TABLE](#page-1736-0). For sessions holding a READ lock, [DROP TABLE](#page-1733-1) and [TRUNCATE TABLE](#page-1736-0) operations are not permitted.

The following discussion applies only to non-TEMPORARY tables. [LOCK TABLES](#page-1813-0) is permitted (but ignored) for a TEMPORARY table. The table can be accessed freely by the session within which it was created, regardless of what other locking may be in effect. No lock is necessary because no other session can see the table.

- [Table Lock Acquisition](#page-1814-0)
- [Table Lock Release](#page-1816-0)
- [Interaction of Table Locking and Transactions](#page-1816-1)
- [LOCK TABLES and Triggers](#page-1817-0)
- [Table-Locking Restrictions and Conditions](#page-1818-0)

### <span id="page-1814-0"></span>**Table Lock Acquisition**

To acquire table locks within the current session, use the [LOCK TABLES](#page-1813-0) statement, which acquires metadata locks (see [Section 8.11.4, "Metadata Locking"](#page-1198-0)).

The following lock types are available:

#### READ [LOCAL] lock:

- The session that holds the lock can read the table (but not write it).
- Multiple sessions can acquire a READ lock for the table at the same time.
- Other sessions can read the table without explicitly acquiring a READ lock.
- The LOCAL modifier enables nonconflicting [INSERT](#page-1745-0) statements (concurrent inserts) by other sessions to execute while the lock is held. (See [Section 8.11.3, "Concurrent Inserts"](#page-1197-0).) However, READ LOCAL cannot be used if you are going to manipulate the database using processes external to the server while you hold the lock. For InnoDB tables, READ LOCAL is the same as READ.

[LOW\_PRIORITY] WRITE lock:

- The session that holds the lock can read and write the table.
- Only the session that holds the lock can access the table. No other session can access it until the lock is released.
- Lock requests for the table by other sessions block while the WRITE lock is held.
- The LOW\_PRIORITY modifier has no effect. In previous versions of MySQL, it affected locking behavior, but this is no longer true. It is now deprecated and its use produces a warning. Use WRITE without LOW\_PRIORITY instead.

WRITE locks normally have higher priority than READ locks to ensure that updates are processed as soon as possible. This means that if one session obtains a READ lock and then another session requests a WRITE lock, subsequent READ lock requests wait until the session that requested the WRITE lock has obtained the lock and released it. (An exception to this policy can occur for small values of the max write lock count system variable; see [Section 8.11.4, "Metadata Locking".](#page-1198-0))

If the [LOCK TABLES](#page-1813-0) statement must wait due to locks held by other sessions on any of the tables, it blocks until all locks can be acquired.

A session that requires locks must acquire all the locks that it needs in a single [LOCK TABLES](#page-1813-0) statement. While the locks thus obtained are held, the session can access only the locked tables. For example, in the following sequence of statements, an error occurs for the attempt to access  $\pm 2$  because it was not locked in the [LOCK TABLES](#page-1813-0) statement:

```
mysql> LOCK TABLES t1 READ;
mysql> SELECT COUNT(*) FROM t1;
+----------+
| COUNT(*) |
 +----------+
         3 |
+----------+
mysql> SELECT COUNT(*) FROM t2;
ERROR 1100 (HY000): Table 't2' was not locked with LOCK TABLES
```
Tables in the INFORMATION SCHEMA database are an exception. They can be accessed without being locked explicitly even while a session holds table locks obtained with [LOCK TABLES](#page-1813-0).

You cannot refer to a locked table multiple times in a single query using the same name. Use aliases instead, and obtain a separate lock for the table and each alias:

```
mysql> LOCK TABLE t WRITE, t AS t1 READ;
mysql> INSERT INTO t SELECT * FROM t;
ERROR 1100: Table 't' was not locked with LOCK TABLES
```
mysql> **INSERT INTO t SELECT \* FROM t AS t1;**

The error occurs for the first [INSERT](#page-1745-0) because there are two references to the same name for a locked table. The second [INSERT](#page-1745-0) succeeds because the references to the table use different names.

If your statements refer to a table by means of an alias, you must lock the table using that same alias. It does not work to lock the table without specifying the alias:

```
mysql> LOCK TABLE t READ;
mysql> SELECT * FROM t AS myalias;
ERROR 1100: Table 'myalias' was not locked with LOCK TABLES
```
Conversely, if you lock a table using an alias, you must refer to it in your statements using that alias:

```
mysql> LOCK TABLE t AS myalias READ;
mysql> SELECT * FROM t;
ERROR 1100: Table 't' was not locked with LOCK TABLES
mysql> SELECT * FROM t AS myalias;
```
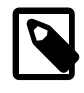

#### **Note**

LOCK TABLES or UNLOCK TABLES, when applied to a partitioned table, always locks or unlocks the entire table; these statements do not support partition lock pruning. See [Section 19.6.4, "Partitioning and Locking".](#page-3226-0)

### <span id="page-1816-0"></span>**Table Lock Release**

When the table locks held by a session are released, they are all released at the same time. A session can release its locks explicitly, or locks may be released implicitly under certain conditions.

- A session can release its locks explicitly with [UNLOCK TABLES](#page-1813-0).
- If a session issues a [LOCK TABLES](#page-1813-0) statement to acquire a lock while already holding locks, its existing locks are released implicitly before the new locks are granted.
- $\bullet$  If a session begins a transaction (for example, with [START TRANSACTION](#page-1808-0)), an implicit [UNLOCK](#page-1813-0) [TABLES](#page-1813-0) is performed, which causes existing locks to be released. (For additional information about the interaction between table locking and transactions, see [Interaction of Table Locking and Transactions](#page-1816-1).)

If the connection for a client session terminates, whether normally or abnormally, the server implicitly releases all table locks held by the session (transactional and nontransactional). If the client reconnects, the locks are no longer be in effect. In addition, if the client had an active transaction, the server rolls back the transaction upon disconnect, and if reconnect occurs, the new session begins with autocommit enabled. For this reason, clients may wish to disable auto-reconnect. With auto-reconnect in effect, the client is not notified if reconnect occurs but any table locks or current transaction are lost. With autoreconnect disabled, if the connection drops, an error occurs for the next statement issued. The client can detect the error and take appropriate action such as reacquiring the locks or redoing the transaction. See [Automatic Reconnection Control](https://dev.mysql.com/doc/c-api/5.6/en/c-api-auto-reconnect.html).

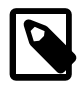

#### **Note**

If you use [ALTER TABLE](#page-1646-2) on a locked table, it may become unlocked. For example, if you attempt a second [ALTER TABLE](#page-1646-2) operation, the result may be an error Table 'tbl\_name' was not locked with LOCK TABLES. To handle this, lock the table again prior to the second alteration. See also [Section B.3.6.1, "Problems with](#page-3591-0) [ALTER TABLE"](#page-3591-0).

### <span id="page-1816-1"></span>**Interaction of Table Locking and Transactions**

[LOCK TABLES](#page-1813-0) and [UNLOCK TABLES](#page-1813-0) interact with the use of transactions as follows:

- [LOCK TABLES](#page-1813-0) is not transaction-safe and implicitly commits any active transaction before attempting to lock the tables.
- [UNLOCK TABLES](#page-1813-0) implicitly commits any active transaction, but only if [LOCK TABLES](#page-1813-0) has been used to acquire table locks. For example, in the following set of statements, [UNLOCK TABLES](#page-1813-0) releases the global read lock but does not commit the transaction because no table locks are in effect:

```
FLUSH TABLES WITH READ LOCK;
START TRANSACTION;
SELECT ... ;
UNLOCK TABLES;
```
- Beginning a transaction (for example, with [START TRANSACTION](#page-1808-0)) implicitly commits any current transaction and releases existing table locks.
- [FLUSH TABLES WITH READ LOCK](#page-1974-0) acquires a global read lock and not table locks, so it is not subject to the same behavior as [LOCK TABLES](#page-1813-0) and [UNLOCK TABLES](#page-1813-0) with respect to table locking and implicit commits. For example, [START TRANSACTION](#page-1808-0) does not release the global read lock. See [Section 13.7.6.3, "FLUSH Statement".](#page-1970-0)
- Other statements that implicitly cause transactions to be committed do not release existing table locks. For a list of such statements, see [Section 13.3.3, "Statements That Cause an Implicit Commit".](#page-1812-0)
- The correct way to use [LOCK TABLES](#page-1813-0) and [UNLOCK TABLES](#page-1813-0) with transactional tables, such as InnoDB tables, is to begin a transaction with  $SET$  autocommit = 0 (not [START TRANSACTION](#page-1808-0)) followed by [LOCK TABLES](#page-1813-0), and to not call [UNLOCK TABLES](#page-1813-0) until you commit the transaction explicitly. For example, if you need to write to table  $t1$  and read from table  $t2$ , you can do this:

```
SET autocommit=0;
LOCK TABLES t1 WRITE, t2 READ, ...;
... do something with tables t1 and t2 here ...
COMMIT;
UNLOCK TABLES;
```
When you call [LOCK TABLES](#page-1813-0), InnoDB internally takes its own table lock, and MySQL takes its own table lock. InnoDB releases its internal table lock at the next commit, but for MySQL to release its table  $lock$ , you have to call [UNLOCK TABLES](#page-1813-0). You should not have  $autocommit = 1$ , because then InnoDB releases its internal table lock immediately after the call of [LOCK TABLES](#page-1813-0), and deadlocks can very easily happen. InnoDB does not acquire the internal table lock at all if  $autocommit = 1$ , to help old applications avoid unnecessary deadlocks.

• [ROLLBACK](#page-1808-0) does not release table locks.

### <span id="page-1817-0"></span>**LOCK TABLES and Triggers**

If you lock a table explicitly with [LOCK TABLES](#page-1813-0), any tables used in triggers are also locked implicitly:

- $\bullet$  The locks are taken as the same time as those acquired explicitly with the [LOCK TABLES](#page-1813-0) statement.
- The lock on a table used in a trigger depends on whether the table is used only for reading. If so, a read lock suffices. Otherwise, a write lock is used.
- If a table is locked explicitly for reading with [LOCK TABLES](#page-1813-0), but needs to be locked for writing because it might be modified within a trigger, a write lock is taken rather than a read lock. (That is, an implicit write lock needed due to the table's appearance within a trigger causes an explicit read lock request for the table to be converted to a write lock request.)

Suppose that you lock two tables,  $t1$  and  $t2$ , using this statement:

LOCK TABLES t1 WRITE, t2 READ;

If  $t1$  or  $t2$  have any triggers, tables used within the triggers are also locked. Suppose that  $t1$  has a trigger defined like this:

```
CREATE TRIGGER t1_a_ins AFTER INSERT ON t1 FOR EACH ROW
BEGIN
  UPDATE t4 SET count = count+1
     WHERE id = NEW.id AND EXISTS (SELECT a FROM t3); INSERT INTO t2 VALUES(1, 2);
END;
```
The result of the [LOCK TABLES](#page-1813-0) statement is that  $t1$  and  $t2$  are locked because they appear in the statement, and  $t3$  and  $t4$  are locked because they are used within the trigger:

- $\bullet$   $t1$  is locked for writing per the WRITE lock request.
- $t2$  is locked for writing, even though the request is for a READ lock. This occurs because  $t2$  is inserted into within the trigger, so the READ request is converted to a WRITE request.
- $\bullet$   $t3$  is locked for reading because it is only read from within the trigger.
- $\bullet$   $t_4$  is locked for writing because it might be updated within the trigger.

#### <span id="page-1818-0"></span>**Table-Locking Restrictions and Conditions**

You can safely use [KILL](#page-1976-0) to terminate a session that is waiting for a table lock. See [Section 13.7.6.4, "KILL](#page-1976-0) [Statement".](#page-1976-0)

Do not lock any tables that you are using with [INSERT DELAYED](#page-1752-0). An INSERT DELAYED in this case results in an error because the insert must be handled by a separate thread, not by the session which holds the lock.

[LOCK TABLES](#page-1813-0) and [UNLOCK TABLES](#page-1813-0) cannot be used within stored programs.

Tables in the performance\_schema database cannot be locked with [LOCK TABLES](#page-1813-0), except the setup xxx tables.

The following statements are prohibited while a [LOCK TABLES](#page-1813-0) statement is in effect: [CREATE TABLE](#page-1687-0), [CREATE TABLE ... LIKE](#page-1687-0), [CREATE VIEW](#page-1726-0), [DROP VIEW](#page-1735-0), and DDL statements on stored functions and procedures and events.

For some operations, system tables in the  $m_{\gamma}$ sql database must be accessed. For example, the [HELP](#page-1981-0) statement requires the contents of the server-side help tables, and [CONVERT\\_TZ\(\)](#page-1482-0) might need to read the time zone tables. The server implicitly locks the system tables for reading as necessary so that you need not lock them explicitly. These tables are treated as just described:

```
mysql.help_category
mysql.help_keyword
mysql.help_relation
mysql.help_topic
mysql.proc
mysql.time_zone
mysql.time_zone_leap_second
mysql.time_zone_name
mysql.time_zone_transition
mysql.time_zone_transition_type
```
If you want to explicitly place a WRITE lock on any of those tables with a [LOCK TABLES](#page-1813-0) statement, the table must be the only one locked; no other table can be locked with the same statement.

Normally, you do not need to lock tables, because all single [UPDATE](#page-1805-0) statements are atomic; no other session can interfere with any other currently executing SQL statement. However, there are a few cases when locking tables may provide an advantage:

• If you are going to run many operations on a set of  $MyISAM$  tables, it is much faster to lock the tables you are going to use. Locking MyISAM tables speeds up inserting, updating, or deleting on them because MySQL does not flush the key cache for the locked tables until [UNLOCK TABLES](#page-1813-0) is called. Normally, the key cache is flushed after each SQL statement.

The downside to locking the tables is that no session can update a  $READ-locked$  table (including the one holding the lock) and no session can access a  $\text{WRTTE-locked}$  table other than the one holding the lock.

• If you are using tables for a nontransactional storage engine, you must use [LOCK TABLES](#page-1813-0) if you want to ensure that no other session modifies the tables between a [SELECT](#page-1776-0) and an [UPDATE](#page-1805-0). The example shown here requires [LOCK TABLES](#page-1813-0) to execute safely:

```
LOCK TABLES trans READ, customer WRITE;
SELECT SUM(value) FROM trans WHERE customer_id=some_id;
UPDATE customer
  SET total_value=sum_from_previous_statement
 WHERE customer_id=some_id;
UNLOCK TABLES;
```
Without [LOCK TABLES](#page-1813-0), it is possible that another session might insert a new row in the  $trans$  table between execution of the [SELECT](#page-1776-0) and [UPDATE](#page-1805-0) statements.

You can avoid using [LOCK TABLES](#page-1813-0) in many cases by using relative updates (UPDATE customer SET value=value+new\_value) or the [LAST\\_INSERT\\_ID\(\)](#page-1586-0) function.

You can also avoid locking tables in some cases by using the user-level advisory lock functions GET LOCK() and RELEASE LOCK(). These locks are saved in a hash table in the server and implemented with pthread\_mutex\_lock() and pthread\_mutex\_unlock() for high speed. See [Section 12.15, "Locking Functions".](#page-1579-1)

See [Section 8.11.1, "Internal Locking Methods"](#page-1193-0), for more information on locking policy.

## <span id="page-1819-0"></span>**13.3.6 SET TRANSACTION Statement**

```
SET [GLOBAL | SESSION] TRANSACTION
     transaction_characteristic [, transaction_characteristic] ...
transaction_characteristic: {
    ISOLATION LEVEL level
   | access_mode
}
level: {
     REPEATABLE READ
    | READ COMMITTED
    READ UNCOMMITTED
    | SERIALIZABLE
}
access mode: \{ READ WRITE
    | READ ONLY
}
```
This statement specifies [transaction](#page-4270-0) characteristics. It takes a list of one or more characteristic values separated by commas. Each characteristic value sets the transaction [isolation level](#page-4239-0) or access mode. The isolation level is used for operations on  $\text{InnoDB}$  $\text{InnoDB}$  $\text{InnoDB}$  tables. The access mode specifies whether transactions operate in read/write or read-only mode.

In addition, [SET TRANSACTION](#page-1819-0) can include an optional GLOBAL or SESSION keyword to indicate the scope of the statement.

- [Transaction Isolation Levels](#page-1820-0)
- [Transaction Access Mode](#page-1820-1)
- [Transaction Characteristic Scope](#page-1820-2)

### <span id="page-1820-0"></span>**Transaction Isolation Levels**

To set the transaction isolation level, use an ISOLATION LEVEL level clause. It is not permitted to specify multiple ISOLATION LEVEL clauses in the same [SET TRANSACTION](#page-1819-0) statement.

The default isolation level is [REPEATABLE READ](#page-2046-0). Other permitted values are [READ COMMITTED](#page-2046-1), [READ](#page-2048-1) [UNCOMMITTED](#page-2048-1), and [SERIALIZABLE](#page-2048-0). For information about these isolation levels, see [Section 14.7.2.1,](#page-2045-0) ["Transaction Isolation Levels".](#page-2045-0)

### <span id="page-1820-1"></span>**Transaction Access Mode**

To set the transaction access mode, use a READ WRITE or READ ONLY clause. It is not permitted to specify multiple access-mode clauses in the same [SET TRANSACTION](#page-1819-0) statement.

By default, a transaction takes place in read/write mode, with both reads and writes permitted to tables used in the transaction. This mode may be specified explicitly using [SET TRANSACTION](#page-1819-0) with an access mode of READ WRITE.

If the transaction access mode is set to  $READ$  ONLY, changes to tables are prohibited. This may enable storage engines to make performance improvements that are possible when writes are not permitted.

In read-only mode, it remains possible to change tables created with the TEMPORARY keyword using DML statements. Changes made with DDL statements are not permitted, just as with permanent tables.

The READ WRITE and READ ONLY access modes also may be specified for an individual transaction using the [START TRANSACTION](#page-1808-0) statement.

### <span id="page-1820-2"></span>**Transaction Characteristic Scope**

You can set transaction characteristics globally, for the current session, or for the next transaction only:

- With the GLOBAL keyword:
	- The statement applies globally for all subsequent sessions.
	- Existing sessions are unaffected.
- With the SESSION keyword:
	- The statement applies to all subsequent transactions performed within the current session.
	- The statement is permitted within transactions, but does not affect the current ongoing transaction.
- If executed between transactions, the statement overrides any preceding statement that sets the nexttransaction value of the named characteristics.
- Without any SESSION or GLOBAL keyword:
	- The statement applies only to the next single transaction performed within the session.
	- Subsequent transactions revert to using the session value of the named characteristics.
	- The statement is not permitted within transactions:

```
mysql> START TRANSACTION;
Query OK, 0 rows affected (0.02 sec)
mysql> SET TRANSACTION ISOLATION LEVEL SERIALIZABLE;
ERROR 1568 (25001): Transaction characteristics can't be changed
while a transaction is in progress
```
A change to global transaction characteristics requires the [SUPER](#page-878-0) privilege. Any session is free to change its session characteristics (even in the middle of a transaction), or the characteristics for its next transaction (prior to the start of that transaction).

To set the global isolation level at server startup, use the [--transaction-isolation=](#page-616-0)level option on the command line or in an option file. Values of  $level$  for this option use dashes rather than spaces, so the permissible values are [READ-UNCOMMITTED](#page-2048-1), [READ-COMMITTED](#page-2046-1), [REPEATABLE-READ](#page-2046-0), or [SERIALIZABLE](#page-2048-0).

Similarly, to set the global transaction access mode at server startup, use the [--transaction-read](#page-617-0)[only](#page-617-0) option. The default is  $\text{OFF}$  (read/write mode) but the value can be set to  $\text{ON}$  for a mode of read only.

For example, to set the isolation level to [REPEATABLE READ](#page-2046-0) and the access mode to READ WRITE, use these lines in the  $[mysq1d]$  section of an option file:

[mysqld] transaction-isolation = REPEATABLE-READ transaction-read-only = OFF

At runtime, characteristics at the global, session, and next-transaction scope levels can be set indirectly using the [SET TRANSACTION](#page-1819-0) statement, as described previously. They can also be set directly using the [SET](#page-1913-0) statement to assign values to the  $tx\_isolation$  and  $tx\_read\_only$  system variables:

- [SET TRANSACTION](#page-1819-0) permits optional GLOBAL and SESSION keywords for setting transaction characteristics at different scope levels.
- The [SET](#page-1913-0) statement for assigning values to the  $tx\_isolation$  and  $tx\_read\_only$  system variables has syntaxes for setting these variables at different scope levels.

The following tables show the characteristic scope level set by each [SET TRANSACTION](#page-1819-0) and variableassignment syntax.

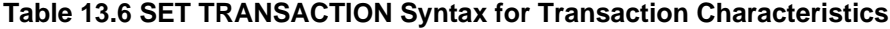

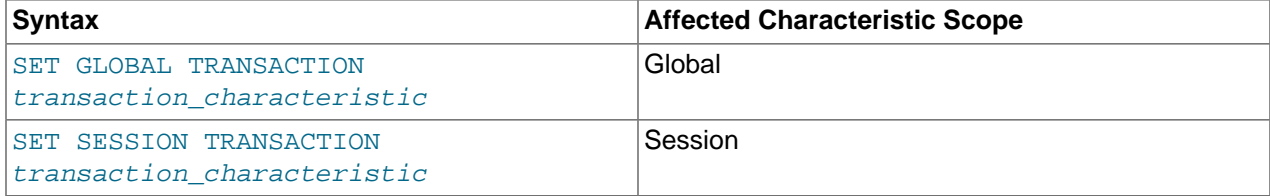

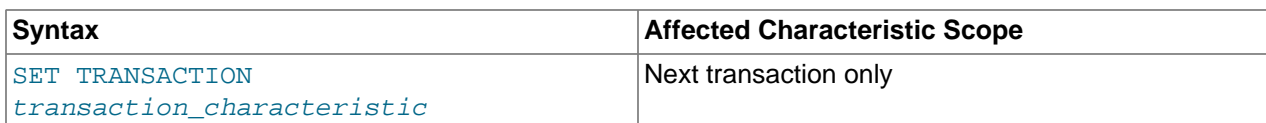

#### **Table 13.7 SET Syntax for Transaction Characteristics**

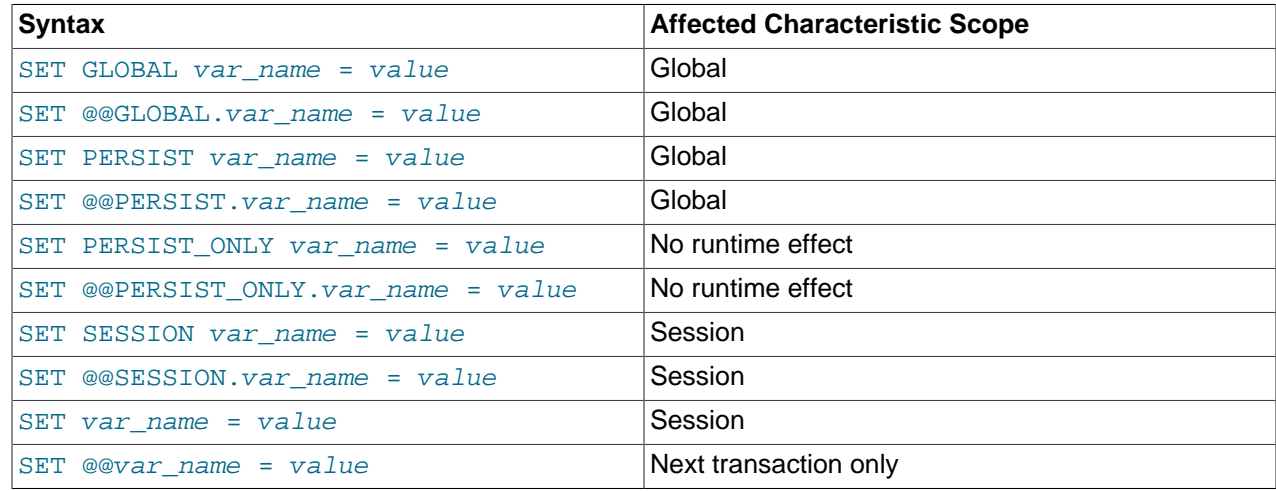

It is possible to check the global and session values of transaction characteristics at runtime:

```
SELECT @@GLOBAL.tx_isolation, @@GLOBAL.tx_read_only;
SELECT @@SESSION.tx_isolation, @@SESSION.tx_read_only;
```
# <span id="page-1822-0"></span>**13.3.7 XA Transactions**

Support for  $XA$  transactions is available for the  $InnODB$  storage engine. The MySQL [XA](#page-4274-0) implementation is based on the X/Open CAE document Distributed Transaction Processing: The XA Specification. This document is published by The Open Group and available at [http://www.opengroup.org/public/pubs/catalog/](http://www.opengroup.org/public/pubs/catalog/c193.htm) [c193.htm](http://www.opengroup.org/public/pubs/catalog/c193.htm). Limitations of the current XA implementation are described in [Section 13.3.7.3, "Restrictions on](#page-1826-0) [XA Transactions".](#page-1826-0)

On the client side, there are no special requirements. The XA interface to a MySQL server consists of SQL statements that begin with the XA keyword. MySQL client programs must be able to send SQL statements and to understand the semantics of the XA statement interface. They do not need be linked against a recent client library. Older client libraries also work.

Among the MySQL Connectors, MySQL Connector/J 5.0.0 and higher supports XA directly, by means of a class interface that handles the XA SQL statement interface for you.

XA supports distributed transactions, that is, the ability to permit multiple separate transactional resources to participate in a global transaction. Transactional resources often are RDBMSs but may be other kinds of resources.

A global transaction involves several actions that are transactional in themselves, but that all must either complete successfully as a group, or all be rolled back as a group. In essence, this extends ACID properties "up a level" so that multiple ACID transactions can be executed in concert as components of a global operation that also has ACID properties. (As with nondistributed transactions, [SERIALIZABLE](#page-2048-0) may be preferred if your applications are sensitive to read phenomena. [REPEATABLE READ](#page-2046-0) may not be sufficient for distributed transactions.)

Some examples of distributed transactions:

- An application may act as an integration tool that combines a messaging service with an RDBMS. The application makes sure that transactions dealing with message sending, retrieval, and processing that also involve a transactional database all happen in a global transaction. You can think of this as "transactional email."
- An application performs actions that involve different database servers, such as a MySQL server and an Oracle server (or multiple MySQL servers), where actions that involve multiple servers must happen as part of a global transaction, rather than as separate transactions local to each server.
- A bank keeps account information in an RDBMS and distributes and receives money through automated teller machines (ATMs). It is necessary to ensure that ATM actions are correctly reflected in the accounts, but this cannot be done with the RDBMS alone. A global transaction manager integrates the ATM and database resources to ensure overall consistency of financial transactions.

Applications that use global transactions involve one or more Resource Managers and a Transaction Manager:

- A Resource Manager (RM) provides access to transactional resources. A database server is one kind of resource manager. It must be possible to either commit or roll back transactions managed by the RM.
- A Transaction Manager (TM) coordinates the transactions that are part of a global transaction. It communicates with the RMs that handle each of these transactions. The individual transactions within a global transaction are "branches" of the global transaction. Global transactions and their branches are identified by a naming scheme described later.

The MySQL implementation of XA enables a MySQL server to act as a Resource Manager that handles XA transactions within a global transaction. A client program that connects to the MySQL server acts as the Transaction Manager.

To carry out a global transaction, it is necessary to know which components are involved, and bring each component to a point when it can be committed or rolled back. Depending on what each component reports about its ability to succeed, they must all commit or roll back as an atomic group. That is, either all components must commit, or all components must roll back. To manage a global transaction, it is necessary to take into account that any component or the connecting network might fail.

The process for executing a global transaction uses two-phase commit (2PC). This takes place after the actions performed by the branches of the global transaction have been executed.

- 1. In the first phase, all branches are prepared. That is, they are told by the TM to get ready to commit. Typically, this means each RM that manages a branch records the actions for the branch in stable storage. The branches indicate whether they are able to do this, and these results are used for the second phase.
- 2. In the second phase, the TM tells the RMs whether to commit or roll back. If all branches indicated when they were prepared that they are able to commit, all branches are told to commit. If any branch indicated when it was prepared that it was not able to commit, all branches are told to roll back.

In some cases, a global transaction might use one-phase commit (1PC). For example, when a Transaction Manager finds that a global transaction consists of only one transactional resource (that is, a single branch), that resource can be told to prepare and commit at the same time.

## <span id="page-1823-0"></span>**13.3.7.1 XA Transaction SQL Statements**

To perform XA transactions in MySQL, use the following statements:

```
XA {START|BEGIN} xid [JOIN|RESUME]
```

```
XA END xid [SUSPEND [FOR MIGRATE]]
XA PREPARE xid
XA COMMIT xid [ONE PHASE]
XA ROLLBACK xid
XA RECOVER
```
For [XA START](#page-1823-0), the JOIN and RESUME clauses are recognized but have no effect.

For [XA END](#page-1823-0) the SUSPEND [FOR MIGRATE] clause is recognized but has no effect.

Each XA statement begins with the XA keyword, and most of them require an  $xid$  value. An  $xid$  is an XA transaction identifier. It indicates which transaction the statement applies to.  $xid$  values are supplied by the client, or generated by the MySQL server. An  $x/d$  value has from one to three parts:

xid: gtrid [, bqual [, formatID ]]

 $qtri$ d is a global transaction identifier,  $bqual$  is a branch qualifier, and  $formatID$  is a number that identifies the format used by the  $qtrid$  and  $bqual$  values. As indicated by the syntax,  $bqual$  and formatID are optional. The default  $bqual$  value is '' if not given. The default formatID value is 1 if not given.

 $qtriad$  and  $bqual$  must be string literals, each up to 64 bytes (not characters) long.  $qtriad$  and  $bqual$  can be specified in several ways. You can use a quoted string ( $\text{lab}$ ), hex string ( $\text{X}$ '6162', 0x6162), or bit value (b'nnnn').

formatID is an unsigned integer.

The  $grid$  and  $bqual$  values are interpreted in bytes by the MySQL server's underlying XA support routines. However, while an SQL statement containing an XA statement is being parsed, the server works with some specific character set. To be safe, write  $qtrid$  and  $bqual$  as hex strings.

 $xid$  values typically are generated by the Transaction Manager. Values generated by one TM must be different from values generated by other TMs. A given TM must be able to recognize its own  $x/d$  values in a list of values returned by the [XA RECOVER](#page-1823-0) statement.

 $XA$  START  $xid$  starts an XA transaction with the given  $xid$  value. Each XA transaction must have a unique  $x/d$  value, so the value must not currently be used by another XA transaction. Uniqueness is assessed using the  $gtriad$  and  $bqual$  values. All following XA statements for the XA transaction must be specified using the same  $xid$  value as that given in the XA  $SITART$  statement. If you use any of those statements but specify an  $xid$  value that does not correspond to some existing XA transaction, an error occurs.

One or more XA transactions can be part of the same global transaction. All XA transactions within a given global transaction must use the same  $grid$  value in the  $xid$  value. For this reason,  $grid$  values must be globally unique so that there is no ambiguity about which global transaction a given XA transaction is part of. The  $bqual$  part of the  $xid$  value must be different for each XA transaction within a global transaction. (The requirement that  $bqual$  values be different is a limitation of the current MySQL XA implementation. It is not part of the XA specification.)

The [XA RECOVER](#page-1823-0) statement returns information for those XA transactions on the MySQL server that are in the PREPARED state. (See [Section 13.3.7.2, "XA Transaction States".](#page-1825-0)) The output includes a row for each such XA transaction on the server, regardless of which client started it.

[XA RECOVER](#page-1823-0) output rows look like this (for an example  $xid$  value consisting of the parts 'abc', 'def', and 7):

mysql> **XA RECOVER;** +----------+--------------+--------------+--------+ | formatID | gtrid\_length | bqual\_length | data | +----------+--------------+--------------+--------+ |  $3$  |  $3$  |  $3$  | abcdef | +----------+--------------+--------------+--------+

The output columns have the following meanings:

- formatID is the formatID part of the transaction  $xid$
- gtrid length is the length in bytes of the gtrid part of the  $xid$
- bqual length is the length in bytes of the bqual part of the  $xid$
- $\bullet$  data is the concatenation of the  $qtrid$  and  $bqual$  parts of the  $xid$

### <span id="page-1825-0"></span>**13.3.7.2 XA Transaction States**

An XA transaction progresses through the following states:

- 1. Use [XA START](#page-1823-0) to start an XA transaction and put it in the ACTIVE state.
- 2. For an ACTIVE XA transaction, issue the SQL statements that make up the transaction, and then issue an [XA END](#page-1823-0) statement. [XA END](#page-1823-0) puts the transaction in the IDLE state.
- 3. For an IDLE XA transaction, you can issue either an [XA PREPARE](#page-1823-0) statement or an XA COMMIT  $\dots$ ONE PHASE statement:
	- [XA PREPARE](#page-1823-0) puts the transaction in the PREPARED state. An [XA RECOVER](#page-1823-0) statement at this point includes the transaction's  $xid$  value in its output, because  $XA$  RECOVER lists all XA transactions that are in the PREPARED state.
	- XA COMMIT  $\ldots$  ONE PHASE prepares and commits the transaction. The  $xid$  value is not listed by [XA RECOVER](#page-1823-0) because the transaction terminates.
- 4. For a PREPARED XA transaction, you can issue an [XA COMMIT](#page-1823-0) statement to commit and terminate the transaction, or [XA ROLLBACK](#page-1823-0) to roll back and terminate the transaction.

Here is a simple XA transaction that inserts a row into a table as part of a global transaction:

```
mysql> XA START 'xatest';
Query OK, 0 rows affected (0.00 sec)
mysql> INSERT INTO mytable (i) VALUES(10);
Query OK, 1 row affected (0.04 sec)
mysql> XA END 'xatest';
Query OK, 0 rows affected (0.00 sec)
mysql> XA PREPARE 'xatest';
Query OK, 0 rows affected (0.00 sec)
mysql> XA COMMIT 'xatest';
Query OK, 0 rows affected (0.00 sec)
```
Within the context of a given client connection, XA transactions and local (non-XA) transactions are mutually exclusive. For example, if  $XA$  START has been issued to begin an XA transaction, a local

transaction cannot be started until the XA transaction has been committed or rolled back. Conversely, if a local transaction has been started with [START TRANSACTION](#page-1808-0), no XA statements can be used until the transaction has been committed or rolled back.

If an XA transaction is in the ACTIVE state, you cannot issue any statements that cause an implicit commit. That would violate the XA contract because you could not roll back the XA transaction. You receive the following error if you try to execute such a statement:

ERROR 1399 (XAE07): XAER\_RMFAIL: The command cannot be executed when global transaction is in the ACTIVE state

Statements to which the preceding remark applies are listed at [Section 13.3.3, "Statements That Cause an](#page-1812-0) [Implicit Commit".](#page-1812-0)

## <span id="page-1826-0"></span>**13.3.7.3 Restrictions on XA Transactions**

XA transaction support is limited to the **InnoDB** storage engine.

For "external XA," a MySQL server acts as a Resource Manager and client programs act as Transaction Managers. For "Internal XA", storage engines within a MySQL server act as RMs, and the server itself acts as a TM. Internal XA support is limited by the capabilities of individual storage engines. Internal XA is required for handling XA transactions that involve more than one storage engine. The implementation of internal XA requires that a storage engine support two-phase commit at the table handler level, and currently this is true only for InnoDB.

For [XA START](#page-1823-0), the JOIN and RESUME clauses are recognized but have no effect.

For [XA END](#page-1823-0) the SUSPEND [FOR MIGRATE] clause is recognized but has no effect.

The requirement that the  $bqual$  part of the xid value be different for each XA transaction within a global transaction is a limitation of the current MySQL XA implementation. It is not part of the XA specification.

If an XA transaction has reached the PREPARED state and the MySQL server is killed (for example, with  $kill$  -9 on Unix) or shuts down abnormally, the transaction can be continued after the server restarts. However, if the client reconnects and commits the transaction, the transaction is absent from the binary log even though it has been committed. This means the data and the binary log have gone out of synchrony. An implication is that XA cannot be used safely together with replication.

It is possible that the server rolls back a pending XA transaction, even one that has reached the PREPARED state. This happens if a client connection terminates and the server continues to run, or if clients are connected and the server shuts down gracefully. (In the latter case, the server marks each connection to be terminated, and then rolls back the PREPARED XA transaction associated with it.) It should be possible to commit or roll back a PREPARED XA transaction, but this cannot be done without changes to the binary logging mechanism.

[FLUSH TABLES WITH READ LOCK](#page-1974-0) is not compatible with XA transactions.

# **13.4 Replication Statements**

Replication can be controlled through the SQL interface using the statements described in this section. One group of statements controls replication source servers, the other controls replicas.

# <span id="page-1826-1"></span>**13.4.1 SQL Statements for Controlling Replication Source Servers**

This section discusses statements for managing replication source servers. [Section 13.4.2, "SQL](#page-1829-1) [Statements for Controlling Replica Servers"](#page-1829-1), discusses statements for managing replica servers.

In addition to the statements described here, the following [SHOW](#page-1918-0) statements are used with replication source servers. For information about these statements, see [Section 13.7.5, "SHOW Statements"](#page-1918-0).

- [SHOW BINARY LOGS](#page-1919-0)
- [SHOW BINLOG EVENTS](#page-1919-1)
- [SHOW MASTER STATUS](#page-1940-0)
- [SHOW SLAVE HOSTS](#page-1951-0)

### <span id="page-1827-0"></span>**13.4.1.1 PURGE BINARY LOGS Statement**

```
PURGE { BINARY | MASTER } LOGS {
 TO 'log_name'
   | BEFORE datetime_expr
}
```
The binary log is a set of files that contain information about data modifications made by the MySQL server. The log consists of a set of binary log files, plus an index file (see [Section 5.4.4, "The Binary Log"](#page-784-0)).

The [PURGE BINARY LOGS](#page-1827-0) statement deletes all the binary log files listed in the log index file prior to the specified log file name or date. BINARY and MASTER are synonyms. Deleted log files also are removed from the list recorded in the index file, so that the given log file becomes the first in the list.

This statement has no effect if the server was not started with the  $-\log-\frac{\pi}{2}$  option to enable binary logging.

Examples:

```
PURGE BINARY LOGS TO 'mysql-bin.010';
PURGE BINARY LOGS BEFORE '2019-04-02 22:46:26';
```
The BEFORE variant's datetime\_expr argument should evaluate to a [DATETIME](#page-1383-0) value (a value in 'YYYY-MM-DD hh:mm:ss' format).

This statement is safe to run while replicas are replicating. You need not stop them. If you have an active replica that currently is reading one of the log files you are trying to delete, this statement does not delete the log file that is in use or any log files later than that one, but it deletes any earlier log files. In MySQL 5.6.12 and later, a warning message is issued in this situation. (Bug #13727933) However, if a replica is not connected and you happen to purge one of the log files it has yet to read, the replica cannot replicate after it reconnects.

To safely purge binary log files, follow this procedure:

- 1. On each replica server, use [SHOW SLAVE STATUS](#page-1951-1) to check which log file it is reading.
- 2. Obtain a listing of the binary log files on the source with [SHOW BINARY LOGS](#page-1919-0).
- 3. Determine the earliest log file among all the replicas. This is the target file. If all the replicas are up to date, this is the last log file on the list.
- 4. Make a backup of all the log files you are about to delete. (This step is optional, but always advisable.)
- 5. Purge all log files up to but not including the target file.

You can also set the [expire\\_logs\\_days](#page-2495-0) system variable to expire binary log files automatically after a given number of days (see [Section 5.1.7, "Server System Variables"\)](#page-618-0). If you are using replication, you should set the variable no lower than the maximum number of days your replicas might lag behind the source.

PURGE BINARY LOGS TO and PURGE BINARY LOGS BEFORE both fail with an error when binary log files listed in the . index file had been removed from the system by some other means (such as using  $\text{cm}$  on Linux). (Bug #18199, Bug #18453) To handle such errors, edit the . index file (which is a simple text file) manually to ensure that it lists only the binary log files that are actually present, then run again the [PURGE BINARY LOGS](#page-1827-0) statement that failed.

## <span id="page-1828-0"></span>**13.4.1.2 RESET MASTER Statement**

RESET MASTER

Deletes all binary log files listed in the index file, resets the binary log index file to be empty, and creates a new binary log file.

RESET MASTER also clears the values of the [gtid\\_purged](#page-2506-0) system variable as well as the global value of the [gtid\\_executed](#page-2503-0) system variable (but not its session value); that is, executing this statement sets each of these values to an empty string  $(1)$ .

This statement is intended to be used only when the source is started for the first time.

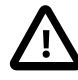

#### **Important**

The effects of [RESET MASTER](#page-1828-0) differ from those of [PURGE BINARY LOGS](#page-1827-0) in 2 key ways:

- 1. [RESET MASTER](#page-1828-0) removes all binary log files that are listed in the index file, leaving only a single, empty binary log file with a numeric suffix of .000001, whereas the numbering is not reset by [PURGE BINARY LOGS](#page-1827-0).
- 2. [RESET MASTER](#page-1828-0) is not intended to be used while any replicas are running. The behavior of [RESET MASTER](#page-1828-0) when used while replicas are running is undefined (and thus unsupported), whereas [PURGE BINARY LOGS](#page-1827-0) may be safely used while replicas are running.

See also [Section 13.4.1.1, "PURGE BINARY LOGS Statement".](#page-1827-0)

[RESET MASTER](#page-1828-0) can prove useful when you first set up the source and the replica, so that you can verify the setup as follows:

- 1. Start the source and replica, and start replication (see [Section 17.1.1, "How to Set Up Replication"\)](#page-2414-0).
- 2. Execute a few test queries on the source.
- 3. Check that the queries were replicated to the replica.
- 4. When replication is running correctly, issue [STOP SLAVE](#page-1839-0) followed by [RESET SLAVE](#page-1834-0) on the replica, then verify that any unwanted data no longer exists on the replica.
- 5. Issue [RESET MASTER](#page-1828-0) on the source to clean up the test queries.

After verifying the setup and getting rid of any unwanted and log files generated by testing, you can start the replica and begin replicating.

### **13.4.1.3 SET sql\_log\_bin Statement**

SET sql\_log\_bin = {OFF|ON}

The [sql\\_log\\_bin](#page-2500-0) variable controls whether logging to the binary log is enabled for the current session (assuming that the binary log itself is enabled). The default value is ON. To disable or enable binary logging for the current session, set the session  $sq1$   $log$  bin variable to OFF or ON.

Set this variable to OFF for a session to temporarily disable binary logging while making changes to the source you do not want replicated to the replica.

Setting the session value of this system variable is a restricted operation. The session user must have privileges sufficient to set restricted session variables. See [Section 5.1.8.1, "System Variable Privileges"](#page-719-0).

It is not possible to set the session value of  $sql\_log\_bin$  within a transaction or subquery.

Setting this variable to OFF prevents GTIDs from being assigned to transactions in the binary log. If you are using GTIDs for replication, this means that, even when binary logging is later enabled once again, the GTIDs written into the log from this point do not account for any transactions that occurred in the meantime —in effect, those transactions are lost.

As of MySQL 5.6.22, the global [sql\\_log\\_bin](#page-2500-0) variable is read only and cannot be modified. The global scope is deprecated; expect it to be removed in a future MySQL release. Prior to 5.6.22,  $sql\_log\_bin$ can be set as a global or session variable. Setting  $sq1\_log\_bin$  globally is only detected when a new session is started. Any sessions previously running are not impacted when setting [sql\\_log\\_bin](#page-2500-0) globally.

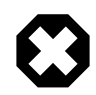

### **Warning**

Incorrect use of [sql\\_log\\_bin](#page-2500-0) with a global scope means any changes made in an already running session are still being recorded to the binary log and therefore replicated. Exercise extreme caution using  $\text{sq1\_log\_bin}$  with a global scope as the above situation could cause unexpected results including replication failure.

# <span id="page-1829-1"></span>**13.4.2 SQL Statements for Controlling Replica Servers**

This section discusses statements for managing replica servers. [Section 13.4.1, "SQL Statements for](#page-1826-1) [Controlling Replication Source Servers"](#page-1826-1), discusses statements for managing source servers.

In addition to the statements described here, [SHOW SLAVE STATUS](#page-1951-1) and [SHOW RELAYLOG EVENTS](#page-1950-0) are also used with replicas. For information about these statements, see [Section 13.7.5.35, "SHOW SLAVE](#page-1951-1) [STATUS Statement"](#page-1951-1), and [Section 13.7.5.33, "SHOW RELAYLOG EVENTS Statement"](#page-1950-0).

## <span id="page-1829-0"></span>**13.4.2.1 CHANGE MASTER TO Statement**

```
CHANGE MASTER TO option [, option] ...
option: {
    MASTER_BIND = 'interface_name'
    | MASTER_HOST = 'host_name'
    | MASTER_USER = 'user_name'
    | MASTER_PASSWORD = 'password'
    | MASTER_PORT = port_num
     | MASTER_CONNECT_RETRY = interval
    | MASTER_RETRY_COUNT = count
    MASTER DELAY = interval
    | MASTER_HEARTBEAT_PERIOD = interval
     | MASTER_LOG_FILE = 'source_log_name'
     | MASTER_LOG_POS = source_log_pos
     | MASTER_AUTO_POSITION = {0|1}
     | RELAY_LOG_FILE = 'relay_log_name'
     | RELAY_LOG_POS = relay_log_pos
```

```
 | MASTER_SSL = {0|1}
    | MASTER_SSL_CA = 'ca_file_name'
    | MASTER_SSL_CAPATH = 'ca_directory_name'
    | MASTER_SSL_CERT = 'cert_file_name'
   MASTER_SSL_CRL = 'crl_file_name' | MASTER_SSL_CRLPATH = 'crl_directory_name'
   | MASTER_SSL_KEY = 'key_file_name'
    | MASTER_SSL_CIPHER = 'cipher_list'
    | MASTER_SSL_VERIFY_SERVER_CERT = {0|1}
   | IGNORE_SERVER_IDS = (server_id_list)
}
server id list:
     [server_id [, server_id] ... ]
```
[CHANGE MASTER TO](#page-1829-0) changes the parameters that the replica uses for connecting to the replication source server, for reading the source's binary log, and reading the replica's relay log. It also updates the contents of the replication metadata repositories (see [Section 17.2.2, "Relay Log and Replication Metadata](#page-2513-0) [Repositories"\)](#page-2513-0). [CHANGE MASTER TO](#page-1829-0) requires the [SUPER](#page-878-0) privilege.

To use [CHANGE MASTER TO](#page-1829-0), the replication threads must be stopped (use [STOP SLAVE](#page-1839-0) if necessary). In MySQL 5.6.11 and later,  $grid\_next$  must also be set to  $\text{AUTOMATIC}$  (Bug #16062608).

Options not specified retain their value, except as indicated in the following discussion. Thus, in most cases, there is no need to specify options that do not change. For example, if the password to connect to your MySQL source has changed, issue these statements to tell the replica about the new password:

```
STOP SLAVE; -- if replication was running
CHANGE MASTER TO MASTER_PASSWORD='new3cret';
START SLAVE; -- if you want to restart replication
```
MASTER HOST, MASTER\_USER, MASTER\_PASSWORD, and MASTER\_PORT provide information to the replica about how to connect to its source:

• MASTER HOST and MASTER PORT are the host name (or IP address) of the source host and its TCP/IP port.

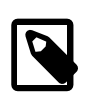

### **Note**

Replication cannot use Unix socket files. You must be able to connect to the source MySQL server using TCP/IP.

If you specify the MASTER\_HOST or MASTER\_PORT option, the replica assumes that the source server is different from before (even if the option value is the same as its current value). In this case, the old values for the source's binary log file name and position are considered no longer applicable, so if you do not specify MASTER\_LOG\_FILE and MASTER\_LOG\_POS in the statement, MASTER\_LOG\_FILE='' and MASTER\_LOG\_POS=4 are silently appended to it.

Setting MASTER\_HOST='' (that is, setting its value explicitly to an empty string) is not the same as not setting MASTER HOST at all. Beginning with MySQL 5.5, trying to set MASTER HOST to an empty string fails with an error. Previously, setting MASTER\_HOST to an empty string caused [START SLAVE](#page-1835-0) subsequently to fail. (Bug #28796)

In MySQL 5.6.5 and later, values used for MASTER\_HOST and other CHANGE MASTER TO options are checked for linefeed ( $\ln$  or  $0 \times 0$ A) characters; the presence of such characters in these values causes the statement to fail with [ER\\_MASTER\\_INFO](https://dev.mysql.com/doc/mysql-errors/5.6/en/server-error-reference.html#error_er_master_info). (Bug #11758581, Bug #50801)

• MASTER USER and MASTER PASSWORD are the user name and password of the account to use for connecting to the source. If you specify MASTER\_PASSWORD, MASTER\_USER is also required. The

password used for a replication user account in a CHANGE MASTER TO statement is limited to 32 characters in length; if the password is longer, the statement succeeds, but any excess characters are silently truncated. This is an issue specific to MySQL Replication, which is fixed in MySQL 5.7. (Bug #11752299, Bug #43439)

It is possible to set an empty user name by specifying MASTER\_USER='', but the replication channel cannot be started with an empty user name. Only set an empty MASTER USER user name if you need to clear previously used credentials from the replica's repositories for security purposes, and do not attempt to use the channel afterwards. (Bug #13427949)

The text of a running [CHANGE MASTER TO](#page-1829-0) statement, including values for MASTER USER and MASTER PASSWORD, can be seen in the output of a concurrent [SHOW PROCESSLIST](#page-1945-0) statement. (The complete text of a [START SLAVE](#page-1835-0) statement is also visible to [SHOW PROCESSLIST](#page-1945-0).)

The MASTER SSL  $_{\text{XXX}}$  options provide information about using SSL for the connection. They correspond to the  $-\text{ss1-xxxx}$  options described in [Command Options for Encrypted Connections](#page-317-0), and [Section 17.3.8,](#page-2539-0) ["Setting Up Replication to Use Encrypted Connections"](#page-2539-0). These options can be changed even on replicas that are compiled without SSL support. They are saved to the connection metadata repository, but are ignored if the replica does not have SSL support enabled. MASTER\_SSL\_CRL and MASTER\_SSL\_CRLPATH were added in MySQL 5.6.3.

MASTER\_CONNECT\_RETRY specifies how many seconds to wait between connect retries. The default is 60.

MASTER\_RETRY\_COUNT, added in MySQL 5.6.1, limits the number of reconnection attempts and updates the value of the Master Retry Count column in the output of [SHOW SLAVE STATUS](#page-1951-1) (also added in MySQL 5.6.1). The default value is 24  $*$  3600 = 86400. MASTER RETRY COUNT is intended to replace the older [--master-retry-count](#page-2455-0) server option, and is now the preferred method for setting this limit. You are encouraged not to rely on [--master-retry-count](#page-2455-0) in new applications and, when upgrading to MySQL 5.6.1 or later from earlier versions of MySQL, to update any existing applications that rely on it, so that they use CHANGE MASTER TO ... MASTER RETRY COUNT instead.

MASTER DELAY specifies how many seconds behind the source the replica must lag. An event received from the source is not executed until at least interval seconds later than its execution on the source. The default is 0. An error occurs if  $\emph{interval}$  is not a nonnegative integer in the range from 0 to 2 $^{31}$ −1. For more information, see [Section 17.3.10, "Delayed Replication"](#page-2546-0). This option was added in MySQL 5.6.0.

MASTER BIND is for use on replicas having multiple network interfaces, and determines which of the replica's network interfaces is chosen for connecting to the source.

The address configured with this option, if any, can be seen in the Master Bind column of the output from [SHOW SLAVE STATUS](#page-1951-1). If you are using tables for the replication metadata repositories (the server was started with master info repository=TABLE), the value can also be seen as the Master bind column of the mysql.slave master info table.

The ability to bind a replica to a specific network interface was added in MySQL 5.6.2. This is also supported in MySQL NDB Cluster 7.3 and later.

MASTER\_HEARTBEAT\_PERIOD sets the interval in seconds between replication heartbeats. Whenever the source's binary log is updated with an event, the waiting period for the next heartbeat is reset. *interval* is a decimal value having the range 0 to 4294967 seconds and a resolution in milliseconds; the smallest nonzero value is 0.001. Heartbeats are sent by the source only if there are no unsent events in the binary log file for a period longer than interval.

If you are logging source connection information to tables, MASTER\_HEARTBEAT\_PERIOD can be seen as the value of the Heartbeat column of the mysql.slave\_master\_info table.

Setting *interval* to 0 disables heartbeats altogether. The default value for *interval* is equal to the value of slave net timeout divided by 2.

Setting @@GLOBAL.slave net timeout to a value less than that of the current heartbeat interval results in a warning being issued. The effect of issuing [RESET SLAVE](#page-1834-0) on the heartbeat interval is to reset it to the default value.

MASTER\_LOG\_FILE and MASTER\_LOG\_POS are the coordinates at which the replication I/O thread should begin reading from the source the next time the thread starts. RELAY\_LOG\_FILE and RELAY\_LOG\_POS are the coordinates at which the replication SQL thread should begin reading from the relay log the next time the thread starts. If you specify either of MASTER\_LOG\_FILE or MASTER\_LOG\_POS, you cannot specify RELAY\_LOG\_FILE or RELAY\_LOG\_POS. In MySQL 5.6.5 and later, if you specify either of MASTER\_LOG\_FILE or MASTER\_LOG\_POS, you also cannot specify MASTER\_AUTO\_POSITION = 1 (described later in this section). If neither of MASTER LOG FILE or MASTER LOG POS is specified, the replica uses the last coordinates of the *replication SQL thread* before [CHANGE MASTER TO](#page-1829-0) was issued. This ensures that there is no discontinuity in replication, even if the replication SQL thread was late compared to the replication I/O thread, when you merely want to change, say, the password to use.

MASTER AUTO POSITION was added in MySQL 5.6.5. If MASTER AUTO POSITION = 1 is used with CHANGE MASTER TO, the replica attempts to connect to the source using the GTID-based replication protocol.

When using GTIDs, the replica tells the source which transactions it has already received, executed, or both. To compute this set, it reads the global value of  $qtid$  executed and the value of the Retrieved gtid set column from [SHOW SLAVE STATUS](#page-1951-1). Since the GTID of the last transmitted transaction is included in Retrieved\_gtid\_set even if the transaction was only partially transmitted, the last received GTID is subtracted from this set. Thus, the replica computes the following set:

UNION(@@GLOBAL.gtid\_executed, Retrieved\_gtid\_set - last\_received\_GTID)

This set is sent to the source as part of the initial handshake, and the source sends back all transactions that it has executed which are not part of the set. If any of these transactions have been already purged from the source's binary log, the source sends the error [ER\\_MASTER\\_HAS\\_PURGED\\_REQUIRED\\_GTIDS](https://dev.mysql.com/doc/mysql-errors/5.6/en/server-error-reference.html#error_er_master_has_purged_required_gtids) to the replica, and replication does not start.

When GTID-based replication is employed, the coordinates represented by MASTER\_LOG\_FILE and MASTER\_LOG\_POS are not used, and global transaction identifiers are used instead. Thus the use of either or both of these options together with MASTER\_AUTO\_POSITION causes an error.

Beginning with MySQL 5.6.10, you can see whether replication is running with autopositioning enabled by checking the output of [SHOW SLAVE STATUS](#page-1951-1). (Bug #15992220)

[gtid\\_mode](#page-2504-0) must also be enabled before issuing CHANGE MASTER TO ... MASTER\_AUTO\_POSITION  $= 1$ . Otherwise, the statement fails with an error.

To revert to the older file-based replication protocol after using GTIDs, you can issue a new CHANGE MASTER TO statement that specifies MASTER AUTO POSITION = 0, as well as at least one of MASTER LOG FILE OF MASTER LOG POS.

[CHANGE MASTER TO](#page-1829-0) deletes all relay log files and starts a new one, unless you specify RELAY\_LOG\_FILE OT RELAY\_LOG\_POS. In that case, relay log files are kept; the [relay\\_log\\_purge](#page-2468-0) global variable is set silently to 0.

Prior to MySQL 5.6.2, RELAY\_LOG\_FILE required an absolute path. Beginning with MySQL 5.6.2, the path can be relative, in which case it is assumed to be relative to the replica's data directory. (Bug #12190)

IGNORE\_SERVER\_IDS takes a comma-separated list of 0 or more server IDs. Events originating from the corresponding servers are ignored, with the exception of log rotation and deletion events, which are still recorded in the relay log.

In circular replication, the originating server normally acts as the terminator of its own events, so that they are not applied more than once. Thus, this option is useful in circular replication when one of the servers in the circle is removed. Suppose that you have a circular replication setup with 4 servers, having server IDs 1, 2, 3, and 4, and server 3 fails. When bridging the gap by starting replication from server 2 to server 4, you can include IGNORE\_SERVER\_IDS = (3) in the [CHANGE MASTER TO](#page-1829-0) statement that you issue on server 4 to tell it to use server 2 as its source instead of server 3. Doing so causes it to ignore and not to propagate any statements that originated with the server that is no longer in use.

When a [CHANGE MASTER TO](#page-1829-0) statement is issued without any IGNORE SERVER IDS option, any existing list is preserved. To clear the list of ignored servers, it is necessary to use the option with an empty list:

CHANGE MASTER TO IGNORE\_SERVER\_IDS = ();

[RESET SLAVE ALL](#page-1834-0) has no effect on the server ID list. This issue is fixed in MySQL 5.7. (Bug #18816897)

If IGNORE SERVER IDS contains the server's own ID and the server was started with the  $\texttt{-replicate}$ [same-server-id](#page-2461-0) option enabled, an error results.

In MySQL 5.6, the connection metadata repository and the output of [SHOW SLAVE STATUS](#page-1951-1) provide the list of servers that are currently ignored. For more information, see [Section 17.2.2.2, "Replication Metadata](#page-2514-0) [Repositories",](#page-2514-0) and [Section 13.7.5.35, "SHOW SLAVE STATUS Statement".](#page-1951-1)

In MySQL 5.6, invoking [CHANGE MASTER TO](#page-1829-0) causes the previous values for MASTER\_HOST, MASTER\_PORT, MASTER\_LOG\_FILE, and MASTER\_LOG\_POS to be written to the error log, along with other information about the replica's state prior to execution.

In MySQL 5.6.7 and later, CHANGE MASTER TO causes an implicit commit of an ongoing transaction. See [Section 13.3.3, "Statements That Cause an Implicit Commit"](#page-1812-0).

[CHANGE MASTER TO](#page-1829-0) is useful for setting up a replica when you have the snapshot of the source and have recorded the source binary log coordinates corresponding to the time of the snapshot. After loading the snapshot into the replica to synchronize it with the source, you can run CHANGE MASTER TO MASTER\_LOG\_FILE='log\_name', MASTER\_LOG\_POS=log\_pos on the replica to specify the coordinates at which the replica should begin reading the source's binary log.

The following example changes the source server the replica uses and establishes the source's binary log coordinates from which the replica begins reading. This is used when you want to set up the replica to replicate the source:

```
CHANGE MASTER TO
 MASTER HOST='source2.example.com',
   MASTER_USER='replication',
  MASTER_PASSWORD='bigs3cret',
  MASTER_PORT=3306,
   MASTER_LOG_FILE='source2-bin.001',
  MASTER_LOG_POS=4,
 MASTER_CONNECT_RETRY=10;
```
The next example shows an operation that is less frequently employed. It is used when the replica has relay log files that you want it to execute again for some reason. To do this, the source need not be reachable. You need only use [CHANGE MASTER TO](#page-1829-0) and start the SQL thread (START SLAVE SOL THREAD):

```
CHANGE MASTER TO
  RELAY_LOG_FILE='replica-relay-bin.006',
```
RELAY\_LOG\_POS=4025;

The following table shows the maximum permissible length for the string-valued options.

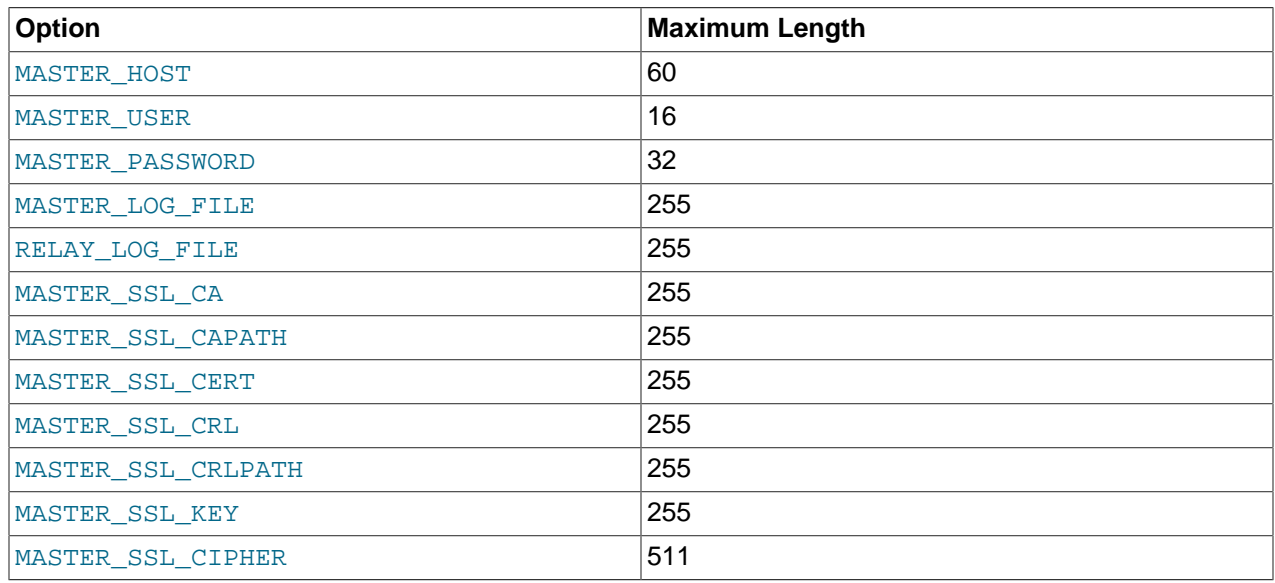

## **13.4.2.2 MASTER\_POS\_WAIT() Statement**

SELECT MASTER\_POS\_WAIT('source\_log\_file', source\_log\_pos [, timeout])

This is actually a function, not a statement. It is used to ensure that the replica has read and executed events up to a given position in the source's binary log. See [Section 12.20, "Miscellaneous Functions",](#page-1624-0) for a full description.

## <span id="page-1834-0"></span>**13.4.2.3 RESET SLAVE Statement**

RESET SLAVE [ALL]

[RESET SLAVE](#page-1834-0) makes the replica forget its replication position in the source's binary log. This statement is meant to be used for a clean start: It clears the replication metadata repositories, deletes all the relay log files, and starts a new relay log file. It also resets to 0 the replication delay specified with the MASTER\_DELAY option to CHANGE\_MASTER\_TO. RESET\_SLAVE does not change the values of gtid\_executed or gtid\_purged. To use [RESET SLAVE](#page-1834-0), the replication threads must be stopped, so on a running replica use [STOP SLAVE](#page-1839-0) before issuing [RESET SLAVE](#page-1834-0).

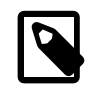

#### **Note**

All relay log files are deleted, even if they have not been completely executed by the replication SQL thread. (This is a condition likely to exist on a replica if you have issued a [STOP SLAVE](#page-1839-0) statement or if the replica is highly loaded.)

In MySQL 5.6 (unlike the case in MySQL 5.1 and earlier), [RESET SLAVE](#page-1834-0) does not change any replication connection parameters such as the source's host name and port or the replication user account name and password, which are retained in memory. This means that [START SLAVE](#page-1835-0) can be issued without requiring a [CHANGE MASTER TO](#page-1829-0) statement following [RESET SLAVE](#page-1834-0).

Connection parameters are reset if the replica [mysqld](#page-326-0) is shut down following RESET SLAVE. In MySQL 5.6.3 and later, you can instead use RESET SLAVE ALL to reset these connection parameters (Bug #11809016).

RESET SLAVE ALL does not clear the IGNORE SERVER IDS list set by [CHANGE MASTER TO](#page-1829-0). This issue is fixed in MySQL 5.7. (Bug #18816897)

In MySQL 5.6.7 and later, RESET SLAVE causes an implicit commit of an ongoing transaction. See [Section 13.3.3, "Statements That Cause an Implicit Commit"](#page-1812-0).

If the replication SQL thread was in the middle of replicating temporary tables when it was stopped, and [RESET SLAVE](#page-1834-0) is issued, these replicated temporary tables are deleted on the replica.

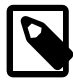

#### **Note**

When used on an NDB Cluster replica SQL node, RESET SLAVE clears the mysql.ndb\_apply\_status table. You should keep in mind when using this statement that ndb\_apply\_status uses the [NDB](#page-2576-0) storage engine and so is shared by all SQL nodes attached to the replica cluster.

Beginning with MySQL NDB Cluster 7.4.9, you can override this behavior by issuing [SET](#page-1913-0) GLOBAL @@[ndb\\_clear\\_apply\\_status=OFF](#page-2775-0) prior to executing RESET SLAVE, which keeps the replica from purging the ndb apply status table in such cases.

### <span id="page-1835-1"></span>**13.4.2.4 SET GLOBAL sql\_slave\_skip\_counter Statement**

SET GLOBAL sql\_slave\_skip\_counter = N

This statement skips the next  $N$  events from the source. This is useful for recovering from replication stops caused by a statement.

This statement is valid only when the replication threads are not running. Otherwise, it produces an error.

When using this statement, it is important to understand that the binary log is actually organized as a sequence of groups known as event groups. Each event group consists of a sequence of events.

- For transactional tables, an event group corresponds to a transaction.
- For nontransactional tables, an event group corresponds to a single SQL statement.

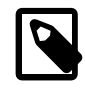

#### **Note**

A single transaction can contain changes to both transactional and nontransactional tables.

When you use [SET GLOBAL sql\\_slave\\_skip\\_counter](#page-1835-1) to skip events and the result is in the middle of a group, the replica continues to skip events until it reaches the end of the group. Execution then starts with the next event group.

### <span id="page-1835-0"></span>**13.4.2.5 START SLAVE Statement**

```
START SLAVE [thread_types] [until_option] [connection_options]
thread_types:
   [thread_type [, thread_type] ... ]
thread_type:
    IO_THREAD | SQL_THREAD
until option:
   UNTIL { {SQL_BEFORE_GTIDS | SQL_AFTER_GTIDS} = gtid_set
```
```
 | MASTER_LOG_FILE = 'log_name', MASTER_LOG_POS = log_pos
               | RELAY_LOG_FILE = 'log_name', RELAY_LOG_POS = log_pos
               | SQL_AFTER_MTS_GAPS }
connection_options:
     [USER='user_name'] [PASSWORD='user_pass'] [DEFAULT_AUTH='plugin_name'] [PLUGIN_DIR='plugin_dir']
gtid_set:
     uuid_set [, uuid_set] ...
    | | | | | |uuid set:
     uuid:interval[:interval]...
uuid:
    hhhhhhhh-hhhh-hhhh-hhhh-hhhhhhhhhhhh
h:
    [0-9, A-F]interval:
   n[-n](n > = 1)
```
[START SLAVE](#page-1835-0) with no thread type options starts both of the replication threads. The I/O thread reads events from the replication source server and stores them in the relay log. The SQL thread reads events from the relay log and executes them. [START SLAVE](#page-1835-0) requires the [SUPER](#page-878-0) privilege.

If [START SLAVE](#page-1835-0) succeeds in starting the replication threads, it returns without any error. However, even in that case, it might be that the replication threads start and then later stop (for example, because they do not manage to connect to the source or read its binary log, or some other problem). [START SLAVE](#page-1835-0) does not warn you about this. You must check the replica's error log for error messages generated by the replication threads, or check that they are running satisfactorily with [SHOW SLAVE STATUS](#page-1951-0).

START SLAVE causes an implicit commit of an ongoing transaction. See [Section 13.3.3, "Statements That](#page-1812-0) [Cause an Implicit Commit"](#page-1812-0).

Beginning with MySQL 5.6.11, [gtid\\_next](#page-2505-0) must be set to AUTOMATIC before issuing this statement (Bug #16062608).

START SLAVE supports pluggable user-password authentication with the USER, PASSWORD, DEFAULT\_AUTH and PLUGIN\_DIR options, as described in the following list:

- USER: User name. Cannot be set to an empty or null string, or left unset if PASSWORD is used.
- PASSWORD: Password.
- DEFAULT\_AUTH: Name of plugin; default is MySQL native authentication.
- PLUGIN\_DIR: Location of plugin.

You cannot use the SQL\_THREAD option when specifying any of USER, PASSWORD, DEFAULT\_AUTH, or PLUGIN\_DIR, unless the IO\_THREAD option is also provided.

For more information, see [Section 6.2.11, "Pluggable Authentication"](#page-901-0).

If an insecure connection is used with any these options, the server issues the warning  $\text{Sending}$ passwords in plain text without SSL/TLS is extremely insecure.

START SLAVE ... UNTIL supports two additional options for use with global transaction identifiers (GTIDs) (see [Section 17.1.3, "Replication with Global Transaction Identifiers"\)](#page-2432-0). Each of these takes a set of one or more global transaction identifiers  $qtid$  set as an argument (see [GTID Sets,](#page-2433-0) for more information).

When no thread\_type is specified, START SLAVE UNTIL SQL\_BEFORE\_GTIDS causes the replication SQL thread to process transactions until it has reached the first transaction whose GTID is listed in the gtid\_set. START SLAVE UNTIL SQL\_AFTER\_GTIDS causes the replication threads to process all transactions until the last transaction in the  $qtid$  set has been processed by both threads. In other words, START SLAVE UNTIL SOL BEFORE GTIDS causes the replication SQL thread to process all transactions occurring before the first GTID in the  $grid\_set$  is reached, and START SLAVE UNTIL SOL AFTER GTIDS causes the replication threads to handle all transactions, including those whose GTIDs are found in  $grid\_set$ , until each has encountered a transaction whose GTID is not part of the set. SQL\_BEFORE\_GTIDS and SQL\_AFTER\_GTIDS each support the SQL\_THREAD and IO\_THREAD options, although using IO\_THREAD with them currently has no effect.

For example, START SLAVE SOL THREAD UNTIL SOL BEFORE GTIDS =

3E11FA47-71CA-11E1-9E33-C80AA9429562:11-56 causes the replication SQL thread to process all transactions originating from the source whose server uuid is 3E11FA47-71CA-11E1-9E33-C80AA9429562 until it encounters the transaction having sequence number 11; it then stops without processing this transaction. In other words, all transactions up to and including the transaction with sequence number 10 are processed. Executing START SLAVE SOL THREAD UNTIL SQL\_AFTER\_GTIDS = 3E11FA47-71CA-11E1-9E33-C80AA9429562:11-56, on the other hand, would cause the replication SQL thread to obtain all transactions just mentioned from the source, including all of the transactions having the sequence numbers 11 through 56, and then to stop without processing any additional transactions; that is, the transaction having sequence number 56 would be the last transaction fetched by the replication SQL thread.

Prior to MySQL 5.6.14, SOL\_AFTER\_GTIDS did not stop the replica once the indicated transaction was completed, but waited until another GTID event was received (Bug #14767986).

Use the [START SLAVE UNTIL SQL\\_AFTER\\_MTS\\_GAPS](#page-1835-0) statement to cause a multithreaded replica's SQL threads to run until no more gaps are found in the relay log, and then to stop. This statement can take an SOL THREAD option, but the effects of the statement remain unchanged. It has no effect on the replication I/O thread (and cannot be used with the IO\_THREAD option). START SLAVE UNTIL SQL\_AFTER\_MTS\_GAPS should be used before switching the replica from multithreaded mode to singlethreaded mode (that is, when resetting  $slave$  parallel workers back to 0 from a positive, nonzero value) after the replica has failed with errors in multithreaded mode.

To change a failed multithreaded replica to single-threaded mode, you can issue the following series of statements, in the order shown:

```
START SLAVE UNTIL SQL_AFTER_MTS_GAPS;
SET @@GLOBAL.slave_parallel_workers = 0;
START SLAVE SQL_THREAD;
```
If you were running the failed multithreaded replica with [relay\\_log\\_recovery](#page-2468-0) enabled, then you must issue START SLAVE UNTIL SQL\_AFTER\_MTS\_GAPS prior to executing [CHANGE MASTER TO](#page-1829-0). Otherwise the latter statement fails.

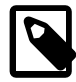

#### **Note**

It is possible to view the entire text of a running START SLAVE ... statement, including any USER or PASSWORD values used, in the output of

[SHOW PROCESSLIST](#page-1945-0). This is also true for the text of a running [CHANGE](#page-1829-0) [MASTER TO](#page-1829-0) statement, including any values it employs for MASTER USER or MASTER\_PASSWORD.

[START SLAVE](#page-1835-0) sends an acknowledgment to the user after both the I/O thread and the SQL thread have started. However, the I/O thread may not yet have connected. For this reason, a successful [START SLAVE](#page-1835-0) causes [SHOW SLAVE STATUS](#page-1951-0) to show Slave SQL Running=Yes, but this does not guarantee that Slave\_IO\_Running=Yes (because Slave\_IO\_Running=Yes only if the I/O thread is running and connected). For more information, see [Section 13.7.5.35, "SHOW SLAVE STATUS Statement"](#page-1951-0), and Section 17.1.5.1, "Checking Replication Status"

You can add IO\_THREAD and SQL\_THREAD options to the statement to name which of the threads to start. The SQL\_THREAD option is disallowed when specifying any of USER, PASSWORD, DEFAULT\_AUTH, or PLUGIN\_DIR, unless the IO\_THREAD option is also provided.

An UNTIL clause (until\_option, in the preceding grammar) may be added to specify that the replica should start and run until the SQL thread reaches a given point in the source's binary log, specified by the MASTER\_LOG\_POS and MASTER\_LOG\_FILE options, or a given point in the replica's relay log, indicated with the RELAY\_LOG\_POS and RELAY\_LOG\_FILE options. When the SQL thread reaches the point specified, it stops. If the SQL THREAD option is specified in the statement, it starts only the SQL thread. Otherwise, it starts both replication threads. If the SQL thread is running, the UNTIL clause is ignored and a warning is issued. You cannot use an UNTIL clause with the IO\_THREAD option.

It is also possible with START SLAVE UNTIL to specify a stop point relative to a given GTID or set of GTIDs using one of the options SOL\_BEFORE\_GTIDS or SOL\_AFTER\_GTIDS, as explained previously in this section. When using one of these options, you can specify  $SOL$  THREAD, IO THREAD, both of these, or neither of them. If you specify only SQL THREAD, then only the replication SQL thread is affected by the statement; if only IO\_THREAD is used, then only the replication I/O thread is affected. If both SQL\_THREAD and IO THREAD are used, or if neither of them is used, then both the replication threads are affected by the statement.

The UNTIL clause is not supported for multithreaded replicas except when also using SOL AFTER MTS GAPS.

For an UNTIL clause, you must specify any one of the following:

- Both a log file name and a position in that file
- Either of SQL\_BEFORE\_GTIDS or SQL\_AFTER\_GTIDS
- SQL\_AFTER\_MTS\_GAPS

Do not mix binary log and relay log options. Do not mix log file options with GTID options.

Any UNTIL condition is reset by a subsequent [STOP SLAVE](#page-1839-0) statement, a [START SLAVE](#page-1835-0) statement that includes no UNTIL clause, or a server restart.

When specifying a log file and position, you can use the  $IO$ <sub>THREAD</sub> option with  $STATE$   $SIAVE$ ... UNTIL even though only the SQL thread is affected by this statement. The  $IO$  THREAD option is ignored in such cases. The preceding restriction does not apply when using one of the GTID options (SQL\_BEFORE\_GTIDS and SQL\_AFTER\_GTIDS); the GTID options support both SQL\_THREAD and IO THREAD, as explained previously in this section.

The UNTIL clause can be useful for debugging replication, or to cause replication to proceed until just before the point where you want to avoid having the replica replicate an event. For example, if an unwise [DROP TABLE](#page-1733-0) statement was executed on the source, you can use UNTIL to tell the replica to execute up to that point but no farther. To find what the event is, use [mysqlbinlog](#page-484-0) with the source's binary log or the replica's relay log, or by using a [SHOW BINLOG EVENTS](#page-1919-0) statement.

If you are using UNTIL to have the replica process replicated queries in sections, it is recommended that you start the replica with the  $--skip-slayer\_start$  option to prevent the SQL thread from running when the replica server starts. It is probably best to use this option in an option file rather than on the command line, so that an unexpected server restart does not cause it to be forgotten.

The [SHOW SLAVE STATUS](#page-1951-0) statement includes output fields that display the current values of the UNTIL condition.

# <span id="page-1839-0"></span>**13.4.2.6 STOP SLAVE Statement**

```
STOP SLAVE [thread_types]
thread_types:
    [thread_type [, thread_type] ... ]
thread_type: IO_THREAD | SQL_THREAD
```
Stops the replication threads. [STOP SLAVE](#page-1839-0) requires the [SUPER](#page-878-0) privilege. Recommended best practice is to execute STOP SLAVE on the replica before stopping the replica server (see [Section 5.1.15, "The Server](#page-773-0) [Shutdown Process",](#page-773-0) for more information).

When using the row-based logging format: You should execute STOP SLAVE or STOP SLAVE SQL\_THREAD on the replica prior to shutting down the replica server if you are replicating any tables that use a nontransactional storage engine (see the Note later in this section).

Like [START SLAVE](#page-1835-0), this statement may be used with the IO\_THREAD and SQL\_THREAD options to name the thread or threads to be stopped.

STOP SLAVE causes an implicit commit of an ongoing transaction. See [Section 13.3.3, "Statements That](#page-1812-0) [Cause an Implicit Commit"](#page-1812-0).

Beginning with MySQL 5.6.11, [gtid\\_next](#page-2505-0) must be set to AUTOMATIC before issuing this statement (Bug #16062608).

In MySQL 5.6.13 and later, you can control how long STOP SLAVE waits before timing out by setting the [rpl\\_stop\\_slave\\_timeout](#page-2471-0) system variable. This can be used to avoid deadlocks between STOP SLAVE and other SQL statements using different client connections to the replica. When the timeout value is reached, the issuing client returns an error message and stops waiting, but the STOP SLAVE instruction remains in effect. Once the replication threads are no longer busy, the STOP SLAVE statement is executed and the replica stops. (Bug #16856735)

If the current replication event group has modified one or more nontransactional tables, STOP SLAVE waits for up to 60 seconds for the event group to complete, unless you issue a [KILL QUERY](#page-1976-0) or [KILL](#page-1976-0) [CONNECTION](#page-1976-0) statement for the replication SQL thread. If the event group remains incomplete after the timeout, an error message is logged. (Bug #319, Bug #38205)

In old versions of MySQL (before 4.0.5), this statement was called SLAVE STOP. That syntax is no longer accepted as of MySQL 5.6.1.

# <span id="page-1839-1"></span>**13.5 Prepared Statements**

MySQL 5.6 provides support for server-side prepared statements. This support takes advantage of the efficient client/server binary protocol. Using prepared statements with placeholders for parameter values has the following benefits:

- Less overhead for parsing the statement each time it is executed. Typically, database applications process large volumes of almost-identical statements, with only changes to literal or variable values in clauses such as WHERE for queries and deletes, SET for updates, and VALUES for inserts.
- Protection against SQL injection attacks. The parameter values can contain unescaped SQL quote and delimiter characters.

The following sections provide an overview of the characteristics of prepared statements:

- [Prepared Statements in Application Programs](#page-1840-0)
- [Prepared Statements in SQL Scripts](#page-1840-1)
- [PREPARE, EXECUTE, and DEALLOCATE PREPARE Statements](#page-1840-2)
- [SQL Syntax Permitted in Prepared Statements](#page-1842-0)

# <span id="page-1840-0"></span>**Prepared Statements in Application Programs**

You can use server-side prepared statements through client programming interfaces, including the [MySQL](https://dev.mysql.com/doc/c-api/5.6/en/) [C API client library](https://dev.mysql.com/doc/c-api/5.6/en/) for C programs, [MySQL Connector/J](https://dev.mysql.com/doc/connector-j/5.1/en/) for Java programs, and [MySQL Connector/NET](https://dev.mysql.com/doc/connector-net/en/) for programs using .NET technologies. For example, the C API provides a set of function calls that make up its prepared statement API. See [C API Prepared Statement Interface](https://dev.mysql.com/doc/c-api/5.6/en/c-api-prepared-statement-interface.html). Other language interfaces can provide support for prepared statements that use the binary protocol by linking in the C client library, one example being the mysqli [extension](http://php.net/mysqli), available in PHP 5.0 and higher.

# <span id="page-1840-1"></span>**Prepared Statements in SQL Scripts**

An alternative SQL interface to prepared statements is available. This interface is not as efficient as using the binary protocol through a prepared statement API, but requires no programming because it is available directly at the SQL level:

- You can use it when no programming interface is available to you.
- You can use it from any program that can send SQL statements to the server to be executed, such as the [mysql](#page-354-0) client program.
- You can use it even if the client is using an old version of the client library.

SQL syntax for prepared statements is intended to be used for situations such as these:

- To test how prepared statements work in your application before coding it.
- To use prepared statements when you do not have access to a programming API that supports them.
- To interactively troubleshoot application issues with prepared statements.
- To create a test case that reproduces a problem with prepared statements, so that you can file a bug report.

# <span id="page-1840-2"></span>**PREPARE, EXECUTE, and DEALLOCATE PREPARE Statements**

SQL syntax for prepared statements is based on three SQL statements:

- [PREPARE](#page-1843-0) prepares a statement for execution (see [Section 13.5.1, "PREPARE Statement"\)](#page-1843-0).
- [EXECUTE](#page-1844-0) executes a prepared statement (see [Section 13.5.2, "EXECUTE Statement"](#page-1844-0)).

• [DEALLOCATE PREPARE](#page-1844-1) releases a prepared statement (see [Section 13.5.3, "DEALLOCATE PREPARE](#page-1844-1) [Statement"\)](#page-1844-1).

The following examples show two equivalent ways of preparing a statement that computes the hypotenuse of a triangle given the lengths of the two sides.

The first example shows how to create a prepared statement by using a string literal to supply the text of the statement:

```
mysql> PREPARE stmt1 FROM 'SELECT SQRT(POW(?,2) + POW(?,2)) AS hypotenuse';
mysql> SET @a = 3;
mysql> SET @b = 4;
mysql> EXECUTE stmt1 USING @a, @b;
+------------+
| hypotenuse |
+------------+
| 5 |
+------------+
mysql> DEALLOCATE PREPARE stmt1;
```
The second example is similar, but supplies the text of the statement as a user variable:

```
mysql> SET @s = 'SELECT SQRT(POW(?,2) + POW(?,2)) AS hypotenuse';
mysql> PREPARE stmt2 FROM @s;
mysql> SET @a = 6;
mysql> SET @b = 8;
mysql> EXECUTE stmt2 USING @a, @b;
      +------------+
| hypotenuse |
+------------+
         | 10 |
+------------+
mysql> DEALLOCATE PREPARE stmt2;
```
Here is an additional example that demonstrates how to choose the table on which to perform a query at runtime, by storing the name of the table as a user variable:

```
mysql> USE test;
mysql> CREATE TABLE t1 (a INT NOT NULL);
mysql> INSERT INTO t1 VALUES (4), (8), (11), (32), (80);
mysql> SET @table = 't1';
mysql> SET @s = CONCAT('SELECT * FROM ', @table);
mysql> PREPARE stmt3 FROM @s;
mysql> EXECUTE stmt3;
+----+
| a |
+----+
  | 4 || 8 |
 | 11 |
\vert 32
| 80 |
+----+
```
mysql> **DEALLOCATE PREPARE stmt3;**

A prepared statement is specific to the session in which it was created. If you terminate a session without deallocating a previously prepared statement, the server deallocates it automatically.

A prepared statement is also global to the session. If you create a prepared statement within a stored routine, it is not deallocated when the stored routine ends.

To guard against too many prepared statements being created simultaneously, set the max prepared stmt count system variable. To prevent the use of prepared statements, set the value to 0.

# <span id="page-1842-0"></span>**SQL Syntax Permitted in Prepared Statements**

The following SQL statements can be used as prepared statements:

```
ALTER TABLE
ALTER USER
ANALYZE TABLE
CACHE INDEX
CALL
CHANGE MASTER
CHECKSUM {TABLE | TABLES}
COMMIT
{CREATE | RENAME | DROP} DATABASE
{CREATE | DROP} INDEX
{CREATE | RENAME | DROP} TABLE
{CREATE | RENAME | DROP} USER
{CREATE | DROP} VIEW
DELETE.
DO
FLUSH {TABLE | TABLES | TABLES WITH READ LOCK | HOSTS | PRIVILEGES
  | LOGS | STATUS | MASTER | SLAVE | DES_KEY_FILE | USER_RESOURCES}
GRANT
INSERT
INSTALL PLUGIN
KILL
LOAD INDEX INTO CACHE
OPTIMIZE TABLE
REPAIR TABLE
REPLACE
RESET {MASTER | SLAVE | QUERY CACHE}
REVOKE
SELECT
SET
SHOW {AUTHORS | CONTRIBUTORS | WARNINGS | ERRORS}
SHOW BINLOG EVENTS
SHOW CREATE {PROCEDURE | FUNCTION | EVENT | TABLE | VIEW}
SHOW {MASTER | BINARY} LOGS
SHOW {MASTER | SLAVE} STATUS
SLAVE {START | STOP}
TRUNCATE TABLE
UNINSTALL PLUGIN
UPDATE
```
Other statements are not supported.

Generally, statements not permitted in SQL prepared statements are also not permitted in stored programs. Exceptions are noted in [Section 20.8, "Restrictions on Stored Programs"](#page-3261-0).

Metadata changes to tables or views referred to by prepared statements are detected and cause automatic repreparation of the statement when it is next executed. For more information, see [Section 8.10.4,](#page-1192-0) ["Caching of Prepared Statements and Stored Programs".](#page-1192-0)

Placeholders can be used for the arguments of the  $LIMIT$  clause when using prepared statements. See [Section 13.2.9, "SELECT Statement"](#page-1776-0).

In prepared [CALL](#page-1737-0) statements used with [PREPARE](#page-1843-0) and [EXECUTE](#page-1844-0), placeholder support for OUT and INOUT parameters is available beginning with MySQL 5.6. See [Section 13.2.1, "CALL Statement",](#page-1737-0) for an example and a workaround for earlier versions. Placeholders can be used for IN parameters regardless of version.

SQL syntax for prepared statements cannot be used in nested fashion. That is, a statement passed to [PREPARE](#page-1843-0) cannot itself be a PREPARE, [EXECUTE](#page-1844-0), or [DEALLOCATE PREPARE](#page-1844-1) statement.

SQL syntax for prepared statements is distinct from using prepared statement API calls. For example, you cannot use the [mysql\\_stmt\\_prepare\(\)](https://dev.mysql.com/doc/c-api/5.6/en/mysql-stmt-prepare.html) C API function to prepare a [PREPARE](#page-1843-0), [EXECUTE](#page-1844-0), or [DEALLOCATE PREPARE](#page-1844-1) statement.

SQL syntax for prepared statements can be used within stored procedures, but not in stored functions or triggers. However, a cursor cannot be used for a dynamic statement that is prepared and executed with [PREPARE](#page-1843-0) and [EXECUTE](#page-1844-0). The statement for a cursor is checked at cursor creation time, so the statement cannot be dynamic.

SQL syntax for prepared statements does not support multi-statements (that is, multiple statements within a single string separated by  $\pi$  characters).

Prepared statements use the query cache under the conditions described in [Section 8.10.3.1, "How the](#page-1186-0) [Query Cache Operates"](#page-1186-0).

To write C programs that use the [CALL](#page-1737-0) SQL statement to execute stored procedures that contain prepared statements, the CLIENT\_MULTI\_RESULTS flag must be enabled. This is because each [CALL](#page-1737-0) returns a result to indicate the call status, in addition to any result sets that might be returned by statements executed within the procedure.

CLIENT\_MULTI\_RESULTS can be enabled when you call  $mysql\_real\_connect()$ , either explicitly by passing the CLIENT\_MULTI\_RESULTS flag itself, or implicitly by passing CLIENT\_MULTI\_STATEMENTS (which also enables CLIENT\_MULTI\_RESULTS). For additional information, see [Section 13.2.1, "CALL](#page-1737-0) [Statement".](#page-1737-0)

# <span id="page-1843-0"></span>**13.5.1 PREPARE Statement**

PREPARE stmt\_name FROM preparable\_stmt

The [PREPARE](#page-1843-0) statement prepares a SQL statement and assigns it a name, stmt name, by which to refer to the statement later. The prepared statement is executed with [EXECUTE](#page-1844-0) and released with [DEALLOCATE](#page-1844-1) [PREPARE](#page-1844-1). For examples, see [Section 13.5, "Prepared Statements".](#page-1839-1)

Statement names are not case-sensitive. *preparable\_stmt* is either a string literal or a user variable that contains the text of the SQL statement. The text must represent a single statement, not multiple statements. Within the statement, ? characters can be used as parameter markers to indicate where data values are to be bound to the query later when you execute it. The ? characters should not be enclosed within quotation marks, even if you intend to bind them to string values. Parameter markers can be used only where data values should appear, not for SQL keywords, identifiers, and so forth.

If a prepared statement with the given name already exists, it is deallocated implicitly before the new statement is prepared. This means that if the new statement contains an error and cannot be prepared, an error is returned and no statement with the given name exists.

The scope of a prepared statement is the session within which it is created, which as several implications:

- A prepared statement created in one session is not available to other sessions.
- When a session ends, whether normally or abnormally, its prepared statements no longer exist. If autoreconnect is enabled, the client is not notified that the connection was lost. For this reason, clients may wish to disable auto-reconnect. See [Automatic Reconnection Control.](https://dev.mysql.com/doc/c-api/5.6/en/c-api-auto-reconnect.html)
- A prepared statement created within a stored program continues to exist after the program finishes executing and can be executed outside the program later.

• A statement prepared in stored program context cannot refer to stored procedure or function parameters or local variables because they go out of scope when the program ends and would be unavailable were the statement to be executed later outside the program. As a workaround, refer instead to user-defined variables, which also have session scope; see [Section 9.4, "User-Defined Variables".](#page-1277-0)

# <span id="page-1844-0"></span>**13.5.2 EXECUTE Statement**

EXECUTE stmt\_name [USING @var\_name [, @var\_name] ...]

After preparing a statement with [PREPARE](#page-1843-0), you execute it with an [EXECUTE](#page-1844-0) statement that refers to the prepared statement name. If the prepared statement contains any parameter markers, you must supply a USING clause that lists user variables containing the values to be bound to the parameters. Parameter values can be supplied only by user variables, and the USING clause must name exactly as many variables as the number of parameter markers in the statement.

You can execute a given prepared statement multiple times, passing different variables to it or setting the variables to different values before each execution.

For examples, see [Section 13.5, "Prepared Statements"](#page-1839-1).

# <span id="page-1844-1"></span>**13.5.3 DEALLOCATE PREPARE Statement**

{DEALLOCATE | DROP} PREPARE stmt\_name

To deallocate a prepared statement produced with [PREPARE](#page-1843-0), use a [DEALLOCATE PREPARE](#page-1844-1) statement that refers to the prepared statement name. Attempting to execute a prepared statement after deallocating it results in an error. If too many prepared statements are created and not deallocated by either the DEALLOCATE PREPARE statement or the end of the session, you might encounter the upper limit enforced by the max prepared stmt count system variable.

For examples, see [Section 13.5, "Prepared Statements"](#page-1839-1).

# **13.6 Compound Statements**

This section describes the syntax for the BEGIN . . . END compound statement and other statements that can be used in the body of stored programs: Stored procedures and functions, triggers, and events. These objects are defined in terms of SQL code that is stored on the server for later invocation (see [Chapter 20,](#page-3230-0) [Stored Objects](#page-3230-0)).

A compound statement is a block that can contain other blocks; declarations for variables, condition handlers, and cursors; and flow control constructs such as loops and conditional tests.

# <span id="page-1844-2"></span>**13.6.1 BEGIN ... END Compound Statement**

```
[begin label:] BEGIN
    [statement_list]
END [end_label]
```
BEGIN . . . END syntax is used for writing compound statements, which can appear within stored programs (stored procedures and functions, triggers, and events). A compound statement can contain multiple statements, enclosed by the BEGIN and END keywords.  $statement$  list represents a list of one or more statements, each terminated by a semicolon  $(i)$  statement delimiter. The statement list itself is optional, so the empty compound statement (BEGIN END) is legal.

[BEGIN ... END](#page-1844-2) blocks can be nested.

Use of multiple statements requires that a client is able to send statement strings containing the  $\tau$ statement delimiter. In the  $m_y$  sql command-line client, this is handled with the delimiter command. Changing the ; end-of-statement delimiter (for example, to //) permit ; to be used in a program body. For an example, see [Section 20.1, "Defining Stored Programs"](#page-3231-0).

A [BEGIN ... END](#page-1844-2) block can be labeled. See [Section 13.6.2, "Statement Labels"](#page-1845-0).

The optional [NOT] ATOMIC clause is not supported. This means that no transactional savepoint is set at the start of the instruction block and the BEGIN clause used in this context has no effect on the current transaction.

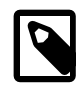

### **Note**

Within all stored programs, the parser treats [BEGIN \[WORK\]](#page-1808-0) as the beginning of a BEGIN . . . END block. To begin a transaction in this context, use [START](#page-1808-0) [TRANSACTION](#page-1808-0) instead.

# <span id="page-1845-0"></span>**13.6.2 Statement Labels**

```
[begin_label:] BEGIN
    [statement list]
END [end_label]
[begin_label:] LOOP
    statement_list
END LOOP [end_label]
[begin_label:] REPEAT
   statement_list
UNTIL search_condition
END REPEAT [end_label]
[begin_label:] WHILE search_condition DO
    statement_list
END WHILE [end_label]
```
Labels are permitted for BEGIN . . . END blocks and for the [LOOP](#page-1850-0), [REPEAT](#page-1851-0), and [WHILE](#page-1852-0) statements. Label use for those statements follows these rules:

- begin label must be followed by a colon.
- begin label can be given without end label. If end label is present, it must be the same as begin\_label.
- end\_label cannot be given without begin\_label.
- Labels at the same nesting level must be distinct.
- Labels can be up to 16 characters long.

To refer to a label within the labeled construct, use an [ITERATE](#page-1850-1) or [LEAVE](#page-1850-2) statement. The following example uses those statements to continue iterating or terminate the loop:

```
CREATE PROCEDURE doiterate(p1 INT)
BEGIN
  label1: LOOP
   SET p1 = p1 + 1;
    IF p1 < 10 THEN ITERATE label1; END IF;
    LEAVE label1;
  END LOOP label1;
```
#### END;

The scope of a block label does not include the code for handlers declared within the block. For details, see [Section 13.6.7.2, "DECLARE ... HANDLER Statement".](#page-1856-0)

# <span id="page-1846-0"></span>**13.6.3 DECLARE Statement**

The [DECLARE](#page-1846-0) statement is used to define various items local to a program:

- Local variables. See [Section 13.6.4, "Variables in Stored Programs".](#page-1846-1)
- Conditions and handlers. See [Section 13.6.7, "Condition Handling".](#page-1854-0)
- Cursors. See [Section 13.6.6, "Cursors"](#page-1852-1).

[DECLARE](#page-1846-0) is permitted only inside a BEGIN . . . END compound statement and must be at its start, before any other statements.

Declarations must follow a certain order. Cursor declarations must appear before handler declarations. Variable and condition declarations must appear before cursor or handler declarations.

# <span id="page-1846-1"></span>**13.6.4 Variables in Stored Programs**

System variables and user-defined variables can be used in stored programs, just as they can be used outside stored-program context. In addition, stored programs can use DECLARE to define local variables, and stored routines (procedures and functions) can be declared to take parameters that communicate values between the routine and its caller.

- To declare local variables, use the [DECLARE](#page-1846-2) statement, as described in [Section 13.6.4.1, "Local Variable](#page-1846-2) [DECLARE Statement".](#page-1846-2)
- Variables can be set directly with the [SET](#page-1913-0) statement. See [Section 13.7.4.1, "SET Syntax for Variable](#page-1913-0) [Assignment".](#page-1913-0)
- Results from queries can be retrieved into local variables using  $SELECT$  ... INTO  $var\_list$  or by opening a cursor and using [FETCH ... INTO](#page-1853-0) var\_list. See [Section 13.2.9.1, "SELECT ... INTO](#page-1782-0) [Statement",](#page-1782-0) and [Section 13.6.6, "Cursors"](#page-1852-1).

For information about the scope of local variables and how MySQL resolves ambiguous names, see [Section 13.6.4.2, "Local Variable Scope and Resolution"](#page-1847-0).

It is not permitted to assign the value DEFAULT to stored procedure or function parameters or stored program local variables (for example with a  $SET \, var_name = DEFAULT statement$ ). As of MySQL 5.6.6, this results in a syntax error.

## <span id="page-1846-2"></span>**13.6.4.1 Local Variable DECLARE Statement**

DECLARE var\_name [, var\_name] ... type [DEFAULT value]

This statement declares local variables within stored programs. To provide a default value for a variable, include a DEFAULT clause. The value can be specified as an expression; it need not be a constant. If the DEFAULT clause is missing, the initial value is NULL.

Local variables are treated like stored routine parameters with respect to data type and overflow checking. See [Section 13.1.15, "CREATE PROCEDURE and CREATE FUNCTION Statements"](#page-1680-0).

Variable declarations must appear before cursor or handler declarations.

Local variable names are not case-sensitive. Permissible characters and quoting rules are the same as for other identifiers, as described in [Section 9.2, "Schema Object Names"](#page-1241-0).

The scope of a local variable is the  $BEGIN$   $\ldots$  END block within which it is declared. The variable can be referred to in blocks nested within the declaring block, except those blocks that declare a variable with the same name.

For examples of variable declarations, see [Section 13.6.4.2, "Local Variable Scope and Resolution"](#page-1847-0).

### <span id="page-1847-0"></span>**13.6.4.2 Local Variable Scope and Resolution**

The scope of a local variable is the  $BEGIN$   $\ldots$  END block within which it is declared. The variable can be referred to in blocks nested within the declaring block, except those blocks that declare a variable with the same name.

Because local variables are in scope only during stored program execution, references to them are not permitted in prepared statements created within a stored program. Prepared statement scope is the current session, not the stored program, so the statement could be executed after the program ends, at which point the variables would no longer be in scope. For example,  $SELECT$  ... INTO local var cannot be used as a prepared statement. This restriction also applies to stored procedure and function parameters. See [Section 13.5.1, "PREPARE Statement".](#page-1843-0)

A local variable should not have the same name as a table column. If an SQL statement, such as a [SELECT ... INTO](#page-1776-0) statement, contains a reference to a column and a declared local variable with the same name, MySQL currently interprets the reference as the name of a variable. Consider the following procedure definition:

```
CREATE PROCEDURE sp1 (x VARCHAR(5))
BEGIN
  DECLARE xname VARCHAR(5) DEFAULT 'bob';
 DECLARE newname VARCHAR(5);
  DECLARE xid INT;
  SELECT xname, id INTO newname, xid
   FROM table1 WHERE xname = xname;
  SELECT newname;
END;
```
MySQL interprets xname in the [SELECT](#page-1776-0) statement as a reference to the xname variable rather than the xname column. Consequently, when the procedure  $\text{spl}(t)$  is called, the newname variable returns the value 'bob' regardless of the value of the table1.xname column.

Similarly, the cursor definition in the following procedure contains a [SELECT](#page-1776-0) statement that refers to xname. MySQL interprets this as a reference to the variable of that name rather than a column reference.

```
CREATE PROCEDURE sp2 (x VARCHAR(5))
BEGIN
  DECLARE xname VARCHAR(5) DEFAULT 'bob';
  DECLARE newname VARCHAR(5);
  DECLARE xid INT;
  DECLARE done TINYINT DEFAULT 0;
  DECLARE cur1 CURSOR FOR SELECT xname, id FROM table1;
 DECLARE CONTINUE HANDLER FOR NOT FOUND SET done = 1;
  OPEN cur1;
  read_loop: LOOP
   FETCH FROM curl INTO newname, xid;
    IF done THEN LEAVE read_loop; END IF;
    SELECT newname;
  END LOOP;
```
 CLOSE cur1; END;

See also [Section 20.8, "Restrictions on Stored Programs".](#page-3261-0)

# **13.6.5 Flow Control Statements**

MySQL supports the [IF](#page-1849-0), [CASE](#page-1848-0), [ITERATE](#page-1850-1), [LEAVE](#page-1850-2) [LOOP](#page-1850-0), [WHILE](#page-1852-0), and [REPEAT](#page-1851-0) constructs for flow control within stored programs. It also supports [RETURN](#page-1851-1) within stored functions.

Many of these constructs contain other statements, as indicated by the grammar specifications in the following sections. Such constructs may be nested. For example, an [IF](#page-1849-0) statement might contain a  $\text{whILE}$ loop, which itself contains a [CASE](#page-1848-0) statement.

MySQL does not support FOR loops.

## <span id="page-1848-0"></span>**13.6.5.1 CASE Statement**

```
CASE case_value
    WHEN when_value THEN statement_list
    [WHEN when_value THEN statement_list] ...
    [ELSE statement_list]
END CASE
```
Or:

```
CASE
    WHEN search_condition THEN statement_list
     [WHEN search_condition THEN statement_list] ...
    [ELSE statement_list]
END CASE
```
The [CASE](#page-1848-0) statement for stored programs implements a complex conditional construct.

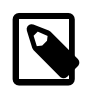

#### **Note**

There is also a [CASE](#page-1848-0) operator, which differs from the CASE statement described here. See [Section 12.5, "Flow Control Functions"](#page-1465-1). The [CASE](#page-1848-0) statement cannot have an ELSE NULL clause, and it is terminated with END CASE instead of END.

For the first syntax, case, value is an expression. This value is compared to the when value expression in each WHEN clause until one of them is equal. When an equal when  $value$  is found, the corresponding THEN clause statement\_list executes. If no when\_value is equal, the ELSE clause statement\_list executes, if there is one.

This syntax cannot be used to test for equality with  $NULL$  because  $NULL = NULL$  is false. See [Section 3.3.4.6, "Working with NULL Values".](#page-275-0)

For the second syntax, each WHEN clause search condition expression is evaluated until one is true, at which point its corresponding THEN clause statement\_list executes. If no search\_condition is equal, the ELSE clause statement list executes, if there is one.

If no when value or search condition matches the value tested and the [CASE](#page-1848-0) statement contains no ELSE clause, a Case not found for CASE statement error results.

Each statement list consists of one or more SQL statements; an empty statement list is not permitted.

To handle situations where no value is matched by any WHEN clause, use an ELSE containing an empty [BEGIN ... END](#page-1844-2) block, as shown in this example. (The indentation used here in the ELSE clause is for purposes of clarity only, and is not otherwise significant.)

```
DELIMITER |
CREATE PROCEDURE p()
  BEGIN
    DECLARE V INT DEFAULT 1;
     CASE v
     WHEN 2 THEN SELECT v;
     WHEN 3 THEN SELECT 0;
      ELSE
         BEGIN
         END;
    END CASE;
   END;
\blacksquare
```
### <span id="page-1849-0"></span>**13.6.5.2 IF Statement**

```
IF search_condition THEN statement_list
    [ELSEIF search_condition THEN statement_list] ...
    [ELSE statement_list]
END IF
```
The [IF](#page-1849-0) statement for stored programs implements a basic conditional construct.

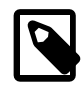

#### **Note**

There is also an  $IF()$  function, which differs from the  $IF$  statement described here. See [Section 12.5, "Flow Control Functions".](#page-1465-1) The [IF](#page-1849-0) statement can have THEN, ELSE, and ELSEIF clauses, and it is terminated with END IF.

If a given search\_condition evaluates to true, the corresponding THEN or ELSEIF clause statement\_list executes. If no search\_condition matches, the ELSE clause statement\_list executes.

Each statement list consists of one or more SQL statements; an empty statement list is not permitted.

An  $IF$   $\ldots$  END IF block, like all other flow-control blocks used within stored programs, must be terminated with a semicolon, as shown in this example:

```
DELIMITER //
CREATE FUNCTION SimpleCompare(n INT, m INT)
  RETURNS VARCHAR(20)
  BEGIN
    DECLARE s VARCHAR(20);
   IF n > m THEN SET s = ' >':ELSEIF n = m THEN SET s = \pm i;
   ELSE SET s = '<';
    END IF;
    SET s = CONCAT(n, ' ', s, ' ', m); RETURN s;
   END //
```
DELIMITER ;

As with other flow-control constructs,  $IF$   $\ldots$  END IF blocks may be nested within other flow-control constructs, including other [IF](#page-1849-0) statements. Each [IF](#page-1849-0) must be terminated by its own END IF followed by a semicolon. You can use indentation to make nested flow-control blocks more easily readable by humans (although this is not required by MySQL), as shown here:

```
DELIMITER //
CREATE FUNCTION VerboseCompare (n INT, m INT)
  RETURNS VARCHAR(50)
  BEGIN
    DECLARE s VARCHAR(50);
    IF n = m THEN SET s = 'equals';
    ELSE
      IF n > m THEN SET s = 'greater';
      ELSE SET s = 'less';
     END TF;
     SET s = CONCAT('is', s, ' than'); END IF;
   SET s = CONCAT(n, ' ', s, ' ', m, '.';
    RETURN s;
  END //
DELIMITER ;
```
In this example, the inner  $IF$  is evaluated only if n is not equal to m.

## <span id="page-1850-1"></span>**13.6.5.3 ITERATE Statement**

ITERATE label

[ITERATE](#page-1850-1) can appear only within [LOOP](#page-1850-0), [REPEAT](#page-1851-0), and [WHILE](#page-1852-0) statements. [ITERATE](#page-1850-1) means "start the loop again."

For an example, see [Section 13.6.5.5, "LOOP Statement".](#page-1850-0)

## <span id="page-1850-2"></span>**13.6.5.4 LEAVE Statement**

LEAVE label

This statement is used to exit the flow control construct that has the given label. If the label is for the outermost stored program block, [LEAVE](#page-1850-2) exits the program.

[LEAVE](#page-1850-2) can be used within BEGIN . . . END or loop constructs ([LOOP](#page-1850-0), [REPEAT](#page-1851-0), [WHILE](#page-1852-0)).

For an example, see [Section 13.6.5.5, "LOOP Statement".](#page-1850-0)

### <span id="page-1850-0"></span>**13.6.5.5 LOOP Statement**

```
[begin_label:] LOOP
    statement_list
END LOOP [end_label]
```
[LOOP](#page-1850-0) implements a simple loop construct, enabling repeated execution of the statement list, which consists of one or more statements, each terminated by a semicolon  $(i)$  statement delimiter. The statements within

the loop are repeated until the loop is terminated. Usually, this is accomplished with a [LEAVE](#page-1850-2) statement. Within a stored function, [RETURN](#page-1851-1) can also be used, which exits the function entirely.

Neglecting to include a loop-termination statement results in an infinite loop.

A [LOOP](#page-1850-0) statement can be labeled. For the rules regarding label use, see [Section 13.6.2, "Statement](#page-1845-0) [Labels".](#page-1845-0)

Example:

```
CREATE PROCEDURE doiterate(p1 INT)
BEGIN
  label1: LOOP
   SET p1 = p1 + 1; IF p1 < 10 THEN
      ITERATE label1;
   END IF;
    LEAVE label1;
  END LOOP label1;
 SET @x = p1;END;
```
### <span id="page-1851-0"></span>**13.6.5.6 REPEAT Statement**

```
[begin_label:] REPEAT
    statement_list
UNTIL search_condition
END REPEAT [end_label]
```
The statement list within a [REPEAT](#page-1851-0) statement is repeated until the search condition expression is true. Thus, a [REPEAT](#page-1851-0) always enters the loop at least once. statement list consists of one or more statements, each terminated by a semicolon (;) statement delimiter.

A [REPEAT](#page-1851-0) statement can be labeled. For the rules regarding label use, see [Section 13.6.2, "Statement](#page-1845-0) [Labels".](#page-1845-0)

Example:

```
mysql> delimiter //
mysql> CREATE PROCEDURE dorepeat(p1 INT)
       BEGIN
         SET @x = 0;
         REPEAT
           SET @x = @x + 1;
         UNTIL @x > p1 END REPEAT;
        END
        //
Query OK, 0 rows affected (0.00 sec)
mysql> CALL dorepeat(1000)//
Query OK, 0 rows affected (0.00 sec)
mysql> SELECT @x//
+------+
| @x |
+ - - - -| 1001 |
+------+
1 row in set (0.00 sec)
```
## <span id="page-1851-1"></span>**13.6.5.7 RETURN Statement**

RETURN expr

The [RETURN](#page-1851-1) statement terminates execution of a stored function and returns the value  $\exp r$  to the function caller. There must be at least one [RETURN](#page-1851-1) statement in a stored function. There may be more than one if the function has multiple exit points.

This statement is not used in stored procedures, triggers, or events. The [LEAVE](#page-1850-2) statement can be used to exit a stored program of those types.

### <span id="page-1852-0"></span>**13.6.5.8 WHILE Statement**

```
[begin_label:] WHILE search_condition DO
     statement_list
END WHILE [end_label]
```
The statement list within a [WHILE](#page-1852-0) statement is repeated as long as the  $search\ condition$  expression is true.  $statement$  list consists of one or more SQL statements, each terminated by a semicolon  $(i)$ statement delimiter.

A [WHILE](#page-1852-0) statement can be labeled. For the rules regarding label use, see [Section 13.6.2, "Statement](#page-1845-0) [Labels".](#page-1845-0)

Example:

```
CREATE PROCEDURE dowhile()
BEGIN
  DECLARE v1 INT DEFAULT 5;
 WHILE v1 > 0 DO
     ...
   SET v1 = v1 - 1;
 END WHILE;
END;
```
# <span id="page-1852-1"></span>**13.6.6 Cursors**

MySQL supports cursors inside stored programs. The syntax is as in embedded SQL. Cursors have these properties:

- Asensitive: The server may or may not make a copy of its result table
- Read only: Not updatable
- Nonscrollable: Can be traversed only in one direction and cannot skip rows

Cursor declarations must appear before handler declarations and after variable and condition declarations.

Example:

```
CREATE PROCEDURE curdemo()
BEGIN
  DECLARE done INT DEFAULT FALSE;
  DECLARE a CHAR(16);
  DECLARE b, c INT;
  DECLARE cur1 CURSOR FOR SELECT id,data FROM test.t1;
  DECLARE cur2 CURSOR FOR SELECT i FROM test.t2;
  DECLARE CONTINUE HANDLER FOR NOT FOUND SET done = TRUE;
  OPEN cur1;
  OPEN cur2;
  read_loop: LOOP
     FETCH cur1 INTO a, b;
```

```
FETCH cur2 INTO c;
    IF done THEN
      LEAVE read_loop;
    END IF;
    IF b < c THEN
      INSERT INTO test.t3 VALUES (a,b);
    ELSE
      INSERT INTO test.t3 VALUES (a,c);
    END IF;
  END LOOP;
  CLOSE cur1;
  CLOSE cur2;
END;
```
### **13.6.6.1 Cursor CLOSE Statement**

#### CLOSE cursor\_name

This statement closes a previously opened cursor. For an example, see [Section 13.6.6, "Cursors"](#page-1852-1).

An error occurs if the cursor is not open.

If not closed explicitly, a cursor is closed at the end of the BEGIN . . . END block in which it was declared.

### **13.6.6.2 Cursor DECLARE Statement**

DECLARE cursor\_name CURSOR FOR select\_statement

This statement declares a cursor and associates it with a [SELECT](#page-1776-0) statement that retrieves the rows to be traversed by the cursor. To fetch the rows later, use a [FETCH](#page-1853-0) statement. The number of columns retrieved by the [SELECT](#page-1776-0) statement must match the number of output variables specified in the [FETCH](#page-1853-0) statement.

The [SELECT](#page-1776-0) statement cannot have an INTO clause.

Cursor declarations must appear before handler declarations and after variable and condition declarations.

A stored program may contain multiple cursor declarations, but each cursor declared in a given block must have a unique name. For an example, see [Section 13.6.6, "Cursors"](#page-1852-1).

For information available through [SHOW](#page-1918-0) statements, it is possible in many cases to obtain equivalent information by using a cursor with an INFORMATION SCHEMA table.

### <span id="page-1853-0"></span>**13.6.6.3 Cursor FETCH Statement**

FETCH [[NEXT] FROM] cursor\_name INTO var\_name [, var\_name] ...

This statement fetches the next row for the [SELECT](#page-1776-0) statement associated with the specified cursor (which must be open), and advances the cursor pointer. If a row exists, the fetched columns are stored in the named variables. The number of columns retrieved by the [SELECT](#page-1776-0) statement must match the number of output variables specified in the [FETCH](#page-1853-0) statement.

If no more rows are available, a No Data condition occurs with SQLSTATE value '02000'. To detect this condition, you can set up a handler for it (or for a  $NOT$   $FOUND$  condition). For an example, see [Section 13.6.6, "Cursors"](#page-1852-1).

Be aware that another operation, such as a SELECT or another FETCH, may also cause the handler to execute by raising the same condition. If it is necessary to distinguish which operation raised the condition, place the operation within its own [BEGIN ... END](#page-1844-2) block so that it can be associated with its own handler.

# **13.6.6.4 Cursor OPEN Statement**

#### OPEN cursor\_name

This statement opens a previously declared cursor. For an example, see [Section 13.6.6, "Cursors"](#page-1852-1).

### **13.6.6.5 Restrictions on Server-Side Cursors**

Server-side cursors are implemented in the C API using the  $mysgl$  stmt attr set() function. The same implementation is used for cursors in stored routines. A server-side cursor enables a result set to be generated on the server side, but not transferred to the client except for those rows that the client requests. For example, if a client executes a query but is only interested in the first row, the remaining rows are not transferred.

In MySQL, a server-side cursor is materialized into an internal temporary table. Initially, this is a MEMORY table, but is converted to a MyISAM table when its size exceeds the minimum value of the  $max$  heap table  $size$  and tmp table  $size$  system variables. The same restrictions apply to internal temporary tables created to hold the result set for a cursor as for other uses of internal temporary tables. See [Section 8.4.4, "Internal Temporary Table Use in MySQL".](#page-1137-0) One limitation of the implementation is that for a large result set, retrieving its rows through a cursor might be slow.

Cursors are read only; you cannot use a cursor to update rows.

UPDATE WHERE CURRENT OF and DELETE WHERE CURRENT OF are not implemented, because updatable cursors are not supported.

Cursors are nonholdable (not held open after a commit).

Cursors are asensitive.

Cursors are nonscrollable.

Cursors are not named. The statement handler acts as the cursor ID.

You can have open only a single cursor per prepared statement. If you need several cursors, you must prepare several statements.

You cannot use a cursor for a statement that generates a result set if the statement is not supported in prepared mode. This includes statements such as [CHECK TABLE](#page-1901-0), HANDLER READ, and [SHOW BINLOG](#page-1919-0) [EVENTS](#page-1919-0).

# <span id="page-1854-0"></span>**13.6.7 Condition Handling**

Conditions may arise during stored program execution that require special handling, such as exiting the current program block or continuing execution. Handlers can be defined for general conditions such as warnings or exceptions, or for specific conditions such as a particular error code. Specific conditions can be assigned names and referred to that way in handlers.

To name a condition, use the [DECLARE ... CONDITION](#page-1855-0) statement. To declare a handler, use the [DECLARE ... HANDLER](#page-1856-0) statement. See [Section 13.6.7.1, "DECLARE ... CONDITION Statement",](#page-1855-0) and [Section 13.6.7.2, "DECLARE ... HANDLER Statement".](#page-1856-0) For information about how the server chooses handlers when a condition occurs, see [Section 13.6.7.6, "Scope Rules for Handlers"](#page-1872-0).

To raise a condition, use the [SIGNAL](#page-1867-0) statement. To modify condition information within a condition handler, use [RESIGNAL](#page-1862-0). See [Section 13.6.7.1, "DECLARE ... CONDITION Statement"](#page-1855-0), and [Section 13.6.7.2,](#page-1856-0) ["DECLARE ... HANDLER Statement".](#page-1856-0)

To retrieve information from the diagnostics area, use the [GET DIAGNOSTICS](#page-1859-0) statement (see [Section 13.6.7.3, "GET DIAGNOSTICS Statement"](#page-1859-0)). For information about the diagnostics area, see [Section 13.6.7.7, "The MySQL Diagnostics Area"](#page-1875-0).

### <span id="page-1855-0"></span>**13.6.7.1 DECLARE ... CONDITION Statement**

```
DECLARE condition_name CONDITION FOR condition_value
condition_value: {
    mysql_error_code
   | SQLSTATE [VALUE] sqlstate_value
}
```
The [DECLARE ... CONDITION](#page-1855-0) statement declares a named error condition, associating a name with a condition that needs specific handling. The name can be referred to in a subsequent  $DECLARE$ ... [HANDLER](#page-1856-0) statement (see [Section 13.6.7.2, "DECLARE ... HANDLER Statement"](#page-1856-0)).

Condition declarations must appear before cursor or handler declarations.

The condition\_value for [DECLARE ... CONDITION](#page-1855-0) indicates the specific condition or class of conditions to associate with the condition name. It can take the following forms:

• mysql\_error\_code: An integer literal indicating a MySQL error code.

Do not use MySQL error code 0 because that indicates success rather than an error condition. For a list of MySQL error codes, see [Server Error Message Reference.](https://dev.mysql.com/doc/mysql-errors/5.6/en/server-error-reference.html)

• SQLSTATE [VALUE]  $sqlstate$  value: A 5-character string literal indicating an SQLSTATE value.

Do not use SQLSTATE values that begin with  $100<sup>T</sup>$  because those indicate success rather than an error condition. For a list of SQLSTATE values, see [Server Error Message Reference.](https://dev.mysql.com/doc/mysql-errors/5.6/en/server-error-reference.html)

Condition names referred to in [SIGNAL](#page-1867-0) or use [RESIGNAL](#page-1862-0) statements must be associated with SQLSTATE values, not MySQL error codes.

Using names for conditions can help make stored program code clearer. For example, this handler applies to attempts to drop a nonexistent table, but that is apparent only if you know that 1051 is the MySQL error code for "unknown table":

```
DECLARE CONTINUE HANDLER FOR 1051
 BEGIN
    -- body of handler
   END;
```
By declaring a name for the condition, the purpose of the handler is more readily seen:

```
DECLARE no_such_table CONDITION FOR 1051;
DECLARE CONTINUE HANDLER FOR no_such_table
  BEGIN
     -- body of handler
  END;
```
Here is a named condition for the same condition, but based on the corresponding SQLSTATE value rather than the MySQL error code:

```
DECLARE no_such_table CONDITION FOR SQLSTATE '42S02';
DECLARE CONTINUE HANDLER FOR no_such_table
  BEGIN
      -- body of handler
  END;
```
## <span id="page-1856-0"></span>**13.6.7.2 DECLARE ... HANDLER Statement**

```
DECLARE handler action HANDLER
    FOR condition_value [, condition_value] ...
     statement
handler action: {
   CONTINUE
   | EXIT
   | UNDO
}
condition_value: {
    mysql_error_code
   | SQLSTATE [VALUE] sqlstate_value
   | condition_name
    | SQLWARNING
    | NOT FOUND
   | SQLEXCEPTION
}
```
The [DECLARE ... HANDLER](#page-1856-0) statement specifies a handler that deals with one or more conditions. If one of these conditions occurs, the specified  $statement$  executes.  $statement$  can be a simple statement such as  $SET \ var_name = value$ , or a compound statement written using  $BEGIN$  and  $END$ (see [Section 13.6.1, "BEGIN ... END Compound Statement"\)](#page-1844-2).

Handler declarations must appear after variable or condition declarations.

The  $handler\ action$  value indicates what action the handler takes after execution of the handler statement:

- CONTINUE: Execution of the current program continues.
- EXIT: Execution terminates for the BEGIN . . . END compound statement in which the handler is declared. This is true even if the condition occurs in an inner block.
- UNDO: Not supported.

The condition value for [DECLARE ... HANDLER](#page-1856-0) indicates the specific condition or class of conditions that activates the handler. It can take the following forms:

•  $mysgl\_error\ code$ : An integer literal indicating a MySQL error code, such as 1051 to specify "unknown table":

```
DECLARE CONTINUE HANDLER FOR 1051
  BEGIN
    -- body of handler
   END;
```
Do not use MySQL error code 0 because that indicates success rather than an error condition. For a list of MySQL error codes, see [Server Error Message Reference.](https://dev.mysql.com/doc/mysql-errors/5.6/en/server-error-reference.html)

• SQLSTATE [VALUE]  $sqlstate\_value$ : A 5-character string literal indicating an SQLSTATE value, such as '42s01' to specify "unknown table":

```
DECLARE CONTINUE HANDLER FOR SQLSTATE '42S02'
 BEGIN
     -- body of handler
   END;
```
Do not use SQLSTATE values that begin with  $100<sup>T</sup>$  because those indicate success rather than an error condition. For a list of SQLSTATE values, see [Server Error Message Reference.](https://dev.mysql.com/doc/mysql-errors/5.6/en/server-error-reference.html)

- condition\_name: A condition name previously specified with [DECLARE ... CONDITION](#page-1855-0). A condition name can be associated with a MySQL error code or SQLSTATE value. See [Section 13.6.7.1,](#page-1855-0) ["DECLARE ... CONDITION Statement"](#page-1855-0).
- SQLWARNING: Shorthand for the class of SQLSTATE values that begin with '01'.

```
DECLARE CONTINUE HANDLER FOR SQLWARNING
 BEGIN
    -- body of handler
  END;
```
• NOT FOUND: Shorthand for the class of SQLSTATE values that begin with '02'. This is relevant within the context of cursors and is used to control what happens when a cursor reaches the end of a data set. If no more rows are available, a No Data condition occurs with SQLSTATE value '02000'. To detect this condition, you can set up a handler for it or for a  $NOT$  FOUND condition.

```
DECLARE CONTINUE HANDLER FOR NOT FOUND
  BEGIN
    -- body of handler
  END;
```
For another example, see [Section 13.6.6, "Cursors".](#page-1852-1) The NOT FOUND condition also occurs for SELECT ... INTO var list statements that retrieve no rows.

• SQLEXCEPTION: Shorthand for the class of SQLSTATE values that do not begin with '00', '01', or '02'.

```
DECLARE CONTINUE HANDLER FOR SQLEXCEPTION
 BEGIN
    -- body of handler
   END;
```
For information about how the server chooses handlers when a condition occurs, see [Section 13.6.7.6,](#page-1872-0) ["Scope Rules for Handlers".](#page-1872-0)

If a condition occurs for which no handler has been declared, the action taken depends on the condition class:

- For SOLEXCEPTION conditions, the stored program terminates at the statement that raised the condition, as if there were an EXIT handler. If the program was called by another stored program, the calling program handles the condition using the handler selection rules applied to its own handlers.
- For SQLWARNING conditions, the program continues executing, as if there were a CONTINUE handler.
- For NOT FOUND conditions, if the condition was raised normally, the action is CONTINUE. If it was raised by [SIGNAL](#page-1867-0) or [RESIGNAL](#page-1862-0), the action is EXIT.

The following example uses a handler for SQLSTATE '23000', which occurs for a duplicate-key error:

```
mysql> CREATE TABLE test.t (s1 INT, PRIMARY KEY (s1));
Query OK, 0 rows affected (0.00 sec)
mysql> delimiter //
mysql> CREATE PROCEDURE handlerdemo ()
        BEGIN
         DECLARE CONTINUE HANDLER FOR SQLSTATE '23000' SET @x2 = 1;
         SET @x = 1;
         INSERT INTO test.t VALUES (1);
         SET @x = 2;
          INSERT INTO test.t VALUES (1);
          SET @x = 3;
```

```
 END;
       //
Query OK, 0 rows affected (0.00 sec)
mysql> CALL handlerdemo()//
Query OK, 0 rows affected (0.00 sec)
mysql> SELECT @x//
   + | @x |
    +------+
    \vert 3
 +------+
    1 row in set (0.00 sec)
```
Notice that  $@x$  is 3 after the procedure executes, which shows that execution continued to the end of the procedure after the error occurred. If the  $DECLARE$   $\ldots$  HANDLER statement had not been present, MySQL would have taken the default action (EXIT) after the second [INSERT](#page-1745-0) failed due to the PRIMARY KEY constraint, and SELECT @x would have returned 2.

To ignore a condition, declare a CONTINUE handler for it and associate it with an empty block. For example:

DECLARE CONTINUE HANDLER FOR SQLWARNING BEGIN END;

The scope of a block label does not include the code for handlers declared within the block. Therefore, the statement associated with a handler cannot use [ITERATE](#page-1850-1) or [LEAVE](#page-1850-2) to refer to labels for blocks that enclose the handler declaration. Consider the following example, where the [REPEAT](#page-1851-0) block has a label of retry:

```
CREATE PROCEDURE p ()
BEGIN
  DECLARE i INT DEFAULT 3;
  retry:
    REPEAT
      BEGIN
        DECLARE CONTINUE HANDLER FOR SQLWARNING
         BEGIN
           ITERATE retry; # illegal
          END;
        IF i < 0 THEN
         LEAVE retry; # legal
       END TF;
       SET i = i - 1;
      END;
    UNTIL FALSE END REPEAT;
END;
```
The  $return$  label is in scope for the  $IF$  statement within the block. It is not in scope for the CONTINUE handler, so the reference there is invalid and results in an error:

ERROR 1308 (42000): LEAVE with no matching label: retry

To avoid references to outer labels in handlers, use one of these strategies:

• To leave the block, use an EXIT handler. If no block cleanup is required, the BEGIN  $\ldots$  END handler body can be empty:

DECLARE EXIT HANDLER FOR SQLWARNING BEGIN END;

Otherwise, put the cleanup statements in the handler body:

DECLARE EXIT HANDLER FOR SQLWARNING

```
 BEGIN
  block cleanup statements
 END;
```
• To continue execution, set a status variable in a CONTINUE handler that can be checked in the enclosing block to determine whether the handler was invoked. The following example uses the variable done for this purpose:

```
CREATE PROCEDURE p ()
BEGIN
  DECLARE i INT DEFAULT 3;
  DECLARE done INT DEFAULT FALSE;
  retry:
    REPEAT
      BEGIN
        DECLARE CONTINUE HANDLER FOR SQLWARNING
          BEGIN
            SET done = TRUE;
          END;
        IF done OR i < 0 THEN
          LEAVE retry;
         END IF;
        SET i = i - 1;
      END;
     UNTIL FALSE END REPEAT;
END;
```
## <span id="page-1859-0"></span>**13.6.7.3 GET DIAGNOSTICS Statement**

```
GET [CURRENT] DIAGNOSTICS {
    statement_information_item
    [, statement_information_item] ...
   | CONDITION condition_number
    condition_information_item
    [, condition_information_item] ...
}
statement_information_item:
    target = statement_information_item_name
condition_information_item:
    target = condition_information_item_name
statement_information_item_name: {
    NUMBER
   | ROW_COUNT
}
condition_information_item_name: {
    CLASS_ORIGIN
   | SUBCLASS_ORIGIN
    | RETURNED_SQLSTATE
    | MESSAGE_TEXT
   | MYSQL_ERRNO
    | CONSTRAINT_CATALOG
    | CONSTRAINT_SCHEMA
    | CONSTRAINT_NAME
    | CATALOG_NAME
    | SCHEMA_NAME
    | TABLE_NAME
    | COLUMN_NAME
     | CURSOR_NAME
}
condition_number, target:
     (see following discussion)
```
SQL statements produce diagnostic information that populates the diagnostics area. The [GET](#page-1859-0) [DIAGNOSTICS](#page-1859-0) statement enables applications to inspect this information. It is available as of MySQL 5.6.4. (You can also use [SHOW WARNINGS](#page-1966-0) or [SHOW ERRORS](#page-1935-0) to see conditions or errors.)

No special privileges are required to execute [GET DIAGNOSTICS](#page-1859-0).

The keyword CURRENT means to retrieve information from the current diagnostics area. In MySQL, it has no effect because that is the default behavior.

[GET DIAGNOSTICS](#page-1859-0) is typically used in a handler within a stored program, but it is a MySQL extension that it is permitted outside handler context to check the execution of any SQL statement. For example, if you invoke the  $mysgl$  client program, you can enter these statements at the prompt:

```
mysql> DROP TABLE test.no_such_table;
ERROR 1051 (42S02): Unknown table 'test.no_such_table'
mysql> GET DIAGNOSTICS CONDITION 1
        @p1 = RETURNED_SQLSTATE, @p2 = MESSAGE_TEXT;
mysql> SELECT @p1, @p2;
+-------+------------------------------------+
| @p1 | @p2 |
+-------+------------------------------------+
 | 42S02 | Unknown table 'test.no_such_table' |
+-------+------------------------------------+
```
For a description of the diagnostics area, see [Section 13.6.7.7, "The MySQL Diagnostics Area".](#page-1875-0) Briefly, it contains two kinds of information:

- Statement information, such as the number of conditions that occurred or the affected-rows count.
- Condition information, such as the error code and message. If a statement raises multiple conditions, this part of the diagnostics area has a condition area for each one. If a statement raises no conditions, this part of the diagnostics area is empty.

For a statement that produces three conditions, the diagnostics area contains statement and condition information like this:

```
Statement information:
  row count
   ... other statement information items ...
Condition area list:
  Condition area 1:
    error code for condition 1
    error message for condition 1
     ... other condition information items ...
  Condition area 2:
    error code for condition 2:
    error message for condition 2
     ... other condition information items ...
  Condition area 3:
    error code for condition 3
    error message for condition 3
     ... other condition information items ...
```
[GET DIAGNOSTICS](#page-1859-0) can obtain either statement or condition information, but not both in the same statement:

• To obtain statement information, retrieve the desired statement items into target variables. This instance of [GET DIAGNOSTICS](#page-1859-0) assigns the number of available conditions and the rows-affected count to the user variables @p1 and @p2:

GET DIAGNOSTICS @p1 = NUMBER, @p2 = ROW\_COUNT;

• To obtain condition information, specify the condition number and retrieve the desired condition items into target variables. This instance of [GET DIAGNOSTICS](#page-1859-0) assigns the SQLSTATE value and error message to the user variables @p3 and @p4:

```
GET DIAGNOSTICS CONDITION 1
  @p3 = RETURNED_SQLSTATE, @p4 = MESSAGE_TEXT;
```
The retrieval list specifies one or more  $target = item_name$  assignments, separated by commas. Each assignment names a target variable and either a statement\_information\_item\_name or condition information item name designator, depending on whether the statement retrieves statement or condition information.

Valid target designators for storing item information can be stored procedure or function parameters, stored program local variables declared with [DECLARE](#page-1846-0), or user-defined variables.

Valid condition\_number designators can be stored procedure or function parameters, stored program local variables declared with [DECLARE](#page-1846-0), user-defined variables, system variables, or literals. A character literal may include a  $\emph{cluster}$  introducer. A warning occurs if the condition number is not in the range from 1 to the number of condition areas that have information. In this case, the warning is added to the diagnostics area without clearing it.

When a condition occurs, MySQL does not populate all condition items recognized by [GET DIAGNOSTICS](#page-1859-0). For example:

```
mysql> GET DIAGNOSTICS CONDITION 1
         @p5 = SCHEMA_NAME, @p6 = TABLE_NAME;
mysql> SELECT @p5, @p6;
+------+------+
| @p5 | @p6 |
+------+------+
       \|+------+------+
```
In standard SQL, if there are multiple conditions, the first condition relates to the SQLSTATE value returned for the previous SQL statement. In MySQL, this is not guaranteed. To get the main error, you cannot do this:

GET DIAGNOSTICS CONDITION 1 @errno = MYSQL\_ERRNO;

Instead, retrieve the condition count first, then use it to specify which condition number to inspect:

```
GET DIAGNOSTICS @cno = NUMBER;
GET DIAGNOSTICS CONDITION @cno @errno = MYSQL_ERRNO;
```
For information about permissible statement and condition information items, and which ones are populated when a condition occurs, see [Diagnostics Area Information Items](#page-1875-1).

Here is an example that uses [GET DIAGNOSTICS](#page-1859-0) and an exception handler in stored procedure context to assess the outcome of an insert operation. If the insert was successful, the procedure uses [GET](#page-1859-0) [DIAGNOSTICS](#page-1859-0) to get the rows-affected count. This shows that you can use [GET DIAGNOSTICS](#page-1859-0) multiple times to retrieve information about a statement as long as the diagnostics area has not been cleared.

```
CREATE PROCEDURE do_insert(value INT)
BEGIN
   -- Declare variables to hold diagnostics area information
  DECLARE code CHAR(5) DEFAULT '00000';
 DECLARE msg TEXT;
  DECLARE nrows INT;
  DECLARE result TEXT;
   -- Declare exception handler for failed insert
```

```
 DECLARE CONTINUE HANDLER FOR SQLEXCEPTION
    BEGIN
      GET DIAGNOSTICS CONDITION 1
        code = RETURNED_SQLSTATE, msg = MESSAGE_TEXT;
    END;
  -- Perform the insert
  INSERT INTO t1 (int_col) VALUES(value);
   -- Check whether the insert was successful
  IF code = '00000' THEN
    GET DIAGNOSTICS nrows = ROW_COUNT;
    SET result = CONCAT('insert succeeded, row count = ',nrows);
  ELSE
    SET result = CONCAT('insert failed, error = ',code,', message = ',msg);
  END IF;
   -- Say what happened
  SELECT result;
END;
```
Suppose that  $t1$ , int  $col$  is an integer column that is declared as NOT NULL. The procedure produces these results when invoked to insert non-NULL and NULL values, respectively:

```
mysql> CALL do_insert(1);
+---------------------------------+
| result |
+---------------------------------+
| insert succeeded, row count = 1+---------------------------------+
mysql> CALL do_insert(NULL);
+-------------------------------------------------------------------------+
\left| \begin{array}{ccc} \text{result} \end{array} \right|+-------------------------------------------------------------------------+
| insert failed, error = 23000, message = Column 'int_col' cannot be null |
+-------------------------------------------------------------------------+
```
Within a condition handler, [GET DIAGNOSTICS](#page-1859-0) should be used before other statements that might clear the diagnostics area and cause information to be lost about the condition that activated the handler. For information about when the diagnostics area is set and cleared, see [Section 13.6.7.7, "The MySQL](#page-1875-0) [Diagnostics Area".](#page-1875-0)

# <span id="page-1862-0"></span>**13.6.7.4 RESIGNAL Statement**

```
RESIGNAL [condition value]
     [SET signal_information_item
    [, signal_information_item] ...]
condition_value: {
    SQLSTATE [VALUE] sqlstate_value
   | condition_name
}
signal_information_item:
    condition_information_item_name = simple_value_specification
condition_information_item_name: {
    CLASS_ORIGIN
    | SUBCLASS_ORIGIN
    | MESSAGE_TEXT
    | MYSQL_ERRNO
    | CONSTRAINT_CATALOG
     | CONSTRAINT_SCHEMA
    | CONSTRAINT_NAME
    | CATALOG_NAME
   | SCHEMA_NAME
```

```
 | TABLE_NAME
    | COLUMN_NAME
    | CURSOR_NAME
}
condition_name, simple_value_specification:
    (see following discussion)
```
[RESIGNAL](#page-1862-0) passes on the error condition information that is available during execution of a condition handler within a compound statement inside a stored procedure or function, trigger, or event. [RESIGNAL](#page-1862-0) may change some or all information before passing it on. [RESIGNAL](#page-1862-0) is related to [SIGNAL](#page-1867-0), but instead of originating a condition as [SIGNAL](#page-1867-0) does, [RESIGNAL](#page-1862-0) relays existing condition information, possibly after modifying it.

[RESIGNAL](#page-1862-0) makes it possible to both handle an error and return the error information. Otherwise, by executing an SQL statement within the handler, information that caused the handler's activation is destroyed. [RESIGNAL](#page-1862-0) also can make some procedures shorter if a given handler can handle part of a situation, then pass the condition "up the line" to another handler.

No privileges are required to execute the [RESIGNAL](#page-1862-0) statement.

All forms of [RESIGNAL](#page-1862-0) require that the current context be a condition handler. Otherwise, [RESIGNAL](#page-1862-0) is illegal and a RESIGNAL when handler not active error occurs.

To retrieve information from the diagnostics area, use the [GET DIAGNOSTICS](#page-1859-0) statement (see [Section 13.6.7.3, "GET DIAGNOSTICS Statement"](#page-1859-0)). For information about the diagnostics area, see [Section 13.6.7.7, "The MySQL Diagnostics Area"](#page-1875-0).

- [RESIGNAL Overview](#page-1863-0)
- [RESIGNAL Alone](#page-1864-0)
- [RESIGNAL with New Signal Information](#page-1865-0)
- [RESIGNAL with a Condition Value and Optional New Signal Information](#page-1865-1)
- [RESIGNAL Requires Condition Handler Context](#page-1866-0)

#### <span id="page-1863-0"></span>**RESIGNAL Overview**

For condition value and signal information item, the definitions and rules are the same for [RESIGNAL](#page-1862-0) as for [SIGNAL](#page-1867-0). For example, the condition\_value can be an SQLSTATE value, and the value can indicate errors, warnings, or "not found." For additional information, see [Section 13.6.7.5,](#page-1867-0) ["SIGNAL Statement".](#page-1867-0)

The [RESIGNAL](#page-1862-0) statement takes *condition\_value* and SET clauses, both of which are optional. This leads to several possible uses:

• [RESIGNAL](#page-1862-0) alone:

RESIGNAL;

• [RESIGNAL](#page-1862-0) with new signal information:

RESIGNAL SET signal\_information\_item [, signal\_information\_item] ...;

• [RESIGNAL](#page-1862-0) with a condition value and possibly new signal information:

RESIGNAL condition\_value

[SET signal\_information\_item [, signal\_information\_item] ...];

These use cases all cause changes to the diagnostics and condition areas:

- A diagnostics area contains one or more condition areas.
- A condition area contains condition information items, such as the SOLSTATE value, MYSOL ERRNO, or MESSAGE\_TEXT.

The maximum number of condition areas in a diagnostics area is determined by the value of the max error count system variable. See [Diagnostics Area-Related System Variables](#page-1878-0).

### <span id="page-1864-0"></span>**RESIGNAL Alone**

A simple [RESIGNAL](#page-1862-0) alone means "pass on the error with no change." It restores the last diagnostics area and makes it the current diagnostics area. That is, it "pops" the diagnostics area stack.

Within a condition handler that catches a condition, one use for [RESIGNAL](#page-1862-0) alone is to perform some other actions, and then pass on without change the original condition information (the information that existed before entry into the handler).

Example:

```
DROP TABLE IF EXISTS XX;
delimiter //
CREATE PROCEDURE p ()
BEGIN
  DECLARE EXIT HANDLER FOR SQLEXCEPTION
 BEGIN
     SET @error_count = @error_count + 1;
    IF @a = 0 THEN RESIGNAL; END IF;
  END;
 DROP TABLE xx;
END//
delimiter ;
SET @error count = 0;
SET @a = 0;CALL p();
```
Suppose that the DROP TABLE  $XX$  statement fails. The diagnostics area stack looks like this:

DA 1. ERROR 1051 (42S02): Unknown table 'xx'

Then execution enters the  $\text{EXIT}$  handler. It starts by pushing a diagnostics area to the top of the stack, which now looks like this:

DA 1. ERROR 1051 (42S02): Unknown table 'xx' DA 2. ERROR 1051 (42S02): Unknown table 'xx'

At this point, the contents of the first (current) and second (stacked) diagnostics areas are the same. The first diagnostics area may be modified by statements executing subsequently within the handler.

Usually a procedure statement clears the first diagnostics area. BEGIN is an exception, it does not clear, it does nothing. SET is not an exception, it clears, performs the operation, and produces a result of "success." The diagnostics area stack now looks like this:

```
DA 1. ERROR 0000 (00000): Successful operation
DA 2. ERROR 1051 (42S02): Unknown table 'xx'
```
At this point, if  $\mathcal{Q}a = 0$ , [RESIGNAL](#page-1862-0) pops the diagnostics area stack, which now looks like this:

DA 1. ERROR 1051 (42S02): Unknown table 'xx'

And that is what the caller sees.

If @a is not 0, the handler simply ends, which means that there is no more use for the current diagnostics area (it has been "handled"), so it can be thrown away, causing the stacked diagnostics area to become the current diagnostics area again. The diagnostics area stack looks like this:

DA 1. ERROR 0000 (00000): Successful operation

The details make it look complex, but the end result is quite useful: Handlers can execute without destroying information about the condition that caused activation of the handler.

#### <span id="page-1865-0"></span>**RESIGNAL with New Signal Information**

[RESIGNAL](#page-1862-0) with a SET clause provides new signal information, so the statement means "pass on the error with changes":

RESIGNAL SET signal\_information\_item [, signal\_information\_item] ...;

As with [RESIGNAL](#page-1862-0) alone, the idea is to pop the diagnostics area stack so that the original information goes out. Unlike [RESIGNAL](#page-1862-0) alone, anything specified in the SET clause changes.

Example:

```
DROP TABLE IF EXISTS xx;
delimiter //
CREATE PROCEDURE p ()
BEGIN
  DECLARE EXIT HANDLER FOR SQLEXCEPTION
 BEGIN
    SET @error_count = @error_count + 1;
    IF @a = 0 THEN RESIGNAL SET MYSQL_ERRNO = 5; END IF;
  END;
 DROP TABLE xx;
END//
delimiter ;
SET @error_count = 0;
SET @a = 0;CALL p();
```
Remember from the previous discussion that [RESIGNAL](#page-1862-0) alone results in a diagnostics area stack like this:

DA 1. ERROR 1051 (42S02): Unknown table 'xx'

The RESIGNAL SET MYSQL\_ERRNO = 5 statement results in this stack instead, which is what the caller sees:

DA 1. ERROR 5 (42S02): Unknown table 'xx'

In other words, it changes the error number, and nothing else.

The [RESIGNAL](#page-1862-0) statement can change any or all of the signal information items, making the first condition area of the diagnostics area look quite different.

#### <span id="page-1865-1"></span>**RESIGNAL with a Condition Value and Optional New Signal Information**

[RESIGNAL](#page-1862-0) with a condition value means "push a condition into the current diagnostics area." If the SET clause is present, it also changes the error information.

RESIGNAL condition\_value

[SET signal\_information\_item [, signal\_information\_item] ...];

This form of [RESIGNAL](#page-1862-0) restores the last diagnostics area and makes it the current diagnostics area. That is, it "pops" the diagnostics area stack, which is the same as what a simple [RESIGNAL](#page-1862-0) alone would do. However, it also changes the diagnostics area depending on the condition value or signal information.

Example:

```
DROP TABLE IF EXISTS xx;
delimiter //
CREATE PROCEDURE p ()
BEGIN
  DECLARE EXIT HANDLER FOR SQLEXCEPTION
  BEGIN
   SET @error count = @error count + 1;
    IF @a = 0 THEN RESIGNAL SQLSTATE '45000' SET MYSQL_ERRNO=5; END IF;
  END;
 DROP TABLE xx;
END//
delimiter ;
SET @error_count = 0;
SET @a = 0;SET @@max_error_count = 2;
CALL p();
SHOW ERRORS;
```
This is similar to the previous example, and the effects are the same, except that if [RESIGNAL](#page-1862-0) happens, the current condition area looks different at the end. (The reason the condition adds to rather than replaces the existing condition is the use of a condition value.)

The [RESIGNAL](#page-1862-0) statement includes a condition value ( $\text{SQLSTATE}$   $\rightarrow$  45000 $\rightarrow$ ), so it adds a new condition area, resulting in a diagnostics area stack that looks like this:

DA 1. (condition 2) ERROR 1051 (42S02): Unknown table 'xx' (condition 1) ERROR 5 (45000) Unknown table 'xx'

The result of CALL  $p()$  and [SHOW ERRORS](#page-1935-0) for this example is:

```
mysql> CALL p();
ERROR 5 (45000): Unknown table 'xx'
mysql> SHOW ERRORS;
       -+------+--| Level | Code | Message |
+-------+------+----------------------------------+
 Error | 1051 | Unknown table 'xx'
| Error | 5 | Unknown table 'xx'
  +-------+------+----------------------------------+
```
#### <span id="page-1866-0"></span>**RESIGNAL Requires Condition Handler Context**

All forms of [RESIGNAL](#page-1862-0) require that the current context be a condition handler. Otherwise, [RESIGNAL](#page-1862-0) is illegal and a RESIGNAL when handler not active error occurs. For example:

```
mysql> CREATE PROCEDURE p () RESIGNAL;
Query OK, 0 rows affected (0.00 sec)
mysql> CALL p();
ERROR 1645 (0K000): RESIGNAL when handler not active
```
Here is a more difficult example:

delimiter // CREATE FUNCTION f () RETURNS INT

```
BEGIN
  RESIGNAL;
  RETURN 5;
END//
CREATE PROCEDURE p ()
BEGIN
  DECLARE EXIT HANDLER FOR SQLEXCEPTION SET @a=f();
  SIGNAL SQLSTATE '55555';
END//
delimiter ;
CALL p();
```
[RESIGNAL](#page-1862-0) occurs within the stored function  $f()$ . Although  $f()$  itself is invoked within the context of the EXIT handler, execution within  $f()$  has its own context, which is not handler context. Thus, RESIGNAL within  $f()$  results in a "handler not active" error.

In MySQL 5.5, handler scope rules are less developed.  $f()$  is considered to execute within handler context and [RESIGNAL](#page-1862-0) within  $f()$  is legal.

### <span id="page-1867-0"></span>**13.6.7.5 SIGNAL Statement**

```
SIGNAL condition_value
     [SET signal_information_item
    [, signal_information_item] ...]
condition_value: {
    SQLSTATE [VALUE] sqlstate_value
   | condition_name
}
signal_information_item:
    condition_information_item_name = simple_value_specification
condition_information_item_name: {
    CLASS_ORIGIN
   | SUBCLASS_ORIGIN
   | MESSAGE_TEXT
    | MYSQL_ERRNO
    | CONSTRAINT_CATALOG
    | CONSTRAINT_SCHEMA
    | CONSTRAINT_NAME
    | CATALOG_NAME
   SCHEMA NAME
    | TABLE_NAME
    | COLUMN_NAME
    | CURSOR_NAME
}
condition_name, simple_value_specification:
     (see following discussion)
```
[SIGNAL](#page-1867-0) is the way to "return" an error. [SIGNAL](#page-1867-0) provides error information to a handler, to an outer portion of the application, or to the client. Also, it provides control over the error's characteristics (error number, SQLSTATE value, message). Without [SIGNAL](#page-1867-0), it is necessary to resort to workarounds such as deliberately referring to a nonexistent table to cause a routine to return an error.

No privileges are required to execute the [SIGNAL](#page-1867-0) statement.

To retrieve information from the diagnostics area, use the [GET DIAGNOSTICS](#page-1859-0) statement (see [Section 13.6.7.3, "GET DIAGNOSTICS Statement"](#page-1859-0)). For information about the diagnostics area, see [Section 13.6.7.7, "The MySQL Diagnostics Area"](#page-1875-0).

• [SIGNAL Overview](#page-1868-0)

- [Signal Condition Information Items](#page-1870-0)
- [Effect of Signals on Handlers, Cursors, and Statements](#page-1871-0)

### <span id="page-1868-0"></span>**SIGNAL Overview**

The condition\_value in a [SIGNAL](#page-1867-0) statement indicates the error value to be returned. It can be an SOLSTATE value (a 5-character string literal) or a *condition name* that refers to a named condition previously defined with [DECLARE ... CONDITION](#page-1855-0) (see [Section 13.6.7.1, "DECLARE ... CONDITION](#page-1855-0) [Statement"\)](#page-1855-0).

An SQLSTATE value can indicate errors, warnings, or "not found." The first two characters of the value indicate its error class, as discussed in [Signal Condition Information Items](#page-1870-0). Some signal values cause statement termination; see [Effect of Signals on Handlers, Cursors, and Statements.](#page-1871-0)

The SQLSTATE value for a [SIGNAL](#page-1867-0) statement should not start with '00' because such values indicate success and are not valid for signaling an error. This is true whether the SQLSTATE value is specified directly in the [SIGNAL](#page-1867-0) statement or in a named condition referred to in the statement. If the value is invalid, a Bad SQLSTATE error occurs.

To signal a generic SQLSTATE value, use '45000', which means "unhandled user-defined exception."

The [SIGNAL](#page-1867-0) statement optionally includes a SET clause that contains multiple signal items, in a list of condition information item name = simple value specification assignments, separated by commas.

Each condition information item name may be specified only once in the SET clause. Otherwise, a Duplicate condition information item error occurs.

Valid simple\_value\_specification designators can be specified using stored procedure or function parameters, stored program local variables declared with [DECLARE](#page-1846-0), user-defined variables, system variables, or literals. A character literal may include  $a_{\text{}c}$  harset introducer.

For information about permissible condition\_information\_item\_name values, see [Signal Condition](#page-1870-0) [Information Items](#page-1870-0).

The following procedure signals an error or warning depending on the value of  $pval$ , its input parameter:

```
CREATE PROCEDURE p (pval INT)
BEGIN
  DECLARE specialty CONDITION FOR SQLSTATE '45000';
  IF pval = 0 THEN
    SIGNAL SQLSTATE '01000';
  ELSEIF pval = 1 THEN
    SIGNAL SQLSTATE '45000'
      SET MESSAGE_TEXT = 'An error occurred';
  ELSEIF pval = 2 THEN
    SIGNAL specialty
      SET MESSAGE_TEXT = 'An error occurred';
  ELSE
    SIGNAL SQLSTATE '01000'
       SET MESSAGE_TEXT = 'A warning occurred', MYSQL_ERRNO = 1000;
    SIGNAL SQLSTATE '45000'
       SET MESSAGE_TEXT = 'An error occurred', MYSQL_ERRNO = 1001;
  END IF;
END;
```
If pval is  $0, p()$  signals a warning because SOLSTATE values that begin with '01' are signals in the warning class. The warning does not terminate the procedure, and can be seen with [SHOW WARNINGS](#page-1966-0) after the procedure returns.

If  $pval$  is 1,  $p()$  signals an error and sets the MESSAGE\_TEXT condition information item. The error terminates the procedure, and the text is returned with the error information.

If  $pval$  is 2, the same error is signaled, although the  $SOLSTATE$  value is specified using a named condition in this case.

If  $pval$  is anything else,  $p()$  first signals a warning and sets the message text and error number condition information items. This warning does not terminate the procedure, so execution continues and  $p()$  then signals an error. The error does terminate the procedure. The message text and error number set by the warning are replaced by the values set by the error, which are returned with the error information.

[SIGNAL](#page-1867-0) is typically used within stored programs, but it is a MySQL extension that it is permitted outside handler context. For example, if you invoke the  $m y \leq 1$  client program, you can enter any of these statements at the prompt:

```
SIGNAL SQLSTATE '77777';
CREATE TRIGGER t_bi BEFORE INSERT ON t
 FOR EACH ROW SIGNAL SQLSTATE '77777';
CREATE EVENT e ON SCHEDULE EVERY 1 SECOND
 DO SIGNAL SQLSTATE '77777';
```
[SIGNAL](#page-1867-0) executes according to the following rules:

If the [SIGNAL](#page-1867-0) statement indicates a particular SQLSTATE value, that value is used to signal the condition specified. Example:

```
CREATE PROCEDURE p (divisor INT)
BEGIN
  IF divisor = 0 THEN
    SIGNAL SQLSTATE '22012';
  END IF;
END;
```
If the [SIGNAL](#page-1867-0) statement uses a named condition, the condition must be declared in some scope that applies to the [SIGNAL](#page-1867-0) statement, and must be defined using an SQLSTATE value, not a MySQL error number. Example:

```
CREATE PROCEDURE p (divisor INT)
BEGIN
  DECLARE divide_by_zero CONDITION FOR SQLSTATE '22012';
  IF divisor = 0 THEN
    SIGNAL divide_by_zero;
  END IF;
END;
```
If the named condition does not exist in the scope of the [SIGNAL](#page-1867-0) statement, an Undefined CONDITION error occurs.

If [SIGNAL](#page-1867-0) refers to a named condition that is defined with a MySQL error number rather than an SQLSTATE value, a SIGNAL/RESIGNAL can only use a CONDITION defined with SQLSTATE error occurs. The following statements cause that error because the named condition is associated with a MySQL error number:

```
DECLARE no_such_table CONDITION FOR 1051;
SIGNAL no_such_table;
```
If a condition with a given name is declared multiple times in different scopes, the declaration with the most local scope applies. Consider the following procedure:

```
CREATE PROCEDURE p (divisor INT)
BEGIN
  DECLARE my_error CONDITION FOR SQLSTATE '45000';
  IF divisor = 0 THEN
   BEGIN
      DECLARE my_error CONDITION FOR SQLSTATE '22012';
      SIGNAL my_error;
    END;
 END IF;
  SIGNAL my_error;
END;
```
If divisor is 0, the first [SIGNAL](#page-1867-0) statement executes. The innermost my\_error condition declaration applies, raising SQLSTATE '22012'.

If divisor is not 0, the second [SIGNAL](#page-1867-0) statement executes. The outermost my\_error condition declaration applies, raising SQLSTATE '45000'.

For information about how the server chooses handlers when a condition occurs, see [Section 13.6.7.6,](#page-1872-0) ["Scope Rules for Handlers".](#page-1872-0)

Signals can be raised within exception handlers:

```
CREATE PROCEDURE p ()
BEGIN
  DECLARE EXIT HANDLER FOR SQLEXCEPTION
 BEGIN
    SIGNAL SQLSTATE VALUE '99999'
      SET MESSAGE_TEXT = 'An error occurred';
  END;
  DROP TABLE no_such_table;
END;
```
CALL  $p()$  reaches the [DROP TABLE](#page-1733-0) statement. There is no table named  $no\_such\_table$ , so the error handler is activated. The error handler destroys the original error ("no such table") and makes a new error with SQLSTATE '99999' and message An error occurred.

#### <span id="page-1870-0"></span>**Signal Condition Information Items**

The following table lists the names of diagnostics area condition information items that can be set in a [SIGNAL](#page-1867-0) (or [RESIGNAL](#page-1862-0)) statement. All items are standard SQL except MYSQL\_ERRNO, which is a MySQL extension. For more information about these items see [Section 13.6.7.7, "The MySQL Diagnostics Area".](#page-1875-0)

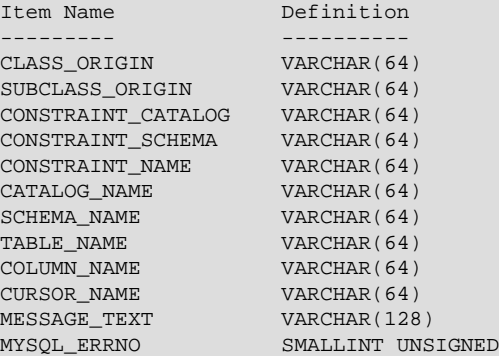

The character set for character items is UTF-8.

It is illegal to assign NULL to a condition information item in a [SIGNAL](#page-1867-0) statement.

A [SIGNAL](#page-1867-0) statement always specifies an SQLSTATE value, either directly, or indirectly by referring to a named condition defined with an SOLSTATE value. The first two characters of an SOLSTATE value are its class, and the class determines the default value for the condition information items:

• Class = '00' (success)

Illegal. SQLSTATE values that begin with '00' indicate success and are not valid for [SIGNAL](#page-1867-0).

• Class =  $'01'$  (warning)

```
MESSAGE_TEXT = 'Unhandled user-defined warning condition';
MYSQL_ERRNO = ER_SIGNAL_WARN
```
• Class =  $102$  (not found)

```
MESSAGE_TEXT = 'Unhandled user-defined not found condition';
MYSQL_ERRNO = ER_SIGNAL_NOT_FOUND
```
• Class > '02' (exception)

MESSAGE\_TEXT = 'Unhandled user-defined exception condition'; MYSQL\_ERRNO = [ER\\_SIGNAL\\_EXCEPTION](https://dev.mysql.com/doc/mysql-errors/5.6/en/server-error-reference.html#error_er_signal_exception)

For legal classes, the other condition information items are set as follows:

```
CLASS_ORIGIN = SUBCLASS_ORIGIN = '';
CONSTRAINT_CATALOG = CONSTRAINT_SCHEMA = CONSTRAINT_NAME = '';
CATALOG\_NAME = SCHEMA\_NAME = TABLE\_NAME = COLUMN\_NAME = ''';CURSOR\_NAME = '':
```
The error values that are accessible after [SIGNAL](#page-1867-0) executes are the SQLSTATE value raised by the [SIGNAL](#page-1867-0) statement and the MESSAGE TEXT and MYSQL ERRNO items. These values are available from the C API:

- mysql sqlstate() returns the SQLSTATE value.
- [mysql\\_errno\(\)](https://dev.mysql.com/doc/c-api/5.6/en/mysql-errno.html) returns the MYSQL\_ERRNO value.
- mysql error() returns the MESSAGE TEXT value.

At the SQL level, the output from [SHOW WARNINGS](#page-1966-0) and [SHOW ERRORS](#page-1935-0) indicates the MYSQL ERRNO and MESSAGE TEXT values in the Code and Message columns.

To retrieve information from the diagnostics area, use the [GET DIAGNOSTICS](#page-1859-0) statement (see [Section 13.6.7.3, "GET DIAGNOSTICS Statement"](#page-1859-0)). For information about the diagnostics area, see [Section 13.6.7.7, "The MySQL Diagnostics Area"](#page-1875-0).

#### <span id="page-1871-0"></span>**Effect of Signals on Handlers, Cursors, and Statements**

Signals have different effects on statement execution depending on the signal class. The class determines how severe an error is. MySQL ignores the value of the [sql\\_mode](#page-695-0) system variable; in particular, strict SQL mode does not matter. MySQL also ignores IGNORE: The intent of [SIGNAL](#page-1867-0) is to raise a usergenerated error explicitly, so a signal is never ignored.

In the following descriptions, "unhandled" means that no handler for the signaled SQLSTATE value has been defined with [DECLARE ... HANDLER](#page-1856-0).

• Class = '00' (success)

Illegal. SQLSTATE values that begin with '00' indicate success and are not valid for [SIGNAL](#page-1867-0).

• Class =  $'01'$  (warning)
The value of the [warning\\_count](#page-716-0) system variable goes up. [SHOW WARNINGS](#page-1966-0) shows the signal. SQLWARNING handlers catch the signal.

Warnings cannot be returned from stored functions because the [RETURN](#page-1851-0) statement that causes the function to return clears the diagnostic area. The statement thus clears any warnings that may have been present there (and resets [warning\\_count](#page-716-0) to 0).

• Class =  $102$  (not found)

NOT FOUND handlers catch the signal. There is no effect on cursors. If the signal is unhandled in a stored function, statements end.

• Class > '02' (exception)

SQLEXCEPTION handlers catch the signal. If the signal is unhandled in a stored function, statements end.

• Class =  $140'$ 

Treated as an ordinary exception.

# **13.6.7.6 Scope Rules for Handlers**

A stored program may include handlers to be invoked when certain conditions occur within the program. The applicability of each handler depends on its location within the program definition and on the condition or conditions that it handles:

• A handler declared in a BEGIN  $\ldots$  END block is in scope only for the SQL statements following the handler declarations in the block. If the handler itself raises a condition, it cannot handle that condition, nor can any other handlers declared in the block. In the following example, handlers  $H1$  and  $H2$  are in scope for conditions raised by statements  $\frac{1}{1}$  and  $\frac{1}{1}$  and  $\frac{1}{1}$  and  $\frac{1}{1}$  nor H<sub>2</sub> are in scope for conditions raised in the body of H1 or H2.

```
BEGIN -- outer block
 DECLARE EXIT HANDLER FOR ...; -- handler H1
 DECLARE EXIT HANDLER FOR ...; -- handler H2
 stmt1:
  stmt2;
END;
```
• A handler is in scope only for the block in which it is declared, and cannot be activated for conditions occurring outside that block. In the following example, handler  $H1$  is in scope for  $\text{stmt1}$  in the inner block, but not for  $stmt2$  in the outer block:

```
BEGIN -- outer block
  BEGIN -- inner block
   DECLARE EXIT HANDLER FOR ...; -- handler H1
    stmt1;
  END;
  stmt2;
END;
```
 $\bullet$  A handler can be specific or general. A specific handler is for a MySQL error code, SOLSTATE value, or condition name. A general handler is for a condition in the SQLWARNING, SQLEXCEPTION, or NOT FOUND class. Condition specificity is related to condition precedence, as described later.

Multiple handlers can be declared in different scopes and with different specificities. For example, there might be a specific MySQL error code handler in an outer block, and a general SQLWARNING handler in an inner block. Or there might be handlers for a specific MySQL error code and the general SQLWARNING class in the same block.

Whether a handler is activated depends not only on its own scope and condition value, but on what other handlers are present. When a condition occurs in a stored program, the server searches for applicable handlers in the current scope (current BEGIN  $\ldots$  END block). If there are no applicable handlers, the search continues outward with the handlers in each successive containing scope (block). When the server finds one or more applicable handlers at a given scope, it chooses among them based on condition precedence:

- A MySQL error code handler takes precedence over an SQLSTATE value handler.
- An SOLSTATE value handler takes precedence over general SOLWARNING, SOLEXCEPTION, or NOT FOUND handlers.
- An SOLEXCEPTION handler takes precedence over an SOLWARNING handler.
- It is possible to have several applicable handlers with the same precedence. For example, a statement could generate multiple warnings with different error codes, for each of which an error-specific handler exists. In this case, the choice of which handler the server activates is nondeterministic, and may change depending on the circumstances under which the condition occurs.

One implication of the handler selection rules is that if multiple applicable handlers occur in different scopes, handlers with the most local scope take precedence over handlers in outer scopes, even over those for more specific conditions.

If there is no appropriate handler when a condition occurs, the action taken depends on the class of the condition:

- For SQLEXCEPTION conditions, the stored program terminates at the statement that raised the condition, as if there were an EXIT handler. If the program was called by another stored program, the calling program handles the condition using the handler selection rules applied to its own handlers.
- $\bullet$  For SOLWARNING conditions, the program continues executing, as if there were a CONTINUE handler.
- For NOT FOUND conditions, if the condition was raised normally, the action is CONTINUE. If it was raised by [SIGNAL](#page-1867-0) or [RESIGNAL](#page-1862-0), the action is EXIT.

The following examples demonstrate how MySQL applies the handler selection rules.

This procedure contains two handlers, one for the specific SQLSTATE value ('42S02') that occurs for attempts to drop a nonexistent table, and one for the general SQLEXCEPTION class:

```
CREATE PROCEDURE p1()
BEGIN
  DECLARE CONTINUE HANDLER FOR SQLSTATE '42S02'
    SELECT 'SQLSTATE handler was activated' AS msg;
  DECLARE CONTINUE HANDLER FOR SQLEXCEPTION
    SELECT 'SQLEXCEPTION handler was activated' AS msg;
 DROP TABLE test.t;
END;
```
Both handlers are declared in the same block and have the same scope. However, SOLSTATE handlers take precedence over  $SOLEXCEPTION$  handlers, so if the table  $t$  is nonexistent, the [DROP TABLE](#page-1733-0) statement raises a condition that activates the SQLSTATE handler:

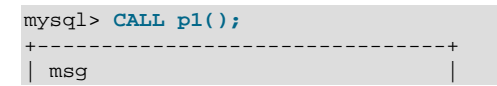

```
+--------------------------------+
| SQLSTATE handler was activated |
+--------------------------------+
```
This procedure contains the same two handlers. But this time, the [DROP TABLE](#page-1733-0) statement and SOLEXCEPTION handler are in an inner block relative to the SOLSTATE handler:

```
CREATE PROCEDURE p2()
BEGIN -- outer block
    DECLARE CONTINUE HANDLER FOR SQLSTATE '42S02'
      SELECT 'SQLSTATE handler was activated' AS msg;
  BEGIN -- inner block
     DECLARE CONTINUE HANDLER FOR SQLEXCEPTION
      SELECT 'SQLEXCEPTION handler was activated' AS msg;
   DROP TABLE test.t; -- occurs within inner block
  END;
END;
```
In this case, the handler that is more local to where the condition occurs takes precedence. The SQLEXCEPTION handler activates, even though it is more general than the SQLSTATE handler:

```
mysql> CALL p2();
+------------------------------------+
| msg |
+------------------------------------+
| SQLEXCEPTION handler was activated |
  +------------------------------------+
```
In this procedure, one of the handlers is declared in a block inner to the scope of the [DROP TABLE](#page-1733-0) statement:

```
CREATE PROCEDURE p3()
BEGIN -- outer block
  DECLARE CONTINUE HANDLER FOR SQLEXCEPTION
   SELECT 'SQLEXCEPTION handler was activated' AS msg;
  BEGIN -- inner block
    DECLARE CONTINUE HANDLER FOR SQLSTATE '42S02'
      SELECT 'SQLSTATE handler was activated' AS msg;
  END;
 DROP TABLE test.t; -- occurs within outer block
END;
```
Only the SQLEXCEPTION handler applies because the other one is not in scope for the condition raised by the [DROP TABLE](#page-1733-0):

```
mysql> CALL p3();
                       +------------------------------------+
| msg |
+------------------------------------+
| SQLEXCEPTION handler was activated |
+------------------------------------+
```
In this procedure, both handlers are declared in a block inner to the scope of the [DROP TABLE](#page-1733-0) statement:

```
CREATE PROCEDURE p4()
BEGIN -- outer block
  BEGIN -- inner block
    DECLARE CONTINUE HANDLER FOR SQLEXCEPTION
      SELECT 'SQLEXCEPTION handler was activated' AS msg;
    DECLARE CONTINUE HANDLER FOR SQLSTATE '42S02'
      SELECT 'SQLSTATE handler was activated' AS msg;
  END;
 DROP TABLE test.t; -- occurs within outer block
```
#### END;

Neither handler applies because they are not in scope for the [DROP TABLE](#page-1733-0). The condition raised by the statement goes unhandled and terminates the procedure with an error:

mysql> **CALL p4();** ERROR 1051 (42S02): Unknown table 'test.t'

### <span id="page-1875-2"></span>**13.6.7.7 The MySQL Diagnostics Area**

SQL statements produce diagnostic information that populates the diagnostics area. Standard SQL has a diagnostics area stack, containing a diagnostics area for each nested execution context. Standard SQL also supports GET STACKED DIAGNOSTICS syntax for referring to the second diagnostics area during condition handler execution. MySQL does not support the STACKED keyword until MySQL 5.7. In MySQL 5.6, there is a single diagnostics area containing information from the most recent statement that wrote to it.

The following discussion describes the structure of the diagnostics area in MySQL, the information items recognized by MySQL and how statements clear and set the diagnostics area.

- [Diagnostics Area Structure](#page-1875-0)
- [Diagnostics Area Information Items](#page-1875-1)
- [How the Diagnostics Area is Cleared and Populated](#page-1876-0)
- [Diagnostics Area-Related System Variables](#page-1878-0)

#### <span id="page-1875-0"></span>**Diagnostics Area Structure**

The diagnostics area contains two kinds of information:

- Statement information, such as the number of conditions that occurred or the affected-rows count.
- Condition information, such as the error code and message. If a statement raises multiple conditions, this part of the diagnostics area has a condition area for each one. If a statement raises no conditions, this part of the diagnostics area is empty.

For a statement that produces three conditions, the diagnostics area contains statement and condition information like this:

```
Statement information:
  row count
   ... other statement information items ...
Condition area list:
  Condition area 1:
    error code for condition 1
    error message for condition 1
     ... other condition information items ...
  Condition area 2:
     error code for condition 2:
    error message for condition 2
     ... other condition information items ...
   Condition area 3:
     error code for condition 3
     error message for condition 3
     ... other condition information items ...
```
#### <span id="page-1875-1"></span>**Diagnostics Area Information Items**

The diagnostics area contains statement and condition information items. Numeric items are integers. The character set for character items is UTF-8. No item can be NULL. If a statement or condition item is not

set by a statement that populates the diagnostics area, its value is 0 or the empty string, depending on the item data type.

The statement information part of the diagnostics area contains these items:

- NUMBER: An integer indicating the number of condition areas that have information.
- ROW COUNT: An integer indicating the number of rows affected by the statement. ROW COUNT has the same value as the ROW COUNT() function (see [Section 12.16, "Information Functions"](#page-1580-0)).

The condition information part of the diagnostics area contains a condition area for each condition. Condition areas are numbered from 1 to the value of the NUMBER statement condition item. If NUMBER is 0, there are no condition areas.

Each condition area contains the items in the following list. All items are standard SQL except MYSQL\_ERRNO, which is a MySQL extension. The definitions apply for conditions generated other than by a signal (that is, by a [SIGNAL](#page-1867-0) or [RESIGNAL](#page-1862-0) statement). For nonsignal conditions, MySQL populates only those condition items not described as always empty. The effects of signals on the condition area are described later.

- CLASS ORIGIN: A string containing the class of the RETURNED SOLSTATE value. If the RETURNED SOLSTATE value begins with a class value defined in SQL standards document ISO 9075-2 (section 24.1, SQLSTATE), CLASS\_ORIGIN is 'ISO 9075'. Otherwise, CLASS\_ORIGIN is 'MySQL'.
- SUBCLASS ORIGIN: A string containing the subclass of the RETURNED SOLSTATE value. If CLASS\_ORIGIN is 'ISO 9075' or RETURNED\_SQLSTATE ends with '000', SUBCLASS\_ORIGIN is 'ISO 9075'. Otherwise, SUBCLASS\_ORIGIN is 'MySQL'.
- RETURNED\_SQLSTATE: A string that indicates the SQLSTATE value for the condition.
- MESSAGE\_TEXT: A string that indicates the error message for the condition.
- MYSQL\_ERRNO: An integer that indicates the MySQL error code for the condition.
- CONSTRAINT\_CATALOG, CONSTRAINT\_SCHEMA, CONSTRAINT\_NAME: Strings that indicate the catalog, schema, and name for a violated constraint. They are always empty.
- CATALOG NAME, SCHEMA\_NAME, TABLE\_NAME, COLUMN\_NAME: Strings that indicate the catalog, schema, table, and column related to the condition. They are always empty.
- CURSOR, NAME: A string that indicates the cursor name. This is always empty.

For the RETURNED\_SQLSTATE, MESSAGE\_TEXT, and MYSQL\_ERRNO values for particular errors, see [Server Error Message Reference.](https://dev.mysql.com/doc/mysql-errors/5.6/en/server-error-reference.html)

If a [SIGNAL](#page-1867-0) (or [RESIGNAL](#page-1862-0)) statement populates the diagnostics area, its SET clause can assign to any condition information item except RETURNED\_SQLSTATE any value that is legal for the item data type. [SIGNAL](#page-1867-0) also sets the RETURNED\_SQLSTATE value, but not directly in its SET clause. That value comes from the [SIGNAL](#page-1867-0) statement SQLSTATE argument.

[SIGNAL](#page-1867-0) also sets statement information items. It sets NUMBER to 1. It sets ROW\_COUNT to −1 for errors and 0 otherwise.

#### <span id="page-1876-0"></span>**How the Diagnostics Area is Cleared and Populated**

Most nondiagnostic SQL statements populate the diagnostics area automatically, and its contents can be set explicitly with the [SIGNAL](#page-1867-0) and [RESIGNAL](#page-1862-0) statements. The diagnostics area can be examined with [GET](#page-1859-0) [DIAGNOSTICS](#page-1859-0) to extract specific items, or with [SHOW WARNINGS](#page-1966-0) or [SHOW ERRORS](#page-1935-0) to see conditions or errors.

SQL statements clear and set the diagnostics area as follows:

- When the server starts executing a statement after parsing it, it clears the diagnostics area for nondiagnostic statements that use tables. Diagnostic statements do not clear the diagnostics area. These statements are diagnostic:
	- [GET DIAGNOSTICS](#page-1859-0)
	- [SHOW ERRORS](#page-1935-0)
	- [SHOW WARNINGS](#page-1966-0)
- If a statement raises a condition, the diagnostics area is cleared of conditions that belong to earlier statements. The exception is that conditions raised by [GET DIAGNOSTICS](#page-1859-0) and [RESIGNAL](#page-1862-0) are added to the diagnostics area without clearing it.

Thus, even a statement that does not normally clear the diagnostics area when it begins executing clears it if the statement raises a condition.

The following example shows the effect of various statements on the diagnostics area, using [SHOW](#page-1966-0) [WARNINGS](#page-1966-0) to display information about conditions stored there.

This [DROP TABLE](#page-1733-0) statement uses a table, so it clears the diagnostics area and populates it when the condition occurs:

```
mysql> DROP TABLE IF EXISTS test.no_such_table;
Query OK, 0 rows affected, 1 warning (0.01 sec)
mysql> SHOW WARNINGS;
                                 +-------+------+------------------------------------+
| Level | Code | Message
                    +-------+------+------------------------------------+
| Note | 1051 | Unknown table 'test.no_such_table' |
+-------+------+------------------------------------+
1 row in set (0.00 sec)
```
This [SET](#page-1913-0) statement does not use tables and does not generate warnings, so it leaves the diagnostics area unchanged:

```
mysql> SET @x = 1;
Query OK, 0 rows affected (0.00 sec)
mysql> SHOW WARNINGS;
   +-------+------+------------------------------------+
| Level | Code | Message
+-------+------+------------------------------------+
| Note | 1051 | Unknown table 'test.no_such_table' |
+-------+------+------------------------------------+
1 row in set (0.00 sec)
```
This [SET](#page-1913-0) statement generates an error, so it clears and populates the diagnostics area:

```
mysql> SET @x = @@x;
ERROR 1193 (HY000): Unknown system variable 'x'
mysql> SHOW WARNINGS;
      +-------+------+-----------------------------+
| Level | Code | Message |
  +-------+------+-----------------------------+
| Error | 1193 | Unknown system variable 'x' |
```
+-------+------+-----------------------------+ 1 row in set (0.00 sec)

The previous  $SET$  statement produced a single condition, so 1 is the only valid condition number for  $GET$ [DIAGNOSTICS](#page-1859-0) at this point. The following statement uses a condition number of 2, which produces a warning that is added to the diagnostics area without clearing it:

```
mysql> GET DIAGNOSTICS CONDITION 2 @p = MESSAGE_TEXT;
Query OK, 0 rows affected, 1 warning (0.00 sec)
mysql> SHOW WARNINGS;
  +-------+------+------------------------------+
| Level | Code | Message
+-------+------+------------------------------+
 Error | 1193 | Unknown system variable 'xx'
 Error | 1753 | Invalid condition number
 +-------+------+------------------------------+
2 rows in set (0.00 sec)
```
Now there are two conditions in the diagnostics area, so the same [GET DIAGNOSTICS](#page-1859-0) statement succeeds:

```
mysql> GET DIAGNOSTICS CONDITION 2 @p = MESSAGE_TEXT;
Query OK, 0 rows affected (0.00 sec)
mysql> SELECT @p;
+--------------------------+
| @p |
+--------------------------+
| Invalid condition number |
+--------------------------+
1 row in set (0.01 sec)
```
#### <span id="page-1878-0"></span>**Diagnostics Area-Related System Variables**

Certain system variables control or are related to some aspects of the diagnostics area:

- [max\\_error\\_count](#page-660-0) controls the number of condition areas in the diagnostics area. If more conditions than this occur, MySQL silently discards information for the excess conditions. (Conditions added by [RESIGNAL](#page-1862-0) are always added, with older conditions being discarded as necessary to make room.)
- [warning\\_count](#page-716-0) indicates the number of conditions that occurred. This includes errors, warnings, and notes. Normally, NUMBER and [warning\\_count](#page-716-0) are the same. However, as the number of conditions generated exceeds [max\\_error\\_count](#page-660-0), the value of [warning\\_count](#page-716-0) continues to rise whereas NUMBER remains capped at  $max_error_count$  because no additional conditions are stored in the diagnostics area.
- error count indicates the number of errors that occurred. This value includes "not found" and exception conditions, but excludes warnings and notes. Like [warning\\_count](#page-716-0), its value can exceed [max\\_error\\_count](#page-660-0).
- $\bullet$  If the [sql\\_notes](#page-696-0) system variable is set to 0, notes are not stored and do not increment [warning\\_count](#page-716-0).

Example: If  $max_error_count$  is 10, the diagnostics area can contain a maximum of 10 condition areas. Suppose that a statement raises 20 conditions, 12 of which are errors. In that case, the diagnostics area contains the first 10 conditions, NUMBER is 10, [warning\\_count](#page-716-0) is 20, and [error\\_count](#page-637-0) is 12.

Changes to the value of  $max$   $error$   $count$  have no effect until the next attempt to modify the diagnostics area. If the diagnostics area contains 10 condition areas and  $max$  error count is set to 5, that has no immediate effect on the size or content of the diagnostics area.

Before MySQL 5.6, statement information items are not available directly. ROW\_COUNT can be obtained by calling the ROW\_COUNT() function. NUMBER is approximated by the value of the warning count system variable. However, whereas NUMBER is capped to the value of max error count, warning count is not.

# **13.6.7.8 Condition Handling and OUT or INOUT Parameters**

If a stored procedure exits with an unhandled exception, modified values of OUT and INOUT parameters are not propogated back to the caller.

If an exception is handled by a CONTINUE or EXIT handler that contains a [RESIGNAL](#page-1862-0) statement, execution of [RESIGNAL](#page-1862-0) pops the Diagnostics Area stack, thus signalling the exception (that is, the information that existed before entry into the handler). If the exception is an error, the values of OUT and INOUT parameters are not propogated back to the caller.

# **13.6.7.9 Restrictions on Condition Handling**

[SIGNAL](#page-1867-0), [RESIGNAL](#page-1862-0), and [GET DIAGNOSTICS](#page-1859-0) are not permissible as prepared statements. For example, this statement is invalid:

PREPARE stmt1 FROM 'SIGNAL SQLSTATE "02000"';

SQLSTATE values in class '04' are not treated specially. They are handled the same as other exceptions.

Standard SQL has a diagnostics area stack, containing a diagnostics area for each nested execution context. Standard SQL syntax includes GET STACKED DIAGNOSTICS for referring to stacked areas. MySQL does not support the STACKED keyword because there is a single diagnostics area containing information from the most recent statement that wrote to it. See also [Section 13.6.7.7, "The MySQL](#page-1875-2) [Diagnostics Area".](#page-1875-2)

In standard SQL, the first condition relates to the SQLSTATE value returned for the previous SQL statement. In MySQL, this is not guaranteed, so to get the main error, you cannot do this:

```
GET DIAGNOSTICS CONDITION 1 @errno = MYSQL_ERRNO;
```
Instead, do this:

GET DIAGNOSTICS @cno = NUMBER; GET DIAGNOSTICS CONDITION @cno @errno = MYSQL\_ERRNO;

# **13.7 Database Administration Statements**

# **13.7.1 Account Management Statements**

MySQL account information is stored in the tables of the  $mysq1$  system database. This database and the access control system are discussed extensively in Chapter 5, [MySQL Server Administration](#page-526-0), which you should consult for additional details.

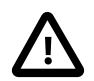

#### **Important**

Some MySQL releases introduce changes to the grant tables to add new privileges or features. To make sure that you can take advantage of any new capabilities, update your grant tables to the current structure whenever you upgrade MySQL. See [Section 2.11, "Upgrading MySQL".](#page-234-0)

When the [read\\_only](#page-685-0) system variable is enabled, account-management statements require the [SUPER](#page-878-0) privilege, in addition to any other required privileges. This is because they modify tables in the  $mysgl$ system database.

# <span id="page-1880-0"></span>**13.7.1.1 ALTER USER Statement**

```
ALTER USER user_specification [, user_specification] ...
user_specification:
```
user PASSWORD EXPIRE

The [ALTER USER](#page-1880-0) statement modifies MySQL accounts. An error occurs if you try to modify a nonexistent account.

To use [ALTER USER](#page-1880-0), you must have the global [CREATE USER](#page-875-0) privilege or the [UPDATE](#page-879-0) privilege for the  $m_{\text{VSG}}$  system database. When the  $_{\text{read}}$  only system variable is enabled, [ALTER USER](#page-1880-0) additionally requires the [SUPER](#page-878-0) privilege.

Each account name uses the format described in [Section 6.2.4, "Specifying Account Names".](#page-886-0) The host name part of the account name, if omitted, defaults to '  $\frac{1}{6}$ '. It is also possible to specify CURRENT USER or CURRENT USER() to refer to the account associated with the current session.

For each account, [ALTER USER](#page-1880-0) expires its password. For example:

ALTER USER 'jeffrey'@'localhost' PASSWORD EXPIRE;

Password expiration for an account affects the corresponding row of the  $mysgl.user$  system table: The server sets the password\_expired column to 'Y'.

A client session operates in restricted mode if the account password has been expired. In restricted mode, operations performed within the session result in an error until the user establishes a new account password:

```
mysql> SELECT 1;
ERROR 1820 (HY000): You must SET PASSWORD before executing this statement
mysql> SET PASSWORD = PASSWORD('new_password');
Query OK, 0 rows affected (0.01 sec)
mysql> SELECT 1;
  +---+
| 1 |
  +---+
| 1 |
+---+
1 row in set (0.00 sec)
```
This restricted mode of operation permits [SET](#page-1913-0) statements, which is useful if the account password has a hashing format that requires  $old$  passwords to be set to a value different from its default before using [SET PASSWORD](#page-1897-0).

It is possible for an administrative user to reset the account password, but any existing sessions for the account remain restricted. A client using the account must disconnect and reconnect before statements can be executed successfully.

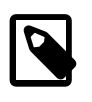

#### **Note**

Although it is possible to "reset" an expired password by setting it to its current value, it is preferable, as a matter of good policy, to choose a different password.

# <span id="page-1880-1"></span>**13.7.1.2 CREATE USER Statement**

```
CREATE USER
    user [auth_option] [, user [auth_option]] ...
```

```
user:
    (see Section 6.2.4, "Specifying Account Names")
auth_option: {
    IDENTIFIED BY [PASSWORD] 'auth_string'
   | IDENTIFIED WITH auth_plugin [AS 'auth_string']
}
```
The [CREATE USER](#page-1880-1) statement creates new MySQL accounts. An error occurs if you try to create an account that already exists.

To use [CREATE USER](#page-1880-1), you must have the global [CREATE USER](#page-875-0) privilege, or the [INSERT](#page-876-0) privilege for the  $mysgl$  system database. When the read only system variable is enabled, [CREATE USER](#page-1880-1) additionally requires the [SUPER](#page-878-0) privilege.

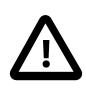

### **Important**

Under some circumstances, [CREATE USER](#page-1880-1) may be recorded in server logs or on the client side in a history file such as  $\sim/$ . mysql\_history, which means that cleartext passwords may be read by anyone having read access to that information. For information about the conditions under which this occurs for the server logs and how to control it, see [Section 6.1.2.3, "Passwords and Logging".](#page-857-0) For similar information about client-side logging, see [Section 4.5.1.3, "mysql Client Logging"](#page-374-0).

For each account, [CREATE USER](#page-1880-1) creates a new row in the mysql.user system table with no privileges and assigns the account an authentication plugin. Depending on the syntax used, [CREATE USER](#page-1880-1) may also assign the account a password.

An account when first created has no privileges. To assign privileges, use the [GRANT](#page-1884-0) statement.

Each user value naming an account may be followed by an optional  $\alpha$ uth option value that specifies how authentication occurs for clients that use the account. This part of [CREATE USER](#page-1880-1) syntax is shared with [GRANT](#page-1884-0), so the description here applies to [GRANT](#page-1884-0) as well.

Each account name uses the format described in [Section 6.2.4, "Specifying Account Names".](#page-886-0) For example:

CREATE USER 'jeffrey'@'localhost' IDENTIFIED BY 'password';

The host name part of the account name, if omitted, defaults to '%'.

The server assigns an authentication plugin and password to each account as follows, depending on whether the user specification clause includes IDENTIFIED BY or IDENTIFIED WITH to specify authentication information:

- With IDENTIFIED BY, the server assigns the plugin implicitly. The 'auth string' value is cleartext and is passed to the plugin for possible hashing. The result returned by the plugin is stored as the password. A plugin may use the value as specified, in which case no hashing occurs. If the optional PASSWORD keyword is given, the behavior is the same except that if the plugin requires a hashed string, the string is assumed to be already hashed in the format the plugin requires, and is stored as is as the password.
- With IDENTIFIED WITH, the server assigns the specified plugin and the account has no password. If the optional AS  $\alpha$  'auth string' clause is given, the string is stored as is as the password. If the plugin requires a hashed string, the string is assumed to be already hashed in the format the plugin requires.
- With neither IDENTIFIED BY nor IDENTIFIED WITH, the server assigns the plugin implicitly and the account has no password.

If the account has no password, the password information in the account row in the  $mysgl, user$  table remains empty, which is insecure. To set the password, use [SET PASSWORD](#page-1897-0). See [Section 13.7.1.7, "SET](#page-1897-0) [PASSWORD Statement"](#page-1897-0).

For implicit plugin assignment, the default plugin becomes the value of the plugin column in the account's  $mysgl. user$  system table row. The default plugin is  $mysgl.$  native password unless the [--default](#page-598-0)[authentication-plugin](#page-598-0) option is set otherwise at server startup.

For client connections that use a given account, the server invokes the authentication plugin assigned to the account and the client must provide credentials as required by the authentication method that the plugin implements. If the server cannot find the plugin, either at account-creation time or connect time, an error occurs.

If an account's  $mysgl.user$  table row has a nonempty plugin column:

- The server authenticates client connection attempts using the named plugin.
- Changes to the account password using [SET PASSWORD](#page-1897-0) with [PASSWORD\(\)](#page-1576-0) must be made with the [old\\_passwords](#page-673-0) system variable set to the value required by the authentication plugin, so that [PASSWORD\(\)](#page-1576-0) uses the appropriate password hashing method. If the plugin is mysql old password, the password can also be changed using [SET PASSWORD](#page-1897-0) with [OLD\\_PASSWORD\(\)](#page-1575-0), which uses pre-4.1 password hashing regardless of the value of old passwords.

If an account's  $mysgl.user$  table row has an empty plugin column:

- The server authenticates client connection attempts using the  $mysgl$  native password or mysql\_old\_password authentication plugin, depending on the hash format of the password stored in the Password column.
- Changes to the account password using  $SET$  PASSWORD can be made with PASSWORD $()$ , with [old\\_passwords](#page-673-0) set to 0 or 1 for 4.1 or pre-4.1 password hashing, respectively, or with OLD PASSWORD(), which uses pre-4.1 password hashing regardless of the value of old passwords.

[CREATE USER](#page-1880-1) examples:

• To specify an authentication plugin for an account, use IDENTIFIED WITH auth plugin. The plugin name can be a quoted string literal or an unquoted name.  $'auth\_string'$  is an optional quoted string literal to pass to the plugin. The plugin interprets the meaning of the string, so its format is plugin specific and it is stored in the authentication string column as given. (This value is meaningful only for plugins that use that column.) Consult the documentation for a given plugin for information about the authentication string values it accepts, if any.

CREATE USER 'jeffrey'@'localhost' IDENTIFIED WITH mysql\_native\_password;

The server assigns the given authentication plugin to the account but no password. Clients must provide no password when they connect. However, an account with no password is insecure. To ensure that an account uses a specific authentication plugin and has a password with the corresponding hash format, specify the plugin explicitly with IDENTIFIED WITH, then use [SET PASSWORD](#page-1897-0) to set the password:

```
CREATE USER 'jeffrey'@'localhost' IDENTIFIED WITH mysql_native_password;
SET old_passwords = 0;
SET PASSWORD FOR 'jeffrey'@'localhost' = PASSWORD('password');
```
Changes to the account password using [SET PASSWORD](#page-1897-0) with [PASSWORD\(\)](#page-1576-0) must be made with the  $old$  passwords system variable set to the value required by the account's authentication plugin, so that [PASSWORD\(\)](#page-1576-0) uses the appropriate password hashing method. Therefore, to use the sha256 password or mysql\_old\_password plugin instead, name that plugin in the [CREATE USER](#page-1880-1) statement and set [old\\_passwords](#page-673-0) to 2 or 1, respectively, before using [SET PASSWORD](#page-1897-0). (Use of

mysql\_old\_password is not recommended. It is deprecated; expect support for it to removed in a future MySQL release.)

• To specify a password for an account at account-creation time, use IDENTIFIED BY with the literal cleartext password value:

CREATE USER 'jeffrey'@'localhost' IDENTIFIED BY 'password';

The server assigns an authentication plugin to the account implicitly, as described previously, and assigns the given password. Clients must provide the given password when they connect.

If the implicitly assigned plugin is  $mysql\_native\_password$ , the [old\\_passwords](#page-673-0) system variable must be set to 0. Otherwise, [CREATE USER](#page-1880-1) does not hash the password in the format required by the plugin and an error occurs:

```
mysql> SET old_passwords = 1;
mysql> CREATE USER 'jeffrey'@'localhost' IDENTIFIED BY 'password';
ERROR 1827 (HY000): The password hash doesn't have the expected
format. Check if the correct password algorithm is being used with
the PASSWORD() function.
mysql> SET old_passwords = 0;
mysql> CREATE USER 'jeffrey'@'localhost' IDENTIFIED BY 'password';
Query OK, 0 rows affected (0.00 sec)
```
• To avoid specifying the cleartext password if you know its hash value (the value that [PASSWORD\(\)](#page-1576-0) would return for the password), specify the hash value preceded by the keyword PASSWORD:

CREATE USER 'jeffrey'@'localhost' IDENTIFIED BY PASSWORD '\*90E462C37378CED12064BB3388827D2BA3A9B689';

The server assigns an authentication plugin to the account implicitly, as described previously, and assigns the given password. The password hash must be in the format required by the assigned plugin. Clients must provide the password when they connect.

• To enable the user to connect with no password, include no IDENTIFIED BY clause:

CREATE USER 'jeffrey'@'localhost';

The server assigns an authentication plugin to the account implicitly, as described previously, but no password. Clients must provide no password when they connect. However, an account with no password is insecure. To avoid this, use [SET PASSWORD](#page-1897-0) to set the account password.

As mentioned previously, implicit plugin assignment depends on the default authentication plugin. Permitted values of [--default-authentication-plugin](#page-598-0) are mysql\_native\_plugin and sha256\_password, but not mysql\_old\_password. This means it is not possible to set the default plugin so as to be able to create an account that uses  $mysgl$  old password with CREATE USER IDENTIFIED BY syntax. To create an account that uses mysql\_old\_password, use CREATE USER ... IDENTIFIED WITH to name the plugin explicitly, then set the password:

```
CREATE USER 'jeffrey'@'localhost' IDENTIFIED WITH mysql_old_password;
SET old_passwords = 1;
SET PASSWORD FOR 'jeffrey'@'localhost' = PASSWORD('password');
```
However, the preceding procedure is not recommended because  $mysgl$  old password is deprecated.

For additional information about setting passwords and authentication plugins, see [Section 6.2.9,](#page-897-0) ["Assigning Account Passwords",](#page-897-0) and [Section 6.2.11, "Pluggable Authentication"](#page-901-0).

# <span id="page-1883-0"></span>**13.7.1.3 DROP USER Statement**

DROP USER user [, user] ...

The [DROP USER](#page-1883-0) statement removes one or more MySQL accounts and their privileges. It removes privilege rows for the account from all grant tables. An error occurs for accounts that do not exist.

To use [DROP USER](#page-1883-0), you must have the global [CREATE USER](#page-875-0) privilege, or the [DELETE](#page-875-1) privilege for the mysql system database. When the [read\\_only](#page-685-0) system variable is enabled, [DROP USER](#page-1883-0) additionally requires the [SUPER](#page-878-0) privilege.

Each account name uses the format described in [Section 6.2.4, "Specifying Account Names".](#page-886-0) For example:

```
DROP USER 'jeffrey'@'localhost';
```
The host name part of the account name, if omitted, defaults to '%'.

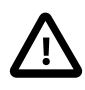

#### **Important**

[DROP USER](#page-1883-0) does not automatically close any open user sessions. Rather, in the event that a user with an open session is dropped, the statement does not take effect until that user's session is closed. Once the session is closed, the user is dropped, and that user's next attempt to log in fails. This is by design.

[DROP USER](#page-1883-0) does not automatically drop or invalidate databases or objects within them that the old user created. This includes stored programs or views for which the DEFINER attribute names the dropped user. Attempts to access such objects may produce an error if they execute in definer security context. (For information about security context, see [Section 20.6, "Stored Object Access Control".](#page-3252-0))

# <span id="page-1884-0"></span>**13.7.1.4 GRANT Statement**

```
GRANT
    priv_type [(column_list)]
      [, priv_type [(column_list)]] ...
     ON [object_type] priv_level
     TO user [auth_option] [, user [auth_option]] ...
     [REQUIRE {NONE | tls_option [[AND] tls_option] ...}]
     [WITH {GRANT OPTION | resource_option} ...]
GRANT PROXY ON user
    TO user [, user] ...
     [WITH GRANT OPTION]
object_type: {
    TABLE
   | FUNCTION
   | PROCEDURE
}
priv_level: {
****
   | *.*
  | db_name.*
  | db_name.tbl_name
    | tbl_name
   | db_name.routine_name
}
user:
    (see Section 6.2.4, "Specifying Account Names")
auth_option: {
     IDENTIFIED BY [PASSWORD] 'auth_string'
```

```
IDENTIFIED WITH auth_plugin
    | IDENTIFIED WITH auth_plugin AS 'auth_string'
}
tls_option: {
    SSL
   | X509
    | CIPHER 'cipher'
    | ISSUER 'issuer'
  | SUBJECT 'subject'
}
resource_option: {
  | MAX OUERIES PER HOUR count
   | MAX_UPDATES_PER_HOUR count
  | MAX_CONNECTIONS_PER_HOUR count
   | MAX_USER_CONNECTIONS count
}
```
The [GRANT](#page-1884-0) statement grants privileges to MySQL user accounts. There are several aspects to the [GRANT](#page-1884-0) statement, described under the following topics:

- [GRANT General Overview](#page-1885-0)
- [Object Quoting Guidelines](#page-1886-0)
- [Account Names and Passwords](#page-1887-0)
- [Privileges Supported by MySQL](#page-1888-0)
- [Global Privileges](#page-1890-0)
- [Database Privileges](#page-1891-0)
- [Table Privileges](#page-1891-1)
- [Column Privileges](#page-1891-2)
- [Stored Routine Privileges](#page-1892-0)
- [Proxy User Privileges](#page-1892-1)
- [Implicit Account Creation](#page-1892-2)
- [Other Account Characteristics](#page-1892-3)
- [MySQL and Standard SQL Versions of GRANT](#page-1895-0)

# <span id="page-1885-0"></span>**GRANT General Overview**

The [GRANT](#page-1884-0) statement grants privileges to MySQL user accounts. [GRANT](#page-1884-0) also serves to specify other account characteristics such as use of secure connections and limits on access to server resources.

To grant a privilege with [GRANT](#page-1884-0), you must have the [GRANT OPTION](#page-876-1) privilege, and you must have the privileges that you are granting. (Alternatively, if you have the [UPDATE](#page-879-0) privilege for the grant tables in the  $mysgl$  system database, you can grant any account any privilege.) When the  $read\_only$  system variable is enabled, [GRANT](#page-1884-0) additionally requires the [SUPER](#page-878-0) privilege.

The [REVOKE](#page-1896-0) statement is related to [GRANT](#page-1884-0) and enables administrators to remove account privileges. See [Section 13.7.1.6, "REVOKE Statement".](#page-1896-0)

Each account name uses the format described in [Section 6.2.4, "Specifying Account Names".](#page-886-0) For example:

GRANT ALL ON db1.\* TO 'jeffrey'@'localhost';

The host name part of the account, if omitted, defaults to '%'.

Normally, a database administrator first uses [CREATE USER](#page-1880-1) to create an account, then [GRANT](#page-1884-0) to define its privileges and characteristics. For example:

```
CREATE USER 'jeffrey'@'localhost' IDENTIFIED BY 'password';
GRANT ALL ON db1.* TO 'jeffrey'@'localhost';
GRANT SELECT ON db2.invoice TO 'jeffrey'@'localhost';
GRANT USAGE ON *.* TO 'jeffrey'@'localhost' WITH MAX_QUERIES_PER_HOUR 90;
```
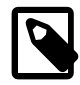

#### **Note**

Examples shown here include no IDENTIFIED clause. It is assumed that you establish passwords with [CREATE USER](#page-1880-1) at account-creation time to avoid creating insecure accounts.

If an account named in a [GRANT](#page-1884-0) statement does not already exist, [GRANT](#page-1884-0) may create it under the conditions described later in the discussion of the [NO\\_AUTO\\_CREATE\\_USER](#page-752-0) SQL mode.

From the [mysql](#page-354-0) program, [GRANT](#page-1884-0) responds with Query OK, 0 rows affected when executed successfully. To determine what privileges result from the operation, use [SHOW GRANTS](#page-1938-0). See [Section 13.7.5.22, "SHOW GRANTS Statement".](#page-1938-0)

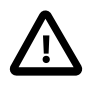

# **Important**

Under some circumstances, [GRANT](#page-1884-0) may be recorded in server logs or on the client side in a history file such as  $\sim/$ . mysql\_history, which means that cleartext passwords may be read by anyone having read access to that information. For information about the conditions under which this occurs for the server logs and how to control it, see [Section 6.1.2.3, "Passwords and Logging"](#page-857-0). For similar information about client-side logging, see [Section 4.5.1.3, "mysql Client Logging"](#page-374-0).

[GRANT](#page-1884-0) supports host names up to 60 characters long. User names can be up to 16 characters. Database, table, column, and routine names can be up to 64 characters.

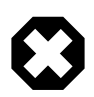

#### **Warning**

Do not attempt to change the permissible length for user names by altering the mysql.user system table. Doing so results in unpredictable behavior which may even make it impossible for users to log in to the MySQL server. Never alter the structure of tables in the  $mysq1$  system database in any manner except by means of the procedure described in [Section 2.11, "Upgrading MySQL".](#page-234-0)

# <span id="page-1886-0"></span>**Object Quoting Guidelines**

Several objects within [GRANT](#page-1884-0) statements are subject to quoting, although quoting is optional in many cases: Account, database, table, column, and routine names. For example, if a user name or host name value in an account name is legal as an unquoted identifier, you need not quote it. However, quotation marks are necessary to specify a  $user\_name$  string containing special characters (such as  $-$ ), or a host name string containing special characters or wildcard characters such as  $%$  (for example, 'testuser'@'%.com'). Quote the user name and host name separately.

To specify quoted values:

- Quote database, table, column, and routine names as identifiers.
- Quote user names and host names as identifiers or as strings.
- Quote passwords as strings.

For string-quoting and identifier-quoting guidelines, see [Section 9.1.1, "String Literals"](#page-1232-0), and [Section 9.2,](#page-1241-0) ["Schema Object Names"](#page-1241-0).

The and % wildcards are permitted when specifying database names in [GRANT](#page-1884-0) statements that grant privileges at the database level (GRANT  $\ldots$  ON db\_name.\*). This means, for example, that to use a  $\_$  character as part of a database name, specify it using the  $\setminus$  escape character as  $\setminus \_$  in the [GRANT](#page-1884-0) statement, to prevent the user from being able to access additional databases matching the wildcard pattern (for example,  $GRANT$   $\dots$  ON  $\text{`foo} \text{bar`.*} \text{TO} \dots$ ).

When a database name is not used to grant privileges at the database level, but as a qualifier for granting privileges to some other object such as a table or routine (for example,  $GRANT$ ... ON db\_name.tbl\_name), MySQL interprets wildcard characters as literal characters.

#### <span id="page-1887-0"></span>**Account Names and Passwords**

A user value in a [GRANT](#page-1884-0) statement indicates a MySQL account to which the statement applies. To accommodate granting rights to users from arbitrary hosts, MySQL supports specifying the  $useer$  value in the form 'user\_name'@'host\_name'.

You can specify wildcards in the host name. For example, 'user\_name'@' & example.com' applies to user name for any host in the example.com domain, and 'user name'@'198.51.100.%' applies to user name for any host in the 198.51.100 class C subnet.

The simple form 'user\_name' is a synonym for 'user\_name'@'%'.

MySQL does not support wildcards in user names. To refer to an anonymous user, specify an account with an empty user name with the [GRANT](#page-1884-0) statement:

GRANT ALL ON test.\* TO ''@'localhost' ...;

In this case, any user who connects from the local host with the correct password for the anonymous user is permitted access, with the privileges associated with the anonymous-user account.

For additional information about user name and host name values in account names, see [Section 6.2.4,](#page-886-0) ["Specifying Account Names"](#page-886-0).

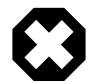

#### **Warning**

If you permit local anonymous users to connect to the MySQL server, you should also grant privileges to all local users as 'user\_name'@'localhost'. Otherwise, the anonymous user account for localhost in the mysql.user system table (created during MySQL installation) is used when named users try to log in to the MySQL server from the local machine. For details, see [Section 6.2.5, "Access](#page-888-0) [Control, Stage 1: Connection Verification"](#page-888-0).

To determine whether this issue applies to you, execute the following query, which lists any anonymous users:

SELECT Host, User FROM mysql.user WHERE User='';

To avoid the problem just described, delete the local anonymous user account using this statement:

DROP USER ''@'localhost';

For [GRANT](#page-1884-0) syntax that permits an auth\_option value to follow a user value, auth\_option begins with IDENTIFIED and indicates how the account authenticates by specifying an account authentication plugin, credentials (for example, a password), or both. Syntax of the  $\frac{auth\_option}$  clause is the same as for the [CREATE USER](#page-1880-1) statement. For details, see [Section 13.7.1.2, "CREATE USER Statement"](#page-1880-1).

When IDENTIFIED is present and you have the global grant privilege ([GRANT OPTION](#page-876-1)), any password specified becomes the new password for the account, even if the account exists and already has a password. Without IDENTIFIED, the account password remains unchanged.

# <span id="page-1888-0"></span>**Privileges Supported by MySQL**

The following table summarizes the permissible  $priv\_type$  privilege types that can be specified for the [GRANT](#page-1884-0) and [REVOKE](#page-1896-0) statements, and the levels at which each privilege can be granted. For additional information about each privilege, see [Section 6.2.2, "Privileges Provided by MySQL".](#page-873-0)

| <b>Privilege</b>        | <b>Meaning and Grantable Levels</b>                                                                |
|-------------------------|----------------------------------------------------------------------------------------------------|
| ALL [PRIVILEGES]        | Grant all privileges at specified access level except<br>GRANT OPTION and PROXY.                   |
| <b>ALTER</b>            | Enable use of ALTER TABLE. Levels: Global,<br>database, table.                                     |
| ALTER ROUTINE           | Enable stored routines to be altered or dropped.<br>Levels: Global, database, routine.             |
| <b>CREATE</b>           | Enable database and table creation. Levels: Global.<br>database, table.                            |
| <b>CREATE ROUTINE</b>   | Enable stored routine creation. Levels: Global,<br>database.                                       |
| CREATE TABLESPACE       | Enable tablespaces and log file groups to be<br>created, altered, or dropped. Level: Global.       |
| CREATE TEMPORARY TABLES | Enable use of CREATE TEMPORARY TABLE.<br>Levels: Global, database.                                 |
| CREATE USER             | Enable use of CREATE USER, DROP USER, RENAME<br>USER, and REVOKE ALL PRIVILEGES. Level:<br>Global. |
| <b>CREATE VIEW</b>      | Enable views to be created or altered. Levels:<br>Global, database, table.                         |
| <b>DELETE</b>           | Enable use of DELETE. Level: Global, database,<br>table.                                           |
| <b>DROP</b>             | Enable databases, tables, and views to be dropped.<br>Levels: Global, database, table.             |
| <b>EVENT</b>            | Enable use of events for the Event Scheduler.<br>Levels: Global, database.                         |
| <b>EXECUTE</b>          | Enable the user to execute stored routines. Levels:<br>Global, database, routine.                  |

**Table 13.8 Permissible Privileges for GRANT and REVOKE**

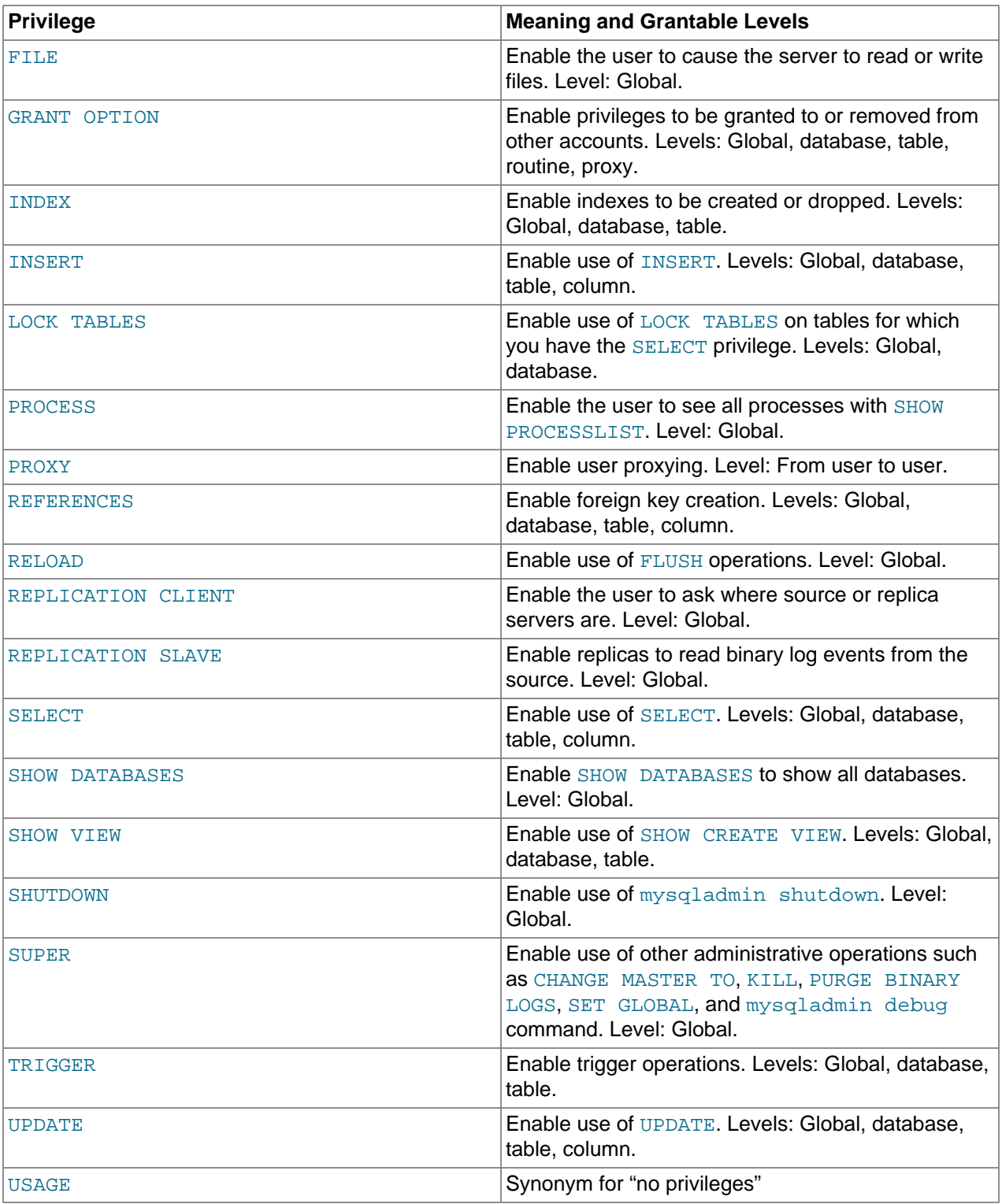

A trigger is associated with a table. To create or drop a trigger, you must have the [TRIGGER](#page-879-1) privilege for the table, not the trigger.

In [GRANT](#page-1884-0) statements, the [ALL \[PRIVILEGES\]](#page-874-0) or [PROXY](#page-876-2) privilege must be named by itself and cannot be specified along with other privileges. [ALL \[PRIVILEGES\]](#page-874-0) stands for all privileges available for the level at which privileges are to be granted except for the [GRANT OPTION](#page-876-1) and [PROXY](#page-876-2) privileges.

[USAGE](#page-879-2) can be specified to create a user that has no privileges, or to specify the REQUIRE or WITH clauses for an account without changing its existing privileges.

MySQL account information is stored in the tables of the  $m_{\text{VSG}}$  system database. For additional details, consult [Section 6.2, "Access Control and Account Management"](#page-870-0), which discusses the mysql system database and the access control system extensively.

If the grant tables hold privilege rows that contain mixed-case database or table names and the [lower\\_case\\_table\\_names](#page-657-0) system variable is set to a nonzero value, [REVOKE](#page-1896-0) cannot be used to revoke these privileges. It is necessary to manipulate the grant tables directly. ([GRANT](#page-1884-0) does not create such rows when  $lower$  case  $table$  names is set, but such rows might have been created prior to setting that variable.)

Privileges can be granted at several levels, depending on the syntax used for the ON clause. For [REVOKE](#page-1896-0), the same ON syntax specifies which privileges to remove.

For the global, database, table, and routine levels, [GRANT ALL](#page-1884-0) assigns only the privileges that exist at the level you are granting. For example, GRANT ALL ON db\_name. \* is a database-level statement, so it does not grant any global-only privileges such as [FILE](#page-875-10). Granting [ALL](#page-874-0) does not assign the [GRANT OPTION](#page-876-1) or [PROXY](#page-876-2) privilege.

The  $object\_type$  clause, if present, should be specified as TABLE, FUNCTION, or PROCEDURE when the following object is a table, a stored function, or a stored procedure.

The privileges that a user holds for a database, table, column, or routine are formed additively as the logical [OR](#page-1463-0) of the account privileges at each of the privilege levels, including the global level. It is not possible to deny a privilege granted at a higher level by absence of that privilege at a lower level. For example, this statement grants the [SELECT](#page-877-4) and [INSERT](#page-876-0) privileges globally:

GRANT SELECT, INSERT ON \*.\* TO ul;

The globally granted privileges apply to all databases, tables, and columns, even though not granted at any of those lower levels.

Details of the privilege-checking procedure are presented in [Section 6.2.6, "Access Control, Stage 2:](#page-891-0) [Request Verification".](#page-891-0)

If you are using table, column, or routine privileges for even one user, the server examines table, column, and routine privileges for all users and this slows down MySQL a bit. Similarly, if you limit the number of queries, updates, or connections for any users, the server must monitor these values.

MySQL enables you to grant privileges on databases or tables that do not exist. For tables, the privileges to be granted must include the [CREATE](#page-875-2) privilege. This behavior is by design, and is intended to enable the database administrator to prepare user accounts and privileges for databases or tables that are to be created at a later time.

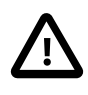

# **Important**

MySQL does not automatically revoke any privileges when you drop a database or table. However, if you drop a routine, any routine-level privileges granted for that routine are revoked.

# <span id="page-1890-0"></span>**Global Privileges**

Global privileges are administrative or apply to all databases on a given server. To assign global privileges, use ON \* . \* syntax:

```
GRANT ALL ON *.* TO 'someuser'@'somehost';
GRANT SELECT, INSERT ON *.* TO 'someuser'@'somehost';
```
The [CREATE TABLESPACE](#page-875-4), [CREATE USER](#page-875-0), [FILE](#page-875-10), [PROCESS](#page-876-5), [RELOAD](#page-877-1), [REPLICATION CLIENT](#page-877-2), [REPLICATION SLAVE](#page-877-3), [SHOW DATABASES](#page-877-5), [SHUTDOWN](#page-878-2), and [SUPER](#page-878-0) privileges are administrative and can only be granted globally.

Other privileges can be granted globally or at more specific levels.

[GRANT OPTION](#page-876-1) granted at the global level for any global privilege applies to all global privileges.

MySQL stores global privileges in the  $mysq1.user$  system table.

#### <span id="page-1891-0"></span>**Database Privileges**

Database privileges apply to all objects in a given database. To assign database-level privileges, use ON db\_name.\* syntax:

GRANT ALL ON mydb.\* TO 'someuser'@'somehost'; GRANT SELECT, INSERT ON mydb.\* TO 'someuser'@'somehost';

If you use  $ON *$  syntax (rather than  $ON *.*$ ), privileges are assigned at the database level for the default database. An error occurs if there is no default database.

The [CREATE](#page-875-2), [DROP](#page-875-7), [EVENT](#page-875-8), [GRANT OPTION](#page-876-1), [LOCK TABLES](#page-876-4), and [REFERENCES](#page-877-0) privileges can be specified at the database level. Table or routine privileges also can be specified at the database level, in which case they apply to all tables or routines in the database.

MySQL stores database privileges in the mysql.db system table.

#### <span id="page-1891-1"></span>**Table Privileges**

Table privileges apply to all columns in a given table. To assign table-level privileges, use ON db\_name.tbl\_name syntax:

GRANT ALL ON mydb.mytbl TO 'someuser'@'somehost'; GRANT SELECT, INSERT ON mydb.mytbl TO 'someuser'@'somehost';

If you specify  $tbl\_name$  rather than  $db\_name$ .tbl\_name, the statement applies to  $tbl\_name$  in the default database. An error occurs if there is no default database.

The permissible  $priv\_type$  values at the table level are  $ALTER$ , [CREATE VIEW](#page-875-6), [CREATE](#page-875-2), [DELETE](#page-875-1), [DROP](#page-875-7), [GRANT OPTION](#page-876-1), [INDEX](#page-876-3), [INSERT](#page-876-0), [REFERENCES](#page-877-0), [SELECT](#page-877-4), [SHOW VIEW](#page-878-1), [TRIGGER](#page-879-1), and [UPDATE](#page-879-0).

Table-level privileges apply to base tables and views. They do not apply to tables created with [CREATE](#page-1710-0) [TEMPORARY TABLE](#page-1710-0), even if the table names match. For information about TEMPORARY table privileges, see [Section 13.1.17.2, "CREATE TEMPORARY TABLE Statement"](#page-1710-0).

MySQL stores table privileges in the mysql.tables\_priv system table.

#### <span id="page-1891-2"></span>**Column Privileges**

Column privileges apply to single columns in a given table. Each privilege to be granted at the column level must be followed by the column or columns, enclosed within parentheses.

GRANT SELECT (coll), INSERT (coll, col2) ON mydb.mytbl TO 'someuser'@'somehost';

The permissible  $priv\_type$  values for a column (that is, when you use a  $column\_list$  clause) are [INSERT](#page-876-0), [REFERENCES](#page-877-0), [SELECT](#page-877-4), and [UPDATE](#page-879-0).

MySQL stores column privileges in the mysql.columns\_priv system table.

### <span id="page-1892-0"></span>**Stored Routine Privileges**

The [ALTER ROUTINE](#page-874-2), [CREATE ROUTINE](#page-875-3), [EXECUTE](#page-875-9), and [GRANT OPTION](#page-876-1) privileges apply to stored routines (procedures and functions). They can be granted at the global and database levels. Except for [CREATE ROUTINE](#page-875-3), these privileges can be granted at the routine level for individual routines.

GRANT CREATE ROUTINE ON mydb.\* TO 'someuser'@'somehost'; GRANT EXECUTE ON PROCEDURE mydb.myproc TO 'someuser'@'somehost';

The permissible  $priv\_type$  values at the routine level are [ALTER ROUTINE](#page-874-2), [EXECUTE](#page-875-9), and [GRANT](#page-876-1) [OPTION](#page-876-1). [CREATE ROUTINE](#page-875-3) is not a routine-level privilege because you must have the privilege at the global or database level to create a routine in the first place.

MySQL stores routine-level privileges in the mysql.procs\_priv system table.

### <span id="page-1892-1"></span>**Proxy User Privileges**

The [PROXY](#page-876-2) privilege enables one user to be a proxy for another. The proxy user impersonates or takes the identity of the proxied user; that is, it assumes the privileges of the proxied user.

GRANT PROXY ON 'localuser'@'localhost' TO 'externaluser'@'somehost';

When  $PROXY$  is granted, it must be the only privilege named in the [GRANT](#page-1884-0) statement, the REQUIRE clause cannot be given, and the only permitted  $WITH$  option is  $WITH$  GRANT OPTION.

Proxying requires that the proxy user authenticate through a plugin that returns the name of the proxied user to the server when the proxy user connects, and that the proxy user have the  $PROXY$  privilege for the proxied user. For details and examples, see [Section 6.2.12, "Proxy Users"](#page-905-0).

MySQL stores proxy privileges in the mysql.proxies\_priv system table.

#### <span id="page-1892-2"></span>**Implicit Account Creation**

If an account named in a [GRANT](#page-1884-0) statement does not exist, the action taken depends on the [NO\\_AUTO\\_CREATE\\_USER](#page-752-0) SQL mode:

- If NO AUTO CREATE USER is not enabled, [GRANT](#page-1884-0) creates the account. This is very insecure unless you specify a nonempty password using IDENTIFIED BY.
- If [NO\\_AUTO\\_CREATE\\_USER](#page-752-0) is enabled, [GRANT](#page-1884-0) fails and does not create the account, unless you specify a nonempty password using IDENTIFIED BY or name an authentication plugin using IDENTIFIED WITH.

As of MySQL 5.6.12, if the account already exists, IDENTIFIED WITH is prohibited because it is intended only for use when creating new accounts.

## <span id="page-1892-3"></span>**Other Account Characteristics**

MySQL can check X.509 certificate attributes in addition to the usual authentication that is based on the user name and credentials. For background information on the use of SSL with MySQL, see [Section 6.3,](#page-919-0) ["Using Encrypted Connections"](#page-919-0).

The optional REQUIRE clause specifies SSL-related options for a MySQL account, using one or more tls\_option values.

Order of REQUIRE options does not matter, but no option can be specified twice. The AND keyword is optional between REQUIRE options.

[GRANT](#page-1884-0) permits these  $tls$  option values:

• NONE

Indicates that the account has no SSL or X.509 requirements.

GRANT ALL PRIVILEGES ON test.\* TO 'root'@'localhost' REQUIRE NONE;

Unencrypted connections are permitted if the user name and password are valid. Encrypted connections can be used, at the client's option, if the client has the proper certificate and key files. That is, the client need not specify any SSL command options, in which case the connection is unencrypted. To use an encrypted connection, the client must specify either the  $-\text{ss1-ca}$  option, or all three of the  $-\text{ss1-ca}$ , [--ssl-key](#page-320-0), and [--ssl-cert](#page-319-0) options.

NONE is the default if no SSL-related REQUIRE options are specified.

• SSL

Tells the server to permit only encrypted connections for the account.

```
GRANT ALL PRIVILEGES ON test.* TO 'root'@'localhost'
  REQUIRE SSL;
```
To connect, the client must specify the  $-\text{ss1-ca}$  option to authenticate the server certificate, and may additionally specify the  $-$ -ssl-key and  $-$ -ssl-cert options. If neither the  $-$ -ssl-ca option nor  $$ [ssl-capath](#page-319-1) option is specified, the client does not authenticate the server certificate.

• X509

Requires that clients present a valid certificate, but the exact certificate, issuer, and subject do not matter. The only requirement is that it should be possible to verify its signature with one of the CA certificates. Use of X.509 certificates always implies encryption, so the SSL option is unnecessary in this case.

```
GRANT ALL PRIVILEGES ON test.* TO 'root'@'localhost'
  REQUIRE X509;
```
For accounts with REQUIRE  $X509$ , clients must specify the  $--ss1-key$  and  $--ss1-cert$  options to connect. (It is recommended but not required that  $-\text{ss1-ca}$  also be specified so that the public certificate provided by the server can be verified.) This is true for ISSUER and SUBJECT as well because those REQUIRE options imply the requirements of X509.

• ISSUER 'issuer'

Requires that clients present a valid X.509 certificate issued by  $CA$  ' $issuer$ '. If a client presents a certificate that is valid but has a different issuer, the server rejects the connection. Use of X.509 certificates always implies encryption, so the SSL option is unnecessary in this case.

```
GRANT ALL PRIVILEGES ON test.* TO 'root'@'localhost'
  REQUIRE ISSUER '/C=SE/ST=Stockholm/L=Stockholm/
    O=MySQL/CN=CA/emailAddress=ca@example.com';
```
Because ISSUER implies the requirements of  $x509$ , clients must specify the  $-\text{ssl-key}$  and  $-\text{ssl-}$ [cert](#page-319-0) options to connect. (It is recommended but not required that  $-\text{ss1}-\text{ca}$  also be specified so that the public certificate provided by the server can be verified.)

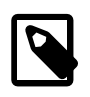

### **Note**

If MySQL is linked against a version of OpenSSL older than 0.9.6h, use Email rather than emailAddress in the 'issuer' value.

#### • SUBJECT 'subject'

Requires that clients present a valid X.509 certificate containing the subject  $subject$ . If a client presents a certificate that is valid but has a different subject, the server rejects the connection. Use of X.509 certificates always implies encryption, so the SSL option is unnecessary in this case.

```
GRANT ALL PRIVILEGES ON test.* TO 'root'@'localhost'
  REQUIRE SUBJECT '/C=SE/ST=Stockholm/L=Stockholm/
     O=MySQL demo client certificate/
    CN=client/emailAddress=client@example.com';
```
MySQL does a simple string comparison of the  $\cdot$  subject  $\cdot$  value to the value in the certificate, so lettercase and component ordering must be given exactly as present in the certificate.

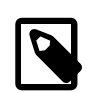

#### **Note**

Regarding emailAddress, see the note in the description of REQUIRE ISSUER.

Because SUBJECT implies the requirements of x509, clients must specify the  $--ss1-key$  and  $--ss1$ [cert](#page-319-0) options to connect. (It is recommended but not required that  $-\text{ss1}-\text{ca}$  also be specified so that the public certificate provided by the server can be verified.)

```
• CIPHER 'cipher'
```
Requires a specific cipher method for encrypting connections. This option is needed to ensure that ciphers and key lengths of sufficient strength are used. SSL itself can be weak if old algorithms using short encryption keys are used.

```
GRANT ALL PRIVILEGES ON test.* TO 'root'@'localhost'
  REQUIRE CIPHER 'EDH-RSA-DES-CBC3-SHA';
```
The SUBJECT, ISSUER, and CIPHER options can be combined in the REQUIRE clause like this:

```
GRANT ALL PRIVILEGES ON test.* TO 'root'@'localhost'
  REQUIRE SUBJECT '/C=SE/ST=Stockholm/L=Stockholm/
    O=MySQL demo client certificate/
    CN=client/emailAddress=client@example.com'
  AND ISSUER '/C=SE/ST=Stockholm/L=Stockholm/
    O=MySQL/CN=CA/emailAddress=ca@example.com'
  AND CIPHER 'EDH-RSA-DES-CBC3-SHA';
```
The optional WITH clause is used for these purposes:

- To enable a user to grant privileges to other users
- To specify resource limits for a user

The WITH GRANT OPTION clause gives the user the ability to give to other users any privileges the user has at the specified privilege level.

To grant the [GRANT OPTION](#page-876-1) privilege to an account without otherwise changing its privileges, do this:

GRANT USAGE ON \*.\* TO 'someuser'@'somehost' WITH GRANT OPTION;

Be careful to whom you give the [GRANT OPTION](#page-876-1) privilege because two users with different privileges may be able to combine privileges!

You cannot grant another user a privilege which you yourself do not have; the [GRANT OPTION](#page-876-1) privilege enables you to assign only those privileges which you yourself possess.

Be aware that when you grant a user the [GRANT OPTION](#page-876-1) privilege at a particular privilege level, any privileges the user possesses (or may be given in the future) at that level can also be granted by that user to other users. Suppose that you grant a user the [INSERT](#page-876-0) privilege on a database. If you then grant the [SELECT](#page-877-4) privilege on the database and specify WITH GRANT OPTION, that user can give to other users not only the [SELECT](#page-877-4) privilege, but also [INSERT](#page-876-0). If you then grant the [UPDATE](#page-879-0) privilege to the user on the database, the user can grant [INSERT](#page-876-0), [SELECT](#page-877-4), and [UPDATE](#page-879-0).

For a nonadministrative user, you should not grant the  $\Delta L$ TER privilege globally or for the  $m_{\rm Y}$ sql system database. If you do that, the user can try to subvert the privilege system by renaming tables!

For additional information about security risks associated with particular privileges, see [Section 6.2.2,](#page-873-0) ["Privileges Provided by MySQL".](#page-873-0)

It is possible to place limits on use of server resources by an account, as discussed in [Section 6.2.13,](#page-911-0) ["Setting Account Resource Limits"](#page-911-0). To do so, use a WITH clause that specifies one or more resource option values. Limits not specified retain their current values.

Order of WITH options does not matter, except that if a given resource limit is specified multiple times, the last instance takes precedence.

[GRANT](#page-1884-0) permits these resource option values:

• MAX\_QUERIES\_PER\_HOUR count, MAX\_UPDATES\_PER\_HOUR count, MAX CONNECTIONS PER HOUR count

These options restrict how many queries, updates, and connections to the server are permitted to this account during any given one-hour period. (Queries for which results are served from the query cache do not count against the MAX\_QUERIES\_PER\_HOUR limit.) If  $count$  is 0 (the default), this means that there is no limitation for the account.

• MAX\_USER\_CONNECTIONS count

Restricts the maximum number of simultaneous connections to the server by the account. A nonzero  $count$  specifies the limit for the account explicitly. If  $count$  is 0 (the default), the server determines the number of simultaneous connections for the account from the global value of the max user connections system variable. If max user connections is also zero, there is no limit for the account.

To specify resource limits for an existing user without affecting existing privileges, use [GRANT USAGE](#page-1884-0) at the global level ( $ON *.*$ ) and name the limits to be changed. For example:

```
GRANT USAGE ON *.* TO ...
   WITH MAX_QUERIES_PER_HOUR 500 MAX_UPDATES_PER_HOUR 100;
```
#### <span id="page-1895-0"></span>**MySQL and Standard SQL Versions of GRANT**

The biggest differences between the MySQL and standard SQL versions of [GRANT](#page-1884-0) are:

• MySQL associates privileges with the combination of a host name and user name and not with only a user name.

- Standard SQL does not have global or database-level privileges, nor does it support all the privilege types that MySQL supports.
- MySQL does not support the standard SQL UNDER privilege.
- Standard SQL privileges are structured in a hierarchical manner. If you remove a user, all privileges the user has been granted are revoked. This is also true in MySQL if you use [DROP USER](#page-1883-0). See [Section 13.7.1.3, "DROP USER Statement"](#page-1883-0).
- In standard SQL, when you drop a table, all privileges for the table are revoked. In standard SQL, when you revoke a privilege, all privileges that were granted based on that privilege are also revoked. In MySQL, privileges can be dropped with [DROP USER](#page-1883-0) or [REVOKE](#page-1896-0) statements.
- In MySQL, it is possible to have the [INSERT](#page-876-0) privilege for only some of the columns in a table. In this case, you can still execute [INSERT](#page-1745-0) statements on the table, provided that you insert values only for those columns for which you have the [INSERT](#page-876-0) privilege. The omitted columns are set to their implicit default values if strict SQL mode is not enabled. In strict mode, the statement is rejected if any of the omitted columns have no default value. (Standard SQL requires you to have the [INSERT](#page-876-0) privilege on all columns.) For information about strict SQL mode and implicit default values, see [Section 5.1.10, "Server](#page-749-0) [SQL Modes"](#page-749-0), and [Section 11.5, "Data Type Default Values".](#page-1425-0)

# <span id="page-1896-1"></span>**13.7.1.5 RENAME USER Statement**

```
RENAME USER old user TO new user
    [, old_user TO new_user] ...
```
The [RENAME USER](#page-1896-1) statement renames existing MySQL accounts. An error occurs for old accounts that do not exist or new accounts that already exist.

To use [RENAME USER](#page-1896-1), you must have the global [CREATE USER](#page-875-0) privilege, or the [UPDATE](#page-879-0) privilege for the  $m$ ysql system database. When the read only system variable is enabled, [RENAME USER](#page-1896-1) additionally requires the [SUPER](#page-878-0) privilege.

Each account name uses the format described in [Section 6.2.4, "Specifying Account Names".](#page-886-0) For example:

```
RENAME USER 'jeffrey'@'localhost' TO 'jeff'@'127.0.0.1';
```
The host name part of the account name, if omitted, defaults to '%'.

[RENAME USER](#page-1896-1) causes the privileges held by the old user to be those held by the new user. However, [RENAME USER](#page-1896-1) does not automatically drop or invalidate databases or objects within them that the old user created. This includes stored programs or views for which the DEFINER attribute names the old user. Attempts to access such objects may produce an error if they execute in definer security context. (For information about security context, see [Section 20.6, "Stored Object Access Control".](#page-3252-0))

The privilege changes take effect as indicated in [Section 6.2.8, "When Privilege Changes Take Effect"](#page-896-0).

# <span id="page-1896-0"></span>**13.7.1.6 REVOKE Statement**

```
REVOKE
    priv_type [(column_list)]
      [, priv_type [(column_list)]] ...
    ON [object_type] priv_level
    FROM user [, user] ...
REVOKE ALL [PRIVILEGES], GRANT OPTION
    FROM user [, user] ...
REVOKE PROXY ON user
```
FROM user [, user] ...

The [REVOKE](#page-1896-0) statement enables system administrators to revoke privileges from MySQL accounts.

For details on the levels at which privileges exist, the permissible  $priv\ type$ ,  $priv\ level$ , and  $object\_type$  values, and the syntax for specifying users and passwords, see [Section 13.7.1.4, "GRANT](#page-1884-0) [Statement".](#page-1884-0)

When the [read\\_only](#page-685-0) system variable is enabled, [REVOKE](#page-1896-0) requires the [SUPER](#page-878-0) privilege in addition to any other required privileges described in the following discussion.

Each account name uses the format described in [Section 6.2.4, "Specifying Account Names".](#page-886-0) For example:

REVOKE INSERT ON \*.\* FROM 'jeffrey'@'localhost';

The host name part of the account name, if omitted, defaults to '  $\frac{1}{6}$ '.

To use the first [REVOKE](#page-1896-0) syntax, you must have the [GRANT OPTION](#page-876-1) privilege, and you must have the privileges that you are revoking.

To revoke all privileges, use the second syntax, which drops all global, database, table, column, and routine privileges for the named user or users:

REVOKE ALL PRIVILEGES, GRANT OPTION FROM user [, user] ...

To use this [REVOKE](#page-1896-0) syntax, you must have the global [CREATE USER](#page-875-0) privilege, or the [UPDATE](#page-879-0) privilege for the mysql system database.

User accounts from which privileges are to be revoked must exist, but the privileges to be revoked need not be currently granted to them.

[REVOKE](#page-1896-0) removes privileges, but does not remove rows from the  $mysq1.user$  system table. To remove a user account entirely, use [DROP USER](#page-1883-0). See [Section 13.7.1.3, "DROP USER Statement"](#page-1883-0).

If the grant tables hold privilege rows that contain mixed-case database or table names and the [lower\\_case\\_table\\_names](#page-657-0) system variable is set to a nonzero value, [REVOKE](#page-1896-0) cannot be used to revoke these privileges. It is necessary to manipulate the grant tables directly. ([GRANT](#page-1884-0) does not create such rows when  $lower\ case\ table$  names is set, but such rows might have been created prior to setting the variable.)

When successfully executed from the  $mysq1$  program, [REVOKE](#page-1896-0) responds with Query OK, 0 rows affected. To determine what privileges remain after the operation, use [SHOW GRANTS](#page-1938-0). See [Section 13.7.5.22, "SHOW GRANTS Statement".](#page-1938-0)

# <span id="page-1897-0"></span>**13.7.1.7 SET PASSWORD Statement**

```
SET PASSWORD [FOR user] = password_option
password_option: {
    PASSWORD('auth_string')
    | OLD_PASSWORD('auth_string')
     | 'hash_string'
}
```
The [SET PASSWORD](#page-1897-0) statement assigns a password to a MySQL user account, specified as either a cleartext (unencrypted) or encrypted value:

- 'auth\_string' represents a cleartext password.
- 'hash string' represents an encrypted password.

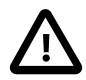

#### **Important**

Under some circumstances, [SET PASSWORD](#page-1897-0) may be recorded in server logs or on the client side in a history file such as  $\sim/$ . mysql\_history, which means that cleartext passwords may be read by anyone having read access to that information. For information about the conditions under which this occurs for the server logs and how to control it, see [Section 6.1.2.3, "Passwords and Logging".](#page-857-0) For similar information about client-side logging, see [Section 4.5.1.3, "mysql Client Logging"](#page-374-0).

[SET PASSWORD](#page-1897-0) can be used with or without a FOR clause that explicitly names a user account:

• With a FOR user clause, the statement sets the password for the named account, which must exist:

SET PASSWORD FOR 'jeffrey'@'localhost' = password\_option;

• With no FOR user clause, the statement sets the password for the current user:

SET PASSWORD = password\_option;

Any client who connects to the server using a nonanonymous account can change the password for that account. (In particular, you can change your own password.) To see which account the server authenticated you as, invoke the CURRENT USER() function:

SELECT CURRENT\_USER();

If a FOR user clause is given, the account name uses the format described in [Section 6.2.4, "Specifying](#page-886-0) [Account Names".](#page-886-0) For example:

SET PASSWORD FOR 'bob'@'%.example.org' = PASSWORD('auth\_string');

The host name part of the account name, if omitted, defaults to '%'.

Setting the password for a named account (with a FOR clause) requires the [UPDATE](#page-879-0) privilege for the  $m_{\rm VSQ}$ system database. Setting the password for yourself (for a nonanonymous account with no FOR clause) requires no special privileges. When the  $\text{read}$  only system variable is enabled, [SET PASSWORD](#page-1897-0) requires the [SUPER](#page-878-0) privilege in addition to any other required privileges.

The password can be specified in these ways:

• Use the [PASSWORD\(\)](#page-1576-0) function

The [PASSWORD\(\)](#page-1576-0) argument is the cleartext (unencrypted) password. [PASSWORD\(\)](#page-1576-0) hashes the password and returns the encrypted password string for storage in the account row in the  $mysq1.user$ system table.

The [PASSWORD\(\)](#page-1576-0) function hashes the password using the hashing method determined by the value of the old passwords system variable value. If [SET PASSWORD](#page-1897-0) rejects the hashed password value returned by [PASSWORD\(\)](#page-1576-0) as not being in the correct format, it may be necessary to change old passwords to change the hashing method. For example, if the account uses the mysql\_native\_password plugin, the [old\\_passwords](#page-673-0) value must be 0:

SET old\_passwords = 0; SET PASSWORD FOR 'jeffrey'@'localhost' = PASSWORD('password');

If the  $old$  passwords value differs from that required by the authentication plugin, the hashed password value returned by [PASSWORD\(\)](#page-1576-0) is not acceptable for that plugin, and attempts to set the password produce an error. For example:

mysql> **SET old\_passwords = 1;**

mysql> **SET PASSWORD FOR 'jeffrey'@'localhost' = PASSWORD('password');** ERROR 1372 (HY000): Password hash should be a 41-digit hexadecimal number

Permitted old passwords values are described later in this section.

• Use the OLD PASSWORD() function:

The 'auth\_string' function argument is the cleartext (unencrypted) password. [OLD\\_PASSWORD\(\)](#page-1575-0) hashes the password using pre-4.1 hashing and returns the encrypted password string for storage in the account row in the  $mysgl.user$  system table. This hashing method is appropriate only for accounts that use the mysql\_old\_password authentication plugin.

• Use an already encrypted password string

The password is specified as a string literal. It must represent the already encrypted password value, in the hash format required by the authentication method used for the account.

The following table shows, for each password hashing method, the permitted value of old\_passwords and which authentication plugins use the hashing method.

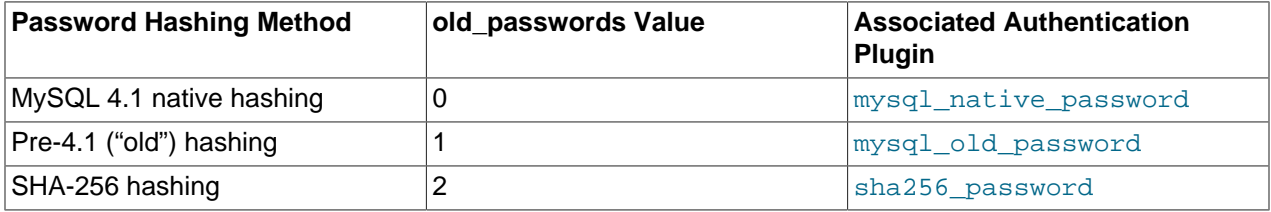

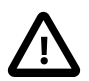

### **Caution**

If you are connecting to a MySQL 4.1 or later server using a pre-4.1 client program, do not change your password without first reading [Section 6.1.2.4, "Password](#page-857-1) [Hashing in MySQL".](#page-857-1) The default password hashing format changed in MySQL 4.1, and if you change your password, it might be stored using a hashing format that pre-4.1 clients cannot generate, thus preventing you from connecting to the server afterward.

For additional information about setting passwords and authentication plugins, see [Section 6.2.9,](#page-897-0) ["Assigning Account Passwords",](#page-897-0) and [Section 6.2.11, "Pluggable Authentication"](#page-901-0).

# **13.7.2 Table Maintenance Statements**

# <span id="page-1899-0"></span>**13.7.2.1 ANALYZE TABLE Statement**

```
ANALYZE [NO_WRITE_TO_BINLOG | LOCAL]
    TABLE tbl_name [, tbl_name] ...
```
[ANALYZE TABLE](#page-1899-0) performs a key distribution analysis and stores the distribution for the named table or tables. For  $MyISAM$  tables, this statement is equivalent to using  $myisamchk$  --analyze.

This statement requires [SELECT](#page-877-4) and [INSERT](#page-876-0) privileges for the table.

[ANALYZE TABLE](#page-1899-0) works with InnoDB, NDB, and MyISAM tables. It does not work with views.

[ANALYZE TABLE](#page-1899-0) is supported for partitioned tables, and you can use ALTER TABLE . . . ANALYZE PARTITION to analyze one or more partitions; for more information, see [Section 13.1.7, "ALTER TABLE](#page-1646-0) [Statement",](#page-1646-0) and [Section 19.3.4, "Maintenance of Partitions".](#page-3200-0)

During the analysis, the table is locked with a read lock for InnoDB and MyISAM.

[ANALYZE TABLE](#page-1899-0) removes the table from the table definition cache, which requires a flush lock. If there are long running statements or transactions still using the table, subsequent statements and transactions must wait for those operations to finish before the flush lock is released. Because [ANALYZE TABLE](#page-1899-0) itself typically finishes quickly, it may not be apparent that delayed transactions or statements involving the same table are due to the remaining flush lock.

By default, the server writes [ANALYZE TABLE](#page-1899-0) statements to the binary log so that they replicate to replicas. To suppress logging, specify the optional NO\_WRITE\_TO\_BINLOG keyword or its alias LOCAL.

- [ANALYZE TABLE Output](#page-1900-0)
- [Key Distribution Analysis](#page-1900-1)
- [Other Considerations](#page-1901-0)

# <span id="page-1900-0"></span>**ANALYZE TABLE Output**

[ANALYZE TABLE](#page-1899-0) returns a result set with the columns shown in the following table.

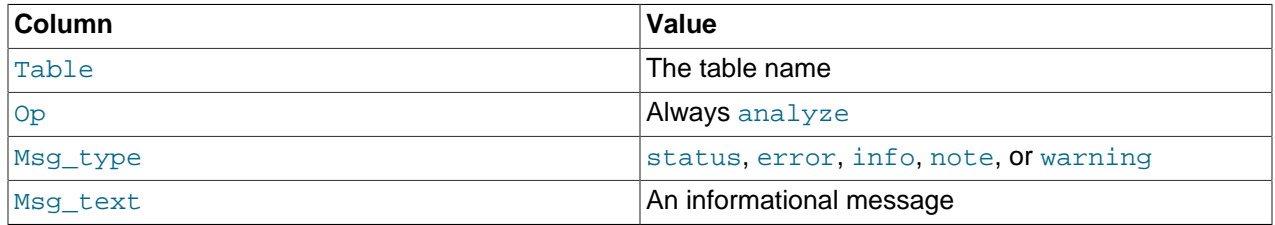

# <span id="page-1900-1"></span>**Key Distribution Analysis**

If the table has not changed since the last key distribution analysis, the table is not analyzed again.

MySQL uses the stored key distribution to decide the table join order for joins on something other than a constant. In addition, key distributions can be used when deciding which indexes to use for a specific table within a query.

To check the stored key distribution cardinality, use the [SHOW INDEX](#page-1938-1) statement or the INFORMATION SCHEMA [STATISTICS](#page-3302-0) table. See [Section 13.7.5.23, "SHOW INDEX Statement"](#page-1938-1), and [Section 21.3.22, "The INFORMATION\\_SCHEMA STATISTICS Table"](#page-3302-0).

For InnoDB tables, [ANALYZE TABLE](#page-1899-0) determines index cardinality by performing random dives on each of the index trees and updating index cardinality estimates accordingly. Because these are only estimates, repeated runs of [ANALYZE TABLE](#page-1899-0) could produce different numbers. This makes [ANALYZE TABLE](#page-1899-0) fast on InnoDB tables but not 100% accurate because it does not take all rows into account.

You can make the [statistics](#page-4266-0) collected by [ANALYZE TABLE](#page-1899-0) more precise and more stable by enabling innodb stats persistent, as explained in [Section 14.8.11.1, "Configuring Persistent Optimizer](#page-2080-0) [Statistics Parameters".](#page-2080-0) When [innodb\\_stats\\_persistent](#page-2196-0) is enabled, it is important to run [ANALYZE](#page-1899-0) [TABLE](#page-1899-0) after major changes to index column data, as statistics are not recalculated periodically (such as after a server restart).

If [innodb\\_stats\\_persistent](#page-2196-0) is enabled, you can change the number of random dives by modifying the [innodb\\_stats\\_persistent\\_sample\\_pages](#page-2196-1) system variable. If [innodb\\_stats\\_persistent](#page-2196-0) is disabled, modify [innodb\\_stats\\_transient\\_sample\\_pages](#page-2197-0) instead.

For more information about key distribution analysis in **InnoDB**, see [Section 14.8.11.1, "Configuring](#page-2080-0) [Persistent Optimizer Statistics Parameters",](#page-2080-0) and [Section 14.8.11.3, "Estimating ANALYZE TABLE](#page-2089-0) [Complexity for InnoDB Tables"](#page-2089-0).

MySQL uses index cardinality estimates in join optimization. If a join is not optimized in the right way, try running [ANALYZE TABLE](#page-1899-0). In the few cases that [ANALYZE TABLE](#page-1899-0) does not produce values good enough for your particular tables, you can use FORCE INDEX with your queries to force the use of a particular index, or set the max seeks for key system variable to ensure that MySQL prefers index lookups over table scans. See [Section B.3.5, "Optimizer-Related Issues".](#page-3590-0)

### <span id="page-1901-0"></span>**Other Considerations**

ANALYZE TABLE clears table statistics from the INFORMATION SCHEMA. INNODB SYS TABLESTATS table and sets the STATS\_INITIALIZED column to Uninitialized. Statistics are collected again the next time the table is accessed.

In MySQL 5.6.11 only, [gtid\\_next](#page-2505-0) must be set to AUTOMATIC before issuing this statement. (Bug #16062608, Bug #16715809, Bug #69045)

# <span id="page-1901-1"></span>**13.7.2.2 CHECK TABLE Statement**

```
CHECK TABLE tbl_name [, tbl_name] ... [option] ...
option: {
     FOR UPGRADE
    | QUICK
     | FAST
     | MEDIUM
     | EXTENDED
     | CHANGED
}
```
[CHECK TABLE](#page-1901-1) checks a table or tables for errors. For MyISAM tables, the key statistics are updated as well. [CHECK TABLE](#page-1901-1) can also check views for problems, such as tables that are referenced in the view definition that no longer exist.

To check a table, you must have some privilege for it.

[CHECK TABLE](#page-1901-1) works for [InnoDB](#page-1984-0), [MyISAM](#page-2312-0), [ARCHIVE](#page-2327-0), and [CSV](#page-2326-0) tables.

Before running [CHECK TABLE](#page-1901-1) on InnoDB tables, see [CHECK TABLE Usage Notes for InnoDB Tables](#page-1904-0).

[CHECK TABLE](#page-1901-1) is supported for partitioned tables, and you can use ALTER TABLE ... CHECK PARTITION to check one or more partitions; for more information, see [Section 13.1.7, "ALTER TABLE](#page-1646-0) [Statement",](#page-1646-0) and [Section 19.3.4, "Maintenance of Partitions".](#page-3200-0)

In MySQL 5.6.11 only, [gtid\\_next](#page-2505-0) must be set to AUTOMATIC before issuing this statement. (Bug #16062608, Bug #16715809, Bug #69045)

- [CHECK TABLE Output](#page-1901-2)
- [Checking Version Compatibility](#page-1902-0)
- [Checking Data Consistency](#page-1903-0)
- [CHECK TABLE Usage Notes for InnoDB Tables](#page-1904-0)

# <span id="page-1901-2"></span>**CHECK TABLE Output**

[CHECK TABLE](#page-1901-1) returns a result set with the columns shown in the following table.

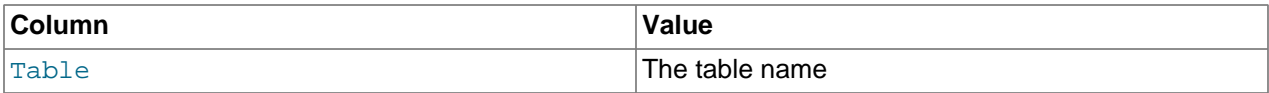

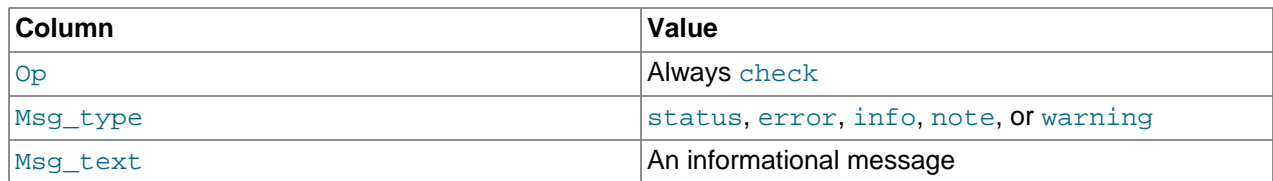

The statement might produce many rows of information for each checked table. The last row has a Msg\_type value of status and the Msg\_text normally should be OK. For a MyISAM table, if you don't get OK or Table is already up to date, you should normally run a repair of the table. See [Section 7.6, "MyISAM Table Maintenance and Crash Recovery".](#page-1054-0) Table is already up to date means that the storage engine for the table indicated that there was no need to check the table.

# <span id="page-1902-0"></span>**Checking Version Compatibility**

The FOR UPGRADE option checks whether the named tables are compatible with the current version of MySQL. With FOR UPGRADE, the server checks each table to determine whether there have been any incompatible changes in any of the table's data types or indexes since the table was created. If not, the check succeeds. Otherwise, if there is a possible incompatibility, the server runs a full check on the table (which might take some time). If the full check succeeds, the server marks the table's  $\pm \text{rm}$  file with the current MySQL version number. Marking the . frm file ensures that further checks for the table with the same version of the server are fast.

Incompatibilities might occur because the storage format for a data type has changed or because its sort order has changed. Our aim is to avoid these changes, but occasionally they are necessary to correct problems that would be worse than an incompatibility between releases.

FOR UPGRADE discovers these incompatibilities:

- The indexing order for end-space in [TEXT](#page-1402-0) columns for  $In *top* B and *MyISAM* tables changed between$ MySQL 4.1 and 5.0.
- The storage method of the new [DECIMAL](#page-1375-0) data type changed between MySQL 5.0.3 and 5.0.5.
- If your table was created by a different version of the MySQL server than the one you are currently running, FOR UPGRADE indicates that the table has an . frm file with an incompatible version. In this case, the result set returned by [CHECK TABLE](#page-1901-1) contains a line with a Msq  $\pm$ ype value of error and a Msg text value of Table upgrade required. Please do "REPAIR TABLE `tbl name`" to fix it!
- Changes are sometimes made to character sets or collations that require table indexes to be rebuilt. For details about such changes, see [Section 2.11.3, "Changes in MySQL 5.6".](#page-235-0) For information about rebuilding tables, see [Section 2.11.10, "Rebuilding or Repairing Tables or Indexes".](#page-249-0)
- The  $YEAR(2)$  data type is deprecated as of MySQL 5.6.6. For tables containing  $YEAR(2)$  columns, [CHECK TABLE](#page-1901-1) recommends [REPAIR TABLE](#page-1908-0), which converts 2-digit [YEAR\(2\)](#page-1385-0) columns to 4-digit [YEAR](#page-1385-0) columns.
- As of MySQL 5.6.4, MySQL permits fractional seconds for [TIME](#page-1384-0), [DATETIME](#page-1383-0), and [TIMESTAMP](#page-1383-0) column values. As a result, encoding and storage requirements for these temporal column types differ in tables created in MySQL 5.6.4 and later. This incompatible change is described in [Section 2.11.3,](#page-235-0) ["Changes in MySQL 5.6"](#page-235-0). When upgrading to MySQL 5.6.4 or later, be aware that CHECK TABLE [FOR UPGRADE](#page-1901-1) does not report temporal columns that use the pre-MySQL 5.6.4 format (Bug #73008, Bug #18985579). In MySQL 5.6.24, two new system variables, avoid temporal upgrade and show old temporals, were added to provide control over temporal column upgrades (Bug #72997, Bug #18985760).

# <span id="page-1903-0"></span>**Checking Data Consistency**

The following table shows the other check options that can be given. These options are passed to the storage engine, which may use or ignore them.

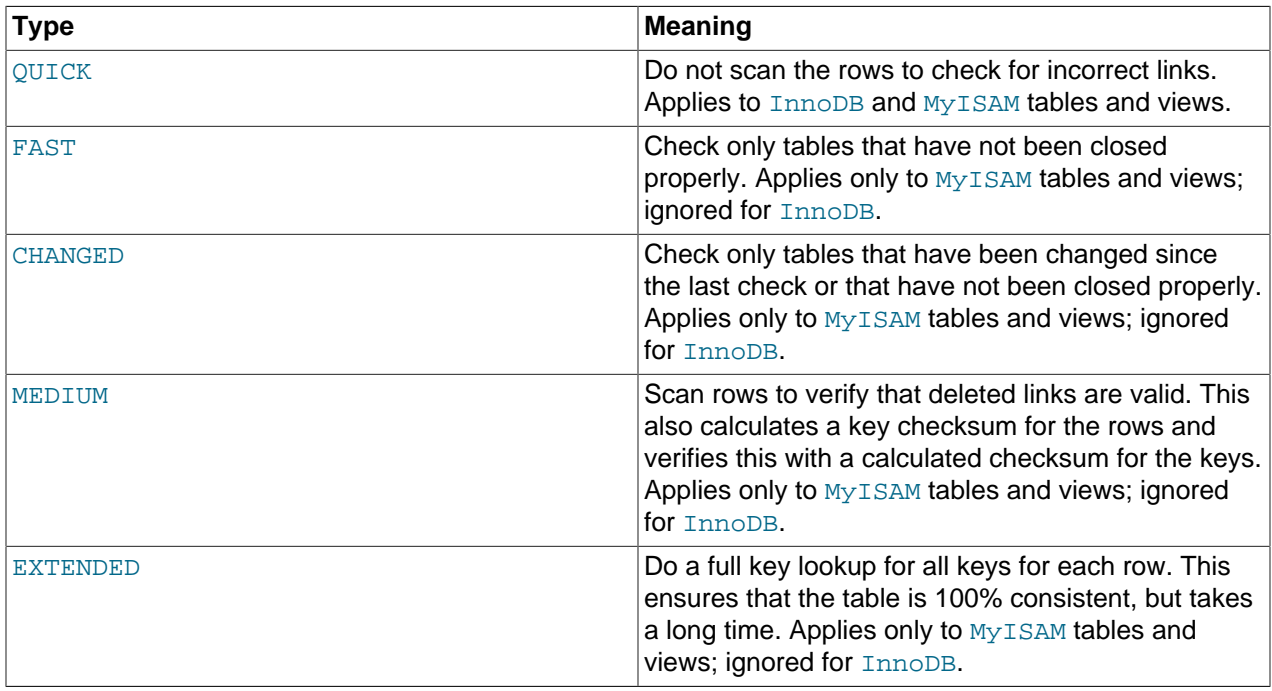

If none of the options OUICK, MEDIUM, or EXTENDED are specified, the default check type for dynamicformat  $MyISAM$  tables is MEDIUM. This has the same result as running  $myisamchk - -median-check$  $tbl$  name on the table. The default check type also is MEDIUM for static-format MyISAM tables, unless CHANGED or FAST is specified. In that case, the default is QUICK. The row scan is skipped for CHANGED and FAST because the rows are very seldom corrupted.

You can combine check options, as in the following example that does a quick check on the table to determine whether it was closed properly:

CHECK TABLE test\_table FAST QUICK;

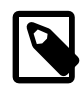

#### **Note**

If [CHECK TABLE](#page-1901-1) finds no problems with a table that is marked as "corrupted" or "not closed properly", [CHECK TABLE](#page-1901-1) may remove the mark.

If a table is corrupted, the problem is most likely in the indexes and not in the data part. All of the preceding check types check the indexes thoroughly and should thus find most errors.

To check a table that you assume is okay, use no check options or the QUICK option. The latter should be used when you are in a hurry and can take the very small risk that QUICK does not find an error in the data file. (In most cases, under normal usage, MySQL should find any error in the data file. If this happens, the table is marked as "corrupted" and cannot be used until it is repaired.)

FAST and CHANGED are mostly intended to be used from a script (for example, to be executed from cron) to check tables periodically. In most cases, FAST is to be preferred over CHANGED. (The only case when it is not preferred is when you suspect that you have found a bug in the  $MyISAM code$ .)

EXTENDED is to be used only after you have run a normal check but still get errors from a table when MySQL tries to update a row or find a row by key. This is very unlikely if a normal check has succeeded.

Use of [CHECK TABLE ... EXTENDED](#page-1901-1) might influence execution plans generated by the query optimizer.

Some problems reported by [CHECK TABLE](#page-1901-1) cannot be corrected automatically:

• Found row where the auto\_increment column has the value 0.

This means that you have a row in the table where the AUTO INCREMENT index column contains the value 0. (It is possible to create a row where the AUTO INCREMENT column is 0 by explicitly setting the column to 0 with an [UPDATE](#page-1805-0) statement.)

This is not an error in itself, but could cause trouble if you decide to dump the table and restore it or do an [ALTER TABLE](#page-1646-0) on the table. In this case, the AUTO\_INCREMENT column changes value according to the rules of AUTO\_INCREMENT columns, which could cause problems such as a duplicate-key error.

To get rid of the warning, execute an [UPDATE](#page-1805-0) statement to set the column to some value other than 0.

# <span id="page-1904-0"></span>**CHECK TABLE Usage Notes for InnoDB Tables**

The following notes apply to [InnoDB](#page-1984-0) tables:

- If [CHECK TABLE](#page-1901-1) encounters a corrupt page, the server exits to prevent error propagation (Bug #10132). If the corruption occurs in a secondary index but table data is readable, running [CHECK TABLE](#page-1901-1) can still cause a server exit.
- If [CHECK TABLE](#page-1901-1) encounters a corrupted DB\_TRX\_ID or DB\_ROLL\_PTR field in a clustered index, [CHECK](#page-1901-1) [TABLE](#page-1901-1) can cause InnoDB to access an invalid undo log record, resulting in an [MVCC](#page-4246-0)-related server exit.
- If [CHECK TABLE](#page-1901-1) encounters errors in InnoDB tables or indexes, it reports an error, and usually marks the index and sometimes marks the table as corrupted, preventing further use of the index or table. Such errors include an incorrect number of entries in a secondary index or incorrect links.
- If [CHECK TABLE](#page-1901-1) finds an incorrect number of entries in a secondary index, it reports an error but does not cause a server exit or prevent access to the file.
- [CHECK TABLE](#page-1901-1) surveys the index page structure, then surveys each key entry. It does not validate the key pointer to a clustered record or follow the path for [BLOB](#page-1402-0) pointers.
- When an  $InnoDB$  table is stored in its own . ibd file, the first 3 [pages](#page-4251-0) of the . ibd file contain header information rather than table or index data. The [CHECK TABLE](#page-1901-1) statement does not detect inconsistencies that affect only the header data. To verify the entire contents of an InnoDB. ibd file, use the [innochecksum](#page-447-0) command.
- When running [CHECK TABLE](#page-1901-1) on large InnoDB tables, other threads may be blocked during [CHECK](#page-1901-1) [TABLE](#page-1901-1) execution. To avoid timeouts, the semaphore wait threshold (600 seconds) is extended by 2 hours (7200 seconds) for [CHECK TABLE](#page-1901-1) operations. If InnoDB detects semaphore waits of 240 seconds or more, it starts printing InnoDB monitor output to the error log. If a lock request extends beyond the semaphore wait threshold, InnoDB aborts the process. To avoid the possibility of a semaphore wait timeout entirely, run [CHECK TABLE QUICK](#page-1901-1) instead of [CHECK TABLE](#page-1901-1).

# <span id="page-1904-1"></span>**13.7.2.3 CHECKSUM TABLE Statement**

CHECKSUM TABLE tbl\_name [, tbl\_name] ... [QUICK | EXTENDED]

[CHECKSUM TABLE](#page-1904-1) reports a [checksum](#page-4216-0) for the contents of a table. You can use this statement to verify that the contents are the same before and after a backup, rollback, or other operation that is intended to put the data back to a known state.

This statement requires the [SELECT](#page-877-4) privilege for the table.

This statement is not supported for views. If you run [CHECKSUM TABLE](#page-1904-1) against a view, the Checksum value is always NULL, and a warning is returned.

For a nonexistent table, [CHECKSUM TABLE](#page-1904-1) returns NULL and generates a warning.

During the checksum operation, the table is locked with a read lock for InnoDB and MyISAM.

#### **Performance Considerations**

By default, the entire table is read row by row and the checksum is calculated. For large tables, this could take a long time, thus you would only perform this operation occasionally. This row-by-row calculation is what you get with the EXTENDED clause, with InnoDB and all other storage engines other than MyISAM, and with MyISAM tables not created with the CHECKSUM=1 clause.

For MyISAM tables created with the CHECKSUM=1 clause, [CHECKSUM TABLE](#page-1904-1) or [CHECKSUM TABLE ...](#page-1904-1) [QUICK](#page-1904-1) returns the "live" table checksum that can be returned very fast. If the table does not meet all these conditions, the QUICK method returns NULL. The QUICK method is not supported with InnoDB tables. See [Section 13.1.17, "CREATE TABLE Statement"](#page-1687-0) for the syntax of the CHECKSUM clause.

The checksum value depends on the table row format. If the row format changes, the checksum also changes. For example, the change in storage format for temporal types such as [TIME](#page-1384-0), [DATETIME](#page-1383-0), and [TIMESTAMP](#page-1383-0) just described mean that, if a 5.5 table is upgraded to MySQL 5.6, the checksum value may change.

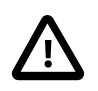

#### **Important**

If the checksums for two tables are different, then it is almost certain that the tables are different in some way. However, because the hashing function used by [CHECKSUM TABLE](#page-1904-1) is not guaranteed to be collision-free, there is a slight chance that two tables which are not identical can produce the same checksum.

# <span id="page-1905-0"></span>**13.7.2.4 OPTIMIZE TABLE Statement**

```
OPTIMIZE [NO_WRITE_TO_BINLOG | LOCAL]
     TABLE tbl_name [, tbl_name] ...
```
[OPTIMIZE TABLE](#page-1905-0) reorganizes the physical storage of table data and associated index data, to reduce storage space and improve I/O efficiency when accessing the table. The exact changes made to each table depend on the [storage engine](#page-4266-1) used by that table.

Use [OPTIMIZE TABLE](#page-1905-0) in these cases, depending on the type of table:

- After doing substantial insert, update, or delete operations on an  $\text{InnODE}$  table that has its own [.ibd file](#page-4234-0) because it was created with the innodb  $file per table$  option enabled. The table and indexes are reorganized, and disk space can be reclaimed for use by the operating system.
- After doing substantial insert, update, or delete operations on columns that are part of a FULLTEXT index in an InnoDB table. Set the configuration option [innodb\\_optimize\\_fulltext\\_only=1](#page-2187-0) first. To keep the index maintenance period to a reasonable time, set the [innodb\\_ft\\_num\\_word\\_optimize](#page-2171-0) option

to specify how many words to update in the search index, and run a sequence of OPTIMIZE TABLE statements until the search index is fully updated.

• After deleting a large part of a  $MyISAM$  or ARCHIVE table, or making many changes to a  $MyISAM$  or ARCHIVE table with variable-length rows (tables that have [VARCHAR](#page-1398-0), [VARBINARY](#page-1400-0), [BLOB](#page-1402-0), or [TEXT](#page-1402-0) columns). Deleted rows are maintained in a linked list and subsequent [INSERT](#page-1745-0) operations reuse old row positions. You can use [OPTIMIZE TABLE](#page-1905-0) to reclaim the unused space and to defragment the data file. After extensive changes to a table, this statement may also improve performance of statements that use the table, sometimes significantly.

This statement requires [SELECT](#page-877-4) and [INSERT](#page-876-0) privileges for the table.

[OPTIMIZE TABLE](#page-1905-0) works for [InnoDB](#page-1984-0), [MyISAM](#page-2312-0), and [ARCHIVE](#page-2327-0) tables. [OPTIMIZE TABLE](#page-1905-0) is also supported for dynamic columns of in-memory [NDB](#page-2576-0) tables. It does not work for fixed-width columns of in-memory tables, nor does it work for Disk Data tables. The performance of OPTIMIZE on NDB Cluster tables can be tuned using [--ndb-optimization-delay](#page-2771-0), which controls the length of time to wait between processing batches of rows by [OPTIMIZE TABLE](#page-1905-0). For more information, see [Section 18.2.7.11, "Previous NDB](#page-2612-0) [Cluster Issues Resolved in NDB Cluster 7.3".](#page-2612-0)

For NDB Cluster tables, [OPTIMIZE TABLE](#page-1905-0) can be interrupted by (for example) killing the SQL thread performing the OPTIMIZE operation.

By default, [OPTIMIZE TABLE](#page-1905-0) does not work for tables created using any other storage engine and returns a result indicating this lack of support. You can make [OPTIMIZE TABLE](#page-1905-0) work for other storage engines by starting [mysqld](#page-326-0) with the [--skip-new](#page-612-0) option. In this case, [OPTIMIZE TABLE](#page-1905-0) is just mapped to [ALTER](#page-1646-0) [TABLE](#page-1646-0).

This statement does not work with views.

[OPTIMIZE TABLE](#page-1905-0) is supported for partitioned tables. For information about using this statement with partitioned tables and table partitions, see [Section 19.3.4, "Maintenance of Partitions".](#page-3200-0)

By default, the server writes [OPTIMIZE TABLE](#page-1905-0) statements to the binary log so that they replicate to replicas. To suppress logging, specify the optional NO\_WRITE\_TO\_BINLOG keyword or its alias LOCAL.

In MySQL 5.6.11 only, [gtid\\_next](#page-2505-0) must be set to AUTOMATIC before issuing this statement. (Bug #16062608, Bug #16715809, Bug #69045)

- [OPTIMIZE TABLE Output](#page-1906-0)
- [InnoDB Details](#page-1907-0)
- [MyISAM Details](#page-1908-1)
- [Other Considerations](#page-1908-2)

# <span id="page-1906-0"></span>**OPTIMIZE TABLE Output**

[OPTIMIZE TABLE](#page-1905-0) returns a result set with the columns shown in the following table.

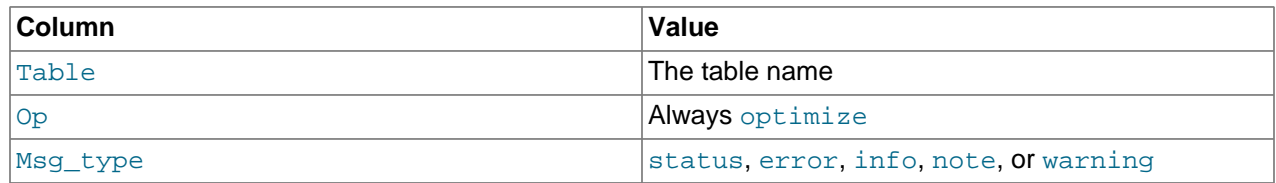

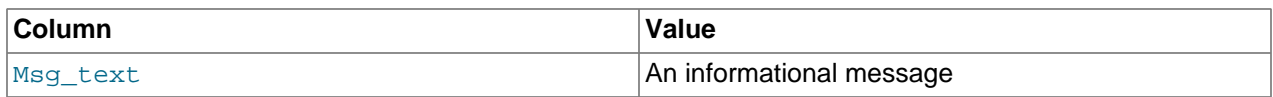

[OPTIMIZE TABLE](#page-1905-0) table catches and throws any errors that occur while copying table statistics from the old file to the newly created file. For example. if the user ID of the owner of the . frm, . MYD, or . MYI file is different from the user ID of the [mysqld](#page-326-0) process, [OPTIMIZE TABLE](#page-1905-0) generates a "cannot change ownership of the file" error unless [mysqld](#page-326-0) is started by the root user.

# <span id="page-1907-0"></span>**InnoDB Details**

For InnoDB tables, [OPTIMIZE TABLE](#page-1905-0) is mapped to ALTER TABLE . . . FORCE, which rebuilds the table to update index statistics and free unused space in the clustered index. This is displayed in the output of [OPTIMIZE TABLE](#page-1905-0) when you run it on an InnoDB table, as shown here:

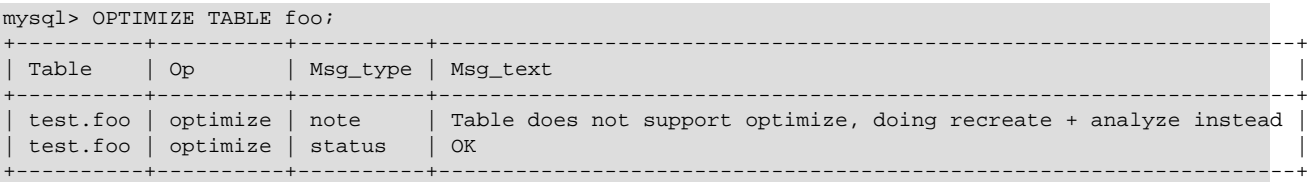

Prior to Mysql 5.6.17, [OPTIMIZE TABLE](#page-1905-0) does not use [online DDL.](#page-2120-0) Consequently, concurrent DML ([INSERT](#page-1745-0), [UPDATE](#page-1805-0), [DELETE](#page-1739-0)) is not permitted on a table while [OPTIMIZE TABLE](#page-1905-0) is running, and secondary indexes are not created as efficiently.

As of MySQL 5.6.17, [OPTIMIZE TABLE](#page-1905-0) uses [online DDL](#page-2120-0) for regular and partitioned InnoDB tables, which reduces downtime for concurrent DML operations. The table rebuild triggered by [OPTIMIZE TABLE](#page-1905-0) is completed in place. An exclusive table lock is only taken briefly during the prepare phase and the commit phase of the operation. During the prepare phase, metadata is updated and an intermediate table is created. During the commit phase, table metadata changes are committed.

[OPTIMIZE TABLE](#page-1905-0) rebuilds the table using the table copy method under the following conditions:

- When the old alter table system variable is enabled.
- When the server is started with the  $--skip-new$  option.

[OPTIMIZE TABLE](#page-1905-0) using [online DDL](#page-2120-0) is not supported for InnoDB tables that contain FULLTEXT indexes. The table copy method is used instead.

InnoDB stores data using a page-allocation method and does not suffer from fragmentation in the same way that legacy storage engines (such as  $MyISAM$ ) do. When considering whether or not to run optimize, consider the workload of transactions that your server is expected to process:

- Some level of fragmentation is expected.  $\text{InnoDB}$  only fills [pages](#page-4251-0) 93% full, to leave room for updates without having to split pages.
- Delete operations might leave gaps that leave pages less filled than desired, which could make it worthwhile to optimize the table.
- Updates to rows usually rewrite the data within the same page, depending on the data type and row format, when sufficient space is available. See [Section 14.9.5, "How Compression Works for InnoDB](#page-2100-0) [Tables"](#page-2100-0) and [Section 14.11, "InnoDB Row Formats".](#page-2111-0)
- High-concurrency workloads might leave gaps in indexes over time, as  $\text{InnoDB}$  retains multiple versions of the same data due through its [MVCC](#page-4246-0) mechanism. See [Section 14.3, "InnoDB Multi-Versioning"](#page-1992-0).
# **MyISAM Details**

For MyISAM tables, [OPTIMIZE TABLE](#page-1905-0) works as follows:

- 1. If the table has deleted or split rows, repair the table.
- 2. If the index pages are not sorted, sort them.
- 3. If the table's statistics are not up to date (and the repair could not be accomplished by sorting the index), update them.

### **Other Considerations**

For InnoDB tables prior to 5.6.17 and other table types, MySQL [locks the table](#page-4269-0) during the time [OPTIMIZE](#page-1905-0) [TABLE](#page-1905-0) is running. As of MySQL 5.6.17, [OPTIMIZE TABLE](#page-1905-0) is performed online for regular and partitioned InnoDB tables.

[OPTIMIZE TABLE](#page-1905-0) does not sort R-tree indexes, such as spatial indexes on POINT columns. (Bug #23578)

# <span id="page-1908-0"></span>**13.7.2.5 REPAIR TABLE Statement**

```
REPAIR [NO_WRITE_TO_BINLOG | LOCAL]
    TABLE tbl_name [, tbl_name] ...
    [QUICK] [EXTENDED] [USE_FRM]
```
[REPAIR TABLE](#page-1908-0) repairs a possibly corrupted table, for certain storage engines only.

This statement requires [SELECT](#page-877-0) and [INSERT](#page-876-0) privileges for the table.

Although normally you should never have to run [REPAIR TABLE](#page-1908-0), if disaster strikes, this statement is very likely to get back all your data from a MyISAM table. If your tables become corrupted often, try to find the reason for it, to eliminate the need to use [REPAIR TABLE](#page-1908-0). See [Section B.3.3.3, "What to Do If MySQL](#page-3579-0) [Keeps Crashing"](#page-3579-0), and [Section 15.2.4, "MyISAM Table Problems"](#page-2320-0).

[REPAIR TABLE](#page-1908-0) checks the table to see whether an upgrade is required. If so, it performs the upgrade, following the same rules as CHECK TABLE . . . FOR UPGRADE. See [Section 13.7.2.2, "CHECK TABLE](#page-1901-0) [Statement",](#page-1901-0) for more information.

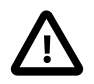

#### **Important**

- Make a backup of a table before performing a table repair operation; under some circumstances the operation might cause data loss. Possible causes include but are not limited to file system errors. See Chapter 7, [Backup and Recovery](#page-1036-0).
- If the server exits during a [REPAIR TABLE](#page-1908-0) operation, it is essential after restarting it that you immediately execute another [REPAIR TABLE](#page-1908-0) statement for the table before performing any other operations on it. In the worst case, you might have a new clean index file without information about the data file, and then the next operation you perform could overwrite the data file. This is an unlikely but possible scenario that underscores the value of making a backup first.
- In the event that a table on the source becomes corrupted and you run [REPAIR](#page-1908-0) [TABLE](#page-1908-0) on it, any resulting changes to the original table are not propagated to replicas.
- In MySQL 5.6.11 only, [gtid\\_next](#page-2505-0) must be set to AUTOMATIC before issuing this statement. (Bug #16062608, Bug #16715809, Bug #69045)
- [REPAIR TABLE Storage Engine and Partitioning Support](#page-1909-0)
- [REPAIR TABLE Options](#page-1909-1)
- [REPAIR TABLE Output](#page-1910-0)
- [Table Repair Considerations](#page-1910-1)

## <span id="page-1909-0"></span>**REPAIR TABLE Storage Engine and Partitioning Support**

[REPAIR TABLE](#page-1908-0) works for [MyISAM](#page-2312-0), [ARCHIVE](#page-2327-0), and [CSV](#page-2326-0) tables. For MyISAM tables, it has the same effect as myisamchk --recover  $tb1$  name by default. This statement does not work with views.

[REPAIR TABLE](#page-1908-0) is supported for partitioned tables. However, the USE\_FRM option cannot be used with this statement on a partitioned table.

You can use ALTER TABLE ... REPAIR PARTITION to repair one or more partitions; for more information, see [Section 13.1.7, "ALTER TABLE Statement"](#page-1646-0), and [Section 19.3.4, "Maintenance of](#page-3200-0) [Partitions"](#page-3200-0).

## <span id="page-1909-1"></span>**REPAIR TABLE Options**

#### • NO\_WRITE\_TO\_BINLOG or LOCAL

By default, the server writes [REPAIR TABLE](#page-1908-0) statements to the binary log so that they replicate to replicas. To suppress logging, specify the optional NO\_WRITE\_TO\_BINLOG keyword or its alias LOCAL.

• QUICK

If you use the QUICK option, [REPAIR TABLE](#page-1908-0) tries to repair only the index file, and not the data file. This type of repair is like that done by  $m$ yisamchk  $-$ -recover  $-$ -quick.

• EXTENDED

If you use the EXTENDED option, MySQL creates the index row by row instead of creating one index at a time with sorting. This type of repair is like that done by  $m$ y isamch  $s$  --safe-recover.

• USE\_FRM

The USE\_FRM option is available for use if the .MYI index file is missing or if its header is corrupted. This option tells MySQL not to trust the information in the  $.$  MYI file header and to re-create it using information from the  $f$ . frm file. This kind of repair cannot be done with  $my$  isamchk.

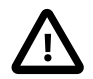

#### **Caution**

Use the USE FRM option only if you cannot use regular REPAIR modes. Telling the server to ignore the . MYI file makes important table metadata stored in the .MYI unavailable to the repair process, which can have deleterious consequences:

- The current AUTO INCREMENT value is lost.
- The link to deleted records in the table is lost, which means that free space for deleted records remains unoccupied thereafter.
- The . MYI header indicates whether the table is compressed. If the server ignores this information, it cannot tell that a table is compressed and repair

can cause change or loss of table contents. This means that USE FRM should not be used with compressed tables. That should not be necessary, anyway: Compressed tables are read only, so they should not become corrupt.

If you use  $USE$  FRM for a table that was created by a different version of the MySQL server than the one you are currently running, [REPAIR TABLE](#page-1908-0) does not attempt to repair the table. In this case, the result set returned by [REPAIR](#page-1908-0) [TABLE](#page-1908-0) contains a line with a Msg\_type value of error and a Msg\_text value of Failed repairing incompatible .FRM file.

If USE FRM is used, [REPAIR TABLE](#page-1908-0) does not check the table to see whether an upgrade is required.

## <span id="page-1910-0"></span>**REPAIR TABLE Output**

[REPAIR TABLE](#page-1908-0) returns a result set with the columns shown in the following table.

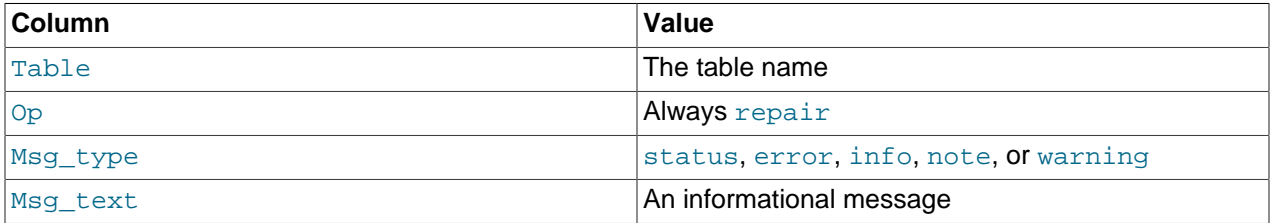

The [REPAIR TABLE](#page-1908-0) statement might produce many rows of information for each repaired table. The last row has a Msg\_type value of status and Msg\_test normally should be OK. For a MyISAM table, if you do not get OK, you should try repairing it with [myisamchk --safe-recover](#page-449-0). ([REPAIR TABLE](#page-1908-0) does not implement all the options of  $myisamchk$ . With  $myisamchk --safe-recover$ , you can also use options that [REPAIR TABLE](#page-1908-0) does not support, such as [--max-record-length](#page-458-0).)

[REPAIR TABLE](#page-1908-0) table catches and throws any errors that occur while copying table statistics from the old corrupted file to the newly created file. For example. if the user ID of the owner of the . frm, . MYD, or . MYI file is different from the user ID of the  $mysg1d$  process, [REPAIR TABLE](#page-1908-0) generates a "cannot change" ownership of the file" error unless [mysqld](#page-326-0) is started by the root user.

## <span id="page-1910-1"></span>**Table Repair Considerations**

You may be able to increase [REPAIR TABLE](#page-1908-0) performance by setting certain system variables. See [Section 8.6.3, "Optimizing REPAIR TABLE Statements".](#page-1156-0)

# **13.7.3 Plugin and Loadable Function Statements**

# <span id="page-1910-2"></span>**13.7.3.1 CREATE FUNCTION Statement for Loadable Functions**

CREATE [AGGREGATE] FUNCTION function\_name RETURNS {STRING|INTEGER|REAL|DECIMAL} SONAME shared\_library\_name

This statement loads the loadable function named *function name*. (CREATE FUNCTION is also used to created stored functions; see [Section 13.1.15, "CREATE PROCEDURE and CREATE FUNCTION](#page-1680-0) [Statements".](#page-1680-0))

A loadable function is a way to extend MySQL with a new function that works like a native (built-in) MySQL function such as [ABS\(\)](#page-1471-0) or [CONCAT\(\)](#page-1504-0). See [Adding a Loadable Function](https://dev.mysql.com/doc/extending-mysql/5.6/en/adding-loadable-function.html).

function name is the name that should be used in SQL statements to invoke the function. The RETURNS clause indicates the type of the function's return value. DECIMAL is a legal value after RETURNS, but currently DECIMAL functions return string values and should be written like STRING functions.

The AGGREGATE keyword, if given, signifies that the function is an aggregate (group) function. An aggregate function works exactly like a native MySQL aggregate function such as [SUM\(\)](#page-1619-0) or [COUNT\(\)](#page-1617-0).

shared\_library\_name is the base name of the shared library file containing the code that implements the function. The file must be located in the plugin directory. This directory is given by the value of the [plugin\\_dir](#page-679-0) system variable. For more information, see [Section 5.6.1, "Installing and Uninstalling](#page-813-0) [Loadable Functions".](#page-813-0)

[CREATE FUNCTION](#page-1910-2) requires the [INSERT](#page-876-0) privilege for the mysql system database because it adds a row to the mysql.func system table to register the function.

During the normal startup sequence, the server loads functions registered in the  $mysql$ . func table. If the server is started with the  $--skip-grant-tables$  option, functions registered in the table are not loaded and are unavailable.

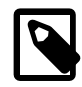

#### **Note**

To upgrade the shared library associated with a loadable function, issue a [DROP](#page-1911-0) [FUNCTION](#page-1911-0) statement, upgrade the shared library, and then issue a [CREATE](#page-1910-2) [FUNCTION](#page-1910-2) statement. If you upgrade the shared library first and then use [DROP](#page-1911-0) [FUNCTION](#page-1911-0), the server may unexpectedly shut down.

# <span id="page-1911-0"></span>**13.7.3.2 DROP FUNCTION Statement for Loadable Functions**

DROP FUNCTION [IF EXISTS] function\_name

This statement drops the loadable function named  $function\_name$ . (DROP FUNCTION is also used to drop stored functions; see [Section 13.1.26, "DROP PROCEDURE and DROP FUNCTION Statements"](#page-1732-0).)

[DROP FUNCTION](#page-1911-0) is the complement of [CREATE FUNCTION](#page-1910-2). It requires the [DELETE](#page-875-0) privilege for the  $m$ ysql system database because it removes the row from the  $m$ ysql. func system table that registers the function.

During the normal startup sequence, the server loads functions registered in the  $mysq1$ . func table. Because [DROP FUNCTION](#page-1911-0) removes the  $mysq1$ . func row for the dropped function, the server does not load the function during subsequent restarts.

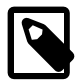

#### **Note**

To upgrade the shared library associated with a loadable function, issue a [DROP](#page-1911-0) [FUNCTION](#page-1911-0) statement, upgrade the shared library, and then issue a [CREATE](#page-1910-2) [FUNCTION](#page-1910-2) statement. If you upgrade the shared library first and then use [DROP](#page-1911-0) [FUNCTION](#page-1911-0), the server may unexpectedly shut down.

## <span id="page-1911-1"></span>**13.7.3.3 INSTALL PLUGIN Statement**

INSTALL PLUGIN plugin\_name SONAME 'shared\_library\_name'

This statement installs a server plugin. It requires the [INSERT](#page-876-0) privilege for the mysql.plugin system table because it adds a row to that table to register the plugin.

 $p \log in$  name is the name of the plugin as defined in the plugin descriptor structure contained in the library file (see [Plugin Data Structures\)](https://dev.mysql.com/doc/extending-mysql/5.6/en/plugin-data-structures.html). Plugin names are not case-sensitive. For maximal compatibility, plugin names should be limited to ASCII letters, digits, and underscore because they are used in C source files, shell command lines, M4 and Bourne shell scripts, and SQL environments.

shared\_library\_name is the name of the shared library that contains the plugin code. The name includes the file name extension (for example,  $l$ ibmyplugin.so, libmyplugin.dll, or libmyplugin.dylib).

The shared library must be located in the plugin directory (the directory named by the plugin dir system variable). The library must be in the plugin directory itself, not in a subdirectory. By default,  $p\log_{10}$  dir is the plugin directory under the directory named by the  $pkqlibdir$  configuration variable, but it can be changed by setting the value of  $\text{plugin}$  dir at server startup. For example, set its value in a my.cnf file:

[mysqld] plugin\_dir=/path/to/plugin/directory

If the value of  $p$ lugin\_dir is a relative path name, it is taken to be relative to the MySQL base directory (the value of the [basedir](#page-622-0) system variable).

[INSTALL PLUGIN](#page-1911-1) loads and initializes the plugin code to make the plugin available for use. A plugin is initialized by executing its initialization function, which handles any setup that the plugin must perform before it can be used. When the server shuts down, it executes the deinitialization function for each plugin that is loaded so that the plugin has a chance to perform any final cleanup.

[INSTALL PLUGIN](#page-1911-1) also registers the plugin by adding a line that indicates the plugin name and library file name to the  $mysq1$ .  $plugin$  system table. During the normal startup sequence, the server loads and initializes plugins registered in  $m_y$ sql.plugin. This means that a plugin is installed with [INSTALL](#page-1911-1) [PLUGIN](#page-1911-1) only once, not every time the server starts. If the server is started with the  $--skip$ [tables](#page-610-0) option, plugins registered in the  $mysgl$ , plugin table are not loaded and are unavailable.

A plugin library can contain multiple plugins. For each of them to be installed, use a separate [INSTALL](#page-1911-1) [PLUGIN](#page-1911-1) statement. Each statement names a different plugin, but all of them specify the same library name.

[INSTALL PLUGIN](#page-1911-1) causes the server to read option  $(my, cnf)$  files just as during server startup. This enables the plugin to pick up any relevant options from those files. It is possible to add plugin options to an option file even before loading a plugin (if the  $l$  ose prefix is used). It is also possible to uninstall a plugin, edit  $my \text{ cmf}$ , and install the plugin again. Restarting the plugin this way enables it to the new option values without a server restart.

For options that control individual plugin loading at server startup, see [Section 5.5.1, "Installing and](#page-801-0) [Uninstalling Plugins".](#page-801-0) If you need to load plugins for a single server startup when the [--skip-grant](#page-610-0)[tables](#page-610-0) option is given (which tells the server not to read system tables), use the  $\text{-}\text{-}\text{plugin-load}$  option. See [Section 5.1.6, "Server Command Options".](#page-594-0)

To remove a plugin, use the [UNINSTALL PLUGIN](#page-1913-0) statement.

For additional information about plugin loading, see [Section 5.5.1, "Installing and Uninstalling Plugins"](#page-801-0).

To see what plugins are installed, use the [SHOW PLUGINS](#page-1941-0) statement or query the INFORMATION\_SCHEMA the [PLUGINS](#page-3293-0) table.

If you recompile a plugin library and need to reinstall it, you can use either of the following methods:

• Use [UNINSTALL PLUGIN](#page-1913-0) to uninstall all plugins in the library, install the new plugin library file in the plugin directory, and then use [INSTALL PLUGIN](#page-1911-1) to install all plugins in the library. This procedure has the advantage that it can be used without stopping the server. However, if the plugin library contains many plugins, you must issue many [INSTALL PLUGIN](#page-1911-1) and [UNINSTALL PLUGIN](#page-1913-0) statements.

• Stop the server, install the new plugin library file in the plugin directory, and restart the server.

## <span id="page-1913-0"></span>**13.7.3.4 UNINSTALL PLUGIN Statement**

UNINSTALL PLUGIN plugin\_name

This statement removes an installed server plugin. [UNINSTALL PLUGIN](#page-1913-0) is the complement of [INSTALL](#page-1911-1) [PLUGIN](#page-1911-1). It requires the [DELETE](#page-875-0) privilege for the mysql.plugin system table because it removes the row from that table that registers the plugin.

 $p\log in\_name$  must be the name of some plugin that is listed in the  $mysq1$ .  $plugin$  table. The server executes the plugin's deinitialization function and removes the row for the plugin from the  $mysq1$ . plugin system table, so that subsequent server restarts do not load and initialize the plugin. [UNINSTALL PLUGIN](#page-1913-0) does not remove the plugin's shared library file.

You cannot uninstall a plugin if any table that uses it is open.

Plugin removal has implications for the use of associated tables. For example, if a full-text parser plugin is associated with a FULLTEXT index on the table, uninstalling the plugin makes the table unusable. Any attempt to access the table results in an error. The table cannot even be opened, so you cannot drop an index for which the plugin is used. This means that uninstalling a plugin is something to do with care unless you do not care about the table contents. If you are uninstalling a plugin with no intention of reinstalling it later and you care about the table contents, you should dump the table with [mysqldump](#page-401-0) and remove the WITH PARSER clause from the dumped [CREATE TABLE](#page-1687-0) statement so that you can reload the table later. If you do not care about the table, [DROP TABLE](#page-1733-0) can be used even if any plugins associated with the table are missing.

For additional information about plugin loading, see [Section 5.5.1, "Installing and Uninstalling Plugins"](#page-801-0).

# <span id="page-1913-1"></span>**13.7.4 SET Statements**

The [SET](#page-1913-1) statement has several forms. Descriptions for those forms that are not associated with a specific server capability appear in subsections of this section:

- SET  $var\_name = value$  enables you to assign values to variables that affect the operation of the server or clients. See [Section 13.7.4.1, "SET Syntax for Variable Assignment".](#page-1913-2)
- [SET CHARACTER SET](#page-1917-0) and [SET NAMES](#page-1917-1) assign values to character set and collation variables associated with the current connection to the server. See [Section 13.7.4.2, "SET CHARACTER SET](#page-1917-0) [Statement",](#page-1917-0) and [Section 13.7.4.3, "SET NAMES Statement".](#page-1917-1)

Descriptions for the other forms appear elsewhere, grouped with other statements related to the capability they help implement:

- [SET PASSWORD](#page-1897-0) assigns account passwords. See [Section 13.7.1.7, "SET PASSWORD Statement".](#page-1897-0)
- [SET TRANSACTION ISOLATION LEVEL](#page-1819-0) sets the isolation level for transaction processing. See [Section 13.3.6, "SET TRANSACTION Statement"](#page-1819-0).

#### <span id="page-1913-2"></span>**13.7.4.1 SET Syntax for Variable Assignment**

```
SET variable = expr [, variable = expr] ...
variable: {
    user_var_name
    | param_name
    | local_var_name
```

```
 | {GLOBAL | @@GLOBAL.} system_var_name
     | [SESSION | @@SESSION. | @@] system_var_name
}
SET ONE_SHOT system_var_name = expr
```
[SET](#page-1913-2) syntax for variable assignment enables you to assign values to different types of variables that affect the operation of the server or clients:

- User-defined variables. See [Section 9.4, "User-Defined Variables".](#page-1277-0)
- Stored procedure and function parameters, and stored program local variables. See [Section 13.6.4,](#page-1846-0) ["Variables in Stored Programs"](#page-1846-0).
- System variables. See [Section 5.1.7, "Server System Variables".](#page-618-0) System variables also can be set at server startup, as described in [Section 5.1.8, "Using System Variables"](#page-716-0).

A [SET](#page-1913-2) statement that assigns variable values is not written to the binary log, so in replication scenarios it affects only the host on which you execute it. To affect all replication hosts, execute the statement on each host.

The following sections describe [SET](#page-1913-2) syntax for setting variables. They use the [=](#page-1465-0) assignment operator, but the  $\cdot$  = assignment operator is also permitted for this purpose.

- [User-Defined Variable Assignment](#page-1914-0)
- [Parameter and Local Variable Assignment](#page-1914-1)
- [System Variable Assignment](#page-1915-0)
- [SET Error Handling](#page-1916-0)
- [Multiple Variable Assignment](#page-1916-1)
- [System Variable References in Expressions](#page-1917-2)
- [ONE\\_SHOT Assignment](#page-1917-3)

#### <span id="page-1914-0"></span>**User-Defined Variable Assignment**

User-defined variables are created locally within a session and exist only within the context of that session; see [Section 9.4, "User-Defined Variables".](#page-1277-0)

A user-defined variable is written as  $\ϕ_{\text{var}}$  name and is assigned an expression value as follows:

```
SET @var_name = expr;
```
Examples:

```
SET @name = 43iSET @total_tax = (SELECT SUM(tax) FROM taxable_transactions);
```
As demonstrated by those statements,  $\exp$  can range from simple (a literal value) to more complex (the value returned by a scalar subquery).

#### <span id="page-1914-1"></span>**Parameter and Local Variable Assignment**

[SET](#page-1913-2) applies to parameters and local variables in the context of the stored object within which they are defined. The following procedure uses the increment procedure parameter and counter local variable:

```
CREATE PROCEDURE p(increment INT)
BEGIN
  DECLARE counter INT DEFAULT 0;
  WHILE counter < 10 DO
     -- ... do work ...
   SET counter = counter + increment;
  END WHILE;
END;
```
## <span id="page-1915-0"></span>**System Variable Assignment**

The MySQL server maintains system variables that configure its operation. A system variable can have a global value that affects server operation as a whole, a session value that affects the current session, or both. Many system variables are dynamic and can be changed at runtime using the [SET](#page-1913-2) statement to affect operation of the current server instance. (To make a global system variable setting permanent so that it applies across server restarts, you should also set it in an option file.)

If you change a session system variable, the value remains in effect within your session until you change the variable to a different value or the session ends. The change has no effect on other sessions.

If you change a global system variable, the value is remembered and used to initialize the session value for new sessions until you change the variable to a different value or the server exits. The change is visible to any client that accesses the global value. However, the change affects the corresponding session value only for clients that connect after the change. The global variable change does not affect the session value for any current client sessions (not even the session within which the global value change occurs).

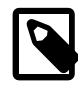

#### **Note**

Setting a global system variable value always requires special privileges. Setting a session system variable value normally requires no special privileges and can be done by any user, although there are exceptions. For more information, see [Section 5.1.8.1, "System Variable Privileges"](#page-719-0).

The following discussion describes the syntax options for setting system variables:

• To assign a value to a global system variable, precede the variable name by the GLOBAL keyword or the @@GLOBAL. qualifier:

```
SET GLOBAL max_connections = 1000;
SET @@GLOBAL.max_connections = 1000;
```
• To assign a value to a session system variable, precede the variable name by the SESSION or LOCAL keyword, by the @@SESSION., @@LOCAL., or @@ qualifier, or by no keyword or no modifier at all:

```
SET SESSION sql_mode = 'TRADITIONAL';
SET LOCAL sql_mode = 'TRADITIONAL';
SET @@SESSION.sql_mode = 'TRADITIONAL';
SET @@LOCAL.sql_mode = 'TRADITIONAL';
SET @@sql_mode = 'TRADITIONAL';
SET sql_mode = 'TRADITIONAL';
```
A client can change its own session variables, but not those of any other client.

To set a global system variable value to the compiled-in MySQL default value or a session system variable to the current corresponding global value, set the variable to the value DEFAULT. For example, the following two statements are identical in setting the session value of  $max$  join\_size to the current global value:

SET @@SESSION.max\_join\_size = DEFAULT;

```
SET @@SESSION.max_join_size = @@GLOBAL.max_join_size;
```
To display system variable names and values:

- Use the [SHOW VARIABLES](#page-1964-0) statement; see [Section 13.7.5.40, "SHOW VARIABLES Statement"](#page-1964-0).
- Several INFORMATION\_SCHEMA tables provide system variable information. See [Section 21.3.10, "The](#page-3286-0) [INFORMATION\\_SCHEMA GLOBAL\\_VARIABLES and SESSION\\_VARIABLES Tables"](#page-3286-0).

## <span id="page-1916-0"></span>**SET Error Handling**

If any variable assignment in a [SET](#page-1913-2) statement fails, the entire statement fails and no variables are changed.

[SET](#page-1913-2) produces an error under the circumstances described here. Most of the examples show [SET](#page-1913-2) statements that use keyword syntax (for example, GLOBAL or SESSION), but the principles are also true for statements that use the corresponding modifiers (for example, @@GLOBAL. or @@SESSION.).

• Use of **[SET](#page-1913-2)** (any variant) to set a read-only variable:

```
mysql> SET GLOBAL version = 'abc';
ERROR 1238 (HY000): Variable 'version' is a read only variable
```
• Use of GLOBAL to set a variable that has only a session value:

```
mysql> SET GLOBAL sql_log_bin = ON;
ERROR 1231 (42000): Variable 'sql_log_bin' can't be
set to the value of 'ON'
```
• Use of SESSION to set a variable that has only a global value:

```
mysql> SET SESSION max_connections = 1000;
ERROR 1229 (HY000): Variable 'max_connections' is a
GLOBAL variable and should be set with SET GLOBAL
```
• Omission of GLOBAL to set a variable that has only a global value:

```
mysql> SET max_connections = 1000;
ERROR 1229 (HY000): Variable 'max_connections' is a
GLOBAL variable and should be set with SET GLOBAL
```
- The @@GLOBAL., @@SESSION., and @@ modifiers apply only to system variables. An error occurs for attempts to apply them to user-defined variables, stored procedure or function parameters, or stored program local variables.
- Not all system variables can be set to DEFAULT. In such cases, assigning DEFAULT results in an error.
- An error occurs for attempts to assign DEFAULT to user-defined variables, stored procedure or function parameters, or stored program local variables.

#### <span id="page-1916-1"></span>**Multiple Variable Assignment**

A [SET](#page-1913-2) statement can contain multiple variable assignments, separated by commas. This statement assigns a value to a user-defined variable and a system variable:

```
SET @x = 1, SESSION sql_mode = '';
```
If you set multiple system variables in a single statement, the most recent GLOBAL or SESSION keyword in the statement is used for following assignments that have no keyword specified.

Examples of multiple-variable assignment:

```
SET GLOBAL sort_buffer_size = 1000000, SESSION sort_buffer_size = 1000000;
SET @@GLOBAL.sort_buffer_size = 1000000, @@LOCAL.sort_buffer_size = 1000000;
SET GLOBAL max_connections = 1000, sort_buffer_size = 1000000;
```
The @@GLOBAL., @@SESSION., and @@ modifiers apply only to the immediately following system variable, not any remaining system variables. This statement sets the sort buffer size global value to 50000 and the session value to 1000000:

SET @@GLOBAL.sort\_buffer\_size = 50000, sort\_buffer\_size = 1000000;

#### <span id="page-1917-2"></span>**System Variable References in Expressions**

To refer to the value of a system variable in expressions, use one of the @@-modifiers. For example, you can retrieve system variable values in a [SELECT](#page-1776-0) statement like this:

SELECT @@GLOBAL.sql\_mode, @@SESSION.sql\_mode, @@sql\_mode;

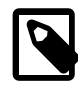

**Note**

A reference to a system variable in an expression as  $@wave\ x$  name (with  $@@$  rather than @@GLOBAL. or @@SESSION.) returns the session value if it exists and the global value otherwise. This differs from  $SET$  @@var\_name =  $expr$ , which always refers to the session value.

#### <span id="page-1917-3"></span>**ONE\_SHOT Assignment**

The SET ONE\_SHOT syntax is for internal use only, has been deprecated since MySQL 5.0, and was removed in MySQL 5.6.1.

## <span id="page-1917-0"></span>**13.7.4.2 SET CHARACTER SET Statement**

```
SET {CHARACTER SET | CHARSET}
     {'charset_name' | DEFAULT}
```
This statement maps all strings sent between the server and the current client with the given mapping. SET CHARACTER SET sets three session system variables: character set client and [character\\_set\\_results](#page-626-0) are set to the given character set, and [character\\_set\\_connection](#page-625-1) to the value of character set database. See [Section 10.4, "Connection Character Sets and Collations".](#page-1305-0)

charset name may be quoted or unquoted.

The default character set mapping can be restored by using the value DEFAULT. The default depends on the server configuration.

Some character sets cannot be used as the client character set. Attempting to use them with [SET](#page-1917-0) [CHARACTER SET](#page-1917-0) produces an error. See [Impermissible Client Character Sets](#page-1306-0).

## <span id="page-1917-1"></span>**13.7.4.3 SET NAMES Statement**

```
SET NAMES {'charset_name'
     [COLLATE 'collation_name'] | DEFAULT}
```
This statement sets the three session system variables [character\\_set\\_client](#page-625-0), [character\\_set\\_connection](#page-625-1), and [character\\_set\\_results](#page-626-0) to the given character set. Setting [character\\_set\\_connection](#page-625-1) to charset\_name also sets [collation\\_connection](#page-627-0) to the default collation for charset name. See [Section 10.4, "Connection Character Sets and Collations"](#page-1305-0).

The optional COLLATE clause may be used to specify a collation explicitly. If given, the collation must one of the permitted collations for *charset* name.

charset name and collation name may be quoted or unquoted.

The default mapping can be restored by using a value of DEFAULT. The default depends on the server configuration.

Some character sets cannot be used as the client character set. Attempting to use them with [SET NAMES](#page-1917-1) produces an error. See [Impermissible Client Character Sets.](#page-1306-0)

# <span id="page-1918-0"></span>**13.7.5 SHOW Statements**

[SHOW](#page-1918-0) has many forms that provide information about databases, tables, columns, or status information about the server. This section describes those following:

SHOW AUTHORS SHOW {BINARY | MASTER} LOGS SHOW BINLOG EVENTS [IN 'log name'] [FROM pos] [LIMIT [offset,] row count] SHOW CHARACTER SET [like\_or\_where] SHOW COLLATION [like\_or\_where] SHOW [FULL] COLUMNS FROM tbl\_name [FROM db\_name] [like\_or\_where] SHOW CONTRIBUTORS SHOW CREATE DATABASE db\_name SHOW CREATE EVENT event name SHOW CREATE FUNCTION func\_name SHOW CREATE PROCEDURE proc\_name SHOW CREATE TABLE tbl name SHOW CREATE TRIGGER trigger name SHOW CREATE VIEW view name SHOW DATABASES [like\_or\_where] SHOW ENGINE engine\_name {STATUS | MUTEX} SHOW [STORAGE] ENGINES SHOW ERRORS [LIMIT [offset, ] row count] SHOW EVENTS SHOW FUNCTION CODE func\_name SHOW FUNCTION STATUS [like\_or\_where] SHOW GRANTS FOR user SHOW INDEX FROM tbl\_name [FROM db\_name] SHOW MASTER STATUS SHOW OPEN TABLES [FROM db\_name] [like\_or\_where] SHOW PLUGINS SHOW PROCEDURE CODE proc\_name SHOW PROCEDURE STATUS [like\_or\_where] SHOW PRIVILEGES SHOW [FULL] PROCESSLIST SHOW PROFILE [types] [FOR QUERY n] [OFFSET n] [LIMIT n] SHOW PROFILES SHOW RELAYLOG EVENTS [IN 'log\_name'] [FROM pos] [LIMIT [offset,] row\_count] SHOW SLAVE HOSTS SHOW SLAVE STATUS SHOW [GLOBAL | SESSION] STATUS [like\_or\_where] SHOW TABLE STATUS [FROM db\_name] [like or where] SHOW [FULL] TABLES [FROM db\_name] [like\_or\_where] SHOW TRIGGERS [FROM db\_name] [like\_or\_where] SHOW [GLOBAL | SESSION] VARIABLES [like\_or\_where] SHOW WARNINGS [LIMIT [offset,] row\_count] like\_or\_where: { LIKE 'pattern'

| WHERE expr

}

If the syntax for a given [SHOW](#page-1918-0) statement includes a LIKE '[pattern](#page-1518-0)' part, 'pattern' is a string that can contain the SQL % and \_ wildcard characters. The pattern is useful for restricting statement output to matching values.

Several [SHOW](#page-1918-0) statements also accept a WHERE clause that provides more flexibility in specifying which rows to display. See [Section 21.9, "Extensions to SHOW Statements"](#page-3365-0).

Many MySQL APIs (such as PHP) enable you to treat the result returned from a [SHOW](#page-1918-0) statement as you would a result set from a [SELECT](#page-1776-0); see Chapter 23, [Connectors and APIs](#page-3490-0), or your API documentation for more information. In addition, you can work in SQL with results from queries on tables in the INFORMATION\_SCHEMA database, which you cannot easily do with results from [SHOW](#page-1918-0) statements. See Chapter 21, [INFORMATION\\_SCHEMA Tables](#page-3268-0).

# <span id="page-1919-0"></span>**13.7.5.1 SHOW AUTHORS Statement**

SHOW AUTHORS

The [SHOW AUTHORS](#page-1919-0) statement displays information about the people who work on MySQL. For each author, it displays Name, Location, and Comment values.

This statement is removed as of MySQL 5.6.8.

# <span id="page-1919-1"></span>**13.7.5.2 SHOW BINARY LOGS Statement**

SHOW BINARY LOGS SHOW MASTER LOGS

Lists the binary log files on the server. This statement is used as part of the procedure described in [Section 13.4.1.1, "PURGE BINARY LOGS Statement",](#page-1827-0) that shows how to determine which logs can be purged.

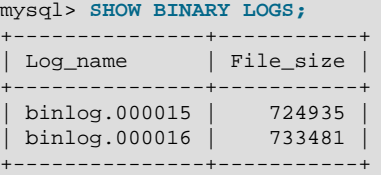

[SHOW MASTER LOGS](#page-1919-1) is equivalent to [SHOW BINARY LOGS](#page-1919-1).

A user with the [SUPER](#page-878-0) or [REPLICATION CLIENT](#page-877-1) privilege may execute this statement.

# <span id="page-1919-2"></span>**13.7.5.3 SHOW BINLOG EVENTS Statement**

```
SHOW BINLOG EVENTS
    [IN 'log_name']
    [FROM pos]
    [LIMIT [offset,] row_count]
```
Shows the events in the binary log. If you do not specify  $log\_name$ , the first binary log is displayed.

The LIMIT clause has the same syntax as for the [SELECT](#page-1776-0) statement. See [Section 13.2.9, "SELECT](#page-1776-0) [Statement".](#page-1776-0)

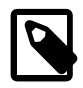

### **Note**

Issuing a [SHOW BINLOG EVENTS](#page-1919-2) with no LIMIT clause could start a very timeand resource-consuming process because the server returns to the client the complete contents of the binary log (which includes all statements executed by the server that modify data). As an alternative to [SHOW BINLOG EVENTS](#page-1919-2), use the [mysqlbinlog](#page-484-0) utility to save the binary log to a text file for later examination and analysis. See [Section 4.6.8, "mysqlbinlog — Utility for Processing Binary Log Files".](#page-484-0)

[SHOW BINLOG EVENTS](#page-1919-2) displays the following fields for each event in the binary log:

• Log\_name

The name of the file that is being listed.

• Pos

The position at which the event occurs.

• Event\_type

An identifier that describes the event type.

• Server\_id

The server ID of the server on which the event originated.

• End\_log\_pos

The position at which the next event begins, which is equal to  $P \circ s$  plus the size of the event.

• Info

More detailed information about the event type. The format of this information depends on the event type.

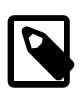

#### **Note**

Some events relating to the setting of user and system variables are not included in the output from [SHOW BINLOG EVENTS](#page-1919-2). To get complete coverage of events within a binary log, use [mysqlbinlog](#page-484-0).

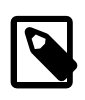

#### **Note**

[SHOW BINLOG EVENTS](#page-1919-2) does not work with relay log files. You can use [SHOW](#page-1950-0) [RELAYLOG EVENTS](#page-1950-0) for this purpose.

# <span id="page-1920-0"></span>**13.7.5.4 SHOW CHARACTER SET Statement**

SHOW CHARACTER SET [LIKE 'pattern' | WHERE expr]

The [SHOW CHARACTER SET](#page-1920-0) statement shows all available character sets. The [LIKE](#page-1518-0) clause, if present, indicates which character set names to match. The WHERE clause can be given to select rows using more general conditions, as discussed in [Section 21.9, "Extensions to SHOW Statements".](#page-3365-0) For example:

```
mysql> SHOW CHARACTER SET LIKE 'latin%';
+---------+-----------------------------+-------------------+--------+
```
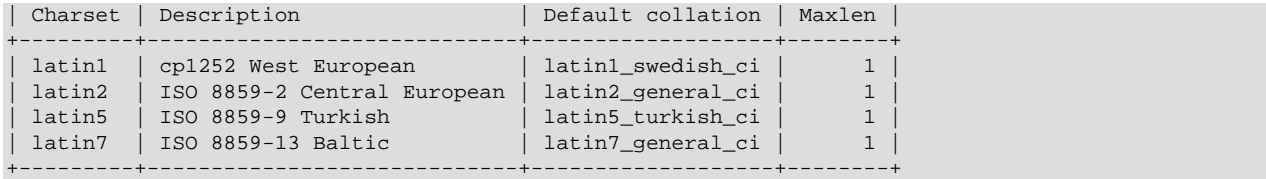

[SHOW CHARACTER SET](#page-1920-0) output has these columns:

• Charset

The character set name.

• Description

A description of the character set.

• Default collation

The default collation for the character set.

• Maxlen

The maximum number of bytes required to store one character.

The filename character set is for internal use only; consequently, [SHOW CHARACTER SET](#page-1920-0) does not display it.

Character set information is also available from the INFORMATION\_SCHEMA [CHARACTER\\_SETS](#page-3276-0) table. See [Section 21.3.2, "The INFORMATION\\_SCHEMA CHARACTER\\_SETS Table".](#page-3276-0)

## <span id="page-1921-0"></span>**13.7.5.5 SHOW COLLATION Statement**

SHOW COLLATION [LIKE 'pattern' | WHERE expr]

This statement lists collations supported by the server. By default, the output from [SHOW COLLATION](#page-1921-0) includes all available collations. The [LIKE](#page-1518-0) clause, if present, indicates which collation names to match. The WHERE clause can be given to select rows using more general conditions, as discussed in [Section 21.9,](#page-3365-0) ["Extensions to SHOW Statements".](#page-3365-0) For example:

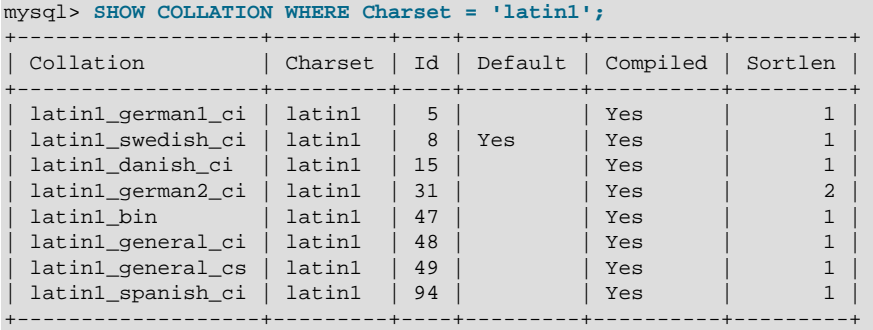

[SHOW COLLATION](#page-1921-0) output has these columns:

• Collation

The collation name.

#### • Charset

The name of the character set with which the collation is associated.

• Id

The collation ID.

• Default

Whether the collation is the default for its character set.

• Compiled

Whether the character set is compiled into the server.

• Sortlen

This is related to the amount of memory required to sort strings expressed in the character set.

To see the default collation for each character set, use the following statement. Default is a reserved word, so to use it as an identifier, it must be quoted as such:

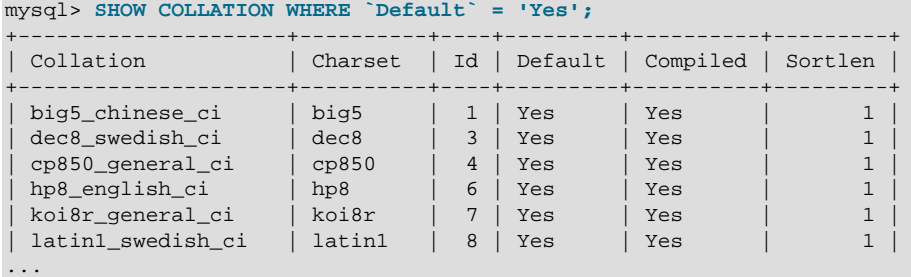

Collation information is also available from the INFORMATION\_SCHEMA [COLLATIONS](#page-3277-0) table. See [Section 21.3.3, "The INFORMATION\\_SCHEMA COLLATIONS Table"](#page-3277-0).

# <span id="page-1922-0"></span>**13.7.5.6 SHOW COLUMNS Statement**

```
SHOW [FULL] {COLUMNS | FIELDS}
    {FROM | IN} tbl_name
     [{FROM | IN} db_name]
    [LIKE 'pattern' | WHERE expr]
```
[SHOW COLUMNS](#page-1922-0) displays information about the columns in a given table. It also works for views. [SHOW](#page-1922-0) [COLUMNS](#page-1922-0) displays information only for those columns for which you have some privilege.

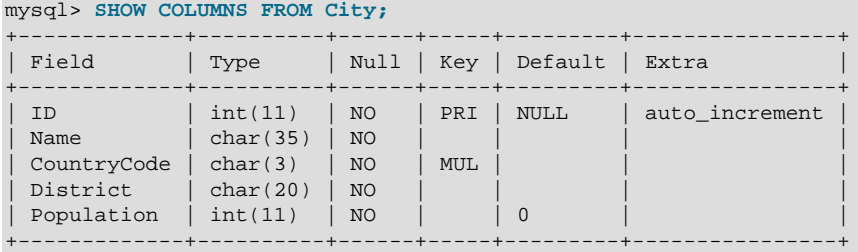

An alternative to  $tbL$  name FROM  $db$  name syntax is  $db$  name.tbl name. These two statements are equivalent:

```
SHOW COLUMNS FROM mytable FROM mydb;
SHOW COLUMNS FROM mydb.mytable;
```
The optional FULL keyword causes the output to include the column collation and comments, as well as the privileges you have for each column.

The [LIKE](#page-1518-0) clause, if present, indicates which column names to match. The WHERE clause can be given to select rows using more general conditions, as discussed in [Section 21.9, "Extensions to SHOW](#page-3365-0) [Statements".](#page-3365-0)

The data types may differ from what you expect them to be based on a [CREATE TABLE](#page-1687-0) statement because MySQL sometimes changes data types when you create or alter a table. The conditions under which this occurs are described in [Section 13.1.17.6, "Silent Column Specification Changes"](#page-1721-0).

[SHOW COLUMNS](#page-1922-0) displays the following values for each table column:

• Field

The column name.

• Type

The column data type.

• Collation

The collation for nonbinary string columns, or NULL for other columns. This value is displayed only if you use the FULL keyword.

• Null

The column nullability. The value is  $YES$  if  $NULL$  values can be stored in the column,  $NO$  if not.

• Key

Whether the column is indexed:

- $\bullet$  If  $Key$  is empty, the column either is not indexed or is indexed only as a secondary column in a multiple-column, nonunique index.
- $\bullet$  If Key is PRI, the column is a PRIMARY KEY or is one of the columns in a multiple-column PRIMARY KEY.
- If  $Key$  is UNI, the column is the first column of a UNIQUE index. (A UNIQUE index permits multiple NULL values, but you can tell whether the column permits NULL by checking the Null field.)
- $\bullet$  If  $Key$  is  $MUL$ , the column is the first column of a nonunique index in which multiple occurrences of a given value are permitted within the column.

If more than one of the  $Key$  values applies to a given column of a table,  $Key$  displays the one with the highest priority, in the order PRI, UNI, MUL.

A UNIQUE index may be displayed as PRI if it cannot contain NULL values and there is no PRIMARY KEY in the table. A UNIQUE index may display as MUL if several columns form a composite UNIQUE index; although the combination of the columns is unique, each column can still hold multiple occurrences of a given value.

• Default

The default value for the column. This is NULL if the column has an explicit default of NULL, or if the column definition includes no DEFAULT clause.

• Extra

Any additional information that is available about a given column. The value is nonempty in these cases: auto\_increment for columns that have the AUTO\_INCREMENT attribute; on update CURRENT\_[TIMESTAMP](#page-1383-0) for TIMESTAMP or [DATETIME](#page-1383-0) columns that have the ON UPDATE CURRENT\_TIMESTAMP attribute.

• Privileges

The privileges you have for the column. This value is displayed only if you use the FULL keyword.

• Comment

Any comment included in the column definition. This value is displayed only if you use the FULL keyword.

Table column information is also available from the INFORMATION\_SCHEMA [COLUMNS](#page-3278-0) table. See [Section 21.3.5, "The INFORMATION\\_SCHEMA COLUMNS Table"](#page-3278-0).

You can list a table's columns with the [mysqlshow](#page-432-0) db name tbl\_name command.

The [DESCRIBE](#page-1979-0) statement provides information similar to [SHOW COLUMNS](#page-1922-0). See [Section 13.8.1,](#page-1979-0) ["DESCRIBE Statement"](#page-1979-0).

The [SHOW CREATE TABLE](#page-1926-0), [SHOW TABLE STATUS](#page-1959-0), and [SHOW INDEX](#page-1938-0) statements also provide information about tables. See [Section 13.7.5, "SHOW Statements"](#page-1918-0).

# <span id="page-1924-0"></span>**13.7.5.7 SHOW CONTRIBUTORS Statement**

SHOW CONTRIBUTORS

The [SHOW CONTRIBUTORS](#page-1924-0) statement displays information about the people who contribute to MySQL source or to causes that we support. For each contributor, it displays Name, Location, and Comment values.

This statement is removed as of MySQL 5.6.8.

# <span id="page-1924-1"></span>**13.7.5.8 SHOW CREATE DATABASE Statement**

SHOW CREATE {DATABASE | SCHEMA} [IF NOT EXISTS] db\_name

Shows the [CREATE DATABASE](#page-1667-0) statement that creates the named database. If the SHOW statement includes an IF NOT EXISTS clause, the output too includes such a clause. [SHOW CREATE SCHEMA](#page-1924-1) is a synonym for [SHOW CREATE DATABASE](#page-1924-1).

```
mysql> SHOW CREATE DATABASE test\G
            *************** 1. row *
       Database: test
Create Database: CREATE DATABASE `test`
                  /*!40100 DEFAULT CHARACTER SET latin1 */
mysql> SHOW CREATE SCHEMA test\G
   *************************** 1. row ***************************
```

```
 Database: test
Create Database: CREATE DATABASE `test`
                 /*!40100 DEFAULT CHARACTER SET latin1 */
```
[SHOW CREATE DATABASE](#page-1924-1) quotes table and column names according to the value of the [sql\\_quote\\_show\\_create](#page-696-0) option. See [Section 5.1.7, "Server System Variables".](#page-618-0)

# <span id="page-1925-2"></span>**13.7.5.9 SHOW CREATE EVENT Statement**

SHOW CREATE EVENT event name

This statement displays the [CREATE EVENT](#page-1668-0) statement needed to re-create a given event. It requires the [EVENT](#page-875-1) privilege for the database from which the event is to be shown. For example (using the same event e\_daily defined and then altered in [Section 13.7.5.19, "SHOW EVENTS Statement"](#page-1935-0)):

```
mysql> SHOW CREATE EVENT myschema.e_daily\G
    *************************** 1. row ***************************
               Event: e_daily
            sql_mode: NO_ENGINE_SUBSTITUTION
            time_zone: SYSTEM
         Create Event: CREATE DEFINER=`jon`@`ghidora` EVENT `e_daily`
                          ON SCHEDULE EVERY 1 DAY
                          STARTS CURRENT_TIMESTAMP + INTERVAL 6 HOUR
                          ON COMPLETION NOT PRESERVE
                          ENABLE
                          COMMENT 'Saves total number of sessions then
                                   clears the table each day'
                          DO BEGIN
                            INSERT INTO site_activity.totals (time, total)
                              SELECT CURRENT_TIMESTAMP, COUNT(*)
                               FROM site activity.sessions;
                            DELETE FROM site_activity.sessions;
END Contract of the Contract of the Contract of the END
character_set_client: utf8
collation_connection: utf8_general_ci
  Database Collation: latin1_swedish_ci
```
character set client is the session value of the character set client system variable when the event was created. collation connection is the session value of the collation connection system variable when the event was created. Database Collation is the collation of the database with which the event is associated.

The output reflects the current status of the event  $(ENABLE)$  rather than the status with which it was created.

## <span id="page-1925-1"></span>**13.7.5.10 SHOW CREATE FUNCTION Statement**

SHOW CREATE FUNCTION func\_name

This statement is similar to [SHOW CREATE PROCEDURE](#page-1925-0) but for stored functions. See [Section 13.7.5.11,](#page-1925-0) ["SHOW CREATE PROCEDURE Statement"](#page-1925-0).

# <span id="page-1925-0"></span>**13.7.5.11 SHOW CREATE PROCEDURE Statement**

SHOW CREATE PROCEDURE proc\_name

This statement is a MySQL extension. It returns the exact string that can be used to re-create the named stored procedure. A similar statement, [SHOW CREATE FUNCTION](#page-1925-1), displays information about stored functions (see [Section 13.7.5.10, "SHOW CREATE FUNCTION Statement"](#page-1925-1)).

To use either statement, you must be the user named in the routine DEFINER clause or have [SELECT](#page-1776-0) access to the  $mysq1,proc$  table. If you do not have privileges for the routine itself, the value displayed for the Create Procedure or Create Function column is NULL.

```
mysql> SHOW CREATE PROCEDURE test.citycount\G
       *************************** 1. row ***************************
           Procedure: citycount
           sql_mode: STRICT_TRANS_TABLES,NO_ENGINE_SUBSTITUTION
    Create Procedure: CREATE DEFINER=`me`@`localhost`
                       PROCEDURE `citycount`(IN country CHAR(3), OUT cities INT)
                      BEGIN
                         SELECT COUNT(*) INTO cities FROM world.city
                         WHERE CountryCode = country;
                       END
character_set_client: utf8
collation_connection: utf8_general_ci
  Database Collation: latin1_swedish_ci
mysql> SHOW CREATE FUNCTION test.hello\G
                  *************************** 1. row ***************************
            Function: hello
            sql_mode: STRICT_TRANS_TABLES,NO_ENGINE_SUBSTITUTION
     Create Function: CREATE DEFINER=`me`@`localhost`
                       FUNCTION `hello`(s CHAR(20))
                       RETURNS char(50) CHARSET latin1
                       DETERMINISTIC
                       RETURN CONCAT('Hello, ',s,'!')
character_set_client: utf8
collation_connection: utf8_general_ci
  Database Collation: latin1_swedish_ci
```
[character\\_set\\_client](#page-625-0) is the session value of the character\_set\_client system variable when the routine was created. collation\_connection is the session value of the [collation\\_connection](#page-627-0) system variable when the routine was created. Database Collation is the collation of the database with which the routine is associated.

# <span id="page-1926-0"></span>**13.7.5.12 SHOW CREATE TABLE Statement**

SHOW CREATE TABLE tbl name

Shows the [CREATE TABLE](#page-1687-0) statement that creates the named table. To use this statement, you must have some privilege for the table. This statement also works with views.

```
mysql> SHOW CREATE TABLE t\G
            *************************** 1. row ***************************
       Table: t
Create Table: CREATE TABLE `t` (
  `id` int(11) NOT NULL AUTO_INCREMENT,
   `s` char(60) DEFAULT NULL,
  PRIMARY KEY (`id`)
) ENGINE=InnoDB DEFAULT CHARSET=latin1
```
[SHOW CREATE TABLE](#page-1926-0) quotes table and column names according to the value of the [sql\\_quote\\_show\\_create](#page-696-0) option. See [Section 5.1.7, "Server System Variables".](#page-618-0)

When altering the storage engine of a table, table options that are not applicable to the new storage engine are retained in the table definition to enable reverting the table with its previously defined options to the original storage engine, if necessary. For example, when changing the storage engine from InnoDB to MyISAM, InnoDB-specific options such as ROW\_FORMAT=COMPACT are retained.

```
mysql> CREATE TABLE t1 (c1 INT PRIMARY KEY) ROW_FORMAT=COMPACT ENGINE=InnoDB;
mysql> ALTER TABLE t1 ENGINE=MyISAM;
```

```
mysql> SHOW CREATE TABLE t1\G
*************************** 1. row ***************************
      Table: t1
Create Table: CREATE TABLE `t1` (
   `c1` int(11) NOT NULL,
  PRIMARY KEY (`c1`)
) ENGINE=MyISAM DEFAULT CHARSET=latin1 ROW_FORMAT=COMPACT
```
When creating a table with [strict mode](#page-4267-0) disabled, the storage engine's default row format is used if the specified row format is not supported. The actual row format of the table is reported in the Row format column in response to [SHOW TABLE STATUS](#page-1959-0). [SHOW CREATE TABLE](#page-1926-0) shows the row format that was specified in the [CREATE TABLE](#page-1687-0) statement.

# <span id="page-1927-0"></span>**13.7.5.13 SHOW CREATE TRIGGER Statement**

```
SHOW CREATE TRIGGER trigger_name
```
This statement shows the [CREATE TRIGGER](#page-1724-0) statement that creates the named trigger. This statement requires the [TRIGGER](#page-879-0) privilege for the table associated with the trigger.

```
mysql> SHOW CREATE TRIGGER ins_sum\G
*************************** 1. row ***************************
              Trigger: ins_sum
              sql_mode: NO_ENGINE_SUBSTITUTION
SQL Original Statement: CREATE DEFINER=`me`@`localhost` TRIGGER ins_sum
                        BEFORE INSERT ON account
                        FOR EACH ROW SET @sum = @sum + NEW.amount
  character_set_client: utf8
 collation connection: utf8 general ci
    Database Collation: latin1_swedish_ci
```
[SHOW CREATE TRIGGER](#page-1927-0) output has these columns:

- Trigger: The trigger name.
- sql mode: The SQL mode in effect when the trigger executes.
- SQL Original Statement: The [CREATE TRIGGER](#page-1724-0) statement that defines the trigger.
- character\_set\_client: The session value of the [character\\_set\\_client](#page-625-0) system variable when the trigger was created.
- [collation\\_connection](#page-627-0): The session value of the collation\_connection system variable when the trigger was created.
- Database Collation: The collation of the database with which the trigger is associated.

Trigger information is also available from the INFORMATION\_SCHEMA [TRIGGERS](#page-3309-0) table. See [Section 21.3.27, "The INFORMATION\\_SCHEMA TRIGGERS Table".](#page-3309-0)

# <span id="page-1927-1"></span>**13.7.5.14 SHOW CREATE VIEW Statement**

```
SHOW CREATE VIEW view_name
```
This statement shows the [CREATE VIEW](#page-1726-0) statement that creates the named view.

```
mysql> SHOW CREATE VIEW v\G
*************************** 1. row ***************************
                View: v
         Create View: CREATE ALGORITHM=UNDEFINED
                      DEFINER=`bob`@`localhost`
```

```
 SQL SECURITY DEFINER VIEW
                        `v` AS select 1 AS `a`,2 AS `b`
character_set_client: utf8
collation_connection: utf8_general_ci
```
[character\\_set\\_client](#page-625-0) is the session value of the character\_set\_client system variable when the view was created. collation\_connection is the session value of the [collation\\_connection](#page-627-0) system variable when the view was created.

Use of [SHOW CREATE VIEW](#page-1927-1) requires the [SHOW VIEW](#page-878-1) privilege, and the [SELECT](#page-877-0) privilege for the view in question.

View information is also available from the INFORMATION SCHEMA [VIEWS](#page-3311-0) table. See [Section 21.3.29,](#page-3311-0) ["The INFORMATION\\_SCHEMA VIEWS Table".](#page-3311-0)

MySQL lets you use different [sql\\_mode](#page-695-0) settings to tell the server the type of SQL syntax to support. For example, you might use the [ANSI](#page-756-0) SQL mode to ensure MySQL correctly interprets the standard SQL concatenation operator, the double bar  $(| \cdot |)$ , in your queries. If you then create a view that concatenates items, you might worry that changing the  $\text{sql}_\text{model}$  setting to a value different from [ANSI](#page-756-0) could cause the view to become invalid. But this is not the case. No matter how you write out a view definition, MySQL always stores it the same way, in a canonical form. Here is an example that shows how the server changes a double bar concatenation operator to a [CONCAT\(\)](#page-1504-0) function:

```
mysql> SET sql_mode = 'ANSI';
Query OK, 0 rows affected (0.00 sec)
mysql> CREATE VIEW test.v AS SELECT 'a' || 'b' as col1;
Query OK, 0 rows affected (0.01 sec)
mysql> SHOW CREATE VIEW test.v\G
*************************** 1. row ***************************
                View: v
         Create View: CREATE VIEW "v" AS select concat('a','b') AS "col1"
...
1 row in set (0.00 sec)
```
The advantage of storing a view definition in canonical form is that changes made later to the value of [sql\\_mode](#page-695-0) does not affect the results from the view. However an additional consequence is that comments prior to [SELECT](#page-1776-0) are stripped from the definition by the server.

# <span id="page-1928-0"></span>**13.7.5.15 SHOW DATABASES Statement**

SHOW {DATABASES | SCHEMAS} [LIKE 'pattern' | WHERE expr]

[SHOW DATABASES](#page-1928-0) lists the databases on the MySQL server host. [SHOW SCHEMAS](#page-1928-0) is a synonym for [SHOW](#page-1928-0) [DATABASES](#page-1928-0). The [LIKE](#page-1518-0) clause, if present, indicates which database names to match. The WHERE clause can be given to select rows using more general conditions, as discussed in [Section 21.9, "Extensions to](#page-3365-0) [SHOW Statements".](#page-3365-0)

You see only those databases for which you have some kind of privilege, unless you have the global [SHOW](#page-1928-0) [DATABASES](#page-1928-0) privilege. You can also get this list using the [mysqlshow](#page-432-0) command.

If the server was started with the  $-$ -skip-show-database option, you cannot use this statement at all unless you have the [SHOW DATABASES](#page-877-2) privilege.

MySQL implements databases as directories in the data directory, so this statement simply lists directories in that location. However, the output may include names of directories that do not correspond to actual databases.

Database information is also available from the INFORMATION SCHEMA [SCHEMATA](#page-3301-0) table. See [Section 21.3.20, "The INFORMATION\\_SCHEMA SCHEMATA Table"](#page-3301-0).

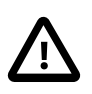

#### **Caution**

Because a global privilege is considered a privilege for all databases, any global privilege enables a user to see all database names with [SHOW DATABASES](#page-1928-0) or by examining the INFORMATION SCHEMA [SCHEMATA](#page-3301-0) table.

## <span id="page-1929-0"></span>**13.7.5.16 SHOW ENGINE Statement**

```
SHOW ENGINE engine_name {STATUS | MUTEX}
```
[SHOW ENGINE](#page-1929-0) displays operational information about a storage engine. It requires the [PROCESS](#page-876-1) privilege. The statement has these variants:

SHOW ENGINE INNODB STATUS SHOW ENGINE INNODB MUTEX SHOW ENGINE {NDB | NDBCLUSTER} STATUS SHOW ENGINE PERFORMANCE\_SCHEMA STATUS

[SHOW ENGINE INNODB STATUS](#page-1929-0) displays extensive information from the standard InnoDB Monitor about the state of the InnoDB storage engine. For information about the standard monitor and other InnoDB Monitors that provide information about InnoDB processing, see [Section 14.17, "InnoDB Monitors".](#page-2242-0)

[SHOW ENGINE INNODB MUTEX](#page-1929-0) displays InnoDB [mutex](#page-4246-0) and [rw-lock](#page-4261-0) statistics.

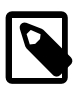

### **Note**

Most [SHOW ENGINE INNODB MUTEX](#page-1929-0) output is removed in 5.6.14. [SHOW ENGINE](#page-1929-0) [INNODB MUTEX](#page-1929-0) output is removed entirely in MySQL 5.7.2. InnoDB mutexes can be monitored using [Performance Schema](#page-3368-0) tables. For an example, see [Section 14.16.1, "Monitoring InnoDB Mutex Waits Using Performance Schema"](#page-2238-0).

• Type

Always InnoDB.

• Name

The source file where the mutex is implemented, and the line number in the file where the mutex is created. The line number is specific to your version of MySQL.

• Status

The mutex status. This field displays several values if [WITH\\_DEBUG](#page-213-0) was defined at MySQL compilation time. If  $\text{WITH\_DEBUG}$  was not defined, the statement displays only the  $\circ$ s\_waits value. In the latter case (without [WITH\\_DEBUG](#page-213-0)), the information on which the output is based is insufficient to distinguish regular mutexes and mutexes that protect rw-locks (which permit multiple readers or a single writer). Consequently, the output may appear to contain multiple rows for the same mutex.

- count indicates how many times the mutex was requested.
- spin\_waits indicates how many times the spinlock had to run.
- spin\_rounds indicates the number of spinlock rounds. (spin\_rounds divided by spin\_waits provides the average round count.)
- os\_waits indicates the number of operating system waits. This occurs when the spinlock did not work (the mutex was not locked during the spinlock and it was necessary to yield to the operating system and wait).
- $\circ$  s\_yields indicates the number of times a thread trying to lock a mutex gave up its timeslice and yielded to the operating system (on the presumption that permitting other threads to run frees the mutex so that it can be locked).
- os wait times indicates the amount of time (in ms) spent in operating system waits. In MySQL 5.6 timing is disabled and this value is always 0.

SHOW ENGINE INNODB MUTEX does not list mutexes and rw-locks for each buffer pool block, as the amount of output would be overwhelming on systems with a large buffer pool. SHOW ENGINE INNODB MUTEX does, however, print aggregate BUF\_BLOCK\_MUTEX spin, wait, and call values for buffer pool block mutexes and rw-locks. SHOW ENGINE INNODB MUTEX also does not list any mutexes or rw-locks that have never been waited on (os\_waits=0). Thus, SHOW ENGINE INNODB MUTEX only displays information about mutexes and rw-locks outside of the buffer pool that have caused at least one OS-level [wait.](#page-4274-0)

SHOW ENGINE INNODB MUTEX information can be used to diagnose system problems. For example, large values of spin\_waits and spin\_rounds may indicate scalability problems.

Use SHOW ENGINE PERFORMANCE SCHEMA STATUS to inspect the internal operation of the Performance Schema code:

```
mysql> SHOW ENGINE PERFORMANCE_SCHEMA STATUS\G
...
*************************** 3. row ***************************
  Type: performance_schema
  Name: events_waits_history.row_size
Status: 76
        *************************** 4. row ***************************
  Type: performance_schema
  Name: events_waits_history.row_count
Status: 10000
            *************************** 5. row ***************************
  Type: performance_schema
  Name: events_waits_history.memory
Status: 760000
...
*************************** 57. row ***************************
  Type: performance_schema
  Name: performance_schema.memory
Status: 26459600
...
```
This statement is intended to help the DBA understand the effects that different Performance Schema options have on memory requirements.

Name values consist of two parts, which name an internal buffer and a buffer attribute, respectively. Interpret buffer names as follows:

- An internal buffer that is not exposed as a table is named within parentheses. Examples: (pfs\_cond\_class).row\_size, (pfs\_mutex\_class).memory.
- An internal buffer that is exposed as a table in the  $performation$  schema database is named after the table, without parentheses. Examples: events waits history.row size, mutex\_instances.row\_count.

• A value that applies to the Performance Schema as a whole begins with performance\_schema. Example: performance schema.memory.

Buffer attributes have these meanings:

- $\bullet$  row size is the size of the internal record used by the implementation, such as the size of a row in a table. row size values cannot be changed.
- $\bullet$  row count is the number of internal records, such as the number of rows in a table. row count values can be changed using Performance Schema configuration options.
- For a table,  $tbL$  name. memory is the product of row\_size and row\_count. For the Performance Schema as a whole, performance\_schema.memory is the sum of all the memory used (the sum of all other memory values).

In some cases, there is a direct relationship between a Performance Schema configuration parameter and a SHOW ENGINE value. For example, events\_waits\_history\_long.row\_count corresponds to [performance\\_schema\\_events\\_waits\\_history\\_long\\_size](#page-3474-0). In other cases, the relationship is more complex. For example, events\_waits\_history.row\_count corresponds to [performance\\_schema\\_events\\_waits\\_history\\_size](#page-3474-1) (the number of rows per thread) multiplied by [performance\\_schema\\_max\\_thread\\_instances](#page-3480-0) ( the number of threads).

**SHOW ENGINE [NDB](#page-2576-0) STATUS.** If the server has the NDB storage engine enabled, SHOW ENGINE NDB STATUS displays cluster status information such as the number of connected data nodes, the cluster connectstring, and cluster binary log epochs, as well as counts of various Cluster API objects created by the MySQL Server when connected to the cluster. Sample output from this statement is shown here:

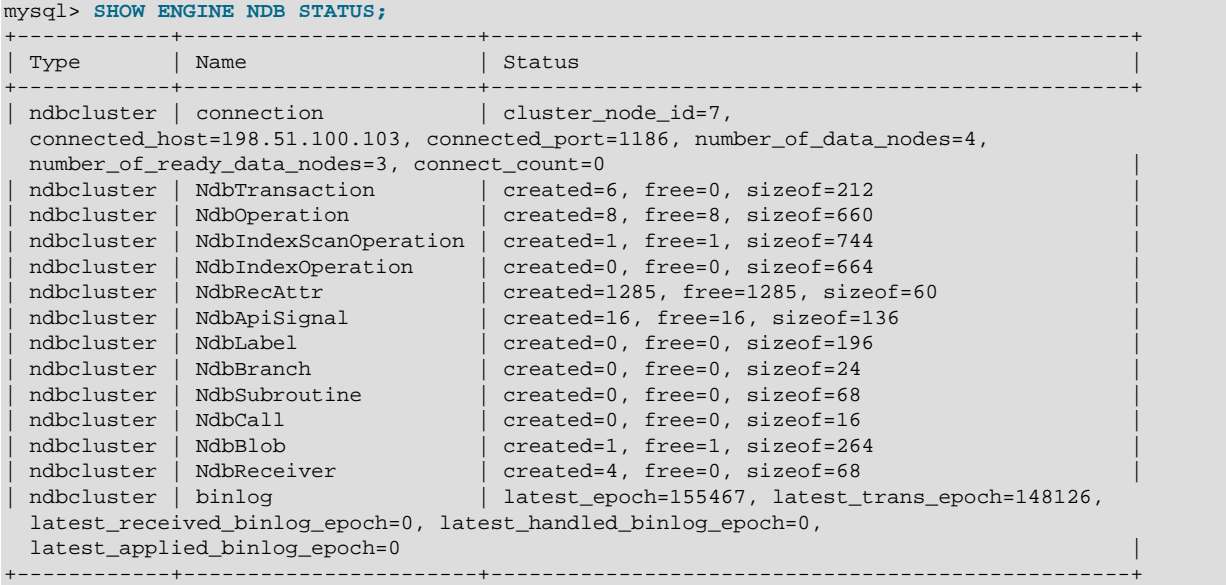

The Status column in each of these rows provides information about the MySQL server's connection to the cluster and about the cluster binary log's status, respectively. The Status information is in the form of comma-delimited set of name/value pairs.

The connection row's Status column contains the name/value pairs described in the following table.

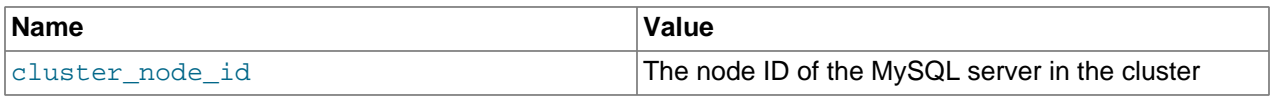

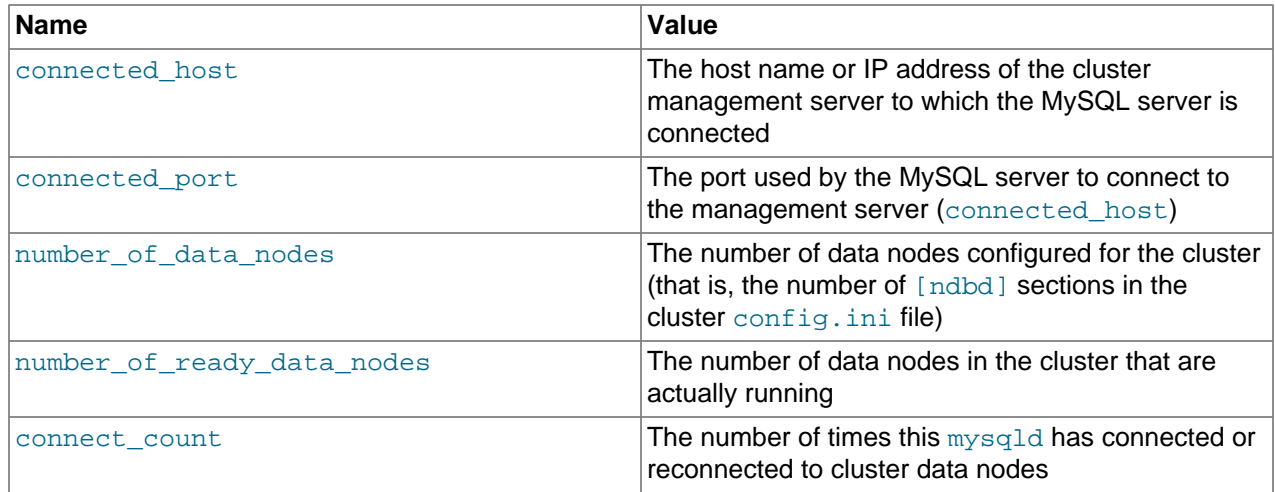

The binlog row's Status column contains information relating to NDB Cluster Replication. The name/ value pairs it contains are described in the following table.

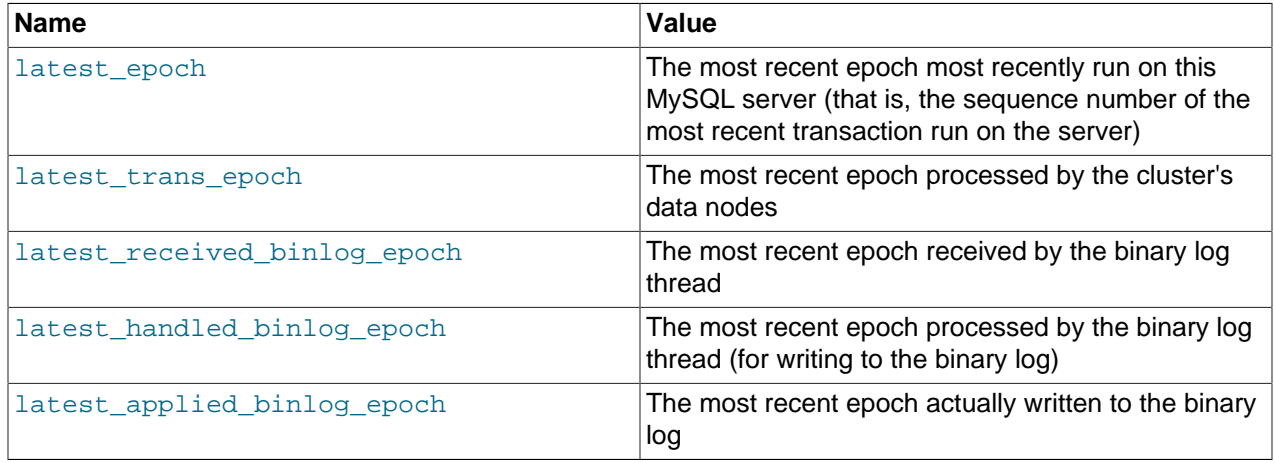

See [Section 18.7, "NDB Cluster Replication"](#page-3107-0), for more information.

The remaining rows from the output of SHOW ENGINE NDB STATUS which are most likely to prove useful in monitoring the cluster are listed here by Name:

- NdbTransaction: The number and size of NdbTransaction objects that have been created. An NdbTransaction is created each time a table schema operation (such as [CREATE TABLE](#page-1687-0) or [ALTER](#page-1646-0) [TABLE](#page-1646-0)) is performed on an [NDB](#page-2576-0) table.
- NdbOperation: The number and size of NdbOperation objects that have been created.
- NdbIndexScanOperation: The number and size of NdbIndexScanOperation objects that have been created.
- NdbIndexOperation: The number and size of NdbIndexOperation objects that have been created.
- NdbRecAttr: The number and size of NdbRecAttr objects that have been created. In general, one of these is created each time a data manipulation statement is performed by an SQL node.
- NdbBlob: The number and size of NdbBlob objects that have been created. An NdbBlob is created for each new operation involving a **[BLOB](#page-1402-0)** column in an [NDB](#page-2576-0) table.

• NdbReceiver: The number and size of any NdbReceiver object that have been created. The number in the created column is the same as the number of data nodes in the cluster to which the MySQL server has connected.

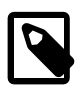

#### **Note**

SHOW ENGINE NDB STATUS returns an empty result if no operations involving [NDB](#page-2576-0) tables have been performed during the current session by the MySQL client accessing the SQL node on which this statement is run.

#### <span id="page-1933-0"></span>**13.7.5.17 SHOW ENGINES Statement**

SHOW [STORAGE] ENGINES

[SHOW ENGINES](#page-1933-0) displays status information about the server's storage engines. This is particularly useful for checking whether a storage engine is supported, or to see what the default engine is.

For information about MySQL storage engines, see Chapter 14, [The InnoDB Storage Engine](#page-1984-0), and Chapter 15, [Alternative Storage Engines](#page-2308-0).

```
mysql> SHOW ENGINES\G
        *************************** 1. row ***************************
      Engine: FEDERATED
     Support: NO
     Comment: Federated MySQL storage engine
Transactions: NULL
           XA: NULL
  Savepoints: NULL
               *************************** 2. row ***************************
      Engine: MRG_MYISAM
     Support: YES
     Comment: Collection of identical MyISAM tables
Transactions: NO
           XA: NO
  Savepoints: NO
         *************************** 3. row ***************************
      Engine: MyISAM
     Support: YES
      Comment: MyISAM storage engine
Transactions: NO
          XA: NO
  Savepoints: NO
       *************************** 4. row ***************************
      Engine: BLACKHOLE
      Support: YES
     Comment: /dev/null storage engine (anything you write to it disappears)
Transactions: NO
           XA: NO
  Savepoints: NO
        *************************** 5. row ***************************
      Engine: CSV
     Support: YES
     Comment: CSV storage engine
Transactions: NO
           XA: NO
   Savepoints: NO
                   *************************** 6. row ***************************
      Engine: MEMORY
     Support: YES
     Comment: Hash based, stored in memory, useful for temporary tables
Transactions: NO
           XA: NO
  Savepoints: NO
*************************** 7. row ***************************
```

```
 Engine: ARCHIVE
      Support: YES
     Comment: Archive storage engine
Transactions: NO
          XA: NO
  Savepoints: NO
         *************************** 8. row ***************************
      Engine: InnoDB
      Support: DEFAULT
     Comment: Supports transactions, row-level locking, and foreign keys
Transactions: YES
          XA: YES
  Savepoints: YES
       *************************** 9. row ***************************
      Engine: PERFORMANCE_SCHEMA
     Support: YES
     Comment: Performance Schema
Transactions: NO
           XA: NO
  Savepoints: NO
```
The output from [SHOW ENGINES](#page-1933-0) may vary according to the MySQL version used and other factors.

[SHOW ENGINES](#page-1933-0) output has these columns:

• Engine

The name of the storage engine.

• Support

The server's level of support for the storage engine, as shown in the following table.

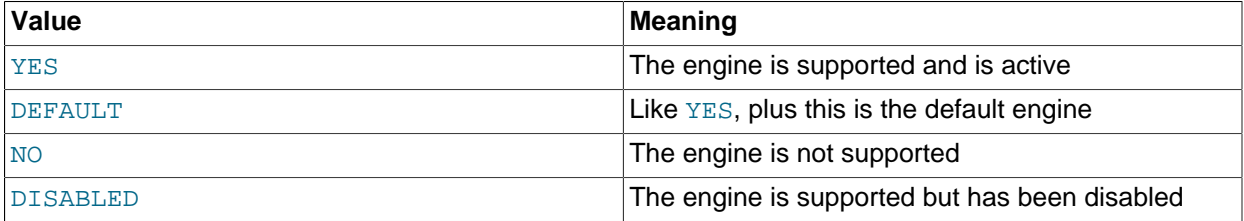

A value of  $NO$  means that the server was compiled without support for the engine, so it cannot be enabled at runtime.

A value of DISABLED occurs either because the server was started with an option that disables the engine, or because not all options required to enable it were given. In the latter case, the error log should contain a reason indicating why the option is disabled. See [Section 5.4.2, "The Error Log".](#page-780-0)

You might also see DISABLED for a storage engine if the server was compiled to support it, but was started with a  $-skip-$ engine name option. For the [NDB](#page-2576-0) storage engine, DISABLED means the server was compiled with support for NDB Cluster, but was not started with the [--ndbcluster](#page-2763-0) option.

All MySQL servers support MyISAM tables. It is not possible to disable MyISAM.

• Comment

A brief description of the storage engine.

• Transactions

Whether the storage engine supports transactions.

#### • XA

Whether the storage engine supports XA transactions.

• Savepoints

Whether the storage engine supports savepoints.

Storage engine information is also available from the INFORMATION\_SCHEMA [ENGINES](#page-3281-0) table. See [Section 21.3.7, "The INFORMATION\\_SCHEMA ENGINES Table"](#page-3281-0).

## <span id="page-1935-1"></span>**13.7.5.18 SHOW ERRORS Statement**

```
SHOW ERRORS [LIMIT [offset,] row_count]
SHOW COUNT(*) ERRORS
```
[SHOW ERRORS](#page-1935-1) is a diagnostic statement that is similar to [SHOW WARNINGS](#page-1966-0), except that it displays information only for errors, rather than for errors, warnings, and notes.

The LIMIT clause has the same syntax as for the [SELECT](#page-1776-0) statement. See [Section 13.2.9, "SELECT](#page-1776-0) [Statement".](#page-1776-0)

The [SHOW COUNT\(\\*\) ERRORS](#page-1935-1) statement displays the number of errors. You can also retrieve this number from the error count variable:

```
SHOW COUNT(*) ERRORS;
SELECT @@error_count;
```
[SHOW ERRORS](#page-1935-1) and error count apply only to errors, not warnings or notes. In other respects, they are similar to [SHOW WARNINGS](#page-1966-0) and warning count. In particular, [SHOW ERRORS](#page-1935-1) cannot display information for more than max error count messages, and error count can exceed the value of max error count if the number of errors exceeds max error count.

For more information, see [Section 13.7.5.41, "SHOW WARNINGS Statement".](#page-1966-0)

## <span id="page-1935-0"></span>**13.7.5.19 SHOW EVENTS Statement**

```
SHOW EVENTS
    [{FROM | IN} schema_name]
     [LIKE 'pattern' | WHERE expr]
```
This statement displays information about Event Manager events, which are discussed in [Section 20.4,](#page-3239-0) ["Using the Event Scheduler"](#page-3239-0). It requires the [EVENT](#page-875-1) privilege for the database from which the events are to be shown.

In its simplest form, [SHOW EVENTS](#page-1935-0) lists all of the events in the current schema:

```
mysql> SELECT CURRENT_USER(), SCHEMA();
+----------------+----------+
| CURRENT_USER() | SCHEMA() |
+----------------+----------+
| jon@ghidora | myschema |
 +----------------+----------+
1 row in set (0.00 sec)
mysql> SHOW EVENTS\G
*************************** 1. row ***************************
                  Db: myschema
               Name: e_daily
            Definer: jon@ghidora
            Time zone: SYSTEM
```

```
 Type: RECURRING
           Execute at: NULL
       Interval value: 1
       Interval field: DAY
               Starts: 2018-08-08 11:06:34
                 Ends: NULL
               Status: ENABLED
           Originator: 1
character_set_client: utf8
collation_connection: utf8_general_ci
  Database Collation: latin1_swedish_ci
```
To see events for a specific schema, use the FROM clause. For example, to see events for the test schema, use the following statement:

SHOW EVENTS FROM test;

The [LIKE](#page-1518-0) clause, if present, indicates which event names to match. The WHERE clause can be given to select rows using more general conditions, as discussed in [Section 21.9, "Extensions to SHOW](#page-3365-0) [Statements".](#page-3365-0)

[SHOW EVENTS](#page-1935-0) output has these columns:

• Db

The name of the schema (database) to which the event belongs.

• Name

The name of the event.

• Definer

The account of the user who created the event, in  $|u \times w|$  and  $e$  host name  $|$  format.

• Time zone

The event time zone, which is the time zone used for scheduling the event and that is in effect within the event as it executes. The default value is SYSTEM.

• Type

The event repetition type, either ONE TIME (transient) or RECURRING (repeating).

• Execute At

For a one-time event, this is the [DATETIME](#page-1383-0) value specified in the AT clause of the [CREATE EVENT](#page-1668-0) statement used to create the event, or of the last [ALTER EVENT](#page-1642-0) statement that modified the event. The value shown in this column reflects the addition or subtraction of any INTERVAL value included in the event's AT clause. For example, if an event is created using ON SCHEDULE AT CURRENT\_TIMESTAMP + '1:6' DAY\_HOUR, and the event was created at 2018-02-09 14:05:30, the value shown in this column would be  $12018-02-10$  20:05:30'. If the event's timing is determined by an EVERY clause instead of an  $AT$  clause (that is, if the event is recurring), the value of this column is  $NULL$ .

• Interval Value

For a recurring event, the number of intervals to wait between event executions. For a transient event, the value of this column is always NULL.

• Interval Field

The time units used for the interval which a recurring event waits before repeating. For a transient event, the value of this column is always NULL.

• Starts

The start date and time for a recurring event. This is displayed as a [DATETIME](#page-1383-0) value, and is NULL if no start date and time are defined for the event. For a transient event, this column is always NULL. For a recurring event whose definition includes a STARTS clause, this column contains the corresponding [DATETIME](#page-1383-0) value. As with the Execute At column, this value resolves any expressions used. If there is no STARTS clause affecting the timing of the event, this column is NULL

• Ends

For a recurring event whose definition includes a **ENDS** clause, this column contains the corresponding [DATETIME](#page-1383-0) value. As with the Execute At column, this value resolves any expressions used. If there is no ENDS clause affecting the timing of the event, this column is NULL.

• Status

The event status. One of ENABLED, DISABLED, or SLAVESIDE DISABLED. SLAVESIDE DISABLED indicates that the creation of the event occurred on another MySQL server acting as a replication source and replicated to the current MySQL server which is acting as a replica, but the event is not presently being executed on the replica. For more information, see [Section 17.4.1.16, "Replication of Invoked](#page-2558-0) [Features".](#page-2558-0) information.

• Originator

The server ID of the MySQL server on which the event was created; used in replication. This value may be updated by [ALTER EVENT](#page-1642-0) to the server ID of the server on which that statement occurs, if executed on a source server. The default value is 0.

• character\_set\_client

The session value of the [character\\_set\\_client](#page-625-0) system variable when the event was created.

• collation connection

The session value of the [collation\\_connection](#page-627-0) system variable when the event was created.

• Database Collation

The collation of the database with which the event is associated.

For more information about SLAVESIDE DISABLED and the Originator column, see [Section 17.4.1.16,](#page-2558-0) ["Replication of Invoked Features"](#page-2558-0).

Times displayed by [SHOW EVENTS](#page-1935-0) are given in the event time zone, as discussed in [Section 20.4.4, "Event](#page-3243-0) [Metadata"](#page-3243-0)

Event information is also available from the INFORMATION SCHEMA [EVENTS](#page-3282-0) table. See Section 21.3.8. ["The INFORMATION\\_SCHEMA EVENTS Table".](#page-3282-0)

The event action statement is not shown in the output of [SHOW EVENTS](#page-1935-0). Use [SHOW CREATE EVENT](#page-1925-2) or the INFORMATION\_SCHEMA [EVENTS](#page-3282-0) table.

# <span id="page-1937-0"></span>**13.7.5.20 SHOW FUNCTION CODE Statement**

SHOW FUNCTION CODE func\_name

This statement is similar to [SHOW PROCEDURE CODE](#page-1943-0) but for stored functions. See Section 13.7.5.28. ["SHOW PROCEDURE CODE Statement"](#page-1943-0).

# **13.7.5.21 SHOW FUNCTION STATUS Statement**

SHOW FUNCTION STATUS [LIKE 'pattern' | WHERE expr]

This statement is similar to [SHOW PROCEDURE STATUS](#page-1944-0) but for stored functions. See [Section 13.7.5.29,](#page-1944-0) ["SHOW PROCEDURE STATUS Statement"](#page-1944-0).

### <span id="page-1938-1"></span>**13.7.5.22 SHOW GRANTS Statement**

SHOW GRANTS [FOR user]

This statement displays the privileges that are assigned to a MySQL user account, in the form of [GRANT](#page-1884-0) statements that must be executed to duplicate the privilege assignments.

[SHOW GRANTS](#page-1938-1) requires the [SELECT](#page-877-0) privilege for the mysql system database, except to display privileges for the current user. For output that includes an IDENTIFIED BY PASSWORD clause displaying an account password hash value, the [SUPER](#page-878-0) privilege is required to see the actual hash value. Otherwise, the value displays as <secret>.

To name the account for [SHOW GRANTS](#page-1938-1), use the same format as for the [GRANT](#page-1884-0) statement (for example, 'jeffrey'@'localhost'):

```
mysql> SHOW GRANTS FOR 'jeffrey'@'localhost';
+------------------------------------------------------------------+
| Grants for jeffrey@localhost |
   +------------------------------------------------------------------+
 | GRANT USAGE ON *.* TO `jeffrey`@`localhost` |
 | GRANT SELECT, INSERT, UPDATE ON `db1`.* TO `jeffrey`@`localhost` |
+------------------------------------------------------------------+
```
The host part, if omitted, defaults to '%'. For additional information about specifying account names, see [Section 6.2.4, "Specifying Account Names"](#page-886-0).

To display the privileges granted to the current user (the account you are using to connect to the server), you can use any of the following statements:

SHOW GRANTS; SHOW GRANTS FOR CURRENT USER; SHOW GRANTS FOR CURRENT\_USER();

If SHOW GRANTS FOR CURRENT USER (or any equivalent syntax) is used in definer context, such as within a stored procedure that executes with definer rather than invoker privileges, the grants displayed are those of the definer and not the invoker.

[SHOW GRANTS](#page-1938-1) does not display privileges that are available to the named account but are granted to a different account. For example, if an anonymous account exists, the named account might be able to use its privileges, but [SHOW GRANTS](#page-1938-1) does not display them.

## <span id="page-1938-0"></span>**13.7.5.23 SHOW INDEX Statement**

```
SHOW {INDEX | INDEXES | KEYS}
     {FROM | IN} tbl_name
     [{FROM | IN} db_name]
     [WHERE expr]
```
[SHOW INDEX](#page-1938-0) returns table index information. The format resembles that of the SOLStatistics call in ODBC. This statement requires some privilege for any column in the table.

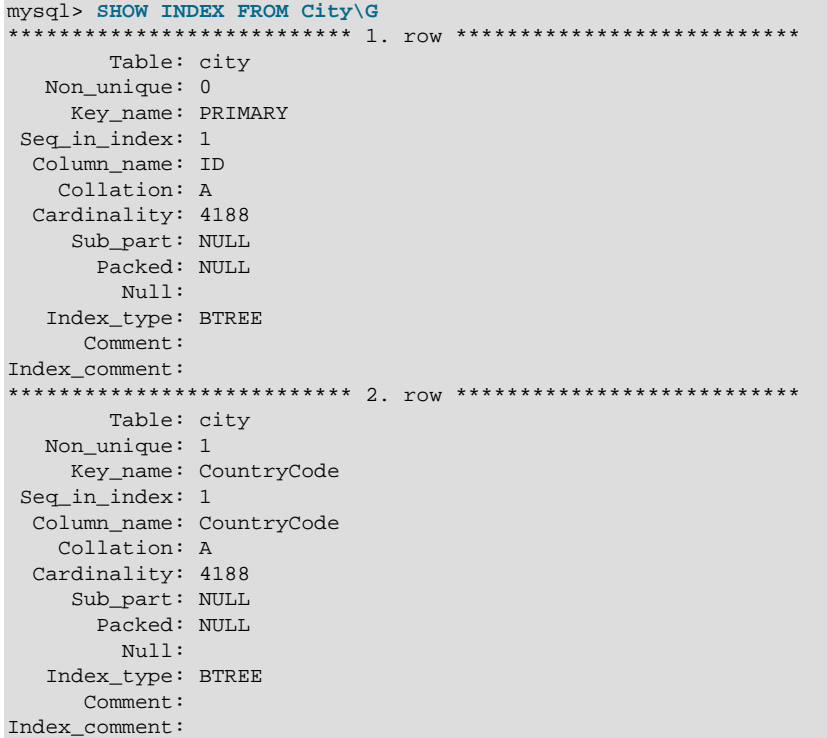

An alternative to tbl\_name FROM db\_name syntax is db\_name.tbl\_name. These two statements are equivalent:

SHOW INDEX FROM mytable FROM mydb; SHOW INDEX FROM mydb.mytable;

The WHERE clause can be given to select rows using more general conditions, as discussed in [Section 21.9, "Extensions to SHOW Statements"](#page-3365-0).

[SHOW INDEX](#page-1938-0) returns the following fields:

• Table

The name of the table.

• Non\_unique

0 if the index cannot contain duplicates, 1 if it can.

• Key\_name

The name of the index. If the index is the primary key, the name is always PRIMARY.

• Seq\_in\_index

The column sequence number in the index, starting with 1.

• Column\_name

The name of the column.

• Collation

How the column is sorted in the index. This can have values A (ascending) or NULL (not sorted).

• Cardinality

An estimate of the number of unique values in the index. To update this number, run [ANALYZE TABLE](#page-1899-0) or (for MyISAM tables) [myisamchk -a](#page-449-0).

Cardinality is counted based on statistics stored as integers, so the value is not necessarily exact even for small tables. The higher the cardinality, the greater the chance that MySQL uses the index when doing joins.

• Sub\_part

The index prefix. That is, the number of indexed characters if the column is only partly indexed, NULL if the entire column is indexed.

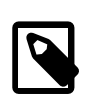

#### **Note**

Prefix *limits* are measured in bytes. However, prefix *lengths* for index specifications in [CREATE TABLE](#page-1687-0), [ALTER TABLE](#page-1646-0), and [CREATE INDEX](#page-1673-0) statements are interpreted as number of characters for nonbinary string types ([CHAR](#page-1398-0), [VARCHAR](#page-1398-0), [TEXT](#page-1402-0)) and number of bytes for binary string types ([BINARY](#page-1400-0), [VARBINARY](#page-1400-0), [BLOB](#page-1402-0)). Take this into account when specifying a prefix length for a nonbinary string column that uses a multibyte character set.

For additional information about index prefixes, see [Section 8.3.4, "Column Indexes"](#page-1121-0), and [Section 13.1.13, "CREATE INDEX Statement".](#page-1673-0)

• Packed

Indicates how the key is packed. NULL if it is not.

 $\bullet$  Null

Contains YES if the column may contain NULL values and '' if not.

• Index\_type

The index method used (BTREE, FULLTEXT, HASH, RTREE).

• Comment

Information about the index not described in its own column, such as disabled if the index is disabled.

• Index\_comment

Any comment provided for the index with a COMMENT attribute when the index was created.

Information about table indexes is also available from the INFORMATION SCHEMA [STATISTICS](#page-3302-0) table. See [Section 21.3.22, "The INFORMATION\\_SCHEMA STATISTICS Table"](#page-3302-0).

You can list a table's indexes with the  $mysqlshow -k db_name$  $mysqlshow -k db_name$  tbl\_name command.

# **13.7.5.24 SHOW MASTER STATUS Statement**

SHOW MASTER STATUS

This statement provides status information about the binary log files of the source. It requires either the [SUPER](#page-878-0) or [REPLICATION CLIENT](#page-877-1) privilege.

Example:

```
mysql> SHOW MASTER STATUS\G
*************************** 1. row ***************************
            File: source-bin.000002
         Position: 1307
     Binlog_Do_DB: test
 Binlog_Ignore_DB: manual, mysql
Executed_Gtid_Set: 3E11FA47-71CA-11E1-9E33-C80AA9429562:1-5
1 row in set (0.00 sec)
```
When global transaction IDs are in use, this column shows the set of GTIDs for transactions that have been executed on the source. This is the same as the value for the quidend system variable on this server, as well as the value for Executed Gtid Set in the output of [SHOW SLAVE STATUS](#page-1951-0) on this server.

# <span id="page-1941-1"></span>**13.7.5.25 SHOW OPEN TABLES Statement**

SHOW OPEN TABLES [{FROM | IN} db\_name] [LIKE 'pattern' | WHERE expr]

[SHOW OPEN TABLES](#page-1941-1) lists the non-TEMPORARY tables that are currently open in the table cache. See [Section 8.4.3.1, "How MySQL Opens and Closes Tables".](#page-1136-0) The FROM clause, if present, restricts the tables shown to those present in the  $db$  name database. The [LIKE](#page-1518-0) clause, if present, indicates which table names to match. The WHERE clause can be given to select rows using more general conditions, as discussed in [Section 21.9, "Extensions to SHOW Statements".](#page-3365-0)

[SHOW OPEN TABLES](#page-1941-1) output has these columns:

• Database

The database containing the table.

• Table

The table name.

• In\_use

The number of table locks or lock requests there are for the table. For example, if one client acquires a lock for a table using LOCK TABLE t1 WRITE, In\_use is 1. If another client issues LOCK TABLE  $t1$  WRITE while the table remains locked, the client blocks waiting for the lock, but the lock request causes In use to be 2. If the count is zero, the table is open but not currently being used. In use is also increased by the [HANDLER ... OPEN](#page-1743-0) statement and decreased by [HANDLER ... CLOSE](#page-1743-0).

• Name\_locked

Whether the table name is locked. Name locking is used for operations such as dropping or renaming tables.

If you have no privileges for a table, it does not show up in the output from [SHOW OPEN TABLES](#page-1941-1).

### <span id="page-1941-0"></span>**13.7.5.26 SHOW PLUGINS Statement**

SHOW PLUGINS

[SHOW PLUGINS](#page-1941-0) displays information about server plugins.

Example of [SHOW PLUGINS](#page-1941-0) output:

mysql> **SHOW PLUGINS\G**

```
*************************** 1. row ***************************
   Name: binlog
 Status: ACTIVE
   Type: STORAGE ENGINE
Library: NULL
License: GPL
  *************************** 2. row ***************************
   Name: CSV
 Status: ACTIVE
   Type: STORAGE ENGINE
Library: NULL
License: GPL
*************************** 3. row ***************************
   Name: MEMORY
 Status: ACTIVE
   Type: STORAGE ENGINE
Library: NULL
License: GPL
    *************************** 4. row ***************************
   Name: MyISAM
 Status: ACTIVE
   Type: STORAGE ENGINE
Library: NULL
License: GPL
...
```
[SHOW PLUGINS](#page-1941-0) output has these columns:

• Name

The name used to refer to the plugin in statements such as [INSTALL PLUGIN](#page-1911-1) and [UNINSTALL](#page-1913-0) [PLUGIN](#page-1913-0).

• Status

The plugin status, one of ACTIVE, INACTIVE, DISABLED, or DELETED.

• Type

The type of plugin, such as STORAGE ENGINE, INFORMATION SCHEMA, or AUTHENTICATION.

• Library

The name of the plugin shared library file. This is the name used to refer to the plugin file in statements such as [INSTALL PLUGIN](#page-1911-1) and [UNINSTALL PLUGIN](#page-1913-0). This file is located in the directory named by the  $p \lceil \log n \rceil$  dir system variable. If the library name is NULL, the plugin is compiled in and cannot be uninstalled with [UNINSTALL PLUGIN](#page-1913-0).

• License

How the plugin is licensed (for example, GPL).

For plugins installed with [INSTALL PLUGIN](#page-1911-1), the Name and Library values are also registered in the mysql.plugin system table.

For information about plugin data structures that form the basis of the information displayed by [SHOW](#page-1941-0) [PLUGINS](#page-1941-0), see [The MySQL Plugin API](https://dev.mysql.com/doc/extending-mysql/5.6/en/plugin-api.html).

Plugin information is also available from the INFORMATION SCHEMA . PLUGINS table. See [Section 21.3.15, "The INFORMATION\\_SCHEMA PLUGINS Table".](#page-3293-0)

# <span id="page-1942-0"></span>**13.7.5.27 SHOW PRIVILEGES Statement**

#### SHOW PRIVILEGES

[SHOW PRIVILEGES](#page-1942-0) shows the list of system privileges that the MySQL server supports. The exact list of privileges depends on the version of your server.

```
mysql> SHOW PRIVILEGES\G
           *************************** 1. row ***************************
Privilege: Alter
  Context: Tables
  Comment: To alter the table
   *************************** 2. row ***************************
Privilege: Alter routine
  Context: Functions,Procedures
  Comment: To alter or drop stored functions/procedures
*************************** 3. row ***************************
Privilege: Create
  Context: Databases,Tables,Indexes
  Comment: To create new databases and tables
   *************************** 4. row ***************************
Privilege: Create routine
  Context: Databases
  Comment: To use CREATE FUNCTION/PROCEDURE
             ************* 5. row ******
Privilege: Create temporary tables
  Context: Databases
  Comment: To use CREATE TEMPORARY TABLE
...
```
Privileges belonging to a specific user are displayed by the [SHOW GRANTS](#page-1938-1) statement. See [Section 13.7.5.22, "SHOW GRANTS Statement",](#page-1938-1) for more information.

### <span id="page-1943-0"></span>**13.7.5.28 SHOW PROCEDURE CODE Statement**

SHOW PROCEDURE CODE proc\_name

This statement is a MySQL extension that is available only for servers that have been built with debugging support. It displays a representation of the internal implementation of the named stored procedure. A similar statement, [SHOW FUNCTION CODE](#page-1937-0), displays information about stored functions (see [Section 13.7.5.20, "SHOW FUNCTION CODE Statement"\)](#page-1937-0).

To use either statement, you must be the owner of the routine or have [SELECT](#page-1776-0) access to the  $mysql.proc$ table.

If the named routine is available, each statement produces a result set. Each row in the result set corresponds to one "instruction" in the routine. The first column is  $Pos$ , which is an ordinal number beginning with 0. The second column is Instruction, which contains an SQL statement (usually changed from the original source), or a directive which has meaning only to the stored-routine handler.

```
mysql> DELIMITER //
mysql> CREATE PROCEDURE p1 ()
       BEGIN
          DECLARE fanta INT DEFAULT 55;
          DROP TABLE t2;
          LOOP
            INSERT INTO t3 VALUES (fanta);
           END LOOP;
         END//
Query OK, 0 rows affected (0.01 sec)
mysql> SHOW PROCEDURE CODE p1//
+-----+----------------------------------------+
| Pos | Instruction |
+-----+----------------------------------------+
```
```
0 | set fanta@0 55
    1 | stmt 9 "DROP TABLE t2"
    | 2 | stmt 5 "INSERT INTO t3 VALUES (fanta)" |
    3 | jump 2
   +-----+----------------------------------------+
4 rows in set (0.00 sec)
mysql> CREATE FUNCTION test.hello (s CHAR(20))
        RETURNS CHAR(50) DETERMINISTIC
        RETURN CONCAT('Hello, ',s,'!');
Query OK, 0 rows affected (0.00 sec)
mysql> SHOW FUNCTION CODE test.hello;
+-----+---------------------------------------+
| Pos | Instruction |
   +-----+---------------------------------------+
 | 0 | freturn 254 concat('Hello, ',s@0,'!') |
         +-----+---------------------------------------+
1 row in set (0.00 sec)
```
In this example, the nonexecutable  $BEGIN$  and  $END$  statements have disappeared, and for the  $DECLARE$ variable\_name statement, only the executable part appears (the part where the default is assigned). For each statement that is taken from source, there is a code word  $\text{stmt}$  followed by a type (9 means DROP, 5 means [INSERT](#page-1745-0), and so on). The final row contains an instruction jump 2, meaning GOTO instruction #2.

## **13.7.5.29 SHOW PROCEDURE STATUS Statement**

SHOW PROCEDURE STATUS [LIKE 'pattern' | WHERE expr]

This statement is a MySQL extension. It returns characteristics of a stored procedure, such as the database, name, type, creator, creation and modification dates, and character set information. A similar statement, [SHOW FUNCTION STATUS](#page-1938-0), displays information about stored functions (see [Section 13.7.5.21,](#page-1938-0) ["SHOW FUNCTION STATUS Statement"\)](#page-1938-0).

To use either statement, you must be the owner of the routine or have  $SELECT$  access to the mysql.proc table.

The [LIKE](#page-1518-0) clause, if present, indicates which procedure or function names to match. The WHERE clause can be given to select rows using more general conditions, as discussed in [Section 21.9, "Extensions to SHOW](#page-3365-0) [Statements".](#page-3365-0)

```
mysql> SHOW PROCEDURE STATUS LIKE 'sp1'\G
   *************************** 1. row ***************************
                 Db: test
                Name: sp1
                Type: PROCEDURE
             Definer: testuser@localhost
            Modified: 2018-08-08 13:54:11
             Created: 2018-08-08 13:54:11
       Security_type: DEFINER
             Comment:
character_set_client: utf8
collation_connection: utf8_general_ci
  Database Collation: latin1_swedish_ci
mysql> SHOW FUNCTION STATUS LIKE 'hello'\G
*************************** 1. row ***************************
                  Db: test
                Name: hello
                 Type: FUNCTION
              Definer: testuser@localhost
```

```
 Modified: 2020-03-10 11:14:27
             Created: 2020-03-10 11:14:27
       Security_type: DEFINER
             Comment:
character_set_client: utf8
collation_connection: utf8_general_ci
  Database Collation: latin1_swedish_ci
```
character set client is the session value of the character set client system variable when the routine was created. collation connection is the session value of the collation connection system variable when the routine was created. Database Collation is the collation of the database with which the routine is associated.

Stored routine information is also available from the INFORMATION SCHEMA [PARAMETERS](#page-3288-0) and [ROUTINES](#page-3298-0) tables. See [Section 21.3.13, "The INFORMATION\\_SCHEMA PARAMETERS Table"](#page-3288-0), and [Section 21.3.19,](#page-3298-0) ["The INFORMATION\\_SCHEMA ROUTINES Table"](#page-3298-0).

## <span id="page-1945-0"></span>**13.7.5.30 SHOW PROCESSLIST Statement**

SHOW [FULL] PROCESSLIST

The MySQL process list indicates the operations currently being performed by the set of threads executing within the server. The [SHOW PROCESSLIST](#page-1945-0) statement is one source of process information. For a comparison of this statement with other sources, see [Sources of Process Information.](#page-1214-0)

If you have the [PROCESS](#page-876-0) privilege, you can see all threads, even those belonging to other users. Otherwise (without the [PROCESS](#page-876-0) privilege), nonanonymous users have access to information about their own threads but not threads for other users, and anonymous users have no access to thread information.

Without the FULL keyword, [SHOW PROCESSLIST](#page-1945-0) displays only the first 100 characters of each statement in the Info field.

The [SHOW PROCESSLIST](#page-1945-0) statement is very useful if you get the "too many connections" error message and want to find out what is going on. MySQL reserves one extra connection to be used by accounts that have the [SUPER](#page-878-0) privilege, to ensure that administrators should always be able to connect and check the system (assuming that you are not giving this privilege to all your users).

Threads can be killed with the [KILL](#page-1976-0) statement. See [Section 13.7.6.4, "KILL Statement"](#page-1976-0).

Example of [SHOW PROCESSLIST](#page-1945-0) output:

```
mysql> SHOW FULL PROCESSLIST\G
       *************************** 1. row ***************************
     Id: 1
   User: system user
   Host:
     db: NULL
Command: Connect
   Time: 1030455
  State: Waiting for master to send event
  Inf \cap: NIILL.
   *************************** 2. row ***************************
     Id: 2
   User: system user
   Host:
     db: NULL
Command: Connect
   Time: 1004
  State: Has read all relay log; waiting for the slave
          I/O thread to update it
   Info: NULL
*************************** 3. row ***************************
```

```
 Id: 3112
   User: replikator
   Host: artemis:2204
     db: NULL
Command: Binlog Dump
   Time: 2144
  State: Has sent all binlog to slave; waiting for binlog to be updated
   Info: NULL
                *************************** 4. row ***************************
     Id: 3113
   User: replikator
   Host: iconnect2:45781
     db: NULL
Command: Binlog Dump
   Time: 2086
  State: Has sent all binlog to slave; waiting for binlog to be updated
   Info: NULL
   *************************** 5. row ***************************
     Id: 3123
   User: stefan
   Host: localhost
     db: apollon
Command: Query
   Time: 0
  State: NULL
    Info: SHOW FULL PROCESSLIST
```
[SHOW PROCESSLIST](#page-1945-0) output has these columns:

• Id

The connection identifier. This is the same value displayed in the  $ID$  column of the INFORMATION SCHEMA [PROCESSLIST](#page-3294-0) table, displayed in the PROCESSLIST ID column of the Performance Schema [threads](#page-3463-0) table, and returned by the [CONNECTION\\_ID\(\)](#page-1583-0) function within the thread.

 $\bullet$  Hear

The MySQL user who issued the statement. A value of system user refers to a nonclient thread spawned by the server to handle tasks internally, for example, a delayed-row handler thread or an I/O or SQL thread used on replica hosts. For system user, there is no host specified in the Host column. unauthenticated user refers to a thread that has become associated with a client connection but for which authentication of the client user has not yet occurred. event\_scheduler refers to the thread that monitors scheduled events (see [Section 20.4, "Using the Event Scheduler"](#page-3239-0)).

• Host

The host name of the client issuing the statement (except for system user, for which there is no host). The host name for TCP/IP connections is reported in  $host\_name:client\_port$  format to make it easier to determine which client is doing what.

• db

The default database for the thread, or NULL if none has been selected.

• Command

The type of command the thread is executing on behalf of the client, or Sleep if the session is idle. For descriptions of thread commands, see [Section 8.14, "Examining Server Thread \(Process\) Information"](#page-1214-1). The value of this column corresponds to the  $COM_{\_}xxx$  commands of the client/server protocol and Com\_xxx status variables. See [Section 5.1.9, "Server Status Variables"](#page-731-0).

• Time

The time in seconds that the thread has been in its current state. For a replica SQL thread, the value is the number of seconds between the timestamp of the last replicated event and the real time of the replica host. See [Section 17.2.1, "Replication Threads"](#page-2510-0).

• State

An action, event, or state that indicates what the thread is doing. For descriptions of State values, see [Section 8.14, "Examining Server Thread \(Process\) Information".](#page-1214-1)

Most states correspond to very quick operations. If a thread stays in a given state for many seconds, there might be a problem that needs to be investigated.

• Info

The statement the thread is executing, or NULL if it is executing no statement. The statement might be the one sent to the server, or an innermost statement if the statement executes other statements. For example, if a CALL statement executes a stored procedure that is executing a [SELECT](#page-1776-0) statement, the Info value shows the [SELECT](#page-1776-0) statement.

## <span id="page-1947-0"></span>**13.7.5.31 SHOW PROFILE Statement**

```
SHOW PROFILE [type [, type] ... ]
     [FOR QUERY n]
     [LIMIT row_count [OFFSET offset]]
type: {
     ALL
     | BLOCK IO
     | CONTEXT SWITCHES
    | CPU
    | IPC
    | MEMORY
     | PAGE FAULTS
     | SOURCE
     | SWAPS
}
```
The [SHOW PROFILE](#page-1947-0) and [SHOW PROFILES](#page-1949-0) statements display profiling information that indicates resource usage for statements executed during the course of the current session.

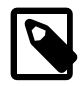

## **Note**

These statements are deprecated as of MySQL 5.6.7; expect them to be removed in a future MySQL release. Use the [Performance Schema](#page-3368-0) instead; see [Section 22.18.1, "Query Profiling Using Performance Schema".](#page-3486-0)

To control [profiling](#page-680-0), use the  $\text{profiting}$  session variable, which has a default value of 0 (OFF). Enable profiling by setting [profiling](#page-680-0) to 1 or ON:

mysql> **SET profiling = 1;**

[SHOW PROFILES](#page-1949-0) displays a list of the most recent statements sent to the server. The size of the list is controlled by the [profiling\\_history\\_size](#page-680-1) session variable, which has a default value of 15. The maximum value is 100. Setting the value to 0 has the practical effect of disabling profiling.

All statements are profiled except [SHOW PROFILE](#page-1947-0) and [SHOW PROFILES](#page-1949-0), so you find neither of those statements in the profile list. Malformed statements are profiled. For example, SHOW PROFILING is an illegal statement, and a syntax error occurs if you try to execute it, but it shows up in the profiling list.

[SHOW PROFILE](#page-1947-0) displays detailed information about a single statement. Without the FOR QUERY  $n$  clause, the output pertains to the most recently executed statement. If FOR OUERY  $n$  is included, [SHOW PROFILE](#page-1947-0) displays information for statement n. The values of n correspond to the  $\Omega_{\text{query}}$  ID values displayed by [SHOW PROFILES](#page-1949-0).

The LIMIT row count clause may be given to limit the output to row count rows. If LIMIT is given, OFFSET offset may be added to begin the output offset rows into the full set of rows.

By default, [SHOW PROFILE](#page-1947-0) displays Status and Duration columns. The Status values are like the State values displayed by [SHOW PROCESSLIST](#page-1945-0), although there might be some minor differences in interpretion for the two statements for some status values (see [Section 8.14, "Examining Server Thread](#page-1214-1) [\(Process\) Information"\)](#page-1214-1).

Optional  $type$  values may be specified to display specific additional types of information:

- ALL displays all information
- BLOCK IO displays counts for block input and output operations
- CONTEXT SWITCHES displays counts for voluntary and involuntary context switches
- CPU displays user and system CPU usage times
- IPC displays counts for messages sent and received
- MEMORY is not currently implemented
- PAGE FAULTS displays counts for major and minor page faults
- SOURCE displays the names of functions from the source code, together with the name and line number of the file in which the function occurs
- SWAPS displays swap counts

Profiling is enabled per session. When a session ends, its profiling information is lost.

```
mysql> SELECT @@profiling;
  +-------------+
| @@profiling |
+-------------+
          \overline{0} |
+-------------+
1 row in set (0.00 sec)
mysql> SET profiling = 1;
Query OK, 0 rows affected (0.00 sec)
mysql> DROP TABLE IF EXISTS t1;
Query OK, 0 rows affected, 1 warning (0.00 sec)
mysql> CREATE TABLE T1 (id INT);
Query OK, 0 rows affected (0.01 sec)
mysql> SHOW PROFILES;
+----------+----------+--------------------------+
 | Query_ID | Duration | Query |
+----------+----------+--------------------------+
        | 0 | 0.000088 | SET PROFILING = 1 |
         | 1 | 0.000136 | DROP TABLE IF EXISTS t1 |
        | 2 | 0.011947 | CREATE TABLE t1 (id INT) |
   +----------+----------+--------------------------+
3 rows in set (0.00 sec)
```
mysql> **SHOW PROFILE;**

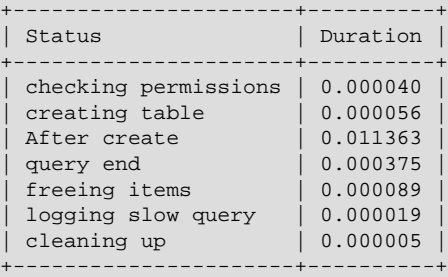

7 rows in set (0.00 sec)

#### mysql> **SHOW PROFILE FOR QUERY 1;**

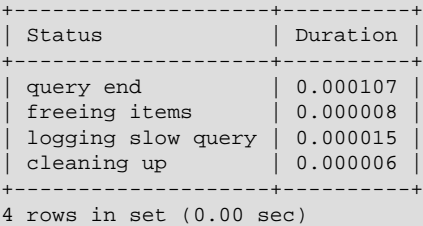

#### mysql> **SHOW PROFILE CPU FOR QUERY 2;**

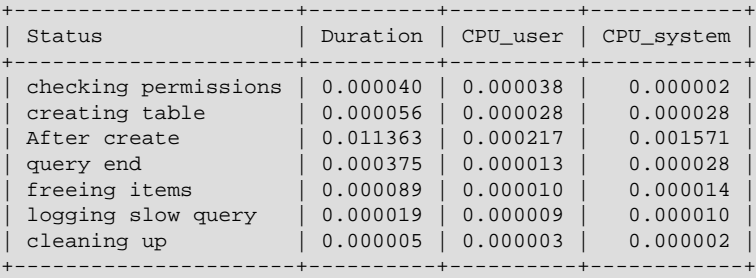

7 rows in set (0.00 sec)

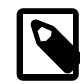

## **Note**

Profiling is only partially functional on some architectures. For values that depend on the getrusage() system call, NULL is returned on systems such as Windows that do not support the call. In addition, profiling is per process and not per thread. This means that activity on threads within the server other than your own may affect the timing information that you see.

Profiling information is also available from the INFORMATION\_SCHEMA [PROFILING](#page-3296-0) table. See [Section 21.3.17, "The INFORMATION\\_SCHEMA PROFILING Table".](#page-3296-0) For example, the following queries are equivalent:

```
SHOW PROFILE FOR QUERY 2;
```

```
SELECT STATE, FORMAT(DURATION, 6) AS DURATION
FROM INFORMATION_SCHEMA.PROFILING
WHERE QUERY_ID = 2 ORDER BY SEQ;
```
## <span id="page-1949-0"></span>**13.7.5.32 SHOW PROFILES Statement**

### SHOW PROFILES

The [SHOW PROFILES](#page-1949-0) statement, together with [SHOW PROFILE](#page-1947-0), displays profiling information that indicates resource usage for statements executed during the course of the current session. For more information, see [Section 13.7.5.31, "SHOW PROFILE Statement"](#page-1947-0).

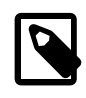

### **Note**

These statements are deprecated as of MySQL 5.6.7; expect them to be removed in a future MySQL release. Use the Performance Schema instead; see [Chapter 22,](#page-3368-0) [MySQL Performance Schema](#page-3368-0).

## <span id="page-1950-0"></span>**13.7.5.33 SHOW RELAYLOG EVENTS Statement**

```
SHOW RELAYLOG EVENTS
     [IN 'log_name']
     [FROM pos]
     [LIMIT [offset,] row_count]
```
Shows the events in the relay log of a replica. If you do not specify  $'log_name'$ , the first relay log is displayed. This statement has no effect on the source.

The LIMIT clause has the same syntax as for the [SELECT](#page-1776-0) statement. See [Section 13.2.9, "SELECT](#page-1776-0) [Statement".](#page-1776-0)

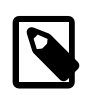

### **Note**

Issuing a [SHOW RELAYLOG EVENTS](#page-1950-0) with no LIMIT clause could start a very time- and resource-consuming process because the server returns to the client the complete contents of the relay log (including all statements modifying data that have been received by the replica).

[SHOW RELAYLOG EVENTS](#page-1950-0) displays the following fields for each event in the relay log:

• Log\_name

The name of the file that is being listed.

• Pos

The position at which the event occurs.

• Event type

An identifier that describes the event type.

• Server\_id

The server ID of the server on which the event originated.

• End\_log\_pos

The value of  $End$   $log$  pos for this event in the source's binary log.

• Info

More detailed information about the event type. The format of this information depends on the event type.

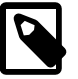

### **Note**

Some events relating to the setting of user and system variables are not included in the output from [SHOW RELAYLOG EVENTS](#page-1950-0). To get complete coverage of events within a relay log, use [mysqlbinlog](#page-484-0).

## **13.7.5.34 SHOW SLAVE HOSTS Statement**

### SHOW SLAVE HOSTS

Displays a list of replicas currently registered with the source.

SHOW SLAVE HOSTS should be executed on a server that acts as a replication source. The statement displays information about servers that are or have been connected as replicas, with each row of the result corresponding to one replica server, as shown here:

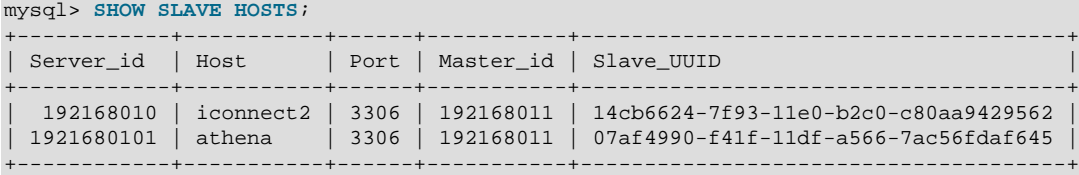

- Server id: The unique server ID of the replica server, as configured in the replica server's option file, or on the command line with [--server-id=](#page-2441-0)value.
- $\bullet$  Host: The host name of the replica server as specified on the replica with the  $\text{-}$ -report-host option. This can differ from the machine name as configured in the operating system.
- $\bullet$  User: The replica server user name as, specified on the replica with the  $\text{-}$ -report-user option. Statement output includes this column only if the source server is started with the [--show-slave](#page-2448-0)[auth-info](#page-2448-0) option.
- Password: The replica server password as, specified on the replica with the -report-password option. Statement output includes this column only if the source server is started with the  $--$ show[slave-auth-info](#page-2448-0) option.
- Port: The port on the source to which the replica server is listening, as specified on the replica with the [--report-port](#page-2470-2) option.

A zero in this column means that the replica port  $(-$ -report-port) was not set.

- $\bullet$  Master id: The unique server ID of the source server that the replica server is replicating from. This is the server ID of the server on which SHOW SLAVE HOSTS is executed, so this same value is listed for each row in the result.
- Slave\_UUID: The globally unique ID of this replica, as generated on the replica and found in the replica's auto.cnf file.

## <span id="page-1951-0"></span>**13.7.5.35 SHOW SLAVE STATUS Statement**

#### SHOW SLAVE STATUS

This statement provides status information on essential parameters of the replica threads. It requires either the [SUPER](#page-878-0) or [REPLICATION CLIENT](#page-877-0) privilege.

If you issue this statement using the [mysql](#page-354-0) client, you can use a  $\setminus G$  statement terminator rather than a semicolon to obtain a more readable vertical layout:

```
mysql> SHOW SLAVE STATUS\G
    *************************** 1. row ***************************
                Slave_IO_State: Waiting for master to send event
                 Master Host: localhost
                  Master_User: root
                  Master_Port: 13000
                 Connect_Retry: 60
```
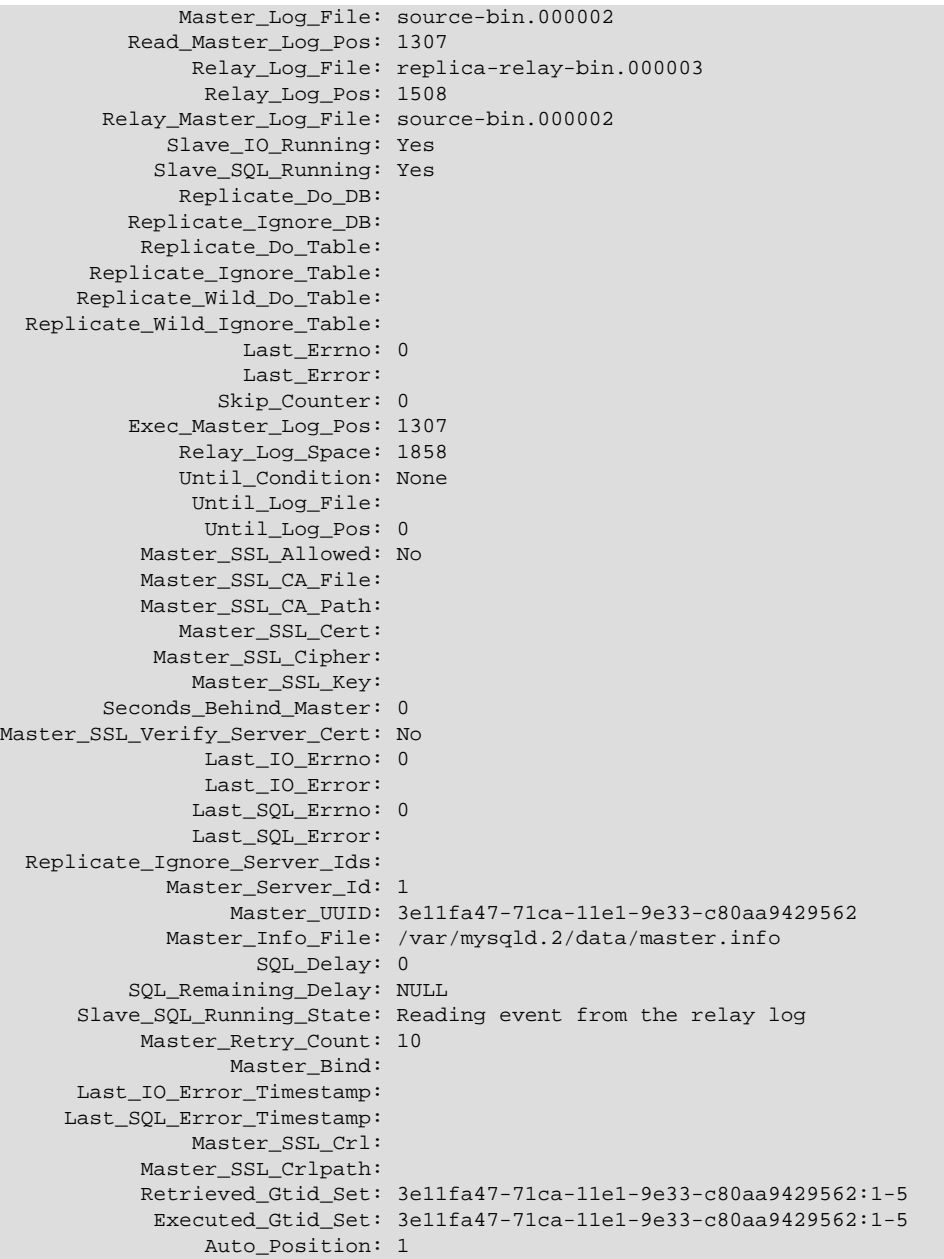

The following list describes the fields returned by [SHOW SLAVE STATUS](#page-1951-0). For additional information about interpreting their meanings, see [Section 8.14.7, "Replication Replica I/O Thread States"](#page-1226-0).

• Slave\_IO\_State

A copy of the State field of the [SHOW PROCESSLIST](#page-1945-0) output for the replica I/O thread. This tells you what the thread is doing: trying to connect to the source, waiting for events from the source, reconnecting to the source, and so on. For a listing of possible states, see [Section 8.14.7, "Replication](#page-1226-0) [Replica I/O Thread States"](#page-1226-0).

• Master\_Host

The source host that the replica is connected to.

• Master\_User

The user name of the account used to connect to the source.

• Master\_Port

The port used to connect to the source.

• Connect\_Retry

The number of seconds between connect retries (default 60). This can be set with the [CHANGE MASTER](#page-1829-0) [TO](#page-1829-0) statement.

• Master Log File

The name of the source binary log file from which the I/O thread is currently reading.

• Read\_Master\_Log\_Pos

The position in the current source binary log file up to which the I/O thread has read.

• Relay\_Log\_File

The name of the relay log file from which the SQL thread is currently reading and executing.

• Relay\_Log\_Pos

The position in the current relay log file up to which the SQL thread has read and executed.

• Relay\_Master\_Log\_File

The name of the source binary log file containing the most recent event executed by the SQL thread.

• Slave\_IO\_Running

Whether the I/O thread is started and has connected successfully to the source. Internally, the state of this thread is represented by one of the following three values:

- **MYSQL\_SLAVE\_NOT\_RUN.** The replica I/O thread is not running. For this state, Slave\_IO\_Running is No.
- **MYSQL\_SLAVE\_RUN\_NOT\_CONNECT.** The replica I/O thread is running, but is not connected to a replication source. For this state, Slave IO Running is Connecting.
- **MYSQL\_SLAVE\_RUN\_CONNECT.** The replica I/O thread is running, and is connected to a replication source. For this state, Slave\_IO\_Running is Yes.

The value of the [Slave\\_running](#page-745-0) system status variable corresponds with this value.

• Slave\_SQL\_Running

Whether the SQL thread is started.

• Replicate\_Do\_DB, Replicate\_Ignore\_DB

The lists of databases that were specified with the  $-$ replicate-do-db and  $-$ replicate-ignore[db](#page-2458-0) options, if any.

• Replicate\_Do\_Table, Replicate\_Ignore\_Table, Replicate\_Wild\_Do\_Table, Replicate\_Wild\_Ignore\_Table

The lists of tables that were specified with the [--replicate-do-table](#page-2459-0), [--replicate-ignore](#page-2460-0)[table](#page-2460-0), [--replicate-wild-do-table](#page-2461-0), and [--replicate-wild-ignore-table](#page-2462-0) options, if any.

• Last\_Errno, Last\_Error

These columns are aliases for Last\_SQL\_Errno and Last\_SQL\_Error.

Issuing [RESET MASTER](#page-1828-0) or [RESET SLAVE](#page-1834-0) resets the values shown in these columns.

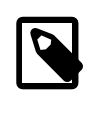

### **Note**

When the replica SQL thread receives an error, it reports the error first, then stops the SQL thread. This means that there is a small window of time during which [SHOW SLAVE STATUS](#page-1951-0) shows a nonzero value for Last SQL Errno even though Slave SQL Running still displays Yes.

• Skip\_Counter

The current value of the  $sql\_slave\_skip\_counter$  system variable. See [Section 13.4.2.4, "SET](#page-1835-0) [GLOBAL sql\\_slave\\_skip\\_counter Statement"](#page-1835-0).

• Exec\_Master\_Log\_Pos

The position in the current source binary log file to which the SQL thread has read and executed, marking the start of the next transaction or event to be processed. You can use this value with the [CHANGE MASTER TO](#page-1829-0) statement's MASTER\_LOG\_POS option when starting a new replica from an existing replica, so that the new replica reads from this point. The coordinates given by (Relay Master Log File, Exec Master Log Pos) in the source's binary log correspond to the coordinates given by (Relay\_Log\_File, Relay\_Log\_Pos) in the relay log.

When using a multithreaded replica (by setting  $space$  parallel\_workers to a nonzero value), the value in this column actually represents a "low-water" mark, before which no uncommitted transactions remain. Because the current implementation allows execution of transactions on different databases in a different order on the replica than on the source, this is not necessarily the position of the most recently executed transaction.

• Relay Log Space

The total combined size of all existing relay log files.

• Until\_Condition, Until\_Log\_File, Until\_Log\_Pos

The values specified in the UNTIL clause of the [START SLAVE](#page-1835-1) statement.

Until Condition has these values:

- None if no UNTIL clause was specified
- Master if the replica is reading until a given position in the source's binary log
- Relay if the replica is reading until a given position in its relay log
- SOL BEFORE GTIDS if the replica SQL thread is processing transactions until it has reached the first transaction whose GTID is listed in the gtid set.
- SOL AFTER GTIDS if the replica threads are processing all transactions until the last transaction in the gtid set has been processed by both threads.

• SQL\_AFTER\_MTS\_GAPS if a multithreaded replica's SQL threads are running until no more gaps are found in the relay log.

Until\_Log\_File and Until\_Log\_Pos indicate the log file name and position that define the coordinates at which the SQL thread stops executing.

For more information on UNTIL clauses, see [Section 13.4.2.5, "START SLAVE Statement"](#page-1835-1).

• Master\_SSL\_Allowed, Master\_SSL\_CA\_File, Master\_SSL\_CA\_Path, Master\_SSL\_Cert, Master\_SSL\_Cipher, Master\_SSL\_CRL\_File, Master\_SSL\_CRL\_Path, Master\_SSL\_Key, Master SSL Verify Server Cert

These fields show the SSL parameters used by the replica to connect to the source, if any.

Master SSL Allowed has these values:

- Yes if an SSL connection to the source is permitted
- No if an SSL connection to the source is not permitted
- Ignored if an SSL connection is permitted but the replica server does not have SSL support enabled

The values of the other SSL-related fields correspond to the values of the MASTER SSL CA, MASTER\_SSL\_CAPATH, MASTER\_SSL\_CERT, MASTER\_SSL\_CIPHER, MASTER\_SSL\_CRL, MASTER SSL CRLPATH, MASTER SSL KEY, and MASTER SSL VERIFY SERVER CERT options to the [CHANGE MASTER TO](#page-1829-0) statement. See [Section 13.4.2.1, "CHANGE MASTER TO Statement".](#page-1829-0)

• Seconds\_Behind\_Master

This field is an indication of how "late" the replica is:

- When the replica is actively processing updates, this field shows the difference between the current timestamp on the replica and the original timestamp logged on the source for the event currently being processed on the replica.
- When no event is currently being processed on the replica, this value is 0.

In essence, this field measures the time difference in seconds between the replica SQL thread and the replica I/O thread. If the network connection between source and replica is fast, the replica I/O thread is very close to the source, so this field is a good approximation of how late the replica SQL thread is compared to the source. If the network is slow, this is not a good approximation; the replica SQL thread may quite often be caught up with the slow-reading replica I/O thread, so Seconds Behind Master often shows a value of 0, even if the I/O thread is late compared to the source. In other words, this column is useful only for fast networks.

This time difference computation works even if the source and replica do not have identical clock times, provided that the difference, computed when the replica I/O thread starts, remains constant from then on. Any changes—including NTP updates—can lead to clock skews that can make calculation of Seconds\_Behind Master less reliable.

In MySQL 5.6.9 and later, this field is NULL (undefined or unknown) if the replica SQL thread is not running, or if the SQL thread has consumed all of the relay log and the replica I/O thread is not running. Previously, this field was NULL if the replica SQL thread or the replica I/O thread was not running or was not connected to the source. (Bug #12946333) For example, if (prior to MySQL 5.6.9) the replica I/O thread was running but was not connected to the source and was sleeping for the number of seconds given by the [CHANGE MASTER TO](#page-1829-0) statement or [--master-connect-retry](#page-2464-0) option (default 60) before reconnecting, the value was NULL. Now in such cases, the connection to the source is not tested; instead, if the I/O thread is running but the relay log is exhausted, Seconds Behind Master is set to 0.

The value of Seconds Behind Master is based on the timestamps stored in events, which are preserved through replication. This means that if a source M1 is itself a replica of M0, any event from M1's binary log that originates from M0's binary log has M0's timestamp for that event. This enables MySQL to replicate [TIMESTAMP](#page-1383-0) successfully. However, the problem for Seconds Behind Master is that if M1 also receives direct updates from clients, the Seconds\_Behind\_Master value randomly fluctuates because sometimes the last event from M1 originates from M0 and sometimes is the result of a direct update on M1.

When using a multithreaded replica, you should keep in mind that this value is based on Exec\_Master\_Log\_Pos, and so may not reflect the position of the most recently committed transaction.

• Last\_IO\_Errno, Last\_IO\_Error

The error number and error message of the most recent error that caused the I/O thread to stop. An error number of 0 and message of the empty string mean "no error." If the Last\_IO\_Error value is not empty, the error values also appear in the replica's error log.

I/O error information includes a timestamp showing when the most recent I/O thread error occurred. This timestamp uses the format  $YYMMDD$  hh: $mm:ss$ , and appears in the Last IO Error Timestamp column.

Issuing [RESET MASTER](#page-1828-0) or [RESET SLAVE](#page-1834-0) resets the values shown in these columns.

### • Last\_SQL\_Errno, Last\_SQL\_Error

The error number and error message of the most recent error that caused the SQL thread to stop. An error number of 0 and message of the empty string mean "no error." If the Last\_SQL\_Error value is not empty, the error values also appear in the replica's error log.

SQL error information includes a timestamp showing when the most recent SQL thread error occurred. This timestamp uses the format  $YYMMDD$  hh: $mm:ss$ , and appears in the Last SQL Error Timestamp column.

Issuing [RESET MASTER](#page-1828-0) or [RESET SLAVE](#page-1834-0) resets the values shown in these columns.

• Replicate\_Ignore\_Server\_Ids

In MySQL 5.6, you set a replica to ignore events from 0 or more sources using the IGNORE SERVER IDS option of the [CHANGE MASTER TO](#page-1829-0) statement. By default this is blank, and is usually modified only when using a circular or other multi-source replication setup. The message shown for Replicate Ignore Server Ids when not blank consists of a comma-delimited list of one or more numbers, indicating the server IDs to be ignored. For example:

Replicate\_Ignore\_Server\_Ids: 2, 6, 9

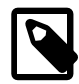

### **Note**

Ignored\_server\_ids also shows the server IDs to be ignored, but is a space-delimited list, which is preceded by the total number of server IDs to be ignored. For example, if a [CHANGE MASTER TO](#page-1829-0) statement containing the IGNORE\_SERVER\_IDS = (2,6,9) option has been issued to tell a replica to ignore sources having the server ID 2, 6, or 9, that information appears as:

Ignored\_server\_ids: 3 2 6 9

where 3 is the total number of server IDs being ignored.

Replicate Ignore Server Ids filtering is performed by the I/O thread, rather than by the SQL thread, which means that events which are filtered out are not written to the relay log. This differs from the filtering actions taken by server options such [--replicate-do-table](#page-2459-0), which apply to the SQL thread.

• Master\_Server\_Id

The [server\\_id](#page-2441-0) value from the source.

• Master\_UUID

The server uuid value from the source.

• Master Info File

The location of the master. info file.

• SQL\_Delay

The number of seconds that the replica must lag the source.

• SQL\_Remaining\_Delay

When Slave SQL Running State is Waiting until MASTER DELAY seconds after master executed event, this field contains the number of delay seconds remaining. At other times, this field is NULL.

• Slave\_SQL\_Running\_State

The state of the SQL thread (analogous to  $Slave\_IO$  State). The value is identical to the State value of the SQL thread as displayed by [SHOW PROCESSLIST](#page-1945-0); [Section 8.14.8, "Replication Replica SQL](#page-1227-0) [Thread States"](#page-1227-0), provides a listing of possible states.

• Master Retry Count

The number of times the replica can attempt to reconnect to the source in the event of a lost connection. This value can be set using the MASTER\_RETRY\_COUNT option of the [CHANGE MASTER TO](#page-1829-0) statement (preferred) or the older [--master-retry-count](#page-2455-0) server option (still supported for backward compatibility).

• Master\_Bind

The network interface that the replica is bound to, if any. This is set using the MASTER\_BIND option for the [CHANGE MASTER TO](#page-1829-0) statement.

### • Last\_IO\_Error\_Timestamp

A timestamp in  $YYMMDD$  hh: $mm:ss$  format that shows when the most recent I/O error took place.

• Last\_SQL\_Error\_Timestamp

A timestamp in  $YYMMDD$  hh: $mm:ss$  format that shows when the most recent SQL error occurred.

• Retrieved\_Gtid\_Set

The set of global transaction IDs corresponding to all transactions received by this replica. Empty if GTIDs are not in use.

This is the set of all GTIDs that exist or have existed in the relay logs. Each GTID is added as soon as the Gtid log event is received. This can cause partially transmitted transactions to have their GTIDs included in the set.

When all relay logs are lost due to executing [RESET SLAVE](#page-1834-0) or [CHANGE MASTER TO](#page-1829-0), or due to the effects of the  $-\text{relay-log-reccovery}$  option, the set is cleared. When relay log purge = 1, the newest relay log is always kept, and the set is not cleared.

• Executed\_Gtid\_Set

The set of global transaction IDs written in the binary log. This is the same as the value for the global gtid executed system variable on this server, as well as the value for Executed Gtid Set in the output of [SHOW MASTER STATUS](#page-1940-0) on this server. Empty if GTIDs are not in use. See [GTID Sets](#page-2433-0) for more information.

• Auto\_Position

1 if autopositioning is in use; otherwise 0.

## <span id="page-1958-0"></span>**13.7.5.36 SHOW STATUS Statement**

SHOW [GLOBAL | SESSION] STATUS [LIKE 'pattern' | WHERE expr]

[SHOW STATUS](#page-1958-0) provides server status information (see [Section 5.1.9, "Server Status Variables"](#page-731-0)). This statement does not require any privilege. It requires only the ability to connect to the server.

Status variable information is also available from these sources:

- The GLOBAL STATUS and SESSION STATUS tables. See [Section 21.3.9, "The](#page-3286-0) [INFORMATION\\_SCHEMA GLOBAL\\_STATUS and SESSION\\_STATUS Tables".](#page-3286-0)
- The [mysqladmin extended-status](#page-381-0) command. See Section 4.5.2, "mysqladmin A MySQL Server [Administration Program".](#page-381-0)

For [SHOW STATUS](#page-1958-0), a [LIKE](#page-1518-0) clause, if present, indicates which variable names to match. A WHERE clause can be given to select rows using more general conditions, as discussed in [Section 21.9, "Extensions to](#page-3365-0) [SHOW Statements".](#page-3365-0)

[SHOW STATUS](#page-1958-0) accepts an optional GLOBAL or SESSION variable scope modifier:

- With a GLOBAL modifier, the statement displays the global status values. A global status variable may represent status for some aspect of the server itself (for example, Aborted\_connects), or the aggregated status over all connections to MySQL (for example, Bytes\_received and Bytes\_sent). If a variable has no global value, the session value is displayed.
- With a SESSION modifier, the statement displays the status variable values for the current connection. If a variable has no session value, the global value is displayed. LOCAL is a synonym for SESSION.
- If no modifier is present, the default is SESSION.

The scope for each status variable is listed at [Section 5.1.9, "Server Status Variables"](#page-731-0).

Each invocation of the [SHOW STATUS](#page-1958-0) statement uses an internal temporary table and increments the global Created tmp tables value.

Partial output is shown here. The list of names and values may differ for your server. The meaning of each variable is given in [Section 5.1.9, "Server Status Variables".](#page-731-0)

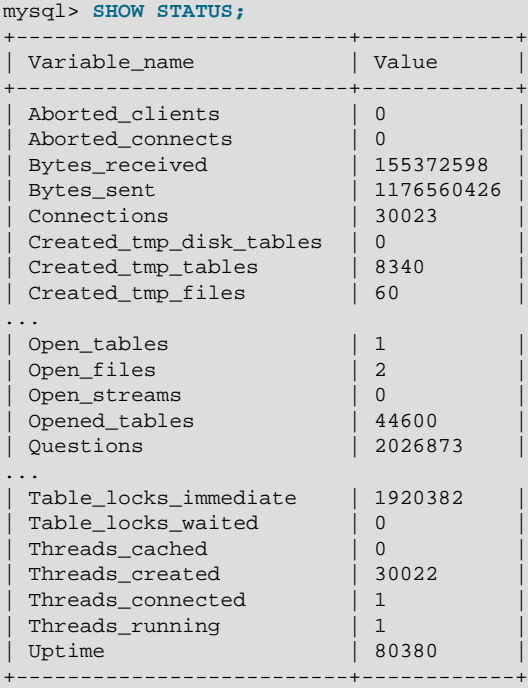

With a [LIKE](#page-1518-0) clause, the statement displays only rows for those variables with names that match the pattern:

```
mysql> SHOW STATUS LIKE 'Key%';
       +--------------------+----------+
| Variable_name | Value
+--------------------+----------+
| Key_blocks_used | 14955 |
| Key_read_requests | 96854827 |
| Key_reads | 162040 |
| Key_write_requests | 7589728 |
| Key_writes | 3813196 |
+--------------------+----------+
```
## <span id="page-1959-0"></span>**13.7.5.37 SHOW TABLE STATUS Statement**

SHOW TABLE STATUS  $[$   $[$   $FROM$   $]$   $IN$   $db$   $name$   $]$ [LIKE 'pattern' | WHERE expr]

[SHOW TABLE STATUS](#page-1959-0) works likes [SHOW TABLES](#page-1962-0), but provides a lot of information about each non-TEMPORARY table. You can also get this list using the [mysqlshow --status](#page-432-0) db name command. The [LIKE](#page-1518-0) clause, if present, indicates which table names to match. The WHERE clause can be given to select rows using more general conditions, as discussed in [Section 21.9, "Extensions to SHOW](#page-3365-0) [Statements".](#page-3365-0)

This statement also displays information about views.

[SHOW TABLE STATUS](#page-1959-0) output has these columns:

• Name

The name of the table.

• Engine

The storage engine for the table. See Chapter 14, *[The InnoDB Storage Engine](#page-1984-0)*, and [Chapter 15,](#page-2308-0) [Alternative Storage Engines](#page-2308-0).

For partitioned tables, Engine shows the name of the storage engine used by all partitions.

• Version

The version number of the table's  $.$  frm file.

• Row\_format

The row-storage format (Fixed, Dynamic, Compressed, Redundant, Compact). For MyISAM tables, Dynamic corresponds to what [myisamchk -dvv](#page-449-0) reports as Packed. InnoDB table format is either Redundant or Compact when using the Antelope file format, or Compressed or Dynamic when using the Barracuda file format.

• Rows

The number of rows. Some storage engines, such as  $MyISAM$ , store the exact count. For other storage engines, such as InnoDB, this value is an approximation, and may vary from the actual value by as much as 40% to 50%. In such cases, use  $SELECT$  COUNT( $*)$  to obtain an accurate count.

The Rows value is NULL for INFORMATION SCHEMA tables.

For [InnoDB](#page-1984-0) tables, the row count is only a rough estimate used in SQL optimization. (This is also true if the [InnoDB](#page-1984-0) table is partitioned.)

• Avg\_row\_length

The average row length.

Refer to the notes at the end of this section for related information.

• Data\_length

For MyISAM, Data length is the length of the data file, in bytes.

For InnoDB, Data\_length is the approximate amount of space allocated for the clustered index, in bytes. Specifically, it is the clustered index size, in pages, multiplied by the InnoDB page size.

Refer to the notes at the end of this section for information regarding other storage engines.

• Max\_data\_length

For MyISAM, Max\_data\_length is maximum length of the data file. This is the total number of bytes of data that can be stored in the table, given the data pointer size used.

Unused for InnoDB.

Refer to the notes at the end of this section for information regarding other storage engines.

• Index\_length

For MyISAM, Index length is the length of the index file, in bytes.

For InnoDB, Index\_length is the approximate amount of space allocated for non-clustered indexes, in bytes. Specifically, it is the sum of non-clustered index sizes, in pages, multiplied by the InnoDB page size.

Refer to the notes at the end of this section for information regarding other storage engines.

• Data\_free

The number of allocated but unused bytes.

InnoDB tables report the free space of the tablespace to which the table belongs. For a table located in the shared tablespace, this is the free space of the shared tablespace. If you are using multiple tablespaces and the table has its own tablespace, the free space is for only that table. Free space means the number of bytes in completely free extents minus a safety margin. Even if free space displays as 0, it may be possible to insert rows as long as new extents need not be allocated.

For NDB Cluster, Data\_free shows the space allocated on disk for, but not used by, a Disk Data table or fragment on disk. (In-memory data resource usage is reported by the Data length column.)

For partitioned tables, this value is only an estimate and may not be absolutely correct. A more accurate method of obtaining this information in such cases is to query the INFORMATION SCHEMA [PARTITIONS](#page-3290-0) table, as shown in this example:

```
SELECT SUM(DATA_FREE)
    FROM INFORMATION_SCHEMA.PARTITIONS
    WHERE TABLE_SCHEMA = 'mydb'
    AND TABLE_NAME = 'mytable';
```
For more information, see [Section 21.3.14, "The INFORMATION\\_SCHEMA PARTITIONS Table".](#page-3290-0)

• Auto\_increment

The next AUTO INCREMENT value.

• Create time

When the table was created.

Prior to MySQL 5.6.25, for partitioned [InnoDB](#page-1984-0) tables, the Create\_time column shows NULL. This column shows the correct table creation time for such tables in MySQL 5.6.25 and later. (Bug #17299181, Bug #69990)

• Update time

When the data file was last updated. For some storage engines, this value is NULL. For example, InnoDB stores multiple tables in its [system tablespace](#page-4267-0) and the data file timestamp does not apply. Even with [file-per-table](#page-4229-0) mode with each InnoDB table in a separate . ibd file, [change buffering](#page-4215-0) can delay the write to the data file, so the file modification time is different from the time of the last insert, update, or delete. For MyISAM, the data file timestamp is used; however, on Windows the timestamp is not updated by updates, so the value is inaccurate.

For partitioned [InnoDB](#page-1984-0) tables, Update time is always NULL.

• Check\_time

When the table was last checked. Not all storage engines update this time, in which case, the value is always NULL.

For partitioned [InnoDB](#page-1984-0) tables, Check\_time is always NULL.

• Collation

The table default collation. The output does not explicitly list the table default character set, but the collation name begins with the character set name.

• Checksum

The live checksum value, if any.

• Create options

Extra options used with [CREATE TABLE](#page-1687-0).

Create\_options shows partitioned for partitioned tables.

When creating a table with [strict mode](#page-4267-1) disabled, the storage engine's default row format is used if the specified row format is not supported. The actual row format of the table is reported in the Row  $f$  format column. Create\_options shows the row format that was specified in the [CREATE TABLE](#page-1687-0) statement.

When altering the storage engine of a table, table options that are not applicable to the new storage engine are retained in the table definition to enable reverting the table with its previously defined options to the original storage engine, if necessary. Create options may show retained options.

• Comment

The comment used when creating the table (or information as to why MySQL could not access the table information).

### **Notes**

- For InnoDB tables, [SHOW TABLE STATUS](#page-1959-0) does not give accurate statistics except for the physical size reserved by the table. The row count is only a rough estimate used in SQL optimization.
- For [NDB](#page-2576-0) tables, the output of this statement shows appropriate values for the  $Avg_$  row length and Data length columns, with the exception that [BLOB](#page-1402-0) columns are not taken into account.
- For [NDB](#page-2576-0) tables, Data\_length includes data stored in main memory only; the Max\_data\_length and Data free columns apply to Disk Data.
- For NDB Cluster Disk Data tables,  $Max\_data\_length$  shows the space allocated for the disk part of a Disk Data table or fragment. (In-memory data resource usage is reported by the Data length column.)
- For MEMORY tables, the Data\_length, Max\_data\_length, and Index\_length values approximate the actual amount of allocated memory. The allocation algorithm reserves memory in large amounts to reduce the number of allocation operations.
- For views, all columns displayed by [SHOW TABLE STATUS](#page-1959-0) are NULL except that Name indicates the view name and Comment says VIEW.

Table information is also available from the INFORMATION SCHEMA [TABLES](#page-3304-0) table. See [Section 21.3.23,](#page-3304-0) ["The INFORMATION\\_SCHEMA TABLES Table".](#page-3304-0)

## <span id="page-1962-0"></span>**13.7.5.38 SHOW TABLES Statement**

```
SHOW [FULL] TABLES
    [{FROM | IN} db_name]
```

```
 [LIKE 'pattern' | WHERE expr]
```
[SHOW TABLES](#page-1962-0) lists the non-TEMPORARY tables in a given database. You can also get this list using the [mysqlshow](#page-432-0) db\_name command. The [LIKE](#page-1518-0) clause, if present, indicates which table names to match. The WHERE clause can be given to select rows using more general conditions, as discussed in [Section 21.9,](#page-3365-0) ["Extensions to SHOW Statements".](#page-3365-0)

Matching performed by the LIKE clause is dependent on the setting of the lower case table names system variable.

This statement also lists any views in the database. The optional FULL modifier causes [SHOW TABLES](#page-1962-0) to display a second output column with values of BASE TABLE for a table, VIEW for a view, or SYSTEM VIEW for an INFORMATION SCHEMA table.

If you have no privileges for a base table or view, it does not show up in the output from [SHOW TABLES](#page-1962-0) or [mysqlshow db\\_name](#page-432-0).

Table information is also available from the INFORMATION SCHEMA [TABLES](#page-3304-0) table. See [Section 21.3.23,](#page-3304-0) ["The INFORMATION\\_SCHEMA TABLES Table".](#page-3304-0)

## <span id="page-1963-0"></span>**13.7.5.39 SHOW TRIGGERS Statement**

SHOW TRIGGERS [{FROM | IN} db\_name] [LIKE 'pattern' | WHERE expr]

[SHOW TRIGGERS](#page-1963-0) lists the triggers currently defined for tables in a database (the default database unless a FROM clause is given). This statement returns results only for databases and tables for which you have the [TRIGGER](#page-879-0) privilege. The [LIKE](#page-1518-0) clause, if present, indicates which table names (not trigger names) to match and causes the statement to display triggers for those tables. The WHERE clause can be given to select rows using more general conditions, as discussed in [Section 21.9, "Extensions to SHOW Statements"](#page-3365-0).

For the ins\_sum trigger defined in [Section 20.3, "Using Triggers"](#page-3234-0), the output of [SHOW TRIGGERS](#page-1963-0) is as shown here:

```
mysql> SHOW TRIGGERS LIKE 'acc%'\G
*************************** 1. row ***************************
             Trigger: ins_sum
               Event: INSERT
               Table: account
            Statement: SET @sum = @sum + NEW.amount
              Timing: BEFORE
              Created: NULL
            sql_mode: NO_ENGINE_SUBSTITUTION
             Definer: me@localhost
character_set_client: utf8
collation_connection: utf8_general_ci
  Database Collation: latin1_swedish_ci
```
[SHOW TRIGGERS](#page-1963-0) output has these columns:

• Trigger

The name of the trigger.

• Event

The trigger event. This is the type of operation on the associated table for which the trigger activates. The value is INSERT (a row was inserted), DELETE (a row was deleted), or UPDATE (a row was modified).

### • Table

The table for which the trigger is defined.

• Statement

The trigger body; that is, the statement executed when the trigger activates.

• Timing

Whether the trigger activates before or after the triggering event. The value is BEFORE or AFTER.

• Created

The value of this column is always NULL.

• sql\_mode

The SQL mode in effect when the trigger was created, and under which the trigger executes. For the permitted values, see [Section 5.1.10, "Server SQL Modes"](#page-749-0).

• Definer

The account of the user who created the trigger, in 'user\_name'@'host\_name' format.

• character set client

The session value of the [character\\_set\\_client](#page-625-0) system variable when the trigger was created.

• collation connection

The session value of the [collation\\_connection](#page-627-0) system variable when the trigger was created.

• Database Collation

The collation of the database with which the trigger is associated.

Trigger information is also available from the INFORMATION\_SCHEMA [TRIGGERS](#page-3309-0) table. See [Section 21.3.27, "The INFORMATION\\_SCHEMA TRIGGERS Table".](#page-3309-0)

## <span id="page-1964-0"></span>**13.7.5.40 SHOW VARIABLES Statement**

SHOW [GLOBAL | SESSION] VARIABLES [LIKE 'pattern' | WHERE expr]

[SHOW VARIABLES](#page-1964-0) shows the values of MySQL system variables (see [Section 5.1.7, "Server System](#page-618-0) [Variables"](#page-618-0)). This statement does not require any privilege. It requires only the ability to connect to the server.

System variable information is also available from these sources:

- The GLOBAL VARIABLES and SESSION VARIABLES tables. See [Section 21.3.10, "The](#page-3286-1) [INFORMATION\\_SCHEMA GLOBAL\\_VARIABLES and SESSION\\_VARIABLES Tables"](#page-3286-1).
- The [mysqladmin variables](#page-381-0) command. See [Section 4.5.2, "mysqladmin A MySQL Server](#page-381-0) [Administration Program".](#page-381-0)

For [SHOW VARIABLES](#page-1964-0), a [LIKE](#page-1518-0) clause, if present, indicates which variable names to match. A WHERE clause can be given to select rows using more general conditions, as discussed in [Section 21.9,](#page-3365-0) ["Extensions to SHOW Statements".](#page-3365-0)

[SHOW VARIABLES](#page-1964-0) accepts an optional GLOBAL or SESSION variable scope modifier:

- With a GLOBAL modifier, the statement displays global system variable values. These are the values used to initialize the corresponding session variables for new connections to MySQL. If a variable has no global value, no value is displayed.
- With a SESSION modifier, the statement displays the system variable values that are in effect for the current connection. If a variable has no session value, the global value is displayed. LOCAL is a synonym for SESSION.
- If no modifier is present, the default is SESSION.

The scope for each system variable is listed at [Section 5.1.7, "Server System Variables"](#page-618-0).

[SHOW VARIABLES](#page-1964-0) is subject to a version-dependent display-width limit. For variables with very long values that are not completely displayed, use [SELECT](#page-1776-0) as a workaround. For example:

SELECT @@GLOBAL.innodb data file path;

Most system variables can be set at server startup (read-only variables such as [version\\_comment](#page-715-0) are exceptions). Many can be changed at runtime with the [SET](#page-1913-0) statement. See [Section 5.1.8, "Using System](#page-716-0) [Variables"](#page-716-0), and [Section 13.7.4.1, "SET Syntax for Variable Assignment"](#page-1913-0).

Partial output is shown here. The list of names and values may differ for your server. [Section 5.1.7, "Server](#page-618-0) [System Variables"](#page-618-0), describes the meaning of each variable, and [Section 5.1.1, "Configuring the Server"](#page-527-0), provides information about tuning them.

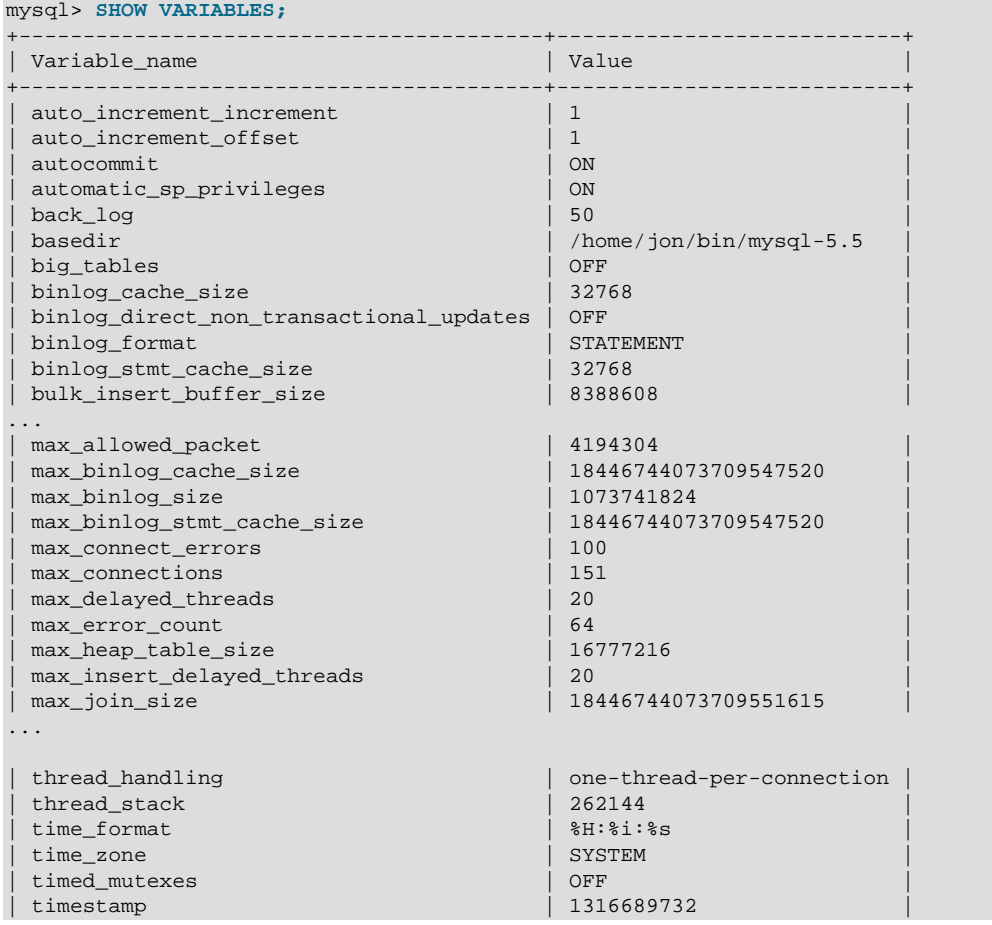

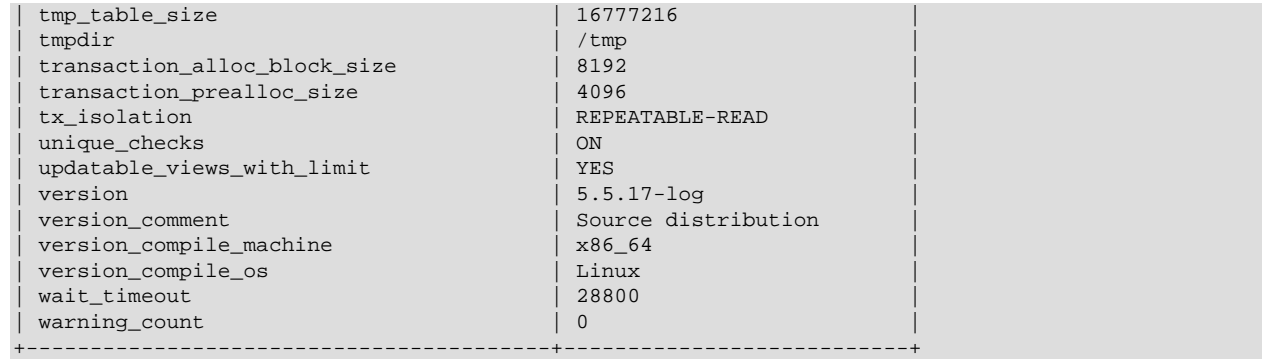

With a  $L$ IKE clause, the statement displays only rows for those variables with names that match the pattern. To obtain the row for a specific variable, use a  $LIKE$  clause as shown:

SHOW VARIABLES LIKE 'max\_join\_size'; SHOW SESSION VARIABLES LIKE 'max\_join\_size';

To get a list of variables whose name match a pattern, use the  $\frac{1}{6}$  wildcard character in a [LIKE](#page-1518-0) clause:

SHOW VARIABLES LIKE '%size%'; SHOW GLOBAL VARIABLES LIKE '%size%';

Wildcard characters can be used in any position within the pattern to be matched. Strictly speaking, because \_ is a wildcard that matches any single character, you should escape it as \\_ to match it literally. In practice, this is rarely necessary.

## <span id="page-1966-0"></span>**13.7.5.41 SHOW WARNINGS Statement**

SHOW WARNINGS [LIMIT [offset, ] row\_count] SHOW COUNT(\*) WARNINGS

[SHOW WARNINGS](#page-1966-0) is a diagnostic statement that displays information about the conditions (errors, warnings, and notes) resulting from executing a statement in the current session. Warnings are generated for DML statements such as [INSERT](#page-1745-0), [UPDATE](#page-1805-0), and [LOAD DATA](#page-1754-0) as well as DDL statements such as [CREATE TABLE](#page-1687-0) and [ALTER TABLE](#page-1646-0).

The LIMIT clause has the same syntax as for the [SELECT](#page-1776-0) statement. See [Section 13.2.9, "SELECT](#page-1776-0) [Statement".](#page-1776-0)

[SHOW WARNINGS](#page-1966-0) is also used following [EXPLAIN EXTENDED](#page-1171-0), to display the extra information generated by [EXPLAIN](#page-1979-0) when the EXTENDED keyword is used. See [Section 8.8.3, "Extended EXPLAIN Output](#page-1171-0) [Format"](#page-1171-0).

[SHOW WARNINGS](#page-1966-0) displays information about the conditions resulting from the most recent statement in the current session that generated messages. It shows nothing if the most recent statement used a table and generated no messages. (That is, statements that use a table but generate no messages clear the message list.) Statements that do not use tables and do not generate messages have no effect on the message list.

The [SHOW COUNT\(\\*\) WARNINGS](#page-1966-0) diagnostic statement displays the total number of errors, warnings, and notes. You can also retrieve this number from the warning count system variable:

```
SHOW COUNT(*) WARNINGS;
SELECT @@warning_count;
```
A related diagnostic statement, [SHOW ERRORS](#page-1935-0), shows only error conditions (it excludes warnings and notes), and  $SHOW$  COUNT( $*$ ) ERRORS statement displays the total number of errors. See

[Section 13.7.5.18, "SHOW ERRORS Statement"](#page-1935-0). [GET DIAGNOSTICS](#page-1859-0) can be used to examine information for individual conditions. See [Section 13.6.7.3, "GET DIAGNOSTICS Statement"](#page-1859-0).

Here is a simple example that shows data-conversion warnings for [INSERT](#page-1745-0). The example assumes that strict SQL mode is disabled. With strict mode enabled, the warnings would become errors and terminate the [INSERT](#page-1745-0).

```
mysql> CREATE TABLE t1 (a TINYINT NOT NULL, b CHAR(4));
Query OK, 0 rows affected (0.05 sec)
mysql> INSERT INTO t1 VALUES(10,'mysql'), (NULL,'test'), (300,'xyz');
Query OK, 3 rows affected, 3 warnings (0.00 sec)
Records: 3 Duplicates: 0 Warnings: 3
mysql> SHOW WARNINGS\G
             *************************** 1. row ***************************
  Level: Warning
   Code: 1265
Message: Data truncated for column 'b' at row 1
              ************* 2. row *******
  Level: Warning
   Code: 1048
Message: Column 'a' cannot be null
*************************** 3. row ***************************
  Level: Warning
   Code: 1264
Message: Out of range value for column 'a' at row 3
3 rows in set (0.00 sec)
```
The [max\\_error\\_count](#page-660-0) system variable controls the maximum number of error, warning, and note messages for which the server stores information, and thus the number of messages that [SHOW](#page-1966-0) [WARNINGS](#page-1966-0) displays. To change the number of messages the server can store, change the value of [max\\_error\\_count](#page-660-0). The default is 64.

max error count controls only how many messages are stored, not how many are counted. The value of [warning\\_count](#page-716-1) is not limited by [max\\_error\\_count](#page-660-0), even if the number of messages generated exceeds max error count. The following example demonstrates this. The [ALTER TABLE](#page-1646-0) statement produces three warning messages (strict SQL mode is disabled for the example to prevent an error from occuring after a single conversion issue). Only one message is stored and displayed because [max\\_error\\_count](#page-660-0) has been set to 1, but all three are counted (as shown by the value of warning count):

```
mysql> SHOW VARIABLES LIKE 'max_error_count';
       +-----------------+-------+
| Variable_name | Value |
+-----------------+-------+
| max_error_count | 64 |
       +-----------------+-------+
1 row in set (0.00 sec)
mysql> SET max_error_count=1, sql_mode = '';
Query OK, 0 rows affected (0.00 sec)
mysql> ALTER TABLE t1 MODIFY b CHAR;
Query OK, 3 rows affected, 3 warnings (0.00 sec)
Records: 3 Duplicates: 0 Warnings: 3
mysql> SHOW WARNINGS;
                            +---------+------+----------------------------------------+
| Level | Code | Message
+---------+------+----------------------------------------+
| Warning | 1263 | Data truncated for column 'b' at row 1 |
+---------+------+----------------------------------------+
1 row in set (0.00 sec)
```

```
mysql> SELECT @@warning_count;
+-----------------+
| @@warning_count |
+-----------------+
               | 3 |
+-----------------+
1 row in set (0.01 sec)
```
To disable message storage, set [max\\_error\\_count](#page-660-0) to 0. In this case, [warning\\_count](#page-716-1) still indicates how many warnings occurred, but messages are not stored and cannot be displayed.

The  $sq1$  notes system variable controls whether note messages increment warning count and whether the server stores them. By default,  $sql$  notes is 1, but if set to 0, notes do not increment warning count and the server does not store them:

```
mysql> SET sql_notes = 1;
mysql> DROP TABLE IF EXISTS test.no_such_table;
Query OK, 0 rows affected, 1 warning (0.00 sec)
mysql> SHOW WARNINGS;
+-------+------+------------------------------------+
| Level | Code | Message |
       +-------+------+------------------------------------+
| Note | 1051 | Unknown table 'test.no_such_table' |
      +-------+------+------------------------------------+
1 row in set (0.00 sec)
mysql> SET sql_notes = 0;
mysql> DROP TABLE IF EXISTS test.no_such_table;
Query OK, 0 rows affected (0.00 sec)
mysql> SHOW WARNINGS;
Empty set (0.00 sec)
```
The MySQL server sends to each client a count indicating the total number of errors, warnings, and notes resulting from the most recent statement executed by that client. From the C API, this value can be obtained by calling [mysql\\_warning\\_count\(\)](https://dev.mysql.com/doc/c-api/5.6/en/mysql-warning-count.html). See mysql\_warning\_count().

In the [mysql](#page-354-0) client, you can enable and disable automatic warnings display using the warnings and nowarning commands, respectively, or their shortcuts,  $\mathbb{W}$  and  $\mathbb{W}$  (see [Section 4.5.1.2, "mysql Client](#page-369-0) [Commands"](#page-369-0)). For example:

```
mysql> \W
Show warnings enabled.
mysql> SELECT 1/0;
+------+
|1/0|----| NULL |
+------+
1 row in set, 1 warning (0.03 sec)
Warning (Code 1365): Division by 0
mysql> \w
Show warnings disabled.
```
# **13.7.6 Other Administrative Statements**

## <span id="page-1968-0"></span>**13.7.6.1 BINLOG Statement**

### BINLOG 'str'

[BINLOG](#page-1968-0) is an internal-use statement. It is generated by the [mysqlbinlog](#page-484-0) program as the printable representation of certain events in binary log files. (See [Section 4.6.8, "mysqlbinlog — Utility for Processing](#page-484-0) [Binary Log Files"](#page-484-0).) The  $|str|$  value is a base 64-encoded string the that server decodes to determine the data change indicated by the corresponding event. This statement requires the [SUPER](#page-878-0) privilege.

This statement can execute only format description events and row events.

## <span id="page-1969-0"></span>**13.7.6.2 CACHE INDEX Statement**

```
CACHE INDEX {
       tbl_index_list [, tbl_index_list] ...
     | tbl_name PARTITION (partition_list)
 }
  IN key_cache_name
tbl_index_list:
  tbl_name [{INDEX|KEY} (index_name[, index_name] ...)]
partition_list: {
    partition_name[, partition_name] ...
   | ALL
}
```
The [CACHE INDEX](#page-1969-0) statement assigns table indexes to a specific key cache. It applies only to MyISAM tables, including partitioned MyISAM tables. After the indexes have been assigned, they can be preloaded into the cache if desired with [LOAD INDEX INTO CACHE](#page-1977-0).

The following statement assigns indexes from the tables  $t_1$ ,  $t_2$ , and  $t_3$  to the key cache named hot\_cache:

```
mysql> CACHE INDEX t1, t2, t3 IN hot_cache;
          +---------+--------------------+----------+----------+
| Table | Op | Msg_type | Msg_text
 +---------+--------------------+----------+----------+
| test.t1 | assign_to_keycache | status | OK |
 | test.t2 | assign_to_keycache | status | OK |
| test.t3 | assign_to_keycache | status | OK |
+---------+--------------------+----------+----------+
```
The syntax of [CACHE INDEX](#page-1969-0) enables you to specify that only particular indexes from a table should be assigned to the cache. However, the implementation assigns all the table's indexes to the cache, so there is no reason to specify anything other than the table name.

The key cache referred to in a [CACHE INDEX](#page-1969-0) statement can be created by setting its size with a parameter setting statement or in the server parameter settings. For example:

SET GLOBAL keycache1.key\_buffer\_size=128\*1024;

Key cache parameters are accessed as members of a structured system variable. See [Section 5.1.8.3,](#page-729-0) ["Structured System Variables"](#page-729-0).

A key cache must exist before you assign indexes to it, or an error occurs:

```
mysql> CACHE INDEX t1 IN non_existent_cache;
ERROR 1284 (HY000): Unknown key cache 'non_existent_cache'
```
By default, table indexes are assigned to the main (default) key cache created at the server startup. When a key cache is destroyed, all indexes assigned to it are reassigned to the default key cache.

Index assignment affects the server globally: If one client assigns an index to a given cache, this cache is used for all queries involving the index, no matter which client issues the queries.

[CACHE INDEX](#page-1969-0) is supported for partitioned MyISAM tables. You can assign one or more indexes for one, several, or all partitions to a given key cache. For example, you can do the following:

```
CREATE TABLE pt (clINT, c2 VARCHAR(50), INDEX i(cl)) ENGINE=MyISAM
    PARTITION BY HASH(c1)
    PARTITIONS 4;
SET GLOBAL kc fast.key buffer size = 128 * 1024;
SET GLOBAL kc_slow.key_buffer_size = 128 * 1024;
CACHE INDEX pt PARTITION (p0) IN kc_fast;
CACHE INDEX pt PARTITION (p1, p3) IN kc_slow;
```
The previous set of statements performs the following actions:

- Creates a partitioned table with 4 partitions; these partitions are automatically named  $p_0, ..., p_3$ ; this table has an index named  $\pm$  on column  $c1$ .
- Creates 2 key caches named kc\_fast and kc\_slow
- Assigns the index for partition  $p0$  to the  $kc_{\text{fast}}$  key cache and the index for partitions  $p1$  and  $p3$  to the kc\_slow key cache; the index for the remaining partition ( $p2$ ) uses the server's default key cache.

If you wish instead to assign the indexes for all partitions in table  $pt$  to a single key cache named  $kc\_all$ , you can use either of the following two statements:

```
CACHE INDEX pt PARTITION (ALL) IN kc_all;
CACHE INDEX pt IN kc_all;
```
The two statements just shown are equivalent, and issuing either one has exactly the same effect. In other words, if you wish to assign indexes for all partitions of a partitioned table to the same key cache, the PARTITION (ALL) clause is optional.

When assigning indexes for multiple partitions to a key cache, the partitions need not be contiguous, and you need not list their names in any particular order. Indexes for any partitions not explicitly assigned to a key cache automatically use the server default key cache.

Index preloading is also supported for partitioned MyISAM tables. For more information, see [Section 13.7.6.5, "LOAD INDEX INTO CACHE Statement".](#page-1977-0)

In MySQL 5.6.11 only, [gtid\\_next](#page-2505-0) must be set to AUTOMATIC before issuing this statement. (Bug #16062608, Bug #16715809, Bug #69045)

## <span id="page-1970-0"></span>**13.7.6.3 FLUSH Statement**

```
FLUSH [NO_WRITE_TO_BINLOG | LOCAL] {
     flush_option [, flush_option] ...
   | tables_option
}
flush_option: {
     BINARY LOGS
   DES KEY FILE
    | ENGINE LOGS
    | ERROR LOGS
    | GENERAL LOGS
    | HOSTS
    | LOGS
    | PRIVILEGES
     | QUERY CACHE
    | RELAY LOGS
    | SLOW LOGS
   | STATUS
```

```
 | USER_RESOURCES
}
tables_option: {
    TABLES
   | TABLES tbl_name [, tbl_name] ...
   | TABLES WITH READ LOCK
    | TABLES tbl_name [, tbl_name] ... WITH READ LOCK
    | TABLES tbl_name [, tbl_name] ... FOR EXPORT
}
```
The [FLUSH](#page-1970-0) statement has several variant forms that clear or reload various internal caches, flush tables, or acquire locks. To execute [FLUSH](#page-1970-0), you must have the [RELOAD](#page-877-1) privilege. Specific flush options might require additional privileges, as indicated in the option descriptions.

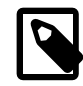

## **Note**

It is not possible to issue [FLUSH](#page-1970-0) statements within stored functions or triggers. However, you may use [FLUSH](#page-1970-0) in stored procedures, so long as these are not called from stored functions or triggers. See [Section 20.8, "Restrictions on Stored](#page-3261-0) [Programs".](#page-3261-0)

By default, the server writes [FLUSH](#page-1970-0) statements to the binary log so that they replicate to replicas. To suppress logging, specify the optional NO\_WRITE\_TO\_BINLOG keyword or its alias LOCAL.

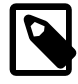

### **Note**

[FLUSH LOGS](#page-1972-0), [FLUSH BINARY LOGS](#page-1971-0), [FLUSH TABLES WITH READ LOCK](#page-1974-0) (with or without a table list), and FLUSH TABLES tbl\_name [... FOR EXPORT](#page-1975-0) are not written to the binary log in any case because they would cause problems if replicated to a replica.

The [FLUSH](#page-1970-0) statement causes an implicit commit. See [Section 13.3.3, "Statements That Cause an Implicit](#page-1812-0) [Commit".](#page-1812-0)

The [mysqladmin](#page-381-0) utility provides a command-line interface to some flush operations, using commands such as flush-hosts, flush-logs, flush-privileges, flush-status, and flush-tables. See [Section 4.5.2, "mysqladmin — A MySQL Server Administration Program".](#page-381-0)

Sending a SIGHUP signal to the server causes several flush operations to occur that are similar to various forms of the [FLUSH](#page-1970-0) statement. Signals can be sent by the root system account or the system account that owns the server process. This enables the flush operations to be performed without having to connect to the server, which requires a MySQL account that has privileges sufficient for those operations. See [Section 4.10, "Unix Signal Handling in MySQL"](#page-523-0).

The [RESET](#page-1978-0) statement is similar to [FLUSH](#page-1970-0). See [Section 13.7.6.6, "RESET Statement",](#page-1978-0) for information about using [RESET](#page-1978-0) with replication.

The following list describes the permitted [FLUSH](#page-1970-0) statement  $f$ lush option values. For descriptions of the permitted tables option values, see [FLUSH TABLES Syntax.](#page-1973-0)

### <span id="page-1971-0"></span>• [FLUSH BINARY LOGS](#page-1971-0)

Closes and reopens any binary log file to which the server is writing. If binary logging is enabled, the sequence number of the binary log file is incremented by one relative to the previous file.

This operation has no effect on tables used for the binary and relay logs (as controlled by the [master\\_info\\_repository](#page-2465-0) and [relay\\_log\\_info\\_repository](#page-2468-2) system variables).

### <span id="page-1972-1"></span>• [FLUSH DES\\_KEY\\_FILE](#page-1972-1)

Reloads the DES keys from the file that was specified with the  $-\text{des-key-file}$  option at server startup time.

<span id="page-1972-2"></span>• [FLUSH ENGINE LOGS](#page-1972-2)

Closes and reopens any flushable logs for installed storage engines. This causes InnoDB to flush its logs to disk.

<span id="page-1972-3"></span>• [FLUSH ERROR LOGS](#page-1972-3)

Closes and reopens any error log file to which the server is writing.

<span id="page-1972-4"></span>• [FLUSH GENERAL LOGS](#page-1972-4)

Closes and reopens any general query log file to which the server is writing.

This operation has no effect on tables used for the general query log (see [Section 5.4.1, "Selecting](#page-778-0) [General Query Log and Slow Query Log Output Destinations"](#page-778-0)).

<span id="page-1972-5"></span>• [FLUSH HOSTS](#page-1972-5)

Empties the host cache and the Performance Schema [host\\_cache](#page-3459-0) table that exposes the cache contents, and unblocks any blocked hosts.

For information about why host cache flushing might be advisable or desirable, see [Section 5.1.11.2,](#page-760-0) ["DNS Lookups and the Host Cache".](#page-760-0)

<span id="page-1972-0"></span>• [FLUSH LOGS](#page-1972-0)

Closes and reopens any log file to which the server is writing.

The effect of this operation is equivalent to the combined effects of these operations:

```
FLUSH BINARY LOGS
FLUSH ENGINE LOGS
FLUSH ERROR LOGS
FLUSH GENERAL LOGS
FLUSH RELAY LOGS
FLUSH SLOW LOGS
```
### <span id="page-1972-6"></span>• [FLUSH PRIVILEGES](#page-1972-6)

Re-reads the privileges from the grant tables in the  $mysq1$  system database.

If the [--skip-grant-tables](#page-610-0) option was specified at server startup to disable the MySQL privilege system, [FLUSH PRIVILEGES](#page-1972-6) provides a way to enable the privilege system at runtime.

Frees memory cached by the server as a result of [GRANT](#page-1884-0), [CREATE USER](#page-1880-0), [CREATE SERVER](#page-1686-0), and [INSTALL PLUGIN](#page-1911-0) statements. This memory is not released by the corresponding [REVOKE](#page-1896-0), [DROP](#page-1883-0) [USER](#page-1883-0), [DROP SERVER](#page-1733-0), and [UNINSTALL PLUGIN](#page-1913-1) statements, so for a server that executes many instances of the statements that cause caching, there is likely to be an increase in cached memory use unless it is freed with [FLUSH PRIVILEGES](#page-1972-6).

### <span id="page-1972-7"></span>• [FLUSH QUERY CACHE](#page-1972-7)

Defragment the query cache to better utilize its memory. [FLUSH QUERY CACHE](#page-1972-7) does not remove any queries from the cache, unlike [FLUSH TABLES](#page-1973-1) or RESET QUERY CACHE.

### <span id="page-1973-2"></span>• [FLUSH RELAY LOGS](#page-1973-2)

Closes and reopens any relay log file to which the server is writing. If relay logging is enabled, the sequence number of the relay log file is incremented by one relative to the previous file.

This operation has no effect on tables used for the binary and relay logs (as controlled by the [master\\_info\\_repository](#page-2465-0) and [relay\\_log\\_info\\_repository](#page-2468-2) system variables).

### <span id="page-1973-3"></span>• [FLUSH SLOW LOGS](#page-1973-3)

Closes and reopens any slow query log file to which the server is writing.

This operation has no effect on tables used for the slow query log (see [Section 5.4.1, "Selecting General](#page-778-0) [Query Log and Slow Query Log Output Destinations"](#page-778-0)).

<span id="page-1973-4"></span>• [FLUSH STATUS](#page-1973-4)

Flushes status indicators.

This operation adds the current thread's session status variable values to the global values and resets the session values to zero. Some global variables may be reset to zero as well. It also resets the counters for key caches (default and named) to zero and sets  $Max$  used connections to the current number of open connections. This information may be of use when debugging a query. See [Section 1.6,](#page-65-0) ["How to Report Bugs or Problems".](#page-65-0)

<span id="page-1973-5"></span>• [FLUSH USER\\_RESOURCES](#page-1973-5)

Resets all per-hour user resource indicators to zero.

Resetting resource indicators enables clients that have reached their hourly connection, query, or update limits to resume activity immediately. FLUSH USER RESOURCES does not apply to the limit on maximum simultaneous connections that is controlled by the  $max$  user connections system variable. See [Section 6.2.13, "Setting Account Resource Limits".](#page-911-0)

In MySQL 5.6.11 only,  $qtid$  next must be set to  $AUTOMATIC$  before issuing this statement. (Bug #16062608, Bug #16715809, Bug #69045)

## <span id="page-1973-0"></span>**FLUSH TABLES Syntax**

[FLUSH TABLES](#page-1973-1) flushes tables, and, depending on the variant used, acquires locks. Any TABLES variant used in a [FLUSH](#page-1973-1) statement must be the only option used. [FLUSH TABLE](#page-1973-1) is a synonym for FLUSH [TABLES](#page-1973-1).

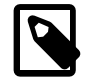

### **Note**

The descriptions here that indicate tables are flushed by closing them apply differently for  $InnoDB$ , which flushes table contents to disk but leaves them open. This still permits table files to be copied while the tables are open, as long as other activity does not modify them.

### <span id="page-1973-1"></span>• [FLUSH TABLES](#page-1973-1)

Closes all open tables, forces all tables in use to be closed, and flushes the query cache and prepared statement cache. [FLUSH TABLES](#page-1973-1) also removes all query results from the query cache, like the RESET QUERY CACHE statement. For information about query caching and prepared statement caching, see [Section 8.10.3, "The MySQL Query Cache"](#page-1185-0). and [Section 8.10.4, "Caching of Prepared Statements and](#page-1192-0) [Stored Programs".](#page-1192-0)

[FLUSH TABLES](#page-1973-1) is not permitted when there is an active [LOCK TABLES ... READ](#page-1813-0). To flush and lock tables, use FLUSH TABLES tbl name [... WITH READ LOCK](#page-1974-1) instead.

<span id="page-1974-2"></span>• [FLUSH TABLES](#page-1974-2) tbl\_name [, tbl\_name] ...

With a list of one or more comma-separated table names, this operation is like [FLUSH TABLES](#page-1973-1) with no names except that the server flushes only the named tables. If a named table does not exist, no error occurs.

<span id="page-1974-0"></span>• [FLUSH TABLES WITH READ LOCK](#page-1974-0)

Closes all open tables and locks all tables for all databases with a global read lock.

This operation is a very convenient way to get backups if you have a file system such as Veritas or ZFS that can take snapshots in time. Use [UNLOCK TABLES](#page-1813-0) to release the lock.

[FLUSH TABLES WITH READ LOCK](#page-1974-0) acquires a global read lock rather than table locks, so it is not subject to the same behavior as [LOCK TABLES](#page-1813-0) and [UNLOCK TABLES](#page-1813-0) with respect to table locking and implicit commits:

- [UNLOCK TABLES](#page-1813-0) implicitly commits any active transaction only if any tables currently have been locked with [LOCK TABLES](#page-1813-0). The commit does not occur for [UNLOCK TABLES](#page-1813-0) following [FLUSH](#page-1974-0) [TABLES WITH READ LOCK](#page-1974-0) because the latter statement does not acquire table locks.
- Beginning a transaction causes table locks acquired with [LOCK TABLES](#page-1813-0) to be released, as though you had executed [UNLOCK TABLES](#page-1813-0). Beginning a transaction does not release a global read lock acquired with [FLUSH TABLES WITH READ LOCK](#page-1974-0).

[FLUSH TABLES WITH READ LOCK](#page-1974-0) is not compatible with XA transactions.

[FLUSH TABLES WITH READ LOCK](#page-1974-0) does not prevent the server from inserting rows into the log tables (see [Section 5.4.1, "Selecting General Query Log and Slow Query Log Output Destinations"\)](#page-778-0).

<span id="page-1974-1"></span>• FLUSH TABLES tbl\_name [, tbl\_name[\] ... WITH READ LOCK](#page-1974-1)

Flushes and acquires read locks for the named tables.

Because this operation acquires table locks, it requires the [LOCK TABLES](#page-876-1) privilege for each table, in addition to the [RELOAD](#page-877-1) privilege.

The operation first acquires exclusive metadata locks for the tables, so it waits for transactions that have those tables open to complete. Then the operation flushes the tables from the table cache, reopens the tables, acquires table locks (like  $LOCK$  TABLES  $\ldots$  READ), and downgrades the metadata locks from exclusive to shared. After the operation acquires locks and downgrades the metadata locks, other sessions can read but not modify the tables.

This operation applies only to existing base (non-TEMPORARY) tables. If a name refers to a base table, that table is used. If it refers to a TEMPORARY table, it is ignored. If a name applies to a view, an [ER\\_WRONG\\_OBJECT](https://dev.mysql.com/doc/mysql-errors/5.6/en/server-error-reference.html#error_er_wrong_object) error occurs. Otherwise, an [ER\\_NO\\_SUCH\\_TABLE](https://dev.mysql.com/doc/mysql-errors/5.6/en/server-error-reference.html#error_er_no_such_table) error occurs.

Use [UNLOCK TABLES](#page-1813-0) to release the locks, [LOCK TABLES](#page-1813-0) to release the locks and acquire other locks, or [START TRANSACTION](#page-1808-0) to release the locks and begin a new transaction.

This [FLUSH TABLES](#page-1973-1) variant enables tables to be flushed and locked in a single operation. It provides a workaround for the restriction that [FLUSH TABLES](#page-1973-1) is not permitted when there is an active [LOCK](#page-1813-0) [TABLES ... READ](#page-1813-0).

This operation does not perform an implicit [UNLOCK TABLES](#page-1813-0), so an error results if you perform the operation while there is any active [LOCK TABLES](#page-1813-0) or use it a second time without first releasing the locks acquired.

If a flushed table was opened with [HANDLER](#page-1743-0), the handler is implicitly flushed and loses its position.

<span id="page-1975-0"></span>• FLUSH TABLES tbl\_name [, tbl\_name[\] ... FOR EXPORT](#page-1975-0)

This [FLUSH TABLES](#page-1973-1) variant applies to InnoDB tables. It ensures that changes to the named tables have been flushed to disk so that binary table copies can be made while the server is running.

Because the [FLUSH TABLES ... FOR EXPORT](#page-1975-0) operation acquires locks on tables in preparation for exporting them, it requires the [LOCK TABLES](#page-876-1) and [SELECT](#page-877-2) privileges for each table, in addition to the [RELOAD](#page-877-1) privilege.

The operation works like this:

- 1. It acquires shared metadata locks for the named tables. The operation blocks as long as other sessions have active transactions that have modified those tables or hold table locks for them. When the locks have been acquired, the operation blocks transactions that attempt to update the tables, while permitting read-only operations to continue.
- 2. It checks whether all storage engines for the tables support  $FOR$  EXPORT. If any do not, an [ER\\_ILLEGAL\\_HA](https://dev.mysql.com/doc/mysql-errors/5.6/en/server-error-reference.html#error_er_illegal_ha) error occurs and the operation fails.
- 3. The operation notifies the storage engine for each table to make the table ready for export. The storage engine must ensure that any pending changes are written to disk.
- 4. The operation puts the session in lock-tables mode so that the metadata locks acquired earlier are not released when the FOR EXPORT operation completes.

This operation applies only to existing base (non-TEMPORARY) tables. If a name refers to a base table, that table is used. If it refers to a TEMPORARY table, it is ignored. If a name applies to a view, an [ER\\_WRONG\\_OBJECT](https://dev.mysql.com/doc/mysql-errors/5.6/en/server-error-reference.html#error_er_wrong_object) error occurs. Otherwise, an [ER\\_NO\\_SUCH\\_TABLE](https://dev.mysql.com/doc/mysql-errors/5.6/en/server-error-reference.html#error_er_no_such_table) error occurs.

InnoDB supports FOR EXPORT for tables that have their own [.ibd](#page-4234-0) file file (that is, tables created with the innodb file per table setting enabled). InnoDB ensures when notified by the FOR EXPORT operation that any changes have been flushed to disk. This permits a binary copy of table contents to be made while the FOR EXPORT operation is in effect because the . ibd file is transaction consistent and can be copied while the server is running. FOR EXPORT does not apply to InnoDB system tablespace files, or to InnoDB tables that have FULLTEXT indexes.

FLUSH TABLES . . . FOR EXPORT does not work with partitioned InnoDB tables prior to MySQL 5.6.17, but is supported for such tables in MySQL 5.6.17 and higher.

When notified by FOR EXPORT, InnoDB writes to disk certain kinds of data that is normally held in memory or in separate disk buffers outside the tablespace files. For each table, InnoDB also produces a file named  $table$  name.cfg in the same database directory as the table. The .cfg file contains metadata needed to reimport the tablespace files later, into the same or different server.

When the FOR EXPORT operation completes,  $In **DOB**$  has flushed all [dirty pages](#page-4225-0) to the table data files. Any [change buffer](#page-4215-1) entries are merged prior to flushing. At this point, the tables are locked and quiescent: The tables are in a transactionally consistent state on disk and you can copy the .  $i$ bd tablespace files along with the corresponding  $\lrcorner$  cfg files to get a consistent snapshot of those tables.

For the procedure to reimport the copied table data into a MySQL instance, see [Section 14.6.1.3,](#page-2008-0) ["Importing InnoDB Tables"](#page-2008-0).

After you are done with the tables, use [UNLOCK TABLES](#page-1813-0) to release the locks, [LOCK TABLES](#page-1813-0) to release the locks and acquire other locks, or [START TRANSACTION](#page-1808-0) to release the locks and begin a new transaction.

While any of these statements is in effect within the session, attempts to use  $FLUSH$  TABLES  $\ldots$  FOR [EXPORT](#page-1975-0) produce an error:

```
FLUSH TABLES ... WITH READ LOCK
FLUSH TABLES ... FOR EXPORT
LOCK TABLES ... READ
LOCK TABLES ... WRITE
```
While [FLUSH TABLES ... FOR EXPORT](#page-1975-0) is in effect within the session, attempts to use any of these statements produce an error:

FLUSH TABLES WITH READ LOCK FLUSH TABLES ... WITH READ LOCK FLUSH TABLES ... FOR EXPORT

## <span id="page-1976-0"></span>**13.7.6.4 KILL Statement**

KILL [CONNECTION | QUERY] processlist\_id

Each connection to  $m_{\text{V}}$ sqld runs in a separate thread. You can kill a thread with the KILL processlist\_id statement.

Thread processlist identifiers can be determined from the ID column of the INFORMATION SCHEMA [PROCESSLIST](#page-3294-0) table, the Id column of [SHOW PROCESSLIST](#page-1945-0) output, and the PROCESSLIST ID column of the Performance Schema [threads](#page-3463-0) table. The value for the current thread is returned by the [CONNECTION\\_ID\(\)](#page-1583-0) function.

[KILL](#page-1976-0) permits an optional CONNECTION or QUERY modifier:

- [KILL CONNECTION](#page-1976-0) is the same as [KILL](#page-1976-0) with no modifier: It terminates the connection associated with the given  $processlist_id$ , after terminating any statement the connection is executing.
- [KILL QUERY](#page-1976-0) terminates the statement the connection is currently executing, but leaves the connection itself intact.

The ability to see which threads are available to be killed depends on the [PROCESS](#page-876-0) privilege:

- Without [PROCESS](#page-876-0), you can see only your own threads.
- With [PROCESS](#page-876-0), you can see all threads.

The ability to kill threads and statements depends on the [SUPER](#page-878-0) privilege:

- Without [SUPER](#page-878-0), you can kill only your own threads and statements.
- With [SUPER](#page-878-0), you can kill all threads and statements.

You can also use the [mysqladmin processlist](#page-381-0) and [mysqladmin kill](#page-381-0) commands to examine and kill threads.

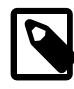

## **Note**

You cannot use [KILL](#page-1976-0) with the Embedded MySQL Server library because the embedded server merely runs inside the threads of the host application. It does not create any connection threads of its own.

When you use [KILL](#page-1976-0), a thread-specific kill flag is set for the thread. In most cases, it might take some time for the thread to die because the kill flag is checked only at specific intervals:

- During [SELECT](#page-1776-0) operations, for ORDER BY and GROUP BY loops, the flag is checked after reading a block of rows. If the kill flag is set, the statement is aborted.
- [ALTER TABLE](#page-1646-0) operations that make a table copy check the kill flag periodically for each few copied rows read from the original table. If the kill flag was set, the statement is aborted and the temporary table is deleted.

The [KILL](#page-1976-0) statement returns without waiting for confirmation, but the kill flag check aborts the operation within a reasonably small amount of time. Aborting the operation to perform any necessary cleanup also takes some time.

- During [UPDATE](#page-1805-0) or [DELETE](#page-1739-0) operations, the kill flag is checked after each block read and after each updated or deleted row. If the kill flag is set, the statement is aborted. If you are not using transactions, the changes are not rolled back.
- [GET\\_LOCK\(\)](#page-1579-0) aborts and returns NULL.
- An [INSERT DELAYED](#page-1752-0) thread quickly flushes (inserts) all rows it has in memory and then terminates.
- $\bullet$  If the thread is in the table lock handler (state:  $_{\text{Locked}}$ ), the table lock is quickly aborted.
- If the thread is waiting for free disk space in a write call, the write is aborted with a "disk full" error message.

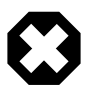

### **Warning**

Killing a [REPAIR TABLE](#page-1908-0) OF [OPTIMIZE TABLE](#page-1905-0) operation on a MyISAM table results in a table that is corrupted and unusable. Any reads or writes to such a table fail until you optimize or repair it again (without interruption).

## <span id="page-1977-0"></span>**13.7.6.5 LOAD INDEX INTO CACHE Statement**

```
LOAD INDEX INTO CACHE
   tbl_index_list [, tbl_index_list] ...
tbl_index_list:
   tbl_name
    [PARTITION (partition_list)]
    [{INDEX|KEY} (index_name[, index_name] ...)]
     [IGNORE LEAVES]
partition_list: {
    partition_name[, partition_name] ...
   | ALL
}
```
The [LOAD INDEX INTO CACHE](#page-1977-0) statement preloads a table index into the key cache to which it has been assigned by an explicit [CACHE INDEX](#page-1969-0) statement, or into the default key cache otherwise.

[LOAD INDEX INTO CACHE](#page-1977-0) applies only to MyISAM tables, including partitioned MyISAM tables. In addition, indexes on partitioned tables can be preloaded for one, several, or all partitions.

The IGNORE LEAVES modifier causes only blocks for the nonleaf nodes of the index to be preloaded.

IGNORE LEAVES is also supported for partitioned MyISAM tables.

The following statement preloads nodes (index blocks) of indexes for the tables  $t1$  and  $t2$ :

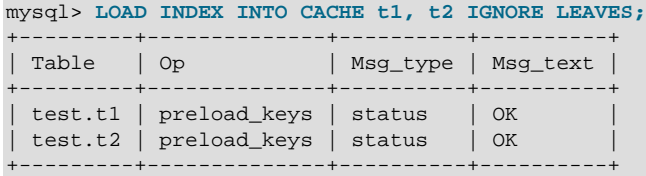

This statement preloads all index blocks from  $t1$ . It preloads only blocks for the nonleaf nodes from  $t2$ .

The syntax of [LOAD INDEX INTO CACHE](#page-1977-0) enables you to specify that only particular indexes from a table should be preloaded. However, the implementation preloads all the table's indexes into the cache, so there is no reason to specify anything other than the table name.

In MySQL 5.6.11 only, [gtid\\_next](#page-2505-0) must be set to AUTOMATIC before issuing this statement. (Bug #16062608, Bug #16715809, Bug #69045)

It is possible to preload indexes on specific partitions of partitioned MyISAM tables. For example, of the following 2 statements, the first preloads indexes for partition  $p0$  of a partitioned table  $pt$ , while the second preloads the indexes for partitions  $p1$  and  $p3$  of the same table:

```
LOAD INDEX INTO CACHE pt PARTITION (p0);
LOAD INDEX INTO CACHE pt PARTITION (p1, p3);
```
To preload the indexes for all partitions in table  $pt$ , you can use either of the following two statements:

```
LOAD INDEX INTO CACHE pt PARTITION (ALL);
LOAD INDEX INTO CACHE pt;
```
The two statements just shown are equivalent, and issuing either one has exactly the same effect. In other words, if you wish to preload indexes for all partitions of a partitioned table, the PARTITION (ALL) clause is optional.

When preloading indexes for multiple partitions, the partitions need not be contiguous, and you need not list their names in any particular order.

[LOAD INDEX INTO CACHE ... IGNORE LEAVES](#page-1977-0) fails unless all indexes in a table have the same block size. To determine index block sizes for a table, use  $m$   $y$  isamchk  $-d$ v and check the Blocksize column.

## <span id="page-1978-0"></span>**13.7.6.6 RESET Statement**

```
RESET reset option [, reset option] ...
reset_option: {
     MASTER
     | QUERY CACHE
   SLAVE
}
```
The [RESET](#page-1978-0) statement is used to clear the state of various server operations. You must have the [RELOAD](#page-877-1) privilege to execute [RESET](#page-1978-0).

[RESET](#page-1978-0) acts as a stronger version of the [FLUSH](#page-1970-0) statement. See [Section 13.7.6.3, "FLUSH Statement"](#page-1970-0).

The [RESET](#page-1978-0) statement causes an implicit commit. See [Section 13.3.3, "Statements That Cause an Implicit](#page-1812-0) [Commit".](#page-1812-0)

In MySQL 5.6.11 only, [gtid\\_next](#page-2505-0) must be set to AUTOMATIC before issuing this statement. (Bug #16062608, Bug #16715809, Bug #69045)

The following list describes the permitted [RESET](#page-1978-0) statement reset option values:

• RESET MASTER

Deletes all binary logs listed in the index file, resets the binary log index file to be empty, and creates a new binary log file.

• RESET QUERY CACHE

Removes all query results from the query cache.

• RESET SLAVE

Makes the replica forget its replication position in the source binary logs. Also resets the relay log by deleting any existing relay log files and beginning a new one.

# **13.8 Utility Statements**

## <span id="page-1979-1"></span>**13.8.1 DESCRIBE Statement**

The [DESCRIBE](#page-1979-1) and [EXPLAIN](#page-1979-0) statements are synonyms, used either to obtain information about table structure or query execution plans. For more information, see [Section 13.7.5.6, "SHOW COLUMNS](#page-1922-0) [Statement",](#page-1922-0) and [Section 13.8.2, "EXPLAIN Statement".](#page-1979-0)

## <span id="page-1979-0"></span>**13.8.2 EXPLAIN Statement**

```
{EXPLAIN | DESCRIBE | DESC}
    tbl_name [col_name | wild]
{EXPLAIN | DESCRIBE | DESC}
    [explain_type]
     explainable_stmt
explain_type: {
     EXTENDED
    | PARTITIONS
   | FORMAT = format_name
}
format_name: {
    TRADITIONAL
   | JSON
}
explainable_stmt: {
     SELECT statement
   | DELETE statement
   | INSERT statement
    | REPLACE statement
   | UPDATE statement
}
```
The [DESCRIBE](#page-1979-0) and [EXPLAIN](#page-1979-1) statements are synonyms. In practice, the DESCRIBE keyword is more often used to obtain information about table structure, whereas [EXPLAIN](#page-1979-1) is used to obtain a query execution plan (that is, an explanation of how MySQL would execute a query).

The following discussion uses the [DESCRIBE](#page-1979-0) and [EXPLAIN](#page-1979-1) keywords in accordance with those uses, but the MySQL parser treats them as completely synonymous.

- [Obtaining Table Structure Information](#page-1980-0)
- [Obtaining Execution Plan Information](#page-1980-1)

## <span id="page-1980-0"></span>**Obtaining Table Structure Information**

[DESCRIBE](#page-1979-0) provides information about the columns in a table:

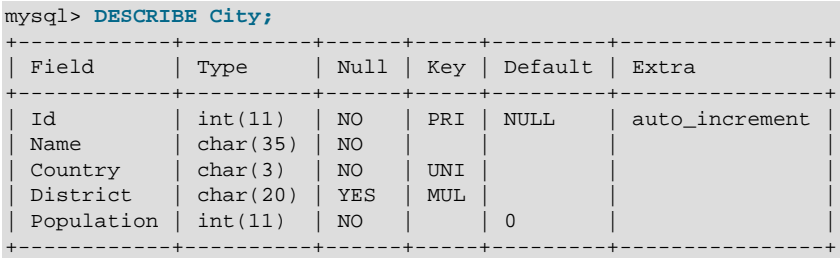

[DESCRIBE](#page-1979-0) is a shortcut for [SHOW COLUMNS](#page-1922-0). These statements also display information for views. The description for [SHOW COLUMNS](#page-1922-0) provides more information about the output columns. See [Section 13.7.5.6,](#page-1922-0) ["SHOW COLUMNS Statement".](#page-1922-0)

By default, [DESCRIBE](#page-1979-0) displays information about all columns in the table.  $\text{col\_name}$ , if given, is the name of a column in the table. In this case, the statement displays information only for the named column.  $w \text{ i} 1d$ , if given, is a pattern string. It can contain the SQL  $\frac{1}{6}$  and wildcard characters. In this case, the statement displays output only for the columns with names matching the string. There is no need to enclose the string within quotation marks unless it contains spaces or other special characters.

The [DESCRIBE](#page-1979-0) statement is provided for compatibility with Oracle.

The [SHOW CREATE TABLE](#page-1926-0), [SHOW TABLE STATUS](#page-1959-0), and [SHOW INDEX](#page-1938-0) statements also provide information about tables. See [Section 13.7.5, "SHOW Statements"](#page-1918-0).

## <span id="page-1980-1"></span>**Obtaining Execution Plan Information**

The [EXPLAIN](#page-1979-1) statement provides information about how MySQL executes statements:

- [EXPLAIN](#page-1979-1) works with [SELECT](#page-1776-0), [DELETE](#page-1739-0), [INSERT](#page-1745-0), [REPLACE](#page-1773-0), and [UPDATE](#page-1805-0) statements.
- When [EXPLAIN](#page-1979-1) is used with an explainable statement, MySQL displays information from the optimizer about the statement execution plan. That is, MySQL explains how it would process the statement, including information about how tables are joined and in which order. For information about using [EXPLAIN](#page-1979-1) to obtain execution plan information, see [Section 8.8.2, "EXPLAIN Output Format"](#page-1158-0).
- [EXPLAIN EXTENDED](#page-1171-0) produces additional execution plan information that can be displayed using [SHOW](#page-1966-0) [WARNINGS](#page-1966-0). See [Section 8.8.3, "Extended EXPLAIN Output Format"](#page-1171-0).
- [EXPLAIN PARTITIONS](#page-1979-1) is useful for examining queries involving partitioned tables. See [Section 19.3.5,](#page-3202-0) ["Obtaining Information About Partitions".](#page-3202-0)

• The FORMAT option can be used to select the output format. TRADITIONAL presents the output in tabular format. This is the default if no FORMAT option is present. JSON format displays the information in JSON format. With  $FORMAT = JSON$ , the output includes extended and partition information.

[EXPLAIN](#page-1979-1) requires the same privileges required to execute the explained statement. Additionally, [EXPLAIN](#page-1979-1) also requires the [SHOW VIEW](#page-878-0) privilege for any explained view.

With the help of [EXPLAIN](#page-1979-1), you can see where you should add indexes to tables so that the statement executes faster by using indexes to find rows. You can also use [EXPLAIN](#page-1979-1) to check whether the optimizer joins the tables in an optimal order. To give a hint to the optimizer to use a join order corresponding to the order in which the tables are named in a [SELECT](#page-1776-0) statement, begin the statement with SELECT STRAIGHT\_JOIN rather than just [SELECT](#page-1776-0). (See [Section 13.2.9, "SELECT Statement"](#page-1776-0).)

If you have a problem with indexes not being used when you believe that they should be, run [ANALYZE](#page-1899-0) [TABLE](#page-1899-0) to update table statistics, such as cardinality of keys, that can affect the choices the optimizer makes. See [Section 13.7.2.1, "ANALYZE TABLE Statement"](#page-1899-0).

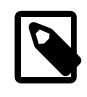

#### **Note**

MySQL Workbench has a Visual Explain capability that provides a visual representation of [EXPLAIN](#page-1979-1) output. See [Tutorial: Using Explain to Improve Query](https://dev.mysql.com/doc/workbench/en/wb-tutorial-visual-explain-dbt3.html) [Performance](https://dev.mysql.com/doc/workbench/en/wb-tutorial-visual-explain-dbt3.html).

## <span id="page-1981-0"></span>**13.8.3 HELP Statement**

HELP 'search\_string'

The [HELP](#page-1981-0) statement returns online information from the MySQL Reference Manual. Its proper operation requires that the help tables in the  $mysq1$  database be initialized with help topic information (see [Section 5.1.14, "Server-Side Help Support"](#page-772-0)).

The [HELP](#page-1981-0) statement searches the help tables for the given search string and displays the result of the search. The search string is not case-sensitive.

The search string can contain the wildcard characters  $\frac{1}{6}$  and  $\therefore$  These have the same meaning as for pattern-matching operations performed with the [LIKE](#page-1518-0) operator. For example, HELP 'rep%' returns a list of topics that begin with  $\text{rep.}$ 

The HELP statement understands several types of search strings:

 $\bullet$  At the most general level, use contents to retrieve a list of the top-level help categories:

HELP 'contents'

• For a list of topics in a given help category, such as  $Data$  Types, use the category name:

HELP 'data types'

• For help on a specific help topic, such as the  $ASCIT()$  function or the [CREATE TABLE](#page-1687-0) statement, use the associated keyword or keywords:

```
HELP 'ascii'
HELP 'create table'
```
In other words, the search string matches a category, many topics, or a single topic. You cannot necessarily tell in advance whether a given search string returns a list of items or the help information for a single help topic. However, you can tell what kind of response [HELP](#page-1981-0) returned by examining the number of rows and columns in the result set.

The following descriptions indicate the forms that the result set can take. Output for the example statements is shown using the familiar "tabular" or "vertical" format that you see when using the  $m_y$ client.

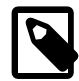

#### **Note**

The [mysql](#page-354-0) itself reformats [HELP](#page-1981-0) result sets in a different way.

• Empty result set

No match could be found for the search string.

• Result set containing a single row with three columns

This means that the search string yielded a hit for the help topic. The result has three columns:

- name: The topic name.
- description: Descriptive help text for the topic.
- example: Usage example or examples. This column might be blank.

Example: HELP 'replace'

Yields:

```
name: REPLACE
description: Syntax:
REPLACE(str,from_str,to_str)
Returns the string str with all occurrences of the string from_str
replaced by the string to_str. REPLACE() performs a case-sensitive
match when searching for from_str.
example: mysql> SELECT REPLACE('www.mysql.com', 'w', 'Ww');
         -> 'WwWwWw.mysql.com'
```
• Result set containing multiple rows with two columns

This means that the search string matched many help topics. The result set indicates the help topic names:

- name: The help topic name.
- $\bullet$  is \_it\_category: Y if the name represents a help category, N if it does not. If it does not, the name value when specified as the argument to the [HELP](#page-1981-0) statement should yield a single-row result set containing a description for the named item.

Example: HELP 'status'

#### Yields:

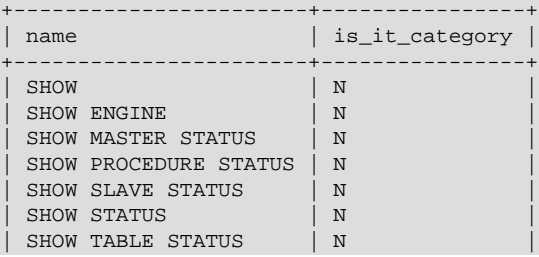

+-----------------------+----------------+

• Result set containing multiple rows with three columns

This means the search string matches a category. The result set contains category entries:

- source\_category\_name: The help category name.
- name: The category or topic name
- $\bullet$  is\_it\_category: Y if the name represents a help category, N if it does not. If it does not, the name value when specified as the argument to the [HELP](#page-1981-0) statement should yield a single-row result set containing a description for the named item.

Example: HELP 'functions'

Yields:

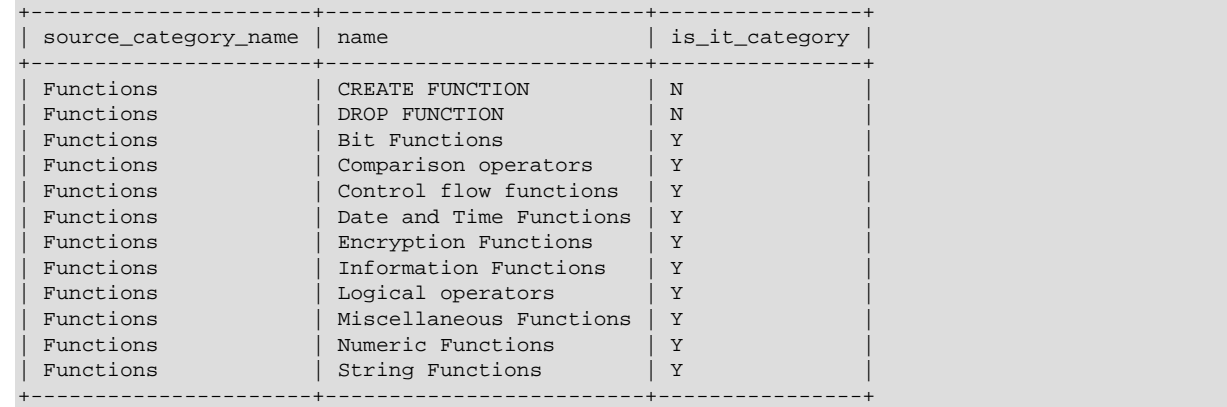

## <span id="page-1983-0"></span>**13.8.4 USE Statement**

USE db\_name

The [USE](#page-1983-0) statement tells MySQL to use the named database as the default (current) database for subsequent statements. This statement requires some privilege for the database or some object within it.

The named database remains the default until the end of the session or another  $\text{USE}$  $\text{USE}$  $\text{USE}$  statement is issued:

```
USE db1;
SELECT COUNT(*) FROM mytable; # selects from db1.mytable
USE db2;
SELECT COUNT(*) FROM mytable; # selects from db2.mytable
```
The database name must be specified on a single line. Newlines in database names are not supported.

Making a particular database the default by means of the [USE](#page-1983-0) statement does not preclude accessing tables in other databases. The following example accesses the  $\alpha$ uthor table from the  $db1$  database and the editor table from the db2 database:

```
USE db1;
SELECT author_name,editor_name FROM author,db2.editor
  WHERE author.editor_id = db2.editor.editor_id;
```
# <span id="page-1984-0"></span>Chapter 14 The InnoDB Storage Engine

## **Table of Contents**

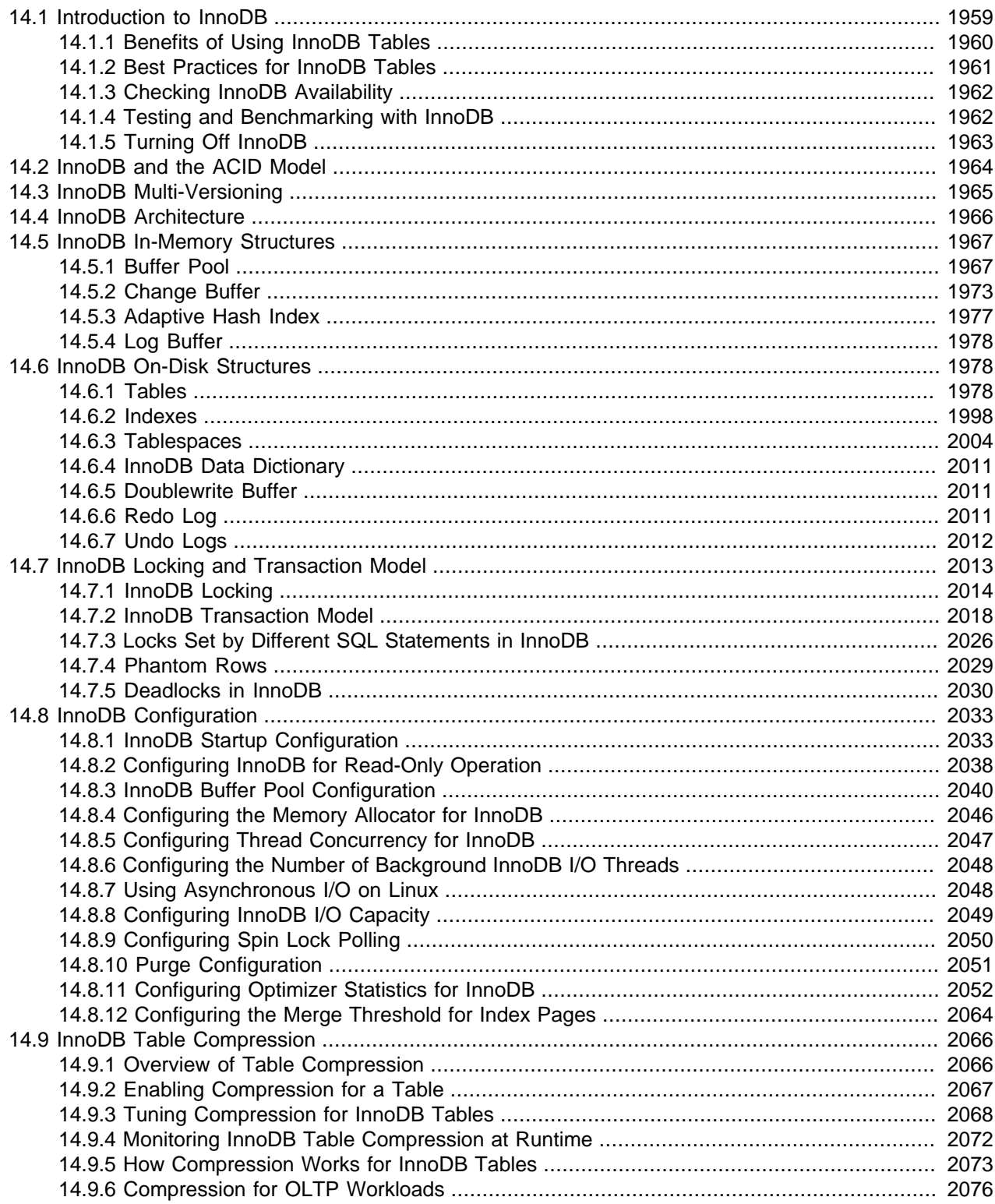

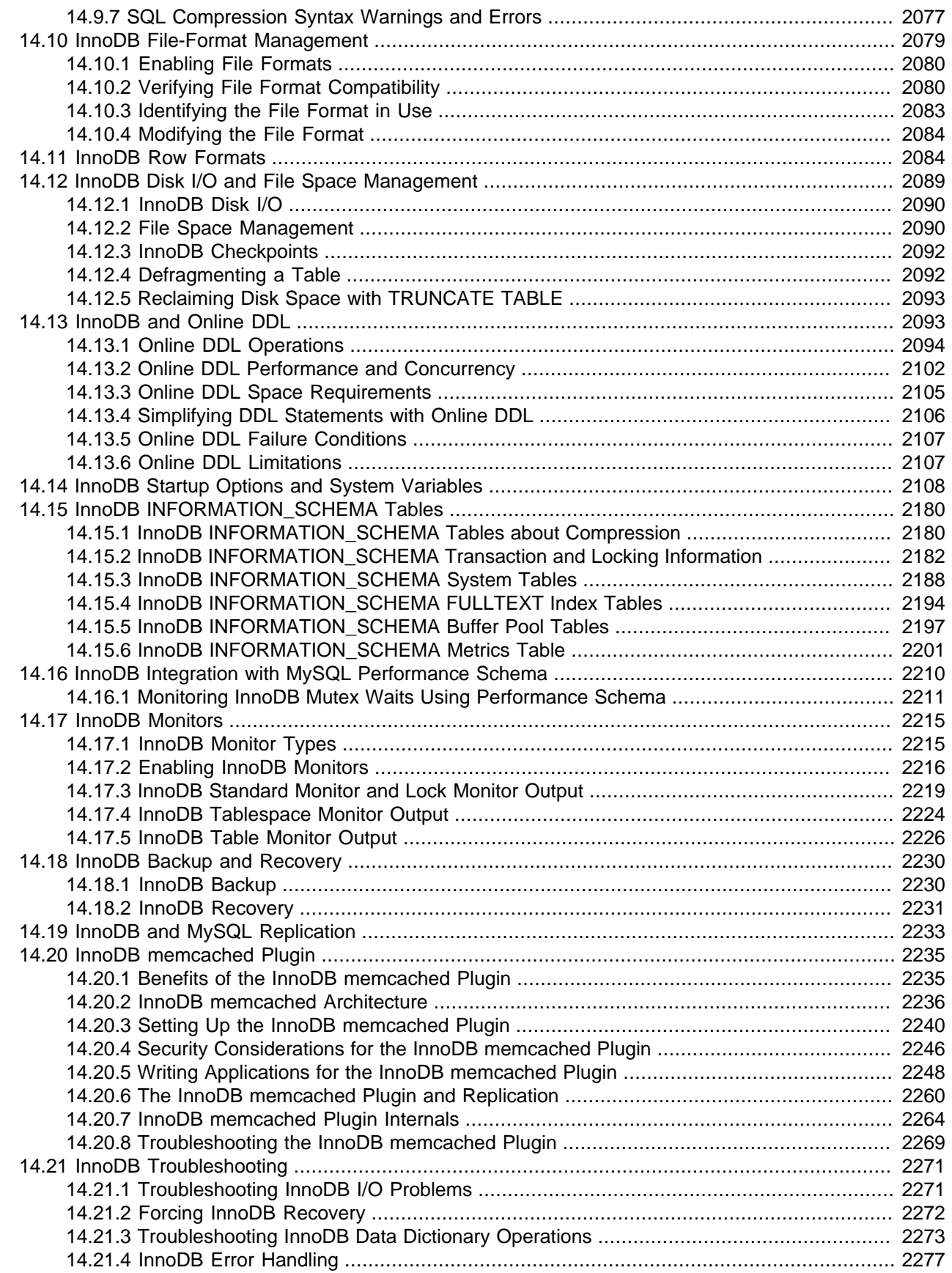

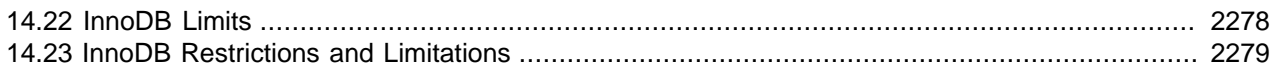

## <span id="page-1986-0"></span>**14.1 Introduction to InnoDB**

InnoDB is a general-purpose storage engine that balances high reliability and high performance. In MySQL 5.6, InnoDB is the default MySQL storage engine. Unless you have configured a different default storage engine, issuing a [CREATE TABLE](#page-1687-0) statement without an ENGINE clause creates an InnoDB table.

InnoDB includes all the features that were part of the InnoDB Plugin for MySQL 5.1, plus new features specific to MySQL 5.5 and higher.

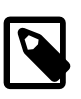

#### **Note**

The mysql and INFORMATION SCHEMA databases that implement some of the MySQL internals still use MyISAM. In particular, you cannot switch the grant tables to use InnoDB.

## **Key Advantages of InnoDB**

- Its DML operations follow the ACID model, with transactions featuring commit, rollback, and crashrecovery capabilities to protect user data. See [Section 14.2, "InnoDB and the ACID Model".](#page-1991-0)
- Row-level locking and Oracle-style consistent reads increase multi-user concurrency and performance. See [Section 14.7, "InnoDB Locking and Transaction Model"](#page-2040-0).
- InnoDB tables arrange your data on disk to optimize queries based on primary keys. Each InnoDB table has a primary key index called the clustered index that organizes the data to minimize I/O for primary key lookups. See [Section 14.6.2.1, "Clustered and Secondary Indexes"](#page-2025-1).
- To maintain data integrity, InnoDB supports FOREIGN KEY constraints. With foreign keys, inserts, updates, and deletes are checked to ensure they do not result in inconsistencies across related tables. See [Section 13.1.17.5, "FOREIGN KEY Constraints"](#page-1714-0).

#### **Table 14.1 InnoDB Storage Engine Features**

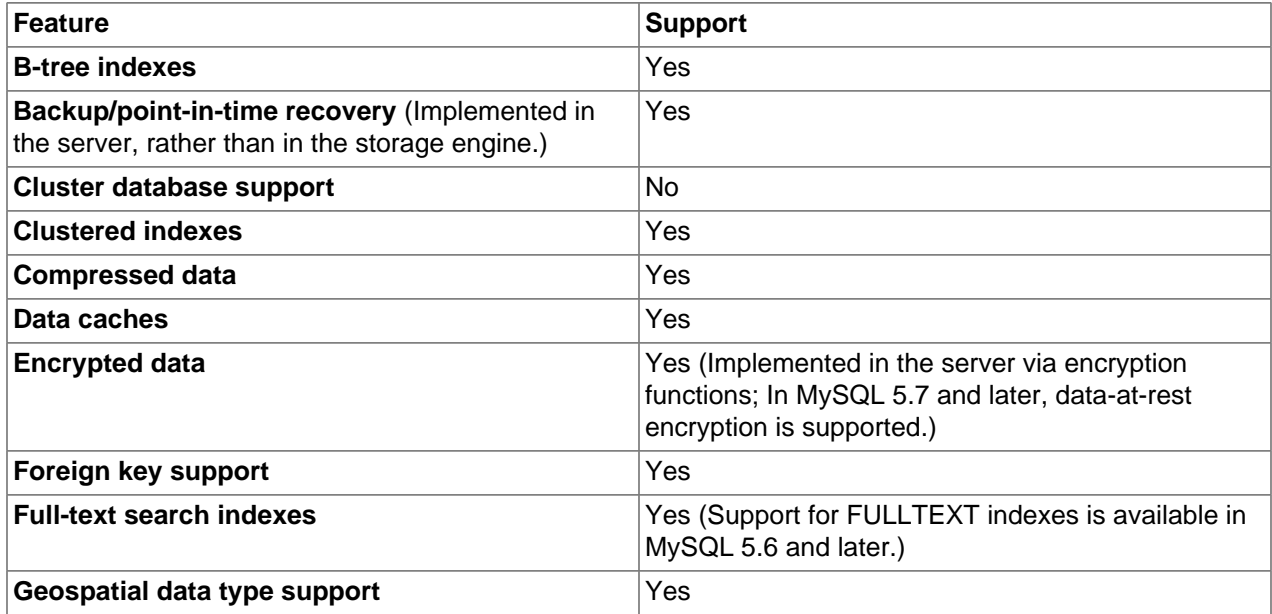

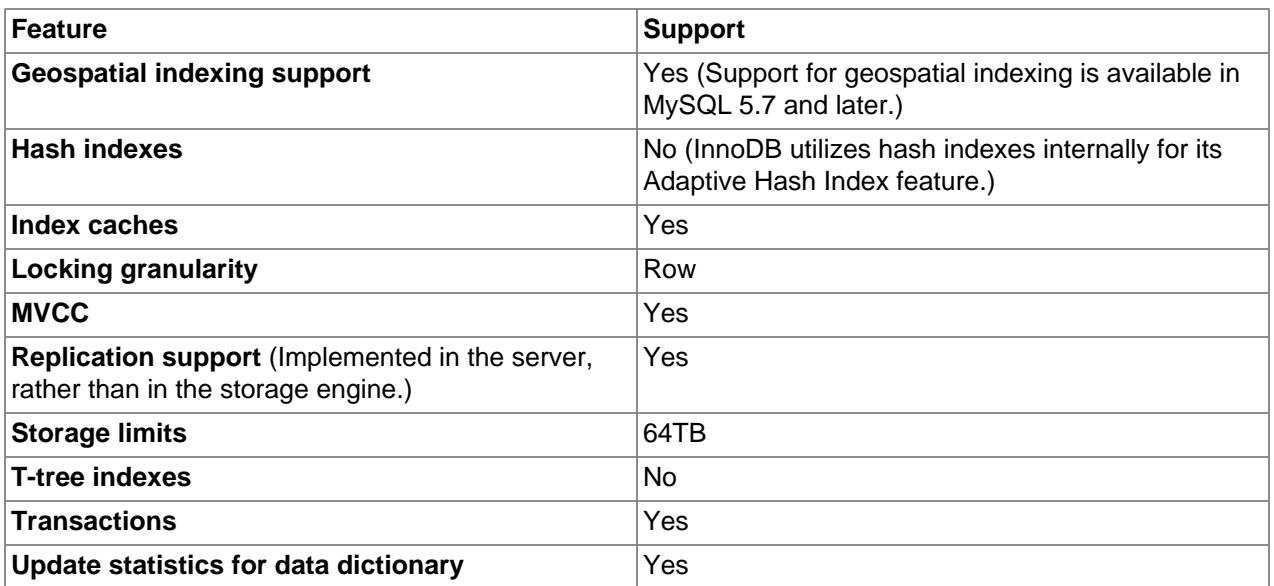

To compare the features of InnoDB with other storage engines provided with MySQL, see the Storage Engine Features table in Chapter 15, [Alternative Storage Engines](#page-2308-0).

## **InnoDB Enhancements and New Features**

For information about InnoDB enhancements and new features, refer to:

- The InnoDB enhancements list in [Section 1.3, "What Is New in MySQL 5.6"](#page-36-0).
- The [Release Notes.](https://dev.mysql.com/doc/relnotes/mysql/5.6/en/)

## **Additional InnoDB Information and Resources**

- For InnoDB-related terms and definitions, see the [MySQL Glossary](#page-4208-0).
- For a forum dedicated to the InnoDB storage engine, see [MySQL Forums::InnoDB.](http://forums.mysql.com/list.php?22)
- InnoDB is published under the same GNU GPL License Version 2 (of June 1991) as MySQL. For more information on MySQL licensing, see [http://www.mysql.com/company/legal/licensing/.](http://www.mysql.com/company/legal/licensing/)

## <span id="page-1987-0"></span>**14.1.1 Benefits of Using InnoDB Tables**

InnoDB tables have the following benefits:

- If the server unexpectedly exits because of a hardware or software issue, regardless of what was happening in the database at the time, you don't need to do anything special after restarting the database. InnoDB crash recovery automatically finalizes changes that were committed before the time of the crash, and undoes changes that were in process but not committed, permitting you to restart and continue from where you left off. See [Section 14.18.2, "InnoDB Recovery".](#page-2258-0)
- The InnoDB storage engine maintains its own buffer pool that caches table and index data in main memory as data is accessed. Frequently used data is processed directly from memory. This cache applies to many types of information and speeds up processing. On dedicated database servers, up to 80% of physical memory is often assigned to the buffer pool. See [Section 14.5.1, "Buffer Pool"](#page-1994-1).
- If you split up related data into different tables, you can set up foreign keys that enforce referential integrity. See [Section 13.1.17.5, "FOREIGN KEY Constraints".](#page-1714-0)
- If data becomes corrupted on disk or in memory, a checksum mechanism alerts you to the bogus data before you use it. The innodb checksum algorithm variable defines the checksum algorithm used by InnoDB.
- When you design a database with appropriate primary key columns for each table, operations involving those columns are automatically optimized. It is very fast to reference the primary key columns in [WHERE](#page-1776-0) clauses, [ORDER BY](#page-1776-0) clauses, [GROUP BY](#page-1776-0) clauses, and join operations. See [Section 14.6.2.1, "Clustered](#page-2025-1) [and Secondary Indexes"](#page-2025-1).
- Inserts, updates, and deletes are optimized by an automatic mechanism called change buffering. InnoDB not only allows concurrent read and write access to the same table, it caches changed data to streamline disk I/O. See [Section 14.5.2, "Change Buffer".](#page-2000-0)
- Performance benefits are not limited to large tables with long-running queries. When the same rows are accessed over and over from a table, the Adaptive Hash Index takes over to make these lookups even faster, as if they came out of a hash table. See [Section 14.5.3, "Adaptive Hash Index"](#page-2004-0).
- You can compress tables and associated indexes. See [Section 14.9, "InnoDB Table Compression"](#page-2093-0).
- You can create and drop indexes and perform other DDL operations with much less impact on performance and availability. See [Section 14.13.1, "Online DDL Operations".](#page-2121-0)
- Truncating a file-per-table tablespace is very fast and can free up disk space for the operating system to reuse rather than only InnoDB. See [Section 14.6.3.2, "File-Per-Table Tablespaces"](#page-2034-0).
- The storage layout for table data is more efficient for  $B\text{LOB}$  and long text fields, with the  $DYNAMIC$  row format. See [Section 14.11, "InnoDB Row Formats"](#page-2111-1).
- You can monitor the internal workings of the storage engine by querying INFORMATION\_SCHEMA tables. See [Section 14.15, "InnoDB INFORMATION\\_SCHEMA Tables"](#page-2207-0).
- You can monitor the performance details of the storage engine by querying Performance Schema tables. See [Section 14.16, "InnoDB Integration with MySQL Performance Schema"](#page-2237-0).
- You can mix InnoDB tables with tables from other MySQL storage engines, even within the same statement. For example, you can use a join operation to combine data from InnoDB and [MEMORY](#page-2321-0) tables in a single query.
- InnoDB has been designed for CPU efficiency and maximum performance when processing large data volumes.
- InnoDB tables can handle large quantities of data, even on operating systems where file size is limited to 2GB.

For InnoDB-specific tuning techniques you can apply to your MySQL server and application code, see [Section 8.5, "Optimizing for InnoDB Tables".](#page-1143-0)

## <span id="page-1988-0"></span>**14.1.2 Best Practices for InnoDB Tables**

This section describes best practices when using InnoDB tables.

- Specify a primary key for every table using the most frequently queried column or columns, or an autoincrement value if there is no obvious primary key.
- Use joins wherever data is pulled from multiple tables based on identical ID values from those tables. For fast join performance, define foreign keys on the join columns, and declare those columns with the same data type in each table. Adding foreign keys ensures that referenced columns are indexed, which

can improve performance. Foreign keys also propagate deletes and updates to all affected tables, and prevent insertion of data in a child table if the corresponding IDs are not present in the parent table.

- Turn off autocommit. Committing hundreds of times a second puts a cap on performance (limited by the write speed of your storage device).
- Group sets of related DML operations into transactions by bracketing them with START TRANSACTION and COMMIT statements. While you don't want to commit too often, you also don't want to issue huge batches of [INSERT](#page-1745-0), [UPDATE](#page-1805-0), or [DELETE](#page-1739-0) statements that run for hours without committing.
- Do not use [LOCK TABLES](#page-1813-0) statements. InnoDB can handle multiple sessions all reading and writing to the same table at once without sacrificing reliability or high performance. To get exclusive write access to a set of rows, use the SELECT . . . FOR UPDATE syntax to lock just the rows you intend to update.
- Enable the [innodb\\_file\\_per\\_table](#page-2163-0) variable to put the data and indexes for individual tables into separate files instead of the system tablespace. This setting is required to use other features, such as table compression. The innodb file per table variable is enabled by default.
- Evaluate whether your data and access patterns benefit from the InnoDB table compression feature. You can compress InnoDB tables without sacrificing read/write capability.
- Run the server with the  $--sq1$  mode=NO\_ENGINE\_SUBSTITUTION option to prevent tables from being created with storage engines that you do not want to use.

## <span id="page-1989-0"></span>**14.1.3 Checking InnoDB Availability**

To determine whether your server supports InnoDB:

• Issue the [SHOW ENGINES](#page-1933-0) statement to view the available MySQL storage engines.

mysql> SHOW ENGINES;

Alternatively, query the INFORMATION SCHEMA. ENGINES table.

mysql> SELECT \* FROM INFORMATION\_SCHEMA.ENGINES;

(Now that InnoDB is the default MySQL storage engine, only very specialized environments might not support it.)

- If  $Inm$ OB is not present, you have a mysqld binary that was compiled without  $Inm$ OB support and you need to get a different one.
- If InnoDB is present but disabled, go back through your startup options and configuration file and get rid of any [--skip-innodb](#page-2141-0) option.

## <span id="page-1989-1"></span>**14.1.4 Testing and Benchmarking with InnoDB**

If InnoDB is not the default storage engine, you can determine if your database server and applications work correctly with InnoDB by restarting the server with [--default-storage-engine=InnoDB](#page-632-0) on the command line or with [default-storage-engine=innodb](#page-632-0) defined in the [mysqld] section of the MySQL server option file.

Since changing the default storage engine only affects newly created tables, run your application installation and setup steps to confirm that everything installs properly, then exercise the application features to make sure the data loading, editing, and querying features work. If a table relies on a feature that is specific to another storage engine, you receive an error. In this case, add the ENGINE=other\_engine\_name clause to the [CREATE TABLE](#page-1687-0) statement to avoid the error.

If you did not make a deliberate decision about the storage engine, and you want to preview how certain tables work when created using InnoDB, issue the command [ALTER TABLE table\\_name](#page-1646-0) [ENGINE=InnoDB;](#page-1646-0) for each table. Alternatively, to run test queries and other statements without disturbing the original table, make a copy:

CREATE TABLE ... ENGINE=InnoDB AS SELECT \* FROM other\_engine\_table;

To assess performance with a full application under a realistic workload, install the latest MySQL server and run benchmarks.

Test the full application lifecycle, from installation, through heavy usage, and server restart. Kill the server process while the database is busy to simulate a power failure, and verify that the data is recovered successfully when you restart the server.

Test any replication configurations, especially if you use different MySQL versions and options on the source server and replicas.

## <span id="page-1990-0"></span>**14.1.5 Turning Off InnoDB**

Oracle recommends InnoDB as the preferred storage engine for typical database applications, from singleuser wikis and blogs running on a local system, to high-end applications pushing the limits of performance. In MySQL 5.6, InnoDB is the default storage engine for new tables.

If you do not want to use **InnoDB** tables:

• Start the server with the  $\text{-}\text{innodb=OFF}$  or  $\text{-}\text{skip-}\text{innodb}$  option to disable the  $\text{InnoDB}$  storage engine.

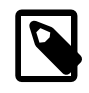

### **Note**

As of MySQL 5.6.21, the  $-$ skip-innodb option still works but it is deprecated and returns a warning when used. Expect it to be removed in a future MySQL release. This also applies to its synonyms (--innodb=OFF, --disableinnodb, and so forth).

- Because the default storage engine is  $\text{InnoDB}$ , the server cannot start unless you also use  $-$ [default-storage-engine](#page-632-0) and [--default-tmp-storage-engine](#page-632-1) to set the default to some other engine for both permanent and TEMPORARY tables.
- To prevent the server from crashing when the InnoDB-related [information\\_schema](#page-3313-0) tables are queried, also disable the plugins associated with those tables. Specify in the  $[mysg1d]$  section of the MySQL configuration file:

```
loose-innodb-trx=0
loose-innodb-locks=0
loose-innodb-lock-waits=0
loose-innodb-cmp=0
loose-innodb-cmp-per-index=0
loose-innodb-cmp-per-index-reset=0
loose-innodb-cmp-reset=0
loose-innodb-cmpmem=0
loose-innodb-cmpmem-reset=0
loose-innodb-buffer-page=0
loose-innodb-buffer-page-lru=0
loose-innodb-buffer-pool-stats=0
loose-innodb-metrics=0
loose-innodb-ft-default-stopword=0
loose-innodb-ft-inserted=0
loose-innodb-ft-deleted=0
loose-innodb-ft-being-deleted=0
```

```
loose-innodb-ft-config=0
loose-innodb-ft-index-cache=0
loose-innodb-ft-index-table=0
loose-innodb-sys-tables=0
loose-innodb-sys-tablestats=0
loose-innodb-sys-indexes=0
loose-innodb-sys-columns=0
loose-innodb-sys-fields=0
loose-innodb-sys-foreign=0
loose-innodb-sys-foreign-cols=0
```
## <span id="page-1991-0"></span>**14.2 InnoDB and the ACID Model**

The [ACID](#page-4208-1) model is a set of database design principles that emphasize aspects of reliability that are important for business data and mission-critical applications. MySQL includes components such as the InnoDB storage engine that adhere closely to the ACID model so that data is not corrupted and results are not distorted by exceptional conditions such as software crashes and hardware malfunctions. When you rely on ACID-compliant features, you do not need to reinvent the wheel of consistency checking and crash recovery mechanisms. In cases where you have additional software safeguards, ultra-reliable hardware, or an application that can tolerate a small amount of data loss or inconsistency, you can adjust MySQL settings to trade some of the ACID reliability for greater performance or throughput.

The following sections discuss how MySQL features, in particular the  $\text{InnoDB}$  storage engine, interact with the categories of the ACID model:

- **A**: atomicity.
- **C**: consistency.
- **I:**: isolation.
- **D**: durability.

## **Atomicity**

The **atomicity** aspect of the ACID model mainly involves **InnoDB** [transactions.](#page-4270-0) Related MySQL features include:

- The [autocommit](#page-621-0) setting.
- The [COMMIT](#page-1808-0) statement.
- The [ROLLBACK](#page-1808-0) statement.

## **Consistency**

The **consistency** aspect of the ACID model mainly involves internal **InnoDB** processing to protect data from crashes. Related MySQL features include:

- The InnoDB doublewrite buffer. See [Section 14.6.5, "Doublewrite Buffer".](#page-2038-1)
- InnoDB crash recovery. See [InnoDB Crash Recovery](#page-2258-1).

## **Isolation**

The **[isolation](#page-4239-0)** aspect of the ACID model mainly involves **InnoDB** [transactions,](#page-4270-0) in particular the isolation [level](#page-4239-0) that applies to each transaction. Related MySQL features include:

• The [autocommit](#page-621-0) setting.

- Transaction isolation levels and the [SET TRANSACTION](#page-1819-0) statement. See [Section 14.7.2.1, "Transaction](#page-2045-1) [Isolation Levels"](#page-2045-1).
- The low-level details of InnoDB [locking](#page-4242-0). Details can be viewed in the INFORMATION\_SCHEMA tables. See [Section 14.15.2, "InnoDB INFORMATION\\_SCHEMA Transaction and Locking Information"](#page-2209-0).

## **Durability**

The **durability** aspect of the ACID model involves MySQL software features interacting with your particular hardware configuration. Because of the many possibilities depending on the capabilities of your CPU, network, and storage devices, this aspect is the most complicated to provide concrete guidelines for. (And those guidelines might take the form of "buy new hardware".) Related MySQL features include:

- The InnoDB doublewrite buffer. See [Section 14.6.5, "Doublewrite Buffer".](#page-2038-1)
- The innodb flush log at trx commit variable.
- The [sync\\_binlog](#page-2500-0) variable.
- The [innodb\\_file\\_per\\_table](#page-2163-0) variable.
- The write buffer in a storage device, such as a disk drive, SSD, or RAID array.
- A battery-backed cache in a storage device.
- The operating system used to run MySQL, in particular its support for the  $f<sub>sync(</sub>$  system call.
- An uninterruptible power supply (UPS) protecting the electrical power to all computer servers and storage devices that run MySQL servers and store MySQL data.
- Your backup strategy, such as frequency and types of backups, and backup retention periods.
- For distributed or hosted data applications, the particular characteristics of the data centers where the hardware for the MySQL servers is located, and network connections between the data centers.

## <span id="page-1992-0"></span>**14.3 InnoDB Multi-Versioning**

InnoDB is a multi-version storage engine. It keeps information about old versions of changed rows to support transactional features such as concurrency and rollback. This information is stored in the system tablespace or undo tablespaces in a data structure called a rollback segment. See [Section 14.6.3.3,](#page-2037-0) ["Undo Tablespaces"](#page-2037-0). InnoDB uses the information in the rollback segment to perform the undo operations needed in a transaction rollback. It also uses the information to build earlier versions of a row for a consistent read. See [Section 14.7.2.3, "Consistent Nonlocking Reads".](#page-2049-0)

Internally, InnoDB adds three fields to each row stored in the database:

- A 6-byte DB\_TRX\_ID field indicates the transaction identifier for the last transaction that inserted or updated the row. Also, a deletion is treated internally as an update where a special bit in the row is set to mark it as deleted.
- A 7-byte DB\_ROLL\_PTR field called the roll pointer. The roll pointer points to an undo log record written to the rollback segment. If the row was updated, the undo log record contains the information necessary to rebuild the content of the row before it was updated.
- $\bullet$  A 6-byte DB\_ROW\_ID field contains a row ID that increases monotonically as new rows are inserted. If InnoDB generates a clustered index automatically, the index contains row ID values. Otherwise, the DB\_ROW\_ID column does not appear in any index.

Undo logs in the rollback segment are divided into insert and update undo logs. Insert undo logs are needed only in transaction rollback and can be discarded as soon as the transaction commits. Update undo logs are used also in consistent reads, but they can be discarded only after there is no transaction present for which InnoDB has assigned a snapshot that in a consistent read could require the information in the update undo log to build an earlier version of a database row. For additional information about undo logs, see [Section 14.6.7, "Undo Logs"](#page-2039-0).

It is recommend that you commit transactions regularly, including transactions that issue only consistent reads. Otherwise, InnoDB cannot discard data from the update undo logs, and the rollback segment may grow too big, filling up the tablespace in which it resides. For information about managing undo tablespaces, see [Section 14.6.3.3, "Undo Tablespaces".](#page-2037-0)

The physical size of an undo log record in the rollback segment is typically smaller than the corresponding inserted or updated row. You can use this information to calculate the space needed for your rollback segment.

In the InnoDB multi-versioning scheme, a row is not physically removed from the database immediately when you delete it with an SQL statement. InnoDB only physically removes the corresponding row and its index records when it discards the update undo log record written for the deletion. This removal operation is called a purge, and it is quite fast, usually taking the same order of time as the SQL statement that did the deletion.

If you insert and delete rows in smallish batches at about the same rate in the table, the purge thread can start to lag behind and the table can grow bigger and bigger because of all the "dead" rows, making everything disk-bound and very slow. In such cases, throttle new row operations, and allocate more resources to the purge thread by tuning the  $\text{inmodb}$  max  $\text{pure\_lag}$  system variable. For more information, see [Section 14.8.10, "Purge Configuration".](#page-2078-0)

## **Multi-Versioning and Secondary Indexes**

InnoDB multiversion concurrency control (MVCC) treats secondary indexes differently than clustered indexes. Records in a clustered index are updated in-place, and their hidden system columns point undo log entries from which earlier versions of records can be reconstructed. Unlike clustered index records, secondary index records do not contain hidden system columns nor are they updated in-place.

When a secondary index column is updated, old secondary index records are delete-marked, new records are inserted, and delete-marked records are eventually purged. When a secondary index record is deletemarked or the secondary index page is updated by a newer transaction, InnoDB looks up the database record in the clustered index. In the clustered index, the record's DB\_TRX\_ID is checked, and the correct version of the record is retrieved from the undo log if the record was modified after the reading transaction was initiated.

If a secondary index record is marked for deletion or the secondary index page is updated by a newer transaction, the [covering index](#page-4221-0) technique is not used. Instead of returning values from the index structure, InnoDB looks up the record in the clustered index.

However, if the [index condition pushdown \(ICP\)](#page-1074-0) optimization is enabled, and parts of the WHERE condition can be evaluated using only fields from the index, the MySQL server still pushes this part of the WHERE condition down to the storage engine where it is evaluated using the index. If no matching records are found, the clustered index lookup is avoided. If matching records are found, even among delete-marked records, InnoDB looks up the record in the clustered index.

## <span id="page-1993-0"></span>**14.4 InnoDB Architecture**

The following diagram shows in-memory and on-disk structures that comprise the  $\text{InnoDB}$  storage engine architecture. For information about each structure, see [Section 14.5, "InnoDB In-Memory Structures",](#page-1994-0) and [Section 14.6, "InnoDB On-Disk Structures"](#page-2005-1).

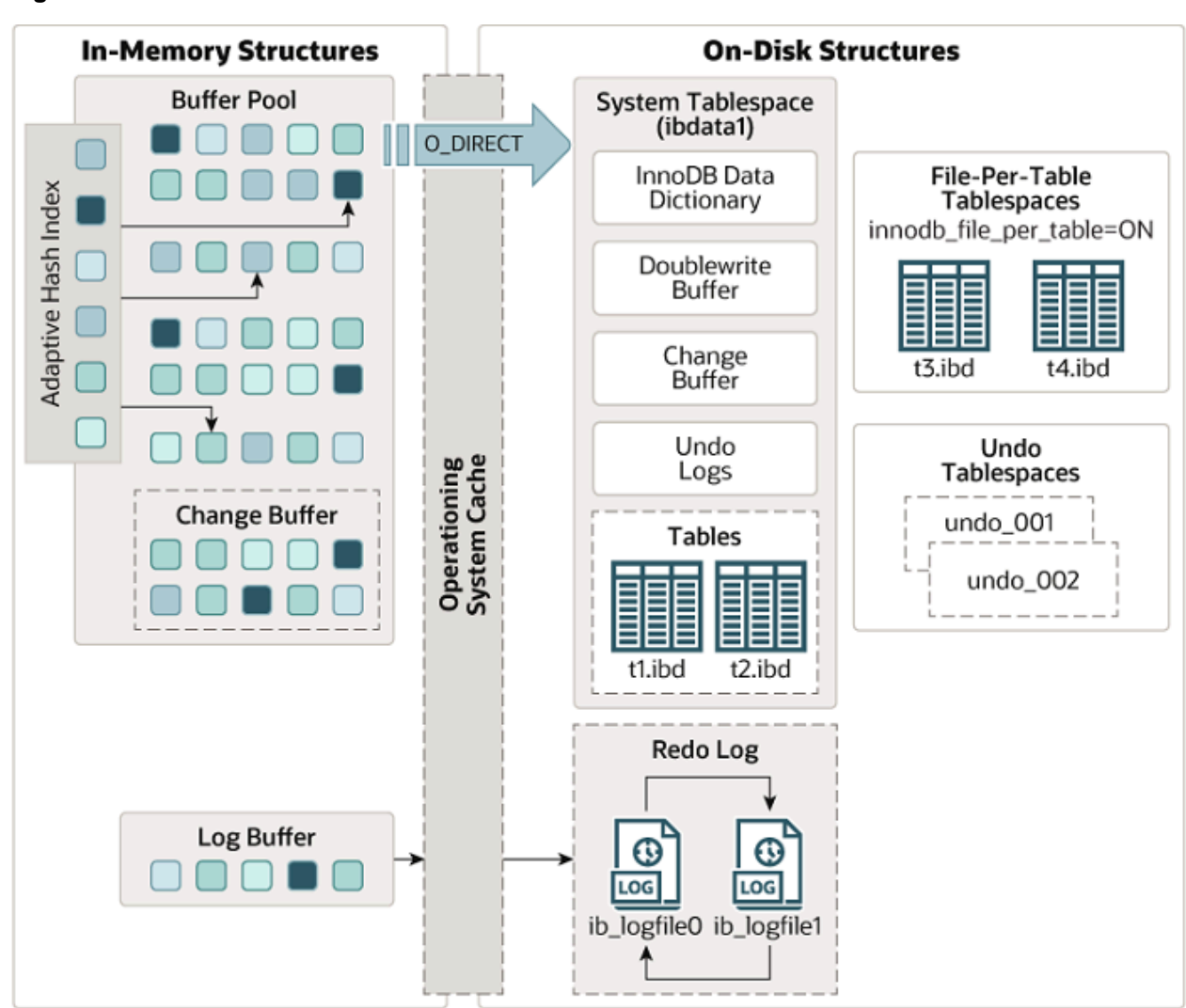

#### **Figure 14.1 InnoDB Architecture**

## <span id="page-1994-0"></span>**14.5 InnoDB In-Memory Structures**

This section describes **InnoDB** in-memory structures and related topics.

## <span id="page-1994-1"></span>**14.5.1 Buffer Pool**

The buffer pool is an area in main memory where InnoDB caches table and index data as it is accessed. The buffer pool permits frequently used data to be accessed directly from memory, which speeds up processing. On dedicated servers, up to 80% of physical memory is often assigned to the buffer pool.

For efficiency of high-volume read operations, the buffer pool is divided into pages that can potentially hold multiple rows. For efficiency of cache management, the buffer pool is implemented as a linked list of pages; data that is rarely used is aged out of the cache using a variation of the least recently used (LRU) algorithm.

Knowing how to take advantage of the buffer pool to keep frequently accessed data in memory is an important aspect of MySQL tuning.

## **Buffer Pool LRU Algorithm**

The buffer pool is managed as a list using a variation of the LRU algorithm. When room is needed to add a new page to the buffer pool, the least recently used page is evicted and a new page is added to the middle of the list. This midpoint insertion strategy treats the list as two sublists:

- At the head, a sublist of new ("young") pages that were accessed recently
- At the tail, a sublist of old pages that were accessed less recently

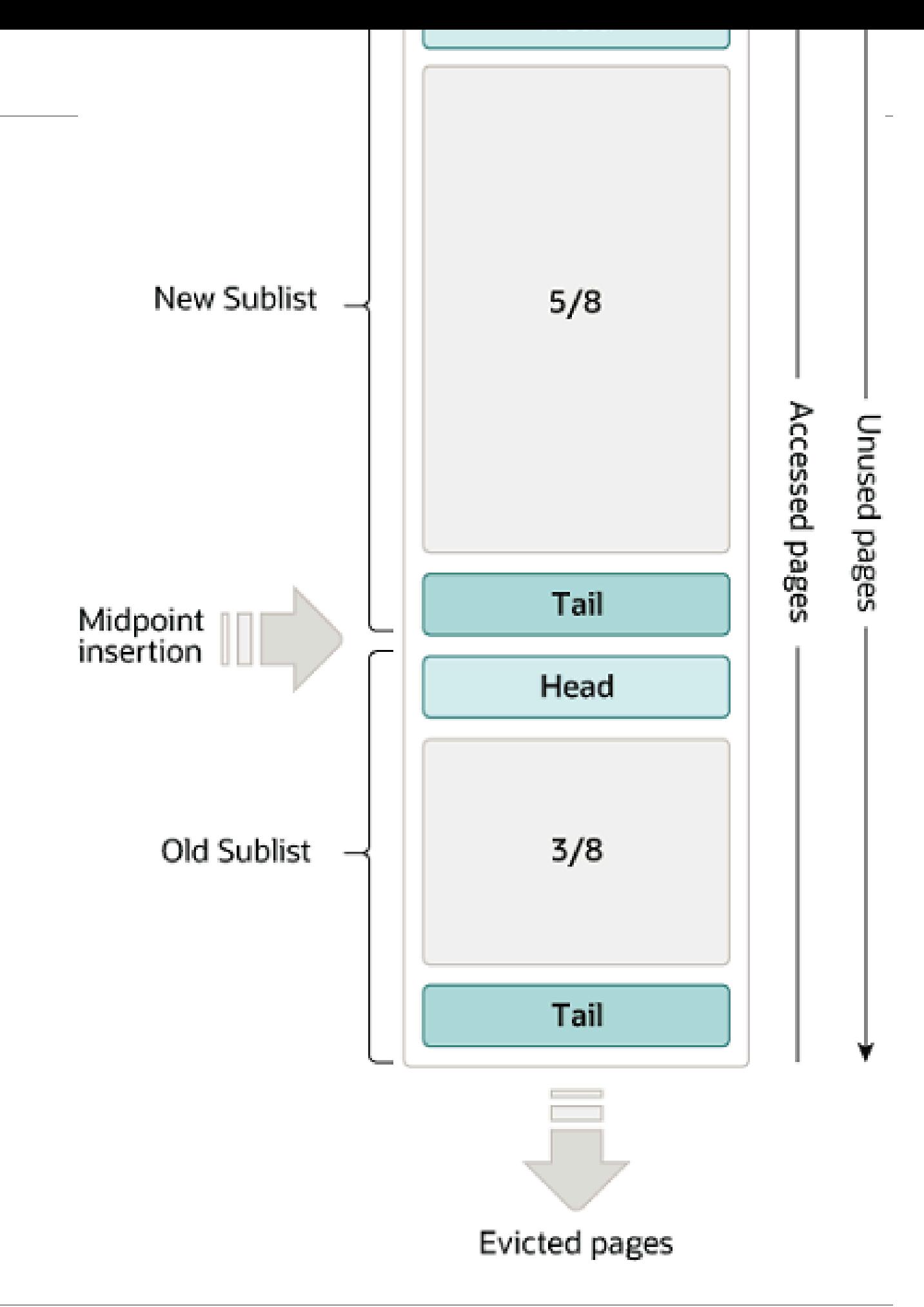

The algorithm keeps frequently used pages in the new sublist. The old sublist contains less frequently used pages; these pages are candidates for [eviction.](#page-4227-0)

By default, the algorithm operates as follows:

- 3/8 of the buffer pool is devoted to the old sublist.
- The midpoint of the list is the boundary where the tail of the new sublist meets the head of the old sublist.
- When InnoDB reads a page into the buffer pool, it initially inserts it at the midpoint (the head of the old sublist). A page can be read because it is required for a user-initiated operation such as an SQL query, or as part of a [read-ahead](#page-4257-0) operation performed automatically by InnoDB.
- Accessing a page in the old sublist makes it "young", moving it to the head of the new sublist. If the page was read because it was required by a user-initiated operation, the first access occurs immediately and the page is made young. If the page was read due to a read-ahead operation, the first access does not occur immediately and might not occur at all before the page is evicted.
- As the database operates, pages in the buffer pool that are not accessed "age" by moving toward the tail of the list. Pages in both the new and old sublists age as other pages are made new. Pages in the old sublist also age as pages are inserted at the midpoint. Eventually, a page that remains unused reaches the tail of the old sublist and is evicted.

By default, pages read by queries are immediately moved into the new sublist, meaning they stay in the buffer pool longer. A table scan, performed for a [mysqldump](#page-401-0) operation or a SELECT statement with no WHERE clause, for example, can bring a large amount of data into the buffer pool and evict an equivalent amount of older data, even if the new data is never used again. Similarly, pages that are loaded by the read-ahead background thread and accessed only once are moved to the head of the new list. These situations can push frequently used pages to the old sublist where they become subject to eviction. For information about optimizing this behavior, see [Section 14.8.3.2, "Making the Buffer Pool Scan Resistant",](#page-2067-1) and [Section 14.8.3.3, "Configuring InnoDB Buffer Pool Prefetching \(Read-Ahead\)"](#page-2068-0).

InnoDB Standard Monitor output contains several fields in the BUFFER POOL AND MEMORY section regarding operation of the buffer pool LRU algorithm. For details, see [Monitoring the Buffer Pool Using the](#page-1998-0) [InnoDB Standard Monitor.](#page-1998-0)

## **Buffer Pool Configuration**

You can configure the various aspects of the buffer pool to improve performance.

- Ideally, you set the size of the buffer pool to as large a value as practical, leaving enough memory for other processes on the server to run without excessive paging. The larger the buffer pool, the more InnoDB acts like an in-memory database, reading data from disk once and then accessing the data from memory during subsequent reads. Buffer pool size is configured using the [innodb\\_buffer\\_pool\\_size](#page-2152-0) configuration option.
- On 64-bit systems with sufficient memory, you can split the buffer pool into multiple parts to minimize contention for memory structures among concurrent operations. For details, see [Section 14.8.3.1,](#page-2067-2) ["Configuring Multiple Buffer Pool Instances".](#page-2067-2)
- You can keep frequently accessed data in memory regardless of sudden spikes of activity from operations that would bring large amounts of infrequently accessed data into the buffer pool. For details, see [Section 14.8.3.2, "Making the Buffer Pool Scan Resistant".](#page-2067-1)
- You can control how and when to perform read-ahead requests to prefetch pages into the buffer pool asynchronously in anticipation that the pages may be needed soon. For details, see [Section 14.8.3.3,](#page-2068-0) ["Configuring InnoDB Buffer Pool Prefetching \(Read-Ahead\)"](#page-2068-0).
- You can control when background flushing occurs and whether or not the rate of flushing is dynamically adjusted based on workload. For details, see [Section 14.8.3.4, "Configuring Buffer Pool Flushing".](#page-2069-0)
- You can configure how InnoDB preserves the current buffer pool state to avoid a lengthy warmup period after a server restart. For details, see [Section 14.8.3.5, "Saving and Restoring the Buffer Pool State".](#page-2071-0)

## <span id="page-1998-0"></span>**Monitoring the Buffer Pool Using the InnoDB Standard Monitor**

InnoDB Standard Monitor output, which can be accessed using [SHOW ENGINE INNODB STATUS](#page-2246-0), provides metrics regarding operation of the buffer pool. Buffer pool metrics are located in the BUFFER POOL AND MEMORY section of InnoDB Standard Monitor output:

```
----------------------
BUFFER POOL AND MEMORY
     ----------------------
Total memory allocated 2197815296; in additional pool allocated 0
Dictionary memory allocated 155455
Buffer pool size 131071<br>Free buffers 92158
Free buffers
Database pages 38770
Old database pages 14271
Modified db pages 619
Pending reads 0
Pending writes: LRU 0, flush list 0, single page 0
Pages made young 4, not young 0
0.00 youngs/s, 0.00 non-youngs/s
Pages read 322, created 38448, written 42083
0.00 reads/s, 222.30 creates/s, 159.47 writes/s
Buffer pool hit rate 1000 / 1000, young-making rate 0 / 1000 not 0 / 1000
Pages read ahead 0.00/s, evicted without access 0.00/s, Random read ahead
0.00/sLRU len: 38770, unzip_LRU len: 0
I/O sum[0]:cur[0], unzip sum[0]:cur[0]
```
The following table describes buffer pool metrics reported by the InnoDB Standard Monitor.

Per second averages provided in InnoDB Standard Monitor output are based on the elapsed time since InnoDB Standard Monitor output was last printed.

#### **Table 14.2 InnoDB Buffer Pool Metrics**

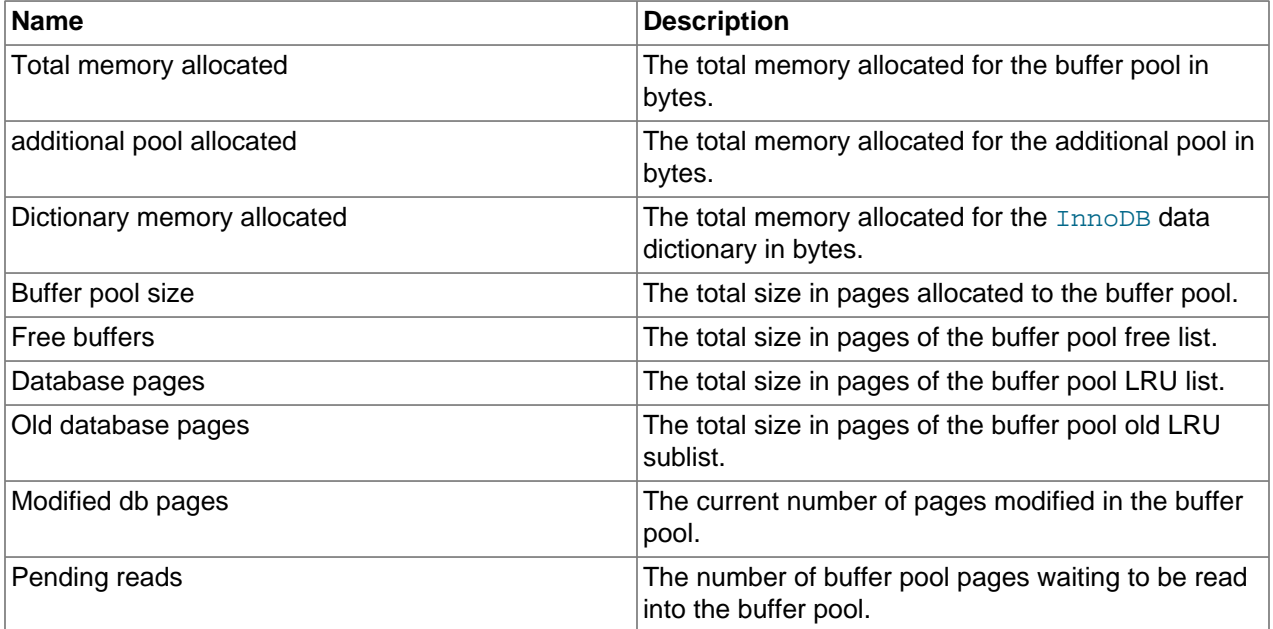

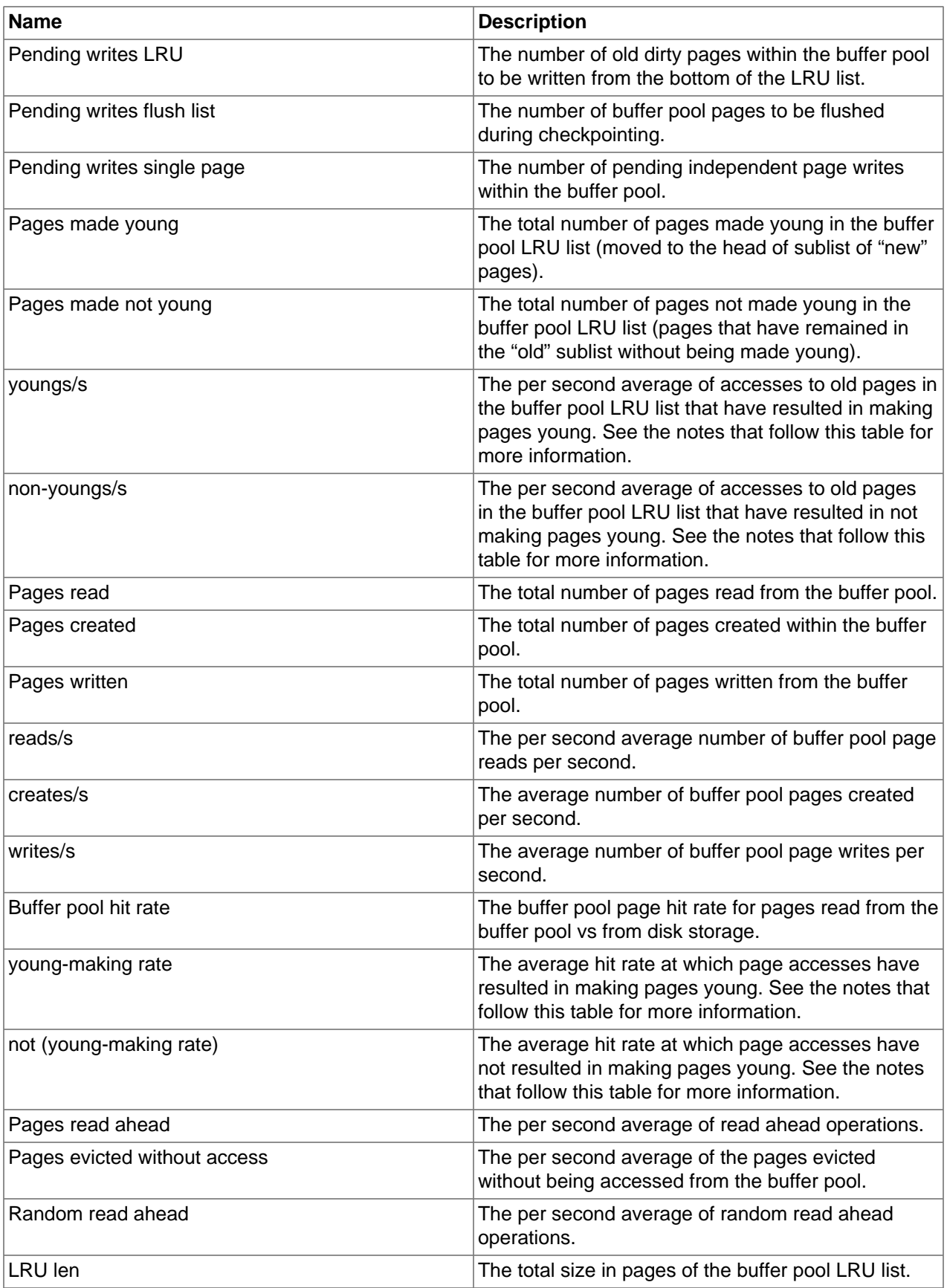

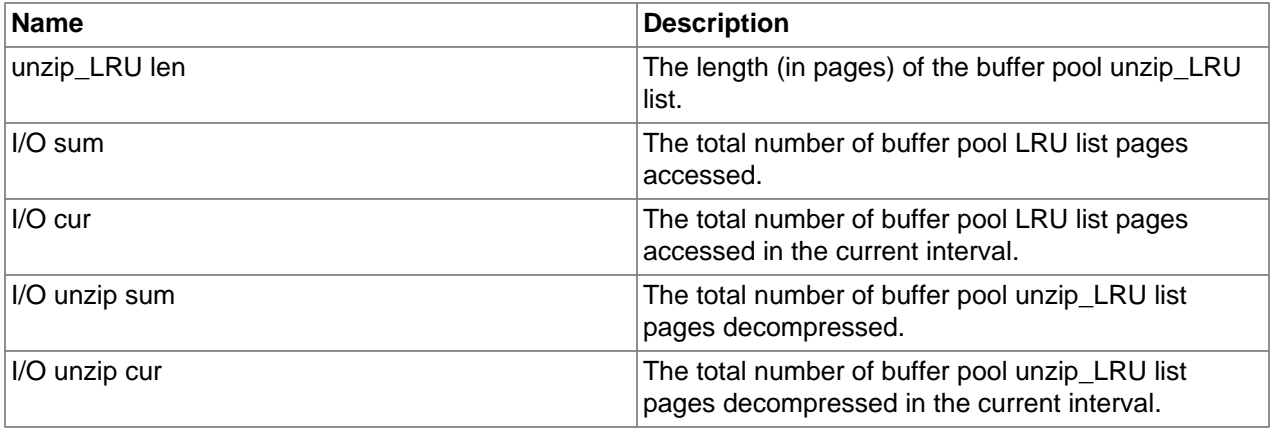

#### **Notes**:

- The youngs/s metric is applicable only to old pages. It is based on the number of page accesses. There can be multiple accesses for a given page, all of which are counted. If you see very low  $\gamma_{\rm oungs}/$ s values when there are no large scans occurring, consider reducing the delay time or increasing the percentage of the buffer pool used for the old sublist. Increasing the percentage makes the old sublist larger so that it takes longer for pages in that sublist to move to the tail, which increases the likelihood that those pages are accessed again and made young. See [Section 14.8.3.2, "Making the Buffer Pool](#page-2067-1) [Scan Resistant".](#page-2067-1)
- The  $non-young/s$  metric is applicable only to old pages. It is based on the number of page accesses. There can be multiple accesses for a given page, all of which are counted. If you do not see a higher non-youngs/s value when performing large table scans (and a higher youngs/s value), increase the delay value. See [Section 14.8.3.2, "Making the Buffer Pool Scan Resistant"](#page-2067-1).
- The  $\gamma$ oung-making rate accounts for all buffer pool page accesses, not just accesses for pages in the old sublist. The young-making rate and not rate do not normally add up to the overall buffer pool hit rate. Page hits in the old sublist cause pages to move to the new sublist, but page hits in the new sublist cause pages to move to the head of the list only if they are a certain distance from the head.
- not (young-making rate) is the average hit rate at which page accesses have not resulted in making pages young due to the delay defined by [innodb\\_old\\_blocks\\_time](#page-2186-0) not being met, or due to page hits in the new sublist that did not result in pages being moved to the head. This rate accounts for all buffer pool page accesses, not just accesses for pages in the old sublist.

Buffer pool [server status variables](#page-731-0) and the [INNODB\\_BUFFER\\_POOL\\_STATS](#page-3320-0) table provide many of the same buffer pool metrics found in InnoDB Standard Monitor output. For more information, see [Example 14.10, "Querying the INNODB\\_BUFFER\\_POOL\\_STATS Table"](#page-2227-0).

## <span id="page-2000-0"></span>**14.5.2 Change Buffer**

The change buffer is a special data structure that caches changes to [secondary index](#page-4262-0) pages when those pages are not in the [buffer pool](#page-4213-0). The buffered changes, which may result from [INSERT](#page-1745-0), [UPDATE](#page-1805-0), or [DELETE](#page-1739-0) operations (DML), are merged later when the pages are loaded into the buffer pool by other read operations.

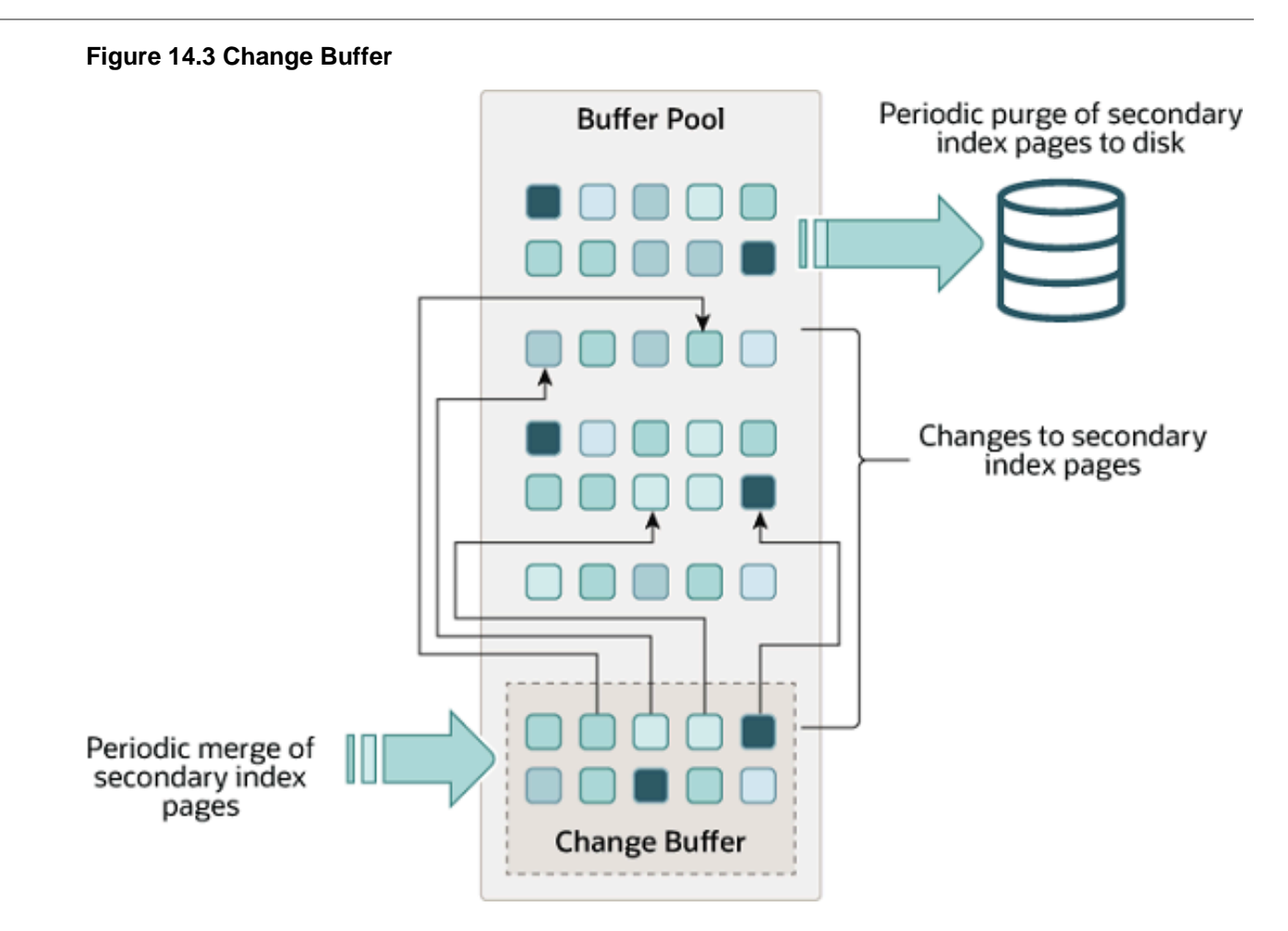

Unlike [clustered indexes](#page-4217-0), secondary indexes are usually nonunique, and inserts into secondary indexes happen in a relatively random order. Similarly, deletes and updates may affect secondary index pages that are not adjacently located in an index tree. Merging cached changes at a later time, when affected pages are read into the buffer pool by other operations, avoids substantial random access I/O that would be required to read secondary index pages into the buffer pool from disk.

Periodically, the purge operation that runs when the system is mostly idle, or during a slow shutdown, writes the updated index pages to disk. The purge operation can write disk blocks for a series of index values more efficiently than if each value were written to disk immediately.

Change buffer merging may take several hours when there are many affected rows and numerous secondary indexes to update. During this time, disk I/O is increased, which can cause a significant slowdown for disk-bound queries. Change buffer merging may also continue to occur after a transaction is committed, and even after a server shutdown and restart (see [Section 14.21.2, "Forcing InnoDB Recovery"](#page-2299-0) for more information).

In memory, the change buffer occupies part of the buffer pool. On disk, the change buffer is part of the system tablespace, where index changes are buffered when the database server is shut down.

The type of data cached in the change buffer is governed by the  $\Delta$ innodb change buffering variable. For more information, see [Configuring Change Buffering.](#page-2002-0) You can also configure the maximum change buffer size. For more information, see [Configuring the Change Buffer Maximum Size](#page-2003-0).

Change buffering is not supported for a secondary index if the index contains a descending index column or if the primary key includes a descending index column.

For answers to frequently asked questions about the change buffer, see [Section A.16, "MySQL 5.6 FAQ:](#page-3555-0) [InnoDB Change Buffer".](#page-3555-0)

## <span id="page-2002-0"></span>**Configuring Change Buffering**

When [INSERT](#page-1745-0), [UPDATE](#page-1805-0), and [DELETE](#page-1739-0) operations are performed on a table, the values of indexed columns (particularly the values of secondary keys) are often in an unsorted order, requiring substantial I/O to bring secondary indexes up to date. The [change buffer](#page-4215-0) caches changes to secondary index entries when the relevant [page](#page-4251-0) is not in the [buffer pool,](#page-4213-0) thus avoiding expensive I/O operations by not immediately reading in the page from disk. The buffered changes are merged when the page is loaded into the buffer pool, and the updated page is later flushed to disk. The  $\text{InnoDB}$  main thread merges buffered changes when the server is nearly idle, and during a [slow shutdown.](#page-4264-0)

Because it can result in fewer disk reads and writes, change buffering is most valuable for workloads that are I/O-bound; for example, applications with a high volume of DML operations such as bulk inserts benefit from change buffering.

However, the change buffer occupies a part of the buffer pool, reducing the memory available to cache data pages. If the working set almost fits in the buffer pool, or if your tables have relatively few secondary indexes, it may be useful to disable change buffering. If the working data set fits entirely within the buffer pool, change buffering does not impose extra overhead, because it only applies to pages that are not in the buffer pool.

The innodb change buffering variable controls the extent to which InnoDB performs change buffering. You can enable or disable buffering for inserts, delete operations (when index records are initially marked for deletion) and purge operations (when index records are physically deleted). An update operation is a combination of an insert and a delete. The default innodb change buffering value is all.

Permitted innodb change buffering values include:

• **all**

The default value: buffer inserts, delete-marking operations, and purges.

• **none**

Do not buffer any operations.

• **inserts**

Buffer insert operations.

• **deletes**

Buffer delete-marking operations.

• **changes**

Buffer both inserts and delete-marking operations.

• **purges**

Buffer physical deletion operations that happen in the background.

You can set the innodb change buffering variable in the MySQL option file  $(my.cnf$  or  $my.ini)$  or change it dynamically with the [SET GLOBAL](#page-1913-0) statement, which requires privileges sufficient to set global

system variables. See [Section 5.1.8.1, "System Variable Privileges"](#page-719-0). Changing the setting affects the buffering of new operations; the merging of existing buffered entries is not affected.

## <span id="page-2003-0"></span>**Configuring the Change Buffer Maximum Size**

The innodb change buffer  $max$  size variable permits configuring the maximum size of the change buffer as a percentage of the total size of the buffer pool. By default, innodb change buffer  $max$  size is set to 25. The maximum setting is 50.

Consider increasing [innodb\\_change\\_buffer\\_max\\_size](#page-2153-1) on a MySQL server with heavy insert, update, and delete activity, where change buffer merging does not keep pace with new change buffer entries, causing the change buffer to reach its maximum size limit.

Consider decreasing [innodb\\_change\\_buffer\\_max\\_size](#page-2153-1) on a MySQL server with static data used for reporting, or if the change buffer consumes too much of the memory space shared with the buffer pool, causing pages to age out of the buffer pool sooner than desired.

Test different settings with a representative workload to determine an optimal configuration. The [innodb\\_change\\_buffer\\_max\\_size](#page-2153-1) variable is dynamic, which permits modifying the setting without restarting the server.

## **Monitoring the Change Buffer**

The following options are available for change buffer monitoring:

• InnoDB Standard Monitor output includes change buffer status information. To view monitor data, issue the SHOW ENGINE INNODB STATUS statement.

mysql> **SHOW ENGINE INNODB STATUS\G**

Change buffer status information is located under the INSERT BUFFER AND ADAPTIVE HASH INDEX heading and appears similar to the following:

```
-------------------------------------
INSERT BUFFER AND ADAPTIVE HASH INDEX
-------------------------------------
Ibuf: size 1, free list len 0, seg size 2, 0 merges
merged operations:
 insert 0, delete mark 0, delete 0
discarded operations:
 insert 0, delete mark 0, delete 0
Hash table size 4425293, used cells 32, node heap has 1 buffer(s)
13577.57 hash searches/s, 202.47 non-hash searches/s
```
For more information, see [Section 14.17.3, "InnoDB Standard Monitor and Lock Monitor Output"](#page-2246-0).

• The INFORMATION\_SCHEMA. INNODB\_METRICS table provides most of the data points found in InnoDB Standard Monitor output plus other data points. To view change buffer metrics and a description of each, issue the following query:

```
mysql> SELECT NAME, COMMENT FROM INFORMATION_SCHEMA.INNODB_METRICS WHERE NAME LIKE '%ibuf%'\G
```
For [INNODB\\_METRICS](#page-3337-0) table usage information, see [Section 14.15.6, "InnoDB](#page-2228-0) [INFORMATION\\_SCHEMA Metrics Table"](#page-2228-0).

• The INFORMATION\_SCHEMA. INNODB\_BUFFER\_PAGE table provides metadata about each page in the buffer pool, including change buffer index and change buffer bitmap pages. Change buffer pages are identified by PAGE\_TYPE. IBUF\_INDEX is the page type for change buffer index pages, and IBUF\_BITMAP is the page type for change buffer bitmap pages.

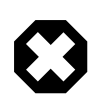

## **Warning**

Querying the [INNODB\\_BUFFER\\_PAGE](#page-3314-0) table can introduce significant performance overhead. To avoid impacting performance, reproduce the issue you want to investigate on a test instance and run your queries on the test instance.

For example, you can query the [INNODB\\_BUFFER\\_PAGE](#page-3314-0) table to determine the approximate number of IBUF INDEX and IBUF BITMAP pages as a percentage of total buffer pool pages.

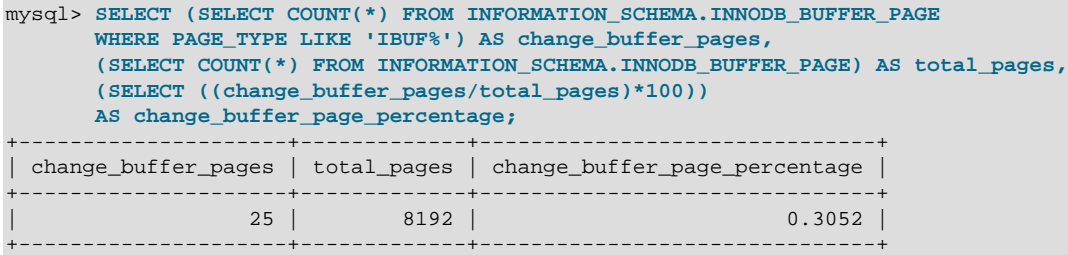

For information about other data provided by the INNODB BUFFER PAGE table, see [Section 21.4.2,](#page-3314-0) ["The INFORMATION\\_SCHEMA INNODB\\_BUFFER\\_PAGE Table"](#page-3314-0). For related usage information, see [Section 14.15.5, "InnoDB INFORMATION\\_SCHEMA Buffer Pool Tables"](#page-2224-0).

• [Performance Schema](#page-3368-0) provides change buffer mutex wait instrumentation for advanced performance monitoring. To view change buffer instrumentation, issue the following query:

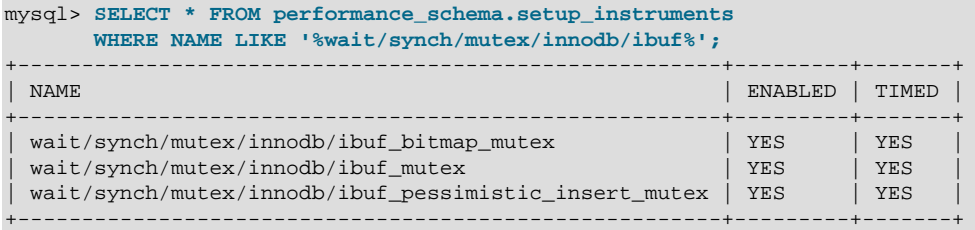

For information about monitoring InnoDB mutex waits, see [Section 14.16.1, "Monitoring InnoDB Mutex](#page-2238-0) [Waits Using Performance Schema"](#page-2238-0).

## <span id="page-2004-0"></span>**14.5.3 Adaptive Hash Index**

The adaptive hash index enables **InnoDB** to perform more like an in-memory database on systems with appropriate combinations of workload and sufficient memory for the buffer pool without sacrificing transactional features or reliability. The adaptive hash index is enabled by the [innodb\\_adaptive\\_hash\\_index](#page-2145-0) variable, or turned off at server startup by --skip-innodbadaptive-hash-index.

Based on the observed pattern of searches, a hash index is built using a prefix of the index key. The prefix can be any length, and it may be that only some values in the B-tree appear in the hash index. Hash indexes are built on demand for the pages of the index that are accessed often.

If a table fits almost entirely in main memory, a hash index speeds up queries by enabling direct lookup of any element, turning the index value into a sort of pointer. InnoDB has a mechanism that monitors index searches. If InnoDB notices that queries could benefit from building a hash index, it does so automatically.

With some workloads, the speedup from hash index lookups greatly outweighs the extra work to monitor index lookups and maintain the hash index structure. Access to the adaptive hash index can sometimes become a source of contention under heavy workloads, such as multiple concurrent joins. Queries with

LIKE operators and  $\frac{1}{8}$  wildcards also tend not to benefit. For workloads that do not benefit from the adaptive hash index, turning it off reduces unnecessary performance overhead. Because it is difficult to predict in advance whether the adaptive hash index is appropriate for a particular system and workload, consider running benchmarks with it enabled and disabled.

You can monitor adaptive hash index use and contention in the SEMAPHORES section of [SHOW ENGINE](#page-1929-0) [INNODB STATUS](#page-1929-0) output. If there are numerous threads waiting on rw-latches created in btr0sea.c, it might be useful to disable the adaptive hash index.

For information about the performance characteristics of hash indexes, see [Section 8.3.8, "Comparison of](#page-1126-0) [B-Tree and Hash Indexes"](#page-1126-0).

## <span id="page-2005-0"></span>**14.5.4 Log Buffer**

The log buffer is the memory area that holds data to be written to the log files on disk. Log buffer size is defined by the [innodb\\_log\\_buffer\\_size](#page-2179-0) variable. The default size is 16MB. The contents of the log buffer are periodically flushed to disk. A large log buffer enables large transactions to run without the need to write redo log data to disk before the transactions commit. Thus, if you have transactions that update, insert, or delete many rows, increasing the size of the log buffer saves disk I/O.

The innodb flush  $log$  at trx commit variable controls how the contents of the log buffer are written and flushed to disk. The innodb flush log at timeout variable controls log flushing frequency.

For related information, see [Memory Configuration](#page-2064-0), and [Section 8.5.4, "Optimizing InnoDB Redo Logging"](#page-1145-0).

## <span id="page-2005-1"></span>**14.6 InnoDB On-Disk Structures**

This section describes InnoDB on-disk structures and related topics.

## <span id="page-2005-2"></span>**14.6.1 Tables**

This section covers topics related to **InnoDB** tables.

### **14.6.1.1 Creating InnoDB Tables**

InnoDB tables are created using the [CREATE TABLE](#page-1687-0) statement; for example:

CREATE TABLE t1 (a INT, b CHAR (20), PRIMARY KEY (a)) ENGINE=InnoDB;

The ENGINE=InnoDB clause is not required when InnoDB is defined as the default storage engine, which it is by default. However, the ENGINE clause is useful if the [CREATE TABLE](#page-1687-0) statement is to be replayed on a different MySQL Server instance where the default storage engine is not InnoDB or is unknown. You can determine the default storage engine on a MySQL Server instance by issuing the following statement:

```
mysql> SELECT @@default_storage_engine;
+--------------------------+
| @@default_storage_engine |
+--------------------------+
| InnoDB
+--------------------------+
```
InnoDB tables are created in file-per-table tablespaces by default. To create an InnoDB table in the InnoDB system tablespace, disable the innodb file per table variable before creating the table. For more information, see [Section 14.6.3, "Tablespaces"](#page-2031-0).

## **.frm Files**

MySQL stores data dictionary information for tables in [.frm files](#page-4228-0) in database directories. Unlike other MySQL storage engines, InnoDB also encodes information about the table in its own internal data dictionary inside the system tablespace. When MySQL drops a table or a database, it deletes one or more .  $f_{\text{rm}}$  files as well as the corresponding entries inside the  $\text{InnoDB}$  data dictionary. You cannot move InnoDB tables between databases simply by moving the . frm files. For information about moving InnoDB tables, see [Section 14.6.1.4, "Moving or Copying InnoDB Tables".](#page-2012-0)

#### **InnoDB Tables and Row Formats**

The row format of an InnoDB table determines how its rows are physically stored on disk. InnoDB supports four row formats, each with different storage characteristics. Supported row formats include REDUNDANT, COMPACT, DYNAMIC, and COMPRESSED. The COMPACT row format is the default. For information about row format characteristics, see [Section 14.11, "InnoDB Row Formats"](#page-2111-1).

Although the COMPACT row format is fine for basic experimentation, consider using the DYNAMIC or COMPRESSED row format to take advantage of InnoDB features such as table compression and efficient off-page storage of long column values.

The row format of a table is defined using the ROW\_FORMAT table option in a CREATE TABLE or ALTER TABLE statement. See [Defining the Row Format of a Table](#page-2115-0)

#### **Primary Keys**

It is recommended that you define a primary key for each table that you create. When selecting primary key columns, choose columns with the following characteristics:

- Columns that are referenced by the most important queries.
- Columns that are never left blank.
- Columns that never have duplicate values.
- Columns that rarely if ever change value once inserted.

For example, in a table containing information about people, you would not create a primary key on (firstname, lastname) because more than one person can have the same name, a name column may be left blank, and sometimes people change their names. With so many constraints, often there is not an obvious set of columns to use as a primary key, so you create a new column with a numeric ID to serve as all or part of the primary key. You can declare an [auto-increment](#page-4210-0) column so that ascending values are filled in automatically as rows are inserted:

# The value of ID can act like a pointer between related items in different tables. CREATE TABLE  $t5$  (id INT AUTO\_INCREMENT, b CHAR (20), PRIMARY KEY (id));

# The primary key can consist of more than one column. Any autoinc column must come first. CREATE TABLE t6 (id INT AUTO\_INCREMENT, a INT, b CHAR (20), PRIMARY KEY (id,a));

For more information about auto-increment columns, see [Section 14.6.1.6, "AUTO\\_INCREMENT Handling](#page-2019-0) [in InnoDB"](#page-2019-0).

Although a table works correctly without defining a primary key, the primary key is involved with many aspects of performance and is a crucial design aspect for any large or frequently used table. It is recommended that you always specify a primary key in the [CREATE TABLE](#page-1687-0) statement. If you create the table, load data, and then run [ALTER TABLE](#page-1646-0) to add a primary key later, that operation is much slower than defining the primary key when creating the table. For more information about primary keys, see [Section 14.6.2.1, "Clustered and Secondary Indexes"](#page-2025-1).

### **Viewing InnoDB Table Properties**

To view the properties of an InnoDB table, issue a [SHOW TABLE STATUS](#page-1959-0) statement:

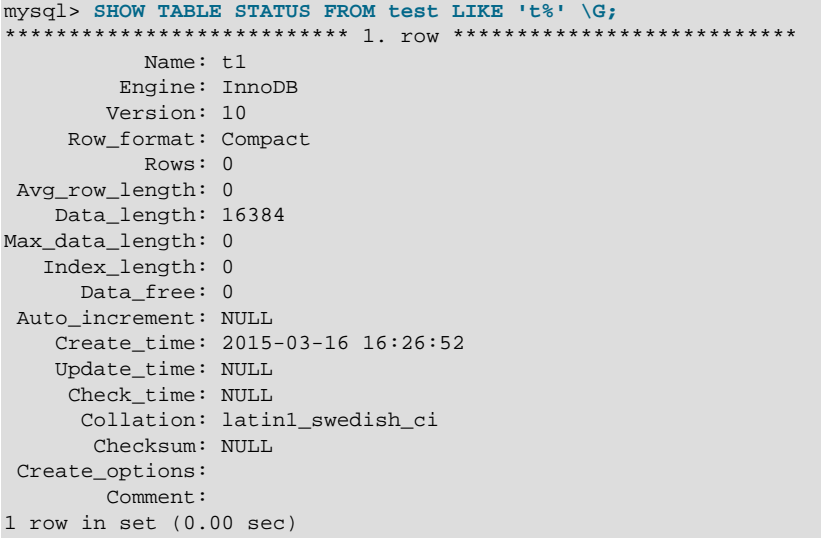

For information about [SHOW TABLE STATUS](#page-1959-0) output, see [Section 13.7.5.37, "SHOW TABLE STATUS](#page-1959-0) [Statement".](#page-1959-0)

You can also access InnoDB table properties by querying the InnoDB Information Schema system tables:

```
mysql> SELECT * FROM INFORMATION_SCHEMA.INNODB_SYS_TABLES WHERE NAME='test/t1' \G
               *************** 1. row ******
     TABLE_ID: 42
        NAME: test/t1
         FLAG: 1
       N_COLS: 5
        SPACE: 24
 FILE FORMAT: Antelope
   ROW_FORMAT: Compact
ZIP_PAGE_SIZE: 0
1 row in set (0.02 sec)
```
For more information, see [Section 14.15.3, "InnoDB INFORMATION\\_SCHEMA System Tables"](#page-2215-0).

### <span id="page-2007-0"></span>**14.6.1.2 Creating Tables Externally**

There are different reasons for creating  $\text{InnoDB}$  tables externally; that is, creating tables outside of the data directory. Those reasons might include space management, I/O optimization, or placing tables on a storage device with particular performance or capacity characteristics, for example.

You can create an InnoDB table in an external directory by specifying a DATA DIRECTORY clause in the CREATE TABLE statement.

CREATE TABLE t1 (c1 INT PRIMARY KEY) DATA DIRECTORY = '/external/directory';

The DATA DIRECTORY clause is supported for tables created in file-per-table tablespaces. Tables are implicitly created in file-per-table tablespaces when the  $\text{inmod}$   $file\_per\_table$  variable is enabled, which it is by default.

```
mysql> SELECT @@innodb_file_per_table;
        +-------------------------+
| @@innodb_file_per_table |
+-------------------------+
                     | 1 |
+-------------------------+
```
For more information about file-per-table tablespaces, see [Section 14.6.3.2, "File-Per-Table Tablespaces".](#page-2034-0)

Be sure of the directory location you choose, as the DATA DIRECTORY clause cannot be used with [ALTER](#page-1646-0) [TABLE](#page-1646-0) to change the location later.

When you specify a DATA DIRECTORY clause in a CREATE TABLE statement, the table's data file  $(table name, ibd)$  is created in a schema directory under the specified directory, and an . isl file  $(tablename.is1)$  that contains the data file path is created in the schema directory under the MySQL data directory. An .isl file is similar in function to a symbolic link. (Actual [symbolic links](#page-1204-0) are not supported for use with InnoDB data files.)

The following example demonstrates creating a table in an external directory using the DATA DIRECTORY clause. It is assumed that the innodb  $file$  per table variable is enabled.

```
mysql> USE test;
Database changed
mysql> CREATE TABLE t1 (c1 INT PRIMARY KEY) DATA DIRECTORY = '/external/directory';
# MySQL creates the table's data file in a schema directory
# under the external directory
$> cd /external/directory/test
$> ls
t1.ibd
# An .isl file that contains the data file path is created
# in the schema directory under the MySQL data directory
$> cd /path/to/mysql/data/test
$> ls
db.opt t1.frm t1.isl
```
#### **Usage Notes:**

• MySQL initially holds the tablespace data file open, preventing you from dismounting the device, but might eventually close the file if the server is busy. Be careful not to accidentally dismount an external device while MySQL is running, or start MySQL while the device is disconnected. Attempting to access a table when the associated data file is missing causes a serious error that requires a server restart.

A server restart might fail if the data file is not found at the expected path. In this case, manually remove the . is 1 file from the schema directory. After restarting, drop the table to remove the . frm file and the information about the table from the [data dictionary.](#page-4222-0)

- Before placing a table on an NFS-mounted volume, review potential issues outlined in [Using NFS with](#page-1204-1) [MySQL](#page-1204-1).
- If using an LVM snapshot, file copy, or other file-based mechanism to back up the table's data file, always use the [FLUSH TABLES ... FOR EXPORT](#page-1975-0) statement first to ensure that all changes buffered in memory are [flushed](#page-4229-0) to disk before the backup occurs.
- Using the DATA DIRECTORY clause to create a table in an external directory is an alternative to using [symbolic links,](#page-1204-0) which InnoDB does not support.
- The DATA DIRECTORY clause is not supported in a replication environment where the source and replica reside on the same host. The DATA DIRECTORY clause requires a full directory path. Replicating the path in this case would cause the source and replica to create the table in same location.

## <span id="page-2008-0"></span>**14.6.1.3 Importing InnoDB Tables**

This section describes how to import tables using the Transportable Tablespaces feature, which permits importing tables that reside in file-per-table tablespaces. There are many reasons why you might want to import tables:

- To run reports on a non-production MySQL server instance to avoid placing extra load on a production server.
- To copy data to a new replica server.
- To restore a table from a backed-up tablespace file.
- As a faster way of moving data than importing a dump file, which requires reinserting data and rebuilding indexes.
- To move a data to a server with storage media that is better suited to your storage requirements. For example, you might move busy tables to an SSD device, or move large tables to a high-capacity HDD device.

The Transportable Tablespaces feature is described under the following topics in this section:

- [Prerequisites](#page-2009-0)
- [Importing a Tablespace](#page-2009-1)
- [Limitations](#page-2010-0)
- [Usage Notes](#page-2010-1)
- [Internals](#page-2011-0)

### <span id="page-2009-0"></span>**Prerequisites**

- The innodb file per table variable must be enabled, which it is by default.
- The page size of the tablespace must match the page size of the destination MySQL server instance. InnoDB page size is defined by the innodb page size variable, which is configured when initializing a MySQL server instance.
- $\bullet$  If the table has a foreign key relationship,  $\text{foreign\_key\_checks}$  must be disabled before executing DISCARD TABLESPACE. Also, you should export all foreign key related tables at the same logical point in time, as the [ALTER TABLE ... IMPORT TABLESPACE](#page-1646-0) feature does not enforce foreign key constraints on imported data. To do so, stop updating the related tables, commit all transactions, acquire shared locks on the tables, and perform the export operations.
- When importing a table from another MySQL server instance, both MySQL server instances must have General Availability (GA) status and must be the same version. Otherwise, the table must be created on the same MySQL server instance into which it is being imported.
- If the table was created outside of the data directory by specifying the DATA DIRECTORY clause in the [CREATE TABLE](#page-1687-0) statement, the table that you replace on the destination instance must be defined with the same DATA DIRECTORY clause. A schema mismatch error is reported if the clauses do not match. To determine if the source table was defined with a DATA DIRECTORY clause, use [SHOW CREATE](#page-1926-0) [TABLE](#page-1926-0) to view the table definition. For information about using the DATA DIRECTORY clause, see [Section 14.6.1.2, "Creating Tables Externally".](#page-2007-0)

### <span id="page-2009-1"></span>**Importing a Tablespace**

This example demonstrates how to import a table that resides in a file-per-table tablespace.

1. On the destination instance, create a table with the same definition as the table you intend to import. (You can obtain the table definition using [SHOW CREATE TABLE](#page-1926-0) syntax.) If the table definition does not match, a schema mismatch error is reported when you attempt the import operation.

mysql> USE test;

```
mysql> CREATE TABLE t1 (c1 INT) ENGINE=INNODB;
```
2. On the destination instance, discard the tablespace of the table that you just created. (Before importing, you must discard the tablespace of the receiving table.)

```
mysql> ALTER TABLE t1 DISCARD TABLESPACE;
```
3. On the source instance, run FLUSH TABLES . . . FOR EXPORT to quiesce the table you intend to import. When a table is quiesced, only read-only transactions are permitted on the table.

```
mysql> USE test;
mysql> FLUSH TABLES t1 FOR EXPORT;
```
[FLUSH TABLES ... FOR EXPORT](#page-1975-0) ensures that changes to the named table are flushed to disk so that a binary table copy can be made while the server is running. When  $FLUSH$  TABLES  $\ldots$  FOR [EXPORT](#page-1975-0) is run, InnoDB generates a . cfg metadata file in the schema directory of the table. The . cfg file contains metadata that is used for schema verification during the import operation.

4. Copy the . ibd file and .  $cfg$  metadata file from the source instance to the destination instance. For example:

\$> scp /path/to/datadir/test/t1.{ibd,cfg} destination-server:/path/to/datadir/test

The . ibd file and .  $cfq$  file must be copied before releasing the shared locks, as described in the next step.

5. On the source instance, use [UNLOCK TABLES](#page-1813-0) to release the locks acquired by the [FLUSH](#page-1975-0) [TABLES ... FOR EXPORT](#page-1975-0) statement:

```
mysql> USE test;
mysql> UNLOCK TABLES;
```
6. On the destination instance, import the tablespace:

```
mysql> USE test;
mysql> ALTER TABLE t1 IMPORT TABLESPACE;
```
#### <span id="page-2010-0"></span>**Limitations**

- The Transportable Tablespaces feature is only supported for tables that reside in file-per-table tablespaces. It is not supported for the tables that reside in the system tablespace. Tables in the system tablespace cannot be quiesced.
- DISCARD TABLESPACE is not supported for partitioned tables, which means that importing partitioned tables is not supported. If you run [ALTER TABLE ... DISCARD TABLESPACE](#page-1646-0) on a partitioned table, the following error is returned: ERROR 1031 (HY000): Table storage engine for 'part' doesn't have this option.
- [FLUSH TABLES ... FOR EXPORT](#page-1975-0) is not supported on tables with a FULLTEXT index, as full-text search auxiliary tables cannot be flushed. After importing a table with a FULLTEXT index, run [OPTIMIZE](#page-1905-0) [TABLE](#page-1905-0) to rebuild the FULLTEXT indexes. Alternatively, drop FULLTEXT indexes before the export operation and recreate the indexes after importing the table on the destination instance.

#### <span id="page-2010-1"></span>**Usage Notes**

• A .  $cfg$  metadata file is not required to import a table. However, metadata checks are not performed when importing without a  $\lrcorner$  cfg file, and a warning similar to the following is issued:

```
Message: InnoDB: IO Read error: (2, No such file or directory) Error opening '.\
test\t.cfg', will attempt to import without schema verification
```
1 row in set (0.00 sec)

Importing without a .  $cfq$  metadata file should only be considered if no schema mismatches are expected. The ability to import without a .  $cfq$  file could be useful in crash recovery scenarios where metadata is not accessible.

• On Windows, InnoDB stores database, tablespace, and table names internally in lowercase. To avoid import problems on case-sensitive operating systems such as Linux and Unix, create all databases, tablespaces, and tables using lowercase names. A convenient way to accomplish this is to add [lower\\_case\\_table\\_names=1](#page-657-0) to the [mysqld] section of your my.cnf or my.ini file before creating databases, tablespaces, or tables:

```
[mysqld]
lower_case_table_names=1
```
#### <span id="page-2011-0"></span>**Internals**

The following information describes internals and messages written to the error log during a table import procedure.

When ALTER TABLE . . . DISCARD TABLESPACE is run on the destination instance:

- The table is locked in X mode.
- The tablespace is detached from the table.

When [FLUSH TABLES ... FOR EXPORT](#page-1975-0) is run on the source instance:

- The table being flushed for export is locked in shared mode.
- The purge coordinator thread is stopped.
- Dirty pages are synchronized to disk.
- Table metadata is written to the binary  $\lrcorner$  cfg file.

Expected error log messages for this operation:

```
[Note] InnoDB: Sync to disk of '"test"."t1"' started.
[Note] InnoDB: Stopping purge
[Note] InnoDB: Writing table metadata to './test/t1.cfg'
[Note] InnoDB: Table '"test"."t1"' flushed to disk
```
When [UNLOCK TABLES](#page-1813-0) is run on the source instance:

- The binary  $\lrcorner$  cfg file is deleted.
- The shared lock on the table being imported is released and the purge coordinator thread is restarted.

Expected error log messages for this operation:

```
[Note] InnoDB: Deleting the meta-data file './test/t1.cfg'
[Note] InnoDB: Resuming purge
```
When [ALTER TABLE ... IMPORT TABLESPACE](#page-1646-0) is run on the destination instance, the import algorithm performs the following operations for the tablespace being imported:

- Each tablespace page is checked for corruption.
- The space ID and log sequence numbers (LSNs) on each page are updated.
- Flags are validated and LSN updated for the header page.
- Btree pages are updated.
- The page state is set to dirty so that it is written to disk.

Expected error log messages for this operation:

```
[Note] InnoDB: Importing tablespace for table 'test/t1' that was exported
from host 'host_name'
[Note] InnoDB: Phase I - Update all pages
[Note] InnoDB: Sync to disk
[Note] InnoDB: Sync to disk - done!
[Note] InnoDB: Phase III - Flush changes to disk
[Note] InnoDB: Phase IV - Flush complete
```
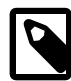

#### **Note**

You may also receive a warning that a tablespace is discarded (if you discarded the tablespace for the destination table) and a message stating that statistics could not be calculated due to a missing . ibd file:

[Warning] InnoDB: Table "test"."t1" tablespace is set as discarded. 7f34d9a37700 InnoDB: cannot calculate statistics for table "test"."t1" because the .ibd file is missing. For help, please refer to http://dev.mysql.com/doc/refman/5.6/en/innodb-troubleshooting.html

## <span id="page-2012-0"></span>**14.6.1.4 Moving or Copying InnoDB Tables**

This section describes techniques for moving or copying some or all InnoDB tables to a different server or instance. For example, you might move an entire MySQL instance to a larger, faster server; you might clone an entire MySQL instance to a new replica server; you might copy individual tables to another instance to develop and test an application, or to a data warehouse server to produce reports.

On Windows, InnoDB always stores database and table names internally in lowercase. To move databases in a binary format from Unix to Windows or from Windows to Unix, create all databases and tables using lowercase names. A convenient way to accomplish this is to add the following line to the [mysqld] section of your my.cnf or my.ini file before creating any databases or tables:

```
[mysqld]
lower_case_table_names=1
```
Techniques for moving or copying InnoDB tables include:

- [Importing Tables](#page-2012-1)
- [MySQL Enterprise Backup](#page-2012-2)
- [Copying Data Files \(Cold Backup Method\)](#page-2013-0)
- [Restoring from a Logical Backup](#page-2014-0)

#### <span id="page-2012-1"></span>**Importing Tables**

A table that resides in a file-per-table tablespace can be imported from another MySQL server instance or from a backup using the Transportable Tablespace feature. See [Section 14.6.1.3, "Importing InnoDB](#page-2008-0) [Tables"](#page-2008-0).

#### <span id="page-2012-2"></span>**MySQL Enterprise Backup**

The MySQL Enterprise Backup product lets you back up a running MySQL database with minimal disruption to operations while producing a consistent snapshot of the database. When MySQL Enterprise Backup is copying tables, reads and writes can continue. In addition, MySQL Enterprise Backup can create compressed backup files, and back up subsets of tables. In conjunction with the MySQL binary log, you can perform point-in-time recovery. MySQL Enterprise Backup is included as part of the MySQL Enterprise subscription.

For more details about MySQL Enterprise Backup, see [Section 24.2, "MySQL Enterprise Backup](#page-3503-0) [Overview"](#page-3503-0).

### <span id="page-2013-0"></span>**Copying Data Files (Cold Backup Method)**

You can move an InnoDB database simply by copying all the relevant files listed under "Cold Backups" in [Section 14.18.1, "InnoDB Backup"](#page-2257-1).

InnoDB data and log files are binary-compatible on all platforms having the same floating-point number format. If the floating-point formats differ but you have not used [FLOAT](#page-1376-0) or [DOUBLE](#page-1376-0) data types in your tables, then the procedure is the same: simply copy the relevant files.

When you move or copy . ibd files, the database directory name must be the same on the source and destination systems. The table definition stored in the InnoDB shared tablespace includes the database name. The transaction IDs and log sequence numbers stored in the tablespace files also differ between databases.

To move an . ibd file and the associated table from one database to another, use a [RENAME TABLE](#page-1735-0) statement:

RENAME TABLE  $db1.tb1$ \_name TO  $db2.tb1$ \_name;

If you have a "clean" backup of an . ibd file, you can restore it to the MySQL installation from which it originated as follows:

- 1. The table must not have been dropped or truncated since you copied the .ibd file, because doing so changes the table ID stored inside the tablespace.
- 2. Issue this [ALTER TABLE](#page-1646-0) statement to delete the current .ibd file:

ALTER TABLE tbl\_name DISCARD TABLESPACE;

- 3. Copy the backup .ibd file to the proper database directory.
- 4. Issue this [ALTER TABLE](#page-1646-0) statement to tell InnoDB to use the new .ibd file for the table:

ALTER TABLE tbl\_name IMPORT TABLESPACE;

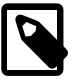

#### **Note**

The [ALTER TABLE ... IMPORT TABLESPACE](#page-1646-0) feature does not enforce foreign key constraints on imported data.

In this context, a "clean" . ibd file backup is one for which the following requirements are satisfied:

- There are no uncommitted modifications by transactions in the . ibd file.
- There are no unmerged insert buffer entries in the . ibd file.
- Purge has removed all delete-marked index records from the .ibd file.
- [mysqld](#page-326-0) has flushed all modified pages of the . ibd file from the buffer pool to the file.

You can make a clean backup . ibd file using the following method:

1. Stop all activity from the [mysqld](#page-326-0) server and commit all transactions.

2. Wait until [SHOW ENGINE INNODB STATUS](#page-1929-0) shows that there are no active transactions in the database, and the main thread status of InnoDB is Waiting for server activity. Then you can make a copy of the . ibd file.

Another method for making a clean copy of an . ibd file is to use the MySQL Enterprise Backup product:

- 1. Use MySQL Enterprise Backup to back up the InnoDB installation.
- 2. Start a second  $mysqld$  server on the backup and let it clean up the . ibd files in the backup.

#### <span id="page-2014-0"></span>**Restoring from a Logical Backup**

You can use a utility such as  $mysqldump$  to perform a logical backup, which produces a set of SQL statements that can be executed to reproduce the original database object definitions and table data for transfer to another SQL server. Using this method, it does not matter whether the formats differ or if your tables contain floating-point data.

To improve the performance of this method, disable [autocommit](#page-621-0) when importing data. Perform a commit only after importing an entire table or segment of a table.

## **14.6.1.5 Converting Tables from MyISAM to InnoDB**

If you have [MyISAM](#page-2312-0) tables that you want to convert to [InnoDB](#page-1984-0) for better reliability and scalability, review the following guidelines and tips before converting.

- [Adjusting Memory Usage for MyISAM and InnoDB](#page-2014-1)
- [Handling Too-Long Or Too-Short Transactions](#page-2015-0)
- [Handling Deadlocks](#page-2015-1)
- [Storage Layout](#page-2016-0)
- [Converting an Existing Table](#page-2016-1)
- [Cloning the Structure of a Table](#page-2016-2)
- [Transferring Data](#page-2016-3)
- [Storage Requirements](#page-2017-0)
- [Defining Primary Keys](#page-2017-1)
- [Application Performance Considerations](#page-2018-0)
- [Understanding Files Associated with InnoDB Tables](#page-2018-1)

#### <span id="page-2014-1"></span>**Adjusting Memory Usage for MyISAM and InnoDB**

As you transition away from  $MyISAM$  tables, lower the value of the key buffer size configuration option to free memory no longer needed for caching results. Increase the value of the [innodb\\_buffer\\_pool\\_size](#page-2152-0) configuration option, which performs a similar role of allocating cache memory for InnoDB tables. The InnoDB [buffer pool](#page-4213-0) caches both table data and index data, speeding up lookups for queries and keeping query results in memory for reuse. For guidance regarding buffer pool size configuration, see [Section 8.12.4.1, "How MySQL Uses Memory".](#page-1208-0)

On a busy server, run benchmarks with the query cache turned off. The  $\text{InnODB}$  buffer pool provides similar benefits, so the query cache might be tying up memory unnecessarily. For information about the query cache, see [Section 8.10.3, "The MySQL Query Cache"](#page-1185-0).

## <span id="page-2015-0"></span>**Handling Too-Long Or Too-Short Transactions**

Because MyISAM tables do not support [transactions,](#page-4270-0) you might not have paid much attention to the [autocommit](#page-621-0) configuration option and the [COMMIT](#page-1808-0) and [ROLLBACK](#page-1808-0) statements. These keywords are important to allow multiple sessions to read and write InnoDB tables concurrently, providing substantial scalability benefits in write-heavy workloads.

While a transaction is open, the system keeps a snapshot of the data as seen at the beginning of the transaction, which can cause substantial overhead if the system inserts, updates, and deletes millions of rows while a stray transaction keeps running. Thus, take care to avoid transactions that run for too long:

- If you are using a [mysql](#page-354-0) session for interactive experiments, always [COMMIT](#page-1808-0) (to finalize the changes) or [ROLLBACK](#page-1808-0) (to undo the changes) when finished. Close down interactive sessions rather than leave them open for long periods, to avoid keeping transactions open for long periods by accident.
- Make sure that any error handlers in your application also [ROLLBACK](#page-1808-0) incomplete changes or [COMMIT](#page-1808-0) completed changes.
- [ROLLBACK](#page-1808-0) is a relatively expensive operation, because [INSERT](#page-1745-0), [UPDATE](#page-1805-0), and [DELETE](#page-1739-0) operations are written to InnoDB tables prior to the [COMMIT](#page-1808-0), with the expectation that most changes are committed successfully and rollbacks are rare. When experimenting with large volumes of data, avoid making changes to large numbers of rows and then rolling back those changes.
- When loading large volumes of data with a sequence of  $INSERT$  statements, periodically  $COMMIT$  the results to avoid having transactions that last for hours. In typical load operations for data warehousing, if something goes wrong, you truncate the table (using [TRUNCATE TABLE](#page-1736-0)) and start over from the beginning rather than doing a [ROLLBACK](#page-1808-0).

The preceding tips save memory and disk space that can be wasted during too-long transactions. When transactions are shorter than they should be, the problem is excessive I/O. With each [COMMIT](#page-1808-0), MySQL makes sure each change is safely recorded to disk, which involves some I/O.

- For most operations on  $\text{InnoDB}$  tables, you should use the setting  $\text{autocommit}=0$ . From an efficiency perspective, this avoids unnecessary I/O when you issue large numbers of consecutive [INSERT](#page-1745-0), [UPDATE](#page-1805-0), or [DELETE](#page-1739-0) statements. From a safety perspective, this allows you to issue a [ROLLBACK](#page-1808-0) statement to recover lost or garbled data if you make a mistake on the  $mysq1$  command line, or in an exception handler in your application.
- [autocommit=1](#page-621-0) is suitable for  $In **noDB**$  tables when running a sequence of queries for generating reports or analyzing statistics. In this situation, there is no I/O penalty related to [COMMIT](#page-1808-0) or [ROLLBACK](#page-1808-0), and InnoDB can [automatically optimize the read-only workload](#page-1145-1).
- $\bullet$  If you make a series of related changes, finalize all the changes at once with a single [COMMIT](#page-1808-0) at the end. For example, if you insert related pieces of information into several tables, do a single [COMMIT](#page-1808-0) after making all the changes. Or if you run many consecutive [INSERT](#page-1745-0) statements, do a single [COMMIT](#page-1808-0) after all the data is loaded; if you are doing millions of **[INSERT](#page-1745-0)** statements, perhaps split up the huge transaction by issuing a [COMMIT](#page-1808-0) every ten thousand or hundred thousand records, so the transaction does not grow too large.
- Remember that even a [SELECT](#page-1776-0) statement opens a transaction, so after running some report or debugging queries in an interactive [mysql](#page-354-0) session, either issue a [COMMIT](#page-1808-0) or close the mysql session.

For related information, see [Section 14.7.2.2, "autocommit, Commit, and Rollback".](#page-2048-0)

### <span id="page-2015-1"></span>**Handling Deadlocks**

You might see warning messages referring to "deadlocks" in the MySQL error log, or the output of [SHOW](#page-1929-0) [ENGINE INNODB STATUS](#page-1929-0). A [deadlock](#page-4224-0) is not a serious issue for InnoDB tables, and often does not
require any corrective action. When two transactions start modifying multiple tables, accessing the tables in a different order, they can reach a state where each transaction is waiting for the other and neither can proceed. MySQL immediately detects this condition and cancels ([rolls back\)](#page-4259-0) the "smaller" transaction, allowing the other to proceed.

Your applications do need error-handling logic to restart a transaction that is forcibly cancelled like this. When you re-issue the same SQL statements as before, the original timing issue no longer applies. Either the other transaction has already finished and yours can proceed, or the other transaction is still in progress and your transaction waits until it finishes.

If deadlock warnings occur constantly, you might review the application code to reorder the SQL operations in a consistent way, or to shorten the transactions. You can test with the innodb print all deadlocks option enabled to see all deadlock warnings in the MySQL error log, rather than only the last warning in the [SHOW ENGINE INNODB STATUS](#page-1929-0) output.

For more information, see [Section 14.7.5, "Deadlocks in InnoDB".](#page-2057-0)

#### **Storage Layout**

To get the best performance from  $\text{InnoDB}$  tables, you can adjust a number of parameters related to storage layout.

When you convert MyISAM tables that are large, frequently accessed, and hold vital data, investigate and consider the [innodb\\_file\\_per\\_table](#page-2163-0), [innodb\\_file\\_format](#page-2162-0), and [innodb\\_page\\_size](#page-2188-1) variables, and the ROW\_FORMAT and [KEY\\_BLOCK\\_SIZE](#page-2111-0) clauses of the [CREATE TABLE](#page-1687-0) statement.

During your initial experiments, the most important setting is [innodb\\_file\\_per\\_table](#page-2163-0). When this setting is enabled, which is the default as of MySQL 5.6.6, new  $\text{InnoDB}$  tables are implicitly created in [file](#page-4229-0)[per-table](#page-4229-0) tablespaces. In contrast with the  $InmOD$  system tablespace, file-per-table tablespaces allow disk space to be reclaimed by the operating system when a table is truncated or dropped. File-per-table tablespaces also support the [Barracuda](#page-4212-0) file format and associated features such as table compression, efficient off-page storage for long variable-length columns, and large index prefixes. For more information, see [Section 14.6.3.2, "File-Per-Table Tablespaces"](#page-2034-0).

# **Converting an Existing Table**

To convert a non-InnoDB table to use InnoDB use [ALTER TABLE](#page-1646-0):

ALTER TABLE table name ENGINE=InnoDB;

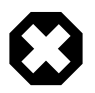

# **Warning**

Do not convert MySQL system tables in the mysql database from MyISAM to InnoDB tables. This is an unsupported operation. If you do this, MySQL does not restart until you restore the old system tables from a backup or regenerate them by reinitializing the data directory (see [Section 2.10.1, "Initializing the Data Directory"\)](#page-221-0).

# **Cloning the Structure of a Table**

You might make an InnoDB table that is a clone of a MyISAM table, rather than using [ALTER TABLE](#page-1646-0) to perform conversion, to test the old and new table side-by-side before switching.

Create an empty InnoDB table with identical column and index definitions. Use SHOW CREATE TABLE  $table$  name \G to see the full [CREATE TABLE](#page-1687-0) statement to use. Change the ENGINE clause to ENGINE=INNODB.

# **Transferring Data**

To transfer a large volume of data into an empty InnoDB table created as shown in the previous section, insert the rows with INSERT INTO *innodb table SELECT* \* FROM myisam table ORDER BY primary\_key\_columns.

You can also create the indexes for the InnoDB table after inserting the data. Historically, creating new secondary indexes was a slow operation for  $\text{InnoDB}$ , but now you can create the indexes after the data is loaded with relatively little overhead from the index creation step.

If you have UNIQUE constraints on secondary keys, you can speed up a table import by turning off the uniqueness checks temporarily during the import operation:

```
SET unique_checks=0;
... import operation ...
SET unique_checks=1;
```
For big tables, this saves disk I/O because **InnoDB** can use its [change buffer](#page-4215-0) to write secondary index records as a batch. Be certain that the data contains no duplicate keys. [unique\\_checks](#page-714-0) permits but does not require storage engines to ignore duplicate keys.

For better control over the insertion process, you can insert big tables in pieces:

```
INSERT INTO newtable SELECT * FROM oldtable
  WHERE yourkey > something AND yourkey <= somethingelse;
```
After all records are inserted, you can rename the tables.

During the conversion of big tables, increase the size of the InnoDB buffer pool to reduce disk I/O. Typically, the recommended buffer pool size is 50 to 75 percent of system memory. You can also increase the size of InnoDB log files.

#### **Storage Requirements**

If you intend to make several temporary copies of your data in  $\text{InnoDB}$  tables during the conversion process, it is recommended that you create the tables in file-per-table tablespaces so that you can reclaim the disk space when you drop the tables. When the [innodb\\_file\\_per\\_table](#page-2163-0) configuration option is enabled (the default), newly created  $\text{InnoDB}$  tables are implicitly created in file-per-table tablespaces.

Whether you convert the MyISAM table directly or create a cloned InnoDB table, make sure that you have sufficient disk space to hold both the old and new tables during the process. **InnoDB** tables require more **disk space than MyISAM tables.** If an [ALTER TABLE](#page-1646-0) operation runs out of space, it starts a rollback, and that can take hours if it is disk-bound. For inserts, InnoDB uses the insert buffer to merge secondary index records to indexes in batches. That saves a lot of disk I/O. For rollback, no such mechanism is used, and the rollback can take 30 times longer than the insertion.

In the case of a runaway rollback, if you do not have valuable data in your database, it may be advisable to kill the database process rather than wait for millions of disk I/O operations to complete. For the complete procedure, see [Section 14.21.2, "Forcing InnoDB Recovery".](#page-2299-0)

#### **Defining Primary Keys**

The PRIMARY KEY clause is a critical factor affecting the performance of MySQL queries and the space usage for tables and indexes. The primary key uniquely identifies a row in a table. Every row in the table should have a primary key value, and no two rows can have the same primary key value.

These are guidelines for the primary key, followed by more detailed explanations.

• Declare a PRIMARY KEY for each table. Typically, it is the most important column that you refer to in WHERE clauses when looking up a single row.

- Declare the PRIMARY KEY clause in the original [CREATE TABLE](#page-1687-0) statement, rather than adding it later through an [ALTER TABLE](#page-1646-0) statement.
- Choose the column and its data type carefully. Prefer numeric columns over character or string ones.
- Consider using an auto-increment column if there is not another stable, unique, non-null, numeric column to use.
- An auto-increment column is also a good choice if there is any doubt whether the value of the primary key column could ever change. Changing the value of a primary key column is an expensive operation, possibly involving rearranging data within the table and within each secondary index.

Consider adding a [primary key](#page-4254-0) to any table that does not already have one. Use the smallest practical numeric type based on the maximum projected size of the table. This can make each row slightly more compact, which can yield substantial space savings for large tables. The space savings are multiplied if the table has any [secondary indexes](#page-4262-0), because the primary key value is repeated in each secondary index entry. In addition to reducing data size on disk, a small primary key also lets more data fit into the [buffer](#page-4213-0) [pool,](#page-4213-0) speeding up all kinds of operations and improving concurrency.

If the table already has a primary key on some longer column, such as a VARCHAR, consider adding a new unsigned AUTO\_INCREMENT column and switching the primary key to that, even if that column is not referenced in queries. This design change can produce substantial space savings in the secondary indexes. You can designate the former primary key columns as UNIQUE NOT NULL to enforce the same constraints as the  $PRIMARY$  KEY clause, that is, to prevent duplicate or null values across all those columns.

If you spread related information across multiple tables, typically each table uses the same column for its primary key. For example, a personnel database might have several tables, each with a primary key of employee number. A sales database might have some tables with a primary key of customer number, and other tables with a primary key of order number. Because lookups using the primary key are very fast, you can construct efficient join queries for such tables.

If you leave the PRIMARY KEY clause out entirely, MySQL creates an invisible one for you. It is a 6-byte value that might be longer than you need, thus wasting space. Because it is hidden, you cannot refer to it in queries.

# **Application Performance Considerations**

The reliability and scalability features of  $In **node**$  require more disk storage than equivalent  $MyrSAM$  tables. You might change the column and index definitions slightly, for better space utilization, reduced I/O and memory consumption when processing result sets, and better query optimization plans making efficient use of index lookups.

If you set up a numeric ID column for the primary key, use that value to cross-reference with related values in any other tables, particularly for [join](#page-4240-0) queries. For example, rather than accepting a country name as input and doing queries searching for the same name, do one lookup to determine the country ID, then do other queries (or a single join query) to look up relevant information across several tables. Rather than storing a customer or catalog item number as a string of digits, potentially using up several bytes, convert it to a numeric ID for storing and querying. A 4-byte unsigned [INT](#page-1375-0) column can index over 4 billion items (with the US meaning of billion: 1000 million). For the ranges of the different integer types, see [Section 11.1.2,](#page-1375-0) ["Integer Types \(Exact Value\) - INTEGER, INT, SMALLINT, TINYINT, MEDIUMINT, BIGINT".](#page-1375-0)

# **Understanding Files Associated with InnoDB Tables**

InnoDB files require more care and planning than MyISAM files do.

• You must not delete the [ibdata files](#page-4235-0) that represent the InnoDB [system tablespace.](#page-4267-0)

• Methods of moving or copying InnoDB tables to a different server are described in [Section 14.6.1.4,](#page-2012-0) ["Moving or Copying InnoDB Tables".](#page-2012-0)

# <span id="page-2019-1"></span>**14.6.1.6 AUTO\_INCREMENT Handling in InnoDB**

InnoDB provides a configurable locking mechanism that can significantly improve scalability and performance of SQL statements that add rows to tables with AUTO\_INCREMENT columns. To use the AUTO\_INCREMENT mechanism with an InnoDB table, an AUTO\_INCREMENT column must be defined as the first or only column of some index such that it is possible to perform the equivalent of an indexed SELECT MAX( $ai\_col$ ) lookup on the table to obtain the maximum column value. The index is not required to be a PRIMARY KEY or UNIQUE, but to avoid duplicate values in the AUTO\_INCREMENT column, those index types are recommended.

This section describes the AUTO\_INCREMENT lock modes, usage implications of different AUTO\_INCREMENT lock mode settings, and how InnoDB initializes the AUTO\_INCREMENT counter.

- [InnoDB AUTO\\_INCREMENT Lock Modes](#page-2019-0)
- [InnoDB AUTO\\_INCREMENT Lock Mode Usage Implications](#page-2022-0)
- [InnoDB AUTO\\_INCREMENT Counter Initialization](#page-2024-0)
- [Notes](#page-2025-0)

# <span id="page-2019-0"></span>**InnoDB AUTO\_INCREMENT Lock Modes**

This section describes the AUTO INCREMENT lock modes used to generate auto-increment values, and how each lock mode affects replication. The auto-increment lock mode is configured at startup using the [innodb\\_autoinc\\_lock\\_mode](#page-2149-0) variable.

The following terms are used in describing [innodb\\_autoinc\\_lock\\_mode](#page-2149-0) settings:

• "[INSERT](#page-1745-0)-like" statements

All statements that generate new rows in a table, including [INSERT](#page-1745-0), INSERT . . . SELECT, [REPLACE](#page-1773-0), [REPLACE ... SELECT](#page-1773-0), and [LOAD DATA](#page-1754-0). Includes "simple-inserts", "bulk-inserts", and "mixed-mode" inserts.

• "Simple inserts"

Statements for which the number of rows to be inserted can be determined in advance (when the statement is initially processed). This includes single-row and multiple-row [INSERT](#page-1745-0) and [REPLACE](#page-1773-0) statements that do not have a nested subquery, but not INSERT . . . ON DUPLICATE KEY UPDATE.

• "Bulk inserts"

Statements for which the number of rows to be inserted (and the number of required auto-increment values) is not known in advance. This includes [INSERT ... SELECT](#page-1749-0), [REPLACE ... SELECT](#page-1773-0), and [LOAD DATA](#page-1754-0) statements, but not plain INSERT. InnoDB assigns new values for the AUTO INCREMENT column one at a time as each row is processed.

• "Mixed-mode inserts"

These are "simple insert" statements that specify the auto-increment value for some (but not all) of the new rows. An example follows, where  $c1$  is an AUTO INCREMENT column of table  $t1$ :

INSERT INTO t1 (c1,c2) VALUES (1,'a'), (NULL,'b'), (5,'c'), (NULL,'d');

Another type of "mixed-mode insert" is INSERT . . . ON DUPLICATE KEY UPDATE, which in the worst case is in effect an [INSERT](#page-1745-0) followed by a [UPDATE](#page-1805-0), where the allocated value for the AUTO\_INCREMENT column may or may not be used during the update phase.

There are three possible settings for the [innodb\\_autoinc\\_lock\\_mode](#page-2149-0) variable. The settings are 0, 1, or 2, for "traditional", "consecutive", or "interleaved" lock mode, respectively.

• innodb\_autoinc\_lock\_mode = 0 ("traditional" lock mode)

The traditional lock mode provides the same behavior that existed before the [innodb\\_autoinc\\_lock\\_mode](#page-2149-0) variable was introduced. The traditional lock mode option is provided for backward compatibility, performance testing, and working around issues with "mixed-mode inserts", due to possible differences in semantics.

In this lock mode, all "INSERT-like" statements obtain a special table-level AUTO-INC lock for inserts into tables with AUTO\_INCREMENT columns. This lock is normally held to the end of the statement (not to the end of the transaction) to ensure that auto-increment values are assigned in a predictable and repeatable order for a given sequence of **[INSERT](#page-1745-0)** statements, and to ensure that auto-increment values assigned by any given statement are consecutive.

In the case of statement-based replication, this means that when an SQL statement is replicated on a replica server, the same values are used for the auto-increment column as on the source server. The result of execution of multiple [INSERT](#page-1745-0) statements is deterministic, and the replica reproduces the same data as on the source. If auto-increment values generated by multiple **[INSERT](#page-1745-0)** statements were interleaved, the result of two concurrent [INSERT](#page-1745-0) statements would be nondeterministic, and could not reliably be propagated to a replica server using statement-based replication.

To make this clear, consider an example that uses this table:

```
CREATE TABLE t1 (
  c1 INT(11) NOT NULL AUTO_INCREMENT,
  c2 VARCHAR(10) DEFAULT NULL,
  PRIMARY KEY (c1)
) ENGINE=InnoDB;
```
Suppose that there are two transactions running, each inserting rows into a table with an AUTO\_INCREMENT column. One transaction is using an [INSERT ... SELECT](#page-1749-0) statement that inserts 1000 rows, and another is using a simple [INSERT](#page-1745-0) statement that inserts one row:

```
Tx1: INSERT INTO t1 (c2) SELECT 1000 rows from another table ...
Tx2: INSERT INTO t1 (c2) VALUES ('xxx');
```
InnoDB cannot tell in advance how many rows are retrieved from the [SELECT](#page-1776-0) in the [INSERT](#page-1745-0) statement in Tx1, and it assigns the auto-increment values one at a time as the statement proceeds. With a tablelevel lock, held to the end of the statement, only one  $INBERT$  statement referring to table  $t1$  can execute at a time, and the generation of auto-increment numbers by different statements is not interleaved. The auto-increment values generated by the Tx1 [INSERT ... SELECT](#page-1749-0) statement are consecutive, and the (single) auto-increment value used by the [INSERT](#page-1745-0) statement in Tx2 is either smaller or larger than all those used for Tx1, depending on which statement executes first.

As long as the SQL statements execute in the same order when replayed from the binary log (when using statement-based replication, or in recovery scenarios), the results are the same as they were when Tx1 and Tx2 first ran. Thus, table-level locks held until the end of a statement make [INSERT](#page-1745-0) statements using auto-increment safe for use with statement-based replication. However, those table-level locks limit concurrency and scalability when multiple transactions are executing insert statements at the same time.

In the preceding example, if there were no table-level lock, the value of the auto-increment column used for the [INSERT](#page-1745-0) in Tx2 depends on precisely when the statement executes. If the [INSERT](#page-1745-0) of Tx2 executes while the [INSERT](#page-1745-0) of Tx1 is running (rather than before it starts or after it completes), the specific auto-increment values assigned by the two **[INSERT](#page-1745-0)** statements are nondeterministic, and may vary from run to run.

Under the [consecutive](#page-2021-0) lock mode, InnoDB can avoid using table-level AUTO-INC locks for "simple insert" statements where the number of rows is known in advance, and still preserve deterministic execution and safety for statement-based replication.

If you are not using the binary log to replay SQL statements as part of recovery or replication, the [interleaved](#page-2021-1) lock mode can be used to eliminate all use of table-level AUTO-INC locks for even greater concurrency and performance, at the cost of permitting gaps in auto-increment numbers assigned by a statement and potentially having the numbers assigned by concurrently executing statements interleaved.

<span id="page-2021-0"></span>• innodb autoinc lock mode = 1 ("consecutive" lock mode)

This is the default lock mode. In this mode, "bulk inserts" use the special AUTO-INC table-level lock and hold it until the end of the statement. This applies to all [INSERT ... SELECT](#page-1749-0), [REPLACE ... SELECT](#page-1773-0), and [LOAD DATA](#page-1754-0) statements. Only one statement holding the AUTO-INC lock can execute at a time. If the source table of the bulk insert operation is different from the target table, the AUTO-INC lock on the target table is taken after a shared lock is taken on the first row selected from the source table. If the source and target of the bulk insert operation are the same table, the AUTO-INC lock is taken after shared locks are taken on all selected rows.

"Simple inserts" (for which the number of rows to be inserted is known in advance) avoid table-level AUTO-INC locks by obtaining the required number of auto-increment values under the control of a mutex (a light-weight lock) that is only held for the duration of the allocation process, not until the statement completes. No table-level AUTO-INC lock is used unless an AUTO-INC lock is held by another transaction. If another transaction holds an AUTO-INC lock, a "simple insert" waits for the AUTO-INC lock, as if it were a "bulk insert".

This lock mode ensures that, in the presence of **[INSERT](#page-1745-0)** statements where the number of rows is not known in advance (and where auto-increment numbers are assigned as the statement progresses), all auto-increment values assigned by any "[INSERT](#page-1745-0)-like" statement are consecutive, and operations are safe for statement-based replication.

Simply put, this lock mode significantly improves scalability while being safe for use with statementbased replication. Further, as with "traditional" lock mode, auto-increment numbers assigned by any given statement are *consecutive*. There is no change in semantics compared to "traditional" mode for any statement that uses auto-increment, with one important exception.

The exception is for "mixed-mode inserts", where the user provides explicit values for an AUTO INCREMENT column for some, but not all, rows in a multiple-row "simple insert". For such inserts, InnoDB allocates more auto-increment values than the number of rows to be inserted. However, all values automatically assigned are consecutively generated (and thus higher than) the auto-increment value generated by the most recently executed previous statement. "Excess" numbers are lost.

<span id="page-2021-1"></span>• innodb\_autoinc\_lock\_mode = 2 ("interleaved" lock mode)

In this lock mode, no "[INSERT](#page-1745-0)-like" statements use the table-level AUTO-INC lock, and multiple statements can execute at the same time. This is the fastest and most scalable lock mode, but it is not safe when using statement-based replication or recovery scenarios when SQL statements are replayed from the binary log.

In this lock mode, auto-increment values are guaranteed to be unique and monotonically increasing across all concurrently executing "[INSERT](#page-1745-0)-like" statements. However, because multiple statements can be generating numbers at the same time (that is, allocation of numbers is *interleaved* across statements), the values generated for the rows inserted by any given statement may not be consecutive.

If the only statements executing are "simple inserts" where the number of rows to be inserted is known ahead of time, there are no gaps in the numbers generated for a single statement, except for "mixedmode inserts". However, when "bulk inserts" are executed, there may be gaps in the auto-increment values assigned by any given statement.

# <span id="page-2022-0"></span>**InnoDB AUTO\_INCREMENT Lock Mode Usage Implications**

• Using auto-increment with replication

If you are using statement-based replication, set [innodb\\_autoinc\\_lock\\_mode](#page-2149-0) to 0 or 1 and use the same value on the source and its replicas. Auto-increment values are not ensured to be the same on the replicas as on the source if you use  $\text{innodb\_autoinc\_lock\_mode} = 2$  ("interleaved") or configurations where the source and replicas do not use the same lock mode.

If you are using row-based or mixed-format replication, all of the auto-increment lock modes are safe, since row-based replication is not sensitive to the order of execution of the SQL statements (and the mixed format uses row-based replication for any statements that are unsafe for statement-based replication).

• "Lost" auto-increment values and sequence gaps

In all lock modes (0, 1, and 2), if a transaction that generated auto-increment values rolls back, those auto-increment values are "lost". Once a value is generated for an auto-increment column, it cannot be rolled back, whether or not the "[INSERT](#page-1745-0)-like" statement is completed, and whether or not the containing transaction is rolled back. Such lost values are not reused. Thus, there may be gaps in the values stored in an AUTO\_INCREMENT column of a table.

• Specifying NULL or 0 for the AUTO INCREMENT column

In all lock modes  $(0, 1,$  and 2), if a user specifies NULL or 0 for the  $\text{AUTO}$  INCREMENT column in an [INSERT](#page-1745-0), InnoDB treats the row as if the value was not specified and generates a new value for it.

• Assigning a negative value to the AUTO INCREMENT column

In all lock modes (0, 1, and 2), the behavior of the auto-increment mechanism is undefined if you assign a negative value to the AUTO\_INCREMENT column.

• If the AUTO\_INCREMENT value becomes larger than the maximum integer for the specified integer type

In all lock modes (0, 1, and 2), the behavior of the auto-increment mechanism is undefined if the value becomes larger than the maximum integer that can be stored in the specified integer type.

• Gaps in auto-increment values for "bulk inserts"

With [innodb\\_autoinc\\_lock\\_mode](#page-2149-0) set to 0 ("traditional") or 1 ("consecutive"), the auto-increment values generated by any given statement are consecutive, without gaps, because the table-level AUTO-INC lock is held until the end of the statement, and only one such statement can execute at a time.

With [innodb\\_autoinc\\_lock\\_mode](#page-2149-0) set to 2 ("interleaved"), there may be gaps in the auto-increment values generated by "bulk inserts," but only if there are concurrently executing "[INSERT](#page-1745-0)-like" statements. For lock modes 1 or 2, gaps may occur between successive statements because for bulk inserts the exact number of auto-increment values required by each statement may not be known and overestimation is possible.

• Auto-increment values assigned by "mixed-mode inserts"

Consider a "mixed-mode insert," where a "simple insert" specifies the auto-increment value for some (but not all) resulting rows. Such a statement behaves differently in lock modes 0, 1, and 2. For example, assume  $c1$  is an AUTO\_INCREMENT column of table  $t1$ , and that the most recent automatically generated sequence number is 100.

```
mysql> CREATE TABLE t1 (
    -> c1 INT UNSIGNED NOT NULL AUTO_INCREMENT PRIMARY KEY, 
   - > c2 CHAR(1)
   -> ) ENGINE = INNODB;
```
Now, consider the following "mixed-mode insert" statement:

mysql> **INSERT INTO t1 (c1,c2) VALUES (1,'a'), (NULL,'b'), (5,'c'), (NULL,'d');**

With [innodb\\_autoinc\\_lock\\_mode](#page-2149-0) set to 0 ("traditional"), the four new rows are:

```
mysql> SELECT c1, c2 FROM t1 ORDER BY c2;
+-----+------+
| c1 | c2 |
   +-----+------+
  1 | a| 101 | b |
 5 c| 102 | d |
+-----+------+
```
The next available auto-increment value is 103 because the auto-increment values are allocated one at a time, not all at once at the beginning of statement execution. This result is true whether or not there are concurrently executing "[INSERT](#page-1745-0)-like" statements (of any type).

With [innodb\\_autoinc\\_lock\\_mode](#page-2149-0) set to 1 ("consecutive"), the four new rows are also:

```
mysql> SELECT c1, c2 FROM t1 ORDER BY c2;
+-----+------+
| c1 | c2+-----+------+
| 1 | a |
 | 101 | b |
  5 c| 102 | d |
+-----+------+
```
However, in this case, the next available auto-increment value is 105, not 103 because four autoincrement values are allocated at the time the statement is processed, but only two are used. This result is true whether or not there are concurrently executing "[INSERT](#page-1745-0)-like" statements (of any type).

With [innodb\\_autoinc\\_lock\\_mode](#page-2149-0) set to 2 ("interleaved"), the four new rows are:

```
mysql> SELECT c1, c2 FROM t1 ORDER BY c2;
+-----+------+
| c1 | c2+-----+------+
   1 | ax \mid b5 \mid c
```
 $|$  y | d | +-----+------+

The values of  $x$  and  $y$  are unique and larger than any previously generated rows. However, the specific values of  $x$  and  $y$  depend on the number of auto-increment values generated by concurrently executing statements.

Finally, consider the following statement, issued when the most-recently generated sequence number is 100:

```
mysql> INSERT INTO t1 (c1,c2) VALUES (1,'a'), (NULL,'b'), (101,'c'), (NULL,'d');
```
With any [innodb\\_autoinc\\_lock\\_mode](#page-2149-0) setting, this statement generates a duplicate-key error 23000 (Can't write; duplicate key in table) because 101 is allocated for the row (NULL, 'b') and insertion of the row (101, 'c') fails.

• Modifying AUTO\_INCREMENT column values in the middle of a sequence of [INSERT](#page-1745-0) statements

In all lock modes (0, 1, and 2), modifying an AUTO\_INCREMENT column value in the middle of a sequence of [INSERT](#page-1745-0) statements could lead to "Duplicate entry" errors. For example, if you perform an [UPDATE](#page-1805-0) operation that changes an AUTO\_INCREMENT column value to a value larger than the current maximum auto-increment value, subsequent [INSERT](#page-1745-0) operations that do not specify an unused autoincrement value could encounter "Duplicate entry" errors. This behavior is demonstrated in the following example.

```
mysql> CREATE TABLE t1 (
     -> c1 INT NOT NULL AUTO_INCREMENT,
     -> PRIMARY KEY (c1)
     -> ) ENGINE = InnoDB;
mysql> INSERT INTO t1 VALUES(0), (0), (3);
mysql> SELECT c1 FROM t1;
+----+
| c1 |+----+
 | 1 1\overline{\phantom{a}} 2
| 3 |
+----+
mysql> UPDATE t1 SET c1 = 4 WHERE c1 = 1;
mysql> SELECT c1 FROM t1;
  +----+
| c1 |+----+
 \vert 2 |
  | 3 |
 | 4 |+----+
mysql> INSERT INTO t1 VALUES(0);
ERROR 1062 (23000): Duplicate entry '4' for key 'PRIMARY'
```
#### <span id="page-2024-0"></span>**InnoDB AUTO\_INCREMENT Counter Initialization**

This section describes how InnoDB initializes AUTO INCREMENT counters.

If you specify an AUTO\_INCREMENT column for an InnoDB table, the table handle in the InnoDB data dictionary contains a special counter called the auto-increment counter that is used in assigning new values for the column. This counter is stored only in main memory, not on disk.

To initialize an auto-increment counter after a server restart, InnoDB executes the equivalent of the following statement on the first insert into a table containing an AUTO\_INCREMENT column.

SELECT MAX(ai col) FROM table name FOR UPDATE;

InnoDB increments the value retrieved by the statement and assigns it to the column and to the autoincrement counter for the table. By default, the value is incremented by 1. This default can be overridden by the [auto\\_increment\\_increment](#page-2449-0) configuration setting.

If the table is empty,  $In **noDB**$  uses the value 1. This default can be overridden by the auto increment offset configuration setting.

If a [SHOW TABLE STATUS](#page-1959-0) statement examines the table before the auto-increment counter is initialized, InnoDB initializes but does not increment the value. The value is stored for use by later inserts. This initialization uses a normal exclusive-locking read on the table and the lock lasts to the end of the transaction. InnoDB follows the same procedure for initializing the auto-increment counter for a newly created table.

After the auto-increment counter has been initialized, if you do not explicitly specify a value for an AUTO\_INCREMENT column, InnoDB increments the counter and assigns the new value to the column. If you insert a row that explicitly specifies the column value, and the value is greater than the current counter value, the counter is set to the specified column value.

InnoDB uses the in-memory auto-increment counter as long as the server runs. When the server is stopped and restarted, InnoDB reinitializes the counter for each table for the first [INSERT](#page-1745-0) to the table, as described earlier.

A server restart also cancels the effect of the AUTO  $INCREMENT = N$  table option in [CREATE TABLE](#page-1687-0) and [ALTER TABLE](#page-1646-0) statements, which you can use with InnoDB tables to set the initial counter value or alter the current counter value.

#### <span id="page-2025-0"></span>**Notes**

- When an AUTO INCREMENT integer column runs out of values, a subsequent INSERT operation returns a duplicate-key error. This is general MySQL behavior.
- When you restart the MySQL server, InnoDB may reuse an old value that was generated for an AUTO INCREMENT column but never stored (that is, a value that was generated during an old transaction that was rolled back).

# **14.6.2 Indexes**

This section covers topics related to InnoDB indexes.

# <span id="page-2025-1"></span>**14.6.2.1 Clustered and Secondary Indexes**

Each InnoDB table has a special index called the clustered index that stores row data. Typically, the clustered index is synonymous with the primary key. To get the best performance from queries, inserts, and other database operations, it is important to understand how InnoDB uses the clustered index to optimize the common lookup and DML operations.

- When you define a  $PRLMARK$  KEY on a table,  $In **DBB**$  uses it as the clustered index. A primary key should be defined for each table. If there is no logical unique and non-null column or set of columns to use a the primary key, add an auto-increment column. Auto-increment column values are unique and are added automatically as new rows are inserted.
- $\bullet$  If you do not define a PRIMARY KEY for a table, InnoDB uses the first UNIQUE index with all key columns defined as NOT NULL as the clustered index.

• If a table has no PRIMARY KEY or suitable UNIQUE index, InnoDB generates a hidden clustered index named GEN\_CLUST\_INDEX on a synthetic column that contains row ID values. The rows are ordered by the row ID that  $\text{InoDB}$  assigns. The row ID is a 6-byte field that increases monotonically as new rows are inserted. Thus, the rows ordered by the row ID are physically in order of insertion.

### **How the Clustered Index Speeds Up Queries**

Accessing a row through the clustered index is fast because the index search leads directly to the page that contains the row data. If a table is large, the clustered index architecture often saves a disk I/O operation when compared to storage organizations that store row data using a different page from the index record.

### **How Secondary Indexes Relate to the Clustered Index**

Indexes other than the clustered index are known as secondary indexes. In InnoDB, each record in a secondary index contains the primary key columns for the row, as well as the columns specified for the secondary index. InnoDB uses this primary key value to search for the row in the clustered index.

If the primary key is long, the secondary indexes use more space, so it is advantageous to have a short primary key.

For guidelines to take advantage of  $\text{InnoDB}$  clustered and secondary indexes, see [Section 8.3,](#page-1119-0) ["Optimization and Indexes"](#page-1119-0).

# **14.6.2.2 The Physical Structure of an InnoDB Index**

All  $InnoDB$  indexes are [B-trees](#page-4211-0) where the index records are stored in the leaf pages of the tree. The default size of an index page is 16KB. The page size is determined by the  $\Delta$ innodb page size setting when when the MySQL instance is initialized. See [Section 14.8.1, "InnoDB Startup Configuration"](#page-2060-0).

When new records are inserted into an InnoDB [clustered index,](#page-4217-0) InnoDB tries to leave 1/16 of the page free for future insertions and updates of the index records. If index records are inserted in a sequential order (ascending or descending), the resulting index pages are about 15/16 full. If records are inserted in a random order, the pages are from 1/2 to 15/16 full. If the [fill factor](#page-4229-1) of an index page drops below 1/2, InnoDB tries to contract the index tree to free the page.

# **14.6.2.3 InnoDB Full-Text Indexes**

Full-text indexes are created on text-based columns ([CHAR](#page-1398-0), [VARCHAR](#page-1398-0), or [TEXT](#page-1402-0) columns) to speed up queries and DML operations on data contained within those columns.

A full-text index is defined as part of a [CREATE TABLE](#page-1687-0) statement or added to an existing table using [ALTER TABLE](#page-1646-0) or [CREATE INDEX](#page-1673-0).

Full-text search is performed using [MATCH\(\) ... AGAINST](#page-1529-0) syntax. For usage information, see [Section 12.10, "Full-Text Search Functions".](#page-1529-1)

InnoDB full-text indexes are described under the following topics in this section:

- [InnoDB Full-Text Index Design](#page-2027-0)
- [InnoDB Full-Text Index Tables](#page-2027-1)
- [InnoDB Full-Text Index Cache](#page-2028-0)
- [InnoDB Full-Text Index DOC\\_ID and FTS\\_DOC\\_ID Column](#page-2029-0)
- [InnoDB Full-Text Index Deletion Handling](#page-2030-0)
- [InnoDB Full-Text Index Transaction Handling](#page-2030-1)
- [Monitoring InnoDB Full-Text Indexes](#page-2031-0)

#### <span id="page-2027-0"></span>**InnoDB Full-Text Index Design**

InnoDB full-text indexes have an inverted index design. Inverted indexes store a list of words, and for each word, a list of documents that the word appears in. To support proximity search, position information for each word is also stored, as a byte offset.

#### <span id="page-2027-1"></span>**InnoDB Full-Text Index Tables**

When an InnoDB full-text index is created, a set of index tables is created, as shown in the following example:

```
mysql> CREATE TABLE opening_lines (
        id INT UNSIGNED AUTO_INCREMENT NOT NULL PRIMARY KEY,
       opening_line TEXT(500),
       author VARCHAR(200),
       title VARCHAR(200),
       FULLTEXT idx (opening_line)
        ) ENGINE=InnoDB;
mysql> SELECT table_id, name, space from INFORMATION_SCHEMA.INNODB_SYS_TABLES
        WHERE name LIKE 'test/%';
         +----------+----------------------------------------------------+-------+
| table id | name | space | space | space | space | space | space | space | space | space | space | space | sp
+----------+----------------------------------------------------+-------+
       | 333 | test/FTS_0000000000000147_00000000000001c9_INDEX_1 | 289 |
       | 334 | test/FTS_0000000000000147_00000000000001c9_INDEX_2 | 290 |
       | 335 | test/FTS_0000000000000147_00000000000001c9_INDEX_3 | 291 |
       | 336 | test/FTS_0000000000000147_00000000000001c9_INDEX_4 | 292 |
       | 337 | test/FTS_0000000000000147_00000000000001c9_INDEX_5 | 293 |
       | 338 | test/FTS_0000000000000147_00000000000001c9_INDEX_6 | 294 |
       | 330 | test/FTS_0000000000000147_BEING_DELETED | 286 |
       | 331 | test/FTS_0000000000000147_BEING_DELETED_CACHE | 287 |
       | 332 | test/FTS_0000000000000147_CONFIG | 288 |
       | 328 | test/FTS_0000000000000147_DELETED | 284 |
       | 329 | test/FTS_0000000000000147_DELETED_CACHE | 285 |
       | 327 | test/opening_lines | 283
+----------+----------------------------------------------------+-------+
```
The first six index tables comprise the inverted index and are referred to as auxiliary index tables. When incoming documents are tokenized, the individual words (also referred to as "tokens") are inserted into the index tables along with position information and an associated DOC\_ID. The words are fully sorted and partitioned among the six index tables based on the character set sort weight of the word's first character.

The inverted index is partitioned into six auxiliary index tables to support parallel index creation. By default, two threads tokenize, sort, and insert words and associated data into the index tables. The number of threads that perform this work is configurable using the innodb  $ft$  sort pll degree variable. Consider increasing the number of threads when creating full-text indexes on large tables.

Auxiliary index table names are prefixed with  $fts$  and postfixed with  $index #$ . Each auxiliary index table is associated with the indexed table by a hex value in the auxiliary index table name that matches the table\_id of the indexed table. For example, the table\_id of the test/opening\_lines table is 327, for which the hex value is 0x147. As shown in the preceding example, the "147" hex value appears in the names of auxiliary index tables that are associated with the  $test/opening\_lines$  table.

A hex value representing the  $index\_id$  of the full-text index also appears in auxiliary index table names. For example, in the auxiliary table name  $test/$ FTS\_0000000000000147\_00000000000001c9\_INDEX\_1, the hex value 1c9 has a decimal value of 457. The index defined on the  $\varphi$  opening lines table (idx) can be identified by querying the INFORMATION SCHEMA. INNODB SYS INDEXES table for this value (457).

```
mysql> SELECT index_id, name, table_id, space from INFORMATION_SCHEMA.INNODB_SYS_INDEXES
      WHERE index_id=457;
+----------+------+----------+-------+
 | index_id | name | table_id | space |
+----------+------+----------+-------+
      | 457 | idx | 327 | 283 |
+----------+------+----------+-------+
```
Index tables are stored in their own tablespace when [innodb\\_file\\_per\\_table](#page-2163-0) is enabled. If  $\frac{1}{2}$  [innodb\\_file\\_per\\_table](#page-2163-0) is disabled, index tables are stored in the  $\frac{1}{2}$  system tablespace (space 0).

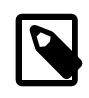

#### **Note**

Due to a bug introduced in MySQL 5.6.5, index tables are created in the InnoDB system tablespace (space 0) when innodb file per table is enabled. The bug is fixed in MySQL 5.6.20 and MySQL 5.7.5 (Bug#18635485).

The other index tables shown in the preceding example are referred to as common index tables and are used for deletion handling and storing the internal state of full-text indexes. Unlike the inverted index tables, which are created for each full-text index, this set of tables is common to all full-text indexes created on a particular table.

Common index tables are retained even if full-text indexes are dropped. When a full-text index is dropped, the FTS\_DOC\_ID column that was created for the index is retained, as removing the FTS\_DOC\_ID column would require rebuilding the previously indexed table. Common index tables are required to manage the FTS\_DOC\_ID column.

• FTS\_\*\_DELETED and FTS\_\*\_DELETED\_CACHE

Contain the document IDs (DOC\_ID) for documents that are deleted but whose data is not yet removed from the full-text index. The FTS\_\*\_DELETED\_CACHE is the in-memory version of the FTS\_\*\_DELETED table.

• FTS\_\*\_BEING\_DELETED and FTS\_\*\_BEING\_DELETED\_CACHE

Contain the document IDs (DOC\_ID) for documents that are deleted and whose data is currently in the process of being removed from the full-text index. The FTS\_\*\_BEING\_DELETED\_CACHE table is the inmemory version of the FTS\_\*\_BEING\_DELETED table.

• FTS\_\*\_CONFIG

Stores information about the internal state of the full-text index. Most importantly, it stores the FTS SYNCED DOC ID, which identifies documents that have been parsed and flushed to disk. In case of crash recovery, FTS\_SYNCED\_DOC\_ID values are used to identify documents that have not been flushed to disk so that the documents can be re-parsed and added back to the full-text index cache. To view the data in this table, query the [INFORMATION\\_SCHEMA.INNODB\\_FT\\_CONFIG](#page-3329-0) table.

# <span id="page-2028-0"></span>**InnoDB Full-Text Index Cache**

When a document is inserted, it is tokenized, and the individual words and associated data are inserted into the full-text index. This process, even for small documents, can result in numerous small insertions into the auxiliary index tables, making concurrent access to these tables a point of contention. To avoid this problem,  $\text{InnoDB}$  uses a full-text index cache to temporarily cache index table insertions for recently inserted rows. This in-memory cache structure holds insertions until the cache is full and then batch flushes them to disk (to the auxiliary index tables). You can query the INFORMATION\_SCHEMA. INNODB\_FT\_INDEX\_CACHE table to view tokenized data for recently inserted rows.

The caching and batch flushing behavior avoids frequent updates to auxiliary index tables, which could result in concurrent access issues during busy insert and update times. The batching technique also avoids multiple insertions for the same word, and minimizes duplicate entries. Instead of flushing each word individually, insertions for the same word are merged and flushed to disk as a single entry, improving insertion efficiency while keeping auxiliary index tables as small as possible.

The [innodb\\_ft\\_cache\\_size](#page-2169-0) variable is used to configure the full-text index cache size (on a pertable basis), which affects how often the full-text index cache is flushed. You can also define a global fulltext index cache size limit for all tables in a given instance using the [innodb\\_ft\\_total\\_cache\\_size](#page-2173-1) variable.

The full-text index cache stores the same information as auxiliary index tables. However, the full-text index cache only caches tokenized data for recently inserted rows. The data that is already flushed to disk (to the auxiliary index tables) is not brought back into the full-text index cache when queried. The data in auxiliary index tables is queried directly, and results from the auxiliary index tables are merged with results from the full-text index cache before being returned.

### <span id="page-2029-0"></span>**InnoDB Full-Text Index DOC\_ID and FTS\_DOC\_ID Column**

InnoDB uses a unique document identifier referred to as the DOC\_ID to map words in the full-text index to document records where the word appears. The mapping requires an FTS\_DOC\_ID column on the indexed table. If an FTS\_DOC\_ID column is not defined, InnoDB automatically adds a hidden FTS\_DOC\_ID column when the full-text index is created. The following example demonstrates this behavior.

The following table definition does not include an FTS\_DOC\_ID column:

```
mysql> CREATE TABLE opening_lines (
       id INT UNSIGNED AUTO_INCREMENT NOT NULL PRIMARY KEY,
        opening_line TEXT(500),
        author VARCHAR(200),
        title VARCHAR(200)
        ) ENGINE=InnoDB;
```
When you create a full-text index on the table using CREATE FULLTEXT INDEX syntax, a warning is returned which reports that InnoDB is rebuilding the table to add the FTS\_DOC\_ID column.

```
mysql> CREATE FULLTEXT INDEX idx ON opening_lines(opening_line);
Query OK, 0 rows affected, 1 warning (0.19 sec)
Records: 0 Duplicates: 0 Warnings: 1
mysql> SHOW WARNINGS;
+---------+------+--------------------------------------------------+
| Level | Code | Message
+---------+------+--------------------------------------------------+
| Warning | 124 | InnoDB rebuilding table to add column FTS_DOC_ID |
             +---------+------+--------------------------------------------------+
```
The same warning is returned when using [ALTER TABLE](#page-1646-0) to add a full-text index to a table that does not have an FTS\_DOC\_ID column. If you create a full-text index at [CREATE TABLE](#page-1687-0) time and do not specify an FTS\_DOC\_ID column, InnoDB adds a hidden FTS\_DOC\_ID column, without warning.

Defining an FTS\_DOC\_ID column at [CREATE TABLE](#page-1687-0) time is less expensive than creating a full-text index on a table that is already loaded with data. If an FTS\_DOC\_ID column is defined on a table prior to loading data, the table and its indexes do not have to be rebuilt to add the new column. If you are not concerned with CREATE FULLTEXT INDEX performance, leave out the FTS DOC ID column to have InnoDB create it for you. InnoDB creates a hidden FTS DOC ID column along with a unique index

(FTS\_DOC\_ID\_INDEX) on the FTS\_DOC\_ID column. If you want to create your own FTS\_DOC\_ID column, the column must be defined as BIGINT UNSIGNED NOT NULL and named FTS\_DOC\_ID (all uppercase), as in the following example:

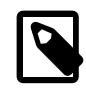

#### **Note**

The FTS\_DOC\_ID column does not need to be defined as an AUTO\_INCREMENT column, but doing so could make loading data easier.

```
mysql> CREATE TABLE opening_lines (
        FTS_DOC_ID BIGINT UNSIGNED AUTO_INCREMENT NOT NULL PRIMARY KEY,
        opening_line TEXT(500),
        author VARCHAR(200),
        title VARCHAR(200)
        ) ENGINE=InnoDB;
```
If you choose to define the FTS\_DOC\_ID column yourself, you are responsible for managing the column to avoid empty or duplicate values. FTS DOC ID values cannot be reused, which means FTS DOC ID values must be ever increasing.

Optionally, you can create the required unique FTS\_DOC\_ID\_INDEX (all uppercase) on the FTS\_DOC\_ID column.

mysql> **CREATE UNIQUE INDEX FTS\_DOC\_ID\_INDEX on opening\_lines(FTS\_DOC\_ID);**

If you do not create the FTS\_DOC\_ID\_INDEX, InnoDB creates it automatically.

Before MySQL 5.6.31, the permitted gap between the largest used  $FTS$  DOC ID value and new FTS DOC ID value is 10000. In MySQL 5.6.31 and later, the permitted gap is 65535.

To avoid rebuilding the table, the FTS\_DOC\_ID column is retained when dropping a full-text index.

# <span id="page-2030-0"></span>**InnoDB Full-Text Index Deletion Handling**

Deleting a record that has a full-text index column could result in numerous small deletions in the auxiliary index tables, making concurrent access to these tables a point of contention. To avoid this problem, the  $\text{DOC}\_\text{ID}$  of a deleted document is logged in a special  $\text{FTS}\_\text{*}\_\text{DELETED}$  table whenever a record is deleted from an indexed table, and the indexed record remains in the full-text index. Before returning query results, information in the  $FTS-*$  DELETED table is used to filter out deleted DOC\_IDS. The benefit of this design is that deletions are fast and inexpensive. The drawback is that the size of the index is not immediately reduced after deleting records. To remove full-text index entries for deleted records, run OPTIMIZE TABLE on the indexed table with [innodb\\_optimize\\_fulltext\\_only=ON](#page-2187-0) to rebuild the full-text index. For more information, see [Optimizing InnoDB Full-Text Indexes.](#page-1547-0)

#### <span id="page-2030-1"></span>**InnoDB Full-Text Index Transaction Handling**

InnoDB full-text indexes have special transaction handling characteristics due its caching and batch processing behavior. Specifically, updates and insertions on a full-text index are processed at transaction commit time, which means that a full-text search can only see committed data. The following example demonstrates this behavior. The full-text search only returns a result after the inserted lines are committed.

```
mysql> CREATE TABLE opening_lines (
        id INT UNSIGNED AUTO_INCREMENT NOT NULL PRIMARY KEY,
        opening_line TEXT(500),
        author VARCHAR(200),
        title VARCHAR(200),
        FULLTEXT idx (opening_line)
        ) ENGINE=InnoDB;
mysql> BEGIN;
```

```
mysql> INSERT INTO opening_lines(opening_line,author,title) VALUES
        ('Call me Ishmael.','Herman Melville','Moby-Dick'),
        ('A screaming comes across the sky.','Thomas Pynchon','Gravity\'s Rainbow'),
        ('I am an invisible man.','Ralph Ellison','Invisible Man'),
       ('Where now? Who now? When now?','Samuel Beckett','The Unnamable'),
       ('It was love at first sight.','Joseph Heller','Catch-22'),
        ('All this happened, more or less.','Kurt Vonnegut','Slaughterhouse-Five'),
        ('Mrs. Dalloway said she would buy the flowers herself.','Virginia Woolf','Mrs. Dalloway'),
        ('It was a pleasure to burn.','Ray Bradbury','Fahrenheit 451');
mysql> SELECT COUNT(*) FROM opening_lines WHERE MATCH(opening_line) AGAINST('Ishmael');
+----------+
| COUNT(*) |
+----------+
         0<sup>1</sup>+----------+
mysql> COMMIT;
mysql> SELECT COUNT(*) FROM opening_lines WHERE MATCH(opening_line) AGAINST('Ishmael');
+----------+
| COUNT(*) |
+----------+
 | 1 |
+----------+
```
# <span id="page-2031-0"></span>**Monitoring InnoDB Full-Text Indexes**

You can monitor and examine the special text-processing aspects of InnoDB full-text indexes by querying the following INFORMATION SCHEMA tables:

- [INNODB\\_FT\\_CONFIG](#page-3329-0)
- [INNODB\\_FT\\_INDEX\\_TABLE](#page-3333-0)
- [INNODB\\_FT\\_INDEX\\_CACHE](#page-3332-0)
- INNODB FT DEFAULT STOPWORD
- [INNODB\\_FT\\_DELETED](#page-3331-0)
- [INNODB\\_FT\\_BEING\\_DELETED](#page-3328-0)

You can also view basic information for full-text indexes and tables by querying INNODB SYS INDEXES and INNODB SYS TABLES.

For more information, see [Section 14.15.4, "InnoDB INFORMATION\\_SCHEMA FULLTEXT Index Tables"](#page-2221-0).

# **14.6.3 Tablespaces**

This section covers topics related to InnoDB tablespaces.

# **14.6.3.1 The System Tablespace**

The system tablespace is the storage area for the **InnoDB** data dictionary, the doublewrite buffer, the change buffer, and undo logs. It may also contain table and index data if tables are created in the system tablespace rather than file-per-table tablespaces.

The system tablespace can have one or more data files. By default, a single system tablespace data file, named ibdata1, is created in the data directory. The size and number of system tablespace data files is defined by the innodb data file path startup option. For configuration information, see [System](#page-2062-0) [Tablespace Data File Configuration.](#page-2062-0)

Additional information about the system tablespace is provided under the following topics in the section:

- [Resizing the System Tablespace](#page-2032-0)
- [Using Raw Disk Partitions for the System Tablespace](#page-2033-0)

#### <span id="page-2032-0"></span>**Resizing the System Tablespace**

This section describes how to increase or decrease the size of the system tablespace.

#### **Increasing the Size of the System Tablespace**

The easiest way to increase the size of the system tablespace is to configure it to be auto-extending. To do so, specify the autoextend attribute for the last data file in the innodb data file path setting, and restart the server. For example:

innodb\_data\_file\_path=ibdata1:10M:autoextend

When the autoextend attribute is specified, the data file automatically increases in size by 8MB increments as space is required. The innodb autoextend increment variable controls the increment size.

You can also increase system tablespace size by adding another data file. To do so:

- 1. Stop the MySQL server.
- 2. If the last data file in the [innodb\\_data\\_file\\_path](#page-2159-0) setting is defined with the autoextend attribute, remove it, and modify the size attribute to reflect the current data file size. To determine the appropriate data file size to specify, check your file system for the file size, and round that value down to the closest MB value, where a MB is equal to 1024 x 1024 bytes.
- 3. Append a new data file to the [innodb\\_data\\_file\\_path](#page-2159-0) setting, optionally specifying the autoextend attribute. The autoextend attribute can be specified only for the last data file in the innodb data file path setting.
- 4. Start the MySQL server.

For example, this tablespace has one auto-extending data file:

```
innodb_data_home_dir =
innodb_data_file_path = /ibdata/ibdata1:10M:autoextend
```
Suppose that the data file has grown to 988MB over time. This is the [innodb\\_data\\_file\\_path](#page-2159-0) setting after modifying the size attribute to reflect the current data file size, and after specifying a new 50MB autoextending data file:

```
innodb_data_home_dir =
innodb_data_file_path = /ibdata/ibdata1:988M;/disk2/ibdata2:50M:autoextend
```
When adding a new data file, do not specify an existing file name. InnoDB creates and initializes the new data file when you start the server.

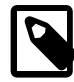

#### **Note**

You cannot increase the size of an existing system tablespace data file by changing its size attribute. For example, changing the [innodb\\_data\\_file\\_path](#page-2159-0) setting from ibdata1:10M:autoextend to ibdata1:12M:autoextend produces the following error when starting the server:

[ERROR] [MY-012263] [InnoDB] The Auto-extending innodb\_system data file './ibdata1' is of a different size 640 pages (rounded down to MB) than specified in the .cnf file: initial 768 pages, max 0 (relevant if non-zero) pages!

The error indicates that the existing data file size (expressed in InnoDB pages) is different from the data file size specified in the configuration file. If you encounter this error, restore the previous [innodb\\_data\\_file\\_path](#page-2159-0) setting, and refer to the system tablespace resizing instructions.

#### **Decreasing the Size of the InnoDB System Tablespace**

You cannot remove a data file from the system tablespace. To decrease the system tablespace size, use this procedure:

1. Use [mysqldump](#page-401-0) to dump all of your  $\text{InnoDB}$  tables, including  $\text{InnoDB}$  tables located in the mysql schema. Identify  $In **DOB**$  tables in the  **schema using the following query:** 

```
mysql> SELECT TABLE_NAME from INFORMATION_SCHEMA.TABLES WHERE TABLE_SCHEMA='mysql' and ENGINE='InnoDB';
+----------------------+
| table_name |
+----------------------+
| innodb_index_stats |
| innodb_table_stats |
| slave_master_info |
| slave_relay_log_info |
| slave_worker_info |
+----------------------+
5 rows in set (0.00 sec)
```
- 2. Stop the server.
- 3. Remove all of the existing tablespace files  $(* .ibd)$ , including the ibdata and ib\_log files. Do not forget to remove  $*$ . ibd files for tables located in the mysql schema.
- 4. Remove any . frm files for InnoDB tables.
- 5. Configure the data files for the new system tablespace. See [System Tablespace Data File](#page-2062-0) [Configuration](#page-2062-0).
- 6. Restart the server.
- 7. Import the dump files.

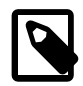

#### **Note**

If your databases only use the InnoDB engine, it may be simpler to dump **all** databases, stop the server, remove all databases and InnoDB log files, restart the server, and import the dump files.

To avoid large system tablespaces, consider using file-per-table tablespaces for your data. File-per-table tablespaces are the default tablespace type and are used implicitly when creating an InnoDB table. Unlike the system tablespace, file-per-table tablespaces return disk space to the operating system when they are truncated or dropped. For more information, see [Section 14.6.3.2, "File-Per-Table Tablespaces".](#page-2034-0)

#### <span id="page-2033-0"></span>**Using Raw Disk Partitions for the System Tablespace**

Raw disk partitions can be used as system tablespace data files. This technique enables nonbuffered I/ O on Windows and some Linux and Unix systems without file system overhead. Perform tests with and without raw partitions to verify whether they improve performance on your system.

When using a raw disk partition, ensure that the user ID that runs the MySQL server has read and write privileges for that partition. For example, if running the server as the  $mysq1$  user, the partition must be

readable and writeable by  $mysq1$ . If running the server with the  $-$ -memlock option, the server must be run as  $root$ , so the partition must be readable and writeable by  $root$ .

The procedures described below involve option file modification. For additional information, see [Section 4.2.2.2, "Using Option Files".](#page-303-0)

#### **Allocating a Raw Disk Partition on Linux and Unix Systems**

1. When creating a new data file, specify the keyword  $newraw$  immediately after the data file size for the [innodb\\_data\\_file\\_path](#page-2159-0) option. The partition must be at least as large as the size that you specify. Note that 1MB in  $\text{InnODE}$  is 1024  $\times$  1024 bytes, whereas 1MB in disk specifications usually means 1,000,000 bytes.

```
[mysqld]
innodb_data_home_dir=
innodb_data_file_path=/dev/hdd1:3Gnewraw;/dev/hdd2:2Gnewraw
```
- 2. Restart the server. InnoDB notices the newraw keyword and initializes the new partition. However, do not create or change any InnoDB tables yet. Otherwise, when you next restart the server, InnoDB reinitializes the partition and your changes are lost. (As a safety measure  $\text{InnoDB}$  prevents users from modifying data when any partition with newraw is specified.)
- 3. After  $In *1*DDB has initialized the new partition, stop the server, change  $newraw$  in the data file$ specification to raw:

```
[mysqld]
innodb_data_home_dir=
innodb_data_file_path=/dev/hdd1:3Graw;/dev/hdd2:2Graw
```
4. Restart the server. InnoDB now permits changes to be made.

#### **Allocating a Raw Disk Partition on Windows**

On Windows systems, the same steps and accompanying guidelines described for Linux and Unix systems apply except that the [innodb\\_data\\_file\\_path](#page-2159-0) setting differs slightly on Windows.

1. When creating a new data file, specify the keyword  $newraw$  immediately after the data file size for the innodb data file path option:

```
[mysqld]
innodb_data_home_dir=
innodb_data_file_path=//./D::10Gnewraw
```
The  $//$ . / corresponds to the Windows syntax of  $\setminus\setminus\setminus$  for accessing physical drives. In the example above,  $D:$  is the drive letter of the partition.

- 2. Restart the server. InnoDB notices the newraw keyword and initializes the new partition.
- 3. After InnoDB has initialized the new partition, stop the server, change newraw in the data file specification to raw:

```
[mysqld]
innodb_data_home_dir=
innodb_data_file_path=//./D::10Graw
```
4. Restart the server. InnoDB now permits changes to be made.

# <span id="page-2034-0"></span>**14.6.3.2 File-Per-Table Tablespaces**

A file-per-table tablespace contains data and indexes for a single  $\text{InnoDB}$  table, and is stored on the file system in a single data file.

File-per-table tablespace characteristics are described under the following topics in this section:

- [File-Per-Table Tablespace Configuration](#page-2035-0)
- [File-Per-Table Tablespace Data Files](#page-2035-1)
- [File-Per-Table Tablespace Advantages](#page-2036-0)
- [File-Per-Table Tablespace Disadvantages](#page-2036-1)

#### <span id="page-2035-0"></span>**File-Per-Table Tablespace Configuration**

InnoDB creates tables in file-per-table tablespaces by default. This behavior is controlled by the [innodb\\_file\\_per\\_table](#page-2163-0) variable. Disabling innodb\_file\_per\_table causes InnoDB to create tables in the system tablespace.

An innodb file per table setting can be specified in an option file or configured at runtime using a [SET GLOBAL](#page-1913-0) statement. Changing the setting at runtime requires privileges sufficient to set global system variables. See [Section 5.1.8.1, "System Variable Privileges".](#page-719-0)

Option file:

```
[mysqld]
innodb_file_per_table=ON
```
Using [SET GLOBAL](#page-1913-0) at runtime:

mysql> SET GLOBAL innodb\_file\_per\_table=ON;

innodb file per table is enabled by default in MySQL 5.6 and higher. You might consider disabling it if backward compatibility with earlier versions of MySQL is a concern.

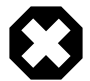

#### **Warning**

Disabling innodb file per table prevents table-copying [ALTER TABLE](#page-1646-0) operations from implicitly moving a table that resides in the system tablespace to a file-per-table tablespace. A table-copying [ALTER TABLE](#page-1646-0) operation recreates the table using the current [innodb\\_file\\_per\\_table](#page-2163-0) setting. This behavior does not apply when adding or dropping secondary indexes, nor does it apply to [ALTER](#page-1646-0) [TABLE](#page-1646-0) operations that use the INPLACE algorithm.

### <span id="page-2035-1"></span>**File-Per-Table Tablespace Data Files**

A file-per-table tablespace is created in an . idb data file in a schema directory under the MySQL data directory. The . ibd file is named for the table  $(table_name$ . ibd). For example, the data file for table test.t1 is created in the test directory under the MySQL data directory:

```
mysql> USE test;
mysql> CREATE TABLE t1 (
   id INT PRIMARY KEY AUTO_INCREMENT,
    name VARCHAR(100)
  ) ENGINE = InnoDB;
$> cd /path/to/mysql/data/test
$> 1st1.ibd
```
You can use the DATA DIRECTORY clause of the [CREATE TABLE](#page-1687-0) statement to implicitly create a fileper-table tablespace data file outside of the data directory. For more information, see [Section 14.6.1.2,](#page-2007-0) ["Creating Tables Externally".](#page-2007-0)

# <span id="page-2036-0"></span>**File-Per-Table Tablespace Advantages**

File-per-table tablespaces have the following advantages over the shared system tablespace.

- Disk space is returned to the operating system after truncating or dropping a table created in a fileper-table tablespace. Truncating or dropping a table stored in the system tablespace creates free space within the system tablespace, which can only be used for  $\text{InnoDB}$  data. In other words, a system tablespace does not shrink in size after a table is truncated or dropped.
- A table-copying [ALTER TABLE](#page-1646-0) operation on a table that resides in the system tablespace can increase the amount of disk space occupied by the tablespace. Such operations may require as much additional space as the data in the table plus indexes. This space is not released back to the operating system as it is for file-per-table tablespaces.
- [TRUNCATE TABLE](#page-1736-0) performance is better when executed on tables that reside in file-per-table tablespaces.
- File-per-table tablespace data files can be created on separate storage devices for I/O optimization, space management, or backup purposes. See [Section 14.6.1.2, "Creating Tables Externally"](#page-2007-0).
- You can import table that resides in a file-per-table tablespace from another MySQL instance. See [Section 14.6.1.3, "Importing InnoDB Tables"](#page-2008-0).
- Tables created in file-per-table tablespaces use the Barracuda file format. See [Section 14.10, "InnoDB](#page-2106-0) [File-Format Management".](#page-2106-0) The Barracuda file format enables features associated with DYNAMIC and COMPRESSED row formats. See [Section 14.11, "InnoDB Row Formats"](#page-2111-0).
- Tables stored in individual tablespace data files can save time and improve chances for a successful recovery when data corruption occurs, when backups or binary logs are unavailable, or when the MySQL server instance cannot be restarted.
- Tables created in file-per-table tablespaces cab be backed up or restored quickly using MySQL Enterprise Backup, without interrupting the use of other InnoDB tables. This is beneficial for tables on varying backup schedules or that require backup less frequently. See [Making a Partial Backup](https://dev.mysql.com/doc/mysql-enterprise-backup/3.12/en/partial.html) for details.
- File-per-table tablespaces permit monitoring table size on the file system by monitoring the size of the tablespace data file.
- Common Linux file systems do not permit concurrent writes to a single file such as a system tablespace data file when innodb flush method is set to  $\circ$  DIRECT. As a result, there are possible performance improvements when using file-per-table tablespaces in conjunction with this setting.
- Tables in the shared system tablespace, which contains other structures such as the  $InnoDB$  data dictionary and undo logs, are limited in size by the 64TB tablespace size limit. By comparison, each fileper-table tablespace has a 64TB size limit, which provides plenty of room for individual tables to grow in size.

# <span id="page-2036-1"></span>**File-Per-Table Tablespace Disadvantages**

File-per-table tablespaces have the following disadvantages compared to the shared system tablespace.

- With file-per-table tablespaces, each table may have unused space that can only be utilized by rows of the same table, which can lead to wasted space if not properly managed.
- fsync operations are performed on multiple file-per-table data files instead of a shared system tablespace data file. Because fsync operations are per file, write operations for multiple tables cannot be combined, which can result in a higher total number of  $f_{\text{sync}}$  operations.
- [mysqld](#page-326-0) must keep an open file handle for each file-per-table tablespace, which may impact performance if you have numerous tables in file-per-table tablespaces.
- More file descriptors are required when each table has its own data file.
- There is potential for more fragmentation, which can impede [DROP TABLE](#page-1733-0) and table scan performance. However, if fragmentation is managed, file-per-table tablespaces can improve performance for these operations.
- The buffer pool is scanned when dropping a table that resides in a file-per-table tablespace, which can take several seconds for large buffer pools. The scan is performed with a broad internal lock, which may delay other operations.
- The [innodb\\_autoextend\\_increment](#page-2148-0) variable, which defines the increment size for extending the size of an auto-extending system tablespace file when it becomes full, does not apply to file-pertable tablespace files, which are auto-extending regardless of the innodb autoextend increment setting. Initial file-per-table tablespace extensions are by small amounts, after which extensions occur in increments of 4MB.

# <span id="page-2037-0"></span>**14.6.3.3 Undo Tablespaces**

Undo tablespaces contain undo logs, which are collections of records containing information about how to undo the latest change by a transaction to a clustered index record.

Undo logs are stored in the system tablespace by default but can be stored in one or more undo tablespaces instead. Using undo tablespaces can reducing the amount of space required for undo logs in any one tablespace. The I/O patterns for undo logs also make undo tablespaces good candidates for [SSD](#page-4265-0) storage.

The number of undo tablespaces used by InnoDB is controlled by the innodb undo tablespaces option. This option can only be configured when initializing the MySQL instance. It cannot be changed afterward.

Undo tablespaces and individual [segments](#page-4262-1) inside those tablespaces cannot be dropped.

# **Configuring Undo Tablespaces**

This procedure describes how to configure undo tablespaces. When undo tablespaces are configured, undo logs are stored in the undo tablespaces instead of the system tablespace.

The number of undo tablespaces can only be configured when initializing a MySQL instance and is fixed for the life of the instance, so it is recommended that you perform the following procedure on a test instance with a representative workload before deploying the configuration to a production system.

To configure undo tablespaces:

- 1. Specify a directory location for undo tablespaces using the innodb undo directory variable. If a directory location is not specified, undo tablespaces are created in the data directory.
- 2. Define the number of rollback segments using the [innodb\\_rollback\\_segments](#page-2192-0) variable. Start with a relatively low value and increase it incrementally over time to examine the effect on performance. The default setting for [innodb\\_rollback\\_segments](#page-2192-0) is 128, which is also the maximum value.

One rollback segment is always assigned to the system tablespace. Therefore, to allocate rollback segments to undo tablespaces, set [innodb\\_rollback\\_segments](#page-2192-0) to a value greater than 1. For example, if you have two undo tablespaces, set [innodb\\_rollback\\_segments](#page-2192-0) to 3 to assign one rollback segment to each of the two undo tablespaces. Rollback segments are distributed among undo tablespaces in a circular fashion.

When you add undo tablespaces, the rollback segment in the system tablespace is rendered inactive.

- 3. Define the number of undo tablespaces using the [innodb\\_undo\\_tablespaces](#page-2205-0) option. The specified number of undo tablespaces is fixed for the life of the MySQL instance, so if you are uncertain about an optimal value, estimate on the high side.
- 4. Create a new MySQL test instance using the configuration settings you have chosen.
- 5. Use a realistic workload on your test instance with data volume similar to your production servers to test the configuration.
- 6. Benchmark the performance of I/O intensive workloads.
- 7. Periodically increase the value of [innodb\\_rollback\\_segments](#page-2192-0) and rerun performance tests until there are no further improvements in I/O performance.

# **14.6.4 InnoDB Data Dictionary**

The InnoDB data dictionary is comprised of internal system tables that contain metadata used to keep track of objects such as tables, indexes, and table columns. The metadata is physically located in the InnoDB system tablespace. For historical reasons, data dictionary metadata overlaps to some degree with information stored in  $In **De** table metadata files ( . *from* files).$ 

# **14.6.5 Doublewrite Buffer**

The doublewrite buffer is a storage area where **InnoDB** writes pages flushed from the buffer pool before writing the pages to their proper positions in the InnoDB data files. If there is an operating system, storage subsystem, or unexpected [mysqld](#page-326-0) process exit in the middle of a page write, InnoDB can find a good copy of the page from the doublewrite buffer during crash recovery.

Although data is written twice, the doublewrite buffer does not require twice as much I/O overhead or twice as many I/O operations. Data is written to the doublewrite buffer in a large sequential chunk, with a single  $fsync()$  call to the operating system (except in the case that innodb  $flush$  method is set to O\_DIRECT\_NO\_FSYNC).

The doublewrite buffer is enabled by default. To disable the doublewrite buffer, set innodb doublewrite to 0.

# **14.6.6 Redo Log**

The redo log is a disk-based data structure used during crash recovery to correct data written by incomplete transactions. During normal operations, the redo log encodes requests to change table data that result from SQL statements or low-level API calls. Modifications that did not finish updating the data files before an unexpected shutdown are replayed automatically during initialization, and before connections are accepted. For information about the role of the redo log in crash recovery, see [Section 14.18.2, "InnoDB Recovery"](#page-2258-0).

By default, the redo log is physically represented on disk by two files named  $ib\_logfile0$  and ib logfile1. MySQL writes to the redo log files in a circular fashion. Data in the redo log is encoded in terms of records affected; this data is collectively referred to as redo. The passage of data through the redo log is represented by an ever-increasing [LSN](#page-4243-0) value.

Information and procedures related to redo logs are described under the following topics in the section:

- [Changing the Number or Size of Redo Log Files](#page-2039-0)
- [Group Commit for Redo Log Flushing](#page-2039-1)

# • [Related Topics](#page-2039-2)

# <span id="page-2039-0"></span>**Changing the Number or Size of Redo Log Files**

To change the number or size of InnoDB [redo log](#page-4257-0) files in MySQL 5.6.7 or earlier, perform the following steps:

1. If [innodb\\_fast\\_shutdown](#page-2161-1) is set to 2, set [innodb\\_fast\\_shutdown](#page-2161-1) to 1:

mysql> **SET GLOBAL innodb\_fast\_shutdown = 1;**

- 2. After ensuring that innodb fast shutdown is not set to 2, stop the MySQL server and make sure that it shuts down without errors (to ensure that there is no information for outstanding transactions in the log).
- 3. Copy the old log files into a safe place in case something went wrong during the shutdown and you need them to recover the tablespace.
- 4. Delete the old log files from the log file directory.
- 5. Edit  $my$ . cnf to change the log file configuration.
- 6. Start the MySQL server again.  $mysqId$  sees that no  $InnODB$  log files exist at startup and creates new ones.

The innodb fast shutdown setting is no longer relevant when changing the number or the size of InnoDB log files. Additionally, you are no longer required to remove old log files, although you may still want to copy the old log files to a safe place, as a backup. To change the number or size of InnoDB log files, perform the following steps:

- 1. Stop the MySQL server and make sure that it shuts down without errors.
- 2. Edit  $my$ , cnf to change the log file configuration. To change the log file size, configure innodb  $log$  file  $size$ . To increase the number of log files, configure [innodb\\_log\\_files\\_in\\_group](#page-2181-0).
- 3. Start the MySQL server again.

If InnoDB detects that the [innodb\\_log\\_file\\_size](#page-2180-0) differs from the redo log file size, it writes a log checkpoint, closes and removes the old log files, creates new log files at the requested size, and opens the new log files.

# <span id="page-2039-1"></span>**Group Commit for Redo Log Flushing**

InnoDB, like any other [ACID-](#page-4208-0)compliant database engine, flushes the [redo log](#page-4257-0) of a transaction before it is committed. InnoDB uses [group commit](#page-4232-0) functionality to group multiple flush requests together to avoid one flush for each commit. With group commit, InnoDB issues a single write to the log file to perform the commit action for multiple user transactions that commit at about the same time, significantly improving throughput.

# <span id="page-2039-2"></span>**Related Topics**

- [Redo Log File Configuration](#page-2063-0)
- [Section 8.5.4, "Optimizing InnoDB Redo Logging"](#page-1145-0)

# **14.6.7 Undo Logs**

An undo log is a collection of undo log records associated with a single read-write transaction. An undo log record contains information about how to undo the latest change by a transaction to a [clustered index](#page-4217-0) record. If another transaction needs to see the original data as part of a consistent read operation, the unmodified data is retrieved from undo log records. Undo logs exist within [undo log segments](#page-4272-0), which are contained within [rollback segments](#page-4260-0). By default, rollback segments are physically part of the [system](#page-4267-0) [tablespace](#page-4267-0), but they can also reside in [undo tablespaces](#page-4272-1). For more information, see [Section 14.6.3.3,](#page-2037-0) ["Undo Tablespaces"](#page-2037-0).

InnoDB supports 128 rollback segments. The [innodb\\_rollback\\_segments](#page-2192-0) variable defines the number of rollback segments used by InnoDB.

The number of transactions that a rollback segment supports depends on the number of undo slots in the rollback segment and the number of undo logs required by each transaction. The number of undo slots in a rollback segment differs according to InnoDB page size.

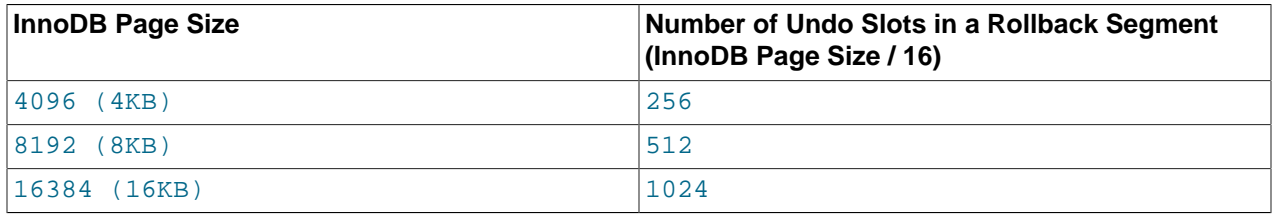

A transaction is assigned up to two undo logs, one for each of the following operation types:

- 1. [INSERT](#page-1745-0) operations
- 2. [UPDATE](#page-1805-0) and [DELETE](#page-1739-0) operations

Undo logs are assigned as needed. For example, a transaction that performs [INSERT](#page-1745-0), [UPDATE](#page-1805-0), and [DELETE](#page-1739-0) operations is assigned two undo logs. A transaction that performs only [INSERT](#page-1745-0) operations is assigned a single undo log. Undo logs are assigned to a transaction from a rollback segment that is also assigned to the transaction.

An undo log assigned to a transaction remains attached to the transaction for its duration. For example, an undo log assigned to a transaction for an [INSERT](#page-1745-0) operation is used for all INSERT operations performed by that transaction.

Given the factors described above, the following formulas can be used to estimate the number of concurrent read-write transactions that InnoDB is capable of supporting.

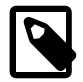

#### **Note**

It is possible to encounter a concurrent transaction limit error before reaching the number of concurrent read-write transactions that InnoDB is capable of supporting. This occurs when the rollback segment assigned to a transaction runs out of undo slots. In such cases, try rerunning the transaction.

• If each transaction performs either an [INSERT](#page-1745-0) **or** an [UPDATE](#page-1805-0) or [DELETE](#page-1739-0) operation, the number of concurrent read-write transactions that InnoDB is capable of supporting is:

([innodb\\_page\\_size](#page-2188-1) / 16) \* [innodb\\_rollback\\_segments](#page-2192-0)

• If each transaction performs an [INSERT](#page-1745-0) **and** an [UPDATE](#page-1805-0) or [DELETE](#page-1739-0) operation, the number of concurrent read-write transactions that **InnoDB** is capable of supporting is:

([innodb\\_page\\_size](#page-2188-1) / 16 / 2) \* [innodb\\_rollback\\_segments](#page-2192-0)

# **14.7 InnoDB Locking and Transaction Model**

To implement a large-scale, busy, or highly reliable database application, to port substantial code from a different database system, or to tune MySQL performance, it is important to understand InnoDB locking and the InnoDB transaction model.

This section discusses several topics related to InnoDB locking and the InnoDB transaction model with which you should be familiar.

- [Section 14.7.1, "InnoDB Locking"](#page-2041-0) describes lock types used by InnoDB.
- [Section 14.7.2, "InnoDB Transaction Model"](#page-2045-0) describes transaction isolation levels and the locking strategies used by each. It also discusses the use of [autocommit](#page-621-0), consistent non-locking reads, and locking reads.
- [Section 14.7.3, "Locks Set by Different SQL Statements in InnoDB"](#page-2053-0) discusses specific types of locks set in InnoDB for various statements.
- [Section 14.7.4, "Phantom Rows"](#page-2056-0) describes how InnoDB uses next-key locking to avoid phantom rows.
- [Section 14.7.5, "Deadlocks in InnoDB"](#page-2057-0) provides a deadlock example, discusses deadlock detection, and provides tips for minimizing and handling deadlocks in InnoDB.

# <span id="page-2041-0"></span>**14.7.1 InnoDB Locking**

This section describes lock types used by InnoDB.

- [Shared and Exclusive Locks](#page-2041-1)
- [Intention Locks](#page-2042-0)
- [Record Locks](#page-2042-1)
- [Gap Locks](#page-2043-0)
- [Next-Key Locks](#page-2043-1)
- [Insert Intention Locks](#page-2044-0)
- [AUTO-INC Locks](#page-2045-1)

# <span id="page-2041-1"></span>**Shared and Exclusive Locks**

InnoDB implements standard row-level locking where there are two types of locks, [shared \(](#page-4263-0)S) locks and [exclusive \(](#page-4227-0)x) locks.

- A [shared \(](#page-4263-0)S) lock permits the transaction that holds the lock to read a row.
- An exclusive  $(x)$  lock permits the transaction that holds the lock to update or delete a row.

If transaction T1 holds a shared (S) lock on row  $r$ , then requests from some distinct transaction T2 for a lock on row  $r$  are handled as follows:

- A request by  $T2$  for an S lock can be granted immediately. As a result, both  $T1$  and  $T2$  hold an S lock on r.
- A request by  $T2$  for an x lock cannot be granted immediately.

If a transaction  $T1$  holds an exclusive (x) lock on row x, a request from some distinct transaction  $T2$  for a lock of either type on  $r$  cannot be granted immediately. Instead, transaction  $T2$  has to wait for transaction T<sub>1</sub> to release its lock on row  $r<sub>1</sub>$ 

# <span id="page-2042-0"></span>**Intention Locks**

InnoDB supports multiple granularity locking which permits coexistence of row locks and table locks. For example, a statement such as  $LOCK$  TABLES  $\ldots$  WRITE takes an exclusive lock (an X lock) on the specified table. To make locking at multiple granularity levels practical, InnoDB uses [intention locks.](#page-4239-0) Intention locks are table-level locks that indicate which type of lock (shared or exclusive) a transaction requires later for a row in a table. There are two types of intention locks:

- An [intention shared lock](#page-4239-1)  $(IS)$  indicates that a transaction intends to set a shared lock on individual rows in a table.
- An [intention exclusive lock](#page-4239-2)  $(TX)$  indicates that a transaction intends to set an exclusive lock on individual rows in a table.

For example, SELECT . . . LOCK IN SHARE MODE sets an IS lock, and SELECT . . . FOR UPDATE sets an **TX** lock.

The intention locking protocol is as follows:

- Before a transaction can acquire a shared lock on a row in a table, it must first acquire an  $\text{IS}$  lock or stronger on the table.
- Before a transaction can acquire an exclusive lock on a row in a table, it must first acquire an  $IX$  lock on the table.

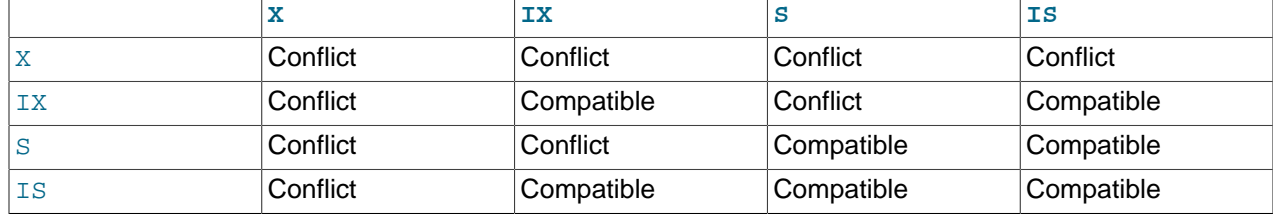

Table-level lock type compatibility is summarized in the following matrix.

A lock is granted to a requesting transaction if it is compatible with existing locks, but not if it conflicts with existing locks. A transaction waits until the conflicting existing lock is released. If a lock request conflicts with an existing lock and cannot be granted because it would cause [deadlock](#page-4224-0), an error occurs.

Intention locks do not block anything except full table requests (for example, [LOCK TABLES ... WRITE](#page-1813-0)). The main purpose of intention locks is to show that someone is locking a row, or going to lock a row in the table.

Transaction data for an intention lock appears similar to the following in [SHOW ENGINE INNODB STATUS](#page-1929-0) and [InnoDB monitor](#page-2246-0) output:

TABLE LOCK table `test`.`t` trx id 10080 lock mode IX

# <span id="page-2042-1"></span>**Record Locks**

A record lock is a lock on an index record. For example, SELECT c1 FROM t WHERE c1 = 10 FOR UPDATE; prevents any other transaction from inserting, updating, or deleting rows where the value of  $t.c1$ is 10.

Record locks always lock index records, even if a table is defined with no indexes. For such cases, InnoDB creates a hidden clustered index and uses this index for record locking. See [Section 14.6.2.1,](#page-2025-1) ["Clustered and Secondary Indexes"](#page-2025-1).

Transaction data for a record lock appears similar to the following in [SHOW ENGINE INNODB STATUS](#page-1929-0) and [InnoDB monitor](#page-2246-0) output:

```
RECORD LOCKS space id 58 page no 3 n bits 72 index `PRIMARY` of table `test`.`t`
trx id 10078 lock_mode X locks rec but not gap
Record lock, heap no 2 PHYSICAL RECORD: n_fields 3; compact format; info bits 0
0: len 4; hex 8000000a; asc \qquad ;;
1: len 6; hex 00000000274f; asc 'O;;
2: len 7; hex b60000019d0110; asc ;;
```
# <span id="page-2043-0"></span>**Gap Locks**

A gap lock is a lock on a gap between index records, or a lock on the gap before the first or after the last index record. For example, SELECT c1 FROM t WHERE c1 BETWEEN 10 and 20 FOR UPDATE; prevents other transactions from inserting a value of  $15$  into column  $t.c1$ , whether or not there was already any such value in the column, because the gaps between all existing values in the range are locked.

A gap might span a single index value, multiple index values, or even be empty.

Gap locks are part of the tradeoff between performance and concurrency, and are used in some transaction isolation levels and not others.

Gap locking is not needed for statements that lock rows using a unique index to search for a unique row. (This does not include the case that the search condition includes only some columns of a multiple-column unique index; in that case, gap locking does occur.) For example, if the id column has a unique index, the following statement uses only an index-record lock for the row having  $id$  value 100 and it does not matter whether other sessions insert rows in the preceding gap:

SELECT \* FROM child WHERE id = 100;

If id is not indexed or has a nonunique index, the statement does lock the preceding gap.

It is also worth noting here that conflicting locks can be held on a gap by different transactions. For example, transaction A can hold a shared gap lock (gap S-lock) on a gap while transaction B holds an exclusive gap lock (gap X-lock) on the same gap. The reason conflicting gap locks are allowed is that if a record is purged from an index, the gap locks held on the record by different transactions must be merged.

Gap locks in InnoDB are "purely inhibitive", which means that their only purpose is to prevent other transactions from inserting to the gap. Gap locks can co-exist. A gap lock taken by one transaction does not prevent another transaction from taking a gap lock on the same gap. There is no difference between shared and exclusive gap locks. They do not conflict with each other, and they perform the same function.

Gap locking can be disabled explicitly. This occurs if you change the transaction isolation level to [READ](#page-2046-0) [COMMITTED](#page-2046-0) or enable the [innodb\\_locks\\_unsafe\\_for\\_binlog](#page-2177-0) system variable (which is now deprecated). In this case, gap locking is disabled for searches and index scans and is used only for foreign-key constraint checking and duplicate-key checking.

There are also other effects of using the [READ COMMITTED](#page-2046-0) isolation level or enabling [innodb\\_locks\\_unsafe\\_for\\_binlog](#page-2177-0). Record locks for nonmatching rows are released after MySQL has evaluated the WHERE condition. For UPDATE statements, InnoDB does a "semi-consistent" read, such that it returns the latest committed version to MySQL so that MySQL can determine whether the row matches the WHERE condition of the [UPDATE](#page-1805-0).

# <span id="page-2043-1"></span>**Next-Key Locks**

A next-key lock is a combination of a record lock on the index record and a gap lock on the gap before the index record.

InnoDB performs row-level locking in such a way that when it searches or scans a table index, it sets shared or exclusive locks on the index records it encounters. Thus, the row-level locks are actually indexrecord locks. A next-key lock on an index record also affects the "gap" before that index record. That is, a next-key lock is an index-record lock plus a gap lock on the gap preceding the index record. If one session has a shared or exclusive lock on record  $R$  in an index, another session cannot insert a new index record in the gap immediately before  $R$  in the index order.

Suppose that an index contains the values 10, 11, 13, and 20. The possible next-key locks for this index cover the following intervals, where a round bracket denotes exclusion of the interval endpoint and a square bracket denotes inclusion of the endpoint:

```
(negative infinity, 10]
(10, 11]
(11, 13]
(13, 20]
(20, positive infinity)
```
For the last interval, the next-key lock locks the gap above the largest value in the index and the "supremum" pseudo-record having a value higher than any value actually in the index. The supremum is not a real index record, so, in effect, this next-key lock locks only the gap following the largest index value.

By default, InnoDB operates in [REPEATABLE READ](#page-2046-1) transaction isolation level and with the [innodb\\_locks\\_unsafe\\_for\\_binlog](#page-2177-0) system variable disabled. In this case, InnoDB uses next-key locks for searches and index scans, which prevents phantom rows (see [Section 14.7.4, "Phantom Rows"](#page-2056-0)).

Transaction data for a next-key lock appears similar to the following in [SHOW ENGINE INNODB STATUS](#page-1929-0) and [InnoDB monitor](#page-2246-0) output:

```
RECORD LOCKS space id 58 page no 3 n bits 72 index `PRIMARY` of table `test`.`t`
trx id 10080 lock_mode X
Record lock, heap no 1 PHYSICAL RECORD: n_fields 1; compact format; info bits 0
0: len 8; hex 73757072656d756d; asc supremum;;
Record lock, heap no 2 PHYSICAL RECORD: n_fields 3; compact format; info bits 0
0: len 4; hex 8000000a; asc ;;
1: len 6; hex 00000000274f; asc 'O;;
2: len 7; hex b60000019d0110; asc ;;
```
# <span id="page-2044-0"></span>**Insert Intention Locks**

An insert intention lock is a type of gap lock set by **[INSERT](#page-1745-0)** operations prior to row insertion. This lock signals the intent to insert in such a way that multiple transactions inserting into the same index gap need not wait for each other if they are not inserting at the same position within the gap. Suppose that there are index records with values of 4 and 7. Separate transactions that attempt to insert values of 5 and 6, respectively, each lock the gap between 4 and 7 with insert intention locks prior to obtaining the exclusive lock on the inserted row, but do not block each other because the rows are nonconflicting.

The following example demonstrates a transaction taking an insert intention lock prior to obtaining an exclusive lock on the inserted record. The example involves two clients, A and B.

Client A creates a table containing two index records (90 and 102) and then starts a transaction that places an exclusive lock on index records with an ID greater than 100. The exclusive lock includes a gap lock before record 102:

```
mysql> CREATE TABLE child (id int(11) NOT NULL, PRIMARY KEY(id)) ENGINE=InnoDB;
mysql> INSERT INTO child (id) values (90),(102);
mysql> START TRANSACTION;
mysql> SELECT * FROM child WHERE id > 100 FOR UPDATE;
+-----+
| id |
```
+-----+ | 102 | +-----+

Client B begins a transaction to insert a record into the gap. The transaction takes an insert intention lock while it waits to obtain an exclusive lock.

```
mysql> START TRANSACTION;
mysql> INSERT INTO child (id) VALUES (101);
```
Transaction data for an insert intention lock appears similar to the following in [SHOW ENGINE INNODB](#page-1929-0) [STATUS](#page-1929-0) and [InnoDB monitor](#page-2246-0) output:

```
RECORD LOCKS space id 31 page no 3 n bits 72 index `PRIMARY` of table `test`.`child`
trx id 8731 lock_mode X locks gap before rec insert intention waiting
Record lock, heap no 3 PHYSICAL RECORD: n_fields 3; compact format; info bits 0
0: len 4; hex 80000066; asc f;;
1: len 6; hex 000000002215; asc " ;;
2: len 7; hex 9000000172011c; asc r ; ; ...
```
# <span id="page-2045-1"></span>**AUTO-INC Locks**

An AUTO-INC lock is a special table-level lock taken by transactions inserting into tables with AUTO\_INCREMENT columns. In the simplest case, if one transaction is inserting values into the table, any other transactions must wait to do their own inserts into that table, so that rows inserted by the first transaction receive consecutive primary key values.

The [innodb\\_autoinc\\_lock\\_mode](#page-2149-0) variable controls the algorithm used for auto-increment locking. It allows you to choose how to trade off between predictable sequences of auto-increment values and maximum concurrency for insert operations.

For more information, see [Section 14.6.1.6, "AUTO\\_INCREMENT Handling in InnoDB"](#page-2019-1).

# <span id="page-2045-0"></span>**14.7.2 InnoDB Transaction Model**

The InnoDB transaction model aims combine the best properties of a [multi-versioning](#page-4246-0) database with traditional two-phase locking. InnoDB performs locking at the row level and runs queries as nonlocking [consistent reads](#page-4221-0) by default, in the style of Oracle. The lock information in  $\text{InnoDB}$  is stored spaceefficiently so that lock escalation is not needed. Typically, several users are permitted to lock every row in InnoDB tables, or any random subset of the rows, without causing InnoDB memory exhaustion.

# **14.7.2.1 Transaction Isolation Levels**

Transaction isolation is one of the foundations of database processing. Isolation is the I in the acronym [ACID;](#page-4208-0) the isolation level is the setting that fine-tunes the balance between performance and reliability, consistency, and reproducibility of results when multiple transactions are making changes and performing queries at the same time.

InnoDB offers all four transaction isolation levels described by the SQL:1992 standard: [READ](#page-2048-0) [UNCOMMITTED](#page-2048-0), [READ COMMITTED](#page-2046-0), [REPEATABLE READ](#page-2046-1), and [SERIALIZABLE](#page-2048-1). The default isolation level for InnoDB is [REPEATABLE READ](#page-2046-1).

A user can change the isolation level for a single session or for all subsequent connections with the [SET TRANSACTION](#page-1819-0) statement. To set the server's default isolation level for all connections, use the [-](#page-616-0) [transaction-isolation](#page-616-0) option on the command line or in an option file. For detailed information about isolation levels and level-setting syntax, see [Section 13.3.6, "SET TRANSACTION Statement"](#page-1819-0).

InnoDB supports each of the transaction isolation levels described here using different [locking](#page-4242-0) strategies. You can enforce a high degree of consistency with the default [REPEATABLE READ](#page-2046-1) level, for operations on crucial data where [ACID](#page-4208-0) compliance is important. Or you can relax the consistency rules with

[READ COMMITTED](#page-2046-0) or even [READ UNCOMMITTED](#page-2048-0), in situations such as bulk reporting where precise consistency and repeatable results are less important than minimizing the amount of overhead for locking. [SERIALIZABLE](#page-2048-1) enforces even stricter rules than [REPEATABLE READ](#page-2046-1), and is used mainly in specialized situations, such as with [XA](#page-4274-0) transactions and for troubleshooting issues with concurrency and [deadlocks.](#page-4224-0)

The following list describes how MySQL supports the different transaction levels. The list goes from the most commonly used level to the least used.

#### <span id="page-2046-1"></span>• REPEATABLE READ

This is the default isolation level for  $\text{InnODE}$ . [Consistent reads](#page-4221-0) within the same transaction read the [snapshot](#page-4264-0) established by the first read. This means that if you issue several plain (nonlocking) [SELECT](#page-1776-0) statements within the same transaction, these [SELECT](#page-1776-0) statements are consistent also with respect to each other. See [Section 14.7.2.3, "Consistent Nonlocking Reads"](#page-2049-0).

For [locking reads](#page-4242-1) ([SELECT](#page-1776-0) with FOR [UPDATE](#page-1805-0) or LOCK IN SHARE MODE), UPDATE, and [DELETE](#page-1739-0) statements, locking depends on whether the statement uses a unique index with a unique search condition, or a range-type search condition.

- For a unique index with a unique search condition,  $\text{InnODB}$  locks only the index record found, not the [gap](#page-4231-0) before it.
- For other search conditions, InnoDB locks the index range scanned, using [gap locks](#page-4231-1) or [next-key locks](#page-4248-0) to block insertions by other sessions into the gaps covered by the range. For information about gap locks and next-key locks, see [Section 14.7.1, "InnoDB Locking".](#page-2041-0)
- <span id="page-2046-0"></span>• READ COMMITTED

Each consistent read, even within the same transaction, sets and reads its own fresh snapshot. For information about consistent reads, see [Section 14.7.2.3, "Consistent Nonlocking Reads".](#page-2049-0)

For locking reads ([SELECT](#page-1776-0) with FOR [UPDATE](#page-1805-0) or LOCK IN SHARE MODE), UPDATE statements, and [DELETE](#page-1739-0) statements, InnoDB locks only index records, not the gaps before them, and thus permits the free insertion of new records next to locked records. Gap locking is only used for foreign-key constraint checking and duplicate-key checking.

Because gap locking is disabled, phantom row problems may occur, as other sessions can insert new rows into the gaps. For information about phantom rows, see [Section 14.7.4, "Phantom Rows".](#page-2056-0)

Only row-based binary logging is supported with the READ COMMITTED isolation level. If you use READ COMMITTED with [binlog\\_format=MIXED](#page-2490-0), the server automatically uses row-based logging.

Using READ COMMITTED has additional effects:

- For [UPDATE](#page-1805-0) or [DELETE](#page-1739-0) statements, InnoDB holds locks only for rows that it updates or deletes. Record locks for nonmatching rows are released after MySQL has evaluated the WHERE condition. This greatly reduces the probability of deadlocks, but they can still happen.
- $\bullet$  For [UPDATE](#page-1805-0) statements, if a row is already locked,  $InnoDB$  performs a "semi-consistent" read, returning the latest committed version to MySQL so that MySQL can determine whether the row matches the WHERE condition of the [UPDATE](#page-1805-0). If the row matches (must be updated), MySQL reads the row again and this time InnoDB either locks it or waits for a lock on it.

Consider the following example, beginning with this table:

CREATE TABLE  $t$  (a INT NOT NULL, b INT) ENGINE = InnoDB; INSERT INTO t VALUES (1,2),(2,3),(3,2),(4,3),(5,2);

#### COMMIT;

In this case, the table has no indexes, so searches and index scans use the hidden clustered index for record locking (see [Section 14.6.2.1, "Clustered and Secondary Indexes"](#page-2025-1)) rather than indexed columns.

Suppose that one session performs an [UPDATE](#page-1805-0) using these statements:

```
# Session A
START TRANSACTION;
UPDATE t SET b = 5 WHERE b = 3;
```
Suppose also that a second session performs an [UPDATE](#page-1805-0) by executing this statement following those of the first session:

# Session B UPDATE  $t$  SET  $b = 4$  WHERE  $b = 2$ ;

As [InnoDB](#page-1984-0) executes each [UPDATE](#page-1805-0), it first acquires an exclusive lock for each row that it reads, and then determines whether to modify it. If  $\text{InnoDB}$  $\text{InnoDB}$  $\text{InnoDB}$  does not modify the row, it releases the lock. Otherwise, [InnoDB](#page-1984-0) retains the lock until the end of the transaction. This affects transaction processing as follows.

When using the default REPEATABLE READ isolation level, the first [UPDATE](#page-1805-0) acquires an x-lock on each row that it reads and does not release any of them:

```
x-lock(1,2); retain x-lock
x-lock(2,3); update(2,3) to (2,5); retain x-lockx-lock(3,2); retain x-lock
x-lock(4,3); update(4,3) to (4,5); retain x-lockx-lock(5,2); retain x-lock
```
The second [UPDATE](#page-1805-0) blocks as soon as it tries to acquire any locks (because first update has retained locks on all rows), and does not proceed until the first [UPDATE](#page-1805-0) commits or rolls back:

x-lock(1,2); block and wait for first UPDATE to commit or roll back

If READ COMMITTED is used instead, the first [UPDATE](#page-1805-0) acquires an x-lock on each row that it reads and releases those for rows that it does not modify:

```
x-lock(1,2); unlock(1,2)
x-lock(2,3); update(2,3) to (2,5); retain x-lockx - lock(3,2); unlock(3,2)
x-lock(4,3); update(4,3) to (4,5); retain x-lockx-lock(5,2); unlock(5,2)
```
For the second UPDATE, InnoDB does a "semi-consistent" read, returning the latest committed version of each row that it reads to MySQL so that MySQL can determine whether the row matches the WHERE condition of the [UPDATE](#page-1805-0):

```
x-lock(1,2); update(1,2) to (1,4); retain x-lockx - lock(2,3); unlock(2,3)
x-lock(3,2); update(3,2) to (3,4); retain x-lockx-lock(4,3); unlock(4,3)
x-lock(5,2); update(5,2) to (5,4); retain x-lock
```
However, if the WHERE condition includes an indexed column, and InnoDB uses the index, only the indexed column is considered when taking and retaining record locks. In the following example, the first [UPDATE](#page-1805-0) takes and retains an x-lock on each row where  $b = 2$ . The second UPDATE blocks when it tries to acquire x-locks on the same records, as it also uses the index defined on column b.

CREATE TABLE t (a INT NOT NULL, b INT, c INT, INDEX (b)) ENGINE = InnoDB; INSERT INTO t VALUES (1,2,3),(2,2,4);

COMMIT;

```
# Session A
START TRANSACTION;
UPDATE t SET b = 3 WHERE b = 2 AND c = 3;
# Session B
UPDATE t SET b = 4 WHERE b = 2 AND c = 4;
```
The effects of using the READ COMMITTED isolation level are the same as enabling the deprecated innodb locks unsafe for binlog variable, with these exceptions:

- Enabling [innodb\\_locks\\_unsafe\\_for\\_binlog](#page-2177-0) is a global setting and affects all sessions, whereas the isolation level can be set globally for all sessions, or individually per session.
- innodb locks unsafe for binlog can be set only at server startup, whereas the isolation level can be set at startup or changed at runtime.

READ COMMITTED therefore offers finer and more flexible control than [innodb\\_locks\\_unsafe\\_for\\_binlog](#page-2177-0).

<span id="page-2048-0"></span>• READ UNCOMMITTED

[SELECT](#page-1776-0) statements are performed in a nonlocking fashion, but a possible earlier version of a row might be used. Thus, using this isolation level, such reads are not consistent. This is also called a [dirty read](#page-4225-0). Otherwise, this isolation level works like [READ COMMITTED](#page-2046-0).

<span id="page-2048-1"></span>• SERIALIZABLE

This level is like [REPEATABLE READ](#page-2046-1), but InnoDB implicitly converts all plain [SELECT](#page-1776-0) statements to [SELECT ... LOCK IN SHARE MODE](#page-1776-0) if [autocommit](#page-621-0) is disabled. If [autocommit](#page-621-0) is enabled, the [SELECT](#page-1776-0) is its own transaction. It therefore is known to be read only and can be serialized if performed as a consistent (nonlocking) read and need not block for other transactions. (To force a plain [SELECT](#page-1776-0) to block if other transactions have modified the selected rows, disable [autocommit](#page-621-0).)

# **14.7.2.2 autocommit, Commit, and Rollback**

In InnoDB, all user activity occurs inside a transaction. If [autocommit](#page-621-0) mode is enabled, each SQL statement forms a single transaction on its own. By default, MySQL starts the session for each new connection with [autocommit](#page-621-0) enabled, so MySQL does a commit after each SQL statement if that statement did not return an error. If a statement returns an error, the commit or rollback behavior depends on the error. See [Section 14.21.4, "InnoDB Error Handling"](#page-2304-0).

A session that has [autocommit](#page-621-0) enabled can perform a multiple-statement transaction by starting it with an explicit [START TRANSACTION](#page-1808-0) or [BEGIN](#page-1808-0) statement and ending it with a [COMMIT](#page-1808-0) or [ROLLBACK](#page-1808-0) statement. See [Section 13.3.1, "START TRANSACTION, COMMIT, and ROLLBACK Statements"](#page-1808-0).

If [autocommit](#page-621-0) mode is disabled within a session with  $SET$  autocommit = 0, the session always has a transaction open. A [COMMIT](#page-1808-0) or [ROLLBACK](#page-1808-0) statement ends the current transaction and a new one starts.

If a session that has [autocommit](#page-621-0) disabled ends without explicitly committing the final transaction, MySQL rolls back that transaction.

Some statements implicitly end a transaction, as if you had done a [COMMIT](#page-1808-0) before executing the statement. For details, see [Section 13.3.3, "Statements That Cause an Implicit Commit".](#page-1812-0)

A [COMMIT](#page-1808-0) means that the changes made in the current transaction are made permanent and become visible to other sessions. A [ROLLBACK](#page-1808-0) statement, on the other hand, cancels all modifications made by the current transaction. Both [COMMIT](#page-1808-0) and [ROLLBACK](#page-1808-0) release all InnoDB locks that were set during the current transaction.

### **Grouping DML Operations with Transactions**

By default, connection to the MySQL server begins with [autocommit](#page-4211-1) mode enabled, which automatically commits every SQL statement as you execute it. This mode of operation might be unfamiliar if you have experience with other database systems, where it is standard practice to issue a sequence of [DML](#page-4225-1) statements and commit them or roll them back all together.

To use multiple-statement [transactions,](#page-4270-0) switch autocommit off with the SQL statement SET autocommit  $= 0$  and end each transaction with [COMMIT](#page-1808-0) or [ROLLBACK](#page-1808-0) as appropriate. To leave autocommit on, begin each transaction with [START TRANSACTION](#page-1808-0) and end it with [COMMIT](#page-1808-0) or [ROLLBACK](#page-1808-0). The following example shows two transactions. The first is committed; the second is rolled back.

```
$> mysql test
```

```
mysql> CREATE TABLE customer (a INT, b CHAR (20), INDEX (a));
Query OK, 0 rows affected (0.00 sec)
mysql> -- Do a transaction with autocommit turned on.
mysql> START TRANSACTION;
Query OK, 0 rows affected (0.00 sec)
mysql> INSERT INTO customer VALUES (10, 'Heikki');
Query OK, 1 row affected (0.00 sec)
mysql> COMMIT;
Query OK, 0 rows affected (0.00 sec)
mysql> -- Do another transaction with autocommit turned off.
mysql> SET autocommit=0;
Query OK, 0 rows affected (0.00 sec)
mysql> INSERT INTO customer VALUES (15, 'John');
Query OK, 1 row affected (0.00 sec)
mysql> INSERT INTO customer VALUES (20, 'Paul');
Query OK, 1 row affected (0.00 sec)
mysql> DELETE FROM customer WHERE b = 'Heikki';
Query OK, 1 row affected (0.00 sec)
mysql> -- Now we undo those last 2 inserts and the delete.
mysql> ROLLBACK;
Query OK, 0 rows affected (0.00 sec)
mysql> SELECT * FROM customer;
+------+--------+
|a| |b|-+---------| 10 | Heikki |
    +------+--------+
1 row in set (0.00 sec)
mysql>
```
#### **Transactions in Client-Side Languages**

In APIs such as PHP, Perl DBI, JDBC, ODBC, or the standard C call interface of MySQL, you can send transaction control statements such as [COMMIT](#page-1808-0) to the MySQL server as strings just like any other SQL statements such as [SELECT](#page-1776-0) or [INSERT](#page-1745-0). Some APIs also offer separate special transaction commit and rollback functions or methods.

# <span id="page-2049-0"></span>**14.7.2.3 Consistent Nonlocking Reads**

A [consistent read](#page-4221-0) means that InnoDB uses multi-versioning to present to a query a snapshot of the database at a point in time. The query sees the changes made by transactions that committed before that point in time, and no changes made by later or uncommitted transactions. The exception to this rule is that the query sees the changes made by earlier statements within the same transaction. This exception causes the following anomaly: If you update some rows in a table, a [SELECT](#page-1776-0) sees the latest version of the updated rows, but it might also see older versions of any rows. If other sessions simultaneously update the same table, the anomaly means that you might see the table in a state that never existed in the database.

If the transaction [isolation level](#page-4239-3) is [REPEATABLE READ](#page-2046-1) (the default level), all consistent reads within the same transaction read the snapshot established by the first such read in that transaction. You can get a fresher snapshot for your queries by committing the current transaction and after that issuing new queries.

With [READ COMMITTED](#page-2046-0) isolation level, each consistent read within a transaction sets and reads its own fresh snapshot.

Consistent read is the default mode in which InnoDB processes [SELECT](#page-1776-0) statements in [READ COMMITTED](#page-2046-0) and [REPEATABLE READ](#page-2046-1) isolation levels. A consistent read does not set any locks on the tables it accesses, and therefore other sessions are free to modify those tables at the same time a consistent read is being performed on the table.

Suppose that you are running in the default [REPEATABLE READ](#page-2046-1) isolation level. When you issue a consistent read (that is, an ordinary [SELECT](#page-1776-0) statement), InnoDB gives your transaction a timepoint according to which your query sees the database. If another transaction deletes a row and commits after your timepoint was assigned, you do not see the row as having been deleted. Inserts and updates are treated similarly.

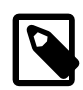

### **Note**

The snapshot of the database state applies to [SELECT](#page-1776-0) statements within a transaction, not necessarily to [DML](#page-4225-1) statements. If you insert or modify some rows and then commit that transaction, a [DELETE](#page-1739-0) or [UPDATE](#page-1805-0) statement issued from another concurrent REPEATABLE READ transaction could affect those justcommitted rows, even though the session could not query them. If a transaction does update or delete rows committed by a different transaction, those changes do become visible to the current transaction. For example, you might encounter a situation like the following:

```
SELECT COUNT(c1) FROM t1 WHERE c1 = 'xyz';
-- Returns 0: no rows match.
DELETE FROM t1 WHERE c1 = 'xyz';
-- Deletes several rows recently committed by other transaction.
SELECT COUNT(c2) FROM t1 WHERE c2 = 'abc';
-- Returns 0: no rows match.
UPDATE t1 SET c2 = 'cba' WHERE c2 = 'abc';
-- Affects 10 rows: another txn just committed 10 rows with 'abc' values.
SELECT COUNT(c2) FROM t1 WHERE c2 = 'cba';
-- Returns 10: this txn can now see the rows it just updated.
```
You can advance your timepoint by committing your transaction and then doing another [SELECT](#page-1776-0) or [START](#page-1808-0) [TRANSACTION WITH CONSISTENT SNAPSHOT](#page-1808-0).

This is called multi-versioned concurrency control.

In the following example, session A sees the row inserted by B only when B has committed the insert and A has committed as well, so that the timepoint is advanced past the commit of B.

```
Session A Session B
         SET autocommit=0; SET autocommit=0;
time
         SELECT * FROM t;
         empty set
                              INSERT INTO t VALUES (1, 2);
```

```
|
v SELECT * FROM t;
          empty set
                            COMMTT:
         SELECT * FROM t;
          empty set
          COMMIT;
         SELECT * FROM t;
 ---------------------
          | 1 | 2 |
 ---------------------
```
If you want to see the "freshest" state of the database, use either the [READ COMMITTED](#page-2046-0) isolation level or a [locking read:](#page-4242-1)

SELECT \* FROM t LOCK IN SHARE MODE;

With [READ COMMITTED](#page-2046-0) isolation level, each consistent read within a transaction sets and reads its own fresh snapshot. With LOCK IN SHARE MODE, a locking read occurs instead: A SELECT blocks until the transaction containing the freshest rows ends (see [Section 14.7.2.4, "Locking Reads"](#page-2051-0)).

Consistent read does not work over certain DDL statements:

- Consistent read does not work over [DROP TABLE](#page-1733-0), because MySQL cannot use a table that has been dropped and InnoDB destroys the table.
- Consistent read does not work over [ALTER TABLE](#page-1646-0) operations that make a temporary copy of the original table and delete the original table when the temporary copy is built. When you reissue a consistent read within a transaction, rows in the new table are not visible because those rows did not exist when the transaction's snapshot was taken. In this case, the transaction returns an error: [ER\\_TABLE\\_DEF\\_CHANGED](https://dev.mysql.com/doc/mysql-errors/5.6/en/server-error-reference.html#error_er_table_def_changed), "Table definition has changed, please retry transaction".

The type of read varies for select operations in clauses like [INSERT INTO ... SELECT](#page-1745-0), [UPDATE ...](#page-1805-0) [\(SELECT\)](#page-1805-0), and [CREATE TABLE ... SELECT](#page-1687-0) that do not specify FOR UPDATE or LOCK IN SHARE MODE:

- By default, InnoDB uses stronger locks in those statements and the [SELECT](#page-1776-0) part acts like [READ](#page-2046-0) [COMMITTED](#page-2046-0), where each consistent read, even within the same transaction, sets and reads its own fresh snapshot.
- To perform a nonlocking read in such cases, enable the [innodb\\_locks\\_unsafe\\_for\\_binlog](#page-2177-0) option and set the isolation level of the transaction to [READ UNCOMMITTED](#page-2048-0), [READ COMMITTED](#page-2046-0), or [REPEATABLE READ](#page-2046-1) to avoid setting locks on rows read from the selected table.

# <span id="page-2051-0"></span>**14.7.2.4 Locking Reads**

If you query data and then insert or update related data within the same transaction, the regular SELECT statement does not give enough protection. Other transactions can update or delete the same rows you just queried. InnoDB supports two types of [locking reads](#page-4242-1) that offer extra safety:

• [SELECT ... LOCK IN SHARE MODE](#page-1776-0)

Sets a shared mode lock on any rows that are read. Other sessions can read the rows, but cannot modify them until your transaction commits. If any of these rows were changed by another transaction that has not yet committed, your query waits until that transaction ends and then uses the latest values.
#### • [SELECT ... FOR UPDATE](#page-1776-0)

For index records the search encounters, locks the rows and any associated index entries, the same as if you issued an UPDATE statement for those rows. Other transactions are blocked from updating those rows, from doing SELECT ... LOCK IN SHARE MODE, or from reading the data in certain transaction isolation levels. Consistent reads ignore any locks set on the records that exist in the read view. (Old versions of a record cannot be locked; they are reconstructed by applying [undo logs](#page-4272-0) on an in-memory copy of the record.)

These clauses are primarily useful when dealing with tree-structured or graph-structured data, either in a single table or split across multiple tables. You traverse edges or tree branches from one place to another, while reserving the right to come back and change any of these "pointer" values.

All locks set by LOCK IN SHARE MODE and FOR UPDATE queries are released when the transaction is committed or rolled back.

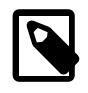

#### **Note**

Locking reads are only possible when autocommit is disabled (either by beginning transaction with [START TRANSACTION](#page-1808-0) or by setting [autocommit](#page-621-0) to 0.

A locking read clause in an outer statement does not lock the rows of a table in a nested subquery unless a locking read clause is also specified in the subquery. For example, the following statement does not lock rows in table  $t2$ .

SELECT \* FROM t1 WHERE c1 = (SELECT c1 FROM t2) FOR UPDATE;

To lock rows in table  $t_2$ , add a locking read clause to the subquery:

SELECT \* FROM t1 WHERE c1 = (SELECT c1 FROM t2 FOR UPDATE) FOR UPDATE;

#### **Locking Read Examples**

Suppose that you want to insert a new row into a table  $\text{child}$ , and make sure that the child row has a parent row in table parent. Your application code can ensure referential integrity throughout this sequence of operations.

First, use a consistent read to query the table PARENT and verify that the parent row exists. Can you safely insert the child row to table CHILD? No, because some other session could delete the parent row in the moment between your SELECT and your INSERT, without you being aware of it.

To avoid this potential issue, perform the [SELECT](#page-1776-0) using LOCK IN SHARE MODE:

SELECT \* FROM parent WHERE NAME = 'Jones' LOCK IN SHARE MODE;

After the LOCK IN SHARE MODE query returns the parent 'Jones', you can safely add the child record to the CHILD table and commit the transaction. Any transaction that tries to acquire an exclusive lock in the applicable row in the PARENT table waits until you are finished, that is, until the data in all tables is in a consistent state.

For another example, consider an integer counter field in a table  $CHILD$  codes, used to assign a unique identifier to each child added to table CHILD. Do not use either consistent read or a shared mode read to read the present value of the counter, because two users of the database could see the same value for the counter, and a duplicate-key error occurs if two transactions attempt to add rows with the same identifier to the CHILD table.

Here, LOCK IN SHARE MODE is not a good solution because if two users read the counter at the same time, at least one of them ends up in deadlock when it attempts to update the counter.

To implement reading and incrementing the counter, first perform a locking read of the counter using FOR UPDATE, and then increment the counter. For example:

```
SELECT counter_field FROM child_codes FOR UPDATE;
UPDATE child_codes SET counter_field = counter_field + 1;
```
A [SELECT ... FOR UPDATE](#page-1776-0) reads the latest available data, setting exclusive locks on each row it reads. Thus, it sets the same locks a searched SQL [UPDATE](#page-1805-0) would set on the rows.

The preceding description is merely an example of how [SELECT ... FOR UPDATE](#page-1776-0) works. In MySQL, the specific task of generating a unique identifier actually can be accomplished using only a single access to the table:

```
UPDATE child_codes SET counter_field = LAST_INSERT_ID(counter_field + 1);
SELECT LAST_INSERT_ID();
```
The [SELECT](#page-1776-0) statement merely retrieves the identifier information (specific to the current connection). It does not access any table.

## **14.7.3 Locks Set by Different SQL Statements in InnoDB**

A [locking read](#page-4242-0), an [UPDATE](#page-1805-0), or a [DELETE](#page-1739-0) generally set record locks on every index record that is scanned in the processing of an SQL statement. It does not matter whether there are WHERE conditions in the statement that would exclude the row. InnoDB does not remember the exact WHERE condition, but only knows which index ranges were scanned. The locks are normally [next-key locks](#page-4248-0) that also block inserts into the "gap" immediately before the record. However, [gap locking](#page-4231-0) can be disabled explicitly, which causes next-key locking not to be used. For more information, see [Section 14.7.1, "InnoDB Locking".](#page-2041-0) The transaction isolation level can also affect which locks are set; see [Section 14.7.2.1, "Transaction Isolation](#page-2045-0) [Levels"](#page-2045-0).

If a secondary index is used in a search and the index record locks to be set are exclusive, InnoDB also retrieves the corresponding clustered index records and sets locks on them.

If you have no indexes suitable for your statement and MySQL must scan the entire table to process the statement, every row of the table becomes locked, which in turn blocks all inserts by other users to the table. It is important to create good indexes so that your queries do not scan more rows than necessary.

InnoDB sets specific types of locks as follows.

- SELECT . . . FROM is a consistent read, reading a snapshot of the database and setting no locks unless the transaction isolation level is set to [SERIALIZABLE](#page-2048-0). For [SERIALIZABLE](#page-2048-0) level, the search sets shared next-key locks on the index records it encounters. However, only an index record lock is required for statements that lock rows using a unique index to search for a unique row.
- For [locking reads](#page-4242-0) ([SELECT](#page-1776-0) with FOR [UPDATE](#page-1805-0) or LOCK IN SHARE MODE), UPDATE, and [DELETE](#page-1739-0) statements, the locks that are taken depend on whether the statement uses a unique index with a unique search condition or a range-type search condition.
	- For a unique index with a unique search condition,  $\text{InnODB}$  locks only the index record found, not the [gap](#page-4231-1) before it.
	- For other search conditions, and for non-unique indexes,  $\text{InnoDB}$  locks the index range scanned, using [gap locks](#page-4231-0) or [next-key locks](#page-4248-0) to block insertions by other sessions into the gaps covered by the range. For information about gap locks and next-key locks, see [Section 14.7.1, "InnoDB Locking".](#page-2041-0)
- For index records the search encounters, SELECT . . . FOR UPDATE blocks other sessions from doing [SELECT ... LOCK IN SHARE MODE](#page-1776-0) or from reading in certain transaction isolation levels. Consistent reads ignore any locks set on the records that exist in the read view.
- [UPDATE ... WHERE ...](#page-1805-0) sets an exclusive next-key lock on every record the search encounters. However, only an index record lock is required for statements that lock rows using a unique index to search for a unique row.
- When [UPDATE](#page-1805-0) modifies a clustered index record, implicit locks are taken on affected secondary index records. The [UPDATE](#page-1805-0) operation also takes shared locks on affected secondary index records when performing duplicate check scans prior to inserting new secondary index records, and when inserting new secondary index records.
- [DELETE FROM ... WHERE ...](#page-1739-0) sets an exclusive next-key lock on every record the search encounters. However, only an index record lock is required for statements that lock rows using a unique index to search for a unique row.
- [INSERT](#page-1745-0) sets an exclusive lock on the inserted row. This lock is an index-record lock, not a next-key lock (that is, there is no gap lock) and does not prevent other sessions from inserting into the gap before the inserted row.

Prior to inserting the row, a type of gap lock called an insert intention gap lock is set. This lock signals the intent to insert in such a way that multiple transactions inserting into the same index gap need not wait for each other if they are not inserting at the same position within the gap. Suppose that there are index records with values of 4 and 7. Separate transactions that attempt to insert values of 5 and 6 each lock the gap between 4 and 7 with insert intention locks prior to obtaining the exclusive lock on the inserted row, but do not block each other because the rows are nonconflicting.

If a duplicate-key error occurs, a shared lock on the duplicate index record is set. This use of a shared lock can result in deadlock should there be multiple sessions trying to insert the same row if another session already has an exclusive lock. This can occur if another session deletes the row. Suppose that an  $In **De** table  $t1$  has the following structure:$ 

CREATE TABLE t1 (i INT, PRIMARY KEY (i)) ENGINE = InnoDB;

Now suppose that three sessions perform the following operations in order:

Session 1:

START TRANSACTION; INSERT INTO t1 VALUES(1);

#### Session 2:

START TRANSACTION; INSERT INTO t1 VALUES(1);

#### Session 3:

```
START TRANSACTION;
INSERT INTO t1 VALUES(1);
```
#### Session 1:

ROLLBACK;

The first operation by session 1 acquires an exclusive lock for the row. The operations by sessions 2 and 3 both result in a duplicate-key error and they both request a shared lock for the row. When session 1 rolls back, it releases its exclusive lock on the row and the queued shared lock requests for sessions 2

and 3 are granted. At this point, sessions 2 and 3 deadlock: Neither can acquire an exclusive lock for the row because of the shared lock held by the other.

A similar situation occurs if the table already contains a row with key value 1 and three sessions perform the following operations in order:

Session 1:

```
START TRANSACTION;
DELETE FROM t1 WHERE i = 1;
```
Session 2:

START TRANSACTION; INSERT INTO t1 VALUES(1);

Session 3:

START TRANSACTION; INSERT INTO t1 VALUES(1);

Session 1:

COMMIT;

The first operation by session 1 acquires an exclusive lock for the row. The operations by sessions 2 and 3 both result in a duplicate-key error and they both request a shared lock for the row. When session 1 commits, it releases its exclusive lock on the row and the queued shared lock requests for sessions 2 and 3 are granted. At this point, sessions 2 and 3 deadlock: Neither can acquire an exclusive lock for the row because of the shared lock held by the other.

- [INSERT ... ON DUPLICATE KEY UPDATE](#page-1750-0) differs from a simple [INSERT](#page-1745-0) in that an exclusive lock rather than a shared lock is placed on the row to be updated when a duplicate-key error occurs. An exclusive index-record lock is taken for a duplicate primary key value. An exclusive next-key lock is taken for a duplicate unique key value.
- [REPLACE](#page-1773-0) is done like an [INSERT](#page-1745-0) if there is no collision on a unique key. Otherwise, an exclusive nextkey lock is placed on the row to be replaced.
- INSERT INTO T SELECT ... FROM S WHERE ... sets an exclusive index record lock (without a gap lock) on each row inserted into  $T$ . If the transaction isolation level is [READ COMMITTED](#page-2046-0), or [innodb\\_locks\\_unsafe\\_for\\_binlog](#page-2177-0) is enabled and the transaction isolation level is not [SERIALIZABLE](#page-2048-0), InnoDB does the search on S as a consistent read (no locks). Otherwise, InnoDB sets shared next-key locks on rows from S. InnoDB has to set locks in the latter case: During roll-forward recovery using a statement-based binary log, every SQL statement must be executed in exactly the same way it was done originally.

[CREATE TABLE ... SELECT ...](#page-1687-0) performs the [SELECT](#page-1776-0) with shared next-key locks or as a consistent read, as for [INSERT ... SELECT](#page-1749-0).

When a SELECT is used in the constructs REPLACE INTO t SELECT . . . FROM s WHERE . . . or UPDATE t ... WHERE col IN (SELECT ... FROM s ...), InnoDB sets shared next-key locks on rows from table s.

• InnoDB sets an exclusive lock on the end of the index associated with the AUTO INCREMENT column while initializing a previously specified AUTO INCREMENT column on a table.

With innodb autoinc lock mode=0, InnoDB uses a special AUTO-INC table lock mode where the lock is obtained and held to the end of the current SQL statement (not to the end of the entire transaction) while accessing the auto-increment counter. Other clients cannot insert into the table while the AUTO-INC table lock is held. The same behavior occurs for "bulk inserts" with innodb autoinc lock mode=1. Table-level AUTO-INC locks are not used with [innodb\\_autoinc\\_lock\\_mode=2](#page-2149-0). For more information, See [Section 14.6.1.6, "AUTO\\_INCREMENT](#page-2019-0) [Handling in InnoDB"](#page-2019-0).

InnoDB fetches the value of a previously initialized AUTO\_INCREMENT column without setting any locks.

- If a FOREIGN KEY constraint is defined on a table, any insert, update, or delete that requires the constraint condition to be checked sets shared record-level locks on the records that it looks at to check the constraint.  $\text{TrmOR}$  also sets these locks in the case where the constraint fails.
- [LOCK TABLES](#page-1813-0) sets table locks, but it is the higher MySQL layer above the InnoDB layer that sets these locks. InnoDB is aware of table locks if  $\text{innode\_table\_locks} = 1$  (the default) and  $\text{autocommit} =$ [0](#page-621-0), and the MySQL layer above InnoDB knows about row-level locks.

Otherwise, InnoDB's automatic deadlock detection cannot detect deadlocks where such table locks are involved. Also, because in this case the higher MySQL layer does not know about row-level locks, it is possible to get a table lock on a table where another session currently has row-level locks. However, this does not endanger transaction integrity, as discussed in [Section 14.7.5.2, "Deadlock Detection".](#page-2058-0)

• [LOCK TABLES](#page-1813-0) acquires two locks on each table if innodb\_table\_locks=1 (the default). In addition to a table lock on the MySQL layer, it also acquires an InnoDB table lock. To avoid acquiring InnoDB table locks, set innodb\_table\_locks=0. If no InnoDB table lock is acquired, [LOCK TABLES](#page-1813-0) completes even if some records of the tables are being locked by other transactions.

In MySQL 5.6, [innodb\\_table\\_locks=0](#page-2200-0) has no effect for tables locked explicitly with [LOCK](#page-1813-0) [TABLES ... WRITE](#page-1813-0). It does have an effect for tables locked for read or write by [LOCK TABLES ...](#page-1813-0) [WRITE](#page-1813-0) implicitly (for example, through triggers) or by LOCK TABLES . . . READ.

- All InnoDB locks held by a transaction are released when the transaction is committed or aborted. Thus, it does not make much sense to invoke [LOCK TABLES](#page-1813-0) on InnoDB tables in [autocommit=1](#page-621-0) mode because the acquired InnoDB table locks would be released immediately.
- You cannot lock additional tables in the middle of a transaction because [LOCK TABLES](#page-1813-0) performs an implicit [COMMIT](#page-1808-0) and [UNLOCK TABLES](#page-1813-0).

## **14.7.4 Phantom Rows**

The so-called *phantom* problem occurs within a transaction when the same query produces different sets of rows at different times. For example, if a [SELECT](#page-1776-0) is executed twice, but returns a row the second time that was not returned the first time, the row is a "phantom" row.

Suppose that there is an index on the  $id$  column of the  $child$  table and that you want to read and lock all rows from the table having an identifier value larger than 100, with the intention of updating some column in the selected rows later:

SELECT \* FROM child WHERE id > 100 FOR UPDATE;

The query scans the index starting from the first record where  $id$  is bigger than 100. Let the table contain rows having id values of 90 and 102. If the locks set on the index records in the scanned range do not

lock out inserts made in the gaps (in this case, the gap between 90 and 102), another session can insert a new row into the table with an id of 101. If you were to execute the same [SELECT](#page-1776-0) within the same transaction, you would see a new row with an  $id$  of 101 (a "phantom") in the result set returned by the query. If we regard a set of rows as a data item, the new phantom child would violate the isolation principle of transactions that a transaction should be able to run so that the data it has read does not change during the transaction.

To prevent phantoms, InnoDB uses an algorithm called next-key locking that combines index-row locking with gap locking. InnoDB performs row-level locking in such a way that when it searches or scans a table index, it sets shared or exclusive locks on the index records it encounters. Thus, the row-level locks are actually index-record locks. In addition, a next-key lock on an index record also affects the "gap" before the index record. That is, a next-key lock is an index-record lock plus a gap lock on the gap preceding the index record. If one session has a shared or exclusive lock on record  $R$  in an index, another session cannot insert a new index record in the gap immediately before  $R$  in the index order.

When InnoDB scans an index, it can also lock the gap after the last record in the index. Just that happens in the preceding example: To prevent any insert into the table where  $id$  would be bigger than 100, the locks set by InnoDB include a lock on the gap following id value 102.

You can use next-key locking to implement a uniqueness check in your application: If you read your data in share mode and do not see a duplicate for a row you are going to insert, then you can safely insert your row and know that the next-key lock set on the successor of your row during the read prevents anyone meanwhile inserting a duplicate for your row. Thus, the next-key locking enables you to "lock" the nonexistence of something in your table.

Gap locking can be disabled as discussed in [Section 14.7.1, "InnoDB Locking"](#page-2041-0). This may cause phantom problems because other sessions can insert new rows into the gaps when gap locking is disabled.

## <span id="page-2057-0"></span>**14.7.5 Deadlocks in InnoDB**

A deadlock is a situation where different transactions are unable to proceed because each holds a lock that the other needs. Because both transactions are waiting for a resource to become available, neither ever release the locks it holds.

A deadlock can occur when transactions lock rows in multiple tables (through statements such as [UPDATE](#page-1805-0) or [SELECT ... FOR UPDATE](#page-1776-0)), but in the opposite order. A deadlock can also occur when such statements lock ranges of index records and gaps, with each transaction acquiring some locks but not others due to a timing issue. For a deadlock example, see [Section 14.7.5.1, "An InnoDB Deadlock](#page-2058-1) [Example"](#page-2058-1).

To reduce the possibility of deadlocks, use transactions rather than [LOCK TABLES](#page-1813-0) statements; keep transactions that insert or update data small enough that they do not stay open for long periods of time; when different transactions update multiple tables or large ranges of rows, use the same order of operations (such as [SELECT ... FOR UPDATE](#page-1776-0)) in each transaction; create indexes on the columns used in [SELECT ... FOR UPDATE](#page-1776-0) and [UPDATE ... WHERE](#page-1805-0) statements. The possibility of deadlocks is not affected by the isolation level, because the isolation level changes the behavior of read operations, while deadlocks occur because of write operations. For more information about avoiding and recovering from deadlock conditions, see [Section 14.7.5.3, "How to Minimize and Handle Deadlocks"](#page-2059-0).

If a deadlock does occur, InnoDB detects the condition and rolls back one of the transactions (the victim). Thus, even if your application logic is correct, you must still handle the case where a transaction must be retried. To view the last deadlock in an InnoDB user transaction, use t[SHOW ENGINE INNODB STATUS](#page-1929-0). If frequent deadlocks highlight a problem with transaction structure or application error handling, enable innodb print all deadlocks to print information about all deadlocks to the [mysqld](#page-326-0) error log. For

more information about how deadlocks are automatically detected and handled, see [Section 14.7.5.2,](#page-2058-0) ["Deadlock Detection"](#page-2058-0).

### <span id="page-2058-1"></span>**14.7.5.1 An InnoDB Deadlock Example**

The following example illustrates how an error can occur when a lock request causes a deadlock. The example involves two clients, A and B.

First, client A creates a table containing one row, and then begins a transaction. Within the transaction, A obtains an S lock on the row by selecting it in share mode:

```
mysql> CREATE TABLE t (i INT) ENGINE = InnoDB;
Query OK, 0 rows affected (1.07 sec)
mysql> INSERT INTO t (i) VALUES(1);
Query OK, 1 row affected (0.09 sec)
mysql> START TRANSACTION;
Query OK, 0 rows affected (0.00 sec)
mysql> SELECT * FROM t WHERE i = 1 LOCK IN SHARE MODE;
+------+
| i |+------+
  | 1 |+------+
```
Next, client B begins a transaction and attempts to delete the row from the table:

```
mysql> START TRANSACTION;
Query OK, 0 rows affected (0.00 sec)
mysql> DELETE FROM t WHERE i = 1;
```
The delete operation requires an  $\times$  lock. The lock cannot be granted because it is incompatible with the  $\text{s}$ lock that client A holds, so the request goes on the queue of lock requests for the row and client B blocks.

Finally, client A also attempts to delete the row from the table:

```
mysql> DELETE FROM t WHERE i = 1;
ERROR 1213 (40001): Deadlock found when trying to get lock;
try restarting transaction
```
Deadlock occurs here because client A needs an  $X$  lock to delete the row. However, that lock request cannot be granted because client B already has a request for an  $X$  lock and is waiting for client A to release its  $S$  lock. Nor can the S lock held by A be upgraded to an  $X$  lock because of the prior request by B for an  $X$ lock. As a result, InnoDB generates an error for one of the clients and releases its locks. The client returns this error:

```
ERROR 1213 (40001): Deadlock found when trying to get lock;
try restarting transaction
```
At that point, the lock request for the other client can be granted and it deletes the row from the table.

### <span id="page-2058-0"></span>**14.7.5.2 Deadlock Detection**

InnoDB automatically detects transaction [deadlocks](#page-4224-0) and rolls back a transaction or transactions to break the deadlock. InnoDB tries to pick small transactions to roll back, where the size of a transaction is determined by the number of rows inserted, updated, or deleted.

InnoDB is aware of table locks if innodb\_table\_locks = 1 (the default) and [autocommit = 0](#page-621-0), and the MySQL layer above it knows about row-level locks. Otherwise, InnoDB cannot detect deadlocks where a table lock set by a MySQL [LOCK TABLES](#page-1813-0) statement or a lock set by a storage engine other than InnoDB is involved. Resolve these situations by setting the value of the innodb lock wait timeout system variable.

If the LATEST DETECTED DEADLOCK section of InnoDB Monitor output includes a message stating, "TOO DEEP OR LONG SEARCH IN THE LOCK TABLE WAITS-FOR GRAPH, WE WILL ROLL BACK FOLLOWING TRANSACTION," this indicates that the number of transactions on the wait-for list has reached a limit of 200. A wait-for list that exceeds 200 transactions is treated as a deadlock and the transaction attempting to check the wait-for list is rolled back. The same error may also occur if the locking thread must look at more than 1,000,000 locks owned by transactions on the wait-for list.

For techniques to organize database operations to avoid deadlocks, see [Section 14.7.5, "Deadlocks in](#page-2057-0) [InnoDB".](#page-2057-0)

## <span id="page-2059-0"></span>**14.7.5.3 How to Minimize and Handle Deadlocks**

This section builds on the conceptual information about deadlocks in [Section 14.7.5.2, "Deadlock](#page-2058-0) [Detection".](#page-2058-0) It explains how to organize database operations to minimize deadlocks and the subsequent error handling required in applications.

[Deadlocks](#page-4224-0) are a classic problem in transactional databases, but they are not dangerous unless they are so frequent that you cannot run certain transactions at all. Normally, you must write your applications so that they are always prepared to re-issue a transaction if it gets rolled back because of a deadlock.

InnoDB uses automatic row-level locking. You can get deadlocks even in the case of transactions that just insert or delete a single row. That is because these operations are not really "atomic"; they automatically set locks on the (possibly several) index records of the row inserted or deleted.

You can cope with deadlocks and reduce the likelihood of their occurrence with the following techniques:

- At any time, issue [SHOW ENGINE INNODB STATUS](#page-1929-0) to determine the cause of the most recent deadlock. That can help you to tune your application to avoid deadlocks.
- If frequent deadlock warnings cause concern, collect more extensive debugging information by enabling the [innodb\\_print\\_all\\_deadlocks](#page-2188-0) variable. Information about each deadlock, not just the latest one, is recorded in the MySQL [error log](#page-4227-0). Disable this option when you are finished debugging.
- Always be prepared to re-issue a transaction if it fails due to deadlock. Deadlocks are not dangerous. Just try again.
- Keep transactions small and short in duration to make them less prone to collision.
- Commit transactions immediately after making a set of related changes to make them less prone to collision. In particular, do not leave an interactive  $mysq1$  session open for a long time with an uncommitted transaction.
- If you use [locking reads](#page-4242-0) ([SELECT ... FOR UPDATE](#page-1776-0) or [SELECT ... LOCK IN SHARE MODE](#page-1776-0)), try using a lower isolation level such as [READ COMMITTED](#page-2046-0).
- When modifying multiple tables within a transaction, or different sets of rows in the same table, do those operations in a consistent order each time. Then transactions form well-defined queues and do not deadlock. For example, organize database operations into functions within your application, or call stored routines, rather than coding multiple similar sequences of INSERT, UPDATE, and DELETE statements in different places.
- Add well-chosen indexes to your tables so that your queries scan fewer index records and set fewer locks. Use [EXPLAIN SELECT](#page-1979-0) to determine which indexes the MySQL server regards as the most appropriate for your queries.
- Use less locking. If you can afford to permit a [SELECT](#page-1776-0) to return data from an old snapshot, do not add a FOR UPDATE OF LOCK IN SHARE MODE clause to it. Using the [READ COMMITTED](#page-2046-0) isolation level is good here, because each consistent read within the same transaction reads from its own fresh snapshot.
- If nothing else helps, serialize your transactions with table-level locks. The correct way to use [LOCK TABLES](#page-1813-0) with transactional tables, such as InnoDB tables, is to begin a transaction with SET autocommit = 0 (not [START TRANSACTION](#page-1808-0)) followed by [LOCK TABLES](#page-1813-0), and to not call [UNLOCK](#page-1813-0) [TABLES](#page-1813-0) until you commit the transaction explicitly. For example, if you need to write to table  $t1$  and read from table  $t2$ , you can do this:

```
SET autocommit=0;
LOCK TABLES t1 WRITE, t2 READ, ...;
... do something with tables t1 and t2 here ...
COMMTT:
UNLOCK TABLES;
```
Table-level locks prevent concurrent updates to the table, avoiding deadlocks at the expense of less responsiveness for a busy system.

• Another way to serialize transactions is to create an auxiliary "semaphore" table that contains just a single row. Have each transaction update that row before accessing other tables. In that way, all transactions happen in a serial fashion. Note that the InnoDB instant deadlock detection algorithm also works in this case, because the serializing lock is a row-level lock. With MySQL table-level locks, the timeout method must be used to resolve deadlocks.

# **14.8 InnoDB Configuration**

This section provides configuration information and procedures for InnoDB initialization, startup, and various components and features of the **InnoDB** storage engine. For information about optimizing database operations for InnoDB tables, see [Section 8.5, "Optimizing for InnoDB Tables".](#page-1143-0)

## **14.8.1 InnoDB Startup Configuration**

The first decisions to make about  $\text{InnODB}$  configuration involve the configuration of data files, log files, page size, and memory buffers, which should be configured before initializing InnoDB. Modifying the configuration after InnoDB is initialized may involve non-trivial procedures.

This section provides information about specifying InnoDB settings in a configuration file, viewing InnoDB initialization information, and important storage considerations.

- [Specifying Options in a MySQL Configuration File](#page-2061-0)
- [Viewing InnoDB Initialization Information](#page-2061-1)
- [Important Storage Considerations](#page-2061-2)
- [System Tablespace Data File Configuration](#page-2062-0)
- [Redo Log File Configuration](#page-2063-0)
- [Undo Tablespace Configuration](#page-2064-0)
- [Page Size Configuration](#page-2064-1)

#### • [Memory Configuration](#page-2064-2)

## <span id="page-2061-0"></span>**Specifying Options in a MySQL Configuration File**

Because MySQL uses data file, log file, and page size settings to initialize InnoDB, it is recommended that you define these settings in an option file that MySQL reads at startup, prior to initializing InnoDB. Normally, InnoDB is initialized when the MySQL server is started for the first time.

You can place  $\text{InnoDB$  settings in the  $[\text{mysgld}]$  group of any option file that your server reads when it starts. The locations of MySQL option files are described in [Section 4.2.2.2, "Using Option Files".](#page-303-0)

To make sure that [mysqld](#page-326-0) reads options only from a specific file, use the [--defaults-file](#page-308-0) option as the first option on the command line when starting the server:

mysqld --defaults-file=path\_to\_option\_file

### <span id="page-2061-1"></span>**Viewing InnoDB Initialization Information**

To view InnoDB initialization information during startup, start  $mysqld$  from a command prompt, which prints initialization information to the console.

For example, on Windows, if [mysqld](#page-326-0) is located in  $C:\P$ rogram Files\MySQL\MySQL Server 5.6\bin, start the MySQL server like this:

C:\> **"C:\Program Files\MySQL\MySQL Server 5.6\bin\mysqld" --console**

On Unix-like systems,  $mysqld$  is located in the  $bin$  directory of your MySQL installation:

\$> **bin/mysqld --user=mysql &**

If you do not send server output to the console, check the error log after startup to see the initialization information InnoDB printed during the startup process.

For information about starting MySQL using other methods, see [Section 2.10.5, "Starting and Stopping](#page-233-0) [MySQL Automatically".](#page-233-0)

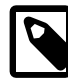

#### **Note**

InnoDB does not open all user tables and associated data files at startup. However, InnoDB does check for the existence of tablespace files referenced in the data dictionary. If a tablespace file is not found, InnoDB logs an error and continues the startup sequence. Tablespace files referenced in the redo log may be opened during crash recovery for redo application.

### <span id="page-2061-2"></span>**Important Storage Considerations**

Review the following storage-related considerations before proceeding with your startup configuration.

- In some cases, you can improve database performance by placing data and log files on separate physical disks. You can also use raw disk partitions (raw devices) for InnoDB data files, which may speed up I/O. See [Using Raw Disk Partitions for the System Tablespace](#page-2033-0).
- InnoDB is a transaction-safe (ACID compliant) storage engine with commit, rollback, and crashrecovery capabilities to protect user data. **However, it cannot do so** if the underlying operating system or hardware does not work as advertised. Many operating systems or disk subsystems may delay or reorder write operations to improve performance. On some operating systems, the very  $f_{\text{sync}}(\cdot)$

system call that should wait until all unwritten data for a file has been flushed might actually return before the data has been flushed to stable storage. Because of this, an operating system crash or a power outage may destroy recently committed data, or in the worst case, even corrupt the database because write operations have been reordered. If data integrity is important to you, perform "pull-the-plug" tests before using anything in production. On macOS,  $In *noDB*$  uses a special  $f<sub>cntl()</sub>$  file flush method. Under Linux, it is advisable to **disable the write-back cache**.

On ATA/SATA disk drives, a command such hdparm  $-W0$  /dev/hda may work to disable the writeback cache. **Beware that some drives or disk controllers may be unable to disable the write-back cache.**

- With regard to  $\text{InnoDB}$  recovery capabilities that protect user data,  $\text{InnoDB}$  uses a file flush technique involving a structure called the [doublewrite buffer,](#page-4226-0) which is enabled by default  $($ innodb doublewrite=ON). The doublewrite buffer adds safety to recovery following an unexpected exit or power outage, and improves performance on most varieties of Unix by reducing the need for fsync() operations. It is recommended that the [innodb\\_doublewrite](#page-2161-0) option remains enabled if you are concerned with data integrity or possible failures. For information about the doublewrite buffer, see [Section 14.12.1, "InnoDB Disk I/O"](#page-2117-0).
- Before using NFS with InnoDB, review potential issues outlined in [Using NFS with MySQL.](#page-1204-0)
- Running MySQL server on a 4K sector hard drive on Windows is not supported with innodb flush method=async\_unbuffered, which is the default setting. The workaround is to use [innodb\\_flush\\_method=normal](#page-2165-0).

## <span id="page-2062-0"></span>**System Tablespace Data File Configuration**

The [innodb\\_data\\_file\\_path](#page-2159-0) option defines the name, size, and attributes of InnoDB system tablespace data files. If you do not configure this option prior to initializing the MySQL server, the default behavior is to create a single auto-extending data file, slightly larger than 12MB, named ibdata1:

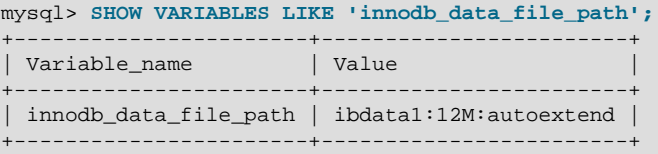

The full data file specification syntax includes the file name, file size, autoextend attribute, and  $\max$ attribute:

file\_name:file\_size[:autoextend[:max:max\_file\_size]]

File sizes are specified in kilobytes, megabytes, or gigabytes by appending  $K$ , M or G to the size value. If specifying the data file size in kilobytes, do so in multiples of 1024. Otherwise, kilobyte values are rounded to nearest megabyte (MB) boundary. The sum of file sizes must be, at a minimum, slightly larger than 12MB.

You can specify more than one data file using a semicolon-separated list. For example:

```
[mysqld]
innodb_data_file_path=ibdata1:50M;ibdata2:50M:autoextend
```
The autoextend and  $max$  attributes can be used only for the data file that is specified last.

When the autoextend attribute is specified, the data file automatically increases in size by 64MB increments as space is required. The innodb autoextend increment variable controls the increment size.

To specify a maximum size for an auto-extending data file, use the  $max$  attribute following the autoextend attribute. Use the max attribute only in cases where constraining disk usage is of critical importance. The following configuration permits  $\Delta t$  to grow to a limit of 500MB:

#### [mysqld] innodb\_data\_file\_path=ibdata1:12M:autoextend:max:500M

If your disk becomes full, you can add a data file on another disk. For instructions, see [Resizing the](#page-2032-0) [System Tablespace.](#page-2032-0)

The size limit for individual files is determined by your operating system. You can set the file size to more than 4GB on operating systems that support large files. You can also use raw disk partitions as data files. See [Using Raw Disk Partitions for the System Tablespace](#page-2033-0).

InnoDB is not aware of the file system maximum file size, so be cautious on file systems where the maximum file size is a small value such as 2GB.

System tablespace files are created in the data directory by default  $(d \text{atadir})$ . To specify an alternate location, use the [innodb\\_data\\_home\\_dir](#page-2160-0) option. For example, to create a system tablespace data file in a directory named myibdata, use this configuration:

[mysqld] innodb\_data\_home\_dir = /myibdata/ innodb\_data\_file\_path=ibdata1:50M:autoextend

A trailing slash is required when specifying a value for [innodb\\_data\\_home\\_dir](#page-2160-0). InnoDB does not create directories, so ensure that the specified directory exists before you start the server. Also, ensure sure that the MySQL server has the proper access rights to create files in the directory.

InnoDB forms the directory path for each data file by textually concatenating the value of innodb data home dir to the data file name. If innodb data home dir is not defined, the default value is "./", which is the data directory. (The MySQL server changes its current working directory to the data directory when it begins executing.)

If you specify [innodb\\_data\\_home\\_dir](#page-2160-0) as an empty string, you can specify absolute paths for data files listed in the [innodb\\_data\\_file\\_path](#page-2159-0) value. The following configuration is equivalent to the preceding one:

[mysqld] innodb\_data\_home\_dir = innodb\_data\_file\_path=/myibdata/ibdata1:50M:autoextend

### <span id="page-2063-0"></span>**Redo Log File Configuration**

InnoDB creates two 5MB redo log files named ib\_logfile0 and ib\_logfile1 in the data directory by default.

The following options can be used to modify the default configuration:

• [innodb\\_log\\_group\\_home\\_dir](#page-2181-0) defines directory path to the InnoDB log files. If this option is not configured,  $In **noDB**$  log files are created in the MySQL data directory ([datadir](#page-630-0)).

You might use this option to place InnoDB log files in a different physical storage location than InnoDB data files to avoid potential I/O resource conflicts. For example:

[mysqld] innodb\_log\_group\_home\_dir = /dr3/iblogs

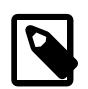

#### **Note**

InnoDB does not create directories, so make sure that the log directory exists before you start the server. Use the Unix or DOS  $m$ kdir command to create any necessary directories.

Make sure that the MySQL server has the proper access rights to create files in the log directory. More generally, the server must have access rights in any directory where it needs to create log files.

- innodb log files in group defines the number of log files in the log group. The default and recommended value is 2.
- innodb log file size defines the size in bytes of each log file in the log group. The combined log file size ([innodb\\_log\\_file\\_size](#page-2180-0) \* [innodb\\_log\\_files\\_in\\_group](#page-2181-1)) cannot exceed the maximum value, which is slightly less than 512GB. A pair of 255 GB log files, for example, approaches the limit but does not exceed it. The default log file size is 48MB. Generally, the combined size of the log files should be large enough that the server can smooth out peaks and troughs in workload activity, which often means that there is enough redo log space to handle more than an hour of write activity. A larger log file size means less checkpoint flush activity in the buffer pool, which reduces disk I/O. For additional information, see [Section 8.5.4, "Optimizing InnoDB Redo Logging".](#page-1145-0)

## <span id="page-2064-0"></span>**Undo Tablespace Configuration**

Undo logs are part of the system tablespace by default. However, you can choose to store undo logs in one or more separate undo tablespaces, typically on a different storage device.

The [innodb\\_undo\\_directory](#page-2204-0) configuration option defines the path where InnoDB creates separate tablespaces for the undo logs. This option is typically used in conjunction with the [innodb\\_rollback\\_segments](#page-2192-0) and [innodb\\_undo\\_tablespaces](#page-2205-0) options, which determine the disk layout of the undo logs outside the system tablespace.

For more information, see [Section 14.6.3.3, "Undo Tablespaces"](#page-2037-0).

### <span id="page-2064-1"></span>**Page Size Configuration**

The innodb page  $size$  option specifies the page size for all  $Image$  tablespaces in a MySQL instance. This value is set when the instance is created and remains constant afterward. Valid values are 16KB (the default), 8KB, and 4KB. Alternatively, you can specify page size in bytes (16384, 8192, 4096).

The default 16KB page size is appropriate for a wide range of workloads, particularly for queries involving table scans and DML operations involving bulk updates. Smaller page sizes might be more efficient for OLTP workloads involving many small writes, where contention can be an issue when a single page contains many rows. Smaller pages can also be more efficient for SSD storage devices, which typically use small block sizes. Keeping the InnoDB page size close to the storage device block size minimizes the amount of unchanged data that is rewritten to disk.

## <span id="page-2064-2"></span>**Memory Configuration**

MySQL allocates memory to various caches and buffers to improve performance of database operations. When allocating memory for  $\text{InnoDB}$ , always consider memory required by the operating system, memory allocated to other applications, and memory allocated for other MySQL buffers and caches. For example, if you use MyISAM tables, consider the amount of memory allocated for the key buffer (key buffer size). For an overview of MySQL buffers and caches, see [Section 8.12.4.1, "How MySQL Uses Memory"](#page-1208-0).

Buffers specific to InnoDB are configured using the following parameters:

 $\bullet$  innodb buffer pool size defines size of the buffer pool, which is the memory area that holds cached data for  $\text{InnoDB}$  tables, indexes, and other auxiliary buffers. The size of the buffer pool is important for system performance, and it is typically recommended that innodb buffer pool size is configured to 50 to 75 percent of system memory. The default buffer pool size is 128MB. For additional guidance, see [Section 8.12.4.1, "How MySQL Uses Memory".](#page-1208-0) For information about how to configure InnoDB buffer pool size, see [Configuring InnoDB Buffer Pool Size.](https://dev.mysql.com/doc/refman/5.7/en/innodb-buffer-pool-resize.html) Buffer pool size can be configured at startup.

On systems with a large amount of memory, you can improve concurrency by dividing the buffer pool into multiple buffer pool instances. The number of buffer pool instances is controlled by the by [innodb\\_buffer\\_pool\\_instances](#page-2150-0) option. By default, InnoDB creates one buffer pool instance. The number of buffer pool instances can be configured at startup. For more information, see [Section 14.8.3.1, "Configuring Multiple Buffer Pool Instances".](#page-2067-0)

- [innodb\\_additional\\_mem\\_pool\\_size](#page-2146-0) defines size in bytes of a memory pool InnoDB uses to store data dictionary information and other internal data structures. The more tables you have in your application, the more memory you allocate here. If  $\text{InnoDB runs out of memory in this pool, it starts to}$ allocate memory from the operating system and writes warning messages to the MySQL error log. The default value is 8MB. innodb additional mem pool size is deprecated in MySQL 5.6.3.
- innodb log buffer size defines the size of the buffer that InnoDB uses to write to the log files on disk. The default size is 8MB. A large log buffer enables large transactions to run without writing the log to disk before the transactions commit. If you have transactions that update, insert, or delete many rows, you might consider increasing the size of the log buffer to save disk I/O. innodb log buffer size can be configured at startup. For related information, see [Section 8.5.4, "Optimizing InnoDB Redo](#page-1145-0) [Logging".](#page-1145-0)

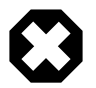

### **Warning**

On 32-bit GNU/Linux x86, if memory usage is set too high,  $qlibc$  may permit the process heap to grow over the thread stacks, causing a server failure. It is a risk if the memory allocated to the [mysqld](#page-326-0) process for global and per-thread buffers and caches is close to or exceeds 2GB.

A formula similar to the following that calculates global and per-thread memory allocation for MySQL can be used to estimate MySQL memory usage. You may need to modify the formula to account for buffers and caches in your MySQL version and configuration. For an overview of MySQL buffers and caches, see [Section 8.12.4.1, "How MySQL Uses Memory"](#page-1208-0).

innodb\_buffer\_pool\_size

- + key\_buffer\_size
- + max\_connections\*(sort\_buffer\_size+read\_buffer\_size+binlog\_cache\_size)
- + max\_connections\*2MB

Each thread uses a stack (often 2MB, but only 256KB in MySQL binaries provided by Oracle Corporation.) and in the worst case also uses sort\_buffer\_size + read\_buffer\_size additional memory.

On Linux, if the kernel is enabled for large page support, InnoDB can use large pages to allocate memory for its buffer pool and additional memory pool. See [Section 8.12.4.2, "Enabling Large Page Support".](#page-1210-0)

## **14.8.2 Configuring InnoDB for Read-Only Operation**

You can query  $\text{InnoDB}$  tables where the MySQL data directory is on read-only media by enabling the  $$ [innodb-read-only](#page-2191-0) configuration option at server startup.

## **How to Enable**

To prepare an instance for read-only operation, make sure all the necessary information is [flushed](#page-4229-0) to the data files before storing it on the read-only medium. Run the server with change buffering disabled (innodb change buffering=0) and do a [slow shutdown.](#page-4264-0)

To enable read-only mode for an entire MySQL instance, specify the following configuration options at server startup:

- [--innodb-read-only=1](#page-2191-0)
- If the instance is on read-only media such as a DVD or CD, or the  $/\text{var}$  directory is not writeable by all: --pid-file=[path\\_on\\_writeable\\_media](#page-678-0) and [--event-scheduler=disabled](#page-637-0)

### **Usage Scenarios**

This mode of operation is appropriate in situations such as:

- Distributing a MySQL application, or a set of MySQL data, on a read-only storage medium such as a DVD or CD.
- Multiple MySQL instances querying the same data directory simultaneously, typically in a data warehousing configuration. You might use this technique to avoid [bottlenecks](#page-4213-0) that can occur with a heavily loaded MySQL instance, or you might use different configuration options for the various instances to tune each one for particular kinds of queries.
- Querying data that has been put into a read-only state for security or data integrity reasons, such as archived backup data.

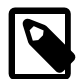

#### **Note**

This feature is mainly intended for flexibility in distribution and deployment, rather than raw performance based on the read-only aspect. See [Section 8.5.3,](#page-1145-1) ["Optimizing InnoDB Read-Only Transactions"](#page-1145-1) for ways to tune the performance of read-only queries, which do not require making the entire server read-only.

## **How It Works**

When the server is run in read-only mode through the  $\text{-inmod}$ -read-only option, certain InnoDB features and components are reduced or turned off entirely:

- No [change buffering](#page-4215-0) is done, in particular no merges from the change buffer. To make sure the change buffer is empty when you prepare the instance for read-only operation, disable change buffering (innodb change buffering=0) and do a [slow shutdown](#page-4264-0) first.
- There is no [crash recovery](#page-4222-0) phase at startup. The instance must have performed a [slow shutdown](#page-4264-0) before being put into the read-only state.
- Because the [redo log](#page-4257-0) is not used in read-only operation, you can set [innodb\\_log\\_file\\_size](#page-2180-0) to the smallest size possible (1 MB) before making the instance read-only.
- All background threads other than I/O read threads are turned off. As a consequence, a read-only instance cannot encounter any [deadlocks.](#page-4224-0)
- Information about deadlocks, monitor output, and so on is not written to temporary files. As a consequence, [SHOW ENGINE INNODB STATUS](#page-1929-0) does not produce any output.
- If the MySQL server is started with  $\text{-}\text{innodb-read-only}$  but the data directory is still on writeable media, the root user can still perform [DCL](#page-4223-0) operations such as [GRANT](#page-1884-0) and [REVOKE](#page-1896-0).
- Changes to configuration option settings that would normally change the behavior of write operations, have no effect when the server is in read-only mode.
- The [MVCC](#page-4246-0) processing to enforce [isolation levels](#page-4239-0) is turned off. All queries read the latest version of a record, because update and deletes are not possible.
- The [undo log](#page-4272-0) is not used. Disable any settings for the innodb undo tablespaces and innodb undo directory configuration options.

## **14.8.3 InnoDB Buffer Pool Configuration**

This section provides configuration and tuning information for the InnoDB buffer pool.

## <span id="page-2067-0"></span>**14.8.3.1 Configuring Multiple Buffer Pool Instances**

For systems with buffer pools in the multi-gigabyte range, dividing the buffer pool into separate instances can improve concurrency, by reducing contention as different threads read and write to cached pages. This feature is typically intended for systems with a [buffer pool](#page-4213-1) size in the multi-gigabyte range. Multiple buffer pool instances are configured using the [innodb\\_buffer\\_pool\\_instances](#page-2150-0) configuration option, and you might also adjust the [innodb\\_buffer\\_pool\\_size](#page-2152-0) value.

When the InnoDB buffer pool is large, many data requests can be satisfied by retrieving from memory. You might encounter bottlenecks from multiple threads trying to access the buffer pool at once. You can enable multiple buffer pools to minimize this contention. Each page that is stored in or read from the buffer pool is assigned to one of the buffer pools randomly, using a hashing function. Each buffer pool manages its own free lists, flush lists, LRUs, and all other data structures connected to a buffer pool, and is protected by its own buffer pool mutex.

To enable multiple buffer pool instances, set the innodb\_buffer\_pool\_instances configuration option to a value greater than 1 (the default) up to 64 (the maximum). This option takes effect only when you set innodb buffer pool size to a size of 1GB or more. The total size you specify is divided among all the buffer pools. For best efficiency, specify a combination of [innodb\\_buffer\\_pool\\_instances](#page-2150-0) and [innodb\\_buffer\\_pool\\_size](#page-2152-0) so that each buffer pool instance is at least 1GB.

## **14.8.3.2 Making the Buffer Pool Scan Resistant**

Rather than using a strict [LRU](#page-4243-0) algorithm, InnoDB uses a technique to minimize the amount of data that is brought into the [buffer pool](#page-4213-1) and never accessed again. The goal is to make sure that frequently accessed ("hot") pages remain in the buffer pool, even as [read-ahead](#page-4257-1) and [full table scans](#page-4230-0) bring in new blocks that might or might not be accessed afterward.

Newly read blocks are inserted into the middle of the LRU list. All newly read pages are inserted at a location that by default is  $3/8$  from the tail of the LRU list. The pages are moved to the front of the list (the most-recently used end) when they are accessed in the buffer pool for the first time. Thus, pages that are never accessed never make it to the front portion of the LRU list, and "age out" sooner than with a strict LRU approach. This arrangement divides the LRU list into two segments, where the pages downstream of the insertion point are considered "old" and are desirable victims for LRU eviction.

For an explanation of the inner workings of the InnoDB buffer pool and specifics about the LRU algorithm, see [Section 14.5.1, "Buffer Pool".](#page-1994-0)

You can control the insertion point in the LRU list and choose whether InnoDB applies the same optimization to blocks brought into the buffer pool by table or index scans. The configuration parameter [innodb\\_old\\_blocks\\_pct](#page-2186-0) controls the percentage of "old" blocks in the LRU list. The default value of innodb old blocks pct is 37, corresponding to the original fixed ratio of  $3/8$ . The value range is 5 (new pages in the buffer pool age out very quickly) to 95 (only 5% of the buffer pool is reserved for hot pages, making the algorithm close to the familiar LRU strategy).

The optimization that keeps the buffer pool from being churned by read-ahead can avoid similar problems due to table or index scans. In these scans, a data page is typically accessed a few times in quick succession and is never touched again. The configuration parameter innodb old blocks time specifies the time window (in milliseconds) after the first access to a page during which it can be accessed without being moved to the front (most-recently used end) of the LRU list. The default value of innodb old blocks time is 1000. Increasing this value makes more and more blocks likely to age out faster from the buffer pool.

Both innodbold blocks pct and innodbold blocks time can be specified in the MySQL option file  $(my.\text{cnf or }my.\text{ini})$  or changed at runtime with the [SET GLOBAL](#page-1913-0) statement. Changing the value at runtime requires privileges sufficient to set global system variables. See [Section 5.1.8.1, "System Variable](#page-719-0) [Privileges".](#page-719-0)

To help you gauge the effect of setting these parameters, the SHOW ENGINE INNODB STATUS command reports buffer pool statistics. For details, see [Monitoring the Buffer Pool Using the InnoDB Standard](#page-1998-0) [Monitor](#page-1998-0).

Because the effects of these parameters can vary widely based on your hardware configuration, your data, and the details of your workload, always benchmark to verify the effectiveness before changing these settings in any performance-critical or production environment.

In mixed workloads where most of the activity is OLTP type with periodic batch reporting queries which result in large scans, setting the value of  $\text{innode}$  old blocks  $\text{time}$  during the batch runs can help keep the working set of the normal workload in the buffer pool.

When scanning large tables that cannot fit entirely in the buffer pool, setting innodb old blocks pet to a small value keeps the data that is only read once from consuming a significant portion of the buffer pool. For example, setting innodb old blocks pct=5 restricts this data that is only read once to 5% of the buffer pool.

When scanning small tables that do fit into memory, there is less overhead for moving pages around within the buffer pool, so you can leave innodb old blocks pet at its default value, or even higher, such as innodb\_old\_blocks\_pct=50.

The effect of the [innodb\\_old\\_blocks\\_time](#page-2186-1) parameter is harder to predict than the innodb old blocks pct parameter, is relatively small, and varies more with the workload. To arrive at an optimal value, conduct your own benchmarks if the performance improvement from adjusting [innodb\\_old\\_blocks\\_pct](#page-2186-0) is not sufficient.

## **14.8.3.3 Configuring InnoDB Buffer Pool Prefetching (Read-Ahead)**

A [read-ahead](#page-4257-1) request is an I/O request to prefetch multiple pages in the [buffer pool](#page-4213-1) asynchronously, in anticipation that these pages may be needed soon. The requests bring in all the pages in one [extent](#page-4227-1). InnoDB uses two read-ahead algorithms to improve I/O performance:

**Linear** read-ahead is a technique that predicts what pages might be needed soon based on pages in the buffer pool being accessed sequentially. You control when InnoDB performs a read-ahead operation by adjusting the number of sequential page accesses required to trigger an asynchronous read request, using the configuration parameter innodb read ahead threshold. Before this parameter was added, InnoDB would only calculate whether to issue an asynchronous prefetch request for the entire next extent when it read the last page of the current extent.

The configuration parameter innodb read ahead threshold controls how sensitive InnoDB is in detecting patterns of sequential page access. If the number of pages read sequentially from an extent is greater than or equal to innodb read ahead threshold, InnoDB initiates an asynchronous readahead operation of the entire following extent. innodb read ahead threshold can be set to any value from 0-64. The default value is 56. The higher the value, the more strict the access pattern check. For example, if you set the value to 48, InnoDB triggers a linear read-ahead request only when 48 pages in the current extent have been accessed sequentially. If the value is 8, InnoDB triggers an asynchronous read-ahead even if as few as 8 pages in the extent are accessed sequentially. You can set the value of this parameter in the MySQL [configuration file,](#page-4220-0) or change it dynamically with the [SET GLOBAL](#page-1913-0) statement, which requires privileges sufficient to set global system variables. See [Section 5.1.8.1, "System Variable](#page-719-0)" [Privileges".](#page-719-0)

**Random** read-ahead is a technique that predicts when pages might be needed soon based on pages already in the buffer pool, regardless of the order in which those pages were read. If 13 consecutive pages from the same extent are found in the buffer pool, InnoDB asynchronously issues a request to prefetch the remaining pages of the extent. To enable this feature, set the configuration variable [innodb\\_random\\_read\\_ahead](#page-2190-1) to ON.

The SHOW ENGINE INNODB STATUS command displays statistics to help you evaluate the effectiveness of the read-ahead algorithm. Statistics include counter information for the following global status variables:

- [Innodb\\_buffer\\_pool\\_read\\_ahead](#page-737-0)
- [Innodb\\_buffer\\_pool\\_read\\_ahead\\_evicted](#page-737-1)
- [Innodb\\_buffer\\_pool\\_read\\_ahead\\_rnd](#page-737-2)

This information can be useful when fine-tuning the  $\Delta$ innodb random read ahead setting.

For more information about I/O performance, see [Section 8.5.8, "Optimizing InnoDB Disk I/O"](#page-1148-0) and [Section 8.12.2, "Optimizing Disk I/O".](#page-1203-0)

### **14.8.3.4 Configuring Buffer Pool Flushing**

InnoDB performs certain tasks in the background, including flushing of dirty pages from the buffer pool. Dirty pages are those that have been modified but are not yet written to the data files on disk.

Buffer pool flushing is initiated when the percentage of dirty pages reaches the low water mark value defined by the innodb max dirty pages pct lwm variable. The default low water mark is 0, which disables this early flushing behaviour.

The purpose of the [innodb\\_max\\_dirty\\_pages\\_pct\\_lwm](#page-2183-0) threshold is to control the percentage dirty pages in the buffer pool and to prevent the amount of dirty pages from reaching the threshold defined by the [innodb\\_max\\_dirty\\_pages\\_pct](#page-2182-0) variable, which has a default value of 75. InnoDB aggressively flushes buffer pool pages if the percentage of dirty pages in the buffer pool reaches the innodb max dirty pages pct threshold.

When configuring [innodb\\_max\\_dirty\\_pages\\_pct\\_lwm](#page-2183-0), the value should always be lower than the innodb max dirty pages pct value.

Additional variables permit fine-tuning of buffer pool flushing behavior:

- The [innodb\\_flush\\_neighbors](#page-2167-0) variable defines whether flushing a page from the buffer pool also flushes other dirty pages in the same extent.
	- A setting of 0 disables innodb flush neighbors. Dirty pages in the same extent are not flushed.
- The default setting of 1 flushes contiguous dirty pages in the same extent.
- A setting of 2 flushes dirty pages in the same extent.

When table data is stored on a traditional [HDD](#page-4233-0) storage device, flushing neighbor pages in one operation reduces I/O overhead (primarily for disk seek operations) compared to flushing individual pages at different times. For table data stored on [SSD,](#page-4265-0) seek time is not a significant factor and you can disable this setting to spread out write operations.

• The  $\text{inmod}$   $\text{lru\_scan\_depth}$  variable specifies, per buffer pool instance, how far down the buffer pool LRU list the page cleaner thread scans looking for dirty pages to flush. This is a background operation performed by a page cleaner thread once per second.

A setting smaller than the default is generally suitable for most workloads. A value that is significantly higher than necessary may impact performance. Only consider increasing the value if you have spare I/O capacity under a typical workload. Conversely, if a write-intensive workload saturates your I/O capacity, decrease the value, especially in the case of a large buffer pool.

When tuning [innodb\\_lru\\_scan\\_depth](#page-2182-1), start with a low value and configure the setting upward with the goal of rarely seeing zero free pages. Also, consider adjusting [innodb\\_lru\\_scan\\_depth](#page-2182-1) when changing the number of buffer pool instances, since [innodb\\_lru\\_scan\\_depth](#page-2182-1) \* [innodb\\_buffer\\_pool\\_instances](#page-2150-0) defines the amount of work performed by the page cleaner thread each second.

The innodb flush neighbors and [innodb\\_lru\\_scan\\_depth](#page-2182-1) variables are primarily intended for write-intensive workloads. With heavy DML activity, flushing can fall behind if it is not aggressive enough, or disk writes can saturate I/O capacity if flushing is too aggressive. The ideal settings depend on your workload, data access patterns, and storage configuration (for example, whether data is stored on HDD or SSD devices).

#### **Adaptive Flushing**

InnoDB uses an adaptive flushing algorithm to dynamically adjust the rate of flushing based on the speed of redo log generation and the current rate of flushing. The intent is to smooth overall performance by ensuring that flushing activity keeps pace with the current workload. Automatically adjusting the flushing rate helps avoid sudden dips in throughput that can occur when bursts of I/O activity due to buffer pool flushing affects the I/O capacity available for ordinary read and write activity.

Sharp checkpoints, which are typically associated with write-intensive workloads that generate a lot of redo entries, can cause a sudden change in throughput, for example. A sharp checkpoint occurs when InnoDB wants to reuse a portion of a log file. Before doing so, all dirty pages with redo entries in that portion of the log file must be flushed. If log files become full, a sharp checkpoint occurs, causing a temporary reduction in throughput. This scenario can occur even if innodb  $max$  dirty pages pet threshold is not reached.

The adaptive flushing algorithm helps avoid such scenarios by tracking the number of dirty pages in the buffer pool and the rate at which redo log records are being generated. Based on this information, it decides how many dirty pages to flush from the buffer pool each second, which permits it to manage sudden changes in workload.

The innodb adaptive flushing lwm variable defines a low water mark for redo log capacity. When that threshold is crossed, adaptive flushing is enabled, even if the innodb adaptive  $\pm$ lushing variable is disabled.

Internal benchmarking has shown that the algorithm not only maintains throughput over time, but can also improve overall throughput significantly. However, adaptive flushing can affect the I/O pattern of a workload significantly and may not be appropriate in all cases. It gives the most benefit when the redo log is in danger of filling up. If adaptive flushing is not appropriate to the characteristics of your workload, you can disable it. Adaptive flushing controlled by the innodb adaptive flushing variable, which is enabled by default.

innodb flushing avg loops defines the number of iterations that InnoDB keeps the previously calculated snapshot of the flushing state, controlling how quickly adaptive flushing responds to foreground workload changes. A high [innodb\\_flushing\\_avg\\_loops](#page-2168-0) value means that InnoDB keeps the previously calculated snapshot longer, so adaptive flushing responds more slowly. When setting a high value it is important to ensure that redo log utilization does not reach 75% (the hardcoded limit at which asynchronous flushing starts), and that the innodb max dirty pages pet threshold keeps the number of dirty pages to a level that is appropriate for the workload.

Systems with consistent workloads, a large log file size  $(\text{innodb}\ \text{log}\ \text{file}\ \text{size})$ , and small spikes that do not reach 75% log space utilization should use a high innodb flushing avg loops value to keep flushing as smooth as possible. For systems with extreme load spikes or log files that do not provide a lot of space, a smaller value allows flushing to closely track workload changes, and helps to avoid reaching 75% log space utilization.

Be aware that if flushing falls behind, the rate of buffer pool flushing can exceed the I/O capacity available to InnoDB, as defined by innodb io capacity setting. The innodb io capacity max value defines an upper limit on I/O capacity in such situations, so that a spike in I/O activity does not consume the entire I/O capacity of the server.

The innodb io capacity setting is applicable to all buffer pool instances. When dirty pages are flushed, I/O capacity is divided equally among buffer pool instances.

## **14.8.3.5 Saving and Restoring the Buffer Pool State**

To avoid a lengthy [warmup](#page-4274-0) period after restarting the server, particularly for instances with large [buffer](#page-4213-1) [pools,](#page-4213-1) you can save the buffer pool state at server shutdown and restore the buffer pool to the same state at server startup.

After restarting a busy server, there is typically a warmup period with steadily increasing throughput, as disk pages that were in the buffer pool are brought back into memory (as the same data is queried, updated, and so on). The ability to restore the buffer pool to the pre-shutdown state shortens the warmup period by reloading disk pages that were in the buffer pool before the restart rather than waiting for DML operations to access corresponding rows. Also, I/O requests can be performed in large batches, making the overall I/O faster. Page loading happens in the background, and does not delay database startup.

In addition to saving the buffer pool state at shutdown and restoring it at startup, you can save and restore the buffer pool state at any time, while the server is running. For example, you can save the state of the buffer pool after reaching a stable throughput under a steady workload. You could also restore the previous buffer pool state after running reports or maintenance jobs that bring data pages into the buffer pool that are only requited for those operations, or after running some other non-typical workload.

Even though a buffer pool can be many gigabytes in size, the buffer pool data that InnoDB saves to disk is tiny by comparison. Only tablespace IDs and page IDs necessary to locate the appropriate pages are saved to disk. This information is derived from the [INNODB\\_BUFFER\\_PAGE\\_LRU](#page-3317-0) INFORMATION\_SCHEMA table. By default, tablespace ID and page ID data is saved in a file named ib buffer pool, which is saved to the  $\text{InnoDB}$  data directory. The file name and location can be modified using the [innodb\\_buffer\\_pool\\_filename](#page-2150-1) configuration parameter.

Because data is cached in and aged out of the buffer pool as it is with regular database operations, there is no problem if the disk pages are recently updated, or if a DML operation involves data that has not yet been loaded. The loading mechanism skips requested pages that no longer exist.

The underlying mechanism involves a background thread that is dispatched to perform the dump and load operations.

Disk pages from compressed tables are loaded into the buffer pool in their compressed form. Pages are uncompressed as usual when page contents are accessed during DML operations. Because uncompressing pages is a CPU-intensive process, it is more efficient for concurrency to perform the operation in a connection thread rather than in the single thread that performs the buffer pool restore operation.

Operations related to saving and restoring the buffer pool state are described in the following topics:

- [Saving the Buffer Pool State at Shutdown and Restoring it at Startup](#page-2072-0)
- [Saving and Restoring the Buffer Pool State Online](#page-2072-1)
- [Displaying Buffer Pool Dump Progress](#page-2072-2)
- [Displaying Buffer Pool Load Progress](#page-2072-3)
- [Aborting a Buffer Pool Load Operation](#page-2073-0)

#### <span id="page-2072-0"></span>**Saving the Buffer Pool State at Shutdown and Restoring it at Startup**

To save the state of the buffer pool at server shutdown, issue the following statement prior to shutting down the server:

SET GLOBAL innodb\_buffer\_pool\_dump\_at\_shutdown=ON;

To restore the buffer pool state at server startup, specify the  $-{\rm \text{inmodb-buffer-pool-load-at-}}$ startup option when starting the server:

mysqld --innodb-buffer-pool-load-at-startup=ON;

#### <span id="page-2072-1"></span>**Saving and Restoring the Buffer Pool State Online**

To save the state of the buffer pool while MySQL server is running, issue the following statement:

SET GLOBAL innodb\_buffer\_pool\_dump\_now=ON;

To restore the buffer pool state while MySQL is running, issue the following statement:

SET GLOBAL innodb\_buffer\_pool\_load\_now=ON;

#### <span id="page-2072-2"></span>**Displaying Buffer Pool Dump Progress**

To display progress when saving the buffer pool state to disk, use one of the following options:

SHOW STATUS LIKE 'Innodb\_buffer\_pool\_dump\_status';

or:

SELECT variable\_value FROM information\_schema.global\_status WHERE variable\_name = 'INNODB\_BUFFER\_POOL\_DUMP\_STATUS';

If the operation has not yet started, "not started" is returned. If the operation is complete, the completion time is printed (e.g. Finished at 110505 12:18:02). If the operation is in progress, status information is provided (e.g. Dumping buffer pool 5/7, page 237/2873).

#### <span id="page-2072-3"></span>**Displaying Buffer Pool Load Progress**

To display progress when loading the buffer pool, use one of the following options:

SHOW STATUS LIKE 'Innodb\_buffer\_pool\_load\_status';

or:

SELECT variable\_value FROM information\_schema.global\_status WHERE variable\_name = 'INNODB\_BUFFER\_POOL\_LOAD\_STATUS';

If the operation has not yet started, "not started" is returned. If the operation is complete, the completion time is printed (e.g. Finished at 110505 12:23:24). If the operation is in progress, status information is provided (e.g. Loaded 123/22301 pages).

#### <span id="page-2073-0"></span>**Aborting a Buffer Pool Load Operation**

To abort a buffer pool load operation, issue the following statement:

SET GLOBAL innodb buffer pool load abort=ON;

## **14.8.4 Configuring the Memory Allocator for InnoDB**

When InnoDB was developed, the memory allocators supplied with operating systems and run-time libraries were often lacking in performance and scalability. At that time, there were no memory allocator libraries tuned for multi-core CPUs. Therefore,  $In *noDB*$  implemented its own memory allocator in the  $$ subsystem. This allocator is quarded by a single mutex, which may become a [bottleneck.](#page-4213-0) InnoDB also implements a wrapper interface around the system allocator  $(malloc)$  and  $free)$  that is likewise quarded by a single mutex.

Today, as multi-core systems have become more widely available, and as operating systems have matured, significant improvements have been made in the memory allocators provided with operating systems. These new memory allocators perform better and are more scalable than they were in the past. Most workloads, especially those where memory is frequently allocated and released (such as multitable joins), benefit from using a more highly tuned memory allocator as opposed to the internal, InnoDBspecific memory allocator.

You can control whether  $\text{InnoDB}$  uses its own memory allocator or an allocator of the operating system, by setting the value of the system configuration parameter innodb use sys malloc in the MySQL option file  $(my.\text{cnf or }my.\text{ini})$ . If set to  $\text{OM}$  or 1 (the default), InnoDB uses the malloc and free functions of the underlying system rather than manage memory pools itself. This parameter is not dynamic, and takes effect only when the system is started. To continue to use the InnoDB memory allocator, set [innodb\\_use\\_sys\\_malloc](#page-2206-0) to 0.

When the  $In *D*B$  memory allocator is disabled,  $In *D*DB$  ignores the value of the parameter innodb additional mem pool size. The InnoDB memory allocator uses an additional memory pool for satisfying allocation requests without having to fall back to the system memory allocator. When the InnoDB memory allocator is disabled, all such allocation requests are fulfilled by the system memory allocator.

On Unix-like systems that use dynamic linking, replacing the memory allocator may be as easy as making the environment variable LD\_PRELOAD or LD\_LIBRARY\_PATH point to the dynamic library that implements the allocator. On other systems, some relinking may be necessary. Please refer to the documentation of the memory allocator library of your choice.

Since InnoDB cannot track all memory use when the system memory allocator is used ([innodb\\_use\\_sys\\_malloc](#page-2206-0) is ON), the section "BUFFER POOL AND MEMORY" in the output of the SHOW ENGINE INNODB STATUS command only includes the buffer pool statistics in the "Total memory allocated". Any memory allocated using the mem subsystem or using  $ut$  malloc is excluded.

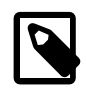

**Note**

[innodb\\_use\\_sys\\_malloc](#page-2206-0) and [innodb\\_additional\\_mem\\_pool\\_size](#page-2146-0) were deprecated in MySQL 5.6.3 and are removed in MySQL 5.7.4.

For more information about the performance implications of  $\text{InnoDB}$  memory usage, see [Section 8.10,](#page-1180-0) ["Buffering and Caching".](#page-1180-0)

## **14.8.5 Configuring Thread Concurrency for InnoDB**

InnoDB uses operating system [threads](#page-4270-0) to process requests from user transactions. (Transactions may issue many requests to InnoDB before they commit or roll back.) On modern operating systems and servers with multi-core processors, where context switching is efficient, most workloads run well without any limit on the number of concurrent threads. Scalability improvements in MySQL 5.5 and up reduce the need to limit the number of concurrently executing threads inside InnoDB.

In situations where it is helpful to minimize context switching between threads, InnoDB can use a number of techniques to limit the number of concurrently executing operating system threads (and thus the number of requests that are processed at any one time). When InnoDB receives a new request from a user session, if the number of threads concurrently executing is at a pre-defined limit, the new request sleeps for a short time before it tries again. A request that cannot be rescheduled after the sleep is put in a firstin/first-out queue and eventually is processed. Threads waiting for locks are not counted in the number of concurrently executing threads.

You can limit the number of concurrent threads by setting the configuration parameter innodb thread concurrency. Once the number of executing threads reaches this limit, additional threads sleep for a number of microseconds, set by the configuration parameter [innodb\\_thread\\_sleep\\_delay](#page-2202-0), before being placed into the queue.

Previously, it required experimentation to find the optimal value for innodb thread sleep delay, and the optimal value could change depending on the workload. In MySQL 5.6.3 and higher, you can set the configuration option [innodb\\_adaptive\\_max\\_sleep\\_delay](#page-2145-1) to the highest value you would allow for innodb thread sleep delay, and InnoDB automatically adjusts innodb thread sleep delay up or down depending on the current thread-scheduling activity. This dynamic adjustment helps the thread scheduling mechanism to work smoothly during times when the system is lightly loaded and when it is operating near full capacity.

The default value for innodb thread concurrency and the implied default limit on the number of concurrent threads has been changed in various releases of MySQL and InnoDB. The default value of [innodb\\_thread\\_concurrency](#page-2201-0) is 0, so that by default there is no limit on the number of concurrently executing threads.

InnoDB causes threads to sleep only when the number of concurrent threads is limited. When there is no limit on the number of threads, all contend equally to be scheduled. That is, if [innodb\\_thread\\_concurrency](#page-2201-0) is 0, the value of [innodb\\_thread\\_sleep\\_delay](#page-2202-0) is ignored.

When there is a limit on the number of threads (when innodb thread concurrency is  $> 0$ ), InnoDB reduces context switching overhead by permitting multiple requests made during the execution of a single SQL statement to enter InnoDB without observing the limit set by innodb thread concurrency. Since an SQL statement (such as a join) may comprise multiple row operations within InnoDB, InnoDB assigns a specified number of "tickets" that allow a thread to be scheduled repeatedly with minimal overhead.

When a new SQL statement starts, a thread has no tickets, and it must observe

[innodb\\_thread\\_concurrency](#page-2201-0). Once the thread is entitled to enter InnoDB, it is assigned a number of tickets that it can use for subsequently entering InnoDB to perform row operations. If the tickets run out, the thread is evicted, and [innodb\\_thread\\_concurrency](#page-2201-0) is observed again which may place the thread back into the first-in/first-out queue of waiting threads. When the thread is once again entitled to enter InnoDB, tickets are assigned again. The number of tickets assigned is specified by the global option innodb concurrency tickets, which is 5000 by default. A thread that is waiting for a lock is given one ticket once the lock becomes available.

The correct values of these variables depend on your environment and workload. Try a range of different values to determine what value works for your applications. Before limiting the number of concurrently executing threads, review configuration options that may improve the performance of InnoDB on multi-core and multi-processor computers, such as innodb adaptive hash index.

For general performance information about MySQL thread handling, see [Section 5.1.11.1, "Connection](#page-758-0) [Interfaces"](#page-758-0).

## <span id="page-2075-1"></span>**14.8.6 Configuring the Number of Background InnoDB I/O Threads**

InnoDB uses background [threads](#page-4270-0) to service various types of I/O requests. You can configure the number of background threads that service read and write I/O on data pages using the [innodb\\_read\\_io\\_threads](#page-2191-1) and [innodb\\_write\\_io\\_threads](#page-2206-1) configuration parameters. These parameters signify the number of background threads used for read and write requests, respectively. They are effective on all supported platforms. You can set values for these parameters in the MySQL option file  $(my, cnf$  or  $my, ini)$ ; you cannot change values dynamically. The default value for these parameters is 4 and permissible values range from 1-64.

The purpose of these configuration options to make  $In <sub>DDB</sub>$  more scalable on high end systems. Each background thread can handle up to 256 pending I/O requests. A major source of background I/O is [read-ahead](#page-4257-1) requests. InnoDB tries to balance the load of incoming requests in such way that most background threads share work equally. InnoDB also attempts to allocate read requests from the same extent to the same thread, to increase the chances of coalescing the requests. If you have a high end I/O subsystem and you see more than  $64 \times \text{innode}$  read io threads pending read requests in SHOW ENGINE INNODB STATUS output, you might improve performance by increasing the value of [innodb\\_read\\_io\\_threads](#page-2191-1).

On Linux systems, InnoDB uses the asynchronous I/O subsystem by default to perform read-ahead and write requests for data file pages, which changes the way that  $\text{InnODB}$  background threads service these types of I/O requests. For more information, see [Section 14.8.7, "Using Asynchronous I/O on Linux".](#page-2075-0)

For more information about  $\text{InnoDB I/O}$  performance, see [Section 8.5.8, "Optimizing InnoDB Disk I/O"](#page-1148-0).

## <span id="page-2075-0"></span>**14.8.7 Using Asynchronous I/O on Linux**

InnoDB uses the asynchronous I/O subsystem (native AIO) on Linux to perform read-ahead and write requests for data file pages. This behavior is controlled by the innodb use native aio configuration option, which applies to Linux systems only and is enabled by default. On other Unix-like systems, InnoDB uses synchronous I/O only. Historically, InnoDB only used asynchronous I/O on Windows systems. Using the asynchronous I/O subsystem on Linux requires the libaio library.

With synchronous I/O, query threads queue I/O requests, and InnoDB background threads retrieve the queued requests one at a time, issuing a synchronous I/O call for each. When an I/O request is completed and the I/O call returns, the InnoDB background thread that is handling the request calls an I/O completion routine and returns to process the next request. The number of requests that can be processed in parallel is  $n$ , where n is the number of  $In nOBB$  background threads. The number of  $In nOBB$  background threads is controlled by innodb read io threads and innodb write io threads. See [Section 14.8.6,](#page-2075-1) ["Configuring the Number of Background InnoDB I/O Threads".](#page-2075-1)

With native AIO, query threads dispatch I/O requests directly to the operating system, thereby removing the limit imposed by the number of background threads. InnoDB background threads wait for I/O events to signal completed requests. When a request is completed, a background thread calls an I/O completion routine and resumes waiting for I/O events.

The advantage of native AIO is scalability for heavily I/O-bound systems that typically show many pending reads/writes in SHOW ENGINE INNODB STATUS\G output. The increase in parallel processing when using native AIO means that the type of I/O scheduler or properties of the disk array controller have a greater influence on I/O performance.

A potential disadvantage of native AIO for heavily I/O-bound systems is lack of control over the number of I/O write requests dispatched to the operating system at once. Too many I/O write requests dispatched to the operating system for parallel processing could, in some cases, result in I/O read starvation, depending on the amount of I/O activity and system capabilities.

If a problem with the asynchronous I/O subsystem in the OS prevents InnoDB from starting, you can start the server with innodb use native  $aio=0$ . This option may also be disabled automatically during startup if  $InnoDB$  detects a potential problem such as a combination of  $tmpdir$  location,  $tmpfs$  file system, and Linux kernel that does not support asynchronous I/O on tmpfs.

## **14.8.8 Configuring InnoDB I/O Capacity**

The InnoDB master thread and other threads perform various tasks in the background, most of which are I/O related, such as flushing dirty pages from the buffer pool and writing changes from the change buffer to the appropriate secondary indexes. InnoDB attempts to perform these tasks in a way that does not adversely affect the normal working of the server. It tries to estimate the available I/O bandwidth and tune its activities to take advantage of available capacity.

The [innodb\\_io\\_capacity](#page-2174-0) variable defines the overall I/O capacity available to InnoDB. It should be set to approximately the number of I/O operations that the system can perform per second (IOPS). When [innodb\\_io\\_capacity](#page-2174-0) is set, InnoDB estimates the I/O bandwidth available for background tasks based on the set value.

You can set innodb io capacity to a value of 100 or greater. The default value is 200. Typically, values around 100 are appropriate for consumer-level storage devices, such as hard drives up to 7200 RPMs. Faster hard drives, RAID configurations, and solid state drives (SSDs) benefit from higher values.

Ideally, keep the setting as low as practical, but not so low that background activities fall behind. If the value is too high, data is removed from the buffer pool and change buffer too quickly for caching to provide a significant benefit. For busy systems capable of higher I/O rates, you can set a higher value to help the server handle the background maintenance work associated with a high rate of row changes. Generally, you can increase the value as a function of the number of drives used for  $\text{InnODB } I/O$ . For example, you can increase the value on systems that use multiple disks or SSDs.

The default setting of 200 is generally sufficient for a lower-end SSD. For a higher-end, bus-attached SSD, consider a higher setting such as 1000, for example. For systems with individual 5400 RPM or 7200 RPM drives, you might lower the value to 100, which represents an estimated proportion of the I/O operations per second (IOPS) available to older-generation disk drives that can perform about 100 IOPS.

Although you can specify a high value such as a million, in practice such large values have little benefit. Generally, a value higher than 20000 is not recommended unless you are certain that lower values are insufficient for your workload.

Consider write workload when tuning innodb io capacity. Systems with large write workloads are likely to benefit from a higher setting. A lower setting may be sufficient for systems with a small write workload.

The innodb io capacity setting is not a per buffer pool instance setting. Available I/O capacity is distributed equally among buffer pool instances for flushing activities.

You can set the [innodb\\_io\\_capacity](#page-2174-0) value in the MySQL option file (my. cnf or my. ini) or modify it at runtime using a [SET GLOBAL](#page-1913-0) statement, which requires privileges sufficient to set global system variables. See [Section 5.1.8.1, "System Variable Privileges".](#page-719-0)

## **Configuring an I/O Capacity Maximum**

If flushing activity falls behind, InnoDB can flush more aggressively, at a higher rate of I/O operations per second (IOPS) than defined by the [innodb\\_io\\_capacity](#page-2174-0) variable. The [innodb\\_io\\_capacity\\_max](#page-2175-0) variable defines a maximum number of IOPS performed by InnoDB background tasks in such situations.

If you specify an [innodb\\_io\\_capacity](#page-2174-0) setting at startup but do not specify a value for [innodb\\_io\\_capacity\\_max](#page-2175-0), [innodb\\_io\\_capacity\\_max](#page-2175-0) defaults to twice the value of [innodb\\_io\\_capacity](#page-2174-0) or 2000, whichever value is greater.

When configuring innodb io capacity  $max$ , twice the innodb io capacity is often a good starting point. The default value of 2000 is intended for workloads that use an SSD or more than one regular disk drive. A setting of 2000 is likely too high for workloads that do not use SSDs or multiple disk drives, and could allow too much flushing. For a single regular disk drive, a setting between 200 and 400 is recommended. For a high-end, bus-attached SSD, consider a higher setting such as 2500. As with the innodb io capacity setting, keep the setting as low as practical, but not so low that InnoDB cannot sufficiently extend rate of IOPS beyond the innodb io capacity setting.

Consider write workload when tuning innodb io capacity max. Systems with large write workloads may benefit from a higher setting. A lower setting may be sufficient for systems with a small write workload.

[innodb\\_io\\_capacity\\_max](#page-2175-0) cannot be set to a value lower than the [innodb\\_io\\_capacity](#page-2174-0) value.

Setting [innodb\\_io\\_capacity\\_max](#page-2175-0) to DEFAULT using a [SET](#page-1913-0) statement (SET GLOBAL [innodb\\_io\\_capacity\\_max](#page-2175-0)=DEFAULT) sets innodb\_io\_capacity\_max to the maximum value.

The innodb io capacity max limit applies to all buffer pool instances. It is not a per buffer pool instance setting.

# **14.8.9 Configuring Spin Lock Polling**

InnoDB [mutexes](#page-4246-1) and [rw-locks](#page-4261-0) are typically reserved for short intervals. On a multi-core system, it can be more efficient for a thread to continuously check if it can acquire a mutex or rw-lock for a period of time before it sleeps. If the mutex or rw-lock becomes available during this period, the thread can continue immediately, in the same time slice. However, too-frequent polling of a shared object such as a mutex or rw-lock by multiple threads can cause "cache ping pong", which results in processors invalidating portions of each other's cache. InnoDB minimizes this issue by forcing a random delay between polls to desychronize polling activity. The random delay is implemented as a spin-wait loop.

The duration of a spin-wait loop is determined by the number of PAUSE instructions that occur in the loop. That number is generated by randomly selecting an integer ranging from 0 up to but not including the [innodb\\_spin\\_wait\\_delay](#page-2193-0) value, and multiplying that value by 50. For example, an integer is randomly selected from the following range for an innodb spin\_wait\_delay setting of 6:

#### ${0,1,2,3,4,5}$

The selected integer is multiplied by 50, resulting in one of six possible PAUSE instruction values:

{0,50,100,150,200,250}

For that set of values, 250 is the maximum number of PAUSE instructions that can occur in a spinwait loop. An innodb spin wait delay setting of 5 results in a set of five possible values

{0,50,100,150,200}, where 200 is the maximum number of PAUSE instructions, and so on. In this way, the innodb spin wait delay setting controls the maximum delay between spin lock polls.

The duration of the delay loop depends on the C compiler and the target processor. In the 100MHz Pentium era, an innodb spin wait delay unit was calibrated to be equivalent to one microsecond. That time equivalence did not hold, but PAUSE instruction duration has remained fairly constant in terms of processor cycles relative to other CPU instructions on most processor architectures.

On a system where all processor cores share a fast cache memory, you might reduce the maximum delay or disable the busy loop altogether by setting [innodb\\_spin\\_wait\\_delay=0](#page-2193-0). On a system with multiple processor chips, the effect of cache invalidation can be more significant and you might increase the maximum delay.

The innodb spin wait delay variable is dynamic. It can be specified in a MySQL option file or modified at runtime using a [SET GLOBAL](#page-1913-0) statement. Runtime modification requires privileges sufficient to set global system variables. See [Section 5.1.8.1, "System Variable Privileges"](#page-719-0).

## **14.8.10 Purge Configuration**

InnoDB does not physically remove a row from the database immediately when you delete it with an SQL statement. A row and its index records are only physically removed when InnoDB discards the undo log record written for the deletion. This removal operation, which only occurs after the row is no longer required for multi-version concurrency control (MVCC) or rollback, is called a purge.

Purge runs on a periodic schedule. It parses and processes undo log pages from the history list, which is a list of undo log pages for committed transactions that is maintained by the  $\text{InnoDB}$  transaction system. Purge frees the undo log pages from the history list after processing them.

## **Configuring Purge Threads**

Purge operations are performed in the background by one or more purge threads. The number of purge threads is controlled by the  $\text{innode\_pure}$  threads variable. The default value is 1. If DML action is concentrated on a single table, purge operations for the table are performed by a single purge thread. If DML action is concentrated on a few tables, keep the  $\text{imodb\_pure}$  threads setting low so that the threads do not contend with each other for access to the busy tables. If DML operations are spread across many tables, consider a higher innodb purge threads setting. The maximum number of purge threads is 32.

The innodb purge threads setting is the maximum number of purge threads permitted. The purge system automatically adjusts the number of purge threads that are used.

## **Configuring Purge Batch Size**

The innodb purge batch size variable defines the number of undo log pages that purge parses and processes in one batch from the history list. The default value is 300. In a multithreaded purge configuration, the coordinator purge thread divides [innodb\\_purge\\_batch\\_size](#page-2189-1) by [innodb\\_purge\\_threads](#page-2189-0) and assigns that number of pages to each purge thread.

The purge system also frees the undo log pages that are no longer required. It does so every 128 iterations through the undo logs. In addition to defining the number of undo log pages parsed and processed in a batch, the [innodb\\_purge\\_batch\\_size](#page-2189-1) variable defines the number of undo log pages that purge frees every 128 iterations through the undo logs.

The [innodb\\_purge\\_batch\\_size](#page-2189-1) variable is intended for advanced performance tuning and experimentation. Most users need not change innodb purge batch size from its default value.

## **Configuring the Maximum Purge Lag**

The innodb max purge lag variable defines the desired maximum purge lag. When the purge lag exceeds the innodb max purge lag threshold, a delay is imposed on [INSERT](#page-1745-0), [UPDATE](#page-1805-0), and [DELETE](#page-1739-0) operations to allow time for purge operations to catch up. The default value is 0, which means there is no maximum purge lag and no delay.

The InnoDB transaction system maintains a list of transactions that have index records delete-marked by [UPDATE](#page-1805-0) or [DELETE](#page-1739-0) operations. The length of the list is the purge lag. The purge lag delay is calculated by the following formula, which results in a minimum delay of 5000 microseconds:

(purge lag/innodb\_max\_purge\_lag - 0.5) \* 10000

The delay is calculated at the beginning of a purge batch.

A typical [innodb\\_max\\_purge\\_lag](#page-2183-1) setting for a problematic workload might be 1000000 (1 million), assuming that transactions are small, only 100 bytes in size, and it is permissible to have 100MB of unpurged table rows.

The purge lag is presented as the History list length value in the TRANSACTIONS section of [SHOW](#page-1929-0) [ENGINE INNODB STATUS](#page-1929-0) output.

mysql> SHOW ENGINE INNODB STATUS; ...  $- - - -$ TRANSACTIONS ------------ Trx id counter 0 290328385 Purge done for trx's n:o < 0 290315608 undo n:o < 0 17 History list length 20

The History list length is typically a low value, usually less than a few thousand, but a writeheavy workload or long running transactions can cause it to increase, even for transactions that are read only. The reason that a long running transaction can cause the History list length to increase is that under a consistent read transaction isolation level such as REPEATABLE READ, a transaction must return the same result as when the read view for that transaction was created. Consequently, the InnoDB multi-version concurrency control (MVCC) system must keep a copy of the data in the undo log until all transactions that depend on that data have completed. The following are examples of long running transactions that could cause the History list length to increase:

- A [mysqldump](#page-401-0) operation that uses the [--single-transaction](#page-422-0) option while there is a significant amount of concurrent DML.
- Running a [SELECT](#page-1776-0) query after disabling [autocommit](#page-621-0), and forgetting to issue an explicit COMMIT or ROLLBACK.

To prevent excessive delays in extreme situations where the purge lag becomes huge, you can limit the delay by setting the [innodb\\_max\\_purge\\_lag\\_delay](#page-2183-2) variable. The innodb\_max\_purge\_lag\_delay variable specifies the maximum delay in microseconds for the delay imposed when the [innodb\\_max\\_purge\\_lag](#page-2183-1) threshold is exceeded. The specified [innodb\\_max\\_purge\\_lag\\_delay](#page-2183-2) value is an upper limit on the delay period calculated by the  $\Delta$ innodb max purge  $\Delta$ ag formula.

## **14.8.11 Configuring Optimizer Statistics for InnoDB**

This section describes how to configure persistent and non-persistent optimizer statistics for InnoDB tables. Persistent optimizer statistics were introduced in MySQL 5.6.2 and were made the default in MySQL 5.6.6 (innodb stats persistent=ON).

Persistent optimizer statistics are persisted across server restarts, allowing for greater [plan stability](#page-4254-0) and more consistent query performance. Persistent optimizer statistics also provide control and flexibility with these additional benefits:

- You can use the innodb stats auto recalc configuration option to control whether statistics are updated automatically after substantial changes to a table.
- You can use the STATS\_PERSISTENT, STATS\_AUTO\_RECALC, and STATS\_SAMPLE\_PAGES clauses with [CREATE TABLE](#page-1687-0) and [ALTER TABLE](#page-1646-0) statements to configure optimizer statistics for individual tables.
- You can query optimizer statistics data in the mysql.innodb\_table\_stats and mysql.innodb\_index\_stats tables.
- You can view the last\_update column of the mysql.innodb\_table\_stats and mysql.innodb\_index\_stats tables to see when statistics were last updated.
- You can manually modify the mysql.innodb\_table\_stats and mysql.innodb\_index\_stats tables to force a specific query optimization plan or to test alternative plans without modifying the database.

Non-persistent optimizer statistics are cleared on each server restart and after some other operations, and recomputed on the next table access. As a result, different estimates could be produced when recomputing statistics, leading to different choices in execution plans and variations in query performance.

This section also provides information about estimating [ANALYZE TABLE](#page-1899-0) complexity, which may be useful when attempting to achieve a balance between accurate statistics and [ANALYZE TABLE](#page-1899-0) execution time.

### <span id="page-2080-0"></span>**14.8.11.1 Configuring Persistent Optimizer Statistics Parameters**

The persistent optimizer statistics feature improves [plan stability](#page-4254-0) by storing statistics to disk and making them persistent across server restarts so that the [optimizer](#page-4250-0) is more likely to make consistent choices each time for a given query.

Optimizer statistics are persisted to disk when [innodb\\_stats\\_persistent=ON](#page-2196-0) or when individual tables are defined with [STATS\\_PERSISTENT=1](#page-1687-0). [innodb\\_stats\\_persistent](#page-2196-0) is enabled by default as of MySQL 5.6.6.

Formerly, optimizer statistics were cleared when restarting the server and after some other types of operations, and recomputed on the next table access. Consequently, different estimates could be produced when recalculating statistics leading to different choices in query execution plans and variation in query performance.

Persistent statistics are stored in the  $mysql$ .innodb table stats and  $mysql$ .innodb index stats tables. See [InnoDB Persistent Statistics Tables.](#page-2082-0)

If you prefer not to persist optimizer statistics to disk, see [Section 14.8.11.2, "Configuring Non-Persistent](#page-2087-0) [Optimizer Statistics Parameters"](#page-2087-0)

#### **Configuring Automatic Statistics Calculation for Persistent Optimizer Statistics**

The [innodb\\_stats\\_auto\\_recalc](#page-2194-0) variable, which is enabled by default, controls whether statistics are calculated automatically when a table undergoes changes to more than 10% of its rows. You can also configure automatic statistics recalculation for individual tables by specifying the STATS\_AUTO\_RECALC clause when creating or altering a table.

Because of the asynchronous nature of automatic statistics recalculation, which occurs in the background, statistics may not be recalculated instantly after running a DML operation that affects more than 10% of

a table, even when [innodb\\_stats\\_auto\\_recalc](#page-2194-0) is enabled. Statistics recalculation can be delayed by few seconds in some cases. If up-to-date statistics are required immediately, run [ANALYZE TABLE](#page-1899-0) to initiate a synchronous (foreground) recalculation of statistics.

If innodb stats auto recalc is disabled, you can ensure the accuracy of optimizer statistics by executing the [ANALYZE TABLE](#page-1899-0) statement after making substantial changes to indexed columns. You might also consider adding [ANALYZE TABLE](#page-1899-0) to setup scripts that you run after loading data, and running [ANALYZE TABLE](#page-1899-0) on a schedule at times of low activity.

When an index is added to an existing table, or when a column is added or dropped, index statistics are calculated and added to the innodb index stats table regardless of the value of innodb stats auto recalc.

#### **Configuring Optimizer Statistics Parameters for Individual Tables**

innodb stats persistent, innodb stats auto recalc, and [innodb\\_stats\\_persistent\\_sample\\_pages](#page-2196-1) are global variables. To override these systemwide settings and configure optimizer statistics parameters for individual tables, you can define STATS\_PERSISTENT, STATS\_AUTO\_RECALC, and STATS\_SAMPLE\_PAGES clauses in CREATE\_TABLE or [ALTER TABLE](#page-1646-0) statements.

- STATS\_PERSISTENT specifies whether to enable [persistent statistics](#page-4252-0) for an InnoDB table. The value DEFAULT causes the persistent statistics setting for the table to be determined by the [innodb\\_stats\\_persistent](#page-2196-0) setting. A value of 1 enables persistent statistics for the table, while a value of 0 disables the feature. After enabling persistent statistics for an individual table, use  $\text{AMALYZE}$ [TABLE](#page-1899-0) to calculate statistics after table data is loaded.
- STATS AUTO RECALC specifies whether to automatically recalculate [persistent statistics.](#page-4252-0) The value DEFAULT causes the persistent statistics setting for the table to be determined by the innodb stats auto  $recalc$  setting. A value of  $1$  causes statistics to be recalculated when 10% of table data has changed. A value 0 prevents automatic recalculation for the table. When using a value of 0, use [ANALYZE TABLE](#page-1899-0) to recalculate statistics after making substantial changes to the table.
- STATS SAMPLE PAGES specifies the number of index pages to sample when cardinality and other statistics are calculated for an indexed column, by an [ANALYZE TABLE](#page-1899-0) operation, for example.

All three clauses are specified in the following [CREATE TABLE](#page-1687-0) example:

```
CREATE TABLE `t1` (
`id` int(8) NOT NULL auto_increment,
`data` varchar(255),
`date` datetime,
PRIMARY KEY (`id`),
INDEX `DATE_IX` (`date`)
) ENGINE=InnoDB,
 STATS_PERSISTENT=1,
  STATS_AUTO_RECALC=1,
  STATS_SAMPLE_PAGES=25;
```
#### **Configuring the Number of Sampled Pages for InnoDB Optimizer Statistics**

The optimizer uses estimated [statistics](#page-4266-0) about key distributions to choose the indexes for an execution plan, based on the relative [selectivity](#page-4263-0) of the index. Operations such as [ANALYZE TABLE](#page-1899-0) cause InnoDB to sample random pages from each index on a table to estimate the [cardinality](#page-4215-1) of the index. This sampling technique is known as a [random dive.](#page-4256-0)

The innodb stats persistent sample pages controls the number of sampled pages. You can adjust the setting at runtime to manage the quality of statistics estimates used by the optimizer. The default value is 20. Consider modifying the setting when encountering the following issues:

1. Statistics are not accurate enough and the optimizer chooses suboptimal plans, as shown in [EXPLAIN](#page-1979-0) output. You can check the accuracy of statistics by comparing the actual cardinality of an index (determined by running [SELECT DISTINCT](#page-1776-0) on the index columns) with the estimates in the mysql.innodb index stats table.

If it is determined that statistics are not accurate enough, the value of innodb stats persistent sample pages should be increased until the statistics estimates are sufficiently accurate. Increasing [innodb\\_stats\\_persistent\\_sample\\_pages](#page-2196-1) too much, however, could cause [ANALYZE TABLE](#page-1899-0) to run slowly.

2. [ANALYZE TABLE](#page-1899-0) is too slow. In this case [innodb\\_stats\\_persistent\\_sample\\_pages](#page-2196-1) should be decreased until [ANALYZE TABLE](#page-1899-0) execution time is acceptable. Decreasing the value too much, however, could lead to the first problem of inaccurate statistics and suboptimal query execution plans.

If a balance cannot be achieved between accurate statistics and [ANALYZE TABLE](#page-1899-0) execution time, consider decreasing the number of indexed columns in the table or limiting the number of partitions to reduce [ANALYZE TABLE](#page-1899-0) complexity. The number of columns in the table's primary key is also important to consider, as primary key columns are appended to each nonunique index.

For related information, see [Section 14.8.11.3, "Estimating ANALYZE TABLE Complexity for InnoDB](#page-2089-0) [Tables"](#page-2089-0).

#### **Including Delete-marked Records in Persistent Statistics Calculations**

By default, InnoDB reads uncommitted data when calculating statistics. In the case of an uncommitted transaction that deletes rows from a table, delete-marked records are excluded when calculating row estimates and index statistics, which can lead to non-optimal execution plans for other transactions that are operating on the table concurrently using a transaction isolation level other than [READ UNCOMMITTED](#page-2048-1). To avoid this scenario, innodb stats include delete marked can be enabled to ensure that deletemarked records are included when calculating persistent optimizer statistics.

When [innodb\\_stats\\_include\\_delete\\_marked](#page-2194-1) is enabled, [ANALYZE TABLE](#page-1899-0) considers deletemarked records when recalculating statistics.

[innodb\\_stats\\_include\\_delete\\_marked](#page-2194-1) is a global setting that affects all InnoDB tables, and it is only applicable to persistent optimizer statistics.

innodb stats include delete marked was introduced in MySQL 5.6.34.

### <span id="page-2082-0"></span>**InnoDB Persistent Statistics Tables**

The persistent statistics feature relies on the internally managed tables in the  $mysq1$  database, named innodb table stats and innodb index stats. These tables are set up automatically in all install, upgrade, and build-from-source procedures.

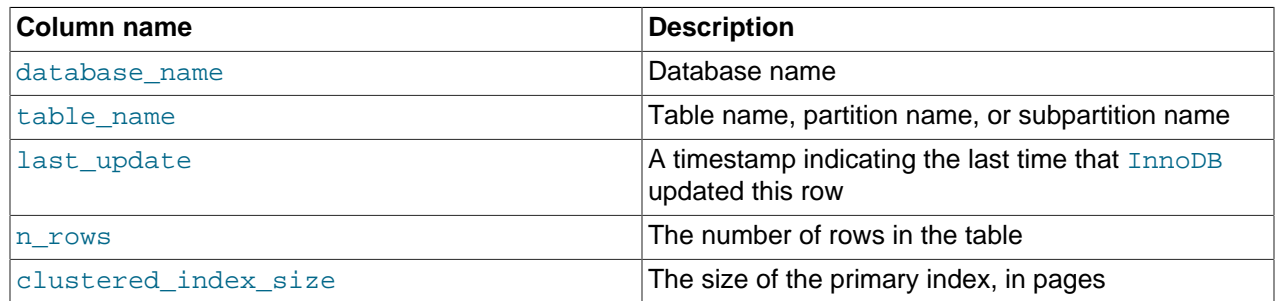

#### **Table 14.3 Columns of innodb\_table\_stats**

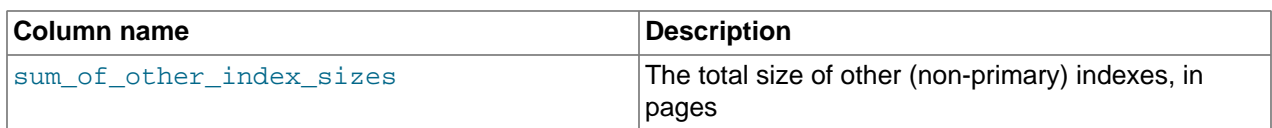

#### **Table 14.4 Columns of innodb\_index\_stats**

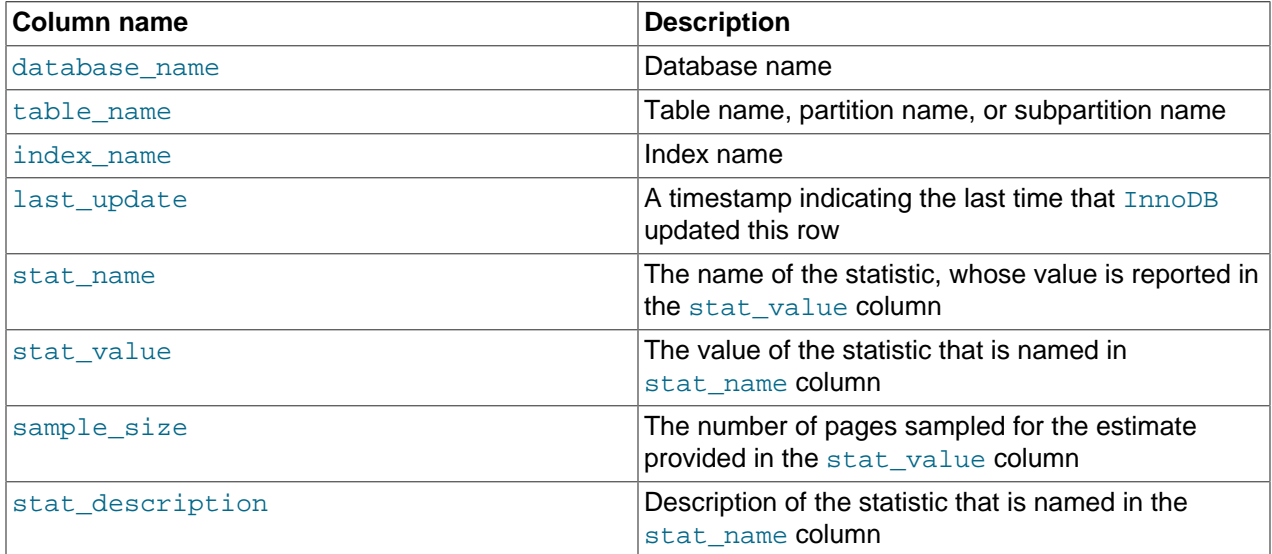

The innodb\_table\_stats and innodb\_index\_stats tables include a last\_update column that shows when index statistics were last updated:

```
mysql> SELECT * FROM innodb_table_stats \G
  **************************** 1. row ****
           database_name: sakila
              table_name: actor
             last_update: 2014-05-28 16:16:44
                  n_rows: 200
    clustered_index_size: 1
sum_of_other_index_sizes: 1
...
mysql> SELECT * FROM innodb_index_stats \G
      *************************** 1. row ***************************
   database_name: sakila
      table_name: actor
       index_name: PRIMARY
     last_update: 2014-05-28 16:16:44
```
 stat\_name: n\_diff\_pfx01 stat\_value: 200 sample\_size: 1 ...

The innodb\_table\_stats and innodb\_index\_stats tables can be updated manually, which makes it possible to force a specific query optimization plan or test alternative plans without modifying the database. If you manually update statistics, use the FLUSH TABLE  $tbl\_name$  statement to load the updated statistics.

Persistent statistics are considered local information, because they relate to the server instance. The innodb\_table\_stats and innodb\_index\_stats tables are therefore not replicated when automatic statistics recalculation takes place. If you run [ANALYZE TABLE](#page-1899-0) to initiate a synchronous recalculation of statistics, this statement is replicated (unless you suppressed logging for it), and recalculation takes place on the replicas.

#### <span id="page-2084-0"></span>**InnoDB Persistent Statistics Tables Example**

The innodb\_table\_stats table contains one row for each table. The following example demonstrates the type of data collected.

Table  $t_1$  contains a primary index (columns a, b) secondary index (columns  $c, d$ ), and unique index (columns  $e, f$ ):

```
CREATE TABLE t1 (
a INT, b INT, c INT, d INT, e INT, f INT,
PRIMARY KEY (a, b), KEY i1 (c, d), UNIQUE KEY i2uniq (e, f)
) ENGINE=INNODB;
```
After inserting five rows of sample data, table  $t_1$  appears as follows:

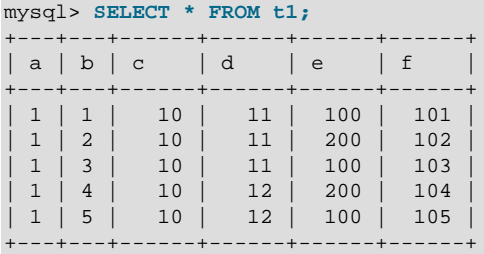

To immediately update statistics, run [ANALYZE TABLE](#page-1899-0) (if [innodb\\_stats\\_auto\\_recalc](#page-2194-0) is enabled, statistics are updated automatically within a few seconds assuming that the 10% threshold for changed table rows is reached):

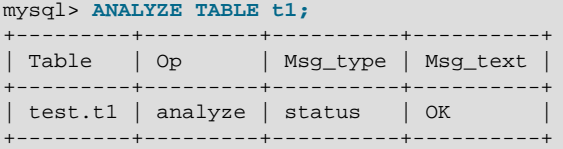

Table statistics for table  $t1$  show the last time InnoDB updated the table statistics (2014-03-14  $14:36:34$ ), the number of rows in the table (5), the clustered index size (1 page), and the combined size of the other indexes (2 pages).

```
mysql> SELECT * FROM mysql.innodb_table_stats WHERE table_name like 't1'\G
               ***************** 1. row ****
            database_name: test
              table_name: t1
              last_update: 2014-03-14 14:36:34
                  n_rows: 5
    clustered_index_size: 1
sum_of_other_index_sizes: 2
```
The innodb index stats table contains multiple rows for each index. Each row in the innodb\_index\_stats table provides data related to a particular index statistic which is named in the stat name column and described in the stat description column. For example:

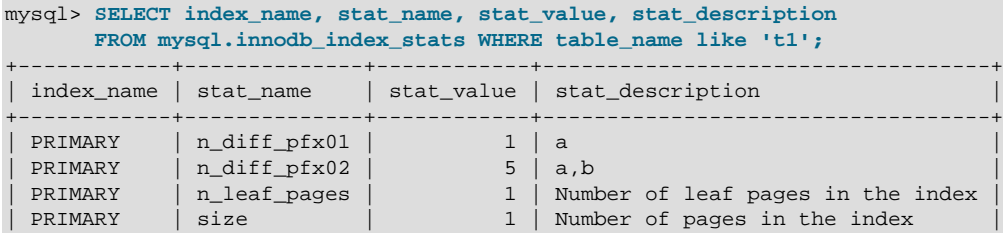

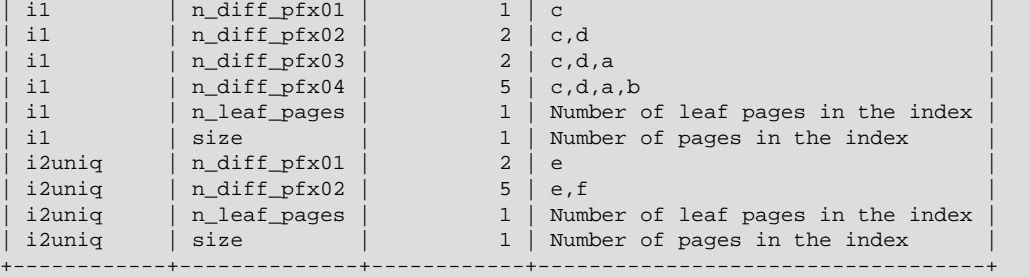

The stat name column shows the following types of statistics:

- size: Where stat  $name=size$ , the stat value column displays the total number of pages in the index.
- n\_leaf\_pages: Where stat\_name=n\_leaf\_pages, the stat\_value column displays the number of leaf pages in the index.
- n\_diff\_pfxNN: Where stat\_name=n\_diff\_pfx01, the stat\_value column displays the number of distinct values in the first column of the index. Where stat\_name=n\_diff\_pfx02, the stat\_value column displays the number of distinct values in the first two columns of the index, and so on. Where stat name=n\_diff\_pfxNN, the stat\_description column shows a comma separated list of the index columns that are counted.

To further illustrate the  $n$  diff pfxNN statistic, which provides cardinality data, consider once again the  $t1$  table example that was introduced previously. As shown below, the  $t1$  table is created with a primary index (columns a, b), a secondary index (columns c, d), and a unique index (columns e, f):

```
CREATE TABLE t1 (
   a INT, b INT, c INT, d INT, e INT, f INT,
   PRIMARY KEY (a, b), KEY i1 (c, d), UNIQUE KEY i2uniq (e, f)
) ENGINE=INNODB;
```
After inserting five rows of sample data, table  $t_1$  appears as follows:

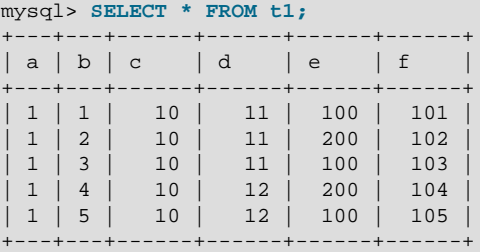

When you query the index\_name, stat\_name, stat\_value, and stat\_description, where stat\_name LIKE 'n\_diff%', the following result set is returned:

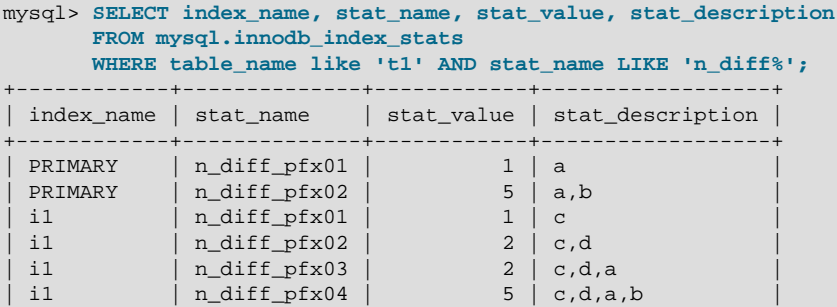

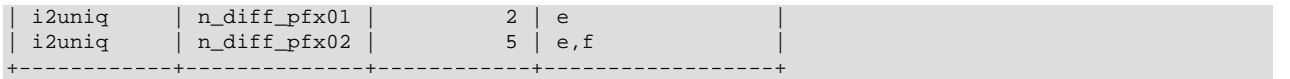

For the PRIMARY index, there are two n\_diff<sup>®</sup> rows. The number of rows is equal to the number of columns in the index.

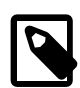

## **Note**

For nonunique indexes, InnoDB appends the columns of the primary key.

- Where index\_name=PRIMARY and stat\_name=n\_diff\_pfx01, the stat\_value is 1, which indicates that there is a single distinct value in the first column of the index (column a). The number of distinct values in column a is confirmed by viewing the data in column a in table  $t1$ , in which there is a single distinct value (1). The counted column (a) is shown in the stat description column of the result set.
- Where index\_name=PRIMARY and stat\_name=n\_diff\_pfx02, the stat\_value is 5, which indicates that there are five distinct values in the two columns of the index (a, b). The number of distinct values in columns a and b is confirmed by viewing the data in columns a and b in table  $t_1$ , in which there are five distinct values:  $(1,1)$ ,  $(1,2)$ ,  $(1,3)$ ,  $(1,4)$  and  $(1,5)$ . The counted columns  $(a,b)$  are shown in the stat\_description column of the result set.

For the secondary index  $(i1)$ , there are four  $n_idiff$  rows. Only two columns are defined for the secondary index (c,d) but there are four n\_diff% rows for the secondary index because InnoDB suffixes all nonunique indexes with the primary key. As a result, there are four  $n_idiff$  rows instead of two to account for the both the secondary index columns ( $c$ , d) and the primary key columns ( $a$ , b).

- Where  $index\_name=i1$  and  $stat\_name=n\_diff\_pfx01$ , the  $stat\_value$  is 1, which indicates that there is a single distinct value in the first column of the index (column  $\sigma$ ). The number of distinct values in column  $\sigma$  is confirmed by viewing the data in column  $\sigma$  in table  $\tau$ 1, in which there is a single distinct value: (10). The counted column (c) is shown in the stat description column of the result set.
- Where  $index_name=i1$  and  $stat_name=n_dist_pfx02$ , the  $stat_value$  is 2, which indicates that there are two distinct values in the first two columns of the index ( $c, d$ ). The number of distinct values in columns  $c$  an d is confirmed by viewing the data in columns  $c$  and d in table  $t_1$ , in which there are two distinct values:  $(10,11)$  and  $(10,12)$ . The counted columns  $(c,d)$  are shown in the stat\_description column of the result set.
- Where  $index\_name=i1$  and  $stat\_name=n\_diff\_pfx03$ , the  $stat\_value$  is 2, which indicates that there are two distinct values in the first three columns of the index (c,d,a). The number of distinct values in columns c, d, and a is confirmed by viewing the data in column c, d, and a in table  $\pm 1$ , in which there are two distinct values:  $(10,11,1)$  and  $(10,12,1)$ . The counted columns  $(c,d,a)$  are shown in the stat\_description column of the result set.
- Where  $index\_name=i1$  and  $stat\_name=n\_diff\_pfx04$ , the  $stat\_value$  is 5, which indicates that there are five distinct values in the four columns of the index  $(c, d, a, b)$ . The number of distinct values in columns  $c, d, a$  and  $b$  is confirmed by viewing the data in columns  $c, d, a$ , and  $b$  in table  $t1$ , in which there are five distinct values:  $(10,11,1,1,1)$ ,  $(10,11,1,2)$ ,  $(10,11,1,3)$ ,  $(10,12,1,4)$ , and  $(10,12,1,5)$ . The counted columns  $(c,d,a,b)$  are shown in the stat\_description column of the result set.

For the unique index  $(i2\text{unig})$ , there are two n\_diff<sup>®</sup> rows.

• Where  $index_name=i2$ uniq and  $stat_name=n$   $diff_pfx01$ , the  $stat_value$  is 2, which indicates that there are two distinct values in the first column of the index (column e). The number of distinct

values in column e is confirmed by viewing the data in column e in table  $t_1$ , in which there are two distinct values:  $(100)$  and  $(200)$ . The counted column (e) is shown in the stat description column of the result set.

• Where index\_name=i2uniq and stat\_name=n\_diff\_pfx02, the stat\_value is 5, which indicates that there are five distinct values in the two columns of the index ( $e, f$ ). The number of distinct values in columns e and  $f$  is confirmed by viewing the data in columns e and  $f$  in table  $f$ <sub>1</sub>, in which there are five distinct values: (100, 101), (200, 102), (100, 103), (200, 104), and (100, 105). The counted columns  $(e, f)$  are shown in the stat\_description column of the result set.

#### **Retrieving Index Size Using the innodb\_index\_stats Table**

You can retrieve the index size for tables, partitions, or subpartitions can using the innodb index stats table. In the following example, index sizes are retrieved for table  $t1$ . For a definition of table  $t1$  and corresponding index statistics, see [InnoDB Persistent Statistics Tables Example](#page-2084-0).

```
mysql> SELECT SUM(stat_value) pages, index_name,
       SUM(stat_value)*@@innodb_page_size size
      FROM mysql.innodb_index_stats WHERE table_name='t1'
      AND stat_name = 'size' GROUP BY index_name;
       +-------+------------+-------+
| pages | index_name | size |
      +-------+------------+-------+
    | 1 | PRIMARY | 16384 |
| 1 | i1 | 16384 |
| 1 | i2uniq | 16384 |
    +-------+------------+-------+
```
For partitions or subpartitions, you can use the same query with a modified WHERE clause to retrieve index sizes. For example, the following query retrieves index sizes for partitions of table  $t1$ :

```
mysql> SELECT SUM(stat_value) pages, index_name,
       SUM(stat_value)*@@innodb_page_size size
       FROM mysql.innodb_index_stats WHERE table_name like 't1#P%'
        AND stat_name = 'size' GROUP BY index_name;
```
### <span id="page-2087-0"></span>**14.8.11.2 Configuring Non-Persistent Optimizer Statistics Parameters**

This section describes how to configure non-persistent optimizer statistics. Optimizer statistics are not persisted to disk when innodb stats persistent=OFF or when individual tables are created or altered with [STATS\\_PERSISTENT=0](#page-1687-0). Instead, statistics are stored in memory, and are lost when the server is shut down. Statistics are also updated periodically by certain operations and under certain conditions.

As of MySQL 5.6.6, optimizer statistics are persisted to disk by default, enabled by the innodb stats persistent configuration option. For information about persistent optimizer statistics, see [Section 14.8.11.1, "Configuring Persistent Optimizer Statistics Parameters"](#page-2080-0).

#### **Optimizer Statistics Updates**

Non-persistent optimizer statistics are updated when:

- Running [ANALYZE TABLE](#page-1899-0).
- Running [SHOW TABLE STATUS](#page-1959-0), [SHOW INDEX](#page-1938-0), or querying the INFORMATION SCHEMA.TABLES or INFORMATION SCHEMA. STATISTICS tables with the innodb stats on metadata option enabled.

The default setting for [innodb\\_stats\\_on\\_metadata](#page-2195-0) was changed to OFF when persistent optimizer statistics were enabled by default in MySQL 5.6.6. Enabling [innodb\\_stats\\_on\\_metadata](#page-2195-0) may
reduce access speed for schemas that have a large number of tables or indexes, and reduce stability of execution plans for queries that involve InnoDB tables. innodb stats on metadata is configured globally using a [SET](#page-1406-0) statement.

```
SET GLOBAL innodb_stats_on_metadata=ON
```
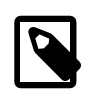

#### **Note**

[innodb\\_stats\\_on\\_metadata](#page-2195-0) only applies when optimizer [statistics](#page-4266-0) are configured to be non-persistent (when [innodb\\_stats\\_persistent](#page-2196-0) is disabled).

• Starting a [mysql](#page-354-0) client with the  $-$ -auto-rehash option enabled, which is the default. The [auto](#page-359-0)[rehash](#page-359-0) option causes all InnoDB tables to be opened, and the open table operations cause statistics to be recalculated.

To improve the start up time of the  $m_{\text{VSG}}$  client and to updating statistics, you can turn off  $\text{auto}$ [rehash](#page-359-0) using the [--disable-auto-rehash](#page-359-0) option. The [auto-rehash](#page-359-0) feature enables automatic name completion of database, table, and column names for interactive users.

- A table is first opened.
- InnoDB detects that 1 / 16 of table has been modified since the last time statistics were updated.

#### **Configuring the Number of Sampled Pages**

The MySQL query optimizer uses estimated [statistics](#page-4266-0) about key distributions to choose the indexes for an execution plan, based on the relative [selectivity](#page-4263-0) of the index. When InnoDB updates optimizer statistics, it samples random pages from each index on a table to estimate the [cardinality](#page-4215-0) of the index. (This technique is known as [random dives](#page-4256-0).)

To give you control over the quality of the statistics estimate (and thus better information for the query optimizer), you can change the number of sampled pages using the parameter innodb stats transient sample pages. The default number of sampled pages is 8, which could be insufficient to produce an accurate estimate, leading to poor index choices by the query optimizer. This technique is especially important for large tables and tables used in [joins.](#page-4240-0) Unnecessary [full table scans](#page-4230-0) for such tables can be a substantial performance issue. See [Section 8.2.1.19, "Avoiding Full Table Scans"](#page-1102-0) for tips on tuning such queries. [innodb\\_stats\\_transient\\_sample\\_pages](#page-2197-0) is a global parameter that can be set at runtime.

The value of [innodb\\_stats\\_transient\\_sample\\_pages](#page-2197-0) affects the index sampling for all InnoDB tables and indexes when innodb stats persistent=0. Be aware of the following potentially significant impacts when you change the index sample size:

- Small values like 1 or 2 can result in inaccurate estimates of cardinality.
- Increasing the [innodb\\_stats\\_transient\\_sample\\_pages](#page-2197-0) value might require more disk reads. Values much larger than 8 (say, 100), can cause a significant slowdown in the time it takes to open a table or execute SHOW TABLE STATUS.
- The optimizer might choose very different query plans based on different estimates of index selectivity.

Whatever value of [innodb\\_stats\\_transient\\_sample\\_pages](#page-2197-0) works best for a system, set the option and leave it at that value. Choose a value that results in reasonably accurate estimates for all tables in your database without requiring excessive I/O. Because the statistics are automatically recalculated at various times other than on execution of [ANALYZE TABLE](#page-1899-0), it does not make sense to increase the index sample size, run [ANALYZE TABLE](#page-1899-0), then decrease sample size again.

Smaller tables generally require fewer index samples than larger tables. If your database has many large tables, consider using a higher value for innodb stats transient sample pages than if you have mostly smaller tables.

#### **14.8.11.3 Estimating ANALYZE TABLE Complexity for InnoDB Tables**

[ANALYZE TABLE](#page-1899-0) complexity for InnoDB tables is dependent on:

- The number of pages sampled, as defined by [innodb\\_stats\\_persistent\\_sample\\_pages](#page-2196-1).
- The number of indexed columns in a table
- The number of partitions. If a table has no partitions, the number of partitions is considered to be 1.

Using these parameters, an approximate formula for estimating [ANALYZE TABLE](#page-1899-0) complexity would be:

The value of [innodb\\_stats\\_persistent\\_sample\\_pages](#page-2196-1) \* number of indexed columns in a table \* the number of partitions

Typically, the greater the resulting value, the greater the execution time for [ANALYZE TABLE](#page-1899-0).

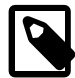

#### **Note**

innodb stats persistent sample pages defines the number of pages sampled at a global level. To set the number of pages sampled for an individual table, use the STATS\_SAMPLE\_PAGES option with [CREATE TABLE](#page-1687-0) or [ALTER](#page-1646-0) [TABLE](#page-1646-0). For more information, see [Section 14.8.11.1, "Configuring Persistent](#page-2080-0) [Optimizer Statistics Parameters".](#page-2080-0)

If innodb stats persistent=OFF, the number of pages sampled is defined by innodb stats transient sample pages. See [Section 14.8.11.2,](#page-2087-0) ["Configuring Non-Persistent Optimizer Statistics Parameters"](#page-2087-0) for additional information.

For a more in-depth approach to estimating ANALYZE TABLE complexity, consider the following example.

In [Big O notation](http://en.wikipedia.org/wiki/Big_O_notation), [ANALYZE TABLE](#page-1899-0) complexity is described as:

```
O(n_sample
   * (n_cols_in_uniq_i
      + n_cols_in_non_uniq_i
      + n_cols_in_pk * (1 + n_non_uniq_i))
   * n_part)
```
where:

- n\_sample is the number of pages sampled (defined by [innodb\\_stats\\_persistent\\_sample\\_pages](#page-2196-1))
- n\_cols\_in\_uniq\_i is total number of all columns in all unique indexes (not counting the primary key columns)
- n\_cols\_in\_non\_uniq\_i is the total number of all columns in all nonunique indexes
- n\_cols\_in\_pk is the number of columns in the primary key (if a primary key is not defined, InnoDB creates a single column primary key internally)
- $\bullet$  n\_non\_uniq\_i is the number of nonunique indexes in the table

 $\bullet$  n\_part is the number of partitions. If no partitions are defined, the table is considered to be a single partition.

Now, consider the following table (table  $t$ ), which has a primary key (2 columns), a unique index (2 columns), and two nonunique indexes (two columns each):

```
CREATE TABLE t (
  a INT,
  b INT,
  c INT,
  d INT,
  e INT,
  f INT,
  g INT,
  h INT,
  PRIMARY KEY (a, b),
  UNIQUE KEY i1uniq (c, d),
  KEY i2nonuniq (e, f),
  KEY i3nonuniq (g, h)
);
```
For the column and index data required by the algorithm described above, query the  $mysgl.$ innodb\_index\_stats persistent index statistics table for table t. The n\_diff\_pfx% statistics show the columns that are counted for each index. For example, columns  $\alpha$  and  $\beta$  are counted for the primary key index. For the nonunique indexes, the primary key columns (a,b) are counted in addition to the user defined columns.

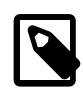

#### **Note**

For additional information about the InnoDB persistent statistics tables, see [Section 14.8.11.1, "Configuring Persistent Optimizer Statistics Parameters"](#page-2080-0)

```
mysql> SELECT index_name, stat_name, stat_description
       FROM mysql.innodb_index_stats WHERE
       database_name='test' AND
      table_name='t' AND
      stat_name like 'n_diff_pfx%';
           +------------+--------------+------------------+
  | index_name | stat_name | stat_description |
  +------------+--------------+------------------+
   | PRIMARY | n_diff_pfx01 | a |
   | PRIMARY | n_diff_pfx02 | a,b |
| i1uniq | n_diff_pfx01 | c | \vert| i1uniq | n_diff_pfx02 | c,d | | i2nonuniq | n_diff_pfx01 | e |
   i2nonuniq | n_diff_pfx02 | e,f
   i2nonuniq | n_diff_pfx03 | e,f,a
   i2nonuniq | n_diff_pfx04 | e,f,a,b
 | i3nonuniq | n_diff_pfx01 | g |
 | i3nonuniq | n_diff_pfx02 | g,h |
   i3nonuniq | n_diff_pfx03 | g,h,a
  | i3nonuniq | n_diff_pfx04 | g,h,a,b
 +------------+--------------+------------------+
```
Based on the index statistics data shown above and the table definition, the following values can be determined:

- $n_{\text{cols}_i}$  n  $\text{un}_i$  n is the total number of all columns in all unique indexes not counting the primary key columns, is 2 ( $\text{c}$  and  $\text{d}$ )
- $n_{\text{cols}_i}$  non uniq i, the total number of all columns in all nonunique indexes, is 4 (e, f, g and h)
- n\_cols\_in\_pk, the number of columns in the primary key, is 2 (a and b)
- n\_non\_uniq\_i, the number of nonunique indexes in the table, is 2 (i2nonuniq and i3nonuniq))
- n\_part, the number of partitions, is 1.

You can now calculate innodb stats persistent sample pages \*  $(2 +$  $4 + 2*(1 + 2)$  \* 1 to determine the number of leaf pages that are scanned. With innodb stats persistent sample pages set to the default value of 20, and with a default page size of 16 KiB (innodb page size=16384), you can then estimate that 20  $*$  12  $*$  16384 bytes are read for table  $t$ , or about 4 MiB.

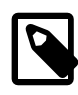

#### **Note**

All 4 MiB may not be read from disk, as some leaf pages may already be cached in the buffer pool.

## **14.8.12 Configuring the Merge Threshold for Index Pages**

Staring in MySQL 5.7.6, you can configure the MERGE\_THRESHOLD value for index pages. If the "page-full" percentage for an index page falls below the MERGE\_THRESHOLD value when a row is deleted or when a row is shortened by an [UPDATE](#page-1805-0) operation, InnoDB attempts to merge the index page with a neighboring index page. The default MERGE\_THRESHOLD value is 50, which is the previously hardcoded value. The minimum MERGE\_THRESHOLD value is 1 and the maximum value is 50.

When the "page-full" percentage for an index page falls below 50%, which is the default MERGE THRESHOLD setting, InnoDB attempts to merge the index page with a neighboring page. If both pages are close to 50% full, a page split can occur soon after the pages are merged. If this merge-split behavior occurs frequently, it can have an adverse affect on performance. To avoid frequent merge-splits, you can lower the MERGE\_THRESHOLD value so that InnoDB attempts page merges at a lower "page-full" percentage. Merging pages at a lower page-full percentage leaves more room in index pages and helps reduce merge-split behavior.

The MERGE\_THRESHOLD for index pages can be defined for a table or for individual indexes. A MERGE THRESHOLD value defined for an individual index takes priority over a MERGE THRESHOLD value defined for the table. If undefined, the MERGE\_THRESHOLD value defaults to 50.

### **Setting MERGE\_THRESHOLD for a Table**

You can set the MERGE THRESHOLD value for a table using the table option COMMENT clause of the [CREATE TABLE](#page-1687-0) statement. For example:

```
CREATE TABLE t1 (
   id INT,
  KEY id_index (id)
) COMMENT='MERGE_THRESHOLD=45';
```
You can also set the MERGE\_THRESHOLD value for an existing table using the table\_option COMMENT clause with [ALTER TABLE](#page-1646-0):

```
CREATE TABLE t1 (
   id INT,
  KEY id_index (id)
);
ALTER TABLE t1 COMMENT='MERGE_THRESHOLD=40';
```
### **Setting MERGE\_THRESHOLD for Individual Indexes**

To set the MERGE\_THRESHOLD value for an individual index, you can use the index\_option COMMENT clause with [CREATE TABLE](#page-1687-0), [ALTER TABLE](#page-1646-0), or [CREATE INDEX](#page-1673-0), as shown in the following examples:

• Setting MERGE\_THRESHOLD for an individual index using [CREATE TABLE](#page-1687-0):

```
CREATE TABLE t1 (
   id INT,
  KEY id_index (id) COMMENT 'MERGE_THRESHOLD=40'
);
```
• Setting MERGE\_THRESHOLD for an individual index using [ALTER TABLE](#page-1646-0):

```
CREATE TABLE t1 (
   id INT,
  KEY id_index (id)
);
ALTER TABLE t1 DROP KEY id_index;
ALTER TABLE t1 ADD KEY id_index (id) COMMENT 'MERGE_THRESHOLD=40';
```
• Setting MERGE\_THRESHOLD for an individual index using [CREATE INDEX](#page-1673-0):

```
CREATE TABLE t1 (id INT);
CREATE INDEX id_index ON t1 (id) COMMENT 'MERGE_THRESHOLD=40';
```
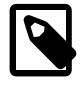

#### **Note**

You cannot modify the MERGE\_THRESHOLD value at the index level for GEN\_CLUST\_INDEX, which is the clustered index created by InnoDB when an InnoDB table is created without a primary key or unique key index. You can only modify the MERGE\_THRESHOLD value for GEN\_CLUST\_INDEX by setting MERGE\_THRESHOLD for the table.

#### **Querying the MERGE\_THRESHOLD Value for an Index**

The current MERGE\_THRESHOLD value for an index can be obtained by querying the INNODB SYS INDEXES table. For example:

```
mysql> SELECT * FROM INFORMATION_SCHEMA.INNODB_SYS_INDEXES WHERE NAME='id_index' \G
                *********** 1. row **********
       INDEX_ID: 91
          NAME: id_index
      TABLE ID: 68
           TYPE: 0
       N_FIELDS: 1
       PAGE NO: 4
          SPACE: 57
MERGE_THRESHOLD: 40
```
You can use [SHOW CREATE TABLE](#page-1926-0) to view the MERGE\_THRESHOLD value for a table, if explicitly defined using the table option COMMENT clause:

```
mysql> SHOW CREATE TABLE t2 \G
      *************************** 1. row ***************************
       Table: t2
Create Table: CREATE TABLE `t2` (
 `id` int(11) DEFAULT NULL,
  KEY `id_index` (`id`) COMMENT 'MERGE_THRESHOLD=40'
) ENGINE=InnoDB DEFAULT CHARSET=latin1
```
#### **Note**

A MERGE\_THRESHOLD value defined at the index level takes priority over a MERGE THRESHOLD value defined for the table. If undefined, MERGE THRESHOLD defaults to 50% (MERGE\_THRESHOLD=50, which is the previously hardcoded value. Likewise, you can use [SHOW INDEX](#page-1938-0) to view the MERGE\_THRESHOLD value for an index, if explicitly defined using the *index* option COMMENT clause:

```
mysql> SHOW INDEX FROM t2 \G
            *************************** 1. row ***************************
         Table: t2
   Non_unique: 1
     Key_name: id_index
  Seq_in_index: 1
  Column_name: id
    Collation: A
   Cardinality: 0
     Sub_part: NULL
       Packed: NULL
         Null: YES
    Index_type: BTREE
      Comment:
Index_comment: MERGE_THRESHOLD=40
```
#### **Measuring the Effect of MERGE\_THRESHOLD Settings**

The INNODB METRICS table provides two counters that can be used to measure the effect of a MERGE THRESHOLD setting on index page merges.

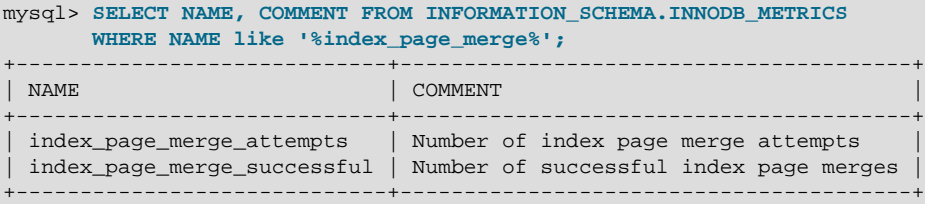

When lowering the MERGE THRESHOLD value, the objectives are:

- A smaller number of page merge attempts and successful page merges
- A similar number of page merge attempts and successful page merges

A MERGE\_THRESHOLD setting that is too small could result in large data files due to an excessive amount of empty page space.

For information about using [INNODB\\_METRICS](#page-3337-0) counters, see [Section 14.15.6, "InnoDB](#page-2228-0) [INFORMATION\\_SCHEMA Metrics Table"](#page-2228-0).

# **14.9 InnoDB Table Compression**

By using the SQL syntax and MySQL configuration options for [compression](#page-4219-0), you can create tables where the data is stored in compressed form. Compression can help to improve both raw performance and scalability. The compression means less data is transferred between disk and memory, and takes up less space on disk and in memory. The benefits are amplified for tables with [secondary indexes](#page-4262-0), because index data is compressed also. Compression can be especially important for [SSD](#page-4265-0) storage devices, because they tend to have lower capacity than [HDD](#page-4233-0) devices.

### **14.9.1 Overview of Table Compression**

Because processors and cache memories have increased in speed more than disk storage devices, many workloads are [disk-bound.](#page-4225-0) Data [compression](#page-4219-0) enables smaller database size, reduced I/O, and improved throughput, at the small cost of increased CPU utilization. Compression is especially valuable for readintensive applications, on systems with enough RAM to keep frequently used data in memory.

An InnoDB table created with ROW\_FORMAT=COMPRESSED can use a smaller [page size](#page-4251-0) on disk than the usual 16KB default. Smaller pages require less I/O to read from and write to disk, which is especially valuable for **SSD** devices.

The page size is specified through the KEY\_BLOCK\_SIZE parameter. The different page size means the table must be in its own . ibd file rather than in the [system tablespace](#page-4267-0), which requires enabling the innodb file per table option. The level of compression is the same regardless of the KEY\_BLOCK\_SIZE value. As you specify smaller values for KEY\_BLOCK\_SIZE, you get the I/O benefits of increasingly smaller pages. But if you specify a value that is too small, there is additional overhead to reorganize the pages when data values cannot be compressed enough to fit multiple rows in each page. There is a hard limit on how small  $KET-BLOCK-SIZE$  can be for a table, based on the lengths of the key columns for each of its indexes. Specify a value that is too small, and the [CREATE TABLE](#page-1687-0) or [ALTER](#page-1646-0) [TABLE](#page-1646-0) statement fails.

In the buffer pool, the compressed data is held in small pages, with a page size based on the KEY\_BLOCK\_SIZE value. For extracting or updating the column values, MySQL also creates a 16KB page in the buffer pool with the uncompressed data. Within the buffer pool, any updates to the uncompressed page are also re-written back to the equivalent compressed page. You might need to size your buffer pool to accommodate the additional data of both compressed and uncompressed pages, although the uncompressed pages are [evicted](#page-4227-0) from the buffer pool when space is needed, and then uncompressed again on the next access.

# **14.9.2 Enabling Compression for a Table**

Before creating a compressed table, make sure the  $\text{innode}$   $file$  per  $table$  configuration option is enabled, and [innodb\\_file\\_format](#page-2162-0) is set to Barracuda. You can set these parameters in the MySQL [configuration file](#page-4220-0)  $my$ . cnf or  $my$ . ini, or with the SET statement without shutting down the MySQL server.

To enable compression for a table, you use the clauses ROW\_FORMAT=COMPRESSED, KEY\_BLOCK\_SIZE, or both in a [CREATE TABLE](#page-1687-0) or [ALTER TABLE](#page-1646-0) statement.

To create a compressed table, you might use statements like these:

```
SET GLOBAL innodb file per table=1;
SET GLOBAL innodb_file_format=Barracuda;
CREATE TABLE t1
  (c1 INT PRIMARY KEY)
 ROW_FORMAT=COMPRESSED
KEY_BLOCK_SIZE=8;
```
- If you specify ROW\_FORMAT=COMPRESSED, you can omit KEY\_BLOCK\_SIZE; the default page size value is used, which is half the [innodb\\_page\\_size](#page-2188-0) value.
- If you specify KEY\_BLOCK\_SIZE, you can omit ROW\_FORMAT=COMPRESSED; compression is enabled automatically.
- To determine the best value for KEY\_BLOCK\_SIZE, typically you create several copies of the same table with different values for this clause, then measure the size of the resulting . ibd files and see how well each performs with a realistic [workload](#page-4274-0).
- The KEY\_BLOCK\_SIZE value is treated as a hint; a different size could be used by InnoDB if necessary. A value of 0 represents the default compressed page size, which is half of the  $\frac{1}{2}$  modb  $\frac{1}{2}$  page  $\frac{1}{2}$  size value. The KEY\_BLOCK\_SIZE can only be less than or equal to the [innodb\\_page\\_size](#page-2188-0) value. If you specify a value greater than the  $\Delta$  innodb  $\Delta p$  age  $\Delta z$  value, the specified value is ignored, a warning is issued, and KEY\_BLOCK\_SIZE is set to half of the innodb page\_size value. If innodb strict mode=ON, specifying an invalid KEY\_BLOCK\_SIZE value returns an error.

• For additional performance-related configuration options, see [Section 14.9.3, "Tuning Compression for](#page-2095-0) [InnoDB Tables"](#page-2095-0).

The default uncompressed size of  $\text{InnoDB}$  data [pages](#page-4251-1) is 16KB. Depending on the combination of option values, MySQL uses a page size of 1KB, 2KB, 4KB, 8KB, or 16KB for the .ibd file of the table. The actual compression algorithm is not affected by the KEY\_BLOCK\_SIZE value; the value determines how large each compressed chunk is, which in turn affects how many rows can be packed into each compressed page.

Setting KEY\_BLOCK\_SIZE equal to the InnoDB [page size](#page-4251-0) does not typically result in much compression. For example, setting KEY\_BLOCK\_SIZE=16 typically would not result in much compression, since the normal InnoDB [page size](#page-4251-0) is 16KB. This setting may still be useful for tables with many long [BLOB](#page-1402-0), [VARCHAR](#page-1398-0) or [TEXT](#page-1402-0) columns, because such values often do compress well, and might therefore require fewer [overflow pages](#page-4251-2) as described in [Section 14.9.5, "How Compression Works for InnoDB Tables".](#page-2100-0)

All indexes of a table (including the [clustered index\)](#page-4217-0) are compressed using the same page size, as specified in the [CREATE TABLE](#page-1687-0) or [ALTER TABLE](#page-1646-0) statement. Table attributes such as ROW FORMAT and KEY\_BLOCK\_SIZE are not part of the CREATE\_INDEX syntax for InnoDB tables, and are ignored if they are specified (although you see them in the output of the SHOW CREATE TABLE statement).

#### **Restrictions on Compressed Tables**

Because MySQL versions prior to 5.1 cannot process compressed tables, using compression requires specifying the configuration parameter innodb file format=Barracuda, to avoid accidentally introducing compatibility issues.

Table compression is also not available for the InnoDB [system tablespace](#page-4267-0). The system tablespace (space 0, the  $i$ bdata\* files) can contain user data, but it also contains internal system information, and therefore is never compressed. Thus, compression applies only to tables (and indexes) stored in their own tablespaces, that is, created with the  $\text{innode}$   $file$   $per$   $table$  option enabled.

Compression applies to an entire table and all its associated indexes, not to individual rows, despite the clause name ROW\_FORMAT.

# <span id="page-2095-0"></span>**14.9.3 Tuning Compression for InnoDB Tables**

Most often, the internal optimizations described in [InnoDB Data Storage and Compression](#page-2100-1) ensure that the system runs well with compressed data. However, because the efficiency of compression depends on the nature of your data, you can make decisions that affect the performance of compressed tables:

- Which tables to compress.
- What compressed page size to use.
- Whether to adjust the size of the buffer pool based on run-time performance characteristics, such as the amount of time the system spends compressing and uncompressing data. Whether the workload is more like a [data warehouse](#page-4223-0) (primarily queries) or an [OLTP](#page-4250-0) system (mix of queries and [DML\)](#page-4225-1).
- If the system performs DML operations on compressed tables, and the way the data is distributed leads to expensive [compression failures](#page-4219-1) at runtime, you might adjust additional advanced configuration options.

Use the guidelines in this section to help make those architectural and configuration choices. When you are ready to conduct long-term testing and put compressed tables into production, see [Section 14.9.4,](#page-2099-0) ["Monitoring InnoDB Table Compression at Runtime"](#page-2099-0) for ways to verify the effectiveness of those choices under real-world conditions.

#### **When to Use Compression**

In general, compression works best on tables that include a reasonable number of character string columns and where the data is read far more often than it is written. Because there are no guaranteed ways to predict whether or not compression benefits a particular situation, always test with a specific [workload](#page-4274-0) and data set running on a representative configuration. Consider the following factors when deciding which tables to compress.

#### **Data Characteristics and Compression**

A key determinant of the efficiency of compression in reducing the size of data files is the nature of the data itself. Recall that compression works by identifying repeated strings of bytes in a block of data. Completely randomized data is the worst case. Typical data often has repeated values, and so compresses effectively. Character strings often compress well, whether defined in CHAR, VARCHAR, TEXT or BLOB columns. On the other hand, tables containing mostly binary data (integers or floating point numbers) or data that is previously compressed (for example JPEG or PNG images) may not generally compress well, significantly or at all.

You choose whether to turn on compression for each InnoDB table. A table and all of its indexes use the same (compressed) [page size.](#page-4251-0) It might be that the [primary key](#page-4254-0) (clustered) index, which contains the data for all columns of a table, compresses more effectively than the secondary indexes. For those cases where there are long rows, the use of compression might result in long column values being stored "offpage", as discussed in [DYNAMIC Row Format.](#page-2114-0) Those overflow pages may compress well. Given these considerations, for many applications, some tables compress more effectively than others, and you might find that your workload performs best only with a subset of tables compressed.

To determine whether or not to compress a particular table, conduct experiments. You can get a rough estimate of how efficiently your data can be compressed by using a utility that implements LZ77 compression (such as  $gzip$  or WinZip) on a copy of the [.ibd file](#page-4234-0) for an uncompressed table. You can expect less compression from a MySQL compressed table than from file-based compression tools, because MySQL compresses data in chunks based on the [page size](#page-4251-0), 16KB by default. In addition to user data, the page format includes some internal system data that is not compressed. File-based compression utilities can examine much larger chunks of data, and so might find more repeated strings in a huge file than MySQL can find in an individual page.

Another way to test compression on a specific table is to copy some data from your uncompressed table to a similar, compressed table (having all the same indexes) and look at the size of the resulting . ibd file. For example:

```
USE test;
SET GLOBAL innodb_file_per_table=1;
SET GLOBAL innodb_file_format=Barracuda;
SET GLOBAL autocommit=0;
-- Create an uncompressed table with a million or two rows.
CREATE TABLE big_table AS SELECT * FROM information_schema.columns;
INSERT INTO big_table SELECT * FROM big_table;
INSERT INTO big_table SELECT * FROM big_table;
INSERT INTO big_table SELECT * FROM big_table;
INSERT INTO big_table SELECT * FROM big_table;
INSERT INTO big_table SELECT * FROM big_table;
INSERT INTO big_table SELECT * FROM big_table;
INSERT INTO big_table SELECT * FROM big_table;
INSERT INTO big_table SELECT * FROM big_table;
INSERT INTO big_table SELECT * FROM big_table;
INSERT INTO big_table SELECT * FROM big_table;
COMMIT;
ALTER TABLE big_table ADD id int unsigned NOT NULL PRIMARY KEY auto_increment;
```

```
SHOW CREATE TABLE big_table\G
select count(id) from big_table;
-- Check how much space is needed for the uncompressed table.
\! ls -l data/test/big_table.ibd
CREATE TABLE key_block_size_4 LIKE big_table;
ALTER TABLE key_block_size_4 key_block_size=4 row_format=compressed;
INSERT INTO key_block_size_4 SELECT * FROM big_table;
```

```
commit;
```

```
-- Check how much space is needed for a compressed table
-- with particular compression settings.
\! ls -l data/test/key_block_size_4.ibd
```
This experiment produced the following numbers, which of course could vary considerably depending on your table structure and data:

```
-rw-rw---- 1 cirrus staff 310378496 Jan 9 13:44 data/test/big_table.ibd
-rw-rw---- 1 cirrus staff 83886080 Jan 9 15:10 data/test/key_block_size_4.ibd
```
To see whether compression is efficient for your particular [workload:](#page-4274-0)

- For simple tests, use a MySQL instance with no other compressed tables and run queries against the INFORMATION SCHEMA. INNODB CMP table.
- For more elaborate tests involving workloads with multiple compressed tables, run queries against the [INFORMATION\\_SCHEMA.INNODB\\_CMP\\_PER\\_INDEX](#page-3326-0) table. Because the statistics in the INNODB\_CMP\_PER\_INDEX table are expensive to collect, you must enable the configuration option [innodb\\_cmp\\_per\\_index\\_enabled](#page-2157-0) before querying that table, and you might restrict such testing to a development server or a non-critical replica server.
- Run some typical SQL statements against the compressed table you are testing.
- Examine the ratio of successful compression operations to overall compression operations by querying the INFORMATION SCHEMA. INNODB\_CMP or INFORMATION\_SCHEMA. INNODB\_CMP\_PER\_INDEX table, and comparing COMPRESS OPS to COMPRESS OPS OK.
- If a high percentage of compression operations complete successfully, the table might be a good candidate for compression.
- If you get a high proportion of [compression failures,](#page-4219-1) you can adjust innodb compression level, innodb compression failure threshold pct, and innodb compression pad pct max options as described in [Section 14.9.6, "Compression for OLTP Workloads"](#page-2103-0), and try further tests.

#### **Database Compression versus Application Compression**

Decide whether to compress data in your application or in the table; do not use both types of compression for the same data. When you compress the data in the application and store the results in a compressed table, extra space savings are extremely unlikely, and the double compression just wastes CPU cycles.

#### **Compressing in the Database**

When enabled, MySQL table compression is automatic and applies to all columns and index values. The columns can still be tested with operators such as  $L$ IKE, and sort operations can still use indexes even when the index values are compressed. Because indexes are often a significant fraction of the total size of a database, compression could result in significant savings in storage, I/O or processor time. The

compression and decompression operations happen on the database server, which likely is a powerful system that is sized to handle the expected load.

### **Compressing in the Application**

If you compress data such as text in your application, before it is inserted into the database, You might save overhead for data that does not compress well by compressing some columns and not others. This approach uses CPU cycles for compression and uncompression on the client machine rather than the database server, which might be appropriate for a distributed application with many clients, or where the client machine has spare CPU cycles.

#### **Hybrid Approach**

Of course, it is possible to combine these approaches. For some applications, it may be appropriate to use some compressed tables and some uncompressed tables. It may be best to externally compress some data (and store it in uncompressed tables) and allow MySQL to compress (some of) the other tables in the application. As always, up-front design and real-life testing are valuable in reaching the right decision.

#### **Workload Characteristics and Compression**

In addition to choosing which tables to compress (and the page size), the workload is another key determinant of performance. If the application is dominated by reads, rather than updates, fewer pages need to be reorganized and recompressed after the index page runs out of room for the per-page "modification log" that MySQL maintains for compressed data. If the updates predominantly change non-indexed columns or those containing BLOBs or large strings that happen to be stored "off-page", the overhead of compression may be acceptable. If the only changes to a table are INSERTs that use a monotonically increasing primary key, and there are few secondary indexes, there is little need to reorganize and recompress index pages. Since MySQL can "delete-mark" and delete rows on compressed pages "in place" by modifying uncompressed data, DELETE operations on a table are relatively efficient.

For some environments, the time it takes to load data can be as important as run-time retrieval. Especially in data warehouse environments, many tables may be read-only or read-mostly. In those cases, it might or might not be acceptable to pay the price of compression in terms of increased load time, unless the resulting savings in fewer disk reads or in storage cost is significant.

Fundamentally, compression works best when the CPU time is available for compressing and uncompressing data. Thus, if your workload is I/O bound, rather than CPU-bound, you might find that compression can improve overall performance. When you test your application performance with different compression configurations, test on a platform similar to the planned configuration of the production system.

#### **Configuration Characteristics and Compression**

Reading and writing database [pages](#page-4251-1) from and to disk is the slowest aspect of system performance. Compression attempts to reduce I/O by using CPU time to compress and uncompress data, and is most effective when I/O is a relatively scarce resource compared to processor cycles.

This is often especially the case when running in a multi-user environment with fast, multi-core CPUs. When a page of a compressed table is in memory, MySQL often uses additional memory, typically 16KB, in the [buffer pool](#page-4213-0) for an uncompressed copy of the page. The adaptive LRU algorithm attempts to balance the use of memory between compressed and uncompressed pages to take into account whether the workload is running in an I/O-bound or CPU-bound manner. Still, a configuration with more memory dedicated to the buffer pool tends to run better when using compressed tables than a configuration where memory is highly constrained.

### **Choosing the Compressed Page Size**

The optimal setting of the compressed page size depends on the type and distribution of data that the table and its indexes contain. The compressed page size should always be bigger than the maximum record size, or operations may fail as noted in [Compression of B-Tree Pages.](#page-2101-0)

Setting the compressed page size too large wastes some space, but the pages do not have to be compressed as often. If the compressed page size is set too small, inserts or updates may require time-consuming recompression, and the [B-tree](#page-4211-0) nodes may have to be split more frequently, leading to bigger data files and less efficient indexing.

Typically, you set the compressed page size to 8K or 4K bytes. Given that the maximum row size for an InnoDB table is around 8K, KEY\_BLOCK\_SIZE=8 is usually a safe choice.

### <span id="page-2099-0"></span>**14.9.4 Monitoring InnoDB Table Compression at Runtime**

Overall application performance, CPU and I/O utilization and the size of disk files are good indicators of how effective compression is for your application. This section builds on the performance tuning advice from [Section 14.9.3, "Tuning Compression for InnoDB Tables",](#page-2095-0) and shows how to find problems that might not turn up during initial testing.

To dig deeper into performance considerations for compressed tables, you can monitor compression performance at runtime using the [Information Schema](#page-4237-0) tables described in [Example 14.1, "Using the](#page-2208-0) [Compression Information Schema Tables"](#page-2208-0). These tables reflect the internal use of memory and the rates of compression used overall.

The [INNODB\\_CMP](#page-3324-0) table reports information about compression activity for each compressed page size (KEY\_BLOCK\_SIZE) in use. The information in these tables is system-wide: it summarizes the compression statistics across all compressed tables in your database. You can use this data to help decide whether or not to compress a table by examining these tables when no other compressed tables are being accessed. It involves relatively low overhead on the server, so you might query it periodically on a production server to check the overall efficiency of the compression feature.

The INNODB CMP PER INDEX table reports information about compression activity for individual tables and indexes. This information is more targeted and more useful for evaluating compression efficiency and diagnosing performance issues one table or index at a time. (Because that each InnoDB table is represented as a clustered index, MySQL does not make a big distinction between tables and indexes in this context.) The INNODB CMP PER INDEX table does involve substantial overhead, so it is more suitable for development servers, where you can compare the effects of different [workloads,](#page-4274-0) data, and compression settings in isolation. To guard against imposing this monitoring overhead by accident, you must enable the innodb  $\text{cmp per index enabled configuration option before you can query the}$ INNODB CMP PER INDEX table.

The key statistics to consider are the number of, and amount of time spent performing, compression and uncompression operations. Since MySQL splits [B-tree](#page-4211-0) nodes when they are too full to contain the compressed data following a modification, compare the number of "successful" compression operations with the number of such operations overall. Based on the information in the INNODB CMP and [INNODB\\_CMP\\_PER\\_INDEX](#page-3326-0) tables and overall application performance and hardware resource utilization, you might make changes in your hardware configuration, adjust the size of the buffer pool, choose a different page size, or select a different set of tables to compress.

If the amount of CPU time required for compressing and uncompressing is high, changing to faster or multi-core CPUs can help improve performance with the same data, application workload and set of compressed tables. Increasing the size of the buffer pool might also help performance, so that more

uncompressed pages can stay in memory, reducing the need to uncompress pages that exist in memory only in compressed form.

A large number of compression operations overall (compared to the number of INSERT, UPDATE and DELETE operations in your application and the size of the database) could indicate that some of your compressed tables are being updated too heavily for effective compression. If so, choose a larger page size, or be more selective about which tables you compress.

If the number of "successful" compression operations (COMPRESS\_OPS\_OK) is a high percentage of the total number of compression operations (COMPRESS\_OPS), then the system is likely performing well. If the ratio is low, then MySQL is reorganizing, recompressing, and splitting B-tree nodes more often than is desirable. In this case, avoid compressing some tables, or increase  $KET$ \_BLOCK\_SIZE for some of the compressed tables. You might turn off compression for tables that cause the number of "compression failures" in your application to be more than 1% or 2% of the total. (Such a failure ratio might be acceptable during a temporary operation such as a data load).

## <span id="page-2100-0"></span>**14.9.5 How Compression Works for InnoDB Tables**

This section describes some internal implementation details about [compression](#page-4219-0) for InnoDB tables. The information presented here may be helpful in tuning for performance, but is not necessary to know for basic use of compression.

### **Compression Algorithms**

Some operating systems implement compression at the file system level. Files are typically divided into fixed-size blocks that are compressed into variable-size blocks, which easily leads into fragmentation. Every time something inside a block is modified, the whole block is recompressed before it is written to disk. These properties make this compression technique unsuitable for use in an update-intensive database system.

MySQL implements compression with the help of the well-known [zlib library](http://www.zlib.net/), which implements the LZ77 compression algorithm. This compression algorithm is mature, robust, and efficient in both CPU utilization and in reduction of data size. The algorithm is "lossless", so that the original uncompressed data can always be reconstructed from the compressed form. LZ77 compression works by finding sequences of data that are repeated within the data to be compressed. The patterns of values in your data determine how well it compresses, but typical user data often compresses by 50% or more.

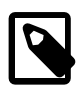

#### **Note**

Prior to MySQL 5.6.42, InnoDB supports the zlib library up to version 1.2.3. In MySQL 5.6.42 and later, InnoDB supports the zlib library up to version 1.2.11.

Unlike compression performed by an application, or compression features of some other database management systems, InnoDB compression applies both to user data and to indexes. In many cases, indexes can constitute 40-50% or more of the total database size, so this difference is significant. When compression is working well for a data set, the size of the InnoDB data files (the .ibd files) is 25% to 50% of the uncompressed size or possibly smaller. Depending on the [workload,](#page-4274-0) this smaller database can in turn lead to a reduction in I/O, and an increase in throughput, at a modest cost in terms of increased CPU utilization. You can adjust the balance between compression level and CPU overhead by modifying the innodb compression level configuration option.

#### <span id="page-2100-1"></span>**InnoDB Data Storage and Compression**

All user data in InnoDB tables is stored in pages comprising a  $B$ -tree index (the [clustered index](#page-4217-0)). In some other database systems, this type of index is called an "index-organized table". Each row in the index node contains the values of the (user-specified or system-generated) [primary key](#page-4254-0) and all the other columns of the table.

[Secondary indexes](#page-4262-0) in InnoDB tables are also B-trees, containing pairs of values: the index key and a pointer to a row in the clustered index. The pointer is in fact the value of the primary key of the table, which is used to access the clustered index if columns other than the index key and primary key are required. Secondary index records must always fit on a single B-tree page.

The compression of B-tree nodes (of both clustered and secondary indexes) is handled differently from compression of [overflow pages](#page-4251-2) used to store long VARCHAR, BLOB, or TEXT columns, as explained in the following sections.

### <span id="page-2101-0"></span>**Compression of B-Tree Pages**

Because they are frequently updated, B-tree pages require special treatment. It is important to minimize the number of times B-tree nodes are split, as well as to minimize the need to uncompress and recompress their content.

One technique MySQL uses is to maintain some system information in the B-tree node in uncompressed form, thus facilitating certain in-place updates. For example, this allows rows to be delete-marked and deleted without any compression operation.

In addition, MySQL attempts to avoid unnecessary uncompression and recompression of index pages when they are changed. Within each B-tree page, the system keeps an uncompressed "modification log" to record changes made to the page. Updates and inserts of small records may be written to this modification log without requiring the entire page to be completely reconstructed.

When the space for the modification log runs out, InnoDB uncompresses the page, applies the changes and recompresses the page. If recompression fails (a situation known as a [compression failure](#page-4219-1)), the B-tree nodes are split and the process is repeated until the update or insert succeeds.

To avoid frequent compression failures in write-intensive workloads, such as for [OLTP](#page-4250-0) applications, MySQL sometimes reserves some empty space (padding) in the page, so that the modification log fills up sooner and the page is recompressed while there is still enough room to avoid splitting it. The amount of padding space left in each page varies as the system keeps track of the frequency of page splits. On a busy server doing frequent writes to compressed tables, you can adjust the [innodb\\_compression\\_failure\\_threshold\\_pct](#page-2158-1), and [innodb\\_compression\\_pad\\_pct\\_max](#page-2158-2) configuration options to fine-tune this mechanism.

Generally, MySQL requires that each B-tree page in an InnoDB table can accommodate at least two records. For compressed tables, this requirement has been relaxed. Leaf pages of B-tree nodes (whether of the primary key or secondary indexes) only need to accommodate one record, but that record must fit, in uncompressed form, in the per-page modification log. If innodb strict mode is ON, MySQL checks the maximum row size during [CREATE TABLE](#page-1687-0) or [CREATE INDEX](#page-1673-0). If the row does not fit, the following error message is issued: ERROR HY000: Too big row.

If you create a table when [innodb\\_strict\\_mode](#page-2198-0) is OFF, and a subsequent INSERT or UPDATE statement attempts to create an index entry that does not fit in the size of the compressed page, the operation fails with ERROR 42000: Row size too large. (This error message does not name the index for which the record is too large, or mention the length of the index record or the maximum record size on that particular index page.) To solve this problem, rebuild the table with [ALTER TABLE](#page-1646-0) and select a larger compressed page size (KEY\_BLOCK\_SIZE), shorten any column prefix indexes, or disable compression entirely with ROW\_FORMAT=DYNAMIC or ROW\_FORMAT=COMPACT.

### **Compressing BLOB, VARCHAR, and TEXT Columns**

In an InnoDB table, [BLOB](#page-1402-0), [VARCHAR](#page-1398-0), and [TEXT](#page-1402-0) columns that are not part of the primary key may be stored on separately allocated [overflow pages.](#page-4251-2) We refer to these columns as [off-page columns.](#page-4249-0) Their values are stored on singly-linked lists of overflow pages.

For tables created in ROW\_FORMAT=DYNAMIC or ROW\_FORMAT=COMPRESSED, the values of [BLOB](#page-1402-0), [TEXT](#page-1402-0), or [VARCHAR](#page-1398-0) columns may be stored fully off-page, depending on their length and the length of the entire row. For columns that are stored off-page, the clustered index record only contains 20-byte pointers to the overflow pages, one per column. Whether any columns are stored off-page depends on the page size and the total size of the row. When the row is too long to fit entirely within the page of the clustered index, MySQL chooses the longest columns for off-page storage until the row fits on the clustered index page. As noted above, if a row does not fit by itself on a compressed page, an error occurs.

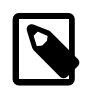

#### **Note**

For tables created in ROW\_FORMAT=DYNAMIC or ROW\_FORMAT=COMPRESSED, [TEXT](#page-1402-0) and [BLOB](#page-1402-0) columns that are less than or equal to 40 bytes are always stored in-line.

Tables created in older versions of MySQL use the [Antelope](#page-4209-0) file format, which supports only ROW\_FORMAT=REDUNDANT and ROW\_FORMAT=COMPACT. In these formats, MySQL stores the first 768 bytes of [BLOB](#page-1402-0), [VARCHAR](#page-1398-0), and [TEXT](#page-1402-0) columns in the clustered index record along with the primary key. The 768-byte prefix is followed by a 20-byte pointer to the overflow pages that contain the rest of the column value.

When a table is in COMPRESSED format, all data written to overflow pages is compressed "as is"; that is, MySQL applies the zlib compression algorithm to the entire data item. Other than the data, compressed overflow pages contain an uncompressed header and trailer comprising a page checksum and a link to the next overflow page, among other things. Therefore, very significant storage savings can be obtained for longer BLOB, TEXT, or VARCHAR columns if the data is highly compressible, as is often the case with text data. Image data, such as JPEG, is typically already compressed and so does not benefit much from being stored in a compressed table; the double compression can waste CPU cycles for little or no space savings.

The overflow pages are of the same size as other pages. A row containing ten columns stored off-page occupies ten overflow pages, even if the total length of the columns is only 8K bytes. In an uncompressed table, ten uncompressed overflow pages occupy 160K bytes. In a compressed table with an 8K page size, they occupy only 80K bytes. Thus, it is often more efficient to use compressed table format for tables with long column values.

Using a 16K compressed page size can reduce storage and I/O costs for [BLOB](#page-1402-0), [VARCHAR](#page-1398-0), or [TEXT](#page-1402-0) columns, because such data often compress well, and might therefore require fewer overflow pages, even though the B-tree nodes themselves take as many pages as in the uncompressed form.

#### **Compression and the InnoDB Buffer Pool**

In a compressed InnoDB table, every compressed page (whether 1K, 2K, 4K or 8K) corresponds to an uncompressed page of 16K bytes (or a smaller size if [innodb\\_page\\_size](#page-2188-0) is set). To access the data in a page, MySQL reads the compressed page from disk if it is not already in the [buffer pool](#page-4213-0), then uncompresses the page to its original form. This section describes how InnoDB manages the buffer pool with respect to pages of compressed tables.

To minimize I/O and to reduce the need to uncompress a page, at times the buffer pool contains both the compressed and uncompressed form of a database page. To make room for other required database pages, MySQL can [evict](#page-4227-0) from the buffer pool an uncompressed page, while leaving the compressed page in memory. Or, if a page has not been accessed in a while, the compressed form of the page might be

written to disk, to free space for other data. Thus, at any given time, the buffer pool might contain both the compressed and uncompressed forms of the page, or only the compressed form of the page, or neither.

MySQL keeps track of which pages to keep in memory and which to evict using a least-recently-used [\(LRU](#page-4243-0)) list, so that [hot](#page-4233-1) (frequently accessed) data tends to stay in memory. When compressed tables are accessed, MySQL uses an adaptive LRU algorithm to achieve an appropriate balance of compressed and uncompressed pages in memory. This adaptive algorithm is sensitive to whether the system is running in an [I/O-bound](#page-4234-1) or [CPU-bound](#page-4222-0) manner. The goal is to avoid spending too much processing time uncompressing pages when the CPU is busy, and to avoid doing excess I/O when the CPU has spare cycles that can be used for uncompressing compressed pages (that may already be in memory). When the system is I/O-bound, the algorithm prefers to evict the uncompressed copy of a page rather than both copies, to make more room for other disk pages to become memory resident. When the system is CPUbound, MySQL prefers to evict both the compressed and uncompressed page, so that more memory can be used for "hot" pages and reducing the need to uncompress data in memory only in compressed form.

### **Compression and the InnoDB Redo Log Files**

Before a compressed page is written to a [data file,](#page-4223-1) MySQL writes a copy of the page to the redo log (if it has been recompressed since the last time it was written to the database). This is done to ensure that redo logs are usable for [crash recovery](#page-4222-1), even in the unlikely case that the  $z$ lib library is upgraded and that change introduces a compatibility problem with the compressed data. Therefore, some increase in the size of [log files](#page-4243-1), or a need for more frequent [checkpoints](#page-4216-0), can be expected when using compression. The amount of increase in the log file size or checkpoint frequency depends on the number of times compressed pages are modified in a way that requires reorganization and recompression.

Compressed tables use a different file format for the redo log and the per-table tablespaces than in MySQL 5.1 and earlier. The [MySQL Enterprise Backup](#page-4246-0) product supports this latest [Barracuda](#page-4212-0) file format for compressed InnoDB tables.

# <span id="page-2103-0"></span>**14.9.6 Compression for OLTP Workloads**

Traditionally, the InnoDB [compression](#page-4219-0) feature was recommended primarily for read-only or read-mostly [workloads](#page-4274-0), such as in a [data warehouse](#page-4223-0) configuration. The rise of [SSD](#page-4265-0) storage devices, which are fast but relatively small and expensive, makes compression attractive also for OLTP workloads: high-traffic, interactive websites can reduce their storage requirements and their I/O operations per second ([IOPS\)](#page-4239-0) by using compressed tables with applications that do frequent [INSERT](#page-1745-0), [UPDATE](#page-1805-0), and [DELETE](#page-1739-0) operations.

Configuration options introduced in MySQL 5.6 let you adjust the way compression works for a particular MySQL instance, with an emphasis on performance and scalability for write-intensive operations:

- [innodb\\_compression\\_level](#page-2158-0) lets you turn the degree of compression up or down. A higher value lets you fit more data onto a storage device, at the expense of more CPU overhead during compression. A lower value lets you reduce CPU overhead when storage space is not critical, or you expect the data is not especially compressible.
- [innodb\\_compression\\_failure\\_threshold\\_pct](#page-2158-1) specifies a cutoff point for [compression failures](#page-4219-1) during updates to a compressed table. When this threshold is passed, MySQL begins to leave additional free space within each new compressed page, dynamically adjusting the amount of free space up to the percentage of page size specified by [innodb\\_compression\\_pad\\_pct\\_max](#page-2158-2)
- [innodb\\_compression\\_pad\\_pct\\_max](#page-2158-2) lets you adjust the maximum amount of space reserved within each [page](#page-4251-1) to record changes to compressed rows, without needing to compress the entire page again. The higher the value, the more changes can be recorded without recompressing the page. MySQL uses a variable amount of free space for the pages within each compressed table, only when a designated percentage of compression operations ["fail"](#page-4219-1) at runtime, requiring an expensive operation to split the compressed page.

• [innodb\\_log\\_compressed\\_pages](#page-2180-0) lets you disable writing of images of [re-compressed](#page-4219-0) [pages](#page-4251-1) to the [redo log.](#page-4257-0) Re-compression may occur when changes are made to compressed data. This option is enabled by default to prevent corruption that could occur if a different version of the  $\overline{z}$  lib compression algorithm is used during recovery. If you are certain that the  $zlib$  version is not subject to change, disable [innodb\\_log\\_compressed\\_pages](#page-2180-0) to reduce redo log generation for workloads that modify compressed data.

Because working with compressed data sometimes involves keeping both compressed and uncompressed versions of a page in memory at the same time, when using compression with an OLTP-style workload, be prepared to increase the value of the [innodb\\_buffer\\_pool\\_size](#page-2152-0) configuration option.

# **14.9.7 SQL Compression Syntax Warnings and Errors**

Specifying ROW\_FORMAT=COMPRESSED or KEY\_BLOCK\_SIZE in [CREATE TABLE](#page-1687-0) or ALTER\_TABLE statements produces the following warnings if the Barracuda file format is not enabled. You can view them with the SHOW WARNINGS statement.

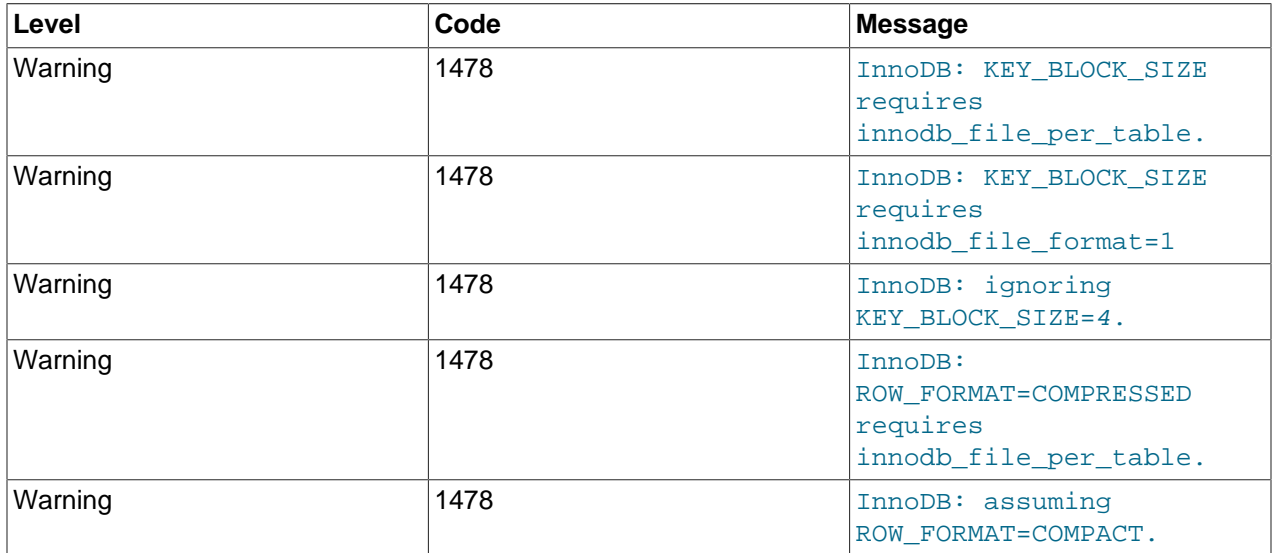

Notes:

- By default, these messages are only warnings, not errors, and the table is created without compression, as if the options were not specified.
- When innodb strict mode is enabled, MySQL generates an error, not a warning, for these cases. The table is not created if the current configuration does not permit using compressed tables.

The "non-strict" behavior lets you import a mysqldump file into a database that does not support compressed tables, even if the source database contained compressed tables. In that case, MySQL creates the table in ROW\_FORMAT=COMPACT instead of preventing the operation.

To import the dump file into a new database, and have the tables re-created as they exist in the original database, ensure the server has the proper settings for the configuration parameters innodb file format and innodb file per table.

The attribute KEY\_BLOCK\_SIZE is permitted only when ROW\_FORMAT is specified as COMPRESSED or is omitted. Specifying a KEY\_BLOCK\_SIZE with any other ROW\_FORMAT generates a warning that you can view with SHOW WARNINGS. However, the table is non-compressed; the specified KEY\_BLOCK\_SIZE is ignored).

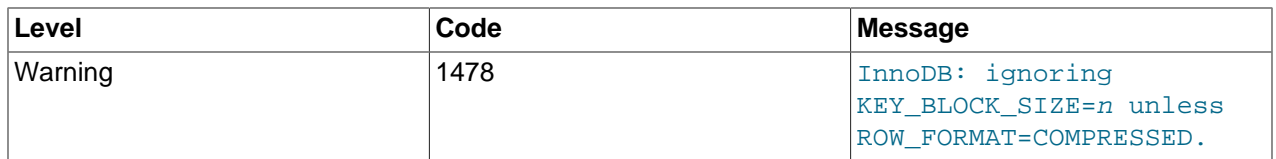

If you are running with innodb strict mode enabled, the combination of a KEY\_BLOCK\_SIZE with any ROW\_FORMAT other than COMPRESSED generates an error, not a warning, and the table is not created.

[Table 14.5, "ROW\\_FORMAT and KEY\\_BLOCK\\_SIZE Options"](#page-2105-0) provides an overview the ROW\_FORMAT and KEY\_BLOCK\_SIZE options that are used with [CREATE TABLE](#page-1687-0) or [ALTER TABLE](#page-1646-0).

| <b>Option</b>         | <b>Usage Notes</b>                                  | <b>Description</b>                                                                                                    |
|-----------------------|-----------------------------------------------------|----------------------------------------------------------------------------------------------------|
| ROW FORMAT=REDUNDANT  | Storage format used prior to<br>MySQL 5.0.3         | Less efficient than<br>ROW_FORMAT=COMPACT, for<br>backward compatibility                                                                        |
| ROW FORMAT=COMPACT    | Default storage format since<br>MySQL 5.0.3         | Stores a prefix of 768 bytes<br>of long column values in the<br>clustered index page, with the<br>remaining bytes stored in an<br>overflow page |
| ROW FORMAT=DYNAMIC    | Available only with innodb_file<br>format=Barracuda | Store values within the clustered<br>index page if they fit; if not, stores<br>only a 20-byte pointer to an<br>overflow page (no prefix)        |
| ROW FORMAT=COMPRESSED | Available only with innodb_file<br>format=Barracuda | Compresses the table and<br>indexes using zlib                                                                                                  |
| KEY BLOCK SIZE=n      | Available only with innodb_file<br>format=Barracuda | Specifies compressed<br>page size of 1, 2, 4, 8<br>or 16 kilobytes; implies<br>ROW_FORMAT=COMPRESSED                                            |

<span id="page-2105-0"></span>**Table 14.5 ROW\_FORMAT and KEY\_BLOCK\_SIZE Options**

[Table 14.6, "CREATE/ALTER TABLE Warnings and Errors when InnoDB Strict Mode is OFF"](#page-2106-0) summarizes error conditions that occur with certain combinations of configuration parameters and options on the [CREATE TABLE](#page-1687-0) or [ALTER TABLE](#page-1646-0) statements, and how the options appear in the output of SHOW TABLE STATUS.

When [innodb\\_strict\\_mode](#page-2198-0) is OFF, MySQL creates or alters the table, but ignores certain settings as shown below. You can see the warning messages in the MySQL error log. When [innodb\\_strict\\_mode](#page-2198-0) is ON, these specified combinations of options generate errors, and the table is not created or altered. To see the full description of the error condition, issue the SHOW ERRORS statement: example:

```
mysql> CREATE TABLE x (id INT PRIMARY KEY, c INT)
-> ENGINE=INNODB KEY_BLOCK_SIZE=33333;
ERROR 1005 (HY000): Can't create table 'test.x' (errno: 1478)
mysql> SHOW ERRORS;
+-------+------+-------------------------------------------+
| Level | Code | Message |
+-------+------+-------------------------------------------+
| Error | 1478 | InnoDB: invalid KEY_BLOCK_SIZE=33333. |
```
| Error | 1005 | Can't create table 'test.x' (errno: 1478) | +-------+------+-------------------------------------------+

#### <span id="page-2106-0"></span>**Table 14.6 CREATE/ALTER TABLE Warnings and Errors when InnoDB Strict Mode is OFF**

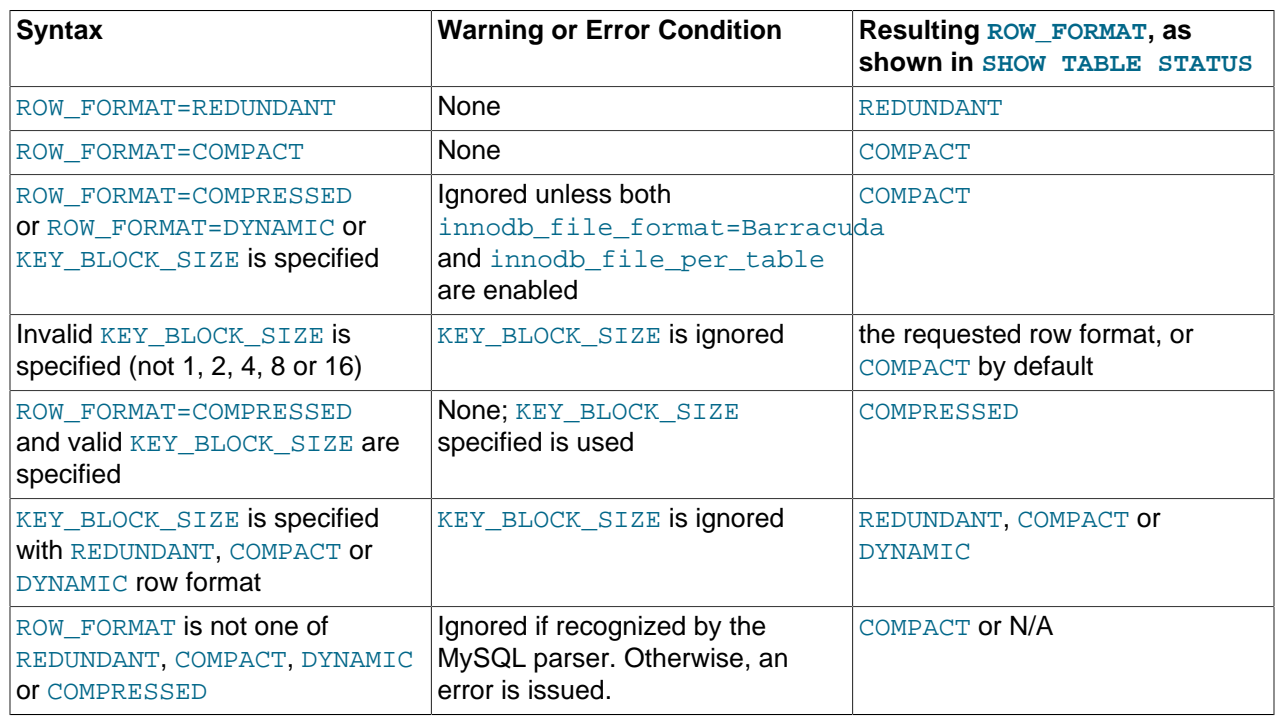

When innodb strict mode is ON, MySQL rejects invalid ROW FORMAT or KEY\_BLOCK\_SIZE parameters. For compatibility with earlier versions of MySQL, strict mode is not enabled by default; instead, MySQL issues warnings (not errors) for ignored invalid parameters.

It is not possible to see the chosen KEY\_BLOCK\_SIZE using SHOW\_TABLE STATUS. The statement SHOW CREATE TABLE displays the KEY\_BLOCK\_SIZE (even if it was ignored when creating the table). The real compressed page size of the table cannot be displayed by MySQL.

# <span id="page-2106-1"></span>**14.10 InnoDB File-Format Management**

As InnoDB evolves, data file formats that are not compatible with prior versions of InnoDB are sometimes required to support new features. To help manage compatibility in upgrade and downgrade situations, and systems that run different versions of MySQL, InnoDB uses named file formats. InnoDB currently supports two named file formats, [Antelope](#page-4209-0) and [Barracuda.](#page-4212-0)

- [Antelope](#page-4209-0) is the original  $\text{InnoDB}$  file format, which previously did not have a name. It supports [COMPACT](#page-4218-0) and [REDUNDANT](#page-4258-0) row formats for  $\text{InnoDB}$  tables and is the default file format in MySQL 5.6 to ensure maximum compatibility with earlier MySQL versions that do not support the Barracuda file format.
- [Barracuda](#page-4212-0) is the newest file format. It supports all  $\text{InnoDB}$  row formats including the newer [COMPRESSED](#page-4218-1) and [DYNAMIC](#page-4226-0) row formats. The features associated with [COMPRESSED](#page-4218-1) and [DYNAMIC](#page-4226-0) row formats include compressed tables, efficient storage of off-page columns, and index key prefixes up to 3072 bytes ([innodb\\_large\\_prefix](#page-2175-0)). See [Section 14.11, "InnoDB Row Formats"](#page-2111-0).

This section discusses enabling InnoDB file formats, verifying compatibility of different file formats between MySQL releases, identifying the file format in use, and downgrading the file format.

### **14.10.1 Enabling File Formats**

The [innodb\\_file\\_format](#page-2162-0) configuration option enables an InnoDB file format for [file-per-table](#page-4229-0) tablespaces.

Antelope is the default innodb file format.

To preclude the use of features supported by the Barracuda file that make your database inaccessible to the built-in InnoDB in MySQL 5.1 and prior releases, set [innodb\\_file\\_format](#page-2162-0) to Antelope. Alternatively, you can disable innodb file per table to have new tables created in the [system](#page-4267-0) [tablespace](#page-4267-0). The system tablespace is stored in the original Antelope file format.

You can set the value of innodb file format on the command line when you start [mysqld](#page-326-0), or in the option file ( $my$ , cnf on Unix,  $my$ , ini on Windows). You can also change it dynamically with a SET GLOBAL statement.

SET GLOBAL innodb\_file\_format=Barracuda;

Although Oracle recommends using the Barracuda format for new tables where practical, in MySQL 5.6 the default file format is [Antelope,](#page-4209-0) for maximum compatibility with replication configurations containing earlier MySQL releases.

# **14.10.2 Verifying File Format Compatibility**

InnoDB incorporates several checks to guard against the possible crashes and data corruptions that might occur if you run an old release of the MySQL server on InnoDB data files that use a newer file format. These checks take place when the server is started, and when you first access a table. This section describes these checks, how you can control them, and error and warning conditions that might arise.

#### **Backward Compatibility**

You only need to consider backward file format compatibility when using a recent version of InnoDB (MySQL 5.5 and higher with InnoDB) alongside an older version (MySQL 5.1 or earlier, with the builtin InnoDB rather than the InnoDB Plugin). To minimize the chance of compatibility issues, you can standardize on the InnoDB Plugin for all your MySQL 5.1 and earlier database servers.

In general, a newer version of InnoDB may create a table or index that cannot safely be read or written with an older version of InnoDB without risk of crashes, hangs, wrong results or corruptions. InnoDB includes a mechanism to guard against these conditions, and to help preserve compatibility among database files and versions of InnoDB. This mechanism lets you take advantage of some new features of an InnoDB release (such as performance improvements and bug fixes), and still preserve the option of using your database with a prior version of InnoDB, by preventing accidental use of new features that create downwardincompatible disk files.

If a version of InnoDB supports a particular file format (whether or not that format is the default), you can query and update any table that requires that format or an earlier format. Only the creation of new tables using new features is limited based on the particular file format enabled. Conversely, if a tablespace contains a table or index that uses a file format that is not supported, it cannot be accessed at all, even for read access.

The only way to "downgrade" an InnoDB tablespace to the earlier Antelope file format is to copy the data to a new table, in a tablespace that uses the earlier format.

The easiest way to determine the file format of an existing InnoDB tablespace is to examine the properties of the table it contains, using the SHOW TABLE STATUS command or querying the table INFORMATION\_SCHEMA.TABLES. If the Row\_format of the table is reported as 'Compressed' or 'Dynamic', the tablespace containing the table uses the Barracuda format. Otherwise, it uses the prior InnoDB file format, Antelope.

#### **Internal Details**

Every InnoDB file-per-table tablespace (represented by a  $*$  . ibd file) file is labeled with a file format identifier. The system tablespace (represented by the ibdata files) is tagged with the "highest" file format in use in a group of InnoDB database files, and this tag is checked when the files are opened.

Creating a compressed table, or a table with  $ROM = DYNAMIC$ , updates the file header of the corresponding file-per-table .ibd file and the table type in the InnoDB data dictionary with the identifier for the Barracuda file format. From that point forward, the table cannot be used with a version of InnoDB that does not support the Barracuda file format. To protect against anomalous behavior, InnoDB performs a compatibility check when the table is opened. (In many cases, the [ALTER TABLE](#page-1646-0) statement recreates a table and thus changes its properties. The special case of adding or dropping indexes without rebuilding the table is described in [Section 14.13.1, "Online DDL Operations".](#page-2121-0))

#### **Definition of ib-file set**

To avoid confusion, for the purposes of this discussion we define the term "ib-file set" to mean the set of operating system files that InnoDB manages as a unit. The ib-file set includes the following files:

- The system tablespace (one or more ibdata files) that contain internal system information (including internal catalogs and undo information) and may include user data and indexes.
- Zero or more single-table tablespaces (also called "file per table" files, named  $*$ . ibd files).
- InnoDB log files; usually two, ib\_logfile0 and ib\_logfile1. Used for crash recovery and in backups.

An "ib-file set" does not include the corresponding  $\pm \text{m}$  files that contain metadata about InnoDB tables. The . frm files are created and managed by MySQL, and can sometimes get out of sync with the internal metadata in InnoDB.

Multiple tables, even from more than one database, can be stored in a single "ib-file set". (In MySQL, a "database" is a logical collection of tables, what other systems refer to as a "schema" or "catalog".)

### **14.10.2.1 Compatibility Check When InnoDB Is Started**

To prevent possible crashes or data corruptions when InnoDB opens an ib-file set, it checks that it can fully support the file formats in use within the ib-file set. If the system is restarted following a crash, or a "fast shutdown" (i.e., innodb fast shutdown is greater than zero), there may be on-disk data structures (such as redo or undo entries, or doublewrite pages) that are in a "too-new" format for the current software. During the recovery process, serious damage can be done to your data files if these data structures are accessed. The startup check of the file format occurs before any recovery process begins, thereby preventing consistency issues with the new tables or startup problems for the MySQL server.

Beginning with version InnoDB 1.0.1, the system tablespace records an identifier or tag for the "highest" file format used by any table in any of the tablespaces that is part of the ib-file set. Checks against this file format tag are controlled by the configuration parameter [innodb\\_file\\_format\\_check](#page-2162-1), which is ON by default.

If the file format tag in the system tablespace is newer or higher than the highest version supported by the particular currently executing software and if innodb file format check is ON, the following error is issued when the server is started:

InnoDB: Error: the system tablespace is in a

```
file format that this version doesn't support
```
You can also set innodb file format to a file format name. Doing so prevents InnoDB from starting if the current software does not support the file format specified. It also sets the "high water mark" to the value you specify. The ability to set innodb file format check is useful (with future releases) if you manually "downgrade" all of the tables in an ib-file set. You can then rely on the file format check at startup if you subsequently use an older version of InnoDB to access the ib-file set.

In some limited circumstances, you might want to start the server and use an ib-file set that is in a new file format that is not supported by the software you are using. If you set the configuration parameter [innodb\\_file\\_format\\_check](#page-2162-1) to OFF, InnoDB opens the database, but issues this warning message in the error log:

```
InnoDB: Warning: the system tablespace is in a
file format that this version doesn't support
```
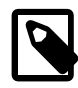

#### **Note**

This is a dangerous setting, as it permits the recovery process to run, possibly corrupting your database if the previous shutdown was an unexpected exit or "fast shutdown". You should only set [innodb\\_file\\_format\\_check](#page-2162-1) to OFF if you are sure that the previous shutdown was done with innodb\_fast\_shutdown=0, so that essentially no recovery process occurs.

The parameter [innodb\\_file\\_format\\_check](#page-2162-1) affects only what happens when a database is opened, not subsequently. Conversely, the parameter  $\text{innod}_\text{th}$   $\text{file}_\text{form}$ t (which enables a specific format) only determines whether or not a new table can be created in the enabled format and has no effect on whether or not a database can be opened.

The file format tag is a "high water mark", and as such it is increased after the server is started, if a table in a "higher" format is created or an existing table is accessed for read or write (assuming its format is supported). If you access an existing table in a format higher than the format the running software supports, the system tablespace tag is not updated, but table-level compatibility checking applies (and an error is issued), as described in [Section 14.10.2.2, "Compatibility Check When a Table Is Opened".](#page-2109-0) Any time the high water mark is updated, the value of innodb file format check is updated as well, so the command SELECT @@innodb file format check; displays the name of the latest file format known to be used by tables in the currently open ib-file set and supported by the currently executing software.

### <span id="page-2109-0"></span>**14.10.2.2 Compatibility Check When a Table Is Opened**

When a table is first accessed, InnoDB (including some releases prior to InnoDB 1.0) checks that the file format of the tablespace in which the table is stored is fully supported. This check prevents crashes or corruptions that would otherwise occur when tables using a "too new" data structure are encountered.

All tables using any file format supported by a release can be read or written (assuming the user has sufficient privileges). The setting of the system configuration parameter innodb  $file$  format can prevent creating a new table that uses a specific file format, even if the file format is supported by a given release. Such a setting might be used to preserve backward compatibility, but it does not prevent accessing any table that uses a supported format.

Versions of MySQL older than 5.0.21 cannot reliably use database files created by newer versions if a new file format was used when a table was created. To prevent various error conditions or corruptions, InnoDB checks file format compatibility when it opens a file (for example, upon first access to a table). If the currently running version of InnoDB does not support the file format identified by the table type in the InnoDB data dictionary, MySQL reports the following error:

ERROR 1146 (42S02): Table 'test.t1' doesn't exist

InnoDB also writes a message to the error log:

InnoDB: table test/t1: unknown table type 33

The table type should be equal to the tablespace flags, which contains the file format version as discussed in [Section 14.10.3, "Identifying the File Format in Use".](#page-2110-0)

Versions of InnoDB prior to MySQL 4.1 did not include table format identifiers in the database files, and versions prior to MySQL 5.0.21 did not include a table format compatibility check. Therefore, there is no way to ensure proper operations if a table in a newer file format is used with versions of InnoDB prior to 5.0.21.

The file format management capability in InnoDB 1.0 and higher (tablespace tagging and run-time checks) allows InnoDB to verify as soon as possible that the running version of software can properly process the tables existing in the database.

If you permit InnoDB to open a database containing files in a format it does not support (by setting the parameter innodb file format check to OFF), the table-level checking described in this section still applies.

Users are strongly urged not to use database files that contain Barracuda file format tables with releases of InnoDB older than the MySQL 5.1 with the InnoDB Plugin. It may be possible to rebuild such tables to use the Antelope format.

### <span id="page-2110-0"></span>**14.10.3 Identifying the File Format in Use**

If you enable a different [file format](#page-4229-1) using the [innodb\\_file\\_format](#page-2162-0) configuration option, the change only applies to newly created tables. Also, when you create a new table, the tablespace containing the table is tagged with the "earliest" or "simplest" file format that is required to support the table's features. For example, if you enable the Barracuda file format, and create a new table that does not use the Dynamic or Compressed row format, the new tablespace that contains the table is tagged as using the Antelope file format .

It is easy to identify the file format used by a given table. The table uses the  $\text{Antelope}$  file format if the row format reported by SHOW TABLE STATUS is either Compact or Redundant. The table uses the Barracuda file format if the row format reported by SHOW TABLE STATUS is either Compressed or Dynamic.

```
mysql> SHOW TABLE STATUS\G
                   *************************** 1. row ***************************
           Name: t1
         Engine: InnoDB
         Version: 10
     Row_format: Compact
           Rows: 0
 Avg_row_length: 0
     Data_length: 16384
Max_data_length: 0
    Index_length: 16384
     Data free: 0
 Auto_increment: 1
    Create_time: 2014-11-03 13:32:10
     Update_time: NULL
      Check_time: NULL
      Collation: latin1_swedish_ci
        Checksum: NULL
 Create_options:
         Comment:
```
You can also identify the file format used by a given table or tablespace using InnoDB INFORMATION SCHEMA tables. For example:

```
mysql> SELECT * FROM INFORMATION_SCHEMA.INNODB_SYS_TABLES WHERE NAME='test/t1'\G
           *************************** 1. row ***************************
     TABLE_ID: 44
         NAME: test/t1
         FLAG: 1
       N_COLS: 6
        SPACE: 30
  FILE_FORMAT: Antelope
   ROW_FORMAT: Compact
ZIP_PAGE_SIZE: 0
mysql> SELECT * FROM INFORMATION_SCHEMA.INNODB_SYS_TABLESPACES WHERE NAME='test/t1'\G
       *************************** 1. row ***************************
        SPACE: 30
         NAME: test/t1
         FLAG: 0
  FILE_FORMAT: Antelope
  ROW_FORMAT: Compact or Redundant
    PAGE_SIZE: 16384
ZIP_PAGE_SIZE: 0
```
### **14.10.4 Modifying the File Format**

Each InnoDB tablespace file (with a name matching  $*$ , ibd) is tagged with the file format used to create its table and indexes. The way to modify the file format is to re-create the table and its indexes. The easiest way to recreate a table and its indexes is to use the following command on each table that you want to modify:

ALTER TABLE t ROW\_FORMAT=format\_name;

If you are modifying the file format to downgrade to an older MySQL version, there may be incompatibilities in table storage formats that require additional steps. For information about downgrading to a previous MySQL version, see [Section 2.12, "Downgrading MySQL".](#page-251-0)

# <span id="page-2111-0"></span>**14.11 InnoDB Row Formats**

The row format of a table determines how its rows are physically stored, which in turn can affect the performance of queries and DML operations. As more rows fit into a single disk page, queries and index lookups can work faster, less cache memory is required in the buffer pool, and less I/O is required to write out updated values.

The data in each table is divided into pages. The pages that make up each table are arranged in a tree data structure called a B-tree index. Table data and secondary indexes both use this type of structure. The B-tree index that represents an entire table is known as the clustered index, which is organized according to the primary key columns. The nodes of a clustered index data structure contain the values of all columns in the row. The nodes of a secondary index structure contain the values of index columns and primary key columns.

Variable-length columns are an exception to the rule that column values are stored in B-tree index nodes. Variable-length columns that are too long to fit on a B-tree page are stored on separately allocated disk pages called overflow pages. Such columns are referred to as off-page columns. The values of off-page columns are stored in singly-linked lists of overflow pages, with each such column having its own list of one or more overflow pages. Depending on column length, all or a prefix of variable-length column values are stored in the B-tree to avoid wasting storage and having to read a separate page.

The InnoDB storage engine supports four row formats: REDUNDANT, COMPACT, DYNAMIC, and COMPRESSED.

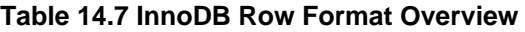

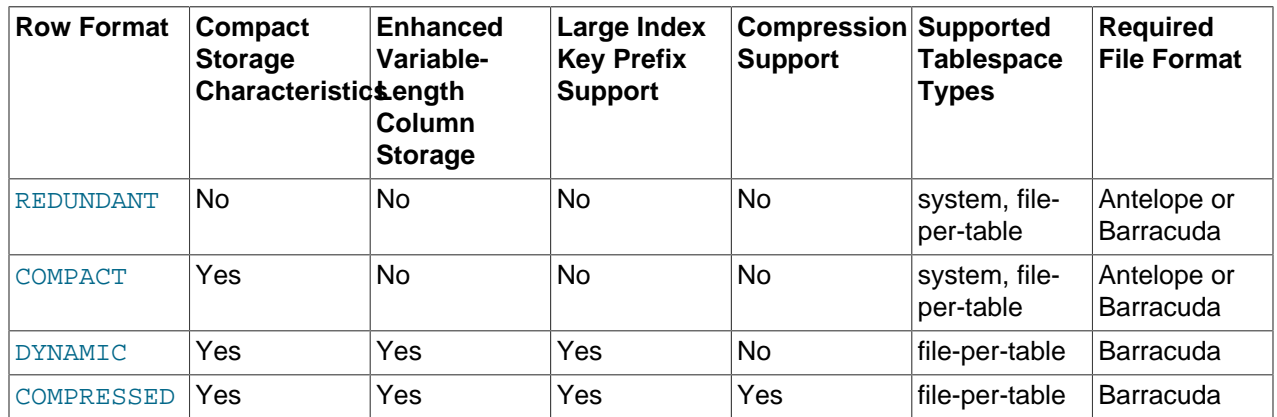

The topics that follow describe row format storage characteristics and how to define and determine the row format of a table.

- [REDUNDANT Row Format](#page-2112-0)
- [COMPACT Row Format](#page-2113-0)
- [DYNAMIC Row Format](#page-2114-0)
- [COMPRESSED Row Format](#page-2115-0)
- [Defining the Row Format of a Table](#page-2115-1)
- [Determining the Row Format of a Table](#page-2116-0)

### <span id="page-2112-0"></span>**REDUNDANT Row Format**

The REDUNDANT format provides compatibility with older versions of MySQL.

The REDUNDANT row format is supported by both InnoDB file formats (Antelope and Barracuda). For more information, see [Section 14.10, "InnoDB File-Format Management"](#page-2106-1).

Tables that use the REDUNDANT row format store the first 768 bytes of variable-length column values ([VARCHAR](#page-1398-0), [VARBINARY](#page-1400-0), and [BLOB](#page-1402-0) and [TEXT](#page-1402-0) types) in the index record within the B-tree node, with the remainder stored on overflow pages. Fixed-length columns greater than or equal to 768 bytes are encoded as variable-length columns, which can be stored off-page. For example, a CHAR(255) column can exceed 768 bytes if the maximum byte length of the character set is greater than 3, as it is with  $\text{utf8mb4}$ .

If the value of a column is 768 bytes or less, an overflow page is not used, and some savings in I/O may result, since the value is stored entirely in the B-tree node. This works well for relatively short BLOB column values, but may cause B-tree nodes to fill with data rather than key values, reducing their efficiency. Tables with many BLOB columns could cause B-tree nodes to become too full, and contain too few rows, making the entire index less efficient than if rows were shorter or column values were stored off-page.

#### **REDUNDANT Row Format Storage Characteristics**

The REDUNDANT row format has the following storage characteristics:

• Each index record contains a 6-byte header. The header is used to link together consecutive records, and for row-level locking.

- Records in the clustered index contain fields for all user-defined columns. In addition, there is a 6-byte transaction ID field and a 7-byte roll pointer field.
- If no primary key is defined for a table, each clustered index record also contains a 6-byte row ID field.
- Each secondary index record contains all the primary key columns defined for the clustered index key that are not in the secondary index.
- A record contains a pointer to each field of the record. If the total length of the fields in a record is less than 128 bytes, the pointer is one byte; otherwise, two bytes. The array of pointers is called the record directory. The area where the pointers point is the data part of the record.
- Internally, fixed-length character columns such as  $CHAR(10)$  are stored in fixed-length format. Trailing spaces are not truncated from [VARCHAR](#page-1398-0) columns.
- Fixed-length columns greater than or equal to 768 bytes are encoded as variable-length columns, which can be stored off-page. For example, a CHAR (255) column can exceed 768 bytes if the maximum byte length of the character set is greater than 3, as it is with  $\text{utf8mb4}.$
- An SQL NULL value reserves one or two bytes in the record directory. An SQL NULL value reserves zero bytes in the data part of the record if stored in a variable-length column. For a fixed-length column, the fixed length of the column is reserved in the data part of the record. Reserving fixed space for NULL values permits columns to be updated in place from NULL to non-NULL values without causing index page fragmentation.

## <span id="page-2113-0"></span>**COMPACT Row Format**

The COMPACT row format reduces row storage space by about 20% compared to the REDUNDANT row format, at the cost of increasing CPU use for some operations. If your workload is a typical one that is limited by cache hit rates and disk speed, COMPACT format is likely to be faster. If the workload is limited by CPU speed, compact format might be slower.

The COMPACT row format is supported by both InnoDB file formats (Antelope and Barracuda). For more information, see [Section 14.10, "InnoDB File-Format Management"](#page-2106-1).

Tables that use the COMPACT row format store the first 768 bytes of variable-length column values ([VARCHAR](#page-1398-0), [VARBINARY](#page-1400-0), and [BLOB](#page-1402-0) and [TEXT](#page-1402-0) types) in the index record within the [B-tree](#page-4211-0) node, with the remainder stored on overflow pages. Fixed-length columns greater than or equal to 768 bytes are encoded as variable-length columns, which can be stored off-page. For example, a CHAR(255) column can exceed 768 bytes if the maximum byte length of the character set is greater than 3, as it is with  $\text{utfBmb4}$ .

If the value of a column is 768 bytes or less, an overflow page is not used, and some savings in I/O may result, since the value is stored entirely in the B-tree node. This works well for relatively short BLOB column values, but may cause B-tree nodes to fill with data rather than key values, reducing their efficiency. Tables with many BLOB columns could cause B-tree nodes to become too full, and contain too few rows, making the entire index less efficient than if rows were shorter or column values were stored off-page.

### <span id="page-2113-1"></span>**COMPACT Row Format Storage Characteristics**

The COMPACT row format has the following storage characteristics:

- Each index record contains a 5-byte header that may be preceded by a variable-length header. The header is used to link together consecutive records, and for row-level locking.
- The variable-length part of the record header contains a bit vector for indicating NULL columns. If the number of columns in the index that can be NULL is  $N$ , the bit vector occupies CEILING( $N/8$ ) bytes.

(For example, if there are anywhere from 9 to 16 columns that can be NULL, the bit vector uses two bytes.) Columns that are NULL do not occupy space other than the bit in this vector. The variable-length part of the header also contains the lengths of variable-length columns. Each length takes one or two bytes, depending on the maximum length of the column. If all columns in the index are NOT NULL and have a fixed length, the record header has no variable-length part.

- For each non-NULL variable-length field, the record header contains the length of the column in one or two bytes. Two bytes are only needed if part of the column is stored externally in overflow pages or the maximum length exceeds 255 bytes and the actual length exceeds 127 bytes. For an externally stored column, the 2-byte length indicates the length of the internally stored part plus the 20-byte pointer to the externally stored part. The internal part is 768 bytes, so the length is 768+20. The 20-byte pointer stores the true length of the column.
- The record header is followed by the data contents of non-NULL columns.
- Records in the clustered index contain fields for all user-defined columns. In addition, there is a 6-byte transaction ID field and a 7-byte roll pointer field.
- If no primary key is defined for a table, each clustered index record also contains a 6-byte row ID field.
- Each secondary index record contains all the primary key columns defined for the clustered index key that are not in the secondary index. If any of the primary key columns are variable length, the record header for each secondary index has a variable-length part to record their lengths, even if the secondary index is defined on fixed-length columns.
- Internally, for nonvariable-length character sets, fixed-length character columns such as  $CHAR(10)$  are stored in a fixed-length format.

Trailing spaces are not truncated from [VARCHAR](#page-1398-0) columns.

• Internally, for variable-length character sets such as  $utf8mb3$  and  $utf8mb4$ , InnoDB attempts to store [CHAR\(](#page-1398-0)N) in N bytes by trimming trailing spaces. If the byte length of a CHAR(N) column value exceeds N bytes, trailing spaces are trimmed to a minimum of the column value byte length. The maximum length of a [CHAR\(](#page-1398-0) $N$ ) column is the maximum character byte length  $\times N$ .

A minimum of  $N$  bytes is reserved for [CHAR\(](#page-1398-0) $N$ ). Reserving the minimum space  $N$  in many cases enables column updates to be done in place without causing index page fragmentation. By comparison, [CHAR\(](#page-1398-0) $N$ ) columns occupy the maximum character byte length  $\times N$  when using the REDUNDANT row format.

Fixed-length columns greater than or equal to 768 bytes are encoded as variable-length fields, which can be stored off-page. For example, a  $CHAR(255)$  column can exceed 768 bytes if the maximum byte length of the character set is greater than 3, as it is with  $utf8mb4$ .

### <span id="page-2114-0"></span>**DYNAMIC Row Format**

The DYNAMIC row format offers the same storage characteristics as the COMPACT row format but adds enhanced storage capabilities for long variable-length columns and supports large index key prefixes.

The DYNAMIC row format is supported by the Barracuda file format. For more information, see [Section 14.10, "InnoDB File-Format Management".](#page-2106-1) To create tables that use the DYNAMIC row format, the innodb file format variable must be set to Barracuda, and the innodb file per table variable must be enabled.

When a table is created with ROW\_FORMAT=DYNAMIC, InnoDB can store long variable-length column values (for [VARCHAR](#page-1398-0), [VARBINARY](#page-1400-0), and [BLOB](#page-1402-0) and [TEXT](#page-1402-0) types) fully off-page, with the clustered index

record containing only a 20-byte pointer to the overflow page. Fixed-length fields greater than or equal to 768 bytes are encoded as variable-length fields. For example, a CHAR(255) column can exceed 768 bytes if the maximum byte length of the character set is greater than 3, as it is with  $\text{utf8mb4}$ .

Whether columns are stored off-page depends on the page size and the total size of the row. When a row is too long, the longest columns are chosen for off-page storage until the clustered index record fits on the [B-tree](#page-4211-0) page. [TEXT](#page-1402-0) and [BLOB](#page-1402-0) columns that are less than or equal to 40 bytes are stored in line.

The DYNAMIC row format maintains the efficiency of storing the entire row in the index node if it fits (as do the COMPACT and REDUNDANT formats), but the DYNAMIC row format avoids the problem of filling B-tree nodes with a large number of data bytes of long columns. The DYNAMIC row format is based on the idea that if a portion of a long data value is stored off-page, it is usually most efficient to store the entire value off-page. With DYNAMIC format, shorter columns are likely to remain in the B-tree node, minimizing the number of overflow pages required for a given row.

The DYNAMIC row format supports index key prefixes up to 3072 bytes. This feature is controlled by the innodb large  $prefix$  variable, which is disabled by default. See the innodb large  $prefix$  variable description for more information.

#### **DYNAMIC Row Format Storage Characteristics**

The DYNAMIC row format is a variation of the COMPACT row format. For storage characteristics, see [COMPACT Row Format Storage Characteristics.](#page-2113-1)

### <span id="page-2115-0"></span>**COMPRESSED Row Format**

The COMPRESSED row format offers the same the storage characteristics and capabilities as the DYNAMIC row format but adds support for table and index data compression.

The COMPRESSED row format is supported by the Barracuda file format. For more information, see [Section 14.10, "InnoDB File-Format Management".](#page-2106-1) To create tables that use the COMPRESSED row format, the innodb file format variable must be set to Barracuda, and the innodb file per table variable must be enabled.

The COMPRESSED row format uses similar internal details for off-page storage as the DYNAMIC row format, with additional storage and performance considerations from the table and index data being compressed and using smaller page sizes. With the COMPRESSED row format, the KEY\_BLOCK\_SIZE option controls how much column data is stored in the clustered index, and how much is placed on overflow pages. For more information about the COMPRESSED row format, see [InnoDB Table Compression.](https://dev.mysql.com/doc/refman/5.7/en/innodb-table-compression.html)

The COMPRESSED row format supports index key prefixes up to 3072 bytes. This feature is controlled by the [innodb\\_large\\_prefix](#page-2175-0) variable, which is disabled by default. See the innodb\_large\_prefix variable description for more information.

#### **Compressed Row Format Storage Characteristics**

The COMPRESSED row format is a variation of the COMPACT row format. For storage characteristics, see [COMPACT Row Format Storage Characteristics.](#page-2113-1)

### <span id="page-2115-1"></span>**Defining the Row Format of a Table**

The default row format for **InnoDB** tables is COMPACT.

The row format of a table can be defined explicitly using the ROW\_FORMAT table option in a [CREATE](#page-1687-0) [TABLE](#page-1687-0) or [ALTER TABLE](#page-1646-0) statement. For example:

CREATE TABLE t1 (c1 INT) ROW FORMAT=COMPACT;

ROW\_FORMAT options include REDUNDANT, COMPACT, DYNAMIC, and COMPRESSED.

To create tables that use the DYNAMIC or COMPRESSED row format, the [innodb\\_file\\_format](#page-2162-0) variable must be set to Barracuda, and the [innodb\\_file\\_per\\_table](#page-2163-0) variable must be enabled. Otherwise, if [innodb\\_strict\\_mode](#page-2198-0) is not enabled, InnoDB tables are created with the default COMPACT row format.

Oracle recommends enabling [innodb\\_strict\\_mode](#page-2198-0) when using the ROW\_FORMAT table option in [CREATE TABLE](#page-1687-0) and [ALTER TABLE](#page-1646-0) statements.

### <span id="page-2116-0"></span>**Determining the Row Format of a Table**

To determine the row format of a table, use [SHOW TABLE STATUS](#page-1959-0):

```
mysql> SHOW TABLE STATUS IN test1\G
*************************** 1. row ***************************
           Name: t1
         Engine: InnoDB
       Version: 10
     Row_format: Compact
           Rows: 0
 Avg_row_length: 0
    Data_length: 16384
Max_data_length: 0
   Index_length: 16384
     Data_free: 0
Auto increment: 1
    Create_time: 2014-10-31 16:02:01
    Update_time: NULL
    Check time: NULL
      Collation: latin1_swedish_ci
       Checksum: NULL
Create options:
        Comment:
```
Alternatively, query the INFORMATION\_SCHEMA. INNODB\_SYS\_TABLES table:

```
mysql> SELECT NAME, ROW_FORMAT FROM INFORMATION_SCHEMA.INNODB_SYS_TABLES WHERE NAME='test1/t1';
+----------+------------+
          | ROW_FORMAT |
     +----------+------------+
| \text{test1/t1} | \text{Dynamic} |+----------+------------+
```
# **14.12 InnoDB Disk I/O and File Space Management**

As a DBA, you must manage disk I/O to keep the I/O subsystem from becoming saturated, and manage disk space to avoid filling up storage devices. The [ACID](#page-4208-0) design model requires a certain amount of I/ O that might seem redundant, but helps to ensure data reliability. Within these constraints, InnoDB tries to optimize the database work and the organization of disk files to minimize the amount of disk I/O. Sometimes, I/O is postponed until the database is not busy, or until everything needs to be brought to a consistent state, such as during a database restart after a [fast shutdown](#page-4228-0).

This section discusses the main considerations for I/O and disk space with the default kind of MySQL tables (also known as InnoDB tables):

- Controlling the amount of background I/O used to improve query performance.
- Enabling or disabling features that provide extra durability at the expense of additional I/O.
- Organizing tables into many small files, a few larger files, or a combination of both.
- Balancing the size of redo log files against the I/O activity that occurs when the log files become full.
- How to reorganize a table for optimal query performance.

## **14.12.1 InnoDB Disk I/O**

InnoDB uses asynchronous disk I/O where possible, by creating a number of threads to handle I/O operations, while permitting other database operations to proceed while the I/O is still in progress. On Linux and Windows platforms, InnoDB uses the available OS and library functions to perform "native" asynchronous I/O. On other platforms, InnoDB still uses I/O threads, but the threads may actually wait for I/O requests to complete; this technique is known as "simulated" asynchronous I/O.

#### **Read-Ahead**

If InnoDB can determine there is a high probability that data might be needed soon, it performs readahead operations to bring that data into the buffer pool so that it is available in memory. Making a few large read requests for contiguous data can be more efficient than making several small, spread-out requests. There are two read-ahead heuristics in InnoDB:

- In sequential read-ahead, if InnoDB notices that the access pattern to a segment in the tablespace is sequential, it posts in advance a batch of reads of database pages to the I/O system.
- In random read-ahead, if InnoDB notices that some area in a tablespace seems to be in the process of being fully read into the buffer pool, it posts the remaining reads to the I/O system.

For information about configuring read-ahead heuristics, see [Section 14.8.3.3, "Configuring InnoDB Buffer](#page-2068-0) [Pool Prefetching \(Read-Ahead\)"](#page-2068-0).

#### **Doublewrite Buffer**

InnoDB uses a novel file flush technique involving a structure called the [doublewrite buffer](#page-4226-1), which is enabled by default (innodb doublewrite=ON). It adds safety to recovery following an unexpected exit or power outage, and improves performance on most varieties of Unix by reducing the need for  $f_{\text{sync}}(x)$ operations.

Before writing pages to a data file, InnoDB first writes them to a contiguous tablespace area called the doublewrite buffer. Only after the write and the flush to the doublewrite buffer has completed does InnoDB write the pages to their proper positions in the data file. If there is an operating system, storage subsystem, or unexpected  $m_{\text{V}}$ sqld process exit in the middle of a page write (causing a [torn page](#page-4270-0) condition), InnoDB can later find a good copy of the page from the doublewrite buffer during recovery.

### **14.12.2 File Space Management**

The data files that you define in the configuration file using the innodb data file path configuration option form the InnoDB [system tablespace](#page-4267-0). The files are logically concatenated to form the system tablespace. There is no striping in use. You cannot define where within the system tablespace your tables are allocated. In a newly created system tablespace, InnoDB allocates space starting from the first data file.

To avoid the issues that come with storing all tables and indexes inside the system tablespace, you can enable the innodb  $file per table$  configuration option (the default), which stores each newly created table in a separate tablespace file (with extension .ibd). For tables stored this way, there is less fragmentation within the disk file, and when the table is truncated, the space is returned to the operating system rather than still being reserved by InnoDB within the system tablespace.

### **Pages, Extents, Segments, and Tablespaces**

Each tablespace consists of database [pages.](#page-4251-1) Every tablespace in a MySQL instance has the same [page](#page-4251-0) [size.](#page-4251-0) By default, all tablespaces have a page size of 16KB; you can reduce the page size to 8KB or 4KB by specifying the innodb page  $size$  option when you create the MySQL instance.

The pages are grouped into [extents](#page-4227-1) of size 1MB (64 consecutive 16KB pages, or 128 8KB pages, or 256 4KB pages). The "files" inside a tablespace are called [segments](#page-4262-1) in InnoDB. (These segments are different from the [rollback segment](#page-4260-0), which actually contains many tablespace segments.)

When a segment grows inside the tablespace,  $In <sub>DOB</sub>$  allocates the first 32 pages to it one at a time. After that, InnoDB starts to allocate whole extents to the segment. InnoDB can add up to 4 extents at a time to a large segment to ensure good sequentiality of data.

Two segments are allocated for each index in InnoDB. One is for nonleaf nodes of the [B-tree](#page-4211-0), the other is for the leaf nodes. Keeping the leaf nodes contiguous on disk enables better sequential I/O operations, because these leaf nodes contain the actual table data.

Some pages in the tablespace contain bitmaps of other pages, and therefore a few extents in an InnoDB tablespace cannot be allocated to segments as a whole, but only as individual pages.

When you ask for available free space in the tablespace by issuing a  $SHOW$  TABLE STATUS statement, InnoDB reports the extents that are definitely free in the tablespace. InnoDB always reserves some extents for cleanup and other internal purposes; these reserved extents are not included in the free space.

When you delete data from a table,  $In **noDB** contracts the corresponding B-tree indexes. Whether the freed$ space becomes available for other users depends on whether the pattern of deletes frees individual pages or extents to the tablespace. Dropping a table or deleting all rows from it is guaranteed to release the space to other users, but remember that deleted rows are physically removed only by the [purge](#page-4255-0) operation, which happens automatically some time after they are no longer needed for transaction rollbacks or consistent reads. (See [Section 14.3, "InnoDB Multi-Versioning".](#page-1992-0))

To see information about the tablespace, use the Tablespace Monitor. See [Section 14.17, "InnoDB](#page-2242-0) [Monitors".](#page-2242-0)

#### **How Pages Relate to Table Rows**

The maximum row length is slightly less than half a database page. For example, the maximum row length is slightly less than 8KB for the default 16KB InnoDB page size, which is defined by the [innodb\\_page\\_size](#page-2188-0) configuration option.

If a row does not exceed the half page limit, all of it is stored locally within the page. If a row exceeds the half page limit, [variable-length columns](#page-4273-0) are chosen for external off-page storage until the row fits within half a page. External off-page storage for variable-length columns differs by row format:

• COMPACT and REDUNDANT Row Formats

When a variable-length column is chosen for external off-page storage, InnoDB stores the first 768 bytes locally in the row, and the rest externally into overflow pages. Each such column has its own list of overflow pages. The 768-byte prefix is accompanied by a 20-byte value that stores the true length of the column and points into the overflow list where the rest of the value is stored. See [Section 14.11, "InnoDB](#page-2111-0) [Row Formats".](#page-2111-0)

• DYNAMIC and COMPRESSED Row Formats

When a variable-length column is chosen for external off-page storage,  $\text{InnoDB}$  stores a 20-byte pointer locally in the row, and the rest externally into overflow pages. See [Section 14.11, "InnoDB Row](#page-2111-0) [Formats"](#page-2111-0).

[LONGBLOB](#page-1402-0) and [LONGTEXT](#page-1402-0) columns must be less than 4GB, and the total row length, including [BLOB](#page-1402-0) and [TEXT](#page-1402-0) columns, must be less than 4GB.

## **14.12.3 InnoDB Checkpoints**

Making your [log files](#page-4243-1) very large may reduce disk I/O during [checkpointing](#page-4216-0). It often makes sense to set the total size of the log files as large as the buffer pool or even larger. Although in the past large log files could make crash recovery take excessive time, starting with MySQL 5.5, performance enhancements to crash recovery make it possible to use large log files with fast startup after a crash. (Strictly speaking, this performance improvement is available for MySQL 5.1 with the InnoDB Plugin 1.0.7 and higher. It is with MySQL 5.5 that this improvement is available in the default InnoDB storage engine.)

#### **How Checkpoint Processing Works**

InnoDB implements a [checkpoint](#page-4216-0) mechanism known as [fuzzy checkpointing.](#page-4231-0) InnoDB flushes modified database pages from the buffer pool in small batches. There is no need to flush the buffer pool in one single batch, which would disrupt processing of user SQL statements during the checkpointing process.

During [crash recovery,](#page-4222-1) InnoDB looks for a checkpoint label written to the log files. It knows that all modifications to the database before the label are present in the disk image of the database. Then InnoDB scans the log files forward from the checkpoint, applying the logged modifications to the database.

### **14.12.4 Defragmenting a Table**

Random insertions into or deletions from a secondary index can cause the index to become fragmented. Fragmentation means that the physical ordering of the index pages on the disk is not close to the index ordering of the records on the pages, or that there are many unused pages in the 64-page blocks that were allocated to the index.

One symptom of fragmentation is that a table takes more space than it "should" take. How much that is exactly, is difficult to determine. All InnoDB data and indexes are stored in [B-trees,](#page-4211-0) and their [fill factor](#page-4229-2) may vary from 50% to 100%. Another symptom of fragmentation is that a table scan such as this takes more time than it "should" take:

SELECT COUNT(\*) FROM t WHERE non\_indexed\_column <> 12345;

The preceding query requires MySQL to perform a full table scan, the slowest type of query for a large table.

To speed up index scans, you can periodically perform a "null" [ALTER TABLE](#page-1646-0) operation, which causes MySQL to rebuild the table:

ALTER TABLE tbl\_name ENGINE=INNODB

As of MySQL 5.6.3, you can also use [ALTER TABLE](#page-1646-0) tbl name FORCE to perform a "null" alter operation that rebuilds the table. Previously the FORCE option was recognized but ignored.

As of MySQL 5.6.17, both ALTER TABLE tbl\_name [ENGINE=INNODB](#page-1646-0) and [ALTER TABLE](#page-1646-0) tbl\_name [FORCE](#page-1646-0) use [online DDL](#page-2120-0). For more information, see [Section 14.13, "InnoDB and Online DDL".](#page-2120-0)

Another way to perform a defragmentation operation is to use  $mysgldump$  to dump the table to a text file, drop the table, and reload it from the dump file.

If the insertions into an index are always ascending and records are deleted only from the end, the InnoDB filespace management algorithm guarantees that fragmentation in the index does not occur.

# **14.12.5 Reclaiming Disk Space with TRUNCATE TABLE**

To reclaim operating system disk space when [truncating](#page-4271-0) an InnoDB table, the table must be stored in its own [.ibd](#page-4234-0) file. For a table to be stored in its own [.ibd](#page-4234-0) file, innodb file per table must enabled when the table is created. Additionally, there cannot be a [foreign key](#page-4230-1) constraint between the table being truncated and other tables, otherwise the TRUNCATE TABLE operation fails. A foreign key constraint between two columns in the same table, however, is permitted.

When a table is truncated, it is dropped and re-created in a new . ibd file, and the freed space is returned to the operating system. This is in contrast to truncating  $\text{InnODE}$  tables that are stored within the  $\text{InnODE}$ [system tablespace](#page-4267-0) (tables created when innodb\_file\_per\_table=OFF), where only InnoDB can use the freed space after the table is truncated.

The ability to truncate tables and return disk space to the operating system also means that [physical](#page-4253-0) [backups](#page-4253-0) can be smaller. Truncating tables that are stored in the system tablespace (tables created when innodb\_file\_per\_table=OFF) leaves blocks of unused space in the system tablespace.

# <span id="page-2120-0"></span>**14.13 InnoDB and Online DDL**

The online DDL feature provides support for in-place table alterations and concurrent DML. Benefits of this feature include:

- Improved responsiveness and availability in busy production environments, where making a table unavailable for minutes or hours is not practical.
- The ability to adjust the balance between performance and concurrency during DDL operations using the LOCK clause. See [The LOCK clause.](#page-2130-0)
- Less disk space usage and I/O overhead than the table-copy method.

The online DDL feature builds on the fast index creation feature that is available in MySQL 5.5, which optimized CREATE INDEX and DROP INDEX to avoid table-copying behavior.

The NDB Cluster [NDB](#page-2576-0) storage engine also supports online table schema changes, but uses its own syntax that is not compatible with the syntax used for InnoDB online DDL operations. For more information, see [Section 18.6.11, "Online Operations with ALTER TABLE in NDB Cluster"](#page-3037-0).

Typically, you do not need to do anything special to enable online DDL. By default, MySQL performs the operation in place, as permitted, with as little locking as possible.

You can control aspects of a DDL operation using the ALGORITHM and LOCK clauses of the [ALTER TABLE](#page-1646-0) statement. These clauses are placed at the end of the statement, separated from the table and column specifications by commas. For example:

ALTER TABLE tbl\_name ADD PRIMARY KEY (column), ALGORITHM=INPLACE, LOCK=NONE;

The LOCK clause is useful for fine-tuning the degree of concurrent access to the table. The ALGORITHM clause is primarily intended for performance comparisons and as a fallback to the older table-copying behavior in case you encounter any issues. For example:

• To avoid accidentally making the table unavailable for reads, writes, or both, specify a clause on the [ALTER TABLE](#page-1646-0) statement such as LOCK=NONE (permit reads and writes) or LOCK=SHARED (permit reads). The operation halts immediately if the requested level of concurrency is not available.

- To compare performance, run a statement with ALGORITHM=INPLACE and ALGORITHM=COPY. Alternatively, run a statement with the old alter table configuration option disabled and enabled.
- To avoid tying up the server with an [ALTER TABLE](#page-1646-0) operation that copies the table, include ALGORITHM=INPLACE. The statement halts immediately if it cannot use the in-place mechanism.

# <span id="page-2121-0"></span>**14.13.1 Online DDL Operations**

Online support details, syntax examples, and usage notes for DDL operations are provided under the following topics in this section.

- [Index Operations](#page-2121-1)
- [Primary Key Operations](#page-2122-0)
- [Column Operations](#page-2124-0)
- [Foreign Key Operations](#page-2126-0)
- [Table Operations](#page-2127-0)
- [Partitioning Operations](#page-2129-0)

#### <span id="page-2121-1"></span>**Index Operations**

The following table provides an overview of online DDL support for index operations. An asterisk indicates additional information, an exception, or a dependency. For details, see [Syntax and Usage Notes.](#page-2121-2)

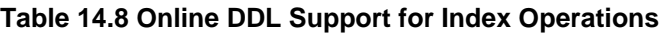

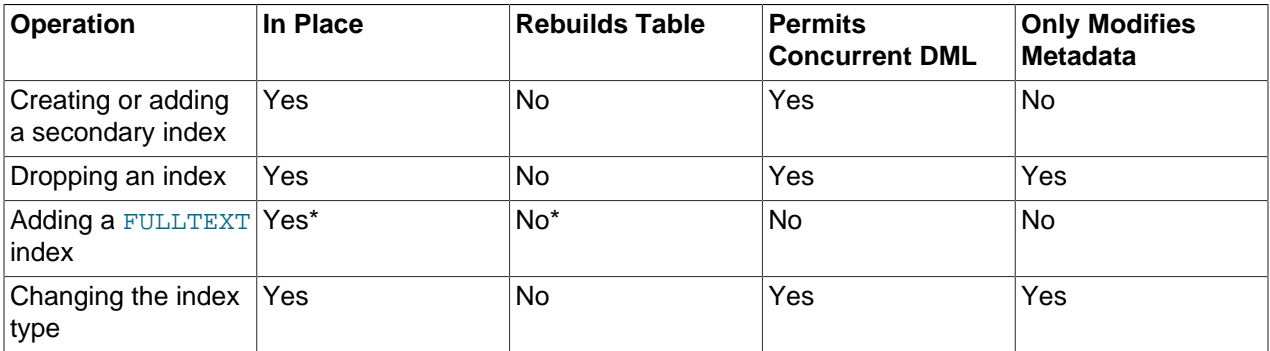

#### <span id="page-2121-2"></span>**Syntax and Usage Notes**

• Creating or adding a secondary index

```
CREATE INDEX name ON table (col list);
```
ALTER TABLE tbl\_name ADD INDEX name (col\_list);

The table remains available for read and write operations while the index is being created. The [CREATE](#page-1673-0) [INDEX](#page-1673-0) statement only finishes after all transactions that are accessing the table are completed, so that the initial state of the index reflects the most recent contents of the table.

Online DDL support for adding secondary indexes means that you can generally speed the overall process of creating and loading a table and associated indexes by creating the table without secondary indexes, then adding secondary indexes after the data is loaded.

A newly created secondary index contains only the committed data in the table at the time the [CREATE](#page-1673-0) [INDEX](#page-1673-0) or [ALTER TABLE](#page-1646-0) statement finishes executing. It does not contain any uncommitted values, old versions of values, or values marked for deletion but not yet removed from the old index.

If the server exits while creating a secondary index, upon recovery, MySQL drops any partially created indexes. You must re-run the [ALTER TABLE](#page-1646-0) or [CREATE INDEX](#page-1673-0) statement.

Some factors affect the performance, space usage, and semantics of this operation. For details, see [Section 14.13.6, "Online DDL Limitations".](#page-2134-0)

• Dropping an index

```
DROP INDEX name ON table;
```
ALTER TABLE tbl\_name DROP INDEX name;

The table remains available for read and write operations while the index is being dropped. The [DROP](#page-1731-0) [INDEX](#page-1731-0) statement only finishes after all transactions that are accessing the table are completed, so that the initial state of the index reflects the most recent contents of the table.

• Adding a FULLTEXT index

CREATE FULLTEXT INDEX name ON table(column);

Adding the first FULLTEXT index rebuilds the table if there is no user-defined FTS\_DOC\_ID column. Additional FULLTEXT indexes may be added without rebuilding the table.

• Changing the index type (USING {BTREE | HASH})

ALTER TABLE tbl\_name DROP INDEX i1, ADD INDEX i1(key\_part,...) USING BTREE, ALGORITHM=INPLACE;

#### <span id="page-2122-0"></span>**Primary Key Operations**

The following table provides an overview of online DDL support for primary key operations. An asterisk indicates additional information, an exception, or a dependency. See [Syntax and Usage Notes](#page-2122-1).

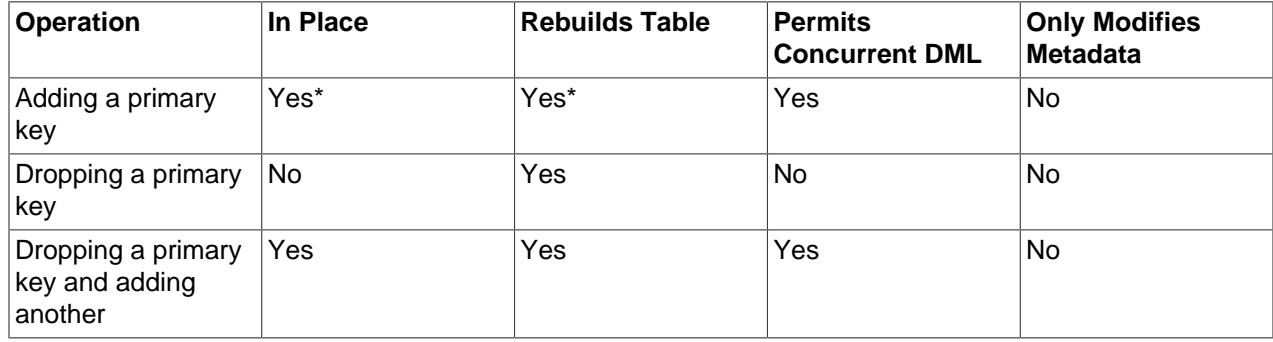

#### **Table 14.9 Online DDL Support for Primary Key Operations**

#### <span id="page-2122-1"></span>**Syntax and Usage Notes**

• Adding a primary key

ALTER TABLE tbl name ADD PRIMARY KEY (column), ALGORITHM=INPLACE, LOCK=NONE;

Rebuilds the table in place. Data is reorganized substantially, making it an expensive operation. ALGORITHM=INPLACE is not permitted under certain conditions if columns have to be converted to NOT NULL.

Restructuring the [clustered index](#page-4217-0) always requires copying table data. Thus, it is best to define the [primary key](#page-4254-0) when you create a table, rather than issuing ALTER TABLE ... ADD PRIMARY KEY later.

When you create a UNIQUE or PRIMARY KEY index, MySQL must do some extra work. For UNIQUE indexes, MySQL checks that the table contains no duplicate values for the key. For a PRIMARY KEY index, MySQL also checks that none of the PRIMARY KEY columns contains a NULL.

When you add a primary key using the ALGORITHM=COPY clause, MySQL converts NULL values in the associated columns to default values: 0 for numbers, an empty string for character-based columns and BLOBs, and 0000-00-00 00:00:00 for DATETIME. This is a non-standard behavior that Oracle recommends you not rely on. Adding a primary key using ALGORITHM=INPLACE is only permitted when the SOL MODE setting includes the strict trans tables or strict all tables flags; when the SOL MODE setting is strict, ALGORITHM=INPLACE is permitted, but the statement can still fail if the requested primary key columns contain NULL values. The ALGORITHM=INPLACE behavior is more standard-compliant.

If you create a table without a primary key, InnoDB chooses one for you, which can be the first UNIQUE key defined on NOT NULL columns, or a system-generated key. To avoid uncertainty and the potential space requirement for an extra hidden column, specify the PRIMARY KEY clause as part of the [CREATE](#page-1687-0) [TABLE](#page-1687-0) statement.

MySQL creates a new clustered index by copying the existing data from the original table to a temporary table that has the desired index structure. Once the data is completely copied to the temporary table, the original table is renamed with a different temporary table name. The temporary table comprising the new clustered index is renamed with the name of the original table, and the original table is dropped from the database.

The online performance enhancements that apply to operations on secondary indexes do not apply to the primary key index. The rows of an InnoDB table are stored in a [clustered index](#page-4217-0) organized based on the [primary key](#page-4254-0), forming what some database systems call an "index-organized table". Because the table structure is closely tied to the primary key, redefining the primary key still requires copying the data.

When an operation on the primary key uses  $ALGORITHM = INPLACE$ , even though the data is still copied, it is more efficient than using ALGORITHM=COPY because:

- No undo logging or associated redo logging is required for ALGORITHM=INPLACE. These operations add overhead to DDL statements that use ALGORITHM=COPY.
- The secondary index entries are pre-sorted, and so can be loaded in order.
- The change buffer is not used, because there are no random-access inserts into the secondary indexes.

If the server exits while creating a new clustered index, no data is lost, but you must complete the recovery process using the temporary tables that exist during the process. Since it is rare to re-create a clustered index or re-define primary keys on large tables, or to encounter a system crash during this operation, this manual does not provide information on recovering from this scenario.

• Dropping a primary key

ALTER TABLE tbl name DROP PRIMARY KEY, ALGORITHM=COPY;

Only ALGORITHM=COPY supports dropping a primary key without adding a new one in the same ALTER TABLE statement.

• Dropping a primary key and adding another
ALTER TABLE tbl\_name DROP PRIMARY KEY, ADD PRIMARY KEY (column), ALGORITHM=INPLACE, LOCK=NONE;

Data is reorganized substantially, making it an expensive operation.

#### **Column Operations**

The following table provides an overview of online DDL support for column operations. An asterisk indicates additional information, an exception, or a dependency. For details, see [Syntax and Usage Notes.](#page-2124-0)

| <b>Operation</b>                                                  | In Place | <b>Rebuilds Table</b> | <b>Permits</b><br><b>Concurrent DML</b> | <b>Only Modifies</b><br><b>Metadata</b> |
|-------------------------------------------------------------------|----------|-----------------------|-----------------------------------------|-----------------------------------------|
| Adding a column                                                   | Yes      | Yes                   | Yes*                                    | No                                      |
| Dropping a column                                                 | Yes      | Yes                   | Yes                                     | No                                      |
| Renaming a column                                                 | Yes      | <b>No</b>             | Yes*                                    | Yes                                     |
| Reordering columns                                                | Yes      | Yes                   | Yes                                     | No                                      |
| Setting a column<br>default value                                 | Yes      | <b>No</b>             | Yes                                     | Yes                                     |
| Changing the<br>column data type                                  | No       | Yes                   | <b>No</b>                               | <b>No</b>                               |
| Dropping the<br>column default<br>value                           | Yes      | No                    | Yes                                     | Yes                                     |
| Changing the auto-<br>increment value                             | Yes      | No                    | Yes                                     | No*                                     |
| Making a column<br><b>NULL</b>                                    | Yes      | Yes*                  | Yes                                     | No                                      |
| Making a column<br><b>NOT NULL</b>                                | Yes*     | Yes*                  | Yes                                     | No                                      |
| Modifying the<br>definition of an<br><b>ENUM OF SET</b><br>column | Yes      | <b>No</b>             | Yes                                     | Yes                                     |

**Table 14.10 Online DDL Support for Column Operations**

#### <span id="page-2124-0"></span>**Syntax and Usage Notes**

• Adding a column

ALTER TABLE tbl\_name ADD COLUMN column\_name column\_definition, ALGORITHM=INPLACE, LOCK=NONE;

Concurrent DML is not permitted when adding an [auto-increment](#page-4210-0) column. Data is reorganized substantially, making it an expensive operation. At a minimum, ALGORITHM=INPLACE, LOCK=SHARED is required.

• Dropping a column

ALTER TABLE tbl\_name DROP COLUMN column\_name, ALGORITHM=INPLACE, LOCK=NONE;

Data is reorganized substantially, making it an expensive operation.

• Renaming a column

ALTER TABLE tbl CHANGE old\_col\_name new\_col\_name data\_type, ALGORITHM=INPLACE, LOCK=NONE;

To permit concurrent DML, keep the same data type and only change the column name.

When you keep the same data type and  $[NOT]$  NULL attribute, only changing the column name, the operation can always be performed online.

You can also rename a column that is part of a foreign key constraint. The foreign key definition is automatically updated to use the new column name. Renaming a column participating in a foreign key only works with ALGORITHM=INPLACE. If you use the ALGORITHM=COPY clause, or some other condition causes the command to use ALGORITHM=COPY behind the scenes, the ALTER TABLE statement fails.

• Reordering columns

To reorder columns, use FIRST or AFTER in CHANGE or MODIFY operations.

ALTER TABLE tbl\_name MODIFY COLUMN col\_name column\_definition FIRST, ALGORITHM=INPLACE, LOCK=NONE;

Data is reorganized substantially, making it an expensive operation.

• Changing the column data type

ALTER TABLE tbl\_name CHANGE c1 c1 BIGINT, ALGORITHM=COPY;

Changing the column data type is only supported with ALGORITHM=COPY.

• Setting a column default value

ALTER TABLE tbl\_name ALTER COLUMN col SET DEFAULT literal, ALGORITHM=INPLACE, LOCK=NONE;

Only modifies table metadata. Default column values are stored in the [.frm file](#page-4228-0) for the table, not the InnoDB [data dictionary.](#page-4222-0)

• Dropping a column default value

ALTER TABLE tbl ALTER COLUMN col DROP DEFAULT, ALGORITHM=INPLACE, LOCK=NONE;

• Changing the auto-increment value

ALTER TABLE table AUTO\_INCREMENT=next\_value, ALGORITHM=INPLACE, LOCK=NONE;

Modifies a value stored in memory, not the data file.

In a distributed system using replication or sharding, you sometimes reset the auto-increment counter for a table to a specific value. The next row inserted into the table uses the specified value for its autoincrement column. You might also use this technique in a data warehousing environment where you periodically empty all the tables and reload them, and restart the auto-increment sequence from 1.

• Making a column NULL

ALTER TABLE tbl\_name MODIFY COLUMN column\_name data\_type NULL, ALGORITHM=INPLACE, LOCK=NONE;

Rebuilds the table in place. Data is reorganized substantially, making it an expensive operation.

• Making a column NOT NULL

ALTER TABLE tbl\_name MODIFY COLUMN column\_name data\_type NOT NULL, ALGORITHM=INPLACE, LOCK=NONE;

Rebuilds the table in place. STRICT\_ALL\_TABLES or STRICT\_TRANS\_TABLES [SQL\\_MODE](#page-695-0) is required for the operation to succeed. The operation fails if the column contains NULL values. The server prohibits changes to foreign key columns that have the potential to cause loss of referential integrity. See [Section 13.1.7, "ALTER TABLE Statement"](#page-1646-0). Data is reorganized substantially, making it an expensive operation.

• Modifying the definition of an ENUM or SET column

```
CREATE TABLE t1 (c1 ENUM('a', 'b', 'c'));
ALTER TABLE t1 MODIFY COLUMN c1 ENUM('a', 'b', 'c', 'd'), ALGORITHM=INPLACE, LOCK=NONE;
```
Modifying the definition of an [ENUM](#page-1403-0) or [SET](#page-1406-0) column by adding new enumeration or set members to the end of the list of valid member values may be performed in place, as long as the storage size of the data type does not change. For example, adding a member to a [SET](#page-1406-0) column that has 8 members changes the required storage per value from 1 byte to 2 bytes; this requires a table copy. Adding members in the middle of the list causes renumbering of existing members, which requires a table copy.

#### **Foreign Key Operations**

The following table provides an overview of online DDL support for foreign key operations. An asterisk indicates additional information, an exception, or a dependency. For details, see [Syntax and Usage Notes.](#page-2126-0)

| <b>Operation</b>                     | In Place   | <b>Rebuilds Table</b> | <b>Permits</b><br><b>Concurrent DML</b> | <b>Only Modifies</b><br>Metadata |
|--------------------------------------|------------|-----------------------|-----------------------------------------|----------------------------------|
| Adding a foreign<br>key constraint   | Yes*       | No                    | Yes                                     | Yes                              |
| Dropping a foreign<br>key constraint | <b>Yes</b> | No                    | Yes                                     | Yes                              |

**Table 14.11 Online DDL Support for Foreign Key Operations**

#### <span id="page-2126-0"></span>**Syntax and Usage Notes**

• Adding a foreign key constraint

The INPLACE algorithm is supported when  $f$ oreign key checks is disabled. Otherwise, only the COPY algorithm is supported.

```
ALTER TABLE tbl1 ADD CONSTRAINT fk_name FOREIGN KEY index (col1)
  REFERENCES tbl2(col2) referential_actions;
```
• Dropping a foreign key constraint

ALTER TABLE tbl DROP FOREIGN KEY  $fk\_name$ ;

Dropping a foreign key can be performed online with the [foreign\\_key\\_checks](#page-640-0) option enabled or disabled.

If you do not know the names of the foreign key constraints on a particular table, issue the following statement and find the constraint name in the CONSTRAINT clause for each foreign key:

SHOW CREATE TABLE table\G

Or, query the [INFORMATION\\_SCHEMA.TABLE\\_CONSTRAINTS](#page-3307-0) table and use the CONSTRAINT\_NAME and CONSTRAINT\_TYPE columns to identify the foreign key names.

You can also drop a foreign key and its associated index in a single statement:

ALTER TABLE table DROP FOREIGN KEY constraint, DROP INDEX index;

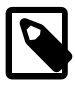

#### **Note**

If [foreign keys](#page-4230-0) are already present in the table being altered (that is, it is a [child](#page-4216-0) [table](#page-4216-0) containing a FOREIGN KEY ... REFERENCE clause), additional restrictions apply to online DDL operations, even those not directly involving the foreign key columns:

- An [ALTER TABLE](#page-1646-0) on the child table could wait for another transaction to commit, if a change to the parent table causes associated changes in the child table through an ON UPDATE or ON DELETE clause using the CASCADE or SET NULL parameters.
- In the same way, if a table is the [parent table](#page-4252-0) in a foreign key relationship, even though it does not contain any FOREIGN KEY clauses, it could wait for the [ALTER](#page-1646-0) [TABLE](#page-1646-0) to complete if an [INSERT](#page-1745-0), [UPDATE](#page-1805-0), or [DELETE](#page-1739-0) statement causes an ON UPDATE or ON DELETE action in the child table.

### **Table Operations**

The following table provides an overview of online DDL support for table operations. An asterisk indicates additional information, an exception, or a dependency. For details, see [Syntax and Usage Notes.](#page-2127-0)

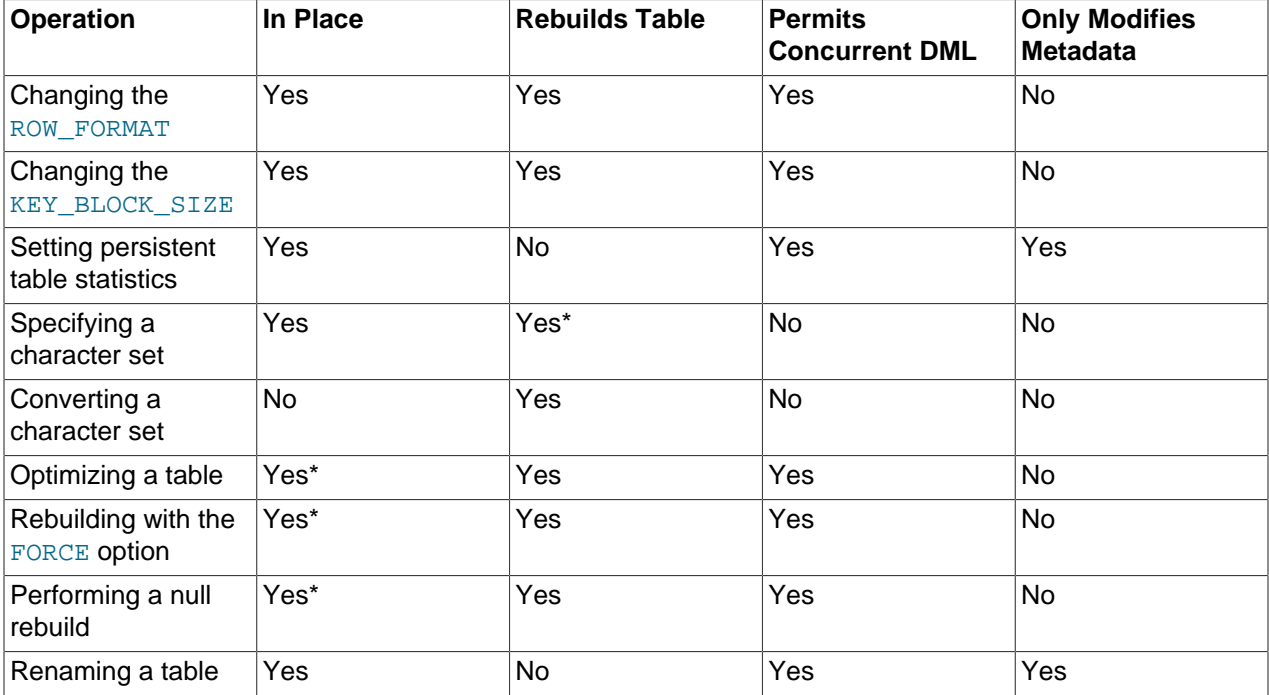

#### **Table 14.12 Online DDL Support for Table Operations**

#### <span id="page-2127-0"></span>**Syntax and Usage Notes**

• Changing the ROW FORMAT

ALTER TABLE tbl\_name ROW\_FORMAT = row\_format, ALGORITHM=INPLACE, LOCK=NONE;

Data is reorganized substantially, making it an expensive operation.

For additional information about the ROW\_FORMAT option, see [Table Options.](#page-1696-0)

• Changing the KEY\_BLOCK\_SIZE

ALTER TABLE tbl\_name KEY\_BLOCK\_SIZE = value, ALGORITHM=INPLACE, LOCK=NONE;

Data is reorganized substantially, making it an expensive operation.

For additional information about the KEY\_BLOCK\_SIZE option, see [Table Options.](#page-1696-0)

• Setting persistent table statistics options

```
ALTER TABLE tbl_name STATS_PERSISTENT=0, STATS_SAMPLE_PAGES=20, STATS_AUTO_RECALC=1, ALGORITHM=INPLACE,
```
Only modifies table metadata.

Persistent statistics include STATS\_PERSISTENT, STATS\_AUTO\_RECALC, and STATS\_SAMPLE\_PAGES. For more information, see [Section 14.8.11.1, "Configuring Persistent Optimizer Statistics Parameters"](#page-2080-0).

• Specifying a character set

ALTER TABLE tbl\_name CHARACTER SET = charset\_name, ALGORITHM=INPLACE, LOCK=NONE;

Rebuilds the table if the new character encoding is different.

• Converting a character set

ALTER TABLE tbl\_name CONVERT TO CHARACTER SET charset name, ALGORITHM=COPY;

Rebuilds the table if the new character encoding is different.

• Optimizing a table

OPTIMIZE TABLE tbl\_name;

Performed in-place as of MySQL 5.6.17. In-place operation is not supported for tables with FULLTEXT indexes. The operation uses the INPLACE algorithm, but ALGORITHM and LOCK syntax is not permitted.

• Rebuilding a table with the FORCE option

ALTER TABLE tbl\_name FORCE, ALGORITHM=INPLACE, LOCK=NONE;

Uses ALGORITHM=INPLACE as of MySQL 5.6.17. ALGORITHM=INPLACE is not supported for tables with FULLTEXT indexes.

• Performing a "null" rebuild

ALTER TABLE tbl\_name ENGINE=InnoDB, ALGORITHM=INPLACE, LOCK=NONE;

Uses ALGORITHM=INPLACE as of MySQL 5.6.17. ALGORITHM=INPLACE is not supported for tables with FULLTEXT indexes.

• Renaming a table

ALTER TABLE old\_tbl\_name RENAME TO new\_tbl\_name, ALGORITHM=INPLACE, LOCK=NONE;

MySQL renames files that correspond to the table  $tbL\_name$  without making a copy. (You can also use the [RENAME TABLE](#page-1735-0) statement to rename tables. See [Section 13.1.32, "RENAME TABLE Statement"](#page-1735-0).) Privileges granted specifically for the renamed table are not migrated to the new name. They must be changed manually.

### **Partitioning Operations**

With the exception of [ALTER TABLE](#page-1646-0) partitioning clauses, online DDL operations for partitioned InnoDB tables follow the same rules that apply to regular InnoDB tables.

[ALTER TABLE](#page-1646-0) partitioning clauses do not go through the same internal online DDL API as regular nonpartitioned InnoDB tables, and most do not support ALGORITHM and LOCK clauses.

If you use a partitioning clause in an [ALTER TABLE](#page-1646-0) statement, the partitioned table is repartitioned using the [ALTER TABLE](#page-1646-0) COPY algorithm. In other words, a new partitioned table is created with the new partitioning scheme. The newly created table includes any changes applied by the [ALTER TABLE](#page-1646-0) statement and the table data is copied into the new table structure.

If you do not modify table partitioning using [ALTER TABLE](#page-1646-0) partitioning clauses that use the COPY algorithm or perform any other partition management in your [ALTER TABLE](#page-1646-0) statement, [ALTER TABLE](#page-1646-0) performs supported INPLACE operations on each table partition. Be aware, however, that when INPLACE [ALTER](#page-1646-0) [TABLE](#page-1646-0) operations are performed on each partition, there is increased demand on system resources due to operations being performed on multiple partitions.

Even though partitioning clauses of the [ALTER TABLE](#page-1646-0) statement do not go through the same internal online DDL API as regular non-partitioned InnoDB tables, MySQL still attempts to minimize data copying and locking where possible:

- ADD PARTITION and DROP PARTITION for tables partitioned by RANGE or LIST do not copy existing data.
- TRUNCATE PARTITION does not copy existing data.
- Concurrent queries are allowed during ADD PARTITION and COALESCE PARTITION for tables partitioned by HASH or LIST. MySQL copies the data while holding a shared lock.
- For REORGANIZE PARTITION, REBUILD PARTITION, or ADD PARTITION or COALESCE PARTITION for a table partitioned by LINEAR HASH or LIST, concurrent queries are allowed. Data from the affected partitions is copied while holding a shared metadata (read) lock on the table.
- PARTITION BY and REMOVE PARTITIONING permit concurrent queries.

[ALTER TABLE](#page-1646-0) statements that change a table's partitioning cannot use ALGORITHM with DEFAULT, COPY, or INPLACE. (MySQL 5.6.11 and later support such statements using ALGORITHM=1 or ALGORITHM=2 when performing upgrades or downgrades.) Such ALTER TABLE statements also do not support a LOCK clause.

For additional information about [ALTER TABLE](#page-1646-0) partitioning clauses, see [Partitioning Options](#page-1658-0), and [Section 13.1.7.1, "ALTER TABLE Partition Operations"](#page-1658-1). For information about partitioning in general, see [Chapter 19,](#page-3154-0) Partitioning.

## <span id="page-2129-0"></span>**14.13.2 Online DDL Performance and Concurrency**

Online DDL improves several aspects of MySQL operation:

- Applications that access the table are more responsive because queries and DML operations on the table can proceed while the DDL operation is in progress. Reduced locking and waiting for MySQL server resources leads to greater scalability, even for operations that are not involved in the DDL operation.
- In-place operations avoid the disk I/O and CPU cycles associated with the table-copy method, which minimizes overall load on the database. Minimizing load helps maintain good performance and high throughput during the DDL operation.

• In-place operations read less data into the buffer pool than the table-copy operations, which reduces purging of frequently accessed data from memory. Purging of frequently accessed data can cause a temporary performance dip after a DDL operation.

### **The LOCK clause**

By default, MySQL uses as little locking as possible during a DDL operation. The LOCK clause can be specified to enforce more restrictive locking, if required. If the LOCK clause specifies a less restrictive level of locking than is permitted for a particular DDL operation, the statement fails with an error. LOCK clauses are described below, in order of least to most restrictive:

• LOCK=NONE:

Permits concurrent queries and DML.

For example, use this clause for tables involving customer signups or purchases, to avoid making the tables unavailable during lengthy DDL operations.

• LOCK=SHARED:

Permits concurrent queries but blocks DML.

For example, use this clause on data warehouse tables, where you can delay data load operations until the DDL operation is finished, but queries cannot be delayed for long periods.

• LOCK=DEFAULT:

Permits as much concurrency as possible (concurrent queries, DML, or both). Omitting the LOCK clause is the same as specifying LOCK=DEFAULT.

Use this clause when you know that the default locking level of the DDL statement does not cause availability problems for the table.

• LOCK=EXCLUSIVE:

Blocks concurrent queries and DML.

Use this clause if the primary concern is finishing the DDL operation in the shortest amount of time possible, and concurrent query and DML access is not necessary. You might also use this clause if the server is supposed to be idle, to avoid unexpected table accesses.

### **Online DDL and Metadata Locks**

Online DDL operations can be viewed as having three phases:

• Phase 1: Initialization

In the initialization phase, the server determines how much concurrency is permitted during the operation, taking into account storage engine capabilities, operations specified in the statement, and user-specified ALGORITHM and LOCK options. During this phase, a shared upgradeable metadata lock is taken to protect the current table definition.

• Phase 2: Execution

In this phase, the statement is prepared and executed. Whether the metadata lock is upgraded to exclusive depends on the factors assessed in the initialization phase. If an exclusive metadata lock is required, it is only taken briefly during statement preparation.

• Phase 3: Commit Table Definition

In the commit table definition phase, the metadata lock is upgraded to exclusive to evict the old table definition and commit the new one. Once granted, the duration of the exclusive metadata lock is brief.

Due to the exclusive metadata lock requirements outlined above, an online DDL operation may have to wait for concurrent transactions that hold metadata locks on the table to commit or rollback. Transactions started before or during the DDL operation can hold metadata locks on the table being altered. In the case of a long running or inactive transaction, an online DDL operation can time out waiting for an exclusive metadata lock. Additionally, a pending exclusive metadata lock requested by an online DDL operation blocks subsequent transactions on the table.

The following example demonstrates an online DDL operation waiting for an exclusive metadata lock, and how a pending metadata lock blocks subsequent transactions on the table.

Session 1:

```
mysql> CREATE TABLE t1 (c1 INT) ENGINE=InnoDB;
mysql> START TRANSACTION;
mysql> SELECT * FROM t1;
```
The session 1 [SELECT](#page-1776-0) statement takes a shared metadata lock on table t1.

Session 2:

mysql> ALTER TABLE t1 ADD COLUMN x INT, ALGORITHM=INPLACE, LOCK=NONE;

The online DDL operation in session 2, which requires an exclusive metadata lock on table t1 to commit table definition changes, must wait for the session 1 transaction to commit or roll back.

Session 3:

mysql> SELECT \* FROM t1;

The [SELECT](#page-1776-0) statement issued in session 3 is blocked waiting for the exclusive metadata lock requested by the [ALTER TABLE](#page-1646-0) operation in session 2 to be granted.

You can use [SHOW FULL PROCESSLIST](#page-1945-0) to determine if transactions are waiting for a metadata lock.

```
mysql> SHOW FULL PROCESSLIST\G
...
*************************** 2. row ***************************
     Id: 5
   User: root
   Host: localhost
     db: test
Command: Query
   Time: 44
  State: Waiting for table metadata lock
   Info: ALTER TABLE t1 ADD COLUMN x INT, ALGORITHM=INPLACE, LOCK=NONE
...
*************************** 4. row ***************************
     Id: 7
   User: root
   Host: localhost
     db: test
Command: Query
   Time: 5
  State: Waiting for table metadata lock
   Info: SELECT * FROM t1
4 rows in set (0.00 sec)
```
### **Online DDL Performance**

The performance of a DDL operation is largely determined by whether the operation is performed in place and whether it rebuilds the table.

To assess the relative performance of a DDL operation, you can compare results using ALGORITHM=INPLACE with results using ALGORITHM=COPY. Alternatively, you can compare results with [old\\_alter\\_table](#page-673-0) disabled and enabled.

For DDL operations that modify table data, you can determine whether a DDL operation performs changes in place or performs a table copy by looking at the "rows affected" value displayed after the command finishes. For example:

• Changing the default value of a column (fast, does not affect the table data):

Query OK, 0 rows affected (0.07 sec)

• Adding an index (takes time, but  $0$  rows affected shows that the table is not copied):

Query OK, 0 rows affected (21.42 sec)

• Changing the data type of a column (takes substantial time and requires rebuilding all the rows of the table):

```
Query OK, 1671168 rows affected (1 min 35.54 sec)
```
Before running a DDL operation on a large table, check whether the operation is fast or slow as follows:

- 1. Clone the table structure.
- 2. Populate the cloned table with a small amount of data.
- 3. Run the DDL operation on the cloned table.
- 4. Check whether the "rows affected" value is zero or not. A nonzero value means the operation copies table data, which might require special planning. For example, you might do the DDL operation during a period of scheduled downtime, or on each replica server one at a time.

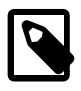

#### **Note**

For a greater understanding of the MySQL processing associated with a DDL operation, examine Performance Schema and INFORMATION\_SCHEMA tables related to InnoDB before and after DDL operations to see the number of physical reads, writes, memory allocations, and so on.

Because there is some processing work involved with recording the changes made by concurrent DML operations, then applying those changes at the end, an online DDL operation could take longer overall than the table-copy mechanism that blocks table access from other sessions. The reduction in raw performance is balanced against better responsiveness for applications that use the table. When evaluating the techniques for changing table structure, consider end-user perception of performance, based on factors such as load times for web pages.

## <span id="page-2132-0"></span>**14.13.3 Online DDL Space Requirements**

Online DDL operations have the following space requirements:

• Temporary log files:

A temporary log file records concurrent DML when an online DDL operation creates an index or alters a table. The temporary log file is extended as required by the value of  $\text{imodb}$  sort buffer size up to a maximum specified by [innodb\\_online\\_alter\\_log\\_max\\_size](#page-2187-0). If the operation takes a long time and concurrent DML modifies the table so much that the size of the temporary log file exceeds the value of [innodb\\_online\\_alter\\_log\\_max\\_size](#page-2187-0), the online DDL operation fails with a DB\_ONLINE\_LOG\_TOO\_BIG error and uncommitted concurrent DML operations are rolled back. A large [innodb\\_online\\_alter\\_log\\_max\\_size](#page-2187-0) setting permits more DML during an online DDL operation, but it also extends the period of time at the end of the DDL operation when the table is locked to apply logged DML.

• Temporary sort files:

Online DDL operations that rebuild the table write temporary sort files to the MySQL temporary directory  $(s_{\text{TMPDIR}})$  on Unix,  $s_{\text{TEMP}}s$  on Windows, or the directory specified by  $-\text{tmpdir}$  during index creation. Temporary sort files are not created in the directory that contains the original table. Each temporary sort file is large enough to hold one column of data, and each sort file is removed when its data is merged into the final table or index. Operations involving temporary sort files may require temporary space equal to the amount of data in the table plus indexes. An error is reported if online DDL operation uses all of the available disk space on the file system where the data directory resides.

If the MySQL temporary directory is not large enough to hold the sort files, set  $t_{\text{mpdir}}$  to a different directory. Alternatively, define a separate temporary directory for online DDL operations using [innodb\\_tmpdir](#page-2203-0). This option was introduced in MySQL 5.6.29 to help avoid temporary directory overflows that could occur as a result of large temporary sort files.

• Intermediate table files:

Some online DDL operations that rebuild the table create a temporary intermediate table file in the same directory as the original table. An intermediate table file may require space equal to the size of the original table. Intermediate table file names begin with  $\#sq1$ -ib prefix and only appear briefly during the online DDL operation.

The innodb tmpdir option is not applicable to intermediate table files.

## **14.13.4 Simplifying DDL Statements with Online DDL**

Before the introduction of [online DDL,](#page-4250-0) it was common practice to combine many DDL operations into a single [ALTER TABLE](#page-1646-0) statement. Because each [ALTER TABLE](#page-1646-0) statement involved copying and rebuilding the table, it was more efficient to make several changes to the same table at once, since those changes could all be done with a single rebuild operation for the table. The downside was that SQL code involving DDL operations was harder to maintain and to reuse in different scripts. If the specific changes were different each time, you might have to construct a new complex [ALTER TABLE](#page-1646-0) for each slightly different scenario.

For DDL operations that can be done in place, you can separate them into individual [ALTER TABLE](#page-1646-0) statements for easier scripting and maintenance, without sacrificing efficiency. For example, you might take a complicated statement such as:

```
ALTER TABLE t1 ADD INDEX i1(c1), ADD UNIQUE INDEX i2(c2),
   CHANGE c4_old_name c4_new_name INTEGER UNSIGNED;
```
and break it down into simpler parts that can be tested and performed independently, such as:

```
ALTER TABLE t1 ADD INDEX i1(c1);
ALTER TABLE t1 ADD UNIQUE INDEX i2(c2);
ALTER TABLE t1 CHANGE c4 old name c4 new name INTEGER UNSIGNED NOT NULL;
```
You might still use multi-part [ALTER TABLE](#page-1646-0) statements for:

- Operations that must be performed in a specific sequence, such as creating an index followed by a foreign key constraint that uses that index.
- Operations all using the same specific  $LOCK$  clause, that you want to either succeed or fail as a group.
- Operations that cannot be performed in place, that is, that still use the table-copy method.
- Operations for which you specify ALGORITHM=COPY or [old\\_alter\\_table=1](#page-673-0), to force the tablecopying behavior if needed for precise backward-compatibility in specialized scenarios.

## **14.13.5 Online DDL Failure Conditions**

The failure of an online DDL operation is typically due to one of the following conditions:

- An ALGORITHM clause specifies an algorithm that is not compatible with the particular type of DDL operation or storage engine.
- A LOCK clause specifies a low degree of locking (SHARED or NONE) that is not compatible with the particular type of DDL operation.
- A timeout occurs while waiting for an [exclusive lock](#page-4227-0) on the table, which may be needed briefly during the initial and final phases of the DDL operation.
- The  $tmpdir$  or innodb  $tmpdir$  file system runs out of disk space, while MySQL writes temporary sort files on disk during index creation. For more information, see [Section 14.13.3, "Online DDL Space](#page-2132-0) [Requirements".](#page-2132-0)
- The operation takes a long time and concurrent DML modifies the table so much that the size of the temporary online log exceeds the value of the [innodb\\_online\\_alter\\_log\\_max\\_size](#page-2187-0) configuration option. This condition causes a DB\_ONLINE\_LOG\_TOO\_BIG error.
- Concurrent DML makes changes to the table that are allowed with the original table definition, but not with the new one. The operation only fails at the very end, when MySQL tries to apply all the changes from concurrent DML statements. For example, you might insert duplicate values into a column while a unique index is being created, or you might insert NULL values into a column while creating a [primary](#page-4254-0) [key](#page-4254-0) index on that column. The changes made by the concurrent DML take precedence, and the [ALTER](#page-1646-0) [TABLE](#page-1646-0) operation is effectively [rolled back.](#page-4259-0)

## **14.13.6 Online DDL Limitations**

The following limitations apply to online DDL operations:

- The table is copied when creating an index on a TEMPORARY TABLE.
- The [ALTER TABLE](#page-1646-0) clause LOCK=NONE is not permitted if there are ON...CASCADE or ON...SET NULL constraints on the table.
- Before an online DDL operation can finish, it must wait for transactions that hold metadata locks on the table to commit or roll back. An online DDL operation may briefly require an exclusive metadata lock on the table during its execution phase, and always requires one in the final phase of the operation when updating the table definition. Consequently, transactions holding metadata locks on the table can cause an online DDL operation to block. The transactions that hold metadata locks on the table may have been started before or during the online DDL operation. A long running or inactive transaction that holds a metadata lock on the table can cause an online DDL operation to timeout.
- An online DDL operation on a table in a foreign key relationship does not wait for a transaction executing on the other table in the foreign key relationship to commit or rollback. The transaction holds an

exclusive metadata lock on the table it is updating and shared metadata lock on the foreign-key-related table (required for foreign key checking). The shared metadata lock permits the online DDL operation to proceed but blocks the operation in its final phase, when an exclusive metadata lock is required to update the table definition. This scenario can result in deadlocks as other transactions wait for the online DDL operation to finish.

- When running an online DDL operation, the thread that runs the [ALTER TABLE](#page-1646-0) statement applies an online log of DML operations that were run concurrently on the same table from other connection threads. When the DML operations are applied, it is possible to encounter a duplicate key entry error  $(EROR 1062 (23000): Duplicate entry)$ , even if the duplicate entry is only temporary and would be reverted by a later entry in the online log. This is similar to the idea of a foreign key constraint check in InnoDB in which constraints must hold during a transaction.
- [OPTIMIZE TABLE](#page-1905-0) for an InnoDB table is mapped to an [ALTER TABLE](#page-1646-0) operation to rebuild the table and update index statistics and free unused space in the clustered index. Prior to 5.6.17, there is no online DDL support for this operation. Secondary indexes are not created as efficiently because keys are inserted in the order they appeared in the primary key. As of 5.6.17, [OPTIMIZE TABLE](#page-1905-0) is supported with the addition of online DDL support for rebuilding regular and partitioned InnoDB tables.
- Tables created before MySQL 5.6 that include temporal columns ([DATE](#page-1383-0), [DATETIME](#page-1383-0) or [TIMESTAMP](#page-1383-0)) and have not been rebuilt using ALGORITHM=COPY do not support ALGORITHM=INPLACE. In this case, an [ALTER TABLE ... ALGORITHM=INPLACE](#page-1646-0) operation returns the following error:

```
ERROR 1846 (0A000): ALGORITHM=INPLACE is not supported.
Reason: Cannot change column type INPLACE. Try ALGORITHM=COPY.
```
- The following limitations are generally applicable to online DDL operations on large tables that involve rebuilding the table:
	- There is no mechanism to pause an online DDL operation or to throttle I/O or CPU usage for an online DDL operation.
	- Progress monitoring capability for online DDL operations is limited until MySQL 5.7.6, which introduces Performance Schema stage events for monitoring [ALTER TABLE](#page-1646-0) progress. See [Monitoring](https://dev.mysql.com/doc/refman/5.7/en/monitor-alter-table-performance-schema.html) [ALTER TABLE Progress for InnoDB Tables Using Performance Schema.](https://dev.mysql.com/doc/refman/5.7/en/monitor-alter-table-performance-schema.html)
	- Rollback of an online DDL operation can be expensive should the operation fail.
	- Long running online DDL operations can cause replication lag. An online DDL operation must finish running on the source before it is run on the replica. Also, DML that was processed concurrently on the source is only processed on the replica after the DDL operation on the replica is completed.

For additional information related to running online DDL operations on large tables, see [Section 14.13.2,](#page-2129-0) ["Online DDL Performance and Concurrency"](#page-2129-0).

# **14.14 InnoDB Startup Options and System Variables**

- System variables that are true or false can be enabled at server startup by naming them, or disabled by using  $a - -s$ kip- prefix. For example, to enable or disable the  $In *noDB*$  adaptive hash index, you can use  $-\text{innodb-adaptive-hash-index}$  or  $-\text{skip-innode-adaptive-hash-index}$  on the command line, or innodb adaptive hash index or skip\_[innodb\\_adaptive\\_hash\\_index](#page-2145-0) in an option file.
- System variables that take a numeric value can be specified as  $-var$  name=value on the command line or as  $var$  name=value in option files.
- Many system variables can be changed at runtime (see [Section 5.1.8.2, "Dynamic System Variables"](#page-719-0)).
- For information about GLOBAL and SESSION variable scope modifiers, refer to the [SET](#page-1913-0) statement documentation.
- Certain options control the locations and layout of the InnoDB data files. [Section 14.8.1, "InnoDB](#page-2060-0) [Startup Configuration"](#page-2060-0) explains how to use these options.
- Some options, which you might not use initially, help tune InnoDB performance characteristics based on machine capacity and your database [workload.](#page-4274-0)
- For more information on specifying options and system variables, see [Section 4.2.2, "Specifying](#page-300-0) [Program Options".](#page-300-0)

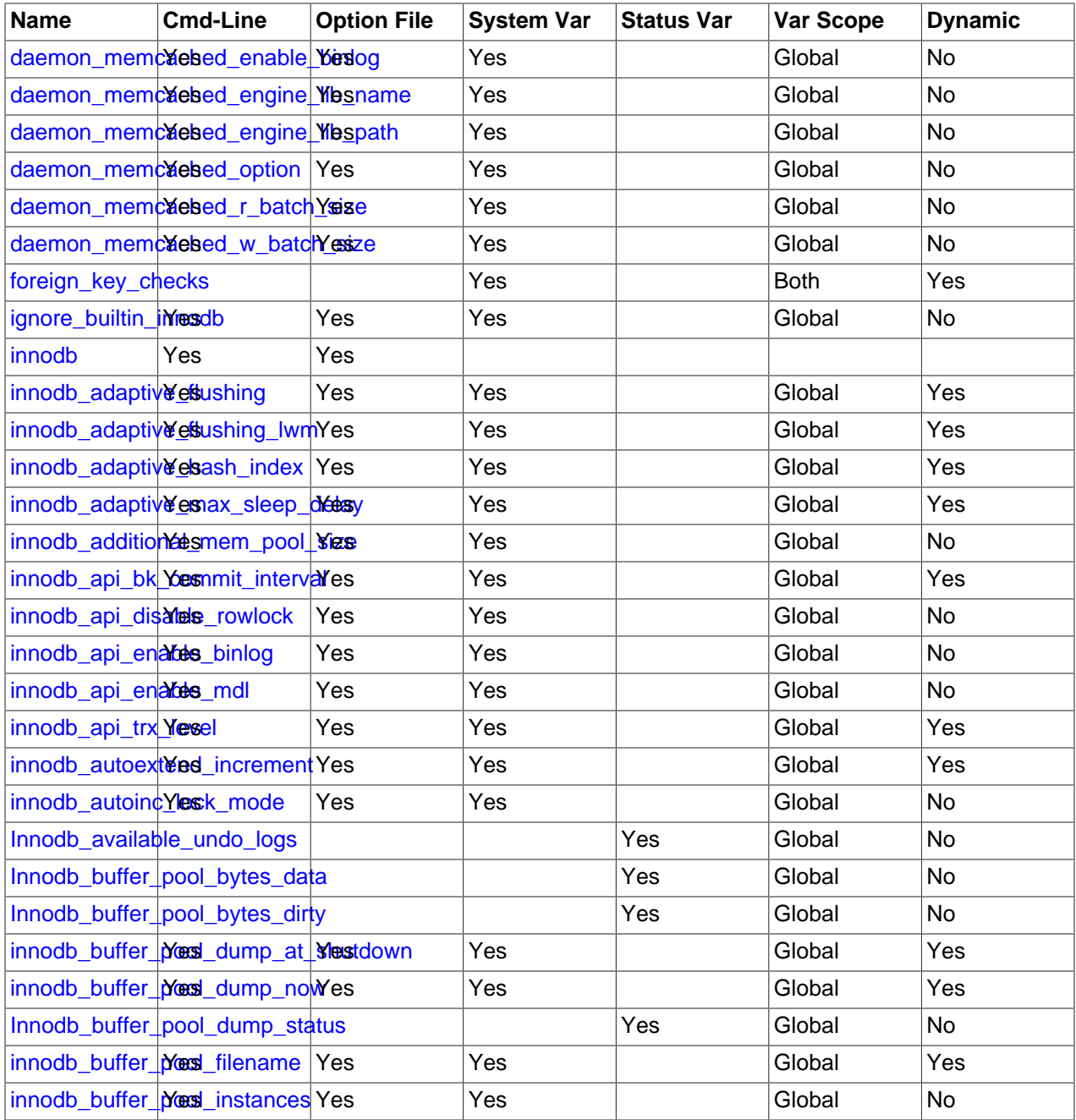

#### **Table 14.13 InnoDB Option and Variable Reference**

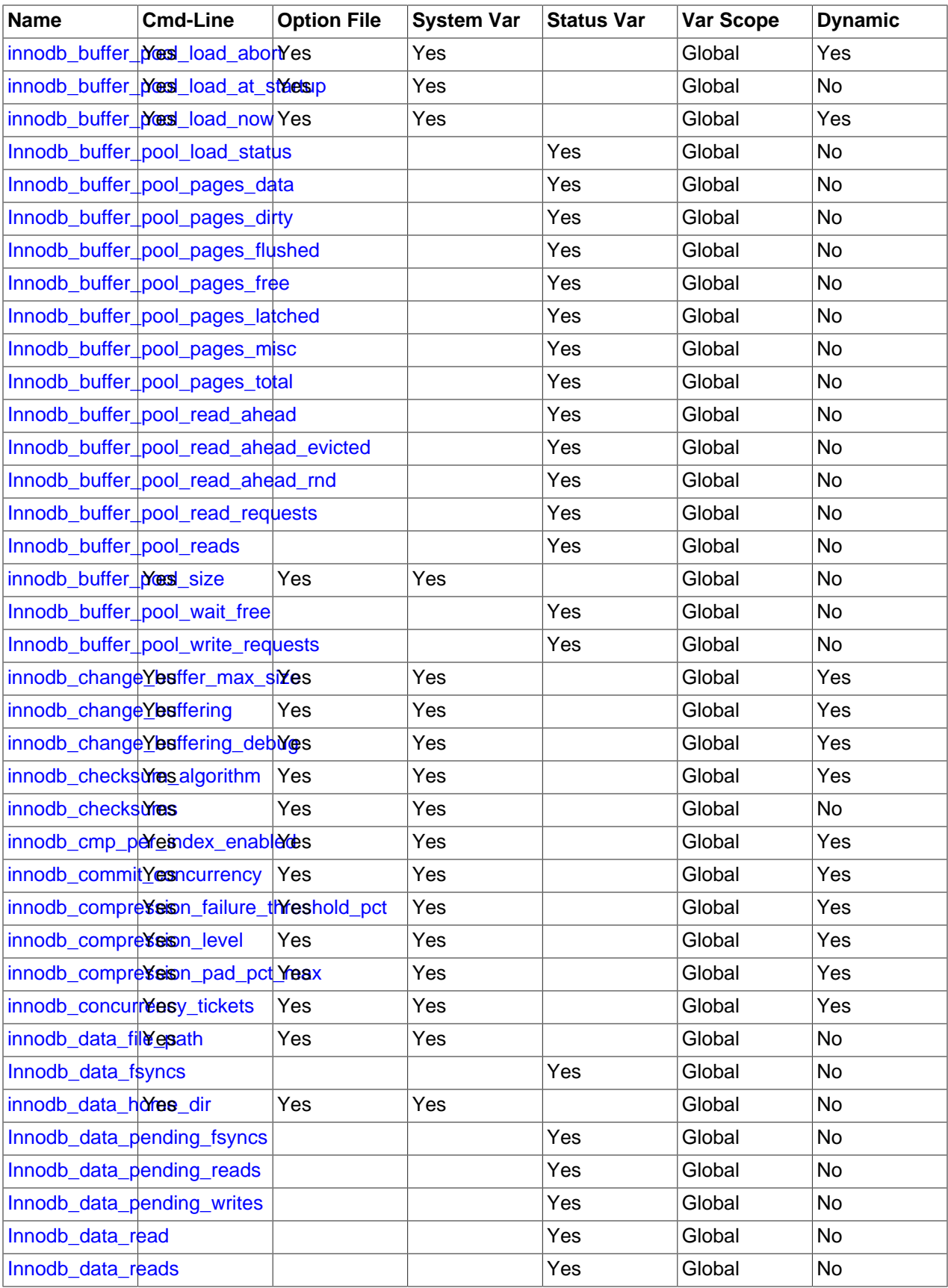

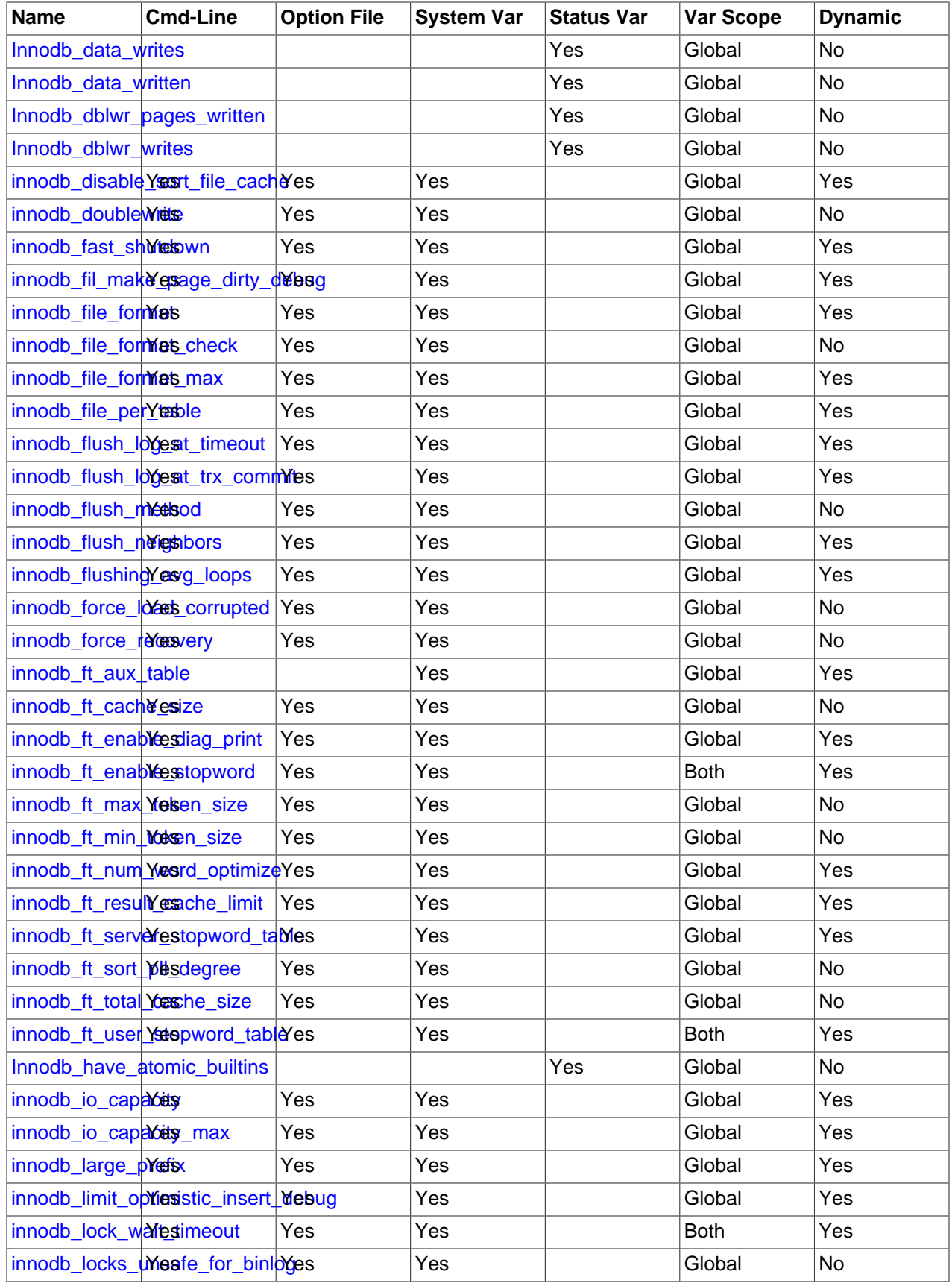

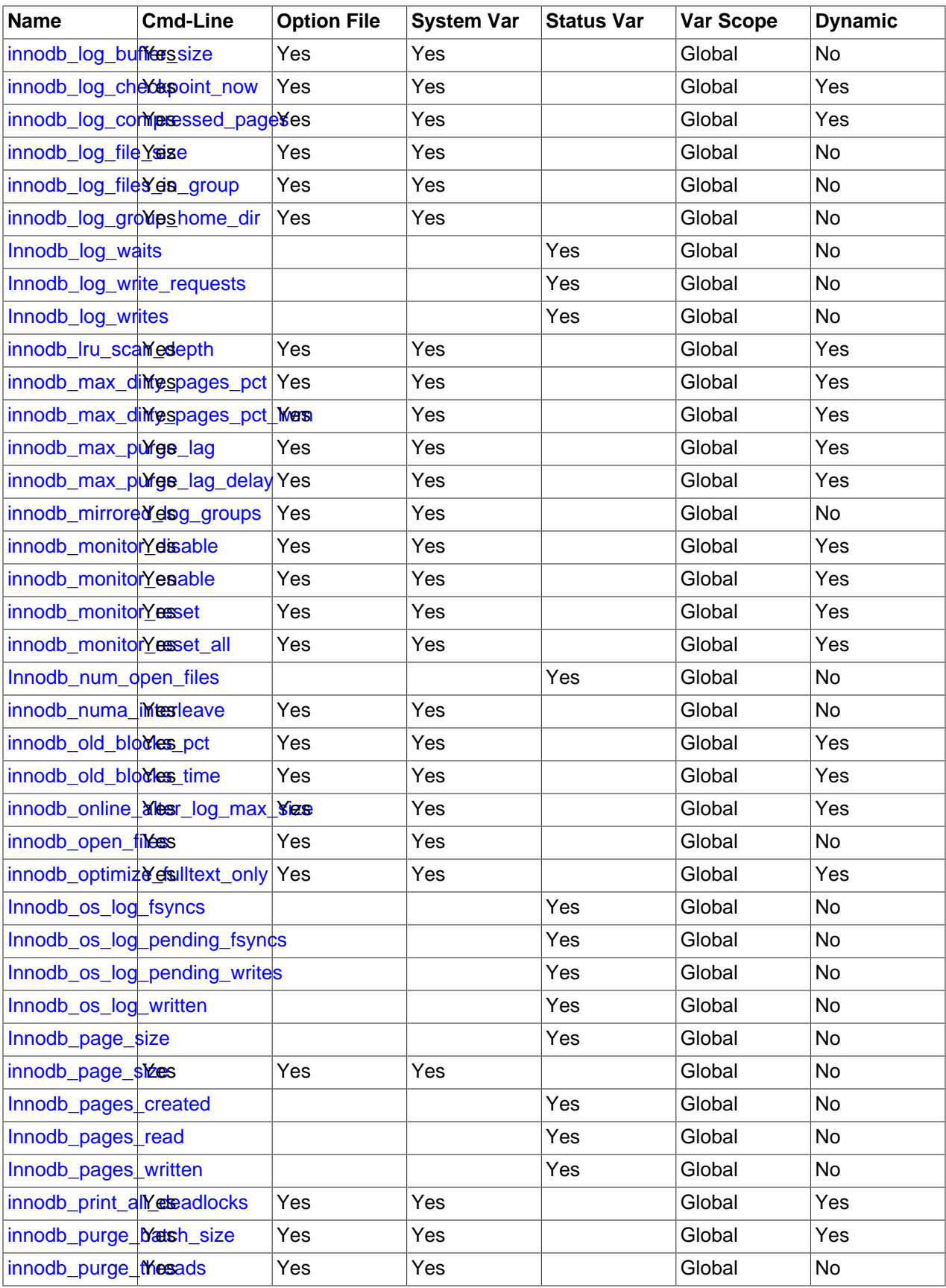

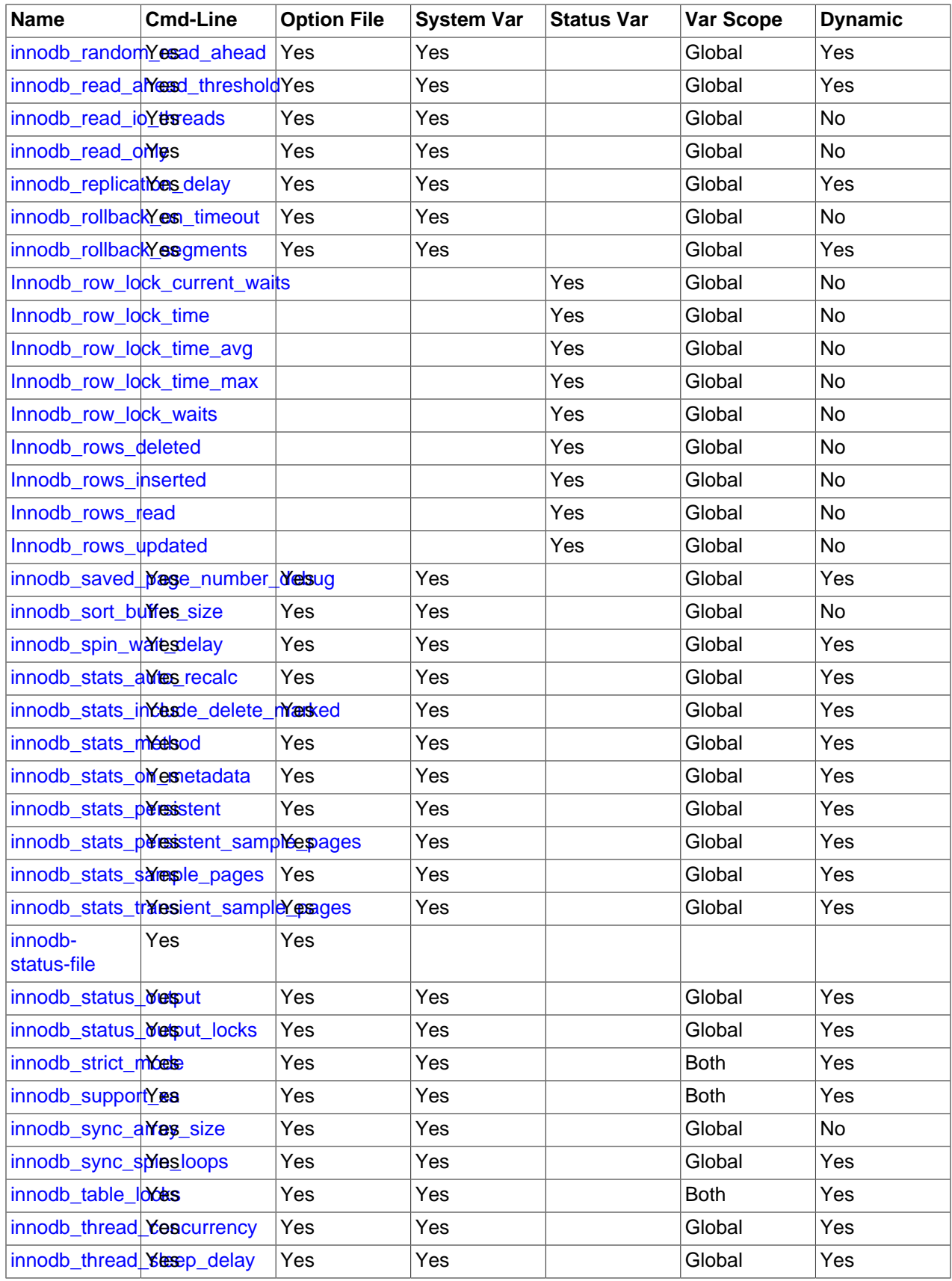

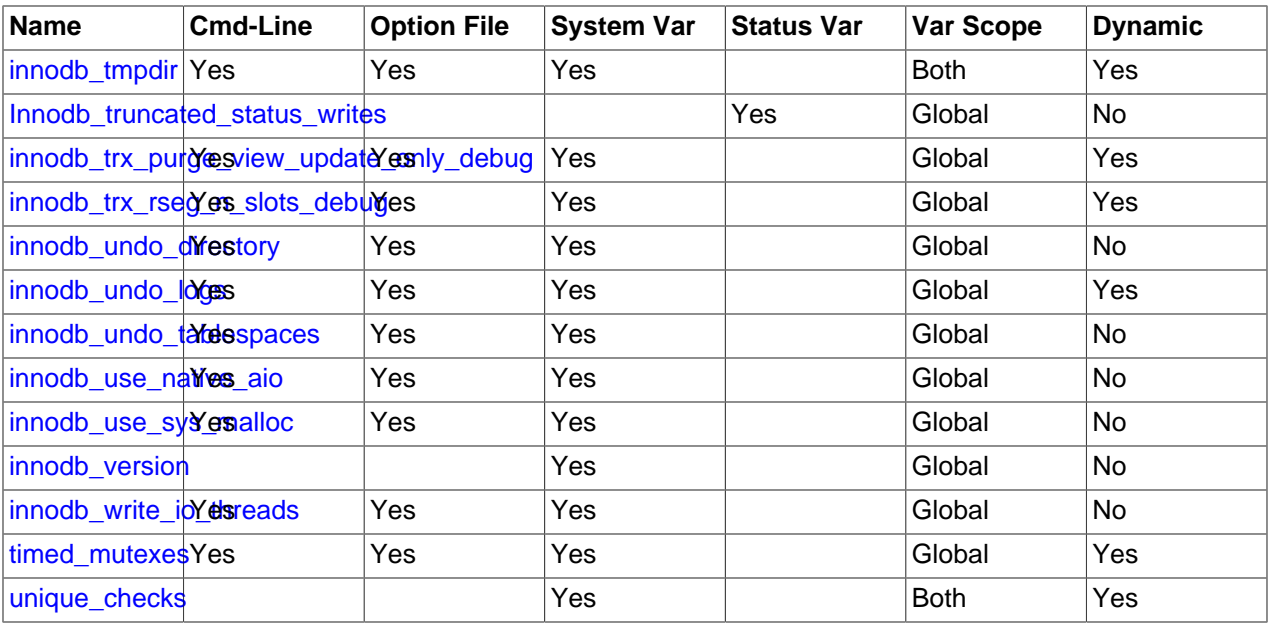

## <span id="page-2141-0"></span>**InnoDB Command Options**

 $\bullet$  [--innodb\[=](#page-2141-0)value]

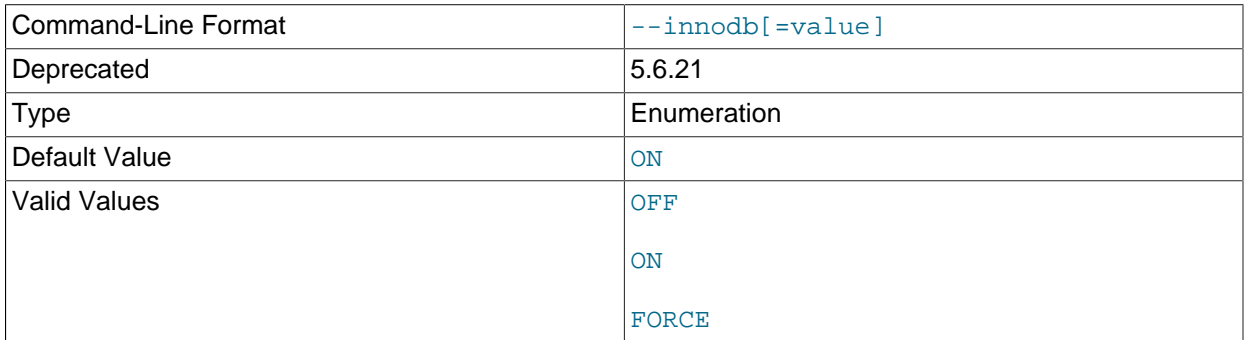

Controls loading of the InnoDB storage engine, if the server was compiled with InnoDB support. This option has a tristate format, with possible values of OFF, ON, or FORCE. See [Section 5.5.1, "Installing and](#page-801-0) [Uninstalling Plugins".](#page-801-0)

To disable InnoDB, use  $-\text{innodb=OFF}$  or  $-\text{skip-inmod}$ . In this case, because the default storage engine is [InnoDB](#page-1984-0), the server does not start unless you also use [--default-storage-engine](#page-632-0) and [--default-tmp-storage-engine](#page-632-1) to set the default to some other engine for both permanent and TEMPORARY tables.

As of MySQL 5.6.21,  $-\text{innodb=OFF}$  and  $-\text{skip-inmod}$  options are deprecated and their use results in a warning. Expect these options to be removed in a future MySQL release.

### <span id="page-2141-1"></span>• [--innodb-status-file](#page-2141-1)

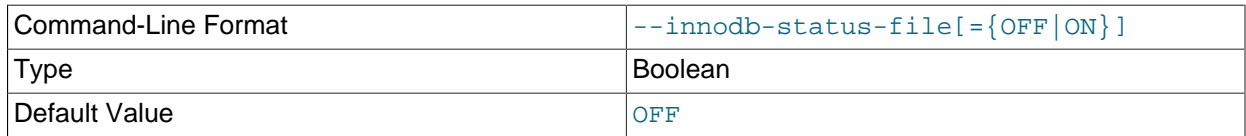

The --innodb-status-file startup option controls whether InnoDB creates a file named innodb status.pid in the data directory and writes [SHOW ENGINE INNODB STATUS](#page-1929-0) output to it every 15 seconds, approximately.

The innodb status.  $pid$  file is not created by default. To create it, start [mysqld](#page-326-0) with the  $--innodb$ status-file option. InnoDB removes the file when the server is shut down normally. If an abnormal shutdown occurs, the status file may have to be removed manually.

The --innodb-status-file option is intended for temporary use, as [SHOW ENGINE INNODB](#page-1929-0) [STATUS](#page-1929-0) output generation can affect performance, and the innodb\_status.pid file can become quite large over time.

For related information, see [Section 14.17.2, "Enabling InnoDB Monitors".](#page-2243-0)

• [--skip-innodb](#page-2141-0)

Disable the InnoDB storage engine. See the description of  $-\text{innode}$ .

## <span id="page-2142-0"></span>**InnoDB System Variables**

• daemon memcached enable binlog

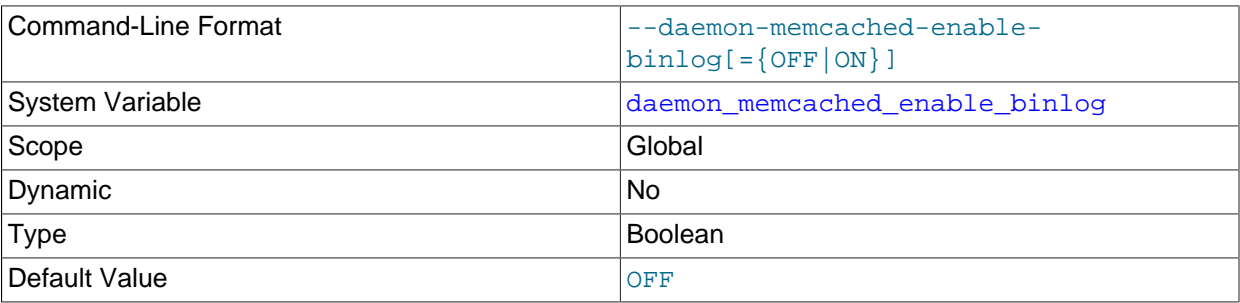

Enable this option on the source server to use the InnoDB memcached plugin (daemon\_memcached) with the MySQL [binary log.](#page-4212-0) This option can only be set at server startup. You must also enable the MySQL binary log on the source server using the  $-\log-\frac{\pi}{2}$  option.

For more information, see [Section 14.20.6, "The InnoDB memcached Plugin and Replication".](#page-2287-0)

<span id="page-2142-1"></span>• daemon memcached engine lib name

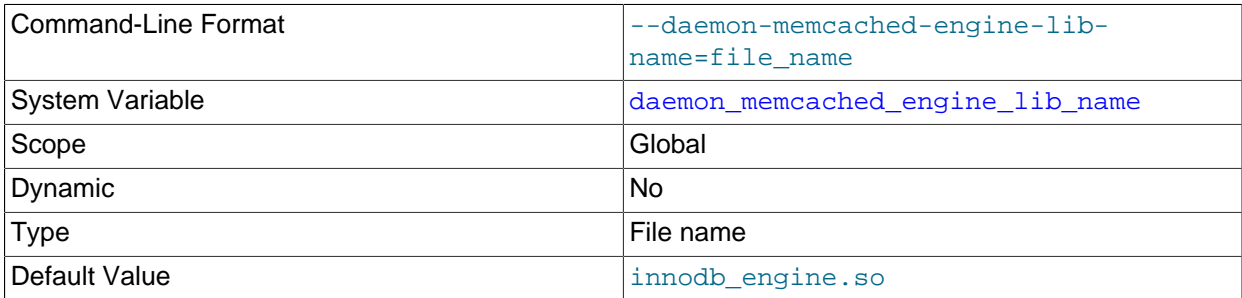

Specifies the shared library that implements the InnoDB memcached plugin.

For more information, see [Section 14.20.3, "Setting Up the InnoDB memcached Plugin"](#page-2267-0).

<span id="page-2142-2"></span>• daemon memcached engine lib path

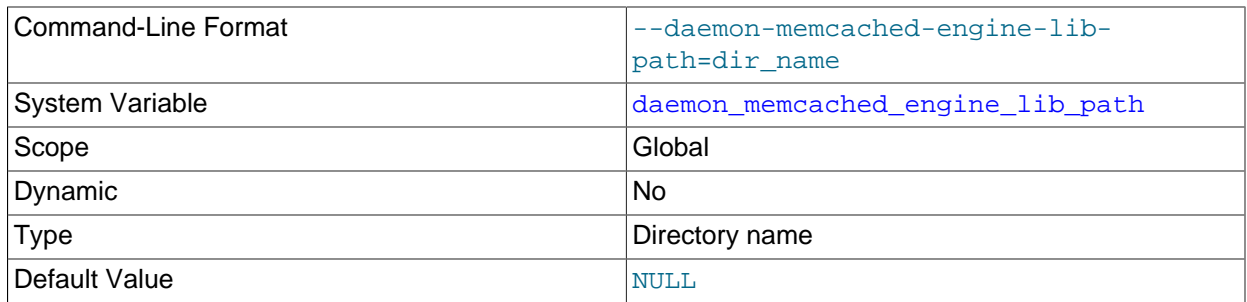

The path of the directory containing the shared library that implements the InnoDB memcached plugin. The default value is NULL, representing the MySQL plugin directory. You should not need to modify this parameter unless specifying a memcached plugin for a different storage engine that is located outside of the MySQL plugin directory.

For more information, see [Section 14.20.3, "Setting Up the InnoDB memcached Plugin"](#page-2267-0).

#### <span id="page-2143-0"></span>• [daemon\\_memcached\\_option](#page-2143-0)

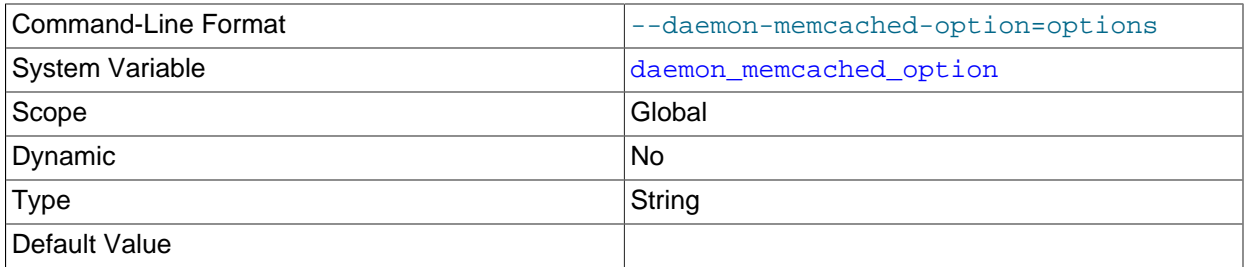

Used to pass space-separated memcached options to the underlying memcached memory object caching daemon on startup. For example, you might change the port that memcached listens on, reduce the maximum number of simultaneous connections, change the maximum memory size for a key-value pair, or enable debugging messages for the error log.

See [Section 14.20.3, "Setting Up the InnoDB memcached Plugin"](#page-2267-0) for usage details. For information about memcached options, refer to the memcached man page.

<span id="page-2143-1"></span>• [daemon\\_memcached\\_r\\_batch\\_size](#page-2143-1)

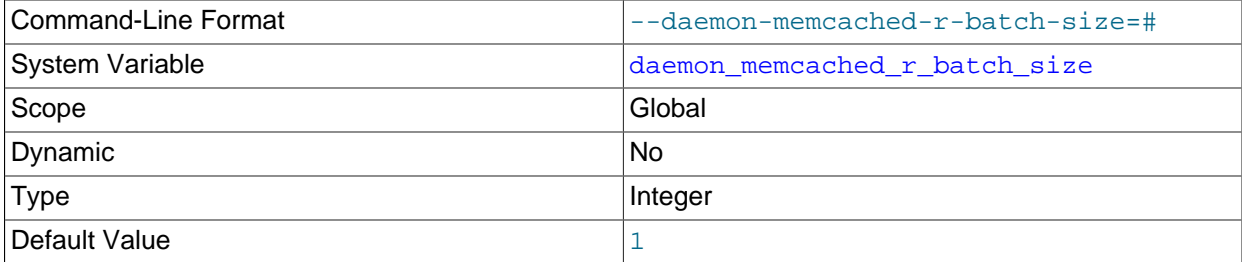

Specifies how many memcached read operations (get operations) to perform before doing a [COMMIT](#page-1808-0) to start a new transaction. Counterpart of [daemon\\_memcached\\_w\\_batch\\_size](#page-2144-0).

This value is set to 1 by default, so that any changes made to the table through SQL statements are immediately visible to memcached operations. You might increase it to reduce the overhead from frequent commits on a system where the underlying table is only being accessed through the memcached interface. If you set the value too large, the amount of undo or redo data could impose some storage overhead, as with any long-running transaction.

For more information, see [Section 14.20.3, "Setting Up the InnoDB memcached Plugin"](#page-2267-0).

#### <span id="page-2144-0"></span>• [daemon\\_memcached\\_w\\_batch\\_size](#page-2144-0)

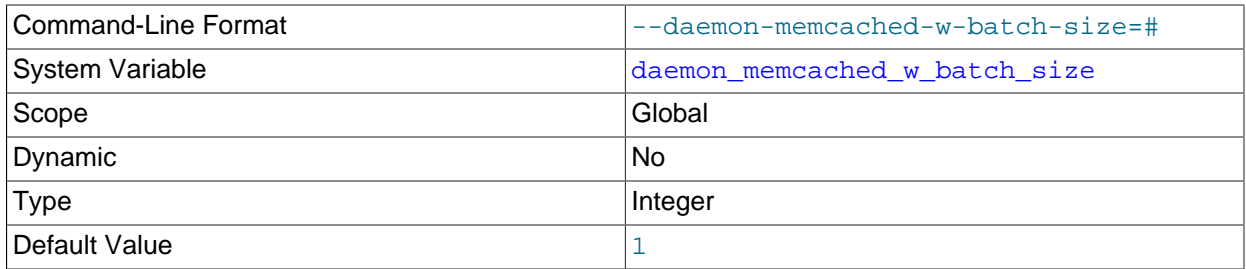

Specifies how many memcached write operations, such as add, set, and incr, to perform before doing a [COMMIT](#page-1808-0) to start a new transaction. Counterpart of daemon memcached  $r$  batch size.

This value is set to 1 by default, on the assumption that data being stored is important to preserve in case of an outage and should immediately be committed. When storing non-critical data, you might increase this value to reduce the overhead from frequent commits; but then the last  $N-1$  uncommitted write operations could be lost if an unexpected exit occurs.

For more information, see [Section 14.20.3, "Setting Up the InnoDB memcached Plugin"](#page-2267-0).

## Command-Line Format  $\vert$ --ignore-builtin-innodb[={OFF|ON}] Deprecated Test and Test and Test and Test and Test and Test and Test and Test and Test and Test and Test and Test and Test and Test and Test and Test and Test and Test and Test and Test and Test and Test and Test and Test System Variable ignore ignore builtin innodb Scope Global Contract Contract of the Global Contract Contract Contract Contract Contract Contract Contract Contract Contract Contract Contract Contract Contract Contract Contract Contract Contract Contract Contract Contra Dynamic No. 2012 No. 2014 Type Boolean and Boolean and Boolean

#### <span id="page-2144-1"></span>• ignore\_builtin\_innodb

In earlier versions of MySQL, enabling this variable caused the server to behave as if the built-in InnoDB were not present, which enabled the  $InnODB$   $Pluqin$  to be used instead. In MySQL 5.6,  $InnODB$  is the default storage engine and InnoDB Plugin is not used, so this variable has no effect. As of MySQL 5.6.5, it is ignored.

#### <span id="page-2144-2"></span>• [innodb\\_adaptive\\_flushing](#page-2144-2)

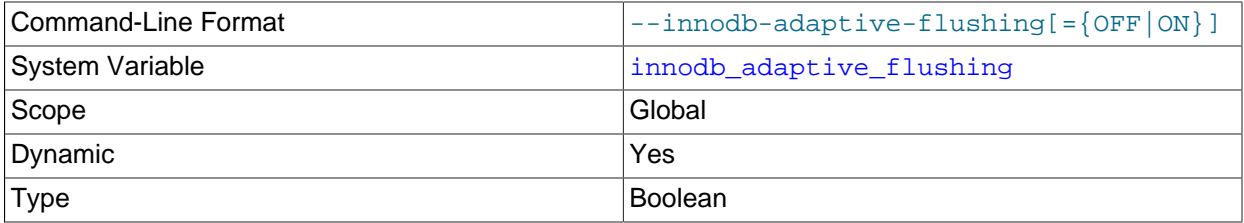

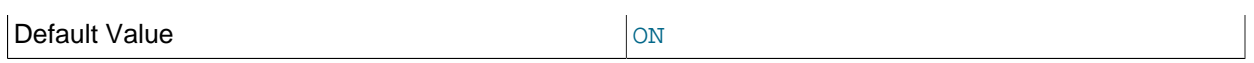

Specifies whether to dynamically adjust the rate of flushing [dirty pages](#page-4225-0) in the InnoDB [buffer pool](#page-4213-0) based on the workload. Adjusting the flush rate dynamically is intended to avoid bursts of I/O activity. This setting is enabled by default. See [Section 14.8.3.4, "Configuring Buffer Pool Flushing"](#page-2069-0) for more information. For general I/O tuning advice, see [Section 8.5.8, "Optimizing InnoDB Disk I/O".](#page-1148-0)

#### <span id="page-2145-1"></span>• [innodb\\_adaptive\\_flushing\\_lwm](#page-2145-1)

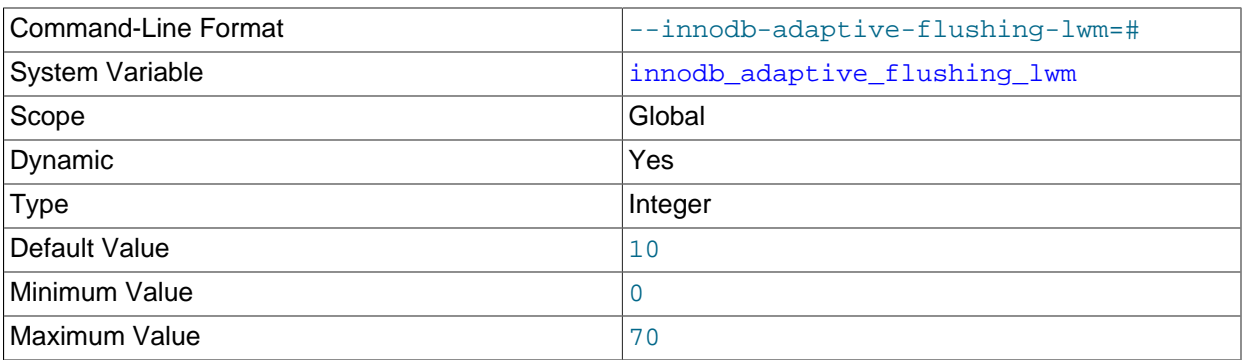

Defines the low water mark representing percentage of [redo log](#page-4257-0) capacity at which [adaptive flushing](#page-4208-0) is enabled. For more information, see [Section 14.8.3.4, "Configuring Buffer Pool Flushing".](#page-2069-0)

<span id="page-2145-0"></span>• innodb adaptive hash index

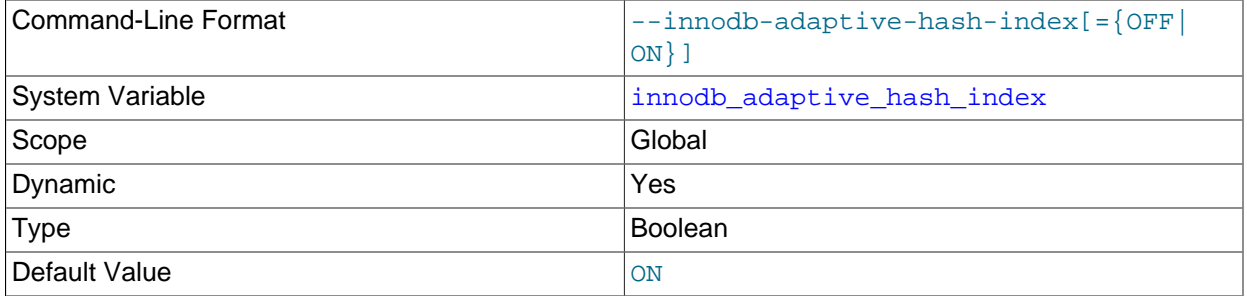

Whether the InnoDB [adaptive hash index](#page-4208-1) is enabled or disabled. It may be desirable, depending on your workload, to dynamically enable or disable [adaptive hash indexing](#page-4208-1) to improve query performance. Because the adaptive hash index may not be useful for all workloads, conduct benchmarks with it both enabled and disabled, using realistic workloads. See [Section 14.5.3, "Adaptive Hash Index"](#page-2004-0) for details.

This variable is enabled by default. You can modify this parameter using the SET GLOBAL statement, without restarting the server. Changing the setting at runtime requires privileges sufficient to set global system variables. See [Section 5.1.8.1, "System Variable Privileges"](#page-719-1). You can also use --skipinnodb-adaptive-hash-index at server startup to disable it.

Disabling the adaptive hash index empties the hash table immediately. Normal operations can continue while the hash table is emptied, and executing queries that were using the hash table access the index B-trees directly instead. When the adaptive hash index is re-enabled, the hash table is populated again during normal operation.

#### <span id="page-2145-2"></span>• [innodb\\_adaptive\\_max\\_sleep\\_delay](#page-2145-2)

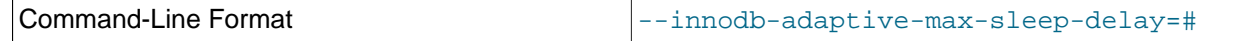

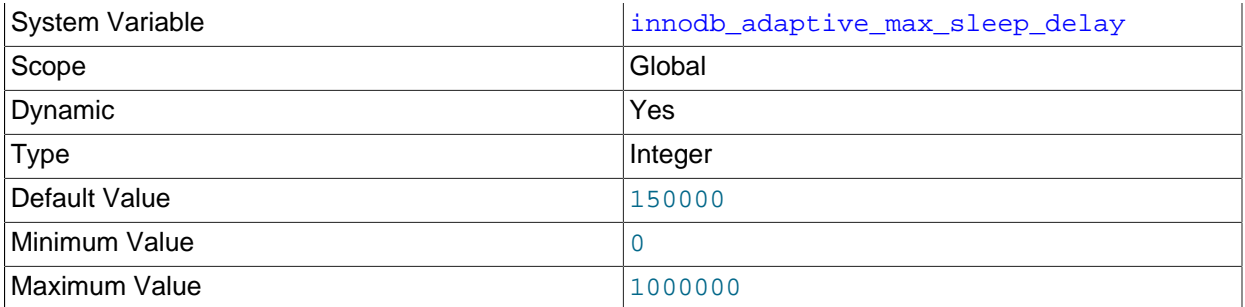

Permits InnoDB to automatically adjust the value of innodb thread sleep delay up or down according to the current workload. Any nonzero value enables automated, dynamic adjustment of the [innodb\\_thread\\_sleep\\_delay](#page-2202-0) value, up to the maximum value specified in the [innodb\\_adaptive\\_max\\_sleep\\_delay](#page-2145-2) option. The value represents the number of microseconds. This option can be useful in busy systems, with greater than  $16$  InnoDB threads. (In practice, it is most valuable for MySQL systems with hundreds or thousands of simultaneous connections.)

For more information, see [Section 14.8.5, "Configuring Thread Concurrency for InnoDB"](#page-2074-0).

#### <span id="page-2146-0"></span>• [innodb\\_additional\\_mem\\_pool\\_size](#page-2146-0)

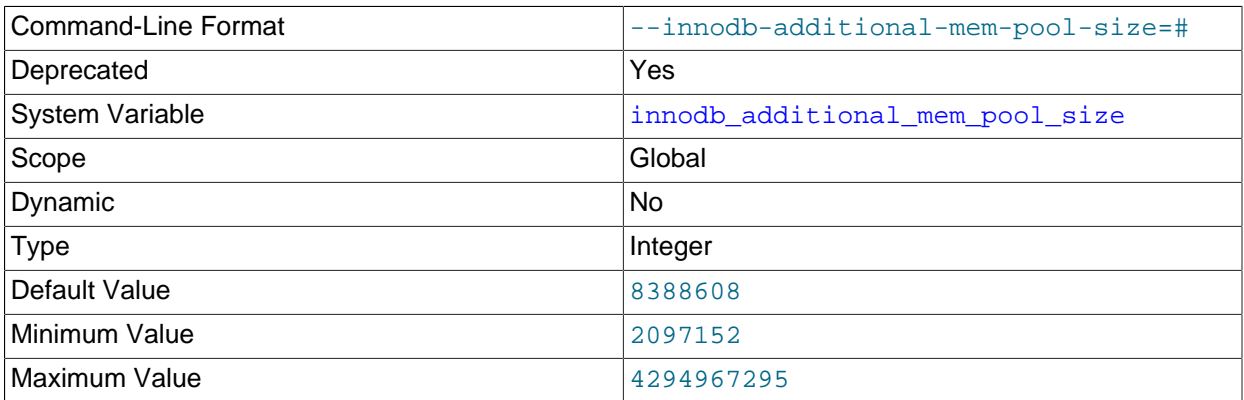

The size in bytes of a memory pool **InnoDB** uses to store [data dictionary](#page-4222-0) information and other internal data structures. The more tables you have in your application, the more memory you allocate here. If InnoDB runs out of memory in this pool, it starts to allocate memory from the operating system and writes warning messages to the MySQL error log. The default value is 8MB.

This variable relates to the InnoDB internal memory allocator, which is unused if innodb use sys malloc is enabled. For more information, see [Section 14.8.4, "Configuring the](#page-2073-0) [Memory Allocator for InnoDB".](#page-2073-0)

As of MySQL 5.6.3, [innodb\\_additional\\_mem\\_pool\\_size](#page-2146-0) is deprecated; expect it to be removed in a future MySQL release.

<span id="page-2146-1"></span>• innodb api bk commit interval

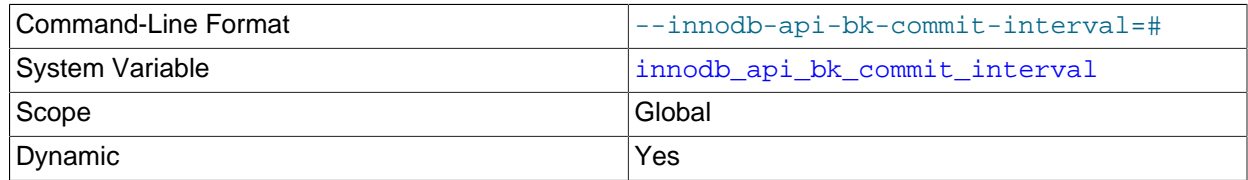

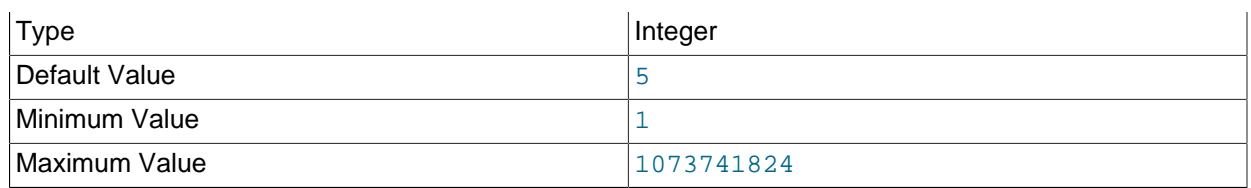

How often to auto-commit idle connections that use the InnoDB memcached interface, in seconds. For more information, see [Section 14.20.5.4, "Controlling Transactional Behavior of the InnoDB memcached](#page-2285-0) [Plugin"](#page-2285-0).

#### <span id="page-2147-0"></span>• [innodb\\_api\\_disable\\_rowlock](#page-2147-0)

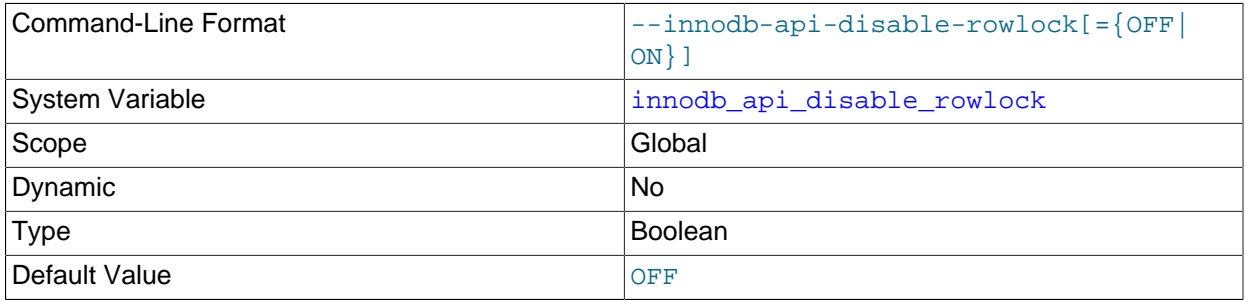

Use this option to disable row locks when InnoDB memcached performs DML operations. By default, [innodb\\_api\\_disable\\_rowlock](#page-2147-0) is disabled, which means that memcached requests row locks for get and set operations. When [innodb\\_api\\_disable\\_rowlock](#page-2147-0) is enabled, memcached requests a table lock instead of row locks.

[innodb\\_api\\_disable\\_rowlock](#page-2147-0) is not dynamic. It must be specified on the [mysqld](#page-326-0) command line or entered in the MySQL configuration file. Configuration takes effect when the plugin is installed, which occurs when the MySQL server is started.

For more information, see [Section 14.20.5.4, "Controlling Transactional Behavior of the InnoDB](#page-2285-0) [memcached Plugin"](#page-2285-0).

#### <span id="page-2147-1"></span>• [innodb\\_api\\_enable\\_binlog](#page-2147-1)

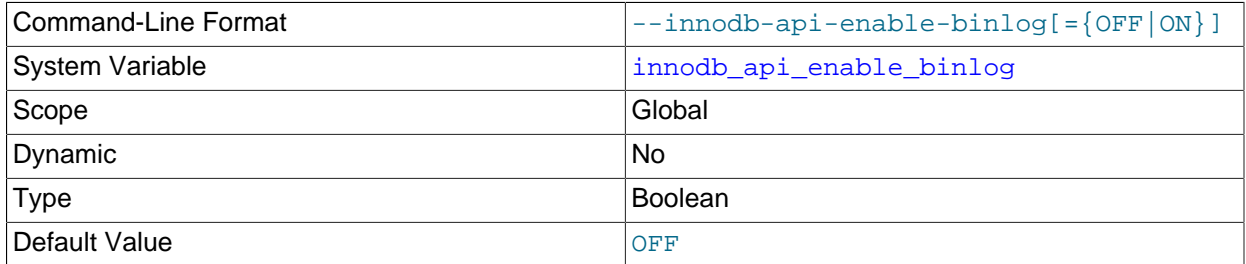

Lets you use the InnoDB memcached plugin with the MySQL [binary log.](#page-4212-0) For more information, see [Enabling the InnoDB memcached Binary Log.](#page-2288-0)

#### • [innodb\\_api\\_enable\\_mdl](#page-2147-2)

<span id="page-2147-2"></span>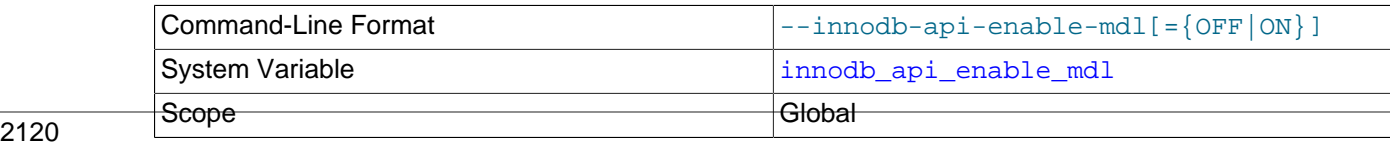

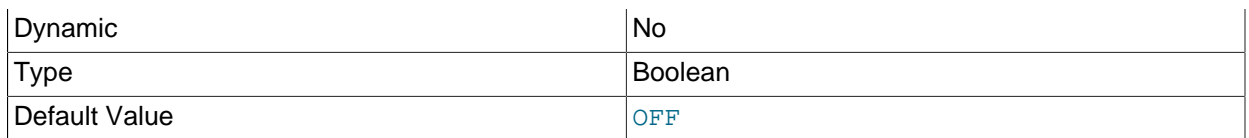

Locks the table used by the InnoDB memcached plugin, so that it cannot be dropped or altered by [DDL](#page-4224-0) through the SQL interface. For more information, see [Section 14.20.5.4, "Controlling Transactional](#page-2285-0) [Behavior of the InnoDB memcached Plugin".](#page-2285-0)

#### <span id="page-2148-0"></span>• innodb api trx level

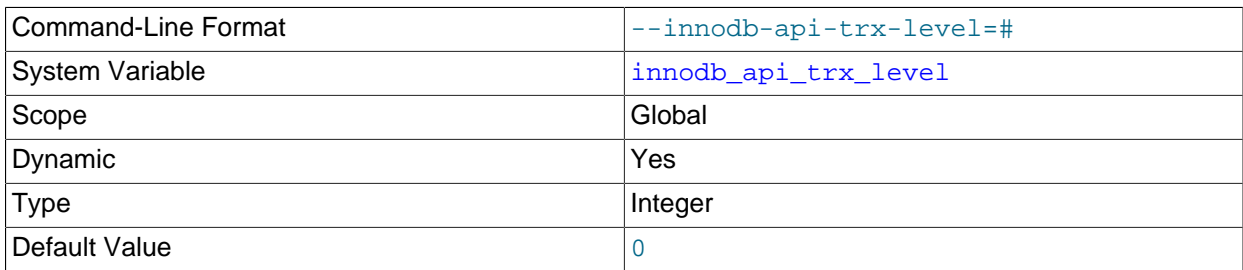

Controls the transaction [isolation level](#page-4239-0) on queries processed by the memcached interface. The constants corresponding to the familiar names are:

- $\bullet$   $0 =$  [READ UNCOMMITTED](#page-2048-0)
- 1 = [READ COMMITTED](#page-2046-0)
- 2 = [REPEATABLE READ](#page-2046-1)
- $3 = SERIALIZABLE$  $3 = SERIALIZABLE$

For more information, see [Section 14.20.5.4, "Controlling Transactional Behavior of the InnoDB](#page-2285-0) [memcached Plugin"](#page-2285-0).

<span id="page-2148-1"></span>• innodb autoextend increment

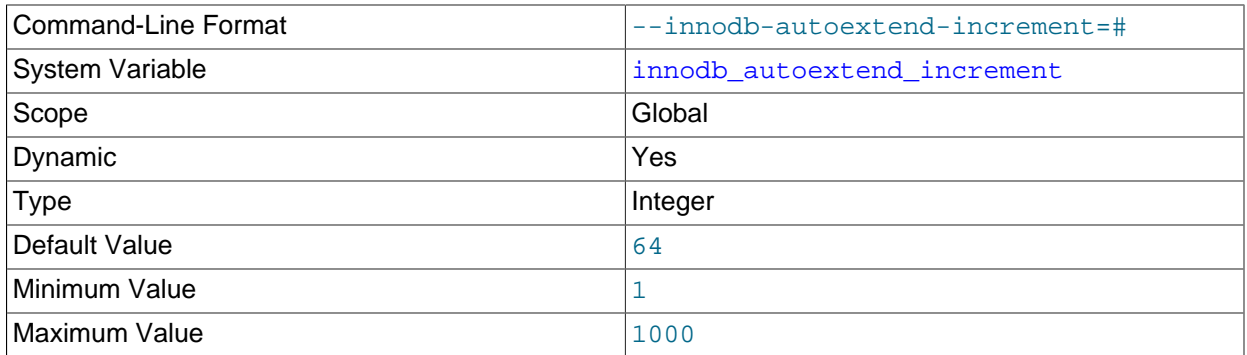

The increment size (in megabytes) for extending the size of an auto-extending InnoDB [system](#page-4267-0) [tablespace](#page-4267-0) file when it becomes full. The default value is 64. For related information, see [System](#page-2062-0) [Tablespace Data File Configuration,](#page-2062-0) and [Resizing the System Tablespace](#page-2032-0).

The [innodb\\_autoextend\\_increment](#page-2148-1) setting does not affect [file-per-table](#page-4229-0) tablespace files. These files are auto-extending regardless of of the [innodb\\_autoextend\\_increment](#page-2148-1) setting. The initial extensions are by small amounts, after which extensions occur in increments of 4MB.

#### <span id="page-2149-0"></span>• [innodb\\_autoinc\\_lock\\_mode](#page-2149-0)

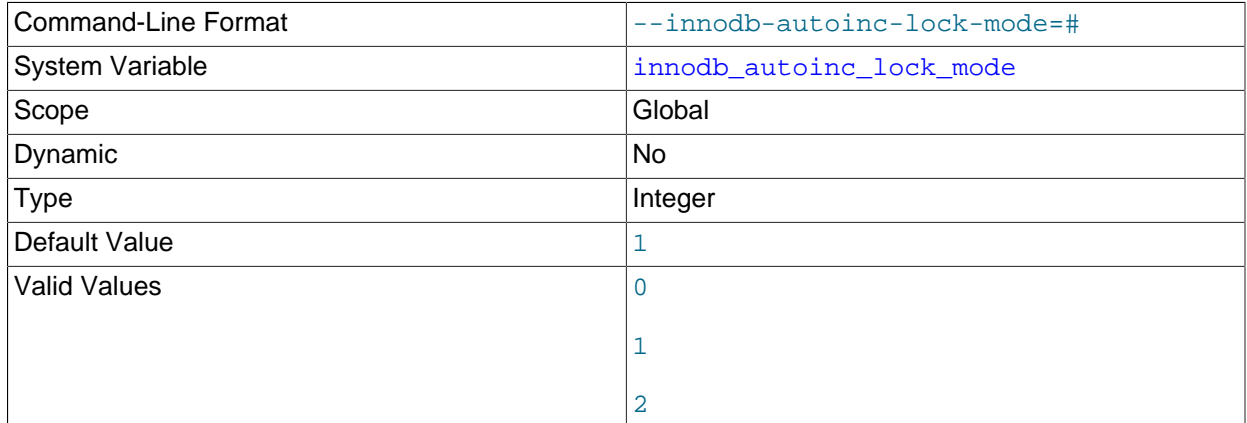

The [lock mode](#page-4242-0) to use for generating [auto-increment](#page-4210-0) values. Permissible values are 0, 1, or 2, for traditional, consecutive, or interleaved, respectively. The default setting is 1 (consecutive). For the characteristics of each lock mode, see [InnoDB AUTO\\_INCREMENT Lock Modes.](#page-2019-0)

#### <span id="page-2149-1"></span>• innodb buffer pool dump at shutdown

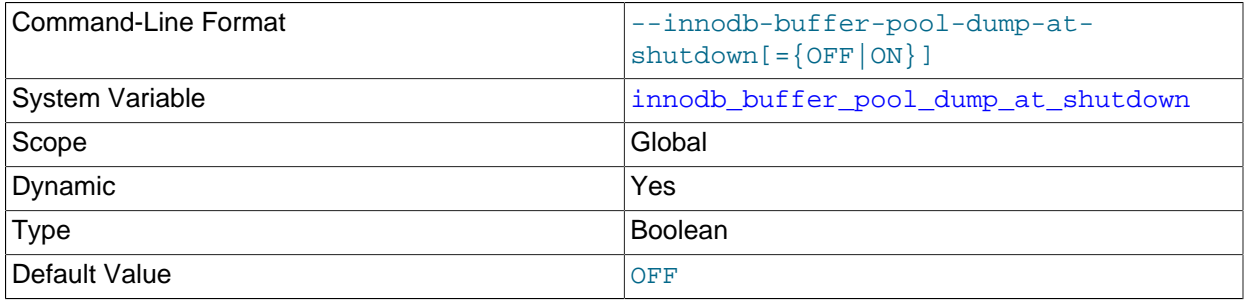

Specifies whether to record the pages cached in the InnoDB [buffer pool](#page-4213-0) when the MySQL server is shut down, to shorten the [warmup](#page-4274-1) process at the next restart. Typically used in combination with [innodb\\_buffer\\_pool\\_load\\_at\\_startup](#page-2151-1).

For more information, see [Section 14.8.3.5, "Saving and Restoring the Buffer Pool State"](#page-2071-0).

#### <span id="page-2149-2"></span>• [innodb\\_buffer\\_pool\\_dump\\_now](#page-2149-2)

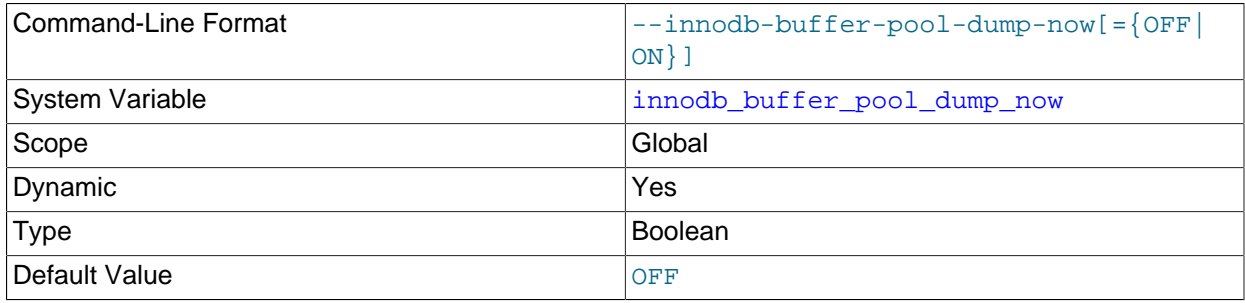

Immediately records the pages cached in the InnoDB [buffer pool.](#page-4213-0) Typically used in combination with [innodb\\_buffer\\_pool\\_load\\_now](#page-2152-0).

For more information, see [Section 14.8.3.5, "Saving and Restoring the Buffer Pool State"](#page-2071-0).

#### <span id="page-2150-0"></span>• innodb buffer pool filename

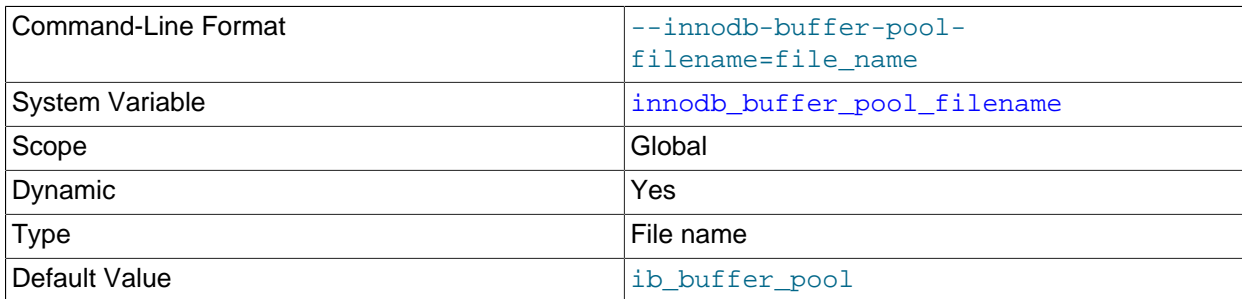

Specifies the name of the file that holds the list of tablespace IDs and page IDs produced by [innodb\\_buffer\\_pool\\_dump\\_at\\_shutdown](#page-2149-1) or [innodb\\_buffer\\_pool\\_dump\\_now](#page-2149-2). Tablespace IDs and page IDs are saved in the following format:  $space,$   $page$   $edge$   $id.$  By default, the file is named ib\_buffer\_pool and is located in the InnoDB data directory. A non-default location must be specified relative to the data directory.

A file name can be specified at runtime, using a [SET](#page-1913-0) statement:

SET GLOBAL innodb\_buffer\_pool\_filename='file\_name';

You can also specify a file name at startup, in a startup string or MySQL configuration file. When specifying a file name at startup, the file must exist or  $\text{InnoDB}$  returns a startup error indicating that there is no such file or directory.

For more information, see [Section 14.8.3.5, "Saving and Restoring the Buffer Pool State"](#page-2071-0).

#### <span id="page-2150-1"></span>• [innodb\\_buffer\\_pool\\_instances](#page-2150-1)

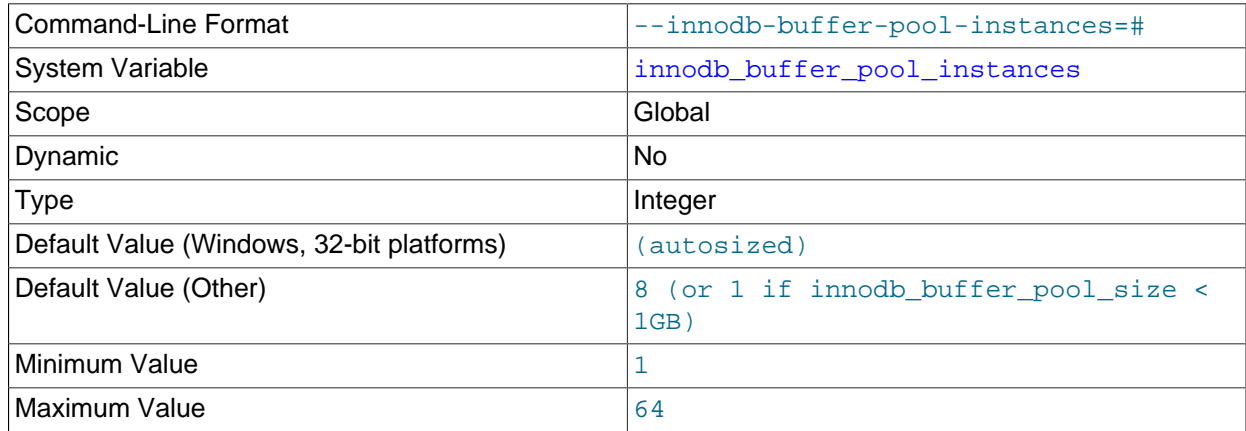

The number of regions that the InnoDB [buffer pool](#page-4213-0) is divided into. For systems with buffer pools in the multi-gigabyte range, dividing the buffer pool into separate instances can improve concurrency, by reducing contention as different threads read and write to cached pages. Each page that is stored in or read from the buffer pool is assigned to one of the buffer pool instances randomly, using a hashing function. Each buffer pool manages its own free lists, [flush lists,](#page-4230-1) [LRUs](#page-4243-0), and all other data structures connected to a buffer pool, and is protected by its own buffer pool [mutex.](#page-4246-0)

This option only takes effect when setting [innodb\\_buffer\\_pool\\_size](#page-2152-1) to a size of 1GB or more. The total size you specify is divided among all the buffer pools. For best efficiency, specify a combination

of [innodb\\_buffer\\_pool\\_instances](#page-2150-1) and [innodb\\_buffer\\_pool\\_size](#page-2152-1) so that each buffer pool instance is at least 1GB.

Before MySQL 5.6.6, the default is 1. The default value in MySQL 5.6.6 and higher on 32-bit Windows systems depends on the value of [innodb\\_buffer\\_pool\\_size](#page-2152-1), as described below:

• If [innodb\\_buffer\\_pool\\_size](#page-2152-1) is greater than 1.3GB, the default for

[innodb\\_buffer\\_pool\\_instances](#page-2150-1) is [innodb\\_buffer\\_pool\\_size](#page-2152-1)/128MB, with individual memory allocation requests for each chunk. 1.3GB was chosen as the boundary at which there is significant risk for 32-bit Windows to be unable to allocate the contiguous address space needed for a single buffer pool.

• Otherwise, the default is 1.

On all other platforms, the default value in MySQL 5.6.6 and higher is 8 when [innodb\\_buffer\\_pool\\_size](#page-2152-1) is greater than or equal to 1GB. Otherwise, the default is 1.

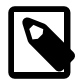

#### **Note**

A bug in MySQL 5.6 causes [SHOW VARIABLES](#page-1964-0) to report an [innodb\\_buffer\\_pool\\_instances](#page-2150-1) value of 8 when innodb buffer pool size is less than 1GB and only one buffer pool instance is present (Bug #18343670). As an alternative, you can use [SHOW](#page-1929-0) [ENGINE INNODB STATUS](#page-1929-0) to check the number of buffer pool instances. If there are multiple buffer pool instances, [SHOW ENGINE INNODB STATUS](#page-1929-0) output includes an INDIVIDUAL BUFFER POOL INFO section.

<span id="page-2151-0"></span>• [innodb\\_buffer\\_pool\\_load\\_abort](#page-2151-0)

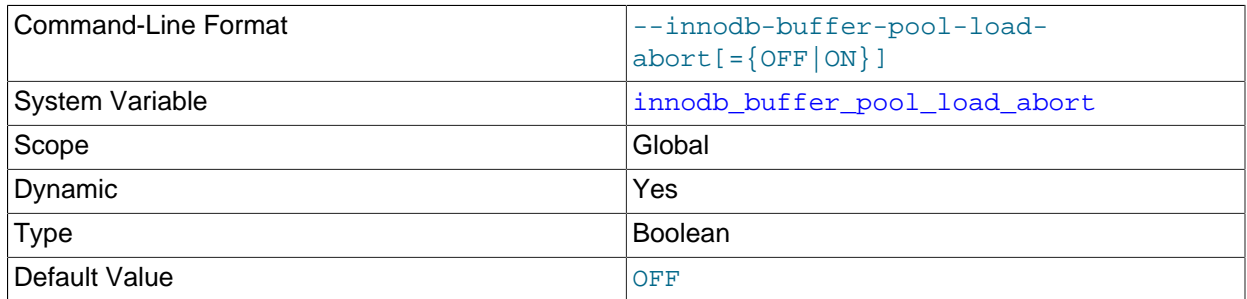

Interrupts the process of restoring InnoDB [buffer pool](#page-4213-0) contents triggered by [innodb\\_buffer\\_pool\\_load\\_at\\_startup](#page-2151-1) or [innodb\\_buffer\\_pool\\_load\\_now](#page-2152-0).

For more information, see [Section 14.8.3.5, "Saving and Restoring the Buffer Pool State"](#page-2071-0).

#### <span id="page-2151-1"></span>• innodb buffer pool load at startup

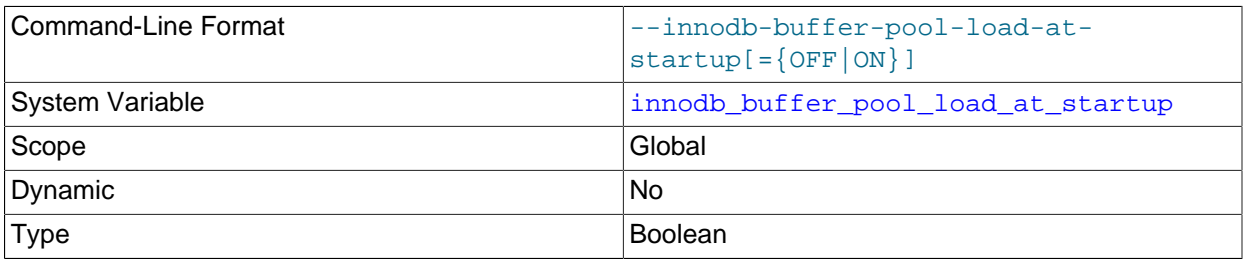

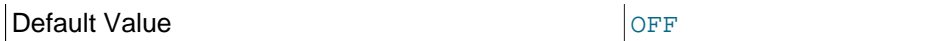

Specifies that, on MySQL server startup, the InnoDB [buffer pool](#page-4213-0) is automatically [warmed](#page-4274-1) [up](#page-4274-1) by loading the same pages it held at an earlier time. Typically used in combination with [innodb\\_buffer\\_pool\\_dump\\_at\\_shutdown](#page-2149-1).

For more information, see [Section 14.8.3.5, "Saving and Restoring the Buffer Pool State"](#page-2071-0).

#### <span id="page-2152-0"></span>• innodb buffer pool load now

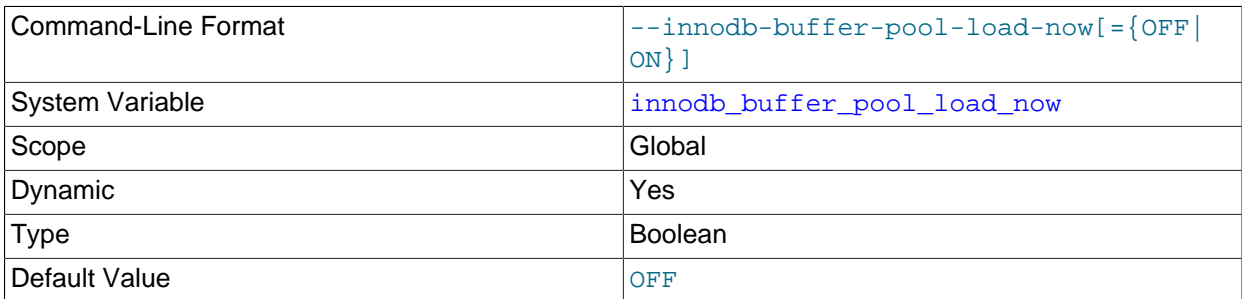

Immediately [warms up](#page-4274-1) the InnoDB [buffer pool](#page-4213-0) by loading a set of data pages, without waiting for a server restart. Can be useful to bring cache memory back to a known state during benchmarking, or to ready the MySQL server to resume its normal workload after running queries for reports or maintenance.

For more information, see [Section 14.8.3.5, "Saving and Restoring the Buffer Pool State"](#page-2071-0).

<span id="page-2152-1"></span>• innodb buffer pool size

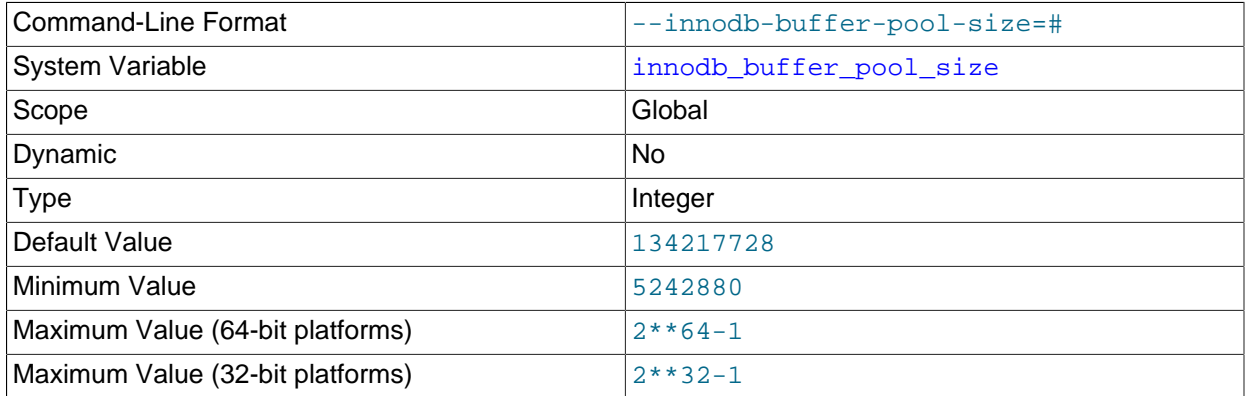

The size in bytes of the [buffer pool,](#page-4213-0) the memory area where InnoDB caches table and index data. The default value is 134217728 bytes (128MB). The maximum value depends on the CPU architecture; the maximum is 4294967295 ( $2^{32}$ -1) on 32-bit systems and 18446744073709551615 ( $2^{64}$ -1) on 64-bit systems. On 32-bit systems, the CPU architecture and operating system may impose a lower practical maximum size than the stated maximum. When the size of the buffer pool is greater than 1GB, setting [innodb\\_buffer\\_pool\\_instances](#page-2150-1) to a value greater than 1 can improve the scalability on a busy server.

A larger buffer pool requires less disk I/O to access the same table data more than once. On a dedicated database server, you might set the buffer pool size to 80% of the machine's physical memory size. Be aware of the following potential issues when configuring buffer pool size, and be prepared to scale back the size of the buffer pool if necessary.

• Competition for physical memory can cause paging in the operating system.

- InnoDB reserves additional memory for buffers and control structures, so that the total allocated space is approximately 10% greater than the specified buffer pool size.
- Address space for the buffer pool must be contiguous, which can be an issue on Windows systems with DLLs that load at specific addresses.
- The time to initialize the buffer pool is roughly proportional to its size. On instances with large buffer pools, initialization time might be significant. To reduce the initialization period, you can save the buffer pool state at server shutdown and restore it at server startup. See [Section 14.8.3.5, "Saving and](#page-2071-0) [Restoring the Buffer Pool State"](#page-2071-0).
- <span id="page-2153-0"></span>• innodb change buffer max size

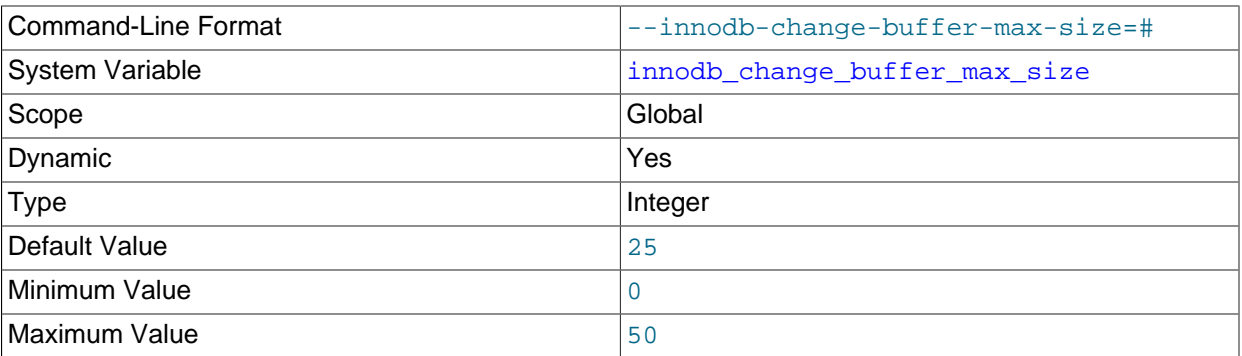

Maximum size for the InnoDB [change buffer,](#page-4215-0) as a percentage of the total size of the [buffer pool.](#page-4213-0) You might increase this value for a MySQL server with heavy insert, update, and delete activity, or decrease it for a MySQL server with unchanging data used for reporting. For more information, see [Section 14.5.2,](#page-2000-0) ["Change Buffer"](#page-2000-0). For general I/O tuning advice, see [Section 8.5.8, "Optimizing InnoDB Disk I/O"](#page-1148-0).

<span id="page-2153-1"></span>• innodb change buffering

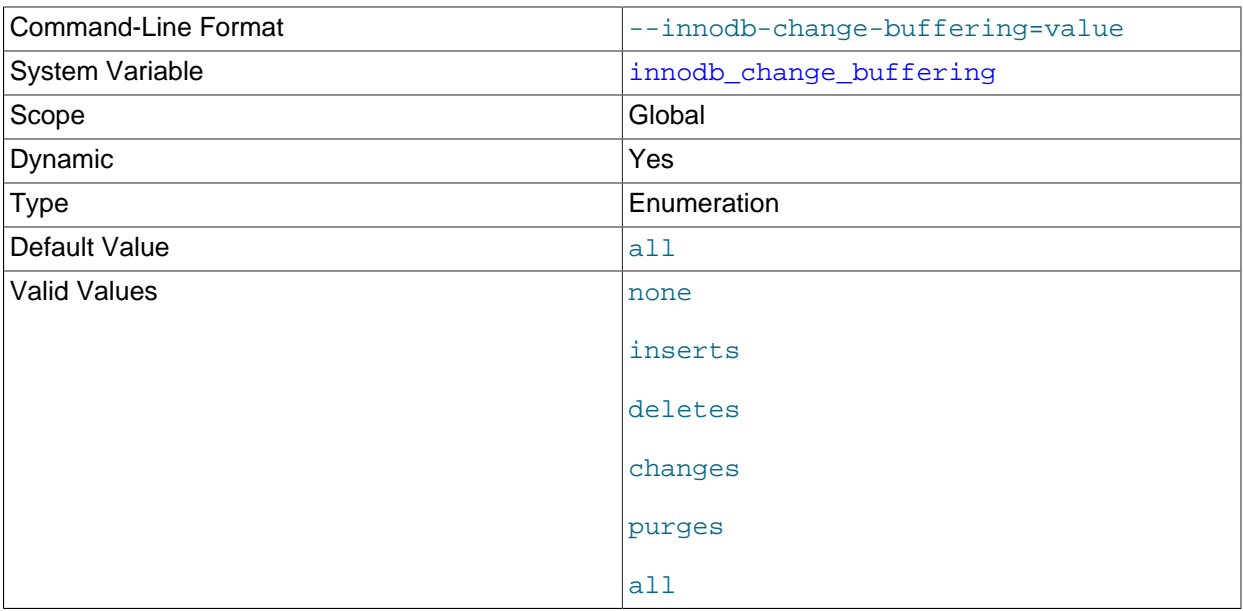

Whether InnoDB performs [change buffering](#page-4215-1), an optimization that delays write operations to secondary indexes so that the I/O operations can be performed sequentially. Permitted values are described in the following table.

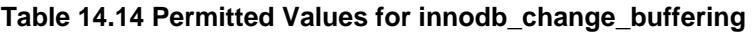

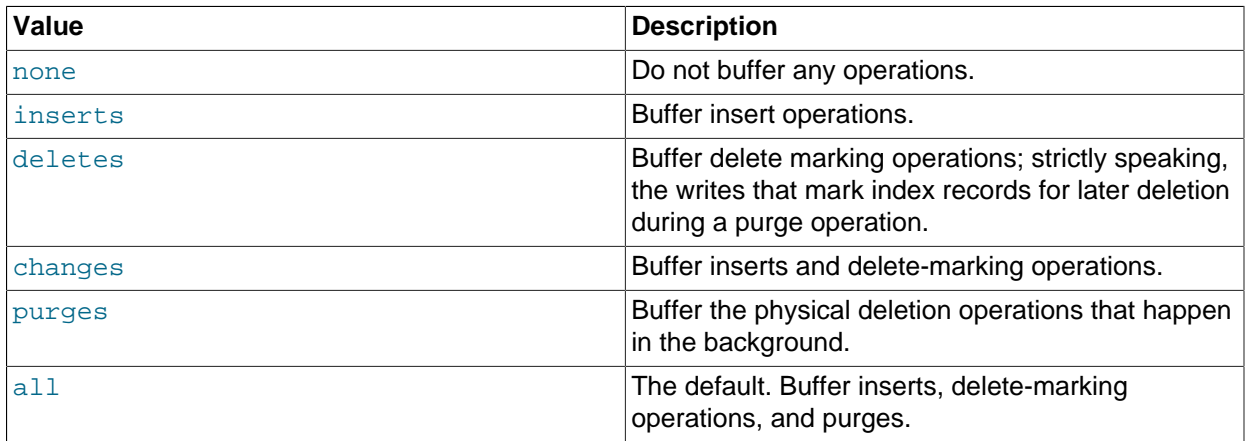

For more information, see [Section 14.5.2, "Change Buffer".](#page-2000-0) For general I/O tuning advice, see [Section 8.5.8, "Optimizing InnoDB Disk I/O"](#page-1148-0).

### <span id="page-2154-0"></span>• [innodb\\_change\\_buffering\\_debug](#page-2154-0)

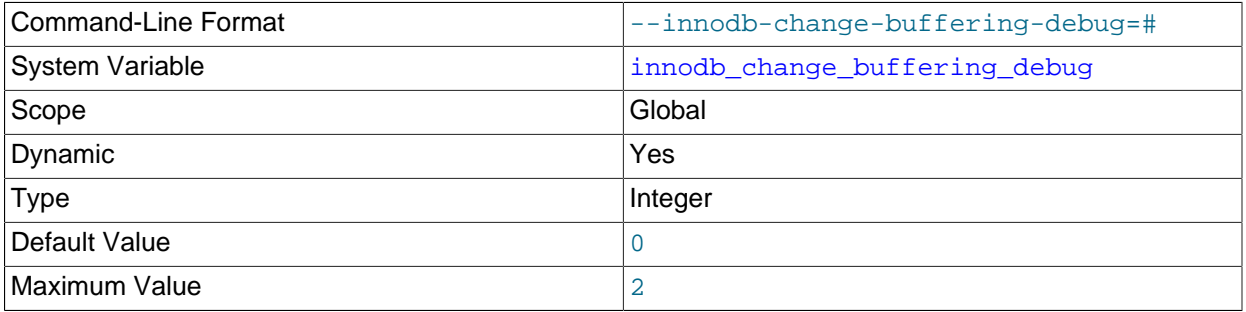

Sets a debug flag for InnoDB change buffering. A value of 1 forces all changes to the change buffer. A value of 2 causes an unexpected exit at merge. A default value of 0 indicates that the change buffering debug flag is not set. This option is only available when debugging support is compiled in using the [WITH\\_DEBUG](#page-213-0) CMake option.

#### <span id="page-2154-1"></span>• [innodb\\_checksum\\_algorithm](#page-2154-1)

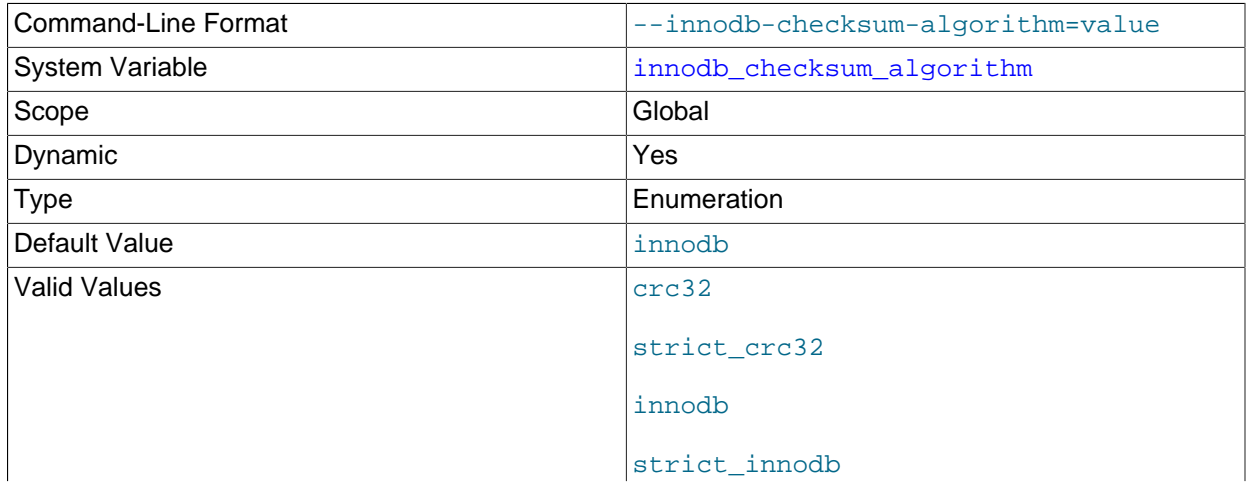

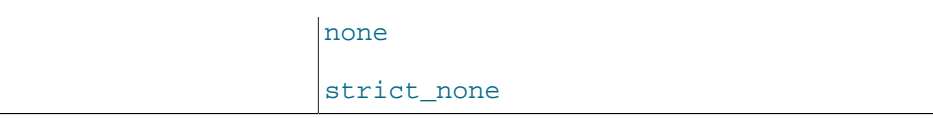

Specifies how to generate and verify the [checksum](#page-4216-1) stored in the disk blocks of InnoDB [tablespaces](#page-4269-0).

[innodb\\_checksum\\_algorithm](#page-2154-1) replaces the [innodb\\_checksums](#page-2156-0) option in MySQL 5.6.3. The following values are provided for compatibility:

- innodb checksum algorithm=innodb is the same as innodb checksums=ON
- innodb checksum algorithm=none is the same as innodb checksums=OFF

To avoid conflicts, remove references to innodb checksums from MySQL configuration files and startup scripts.

The value innodb is backward-compatible with earlier versions of MySQL. The value  $\text{arc32}$  uses an algorithm that is faster to compute the checksum for every modified block, and to check the checksums for each disk read. It scans blocks 32 bits at a time, which is faster than the innodb checksum algorithm, which scans blocks 8 bits at a time. The value none writes a constant value in the checksum field rather than computing a value based on the block data. The blocks in a tablespace can use a mix of old, new, and no checksum values, being updated gradually as the data is modified; once blocks in a tablespace are modified to use the  $csc32$  algorithm, the associated tables cannot be read by earlier versions of MySQL.

The strict form of a checksum algorithm reports an error if it encounters a valid but non-matching checksum value in a tablespace. It is recommended that you only use strict settings in a new instance, to set up tablespaces for the first time. Strict settings are somewhat faster, because they do not need to compute all checksum values during disk reads.

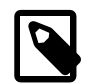

#### **Note**

Prior to MySQL 5.6.25, a strict mode setting for [innodb\\_checksum\\_algorithm](#page-2154-1) caused InnoDB to halt when encountering a valid but non-matching checksum. In MySQL 5.6.25 and later, only an error message is printed, and the page is accepted as valid if it has a valid innodb, crc32 or none checksum.

The following table shows the difference between the none, innodb, and crc32 option values, and their strict counterparts. none, innodb, and crc32 write the specified type of checksum value into each data block, but for compatibility accept other checksum values when verifying a block during a read operation. Strict settings also accept valid checksum values but print an error message when a valid non-matching checksum value is encountered. Using the strict form can make verification faster if all InnoDB data files in an instance are created under an identical [innodb\\_checksum\\_algorithm](#page-2154-1) value.

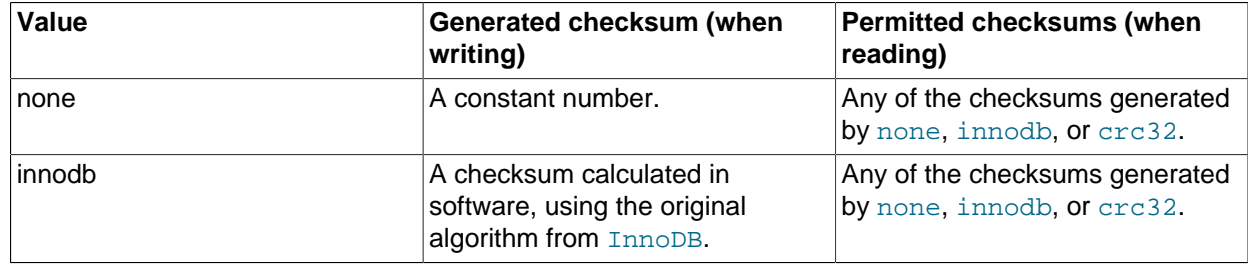

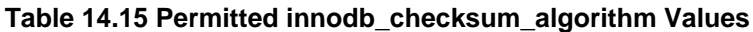

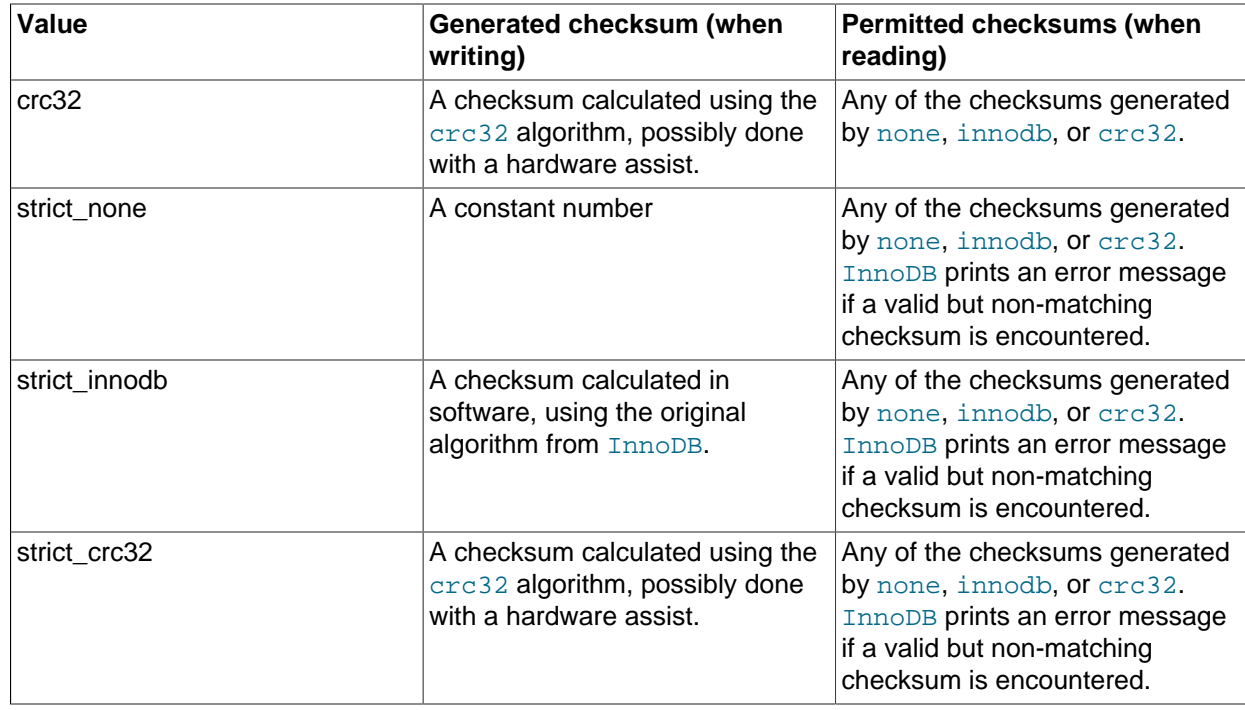

The default value for [innodb\\_checksum\\_algorithm](#page-2154-1) was changed from innodb to crc32 in MySQL 5.6.6, but switched back to innodb in 5.6.7 for backward compatibility of  $\text{InnoDB}$  data files, and for use with [MySQL Enterprise Backup](#page-3503-0). The limitations encountered included:

- . ibd files containing CRC32 checksums could cause problems downgrading to MySQL versions prior to 5.6.3. MySQL 5.6.3 and up recognizes either the new or old checksum values for the block as correct when reading the block from disk, ensuring that data blocks are compatible during upgrade and downgrade regardless of the algorithm setting. If data written with new checksum values is processed by a version of MySQL earlier than 5.6.3, it could be reported as corrupted.
- Versions of [MySQL Enterprise Backup](#page-3503-0) up to 3.8.0 do not support backing up tablespaces that use CRC32 checksums. [MySQL Enterprise Backup](#page-3503-0) adds CRC32 checksum support in 3.8.1, with some limitations. Refer to the [MySQL Enterprise Backup](#page-3503-0) 3.8.1 Change History for more information.
- <span id="page-2156-0"></span>• innodb checksums

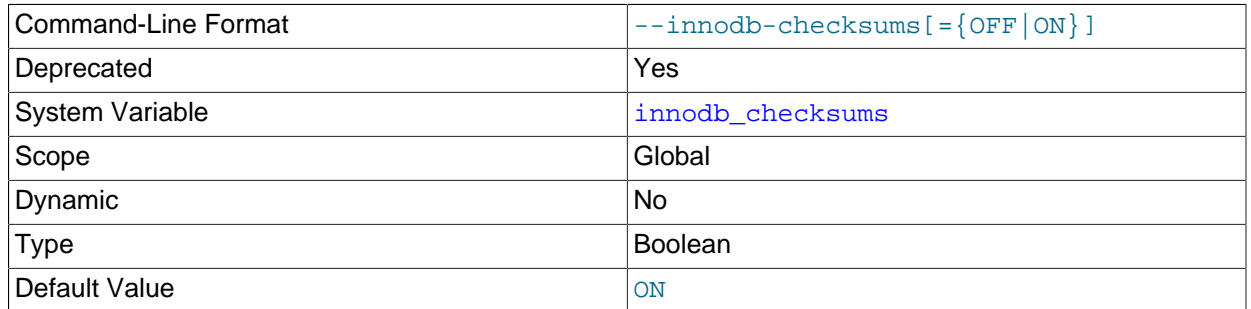

InnoDB can use [checksum](#page-4216-1) validation on all tablespace pages read from disk to ensure extra fault tolerance against hardware faults or corrupted data files. This validation is enabled by default. Under specialized circumstances (such as when running benchmarks) this safety feature can be disabled with --skip-innodb-checksums. You can specify the method of calculating the checksum using the innodb checksum algorithm option.

In MySQL 5.6.3 and higher, innodb checksums is deprecated, replaced by innodb checksum algorithm. innodb checksum algorithm=innodb is the same as innodb checksums=ON (the default). innodb checksum algorithm=none is the same as [innodb\\_checksums=OFF](#page-2156-0). Remove [innodb\\_checksums](#page-2156-0) options from your configuration files and startup scripts to avoid conflicts with innodb checksum algorithm: innodb checksums=OFF automatically sets innodb checksum algorithm=none; innodb checksums=ON is ignored and overridden by any other setting for innodb checksum algorithm.

#### <span id="page-2157-0"></span>• [innodb\\_cmp\\_per\\_index\\_enabled](#page-2157-0)

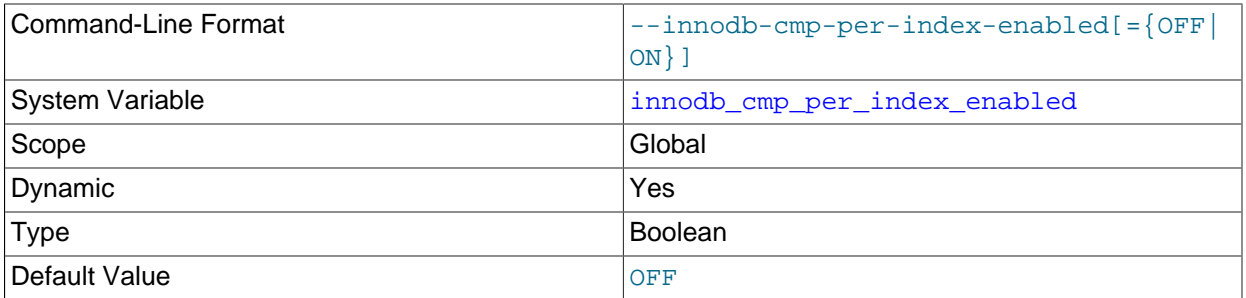

#### Enables per-index compression-related statistics in the

INFORMATION\_SCHEMA. INNODB\_CMP\_PER\_INDEX table. Because these statistics can be expensive to gather, only enable this option on development, test, or replica instances during performance tuning related to InnoDB [compressed](#page-4219-0) tables.

For more information, see [Section 21.4.7, "The INFORMATION\\_SCHEMA INNODB\\_CMP\\_PER\\_INDEX](#page-3326-0) [and INNODB\\_CMP\\_PER\\_INDEX\\_RESET Tables"](#page-3326-0), and [Section 14.9.4, "Monitoring InnoDB Table](#page-2099-0) [Compression at Runtime"](#page-2099-0).

<span id="page-2157-1"></span>• [innodb\\_commit\\_concurrency](#page-2157-1)

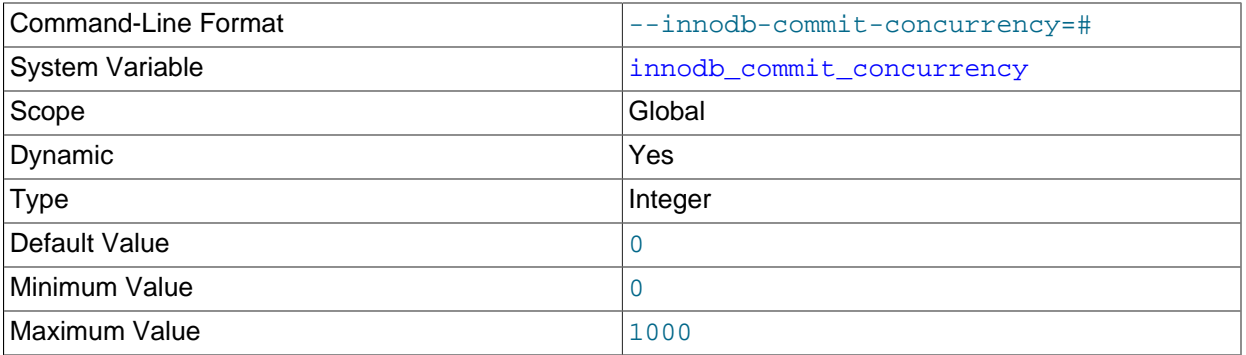

The number of [threads](#page-4270-0) that can [commit](#page-4218-0) at the same time. A value of 0 (the default) permits any number of [transactions](#page-4270-1) to commit simultaneously.

The value of [innodb\\_commit\\_concurrency](#page-2157-1) cannot be changed at runtime from zero to nonzero or vice versa. The value can be changed from one nonzero value to another.

#### <span id="page-2158-0"></span>• [innodb\\_compression\\_failure\\_threshold\\_pct](#page-2158-0)

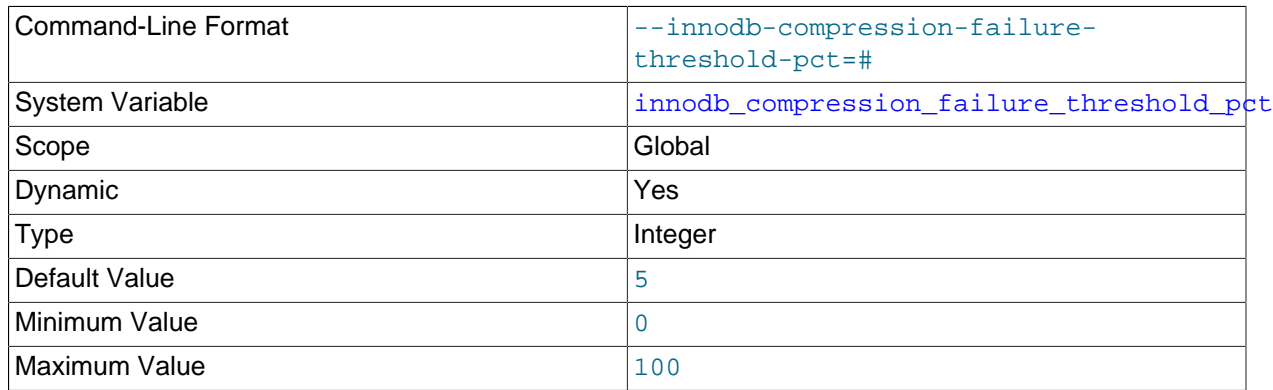

Defines the compression failure rate threshold for a table, as a percentage, at which point MySQL begins adding padding within [compressed](#page-4219-0) pages to avoid expensive [compression failures](#page-4219-1). When this threshold is passed, MySQL begins to leave additional free space within each new compressed page, dynamically adjusting the amount of free space up to the percentage of page size specified by [innodb\\_compression\\_pad\\_pct\\_max](#page-2158-2). A value of zero disables the mechanism that monitors compression efficiency and dynamically adjusts the padding amount.

For more information, see [Section 14.9.6, "Compression for OLTP Workloads".](#page-2103-0)

<span id="page-2158-1"></span>• [innodb\\_compression\\_level](#page-2158-1)

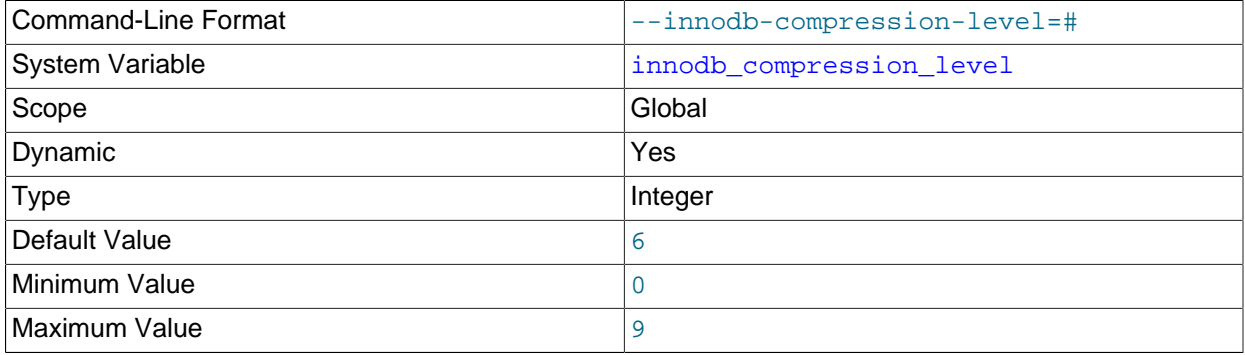

Specifies the level of zlib compression to use for InnoDB [compressed](#page-4219-0) tables and indexes. A higher value lets you fit more data onto a storage device, at the expense of more CPU overhead during compression. A lower value lets you reduce CPU overhead when storage space is not critical, or you expect the data is not especially compressible.

For more information, see [Section 14.9.6, "Compression for OLTP Workloads".](#page-2103-0)

<span id="page-2158-2"></span>• innodb compression pad pct max

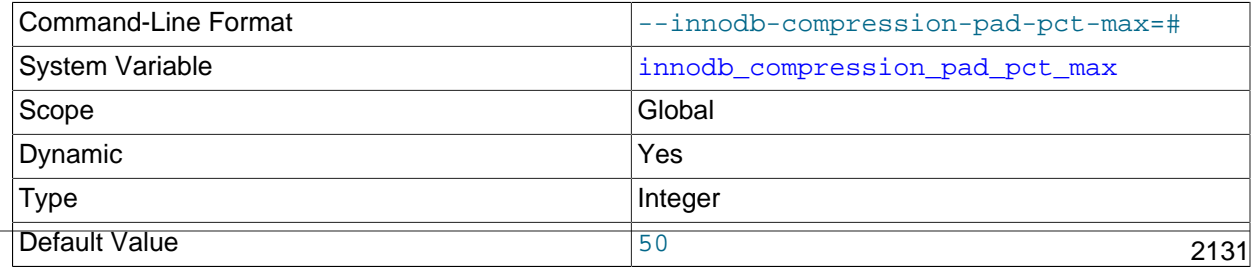

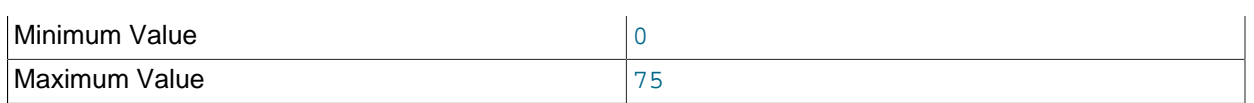

Specifies the maximum percentage that can be reserved as free space within each compressed [page](#page-4251-0), allowing room to reorganize the data and modification log within the page when a [compressed](#page-4219-0) table or index is updated and the data might be recompressed. Only applies when [innodb\\_compression\\_failure\\_threshold\\_pct](#page-2158-0) i**s set to a nonzero value, and the rate of** [compression failures](#page-4219-1) passes the cutoff point.

For more information, see [Section 14.9.6, "Compression for OLTP Workloads".](#page-2103-0)

<span id="page-2159-0"></span>• innodb concurrency tickets

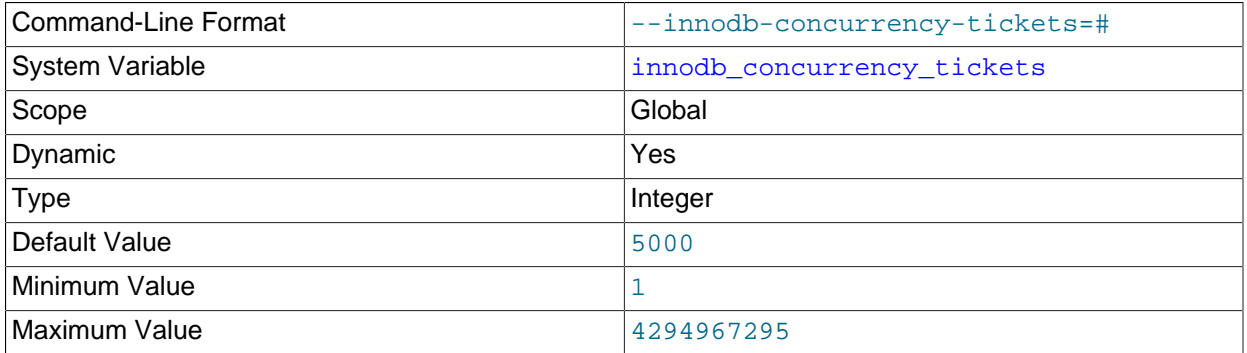

Determines the number of [threads](#page-4270-0) that can enter InnoDB concurrently. A thread is placed in a queue when it tries to enter  $\text{InnoDB}$  if the number of threads has already reached the concurrency limit. When a thread is permitted to enter  $\text{InnODE}$ , it is given a number of " tickets" equal to the value of innodb concurrency tickets, and the thread can enter and leave InnoDB freely until it has used up its tickets. After that point, the thread again becomes subject to the concurrency check (and possible queuing) the next time it tries to enter InnoDB. The default value is 5000 as of MySQL 5.6.6, 500 before that.

With a small [innodb\\_concurrency\\_tickets](#page-2159-0) value, small transactions that only need to process a few rows compete fairly with larger transactions that process many rows. The disadvantage of a small [innodb\\_concurrency\\_tickets](#page-2159-0) value is that large transactions must loop through the queue many times before they can complete, which extends the amount of time required to complete their task.

With a large [innodb\\_concurrency\\_tickets](#page-2159-0) value, large transactions spend less time waiting for a position at the end of the queue (controlled by [innodb\\_thread\\_concurrency](#page-2201-0)) and more time retrieving rows. Large transactions also require fewer trips through the queue to complete their task. The disadvantage of a large [innodb\\_concurrency\\_tickets](#page-2159-0) value is that too many large transactions running at the same time can starve smaller transactions by making them wait a longer time before executing.

With a nonzero [innodb\\_thread\\_concurrency](#page-2201-0) value, you may need to adjust the innodb concurrency tickets value up or down to find the optimal balance between larger and smaller transactions. The SHOW ENGINE INNODB STATUS report shows the number of tickets remaining for an executing transaction in its current pass through the queue. This data may also be obtained from the TRX\_CONCURRENCY\_TICKETS column of the INFORMATION\_SCHEMA. INNODB\_TRX table.

For more information, see [Section 14.8.5, "Configuring Thread Concurrency for InnoDB"](#page-2074-0).

<span id="page-2159-1"></span>• [innodb\\_data\\_file\\_path](#page-2159-1)
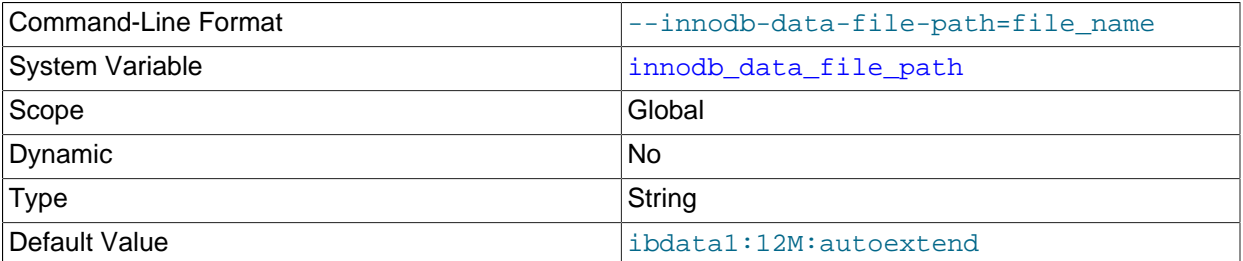

Defines the name, size, and attributes of InnoDB system tablespace data files. If you do not specify a value for innodb data file path, the default behavior is to create a single auto-extending data file, slightly larger than 12MB, named ibdata1.

The full syntax for a data file specification includes the file name, file size, autoextend attribute, and max attribute:

file\_name:file\_size[:autoextend[:max:max\_file\_size]]

File sizes are specified in kilobytes, megabytes, or gigabytes by appending  $K$ , M or G to the size value. If specifying the data file size in kilobytes, do so in multiples of 1024. Otherwise, KB values are rounded to nearest megabyte (MB) boundary. The sum of file sizes must be, at a minimum, slightly larger than 12MB.

For additional configuration information, see [System Tablespace Data File Configuration](#page-2062-0). For resizing instructions, see [Resizing the System Tablespace.](#page-2032-0)

<span id="page-2160-0"></span>• [innodb\\_data\\_home\\_dir](#page-2160-0)

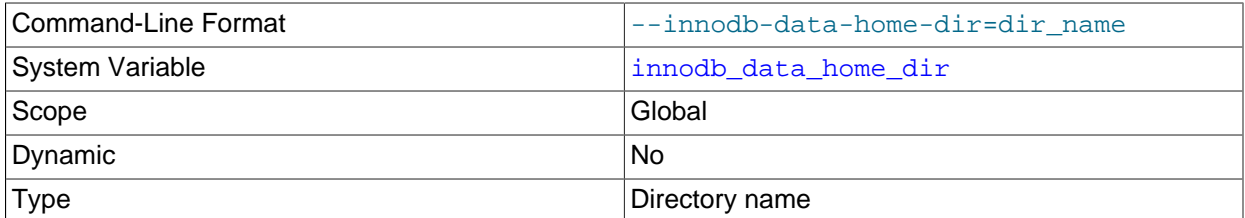

The common part of the directory path for InnoDB [system tablespace](#page-4267-0) data files. The default value is the MySQL data directory. The setting is concatenated with the innodb data file path setting. If you specify the value as an empty string, you can specify an absolute path for [innodb\\_data\\_file\\_path](#page-2159-0).

A trailing slash is required when specifying a value for [innodb\\_data\\_home\\_dir](#page-2160-0). For example:

```
[mysqld]
innodb_data_home_dir = /path/to/myibdata/
```
This setting does not affect the location of [file-per-table](#page-4229-0) tablespaces.

For related information, see [Section 14.8.1, "InnoDB Startup Configuration".](#page-2060-0)

#### <span id="page-2160-1"></span>• [innodb\\_disable\\_sort\\_file\\_cache](#page-2160-1)

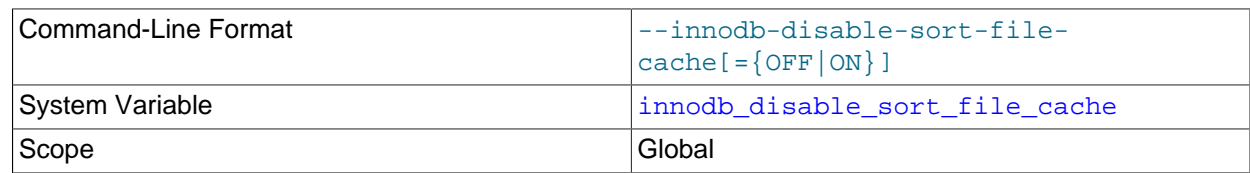

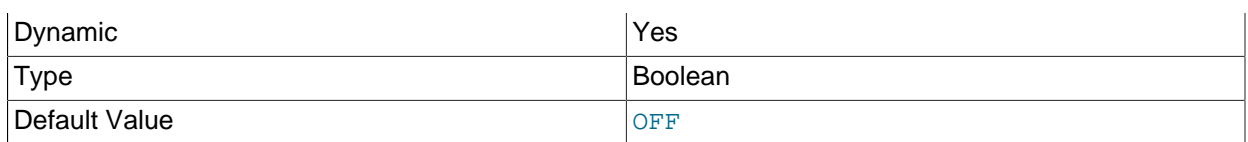

Disables the operating system file system cache for merge-sort temporary files. The effect is to open such files with the equivalent of  $\circ$  DIRECT.

# <span id="page-2161-0"></span>• [innodb\\_doublewrite](#page-2161-0)

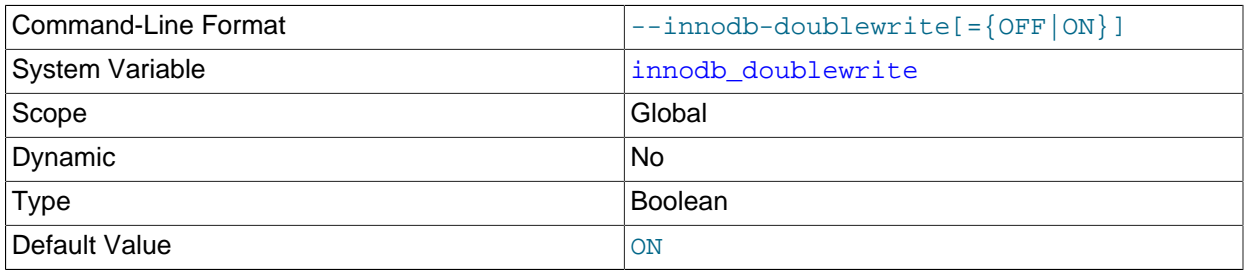

When enabled (the default), InnoDB stores all data twice, first to the [doublewrite buffer](#page-4226-0), then to the actual [data files](#page-4223-0). This variable can be turned off with  $--skip$ -innodb-doublewrite for benchmarks or cases when top performance is needed rather than concern for data integrity or possible failures.

For related information, see [Section 14.6.5, "Doublewrite Buffer"](#page-2038-0).

<span id="page-2161-1"></span>• [innodb\\_fast\\_shutdown](#page-2161-1)

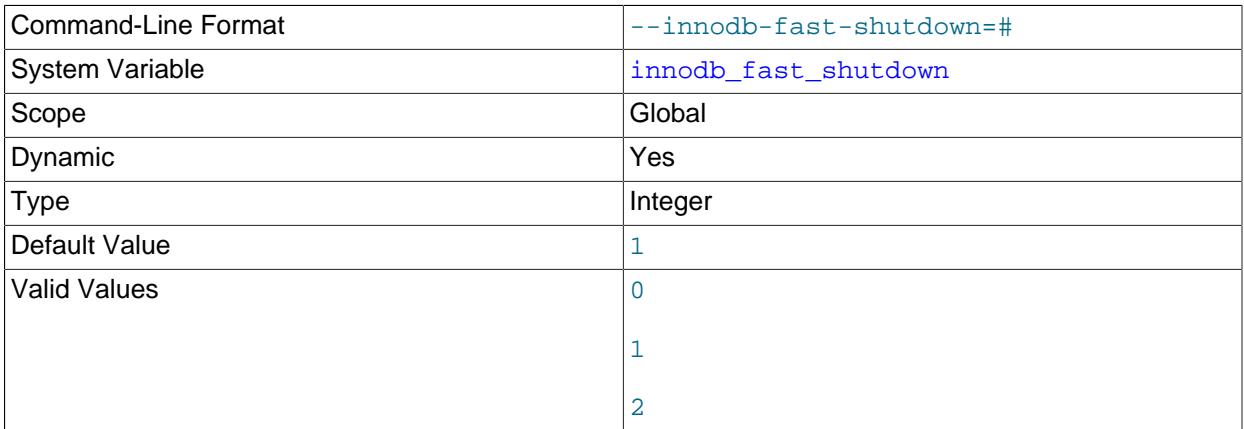

The InnoDB [shutdown](#page-4264-0) mode. If the value is 0, InnoDB does a [slow shutdown,](#page-4264-1) a full [purge](#page-4255-0) and a change buffer merge before shutting down. If the value is 1 (the default), InnoDB skips these operations at shutdown, a process known as a [fast shutdown.](#page-4228-0) If the value is  $2$ ,  $\text{InnoDB}$  flushes its logs and shuts down cold, as if MySQL had crashed; no committed transactions are lost, but the [crash recovery](#page-4222-0) operation makes the next startup take longer.

The slow shutdown can take minutes, or even hours in extreme cases where substantial amounts of data are still buffered. Use the slow shutdown technique before upgrading or downgrading between MySQL major releases, so that all data files are fully prepared in case the upgrade process updates the file format.

Use [innodb\\_fast\\_shutdown=2](#page-2161-1) in emergency or troubleshooting situations, to get the absolute fastest shutdown if data is at risk of corruption.

# <span id="page-2162-0"></span>• [innodb\\_fil\\_make\\_page\\_dirty\\_debug](#page-2162-0)

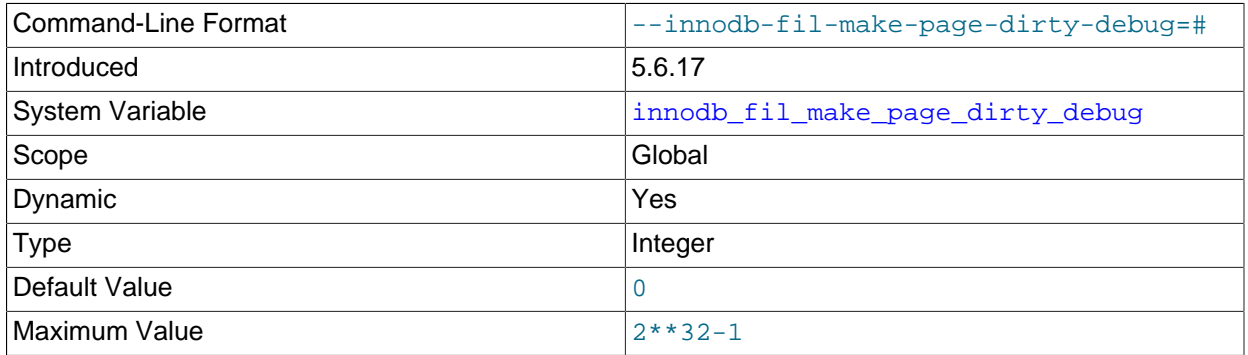

By default, setting [innodb\\_fil\\_make\\_page\\_dirty\\_debug](#page-2162-0) to the ID of a tablespace immediately dirties the first page of the tablespace. If innodb saved page number debug is set to a nondefault value, setting innodb fil make page dirty debug dirties the specified page. The [innodb\\_fil\\_make\\_page\\_dirty\\_debug](#page-2162-0) option is only available if debugging support is compiled in using the WITH DEBUG CMake option.

#### <span id="page-2162-1"></span>• [innodb\\_file\\_format](#page-2162-1)

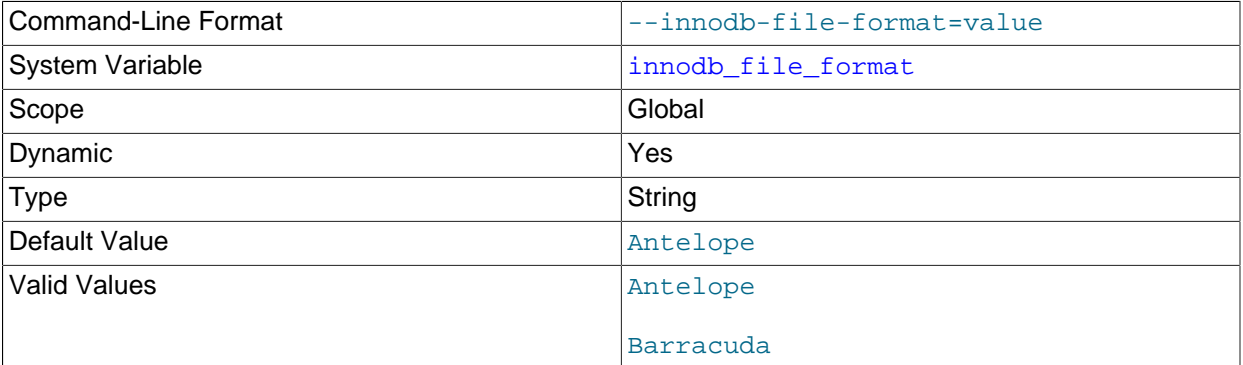

Enables an InnoDB file format for [file-per-table](#page-4229-0) tablespaces. Supported file formats are Antelope and Barracuda. Antelope is the original InnoDB file format, which supports REDUNDANT and COMPACT row formats for InnoDB tables. Barracuda is the newer file format, which supports COMPRESSED and DYNAMIC row formats.

COMPRESSED and DYNAMIC row formats enable important storage features for InnoDB tables. See [Section 14.11, "InnoDB Row Formats".](#page-2111-0)

To create tables that use COMPRESSED or DYNAMIC row format, the Barracuda file format and innodb file per table must be enabled.

Changing the [innodb\\_file\\_format](#page-2162-1) setting does not affect the file format of existing InnoDB tablespace files.

For more information, see [Section 14.10, "InnoDB File-Format Management"](#page-2106-0).

#### <span id="page-2162-2"></span>• [innodb\\_file\\_format\\_check](#page-2162-2)

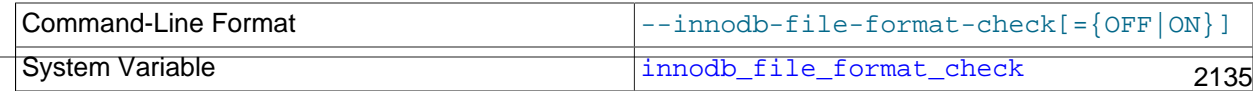

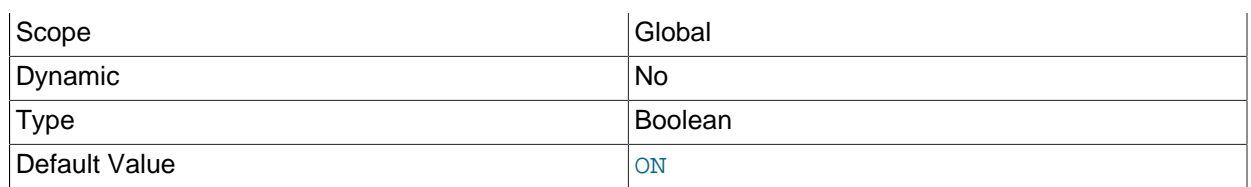

This variable can be set to 1 or 0 at server startup to enable or disable whether  $\text{InnoDB}$  checks the [file](#page-4229-1) [format](#page-4229-1) tag in the [system tablespace](#page-4267-0) (for example, Antelope or Barracuda). If the tag is checked and is higher than that supported by the current version of  $\text{InnoDB}$ , an error occurs and  $\text{InnoDB}$  does not start. If the tag is not higher, InnoDB sets the value of [innodb\\_file\\_format\\_max](#page-2163-1) to the file format tag.

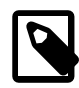

# **Note**

Despite the default value sometimes being displayed as ON or OFF, always use the numeric values 1 or 0 to turn this option on or off in your configuration file or command line string.

For more information, see [Section 14.10.2.1, "Compatibility Check When InnoDB Is Started"](#page-2108-0).

# <span id="page-2163-1"></span>• [innodb\\_file\\_format\\_max](#page-2163-1)

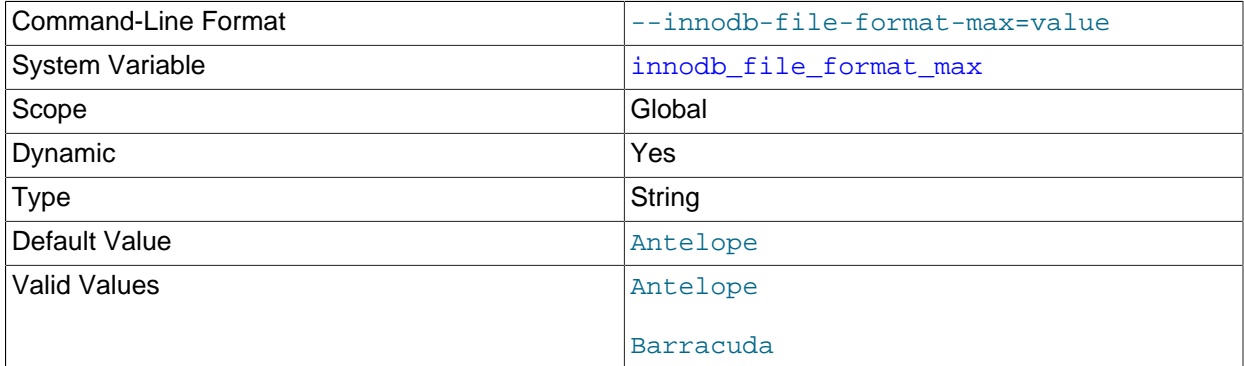

At server startup, InnoDB sets the value of this variable to the [file format](#page-4229-1) tag in the [system tablespace](#page-4267-0) (for example, Antelope or Barracuda). If the server creates or opens a table with a "higher" file format, it sets the value of [innodb\\_file\\_format\\_max](#page-2163-1) to that format.

For related information, see [Section 14.10, "InnoDB File-Format Management".](#page-2106-0)

# <span id="page-2163-0"></span>• [innodb\\_file\\_per\\_table](#page-2163-0)

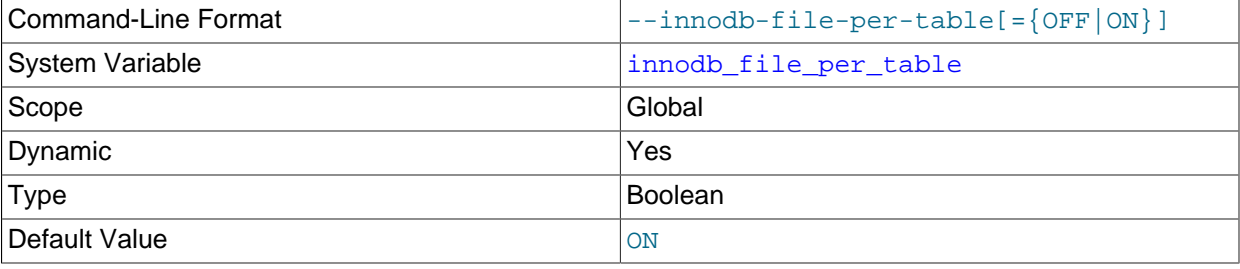

When innodb file per table is enabled, tables are created in file-per-table tablespaces. When disabled, tables are created in the system tablespace. For information about file-per-table tablespaces, see [Section 14.6.3.2, "File-Per-Table Tablespaces"](#page-2034-0). For information about the InnoDB system tablespace, see [Section 14.6.3.1, "The System Tablespace"](#page-2031-0).

The innodb file per table variable can be configured at runtime using a [SET GLOBAL](#page-1913-0) statement, specified on the command line at startup, or specified in an option file. Configuration at runtime requires privileges sufficient to set global system variables (see [Section 5.1.8.1, "System Variable Privileges"](#page-719-0)) and immediately affects the operation of all connections.

When a table that resides in a file-per-table tablespace is truncated or dropped, the freed space is returned to the operating system. Truncating or dropping a table that resides in the system tablespace only frees space in the system tablespace. Freed space in the system tablespace can be used again for InnoDB data but is not returned to the operating system, as system tablespace data files never shrink.

When innodb file per table is enabled, a table-copying [ALTER TABLE](#page-1646-0) operation on a table that resides in the system tablespace implicitly re-creates the table in a file-per-table tablespace. To prevent this from occurring, disable [innodb\\_file\\_per\\_table](#page-2163-0) before executing table-copying [ALTER TABLE](#page-1646-0) operations on tables that reside in the system tablespace.

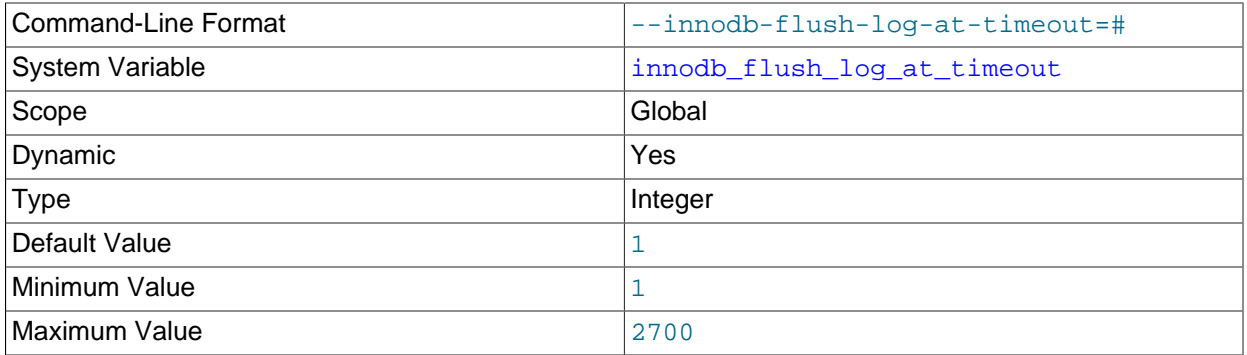

# <span id="page-2164-0"></span>• [innodb\\_flush\\_log\\_at\\_timeout](#page-2164-0)

Write and flush the logs every N seconds. innodb  $f$ lush log at timeout allows the timeout period between flushes to be increased in order to reduce flushing and avoid impacting performance of binary log group commit. Prior to the introduction of this configuration option, flushing frequency was once per second. The default setting for [innodb\\_flush\\_log\\_at\\_timeout](#page-2164-0) is also once per second.

# <span id="page-2164-1"></span>• [innodb\\_flush\\_log\\_at\\_trx\\_commit](#page-2164-1)

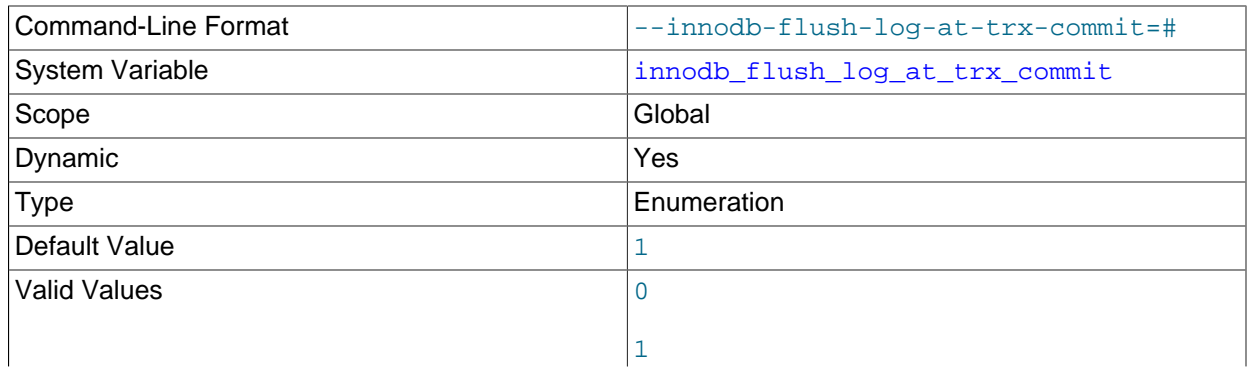

Controls the balance between strict [ACID](#page-4208-0) compliance for [commit](#page-4218-0) operations and higher performance that is possible when commit-related I/O operations are rearranged and done in batches. You can achieve better performance by changing the default value but then you can lose transactions in a crash.

2

- The default setting of 1 is required for full ACID compliance. Logs are written and flushed to disk at each transaction commit.
- With a setting of 0, logs are written and flushed to disk once per second. Transactions for which logs have not been flushed can be lost in a crash.
- With a setting of 2, logs are written after each transaction commit and flushed to disk once per second. Transactions for which logs have not been flushed can be lost in a crash.
- For settings 0 and 2, once-per-second flushing is not 100% guaranteed. Flushing may occur more frequently due to DDL changes and other internal  $\text{InnODE}$  activities that cause logs to be flushed independently of the innodb  $f$ lush log at trx commit setting, and sometimes less frequently due to scheduling issues. If logs are flushed once per second, up to one second of transactions can be lost in a crash. If logs are flushed more or less frequently than once per second, the amount of transactions that can be lost varies accordingly.
- Log flushing frequency is controlled by [innodb\\_flush\\_log\\_at\\_timeout](#page-2164-0), which allows you to set log flushing frequency to N seconds (where N is  $1 \ldots 2700$ , with a default value of 1). However, any unexpected  $m_y$ sqld process exit can erase up to  $N$  seconds of transactions.
- DDL changes and other internal InnoDB activities flush the log independently of the innodb flush log at trx commit setting.
- InnoDB [crash recovery](#page-4222-0) works regardless of the innodb flush\_log\_at\_trx\_commit setting. Transactions are either applied entirely or erased entirely.

For durability and consistency in a replication setup that uses  $\text{InnoDB}$  with transactions:

- If binary logging is enabled, set sync  $binlog=1$ .
- Always set innodb flush log at trx commit=1.

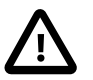

# **Caution**

Many operating systems and some disk hardware fool the flush-to-disk operation. They may tell [mysqld](#page-326-0) that the flush has taken place, even though it has not. In this case, the durability of transactions is not guaranteed even with the recommended settings, and in the worst case, a power outage can corrupt InnoDB data. Using a battery-backed disk cache in the SCSI disk controller or in the disk itself speeds up file flushes, and makes the operation safer. You can also try to disable the caching of disk writes in hardware caches.

# <span id="page-2165-0"></span>• innodb flush method

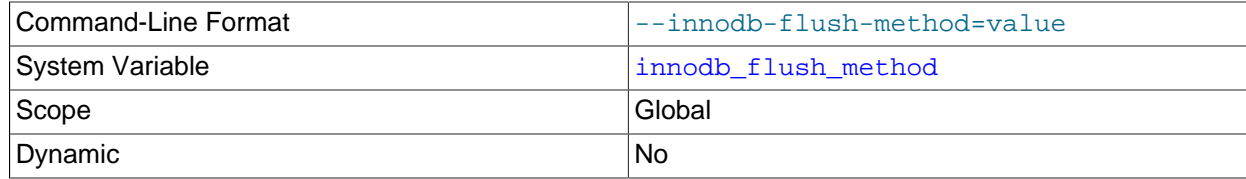

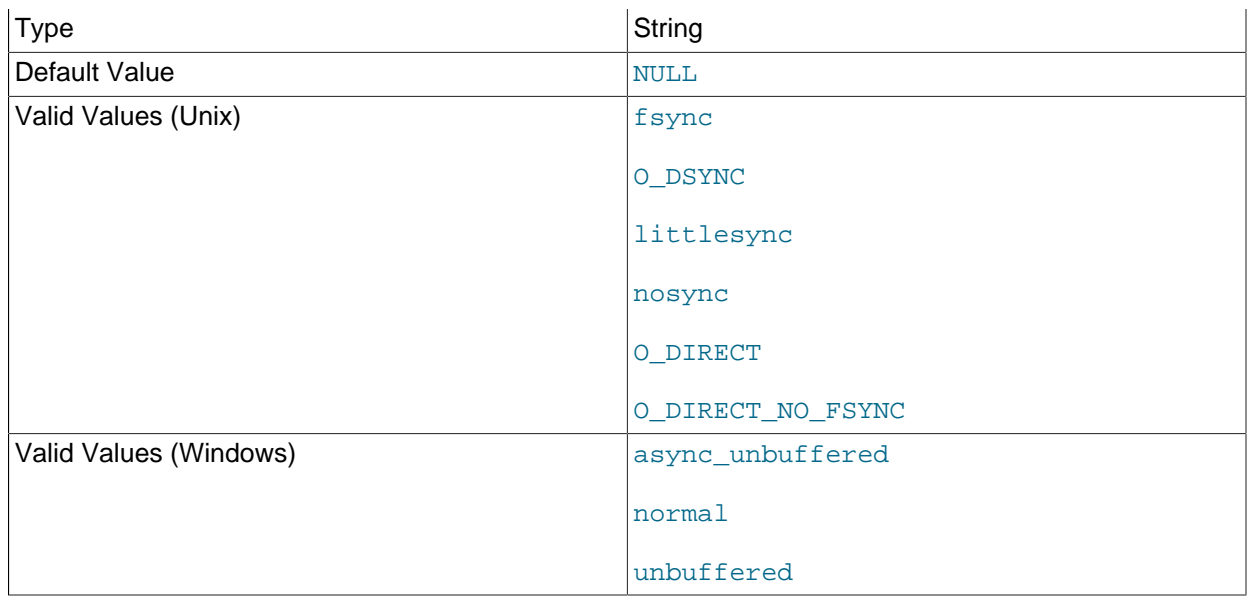

Defines the method used to [flush](#page-4229-2) data to InnoDB [data files](#page-4223-0) and [log files](#page-4243-0), which can affect I/O throughput.

If [innodb\\_flush\\_method](#page-2165-0) is set to NULL on a Unix-like system, the fsync option is used by default. If innodb flush method is set to NULL on Windows, the async unbuffered option is used by default.

The innodb flush method options for Unix-like systems include:

- fsync: InnoDB uses the fsync() system call to flush both the data and log files. fsync is the default setting.
- O\_DSYNC: InnoDB uses O\_SYNC to open and flush the log files, and  $f_{\text{sync}}($  to flush the data files. InnoDB does not use O\_DSYNC directly because there have been problems with it on many varieties of Unix.
- littlesync: This option is used for internal performance testing and is currently unsupported. Use at your own risk.
- nosync: This option is used for internal performance testing and is currently unsupported. Use at your own risk.
- O\_DIRECT: InnoDB uses O\_DIRECT (or directio() on Solaris) to open the data files, and uses fsync() to flush both the data and log files. This option is available on some GNU/Linux versions, FreeBSD, and Solaris.
- O\_DIRECT\_NO\_FSYNC: InnoDB uses O\_DIRECT during flushing I/O, but skips the fsync() system call after each write operation.

This setting is not suitable for file systems such as XFS and EXT4, which require an  $f<sub>sync( )</sub>$ </sub> system call to synchronize file system metadata changes. If you are not sure whether your file system requires an  $f_{\text{sync}}($  ) system call to synchronize file system metadata changes, use  $O_{\text{DIFF}}$  instead.

Data loss is possible if redo log files and data files reside on different storage devices, and an unexpected exit occurs before data file writes are flushed from a device cache that is not batterybacked. If you use or intend to use different storage devices for redo log files and data files, and your data files reside on a device with a cache that is not battery-backed, use  $\circ$  DIRECT instead.

The [innodb\\_flush\\_method](#page-2165-0) options for Windows systems include:

• async\_unbuffered: InnoDB uses Windows asynchronous I/O and non-buffered I/O. async\_unbuffered is the default setting on Windows systems.

Running MySQL server on a 4K sector hard drive on Windows is not supported with async unbuffered. The workaround is to use innodb flush method=normal.

- normal: InnoDB uses simulated asynchronous I/O and buffered I/O. This option is used for internal performance testing and is currently unsupported. Use at your own risk.
- unbuffered: InnoDB uses simulated asynchronous I/O and non-buffered I/O. This option is used for internal performance testing and is currently unsupported. Use at your own risk.

How each setting affects performance depends on hardware configuration and workload. Benchmark your particular configuration to decide which setting to use, or whether to keep the default setting. Examine the Innodb data fsyncs status variable to see the overall number of fsync() calls for each setting. The mix of read and write operations in your workload can affect how a setting performs. For example, on a system with a hardware RAID controller and battery-backed write cache, O\_DIRECT can help to avoid double buffering between the **InnoDB** buffer pool and the operating system file system cache. On some systems where InnoDB data and log files are located on a SAN, the default value or O\_DSYNC might be faster for a read-heavy workload with mostly SELECT statements. Always test this parameter with hardware and workload that reflect your production environment. For general I/O tuning advice, see [Section 8.5.8, "Optimizing InnoDB Disk I/O".](#page-1148-0)

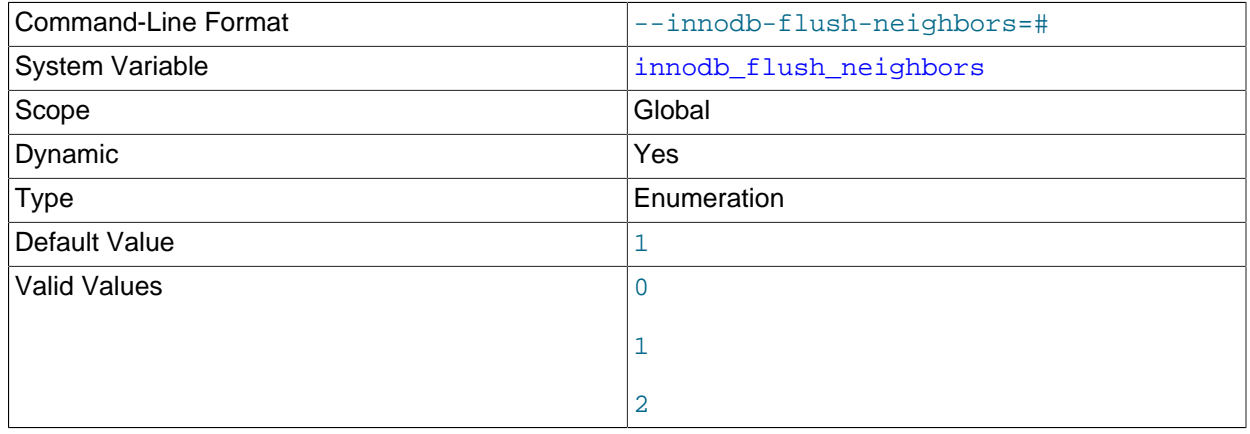

<span id="page-2167-0"></span>• [innodb\\_flush\\_neighbors](#page-2167-0)

Specifies whether [flushing](#page-4229-2) a page from the **InnoDB** [buffer pool](#page-4213-0) also flushes other [dirty pages](#page-4225-0) in the same [extent](#page-4227-0).

- A setting of 0 disables innodb  $f$ lush neighbors. Dirty pages in the same extent are not flushed.
- The default setting of 1 flushes contiguous dirty pages in the same extent.
- A setting of 2 flushes dirty pages in the same extent.

When the table data is stored on a traditional [HDD](#page-4233-0) storage device, flushing such [neighbor pages](#page-4247-0) in one operation reduces I/O overhead (primarily for disk seek operations) compared to flushing individual pages at different times. For table data stored on [SSD](#page-4265-0), seek time is not a significant factor and you

can turn this setting off to spread out write operations. For related information, see [Section 14.8.3.4,](#page-2069-0) ["Configuring Buffer Pool Flushing".](#page-2069-0)

<span id="page-2168-0"></span>• [innodb\\_flushing\\_avg\\_loops](#page-2168-0)

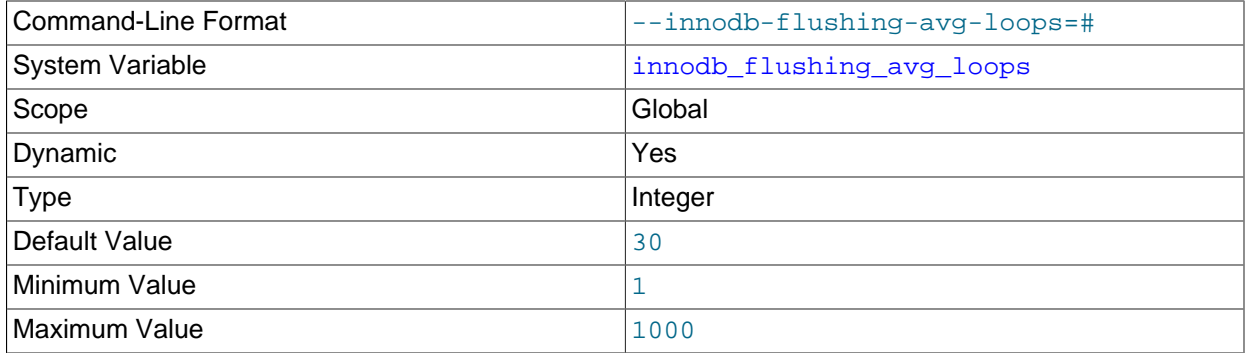

Number of iterations for which InnoDB keeps the previously calculated snapshot of the flushing state, controlling how quickly [adaptive flushing](#page-4208-1) responds to changing [workloads](#page-4274-0). Increasing the value makes the rate of [flush](#page-4229-2) operations change smoothly and gradually as the workload changes. Decreasing the value makes adaptive flushing adjust quickly to workload changes, which can cause spikes in flushing activity if the workload increases and decreases suddenly.

For related information, see [Section 14.8.3.4, "Configuring Buffer Pool Flushing"](#page-2069-0).

<span id="page-2168-1"></span>• [innodb\\_force\\_load\\_corrupted](#page-2168-1)

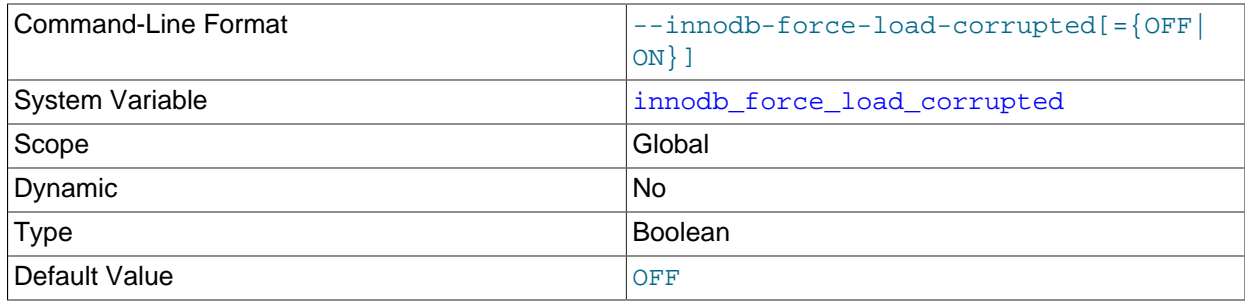

Permits InnoDB to load tables at startup that are marked as corrupted. Use only during troubleshooting, to recover data that is otherwise inaccessible. When troubleshooting is complete, disable this setting and restart the server.

<span id="page-2168-2"></span>• [innodb\\_force\\_recovery](#page-2168-2)

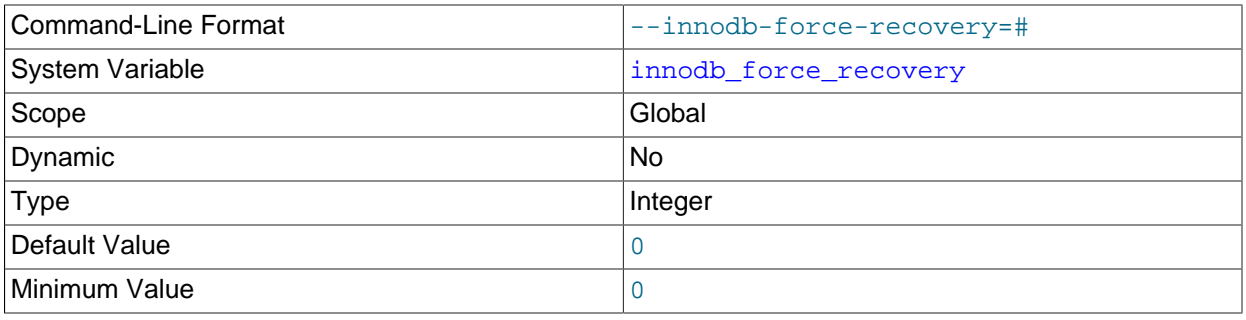

Maximum Value **6** and 6

The [crash recovery](#page-4222-0) mode, typically only changed in serious troubleshooting situations. Possible values are from 0 to 6. For the meanings of these values and important information about innodb force recovery, see [Section 14.21.2, "Forcing InnoDB Recovery".](#page-2299-0)

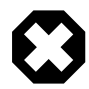

# **Warning**

Only set this variable to a value greater than 0 in an emergency situation so that you can start InnoDB and dump your tables. As a safety measure, InnoDB prevents [INSERT](#page-1745-0), [UPDATE](#page-1805-0), or [DELETE](#page-1739-0) operations when innodb force recovery is greater than 0. As of 5.6.15, an [innodb\\_force\\_recovery](#page-2168-2) setting of 4 or greater places InnoDB into read-only mode.

These restrictions may cause replication administration commands to fail with an error because replication settings such as [relay\\_log\\_info\\_repository=TABLE](#page-2468-0) and [master\\_info\\_repository=TABLE](#page-2465-0) store information in InnoDB tables.

# <span id="page-2169-0"></span>• [innodb\\_ft\\_aux\\_table](#page-2169-0)

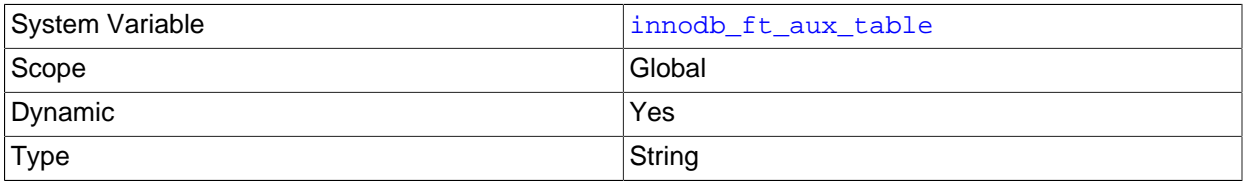

Specifies the qualified name of an InnoDB table containing a FULLTEXT index. This variable is intended for diagnostic purposes and can only be set at runtime. For example:

SET GLOBAL innodb\_ft\_aux\_table = 'test/t1';

After you set this variable to a name in the format  $db\_name/table\_name$ , the INFORMATION\_SCHEMA tables [INNODB\\_FT\\_INDEX\\_TABLE](#page-3333-0), [INNODB\\_FT\\_INDEX\\_CACHE](#page-3332-0), [INNODB\\_FT\\_CONFIG](#page-3329-0). [INNODB\\_FT\\_DELETED](#page-3331-0), and [INNODB\\_FT\\_BEING\\_DELETED](#page-3328-0) show information about the search index for the specified table.

For more information, see [Section 14.15.4, "InnoDB INFORMATION\\_SCHEMA FULLTEXT Index](#page-2221-0) [Tables"](#page-2221-0).

<span id="page-2169-1"></span>• [innodb\\_ft\\_cache\\_size](#page-2169-1)

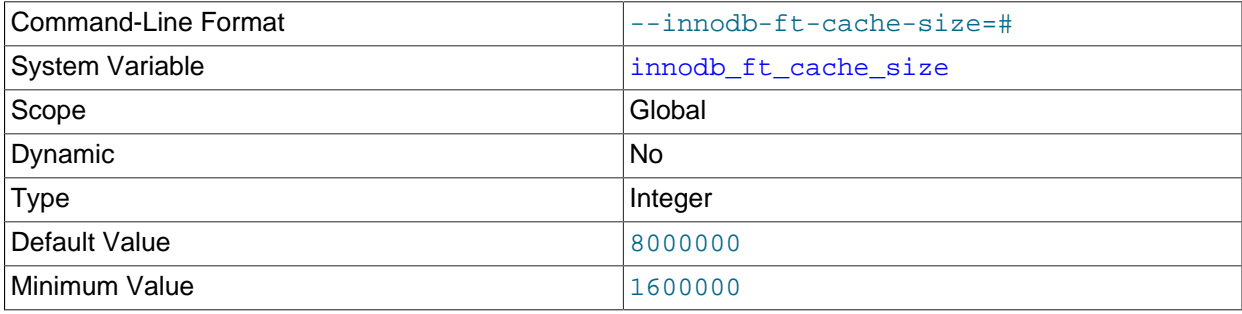

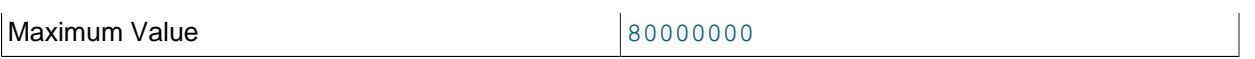

The memory allocated, in bytes, for the InnoDB FULLTEXT search index cache, which holds a parsed document in memory while creating an InnoDB FULLTEXT index. Index inserts and updates are only committed to disk when the  $\text{innode}$   $\text{ft}$  cache  $\text{size}$  size limit is reached. [innodb\\_ft\\_cache\\_size](#page-2169-1) defines the cache size on a per table basis. To set a global limit for all tables, see [innodb\\_ft\\_total\\_cache\\_size](#page-2173-0).

For more information, see [InnoDB Full-Text Index Cache](#page-2028-0).

<span id="page-2170-0"></span>• innodb ft enable diag print

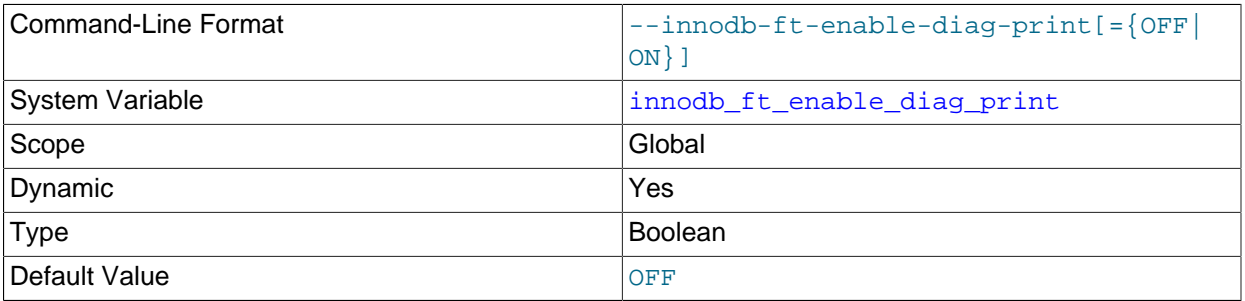

Whether to enable additional full-text search (FTS) diagnostic output. This option is primarily intended for advanced FTS debugging and is not of interest to most users. Output is printed to the error log and includes information such as:

• FTS index sync progress (when the FTS cache limit is reached). For example:

```
FTS SYNC for table test, deleted count: 100 size: 10000 bytes
SYNC words: 100
```
• FTS optimize progress. For example:

```
FTS start optimize test
FTS_OPTIMIZE: optimize "mysql"
FTS_OPTIMIZE: processed "mysql"
```
• FTS index build progress. For example:

Number of doc processed: 1000

• For FTS queries, the query parsing tree, word weight, query processing time, and memory usage are printed. For example:

```
FTS Search Processing time: 1 secs: 100 millisec: row(s) 10000
Full Search Memory: 245666 (bytes), Row: 10000
```
#### <span id="page-2170-1"></span>• innodb ft enable stopword

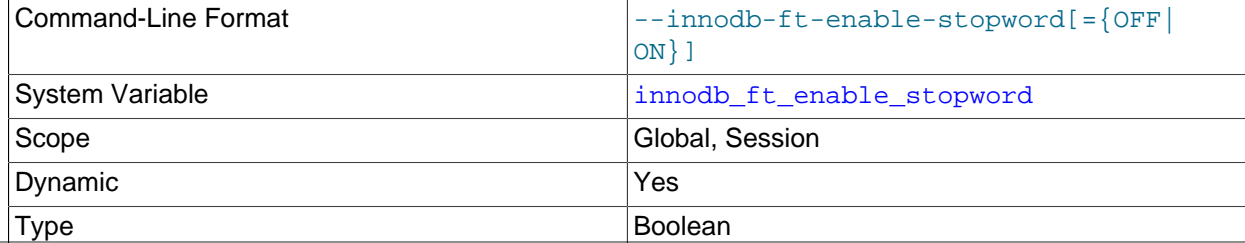

Default Value **ON** 

Specifies that a set of [stopwords](#page-4266-0) is associated with an InnoDB FULLTEXT index at the time the index is created. If the [innodb\\_ft\\_user\\_stopword\\_table](#page-2174-0) option is set, the stopwords are taken from that table. Else, if the innodbet server stopword table option is set, the stopwords are taken from that table. Otherwise, a built-in set of default stopwords is used.

For more information, see [Section 12.10.4, "Full-Text Stopwords".](#page-1540-0)

#### <span id="page-2171-0"></span>• [innodb\\_ft\\_max\\_token\\_size](#page-2171-0)

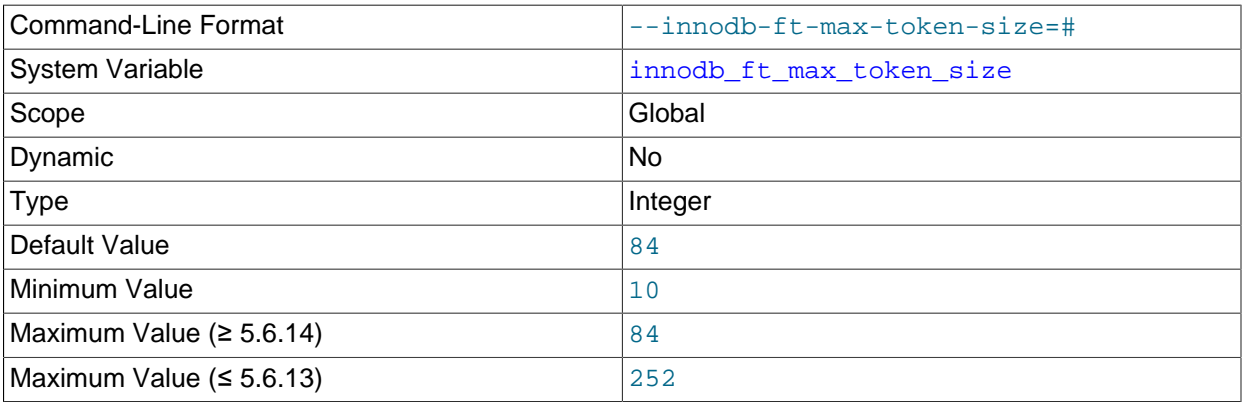

Maximum character length of words that are stored in an

#### InnoDB

FULLTEXT index. Setting a limit on this value reduces the size of the index, thus speeding up queries, by omitting long keywords or arbitrary collections of letters that are not real words and are not likely to be search terms.

For more information, see [Section 12.10.6, "Fine-Tuning MySQL Full-Text Search".](#page-1545-0)

# <span id="page-2171-1"></span>• [innodb\\_ft\\_min\\_token\\_size](#page-2171-1)

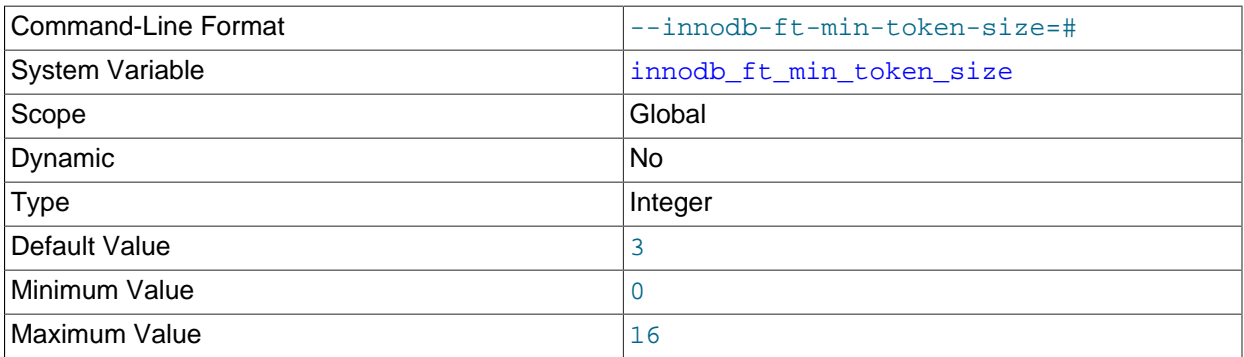

Minimum length of words that are stored in an InnoDB FULLTEXT index. Increasing this value reduces the size of the index, thus speeding up queries, by omitting common words that are unlikely to be significant in a search context, such as the English words "a" and "to". For content using a CJK (Chinese, Japanese, Korean) character set, specify a value of 1.

For more information, see [Section 12.10.6, "Fine-Tuning MySQL Full-Text Search".](#page-1545-0)

<span id="page-2171-2"></span>• [innodb\\_ft\\_num\\_word\\_optimize](#page-2171-2)

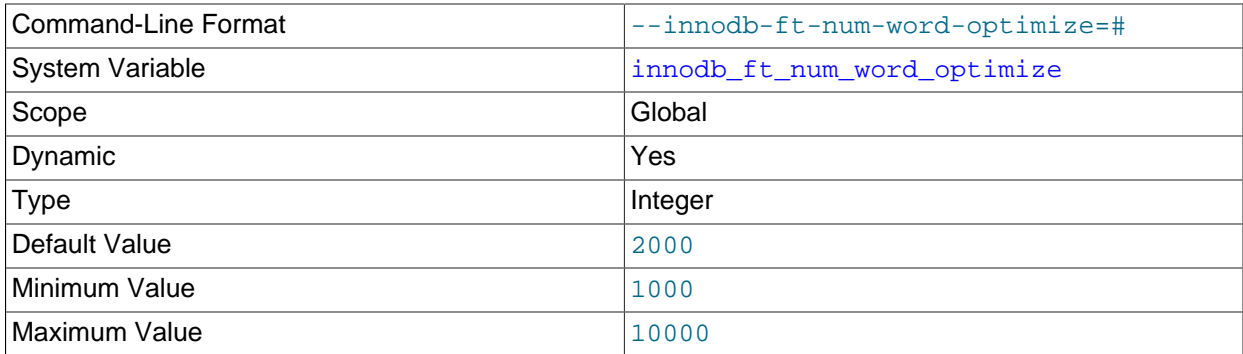

Number of words to process during each [OPTIMIZE TABLE](#page-1905-0) operation on an InnoDB FULLTEXT index. Because a bulk insert or update operation to a table containing a full-text search index could require substantial index maintenance to incorporate all changes, you might do a series of [OPTIMIZE TABLE](#page-1905-0) statements, each picking up where the last left off.

For more information, see [Section 12.10.6, "Fine-Tuning MySQL Full-Text Search".](#page-1545-0)

# <span id="page-2172-0"></span>• [innodb\\_ft\\_result\\_cache\\_limit](#page-2172-0)

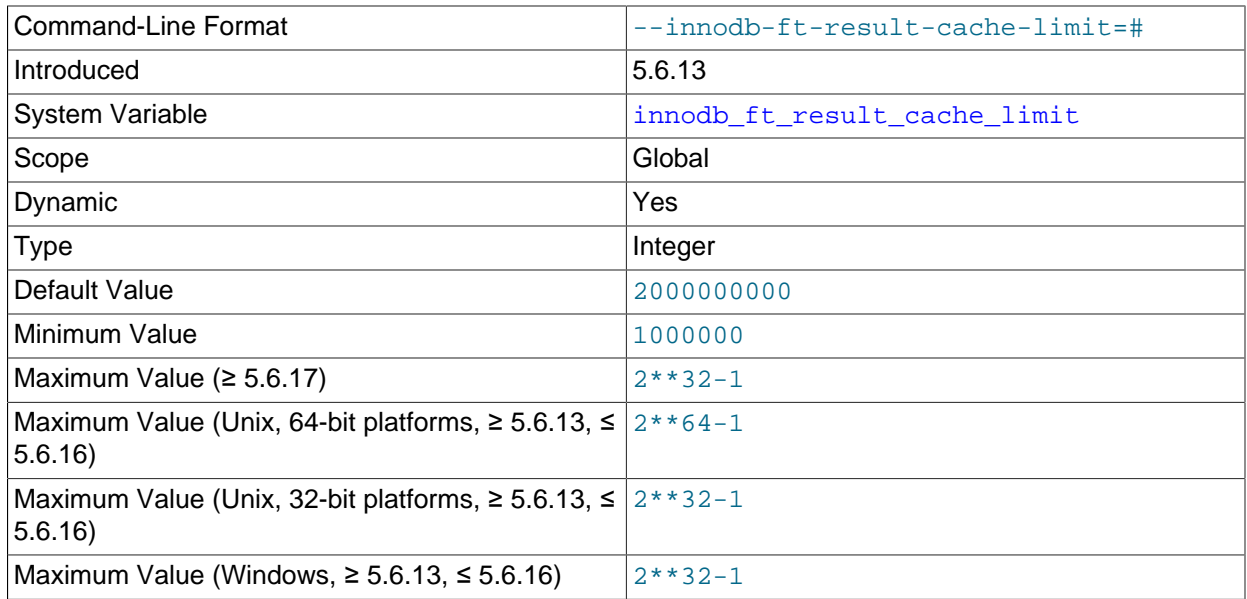

The InnoDB full-text search query result cache limit (defined in bytes) per full-text search query or per thread. Intermediate and final InnoDB full-text search query results are handled in memory. Use [innodb\\_ft\\_result\\_cache\\_limit](#page-2172-0) to place a size limit on the full-text search query result cache to avoid excessive memory consumption in case of very large InnoDB full-text search query results (millions or hundreds of millions of rows, for example). Memory is allocated as required when a full-text search query is processed. If the result cache size limit is reached, an error is returned indicating that the query exceeds the maximum allowed memory.

As of MySQL 5.6.17, the maximum value of [innodb\\_ft\\_result\\_cache\\_limit](#page-2172-0) for all platform types and bit sizes is 2\*\*32-1.

# <span id="page-2173-1"></span>• [innodb\\_ft\\_server\\_stopword\\_table](#page-2173-1)

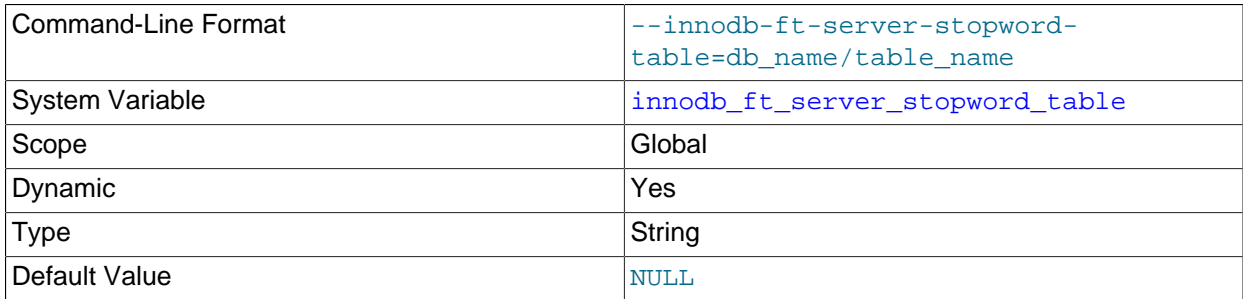

This option is used to specify your own InnoDB FULLTEXT index stopword list for all InnoDB tables. To configure your own stopword list for a specific InnoDB table, use [innodb\\_ft\\_user\\_stopword\\_table](#page-2174-0).

Set [innodb\\_ft\\_server\\_stopword\\_table](#page-2173-1) to the name of the table containing a list of stopwords, in the format db\_name/table\_name.

The stopword table must exist before you configure [innodb\\_ft\\_server\\_stopword\\_table](#page-2173-1). [innodb\\_ft\\_enable\\_stopword](#page-2170-1) must be enabled and [innodb\\_ft\\_server\\_stopword\\_table](#page-2173-1) option must be configured before you create the FULLTEXT index.

The stopword table must be an InnoDB table, containing a single VARCHAR column named value.

For more information, see [Section 12.10.4, "Full-Text Stopwords".](#page-1540-0)

<span id="page-2173-2"></span>• [innodb\\_ft\\_sort\\_pll\\_degree](#page-2173-2)

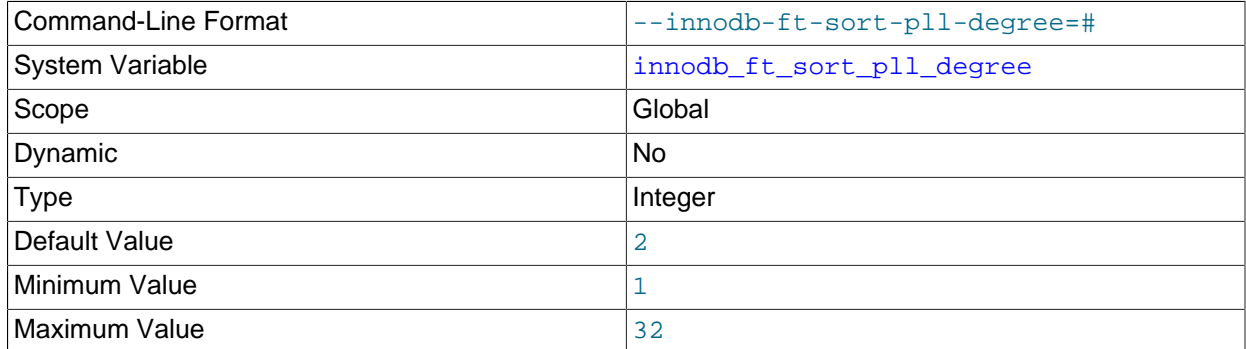

Number of threads used in parallel to index and tokenize text in an InnoDB FULLTEXT index when building a [search index](#page-4262-0).

For related information, see [Section 14.6.2.3, "InnoDB Full-Text Indexes"](#page-2026-0), and [innodb\\_sort\\_buffer\\_size](#page-2193-1).

# <span id="page-2173-0"></span>• innodb ft total cache size

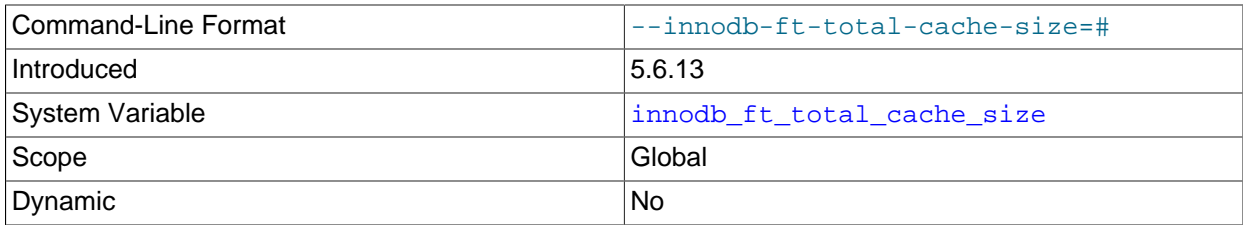

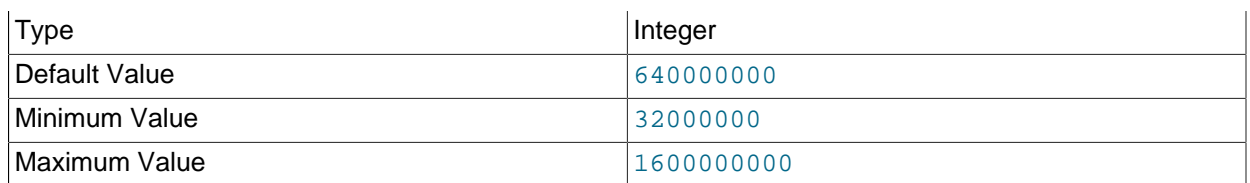

The total memory allocated, in bytes, for the InnoDB full-text search index cache for all tables. Creating numerous tables, each with a FULLTEXT search index, could consume a significant portion of available memory. innodb ft total cache size defines a global memory limit for all full-text search indexes to help avoid excessive memory consumption. If the global limit is reached by an index operation, a forced sync is triggered.

For more information, see [InnoDB Full-Text Index Cache](#page-2028-0).

<span id="page-2174-0"></span>• innodb ft user stopword table

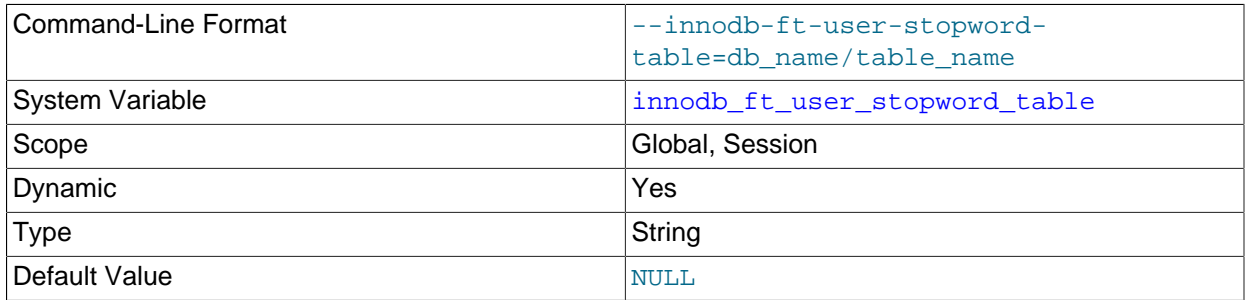

This option is used to specify your own InnoDB FULLTEXT index stopword list on a specific table. To configure your own stopword list for all InnoDB tables, use [innodb\\_ft\\_server\\_stopword\\_table](#page-2173-1).

Set [innodb\\_ft\\_user\\_stopword\\_table](#page-2174-0) to the name of the table containing a list of stopwords, in the format db\_name/table\_name.

The stopword table must exist before you configure [innodb\\_ft\\_user\\_stopword\\_table](#page-2174-0). innodb ft enable stopword must be enabled and innodb ft user stopword table must be configured before you create the FULLTEXT index.

The stopword table must be an InnoDB table, containing a single VARCHAR column named value.

For more information, see [Section 12.10.4, "Full-Text Stopwords".](#page-1540-0)

<span id="page-2174-1"></span>• innodb io capacity

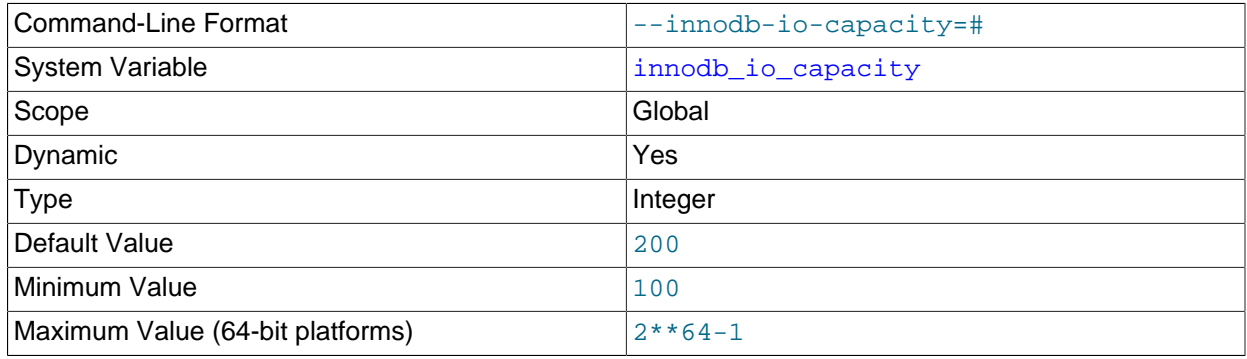

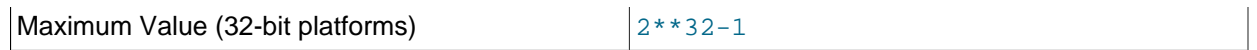

The  $in \mod b$  io capacity variable defines the number of I/O operations per second (IOPS) available to InnoDB background tasks, such as [flushing](#page-4229-2) pages from the [buffer pool](#page-4213-0) and merging data from the [change buffer](#page-4215-0).

For information about configuring the [innodb\\_io\\_capacity](#page-2174-1) variable, see [Section 14.8.8, "Configuring](#page-2076-0) [InnoDB I/O Capacity"](#page-2076-0).

<span id="page-2175-0"></span>• [innodb\\_io\\_capacity\\_max](#page-2175-0)

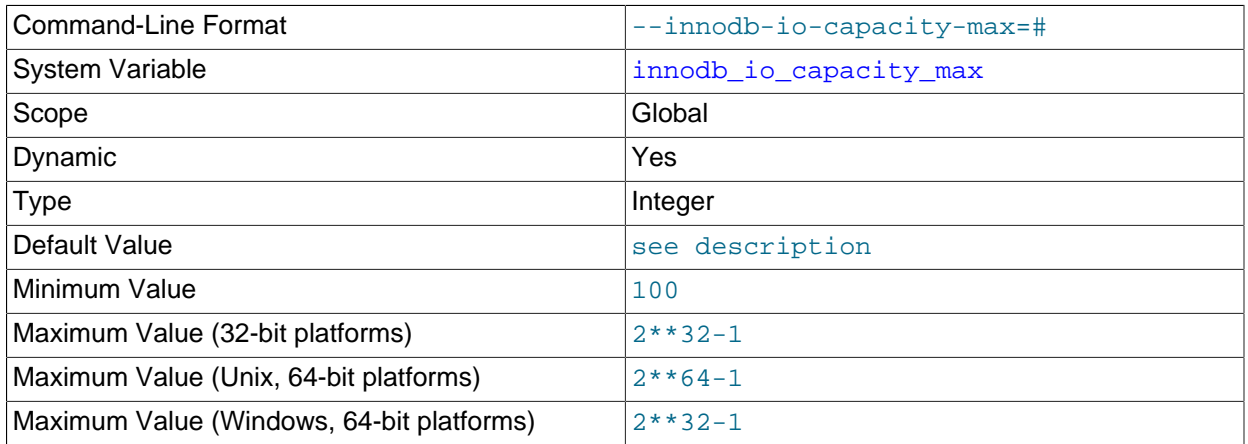

If flushing activity falls behind, InnoDB can flush more aggressively, at a higher rate of I/ O operations per second (IOPS) than defined by the innodbio-capacity variable. The innodb io capacity max variable defines a maximum number of IOPS performed by InnoDB background tasks in such situations.

For information about configuring the [innodb\\_io\\_capacity\\_max](#page-2175-0) variable, see [Section 14.8.8,](#page-2076-0) ["Configuring InnoDB I/O Capacity".](#page-2076-0)

<span id="page-2175-1"></span>• [innodb\\_large\\_prefix](#page-2175-1)

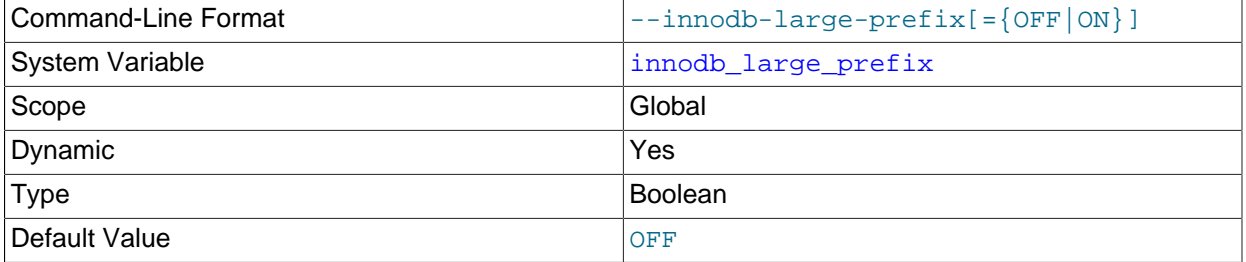

Enable this option to allow index key prefixes longer than 767 bytes (up to 3072 bytes) for  $\text{InnoDB}$  tables that use [DYNAMIC](#page-4226-1) or [COMPRESSED](#page-4218-1) row format. (Creating such tables also requires the option values innodb file format=barracuda and innodb file per table=true.) See [Section 14.22,](#page-2305-0) ["InnoDB Limits"](#page-2305-0) for maximums associated with index key prefixes under various settings.

For tables that use [REDUNDANT](#page-4258-0) or [COMPACT](#page-4218-2) row format, this option does not affect the permitted index key prefix length.

# <span id="page-2176-0"></span>• [innodb\\_limit\\_optimistic\\_insert\\_debug](#page-2176-0)

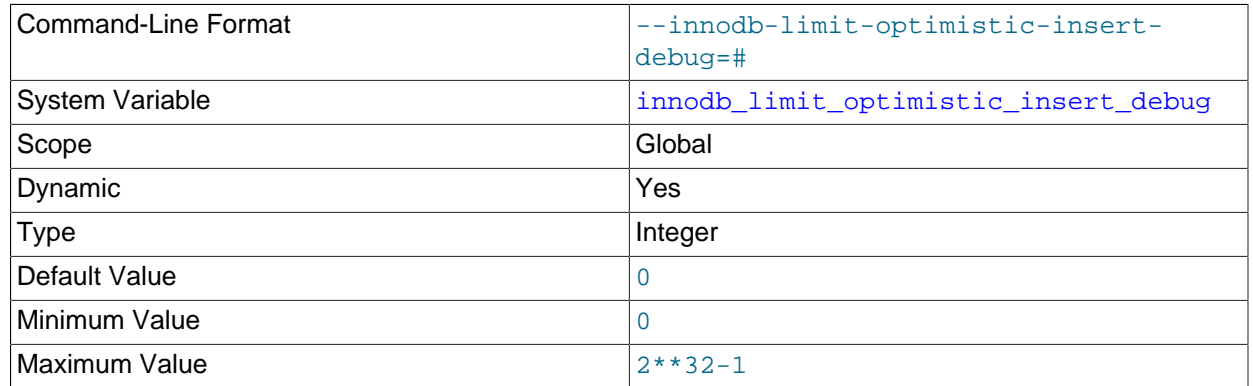

Limits the number of records per [B-tree](#page-4211-0) page. A default value of 0 means that no limit is imposed. This option is only available if debugging support is compiled in using the WITH DEBUG CMake option.

#### <span id="page-2176-1"></span>• [innodb\\_lock\\_wait\\_timeout](#page-2176-1)

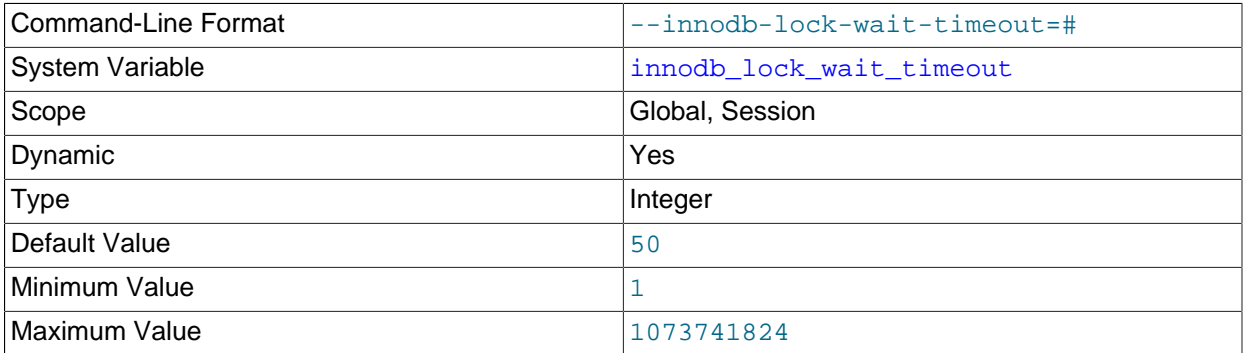

The length of time in seconds an  $\text{InnoDB}$  [transaction](#page-4270-0) waits for a [row lock](#page-4260-0) before giving up. The default value is 50 seconds. A transaction that tries to access a row that is locked by another InnoDB transaction waits at most this many seconds for write access to the row before issuing the following error:

ERROR 1205 (HY000): Lock wait timeout exceeded; try restarting transaction

When a lock wait timeout occurs, the current statement is [rolled back](#page-4259-0) (not the entire transaction). To have the entire transaction roll back, start the server with the [--innodb-rollback-on-timeout](#page-2192-0) option. See also [Section 14.21.4, "InnoDB Error Handling".](#page-2304-0)

You might decrease this value for highly interactive applications or [OLTP](#page-4250-0) systems, to display user feedback quickly or put the update into a queue for processing later. You might increase this value for long-running back-end operations, such as a transform step in a data warehouse that waits for other large insert or update operations to finish.

[innodb\\_lock\\_wait\\_timeout](#page-2176-1) applies to InnoDB row locks only. A MySQL [table lock](#page-4269-0) does not happen inside InnoDB and this timeout does not apply to waits for table locks.

The lock wait timeout value does not apply to [deadlocks](#page-4224-0), because InnoDB detects them immediately and rolls back one of the deadlocked transactions. See [Section 14.7.5.2, "Deadlock Detection".](#page-2058-0)

[innodb\\_lock\\_wait\\_timeout](#page-2176-1) can be set at runtime with the SET GLOBAL or SET SESSION statement. Changing the GLOBAL setting requires privileges sufficient to set global system variables 2449 [Section 5.1.8.1, "System Variable Privileges"\)](#page-719-0) and affects the operation of all clients that subsequently connect. Any client can change the SESSION setting for innodb lock wait timeout, which affects only that client.

<span id="page-2177-0"></span>• [innodb\\_locks\\_unsafe\\_for\\_binlog](#page-2177-0)

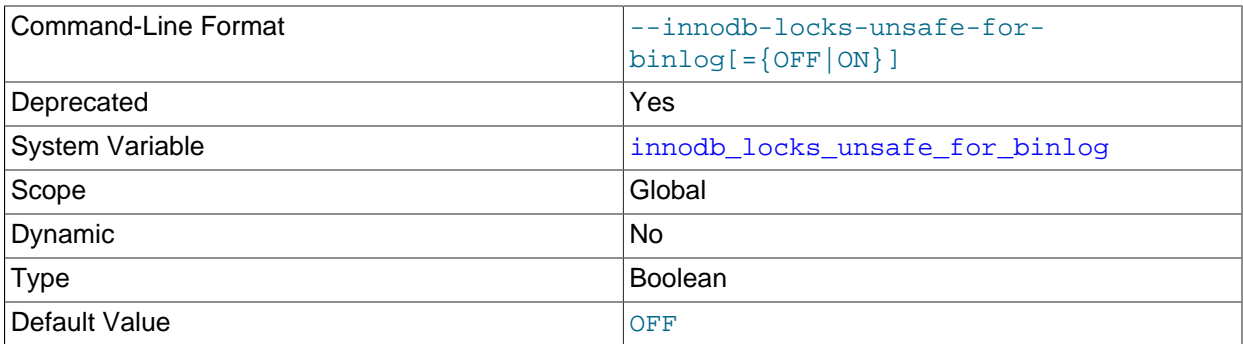

This variable affects how  $\text{InnoDB}$  uses [gap locking](#page-4231-0) for searches and index scans. innodb locks unsafe for  $binlog$  is deprecated; expect it to be removed in a future MySQL release.

Normally, InnoDB uses an algorithm called next-key locking that combines index-row locking with [gap locking.](#page-4231-0) InnoDB performs row-level locking in such a way that when it searches or scans a table index, it sets shared or exclusive locks on the index records it encounters. Thus, row-level locks are actually index-record locks. In addition, a next-key lock on an index record also affects the gap before the index record. That is, a next-key lock is an index-record lock plus a gap lock on the gap preceding the index record. If one session has a shared or exclusive lock on record  $R$  in an index, another session cannot insert a new index record in the gap immediately before  $R$  in the index order. See [Section 14.7.1,](#page-2041-0) ["InnoDB Locking"](#page-2041-0).

By default, the value of [innodb\\_locks\\_unsafe\\_for\\_binlog](#page-2177-0) is 0 (disabled), which means that gap locking is enabled: InnoDB uses next-key locks for searches and index scans. To enable the variable, set it to 1. This causes gap locking to be disabled: InnoDB uses only index-record locks for searches and index scans.

Enabling innodb locks unsafe for binlog does not disable the use of gap locking for foreignkey constraint checking or duplicate-key checking.

The effects of enabling [innodb\\_locks\\_unsafe\\_for\\_binlog](#page-2177-0) are the same as setting the transaction isolation level to [READ COMMITTED](#page-2046-0), with these exceptions:

- Enabling innodb locks unsafe for  $binlog$  is a global setting and affects all sessions, whereas the isolation level can be set globally for all sessions, or individually per session.
- [innodb\\_locks\\_unsafe\\_for\\_binlog](#page-2177-0) can be set only at server startup, whereas the isolation level can be set at startup or changed at runtime.

[READ COMMITTED](#page-2046-0) therefore offers finer and more flexible control than [innodb\\_locks\\_unsafe\\_for\\_binlog](#page-2177-0). For more information about the effect of isolation level on gap locking, see [Section 14.7.2.1, "Transaction Isolation Levels"](#page-2045-0).

Enabling [innodb\\_locks\\_unsafe\\_for\\_binlog](#page-2177-0) may cause phantom problems because other sessions can insert new rows into the gaps when gap locking is disabled. Suppose that there is an index on the id column of the child table and that you want to read and lock all rows from the table having an identifier value larger than 100, with the intention of updating some column in the selected rows later:

SELECT \* FROM child WHERE id > 100 FOR UPDATE;

The query scans the index starting from the first record where the  $id$  is greater than 100. If the locks set on the index records in that range do not lock out inserts made in the gaps, another session can insert a new row into the table. Consequently, if you were to execute the same [SELECT](#page-1776-0) again within the same transaction, you would see a new row in the result set returned by the query. This also means that if new items are added to the database, InnoDB does not guarantee serializability. Therefore, if [innodb\\_locks\\_unsafe\\_for\\_binlog](#page-2177-0) is enabled, InnoDB guarantees at most an isolation level of [READ COMMITTED](#page-2046-0). (Conflict serializability is still guaranteed.) For more information about phantoms, see [Section 14.7.4, "Phantom Rows".](#page-2056-0)

Enabling [innodb\\_locks\\_unsafe\\_for\\_binlog](#page-2177-0) has additional effects:

- For [UPDATE](#page-1805-0) or [DELETE](#page-1739-0) statements, InnoDB holds locks only for rows that it updates or deletes. Record locks for nonmatching rows are released after MySQL has evaluated the WHERE condition. This greatly reduces the probability of deadlocks, but they can still happen.
- For [UPDATE](#page-1805-0) statements, if a row is already locked,  $In *op*$  performs a "semi-consistent" read, returning the latest committed version to MySQL so that MySQL can determine whether the row matches the WHERE condition of the [UPDATE](#page-1805-0). If the row matches (must be updated), MySQL reads the row again and this time InnoDB either locks it or waits for a lock on it.

Consider the following example, beginning with this table:

```
CREATE TABLE t (a INT NOT NULL, b INT) ENGINE = InnoDB;
INSERT INTO t VALUES (1,2),(2,3),(3,2),(4,3),(5,2);
COMMIT;
```
In this case, table has no indexes, so searches and index scans use the hidden clustered index for record locking (see [Section 14.6.2.1, "Clustered and Secondary Indexes"](#page-2025-0)).

Suppose that one client performs an [UPDATE](#page-1805-0) using these statements:

```
SET autocommit = 0;UPDATE t SET b = 5 WHERE b = 3;
```
Suppose also that a second client performs an [UPDATE](#page-1805-0) by executing these statements following those of the first client:

```
SET autocommit = 0;UPDATE t SET b = 4 WHERE b = 2i
```
As InnoDB executes each [UPDATE](#page-1805-0), it first acquires an exclusive lock for each row, and then determines whether to modify it. If  $InnoDB$  does not modify the row and innodb locks unsafe for binlog is enabled, it releases the lock. Otherwise, InnoDB retains the lock until the end of the transaction. This affects transaction processing as follows.

If innodb locks unsafe for binlog is disabled, the first [UPDATE](#page-1805-0) acquires x-locks and does not release any of them:

```
x - lock(1, 2); retain x - lockx-lock(2,3); update(2,3) to (2,5); retain x-lockx-lock(3,2); retain x-lock
x-lock(4,3); update(4,3) to (4,5); retain x-lock
```
#### x-lock(5,2); retain x-lock

The second [UPDATE](#page-1805-0) blocks as soon as it tries to acquire any locks (because the first update has retained locks on all rows), and does not proceed until the first [UPDATE](#page-1805-0) commits or rolls back:

 $x-lock(1,2)$ ; block and wait for first UPDATE to commit or roll back

If innodb locks unsafe for binlog is enabled, the first [UPDATE](#page-1805-0) acquires x-locks and releases those for rows that it does not modify:

```
x-lock(1,2); unlock(1,2)
x-lock(2,3); update(2,3) to (2,5); retain x-lockx-lock(3,2); unlock(3,2)x-lock(4,3); update(4,3) to (4,5); retain x-lockx-lock(5,2); unlock(5,2)
```
For the second UPDATE, InnoDB does a "semi-consistent" read, returning the latest committed version of each row to MySQL so that MySQL can determine whether the row matches the WHERE condition of the [UPDATE](#page-1805-0):

```
x-lock(1,2); update(1,2) to (1,4); retain x-lockx - lock(2,3); unlock(2,3)
x-lock(3,2); update(3,2) to (3,4); retain x-lockx-lock(4,3); unlock(4,3)
x-lock(5,2); update(5,2) to (5,4); retain x-lock
```
<span id="page-2179-0"></span>• [innodb\\_log\\_buffer\\_size](#page-2179-0)

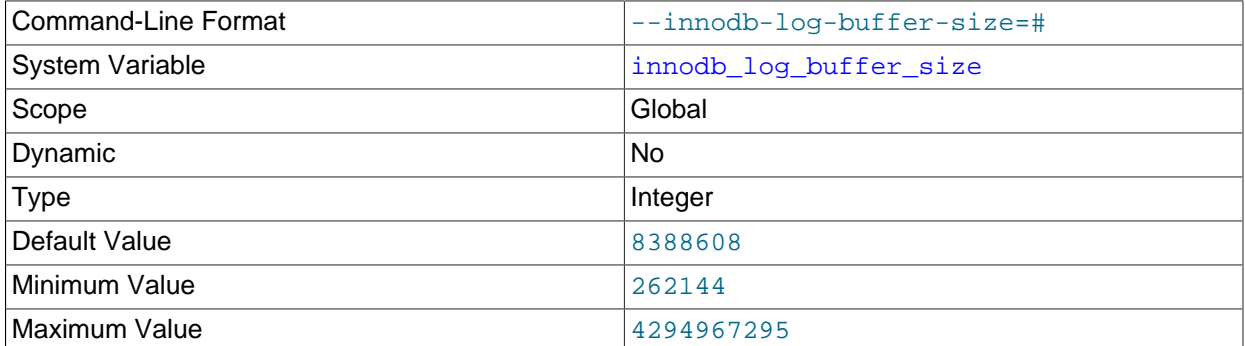

The size in bytes of the buffer that  $\text{InnoDB}$  uses to write to the [log files](#page-4243-0) on disk. The default value is 8MB. A large [log buffer](#page-4242-0) enables large [transactions](#page-4270-0) to run without the need to write the log to disk before the transactions [commit.](#page-4218-0) Thus, if you have transactions that update, insert, or delete many rows, making the log buffer larger saves disk I/O. For related information, see [Memory Configuration](#page-2064-0), and [Section 8.5.4, "Optimizing InnoDB Redo Logging".](#page-1145-0) For general I/O tuning advice, see [Section 8.5.8,](#page-1148-0) ["Optimizing InnoDB Disk I/O"](#page-1148-0).

<span id="page-2179-1"></span>• [innodb\\_log\\_checkpoint\\_now](#page-2179-1)

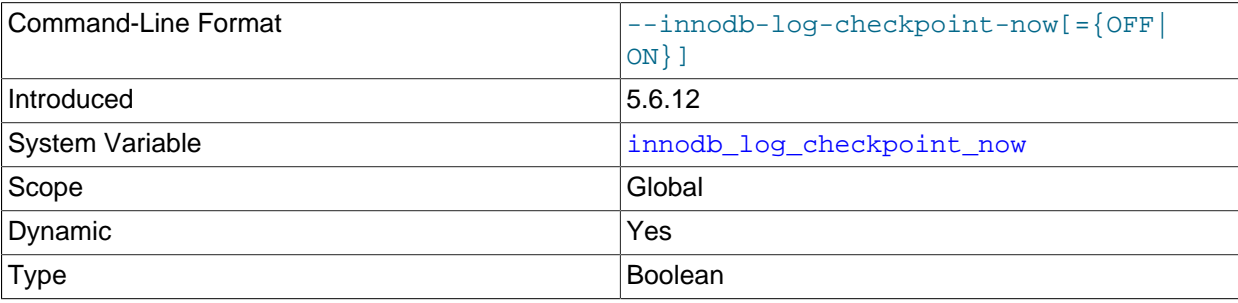

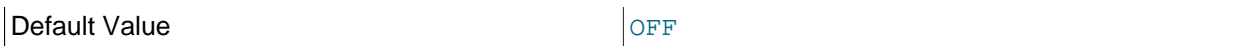

Enable this debug option to force  $\text{InnODE}$  to write a checkpoint. This option is only available if debugging support is compiled in using the WITH DEBUG CMake option.

#### <span id="page-2180-0"></span>• [innodb\\_log\\_compressed\\_pages](#page-2180-0)

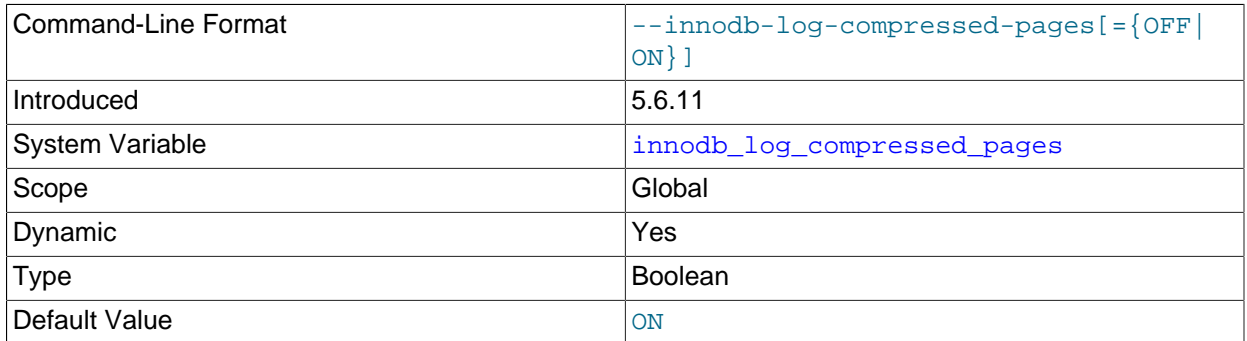

Specifies whether images of [re-compressed](#page-4219-0) [pages](#page-4251-0) are written to the [redo log.](#page-4257-0) Re-compression may occur when changes are made to compressed data.

[innodb\\_log\\_compressed\\_pages](#page-2180-0) is enabled by default to prevent corruption that could occur if a different version of the  $zlib$  compression algorithm is used during recovery. If you are certain that the  $z$ lib version is not subject to change, you can disable innodb  $log$  compressed pages to reduce redo log generation for workloads that modify compressed data.

To measure the effect of enabling or disabling [innodb\\_log\\_compressed\\_pages](#page-2180-0), compare redo log generation for both settings under the same workload. Options for measuring redo log generation include observing the Log sequence number (LSN) in the LOG section of [SHOW ENGINE INNODB STATUS](#page-1929-0) output, or monitoring Innodbos log written status for the number of bytes written to the redo log files.

For related information, see [Section 14.9.6, "Compression for OLTP Workloads"](#page-2103-0).

<span id="page-2180-1"></span>• [innodb\\_log\\_file\\_size](#page-2180-1)

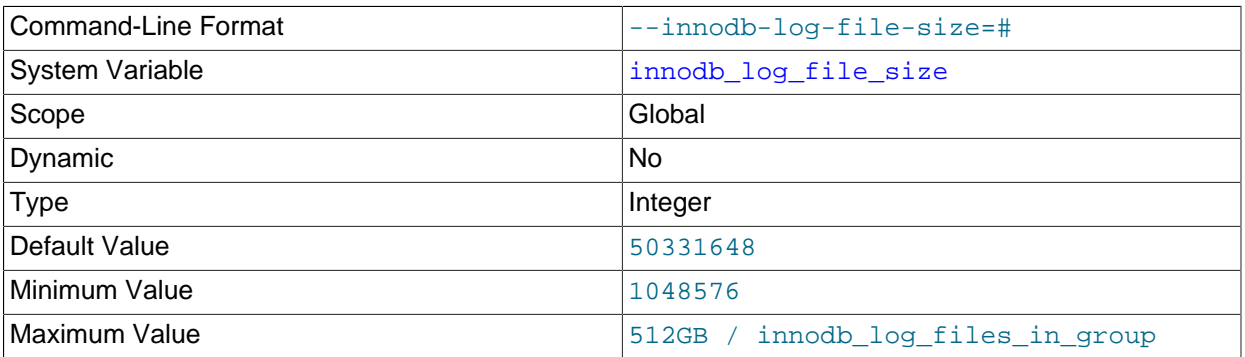

The size in bytes of each [log file](#page-4243-0) in a [log group.](#page-4243-1) The combined size of log files ([innodb\\_log\\_file\\_size](#page-2180-1) \* [innodb\\_log\\_files\\_in\\_group](#page-2181-0)) cannot exceed a maximum value that is slightly less than 512GB. A pair of 255 GB log files, for example, approaches the limit but does not exceed it. The default value is 48MB.

Generally, the combined size of the log files should be large enough that the server can smooth out peaks and troughs in workload activity, which often means that there is enough redo log space to handle more than an hour of write activity. The larger the value, the less checkpoint flush activity is required in the buffer pool, saving disk I/O. Larger log files also make [crash recovery](#page-4222-0) slower.

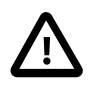

# **Important**

Due to Bug #69477, redo log writes for large, externally stored [BLOB](#page-1402-0) fields could overwrite the most recent checkpoint. To address this bug, a patch introduced in MySQL 5.6.20 limits the size of redo log [BLOB](#page-1402-0) writes to 10% of the redo log file size. As a result of this limit, innodb log file size should be set to a value greater than 10 times the largest [BLOB](#page-1402-0) data size found in the rows of your tables plus the length of other variable length fields ([VARCHAR](#page-1398-0), [VARBINARY](#page-1400-0), and [TEXT](#page-1402-0) type fields).

In MySQL 5.6.22, the redo log [BLOB](#page-1402-0) write limit is relaxed to 10% of the total redo log size ([innodb\\_log\\_file\\_size](#page-2180-1) \* [innodb\\_log\\_files\\_in\\_group](#page-2181-0)). (Bug #19498877)

For related information, see [Redo Log File Configuration.](#page-2063-0) For general I/O tuning advice, see [Section 8.5.8, "Optimizing InnoDB Disk I/O"](#page-1148-0).

# <span id="page-2181-0"></span>• [innodb\\_log\\_files\\_in\\_group](#page-2181-0)

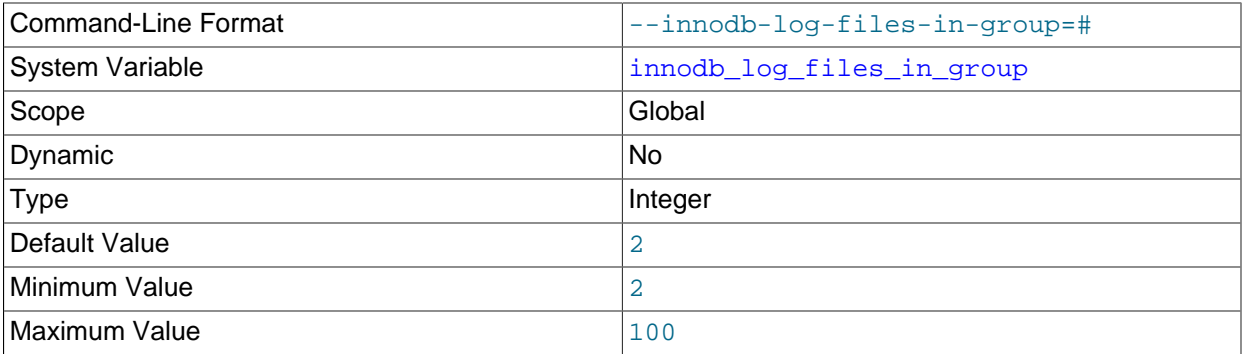

The number of [log files](#page-4243-0) in the [log group](#page-4243-1). InnoDB writes to the files in a circular fashion. The default (and recommended) value is 2. The location of the files is specified by  $\text{imodb}\ \text{log group}\ \text{home dir.}$  The combined size of log files (innodb log file size \* innodb log files in group) can be up to 512GB.

For related information, see [Redo Log File Configuration.](#page-2063-0)

<span id="page-2181-1"></span>• [innodb\\_log\\_group\\_home\\_dir](#page-2181-1)

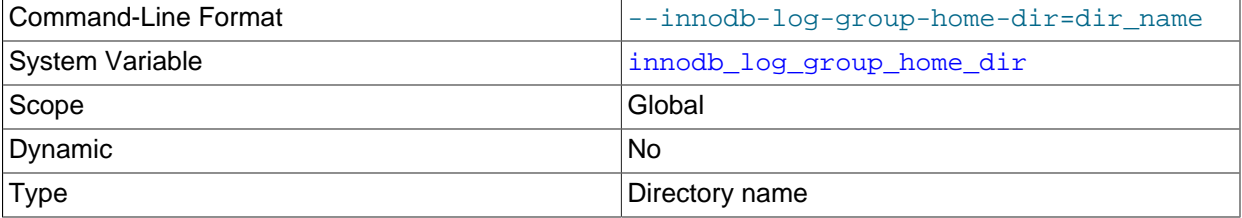

The directory path to the  $In **Table 1**$  [redo log](#page-4257-0) files, whose number is specified by innodb log files in group. If you do not specify any InnoDB log variables, the default is to create two files named ib\_logfile0 and ib\_logfile1 in the MySQL data directory. Log file size is given by the innodb log file size system variable.

For related information, see [Redo Log File Configuration.](#page-2063-0)

# <span id="page-2182-0"></span>• [innodb\\_lru\\_scan\\_depth](#page-2182-0)

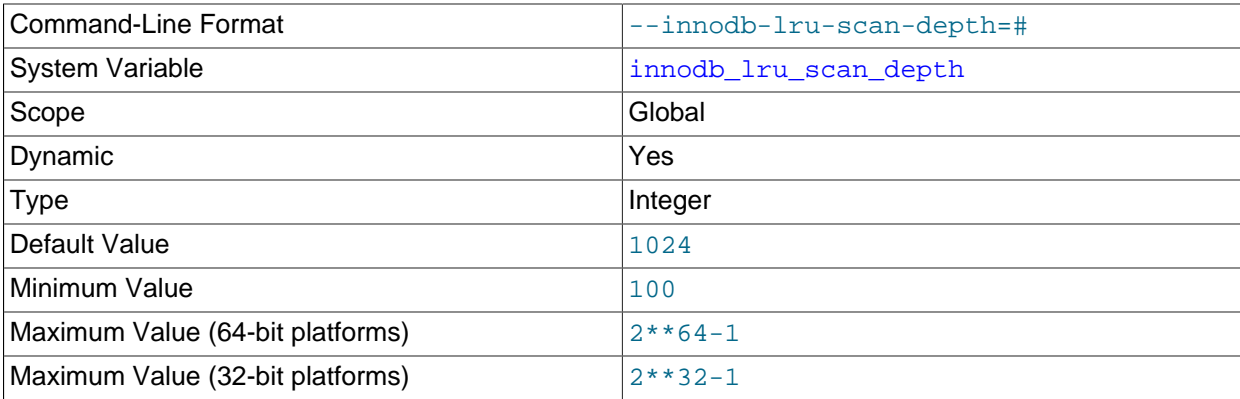

A parameter that influences the algorithms and heuristics for the [flush](#page-4229-2) operation for the  $\text{InnoDB buffer}$  $\text{InnoDB buffer}$  $\text{InnoDB buffer}$ [pool.](#page-4213-0) Primarily of interest to performance experts tuning I/O-intensive workloads. It specifies, per buffer pool instance, how far down the buffer pool LRU page list the page cleaner thread scans looking for [dirty](#page-4225-0) [pages](#page-4225-0) to flush. This is a background operation performed once per second.

A setting smaller than the default is generally suitable for most workloads. A value that is much higher than necessary may impact performance. Only consider increasing the value if you have spare I/O capacity under a typical workload. Conversely, if a write-intensive workload saturates your I/O capacity, decrease the value, especially in the case of a large buffer pool.

When tuning innodb lru scan depth, start with a low value and configure the setting upward with the goal of rarely seeing zero free pages. Also, consider adjusting innodb  $lru$  scan depth when changing the number of buffer pool instances, since [innodb\\_lru\\_scan\\_depth](#page-2182-0) \* [innodb\\_buffer\\_pool\\_instances](#page-2150-0) defines the amount of work performed by the page cleaner thread each second.

For related information, see [Section 14.8.3.4, "Configuring Buffer Pool Flushing"](#page-2069-0). For general I/O tuning advice, see [Section 8.5.8, "Optimizing InnoDB Disk I/O".](#page-1148-0)

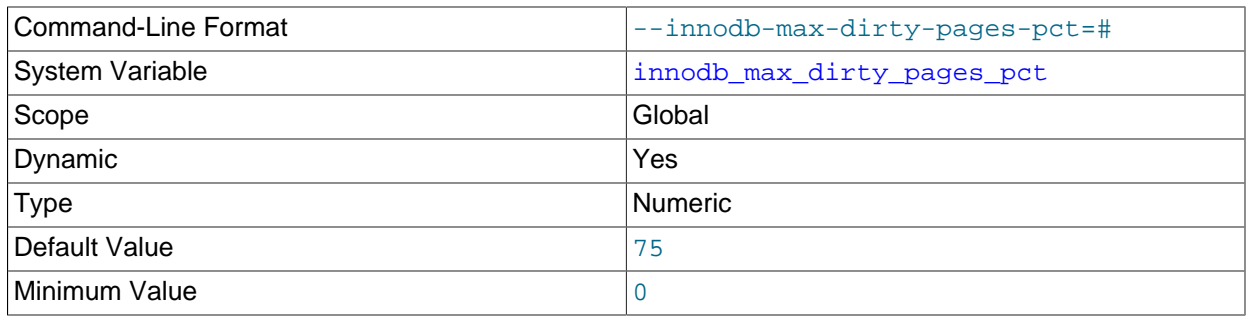

# <span id="page-2182-1"></span>• [innodb\\_max\\_dirty\\_pages\\_pct](#page-2182-1)

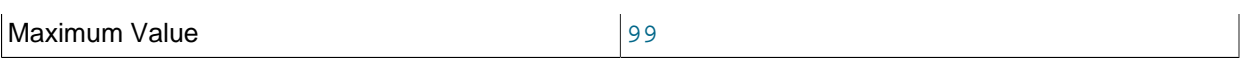

InnoDB tries to [flush](#page-4229-2) data from the [buffer pool](#page-4213-0) so that the percentage of [dirty pages](#page-4225-0) does not exceed this value. Specify an integer in the range from 0 to 99. The default value is 75.

The [innodb\\_max\\_dirty\\_pages\\_pct](#page-2182-1) setting establishes a target for flushing activity. It does not affect the rate of flushing. For information about managing the rate of flushing, see [Section 14.8.3.4,](#page-2069-0) ["Configuring Buffer Pool Flushing".](#page-2069-0)

For related information, see [Section 14.8.3.4, "Configuring Buffer Pool Flushing"](#page-2069-0). For general I/O tuning advice, see [Section 8.5.8, "Optimizing InnoDB Disk I/O".](#page-1148-0)

#### <span id="page-2183-0"></span>• [innodb\\_max\\_dirty\\_pages\\_pct\\_lwm](#page-2183-0)

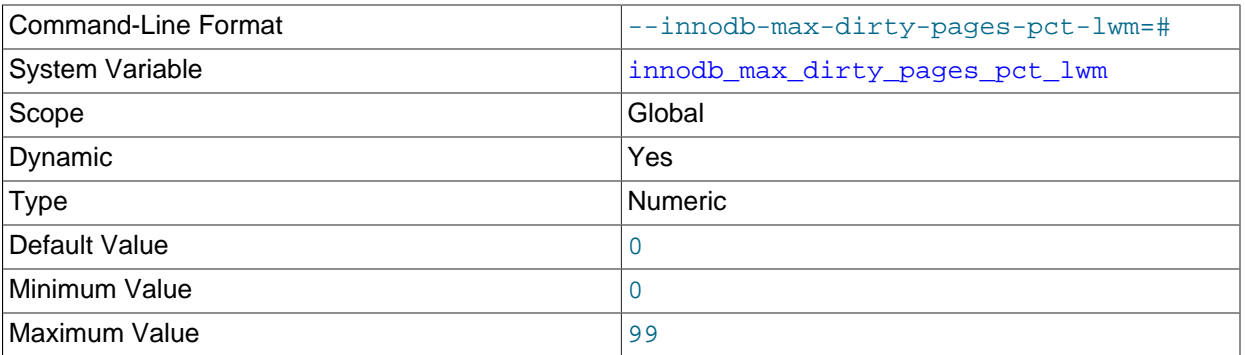

Defines a low water mark representing the percentage of [dirty pages](#page-4225-0) at which preflushing is enabled to control the dirty page ratio. The default of 0 disables the pre-flushing behavior entirely. The configured value should always be lower than the [innodb\\_max\\_dirty\\_pages\\_pct](#page-2182-1) value. For more information, see [Section 14.8.3.4, "Configuring Buffer Pool Flushing"](#page-2069-0).

#### <span id="page-2183-1"></span>• [innodb\\_max\\_purge\\_lag](#page-2183-1)

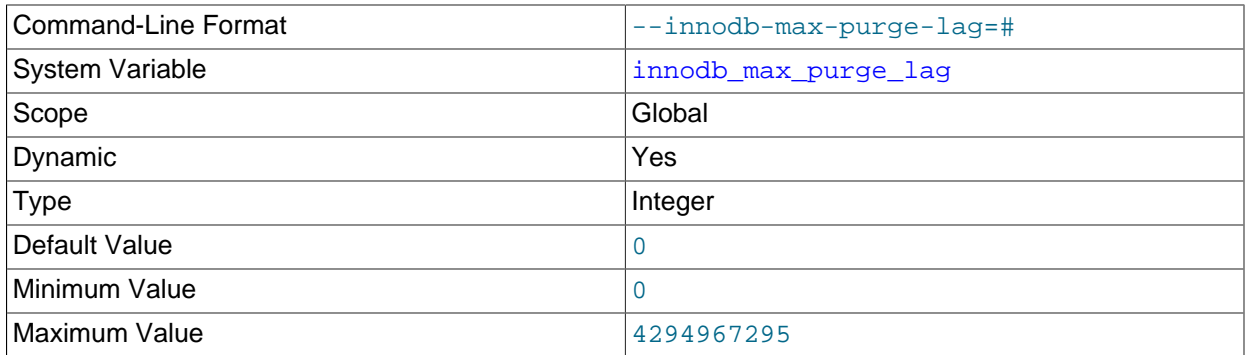

Defines the desired maximum purge lag. If this value is exceeded, a delay is imposed on [INSERT](#page-1745-0), [UPDATE](#page-1805-0), and [DELETE](#page-1739-0) operations to allow time for purge to catch up. The default value is 0, which means there is no maximum purge lag and no delay.

For more information, see [Section 14.8.10, "Purge Configuration".](#page-2078-0)

# <span id="page-2183-2"></span>• [innodb\\_max\\_purge\\_lag\\_delay](#page-2183-2)

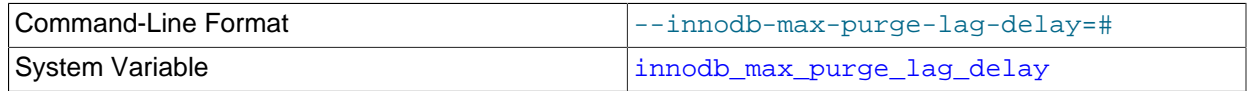

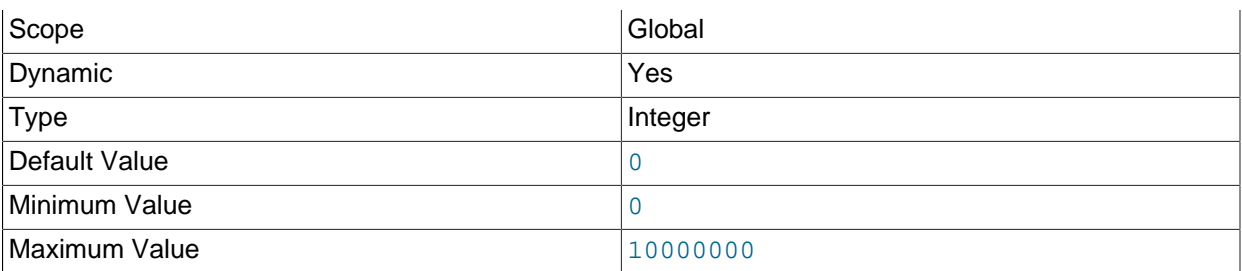

Specifies the maximum delay in microseconds for the delay imposed when the [innodb\\_max\\_purge\\_lag](#page-2183-1) threshold is exceeded. The specified [innodb\\_max\\_purge\\_lag\\_delay](#page-2183-2) value is an upper limit on the delay period calculated by the [innodb\\_max\\_purge\\_lag](#page-2183-1) formula.

For more information, see [Section 14.8.10, "Purge Configuration".](#page-2078-0)

<span id="page-2184-0"></span>• [innodb\\_mirrored\\_log\\_groups](#page-2184-0)

Has no effect. This variable is deprecated as of MySQL 5.6.11; expect it to be removed in a future MySQL release.

<span id="page-2184-1"></span>• [innodb\\_monitor\\_disable](#page-2184-1)

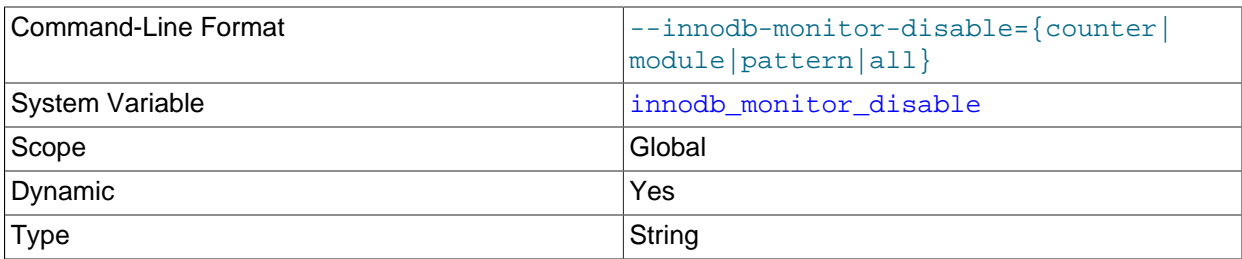

Disables InnoDB [metrics counters](#page-4245-0). Counter data may be queried using the [INFORMATION\\_SCHEMA.INNODB\\_METRICS](#page-3337-0) table. For usage information, see [Section 14.15.6, "InnoDB](#page-2228-0) [INFORMATION\\_SCHEMA Metrics Table"](#page-2228-0).

<span id="page-2184-2"></span>• [innodb\\_monitor\\_enable](#page-2184-2)

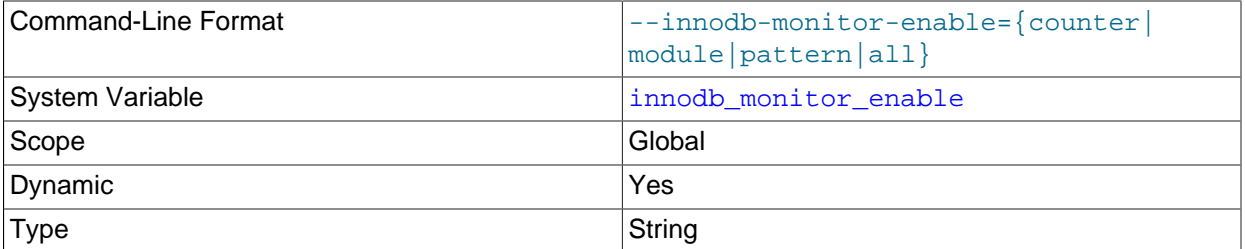

Enables InnoDB [metrics counters](#page-4245-0). Counter data may be queried using the [INFORMATION\\_SCHEMA.INNODB\\_METRICS](#page-3337-0) table. For usage information, see [Section 14.15.6, "InnoDB](#page-2228-0) [INFORMATION\\_SCHEMA Metrics Table"](#page-2228-0).

#### <span id="page-2184-3"></span>• [innodb\\_monitor\\_reset](#page-2184-3)

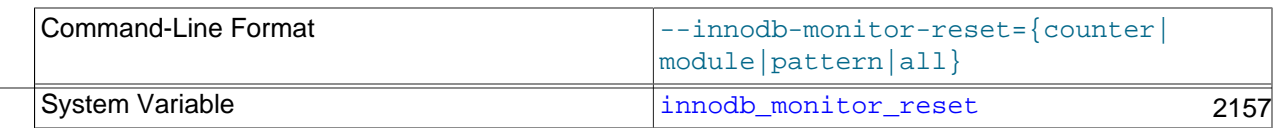

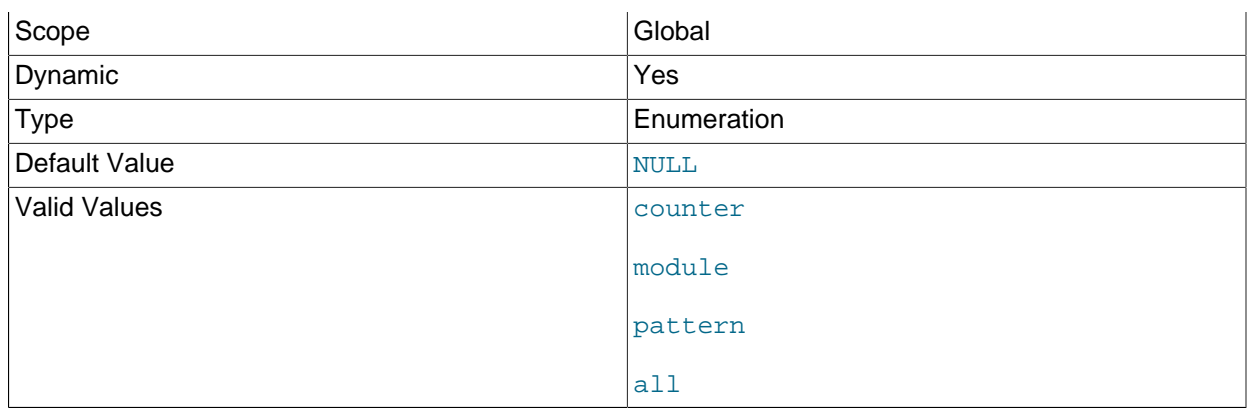

Resets the count value for  $\text{InnoDB metrics counters}$  $\text{InnoDB metrics counters}$  $\text{InnoDB metrics counters}$  to zero. Counter data may be queried using the [INFORMATION\\_SCHEMA.INNODB\\_METRICS](#page-3337-0) table. For usage information, see [Section 14.15.6, "InnoDB](#page-2228-0) [INFORMATION\\_SCHEMA Metrics Table"](#page-2228-0).

<span id="page-2185-0"></span>• [innodb\\_monitor\\_reset\\_all](#page-2185-0)

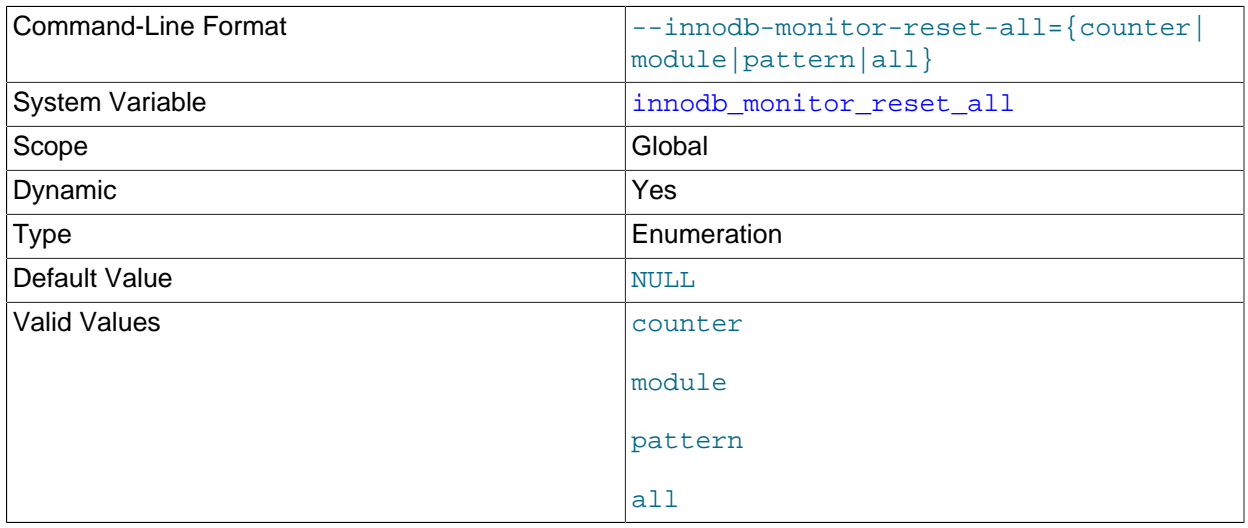

Resets all values (minimum, maximum, and so on) for **InnoDB** [metrics counters](#page-4245-0). Counter data may be queried using the INFORMATION\_SCHEMA. INNODB\_METRICS table. For usage information, see [Section 14.15.6, "InnoDB INFORMATION\\_SCHEMA Metrics Table".](#page-2228-0)

<span id="page-2185-1"></span>• [innodb\\_numa\\_interleave](#page-2185-1)

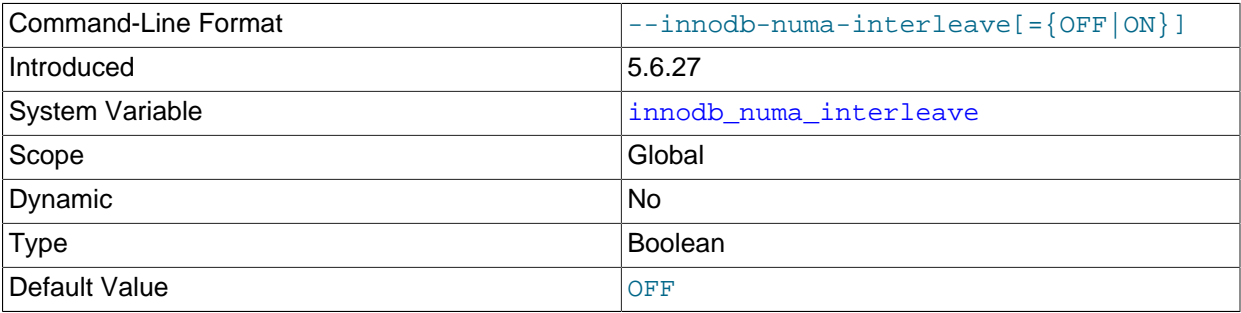

Enables the NUMA interleave memory policy for allocation of the InnoDB buffer pool. When [innodb\\_numa\\_interleave](#page-2185-1) is enabled, the NUMA memory policy is set to MPOL\_INTERLEAVE for the [mysqld](#page-326-0) process. After the InnoDB buffer pool is allocated, the NUMA memory policy is set back to MPOL DEFAULT. For the innodb numa interleave option to be available, MySQL must be compiled on a NUMA-enabled Linux system.

<span id="page-2186-0"></span>• [innodb\\_old\\_blocks\\_pct](#page-2186-0)

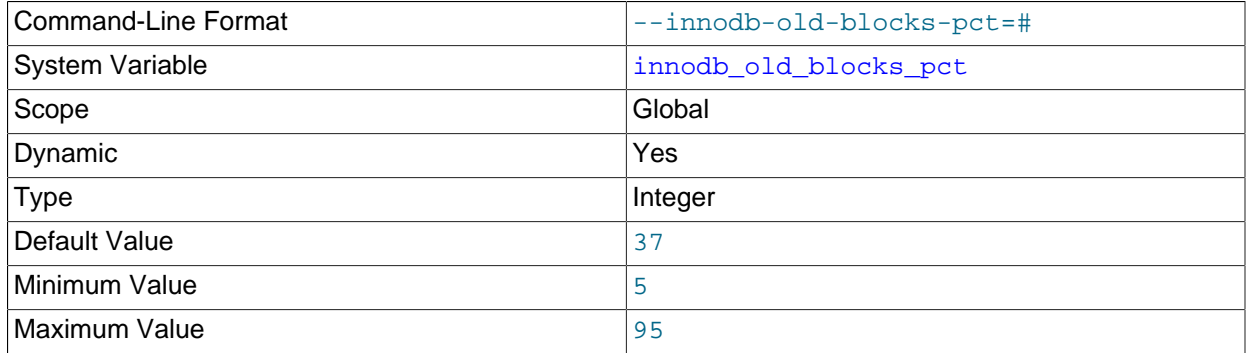

Specifies the approximate percentage of the InnoDB [buffer pool](#page-4213-0) used for the old block [sublist](#page-4267-1). The range of values is 5 to 95. The default value is 37 (that is, 3/8 of the pool). Often used in combination with [innodb\\_old\\_blocks\\_time](#page-2186-1).

For more information, see [Section 14.8.3.2, "Making the Buffer Pool Scan Resistant".](#page-2067-0) For information about buffer pool management, the [LRU](#page-4243-2) algorithm, and [eviction](#page-4227-1) policies, see [Section 14.5.1, "Buffer](#page-1994-0) [Pool"](#page-1994-0).

<span id="page-2186-1"></span>• [innodb\\_old\\_blocks\\_time](#page-2186-1)

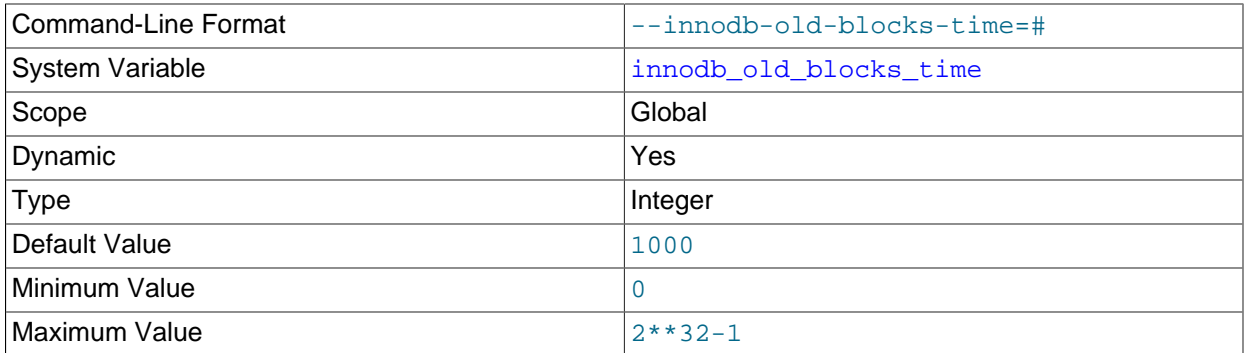

Non-zero values protect against the [buffer pool](#page-4213-0) being filled by data that is referenced only for a brief period, such as during a [full table scan.](#page-4230-0) Increasing this value offers more protection against full table scans interfering with data cached in the buffer pool.

Specifies how long in milliseconds a block inserted into the old [sublist](#page-4267-1) must stay there after its first access before it can be moved to the new sublist. If the value is 0, a block inserted into the old sublist moves immediately to the new sublist the first time it is accessed, no matter how soon after insertion the access occurs. If the value is greater than 0, blocks remain in the old sublist until an access occurs at least that many milliseconds after the first access. For example, a value of 1000 causes blocks to stay in the old sublist for 1 second after the first access before they become eligible to move to the new sublist.

The default value is 1000 as of MySQL 5.6.6, 0 before that.

This variable is often used in combination with innodb old blocks pct. For more information, see [Section 14.8.3.2, "Making the Buffer Pool Scan Resistant".](#page-2067-0) For information about buffer pool management, the [LRU](#page-4243-2) algorithm, and [eviction](#page-4227-1) policies, see [Section 14.5.1, "Buffer Pool".](#page-1994-0)

# <span id="page-2187-0"></span>• [innodb\\_online\\_alter\\_log\\_max\\_size](#page-2187-0)

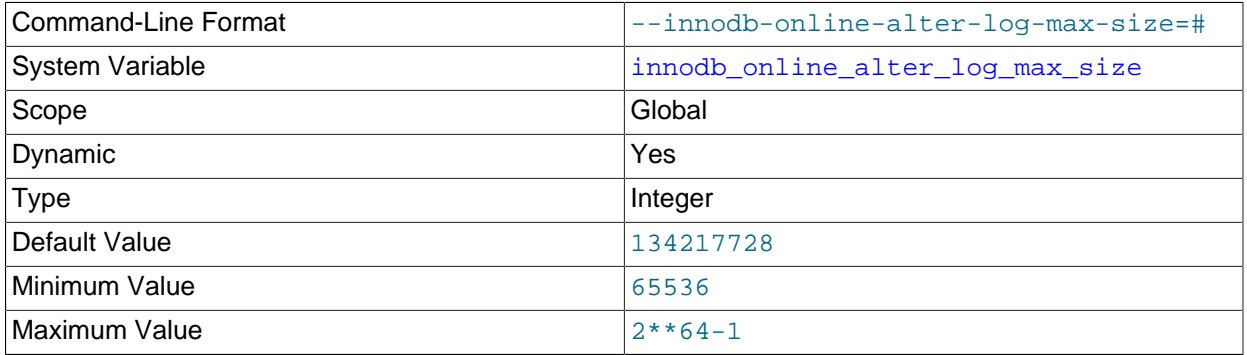

Specifies an upper limit in bytes on the size of the temporary log files used during [online DDL](#page-4250-1) operations for InnoDB tables. There is one such log file for each index being created or table being altered. This log file stores data inserted, updated, or deleted in the table during the DDL operation. The temporary log file is extended when needed by the value of  $\text{innodb}$  sort  $\text{buffer size}$ , up to the maximum specified by innodb online alter log max size. If a temporary log file exceeds the upper size limit, the [ALTER TABLE](#page-1646-0) operation fails and all uncommitted concurrent DML operations are rolled back. Thus, a large value for this option allows more DML to happen during an online DDL operation, but also extends the period of time at the end of the DDL operation when the table is locked to apply the data from the log.

# <span id="page-2187-1"></span>• [innodb\\_open\\_files](#page-2187-1)

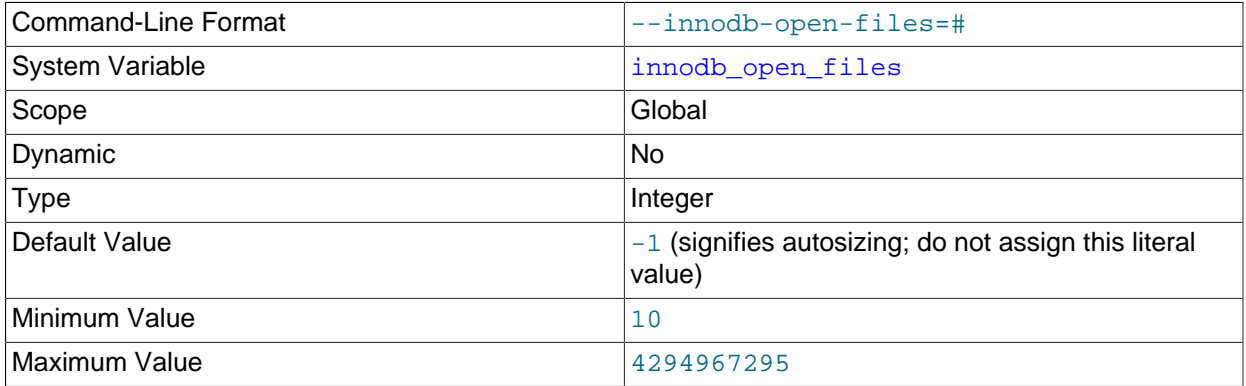

This variable is only relevant if you have numerous InnoDB [tablespaces](#page-4269-1). It specifies the maximum number of [.ibd](#page-4234-0) files that MySQL can keep open at one time. The minimum value is 10. As of MySQL 5.6.6, the default value is 300 if innodb file per table is not enabled, and the higher of 300 and table open cache otherwise. Before 5.6.6, the default value is 300.

The file descriptors used for . ibd files are for InnoDB tables only. They are independent of those specified by the open files limit system variable, and do not affect the operation of the table cache. For general I/O tuning advice, see [Section 8.5.8, "Optimizing InnoDB Disk I/O".](#page-1148-0)

# • innodb optimize fulltext only

<span id="page-2187-2"></span>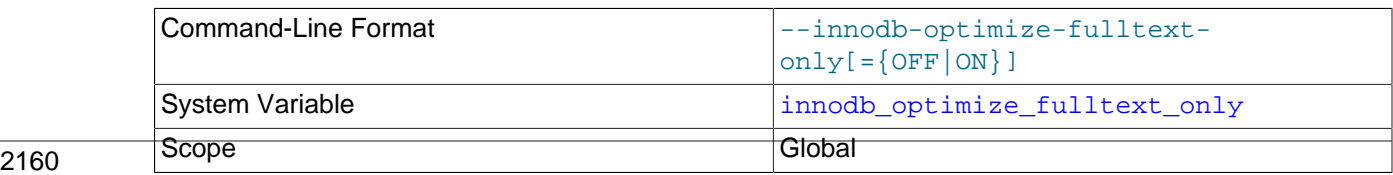

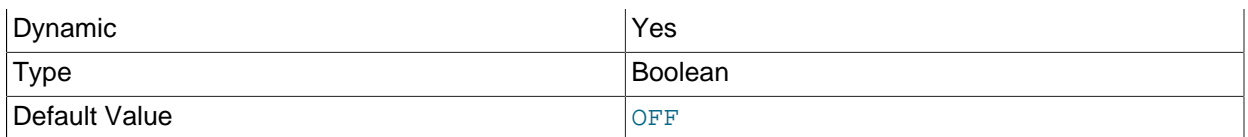

Changes the way [OPTIMIZE TABLE](#page-1905-0) operates on InnoDB tables. Intended to be enabled temporarily, during maintenance operations for InnoDB tables with FULLTEXT indexes.

By default, [OPTIMIZE TABLE](#page-1905-0) reorganizes data in the [clustered index](#page-4217-0) of the table. When this option is enabled, [OPTIMIZE TABLE](#page-1905-0) skips the reorganization of table data, and instead processes newly added, deleted, and updated token data for InnoDB FULLTEXT indexes. For more information, see [Optimizing](#page-1547-0) [InnoDB Full-Text Indexes.](#page-1547-0)

<span id="page-2188-0"></span>• innodb page size

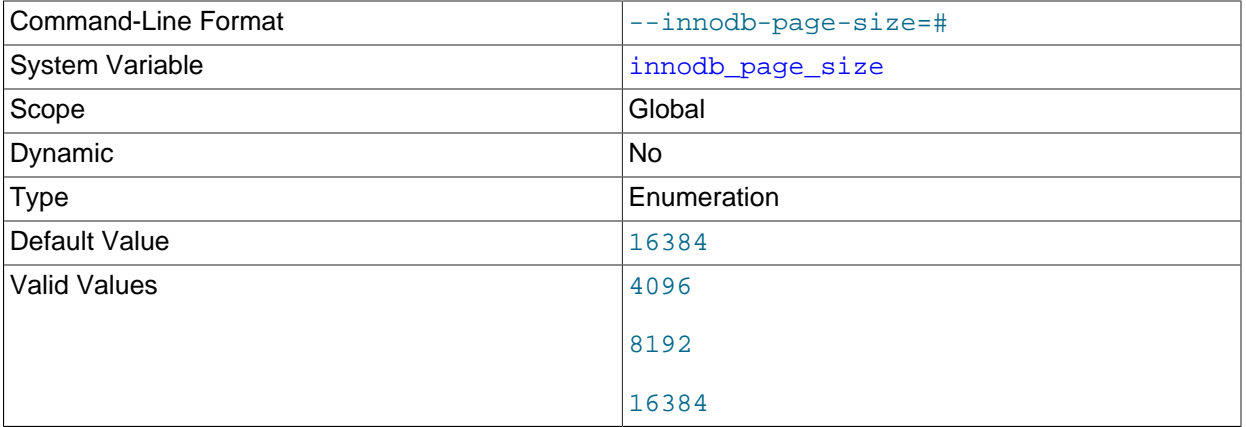

Specifies the [page size](#page-4251-1) for InnoDB [tablespaces](#page-4269-1). Values can be specified in bytes or kilobytes. For example, a 16 kilobyte page size value can be specified as 16384, 16KB, or 16k.

[innodb\\_page\\_size](#page-2188-0) can only be configured prior to initializing the MySQL instance and cannot be changed afterward. If no value is specified, the instance is initialized using the default page size. See [Section 14.8.1, "InnoDB Startup Configuration".](#page-2060-0)

The default 16KB page size is appropriate for a wide range of [workloads](#page-4274-0), particularly for queries involving table scans and DML operations involving bulk updates. Smaller page sizes might be more efficient for [OLTP](#page-4250-0) workloads involving many small writes, where contention can be an issue when single pages contain many rows. Smaller pages might also be efficient with [SSD](#page-4265-0) storage devices, which typically use small block sizes. Keeping the  $\text{InnoDB}$  page size close to the storage device block size minimizes the amount of unchanged data that is rewritten to disk. For general I/O tuning advice, see [Section 8.5.8, "Optimizing InnoDB Disk I/O"](#page-1148-0).

A MySQL instance using a particular InnoDB page size cannot use data files or log files from an instance that uses a different page size.

# <span id="page-2188-1"></span>• [innodb\\_print\\_all\\_deadlocks](#page-2188-1)

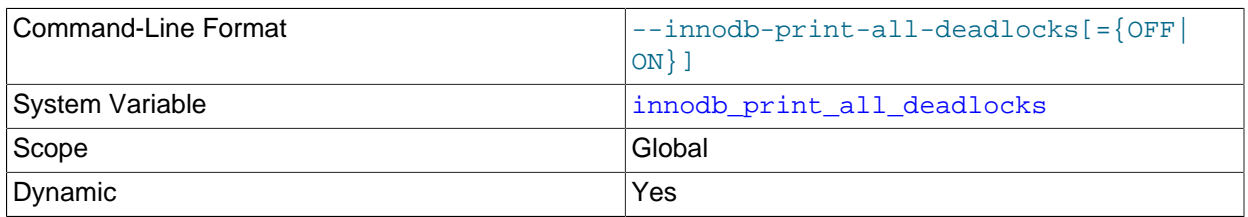

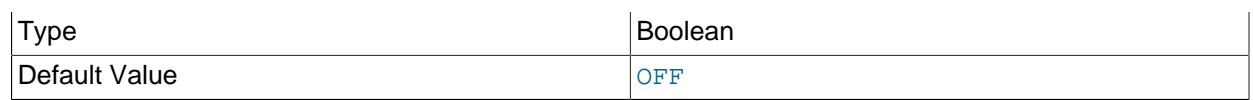

When this option is enabled, information about all [deadlocks](#page-4224-0) in  $\text{InnoDB}$  user transactions is recorded in the  $mysqld$  [error log](#page-780-0). Otherwise, you see information about only the last deadlock, using the SHOW ENGINE INNODB STATUS command. An occasional InnoDB deadlock is not necessarily an issue, because InnoDB detects the condition immediately and rolls back one of the transactions automatically. You might use this option to troubleshoot why deadlocks are occurring if an application does not have appropriate error-handling logic to detect the rollback and retry its operation. A large number of deadlocks might indicate the need to restructure transactions that issue [DML](#page-4225-1) or SELECT . . . FOR UPDATE statements for multiple tables, so that each transaction accesses the tables in the same order, thus avoiding the deadlock condition.

For related information, see [Section 14.7.5, "Deadlocks in InnoDB".](#page-2057-0)

# <span id="page-2189-0"></span>• [innodb\\_purge\\_batch\\_size](#page-2189-0)

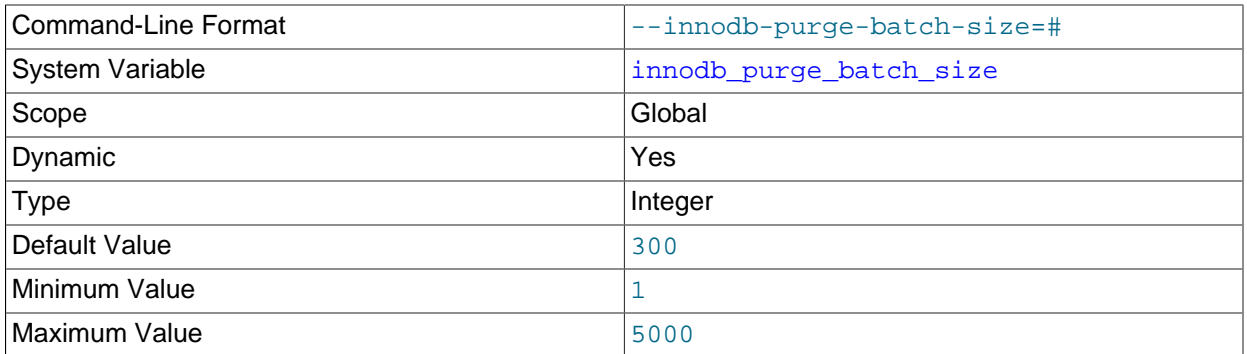

Defines the number of undo log pages that purge parses and processes in one batch from the [history list](#page-4233-1). In a multithreaded purge configuration, the coordinator purge thread divides innodb purge batch size by innodb purge threads and assigns that number of pages to each purge thread. The [innodb\\_purge\\_batch\\_size](#page-2189-0) variable also defines the number of undo log pages that purge frees after every 128 iterations through the undo logs.

The innodb purge batch size option is intended for advanced performance tuning in combination with the [innodb\\_purge\\_threads](#page-2189-1) setting. Most users need not change [innodb\\_purge\\_batch\\_size](#page-2189-0) from its default value.

For related information, see [Section 14.8.10, "Purge Configuration".](#page-2078-0)

# <span id="page-2189-1"></span>• [innodb\\_purge\\_threads](#page-2189-1)

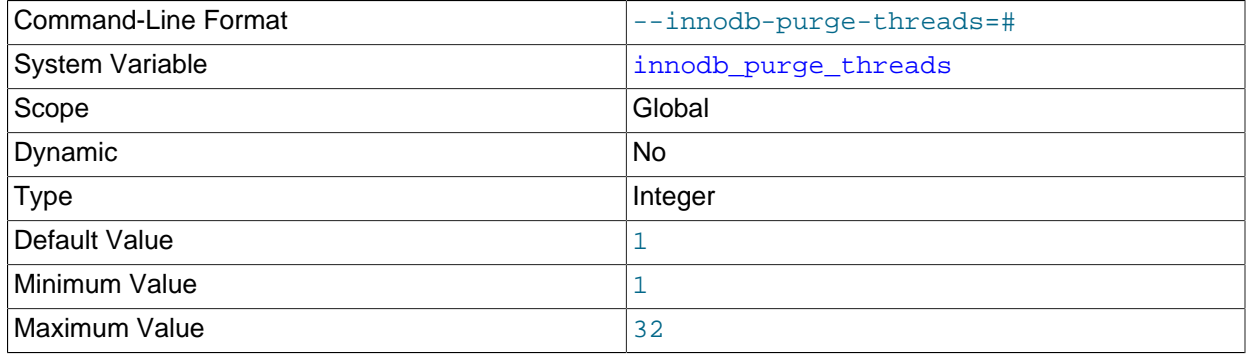

The number of background threads devoted to the InnoDB [purge](#page-4255-0) operation. Increasing the value creates additional purge threads, which can improve efficiency on systems where [DML](#page-4225-1) operations are performed on multiple tables.

For related information, see [Section 14.8.10, "Purge Configuration".](#page-2078-0)

<span id="page-2190-0"></span>• [innodb\\_random\\_read\\_ahead](#page-2190-0)

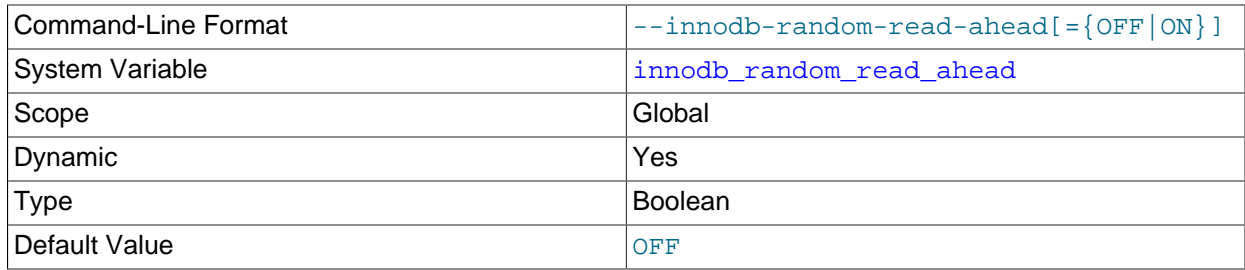

Enables the random [read-ahead](#page-4257-1) technique for optimizing InnoDB I/O.

For details about performance considerations for different types of read-ahead requests, see [Section 14.8.3.3, "Configuring InnoDB Buffer Pool Prefetching \(Read-Ahead\)".](#page-2068-0) For general I/O tuning advice, see [Section 8.5.8, "Optimizing InnoDB Disk I/O".](#page-1148-0)

<span id="page-2190-1"></span>• [innodb\\_read\\_ahead\\_threshold](#page-2190-1)

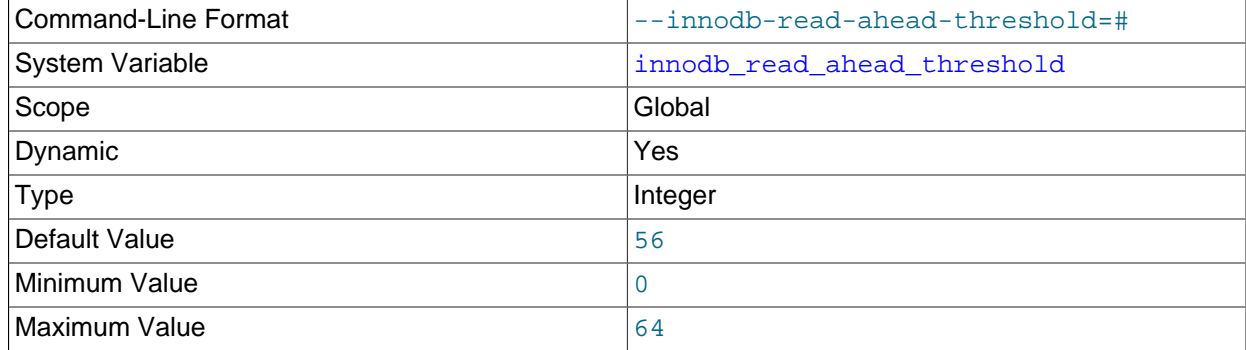

Controls the sensitivity of linear [read-ahead](#page-4257-1) that InnoDB uses to prefetch pages into the [buffer pool](#page-4213-0). If InnoDB reads at least [innodb\\_read\\_ahead\\_threshold](#page-2190-1) pages sequentially from an [extent](#page-4227-0) (64 pages), it initiates an asynchronous read for the entire following extent. The permissible range of values is 0 to 64. As of MySQL 5.6.1, a value of 0 disables read-ahead. Prior to 5.6.1, a value of 0 would trigger a read-ahead upon reading the boundary page of a  $64$  page extent. For the default of  $56$ , InnoDB must read at least 56 pages sequentially from an extent to initiate an asynchronous read for the following extent.

Knowing how many pages are read through the read-ahead mechanism, and how many of these pages are evicted from the buffer pool without ever being accessed, can be useful when fine-tuning the innodb read ahead threshold setting. [SHOW ENGINE INNODB STATUS](#page-1929-0) output displays counter information from the Innodb buffer pool read ahead and [Innodb\\_buffer\\_pool\\_read\\_ahead\\_evicted](#page-737-2) global status variables, which report the number of pages brought into the [buffer pool](#page-4213-0) by read-ahead requests, and the number of such pages [evicted](#page-4227-1) from the buffer pool without ever being accessed, respectively. The status variables report global values since the last server restart.

[SHOW ENGINE INNODB STATUS](#page-1929-0) also shows the rate at which the read-ahead pages are read and the rate at which such pages are evicted without being accessed. The per-second averages are based on the statistics collected since the last invocation of SHOW ENGINE INNODB STATUS and are displayed in the BUFFER POOL AND MEMORY section of the [SHOW ENGINE INNODB STATUS](#page-1929-0) output.

For more information, see [Section 14.8.3.3, "Configuring InnoDB Buffer Pool Prefetching \(Read-Ahead\)"](#page-2068-0). For general I/O tuning advice, see [Section 8.5.8, "Optimizing InnoDB Disk I/O".](#page-1148-0)

<span id="page-2191-0"></span>• [innodb\\_read\\_io\\_threads](#page-2191-0)

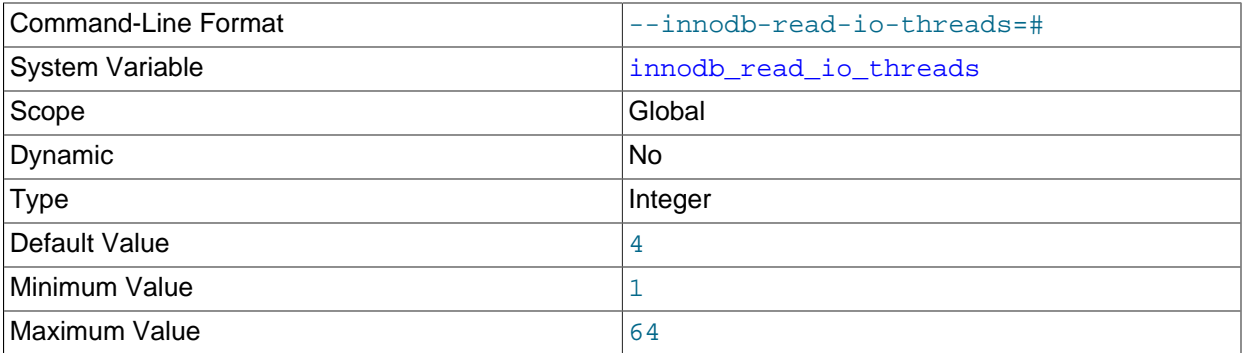

The number of I/O threads for read operations in  $\text{InnODE}$ . Its counterpart for write threads is innodb write io threads. For more information, see [Section 14.8.6, "Configuring the Number of](#page-2075-0) [Background InnoDB I/O Threads"](#page-2075-0). For general I/O tuning advice, see [Section 8.5.8, "Optimizing InnoDB](#page-1148-0) [Disk I/O".](#page-1148-0)

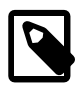

# **Note**

On Linux systems, running multiple MySQL servers (typically more than 12) with default settings for [innodb\\_read\\_io\\_threads](#page-2191-0), innodb write io threads, and the Linux aio-max-nr setting can exceed system limits. Ideally, increase the aio-max-nr setting; as a workaround, you might reduce the settings for one or both of the MySQL variables.

# <span id="page-2191-1"></span>• [innodb\\_read\\_only](#page-2191-1)

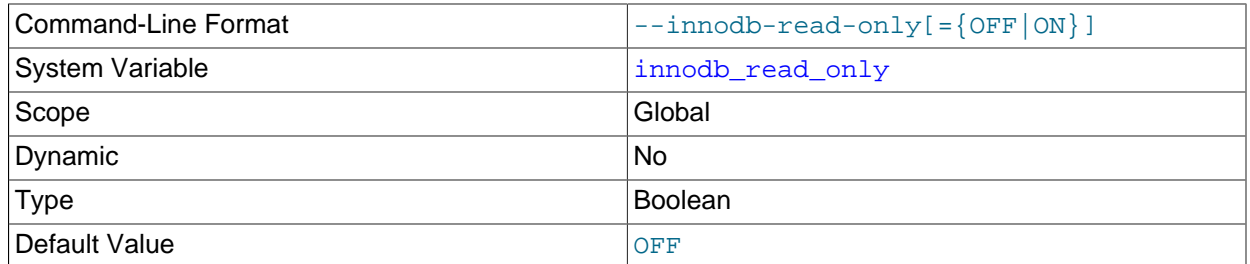

Starts InnoDB in read-only mode. For distributing database applications or data sets on read-only media. Can also be used in data warehouses to share the same data directory between multiple instances. For more information, see [Section 14.8.2, "Configuring InnoDB for Read-Only Operation"](#page-2065-0).

# <span id="page-2192-1"></span>• [innodb\\_replication\\_delay](#page-2192-1)

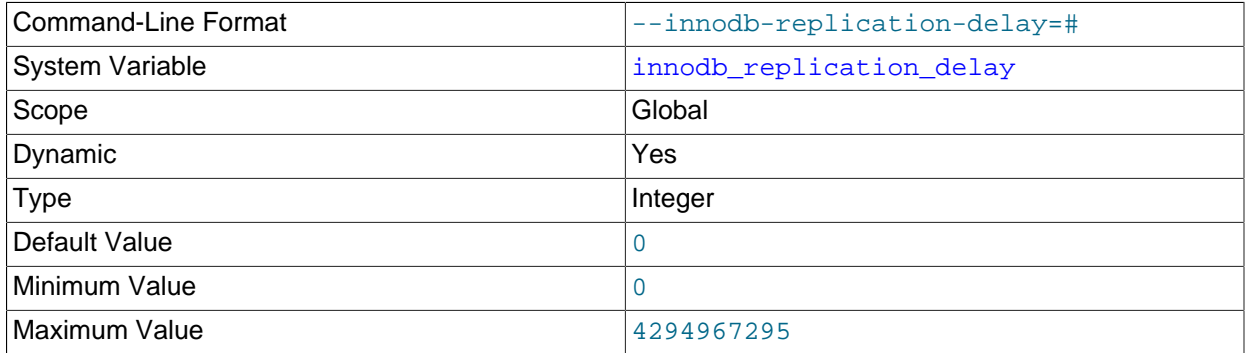

The replication thread delay in milliseconds on a replica server if [innodb\\_thread\\_concurrency](#page-2201-0) is reached.

# <span id="page-2192-0"></span>• innodb rollback on timeout

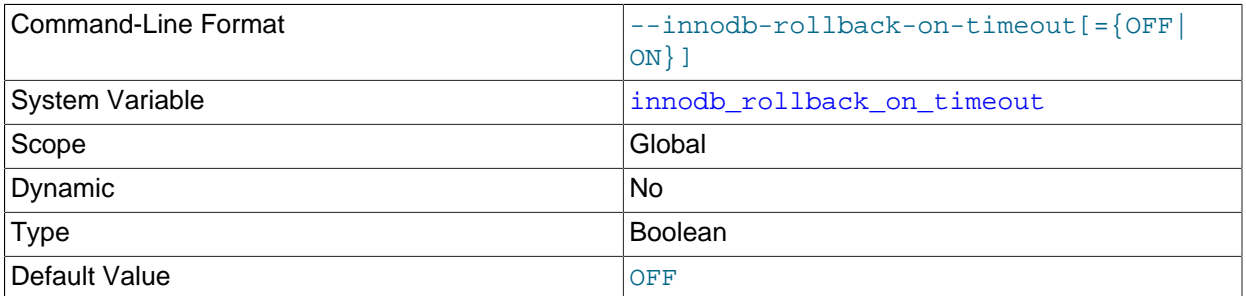

InnoDB [rolls back](#page-4259-0) only the last statement on a transaction timeout by default. If [--innodb-rollback](#page-2192-0)[on-timeout](#page-2192-0) is specified, a transaction timeout causes InnoDB to abort and roll back the entire transaction (the same behavior as in MySQL 4.1).

For more information, see [Section 14.21.4, "InnoDB Error Handling".](#page-2304-0)

<span id="page-2192-2"></span>• [innodb\\_rollback\\_segments](#page-2192-2)

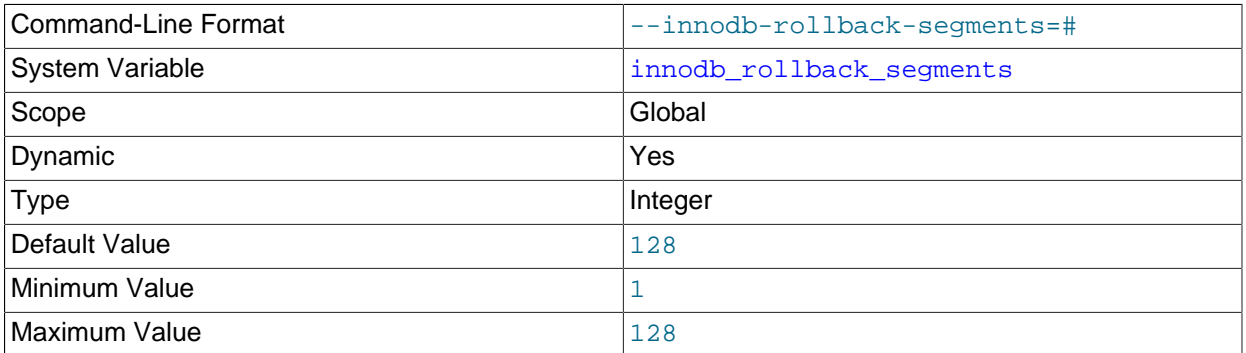

Defines the number of [rollback segments](#page-4260-1) used by  $\text{InnoDB}$  for transactions that generate undo records. The number of transactions that each rollback segment supports depends on the InnoDB page size and the number of undo logs assigned to each transaction. For more information, see [Section 14.6.7, "Undo](#page-2039-0) [Logs"](#page-2039-0).

This setting is appropriate for tuning performance if you observe mutex contention related to the undo logs.

Although you can increase or decrease the number of rollback segments used by  $\text{InnoDB}$ , the number of rollback segments physically present in the system never decreases. Thus, you might start with a low value and gradually increase it to avoid allocating rollback segments that are not required. The [innodb\\_rollback\\_segments](#page-2192-2) default and maximum value is 128.

For related information, see [Section 14.3, "InnoDB Multi-Versioning".](#page-1992-0) For information about configuring separate undo tablespaces, see [Section 14.6.3.3, "Undo Tablespaces"](#page-2037-0).

<span id="page-2193-0"></span>• [innodb\\_saved\\_page\\_number\\_debug](#page-2193-0)

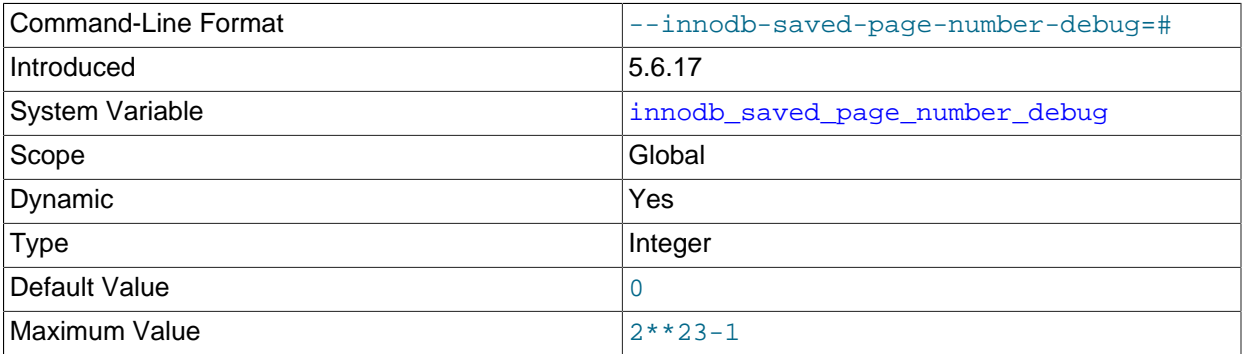

Saves a page number. Setting the innodb fil make page dirty debug option dirties the page defined by [innodb\\_saved\\_page\\_number\\_debug](#page-2193-0). The innodb\_saved\_page\_number\_debug option is only available if debugging support is compiled in using the WITH DEBUG CMake option.

# <span id="page-2193-1"></span>• [innodb\\_sort\\_buffer\\_size](#page-2193-1)

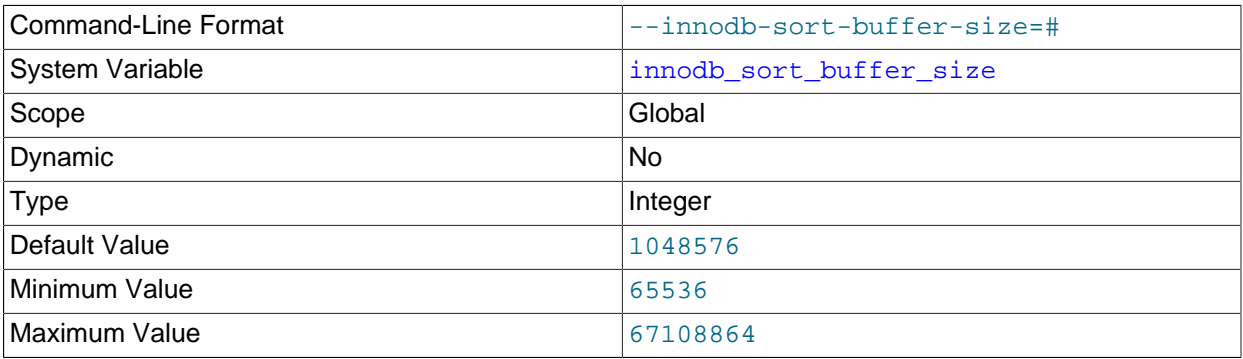

Defines the sort buffer size for online DDL operations that create or rebuild secondary indexes.

The sort buffer size setting applies to each thread that requires buffers for a DDL operation. Two concurrent DDL operations could require double the number of buffers, for example.

The innodb sort buffer  $size$  stree setting also defines the amount by which the temporary log file is extended when recording concurrent DML during an [online DDL](#page-4250-1) operation. See [Section 14.13.3, "Online](#page-2132-0) [DDL Space Requirements"](#page-2132-0).

<span id="page-2193-2"></span>• innodb spin wait delay

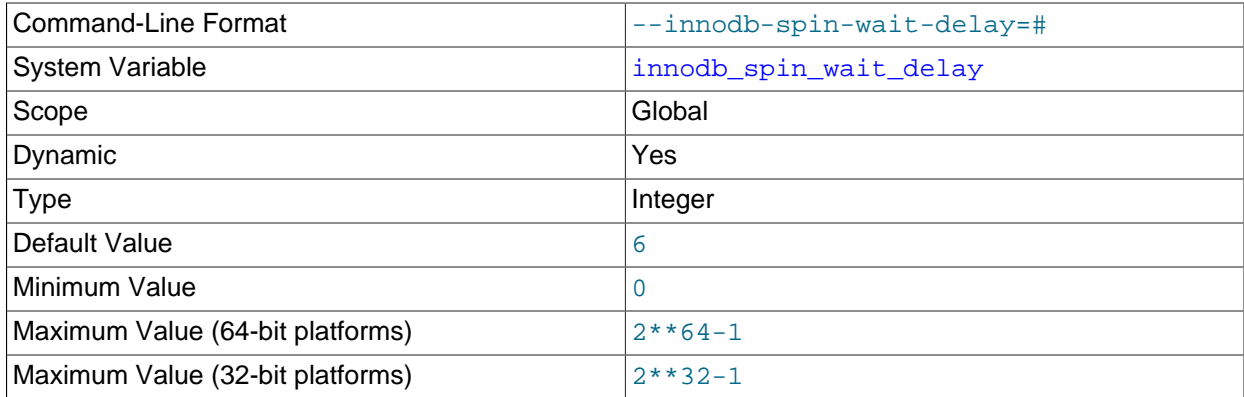

The maximum delay between polls for a [spin](#page-4265-1) lock. The low-level implementation of this mechanism varies depending on the combination of hardware and operating system, so the delay does not correspond to a fixed time interval. For more information, see [Section 14.8.9, "Configuring Spin Lock](#page-2077-0) [Polling"](#page-2077-0).

# <span id="page-2194-0"></span>• [innodb\\_stats\\_auto\\_recalc](#page-2194-0)

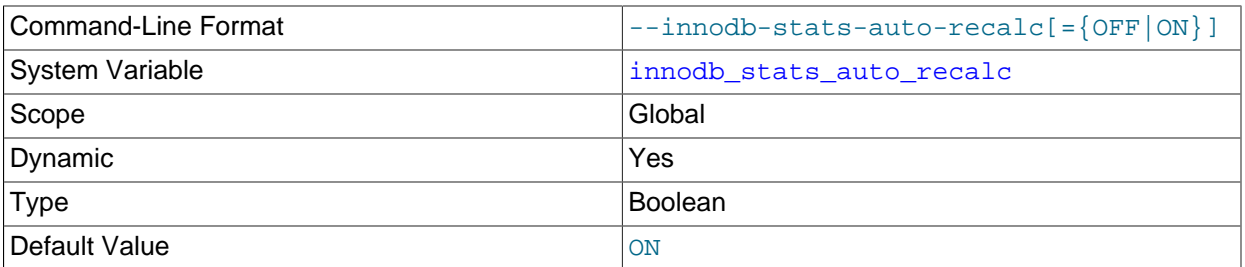

Causes InnoDB to automatically recalculate [persistent statistics](#page-4252-0) after the data in a table is changed substantially. The threshold value is 10% of the rows in the table. This setting applies to tables created when the [innodb\\_stats\\_persistent](#page-2196-0) option is enabled. Automatic statistics recalculation may also be configured by specifying STATS\_PERSISTENT=1 in a [CREATE TABLE](#page-1687-0) or [ALTER](#page-1646-0) [TABLE](#page-1646-0) statement. The amount of data sampled to produce the statistics is controlled by the innodb stats persistent sample pages variable.

For more information, see [Section 14.8.11.1, "Configuring Persistent Optimizer Statistics Parameters"](#page-2080-0).

# <span id="page-2194-1"></span>• [innodb\\_stats\\_include\\_delete\\_marked](#page-2194-1)

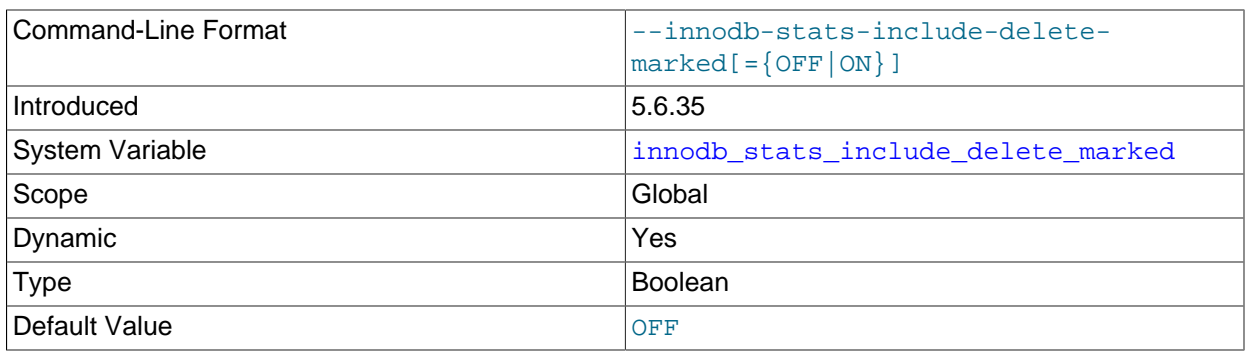

By default, InnoDB reads uncommitted data when calculating statistics. In the case of an uncommitted transaction that deletes rows from a table,  $\text{InnoDB}$  excludes records that are delete-marked when

calculating row estimates and index statistics, which can lead to non-optimal execution plans for other transactions that are operating on the table concurrently using a transaction isolation level other than [READ UNCOMMITTED](#page-2048-0). To avoid this scenario, [innodb\\_stats\\_include\\_delete\\_marked](#page-2194-1) can be enabled to ensure that  $\text{InnoDB}$  includes delete-marked records when calculating persistent optimizer statistics.

When [innodb\\_stats\\_include\\_delete\\_marked](#page-2194-1) is enabled, [ANALYZE TABLE](#page-1899-0) considers deletemarked records when recalculating statistics.

[innodb\\_stats\\_include\\_delete\\_marked](#page-2194-1) is a global setting that affects all InnoDB tables. It is only applicable to persistent optimizer statistics.

For related information, see [Section 14.8.11.1, "Configuring Persistent Optimizer Statistics Parameters"](#page-2080-0).

<span id="page-2195-0"></span>• [innodb\\_stats\\_method](#page-2195-0)

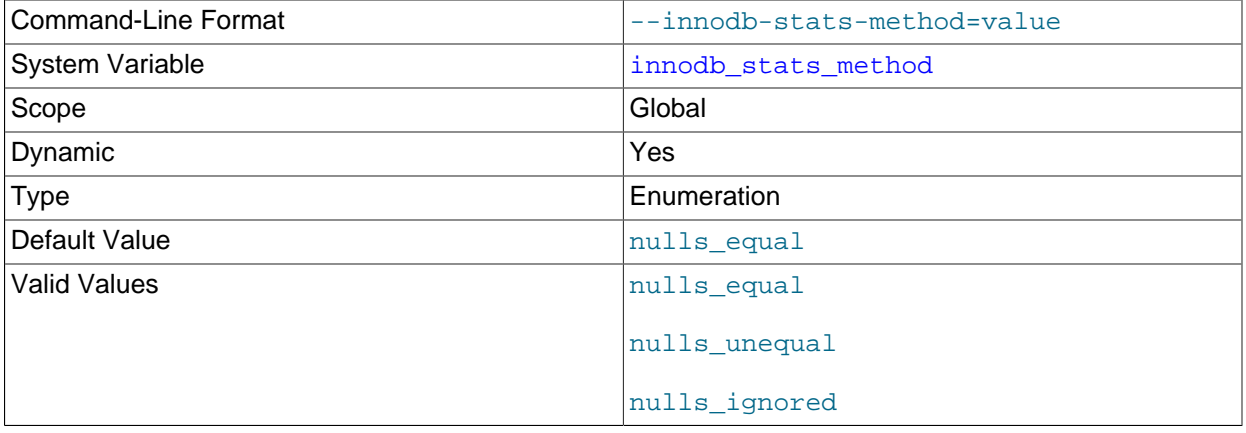

How the server treats NULL values when collecting [statistics](#page-4266-1) about the distribution of index values for InnoDB tables. Permitted values are nulls equal, nulls unequal, and nulls ignored. For nulls equal, all NULL index values are considered equal and form a single value group with a size equal to the number of NULL values. For nulls unequal, NULL values are considered unequal, and each NULL forms a distinct value group of size 1. For nulls\_ignored, NULL values are ignored.

The method used to generate table statistics influences how the optimizer chooses indexes for query execution, as described in [Section 8.3.7, "InnoDB and MyISAM Index Statistics Collection"](#page-1124-0).

# <span id="page-2195-1"></span>• innodb stats on metadata

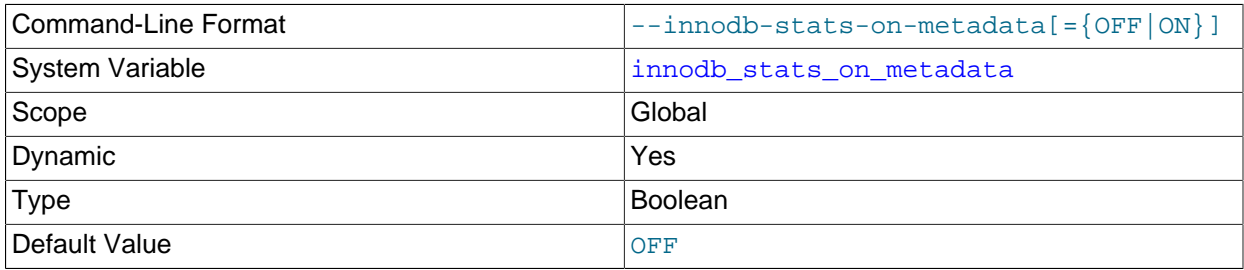

This option only applies when optimizer [statistics](#page-4266-1) are configured to be non-persistent. Optimizer statistics are not persisted to disk when innodb stats persistent is disabled or when individual tables
are created or altered with STATS\_PERSISTENT=0. For more information, see [Section 14.8.11.2,](#page-2087-0) ["Configuring Non-Persistent Optimizer Statistics Parameters".](#page-2087-0)

When innodb stats on metadata is enabled, InnoDB updates non-persistent [statistics](#page-4266-0) when metadata statements such as [SHOW TABLE STATUS](#page-1959-0) or [SHOW INDEX](#page-1938-0) are run, or when accessing the INFORMATION SCHEMA. TABLES OF INFORMATION SCHEMA. STATISTICS tables. (These updates are similar to what happens for [ANALYZE TABLE](#page-1899-0).) When disabled, InnoDB does not update statistics during these operations. Leaving the setting disabled can improve access speed for schemas that have a large number of tables or indexes. It can also improve the stability of [execution plans](#page-4256-0) for queries that involve InnoDB tables.

To change the setting, issue the statement SET GLOBAL innodb\_stats\_on\_metadata=mode, where  $\text{mod}e$  is either ON or OFF (or 1 or 0). Changing the setting requires privileges sufficient to set global system variables (see [Section 5.1.8.1, "System Variable Privileges"\)](#page-719-0) and immediately affects the operation of all connections.

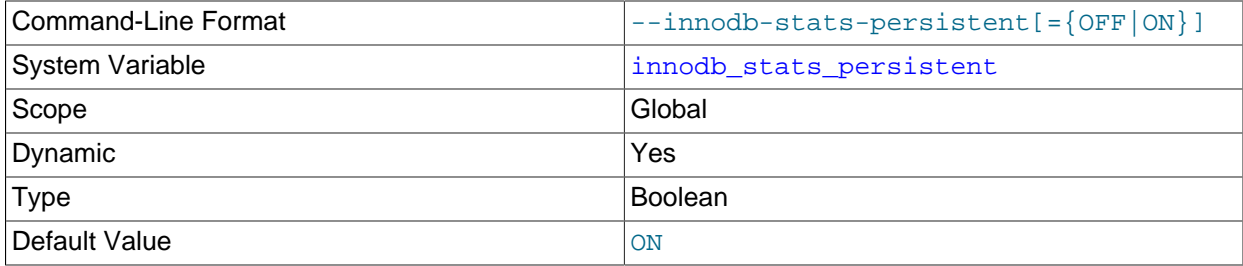

#### <span id="page-2196-0"></span>• [innodb\\_stats\\_persistent](#page-2196-0)

Specifies whether  $In **opB**$  index statistics are persisted to disk. Otherwise, statistics may be recalculated frequently which can lead to variations in [query execution plans.](#page-4256-0) This setting is stored with each table when the table is created. You can set [innodb\\_stats\\_persistent](#page-2196-0) at the global level before creating a table, or use the STATS PERSISTENT clause of the [CREATE TABLE](#page-1687-0) and [ALTER](#page-1646-0) [TABLE](#page-1646-0) statements to override the system-wide setting and configure persistent statistics for individual tables.

For more information, see [Section 14.8.11.1, "Configuring Persistent Optimizer Statistics Parameters"](#page-2080-0).

<span id="page-2196-1"></span>• [innodb\\_stats\\_persistent\\_sample\\_pages](#page-2196-1)

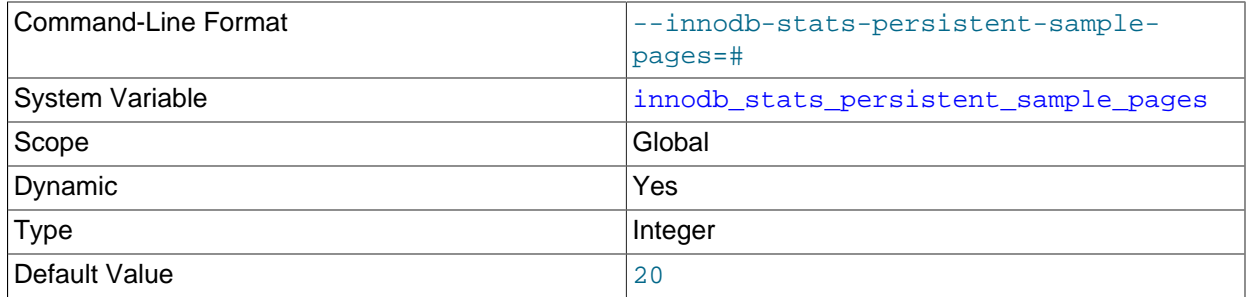

The number of index [pages](#page-4251-0) to sample when estimating [cardinality](#page-4215-0) and other [statistics](#page-4266-0) for an indexed column, such as those calculated by [ANALYZE TABLE](#page-1899-0). Increasing the value improves the accuracy of index statistics, which can improve the [query execution plan](#page-4256-0), at the expense of increased I/O during

the execution of [ANALYZE TABLE](#page-1899-0) for an InnoDB table. For more information, see [Section 14.8.11.1,](#page-2080-0) ["Configuring Persistent Optimizer Statistics Parameters".](#page-2080-0)

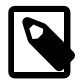

## **Note**

Setting a high value for [innodb\\_stats\\_persistent\\_sample\\_pages](#page-2196-1) could result in lengthy [ANALYZE TABLE](#page-1899-0) execution time. To estimate the number of database pages accessed by [ANALYZE TABLE](#page-1899-0), see [Section 14.8.11.3,](#page-2089-0) ["Estimating ANALYZE TABLE Complexity for InnoDB Tables".](#page-2089-0)

[innodb\\_stats\\_persistent\\_sample\\_pages](#page-2196-1) only applies when [innodb\\_stats\\_persistent](#page-2196-0) is enabled for a table; when [innodb\\_stats\\_persistent](#page-2196-0) is disabled, innodb stats transient sample pages applies instead.

<span id="page-2197-1"></span>• [innodb\\_stats\\_sample\\_pages](#page-2197-1)

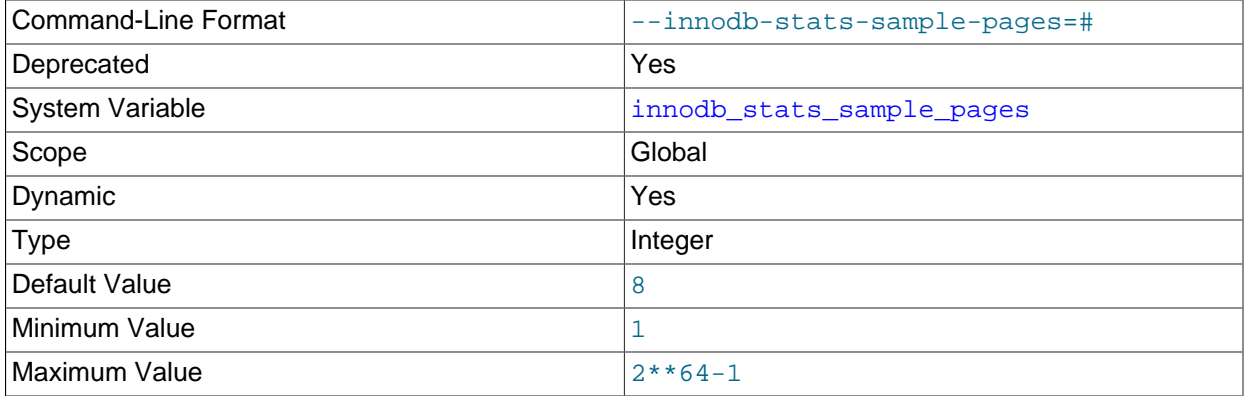

Deprecated. Use innodb stats transient sample pages instead.

## <span id="page-2197-0"></span>• [innodb\\_stats\\_transient\\_sample\\_pages](#page-2197-0)

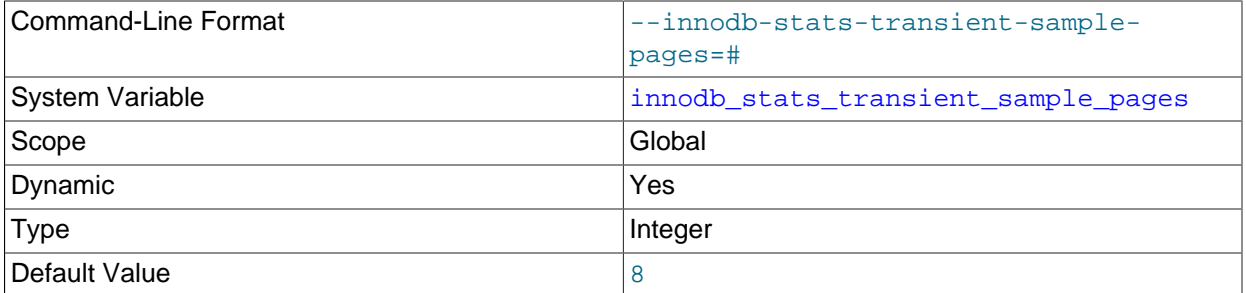

The number of index [pages](#page-4251-0) to sample when estimating [cardinality](#page-4215-0) and other [statistics](#page-4266-0) for an indexed column, such as those calculated by [ANALYZE TABLE](#page-1899-0). The default value is 8. Increasing the value improves the accuracy of index statistics, which can improve the [query execution plan](#page-4256-0), at the expense of increased I/O when opening an InnoDB table or recalculating statistics. For more information, see [Section 14.8.11.2, "Configuring Non-Persistent Optimizer Statistics Parameters".](#page-2087-0)

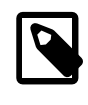

#### **Note**

Setting a high value for [innodb\\_stats\\_transient\\_sample\\_pages](#page-2197-0) could result in lengthy [ANALYZE TABLE](#page-1899-0) execution time. To estimate the number

of database pages accessed by [ANALYZE TABLE](#page-1899-0), see [Section 14.8.11.3,](#page-2089-0) ["Estimating ANALYZE TABLE Complexity for InnoDB Tables".](#page-2089-0)

innodb stats transient sample pages only applies when innodb stats persistent is disabled for a table; when [innodb\\_stats\\_persistent](#page-2196-0) is enabled, [innodb\\_stats\\_persistent\\_sample\\_pages](#page-2196-1) applies instead. Takes the place of [innodb\\_stats\\_sample\\_pages](#page-2197-1). For more information, see [Section 14.8.11.2, "Configuring Non-](#page-2087-0)[Persistent Optimizer Statistics Parameters".](#page-2087-0)

<span id="page-2198-0"></span>• [innodb\\_status\\_output](#page-2198-0)

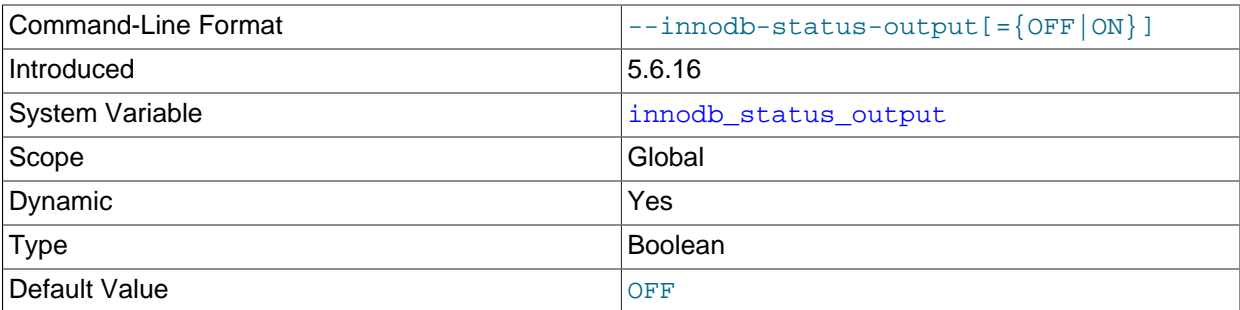

Enables or disables periodic output for the standard **InnoDB** Monitor. Also used in combination with innodb status output locks to enable or disable periodic output for the InnoDB Lock Monitor. For more information, see [Section 14.17.2, "Enabling InnoDB Monitors"](#page-2243-0).

<span id="page-2198-1"></span>• [innodb\\_status\\_output\\_locks](#page-2198-1)

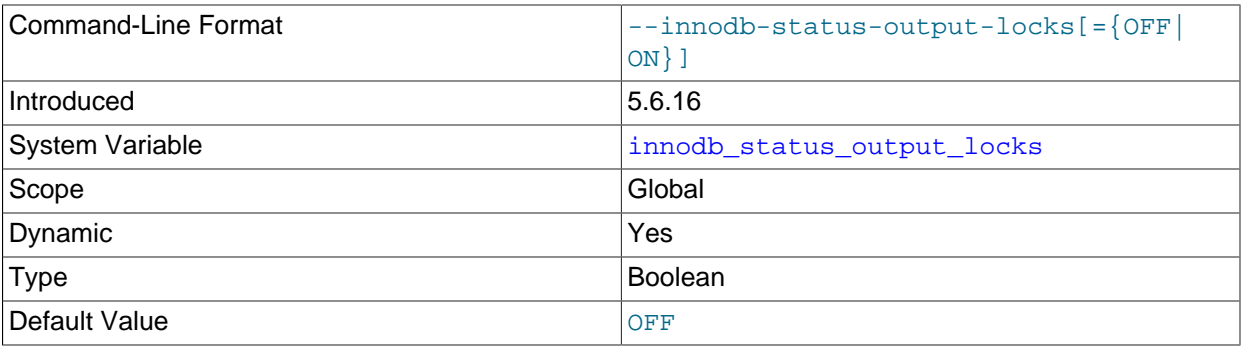

Enables or disables the InnoDB Lock Monitor. When enabled, the InnoDB Lock Monitor prints additional information about locks in SHOW ENGINE INNODB STATUS output and in periodic output printed to the MySQL error log. Periodic output for the InnoDB Lock Monitor is printed as part of the standard InnoDB Monitor output. The standard InnoDB Monitor must therefore be enabled for the InnoDB Lock Monitor to print data to the MySQL error log periodically. For more information, see [Section 14.17.2, "Enabling](#page-2243-0) [InnoDB Monitors".](#page-2243-0)

<span id="page-2198-2"></span>• [innodb\\_strict\\_mode](#page-2198-2)

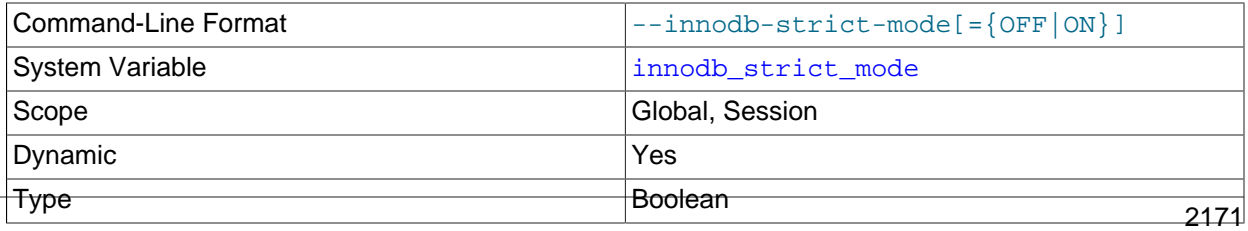

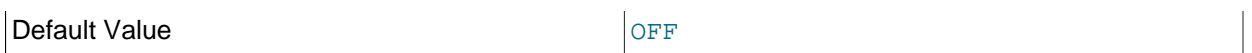

When innodb strict mode is enabled, InnoDB returns errors rather than warnings for certain conditions.

[Strict mode](#page-4267-0) helps guard against ignored typos and syntax errors in SQL, or other unintended consequences of various combinations of operational modes and SQL statements. When innodb strict mode is enabled, InnoDB raises error conditions in certain cases, rather than issuing a warning and processing the specified statement (perhaps with unintended behavior). This is analogous to  $\text{sg1}$  mode in MySQL, which controls what SQL syntax MySQL accepts, and determines whether it silently ignores errors, or validates input syntax and data values.

The [innodb\\_strict\\_mode](#page-2198-2) setting affects the handling of syntax errors for [CREATE TABLE](#page-1687-0), [ALTER](#page-1646-0) [TABLE](#page-1646-0) and [CREATE INDEX](#page-1673-0) statements. innodb strict mode also enables a record size check, so that an INSERT or UPDATE never fails due to the record being too large for the selected page size.

Oracle recommends enabling [innodb\\_strict\\_mode](#page-2198-2) when using ROW\_FORMAT and KEY\_BLOCK\_SIZE clauses in CREATE\_TABLE, ALTER\_TABLE, and CREATE\_INDEX statements. When [innodb\\_strict\\_mode](#page-2198-2) is disabled, InnoDB ignores conflicting clauses and creates the table or index with only a warning in the message log. The resulting table might have different characteristics than intended, such as lack of compression support when attempting to create a compressed table. When innodb strict mode is enabled, such problems generate an immediate error and the table or index is not created.

You can enable or disable innodb strict mode on the command line when starting mysqld, or in a MySQL [configuration file](#page-4220-0). You can also enable or disable innodb strict mode at runtime with the statement SET [GLOBAL|SESSION] innodb strict mode=mode, where mode is either ON or OFF. Changing the GLOBAL setting requires privileges sufficient to set global system variables (see [Section 5.1.8.1, "System Variable Privileges"\)](#page-719-0) and affects the operation of all clients that subsequently connect. Any client can change the SESSION setting for [innodb\\_strict\\_mode](#page-2198-2), and the setting affects only that client.

<span id="page-2199-0"></span>• innodb support xa

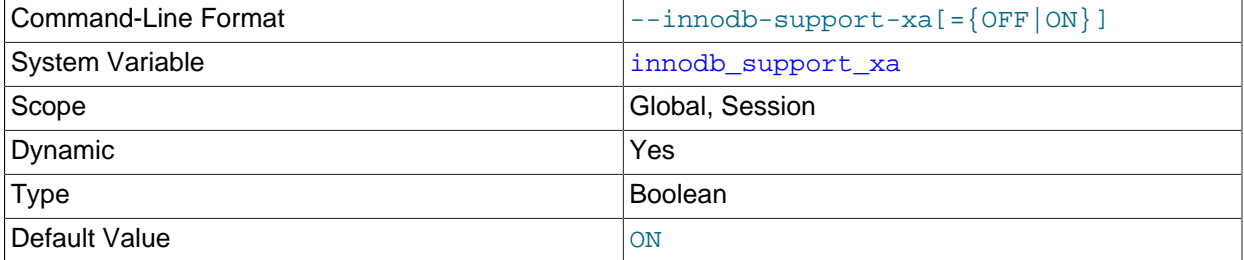

Enables InnoDB support for two-phase commit in [XA](#page-4274-0) transactions, causing an extra disk flush for transaction preparation. The XA mechanism is used internally and is essential for any server that has its binary log turned on and is accepting changes to its data from more than one thread. If you disable [innodb\\_support\\_xa](#page-2199-0), transactions can be written to the binary log in a different order than the live database is committing them, which can produce different data when the binary log is replayed in

disaster recovery or on a replica. Do not disable [innodb\\_support\\_xa](#page-2199-0) on a replication source server unless you have an unusual setup where only one thread is able to change data.

For a server that is accepting data changes from only one thread, it is safe and recommended to disable this option to improve performance for  $\text{InnoDB}$  tables. For example, you can turn it off on replicas where only the replication SQL thread is changing data.

You can also disable this option if you do not need it for safe binary logging or replication, and you also do not use an external XA transaction manager.

#### <span id="page-2200-0"></span>• [innodb\\_sync\\_array\\_size](#page-2200-0)

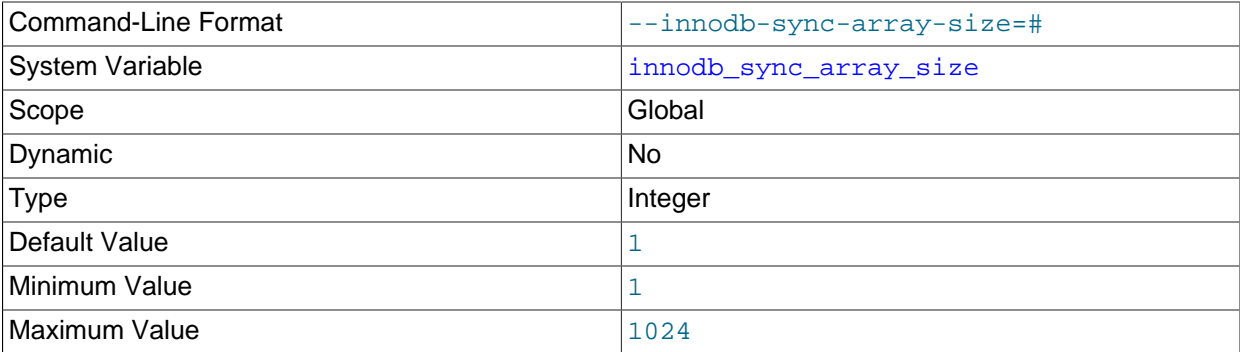

Defines the size of the mutex/lock wait array. Increasing the value splits the internal data structure used to coordinate threads, for higher concurrency in workloads with large numbers of waiting threads. This setting must be configured when the MySQL instance is starting up, and cannot be changed afterward. Increasing the value is recommended for workloads that frequently produce a large number of waiting threads, typically greater than 768.

## <span id="page-2200-1"></span>• [innodb\\_sync\\_spin\\_loops](#page-2200-1)

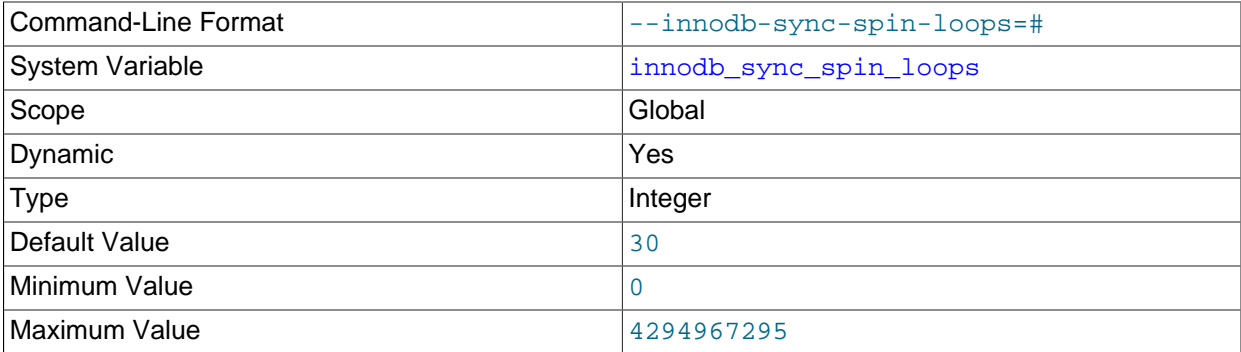

The number of times a thread waits for an InnoDB mutex to be freed before the thread is suspended.

#### <span id="page-2200-2"></span>• [innodb\\_table\\_locks](#page-2200-2)

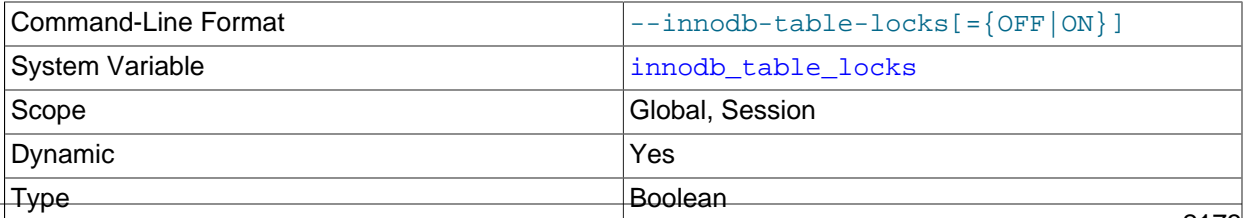

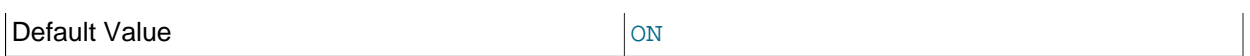

If [autocommit = 0](#page-621-0), InnoDB honors [LOCK TABLES](#page-1813-0); MySQL does not return from LOCK TABLES ... WRITE until all other threads have released all their locks to the table. The default value of innodb table locks is 1, which means that [LOCK TABLES](#page-1813-0) causes InnoDB to lock a table internally  $if$  autocommit =  $0.$ 

[innodb\\_table\\_locks = 0](#page-2200-2) has no effect for tables locked explicitly with [LOCK TABLES ... WRITE](#page-1813-0). It does have an effect for tables locked for read or write by LOCK TABLES . . . WRITE implicitly (for example, through triggers) or by [LOCK TABLES ... READ](#page-1813-0).

For related information, see [Section 14.7, "InnoDB Locking and Transaction Model".](#page-2040-0)

<span id="page-2201-0"></span>• innodb thread concurrency

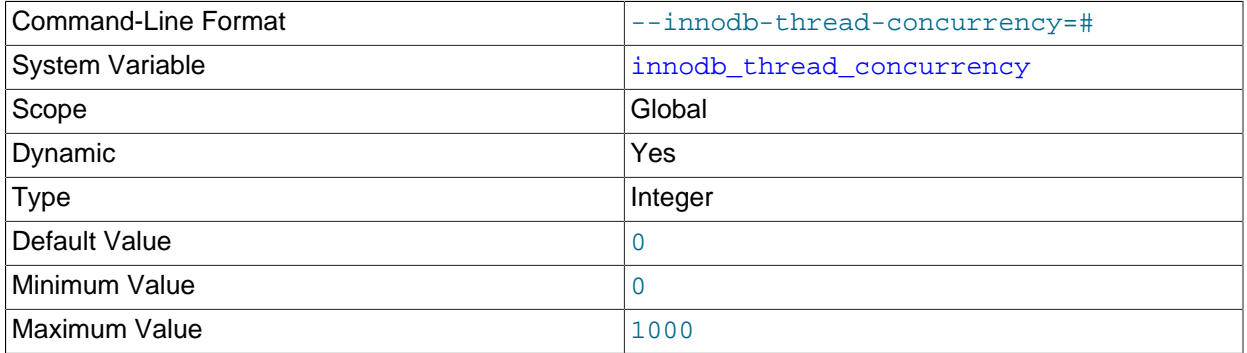

Defines the maximum number of threads permitted inside of  $\text{InnoDB}$ . A value of 0 (the default) is interpreted as infinite concurrency (no limit). This variable is intended for performance tuning on high concurrency systems.

InnoDB tries to keep the number of threads inside InnoDB less than or equal to the innodb thread concurrency limit. Once the limit is reached, additional threads are placed into a "First In, First Out" (FIFO) queue for waiting threads. Threads waiting for locks are not counted in the number of concurrently executing threads.

The correct setting depends on workload and computing environment. Consider setting this variable if your MySQL instance shares CPU resources with other applications or if your workload or number of concurrent users is growing. Test a range of values to determine the setting that provides the best performance. [innodb\\_thread\\_concurrency](#page-2201-0) is a dynamic variable, which permits experimenting with different settings on a live test system. If a particular setting performs poorly, you can quickly set innodb thread concurrency back to 0.

Use the following guidelines to help find and maintain an appropriate setting:

- If the number of concurrent user threads for a workload is consistently small and does not affect performance, set [innodb\\_thread\\_concurrency=0](#page-2201-0) (no limit).
- If your workload is consistently heavy or occasionally spikes, set an [innodb\\_thread\\_concurrency](#page-2201-0) value and adjust it until you find the number of threads that provides the best performance. For example, suppose that your system typically has 40 to 50 users, but periodically the number increases to 60, 70, or more. Through testing, you find that performance remains largely stable with a limit of 80 concurrent users. In this case, set [innodb\\_thread\\_concurrency](#page-2201-0) to 80.

 $\bullet$  If you do not want  $\text{InnoDB}$  to use more than a certain number of virtual CPUs for user threads (20 virtual CPUs, for example), set innodb thread concurrency to this number (or possibly lower, depending on performance testing). If your goal is to isolate MySQL from other applications, consider binding the mysqld process exclusively to the virtual CPUs. Be aware, however, that exclusive binding can result in non-optimal hardware usage if the mysqld process is not consistently busy. In this case, you can bind the  $m_y$  sqld process to the virtual CPUs but allow other applications to use some or all of the virtual CPUs.

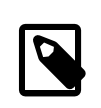

#### **Note**

From an operating system perspective, using a resource management solution to manage how CPU time is shared among applications may be preferable to binding the mysqld process. For example, you could assign 90% of virtual CPU time to a given application while other critical processes are not running, and scale that value back to 40% when other critical processes are running.

- In some cases, the optimal [innodb\\_thread\\_concurrency](#page-2201-0) setting can be smaller than the number of virtual CPUs.
- An innodb thread concurrency value that is too high can cause performance regression due to increased contention on system internals and resources.
- Monitor and analyze your system regularly. Changes to workload, number of users, or computing environment may require that you adjust the [innodb\\_thread\\_concurrency](#page-2201-0) setting.

A value of 0 disables the queries inside InnoDB and queries in queue counters in the ROW OPERATIONS section of SHOW ENGINE INNODB STATUS output.

For related information, see [Section 14.8.5, "Configuring Thread Concurrency for InnoDB".](#page-2074-0)

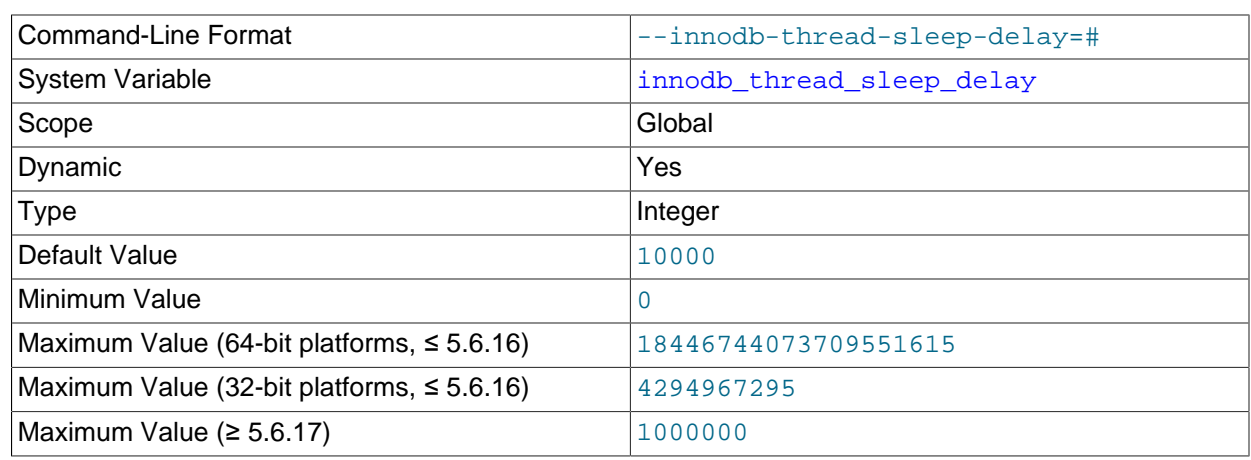

#### <span id="page-2202-0"></span>• [innodb\\_thread\\_sleep\\_delay](#page-2202-0)

Defines how long InnoDB threads sleep before joining the InnoDB queue, in microseconds. The default value is 10000. A value of 0 disables sleep. You can set innodb adaptive  $max$  sleep delay to the highest value you would allow for innodb thread sleep delay, and InnoDB automatically adjusts [innodb\\_thread\\_sleep\\_delay](#page-2202-0) up or down depending on current thread-scheduling activity. This dynamic adjustment helps the thread scheduling mechanism to work smoothly during times when the system is lightly loaded or when it is operating near full capacity.

For more information, see [Section 14.8.5, "Configuring Thread Concurrency for InnoDB"](#page-2074-0).

#### <span id="page-2203-0"></span>• [innodb\\_tmpdir](#page-2203-0)

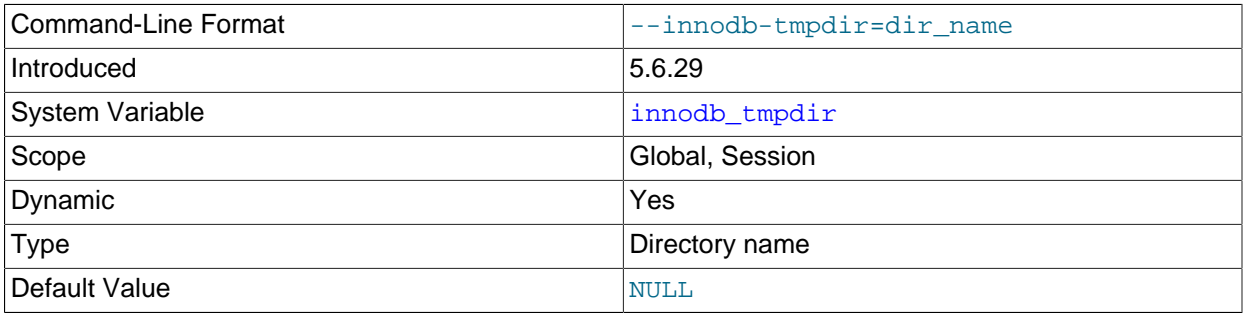

Used to define an alternate directory for temporary sort files created during online [ALTER TABLE](#page-1646-0) operations that rebuild the table.

Online [ALTER TABLE](#page-1646-0) operations that rebuild the table also create an *intermediate* table file in the same directory as the original table. The  $\text{inmodb}_\text{tmpdir}$  option is not applicable to intermediate table files.

A valid value is any directory path other than the MySQL data directory path. If the value is NULL (the default), temporary files are created MySQL temporary directory (\$TMPDIR on Unix, %TEMP% on Windows, or the directory specified by the  $-\text{tmpdir}$  configuration option). If a directory is specified, existence of the directory and permissions are only checked when  $\text{imodb}$   $\text{tmpdir}$  is configured using a [SET](#page-1913-0) statement. If a symlink is provided in a directory string, the symlink is resolved and stored as an absolute path. The path should not exceed 512 bytes. An online [ALTER TABLE](#page-1646-0) operation reports an error if innodb [tmpdir](#page-709-0) is set to an invalid directory. innodb tmpdir overrides the MySQL tmpdir setting but only for online [ALTER TABLE](#page-1646-0) operations.

The FILE privilege is required to configure innodb tmpdir.

The innodb tmpdir option was introduced to help avoid overflowing a temporary file directory located on a  $tmpfs$  file system. Such overflows could occur as a result of large temporary sort files created during online [ALTER TABLE](#page-1646-0) operations that rebuild the table.

In replication environments, only consider replicating the  $\text{imodb}$  tmpdir setting if all servers have the same operating system environment. Otherwise, replicating the [innodb\\_tmpdir](#page-2203-0) setting could result in a replication failure when running online [ALTER TABLE](#page-1646-0) operations that rebuild the table. If server operating environments differ, it is recommended that you configure  $\text{imodb\_tmpdir}$  on each server individually.

For more information, see [Section 14.13.3, "Online DDL Space Requirements".](#page-2132-0) For information about online [ALTER TABLE](#page-1646-0) operations, see [Section 14.13, "InnoDB and Online DDL"](#page-2120-0).

#### <span id="page-2203-1"></span>• [innodb\\_trx\\_purge\\_view\\_update\\_only\\_debug](#page-2203-1)

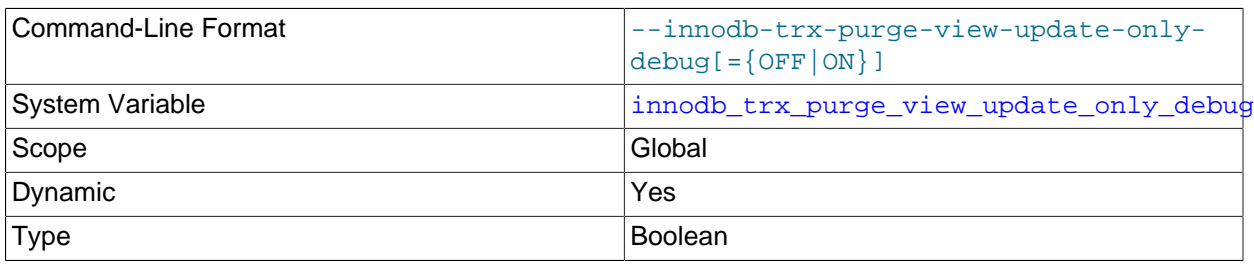

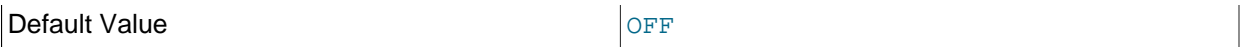

Pauses purging of delete-marked records while allowing the purge view to be updated. This option artificially creates a situation in which the purge view is updated but purges have not yet been performed. This option is only available if debugging support is compiled in using the WITH DEBUG CMake option.

#### <span id="page-2204-0"></span>• innodb trx rseg n slots debug

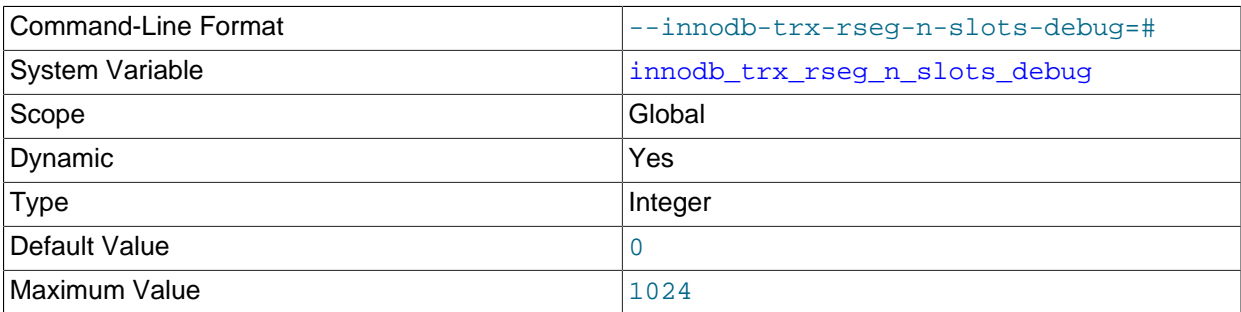

Sets a debug flag that limits TRX\_RSEG\_N\_SLOTS to a given value for the trx rsegf undo find free function that looks for free slots for undo log segments. This option is only available if debugging support is compiled in using the [WITH\\_DEBUG](#page-213-0) CMake option.

#### <span id="page-2204-1"></span>• [innodb\\_undo\\_directory](#page-2204-1)

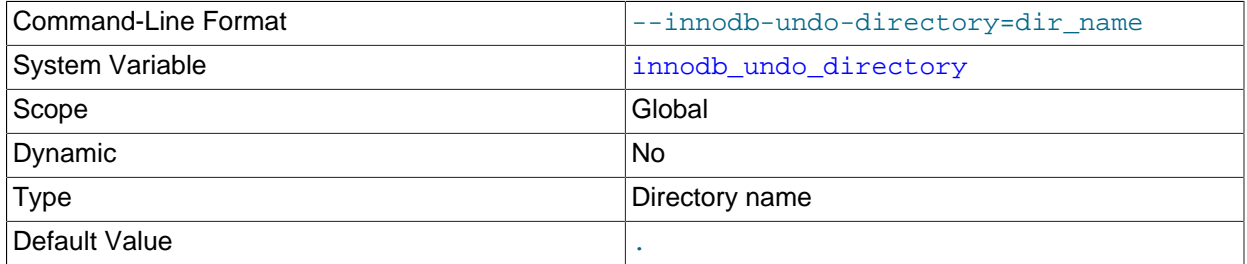

The relative or absolute directory path where InnoDB creates undo tablespaces. Typically used to place undo logs on a different storage device. Used in conjunction with [innodb\\_rollback\\_segments](#page-2192-0) and [innodb\\_undo\\_tablespaces](#page-2205-0). The default value of "." represents the same directory where InnoDB creates its other log files by default.

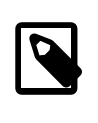

#### **Note**

An absolute directory path must be set for embedded MySQL installations. Otherwise, the server may not be able to locate undo tablespaces that are created when the MySQL instance is initialized.

For more information, see [Section 14.6.3.3, "Undo Tablespaces"](#page-2037-0).

#### <span id="page-2204-2"></span>• [innodb\\_undo\\_logs](#page-2204-2)

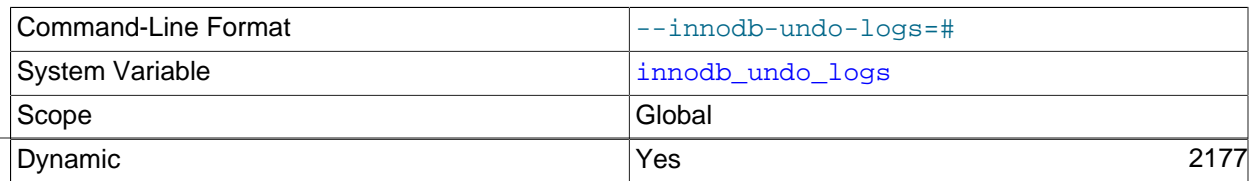

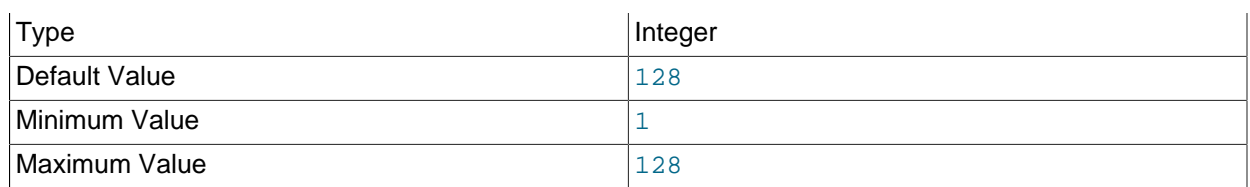

Defines the number of [rollback segments](#page-4260-0) used by InnoDB. The innodb undo logs option is an alias for innodb rollback segments. For more information, see the description of [innodb\\_rollback\\_segments](#page-2192-0).

<span id="page-2205-0"></span>• [innodb\\_undo\\_tablespaces](#page-2205-0)

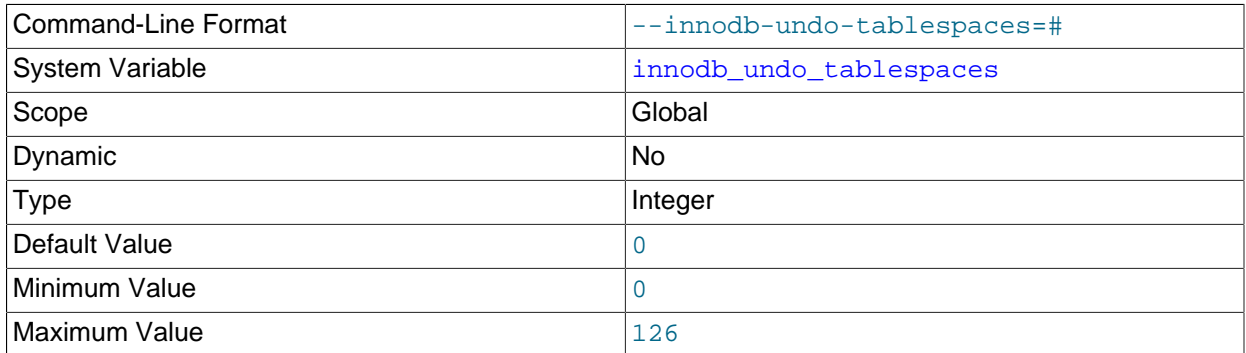

The number of [undo tablespaces](#page-4272-0) used by InnoDB. The default value is 0.

Because undo logs can become large during long-running transactions, having undo logs in multiple tablespaces reduces the maximum size of any one tablespace. The undo tablespace files are created in the location defined by innodb undo directory, with names in the form of undoN, where N is a sequential series of integers (including leading zeros) representing the space ID. The default size of an undo tablespace file is 10MiB.

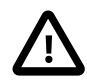

# **Important**

[innodb\\_undo\\_tablespaces](#page-2205-0) can only be configured prior to initializing the MySQL instance and cannot be changed afterward. If no value is specified, the instance is initialized using the default setting of 0. Attempting to restart InnoDB with a greater number of undo tablespaces than specified when the MySQL instance was initialized results in a startup failure and an error stating that InnoDB did not find the expected number of undo tablespaces.

For more information, see [Section 14.6.3.3, "Undo Tablespaces"](#page-2037-0).

## <span id="page-2205-1"></span>• [innodb\\_use\\_native\\_aio](#page-2205-1)

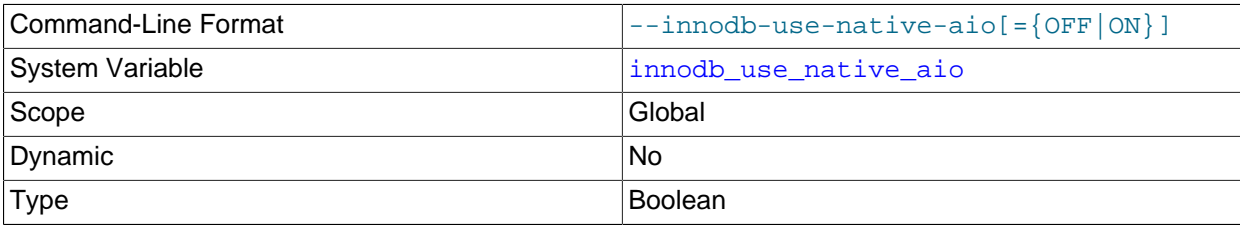

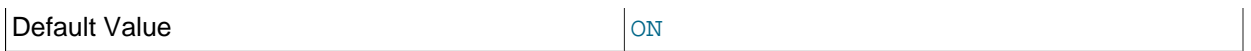

Specifies whether to use the Linux asynchronous I/O subsystem. This variable applies to Linux systems only, and cannot be changed while the server is running. Normally, you do not need to configure this option, because it is enabled by default.

The [asynchronous I/O](#page-4210-0) capability that InnoDB has on Windows systems is available on Linux systems. (Other Unix-like systems continue to use synchronous I/O calls.) This feature improves the scalability of heavily I/O-bound systems, which typically show many pending reads/writes in SHOW ENGINE INNODB STATUS\G output.

Running with a large number of InnoDB I/O threads, and especially running multiple such instances on the same server machine, can exceed capacity limits on Linux systems. In this case, you may receive the following error:

EAGAIN: The specified maxevents exceeds the user's limit of available events.

You can typically address this error by writing a higher limit to  $/prox/sys/fs/ajo-max-nr$ .

However, if a problem with the asynchronous I/O subsystem in the OS prevents  $\text{InnoDB}$  from starting, you can start the server with [innodb\\_use\\_native\\_aio=0](#page-2205-1). This option may also be disabled automatically during startup if  $In **De**$  detects a potential problem such as a combination of  $$ location,  $tmpfs$  file system, and Linux kernel that does not support AIO on  $tmpfs$ .

For more information, see [Section 14.8.7, "Using Asynchronous I/O on Linux".](#page-2075-0)

<span id="page-2206-0"></span>• [innodb\\_use\\_sys\\_malloc](#page-2206-0)

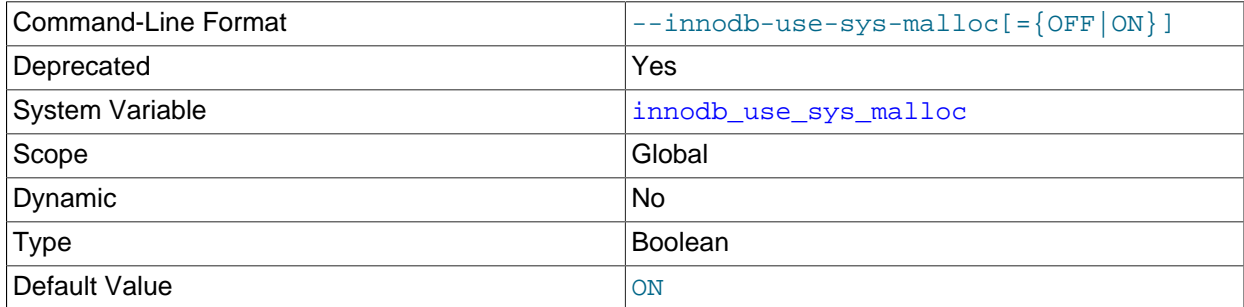

Enables the operating system memory allocator. If disabled, InnoDB uses its own allocator. The default value is ON. For more information, see [Section 14.8.4, "Configuring the Memory Allocator for InnoDB".](#page-2073-0)

innodb use sys malloc is deprecated; expect it to be removed in a future MySQL release.

<span id="page-2206-1"></span>• [innodb\\_version](#page-2206-1)

The InnoDB version number. Starting in MySQL 5.6.11, separate version numbering for InnoDB is discontinued and this value is the same the [version](#page-715-0) number of the server.

#### <span id="page-2206-2"></span>• [innodb\\_write\\_io\\_threads](#page-2206-2)

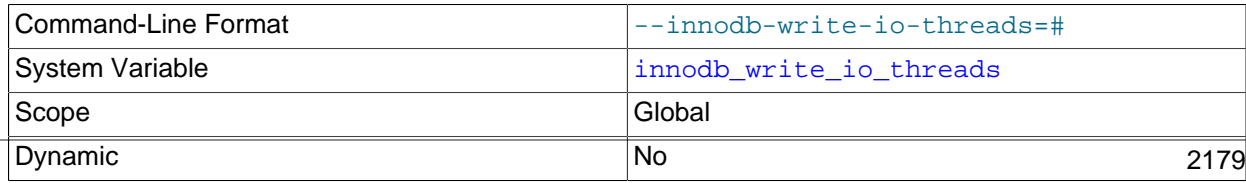

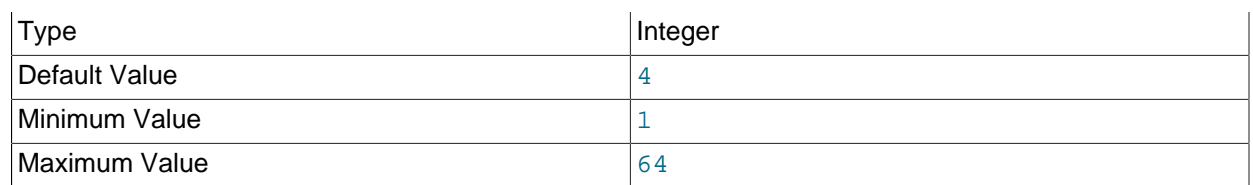

The number of I/O threads for write operations in InnoDB. The default value is 4. Its counterpart for read threads is innodb read io threads. For more information, see [Section 14.8.6, "Configuring](#page-2075-1) [the Number of Background InnoDB I/O Threads".](#page-2075-1) For general I/O tuning advice, see [Section 8.5.8,](#page-1148-0) ["Optimizing InnoDB Disk I/O"](#page-1148-0).

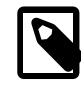

## **Note**

On Linux systems, running multiple MySQL servers (typically more than 12) with default settings for innodb read io threads, innodb write io threads, and the Linux aio-max-nr setting can exceed system limits. Ideally, increase the aio-max-nr setting; as a workaround, you might reduce the settings for one or both of the MySQL variables.

Also take into consideration the value of [sync\\_binlog](#page-2500-0), which controls synchronization of the binary log to disk.

For general I/O tuning advice, see [Section 8.5.8, "Optimizing InnoDB Disk I/O".](#page-1148-0)

# **14.15 InnoDB INFORMATION\_SCHEMA Tables**

This section provides information and usage examples for InnoDB INFORMATION SCHEMA tables.

InnoDB INFORMATION\_SCHEMA tables provide metadata, status information, and statistics about various aspects of the InnoDB storage engine. You can view a list of InnoDB INFORMATION SCHEMA tables by issuing a [SHOW TABLES](#page-1962-0) statement on the INFORMATION SCHEMA database:

mysql> **SHOW TABLES FROM INFORMATION\_SCHEMA LIKE 'INNODB%';**

For table definitions, see [Section 21.4, "INFORMATION\\_SCHEMA InnoDB Tables".](#page-3313-0) For general information regarding the MySQL INFORMATION\_SCHEMA database, see [Chapter 21,](#page-3268-0) [INFORMATION\\_SCHEMA Tables](#page-3268-0).

# **14.15.1 InnoDB INFORMATION\_SCHEMA Tables about Compression**

There are two pairs of InnoDB INFORMATION SCHEMA tables about compression that can provide insight into how well compression is working overall:

- [INNODB\\_CMP](#page-3324-0) and [INNODB\\_CMP\\_RESET](#page-3324-0) provide information about the number of compression operations and the amount of time spent performing compression.
- [INNODB\\_CMPMEM](#page-3325-0) and [INNODB\\_CMPMEM\\_RESET](#page-3325-0) provide information about the way memory is allocated for compression.

# **14.15.1.1 INNODB\_CMP and INNODB\_CMP\_RESET**

The [INNODB\\_CMP](#page-3324-0) and [INNODB\\_CMP\\_RESET](#page-3324-0) tables provide status information about operations related to compressed tables, which are described in [Section 14.9, "InnoDB Table Compression"](#page-2093-0). The PAGE SIZE column reports the compressed [page size.](#page-4251-1)

These two tables have identical contents, but reading from INNODB CMP\_RESET resets the statistics on compression and uncompression operations. For example, if you archive the output of [INNODB\\_CMP\\_RESET](#page-3324-0) every 60 minutes, you see the statistics for each hourly period. If you monitor the output of INNODB CMP (making sure never to read INNODB CMP RESET), you see the cumulative statistics since InnoDB was started.

For the table definition, see [Section 21.4.5, "The INFORMATION\\_SCHEMA INNODB\\_CMP and](#page-3324-0) [INNODB\\_CMP\\_RESET Tables".](#page-3324-0)

# **14.15.1.2 INNODB\_CMPMEM and INNODB\_CMPMEM\_RESET**

The INNODB CMPMEM and INNODB CMPMEM RESET tables provide status information about compressed pages that reside in the buffer pool. Please consult [Section 14.9, "InnoDB Table Compression"](#page-2093-0) for further information on compressed tables and the use of the buffer pool. The INNODB CMP and [INNODB\\_CMP\\_RESET](#page-3324-0) tables should provide more useful statistics on compression.

## **Internal Details**

InnoDB uses a [buddy allocator](#page-4213-0) system to manage memory allocated to [pages of various sizes,](#page-4251-1) from 1KB to 16KB. Each row of the two tables described here corresponds to a single page size.

The [INNODB\\_CMPMEM](#page-3325-0) and [INNODB\\_CMPMEM\\_RESET](#page-3325-0) tables have identical contents, but reading from [INNODB\\_CMPMEM\\_RESET](#page-3325-0) resets the statistics on relocation operations. For example, if every 60 minutes you archived the output of INNODB CMPMEM RESET, it would show the hourly statistics. If you never read [INNODB\\_CMPMEM\\_RESET](#page-3325-0) and monitored the output of [INNODB\\_CMPMEM](#page-3325-0) instead, it would show the cumulative statistics since InnoDB was started.

For the table definition, see [Section 21.4.6, "The INFORMATION\\_SCHEMA INNODB\\_CMPMEM and](#page-3325-0) [INNODB\\_CMPMEM\\_RESET Tables"](#page-3325-0).

# **14.15.1.3 Using the Compression Information Schema Tables**

## **Example 14.1 Using the Compression Information Schema Tables**

The following is sample output from a database that contains compressed tables (see [Section 14.9,](#page-2093-0) ["InnoDB Table Compression"](#page-2093-0), [INNODB\\_CMP](#page-3324-0), [INNODB\\_CMP\\_PER\\_INDEX](#page-3326-0), and [INNODB\\_CMPMEM](#page-3325-0)).

The following table shows the contents of INFORMATION\_SCHEMA. INNODB\_CMP under a light [workload](#page-4274-1). The only compressed page size that the buffer pool contains is 8K. Compressing or uncompressing pages has consumed less than a second since the time the statistics were reset, because the columns COMPRESS\_TIME and UNCOMPRESS\_TIME are zero.

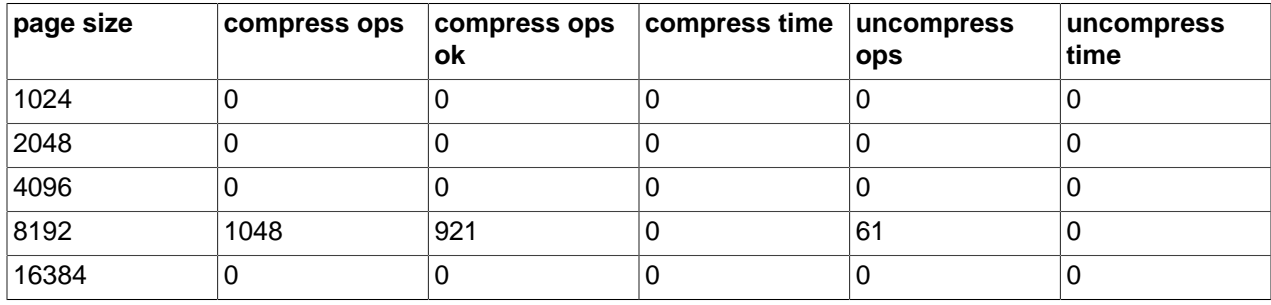

According to INNODB CMPMEM, there are 6169 compressed 8KB pages in the [buffer pool](#page-4213-1). The only other allocated block size is 64 bytes. The smallest PAGE\_SIZE in [INNODB\\_CMPMEM](#page-3325-0) is used for block descriptors of those compressed pages for which no uncompressed page exists in the buffer pool. We see that there are 5910 such pages. Indirectly, we see that 259 (6169-5910) compressed pages also exist in the buffer pool in uncompressed form.

The following table shows the contents of INFORMATION SCHEMA. INNODB CMPMEM under a light [workload](#page-4274-1). Some memory is unusable due to fragmentation of the memory allocator for compressed pages:  $SIM(PAGE = SIZE * PAGE = FREE) = 6784$ . This is because small memory allocation requests are fulfilled by splitting bigger blocks, starting from the 16K blocks that are allocated from the main buffer pool, using the buddy allocation system. The fragmentation is this low because some allocated blocks have been relocated (copied) to form bigger adjacent free blocks. This copying of SUM(PAGE\_SIZE\*RELOCATION\_OPS) bytes has consumed less than a second (SUM(RELOCATION\_TIME)=0).

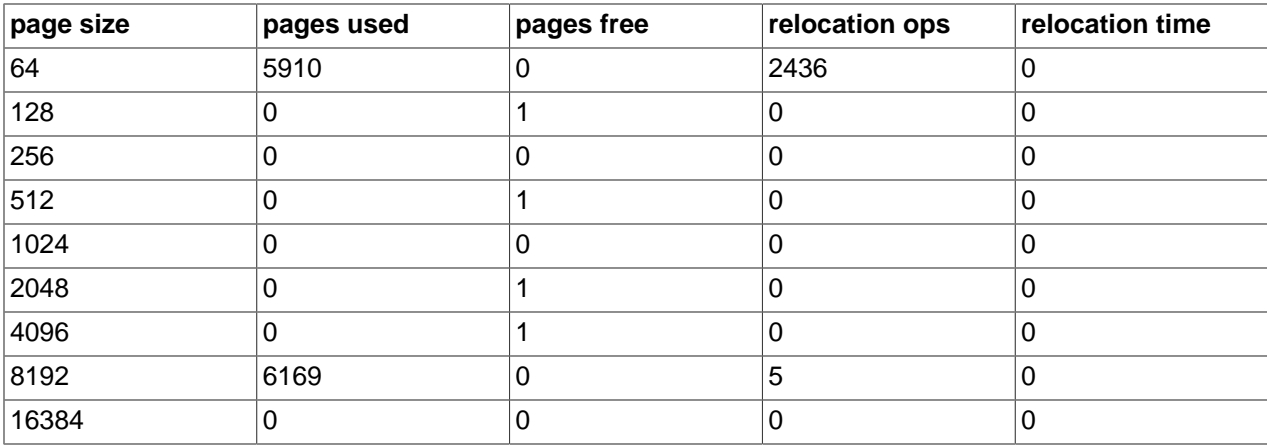

# <span id="page-2209-0"></span>**14.15.2 InnoDB INFORMATION\_SCHEMA Transaction and Locking Information**

Three InnoDB INFORMATION SCHEMA tables enable you to monitor transactions and diagnose potential locking problems:

- INNODB TRX: Provides information about every transaction currently executing inside InnoDB, including the transaction state (for example, whether it is running or waiting for a lock), when the transaction started, and the particular SQL statement the transaction is executing.
- [INNODB\\_LOCKS](#page-3335-0): Each transaction in InnoDB that is waiting for another transaction to release a lock (INNODB\_TRX.TRX\_STATE is LOCK WAIT) is blocked by exactly one blocking lock request. That blocking lock request is for a row or table lock held by another transaction in an incompatible mode. A lock that blocks a transaction is always held in a mode incompatible with the mode of requested lock (read vs. write, shared vs. exclusive). The blocked transaction cannot proceed until the other transaction commits or rolls back, thereby releasing the requested lock. For every blocked transaction, [INNODB\\_LOCKS](#page-3335-0) contains one row that describes each lock the transaction has requested, and for which it is waiting. [INNODB\\_LOCKS](#page-3335-0) also contains one row for each lock that is blocking another transaction, whatever the state of the transaction that holds the lock (INNODB\_TRX.TRX\_STATE is RUNNING, LOCK WAIT, ROLLING BACK or COMMITTING).
- INNODB LOCK WAITS: This table indicates which transactions are waiting for a given lock, or for which lock a given transaction is waiting. This table contains one or more rows for each blocked transaction, indicating the lock it has requested and any locks that are blocking that request. The REQUESTED LOCK ID value refers to the lock requested by a transaction, and the BLOCKING LOCK ID value refers to the lock (held by another transaction) that prevents the first transaction from proceeding. For any given blocked transaction, all rows in INNODB LOCK WAITS have the same value for REQUESTED LOCK ID and different values for BLOCKING LOCK ID.

For more information about the preceding tables, see [Section 21.4.26, "The INFORMATION\\_SCHEMA](#page-3348-0) [INNODB\\_TRX Table",](#page-3348-0) [Section 21.4.14, "The INFORMATION\\_SCHEMA INNODB\\_LOCKS Table"](#page-3335-0), and [Section 21.4.15, "The INFORMATION\\_SCHEMA INNODB\\_LOCK\\_WAITS Table".](#page-3336-0)

# **14.15.2.1 Using InnoDB Transaction and Locking Information**

## **Identifying Blocking Transactions**

It is sometimes helpful to identify which transaction blocks another. The tables that contain information about InnoDB transactions and data locks enable you to determine which transaction is waiting for another, and which resource is being requested. (For descriptions of these tables, see [Section 14.15.2,](#page-2209-0) ["InnoDB INFORMATION\\_SCHEMA Transaction and Locking Information".](#page-2209-0))

Suppose that three sessions are running concurrently. Each session corresponds to a MySQL thread, and executes one transaction after another. Consider the state of the system when these sessions have issued the following statements, but none has yet committed its transaction:

• Session A:

```
BEGIN;
SELECT a FROM t FOR UPDATE;
SELECT SLEEP(100);
```
• Session B:

SELECT **b** FROM **t** FOR UPDATE;

• Session C:

```
SELECT c FROM t FOR UPDATE;
```
In this scenario, use the following query to see which transactions are waiting and which transactions are blocking them:

```
SELECT
  r.trx_id waiting_trx_id,
  r.trx_mysql_thread_id waiting_thread,
  r.trx_query waiting_query,
  b.trx_id blocking_trx_id,
  b.trx_mysql_thread_id blocking_thread,
  b.trx_query blocking_query
FROM information_schema.innodb_lock_waits w
INNER JOIN information_schema.innodb_trx b
  ON b.trx_id = w.blocking_trx_id
INNER JOIN information_schema.innodb_trx r
  ON r.trx_id = w.requesting_trx_id;
```
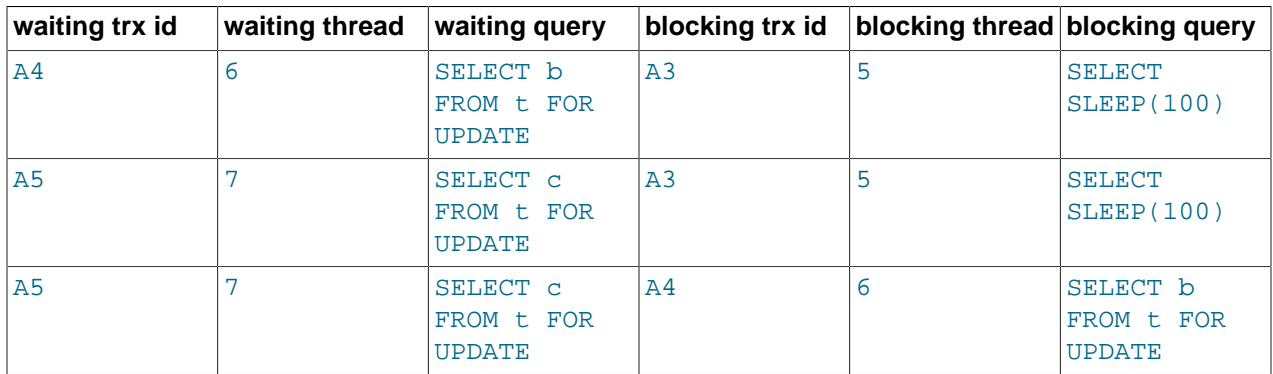

In the preceding table, you can identify sessions by the "waiting query" or "blocking query" columns. As you can see:

• Session B (trx id A4, thread 6) and Session C (trx id A5, thread 7) are both waiting for Session A (trx id  $A3$ , thread  $5$ ).

• Session C is waiting for Session B as well as Session A.

You can see the underlying data in the tables [INNODB\\_TRX](#page-2211-0), [INNODB\\_LOCKS](#page-2211-1), and [INNODB\\_LOCK\\_WAITS](#page-2211-2). The following table shows some sample contents of INFORMATION SCHEMA. INNODB TRX.

<span id="page-2211-0"></span>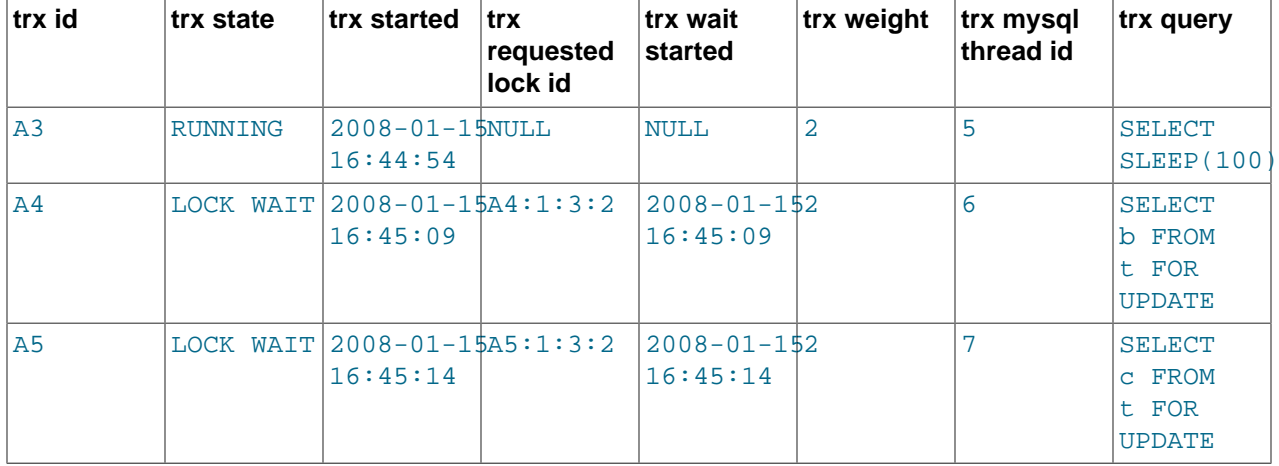

The following table shows some sample contents of [INFORMATION\\_SCHEMA.INNODB\\_LOCKS](#page-3335-0).

<span id="page-2211-1"></span>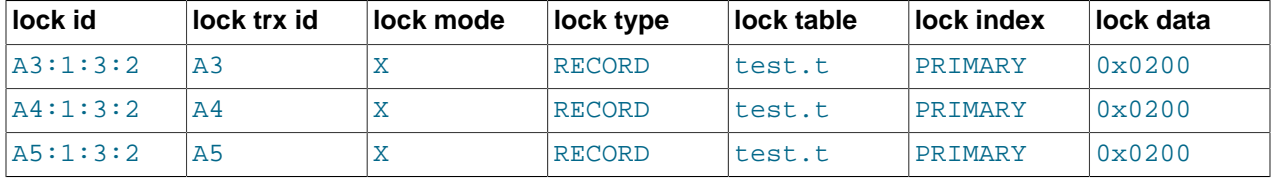

The following table shows some sample contents of [INFORMATION\\_SCHEMA.INNODB\\_LOCK\\_WAITS](#page-3336-0).

<span id="page-2211-2"></span>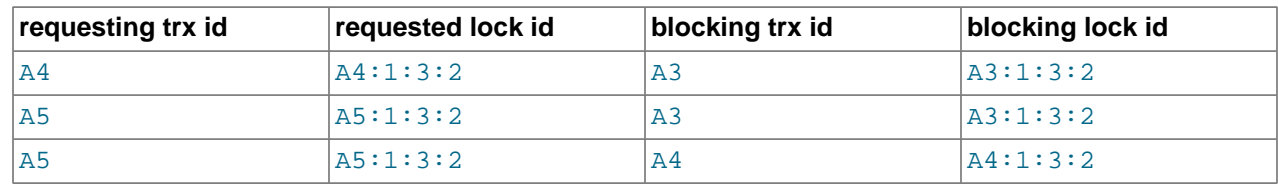

## **Correlating InnoDB Transactions with MySQL Sessions**

Sometimes it is useful to correlate internal InnoDB locking information with the session-level information maintained by MySQL. For example, you might like to know, for a given InnoDB transaction ID, the corresponding MySQL session ID and name of the session that may be holding a lock, and thus blocking other transactions.

The following output from the INFORMATION\_SCHEMA tables is taken from a somewhat loaded system. As can be seen, there are several transactions running.

The following INNODB LOCKS and INNODB LOCK WAITS tables show that:

- Transaction 77F (executing an [INSERT](#page-1745-0)) is waiting for transactions 77E, 77D, and 77B to commit.
- Transaction 77E (executing an [INSERT](#page-1745-0)) is waiting for transactions 77D and 77B to commit.
- Transaction 77D (executing an [INSERT](#page-1745-0)) is waiting for transaction 77B to commit.
- Transaction 77B (executing an [INSERT](#page-1745-0)) is waiting for transaction 77A to commit.
- Transaction 77A is running, currently executing [SELECT](#page-1776-0).
- Transaction E56 (executing an [INSERT](#page-1745-0)) is waiting for transaction E55 to commit.
- Transaction E55 (executing an [INSERT](#page-1745-0)) is waiting for transaction 19C to commit.
- Transaction 19C is running, currently executing an [INSERT](#page-1745-0).

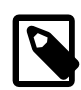

#### **Note**

There may be inconsistencies between queries shown in the INFORMATION\_SCHEMA [PROCESSLIST](#page-3294-0) and [INNODB\\_TRX](#page-3348-0) tables. For an explanation, see [Section 14.15.2.3, "Persistence and Consistency of InnoDB](#page-2214-0) [Transaction and Locking Information"](#page-2214-0).

The following table shows the contents of INFORMATION\_SCHEMA. PROCESSLIST for a system running a heavy [workload](#page-4274-1).

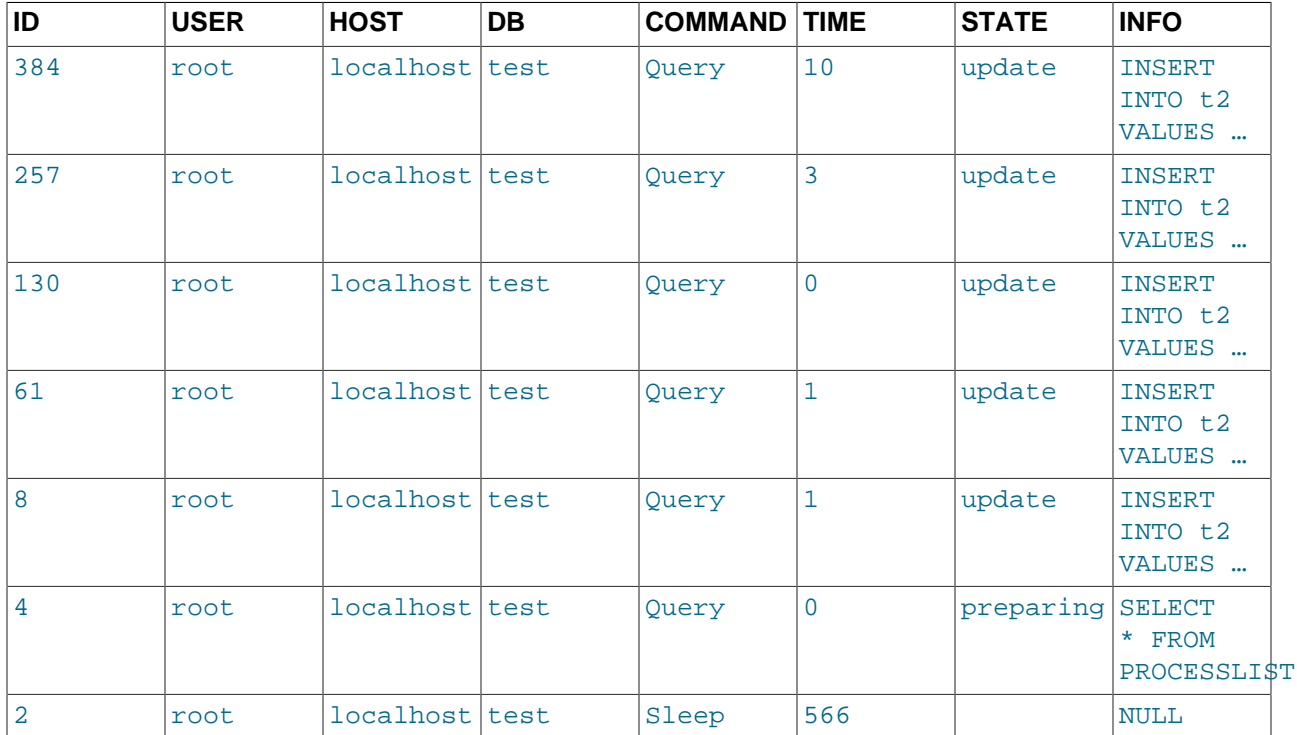

The following table shows the contents of INFORMATION\_SCHEMA. INNODB\_TRX for a system running a heavy [workload](#page-4274-1).

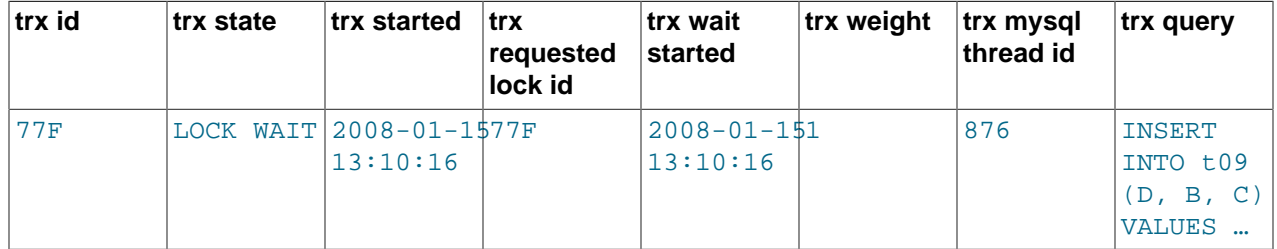

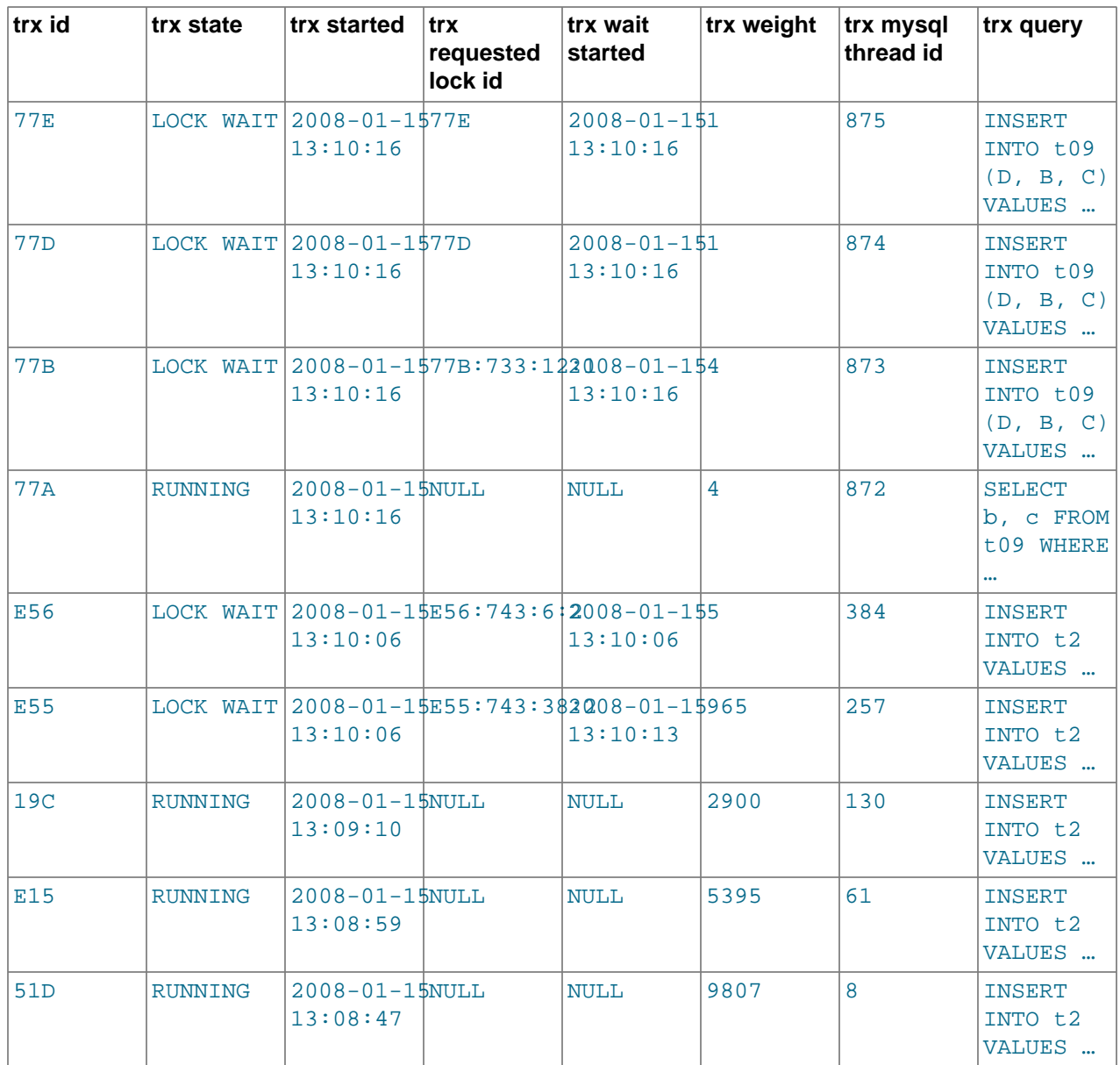

The following table shows the contents of  $\mathtt{INFORMATION\_SCHEMA}$  .  $\mathtt{INNODE\_LOCK\_WAITS}$  for a system running a heavy [workload.](#page-4274-1)

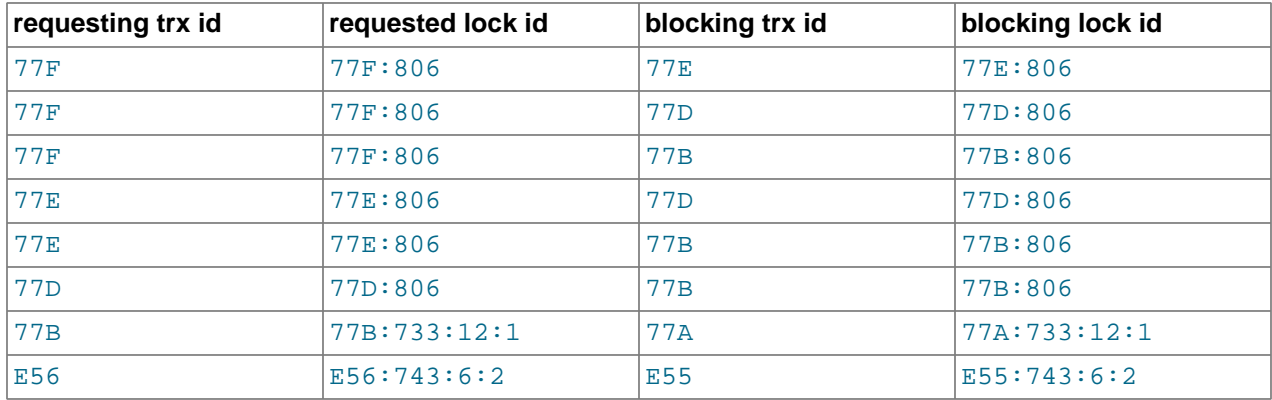

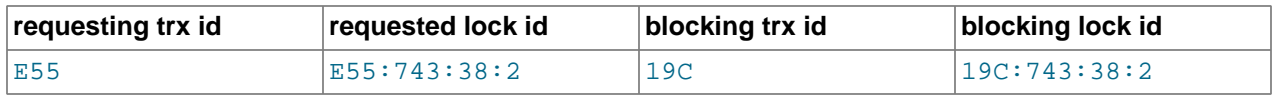

The following table shows the contents of INFORMATION\_SCHEMA. INNODB\_LOCKS for a system running a heavy [workload](#page-4274-1).

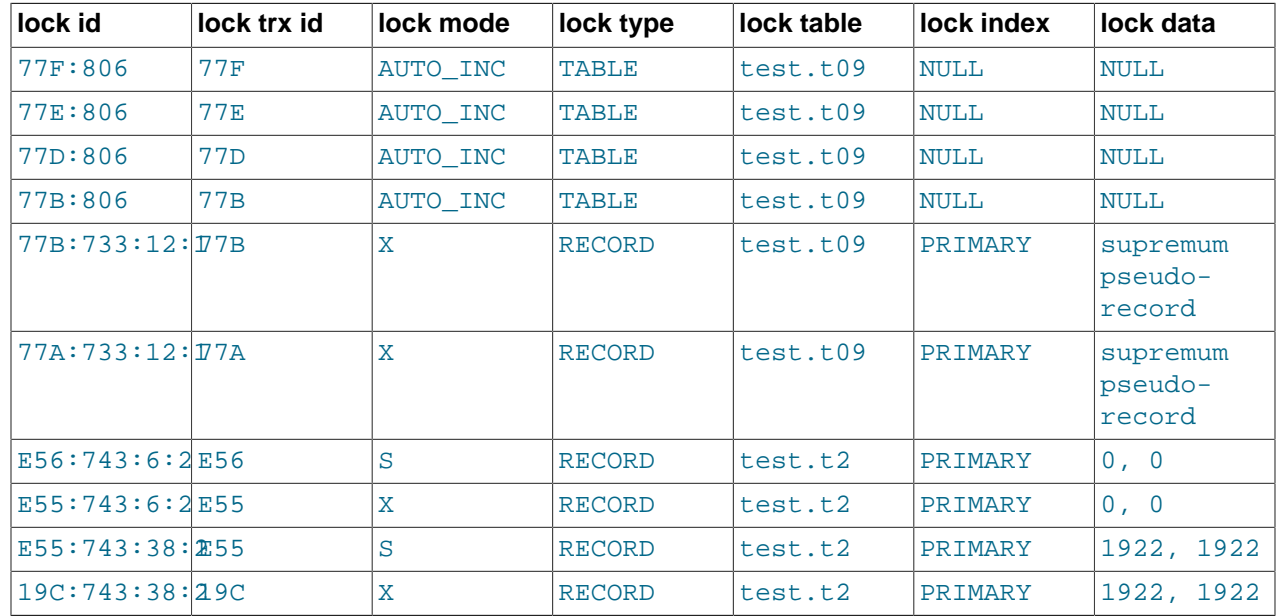

# **14.15.2.2 InnoDB Lock and Lock-Wait Information**

When a transaction updates a row in a table, or locks it with SELECT FOR UPDATE, InnoDB establishes a list or queue of locks on that row. Similarly,  $\text{InnoDB}$  maintains a list of locks on a table for table-level locks. If a second transaction wants to update a row or lock a table already locked by a prior transaction in an incompatible mode, InnoDB adds a lock request for the row to the corresponding queue. For a lock to be acquired by a transaction, all incompatible lock requests previously entered into the lock queue for that row or table must be removed (which occurs when the transactions holding or requesting those locks either commit or roll back).

A transaction may have any number of lock requests for different rows or tables. At any given time, a transaction may request a lock that is held by another transaction, in which case it is blocked by that other transaction. The requesting transaction must wait for the transaction that holds the blocking lock to commit or roll back. If a transaction is not waiting for a lock, it is in a RUNNING state. If a transaction is waiting for a lock, it is in a LOCK WAIT state. (The INFORMATION SCHEMA INNODB TRX table indicates transaction state values.)

The INNODB LOCKS table holds one or more rows for each LOCK WAIT transaction, indicating any lock requests that prevent its progress. This table also contains one row describing each lock in a queue of locks pending for a given row or table. The INNODB LOCK WAITS table shows which locks already held by a transaction are blocking locks requested by other transactions.

# <span id="page-2214-0"></span>**14.15.2.3 Persistence and Consistency of InnoDB Transaction and Locking Information**

The data exposed by the transaction and locking tables ([INNODB\\_TRX](#page-3348-0), [INNODB\\_LOCKS](#page-3335-0), and [INNODB\\_LOCK\\_WAITS](#page-3336-0)) represents a glimpse into fast-changing data. This is not like user tables, where the data changes only when application-initiated updates occur. The underlying data is internal systemmanaged data, and can change very quickly.

For performance reasons, and to minimize the chance of misleading joins between the transaction and locking tables, InnoDB collects the required transaction and locking information into an intermediate buffer whenever a SELECT on any of the tables is issued. This buffer is refreshed only if more than 0.1 seconds has elapsed since the last time the buffer was read. The data needed to fill the three tables is fetched atomically and consistently and is saved in this global internal buffer, forming a point-in-time "snapshot". If multiple table accesses occur within 0.1 seconds (as they almost certainly do when MySQL processes a join among these tables), then the same snapshot is used to satisfy the query.

A correct result is returned when you join any of these tables together in a single query, because the data for the three tables comes from the same snapshot. Because the buffer is not refreshed with every query of any of these tables, if you issue separate queries against these tables within a tenth of a second, the results are the same from query to query. On the other hand, two separate queries of the same or different tables issued more than a tenth of a second apart may see different results, since the data come from different snapshots.

Because InnoDB must temporarily stall while the transaction and locking data is collected, too frequent queries of these tables can negatively impact performance as seen by other users.

As these tables contain sensitive information (at least INNODB\_LOCKS.LOCK\_DATA and INNODB\_TRX.TRX\_QUERY), for security reasons, only the users with the PROCESS privilege are allowed to SELECT from them.

As described previously, the data that fills the transaction and locking tables ( $\text{INNODB TRX}$ , [INNODB\\_LOCKS](#page-3335-0) and [INNODB\\_LOCK\\_WAITS](#page-3336-0)) is fetched automatically and saved to an intermediate buffer that provides a "point-in-time" snapshot. The data across all three tables is consistent when queried from the same snapshot. However, the underlying data changes so fast that similar glimpses at other, similarly fast-changing data, may not be in synchrony. Thus, you should be careful when comparing data in the InnoDB transaction and locking tables with data in the [PROCESSLIST](#page-3294-0) table. The data from the [PROCESSLIST](#page-3294-0) table does not come from the same snapshot as the data about locking and transactions. Even if you issue a single SELECT (joining INNODB TRX and [PROCESSLIST](#page-3294-0), for example), the content of those tables is generally not consistent. [INNODB\\_TRX](#page-3348-0) may reference rows that are not present in [PROCESSLIST](#page-3294-0) or the currently executing SQL query of a transaction shown in INNODB\_TRX.TRX\_QUERY may differ from the one in PROCESSLIST.INFO.

# **14.15.3 InnoDB INFORMATION\_SCHEMA System Tables**

As of MySQL 5.6, you can extract metadata about schema objects managed by InnoDB using InnoDB INFORMATION SCHEMA system tables. This information comes from the InnoDB internal system tables (also referred to as the  $\text{InnoDB}$  data dictionary), which cannot be queried directly like regular  $\text{InnoDB}$ tables. Traditionally, you would get this type of information using the techniques from [Section 14.17,](#page-2242-0) ["InnoDB Monitors"](#page-2242-0), setting up InnoDB monitors and parsing the output from the [SHOW ENGINE INNODB](#page-1929-0) [STATUS](#page-1929-0) statement. The InnoDB INFORMATION SCHEMA table interface allows you to query this data using SQL.

With the exception of INNODB SYS TABLESTATS, for which there is no corresponding internal system table, InnoDB INFORMATION\_SCHEMA system tables are populated with data read directly from internal InnoDB system tables rather than from metadata that is cached in memory.

InnoDB INFORMATION SCHEMA system tables include the tables listed below. INNODB SYS DATAFILES and INNODB SYS TABLESPACES were added in MySQL 5.6.6 with the introduction of support for the DATA DIRECTORY='directory' clause of the [CREATE TABLE](#page-1687-0) statement, which allows InnoDB [file](#page-4229-0)[per-table](#page-4229-0) tablespaces (.ibd files) to be created in a location outside the MySQL data directory.

```
mysql> SHOW TABLES FROM INFORMATION_SCHEMA LIKE 'INNODB_SYS%';
+--------------------------------------------+
| Tables_in_information_schema (INNODB_SYS%) |
```
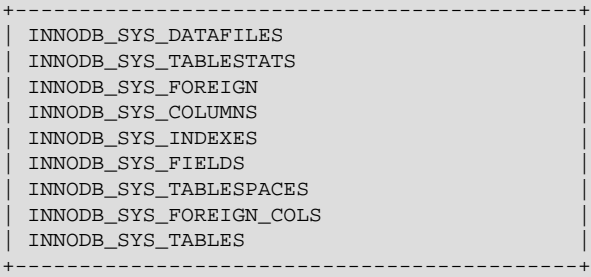

The table names are indicative of the type of data provided:

- [INNODB\\_SYS\\_TABLES](#page-3345-0) provides metadata about InnoDB tables, equivalent to the information in the SYS TABLES table in the InnoDB data dictionary.
- [INNODB\\_SYS\\_COLUMNS](#page-3339-0) provides metadata about InnoDB table columns, equivalent to the information in the SYS COLUMNS table in the InnoDB data dictionary.
- [INNODB\\_SYS\\_INDEXES](#page-3343-0) provides metadata about InnoDB indexes, equivalent to the information in the SYS\_INDEXES table in the InnoDB data dictionary.
- [INNODB\\_SYS\\_FIELDS](#page-3341-0) provides metadata about the key columns (fields) of InnoDB indexes, equivalent to the information in the SYS\_FIELDS table in the InnoDB data dictionary.
- [INNODB\\_SYS\\_TABLESTATS](#page-3347-0) provides a view of low-level status information about InnoDB tables that is derived from in-memory data structures. There is no corresponding internal InnoDB system table.
- [INNODB\\_SYS\\_DATAFILES](#page-3340-0) provides data file path information for InnoDB file-per-table tablespaces, equivalent to information in the SYS\_DATAFILES table in the InnoDB data dictionary.
- [INNODB\\_SYS\\_TABLESPACES](#page-3346-0) provides metadata about InnoDB file-per-table tablespaces, equivalent to the information in the SYS\_TABLESPACES table in the InnoDB data dictionary.
- [INNODB\\_SYS\\_FOREIGN](#page-3342-0) provides metadata about foreign keys defined on InnoDB tables, equivalent to the information in the SYS\_FOREIGN table in the InnoDB data dictionary.
- INNODB SYS FOREIGN COLS provides metadata about the columns of foreign keys that are defined on InnoDB tables, equivalent to the information in the SYS\_FOREIGN\_COLS table in the InnoDB data dictionary.

InnoDB INFORMATION\_SCHEMA system tables can be joined together through fields such as TABLE\_ID, INDEX\_ID, and SPACE, allowing you to easily retrieve all available data for an object you want to study or monitor.

Refer to the InnoDB [INFORMATION\\_SCHEMA](#page-3313-0) documentation for information about the columns of each table.

#### **Example 14.2 InnoDB INFORMATION\_SCHEMA System Tables**

This example uses a simple table  $(t1)$  with a single index  $(i1)$  to demonstrate the type of metadata found in the InnoDB INFORMATION SCHEMA system tables.

1. Create a test database and table  $t1$ :

mysql> **CREATE DATABASE test;** mysql> **USE test;**

```
mysql> CREATE TABLE t1 (
       col1 INT,
        col2 CHAR(10),
        col3 VARCHAR(10))
        ENGINE = InnoDB;
```
mysql> **CREATE INDEX i1 ON t1(col1);**

2. After creating the table  $t1$ , query  $INNODE$   $SYS$  TABLES to locate the metadata for  $test/t1$ :

```
mysql> SELECT * FROM INFORMATION_SCHEMA.INNODB_SYS_TABLES WHERE NAME='test/t1' \G
                 *********** 1. row *****
     TABLE_ID: 71
        NAME: test/t1
         FLAG: 1
       N_COLS: 6
       SPACE: 57
  FILE_FORMAT: Antelope
   ROW_FORMAT: Compact
ZIP_PAGE_SIZE: 0
...
```
Table  $t1$  has a TABLE ID of 71. The FLAG field provides bit level information about table format and storage characteristics. There are six columns, three of which are hidden columns created by InnoDB (DB\_ROW\_ID, DB\_TRX\_ID, and DB\_ROLL\_PTR). The ID of the table's SPACE is 57 (a value of 0 would indicate that the table resides in the system tablespace). The FILE FORMAT is Antelope, and the ROW\_FORMAT is Compact. ZIP\_PAGE\_SIZE only applies to tables with a Compressed row format.

3. Using the TABLE\_ID information from [INNODB\\_SYS\\_TABLES](#page-3345-0), query the [INNODB\\_SYS\\_COLUMNS](#page-3339-0) table for information about the table's columns.

```
mysql> SELECT * FROM INFORMATION_SCHEMA.INNODB_SYS_COLUMNS where TABLE_ID = 71 \G
       *************************** 1. row ***************************
TABLE_ID: 71
   NAME: col1
     POS: 0
   MTYPE: 6
  PRTYPE: 1027
    LEN: 4
*************************** 2. row ***************************
TABLE_ID: 71
   NAME: col2
     POS: 1
   MTYPE: 2
  PRTYPE: 524542
     LEN: 10
*************************** 3. row ***************************
TABLE_ID: 71
   NAME: col3
     POS: 2
   MTYPE: 1
  PRTYPE: 524303
     LEN: 10
```
In addition to the TABLE\_ID and column NAME, [INNODB\\_SYS\\_COLUMNS](#page-3339-0) provides the ordinal position (POS) of each column (starting from 0 and incrementing sequentially), the column MTYPE or "main type" (6 = INT, 2 = CHAR, 1 = VARCHAR), the  $\angle$ PRTYPE or "precise type" (a binary value with bits that represent the MySQL data type, character set code, and nullability), and the column length  $(LEN)$ .

4. Using the TABLE\_ID information from [INNODB\\_SYS\\_TABLES](#page-3345-0) once again, query [INNODB\\_SYS\\_INDEXES](#page-3343-0) for information about the indexes associated with table t1.

```
mysql> SELECT * FROM INFORMATION_SCHEMA.INNODB_SYS_INDEXES WHERE TABLE_ID = 71 \G
*************************** 1. row ***************************
```

```
INDEX_ID: 111
    NAME: GEN_CLUST_INDEX
TABLE_ID: 71
    TYPE: 1
N_FIELDS: 0
 PAGE_NO: 3
   SPACE: 57
                 *************************** 2. row ***************************
INDEX_ID: 112
    NAME: i1
TABLE_ID: 71
    TYPE: 0
N_FIELDS: 1
 PAGE NO: 4
    SPACE: 57
```
[INNODB\\_SYS\\_INDEXES](#page-3343-0) returns data for two indexes. The first index is GEN\_CLUST\_INDEX, which is a clustered index created by InnoDB if the table does not have a user-defined clustered index. The second index  $(i1)$  is the user-defined secondary index.

The INDEX\_ID is an identifier for the index that is unique across all databases in an instance. The TABLE\_ID identifies the table that the index is associated with. The index TYPE value indicates the type of index (1 = Clustered Index,  $0 =$  Secondary index). The N\_FILEDS value is the number of fields that comprise the index. PAGE NO is the root page number of the index B-tree, and SPACE is the ID of the tablespace where the index resides. A nonzero value indicates that the index does not reside in the system tablespace.

5. Using the INDEX ID information from INNODB SYS INDEXES, query INNODB SYS FIELDS for information about the fields of index i1.

```
mysql> SELECT * FROM INFORMATION_SCHEMA.INNODB_SYS_FIELDS where INDEX_ID = 112 \G
       *************************** 1. row ***************************
INDEX_ID: 112
    NAME: col1
     POS: 0
```
INNODB SYS FIELDS provides the NAME of the indexed field and its ordinal position within the index. If the index (i1) had been defined on multiple fields, INNODB SYS FIELDS would provide metadata for each of the indexed fields.

6. Using the SPACE information from [INNODB\\_SYS\\_TABLES](#page-3345-0), query [INNODB\\_SYS\\_TABLESPACES](#page-3346-0) table for information about the table's tablespace.

```
mysql> SELECT * FROM INFORMATION_SCHEMA.INNODB_SYS_TABLESPACES WHERE SPACE = 57 \G
*************************** 1. row ***************************
        SPACE: 57
         NAME: test/t1
         FLAG: 0
  FILE_FORMAT: Antelope
  ROW FORMAT: Compact or Redundant
    PAGE_SIZE: 16384
ZIP_PAGE_SIZE: 0
```
In addition to the SPACE ID of the tablespace and the NAME of the associated table, INNODB SYS TABLESPACES provides tablespace FLAG data, which is bit level information about tablespace format and storage characteristics. Also provided are tablespace FILE\_FORMAT, ROW\_FORMAT, PAGE\_SIZE, and several other tablespace metadata items.

7. Using the SPACE information from [INNODB\\_SYS\\_TABLES](#page-3345-0) once again, query [INNODB\\_SYS\\_DATAFILES](#page-3340-0) for the location of the tablespace data file.

mysql> **SELECT \* FROM INFORMATION\_SCHEMA.INNODB\_SYS\_DATAFILES WHERE SPACE = 57 \G**

```
*************************** 1. row ***************************
SPACE: 57
 PATH: ./test/t1.ibd
```
The datafile is located in the test directory under MySQL's data directory. If a [file-per-table](#page-4229-0) tablespace were created in a location outside the MySQL data directory using the DATA DIRECTORY clause of the [CREATE TABLE](#page-1687-0) statement, the tablespace PATH would be a fully qualified directory path.

8. As a final step, insert a row into table  $t1$  (TABLE\_ID = 71) and view the data in the [INNODB\\_SYS\\_TABLESTATS](#page-3347-0) table. The data in this table is used by the MySQL optimizer to calculate which index to use when querying an InnoDB table. This information is derived from in-memory data structures. There is no corresponding internal InnoDB system table.

```
mysql> INSERT INTO t1 VALUES(5, 'abc', 'def');
Query OK, 1 row affected (0.06 sec)
mysql> SELECT * FROM INFORMATION_SCHEMA.INNODB_SYS_TABLESTATS where TABLE_ID = 71 \G
*************************** 1. row ***************************
        TABLE_ID: 71
            NAME: test/t1
STATS_INITIALIZED: Initialized
        NUM_ROWS: 1
 CLUST_INDEX_SIZE: 1
 OTHER_INDEX_SIZE: 0
 MODIFIED_COUNTER: 1
         AUTOINC: 0
        REF_COUNT: 1
```
The STATS\_INITIALIZED field indicates whether or not statistics have been collected for the table. NUM\_ROWS is the current estimated number of rows in the table. The CLUST\_INDEX\_SIZE and OTHER\_INDEX\_SIZE fields report the number of pages on disk that store clustered and secondary indexes for the table, respectively. The MODIFIED\_COUNTER value shows the number of rows modified by DML operations and cascade operations from foreign keys. The AUTOINC value is the next number to be issued for any autoincrement-based operation. There are no autoincrement columns defined on table  $t1$ , so the value is 0. The REF\_COUNT value is a counter. When the counter reaches 0, it signifies that the table metadata can be evicted from the table cache.

## **Example 14.3 Foreign Key INFORMATION\_SCHEMA System Tables**

The INNODB SYS FOREIGN and INNODB SYS FOREIGN COLS tables provide data about foreign key relationships. This example uses a parent table and child table with a foreign key relationship to demonstrate the data found in the INNODB SYS FOREIGN and INNODB SYS FOREIGN COLS tables.

1. Create the test database with parent and child tables:

```
mysql> CREATE DATABASE test;
mysql> USE test;
mysql> CREATE TABLE parent (id INT NOT NULL,
       PRIMARY KEY (id)) ENGINE=INNODB;
mysql> CREATE TABLE child (id INT, parent_id INT,
       INDEX par_ind (parent_id),
       CONSTRAINT fk1
        FOREIGN KEY (parent_id) REFERENCES parent(id)
        ON DELETE CASCADE) ENGINE=INNODB;
```
2. After the parent and child tables are created, query [INNODB\\_SYS\\_FOREIGN](#page-3342-0) and locate the foreign key data for the test/child and test/parent foreign key relationship:

```
mysql> SELECT * FROM INFORMATION_SCHEMA.INNODB_SYS_FOREIGN \G
```

```
*************************** 1. row ***************************
      ID: test/fk1
FOR_NAME: test/child
REF_NAME: test/parent
  N_COLS: 1
     TYPE: 1
```
Metadata includes the foreign key ID ( $f(k1)$ , which is named for the CONSTRAINT that was defined on the child table. The FOR NAME is the name of the child table where the foreign key is defined. REF\_NAME is the name of the parent table (the "referenced" table). N\_COLS is the number of columns in the foreign key index.  $TYPE$  is a numerical value representing bit flags that provide additional information about the foreign key column. In this case, the TYPE value is 1, which indicates that the ON DELETE CASCADE option was specified for the foreign key. See the INNODB SYS FOREIGN table definition for more information about TYPE values.

3. Using the foreign key ID, query INNODB SYS FOREIGN COLS to view data about the columns of the foreign key.

```
mysql> SELECT * FROM INFORMATION_SCHEMA.INNODB_SYS_FOREIGN_COLS WHERE ID = 'test/fk1' \G
       *************************** 1. row ***************************
           ID: test/fk1
FOR_COL_NAME: parent_id
REF_COL_NAME: id
          POS: 0
```
FOR\_COL\_NAME is the name of the foreign key column in the child table, and REF\_COL\_NAME is the name of the referenced column in the parent table. The  $POS$  value is the ordinal position of the key field within the foreign key index, starting at zero.

#### **Example 14.4 Joining InnoDB INFORMATION\_SCHEMA System Tables**

This example demonstrates joining three InnoDB INFORMATION SCHEMA system tables (INNODB SYS TABLES, INNODB SYS TABLESPACES, and INNODB SYS TABLESTATS) to gather file format, row format, page size, and index size information about tables in the employees sample database.

The following table name aliases are used to shorten the query string:

- INFORMATION SCHEMA. INNODB SYS TABLES: a
- INFORMATION SCHEMA. INNODB SYS TABLESPACES: b
- [INFORMATION\\_SCHEMA.INNODB\\_SYS\\_TABLESTATS](#page-3347-0): c

An  $IF()$  control flow function is used to account for compressed tables. If a table is compressed, the index size is calculated using ZIP\_PAGE\_SIZE rather than PAGE\_SIZE. CLUST\_INDEX\_SIZE and OTHER INDEX SIZE, which are reported in bytes, are divided by  $1024*1024$  to provide index sizes in megabytes (MBs). MB values are rounded to zero decimal spaces using the [ROUND\(\)](#page-1477-0) function.

```
mysql> SELECT a.NAME, a.FILE_FORMAT, a.ROW_FORMAT,
        @page_size :=
         IF(a.ROW_FORMAT='Compressed',
          b.ZIP_PAGE_SIZE, b.PAGE_SIZE)
          AS page_size,
         ROUND((@page_size * c.CLUST_INDEX_SIZE)
          /(1024*1024)) AS pk_mb,
         ROUND((@page_size * c.OTHER_INDEX_SIZE)
          /(1024*1024)) AS secidx_mb
       FROM INFORMATION_SCHEMA.INNODB_SYS_TABLES a
       INNER JOIN INFORMATION_SCHEMA.INNODB_SYS_TABLESPACES b on a.NAME = b.NAME
       INNER JOIN INFORMATION_SCHEMA.INNODB_SYS_TABLESTATS c on b.NAME = c.NAME
       WHERE a.NAME LIKE 'employees/%'
```
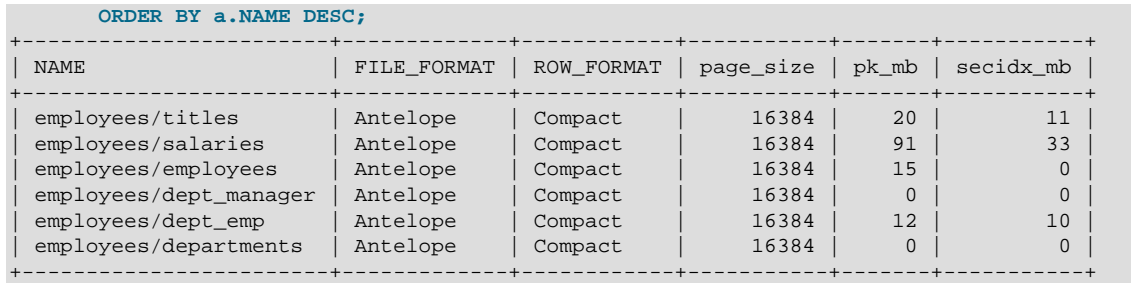

# **14.15.4 InnoDB INFORMATION\_SCHEMA FULLTEXT Index Tables**

The following tables provide metadata for FULLTEXT indexes:

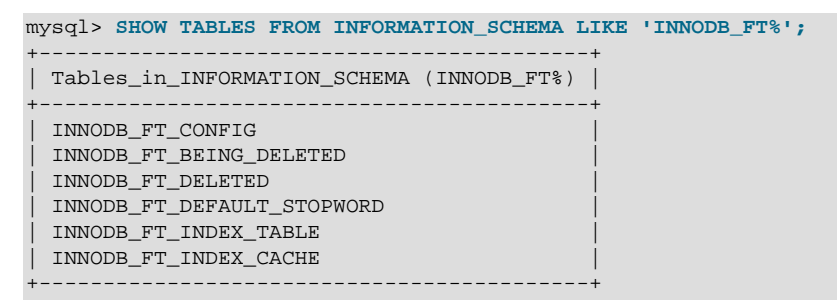

# **Table Overview**

- [INNODB\\_FT\\_CONFIG](#page-3329-0): Provides metadata about the FULLTEXT index and associated processing for an InnoDB table.
- Provides a snapshot of the [INNODB\\_FT\\_DELETED](#page-3331-0) table; it is used only during an [OPTIMIZE TABLE](#page-1905-0) maintenance operation. When [OPTIMIZE TABLE](#page-1905-0) is run, the [INNODB\\_FT\\_BEING\\_DELETED](#page-3328-0) table is emptied, and DOC\_ID values are removed from the [INNODB\\_FT\\_DELETED](#page-3331-0) table. Because the contents of [INNODB\\_FT\\_BEING\\_DELETED](#page-3328-0) typically have a short lifetime, this table has limited utility for monitoring or debugging. For information about running [OPTIMIZE TABLE](#page-1905-0) on tables with FULLTEXT indexes, see [Section 12.10.6, "Fine-Tuning MySQL Full-Text Search"](#page-1545-0).
- INNODB FT DELETED: Stores rows that are deleted from the FULLTEXT index for an InnoDB table. To avoid expensive index reorganization during DML operations for an InnoDB FULLTEXT index, the information about newly deleted words is stored separately, filtered out of search results when you do a text search, and removed from the main search index only when you issue an [OPTIMIZE TABLE](#page-1905-0) statement for the **InnoDB** table.
- INNODB FT DEFAULT STOPWORD: Holds a list of [stopwords](#page-4266-1) that are used by default when creating a FULLTEXT index on InnoDB tables.

For information about the INNODB FT DEFAULT STOPWORD table, see [Section 12.10.4, "Full-Text](#page-1540-0) [Stopwords".](#page-1540-0)

- INNODB FT\_INDEX\_TABLE: Provides information about the inverted index used to process text searches against the FULLTEXT index of an InnoDB table.
- [INNODB\\_FT\\_INDEX\\_CACHE](#page-3332-0): Provides token information about newly inserted rows in a FULLTEXT index. To avoid expensive index reorganization during DML operations, the information about newly indexed words is stored separately, and combined with the main search index only when  $OPTIMIZE$ [TABLE](#page-1905-0) is run, when the server is shut down, or when the cache size exceeds a limit defined by the [innodb\\_ft\\_cache\\_size](#page-2169-0) or [innodb\\_ft\\_total\\_cache\\_size](#page-2173-0) system variable.

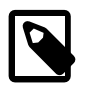

## **Note**

With the exception of the [INNODB\\_FT\\_DEFAULT\\_STOPWORD](#page-3330-0) table, these tables are empty initially. Before querying any of them, set the value of the innodb ft aux table system variable to the name (including the database name) of the table that contains the FULLTEXT index (for example, test/ articles).

#### **Example 14.5 InnoDB FULLTEXT Index INFORMATION\_SCHEMA Tables**

This example uses a table with a FULLTEXT index to demonstrate the data contained in the FULLTEXT index INFORMATION SCHEMA tables.

1. Create a table with a FULLTEXT index and insert some data:

```
mysql> CREATE TABLE articles (
         id INT UNSIGNED AUTO_INCREMENT NOT NULL PRIMARY KEY,
          title VARCHAR(200),
         body TEXT,
         FULLTEXT (title,body)
        ) ENGINE=InnoDB;
mysql> INSERT INTO articles (title,body) VALUES
       ('MySQL Tutorial','DBMS stands for DataBase ...'),
        ('How To Use MySQL Well','After you went through a ...'),
       ('Optimizing MySQL','In this tutorial we show ...'),
        ('1001 MySQL Tricks','1. Never run mysqld as root. 2. ...'),
        ('MySQL vs. YourSQL','In the following database comparison ...'),
        ('MySQL Security','When configured properly, MySQL ...');
```
2. Set the [innodb\\_ft\\_aux\\_table](#page-2169-1) variable to the name of the table with the FULLTEXT index. If this variable is not set, the InnoDB FULLTEXT INFORMATION\_SCHEMA tables are empty, with the exception of [INNODB\\_FT\\_DEFAULT\\_STOPWORD](#page-3330-0).

SET GLOBAL innodb\_ft\_aux\_table = 'test/articles';

3. Query the INNODB FT INDEX CACHE table, which shows information about newly inserted rows in a FULLTEXT index. To avoid expensive index reorganization during DML operations, data for newly inserted rows remains in the FULLTEXT index cache until [OPTIMIZE TABLE](#page-1905-0) is run (or until the server is shut down or cache limits are exceeded).

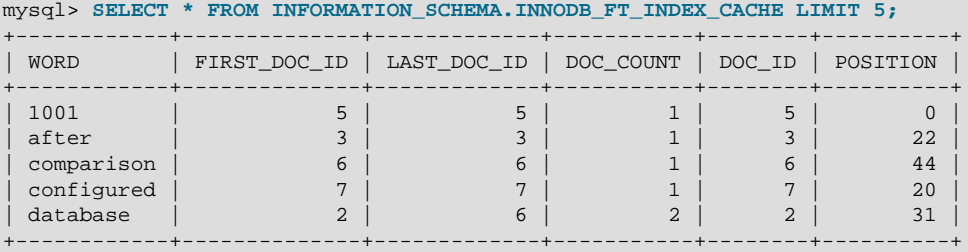

4. Enable the [innodb\\_optimize\\_fulltext\\_only](#page-2187-0) system variable and run [OPTIMIZE TABLE](#page-1905-0) on the table that contains the FULLTEXT index. This operation flushes the contents of the FULLTEXT index cache to the main FULLTEXT index. [innodb\\_optimize\\_fulltext\\_only](#page-2187-0) changes the way the [OPTIMIZE TABLE](#page-1905-0) statement operates on InnoDB tables, and is intended to be enabled temporarily, during maintenance operations on InnoDB tables with FULLTEXT indexes.

mysql> **SET GLOBAL innodb\_optimize\_fulltext\_only=ON;** mysql> **OPTIMIZE TABLE articles;** +---------------+----------+----------+----------+

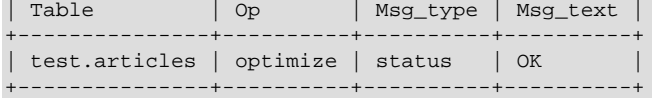

5. Query the INNODB FT INDEX TABLE table to view information about data in the main FULLTEXT index, including information about the data that was just flushed from the FULLTEXT index cache.

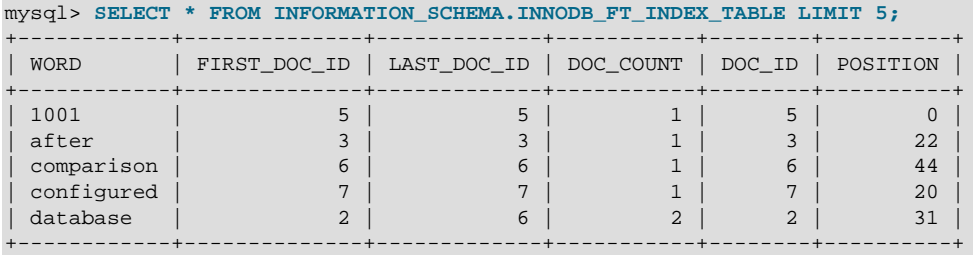

The [INNODB\\_FT\\_INDEX\\_CACHE](#page-3332-0) table is now empty since the [OPTIMIZE TABLE](#page-1905-0) operation flushed the FULLTEXT index cache.

mysql> **SELECT \* FROM INFORMATION\_SCHEMA.INNODB\_FT\_INDEX\_CACHE LIMIT 5;** Empty set (0.00 sec)

6. Delete some records from the test/articles table.

```
mysql> DELETE FROM test.articles WHERE id < 4;
```
7. Query the [INNODB\\_FT\\_DELETED](#page-3331-0) table. This table records rows that are deleted from the FULLTEXT index. To avoid expensive index reorganization during DML operations, information about newly deleted records is stored separately, filtered out of search results when you do a text search, and removed from the main search index when you run [OPTIMIZE TABLE](#page-1905-0).

```
mysql> SELECT * FROM INFORMATION_SCHEMA.INNODB_FT_DELETED;
+--------+
 | DOC_ID |
+--------+
        | 2 |
        \overline{3}4 \mid+--------+
```
8. Run [OPTIMIZE TABLE](#page-1905-0) to remove the deleted records.

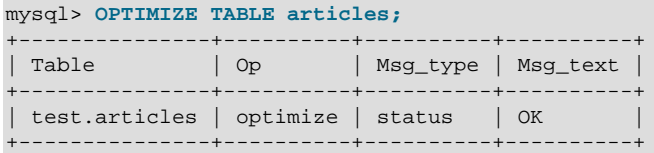

The INNODB FT DELETED table should now be empty.

mysql> **SELECT \* FROM INFORMATION\_SCHEMA.INNODB\_FT\_DELETED;** Empty set (0.00 sec)

- 9. Query the INNODB FT CONFIG table. This table contains metadata about the FULLTEXT index and related processing:
	- optimize\_checkpoint\_limit: The number of seconds after which an [OPTIMIZE TABLE](#page-1905-0) run stops.
	- synced doc id: The next DOC ID to be issued.
	- stopword table name: The database/table name for a user-defined stopword table. The VALUE column is empty if there is no user-defined stopword table.
	- use\_stopword: Indicates whether a stopword table is used, which is defined when the FULLTEXT index is created.

```
mysql> SELECT * FROM INFORMATION_SCHEMA.INNODB_FT_CONFIG;
         +---------------------------+-------+
| KEY | VALUE |
+---------------------------+-------+
 | optimize_checkpoint_limit | 180 |
 synced doc id \vert 8
 {\tt stopword\_table\_name} \begin{array}{c} | \\ | \\ | \end{array}| use_stopword | 1 |
+---------------------------+-------+
```
10. Disable [innodb\\_optimize\\_fulltext\\_only](#page-2187-0), since it is intended to be enabled only temporarily:

mysql> **SET GLOBAL innodb\_optimize\_fulltext\_only=OFF;**

# **14.15.5 InnoDB INFORMATION\_SCHEMA Buffer Pool Tables**

The InnoDB INFORMATION SCHEMA buffer pool tables provide buffer pool status information and metadata about the pages within the InnoDB buffer pool.

The InnoDB INFORMATION SCHEMA buffer pool tables include those listed below:

```
mysql> SHOW TABLES FROM INFORMATION_SCHEMA LIKE 'INNODB_BUFFER%';
| Tables_in_INFORMATION_SCHEMA (INNODB_BUFFER%) |
+-----------------------------------------------+
| INNODB_BUFFER_PAGE_LRU |
 | INNODB_BUFFER_PAGE |
 | INNODB_BUFFER_POOL_STATS |
+-----------------------------------------------+
```
## **Table Overview**

- INNODB BUFFER PAGE: Holds information about each page in the InnoDB buffer pool.
- INNODB BUFFER PAGE LRU: Holds information about the pages in the InnoDB buffer pool, in particular how they are ordered in the LRU list that determines which pages to evict from the buffer pool when it becomes full. The INNODB BUFFER PAGE LRU table has the same columns as the [INNODB\\_BUFFER\\_PAGE](#page-3314-0) table, except that the [INNODB\\_BUFFER\\_PAGE\\_LRU](#page-3317-0) table has an LRU POSITION column instead of a BLOCK ID column.
- [INNODB\\_BUFFER\\_POOL\\_STATS](#page-3320-0): Provides buffer pool status information. Much of the same information is provided by [SHOW ENGINE INNODB STATUS](#page-1929-0) output, or may be obtained using InnoDB buffer pool server status variables.

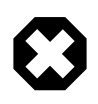

## **Warning**

Querying the [INNODB\\_BUFFER\\_PAGE](#page-3314-0) or [INNODB\\_BUFFER\\_PAGE\\_LRU](#page-3317-0) table can affect performance. Do not query these tables on a production system unless you are aware of the performance impact and have determined it to be acceptable. To avoid impacting performance on a production system, reproduce the issue you want to investigate and query buffer pool statistics on a test instance.

#### **Example 14.6 Querying System Data in the INNODB\_BUFFER\_PAGE Table**

This query provides an approximate count of pages that contain system data by excluding pages where the TABLE\_NAME value is either NULL or includes a slash / or period . in the table name, which indicates a user-defined table.

```
mysql> SELECT COUNT(*) FROM INFORMATION_SCHEMA.INNODB_BUFFER_PAGE
      WHERE TABLE_NAME IS NULL OR (INSTR(TABLE_NAME, '/') = 0 AND INSTR(TABLE_NAME, '.') = 0);
+----------+
| COUNT(*) |
+----------+
| 1320 |
+----------+
```
This query returns the approximate number of pages that contain system data, the total number of buffer pool pages, and an approximate percentage of pages that contain system data.

```
mysql> SELECT
       (SELECT COUNT(*) FROM INFORMATION_SCHEMA.INNODB_BUFFER_PAGE
       WHERE TABLE_NAME IS NULL OR (INSTR(TABLE_NAME, '/') = 0 AND INSTR(TABLE_NAME, '.') = 0)
       ) AS system_pages,
 (
       SELECT COUNT(*)
       FROM INFORMATION_SCHEMA.INNODB_BUFFER_PAGE
       ) AS total_pages,
 (
       SELECT ROUND((system_pages/total_pages) * 100)
       ) AS system_page_percentage;
 +--------------+-------------+------------------------+
| system_pages | total_pages | system_page_percentage |
                    +--------------+-------------+------------------------+
     | 1320 | 8192 | 16 |
+--------------+-------------+------------------------+
```
The type of system data in the buffer pool can be determined by querying the PAGE\_TYPE value. For example, the following query returns eight distinct PAGE\_TYPE values among the pages that contain system data:

```
mysql> SELECT DISTINCT PAGE_TYPE FROM INFORMATION_SCHEMA.INNODB_BUFFER_PAGE
      WHERE TABLE NAME IS NULL OR (INSTR(TABLE NAME, ') = 0 AND INSTR(TABLE NAME, '.') = 0);
      +-------------------+
| PAGE_TYPE |
+-------------------+
| SYSTEM |
 | IBUF_BITMAP |
 | UNDO_LOG |
| UNKNOWN |
| FILE_SPACE_HEADER |
 | INODE |
 | ALLOCATED |
| TRX_SYSTEM |
+-------------------+
```
#### **Example 14.7 Querying User Data in the INNODB\_BUFFER\_PAGE Table**

This query provides an approximate count of pages containing user data by counting pages where the TABLE NAME value is NOT NULL and NOT LIKE '%INNODB SYS TABLES%'.

```
mysql> SELECT COUNT(*) FROM INFORMATION_SCHEMA.INNODB_BUFFER_PAGE
       WHERE TABLE_NAME IS NOT NULL;
+----------+
| COUNT(*) |
+----------+
| 6872 |
  +----------+
```
This query returns the approximate number of pages that contain user data, the total number of buffer pool pages, and an approximate percentage of pages that contain user data.

```
mysql> SELECT
       (SELECT COUNT(*) FROM INFORMATION_SCHEMA.INNODB_BUFFER_PAGE
      WHERE TABLE NAME IS NOT NULL AND (INSTR(TABLE NAME, '/') > 0 OR INSTR(TABLE NAME, '.') > 0)
       ) AS user_pages,
       (
       SELECT COUNT(*)
       FROM INFORMATION_SCHEMA.INNODB_BUFFER_PAGE
       ) AS total_pages,
       (
       SELECT ROUND((user_pages/total_pages) * 100)
       ) AS user_page_percentage;
+------------+-------------+----------------------+
| user_pages | total_pages | user_page_percentage |
            +------------+-------------+----------------------+
     | 6872 | 8192 | 84 |
+------------+-------------+----------------------+
```
This query identifies user-defined tables with pages in the buffer pool:

```
mysql> SELECT DISTINCT TABLE_NAME FROM INFORMATION_SCHEMA.INNODB_BUFFER_PAGE
        WHERE TABLE_NAME IS NOT NULL AND (INSTR(TABLE_NAME, '/') > 0 OR INSTR(TABLE_NAME, '.') > 0)
       AND TABLE_NAME NOT LIKE '`mysql`.`innodb_%';
     +-------------------------+
| TABLE_NAME |
+-------------------------+
 | `employees`.`salaries` |
| `employees`.`employees` |
   +-------------------------+
```
#### **Example 14.8 Querying Index Data in the INNODB\_BUFFER\_PAGE Table**

For information about index pages, query the INDEX\_NAME column using the name of the index. For example, the following query returns the number of pages and total data size of pages for the  $\epsilon_{\rm mp\_no}$ index that is defined on the employees.salaries table:

```
mysql> SELECT INDEX_NAME, COUNT(*) AS Pages,
       ROUND(SUM(IF(COMPRESSED_SIZE = 0, @@GLOBAL.innodb_page_size, COMPRESSED_SIZE))/1024/1024)
       AS 'Total Data (MB)'
       FROM INFORMATION_SCHEMA.INNODB_BUFFER_PAGE
      WHERE INDEX NAME='emp_no' AND TABLE NAME = '`employees`.`salaries`';
  +------------+-------+-----------------+
| INDEX_NAME | Pages | Total Data (MB) |
+------------+-------+-----------------+
 | emp_no | 1756 | 27 |
   +------------+-------+-----------------+
```
This query returns the number of pages and total data size of pages for all indexes defined on the employees.salaries table:

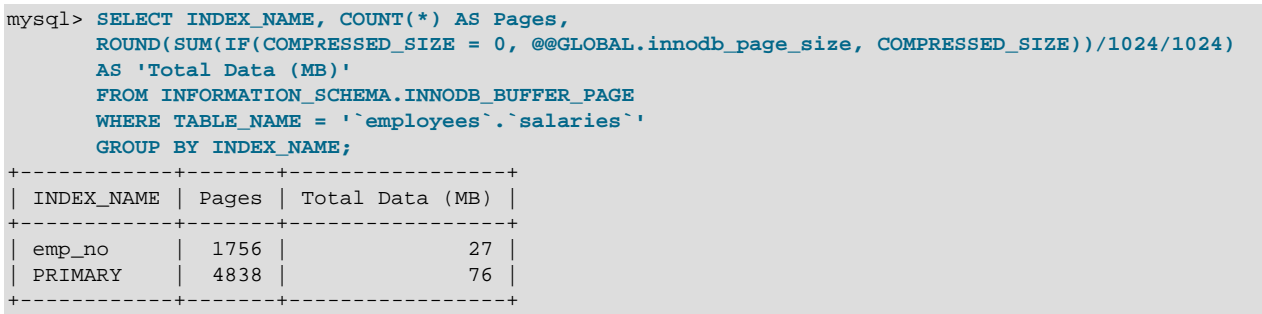

#### **Example 14.9 Querying LRU\_POSITION Data in the INNODB\_BUFFER\_PAGE\_LRU Table**

The INNODB BUFFER PAGE LRU table holds information about the pages in the InnoDB buffer pool, in particular how they are ordered that determines which pages to evict from the buffer pool when it becomes full. The definition for this page is the same as for INNODB BUFFER PAGE, except this table has an LRU POSITION column instead of a BLOCK ID column.

This query counts the number of positions at a specific location in the LRU list occupied by pages of the employees.employees table.

```
mysql> SELECT COUNT(LRU_POSITION) FROM INFORMATION_SCHEMA.INNODB_BUFFER_PAGE_LRU
    WHERE TABLE_NAME='`employees`.`employees`' AND LRU_POSITION < 3072;
    +---------------------+
| COUNT(LRU_POSITION) |
+---------------------+
| 275 |
+---------------------+
```
#### **Example 14.10 Querying the INNODB\_BUFFER\_POOL\_STATS Table**

The [INNODB\\_BUFFER\\_POOL\\_STATS](#page-3320-0) table provides information similar to [SHOW ENGINE INNODB](#page-1929-0) [STATUS](#page-1929-0) and InnoDB buffer pool status variables.

```
mysql> SELECT * FROM information_schema.INNODB_BUFFER_POOL_STATS \G
   *************************** 1. row ***************************
                         POOL_ID: 0
                       POOL_SIZE: 8192
                   FREE_BUFFERS: 1024
                  DATABASE_PAGES: 7029
              OLD_DATABASE_PAGES: 2574
         MODIFIED_DATABASE_PAGES: 0
              PENDING_DECOMPRESS: 0
                   PENDING_READS: 0
               PENDING_FLUSH_LRU: 0
              PENDING_FLUSH_LIST: 0
                PAGES_MADE_YOUNG: 173
            PAGES_NOT_MADE_YOUNG: 3721891
           PAGES_MADE_YOUNG_RATE: 0
        PAGES_MADE_NOT_YOUNG_RATE: 0
              NUMBER_PAGES_READ: 1075
            NUMBER_PAGES_CREATED: 12594
            NUMBER_PAGES_WRITTEN: 13525
                 PAGES_READ_RATE: 0
                PAGES_CREATE_RATE: 0
             PAGES WRITTEN RATE: 0
               NUMBER_PAGES_GET: 27873240
                       HIT_RATE: 0
    YOUNG_MAKE_PER_THOUSAND_GETS: 0
NOT_YOUNG_MAKE_PER_THOUSAND_GETS: 0
        NUMBER_PAGES_READ_AHEAD: 576
       NUMBER_READ_AHEAD_EVICTED: 0
                 READ_AHEAD_RATE: 0
```
 READ\_AHEAD\_EVICTED\_RATE: 0 LRU\_IO\_TOTAL: 0 LRU\_IO\_CURRENT: 0 UNCOMPRESS\_TOTAL: 0 UNCOMPRESS\_CURRENT: 0

For comparison, [SHOW ENGINE INNODB STATUS](#page-1929-0) output and InnoDB buffer pool status variable output is shown below, based on the same data set.

For more information about [SHOW ENGINE INNODB STATUS](#page-1929-0) output, see [Section 14.17.3, "InnoDB](#page-2246-0) [Standard Monitor and Lock Monitor Output"](#page-2246-0).

```
mysql> SHOW ENGINE INNODB STATUS \G
...
----------------------
BUFFER POOL AND MEMORY
----------------------
Total memory allocated 137363456; in additional pool allocated 0
Dictionary memory allocated 99725
Buffer pool size 8192
Free buffers 1024
Database pages 7029
Old database pages 2574
Modified db pages 0
Pending reads 0
Pending writes: LRU 0, flush list 0, single page 0
Pages made young 173, not young 3721891
0.00 youngs/s, 0.00 non-youngs/s
Pages read 1075, created 12594, written 13525
0.00 reads/s, 0.00 creates/s, 0.00 writes/s
No buffer pool page gets since the last printout
Pages read ahead 0.00/s, evicted without access 0.00/s, Random read ahead 0.00/s
LRU len: 7029, unzip_LRU len: 0
I/O sum[0]:cur[0], unzip sum[0]:cur[0]
...
```
For status variable descriptions, see [Section 5.1.9, "Server Status Variables"](#page-731-0).

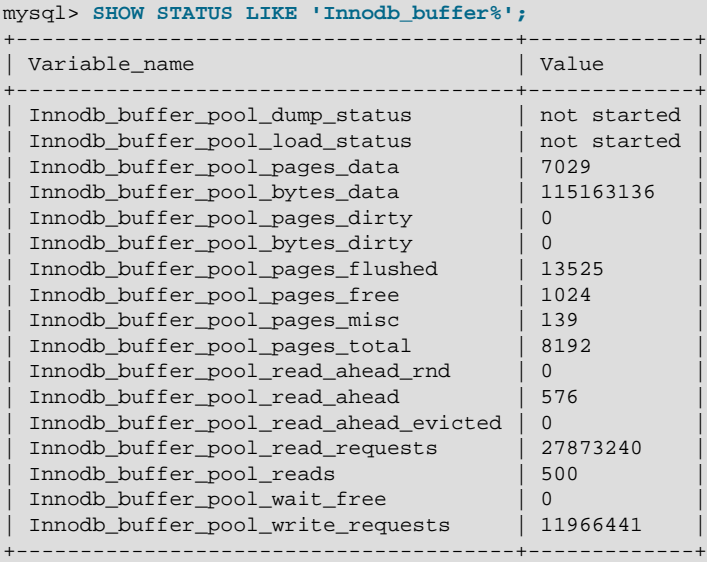

# **14.15.6 InnoDB INFORMATION\_SCHEMA Metrics Table**

The INNODB METRICS table provides information about InnoDB performance and resource-related counters.

INNODB METRICS table columns are shown below. For column descriptions, see [Section 21.4.16, "The](#page-3337-0) [INFORMATION\\_SCHEMA INNODB\\_METRICS Table".](#page-3337-0)

```
mysql> SELECT * FROM INFORMATION_SCHEMA.INNODB_METRICS WHERE NAME="dml_inserts" \G
  *************************** 1. row ***************************
           NAME: dml_inserts
       SUBSYSTEM: dml
          COUNT: 46273
      MAX_COUNT: 46273
      MIN_COUNT: NULL
       AVG_COUNT: 492.2659574468085
     COUNT_RESET: 46273
MAX_COUNT_RESET: 46273
MIN_COUNT_RESET: NULL
AVG_COUNT_RESET: NULL
   TIME_ENABLED: 2014-11-28 16:07:53
  TIME_DISABLED: NULL
    TIME_ELAPSED: 94
    TIME_RESET: NULL
         STATUS: enabled
           TYPE: status_counter
         COMMENT: Number of rows inserted
```
#### **Enabling, Disabling, and Resetting Counters**

You can enable, disable, and reset counters using the following variables:

• innodb monitor enable: Enables counters.

SET GLOBAL innodb\_monitor\_enable = [counter-name|module\_name|pattern|all];

• [innodb\\_monitor\\_disable](#page-2184-1): Disables counters.

SET GLOBAL innodb\_monitor\_disable = [counter-name|module\_name|pattern|all];

• innodb monitor reset: Resets counter values to zero.

SET GLOBAL innodb\_monitor\_reset = [counter-name|module\_name|pattern|all];

• innodb monitor reset all: Resets all counter values. A counter must be disabled before using [innodb\\_monitor\\_reset\\_all](#page-2185-0).

SET GLOBAL innodb\_monitor\_reset\_all = [counter-name|module\_name|pattern|all];

Counters and counter modules can also be enabled at startup using the MySQL server configuration file. For example, to enable the log module, metadata\_table\_handles\_opened and metadata\_table\_handles\_closed counters, enter the following line in the [mysqld] section of the MySQL server configuration file.

[mysqld] innodb\_monitor\_enable = module\_recovery,metadata\_table\_handles\_opened,metadata\_table\_handles\_closed

When enabling multiple counters or modules in a configuration file, specify the [innodb\\_monitor\\_enable](#page-2184-0) variable followed by counter and module names separated by a comma, as shown above. Only the innodb monitor enable variable can be used in a configuration file. The innodb monitor disable and [innodb\\_monitor\\_reset](#page-2184-2) variables are supported on the command line only.

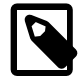

#### **Note**

Because each counter adds a degree of runtime overhead, use counters conservatively on production servers to diagnose specific issues or monitor specific functionality. A test or development server is recommended for more extensive use of counters.

# **Counters**

The list of available counters is subject to change. Query the INFORMATION\_SCHEMA. INNODB\_METRICS table for counters available in your MySQL server version.

The counters enabled by default correspond to those shown in [SHOW ENGINE INNODB STATUS](#page-1929-0) output. Counters shown in [SHOW ENGINE INNODB STATUS](#page-1929-0) output are always enabled at a system level but can be disable for the INNODB METRICS table. Counter status is not persistent. Unless configured otherwise, counters revert to their default enabled or disabled status when the server is restarted.

If you run programs that would be affected by the addition or removal of counters, it is recommended that you review the releases notes and query the [INNODB\\_METRICS](#page-3337-0) table to identify those changes as part of your upgrade process.

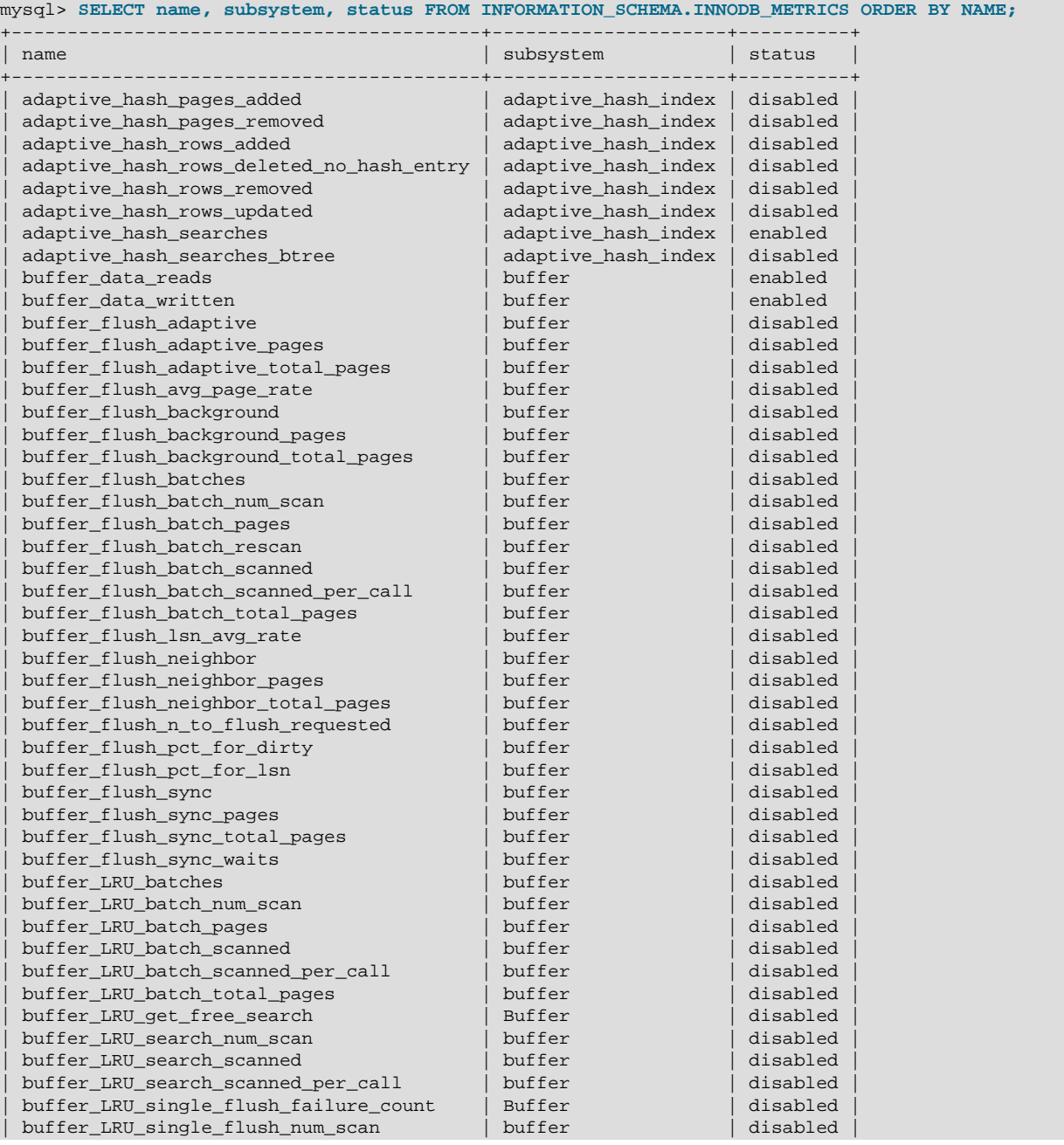

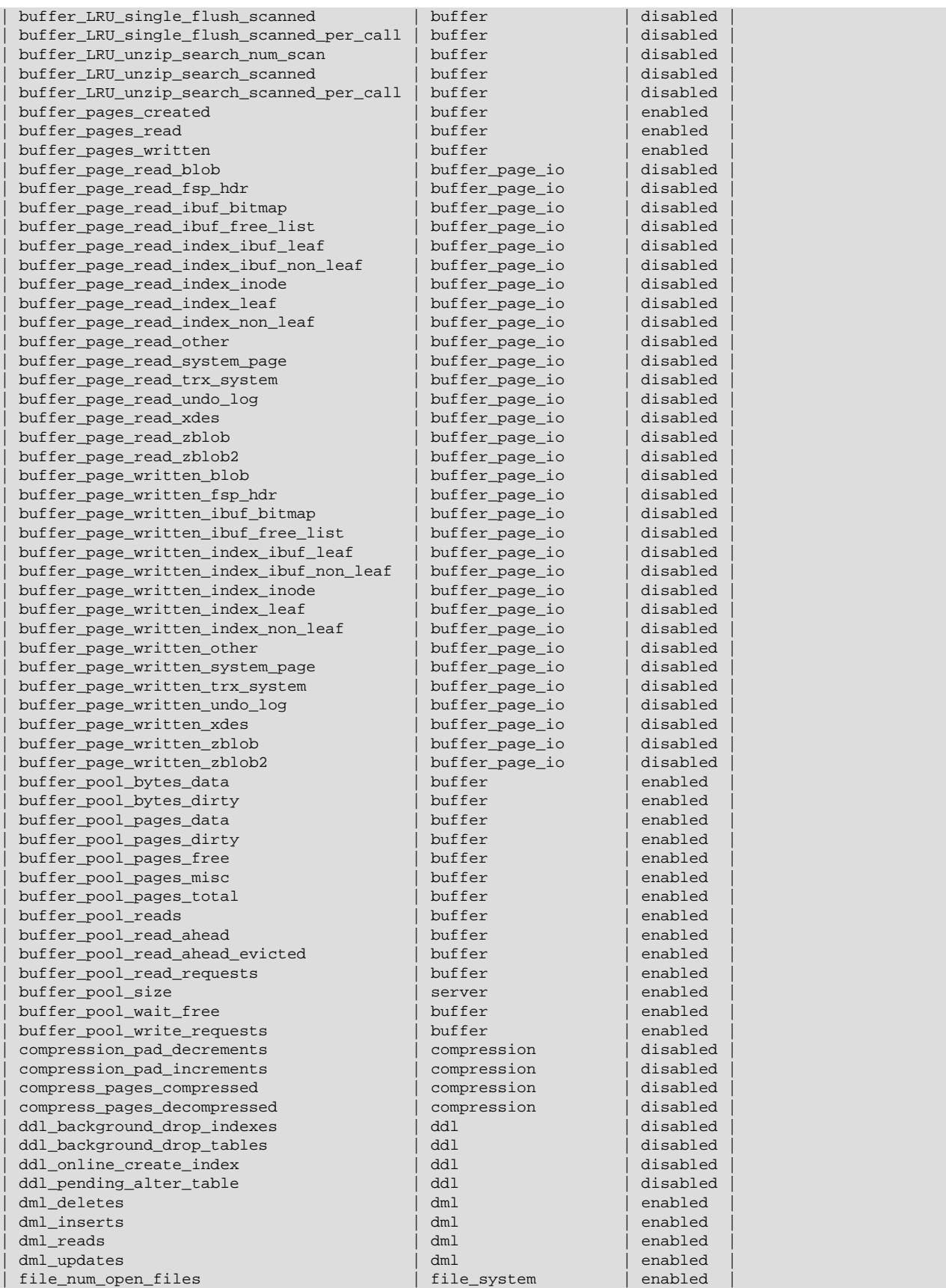
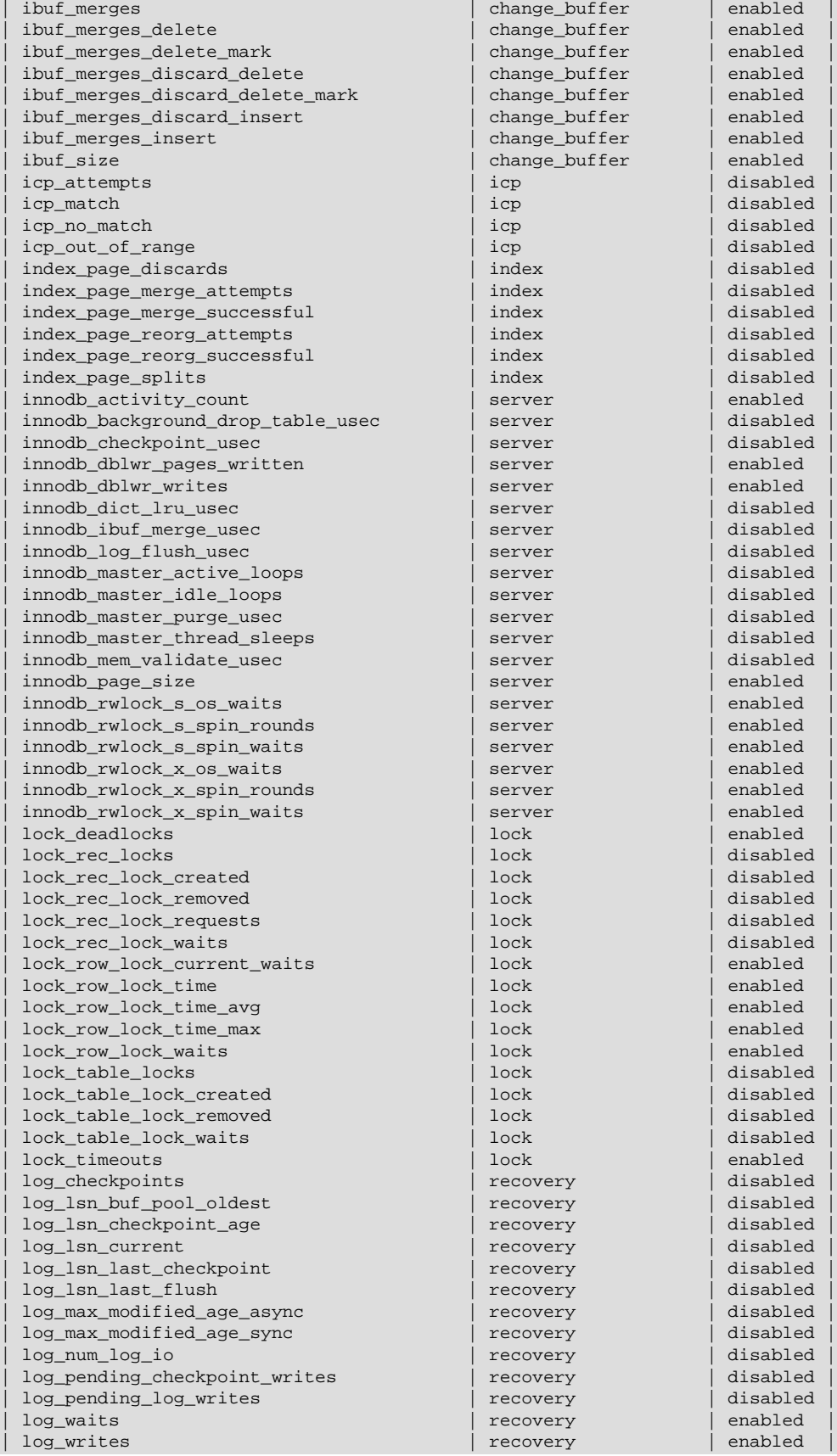

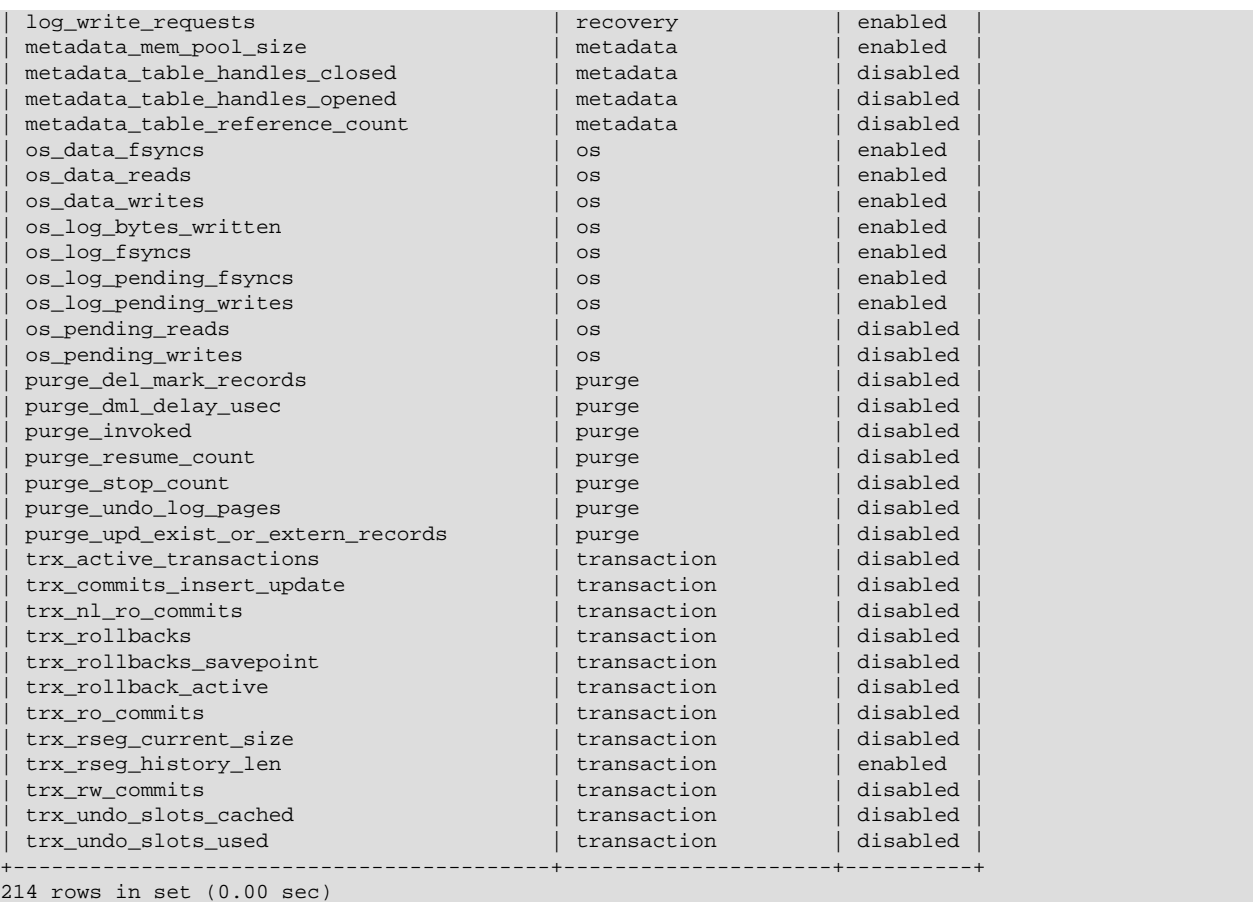

#### **Counter Modules**

Each counter is associated with a particular module. Module names can be used to enable, disable, or reset all counters for a particular subsystem. For example, use module\_dml to enable all counters associated with the dml subsystem.

```
mysql> SET GLOBAL innodb_monitor_enable = module_dml;
mysql> SELECT name, subsystem, status FROM INFORMATION_SCHEMA.INNODB_METRICS
      WHERE subsystem ='dml';
                +-------------+-----------+---------+
| name | subsystem | status |
     +-------------+-----------+---------+
| dml_reads | dml | enabled |
| dml_inserts | dml | enabled |
| dml_deletes | dml | enabled |
| dml_updates | dml | enabled |
+-------------+-----------+---------+
```
Module names can be used with innodb monitor enable and related variables.

Module names and corresponding SUBSYSTEM names are listed below.

- module\_adaptive\_hash (subsystem = adaptive\_hash\_index)
- module\_buffer (subsystem = buffer)
- module\_buffer\_page (subsystem = buffer\_page\_io)
- module\_compress (subsystem = compression)
- module\_ddl (subsystem = ddl)
- module  $dml$  (subsystem  $= dml$ )
- module file (subsystem = file system)
- module\_ibuf\_system (subsystem = change\_buffer)
- module  $icp$  (subsystem =  $icp$ )
- module\_index (subsystem = index)
- module\_innodb (subsystem = innodb)
- module\_lock (subsystem = lock)
- $\bullet$  module log (subsystem = recovery)
- module\_metadata (subsystem = metadata)
- module\_os (subsystem = os)
- module\_purge (subsystem = purge)
- module\_trx (subsystem = transaction)

#### **Example 14.11 Working with INNODB\_METRICS Table Counters**

This example demonstrates enabling, disabling, and resetting a counter, and querying counter data in the [INNODB\\_METRICS](#page-3337-0) table.

1. Create a simple InnoDB table:

```
mysql> USE test;
Database changed
mysql> CREATE TABLE t1 (c1 INT) ENGINE=INNODB;
Query OK, 0 rows affected (0.02 sec)
```
2. Enable the dml inserts counter.

```
mysql> SET GLOBAL innodb_monitor_enable = dml_inserts;
Query OK, 0 rows affected (0.01 sec)
```
A description of the  $dm$ <sup>1</sup>nserts counter can be found in the COMMENT column of the INNODB\_METRICS table:

mysql> **SELECT NAME, COMMENT FROM INFORMATION\_SCHEMA.INNODB\_METRICS WHERE NAME="dml\_inserts";** +-------------+-------------------------+ | NAME | COMMENT +-------------+-------------------------+ | dml\_inserts | Number of rows inserted | +-------------+-------------------------+

3. Query the [INNODB\\_METRICS](#page-3337-0) table for the  $dm$  inserts counter data. Because no DML operations have been performed, the counter values are zero or NULL. The TIME\_ENABLED and TIME\_ELAPSED values indicate when the counter was last enabled and how many seconds have elapsed since that time.

```
mysql> SELECT * FROM INFORMATION_SCHEMA.INNODB_METRICS WHERE NAME="dml_inserts" \G
*************************** 1. row ***************************
          NAME: dml_inserts
      SUBSYSTEM: dml
          COUNT: 0
```

```
 MAX_COUNT: 0
       MIN_COUNT: NULL
       AVG_COUNT: 0
     COUNT_RESET: 0
MAX_COUNT_RESET: 0
MIN_COUNT_RESET: NULL
AVG_COUNT_RESET: NULL
   TIME_ENABLED: 2014-12-04 14:18:28
   TIME_DISABLED: NULL
   TIME_ELAPSED: 28
      TIME_RESET: NULL
         STATUS: enabled
           TYPE: status_counter
         COMMENT: Number of rows inserted
```
4. Insert three rows of data into the table.

```
mysql> INSERT INTO t1 values(1);
Query OK, 1 row affected (0.00 sec)
mysql> INSERT INTO t1 values(2);
Query OK, 1 row affected (0.00 sec)
mysql> INSERT INTO t1 values(3);
Query OK, 1 row affected (0.00 sec)
```
5. Query the INNODB METRICS table again for the  $dm1$  inserts counter data. A number of counter values have now incremented including COUNT, MAX\_COUNT, AVG\_COUNT, and COUNT\_RESET. Refer to the [INNODB\\_METRICS](#page-3337-0) table definition for descriptions of these values.

```
mysql> SELECT * FROM INFORMATION_SCHEMA.INNODB_METRICS WHERE NAME="dml_inserts"\G
*************************** 1. row ***************************
          NAME: dml_inserts
      SUBSYSTEM: dml
          COUNT: 3
      MAX_COUNT: 3
      MIN_COUNT: NULL
      AVG_COUNT: 0.046153846153846156
    COUNT_RESET: 3
MAX_COUNT_RESET: 3
MIN_COUNT_RESET: NULL
AVG_COUNT_RESET: NULL
   TIME_ENABLED: 2014-12-04 14:18:28
  TIME_DISABLED: NULL
   TIME_ELAPSED: 65
     TIME_RESET: NULL
         STATUS: enabled
          TYPE: status counter
         COMMENT: Number of rows inserted
```
6. Reset the dml\_inserts counter and query the [INNODB\\_METRICS](#page-3337-0) table again for the dml\_inserts counter data. The  $\frac{1}{8}$  RESET values that were reported previously, such as COUNT\_RESET and MAX RESET, are set back to zero. Values such as COUNT, MAX COUNT, and AVG COUNT, which cumulatively collect data from the time the counter is enabled, are unaffected by the reset.

```
mysql> SET GLOBAL innodb_monitor_reset = dml_inserts;
Query OK, 0 rows affected (0.00 sec)
mysql> SELECT * FROM INFORMATION_SCHEMA.INNODB_METRICS WHERE NAME="dml_inserts"\G
             ************** 1. row ********
        NAME: dml_inserts
      SUBSYSTEM: dml
         COUNT: 3
       MAX_COUNT: 3
      MIN_COUNT: NULL
```

```
 AVG_COUNT: 0.03529411764705882
     COUNT_RESET: 0
MAX_COUNT_RESET: 0
MIN_COUNT_RESET: NULL
AVG_COUNT_RESET: 0
   TIME_ENABLED: 2014-12-04 14:18:28
   TIME_DISABLED: NULL
   TIME_ELAPSED: 85
      TIME_RESET: 2014-12-04 14:19:44
          STATUS: enabled
           TYPE: status_counter
         COMMENT: Number of rows inserted
```
7. To reset all counter values, you must first disable the counter. Disabling the counter sets the STATUS value to disabled.

```
mysql> SET GLOBAL innodb_monitor_disable = dml_inserts;
Query OK, 0 rows affected (0.00 sec)
mysql> SELECT * FROM INFORMATION_SCHEMA.INNODB_METRICS WHERE NAME="dml_inserts"\G
           *************************** 1. row ***************************
           NAME: dml_inserts
       SUBSYSTEM: dml
          COUNT: 3
      MAX_COUNT: 3
       MIN_COUNT: NULL
       AVG_COUNT: 0.030612244897959183
     COUNT_RESET: 0
MAX_COUNT_RESET: 0
MIN_COUNT_RESET: NULL
AVG_COUNT_RESET: 0
   TIME_ENABLED: 2014-12-04 14:18:28
  TIME_DISABLED: 2014-12-04 14:20:06
   TIME_ELAPSED: 98
      TIME_RESET: NULL
          STATUS: disabled
            TYPE: status_counter
         COMMENT: Number of rows inserted
```
#### **Note**

Wildcard match is supported for counter and module names. For example, instead of specifying the full  $dm1$  inserts counter name, you can specify dml\_i%. You can also enable, disable, or reset multiple counters or modules at once using a wildcard match. For example, specify  $dml$ <sub>2</sub>% to enable, disable, or reset all counters that begin with dml.

8. After the counter is disabled, you can reset all counter values using the [innodb\\_monitor\\_reset\\_all](#page-2185-0) option. All values are set to zero or NULL.

```
mysql> SET GLOBAL innodb_monitor_reset_all = dml_inserts;
Query OK, 0 rows affected (0.00 sec)
mysql> SELECT * FROM INFORMATION_SCHEMA.INNODB_METRICS WHERE NAME="dml_inserts"\G
*************************** 1. row ***************************
          NAME: dml_inserts
      SUBSYSTEM: dml
          COUNT: 0
      MAX_COUNT: NULL
      MIN_COUNT: NULL
      AVG_COUNT: NULL
    COUNT_RESET: 0
MAX_COUNT_RESET: NULL
MIN_COUNT_RESET: NULL
AVG_COUNT_RESET: NULL
```
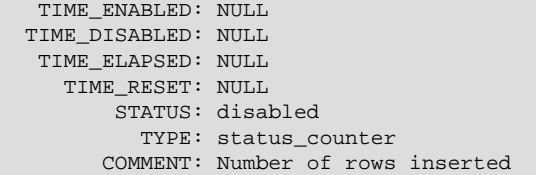

# **14.16 InnoDB Integration with MySQL Performance Schema**

This section provides a brief introduction to InnoDB integration with Performance Schema. For comprehensive Performance Schema documentation, see Chapter 22, [MySQL Performance Schema](#page-3368-0).

You can profile certain internal InnoDB operations using the MySQL [Performance Schema feature](#page-3368-0). This type of tuning is primarily for expert users who evaluate optimization strategies to overcome performance bottlenecks. DBAs can also use this feature for capacity planning, to see whether their typical workload encounters any performance bottlenecks with a particular combination of CPU, RAM, and disk storage; and if so, to judge whether performance can be improved by increasing the capacity of some part of the system.

To use this feature to examine InnoDB performance:

- You must be generally familiar with how to use the [Performance Schema feature](#page-3368-0). For example, you should know how enable instruments and consumers, and how to query performance schema tables to retrieve data. For an introductory overview, see [Section 22.1, "Performance Schema Quick Start".](#page-3370-0)
- You should be familiar with Performance Schema instruments that are available for InnoDB. To view InnoDB-related instruments, you can query the [setup\\_instruments](#page-3415-0) table for instrument names that contain 'innodb'.

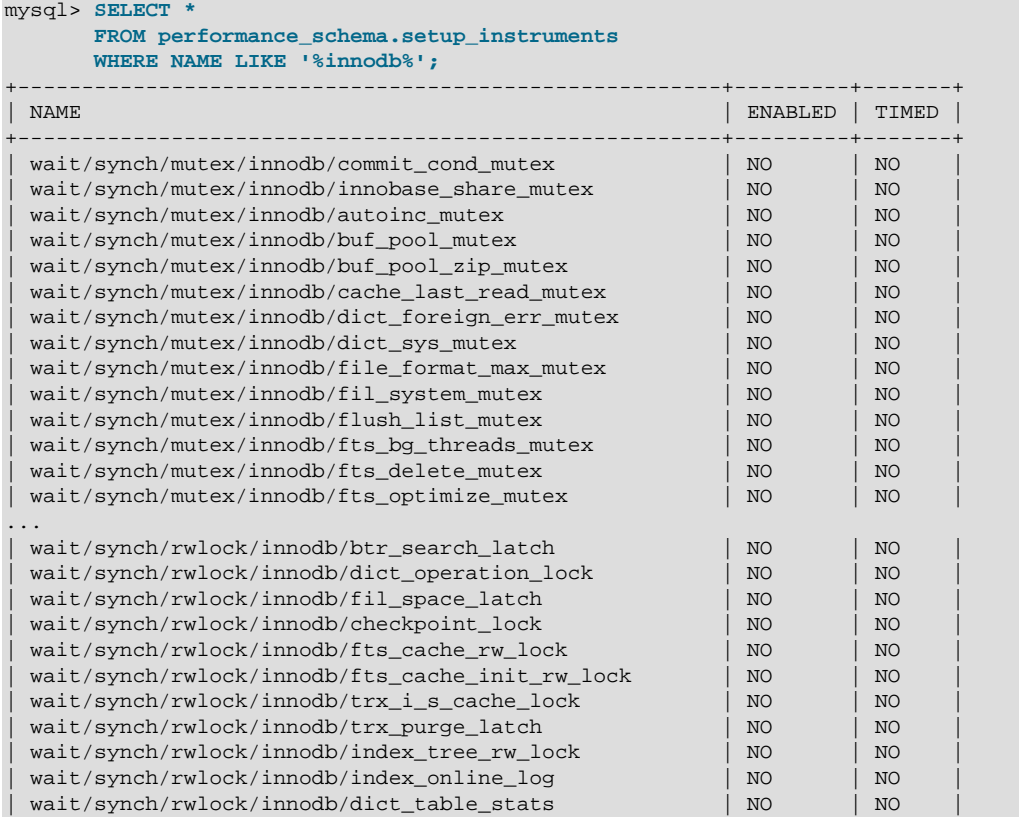

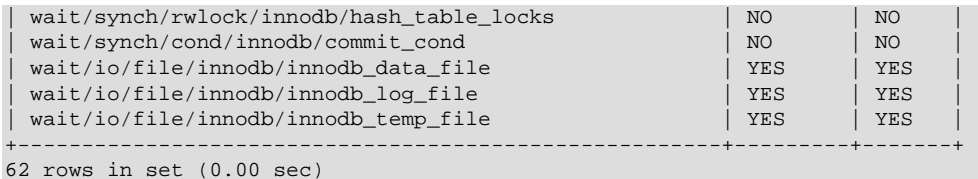

For additional information about the instrumented InnoDB objects, you can query Performance Schema [instances tables,](#page-3418-0) which provide additional information about instrumented objects. Instance tables relevant to **InnoDB** include:

- The mutex instances table
- The rwlock instances table
- The cond instances table
- The file instances table

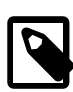

### **Note**

Mutexes and RW-locks related to the InnoDB buffer pool are not included in this coverage; the same applies to the output of the SHOW ENGINE INNODB MUTEX command.

For example, to view information about instrumented **InnoDB** file objects seen by the Performance Schema when executing file I/O instrumentation, you might issue the following query:

```
mysql> SELECT *
        FROM performance_schema.file_instances
        WHERE EVENT_NAME LIKE '%innodb%'\G
*************************** 1. row ***************************
 FILE_NAME: /path/to/mysql-5.6/data/ibdata1
EVENT_NAME: wait/io/file/innodb/innodb_data_file
OPEN_COUNT: 2
      *************************** 2. row ***************************
 FILE_NAME: /path/to/mysql-5.6/data/ib_logfile0
EVENT_NAME: wait/io/file/innodb/innodb_log_file
OPEN_COUNT: 2
       *************************** 3. row ***************************
 FILE_NAME: /path/to/mysql-5.6/data/ib_logfile1
EVENT_NAME: wait/io/file/innodb/innodb_log_file
OPEN_COUNT: 2
...
```
- You should be familiar with performance\_schema tables that store InnoDB event data. Tables relevant to **InnoDB-related** events include:
	- The [Wait Event](#page-3423-0) tables, which store wait events.
	- The [Summary](#page-3446-0) tables, which provide aggregated information for terminated events over time. Summary tables include [file I/O summary tables](#page-3454-0), which aggregate information about I/O operations.

If you are only interested in InnoDB-related objects, use the clause WHERE EVENT\_NAME LIKE '%innodb%' or WHERE NAME LIKE '%innodb%' (as required) when querying these tables.

# **14.16.1 Monitoring InnoDB Mutex Waits Using Performance Schema**

A mutex is a synchronization mechanism used in the code to enforce that only one thread at a given time can have access to a common resource. When two or more threads executing in the server need to access the same resource, the threads compete against each other. The first thread to obtain a lock on the mutex causes the other threads to wait until the lock is released.

For InnoDB mutexes that are instrumented, mutex waits can be monitored using [Performance Schema](#page-3368-0). Wait event data collected in Performance Schema tables can help identify mutexes with the most waits or the greatest total wait time, for example.

The following example demonstrates how to enable **InnoDB** mutex wait instruments, how to enable associated consumers, and how to query wait event data.

1. To view available InnoDB mutex wait instruments, query the Performance Schema [setup\\_instruments](#page-3415-0) table, as shown below. All InnoDB mutex wait instruments are disabled by default.

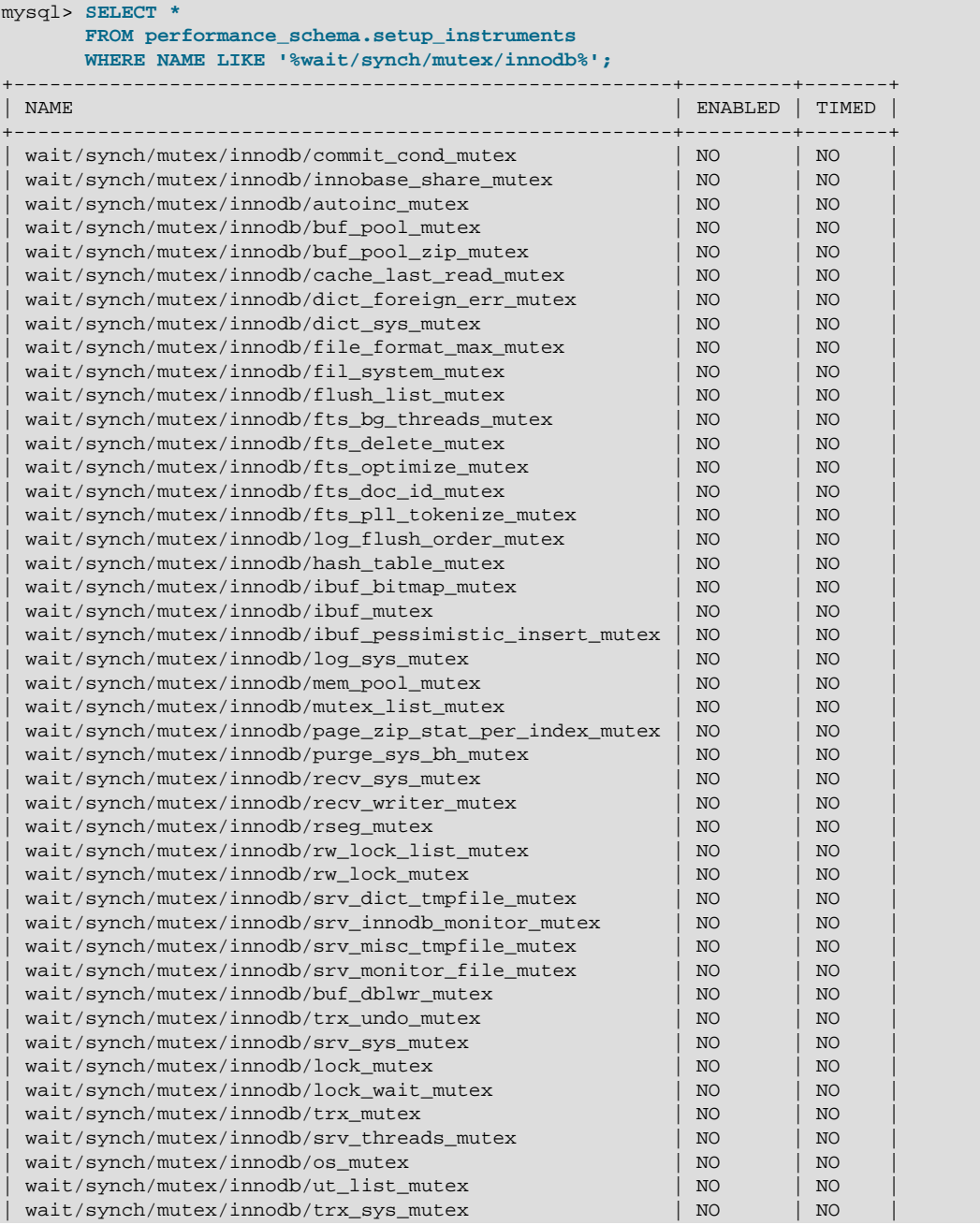

```
wait/synch/mutex/innodb/zip_pad_mutex | NO | NO
+-------------------------------------------------------+---------+-------+
46 rows in set (0.00 sec)
```
2. Some InnoDB mutex instances are created at server startup and are only instrumented if the associated instrument is also enabled at server startup. To ensure that all InnoDB mutex instances are instrumented and enabled, add the following performance-schema-instrument rule to your MySQL configuration file:

performance-schema-instrument='wait/synch/mutex/innodb/%=ON'

If you do not require wait event data for all InnoDB mutexes, you can disable specific instruments by adding additional performance-schema-instrument rules to your MySQL configuration file. For example, to disable InnoDB mutex wait event instruments related to full-text search, add the following rule:

performance-schema-instrument='wait/synch/mutex/innodb/fts%=OFF'

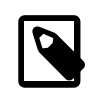

#### **Note**

Rules with a longer prefix such as wait/synch/mutex/innodb/fts% take precedence over rules with shorter prefixes such as wait/synch/mutex/ innodb/%.

After adding the performance-schema-instrument rules to your configuration file, restart the server. All the InnoDB mutexes except for those related to full text search are enabled. To verify, query the [setup\\_instruments](#page-3415-0) table. The ENABLED and TIMED columns should be set to YES for the instruments that you enabled.

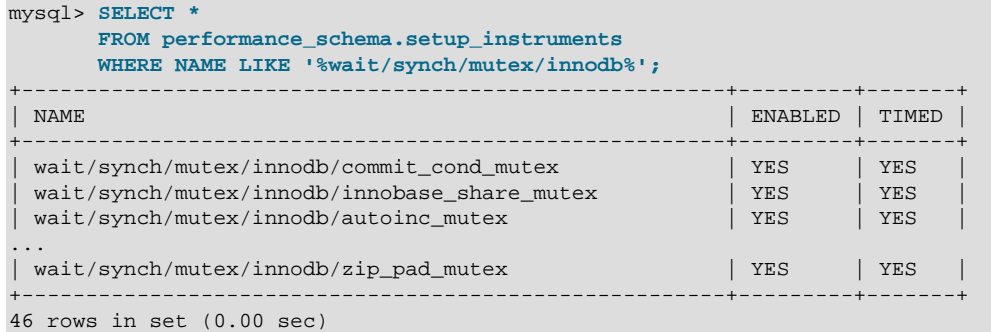

3. Enable wait event consumers by updating the [setup\\_consumers](#page-3414-0) table. Wait event consumers are disabled by default.

```
mysql> UPDATE performance_schema.setup_consumers
       SET enabled = 'YES'
       WHERE name like 'events_waits%';
Query OK, 3 rows affected (0.00 sec)
Rows matched: 3 Changed: 3 Warnings: 0
```
You can verify that wait event consumers are enabled by querying the setup consumers table. The [events\\_waits\\_current](#page-3425-0), [events\\_waits\\_history](#page-3427-0), and [events\\_waits\\_history\\_long](#page-3427-1) consumers should be enabled.

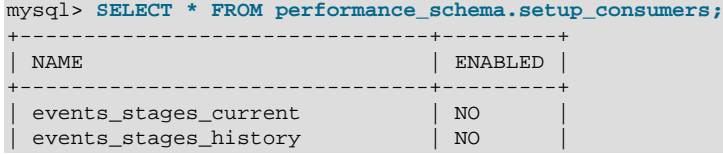

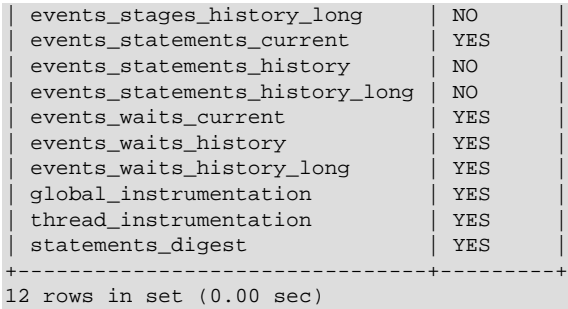

4. Once instruments and consumers are enabled, run the workload that you want to monitor. In this example, the [mysqlslap](#page-438-0) load emulation client is used to simulate a workload.

```
$> ./mysqlslap --auto-generate-sql --concurrency=100 --iterations=10
        --number-of-queries=1000 --number-char-cols=6 --number-int-cols=6;
```
- 5. Query the wait event data. In this example, wait event data is queried from the [events\\_waits\\_summary\\_global\\_by\\_event\\_name](#page-3448-0) table which aggregates data found in the [events\\_waits\\_current](#page-3425-0), [events\\_waits\\_history](#page-3427-0), and [events\\_waits\\_history\\_long](#page-3427-1) tables. Data is summarized by event name  $(EVENT-NAME)$ , which is the name of the instrument that produced the event. Summarized data includes:
	- COUNT\_STAR

The number of summarized wait events.

• SUM\_TIMER\_WAIT

The total wait time of the summarized timed wait events.

• MIN\_TIMER\_WAIT

The minimum wait time of the summarized timed wait events.

• AVG\_TIMER\_WAIT

The average wait time of the summarized timed wait events.

• MAX\_TIMER\_WAIT

The maximum wait time of the summarized timed wait events.

The following query returns the instrument name  $(EVENT\_NAME)$ , the number of wait events (COUNT\_STAR), and the total wait time for the events for that instrument (SUM\_TIMER\_WAIT). Because waits are timed in picoseconds (trillionths of a second) by default, wait times are divided by 1000000000 to show wait times in milliseconds. Data is presented in descending order, by the number of summarized wait events (COUNT\_STAR). You can adjust the ORDER BY clause to order the data by total wait time.

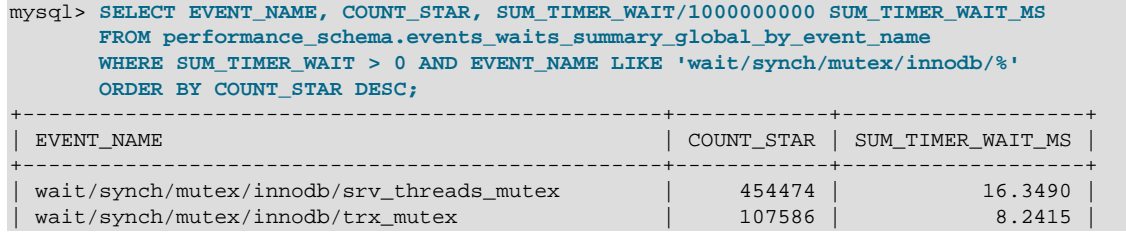

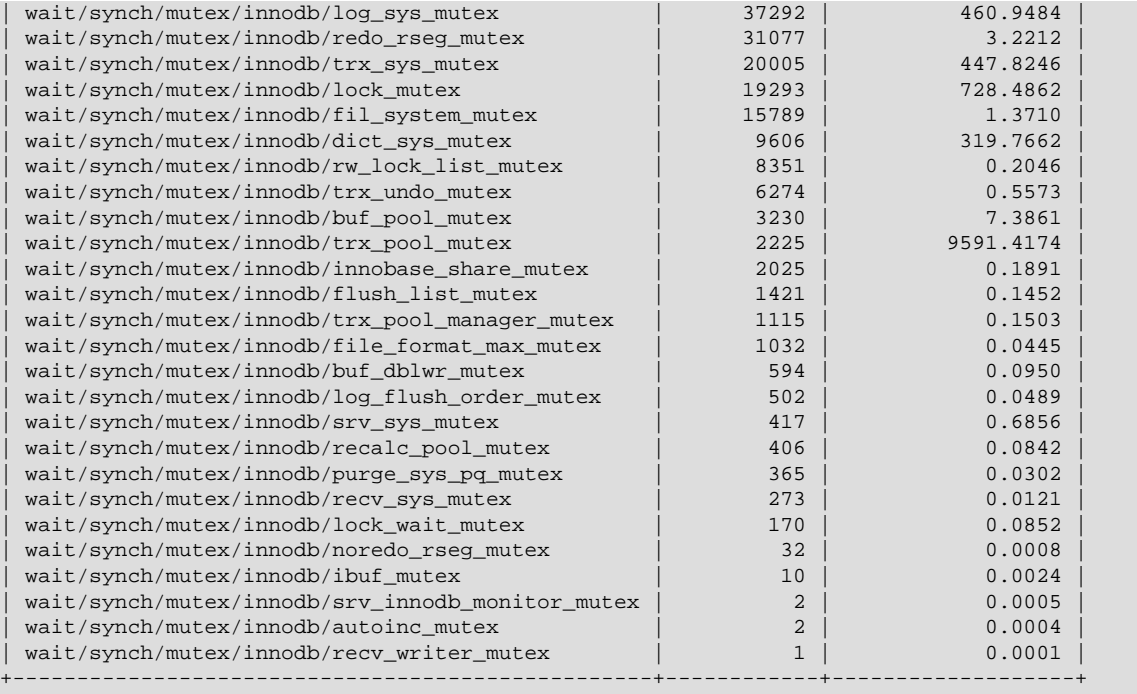

```
28 rows in set (0.03 sec)
```
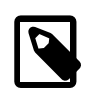

#### **Note**

The preceding result set includes wait event data produced during the startup process. To exclude this data, you can truncate the events waits summary qlobal by event name table immediately after startup and before running your workload. However, the truncate operation itself may produce a negligible amount wait event data.

mysql> **TRUNCATE performance\_schema.events\_waits\_summary\_global\_by\_event\_name;**

# **14.17 InnoDB Monitors**

InnoDB monitors provide information about the InnoDB internal state. This information is useful for performance tuning.

# **14.17.1 InnoDB Monitor Types**

There are four types of InnoDB monitors:

- The standard InnoDB Monitor displays the following types of information:
	- Work done by the main background thread
	- Semaphore waits
	- Data about the most recent foreign key and deadlock errors
	- Lock waits for transactions
	- Table and record locks held by active transactions
	- Pending I/O operations and related statistics
- Insert buffer and adaptive hash index statistics
- Redo log data
- Buffer pool statistics
- Row operation data
- The  $InnOBB$  Lock Monitor prints additional lock information as part of the standard  $InnODB$  Monitor output.
- The InnoDB Tablespace Monitor prints a list of file segments in the shared tablespace and validates the tablespace allocation data structures.
- The InnoDB Table Monitor prints the contents of the InnoDB internal data dictionary.

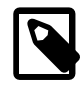

#### **Note**

The Tablespace Monitor and Table Monitor are deprecated; expect them to be removed in a future MySQL release. Similar information for the Table Monitor can be obtained from InnoDB INFORMATION\_SCHEMA tables. See [Section 21.4,](#page-3313-0) ["INFORMATION\\_SCHEMA InnoDB Tables"](#page-3313-0).

For additional information about InnoDB table and tablespace monitors, see [Mark Leith: InnoDB Table and](http://www.markleith.co.uk/?p=25) [Tablespace Monitors.](http://www.markleith.co.uk/?p=25)

# **14.17.2 Enabling InnoDB Monitors**

When InnoDB monitors are enabled for periodic output, InnoDB writes the output to [mysqld](#page-326-0) server standard error output (stderr) every 15 seconds, approximately.

InnoDB sends the monitor output to stderr rather than to stdout or fixed-size memory buffers to avoid potential buffer overflows.

On Windows, stderr is directed to the default log file unless configured otherwise. If you want to direct the output to the console window rather than to the error log, start the server from a command prompt in a console window with the [--console](#page-596-0) option. For more information, see [Section 5.4.2.1, "Error Logging on](#page-781-0) [Windows".](#page-781-0)

On Unix and Unix-like systems,  $\text{stder } r$  is typically directed to the terminal unless configured otherwise. For more information, see [Section 5.4.2.2, "Error Logging on Unix and Unix-Like Systems"](#page-781-1).

InnoDB monitors should only be enabled when you actually want to see monitor information because output generation causes some performance decrement. Also, if monitor output is directed to the error log, the log may become quite large if you forget to disable the monitor later by dropping the monitor table.

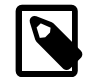

### **Note**

To assist with troubleshooting, InnoDB temporarily enables standard InnoDB Monitor output under certain conditions. For more information, see [Section 14.21,](#page-2298-0) ["InnoDB Troubleshooting".](#page-2298-0)

Each monitor begins with a header containing a timestamp and the monitor name. For example:

```
=====================================
2014-10-16 16:28:15 7feee43c5700 INNODB MONITOR OUTPUT
=====================================
```
The header for the standard InnoDB Monitor (INNODB MONITOR OUTPUT) is also used for the Lock Monitor because the latter produces the same output with the addition of extra lock information.

Enabling the InnoDB Standard Monitor and Lock Monitor for periodic output may be performed in one of two ways:

 $\bullet$  Using a CREATE TABLE statement to create a specially named InnoDB table that is associated with the monitor. For example, to enable the standard InnoDB Monitor, you would create an InnoDB table named innodb\_monitor. The Tablespace Monitor and Table Monitor are also enabled using the CREATE TABLE method.

Using [CREATE TABLE](#page-1687-0) syntax is just a way to pass a command to the  $InnoDB$  engine through MySQL's SQL parser. The only things that matter are the table name and that it be an InnoDB table. The structure of the table and the database where the table is created are not relevant. If you shut down the server, the monitor does not restart automatically when you restart the server. Drop the monitor table and issue a new [CREATE TABLE](#page-1687-0) statement to start the monitor.

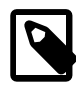

#### **Note**

The [CREATE TABLE](#page-1687-0) method of enabling InnoDB monitors is deprecated and may be removed in a future release. As of MySQL 5.6.16, you can enable the standard InnoDB Monitor and InnoDB Lock Monitor using the innodb status output and innodb status output locks system variables.

• Using the innodb status output and innodb status output locks system variables, introduced in MySQL 5.6.16.

The [PROCESS](#page-876-0) privilege is required to enable or disable InnoDB Monitors.

### **Enabling the Standard InnoDB Monitor**

To enable the standard InnoDB Monitor for periodic output, create the innodb\_monitor table:

CREATE TABLE innodb monitor (a INT) ENGINE=INNODB;

To disable the standard **InnoDB** Monitor, drop the table:

DROP TABLE innodb monitor;

As of MySQL 5.6.16, you can also enable the standard InnoDB Monitor by setting the innodb status output system variable to ON.

SET GLOBAL innodb\_status\_output=ON;

To disable the standard InnoDB Monitor, set [innodb\\_status\\_output](#page-2198-0) to OFF.

When you shut down the server, the [innodb\\_status\\_output](#page-2198-0) variable is set to the default OFF value.

#### **Enabling the InnoDB Lock Monitor**

To enable the InnoDB Lock Monitor for periodic output, create the innodb lock monitor table:

CREATE TABLE innodb\_lock\_monitor (a INT) ENGINE=INNODB;

To disable the InnoDB Lock Monitor, drop the table:

DROP TABLE innodb\_lock\_monitor;

As of MySQL 5.6.16, you can also enable the InnoDB Lock Monitor by setting the innodb status output locks system variable to  $ON$ . As with the [CREATE TABLE](#page-1687-0) method for enabling InnoDB Monitors, both the InnoDB standard Monitor and InnoDB Lock Monitor must be enabled to have InnoDBLock Monitor data printed periodically:

```
SET GLOBAL innodb status output=ON;
SET GLOBAL innodb_status_output_locks=ON;
```
When you shut down the server, the [innodb\\_status\\_output](#page-2198-0) and [innodb\\_status\\_output\\_locks](#page-2198-1) variables are set to the default OFF value.

To disable the InnoDB Lock Monitor, set [innodb\\_status\\_output\\_locks](#page-2198-1) to OFF. Set [innodb\\_status\\_output](#page-2198-0) to OFF to also disable the standard InnoDB Monitor.

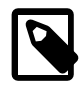

#### **Note**

To enable the InnoDB Lock Monitor for [SHOW ENGINE INNODB STATUS](#page-1929-0) output, you are only required to enable [innodb\\_status\\_output\\_locks](#page-2198-1).

### **Obtaining Standard InnoDB Monitor Output On Demand**

As an alternative to enabling the standard InnoDB Monitor for periodic output, you can obtain standard InnoDB Monitor output on demand using the [SHOW ENGINE INNODB STATUS](#page-1929-0) SQL statement, which fetches the output to your client program. If you are using the  $m_{\text{VSG}}$  interactive client, the output is more readable if you replace the usual semicolon statement terminator with  $\setminus G$ :

mysql> **SHOW ENGINE INNODB STATUS\G**

[SHOW ENGINE INNODB STATUS](#page-1929-0) output also includes InnoDB Lock Monitor data if the InnoDB Lock Monitor is enabled.

### **Directing Standard InnoDB Monitor Output to a Status File**

Standard InnoDB Monitor output can be enabled and directed to a status file by specifying the  $$ innodb-status-file option at startup. When this option is used, InnoDB creates a file named  $\frac{1}{2}$  innodb\_status.  $pid$  in the data directory and writes output to it every 15 seconds, approximately.

InnoDB removes the status file when the server is shut down normally. If an abnormal shutdown occurs, the status file may have to be removed manually.

The --innodb-status-file option is intended for temporary use, as output generation can affect performance, and the innodb\_status.pid file can become quite large over time.

### **Enabling the InnoDB Tablespace Monitor**

To enable the InnoDB Tablespace Monitor for periodic output, create the innodb\_tablespace\_monitor table:

CREATE TABLE innodb\_tablespace\_monitor (a INT) ENGINE=INNODB;

To disable the standard InnoDB Tablespace Monitor, drop the table:

DROP TABLE innodb\_tablespace\_monitor;

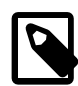

#### **Note**

The Tablespace Monitor is deprecated; expect it to be removed in a future MySQL release.

### **Enabling the InnoDB Table Monitor**

To enable the InnoDB Table Monitor for periodic output, create the innodb table monitor table:

CREATE TABLE innodb table monitor (a INT) ENGINE=INNODB;

To disable the InnoDB Table Monitor, drop the table:

DROP TABLE innodb\_table\_monitor;

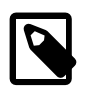

**Note**

The Table Monitor is deprecated; expect it to be removed in a future MySQL release.

# **14.17.3 InnoDB Standard Monitor and Lock Monitor Output**

The Lock Monitor is the same as the Standard Monitor except that it includes additional lock information. Enabling either monitor for periodic output turns on the same output stream, but the stream includes extra information if the Lock Monitor is enabled. For example, if you enable the Standard Monitor and Lock Monitor, that turns on a single output stream. The stream includes extra lock information until you disable the Lock Monitor.

Standard Monitor output is limited to 1MB when produced using the [SHOW ENGINE INNODB STATUS](#page-1929-0) statement. This limit does not apply to output written to server standard error output ( $\text{stderr}$ ).

Example Standard Monitor output:

```
mysql> SHOW ENGINE INNODB STATUS\G
     *************************** 1. row ***************************
  Type: InnoDB
  Name:
Status:
=====================================
2014-10-17 10:33:50 7f47bcd64700 INNODB MONITOR OUTPUT
=====================================
Per second averages calculated from the last 6 seconds
-----------------
BACKGROUND THREAD
-----------------
sry master thread loops: 167 srv active, 0 srv shutdown, 3023 srv idle
srv_master_thread log flush and writes: 3190
----------
SEMAPHORES
----------
OS WAIT ARRAY INFO: reservation count 1040
OS WAIT ARRAY INFO: signal count 959
Mutex spin waits 677, rounds 20336, OS waits 644
RW-shared spins 180, rounds 5400, OS waits 180
RW-excl spins 0, rounds 6420, OS waits 214
Spin rounds per wait: 30.04 mutex, 30.00 RW-shared, 6420.00 RW-excl
------------------------
LATEST FOREIGN KEY ERROR
 ------------------------
2014-10-17 09:51:31 7f47bcde6700 Transaction:
TRANSACTION 436786, ACTIVE 0 sec inserting
mysql tables in use 1, locked 1
4 lock struct(s), heap size 1184, 3 row lock(s), undo log entries 3
MySQL thread id 1, OS thread handle 0x7f47bcde6700, query id 96 localhost
root update
INSERT INTO child VALUES
    (NULL, 1)
     , (NULL, 2)
     , (NULL, 3)
     , (NULL, 4)
    , (NULL, 5)
     , (NULL, 6)
Foreign key constraint fails for table `mysql`.`child`:
```

```
,
  CONSTRAINT `child_ibfk_1` FOREIGN KEY (`parent_id`) REFERENCES `parent`
  (`id`)
 ON DELETE CASCADE ON UPDATE CASCADE
Trying to add in child table, in index `par_ind` tuple:
DATA TUPLE: 2 fields;
0: len 4; hex 80000003; asc ;;
1: len 4; hex 80000003; asc ;;
But in parent table `mysql`.`parent`, in index `PRIMARY`,
the closest match we can find is record:
PHYSICAL RECORD: n_fields 3; compact format; info bits 0
0: len 4; hex 800000004; asc ;;
1: len 6; hex 00000006aa26; asc &;;
 2: len 7; hex 9d000001610137; asc a 7;;
 ------------------------
LATEST DETECTED DEADLOCK
------------------------
2014-10-17 09:52:38 7f47bcde6700
*** (1) TRANSACTION:
TRANSACTION 436801, ACTIVE 12 sec starting index read
mysql tables in use 1, locked 1
LOCK WAIT 2 lock struct(s), heap size 360, 1 row lock(s)
MySQL thread id 2, OS thread handle 0x7f47bcda5700, query id 102 localhost
root updating
DELETE FROM t WHERE i = 1
*** (1) WAITING FOR THIS LOCK TO BE GRANTED:
RECORD LOCKS space id 3693 page no 3 n bits 72 index `GEN_CLUST_INDEX` of
table `mysql`.`t` trx id 436801 lock_mode X waiting
Record lock, heap no 2 PHYSICAL RECORD: n_fields 4; compact format; info
bits 0
0: len 6; hex 000000003a00; asc : ;;
1: len 6; hex 00000006aa3f; asc ?;;
2: len 7; hex ad0000021d0110; asc ;;
3: len 4; hex 80000001; asc ;;
*** (2) TRANSACTION:
TRANSACTION 436800, ACTIVE 34 sec starting index read
mysql tables in use 1, locked 1
4 lock struct(s), heap size 1184, 3 row lock(s)
MySQL thread id 1, OS thread handle 0x7f47bcde6700, query id 103 localhost
root updating
DELETE FROM t WHERE i = 1
*** (2) HOLDS THE LOCK(S):
RECORD LOCKS space id 3693 page no 3 n bits 72 index `GEN_CLUST_INDEX` of
table `mysql`.`t` trx id 436800 lock mode S
Record lock, heap no 1 PHYSICAL RECORD: n_fields 1; compact format; info
bits 0 0: len 8; hex 73757072656d756d; asc supremum;;
Record lock, heap no 2 PHYSICAL RECORD: n_fields 4; compact format; info
bits 0
0: len 6; hex 000000003a00; asc : ;;
1: len 6; hex 00000006aa3f; asc ?;;
2: len 7; hex ad0000021d0110; asc ;;
3: len 4; hex 80000001; asc ;;
*** (2) WAITING FOR THIS LOCK TO BE GRANTED:
RECORD LOCKS space id 3693 page no 3 n bits 72 index `GEN_CLUST_INDEX` of
table `mysql`.`t` trx id 436800 lock_mode X waiting
Record lock, heap no 2 PHYSICAL RECORD: n_fields 4; compact format; info
bits 0
0: len 6; hex 000000003a00; asc : ;;
1: len 6; hex 00000006aa3f; asc ?;;
2: len 7; hex ad0000021d0110; asc ;;
3: len 4; hex 80000001; asc ;;
*** WE ROLL BACK TRANSACTION (1)
```

```
------------
TRANSACTIONS
------------
Trx id counter 437661
Purge done for trx's n:o < 437657 undo n:o < 0 state: running but
idle History list length 371
LIST OF TRANSACTIONS FOR EACH SESSION:
 ---TRANSACTION 0, not started
MySQL thread id 10, OS thread handle 0x7f47bcd64700, query id 1001 localhost
root init
SHOW ENGINE INNODB STATUS
---TRANSACTION 436801, not started
MySQL thread id 2, OS thread handle 0x7f47bcda5700, query id 102 localhost
root ceaning up
---TRANSACTION 437660, ACTIVE 0 sec inserting
mysql tables in use 1, locked 1
43 lock struct(s), heap size 6544, 6474 row lock(s), undo log entries 7124
MySQL thread id 14, OS thread handle 0x7f47bcde6700, query id 1000 localhost
root update
INSERT INTO `dept_emp` VALUES (100258,'d002','1994-03-21','9999-01-01'),
(100259, 'd005','1998-11-04','9999-01-01'),(100259,'d008','1988-02-03',
'1998-11-04'),(100 260,'d005','1998-09-18','9999-01-01'),(100261,'d004',
'1989-03-11','9999-01-01'), (100262,'d008','1996-08-12','9999-01-01'),
(100263,'d002','1998-06-24','1998-10-0 5'),(100264,'d005','1989-11-09',
'9999-01-01'),(100265,'d001','1992-06-27','9999- 01-01'),(100266,'d009',
'1990-09-10','9999-01-01'),(100267,'d009','1992-04-14','9 999-01-01'),
(100268,'d005','1998-05-01','2000-04-07'),(100269,'d007','1994-01-02',
'1999-09-18'),(100269,'d009','1999-09-
--------
FILE I/O
--------
I/O thread 0 state: waiting for completed aio requests (insert buffer thread)
I/O thread 1 state: waiting for completed aio requests (log thread)
I/O thread 2 state: waiting for completed aio requests (read thread)
I/O thread 3 state: waiting for completed aio requests (read thread)
I/O thread 4 state: waiting for completed aio requests (read thread)
I/O thread 5 state: waiting for completed aio requests (read thread)
I/O thread 6 state: waiting for completed aio requests (write thread)
I/O thread 7 state: waiting for completed aio requests (write thread)
I/O thread 8 state: waiting for completed aio requests (write thread)
I/O thread 9 state: waiting for completed aio requests (write thread)
Pending normal aio reads: 0 [0, 0, 0, 0] , aio writes: 0 [0, 0, 0, 0] ,
 ibuf aio reads: 0, log i/o's: 0, sync i/o's: 0
Pending flushes (fsync) log: 0; buffer pool: 0
344 OS file reads, 45666 OS file writes, 4030 OS fsyncs
0.00 reads/s, 0 avg bytes/read, 202.80 writes/s, 48.33 fsyncs/s
-------------------------------------
INSERT BUFFER AND ADAPTIVE HASH INDEX
 -------------------------------------
Ibuf: size 1, free list len 0, seg size 2, 0 merges
merged operations:
 insert 0, delete mark 0, delete 0
discarded operations:
 insert 0, delete mark 0, delete 0
Hash table size 4425293, node heap has 143 buffer(s)
137083.82 hash searches/s, 2495.92 non-hash searches/s
---
LOG
---
Log sequence number 3091027710
Log flushed up to 3090240098
Pages flushed up to 3074432960
Last checkpoint at 3050856266
0 pending log writes, 0 pending chkp writes
1187 log i/o's done, 14.67 log i/o's/second
    ----------------------
BUFFER POOL AND MEMORY
```

```
----------------------
Total memory allocated 2197815296; in additional pool allocated 0
Dictionary memory allocated 155455
Buffer pool size 131071<br>Free buffers 92158
Free buffers
Database pages 38770
Old database pages 14271
Modified db pages 619
Pending reads 0
Pending writes: LRU 0, flush list 0, single page 0
Pages made young 4, not young 0
0.00 youngs/s, 0.00 non-youngs/s
Pages read 322, created 38448, written 42083
0.00 reads/s, 222.30 creates/s, 159.47 writes/s
Buffer pool hit rate 1000 / 1000, young-making rate 0 / 1000 not 0 / 1000
Pages read ahead 0.00/s, evicted without access 0.00/s, Random read ahead
0.00/s
LRU len: 38770, unzip_LRU len: 0
I/O sum[0]:cur[0], unzip sum[0]:cur[0]
----------------------
INDIVIDUAL BUFFER POOL INFO
----------------------
---BUFFER POOL 0
Buffer pool size 65536
Free buffers 46120
Database pages 19345
Old database pages 7121
Modified db pages 291
Pending reads 0
Pending writes: LRU 0, flush list 0, single page 0
Pages made young 3, not young 0
0.00 youngs/s, 0.00 non-youngs/s
Pages read 163, created 19182, written 21149
0.00 reads/s, 103.48 creates/s, 83.15 writes/s
Buffer pool hit rate 1000 / 1000, young-making rate 0 / 1000 not 0 / 1000
Pages read ahead 0.00/s, evicted without access 0.00/s, Random read ahead
0.00/s
LRU len: 19345, unzip_LRU len: 0
I/O sum[0]:cur[0], unzip sum[0]:cur[0]
---BUFFER POOL 1
Buffer pool size 65535
Free buffers 46038<br>
Database pages 19425
Database pages
Old database pages 7150
Modified db pages 328
Pending reads 0
Pending writes: LRU 0, flush list 0, single page 0
Pages made young 1, not young 0
0.00 youngs/s, 0.00 non-youngs/s
Pages read 159, created 19266, written 20934
0.00 reads/s, 118.81 creates/s, 76.32 writes/s
Buffer pool hit rate 1000 / 1000, young-making rate 0 / 1000 not 0 / 1000
Pages read ahead 0.00/s, evicted without access 0.00/s, Random read ahead
0.00/sLRU len: 19425, unzip_LRU len: 0
I/O sum[0]:cur[0], unzip sum[0]:cur[0]
--------------
ROW OPERATIONS
--------------
0 queries inside InnoDB, 0 queries in queue
0 read views open inside InnoDB
Main thread process no. 54607, id 139946075744000, state: sleeping
Number of rows inserted 12163964, updated 0, deleted 3, read 4
67807.03 inserts/s, 0.00 updates/s, 0.00 deletes/s, 0.00 reads/s
----------------------------
END OF INNODB MONITOR OUTPUT
============================
```
### **Standard Monitor Output Sections**

For a description of each metric reported by the Standard Monitor, refer to the [Metrics](http://dev.mysql.com/doc/mysql-em-plugin/en/myoem-metrics.html) chapter in the [Oracle Enterprise Manager for MySQL Database User's Guide](http://dev.mysql.com/doc/mysql-em-plugin/en/).

• Status

This section shows the timestamp, the monitor name, and the number of seconds that per-second averages are based on. The number of seconds is the elapsed time between the current time and the last time **InnoDB** Monitor output was printed.

#### • BACKGROUND THREAD

The srv\_master\_thread lines shows work done by the main background thread.

• SEMAPHORES

This section reports threads waiting for a semaphore and statistics on how many times threads have needed a spin or a wait on a mutex or a rw-lock semaphore. A large number of threads waiting for semaphores may be a result of disk I/O, or contention problems inside InnoDB. Contention can be due to heavy parallelism of queries or problems in operating system thread scheduling. Setting the innodb thread concurrency system variable smaller than the default value might help in such situations. The  $Spin$  rounds per wait line shows the number of spinlock rounds per OS wait for a mutex.

#### • LATEST FOREIGN KEY ERROR

This section provides information about the most recent foreign key constraint error. It is not present if no such error has occurred. The contents include the statement that failed as well as information about the constraint that failed and the referenced and referencing tables.

#### • LATEST DETECTED DEADLOCK

This section provides information about the most recent deadlock. It is not present if no deadlock has occurred. The contents show which transactions are involved, the statement each was attempting to execute, the locks they have and need, and which transaction  $InnODB$  decided to roll back to break the deadlock. The lock modes reported in this section are explained in [Section 14.7.1, "InnoDB Locking"](#page-2041-0).

#### • TRANSACTIONS

If this section reports lock waits, your applications might have lock contention. The output can also help to trace the reasons for transaction deadlocks.

• FILE I/O

This section provides information about threads that  $\text{InnoDB}$  uses to perform various types of I/O. The first few of these are dedicated to general InnoDB processing. The contents also display information for pending I/O operations and statistics for I/O performance.

The number of these threads are controlled by the innodbl read io threads and [innodb\\_write\\_io\\_threads](#page-2206-0) parameters. See [Section 14.14, "InnoDB Startup Options and System](#page-2135-0) [Variables"](#page-2135-0).

#### • INSERT BUFFER AND ADAPTIVE HASH INDEX

This section shows the status of the InnoDB insert buffer (also referred to as the [change buffer](#page-4215-0)) and the adaptive hash index.

For related information, see [Section 14.5.2, "Change Buffer",](#page-2000-0) and [Section 14.5.3, "Adaptive Hash Index"](#page-2004-0).

 $\bullet$  LOG

This section displays information about the InnoDB log. The contents include the current log sequence number, how far the log has been flushed to disk, and the position at which  $\text{InnoDB}$  last took a checkpoint. (See [Section 14.12.3, "InnoDB Checkpoints"](#page-2119-0).) The section also displays information about pending writes and write performance statistics.

• BUFFER POOL AND MEMORY

This section gives you statistics on pages read and written. You can calculate from these numbers how many data file I/O operations your queries currently are doing.

For buffer pool statistics descriptions, see [Monitoring the Buffer Pool Using the InnoDB Standard](#page-1998-0) [Monitor](#page-1998-0). For additional information about the operation of the buffer pool, see [Section 14.5.1, "Buffer](#page-1994-0) [Pool"](#page-1994-0).

• ROW OPERATIONS

This section shows what the main thread is doing, including the number and performance rate for each type of row operation.

# **14.17.4 InnoDB Tablespace Monitor Output**

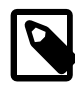

#### **Note**

The InnoDB Tablespace Monitor is deprecated and may be removed in a future release.

The InnoDB Tablespace Monitor prints information about the file segments in the shared tablespace and validates the tablespace allocation data structures. The Tablespace Monitor does not describe file-pertable tablespaces created with the innodb file per table option.

Example InnoDB Tablespace Monitor output:

```
================================================
090408 21:28:09 INNODB TABLESPACE MONITOR OUTPUT
================================================
FILE SPACE INFO: id 0
size 13440, free limit 3136, free extents 28
not full frag extents 2: used pages 78, full frag extents 3
first seg id not used 0 23845
SEGMENT id 0 1 space 0; page 2; res 96 used 46; full ext 0
fragm pages 32; free extents 0; not full extents 1: pages 14
SEGMENT id 0 2 space 0; page 2; res 1 used 1; full ext 0
fragm pages 1; free extents 0; not full extents 0: pages 0
SEGMENT id 0 3 space 0; page 2; res 1 used 1; full ext 0
fragm pages 1; free extents 0; not full extents 0: pages 0
...
SEGMENT id 0 15 space 0; page 2; res 160 used 160; full ext 2
fragm pages 32; free extents 0; not full extents 0: pages 0
SEGMENT id 0 488 space 0; page 2; res 1 used 1; full ext 0
fragm pages 1; free extents 0; not full extents 0: pages 0
SEGMENT id 0 17 space 0; page 2; res 1 used 1; full ext 0
fragm pages 1; free extents 0; not full extents 0: pages 0
...
SEGMENT id 0 171 space 0; page 2; res 592 used 481; full ext 7
fragm pages 16; free extents 0; not full extents 2: pages 17
SEGMENT id 0 172 space 0; page 2; res 1 used 1; full ext 0
```

```
fragm pages 1; free extents 0; not full extents 0: pages 0
SEGMENT id 0 173 space 0; page 2; res 96 used 44; full ext 0
fragm pages 32; free extents 0; not full extents 1: pages 12
...
SEGMENT id 0 601 space 0; page 2; res 1 used 1; full ext 0
fragm pages 1; free extents 0; not full extents 0: pages 0
NUMBER of file segments: 73
Validating tablespace
Validation ok
---------------------------------------
END OF INNODB TABLESPACE MONITOR OUTPUT
=======================================
```
The Tablespace Monitor output includes information about the shared tablespace as a whole, followed by a list containing a breakdown for each segment within the tablespace.

In this example using the default [page size,](#page-4251-0) the tablespace consists of database pages that are 16KB each. The pages are grouped into [extents](#page-4227-0) of size 1MB (64 consecutive pages).

The initial part of the output that displays overall tablespace information has this format:

```
FILE SPACE INFO: id 0
size 13440, free limit 3136, free extents 28
not full frag extents 2: used pages 78, full frag extents 3
first seg id not used 0 23845
```
Overall tablespace information includes these values:

• id

The tablespace ID. A value of 0 refers to the shared tablespace.

• size

The current tablespace size in pages.

• free limit

The minimum page number for which the free list has not been initialized. Pages at or above this limit are free.

• free extents

The number of free extents.

• not full frag extents, used pages

The number of fragment extents that are not completely filled, and the number of pages in those extents that have been allocated.

• full frag extents

The number of completely full fragment extents.

• first seg id not used

The first unused segment ID.

Individual segment information has this format:

SEGMENT id 0 15 space 0; page 2; res 160 used 160; full ext 2

fragm pages 32; free extents 0; not full extents 0: pages 0

Segment information includes these values:

• id:

The segment ID.

• space, page

The tablespace number and page within the tablespace where the segment "inode" is located. A tablespace number of 0 indicates the shared tablespace. InnoDB uses inodes to keep track of segments in the tablespace. The other fields displayed for a segment  $(id, res, and so forth)$  are derived from information in the inode.

• res

The number of pages allocated (reserved) for the segment.

• used

The number of allocated pages in use by the segment.

 $\cdot$  full ext

The number of extents allocated for the segment that are completely used.

• fragm pages

The number of initial pages that have been allocated to the segment.

• free extents

The number of extents allocated for the segment that are completely unused.

• not full extents

The number of extents allocated for the segment that are partially used.

• pages

The number of pages used within the not-full extents.

When a segment grows, it starts as a single page, and  $\text{InnoDB}$  allocates the first pages for it one at a time, up to 32 pages (this is the fragm pages value). After that, InnoDB allocates complete extents. InnoDB can add up to 4 extents at a time to a large segment to ensure good sequentiality of data.

For the example segment shown earlier, it has 32 fragment pages, plus 2 full extents (64 pages each), for a total of 160 pages used out of 160 pages allocated. The following segment has 32 fragment pages and one partially full extent using 14 pages for a total of 46 pages used out of 96 pages allocated:

SEGMENT id 0 1 space 0; page 2; res 96 used 46; full ext 0 fragm pages 32; free extents 0; not full extents 1: pages 14

It is possible for a segment that has extents allocated to it to have a fragm pages value less than 32 if some of the individual pages have been deallocated subsequent to extent allocation.

# **14.17.5 InnoDB Table Monitor Output**

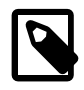

#### **Note**

The InnoDB Table Monitor is deprecated and may be removed in a future release. Similar information can be obtained from InnoDB INFORMATION SCHEMA tables. See [Section 21.4, "INFORMATION\\_SCHEMA InnoDB Tables".](#page-3313-0)

The InnoDB Table Monitor prints the contents of the InnoDB internal data dictionary.

The output contains one section per table. The SYS\_FOREIGN and SYS\_FOREIGN\_COLS sections are for internal data dictionary tables that maintain information about foreign keys. There are also sections for the Table Monitor table and each user-created  $\text{InnoDB}$  table. Suppose that the following two tables have been created in the test database:

```
CREATE TABLE parent
(
  par_id INT NOT NULL,
 fname CHAR(20),
 lname CHAR(20),
  PRIMARY KEY (par_id),
  UNIQUE INDEX (lname, fname)
) ENGINE = INNODB;
CREATE TABLE child
(
  par_id INT NOT NULL,
 child_id INT NOT NULL,<br>name VARCHAR(40),
name VARCHAR(40),
 birth DATE,
weight DECIMAL(10,2),
  misc_info VARCHAR(255),
  last_update TIMESTAMP,
  PRIMARY KEY (par_id, child_id),
  INDEX (name),
  FOREIGN KEY (par_id) REFERENCES parent (par_id)
    ON DELETE CASCADE
    ON UPDATE CASCADE
) ENGINE = INNODB;
```
Then the Table Monitor output looks something like this (reformatted slightly):

```
===========================================
090420 12:09:32 INNODB TABLE MONITOR OUTPUT
===========================================
--------------------------------------
TABLE: name SYS_FOREIGN, id 0 11, columns 7, indexes 3, appr.rows 1
  COLUMNS: ID: DATA_VARCHAR DATA_ENGLISH len 0;
          FOR NAME: DATA VARCHAR DATA ENGLISH len 0;
           REF_NAME: DATA_VARCHAR DATA_ENGLISH len 0;
           N_COLS: DATA_INT len 4;
           DB_ROW_ID: DATA_SYS prtype 256 len 6;
           DB_TRX_ID: DATA_SYS prtype 257 len 6;
  INDEX: name ID_IND, id 0 11, fields 1/6, uniq 1, type 3
   root page 46, appr.key vals 1, leaf pages 1, size pages 1
   FIELDS: ID DB_TRX_ID DB_ROLL_PTR FOR_NAME REF_NAME N_COLS
  INDEX: name FOR_IND, id 0 12, fields 1/2, uniq 2, type 0
   root page 47, appr.key vals 1, leaf pages 1, size pages 1
   FIELDS: FOR_NAME ID
  INDEX: name REF_IND, id 0 13, fields 1/2, uniq 2, type 0
   root page 48, appr.key vals 1, leaf pages 1, size pages 1
   FIELDS: REF_NAME ID
--------------------------------------
TABLE: name SYS_FOREIGN_COLS, id 0 12, columns 7, indexes 1, appr.rows 1
  COLUMNS: ID: DATA_VARCHAR DATA_ENGLISH len 0;
           POS: DATA_INT len 4;
           FOR_COL_NAME: DATA_VARCHAR DATA_ENGLISH len 0;
```
 REF\_COL\_NAME: DATA\_VARCHAR DATA\_ENGLISH len 0; DB\_ROW\_ID: DATA\_SYS prtype 256 len 6; DB\_TRX\_ID: DATA\_SYS prtype 257 len 6; INDEX: name ID\_IND, id 0 14, fields 2/6, uniq 2, type 3 root page 49, appr.key vals 1, leaf pages 1, size pages 1 FIELDS: ID POS DB\_TRX\_ID DB\_ROLL\_PTR FOR\_COL\_NAME REF\_COL\_NAME -------------------------------------- TABLE: name test/child, id 0 14, columns 10, indexes 2, appr.rows 201 COLUMNS: par\_id: DATA\_INT DATA\_BINARY\_TYPE DATA\_NOT\_NULL len 4; child\_id: DATA\_INT DATA\_BINARY\_TYPE DATA\_NOT\_NULL len 4; name: DATA\_VARCHAR prtype 524303 len 40; birth: DATA\_INT DATA\_BINARY\_TYPE len 3; weight: DATA\_FIXBINARY DATA\_BINARY\_TYPE len 5; misc info: DATA VARCHAR prtype 524303 len 255; last\_update: DATA\_INT DATA\_UNSIGNED DATA\_BINARY\_TYPE DATA\_NOT\_NULL len 4; DB\_ROW\_ID: DATA\_SYS prtype 256 len 6; DB\_TRX\_ID: DATA\_SYS prtype 257 len 6; INDEX: name PRIMARY, id 0 17, fields 2/9, uniq 2, type 3 root page 52, appr.key vals 201, leaf pages 5, size pages 6 FIELDS: par\_id child\_id DB\_TRX\_ID DB\_ROLL\_PTR name birth weight misc\_info last\_update INDEX: name name, id 0 18, fields 1/3, uniq 3, type 0 root page 53, appr.key vals 210, leaf pages 1, size pages 1 FIELDS: name par\_id child\_id FOREIGN KEY CONSTRAINT test/child\_ibfk\_1: test/child ( par\_id ) REFERENCES test/parent ( par\_id ) -------------------------------------- TABLE: name test/innodb\_table\_monitor, id 0 15, columns 4, indexes 1, appr.rows 0 COLUMNS: i: DATA\_INT DATA\_BINARY\_TYPE len 4; DB\_ROW\_ID: DATA\_SYS prtype 256 len 6; DB\_TRX\_ID: DATA\_SYS prtype 257 len 6; INDEX: name GEN\_CLUST\_INDEX, id 0 19, fields 0/4, uniq 1, type 1 root page 193, appr.key vals 0, leaf pages 1, size pages 1 FIELDS: DB\_ROW\_ID DB\_TRX\_ID DB\_ROLL\_PTR i -------------------------------------- TABLE: name test/parent, id 0 13, columns 6, indexes 2, appr.rows 299 COLUMNS: par\_id: DATA\_INT DATA\_BINARY\_TYPE DATA\_NOT\_NULL len 4; fname: DATA\_CHAR prtype 524542 len 20; lname: DATA\_CHAR prtype 524542 len 20; DB\_ROW\_ID: DATA\_SYS prtype 256 len 6; DB\_TRX\_ID: DATA\_SYS prtype 257 len 6; INDEX: name PRIMARY, id 0 15, fields 1/5, uniq 1, type 3 root page 50, appr.key vals 299, leaf pages 2, size pages 3 FIELDS: par\_id DB\_TRX\_ID DB\_ROLL\_PTR fname lname INDEX: name lname, id 0 16, fields 2/3, uniq 2, type 2 root page 51, appr.key vals 300, leaf pages 1, size pages 1 FIELDS: lname fname par\_id FOREIGN KEY CONSTRAINT test/child\_ibfk\_1: test/child ( par\_id ) REFERENCES test/parent ( par\_id ) --------------------------------------END OF INNODB TABLE MONITOR OUTPUT ==================================

For each table, Table Monitor output contains a section that displays general information about the table and specific information about its columns, indexes, and foreign keys.

The general information for each table includes the table name (in db\_name/tbl\_name format except for internal tables), its ID, the number of columns and indexes, and an approximate row count.

The COLUMNS part of a table section lists each column in the table. Information for each column indicates its name and data type characteristics. Some internal columns are added by InnoDB, such as DB\_ROW\_ID (row ID), DB\_TRX\_ID (transaction ID), and DB\_ROLL\_PTR (a pointer to the rollback/undo data).

#### • DATA\_xxx

These symbols indicate the data type. There may be multiple  $\text{DATA}$   $\text{xxx}$  symbols for a given column.

• prtype

The column's "precise" type. This field includes information such as the column data type, character set code, nullability, signedness, and whether it is a binary string. This field is described in the  $\text{innobase}/$ include/data0type.h source file.

• len

The column length in bytes.

Each INDEX part of the table section provides the name and characteristics of one table index:

• name

The index name. If the name is PRIMARY, the index is a primary key. If the name is GEN CLUST INDEX, the index is the clustered index that is created automatically if the table definition doesn't include a primary key or non-NULL unique index. See [Section 14.6.2.1, "Clustered and Secondary Indexes".](#page-2025-0)

• id

The index ID.

• fields

The number of fields in the index, as a value in  $m/n$  format:

- $\bullet$  m is the number of user-defined columns; that is, the number of columns you would see in the index definition in a CREATE TABLE statement.
- $\bullet$  n is the total number of index columns, including those added internally. For the clustered index, the total includes the other columns in the table definition, plus any columns added internally. For a secondary index, the total includes the columns from the primary key that are not part of the secondary index.
- uniq

The number of leading fields that are enough to determine index values uniquely.

• type

The index type. This is a bit field. For example, 1 indicates a clustered index and 2 indicates a unique index, so a clustered index (which always contains unique values), has the  $type$  value 3. An index with type value 0 is neither clustered nor unique. The flag values are defined in the  $\text{innobase}/\text{include}/$ dict0mem.h source file.

• root page

The index root page number.

• appr. key vals

The approximate index cardinality.

• leaf pages

The approximate number of leaf pages in the index.

• size pages

The approximate total number of pages in the index.

• FIELDS

The names of the fields in the index. For a clustered index that was generated automatically, the field list begins with the internal DB\_ROW\_ID (row ID) field. DB\_TRX\_ID and DB\_ROLL\_PTR are always added internally to the clustered index, following the fields that comprise the primary key. For a secondary index, the final fields are those from the primary key that are not part of the secondary index.

The end of the table section lists the FOREIGN KEY definitions that apply to the table. This information appears whether the table is a referencing or referenced table.

# **14.18 InnoDB Backup and Recovery**

This section covers topics related to **InnoDB** backup and recovery.

- For information about backup techniques applicable to InnoDB, see [Section 14.18.1, "InnoDB Backup".](#page-2257-0)
- For information about point-in-time recovery, recovery from disk failure or corruption, and how InnoDB performs crash recovery, see [Section 14.18.2, "InnoDB Recovery"](#page-2258-0).

# <span id="page-2257-0"></span>**14.18.1 InnoDB Backup**

The key to safe database management is making regular backups. Depending on your data volume, number of MySQL servers, and database workload, you can use these backup techniques, alone or in combination: [hot backup](#page-4233-0) with MySQL Enterprise Backup; [cold backup](#page-4217-0) by copying files while the MySQL server is shut down; [logical backup](#page-4243-0) with [mysqldump](#page-401-0) for smaller data volumes or to record the structure of schema objects. Hot and cold backups are [physical backups](#page-4253-0) that copy actual data files, which can be used directly by the [mysqld](#page-326-0) server for faster restore.

Using  $MvSQL$  Enterprise Backup is the recommended method for backing up  $\text{InnoDB}$  data.

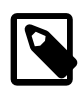

### **Note**

InnoDB does not support databases that are restored using third-party backup tools.

## **Hot Backups**

The mysqlbackup command, part of the MySQL Enterprise Backup component, lets you back up a running MySQL instance, including  $\text{InnODB}$  tables, with minimal disruption to operations while producing a consistent snapshot of the database. When mysqlbackup is copying InnoDB tables, reads and writes to InnoDB tables can continue. MySQL Enterprise Backup can also create compressed backup files, and back up subsets of tables and databases. In conjunction with the MySQL binary log, users can perform point-in-time recovery. MySQL Enterprise Backup is part of the MySQL Enterprise subscription. For more details, see [Section 24.2, "MySQL Enterprise Backup Overview"](#page-3503-0).

## **Cold Backups**

If you can shut down the MySQL server, you can make a physical backup that consists of all files used by InnoDB to manage its tables. Use the following procedure:

- 1. Perform a [slow shutdown](#page-4264-0) of the MySQL server and make sure that it stops without errors.
- 2. Copy all InnoDB data files (ibdata files and . ibd files) into a safe place.
- 3. Copy all the . frm files for InnoDB tables to a safe place.
- 4. Copy all InnoDB log files (ib\_logfile files) to a safe place.
- 5. Copy your  $my$ . cnf configuration file or files to a safe place.

#### **Logical Backups Using mysqldump**

In addition to physical backups, it is recommended that you regularly create logical backups by dumping your tables using [mysqldump](#page-401-0). A binary file might be corrupted without you noticing it. Dumped tables are stored into text files that are human-readable, so spotting table corruption becomes easier. Also, because the format is simpler, the chance for serious data corruption is smaller.  $mysg1dump$  also has a  $-sing1e$ [transaction](#page-422-0) option for making a consistent snapshot without locking out other clients. See [Section 7.3.1,](#page-1043-0) ["Establishing a Backup Policy"](#page-1043-0).

Replication works with [InnoDB](#page-1984-0) tables, so you can use MySQL replication capabilities to keep a copy of your database at database sites requiring high availability. See [Section 14.19, "InnoDB and MySQL](#page-2260-0) [Replication".](#page-2260-0)

# <span id="page-2258-0"></span>**14.18.2 InnoDB Recovery**

This section describes InnoDB recovery. Topics include:

- [Point-in-Time Recovery](#page-2258-1)
- [Recovery from Data Corruption or Disk Failure](#page-2258-2)
- [InnoDB Crash Recovery](#page-2258-3)

#### <span id="page-2258-1"></span>**Point-in-Time Recovery**

To recover an InnoDB database to the present from the time at which the physical backup was made, you must run MySQL server with binary logging enabled, even before taking the backup. To achieve point-intime recovery after restoring a backup, you can apply changes from the binary log that occurred after the backup was made. See [Section 7.5, "Point-in-Time \(Incremental\) Recovery Using the Binary Log".](#page-1051-0)

#### <span id="page-2258-2"></span>**Recovery from Data Corruption or Disk Failure**

If your database becomes corrupted or disk failure occurs, you must perform the recovery using a backup. In the case of corruption, first find a backup that is not corrupted. After restoring the base backup, do a point-in-time recovery from the binary log files using  $my\text{sglbinlog}$  and  $my\text{sgl}$  to restore the changes that occurred after the backup was made.

In some cases of database corruption, it is enough to dump, drop, and re-create one or a few corrupt tables. You can use the [CHECK TABLE](#page-1901-0) statement to check whether a table is corrupt, although [CHECK](#page-1901-0) [TABLE](#page-1901-0) naturally cannot detect every possible kind of corruption. You can use the Tablespace Monitor to check the integrity of the file space management inside the tablespace files.

In some cases, apparent database page corruption is actually due to the operating system corrupting its own file cache, and the data on disk may be okay. It is best to try restarting the computer first. Doing so may eliminate errors that appeared to be database page corruption. If MySQL still has trouble starting because of InnoDB consistency problems, see [Section 14.21.2, "Forcing InnoDB Recovery"](#page-2299-0) for steps to start the instance in recovery mode, which permits you to dump the data.

#### <span id="page-2258-3"></span>**InnoDB Crash Recovery**

To recover from an unexpected MySQL server exit, the only requirement is to restart the MySQL server. InnoDB automatically checks the logs and performs a roll-forward of the database to the present. InnoDB automatically rolls back uncommitted transactions that were present at the time of the crash. During recovery, [mysqld](#page-326-0) displays output similar to this:

```
InnoDB: Log scan progressed past the checkpoint lsn 430875675
InnoDB: Database was not shutdown normally!
InnoDB: Starting crash recovery.
InnoDB: Reading tablespace information from the .ibd files...
InnoDB: Restoring possible half-written data pages
InnoDB: from the doublewrite buffer...
InnoDB: Doing recovery: scanned up to log sequence number 436118528
InnoDB: Doing recovery: scanned up to log sequence number 441361408
InnoDB: Doing recovery: scanned up to log sequence number 446604288
InnoDB: Doing recovery: scanned up to log sequence number 451847168
InnoDB: Doing recovery: scanned up to log sequence number 457090048
InnoDB: Doing recovery: scanned up to log sequence number 462332928
InnoDB: Doing recovery: scanned up to log sequence number 467575808
InnoDB: Doing recovery: scanned up to log sequence number 472818688
InnoDB: Doing recovery: scanned up to log sequence number 478061568
InnoDB: Starting an apply batch of log records to the database...
InnoDB: Progress in percent: 0 1 2 3 4 5 6 7 8 9 10 11 12 13 14 15
16 17 18 19 20 21 22 23 24 25 26 27 28 29 30 31 32 33 34 35 36 37
38 39 40 41 42 43 44 45 46 47 48 49 50 51 52 53 54 55 56 57 58 59
60 61 62 63 64 65 66 67 68 69 70 71 72 73 74 75 76 77 78 79 80 81
82 83 84 85 86 87 88 89 90 91 92 93 94 95 96 97 98 99
InnoDB: Apply batch completed
InnoDB: Doing recovery: scanned up to log sequence number 483304448
InnoDB: Doing recovery: scanned up to log sequence number 488547328
InnoDB: Doing recovery: scanned up to log sequence number 493790208
InnoDB: Doing recovery: scanned up to log sequence number 496426509
InnoDB: 1 transaction(s) which must be rolled back or cleaned up
InnoDB: in total 1441473 row operations to undo
InnoDB: Trx id counter is 2304
InnoDB: Starting an apply batch of log records to the database...
InnoDB: Progress in percent: 1 2 3 4 5 6 7 8 9 10 11 12 13 14 15
16 17 18 19 20 21 22 23 24 25 26 27 28 29 30 31 32 33 34 35 36 37
38 39 40 41 42 43 44 45 46 47 48 49 50 51 52 53 54 55 56 57 58 59
60 61 62 63 64 65 66 67 68 69 70 71 72 73 74 75 76 77 78 79 80 81
82 83 84 85 86 87 88 89 90 91 92 93 94 95 96 97 98 99
InnoDB: Apply batch completed
...
InnoDB: Waiting for purge to start
Starting in background the rollback of uncommitted transactions
InnoDB: Rolling back trx with id 2022, 1441473 rows to undo
...
InnoDB: 5.6.36 started; log sequence number 496426509
...
./mysqld: ready for connections.
```
The InnoDB [crash recovery](#page-4222-0) process consists of several steps:

#### • [Redo log](#page-4257-0) application

Redo log application is the first step and is performed during initialization, before accepting any connections. If all changes are flushed from the [buffer pool](#page-4213-0) to the [tablespaces](#page-4269-0) (ibdata\* and \*.ibd files) at the time of the shutdown or crash, redo log application is skipped. InnoDB also skips redo log application if redo log files are missing at startup.

Removing redo logs to speed up recovery is not recommended, even if some data loss is acceptable. Removing redo logs should only be considered after a clean shutdown, with [innodb\\_fast\\_shutdown](#page-2161-0) set to 0 or 1.

• [Roll back](#page-4259-0) of incomplete [transactions](#page-4270-0)

Incomplete transactions are any transactions that were active at the time of unexpected exit or [fast](#page-4228-0) [shutdown.](#page-4228-0) The time it takes to roll back an incomplete transaction can be three or four times the amount of time a transaction is active before it is interrupted, depending on server load.

You cannot cancel transactions that are being rolled back. In extreme cases, when rolling back transactions is expected to take an exceptionally long time, it may be faster to start InnoDB with an innodb force recovery setting of 3 or greater. See [Section 14.21.2, "Forcing InnoDB Recovery".](#page-2299-0)

• [Change buffer](#page-4215-0) merge

Applying changes from the change buffer (part of the [system tablespace](#page-4267-0)) to leaf pages of secondary indexes, as the index pages are read to the buffer pool.

• [Purge](#page-4255-0)

Deleting delete-marked records that are no longer visible to active transactions.

The steps that follow redo log application do not depend on the redo log (other than for logging the writes) and are performed in parallel with normal processing. Of these, only rollback of incomplete transactions is special to crash recovery. The insert buffer merge and the purge are performed during normal processing.

After redo log application, InnoDB attempts to accept connections as early as possible, to reduce downtime. As part of crash recovery,  $In **DOB**$  rolls back transactions that were not committed or in  $XA$ PREPARE state when the server exited. The rollback is performed by a background thread, executed in parallel with transactions from new connections. Until the rollback operation is completed, new connections may encounter locking conflicts with recovered transactions.

In most situations, even if the MySQL server was killed unexpectedly in the middle of heavy activity, the recovery process happens automatically and no action is required of the DBA. If a hardware failure or severe system error corrupted InnoDB data, MySQL might refuse to start. In this case, see [Section 14.21.2, "Forcing InnoDB Recovery"](#page-2299-0).

For information about the binary log and  $\text{InnODE}$  crash recovery, see [Section 5.4.4, "The Binary Log"](#page-784-0).

# <span id="page-2260-0"></span>**14.19 InnoDB and MySQL Replication**

It is possible to use replication in a way where the storage engine on the replica is not the same as the storage engine on the source. For example, you can replicate modifications to an InnoDB table on the source to a MyISAM table on the replica. For more information see, [Section 17.3.3, "Using Replication with](#page-2531-0) [Different Source and Replica Storage Engines".](#page-2531-0)

For information about setting up a replica, see [Section 17.1.1.8, "Setting Up Replication with Existing](#page-2421-0) [Data"](#page-2421-0). To make a new replica without taking down the source or an existing replica, use the [MySQL](#page-3503-0) [Enterprise Backup](#page-3503-0) product.

Transactions that fail on the source do not affect replication. MySQL replication is based on the binary log where MySQL writes SQL statements that modify data. A transaction that fails (for example, because of a foreign key violation, or because it is rolled back) is not written to the binary log, so it is not sent to replicas. See [Section 13.3.1, "START TRANSACTION, COMMIT, and ROLLBACK Statements".](#page-1808-0)

**Replication and CASCADE.** Cascading actions for **InnoDB** tables on the source are executed on the replica only if the tables sharing the foreign key relation use  $\text{InnoDB}$  on both the source and replica. This is true whether you are using statement-based or row-based replication. Suppose that you have started replication, and then create two tables on the source using the following [CREATE TABLE](#page-1687-0) statements:

```
CREATE TABLE fc1 (
   i INT PRIMARY KEY,
    j INT
) ENGINE = InnoDB;
CREATE TABLE fc2 (
   m INT PRIMARY KEY,
    n INT,
    FOREIGN KEY ni (n) REFERENCES fc1 (i)
       ON DELETE CASCADE
) ENGINE = InnoDB;
```
If the replica does not have InnoDB support enabled, the tables on the replica are created, but they use the MyISAM storage engine, and the FOREIGN KEY option is ignored. Now we insert some rows into the tables on the source:

```
source> INSERT INTO fc1 VALUES (1, 1), (2, 2);
Query OK, 2 rows affected (0.09 sec)
Records: 2 Duplicates: 0 Warnings: 0
source> INSERT INTO fc2 VALUES (1, 1), (2, 2), (3, 1);
Query OK, 3 rows affected (0.19 sec)
Records: 3 Duplicates: 0 Warnings: 0
```
At this point, on both the source and the replica, table  $f c1$  contains 2 rows, and table  $f c2$  contains 3 rows, as shown here:

```
source> SELECT * FROM fc1;
+---+------+
| i | j |+---+------+
| 1 | 1 |
| 2 | 2 |
 +---+------+
2 rows in set (0.00 sec)
source> SELECT * FROM fc2;
+---+------+
| m | n |
+---+------+
| 1 | 1 |
| 2 | 2 |
| 3 | 1 |+---+------+
3 rows in set (0.00 sec)
replica> SELECT * FROM fc1;
+---+------+
| i | j |+---+------+
| 1 | 1 |
| 2 | 2 |
+---+------+
2 rows in set (0.00 sec)
replica> SELECT * FROM fc2;
+---+------+
| m | n |
+---+------+
| 1 | 1 |
| 2 | 2 |
| 3 | 1 |
+---+------+
3 rows in set (0.00 sec)
```
Now suppose that you perform the following [DELETE](#page-1739-0) statement on the source:

source> **DELETE FROM fc1 WHERE i=1;** Query OK, 1 row affected (0.09 sec)

Due to the cascade, table  $f c2$  on the source now contains only 1 row:

```
source> SELECT * FROM fc2;
+---+---+
| m | n |
  +---+---+
| 2 | 2 |
+---+---+
1 row in set (0.00 sec)
```
However, the cascade does not propagate on the replica because on the replica the [DELETE](#page-1739-0) for  $f \text{cl}$ deletes no rows from  $f\text{c}2$ . The replica's copy of  $f\text{c}2$  still contains all of the rows that were originally inserted:

```
replica> SELECT * FROM fc2;
  +---+---+
 | m | n |
+---+---+
| 1 | 1 |
 | 3 | 1 |
| 2 | 2 |
+---+---+
3 rows in set (0.00 sec)
```
This difference is due to the fact that the cascading deletes are handled internally by the  $\text{InnoDB storage}$ engine, which means that none of the changes are logged.

# **14.20 InnoDB memcached Plugin**

The InnoDB memcached plugin (daemon\_memcached) provides an integrated memcached daemon that automatically stores and retrieves data from InnoDB tables, turning the MySQL server into a fast "keyvalue store". Instead of formulating queries in SQL, you can use simple  $get, set, and incr$  operations that avoid the performance overhead associated with SQL parsing and constructing a query optimization plan. You can also access the same InnoDB tables through SQL for convenience, complex queries, bulk operations, and other strengths of traditional database software.

This "NoSQL-style" interface uses the memcached API to speed up database operations, letting InnoDB handle memory caching using its [buffer pool](#page-4213-0) mechanism. Data modified through memcached operations such as add, set, and incr are stored to disk, in InnoDB tables. The combination of memcached simplicity and InnoDB reliability and consistency provides users with the best of both worlds, as explained in [Section 14.20.1, "Benefits of the InnoDB memcached Plugin"](#page-2262-0). For an architectural overview, see [Section 14.20.2, "InnoDB memcached Architecture"](#page-2263-0).

# <span id="page-2262-0"></span>**14.20.1 Benefits of the InnoDB memcached Plugin**

This section outlines advantages the daemon memcached plugin. The combination of InnoDB tables and memcached offers advantages over using either by themselves.

- Direct access to the InnoDB storage engine avoids the parsing and planning overhead of SQL.
- Running memcached in the same process space as the MySQL server avoids the network overhead of passing requests back and forth.
- Data written using the memcached protocol is transparently written to an  $\text{InnoDB}$  table, without going through the MySQL SQL layer. You can control frequency of writes to achieve higher raw performance when updating non-critical data.
- Data requested through the memcached protocol is transparently queried from an InnoDB table, without going through the MySQL SQL layer.
- Subsequent requests for the same data is served from the  $InnODB$  buffer pool. The buffer pool handles the in-memory caching. You can tune performance of data-intensive operations using InnoDB configuration options.
- Data can be unstructured or structured, depending on the type of application. You can create a new table for data, or use existing tables.
- InnoDB can handle composing and decomposing multiple column values into a single memcached item value, reducing the amount of string parsing and concatenation required in your application. For example, you can store the string value  $2|4|6|8$  in the memcached cache, and have  $\text{InnoDB}$  split the value based on a separator character, then store the result in four numeric columns.
- The transfer between memory and disk is handled automatically, simplifying application logic.
- Data is stored in a MySQL database to protect against crashes, outages, and corruption.
- You can access the underlying  $\text{InnODE}$  table through SQL for reporting, analysis, ad hoc queries, bulk loading, multi-step transactional computations, set operations such as union and intersection, and other operations suited to the expressiveness and flexibility of SQL.
- You can ensure high availability by using the daemon\_memcached plugin on a source server in combination with MySQL replication.
- The integration of memcached with MySQL provides a way to make in-memory data persistent, so you can use it for more significant kinds of data. You can use more add, incr, and similar write operations in your application without concern that data could be lost. You can stop and start the memcached server without losing updates made to cached data. To guard against unexpected outages, you can take advantage of **InnoDB** crash recovery, replication, and backup capabilities.
- The way InnoDB does fast [primary key](#page-4254-0) lookups is a natural fit for memcached single-item queries. The direct, low-level database access path used by the daemon\_memcached plugin is much more efficient for key-value lookups than equivalent SQL queries.
- The serialization features of memcached, which can turn complex data structures, binary files, or even code blocks into storeable strings, offer a simple way to get such objects into a database.
- Because you can access the underlying data through SQL, you can produce reports, search or update across multiple keys, and call functions such as  $AVG()$  and  $MAX()$  on memcached data. All of these operations are expensive or complicated using memcached by itself.
- You do not need to manually load data into memcached at startup. As particular keys are requested by an application, values are retrieved from the database automatically, and cached in memory using the InnoDB [buffer pool](#page-4213-0).
- Because memcached consumes relatively little CPU, and its memory footprint is easy to control, it can run comfortably alongside a MySQL instance on the same system.
- Because data consistency is enforced by mechanisms used for regular  $\text{InnoDB}$  tables, you do not have to worry about stale memcached data or fallback logic to query the database in the case of a missing key.

# <span id="page-2263-0"></span>**14.20.2 InnoDB memcached Architecture**

The InnoDB memcached plugin implements memcached as a MySQL plugin daemon that accesses the InnoDB storage engine directly, bypassing the MySQL SQL layer.

The following diagram illustrates how an application accesses data through the daemon\_memcached plugin, compared with SQL.

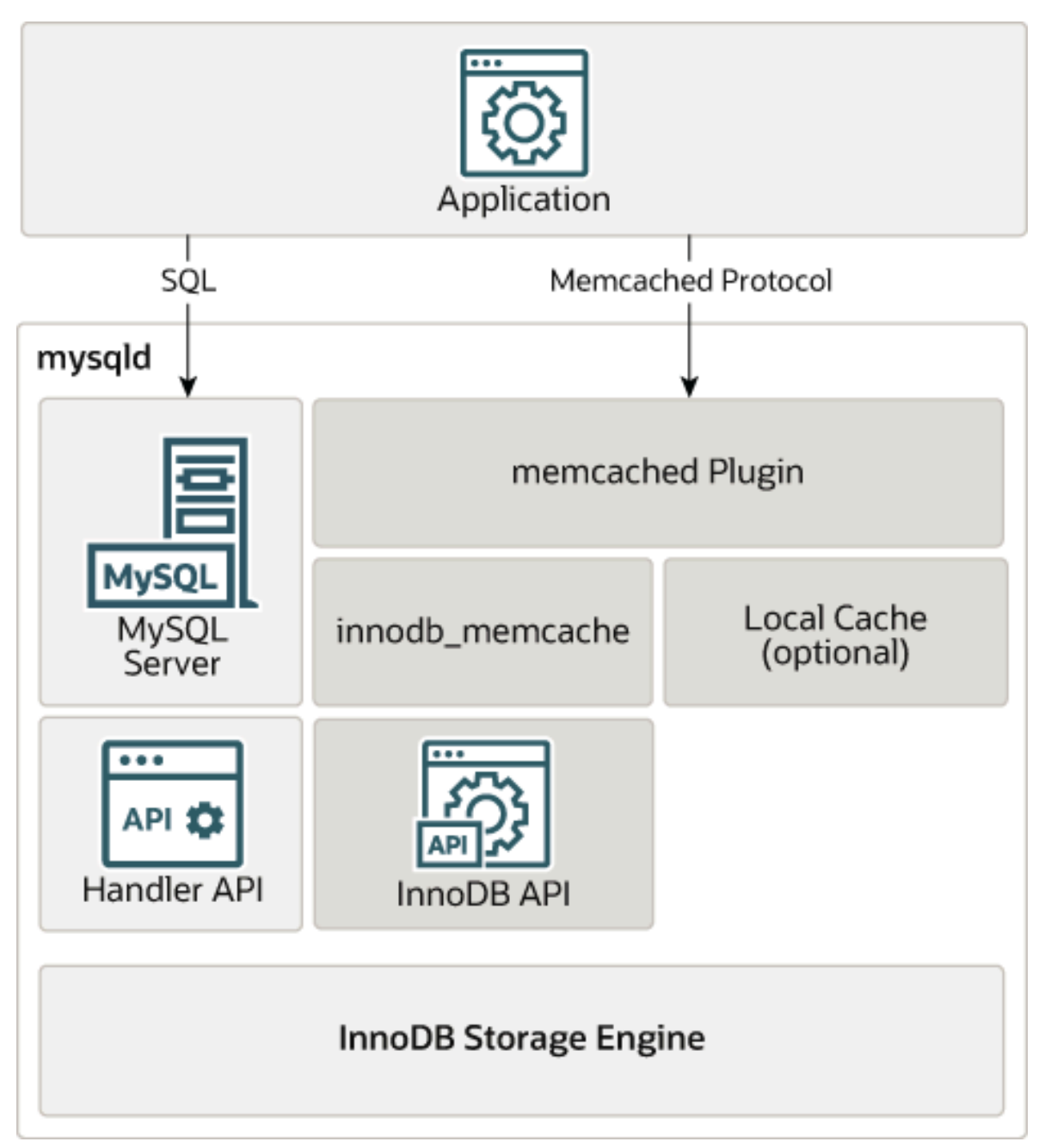

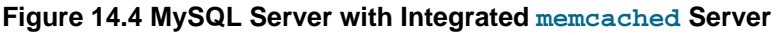

Features of the daemon\_memcached plugin:

- memcached as a daemon plugin of [mysqld](#page-326-0). Both [mysqld](#page-326-0) and memcached run in the same process space, with very low latency access to data.
- Direct access to InnoDB tables, bypassing the SQL parser, the optimizer, and even the Handler API layer.
- Standard memcached protocols, including the text-based protocol and the binary protocol. The daemon memcached plugin passes all 55 compatibility tests of the memcapable command.
- Multi-column support. You can map multiple columns into the "value" part of the key-value store, with column values delimited by a user-specified separator character.
- By default, the memcached protocol is used to read and write data directly to  $\text{InnoDB}$ , letting MySQL manage in-memory caching using the **InnoDB** [buffer pool.](#page-4213-0) The default settings represent a combination of high reliability and the fewest surprises for database applications. For example, default settings avoid uncommitted data on the database side, or stale data returned for memcached get requests.
- Advanced users can configure the system as a traditional memcached server, with all data cached only in the memcached engine (memory caching), or use a combination of the "memcached engine" (memory caching) and the InnoDB memcached engine (InnoDB as back-end persistent storage).
- Control over how often data is passed back and forth between InnoDB and memcached operations through the [innodb\\_api\\_bk\\_commit\\_interval](#page-2146-0), [daemon\\_memcached\\_r\\_batch\\_size](#page-2143-0), and [daemon\\_memcached\\_w\\_batch\\_size](#page-2144-0) configuration options. Batch size options default to a value of 1 for maximum reliability.
- The ability to specify memcached options through the [daemon\\_memcached\\_option](#page-2143-1) configuration parameter. For example, you can change the port that memcached listens on, reduce the maximum number of simultaneous connections, change the maximum memory size for a key-value pair, or enable debugging messages for the error log.
- The [innodb\\_api\\_trx\\_level](#page-2148-0) configuration option controls the transaction [isolation level](#page-4239-0) on queries processed by memcached. Although memcached has no concept of [transactions](#page-4270-0), you can use this option to control how soon memcached sees changes caused by SQL statements issued on the table used by the daemon\_memcached plugin. By default, [innodb\\_api\\_trx\\_level](#page-2148-0) is set to [READ](#page-2048-0) [UNCOMMITTED](#page-2048-0).
- The [innodb\\_api\\_enable\\_mdl](#page-2147-0) option can be used to lock the table at the MySQL level, so that the mapped table cannot be dropped or altered by [DDL](#page-4224-0) through the SQL interface. Without the lock, the table can be dropped from the MySQL layer, but kept in InnoDB storage until memcached or some other user stops using it. "MDL" stands for "metadata locking".

## **Differences Between InnoDB memcached and Traditional memcached**

You may already be familiar with using memcached with MySQL, as described in [Section 16.2, "Using](#page-2351-0) [MySQL with](#page-2351-0) memcached". This section describes how features of the integrated InnoDB memcached plugin differ from traditional memcached.

• Installation: The memcached library comes with the MySQL server, making installation and setup relatively easy. Installation involves running the innodb memcached config.sql script to create a demo test table for memcached to use, issuing an [INSTALL PLUGIN](#page-1911-0) statement to enable the daemon memcached plugin, and adding desired memcached options to a MySQL configuration file or startup script. You might still install the traditional memcached distribution for additional utilities such as memcp, memcat, and memcapable.

For comparison with traditional memcached, see [Section 16.2.1, "Installing](#page-2352-0) memcached".

• Deployment: With traditional memcached, it is typical to run large numbers of low-capacity memcached servers. A typical deployment of the daemon\_memcached plugin, however, involves a smaller number of moderate or high-powered servers that are already running MySQL. The benefit of this configuration is in improving efficiency of individual database servers rather than exploiting unused memory or distributing lookups across large numbers of servers. In the default configuration, very little memory is used for

memcached, and in-memory lookups are served from the InnoDB [buffer pool,](#page-4213-0) which automatically caches the most recently and frequently used data. As with a traditional MySQL server instance, keep the value of the  $\text{innode}$  buffer pool size configuration option as high as practical (without causing paging at the OS level), so that as much work as possible is performed in memory.

For comparison with traditional memcached, see [Section 16.2.2.2, "](#page-2358-0)memcached Deployment".

• Expiry: By default (that is, using the innodb\_only caching policy), the latest data from the InnoDB table is always returned, so the expiry options have no practical effect. If you change the caching policy to caching or cache  $\phi$ only, the expiry options work as usual, but requested data might be stale if it is updated in the underlying table before it expires from the memory cache.

For comparison with traditional memcached, see [Section 16.2.2.4, "Data Expiry".](#page-2359-0)

• Namespaces: memcached is like a large directory where you give files elaborate names with prefixes and suffixes to keep the files from conflicting. The daemon memcached plugin lets you use similar naming conventions for keys, with one addition. Key names in the format @@table  $id.key.table\_id$  are decoded to reference a specific a table, using mapping data from the innodb memcache.containers table. The  $key$  is looked up in or written to the specified table.

The @@ notation only works for individual calls to get, add, and set functions, but not others such as incr or delete. To designate a default table for subsequent memcached operations within a session, perform a get request using the @@ notation with a  $table_id$ , but without the key portion. For example:

get @@table\_id

Subsequent get, set, incr, delete, and other operations use the table designated by table\_id in the innodb memcache.containers.name column.

For comparison with traditional memcached, see [Section 16.2.2.3, "Using Namespaces".](#page-2358-1)

• Hashing and distribution: The default configuration, which uses the  $\text{inmod}$  only caching policy, is suitable for a traditional deployment configuration where all data is available on all servers, such as a set of replica servers.

If you physically divide data, as in a sharded configuration, you can split data across several machines running the daemon\_memcached plugin, and use the traditional memcached hashing mechanism to route requests to a particular machine. On the MySQL side, you would typically let all data be inserted by add requests to memcached so that appropriate values are stored in the database on the appropriate server.

For comparison with traditional memcached, see Section 16.2.2.5, "memcached [Hashing/Distribution](#page-2359-1) [Types".](#page-2359-1)

• Memory usage: By default (with the innodb only caching policy), the memcached protocol passes information back and forth with InnoDB tables, and the InnoDB buffer pool handles in-memory lookups instead of memcached memory usage growing and shrinking. Relatively little memory is used on the memcached side.

If you switch the caching policy to caching or cache\_only, the normal rules of memcached memory usage apply. Memory for memcached data values is allocated in terms of "slabs". You can control slab size and maximum memory used for memcached.

Either way, you can monitor and troubleshoot the daemon\_memcached plugin using the familiar [statistics](#page-2399-0) system, accessed through the standard protocol, over a telnet session, for example. Extra utilities are not included with the daemon\_memcached plugin. You can use the [memcached-tool](#page-2407-0) script to install a full memcached distribution.

For comparison with traditional memcached, see [Section 16.2.2.7, "Memory Allocation within](#page-2369-0) [memcached](#page-2369-0)".

• Thread usage: MySQL threads and memcached threads co-exist on the same server. Limits imposed on threads by the operating system apply to the total number of threads.

For comparison with traditional memcached, see [Section 16.2.2.8, "](#page-2370-0)memcached Thread Support".

• Log usage: Because the memcached daemon is run alongside the MySQL server and writes to stderr, the  $-v$ ,  $-vv$ , and  $-vv$  options for logging write output to the MySQL [error log](#page-4227-1).

For comparison with traditional memcached, see [Section 16.2.2.9, "](#page-2370-1)memcached Logs".

• memcached operations: Familiar memcached operations such as get, set, add, and delete are available. Serialization (that is, the exact string format representing complex data structures) depends on the language interface.

For comparison with traditional memcached, see [Section 16.2.3.1, "Basic](#page-2374-0) memcached Operations".

• Using memcached as a MySQL front end: This is the primary purpose of the InnoDB memcached plugin. An integrated memcached daemon improves application performance, and having InnoDB handle data transfers between memory and disk simplifies application logic.

For comparison with traditional memcached, see [Section 16.2.3.2, "Using](#page-2374-1) memcached as a MySQL [Caching Layer".](#page-2374-1)

• Utilities: The MySQL server includes the libmemcached library but not additional command-line utilities. To use commands such as memcp, memcat, and memcapable commands, install a full memcached distribution. When memrm and memflush remove items from the cache, the items are also removed from the underlying InnoDB table.

For comparison with traditional memcached, see libmemcached [Command-Line Utilities.](#page-2383-0)

• Programming interfaces: You can access the MySQL server through the daemon\_memcached plugin using all supported languages: [C and C++,](#page-2376-0) [Java](#page-2393-0), [Perl,](#page-2384-0) [Python](#page-2386-0), [PHP,](#page-2389-0) and [Ruby.](#page-2392-0) Specify the server hostname and port as with a traditional memcached server. By default, the daemon memcached plugin listens on port 11211. You can use both the [text and binary protocols.](#page-2394-0) You can customize the [behavior](#page-2382-0) of memcached functions at runtime. Serialization (that is, the exact string format representing complex data structures) depends on the language interface.

For comparison with traditional memcached, see [Section 16.2.3, "Developing a](#page-2373-0) memcached Application".

• Frequently asked questions: MySQL has an extensive FAQ for traditional memcached. The FAQ is mostly applicable, except that using InnoDB tables as a storage medium for memcached data means that you can use memcached for more write-intensive applications than before, rather than as a readonly cache.

See [Section 16.2.5, "](#page-2409-0)memcached FAQ".

# **14.20.3 Setting Up the InnoDB memcached Plugin**

This section describes how to set up the daemon\_memcached plugin on a MySQL server. Because the memcached daemon is tightly integrated with the MySQL server to avoid network traffic and minimize latency, you perform this process on each MySQL instance that uses this feature.
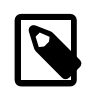

#### **Note**

Before setting up the daemon memcached plugin, consult [Section 14.20.4,](#page-2273-0) ["Security Considerations for the InnoDB memcached Plugin"](#page-2273-0) to understand the security procedures required to prevent unauthorized access.

# **Prerequisites**

- The daemon\_memcached plugin is only supported on Linux, Solaris, and macOS platforms. Other operating systems are not supported.
- When building MySQL from source, you must build with -DWITH INNODB MEMCACHED=ON. This build option generates two shared libraries in the MySQL plugin directory ([plugin\\_dir](#page-679-0)) that are required to run the daemon memcached plugin:
	- libmemcached.so: the memcached daemon plugin to MySQL.
	- innodb\_engine.so: an InnoDB API plugin to memcached.
- libevent must be installed.
	- If you did not build MySQL from source, the libevent library is not included in your installation. Use the installation method for your operating system to install libevent 1.4.12 or later. For example, depending on the operating system, you might use apt-get, yum, or port install. For example, on Ubuntu Linux, use:

```
sudo apt-get install libevent-dev
```
• If you installed MySQL from a source code release, libevent 1.4.12 is bundled with the package and is located at the top level of the MySQL source code directory. If you use the bundled version of libevent, no action is required. If you want to use a local system version of libevent, you must build MySQL with the -DWITH LIBEVENT build option set to system or yes.

# **Installing and Configuring the InnoDB memcached Plugin**

1. Configure the daemon memcached plugin so it can interact with  $InnoDB$  tables by running the innodb\_memcached\_confiq.sql configuration script, which is located in MYSQL\_HOME/share. This script installs the innodb memcache database with three required tables (cache policies, config\_options, and containers). It also installs the demo\_test sample table in the test database.

mysql> **source MYSQL\_HOME/share/innodb\_memcached\_config.sql**

Running the innodb\_memcached\_config.sql script is a one-time operation. The tables remain in place if you later uninstall and re-install the daemon memcached plugin.

```
mysql> USE innodb_memcache;
mysql> SHOW TABLES;
+---------------------------+
| Tables_in_innodb_memcache |
   +---------------------------+
| cache_policies |
 config_options
 | containers |
+---------------------------+
mysql> USE test;
mysql> SHOW TABLES;
+----------------+
```

```
| Tables_in_test |
+----------------+
| demo_test |
 +----------------+
```
Of these tables, the innodb\_memcache.containers table is the most important. Entries in the containers table provide a mapping to InnoDB table columns. Each InnoDB table used with the daemon memcached plugin requires an entry in the containers table.

The innodb\_memcached\_config.sql script inserts a single entry in the containers table that provides a mapping for the demo\_test table. It also inserts a single row of data into the demo\_test table. This data allows you to immediately verify the installation after the setup is completed.

```
mysql> SELECT * FROM innodb_memcache.containers\G
      *************************** 1. row ***************************
                 name: aaa
            db_schema: test
              db_table: demo_test
          key_columns: c1
         value_columns: c2
                flags: c3
            cas_column: c4
     expire_time_column: c5
unique_idx_name_on_key: PRIMARY
mysql> SELECT * FROM test.demo_test;
+----+------------------+------+------+------+
| c1 | c2 | c3 | c4 | c5 |
 +----+------------------+------+------+------+
| AA | HELLO, HELLO | 8 | 0 | 0 |
+----+------------------+------+------+------+
```
For more information about innodb memcache tables and the demo test sample table, see [Section 14.20.7, "InnoDB memcached Plugin Internals"](#page-2291-0).

2. Activate the daemon\_memcached plugin by running the [INSTALL PLUGIN](#page-1911-0) statement:

mysql> **INSTALL PLUGIN daemon\_memcached soname "libmemcached.so";**

Once the plugin is installed, it is automatically activated each time the MySQL server is restarted.

#### **Verifying the InnoDB and memcached Setup**

To verify the daemon\_memcached plugin setup, use a telnet session to issue memcached commands. By default, the memcached daemon listens on port 11211.

1. Retrieve data from the test.demo\_test table. The single row of data in the demo\_test table has a key value of AA.

```
telnet localhost 11211
Trying 127.0.0.1...
Connected to localhost.
Escape character is '^]'.
get AA
VALUE AA 8 12
HELLO, HELLO
END
```
2. Insert data using a set command.

```
set BB 10 0 16
GOODBYE, GOODBYE
STORED
```
#### where:

- set is the command to store a value
- BB is the key
- 10 is a flag for the operation; ignored by memcached but may be used by the client to indicate any type of information; specify 0 if unused
- $\bullet$  0 is the expiration time (TTL); specify 0 if unused
- 16 is the length of the supplied value block in bytes
- GOODBYE, GOODBYE is the value that is stored
- 3. Verify that the data inserted is stored in MySQL by connecting to the MySQL server and querying the test.demo test table.

```
mysql> SELECT * FROM test.demo_test;
+----+------------------+------+------+------+
| c1 | c2 | c3 | c4 | c5+----+------------------+------+------+------+
| AA | HELLO, HELLO | 8 | 0 | 0 |
| BB | GOODBYE, GOODBYE | 10 | 1 | 0 |
+----+------------------+------+------+------+
```
4. Return to the telnet session and retrieve the data that you inserted earlier using key BB.

```
get BB
VALUE BB 10 16
GOODBYE, GOODBYE
END
quit
```
If you shut down the MySQL server, which also shuts off the integrated memcached server, further attempts to access the memcached data fail with a connection error. Normally, the memcached data also disappears at this point, and you would require application logic to load the data back into memory when memcached is restarted. However, the InnoDB memcached plugin automates this process for you.

When you restart MySQL, get operations once again return the key-value pairs you stored in the earlier memcached session. When a key is requested and the associated value is not already in the memory cache, the value is automatically queried from the MySQL test.demo test table.

# **Creating a New Table and Column Mapping**

This example shows how to setup your own InnoDB table with the daemon memcached plugin.

1. Create an  $\text{InnoDB}$  table. The table must have a key column with a unique index. The key column of the city table is  $\text{city}$  id, which is defined as the primary key. The table must also include columns for  $flags, cas, and expiry values. There may be one or more value columns. The city table has three$ value columns (name, state, country).

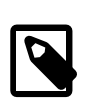

#### **Note**

There is no special requirement with respect to column names as along as a valid mapping is added to the innodb\_memcache.containers table.

```
mysql> CREATE TABLE city (
       city_id VARCHAR(32),
       name VARCHAR(1024),
```

```
 state VARCHAR(1024),
 country VARCHAR(1024),
 flags INT,
 cas BIGINT UNSIGNED, 
 expiry INT,
 primary key(city_id)
 ) ENGINE=InnoDB;
```
2. Add an entry to the innodb\_memcache.containers table so that the daemon memcached plugin knows how to access the  $In **De** table.$  The entry must satisfy the  $inn **ode** member of  $l$  contains a constant.$ table definition. For a description of each field, see [Section 14.20.7, "InnoDB memcached Plugin](#page-2291-0) [Internals".](#page-2291-0)

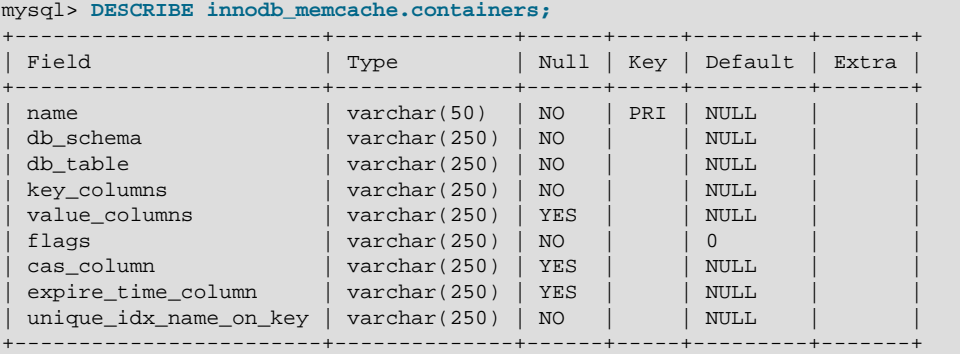

The innodb\_memcache.containers table entry for the city table is defined as:

```
mysql> INSERT INTO `innodb_memcache`.`containers` (
       `name`, `db_schema`, `db_table`, `key_columns`, `value_columns`,
 `flags`, `cas_column`, `expire_time_column`, `unique_idx_name_on_key`)
 VALUES ('default', 'test', 'city', 'city_id', 'name|state|country', 
       'flags','cas','expiry','PRIMARY');
```
- $\bullet$  default is specified for the containers.name column to configure the city table as the default InnoDB table to be used with the daemon memcached plugin.
- Multiple InnoDB table columns (name, state, country) are mapped to containers.value columns using a "|" delimiter.
- The flags, cas\_column, and expire\_time\_column fields of the innodb\_memcache.containers table are typically not significant in applications using the daemon\_memcached plugin. However, a designated InnoDB table column is required for each. When inserting data, specify 0 for these columns if they are unused.
- 3. After updating the innodb memcache.containers table, restart the daemon memcache plugin to apply the changes.

```
mysql> UNINSTALL PLUGIN daemon_memcached;
mysql> INSTALL PLUGIN daemon_memcached soname "libmemcached.so";
```
4. Using telnet, insert data into the city table using a memcached set command.

```
telnet localhost 11211
Trying 127.0.0.1...
Connected to localhost.
Escape character is '^]'.
set B 0 0 22
BANGALORE|BANGALORE|IN
STORED
```
5. Using MySQL, query the  $test.city$  table to verify that the data you inserted was stored.

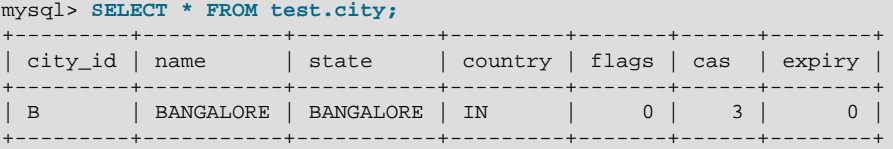

6. Using MySQL, insert additional data into the test.city table.

```
mysql> INSERT INTO city VALUES ('C','CHENNAI','TAMIL NADU','IN', 0, 0 ,0);
mysql> INSERT INTO city VALUES ('D','DELHI','DELHI','IN', 0, 0, 0);
mysql> INSERT INTO city VALUES ('H','HYDERABAD','TELANGANA','IN', 0, 0, 0);
mysql> INSERT INTO city VALUES ('M','MUMBAI','MAHARASHTRA','IN', 0, 0, 0);
```
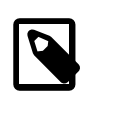

#### **Note**

It is recommended that you specify a value of  $0$  for the  $flags$ ,  $cas\_column$ , and expire\_time\_column fields if they are unused.

7. Using telnet, issue a memcached get command to retrieve data you inserted using MySQL.

```
get H
VALUE H 0 22
HYDERABAD|TELANGANA|IN
END
```
#### **Configuring the InnoDB memcached Plugin**

Traditional memcached configuration options may be specified in a MySQL configuration file or a [mysqld](#page-326-0) startup string, encoded in the argument of the daemon memcached option configuration parameter. memcached configuration options take effect when the plugin is loaded, which occurs each time the MySQL server is started.

For example, to make memcached listen on port 11222 instead of the default port 11211, specify  $-p11222$ as an argument of the [daemon\\_memcached\\_option](#page-2143-0) configuration option:

mysqld .... --daemon\_memcached\_option="-p11222"

Other memcached options can be encoded in the [daemon\\_memcached\\_option](#page-2143-0) string. For example, you can specify options to reduce the maximum number of simultaneous connections, change the maximum memory size for a key-value pair, or enable debugging messages for the error log, and so on.

There are also configuration options specific to the daemon\_memcached plugin. These include:

- [daemon\\_memcached\\_engine\\_lib\\_name](#page-2142-0): Specifies the shared library that implements the InnoDB memcached plugin. The default setting is innodb\_engine.so.
- [daemon\\_memcached\\_engine\\_lib\\_path](#page-2142-1): The path of the directory containing the shared library that implements the InnoDB memcached plugin. The default is NULL, representing the plugin directory.
- daemon memcached  $r$  batch size: Defines the batch commit size for read operations (get). It specifies the number of memcached read operations after which a [commit](#page-4218-0) occurs. [daemon\\_memcached\\_r\\_batch\\_size](#page-2143-1) is set to 1 by default so that every get request accesses the most recently committed data in the InnoDB table, whether the data was updated through memcached or by SQL. When the value is greater than 1, the counter for read operations is incremented with each get call. A flush all call resets both read and write counters.
- daemon memcached w batch size: Defines the batch commit size for write operations (set, replace, append, prepend, incr, decr, and so on). daemon memcached w batch size is set

to 1 by default so that no uncommitted data is lost in case of an outage, and so that SQL queries on the underlying table access the most recent data. When the value is greater than 1, the counter for write operations is incremented for each add, set, incr, decr, and delete call. A flush all call resets both read and write counters.

By default, you do not need to modify daemon memcached engine lib name or daemon memcached engine lib path. You might configure these options if, for example, you want to use a different storage engine for memcached (such as the NDB memcached engine).

daemon\_memcached plugin configuration parameters may be specified in the MySQL configuration file or in a  $mysqld$  startup string. They take effect when you load the daemon memcached plugin.

When making changes to daemon\_memcached plugin configuration, reload the plugin to apply the changes. To do so, issue the following statements:

mysql> **UNINSTALL PLUGIN daemon\_memcached;**

mysql> **INSTALL PLUGIN daemon\_memcached soname "libmemcached.so";**

Configuration settings, required tables, and data are preserved when the plugin is restarted.

For additional information about enabling and disabling plugins, see [Section 5.5.1, "Installing and](#page-801-0) [Uninstalling Plugins".](#page-801-0)

# <span id="page-2273-0"></span>**14.20.4 Security Considerations for the InnoDB memcached Plugin**

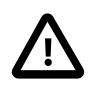

#### **Caution**

Consult this section before deploying the daemon\_memcached plugin on a production server, or even on a test server if the MySQL instance contains sensitive data.

Because memcached does not use an authentication mechanism by default, and the optional SASL authentication is not as strong as traditional DBMS security measures, only keep non-sensitive data in the MySQL instance that uses the daemon\_memcached plugin, and wall off any servers that use this configuration from potential intruders. Do not allow memcached access to these servers from the Internet; only allow access from within a firewalled intranet, ideally from a subnet whose membership you can restrict.

## **Password-Protecting memcached Using SASL**

SASL support provides the capability to protect your MySQL database from unauthenticated access through memcached clients. This section explains how to enable SASL with the daemon memcached plugin. The steps are almost identical to those performed to enabled SASL for a traditional memcached server.

SASL stands for "Simple Authentication and Security Layer", a standard for adding authentication support to connection-based protocols. memcached added SASL support in version 1.4.3.

SASL authentication is only supported with the binary protocol.

memcached clients are only able to access InnoDB tables that are registered in the innodb\_memcache.containers table. Even though a DBA can place access restrictions on such tables, access through memcached applications cannot be controlled. For this reason, SASL support is provided to control access to InnoDB tables associated with the daemon memcached plugin.

The following section shows how to build, enable, and test an SASL-enabled daemon memcached plugin.

# **Building and Enabling SASL with the InnoDB memcached Plugin**

By default, an SASL-enabled daemon\_memcached plugin is not included in MySQL release packages, since an SASL-enabled daemon memcached plugin requires building memcached with SASL libraries. To enable SASL support, download the MySQL source and rebuild the daemon memcached plugin after downloading the SASL libraries:

1. Install the SASL development and utility libraries. For example, on Ubuntu, use  $\alpha$ <sub>pt-get</sub> to obtain the libraries:

```
sudo apt-get -f install libsasl2-2 sasl2-bin libsasl2-2 libsasl2-dev libsasl2-modules
```
2. Build the daemon\_memcached plugin shared libraries with SASL capability by adding ENABLE\_MEMCACHED\_SASL=1 to your cmake options. memcached also provides simple cleartext password support, which facilitates testing. To enable simple cleartext password support, specify the ENABLE\_MEMCACHED\_SASL\_PWDB=1 cmake option.

In summary, add following three cmake options:

cmake ... -DWITH\_INNODB\_MEMCACHED=1 -DENABLE\_MEMCACHED\_SASL=1 -DENABLE\_MEMCACHED\_SASL\_PWDB=1

- 3. Install the daemon memcached plugin, as described in [Section 14.20.3, "Setting Up the InnoDB](#page-2267-0) [memcached Plugin"](#page-2267-0).
- 4. Configure a user name and password file. (This example uses memcached simple cleartext password support.)
	- a. In a file, create a user named testname and define the password as testpasswd:

```
echo "testname:testpasswd:::::::" >/home/jy/memcached-sasl-db
```
b. Configure the MEMCACHED SASL PWDB environment variable to inform memcached of the user name and password file:

export MEMCACHED\_SASL\_PWDB=/home/jy/memcached-sasl-db

c. Inform memcached that a cleartext password is used:

```
echo "mech_list: plain" > /home/jy/work2/msasl/clients/memcached.conf
export SASL_CONF_PATH=/home/jy/work2/msasl/clients
```
5. Enable SASL by restarting the MySQL server with the memcached -S option encoded in the daemon memcached option configuration parameter:

mysqld ... --daemon\_memcached\_option="-S"

6. To test the setup, use an SASL-enabled client such as [SASL-enabled libmemcached](https://code.launchpad.net/~trond-norbye/libmemcached/sasl).

```
memcp --servers=localhost:11211 --binary --username=testname
  --password=password myfile.txt
memcat --servers=localhost:11211 --binary --username=testname
  --password=password myfile.txt
```
If you specify an incorrect user name or password, the operation is rejected with a memcache error AUTHENTICATION FAILURE message. In this case, examine the cleartext password set in the memcached-sasl-db file to verify that the credentials you supplied are correct.

There are other methods to test SASL authentication with memcached, but the method described above is the most straightforward.

# **14.20.5 Writing Applications for the InnoDB memcached Plugin**

Typically, writing an application for the InnoDB memcached plugin involves some degree of rewriting or adapting existing code that uses MySQL or the memcached API.

- With the daemon\_memcached plugin, instead of many traditional memcached servers running on lowpowered machines, you have the same number of memcached servers as MySQL servers, running on relatively high-powered machines with substantial disk storage and memory. You might reuse some existing code that works with the memcached API, but adaptation is likely required due to the different server configuration.
- The data stored through the daemon\_memcached plugin goes into [VARCHAR](#page-1398-0), [TEXT](#page-1402-0), or [BLOB](#page-1402-0) columns, and must be converted to do numeric operations. You can perform the conversion on the application side, or by using the  $CAST()$  function in queries.
- Coming from a database background, you might be used to general-purpose SQL tables with many columns. The tables accessed by  $\mu$ emcached code likely have only a few or even a single column holding data values.
- You might adapt parts of your application that perform single-row queries, inserts, updates, or deletes, to improve performance in critical sections of code. Both [queries](#page-4255-0) (read) and [DML](#page-4225-0) (write) operations can be substantially faster when performed through the InnoDB memcached interface. The performance improvement for writes is typically greater than the performance improvement for reads, so you might focus on adapting code that performs logging or records interactive choices on a website.

The following sections explore these points in more detail.

# **14.20.5.1 Adapting an Existing MySQL Schema for the InnoDB memcached Plugin**

Consider these aspects of memcached applications when adapting an existing MySQL schema or application to use the daemon memcached plugin:

- memcached keys cannot contain spaces or newlines, because these characters are used as separators in the ASCII protocol. If you are using lookup values that contain spaces, transform or hash them into values without spaces before using them as keys in calls to  $add()$ ,  $set()$ ,  $get()$ , and so on. Although theoretically these characters are allowed in keys in programs that use the binary protocol, you should restrict the characters used in keys to ensure compatibility with a broad range of clients.
- If there is a short numeric [primary key](#page-4254-0) column in an  $\text{InnoDB}$  table, use it as the unique lookup key for memcached by converting the integer to a string value. If the memcached server is used for multiple applications, or with more than one  $\text{InnoDB}$  table, consider modifying the name to ensure that it is unique. For example, prepend the table name, or the database name and the table name, before the numeric value.

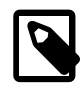

#### **Note**

The daemon\_memcached plugin supports inserts and reads on mapped InnoDB tables that have an INTEGER defined as the primary key.

- You cannot use a partitioned table for data queried or stored using memcached.
- The memcached protocol passes numeric values around as strings. To store numeric values in the underlying InnoDB table, to implement counters that can be used in SQL functions such as  $SUM()$  or AVG(), for example:
- Use [VARCHAR](#page-1398-0) columns with enough characters to hold all the digits of the largest expected number (and additional characters if appropriate for the negative sign, decimal point, or both).
- In any query that performs arithmetic using column values, use the CAST() function to convert the values from string to integer, or to some other numeric type. For example:

```
# Alphabetic entries are returned as zero.
SELECT CAST(c2 as unsigned integer) FROM demo_test;
# Since there could be numeric values of 0, can't disqualify them.
# Test the string values to find the ones that are integers, and average only those.
SELECT AVG(cast(c2 as unsigned integer)) FROM demo_test
  WHERE c2 BETWEEN '0' and '9999999999';
# Views let you hide the complexity of queries. The results are already converted;
# no need to repeat conversion functions and WHERE clauses each time.
CREATE VIEW numbers AS SELECT c1 KEY, CAST(c2 AS UNSIGNED INTEGER) val
  FROM demo_test WHERE c2 BETWEEN '0' and '9999999999';
SELECT SUM(val) FROM numbers;
```
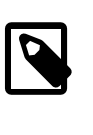

#### **Note**

Any alphabetic values in the result set are converted into 0 by the call to CAST(). When using functions such as AVG(), which depend on the number of rows in the result set, include WHERE clauses to filter out non-numeric values.

- If the InnoDB column used as a key could have values longer than 250 bytes, hash the value to less than 250 bytes.
- To use an existing table with the daemon\_memcached plugin, define an entry for it in the innodb\_memcache.containers table. To make that table the default for all memcached requests, specify a value of  $\det \text{curl}$  in the name column, then restart the MySQL server to make the change take effect. If you use multiple tables for different classes of memcached data, set up multiple entries in the innodb\_memcache.containers table with name values of your choice, then issue a memcached request in the form of get @@name or set @@name within the application to specify the table to be used for subsequent memcached requests.

For an example of using a table other than the predefined test.demo\_test table, see [Example 14.12,](#page-2276-0) ["Using Your Own Table with an InnoDB memcached Application".](#page-2276-0) For the required table layout, see [Section 14.20.7, "InnoDB memcached Plugin Internals"](#page-2291-0).

• To use multiple InnoDB table column values with memcached key-value pairs, specify column names separated by comma, semicolon, space, or pipe characters in the  $value$  columns field of the innodb\_memcache.containers entry for the InnoDB table. For example, specify coll,col2,col3 or col1 | col2 | col3 in the value columns field.

Concatenate the column values into a single string using the pipe character as a separator before passing the string to memcached add or set calls. The string is unpacked automatically into the correct column. Each get call returns a single string containing the column values that is also delimited by the pipe character. You can unpack the values using the appropriate application language syntax.

#### <span id="page-2276-0"></span>**Example 14.12 Using Your Own Table with an InnoDB memcached Application**

This example shows how to use your own table with a sample Python application that uses memcached for data manipulation.

The example assumes that the daemon\_memcached plugin is installed as described in [Section 14.20.3,](#page-2267-0) ["Setting Up the InnoDB memcached Plugin".](#page-2267-0) It also assumes that your system is configured to run a Python script that uses the python-memcache module.

1. Create the multicol table which stores country information including population, area, and driver side data ( $\mathbb{R}$  for right and  $\mathbb{L}$  for left).

```
mysql> USE test;
mysql> CREATE TABLE `multicol` (
         `country` varchar(128) NOT NULL DEFAULT '',
          `population` varchar(10) DEFAULT NULL,
          `area_sq_km` varchar(9) DEFAULT NULL,
         `drive_side` varchar(1) DEFAULT NULL,
         `c3` int(11) DEFAULT NULL,
         `c4` bigint(20) unsigned DEFAULT NULL,
         `c5` int(11) DEFAULT NULL,
         PRIMARY KEY (`country`)
         ) ENGINE=InnoDB DEFAULT CHARSET=latin1;
```
2. Insert a record into the innodb\_memcache.containers table so that the daemon\_memcached plugin can access the multicol table.

```
mysql> INSERT INTO innodb_memcache.containers
        (name,db_schema,db_table,key_columns,value_columns,flags,cas_column,
       expire_time_column,unique_idx_name_on_key)
       VALUES
        ('bbb','test','multicol','country','population,area_sq_km,drive_side',
        'c3','c4','c5','PRIMARY');
```

```
mysql> COMMIT;
```
• The innodb memcache.containers record for the multicol table specifies a name value of 'bbb', which is the table identifier.

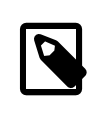

#### **Note**

If a single InnoDB table is used for all memcached applications, the name value can be set to default to avoid using @@ notation to switch tables.

- The  $db\_scheme$  column is set to test, which is the name of the database where the  $\tt{multicol}$ table resides.
- The db table column is set to multicol, which is the name of the InnoDB table.
- key\_columns is set to the unique country column. The country column is defined as the primary key in the multicol table definition.
- Rather than a single  $\text{InnoDB}$  table column to hold a composite data value, data is divided among three table columns (population, area\_sq\_km, and drive\_side). To accommodate multiple value columns, a comma-separated list of columns is specified in the  $value\_columns$  field. The columns defined in the value\_columns field are the columns used when storing or retrieving values.
- Values for the flags, expire\_time, and cas\_column fields are based on values used in the demo.test sample table. These fields are typically not significant in applications that use the daemon memcached plugin because MySQL keeps data synchronized, and there is no need to worry about data expiring or becoming stale.
- The unique\_idx\_name\_on\_key field is set to PRIMARY, which refers to the primary index defined on the unique country column in the multicol table.
- 3. Copy the sample Python application into a file. In this example, the sample script is copied to a file named multicol.py.

The sample Python application inserts data into the multicol table and retrieves data for all keys, demonstrating how to access an InnoDB table through the daemon memcached plugin.

```
import sys, os
import memcache
def connect_to_memcached():
  memc = memcache.Client(['127.0.0.1:11211'], debug=0);
  print "Connected to memcached."
  return memc
def banner(message):
  print
  print "=" * len(message)
  print message
  print "=" * len(message)
country_data = [
("Canada","34820000","9984670","R"),
("USA","314242000","9826675","R"),
("Ireland","6399152","84421","L"),
("UK","62262000","243610","L"),
("Mexico","113910608","1972550","R"),
("Denmark","5543453","43094","R"),
("Norway","5002942","385252","R"),
("UAE","8264070","83600","R"),
("India","1210193422","3287263","L"),
("China","1347350000","9640821","R"),
]
def switch_table(memc,table):
 key = "@@" + table print "Switching default table to '" + table + "' by issuing GET for '" + key + "'."
  result = memc.get(key)
def insert_country_data(memc):
  banner("Inserting initial data via memcached interface")
   for item in country_data:
   country = item[0] population = item[1]
    area = item[2]
    drive_side = item[3]
    key = country
    value = "|".join([population,area,drive_side])
    print "Key = " + key
    print "Value = " + value
     if memc.add(key,value):
       print "Added new key, value pair."
     else:
      print "Updating value for existing key."
       memc.set(key,value)
def query_country_data(memc):
  banner("Retrieving data for all keys (country names)")
  for item in country_data:
    key = item[0]
    result = memc.get(key)
```

```
 print "Here is the result retrieved from the database for key " + key + ":"
    print result
    (m_population, m_area, m_drive_side) = result.split("|")
    print "Unpacked population value: " + m_population
    print "Unpacked area value : " + m_area
    print "Unpacked drive side value: " + m_drive_side
if __name__ == '__main__':
  memc = connect_to_memcached()
  switch_table(memc,"bbb")
  insert_country_data(memc)
  query_country_data(memc)
  sys.exit(0)
```
Sample Python application notes:

- No database authorization is required to run the application, since data manipulation is performed through the memcached interface. The only required information is the port number on the local system where the memcached daemon listens.
- To make sure the application uses the  $multicol$  table, the  $switch$   $table()$  function is called, which performs a dummy get or set request using @@ notation. The  $n$ ame value in the request is bbb, which is the multicol table identifier defined in the innodb memcache.containers.name field.

A more descriptive name value might be used in a real-world application. This example simply illustrates that a table identifier is specified rather than the table name in get  $@$ ... requests.

- The utility functions used to insert and query data demonstrate how to turn a Python data structure into pipe-separated values for sending data to MySQL with add or set requests, and how to unpack the pipe-separated values returned by  $g$ et requests. This extra processing is only required when mapping a single memcached value to multiple MySQL table columns.
- 4. Run the sample Python application.

\$> **python multicol.py**

If successful, the sample application returns this output:

```
Connected to memcached.
Switching default table to 'bbb' by issuing GET for '@@bbb'.
==============================================
Inserting initial data via memcached interface
==============================================
Key = Canada
Value = 34820000|9984670|RAdded new key, value pair.
Key = USA
Value = 314242000|9826675|RAdded new key, value pair.
Key = Ireland
Value = 6399152|84421|LAdded new key, value pair.
Key = UKValue = 62262000|243610|LAdded new key, value pair.
Key = Mexico
Value = 113910608|1972550|R
Added new key, value pair.
Key = Denmark
```

```
Value = 5543453 | 43094 | RAdded new key, value pair.
Key = Norway
Value = 5002942 | 385252 | RAdded new key, value pair.
Key = UAEValue = 8264070|83600|RAdded new key, value pair.
Key = India
Value = 1210193422|3287263|L
Added new key, value pair.
Key = China
Value = 1347350000|9640821|R
Added new key, value pair.
============================================
Retrieving data for all keys (country names)
============================================
Here is the result retrieved from the database for key Canada:
34820000|9984670|R
Unpacked population value: 34820000
Unpacked area value : 9984670
Unpacked drive side value: R
Here is the result retrieved from the database for key USA:
314242000|9826675|R
Unpacked population value: 314242000
Unpacked area value : 9826675
Unpacked drive side value: R
Here is the result retrieved from the database for key Ireland:
6399152|84421|L
Unpacked population value: 6399152
Unpacked area value : 84421
Unpacked drive side value: L
Here is the result retrieved from the database for key UK:
62262000|243610|L
Unpacked population value: 62262000
Unpacked area value : 243610
Unpacked drive side value: L
Here is the result retrieved from the database for key Mexico:
113910608|1972550|R
Unpacked population value: 113910608
Unpacked area value : 1972550
Unpacked drive side value: R
Here is the result retrieved from the database for key Denmark:
5543453|43094|R
Unpacked population value: 5543453
Unpacked area value : 43094
Unpacked drive side value: R
Here is the result retrieved from the database for key Norway:
5002942|385252|R
Unpacked population value: 5002942
Unpacked area value : 385252
Unpacked drive side value: R
Here is the result retrieved from the database for key UAE:
8264070|83600|R
Unpacked population value: 8264070
Unpacked area value : 83600
Unpacked drive side value: R
Here is the result retrieved from the database for key India:
1210193422|3287263|L
Unpacked population value: 1210193422
Unpacked area value : 3287263
Unpacked drive side value: L
Here is the result retrieved from the database for key China:
1347350000|9640821|R
Unpacked population value: 1347350000
Unpacked area value : 9640821
```
Unpacked drive side value: R

5. Query the innodb\_memcache.containers table to view the record you inserted earlier for the multicol table. The first record is the sample entry for the demo\_test table that is created during the initial daemon memcached plugin setup. The second record is the entry you inserted for the multicol table.

```
mysql> SELECT * FROM innodb_memcache.containers\G
             *************************** 1. row ***************************
                   name: aaa
             db_schema: test
              db_table: demo_test
            key_columns: c1
          value_columns: c2
                  flags: c3
             cas_column: c4
     expire_time_column: c5
unique_idx_name_on_key: PRIMARY
        *************************** 2. row ***************************
                   name: bbb
              db_schema: test
               db_table: multicol
           key_columns: country
          value_columns: population,area_sq_km,drive_side
                  flags: c3
             cas_column: c4
     expire_time_column: c5
unique_idx_name_on_key: PRIMARY
```
6. Query the multicol table to view data inserted by the sample Python application. The data is available for MySQL [queries,](#page-4255-0) which demonstrates how the same data can be accessed using SQL or through applications (using the appropriate [MySQL Connector or API](#page-3490-0)).

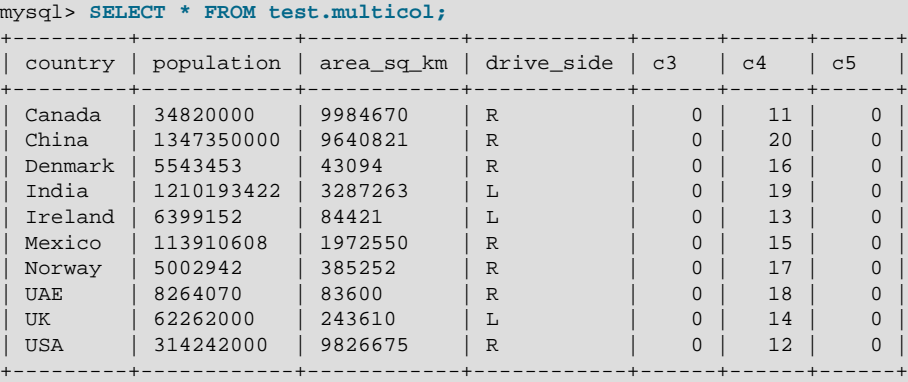

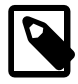

#### **Note**

Always allow sufficient size to hold necessary digits, decimal points, sign characters, leading zeros, and so on when defining the length for columns that are treated as numbers. Too-long values in a string column such as a VARCHAR are truncated by removing some characters, which could produce nonsensical numeric values.

7. Optionally, run report-type queries on the InnoDB table that stores the memcached data.

You can produce reports through SQL queries, performing calculations and tests across any columns, not just the  $country$  key column. (Because the following examples use data from only a few countries, the numbers are for illustration purposes only.) The following queries return the average population of

countries where people drive on the right, and the average size of countries whose names start with "U":

```
mysql> SELECT AVG(population) FROM multicol WHERE drive_side = 'R';
+-------------------+
| avg(population) |
+-------------------+
| 261304724.7142857 |
  +-------------------+
mysql> SELECT SUM(area_sq_km) FROM multicol WHERE country LIKE 'U%';
+-----------------+
| sum(area_sq_km) |
+-----------------+
     | 10153885 |
+-----------------+
```
Because the population and area\_sq\_km columns store character data rather than strongly typed numeric data, functions such as AVG() and SUM() work by converting each value to a number first. This approach *does not work* for operators such as  $\langle$  or  $\rangle$ , for example, when comparing characterbased values,  $9 > 1000$ , which is not expected from a clause such as ORDER BY population DESC. For the most accurate type treatment, perform queries against views that cast numeric columns to the appropriate types. This technique lets you issue simple  $SELECT *$  queries from database applications, while ensuring that casting, filtering, and ordering is correct. The following example shows a view that can be queried to find the top three countries in descending order of population, with the results reflecting the latest data in the  $multicol$  table, and with population and area figures treated as numbers:

```
mysql> CREATE VIEW populous_countries AS
       SELECT
       country,
        cast(population as unsigned integer) population,
        cast(area_sq_km as unsigned integer) area_sq_km,
       drive_side FROM multicol
        ORDER BY CAST(population as unsigned integer) DESC
        LIMIT 3;
mysql> SELECT * FROM populous_countries;
      +---------+------------+------------+------------+
| country | population | area_sq_km | drive_side |
   +---------+------------+------------+------------+
| China | 1347350000 | 9640821 | R |
| India | 1210193422 | 3287263 | L |
| 1111 | 1211130122 | 121212020 | 12<br>| USA | 314242000 | 9826675 | R
+---------+------------+------------+------------+
mysql> DESC populous_countries;
+------------+---------------------+------+-----+---------+-------+
| Field | Type | Null | Key | Default | Extra |
             +------------+---------------------+------+-----+---------+-------+
| country | varchar(128) | NO | |<br>| population | bigint(10) unsigned | YES | | NULL<br>| area_sq_km | int(9) unsigned | YES | | NULL
| population | bigint(10) unsigned | YES | | | NULL | |
\vert area_sq_km \vert int(9) unsigned \vert YES \vert \vert NULL \vert \vert| drive_side | varchar(1) | YES | | NULL | |
+------------+---------------------+------+-----+---------+-------+
```
# **14.20.5.2 Adapting a memcached Application for the InnoDB memcached Plugin**

Consider these aspects of MySQL and InnoDB tables when adapting existing memcached applications to use the daemon memcached plugin:

• If there are key values longer than a few bytes, it may be more efficient to use a numeric auto-increment column as the [primary key](#page-4254-0) of the InnoDB table, and to create a unique [secondary index](#page-4262-0) on the column

that contains the memcached key values. This is because InnoDB performs best for large-scale insertions if primary key values are added in sorted order (as they are with auto-increment values). Primary key values are included in secondary indexes, which takes up unnecessary space if the primary key is a long string value.

- If you store several different classes of information using memcached, consider setting up a separate InnoDB table for each type of data. Define additional table identifiers in the innodb memcache.containers table, and use the @@table\_id.key notation to store and retrieve items from different tables. Physically dividing different types of information allows you tune the characteristics of each table for optimum space utilization, performance, and reliability. For example, you might enable [compression](#page-4219-0) for a table that holds blog posts, but not for a table that holds thumbnail images. You might back up one table more frequently than another because it holds critical data. You might create additional [secondary indexes](#page-4262-0) on tables that are frequently used to generate reports using SQL.
- Preferably, configure a stable set of table definitions for use with the daemon\_memcached plugin, and leave the tables in place permanently. Changes to the innodb memcache.containers table take effect the next time the innodb\_memcache.containers table is queried. Entries in the containers table are processed at startup, and are consulted whenever an unrecognized table identifier (as defined by containers.name) is requested using @@ notation. Thus, new entries are visible as soon as you use the associated table identifier, but changes to existing entries require a server restart before they take effect.
- When you use the default innodb\_only caching policy, calls to  $add()$ ,  $set()$ ,  $incr()$ , and so on can succeed but still trigger debugging messages such as while expecting 'STORED', got unexpected response 'NOT\_STORED. Debug messages occur because new and updated values are sent directly to the InnoDB table without being saved in the memory cache, due to the innodb\_only caching policy.

# **14.20.5.3 Tuning InnoDB memcached Plugin Performance**

Because using InnoDB in combination with memcached involves writing all data to disk, whether immediately or sometime later, raw performance is expected to be somewhat slower than using memcached by itself. When using the InnoDB memcached plugin, focus tuning goals for memcached operations on achieving better performance than equivalent SQL operations.

Benchmarks suggest that queries and [DML](#page-4225-0) operations (inserts, updates, and deletes) that use the memcached interface are faster than traditional SQL. DML operations typically see a larger improvements. Therefore, consider adapting write-intensive applications to use the memcached interface first. Also consider prioritizing adaptation of write-intensive applications that use fast, lightweight mechanisms that lack reliability.

#### **Adapting SQL Queries**

The types of queries that are most suited to simple GET requests are those with a single clause or a set of AND conditions in the WHERE clause:

```
SQL:
SELECT col FROM tbl WHERE key = 'key_value';
memcached:
get key_value
SOT.:
SELECT col FROM tbl WHERE col1 = val1 and col2 = val2 and col3 = val3;
memcached:
# Since you must always know these 3 values to look up the key,
```

```
# combine them into a unique string and use that as the key
# for all ADD, SET, and GET operations.
key_value = val1 + ":" + val2 + ":" + val3get key_value
SOT.:
SELECT 'key exists!' FROM tbl
  WHERE EXISTS (SELECT col1 FROM tbl WHERE KEY = 'key_value') LIMIT 1;
memcached:
# Test for existence of key by asking for its value and checking if the call succeeds,
# ignoring the value itself. For existence checking, you typically only store a very
# short value such as "1".
get key_value
```
#### **Using System Memory**

For best performance, deploy the daemon memcached plugin on machines that are configured as typical database servers, where the majority of system RAM is devoted to the InnoDB [buffer pool](#page-4213-0), through the innodb buffer pool size configuration option. For systems with multi-gigabyte buffer pools, consider raising the value of [innodb\\_buffer\\_pool\\_instances](#page-2150-0) for maximum throughput when most operations involve data that is already cached in memory.

#### **Reducing Redundant I/O**

InnoDB has a number of settings that let you choose the balance between high reliability, in case of a crash, and the amount of I/O overhead during high write workloads. For example, consider setting the innodb doublewrite to 0 and innodb flush log at trx commit to 2. Measure performance with different innodb flush method settings.

For other ways to reduce or tune I/O for table operations, see [Section 8.5.8, "Optimizing InnoDB Disk I/O".](#page-1148-0)

#### **Reducing Transactional Overhead**

A default value of 1 for [daemon\\_memcached\\_r\\_batch\\_size](#page-2143-1) and [daemon\\_memcached\\_w\\_batch\\_size](#page-2144-0) is intended for maximum reliability of results and safety of stored or updated data.

Depending on the type of application, you might increase one or both of these settings to reduce the overhead of frequent [commit](#page-4218-0) operations. On a busy system, you might increase [daemon\\_memcached\\_r\\_batch\\_size](#page-2143-1), knowing that changes to data made through SQL may not become visible to memcached immediately (that is, until  $N$  more get operations are processed). When processing data where every write operation must be reliably stored, leave [daemon\\_memcached\\_w\\_batch\\_size](#page-2144-0) set to 1. Increase the setting when processing large numbers of updates intended only for statistical analysis, where losing the last  $N$  updates in an unexpected exit is an acceptable risk.

For example, imagine a system that monitors traffic crossing a busy bridge, recording data for approximately 100,000 vehicles each day. If the application counts different types of vehicles to analyze traffic patterns, changing [daemon\\_memcached\\_w\\_batch\\_size](#page-2144-0) from 1 to 100 reduces I/O overhead for commit operations by 99%. In case of an outage, a maximum of 100 records are lost, which may be an acceptable margin of error. If instead the application performed automated toll collection for each car, you would set [daemon\\_memcached\\_w\\_batch\\_size](#page-2144-0) to 1 to ensure that each toll record is immediately saved to disk.

Because of the way InnoDB organizes memcached key values on disk, if you have a large number of keys to create, it may be faster to sort the data items by key value in the application and add them in sorted order, rather than create keys in arbitrary order.

The memslap command, which is part of the regular memcached distribution but not included with the daemon memcached plugin, can be useful for benchmarking different configurations. It can also be used to generate sample key-value pairs to use in your own benchmarks. See [libmemcached](#page-2383-0) Command-Line [Utilities](#page-2383-0) for details.

# **14.20.5.4 Controlling Transactional Behavior of the InnoDB memcached Plugin**

Unlike traditional memcached, the daemon\_memcached plugin allows you to control durability of data values produced through calls to add, set, incr, and so on. By default, data written through the memcached interface is stored to disk, and calls to get return the most recent value from disk. Although the default behavior does not offer the best possible raw performance, it is still fast compared to the SQL interface for InnoDB tables.

As you gain experience using the daemon\_memcached plugin, you can consider relaxing durability settings for non-critical classes of data, at the risk of losing some updated values in the event of an outage, or returning data that is slightly out-of-date.

## **Frequency of Commits**

One tradeoff between durability and raw performance is how frequently new and changed data is [committed](#page-4218-0). If data is critical, is should be committed immediately so that it is safe in case of an unexpected exit or outage. If data is less critical, such as counters that are reset after an unexpected exit or logging data that you can afford to lose, you might prefer higher raw throughput that is available with less frequent commits.

When a memcached operation inserts, updates, or deletes data in the underlying  $InnoDB$  table, the change might be committed to the InnoDB table instantly (if daemon memcached w batch size=1) or some time later (if the daemon memcached w batch size value is greater than 1). In either case, the change cannot be rolled back. If you increase the value of daemon memcached w batch size to avoid high I/O overhead during busy times, commits could become infrequent when the workload decreases. As a safety measure, a background thread automatically commits changes made through the memcached API at regular intervals. The interval is controlled by the [innodb\\_api\\_bk\\_commit\\_interval](#page-2146-0) configuration option, which has a default setting of 5 seconds.

When a memcached operation inserts or updates data in the underlying InnoDB table, the changed data is immediately visible to other memcached requests because the new value remains in the memory cache, even if it is not yet committed on the MySQL side.

#### **Transaction Isolation**

When a memcached operation such as  $qet$  or  $incr$  causes a query or DML operation on the underlying InnoDB table, you can control whether the operation sees the very latest data written to the table, only data that has been committed, or other variations of transaction [isolation level.](#page-4239-0) Use the innodb api\_trx\_level configuration option to control this feature. The numeric values specified for this option correspond to isolation levels such as [REPEATABLE READ](#page-2046-0). See the description of the [innodb\\_api\\_trx\\_level](#page-2148-0) option for information about other settings.

A strict isolation level ensures that data you retrieve is not rolled back or changed suddenly causing subsequent queries to return different values. However, strict isolation levels require greater [locking](#page-4242-0) overhead, which can cause waits. For a NoSQL-style application that does not use long-running transactions, you can typically use the default isolation level or switch to a less strict isolation level.

#### **Disabling Row Locks for memcached DML Operations**

The innodb api disable rowlock option can be used to disable row locks when memcached requests through the daemon\_memcached plugin cause DML operations. By default, innodb api disable rowlock is set to OFF which means that memcached requests row locks for get and set operations. When innodb api disable rowlock is set to ON, memcached requests a table lock instead of row locks.

The innodb\_api\_disable\_rowlock option is not dynamic. It must be specified at startup on the [mysqld](#page-326-0) command line or entered in a MySQL configuration file.

#### **Allowing or Disallowing DDL**

By default, you can perform [DDL](#page-4224-0) operations such as [ALTER TABLE](#page-1646-0) on tables used by the daemon memcached plugin. To avoid potential slowdowns when these tables are used for high-throughput applications, disable DDL operations on these tables by enabling [innodb\\_api\\_enable\\_mdl](#page-2147-1) at startup. This option is less appropriate when accessing the same tables through both memcached and SQL, because it blocks [CREATE INDEX](#page-1673-0) statements on the tables, which could be important for running reporting queries.

#### **Storing Data on Disk, in Memory, or Both**

The innodb\_memcache.cache\_policies table specifies whether to store data written through the memcached interface to disk (innodb\_only, the default); in memory only, as with traditional memcached (cache\_only); or both (caching).

With the caching setting, if memcached cannot find a key in memory, it searches for the value in an InnoDB table. Values returned from  $qet$  calls under the  $caching$  setting could be out-of-date if the values were updated on disk in the  $In **D**$  table but are not yet expired from the memory cache.

The caching policy can be set independently for get, set (including  $\text{incr}$  and  $\text{deer}$ ), delete, and flush operations.

For example, you might allow get and set operations to query or update a table and the memcached memory cache at the same time (using the caching setting), while making delete, flush, or both operate only on the in-memory copy (using the  $\text{cache\_only}$  setting). That way, deleting or flushing an item only expires the item from the cache, and the latest value is returned from the InnoDB table the next time the item is requested.

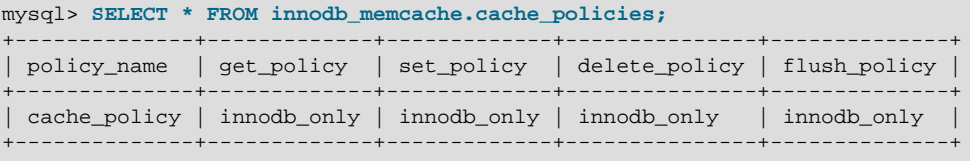

mysql> **UPDATE innodb\_memcache.cache\_policies SET set\_policy = 'caching' WHERE policy\_name = 'cache\_policy';**

innodb\_memcache.cache\_policies values are only read at startup. After changing values in this table, uninstall and reinstall the daemon\_memcached plugin to ensure that changes take effect.

mysql> **UNINSTALL PLUGIN daemon\_memcached;**

mysql> **INSTALL PLUGIN daemon\_memcached soname "libmemcached.so";**

#### **14.20.5.5 Adapting DML Statements to memcached Operations**

Benchmarks suggest that the daemon memcached plugin speeds up [DML](#page-4225-0) operations (inserts, updates, and deletes) more than it speeds up queries. Therefore, consider focussing initial development efforts on write-intensive applications that are I/O-bound, and look for opportunities to use MySQL with the daemon memcached plugin for new write-intensive applications.

Single-row DML statements are the easiest types of statements to turn into memcached operations. INSERT becomes add, UPDATE becomes set, incr or decr, and DELETE becomes delete. These operations are guaranteed to only affect one row when issued through the memcached interface, because the  $key$  is unique within the table.

In the following SQL examples,  $t1$  refers to the table used for memcached operations, based on the configuration in the innodb memcache.containers table. key refers to the column listed under key\_columns, and val refers to the column listed under value\_columns.

```
INSERT INTO t1 (key,val) VALUES (some_key,some_value);
SELECT val FROM t1 WHERE key = some_key;
UPDATE t1 SET val = new_value WHERE key = some_key;
UPDATE t1 SET val = val + x WHERE key = some\_key;
DELETE FROM t1 WHERE key = some_key;
```
The following [TRUNCATE TABLE](#page-1736-0) and [DELETE](#page-1739-0) statements, which remove all rows from the table, correspond to the  $f$ lush\_all operation, where  $t1$  is configured as the table for memcached operations, as in the previous example.

```
TRUNCATE TABLE t1;
DELETE FROM t1;
```
## **14.20.5.6 Performing DML and DDL Statements on the Underlying InnoDB Table**

You can access the underlying InnoDB table (which is test.demo\_test by default) through standard SQL interfaces. However, there are some restrictions:

• When querying a table that is also accessed through the memcached interface, remember that memcached operations can be configured to be committed periodically rather than after every write operation. This behavior is controlled by the [daemon\\_memcached\\_w\\_batch\\_size](#page-2144-0) option. If this option is set to a value greater than  $1$ , use [READ UNCOMMITTED](#page-2048-0) queries to find rows that were just inserted.

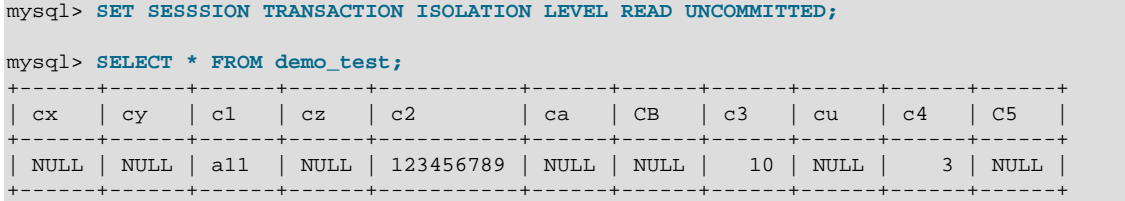

- When modifying a table using SQL that is also accessed through the memcached interface, you can configure memcached operations to start a new transaction periodically rather than for every read operation. This behavior is controlled by the [daemon\\_memcached\\_r\\_batch\\_size](#page-2143-1) option. If this option is set to a value greater than 1, changes made to the table using SQL are not immediately visible to memcached operations.
- The InnoDB table is either IS (intention shared) or IX (intention exclusive) locked for all operations in a transaction. If you increase daemon memcached  $r$  batch size and [daemon\\_memcached\\_w\\_batch\\_size](#page-2144-0) substantially from their default value of 1, the table is most likely locked between each operation, preventing [DDL](#page-4224-0) statements on the table.

# **14.20.6 The InnoDB memcached Plugin and Replication**

Because the daemon memcached plugin supports the MySQL [binary log,](#page-4212-0) updates made on a source server through the memcached interface can be replicated for backup, balancing intensive read workloads, and high availability. All memcached commands are supported with binary logging.

You do not need to set up the daemon\_memcached plugin on replica servers. The primary advantage of this configuration is increased write throughput on the source. The speed of the replication mechanism is not affected.

The following sections show how to use the binary log capability when using the daemon\_memcached plugin with MySQL replication. It is assumed that you have completed the setup described in [Section 14.20.3, "Setting Up the InnoDB memcached Plugin"](#page-2267-0).

# **Enabling the InnoDB memcached Binary Log**

1. To use the daemon memcached plugin with the MySQL [binary log,](#page-4212-0) enable the innodb api enable  $\phi$ inlog configuration option on the source server. This option can only be set at server startup. You must also enable the MySQL binary log on the source server using the  $-\text{log}$  $bin$  option. You can add these options to the MySQL configuration file, or on the  $mysqld$  command line.

```
mysqld ... --log-bin -–innodb_api_enable_binlog=1
```
- 2. Configure the source and replica server, as described in [Section 17.1.1, "How to Set Up Replication".](#page-2414-0)
- 3. Use [mysqldump](#page-401-0) to create a source data snapshot, and sync the snapshot to the replica server.

```
source $> mysqldump --all-databases --lock-all-tables > dbdump.db
replica $> mysql < dbdump.db
```
4. On the source server, issue [SHOW MASTER STATUS](#page-1940-0) to obtain the source binary log coordinates.

mysql> **SHOW MASTER STATUS;**

5. On the replica server, use a [CHANGE MASTER TO](#page-1829-0) statement to set up a replica server using the source binary log coordinates.

```
mysql> CHANGE MASTER TO
        MASTER_HOST='localhost',
       MASTER_USER='root',
       MASTER_PASSWORD='',
       MASTER_PORT = 13000,
       MASTER_LOG_FILE='0.000001,
        MASTER_LOG_POS=114;
```
6. Start the replica.

mysql> **START SLAVE;**

If the error log prints output similar to the following, the replica is ready for replication.

```
2013-09-24T13:04:38.639684Z 49 [Note] Slave I/O thread: connected to
master 'root@localhost:13000', replication started in log '0.000001'
at position 114
```
#### **Testing the InnoDB memcached Replication Configuration**

This example demonstrates how to test the  $\text{InnoDB}$  memcached replication configuration using the memcached and telnet to insert, update, and delete data. A MySQL client is used to verify results on the source and replica servers.

The example uses the demo\_test table, which was created by the innodb\_memcached\_config.sql configuration script during the initial setup of the daemon memcached plugin. The demo test table contains a single example record.

1. Use the set command to insert a record with a key of  $test1$ , a flag value of 10, an expiration value of 0, a cas value of 1, and a value of  $t1$ .

```
telnet 127.0.0.1 11211
Trying 127.0.0.1...
Connected to 127.0.0.1.
Escape character is '^]'.
set test1 10 0 1
t1
STORED
```
2. On the source server, check that the record was inserted into the demo\_test table. Assuming the demo\_test table was not previously modified, there should be two records. The example record with a key of  $AA$ , and the record you just inserted, with a key of  $test1$ . The c1 column maps to the key, the  $c2$  column to the value, the  $c3$  column to the flag value, the  $c4$  column to the cas value, and the  $c5$ column to the expiration time. The expiration time was set to 0, since it is unused.

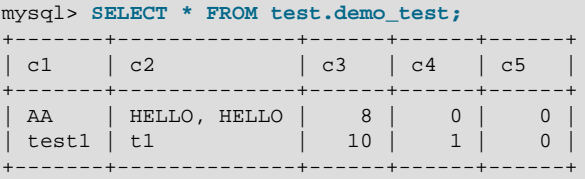

3. Check to verify that the same record was replicated to the replica server.

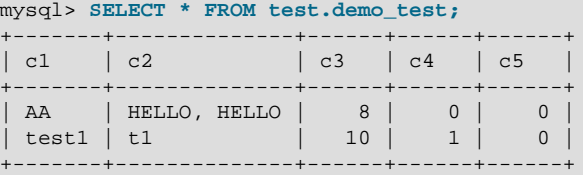

4. Use the set command to update the key to a value of new.

```
telnet 127.0.0.1 11211
Trying 127.0.0.1...
Connected to 127.0.0.1.
Escape character is '^]'.
set test1 10 0 2
new
STORED
```
The update is replicated to the replica server (notice that the  $\cos$  value is also updated).

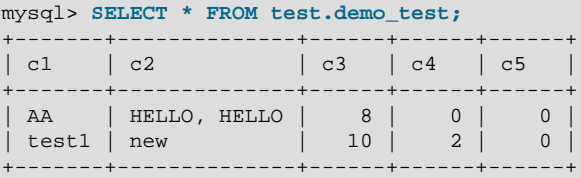

5. Delete the test1 record using a delete command.

```
telnet 127.0.0.1 11211
Trying 127.0.0.1...
Connected to 127.0.0.1.
Escape character is '^]'.
delete test1
DELETED
```
When the delete operation is replicated to the replica, the test1 record on the replica is also deleted.

```
mysql> SELECT * FROM test.demo_test;
      +----+--------------+------+------+------+
| c1 | c2 | c3 | c4 | c5 |
       +----+--------------+------+------+------+
| AA | HELLO, HELLO | 8 | 0 | 0 |
+----+--------------+------+------+------+
```
6. Remove all rows from the table using the  $f$ lush\_all command.

```
telnet 127.0.0.1 11211
```

```
Trying 127.0.0.1...
Connected to 127.0.0.1.
Escape character is '^]'.
flush_all
OK
mysql> SELECT * FROM test.demo_test;
```
Empty set (0.00 sec)

7. Telnet to the source server and enter two new records.

```
telnet 127.0.0.1 11211
Trying 127.0.0.1...
Connected to 127.0.0.1.
Escape character is '^]'
set test2 10 0 4
again
STORED
set test3 10 0 5
again1
STORED
```
8. Confirm that the two records were replicated to the replica server.

```
mysql> SELECT * FROM test.demo_test;
+-------+--------------+------+------+------+
| c1 | c2 | c3 | c4 | c5 |
  +-------+--------------+------+------+------+
| test2 | again | 10 | 4 | 0 |
| test3 | again1 | 10 | 5 | 0 |
+-------+--------------+------+------+------+
```
9. Remove all rows from the table using the  $f$ lush all command.

```
telnet 127.0.0.1 11211
Trying 127.0.0.1...
Connected to 127.0.0.1.
Escape character is '^]'.
flush_all
OK
```
10. Check to ensure that the  $f$ lush\_all operation was replicated on the replica server.

```
mysql> SELECT * FROM test.demo_test;
Empty set (0.00 sec)
```
#### **InnoDB memcached Binary Log Notes**

Binary Log Format:

- Most memcached operations are mapped to [DML](#page-4225-0) statements (analogous to insert, delete, update). Since there is no actual SQL statement being processed by the MySQL server, all memcached commands (except for flush\_all) use Row-Based Replication (RBR) logging, which is independent of any server [binlog\\_format](#page-2490-0) setting.
- The memcached flush\_all command is mapped to the [TRUNCATE TABLE](#page-1736-0) command. Since [DDL](#page-4224-0) commands can only use statement-based logging, the  $f$ lush  $a$ ll command is replicated by sending a [TRUNCATE TABLE](#page-1736-0) statement.

Transactions:

• The concept of [transactions](#page-4270-0) has not typically been part of  $memcached$  applications. For performance considerations, [daemon\\_memcached\\_r\\_batch\\_size](#page-2143-1) and [daemon\\_memcached\\_w\\_batch\\_size](#page-2144-0) are used to control the batch size for read and write transactions. These settings do not affect replication. Each SQL operation on the underlying InnoDB table is replicated after successful completion.

• The default value of [daemon\\_memcached\\_w\\_batch\\_size](#page-2144-0) is 1, which means that each memcached write operation is committed immediately. This default setting incurs a certain amount of performance overhead to avoid inconsistencies in the data that is visible on the source and replica servers. The replicated records are always available immediately on the replica server. If you set daemon memcached w batch size to a value greater than 1, records inserted or updated through memcached are not immediately visible on the source server; to view the records on the source server before they are committed, issue [SET TRANSACTION ISOLATION LEVEL READ UNCOMMITTED](#page-1819-0).

# <span id="page-2291-0"></span>**14.20.7 InnoDB memcached Plugin Internals**

# **InnoDB API for the InnoDB memcached Plugin**

The InnoDB memcached engine accesses InnoDB through InnoDB APIs, most of which are directly adopted from embedded InnoDB. InnoDB API functions are passed to the InnoDB memcached engine as callback functions. InnoDB API functions access the InnoDB tables directly, and are mostly DML operations with the exception of [TRUNCATE TABLE](#page-1736-0).

memcached commands are implemented through the InnoDB memcached API. The following table outlines how memcached commands are mapped to DML or DDL operations.

| memcached Command | <b>DML or DDL Operations</b>                                                           |
|-------------------|----------------------------------------------------------------------------------------|
| qet               | a read/fetch command                                                                   |
| set               | a search followed by an INSERT or UPDATE<br>(depending on whether or not a key exists) |
| add               | a search followed by an INSERT or UPDATE                                               |
| replace           | a search followed by an UPDATE                                                         |
| append            | a search followed by an UPDATE (appends data to<br>the result before UPDATE)           |
| prepend           | a search followed by an UPDATE (prepends data to<br>the result before UPDATE)          |
| incr              | a search followed by an UPDATE                                                         |
| decr              | a search followed by an UPDATE                                                         |
| delete            | a search followed by a DELETE                                                          |
| flush all         | TRUNCATE TABLE (DDL)                                                                   |

**Table 14.16 memcached Commands and Associated DML or DDL Operations**

# **InnoDB memcached Plugin Configuration Tables**

This section describes configuration tables used by the daemon\_memcached plugin. The cache\_policies table, config\_options table, and containers table are created by the innodb\_memcached\_config.sql configuration script in the innodb\_memcache database.

```
mysql> USE innodb_memcache;
Database changed
mysql> SHOW TABLES;
+---------------------------+
| Tables_in_innodb_memcache |
  +---------------------------+
| cache_policies |
| config_options |
```

```
| containers |
+---------------------------+
```
# **cache\_policies Table**

The cache\_policies table defines a cache policy for the InnoDB memcached installation. You can specify individual policies for get, set, delete, and flush operations, within a single cache policy. The default setting for all operations is innodb\_only.

- innodb only: Use InnoDB as the data store.
- cache\_only: Use the memcached engine as the data store.
- caching: Use both InnoDB and the memcached engine as data stores. In this case, if memcached cannot find a key in memory, it searches for the value in an InnoDB table.
- disable: Disable caching.

#### **Table 14.17 cache\_policies Columns**

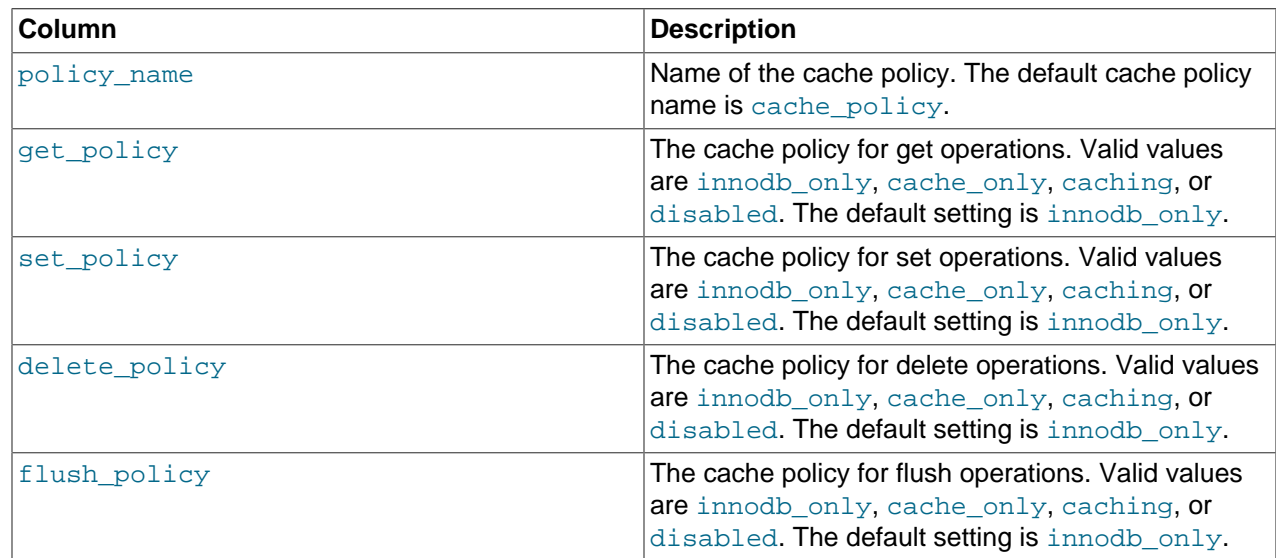

## **config\_options Table**

The config\_options table stores memcached-related settings that can be changed at runtime using SQL. Supported configuration options are separator and table\_map\_delimiter.

**Table 14.18 config\_options Columns**

| Column | <b>Description</b>                                                                                                    |
|--------|----------------------------------------------------------------------------------------------------|
| Name   | Name of the memcached-related configuration<br>option. The following configuration options are<br>supported by the config_options table:                                                                                                    |
|        | separator: Used to separate values of a<br>long string into separate values when there are<br>multiple value_columns defined. By default,<br>the separator is a $ $ character. For example, if<br>you define coll, coll as value columns, and<br>you define $\parallel$ as the separator, you can issue the<br>following memcached command to insert values<br>into coll and coll, respectively: |

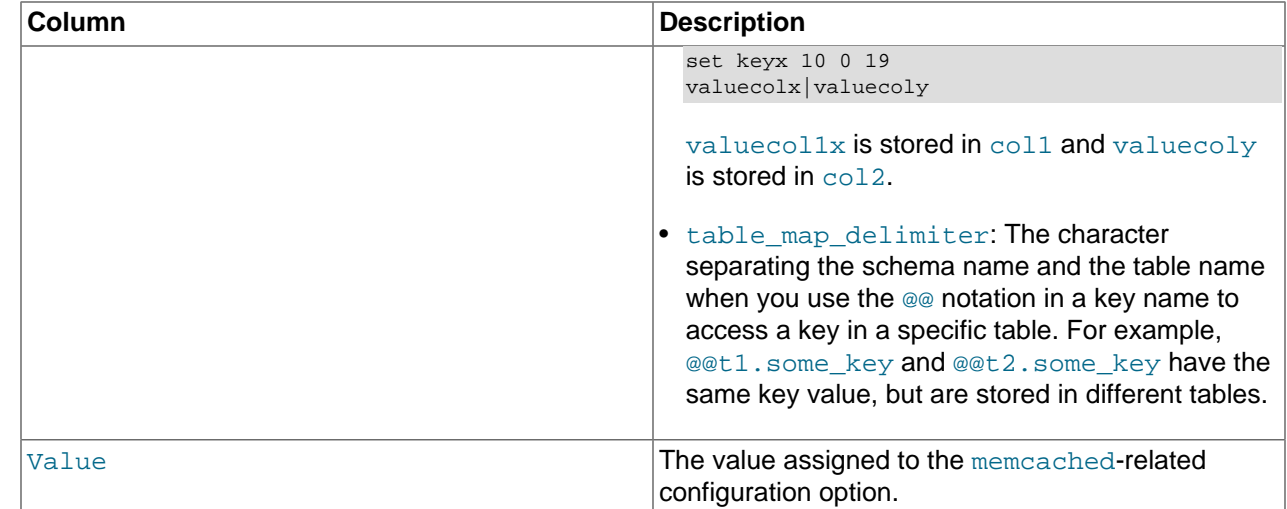

# **containers Table**

The containers table is the most important of the three configuration tables. Each InnoDB table that is used to store memcached values must have an entry in the containers table. The entry provides a mapping between InnoDB table columns and container table columns, which is required for memcached to work with InnoDB tables.

The containers table contains a default entry for the test.demo\_test table, which is created by the innodb\_memcached\_config.sql configuration script. To use the daemon\_memcached plugin with your own InnoDB table, you must create an entry in the containers table.

| Column        | <b>Description</b>                                                                                                    |
|---------------|----------------------------------------------------------------------------------------------------|
| Iname         | The name given to the container. If an InnoDB<br>table is not requested by name using @@ notation,<br>the daemon_memcached plugin uses the InnoDB<br>table with a containers. name value of default.<br>If there is no such entry, the first entry in the<br>containers table, ordered alphabetically by name<br>(ascending), determines the default InnoDB table.                                                |
| db schema     | The name of the database where the InnoDB table<br>resides. This is a required value.                                                                                                    |
| db table      | The name of the InnoDB table that stores<br>memcached values. This is a required value.                                                                                                    |
| key_columns   | The column in the InnoDB table that contains<br>lookup key values for memcached operations. This<br>is a required value.                                                                                                    |
| value columns | The InnoDB table columns (one or more) that<br>store memcached data. Multiple columns can be<br>specified using the separator character specified in<br>the innodb_memcached.config_options table.<br>By default, the separator is a pipe character (" "). To<br>specify multiple columns, separate them with the<br>defined separator character. For example: coll <br>$col2   col3$ . This is a required value. |

**Table 14.19 containers Columns**

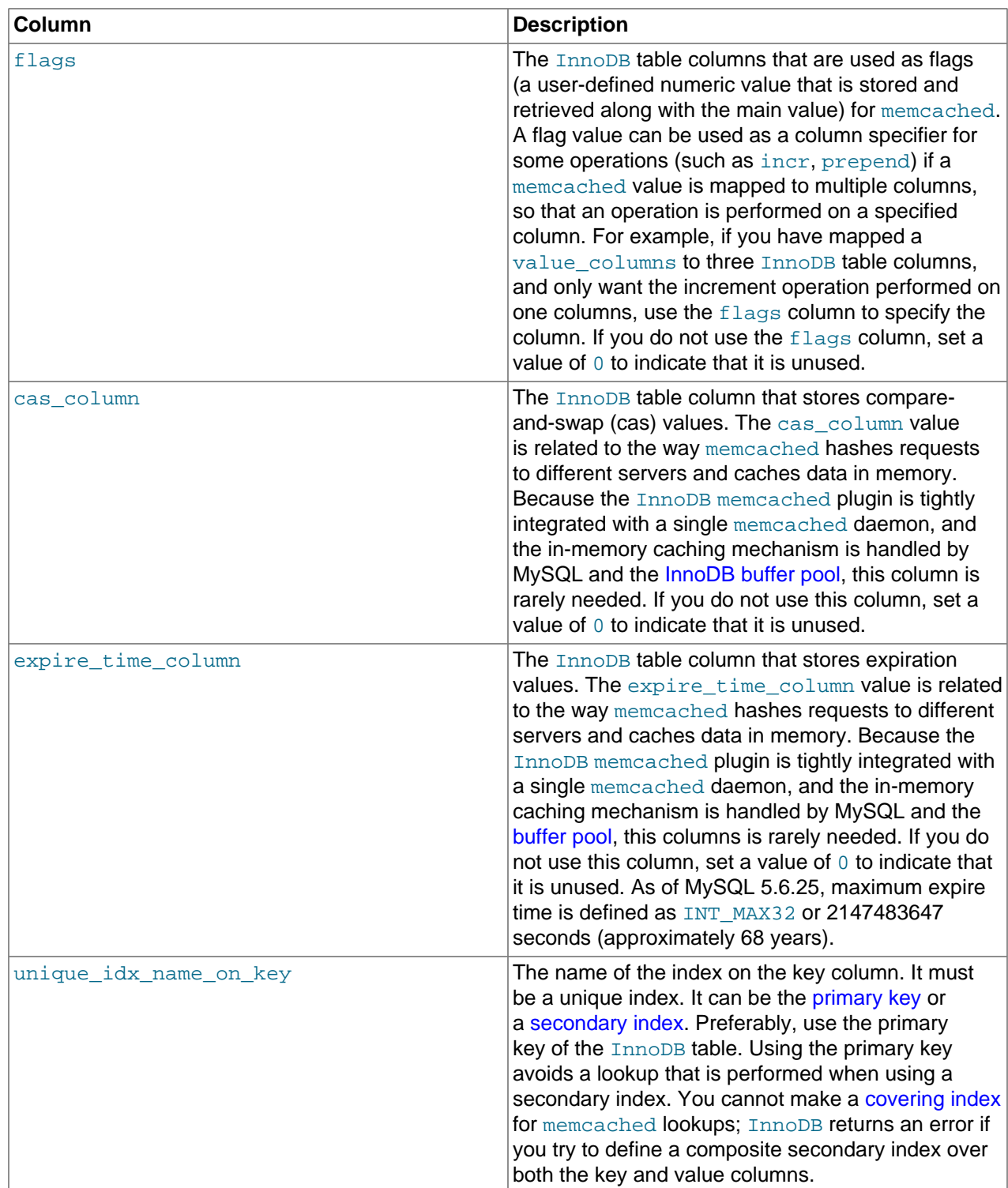

# **containers Table Column Constraints**

• You must supply a value for db\_schema, db\_name, key\_columns, value\_columns and unique\_idx\_name\_on\_key. Specify 0 for flags, cas\_column, and expire\_time\_column if they are unused. Failing to do so could cause your setup to fail.

- key columns: The maximum limit for a memcached key is 250 characters, which is enforced by memcached. The mapped key must be a non-Null [CHAR](#page-1398-0) or [VARCHAR](#page-1398-0) type.
- value\_columns: Must be mapped to a [CHAR](#page-1398-0), [VARCHAR](#page-1398-0), or [BLOB](#page-1402-0) column. There is no length restriction and the value can be NULL.
- cas\_column: The cas value is a 64 bit integer. It must be mapped to a [BIGINT](#page-1375-0) of at least 8 bytes. If you do not use this column, set a value of 0 to indicate that it is unused.
- expiration\_time\_column: Must mapped to an [INTEGER](#page-1375-0) of at least 4 bytes. Expiration time is defined as a 32-bit integer for Unix time (the number of seconds since January 1, 1970, as a 32-bit value), or the number of seconds starting from the current time. For the latter, the number of seconds may not exceed 60\*60\*24\*30 (the number of seconds in 30 days). If the number sent by a client is larger, the server considers it to be a real Unix time value rather than an offset from the current time. If you do not use this column, set a value of 0 to indicate that it is unused.
- flags: Must be mapped to an [INTEGER](#page-1375-0) of at least 32-bits and can be NULL. If you do not use this column, set a value of  $0$  to indicate that it is unused.

A pre-check is performed at plugin load time to enforce column constraints. If mismatches are found, the plugin is not loaded.

#### **Multiple Value Column Mapping**

- During plugin initialization, when  $\text{InnoDB}$  memcached is configured with information defined in the containers table, each mapped column defined in containers.value columns is verified against the mapped InnoDB table. If multiple InnoDB table columns are mapped, there is a check to ensure that each column exists and is the right type.
- At run-time, for memcached insert operations, if there are more delimited values than the number of mapped columns, only the number of mapped values are taken. For example, if there are six mapped columns, and seven delimited values are provided, only the first six delimited values are taken. The seventh delimited value is ignored.
- If there are fewer delimited values than mapped columns, unfilled columns are set to NULL. If an unfilled column cannot be set to NULL, insert operations fail.
- If a table has more columns than mapped values, the extra columns do not affect results.

#### **The demo\_test Example Table**

The innodb memcached config.sql configuration script creates a demo test table in the test database, which can be used to verify  $\text{InnoDB}$  memcached plugin installation immediately after setup.

The innodb\_memcached\_config.sql configuration script also creates an entry for the demo\_test table in the innodb memcache.containers table.

```
mysql> SELECT * FROM innodb_memcache.containers\G
       *************************** 1. row ***************************
                   name: aaa
              db_schema: test
              db_table: demo_test
           key_columns: c1
         value columns: c2
                 flags: c3
            cas_column: c4
     expire_time_column: c5
unique_idx_name_on_key: PRIMARY
mysql> SELECT * FROM test.demo_test;
```
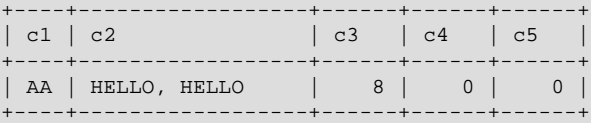

# **14.20.8 Troubleshooting the InnoDB memcached Plugin**

This section describes issues that you may encounter when using the InnoDB memcached plugin.

• If you encounter the following error in the MySQL error log, the server might fail to start:

```
failed to set rlimit for open files. Try running as root or requesting
smaller maxconns value.
```
The error message is from the memcached daemon. One solution is to raise the OS limit for the number of open files. The commands for checking and increasing the open file limit varies by operating system. This example shows commands for Linux and macOS:

```
# Linux
$> ulimit -n
1024
$> ulimit -n 4096
$> ulimit -n
4096
# macOS
$> ulimit -n
256
$> ulimit -n 4096
$> ulimit -n
4096
```
The other solution is to reduce the number of concurrent connections permitted for the memcached daemon. To do so, encode the  $-c$  memcached option in the daemon memcached option configuration parameter in the MySQL configuration file. The  $-c$  option has a default value of 1024.

```
[mysqld]
...
loose-daemon_memcached_option='-c 64'
```
• To troubleshoot problems where the memcached daemon is unable to store or retrieve InnoDB table data, encode the -vvv memcached option in the [daemon\\_memcached\\_option](#page-2143-0) configuration parameter in the MySQL configuration file. Examine the MySQL error log for debug output related to memcached operations.

[mysqld] ... loose-daemon\_memcached\_option='-vvv'

- If columns specified to hold memcached values are the wrong data type, such as a numeric type instead of a string type, attempts to store key-value pairs fail with no specific error code or message.
- If the daemon\_memcached plugin causes MySQL server startup issues, you can temporarily disable the daemon memcached plugin while troubleshooting by adding this line under the  $[mysqld]$  group in the MySQL configuration file:

daemon\_memcached=OFF

For example, if you run the [INSTALL PLUGIN](#page-1911-0) statement before running the innodb\_memcached\_config.sql configuration script to set up the necessary database and tables, the server might unexpectedly exit and fail to start. The server could also fail to start if you incorrectly configure an entry in the innodb memcache.containers table.

To uninstall the memcached plugin for a MySQL instance, issue the following statement:

mysql> **UNINSTALL PLUGIN daemon\_memcached;**

- If you run more than one instance of MySQL on the same machine with the daemon memcached plugin enabled in each instance, use the [daemon\\_memcached\\_option](#page-2143-0) configuration parameter to specify a unique memcached port for each daemon memcached plugin.
- If an SQL statement cannot find the InnoDB table or finds no data in the table, but memcached API calls retrieve the expected data, you may be missing an entry for the  $In <sub>DDB</sub>$  table in the innodb\_memcache.containers table, or you may have not switched to the correct InnoDB table by issuing a get or set request using  $@$  $table$  id notation. This problem could also occur if you change an existing entry in the innodb memcache.containers table without restarting the MySQL server afterward. The free-form storage mechanism is flexible enough that your requests to store or retrieve a multi-column value such as  $\co11|\co12|\co13$  may still work, even if the daemon is using the test.demo\_test table which stores values in a single column.
- When defining your own  $\text{InnoDB}$  table for use with the daemon memcached plugin, and columns in the table are defined as NOT NULL, ensure that values are supplied for the NOT NULL columns when inserting a record for the table into the innodb memcache.containers table. If the [INSERT](#page-1745-0) statement for the innodb memcache.containers record contains fewer delimited values than there are mapped columns, unfilled columns are set to NULL. Attempting to insert a NULL value into a NOT NULL column causes the [INSERT](#page-1745-0) to fail, which may only become evident after you reinitialize the daemon memcached plugin to apply changes to the innodb memcache.containers table.
- If cas column and expire time column fields of the innodb memcached.containers table are set to NULL, the following error is returned when attempting to load the memcached plugin:

InnoDB\_Memcached: column 6 in the entry for config table 'containers' in database 'innodb\_memcache' has an invalid NULL value.

The memcached plugin rejects usage of NULL in the cas\_column and expire\_time\_column columns. Set the value of these columns to 0 when the columns are unused.

- As the length of the memcached key and values increase, you might encounter size and length limits.
	- When the key exceeds 250 bytes, memcached operations return an error. This is currently a fixed limit within memcached.
	- InnoDB table limits may be encountered if values exceed 768 bytes in size, 3072 bytes in size, or half of the innodb page size value. These limits primarily apply if you intend to create an index on a value column to run report-generating queries on that column using SQL. See [Section 14.22, "InnoDB](#page-2305-0) [Limits"](#page-2305-0) for details.
	- The maximum size for the key-value combination is 1 MB.
- If you share configuration files across MySQL servers of different versions, using the latest configuration options for the daemon\_memcached plugin could cause startup errors on older MySQL versions. To avoid compatibility problems, use the loose prefix with option names. For example, use loosedaemon memcached option='-c 64' instead of daemon memcached option='-c 64'.
- There is no restriction or check in place to validate character set settings. memcached stores and retrieves keys and values in bytes and is therefore not character set-sensitive. However, you must ensure that the memcached client and the MySQL table use the same character set.

# **14.21 InnoDB Troubleshooting**

The following general guidelines apply to troubleshooting InnoDB problems:

- When an operation fails or you suspect a bug, look at the MySQL server error log (see [Section 5.4.2,](#page-780-0) ["The Error Log"](#page-780-0)). [Server Error Message Reference](https://dev.mysql.com/doc/mysql-errors/5.6/en/server-error-reference.html) provides troubleshooting information for some of the common InnoDB-specific errors that you may encounter.
- $\bullet$  If the failure is related to a [deadlock,](#page-4224-1) run with the  $\text{innodb\_print\_all\_deadlocks}$  option enabled so that details about each deadlock are printed to the MySQL server error log. For information about deadlocks, see [Section 14.7.5, "Deadlocks in InnoDB"](#page-2057-0).
- Issues relating to the InnoDB data dictionary include failed [CREATE TABLE](#page-1687-0) statements (orphan table files), inability to open InnoDB files, and system cannot find the path specified errors. For information about these sorts of problems and errors, see [Section 14.21.3, "Troubleshooting InnoDB](#page-2300-0) [Data Dictionary Operations"](#page-2300-0).
- When troubleshooting, it is usually best to run the MySQL server from the command prompt, rather than through [mysqld\\_safe](#page-327-0) or as a Windows service. You can then see what [mysqld](#page-326-0) prints to the console, and so have a better grasp of what is going on. On Windows, start  $mysgld$  with the  $--console$  option to direct the output to the console window.
- Enable the InnoDB Monitors to obtain information about a problem (see [Section 14.17, "InnoDB](#page-2242-0) [Monitors"\)](#page-2242-0). If the problem is performance-related, or your server appears to be hung, you should enable the standard Monitor to print information about the internal state of InnoDB. If the problem is with locks, enable the Lock Monitor. If the problem is in creation of tables or other data dictionary operations, enable the Table Monitor to print the contents of the InnoDB internal data dictionary. To see tablespace information enable the Tablespace Monitor.

InnoDB temporarily enables standard InnoDB Monitor output under the following conditions:

- A long semaphore wait
- InnoDB cannot find free blocks in the buffer pool
- Over 67% of the buffer pool is occupied by lock heaps or the adaptive hash index
- If you suspect that a table is corrupt, run [CHECK TABLE](#page-1901-0) on that table.

# **14.21.1 Troubleshooting InnoDB I/O Problems**

The troubleshooting steps for InnoDB I/O problems depend on when the problem occurs: during startup of the MySQL server, or during normal operations when a DML or DDL statement fails due to problems at the file system level.

# **Initialization Problems**

If something goes wrong when InnoDB attempts to initialize its tablespace or its log files, delete all files created by InnoDB: all ibdata files and all ib\_logfile files. If you already created some InnoDB tables, also delete the corresponding .  $f_{\text{rm}}$  files for these tables, and any . ibd files if you are using multiple tablespaces, from the MySQL database directories. Then try the **InnoDB** database creation again. For easiest troubleshooting, start the MySQL server from a command prompt so that you see what is happening.

# **Runtime Problems**

If InnoDB prints an operating system error during a file operation, usually the problem has one of the following solutions:

- Make sure the InnoDB data file directory and the InnoDB log directory exist.
- Make sure  $mysqld$  has access rights to create files in those directories.
- Make sure [mysqld](#page-326-0) can read the proper my. cnf or my. ini option file, so that it starts with the options that you specified.
- Make sure the disk is not full and you are not exceeding any disk quota.
- Make sure that the names you specify for subdirectories and data files do not clash.
- Doublecheck the syntax of the [innodb\\_data\\_home\\_dir](#page-2160-0) and [innodb\\_data\\_file\\_path](#page-2159-0) values. In particular, any MAX value in the [innodb\\_data\\_file\\_path](#page-2159-0) option is a hard limit, and exceeding that limit causes a fatal error.

# <span id="page-2299-0"></span>**14.21.2 Forcing InnoDB Recovery**

To investigate database page corruption, you might dump your tables from the database with [SELECT ...](#page-1782-0) [INTO OUTFILE](#page-1782-0). Usually, most of the data obtained in this way is intact. Serious corruption might cause SELECT \* FROM tbl name statements or InnoDB background operations to unexpectedly exit or assert, or even cause InnoDB roll-forward recovery to crash. In such cases, you can use the innodb force recovery option to force the InnoDB storage engine to start up while preventing background operations from running, so that you can dump your tables. For example, you can add the following line to the [mysqld] section of your option file before restarting the server:

```
[mysqld]
innodb_force_recovery = 1
```
For information about using option files, see [Section 4.2.2.2, "Using Option Files"](#page-303-0).

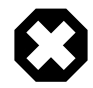

# **Warning**

Only set [innodb\\_force\\_recovery](#page-2168-0) to a value greater than 0 in an emergency situation, so that you can start InnoDB and dump your tables. Before doing so, ensure that you have a backup copy of your database in case you need to recreate it. Values of 4 or greater can permanently corrupt data files. Only use an innodb force recovery setting of 4 or greater on a production server instance after you have successfully tested the setting on a separate physical copy of your database. When forcing InnoDB recovery, you should always start with innodb force recovery=1 and only increase the value incrementally, as necessary.

innodb force recovery is 0 by default (normal startup without forced recovery). The permissible nonzero values for innodb force recovery are 1 to 6. A larger value includes the functionality of lesser values. For example, a value of 3 includes all of the functionality of values 1 and 2.

If you are able to dump your tables with an [innodb\\_force\\_recovery](#page-2168-0) value of 3 or less, then you are relatively safe that only some data on corrupt individual pages is lost. A value of 4 or greater is considered dangerous because data files can be permanently corrupted. A value of 6 is considered drastic because database pages are left in an obsolete state, which in turn may introduce more corruption into [B-trees](#page-4211-0) and other database structures.

As a safety measure, InnoDB prevents [INSERT](#page-1745-0), [UPDATE](#page-1805-0), or [DELETE](#page-1739-0) operations when innodb force recovery is greater than 0. As of MySQL 5.6.15, an innodb force recovery setting of 4 or greater places **InnoDB** in read-only mode.

• 1 (SRV FORCE IGNORE CORRUPT)

Lets the server run even if it detects a corrupt [page.](#page-4251-0) Tries to make  $SELECT * FROM tbl name$  jump over corrupt index records and pages, which helps in dumping tables.

• 2 (SRV FORCE NO BACKGROUND)

Prevents the [master thread](#page-4244-0) and any [purge threads](#page-4255-1) from running. If an unexpected exit would occur during the [purge](#page-4255-2) operation, this recovery value prevents it.

• 3 (SRV\_FORCE\_NO\_TRX\_UNDO)

Does not run transaction [rollbacks](#page-4259-0) after [crash recovery](#page-4222-0).

• 4 (SRV\_FORCE\_NO\_IBUF\_MERGE)

Prevents [insert buffer](#page-4238-0) merge operations. If they would cause a crash, does not do them. Does not calculate table [statistics](#page-4266-0). This value can permanently corrupt data files. After using this value, be prepared to drop and recreate all secondary indexes. As of MySQL 5.6.15, sets InnoDB to read-only.

• 5 (SRV\_FORCE\_NO\_UNDO\_LOG\_SCAN)

Does not look at [undo logs](#page-4272-0) when starting the database: InnoDB treats even incomplete transactions as committed. This value can permanently corrupt data files. As of MySQL 5.6.15, sets InnoDB to readonly.

• 6 (SRV\_FORCE\_NO\_LOG\_REDO)

Does not do the [redo log](#page-4257-0) roll-forward in connection with recovery. This value can permanently corrupt data files. Leaves database pages in an obsolete state, which in turn may introduce more corruption into B-trees and other database structures. As of MySQL 5.6.15, sets InnoDB to read-only.

You can [SELECT](#page-1776-0) from tables to dump them. With an innodb force recovery value of 3 or less you can DROP or CREATE tables. As of MySQL 5.6.27, [DROP TABLE](#page-1733-0) is also supported with an innodb force recovery value greater than 3.

If you know that a given table is causing an unexpected exit on rollback, you can drop it. If you encounter a runaway rollback caused by a failing mass import or [ALTER TABLE](#page-1646-0), you can kill the [mysqld](#page-326-0) process and set innodb force recovery to 3 to bring the database up without the rollback, and then DROP the table that is causing the runaway rollback.

If corruption within the table data prevents you from dumping the entire table contents, a query with an ORDER BY primary key DESC clause might be able to dump the portion of the table after the corrupted part.

If a high [innodb\\_force\\_recovery](#page-2168-0) value is required to start InnoDB, there may be corrupted data structures that could cause complex queries (queries containing WHERE, ORDER BY, or other clauses) to fail. In this case, you may only be able to run basic  $SELECT * FROM t queries$ .

# <span id="page-2300-0"></span>**14.21.3 Troubleshooting InnoDB Data Dictionary Operations**

Information about table definitions is stored both in the .  $f_{\text{Z}}$  files, and in the InnoDB [data dictionary.](#page-4222-1) If you move . frm files around, or if the server crashes in the middle of a data dictionary operation, these sources of information can become inconsistent.

If a data dictionary corruption or consistency issue prevents you from starting InnoDB, see [Section 14.21.2, "Forcing InnoDB Recovery"](#page-2299-0) for information about manual recovery.

## **CREATE TABLE Failure Due to Orphan Table**

A symptom of an out-of-sync data dictionary is that a [CREATE TABLE](#page-1687-0) statement fails. If this occurs, look in the server's error log. If the log says that the table already exists inside the InnoDB internal data dictionary, you have an orphan table inside the  $In **Table Space**$  files that has no corresponding .  $f_{\text{rm}}$  file. The error message looks like this:

```
InnoDB: Error: table test/parent already exists in InnoDB internal
InnoDB: data dictionary. Have you deleted the .frm file
InnoDB: and not used DROP TABLE? Have you used DROP DATABASE
InnoDB: for InnoDB tables in MySQL version <= 3.23.43?
InnoDB: See the Restrictions section of the InnoDB manual.
InnoDB: You can drop the orphaned table inside InnoDB by
InnoDB: creating an InnoDB table with the same name in another
InnoDB: database and moving the .frm file to the current database.
InnoDB: Then MySQL thinks the table exists, and DROP TABLE will
InnoDB: succeed.
```
You can drop the orphan table by following the instructions given in the error message. If you are still unable to use [DROP TABLE](#page-1733-0) successfully, the problem may be due to name completion in the  $mysgl$  client. To work around this problem, start the  $mysq1$  client with the  $--skip-arc$   $-axis$   $--rm$   $-constant$  option and try  $DROP$ [TABLE](#page-1733-0) again. (With name completion on, [mysql](#page-354-0) tries to construct a list of table names, which fails when a problem such as just described exists.)

#### **Cannot Open File Error**

Another symptom of an out-of-sync data dictionary is that MySQL prints an error that it cannot open an InnoDB file:

ERROR 1016: Can't open file: 'child2.ibd'. (errno: 1)

In the error log you can find a message like this:

InnoDB: Cannot find table test/child2 from the internal data dictionary InnoDB: of InnoDB though the .frm file for the table exists. Maybe you InnoDB: have deleted and recreated InnoDB data files but have forgotten InnoDB: to delete the corresponding .frm files of InnoDB tables?

This means that there is an orphan .  $f_{\text{L}}$  file without a corresponding table inside  $\text{InnoDB}$ . You can drop the orphan  $f_{\text{rm}}$  file by deleting it manually.

#### **Orphan Intermediate Tables**

If MySQL exits in the middle of an in-place [ALTER TABLE](#page-1646-0) operation (ALGORITHM=INPLACE), you may be left with an orphan intermediate table that takes up space on your system. This section describes how to identify and remove orphan intermediate tables.

Intermediate table names begin with an #sql-ib prefix (e.g., #sql-ib87-856498050). The accompanying . frm file has an  $\#sq1-*$  prefix and is named differently (e.g.,  $\#sq1-36ab_2$ . frm).

To identify orphan intermediate tables on your system, you can view [Table Monitor](#page-2242-0) output or query INFORMATION SCHEMA. INNODB SYS TABLES. Look for table names that begin with #sql. If the original table resides in a [file-per-table](#page-4229-0) tablespace, the tablespace file (the  $\# \text{sgl}$ - $*$ . ibd file) for the orphan intermediate table should be visible in the database directory.

SELECT \* FROM INFORMATION\_SCHEMA.INNODB\_SYS\_TABLES WHERE NAME LIKE '%#sql%';

To remove an orphan intermediate table, perform the following steps:

1. In the database directory, rename the  $\# \text{sq1-*}$ . frm file to match the base name of the orphan intermediate table:

\$> **mv #sql-36ab\_2.frm #sql-ib87-856498050.frm**

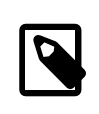

#### **Note**

If there is no. frm file, you can recreate it. The . frm file must have the same table schema as the orphan intermediate table (it must have the same columns and indexes) and must be placed in the database directory of the orphan intermediate table.

2. Drop the orphan intermediate table by issuing a [DROP TABLE](#page-1733-0) statement, prefixing the name of the table with  $\frac{1}{2}$  mysql50# and enclosing the table name in backticks. For example:

```
mysql> DROP TABLE `#mysql50##sql-ib87-856498050`;
```
The  $\frac{1}{2}$  mysql50# prefix tells MySQL to ignore  $file$  name safe encoding introduced in MySQL 5.1. Enclosing the table name in backticks is required to perform SQL statements on table names with special characters such as "#".

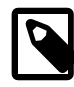

#### **Note**

If MySQL exits in the middle of an in-place [ALTER TABLE](#page-1646-0) operation on a partitioned table, you may be left with multiple orphan intermediate tables, one per partition. In this case, use the following procedure to remove the orphan intermediate tables:

- 1. In a separate instance of the same MySQL version, create a non-partitioned table with the same schema name and columns as the partitioned table.
- 2. Copy the  $\pm \text{rmm}$  file of the non-partitioned table to the database directory with the orphan intermediate tables.
- 3. Make a copy of the .  $f_{\text{rm}}$  file for each table, and rename the .  $f_{\text{rm}}$  files to match names of the orphan intermediate tables (as described above).
- 4. Perform a [DROP TABLE](#page-1733-0) operation (as described above) for each table.

# **Orphan Temporary Tables**

If MySQL exits in the middle of a table-copying [ALTER TABLE](#page-1646-0) operation (ALGORITHM=COPY), you may be left with an orphan temporary table that takes up space on your system. This section describes how to identify and remove orphan temporary tables.

Orphan temporary table names begin with an  $\#sq1$ - prefix (e.g.,  $\#sq1$ -540\_3). The accompanying .  $\text{frm}$ file has the same base name as the orphan temporary table.

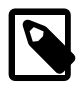

#### **Note**

If there is no. frm file, you can recreate it. The . frm file must have the same table schema as the orphan temporary table (it must have the same columns and indexes) and must be placed in the database directory of the orphan temporary table.

To identify orphan temporary tables on your system, you can view [Table Monitor](#page-2242-0) output or query INFORMATION SCHEMA. INNODB SYS TABLES. Look for table names that begin with #sql. If the original table resides in a [file-per-table](#page-4229-0) tablespace, the tablespace file (the  $\# \text{sgl}$ - $*$ . ibd file) for the orphan temporary table should be visible in the database directory.

```
SELECT * FROM INFORMATION_SCHEMA.INNODB_SYS_TABLES WHERE NAME LIKE '%#sql%';
```
To remove an orphan temporary table, drop the table by issuing a [DROP TABLE](#page-1733-0) statement, prefixing the name of the table with  $\frac{1}{4}$ mysql50# and enclosing the table name in backticks. For example:

mysql> **DROP TABLE `#mysql50##sql-540\_3`;**

The  $\frac{1}{2}$  prefix tells MySQL to ignore file name safe encoding introduced in MySQL 5.1. Enclosing the table name in backticks is required to perform SQL statements on table names with special characters such as "#".

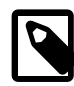

#### **Note**

If MySQL exits in the middle of an table-copying [ALTER TABLE](#page-1646-0) operation on a partitioned table, you may be left with multiple orphan temporary tables, one per partition. In this case, use the following procedure to remove the orphan temporary tables:

- 1. In a separate instance of the same MySQL version, create a non-partitioned table with the same schema name and columns as the partitioned table.
- 2. Copy the . frm file of the non-partitioned table to the database directory with the orphan temporary tables.
- 3. Make a copy of the .  $f_{\text{rm}}$  file for each table, and rename the .  $f_{\text{rm}}$  files to match the names of the orphan temporary tables (as described above).
- 4. Perform a [DROP TABLE](#page-1733-0) operation (as described above) for each table.

#### **Tablespace Does Not Exist**

With innodb file per table enabled, the following message might occur if the .frm or .ibd files (or both) are missing:

```
InnoDB: in InnoDB data dictionary has tablespace id N,
InnoDB: but tablespace with that id or name does not exist. Have
InnoDB: you deleted or moved .ibd files?
InnoDB: This may also be a table created with CREATE TEMPORARY TABLE
InnoDB: whose .ibd and .frm files MySQL automatically removed, but the
InnoDB: table still exists in the InnoDB internal data dictionary.
```
If this occurs, try the following procedure to resolve the problem:

- 1. Create a matching .  $f_{\text{Z}}$  file in some other database directory and copy it to the database directory where the orphan table is located.
- 2. Issue [DROP TABLE](#page-1733-0) for the original table. That should successfully drop the table and InnoDB should print a warning to the error log that the . ibd file was missing.

## **Restoring Orphaned File-Per-Table ibd Files**

This procedure describes how to restore orphan [file-per-table](#page-4229-0) .ibd files to another MySQL instance. You might use this procedure if the system tablespace is lost or unrecoverable and you want to restore .ibd file backups on a new MySQL instance.
The procedure assumes that you only have  $\pm$  ibd file backups, you are recovering to the same version of MySQL that initially created the orphan . ibd files, and that . ibd file backups are clean. See [Section 14.6.1.4, "Moving or Copying InnoDB Tables"](#page-2012-0) for information about creating clean backups.

Table import limitations outlined in [Section 14.6.1.3, "Importing InnoDB Tables"](#page-2008-0) are applicable to this procedure.

1. On the new MySQL instance, recreate the table in a database of the same name.

```
mysql> CREATE DATABASE sakila;
mysql> USE sakila;
mysql> CREATE TABLE actor (
         actor_id SMALLINT UNSIGNED NOT NULL AUTO_INCREMENT,
          first_name VARCHAR(45) NOT NULL,
          last_name VARCHAR(45) NOT NULL,
        last update TIMESTAMP NOT NULL DEFAULT CURRENT TIMESTAMP ON UPDATE CURRENT TIMESTAMP,
        PRIMARY KEY (actor id),
         KEY idx_actor_last_name (last_name)
        )ENGINE=InnoDB DEFAULT CHARSET=utf8;
```
2. Discard the tablespace of the newly created table.

mysql> **ALTER TABLE sakila.actor DISCARD TABLESPACE;**

3. Copy the orphan .ibd file from your backup directory to the new database directory.

\$> cp /backup\_directory/actor.ibd path/to/mysql-5.6/data/sakila/

- 4. Ensure that the . ibd file has the necessary file permissions.
- 5. Import the orphan . ibd file. A warning is issued indicating that InnoDB attempts to import the file without schema verification.

```
mysql> ALTER TABLE sakila.actor IMPORT TABLESPACE; SHOW WARNINGS;
Query OK, 0 rows affected, 1 warning (0.15 sec)
Warning | 1810 | InnoDB: IO Read error: (2, No such file or directory)
Error opening './sakila/actor.cfg', will attempt to import
without schema verification
```
6. Query the table to verify that the  $\Delta t$  and file was successfully restored.

```
mysql> SELECT COUNT(*) FROM sakila.actor;
+----------+
| count(*) |
   - - - - -| 200 |
+----------+
```
# **14.21.4 InnoDB Error Handling**

The following items describe how InnoDB performs error handling. InnoDB sometimes rolls back only the statement that failed, other times it rolls back the entire transaction.

- If you run out of file space in a [tablespace,](#page-4269-0) a MySQL Table is full error occurs and InnoDB rolls back the SQL statement.
- A transaction [deadlock](#page-4224-0) causes InnoDB to [roll back](#page-4259-0) the entire [transaction.](#page-4270-0) Retry the entire transaction when this happens.

A lock wait timeout causes  $\text{InnoDB}$  to roll back the current statement (the statement that was waiting for the lock and encountered the timeout). To have the entire transaction roll back, start the server with  $-$ innodb-rollback-on-timeout enabled. Retry the statement if using the default behavior, or the entire transaction if [--innodb-rollback-on-timeout](#page-2192-0) is enabled.

Both deadlocks and lock wait timeouts are normal on busy servers and it is necessary for applications to be aware that they may happen and handle them by retrying. You can make them less likely by doing as little work as possible between the first change to data during a transaction and the commit, so the locks are held for the shortest possible time and for the smallest possible number of rows. Sometimes splitting work between different transactions may be practical and helpful.

- A duplicate-key error rolls back the SQL statement, if you have not specified the IGNORE option in your statement.
- A row too long error rolls back the SQL statement.
- Other errors are mostly detected by the MySQL layer of code (above the InnoDB storage engine level), and they roll back the corresponding SQL statement. Locks are not released in a rollback of a single SQL statement.

During implicit rollbacks, as well as during the execution of an explicit [ROLLBACK](#page-1808-0) SQL statement, [SHOW](#page-1945-0) [PROCESSLIST](#page-1945-0) displays Rolling back in the State column for the relevant connection.

# **14.22 InnoDB Limits**

This section describes limits for InnoDB tables, indexes, tablespaces, and other aspects of the InnoDB storage engine.

- A table can contain a maximum of 1017 columns (raised in MySQL 5.6.9 from the earlier limit of 1000).
- A table can contain a maximum of 64 [secondary indexes.](#page-4262-0)
- By default, the index key prefix length limit is 767 bytes. See [Section 13.1.13, "CREATE INDEX](#page-1673-0) [Statement".](#page-1673-0) For example, you might hit this limit with a [column prefix](#page-4217-0) index of more than 255 characters on a TEXT or VARCHAR column, assuming a  $\text{utf8mb3}$  character set and the maximum of 3 bytes for each character. When the [innodb\\_large\\_prefix](#page-2175-0) configuration option is enabled, the index key prefix length limit is raised to 3072 bytes for InnoDB tables that use the [DYNAMIC](#page-4226-0) or [COMPRESSED](#page-4218-0) row format.

Attempting to use an index key prefix length that exceeds the limit returns an error. To avoid such errors in replication configurations, avoid enabling  $\text{innode\_large\_prefix}$  on the source if it cannot also be enabled on replicas.

If you reduce the  $InnoDB$  [page size](#page-4251-0) to 8KB or 4KB by specifying the  $Innodb$  page size option when creating the MySQL instance, the maximum length of the index key is lowered proportionally, based on the limit of 3072 bytes for a 16KB page size. That is, the maximum index key length is 1536 bytes when the page size is 8KB, and 768 bytes when the page size is 4KB.

The limits that apply to index key prefixes also apply to full-column index keys.

• A maximum of 16 columns is permitted for multicolumn indexes. Exceeding the limit returns an error.

ERROR 1070 (42000): Too many key parts specified; max 16 parts allowed

• The maximum row size, excluding any variable-length columns that are stored off-page, is slightly less than half of a page. That is, the maximum row size is about 8000 bytes for the default page size of 16KB. If you reduce the page size by specifying the  $\text{inmodb}_\text{page size}$  size option when creating the

MySQL instance, the maximum row size is 4000 bytes for 8KB pages, or 2000 bytes for 4KB pages. [LONGBLOB](#page-1402-0) and [LONGTEXT](#page-1402-0) columns must be less than 4GB, and the total row size, including [BLOB](#page-1402-0) and [TEXT](#page-1402-0) columns must be less than 4GB.

If a row is less than half a page long, all of it is stored locally within the page. If it exceeds half a page, variable-length columns are chosen for external off-page storage until the row fits within half a page, as described in [Section 14.12.2, "File Space Management".](#page-2117-0)

- Although InnoDB supports row sizes larger than 65,535 bytes internally, MySQL itself imposes a row-size limit of 65,535 for the combined size of all columns. See [Section 8.4.7, "Limits on Table Column](#page-1140-0) [Count and Row Size"](#page-1140-0).
- On some older operating systems, files must be less than 2GB. This is not an InnoDB limitation. If you require a large system tablespace, configure it using several smaller data files rather than one large data file, or distribute table data across file-per-table data files.
- The combined maximum size for InnoDB log files is 512GB.
- The minimum tablespace size is slightly larger than 10MB. The maximum tablespace size depends on the InnoDB page size.

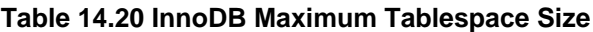

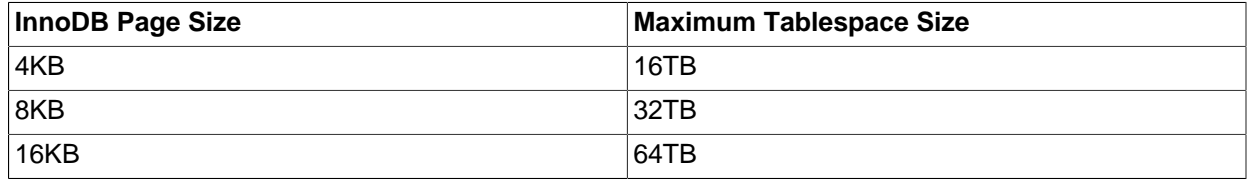

The maximum tablespace size is also the maximum size for a table.

- Tablespace files cannot exceed 4GB on Windows 32-bit systems (Bug #80149).
- An  $InoDB$  instance supports up to  $2^{\wedge}32$  (4294967296) tablespaces, with a small number of those tablespaces reserved for undo and temporary tables.
- Shared tablespaces support up to 2^32 (4294967296) tables.
- $\bullet$  The path of a tablespace file, including the file name, cannot exceed the MAX PATH limit on Windows. Prior to Windows 10, the MAX PATH limit is 260 characters. As of Windows 10, version 1607, MAX PATH limitations are removed from common Win32 file and directory functions, but you must enable the new behavior.
- For limits associated with concurrent read-write transactions, see [Section 14.6.7, "Undo Logs".](#page-2039-0)

# **14.23 InnoDB Restrictions and Limitations**

This section describes restrictions and limitations of the  $In **Table 2**$  storage engine.

• You cannot create a table with a column name that matches the name of an internal  $\text{InnoDB}$  column (including DB\_ROW\_ID, DB\_TRX\_ID, and DB\_ROLL\_PTR. This restriction applies to use of the names in any lettercase.

```
mysql> CREATE TABLE t1 (c1 INT, db_row_id INT) ENGINE=INNODB;
ERROR 1166 (42000): Incorrect column name 'db_row_id'
```
• [SHOW TABLE STATUS](#page-1959-0) does not provide accurate statistics for InnoDB tables except for the physical size reserved by the table. The row count is only a rough estimate used in SQL optimization.

• InnoDB does not keep an internal count of rows in a table because concurrent transactions might "see" different numbers of rows at the same time. Consequently, SELECT COUNT (\*) statements only count rows visible to the current transaction.

For information about how  $\text{InnoDB}$  processes SELECT COUNT( $*$ ) statements, refer to the [COUNT\(\)](#page-1617-0) description in [Section 12.19.1, "Aggregate Function Descriptions"](#page-1615-0).

- There is no guarantee that InnoDB functions normally with a page size greater than 16KB. Problems compiling or running InnoDB may occur. In particular, ROW\_FORMAT=COMPRESSED in the [Barracuda](#page-4212-0) file format assumes that the page size is at most 16KB and uses 14-bit pointers.
- A MySQL instance using a particular InnoDB page size ([innodb\\_page\\_size](#page-2188-0)) cannot use data files or log files from an instance that uses a different page size.
- InnoDB does not support indexes on spatial data type columns.
- For limitations associated with importing tables using the Transportable [Table](#page-2087-0)spaces feature, see Table [Import Limitations.](#page-2087-0)
- For limitations associated with online DDL, see [Section 14.13.6, "Online DDL Limitations"](#page-2134-0).

# Chapter 15 Alternative Storage Engines

# **Table of Contents**

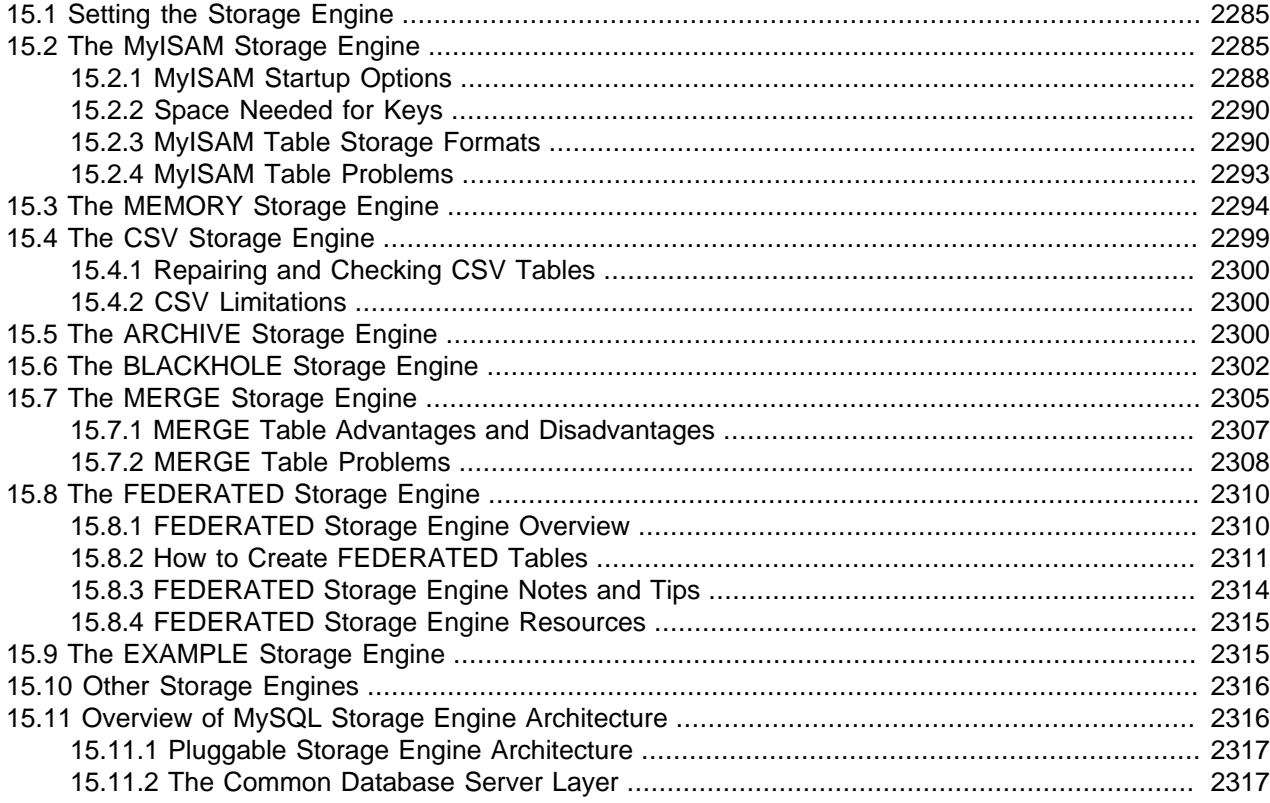

Storage engines are MySQL components that handle the SQL operations for different table types. [InnoDB](#page-1984-0) is the default and most general-purpose storage engine, and Oracle recommends using it for tables except for specialized use cases. (The [CREATE TABLE](#page-1687-0) statement in MySQL 5.6 creates InnoDB tables by default.)

MySQL Server uses a pluggable storage engine architecture that enables storage engines to be loaded into and unloaded from a running MySQL server.

To determine which storage engines your server supports, use the [SHOW ENGINES](#page-1933-0) statement. The value in the Support column indicates whether an engine can be used. A value of YES, NO, or DEFAULT indicates that an engine is available, not available, or available and currently set as the default storage engine.

```
mysql> SHOW ENGINES\G
       *************************** 1. row ***************************
      Engine: PERFORMANCE_SCHEMA
     Support: YES
      Comment: Performance Schema
Transactions: NO
          XA: NO
  Savepoints: NO
```

```
*************************** 2. row ***************************
      Engine: InnoDB
     Support: DEFAULT
      Comment: Supports transactions, row-level locking, and foreign keys
Transactions: YES
          XA: YES
  Savepoints: YES
      *************************** 3. row ***************************
      Engine: MRG_MYISAM
     Support: YES
     Comment: Collection of identical MyISAM tables
Transactions: NO
          XA: NO
  Savepoints: NO
 *************************** 4. row ***************************
      Engine: BLACKHOLE
    Support: YES
     Comment: /dev/null storage engine (anything you write to it disappears)
Transactions: NO
          XA: NO
  Savepoints: NO
        *************************** 5. row ***************************
      Engine: MyISAM
     Support: YES
     Comment: MyISAM storage engine
Transactions: NO
         XA: NO
  Savepoints: NO
...
```
This chapter covers use cases for special-purpose MySQL storage engines. It does not cover the default [InnoDB](#page-1984-0) storage engine or the [NDB](#page-2576-0) storage engine which are covered in Chapter 14, [The InnoDB Storage](#page-1984-0) [Engine](#page-1984-0) and Chapter 18, [MySQL NDB Cluster 7.3 and NDB Cluster 7.4](#page-2576-0). For advanced users, this chapter also contains a description of the pluggable storage engine architecture (see [Section 15.11, "Overview of](#page-2343-1) [MySQL Storage Engine Architecture"\)](#page-2343-1).

For information about features offered in commercial MySQL Server binaries, see [MySQL Editions](https://www.mysql.com/products/), on the MySQL website. The storage engines available might depend on which edition of MySQL you are using.

For answers to commonly asked questions about MySQL storage engines, see [Section A.2, "MySQL 5.6](#page-3512-0) [FAQ: Storage Engines"](#page-3512-0).

## **MySQL 5.6 Supported Storage Engines**

- [InnoDB](#page-1984-0): The default storage engine in MySQL 5.6. InnoDB is a transaction-safe (ACID compliant) storage engine for MySQL that has commit, rollback, and crash-recovery capabilities to protect user data. InnoDB row-level locking (without escalation to coarser granularity locks) and Oracle-style consistent nonlocking reads increase multi-user concurrency and performance. InnoDB stores user data in clustered indexes to reduce I/O for common queries based on primary keys. To maintain data integrity, InnoDB also supports FOREIGN KEY referential-integrity constraints. For more information about InnoDB, see Chapter 14, [The InnoDB Storage Engine](#page-1984-0).
- [MyISAM](#page-2312-1): These tables have a small footprint. [Table-level locking](#page-4269-1) limits the performance in read/write workloads, so it is often used in read-only or read-mostly workloads in Web and data warehousing configurations.
- [Memory](#page-2321-0): Stores all data in RAM, for fast access in environments that require quick lookups of non-critical data. This engine was formerly known as the  $H_{\rm EAP}$  engine. Its use cases are decreasing;  $In **noDB** with$ its buffer pool memory area provides a general-purpose and durable way to keep most or all data in memory, and NDBCLUSTER provides fast key-value lookups for huge distributed data sets.
- [CSV](#page-2326-0): Its tables are really text files with comma-separated values. CSV tables let you import or dump data in CSV format, to exchange data with scripts and applications that read and write that same format. Because CSV tables are not indexed, you typically keep the data in InnoDB tables during normal operation, and only use CSV tables during the import or export stage.
- [Archive](#page-2327-2): These compact, unindexed tables are intended for storing and retrieving large amounts of seldom-referenced historical, archived, or security audit information.
- [Blackhole](#page-2329-0): The Blackhole storage engine accepts but does not store data, similar to the Unix  $/$ dev/ null device. Queries always return an empty set. These tables can be used in replication configurations where DML statements are sent to replicas, but the source server does not keep its own copy of the data.
- [NDB](#page-2576-0) (also known as [NDBCLUSTER](#page-2576-0))—This clustered database engine is particularly suited for applications that require the highest possible degree of uptime and availability.

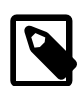

### **Note**

The [NDB](#page-2576-0) storage engine is not supported in standard MySQL 5.6 releases. Currently supported NDB Cluster releases include MySQL NDB Cluster 7.1, which is based on MySQL 5.1; MySQL NDB Cluster 7.2, which is based on MySQL 5.5; and MySQL NDB Cluster 7.3, which is based on MySQL 5.6. While based on MySQL Server, these releases also contain support for [NDB](#page-2576-0). MySQL NDB Cluster 7.4, currently in development and also based on MySQL 5.6, is now also available in a Developer Milestone release.

- [Merge](#page-2332-0): Enables a MySQL DBA or developer to logically group a series of identical MyISAM tables and reference them as one object. Good for VLDB environments such as data warehousing.
- [Federated](#page-2337-0): Offers the ability to link separate MySQL servers to create one logical database from many physical servers. Very good for distributed or data mart environments.
- [Example](#page-2342-1): This engine serves as an example in the MySQL source code that illustrates how to begin writing new storage engines. It is primarily of interest to developers. The storage engine is a "stub" that does nothing. You can create tables with this engine, but no data can be stored in them or retrieved from them.

You are not restricted to using the same storage engine for an entire server or schema. You can specify the storage engine for any table. For example, an application might use mostly InnoDB tables, with one CSV table for exporting data to a spreadsheet and a few MEMORY tables for temporary workspaces.

### **Choosing a Storage Engine**

The various storage engines provided with MySQL are designed with different use cases in mind. The following table provides an overview of some storage engines provided with MySQL, with clarifying notes following the table.

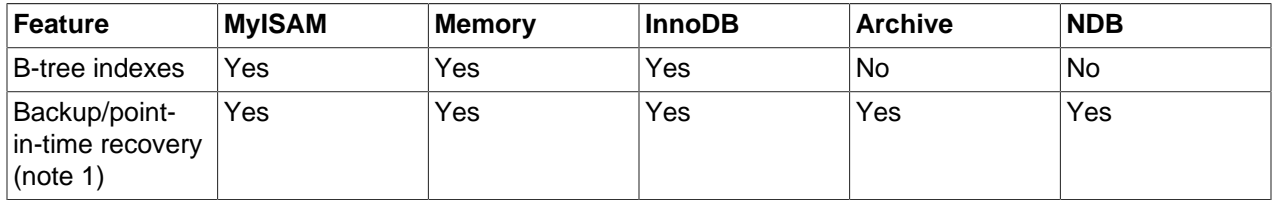

### **Table 15.1 Storage Engines Feature Summary**

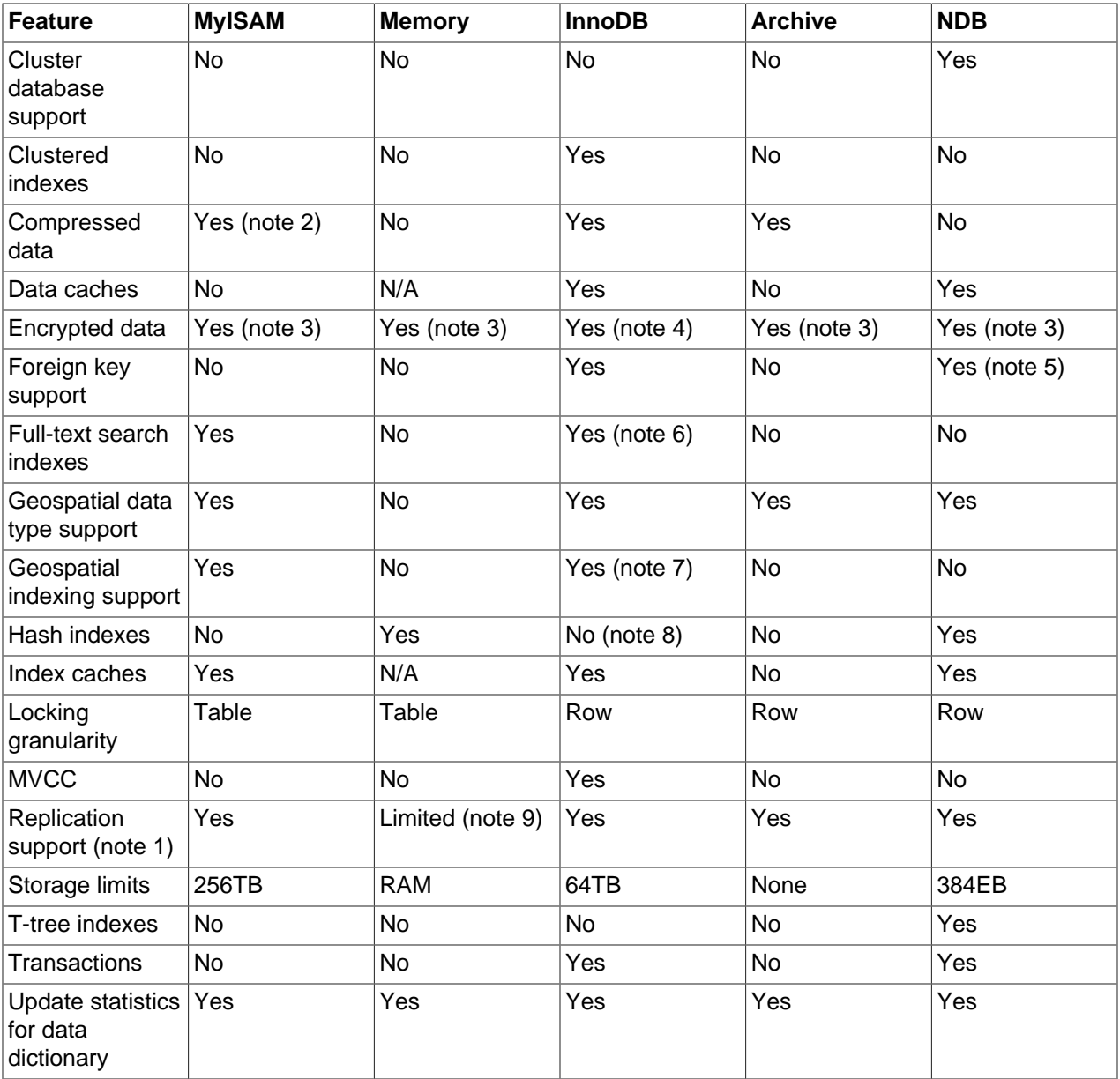

### **Notes:**

1. Implemented in the server, rather than in the storage engine.

2. Compressed MyISAM tables are supported only when using the compressed row format. Tables using the compressed row format with MyISAM are read only.

3. Implemented in the server via encryption functions.

4. Implemented in the server via encryption functions; In MySQL 5.7 and later, data-at-rest encryption is supported.

5. Support for foreign keys is available in MySQL Cluster NDB 7.3 and later.

6. Support for FULLTEXT indexes is available in MySQL 5.6 and later.

7. Support for geospatial indexing is available in MySQL 5.7 and later.

- 8. InnoDB utilizes hash indexes internally for its Adaptive Hash Index feature.
- 9. See the discussion later in this section.

# <span id="page-2312-0"></span>**15.1 Setting the Storage Engine**

When you create a new table, you can specify which storage engine to use by adding an ENGINE table option to the [CREATE TABLE](#page-1687-0) statement:

```
-- ENGINE=INNODB not needed unless you have set a different
-- default storage engine.
CREATE TABLE t1 (i INT) ENGINE = INNODB;
-- Simple table definitions can be switched from one to another.
CREATE TABLE t2 (i INT) ENGINE = CSV;
CREATE TABLE t3 (i INT) ENGINE = MEMORY;
```
When you omit the  $ENGINE$  option, the default storage engine is used. The default engine is  $InnoDB$ in MySQL 5.6. You can specify the default engine by using the  $-\text{default}\text{-storage}\text{-engine}$  server startup option, or by setting the [default-storage-engine](#page-632-0) option in the my. cnf configuration file.

You can set the default storage engine for the current session by setting the [default\\_storage\\_engine](#page-632-0) variable:

SET default\_storage\_engine=NDBCLUSTER;

As of MySQL 5.6.3, the storage engine for TEMPORARY tables created with [CREATE](#page-1687-0) [TEMPORARY TABLE](#page-1687-0) can be set separately from the engine for permanent tables by setting the default tmp storage engine, either at startup or at runtime. Before MySQL 5.6.3, default storage engine sets the engine for both permanent and TEMPORARY tables.

To convert a table from one storage engine to another, use an [ALTER TABLE](#page-1646-0) statement that indicates the new engine:

ALTER TABLE t ENGINE = InnoDB;

See [Section 13.1.17, "CREATE TABLE Statement",](#page-1687-0) and [Section 13.1.7, "ALTER TABLE Statement".](#page-1646-0)

If you try to use a storage engine that is not compiled in or that is compiled in but deactivated, MySQL instead creates a table using the default storage engine. For example, in a replication setup, perhaps your source server uses InnoDB tables for maximum safety, but the replica servers use alternative storage engines for speed at the expense of durability or concurrency.

By default, a warning is generated whenever [CREATE TABLE](#page-1687-0) or [ALTER TABLE](#page-1646-0) cannot use the default storage engine. To prevent confusing, unintended behavior if the desired engine is unavailable, enable the [NO\\_ENGINE\\_SUBSTITUTION](#page-753-0) SQL mode. If the desired engine is unavailable, this setting produces an error instead of a warning, and the table is not created or altered. See [Section 5.1.10, "Server SQL](#page-749-0) [Modes"](#page-749-0).

For new tables, MySQL always creates an . fxm file to hold the table and column definitions. The table's index and data may be stored in one or more other files, depending on the storage engine. The server creates the  $\pm \text{fm}$  file above the storage engine level. Individual storage engines create any additional files required for the tables that they manage. If a table name contains special characters, the names for the table files contain encoded versions of those characters as described in [Section 9.2.4, "Mapping of](#page-1248-0) [Identifiers to File Names"](#page-1248-0).

# <span id="page-2312-1"></span>**15.2 The MyISAM Storage Engine**

MYISAM is based on the older (and no longer available) ISAM storage engine but has many useful extensions.

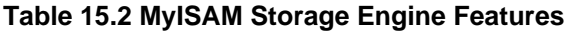

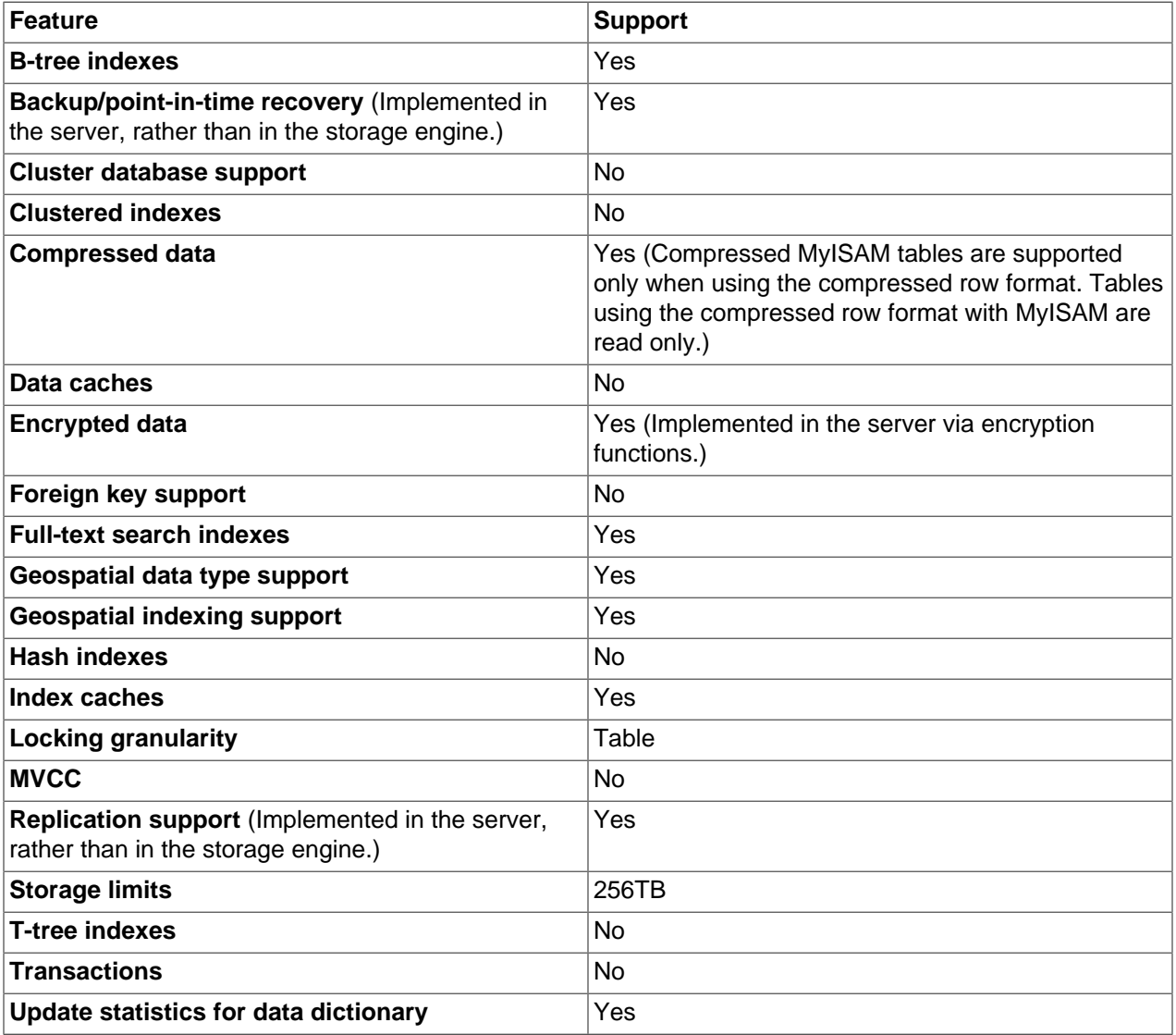

Each MyISAM table is stored on disk in three files. The files have names that begin with the table name and have an extension to indicate the file type. An . frm file stores the table format. The data file has an . MYD (MYData) extension. The index file has an . MYI (MYIndex) extension.

To specify explicitly that you want a MyISAM table, indicate that with an ENGINE table option:

CREATE TABLE t (i INT) ENGINE = MYISAM;

In MySQL 5.6, it is normally necessary to use ENGINE to specify the MyISAM storage engine because InnoDB is the default engine.

You can check or repair MyISAM tables with the [mysqlcheck](#page-391-0) client or [myisamchk](#page-449-0) utility. You can also compress MyISAM tables with [myisampack](#page-469-0) to take up much less space. See [Section 4.5.3, "mysqlcheck](#page-391-0) [— A Table Maintenance Program",](#page-391-0) [Section 4.6.3, "myisamchk — MyISAM Table-Maintenance Utility",](#page-449-0) and [Section 4.6.5, "myisampack — Generate Compressed, Read-Only MyISAM Tables".](#page-469-0)

MyISAM tables have the following characteristics:

• All data values are stored with the low byte first. This makes the data machine and operating system independent. The only requirements for binary portability are that the machine uses two's-complement signed integers and IEEE floating-point format. These requirements are widely used among mainstream machines. Binary compatibility might not be applicable to embedded systems, which sometimes have peculiar processors.

There is no significant speed penalty for storing data low byte first; the bytes in a table row normally are unaligned and it takes little more processing to read an unaligned byte in order than in reverse order. Also, the code in the server that fetches column values is not time critical compared to other code.

- All numeric key values are stored with the high byte first to permit better index compression.
- Large files (up to 63-bit file length) are supported on file systems and operating systems that support large files.
- There is a limit of  $(2^{32})^2$  (1.844E+19) rows in a  $\text{MyISAM}$  table.
- The maximum number of indexes per  $MyISAM$  table is 64.

The maximum number of columns per index is 16.

- The maximum key length is 1000 bytes. This can also be changed by changing the source and recompiling. For the case of a key longer than 250 bytes, a larger key block size than the default of 1024 bytes is used.
- When rows are inserted in sorted order (as when you are using an AUTO\_INCREMENT column), the index tree is split so that the high node only contains one key. This improves space utilization in the index tree.
- Internal handling of one AUTO\_INCREMENT column per table is supported. MyISAM automatically updates this column for [INSERT](#page-1745-0) and [UPDATE](#page-1805-0) operations. This makes AUTO INCREMENT columns faster (at least 10%). Values at the top of the sequence are not reused after being deleted. (When an AUTO INCREMENT column is defined as the last column of a multiple-column index, reuse of values deleted from the top of a sequence does occur.) The AUTO INCREMENT value can be reset with [ALTER](#page-1646-0) [TABLE](#page-1646-0) or [myisamchk](#page-449-0).
- Dynamic-sized rows are much less fragmented when mixing deletes with updates and inserts. This is done by automatically combining adjacent deleted blocks and by extending blocks if the next block is deleted.
- MyISAM supports concurrent inserts: If a table has no free blocks in the middle of the data file, you can [INSERT](#page-1745-0) new rows into it at the same time that other threads are reading from the table. A free block can occur as a result of deleting rows or an update of a dynamic length row with more data than its current contents. When all free blocks are used up (filled in), future inserts become concurrent again. See [Section 8.11.3, "Concurrent Inserts".](#page-1197-0)
- You can put the data file and index file in different directories on different physical devices to get more speed with the DATA DIRECTORY and INDEX DIRECTORY table options to [CREATE TABLE](#page-1687-0). See [Section 13.1.17, "CREATE TABLE Statement"](#page-1687-0).
- [BLOB](#page-1402-0) and [TEXT](#page-1402-0) columns can be indexed.
- NULL values are permitted in indexed columns. This takes 0 to 1 bytes per key.
- Each character column can have a different character set. See Chapter 10, [Character Sets, Collations,](#page-1288-0) [Unicode](#page-1288-0).
- There is a flag in the  $MyISAM$  index file that indicates whether the table was closed correctly. If  $mysgld$ is started with the myisam recover options system variable set, MyISAM tables are automatically checked when opened, and are repaired if the table wasn't closed properly.
- [myisamchk](#page-449-0) marks tables as checked if you run it with the [--update-state](#page-458-0) option. [myisamchk -](#page-449-0) [fast](#page-449-0) checks only those tables that don't have this mark.
- [myisamchk --analyze](#page-449-0) stores statistics for portions of keys, as well as for entire keys.
- [myisampack](#page-469-0) can pack [BLOB](#page-1402-0) and [VARCHAR](#page-1398-0) columns.

MyISAM also supports the following features:

- Support for a true [VARCHAR](#page-1398-0) type; a VARCHAR column starts with a length stored in one or two bytes.
- Tables with [VARCHAR](#page-1398-0) columns may have fixed or dynamic row length.
- The sum of the lengths of the [VARCHAR](#page-1398-0) and [CHAR](#page-1398-0) columns in a table may be up to 64KB.
- Arbitrary length UNIQUE constraints.

## **Additional Resources**

• A forum dedicated to the MyISAM storage engine is available at <https://forums.mysql.com/list.php?21>.

# <span id="page-2315-0"></span>**15.2.1 MyISAM Startup Options**

The following options to  $m_y$  and can be used to change the behavior of  $M_y$ ISAM tables. For additional information, see [Section 5.1.6, "Server Command Options"](#page-594-0).

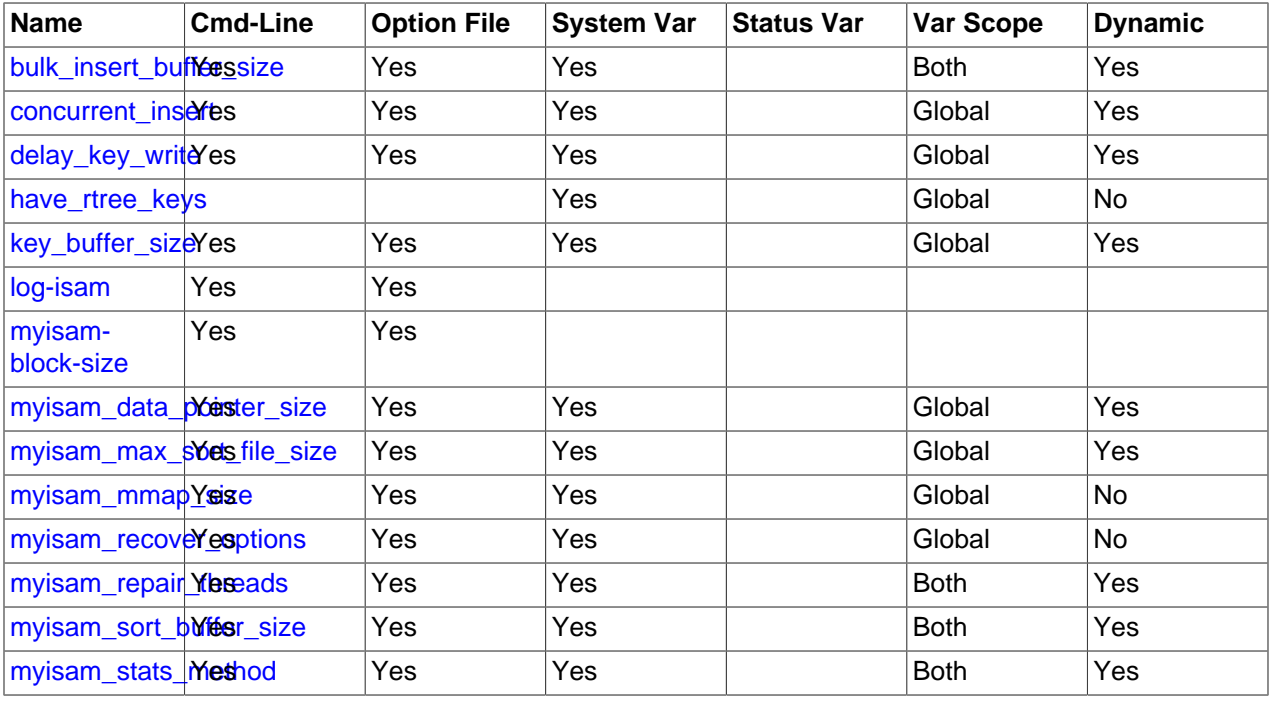

### **Table 15.3 MyISAM Option and Variable Reference**

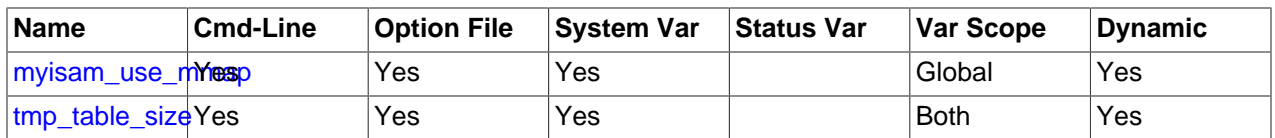

The following system variables affect the behavior of  $MyISAM$  tables. For additional information, see [Section 5.1.7, "Server System Variables".](#page-618-0)

### • [bulk\\_insert\\_buffer\\_size](#page-624-0)

The size of the tree cache used in bulk insert optimization.

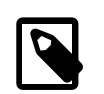

### **Note**

This is a limit per thread!

• delay key write=ALL

Don't flush key buffers between writes for any MyISAM table.

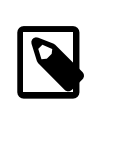

#### **Note**

If you do this, you should not access MyISAM tables from another program (such as from another MySQL server or with [myisamchk](#page-449-0)) when the tables are in use. Doing so risks index corruption. Using [--external-locking](#page-600-0) does not eliminate this risk.

#### • [myisam\\_max\\_sort\\_file\\_size](#page-666-1)

The maximum size of the temporary file that MySQL is permitted to use while re-creating a  $M_{\rm Y}$ ISAM index (during [REPAIR TABLE](#page-1908-0), [ALTER TABLE](#page-1646-0), or [LOAD DATA](#page-1754-0)). If the file size would be larger than this value, the index is created using the key cache instead, which is slower. The value is given in bytes.

• myisam recover options=mode

Set the mode for automatic recovery of crashed  $MyISAM$  tables.

• myisam sort buffer size

Set the size of the buffer used when recovering tables.

Automatic recovery is activated if you start [mysqld](#page-326-0) with the [myisam\\_recover\\_options](#page-667-0) system variable set. In this case, when the server opens a MyISAM table, it checks whether the table is marked as crashed or whether the open count variable for the table is not 0 and you are running the server with external locking disabled. If either of these conditions is true, the following happens:

- The server checks the table for errors.
- If the server finds an error, it tries to do a fast table repair (with sorting and without re-creating the data file).
- If the repair fails because of an error in the data file (for example, a duplicate-key error), the server tries again, this time re-creating the data file.
- If the repair still fails, the server tries once more with the old repair option method (write row by row without sorting). This method should be able to repair any type of error and has low disk space requirements.

If the recovery wouldn't be able to recover all rows from previously completed statements and you didn't specify FORCE in the value of the myisam recover options system variable, automatic repair aborts with an error message in the error log:

Error: Couldn't repair table: test.g00pages

If you specify FORCE, a warning like this is written instead:

Warning: Found 344 of 354 rows when repairing ./test/g00pages

If the automatic recovery value includes BACKUP, the recovery process creates files with names of the form  $tb1$  name-datetime. BAK. You should have a cron script that automatically moves these files from the database directories to backup media.

## <span id="page-2317-0"></span>**15.2.2 Space Needed for Keys**

 $MyISAM$  tables use B-tree indexes. You can roughly calculate the size for the index file as (key length +4)/0.67, summed over all keys. This is for the worst case when all keys are inserted in sorted order and the table doesn't have any compressed keys.

String indexes are space compressed. If the first index part is a string, it is also prefix compressed. Space compression makes the index file smaller than the worst-case figure if a string column has a lot of trailing space or is a [VARCHAR](#page-1398-0) column that is not always used to the full length. Prefix compression is used on keys that start with a string. Prefix compression helps if there are many strings with an identical prefix.

In  $MyISAM$  tables, you can also prefix compress numbers by specifying the PACK  $KEYS=1$  table option when you create the table. Numbers are stored with the high byte first, so this helps when you have many integer keys that have an identical prefix.

## <span id="page-2317-1"></span>**15.2.3 MyISAM Table Storage Formats**

MyISAM supports three different storage formats. Two of them, fixed and dynamic format, are chosen automatically depending on the type of columns you are using. The third, compressed format, can be created only with the [myisampack](#page-469-0) utility (see [Section 4.6.5, "myisampack — Generate Compressed,](#page-469-0) [Read-Only MyISAM Tables"](#page-469-0)).

When you use [CREATE TABLE](#page-1687-0) OF [ALTER TABLE](#page-1646-0) for a table that has no [BLOB](#page-1402-0) or [TEXT](#page-1402-0) columns, you can force the table format to FIXED or DYNAMIC with the ROW\_FORMAT table option.

See [Section 13.1.17, "CREATE TABLE Statement",](#page-1687-0) for information about ROW\_FORMAT.

You can decompress (unpack) compressed MyISAM tables using [myisamchk](#page-449-0) [--unpack](#page-459-0); see [Section 4.6.3, "myisamchk — MyISAM Table-Maintenance Utility",](#page-449-0) for more information.

## **15.2.3.1 Static (Fixed-Length) Table Characteristics**

Static format is the default for MyISAM tables. It is used when the table contains no variable-length columns ([VARCHAR](#page-1398-0), [VARBINARY](#page-1400-0), [BLOB](#page-1402-0), or [TEXT](#page-1402-0)). Each row is stored using a fixed number of bytes.

Of the three MyISAM storage formats, static format is the simplest and most secure (least subject to corruption). It is also the fastest of the on-disk formats due to the ease with which rows in the data file can be found on disk: To look up a row based on a row number in the index, multiply the row number by the row length to calculate the row position. Also, when scanning a table, it is very easy to read a constant number of rows with each disk read operation.

The security is evidenced if your computer crashes while the MySQL server is writing to a fixed-format MyISAM file. In this case, [myisamchk](#page-449-0) can easily determine where each row starts and ends, so it can

usually reclaim all rows except the partially written one. MyISAM table indexes can always be reconstructed based on the data rows.

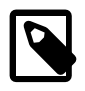

## **Note**

Fixed-length row format is only available for tables without [BLOB](#page-1402-0) or [TEXT](#page-1402-0) columns. Creating a table with these columns with an explicit ROW\_FORMAT clause does not raise an error or warning; the format specification is ignored.

Static-format tables have these characteristics:

- [CHAR](#page-1398-0) and [VARCHAR](#page-1398-0) columns are space-padded to the specified column width, although the column type is not altered. [BINARY](#page-1400-0) and [VARBINARY](#page-1400-0) columns are padded with  $0x00$  bytes to the column width.
- NULL columns require additional space in the row to record whether their values are NULL. Each NULL column takes one bit extra, rounded up to the nearest byte.
- Very quick.
- Easy to cache.
- Easy to reconstruct after a crash, because rows are located in fixed positions.
- Reorganization is unnecessary unless you delete a huge number of rows and want to return free disk space to the operating system. To do this, use [OPTIMIZE TABLE](#page-1905-0) or myisamchk  $-r$ .
- Usually require more disk space than dynamic-format tables.
- The expected row length in bytes for static-sized rows is calculated using the following expression:

```
row length = 1
              + (sum of column lengths)
              + (number of NULL columns + delete_flag + 7)/8
              + (number of variable-length columns)
```
 $delete$   $flag$  is 1 for tables with static row format. Static tables use a bit in the row record for a flag that indicates whether the row has been deleted.  $delete\_flag$  is 0 for dynamic tables because the flag is stored in the dynamic row header.

## **15.2.3.2 Dynamic Table Characteristics**

Dynamic storage format is used if a  $MyISAM$  table contains any variable-length columns ([VARCHAR](#page-1398-0), [VARBINARY](#page-1400-0), [BLOB](#page-1402-0), or [TEXT](#page-1402-0)), or if the table was created with the ROW FORMAT=DYNAMIC table option.

Dynamic format is a little more complex than static format because each row has a header that indicates how long it is. A row can become fragmented (stored in noncontiguous pieces) when it is made longer as a result of an update.

You can use [OPTIMIZE TABLE](#page-1905-0) or [myisamchk -r](#page-449-0) to defragment a table. If you have fixed-length columns that you access or change frequently in a table that also contains some variable-length columns, it might be a good idea to move the variable-length columns to other tables just to avoid fragmentation.

Dynamic-format tables have these characteristics:

- All string columns are dynamic except those with a length less than four.
- Each row is preceded by a bitmap that indicates which columns contain the empty string (for string columns) or zero (for numeric columns). This does not include columns that contain NULL values. If a string column has a length of zero after trailing space removal, or a numeric column has a value of zero,

it is marked in the bitmap and not saved to disk. Nonempty strings are saved as a length byte plus the string contents.

- NULL columns require additional space in the row to record whether their values are NULL. Each NULL column takes one bit extra, rounded up to the nearest byte.
- Much less disk space usually is required than for fixed-length tables.
- Each row uses only as much space as is required. However, if a row becomes larger, it is split into as many pieces as are required, resulting in row fragmentation. For example, if you update a row with information that extends the row length, the row becomes fragmented. In this case, you may have to run [OPTIMIZE TABLE](#page-1905-0) or myisamchk  $-r$  from time to time to improve performance. Use myisamchk  $-ei$ to obtain table statistics.
- More difficult than static-format tables to reconstruct after a crash, because rows may be fragmented into many pieces and links (fragments) may be missing.
- The expected row length for dynamic-sized rows is calculated using the following expression:

```
3
+ (number of columns + 7) / 8
+ (number of char columns)
+ (packed size of numeric columns)
+ (length of strings)
+ (number of NULL columns + 7) / 8
```
There is a penalty of 6 bytes for each link. A dynamic row is linked whenever an update causes an enlargement of the row. Each new link is at least 20 bytes, so the next enlargement probably goes in the same link. If not, another link is created. You can find the number of links using  $m$ *yisamchk*  $-e$ d. All links may be removed with [OPTIMIZE TABLE](#page-1905-0) or myisamchk  $-r$ .

## **15.2.3.3 Compressed Table Characteristics**

Compressed storage format is a read-only format that is generated with the [myisampack](#page-469-0) tool. Compressed tables can be uncompressed with [myisamchk](#page-449-0).

Compressed tables have the following characteristics:

- Compressed tables take very little disk space. This minimizes disk usage, which is helpful when using slow disks (such as CD-ROMs).
- Each row is compressed separately, so there is very little access overhead. The header for a row takes up one to three bytes depending on the biggest row in the table. Each column is compressed differently. There is usually a different Huffman tree for each column. Some of the compression types are:
	- Suffix space compression.
	- Prefix space compression.
	- Numbers with a value of zero are stored using one bit.
	- If values in an integer column have a small range, the column is stored using the smallest possible type. For example, a [BIGINT](#page-1375-0) column (eight bytes) can be stored as a [TINYINT](#page-1375-0) column (one byte) if all its values are in the range from  $-128$  to  $127$ .
	- If a column has only a small set of possible values, the data type is converted to [ENUM](#page-1403-0).
	- A column may use any combination of the preceding compression types.

• Can be used for fixed-length or dynamic-length rows.

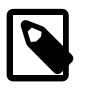

#### **Note**

While a compressed table is read only, and you cannot therefore update or add rows in the table, DDL (Data Definition Language) operations are still valid. For example, you may still use DROP to drop the table, and [TRUNCATE TABLE](#page-1736-0) to empty the table.

## <span id="page-2320-0"></span>**15.2.4 MyISAM Table Problems**

The file format that MySQL uses to store data has been extensively tested, but there are always circumstances that may cause database tables to become corrupted. The following discussion describes how this can happen and how to handle it.

## **15.2.4.1 Corrupted MyISAM Tables**

Even though the MyISAM table format is very reliable (all changes to a table made by an SQL statement are written before the statement returns), you can still get corrupted tables if any of the following events occur:

- The [mysqld](#page-326-0) process is killed in the middle of a write.
- An unexpected computer shutdown occurs (for example, the computer is turned off).
- Hardware failures.
- You are using an external program (such as  $myisamchk$ ) to modify a table that is being modified by the server at the same time.
- A software bug in the MySQL or MyISAM code.

Typical symptoms of a corrupt table are:

• You get the following error while selecting data from the table:

```
Incorrect key file for table: '...'. Try to repair it
```
• Queries don't find rows in the table or return incomplete results.

You can check the health of a MyISAM table using the [CHECK TABLE](#page-1901-0) statement, and repair a corrupted MyISAM table with [REPAIR TABLE](#page-1908-0). When [mysqld](#page-326-0) is not running, you can also check or repair a table with the [myisamchk](#page-449-0) command. See [Section 13.7.2.2, "CHECK TABLE Statement",](#page-1901-0) [Section 13.7.2.5, "REPAIR](#page-1908-0) [TABLE Statement"](#page-1908-0), and [Section 4.6.3, "myisamchk — MyISAM Table-Maintenance Utility".](#page-449-0)

If your tables become corrupted frequently, you should try to determine why this is happening. The most important thing to know is whether the table became corrupted as a result of an unexpected server exit. You can verify this easily by looking for a recent restarted mysqld message in the error log. If there is such a message, it is likely that table corruption is a result of the server dying. Otherwise, corruption may have occurred during normal operation. This is a bug. You should try to create a reproducible test case that demonstrates the problem. See [Section B.3.3.3, "What to Do If MySQL Keeps Crashing",](#page-3579-0) and [Section 5.8,](#page-822-0) ["Debugging MySQL"](#page-822-0).

## **15.2.4.2 Problems from Tables Not Being Closed Properly**

Each  $M_{\rm Y}$ ISAM index file (. $M_{\rm Y}$  file) has a counter in the header that can be used to check whether a table has been closed properly. If you get the following warning from [CHECK TABLE](#page-1901-0) or [myisamchk](#page-449-0), it means that this counter has gone out of sync:

clients are using or haven't closed the table properly

This warning doesn't necessarily mean that the table is corrupted, but you should at least check the table.

The counter works as follows:

- The first time a table is updated in MySQL, a counter in the header of the index files is incremented.
- The counter is not changed during further updates.
- When the last instance of a table is closed (because a [FLUSH TABLES](#page-1973-0) operation was performed or because there is no room in the table cache), the counter is decremented if the table has been updated at any point.
- When you repair the table or check the table and it is found to be okay, the counter is reset to zero.
- To avoid problems with interaction with other processes that might check the table, the counter is not decremented on close if it was zero.

In other words, the counter can become incorrect only under these conditions:

- A MyISAM table is copied without first issuing [LOCK TABLES](#page-1813-0) and [FLUSH TABLES](#page-1973-0).
- MySQL has crashed between an update and the final close. (The table may still be okay because MySQL always issues writes for everything between each statement.)
- A table was modified by  $myisamchk -recover$  or  $myisamchk --update-state$  at the same time that it was in use by [mysqld](#page-326-0).
- Multiple [mysqld](#page-326-0) servers are using the table and one server performed a [REPAIR TABLE](#page-1908-0) or [CHECK](#page-1901-0) [TABLE](#page-1901-0) on the table while it was in use by another server. In this setup, it is safe to use [CHECK TABLE](#page-1901-0), although you might get the warning from other servers. However, [REPAIR TABLE](#page-1908-0) should be avoided because when one server replaces the data file with a new one, this is not known to the other servers.

In general, it is a bad idea to share a data directory among multiple servers. See [Section 5.7, "Running](#page-815-0) [Multiple MySQL Instances on One Machine",](#page-815-0) for additional discussion.

# <span id="page-2321-0"></span>**15.3 The MEMORY Storage Engine**

The MEMORY storage engine (formerly known as HEAP) creates special-purpose tables with contents that are stored in memory. Because the data is vulnerable to crashes, hardware issues, or power outages, only use these tables as temporary work areas or read-only caches for data pulled from other tables.

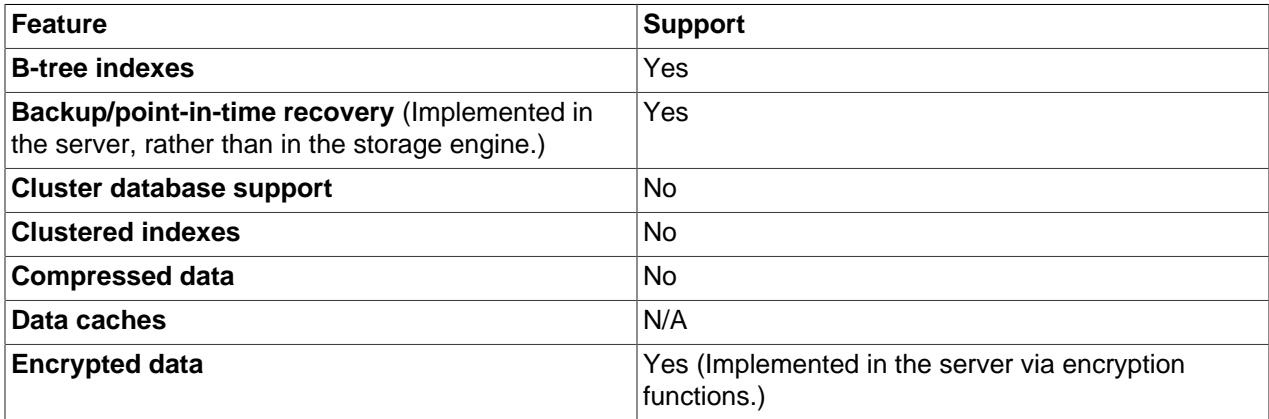

#### **Table 15.4 MEMORY Storage Engine Features**

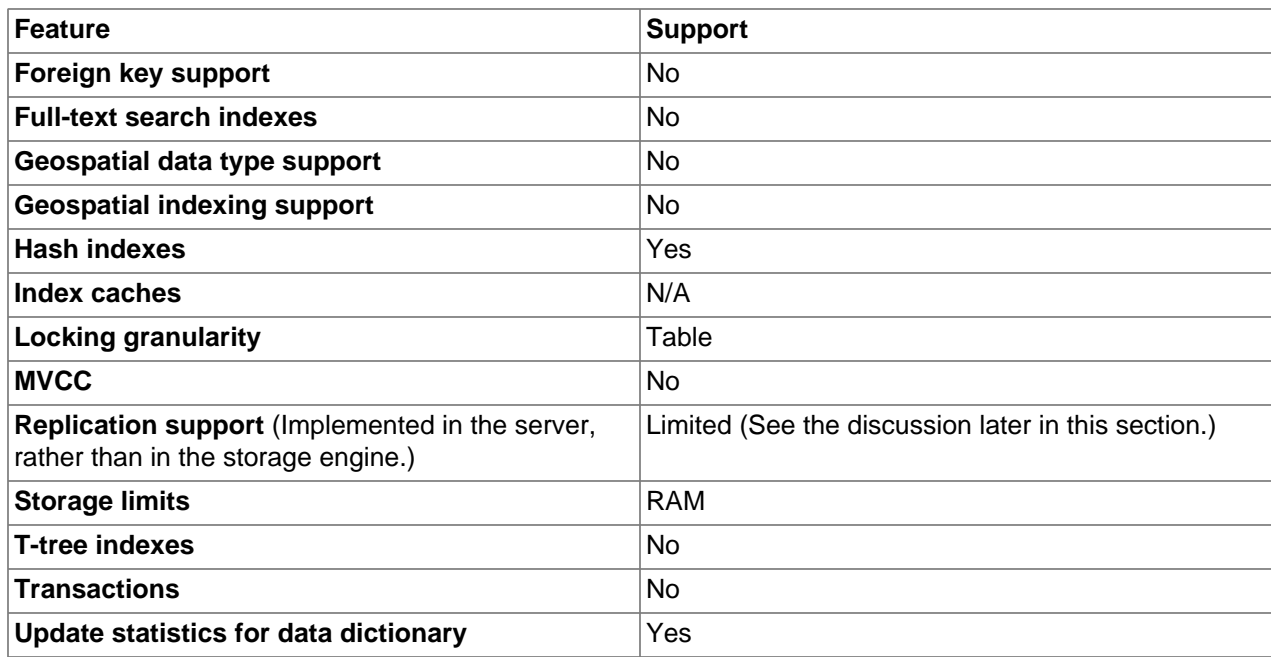

- [When to Use MEMORY or NDB Cluster](#page-2322-0)
- [Performance Characteristics](#page-2323-0)
- [Characteristics of MEMORY Tables](#page-2323-1)
- [DDL Operations for MEMORY Tables](#page-2323-2)
- [Indexes](#page-2324-0)
- [User-Created and Temporary Tables](#page-2324-1)
- [Loading Data](#page-2325-0)
- [MEMORY Tables and Replication](#page-2325-1)
- [Managing Memory Use](#page-2325-2)
- [Additional Resources](#page-2326-1)

## <span id="page-2322-0"></span>**When to Use MEMORY or NDB Cluster**

Developers looking to deploy applications that use the MEMORY storage engine for important, highly available, or frequently updated data should consider whether NDB Cluster is a better choice. A typical use case for the MEMORY engine involves these characteristics:

- Operations involving transient, non-critical data such as session management or caching. When the MySQL server halts or restarts, the data in MEMORY tables is lost.
- In-memory storage for fast access and low latency. Data volume can fit entirely in memory without causing the operating system to swap out virtual memory pages.
- A read-only or read-mostly data access pattern (limited updates).

NDB Cluster offers the same features as the MEMORY engine with higher performance levels, and provides additional features not available with MEMORY:

- Row-level locking and multiple-thread operation for low contention between clients.
- Scalability even with statement mixes that include writes.
- Optional disk-backed operation for data durability.
- Shared-nothing architecture and multiple-host operation with no single point of failure, enabling 99.999% availability.
- Automatic data distribution across nodes; application developers need not craft custom sharding or partitioning solutions.
- Support for variable-length data types (including [BLOB](#page-1402-0) and [TEXT](#page-1402-0)) not supported by MEMORY.

## <span id="page-2323-0"></span>**Performance Characteristics**

MEMORY performance is constrained by contention resulting from single-thread execution and table lock overhead when processing updates. This limits scalability when load increases, particularly for statement mixes that include writes.

Despite the in-memory processing for MEMORY tables, they are not necessarily faster than [InnoDB](#page-1984-0) tables on a busy server, for general-purpose queries, or under a read/write workload. In particular, the table locking involved with performing updates can slow down concurrent usage of MEMORY tables from multiple sessions.

Depending on the kinds of queries performed on a MEMORY table, you might create indexes as either the default hash data structure (for looking up single values based on a unique key), or a general-purpose Btree data structure (for all kinds of queries involving equality, inequality, or range operators such as less than or greater than). The following sections illustrate the syntax for creating both kinds of indexes. A common performance issue is using the default hash indexes in workloads where B-tree indexes are more efficient.

## <span id="page-2323-1"></span>**Characteristics of MEMORY Tables**

The MEMORY storage engine associates each table with one disk file, which stores the table definition (not the data). The file name begins with the table name and has an extension of  $\text{if}\, \text{rm}.$ 

MEMORY tables have the following characteristics:

- Space for MEMORY tables is allocated in small blocks. Tables use 100% dynamic hashing for inserts. No overflow area or extra key space is needed. No extra space is needed for free lists. Deleted rows are put in a linked list and are reused when you insert new data into the table. MEMORY tables also have none of the problems commonly associated with deletes plus inserts in hashed tables.
- MEMORY tables use a fixed-length row-storage format. Variable-length types such as [VARCHAR](#page-1398-0) are stored using a fixed length.
- MEMORY tables cannot contain [BLOB](#page-1402-0) or [TEXT](#page-1402-0) columns.
- MEMORY includes support for AUTO\_INCREMENT columns.
- Non-TEMPORARY MEMORY tables are shared among all clients, just like any other non-TEMPORARY table.

## <span id="page-2323-2"></span>**DDL Operations for MEMORY Tables**

To create a MEMORY table, specify the clause ENGINE=MEMORY on the [CREATE TABLE](#page-1687-0) statement.

```
CREATE TABLE t (i INT) ENGINE = MEMORY;
```
As indicated by the engine name, MEMORY tables are stored in memory. They use hash indexes by default, which makes them very fast for single-value lookups, and very useful for creating temporary tables. However, when the server shuts down, all rows stored in MEMORY tables are lost. The tables themselves continue to exist because their definitions are stored in .  $f_{\text{L}}$  files on disk, but they are empty when the server restarts.

This example shows how you might create, use, and remove a MEMORY table:

```
mysql> CREATE TABLE test ENGINE=MEMORY
           SELECT ip,SUM(downloads) AS down
           FROM log_table GROUP BY ip;
mysql> SELECT COUNT(ip),AVG(down) FROM test;
mysql> DROP TABLE test;
```
The maximum size of MEMORY tables is limited by the  $max$  heap table size system variable, which has a default value of 16MB. To enforce different size limits for MEMORY tables, change the value of this variable. The value in effect for [CREATE TABLE](#page-1687-0), or a subsequent [ALTER TABLE](#page-1646-0) or [TRUNCATE TABLE](#page-1736-0), is the value used for the life of the table. A server restart also sets the maximum size of existing  $MENORY$ tables to the global  $max\_heap\_table\_size$  value. You can set the size for individual tables as described later in this section.

## <span id="page-2324-0"></span>**Indexes**

The MEMORY storage engine supports both HASH and BTREE indexes. You can specify one or the other for a given index by adding a USING clause as shown here:

```
CREATE TABLE lookup
    (id INT, INDEX USING HASH (id))
   ENGINE = MEMORY;CREATE TABLE lookup
     (id INT, INDEX USING BTREE (id))
    ENGINE = MEMORY;
```
For general characteristics of B-tree and hash indexes, see [Section 8.3.1, "How MySQL Uses Indexes".](#page-1120-0)

MEMORY tables can have up to 64 indexes per table, 16 columns per index and a maximum key length of 3072 bytes.

If a MEMORY table hash index has a high degree of key duplication (many index entries containing the same value), updates to the table that affect key values and all deletes are significantly slower. The degree of this slowdown is proportional to the degree of duplication (or, inversely proportional to the index cardinality). You can use a BTREE index to avoid this problem.

MEMORY tables can have nonunique keys. (This is an uncommon feature for implementations of hash indexes.)

Columns that are indexed can contain NULL values.

## <span id="page-2324-1"></span>**User-Created and Temporary Tables**

MEMORY table contents are stored in memory, which is a property that MEMORY tables share with internal temporary tables that the server creates on the fly while processing queries. However, the two types of tables differ in that MEMORY tables are not subject to storage conversion, whereas internal temporary tables are:

- If an internal temporary table becomes too large, the server automatically converts it to on-disk storage, as described in [Section 8.4.4, "Internal Temporary Table Use in MySQL"](#page-1137-0).
- User-created MEMORY tables are never converted to disk tables.

# <span id="page-2325-0"></span>**Loading Data**

To populate a MEMORY table when the MySQL server starts, you can use the  $init_file$  system variable. For example, you can put statements such as INSERT INTO . . . SELECT or [LOAD DATA](#page-1754-0) into a file to load the table from a persistent data source, and use init file to name the file. See [Section 5.1.7,](#page-618-0) ["Server System Variables",](#page-618-0) and [Section 13.2.6, "LOAD DATA Statement".](#page-1754-0)

For loading data into MEMORY tables accessed by other sessions concurrently, MEMORY supports [INSERT](#page-1752-0) [DELAYED](#page-1752-0). See [Section 13.2.5.3, "INSERT DELAYED Statement"](#page-1752-0).

## <span id="page-2325-1"></span>**MEMORY Tables and Replication**

When a replication source server shuts down and restarts, its [MEMORY](#page-2321-0) tables become empty. To replicate this effect to replicas, the first time that the source uses a given [MEMORY](#page-2321-0) table after startup, it logs an event that notifies replicas that the table must be emptied by writing a [DELETE](#page-1739-0) statement for that table to the binary log. When a replica server shuts down and restarts, its [MEMORY](#page-2321-0) tables also become empty, and it writes a [DELETE](#page-1739-0) statement to its own binary log, which is passed on to any downstream replicas.

When you use [MEMORY](#page-2321-0) tables in a replication topology, in some situations, the table on the source and the table on the replica may differ. For information on handling each of these situations to prevent stale reads or errors, see [Section 17.4.1.20, "Replication and MEMORY Tables".](#page-2561-0)

## <span id="page-2325-2"></span>**Managing Memory Use**

The server needs sufficient memory to maintain all MEMORY tables that are in use at the same time.

Memory is not reclaimed if you delete individual rows from a MEMORY table. Memory is reclaimed only when the entire table is deleted. Memory that was previously used for deleted rows is re-used for new rows within the same table. To free all the memory used by a MEMORY table when you no longer require its contents, execute [DELETE](#page-1739-0) or [TRUNCATE TABLE](#page-1736-0) to remove all rows, or remove the table altogether using [DROP TABLE](#page-1733-0). To free up the memory used by deleted rows, use ALTER TABLE ENGINE=MEMORY to force a table rebuild.

The memory needed for one row in a MEMORY table is calculated using the following expression:

```
SUM_OVER_ALL_BTREE_KEYS(max_length_of_key + sizeof(char*) * 4)
+ SUM_OVER_ALL_HASH_KEYS(sizeof(char*) * 2)
+ ALIGN(length_of_row+1, sizeof(char*))
```
ALIGN() represents a round-up factor to cause the row length to be an exact multiple of the char pointer size. sizeof(char<sup>\*</sup>) is 4 on 32-bit machines and 8 on 64-bit machines.

As mentioned earlier, the [max\\_heap\\_table\\_size](#page-661-0) system variable sets the limit on the maximum size of MEMORY tables. To control the maximum size for individual tables, set the session value of this variable before creating each table. (Do not change the global  $max$  heap table  $size$  value unless you intend the value to be used for MEMORY tables created by all clients.) The following example creates two MEMORY tables, with a maximum size of 1MB and 2MB, respectively:

```
mysql> SET max_heap_table_size = 1024*1024;
Query OK, 0 rows affected (0.00 sec)
```

```
mysql> CREATE TABLE t1 (id INT, UNIQUE(id)) ENGINE = MEMORY;
Query OK, 0 rows affected (0.01 sec)
mysql> SET max_heap_table_size = 1024*1024*2;
Query OK, 0 rows affected (0.00 sec)
mysql> CREATE TABLE t2 (id INT, UNIQUE(id)) ENGINE = MEMORY;
Query OK, 0 rows affected (0.00 sec)
```
Both tables revert to the server's global [max\\_heap\\_table\\_size](#page-661-0) value if the server restarts.

You can also specify a MAX ROWS table option in [CREATE TABLE](#page-1687-0) statements for MEMORY tables to provide a hint about the number of rows you plan to store in them. This does not enable the table to grow beyond the  $max$  heap  $table$  size value, which still acts as a constraint on maximum table size. For maximum flexibility in being able to use  $MAX$   $ROWS$ , set  $max$  heap  $table$  size at least as high as the value to which you want each MEMORY table to be able to grow.

## <span id="page-2326-1"></span>**Additional Resources**

A forum dedicated to the MEMORY storage engine is available at <https://forums.mysql.com/list.php?92>.

# <span id="page-2326-0"></span>**15.4 The CSV Storage Engine**

The CSV storage engine stores data in text files using comma-separated values format.

The CSV storage engine is always compiled into the MySQL server.

To examine the source for the CSV engine, look in the storage/csv directory of a MySQL source distribution.

When you create a CSV table, the server creates a table format file in the database directory. The file begins with the table name and has an  $.$  frm extension. The storage engine also creates plain text data file having a name that begins with the table name and has a . CSV extension. When you store data into the table, the storage engine saves it into the data file in comma-separated values format.

```
mysql> CREATE TABLE test (i INT NOT NULL, c CHAR(10) NOT NULL)
       ENGINE = CSV;
Query OK, 0 rows affected (0.06 sec)
mysql> INSERT INTO test VALUES(1,'record one'),(2,'record two');
Query OK, 2 rows affected (0.05 sec)
Records: 2 Duplicates: 0 Warnings: 0
mysql> SELECT * FROM test;
+---+------------+
| i | c+---+------------+
 1 | record one
| 2 | record two
+---+------------+
2 rows in set (0.00 sec)
```
Creating a CSV table also creates a corresponding metafile that stores the state of the table and the number of rows that exist in the table. The name of this file is the same as the name of the table with the extension CSM.

If you examine the test.CSV file in the database directory created by executing the preceding statements, its contents should look like this:

```
"1","record one"
```
"2","record two"

This format can be read, and even written, by spreadsheet applications such as Microsoft Excel.

# <span id="page-2327-0"></span>**15.4.1 Repairing and Checking CSV Tables**

The CSV storage engine supports the [CHECK TABLE](#page-1901-0) and [REPAIR TABLE](#page-1908-0) statements to verify and, if possible, repair a damaged CSV table.

When running the [CHECK TABLE](#page-1901-0) statement, the CSV file is checked for validity by looking for the correct field separators, escaped fields (matching or missing quotation marks), the correct number of fields compared to the table definition and the existence of a corresponding CSV metafile. The first invalid row discovered raises an error. Checking a valid table produces output like that shown below:

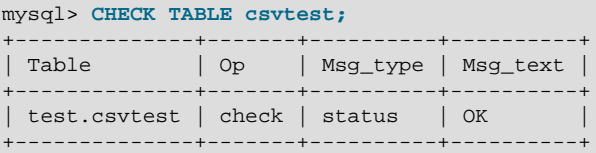

A check on a corrupted table returns a fault such as

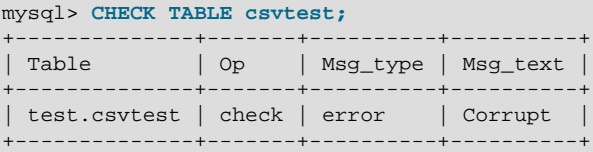

To repair a table, use [REPAIR TABLE](#page-1908-0), which copies as many valid rows from the existing CSV data as possible, and then replaces the existing CSV file with the recovered rows. Any rows beyond the corrupted data are lost.

```
mysql> REPAIR TABLE csvtest;
    +--------------+--------+----------+----------+
| Table | Op | Msg_type | Msg_text |
                          ----------| test.csvtest | repair | status | OK |
+--------------+--------+----------+----------+
```
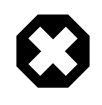

### **Warning**

During repair, only the rows from the CSV file up to the first damaged row are copied to the new table. All other rows from the first damaged row to the end of the table are removed, even valid rows.

# <span id="page-2327-1"></span>**15.4.2 CSV Limitations**

The CSV storage engine does not support indexing.

Partitioning is not supported for tables using the CSV storage engine.

All tables that you create using the CSV storage engine must have the NOT NULL attribute on all columns.

# <span id="page-2327-2"></span>**15.5 The ARCHIVE Storage Engine**

The ARCHIVE storage engine produces special-purpose tables that store large amounts of unindexed data in a very small footprint.

### **Table 15.5 ARCHIVE Storage Engine Features**

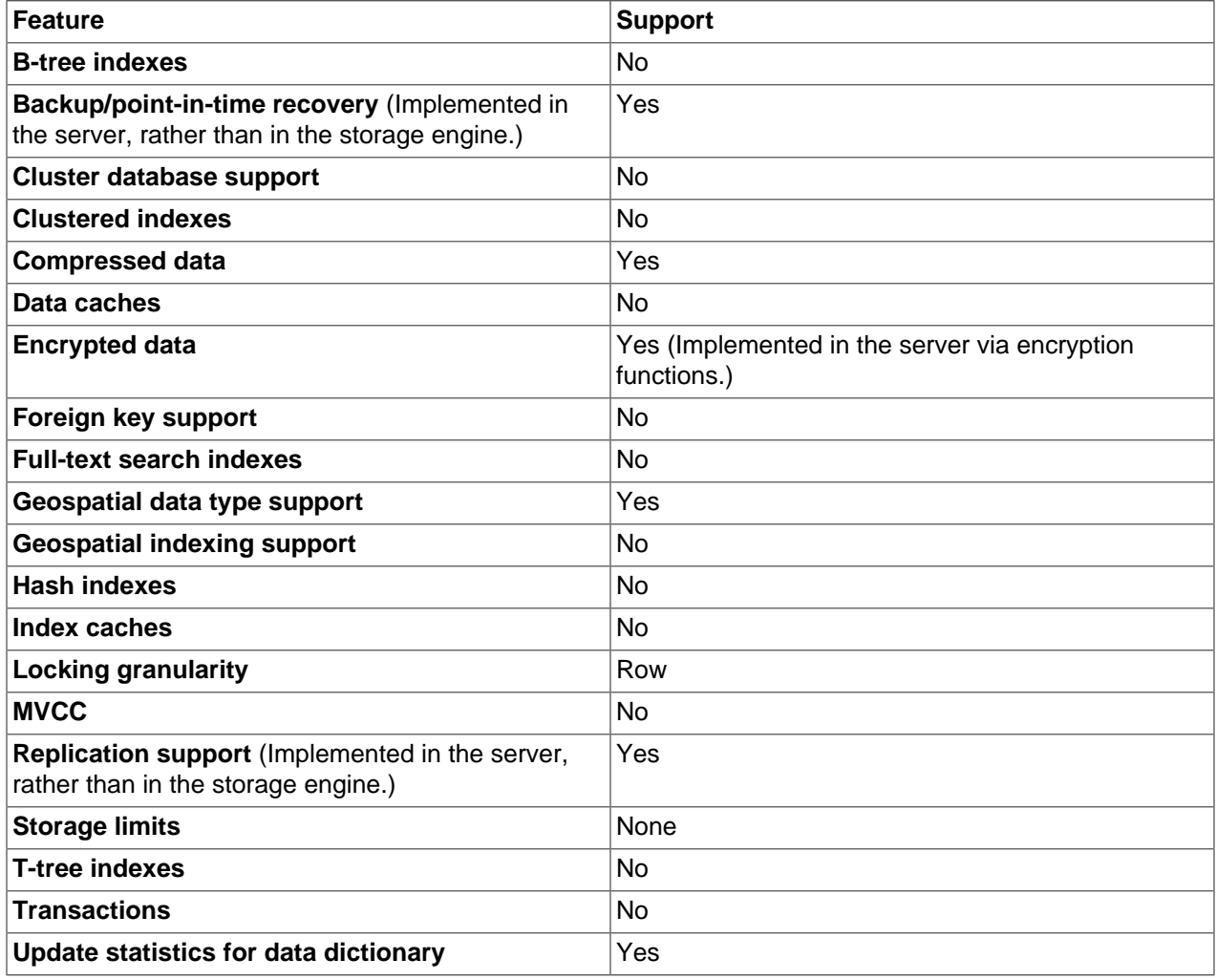

The ARCHIVE storage engine is included in MySQL binary distributions. To enable this storage engine if you build MySQL from source, invoke CMake with the [-DWITH\\_ARCHIVE\\_STORAGE\\_ENGINE](#page-210-0) option.

To examine the source for the  $ARCHIVE$  engine, look in the  $st့orage/archive directory of a MySQL$ source distribution.

You can check whether the ARCHIVE storage engine is available with the [SHOW ENGINES](#page-1933-0) statement.

When you create an ARCHIVE table, the server creates a table format file in the database directory. The file begins with the table name and has an  $\Delta$ . frm extension. The storage engine creates other files, all having names beginning with the table name. The data file has an extension of . ARZ. An . ARN file may appear during optimization operations.

The ARCHIVE engine supports [INSERT](#page-1745-0), [REPLACE](#page-1773-0), and [SELECT](#page-1776-0), but not [DELETE](#page-1739-0) or [UPDATE](#page-1805-0). It does support ORDER BY operations, [BLOB](#page-1402-0) columns, and basically all data types including spatial data types (see [Section 11.4.1, "Spatial Data Types"\)](#page-1410-0). Geographic spatial reference systems are not supported. The ARCHIVE engine uses row-level locking.

The ARCHIVE engine supports the AUTO\_INCREMENT column attribute. The AUTO\_INCREMENT column can have either a unique or nonunique index. Attempting to create an index on any other column results in an error. The ARCHIVE engine also supports the AUTO\_INCREMENT table option in [CREATE TABLE](#page-1687-0) statements to specify the initial sequence value for a new table or reset the sequence value for an existing table, respectively.

ARCHIVE does not support inserting a value into an AUTO INCREMENT column less than the current maximum column value. Attempts to do so result in an ER DUP KEY error.

The ARCHIVE engine ignores [BLOB](#page-1402-0) columns if they are not requested and scans past them while reading.

**Storage:** Rows are compressed as they are inserted. The ARCHIVE engine uses zlib lossless data compression (see [http://www.zlib.net/\)](http://www.zlib.net/). You can use [OPTIMIZE TABLE](#page-1905-0) to analyze the table and pack it into a smaller format (for a reason to use [OPTIMIZE TABLE](#page-1905-0), see later in this section). The engine also supports [CHECK TABLE](#page-1901-0). There are several types of insertions that are used:

- An [INSERT](#page-1745-0) statement just pushes rows into a compression buffer, and that buffer flushes as necessary. The insertion into the buffer is protected by a lock. A [SELECT](#page-1776-0) forces a flush to occur, unless the only insertions that have come in were [INSERT DELAYED](#page-1752-0) (those flush as necessary). See [Section 13.2.5.3,](#page-1752-0) ["INSERT DELAYED Statement"](#page-1752-0).
- A bulk insert is visible only after it completes, unless other inserts occur at the same time, in which case it can be seen partially. A [SELECT](#page-1776-0) never causes a flush of a bulk insert unless a normal insert occurs while it is loading.

**Retrieval**: On retrieval, rows are uncompressed on demand; there is no row cache. A [SELECT](#page-1776-0) operation performs a complete table scan: When a [SELECT](#page-1776-0) occurs, it finds out how many rows are currently available and reads that number of rows. [SELECT](#page-1776-0) is performed as a consistent read. Note that lots of [SELECT](#page-1776-0) statements during insertion can deteriorate the compression, unless only bulk or delayed inserts are used. To achieve better compression, you can use [OPTIMIZE TABLE](#page-1905-0) or [REPAIR TABLE](#page-1908-0). The number of rows in ARCHIVE tables reported by [SHOW TABLE STATUS](#page-1959-0) is always accurate. See [Section 13.7.2.4,](#page-1905-0) ["OPTIMIZE TABLE Statement",](#page-1905-0) [Section 13.7.2.5, "REPAIR TABLE Statement",](#page-1908-0) and [Section 13.7.5.37,](#page-1959-0) ["SHOW TABLE STATUS Statement".](#page-1959-0)

## **Additional Resources**

• A forum dedicated to the ARCHIVE storage engine is available at [https://forums.mysql.com/list.php?112.](https://forums.mysql.com/list.php?112)

# <span id="page-2329-0"></span>**15.6 The BLACKHOLE Storage Engine**

The BLACKHOLE storage engine acts as a "black hole" that accepts data but throws it away and does not store it. Retrievals always return an empty result:

```
mysql> CREATE TABLE test(i INT, c CHAR(10)) ENGINE = BLACKHOLE;
Query OK, 0 rows affected (0.03 sec)
mysql> INSERT INTO test VALUES(1,'record one'),(2,'record two');
Query OK, 2 rows affected (0.00 sec)
Records: 2 Duplicates: 0 Warnings: 0
mysql> SELECT * FROM test;
Empty set (0.00 sec)
```
To enable the BLACKHOLE storage engine if you build MySQL from source, invoke CMake with the [-](#page-210-0) [DWITH\\_BLACKHOLE\\_STORAGE\\_ENGINE](#page-210-0) option.

To examine the source for the  $BLACKHOLE$  engine, look in the  $sq1$  directory of a MySQL source distribution.

When you create a BLACKHOLE table, the server creates a table format file in the database directory. The file begins with the table name and has an .  $f_{\text{rm}}$  extension. There are no other files associated with the table.

The BLACKHOLE storage engine supports all kinds of indexes. That is, you can include index declarations in the table definition.

The maximum key length is 1000 bytes.

You can check whether the BLACKHOLE storage engine is available with the [SHOW ENGINES](#page-1933-0) statement.

Inserts into a BLACKHOLE table do not store any data, but if statement based binary logging is enabled, the SQL statements are logged and replicated to replica servers. This can be useful as a repeater or filter mechanism.

Suppose that your application requires replica-side filtering rules, but transferring all binary log data to the replica first results in too much traffic. In such a case, it is possible to set up on the source host a "dummy" replica process whose default storage engine is BLACKHOLE, depicted as follows:

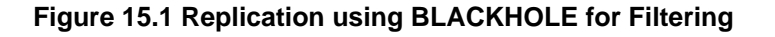

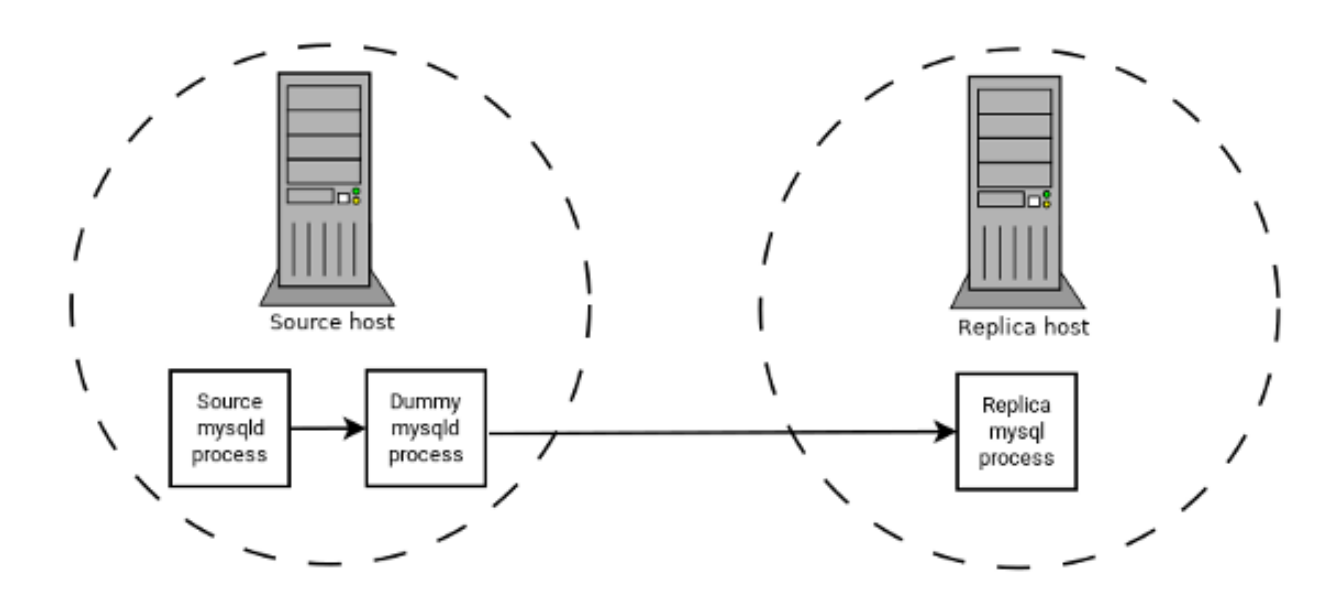

The source writes to its binary log. The "dummy"  $mysqld$  process acts as a replica, applying the desired combination of  $replicate-do-*$  and  $replicate-ignore-*$  rules, and writes a new, filtered binary log of its own. (See [Section 17.1.4, "Replication and Binary Logging Options and Variables"](#page-2441-0).) This filtered log is provided to the replica.

The dummy process does not actually store any data, so there is little processing overhead incurred by running the additional [mysqld](#page-326-0) process on the replication source host. This type of setup can be repeated with additional replicas.

[INSERT](#page-1745-0) triggers for BLACKHOLE tables work as expected. However, because the BLACKHOLE table does not actually store any data, [UPDATE](#page-1805-0) and [DELETE](#page-1739-0) triggers are not activated: The FOR EACH ROW clause in the trigger definition does not apply because there are no rows.

Other possible uses for the BLACKHOLE storage engine include:

- Verification of dump file syntax.
- Measurement of the overhead from binary logging, by comparing performance using BLACKHOLE with and without binary logging enabled.
- BLACKHOLE is essentially a "no-op" storage engine, so it could be used for finding performance bottlenecks not related to the storage engine itself.

The BLACKHOLE engine is transaction-aware, in the sense that committed transactions are written to the binary log and rolled-back transactions are not.

### **Blackhole Engine and Auto Increment Columns**

The BLACKHOLE engine is a no-op engine. Any operations performed on a table using BLACKHOLE have no effect. This should be born in mind when considering the behavior of primary key columns that auto increment. The engine does not automatically increment field values, and does not retain auto increment column state. This has important implications in replication.

Consider the following replication scenario where all three of the following conditions apply:

- 1. On a source server there is a blackhole table with an auto increment field that is a primary key.
- 2. On a replica the same table exists but using the MyISAM engine.
- 3. Inserts are performed into the source's table without explicitly setting the auto increment value in the INSERT statement itself or through using a SET INSERT\_ID statement.

In this scenario replication fails with a duplicate entry error on the primary key column.

In statement based replication, the value of **INSERT\_ID** in the context event is always the same. Replication therefore fails due to trying insert a row with a duplicate value for a primary key column.

In row based replication, the value that the engine returns for the row always be the same for each insert. This results in the replica attempting to replay two insert log entries using the same value for the primary key column, and so replication fails.

### **Column Filtering**

When using row-based replication,  $\phi$ inlog format=ROW), a replica where the last columns are missing from a table is supported, as described in the section [Section 17.4.1.9, "Replication with Differing Table](#page-2550-0) [Definitions on Source and Replica".](#page-2550-0)

This filtering works on the replica side, that is, the columns are copied to the replica before they are filtered out. There are at least two cases where it is not desirable to copy the columns to the replica:

- 1. If the data is confidential, so the replica server should not have access to it.
- 2. If the source has many replicas, filtering before sending to the replicas may reduce network traffic.

Source column filtering can be achieved using the BLACKHOLE engine. This is carried out in a way similar to how source table filtering is achieved - by using the BLACKHOLE engine and the [--replicate-do](#page-2459-0)[table](#page-2459-0) or [--replicate-ignore-table](#page-2460-0) option.

The setup for the source is:

CREATE TABLE t1 (public\_col\_1, ..., public\_col\_N,

secret\_col\_1, ..., secret\_col\_M) ENGINE=MyISAM;

The setup for the trusted replica is:

CREATE TABLE t1 (public\_col\_1, ..., public\_col\_N) ENGINE=BLACKHOLE;

The setup for the untrusted replica is:

CREATE TABLE t1 (public\_col\_1, ..., public\_col\_N) ENGINE=MyISAM;

# <span id="page-2332-0"></span>**15.7 The MERGE Storage Engine**

The MERGE storage engine, also known as the MRG  $MyISAM$  engine, is a collection of identical MyISAM tables that can be used as one. "Identical" means that all tables have identical column data types and index information. You cannot merge  $MyISAM$  tables in which the columns are listed in a different order, do not have exactly the same data types in corresponding columns, or have the indexes in different order. However, any or all of the MyISAM tables can be compressed with [myisampack](#page-469-0). See [Section 4.6.5,](#page-469-0) ["myisampack — Generate Compressed, Read-Only MyISAM Tables".](#page-469-0) Differences between tables such as these do not matter:

- Names of corresponding columns and indexes can differ.
- Comments for tables, columns, and indexes can differ.
- Table options such as AVG\_ROW\_LENGTH, MAX\_ROWS, or PACK\_KEYS can differ.

An alternative to a MERGE table is a partitioned table, which stores partitions of a single table in separate files. Partitioning enables some operations to be performed more efficiently and is not limited to the MyISAM storage engine. For more information, see [Chapter 19,](#page-3154-0) Partitioning.

When you create a MERGE table, MySQL creates two files on disk. The files have names that begin with the table name and have an extension to indicate the file type. An . frm file stores the table format, and an . MRG file contains the names of the underlying MyISAM tables that should be used as one. The tables do not have to be in the same database as the MERGE table.

You can use [SELECT](#page-877-0), [DELETE](#page-875-0), [UPDATE](#page-1805-0), and [INSERT](#page-1745-0) on MERGE tables. You must have SELECT, DELETE, and [UPDATE](#page-879-0) privileges on the  $MyISAM$  tables that you map to a MERGE table.

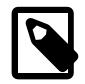

### **Note**

The use of MERGE tables entails the following security issue: If a user has access to  $MyISAM$  table  $t$ , that user can create a MERGE table m that accesses  $t$ . However, if the user's privileges on  $t$  are subsequently revoked, the user can continue to access  $t$  by doing so through  $m$ .

Use of [DROP TABLE](#page-1733-0) with a MERGE table drops only the MERGE specification. The underlying tables are not affected.

To create a MERGE table, you must specify a  $UNION = (list-of-tables)$  option that indicates which MyISAM tables to use. You can optionally specify an INSERT\_METHOD option to control how inserts into the MERGE table take place. Use a value of FIRST or LAST to cause inserts to be made in the first or last underlying table, respectively. If you specify no INSERT\_METHOD option or if you specify it with a value of NO, inserts into the MERGE table are not permitted and attempts to do so result in an error.

The following example shows how to create a MERGE table:

mysql> **CREATE TABLE t1 (**

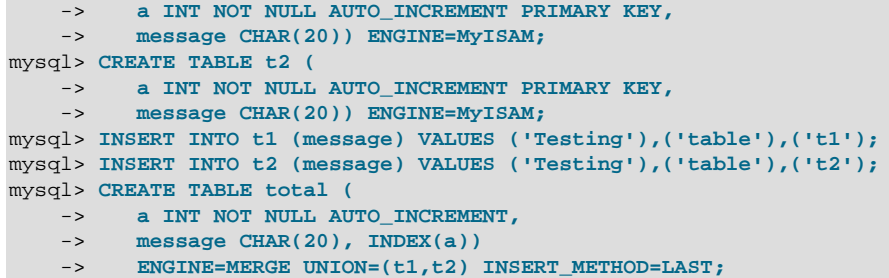

Column a is indexed as a PRIMARY KEY in the underlying  $MyISAM$  tables, but not in the MERGE table. There it is indexed but not as a PRIMARY KEY because a MERGE table cannot enforce uniqueness over the set of underlying tables. (Similarly, a column with a UNIQUE index in the underlying tables should be indexed in the MERGE table but not as a UNIQUE index.)

After creating the MERGE table, you can use it to issue queries that operate on the group of tables as a whole:

```
mysql> SELECT * FROM total;
+---+---------+
| a | message |
+---+---------+
| 1 | Testing
| 2 | table
 3 | t1
 1 | Testing
 2 | table
 3 \mid t2+---+---------+
```
To remap a MERGE table to a different collection of MyISAM tables, you can use one of the following methods:

- DROP the MERGE table and re-create it.
- Use ALTER TABLE  $tb1$  name UNION= $(\ldots)$  to change the list of underlying tables.

It is also possible to use  $\overline{ALTER}$  TABLE  $\ldots$  [UNION](#page-1790-0)=() (that is, with an empty UNION clause) to remove all of the underlying tables. However, in this case, the table is effectively empty and inserts fail because there is no underlying table to take new rows. Such a table might be useful as a template for creating new MERGE tables with [CREATE TABLE ... LIKE](#page-1711-0).

The underlying table definitions and indexes must conform closely to the definition of the MERGE table. Conformance is checked when a table that is part of a MERGE table is opened, not when the MERGE table is created. If any table fails the conformance checks, the operation that triggered the opening of the table fails. This means that changes to the definitions of tables within a MERGE may cause a failure when the MERGE table is accessed. The conformance checks applied to each table are:

- The underlying table and the MERGE table must have the same number of columns.
- The column order in the underlying table and the MERGE table must match.
- Additionally, the specification for each corresponding column in the parent MERGE table and the underlying tables are compared and must satisfy these checks:
	- The column type in the underlying table and the MERGE table must be equal.
	- The column length in the underlying table and the MERGE table must be equal.
- The column of the underlying table and the MERGE table can be NULL.
- The underlying table must have at least as many indexes as the MERGE table. The underlying table may have more indexes than the MERGE table, but cannot have fewer.

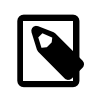

### **Note**

A known issue exists where indexes on the same columns must be in identical order, in both the MERGE table and the underlying MyISAM table. See Bug #33653.

Each index must satisfy these checks:

- The index type of the underlying table and the MERGE table must be the same.
- The number of index parts (that is, multiple columns within a compound index) in the index definition for the underlying table and the MERGE table must be the same.
- For each index part:
	- Index part lengths must be equal.
	- Index part types must be equal.
	- Index part languages must be equal.
	- Check whether index parts can be NULL.

If a MERGE table cannot be opened or used because of a problem with an underlying table, [CHECK TABLE](#page-1901-0) displays information about which table caused the problem.

## **Additional Resources**

• A forum dedicated to the MERGE storage engine is available at <https://forums.mysql.com/list.php?93>.

## <span id="page-2334-0"></span>**15.7.1 MERGE Table Advantages and Disadvantages**

MERGE tables can help you solve the following problems:

- Easily manage a set of log tables. For example, you can put data from different months into separate tables, compress some of them with  $m$ *y* isampack, and then create a MERGE table to use them as one.
- Obtain more speed. You can split a large read-only table based on some criteria, and then put individual tables on different disks. A MERGE table structured this way could be much faster than using a single large table.
- Perform more efficient searches. If you know exactly what you are looking for, you can search in just one of the underlying tables for some queries and use a MERGE table for others. You can even have many different MERGE tables that use overlapping sets of tables.
- Perform more efficient repairs. It is easier to repair individual smaller tables that are mapped to a MERGE table than to repair a single large table.
- Instantly map many tables as one. A MERGE table need not maintain an index of its own because it uses the indexes of the individual tables. As a result, MERGE table collections are very fast to create or remap. (You must still specify the index definitions when you create a MERGE table, even though no indexes are created.)
- If you have a set of tables from which you create a large table on demand, you can instead create a MERGE table from them on demand. This is much faster and saves a lot of disk space.
- Exceed the file size limit for the operating system. Each  $MyISAM$  table is bound by this limit, but a collection of MyISAM tables is not.
- You can create an alias or synonym for a  $MyISAM$  table by defining a MERGE table that maps to that single table. There should be no really notable performance impact from doing this (only a couple of indirect calls and memcpy() calls for each read).

The disadvantages of MERGE tables are:

- You can use only identical MyISAM tables for a MERGE table.
- Some MyISAM features are unavailable in MERGE tables. For example, you cannot create FULLTEXT indexes on MERGE tables. (You can create FULLTEXT indexes on the underlying MyISAM tables, but you cannot search the MERGE table with a full-text search.)
- $\bullet$  If the MERGE table is nontemporary, all underlying MyISAM tables must be nontemporary. If the MERGE table is temporary, the  $MyISAM$  tables can be any mix of temporary and nontemporary.
- $\bullet$  MERGE tables use more file descriptors than  $MyISAM$  tables. If 10 clients are using a MERGE table that maps to 10 tables, the server uses  $(10 \times 10) + 10$  file descriptors. (10 data file descriptors for each of the 10 clients, and 10 index file descriptors shared among the clients.)
- Index reads are slower. When you read an index, the MERGE storage engine needs to issue a read on all underlying tables to check which one most closely matches a given index value. To read the next index value, the MERGE storage engine needs to search the read buffers to find the next value. Only when one index buffer is used up does the storage engine need to read the next index block. This makes  $MERGE$ indexes much slower on [eq\\_ref](#page-1163-0) searches, but not much slower on [ref](#page-1163-1) searches. For more information about [eq\\_ref](#page-1163-0) and [ref](#page-1163-1), see [Section 13.8.2, "EXPLAIN Statement"](#page-1979-0).

## <span id="page-2335-0"></span>**15.7.2 MERGE Table Problems**

The following are known problems with MERGE tables:

• In versions of MySQL Server prior to 5.1.23, it was possible to create temporary merge tables with nontemporary child MyISAM tables.

From versions 5.1.23, MERGE children were locked through the parent table. If the parent was temporary, it was not locked and so the children were not locked either. Parallel use of the MyISAM tables corrupted them.

- If you use [ALTER TABLE](#page-1646-0) to change a MERGE table to another storage engine, the mapping to the underlying tables is lost. Instead, the rows from the underlying  $MyISAM$  tables are copied into the altered table, which then uses the specified storage engine.
- The INSERT\_METHOD table option for a MERGE table indicates which underlying MyISAM table to use for inserts into the MERGE table. However, use of the AUTO\_INCREMENT table option for that MyISAM table has no effect for inserts into the MERGE table until at least one row has been inserted directly into the MyISAM table.
- A MERGE table cannot maintain uniqueness constraints over the entire table. When you perform an [INSERT](#page-1745-0), the data goes into the first or last MyISAM table (as determined by the INSERT\_METHOD option). MySQL ensures that unique key values remain unique within that MyISAM table, but not over all the underlying tables in the collection.
- Because the MERGE engine cannot enforce uniqueness over the set of underlying tables, [REPLACE](#page-1773-0) does not work as expected. The two key facts are:
	- [REPLACE](#page-1773-0) can detect unique key violations only in the underlying table to which it is going to write (which is determined by the INSERT\_METHOD option). This differs from violations in the MERGE table itself.
	- If [REPLACE](#page-1773-0) detects a unique key violation, it changes only the corresponding row in the underlying table it is writing to; that is, the first or last table, as determined by the  $INSERT$  METHOD option.

Similar considerations apply for [INSERT ... ON DUPLICATE KEY UPDATE](#page-1750-0).

- MERGE tables do not support partitioning. That is, you cannot partition a MERGE table, nor can any of a MERGE table's underlying MyISAM tables be partitioned.
- You should not use [ANALYZE TABLE](#page-1899-0), [REPAIR TABLE](#page-1908-0), [OPTIMIZE TABLE](#page-1905-0), [ALTER TABLE](#page-1646-0), [DROP](#page-1733-0) [TABLE](#page-1733-0), [DELETE](#page-1739-0) without a WHERE clause, or [TRUNCATE TABLE](#page-1736-0) on any of the tables that are mapped into an open MERGE table. If you do so, the MERGE table may still refer to the original table and yield unexpected results. To work around this problem, ensure that no MERGE tables remain open by issuing a [FLUSH TABLES](#page-1973-0) statement prior to performing any of the named operations.

The unexpected results include the possibility that the operation on the MERGE table may report table corruption. If this occurs after one of the named operations on the underlying  $MyISAM$  tables, the corruption message is spurious. To deal with this, issue a [FLUSH TABLES](#page-1973-0) statement after modifying the MyISAM tables.

- [DROP TABLE](#page-1733-0) on a table that is in use by a MERGE table does not work on Windows because the MERGE storage engine's table mapping is hidden from the upper layer of MySQL. Windows does not permit open files to be deleted, so you first must flush all MERGE tables (with [FLUSH TABLES](#page-1973-0)) or drop the MERGE table before dropping the table.
- The definition of the MyISAM tables and the MERGE table are checked when the tables are accessed (for example, as part of a [SELECT](#page-1776-0) or [INSERT](#page-1745-0) statement). The checks ensure that the definitions of the tables and the parent MERGE table definition match by comparing column order, types, sizes and associated indexes. If there is a difference between the tables, an error is returned and the statement fails. Because these checks take place when the tables are opened, any changes to the definition of a single table, including column changes, column ordering, and engine alterations, cause the statement to fail.
- $\bullet$  The order of indexes in the MERGE table and its underlying tables should be the same. If you use [ALTER](#page-1646-0) [TABLE](#page-1646-0) to add a UNIQUE index to a table used in a MERGE table, and then use [ALTER TABLE](#page-1646-0) to add a nonunique index on the MERGE table, the index ordering is different for the tables if there was already a nonunique index in the underlying table. (This happens because [ALTER TABLE](#page-1646-0) puts UNIQUE indexes before nonunique indexes to facilitate rapid detection of duplicate keys.) Consequently, queries on tables with such indexes may return unexpected results.
- If you encounter an error message similar to ERROR 1017 (HY000): Can't find file: 'tbl\_name.MRG' (errno: 2), it generally indicates that some of the underlying tables do not use the MyISAM storage engine. Confirm that all of these tables are MyISAM.
- The maximum number of rows in a MERGE table is  $2^{64}$  (~1.844E+19; the same as for a MyISAM table). It is not possible to merge multiple  $MyISAM$  tables into a single MERGE table that would have more than this number of rows.
- The MERGE storage engine does not support [INSERT DELAYED](#page-1752-0) statements.
- Use of underlying MyISAM tables of differing row formats with a parent MERGE table is currently known to fail. See Bug #32364.

• You cannot change the union list of a nontemporary MERGE table when [LOCK TABLES](#page-1813-0) is in effect. The following does not work:

```
CREATE TABLE m1 ... ENGINE=MRG_MYISAM ...;
LOCK TABLES t1 WRITE, t2 WRITE, m1 WRITE;
ALTER TABLE m1 ... UNION=(t1, t2) ...;
```
However, you can do this with a temporary MERGE table.

• You cannot create a MERGE table with CREATE ... SELECT, neither as a temporary MERGE table, nor as a nontemporary MERGE table. For example:

```
CREATE TABLE m1 ... ENGINE=MRG_MYISAM ... SELECT ...;
```
Attempts to do this result in an error:  $tbl$  name is not BASE TABLE.

• In some cases, differing PACK\_KEYS table option values among the MERGE and underlying tables cause unexpected results if the underlying tables contain CHAR or BINARY columns. As a workaround, use ALTER TABLE to ensure that all involved tables have the same PACK\_KEYS value. (Bug #50646)

# <span id="page-2337-0"></span>**15.8 The FEDERATED Storage Engine**

The FEDERATED storage engine lets you access data from a remote MySQL database without using replication or cluster technology. Querying a local FEDERATED table automatically pulls the data from the remote (federated) tables. No data is stored on the local tables.

To include the FEDERATED storage engine if you build MySQL from source, invoke CMake with the [-](#page-210-0) [DWITH\\_FEDERATED\\_STORAGE\\_ENGINE](#page-210-0) option.

The FEDERATED storage engine is not enabled by default in the running server; to enable FEDERATED, you must start the MySQL server binary using the --federated option.

To examine the source for the FEDERATED engine, look in the storage/federated directory of a MySQL source distribution.

# <span id="page-2337-1"></span>**15.8.1 FEDERATED Storage Engine Overview**

When you create a table using one of the standard storage engines (such as MyISAM, CSV or InnoDB), the table consists of the table definition and the associated data. When you create a FEDERATED table, the table definition is the same, but the physical storage of the data is handled on a remote server.

A FEDERATED table consists of two elements:

- A remote server with a database table, which in turn consists of the table definition (stored in the  $. \text{frm}$ file) and the associated table. The table type of the remote table may be any type supported by the remote mysqld server, including MyISAM or InnoDB.
- A local server with a database table, where the table definition matches that of the corresponding table on the remote server. The table definition is stored within the  $\pm \text{cm}$  file. However, there is no data file on the local server. Instead, the table definition includes a connection string that points to the remote table.

When executing queries and statements on a FEDERATED table on the local server, the operations that would normally insert, update or delete information from a local data file are instead sent to the remote server for execution, where they update the data file on the remote server or return matching rows from the remote server.

The basic structure of a FEDERATED table setup is shown in [Figure 15.2, "FEDERATED Table Structure"](#page-2338-1).

<span id="page-2338-1"></span>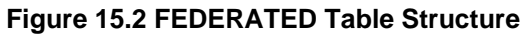

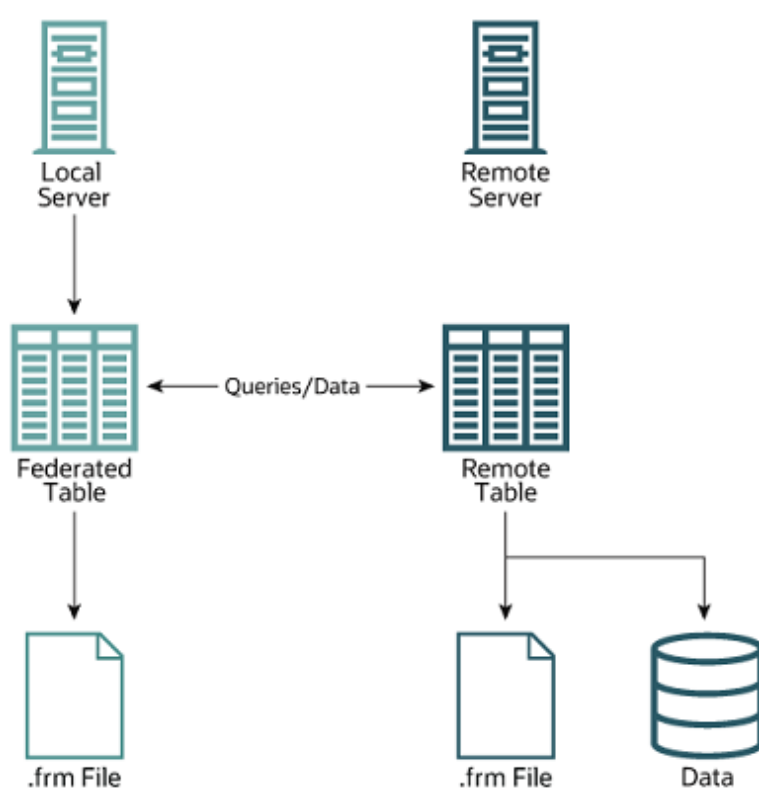

When a client issues an SQL statement that refers to a FEDERATED table, the flow of information between the local server (where the SQL statement is executed) and the remote server (where the data is physically stored) is as follows:

- 1. The storage engine looks through each column that the FEDERATED table has and constructs an appropriate SQL statement that refers to the remote table.
- 2. The statement is sent to the remote server using the MySQL client API.
- 3. The remote server processes the statement and the local server retrieves any result that the statement produces (an affected-rows count or a result set).
- 4. If the statement produces a result set, each column is converted to internal storage engine format that the FEDERATED engine expects and can use to display the result to the client that issued the original statement.

The local server communicates with the remote server using MySQL client C API functions. It invokes [mysql\\_real\\_query\(\)](https://dev.mysql.com/doc/c-api/5.6/en/mysql-real-query.html) to send the statement. To read a result set, it uses [mysql\\_store\\_result\(\)](https://dev.mysql.com/doc/c-api/5.6/en/mysql-store-result.html) and fetches rows one at a time using [mysql\\_fetch\\_row\(\)](https://dev.mysql.com/doc/c-api/5.6/en/mysql-fetch-row.html).

# <span id="page-2338-0"></span>**15.8.2 How to Create FEDERATED Tables**

To create a FEDERATED table you should follow these steps:

- 1. Create the table on the remote server. Alternatively, make a note of the table definition of an existing table, perhaps using the [SHOW CREATE TABLE](#page-1926-0) statement.
- 2. Create the table on the local server with an identical table definition, but adding the connection information that links the local table to the remote table.

For example, you could create the following table on the remote server:

```
CREATE TABLE test_table (
    id INT(20) NOT NULL AUTO_INCREMENT,
   name VARCHAR(32) NOT NULL DEFAULT '',
    other INT(20) NOT NULL DEFAULT '0',
    PRIMARY KEY (id),
    INDEX name (name),
   INDEX other key (other)
)
ENGINE=MyISAM
DEFAULT CHARSET=latin1;
```
To create the local table that is federated to the remote table, there are two options available. You can either create the local table and specify the connection string (containing the server name, login, password) to be used to connect to the remote table using the CONNECTION, or you can use an existing connection that you have previously created using the [CREATE SERVER](#page-1686-0) statement.

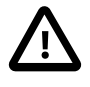

### **Important**

When you create the local table it must have an identical field definition to the remote table.

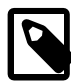

#### **Note**

You can improve the performance of a FEDERATED table by adding indexes to the table on the host. The optimization occurs because the query sent to the remote server includes the contents of the WHERE clause and is sent to the remote server and subsequently executed locally. This reduces the network traffic that would otherwise request the entire table from the server for local processing.

## **15.8.2.1 Creating a FEDERATED Table Using CONNECTION**

To use the first method, you must specify the CONNECTION string after the engine type in a [CREATE](#page-1687-0) [TABLE](#page-1687-0) statement. For example:

```
CREATE TABLE federated_table (
    id INT(20) NOT NULL AUTO_INCREMENT,
 name VARCHAR(32) NOT NULL DEFAULT '',
 other INT(20) NOT NULL DEFAULT '0',
    PRIMARY KEY (id),
    INDEX name (name),
    INDEX other_key (other)
)
ENGINE=FEDERATED
DEFAULT CHARSET=latin1
CONNECTION='mysql://fed_user@remote_host:9306/federated/test_table';
```
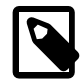

### **Note**

CONNECTION replaces the COMMENT used in some previous versions of MySQL.

The CONNECTION string contains the information required to connect to the remote server containing the table that is used to provide physical storage of the data. The connection string specifies the server name, login credentials, port number and database/table information. In the example, the remote table is on the server remote\_host, using port 9306. The name and port number should match the host name (or IP address) and port number of the remote MySQL server instance you want to use as your remote table.

The format of the connection string is as follows:

scheme://user\_name[:password]@host\_name[:port\_num]/db\_name/tbl\_name
#### Where:

- scheme: A recognized connection protocol. Only  $mysq1$  is supported as the scheme value at this point.
- $\bullet$  user, name: The user name for the connection. This user must have been created on the remote server, and must have suitable privileges to perform the required actions ([SELECT](#page-1776-0), [INSERT](#page-1745-0), [UPDATE](#page-1805-0), and so forth) on the remote table.
- $password$ : (Optional) The corresponding password for  $user$  name.
- $\bullet$  host name: The host name or IP address of the remote server.
- $port\_num$ : (Optional) The port number for the remote server. The default is 3306.
- $\bullet$  db name: The name of the database holding the remote table.
- $\bullet$   $\pm$ bl\_name: The name of the remote table. The name of the local and the remote table do not have to match.

Sample connection strings:

```
CONNECTION='mysql://username:password@hostname:port/database/tablename'
CONNECTION='mysql://username@hostname/database/tablename'
CONNECTION='mysql://username:password@hostname/database/tablename'
```
### **15.8.2.2 Creating a FEDERATED Table Using CREATE SERVER**

If you are creating a number of FEDERATED tables on the same server, or if you want to simplify the process of creating FEDERATED tables, you can use the [CREATE SERVER](#page-1686-0) statement to define the server connection parameters, just as you would with the CONNECTION string.

The format of the [CREATE SERVER](#page-1686-0) statement is:

CREATE SERVER server\_name FOREIGN DATA WRAPPER wrapper name OPTIONS (option [, option] ...)

The  $server\_name$  is used in the connection string when creating a new FEDERATED table.

For example, to create a server connection identical to the CONNECTION string:

CONNECTION='mysql://fed\_user@remote\_host:9306/federated/test\_table';

You would use the following statement:

```
CREATE SERVER fedlink
FOREIGN DATA WRAPPER mysql
OPTIONS (USER 'fed_user', HOST 'remote_host', PORT 9306, DATABASE 'federated');
```
To create a FEDERATED table that uses this connection, you still use the CONNECTION keyword, but specify the name you used in the [CREATE SERVER](#page-1686-0) statement.

```
CREATE TABLE test_table (
    id INT(20) NOT NULL AUTO_INCREMENT,
    name VARCHAR(32) NOT NULL DEFAULT '',
    other INT(20) NOT NULL DEFAULT '0',
    PRIMARY KEY (id),
    INDEX name (name),
    INDEX other_key (other)
)
ENGINE=FEDERATED
DEFAULT CHARSET=latin1
```
CONNECTION='fedlink/test\_table';

The connection name in this example contains the name of the connection  $(fedlink)$  and the name of the table (test\_table) to link to, separated by a slash. If you specify only the connection name without a table name, the table name of the local table is used instead.

For more information on [CREATE SERVER](#page-1686-0), see [Section 13.1.16, "CREATE SERVER Statement"](#page-1686-0).

The [CREATE SERVER](#page-1686-0) statement accepts the same arguments as the CONNECTION string. The [CREATE](#page-1686-0) [SERVER](#page-1686-0) statement updates the rows in the mysql.servers table. See the following table for information on the correspondence between parameters in a connection string, options in the [CREATE SERVER](#page-1686-0) statement, and the columns in the mysql.servers table. For reference, the format of the CONNECTION string is as follows:

| <b>Description</b> | <b>CONNECTION String</b> | <b>CREATE SERVER Option</b> | mysql.servers<br>column |
|--------------------|--------------------------|-----------------------------|-------------------------|
| Connection scheme  | scheme                   | wrapper name                | Wrapper                 |
| Remote user        | user name                | <b>USER</b>                 | Username                |
| Remote password    | password                 | <b>PASSWORD</b>             | Password                |
| Remote host        | host name                | HOST                        | Host                    |
| Remote port        | port num                 | <b>PORT</b>                 | Port                    |
| Remote database    | db name                  | <b>DATABASE</b>             | Db                      |

scheme://user\_name[:password]@host\_name[:port\_num]/db\_name/tbl\_name

## **15.8.3 FEDERATED Storage Engine Notes and Tips**

You should be aware of the following points when using the FEDERATED storage engine:

• FEDERATED tables may be replicated to other replicas, but you must ensure that the replica servers are able to use the user/password combination that is defined in the CONNECTION string (or the row in the mysql.servers table) to connect to the remote server.

The following items indicate features that the FEDERATED storage engine does and does not support:

- The remote server must be a MySQL server.
- The remote table that a FEDERATED table points to *must* exist before you try to access the table through the FEDERATED table.
- It is possible for one FEDERATED table to point to another, but you must be careful not to create a loop.
- A FEDERATED table does not support indexes in the usual sense; because access to the table data is handled remotely, it is actually the remote table that makes use of indexes. This means that, for a query that cannot use any indexes and so requires a full table scan, the server fetches all rows from the remote table and filters them locally. This occurs regardless of any WHERE or LIMIT used with this [SELECT](#page-1776-0) statement; these clauses are applied locally to the returned rows.

Queries that fail to use indexes can thus cause poor performance and network overload. In addition, since returned rows must be stored in memory, such a query can also lead to the local server swapping, or even hanging.

• Care should be taken when creating a FEDERATED table since the index definition from an equivalent MyISAM or other table may not be supported. For example, creating a FEDERATED table with an index prefix on [VARCHAR](#page-1398-0), [TEXT](#page-1402-0) or [BLOB](#page-1402-0) columns fails. The following definition in MyISAM is valid:

CREATE TABLE `T1`(`A` VARCHAR(100),UNIQUE KEY(`A`(30))) ENGINE=MYISAM;

The key prefix in this example is incompatible with the FEDERATED engine, and the equivalent statement fails:

```
CREATE TABLE `T1`(`A` VARCHAR(100),UNIQUE KEY(`A`(30))) ENGINE=FEDERATED
 CONNECTION='MYSQL://127.0.0.1:3306/TEST/T1';
```
If possible, you should try to separate the column and index definition when creating tables on both the remote server and the local server to avoid these index issues.

- Internally, the implementation uses [SELECT](#page-1776-0), [INSERT](#page-1745-0), [UPDATE](#page-1805-0), and [DELETE](#page-1739-0), but not [HANDLER](#page-1743-0).
- The FEDERATED storage engine supports [SELECT](#page-1776-0), [INSERT](#page-1745-0), [UPDATE](#page-1805-0), [DELETE](#page-1739-0), [TRUNCATE TABLE](#page-1736-0), and indexes. It does not support [ALTER TABLE](#page-1646-0), or any Data Definition Language statements that directly affect the structure of the table, other than [DROP TABLE](#page-1733-0). The current implementation does not use prepared statements.
- FEDERATED accepts INSERT . . . ON DUPLICATE KEY UPDATE statements, but if a duplicate-key violation occurs, the statement fails with an error.
- Transactions are not supported.
- FEDERATED performs bulk-insert handling such that multiple rows are sent to the remote table in a batch, which improves performance. Also, if the remote table is transactional, it enables the remote storage engine to perform statement rollback properly should an error occur. This capability has the following limitations:
	- The size of the insert cannot exceed the maximum packet size between servers. If the insert exceeds this size, it is broken into multiple packets and the rollback problem can occur.
	- Bulk-insert handling does not occur for [INSERT ... ON DUPLICATE KEY UPDATE](#page-1750-0).
- There is no way for the FEDERATED engine to know if the remote table has changed. The reason for this is that this table must work like a data file that would never be written to by anything other than the database system. The integrity of the data in the local table could be breached if there was any change to the remote database.
- When using a CONNECTION string, you cannot use an '@' character in the password. You can get round this limitation by using the [CREATE SERVER](#page-1686-0) statement to create a server connection.
- The insert id and [timestamp](#page-708-0) options are not propagated to the data provider.
- Any [DROP TABLE](#page-1733-0) statement issued against a FEDERATED table drops only the local table, not the remote table.
- FEDERATED tables do not work with the query cache.
- User-defined partitioning is not supported for FEDERATED tables.

## **15.8.4 FEDERATED Storage Engine Resources**

The following additional resources are available for the FEDERATED storage engine:

• A forum dedicated to the FEDERATED storage engine is available at [https://forums.mysql.com/list.php?](https://forums.mysql.com/list.php?105) [105.](https://forums.mysql.com/list.php?105)

## **15.9 The EXAMPLE Storage Engine**

The EXAMPLE storage engine is a stub engine that does nothing. Its purpose is to serve as an example in the MySQL source code that illustrates how to begin writing new storage engines. As such, it is primarily of interest to developers.

To enable the EXAMPLE storage engine if you build MySQL from source, invoke CMake with the [-](#page-210-0) [DWITH\\_EXAMPLE\\_STORAGE\\_ENGINE](#page-210-0) option.

To examine the source for the EXAMPLE engine, look in the storage/example directory of a MySQL source distribution.

When you create an EXAMPLE table, the server creates a table format file in the database directory. The file begins with the table name and has an .  $f_{\text{L}}$  extension. No other files are created. No data can be stored into the table. Retrievals return an empty result.

```
mysql> CREATE TABLE test (i INT) ENGINE = EXAMPLE;
Query OK, 0 rows affected (0.78 sec)
mysql> INSERT INTO test VALUES(1),(2),(3);
ERROR 1031 (HY000): Table storage engine for 'test' doesn't »
                    have this option
mysql> SELECT * FROM test;
Empty set (0.31 sec)
```
The EXAMPLE storage engine does not support indexing.

## **15.10 Other Storage Engines**

Other storage engines may be available from third parties and community members that have used the Custom Storage Engine interface.

Third party engines are not supported by MySQL. For further information, documentation, installation guides, bug reporting or for any help or assistance with these engines, please contact the developer of the engine directly.

For more information on developing a customer storage engine that can be used with the Pluggable Storage Engine Architecture, see [MySQL Internals: Writing a Custom Storage Engine.](https://dev.mysql.com/doc/internals/en/custom-engine.html)

## **15.11 Overview of MySQL Storage Engine Architecture**

The MySQL pluggable storage engine architecture enables a database professional to select a specialized storage engine for a particular application need while being completely shielded from the need to manage any specific application coding requirements. The MySQL server architecture isolates the application programmer and DBA from all of the low-level implementation details at the storage level, providing a consistent and easy application model and API. Thus, although there are different capabilities across different storage engines, the application is shielded from these differences.

The pluggable storage engine architecture provides a standard set of management and support services that are common among all underlying storage engines. The storage engines themselves are the components of the database server that actually perform actions on the underlying data that is maintained at the physical server level.

This efficient and modular architecture provides huge benefits for those wishing to specifically target a particular application need—such as data warehousing, transaction processing, or high availability situations—while enjoying the advantage of utilizing a set of interfaces and services that are independent of any one storage engine.

The application programmer and DBA interact with the MySQL database through Connector APIs and service layers that are above the storage engines. If application changes bring about requirements that demand the underlying storage engine change, or that one or more storage engines be added to support new needs, no significant coding or process changes are required to make things work. The MySQL server architecture shields the application from the underlying complexity of the storage engine by presenting a consistent and easy-to-use API that applies across storage engines.

## **15.11.1 Pluggable Storage Engine Architecture**

MySQL Server uses a pluggable storage engine architecture that enables storage engines to be loaded into and unloaded from a running MySQL server.

#### **Plugging in a Storage Engine**

Before a storage engine can be used, the storage engine plugin shared library must be loaded into MySQL using the [INSTALL PLUGIN](#page-1911-0) statement. For example, if the EXAMPLE engine plugin is named example and the shared library is named ha  $example.s$ , you load it with the following statement:

INSTALL PLUGIN example SONAME 'ha\_example.so';

To install a pluggable storage engine, the plugin file must be located in the MySQL plugin directory, and the user issuing the [INSTALL PLUGIN](#page-1911-0) statement must have [INSERT](#page-876-0) privilege for the mysql.plugin table.

The shared library must be located in the MySQL server plugin directory, the location of which is given by the plugin dir system variable.

#### **Unplugging a Storage Engine**

To unplug a storage engine, use the [UNINSTALL PLUGIN](#page-1913-0) statement:

UNINSTALL PLUGIN example;

If you unplug a storage engine that is needed by existing tables, those tables become inaccessible, but are still present on disk (where applicable). Ensure that there are no tables using a storage engine before you unplug the storage engine.

## **15.11.2 The Common Database Server Layer**

A MySQL pluggable storage engine is the component in the MySQL database server that is responsible for performing the actual data I/O operations for a database as well as enabling and enforcing certain feature sets that target a specific application need. A major benefit of using specific storage engines is that you are only delivered the features needed for a particular application, and therefore you have less system overhead in the database, with the end result being more efficient and higher database performance. This is one of the reasons that MySQL has always been known to have such high performance, matching or beating proprietary monolithic databases in industry standard benchmarks.

From a technical perspective, what are some of the unique supporting infrastructure components that are in a storage engine? Some of the key feature differentiations include:

- Concurrency: Some applications have more granular lock requirements (such as row-level locks) than others. Choosing the right locking strategy can reduce overhead and therefore improve overall performance. This area also includes support for capabilities such as multi-version concurrency control or "snapshot" read.
- Transaction Support: Not every application needs transactions, but for those that do, there are very well defined requirements such as ACID compliance and more.
- Referential Integrity: The need to have the server enforce relational database referential integrity through DDL defined foreign keys.
- Physical Storage: This involves everything from the overall page size for tables and indexes as well as the format used for storing data to physical disk.
- Index Support: Different application scenarios tend to benefit from different index strategies. Each storage engine generally has its own indexing methods, although some (such as B-tree indexes) are common to nearly all engines.
- Memory Caches: Different applications respond better to some memory caching strategies than others, so although some memory caches are common to all storage engines (such as those used for user connections or MySQL's high-speed Query Cache), others are uniquely defined only when a particular storage engine is put in play.
- Performance Aids: This includes multiple I/O threads for parallel operations, thread concurrency, database checkpointing, bulk insert handling, and more.
- Miscellaneous Target Features: This may include support for geospatial operations, security restrictions for certain data manipulation operations, and other similar features.

Each set of the pluggable storage engine infrastructure components are designed to offer a selective set of benefits for a particular application. Conversely, avoiding a set of component features helps reduce unnecessary overhead. It stands to reason that understanding a particular application's set of requirements and selecting the proper MySQL storage engine can have a dramatic impact on overall system efficiency and performance.

# Chapter 16 High Availability and Scalability

# **Table of Contents**

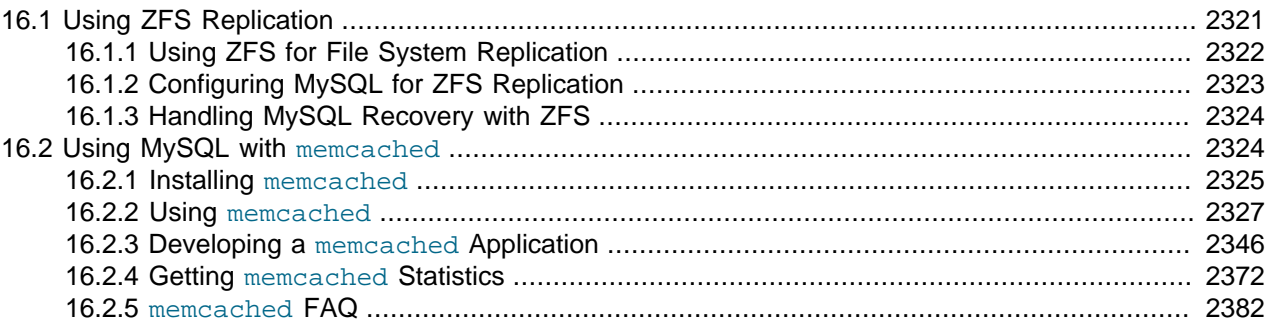

Data is the currency of today's web, mobile, social, enterprise and cloud applications. Ensuring data is always available is a top priority for any organization. Minutes of downtime can result in significant loss of revenue and reputation.

There is no "one size fits all" approach to delivering High Availability (HA). Unique application attributes, business requirements, operational capabilities and legacy infrastructure can all influence HA technology selection. And technology is only one element in delivering HA: people and processes are just as critical as the technology itself.

MySQL is deployed into many applications demanding availability and scalability. **Availability** refers to the ability to cope with, and if necessary recover from, failures on the host, including failures of MySQL, the operating system, or the hardware and maintenance activity that may otherwise cause downtime. [Scalability](#page-4261-0) refers to the ability to spread both the database and the load of your application queries across multiple MySQL servers.

Because each application has different operational and availability requirements, MySQL offers a range of certified and supported solutions, delivering the appropriate levels of High Availability (HA) and scalability to meet service level requirements. Such solutions extend from replication, through virtualization and geographically redundant, multi-data center solutions delivering 99.999% uptime.

Selecting the right high availability solution for an application largely depends on:

- The level of availability required.
- The type of application being deployed.
- Accepted best practices within your own environment.

The primary solutions supported by MySQL include:

- MySQL Replication. Learn more: [Chapter 17,](#page-2412-0) Replication.
- MySQL Cluster. Learn more: Chapter 18, [MySQL NDB Cluster 7.3 and NDB Cluster 7.4](#page-2576-0).
- Oracle MySQL Cloud Service. [Learn more about MySQL Cloud Service.](http://docs.oracle.com/cloud/latest/mysql-cloud/index.html)
- Oracle Clusterware Agent for MySQL. [Learn more about Oracle Clusterware.](http://www.oracle.com/technetwork/database/database-technologies/clusterware/overview/index.html)
- MySQL with Solaris Cluster. [Learn more about Solaris Cluster.](http://www.oracle.com/technetwork/server-storage/solaris-cluster/overview/index.html)

Further options are available using third-party solutions.

Each architecture used to achieve highly available database services is differentiated by the levels of uptime it offers. These architectures can be grouped into three main categories:

- Data Replication.
- Clustered & Virtualized Systems.
- Shared-Nothing, Geographically-Replicated Clusters.

As illustrated in the following figure, each of these architectures offers progressively higher levels of uptime, which must be balanced against potentially greater levels of cost and complexity that each can incur. Simply deploying a high availability architecture is not a guarantee of actually delivering HA. In fact, a poorly implemented and maintained shared-nothing cluster could easily deliver lower levels of availability than a simple data replication solution.

**Figure 16.1 Tradeoffs: Cost and Complexity versus Availability**

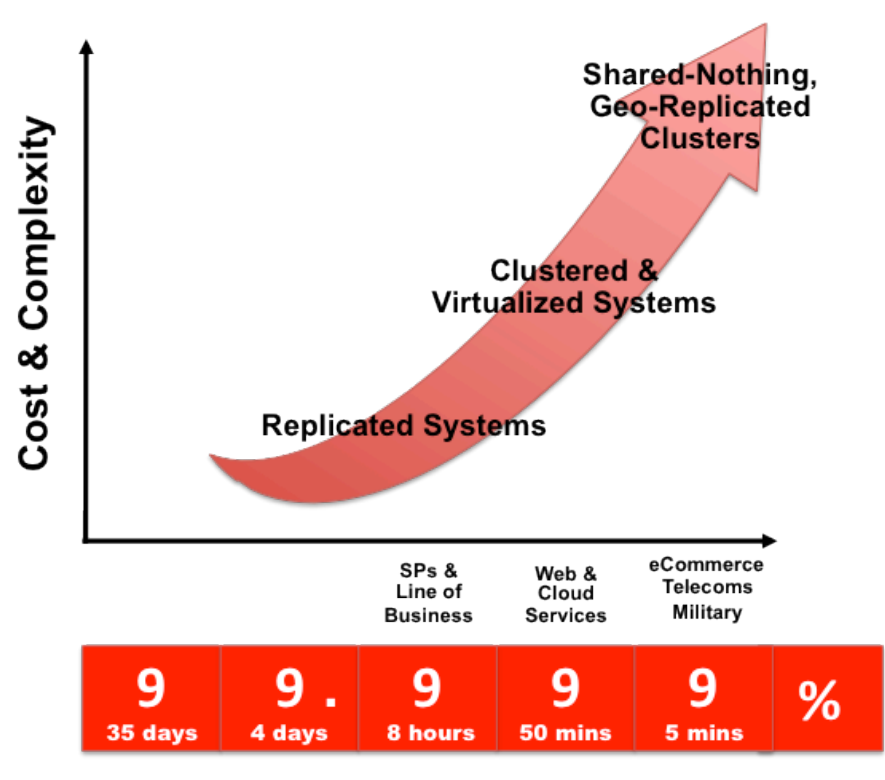

The following table compares the HA and Scalability capabilities of the various MySQL solutions:

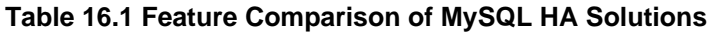

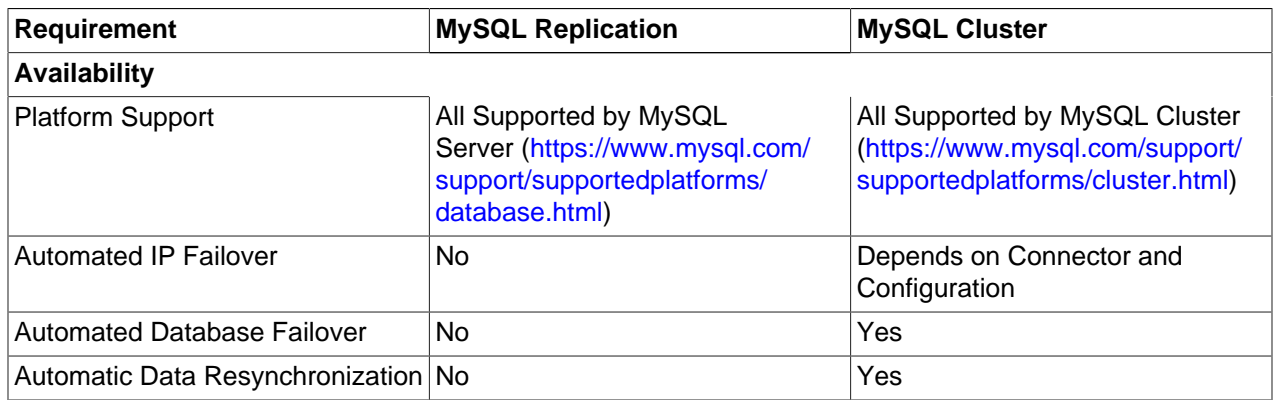

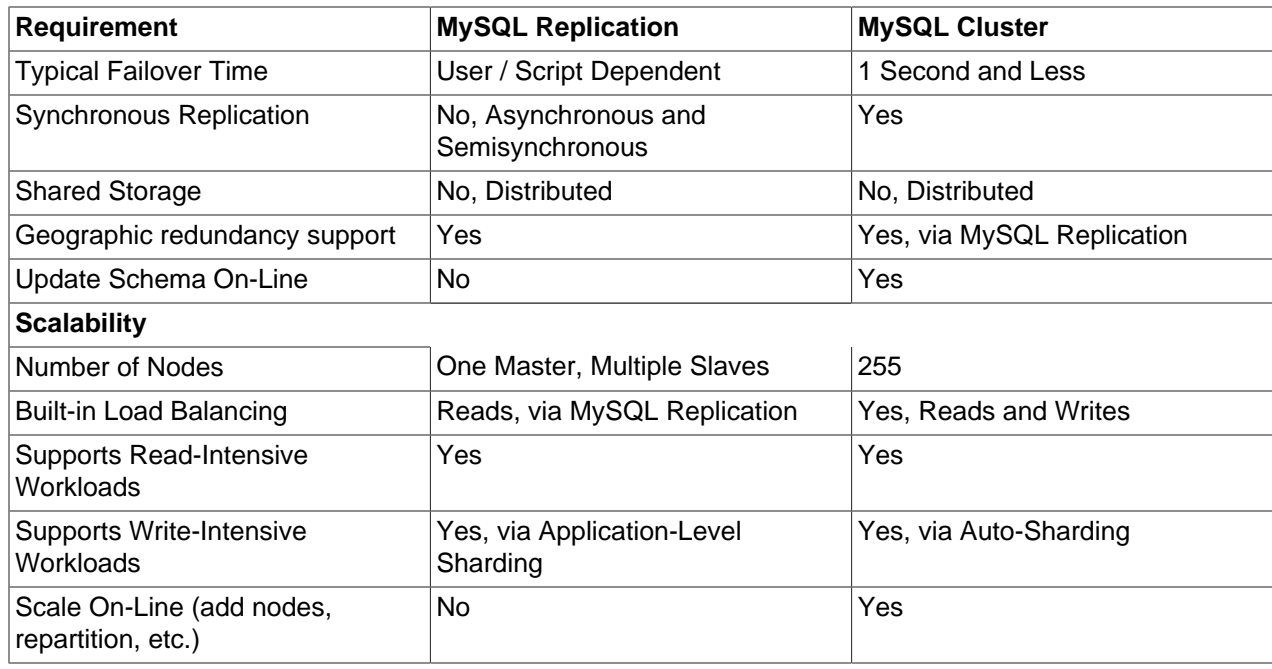

## <span id="page-2348-0"></span>**16.1 Using ZFS Replication**

To support high availability environments, providing an instant copy of the information on both the currently active machine and the hot backup is a critical part of the HA solution. There are many solutions to this problem, such as [Chapter 17,](#page-2412-0) Replication.

The ZFS file system provides functionality to create a snapshot of the file system contents, transfer the snapshot to another machine, and extract the snapshot to recreate the file system. You can create a snapshot at any time, and you can create as many snapshots as you like. By continually creating, transferring, and restoring snapshots, you can provide synchronization between one or more machines in a fashion similar to DRBD.

The following example shows a simple Solaris system running with a single ZFS pool, mounted at / scratchpool:

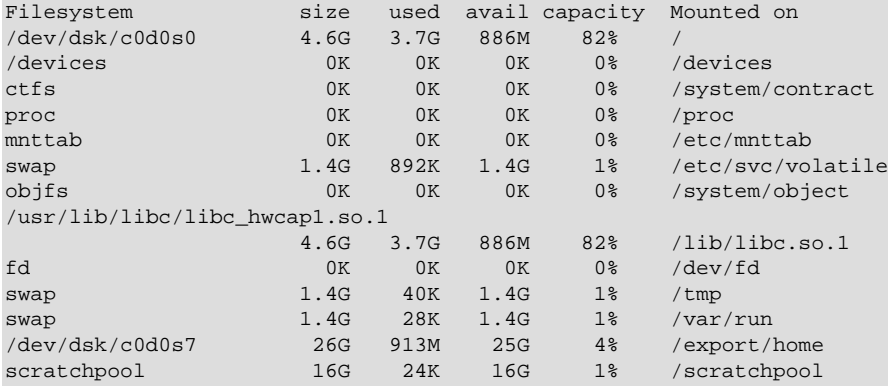

The MySQL data is stored in a directory on /scratchpool. To help demonstrate some of the basic replication functionality, there are also other items stored in /scratchpool as well:

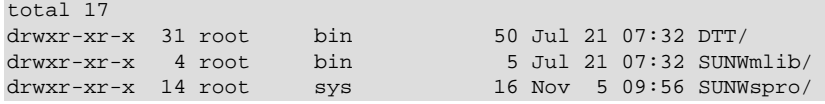

drwxrwxrwx 19 1000 1000 40 Nov 6 19:16 emacs-22.1/

To create a snapshot of the file system, you use  $zfs$  snapshot, specifying the pool and the snapshot name:

#> zfs snapshot scratchpool@snap1

To list the snapshots already taken:

#> zfs list -t snapshot NAME USED AVAIL REFER MOUNTPOINT  $scratchpool@snap1$  0 - 24.5K scratchpool@snap2 0 - 24.5K

The snapshots themselves are stored within the file system metadata, and the space required to keep them varies as time goes on because of the way the snapshots are created. The initial creation of a snapshot is very quick, because instead of taking an entire copy of the data and metadata required to hold the entire snapshot, ZFS records only the point in time and metadata of when the snapshot was created.

As more changes to the original file system are made, the size of the snapshot increases because more space is required to keep the record of the old blocks. If you create lots of snapshots, say one per day, and then delete the snapshots from earlier in the week, the size of the newer snapshots might also increase, as the changes that make up the newer state have to be included in the more recent snapshots, rather than being spread over the seven snapshots that make up the week.

You cannot directly back up the snapshots because they exist within the file system metadata rather than as regular files. To get the snapshot into a format that you can copy to another file system, tape, and so on, you use the zfs send command to create a stream version of the snapshot.

For example, to write the snapshot out to a file:

```
#> zfs send scratchpool@snap1 >/backup/scratchpool-snap1
```
Or tape:

#> zfs send scratchpool@snap1 >/dev/rmt/0

You can also write out the incremental changes between two snapshots using  $zfs$  send:

#> zfs send scratchpool@snap1 scratchpool@snap2 >/backup/scratchpool-changes

To recover a snapshot, you use  $zfs$  recv, which applies the snapshot information either to a new file system, or to an existing one.

## <span id="page-2349-0"></span>**16.1.1 Using ZFS for File System Replication**

Because  $zfs$  send and  $zfs$  recv use streams to exchange data, you can use them to replicate information from one system to another by combining  $zfs$  send, ssh, and  $zfs$  recv.

For example, to copy a snapshot of the scratchpool file system to a new file system called slavepool on a new server, you would use the following command. This sequence combines the snapshot of scratchpool, the transmission to the replica machine (using ssh with login credentials), and the recovery of the snapshot on the replica using  $zfs$  recv:

#> zfs send scratchpool@snap1 |ssh id@host pfexec zfs recv -F slavepool

The first part of the pipeline, zfs send scratchpool@snap1, streams the snapshot. The ssh command, and the command that it executes on the other server,  $pfexec$  zfs recv -F slavepool, receives the streamed snapshot data and writes it to slavepool. In this instance, I've specified the -F option which forces the snapshot data to be applied, and is therefore destructive. This is fine, as I'm creating the first version of my replicated file system.

On the replica machine, the replicated file system contains the exact same content:

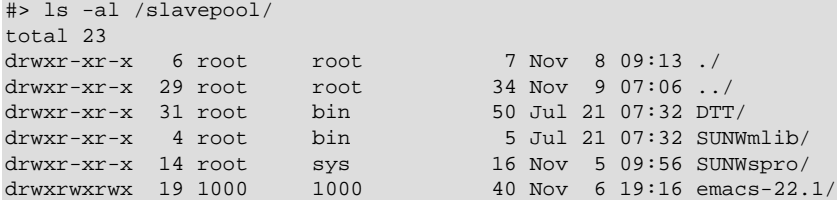

Once a snapshot has been created, to synchronize the file system again, you create a new snapshot and then use the incremental snapshot feature of  $zfs$  send to send the changes between the two snapshots to the replica machine again:

```
#> zfs send -i scratchpool@snapshot1 scratchpool@snapshot2 |ssh id@host pfexec zfs recv slavepool
```
This operation only succeeds if the file system on the replica machine has not been modified at all. You cannot apply the incremental changes to a destination file system that has changed. In the example above, the  $\ln$  command would cause problems by changing the metadata, such as the last access time for files or directories.

To prevent changes on the replica file system, set the file system on the replica to be read-only:

#> zfs set readonly=on slavepool

Setting  $\text{readonly}$  means that you cannot change the file system on the replica by normal means, including the file system metadata. Operations that would normally update metadata (like our  $\text{ls}$ ) silently perform their function without attempting to update the file system state.

In essence, the replica file system is nothing but a static copy of the original file system. However, even when configured to be read-only, a file system can have snapshots applied to it. With the file system set to read only, re-run the initial copy:

#> zfs send scratchpool@snap1 |ssh id@host pfexec zfs recv -F slavepool

Now you can make changes to the original file system and replicate them to the replica.

## <span id="page-2350-0"></span>**16.1.2 Configuring MySQL for ZFS Replication**

Configuring MySQL on the source file system is a case of creating the data on the file system that you intend to replicate. The configuration file in the example below has been updated to use  $/scrate$ hpool $/$ mysql-data as the data directory, and now you can initialize the tables:

#> mysql\_install\_db --defaults-file=/etc/mysql/5.5/my.cnf --user=mysql

To synchronize the initial information, perform a new snapshot and then send an incremental snapshot to the replica using zfs send:

```
#> zfs snapshot scratchpool@snap2
#> zfs send -i scratchpool@snap1 scratchpool@snap2|ssh id@host pfexec zfs recv slavepool
```
Doublecheck that the replica has the data by looking at the MySQL data directory on the slavepool:

#> ls -al /slavepool/mysql-data/

Now you can start up MySQL, create some data, and then replicate the changes using  $zfs$  send/ $zfs$ recv to the replica to synchronize the changes.

The rate at which you perform the synchronization depends on your application and environment. The limitation is the speed required to perform the snapshot and then to send the changes over the network. To automate the process, create a script that performs the snapshot, send, and receive operation, and use cron to synchronize the changes at set times or intervals.

## <span id="page-2351-0"></span>**16.1.3 Handling MySQL Recovery with ZFS**

When using ZFS replication to provide a constant copy of your data, ensure that you can recover your tables, either manually or automatically, in the event of a failure of the original system.

In the event of a failure, follow this sequence:

- 1. Stop the script on the source, if it is still up and running.
- 2. Set the replica file system to be read/write:

#> zfs set readonly=off slavepool

3. Start up [mysqld](#page-326-0) on the replica. If you are using InnoDB, you get auto-recovery, if it is needed, to make sure the table data is correct, as shown here when I started up from our mid-INSERT snapshot:

```
InnoDB: The log sequence number in ibdata files does not match
InnoDB: the log sequence number in the ib_logfiles!
081109 15:59:59 InnoDB: Database was not shut down normally!
InnoDB: Starting crash recovery.
InnoDB: Reading tablespace information from the .ibd files...
InnoDB: Restoring possible half-written data pages from the doublewrite
InnoDB: buffer...
081109 16:00:03 InnoDB: Started; log sequence number 0 1142807951
081109 16:00:03 [Note] /slavepool/mysql-5.0.67-solaris10-i386/bin/mysqld: ready for connections.
Version: '5.0.67' socket: '/tmp/mysql.sock' port: 3306 MySQL Community Server (GPL)
```
Use [InnoDB](#page-1984-0) tables and a regular synchronization schedule to reduce the risk for significant data loss. On MyISAM tables, you might need to run [REPAIR TABLE](#page-1908-0), and you might even have lost some information.

## <span id="page-2351-1"></span>**16.2 Using MySQL with memcached**

memcached is a simple, highly scalable key-based cache that stores data and objects wherever dedicated or spare RAM is available for quick access by applications, without going through layers of parsing or disk I/O. To use, you run the memcached command on one or more hosts and then use the shared cache to store objects. For more usage instructions, see [Section 16.2.2, "Using](#page-2354-0) memcached"

Benefits of using memcached include:

- Because all information is stored in RAM, the access speed is faster than loading the information each time from disk.
- Because the "value" portion of the key-value pair does not have any data type restrictions, you can cache data such as complex structures, documents, images, or a mixture of such things.
- If you use the in-memory cache to hold transient information, or as a read-only cache for information also stored in a database, the failure of any memcached server is not critical. For persistent data, you can fall back to an alternative lookup method using database queries, and reload the data into RAM on a different server.

The typical usage environment is to modify your application so that information is read from the cache provided by memcached. If the information is not in memcached, then the data is loaded from the MySQL database and written into the cache so that future requests for the same object benefit from the cached data.

For a typical deployment layout, see Figure 16.2, "memcached [Architecture Overview"](#page-2352-1).

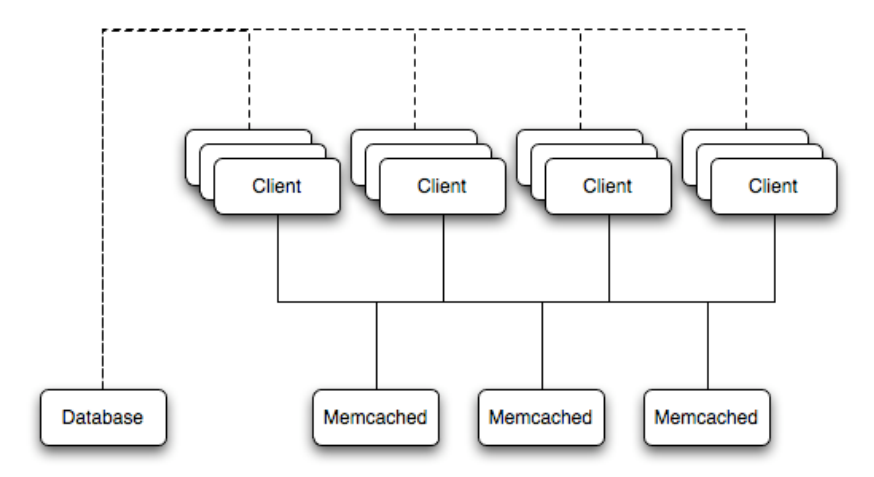

#### <span id="page-2352-1"></span>**Figure 16.2 memcached Architecture Overview**

In the example structure, any of the clients can contact one of the memcached servers to request a given key. Each client is configured to talk to all of the servers shown in the illustration. Within the client, when the request is made to store the information, the key used to reference the data is hashed and this hash is then used to select one of the memcached servers. The selection of the memcached server takes place on the client before the server is contacted, keeping the process lightweight.

The same algorithm is used again when a client requests the same key. The same key generates the same hash, and the same memcached server is selected as the source for the data. Using this method, the cached data is spread among all of the memcached servers, and the cached information is accessible from any client. The result is a distributed, memory-based, cache that can return information, particularly complex data and structures, much faster than natively reading the information from the database.

The data held within a traditional memcached server is never stored on disk (only in RAM, which means there is no persistence of data), and the RAM cache is always populated from the backing store (a MySQL database). If a memcached server fails, the data can always be recovered from the MySQL database.

## <span id="page-2352-0"></span>**16.2.1 Installing memcached**

You can build and install memcached from the source code directly, or you can use an existing operating system package or installation.

#### **Installing memcached from a Binary Distribution**

To install memcached on a Red Hat, or Fedora host, use yum:

#> yum install memcached

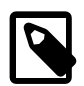

#### **Note**

On CentOS, you may be able to obtain a suitable RPM from another source, or use the source tarball.

To install memcached on a Debian or Ubuntu host, use apt-get:

#> apt-get install memcached

To install memcached on a Gentoo host, use emerge:

#> emerge install memcached

#### **Building memcached from Source**

On other Unix-based platforms, including Solaris, AIX, HP-UX and macOS, and Linux distributions not mentioned already, you must install from source. For Linux, make sure you have a 2.6-based kernel, which includes the improved  $e_{\text{pol}}1$  interface. For all platforms, ensure that you have libevent 1.1 or higher installed. You can obtain libevent from [libevent](http://www.monkey.org/~provos/libevent/) web page.

You can obtain the source for [memcached](http://www.danga.com/memcached) from memcached website.

To build memcached, follow these steps:

1. Extract the memcached source package:

 $$>$  gunzip -c memcached-1.2.5.tar.gz | tar xf -

2. Change to the memcached-1.2.5 directory:

\$> cd memcached-1.2.5

3. Run configure

\$> ./configure

Some additional options you might specify to the configure:

• --prefix

To specify a different installation directory, use the  $\text{-prefix}$  option:

```
$> ./configure --prefix=/opt
```
The default is to use the /usr/local directory.

• --with-libevent

If you have installed libevent and configure cannot find the library, use the --with-libevent option to specify the location of the installed library.

• --enable-64bit

To build a 64-bit version of  $m$ emcached (which enables you to use a single instance with a large RAM allocation), use --enable-64bit.

• --enable-threads

To enable multithreading support in memcached, which improves the response times on servers with a heavy load, use --enable-threads. You must have support for the POSIX threads within your operating system to enable thread support. For more information on the threading support, see [Section 16.2.2.8, "](#page-2370-0)memcached Thread Support".

• --enable-dtrace

memcached includes a range of DTrace threads that can be used to monitor and benchmark a memcached instance. For more information, see [Section 16.2.2.6, "Using](#page-2362-0) memcached and DTrace".

4. Run make to build memcached:

\$> make

5. Run make install to install memcached:

\$> make install

## <span id="page-2354-0"></span>**16.2.2 Using memcached**

To start using memcached, start the memcached service on one or more servers. Running memcached sets up the server, allocates the memory and starts listening for connections from clients.

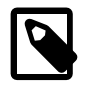

#### **Note**

You do not need to be a privileged user  $(root)$  to run memcached except to listen on one of the privileged TCP/IP ports (below 1024). You must, however, use a user that has not had their memory limits restricted using setrlimit or similar.

To start the server, run memcached as a nonprivileged (that is, non- $\text{root}$ ) user:

\$> memcached

By default, memcached uses the following settings:

- Memory allocation of 64MB
- Listens for connections on all network interfaces, using port 11211
- Supports a maximum of 1024 simultaneous connections

Typically, you would specify the full combination of options that you want when starting memcached, and normally provide a startup script to handle the initialization of memcached. For example, the following line starts memcached with a maximum of 1024MB RAM for the cache, listening on port 11211 on the IP address 198.51.100.110, running as a background daemon:

\$> memcached -d -m 1024 -p 11211 -l 198.51.100.110

To ensure that memcached is started up on boot, check the init script and configuration parameters.

#### **16.2.2.1 memcached Command-Line Options**

memcached supports the following options:

• -u user

If you start memcached as  $root$ , use the -u option to specify the user for executing memcached:

\$> memcached -u memcache

• -m memory

Set the amount of memory allocated to memcached for object storage. Default is 64MB.

To increase the amount of memory allocated for the cache, use the  $-m$  option to specify the amount of RAM to be allocated (in megabytes). The more RAM you allocate, the more data you can store and therefore the more effective your cache is.

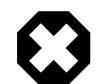

#### **Warning**

Do not specify a memory allocation larger than your available RAM. If you specify too large a value, then some RAM allocated for memcached uses swap space, and not physical RAM. This may lead to delays when storing and retrieving values, because data is swapped to disk, instead of storing the data directly in RAM.

You can use the output of the vmstat command to get the free memory, as shown in free column:

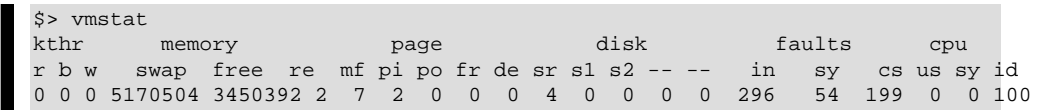

For example, to allocate 3GB of RAM:

\$> memcached -m 3072

On 32-bit x86 systems where you are using PAE to access memory above the 4GB limit, you cannot allocate RAM beyond the maximum process size. You can get around this by running multiple instances of memcached, each listening on a different port:

```
$> memcached -m 1024 -p11211
$> memcached -m 1024 -p11212
$> memcached -m 1024 -p11213
```
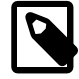

#### **Note**

On all systems, particularly 32-bit, ensure that you leave enough room for both memcached application in addition to the memory setting. For example, if you have a dedicated memcached host with 4GB of RAM, do not set the memory size above 3500MB. Failure to do this may cause either an unexpected exit or severe performance issues.

#### • -l interface

Specify a network interface/address to listen for connections. The default is to listen on all available address (INADDR\_ANY).

\$> memcached -l 198.51.100.110

Support for IPv6 address support was added in memcached 1.2.5.

• -p port

Specify the TCP port to use for connections. Default is 18080.

\$> memcached -p 18080

• -U port

Specify the UDP port to use for connections. Default is 11211, 0 switches UDP off.

\$> memcached -U 18080

• -s socket

Specify a Unix socket to listen on.

If you are running memcached on the same server as the clients, you can disable the network interface and use a local Unix socket using the  $-s$  option:

\$> memcached -s /tmp/memcached

Using a Unix socket automatically disables network support, and saves network ports (allowing more ports to be used by your web server or other process).

• -a mask

Specify the access mask to be used for the Unix socket, in octal. Default is 0700.

• -c connections

Specify the maximum number of simultaneous connections to the memcached service. The default is 1024.

\$> memcached -c 2048

Use this option, either to reduce the number of connections (to prevent overloading memcached service) or to increase the number to make more effective use of the server running memcached server.

• -t threads

Specify the number of threads to use when processing incoming requests.

By default, memcached is configured to use 4 concurrent threads. The threading improves the performance of storing and retrieving data in the cache, using a locking system to prevent different threads overwriting or updating the same values. To increase or decrease the number of threads, use the  $-t$  option:

\$> memcached -t 8

 $h - d$ 

Run memcached as a daemon (background) process:

\$> memcached -d

 $-r$ 

Maximize the size of the core file limit. In the event of a failure, this attempts to dump the entire memory space to disk as a core file, up to any limits imposed by setrlimit.

 $\bullet$  -M

Return an error to the client when the memory has been exhausted. This replaces the normal behavior of removing older items from the cache to make way for new items.

 $\bullet$  -k

Lock down all paged memory. This reserves the memory before use, instead of allocating new slabs of memory as new items are stored in the cache.

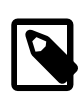

#### **Note**

There is a user-level limit on how much memory you can lock. Trying to allocate more than the available memory fails. You can set the limit for the user you started the daemon with (not for the  $-u$  user user) within the shell by using ulimit -S -l NUM\_KB

```
\bullet -\mathbf{v}
```
Verbose mode. Prints errors and warnings while executing the main event loop.

 $\bullet -vv$ 

Very verbose mode. In addition to information printed by  $-v$ , also prints each client command and the response.

 $\bullet$  -vvv

Extremely verbose mode. In addition to information printed by  $-\nabla v$ , also show the internal state transitions.

 $\bullet$  -h

Print the help message and exit.

 $\bullet$   $-i$ 

Print the memcached and libevent license.

 $\bullet$  -I mem

Specify the maximum size permitted for storing an object within the memcached instance. The size supports a unit postfix ( $k$  for kilobytes,  $m$  for megabytes). For example, to increase the maximum supported object size to 32MB:

\$> memcached -I 32m

The maximum object size you can specify is 128MB, the default remains at 1MB.

This option was added in 1.4.2.

 $\bullet$  -b

Set the backlog queue limit. The backlog queue configures how many network connections can be waiting to be processed by memcached. Increasing this limit may reduce errors received by the client that it is not able to connect to the memcached instance, but does not improve the performance of the server. The default is 1024

• -P pidfile

Save the process ID of the memcached instance into file.

 $\bullet$  -f

Set the chunk size growth factor. When allocating new memory chunks, the allocated size of new chunks is determined by multiplying the default slab size by this factor.

To see the effects of this option without extensive testing, use the  $-vv$  command-line option to show the calculated slab sizes. For more information, see [Section 16.2.2.9, "](#page-2370-1)memcached Logs".

• -n bytes

The minimum space allocated for the key+value+flags information. The default is 48 bytes.

 $\bullet$  -L

On systems that support large memory pages, enables large memory page use. Using large memory pages enables memcached to allocate the item cache in one large chunk, which can improve the performance by reducing the number misses when accessing memory.

 $\bullet$  -C

Disable the use of compare and swap (CAS) operations.

This option was added in memcached 1.3.x.

• -D char

Set the default character to be used as a delimiter between the key prefixes and IDs. This is used for the per-prefix statistics reporting (see [Section 16.2.4, "Getting](#page-2399-0) memcached Statistics"). The default is the colon (:). If this option is used, statistics collection is turned on automatically. If not used, you can enable stats collection by sending the stats detail on command to the server.

This option was added in memcached 1.3.x.

 $\bullet$  -R num

Sets the maximum number of requests per event process. The default is 20.

• -B protocol

Set the binding protocol, that is, the default memcached protocol support for client connections. Options are ascii, binary or auto. Automatic (auto) is the default.

This option was added in memcached 1.4.0.

#### **16.2.2.2 memcached Deployment**

When using memcached you can use a number of different potential deployment strategies and topologies. The exact strategy to use depends on your application and environment. When developing a system for deploying memcached within your system, keep in mind the following points:

- memcached is only a caching mechanism. It shouldn't be used to store information that you cannot otherwise afford to lose and then load from a different location.
- $\bullet$  There is no security built into the memcached protocol. At a minimum, make sure that the servers running memcached are only accessible from inside your network, and that the network ports being used are blocked (using a firewall or similar). If the information that is being stored on the memcached servers is sensitive, encrypt it before storing it in memcached.
- memcached does not provide any sort of failover. Because there is no communication between different memcached instances. If an instance fails, your application must capable of removing it from the list, reloading the data and then writing data to another memcached instance.
- Latency between the clients and the memcached can be a problem if you are using different physical machines for these tasks. If you find that the latency is a problem, move the memcached instances to be on the clients.
- Key length is determined by the memcached server. The default maximum key size is 250 bytes.
- Try to use at least two memcached instances, especially for multiple clients, to avoid having a single point of failure. Ideally, create as many memcached nodes as possible. When adding and removing memcached instances from a pool, the hashing and distribution of key-value pairs may be affected. For information on how to avoid problems, see Section 16.2.2.5, "memcached [Hashing/Distribution Types"](#page-2359-0).

#### **16.2.2.3 Using Namespaces**

The memcached cache is a very simple massive key-value storage system, and as such there is no way of compartmentalizing data automatically into different sections. For example, if you are storing information by the unique ID returned from a MySQL database, then storing the data from two different tables could run into issues because the same ID might be valid in both tables.

Some interfaces provide an automated mechanism for creating *namespaces* when storing information into the cache. In practice, these namespaces are merely a prefix before a given ID that is applied every time a value is stored or retrieve from the cache.

You can implement the same basic principle by using keys that describe the object and the unique identifier within the key that you supply when the object is stored. For example, when storing user data, prefix the ID of the user with user: or user-.

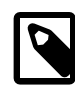

#### **Note**

Using namespaces or prefixes only controls the keys stored/retrieved. There is no security within memcached, and therefore no way to enforce that a particular client only accesses keys with a particular namespace. Namespaces are only useful as a method of identifying data and preventing corruption of key-value pairs.

### **16.2.2.4 Data Expiry**

There are two types of data expiry within a memcached instance. The first type is applied at the point when you store a new key-value pair into the memcached instance. If there is not enough space within a suitable slab to store the value, then an existing least recently used (LRU) object is removed (evicted) from the cache to make room for the new item.

The LRU algorithm ensures that the object that is removed is one that is either no longer in active use or that was used so long ago that its data is potentially out of date or of little value. However, in a system where the memory allocated to memcached is smaller than the number of regularly used objects required in the cache, a lot of expired items could be removed from the cache even though they are in active use. You use the statistics mechanism to get a better idea of the level of evictions (expired objects). For more information, see [Section 16.2.4, "Getting](#page-2399-0) memcached Statistics".

You can change this eviction behavior by setting the -M command-line option when starting memcached. This option forces an error to be returned when the memory has been exhausted, instead of automatically evicting older data.

The second type of expiry system is an explicit mechanism that you can set when a key-value pair is inserted into the cache, or when deleting an item from the cache. Using an expiration time can be a useful way of ensuring that the data in the cache is up to date and in line with your application needs and requirements.

A typical scenario for explicitly setting the expiry time might include caching session data for a user when accessing a website. memcached uses a lazy expiry mechanism where the explicit expiry time that has been set is compared with the current time when the object is requested. Only objects that have not expired are returned.

You can also set the expiry time when explicitly deleting an object from the cache. In this case, the expiry time is really a timeout and indicates the period when any attempts to set the value for a given key are rejected.

#### <span id="page-2359-0"></span>**16.2.2.5 memcached Hashing/Distribution Types**

The memcached client interface supports a number of different distribution algorithms that are used in multi-server configurations to determine which host should be used when setting or getting data from a given memcached instance. When you get or set a value, a hash is constructed from the supplied key and then used to select a host from the list of configured servers. Because the hashing mechanism uses the supplied key as the basis for the hash, the same server is selected during both set and get operations.

You can think of this process as follows. Given an array of servers (a, b, and c), the client uses a hashing algorithm that returns an integer based on the key being stored or retrieved. The resulting value is then used to select a server from the list of servers configured in the client. Most standard client hashing within memcache clients uses a simple modulus calculation on the value against the number of configured memcached servers. You can summarize the process in pseudocode as:

@memcservers = ['a.memc','b.memc','c.memc']; \$value = hash(\$key); \$chosen = \$value % length(@memcservers);

Replacing the above with values:

```
@memcservers = ['a.memc','b.memc','c.memc'];
$value = hash('myid');
$chosen = 7009 $3;
```
In the above example, the client hashing algorithm chooses the server at index 1 (7009  $\frac{1}{8}$  3 = 1), and stores or retrieves the key and value with that server.

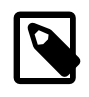

#### **Note**

This selection and hashing process is handled automatically by the memcached client you are using; you need only provide the list of memcached servers to use.

You can see a graphical representation of this below in Figure 16.3, "memcached [Hash Selection".](#page-2360-0)

#### <span id="page-2360-0"></span>**Figure 16.3 memcached Hash Selection**

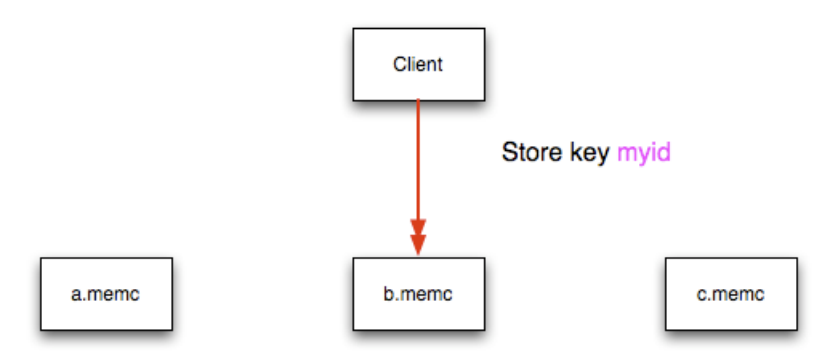

The same hashing and selection process takes place during any operation on the specified key within the memcached client.

Using this method provides a number of advantages:

- The hashing and selection of the server to contact is handled entirely within the client. This eliminates the need to perform network communication to determine the right machine to contact.
- Because the determination of the memcached server occurs entirely within the client, the server can be selected automatically regardless of the operation being executed (set, get, increment, etc.).
- Because the determination is handled within the client, the hashing algorithm returns the same value for a given key; values are not affected or reset by differences in the server environment.
- Selection is very fast. The hashing algorithm on the key value is quick and the resulting selection of the server is from a simple array of available machines.

• Using client-side hashing simplifies the distribution of data over each memcached server. Natural distribution of the values returned by the hashing algorithm means that keys are automatically spread over the available servers.

Providing that the list of servers configured within the client remains the same, the same stored key returns the same value, and therefore selects the same server.

However, if you do not use the same hashing mechanism then the same data may be recorded on different servers by different interfaces, both wasting space on your memcached and leading to potential differences in the information.

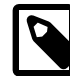

#### **Note**

One way to use a multi-interface compatible hashing mechanism is to use the libmemcached library and the associated interfaces. Because the interfaces for the different languages (including C, Ruby, Perl and Python) use the same client library interface, they always generate the same hash code from the ID.

The problem with client-side selection of the server is that the list of the servers (including their sequential order) must remain consistent on each client using the memcached servers, and the servers must be available. If you try to perform an operation on a key when:

- A new memcached instance has been added to the list of available instances
- A memcached instance has been removed from the list of available instances
- The order of the memcached instances has changed

When the hashing algorithm is used on the given key, but with a different list of servers, the hash calculation may choose a different server from the list.

If a new memcached instance is added into the list of servers, as new, memc is in the example below, then a GET operation using the same key, myid, can result in a cache-miss. This is because the same value is computed from the key, which selects the same index from the array of servers, but index 2 now points to the new server, not the server  $\sigma$ . memc where the data was originally stored. This would result in a cache miss, even though the key exists within the cache on another memcached instance.

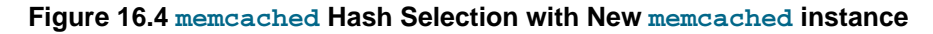

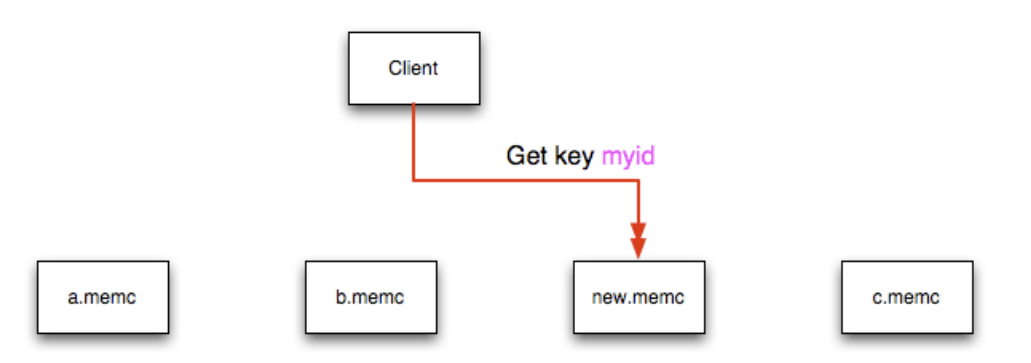

This means that servers  $\sigma$ . memc and new. memc both contain the information for key myid, but the information stored against the key in each server may be different in each instance. A more significant problem is a much higher number of cache-misses when retrieving data, as the addition of a new server changes the distribution of keys, and this in turn requires rebuilding the cached data on the memcached instances, causing an increase in database reads.

The same effect can occur if you actively manage the list of servers configured in your clients, adding and removing the configured memcached instances as each instance is identified as being available. For example, removing a memcached instance when the client notices that the instance can no longer be contacted can cause the server selection to fail as described here.

To prevent this causing significant problems and invalidating your cache, you can select the hashing algorithm used to select the server. There are two common types of hashing algorithm, consistent and modula.

With consistent hashing algorithms, the same key when applied to a list of servers always uses the same server to store or retrieve the keys, even if the list of configured servers changes. This means that you can add and remove servers from the configure list and always use the same server for a given key. There are two types of consistent hashing algorithms available, Ketama and Wheel. Both types are supported by libmemcached, and implementations are available for PHP and Java.

Any consistent hashing algorithm has some limitations. When you add servers to an existing list of configured servers, keys are distributed to the new servers as part of the normal distribution. When you remove servers from the list, the keys are re-allocated to another server within the list, meaning that the cache needs to be re-populated with the information. Also, a consistent hashing algorithm does not resolve the issue where you want consistent selection of a server across multiple clients, but where each client contains a different list of servers. The consistency is enforced only within a single client.

With a modula hashing algorithm, the client selects a server by first computing the hash and then choosing a server from the list of configured servers. As the list of servers changes, so the server selected when using a modula hashing algorithm also changes. The result is the behavior described above; changes to the list of servers mean that different servers are selected when retrieving data, leading to cache misses and increase in database load as the cache is re-seeded with information.

If you use only a single memcached instance for each client, or your list of memcached servers configured for a client never changes, then the selection of a hashing algorithm is irrelevant, as it has no noticeable effect.

If you change your servers regularly, or you use a common set of servers that are shared among a large number of clients, then using a consistent hashing algorithm should help to ensure that your cache data is not duplicated and the data is evenly distributed.

#### <span id="page-2362-0"></span>**16.2.2.6 Using memcached and DTrace**

memcached includes a number of different DTrace probes that can be used to monitor the operation of the server. The probes included can monitor individual connections, slab allocations, and modifications to the hash table when a key-value pair is added, updated, or removed.

For more information on DTrace and writing DTrace scripts, read the [DTrace User Guide.](http://docs.oracle.com/cd/E19253-01/819-5488/)

Support for DTrace probes was added to memcached 1.2.6 includes a number of DTrace probes that can be used to help monitor your application. DTrace is supported on Solaris 10, OpenSolaris, OS X 10.5 and FreeBSD. To enable the DTrace probes in memcached, build from source and use the --enable-dtrace option. For more information, see [Section 16.2.1, "Installing](#page-2352-0) memcached".

The probes supported by memcached are:

• conn-allocate(connid)

Fired when a connection object is allocated from the connection pool.

• connid: The connection ID.

```
• conn-release(connid)
```
Fired when a connection object is released back to the connection pool.

Arguments:

• connid: The connection ID.

```
• conn-create(ptr)
```
Fired when a new connection object is being created (that is, there are no free connection objects in the connection pool).

Arguments:

- ptr: A pointer to the connection. object
- conn-destroy(ptr)

Fired when a connection object is being destroyed.

Arguments:

- ptr: A pointer to the connection object.
- conn-dispatch(connid, threadid)

Fired when a connection is dispatched from the main or connection-management thread to a worker thread.

Arguments:

- connid: The connection ID.
- threadid: The thread ID.
- slabs-allocate(size, slabclass, slabsize, ptr)

Allocate memory from the slab allocator.

Arguments:

- size: The requested size.
- slabclass: The allocation is fulfilled in this class.
- slabsize: The size of each item in this class.
- ptr: A pointer to allocated memory.
- slabs-allocate-failed(size, slabclass)

Failed to allocate memory (out of memory).

- size: The requested size.
- slabclass: The class that failed to fulfill the request.

• slabs-slabclass-allocate(slabclass)

Fired when a slab class needs more space.

Arguments:

- slabclass: The class that needs more memory.
- slabs-slabclass-allocate-failed(slabclass)

Failed to allocate memory (out of memory).

Arguments:

- slabclass: The class that failed to grab more memory.
- slabs-free(size, slabclass, ptr)

Release memory.

Arguments:

- size: The amount of memory to release, in bytes.
- slabclass: The class the memory belongs to.
- ptr: A pointer to the memory to release.
- assoc-find(key, depth)

Fired when we have searched the hash table for a named key. These two elements provide an insight into how well the hash function operates. Traversals are a sign of a less optimal function, wasting CPU capacity.

#### Arguments:

- key: The key searched for.
- depth: The depth in the list of hash table.
- assoc-insert(key, nokeys)

Fired when a new item has been inserted.

- $\bullet$  key: The key just inserted.
- nokeys: The total number of keys currently being stored, including the key for which insert was called.

• assoc-delete(key, nokeys)

Fired when a new item has been removed.

Arguments:

- key: The key just deleted.
- nokeys: The total number of keys currently being stored, excluding the key for which delete was called.
- item-link(key, size)

Fired when an item is being linked in the cache.

Arguments:

- $\bullet$  key: The items key.
- size: The size of the data.
- item-unlink(key, size)

Fired when an item is being deleted.

Arguments:

- $\bullet$  key: The items key.
- size: The size of the data.
- item-remove(key, size)

Fired when the refcount for an item is reduced.

Arguments:

- $\bullet$  key: The item's key.
- size: The size of the data.
- item-update(key, size)

Fired when the "last referenced" time is updated.

- $key$ : The item's key.
- size: The size of the data.

• item-replace(oldkey, oldsize, newkey, newsize)

Fired when an item is being replaced with another item.

Arguments:

- oldkey: The key of the item to replace.
- oldsize: The size of the old item.
- newkey: The key of the new item.
- newsize: The size of the new item.
- process-command-start(connid, request, size)

Fired when the processing of a command starts.

Arguments:

- connid: The connection ID.
- request: The incoming request.
- size: The size of the request.
- process-command-end(connid, response, size)

Fired when the processing of a command is done.

Arguments:

- connid: The connection ID.
- response: The response to send back to the client.
- size: The size of the response.
- command-get(connid, key, size)

Fired for a get command.

Arguments:

- connid: The connection ID.
- key: The requested key.
- size: The size of the key's data (or -1 if not found).
- command-gets(connid, key, size, casid)

Fired for a gets command.

- connid: The connection ID.
- key: The requested key.
- size: The size of the key's data (or -1 if not found).
- casid: The casid for the item.
- command-add(connid, key, size)

Fired for a add command.

#### Arguments:

- connid: The connection ID.
- key: The requested key.
- size: The new size of the key's data (or -1 if not found).
- command-set(connid, key, size)

Fired for a set command.

#### Arguments:

- connid: The connection ID.
- key: The requested key.
- size: The new size of the key's data (or -1 if not found).
- command-replace(connid, key, size)

Fired for a replace command.

#### Arguments:

- connid: The connection ID.
- key: The requested key.
- size: The new size of the key's data (or -1 if not found).
- command-prepend(connid, key, size)

Fired for a prepend command.

- connid: The connection ID.
- key: The requested key.
- size: The new size of the key's data (or -1 if not found).

• command-append(connid, key, size)

Fired for a append command.

Arguments:

- connid: The connection ID.
- $\bullet$  key: The requested key.
- size: The new size of the key's data (or -1 if not found).
- command-cas(connid, key, size, casid)

Fired for a cas command.

Arguments:

- connid: The connection ID.
- key: The requested key.
- size: The size of the key's data (or -1 if not found).
- casid: The cas ID requested.
- command-incr(connid, key, val)

Fired for incr command.

Arguments:

- connid: The connection ID.
- key: The requested key.
- val: The new value.
- command-decr(connid, key, val)

Fired for decr command.

Arguments:

- connid: The connection ID.
- key: The requested key.
- val: The new value.
- command-delete(connid, key, exptime)

Fired for a delete command.

- connid: The connection ID.
- key: The requested key.

• exptime: The expiry time.

### **16.2.2.7 Memory Allocation within memcached**

When you first start memcached, the memory that you have configured is not automatically allocated. Instead, memcached only starts allocating and reserving physical memory once you start saving information into the cache.

When you start to store data into the cache, memcached does not allocate the memory for the data on an item by item basis. Instead, a slab allocation is used to optimize memory usage and prevent memory fragmentation when information expires from the cache.

With slab allocation, memory is reserved in blocks of 1MB. The slab is divided up into a number of blocks of equal size. When you try to store a value into the cache, memcached checks the size of the value that you are adding to the cache and determines which slab contains the right size allocation for the item. If a slab with the item size already exists, the item is written to the block within the slab.

If the new item is bigger than the size of any existing blocks, then a new slab is created, divided up into blocks of a suitable size. If an existing slab with the right block size already exists, but there are no free blocks, a new slab is created. If you update an existing item with data that is larger than the existing block allocation for that key, then the key is re-allocated into a suitable slab.

For example, the default size for the smallest block is 88 bytes (40 bytes of value, and the default 48 bytes for the key and flag data). If the size of the first item you store into the cache is less than 40 bytes, then a slab with a block size of 88 bytes is created and the value stored.

If the size of the data that you intend to store is larger than this value, then the block size is increased by the chunk size factor until a block size large enough to hold the value is determined. The block size is always a function of the scale factor, rounded up to a block size which is exactly divisible into the chunk size.

For a sample of the structure, see [Figure 16.5, "Memory Allocation in](#page-2369-0) memcached".

#### <span id="page-2369-0"></span>**Figure 16.5 Memory Allocation in memcached**

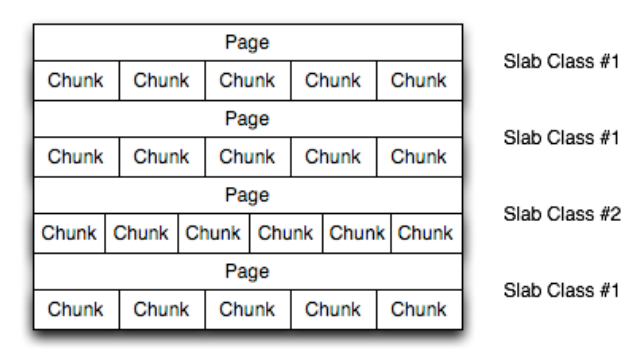

The result is that you have multiple pages allocated within the range of memory allocated to memcached. Each page is 1MB in size (by default), and is split into a different number of chunks, according to the chunk size required to store the key-value pairs. Each instance has multiple pages allocated, and a page is always created when a new item needs to be created requiring a chunk of a particular size. A slab may consist of multiple pages, and each page within a slab contains an equal number of chunks.

The chunk size of a new slab is determined by the base chunk size combined with the chunk size growth factor. For example, if the initial chunks are 104 bytes in size, and the default chunk size growth factor is used (1.25), then the next chunk size allocated would be the best power of 2 fit for 104\*1.25, or 136 bytes.

Allocating the pages in this way ensures that memory does not get fragmented. However, depending on the distribution of the objects that you store, it may lead to an inefficient distribution of the slabs and chunks if you have significantly different sized items. For example, having a relatively small number of items within each chunk size may waste a lot of memory with just few chunks in each allocated page.

You can tune the growth factor to reduce this effect by using the  $-f$  command line option, which adapts the growth factor applied to make more effective use of the chunks and slabs allocated. For information on how to determine the current slab allocation statistics, see [Section 16.2.4.2, "](#page-2403-0)memcached Slabs Statistics".

If your operating system supports it, you can also start memcached with the  $-L$  command line option. This option preallocates all the memory during startup using large memory pages. This can improve performance by reducing the number of misses in the CPU memory cache.

#### <span id="page-2370-0"></span>**16.2.2.8 memcached Thread Support**

If you enable the thread implementation within when building memcached from source, then memcached uses multiple threads in addition to the libevent system to handle requests.

When enabled, the threading implementation operates as follows:

- Threading is handled by wrapping functions within the code to provide basic protection from updating the same global structures at the same time.
- Each thread uses its own instance of the libevent to help improve performance.
- TCP/IP connections are handled with a single thread listening on the TCP/IP socket. Each connection is then distributed to one of the active threads on a simple round-robin basis. Each connection then operates solely within this thread while the connection remains open.
- For UDP connections, all the threads listen to a single UDP socket for incoming requests. Threads that are not currently dealing with another request ignore the incoming packet. One of the remaining, nonbusy, threads reads the request and sends the response. This implementation can lead to increased CPU load as threads wake from sleep to potentially process the request.

Using threads can increase the performance on servers that have multiple CPU cores available, as the requests to update the hash table can be spread between the individual threads. To minimize overhead from the locking mechanism employed, experiment with different thread values to achieve the best performance based on the number and type of requests within your given workload.

#### <span id="page-2370-1"></span>**16.2.2.9 memcached Logs**

If you enable verbose mode, using the  $-v$ ,  $-vv$ , or  $-vv$  options, then the information output by memcached includes details of the operations being performed.

Without the verbose options, memcached normally produces no output during normal operating.

#### • **Output when using -v**

The lowest verbosity level shows you:

- Errors and warnings
- Transient errors
- Protocol and socket errors, including exhausting available connections

• Each registered client connection, including the socket descriptor number and the protocol used.

For example:

32: Client using the ascii protocol 33: Client using the ascii protocol

The socket descriptor is only valid while the client remains connected. Non-persistent connections may not be effectively represented.

Examples of the error messages output at this level include:

```
<%d send buffer was %d, now %d
Can't listen for events on fd %d
Can't read from libevent pipe
Catastrophic: event fd doesn't match conn fd!
Couldn't build response
Couldn't realloc input buffer
Couldn't update event
Failed to build UDP headers
Failed to read, and not due to blocking
Too many open connections
Unexpected state %d
```
#### • **Output when using -vv**

When using the second level of verbosity, you get more detailed information about protocol operations, keys updated, chunk and network operatings and details.

During the initial start-up of memcached with this level of verbosity, you are shown the sizes of the individual slab classes, the chunk sizes, and the number of entries per slab. These do not show the allocation of the slabs, just the slabs that would be created when data is added. You are also given information about the listen queues and buffers used to send information. A sample of the output generated for a TCP/IP based system with the default memory and growth factors is given below:

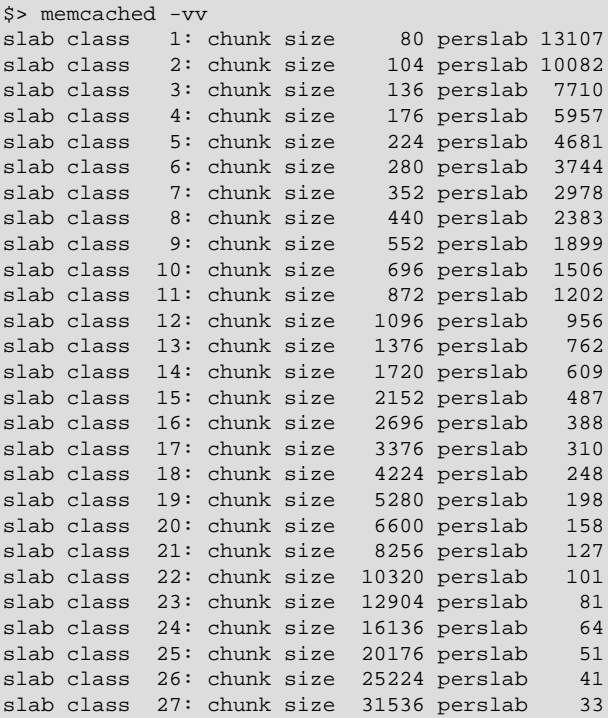

```
slab class 28: chunk size 39424 perslab 26
slab class 29: chunk size 49280 perslab 21
slab class 30: chunk size 61600 perslab 17
slab class 31: chunk size 77000 perslab 13
slab class 32: chunk size 96256 perslab 10
slab class 33: chunk size 120320 perslab 8
slab class 34: chunk size 150400 perslab 6
slab class 35: chunk size 188000 perslab 5
slab class 36: chunk size 235000 perslab 4
slab class 37: chunk size 293752 perslab 3
slab class 38: chunk size 367192 perslab 2
slab class 39: chunk size 458992 perslab 2
<26 server listening (auto-negotiate)
<29 server listening (auto-negotiate)
<30 send buffer was 57344, now 2097152
<31 send buffer was 57344, now 2097152
<30 server listening (udp)
<30 server listening (udp)
<31 server listening (udp)
<30 server listening (udp)
<30 server listening (udp)
<31 server listening (udp)
<31 server listening (udp)
<31 server listening (udp)
```
Using this verbosity level can be a useful way to check the effects of the growth factor used on slabs with different memory allocations, which in turn can be used to better tune the growth factor to suit the data you are storing in the cache. For example, if you set the growth factor to 4 (quadrupling the size of each slab):

```
$> memcached -f 4 -m 1g -vv
slab class 1: chunk size 80 perslab 13107
slab class 2: chunk size 320 perslab 3276
slab class 3: chunk size 1280 perslab 819
slab class 4: chunk size 5120 perslab 204
slab class 5: chunk size 20480 perslab 51
slab class 6: chunk size 81920 perslab 12
slab class 7: chunk size 327680 perslab 3
...
```
During use of the cache, this verbosity level also prints out detailed information on the storage and recovery of keys and other information. An example of the output during a typical set/get and increment/ decrement operation is shown below.

```
32: Client using the ascii protocol
<32 set my_key 0 0 10
>32 STORED
<32 set object_key 1 0 36
>32 STORED
<32 get my_key
>32 sending key my_key
>32 END
<32 get object_key
>32 sending key object_key
>32 END
<32 set key 0 0 6
>32 STORED
<32 incr key 1
>32 789544
<32 decr key 1
>32 789543
<32 incr key 2
>32 789545
<32 set my_key 0 0 10
>32 STORED
```

```
<32 set object_key 1 0 36
>32 STORED
<32 get my_key
>32 sending key my_key
>32 END
<32 get object_key
>32 sending key object_key1 1 36
>32 END
<32 set key 0 0 6
>32 STORED
<32 incr key 1
>32 789544
<32 decr key 1
>32 789543
<32 incr key 2
>32 789545
```
During client communication, for each line, the initial character shows the direction of flow of the information. The < for communication from the client to the memcached server and > for communication back to the client. The number is the numeric socket descriptor for the connection.

#### • **Output when using -vvv**

This level of verbosity includes the transitions of connections between different states in the event library while reading and writing content to/from the clients. It should be used to diagnose and identify issues in client communication. For example, you can use this information to determine if memcached is taking a long time to return information to the client, during the read of the client operation or before returning and completing the operation. An example of the typical sequence for a set operation is provided below:

```
<32 new auto-negotiating client connection
32: going from conn new cmd to conn waiting
32: going from conn waiting to conn read
32: going from conn_read to conn_parse_cmd
32: Client using the ascii protocol
<32 set my_key 0 0 10
32: going from conn_parse_cmd to conn_nread
> NOT FOUND my_key
>32 STORED
32: going from conn_nread to conn_write
32: going from conn_write to conn_new_cmd
32: going from conn_new_cmd to conn_waiting
32: going from conn waiting to conn read
32: going from conn_read to conn_closing
<32 connection closed.
```
All of the verbosity levels in memcached are designed to be used during debugging or examination of issues. The quantity of information generated, particularly when using  $-\nabla\nabla v$ , is significant, particularly on a busy server. Also be aware that writing the error information out, especially to disk, may negate some of the performance gains you achieve by using memcached. Therefore, use in production or deployment environments is not recommended.

### <span id="page-2373-0"></span>**16.2.3 Developing a memcached Application**

A number of language interfaces let applications store and retrieve information with memcached servers. You can write memcached applications in popular languages such as Perl, PHP, Python, Ruby, C, and Java.

Data stored into a memcached server is referred to by a single string (the key), with storage into the cache and retrieval from the cache using the key as the reference. The cache therefore operates like a large associative array or hash table. It is not possible to structure or otherwise organize the information stored

in the cache. To emulate database notions such as multiple tables or composite key values, you must encode the extra information into the strings used as keys. For example, to store or look up the address corresponding to a specific latitude and longitude, you might turn those two numeric values into a single comma-separated string to use as a key.

### **16.2.3.1 Basic memcached Operations**

The interface to memcached supports the following methods for storing and retrieving information in the cache, and these are consistent across all the different APIs, although the language specific mechanics might be different:

- get ( $key$ ): Retrieves information from the cache. Returns the value associated with the key if the specified key exists. Returns NULL, nil, undefined, or the closest equivalent in the corresponding language, if the specified key does not exist.
- set (key, value  $[$ , expiry]): Sets the item associated with a key in the cache to the specified value. This either updates an existing item if the key already exists, or adds a new key-value pair if the key doesn't exist. If the expiry time is specified, then the item expires (and is deleted) when the expiry time is reached. The time is specified in seconds, and is taken as a relative time if the value is less than 30 days (30\*24\*60\*60), or an absolute time (epoch) if larger than this value.
- add(key, value  $[$ , expiry]): Adds the key and associated value to the cache, if the specified key does not already exist.
- replace(key, value  $[$ , expiry]): Replaces the item associated with the specified key, only if the key already exists. The new value is given by the value parameter.
- delete(key  $[$ ,  $time]$ ): Deletes the key and its associated item from the cache. If you supply a  $time$ , then adding another item with the specified  $key$  is blocked for the specified period.
- $\bullet$  incr(key, value): Increments the item associated with the key by the specified value.
- $\bullet$  decr(key, value): Decrements the item associated with the key by the specified value.
- flush all: Invalidates (or expires) all the current items in the cache. Technically they still exist (they are not deleted), but they are silently destroyed the next time you try to access them.

In all implementations, most or all of these functions are duplicated through the corresponding native language interface.

When practical, use memcached to store full items, rather than caching a single column value from the database. For example, when displaying a record about an object (invoice, user history, or blog post), load all the data for the associated entry from the database, and compile it into the internal structure that would normally be required by the application. Save the complete object in the cache.

Complex data structures cannot be stored directly. Most interfaces serialize the data for you, that is, put it in a textual form that can reconstruct the original pointers and nesting. Perl uses Storable, PHP uses serialize, Python uses cPickle (or Pickle) and Java uses the Serializable interface. In most cases, the serialization interface used is customizable. To share data stored in memcached instances between different language interfaces, consider using a common serialization solution such as JSON (Javascript Object Notation).

### **16.2.3.2 Using memcached as a MySQL Caching Layer**

When using memcached to cache MySQL data, your application must retrieve data from the database and load the appropriate key-value pairs into the cache. Then, subsequent lookups can be done directly from the cache.

Because MySQL has its own in-memory caching mechanisms for queried data, such as the InnoDB [buffer](#page-4213-0) [pool](#page-4213-0) and the MySQL query cache, look for opportunities beyond loading individual column values or rows into the cache. Prefer to cache composite values, such as those retrieved from multiple tables through a join query, or result sets assembled from multiple rows.

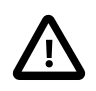

### **Caution**

Limit the information in the cache to non-sensitive data, because there is no security required to access or update the information within a memcached instance. Anybody with access to the machine has the ability to read, view and potentially update the information. To keep the data secure, encrypt the information before caching it. To restrict the users capable of connecting to the server, either disable network access, or use IPTables or similar techniques to restrict access to the memcached ports to a select set of hosts.

You can introduce memcached to an existing application, even if caching was not part of the original design. In many languages and environments the changes to the application is just a few lines, first to attempt to read from the cache when loading data, fall back to the old method if the information is not cached, and to update the cache with information once the data has been read.

The general sequence for using memcached in any language as a caching solution for MySQL is as follows:

- 1. Request the item from the cache.
- 2. If the item exists, use the item data.
- 3. If the item does not exist, load the data from MySQL, and store the value into the cache. This means the value is available to the next client that requests it from the cache.

For a flow diagram of this sequence, see Figure 16.6, "Typical memcached [Application Flowchart".](#page-2375-0)

#### <span id="page-2375-0"></span>**Figure 16.6 Typical memcached Application Flowchart**

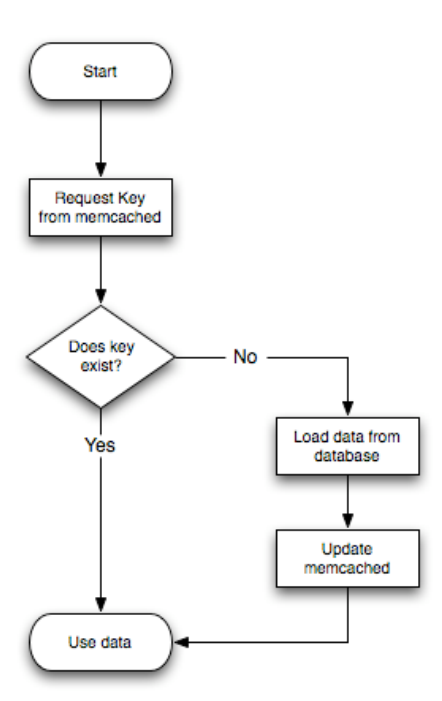
### **Adapting Database Best Practices to memcached Applications**

The most direct way to cache MySQL data is to use a 2-column table, where the first column is a [primary](#page-4254-0) [key.](#page-4254-0) Because of the uniqueness requirements for memcached keys, make sure your database schema makes appropriate use of primary keys and [unique constraints.](#page-4273-0)

If you combine multiple column values into a single memcached item value, choose data types to make it easy to parse the value back into its components, for example by using a separator character between numeric values.

The queries that map most easily to memcached lookups are those with a single WHERE clause, using an  $=$ or IN operator. For complicated WHERE clauses, or those using operators such as <, >, BETWEEN, or LIKE, memcached does not provide a simple or efficient way to scan through or filter the keys or associated values, so typically you perform those operations as SQL queries on the underlying database.

# **16.2.3.3 Using libmemcached with C and C++**

The libmemcached library provides both C and  $C_{++}$  interfaces to memcached and is also the basis for a number of different additional API implementations, including Perl, Python and Ruby. Understanding the core libmemcached functions can help when using these other interfaces.

The C library is the most comprehensive interface library for memcached and provides functions and operational systems not always exposed in interfaces not based on the libmemcached library.

The different functions can be divided up according to their basic operation. In addition to functions that interface to the core API, a number of utility functions provide extended functionality, such as appending and prepending data.

To build and install libmemcached, download the libmemcached package, run configure, and then build and install:

```
$> tar xjf libmemcached-0.21.tar.gz
$> cd libmemcached-0.21
$> ./configure
$> make
$> make install
```
On many Linux operating systems, you can install the corresponding libmemcached package through the usual yum, apt-get, or similar commands.

To build an application that uses the library, first set the list of servers. Either directly manipulate the servers configured within the main memcached\_st structure, or separately populate a list of servers, and then add this list to the memcached\_st structure. The latter method is used in the following example. Once the server list has been set, you can call the functions to store or retrieve data. A simple application for setting a preset value to localhost is provided here:

```
#include <stdio.h>
#include <string.h>
#include <unistd.h>
#include <libmemcached/memcached.h>
int main(int argc, char *argv[])
{
  memcached_server_st *servers = NULL;
  memcached_st *memc;
  memcached_return rc;
  char *key= "keystring";
  char *value= "keyvalue";
```

```
 memcached_server_st *memcached_servers_parse (char *server_strings);
memc= memcached_create(NULL);
 servers= memcached_server_list_append(servers, "localhost", 11211, &rc);
 rc= memcached_server_push(memc, servers);
 if (rc == MEMCACHED_SUCCESS)
   fprintf(stderr,"Added server successfully\n");
 else
   fprintf(stderr,"Couldn't add server: %s\n",memcached_strerror(memc, rc));
 rc= memcached_set(memc, key, strlen(key), value, strlen(value), (time_t)0, (uint32_t)0);
 if (rc == MEMCACHED_SUCCESS)
  fprintf(stderr,"Key stored successfully\n");
 else
   fprintf(stderr,"Couldn't store key: %s\n",memcached_strerror(memc, rc));
 return 0;
```
To test the success of an operation, use the return value, or populated result code, for a given function. The value is always set to MEMCACHED SUCCESS if the operation succeeded. In the event of a failure, use the memcached  $strerror()$  function to translate the result code into a printable string.

To build the application, specify the memcached library:

```
$> gcc -o memc_basic memc_basic.c -lmemcached
```
Running the above sample application, after starting a memcached server, should return a success message:

```
$> memc_basic
Added server successfully
Key stored successfully
```
#### **libmemcached Base Functions**

}

The base libmemcached functions let you create, destroy and clone the main memcached\_st structure that is used to interface with the memcached servers. The main functions are defined below:

memcached\_st \*memcached\_create (memcached\_st \*ptr);

Creates a new memcached\_st structure for use with the other libmemcached API functions. You can supply an existing, static, memcached\_st structure, or NULL to have a new structured allocated. Returns a pointer to the created structure, or NULL on failure.

void memcached\_free (memcached\_st \*ptr);

Frees the structure and memory allocated to a previously created memcached\_st structure.

memcached\_st \*memcached\_clone(memcached\_st \*clone, memcached\_st \*source);

Clones an existing memcached structure from the specified source, copying the defaults and list of servers defined in the structure.

### **libmemcached Server Functions**

The libmemcached API uses a list of servers, stored within the memcached server st structure, to act as the list of servers used by the rest of the functions. To use memcached, you first create the server list, and then apply the list of servers to a valid libmemcached object.

Because the list of servers, and the list of servers within an active libmemcached object can be manipulated separately, you can update and manage server lists while an active libmemcached interface is running.

The functions for manipulating the list of servers within a memorached  $st$  structure are:

```
memcached_return
   memcached_server_add (memcached_st *ptr,
                           char *hostname,
                           unsigned int port);
```
Adds a server, using the given hostname and port into the memcached st structure given in ptr.

```
memcached_return
   memcached_server_add_unix_socket (memcached_st *ptr,
                                       char *socket);
```
Adds a Unix socket to the list of servers configured in the memcached st structure.

```
unsigned int memcached_server_count (memcached_st *ptr);
```
Returns a count of the number of configured servers within the memcached st structure.

memcached\_server\_st \* memcached\_server\_list (memcached\_st \*ptr);

Returns an array of all the defined hosts within a memcached st structure.

```
memcached_return
   memcached_server_push (memcached_st *ptr,
                           memcached_server_st *list);
```
Pushes an existing list of servers onto list of servers configured for a current memcached st structure. This adds servers to the end of the existing list, and duplicates are not checked.

The memcached\_server\_st structure can be used to create a list of memcached servers which can then be applied individually to memcached st structures.

```
memcached_server_st *
   memcached_server_list_append (memcached_server_st *ptr,
                                   char *hostname,
                                   unsigned int port,
                                   memcached_return *error);
```
Adds a server, with hostname and port, to the server list in  $ptr$ . The result code is handled by the error argument, which should point to an existing memcached\_return variable. The function returns a pointer to the returned list.

unsigned int memcached\_server\_list\_count (memcached\_server\_st \*ptr);

Returns the number of the servers in the server list.

void memcached\_server\_list\_free (memcached\_server\_st \*ptr);

Frees the memory associated with a server list.

memcached\_server\_st \*memcached\_servers\_parse (char \*server\_strings);

Parses a string containing a list of servers, where individual servers are separated by a comma, space, or both, and where individual servers are of the form  $server[:port]$ . The return value is a server list structure.

## **libmemcached Set Functions**

The set-related functions within libmemcached provide the same functionality as the core functions supported by the memcached protocol. The full definition for the different functions is the same for all the base functions (add, replace, prepend, append). For example, the function definition for memcached set() is:

```
memcached_return
    memcached_set (memcached_st *ptr,
                   const char *key,
                   size_t key_length,
                   const char *value,
                   size_t value_length,
                   time_t expiration,
                   uint32_t flags);
```
The ptr is the memcached\_st structure. The key and key\_length define the key name and length, and value and value\_length the corresponding value and length. You can also set the expiration and optional flags. For more information, see Controlling [libmemcached](#page-2382-0) Behaviors.

The following table outlines the remainder of the set-related libmemcached functions and the equivalent core functions supported by the memcached protocol.

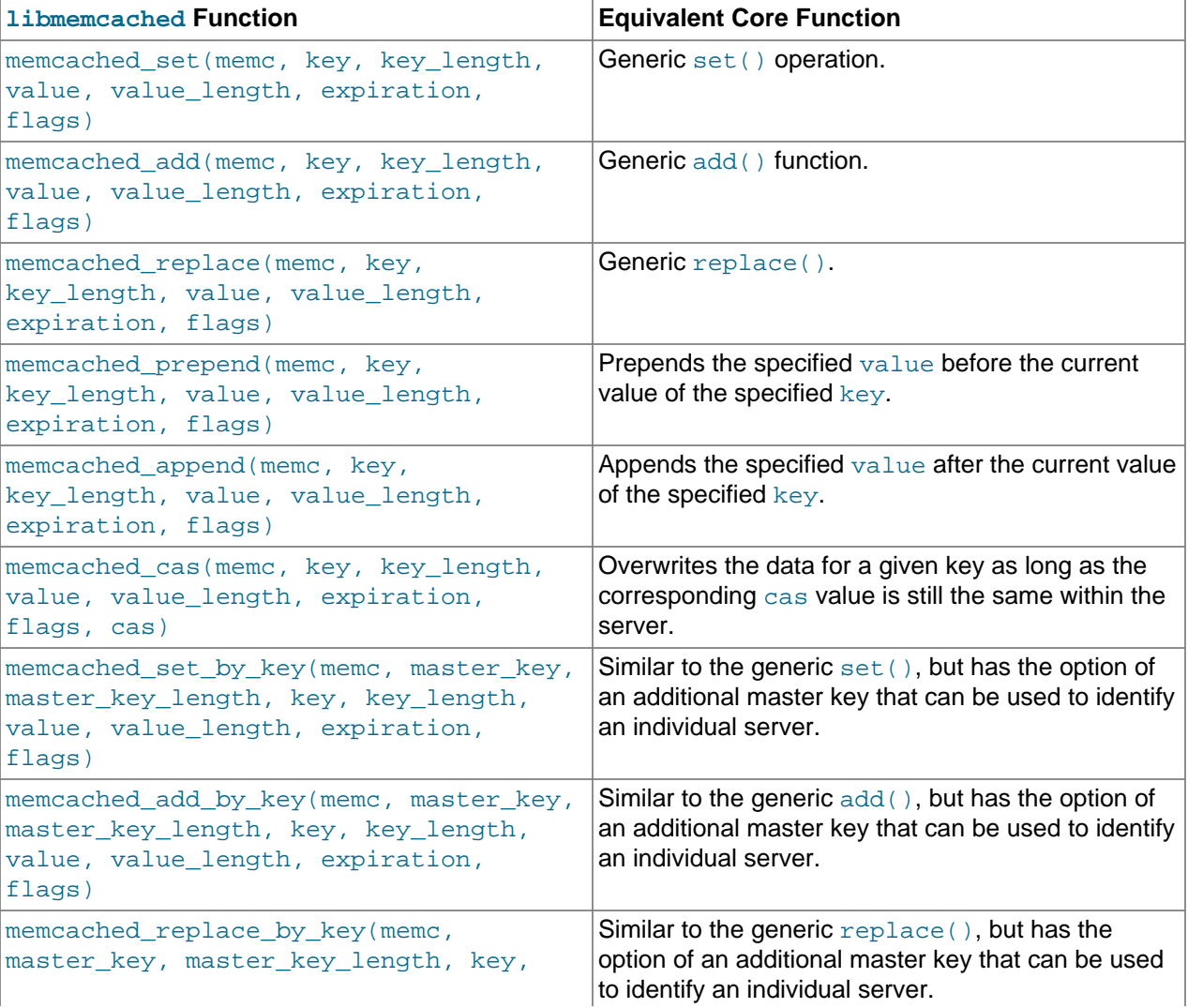

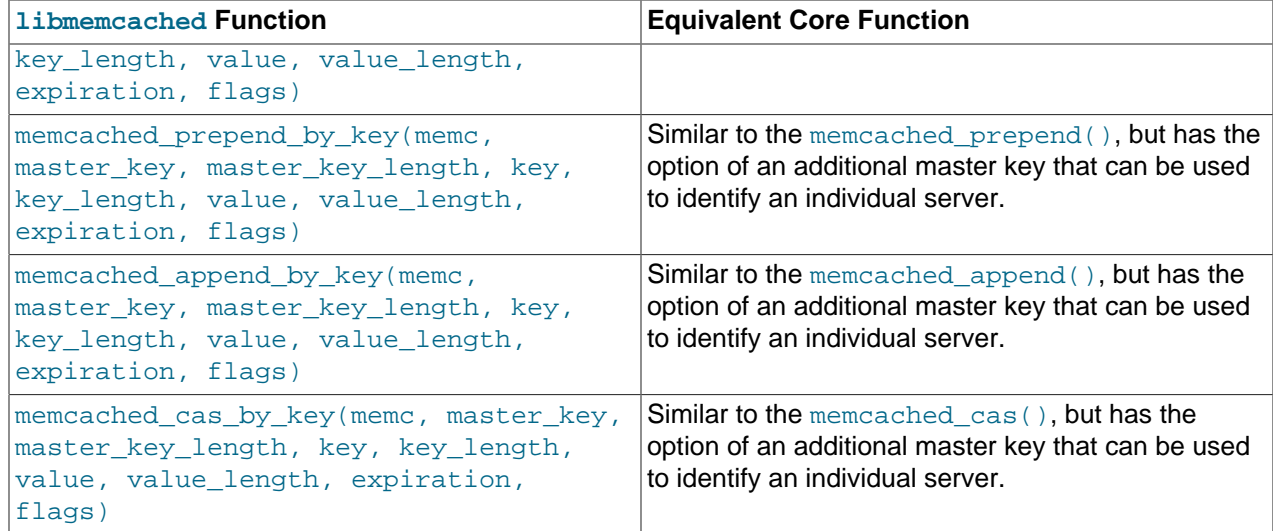

The  $\text{by\_key}$  methods add two further arguments that define the master key, to be used and applied during the hashing stage for selecting the servers. You can see this in the following definition:

```
memcached_return
   memcached_set_by_key(memcached_st *ptr,
                         const char *master_key,
                         size_t master_key_length,
                         const char *key,
                          size_t key_length,
                          const char *value,
                          size_t value_length,
                          time_t expiration,
                          uint32_t flags);
```
All the functions return a value of type memcached\_return, which you can compare against the MEMCACHED SUCCESS constant.

### **libmemcached Get Functions**

The libmemcached functions provide both direct access to a single item, and a multiple-key request mechanism that provides much faster responses when fetching a large number of keys simultaneously.

The main get-style function, which is equivalent to the generic  $\det()$  is memcached get(). This function returns a string pointer, pointing to the value associated with the specified key.

```
char *memcached_get (memcached_st *ptr,
                      const char *key, size_t key_length,
                      size_t *value_length,
                      uint32_t *flags,
                      memcached_return *error);
```
A multi-key get, memcached\_mget(), is also available. Using a multiple key get operation is much quicker to do in one block than retrieving the key values with individual calls to memcached\_get(). To start the multi-key get, call memcached\_mget():

```
memcached_return
    memcached_mget (memcached_st *ptr,
                     char **keys, size_t *key_length,
                     unsigned int number_of_keys);
```
The return value is the success of the operation. The  $k \in \mathcal{S}$  parameter should be an array of strings containing the keys, and  $\text{key\_length}$  an array containing the length of each corresponding key. number of keys is the number of keys supplied in the array.

To fetch the individual values, use memcached\_fetch() to get each corresponding value.

```
char *memcached_fetch (memcached_st *ptr,
                         const char *key, size_t *key_length,
                         size_t *value_length,
                         uint32_t *flags,
                         memcached_return *error);
```
The function returns the key value, with the key, key\_length and value\_length parameters being populated with the corresponding key and length information. The function returns NULL when there are no more values to be returned. A full example, including the populating of the key data and the return of the information is provided here.

```
#include <stdio.h>
#include <sstring.h>
#include <unistd.h>
#include <libmemcached/memcached.h>
int main(int argc, char *argv[])
{
   memcached_server_st *servers = NULL;
   memcached_st *memc;
   memcached_return rc;
   char *keys[]= {"huey", "dewey", "louie"};
   size_t key_length[3];
   char *values[]= {"red", "blue", "green"};
   size_t value_length[3];
   unsigned int x;
   uint32_t flags;
   char return_key[MEMCACHED_MAX_KEY];
   size_t return_key_length;
   char *return_value;
   size_t return_value_length;
  memc= memcached_create(NULL);
   servers= memcached_server_list_append(servers, "localhost", 11211, &rc);
   rc= memcached_server_push(memc, servers);
   if (rc == MEMCACHED_SUCCESS)
     fprintf(stderr,"Added server successfully\n");
   else
     fprintf(stderr,"Couldn't add server: %s\n",memcached_strerror(memc, rc));
  for (x= 0; x < 3; x++) {
       key\_length[x] = strlen(keys[x]);
       value_length[x] = strlen(value[x]); rc= memcached_set(memc, keys[x], key_length[x], values[x],
                               value_length[x], (time_t)0, (uint32_t)0);
        if (rc == MEMCACHED_SUCCESS)
          fprintf(stderr,"Key %s stored successfully\n",keys[x]);
        else
          fprintf(stderr,"Couldn't store key: %s\n",memcached_strerror(memc, rc));
\begin{array}{ccc} \end{array} rc= memcached_mget(memc, keys, key_length, 3);
   if (rc == MEMCACHED_SUCCESS)
     \{ while ((return_value= memcached_fetch(memc, return_key, &return_key_length,
                                                       &return_value_length, &flags, &rc)) != NULL)
\left\{ \begin{array}{ccc} 0 & 0 & 0 \\ 0 & 0 & 0 \\ 0 & 0 & 0 \\ 0 & 0 & 0 \\ 0 & 0 & 0 \\ 0 & 0 & 0 \\ 0 & 0 & 0 \\ 0 & 0 & 0 \\ 0 & 0 & 0 \\ 0 & 0 & 0 \\ 0 & 0 & 0 \\ 0 & 0 & 0 \\ 0 & 0 & 0 \\ 0 & 0 & 0 & 0 \\ 0 & 0 & 0 & 0 \\ 0 & 0 & 0 & 0 \\ 0 & 0 & 0 & 0 \\ 0 & 0 & 0 & 0 & 0 \\ 0 & 0 & 0 & 0 & 0 \\ 0 & 0 & 0 & 0 & 0 if (rc == MEMCACHED_SUCCESS)
```

```
\{ fprintf(stderr,"Key %s returned %s\n",return_key, return_value);
 }
       }
    }
  return 0;
}
```
Running the above application produces the following output:

```
$> memc_multi_fetch
Added server successfully
Key huey stored successfully
Key dewey stored successfully
Key louie stored successfully
Key huey returned red
Key dewey returned blue
Key louie returned green
```
### <span id="page-2382-0"></span>**Controlling libmemcached Behaviors**

The behavior of libmemcached can be modified by setting one or more behavior flags. These can either be set globally, or they can be applied during the call to individual functions. Some behaviors also accept an additional setting, such as the hashing mechanism used when selecting servers.

To set global behaviors:

```
memcached_return
   memcached_behavior_set (memcached_st *ptr,
                            memcached_behavior flag,
                            uint64_t data);
```
To get the current behavior setting:

```
uint64_t
   memcached_behavior_get (memcached_st *ptr,
                             memcached_behavior flag);
```
The following table describes libmemcached behavior flags.

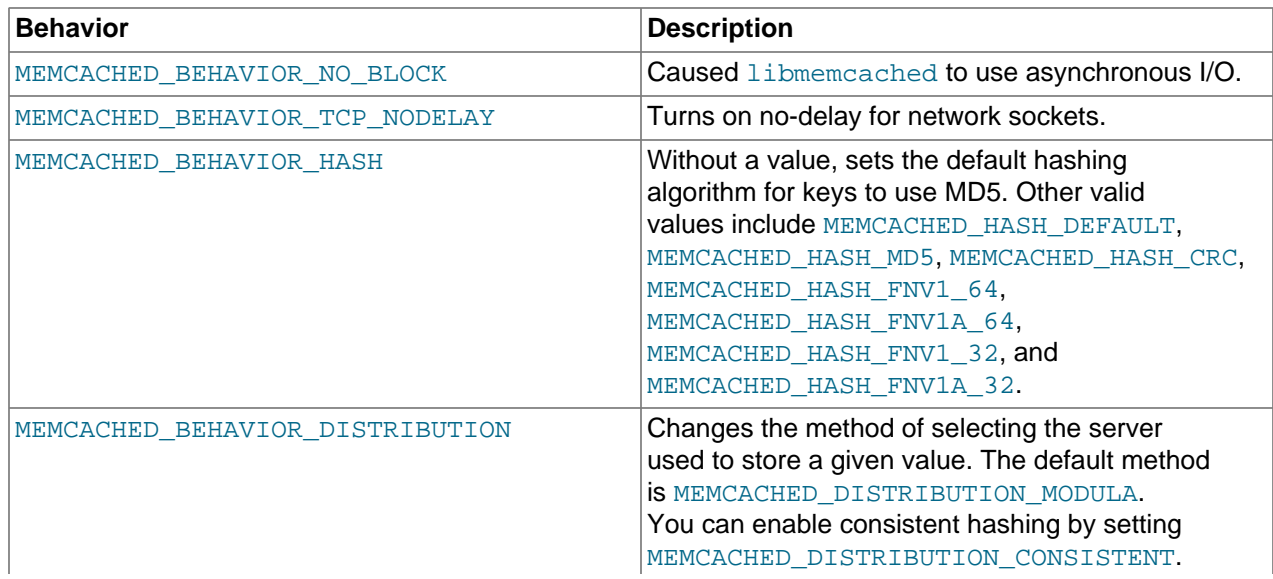

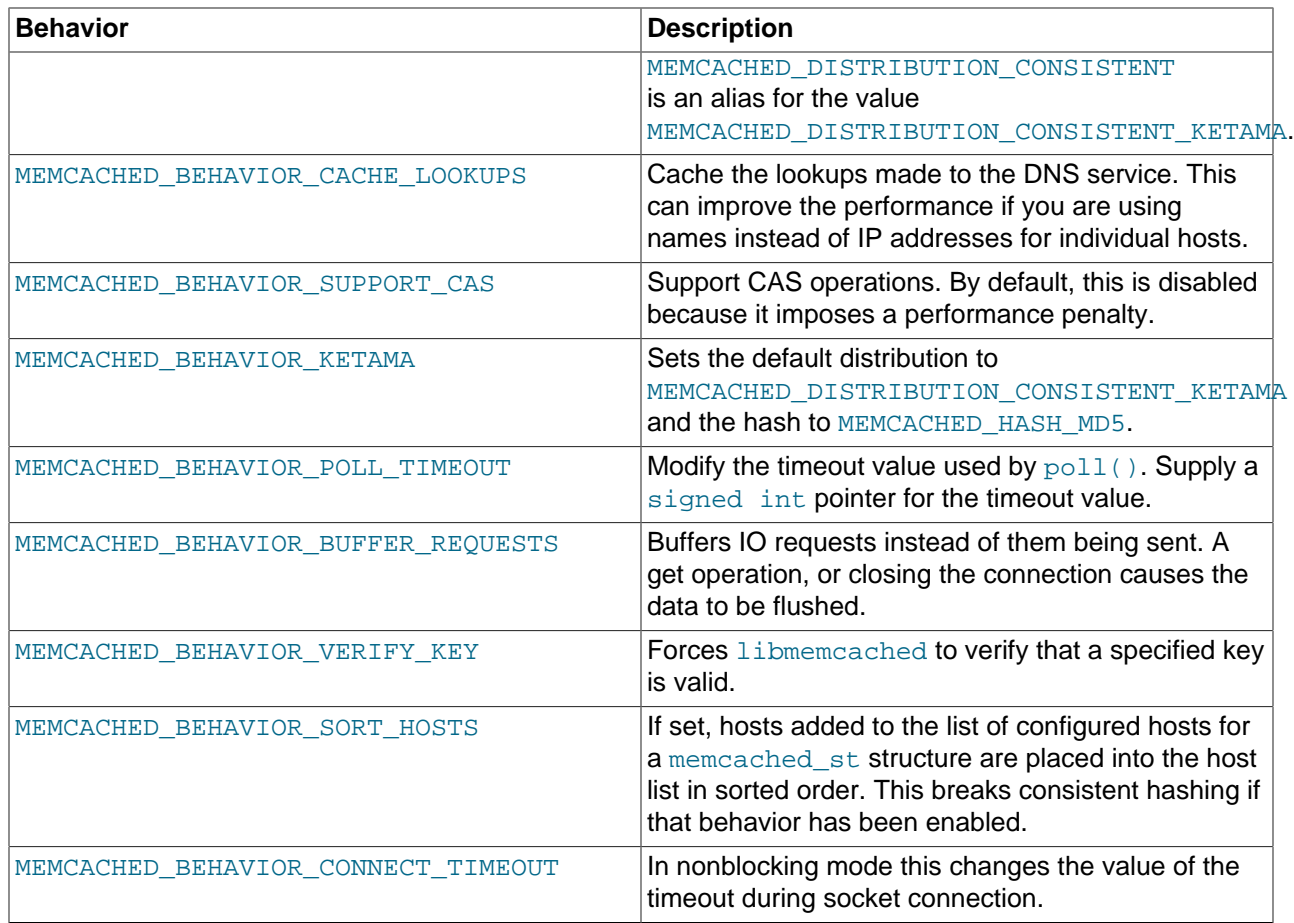

# **libmemcached Command-Line Utilities**

In addition to the main C library interface, libmemcached also includes a number of command-line utilities that can be useful when working with and debugging memcached applications.

All of the command-line tools accept a number of arguments, the most critical of which is servers, which specifies the list of servers to connect to when returning information.

The main tools are:

• memcat: Display the value for each ID given on the command line:

```
$> memcat --servers=localhost hwkey
Hello world
```
• memcp: Copy the contents of a file into the cache, using the file name as the key:

```
$> echo "Hello World" > hwkey
$> memcp --servers=localhost hwkey
$> memcat --servers=localhost hwkey
Hello world
```
• memrm: Remove an item from the cache:

```
$> memcat --servers=localhost hwkey
Hello world
$> memrm --servers=localhost hwkey
$> memcat --servers=localhost hwkey
```
• memslap: Test the load on one or more memcached servers, simulating get/set and multiple client operations. For example, you can simulate the load of 100 clients performing get operations:

```
$> memslap --servers=localhost --concurrency=100 --flush --test=get
memslap --servers=localhost --concurrency=100 --flush --test=get Threads connecting to servers 100
 Took 13.571 seconds to read data
```
• memflush: Flush (empty) the contents of the memcached cache.

\$> memflush --servers=localhost

### **16.2.3.4 Using MySQL and memcached with Perl**

The  $Cache::Memcache$  module provides a native interface to the Memcache protocol, and provides support for the core functions offered by  $\mu$ emcached. Install the module using your operating system's package management system, or using CPAN:

#> perl -MCPAN -e 'install Cache::Memcached'

To use memcached from Perl through the Cache: : Memcached module, first create a new  $Cache::Memcache$  object that defines the list of servers and other parameters for the connection. The only argument is a hash containing the options for the cache interface. For example, to create a new instance that uses three memcached servers:

```
use Cache::Memcached;
my $cache = new Cache::Memcached {
     'servers' => [
         '198.51.100.100:11211',
         '198.51.100.101:11211',
         '198.51.100.102:11211',
 \cdot
```
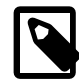

};

### **Note**

When using the  $\text{Cache}:$ : Memcached interface with multiple servers, the API automatically performs certain operations across all the servers in the group. For example, getting statistical information through Cache: : Memcached returns a hash that contains data on a host-by-host basis, as well as generalized statistics for all the servers in the group.

You can set additional properties on the cache object instance when it is created by specifying the option as part of the option hash. Alternatively, you can use a corresponding method on the instance:

- servers or method set\_servers(): Specifies the list of the servers to be used. The servers list should be a reference to an array of servers, with each element as the address and port number combination (separated by a colon). You can also specify a local connection through a Unix socket (for example /tmp/sock/memcached). To specify the server with a weight (indicating how much more frequently the server should be used during hashing), specify an array reference with the memcached server instance and a weight number. Higher numbers give higher priority.
- compress\_threshold or method set\_compress\_threshold(): Specifies the threshold when values are compressed. Values larger than the specified number are automatically compressed (using zlib) during storage and retrieval.
- no rehash or method set norehash(): Disables finding a new server if the original choice is unavailable.
- readonly or method set readonly(): Disables writes to the memcached servers.

Once the Cache:: Memcached object instance has been configured, you can use the set() and get() methods to store and retrieve information from the memcached servers. Objects stored in the cache are automatically serialized and deserialized using the Storable module.

The  $Cache::Memcached$  interface supports the following methods for storing/retrieving data, and relate to the generic methods as shown in the table.

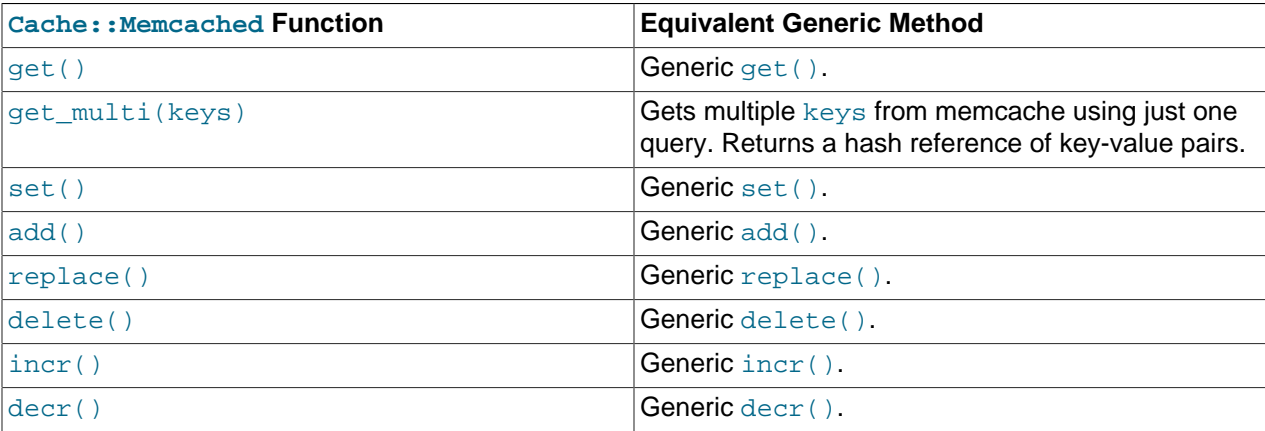

Below is a complete example for using memcached with Perl and the Cache: : Memcached module:

```
#!/usr/bin/perl
use Cache:: Memcached;
use DBI;
use Data::Dumper;
# Configure the memcached server
my $cache = new Cache::Memcached {
     'servers' => [
                      'localhost:11211',
                      ],
     };
# Get the film name from the command line
# memcached keys must not contain spaces, so create
# a key name by replacing spaces with underscores
my $filmname = shift or die "Must specify the film name\n";
my $filmkey = $filmname;
$filmkey = ~ s/ / /\gamma;# Load the data from the cache
my $filmdata = $cache->get($filmkey);
# If the data wasn't in the cache, then we load it from the database
if (!defined($filmdata))
{
     $filmdata = load_filmdata($filmname);
     if (defined($filmdata))
    \left\{ \right.# Set the data into the cache, using the key
  if ($cache->set($filmkey,$filmdata))
\left\{ \begin{array}{cc} 0 & 0 \\ 0 & 0 \end{array} \right\}
```

```
 print STDERR "Film data loaded from database and cached\n";
             }
            else
\left\{ \begin{array}{ccc} 0 & 0 & 0 \\ 0 & 0 & 0 \\ 0 & 0 & 0 \\ 0 & 0 & 0 \\ 0 & 0 & 0 \\ 0 & 0 & 0 \\ 0 & 0 & 0 \\ 0 & 0 & 0 \\ 0 & 0 & 0 \\ 0 & 0 & 0 \\ 0 & 0 & 0 \\ 0 & 0 & 0 \\ 0 & 0 & 0 \\ 0 & 0 & 0 & 0 \\ 0 & 0 & 0 & 0 \\ 0 & 0 & 0 & 0 \\ 0 & 0 & 0 & 0 \\ 0 & 0 & 0 & 0 & 0 \\ 0 & 0 & 0 & 0 & 0 \\ 0 & 0 & 0 & 0 & 0 print STDERR "Couldn't store to cache\n";
  }
       }
      else
\left\{\begin{array}{ccc} \end{array}\right\} die "Couldn't find $filmname\n";
       }
}
else
{
      print STDERR "Film data loaded from Memcached\n";
}
sub load_filmdata
{
     my (\frac{\xi}{\xi}ilmname) = \omega;
      my $dsn = "DBI:mysql:database=sakila;host=localhost;port=3306";
      $dbh = DBI->connect($dsn, 'sakila','password');
      my ($filmbase) = $dbh->selectrow_hashref(sprintf('select * from film where title = %s',
                                                                                   $dbh->quote($filmname)));
      if (!defined($filmname))
      \{ return (undef);
\begin{array}{ccc} \end{array} $filmbase->{stars} =
  $dbh->selectall_arrayref(sprintf('select concat(first_name," ",last_name) ' .
                                                                 'from film_actor left join (actor) ' .
                                                                 'on (film_actor.actor_id = actor.actor_id) ' .
                                                                 ' where film_id=%s',
                                                                $dbh->quote($filmbase->{film_id})));
      return($filmbase);
}
```
The example uses the Sakila database, obtaining film data from the database and writing a composite record of the film and actors to memcached. When calling it for a film does not exist, you get this result:

\$> memcached-sakila.pl "ROCK INSTINCT" Film data loaded from database and cached

When accessing a film that has already been added to the cache:

```
$> memcached-sakila.pl "ROCK INSTINCT"
Film data loaded from Memcached
```
### **16.2.3.5 Using MySQL and memcached with Python**

The Python memcache module interfaces to memcached servers, and is written in pure Python (that is, without using one of the C APIs). You can download and install a copy from [Python Memcached.](http://www.tummy.com/Community/software/python-memcached/)

To install, download the package and then run the Python installer:

```
python setup.py install
running install
running bdist_egg
running egg_info
```

```
creating python_memcached.egg-info
...
removing 'build/bdist.linux-x86_64/egg' (and everything under it)
Processing python_memcached-1.43-py2.4.egg
creating /usr/lib64/python2.4/site-packages/python_memcached-1.43-py2.4.egg
Extracting python_memcached-1.43-py2.4.egg to /usr/lib64/python2.4/site-packages
Adding python-memcached 1.43 to easy-install.pth file
Installed /usr/lib64/python2.4/site-packages/python_memcached-1.43-py2.4.egg
Processing dependencies for python-memcached==1.43
Finished processing dependencies for python-memcached==1.43
```
Once installed, the memcache module provides a class-based interface to your memcached servers. When you store Python data structures as memcached items, they are automatically serialized (turned into string values) using the Python cPickle or pickle modules.

To create a new memcache interface, import the memcache module and create a new instance of the memcache.Client class. For example, if the memcached daemon is running on localhost using the default port:

```
import memcache
memc = memcache.Client(['127.0.0.1:11211'])
```
The first argument is an array of strings containing the server and port number for each memcached instance to use. To enable debugging, set the optional debug parameter to 1.

By default, the hashing mechanism used to divide the items among multiple servers is  $\text{arc32}$ . To change the function used, set the value of memcache.serverHashFunction to the alternate function to use. For example:

```
from zlib import adler32
memcache.serverHashFunction = adler32
```
Once you have defined the servers to use within the memcache instance, the core functions provide the same functionality as in the generic interface specification. The following table provides a summary of the supported functions.

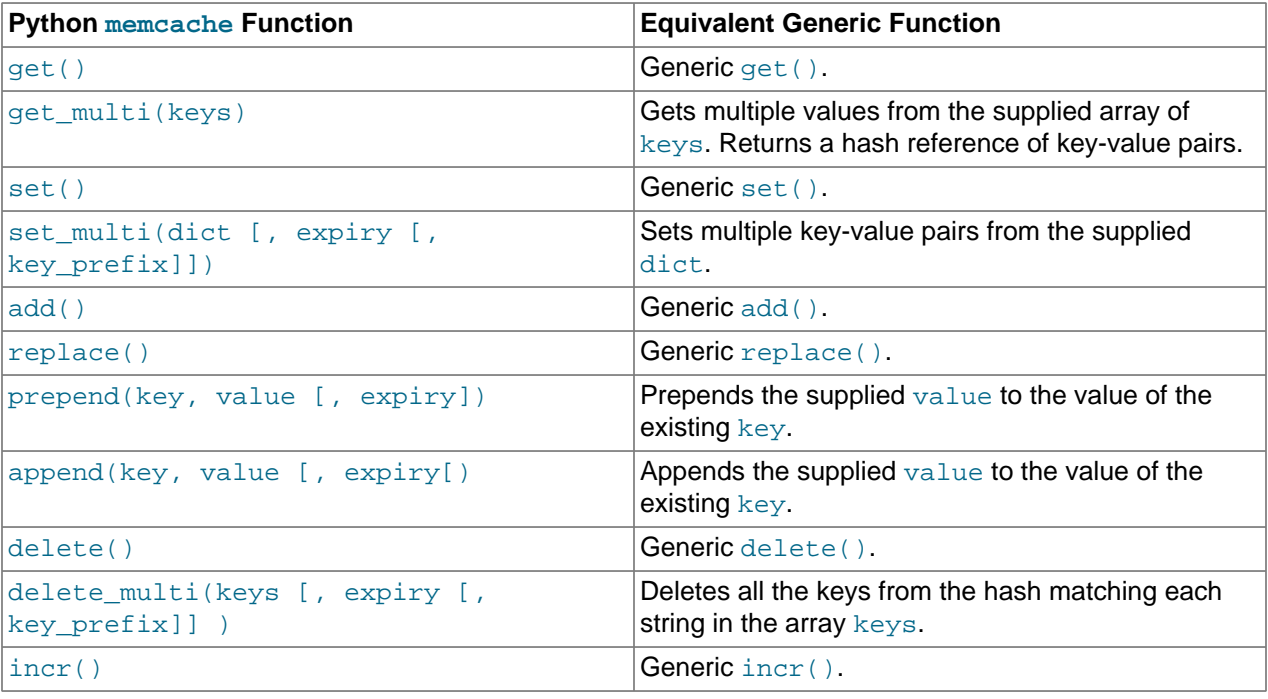

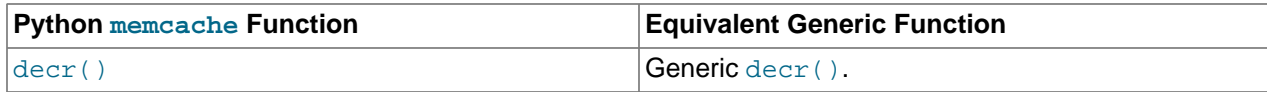

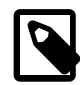

### **Note**

Within the Python memcache module, all the \*\_multi()functions support an optional  $key\_prefix$  parameter. If supplied, then the string is used as a prefix to all key lookups. For example, if you call:

```
memc.get_multi(['a','b'], key_prefix='users:')
```
The function retrieves the keys users: a and users: b from the servers.

Here is an example showing the storage and retrieval of information to a memoache instance, loading the raw data from MySQL:

```
import sys
import MySQLdb
import memcache
memc = memcache.Client(['127.0.0.1:11211'], debug=1);
try:
     conn = MySQLdb.connect (host = "localhost",
                             user = "sakila",
                             passwd = "password",
                             db = "sakila")
except MySQLdb.Error, e:
     print "Error %d: %s" % (e.args[0], e.args[1])
      sys.exit (1)
popularfilms = memc.get('top5films')
if not popularfilms:
     cursor = conn.cursor()
     cursor.execute('select film_id,title from film order by rental_rate desc limit 5')
    rows = cursor.fetchall()
    memc.set('top5films',rows,60)
    print "Updated memcached with MySQL data"
else:
     print "Loaded data from memcached"
     for row in popularfilms:
        print "%s, %s" % (row[0], row[1])
```
When executed for the first time, the data is loaded from the MySQL database and stored to the memcached server.

\$> python memc\_python.py Updated memcached with MySQL data

Because the data is automatically serialized using  $cPickle/pickle$ , when you load the data back from memcached, you can use the object directly. In the example above, the information stored to memcached is in the form of rows from a Python DB cursor. When accessing the information (within the 60 second expiry time), the data is loaded from memcached and dumped:

```
$> python memc_python.py
Loaded data from memcached
2, ACE GOLDFINGER
7, AIRPLANE SIERRA
8, AIRPORT POLLOCK
10, ALADDIN CALENDAR
13, ALI FOREVER
```
The serialization and deserialization happens automatically. Because serialization of Python data may be incompatible with other interfaces and languages, you can change the serialization module used during initialization. For example, you might use JSON format when you store complex data structures using a script written in one language, and access them in a script written in a different language.

# **16.2.3.6 Using MySQL and memcached with PHP**

PHP provides support for the Memcache functions through a PECL extension. To enable the PHP memcache extensions, build PHP using the --enable-memcache option to configure when building from source.

If you are installing on a Red Hat-based server, you can install the php-pecl-memcache RPM:

#> yum --install php-pecl-memcache

On Debian-based distributions, use the php-memcache package.

To set global runtime configuration options, specify the configuration option values within your  $php$ . ini file. The following table provides the name, default value, and a description for each global runtime configuration option.

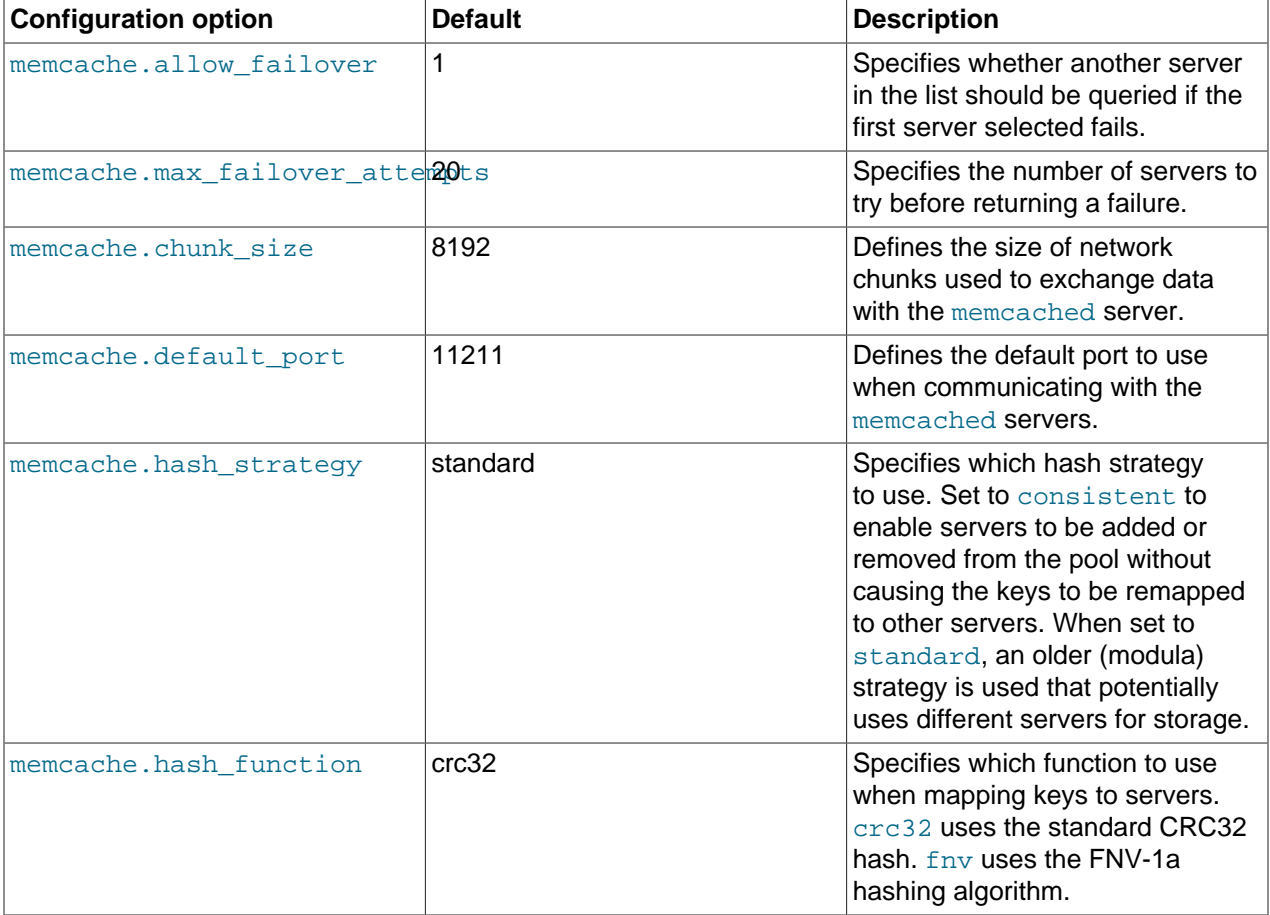

To create a connection to a memcached server, create a new Memcache object and then specify the connection options. For example:

#### <?php

```
$cache = new Memcache;
$cache->connect('localhost',11211);
```
?>

This opens an immediate connection to the specified server.

To use multiple memcached servers, you need to add servers to the memcache object using addServer():

```
bool Memcache::addServer ( string $host [, int $port [, bool $persistent
                  [, int $weight [, int $timeout [, int $retry_interval
                 [, bool $status [, callback $failure callback
                  ]]]]]]] )
```
The server management mechanism within the  $_{\rm ph-p$ -memcache module is a critical part of the interface as it controls the main interface to the memcached instances and how the different instances are selected through the hashing mechanism.

To create a simple connection to two memcached instances:

```
<?php
$cache = new Memcache;
$cache->addServer('198.51.100.100',11211);
$cache->addServer('198.51.100.101',11211);
?>
```
In this scenario, the instance connection is not explicitly opened, but only opened when you try to store or retrieve a value. To enable persistent connections to memcached instances, set the spersistent argument to true. This is the default setting, and causes the connections to remain open.

To help control the distribution of keys to different instances, use the global memcache.hash\_strategy setting. This sets the hashing mechanism used to select. You can also add another weight to each server, which effectively increases the number of times the instance entry appears in the instance list, therefore increasing the likelihood of the instance being chosen over other instances. To set the weight, set the value of the *Sweight* argument to more than one.

The functions for setting and retrieving information are identical to the generic functional interface offered by memcached, as shown in the following table.

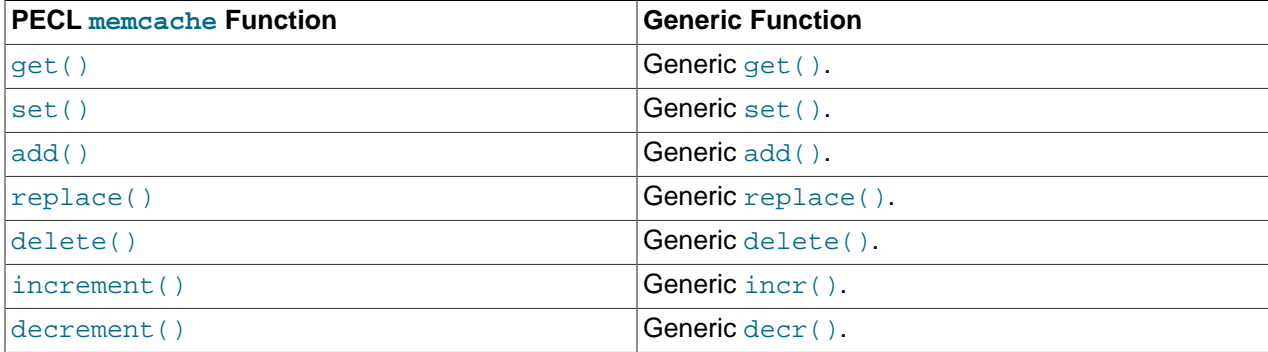

A full example of the PECL memcache interface is provided below. The code loads film data from the Sakila database when the user provides a film name. The data stored into the memcached instance is recorded as a  $mysqli$  result row, and the API automatically serializes the information for you.

<?php

```
$memc = new Memcache;
$memc->addServer('localhost','11211');
```
if(empty(\$\_POST['film'])) {

```
?>
   <html xmlns="http://www.w3.org/1999/xhtml" xml:lang="en" lang="en">
     <head>
       <meta http-equiv="Content-Type" content="text/html; charset=utf-8" />
       <title>Simple Memcache Lookup</title>
     </head>
     <body>
       <form method="post">
       <p>>b>Film</b>: <input type="text" size="20" name="film"></p>
        <input type="submit">
       </form>
      \text{chr}/\text{F}<?php
} else {
    echo "Loading data...\n";
     $film = htmlspecialchars($_POST['film'], ENT_QUOTES, 'UTF-8');
     $mfilms = $memc->get($film);
     if ($mfilms) {
       printf("<p>Film data for %s loaded from memcache</p>", $mfilms['title']);
         foreach (array_keys($mfilms) as $key) {
            printf("<p><b>%s</b>: %s</p>", $key, $mfilms[$key]);
 }
     } else {
         $mysqli = mysqli('localhost','sakila','<replaceable>password</replaceable>','sakila');
         if (mysqli_connect_error()) {
             sprintf("Database error: (%d) %s", mysqli_connect_errno(), mysqli_connect_error());
             exit;
 }
         $sql = sprintf('SELECT * FROM film WHERE title="%s"', $mysqli->real_escape_string($film));
         $result = $mysqli->query($sql);
         if (!$result) {
             sprintf("Database error: (%d) %s", $mysqli->errno, $mysqli->error);
             exit;
         }
         $row = $result->fetch_assoc();
         $memc->set($row['title'], $row);
        printf("<p>Loaded (%s) from MySQL</p>", htmlspecialchars($row['title'], ENT_QUOTES, 'UTF-8');
     }
}
?>
  </body>
</html>
```
With PHP, the connections to the memcached instances are kept open as long as the PHP and associated Apache instance remain running. When adding or removing servers from the list in a running instance (for example, when starting another script that mentions additional servers), the connections are shared, but the script only selects among the instances explicitly configured within the script.

To ensure that changes to the server list within a script do not cause problems, make sure to use the consistent hashing mechanism.

# **16.2.3.7 Using MySQL and memcached with Ruby**

There are a number of different modules for interfacing to memcached within Ruby. The Ruby-MemCache client library provides a native interface to memcached that does not require any external libraries, such as libmemcached. You can obtain the installer package from [http://www.deveiate.org/projects/RMemCache.](http://www.deveiate.org/projects/RMemCache)

To install, extract the package and then run install.rb:

```
$> install.rb
```
If you have RubyGems, you can install the Ruby-MemCache gem:

```
$> gem install Ruby-MemCache
Bulk updating Gem source index for: http://gems.rubyforge.org
Install required dependency io-reactor? [Yn] y
Successfully installed Ruby-MemCache-0.0.1
Successfully installed io-reactor-0.05
Installing ri documentation for io-reactor-0.05...
Installing RDoc documentation for io-reactor-0.05...
```
To use a memcached instance from within Ruby, create a new instance of the MemCache object.

require 'memcache' memc = MemCache::new '198.51.100.100:11211'

You can add a weight to each server to increase the likelihood of the server being selected during hashing by appending the weight count to the server host name/port string:

require 'memcache' memc = MemCache::new '198.51.100.100:11211:3'

To add servers to an existing list, you can append them directly to the MemCache object:

memc += ["198.51.100.101:11211"]

To set data into the cache, you can just assign a value to a key within the new cache object, which works just like a standard Ruby hash object:

memc["key"] = "value"

Or to retrieve the value:

print memc["key"]

For more explicit actions, you can use the method interface, which mimics the main memcached API functions, as summarized in the following table.

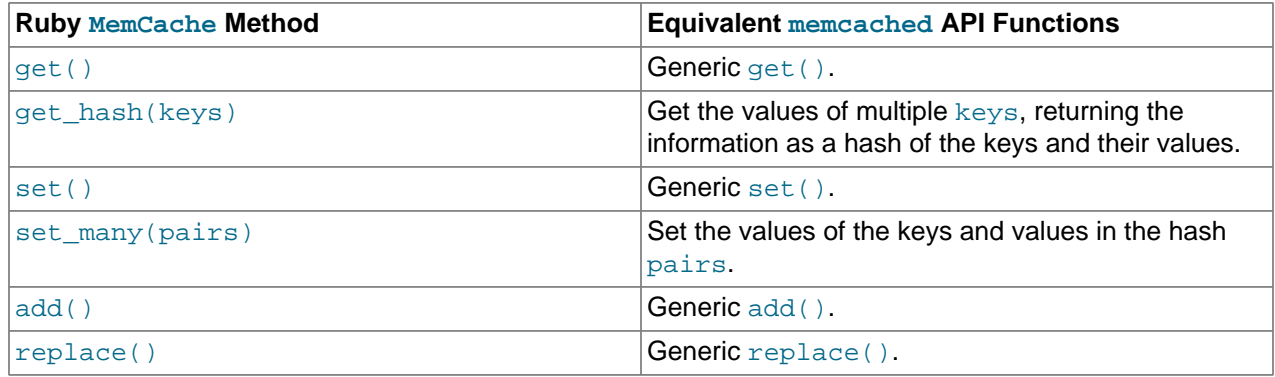

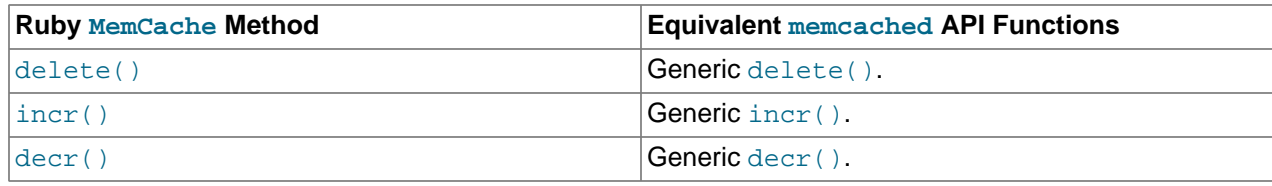

# **16.2.3.8 Using MySQL and memcached with Java**

The com.danga.MemCached class within Java provides a native interface to memcached instances. You can obtain the client from [https://github.com/gwhalin/Memcached-Java-Client/downloads.](https://github.com/gwhalin/Memcached-Java-Client/downloads) The Java class uses hashes that are compatible with libmemcached, so you can mix and match Java and libmemcached applications accessing the same memcached instances. The serialization between Java and other interfaces are not compatible. If this is a problem, use JSON or a similar nonbinary serialization format.

On most systems, you can download the package and use the jar directly.

To use the com.danga.MemCached interface, you create a MemCachedClient instance and then configure the list of servers by configuring the SockIOPool. Through the pool specification you set up the server list, weighting, and the connection parameters to optimized the connections between your client and the memcached instances that you configure.

Generally, you can configure the memcached interface once within a single class, then use this interface throughout the rest of your application.

For example, to create a basic interface, first configure the MemCachedClient and base SockIOPool settings:

```
public class MyClass {
     protected static MemCachedClient mcc = new MemCachedClient();
     static {
         String[] servers =
             {
                  "localhost:11211",
             };
        Integer[] weights = \{ 1 \};
         SockIOPool pool = SockIOPool.getInstance();
         pool.setServers( servers );
         pool.setWeights( weights );
```
In the above sample, the list of servers is configured by creating an array of the memcached instances to use. You can then configure individual weights for each server.

The remainder of the properties for the connection are optional, but you can set the connection numbers (initial connections, minimum connections, maximum connections, and the idle timeout) by setting the pool parameters:

```
pool.setInitConn( 5 );
pool.setMinConn( 5 );
pool.setMaxConn( 250 );
pool.setMaxIdle( 1000 * 60 * 60 * 6
```
Once the parameters have been configured, initialize the connection pool:

pool.initialize();

The pool, and the connection to your memcached instances should now be ready to use.

To set the hashing algorithm used to select the server used when storing a given key, use pool.setHashingAlg():

pool.setHashingAlg( SockIOPool.NEW\_COMPAT\_HASH );

Valid values are NEW\_COMPAT\_HASH, OLD\_COMPAT\_HASH and NATIVE\_HASH are also basic modula hashing algorithms. For a consistent hashing algorithm, use CONSISTENT HASH. These constants are equivalent to the corresponding hash settings within libmemcached.

The following table outlines the Java com.danga.MemCached methods and the equivalent generic methods in the memcached interface specification.

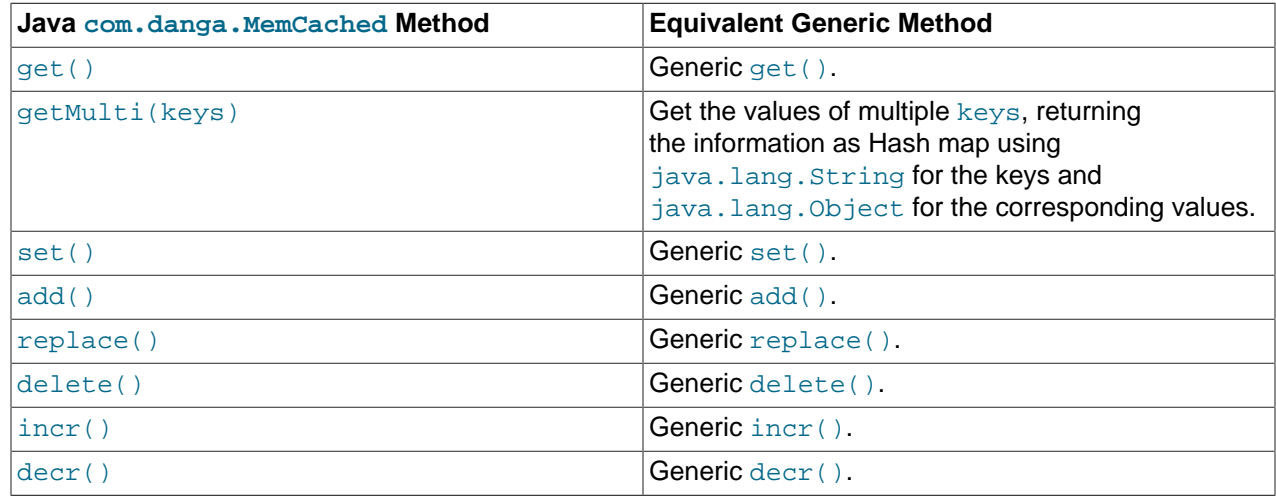

# **16.2.3.9 Using the memcached TCP Text Protocol**

Communicating with a memcached server can be achieved through either the TCP or UDP protocols. When using the TCP protocol, you can use a simple text based interface for the exchange of information.

When communicating with memcached, you can connect to the server using the port configured for the server. You can open a connection with the server without requiring authorization or login. As soon as you have connected, you can start to send commands to the server. When you have finished, you can terminate the connection without sending any specific disconnection command. Clients are encouraged to keep their connections open to decrease latency and improve performance.

Data is sent to the memcached server in two forms:

- Text lines, which are used to send commands to the server, and receive responses from the server.
- Unstructured data, which is used to receive or send the value information for a given key. Data is returned to the client in exactly the format it was provided.

Both text lines (commands and responses) and unstructured data are always terminated with the string  $\chi_T$ \n. Because the data being stored may contain this sequence, the length of the data (returned by the client before the unstructured data is transmitted should be used to determine the end of the data.

Commands to the server are structured according to their operation:

• **Storage commands**: set, add, replace, append, prepend, cas

Storage commands to the server take the form:

command key [flags] [exptime] length [noreply]

Or when using compare and swap (cas):

cas key [flags] [exptime] length [casunique] [noreply]

Where:

- command: The command name.
	- set: Store value against key
	- add: Store this value against key if the key does not already exist
	- replace: Store this value against key if the key already exists
	- append: Append the supplied value to the end of the value for the specified key. The  $flags$  and exptime arguments should not be used.
	- prepend: Append value currently in the cache to the end of the supplied value for the specified key. The flags and exptime arguments should not be used.
	- $\bullet$  cas: Set the specified key to the supplied value, only if the supplied casunique matches. This is effectively the equivalent of change the information if nobody has updated it since I last fetched it.
- key: The key. All data is stored using a the specific key. The key cannot contain control characters or whitespace, and can be up to 250 characters in size.
- flags: The flags for the operation (as an integer). Flags in memcached are transparent. The memcached server ignores the contents of the flags. They can be used by the client to indicate any type of information. In memcached 1.2.0 and lower the value is a 16-bit integer value. In memcached 1.2.1 and higher the value is a 32-bit integer.
- exptime: The expiry time, or zero for no expiry.
- length: The length of the supplied value block in bytes, excluding the terminating  $\chi\chi$ n characters.
- casunique: A unique 64-bit value of an existing entry. This is used to compare against the existing value. Use the value returned by the gets command when issuing cas updates.
- noreply: Tells the server not to reply to the command.

For example, to store the value abcdef into the key  $xyzkey$ , you would use:

set xyzkey 0 0 6\r\nabcdef\r\n

The return value from the server is one line, specifying the status or error information. For more information, see [Table 16.3, "memcached Protocol Responses"](#page-2398-0).

• **Retrieval commands**: get, gets

Retrieval commands take the form:

get key1 [key2 .... keyn] gets key1 [key2 ... keyn] You can supply multiple keys to the commands, with each requested key separated by whitespace.

The server responds with an information line of the form:

VALUE key flags bytes [casunique]

Where:

- $key$ : The key name.
- $\bullet$  flags: The value of the flag integer supplied to the memcached server when the value was stored.
- bytes: The size (excluding the terminating  $\rm\ln\Lambda$  character sequence) of the stored value.
- casunique: The unique 64-bit integer that identifies the item.

The information line is immediately followed by the value data block. For example:

```
get xyzkey\r\n
VALUE xyzkey 0 6\r\n
abcdef\r\n
```
If you have requested multiple keys, an information line and data block is returned for each key found. If a requested key does not exist in the cache, no information is returned.

#### • **Delete commands**: delete

Deletion commands take the form:

delete key [time] [noreply]

Where:

- $key$ : The key name.
- time: The time in seconds (or a specific Unix time) for which the client wishes the server to refuse add or replace commands on this key. All add, replace, get, and gets commands fail during this period. set operations succeed. After this period, the key is deleted permanently and all commands are accepted.

If not supplied, the value is assumed to be zero (delete immediately).

• noreply: Tells the server not to reply to the command.

Responses to the command are either DELETED to indicate that the key was successfully removed, or NOT\_FOUND to indicate that the specified key could not be found.

• **Increment/Decrement**: incr, decr

The increment and decrement commands change the value of a key within the server without performing a separate get/set sequence. The operations assume that the currently stored value is a 64-bit integer. If the stored value is not a 64-bit integer, then the value is assumed to be zero before the increment or decrement operation is applied.

Increment and decrement commands take the form:

```
incr key value [noreply]
```
decr key value [noreply]

### Where:

- key: The key name.
- value: An integer to be used as the increment or decrement value.
- noreply: Tells the server not to reply to the command.

The response is:

- NOT\_FOUND: The specified key could not be located.
- value: The new value associated with the specified key.

Values are assumed to be unsigned. For  $\text{decr}$  operations, the value is never decremented below 0. For incr operations, the value wraps around the 64-bit maximum.

#### • **Statistics commands**: stats

The stats command provides detailed statistical information about the current status of the memcached instance and the data it is storing.

Statistics commands take the form:

STAT [name] [value]

Where:

- name: The optional name of the statistics to return. If not specified, the general statistics are returned.
- value: A specific value to be used when performing certain statistics operations.

The return value is a list of statistics data, formatted as follows:

STAT name value

The statistics are terminated with a single line, END.

For more information, see [Section 16.2.4, "Getting](#page-2399-0) memcached Statistics".

For reference, a list of the different commands supported and their formats is provided below.

### **Table 16.2 memcached Command Reference**

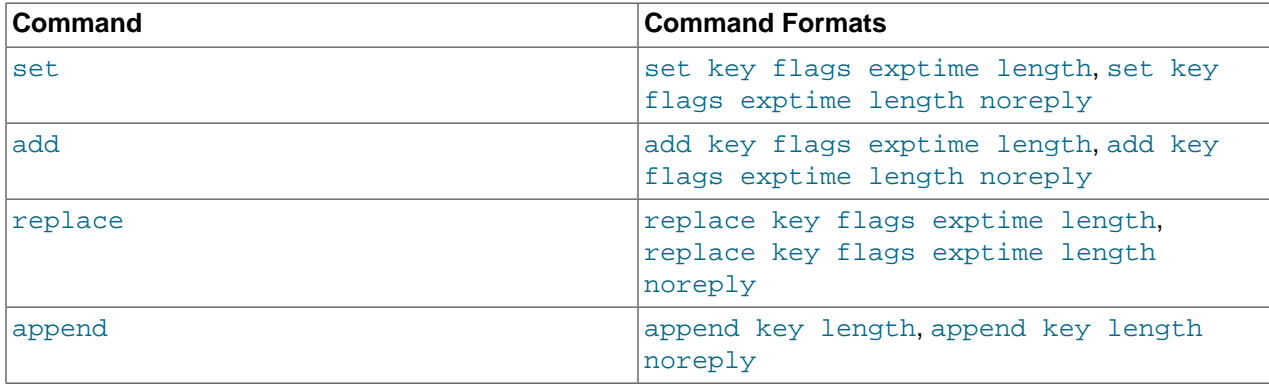

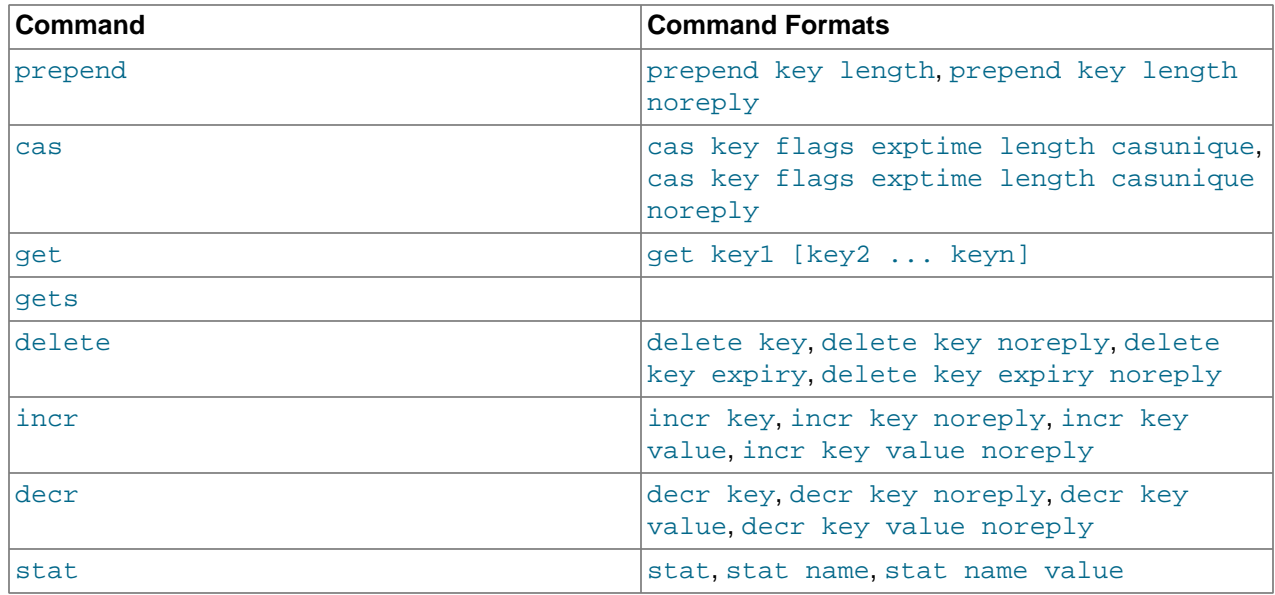

When sending a command to the server, the response from the server is one of the settings in the following table. All response values from the server are terminated by  $\chi$  $\chi$ n:

### <span id="page-2398-0"></span>**Table 16.3 memcached Protocol Responses**

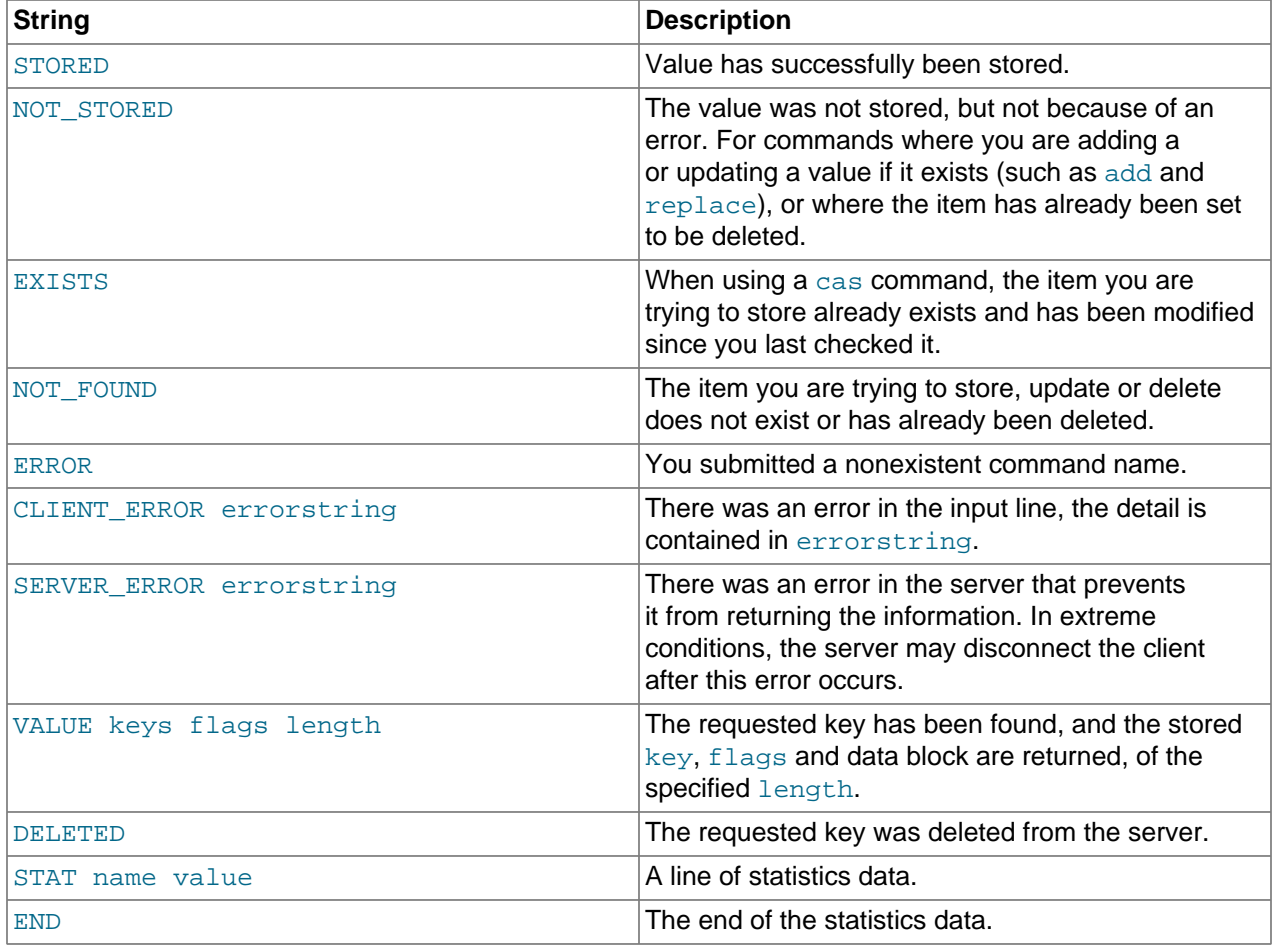

# <span id="page-2399-0"></span>**16.2.4 Getting memcached Statistics**

The memcached system has a built-in statistics system that collects information about the data being stored into the cache, cache hit ratios, and detailed information on the memory usage and distribution of information through the slab allocation used to store individual items. Statistics are provided at both a basic level that provide the core statistics, and more specific statistics for specific areas of the memcached server.

This information can be useful to ensure that you are getting the correct level of cache and memory usage, and that your slab allocation and configuration properties are set at an optimal level.

The stats interface is available through the standard memcached protocol, so the reports can be accessed by using telnet to connect to the memcached. The supplied memcached-tool includes support for obtaining the [Section 16.2.4.2, "](#page-2403-0)memcached Slabs Statistics" and [Section 16.2.4.1, "](#page-2401-0)memcached General [Statistics"](#page-2401-0) information. For more information, see [Section 16.2.4.6, "Using](#page-2407-0) memcached-tool".

Alternatively, most of the language API interfaces provide a function for obtaining the statistics from the server.

For example, to get the basic stats using telnet:

\$> telnet localhost 11211 Trying ::1... Connected to localhost. Escape character is '^]'. stats STAT pid 23599 STAT uptime 675 STAT time 1211439587 STAT version 1.2.5 STAT pointer\_size 32 STAT rusage\_user 1.404992 STAT rusage\_system 4.694685 STAT curr\_items 32 STAT total\_items 56361 STAT bytes 2642 STAT curr\_connections 53 STAT total\_connections 438 STAT connection\_structures 55 STAT cmd\_get 113482 STAT cmd\_set 80519 STAT get\_hits 78926 STAT get\_misses 34556 STAT evictions 0 STAT bytes\_read 6379783 STAT bytes\_written 4860179 STAT limit\_maxbytes 67108864 STAT threads 1 END

When using Perl and the  $Cache::Memeacched$  module, the  $stats()$  function returns information about all the servers currently configured in the connection object, and total statistics for all the memcached servers as a whole.

For example, the following Perl script obtains the stats and dumps the hash reference that is returned:

```
use Cache::Memcached;
use Data::Dumper;
my $memc = new Cache::Memcached;
```
\$memc->set\_servers(\@ARGV);

```
print Dumper($memc->stats());
```
When executed on the same  $mencached$  as used in the  $Telnet$  example above we get a hash reference with the host by host and total statistics:

```
$VAR1 = {'hosts' => \{ 'localhost:11211' => {
                      'misc' => {
                              'bytes' => '2421',
                             'curr_connections' => '3',
                              'connection_structures' => '56',
                               'pointer_size' => '32',
                              'time' => '1211440166',
                              'total_items' => '410956',
                              'cmd_set' => '588167',
                              'bytes_written' => '35715151',
                              'evictions' => '0',
                             'curr_items' => '31',
                              'pid' => '23599',
                              'limit_maxbytes' => '67108864',
                              'uptime' => '1254',
                              'rusage_user' => '9.857805',
                              'cmd_get' => '838451',
                              'rusage_system' => '34.096988',
                              'version' => '1.2.5',
                             'get_hits' => '581511'
                              'bytes_read' => '46665716',
                             'threads' \Rightarrow '1',
                              'total_connections' => '3104',
                              'get_misses' => '256940'
, where the contract of the contract \} , \{ \} , \{ \}'sizes' => \{'128' => '16',
                                '64' => '15'
}<br>}
}<br>}<br>}
          },
    'self' => \{\},
    'total' => \{ 'cmd_get' => 838451,
            'bytes' => 2421,
            'get_hits' => 581511,
           'connection structures' => 56,
            'bytes_read' => 46665716,
           'total \_items' => 410956,
            'total_connections' => 3104,
           'cmd set' => 588167,
            'bytes_written' => 35715151,
           'curr_items' => 31,
            'get_misses' => 256940
 }
         };
```
The statistics are divided up into a number of distinct sections, and then can be requested by adding the type to the stats command. Each statistics output is covered in more detail in the following sections.

- General statistics, see Section 16.2.4.1, "memcached [General Statistics".](#page-2401-0)
- Slab statistics (slabs), see [Section 16.2.4.2, "](#page-2403-0)memcached Slabs Statistics".
- Item statistics (items), see [Section 16.2.4.3, "](#page-2405-0)memcached Item Statistics".
- Size statistics (sizes), see [Section 16.2.4.4, "](#page-2406-0)memcached Size Statistics".
- Detailed status (detail), see [Section 16.2.4.5, "](#page-2406-1)memcached Detail Statistics".

# <span id="page-2401-0"></span>**16.2.4.1 memcached General Statistics**

The output of the general statistics provides an overview of the performance and use of the memcached instance. The statistics returned by the command and their meaning is shown in the following table.

The following terms are used to define the value type for each statistics value:

- 32u: 32-bit unsigned integer
- 64u: 64-bit unsigned integer
- 32u:32u: Two 32-bit unsigned integers separated by a colon
- String: Character string

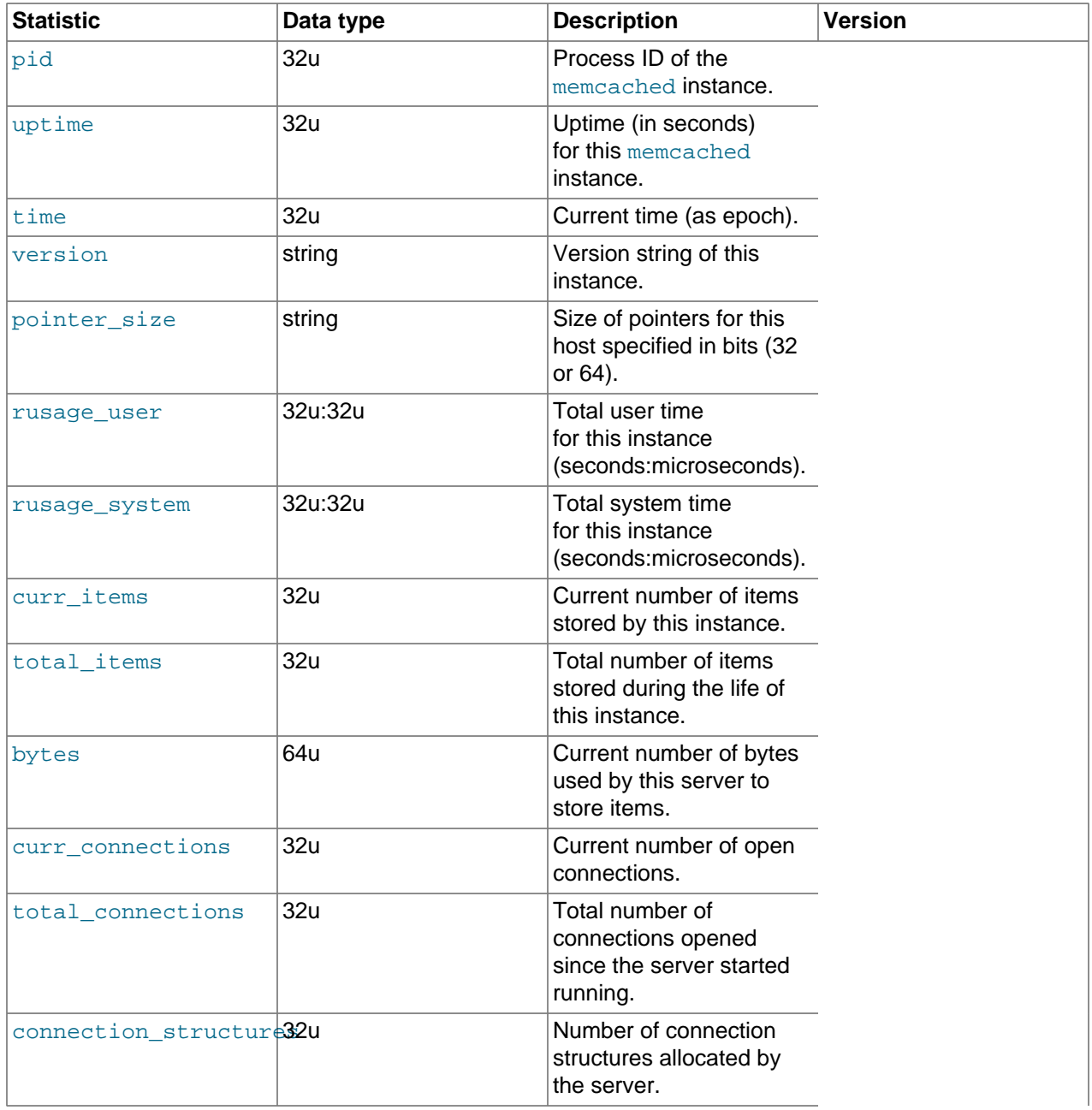

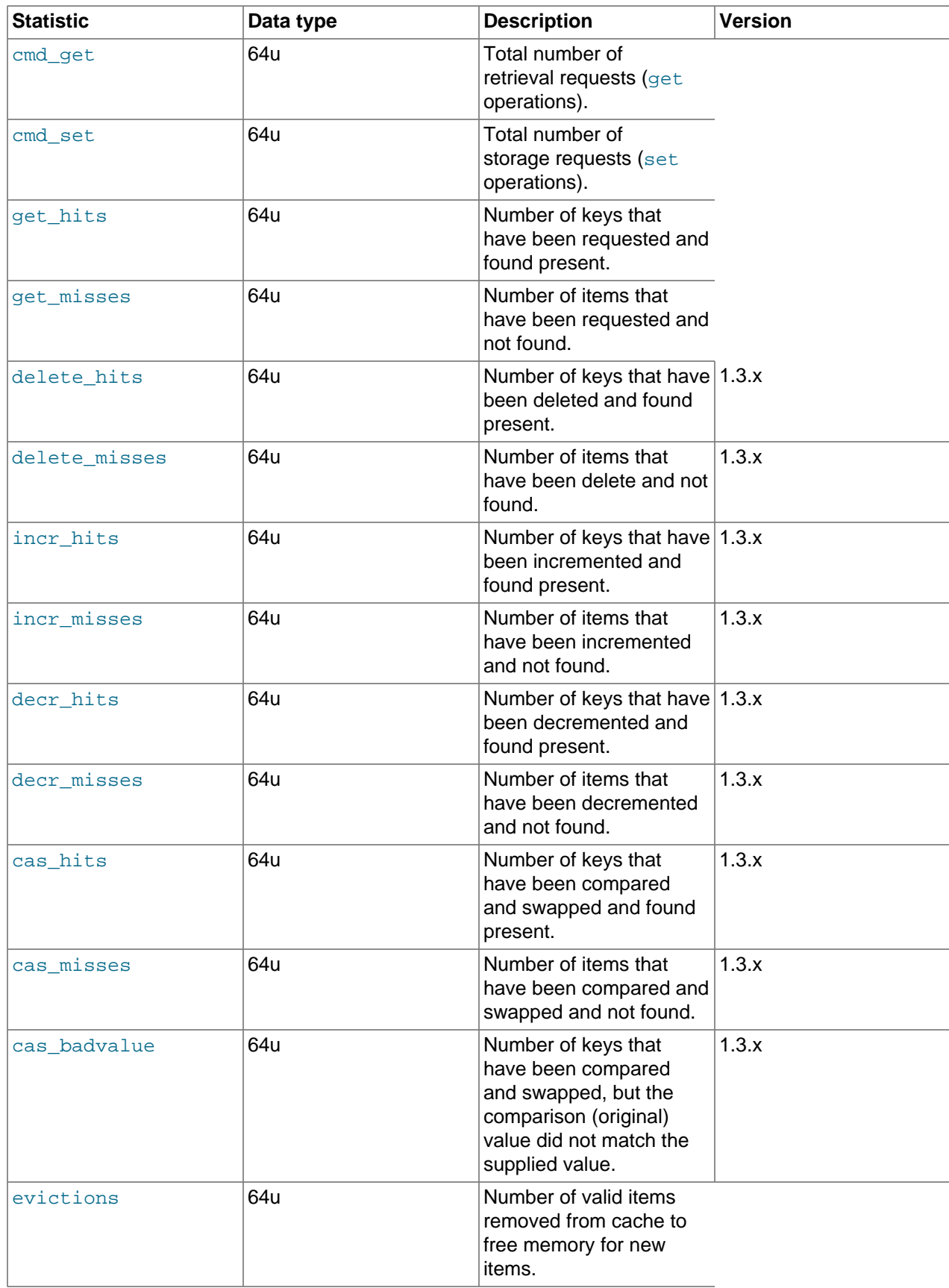

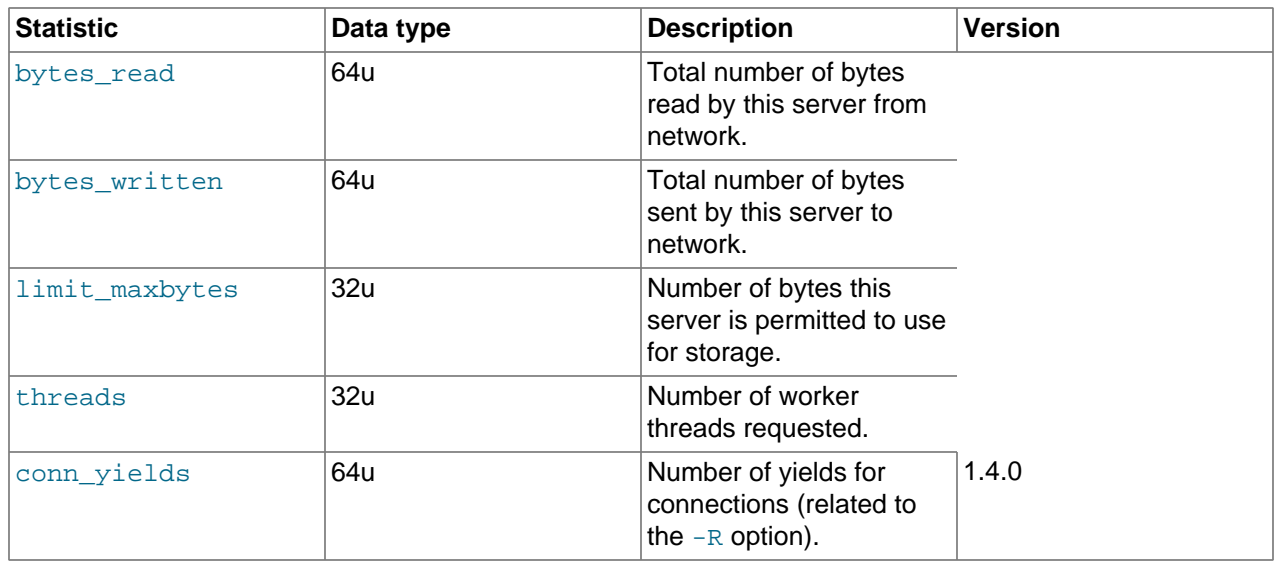

The most useful statistics from those given here are the number of cache hits, misses, and evictions.

A large number of  $qet$  misses may just be an indication that the cache is still being populated with information. The number should, over time, decrease in comparison to the number of cache get hits. If, however, you have a large number of cache misses compared to cache hits after an extended period of execution, it may be an indication that the size of the cache is too small and you either need to increase the total memory size, or increase the number of the memcached instances to improve the hit ratio.

A large number of evictions from the cache, particularly in comparison to the number of items stored is a sign that your cache is too small to hold the amount of information that you regularly want to keep cached. Instead of items being retained in the cache, items are being evicted to make way for new items keeping the turnover of items in the cache high, reducing the efficiency of the cache.

# <span id="page-2403-0"></span>**16.2.4.2 memcached Slabs Statistics**

To get the slabs statistics, use the stats slabs command, or the API equivalent.

The slab statistics provide you with information about the slabs that have created and allocated for storing information within the cache. You get information both on each individual slab-class and total statistics for the whole slab.

```
STAT 1:chunk_size 104
STAT 1:chunks_per_page 10082
STAT 1:total_pages 1
STAT 1:total_chunks 10082
STAT 1:used_chunks 10081
STAT 1:free_chunks 1
STAT 1:free_chunks_end 10079
STAT 9:chunk_size 696
STAT 9:chunks_per_page 1506
STAT 9:total_pages 63
STAT 9:total_chunks 94878
STAT 9:used_chunks 94878
STAT 9:free_chunks 0
STAT 9:free_chunks_end 0
STAT active_slabs 2
STAT total_malloced 67083616
END
```
Individual stats for each slab class are prefixed with the slab ID. A unique ID is given to each allocated slab from the smallest size up to the largest. The prefix number indicates the slab class number in relation to

the calculated chunk from the specified growth factor. Hence in the example, 1 is the first chunk size and 9 is the 9th chunk allocated size.

The parameters returned for each chunk size and a description of each parameter are provided in the following table.

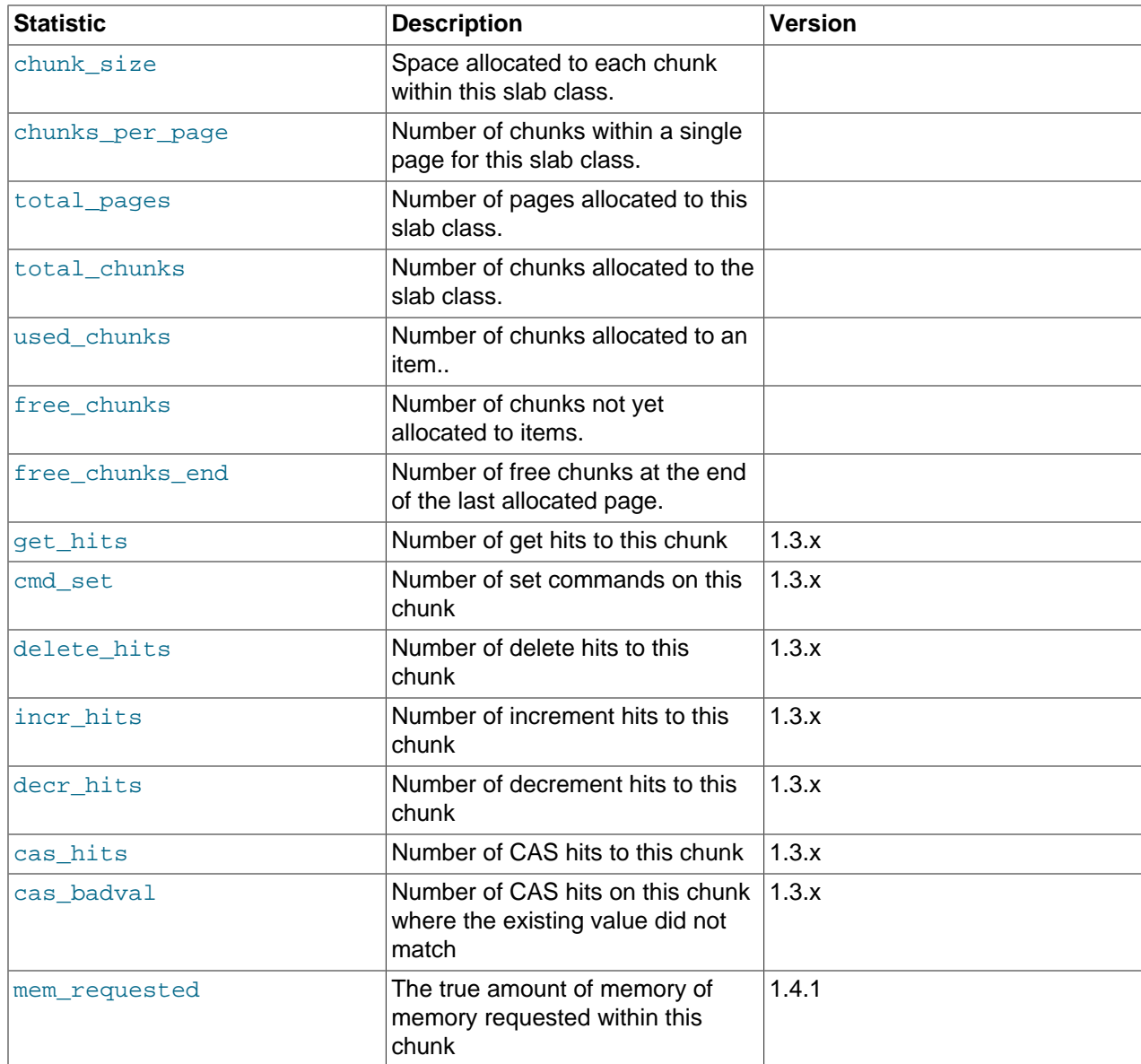

The following additional statistics cover the information for the entire server, rather than on a chunk by chunk basis:

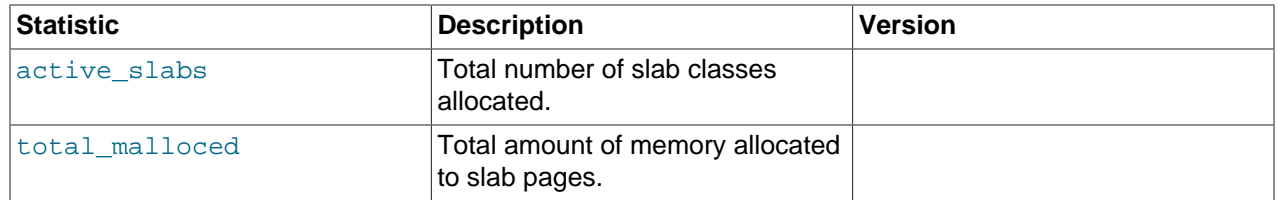

The key values in the slab statistics are the chunk\_size, and the corresponding total\_chunks and used chunks parameters. These given an indication of the size usage of the chunks within the system. Remember that one key-value pair is placed into a chunk of a suitable size.

From these stats, you can get an idea of your size and chunk allocation and distribution. If you store many items with a number of largely different sizes, consider adjusting the chunk size growth factor to increase in larger steps to prevent chunk and memory wastage. A good indication of a bad growth factor is a high number of different slab classes, but with relatively few chunks actually in use within each slab. Increasing the growth factor creates fewer slab classes and therefore makes better use of the allocated pages.

# <span id="page-2405-0"></span>**16.2.4.3 memcached Item Statistics**

To get the items statistics, use the stats items command, or the API equivalent.

The items statistics give information about the individual items allocated within a given slab class.

```
STAT items:2:number 1
STAT items:2:age 452
STAT items:2:evicted 0
STAT items:2:evicted_nonzero 0
STAT items:2:evicted_time 2
STAT items:2:outofmemory 0
STAT items:2:tailrepairs 0
...
STAT items:27:number 1
STAT items:27:age 452
STAT items:27:evicted 0
STAT items:27:evicted_nonzero 0
STAT items:27:evicted_time 2
STAT items:27:outofmemory 0
STAT items:27:tailrepairs 0
```
The prefix number against each statistics relates to the corresponding chunk size, as returned by the stats slabs statistics. The result is a display of the number of items stored within each chunk within each slab size, and specific statistics about their age, eviction counts, and out of memory counts. A summary of the statistics is given in the following table.

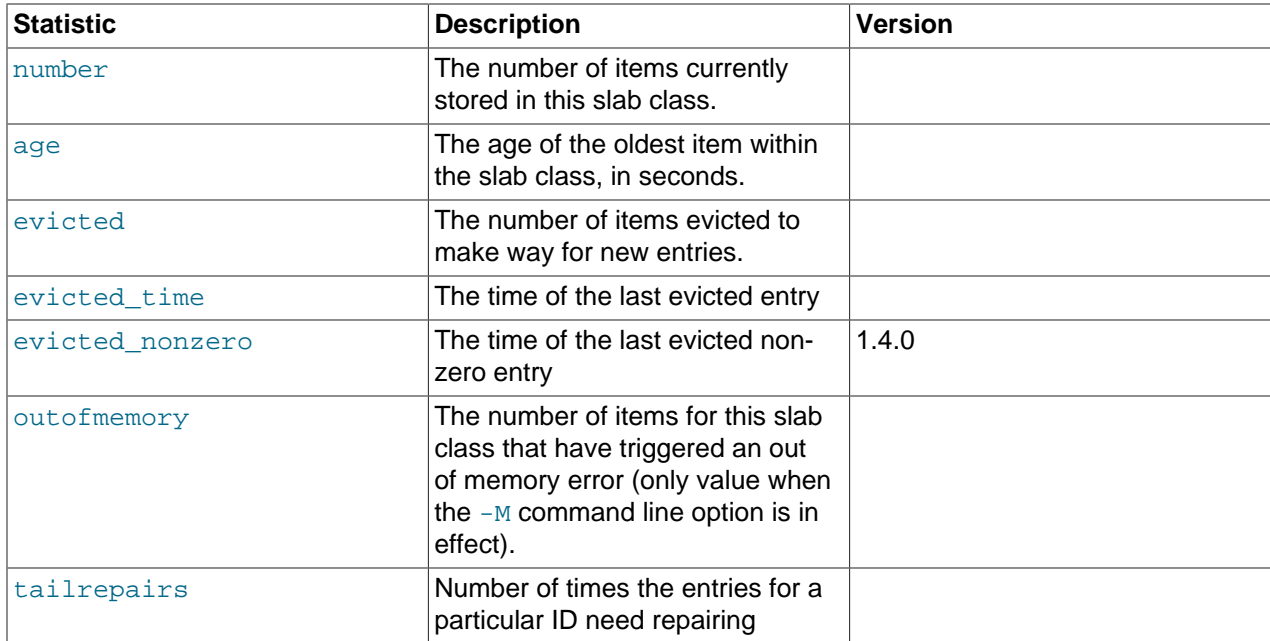

Item level statistics can be used to determine how many items are stored within a given slab and their freshness and recycle rate. You can use this to help identify whether there are certain slab classes that are triggering a much larger number of evictions that others.

## <span id="page-2406-0"></span>**16.2.4.4 memcached Size Statistics**

To get size statistics, use the stats sizes command, or the API equivalent.

The size statistics provide information about the sizes and number of items of each size within the cache. The information is returned as two columns, the first column is the size of the item (rounded up to the nearest 32 byte boundary), and the second column is the count of the number of items of that size within the cache:

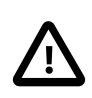

#### **Caution**

Running this statistic locks up your cache as each item is read from the cache and its size calculated. On a large cache, this may take some time and prevent any set or get operations until the process completes.

The item size statistics are useful only to determine the sizes of the objects you are storing. Since the actual memory allocation is relevant only in terms of the chunk size and page size, the information is only useful during a careful debugging or diagnostic session.

### <span id="page-2406-1"></span>**16.2.4.5 memcached Detail Statistics**

For memcached 1.3.x and higher, you can enable and obtain detailed statistics about the get, set, and del operations on theindividual keys stored in the cache, and determine whether the attempts hit (found) a particular key. These operations are only recorded while the detailed stats analysis is turned on.

To enable detailed statistics, you must send the stats detail on command to the memcached server:

```
$ telnet localhost 11211
Trying 127.0.0.1...
Connected to tiger.
Escape character is '^]'.
stats detail on
OK
```
Individual statistics are recorded for every get, set and del operation on a key, including keys that are not currently stored in the server. For example, if an attempt is made to obtain the value of key abckey and it does not exist, the  $qet$  operating on the specified key are recorded while detailed statistics are in effect, even if the key is not currently stored. The hits, that is, the number of get or del operations for a key that exists in the server are also counted.

To turn detailed statistics off, send the stats detail off command to the memcached server:

```
$ telnet localhost 11211
Trying 127.0.0.1...
Connected to tiger.
Escape character is '^]'.
stats detail off
\bigcapK
```
To obtain the detailed statistics recorded during the process, send the stats detail dump command to the memcached server:

stats detail dump PREFIX hykkey get 0 hit 0 set 1 del 0 PREFIX xyzkey get 0 hit 0 set 1 del 0 PREFIX yukkey get 1 hit 0 set 0 del 0 PREFIX abckey get 3 hit 3 set 1 del 0 END

You can use the detailed statistics information to determine whether your memcached clients are using a large number of keys that do not exist in the server by comparing the hit and get or del counts. Because the information is recorded by key, you can also determine whether the failures or operations are clustered around specific keys.

### <span id="page-2407-0"></span>**16.2.4.6 Using memcached-tool**

The memcached-tool, located within the scripts directory within the memcached source directory. The tool provides convenient access to some reports and statistics from any memcached instance.

The basic format of the command is:

```
$> ./memcached-tool hostname:port [command]
```
The default output produces a list of the slab allocations and usage. For example:

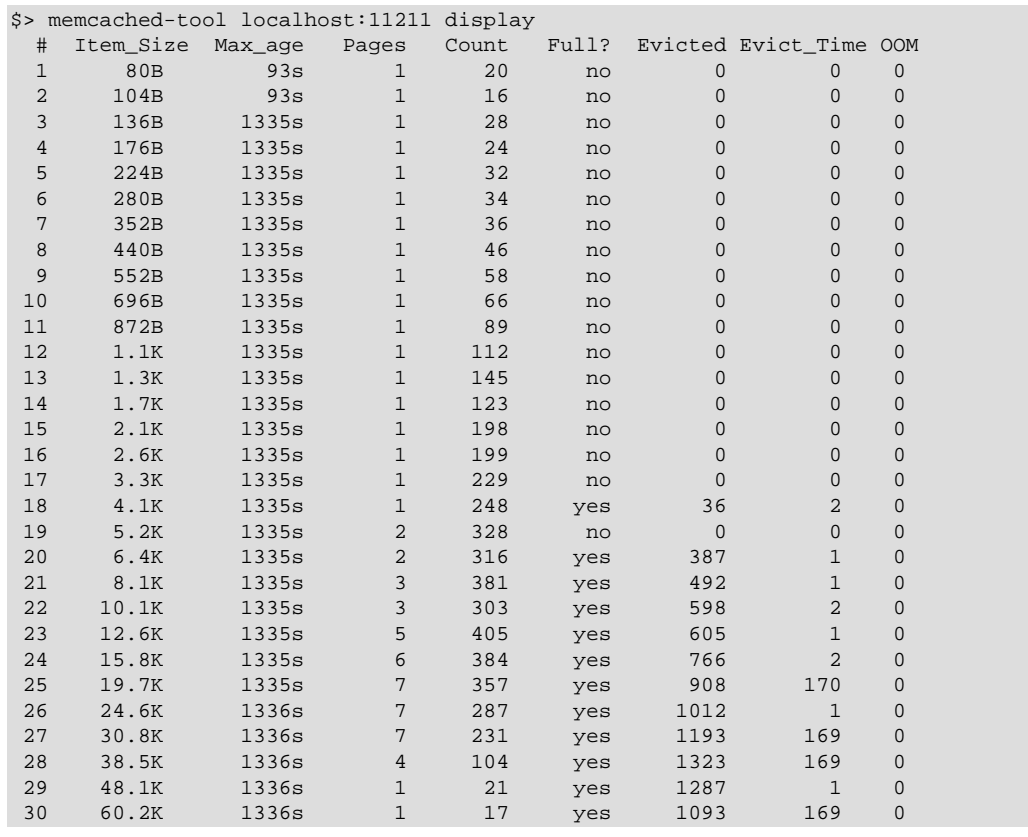

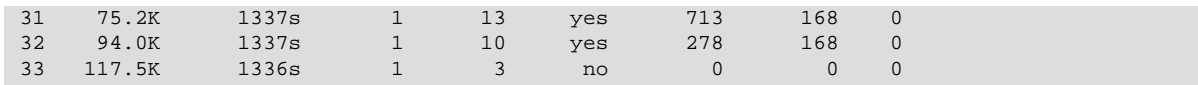

This output is the same if you specify the command as display:

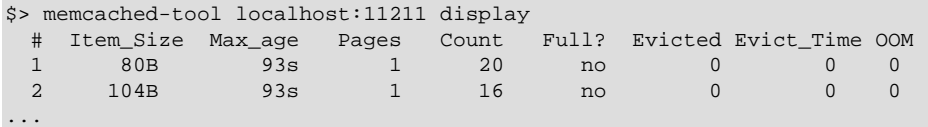

The output shows a summarized version of the output from the slabs statistics. The columns provided in the output are shown below:

- #: The slab number
- Item\_Size: The size of the slab
- Max\_age: The age of the oldest item in the slab
- Pages: The number of pages allocated to the slab
- Count: The number of items in this slab
- Full?: Whether the slab is fully populated
- Evicted: The number of objects evicted from this slab
- Evict\_Time: The time (in seconds) since the last eviction
- OOM: The number of items that have triggered an out of memory error

You can also obtain a dump of the general statistics for the server using the stats command:

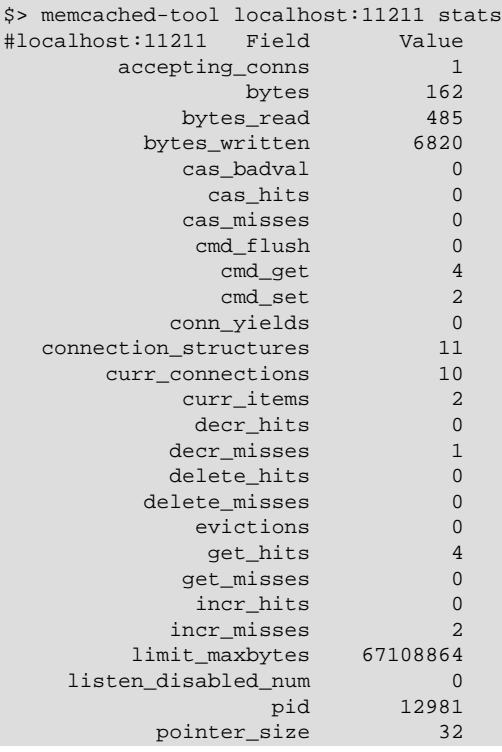

<span id="page-2409-0"></span>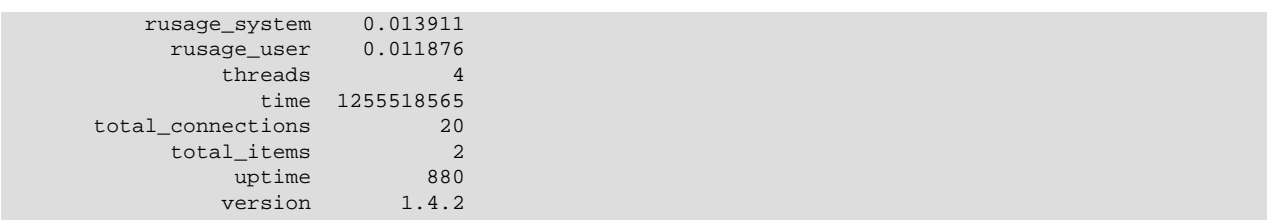

# **16.2.5 memcached FAQ**

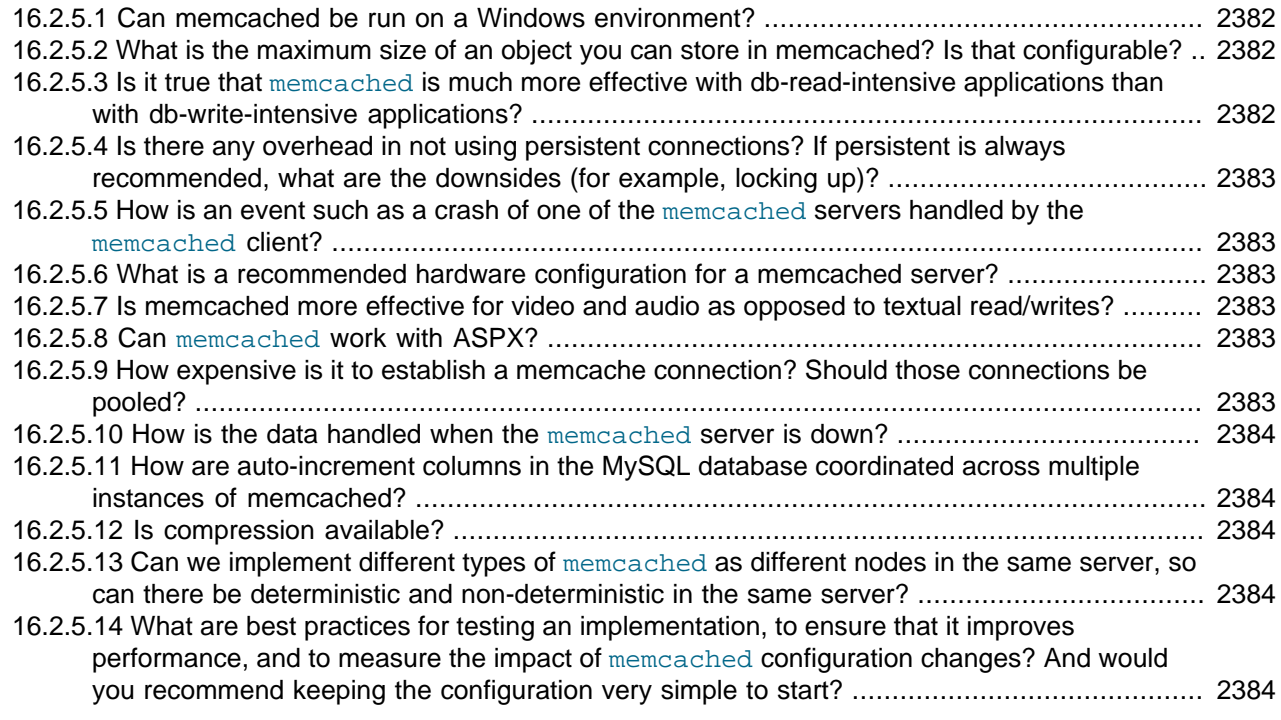

**16.2.5.0.** Can memcached be run on a Windows environment?

No. Currently memcached is available only on the Unix/Linux platform. There is an unofficial port available, see <http://www.codeplex.com/memcachedproviders>.

**16.2.5.2.** What is the maximum size of an object you can store in memcached? Is that configurable?

The default maximum object size is 1MB. In memcached 1.4.2 and later, you can change the maximum size of an object using the  $-I$  command line option.

For versions before this, to increase this size, you have to re-compile memcached. You can modify the value of the POWER BLOCK within the slabs.c file within the source.

In memcached 1.4.2 and higher, you can configure the maximum supported object size by using the -I command-line option. For example, to increase the maximum object size to 5MB:

\$ memcached -I 5m

If an object is larger than the maximum object size, you must manually split it. memcached is very simple: you give it a key and some data, it tries to cache it in RAM. If you try to store more than the default maximum size, the value is just truncated for speed reasons.

**16.2.5.** It true that memcached is much more effective with db-read-intensive applications than with dbwrite-intensive applications?

Yes. memcached plays no role in database writes; it is a method of caching data already read from the database in RAM.

<span id="page-2410-0"></span>16.2.5. K there any overhead in not using persistent connections? If persistent is always recommended, what are the downsides (for example, locking up)?

If you do not use persistent connections when communicating with memcached, there is a small increase in the latency of opening the connection each time. The effect is comparable to use nonpersistent connections with MySQL.

In general, the chance of locking or other issues with persistent connections is minimal, because there is very little locking within memcached. If there is a problem, eventually your request times out and returns no result, meaning that your application must load from MySQL again.

**16.2.5.5** Low is an event such as a crash of one of the memcached servers handled by the memcached client?

There is no automatic handling of this. If your client fails to get a response from a server, code a fallback mechanism to load the data from the MySQL database.

The client APIs all provide the ability to add and remove memcached instances on the fly. If within your application you notice that memcached server is no longer responding, you can remove the server from the list of servers, and keys are automatically redistributed to another memcached server in the list. If retaining the cache content on all your servers is important, make sure you use an API that supports a consistent hashing algorithm. For more information, see [Section 16.2.2.5,](#page-2359-0) "memcached [Hashing/Distribution Types".](#page-2359-0)

**16.2.5.6.** What is a recommended hardware configuration for a memcached server?

memcached has a very low processing overhead. All that is required is spare physical RAM capacity. A memcached server does not require a dedicated machine. If you have web, application, or database servers that have spare RAM capacity, then use them with memcached.

To build and deploy a dedicated memcached server, use a relatively low-power CPU, lots of RAM, and one or more Gigabit Ethernet interfaces.

16.2.5.<sup>K</sup> memcached more effective for video and audio as opposed to textual read/writes?

memcached works equally well for all kinds of data. To memcached, any value you store is just a stream of data. Remember, though, that the maximum size of an object you can store in memcached is 1MB, but can be configured to be larger by using the  $-I$  option in memcached 1.4.2 and later, or by modifying the source in versions before 1.4.2. If you plan on using memcached with audio and video content, you should to increase the maximum object size. Also remember that memcached is a solution for caching information for reading. It shouldn't be used for writes, except when updating the information in the cache.

**16.2.5.8.** An memcached work with ASPX?

There are ports and interfaces for many languages and environments. ASPX relies on an underlying language such as C# or VisualBasic, and if you are using ASP.NET then there is a C# memcached library. For more information, see<https://sourceforge.net/projects/memcacheddotnet/>.

**16.2.5. Blow expensive is it to establish a memcache connection? Should those connections be pooled?** 

Opening the connection is relatively inexpensive, because there is no security, authentication or other handshake taking place before you can start sending requests and getting results. Most APIs support a persistent connection to a memcached instance to reduce the latency. Connection pooling would depend on the API you are using, but if you are communicating directly over TCP/IP, then connection pooling would provide some small performance benefit.

<span id="page-2411-0"></span>**16.2.5. How** is the data handled when the memcached server is down?

The behavior is entirely application dependent. Most applications fall back to loading the data from the database (just as if they were updating the memcached information). If you are using multiple memcached servers, you might also remove a downed server from the list to prevent it from affecting performance. Otherwise, the client continues to attempt to communicate with the memcached server that corresponds to the key you are trying to load.

16.2.5. How are auto-increment columns in the MySQL database coordinated across multiple instances of memcached?

They aren't. There is no relationship between MySQL and memcached unless your application (or, if you are using the MySQL loadable functions for memcached, your database definition) creates one.

If you are storing information based on an auto-increment key into multiple instances of memcached, the information is only stored on one of the memcached instances anyway. The client uses the key value to determine which memcached instance to store the information. It doesn't store the same information across all the instances, as that would be a waste of cache memory.

**16.2.5.12. Incompression available?** 

Yes. Most of the client APIs support some sort of compression, and some even allow you to specify the threshold at which a value is deemed appropriate for compression during storage.

**16.2.5.03** m we implement different types of memcached as different nodes in the same server, so can there be deterministic and non-deterministic in the same server?

Yes. You can run multiple instances of memcached on a single server, and in your client configuration you choose the list of servers you want to use.

**16.2.5. What are best practices for testing an implementation, to ensure that it improves performance, and** to measure the impact of memcached configuration changes? And would you recommend keeping the configuration very simple to start?

The best way to test the performance is to start up a memcached instance. First, modify your application so that it stores the data just before the data is about to be used or displayed into memcached. Since the APIs handle the serialization of the data, it should just be a one-line modification to your code. Then, modify the start of the process that would normally load that information from MySQL with the code that requests the data from memcached. If the data cannot be loaded from memcached, default to the MySQL process.

All of the changes required should not require many lines of code. To get the most benefit, make sure you cache entire objects (for example, all the components of a web page, blog post, discussion thread, and so on), rather than using memcached as a simple cache of individual rows of MySQL tables.

Keeping the configuration simple at the start, or even over the long term, is easy with memcached. Once you have the basic structure up and running, often the only ongoing change is to add more servers into the list of servers used by your applications. You don't need to manage the memcached servers, and there is no complex configuration; just add more servers to the list and let the client API and the memcached servers make the decisions.
# Chapter 17 Replication

# **Table of Contents**

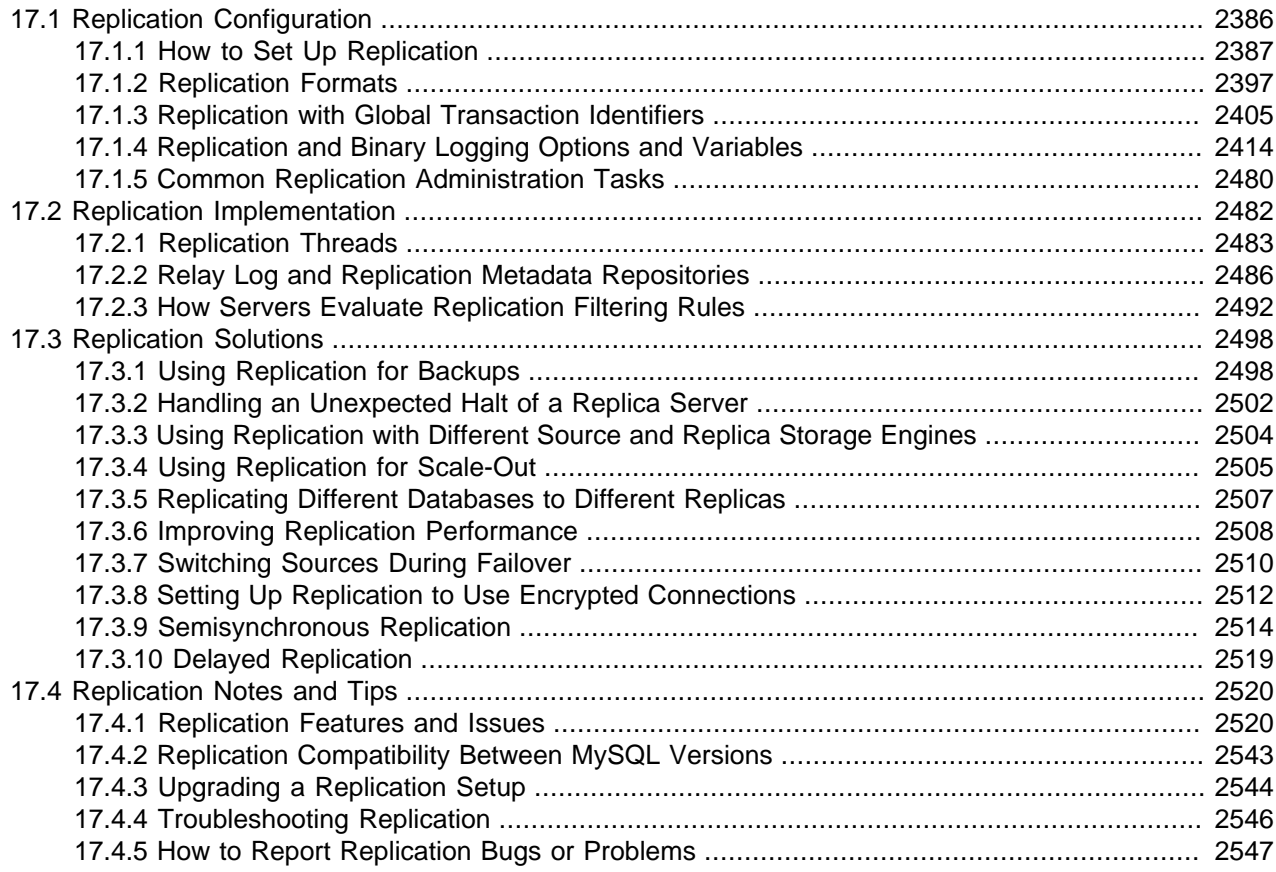

Replication enables data from one MySQL database server (the source) to be replicated to one or more MySQL database servers (the replicas). Replication is asynchronous by default, therefore replicas do not need to be connected permanently to receive updates from the source. This means that updates can occur over long-distance connections and even over temporary or intermittent connections such as a dial-up service. Depending on the configuration, you can replicate all databases, selected databases, or even selected tables within a database.

For answers to some questions often asked by those who are new to MySQL Replication, see [Section A.14, "MySQL 5.6 FAQ: Replication"](#page-3550-0).

Advantages of replication in MySQL include:

- Scale-out solutions spreading the load among multiple replicas to improve performance. In this environment, all writes and updates must take place on the replication source server. Reads, however, may take place on one or more replicas. This model can improve the performance of writes (since the source is dedicated to updates), while dramatically increasing read speed across an increasing number of replicas.
- Data security because data is replicated to the replica, and the replica can pause the replication process, it is possible to run backup services on the replica without corrupting the corresponding data on the source.
- Analytics live data can be created on the source, while the analysis of the information can take place on the replica without affecting the performance of the source.
- Long-distance data distribution if a branch office would like to work with a copy of your main data, you can use replication to create a local copy of the data for their use without requiring permanent access to the source.

Replication in MySQL features support for one-way, asynchronous replication, in which one server acts as the source, while one or more other servers act as replicas. This is in contrast to the synchronous replication which is a characteristic of NDB Cluster (see Chapter 18, [MySQL NDB Cluster 7.3 and NDB](#page-2576-0) [Cluster 7.4](#page-2576-0)). In MySQL 5.6, an interface to semisynchronous replication is supported in addition to the built-in asynchronous replication. With semisynchronous replication, a commit performed on the source blocks before returning to the session that performed the transaction until at least one replica acknowledges that it has received and logged the events for the transaction. See [Section 17.3.9,](#page-2541-0) ["Semisynchronous Replication"](#page-2541-0) MySQL 5.6 also supports delayed replication such that a replica server deliberately lags behind the source by at least a specified amount of time. See [Section 17.3.10, "Delayed](#page-2546-0) [Replication".](#page-2546-0) For scenarios where synchronous replication is required, use NDB Cluster (see [Chapter 18,](#page-2576-0) [MySQL NDB Cluster 7.3 and NDB Cluster 7.4](#page-2576-0)).

There are a number of solutions available for setting up replication between two servers, but the best method to use depends on the presence of data and the engine types you are using. For more information on the available options, see [Section 17.1.1, "How to Set Up Replication"](#page-2414-0).

There are two core types of replication format, Statement Based Replication (SBR), which replicates entire SQL statements, and Row Based Replication (RBR), which replicates only the changed rows. You may also use a third variety, Mixed Based Replication (MBR). For more information on the different replication formats, see [Section 17.1.2, "Replication Formats".](#page-2424-0) In MySQL 5.6, statement-based format is the default.

MySQL 5.6.5 and later supports transactional replication based on *global transaction identifiers* (GTIDs). When using this type of replication, it is not necessary to work directly with log files or positions within these files, which greatly simplifies many common replication tasks. Because replication using GTIDs is entirely transactional, consistency between source and replica is guaranteed as long as all transactions committed on the source have also been applied on the replica. For more information about GTIDs and GTID-based replication, see [Section 17.1.3, "Replication with Global Transaction Identifiers"](#page-2432-0).

Replication is controlled through a number of different options and variables. These control the core operation of the replication, timeouts, and the databases and filters that can be applied on databases and tables. For more information on the available options, see [Section 17.1.4, "Replication and Binary Logging](#page-2441-0) [Options and Variables".](#page-2441-0)

You can use replication to solve a number of different problems, including problems with performance, supporting the backup of different databases, and as part of a larger solution to alleviate system failures. For information on how to address these issues, see [Section 17.3, "Replication Solutions".](#page-2525-0)

For notes and tips on how different data types and statements are treated during replication, including details of replication features, version compatibility, upgrades, and problems and their resolution, including an FAQ, see [Section 17.4, "Replication Notes and Tips"](#page-2547-0).

For detailed information on the implementation of replication, how replication works, the process and contents of the binary log, background threads and the rules used to decide how statements are recorded and replication, see [Section 17.2, "Replication Implementation".](#page-2509-0)

# <span id="page-2413-0"></span>**17.1 Replication Configuration**

Replication between servers in MySQL is based on the binary logging mechanism. The MySQL instance operating as the replication source server (the source of the database changes) writes updates and changes as "events" to the binary log. The information in the binary log is stored in different logging formats according to the database changes being recorded. Replicas are configured to read the binary log from the source and to execute the events in the binary log on the replica's local database.

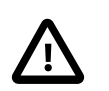

### **Important**

You cannot configure the source to log only certain events.

The source is "dumb" in this scenario. Once binary logging has been enabled, all statements are recorded in the binary log. Each replica receives a copy of the entire contents of the binary log. It is the responsibility of the replica to decide which statements in the binary log should be executed; you cannot configure the source to log only certain events. If you do not specify otherwise, all events in the source's binary log are executed on the replica. If required, you can configure the replica to process only events that apply to particular databases or tables.

Each replica keeps a record of the binary log coordinates: The file name and position within the file that it has read and processed from the source. This means that multiple replicas can be connected to the source and executing different parts of the same binary log. Because the replicas control this process, individual replicas can be connected and disconnected from the server without affecting the source's operation. Also, because each replica records the current position within the binary log, it is possible for replicas to be disconnected, reconnect and then resume processing.

The source and each replica must be configured with a unique ID (using the server  $id$  system variable). In addition, each replica must be configured with information about the source's host name, log file name, and position within that file. These details can be controlled from within a MySQL session using the [CHANGE MASTER TO](#page-1829-0) statement on the replica. The details are stored within the replica's connection metadata repository, which can be either a file or a table (see [Section 17.2.2, "Relay Log and Replication](#page-2513-0) [Metadata Repositories"](#page-2513-0)).

This section describes the setup and configuration required for a replication environment, including stepby-step instructions for creating a new replication environment. The major components of this section are:

- For a guide to setting up two or more servers for replication, [Section 17.1.1, "How to Set Up Replication"](#page-2414-0), deals with the configuration of the systems and provides methods for copying data between the source and replicas.
- Events in the binary log are recorded using a number of formats. These are referred to as statementbased replication (SBR) or row-based replication (RBR). A third type, mixed-format replication (MIXED), uses SBR or RBR replication automatically to take advantage of the benefits of both SBR and RBR formats when appropriate. The different formats are discussed in [Section 17.1.2, "Replication Formats"](#page-2424-0).
- Detailed information on the different configuration options and variables that apply to replication is provided in [Section 17.1.4, "Replication and Binary Logging Options and Variables"](#page-2441-0).
- Once started, the replication process should require little administration or monitoring. However, for advice on common tasks that you may want to execute, see [Section 17.1.5, "Common Replication](#page-2507-0) [Administration Tasks"](#page-2507-0).

# <span id="page-2414-0"></span>**17.1.1 How to Set Up Replication**

This section describes how to set up complete replication of a MySQL server. There are a number of different methods for setting up replication, and the exact method to use depends on how you are setting up replication, and whether you already have data within your source database.

There are some generic tasks that are common to all replication setups:

• On the source, you must enable binary logging and configure a unique server ID. This might require a server restart. See [Section 17.1.1.1, "Setting the Replication Source Configuration"](#page-2415-0).

- On each replica that you want to connect to the source, you must configure a unique server ID. This might require a server restart. See [Section 17.1.1.2, "Setting the Replica Configuration"](#page-2416-0).
- Optionally, create a separate user for your replicas to use during authentication with the source when reading the binary log for replication. See [Section 17.1.1.3, "Creating a User for Replication"](#page-2416-1).
- Before creating a data snapshot or starting the replication process, you should record the position of the binary log on the source. You need this information when configuring the replica so that the replica knows where within the binary log to start executing events. See [Section 17.1.1.4, "Obtaining the](#page-2417-0) [Replication Source Binary Log Coordinates".](#page-2417-0)
- If you already have data on your source and want to use it to synchronize your replica, you need to create a data snapshot. There are different methods to create the database snapshot, depending on the size of the database and the location of the files. Create a snapshot using [mysqldump](#page-401-0) (see [Section 17.1.1.5, "Creating a Data Snapshot Using mysqldump"\)](#page-2418-0) or by copying the data files directly (see [Section 17.1.1.6, "Creating a Data Snapshot Using Raw Data Files"](#page-2418-1)).
- Configure the replica with settings for connecting to the source, such as the host name, login credentials, and binary log file name and position. See [Section 17.1.1.10, "Setting the Source Configuration on the](#page-2424-1) [Replica".](#page-2424-1)

After configuring the basic options, select your scenario:

- To set up replication for a fresh installation of a source and replicas that contain no data, see [Section 17.1.1.7, "Setting Up Replication with New Source and Replicas".](#page-2420-0)
- To set up replication of a new source using the data from an existing MySQL server, see [Section 17.1.1.8, "Setting Up Replication with Existing Data".](#page-2421-0)
- To add replicas to an existing replication environment, see [Section 17.1.1.9, "Introducing Additional](#page-2422-0) [Replicas to an Existing Replication Environment".](#page-2422-0)

Before administering MySQL replication servers, read this entire chapter and try all statements mentioned in [Section 13.4.1, "SQL Statements for Controlling Replication Source Servers"](#page-1826-0), and [Section 13.4.2, "SQL](#page-1829-1) [Statements for Controlling Replica Servers"](#page-1829-1). Also familiarize yourself with the replication startup options described in [Section 17.1.4, "Replication and Binary Logging Options and Variables"](#page-2441-0).

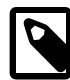

### **Note**

Certain steps within the setup process require the [SUPER](#page-878-0) privilege. If you do not have this privilege, it might not be possible to enable replication.

# <span id="page-2415-0"></span>**17.1.1.1 Setting the Replication Source Configuration**

On a replication source server, you must enable binary logging and establish a unique server ID. If this has not already been done, a server restart is required.

Binary logging *must* be enabled on the source because the binary log is the basis for replicating changes from the source to its replicas. If binary logging is not enabled using the  $log$ -bin option, replication is not possible.

Each server within a replication group must be configured with a unique server ID. This ID is used to identify individual servers within the group, and must be a positive integer between 1 and  $(2^{32})$ −1. How you organize and select the numbers is your choice.

To configure the binary log and server ID options, shut down the MySQL server and edit the  $my$ . cnf or my.ini file. Within the [mysqld] section of the configuration file, add the log-bin and server-id

options. If these options already exist, but are commented out, uncomment the options and alter them according to your needs. For example, to enable binary logging using a log file name prefix of  $mysq1-bin$ , and configure a server ID of 1, use these lines:

[mysqld] log-bin=mysql-bin server-id=1

After making the changes, restart the server.

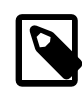

#### **Note**

If you do not set  $s$ erver\_id (or set it explicitly to its default value of 0), the source refuses any connections from replicas.

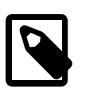

#### **Note**

For the greatest possible durability and consistency in a replication setup using InnoDB with transactions, you should use innodb flush log at trx commit=1 and sync binlog=1 in the source my.cnf file.

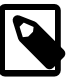

#### **Note**

Ensure that the [skip\\_networking](#page-691-0) system variable is not enabled on your replication source server. If networking has been disabled, the replica can not communicate with the source and replication fails.

# <span id="page-2416-0"></span>**17.1.1.2 Setting the Replica Configuration**

On a replica, you must establish a unique server ID. If this has not already been done, this part of replica setup requires a server restart.

If the replica server ID is not already set, or the current value conflicts with the value that you have chosen for the replication source server, shut down the replica server and edit the  $[mysg1d]$  section of the configuration file to specify a unique server ID. For example:

[mysqld] server-id=2

After making the changes, restart the server.

If you are setting up multiple replicas, each one must have a unique  $s$ exvex id value that differs from that of the source and from any of the other replicas.

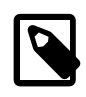

#### **Note**

If you do not set  $s$ erver  $id$  (or set it explicitly to its default value of 0), the replica refuses to connect to a source.

You do not have to enable binary logging on the replica for replication to be set up. However, if you enable binary logging on the replica, you can use the replica's binary log for data backups and crash recovery, and also use the replica as part of a more complex replication topology. For example, where this replica then acts as a source to other replicas.

# <span id="page-2416-1"></span>**17.1.1.3 Creating a User for Replication**

Each replica connects to the source using a MySQL user name and password, so there must be a user account on the source server that the replica can use to connect. Any account can be used for this

operation, providing it has been granted the [REPLICATION SLAVE](#page-877-0) privilege. You can choose to create a different account for each replica, or connect to the source using the same account for each replica.

Although you do not have to create an account specifically for replication, you should be aware that the replication user name and password are stored in plain text in the replica's connection metadata repository file or table (see [Section 17.2.2.2, "Replication Metadata Repositories"\)](#page-2514-0). Therefore, you may want to create a separate account that has privileges only for the replication process, to minimize the possibility of compromise to other accounts.

To create a new account, use [CREATE USER](#page-1880-0). To grant this account the privileges required for replication, use the [GRANT](#page-1884-0) statement. If you create an account solely for the purposes of replication, that account needs only the [REPLICATION SLAVE](#page-877-0) privilege. For example, to set up a new user, repl, that can connect for replication from any host within the example.com domain, issue these statements on the source:

```
mysql> CREATE USER 'repl'@'%.example.com' IDENTIFIED BY 'password';
mysql> GRANT REPLICATION SLAVE ON *.* TO 'repl'@'%.example.com';
```
See [Section 13.7.1, "Account Management Statements"](#page-1879-0), for more information on statements for manipulation of user accounts.

# <span id="page-2417-0"></span>**17.1.1.4 Obtaining the Replication Source Binary Log Coordinates**

To configure the replica to start the replication process at the correct point, you need to note the source's current coordinates within its binary log.

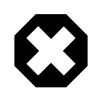

# **Warning**

This procedure uses [FLUSH TABLES WITH READ LOCK](#page-1974-0), which blocks [COMMIT](#page-1808-0) operations for [InnoDB](#page-1984-0) tables.

If you have existing data on your source server that you want to synchronize on your replicas before starting the replication process, you must stop processing statements on the source, and then obtain its current binary log coordinates and dump its data, before permitting the source to continue executing statements. If you do not stop the execution of statements, the data dump and the source status information that you use does not match and you may end up with inconsistent or corrupted databases on the replicas.

If you are planning to shut down the source to create a data snapshot, you can optionally skip this procedure and instead store a copy of the binary log index file along with the data snapshot. In that situation, the source creates a new binary log file on restart. The source's binary log coordinates where the replica must start the replication process are therefore the start of that new file, which is the next binary log file on the source following after the files that are listed in the copied binary log index file.

To obtain the source's binary log coordinates, follow these steps:

1. Start a session on the source by connecting to it with the command-line client, and flush all tables and block write statements by executing the [FLUSH TABLES WITH READ LOCK](#page-1974-0) statement:

mysql> **FLUSH TABLES WITH READ LOCK;**

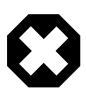

### **Warning**

Leave the client from which you issued the [FLUSH TABLES](#page-1973-0) statement running so that the read lock remains in effect. If you exit the client, the lock is released.

2. In a different session on the source, use the [SHOW MASTER STATUS](#page-1940-0) statement to determine the current binary log file name and position:

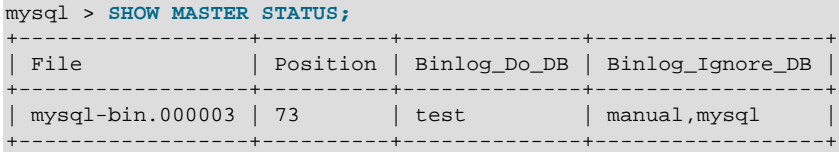

The File column shows the name of the log file and Position shows the position within the file. In this example, the binary log file is  $m<sub>ysq1-bin.000003</sub>$  and the position is 73. Record these values. You need them later when you are setting up the replica. They represent the replication coordinates at which the replica should begin processing new updates from the source.

If the source has been running previously without binary logging enabled, the log file name and position values displayed by [SHOW MASTER STATUS](#page-1940-0) or [mysqldump --master-data](#page-401-0) is empty. In that case, the values that you need to use later when specifying the binary log file and position are the empty string  $(')$  and 4.

You now have the information you need to enable the replica to start reading from the binary log in the correct place to start replication.

If you have existing data that needs be to synchronized with the replica before you start replication, leave the client running so that the lock remains in place and then proceed to [Section 17.1.1.5, "Creating a Data](#page-2418-0) [Snapshot Using mysqldump",](#page-2418-0) or [Section 17.1.1.6, "Creating a Data Snapshot Using Raw Data Files".](#page-2418-1) The idea here is to prevent any further changes so that the data copied to the replicas is in synchrony with the source.

If you are setting up a brand new source and replica replication group, you can exit the first session to release the read lock.

### <span id="page-2418-0"></span>**17.1.1.5 Creating a Data Snapshot Using mysqldump**

One way to create a snapshot of the data in an existing source database is to use the  $mysqldump$  tool to create a dump of all the databases you want to replicate. Once the data dump has been completed, you then import this data into the replica before starting the replication process.

The example shown here dumps all databases to a file named  $dbdump,db,$  and includes the  $-$ -master[data](#page-414-0) option which automatically appends the [CHANGE MASTER TO](#page-1829-0) statement required on the replica to start the replication process:

\$> **mysqldump --all-databases --master-data > dbdump.db**

If you do not use [--master-data](#page-414-0), then it is necessary to lock all tables in a separate session manually (using [FLUSH TABLES WITH READ LOCK](#page-1974-0)) prior to running [mysqldump](#page-401-0), then exiting or running UNLOCK TABLES from the second session to release the locks. You must also obtain binary log position information matching the snapshot, using [SHOW MASTER STATUS](#page-1940-0), and use this to issue the appropriate [CHANGE](#page-1829-0) [MASTER TO](#page-1829-0) statement when starting the replica.

When choosing databases to include in the dump, remember that you need to filter out databases on each replica that you do not want to include in the replication process.

To import the data, either copy the dump file to the replica, or access the file from the source when connecting remotely to the replica.

## <span id="page-2418-1"></span>**17.1.1.6 Creating a Data Snapshot Using Raw Data Files**

If your database is large, copying the raw data files can be more efficient than using  $mysq1dump$  and importing the file on each replica. This technique skips the overhead of updating indexes as the INSERT statements are replayed.

Using this method with tables in storage engines with complex caching or logging algorithms requires extra steps to produce a perfect "point in time" snapshot: the initial copy command might leave out cache information and logging updates, even if you have acquired a global read lock. How the storage engine responds to this depends on its crash recovery abilities.

This method also does not work reliably if the source and replica have different values for [ft\\_stopword\\_file](#page-642-0), [ft\\_min\\_word\\_len](#page-642-1), or [ft\\_max\\_word\\_len](#page-641-0) and you are copying tables having fulltext indexes.

If you use [InnoDB](#page-1984-0) tables, you can use the mysqlbackup command from the MySQL Enterprise Backup component to produce a consistent snapshot. This command records the log name and offset corresponding to the snapshot to be later used on the replica. MySQL Enterprise Backup is a commercial product that is included as part of a MySQL Enterprise subscription. See [Section 24.2, "MySQL Enterprise](#page-3503-0) [Backup Overview"](#page-3503-0) for detailed information.

Otherwise, use the [cold backup](#page-4217-0) technique to obtain a reliable binary snapshot of InnoDB tables: copy all data files after doing a [slow shutdown](#page-4264-0) of the MySQL Server.

To create a raw data snapshot of  $MyISAM$  tables, you can use standard copy tools such as  $cp$  or  $copy$ , a remote copy tool such as  $\sup$  or  $\sup$  or  $\sup$  an archiving tool such as  $\sup$  or  $\tan$ , or a file system snapshot tool such as dump, providing that your MySQL data files exist on a single file system. If you are replicating only certain databases, copy only those files that relate to those tables. (For InnoDB, all tables in all databases are stored in the [system tablespace](#page-4267-0) files, unless you have the innodb file per table option enabled.)

You might want to specifically exclude the following files from your archive:

- Files relating to the  $mysgl$  database.
- The replica's connection metadata repository file, if used (see [Section 17.2.2, "Relay Log and Replication](#page-2513-0) [Metadata Repositories"](#page-2513-0)).
- The source's binary log files, with the exception of the binary log index file if you are going to use this to locate the source's binary log coordinates for the replica.
- Any relay log files.

To get the most consistent results with a raw data snapshot, shut down the source server during the process, as follows:

- 1. Acquire a read lock and get the source's status. See [Section 17.1.1.4, "Obtaining the Replication](#page-2417-0) [Source Binary Log Coordinates"](#page-2417-0).
- 2. In a separate session, shut down the source server:

\$> **mysqladmin shutdown**

3. Make a copy of the MySQL data files. The following examples show common ways to do this. You need to choose only one of them:

```
$> tar cf /tmp/db.tar ./data
$> zip -r /tmp/db.zip ./data
$> rsync --recursive ./data /tmp/dbdata
```
4. Restart the source server.

If you are not using InnoDB tables, you can get a snapshot of the system from a source without shutting down the server as described in the following steps:

- 1. Acquire a read lock and get the source's status. See [Section 17.1.1.4, "Obtaining the Replication](#page-2417-0) [Source Binary Log Coordinates"](#page-2417-0).
- 2. Make a copy of the MySQL data files. The following examples show common ways to do this. You need to choose only one of them:

```
$> tar cf /tmp/db.tar ./data
$> zip -r /tmp/db.zip ./data
$> rsync --recursive ./data /tmp/dbdata
```
3. In the client where you acquired the read lock, release the lock:

mysql> **UNLOCK TABLES;**

Once you have created the archive or copy of the database, copy the files to each replica before starting the replication process.

### <span id="page-2420-0"></span>**17.1.1.7 Setting Up Replication with New Source and Replicas**

The easiest and most straightforward method for setting up replication is to use new source and replica servers.

You can also use this method if you are setting up new servers but have an existing dump of the databases from a different server that you want to load into your replication configuration. By loading the data into a new source, the data is automatically replicated to the replicas.

To set up replication between a new source and replica:

- 1. Configure the MySQL source with the necessary configuration properties. See [Section 17.1.1.1,](#page-2415-0) ["Setting the Replication Source Configuration"](#page-2415-0).
- 2. Start up the MySQL source.
- 3. Set up a user. See [Section 17.1.1.3, "Creating a User for Replication".](#page-2416-1)
- 4. Obtain the source's status information, or a copy of the source's binary log index file made during a shutdown for the data snapshot. See [Section 17.1.1.4, "Obtaining the Replication Source Binary Log](#page-2417-0) [Coordinates"](#page-2417-0).
- 5. On the source, release the read lock:

mysql> **UNLOCK TABLES;**

- 6. On the replica, edit the MySQL configuration. See [Section 17.1.1.2, "Setting the Replica Configuration".](#page-2416-0)
- 7. Start up the MySQL replica server.
- 8. Execute a [CHANGE MASTER TO](#page-1829-0) statement to set the replication source server configuration. See [Section 17.1.1.10, "Setting the Source Configuration on the Replica"](#page-2424-1).

Perform the replica setup steps on each replica.

Because there is no data to load or exchange on a new server configuration you do not need to copy or import any information.

If you are setting up a new replication environment using the data from a different existing database server, you must now run the dump file generated from that server on the new source. The database updates are automatically propagated to the replicas:

\$> **mysql -h source < fulldb.dump**

# <span id="page-2421-0"></span>**17.1.1.8 Setting Up Replication with Existing Data**

When setting up replication with existing data, you must decide how best to get the data from the source to the replica before starting the replication service.

The basic process for setting up replication with existing data is as follows:

- 1. With the MySQL source running, create a user to be used by the replica when connecting to the source during replication. See [Section 17.1.1.3, "Creating a User for Replication"](#page-2416-1).
- 2. If you have not already configured the [server\\_id](#page-2441-1) system variable and enabled binary logging on the source server, you must shut it down to configure these options. See [Section 17.1.1.1, "Setting the](#page-2415-0) [Replication Source Configuration".](#page-2415-0)

If you have to shut down your source server, this is a good opportunity to take a snapshot of its databases. You should obtain the source status (see [Section 17.1.1.4, "Obtaining the Replication](#page-2417-0) [Source Binary Log Coordinates"](#page-2417-0)) before taking down the source, updating the configuration and taking a snapshot. For information on how to create a snapshot using raw data files, see [Section 17.1.1.6,](#page-2418-1) ["Creating a Data Snapshot Using Raw Data Files".](#page-2418-1)

- 3. If your source server is already correctly configured, obtain its status (see [Section 17.1.1.4, "Obtaining](#page-2417-0) [the Replication Source Binary Log Coordinates"](#page-2417-0)) and then use [mysqldump](#page-401-0) to take a snapshot (see [Section 17.1.1.5, "Creating a Data Snapshot Using mysqldump"\)](#page-2418-0) or take a raw snapshot of the live server using the guide in [Section 17.1.1.6, "Creating a Data Snapshot Using Raw Data Files"](#page-2418-1).
- 4. Update the configuration of the replica. See [Section 17.1.1.2, "Setting the Replica Configuration".](#page-2416-0)
- 5. The next step depends on how you created the snapshot of data on the source.

If you used [mysqldump](#page-401-0):

- a. Start the replica, using the  $--skip-slayer-start$  option so that replication does not start.
- b. Import the dump file:

\$> **mysql < fulldb.dump**

If you created a snapshot using the raw data files:

a. Extract the data files into the replica's data directory. For example:

\$> **tar xvf dbdump.tar**

You may need to set permissions and ownership on the files so that the replica server can access and modify them.

- b. Start the replica, using the  $-$ -skip-slave-start option so that replication does not start.
- 6. Configure the replica with the replication coordinates from the source. This tells the replica the binary log file and position within the file where replication needs to start. Also, configure the replica with the login credentials and host name of the source. For more information on the [CHANGE MASTER TO](#page-1829-0) statement required, see [Section 17.1.1.10, "Setting the Source Configuration on the Replica"](#page-2424-1).
- 7. Start the replication threads:

mysql> **START SLAVE;**

After you have performed this procedure, the replica should connect to the source and catch up on any updates that have occurred since the snapshot was taken.

If you have forgotten to set the [server\\_id](#page-2441-1) system variable for the source, replicas cannot connect to it.

If you have forgotten to set the [server\\_id](#page-2441-1) system variable for the replica, you get the following error in the replica's error log:

Warning: You should set server-id to a non-0 value if master host is set; we will force server id to 2, but this MySQL server will not act as a slave.

You also find error messages in the replica's error log if it is not able to replicate for any other reason.

The replica uses information stored in its connection metadata repository to keep track of how much of the source's binary log it has processed. The repository can be in the form of files or a table, as determined by the value set for the master info repository system variable. When a replica runs with [master\\_info\\_repository=FILE](#page-2465-0), you can find in its data directory two files, named master.info and relay-log.info. If master info\_repository=TABLE instead, this information is saved in the table master slave info in the mysql system database. In either case, do not remove or edit the files or table unless you know exactly what you are doing and fully understand the implications. Even in that case, it is preferred that you use the [CHANGE MASTER TO](#page-1829-0) statement to change replication parameters. The replica can use the values specified in the statement to update the status files automatically. See [Section 17.2.2, "Relay Log and Replication Metadata Repositories",](#page-2513-0) for more information.

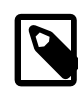

#### **Note**

The contents of the connection metadata repository override some of the server options specified on the command line or in my. cnf. See [Section 17.1.4,](#page-2441-0) ["Replication and Binary Logging Options and Variables"](#page-2441-0), for more details.

A single snapshot of the source suffices for multiple replicas. To set up additional replicas, use the same source snapshot and follow the replica portion of the procedure just described.

## <span id="page-2422-0"></span>**17.1.1.9 Introducing Additional Replicas to an Existing Replication Environment**

You can add another replica to an existing replication configuration without stopping the source. To do this, you can set up the new replica by copying the data directory of an existing replica, and giving the new replica a different server ID (which is user-specified) and server UUID (which is generated at startup).

To duplicate an existing replica:

1. Stop the existing replica and record the replica status information, particularly the source's binary log file and relay log file positions. You can view the replica status by issuing [SHOW SLAVE STATUS](#page-1951-0) as follows:

```
mysql> STOP SLAVE;
mysql> SHOW SLAVE STATUS\G
```
2. Shut down the existing replica:

```
$> mysqladmin shutdown
```
3. Copy the data directory from the existing replica to the new replica, including the log files and relay log files. You can do this by creating an archive using  $tar$  or  $WinZip$ , or by performing a direct copy using a tool such as ep or rsyne.

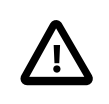

#### **Important**

• Before copying, verify that all the files relating to the existing replica actually are stored in the data directory. For example, the InnoDB system tablespace, undo tablespace, and redo log might be stored in an alternative location.

InnoDB tablespace files and file-per-table tablespaces might have been created in other directories. The binary logs and relay logs for the replica might be in their own directories outside the data directory. Check through the system variables that are set for the existing replica and look for any alternative paths that have been specified. If you find any, copy these directories over as well.

- During copying, if files have been used for the replication metadata repositories (see [Section 17.2.2, "Relay Log and Replication Metadata](#page-2513-0) [Repositories"](#page-2513-0)), which is the default in MySQL 5.6, ensure that you also copy these files from the existing replica to the new replica. If tables have been used for the repositories, the tables are in the data directory.
- After copying, delete the  $\frac{1}{2}$  auto.cnf file from the copy of the data directory on the new replica, so that the new replica is started with a different generated server UUID. The server UUID must be unique.

A common problem that is encountered when adding new replicas is that the new slave fails with a series of warning and error messages like these:

071118 16:44:10 [Warning] Neither --relay-log nor --relay-log-index were used; so replication may break when this MySQL server acts as a slave and has his hostname changed!! Please use '--relay-log=new\_replica\_hostname-relay-bin' to avoid this problem. 071118 16:44:10 [ERROR] Failed to open the relay log './old\_replica\_hostname-relay-bin.003525' (relay\_log\_pos 22940879) 071118 16:44:10 [ERROR] Could not find target log during relay log initialization 071118 16:44:10 [ERROR] Failed to initialize the master info structure

This situation can occur if the  $\text{relay_log}$  $\text{relay_log}$  $\text{relay_log}$  system variable is not specified, as the relay log files contain the host name as part of their file names. This is also true of the relay log index file if the relay  $log$  index system variable is not used. For more information about these variables, see [Section 17.1.4, "Replication and Binary Logging Options and Variables".](#page-2441-0)

To avoid this problem, use the same value for  $r = \lceil \log_2 n \rceil$  on the new replica that was used on the existing replica. If this option was not set explicitly on the existing replica, use existing\_replica\_hostname-relay-bin. If this is not possible, copy the existing replica's relay log index file to the new replica and set the  $r$ elay log index system variable on the new replica to match what was used on the existing replica. If this option was not set explicitly on the existing replica, use existing replica hostname-relay-bin.index. Alternatively, if you have already tried to start the new replica after following the remaining steps in this section and have encountered errors like those described previously, then perform the following steps:

a. If you have not already done so, issue [STOP SLAVE](#page-1839-0) on the new replica.

If you have already started the existing replica again, issue [STOP SLAVE](#page-1839-0) on the existing replica as well.

- b. Copy the contents of the existing replica's relay log index file into the new replica's relay log index file, making sure to overwrite any content already in the file.
- c. Proceed with the remaining steps in this section.
- 4. When copying is complete, restart the existing replica.
- 5. On the new replica, edit the configuration and give the new replica a unique server ID (using the [server\\_id](#page-2441-1) system variable) that is not used by the source or any of the existing replicas.
- 6. Start the new replica server, specifying the [--skip-slave-start](#page-2462-0) option so that replication does not start yet. Issue [SHOW SLAVE STATUS](#page-1951-0) to confirm that the new replica has the correct settings when compared with the existing replica. Also display the server ID and server UUID and verify that these are correct and unique for the new replica.
- 7. Start the replication threads by issuing a [START SLAVE](#page-1835-0) statement:

mysql> **START SLAVE;**

The new replica now uses the information in its connection metadata repository to start the replication process.

# <span id="page-2424-1"></span>**17.1.1.10 Setting the Source Configuration on the Replica**

To set up the replica to communicate with the source for replication, you must tell the replica the necessary connection information. To do this, execute the following statement on the replica, replacing the option values with the actual values relevant to your system:

### mysql> **CHANGE MASTER TO**

- -> **MASTER\_HOST='source\_host\_name',**
- -> **MASTER\_USER='replication\_user\_name',**
- -> **MASTER\_PASSWORD='replication\_password',**
- -> **MASTER\_LOG\_FILE='recorded\_log\_file\_name',**
- -> **MASTER\_LOG\_POS=recorded\_log\_position;**

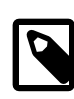

### **Note**

Replication cannot use Unix socket files. You must be able to connect to the replication source server using TCP/IP.

The [CHANGE MASTER TO](#page-1829-0) statement has other options as well. For example, it is possible to set up secure replication using SSL. For a full list of options, and information about the maximum permissible length for the string-valued options, see [Section 13.4.2.1, "CHANGE MASTER TO Statement"](#page-1829-0).

# <span id="page-2424-0"></span>**17.1.2 Replication Formats**

Replication works because events written to the binary log are read from the source and then processed on the replica. The events are recorded within the binary log in different formats according to the type of event. The different replication formats used correspond to the binary logging format used when the events were recorded in the source's binary log. The correlation between binary logging formats and the terms used during replication are:

- When using statement-based binary logging, the source writes SQL statements to the binary log. Replication of the source to the replica works by executing the SQL statements on the replica. This is called statement-based replication (often abbreviated as SBR), which corresponds to the standard MySQL statement-based binary logging format. Replication capabilities in MySQL version 5.1.4 and earlier used this format exclusively.
- When using row-based logging, the source writes events to the binary log that indicate how individual table rows are changed. Replication of the source to the replica works by copying the events representing the changes to the table rows to the replica. This is called row-based replication (often abbreviated as RBR). In row-based replication, the source writes events to the binary log that indicate how individual table rows are changed.
- You can also configure MySQL to use a mix of both statement-based and row-based logging, depending on which is most appropriate for the change to be logged. This is called *mixed-format logging*. When using mixed-format logging, a statement-based log is used by default. Depending on certain statements,

and also the storage engine being used, the log is automatically switched to row-based in particular cases. Replication using the mixed format is often referred to as mixed-based replication or mixed-format replication. For more information, see [Section 5.4.4.3, "Mixed Binary Logging Format".](#page-790-0)

In MySQL 5.6, statement-based format is the default.

**NDB Cluster.** The default binary logging format in all MySQL NDB Cluster 7.3 and MySQL NDB Cluster 7.4 releases is MIXED. You should note that NDB Cluster Replication always uses row-based replication, and that the [NDB](#page-2576-0) storage engine is incompatible with statement-based replication. See [Section 18.7.2,](#page-3109-0) ["General Requirements for NDB Cluster Replication"](#page-3109-0), for more information.

When using MIXED format, the binary logging format is determined in part by the storage engine being used and the statement being executed. For more information on mixed-format logging and the rules governing the support of different logging formats, see [Section 5.4.4.3, "Mixed Binary Logging Format".](#page-790-0)

The logging format in a running MySQL server is controlled by setting the  $\frac{bin}{q}$  format server system variable. This variable can be set with session or global scope. The rules governing when and how the new setting takes effect are the same as for other MySQL server system variables. Setting the variable for the current session lasts only until the end of that session, and the change is not visible to other sessions. Setting the variable globally takes effect for clients that connect after the change, but not for any current client sessions, including the session where the variable setting was changed. To make the global system variable setting permanent so that it applies across server restarts, you must set it in an option file. For more information, see [Section 13.7.4.1, "SET Syntax for Variable Assignment".](#page-1913-0)

There are conditions under which you cannot change the binary logging format at runtime or doing so causes replication to fail. See [Section 5.4.4.2, "Setting The Binary Log Format".](#page-789-0)

Changing the global  $\frac{bin\log f}{\text{format}}$  value requires privileges sufficient to set global system variables. Changing the session  $\frac{bin\log T}{\log T}$  format value requires privileges sufficient to set restricted session system variables. See [Section 5.1.8.1, "System Variable Privileges".](#page-719-0)

The statement-based and row-based replication formats have different issues and limitations. For a comparison of their relative advantages and disadvantages, see [Section 17.1.2.1, "Advantages and](#page-2425-0) [Disadvantages of Statement-Based and Row-Based Replication".](#page-2425-0)

With statement-based replication, you may encounter issues with replicating stored routines or triggers. You can avoid these issues by using row-based replication instead. For more information, see [Section 20.7, "Stored Program Binary Logging".](#page-3255-0)

# <span id="page-2425-0"></span>**17.1.2.1 Advantages and Disadvantages of Statement-Based and Row-Based Replication**

Each binary logging format has advantages and disadvantages. For most users, the mixed replication format should provide the best combination of data integrity and performance. If, however, you want to take advantage of the features specific to the statement-based or row-based replication format when performing certain tasks, you can use the information in this section, which provides a summary of their relative advantages and disadvantages, to determine which is best for your needs.

- [Advantages of statement-based replication](#page-2425-1)
- [Disadvantages of statement-based replication](#page-2426-0)
- [Advantages of row-based replication](#page-2427-0)
- [Disadvantages of row-based replication](#page-2428-0)

### <span id="page-2425-1"></span>**Advantages of statement-based replication**

- Proven technology.
- Less data written to log files. When updates or deletes affect many rows, this results in much less storage space required for log files. This also means that taking and restoring from backups can be accomplished more quickly.
- Log files contain all statements that made any changes, so they can be used to audit the database.

### <span id="page-2426-0"></span>**Disadvantages of statement-based replication**

#### • **Statements that are unsafe for SBR.**

Not all statements which modify data (such as [INSERT](#page-1745-0) [DELETE](#page-1739-0), [UPDATE](#page-1805-0), and [REPLACE](#page-1773-0) statements) can be replicated using statement-based replication. Any nondeterministic behavior is difficult to replicate when using statement-based replication. Examples of such DML (Data Modification Language) statements include the following:

- A statement that depends on a loadable function or stored program that is nondeterministic, since the value returned by such a function or stored program or depends on factors other than the parameters supplied to it. (Row-based replication, however, simply replicates the value returned by the function or stored program, so its effect on table rows and data is the same on both the source and replica.) See [Section 17.4.1.16, "Replication of Invoked Features",](#page-2558-0) for more information.
- [DELETE](#page-1739-0) and [UPDATE](#page-1805-0) statements that use a LIMIT clause without an ORDER BY are nondeterministic. See [Section 17.4.1.17, "Replication and LIMIT".](#page-2560-0)
- Statements using any of the following functions cannot be replicated properly using statement-based replication:
	- [LOAD\\_FILE\(\)](#page-1507-0)
	- [UUID\(\)](#page-1630-0), [UUID\\_SHORT\(\)](#page-1630-1)
	- [USER\(\)](#page-1590-0)
	- [FOUND\\_ROWS\(\)](#page-1584-0)
	- $SYSDATE()$  (unless both the source and the replica are started with the  $--sysdate-is-now$ option)
	- [GET\\_LOCK\(\)](#page-1579-0)
	- IS FREE LOCK()
	- [IS\\_USED\\_LOCK\(\)](#page-1580-1)
	- [MASTER\\_POS\\_WAIT\(\)](#page-1628-0)
	- [RAND\(\)](#page-1476-0)
	- [RELEASE\\_LOCK\(\)](#page-1580-2)
	- [SLEEP\(\)](#page-1629-0)
	- [VERSION\(\)](#page-1591-0)

However, all other functions are replicated correctly using statement-based replication, including [NOW\(\)](#page-1490-0) and so forth.

For more information, see [Section 17.4.1.15, "Replication and System Functions"](#page-2556-0).

Statements that cannot be replicated correctly using statement-based replication are logged with a warning like the one shown here:

[Warning] Statement is not safe to log in statement format.

A similar warning is also issued to the client in such cases. The client can display it using [SHOW](#page-1966-0) [WARNINGS](#page-1966-0).

- [INSERT ... SELECT](#page-1745-0) requires a greater number of row-level locks than with row-based replication.
- [UPDATE](#page-1805-0) statements that require a table scan (because no index is used in the WHERE clause) must lock a greater number of rows than with row-based replication.
- For [InnoDB](#page-1984-0): An [INSERT](#page-1745-0) statement that uses AUTO INCREMENT blocks other nonconflicting INSERT statements.
- For complex statements, the statement must be evaluated and executed on the replica before the rows are updated or inserted. With row-based replication, the replica only has to modify the affected rows, not execute the full statement.
- If there is an error in evaluation on the replica, particularly when executing complex statements, statement-based replication may slowly increase the margin of error across the affected rows over time. See [Section 17.4.1.27, "Replica Errors During Replication"](#page-2564-0).
- Stored functions execute with the same NOW () value as the calling statement. However, this is not true of stored procedures.
- Deterministic loadable functions must be applied on the replicas.
- Table definitions must be (nearly) identical on source and replica. See [Section 17.4.1.9, "Replication with](#page-2550-0) [Differing Table Definitions on Source and Replica",](#page-2550-0) for more information.

#### <span id="page-2427-0"></span>**Advantages of row-based replication**

• All changes can be replicated. This is the safest form of replication.

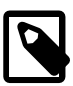

#### **Note**

Statements that update the information in the mysql database, such as [GRANT](#page-1884-0), [REVOKE](#page-1896-0) and the manipulation of triggers, stored routines (including stored procedures), and views, are all replicated to replicas using statement-based replication.

For statements such as [CREATE TABLE ... SELECT](#page-1687-0), a CREATE statement is generated from the table definition and replicated using statement-based format, while the row insertions are replicated using row-based format.

- The technology is the same as in most other database management systems; knowledge about other systems transfers to MySQL.
- Fewer row locks are required on the source, which thus achieves higher concurrency, for the following types of statements:
	- [INSERT ... SELECT](#page-1749-0)
	- [INSERT](#page-1745-0) statements with AUTO\_INCREMENT
- [UPDATE](#page-1805-0) or [DELETE](#page-1739-0) statements with WHERE clauses that do not use keys or do not change most of the examined rows.
- Fewer row locks are required on the replica for any [INSERT](#page-1745-0), [UPDATE](#page-1805-0), or [DELETE](#page-1739-0) statement.

### <span id="page-2428-0"></span>**Disadvantages of row-based replication**

- RBR can generate more data that must be logged. To replicate a DML statement (such as an [UPDATE](#page-1805-0) or [DELETE](#page-1739-0) statement), statement-based replication writes only the statement to the binary log. By contrast, row-based replication writes each changed row to the binary log. If the statement changes many rows, row-based replication may write significantly more data to the binary log; this is true even for statements that are rolled back. This also means that taking and restoring from backup can require more time. In addition, the binary log is locked for a longer time to write the data, which may cause concurrency problems. Use binlog row image=minimal to reduce the disadvantage considerably.
- Deterministic loadable functions that generate large [BLOB](#page-1402-0) values take longer to replicate with row-based replication than with statement-based replication. This is because the [BLOB](#page-1402-0) column value is logged, rather than the statement generating the data.
- You cannot see on the replica what statements were received from the source and executed. However, you can see what data was changed using [mysqlbinlog](#page-484-0) with the options [--base64](#page-489-0) [output=DECODE-ROWS](#page-489-0) and [--verbose](#page-497-0).

Alternatively, use the binlog rows query log events variable added in MySQL 5.6.2, which if enabled adds a Rows query event with the statement to [mysqlbinlog](#page-484-0) output when the -vv option is used.

• For tables using the [MyISAM](#page-2312-0) storage engine, a stronger lock is required on the replica for [INSERT](#page-1745-0) statements when applying them as row-based events to the binary log than when applying them as statements. This means that concurrent inserts on [MyISAM](#page-2312-0) tables are not supported when using rowbased replication.

# **17.1.2.2 Usage of Row-Based Logging and Replication**

MySQL uses statement-based logging (SBL), row-based logging (RBL) or mixed-format logging. The type of binary log used impacts the size and efficiency of logging. Therefore the choice between row-based replication (RBR) or statement-based replication (SBR) depends on your application and environment. This section describes known issues when using a row-based format log, and discusses some best practices using it in replication.

For additional information, see [Section 17.1.2, "Replication Formats"](#page-2424-0), and [Section 17.1.2.1, "Advantages](#page-2425-0) [and Disadvantages of Statement-Based and Row-Based Replication"](#page-2425-0).

For information about issues specific to NDB Cluster Replication (which depends on row-based replication), see [Section 18.7.3, "Known Issues in NDB Cluster Replication".](#page-3110-0)

• **Row-based logging of temporary tables.** As noted in [Section 17.4.1.29, "Replication and](#page-2565-0) [Temporary Tables"](#page-2565-0), temporary tables are not replicated when using row-based format. When using mixed format logging, "safe" statements involving temporary tables are logged using statement-based format. For more information, see [Section 17.1.2.1, "Advantages and Disadvantages of Statement-](#page-2425-0)[Based and Row-Based Replication".](#page-2425-0)

Temporary tables are not replicated when using row-based format because there is no need. In addition, because temporary tables can be read only from the thread which created them, there is seldom if ever any benefit obtained from replicating them, even when using statement-based format.

In MySQL 5.6, you can switch from statement-based to row-based binary logging mode even when temporary tables have been created. However, while using the row-based format, the MySQL server cannot determine the logging mode that was in effect when a given temporary table was created. For this reason, the server in such cases logs a [DROP TEMPORARY TABLE IF EXISTS](#page-1733-0) statement for each temporary table that still exists for a given client session when that session ends. While this means that it is possible that an unnecessary DROP TEMPORARY TABLE statement might be logged in some cases, the statement is harmless, and does not cause an error even if the table does not exist, due to the presence of the IF EXISTS option.

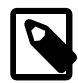

#### **Note**

From MySQL 8.0, this behavior is changed because the MySQL server tracks the logging mode that was in effect when each temporary table was created. The [DROP TEMPORARY TABLE IF EXISTS](#page-1733-0) statement is therefore not necessarily logged for each temporary table. From that release, when a given client session ends, the server logs a [DROP TEMPORARY TABLE IF EXISTS](#page-1733-0) statement for each temporary table that still exists and was created when statement-based binary logging was in use. If row-based or mixed format binary logging was in use when the table was created, the [DROP TEMPORARY TABLE IF EXISTS](#page-1733-0) statement is not logged.

Nontransactional DML statements involving temporary tables are allowed when using binlog format=ROW, as long as any nontransactional tables affected by the statements are temporary tables (Bug #14272672).

- **RBL and synchronization of nontransactional tables.** When many rows are affected, the set of changes is split into several events; when the statement commits, all of these events are written to the binary log. When executing on the replica, a table lock is taken on all tables involved, and then the rows are applied in batch mode. (This may or may not be effective, depending on the engine used for the replica's copy of the table.)
- **Latency and binary log size.** RBL writes changes for each row to the binary log and so its size can increase quite rapidly. This can significantly increase the time required to make changes on the replica that match those on the source. You should be aware of the potential for this delay in your applications.
- **Reading the binary log.** [mysqlbinlog](#page-484-0) displays row-based events in the binary log using the BINLOG statement (see [Section 13.7.6.1, "BINLOG Statement"](#page-1968-0)). This statement displays an event as a base 64-encoded string, the meaning of which is not evident. When invoked with the  $-\text{base}64$ [output=DECODE-ROWS](#page-489-0) and [--verbose](#page-497-0) options, [mysqlbinlog](#page-484-0) formats the contents of the binary log to be human readable. When binary log events were written in row-based format and you want to read or recover from a replication or database failure you can use this command to read contents of the binary log. For more information, see [Section 4.6.8.2, "mysqlbinlog Row Event Display".](#page-499-0)
- **Binary log execution errors and slave\_exec\_mode.** If [slave\\_exec\\_mode](#page-2473-0) is IDEMPOTENT, a failure to apply changes from RBL because the original row cannot be found does not trigger an error or cause replication to fail. This means that it is possible that updates are not applied on the replica, so that the source and replica are no longer synchronized. Latency issues and use of nontransactional tables with RBR when slave  $\epsilon_{\text{XEC}}$  mode is IDEMPOTENT can cause the source and replica to diverge even further. For more information about [slave\\_exec\\_mode](#page-2473-0), see [Section 5.1.7, "Server System Variables".](#page-618-0)

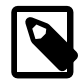

### **Note**

[slave\\_exec\\_mode=IDEMPOTENT](#page-2473-0) is generally useful only for circular replication or multi-source replication with NDB Cluster, for which IDEMPOTENT is the default value.

For other scenarios, setting [slave\\_exec\\_mode](#page-2473-0) to STRICT is normally sufficient; this is the default value.

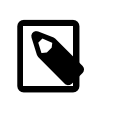

### **Note**

Formerly, the default value when using NDB Cluster was slave\_exec\_mode=IDEMPOTENT, but this is no longer the case in MySQL NDB Cluster 7.3 and later.

- **Filtering based on server ID not supported.** In MySQL 5.6, you can filter based on server ID by using the IGNORE\_SERVER\_IDS option for the [CHANGE MASTER TO](#page-1829-0) statement. This option works with statement-based and row-based logging formats. Another method to filter out changes on some replicas is to use a WHERE clause that includes the relation  $@e$ server\_id <>  $id\_value$  clause with [UPDATE](#page-1805-0) and [DELETE](#page-1739-0) statements. For example, WHERE @@server\_id <> 1. However, this does not work correctly with row-based logging. To use the  $s$ exver\_id system variable for statement filtering, use statement-based logging.
- **Database-level replication options.** The effects of the [--replicate-do-db](#page-2457-0), [--replicate](#page-2458-0)[ignore-db](#page-2458-0), and [--replicate-rewrite-db](#page-2460-0) options differ considerably depending on whether rowbased or statement-based logging is used. Therefore, it is recommended to avoid database-level options and instead use table-level options such as [--replicate-do-table](#page-2459-0) and [--replicate-ignore](#page-2460-1)[table](#page-2460-1). For more information about these options and the impact replication format has on how they operate, see [Section 17.1.4, "Replication and Binary Logging Options and Variables"](#page-2441-0).
- **RBL, nontransactional tables, and stopped replicas.** When using row-based logging, if the replica server is stopped while a replication thread is updating a nontransactional table, the replica database can reach an inconsistent state. For this reason, it is recommended that you use a transactional storage engine such as [InnoDB](#page-1984-0) for all tables replicated using the row-based format. Use of [STOP SLAVE](#page-1839-0) or STOP SLAVE SOL THREAD prior to shutting down the replica MySQL server helps prevent issues from occurring, and is always recommended regardless of the logging format or storage engine you use.

# **17.1.2.3 Determination of Safe and Unsafe Statements in Binary Logging**

The "safeness" of a statement in MySQL Replication, refers to whether the statement and its effects can be replicated correctly using statement-based format. If this is true of the statement, we refer to the statement as safe; otherwise, we refer to it as unsafe.

In general, a statement is safe if it deterministic, and unsafe if it is not. However, certain nondeterministic functions are not considered unsafe (see [Nondeterministic functions not considered unsafe,](#page-2431-0) later in this section). In addition, statements using results from floating-point math functions—which are hardwaredependent—are always considered unsafe (see [Section 17.4.1.12, "Replication and Floating-Point](#page-2555-0) [Values"\)](#page-2555-0).

**Handling of safe and unsafe statements.** A statement is treated differently depending on whether the statement is considered safe, and with respect to the binary logging format (that is, the current value of [binlog\\_format](#page-2490-0)).

- When using row-based logging, no distinction is made in the treatment of safe and unsafe statements.
- When using mixed-format logging, statements flagged as unsafe are logged using the row-based format; statements regarded as safe are logged using the statement-based format.
- When using statement-based logging, statements flagged as being unsafe generate a warning to this effect. Safe statements are logged normally.

Each statement flagged as unsafe generates a warning. Formerly, if a large number of such statements were executed on the source, this could lead to excessively large error log files. To prevent this, MySQL provides a warning suppression mechanism (introduced in MySQL 5.6.7), which behaves as follows: Whenever the 50 most recent [ER\\_BINLOG\\_UNSAFE\\_STATEMENT](https://dev.mysql.com/doc/mysql-errors/5.6/en/server-error-reference.html#error_er_binlog_unsafe_statement) warnings have been generated more than 50 times in any 50-second period, warning suppression is enabled. When activated, this causes such warnings not to be written to the error log; instead, for each 50 warnings of this type, a note The last warning was repeated  $N$  times in last  $S$  seconds is written to the error log. This continues as long as the 50 most recent such warnings were issued in 50 seconds or less; once the rate has decreased below this threshold, the warnings are once again logged normally. Warning suppression has no effect on how the safety of statements for statement-based logging is determined, nor on how warnings are sent to the client. MySQL clients still receive one warning for each such statement.

For more information, see [Section 17.1.2, "Replication Formats"](#page-2424-0).

#### **Statements considered unsafe.**

Statements with the following characteristics are considered unsafe:

• **Statements containing system functions that may return a different value on replica.**  These functions include [FOUND\\_ROWS\(\)](#page-1584-0), [GET\\_LOCK\(\)](#page-1579-0), [IS\\_FREE\\_LOCK\(\)](#page-1580-0), [IS\\_USED\\_LOCK\(\)](#page-1580-1), [LOAD\\_FILE\(\)](#page-1507-0), [MASTER\\_POS\\_WAIT\(\)](#page-1628-0), [PASSWORD\(\)](#page-1576-0), [RAND\(\)](#page-1476-0), [RELEASE\\_LOCK\(\)](#page-1580-2), [ROW\\_COUNT\(\)](#page-1589-0), [SESSION\\_USER\(\)](#page-1590-1), [SLEEP\(\)](#page-1629-0), [SYSDATE\(\)](#page-1493-0), [SYSTEM\\_USER\(\)](#page-1590-2), [USER\(\)](#page-1590-0), [UUID\(\)](#page-1630-0), and [UUID\\_SHORT\(\)](#page-1630-1).

<span id="page-2431-0"></span>**Nondeterministic functions not considered unsafe.** Although these functions are not deterministic, they are treated as safe for purposes of logging and replication: CONNECTION ID(), [CURDATE\(\)](#page-1483-0), [CURRENT\\_DATE\(\)](#page-1483-1), [CURRENT\\_TIME\(\)](#page-1483-2), [CURRENT\\_TIMESTAMP\(\)](#page-1483-3), [CURTIME\(\)](#page-1483-4),, [LAST\\_INSERT\\_ID\(\)](#page-1586-0), [LOCALTIME\(\)](#page-1489-0), [LOCALTIMESTAMP\(\)](#page-1489-1), [NOW\(\)](#page-1490-0), [UNIX\\_TIMESTAMP\(\)](#page-1497-0), [UTC\\_DATE\(\)](#page-1498-0), [UTC\\_TIME\(\)](#page-1498-1). and [UTC\\_TIMESTAMP\(\)](#page-1499-0).

For more information, see [Section 17.4.1.15, "Replication and System Functions"](#page-2556-0).

- **References to system variables.** Most system variables are not replicated correctly using the statement-based format. See [Section 17.4.1.35, "Replication and Variables"](#page-2568-0). For exceptions, see [Section 5.4.4.3, "Mixed Binary Logging Format".](#page-790-0)
- **Loadable Functions.** Since we have no control over what a loadable function does, we must assume that it is executing unsafe statements.
- **Trigger or stored program updates a table having an AUTO\_INCREMENT column.** This is unsafe because the order in which the rows are updated may differ on the source and the replica.

In addition, an [INSERT](#page-1745-0) into a table that has a composite primary key containing an AUTO\_INCREMENT column that is not the first column of this composite key is unsafe.

For more information, see [Section 17.4.1.1, "Replication and AUTO\\_INCREMENT"](#page-2547-2).

- **INSERT DELAYED statement.** This statement is considered unsafe because the insertion of the rows may interleave with concurrently executing statements.
- **INSERT ... ON DUPLICATE KEY UPDATE statements on tables with multiple primary or unique keys.** When executed against a table that contains more than one primary or unique key, this statement is considered unsafe, being sensitive to the order in which the storage engine checks the keys, which is not deterministic, and on which the choice of rows updated by the MySQL Server depends.

An [INSERT ... ON DUPLICATE KEY UPDATE](#page-1750-0) statement against a table having more than one unique or primary key is marked as unsafe for statement-based replication beginning with MySQL 5.6.6. (Bug #11765650, Bug #58637)

- **Updates using LIMIT.** The order in which rows are retrieved is not specified, and is therefore considered unsafe. See [Section 17.4.1.17, "Replication and LIMIT"](#page-2560-0).
- **Accesses or references log tables.** The contents of the system log table may differ between source and replica.
- **Nontransactional operations after transactional operations.** Within a transaction, allowing any nontransactional reads or writes to execute after any transactional reads or writes is considered unsafe.

For more information, see [Section 17.4.1.32, "Replication and Transactions"](#page-2566-0).

- **Accesses or references self-logging tables.** All reads and writes to self-logging tables are considered unsafe. Within a transaction, any statement following a read or write to self-logging tables is also considered unsafe.
- **LOAD DATA statements.** [LOAD DATA](#page-1754-0) is treated as unsafe and when [binlog\\_format=mixed](#page-2490-0) the statement is logged in row-based format. When  $\frac{bin{log}f}{temp}$  format=statement [LOAD DATA](#page-1754-0) does not generate a warning, unlike other unsafe statements.

For additional information, see [Section 17.4.1, "Replication Features and Issues"](#page-2547-1).

# <span id="page-2432-0"></span>**17.1.3 Replication with Global Transaction Identifiers**

This section explains transaction-based replication using *global transaction identifiers* (GTIDs), introduced in MySQL 5.6.5. When using GTIDs, each transaction can be identified and tracked as it is committed on the originating server and applied by any replicas; this means that it is not necessary when using GTIDs to refer to log files or positions within those files when starting a new replica or failing over to a new source, which greatly simplifies these tasks. Because GTID-based replication is completely transaction-based, it is simple to determine whether sources and replicas are consistent; as long as all transactions committed on a source are also committed on a replica, consistency between the two is guaranteed. You can use either statement-based or row-based replication with GTIDs (see [Section 17.1.2, "Replication Formats"](#page-2424-0)); however, for best results, we recommend that you use the row-based format.

This section discusses the following topics:

- How GTIDs are defined and created, and how they are represented in the MySQL Server (see [Section 17.1.3.1, "GTID Concepts"](#page-2433-0)).
- A general procedure for setting up and starting GTID-based replication (see [Section 17.1.3.2, "Setting](#page-2434-0) [Up Replication Using GTIDs"](#page-2434-0)).
- Suggested methods for provisioning new replication servers when using GTIDs (see [Section 17.1.3.3,](#page-2437-0) ["Using GTIDs for Failover and Scaleout"\)](#page-2437-0).
- Restrictions and limitations that you should be aware of when using GTID-based replication (see [Section 17.1.3.4, "Restrictions on Replication with GTIDs"](#page-2439-0)).
- A procedure for disabling GTIDs, which you must do if you have enabled GTIDs and are downgrading to a MySQL release that does not support GTIDs (see [Section 17.1.3.5, "Disabling GTID Transactions"\)](#page-2440-0).

For information about MySQL Server options and variables relating to GTID-based replication, see [Section 17.1.4.5, "Global Transaction ID Options and Variables"](#page-2501-0). See also [Section 12.18, "Functions Used](#page-1613-0) [with Global Transaction IDs",](#page-1613-0) which describes SQL functions supported by MySQL 5.6 for use with GTIDs.

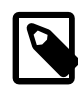

# **Note**

GTIDs are not compatible or supported with the [NDB](#page-2576-0) storage engine used by NDB Cluster. Enabling GTIDs in NDB Cluster is very likely to cause problems with NDB, and to cause NDB Cluster Replication to fail as well.

## <span id="page-2433-0"></span>**17.1.3.1 GTID Concepts**

A global transaction identifier (GTID) is a unique identifier created and associated with each transaction committed on the server of origin (source). This identifier is unique not only to the server on which it originated, but is unique across all servers in a given replication setup. There is a 1-to-1 mapping between all transactions and all GTIDs.

A GTID is represented as a pair of coordinates, separated by a colon character  $(:)$ , as shown here:

 $GTID = source_id:transaction_id$ 

The source id identifies the originating server. Normally, the server's server uuid is used for this purpose. The  $transaction\_id$  is a sequence number determined by the order in which the transaction was committed on this server; for example, the first transaction to be committed has 1 as its  $transaction\_id$ , and the tenth transaction to be committed on the same originating server is assigned a transaction  $id$  of 10. It is not possible for a transaction to have 0 as a sequence number in a GTID. For example, the twenty-third transaction to be committed originally on the server with the UUID 3E11FA47-71CA-11E1-9E33-C80AA9429562 has this GTID:

3E11FA47-71CA-11E1-9E33-C80AA9429562:23

This format is used to represent GTIDs in the output of statements such as [SHOW SLAVE STATUS](#page-1951-0) as well as in the binary log. They can also be seen when viewing the log file with [mysqlbinlog](#page-484-0) [--base64](#page-489-0) [output=DECODE-ROWS](#page-489-0) or in the output from [SHOW BINLOG EVENTS](#page-1919-0).

As written in the output of statements such as [SHOW MASTER STATUS](#page-1940-0) or SHOW SLAVE STATUS, a sequence of GTIDs originating from the same server may be collapsed into a single expression, as shown here.

3E11FA47-71CA-11E1-9E33-C80AA9429562:1-5

The example just shown represents the first through fifth transactions originating on the MySQL Server whose [server\\_uuid](#page-2442-0) is 3E11FA47-71CA-11E1-9E33-C80AA9429562.

In MySQL 5.6.6 and later, this format is also used to supply the argument required by the [START SLAVE](#page-1835-0) options SQL\_BEFORE\_GTIDS and SQL\_AFTER\_GTIDS.

#### **GTID Sets**

A GTID set is a set of global transaction identifiers which is represented as shown here:

```
gtid_set:
     uuid_set [, uuid_set] ...
    | | | | |mid set: uuid:interval[:interval]...
uuid:
     hhhhhhhh-hhhh-hhhh-hhhh-hhhhhhhhhhhh
h:
    [0-9|A-F]
```

```
interval:
    n[-n](n > = 1)
```
GTID sets are used in the MySQL Server in several ways. For example, the values stored by the [gtid\\_executed](#page-2503-0) and [gtid\\_purged](#page-2506-0) system variables are represented as GTID sets. In addition, the functions [GTID\\_SUBSET\(\)](#page-1614-0) and [GTID\\_SUBTRACT\(\)](#page-1614-1) require GTID sets as input.

GTIDs are always preserved between source and replica. This means that you can always determine the source for any transaction applied on any replica by examining its binary log. In addition, once a transaction with a given GTID is committed on a given server, any subsequent transaction having the same GTID is ignored by that server. Thus, a transaction committed on the source can be applied no more than once on the replica, which helps to guarantee consistency.

When GTIDs are in use, the replica has no need for any nonlocal data, such as the name of a file on the source and a position within that file. All necessary information for synchronizing with the source is obtained directly from the replication data stream. From the perspective of the database administrator or developer, GTIDs entirely take the place of the file-offset pairs previously required to determine points for starting, stopping, or resuming the flow of data between source and replica. This means that, when you are using GTIDs for replication, you do not need (or want) to include MASTER\_LOG\_FILE or MASTER\_LOG\_POS options in the [CHANGE MASTER TO](#page-1829-0) statement used to direct a replica to replicate from a given source; in place of these options, it is necessary only to enable the MASTER\_AUTO\_POSITION option introduced in MySQL 5.6.5. For the exact steps needed to configure and start sources and replicas using GTID-based replication, see [Section 17.1.3.2, "Setting Up Replication Using GTIDs"](#page-2434-0).

The generation and lifecycle of a GTID consists of the following steps:

1. A transaction is executed and committed on the source.

This transaction is assigned a GTID using the source's UUID and the smallest nonzero transaction sequence number not yet used on this server; the GTID is written to the source's binary log (immediately preceding the transaction itself in the log).

2. After the binary log data is transmitted to the replica and stored in the replica's relay log (using established mechanisms for this process—see [Section 17.2, "Replication Implementation"](#page-2509-0), for details), the replica reads the GTID and sets the value of its  $qtid$  next system variable as this GTID. This tells the replica that the next transaction must be logged using this GTID.

The replica sets gtid\_next in a session context.

- 3. The replica checks to make sure that this GTID has not already been used to log a transaction in its own binary log. If and only if this GTID has not been used, the replica then writes the GTID and applies the transaction (and writes the transaction to its binary log). By reading and checking the transaction's GTID first, before processing the transaction itself, the replica guarantees not only that no previous transaction having this GTID has been applied on the replica, but also that no other session has already read this GTID but has not yet committed the associated transaction. In other words, multiple clients are not permitted to apply the same transaction concurrently.
- 4. Because  $\text{grid\_next}$  is not empty, the replica does not attempt to generate a GTID for this transaction but instead writes the GTID stored in this variable, that is, the GTID obtained from the source, immediately preceding the transaction in its binary log.

## <span id="page-2434-0"></span>**17.1.3.2 Setting Up Replication Using GTIDs**

This section describes a process for configuring and starting GTID-based replication in MySQL 5.6. This is a "cold start" procedure that assumes either that you are starting the replication source server for the first

time, or that it is possible to stop it; for information about provisioning replicas using GTIDs from a running source, see [Section 17.1.3.3, "Using GTIDs for Failover and Scaleout"](#page-2437-0).

The key steps in this startup process for the simplest possible GTID replication topology, consisting of one source and one replica, are as follows:

- 1. If replication is already running, synchronize both servers by making them read-only.
- 2. Stop both servers.
- 3. Restart both servers with GTIDs, binary logging, and replica update logging enabled, and with statements that are unsafe for GTID-based replication disabled. In addition, the servers should be started in read-only mode, and the replication SQL and I/O threads should be prevented from starting on the replica.

The [mysqld](#page-326-0) options necessary to start the servers as described are discussed in the example that follows later in this section.

- 4. Instruct the replica to use the source as the replication data source and to use auto-positioning. The SQL statements needed to accomplish this step are described in the example that follows later in this section.
- 5. Take a new backup. Binary logs containing transactions without GTIDs cannot be used on servers where GTIDs are enabled, so backups taken before this point cannot be used with your new configuration.
- 6. Start the replica, then disable read-only mode again on both servers, so that they can accept updates.

In the following example, two servers are already running as source and replica, using MySQL's "classic" file-based replication protocol.

Most of the steps that follow require the use of the MySQL root account or another MySQL user account that has the [SUPER](#page-878-0) privilege. [mysqladmin](#page-381-0) shutdown requires either the SUPER privilege or the [SHUTDOWN](#page-878-1) privilege.

**Step 1: Synchronize the servers.** Make the servers read-only. To do this, enable the read only system variable by executing the following statement on both servers:

mysql> **SET @@GLOBAL.read\_only = ON;**

Wait for all ongoing transactions to commit or roll back. Then, allow the replica to catch up with the source. It is extremely important that you make sure the replica has processed all updates before continuing.

If you use binary logs for anything other than replication, for example to do point in time backup and restore, wait until you do not need the old binary logs containing transactions without GTIDs. Ideally, wait for the server to purge all binary logs, and wait for any existing backup to expire.

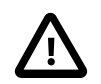

### **Important**

It is important to understand that logs containing transactions without GTIDs cannot be used on servers where GTIDs are enabled. Before proceeding, you must be sure that transactions without GTIDs do not exist anywhere in the topology.

**Step 2: Stop both servers.** Stop each server using [mysqladmin](#page-381-0) as shown here, where username is the user name for a MySQL user having sufficient privileges to shut down the server:

\$> **mysqladmin -uusername -p shutdown**

Then supply this user's password at the prompt.

**Step 3: Restart both servers with GTIDs enabled.** To enable binary logging with global transaction identifiers, each server must be started with GTID mode, binary logging, replica update logging enabled, and with statements that are unsafe for GTID-based replication disabled. In addition, you should prevent unwanted or accidental updates from being performed on either server by starting both in read-only mode. This means that both servers must be started with (at least) the options shown in the following invocation of [mysqld\\_safe](#page-327-0):

\$> **mysqld\_safe --gtid\_mode=ON --log-bin --log-slave-updates --enforce-gtid-consistency &**

In addition, you should start the replica with the  $--skip=$  slave-start option along with the other server options specified in the example just shown.

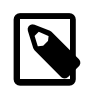

### **Note**

gtid mode is not a boolean, but an enumeration. Use one of the values ON or OFF only, when setting this option. Using a numeric value such as 0 or 1 can lead to unexpected results.

For more information about the [gtid\\_mode](#page-2504-0) and [enforce\\_gtid\\_consistency](#page-2502-0) system variables, see [Section 17.1.4.5, "Global Transaction ID Options and Variables"](#page-2501-0).

Depending on your configuration, supply additional options to [mysqld\\_safe](#page-327-0) or other [mysqld](#page-326-0) startup script.

**Step 4: Direct the replica to use the source.** Tell the replica to use the replication source server as the data source, and to use GTID-based auto-positioning rather than file-based positioning. Execute a [CHANGE MASTER TO](#page-1829-0) statement on the replica, using the MASTER AUTO POSITION option to tell the replica that transactions are identified by GTIDs.

You may also need to supply appropriate values for the source's host name and port number as well as the user name and password for a replication user account which can be used by the replica to connect to the source; if these have already been set prior to Step 1 and no further changes need to be made, the corresponding options can safely be omitted from the statement shown here.

```
mysql> CHANGE MASTER TO
     > MASTER_HOST = host,
     > MASTER_PORT = port,
     > MASTER_USER = user,
     > MASTER_PASSWORD = password,
           > MASTER_AUTO_POSITION = 1;
```
Neither the MASTER\_LOG\_FILE option nor the MASTER\_LOG\_POS option may be used with MASTER\_AUTO\_POSITION set equal to 1. Attempting to do so causes the [CHANGE MASTER TO](#page-1829-0) statement to fail with an error.

**Step 5: Take a new backup.** Existing backups that were made before you enabled GTIDs can no longer be used on these servers now that you have enabled GTIDs. Take a new backup at this point, so that you are not left without a usable backup.

For instance, you can execute [FLUSH LOGS](#page-1972-0) on the server where you are taking backups. Then either explicitly take a backup or wait for the next iteration of any periodic backup routine you may have set up.

**Step 6: Start the replica and disable read-only mode.** Start the replica like this:

mysql> **START SLAVE;**

Allow the source to begin accepting updates once again by running the following statement:

mysql> **SET @@GLOBAL.read\_only = OFF;**

GTID-based replication should now be running, and you can begin (or resume) activity on the source as before. [Section 17.1.3.3, "Using GTIDs for Failover and Scaleout",](#page-2437-0) discusses creation of new replicas when using GTIDs.

## <span id="page-2437-0"></span>**17.1.3.3 Using GTIDs for Failover and Scaleout**

There are a number of techniques when using MySQL Replication with Global Transaction Identifiers (GTIDs) in MySQL 5.6.9 and later for provisioning a new replica which can then be used for scaleout, being promoted to source as necessary for failover. In this section, we discuss the four techniques listed here:

- [Simple replication](#page-2437-1)
- [Copying data and transactions to the replica](#page-2437-2)
- [Injecting empty transactions](#page-2438-0)
- [Excluding transactions with gtid\\_purged](#page-2439-1)

Global transaction identifiers were added to MySQL Replication for the purpose of simplifying in general management of the replication data flow and of failover activities in particular. Each identifier uniquely identifies a set of binary log events that together make up a transaction. GTIDs play a key role in applying changes to the database: the server automatically skips any transaction having an identifier which the server recognizes as one that it has processed before. This behavior is critical for automatic replication positioning and correct failover.

The mapping between identifiers and sets of events comprising a given transaction is captured in the binary log. This poses some challenges when provisioning a new server with data from another existing server. To reproduce the identifier set on the new server, it is necessary to copy the identifiers from the old server to the new one, and to preserve the relationship between the identifiers and the actual events This is neccessary for restoring a replica that is immediately available as a candidate to become a new source on failover or switchover.

<span id="page-2437-1"></span>**Simple replication.** This is the easiest way to reproduce all identifiers and transactions on a new server; you simply make the new server into the replica of a source that has the entire execution history, and enable global transaction identifiers on both servers. See [Section 17.1.3.2, "Setting Up Replication](#page-2434-0) [Using GTIDs",](#page-2434-0) for more information.

Once replication is started, the new server copies the entire binary log from the source and thus obtains all information about all GTIDs.

This method is simple and effective, but requires the replica to read the binary log from the source; it can sometimes take a comparatively long time for the new replica to catch up with the source, so this method is not suitable for fast failover or restoring from backup. This section explains how to avoid fetching all of the execution history from the source by copying binary log files to the new server.

<span id="page-2437-2"></span>**Copying data and transactions to the replica.** Playing back the entire transaction history can be time-consuming, and represents a major bottleneck when setting up a new replica. To eliminate this requirement, a snapshot of the data set, the binary logs and the global transaction information the source contains is imported to the replica. The the binary log is played back, after which replication can be started, allowing the replica to become current with any remaining transactions.

There are several variants of this method, the difference being in the manner in which data dumps and transactions from binary logs are transferred to the replica, as outlined here:

Data Set 1. Use the [mysql](#page-354-0) client to import a dump file created with [mysqldump](#page-401-0). Use the [--master-data](#page-414-0) option to include binary logging information and [--set-gtid-purged](#page-415-0) (available in MySQL 5.6.9

and later) to AUTO (the default) or ON, to include information about executed transactions. You should have gtid mode=ON while importing the dump on the replica. (Bug #14832472)

2. Stop the replica, copy the contents of the source's data directory to the replica's data directory, then restart the replica.

Transaction History **If**  $\sigma t$  is not ON, restart the server with GTID mode enabled.

- 1. Import the binary log using [mysqlbinlog](#page-484-0), with the [--read-from](#page-494-0)[remote-server](#page-494-0) and [--read-from-remote-master](#page-494-1) options.
- 2. Copy the source's binary log files to the replica. You can make copies from the replica using [mysqlbinlog](#page-484-0) [--read-from](#page-494-0)[remote-server](#page-494-0) [--raw](#page-494-2). These can be read in to the replica in either of the following ways:
	- Update the replica's binlog.index file to point to the copied log files. Then execute a [CHANGE MASTER TO](#page-1829-0) statement in the [mysql](#page-354-0) client to point to the first log file, and [START SLAVE](#page-1835-0) to read them.
	- Use  $mysq1binlog > file$  (without the  $--raw$  option) to export the binary log files to SQL files that can be processed by the [mysql](#page-354-0) client.

See also [Section 4.6.8.3, "Using mysqlbinlog to Back Up Binary Log Files".](#page-503-0)

This method has the advantage that a new server is available almost immediately; only those transactions that were committed while the snapshot or dump file was being replayed still need to be obtained from the existing source. This means that the replica's availability is not instantanteous, but only a relatively short amount of time should be required for the replica to catch up with these few remaining transactions.

Copying over binary logs to the target server in advance is usually faster than reading the entire transaction execution history from the source in real time. However, it may not always be feasible to move these files to the target when required, due to size or other considerations. The two remaining methods for provisioning a new replica discussed in this section use other means to transfer information about transactions to the new replica.

<span id="page-2438-0"></span>**Injecting empty transactions.** The source's global [gtid\\_executed](#page-2503-0) variable contains the set of all transactions executed on the source. Rather than copy the binary logs when taking a snapshot to provision a new server, you can instead note the content of gtid executed on the server from which the snapshot was taken. Before adding the new server to the replication chain, simply commit an empty transaction on the new server for each transaction identifier contained in the source's  $qtid$  executed, like this:

```
SET GTID_NEXT='aaa-bbb-ccc-ddd:N';
BEGIN;
COMMIT;
SET GTID_NEXT='AUTOMATIC';
```
Once all transaction identifiers have been reinstated in this way using empty transactions, you must flush and purge the replica's binary logs, as shown here, where  $N$  is the nonzero suffix of the current binary log file name:

FLUSH LOGS; PURGE BINARY LOGS TO 'source-bin.00000N'; You should do this to prevent this server from flooding the replication stream with false transactions in the event that it is later promoted to source. (The [FLUSH LOGS](#page-1972-0) statement forces the creation of a new binary log file; [PURGE BINARY LOGS](#page-1827-0) purges the empty transactions, but retains their identifiers.)

This method creates a server that is essentially a snapshot, but in time is able to become a source as its binary log history converges with that of the replication stream (that is, as it catches up with the source or sources). This outcome is similar in effect to that obtained using the remaining provisioning method, which we discuss in the next few paragraphs.

<span id="page-2439-1"></span>**Excluding transactions with gtid purged.** The source's global gtid purged variable contains the set of all transactions that have been purged from the source's binary log. As with the method discussed previously (see [Injecting empty transactions\)](#page-2438-0), you can record the value of [gtid\\_executed](#page-2503-0) on the server from which the snapshot was taken (in place of copying the binary logs to the new server). Unlike the previous method, there is no need to commit empty transactions (or to issue [PURGE BINARY LOGS](#page-1827-0)); instead, you can set gtid purged on the replica directly, based on the value of gtid executed on the server from which the backup or snapshot was taken.

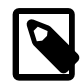

## **Note**

Prior to MySQL 5.6.9, gtid purged was not settable. (Bug #14797808)

As with the method using empty transactions, this method creates a server that is functionally a snapshot, but in time is able to become a source as its binary log history converges with that of the replication source server or group.

# <span id="page-2439-0"></span>**17.1.3.4 Restrictions on Replication with GTIDs**

Because GTID-based replication is dependent on transactions, some features otherwise available in MySQL are not supported when using it. This section provides information about restrictions on and limitations of replication with GTIDs.

**Updates involving nontransactional storage engines.** When using GTIDs, updates to tables using nontransactional storage engines such as  $MvISAM$  cannot be made in the same statement or transaction as updates to tables using transactional storage engines such as [InnoDB](#page-1984-0).

This restriction is due to the fact that updates to tables that use a nontransactional storage engine mixed with updates to tables that use a transactional storage engine within the same transaction can result in multiple GTIDs being assigned to the same transaction.

Such problems can also occur when the source and the replica use different storage engines for their respective versions of the same table, where one storage engine is transactional and the other is not.

In any of the cases just mentioned, the one-to-one correspondence between transactions and GTIDs is broken, with the result that GTID-based replication cannot function correctly.

**CREATE TABLE ... SELECT statements.** [CREATE TABLE ... SELECT](#page-1711-0) is not safe for statementbased replication. When using row-based replication, this statement is actually logged as two separate events—one for the creation of the table, and another for the insertion of rows from the source table into the new table just created. When this statement is executed within a transaction, it is possible in some cases for these two events to receive the same transaction identifier, which means that the transaction containing the inserts is skipped by the replica. Therefore, CREATE TABLE ... SELECT is not supported when using GTID-based replication.

**Temporary tables.** [CREATE TEMPORARY TABLE](#page-1687-0) and [DROP TEMPORARY TABLE](#page-1733-0) statements are not supported inside transactions when using GTIDs (that is, when the server was started with the  $$ [enforce-gtid-consistency](#page-2502-0) option). It is possible to use these statements with GTIDs enabled, but only outside of any transaction, and only with  $autocommit=1$ .

**Preventing execution of unsupported statements.** In order to prevent execution of statements that would cause GTID-based replication to fail, all servers must be started with the [--enforce-gtid](#page-2502-0)[consistency](#page-2502-0) option when enabling GTIDs. This causes statements of any of the types discussed previously in this section to fail with an error.

For information about other required startup options when enabling GTIDs, see [Section 17.1.3.2, "Setting](#page-2434-0) [Up Replication Using GTIDs"](#page-2434-0).

[sql\\_slave\\_skip\\_counter](#page-2480-0) is not supported when using GTIDs. If you need to skip transactions, use the value of the source's [gtid\\_executed](#page-2503-0) variable instead; see [Injecting empty transactions](#page-2438-0), for more information.

**GTID mode and mysqldump.** In MySQL 5.6.9 and later, it is possible to import a dump made using [mysqldump](#page-401-0) into a MySQL Server running with GTID mode enabled, provided that there are no GTIDs in the target server's binary log.

Prior to MySQL 5.6.9, [mysqldump](#page-401-0) did not record global transaction IDs, and it was necessary to use the binary log and [mysqlbinlog](#page-484-0) to restore GTIDs. (Bug #14797808, Bug #14832472)

**GTID mode and mysql\_upgrade.** Prior to MySQL 5.6.7, [mysql\\_upgrade](#page-347-0) could not connect to a MySQL Server that was running with global transaction identifiers (GTIDs) enabled ( $\tau$ tid mode=ON) unless [mysql\\_upgrade](#page-347-0) was run with [--write-binlog=OFF](#page-354-1). Otherwise, [mysqld](#page-326-0) had to be restarted with [gtid\\_mode=OFF](#page-2504-0) before running [mysql\\_upgrade](#page-347-0), then restarted with [gtid\\_mode=ON](#page-2504-0) afterwards. In MySQL 5.6.7 and later, where  $mysgl$  upgrade runs with  $--write-binlog=OFF$  by default. (Bug #13833710). Do not enable this option when the server is running with  $(\text{grid mode}=ON)$ .

# <span id="page-2440-0"></span>**17.1.3.5 Disabling GTID Transactions**

If you have enabled GTIDs in MySQL 5.6 and want to downgrade to a MySQL release that does not support GTIDs, you must carry out this procedure to disable GTIDs before downgrading. In MySQL 5.6, you must take the servers offline in order to disable GTIDs.

1. On each replica, disable auto-positioning by running the following statements:

```
STOP SLAVE;
CHANGE MASTER TO MASTER_AUTO_POSITION = 0, MASTER_LOG_FILE = file, \
MASTER_LOG_POS = position;
START SLAVE;
```
2. On each server, stop updates by running the following statement:

**SET @@GLOBAL.READ\_ONLY = ON;**

3. Wait for all ongoing transactions to commit or roll back. Then, wait for a safe period of time, depending on your deployment, for all transactions that currently exist in any binary log to replicate to all replicas. It is extremely important that you make sure all replicas have processed all updates before continuing.

If you use binary logs for anything other than replication, for example to do point in time backup and restore, wait until you do not need the old binary logs containing GTID transactions. Ideally, wait for the server to purge all binary logs, and wait for any existing backup to expire.

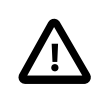

#### **Important**

It is important to understand that logs containing GTID transactions cannot be used on servers where GTIDs are disabled. Before proceeding, you must be sure that GTID transactions do not exist anywhere in the topology.

4. Stop each server using [mysqladmin](#page-381-0) as shown here, where username is the user name for a MySQL user having sufficient privileges to shut down the server:

\$> **mysqladmin -uusername -p shutdown**

Then supply this user's password at the prompt.

- 5. On each server, set [gtid\\_mode=OFF](#page-2504-0) and [enforce\\_gtid\\_consistency=OFF](#page-2502-0) in my.cnf.
- 6. Restart each server in read-only mode, using [mysqld\\_safe](#page-327-0) or another [mysqld](#page-326-0) startup script, and specifying the option  $-\text{read\_only}=ON$  on the command line. Starting the servers in read-only mode prevents unwanted or accidental updates from being performed on any server.
- 7. Take a new backup at this point, so that you are not left without a usable backup. Existing backups that were made before you disabled GTIDs can no longer be used on these servers now that you have disabled GTIDs. For instance, you can execute [FLUSH LOGS](#page-1972-0) on the server where you are taking backups. Then either explicitly take a backup or wait for the next iteration of any periodic backup routine you may have set up.
- 8. On each server, re-enable updates by running the following statement:

**SET @@GLOBAL.READ\_ONLY = OFF;**

If you want to downgrade to an earlier version of MySQL, you can do so now, using the normal downgrade procedure.

# <span id="page-2441-0"></span>**17.1.4 Replication and Binary Logging Options and Variables**

The following sections contain information about  $mysqld$  options and server variables that are used in replication and for controlling the binary log. Options and variables for use on replication source servers and replicas are covered separately, as are options and variables relating to binary logging. A set of quickreference tables providing basic information about these options and variables is also included.

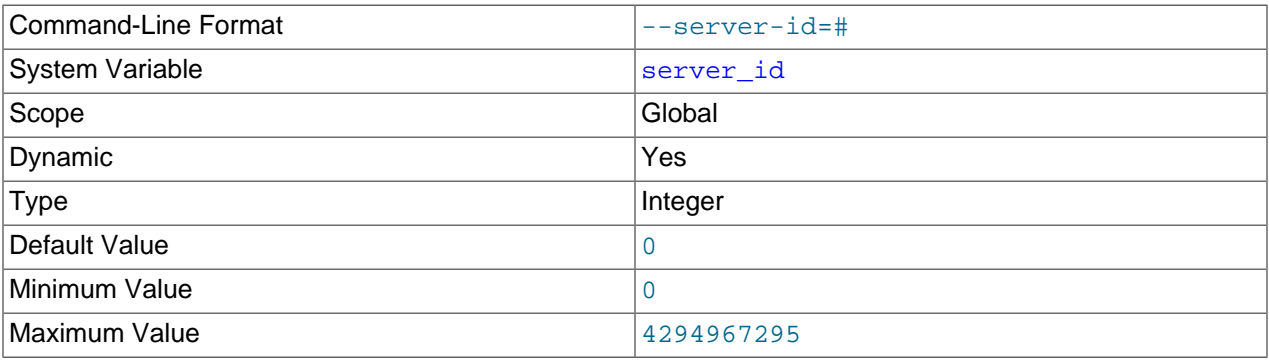

<span id="page-2441-1"></span>Of particular importance is the server id system variable.

This variable specifies the server ID.

On a replication source server and each replica, you *must* specify server  $id$  to establish a unique replication ID in the range from 1 to  $2^{32}$  – 1. "Unique", means that each ID must be different from every other ID in use by any other replication source server or replica. For additional information, see [Section 17.1.4.2, "Replication Source Options and Variables",](#page-2448-0) and [Section 17.1.4.3, "Replica Server](#page-2453-0) [Options and Variables".](#page-2453-0)

If you do not specify  $server\_id$ , the default server ID is 0. If the server ID is set to 0, binary logging takes place, but a source with a server ID of 0 refuses any connections from replicas, and a replica with a server ID of 0 refuses to connect to a source. Note that although you can change the server ID dynamically to a

nonzero value, doing so does not enable replication to start immediately. You must change the server ID and then restart the server to initialize the replica.

In MySQL 5.6, whether the server ID is set to 0 explicitly or the default is allowed to be used, the server sets the server  $id$  system variable to 1; this is a known issue that is fixed in MySQL 5.7.

For more information, see [Section 17.1.1.2, "Setting the Replica Configuration".](#page-2416-0)

#### <span id="page-2442-0"></span>[server\\_uuid](#page-2442-0)

Beginning with MySQL 5.6, the server generates a true UUID in addition to the [server\\_id](#page-2441-1) value supplied by the user. This is available as the global, read-only server uuid system variable.

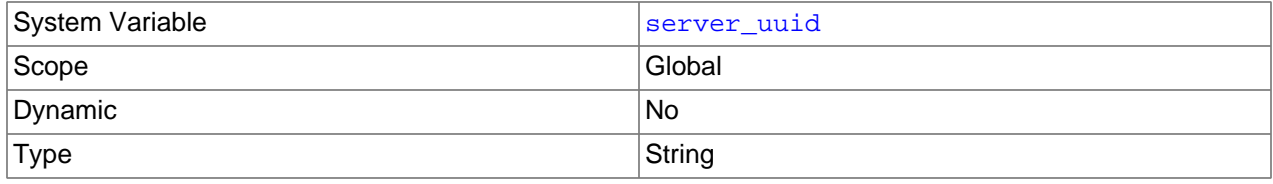

When starting, the MySQL server automatically obtains a UUID as follows:

- 1. Attempt to read and use the UUID written in the file data  $dir/auto$ .cnf (where data dir is the server's data directory).
- 2. If data  $dir/auto$ . cnf is not found, generate a new UUID and save it to this file, creating the file if necessary.

The auto.cnf file has a format similar to that used for  $my$ .cnf or  $my$ .ini files. In MySQL 5.6, auto.cnf has only a single [auto] section containing a single server uuid setting and value; the file's contents appear similar to what is shown here:

```
[auto]
```
server\_uuid=8a94f357-aab4-11df-86ab-c80aa9429562

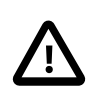

#### **Important**

The  $auto.cnf file is automatically generated; do not attempt to write or modify this$ file.

Also beginning with MySQL 5.6, when using MySQL replication, sources and replicas know one another's UUIDs. The value of a replica's UUID can be seen in the output of [SHOW SLAVE HOSTS](#page-1951-1). Once [START](#page-1835-0) [SLAVE](#page-1835-0) has been executed (but not before), the value of the source's UUID is available on the replica in the output of [SHOW SLAVE STATUS](#page-1951-0).

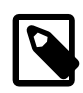

#### **Note**

Issuing a [STOP SLAVE](#page-1839-0) or [RESET SLAVE](#page-1834-0) statement does not reset the source's UUID as used on the replica.

A server's server uuid is also used in GTIDs for transactions originating on that server. For more information, see [Section 17.1.3, "Replication with Global Transaction Identifiers".](#page-2432-0)

When starting, the replication I/O thread generates an error and aborts if its source's UUID is equal to its own unless the [--replicate-same-server-id](#page-2461-0) option has been set. In addition, the replication I/O thread generates a warning if either of the following is true:

- No source having the expected [server\\_uuid](#page-2442-0) exists.
- The source's server uuid has changed, although no [CHANGE MASTER TO](#page-1829-0) statement has ever been executed.

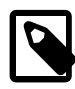

# **Note**

The addition of the  $server$  uuid system variable in MySQL 5.6 does not change the requirement for setting a unique [server\\_id](#page-2441-1) value for each MySQL server as part of preparing and running MySQL replication, as described earlier in this section.

# **17.1.4.1 Replication and Binary Logging Option and Variable Reference**

The following two sections provide basic information about the MySQL command-line options and system variables applicable to replication and the binary log.

### **Replication Options and Variables**

The command-line options and system variables in the following list relate to replication source servers and replicas. [Section 17.1.4.2, "Replication Source Options and Variables"](#page-2448-0) provides more detailed information about options and variables relating to replication source servers. For more information about options and variables relating to replicas, see [Section 17.1.4.3, "Replica Server Options and Variables".](#page-2453-0)

- [abort-slave-event-count](#page-2454-0): Option used by mysql-test for debugging and testing of replication.
- auto increment increment: AUTO\_INCREMENT columns are incremented by this value.
- [auto\\_increment\\_offset](#page-2452-0): Offset added to AUTO\_INCREMENT columns.
- [binlog\\_gtid\\_simple\\_recovery](#page-2502-1): Controls how binary logs are iterated during GTID recovery.
- [Com\\_change\\_master](#page-732-0): Count of CHANGE MASTER TO statements.
- [Com\\_show\\_master\\_status](#page-732-0): Count of SHOW MASTER STATUS statements.
- [Com\\_show\\_slave\\_hosts](#page-732-0): Count of SHOW REPLICAS and SHOW SLAVE HOSTS statements.
- [Com\\_show\\_slave\\_status](#page-732-0): Count of SHOW REPLICA STATUS and SHOW SLAVE STATUS statements.
- [Com\\_slave\\_start](#page-732-0): Count of START REPLICA and START SLAVE statements.
- Com slave stop: Count of STOP REPLICA and STOP SLAVE statements.
- [disconnect-slave-event-count](#page-2454-1): Option used by mysql-test for debugging and testing of replication.
- [enforce\\_gtid\\_consistency](#page-2502-0): Prevents execution of statements that cannot be logged in transactionally safe manner.
- [expire\\_logs\\_days](#page-2495-0): Purge binary logs after this many days.
- gtid executed: Global: All GTIDs in binary log (global) or current transaction (session). Read-only.
- gtid mode: Controls whether GTID based logging is enabled and what type of transactions logs can contain.
- qtid next: Specifies GTID for next statement to execute; see documentation for details.
- [gtid\\_owned](#page-2505-1): Set of GTIDs owned by this client (session), or by all clients, together with thread ID of owner (global). Read-only.
- gtid purged: Set of all GTIDs that have been purged from binary log.
- init slave: Statements that are executed when replica connects to source.
- [log\\_bin\\_trust\\_function\\_creators](#page-2496-0): If equal to 0 (default), then when --log-bin is used, stored function creation is allowed only to users having SUPER privilege and only if function created does not break binary logging.
- [master-info-file](#page-2455-0): Location and name of file that remembers source and where I/O replication thread is in source's binary log.
- [master-retry-count](#page-2455-1): Number of tries replica makes to connect to source before giving up.
- master info repository: Whether to write connection metadata repository, containing source information and replication I/O thread location in source's binary log, to file or table.
- [max\\_relay\\_log\\_size](#page-2465-1): If nonzero, relay log is rotated automatically when its size exceeds this value. If zero, size at which rotation occurs is determined by value of max\_binlog\_size.
- relay log: Location and base name to use for relay logs.
- relay log basename: Complete path to relay log, including file name.
- [relay\\_log\\_index](#page-2467-0): Location and name to use for file that keeps list of last relay logs.
- relay log info file: File name for applier metadata repository in which replica records information about relay logs.
- [relay\\_log\\_info\\_repository](#page-2468-0): Whether to write location of replication SQL thread in relay logs to file or table.
- [relay\\_log\\_purge](#page-2468-1): Determines whether relay logs are purged.
- relay log recovery: Whether automatic recovery of relay log files from source at startup is enabled; must be enabled for crash-safe replica.
- relay log space limit: Maximum space to use for all relay logs.
- [replicate-do-db](#page-2457-0): Tells replication SQL thread to restrict replication to specified database.
- [replicate-do-table](#page-2459-0): Tells replication SQL thread to restrict replication to specified table.
- [replicate-ignore-db](#page-2458-0): Tells replication SQL thread not to replicate to specified database.
- [replicate-ignore-table](#page-2460-1): Tells replication SQL thread not to replicate to specified table.
- [replicate-rewrite-db](#page-2460-0): Updates to database with different name from original.
- [replicate-same-server-id](#page-2461-0): In replication, if enabled, do not skip events having our server id.
- [replicate-wild-do-table](#page-2461-1): Tells replication SQL thread to restrict replication to tables that match specified wildcard pattern.
- [replicate-wild-ignore-table](#page-2462-1): Tells replication SQL thread not to replicate to tables that match given wildcard pattern.
- [report\\_host](#page-2469-1): Host name or IP of replica to be reported to source during replica registration.
- [report\\_password](#page-2470-0): Arbitrary password which replica server should report to source; not same as password for replication user account.
- report port: Port for connecting to replica reported to source during replica registration.
- report user: Arbitrary user name which replica server should report to source; not same as name used for replication user account.
- [Rpl\\_semi\\_sync\\_master\\_clients](#page-742-0): Number of semisynchronous replicas.
- [rpl\\_semi\\_sync\\_master\\_enabled](#page-2452-1): Whether semisynchronous replication is enabled on source.
- [Rpl\\_semi\\_sync\\_master\\_net\\_avg\\_wait\\_time](#page-743-0): Average time source has waited for replies from replica.
- [Rpl\\_semi\\_sync\\_master\\_net\\_wait\\_time](#page-743-1): Total time source has waited for replies from replica.
- [Rpl\\_semi\\_sync\\_master\\_net\\_waits](#page-743-2): Total number of times source waited for replies from replica.
- [Rpl\\_semi\\_sync\\_master\\_no\\_times](#page-743-3): Number of times source turned off semisynchronous replication.
- [Rpl\\_semi\\_sync\\_master\\_no\\_tx](#page-743-4): Number of commits not acknowledged successfully.
- [Rpl\\_semi\\_sync\\_master\\_status](#page-743-5): Whether semisynchronous replication is operational on source.
- [Rpl\\_semi\\_sync\\_master\\_timefunc\\_failures](#page-743-6): Number of times source failed when calling time functions.
- [rpl\\_semi\\_sync\\_master\\_timeout](#page-2452-2): Number of milliseconds to wait for replica acknowledgment.
- [rpl\\_semi\\_sync\\_master\\_trace\\_level](#page-2453-1): Semisynchronous replication debug trace level on source.
- [Rpl\\_semi\\_sync\\_master\\_tx\\_avg\\_wait\\_time](#page-743-7): Average time source waited for each transaction.
- [Rpl\\_semi\\_sync\\_master\\_tx\\_wait\\_time](#page-743-8): Total time source waited for transactions.
- [Rpl\\_semi\\_sync\\_master\\_tx\\_waits](#page-743-9): Total number of times source waited for transactions.
- [rpl\\_semi\\_sync\\_master\\_wait\\_no\\_slave](#page-2453-2): Whether source waits for timeout even with no replicas.
- [Rpl\\_semi\\_sync\\_master\\_wait\\_pos\\_backtraverse](#page-744-0): Total number of times source has waited for event with binary coordinates lower than events waited for previously.
- [Rpl\\_semi\\_sync\\_master\\_wait\\_sessions](#page-744-1): Number of sessions currently waiting for replica replies.
- [Rpl\\_semi\\_sync\\_master\\_yes\\_tx](#page-744-2): Number of commits acknowledged successfully.
- [rpl\\_semi\\_sync\\_slave\\_enabled](#page-2471-0): Whether semisynchronous replication is enabled on replica.
- [Rpl\\_semi\\_sync\\_slave\\_status](#page-744-3): Whether semisynchronous replication is operational on replica.
- [rpl\\_semi\\_sync\\_slave\\_trace\\_level](#page-2471-1): Semisynchronous replication debug trace level on replica.
- [rpl\\_stop\\_slave\\_timeout](#page-2471-2): Number of seconds that STOP REPLICA or STOP SLAVE waits before timing out.
- server uuid: Server's globally unique ID, automatically (re)generated at server start.
- [show-slave-auth-info](#page-2448-1): Show user name and password in SHOW REPLICAS and SHOW SLAVE HOSTS on this source.
- [simplified\\_binlog\\_gtid\\_recovery](#page-2506-1): Renamed to binlog\_gtid\_simple\_recovery.
- [skip-slave-start](#page-2462-0): If set, replication is not autostarted when replica server starts.
- slave load tmpdir: Location where replica should put its temporary files when replicating LOAD DATA statements.
- [slave\\_net\\_timeout](#page-2475-0): Number of seconds to wait for more data from source/replica connection before aborting read.
- [slave-skip-errors](#page-2462-2): Tells replication thread to continue replication when query returns error from provided list.
- [slave\\_checkpoint\\_group](#page-2472-0): Maximum number of transactions processed by multithreaded replica before checkpoint operation is called to update progress status. Not supported by NDB Cluster.
- [slave\\_checkpoint\\_period](#page-2472-1): Update progress status of multithreaded replica and flush relay log info to disk after this number of milliseconds. Not supported by NDB Cluster.
- slave compressed protocol: Use compression of source/replica protocol.
- slave exec mode: Allows for switching replication thread between IDEMPOTENT mode (key and some other errors suppressed) and STRICT mode; STRICT mode is default, except for NDB Cluster, where IDEMPOTENT is always used.
- Slave heartbeat period: Replica's replication heartbeat interval, in seconds.
- Slave last heartbeat: Shows when latest heartbeat signal was received, in TIMESTAMP format.
- [slave\\_max\\_allowed\\_packet](#page-2475-1): Maximum size, in bytes, of packet that can be sent from replication source server to replica; overrides max\_allowed\_packet.
- [Slave\\_open\\_temp\\_tables](#page-745-2): Number of temporary tables that replication SQL thread currently has open.
- slave parallel workers: Number of applier threads for executing replication transactions in parallel. 0 disables replica multithreading. Not supported by MySQL Cluster.
- [slave\\_pending\\_jobs\\_size\\_max](#page-2476-0): Maximum size of replica worker queues holding events not yet applied.
- Slave received heartbeats: Number of heartbeats received by replica since previous reset.
- Slave retried transactions: Total number of times since startup that replication SQL thread has retried transactions.
- slave rows search algorithms: Determines search algorithms used for replica update batching. Any 2 or 3 from this list: INDEX\_SEARCH, TABLE\_SCAN, HASH\_SCAN.
- [Slave\\_rows\\_last\\_search\\_algorithm\\_used](#page-745-5): Search algorithm most recently used by this replica to locate rows for row-based replication (index, table, or hash scan).
- Slave running: State of this server as replica (replication I/O thread status).
- [slave\\_transaction\\_retries](#page-2479-0): Number of times replication SQL thread retries transaction in case it failed with deadlock or elapsed lock wait timeout, before giving up and stopping.
- [slave\\_type\\_conversions](#page-2479-1): Controls type conversion mode on replica. Value is list of zero or more elements from this list: ALL\_LOSSY, ALL\_NON\_LOSSY. Set to empty string to disallow type conversions between source and replica.
- [sql\\_log\\_bin](#page-2500-0): Controls binary logging for current session.
- [sql\\_slave\\_skip\\_counter](#page-2480-0): Number of events from source that replica should skip. Not compatible with GTID replication.
- [sync\\_master\\_info](#page-2481-0): Synchronize source information after every #th event.
- [sync\\_relay\\_log](#page-2481-1): Synchronize relay log to disk after every #th event.
- [sync\\_relay\\_log\\_info](#page-2481-2): Synchronize relay.info file to disk after every #th event.

For a listing of all command-line options, system variables, and status variables used with  $m_{\text{V}}$ sqld, see [Section 5.1.3, "Server Option, System Variable, and Status Variable Reference"](#page-531-0).

### **Binary Logging Options and Variables**

The command-line options and system variables in the following list relate to the binary log. [Section 17.1.4.4, "Binary Log Options and Variables"](#page-2482-0), provides more detailed information about options and variables relating to binary logging. For additional general information about the binary log, see [Section 5.4.4, "The Binary Log"](#page-784-0).

- [binlog-checksum](#page-2486-0): Enable/disable binary log checksums.
- [binlog-do-db](#page-2484-0): Limits binary logging to specific databases.
- binlog format: Specifies format of binary log.
- [binlog-ignore-db](#page-2486-1): Tells source that updates to given database should not be written to binary log.
- [binlog-row-event-max-size](#page-2483-0): Binary log max event size.
- [Binlog\\_cache\\_disk\\_use](#page-731-0): Number of transactions which used temporary file instead of binary log cache.
- [binlog\\_cache\\_size](#page-2487-0): Size of cache to hold SQL statements for binary log during transaction.
- [Binlog\\_cache\\_use](#page-731-1): Number of transactions that used temporary binary log cache.
- binlog checksum: Enable/disable binary log checksums.
- binlog direct non transactional updates: Causes updates using statement format to nontransactional engines to be written directly to binary log. See documentation before using.
- [binlog\\_error\\_action](#page-2489-0): Controls what happens when server cannot write to binary log.
- binlog max flush queue time: How long to read transactions before flushing to binary log.
- binlog order commits: Whether to commit in same order as writes to binary log.
- binlog row image: Use full or minimal images when logging row changes.
- [binlog\\_rows\\_query\\_log\\_events](#page-2494-0): When enabled, enables logging of rows query log events when using row-based logging. Disabled by default. Do not enable when producing logs for pre-5.6 replicas/ readers.
- [Binlog\\_stmt\\_cache\\_disk\\_use](#page-732-1): Number of nontransactional statements that used temporary file instead of binary log statement cache.
- [binlog\\_stmt\\_cache\\_size](#page-2495-1): Size of cache to hold nontransactional statements for binary log during transaction.
- Binlog stmt cache use: Number of statements that used temporary binary log statement cache.
- [binlogging\\_impossible\\_mode](#page-2492-2): Deprecated and later removed. Use binlog\_error\_action instead.
- Com show binlog events: Count of SHOW BINLOG EVENTS statements.
- [Com\\_show\\_binlogs](#page-732-0): Count of SHOW BINLOGS statements.
- [log-bin](#page-2483-1): Base name for binary log files.
- [log-bin-index](#page-2484-1): Name of binary log index file.
- [log\\_bin](#page-2496-0): Whether binary log is enabled.
- [log\\_bin\\_basename](#page-2496-1): Path and base name for binary log files.
- [log\\_bin\\_use\\_v1\\_row\\_events](#page-2497-0): Whether server is using version 1 binary log row events.
- log slave updates: Whether replica should log updates performed by its replication SQL thread to its own binary log.
- [master\\_verify\\_checksum](#page-2498-0): Cause source to examine checksums when reading from binary log.
- $max\text{-}binlog\text{-}dump\text{-}events$ : Option used by mysql-test for debugging and testing of replication.
- max binlog cache size: Can be used to restrict total size used to cache multi-statement transaction.
- max binlog size: Binary log is rotated automatically when size exceeds this value.
- max binlog stmt cache size: Can be used to restrict total size used to cache all nontransactional statements during transaction.
- [slave-sql-verify-checksum](#page-2463-0): Cause replica to examine checksums when reading from relay log.
- [slave\\_sql\\_verify\\_checksum](#page-2479-0): Cause replica to examine checksums when reading from relay log.
- [sporadic-binlog-dump-fail](#page-2487-1): Option used by mysql-test for debugging and testing of replication.
- [sync\\_binlog](#page-2500-0): Synchronously flush binary log to disk after every #th event.

For a listing of all command-line options, system and status variables used with  $m_y$  and  $d$ , see [Section 5.1.3, "Server Option, System Variable, and Status Variable Reference"](#page-531-0).

## **17.1.4.2 Replication Source Options and Variables**

This section describes the server options and system variables that you can use on replication source servers. You can specify the options either on the [command line](#page-301-0) or in an [option file.](#page-303-0) You can specify system variable values using [SET](#page-1913-0).

On the source and each replica, you must set the  $server_id$  system variable to establish a unique replication ID. For each server, you should pick a unique positive integer in the range from 1 to  $2^{32}$  - 1, and each ID must be different from every other ID in use by any other replication source server or replica. Example: server-id=3.

For options used on the source for controlling binary logging, see [Section 17.1.4.4, "Binary Log Options](#page-2482-0) [and Variables"](#page-2482-0).

## **Startup Options for Replication Source Servers**

The following list describes startup options for controlling replication source servers. Replication-related system variables are discussed later in this section.

<span id="page-2448-0"></span>• [--show-slave-auth-info](#page-2448-0)

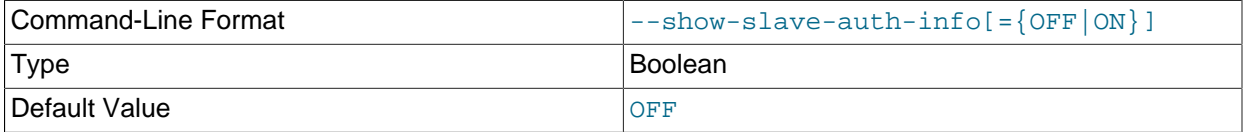

Display replica user names and passwords in the output of [SHOW SLAVE HOSTS](#page-1951-0) on the replication source server for replicas started with the  $-$ -report-user and  $-$ -report-password options.

## <span id="page-2449-0"></span>**System Variables Used on Replication Sources**

The following system variables are used to control replication source servers:

• [auto\\_increment\\_increment](#page-2449-0)

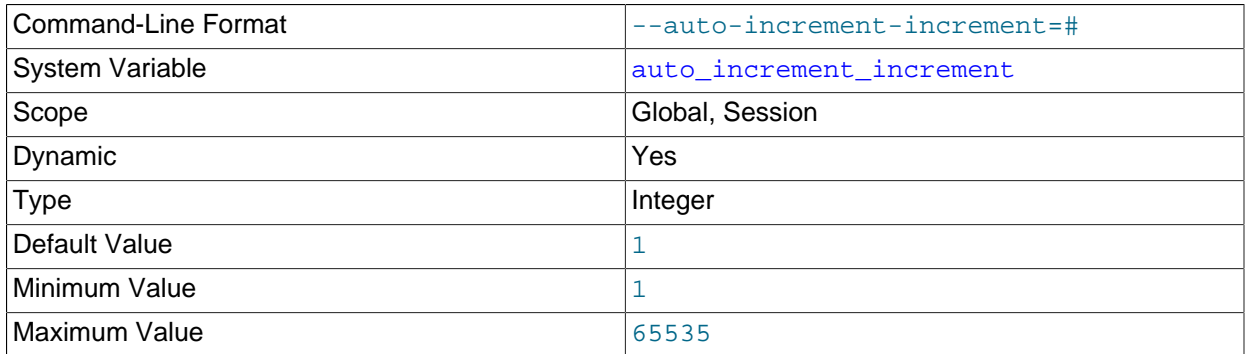

auto increment increment and auto increment offset are intended for use with sourceto-source replication, and can be used to control the operation of AUTO\_INCREMENT columns. Both variables have global and session values, and each can assume an integer value between 1 and 65,535 inclusive. Setting the value of either of these two variables to 0 causes its value to be set to 1 instead. Attempting to set the value of either of these two variables to an integer greater than 65,535 or less than 0 causes its value to be set to 65,535 instead. Attempting to set the value of [auto\\_increment\\_increment](#page-2449-0) or [auto\\_increment\\_offset](#page-2452-0) to a noninteger value produces an error, and the actual value of the variable remains unchanged.

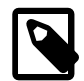

## **Note**

[auto\\_increment\\_increment](#page-2449-0) is also supported for use with [NDB](#page-2576-0) tables.

These two variables affect AUTO INCREMENT column behavior as follows:

• [auto\\_increment\\_increment](#page-2449-0) controls the interval between successive column values. For example:

```
mysql> SHOW VARIABLES LIKE 'auto_inc%';
       +--------------------------+-------+
| Variable_name | Value |
+--------------------------+-------+
| auto_increment_increment | 1
| auto_increment_offset | 1
+--------------------------+-------+
2 rows in set (0.00 sec)
mysql> CREATE TABLE autoinc1
    -> (col INT NOT NULL AUTO_INCREMENT PRIMARY KEY);
  Query OK, 0 rows affected (0.04 sec)
mysql> SET @@auto_increment_increment=10;
Query OK, 0 rows affected (0.00 sec)
mysql> SHOW VARIABLES LIKE 'auto_inc%';
             +--------------------------+-------+
| Variable_name | Value |
  +--------------------------+-------+
| auto_increment_increment | 10 |
| auto_increment_offset | 1
+--------------------------+-------+
2 rows in set (0.01 sec)
```

```
mysql> INSERT INTO autoinc1 VALUES (NULL), (NULL), (NULL), (NULL);
Query OK, 4 rows affected (0.00 sec)
Records: 4 Duplicates: 0 Warnings: 0
mysql> SELECT col FROM autoinc1;
+-----+
| col |
+-----+
  | 1 1| 11 |
 | 21 |
| 31 |
+-----+
4 rows in set (0.00 sec)
```
• auto increment offset determines the starting point for the AUTO\_INCREMENT column value. Consider the following, assuming that these statements are executed during the same session as the example given in the description for [auto\\_increment\\_increment](#page-2449-0):

```
mysql> SET @@auto_increment_offset=5;
Query OK, 0 rows affected (0.00 sec)
mysql> SHOW VARIABLES LIKE 'auto_inc%';
  +--------------------------+-------+
| Variable_name | Value |
   +--------------------------+-------+
| auto_increment_increment | 10 |
| auto_increment_offset | 5
  +--------------------------+-------+
2 rows in set (0.00 sec)
mysql> CREATE TABLE autoinc2
   -> (col INT NOT NULL AUTO_INCREMENT PRIMARY KEY);
Query OK, 0 rows affected (0.06 sec)
mysql> INSERT INTO autoinc2 VALUES (NULL), (NULL), (NULL), (NULL);
Query OK, 4 rows affected (0.00 sec)
Records: 4 Duplicates: 0 Warnings: 0
mysql> SELECT col FROM autoinc2;
+-----+
| col |
+-----+
  -5| 15 |
   | 25 |
 35+-----+
4 rows in set (0.02 sec)
```
When the value of [auto\\_increment\\_offset](#page-2452-0) is greater than that of [auto\\_increment\\_increment](#page-2449-0), the value of [auto\\_increment\\_offset](#page-2452-0) is ignored.

If either of these variables is changed, and then new rows inserted into a table containing an AUTO\_INCREMENT column, the results may seem counterintuitive because the series of AUTO\_INCREMENT values is calculated without regard to any values already present in the column, and the next value inserted is the least value in the series that is greater than the maximum existing value in the AUTO INCREMENT column. The series is calculated like this:

```
auto increment offset + N \times auto increment increment
```
where  $N$  is a positive integer value in the series [1, 2, 3, ...]. For example:

```
mysql> SHOW VARIABLES LIKE 'auto_inc%';
       +--------------------------+-------+
| Variable_name | Value |
+--------------------------+-------+
| auto_increment_increment | 10 |
| auto_increment_offset | 5
+--------------------------+-------+
2 rows in set (0.00 sec)
mysql> SELECT col FROM autoinc1;
+-----+
| col |
+-----+
  | 1 || 11 || 21 |
 | 31 |
+-----+
4 rows in set (0.00 sec)
mysql> INSERT INTO autoinc1 VALUES (NULL), (NULL), (NULL), (NULL);
Query OK, 4 rows affected (0.00 sec)
Records: 4 Duplicates: 0 Warnings: 0
mysql> SELECT col FROM autoinc1;
+-----+
| col |
+-----+
  \overline{1}|11|| 21 |
  | 31 |
  | 35 |
   45
   | 55 |
 | 65 |
+-----+
8 rows in set (0.00 sec)
```
The values shown for [auto\\_increment\\_increment](#page-2449-0) and [auto\\_increment\\_offset](#page-2452-0) generate the series  $5 + N \times 10$ , that is, [5, 15, 25, 35, 45, ...]. The highest value present in the col column prior to the [INSERT](#page-1745-0) is 31, and the next available value in the AUTO\_INCREMENT series is 35, so the inserted values for  $\text{col}$  begin at that point and the results are as shown for the [SELECT](#page-1776-0) query.

It is not possible to restrict the effects of these two variables to a single table; these variables control the behavior of all AUTO INCREMENT columns in all tables on the MySQL server. If the global value of either variable is set, its effects persist until the global value is changed or overridden by setting the session value, or until  $m_y$ sqld is restarted. If the local value is set, the new value affects  $\Delta$ UTO\_INCREMENT columns for all tables into which new rows are inserted by the current user for the duration of the session, unless the values are changed during that session.

The default value of [auto\\_increment\\_increment](#page-2449-0) is 1. See [Section 17.4.1.1, "Replication and](#page-2547-0) [AUTO\\_INCREMENT"](#page-2547-0).

### <span id="page-2452-0"></span>• [auto\\_increment\\_offset](#page-2452-0)

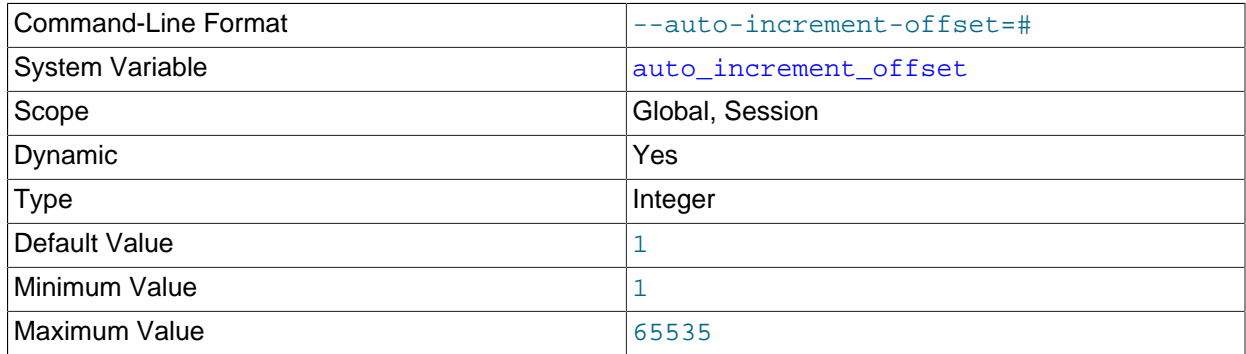

This variable has a default value of 1. For more information, see the description for [auto\\_increment\\_increment](#page-2449-0).

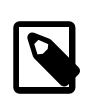

### **Note**

auto\_increment\_offset is also supported for use with [NDB](#page-2576-0) tables.

### <span id="page-2452-1"></span>• [rpl\\_semi\\_sync\\_master\\_enabled](#page-2452-1)

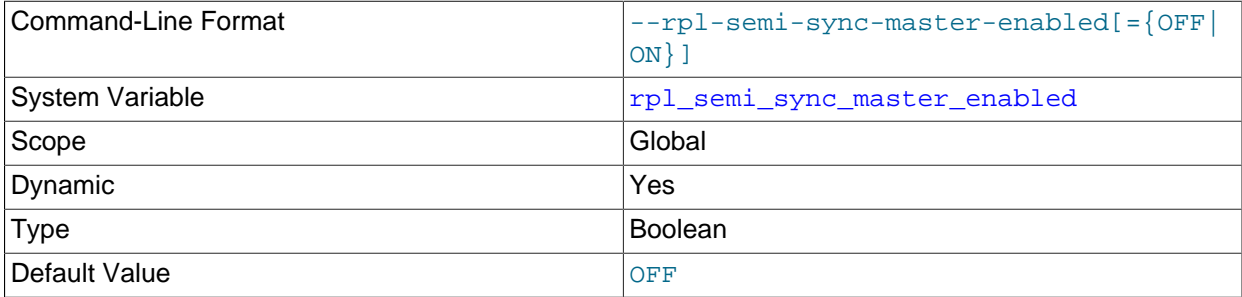

Controls whether semisynchronous replication is enabled on the source. To enable or disable the plugin, set this variable to ON or OFF (or 1 or 0), respectively. The default is OFF.

This variable is available only if the source-side semisynchronous replication plugin is installed.

### <span id="page-2452-2"></span>• [rpl\\_semi\\_sync\\_master\\_timeout](#page-2452-2)

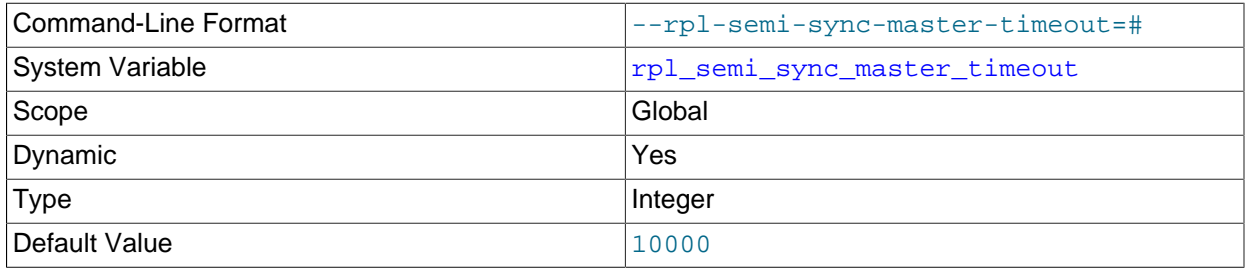

A value in milliseconds that controls how long the source waits on a commit for acknowledgment from a replica before timing out and reverting to asynchronous replication. The default value is 10000 (10 seconds).

This variable is available only if the source-side semisynchronous replication plugin is installed.  $2425$ 

### <span id="page-2453-0"></span>• [rpl\\_semi\\_sync\\_master\\_trace\\_level](#page-2453-0)

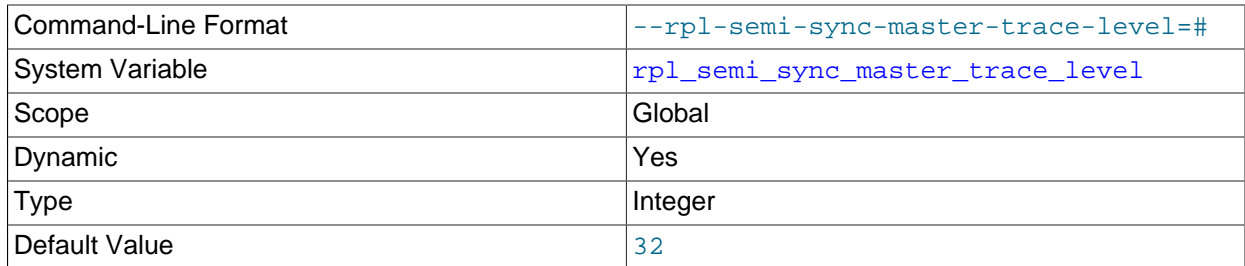

The semisynchronous replication debug trace level on the source. Four levels are defined:

- 1 = general level (for example, time function failures)
- 16 = detail level (more verbose information)
- 32 = net wait level (more information about network waits)
- 64 = function level (information about function entry and exit)

This variable is available only if the source-side semisynchronous replication plugin is installed.

### <span id="page-2453-1"></span>• [rpl\\_semi\\_sync\\_master\\_wait\\_no\\_slave](#page-2453-1)

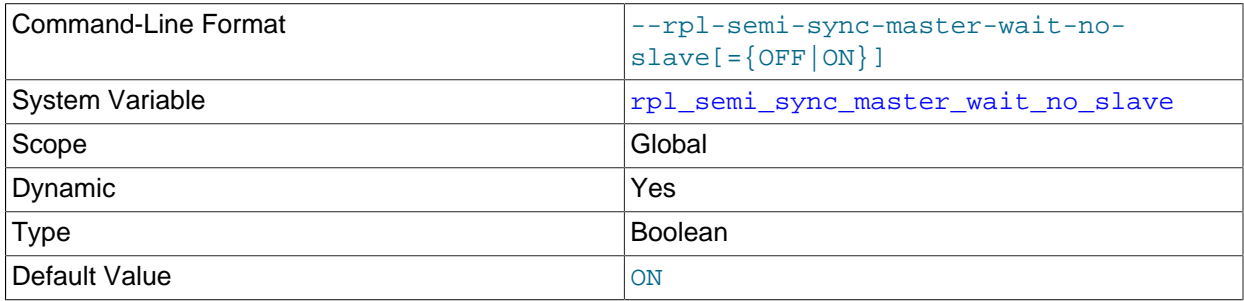

With semisynchronous replication, for each transaction, the source waits until timeout for acknowledgment of receipt from some semisynchronous replica. If no response occurs during this period, the source reverts to normal replication. This variable controls whether the source waits for the timeout to expire before reverting to normal replication even if the replica count drops to zero during the timeout period.

If the value is  $ON$  (the default), it is permissible for the replica count to drop to zero during the timeout period (for example, if replicas disconnect). The source still waits for the timeout, so as long as some replica reconnects and acknowledges the transaction within the timeout interval, semisynchronous replication continues.

If the value is OFF, the source reverts to normal replication if the replica count drops to zero during the timeout period.

This variable is available only if the source-side semisynchronous replication plugin is installed.

## <span id="page-2453-2"></span>**17.1.4.3 Replica Server Options and Variables**

- [Startup Options for Replica Servers](#page-2454-0)
- [Options for Logging Replica Status to Tables](#page-2463-1)
- [Obsolete Replica Options](#page-2464-0)
- [System Variables Used on Replica Servers](#page-2464-1)

Specify the options either on the [command line](#page-301-0) or in an [option file.](#page-303-0) Many of the options can be set while the server is running by using the [CHANGE MASTER TO](#page-1829-0) statement. Specify system variable values using [SET](#page-1913-0).

**Server ID.** On the source and each slave, you must set the [server\\_id](#page-2441-0) system variable to establish a unique replication ID in the range from 1 to  $2^{32}$  – 1. "Unique" means that each ID must be different from every other ID in use by any other replication source server or replica. Example my. cnf file:

[mysqld] server-id=3

### <span id="page-2454-0"></span>**Startup Options for Replica Servers**

This section explains startup options for controlling replicas. Many of these options can be set while the server is running by using the [CHANGE MASTER TO](#page-1829-0) statement. Others, such as the  $-$ -replicate- $*$ options, can be set only when the replica server starts. Replication-related system variables are discussed later in this section.

#### <span id="page-2454-1"></span>• [--abort-slave-event-count](#page-2454-1)

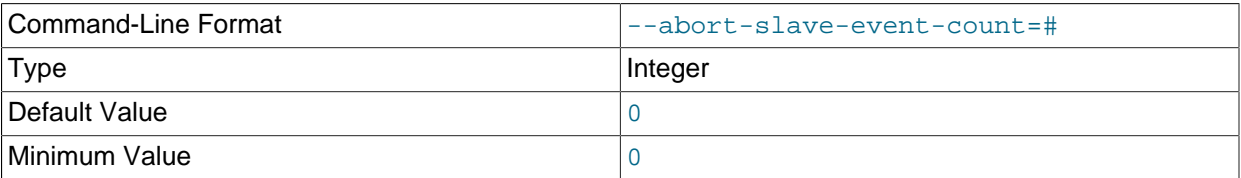

When this option is set to some positive integer  $value$  other than 0 (the default) it affects replication behavior as follows: After the replication SQL thread has started,  $value$  log events are permitted to be executed; after that, the replication SQL thread does not receive any more events, just as if the network connection from the source were cut. The thread continues to run, and the output from [SHOW SLAVE](#page-1951-1) [STATUS](#page-1951-1) displays Yes in both the Slave\_IO\_Running and the Slave\_SQL\_Running columns, but no further events are read from the relay log.

This option is used internally by the MySQL test suite for replication testing and debugging. It is not intended for use in a production setting.

### <span id="page-2454-2"></span>• [--disconnect-slave-event-count](#page-2454-2)

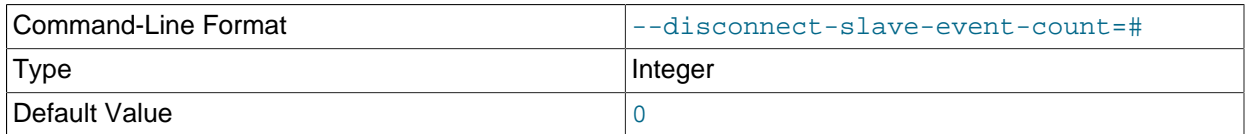

This option is used internally by the MySQL test suite for replication testing and debugging.

### <span id="page-2454-3"></span>• [--log-slow-slave-statements](#page-2454-3)

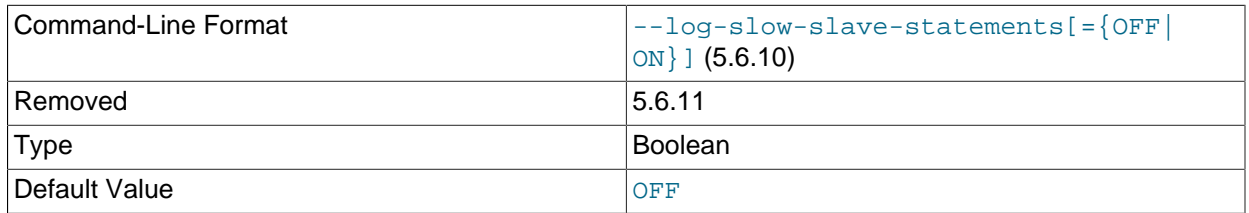

This command-line option was removed in MySQL 5.6.11 and replaced by the

log slow slave statements system variable. The system variable can be set on the command line or in option files the same way as the option, so there is no need for any changes at server startup, but the system variable also makes it possible to examine or set the value at runtime.

### • [--log-warnings\[=](#page-605-0)level]

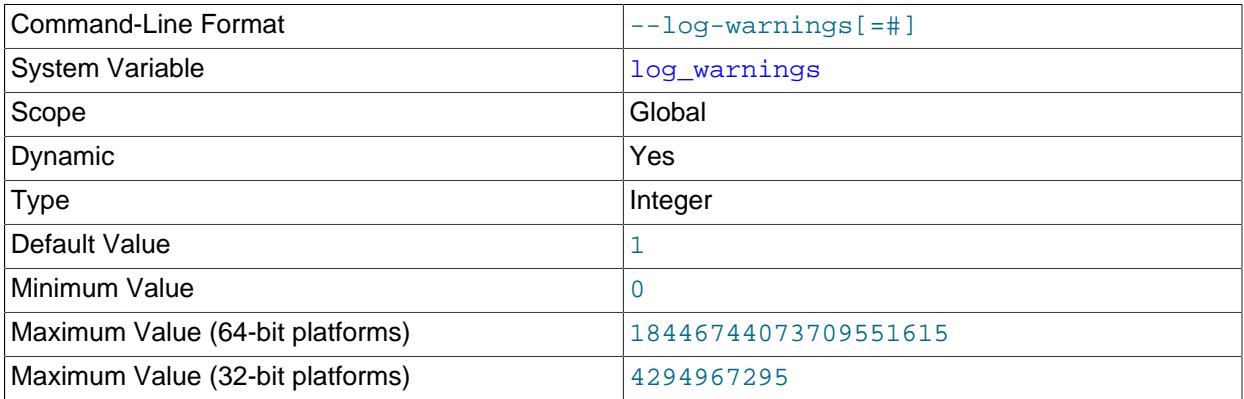

Causes the server to record more messages to the error log about what it is doing. With respect to replication, the server generates warnings that it succeeded in reconnecting after a network or connection failure, and provides information about how each replication thread started. This option is enabled (1) by default; to disable it, use  $-\log-\gamma$  warnings=0. If the value is greater than 1, aborted connections are written to the error log, and access-denied errors for new connection attempts are written. See [Section B.3.2.10, "Communication Errors and Aborted Connections"](#page-3571-0).

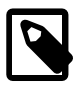

## **Note**

The effects of this option are not limited to replication. It affects diagnostic messages across a spectrum of server activities.

### <span id="page-2455-0"></span>• [--master-info-file=](#page-2455-0)file\_name

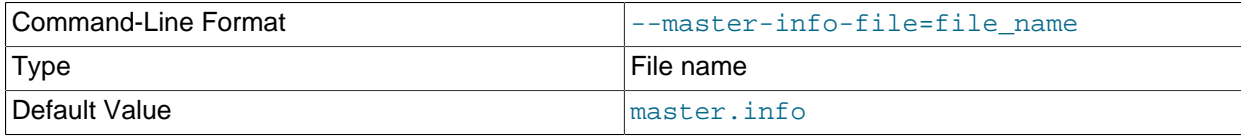

The name to use for the file in which the replica records information about the replication source server. The default name is master. info in the data directory. For information about the format of this file, see [Section 17.2.2.2, "Replication Metadata Repositories".](#page-2514-0)

#### <span id="page-2455-1"></span>• [--master-retry-count=](#page-2455-1)count

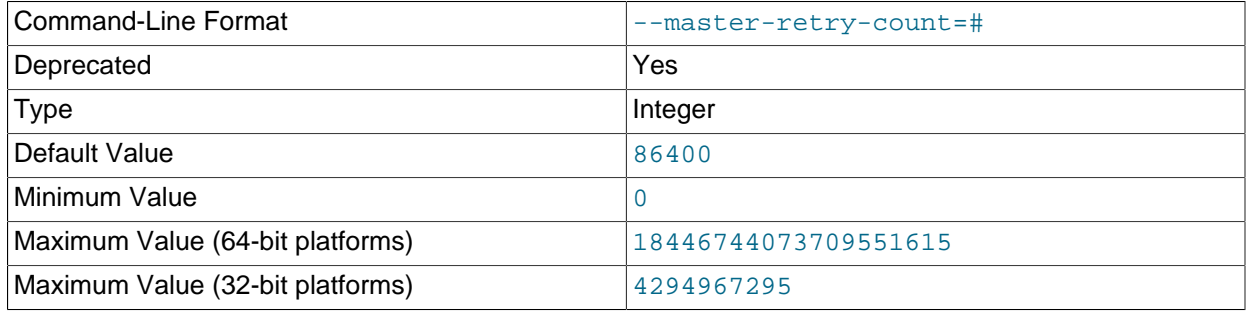

The number of times that the replica tries to connect to the replication source server before giving up. Reconnects are attempted at intervals set by the MASTER\_CONNECT\_RETRY option of the [CHANGE](#page-1829-0) [MASTER TO](#page-1829-0) statement (default 60). Reconnection attempts are triggered when the replica reaches its connection timeout (specified by the slave net timeout system variable) without receiving data from the source. The default value is 86400. A value of 0 means "infinite"; the replica attempts to connect forever.

This option is deprecated; expect it be removed in a future MySQL release. Applications should be updated to use the MASTER\_RETRY\_COUNT option of the CHANGE\_MASTER\_TO statement instead.

<span id="page-2456-0"></span>• [--max-relay-log-size=](#page-2456-0)size

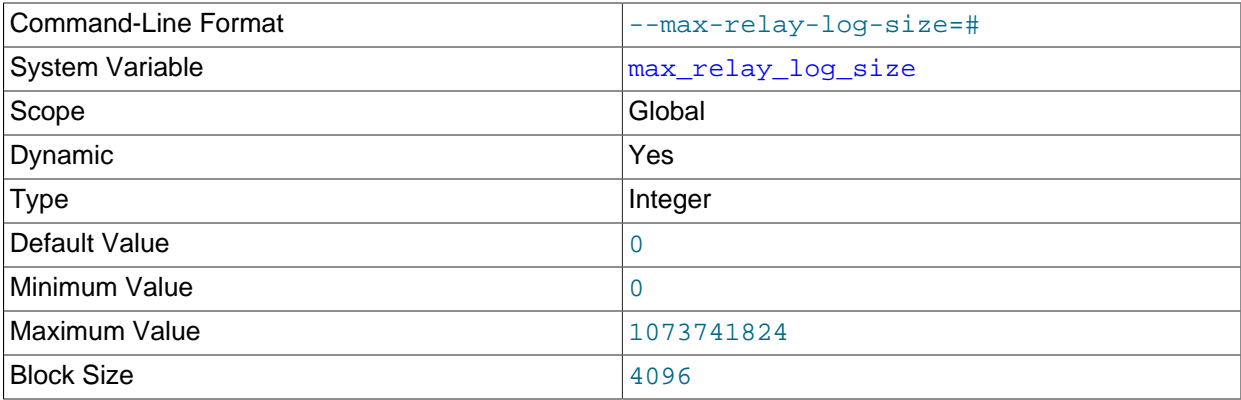

The size at which the server rotates relay log files automatically. If this value is nonzero, the relay log is rotated automatically when its size exceeds this value. If this value is zero (the default), the size at which relay log rotation occurs is determined by the value of  $max$  binlog size. For more information, see [Section 17.2.2.1, "The Relay Log".](#page-2513-0)

## <span id="page-2456-1"></span> $\bullet$  --relay-log-purge= $\{0|1\}$

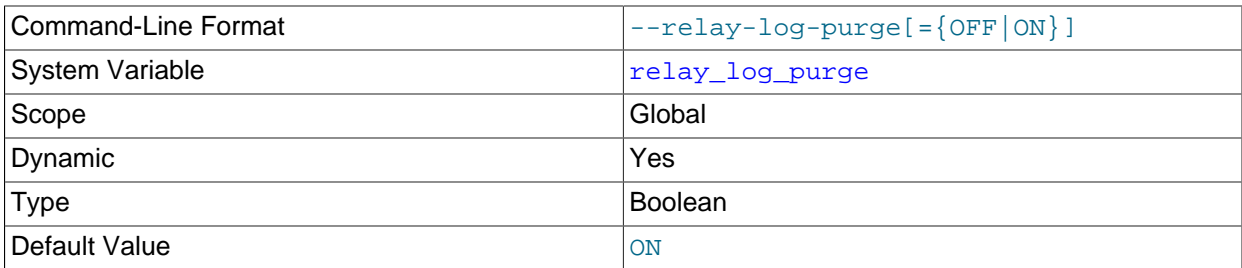

Disable or enable automatic purging of relay logs as soon as they are no longer needed. The default value is 1 (enabled). This is a global variable that can be changed dynamically with  $SET GLOBAL$ relay log purge = N. Disabling purging of relay logs when enabling the  $-$ -relay-log-recovery option puts data consistency at risk.

## <span id="page-2456-2"></span>• [--relay-log-space-limit=](#page-2456-2)size

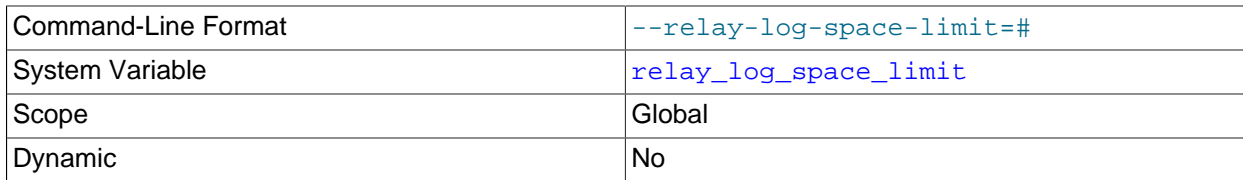

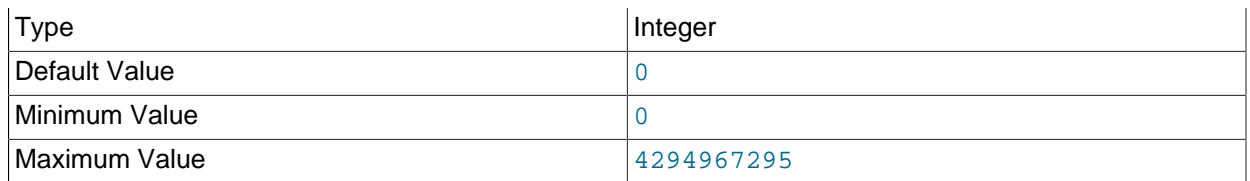

This option places an upper limit on the total size in bytes of all relay logs on the replica. A value of 0 means "no limit". This is useful for a replica server host that has limited disk space. When the limit is reached, the replication I/O thread stops reading binary log events from the replication source server until the SQL thread has caught up and deleted some unused relay logs. Note that this limit is not absolute: There are cases where the SQL thread needs more events before it can delete relay logs. In that case, the I/O thread exceeds the limit until it becomes possible for the SQL thread to delete some relay logs because not doing so would cause a deadlock. You should not set  $-\text{relay-log-space}$ [limit](#page-2456-2) to less than twice the value of [--max-relay-log-size](#page-2456-0) (or [--max-binlog-size](#page-2499-0) if [--max](#page-2456-0) $relay-log-size$  is 0). In that case, there is a chance that the I/O thread waits for free space because  $-\text{relay}-\text{log-space}-\text{limit}$  is exceeded, but the SQL thread has no relay log to purge and is unable to satisfy the I/O thread. This forces the I/O thread to ignore [--relay-log-space-limit](#page-2456-2) temporarily.

#### <span id="page-2457-0"></span>• [--replicate-do-db=](#page-2457-0)db\_name

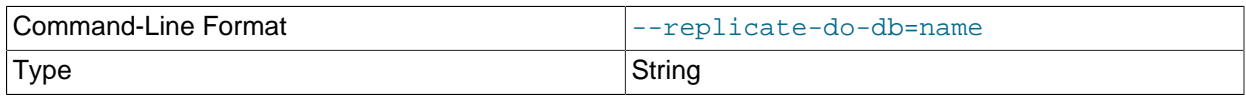

The effects of this option depend on whether statement-based or row-based replication is in use.

**Statement-based replication.** Tell the replication SQL thread to restrict replication to statements where the default database (that is, the one selected by  $USE$ ) is  $db\_name$ . To specify more than one database, use this option multiple times, once for each database; however, doing so does not replicate cross-database statements such as UPDATE some\_db.some\_table SET foo='bar' while a different database (or no database) is selected.

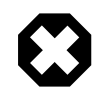

## **Warning**

To specify multiple databases you *must* use multiple instances of this option. Because database names can contain commas, if you supply a comma separated list, then the list is treated as the name of a single database.

An example of what does not work as you might expect when using statement-based replication: If the replica is started with  $-\text{replicate-do-db-sales}$  and you issue the following statements on the source, the [UPDATE](#page-1805-0) statement is not replicated:

```
USE prices;
UPDATE sales.january SET amount=amount+1000;
```
The main reason for this "check just the default database" behavior is that it is difficult from the statement alone to know whether it should be replicated (for example, if you are using multiple-table [DELETE](#page-1739-0) statements or multiple-table [UPDATE](#page-1805-0) statements that act across multiple databases). It is also faster to check only the default database rather than all databases if there is no need.

**Row-based replication.** Tells the replication SQL thread to restrict replication to database db name. Only tables belonging to  $db\_name$  are changed; the current database has no effect on this. Suppose that the replica is started with  $\text{-replicate-do-db-sales}$  and row-based replication is in effect, and then the following statements are run on the source:

UPDATE sales.february SET amount=amount+100;

The february table in the sales database on the replica is changed in accordance with the [UPDATE](#page-1805-0) statement; this occurs whether or not the [USE](#page-1983-0) statement was issued. However, issuing the following statements on the source has no effect on the replica when using row-based replication and  $$ [replicate-do-db=sales](#page-2457-0):

```
USE prices;
UPDATE prices.march SET amount=amount-25;
```
Even if the statement USE prices were changed to USE sales, the [UPDATE](#page-1805-0) statement's effects would still not be replicated.

Another important difference in how [--replicate-do-db](#page-2457-0) is handled in statement-based replication as opposed to row-based replication occurs with regard to statements that refer to multiple databases. Suppose that the replica is started with  $-\text{replicate-do-db=db1}$ , and the following statements are executed on the source:

```
USE db1;
UPDATE db1.table1, db2.table2 SET db1.table1.col1 = 10, db2.table2.col2 = 20;
```
If you are using statement-based replication, then both tables are updated on the replica. However, when using row-based replication, only  $table1$  is affected on the replica; since  $table2$  is in a different database,  $t$ able2 on the replica is not changed by the [UPDATE](#page-1805-0). Now suppose that, instead of the USE db1 statement, a USE db4 statement had been used:

```
USE db4;
UPDATE db1.table1, db2.table2 SET db1.table1.col1 = 10, db2.table2.col2 = 20;
```
In this case, the [UPDATE](#page-1805-0) statement would have no effect on the replica when using statement-based replication. However, if you are using row-based replication, the [UPDATE](#page-1805-0) would change table1 on the replica, but not  $table2$ —in other words, only tables in the database named by  $-replicate-do-db$ are changed, and the choice of default database has no effect on this behavior.

If you need cross-database updates to work, use [--replicate-wild-do-table=](#page-2461-0)db\_name.  $\frac{1}{6}$ instead. See [Section 17.2.3, "How Servers Evaluate Replication Filtering Rules"](#page-2519-0).

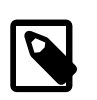

#### **Note**

This option affects replication in the same manner that  $-\text{bindog-do-db}$  affects binary logging, and the effects of the replication format on how [--replicate](#page-2457-0)[do-db](#page-2457-0) affects replication behavior are the same as those of the logging format on the behavior of  $-\text{binlog-do-db}$ .

This option has no effect on [BEGIN](#page-1808-0), [COMMIT](#page-1808-0), or [ROLLBACK](#page-1808-0) statements.

#### <span id="page-2458-0"></span>• [--replicate-ignore-db=](#page-2458-0)db\_name

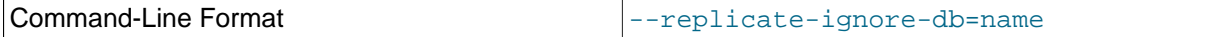

Type String String String String String String String String

As with [--replicate-do-db](#page-2457-0), the effects of this option depend on whether statement-based or rowbased replication is in use.

**Statement-based replication.** Tells the replication SQL thread not to replicate any statement where the default database (that is, the one selected by  $USE$ ) is  $db$  name.

**Row-based replication.** Tells the replication SQL thread not to update any tables in the database db name. The default database has no effect.

When using statement-based replication, the following example does not work as you might expect. Suppose that the replica is started with [--replicate-ignore-db=sales](#page-2458-0) and you issue the following statements on the source:

USE prices; UPDATE sales.january SET amount=amount+1000;

The [UPDATE](#page-1805-0) statement is replicated in such a case because  $\text{-replicate-ignore-db}$  applies only to the default database (determined by the [USE](#page-1983-0) statement). Because the sales database was specified explicitly in the statement, the statement has not been filtered. However, when using row-based replication, the [UPDATE](#page-1805-0) statement's effects are not propagated to the replica, and the replica's copy of the sales.  $j$ anuary table is unchanged; in this instance,  $-\text{replicate}-\text{ignore}-\text{db}=$ sales causes all changes made to tables in the source's copy of the sales database to be ignored by the replica.

To specify more than one database to ignore, use this option multiple times, once for each database. Because database names can contain commas, if you supply a comma separated list, then the list is treated as the name of a single database.

You should not use this option if you are using cross-database updates and you do not want these updates to be replicated. See [Section 17.2.3, "How Servers Evaluate Replication Filtering Rules".](#page-2519-0)

If you need cross-database updates to work, use  $\overline{-}\text{replicate}-\text{wild-ignore-table}=db\_name.*$ instead. See [Section 17.2.3, "How Servers Evaluate Replication Filtering Rules"](#page-2519-0).

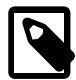

## **Note**

This option affects replication in the same manner that  $\text{-}$ binlog-ignore[db](#page-2486-0) affects binary logging, and the effects of the replication format on how [-](#page-2458-0) [replicate-ignore-db](#page-2458-0) affects replication behavior are the same as those of the logging format on the behavior of [--binlog-ignore-db](#page-2486-0).

This option has no effect on [BEGIN](#page-1808-0), [COMMIT](#page-1808-0), or [ROLLBACK](#page-1808-0) statements.

#### <span id="page-2459-0"></span>• [--replicate-do-table=](#page-2459-0)db\_name.tbl\_name

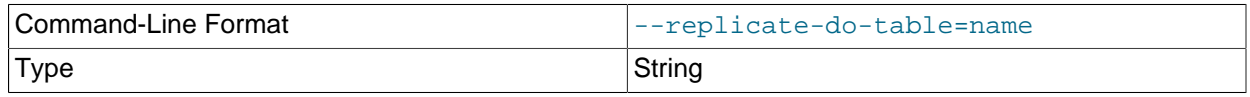

Creates a replication filter by telling the replication SQL thread to restrict replication to a given table. To specify more than one table, use this option multiple times, once for each table. This works for both cross-database updates and default database updates, in contrast to [--replicate-do-db](#page-2457-0). See [Section 17.2.3, "How Servers Evaluate Replication Filtering Rules".](#page-2519-0)

This option affects only statements that apply to tables. It does not affect statements that apply only to other database objects, such as stored routines. To filter statements operating on stored routines, use one or more of the --replicate-\*-db options.

<span id="page-2460-0"></span>• [--replicate-ignore-table=](#page-2460-0)db\_name.tbl\_name

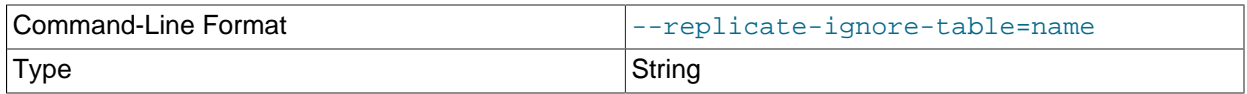

Creates a replication filter by telling the replication SQL thread not to replicate any statement that updates the specified table, even if any other tables might be updated by the same statement. To specify more than one table to ignore, use this option multiple times, once for each table. This works for cross-database updates, in contrast to [--replicate-ignore-db](#page-2458-0). See [Section 17.2.3, "How Servers](#page-2519-0) [Evaluate Replication Filtering Rules"](#page-2519-0).

This option affects only statements that apply to tables. It does not affect statements that apply only to other database objects, such as stored routines. To filter statements operating on stored routines, use one or more of the --replicate-\*-db options.

#### <span id="page-2460-1"></span>• [--replicate-rewrite-db=](#page-2460-1)from\_name->to\_name

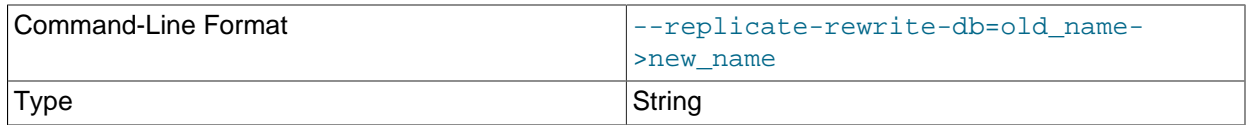

Tells the replica to create a replication filter that translates the specified database to  $to$  name if it was  $from$  name on the source. Only statements involving tables are affected, not statements such as [CREATE DATABASE](#page-1667-0), [DROP DATABASE](#page-1730-0), and [ALTER DATABASE](#page-1641-0).

To specify multiple rewrites, use this option multiple times. The server uses the first one with a  $from$  name value that matches. The database name translation is done before the  $-$ replicate-\* rules are tested. You can also create such a filter by issuing a [CHANGE REPLICATION FILTER](https://dev.mysql.com/doc/refman/5.7/en/change-replication-filter.html) [REPLICATE\\_REWRITE\\_DB](https://dev.mysql.com/doc/refman/5.7/en/change-replication-filter.html) statement.

If you use the [--replicate-rewrite-db](#page-2460-1) option on the command line and the > character is special to your command interpreter, quote the option value. For example:

\$> **mysqld --replicate-rewrite-db="olddb->newdb"**

The effect of the [--replicate-rewrite-db](#page-2460-1) option differs depending on whether statement-based or row-based binary logging format is used for the query. With statement-based format, DML statements are translated based on the current database, as specified by the [USE](#page-1983-0) statement. With row-based format, DML statements are translated based on the database where the modified table exists. DDL

statements are always filtered based on the current database, as specified by the  $\text{USE}$  $\text{USE}$  $\text{USE}$  statement, regardless of the binary logging format.

To ensure that rewriting produces the expected results, particularly in combination with other replication filtering options, follow these recommendations when you use the [--replicate-rewrite-db](#page-2460-1) option:

- Create the  $from$  name and  $to$  name databases manually on the source and the replica with different names.
- If you use statement-based or mixed binary logging format, do not use cross-database queries, and do not specify database names in queries. For both DDL and DML statements, rely on the [USE](#page-1983-0) statement to specify the current database, and use only the table name in queries.
- If you use row-based binary logging format exclusively, for DDL statements, rely on the [USE](#page-1983-0) statement to specify the current database, and use only the table name in queries. For DML statements, you can use a fully qualified table name  $(d*b*.*table*)$  if you want.

If these recommendations are followed, it is safe to use the [--replicate-rewrite-db](#page-2460-1) option in combination with table-level replication filtering options such as  $\text{-replicate-doftable}.$ 

#### <span id="page-2461-1"></span>• [--replicate-same-server-id](#page-2461-1)

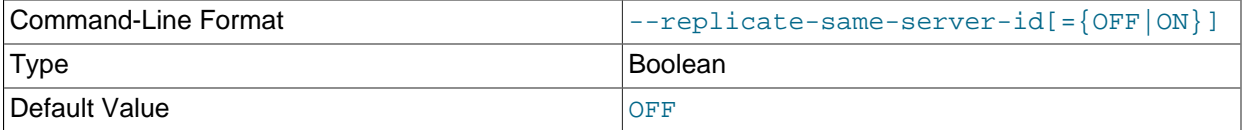

To be used on replica servers. Usually you should use the default setting of 0, to prevent infinite loops caused by circular replication. If set to 1, the replica does not skip events having its own server ID. Normally, this is useful only in rare configurations. Cannot be set to 1 if  $log$  slave updates is enabled. By default, the replication I/O thread does not write binary log events to the relay log if they have the replica's server ID (this optimization helps save disk usage). If you want to use [--replicate](#page-2461-1)[same-server-id](#page-2461-1), be sure to start the replica with this option before you make the replica read its own events that you want the replication SQL thread to execute.

#### <span id="page-2461-0"></span>• [--replicate-wild-do-table=](#page-2461-0)db\_name.tbl\_name

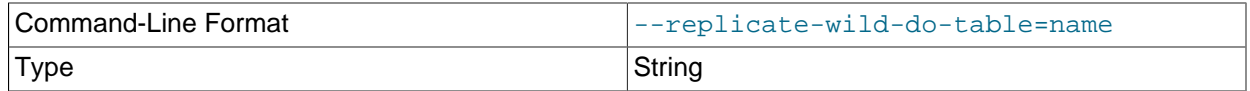

Creates a replication filter by telling the replication SQL thread to restrict replication to statements where any of the updated tables match the specified database and table name patterns. Patterns can contain the  $\frac{8}{3}$  and \_ wildcard characters, which have the same meaning as for the [LIKE](#page-1518-0) pattern-matching operator. To specify more than one table, use this option multiple times, once for each table. This works for cross-database updates. See [Section 17.2.3, "How Servers Evaluate Replication Filtering Rules"](#page-2519-0).

This option applies to tables, views, and triggers. It does not apply to stored procedures and functions, or events. To filter statements operating on the latter objects, use one or more of the  $\text{-replicate-*-db}$ options.

Example: [--replicate-wild-do-table=foo%.bar%](#page-2461-0) replicates only updates that use a table where the database name starts with  $f \circ \circ$  and the table name starts with  $bar$ .

If the table name pattern is  $\frac{1}{6}$ , it matches any table name and the option also applies to database-level statements ([CREATE DATABASE](#page-1667-0), [DROP DATABASE](#page-1730-0), and [ALTER DATABASE](#page-1641-0)). For example, if you use [--replicate-wild-do-table=foo%.%](#page-2461-0), database-level statements are replicated if the database name matches the pattern foot.

To include literal wildcard characters in the database or table name patterns, escape them with a backslash. For example, to replicate all tables of a database that is named  $my_{\text{own}}$   $\alpha$  and but not replicate tables from the  $my1$  own AABCdb database, you should escape the  $\alpha$  and  $\gamma$  characters like this: [-](#page-2461-0) [replicate-wild-do-table=my\\\_own\%db](#page-2461-0). If you use the option on the command line, you might need to double the backslashes or quote the option value, depending on your command interpreter. For example, with the bash shell, you would need to type  $\text{-replicate}-\text{wild-do-table}=\text{my}\setminus\text{own}\setminus\setminus$ [%db](#page-2461-0).

<span id="page-2462-0"></span>• [--replicate-wild-ignore-table=](#page-2462-0)db\_name.tbl\_name

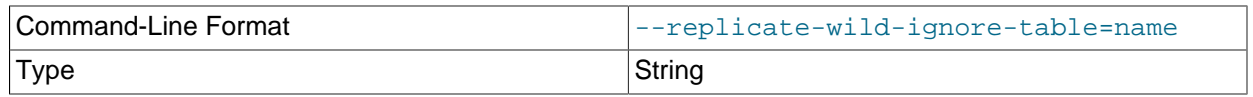

Creates a replication filter which keeps the replication SQL thread from replicating a statement in which any table matches the given wildcard pattern. To specify more than one table to ignore, use this option multiple times, once for each table. This works for cross-database updates. See [Section 17.2.3, "How](#page-2519-0) [Servers Evaluate Replication Filtering Rules"](#page-2519-0).

Example: [--replicate-wild-ignore-table=foo%.bar%](#page-2462-0) does not replicate updates that use a table where the database name starts with  $f \circ \circ$  and the table name starts with  $bar$ .

For information about how matching works, see the description of the  $\text{-replicate}-\text{wide}-\text{table}$ option. The rules for including literal wildcard characters in the option value are the same as for [-](#page-2462-0) [replicate-wild-ignore-table](#page-2462-0) as well.

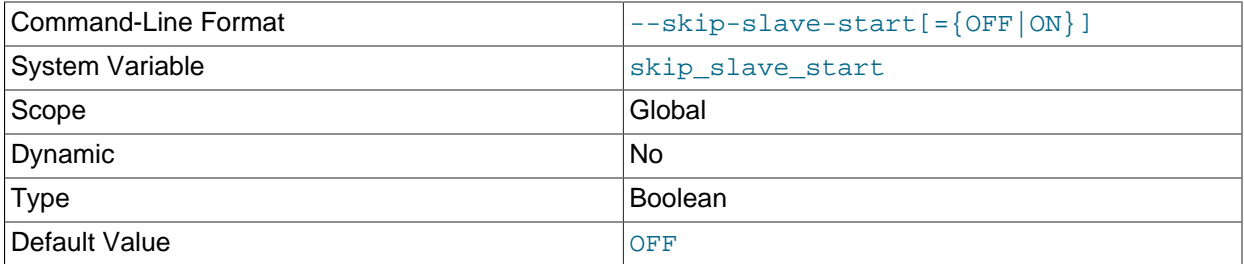

<span id="page-2462-1"></span>• [--skip-slave-start](#page-2462-1)

Tells the replica server not to start the replication threads when the server starts. To start the threads later, use a [START SLAVE](#page-1835-0) statement.

### <span id="page-2462-2"></span>• --slave-skip-errors=[err\_code1,err\_code2[,...|all|ddl\\_exist\\_errors\]](#page-2462-2)

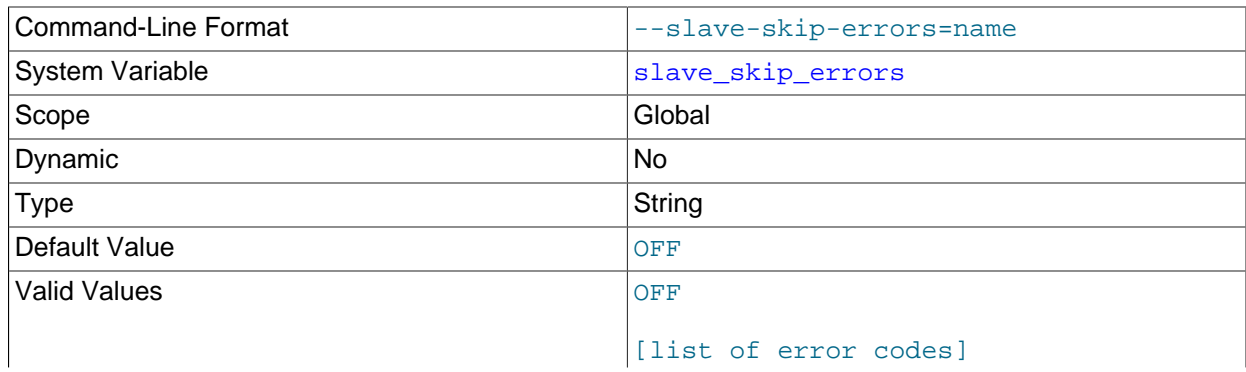

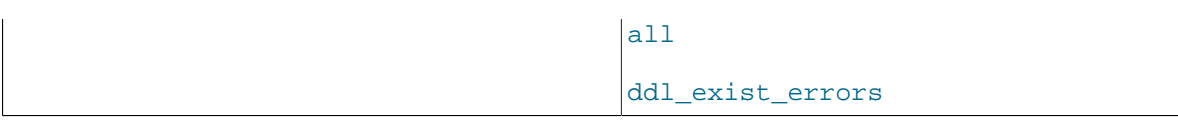

Normally, replication stops when an error occurs on the replica. This gives you the opportunity to resolve the inconsistency in the data manually. This option tells the replication SQL thread to continue replication when a statement returns any of the errors listed in the option value.

Do not use this option unless you fully understand why you are getting errors. If there are no bugs in your replication setup and client programs, and no bugs in MySQL itself, an error that stops replication should never occur. Indiscriminate use of this option results in replicas becoming hopelessly out of synchrony with the source, with you having no idea why this has occurred.

For error codes, you should use the numbers provided by the error message in the replica's error log and in the output of [SHOW SLAVE STATUS](#page-1951-1). Appendix B, [Error Messages and Common Problems](#page-3558-0), lists server error codes.

You can also (but should not) use the very nonrecommended value of all to cause the replica to ignore all error messages and keeps going regardless of what happens. Needless to say, if you use  $a11$ , there are no guarantees regarding the integrity of your data. Please do not complain (or file bug reports) in this case if the replica's data is not anywhere close to what it is on the source. You have been warned.

MySQL 5.6 as well as MySQL NDB Cluster 7.3 and later support an additional shorthand value ddl\_exist\_errors, which is equivalent to the error code list 1007,1008,1050,1051,1054,1060,1061,1068,1094,1146.

#### Examples:

```
--slave-skip-errors=1062,1053
--slave-skip-errors=all
--slave-skip-errors=ddl_exist_errors
```
### <span id="page-2463-0"></span>• [--slave-sql-verify-checksum={0|1}](#page-2463-0)

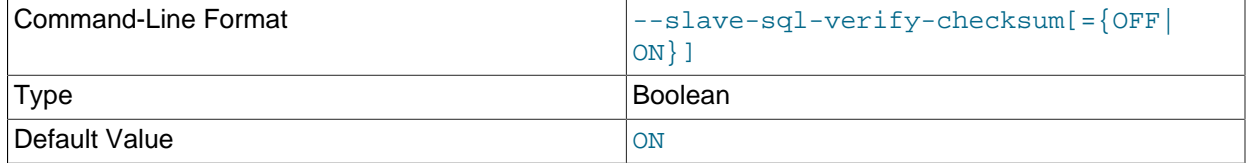

When this option is enabled, the replica examines checksums read from the relay log. In the event of a mismatch, replication stops with an error.

### <span id="page-2463-1"></span>**Options for Logging Replica Status to Tables**

MySQL 5.6 and higher supports logging of replica status information to tables rather than files. Writing of the replica's connection metadata repository and applier metadata repository can be configured separately using these two system variables:

• [master\\_info\\_repository](#page-2465-1)

### • relay log info repository

For information about these variables, see [Section 17.1.4.3, "Replica Server Options and Variables".](#page-2453-2)

The replication metadata repositories and their contents are considered local to a given MySQL Server. They are not replicated, and changes to them are not written to the binary log.

For more information, see [Section 17.2.2, "Relay Log and Replication Metadata Repositories".](#page-2513-1)

## <span id="page-2464-0"></span>**Obsolete Replica Options**

The following options have been removed and replaced by the functions of the CHANGE MASTER TO  $\dots$ statement (see [Section 13.4.2.1, "CHANGE MASTER TO Statement"\)](#page-1829-0). If you attempt to start [mysqld](#page-326-0) with any of these options in MySQL 5.6, the server aborts with an unknown variable error.

- --master-host
- --master-user
- --master-password
- --master-port
- --master-connect-retry
- --master-ssl
- --master-ssl-ca
- --master-ssl-capath
- --master-ssl-cert
- --master-ssl-cipher
- --master-ssl-key

### <span id="page-2464-1"></span>**System Variables Used on Replica Servers**

The following list describes system variables for controlling replica servers. They can be set at server startup and some of them can be changed at runtime using [SET](#page-1913-0). Server options used with replicas are listed earlier in this section.

<span id="page-2464-3"></span>• [init\\_slave](#page-2464-3)

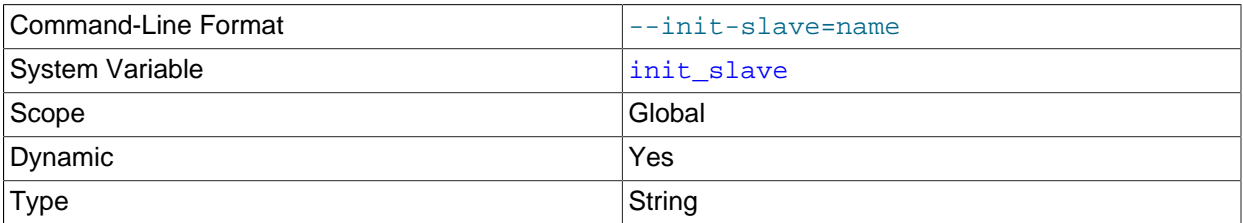

This variable is similar to  $init$  connect, but is a string to be executed by a replica server each time the replication SQL thread starts. The format of the string is the same as for the [init\\_connect](#page-646-0) variable.

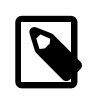

#### **Note**

The replication SQL thread sends an acknowledgment to the client before it executes [init\\_slave](#page-2464-3). Therefore, it is not guaranteed that [init\\_slave](#page-2464-3) has been executed when [START SLAVE](#page-1835-0) returns. See [Section 13.4.2.5, "START](#page-1835-0) [SLAVE Statement"](#page-1835-0), for more information.

<span id="page-2464-2"></span>• [log\\_slow\\_slave\\_statements](#page-2464-2)

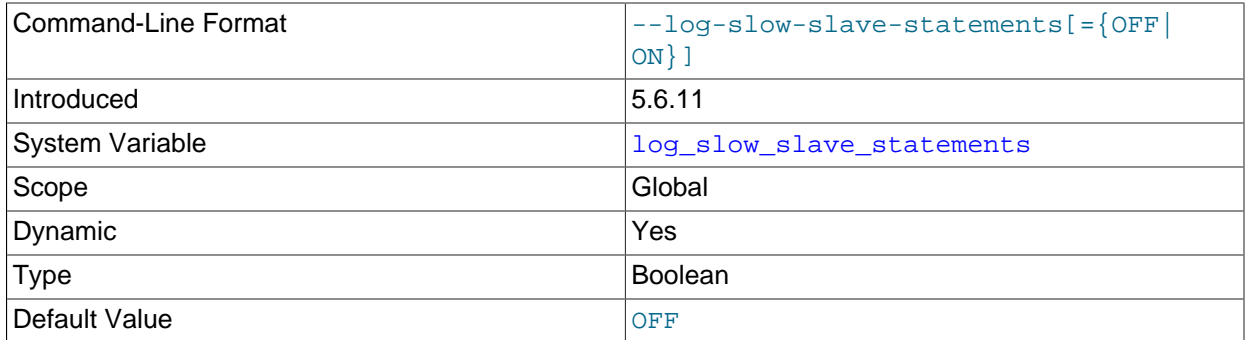

When the slow query log is enabled, this variable enables logging for queries that have taken more than  $long\$  query  $time$  seconds to execute on the replica. Note that if row-based replication is in use ([binlog\\_format=ROW](#page-2490-0)), [log\\_slow\\_slave\\_statements](#page-2464-2) has no effect. Queries are only added to the replica's slow query log when they are logged in statement format in the binary log, that is, when [binlog\\_format=STATEMENT](#page-2490-0) is set, or when [binlog\\_format=MIXED](#page-2490-0) is set and the statement is logged in statement format. Slow queries that are logged in row format when  $\frac{bin\_of\_r}{\text{format} = \text{MIXED}}$ is set, or that are logged when  $\frac{\text{binag}}{\text{format}=ROW}$  is set, are not added to the replica's slow query log, even if log slow slave statements is enabled.

Setting [log\\_slow\\_slave\\_statements](#page-2464-2) has no immediate effect. The state of the variable applies on all subsequent [START SLAVE](#page-1835-0) statements. Also note that the global setting for  $long\,query\,time$ applies for the lifetime of the SQL thread. If you change that setting, you must stop and restart the replication SQL thread to implement the change there (for example, by issuing [STOP SLAVE](#page-1839-0) and [START](#page-1835-0) [SLAVE](#page-1835-0) statements with the SOL THREAD option).

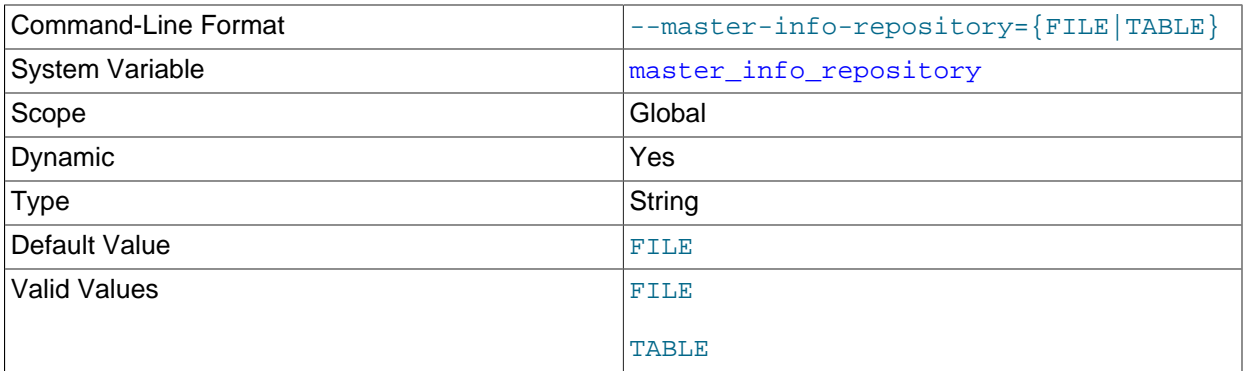

### <span id="page-2465-1"></span>• [master\\_info\\_repository](#page-2465-1)

The setting of this variable determines whether the replica server logs source status and connection information to a FILE (master.info), or to a TABLE (mysql.slave\_master\_info).

The setting of this variable also has a direct influence on the effect had by the setting of the [sync\\_master\\_info](#page-2481-0) system variable; see that variable description for further information.

For FILE logging, you can change the name of the file using the [--master-info-file](#page-2455-0) server option.

#### <span id="page-2465-0"></span>• max relay log size

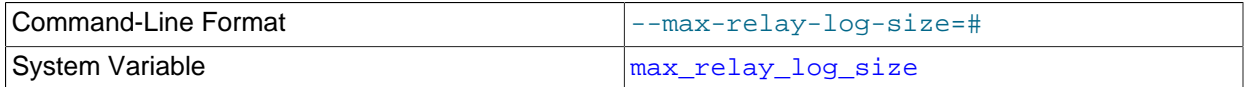

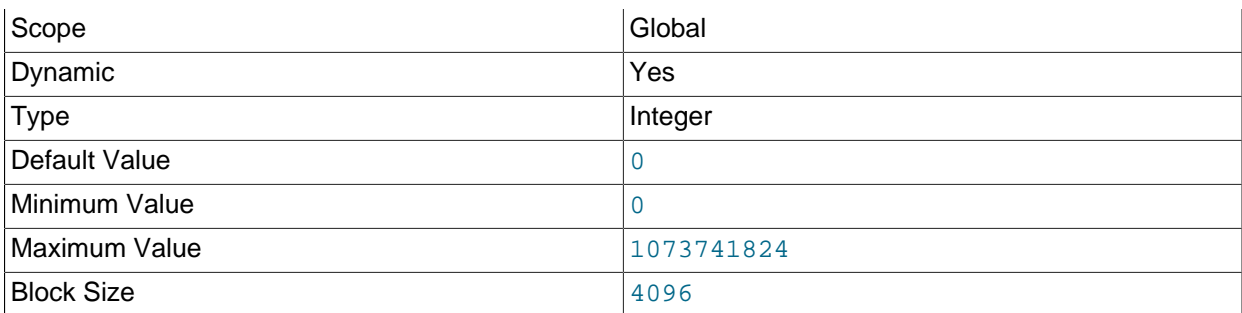

If a write by a replica to its relay log causes the current log file size to exceed the value of this variable, the replica rotates the relay logs (closes the current file and opens the next one). If  $max$  relay log size is 0, the server uses  $max$  binlog size for both the binary log and the relay  $log.$  If max relay log size is greater than 0, it constrains the size of the relay log, which enables you to have different sizes for the two logs. You must set  $max\_relay\_log\_size$  to between 4096 bytes and 1GB (inclusive), or to 0. The default value is 0. See [Section 17.2.1, "Replication Threads".](#page-2510-0)

### <span id="page-2466-0"></span>• [relay\\_log](#page-2466-0)

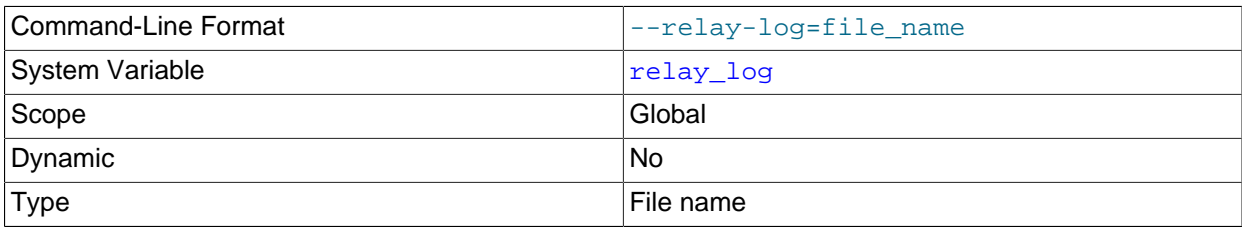

The base name for the relay log. The default base name is  $host\_name-relay-bin$ .

The server writes the file in the data directory unless the base name is given with a leading absolute path name to specify a different directory. The server creates relay log files in sequence by adding a numeric suffix to the base name.

Due to the manner in which MySQL parses server options, if you specify this variable at server startup, you must supply a value; the default base name is used only if the option is not actually specified. If you specify the relay log system variable at server startup without specifying a value, unexpected behavior is likely to result; this behavior depends on the other options used, the order in which they are specified, and whether they are specified on the command line or in an option file. For more information about how MySQL handles server options, see [Section 4.2.2, "Specifying Program Options"](#page-300-0).

If you specify this variable, the value specified is also used as the base name for the relay log index file. You can override this behavior by specifying a different relay log index file base name using the [relay\\_log\\_index](#page-2467-0) system variable.

When the server reads an entry from the index file, it checks whether the entry contains a relative path. If it does, the relative part of the path is replaced with the absolute path set using the relay log system

variable. An absolute path remains unchanged; in such a case, the index must be edited manually to enable the new path or paths to be used.

You may find the relay  $log$  system variable useful in performing the following tasks:

- Creating relay logs whose names are independent of host names.
- If you need to put the relay logs in some area other than the data directory because your relay logs tend to be very large and you do not want to decrease  $max$   $relay$   $log$   $size$ .
- To increase speed by using load-balancing between disks.

You can obtain the relay log file name (and path) from the relay log basename system variable.

### <span id="page-2467-1"></span>• [relay\\_log\\_basename](#page-2467-1)

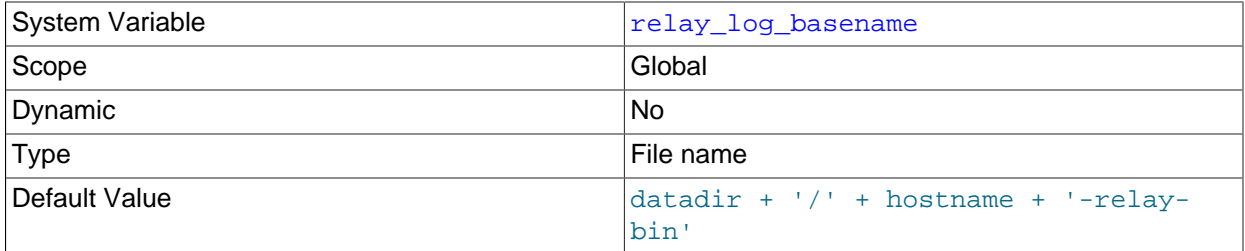

Holds the base name and complete path to the relay log file. The maximum variable length is 256. This variable is set by the server and is read only.

### <span id="page-2467-0"></span>• [relay\\_log\\_index](#page-2467-0)

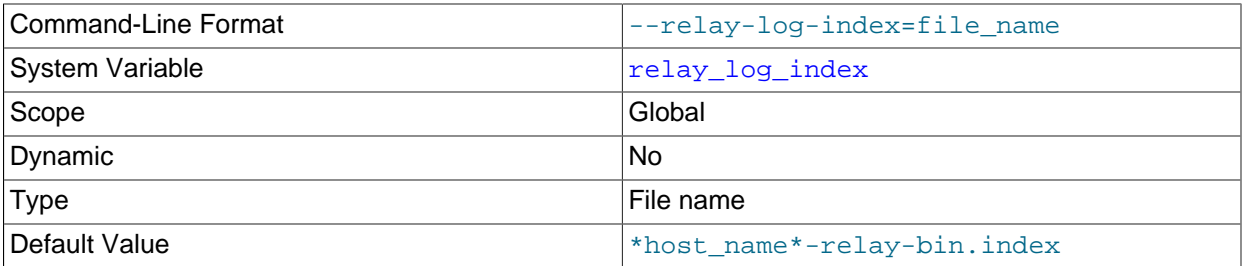

The name for the relay log index file. The maximum variable length is 256. The default name is host name-relay-bin.index in the data directory, where host name is the name of the replica server.

Due to the manner in which MySQL parses server options, if you specify this variable at server startup, you must supply a value; the default base name is used only if the option is not actually specified. If you specify the relay  $log$  index system variable at server startup without specifying a value, unexpected behavior is likely to result; this behavior depends on the other options used, the order in which they are specified, and whether they are specified on the command line or in an option file. For more information about how MySQL handles server options, see [Section 4.2.2, "Specifying Program Options"](#page-300-0).

## • [relay\\_log\\_info\\_file](#page-2467-2)

<span id="page-2467-2"></span>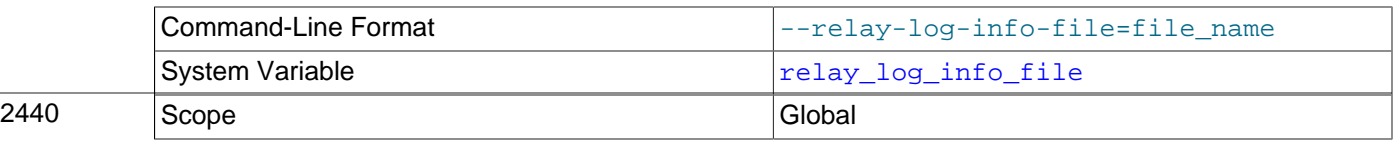

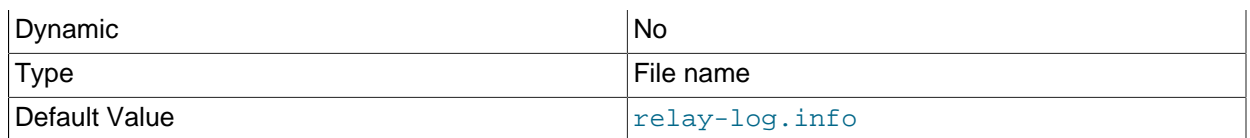

The name of the file in which the replica records information about the relay logs. The default name is  $\text{relay-log}$ . in form the data directory. For information about the format of this file, see [Section 17.2.2.2, "Replication Metadata Repositories".](#page-2514-0)

### <span id="page-2468-2"></span>• relay log info repository

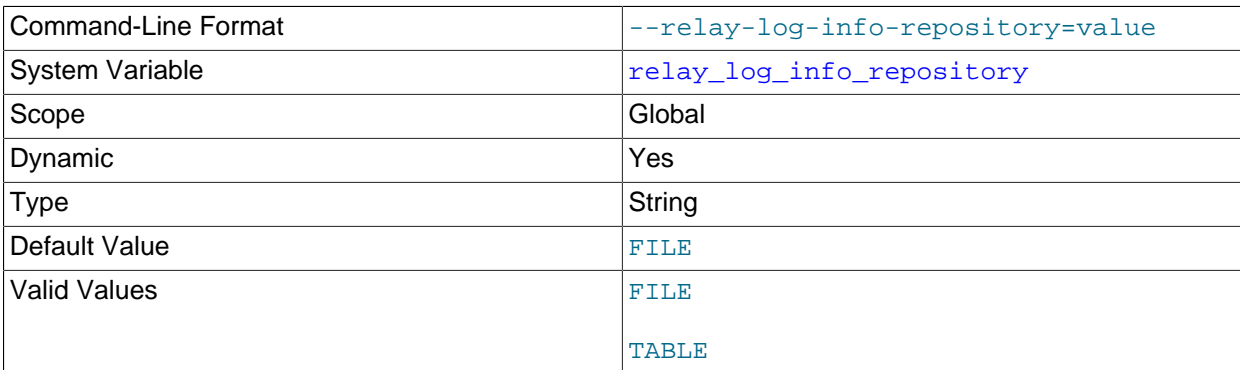

This variable determines whether the replica's position in the relay logs is written to a FILE ( $relay$ log.info) or to a TABLE (mysql.slave\_relay\_log\_info).

The setting of this variable also has a direct influence on the effect had by the setting of the [sync\\_relay\\_log\\_info](#page-2481-1) system variable; see that variable descrption for further information.

This option can be used to make a replica resilient to unexpected halts. See [Section 17.3.2, "Handling](#page-2529-0) [an Unexpected Halt of a Replica Server",](#page-2529-0) for more information.

### <span id="page-2468-0"></span>• [relay\\_log\\_purge](#page-2468-0)

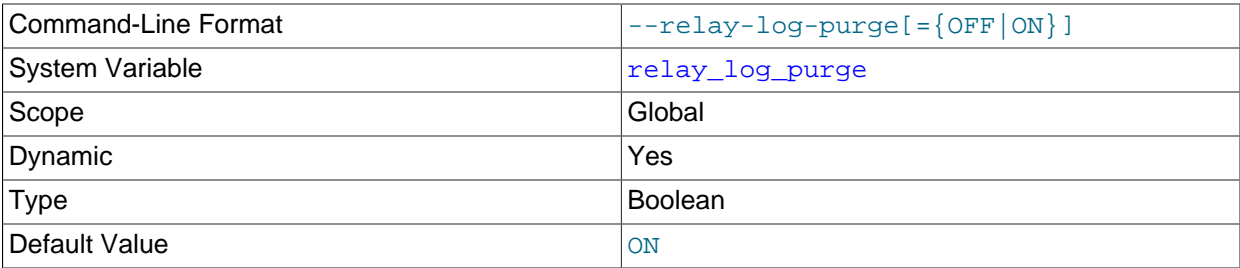

Disables or enables automatic purging of relay log files as soon as they are not needed any more. The default value is 1 (ON).

### <span id="page-2468-1"></span>• [relay\\_log\\_recovery](#page-2468-1)

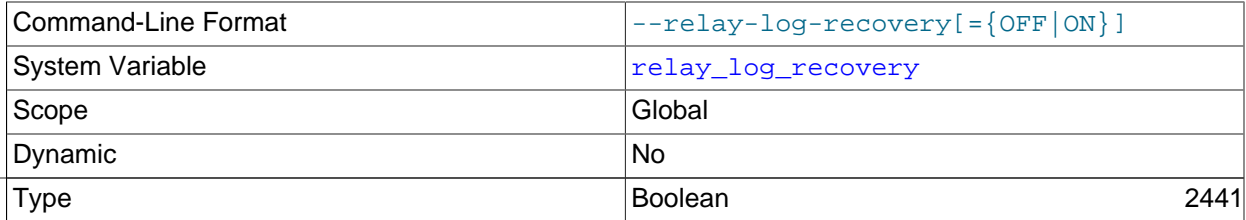

Default Value and Contract of the Contract of Contract of Contract of Contract of Contract of Contract of Contract of Contract of Contract of Contract of Contract of Contract of Contract of Contract of Contract of Contract

If enabled, this variable enables automatic relay log recovery immediately following server startup. The recovery process creates a new relay log file, initializes the SQL thread position to this new relay log, and initializes the I/O thread to the SQL thread position. Reading of the relay log from the source then continues. This global variable is read-only at runtime. Its value can set with the  $-\text{relay-log-}$ [recovery](#page-2468-1) option at replica startup, which should be used following an unexpected halt of a replica to ensure that no possibly corrupted relay logs are processed. This option can be enabled to make a replica resilient to unexpected halts. See [Section 17.3.2, "Handling an Unexpected Halt of a Replica](#page-2529-0) [Server"](#page-2529-0) for more information.

This variable also interacts with the [relay\\_log\\_purge](#page-2468-0) variable, which controls purging of logs when they are no longer needed. Enabling [relay\\_log\\_recovery](#page-2468-1) when [relay\\_log\\_purge](#page-2468-0) is disabled risks reading the relay log from files that were not purged, leading to data inconsistency.

When  $relay$   $log$  recovery is enabled and the replica has stopped due to errors encountered while running in multithreaded mode, you cannot execute [CHANGE MASTER TO](#page-1829-0) if there are any gaps in the log. The solution in this situation is to issue [START SLAVE UNTIL SQL\\_AFTER\\_MTS\\_GAPS](#page-1835-0) to ensure that all gaps are processed before switching back to single-threaded mode or executing a CHANGE MASTER TO statement.

### <span id="page-2469-0"></span>• relay log space limit

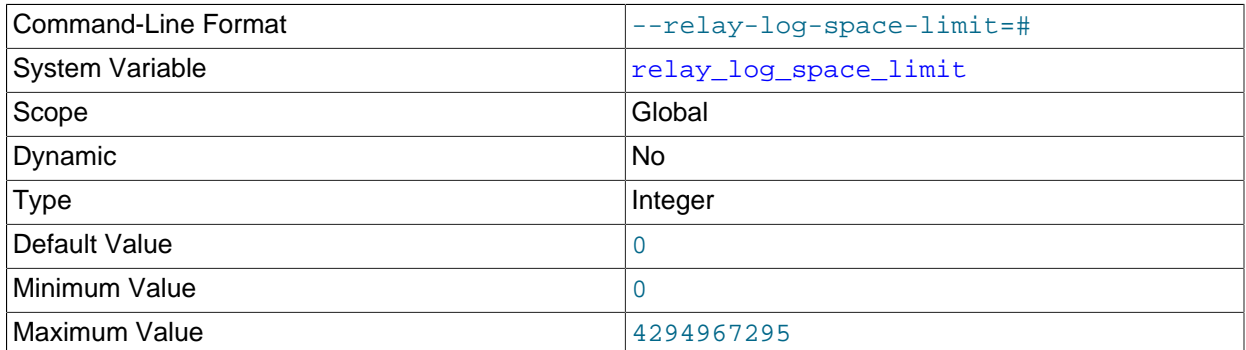

The maximum amount of space to use for all relay logs.

### <span id="page-2469-1"></span>report host

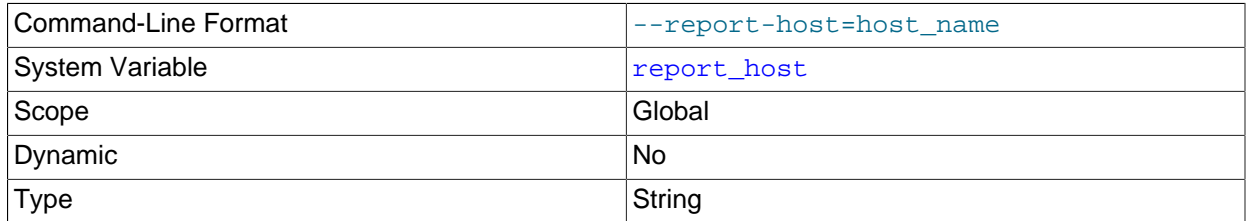

The host name or IP address of the replica to be reported to the replication source server during replica registration. This value appears in the output of [SHOW SLAVE HOSTS](#page-1951-0) on the source server. Leave the value unset if you do not want the replica to register itself with the source.

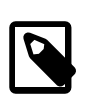

### **Note**

It is not sufficient for the source to simply read the IP address of the replica from the TCP/IP socket after the replica connects. Due to NAT and other routing

issues, that IP may not be valid for connecting to the replica from the source or other hosts.

#### <span id="page-2470-1"></span>• [report\\_password](#page-2470-1)

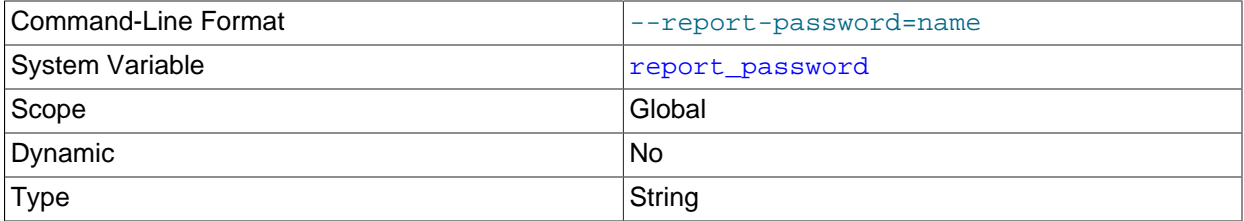

The account password to be reported to the source during replica registration. This value appears in the output of [SHOW SLAVE HOSTS](#page-1951-0) on the source if the source was started with [--show-slave-auth](#page-2448-0)[info](#page-2448-0).

Although the name of this variable might imply otherwise, [report\\_password](#page-2470-1) is not connected to the MySQL user privilege system and so is not necessarily (or even likely to be) the same as the password for the MySQL replication user account.

#### <span id="page-2470-2"></span>• [report\\_port](#page-2470-2)

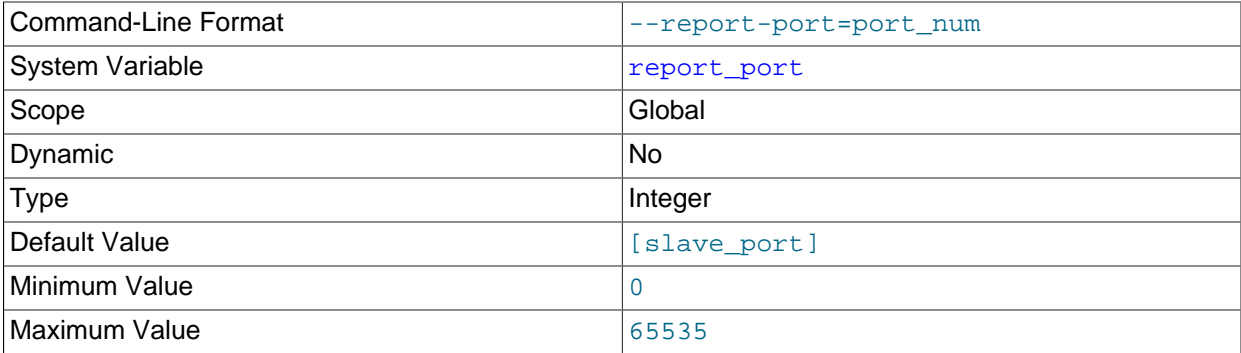

The TCP/IP port number for connecting to the replica, to be reported to the source during replica registration. Set this only if the replica is listening on a nondefault port or if you have a special tunnel from the source or other clients to the replica. If you are not sure, do not use this option.

The default value for this option is the port number actually used by the replica. This is also the default value displayed by [SHOW SLAVE HOSTS](#page-1951-0).

#### <span id="page-2470-0"></span>• [report\\_user](#page-2470-0)

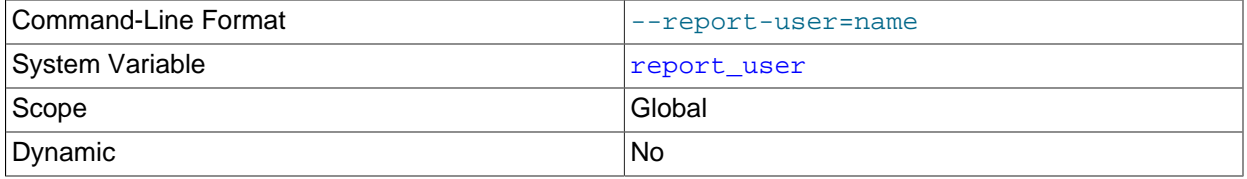

Type String String String String String String String String

The account user name of the replica to be reported to the replication source server during replica registration. This value appears in the output of [SHOW SLAVE HOSTS](#page-1951-0) on the source if the source was started with [--show-slave-auth-info](#page-2448-0).

Although the name of this variable might imply otherwise, [report\\_user](#page-2470-0) is not connected to the MySQL user privilege system and so is not necessarily (or even likely to be) the same as the name of the MySQL replication user account.

### <span id="page-2471-0"></span>• [rpl\\_semi\\_sync\\_slave\\_enabled](#page-2471-0)

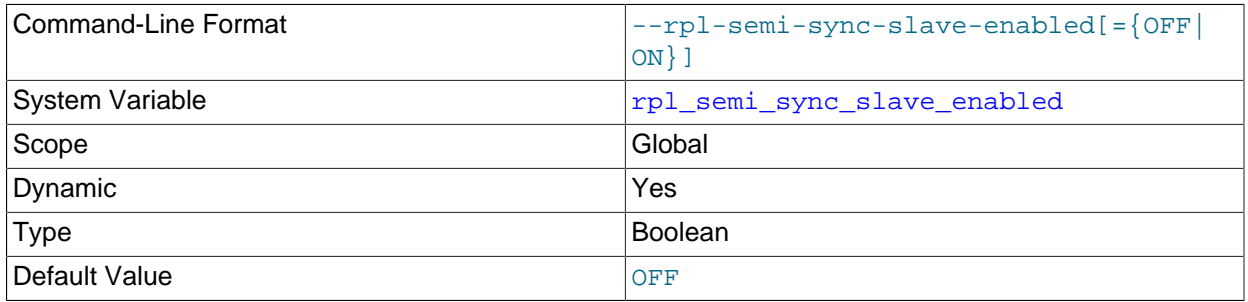

Controls whether semisynchronous replication is enabled on the replica. To enable or disable the plugin, set this variable to ON or OFF (or 1 or 0), respectively. The default is OFF.

This variable is available only if the replica-side semisynchronous replication plugin is installed.

## <span id="page-2471-1"></span>• [rpl\\_semi\\_sync\\_slave\\_trace\\_level](#page-2471-1)

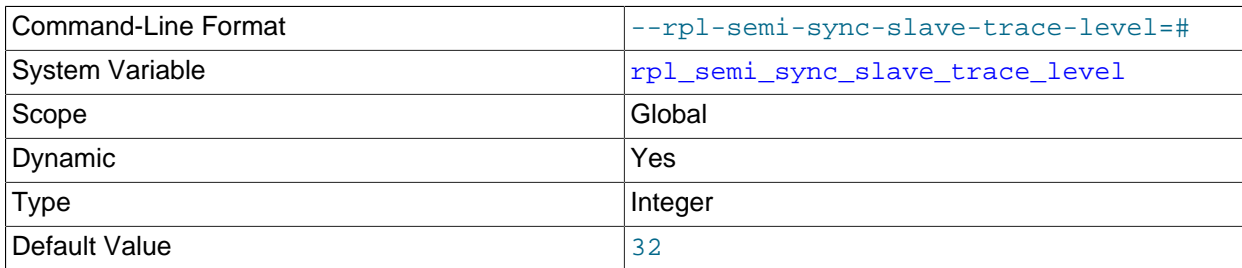

The semisynchronous replication debug trace level on the replica. See rpl semi sync master trace level for the permissible values.

This variable is available only if the replica-side semisynchronous replication plugin is installed.

• [rpl\\_stop\\_slave\\_timeout](#page-2471-2)

<span id="page-2471-2"></span>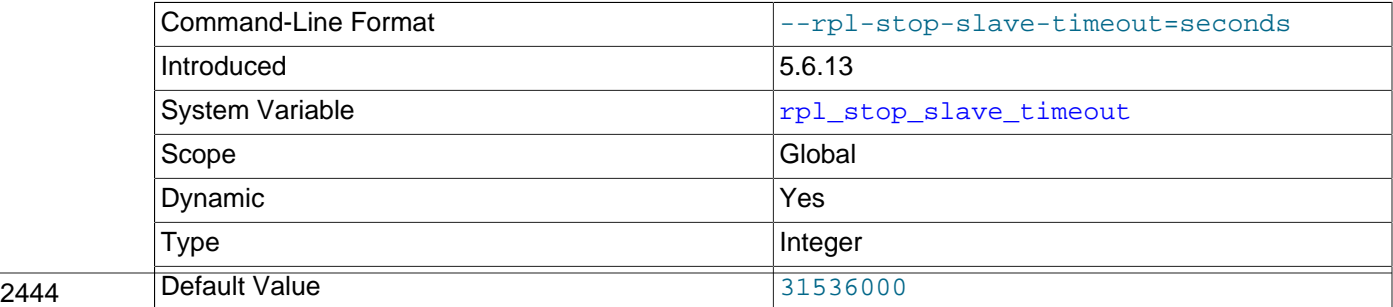

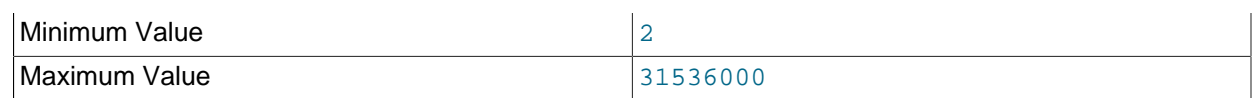

In MySQL 5.6.13 and higher, you can control the length of time (in seconds) that [STOP SLAVE](#page-1839-0) waits before timing out by setting this variable. This can be used to avoid deadlocks between STOP SLAVE and other SQL statements using different client connections to the replica.

The maximum and default value of rpl\_stop\_slave\_timeout is 31536000 seconds (1 year). The minimum is 2 seconds. Changes to this variable take effect for subsequent STOP SLAVE statements.

This variable affects only the client that issues a STOP SLAVE statement. When the timeout is reached, the issuing client returns an error message stating that the command execution is incomplete. The client then stops waiting for the replication threads to stop, but the replication threads continue to try to stop, and the STOP SLAVE instruction remains in effect. Once the replication threads are no longer busy, the STOP SLAVE statement is executed and the replica stops.

### <span id="page-2472-0"></span>• [slave\\_checkpoint\\_group](#page-2472-0)

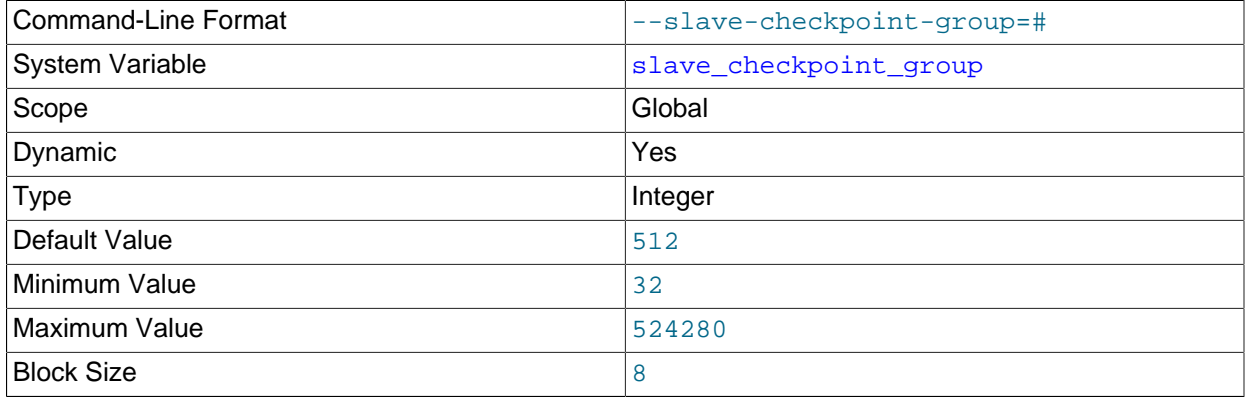

Sets the maximum number of transactions that can be processed by a multithreaded replica before a checkpoint operation is called to update its status as shown by [SHOW SLAVE STATUS](#page-1951-1). Setting this variable has no effect on replicas for which multithreading is not enabled.

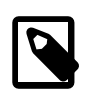

#### **Note**

Multithreaded replicas are not currently supported by NDB Cluster, which silently ignores the setting for this variable. See [Section 18.7.3, "Known Issues in NDB](#page-3110-0) [Cluster Replication"](#page-3110-0), for more information.

This variable works in combination with the [slave\\_checkpoint\\_period](#page-2472-1) system variable in such a way that, when either limit is exceeded, the checkpoint is executed and the counters tracking both the number of transactions and the time elapsed since the last checkpoint are reset.

The minimum allowed value for this variable is 32, unless the server was built using  $-DWITH\_DEBUG$ , in which case the minimum value is 1. The effective value is always a multiple of 8; you can set it to a value that is not such a multiple, but the server rounds it down to the next lower multiple of 8 before storing the value. (*Exception*: No such rounding is performed by the debug server.) Regardless of how the server was built, the default value is 512, and the maximum allowed value is 524280.

#### <span id="page-2472-1"></span>• slave checkpoint period

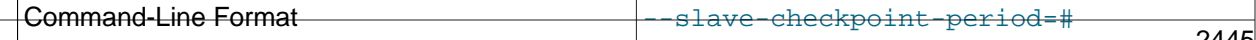

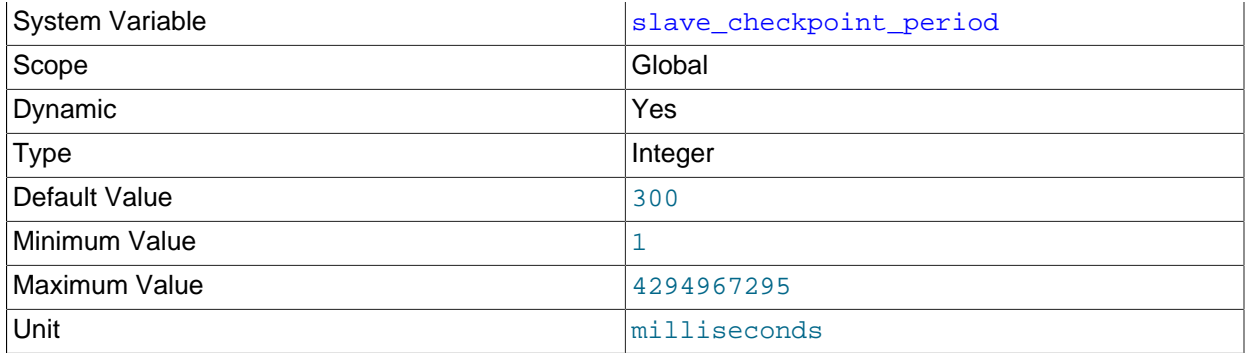

Sets the maximum time (in milliseconds) that is allowed to pass before a checkpoint operation is called to update the status of a multithreaded replica as shown by [SHOW SLAVE STATUS](#page-1951-1). Setting this variable has no effect on replicas for which multithreading is not enabled.

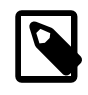

### **Note**

Multithreaded replicas are not currently supported by NDB Cluster, which silently ignores the setting for this variable. See [Section 18.7.3, "Known Issues in NDB](#page-3110-0) [Cluster Replication"](#page-3110-0), for more information.

This variable works in combination with the [slave\\_checkpoint\\_group](#page-2472-0) system variable in such a way that, when either limit is exceeded, the checkpoint is executed and the counters tracking both the number of transactions and the time elapsed since the last checkpoint are reset.

The minimum allowed value for this variable is 1, unless the server was built using [-DWITH\\_DEBUG](#page-213-0), in which case the minimum value is 0. Regardless of how the server was built, the default value is 300, and the maximum possible value is 4294967296 (4GB).

### <span id="page-2473-0"></span>• [slave\\_compressed\\_protocol](#page-2473-0)

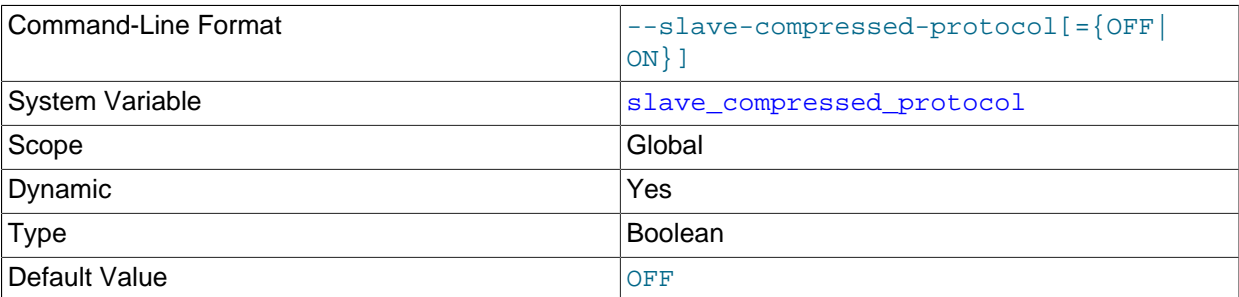

Whether to use compression of the source/replica protocol if both source and replica support it. If this variable is disabled (the default), connections are uncompressed. See also [Section 4.2.6, "Connection](#page-325-0) [Compression Control"](#page-325-0).

<span id="page-2473-1"></span>• slave exec mode

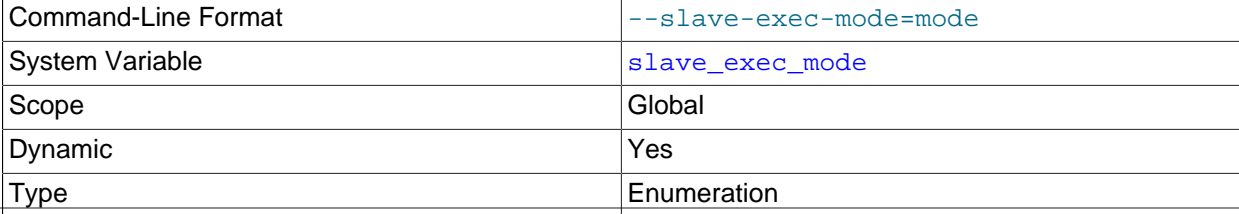

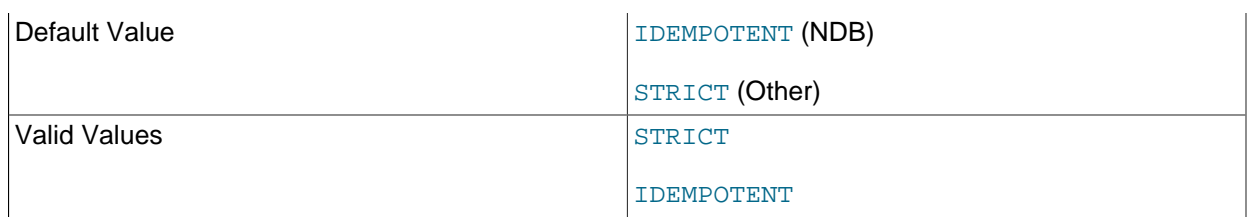

Controls how a replication thread resolves conflicts and errors during replication. IDEMPOTENT mode causes suppression of duplicate-key and no-key-found errors; STRICT means no such suppression takes place.

IDEMPOTENT mode is intended for use in multi-source replication, circular replication, and some other special replication scenarios for NDB Cluster Replication. (See [Section 18.7.10, "NDB](#page-3134-0) [Cluster Replication: Bidrectional and Circular Replication",](#page-3134-0) and [Section 18.7.11, "NDB Cluster](#page-3139-0) [Replication Conflict Resolution",](#page-3139-0) for more information.) NDB Cluster ignores any value explicitly set for [slave\\_exec\\_mode](#page-2473-1), and always treats it as IDEMPOTENT.

In MySQL Server 5.6, STRICT mode is the default value.

For storage engines other than [NDB](#page-2576-0), IDEMPOTENT mode should be used only when you are absolutely sure that duplicate-key errors and key-not-found errors can safely be ignored. It is meant to be used in fail-over scenarios for NDB Cluster where multi-source replication or circular replication is employed, and is not recommended for use in other cases.

## <span id="page-2474-0"></span>• [slave\\_load\\_tmpdir](#page-2474-0)

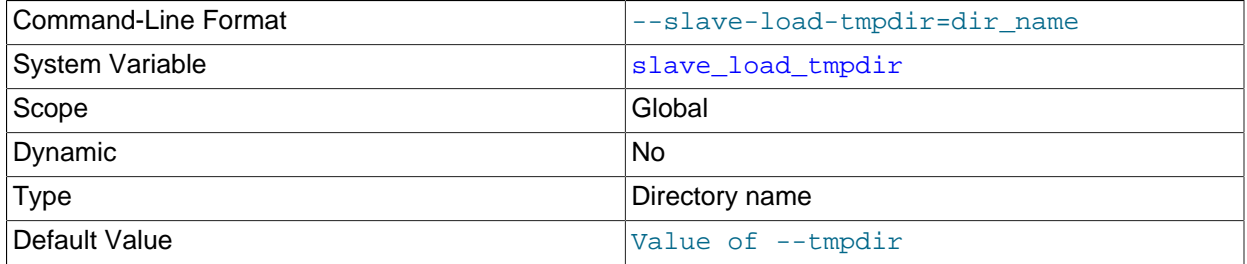

The name of the directory where the replica creates temporary files. Setting this variable takes effect for all replication channels immediately, including running channels. The variable value is by default equal to the value of the  $tmpdir$  system variable, or the default that applies when that system variable is not specified.

When the replication SQL thread replicates a  $L$ OAD DATA statement, it extracts the file to be loaded from the relay log into temporary files, and then loads these into the table. If the file loaded on the source is huge, the temporary files on the replica are huge, too. Therefore, it might be advisable to use this option to tell the replica to put temporary files in a directory located in some file system that has a lot of available space. In that case, the relay logs are huge as well, so you might also want to set the [relay\\_log](#page-2466-0) system variable to place the relay logs in that file system.

The directory specified by this option should be located in a disk-based file system (not a memory-based file system) so that the temporary files used to replicate  $LOAD$  DATA statements can survive machine restarts. The directory also should not be one that is cleared by the operating system during the system startup process. However, replication can now continue after a restart if the temporary files have been removed.

### <span id="page-2475-1"></span>• [slave\\_max\\_allowed\\_packet](#page-2475-1)

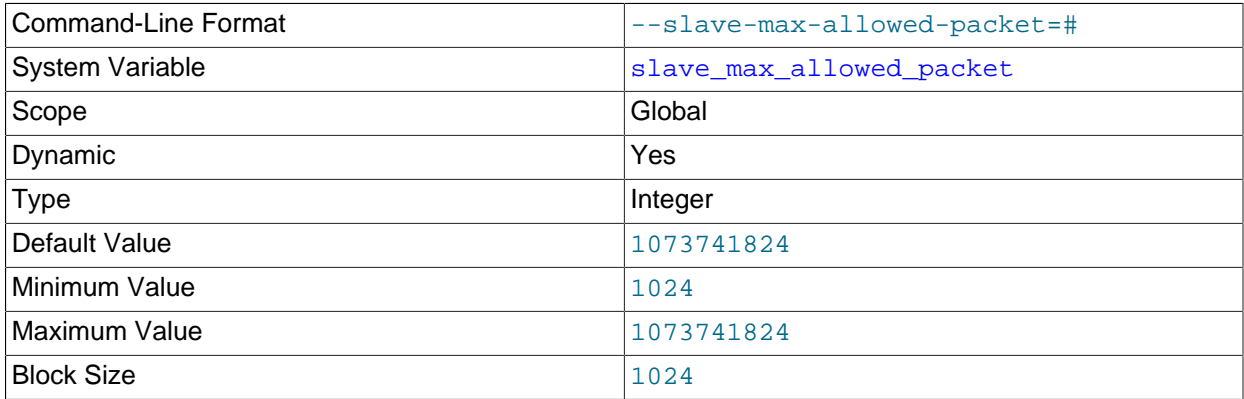

This variable sets the maximum packet size for the replication SQL and I/O threads, so that large updates using row-based replication do not cause replication to fail because an update exceeded [max\\_allowed\\_packet](#page-658-0).

This global variable always has a value that is a positive integer multiple of 1024; if you set it to some value that is not, the value is rounded down to the next highest multiple of 1024 for it is stored or used; setting slave\_max\_allowed\_packet to 0 causes 1024 to be used. (A truncation warning is issued in all such cases.) The default and maximum value is 1073741824 (1 GB); the minimum is 1024.

#### <span id="page-2475-0"></span>• slave net timeout

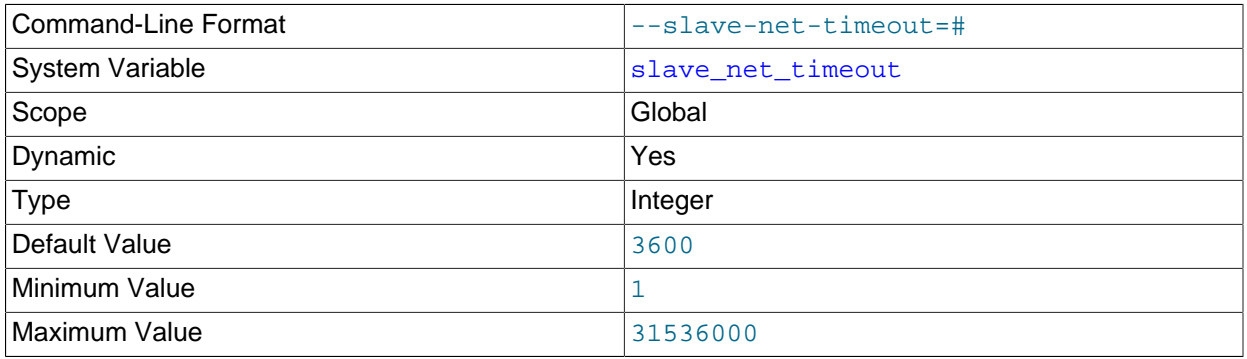

The number of seconds to wait for more data from the source before the replica considers the connection broken, aborts the read, and tries to reconnect. The first retry occurs immediately after the timeout. The interval between retries is controlled by the MASTER\_CONNECT\_RETRY option for the [CHANGE MASTER TO](#page-1829-0) statement, and the number of reconnection attempts is limited by the [--master](#page-2455-1)[retry-count](#page-2455-1) option. The default is 3600 seconds (one hour).

### <span id="page-2475-2"></span>• [slave\\_parallel\\_workers](#page-2475-2)

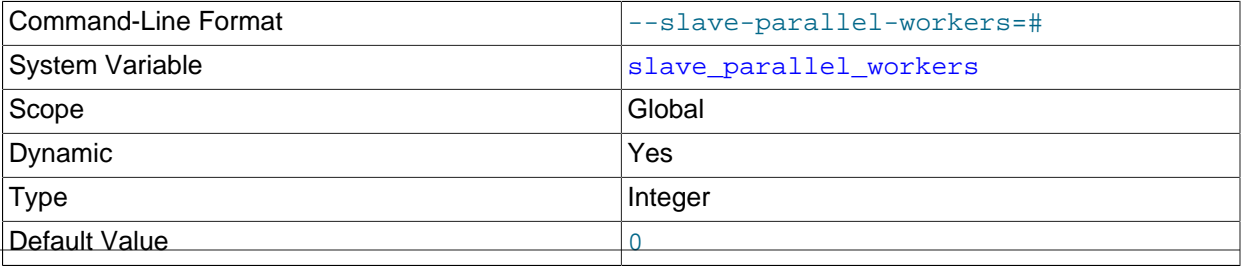

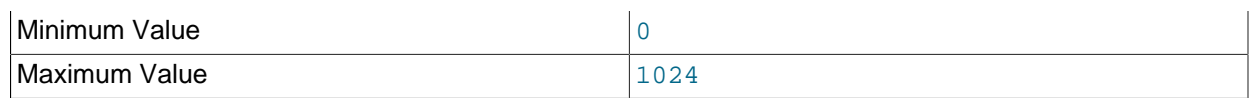

Sets the number of worker threads on the replica for executing replication events (transactions) in parallel. Setting this variable to 0 (the default) disables parallel execution. The maximum is 1024.

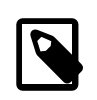

### **Note**

Multithreaded replicas are not currently supported by NDB Cluster, which silently ignores the setting for this variable. See [Section 18.7.3, "Known Issues in NDB](#page-3110-0) [Cluster Replication"](#page-3110-0), for more information.

When parallel execution is enabled, the replication SQL thread acts as the coordinator for the worker threads, among which transactions are distributed on a per-database basis. This means that a worker thread on the replica can process successive transactions on a given database without waiting for updates to other databases to complete. The current implementation of multithreading on the replica assumes that the data is partitioned per database, and that updates within a given database occur in the same relative order as they do on the source, in order to work correctly. However, transactions do not need to be coordinated between any two databases.

Due to the fact that transactions on different databases can occur in a different order on the replica than on the source, checking for the most recently executed transaction does not guarantee that all previous transactions from the source have been executed on the replica. This has implications for logging and recovery when using a multithreaded replica. For information about how to interpret binary logging information when using multithreading on the replica, see [Section 13.7.5.35, "SHOW SLAVE STATUS](#page-1951-1) [Statement".](#page-1951-1) In addition, this means that [START SLAVE UNTIL](#page-1835-0) is not supported with a multithreaded replica.

When multithreading is enabled, slave transaction retries is treated as equal to 0, and cannot be changed. (Currently, retrying of transactions is not supported with multithreaded replicas.)

You should also note that enforcing foreign key relationships between tables in different databases causes multithreaded replicas to use sequential rather than parallel mode, which can have a negative impact on performance. (Bug #14092635)

## <span id="page-2476-0"></span>• slave pending jobs size max

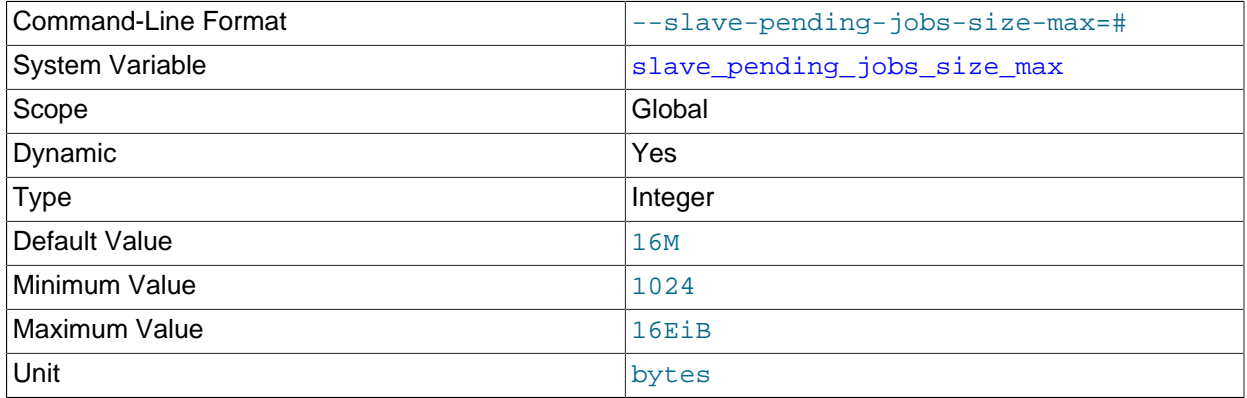

Block Size 2024

For multithreaded replicas, this variable sets the maximum amount of memory (in bytes) available to worker queues on the replica holding events not yet applied. Setting this variable has no effect on replicas for which multithreading is not enabled.

The minimum possible value for this variable is 1024; the default is 16MB. The maximum possible value is 18446744073709551615 (16 exabytes). Values that are not exact multiples of 1024 are rounded down to the next-highest multiple of 1024 prior to being stored.

The value of this variable is a soft limit and can be set to match the normal workload. If an unusually large event exceeds this size, the transaction is held until all the worker threads on the replica have empty queues, and then processed. All subsequent transactions are held until the large transaction has been completed.

Command-Line Format Theory Command-Line Format Format Algorithms=value System Variable [slave\\_rows\\_search\\_algorithms](#page-2477-0) Scope Global Clobal Dynamic **New Yes Yes** Type Set Default Value TABLE SCAN, INDEX SCAN Valid Values TABLE SCAN, INDEX SCAN INDEX\_SCAN,HASH\_SCAN TABLE\_SCAN, HASH\_SCAN TABLE\_SCAN, INDEX\_SCAN, HASH\_SCAN (equivalent to INDEX\_SCAN,HASH\_SCAN)

### <span id="page-2477-0"></span>• [slave\\_rows\\_search\\_algorithms](#page-2477-0)

When preparing batches of rows for row-based logging and replication, this variable controls how the rows are searched for matches—that is, whether or not hashing is used for searches using a primary or unique key, some other key, or using no key at all. Setting this variable takes effect for all replication channels immediately, including running channels. option.

Specify a comma-separated list of any  $2$  (or all 3) values from the list  $INDEX$  SCAN, TABLE SCAN, HASH SCAN. The value is expected as a string, so if set at runtime rather than at server startup, the value must be quoted. In addition, the value must not contain any spaces. Possible combinations (lists) and their effects are shown in the following table:

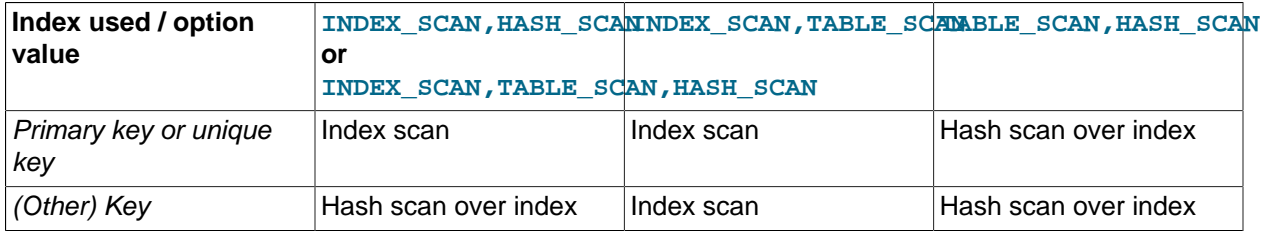

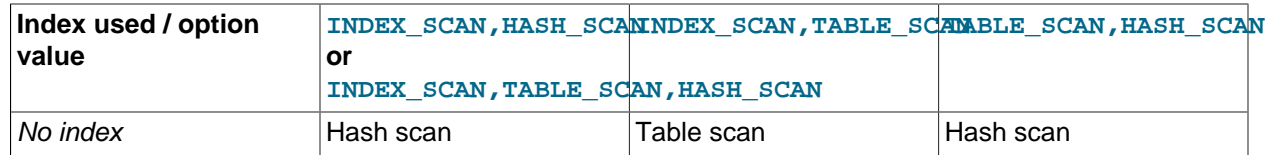

The order in which the algorithms are specified in the list makes no difference to the order in which they are displayed by a [SELECT](#page-1776-0) or [SHOW VARIABLES](#page-1964-0) statement (which is the same as that used in the table just shown previously).

- $\bullet$  The default value is  $\texttt{TABLE\_SCAN}$ ,  $\texttt{INDEX\_SCAN}$ , which means that all searches that can use indexes do use them, and searches without any indexes use table scans.
- To use hashing for any searches that do not use a primary or unique key, set this option to INDEX\_SCAN, HASH\_SCAN. Specifying INDEX\_SCAN, TABLE\_SCAN, HASH\_SCAN has the same effect as specifying INDEX SCAN, HASH SCAN.
- To force hashing for all searches, set this option to TABLE\_SCAN, HASH\_SCAN.

It is possible to specify a single value, but this is not optimal, because setting a single value limits searches to using only that algorithm. In particular, setting INDEX\_SCAN alone is not recommended, as in that case searches are unable to find rows at all if no index is present.

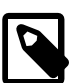

## **Note**

There is a performance advantage for INDEX\_SCAN and HASH\_SCAN only if the row events are big enough. The size of row events is configured using -- binlog-row-event-max-size. For example, suppose a [DELETE](#page-1739-0) statement which deletes 25,000 rows generates large Delete row event events. In this case if slave rows search algorithms is set to INDEX SCAN or HASH SCAN there is a performance improvement. However, if there are 25,000 [DELETE](#page-1739-0) statements and each is represented by a separate event then setting slave rows search algorithms to INDEX SCAN or HASH SCAN provides no performance improvement while executing these separate events.

<span id="page-2478-0"></span>• [slave\\_skip\\_errors](#page-2478-0)

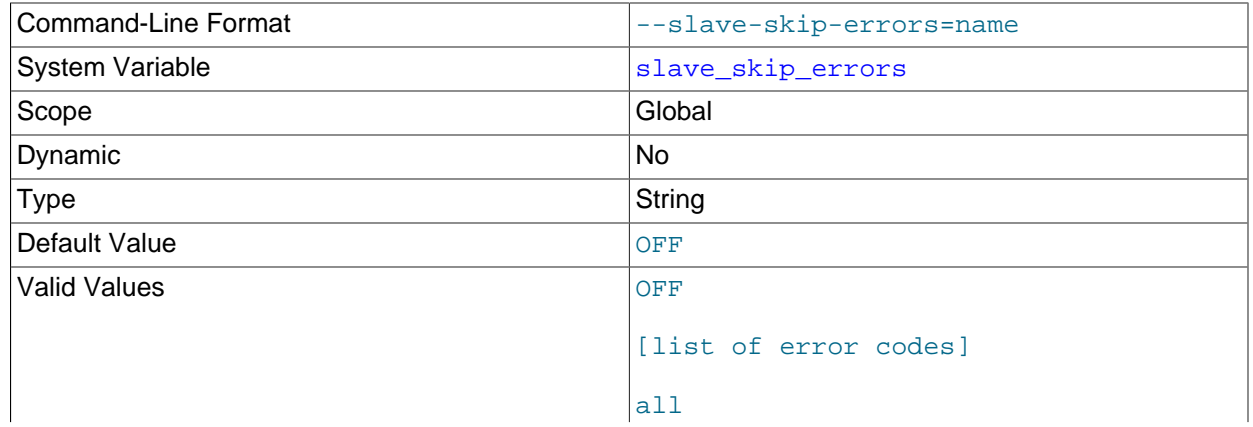

ddl\_exist\_errors

Normally, replication stops when an error occurs on the replica. This gives you the opportunity to resolve the inconsistency in the data manually. This variable tells the replication SQL thread to continue replication when a statement returns any of the errors listed in the variable value.

### <span id="page-2479-0"></span>• slave sql verify checksum

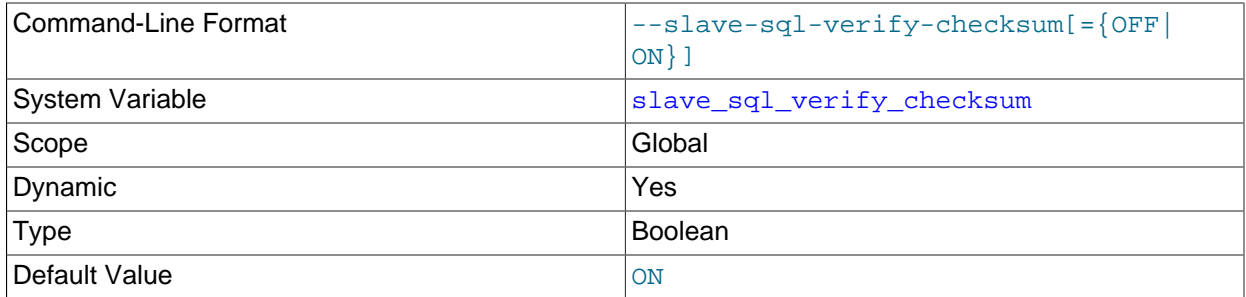

Cause the replication SQL thread to verify data using the checksums read from the relay log. In the event of a mismatch, the replica stops with an error.

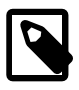

### **Note**

The replication I/O thread always reads checksums if possible when accepting events from over the network.

#### <span id="page-2479-1"></span>• [slave\\_transaction\\_retries](#page-2479-1)

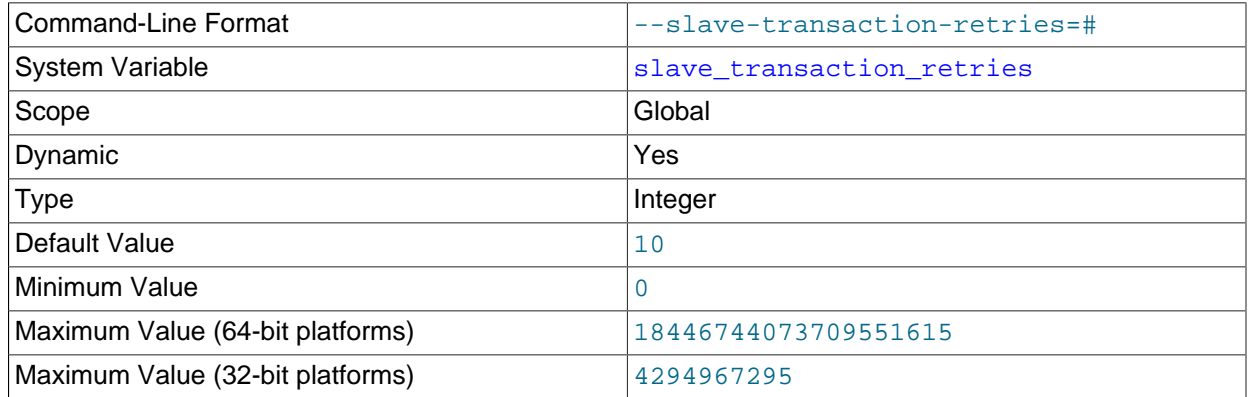

If a replication SQL thread fails to execute a transaction because of an [InnoDB](#page-1984-0) deadlock or because the transaction's execution time exceeded [InnoDB](#page-1984-0)'s innodb lock wait timeout or [NDB](#page-2576-0)'s [TransactionDeadlockDetectionTimeout](#page-2721-0) or [TransactionInactiveTimeout](#page-2721-1), it automatically retries [slave\\_transaction\\_retries](#page-2479-1) times before stopping with an error. The default value is 10.

Transactions cannot be retried when using a multithreaded replica. In other words, whenever [slave\\_parallel\\_workers](#page-2475-2) is greater than 0, slave\_transaction\_retries is treated as equal to 0, and cannot be changed.

### <span id="page-2479-2"></span>• [slave\\_type\\_conversions](#page-2479-2)

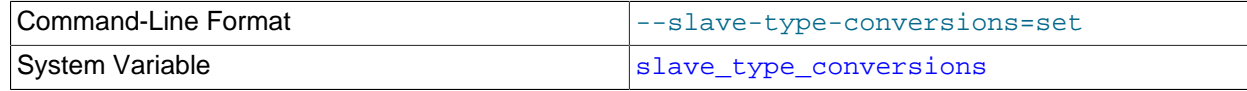

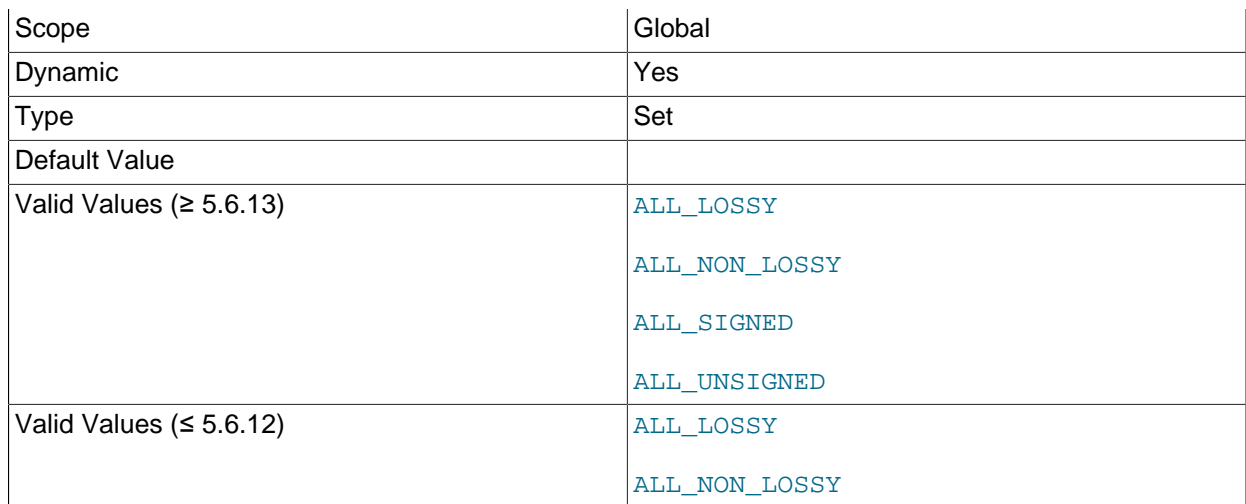

Controls the type conversion mode in effect on the replica when using row-based replication. In MySQL 5.6.13 and higher, its value is a comma-delimited set of zero or more elements from the list: ALL\_LOSSY, ALL\_NON\_LOSSY, ALL\_SIGNED, ALL\_UNSIGNED. Set this variable to an empty string to disallow type conversions between the source and the replica. Changes require a restart of the replica to take effect.

ALL\_SIGNED and ALL\_UNSIGNED were added in MySQL 5.6.13 (Bug#15831300). For additional information on type conversion modes applicable to attribute promotion and demotion in row-based replication, see [Row-based replication: attribute promotion and demotion](#page-2553-0).

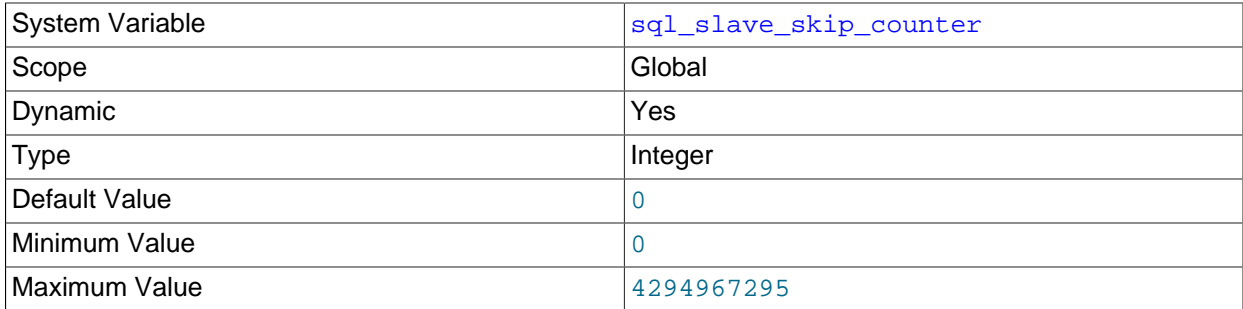

### <span id="page-2480-0"></span>• [sql\\_slave\\_skip\\_counter](#page-2480-0)

The number of events from the source that a replica server should skip.

This option is incompatible with GTID-based replication, and must not be set to a nonzero value when  $gtid_model$  ode=ON. In MySQL 5.6.10 and higher, trying to do so is specifically disallowed. (Bug #15833516) If you need to skip transactions when employing GTIDs, use gtid executed from the source instead. See [Injecting empty transactions](#page-2438-0), for information about how to do this.

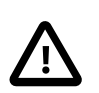

## **Important**

If skipping the number of events specified by setting this variable would cause the replica to begin in the middle of an event group, the replica continues to skip until it finds the beginning of the next event group and begins from that point. For more information, see [Section 13.4.2.4, "SET GLOBAL sql\\_slave\\_skip\\_counter](#page-1835-1) [Statement"](#page-1835-1).

### <span id="page-2481-0"></span>• [sync\\_master\\_info](#page-2481-0)

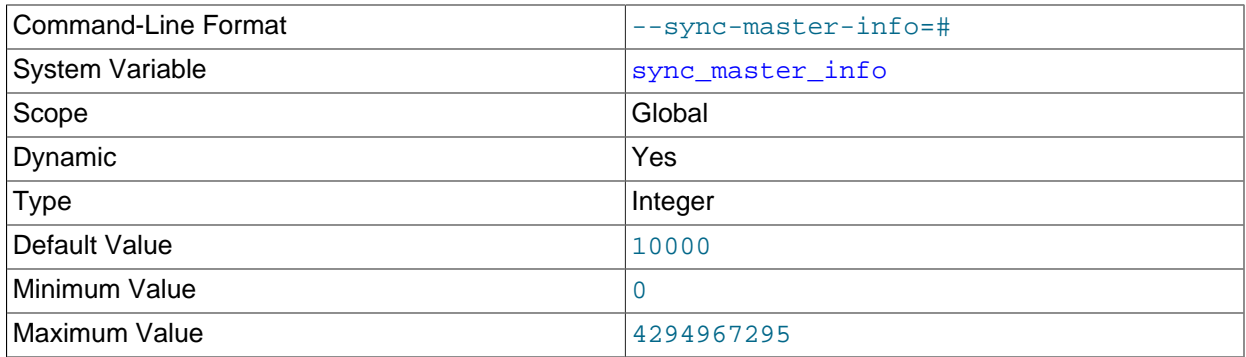

The effects of this variable on a replica depend on whether the replica's [master\\_info\\_repository](#page-2465-1) is set to FILE or TABLE, as explained in the following paragraphs.

**master\_info\_repository = FILE.** If the value of sync\_master\_info is greater than 0, the replica synchronizes its master. info file to disk (using  $fdatasync()$ ) after every sync master info events. If it is 0, the MySQL server performs no synchronization of the master. info file to disk; instead, the server relies on the operating system to flush its contents periodically as with any other file.

**master\_info\_repository = TABLE.** If the value of sync\_master\_info is greater than 0, the replica updates its connection metadata repository table after every sync\_master\_info events. If it is 0, the table is never updated.

<span id="page-2481-2"></span>• [sync\\_relay\\_log](#page-2481-2)

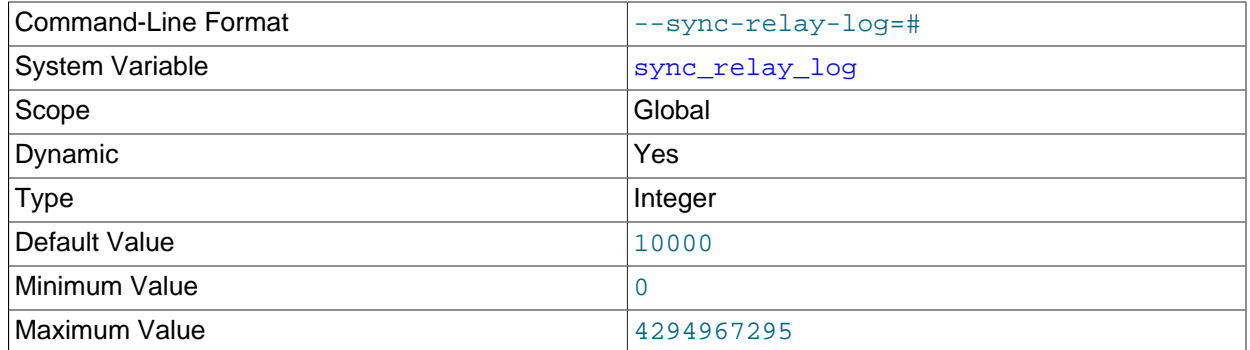

If the value of this variable is greater than 0, the MySQL server synchronizes its relay log to disk (using fdatasync()) after every sync\_relay\_log events are written to the relay log.

Setting sync\_relay\_log to 0 causes no synchronization to be done to disk; in this case, the server relies on the operating system to flush the relay log's contents from time to time as for any other file.

A value of 1 is the safest choice because in the event of an unexpected exit you lose at most one event from the relay log. However, it is also the slowest choice (unless the disk has a battery-backed cache, which makes synchronization very fast).

### <span id="page-2481-1"></span>• [sync\\_relay\\_log\\_info](#page-2481-1)

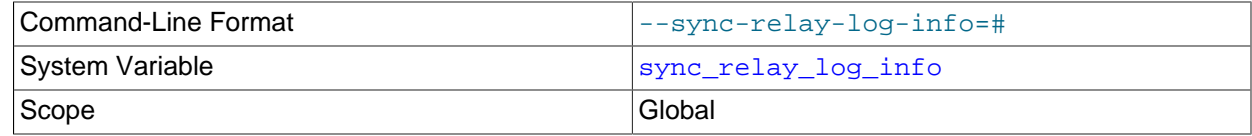

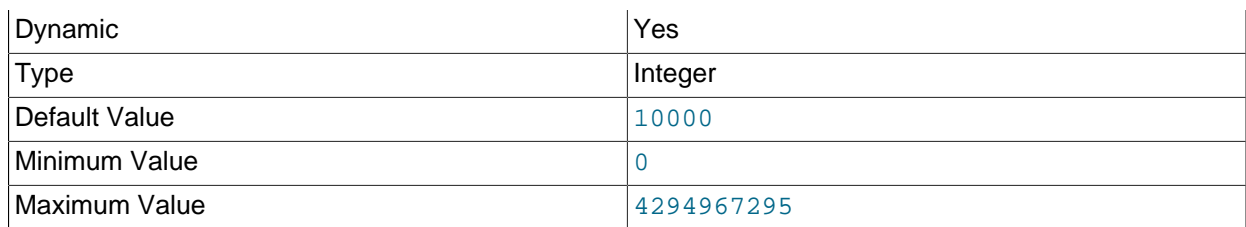

The default value for sync\_relay\_log\_info is 10000.

The effects of this variable on the replica depend on the server's [relay\\_log\\_info\\_repository](#page-2468-2) setting (FILE or TABLE). If the setting is TABLE, the effects of the variable also depend on whether the storage engine used by the relay log info table is transactional (such as [InnoDB](#page-1984-0)) or not transactional ([MyISAM](#page-2312-0)). The effects of these factors on the behavior of the server for sync\_relay\_log\_info values of zero and greater than zero are as follows:

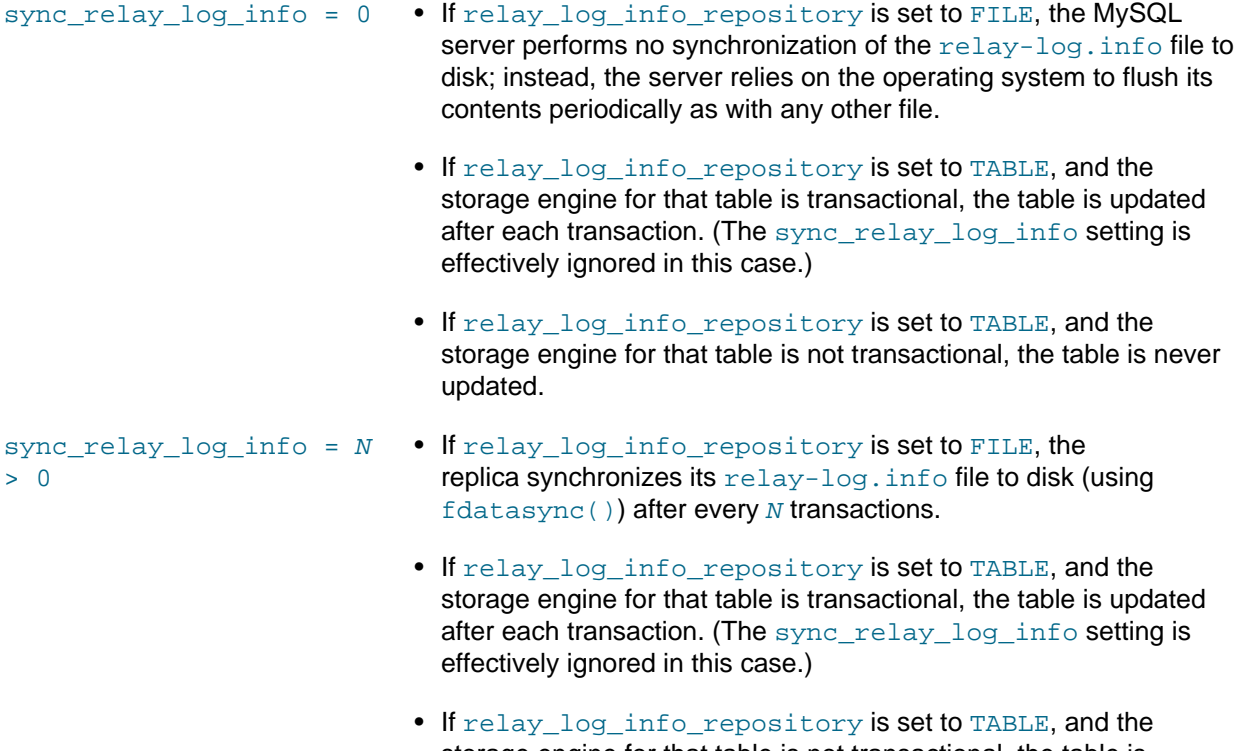

storage engine for that table is not transactional, the table is updated after every  $N$  events.

# <span id="page-2482-0"></span>**17.1.4.4 Binary Log Options and Variables**

- [Startup Options Used with Binary Logging](#page-2483-0)
- [System Variables Used with Binary Logging](#page-2487-2)

You can use the  $mysqld$  options and system variables that are described in this section to affect the operation of the binary log as well as to control which statements are written to the binary log. For additional information about the binary log, see [Section 5.4.4, "The Binary Log".](#page-784-0) For additional information about using MySQL server options and system variables, see [Section 5.1.6, "Server Command Options",](#page-594-0) and [Section 5.1.7, "Server System Variables"](#page-618-0).

## <span id="page-2483-0"></span>**Startup Options Used with Binary Logging**

The following list describes startup options for enabling and configuring the binary log. System variables used with binary logging are discussed later in this section.

<span id="page-2483-1"></span>• [--binlog-row-event-max-size=](#page-2483-1)N

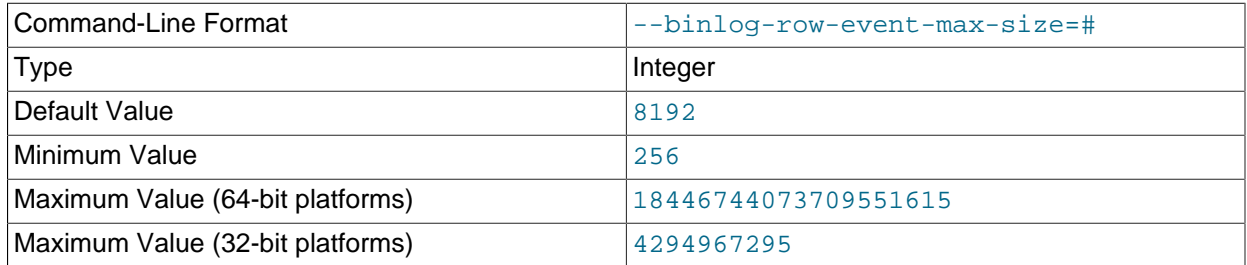

Specify the maximum size of a row-based binary log event, in bytes. Rows are grouped into events smaller than this size if possible. The value should be a multiple of 256. See [Section 17.1.2, "Replication](#page-2424-0) [Formats"](#page-2424-0).

<span id="page-2483-2"></span>• [--log-bin\[=](#page-2483-2)base\_name]

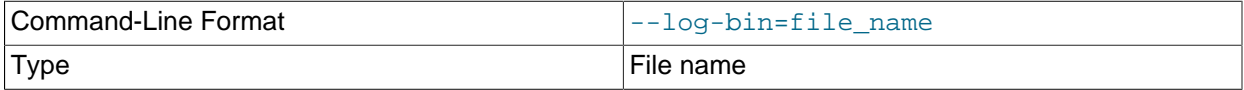

Enables binary logging. With binary logging enabled, the server logs all statements that change data to the binary log, which is used for backup and replication. The binary log is a sequence of files with a base name and numeric extension. For information on the format and management of the binary log, see [Section 5.4.4, "The Binary Log"](#page-784-0).

The option value, if given, is the base name for the log sequence. The server creates binary log files in sequence by adding a numeric suffix to the base name. It is recommended that you specify a base name (see [Section B.3.7, "Known Issues in MySQL",](#page-3592-0) for the reason). Otherwise, MySQL uses  $host\_name$ bin as the base name.

If you supply a value for the  $-\log-\binom{1}{2}$  option, the value is used as the base name for the log sequence. The server creates binary log files in sequence by adding a numeric suffix to the base name. In MySQL 5.6, the default base name is the name of the process ID file, with the suffix -bin. That name can be set with the  $-\text{pid-file}$  option, and it defaults to the name of the host machine. It is recommended that you specify a base name using the  $-\log-\dim$  option, so that you can continue to use the same binary log file names regardless of changes to the default name.

The default location for binary log files is the data directory. You can use the  $-\log - \log - \log$ specify an alternative location, by adding a leading absolute path name to the base name to specify a different directory. When the server reads an entry from the binary log index file, which tracks the binary log files that have been used, it checks whether the entry contains a relative path. If it does, the relative part of the path is replaced with the absolute path set using the  $-\log-\dim$  option. An absolute path recorded in the binary log index file remains unchanged; in such a case, the index file must be edited manually to enable a new path or paths to be used. (In older versions of MySQL, manual intervention was required whenever relocating the binary log or relay log files.) (Bug #11745230, Bug #12133)

Setting this option causes the  $\log_{10}$  system variable to be set to  $\text{OM}$  (or 1), and not to the base name. The binary log file base name and any specified path are available as the  $log\_bin\_basename$  system variable.
If you want to disable binary logging for a server start but keep the  $-\log-\frac{\log n}{n}$  setting intact, you can specify the  $-\text{skip-1 or}-\text{loop}$  or  $-\text{display}$   $-\text{display}$   $-\text{loop}$  bin option at startup. Specify the option after the  $-$ log-bin option, so that it takes precedence. When binary logging is disabled, the log-bin system variable is set to OFF.

## <span id="page-2484-0"></span>• [--log-bin-index\[=](#page-2484-0)file\_name]

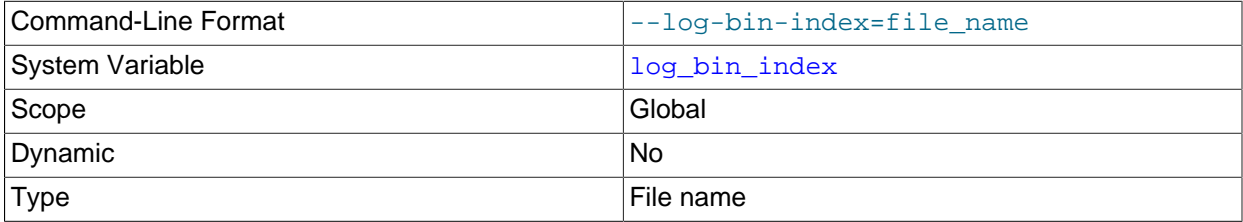

The name for the binary log index file, which contains the names of the binary log files. By default, it has the same location and base name as the value specified for the binary log files using the  $-\log - \frac{\pi}{2}$ option, plus the extension . index. If you do not specify  $-\log-\frac{\pi}{2}$  has the default binary log index file name is  $\binom{1}{1}$  index. If you omit the file name and do not specify one with  $\frac{1}{q}$ -log-bin, the default binary log index file name is  $host\_name-bin.index$ , using the name of the host machine.

For information on the format and management of the binary log, see [Section 5.4.4, "The Binary Log"](#page-784-0).

**Statement selection options.** The options in the following list affect which statements are written to the binary log, and thus sent by a replication source server to its replicas. There are also options for replica servers that control which statements received from the source should be executed or ignored. For details, see [Section 17.1.4.3, "Replica Server Options and Variables"](#page-2453-0).

<span id="page-2484-1"></span>• [--binlog-do-db=](#page-2484-1)db name

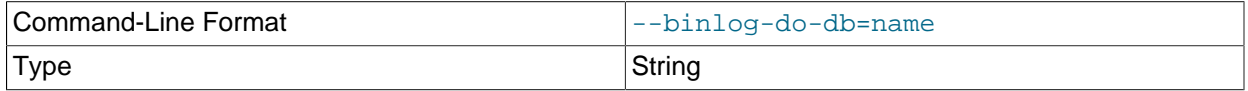

This option affects binary logging in a manner similar to the way that  $\text{-replicate-do-db}$  affects replication.

The effects of this option depend on whether the statement-based or row-based logging format is in use, in the same way that the effects of  $-\text{replicate-do-db}$  depend on whether statement-based or row-based replication is in use. You should keep in mind that the format used to log a given statement may not necessarily be the same as that indicated by the value of  $\frac{binlog}{}$  format. For example, DDL statements such as [CREATE TABLE](#page-1687-0) and [ALTER TABLE](#page-1646-0) are always logged as statements, without regard to the logging format in effect, so the following statement-based rules for  $\text{-}\text{binlog-dof}$ always apply in determining whether or not the statement is logged.

**Statement-based logging.** Only those statements are written to the binary log where the default database (that is, the one selected by  $\text{USE}$  $\text{USE}$  $\text{USE}$ ) is  $db$  name. To specify more than one database, use this option multiple times, once for each database; however, doing so does not cause cross-database statements such as UPDATE some\_db.some\_table SET foo='bar' to be logged while a different database (or no database) is selected.

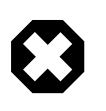

## **Warning**

To specify multiple databases you *must* use multiple instances of this option. Because database names can contain commas, the list is treated as the name of a single database if you supply a comma-separated list.

An example of what does not work as you might expect when using statement-based logging: If the server is started with  $-\text{binlog-do-db}$  sales and you issue the following statements, the [UPDATE](#page-1805-0) statement is *not* logged:

USE prices; UPDATE sales.january SET amount=amount+1000;

The main reason for this "just check the default database" behavior is that it is difficult from the statement alone to know whether it should be replicated (for example, if you are using multiple-table [DELETE](#page-1739-0) statements or multiple-table [UPDATE](#page-1805-0) statements that act across multiple databases). It is also faster to check only the default database rather than all databases if there is no need.

Another case which may not be self-evident occurs when a given database is replicated even though it was not specified when setting the option. If the server is started with  $\text{-}_\text{philog-do-do-ds-sales}$ , the following [UPDATE](#page-1805-0) statement is logged even though  $prices$  was not included when setting  $-$ binlogdo-db:

```
USE sales;
UPDATE prices.discounts SET percentage = percentage + 10;
```
Because sales is the default database when the [UPDATE](#page-1805-0) statement is issued, the UPDATE is logged.

**Row-based logging.** Logging is restricted to database db\_name. Only changes to tables belonging to  $db\_name$  are logged; the default database has no effect on this. Suppose that the server is started with [--binlog-do-db=sales](#page-2484-1) and row-based logging is in effect, and then the following statements are executed:

```
USE prices;
UPDATE sales.february SET amount=amount+100;
```
The changes to the  $f$ ebruary table in the sales database are logged in accordance with the [UPDATE](#page-1805-0) statement; this occurs whether or not the [USE](#page-1983-0) statement was issued. However, when using the row-based logging format and [--binlog-do-db=sales](#page-2484-1), changes made by the following [UPDATE](#page-1805-0) are not logged:

USE prices; UPDATE prices.march SET amount=amount-25;

Even if the USE prices statement were changed to USE sales, the [UPDATE](#page-1805-0) statement's effects would still not be written to the binary log.

Another important difference in  $\text{-}$ -binlog-do-db handling for statement-based logging as opposed to the row-based logging occurs with regard to statements that refer to multiple databases. Suppose that the server is started with  $-\text{bindg-do-db}=db1$ , and the following statements are executed:

```
USE db1;
UPDATE db1.table1, db2.table2 SET db1.table1.col1 = 10, db2.table2.col2 = 20;
```
If you are using statement-based logging, the updates to both tables are written to the binary log. However, when using the row-based format, only the changes to  $t$  able1 are logged;  $t$  able2 is in a different database, so it is not changed by the [UPDATE](#page-1805-0). Now suppose that, instead of the USE db1 statement, a USE db4 statement had been used:

 $USE$  db4; UPDATE db1.table1, db2.table2 SET db1.table1.col1 = 10, db2.table2.col2 = 20;

In this case, the [UPDATE](#page-1805-0) statement is not written to the binary log when using statement-based logging. However, when using row-based logging, the change to table1 is logged, but not that to table2—in

other words, only changes to tables in the database named by  $\text{-bindog-do-db}$  are logged, and the choice of default database has no effect on this behavior.

<span id="page-2486-0"></span>• [--binlog-ignore-db=](#page-2486-0)db\_name

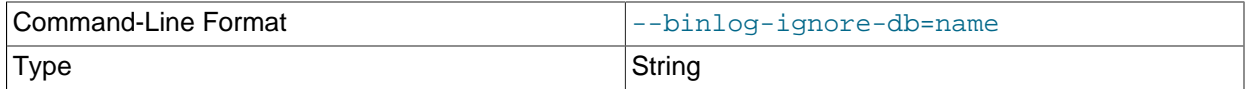

This option affects binary logging in a manner similar to the way that  $\frac{-\text{replicate-ignore}-\text{db}}{$  affects replication.

The effects of this option depend on whether the statement-based or row-based logging format is in use, in the same way that the effects of  $\text{-replicate-ignore-db}$  depend on whether statement-based or row-based replication is in use. You should keep in mind that the format used to log a given statement may not necessarily be the same as that indicated by the value of  $binlog$  format. For example, DDL statements such as [CREATE TABLE](#page-1687-0) and [ALTER TABLE](#page-1646-0) are always logged as statements, without regard to the logging format in effect, so the following statement-based rules for --binlog-ignore-db always apply in determining whether or not the statement is logged.

**Statement-based logging.** Tells the server to not log any statement where the default database (that is, the one selected by  $USE$ ) is  $db$  name.

Prior to MySQL 5.6.12, this option caused any statements containing fully qualified table names not to be logged if there was no default database specified (that is, when [SELECT](#page-1776-0) [DATABASE\(\)](#page-1584-0) returned NULL). In MySQL 5.6.12 and higher, when there is no default database, no  $\text{-}$ -binlog-ignore-db options are applied, and such statements are always logged. (Bug #11829838, Bug #60188)

**Row-based format.** Tells the server not to log updates to any tables in the database  $db\_name$ . The current database has no effect.

When using statement-based logging, the following example does not work as you might expect. Suppose that the server is started with  $-\text{bindq}-\text{ignore}-\text{db}=$ sales and you issue the following statements:

USE prices; UPDATE sales.january SET amount=amount+1000;

The [UPDATE](#page-1805-0) statement is logged in such a case because  $\text{-bind}$   $\frac{1}{\text{q}}$  =  $\frac{1}{\text{q}}$  applies only to the default database (determined by the [USE](#page-1983-0) statement). Because the sales database was specified explicitly in the statement, the statement has not been filtered. However, when using row-based logging, the [UPDATE](#page-1805-0) statement's effects are not written to the binary log, which means that no changes to the sales. january table are logged; in this instance, [--binlog-ignore-db=sales](#page-2486-0) causes all changes made to tables in the source's copy of the sales database to be ignored for purposes of binary logging.

To specify more than one database to ignore, use this option multiple times, once for each database. Because database names can contain commas, the list is treated as the name of a single database if you supply a comma-separated list.

You should not use this option if you are using cross-database updates and you do not want these updates to be logged.

**Checksum options.** MySQL supports reading and writing of binary log checksums. These are enabled using the two options listed here:

<span id="page-2486-1"></span><sup>•</sup> [--binlog-checksum={NONE|CRC32}](#page-2486-1)

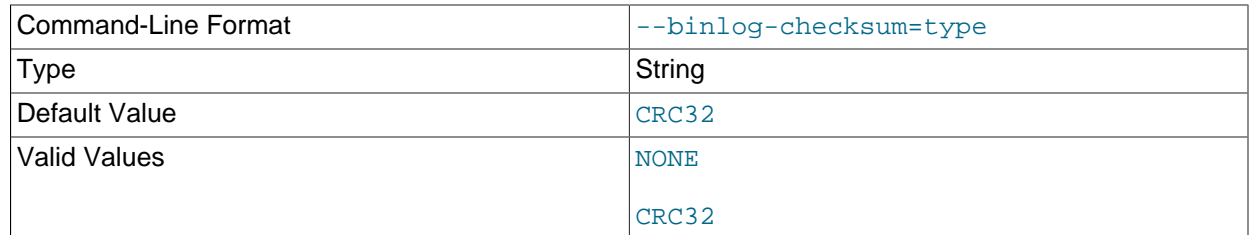

Enabling this option causes the source to write checksums for events written to the binary log. Set to NONE to disable, or the name of the algorithm to be used for generating checksums; currently, only CRC32 checksums are supported.

To control reading of checksums by the replica (from the relay log), use the  $\text{-}$ slave-sql-verify[checksum](#page-2463-0) option.

**Testing and debugging options.** The following binary log options are used in replication testing and debugging. They are not intended for use in normal operations.

#### <span id="page-2487-0"></span>• [--max-binlog-dump-events=](#page-2487-0)N

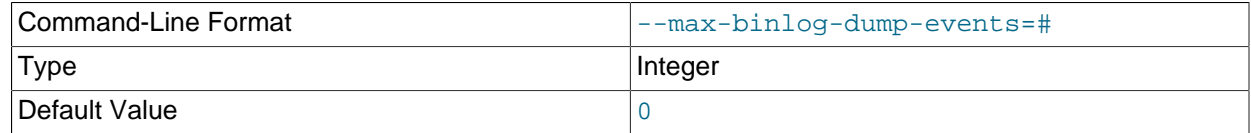

This option is used internally by the MySQL test suite for replication testing and debugging.

<span id="page-2487-1"></span>• [--sporadic-binlog-dump-fail](#page-2487-1)

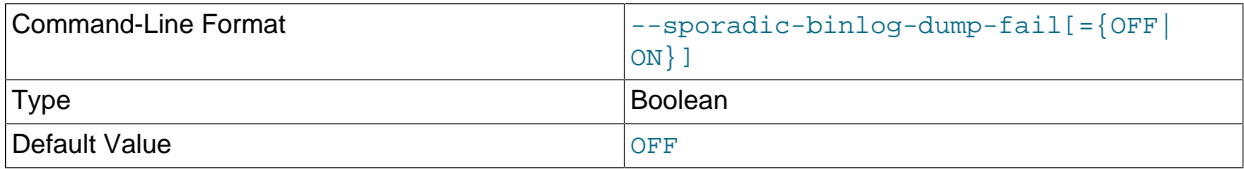

This option is used internally by the MySQL test suite for replication testing and debugging.

## **System Variables Used with Binary Logging**

The following list describes system variables for controlling binary logging. They can be set at server startup and some of them can be changed at runtime using [SET](#page-1913-0). Server options used to control binary logging are listed earlier in this section.

<span id="page-2487-2"></span>• binlog cache size

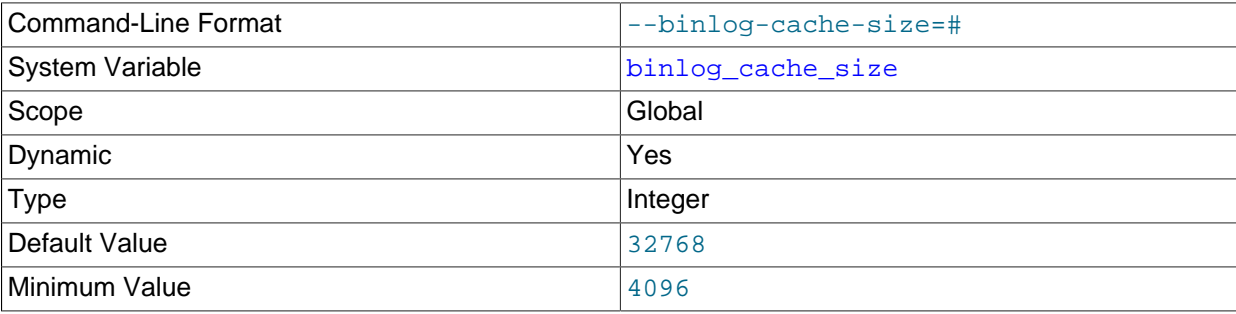

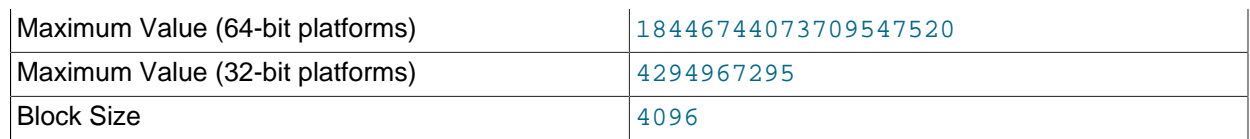

The size of the cache to hold changes to the binary log during a transaction. A binary log cache is allocated for each client if the server supports any transactional storage engines and if the server has the binary log enabled  $(-\log-\dim{\mathrm{option}})$ . If you often use large transactions, you can increase this cache size to get better performance. The Binlog cache use and Binlog cache disk use status variables can be useful for tuning the size of this variable. See [Section 5.4.4, "The Binary Log".](#page-784-0)

binlog cache size sets the size for the transaction cache only; the size of the statement cache is governed by the binlog stmt cache size system variable.

<span id="page-2488-0"></span>• [binlog\\_checksum](#page-2488-0)

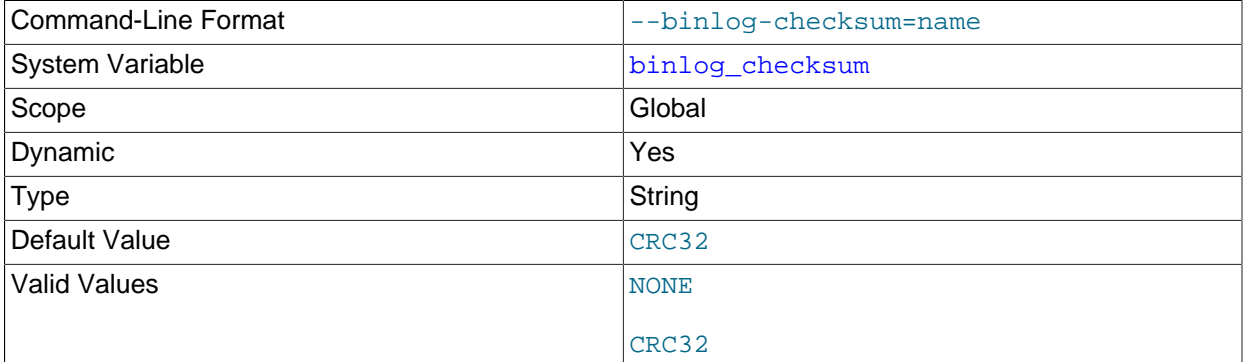

When enabled, this variable causes the replication source server to write a checksum for each event in the binary log. binlog\_checksum supports the values NONE (disabled) and CRC32. The default is CRC32.

When  $bin\log$  checksum is disabled (value NONE), the server verifies that it is writing only complete events to the binary log by writing and checking the event length (rather than a checksum) for each event.

Changing the value of this variable causes the binary log to be rotated; checksums are always written to an entire binary log file, and never to only part of one.

Setting this variable on the source to a value unrecognized by the replica causes the replica to set its own binlog checksum value to NONE, and to stop replication with an error. (Bug #13553750, Bug #61096) If backward compatibility with older replicas is a concern, you may want to set the value explicitly to NONE.

## <span id="page-2488-1"></span>• binlog direct non transactional updates

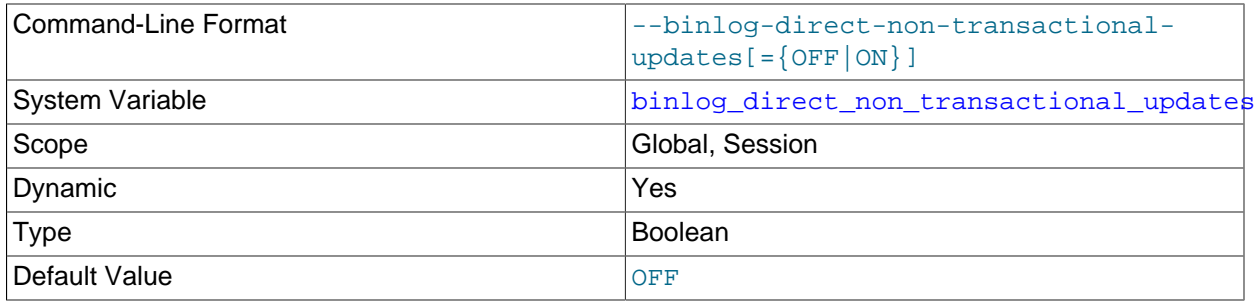

Due to concurrency issues, a replica can become inconsistent when a transaction contains updates to both transactional and nontransactional tables. MySQL tries to preserve causality among these statements by writing nontransactional statements to the transaction cache, which is flushed upon commit. However, problems arise when modifications done to nontransactional tables on behalf of a transaction become immediately visible to other connections because these changes may not be written immediately into the binary log.

The [binlog\\_direct\\_non\\_transactional\\_updates](#page-2488-1) variable offers one possible workaround to this issue. By default, this variable is disabled. Enabling [binlog\\_direct\\_non\\_transactional\\_updates](#page-2488-1) causes updates to nontransactional tables to be written directly to the binary log, rather than to the transaction cache.

[binlog\\_direct\\_non\\_transactional\\_updates](#page-2488-1) works only for statements that are replicated using the statement-based binary logging format; that is, it works only when the value of  $\frac{\text{binomial}}{\text{format}}$ is STATEMENT, or when [binlog\\_format](#page-2490-0) is MIXED and a given statement is being replicated using the statement-based format. This variable has no effect when the binary log format is ROW, or when binlog format is set to MIXED and a given statement is replicated using the row-based format.

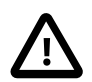

## **Important**

Before enabling this variable, you must make certain that there are no dependencies between transactional and nontransactional tables; an example of such a dependency would be the statement INSERT INTO myisam\_table SELECT \* FROM innodb\_table. Otherwise, such statements are likely to cause the replica to diverge from the source.

In MySQL 5.6, this variable has no effect when the binary log format is ROW or MIXED. (Bug #51291)

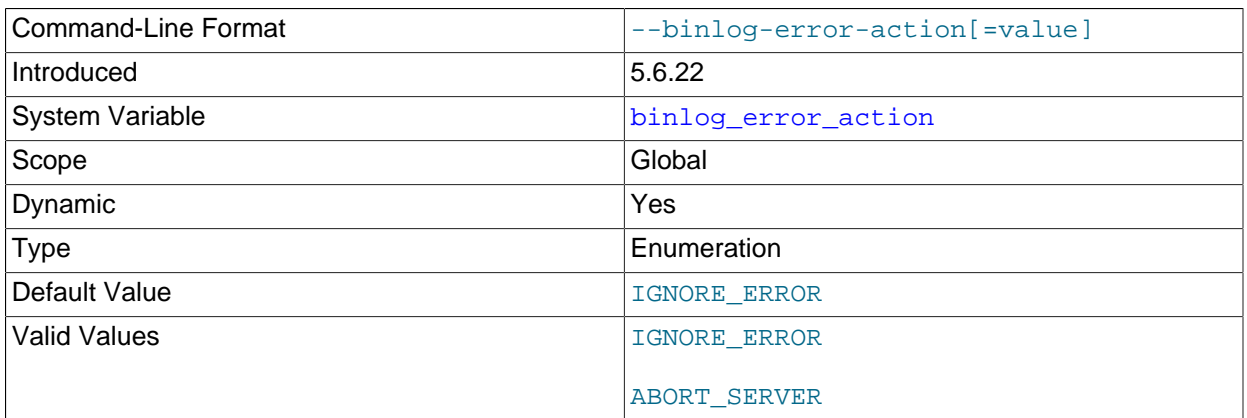

### <span id="page-2489-0"></span>• binlog error action

Controls what happens when the server encounters an error such as not being able to write to, flush or synchronize the binary log, which can cause the source's binary log to become inconsistent and replicas to lose synchronization.

In MySQL 5.6, this variable defaults to IGNORE\_ERROR. If the server encounters such an error, it continues the ongoing transaction, logs the error then halts logging, and continues performing updates. To resume binary logging  $log\_bin$  must be enabled again, which requires a server restart. This setting provides backward compatibility with older versions of MySQL.

Setting this variable to ABORT SERVER makes the server halt logging and shut down whenever it encounters such an error with the binary log. On restart, recovery proceeds as in the case of an

unexpected server halt (see [Section 17.3.2, "Handling an Unexpected Halt of a Replica Server"](#page-2529-0)). This is the recommended setting, particularly in complex replication environments.

In previous releases this variable was named binlogging\_impossible\_mode.

## <span id="page-2490-0"></span>• [binlog\\_format](#page-2490-0)

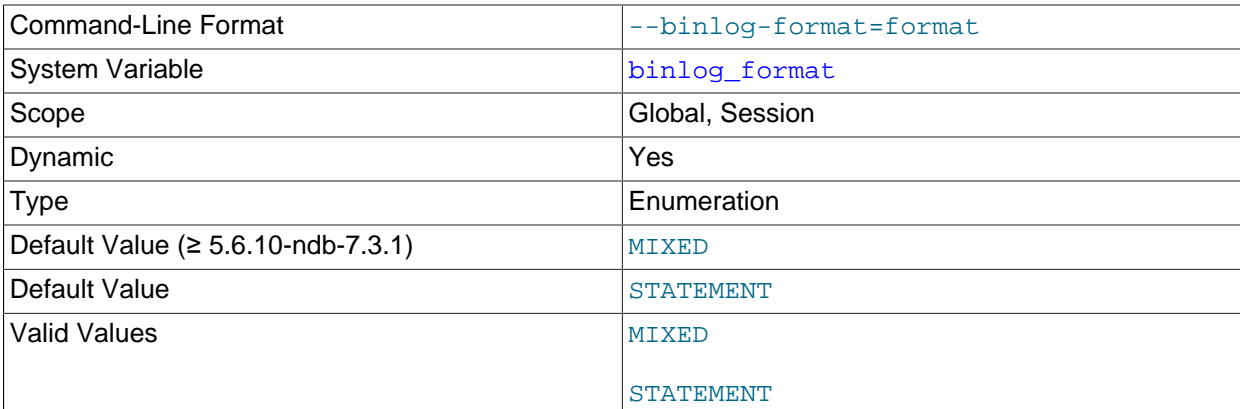

ROW

This variable sets the binary logging format, and can be any one of STATEMENT, ROW, or MIXED. See [Section 17.1.2, "Replication Formats"](#page-2424-0).

binlog format can be set at startup or at runtime, except that under some conditions, changing this variable at runtime is not possible or causes replication to fail, as described later.

In MySQL 5.6, the default format is STATEMENT. Exception: In MySQL NDB Cluster 7.3 and later, the default is MIXED; statement-based replication is not supported for NDB Cluster.

Setting the session value of this system variable is a restricted operation. The session user must have privileges sufficient to set restricted session variables. See [Section 5.1.8.1, "System Variable Privileges"](#page-719-0).

The rules governing when changes to this variable take effect and how long the effect lasts are the same as for other MySQL server system variables. For more information, see [Section 13.7.4.1, "SET Syntax](#page-1913-0) [for Variable Assignment"](#page-1913-0).

When MIXED is specified, statement-based replication is used, except for cases where only row-based replication is guaranteed to lead to proper results. For example, this happens when statements contain loadable functions or the [UUID\(\)](#page-1630-0) function.

For details of how stored programs (stored procedures and functions, triggers, and events) are handled when each binary logging format is set, see [Section 20.7, "Stored Program Binary Logging".](#page-3255-0)

There are exceptions when you cannot switch the replication format at runtime:

- From within a stored function or a trigger.
- If the session is currently in row-based replication mode and has open temporary tables.
- From within a transaction.

Trying to switch the format in those cases results in an error.

Changing the logging format on a replication source server does not cause a replica to change its logging format to match. Switching the replication format while replication is ongoing can cause issues if a replica has binary logging enabled, and the change results in the replica using STATEMENT format logging while the source is using ROW or MIXED format logging. A replica is not able to convert binary log entries received in ROW logging format to STATEMENT format for use in its own binary log, so this situation can cause replication to fail. For more information, see [Section 5.4.4.2, "Setting The Binary Log](#page-789-0) [Format"](#page-789-0).

The binary log format affects the behavior of the following server options:

- [--replicate-do-db](#page-2457-0)
- [--replicate-ignore-db](#page-2458-0)
- [--binlog-do-db](#page-2484-1)
- [--binlog-ignore-db](#page-2486-0)

These effects are discussed in detail in the descriptions of the individual options.

## <span id="page-2492-0"></span>• [binlogging\\_impossible\\_mode](#page-2492-0)

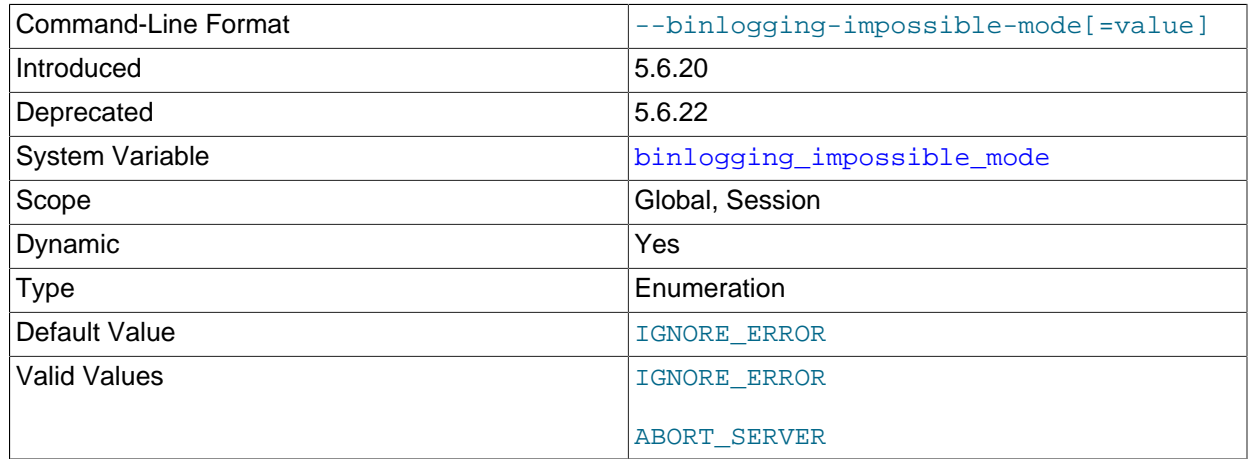

This option is deprecated; expect it to be removed in a future MySQL release. Use the binlog error action variable to control what happens when the server cannot write to the binary log.

### <span id="page-2492-1"></span>• [binlog\\_max\\_flush\\_queue\\_time](#page-2492-1)

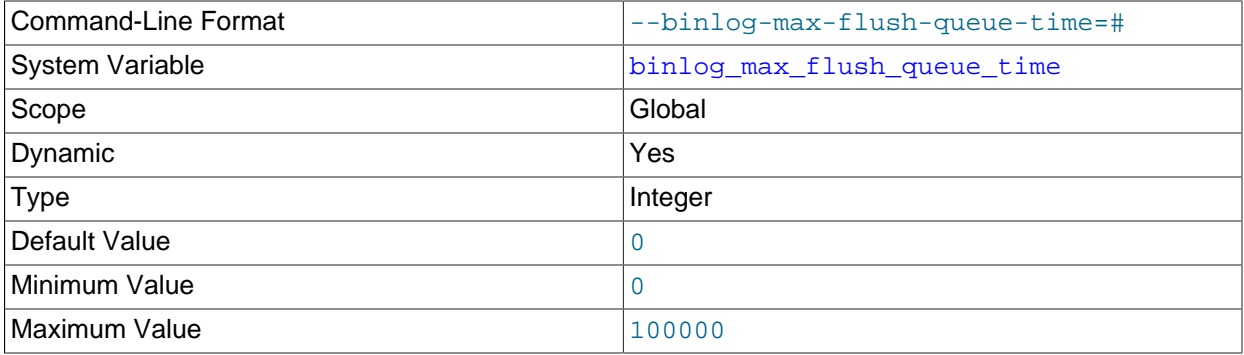

How long in microseconds to keep reading transactions from the flush queue before proceeding with the group commit (and syncing the log to disk, if  $\frac{\sinh(\theta)}{\sinh(\theta)}$  is greater than 0). If the value is 0 (the default), there is no timeout and the server keeps reading new transactions until the queue is empty.

Normally, [binlog\\_max\\_flush\\_queue\\_time](#page-2492-1) can remain set to 0. If the server processes a large number of connections (for example, 100 or more) and many short transactions with low-latency requirements, it may be useful to set the value larger than 0 to force more frequent flushes to disk.

## <span id="page-2492-2"></span>• [binlog\\_order\\_commits](#page-2492-2)

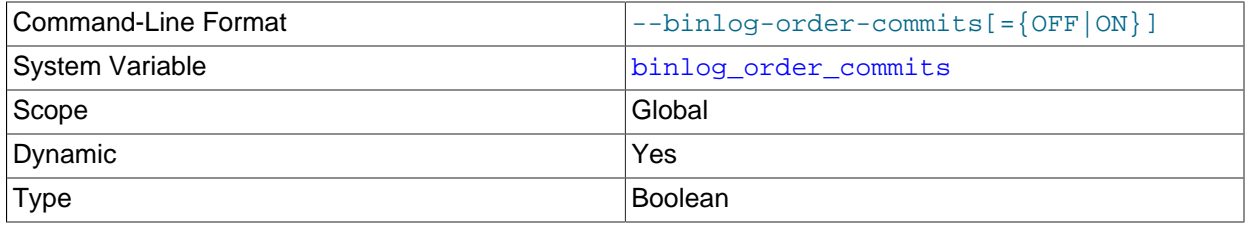

#### Default Value **ON**

When this variable is enabled on a replication source server (which is the default), transaction commit instructions issued to storage engines are serialized on a single thread, so that transactions are always committed in the same order as they are written to the binary log. Disabling this variable permits transaction commit instructions to be issued using multiple threads. Used in combination with binary log group commit, this prevents the commit rate of a single transaction being a bottleneck to throughput, and might therefore produce a performance improvement.

Transactions are written to the binary log at the point when all the storage engines involved have confirmed that the transaction is prepared to commit. The binary log group commit logic then commits a group of transactions after their binary log write has taken place. When  $\frac{\text{b}}{\text{b}}$  order commits is disabled, because multiple threads are used for this process, transactions in a commit group might be committed in a different order from their order in the binary log. (Transactions from a single client always commit in chronological order.) In many cases this does not matter, as operations carried out in separate transactions should produce consistent results, and if that is not the case, a single transaction ought to be used instead.

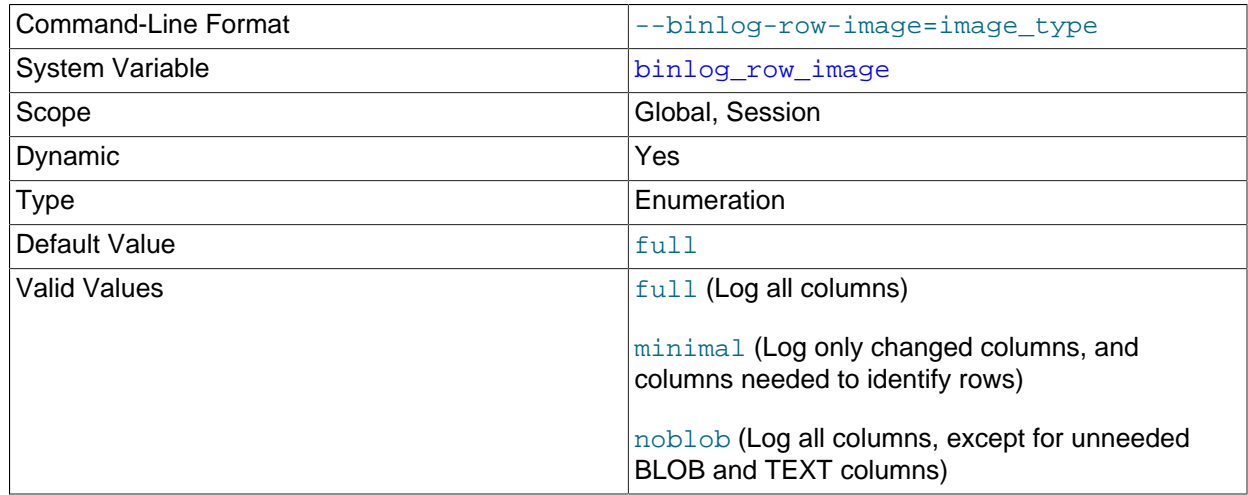

### <span id="page-2493-0"></span>• [binlog\\_row\\_image](#page-2493-0)

For MySQL row-based replication, this variable determines how row images are written to the binary log.

In MySQL row-based replication, each row change event contains two images, a "before" image whose columns are matched against when searching for the row to be updated, and an "after" image containing the changes. Normally, MySQL logs full rows (that is, all columns) for both the before and after images. However, it is not strictly necessary to include every column in both images, and we can often save disk, memory, and network usage by logging only those columns which are actually required.

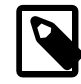

## **Note**

When deleting a row, only the before image is logged, since there are no changed values to propagate following the deletion. When inserting a row, only the after image is logged, since there is no existing row to be matched. Only when updating a row are both the before and after images required, and both written to the binary log.

For the before image, it is necessary only that the minimum set of columns required to uniquely identify rows is logged. If the table containing the row has a primary key, then only the primary key column or columns are written to the binary log. Otherwise, if the table has a unique key all of whose columns are

NOT NULL, then only the columns in the unique key need be logged. (If the table has neither a primary key nor a unique key without any NULL columns, then all columns must be used in the before image, and logged.) In the after image, it is necessary to log only the columns which have actually changed.

You can cause the server to log full or minimal rows using the binlog\_row\_image system variable. This variable actually takes one of three possible values, as shown in the following list:

- full: Log all columns in both the before image and the after image.
- minimal: Log only those columns in the before image that are required to identify the row to be changed; log only those columns in the after image where a value was specified by the SQL statement, or generated by auto-increment.
- noblob: Log all columns (same as  $full$ ), except for  $B\text{LOB}$  and  $TEXT$  columns that are not required to identify rows, or that have not changed.

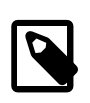

## **Note**

This variable is not supported by NDB Cluster; setting it has no effect on the logging of [NDB](#page-2576-0) tables. (Bug #16316828)

The default value is full.

When using minimal or noblob, deletes and updates are guaranteed to work correctly for a given table if and only if the following conditions are true for both the source and destination tables:

- All columns must be present and in the same order; each column must use the same data type as its counterpart in the other table.
- The tables must have identical primary key definitions.

(In other words, the tables must be identical with the possible exception of indexes that are not part of the tables' primary keys.)

If these conditions are not met, it is possible that the primary key column values in the destination table may prove insufficient to provide a unique match for a delete or update. In this event, no warning or error is issued; the source and replica silently diverge, thus breaking consistency.

Setting this variable has no effect when the binary logging format is STATEMENT. When binlog format is MIXED, the setting for binlog row image is applied to changes that are logged using row-based format, but this setting has no effect on changes logged as statements.

Setting binlog\_row\_image on either the global or session level does not cause an implicit commit; this means that this variable can be changed while a transaction is in progress without affecting the transaction.

<span id="page-2494-0"></span>• binlog rows query log events

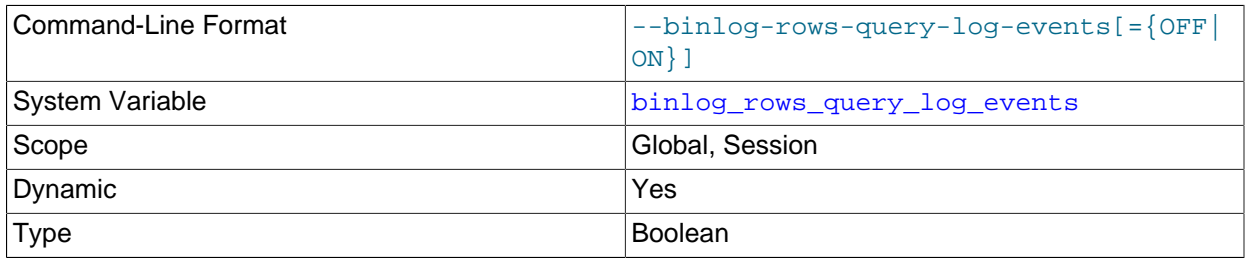

Default Value **Default Value** 

This system variable affects row-based logging only. When enabled, it causes the server to write informational log events such as row query log events into its binary log. This information can be used for debugging and related purposes, such as obtaining the original query issued on the source when it cannot be reconstructed from the row updates.

These informational events are normally ignored by MySQL programs reading the binary log and so cause no issues when replicating or restoring from backup. To view them, increase the verbosity level by using mysqlbinlog's [--verbose](#page-497-0) option twice, either as -vv or --verbose --verbose.

<span id="page-2495-0"></span>• binlog stmt cache size

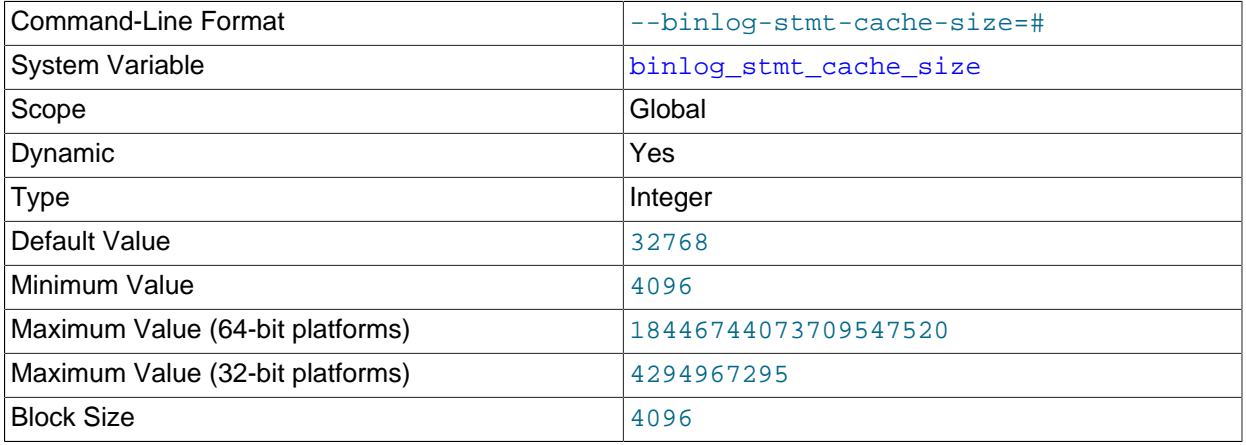

This variable determines the size of the cache for the binary log to hold nontransactional statements issued during a transaction. Separate binary log transaction and statement caches are allocated for each client if the server supports any transactional storage engines and if the server has the binary log enabled  $(--\log-\frac{\pi}{n})$  option). If you often use large nontransactional statements during transactions, you can increase this cache size to get better performance. The Binlog stmt cache use and Binlog stmt cache disk use status variables can be useful for tuning the size of this variable. See [Section 5.4.4, "The Binary Log"](#page-784-0).

The [binlog\\_cache\\_size](#page-2487-2) system variable sets the size for the transaction cache.

### <span id="page-2495-1"></span>• [expire\\_logs\\_days](#page-2495-1)

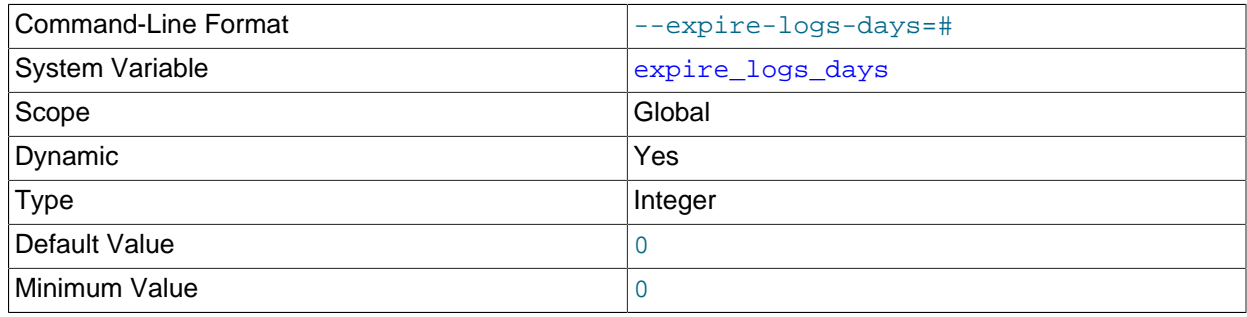

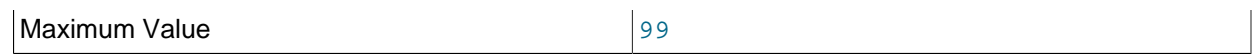

The number of days for automatic binary log file removal. The default is 0, which means "no automatic removal." Possible removals happen at startup and when the binary log is flushed. Log flushing occurs as indicated in [Section 5.4, "MySQL Server Logs".](#page-777-0)

To remove binary log files manually, use the [PURGE BINARY LOGS](#page-1827-0) statement. See [Section 13.4.1.1,](#page-1827-0) ["PURGE BINARY LOGS Statement"](#page-1827-0).

#### <span id="page-2496-0"></span>• log bin

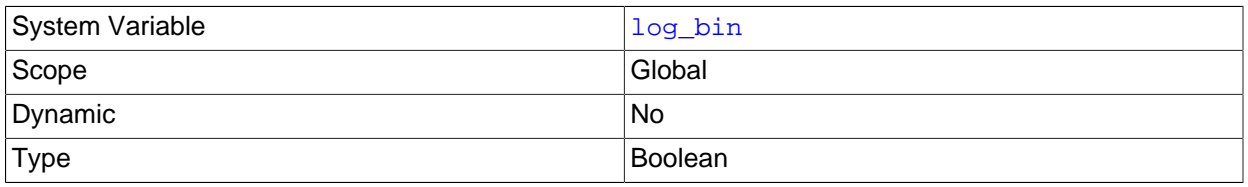

Whether the binary log is enabled. If the  $-\log-\text{bin}$  option is used, then the value of this variable is ON; otherwise it is OFF. This variable reports only on the status of binary logging (enabled or disabled); it does not actually report the value to which  $-\text{log-bin}$  is set.

### See [Section 5.4.4, "The Binary Log".](#page-784-0)

### <span id="page-2496-2"></span>• log bin basename

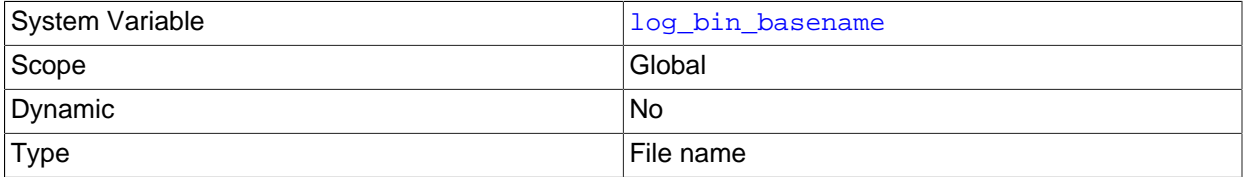

Holds the base name and path for the binary log files, which can be set with the  $-\log-\frac{\pi}{2}$  server option. The maximum variable length is 256. In MySQL 5.6, the default base name is the name of the process ID file, with the suffix  $-bin$ . That name can be set with the  $--pid-file$  option, and it defaults to the name of the host machine. The default location for the binary log files is the data directory.

### <span id="page-2496-1"></span>• log bin index

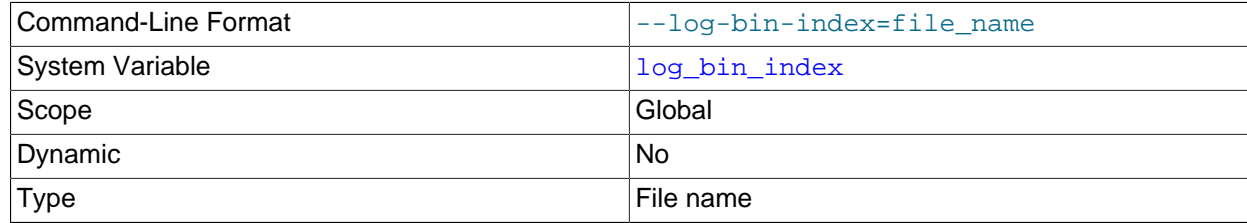

Holds the base name and path for the binary log index file, which can be set with the  $-\log-\dim$ [index](#page-2484-0) server option. The maximum variable length is 256.

#### <span id="page-2496-3"></span>• [log\\_bin\\_trust\\_function\\_creators](#page-2496-3)

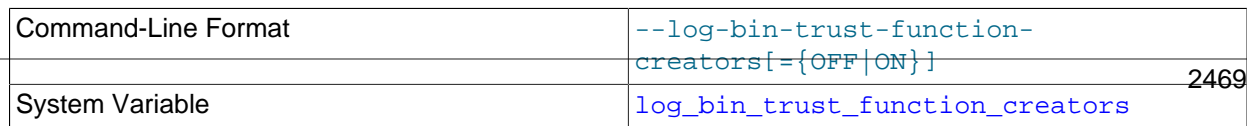

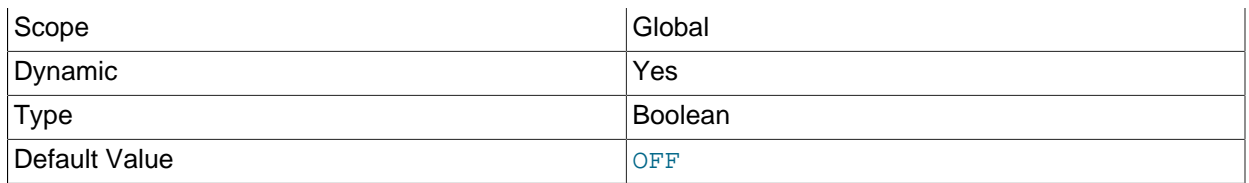

This variable applies when binary logging is enabled. It controls whether stored function creators can be trusted not to create stored functions that cause unsafe events to be written to the binary log. If set to 0 (the default), users are not permitted to create or alter stored functions unless they have the [SUPER](#page-878-0) privilege in addition to the [CREATE ROUTINE](#page-875-0) or [ALTER ROUTINE](#page-874-0) privilege. A setting of 0 also enforces the restriction that a function must be declared with the DETERMINISTIC characteristic, or with the READS SOL DATA or NO SOL characteristic. If the variable is set to 1, MySQL does not enforce these restrictions on stored function creation. This variable also applies to trigger creation. See [Section 20.7,](#page-3255-0) ["Stored Program Binary Logging".](#page-3255-0)

<span id="page-2497-0"></span>• [log\\_bin\\_use\\_v1\\_row\\_events](#page-2497-0)

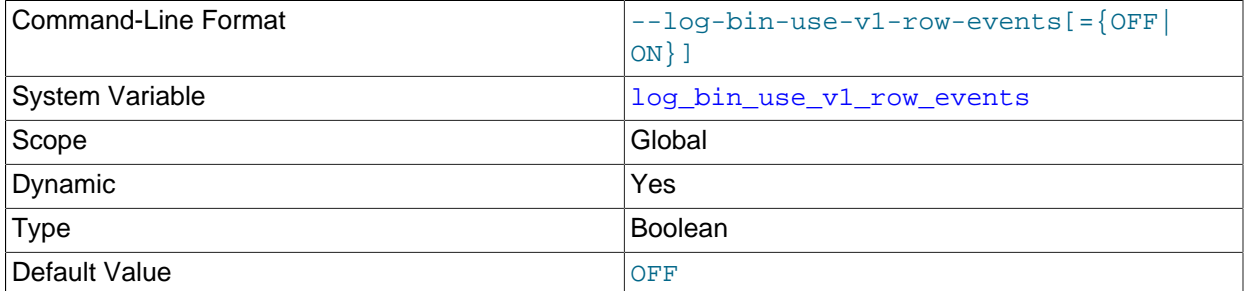

Whether Version 2 binary logging is in use. If this variable is 0 (disabled, the default), Version 2 binary log events are in use. If this variable is 1 (enabled), the server writes the binary log using Version 1 logging events (the only version of binary log events used in previous releases), and thus produces a binary log that can be read by older replicas.

MySQL 5.6 uses Version 2 binary log row events by default. However, Version 2 events cannot be read by MySQL Server releases prior to MySQL 5.6.6. Enabling  $log$  bin use v1 row events causes [mysqld](#page-326-0) to write the binary log using Version 1 logging events.

This variable is read-only at runtime. To switch between Version 1 and Version 2 binary event binary logging, it is necessary to set  $log\_bin\_use\_v1\_row\_events$  at server startup.

Other than when performing upgrades of NDB Cluster Replication,  $log\_bin\_use\_v1\_row\_events$ is chiefly of interest when setting up replication conflict detection and resolution using NDB  $$EPOCH$  TRANS() as the conflict detection function, which requires Version 2 binary log row events. Thus, this variable and  $-\text{ndb-log-transaction-id}$  are not compatible.

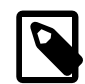

### **Note**

MySQL NDB Cluster 7.3 and higher use Version 2 binary log row events by default. You should keep this mind when planning upgrades or downgrades, and for setups using NDB Cluster Replication.

For more information, see [Section 18.7.11, "NDB Cluster Replication Conflict Resolution".](#page-3139-0)

<span id="page-2497-1"></span>• log slave updates

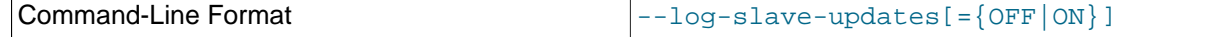

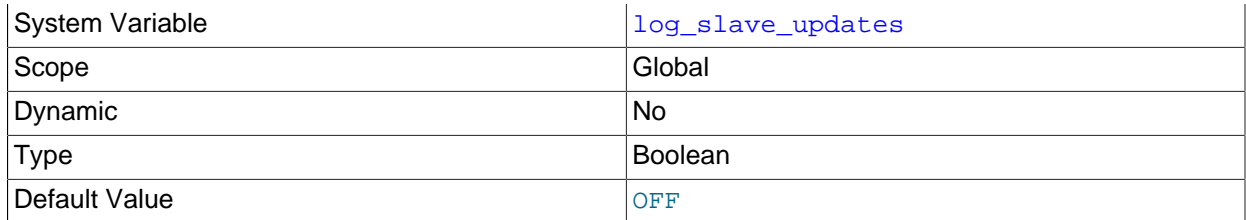

Whether updates received by a replica from a replication source server should be logged to the replica's own binary log.

Normally, a replica does not log to its own binary log any updates that are received from a source. Enabling this variable causes the replica to write the updates performed by its replication SQL thread to its own binary log. For this option to have any effect, the replica must also be started with the  $-\text{log}$ [bin](#page-2483-0) option to enable binary logging. See [Section 17.1.4, "Replication and Binary Logging Options and](#page-2441-0) [Variables"](#page-2441-0). A warning is issued if you enable  $log$  slave updates without also starting the server with the  $-\log$ -bin option.

[log\\_slave\\_updates](#page-2497-1) is enabled when you want to chain replication servers. For example, you might want to set up replication servers using this arrangement:

 $A \rightarrow B \rightarrow C$ 

Here, A serves as the source for the replica  $B$ , and  $B$  serves as the source for the replica  $C$ . For this to work,  $B$  must be both a source and a replica. You must start both A and  $B$  with  $-\log-\sin$  to enable binary logging, and B with  $log$  slave\_updates enabled so that updates received from A are logged by B to its binary log.

#### <span id="page-2498-0"></span>• [master\\_verify\\_checksum](#page-2498-0)

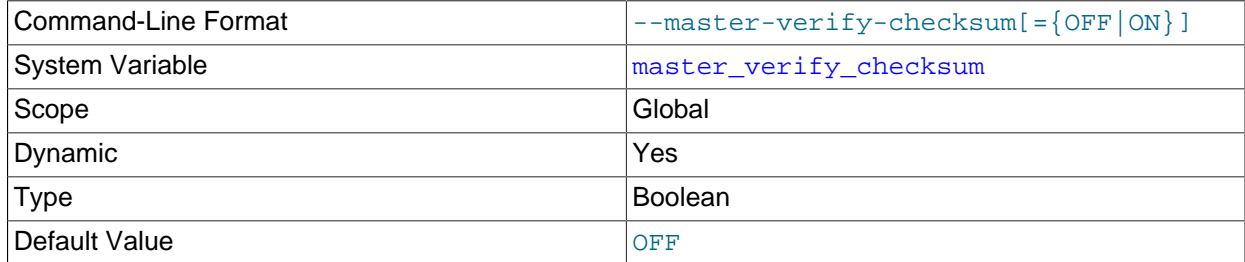

Enabling this variable causes the source to verify events read from the binary log by examining checksums, and to stop with an error in the event of a mismatch. [master\\_verify\\_checksum](#page-2498-0) is disabled by default; in this case, the source uses the event length from the binary log to verify events, so that only complete events are read from the binary log.

#### <span id="page-2498-1"></span>• [max\\_binlog\\_cache\\_size](#page-2498-1)

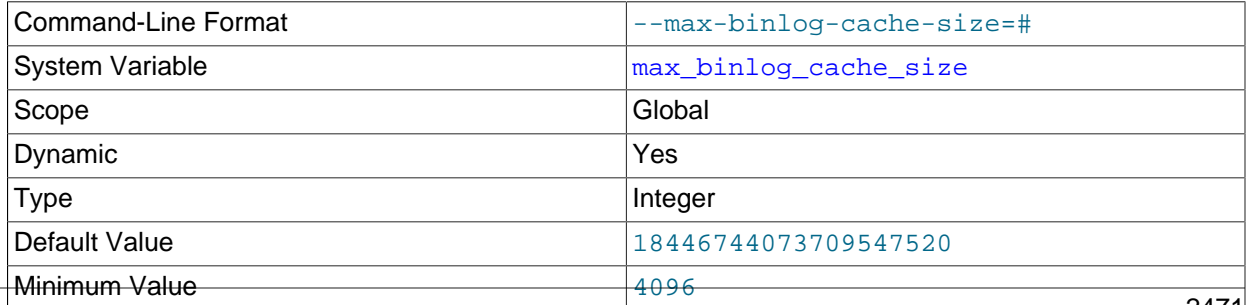

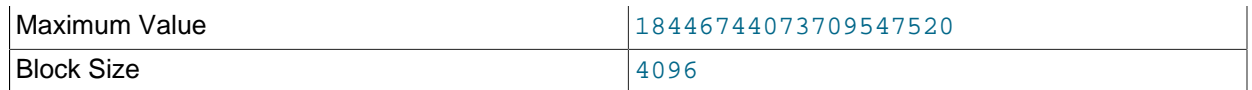

If a transaction requires more than this many bytes of memory, the server generates a  $Multi$ statement transaction required more than 'max\_binlog\_cache\_size' bytes of storage error. The minimum value is 4096. The maximum possible value is 16EB (exabytes). The maximum recommended value is 4GB; this is due to the fact that MySQL currently cannot work with binary log positions greater than 4GB.

 $max$  binlog cache  $size$  size sets the size for the transaction cache only; the upper limit for the statement cache is governed by the max binlog stmt cache size system variable.

In MySQL 5.6, the visibility to sessions of  $max$  binlog cache size matches that of the [binlog\\_cache\\_size](#page-2487-2) system variable; in other words, changing its value effects only new sessions that are started after the value is changed.

# Command-Line Format  $\vert$ --max-binlog-size=# System Variable [max\\_binlog\\_size](#page-2499-1) Scope Global Contract Contract of the Global Contract Contract Contract Contract Contract Contract Contract Contract Contract Contract Contract Contract Contract Contract Contract Contract Contract Contract Contract Contra Dynamic **New Yes Yes** Type Integer **Default Value** 1073741824 Minimum Value 2006 Maximum Value 2008 and 1073741824 Block Size 4096

### <span id="page-2499-1"></span>• [max\\_binlog\\_size](#page-2499-1)

If a write to the binary log causes the current log file size to exceed the value of this variable, the server rotates the binary logs (closes the current file and opens the next one). The minimum value is 4096 bytes. The maximum and default value is 1GB.

A transaction is written in one chunk to the binary log, so it is never split between several binary logs. Therefore, if you have big transactions, you might see binary log files larger than  $max\_binlog_size$ .

If [max\\_relay\\_log\\_size](#page-2465-0) is 0, the value of [max\\_binlog\\_size](#page-2499-1) applies to relay logs as well.

## <span id="page-2499-0"></span>• max binlog stmt cache size

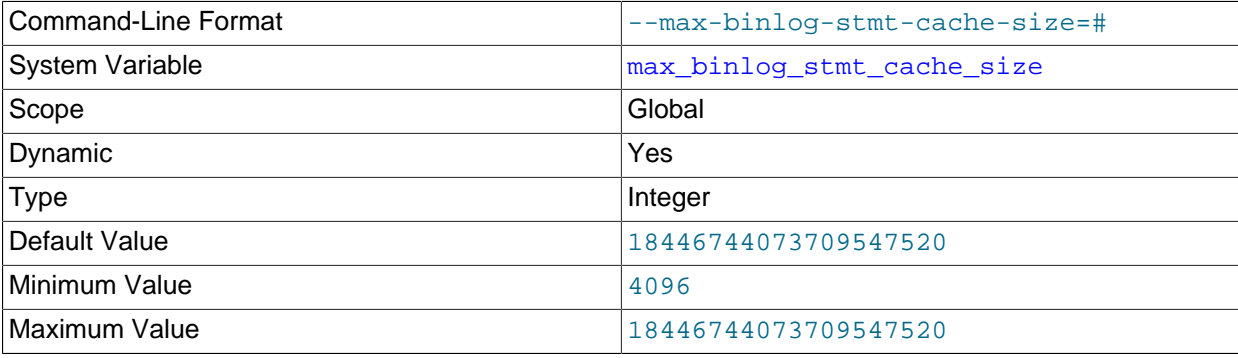

Block Size 4096

If nontransactional statements within a transaction require more than this many bytes of memory, the server generates an error. The minimum value is 4096. The maximum and default values are 4GB on 32-bit platforms and 16EB (exabytes) on 64-bit platforms.

max\_binlog\_stmt\_cache\_size sets the size for the statement cache only; the upper limit for the transaction cache is governed exclusively by the [max\\_binlog\\_cache\\_size](#page-2498-1) system variable.

<span id="page-2500-1"></span>• [sql\\_log\\_bin](#page-2500-1)

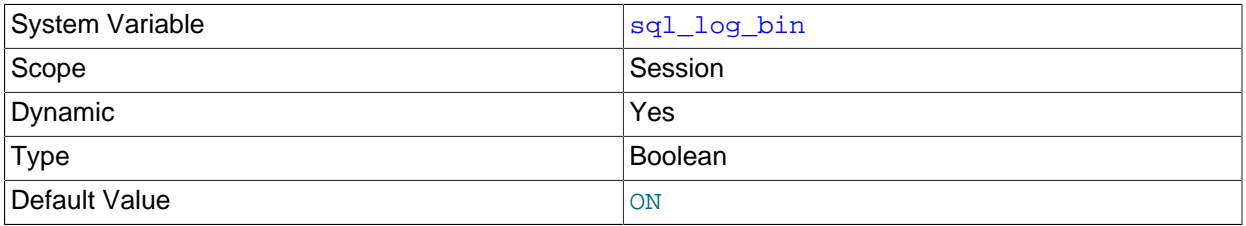

This variable controls whether logging to the binary log is enabled for the current session (assuming that the binary log itself is enabled). The default value is ON. To disable or enable binary logging for the current session, set the session  $sql$  log bin variable to OFF or ON.

Set this variable to OFF for a session to temporarily disable binary logging while making changes to the source you do not want replicated to the replica.

Setting the session value of this system variable is a restricted operation. The session user must have privileges sufficient to set restricted session variables. See [Section 5.1.8.1, "System Variable Privileges"](#page-719-0).

It is not possible to set the session value of  $sq1\_log\_bin$  within a transaction or subquery.

Setting this variable to OFF prevents GTIDs from being assigned to transactions in the binary log. If you are using GTIDs for replication, this means that, even when binary logging is later enabled once again, the GTIDs written into the log from this point do not account for any transactions that occurred in the meantime—in effect, those transactions are lost.

As of MySQL 5.6.22, the global  $sql$   $log$  bin variable is read only and cannot be modified. The global scope is deprecated; expect it to be removed in a future MySQL release. Prior to 5.6.22,  $\text{sgl\_log\_bin}$ can be set as a global or session variable. Setting  $sq1\_log\_bin$  globally is only detected when a new session is started. Any sessions previously running are not impacted when setting  $sq1\_log\_bin$ globally.

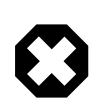

## **Warning**

Incorrect use of [sql\\_log\\_bin](#page-2500-1) with a global scope means any changes made in an already running session are still being recorded to the binary log and therefore replicated. Exercise extreme caution using [sql\\_log\\_bin](#page-2500-1) with a global scope as the above situation could cause unexpected results including replication failure.

### <span id="page-2500-0"></span>• [sync\\_binlog](#page-2500-0)

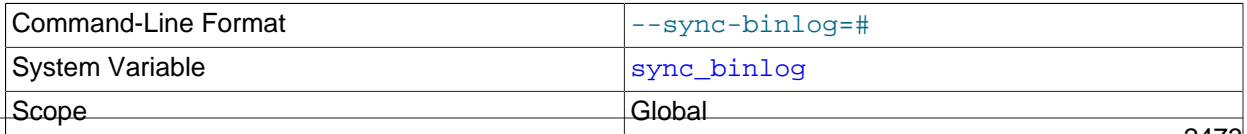

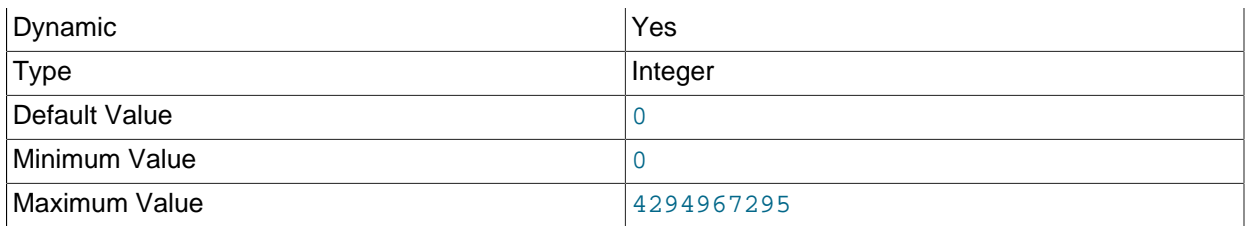

Controls how often the MySQL server synchronizes the binary log to disk.

- [sync\\_binlog=0](#page-2500-0): Disables synchronization of the binary log to disk by the MySQL server. Instead, the MySQL server relies on the operating system to flush the binary log to disk from time to time as it does for any other file. This setting provides the best performance, but in the event of a power failure or operating system crash, it is possible that the server has committed transactions that have not been synchronized to the binary log.
- [sync\\_binlog=1](#page-2500-0): Enables synchronization of the binary log to disk before transactions are committed. This is the safest setting but can have a negative impact on performance due to the increased number of disk writes. In the event of a power failure or operating system crash, transactions that are missing from the binary log are only in a prepared state. This permits the automatic recovery routine to roll back the transactions, which guarantees that no transaction is lost from the binary log.
- sync binlog=N, where N is a value other than 0 or 1: The binary log is synchronized to disk after N binary log commit groups have been collected. In the event of a power failure or operating system crash, it is possible that the server has committed transactions that have not been flushed to the binary log. This setting can have a negative impact on performance due to the increased number of disk writes. A higher value improves performance, but with an increased risk of data loss.

For the greatest possible durability and consistency in a replication setup that uses  $In *noDB* with$ transactions, use these settings:

- [sync\\_binlog=1](#page-2500-0).
- [innodb\\_flush\\_log\\_at\\_trx\\_commit=1](#page-2164-0).

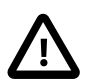

## **Caution**

Many operating systems and some disk hardware fool the flush-to-disk operation. They may tell [mysqld](#page-326-0) that the flush has taken place, even though it has not. In this case, the durability of transactions is not guaranteed even with the recommended settings, and in the worst case, a power outage can corrupt InnoDB data. Using a battery-backed disk cache in the SCSI disk controller or in the disk itself speeds up file flushes, and makes the operation safer. You can also try to disable the caching of disk writes in hardware caches.

# **17.1.4.5 Global Transaction ID Options and Variables**

• [System Variables Used with GTID Replication](#page-2502-0)

The MySQL Server system variables described in this section are used to monitor and control Global Transaction Identifiers (GTIDs). For additional information, see [Section 17.1.3, "Replication with Global](#page-2432-0) [Transaction Identifiers".](#page-2432-0)

## <span id="page-2502-1"></span><span id="page-2502-0"></span>**System Variables Used with GTID Replication**

The following system variables are used with GTID-based replication:

• binlog qtid simple recovery

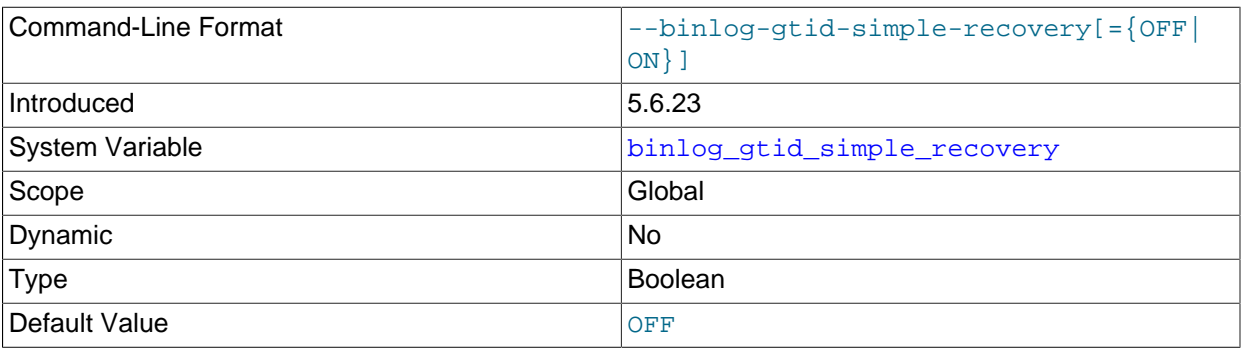

This variable controls how binary log files are iterated during the search for GTIDs when MySQL starts or restarts. In MySQL version 5.6.21, this variable was added as simplified\_binlog\_gtid\_recovery and in MySQL version 5.6.23 it was renamed to binlog gtid simple recovery.

When [binlog\\_gtid\\_simple\\_recovery=FALSE](#page-2502-1), the iteration starts from the newest file to initialize gtid executed, and starts from the oldest file to initialize gtid purged. This process could take a long time if you had a large number of binary log files without GTID events, for example created when [gtid\\_mode=OFF](#page-2504-0).

When  $bin{log qtid simple recovery=True}$ , the server does not open more than two binary logs when iterating to populate [gtid\\_purged](#page-2506-0) and [gtid\\_executed](#page-2503-0), either during server restart or when binary logs are being purged.

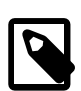

## **Note**

If this option is enabled, [gtid\\_executed](#page-2503-0) and [gtid\\_purged](#page-2506-0) may be initialized incorrectly in the following situations:

- Some binary logs were generated when [gtid\\_mode](#page-2504-0) was ON, but [gtid\\_mode](#page-2504-0) was OFF for the newest binary log.
- A SET GTID\_PURGED statement was issued after the oldest existing binary log was generated.

If an incorrect GTID set is computed in either situation, it remains incorrect even if the server is later restarted, regardless of the value of this option.

#### <span id="page-2502-2"></span>• [enforce\\_gtid\\_consistency](#page-2502-2)

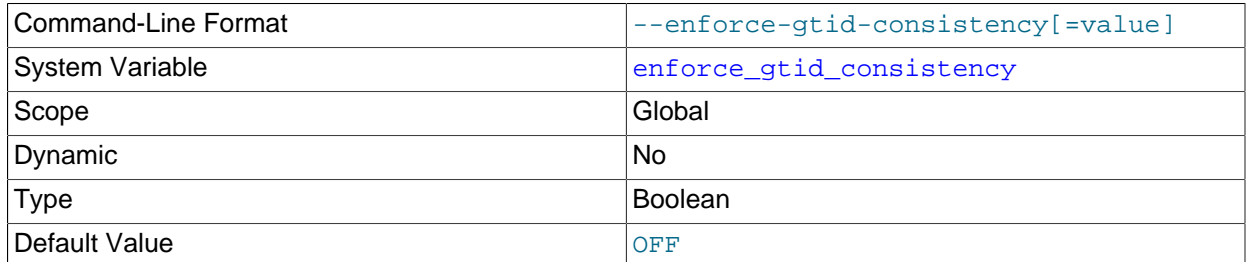

When this variable is true, the server enforces GTID consistency by allowing execution of only those statements that can be logged in a transactionally safe manner. You *must* enable GTID consistency (by enabling [enforce\\_gtid\\_consistency](#page-2502-2)) before you can start the server with [gtid\\_mode=ON](#page-2504-0); otherwise, enabling GTID mode fails with an error. You can (and should) enable GTID consistency prior to using [gtid\\_mode](#page-2504-0), in order to test whether the system is ready to use GTIDs.

Since only transactionally safe statements can be logged when enforce\_gtid\_consistency is true, it follows that the operations listed here cannot be used when this is the case:

- [CREATE TABLE ... SELECT](#page-1711-0) statements
- [CREATE TEMPORARY TABLE](#page-1687-0) statements inside transactions
- Transactions or statements that update both transactional and nontransactional tables.

This variable is read-only at runtime and must be set at server startup.

Nontransactional DML statements involving temporary tables are allowed when using binlog format=ROW, as long as any nontransactional tables affected by the statements are temporary tables (Bug #14272672).

In MySQL 5.6, it is possible but not recommended to run  $mysq_{\text{update}}$  on a server where gtid mode=ON, since the MySQL system tables use the [MyISAM](#page-2312-0) storage engine, which is nontransactional.

This option allows single statements updating nontransactional tables, which is intended chiefly for use with programs such as  $mysgl$  install db and  $mysgl$  upgrade. (Bug #14722659)

#### <span id="page-2503-0"></span>• [gtid\\_executed](#page-2503-0)

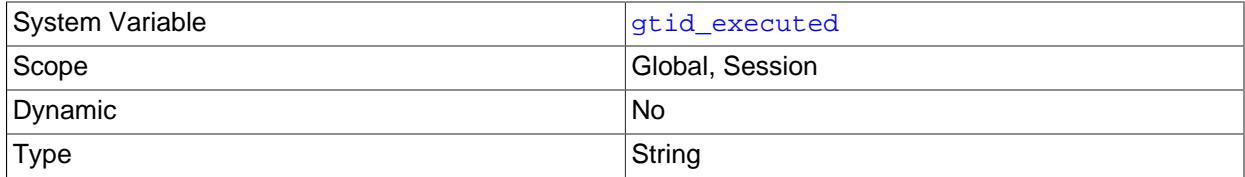

Unit Set of GTIDs

When used with global scope, this variable contains a representation of the set of all transactions that are logged in the binary log. This is the same as the value of the Executed\_Gtid\_Set column in the output of [SHOW MASTER STATUS](#page-1940-0) and [SHOW SLAVE STATUS](#page-1951-0).

When used with session scope, this variable contains a representation of the set of transactions that are written to the cache in the current session.

The set of transactions that can be found in the binary logs at any given time is equal to [GTID\\_SUBTRACT\(@@GLOBAL.gtid\\_executed, @@GLOBAL.gtid\\_purged\)](#page-1614-0); that is, to all transactions in the binary log that have not yet been purged.

When the server starts, @@GLOBAL.gtid\_executed is initialized to the union of the following two sets:

- The GTIDs listed in the Previous\_gtids\_log\_event of the newest binary log
- The GTIDs found in every Gtid\_log\_event in the newest binary log.

Thereafter, GTIDs are added to the set as transactions are executed.

Issuing [RESET MASTER](#page-1828-0) causes the global value (but not the session value) of this variable to be reset to an empty string. GTIDs are not otherwise removed from this set other than when the set is cleared due to RESET MASTER. The set is also cleared if the server is shut down and all binary logs are removed.

<span id="page-2504-0"></span>• [gtid\\_mode](#page-2504-0)

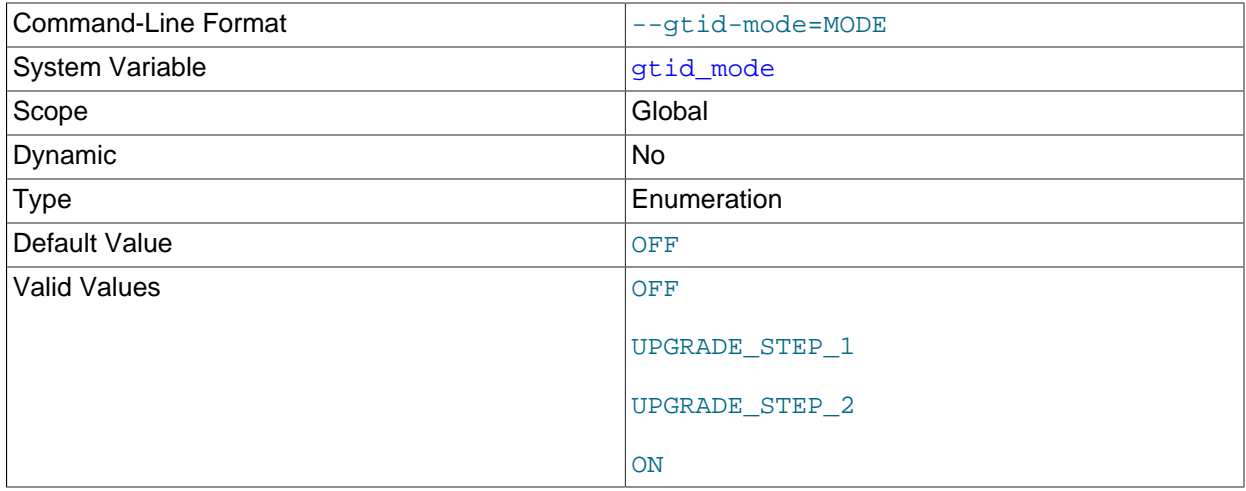

This variable specifies whether global transaction identifiers (GTIDs) are used to identify transactions. This variable is read-only at runtime and must be set at server startup.

Starting the server with gtid\_mode=ON requires that the server also be started with the [--log-bin](#page-2483-0), [-](#page-2497-1) [log-slave-updates](#page-2497-1), and [--enforce-gtid-consistency](#page-2502-2) options.

Setting this option to OFF when there are GTIDs in the binary log or in the relay log, or to ON when there remain anonymous transactions to be executed, causes an error.

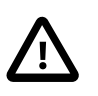

## **Important**

This option does not employ boolean values; its values are in fact enumerated. You should not attempt to use numeric values when setting this option, as

these may lead to unexpected results. The values UPGRADE\_STEP\_1 and UPGRADE\_STEP\_2 are reserved for future use, but currently are not supported in production; if you set  $qtid$  mode to either of these two values, the server refuses to start.

The values of gtid purged and gtid executed are not persistent while gtid mode=off. Therefore, after changing  $qtid \mod 6$  of F, once all binary logs containing GTIDs are purged, the values of these variables are lost.

#### <span id="page-2505-0"></span>• [gtid\\_next](#page-2505-0)

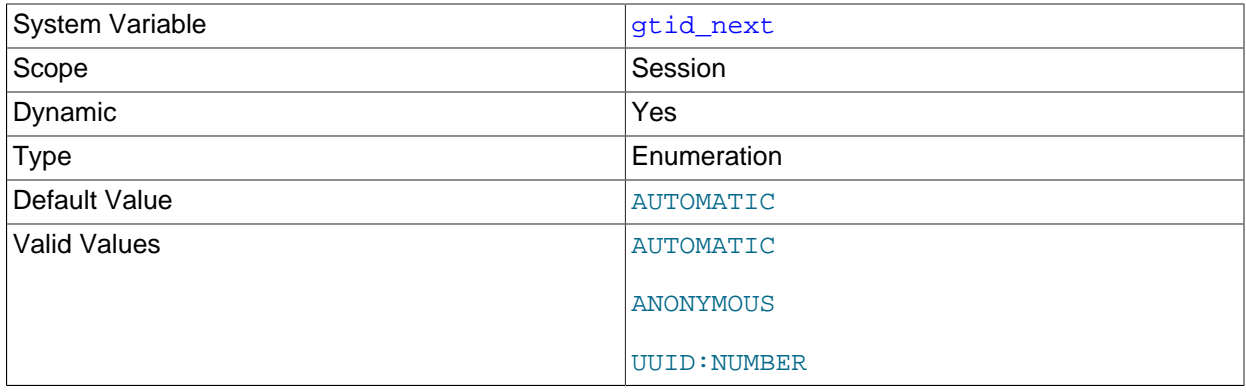

This variable is used to specify whether and how the next GTID is obtained.

Setting the session value of this system variable is a restricted operation. The session user must have privileges sufficient to set restricted session variables. See [Section 5.1.8.1, "System Variable Privileges"](#page-719-0).

gtid next can take any of the following values:

- AUTOMATIC: Use the next automatically-generated global transaction ID.
- ANONYMOUS: Transactions do not have global identifiers, and are identified by file and position only.
- A global transaction ID in **UUID:NUMBER** format.

Setting this variable has no effect if [gtid\\_mode](#page-2504-0) is OFF.

Prior to MySQL 5.6.20, when GTIDs were enabled but gtid next was not AUTOMATIC, [DROP TABLE](#page-1733-0) did not work correctly when used on a combination of nontemporary tables with temporary tables, or of temporary tables using transactional storage engines with temporary tables using nontransactional storage engines. In MySQL 5.6.20 and higher, DROP TABLE or DROP TEMPORARY TABLE fails with an explicit error when used with either of these combinations of tables. (Bug #17620053)

In MySQL 5.6.11 only, you cannot execute any of the statements [CHANGE MASTER TO](#page-1829-0), [START SLAVE](#page-1835-0), [STOP SLAVE](#page-1839-0), [REPAIR TABLE](#page-1908-0), [OPTIMIZE TABLE](#page-1905-0), [ANALYZE TABLE](#page-1899-0), [CHECK TABLE](#page-1901-0), [CREATE](#page-1686-0) [SERVER](#page-1686-0), [ALTER SERVER](#page-1646-1), [DROP SERVER](#page-1733-1), [CACHE INDEX](#page-1969-0), [LOAD INDEX INTO CACHE](#page-1977-0), [FLUSH](#page-1970-0), or [RESET](#page-1978-0) when gtid next is set to any value other than AUTOMATIC; in such cases, the statement fails with an error. Such statements are not disallowed in MySQL 5.6.12 and later. (Bug #16062608, Bug #16715809, Bug #69045)

#### <span id="page-2505-1"></span>• [gtid\\_owned](#page-2505-1)

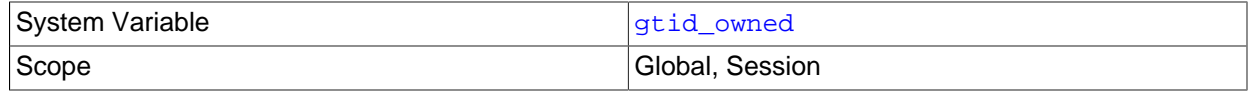

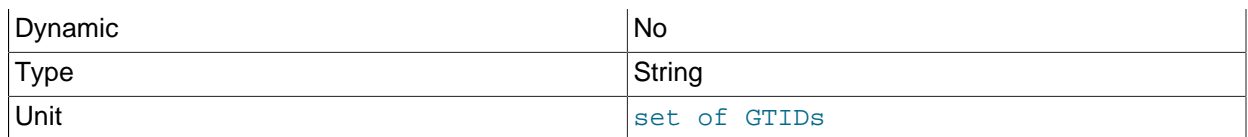

This read-only variable holds a list whose contents depend on its scope. When used with session scope, the list holds all GTIDs that are owned by this client; when used with global scope, it holds a list of all GTIDs along with their owners.

#### <span id="page-2506-0"></span>• [gtid\\_purged](#page-2506-0)

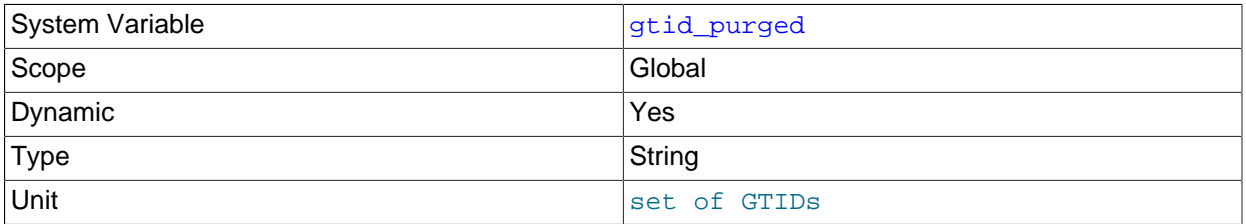

The set of all transactions that have been purged from the binary log. This is a subset of the set of transactions in gtid executed.

When the server starts, the global value of [gtid\\_purged](#page-2506-0) is initialized to the set of GTIDs contained by the Previous gtid log event of the oldest binary log. When a binary log is purged, gtid purged is re-read from the binary log that has now become the oldest one.

To update the value of this variable, [gtid\\_mode](#page-2504-0) must be ON, [gtid\\_executed](#page-2503-0) must be the empty string, and therefore [gtid\\_purged](#page-2506-0) is also the empty string. This can occur either when replication has not been started previously, or when replication was not previously using GTIDs.

After executing  $SET \text{ grid}$  purged, you should note down the current binary log file name, which can be checked using [SHOW MASTER STATUS](#page-1940-0). If the server is restarted before this file has been purged, then you should use binlog gtid simple recovery=0 (the default in 5.6) to avoid gtid purged or [gtid\\_executed](#page-2503-0) being computed incorrectly.

Issuing [RESET MASTER](#page-1828-0) causes the value of this variable to be reset to an empty string.

### <span id="page-2506-1"></span>• simplified binlog gtid recovery

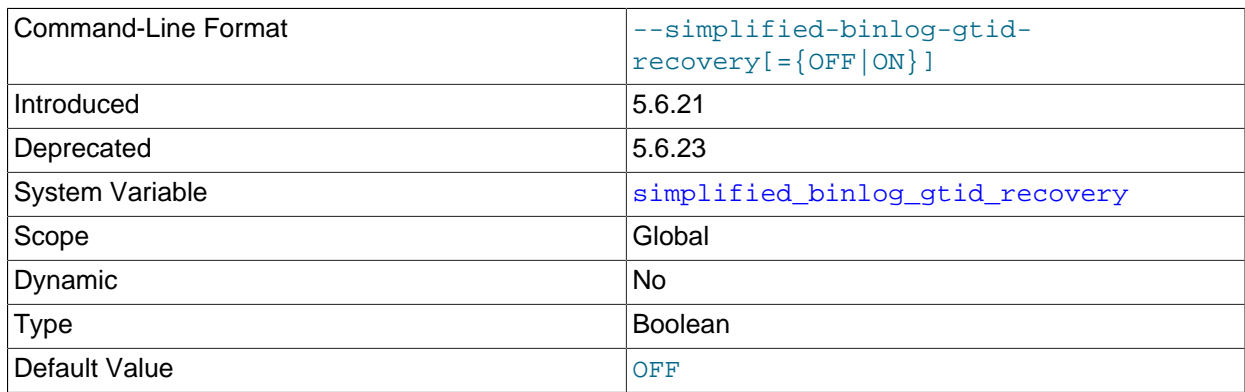

This option is deprecated; expect it to be removed in a future MySQL release. Use the [binlog\\_gtid\\_simple\\_recovery](#page-2502-1) variable to control how MySQL iterates through binary log files after a crash.

# **17.1.5 Common Replication Administration Tasks**

Once replication has been started it should execute without requiring much regular administration. Depending on your replication environment, you should check the replication status of each slave periodically, daily, or even more frequently.

## <span id="page-2507-0"></span>**17.1.5.1 Checking Replication Status**

The most common task when managing a replication process is to ensure that replication is taking place and that there have been no errors between the slave and the source. The primary statement for this is [SHOW SLAVE STATUS](#page-1951-0), which you must execute on each slave:

```
mysql> SHOW SLAVE STATUS\G
   *************************** 1. row ***************************
               Slave_IO_State: Waiting for master to send event
                  Master_Host: source1
                   Master_User: root
                   Master_Port: 3306
                 Connect_Retry: 60
              Master_Log_File: mysql-bin.000004
           Read_Master_Log_Pos: 931
                Relay_Log_File: slave1-relay-bin.000056
                 Relay_Log_Pos: 950
         Relay_Master_Log_File: mysql-bin.000004
             Slave_IO_Running: Yes
             Slave_SQL_Running: Yes
              Replicate_Do_DB:
          Replicate_Ignore_DB:
           Replicate_Do_Table:
       Replicate_Ignore_Table:
       Replicate_Wild_Do_Table:
  Replicate_Wild_Ignore_Table:
                    Last_Errno: 0
                    Last_Error:
                 Skip_Counter: 0
           Exec_Master_Log_Pos: 931
              Relay_Log_Space: 1365
               Until_Condition: None
                Until_Log_File:
                 Until_Log_Pos: 0
            Master_SSL_Allowed: No
            Master_SSL_CA_File:
            Master_SSL_CA_Path:
              Master_SSL_Cert:
             Master_SSL_Cipher:
               Master_SSL_Key:
       Seconds Behind Master: 0
Master_SSL_Verify_Server_Cert: No
                 Last_IO_Errno: 0
                 Last_IO_Error:
                Last_SQL_Errno: 0
              Last SOL Error:
  Replicate_Ignore_Server_Ids: 0
```
The key fields from the status report to examine are:

- Slave\_IO\_State: The current status of the slave. See [Section 8.14.7, "Replication Replica I/O Thread](#page-1226-0) [States",](#page-1226-0) and [Section 8.14.8, "Replication Replica SQL Thread States",](#page-1227-0) for more information.
- Slave, IO, Running: Whether the I/O thread for reading the source's binary log is running. Normally, you want this to be Yes unless you have not yet started replication or have explicitly stopped it with [STOP](#page-1839-0) [SLAVE](#page-1839-0).
- Slave\_SQL\_Running: Whether the SQL thread for executing events in the relay log is running. As with the I/O thread, this should normally be Yes.
- Last IO Error, Last SOL Error: The last errors registered by the I/O and SQL threads when processing the relay log. Ideally these should be blank, indicating no errors.
- Seconds Behind Master: The number of seconds that the slave SQL thread is behind processing the source's binary log. A high number (or an increasing one) can indicate that the slave is unable to handle events from the source in a timely fashion.

A value of 0 for Seconds Behind Master can usually be interpreted as meaning that the slave has caught up with the source, but there are some cases where this is not strictly true. For example, this can occur if the network connection between source and slave is broken but the slave I/O thread has not yet noticed this—that is, [slave\\_net\\_timeout](#page-2475-0) has not yet elapsed.

It is also possible that transient values for Seconds\_Behind\_Master may not reflect the situation accurately. When the slave SQL thread has caught up on I/O, Seconds Behind Master displays 0; but when the slave I/O thread is still queuing up a new event, Seconds\_Behind\_Master may show a large value until the SQL thread finishes executing the new event. This is especially likely when the events have old timestamps; in such cases, if you execute [SHOW SLAVE STATUS](#page-1951-0) several times in a relatively short period, you may see this value change back and forth repeatedly between 0 and a relatively large value.

Several pairs of fields provide information about the progress of the slave in reading events from the source's binary log and processing them in the relay log:

- (Master\_Log\_file, Read\_Master\_Log\_Pos): Coordinates in the source's binary log indicating how far the slave I/O thread has read events from that log.
- (Relay\_Master\_Log\_File, Exec\_Master\_Log\_Pos): Coordinates in the source's binary log indicating how far the slave SQL thread has executed events received from that log.
- (Relay\_Log\_File, Relay\_Log\_Pos): Coordinates in the slave relay log indicating how far the slave SQL thread has executed the relay log. These correspond to the preceding coordinates, but are expressed in the replica's relay log coordinates rather than the source's binary log coordinates.

The [SHOW STATUS](#page-1958-0) statement also provides some information relating specifically to replication slaves. The replication heartbeat information displayed by [SHOW STATUS](#page-1958-0) lets you check that the replication connection is active even if the source has not sent events to the slave recently. The source sends a heartbeat signal to a slave if there are no updates to, and no unsent events in, the binary log for a longer period than the heartbeat interval. The MASTER\_HEARTBEAT\_PERIOD setting on the source (set by the [CHANGE MASTER](#page-1829-0) [TO](#page-1829-0) statement) specifies the frequency of the heartbeat, which defaults to half of the connection timeout interval for the slave ([slave\\_net\\_timeout](#page-2475-0)). The [Slave\\_last\\_heartbeat](#page-745-0) variable for [SHOW STATUS](#page-1958-0) shows when the replication slave last received a heartbeat signal.

On the source, you can check the status of connected slaves using [SHOW PROCESSLIST](#page-1945-0) to examine the list of running processes. Slave connections have  $\text{Bin}\log\text{Dump}$  in the Command field:

```
mysql> SHOW PROCESSLIST \G;
      *************************** 4. row ***************************
     Id: 10
    User: root
    Host: slave1:58371
     db: NULL
Command: Binlog Dump
   Time: 777
   State: Has sent all binlog to slave; waiting for binlog to be updated
    Info: NULL
```
Because it is the slave that drives the replication process, very little information is available in this report.

For slaves that were started with the  $-$ -report-host option and are connected to the source, the [SHOW](#page-1951-1) [SLAVE HOSTS](#page-1951-1) statement on the source shows basic information about the slaves. The output includes the ID of the slave server, the value of the  $\alpha$ -report-host option, the connecting port, and source ID:

```
mysql> SHOW SLAVE HOSTS;
                                      +-----------+--------+------+-------------------+-----------+
| Server_id | Host | Port | Rpl_recovery_rank | Master_id |
                                  +-----------+--------+------+-------------------+-----------+
        | 10 | slave1 | 3306 | 0 | 0 | 1 |
       +-----------+--------+------+-------------------+-----------+
1 row in set (0.00 sec)
```
## **17.1.5.2 Pausing Replication on the Slave**

You can stop and start the replication of statements on the slave using the [STOP SLAVE](#page-1839-0) and [START](#page-1835-0) [SLAVE](#page-1835-0) statements.

To stop processing of the binary log from the source, use [STOP SLAVE](#page-1839-0):

mysql> **STOP SLAVE;**

When replication is stopped, the slave I/O thread stops reading events from the source's binary log and writing them to the relay log, and the SQL thread stops reading events from the relay log and executing them. You can pause the I/O or SQL thread individually by specifying the thread type:

mysql> **STOP SLAVE IO\_THREAD;** mysql> **STOP SLAVE SQL\_THREAD;**

To start execution again, use the [START SLAVE](#page-1835-0) statement:

mysql> **START SLAVE;**

To start a particular thread, specify the thread type:

mysql> **START SLAVE IO\_THREAD;** mysql> **START SLAVE SQL\_THREAD;**

For a slave that performs updates only by processing events from the source, stopping only the SQL thread can be useful if you want to perform a backup or other task. The I/O thread continues to read events from the source but they are not executed. This makes it easier for the slave to catch up when you restart the SQL thread.

Stopping only the I/O thread enables the events in the relay log to be executed by the SQL thread up to the point where the relay log ends. This can be useful when you want to pause execution to catch up with events already received from the source, when you want to perform administration on the slave but also ensure that it has processed all updates to a specific point. This method can also be used to pause event receipt on the slave while you conduct administration on the source. Stopping the I/O thread but permitting the SQL thread to run helps ensure that there is not a massive backlog of events to be executed when replication is started again.

# **17.2 Replication Implementation**

Replication is based on the replication source server keeping track of all changes to its databases (updates, deletes, and so on) in its binary log. The binary log serves as a written record of all events that modify database structure or content (data) from the moment the server was started. Typically, [SELECT](#page-1776-0) statements are not recorded because they modify neither database structure nor content.

Each replica that connects to the replication source server requests a copy of the binary log. That is, it pulls the data from the source, rather than the source pushing the data to the replica. The replica also executes

the events from the binary log that it receives. This has the effect of repeating the original changes just as they were made on the source. Tables are created or their structure modified, and data is inserted, deleted, and updated according to the changes that were originally made on the source.

Because each replica is independent, the replaying of the changes from the source's binary log occurs independently on each replica that is connected to the source. In addition, because each replica receives a copy of the binary log only by requesting it from the source, the replica is able to read and update the copy of the database at its own pace and can start and stop the replication process at will without affecting the ability to update to the latest database status on either the source or replica side.

For more information on the specifics of the replication implementation, see [Section 17.2.1, "Replication](#page-2510-0) [Threads"](#page-2510-0).

Sources and replicas report their status in respect of the replication process regularly so that you can monitor them. See [Section 8.14, "Examining Server Thread \(Process\) Information"](#page-1214-0), for descriptions of all replicated-related states.

The source's binary log is written to a local relay log on the replica before it is processed. The replica also records information about the current position with the source's binary log and the local relay log. See [Section 17.2.2, "Relay Log and Replication Metadata Repositories".](#page-2513-0)

Database changes are filtered on the replica according to a set of rules that are applied according to the various configuration options and variables that control event evaluation. For details on how these rules are applied, see [Section 17.2.3, "How Servers Evaluate Replication Filtering Rules".](#page-2519-0)

# <span id="page-2510-0"></span>**17.2.1 Replication Threads**

MySQL replication capabilities are implemented using three main threads, one on the source server and two on the replica:

• **Binary log dump thread.** The source creates a thread to send the binary log contents to a replica when the replica connects. This thread can be identified in the output of [SHOW PROCESSLIST](#page-1945-0) on the source as the Binlog Dump thread.

The binary log dump thread acquires a lock on the source's binary log for reading each event that is to be sent to the replica. As soon as the event has been read, the lock is released, even before the event is sent to the replica.

• **Replication I/O thread.** When a [START SLAVE](#page-1835-0) statement is issued on a replica server, the replica creates an I/O thread, which connects to the source and asks it to send the updates recorded in its binary logs.

The replication I/O thread reads the updates that the source's Binlog Dump thread sends (see previous item) and copies them to local files that comprise the replica's relay log.

The state of this thread is shown as Slave IO running in the output of [SHOW SLAVE STATUS](#page-1951-0).

• **Replication SQL thread.** The replica creates an SQL thread to read the relay log that is written by the replication I/O thread and execute the transactions contained in it.

There are three main threads for each source/replica connection. A source that has multiple replicas creates one binary log dump thread for each currently connected replica, and each replica has its own replication I/O and SQL threads.

A replica uses two threads to separate reading updates from the source and executing them into independent tasks. Thus, the task of reading transactions is not slowed down if the process of applying them is slow. For example, if the replica server has not been running for a while, its I/O thread can quickly fetch all the binary log contents from the source when the replica starts, even if the SQL thread lags far

behind. If the replica stops before the SQL thread has executed all the fetched statements, the I/O thread has at least fetched everything so that a safe copy of the transactions is stored locally in the replica's relay logs, ready for execution the next time that the replica starts.

You can enable further parallelization for tasks on a replica by setting the slave parallel workers system variable to a value greater than 0 (the default). When this system variable is set, the replica creates the specified number of worker threads to apply transactions, plus a coordinator thread to manage them. A replica with slave parallel workers set to a value greater than 0 is called a multithreaded replica. With this setup, transactions that fail can be retried.

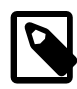

### **Note**

Multithreaded replicas are not currently supported by NDB Cluster, which silently ignores the setting for this variable. See [Section 18.7.3, "Known Issues in NDB](#page-3110-0) [Cluster Replication"](#page-3110-0) for more information.

## **17.2.1.1 Monitoring Replication Main Threads**

The [SHOW PROCESSLIST](#page-1945-0) statement provides information that tells you what is happening on the source and on the replica regarding replication. For information on source states, see [Section 8.14.6, "Replication](#page-1226-1) [Source Thread States".](#page-1226-1) For replica states, see [Section 8.14.7, "Replication Replica I/O Thread States",](#page-1226-0) and [Section 8.14.8, "Replication Replica SQL Thread States"](#page-1227-0).

The following example illustrates how the three main replication threads, the binary log dump thread, replicatin I/O thread, and replication SQL thread, show up in the output from [SHOW PROCESSLIST](#page-1945-0).

On the source server, the output from [SHOW PROCESSLIST](#page-1945-0) looks like this:

```
mysql> SHOW PROCESSLIST\G
       *************************** 1. row ***************************
     Id: 2
   User: root
   Host: localhost:32931
     db: NULL
Command: Binlog Dump
   Time: 94
  State: Has sent all binlog to slave; waiting for binlog to
        be updated
    Info: NULL
```
Here, thread 2 is a  $\text{Bin}\log\text{Dump}$  thread that services a connected replica. The  $\text{State}$  information indicates that all outstanding updates have been sent to the replica and that the source is waiting for more updates to occur. If you see no  $\text{Bin}\log\mathbb{D}$ ump threads on a source server, this means that replication is not running; that is, no replicas are currently connected.

On a replica server, the output from [SHOW PROCESSLIST](#page-1945-0) looks like this:

```
mysql> SHOW PROCESSLIST\G
        *************************** 1. row ***************************
     Id: 10
    User: system user
    Host:
    db: NIILL
Command: Connect
   Time: 11
   State: Waiting for master to send event
    Info: NULL
   *************************** 2. row ***************************
     Id: 11
    User: system user
    Host:
     dh: NIILL
```

```
Command: Connect
   Time: 11
  State: Has read all relay log; waiting for the slave I/O
          thread to update it
    Info: NULL
```
The State information indicates that thread 10 is the replication I/O thread that is communicating with the source server, and thread 11 is the replication SQL thread that is processing the updates stored in the relay logs. At the time that [SHOW PROCESSLIST](#page-1945-0) was run, both threads were idle, waiting for further updates.

The value in the  $Time$  column can show how late the replica is compared to the source. See [Section A.14,](#page-3550-0) ["MySQL 5.6 FAQ: Replication"](#page-3550-0). If sufficient time elapses on the source side without activity on the  $\text{Bin}\log$ Dump thread, the source determines that the replica is no longer connected. As for any other client connection, the timeouts for this depend on the values of net write timeout and net retry count; for more information about these, see [Section 5.1.7, "Server System Variables".](#page-618-0)

The [SHOW SLAVE STATUS](#page-1951-0) statement provides additional information about replication processing on a replica server. See [Section 17.1.5.1, "Checking Replication Status".](#page-2507-0)

## **17.2.1.2 Monitoring Replication Applier Worker Threads**

A multithreaded replica's coordinator thread prints statistics to the replica's error log on a regular basis if the verbosity setting is set to display informational messages. The statistics are printed depending on the volume of events that the coordinator thread has assigned to applier worker threads, with a maximum frequency of once every 120 seconds. The message lists the following statistics:

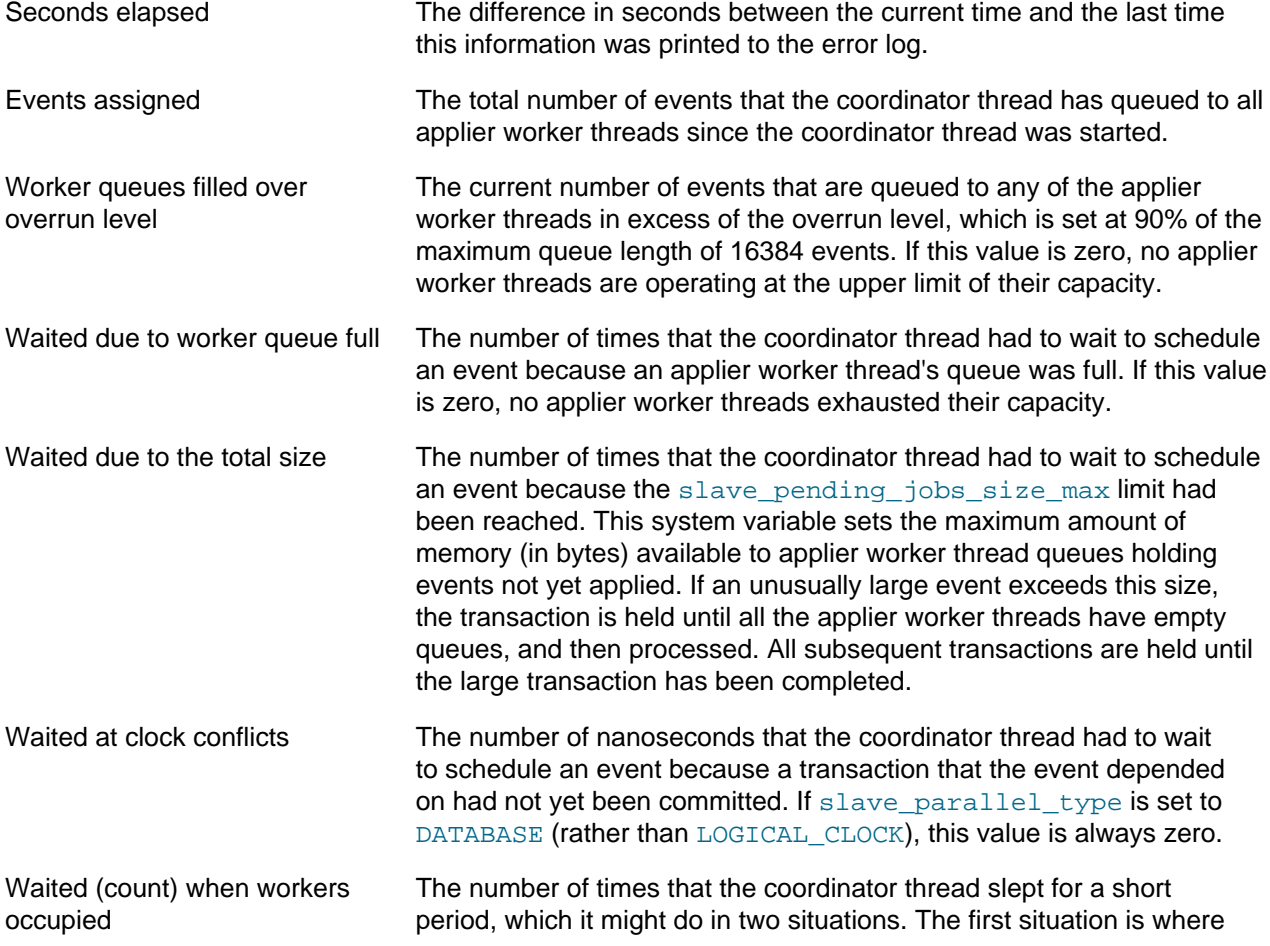

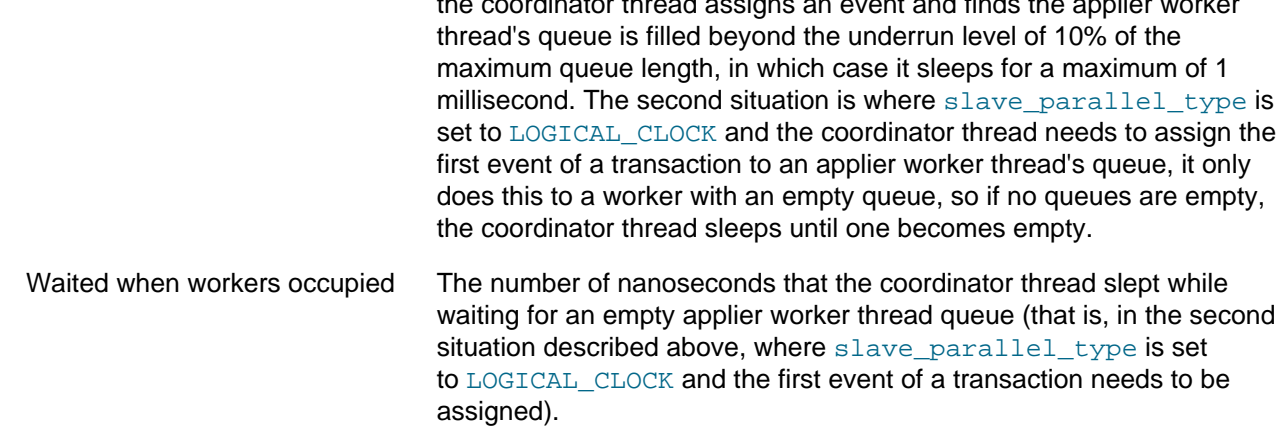

the coordinator thread assigns an event and finds the applier worker

# <span id="page-2513-0"></span>**17.2.2 Relay Log and Replication Metadata Repositories**

A replica server creates several repositories of information to use for the replication process:

- The replica's relay log, which is written by the replication I/O thread, contains the transactions read from the replication source server's binary log. The transactions in the relay log are applied on the replica by the replication SQL thread. For information about the relay log, see [Section 17.2.2.1, "The Relay Log"](#page-2513-1).
- The replica's connection metadata repository contains information that the replication I/O thread needs to connect to the replication source server and retrieve transactions from the source's binary log. The connection metadata repository is written to the  $\text{master}$ . info file or to the mysql.slave\_master\_info table.
- The replica's applier metadata repository contains information that the replication SQL thread needs to read and apply transactions from the replica's relay log. The applier metadata repository is written to the relay-log. info file or to the mysql. slave relay log info table.

The connection metadata repository and applier metadata repository are collectively known as the replication metadata repositories. For information about these, see [Section 17.2.2.2, "Replication Metadata](#page-2514-0) [Repositories".](#page-2514-0)

The mysql.slave\_master\_info and mysql.slave\_relay\_log\_info tables are created using the transactional storage engine [InnoDB](#page-1984-0). Updates to the replica's applier metadata repository table are committed together with the transactions, meaning that the replica's progress information recorded in that repository is always consistent with what has been applied to the database, even in the event of an unexpected server halt. The  $-\text{relay-log-reccovery}$  option must be enabled on the replica to guarantee resilience. For more details, see [Section 17.3.2, "Handling an Unexpected Halt of a Replica](#page-2529-0) [Server".](#page-2529-0)

# <span id="page-2513-1"></span>**17.2.2.1 The Relay Log**

The relay log, like the binary log, consists of a set of numbered files containing events that describe database changes, and an index file that contains the names of all used relay log files.

The term "relay log file" generally denotes an individual numbered file containing database events. The term "relay log" collectively denotes the set of numbered relay log files plus the index file.

Relay log files have the same format as binary log files and can be read using  $mysq1binlog$  (see [Section 4.6.8, "mysqlbinlog — Utility for Processing Binary Log Files"\)](#page-484-0).

By default, relay log file names have the form  $host\_name-relay-binInnnnn$  in the data directory, where  $host$  name is the name of the replica server host and  $nnnnn$  is a sequence number. Successive relay log files are created using successive sequence numbers, beginning with 000001. The replica uses an index file to track the relay log files currently in use. The default relay log index file name is host name-relay-bin.index in the data directory.

The default relay log file and relay log index file names can be overridden with, respectively, the relay log and relay log index system variables (see [Section 17.1.4, "Replication and Binary](#page-2441-0) [Logging Options and Variables"](#page-2441-0)).

If a replica uses the default host-based relay log file names, changing the replica server's host name after replication has been set up can cause replication to fail with the errors Failed to open the relay log and Could not find target log during relay log initialization. This is a known issue (see Bug #2122). If you anticipate that a replica's host name might change in the future (for example, if networking is set up on the replica such that its host name can be modified using DHCP), you can avoid this issue entirely by using the relay  $log$  and relay  $log$  index system variables to specify relay log file names explicitly when you initially set up the replica. This makes the names independent of server host name changes.

If you encounter the issue after replication has already begun, one way to work around it is to stop the replica server, prepend the contents of the old relay log index file to the new one, and then restart the replica. On a Unix system, this can be done as shown here:

\$> **cat new\_relay\_log\_name.index >> old\_relay\_log\_name.index** \$> **mv old\_relay\_log\_name.index new\_relay\_log\_name.index**

A replica server creates a new relay log file under the following conditions:

- Each time the I/O thread starts.
- When the logs are flushed (for example, with [FLUSH LOGS](#page-1972-0) or [mysqladmin flush-logs](#page-381-0)).
- When the size of the current relay log file becomes "too large," determined as follows:
	- If the value of  $max_{x}$  relay log size is greater than 0, that is the maximum relay log file size.
	- If the value of  $max$   $relay$   $log$   $size$  is 0,  $max$   $binlog$   $size$  determines the maximum relay log file size.

The SQL thread automatically deletes each relay log file after it has executed all events in the file and no longer needs it. There is no explicit mechanism for deleting relay logs because the SQL thread takes care of doing so. However, [FLUSH LOGS](#page-1972-0) rotates relay logs, which influences when the SQL thread deletes them.

## <span id="page-2514-0"></span>**17.2.2.2 Replication Metadata Repositories**

A replica server creates two replication metadata repositories, the connection metadata repository and the applier metadata repository. The replication metadata repositories survive a replica server's shutdown. If binary log file position based replication is in use, when the replica restarts, it reads the two repositories to determine how far it previously proceeded in reading the binary log from the source and in processing its own relay log.

- The replica's connection metadata repository contains information that the replication I/O thread needs to connect to the replication source server and retrieve transactions from the source's binary log. The metadata in this repository includes the connection configuration, the replication user account details, the SSL settings for the connection, and the file name and position where the replication I/O thread is currently reading from the source's binary log.
- The replica's applier metadata repository contains information that the replication SQL thread needs to read and apply transactions from the replica's relay log. The metadata in this repository includes the file

name and position up to which the replication SQL thread has executed the transactions in the relay log, and the equivalent position in the source's binary log. It also includes metadata for the process of applying transactions, such as the number of worker threads.

By default, the replication metadata repositories are created as files in the data directory named master.info and relay-log.info, or with alternative names and locations specified by the [--master-info-file](#page-2455-0) option and relay log info file system variable. To create the replication metadata repositories as tables, specify master info\_repository=TABLE and [relay\\_log\\_info\\_repository=TABLE](#page-2468-1) at server startup. In that case, the replica's connection metadata repository is written to the slave\_master\_info table in the mysql system schema, and the replica's applier metadata repository is written to the slave relay log info table in the mysql system schema. A warning message is issued if  $mysqld$  is unable to initialize the tables for the replication metadata repositories, but the replica is allowed to continue starting. This situation is most likely to occur when upgrading from a version of MySQL that does not support the use of tables for the repositories to one in which they are supported.

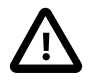

## **Important**

- 1. Do not attempt to update or insert rows in the  $mysql$ .slave\_master\_info or mysql.slave\_relay\_log\_info tables manually. Doing so can cause undefined behavior, and is not supported. Execution of any statement requiring a write lock on either or both of the slave\_master\_info and slave\_relay\_log\_info tables is disallowed while replication is ongoing (although statements that perform only reads are permitted at any time).
- 2. Access to the replica's connection metadata repository file or table should be restricted to the database administrator, because it contains the replication user account name and password for connecting to the source. Use a restricted access mode to protect database backups that include this repository.

[RESET SLAVE](#page-1834-0) clears the data in the replication metadata repositories, with the exception of the replication connection parameters (depending on the MySQL Server release and repository type). For details, see the description for [RESET SLAVE](#page-1834-0).

In MySQL 5.6.5 and earlier, the slave master info and slave relay log info tables used [MyISAM](#page-2312-0) by default, which meant that it was necessary before starting replication to change the storage engine used by these tables by issuing [ALTER TABLE ... ENGINE=InnoDB](#page-1646-0), as shown here:

ALTER TABLE mysql.slave\_master\_info ENGINE=InnoDB; ALTER TABLE mysql.slave\_relay\_log\_info ENGINE=InnoDB;

The [ALTER TABLE](#page-1646-0) statements must be executed by the MySQL root or other user account with the appropriate privileges on the mysql system database. You should not attempt to do this while replication is running; beginning with MySQL 5.6.3, trying to execute an [ALTER TABLE](#page-1646-0) on either these tables while replication is ongoing is disallowed.

From MySQL 5.6.6, if you set [master\\_info\\_repository](#page-2465-1) and [relay\\_log\\_info\\_repository](#page-2468-1) to TABLE, the mysql.slave\_master\_info and mysql.slave\_relay\_log\_info tables are created using the [InnoDB](#page-1984-0) transactional storage engine. As a table, updates to the replica's applier metadata repository are committed together with the transactions, meaning that the replica's progress information recorded in that log is always consistent with what has been applied to the database, even in the event of an unexpected server halt. The [--relay-log-recovery](#page-2468-0) option must be enabled on the replica to guarantee resilience. For more details, see [Section 17.3.2, "Handling an Unexpected Halt of a Replica](#page-2529-0) [Server".](#page-2529-0)

When you back up the replica's data or transfer a snapshot of its data to create a new replica, ensure that you include the mysql.slave\_master\_info and mysql.slave\_relay\_log\_info tables containing

the replication metadata repositories, or the equivalent files (master, info and relay-log.info in the data directory, unless you specified alternative names and locations). When binary log file position based replication is in use, the replication metadata repositories are needed to resume replication after restarting the restored or copied replica. If you do not have the relay log files, but still have the replica's applier metadata repository, you can check it to determine how far the replication SQL thread has executed in the source's binary log. Then you can use a [CHANGE MASTER TO](#page-1829-0) statement with the MASTER LOG FILE and MASTER\_LOG\_POS options to tell the replica to re-read the binary logs from the source from that point (provided that the required binary logs still exist on the source).

One additional repository, the applier worker metadata repository, is created primarily for internal use, and holds status information about worker threads on a multithreaded replica. The applier worker metadata repository includes the names and positions for the relay log file and the source's binary log file for each worker thread. If the replica's applier metadata repository is created as a table, which is the default, the applier worker metadata repository is written to the  $mysgl.slave_worker_info$  table. If the applier metadata repository is written to a file, the applier worker metadata repository is written to the worker-relay-log. info file. For external use, status information for worker threads is presented in the Performance Schema [replication\\_applier\\_status\\_by\\_worker](https://dev.mysql.com/doc/refman/5.7/en/performance-schema-replication-applier-status-by-worker-table.html) table.

The replication metadata repositories originally contained information similar to that shown in the output of the [SHOW SLAVE STATUS](#page-1951-0) statement, which is discussed in [Section 13.4.2, "SQL Statements for](#page-1829-1) [Controlling Replica Servers"](#page-1829-1). Further information has since been added to the replication metadata repositories which is not displayed by the [SHOW SLAVE STATUS](#page-1951-0) statement.

For the connection metadata repository, the following table shows the correspondence between the columns in the mysql.slave master info table, the columns displayed by [SHOW SLAVE STATUS](#page-1951-0), and the lines in the master.info file.

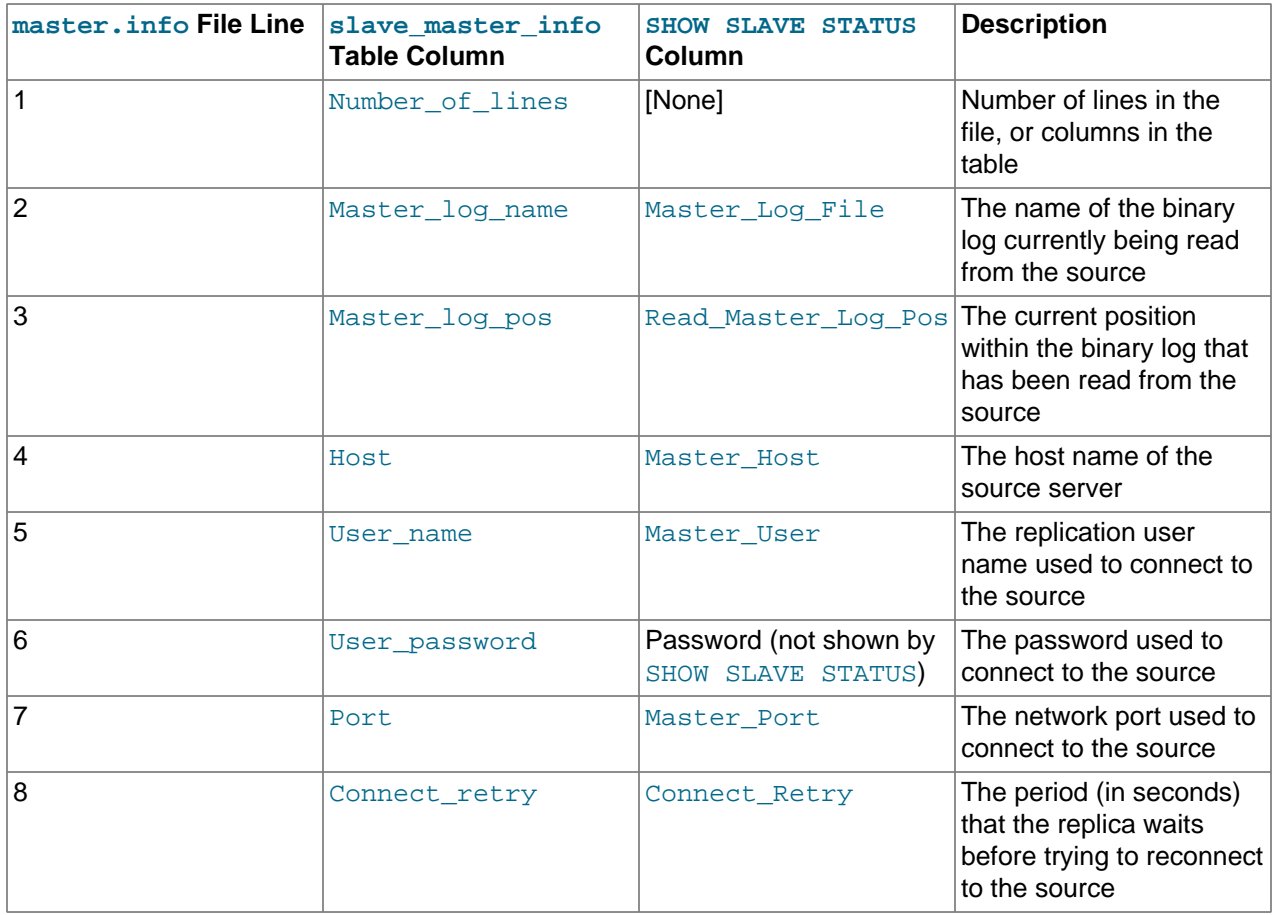

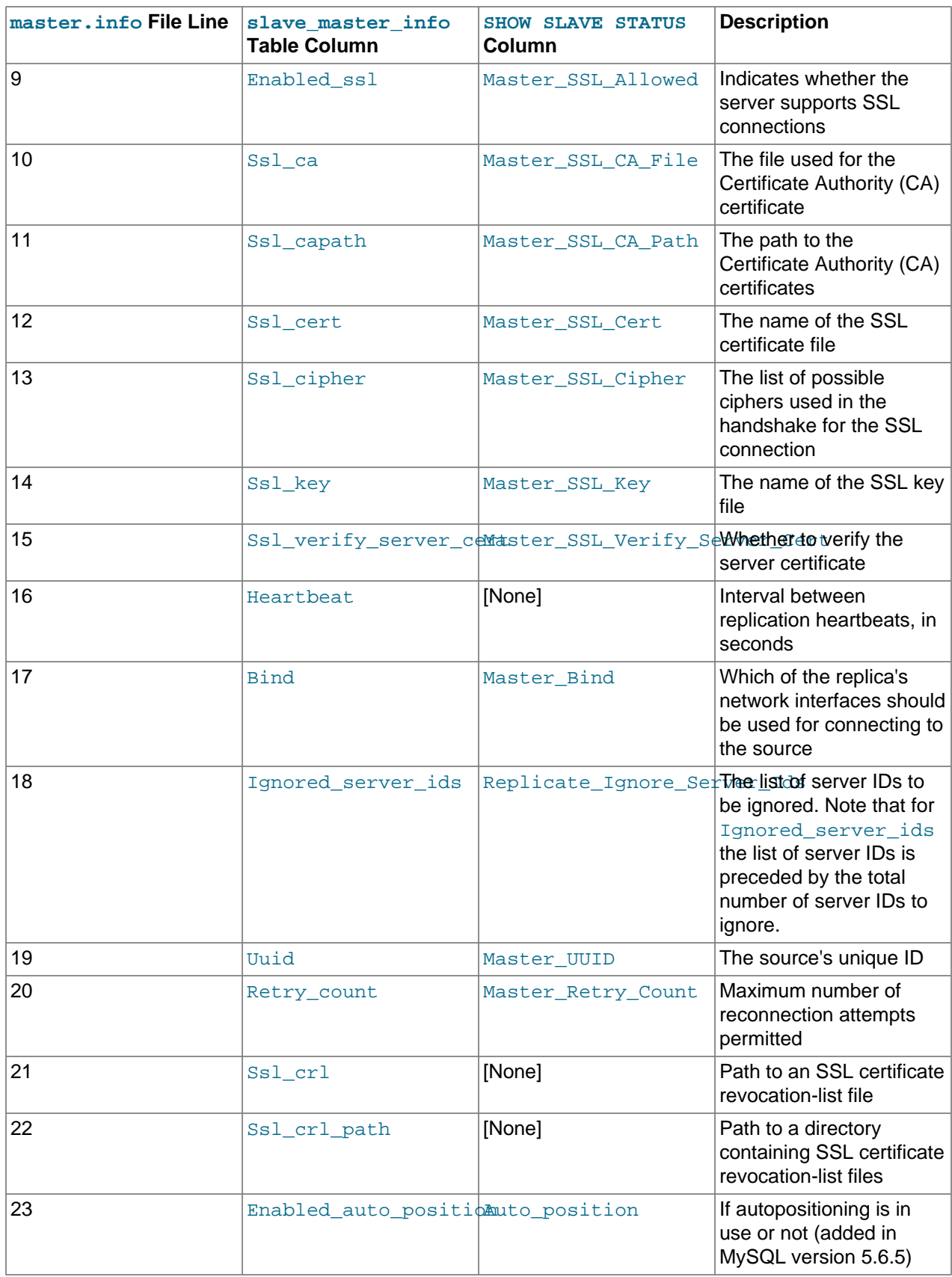

For the applier metadata repository, the following table shows the correspondence between the columns in the mysql.slave\_relay\_log\_info table, the columns displayed by [SHOW SLAVE STATUS](#page-1951-0), and the lines in the relay-log.info file.

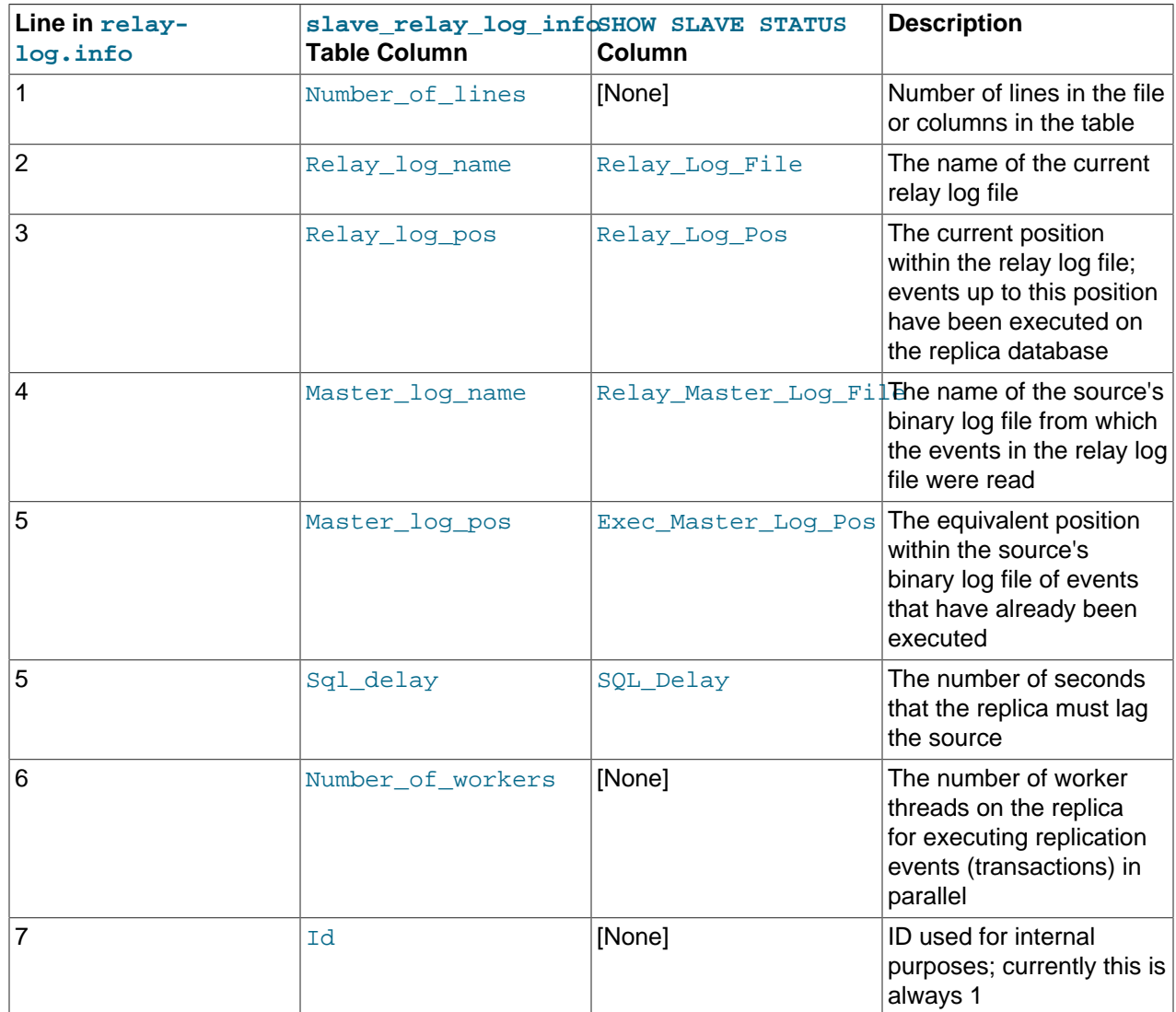

Prior to MySQL 5.6, the relay-log. info file does not include a line count or a delay value (and the slave\_relay\_log\_info table is not available).

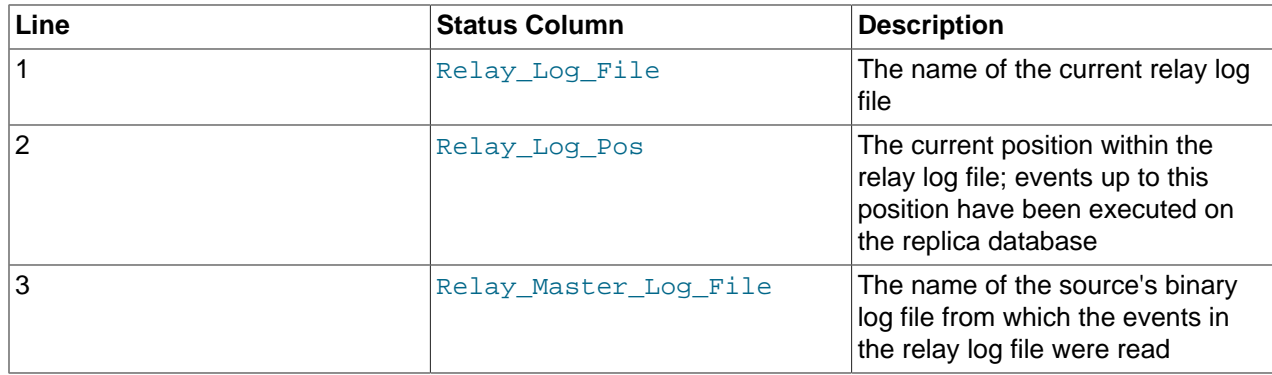

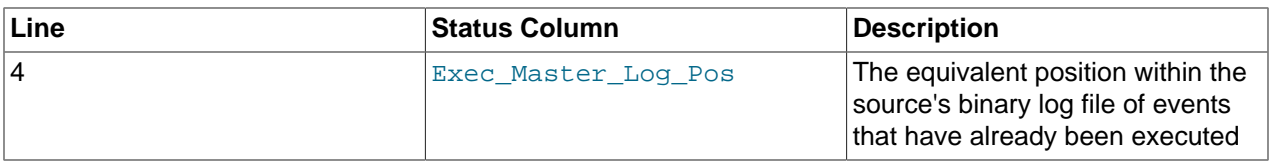

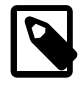

# **Note**

If you downgrade a replica server to a version older than MySQL 5.6, the older server does not read the relay-log. info file correctly. To address this, modify the file in a text editor by deleting the initial line containing the number of lines.

The contents of the relay-log.info file and the states shown by the [SHOW SLAVE STATUS](#page-1951-0) statement might not match if the  $\text{relay-log}$ . info file has not been flushed to disk. Ideally, you should only view relay-log. info on a replica that is offline (that is, mysqld is not running). For a running system, you can use [SHOW SLAVE STATUS](#page-1951-0), or query the slave master info and slave relay log info tables if you are writing the replication metadata repositories to tables.

# <span id="page-2519-0"></span>**17.2.3 How Servers Evaluate Replication Filtering Rules**

If a replication source server does not write a statement to its binary log, the statement is not replicated. If the server does log the statement, the statement is sent to all replicas and each replica determines whether to execute it or ignore it.

On the source, you can control which databases to log changes for by using the [--binlog-do-db](#page-2484-1) and [--binlog-ignore-db](#page-2486-0) options to control binary logging. For a description of the rules that servers use in evaluating these options, see [Section 17.2.3.1, "Evaluation of Database-Level Replication and Binary](#page-2520-0) [Logging Options"](#page-2520-0). You should not use these options to control which databases and tables are replicated. Instead, use filtering on the replica to control the events that are executed on the replica.

On the replica side, decisions about whether to execute or ignore statements received from the source are made according to the  $-\text{replicate-*}$  options that the replica was started with. (See [Section 17.1.4,](#page-2441-0) ["Replication and Binary Logging Options and Variables"](#page-2441-0).)

In the simplest case, when there are no  $\overline{-\text{replicate}}$  options, the replica executes all statements that it receives from the source. Otherwise, the result depends on the particular options given.

Database-level options ([--replicate-do-db](#page-2457-0), [--replicate-ignore-db](#page-2458-0)) are checked first; see [Section 17.2.3.1, "Evaluation of Database-Level Replication and Binary Logging Options",](#page-2520-0) for a description of this process. If no database-level options are used, option checking proceeds to any table-level options that may be in use (see [Section 17.2.3.2, "Evaluation of Table-Level Replication Options",](#page-2521-0) for a discussion of these). If one or more database-level options are used but none are matched, the statement is not replicated.

For statements affecting databases only (that is, [CREATE DATABASE](#page-1667-0), [DROP DATABASE](#page-1730-0), and [ALTER](#page-1641-0) [DATABASE](#page-1641-0)), database-level options always take precedence over any [--replicate-wild-do-table](#page-2461-0) options. In other words, for such statements, [--replicate-wild-do-table](#page-2461-0) options are checked if and only if there are no database-level options that apply. This is a change in behavior from previous versions of MySQL, where the statement [CREATE DATABASE dbx](#page-1667-0) was not replicated if the replica had been started with [--replicate-do-db=dbx](#page-2457-0) [--replicate-wild-do-table=db%.t1](#page-2461-0). (Bug #46110)

To make it easier to determine what effect an option set has, it is recommended that you avoid mixing  $*$  $d_{\mathcal{O}}$  and \*-ignore-\* options, or wildcard options with options that do not employ wildcards.

If any [--replicate-rewrite-db](#page-2460-0) options were specified, they are applied before the --replicate-\* filtering rules are tested.
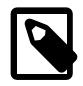

#### **Note**

In MySQL 5.6, all replication filtering options follow the same rules for case sensitivity that apply to names of databases and tables elsewhere in the MySQL server, including the effects of the lower case table names system variable.

This is a change from previous versions of MySQL. (Bug #51639)

## <span id="page-2520-0"></span>**17.2.3.1 Evaluation of Database-Level Replication and Binary Logging Options**

When evaluating replication options, the replica begins by checking to see whether there are any  $$ [replicate-do-db](#page-2457-0) or [--replicate-ignore-db](#page-2458-0) options that apply. When using [--binlog-do-db](#page-2484-0) or  $-$ -binlog-ignore-db, the process is similar, but the options are checked on the source.

The database that is checked for a match depends on the binary log format of the statement that is being handled. If the statement has been logged using the row format, the database where data is to be changed is the database that is checked. If the statement has been logged using the statement format, the default database (specified with a [USE](#page-1983-0) statement) is the database that is checked.

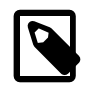

#### **Note**

Only DML statements can be logged using the row format. DDL statements are always logged as statements, even when [binlog\\_format=ROW](#page-2490-0). All DDL statements are therefore always filtered according to the rules for statement-based replication. This means that you must select the default database explicitly with a [USE](#page-1983-0) statement in order for a DDL statement to be applied.

For replication, the steps involved are listed here:

- 1. Which logging format is used?
	- **STATEMENT.** Test the default database.
	- **ROW.** Test the database affected by the changes.
- 2. Are there any [--replicate-do-db](#page-2457-0) options?
	- **Yes.** Does the database match any of them?
		- **Yes.** Continue to Step 4.
		- **No.** Ignore the update and exit.
	- **No.** Continue to step 3.
- 3. Are there any [--replicate-ignore-db](#page-2458-0) options?
	- **Yes.** Does the database match any of them?
		- **Yes.** Ignore the update and exit.
		- **No.** Continue to step 4.
	- **No.** Continue to step 4.
- 4. Proceed to checking the table-level replication options, if there are any. For a description of how these options are checked, see [Section 17.2.3.2, "Evaluation of Table-Level Replication Options".](#page-2521-0)

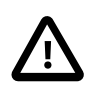

## **Important**

A statement that is still permitted at this stage is not yet actually executed. The statement is not executed until all table-level options (if any) have also been checked, and the outcome of that process permits execution of the statement.

For binary logging, the steps involved are listed here:

- 1. Are there any [--binlog-do-db](#page-2484-0) or [--binlog-ignore-db](#page-2486-0) options?
	- **Yes.** Continue to step 2.
	- **No.** Log the statement and exit.
- 2. Is there a default database (has any database been selected by  $\text{USE})$  $\text{USE})$  $\text{USE})$ ?
	- **Yes.** Continue to step 3.
	- **No.** Ignore the statement and exit.
- 3. There is a default database. Are there any [--binlog-do-db](#page-2484-0) options?
	- **Yes.** Do any of them match the database?
		- **Yes.** Log the statement and exit.
		- **No.** Ignore the statement and exit.
	- **No.** Continue to step 4.
- 4. Do any of the  $-\text{binlog-ignore-db}$  options match the database?
	- **Yes.** Ignore the statement and exit.
	- **No.** Log the statement and exit.

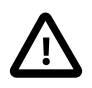

#### **Important**

For statement-based logging, an exception is made in the rules just given for the [CREATE DATABASE](#page-1667-0), [ALTER DATABASE](#page-1641-0), and [DROP DATABASE](#page-1730-0) statements. In those cases, the database being created, altered, or dropped replaces the default database when determining whether to log or ignore updates.

[--binlog-do-db](#page-2484-0) can sometimes mean "ignore other databases". For example, when using statementbased logging, a server running with only [--binlog-do-db=sales](#page-2484-0) does not write to the binary log statements for which the default database differs from sales. When using row-based logging with the same option, the server logs only those updates that change data in sales.

## <span id="page-2521-0"></span>**17.2.3.2 Evaluation of Table-Level Replication Options**

The replica checks for and evaluates table options only if either of the following two conditions is true:

- No matching database options were found.
- One or more database options were found, and were evaluated to arrive at an "execute" condition according to the rules described in the previous section (see [Section 17.2.3.1, "Evaluation of Database-](#page-2520-0)[Level Replication and Binary Logging Options"\)](#page-2520-0).

First, as a preliminary condition, the replica checks whether statement-based replication is enabled. If so, and the statement occurs within a stored function, the replica executes the statement and exits. If rowbased replication is enabled, the replica does not know whether a statement occurred within a stored function on the source, so this condition does not apply.

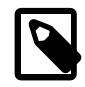

#### **Note**

For statement-based replication, replication events represent statements (all changes making up a given event are associated with a single SQL statement); for row-based replication, each event represents a change in a single table row (thus a single statement such as UPDATE mytable SET mycol =  $1$  may yield many row-based events). When viewed in terms of events, the process of checking table options is the same for both row-based and statement-based replication.

Having reached this point, if there are no table options, the replica simply executes all events. If there are any [--replicate-do-table](#page-2459-0) or [--replicate-wild-do-table](#page-2461-0) options, the event must match one of these if it is to be executed; otherwise, it is ignored. If there are any  $\frac{-}{\text{replicate}}$  -gnore-table or  $\frac{-}{\text{rep}}$ [replicate-wild-ignore-table](#page-2462-0) options, all events are executed except those that match any of these options.

The following steps describe this evaluation in more detail. The starting point is the end of the evaluation of the database-level options, as described in [Section 17.2.3.1, "Evaluation of Database-Level Replication](#page-2520-0) [and Binary Logging Options".](#page-2520-0)

- 1. Are there any table replication options?
	- **Yes.** Continue to step 2.
	- **No.** Execute the update and exit.
- 2. Which logging format is used?
	- **STATEMENT.** Carry out the remaining steps for each statement that performs an update.
	- **ROW.** Carry out the remaining steps for each update of a table row.
- 3. Are there any [--replicate-do-table](#page-2459-0) options?
	- **Yes.** Does the table match any of them?
		- **Yes.** Execute the update and exit.
		- **No.** Continue to step 4.
	- **No.** Continue to step 4.
- 4. Are there any [--replicate-ignore-table](#page-2460-0) options?
	- **Yes.** Does the table match any of them?
		- **Yes.** Ignore the update and exit.
		- **No.** Continue to step 5.
	- **No.** Continue to step 5.
- 5. Are there any [--replicate-wild-do-table](#page-2461-0) options?
- **Yes.** Does the table match any of them?
	- **Yes.** Execute the update and exit.
	- **No.** Continue to step 6.
- **No.** Continue to step 6.
- 6. Are there any [--replicate-wild-ignore-table](#page-2462-0) options?
	- **Yes.** Does the table match any of them?
		- **Yes.** Ignore the update and exit.
		- **No.** Continue to step 7.
	- **No.** Continue to step 7.
- 7. Is there another table to be tested?
	- **Yes.** Go back to step 3.
	- **No.** Continue to step 8.
- 8. Are there any [--replicate-do-table](#page-2459-0) or [--replicate-wild-do-table](#page-2461-0) options?
	- **Yes.** Ignore the update and exit.
	- **No.** Execute the update and exit.

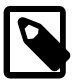

#### **Note**

Statement-based replication stops if a single SQL statement operates on both a table that is included by a [--replicate-do-table](#page-2459-0) or [--replicate-wild](#page-2461-0)[do-table](#page-2461-0) option, and another table that is ignored by a [--replicate-ignore](#page-2460-0)[table](#page-2460-0) or [--replicate-wild-ignore-table](#page-2462-0) option. The replica must either execute or ignore the complete statement (which forms a replication event), and it cannot logically do this. This also applies to row-based replication for DDL statements, because DDL statements are always logged as statements, without regard to the logging format in effect. The only type of statement that can update both an included and an ignored table and still be replicated successfully is a DML statement that has been logged with binlog format=ROW.

## **17.2.3.3 Interactions Between Replication Filtering Options**

If you use a combination of database-level and table-level replication filtering options, the replica first accepts or ignores events using the database options, then it evaluates all events permitted by those options according to the table options. This can sometimes lead to results that seem counterintuitive. It is also important to note that the results vary depending on whether the operation is logged using statementbased or row-based binary logging format. If you want to be sure that your replication filters always operate in the same way independently of the binary logging format, which is particularly important if you are using mixed binary logging format, follow the guidance in this topic.

The effect of the replication filtering options differs between binary logging formats because of the way the database name is identified. With statement-based format, DML statements are handled based on the current database, as specified by the [USE](#page-1983-0) statement. With row-based format, DML statements are handled based on the database where the modified table exists. DDL statements are always filtered based on the current database, as specified by the [USE](#page-1983-0) statement, regardless of the binary logging format.

An operation that involves multiple tables can also be affected differently by replication filtering options depending on the binary logging format. Operations to watch out for include transactions involving multitable [UPDATE](#page-1805-0) statements, triggers, cascading foreign keys, stored functions that update multiple tables, and DML statements that invoke stored functions that update one or more tables. If these operations update both filtered-in and filtered-out tables, the results can vary with the binary logging format.

If you need to guarantee that your replication filters operate consistently regardless of the binary logging format, particularly if you are using mixed binary logging format ([binlog\\_format=MIXED](#page-2490-0)), use only tablelevel replication filtering options, and do not use database-level replication filtering options. Also, do not use multi-table DML statements that update both filtered-in and filtered-out tables.

If you need to use a combination of database-level and table-level replication filters, and want these to operate as consistently as possible, choose one of the following strategies:

- 1. If you use row-based binary logging format  $(binlog_f^{\text{forward}}=Row)$ , for DDL statements, rely on the [USE](#page-1983-0) statement to set the database and do not specify the database name. You can consider changing to row-based binary logging format for improved consistency with replication filtering. See [Section 5.4.4.2, "Setting The Binary Log Format"](#page-789-0) for the conditions that apply to changing the binary logging format.
- 2. If you use statement-based or mixed binary logging format ([binlog\\_format=STATEMENT](#page-2490-0) or MIXED), for both DML and DDL statements, rely on the [USE](#page-1983-0) statement and do not use the database name. Also, do not use multi-table DML statements that update both filtered-in and filtered-out tables.

#### **Example 17.1 A [--replicate-ignore-db](#page-2458-0) option and a [--replicate-do-table](#page-2459-0) option**

On the replication source server, the following statements are issued:

```
USE db1;
CREATE TABLE t2 LIKE t1;
INSERT INTO db2.t3 VALUES (1);
```
The replica has the following replication filtering options set:

replicate-ignore-db = db1 replicate-do-table = db2.t3

The DDL statement [CREATE TABLE](#page-1687-0) creates the table in  $db1$ , as specified by the preceding [USE](#page-1983-0) statement. The replica filters out this statement according to its  $\text{-replicate-ignore-db = db1}$ option, because  $d/d$  is the current database. This result is the same whatever the binary logging format is on the replication source server. However, the result of the DML [INSERT](#page-1745-0) statement is different depending on the binary logging format:

- If row-based binary logging format is in use on the source  $(binlog_{10}f_{\text{or}})$ , the replica evaluates the [INSERT](#page-1745-0) operation using the database where the table exists, which is named as  $db2$ . The database- $level option --replicate-ignore-db = db1$  $level option --replicate-ignore-db = db1$ , which is evaluated first, therefore does not apply. The table-level option  $-\text{replicate-do-table} = db2.t3$  does apply, so the replica applies the change to table  $\pm 3$ .
- If statement-based binary logging format is in use on the source  $(binlog_{10}r_{\text{on}}t)$ = STATEMENT), the replica evaluates the [INSERT](#page-1745-0) operation using the default database, which was set by the [USE](#page-1983-0) statement to  $db1$  and has not been changed. According to its database-level  $--replicate-ignore-db = db1$ option, it therefore ignores the operation and does not apply the change to table  $t3$ . The table-level option  $-\text{replicate-do-table} = db2.t3$  is not checked, because the statement already matched a database-level option and was ignored.

If the  $--replicate-ignore-db = db1$  option on the replica is necessary, and the use of statementbased (or mixed) binary logging format on the source is also necessary, the results can be made consistent by omitting the database name from the [INSERT](#page-1745-0) statement and relying on a [USE](#page-1983-0) statement instead, as follows:

```
USE db1;
CREATE TABLE t2 LIKE t1;
USE db2;
INSERT INTO t3 VALUES (1);
```
In this case, the replica always evaluates the  $INSERT$  statement based on the database  $db2$ . Whether the operation is logged in statement-based or row-based binary format, the results remain the same.

# **17.3 Replication Solutions**

Replication can be used in many different environments for a range of purposes. This section provides general notes and advice on using replication for specific solution types.

For information on using replication in a backup environment, including notes on the setup, backup procedure, and files to back up, see [Section 17.3.1, "Using Replication for Backups".](#page-2525-0)

For advice and tips on using different storage engines on the source and replicas, see [Section 17.3.3,](#page-2531-0) ["Using Replication with Different Source and Replica Storage Engines"](#page-2531-0).

Using replication as a scale-out solution requires some changes in the logic and operation of applications that use the solution. See [Section 17.3.4, "Using Replication for Scale-Out"](#page-2532-0).

For performance or data distribution reasons, you may want to replicate different databases to different replicas. See [Section 17.3.5, "Replicating Different Databases to Different Replicas"](#page-2534-0)

As the number of replicas increases, the load on the source can increase and lead to reduced performance (because of the need to replicate the binary log to each replica). For tips on improving your replication performance, including using a single secondary server as a replication source server, see [Section 17.3.6,](#page-2535-0) ["Improving Replication Performance".](#page-2535-0)

For guidance on switching sources, or converting replicas into sources as part of an emergency failover solution, see [Section 17.3.7, "Switching Sources During Failover".](#page-2537-0)

To secure your replication communication, you can encrypt the communication channel. For step-by-step instructions, see [Section 17.3.8, "Setting Up Replication to Use Encrypted Connections".](#page-2539-0)

# <span id="page-2525-0"></span>**17.3.1 Using Replication for Backups**

To use replication as a backup solution, replicate data from the source to a replica, and then back up the replica. The replica can be paused and shut down without affecting the running operation of the source, so you can produce an effective snapshot of "live" data that would otherwise require the source to be shut down.

How you back up a database depends on its size and whether you are backing up only the data, or the data and the replica state so that you can rebuild the replica in the event of failure. There are therefore two choices:

• If you are using replication as a solution to enable you to back up the data on the source, and the size of your database is not too large, the [mysqldump](#page-401-0) tool may be suitable. See [Section 17.3.1.1, "Backing Up](#page-2526-0) [a Replica Using mysqldump"](#page-2526-0).

• For larger databases, where  $mysqldump$  would be impractical or inefficient, you can back up the raw data files instead. Using the raw data files option also means that you can back up the binary and relay logs that enable you to recreate the replica in the event of a replica failure. For more information, see [Section 17.3.1.2, "Backing Up Raw Data from a Replica".](#page-2526-1)

Another backup strategy, which can be used for either source or replica servers, is to put the server in a read-only state. The backup is performed against the read-only server, which then is changed back to its usual read/write operational status. See [Section 17.3.1.3, "Backing Up a Source or Replica by Making It](#page-2527-0) [Read Only".](#page-2527-0)

## <span id="page-2526-0"></span>**17.3.1.1 Backing Up a Replica Using mysqldump**

Using [mysqldump](#page-401-0) to create a copy of a database enables you to capture all of the data in the database in a format that enables the information to be imported into another instance of MySQL Server (see [Section 4.5.4, "mysqldump — A Database Backup Program"\)](#page-401-0). Because the format of the information is SQL statements, the file can easily be distributed and applied to running servers in the event that you need access to the data in an emergency. However, if the size of your data set is very large,  $mysgldump$  may be impractical.

When using  $m_{\text{V}}$ sqldump, you should stop replication on the replica before starting the dump process to ensure that the dump contains a consistent set of data:

1. Stop the replica from processing requests. You can stop replication completely on the replica using [mysqladmin](#page-381-0):

\$> **mysqladmin stop-slave**

Alternatively, you can stop only the replication SQL thread to pause event execution:

\$> **mysql -e 'STOP SLAVE SQL\_THREAD;'**

This enables the replica to continue to receive data change events from the source's binary log and store them in the relay logs using the I/O thread, but prevents the replica from executing these events and changing its data. Within busy replication environments, permitting the I/O thread to run during backup may speed up the catch-up process when you restart the replication SQL thread.

2. Run [mysqldump](#page-401-0) to dump your databases. You may either dump all databases or select databases to be dumped. For example, to dump all databases:

\$> **mysqldump --all-databases > fulldb.dump**

3. Once the dump has completed, start replication operations again:

\$> **mysqladmin start-slave**

In the preceding example, you may want to add login credentials (user name, password) to the commands, and bundle the process up into a script that you can run automatically each day.

If you use this approach, make sure you monitor the replication process to ensure that the time taken to run the backup does not affect the replica's ability to keep up with events from the source. See [Section 17.1.5.1, "Checking Replication Status".](#page-2507-0) If the replica is unable to keep up, you may want to add another replica and distribute the backup process. For an example of how to configure this scenario, see [Section 17.3.5, "Replicating Different Databases to Different Replicas".](#page-2534-0)

## <span id="page-2526-1"></span>**17.3.1.2 Backing Up Raw Data from a Replica**

To guarantee the integrity of the files that are copied, backing up the raw data files on your replica should take place while the replica server is shut down. If the MySQL server is still running, background tasks may still be updating the database files, particularly those involving storage engines with background processes such as InnoDB. With InnoDB, these problems should be resolved during crash recovery, but since the replica server can be shut down during the backup process without affecting the execution of the source it makes sense to take advantage of this capability.

To shut down the server and back up the files:

1. Shut down the replica MySQL server:

\$> **mysqladmin shutdown**

2. Copy the data files. You can use any suitable copying or archive utility, including  $cp$ , tar or  $WinZip$ . For example, assuming that the data directory is located under the current directory, you can archive the entire directory as follows:

\$> **tar cf /tmp/dbbackup.tar ./data**

3. Start the MySQL server again. Under Unix:

\$> **mysqld\_safe &**

Under Windows:

C:\> **"C:\Program Files\MySQL\MySQL Server 5.6\bin\mysqld"**

Normally you should back up the entire data directory for the replica MySQL server. If you want to be able to restore the data and operate as a replica (for example, in the event of failure of the replica), then in addition to the replica's data, you should also back up the replication metadata repositories, and the relay log files. These files are needed to resume replication after you restore the replica's data.

If you lose the relay logs but still have the  $\text{relav-log}.$  info file, you can check it to determine how far the SQL thread has executed in the source's binary logs. Then you can use [CHANGE MASTER TO](#page-1829-0) with the MASTER\_LOG\_FILE and MASTER\_LOG\_POS options to tell the replica to re-read the binary logs from that point. This requires that the binary logs still exist on the replication source server.

If your replica is replicating [LOAD DATA](#page-1754-0) statements, you should also back up any  $SQL$  LOAD- $*$  files that exist in the directory that the replica uses for this purpose. The replica needs these files to resume replication of any interrupted [LOAD DATA](#page-1754-0) operations. The location of this directory is the value of the [slave\\_load\\_tmpdir](#page-2474-0) system variable. If the server was not started with that variable set, the directory location is the value of the  $t$ mpdir system variable.

# <span id="page-2527-0"></span>**17.3.1.3 Backing Up a Source or Replica by Making It Read Only**

It is possible to back up either source or replica servers in a replication setup by acquiring a global read lock and manipulating the  $\text{read\_only}$  system variable to change the read-only state of the server to be backed up:

- 1. Make the server read-only, so that it processes only retrievals and blocks updates.
- 2. Perform the backup.
- 3. Change the server back to its normal read/write state.

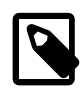

#### **Note**

The instructions in this section place the server to be backed up in a state that is safe for backup methods that get the data from the server, such as [mysqldump](#page-401-0) (see [Section 4.5.4, "mysqldump — A Database Backup Program"](#page-401-0)). You should not attempt to use these instructions to make a binary backup by copying files directly because the server may still have modified data cached in memory and not flushed to disk.

The following instructions describe how to do this for a replication source server and for a replica. For both scenarios discussed here, suppose that you have the following replication setup:

- A replication source server S1
- A replica server R1 that has S1 as its source
- A client C1 connected to S1
- A client C2 connected to R1

In either scenario, the statements to acquire the global read lock and manipulate the  $\text{read\_only}$  variable are performed on the server to be backed up and do not propagate to any replicas of that server.

#### **Scenario 1: Backup with a Read-Only Source**

Put the source S1 in a read-only state by executing these statements on it:

```
mysql> FLUSH TABLES WITH READ LOCK;
mysql> SET GLOBAL read_only = ON;
```
While S1 is in a read-only state, the following properties are true:

- Requests for updates sent by C1 to S1 block because the server is in read-only mode.
- Requests for query results sent by C1 to S1 succeed.
- Making a backup on S1 is safe.
- Making a backup on R1 is not safe. This server is still running, and might be processing the binary log or update requests coming from client C2.

While S1 is read only, perform the backup. For example, you can use  $mysqldump$ .

After the backup operation on S1 completes, restore S1 to its normal operational state by executing these statements:

```
mysql> SET GLOBAL read_only = OFF;
mysql> UNLOCK TABLES;
```
Although performing the backup on S1 is safe (as far as the backup is concerned), it is not optimal for performance because clients of S1 are blocked from executing updates.

This strategy applies to backing up a source server in a replication setup, but can also be used for a single server in a nonreplication setting.

#### **Scenario 2: Backup with a Read-Only Replica**

Put the replica R1 in a read-only state by executing these statements on it:

```
mysql> FLUSH TABLES WITH READ LOCK;
mysql> SET GLOBAL read_only = ON;
```
While R1 is in a read-only state, the following properties are true:

- The source S1 continues to operate, so making a backup on S1 is not safe.
- The replica R1 is stopped, so making a backup on R1 is safe.

These properties provide the basis for a popular backup scenario: Having one replica busy performing a backup for a while is not a problem because it does not affect the entire network, and the system is still running during the backup. In particular, clients can still perform updates on the replication source server, which remains unaffected by backup activity on the replica.

While R1 is read only, perform the backup. For example, you can use  $mysqldump$ .

After the backup operation on R1 completes, restore R1 to its normal operational state by executing these statements:

mysql> **SET GLOBAL read\_only = OFF;** mysql> **UNLOCK TABLES;**

After the replica is restored to normal operation, it again synchronizes to the source by catching up with any outstanding updates from the binary log of the source.

# **17.3.2 Handling an Unexpected Halt of a Replica Server**

In order for replication to be resilient to unexpected halts of the server (sometimes described as crashsafe) it must be possible for the replica to recover its state before halting. This section describes the impact of an unexpected halt of a replica during replication and how to configure a replica for the best chance of recovery to continue replication.

After an unexpected halt of a replica, upon restart the replica's SQL thread must recover which transactions have been executed already. The information required for recovery is stored in the replica's applier metadata repository. In older MySQL Server versions, this log could only be created as a file in the data directory that was updated after the transaction had been applied. This held the risk of losing synchrony with the source depending at which stage of processing a transaction the replica halted, or even corruption of the file itself. In MySQL 5.6 you can instead use an [InnoDB](#page-1984-0) table to store the applier metadata repository. By using this transactional storage engine the information is always recoverable upon restart. As a table, updates to the applier metadata repository are committed together with the transactions, meaning that the replica's progress information recorded in that repository is always consistent with what has been applied to the database, even in the event of an unexpected server halt.

To configure MySQL 5.6 to store the applier metadata repository as an  $In **non-B** table, set the system$ variable relay log info repository to TABLE. The server then stores information required for the recovery of the replication SQL thread in the mysql.slave relay log info table. For further information on the replication metadata repositories, see [Section 17.2.2, "Relay Log and Replication](#page-2513-0) [Metadata Repositories"](#page-2513-0).

Exactly how a replica recovers from an unexpected halt is influenced by the chosen method of replication, whether the replica is single-threaded or multithreaded, the setting of variables such as relay log recovery, and whether features such as MASTER\_AUTO\_POSITION are being used.

The following table shows the impact of these different factors on how a single-threaded replica recovers from an unexpected halt.

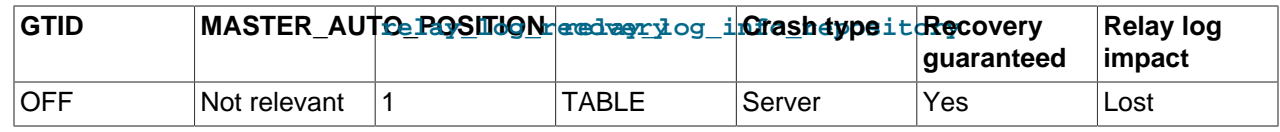

#### **Table 17.1 Factors Influencing Single-threaded Replica Recovery**

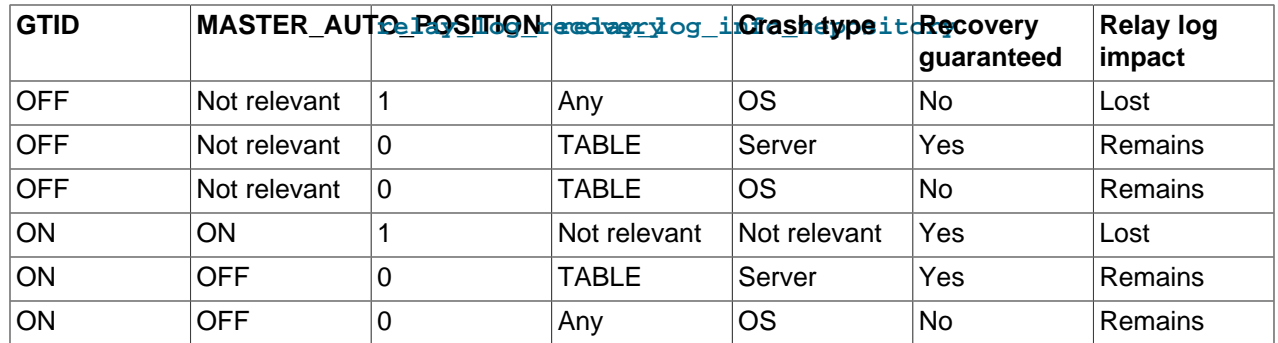

As the table shows, when using a single-threaded replica the following configurations are most resilient to unexpected halts:

- When using GTIDs and MASTER\_AUTO\_POSITION, set [relay\\_log\\_recovery=1](#page-2468-1). With this configuration the setting of  $r$ elay log info repository and other variables does not impact on recovery. Note that to guarantee recovery, sync  $\binom{1}{10}$  must also be set on the replica, so that the replica's binary log is synchronized to disk at each write. Otherwise, committed transactions might not be present in the replica's binary log.
- When using file position based replication, set [relay\\_log\\_recovery=1](#page-2468-1) and [relay\\_log\\_info\\_repository=TABLE](#page-2468-0).

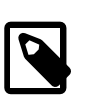

## **Note**

During recovery the relay log is lost.

The following table shows the impact of these different factors on how a multithreaded replica recovers from an unexpected halt.

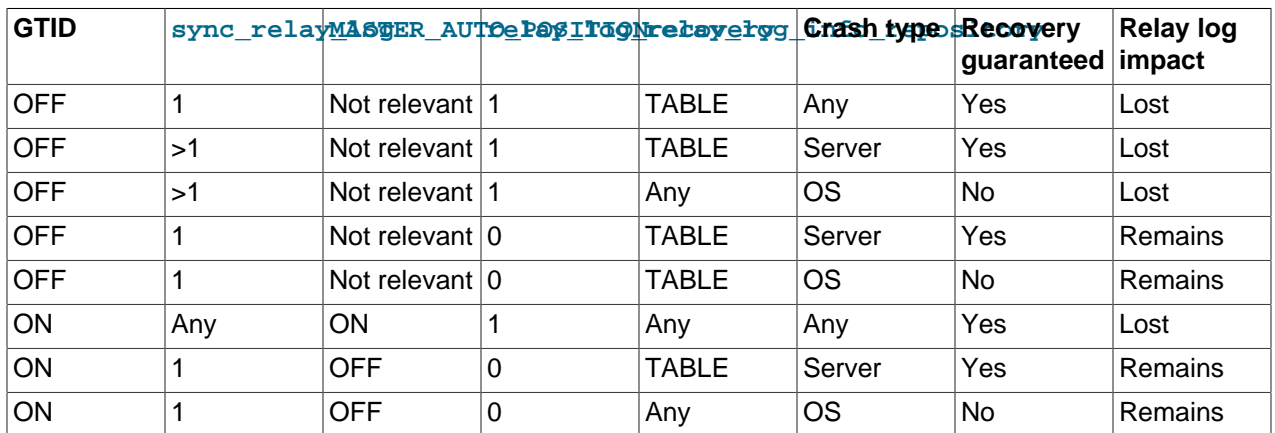

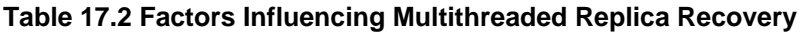

As the table shows, when using a multithreaded replica the following configurations are most resilient to unexpected halts:

- When using GTIDs and MASTER\_AUTO\_POSITION, set [relay\\_log\\_recovery=1](#page-2468-1). With this configuration the setting of  $r$ elay log info repository and other variables does not impact on recovery.
- When using file position based replication, set [relay\\_log\\_recovery=1](#page-2468-1), [sync\\_relay\\_log=1](#page-2481-0), and [relay\\_log\\_info\\_repository=TABLE](#page-2468-0).

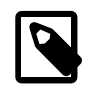

**Note**

During recovery the relay log is lost.

It is important to note the impact of  $\text{sync\_relay\_log=1}$ , which requires a write of to the relay log per transaction. Although this setting is the most resilient to an unexpected halt, with at most one unwritten transaction being lost, it also has the potential to greatly increase the load on storage. Without [sync\\_relay\\_log=1](#page-2481-0), the effect of an unexpected halt depends on how the relay log is handled by the operating system. Also note that when [relay\\_log\\_recovery=0](#page-2468-1), the next time the replica is started after an unexpected halt the relay log is processed as part of recovery. After this process completes, the relay log is deleted.

An unexpected halt of a multithreaded replica using the recommended file position based replication configuration above may result in a relay log with transaction inconsistencies (gaps in the sequence of transactions) caused by the unexpected halt. See [Replication and Transaction Inconsistencies.](https://dev.mysql.com/doc/refman/5.7/en/replication-features-transaction-inconsistencies.html) In MySQL 5.7.13 and later, if the relay log recovery process encounters such transaction inconsistencies they are filled and the recovery process continues automatically. In MySQL versions prior to MySQL 5.7.13, this process is not automatic and requires starting the server with [relay\\_log\\_recovery=0](#page-2468-1), starting the replica with [START SLAVE UNTIL SQL\\_AFTER\\_MTS\\_GAPS](#page-1835-0) to fix any transaction inconsistencies and then restarting the replica with [relay\\_log\\_recovery=1](#page-2468-1).

When you are using multi-source replication and  $_{\text{relay}\_\text{log\_recovery}=1}$ , after restarting due to an unexpected halt all replication channels go through the relay log recovery process. Any inconsistencies found in the relay log due to an unexpected halt of a multithreaded replica are filled.

# <span id="page-2531-0"></span>**17.3.3 Using Replication with Different Source and Replica Storage Engines**

It does not matter for the replication process whether the source table on the replication source server and the replicated table on the replica use different engine types. In fact, the [default\\_storage\\_engine](#page-632-0) and storage engine system variables are not replicated.

This provides a number of benefits in the replication process in that you can take advantage of different engine types for different replication scenarios. For example, in a typical scale-out scenario (see [Section 17.3.4, "Using Replication for Scale-Out"\)](#page-2532-0), you want to use InnoDB tables on the source to take advantage of the transactional functionality, but use MyISAM on the replicas where transaction support is not required because the data is only read. When using replication in a data-logging environment you may want to use the Archive storage engine on the replica.

Configuring different engines on the source and replica depends on how you set up the initial replication process:

 $\bullet$  If you used [mysqldump](#page-401-0) to create the database snapshot on your source, you could edit the dump file text to change the engine type used on each table.

Another alternative for [mysqldump](#page-401-0) is to disable engine types that you do not want to use on the replica before using the dump to build the data on the replica. For example, you can add the  $-skip$ [federated](#page-2141-0) option on your replica to disable the FEDERATED engine. If a specific engine does not exist for a table to be created, MySQL will use the default engine type, usually MyISAM. (This requires that the NO ENGINE SUBSTITUTION SQL mode is not enabled.) If you want to disable additional engines in this way, you may want to consider building a special binary to be used on the replica that only supports the engines you want.

• If you are using raw data files (a binary backup) to set up the replica, you cannot change the initial table format. Instead, use [ALTER TABLE](#page-1646-0) to change the table types after the replica has been started.

• For new source/replica replication setups where there are currently no tables on the source, avoid specifying the engine type when creating new tables.

If you are already running a replication solution and want to convert your existing tables to another engine type, follow these steps:

1. Stop the replica from running replication updates:

mysql> **STOP SLAVE;**

This enables you to change engine types without interruptions.

- 2. Execute an ALTER TABLE  $\ldots$  ENGINE='engine\_type' for each table to be changed.
- 3. Start the replication process again:

mysql> **START SLAVE;**

Although the default storage engine variable is not replicated, be aware that [CREATE TABLE](#page-1687-0) and [ALTER TABLE](#page-1646-0) statements that include the engine specification are correctly replicated to the replica. For example, if you have a CSV table and you execute:

mysql> **ALTER TABLE csvtable Engine='MyISAM';**

The previous statement is replicated to the replica and the engine type on the replica is converted to MyISAM, even if you have previously changed the table type on the replica to an engine other than CSV. If you want to retain engine differences on the source and replica, you should be careful to use the default storage engine variable on the source when creating a new table. For example, instead of:

mysql> **CREATE TABLE tablea (columna int) Engine=MyISAM;**

Use this format:

mysql> **SET default\_storage\_engine=MyISAM;** mysql> **CREATE TABLE tablea (columna int);**

When replicated, the [default\\_storage\\_engine](#page-632-0) variable is ignored, and the [CREATE TABLE](#page-1687-0) statement executes on the replica using the replica's default engine.

# <span id="page-2532-0"></span>**17.3.4 Using Replication for Scale-Out**

You can use replication as a scale-out solution; that is, where you want to split up the load of database queries across multiple database servers, within some reasonable limitations.

Because replication works from the distribution of one source to one or more replicas, using replication for scale-out works best in an environment where you have a high number of reads and low number of writes/updates. Most websites fit into this category, where users are browsing the website, reading articles, posts, or viewing products. Updates only occur during session management, or when making a purchase or adding a comment/message to a forum.

Replication in this situation enables you to distribute the reads over the replicas, while still enabling your web servers to communicate with the replication source server when a write is required. You can see a sample replication layout for this scenario in [Figure 17.1, "Using Replication to Improve Performance](#page-2533-0) [During Scale-Out"](#page-2533-0).

<span id="page-2533-0"></span>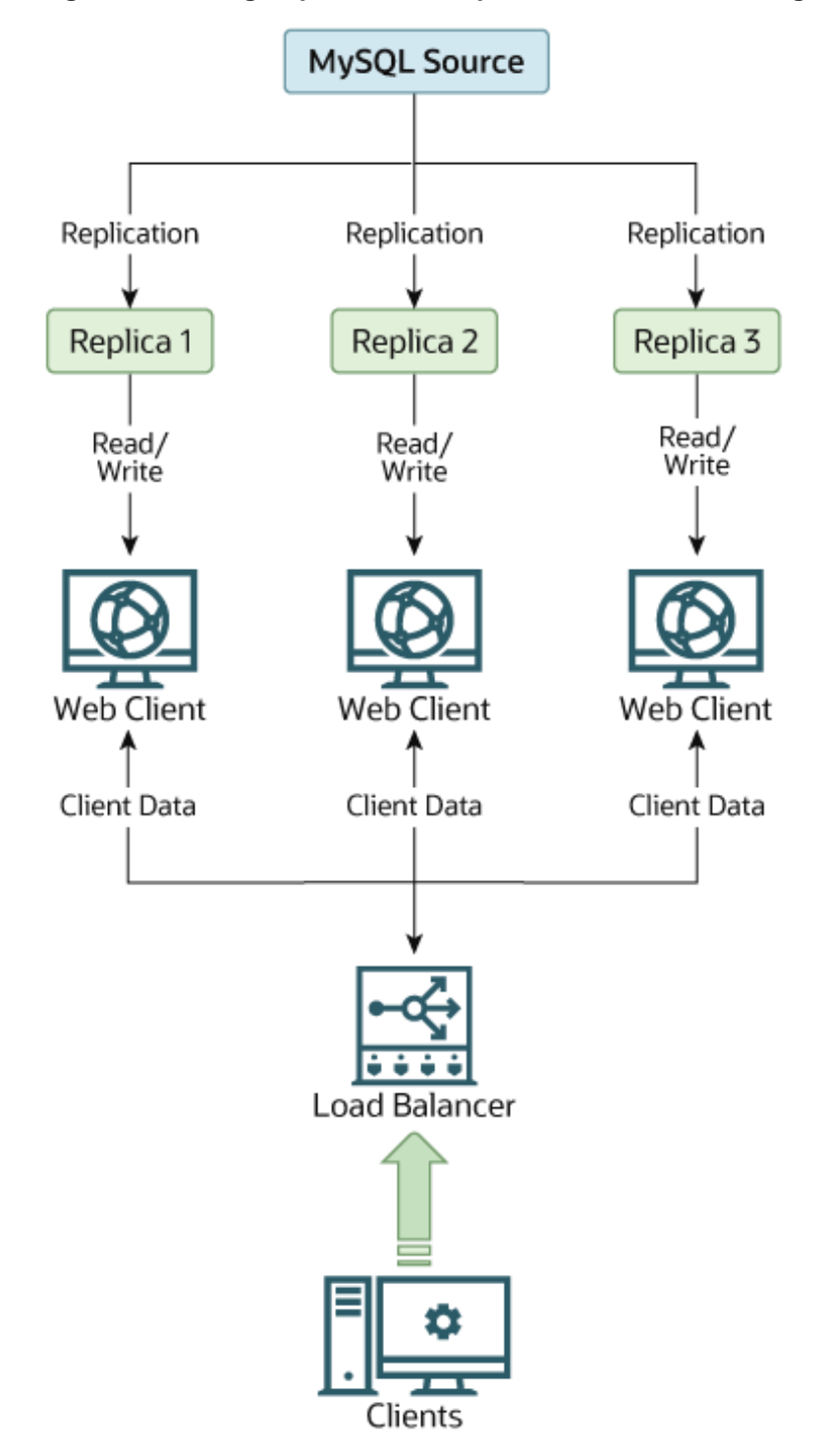

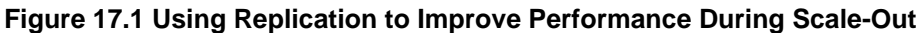

If the part of your code that is responsible for database access has been properly abstracted/modularized, converting it to run with a replicated setup should be very smooth and easy. Change the implementation of your database access to send all writes to the source, and to send reads to either the source or a replica. If your code does not have this level of abstraction, setting up a replicated system gives you the opportunity and motivation to clean it up. Start by creating a wrapper library or module that implements the following functions:

- safe\_writer\_connect()
- safe\_reader\_connect()
- safe reader statement()
- safe writer statement()

safe\_ in each function name means that the function takes care of handling all error conditions. You can use different names for the functions. The important thing is to have a unified interface for connecting for reads, connecting for writes, doing a read, and doing a write.

Then convert your client code to use the wrapper library. This may be a painful and scary process at first, but it pays off in the long run. All applications that use the approach just described are able to take advantage of a source/replica configuration, even one involving multiple replicas. The code is much easier to maintain, and adding troubleshooting options is trivial. You need modify only one or two functions (for example, to log how long each statement took, or which statement among those issued gave you an error).

If you have written a lot of code, you may want to automate the conversion task by using the  $\epsilon$  [replace](#page-520-0) utility that comes with standard MySQL distributions, or write your own conversion script. Ideally, your code uses consistent programming style conventions. If not, then you are probably better off rewriting it anyway, or at least going through and manually regularizing it to use a consistent style.

# <span id="page-2534-0"></span>**17.3.5 Replicating Different Databases to Different Replicas**

There may be situations where you have a single source and want to replicate different databases to different replicas. For example, you may want to distribute different sales data to different departments to help spread the load during data analysis. A sample of this layout is shown in [Figure 17.2, "Replicating](#page-2534-1) [Databases to Separate Replicas".](#page-2534-1)

<span id="page-2534-1"></span>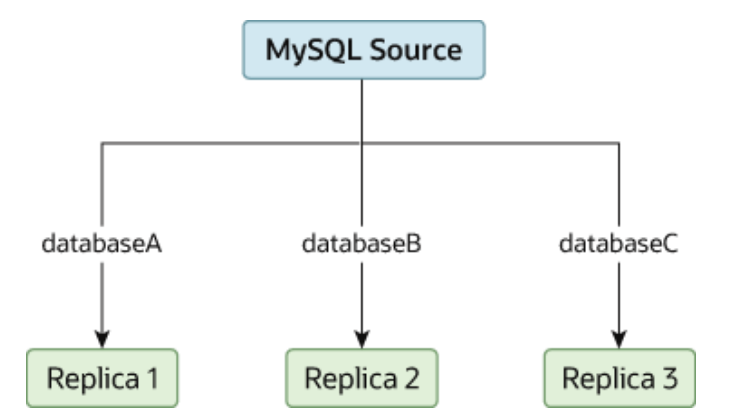

#### **Figure 17.2 Replicating Databases to Separate Replicas**

You can achieve this separation by configuring the source and replicas as normal, and then limiting the binary log statements that each replica processes by using the [--replicate-wild-do-table](#page-2461-0) configuration option on each replica.

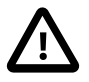

#### **Important**

You should not use [--replicate-do-db](#page-2457-0) for this purpose when using statementbased replication, since statement-based replication causes this option's effects to vary according to the database that is currently selected. This applies to mixedformat replication as well, since this enables some updates to be replicated using the statement-based format.

However, it should be safe to use [--replicate-do-db](#page-2457-0) for this purpose if you are using row-based replication only, since in this case the currently selected database has no effect on the option's operation.

For example, to support the separation as shown in [Figure 17.2, "Replicating Databases to Separate](#page-2534-1) [Replicas",](#page-2534-1) you should configure each replica as follows, before executing [START SLAVE](#page-1835-0):

- Replica 1 should use --replicate-wild-do-table=databaseA.%.
- Replica 2 should use --replicate-wild-do-table=databaseB.%.
- Replica 3 should use --replicate-wild-do-table=databaseC.%.

Each replica in this configuration receives the entire binary log from the source, but executes only those events from the binary log that apply to the databases and tables included by the [--replicate-wild](#page-2461-0)[do-table](#page-2461-0) option in effect on that replica.

If you have data that must be synchronized to the replicas before replication starts, you have a number of choices:

- Synchronize all the data to each replica, and delete the databases, tables, or both that you do not want to keep.
- Use [mysqldump](#page-401-0) to create a separate dump file for each database and load the appropriate dump file on each replica.
- Use a raw data file dump and include only the specific files and databases that you need for each replica.

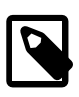

#### **Note**

This does not work with [InnoDB](#page-1984-0) databases unless you use [innodb\\_file\\_per\\_table](#page-2163-0).

# <span id="page-2535-0"></span>**17.3.6 Improving Replication Performance**

As the number of replicas connecting to a replication source server increases, the load, although minimal, also increases, as each replica uses a client connection to the source. Also, as each replica must receive a full copy of the source's binary log, the network load on the source may also increase and create a bottleneck.

If you are using a large number of replicas connected to one source, and that source is also busy processing requests (for example, as part of a scale-out solution), then you may want to improve the performance of the replication process.

One way to improve the performance of the replication process is to create a deeper replication structure that enables the source to replicate to only one replica, and for the remaining replicas to connect to this primary replica for their individual replication requirements. A sample of this structure is shown in [Figure 17.3, "Using an Additional Replication Source to Improve Performance".](#page-2536-0)

<span id="page-2536-0"></span>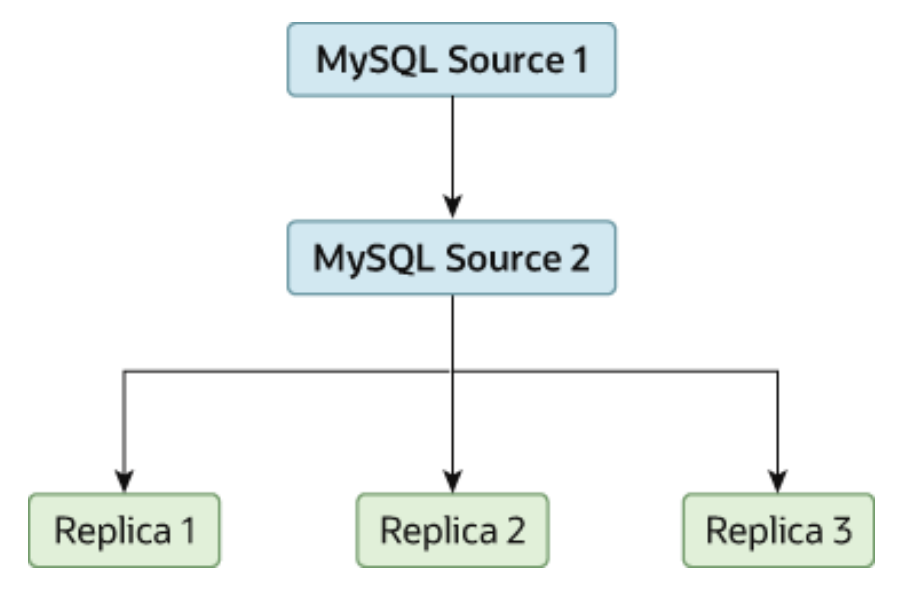

**Figure 17.3 Using an Additional Replication Source to Improve Performance**

For this to work, you must configure the MySQL instances as follows:

- Source 1 is the primary source where all changes and updates are written to the database. Binary logging should be enabled on this machine.
- Source 2 is the replica to Source 1 that provides the replication functionality to the remainder of the replicas in the replication structure. Source 2 is the only machine permitted to connect to Source 1. Source 2 also has binary logging enabled, and the  $log\_slave\_update$  system variable enabled so that replication instructions from Source 1 are also written to Source 2's binary log so that they can then be replicated to the true replicas.
- Replica 1, Replica 2, and Replica 3 act as replicas to Source 2, and replicate the information from Source 2, which actually consists of the updates logged on Source 1.

The above solution reduces the client load and the network interface load on the primary source, which should improve the overall performance of the primary source when used as a direct database solution.

If your replicas are having trouble keeping up with the replication process on the source, there are a number of options available:

- If possible, put the relay logs and the data files on different physical drives. To do this, set the relay log system variable to specify the location of the relay log.
- If the replicas are significantly slower than the source, you may want to divide up the responsibility for replicating different databases to different replicas. See [Section 17.3.5, "Replicating Different Databases](#page-2534-0) [to Different Replicas"](#page-2534-0).
- If your source makes use of transactions and you are not concerned about transaction support on your replicas, use MyISAM or another nontransactional engine on the replicas. See [Section 17.3.3, "Using](#page-2531-0) [Replication with Different Source and Replica Storage Engines".](#page-2531-0)
- If your replicas are not acting as sources, and you have a potential solution in place to ensure that you can bring up a source in the event of failure, then you can disable the  $log\_slave\_update$  system variable. This prevents "dumb" replicas from also logging events they have executed into their own binary log.

# <span id="page-2537-0"></span>**17.3.7 Switching Sources During Failover**

You can tell a replica to change to a new source using the [CHANGE MASTER TO](#page-1829-0) statement. The replica does not check whether the databases on the source are compatible with those on the replica; it simply begins reading and executing events from the specified coordinates in the new source's binary log. In a failover situation, all the servers in the group are typically executing the same events from the same binary log file, so changing the source of the events should not affect the structure or integrity of the database, provided that you exercise care in making the change.

Replicas should be run with the  $-\log-\dim$  option, and if not using GTIDs then they should also be run without enabling the [log\\_slave\\_updates](#page-2497-0) system variable. In this way, the replica is ready to become a source without restarting the replica [mysqld](#page-326-0). Assume that you have the structure shown in [Figure 17.4,](#page-2537-1) ["Redundancy Using Replication, Initial Structure".](#page-2537-1)

<span id="page-2537-1"></span>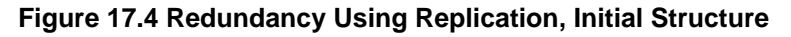

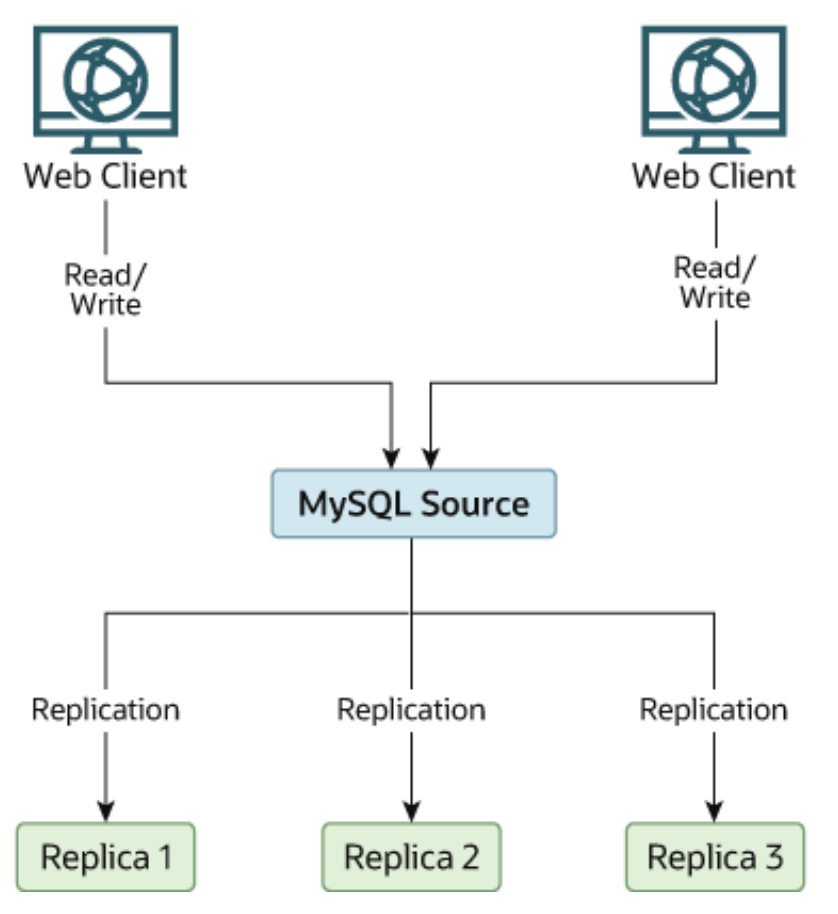

In this diagram, the MySQL Source holds the source database, the Replica hosts are replicas, and the Web Client machines are issuing database reads and writes. Web clients that issue only reads (and would normally be connected to the replicas) are not shown, as they do not need to switch to a new server in the event of failure. For a more detailed example of a read/write scale-out replication structure, see [Section 17.3.4, "Using Replication for Scale-Out".](#page-2532-0)

Each replica (Replica 1, Replica 2, and Replica 3) is a replica running with [--log-bin](#page-2483-0) and without enabling the [log\\_slave\\_updates](#page-2497-0) system variable. Because updates received by a replica from the source are not logged in the binary log unless  $log\_size\_update$  is enabled, the binary log on

each replica is empty initially. If for some reason MySOL Source becomes unavailable, you can pick one of the replicas to become the new source. For example, if you pick Replica 1, all Web Clients should be redirected to Replica 1, which writes the updates to its binary log. Replica 2 and Replica 3 should then replicate from Replica 1.

The reason for running the replica without  $log$  slave updates enabled is to prevent replicas from receiving updates twice in case you cause one of the replicas to become the new source. If  $\text{Replica 1}$ has log slave updates enabled, it writes any updates that it receives from Source in its own binary log. This means that, when  $\text{Replace } 2 \text{ changes from Source to Replace } 1 \text{ as its source, it may receive}$ updates from Replica 1 that it has already received from Source.

Make sure that all replicas have processed any statements in their relay log. On each replica, issue STOP SLAVE IO THREAD, then check the output of [SHOW PROCESSLIST](#page-1945-0) until you see Has read all relay  $log$ . When this is true for all replicas, they can be reconfigured to the new setup. On the replica Replica 1 being promoted to become the source, issue [STOP SLAVE](#page-1839-0) and [RESET MASTER](#page-1828-0).

On the other replicas Replica 2 and Replica 3, use [STOP SLAVE](#page-1839-0) and CHANGE MASTER TO MASTER\_HOST='Replica1' (where 'Replica1' represents the real host name of Replica 1). To use CHANGE MASTER TO, add all information about how to connect to Replica 1 from Replica 2 or Replica 3 (user, password, port). When issuing the CHANGE MASTER TO statement in this, there is no need to specify the name of the  $\text{Replies 1 binary log}$  file or log position to read from, since the first binary log file and position 4, are the defaults. Finally, execute [START SLAVE](#page-1835-0) on Replica 2 and Replica 3.

Once the new replication setup is in place, you need to tell each Web Client to direct its statements to Replica 1. From that point on, all updates statements sent by Web Client to Replica 1 are written to the binary log of Replica 1, which then contains every update statement sent to Replica 1 since Source stopped working.

The resulting server structure is shown in [Figure 17.5, "Redundancy Using Replication, After Source](#page-2539-1) [Failure".](#page-2539-1)

<span id="page-2539-1"></span>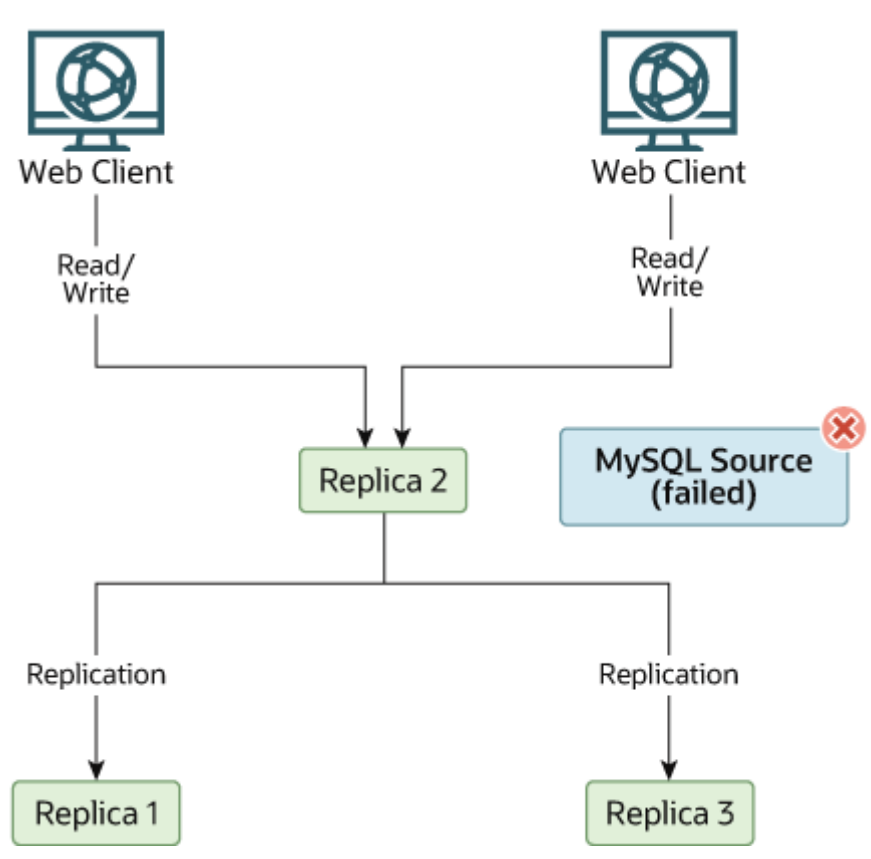

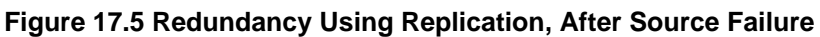

When Source becomes available again, you should make it a replica of Replica 1. To do this, issue on Source the same [CHANGE MASTER TO](#page-1829-0) statement as that issued on Replica 2 and Replica 3 previously. Source then becomes a replica of Replica 1 and picks up the Web Client writes that it missed while it was offline.

To make Source a source again, use the preceding procedure as if Replica 1 was unavailable and Source was to be the new source. During this procedure, do not forget to run [RESET MASTER](#page-1828-0) on Source before making Replica 1, Replica 2, and Replica 3 replicas of Source. If you fail to do this, the replicas may pick up stale writes from the Web Client applications dating from before the point at which Source became unavailable.

You should be aware that there is no synchronization between replicas, even when they share the same source, and thus some replicas might be considerably ahead of others. This means that in some cases the procedure outlined in the previous example might not work as expected. In practice, however, relay logs on all replicas should be relatively close together.

One way to keep applications informed about the location of the source is to have a dynamic DNS entry for the source. With bind you can use nsupdate to update the DNS dynamically.

# <span id="page-2539-0"></span>**17.3.8 Setting Up Replication to Use Encrypted Connections**

To use an encrypted connection for the transfer of the binary log required during replication, both the source and the replica servers must support encrypted network connections. If either server does not support encrypted connections (because it has not been compiled or configured for them), replication through an encrypted connection is not possible.

Setting up encrypted connections for replication is similar to doing so for client/server connections. You must obtain (or create) a suitable security certificate that you can use on the source, and a similar certificate (from the same certificate authority) on each replica. You must also obtain suitable key files.

For more information on setting up a server and client for encrypted connections, see [Section 6.3.1,](#page-920-0) ["Configuring MySQL to Use Encrypted Connections".](#page-920-0)

To enable encrypted connections on the source, you must create or obtain suitable certificate and key files, and then add the following configuration parameters to the source's configuration within the [mysqld] section of the source's  $my$ . cnf file, changing the file names as necessary:

```
[mysqld]
ssl_ca=cacert.pem
ssl_cert=server-cert.pem
ssl_key=server-key.pem
```
The paths to the files may be relative or absolute; we recommend that you always use complete paths for this purpose.

The configuration parameters are as follows:

- ssl ca: The path name of the Certificate Authority (CA) certificate file.  $(-\text{ssl-capath}$  is similar but specifies the path name of a directory of CA certificate files.)
- $\bullet$  ssl cert: The path name of the server public key certificate file. This certificate can be sent to the client and authenticated against the CA certificate that it has.
- $\bullet$  [ssl\\_key](#page-699-0): The path name of the server private key file.

On the replica, there are two ways to specify the information required for connecting using encryption to the source. You can either name the replica certificate and key files in the  $[client]$  section of the replica's  $my$ . cnf file, or you can explicitly specify that information using the [CHANGE MASTER TO](#page-1829-0) statement:

• To name the replica certificate and key files using an option file, add the following lines to the  $\lceil$  client] section of the replica's  $my$ . cnf file, changing the file names as necessary:

```
[client]
ssl-ca=cacert.pem
ssl-cert=client-cert.pem
ssl-key=client-key.pem
```
Restart the replica server, using the  $--skip-$ skip-slave-start option to prevent the replica from connecting to the source. Use [CHANGE MASTER TO](#page-1829-0) to specify the source configuration, using the MASTER\_SSL option to connect using encryption:

```
mysql> CHANGE MASTER TO
    -> MASTER_HOST='source_hostname',
    -> MASTER_USER='replicate',
    -> MASTER_PASSWORD='password',
     -> MASTER_SSL=1;
```
• To specify the certificate and key names using the [CHANGE MASTER TO](#page-1829-0) statement, append the appropriate MASTER\_SSL\_xxx options:

```
mysql> CHANGE MASTER TO
    -> MASTER_HOST='source_hostname',
     -> MASTER_USER='replicate',
     -> MASTER_PASSWORD='password',
    -> MASTER_SSL=1,
```
 -> **MASTER\_SSL\_CA = 'ca\_file\_name',** -> **MASTER\_SSL\_CAPATH = 'ca\_directory\_name',** -> **MASTER\_SSL\_CERT = 'cert\_file\_name',** -> **MASTER\_SSL\_KEY = 'key\_file\_name';**

After the source information has been updated, start the replication process:

mysql> **START SLAVE;**

You can use the [SHOW SLAVE STATUS](#page-1951-0) statement to confirm that an encrypted connection was established successfully.

For more information on the [CHANGE MASTER TO](#page-1829-0) statement, see [Section 13.4.2.1, "CHANGE MASTER](#page-1829-0) [TO Statement".](#page-1829-0)

If you want to enforce the use of encrypted connections during replication, create a user with the [REPLICATION SLAVE](#page-877-0) privilege and use the REQUIRE SSL option for that user. For example:

```
mysql> CREATE USER 'repl'@'%.example.com' IDENTIFIED BY 'password';
mysql> GRANT REPLICATION SLAVE ON *.*
    -> TO 'repl'@'%.example.com' REQUIRE SSL;
```
If the account already exists, you can add REQUIRE SSL to it with this statement:

mysql> **GRANT USAGE ON \*.\*** -> **TO 'repl'@'%.example.com' REQUIRE SSL;**

# **17.3.9 Semisynchronous Replication**

In addition to the built-in asynchronous replication, MySQL 5.6 supports an interface to semisynchronous replication that is implemented by plugins. This section discusses what semisynchronous replication is and how it works. The following sections cover the administrative interface to semisynchronous replication and how to install, configure, and monitor it.

MySQL replication by default is asynchronous. The source writes events to its binary log and replicas request them when they are ready. The source does not know whether or when a replica has retrieved and processed the transactions, and there is no guarantee that any event ever reaches any replica. With asynchronous replication, if the source crashes, transactions that it has committed might not have been transmitted to any replica. Failover from source to replica in this case might result in failover to a server that is missing transactions relative to the source.

With fully synchronous replication, when a source commits a transaction, all replicas must also have committed the transaction before the source returns to the session that performed the transaction. Fully synchronous replication means failover from the source to any replica is possible at any time. The drawback of fully synchronous replication is that there might be a lot of delay to complete a transaction.

Semisynchronous replication falls between asynchronous and fully synchronous replication. The source waits until at least one replica has received and logged the events, and then commits the transaction. The source does not wait for all replicas to acknowledge receipt, and it requires only an acknowledgement from the replicas, not that the events have been fully executed and committed on the replica side. Semisynchronous replication therefore guarantees that if the source crashes, all the transactions that it has committed have been transmitted to at least one replica.

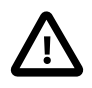

#### **Important**

With semisynchronous replication, if the source crashes and a failover to a replica is carried out, the failed source should not be reused as the replication source server,

and should be discarded. It could have transactions that were not acknowledged by any replica, which were therefore not committed before the failover.

The performance impact of semisynchronous replication compared to asynchronous replication is the tradeoff for increased data integrity. The amount of slowdown is at least the TCP/IP roundtrip time to send the commit to the replica and wait for the acknowledgment of receipt by the replica. This means that semisynchronous replication works best for close servers communicating over fast networks, and worst for distant servers communicating over slow networks. Semisynchronous replication also places a rate limit on busy sessions by constraining the speed at which binary log events can be sent from source to replica. When one user is too busy, this slows it down, which can be useful in some deployment situations.

Semisynchronous replication between a source and its replicas operates as follows:

- A replica indicates whether it is semisynchronous-capable when it connects to the source.
- If semisynchronous replication is enabled on the source side and there is at least one semisynchronous replica, a thread that performs a transaction commit on the source blocks after the commit is done and waits until at least one semisynchronous replica acknowledges that it has received all events for the transaction, or until a timeout occurs.
- The replica acknowledges receipt of a transaction's events only after the events have been written to its relay log and flushed to disk.
- If a timeout occurs without any replica having acknowledged the transaction, the source reverts to asynchronous replication. When at least one semisynchronous replica catches up, the source returns to semisynchronous replication.
- Semisynchronous replication must be enabled on both the source and replica sides. If semisynchronous replication is disabled on the source, or enabled on the source but on no replicas, the source uses asynchronous replication.

While the source is blocking (waiting for acknowledgment from a replica after having performed a commit), it does not return to the session that performed the transaction. When the block ends, the source returns to the session, which then can proceed to execute other statements. At this point, the transaction has committed on the source side, and receipt of its events has been acknowledged by at least one replica.

Blocking also occurs after rollbacks that are written to the binary log, which occurs when a transaction that modifies nontransactional tables is rolled back. The rolled-back transaction is logged even though it has no effect for transactional tables because the modifications to the nontransactional tables cannot be rolled back and must be sent to replicas.

For statements that do not occur in transactional context (that is, when no transaction has been started with [START TRANSACTION](#page-1808-0) or SET autocommit =  $0$ , autocommit is enabled and each statement commits implicitly. With semisynchronous replication, the source blocks after committing each such statement, just as it does for explicit transaction commits.

## **17.3.9.1 Semisynchronous Replication Administrative Interface**

The administrative interface to semisynchronous replication has several components:

- Two plugins implement semisynchronous capability. There is one plugin for the source side and one for the replica side.
- System variables control plugin behavior. Some examples:
	- [rpl\\_semi\\_sync\\_master\\_enabled](#page-2452-0)

Controls whether semisynchronous replication is enabled on the source. To enable or disable the plugin, set this variable to 1 or 0, respectively. The default is 0 (off).

• [rpl\\_semi\\_sync\\_master\\_timeout](#page-2452-1)

A value in milliseconds that controls how long the source waits on a commit for acknowledgment from a replica before timing out and reverting to asynchronous replication. The default value is 10000 (10 seconds).

• [rpl\\_semi\\_sync\\_slave\\_enabled](#page-2471-0)

Similar to [rpl\\_semi\\_sync\\_master\\_enabled](#page-2452-0), but controls the replica plugin.

All rpl\_semi\_sync\_xxx system variables are described at [Section 17.1.4.2, "Replication Source](#page-2448-0) [Options and Variables".](#page-2448-0)

- Status variables enable semisynchronous replication monitoring. Some examples:
	- [Rpl\\_semi\\_sync\\_master\\_clients](#page-742-0)

The number of semisynchronous replicas.

• [Rpl\\_semi\\_sync\\_master\\_status](#page-743-0)

Whether semisynchronous replication currently is operational on the source. The value is 1 if the plugin has been enabled and a commit acknowledgment has not occurred. It is 0 if the plugin is not enabled or the source has fallen back to asynchronous replication due to commit acknowledgment timeout.

• [Rpl\\_semi\\_sync\\_master\\_no\\_tx](#page-743-1)

The number of commits that were not acknowledged successfully by a replica.

• [Rpl\\_semi\\_sync\\_master\\_yes\\_tx](#page-744-0)

The number of commits that were acknowledged successfully by a replica.

• [Rpl\\_semi\\_sync\\_slave\\_status](#page-744-1)

Whether semisynchronous replication currently is operational on the replica. This is 1 if the plugin has been enabled and the replication I/O thread is running, 0 otherwise.

All Rp1 semi\_sync\_xxx status variables are described at [Section 5.1.9, "Server Status Variables"](#page-731-0).

The system and status variables are available only if the appropriate source or replica plugin has been installed with [INSTALL PLUGIN](#page-1911-0).

## **17.3.9.2 Semisynchronous Replication Installation and Configuration**

Semisynchronous replication is implemented using plugins, so the plugins must be installed into the server to make them available. After a plugin has been installed, you control it by means of the system variables associated with it. These system variables are unavailable until the associated plugin has been installed.

This section describes how to install the semisynchronous replication plugins. For general information about installing plugins, see [Section 5.5.1, "Installing and Uninstalling Plugins"](#page-801-0).

To use semisynchronous replication, the following requirements must be satisfied:

- The capability of installing plugins requires a MySQL server that supports dynamic loading. To verify this, check that the value of the have  $\frac{d}{dx}$  dynamic  $\frac{1}{d}$  loading system variable is YES. Binary distributions should support dynamic loading.
- Replication must already be working, see [Section 17.1, "Replication Configuration".](#page-2413-0)

To set up semisynchronous replication, use the following instructions. The [INSTALL PLUGIN](#page-1911-0), [SET](#page-1913-0) [GLOBAL](#page-1913-0), [STOP SLAVE](#page-1839-0), and [START SLAVE](#page-1835-0) statements mentioned here require the [SUPER](#page-878-0) privilege.

MySQL distributions include semisynchronous replication plugin files for the source side and the replica side.

To be usable by a source or replica server, the appropriate plugin library file must be located in the MySQL plugin directory (the directory named by the  $\text{plugin\_dir}$  system variable). If necessary, configure the plugin directory location by setting the value of  $\frac{p \log n - \dim x}{p}$  at server startup.

The plugin library file base names are semisync\_master and semisync\_slave. The file name suffix differs per platform (for example, . so for Unix and Unix-like systems, .dll for Windows).

The source plugin library file must be present in the plugin directory of the source server. The replica plugin library file must be present in the plugin directory of each replica server.

To load the plugins, use the [INSTALL PLUGIN](#page-1911-0) statement on the source and on each replica that is to be semisynchronous, adjusting the . so suffix for your platform as necessary.

On the source:

INSTALL PLUGIN rpl\_semi\_sync\_master SONAME 'semisync\_master.so';

On each replica:

INSTALL PLUGIN rpl\_semi\_sync\_slave SONAME 'semisync\_slave.so';

If an attempt to install a plugin results in an error on Linux similar to that shown here, you must install libimf:

```
mysql> INSTALL PLUGIN rpl_semi_sync_master SONAME 'semisync_master.so';
ERROR 1126 (HY000): Can't open shared library
'/usr/local/mysql/lib/plugin/semisync_master.so'
(errno: 22 libimf.so: cannot open shared object file:
No such file or directory)
```
You can obtain libimf from<https://dev.mysql.com/downloads/os-linux.html>.

To see which plugins are installed, use the [SHOW PLUGINS](#page-1941-0) statement, or query the INFORMATION SCHEMA. PLUGINS table.

To verify plugin installation, examine the INFORMATION SCHEMA. PLUGINS table or use the [SHOW](#page-1941-0) [PLUGINS](#page-1941-0) statement (see [Section 5.5.2, "Obtaining Server Plugin Information"\)](#page-805-0). For example:

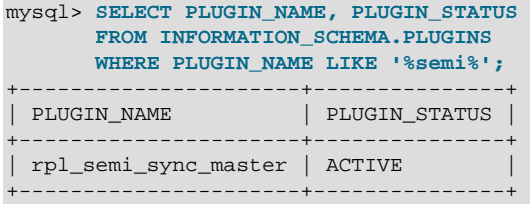

If the plugin fails to initialize, check the server error log for diagnostic messages.

After a semisynchronous replication plugin has been installed, it is disabled by default. The plugins must be enabled both on the source side and the replica side to enable semisynchronous replication. If only one side is enabled, replication is asynchronous.

To control whether an installed plugin is enabled, set the appropriate system variables. You can set these variables at runtime using [SET GLOBAL](#page-1913-0), or at server startup on the command line or in an option file.

At runtime, these source-side system variables are available:

```
<code>SET GLOBAL rpl_semi_sync_master_enabled = {0|1};</code>
SET GLOBAL rpl_semi_sync_master_timeout = N;
```
On the replica side, this system variable is available:

```
SET GLOBAL rpl_semi_sync_slave_enabled = {0|1};
```
For [rpl\\_semi\\_sync\\_master\\_enabled](#page-2452-0) or [rpl\\_semi\\_sync\\_slave\\_enabled](#page-2471-0), the value should be 1 to enable semisynchronous replication or 0 to disable it. By default, these variables are set to 0.

For [rpl\\_semi\\_sync\\_master\\_timeout](#page-2452-1), the value N is given in milliseconds. The default value is 10000 (10 seconds).

If you enable semisynchronous replication on a replica at runtime, you must also start the replication I/O thread (stopping it first if it is already running) to cause the replica to connect to the source and register as a semisynchronous replica:

```
STOP SLAVE IO_THREAD;
START SLAVE IO_THREAD;
```
If the I/O thread is already running and you do not restart it, the replica continues to use asynchronous replication.

At server startup, the variables that control semisynchronous replication can be set as command-line options or in an option file. A setting listed in an option file takes effect each time the server starts. For example, you can set the variables in  $my$ . cnf files on the source and replica sides as follows.

On the source:

```
[mysqld]
rpl_semi_sync_master_enabled=1
rpl_semi_sync_master_timeout=1000 # 1 second
```
On each replica:

[mysqld] rpl\_semi\_sync\_slave\_enabled=1

## **17.3.9.3 Semisynchronous Replication Monitoring**

The plugins for the semisynchronous replication capability expose several system and status variables that you can examine to determine its configuration and operational state.

The system variable reflect how semisynchronous replication is configured. To check their values, use [SHOW VARIABLES](#page-1964-0):

mysql> **SHOW VARIABLES LIKE 'rpl\_semi\_sync%';**

The status variables enable you to monitor the operation of semisynchronous replication. To check their values, use [SHOW STATUS](#page-1958-0):

mysql> **SHOW STATUS LIKE 'Rpl\_semi\_sync%';**

When the source switches between asynchronous or semisynchronous replication due to commit-blocking timeout or a replica catching up, it sets the value of the  $Rp1$  semi sync master status status variable appropriately. Automatic fallback from semisynchronous to asynchronous replication on the source means that it is possible for the  $rpl$  semi sync master enabled system variable to have a value of 1 on the source side even when semisynchronous replication is in fact not operational at the moment. You can monitor the [Rpl\\_semi\\_sync\\_master\\_status](#page-743-0) status variable to determine whether the source currently is using asynchronous or semisynchronous replication.

To see how many semisynchronous replicas are connected, check [Rpl\\_semi\\_sync\\_master\\_clients](#page-742-0).

The number of commits that have been acknowledged successfully or unsuccessfully by replicas are indicated by the [Rpl\\_semi\\_sync\\_master\\_yes\\_tx](#page-744-0) and [Rpl\\_semi\\_sync\\_master\\_no\\_tx](#page-743-1) variables.

On the replica side, [Rpl\\_semi\\_sync\\_slave\\_status](#page-744-1) indicates whether semisynchronous replication currently is operational.

# **17.3.10 Delayed Replication**

MySQL 5.6 supports delayed replication such that a replica server deliberately lags behind the source by at least a specified amount of time. The default delay is 0 seconds. Use the MASTER DELAY option for [CHANGE MASTER TO](#page-1829-0) to set the delay to  $N$  seconds:

CHANGE MASTER TO MASTER DELAY =  $N$ ;

An event received from the source is not executed until at least  $N$  seconds later than its execution on the source. The exceptions are that there is no delay for format description events or log file rotation events, which affect only the internal state of the SQL thread.

Delayed replication can be used for several purposes:

- To protect against user mistakes on the source. A DBA can roll back a delayed replica to the time just before the disaster.
- To test how the system behaves when there is a lag. For example, in an application, a lag might be caused by a heavy load on the replica. However, it can be difficult to generate this load level. Delayed replication can simulate the lag without having to simulate the load. It can also be used to debug conditions related to a lagging replica.
- To inspect what the database looked like long ago, without having to reload a backup. For example, if the delay is one week and the DBA needs to see what the database looked like before the last few days' worth of development, the delayed replica can be inspected.

[START SLAVE](#page-1835-0) and [STOP SLAVE](#page-1839-0) take effect immediately and ignore any delay. [RESET SLAVE](#page-1834-0) resets the delay to 0.

[SHOW SLAVE STATUS](#page-1951-0) has three fields that provide information about the delay:

- SQL\_Delay: A nonnegative integer indicating the number of seconds that the replica must lag the source.
- SQL\_Remaining\_Delay: When Slave\_SQL\_Running\_State is Waiting until MASTER\_DELAY seconds after master executed event, this field contains an integer indicating the number of seconds left of the delay. At other times, this field is NULL.
- Slave SOL Running State: A string indicating the state of the SQL thread (analogous to Slave IO State). The value is identical to the State value of the SQL thread as displayed by [SHOW](#page-1945-0) [PROCESSLIST](#page-1945-0).

When the replication SQL thread is waiting for the delay to elapse before executing an event, [SHOW](#page-1945-0) [PROCESSLIST](#page-1945-0) displays its State value as Waiting until MASTER DELAY seconds after master executed event.

The relay-log.info file now contains the delay value, so the file format has changed. See [Section 17.2.2.2, "Replication Metadata Repositories".](#page-2514-0) In particular, the first line of the file now indicates how many lines are in the file. If you downgrade a replica server to a version older than MySQL 5.6, the older server does not read the file correctly. To address this, modify the file in a text editor to delete the initial line containing the number of lines.

# **17.4 Replication Notes and Tips**

# **17.4.1 Replication Features and Issues**

The following sections provide information about what is supported and what is not in MySQL replication, and about specific issues and situations that may occur when replicating certain statements.

Statement-based replication depends on compatibility at the SQL level between the source and replica. In other words, successful SBR requires that any SQL features used be supported by both the source and the replica servers. For example, if you use a feature on the replication source server that exists in MySQL 5.6 but was removed in MySQL 5.7, errors occur if you replicate to a replica that uses MySQL 5.7. Such incompatibilities also can occur within a release series when using pre-production releases of MySQL.

For this reason, use Generally Available (GA) releases of MySQL for statement-based replication in a production setting, since we do not introduce new SQL statements or change their behavior within a given release series once that series reaches GA release status.

If you are planning to use statement-based replication between MySQL 5.6 and a previous MySQL release series, it is also a good idea to consult the edition of the MySQL Reference Manual corresponding to the earlier release series for information regarding the replication characteristics of that series.

With MySQL's statement-based replication, there may be issues with replicating stored routines or triggers. You can avoid these issues by using MySQL's row-based replication instead. For a detailed list of issues, see [Section 20.7, "Stored Program Binary Logging".](#page-3255-0) For more information about row-based logging and row-based replication, see [Section 5.4.4.1, "Binary Logging Formats",](#page-788-0) and [Section 17.1.2, "Replication](#page-2424-0) [Formats"](#page-2424-0).

For additional information specific to replication and  $\text{InnODB}$ , see [Section 14.19, "InnoDB and MySQL](#page-2260-0) [Replication".](#page-2260-0) For information relating to replication with NDB Cluster, see [Section 18.7, "NDB Cluster](#page-3107-0) [Replication".](#page-3107-0)

# **17.4.1.1 Replication and AUTO\_INCREMENT**

Statement-based replication of AUTO\_INCREMENT, [LAST\\_INSERT\\_ID\(\)](#page-1586-0), and [TIMESTAMP](#page-1383-0) values is done correctly, subject to the following exceptions:

- When using statement-based replication prior to MySQL 5.6.10, AUTO\_INCREMENT columns in tables on the replica must match the same columns on the source; that is, AUTO\_INCREMENT columns must be replicated to AUTO INCREMENT columns. (Bug #12669186)
- A statement invoking a trigger or function that causes an update to an AUTO INCREMENT column is not replicated correctly using statement-based replication. In MySQL 5.6, such statements are marked as unsafe. (Bug #45677)
- An [INSERT](#page-1745-0) into a table that has a composite primary key that includes an AUTO INCREMENT column that is not the first column of this composite key is not safe for statement-based logging or replication. Beginning with MySQL 5.6.6, such statements are marked as unsafe. (Bug #11754117, Bug #45670)

This issue does not affect tables using the [InnoDB](#page-1984-0) storage engine, since an InnoDB table with an AUTO INCREMENT column requires at least one key where the auto-increment column is the only or leftmost column.

• Adding an AUTO INCREMENT column to a table with [ALTER TABLE](#page-1646-0) might not produce the same ordering of the rows on the replica and the source. This occurs because the order in which the rows are numbered depends on the specific storage engine used for the table and the order in which the rows were inserted. If it is important to have the same order on the source and replica, the rows must be ordered before assigning an AUTO\_INCREMENT number. Assuming that you want to add an AUTO INCREMENT column to a table  $t1$  that has columns  $\text{coll}$  and  $\text{col2}$ , the following statements produce a new table  $t_2$  identical to  $t_1$  but with an AUTO INCREMENT column:

CREATE TABLE t2 LIKE t1; ALTER TABLE t2 ADD id INT AUTO\_INCREMENT PRIMARY KEY; INSERT INTO t2 SELECT \* FROM t1 ORDER BY col1, col2;

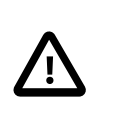

## **Important**

To guarantee the same ordering on both source and replica, the ORDER BY clause must name all columns of  $t1$ .

The instructions just given are subject to the limitations of [CREATE TABLE ... LIKE](#page-1711-0): Foreign key definitions are ignored, as are the DATA DIRECTORY and INDEX DIRECTORY table options. If a table definition includes any of those characteristics, create  $t2$  using a [CREATE TABLE](#page-1687-0) statement that is identical to the one used to create  $t1$ , but with the addition of the  $\text{AUTO\_INCREMENT}$  column.

Regardless of the method used to create and populate the copy having the AUTO\_INCREMENT column, the final step is to drop the original table and then rename the copy:

DROP t1; ALTER TABLE t2 RENAME t1;

See also [Section B.3.6.1, "Problems with ALTER TABLE".](#page-3591-0)

## **17.4.1.2 Replication and BLACKHOLE Tables**

The [BLACKHOLE](#page-2329-0) storage engine accepts data but discards it and does not store it. When performing binary logging, all inserts to such tables are always logged, regardless of the logging format in use. Updates and deletes are handled differently depending on whether statement based or row based logging is in use. With the statement based logging format, all statements affecting BLACKHOLE tables are logged, but their effects ignored. When using row-based logging, updates and deletes to such tables are simply skipped they are not written to the binary log. In MySQL 5.6.12 and later, a warning is logged whenever this occurs (Bug #13004581)

For this reason we recommend when you replicate to tables using the [BLACKHOLE](#page-2329-0) storage engine that you have the binlog format server variable set to STATEMENT, and not to either ROW or MIXED.

## **17.4.1.3 Replication and Character Sets**

The following applies to replication between MySQL servers that use different character sets:

• If the source has databases with a character set different from the global character set server value, you should design your [CREATE TABLE](#page-1687-0) statements so that they do not implicitly rely on the database default character set. A good workaround is to state the character set and collation explicitly in [CREATE TABLE](#page-1687-0) statements.

## **17.4.1.4 Replication and CHECKSUM TABLE**

[CHECKSUM TABLE](#page-1904-0) returns a checksum that is calculated row by row, using a method that depends on the table row storage format. The storage format is not guaranteed to remain the same between MySQL versions, so the checksum value might change following an upgrade.

## **17.4.1.5 Replication of CREATE SERVER, ALTER SERVER, and DROP SERVER**

In MySQL 5.6, the statements [CREATE SERVER](#page-1686-0), [ALTER SERVER](#page-1646-1), and [DROP SERVER](#page-1733-0) are not written to the binary log, regardless of the binary logging format that is in use.

## **17.4.1.6 Replication of CREATE ... IF NOT EXISTS Statements**

MySQL applies these rules when various CREATE ... IF NOT EXISTS statements are replicated:

- Every [CREATE DATABASE IF NOT EXISTS](#page-1667-0) statement is replicated, whether or not the database already exists on the source.
- Similarly, every [CREATE TABLE IF NOT EXISTS](#page-1687-0) statement without a [SELECT](#page-1776-0) is replicated, whether or not the table already exists on the source. This includes [CREATE TABLE IF NOT EXISTS ... LIKE](#page-1711-0). Replication of [CREATE TABLE IF NOT EXISTS ... SELECT](#page-1711-1) follows somewhat different rules; see [Section 17.4.1.7, "Replication of CREATE TABLE ... SELECT Statements"](#page-2549-0), for more information.
- [CREATE EVENT IF NOT EXISTS](#page-1668-0) is always replicated in MySQL 5.6, whether or not the event named in the statement already exists on the source.

See also Bug #45574.

## <span id="page-2549-0"></span>**17.4.1.7 Replication of CREATE TABLE ... SELECT Statements**

MySQL applies these rules when [CREATE TABLE ... SELECT](#page-1711-1) statements are replicated:

- [CREATE TABLE ... SELECT](#page-1711-1) always performs an implicit commit ([Section 13.3.3, "Statements That](#page-1812-0) [Cause an Implicit Commit"](#page-1812-0)).
- $\bullet$  If the destination table does not exist, logging occurs as follows. It does not matter whether IF NOT EXISTS is present.
	- STATEMENT or MIXED format: The statement is logged as written.
	- ROW format: The statement is logged as a [CREATE TABLE](#page-1687-0) statement followed by a series of insert-row events.
- If the statement fails, nothing is logged. This includes the case that the destination table exists and  $IF$ NOT EXISTS is not given.
- $\bullet$  If the destination table exists and IF NOT EXISTS is given, MySQL ignores the statement completely; nothing is inserted or logged.

MySQL 5.6 does not allow a [CREATE TABLE ... SELECT](#page-1711-1) statement to make any changes in tables other than the table that is created by the statement. Some older versions of MySQL permitted these statements to do so; this means that, when using replication between a MySQL 5.6 or later replica and a source running a previous version of MySQL, a [CREATE TABLE ... SELECT](#page-1711-1) statement causing changes in other tables on the source fails on the replica, causing replication to stop. To prevent this from happening, you should use row-based replication, rewrite the offending statement before running it on the source, or upgrade the source to MySQL 5.6. (If you choose to upgrade the source, keep in mind that such a [CREATE TABLE ... SELECT](#page-1711-1) statement fails following the upgrade unless it is rewritten to remove any side effects on other tables.)

# **17.4.1.8 Replication of CURRENT\_USER()**

The following statements support use of the [CURRENT\\_USER\(\)](#page-1583-0) function to take the place of the name of, and possibly the host for, an affected user or a definer:

- [DROP USER](#page-1883-0)
- [RENAME USER](#page-1896-0)
- [GRANT](#page-1884-0)
- [REVOKE](#page-1896-1)
- [CREATE FUNCTION](#page-1673-0)
- [CREATE PROCEDURE](#page-1680-0)
- [CREATE TRIGGER](#page-1724-0)
- [CREATE EVENT](#page-1668-0)
- [CREATE VIEW](#page-1726-0)
- [ALTER EVENT](#page-1642-0)
- [ALTER VIEW](#page-1667-1)
- [SET PASSWORD](#page-1897-0)

When binary logging is enabled and [CURRENT\\_USER\(\)](#page-1583-0) or [CURRENT\\_USER](#page-1583-0) is used as the definer in any of these statements, MySQL Server ensures that the statement is applied to the same user on both the source and the replica when the statement is replicated. In some cases, such as statements that change passwords, the function reference is expanded before it is written to the binary log, so that the statement includes the user name. For all other cases, the name of the current user on the source is replicated to the replica as metadata, and the replica applies the statement to the current user named in the metadata, rather than to the current user on the replica.

## **17.4.1.9 Replication with Differing Table Definitions on Source and Replica**

Source and target tables for replication do not have to be identical. A table on the source can have more or fewer columns than the replica's copy of the table. In addition, corresponding table columns on the source and the replica can use different data types, subject to certain conditions.

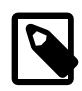

#### **Note**

Replication between tables which are partitioned differently from one another is not supported. See [Section 17.4.1.23, "Replication and Partitioning".](#page-2562-0)

In all cases where the source and target tables do not have identical definitions, the database and table names must be the same on both the source and the replica. Additional conditions are discussed, with examples, in the following two sections.

#### **Replication with More Columns on Source or Replica**

You can replicate a table from the source to the replica such that the source and replica copies of the table have differing numbers of columns, subject to the following conditions:

• Columns common to both versions of the table must be defined in the same order on the source and the replica.

(This is true even if both tables have the same number of columns.)

• Columns common to both versions of the table must be defined before any additional columns.

This means that executing an [ALTER TABLE](#page-1646-0) statement on the replica where a new column is inserted into the table within the range of columns common to both tables causes replication to fail, as shown in the following example:

Suppose that a table  $t$ , existing on the source and the replica, is defined by the following [CREATE](#page-1687-0) [TABLE](#page-1687-0) statement:

```
CREATE TABLE t (
     c1 INT,
     c2 INT,
     c3 INT
);
```
Suppose that the [ALTER TABLE](#page-1646-0) statement shown here is executed on the replica:

ALTER TABLE t ADD COLUMN cnew1 INT AFTER c3;

The previous [ALTER TABLE](#page-1646-0) is permitted on the replica because the columns  $c1$ ,  $c2$ , and  $c3$  that are common to both versions of table  $t$  remain grouped together in both versions of the table, before any columns that differ.

However, the following [ALTER TABLE](#page-1646-0) statement cannot be executed on the replica without causing replication to break:

ALTER TABLE t ADD COLUMN cnew2 INT AFTER c2;

Replication fails after execution on the replica of the [ALTER TABLE](#page-1646-0) statement just shown, because the new column cnew2 comes between columns common to both versions of t.

• Each "extra" column in the version of the table having more columns must have a default value.

A column's default value is determined by a number of factors, including its type, whether it is defined with a DEFAULT option, whether it is declared as NULL, and the server SQL mode in effect at the time of its creation; for more information, see [Section 11.5, "Data Type Default Values"\)](#page-1425-0).

In addition, when the replica's copy of the table has more columns than the source's copy, each column common to the tables must use the same data type in both tables.

**Examples.** The following examples illustrate some valid and invalid table definitions:

**More columns on the source.** The following table definitions are valid and replicate correctly:

source> **CREATE TABLE t1 (c1 INT, c2 INT, c3 INT);** replica> **CREATE TABLE t1 (c1 INT, c2 INT);**

The following table definitions would raise an error because the definitions of the columns common to both versions of the table are in a different order on the replica than they are on the source:

source> **CREATE TABLE t1 (c1 INT, c2 INT, c3 INT);** replica> **CREATE TABLE t1 (c2 INT, c1 INT);**

The following table definitions would also raise an error because the definition of the extra column on the source appears before the definitions of the columns common to both versions of the table:

source> **CREATE TABLE t1 (c3 INT, c1 INT, c2 INT);**

```
replica> CREATE TABLE t1 (c1 INT, c2 INT);
```
**More columns on the replica.** The following table definitions are valid and replicate correctly:

```
source> CREATE TABLE t1 (c1 INT, c2 INT);
replica> CREATE TABLE t1 (c1 INT, c2 INT, c3 INT);
```
The following definitions raise an error because the columns common to both versions of the table are not defined in the same order on both the source and the replica:

```
source> CREATE TABLE t1 (c1 INT, c2 INT);
replica> CREATE TABLE t1 (c2 INT, c1 INT, c3 INT);
```
The following table definitions also raise an error because the definition for the extra column in the replica's version of the table appears before the definitions for the columns which are common to both versions of the table:

```
source> CREATE TABLE t1 (c1 INT, c2 INT);
replica> CREATE TABLE t1 (c3 INT, c1 INT, c2 INT);
```
The following table definitions fail because the replica's version of the table has additional columns compared to the source's version, and the two versions of the table use different data types for the common column c2:

```
source> CREATE TABLE t1 (c1 INT, c2 BIGINT);
replica> CREATE TABLE t1 (c1 INT, c2 INT, c3 INT);
```
## **Replication of Columns Having Different Data Types**

Corresponding columns on the source's and the replica's copies of the same table ideally should have the same data type. However, beginning with MySQL 5.1.21, this is not always strictly enforced, as long as certain conditions are met.

All other things being equal, it is always possible to replicate from a column of a given data type to another column of the same type and same size or width, where applicable, or larger. For example, you can replicate from a CHAR(10) column to another CHAR(10), or from a CHAR(10) column to a CHAR(25) column without any problems. In certain cases, it also possible to replicate from a column having one data type (on the source) to a column having a different data type (on the replica); when the data type of the source's version of the column is promoted to a type that is the same size or larger on the replica, this is known as attribute promotion.

Attribute promotion can be used with both statement-based and row-based replication, and is not dependent on the storage engine used by either the source or the replica. However, the choice of logging format does have an effect on the type conversions that are permitted; the particulars are discussed later in this section.

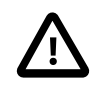

## **Important**

Whether you use statement-based or row-based replication, the replica's copy of the table cannot contain more columns than the source's copy if you wish to employ attribute promotion.

**Statement-based replication.** When using statement-based replication, a simple rule of thumb to follow is, "If the statement run on the source would also execute successfully on the replica, it should also replicate successfully". In other words, if the statement uses a value that is compatible with the type of a given column on the replica, the statement can be replicated. For example, you can insert any value that fits in a TINYINT column into a BIGINT column as well; it follows that, even if you change the type of a TINYINT column in the replica's copy of a table to BIGINT, any insert into that column on the source that succeeds should also succeed on the replica, since it is impossible to have a legal TINYINT value that is large enough to exceed a BIGINT column.

Prior to MySQL 5.6.10, when using statement-based replication, AUTO\_INCREMENT columns were required to be the same on both the source and the replica; otherwise, updates could be applied to the wrong table on the replica. (Bug #12669186)

**Row-based replication: attribute promotion and demotion.** Row-based replication in MySQL 5.6 supports attribute promotion and demotion between smaller data types and larger types. It is also possible to specify whether or not to permit lossy (truncated) or non-lossy conversions of demoted column values, as explained later in this section.

**Lossy and non-lossy conversions.** In the event that the target type cannot represent the value being inserted, a decision must be made on how to handle the conversion. If we permit the conversion but truncate (or otherwise modify) the source value to achieve a "fit" in the target column, we make what is known as a lossy conversion. A conversion which does not require truncation or similar modifications to fit the source column value in the target column is a non-lossy conversion.

#### **Type conversion modes (slave type conversions variable).** The setting of the

slave type conversions global server variable controls the type conversion mode used on the replica. This variable takes a set of values from the following table, which shows the effects of each mode on the replica's type-conversion behavior:

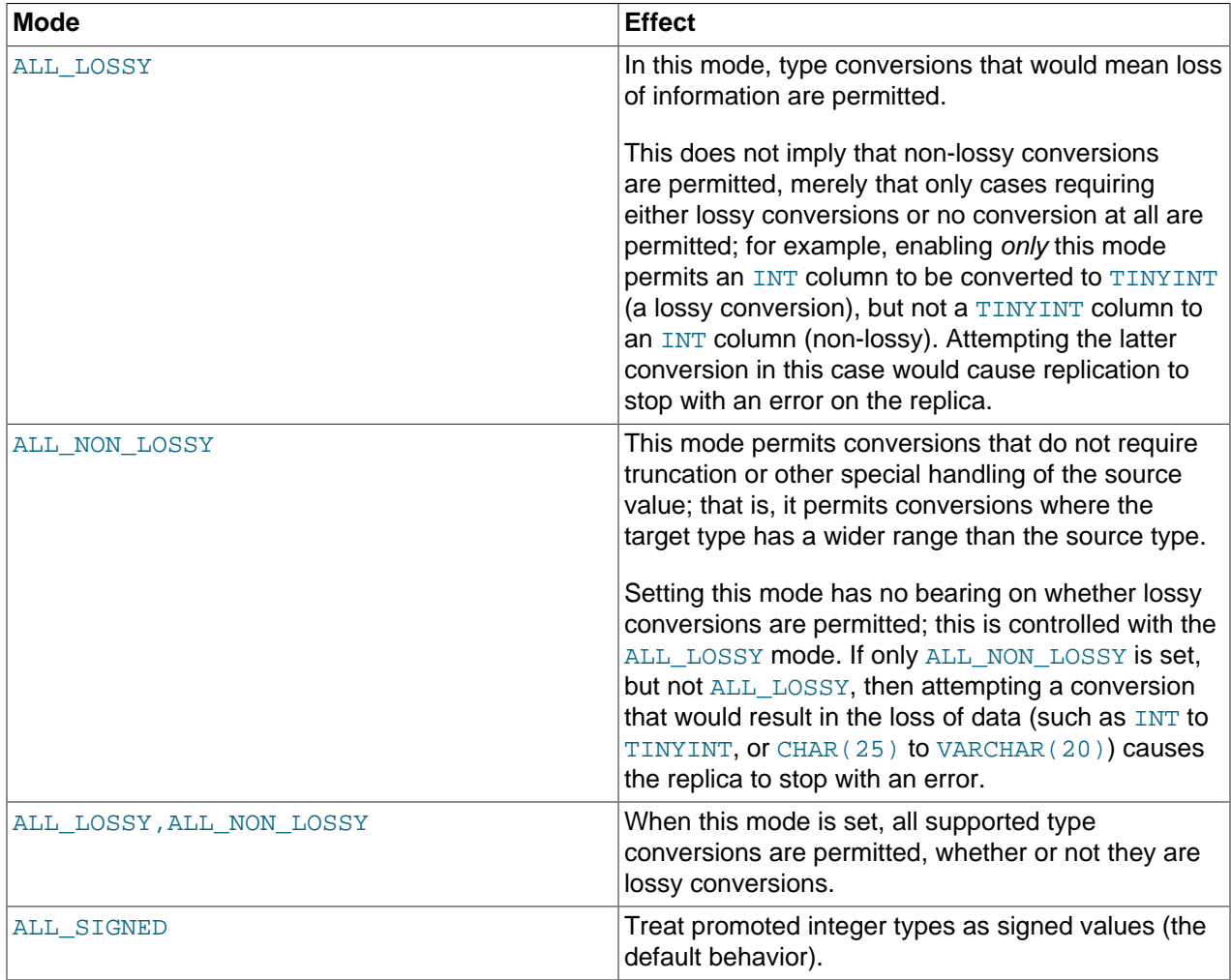

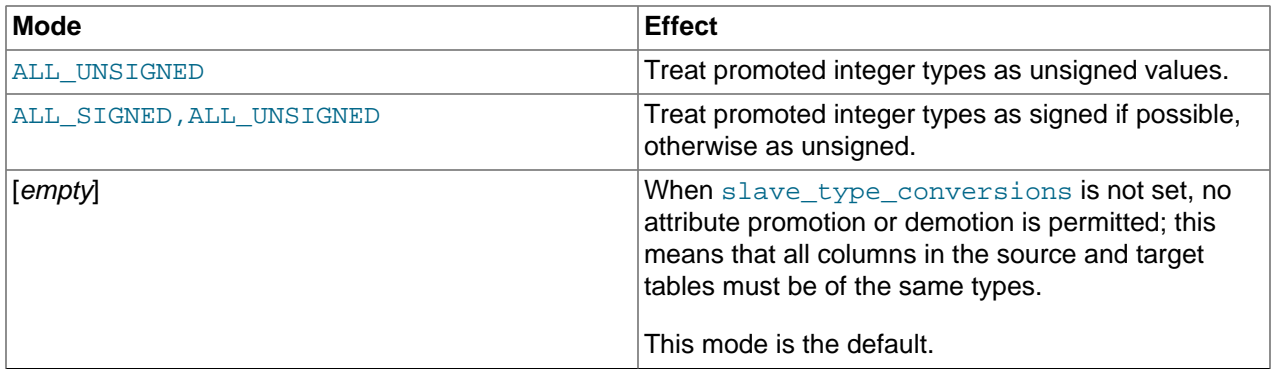

When an integer type is promoted, its signedness is not preserved. By default, the replica treats all such values as signed. Beginning with MySQL 5.6.13, you can control this behavior using ALL\_SIGNED, ALL\_UNSIGNED, or both. (Bug#15831300) ALL\_SIGNED tells the replica to treat all promoted integer types as signed; ALL\_UNSIGNED instructs it to treat these as unsigned. Specifying both causes the replica to treat the value as signed if possible, otherwise to treat it as unsigned; the order in which they are listed is not significant. Neither ALL\_SIGNED nor ALL\_UNSIGNED has any effect if at least one of ALL\_LOSSY or ALL NONLOSSY is not also used.

Changing the type conversion mode requires restarting the replica with the new slave type conversions setting.

**Supported conversions.** Supported conversions between different but similar data types are shown in the following list:

• Between any of the integer types [TINYINT](#page-1375-0), [SMALLINT](#page-1375-0), [MEDIUMINT](#page-1375-0), [INT](#page-1375-0), and [BIGINT](#page-1375-0).

This includes conversions between the signed and unsigned versions of these types.

Lossy conversions are made by truncating the source value to the maximum (or minimum) permitted by the target column. For ensuring non-lossy conversions when going from unsigned to signed types, the target column must be large enough to accommodate the range of values in the source column. For example, you can demote TINYINT UNSIGNED non-lossily to SMALLINT, but not to TINYINT.

• Between any of the decimal types [DECIMAL](#page-1375-1), [FLOAT](#page-1376-0), [DOUBLE](#page-1376-0), and [NUMERIC](#page-1375-1).

FLOAT to DOUBLE is a non-lossy conversion; DOUBLE to FLOAT can only be handled lossily. A conversion from DECIMAL(M, D) to DECIMAL(M', D') where  $D'$  >= D and  $(M'-D')$  >=  $(M-D)$  is non-lossy; for any case where  $M' < M$ ,  $D' < D$ , or both, only a lossy conversion can be made.

For any of the decimal types, if a value to be stored cannot be fit in the target type, the value is rounded down according to the rounding rules defined for the server elsewhere in the documentation. See [Section 12.21.4, "Rounding Behavior",](#page-1635-0) for information about how this is done for decimal types.

• Between any of the string types [CHAR](#page-1398-0), [VARCHAR](#page-1398-0), and [TEXT](#page-1402-0), including conversions between different widths.

Conversion of a CHAR, VARCHAR, or TEXT to a CHAR, VARCHAR, or TEXT column the same size or larger is never lossy. Lossy conversion is handled by inserting only the first  $N$  characters of the string on the replica, where  $N$  is the width of the target column.

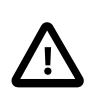

## **Important**

Replication between columns using different character sets is not supported.

• Between any of the binary data types [BINARY](#page-1400-0), [VARBINARY](#page-1400-0), and [BLOB](#page-1402-0), including conversions between different widths.

Conversion of a BINARY, VARBINARY, or BLOB to a BINARY, VARBINARY, or BLOB column the same size or larger is never lossy. Lossy conversion is handled by inserting only the first  $N$  bytes of the string on the replica, where  $N$  is the width of the target column.

• Between any 2 [BIT](#page-1376-1) columns of any 2 sizes.

When inserting a value from a  $BIT(M)$  column into a  $BIT(M')$  column, where  $M' > M$ , the most significant bits of the  $BIT(M')$  columns are cleared (set to zero) and the M bits of the  $BIT(M)$  value are set as the least significant bits of the  $BIT(M')$  column.

When inserting a value from a source  $BIT(M)$  column into a target  $BIT(M')$  column, where  $M' < M$ , the maximum possible value for the  $BIT(M')$  column is assigned; in other words, an "all-set" value is assigned to the target column.

Conversions between types not in the previous list are not permitted.

## **17.4.1.10 Replication and DIRECTORY Table Options**

If a DATA DIRECTORY OF INDEX DIRECTORY table option is used in a [CREATE TABLE](#page-1687-0) statement on the source server, the table option is also used on the replica. This can cause problems if no corresponding directory exists in the replica's host file system or if it exists but is not accessible to the replica server. This can be overridden by using the [NO\\_DIR\\_IN\\_CREATE](#page-753-1) server SQL mode on the replica, which causes the replica to ignore the DATA DIRECTORY and INDEX DIRECTORY table options when replicating [CREATE](#page-1687-0) [TABLE](#page-1687-0) statements. The result is that MyISAM data and index files are created in the table's database directory.

For more information, see [Section 5.1.10, "Server SQL Modes"](#page-749-0).

## **17.4.1.11 Replication of DROP ... IF EXISTS Statements**

The [DROP DATABASE IF EXISTS](#page-1730-0), [DROP TABLE IF EXISTS](#page-1733-1), and [DROP VIEW IF EXISTS](#page-1735-0) statements are always replicated, even if the database, table, or view to be dropped does not exist on the source. This is to ensure that the object to be dropped no longer exists on either the source or the replica, once the replica has caught up with the source.

DROP ... IF EXISTS statements for stored programs (stored procedures and functions, triggers, and events) are also replicated, even if the stored program to be dropped does not exist on the source.

## **17.4.1.12 Replication and Floating-Point Values**

With statement-based replication, values are converted from decimal to binary. Because conversions between decimal and binary representations of them may be approximate, comparisons involving floatingpoint values are inexact. This is true for operations that use floating-point values explicitly, or that use values that are converted to floating-point implicitly. Comparisons of floating-point values might yield different results on source and replica servers due to differences in computer architecture, the compiler used to build MySQL, and so forth. See [Section 12.3, "Type Conversion in Expression Evaluation",](#page-1451-0) and [Section B.3.4.8, "Problems with Floating-Point Values".](#page-3589-0)

## **17.4.1.13 Replication and FLUSH**

Some forms of the [FLUSH](#page-1970-0) statement are not logged because they could cause problems if replicated to a replica: [FLUSH LOGS](#page-1972-0) and [FLUSH TABLES WITH READ LOCK](#page-1974-0). For a syntax example, see
[Section 13.7.6.3, "FLUSH Statement".](#page-1970-0) The [FLUSH TABLES](#page-1973-0), [ANALYZE TABLE](#page-1899-0), [OPTIMIZE TABLE](#page-1905-0), and [REPAIR TABLE](#page-1908-0) statements are written to the binary log and thus replicated to replicas. This is not normally a problem because these statements do not modify table data.

However, this behavior can cause difficulties under certain circumstances. If you replicate the privilege tables in the  $m_y$ sql database and update those tables directly without using [GRANT](#page-1884-0), you must issue a [FLUSH PRIVILEGES](#page-1972-0) on the replicas to put the new privileges into effect. In addition, if you use [FLUSH TABLES](#page-1973-0) when renaming a MyISAM table that is part of a MERGE table, you must issue [FLUSH](#page-1973-0) [TABLES](#page-1973-0) manually on the replicas. These statements are written to the binary log unless you specify NO\_WRITE\_TO\_BINLOG or its alias LOCAL.

## **17.4.1.14 Replication and Fractional Seconds Support**

MySQL 5.6.4 and up permits fractional seconds for [TIME](#page-1384-0), [DATETIME](#page-1383-0), and [TIMESTAMP](#page-1383-0) values, with up to microseconds (6 digits) precision. See [Section 11.2.7, "Fractional Seconds in Time Values"](#page-1392-0).

There may be problems replicating from a source server that understands fractional seconds to an older replica that does not:

- For [CREATE TABLE](#page-1687-0) statements containing columns that have an  $f_{SP}$  (fractional seconds precision) value greater than 0, replication fails due to parser errors.
- Statements that use temporal data types with an  $f_{SP}$  value of 0 works with statement-based logging but not row-based logging. In the latter case, the data types have binary formats and type codes on the source that differ from those on the replica.
- Some expression results differ on source and replica. Examples: On the source, the  $t$  imestamp system variable returns a value that includes a microseconds fractional part; on the replica, it returns an integer. On the source, functions that return a result that includes the current time (such as  $\text{CURTIME}(.)$ , [SYSDATE\(\)](#page-1493-0), or [UTC\\_TIMESTAMP\(\)](#page-1499-0)) interpret an argument as an  $f_{SP}$  value and the return value includes a fractional seconds part of that many digits. On the replica, these functions permit an argument but ignore it.

## <span id="page-2556-0"></span>**17.4.1.15 Replication and System Functions**

Certain functions do not replicate well under some conditions:

• The [USER\(\)](#page-1590-0), [CURRENT\\_USER\(\)](#page-1583-0) (or [CURRENT\\_USER](#page-1583-0)), [UUID\(\)](#page-1630-0), [VERSION\(\)](#page-1591-0), and [LOAD\\_FILE\(\)](#page-1507-0) functions are replicated without change and thus do not work reliably on the replica unless row-based replication is enabled. (See [Section 17.1.2, "Replication Formats"](#page-2424-0).)

[USER\(\)](#page-1590-0) and [CURRENT\\_USER\(\)](#page-1583-0) are automatically replicated using row-based replication when using MIXED mode, and generate a warning in STATEMENT mode. (See also [Section 17.4.1.8, "Replication of](#page-2550-0) CURRENT USER()".) This is also true for [VERSION\(\)](#page-1591-0) and [RAND\(\)](#page-1476-0).

• For  $\text{Now}(\cdot)$ , the binary log includes the timestamp. This means that the value as returned by the call to this function on the source is replicated to the replica. To avoid unexpected results when replicating between MySQL servers in different time zones, set the time zone on both source and replica. For more information, see [Section 17.4.1.31, "Replication and Time Zones"](#page-2566-0).

To explain the potential problems when replicating between servers which are in different time zones, suppose that the source is located in New York, the replica is located in Stockholm, and both servers are using local time. Suppose further that, on the source, you create a table mytable, perform an [INSERT](#page-1745-0) statement on this table, and then select from the table, as shown here:

```
mysql> CREATE TABLE mytable (mycol TEXT);
Query OK, 0 rows affected (0.06 sec)
```

```
mysql> INSERT INTO mytable VALUES ( NOW() );
Query OK, 1 row affected (0.00 sec)
mysql> SELECT * FROM mytable;
+---------------------+
| mycol |
+---------------------+
| 2009-09-01 12:00:00 |
+---------------------+
1 row in set (0.00 sec)
```
Local time in Stockholm is 6 hours later than in New York; so, if you issue  $SELECT \text{ Now}()$  on the replica at that exact same instant, the value  $2009-09-01$  18:00:00 is returned. For this reason, if you select from the replica's copy of mytable after the [CREATE TABLE](#page-1687-0) and [INSERT](#page-1745-0) statements just shown have been replicated, you might expect mycol to contain the value 2009-09-01 18:00:00. However, this is not the case; when you select from the replica's copy of  $mytable$ , you obtain exactly the same result as on the source:

```
mysql> SELECT * FROM mytable;
      +---------------------+
| mycol |
+---------------------+
| 2009-09-01 12:00:00 |
 +---------------------+
1 row in set (0.00 sec)
```
Unlike  $\text{Now}(\cdot)$ , the [SYSDATE\(\)](#page-1493-0) function is not replication-safe because it is not affected by SET TIMESTAMP statements in the binary log and is nondeterministic if statement-based logging is used. This is not a problem if row-based logging is used.

An alternative is to use the  $--sysdate-is-now$  option to cause  $SYSDATE()$  to be an alias for  $Now()$ . This must be done on the source and the replica to work correctly. In such cases, a warning is still issued by this function, but can safely be ignored as long as  $-\text{sysdate}-\text{is-now}$  is used on both the source and the replica.

[SYSDATE\(\)](#page-1493-0) is automatically replicated using row-based replication when using MIXED mode, and generates a warning in STATEMENT mode.

See also [Section 17.4.1.31, "Replication and Time Zones"](#page-2566-0).

• The following restriction applies to statement-based replication only, not to row-based replication. The GET LOCK(), RELEASE LOCK(), IS FREE LOCK(), and IS USED LOCK() functions that handle user-level locks are replicated without the replica knowing the concurrency context on the source. Therefore, these functions should not be used to insert into a source table because the content on the replica would differ. For example, do not issue a statement such as INSERT INTO mytable VALUES(GET\_LOCK(...)). These functions are automatically replicated using row-based replication when using MIXED mode, and generate a warning in STATEMENT mode.

As a workaround for the preceding limitations when statement-based replication is in effect, you can use the strategy of saving the problematic function result in a user variable and referring to the variable in a later statement. For example, the following single-row [INSERT](#page-1745-0) is problematic due to the reference to the [UUID\(\)](#page-1630-0) function:

INSERT INTO t VALUES(UUID());

To work around the problem, do this instead:

```
SET @my_uuid = UUID();
INSERT INTO t VALUES(@my_uuid);
```
That sequence of statements replicates because the value of  $\mathbb{Q}_{\text{my\_uuid}}$  is stored in the binary log as a user-variable event prior to the [INSERT](#page-1745-0) statement and is available for use in the [INSERT](#page-1745-0).

The same idea applies to multiple-row inserts, but is more cumbersome to use. For a two-row insert, you can do this:

```
SET @my_uuid1 = UUID(); @my_uuid2 = UUID();
INSERT INTO t VALUES(@my_uuid1),(@my_uuid2);
```
However, if the number of rows is large or unknown, the workaround is difficult or impracticable. For example, you cannot convert the following statement to one in which a given individual user variable is associated with each row:

INSERT INTO t2 SELECT UUID(), \* FROM t1;

Within a stored function, [RAND\(\)](#page-1476-0) replicates correctly as long as it is invoked only once during the execution of the function. (You can consider the function execution timestamp and random number seed as implicit inputs that are identical on the source and replica.)

The FOUND ROWS() and ROW COUNT() functions are not replicated reliably using statement-based replication. A workaround is to store the result of the function call in a user variable, and then use that in the [INSERT](#page-1745-0) statement. For example, if you wish to store the result in a table named mytable, you might normally do so like this:

```
SELECT SQL_CALC_FOUND_ROWS FROM mytable LIMIT 1;
INSERT INTO mytable VALUES( FOUND_ROWS() );
```
However, if you are replicating  $mytable$ , you should use  $SELECT$ ... INTO, and then store the variable in the table, like this:

SELECT SOL CALC FOUND ROWS INTO @found rows FROM mytable LIMIT 1; INSERT INTO mytable VALUES(@found\_rows);

In this way, the user variable is replicated as part of the context, and applied on the replica correctly.

These functions are automatically replicated using row-based replication when using MIXED mode, and generate a warning in STATEMENT mode. (Bug #12092, Bug #30244)

```
LAST_INSERT_ID() was not replicated correctly if any filtering
options such as --replicate-ignore-db and --replicate-do-table were enabled on the replica.
(Bug #17234370, BUG# 69861)
```
#### **17.4.1.16 Replication of Invoked Features**

Replication of invoked features such as loadable functions and stored programs (stored procedures and functions, triggers, and events) provides the following characteristics:

- The effects of the feature are always replicated.
- The following statements are replicated using statement-based replication:
	- [CREATE EVENT](#page-1668-0)
	- [ALTER EVENT](#page-1642-0)
	- [DROP EVENT](#page-1731-0)
	- [CREATE PROCEDURE](#page-1680-0)
	- [DROP PROCEDURE](#page-1732-0)
- [CREATE FUNCTION](#page-1673-0)
- [DROP FUNCTION](#page-1731-1)
- [CREATE TRIGGER](#page-1724-0)
- [DROP TRIGGER](#page-1734-0)

However, the effects of features created, modified, or dropped using these statements are replicated using row-based replication.

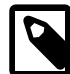

#### **Note**

Attempting to replicate invoked features using statement-based replication produces the warning Statement is not safe to log in statement format. For example, trying to replicate a loadable function with statementbased replication generates this warning because it currently cannot be determined by the MySQL server whether the function is deterministic. If you are absolutely certain that the invoked feature's effects are deterministic, you can safely disregard such warnings.

- In the case of [CREATE EVENT](#page-1668-0) and [ALTER EVENT](#page-1642-0):
- $\bullet$  The status of the event is set to  $\texttt{SLAVESIDE}$  DISABLED on the replica regardless of the state specified (this does not apply to [DROP EVENT](#page-1731-0)).
- The source on which the event was created is identified on the replica by its server ID. The ORIGINATOR column in INFORMATION SCHEMA. EVENTS and the originator column in mysql.event store this information. See Section 21.3.8, "The INFORMATION SCHEMA EVENTS [Table"](#page-3282-0), and [Section 13.7.5.19, "SHOW EVENTS Statement",](#page-1935-0) for more information.
- The feature implementation resides on the replica in a renewable state so that if the source fails, the replica can be used as the source without loss of event processing.

To determine whether there are any scheduled events on a MySQL server that were created on a different server (that was acting as a replication source server), query the INFORMATION SCHEMA. EVENTS table in a manner similar to what is shown here:

```
SELECT EVENT_SCHEMA, EVENT_NAME
     FROM INFORMATION_SCHEMA.EVENTS
     WHERE STATUS = 'SLAVESIDE_DISABLED';
```
Alternatively, you can use the [SHOW EVENTS](#page-1935-0) statement, like this:

SHOW EVENTS WHERE STATUS = 'SLAVESIDE DISABLED';

When promoting a replica that has such events to a replication source server, you must enable each event using [ALTER EVENT](#page-1642-0) event name ENABLE, where event name is the name of the event.

If more than one source was involved in creating events on this replica, and you wish to identify events that were created only on a given source having the server ID  $source\_id$ , modify the previous query on the [EVENTS](#page-3282-0) table to include the ORIGINATOR column, as shown here:

```
SELECT EVENT_SCHEMA, EVENT_NAME, ORIGINATOR
    FROM INFORMATION_SCHEMA.EVENTS
     WHERE STATUS = 'SLAVESIDE_DISABLED'
    AND ORIGINATOR = 'source_id'
```
You can employ ORIGINATOR with the [SHOW EVENTS](#page-1935-0) statement in a similar fashion:

```
SHOW EVENTS
    WHERE STATUS = 'SLAVESIDE_DISABLED'
    AND ORIGINATOR = 'source_id'
```
Before enabling events that were replicated from the source, you should disable the MySQL Event Scheduler on the replica (using a statement such as SET GLOBAL event\_scheduler = OFF;), run any necessary [ALTER EVENT](#page-1642-0) statements, restart the server, then re-enable the Event Scheduler on the replica afterward (using a statement such as  $SET$  GLOBAL event scheduler =  $ON$ ;)-

If you later demote the new source back to being a replica, you must disable manually all events enabled by the [ALTER EVENT](#page-1642-0) statements. You can do this by storing in a separate table the event names from the [SELECT](#page-1776-0) statement shown previously, or using [ALTER EVENT](#page-1642-0) statements to rename the events with a common prefix such as replicated to identify them.

If you rename the events, then when demoting this server back to being a replica, you can identify the events by querying the [EVENTS](#page-3282-0) table, as shown here:

```
SELECT CONCAT(EVENT SCHEMA, '.', EVENT NAME) AS 'Db.Event'
       FROM INFORMATION_SCHEMA.EVENTS
     WHERE INSTR(EVENT_NAME, 'replicated_') = 1;
```
### <span id="page-2560-0"></span>**17.4.1.17 Replication and LIMIT**

Statement-based replication of LIMIT clauses in [DELETE](#page-1739-0), [UPDATE](#page-1805-0), and INSERT . . . SELECT statements is unsafe since the order of the rows affected is not defined. (Such statements can be replicated correctly with statement-based replication only if they also contain an ORDER BY clause.) When such a statement is encountered:

• When using STATEMENT mode, a warning that the statement is not safe for statement-based replication is now issued.

When using STATEMENT mode, warnings are issued for DML statements containing LIMIT even when they also have an ORDER BY clause (and so are made deterministic). This is a known issue. (Bug #42851)

• When using  $MIXED$  mode, the statement is now automatically replicated using row-based mode.

### **17.4.1.18 Replication and LOAD DATA**

[LOAD DATA](#page-1754-0) is considered unsafe for statement-based logging (see [Section 17.1.2.3, "Determination of](#page-2430-0) [Safe and Unsafe Statements in Binary Logging"](#page-2430-0)). When binlog format=MIXED is set, the statement is logged in row-based format. When [binlog\\_format=STATEMENT](#page-2490-0) is set, note that [LOAD DATA](#page-1754-0) does not generate a warning, unlike other unsafe statements.

When [mysqlbinlog](#page-484-0) reads log events for [LOAD DATA](#page-1754-0) statements logged in statement-based format, a generated local file is created in a temporary directory. These temporary files are not automatically removed by [mysqlbinlog](#page-484-0) or any other MySQL program. If you do use [LOAD DATA](#page-1754-0) statements with statement-based binary logging, you should delete the temporary files yourself after you no longer need the statement log. For more information, see [Section 4.6.8, "mysqlbinlog — Utility for Processing Binary](#page-484-0) [Log Files".](#page-484-0)

### **17.4.1.19 Replication and max\_allowed\_packet**

 $max$  allowed packet sets an upper limit on the size of any single message between the MySQL server and clients, including replicas. If you are replicating large column values (such as might be found in [TEXT](#page-1402-0)

or [BLOB](#page-1402-0) columns) and [max\\_allowed\\_packet](#page-658-0) is too small on the source, the source fails with an error, and the replica shuts down the I/O thread. If  $max$  allowed packet is too small on the replica, this also causes the replica to stop the I/O thread.

Row-based replication sends all columns and column values for updated rows from the source to the replica, including values of columns that were not actually changed by the update. This means that, when you are replicating large column values using row-based replication, you must take care to set max allowed packet large enough to accommodate the largest row in any table to be replicated, even if you are replicating updates only, or you are inserting only relatively small values.

On a multi-threaded replica  $(s\text{have\_parallel\_works} > 0)$ , ensure that the system variable [slave\\_pending\\_jobs\\_size\\_max](#page-2476-0) is set to a value equal to or greater than the setting for the max allowed packet system variable on the source. The default setting for slave pending jobs size max, 128M, is twice the default setting for max allowed packet, which is 64M.  $max_{\text{aux}}$  allowed packet limits the packet size that the source can send, but the addition of an event header can produce a binary log event exceeding this size. Also, in row-based replication, a single event can be significantly larger than the max allowed packet size, because the value of [max\\_allowed\\_packet](#page-658-0) only limits each column of the table.

The replica actually accepts packets up to the limit set by its [slave\\_max\\_allowed\\_packet](#page-2475-1) setting, which default to the maximum setting of 1GB, to prevent a replication failure due to a large packet. However, the value of slave pending jobs size max controls the memory that is made available on the replica to hold incoming packets. The specified memory is shared among all the replica worker queues.

The value of [slave\\_pending\\_jobs\\_size\\_max](#page-2476-0) is a soft limit, and if an unusually large event (consisting of one or multiple packets) exceeds this size, the transaction is held until all the replica workers have empty queues, and then processed. All subsequent transactions are held until the large transaction has been completed. So although unusual events larger than slave pending jobs size max can be processed, the delay to clear the queues of all the replica workers and the wait to queue subsequent transactions can cause lag on the replica and decreased concurrency of the replica workers. [slave\\_pending\\_jobs\\_size\\_max](#page-2476-0) should therefore be set high enough to accommodate most expected event sizes.

## <span id="page-2561-0"></span>**17.4.1.20 Replication and MEMORY Tables**

When a replication source server shuts down and restarts, its [MEMORY](#page-2321-0) tables become empty. To replicate this effect to replicas, the first time that the source uses a given [MEMORY](#page-2321-0) table after startup, it logs an event that notifies replicas that the table must be emptied by writing a [DELETE](#page-1739-0) statement for that table to the binary log. The statement is always logged in statement format, even if the binary logging format is set to ROW, and it is written even if read\_only or super\_read\_only mode is set on the server. Note that the replica still has outdated data in a [MEMORY](#page-2321-0) table during the interval between the source's restart and its first use of the table. To avoid this interval when a direct query to the replica could return stale data, you can set the init file system variable to name a file containing statements that populate the MEMORY table on the source at startup.

When a replica server shuts down and restarts, its [MEMORY](#page-2321-0) tables become empty. This causes the replica to be out of synchrony with the source and may lead to other failures or cause the replica to stop:

- Row-format updates and deletes received from the source may fail with  $Can't$  find record in 'memory\_table'.
- Statements such as [INSERT INTO ... SELECT FROM](#page-1749-0) memory table may insert a different set of rows on the source and replica.

The replica also writes a [DELETE](#page-1739-0) statement to its own binary log, which is passed on to any downstream replicas, causing them to empty their own [MEMORY](#page-2321-0) tables.

The safe way to restart a replica that is replicating [MEMORY](#page-2321-0) tables is to first drop or delete all rows from the [MEMORY](#page-2321-0) tables on the source and wait until those changes have replicated to the replica. Then it is safe to restart the replica.

An alternative restart method may apply in some cases. When  $\frac{bin}{\alpha}$  format=ROW, you can prevent the replica from stopping if you set [slave\\_exec\\_mode=IDEMPOTENT](#page-2473-0) before you start the replica again. This allows the replica to continue to replicate, but its [MEMORY](#page-2321-0) tables still differ from those on the source. This is acceptable if the application logic is such that the contents of [MEMORY](#page-2321-0) tables can be safely lost (for example, if the [MEMORY](#page-2321-0) tables are used for caching). [slave\\_exec\\_mode=IDEMPOTENT](#page-2473-0) applies globally to all tables, so it may hide other replication errors in non-[MEMORY](#page-2321-0) tables.

(The method just described is not applicable in NDB Cluster, where  $\text{slave}$  exec\_mode is always IDEMPOTENT, and cannot be changed.)

The size of [MEMORY](#page-2321-0) tables is limited by the value of the  $max$  heap table size system variable, which is not replicated (see [Section 17.4.1.35, "Replication and Variables"](#page-2568-0)). A change in max\_heap\_table\_size takes effect for MEMORY tables that are created or updated using [ALTER TABLE ... ENGINE = MEMORY](#page-1646-0) or [TRUNCATE TABLE](#page-1736-0) following the change, or for all [MEMORY](#page-2321-0) tables following a server restart. If you increase the value of this variable on the source without doing so on the replica, it becomes possible for a table on the source to grow larger than its counterpart on the replica, leading to inserts that succeed on the source but fail on the replica with Table is full errors. This is a known issue (Bug #48666). In such cases, you must set the global value of  $max$  heap table size on the replica as well as on the source, then restart replication. It is also recommended that you restart both the source and replica MySQL servers, to insure that the new value takes complete (global) effect on each of them.

See [Section 15.3, "The MEMORY Storage Engine"](#page-2321-0) for more information about [MEMORY](#page-2321-0) tables.

## **17.4.1.21 Replication of the mysql System Database**

Data modification statements made to tables in the  $mysq1$  database are replicated according to the value of [binlog\\_format](#page-2490-0); if this value is MIXED, these statements are replicated using row-based format. However, statements that would normally update this information indirectly—such [GRANT](#page-1884-0), [REVOKE](#page-1896-0), and statements manipulating triggers, stored routines, and views—are replicated to replicas using statementbased replication.

## **17.4.1.22 Replication and the Query Optimizer**

It is possible for the data on the source and replica to become different if a statement is written in such a way that the data modification is nondeterministic; that is, left up the query optimizer. (In general, this is not a good practice, even outside of replication.) Examples of nondeterministic statements include [DELETE](#page-1739-0) or [UPDATE](#page-1805-0) statements that use LIMIT with no ORDER BY clause; see [Section 17.4.1.17, "Replication and](#page-2560-0) [LIMIT",](#page-2560-0) for a detailed discussion of these.

### **17.4.1.23 Replication and Partitioning**

Replication is supported between partitioned tables as long as they use the same partitioning scheme and otherwise have the same structure except where an exception is specifically allowed (see [Section 17.4.1.9,](#page-2550-1) ["Replication with Differing Table Definitions on Source and Replica"\)](#page-2550-1).

Replication between tables having different partitioning is generally not supported. This because statements (such as ALTER TABLE . . . DROP PARTITION) acting directly on partitions in such cases may produce different results on source and replica. In the case where a table is partitioned on the source but not on the replica, any statements operating on partitions on the source's copy of the replica fail on the replica. When the replica's copy of the table is partitioned but the source's copy is not, statements acting on partitions cannot be run on the source without causing errors there.

Due to these dangers of causing replication to fail entirely (on account of failed statements) and of inconsistencies (when the result of a partition-level SQL statement produces different results on source and replica), we recommend that insure that the partitioning of any tables to be replicated from the source is matched by the replica's versions of these tables.

## **17.4.1.24 Replication and REPAIR TABLE**

When used on a corrupted or otherwise damaged table, it is possible for the [REPAIR TABLE](#page-1908-0) statement to delete rows that cannot be recovered. However, any such modifications of table data performed by this statement are not replicated, which can cause source and replica to lose synchronization. For this reason, in the event that a table on the source becomes damaged and you use [REPAIR TABLE](#page-1908-0) to repair it, you should first stop replication (if it is still running) before using [REPAIR TABLE](#page-1908-0), then afterward compare the source's and replica's copies of the table and be prepared to correct any discrepancies manually, before restarting replication.

## **17.4.1.25 Replication and Reserved Words**

You can encounter problems when you attempt to replicate from an older source to a newer replica and you make use of identifiers on the source that are reserved words in the newer MySQL version running on the replica. An example of this is using a table column named  $r = r \cdot 5.0$  source that is replicating to a 5.1 or higher replica because RANGE is a reserved word beginning in MySQL 5.1. Replication can fail in such cases with Error 1064 You have an error in your SQL syntax..., even if a database or table named using the reserved word or a table having a column named using the reserved word is excluded from replication. This is due to the fact that each SQL event must be parsed by the replica prior to execution, so that the replica knows which database object or objects would be affected; only after the event is parsed can the replica apply any filtering rules defined by [--replicate-do-db](#page-2457-0), [--replicate](#page-2459-0)[do-table](#page-2459-0), [--replicate-ignore-db](#page-2458-0), and [--replicate-ignore-table](#page-2460-0).

To work around the problem of database, table, or column names on the source which would be regarded as reserved words by the replica, do one of the following:

- Use one or more [ALTER TABLE](#page-1646-0) statements on the source to change the names of any database objects where these names would be considered reserved words on the replica, and change any SQL statements that use the old names to use the new names instead.
- In any SQL statements using these database object names, write the names as quoted identifiers using backtick characters (`).

For listings of reserved words by MySQL version, see [Keywords and Reserved Words in MySQL 5.6](https://dev.mysql.com/doc/mysqld-version-reference/en/keywords-5-6.html), in the MySQL Server Version Reference. For identifier quoting rules, see [Section 9.2, "Schema Object Names".](#page-1241-0)

## **17.4.1.26 Replication and Source or Replica Shutdowns**

It is safe to shut down a replication source server and restart it later. When a replica loses its connection to the source, the replica tries to reconnect immediately and retries periodically if that fails. The default is to retry every 60 seconds. This may be changed with the [CHANGE MASTER TO](#page-1829-0) statement. A replica also is able to deal with network connectivity outages. However, the replica notices the network outage only after receiving no data from the source for slave net timeout seconds. If your outages are short, you may want to decrease [slave\\_net\\_timeout](#page-2475-2). See [Section 5.1.7, "Server System Variables".](#page-618-0)

An unclean shutdown (for example, a crash) on the source side can result in the source's binary log having a final position less than the most recent position read by the replica, due to the source's binary log file not being flushed. This can cause the replica not to be able to replicate when the source comes back up. Setting  $sync \ bin log=1$  in the source  $my$ , cnf file helps to minimize this problem because it causes the source to flush its binary log more frequently. For the greatest possible durability and consistency in a replication setup using  $\text{InnoDB}$  with transactions, you should also set

[innodb\\_flush\\_log\\_at\\_trx\\_commit=1](#page-2164-0). With this setting, the contents of the InnoDB redo log buffer are written out to the log file at each transaction commit and the log file is flushed to disk. Note that the durability of transactions is still not guaranteed with this setting, because operating systems or disk hardware may tell  $mysqld$  that the flush-to-disk operation has taken place, even though it has not.

Shutting down a replica cleanly is safe because it keeps track of where it left off. However, be careful that the replica does not have temporary tables open; see [Section 17.4.1.29, "Replication and Temporary](#page-2565-0) [Tables"](#page-2565-0). Unclean shutdowns might produce problems, especially if the disk cache was not flushed to disk before the problem occurred:

- For transactions, the replica commits and then updates  $\text{relay-log}$ . info. If an unexpected exit occurs between these two operations, relay log processing proceeds further than the information file indicates and the replica re-executes the events from the last transaction in the relay log after it has been restarted.
- A similar problem can occur if the replica updates  $\text{relay-log}$ . info but the server host crashes before the write has been flushed to disk. To minimize the chance of this occurring, set [sync\\_relay\\_log\\_info=1](#page-2481-0) in the replica my.cnf file. The default value of [sync\\_relay\\_log\\_info](#page-2481-0) is 0, which does not cause writes to be forced to disk; the server relies on the operating system to flush the file from time to time.

The fault tolerance of your system for these types of problems is greatly increased if you have a good uninterruptible power supply.

## **17.4.1.27 Replica Errors During Replication**

If a statement produces the same error (identical error code) on both the source and the replica, the error is logged, but replication continues.

If a statement produces different errors on the source and the replica, the replication SQL thread terminates, and the replica writes a message to its error log and waits for the database administrator to decide what to do about the error. This includes the case that a statement produces an error on the source or the replica, but not both. To address the issue, connect to the replica manually and determine the cause of the problem. [SHOW SLAVE STATUS](#page-1951-0) is useful for this. Then fix the problem and run [START SLAVE](#page-1835-0). For example, you might need to create a nonexistent table before you can start the replica again.

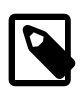

#### **Note**

If a temporary error is recorded in the replica's error log, you do not necessarily have to take any action suggested in the quoted error message. Temporary errors should be handled by the client retrying the transaction. For example, if the replica SQL thread records a temporary error relating to a deadlock, you do not need to restart the transaction manually on the replica, unless the replication SQL thread subsequently terminates with a nontemporary error message.

If this error code validation behavior is not desirable, some or all errors can be masked out (ignored) with the [--slave-skip-errors](#page-2462-0) option.

For nontransactional storage engines such as  $MyISAM$ , it is possible to have a statement that only partially updates a table and returns an error code. This can happen, for example, on a multiple-row insert that has one row violating a key constraint, or if a long update statement is killed after updating some of the rows. If that happens on the source, the replica expects execution of the statement to result in the same error code. If it does not, the replication SQL thread stops as described previously.

If you are replicating between tables that use different storage engines on the source and replica, keep in mind that the same statement might produce a different error when run against one version of the table, but not the other, or might cause an error for one version of the table, but not the other. For example, since MyISAM ignores foreign key constraints, an [INSERT](#page-1745-0) or [UPDATE](#page-1805-0) statement accessing an InnoDB table on the source might cause a foreign key violation but the same statement performed on a MyISAM version of the same table on the replica would produce no such error, causing replication to stop.

## **17.4.1.28 Replication and Server SQL Mode**

Using different server SQL mode settings on the source and the replica may cause the same [INSERT](#page-1745-0) statements to be handled differently on the source and the replica, leading the source and replica to diverge. For best results, you should always use the same server SQL mode on the source and on the replica. This advice applies whether you are using statement-based or row-based replication.

If you are replicating partitioned tables, using different SQL modes on the source and the replica is likely to cause issues. At a minimum, this is likely to cause the distribution of data among partitions to be different in the source's and replica's copies of a given table. It may also cause inserts into partitioned tables that succeed on the source to fail on the replica.

For more information, see [Section 5.1.10, "Server SQL Modes"](#page-749-0).

### <span id="page-2565-0"></span>**17.4.1.29 Replication and Temporary Tables**

The discussion in the following paragraphs does not apply when  $\frac{bin{log_f}$  format=ROW because, in that case, temporary tables are not replicated; this means that there are never any temporary tables on the replica to be lost in the event of an unplanned shutdown by the replica. The remainder of this section applies only when using statement-based or mixed-format replication. Loss of replicated temporary tables on the replica can be an issue, whenever [binlog\\_format](#page-2490-0) is STATEMENT or MIXED, for statements involving temporary tables that can be logged safely using statement-based format. For more information about row-based replication and temporary tables, see [Row-based logging of temporary tables.](#page-2428-0)

**Safe replica shutdown when using temporary tables.** Temporary tables are replicated except in the case where you stop the replica server (not just the replica threads) and you have replicated temporary tables that are open for use in updates that have not yet been executed on the replica. If you stop the replica server, the temporary tables needed by those updates are no longer available when the replica is restarted. To avoid this problem, do not shut down the replica while it has temporary tables open. Instead, use the following procedure:

- 1. Issue a STOP SLAVE SOL THREAD statement.
- 2. Use [SHOW STATUS](#page-1958-0) to check the value of the Slave open temp tables variable.
- 3. If the value is not 0, restart the replication SQL thread with START SLAVE SOL THREAD and repeat the procedure later.
- 4. When the value is 0, issue a [mysqladmin shutdown](#page-381-0) command to stop the replica.

**Temporary tables and replication options.** By default, all temporary tables are replicated; this happens whether or not there are any matching [--replicate-do-db](#page-2457-0), [--replicate-do-table](#page-2459-0), or [--replicate-wild-do-table](#page-2461-0) options in effect. However, the [--replicate-ignore-table](#page-2460-0) and [--replicate-wild-ignore-table](#page-2462-1) options are honored for temporary tables. The exception is that to enable correct removal of temporary tables at the end of a session, a replica always replicates a  $DROP$ TEMPORARY TABLE IF EXISTS statement, regardless of any exclusion rules that would normally apply for the specified table.

A recommended practice when using statement-based or mixed-format replication is to designate a prefix for exclusive use in naming temporary tables that you do not want replicated, then employ a [-](#page-2462-1) [replicate-wild-ignore-table](#page-2462-1) option to match that prefix. For example, you might give all such tables names beginning with norep (such as norepmytable, norepyourtable, and so on), then use [--replicate-wild-ignore-table=norep%](#page-2462-1) to prevent them from being replicated.

## **17.4.1.30 Replication Retries and Timeouts**

The global system variable slave transaction retries affects replication as follows: If the replication SQL thread fails to execute a transaction because of an InnoDB deadlock or because it exceeded the InnoDB innodb lock wait timeout value, or the [NDB](#page-2576-0) TransactionDeadlockDetectionTimeout or TransactionInactiveTimeout value, the replica automatically retries the transaction slave transaction retries times before stopping with an error. The default value is 10. The total retry count can be seen in the output of [SHOW STATUS](#page-1958-0); see [Section 5.1.9, "Server Status Variables".](#page-731-0)

### <span id="page-2566-0"></span>**17.4.1.31 Replication and Time Zones**

By default, source and replica servers assume that they are in the same time zone. If you are replicating between servers in different time zones, the time zone must be set on both source and replica. Otherwise, statements depending on the local time on the source are not replicated properly, such as statements that use the [NOW\(\)](#page-1490-0) or [FROM\\_UNIXTIME\(\)](#page-1487-0) functions.

Verify that your combination of settings for the system time zone ([system\\_time\\_zone](#page-701-0)), server current time zone (the global value of  $time_{zone}$ ), and per-session time zones (the session value of  $time_{zone}$ ) on the source and replica is producing the correct results. In particular, if the  $t_{\text{time}}$  zone system variable is set to the value SYSTEM, indicating that the server time zone is the same as the system time zone, this can cause the source and replica to apply different time zones. For example, a source could write the following statement in the binary log:

SET @@session.time\_zone='SYSTEM';

If this source and its replica have a different setting for their system time zones, this statement can produce unexpected results on the replica, even if the replica's global  $time$  zone value has been set to match the source's. For an explanation of MySQL Server's time zone settings, and how to change them, see [Section 5.1.13, "MySQL Server Time Zone Support"](#page-767-0).

See also [Section 17.4.1.15, "Replication and System Functions".](#page-2556-0)

## **17.4.1.32 Replication and Transactions**

**Mixing transactional and nontransactional statements within the same transaction.** In general, you should avoid transactions that update both transactional and nontransactional tables in a replication environment. You should also avoid using any statement that accesses both transactional (or temporary) and nontransactional tables and writes to any of them.

The MySQL server uses these rules for binary logging:

- If the initial statements in a transaction are nontransactional, they are written to the binary log immediately. The remaining statements in the transaction are cached and not written to the binary log until the transaction is committed. (If the transaction is rolled back, the cached statements are written to the binary log only if they make nontransactional changes that cannot be rolled back. Otherwise, they are discarded.)
- For statement-based logging, logging of nontransactional statements is affected by the [binlog\\_direct\\_non\\_transactional\\_updates](#page-2488-0) system variable. When this variable is OFF (the default), logging is as just described. When this variable is ON, logging occurs immediately for nontransactional statements occurring anywhere in the transaction (not just initial nontransactional statements). Other statements are kept in the transaction cache and logged when the transaction commits. [binlog\\_direct\\_non\\_transactional\\_updates](#page-2488-0) has no effect for row-format or mixedformat binary logging.

#### **Transactional, nontransactional, and mixed statements.**

To apply those rules, the server considers a statement nontransactional if it changes only nontransactional tables, and transactional if it changes only transactional tables. In MySQL 5.6, a statement that references both nontransactional and transactional tables and updates any of the tables involved, is considered a "mixed" statement. (In previous MySQL release series, a statement that changed both nontransactional and transactional tables was considered mixed.) Mixed statements, like transactional statements, are cached and logged when the transaction commits.

A mixed statement that updates a transactional table is considered unsafe if the statement also performs either of the following actions:

- Updates or reads a temporary table
- Reads a nontransactional table and the transaction isolation level is less than REPEATABLE\_READ

A mixed statement following the update of a transactional table within a transaction is considered unsafe if it performs either of the following actions:

- Updates any table and reads from any temporary table
- Updates a nontransactional table and [binlog\\_direct\\_non\\_transactional\\_updates](#page-2488-0) is OFF

For more information, see [Section 17.1.2.3, "Determination of Safe and Unsafe Statements in Binary](#page-2430-0) [Logging".](#page-2430-0)

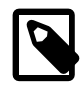

#### **Note**

A mixed statement is unrelated to mixed binary logging format.

In situations where transactions mix updates to transactional and nontransactional tables, the order of statements in the binary log is correct, and all needed statements are written to the binary log even in case of a [ROLLBACK](#page-1808-0). However, when a second connection updates the nontransactional table before the first connection transaction is complete, statements can be logged out of order because the second connection update is written immediately after it is performed, regardless of the state of the transaction being performed by the first connection.

**Using different storage engines on source and replica.** It is possible to replicate transactional tables on the source using nontransactional tables on the replica. For example, you can replicate an InnoDB source table as a MyISAM replica table. However, if you do this, there are problems if the replica is stopped in the middle of a [BEGIN](#page-1808-0) ... [COMMIT](#page-1808-0) block because the replica restarts at the beginning of the BEGIN block.

In MySQL 5.6, it is also safe to replicate transactions from [MyISAM](#page-2312-0) tables on the source to transactional tables, such as tables that use the [InnoDB](#page-1984-0) storage engine, on the replica. In such cases, an [AUTOCOMMIT=1](#page-621-0) statement issued on the source is replicated, thus enforcing AUTOCOMMIT mode on the replica.

When the storage engine type of the replica is nontransactional, transactions on the source that mix updates of transactional and nontransactional tables should be avoided because they can cause inconsistency of the data between the source transactional table and the replica nontransactional table. That is, such transactions can lead to behavior specific to the source's storage engine with the possible effect of replication going out of synchrony. MySQL does not issue a warning about this currently, so extra care should be taken when replicating transactional tables from the source to nontransactional tables on the replicas.

**Changing the binary logging format within transactions.** The [binlog\\_format](#page-2490-0) system variable is read-only as long as a transaction is in progress. (Bug #47863)

Every transaction (including [autocommit](#page-621-0) transactions) is recorded in the binary log as though it starts with a [BEGIN](#page-1808-0) statement, and ends with either a [COMMIT](#page-1808-0) or a [ROLLBACK](#page-1808-0) statement. In MySQL 5.6, this true is even for statements affecting tables that use a nontransactional storage engine (such as  $MyISAM$ ).

## **17.4.1.33 Replication and Triggers**

With statement-based replication, triggers executed on the source also execute on the replica. With rowbased replication, triggers executed on the source do not execute on the replica. Instead, the row changes on the source resulting from trigger execution are replicated and applied on the replica.

This behavior is by design. If under row-based replication the replica applied the triggers as well as the row changes caused by them, the changes would in effect be applied twice on the replica, leading to different data on the source and the replica.

If you want triggers to execute on both the source and the replica, perhaps because you have different triggers on the source and replica, you must use statement-based replication. However, to enable replicaside triggers, it is not necessary to use statement-based replication exclusively. It is sufficient to switch to statement-based replication only for those statements where you want this effect, and to use row-based replication the rest of the time.

A statement invoking a trigger (or function) that causes an update to an AUTO\_INCREMENT column is not replicated correctly using statement-based replication. MySQL 5.6 marks such statements as unsafe. (Bug #45677)

## **17.4.1.34 Replication and TRUNCATE TABLE**

[TRUNCATE TABLE](#page-1736-0) is normally regarded as a DML statement, and so would be expected to be logged and replicated using row-based format when the binary logging mode is ROW or MIXED. However this caused issues when logging or replicating, in STATEMENT or MIXED mode, tables that used transactional storage engines such as [InnoDB](#page-1984-0) when the transaction isolation level was READ COMMITTED or READ UNCOMMITTED, which precludes statement-based logging.

[TRUNCATE TABLE](#page-1736-0) is treated for purposes of logging and replication as DDL rather than DML so that it can be logged and replicated as a statement. However, the effects of the statement as applicable to [InnoDB](#page-1984-0) and other transactional tables on replicas still follow the rules described in [Section 13.1.33, "TRUNCATE](#page-1736-0) [TABLE Statement"](#page-1736-0) governing such tables. (Bug #36763)

## <span id="page-2568-0"></span>**17.4.1.35 Replication and Variables**

System variables are not replicated correctly when using STATEMENT mode, except for the following variables when they are used with session scope:

- auto increment increment
- auto increment offset
- [character\\_set\\_client](#page-625-0)
- [character\\_set\\_connection](#page-625-1)
- character set database
- [character\\_set\\_server](#page-627-0)
- collation connection
- [collation\\_database](#page-627-2)
- [collation\\_server](#page-628-0)
- [foreign\\_key\\_checks](#page-640-0)
- [identity](#page-646-1)
- [last\\_insert\\_id](#page-651-0)
- [lc\\_time\\_names](#page-652-0)
- [pseudo\\_thread\\_id](#page-680-0)
- [sql\\_auto\\_is\\_null](#page-694-0)
- [time\\_zone](#page-707-0)
- [timestamp](#page-708-0)
- unique checks

When MIXED mode is used, the variables in the preceding list, when used with session scope, cause a switch from statement-based to row-based logging. See [Section 5.4.4.3, "Mixed Binary Logging Format"](#page-790-0).

[sql\\_mode](#page-695-0) is also replicated except for the [NO\\_DIR\\_IN\\_CREATE](#page-753-0) mode; the replica always preserves its own value for [NO\\_DIR\\_IN\\_CREATE](#page-753-0), regardless of changes to it on the source. This is true for all replication formats.

However, when [mysqlbinlog](#page-484-0) parses a  $SET \ @qsgl \space$  mode = mode statement, the full mode value, including [NO\\_DIR\\_IN\\_CREATE](#page-753-0), is passed to the receiving server. For this reason, replication of such a statement may not be safe when STATEMENT mode is in use.

The [default\\_storage\\_engine](#page-632-0) and [storage\\_engine](#page-700-0) system variables are not replicated, regardless of the logging mode; this is intended to facilitate replication between different storage engines.

The [read\\_only](#page-685-0) system variable is not replicated. In addition, the enabling this variable has different effects with regard to temporary tables, table locking, and the [SET PASSWORD](#page-1897-0) statement in different MySQL versions.

The [max\\_heap\\_table\\_size](#page-661-0) system variable is not replicated. Increasing the value of this variable on the source without doing so on the replica can lead eventually to Table is full errors on the replica when trying to execute [INSERT](#page-1745-0) statements on a [MEMORY](#page-2321-0) table on the source that is thus permitted to grow larger than its counterpart on the replica. For more information, see [Section 17.4.1.20, "Replication and](#page-2561-0) [MEMORY Tables"](#page-2561-0).

In statement-based replication, session variables are not replicated properly when used in statements that update tables. For example, the following sequence of statements do not insert the same data on the source and the replica:

```
SET max_join_size=1000;
INSERT INTO mytable VALUES(@@max_join_size);
```
This does not apply to the common sequence:

```
SET time_zone=...;
INSERT INTO mytable VALUES(CONVERT_TZ(..., ..., @@time_zone));
```
Replication of session variables is not a problem when row-based replication is being used, in which case, session variables are always replicated safely. See [Section 17.1.2, "Replication Formats"](#page-2424-0).

In MySQL 5.6, the following session variables are written to the binary log and honored by the replica when parsing the binary log, regardless of the logging format:

- [sql\\_mode](#page-695-0)
- [foreign\\_key\\_checks](#page-640-0)
- unique checks
- [character\\_set\\_client](#page-625-0)
- [collation\\_connection](#page-627-1)
- [collation\\_database](#page-627-2)
- [collation\\_server](#page-628-0)
- [sql\\_auto\\_is\\_null](#page-694-0)

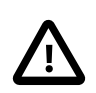

#### **Important**

Even though session variables relating to character sets and collations are written to the binary log, replication between different character sets is not supported.

To help reduce possible confusion, we recommend that you always use the same setting for the [lower\\_case\\_table\\_names](#page-657-0) system variable on both source and replica, especially when you are running MySQL on platforms with case-sensitive file systems.

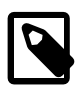

#### **Note**

In previous versions of MySQL, when a case-sensitive file system was in use, setting this variable to 1 on the replica and to a different value on the source could lead to replication failure. This issue is fixed in MySQL 5.6.1. (Bug #37656)

#### **17.4.1.36 Replication and Views**

Views are always replicated to replicas. Views are filtered by their own name, not by the tables they refer to. This means that a view can be replicated to the replica even if the view contains a table that would normally be filtered out by replication-ignore-table rules. Care should therefore be taken to ensure that views do not replicate table data that would normally be filtered for security reasons.

Replication from a table to a samed-named view is supported using statement-based logging, but not when using row-based logging. In MySQL 5.6.11 and later, trying to do so when row-based logging is in effect causes an error. (Bug #11752707, Bug #43975)

## **17.4.2 Replication Compatibility Between MySQL Versions**

MySQL supports replication from one release series to the next higher release series. For example, you can replicate from a source running MySQL 5.6 to a replica running MySQL 5.7, from a source running MySQL 5.7 to a replica running MySQL 8.0, and so on. However, you may encounter difficulties when replicating from an older source to a newer replica if the source uses statements or relies on behavior no longer supported in the version of MySQL used on the replica. For example, foreign key names longer than 64 characters are no longer supported from MySQL 8.0.

The use of more than two MySQL Server versions is not supported in replication setups involving multiple sources, regardless of the number of source or replica MySQL servers. This restriction applies not only to release series, but to version numbers within the same release series as well. For example, if you are using a chained or circular replication setup, you cannot use MySQL 5.6.39, MySQL 5.6.40, and MySQL 5.6.41 concurrently, although you could use any two of these releases together.

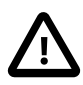

#### **Important**

It is strongly recommended to use the most recent release available within a given MySQL release series because replication (and other) capabilities are continually being improved. It is also recommended to upgrade sources and replicas that use early releases of a release series of MySQL to GA (production) releases when the latter become available for that release series.

Replication from newer sources to older replicas may be possible, but is generally not supported. This is due to a number of factors:

• **Binary log format changes.** The binary log format can change between major releases. While we attempt to maintain backward compatibility, this is not always possible. For example, the binary log format implemented in MySQL 5.0 changed considerably from that used in previous versions, especially with regard to handling of character sets, [LOAD DATA](#page-1754-0), and time zones. This means that replication from a MySQL 5.0 (or later) source to a MySQL 4.1 (or earlier) replica is generally not supported.

This also has significant implications for upgrading replication servers; see [Section 17.4.3, "Upgrading a](#page-2571-0) [Replication Setup",](#page-2571-0) for more information.

• **Use of row-based replication.** Row-based replication was implemented in MySQL 5.1.5, so you cannot replicate using row-based replication from any MySQL 5.6 or later source to a replica older than MySQL 5.1.5.

For more information about row-based replication, see [Section 17.1.2, "Replication Formats".](#page-2424-0)

• **SQL incompatibilities.** You cannot replicate from a newer source to an older replica using statement-based replication if the statements to be replicated use SQL features available on the source but not on the replica.

However, if both the source and the replica support row-based replication, and there are no data definition statements to be replicated that depend on SQL features found on the source but not on the replica, you can use row-based replication to replicate the effects of data modification statements even if the DDL run on the source is not supported on the replica.

- **Important Variables in MySQL 5.6.** Features have been added to MySQL 5.6 which need to be disabled when replicating to earlier MySQL versions. To avoid incompatibilities, set the following variables on the MySQL 5.6 source:
	- [binlog\\_checksum=NONE](#page-2488-1)
	- [binlog\\_row\\_image=FULL](#page-2493-0)
	- binlog rows query log events=OFF
	- log bin use v1 row events=1 (NDB Cluster only)
	- [gtid\\_mode=OFF](#page-2504-0)

For more information on potential replication issues, see [Section 17.4.1, "Replication Features and Issues"](#page-2547-0).

## <span id="page-2571-0"></span>**17.4.3 Upgrading a Replication Setup**

When you upgrade servers that participate in a replication setup, the procedure for upgrading depends on the current server versions and the version to which you are upgrading. This section provides information about how upgrading affects replication. For general information about upgrading MySQL, see [Section 2.11, "Upgrading MySQL"](#page-234-0)

When you upgrade a source to 5.6 from an earlier MySQL release series, you should first ensure that all the replicas of this source are using the same 5.6.x release. If this is not the case, you should first upgrade the replicas. To upgrade each replica, shut it down, upgrade it to the appropriate 5.6.x version, restart it, and restart replication. Relay logs created by the replica after the upgrade are in 5.6 format.

Changes affecting operations in strict SQL mode may result in replication failure on an updated replica. For example, as of MySQL 5.6.13, the server restricts insertion of a DEFAULT value of 0 for temporal data types in strict mode ([STRICT\\_TRANS\\_TABLES](#page-756-0) or [STRICT\\_ALL\\_TABLES](#page-756-1)). A resulting incompatibility for replication if you use statement-based logging ([binlog\\_format=STATEMENT](#page-2490-0)) is that if a replica is upgraded, a source which has not been upgraded executes statements without error that may fail on the replica and replication stops. To deal with this, stop all new statements on the source and wait until the replicas catch up. Then upgrade the replicas. Alternatively, if you cannot stop new statements, temporarily change to row-based logging on the source  $(b\text{inlog\_format=Row})$  and wait until all replicas have processed all binary logs produced up to the point of this change. Then upgrade the replicas.

After the replicas have been upgraded, shut down the source, upgrade it to the same 5.6.x release as the replicas, and restart it. If you had temporarily changed the source to row-based logging, change it back to statement-based logging. The 5.6 source is able to read the old binary logs written prior to the upgrade and to send them to the 5.6 replicas. The replicas recognize the old format and handle it properly. Binary logs created by the source subsequent to the upgrade are in 5.6 format. These too are recognized by the 5.6 replicas.

In other words, when upgrading to MySQL 5.6, the replicas must be MySQL 5.6 before you can upgrade the source to 5.6. Note that downgrading from 5.6 to older versions does not work so simply: You must ensure that any 5.6 binary log or relay log has been fully processed, so that you can remove it before proceeding with the downgrade.

Some upgrades may require that you drop and re-create database objects when you move from one MySQL series to the next. For example, collation changes might require that table indexes be rebuilt. Such operations, if necessary, are detailed at [Section 2.11.3, "Changes in MySQL 5.6".](#page-235-0) It is safest to perform these operations separately on the replicas and the source, and to disable replication of these operations from the source to the replica. To achieve this, use the following procedure:

- 1. Stop all the replicas and upgrade them. Restart them with the  $--skip-slayer-start$  option so that they do not connect to the source. Perform any table repair or rebuilding operations needed to recreate database objects, such as use of REPAIR TABLE or ALTER TABLE, or dumping and reloading tables or triggers.
- 2. Disable the binary log on the source. To do this without restarting the source, execute a  $SET$  $sql\_log_b$  = OFF statement. Alternatively, stop the source and restart it without the  $-llog-bin$ option. If you restart the source, you might also want to disallow client connections. For example, if all clients connect using TCP/IP, enable the [skip\\_networking](#page-691-0) system variable when you restart the source.
- 3. With the binary log disabled, perform any table repair or rebuilding operations needed to re-create database objects. The binary log must be disabled during this step to prevent these operations from being logged and sent to the replicas later.
- 4. Re-enable the binary log on the source. If you set  $\text{sq}_\text{1_log\_bin}$  to OFF earlier, execute a SET  $sq1$  log bin = ON statement. If you restarted the source to disable the binary log, restart it with  $$ [log-bin](#page-2483-0), and without enabling the [skip\\_networking](#page-691-0) system variable so that clients and replicas can connect.
- 5. Restart the replicas, this time without the  $-$ skip-slave-start option.

Replication with global transaction identifiers was introduced in MySQL 5.6.7. If you are upgrading an existing replication setup from a version of MySQL that does not support GTIDs to a version that does, you should not enable GTIDs on either the source or the replica before making sure that the setup meets all the requirements for GTID-based replication. See [Section 17.1.3.2, "Setting Up Replication Using GTIDs",](#page-2434-0) which contains information about converting existing replication setups to use GTID-based replication.

When the server is running with global transaction identifiers (GTIDs) enabled ( $qtid$  mode=ON), do not enable binary logging by [mysql\\_upgrade](#page-347-0).

It is not recommended to load a dump file when GTIDs are enabled on the server ( $\text{grid\_mode=ON}$ ), if your dump file includes system tables. [mysqldump](#page-401-0) issues DML instructions for the system tables which use the non-transactional MyISAM storage engine, and this combination is not permitted when GTIDs are enabled. Also be aware that loading a dump file from a server with GTIDs enabled, into another server with GTIDs enabled, causes different transaction identifiers to be generated.

## **17.4.4 Troubleshooting Replication**

If you have followed the instructions but your replication setup is not working, the first thing to do is check the error log for messages. Many users have lost time by not doing this soon enough after encountering problems.

If you cannot tell from the error log what the problem was, try the following techniques:

- Verify that the source has binary logging enabled by issuing a [SHOW MASTER STATUS](#page-1940-0) statement. If logging is enabled, Position is nonzero. If binary logging is not enabled, verify that you are running the source with the  $-\log-\frac{\log n}{n}$  option.
- Verify that the  $\text{server_id}$  $\text{server_id}$  $\text{server_id}$  system variable was set at startup on both the source and replica and that the ID value is unique on each server.
- Verify that the replica is running. Use [SHOW SLAVE STATUS](#page-1951-0) to check whether the Slave IO Running and  $S_{\text{layer}}$   $SOL$  Running values are both Yes. If not, verify the options that were used when starting the replica server. For example,  $--skip-1pt$ skip-slave-start prevents the replication threads from starting until you issue a [START SLAVE](#page-1835-0) statement.
- If the replica is running, check whether it established a connection to the source. Use [SHOW](#page-1945-0) [PROCESSLIST](#page-1945-0), find the replication I/O and SQL threads and check their State column to see what they display. See [Section 17.2.1, "Replication Threads"](#page-2510-0). If the I/O thread state says Connecting to master, check the following:
	- Verify the privileges for the user being used for replication on the source.
	- Check that the host name of the source is correct and that you are using the correct port to connect to the source. The port used for replication is the same as used for client network communication (the default is 3306). For the host name, ensure that the name resolves to the correct IP address.
	- Check the configuration file to see whether the [skip\\_networking](#page-691-0) system variable has been enabled on the source or replica to disable networking. If so, comment the setting or remove it.
	- If the source has a firewall or IP filtering configuration, ensure that the network port being used for MySQL is not being filtered.
	- Check that you can reach the source by using ping or traceroute/tracert to reach the host.
- If the replica was running previously but has stopped, the reason usually is that some statement that succeeded on the source failed on the replica. This should never happen if you have taken a proper snapshot of the source, and never modified the data on the replica outside of the replica thread. If the replica stops unexpectedly, it is a bug or you have encountered one of the known replication limitations

described in [Section 17.4.1, "Replication Features and Issues".](#page-2547-0) If it is a bug, see [Section 17.4.5, "How to](#page-2574-0) [Report Replication Bugs or Problems",](#page-2574-0) for instructions on how to report it.

- If a statement that succeeded on the source refuses to run on the replica, try the following procedure if it is not feasible to do a full database resynchronization by deleting the replica's databases and copying a new snapshot from the source:
	- 1. Determine whether the affected table on the replica is different from the source table. Try to understand how this happened. Then make the replica's table identical to the source's and run [START SLAVE](#page-1835-0).
	- 2. If the preceding step does not work or does not apply, try to understand whether it would be safe to make the update manually (if needed) and then ignore the next statement from the source.
	- 3. If you decide that the replica can skip the next statement from the source, issue the following statements:

```
mysql> SET GLOBAL sql_slave_skip_counter = N;
mysql> START SLAVE;
```
The value of  $N$  should be 1 if the next statement from the source does not use  $AUTO$  INCREMENT or LAST INSERT ID(). Otherwise, the value should be 2. The reason for using a value of 2 for statements that use AUTO\_INCREMENT or [LAST\\_INSERT\\_ID\(\)](#page-1586-0) is that they take two events in the binary log of the source.

See also [Section 13.4.2.4, "SET GLOBAL sql\\_slave\\_skip\\_counter Statement".](#page-1835-1)

4. If you are sure that the replica started out perfectly synchronized with the source, and that no one has updated the tables involved outside of the replication SQL thread, then presumably the discrepancy is the result of a bug. If you are running the most recent version of MySQL, please report the problem. If you are running an older version, try upgrading to the latest production release to determine whether the problem persists.

## <span id="page-2574-0"></span>**17.4.5 How to Report Replication Bugs or Problems**

When you have determined that there is no user error involved, and replication still either does not work at all or is unstable, it is time to send us a bug report. We need to obtain as much information as possible from you to be able to track down the bug. Please spend some time and effort in preparing a good bug report.

If you have a repeatable test case that demonstrates the bug, please enter it into our bugs database using the instructions given in [Section 1.6, "How to Report Bugs or Problems".](#page-65-0) If you have a "phantom" problem (one that you cannot duplicate at will), use the following procedure:

- 1. Verify that no user error is involved. For example, if you update the replica outside of the replication SQL thread, the data goes out of synchrony, and you can have unique key violations on updates. In this case, the replication SQL thread stops and waits for you to clean up the tables manually to bring them into synchrony. This is not a replication problem. It is a problem of outside interference causing replication to fail.
- 2. Run the replica with the [--log-slave-updates](#page-2497-1) and [--log-bin](#page-2483-0) options. These options cause the replica to log the updates that it receives from the source into its own binary logs.
- 3. Save all evidence before resetting the replication state. If we have no information or only sketchy information, it becomes difficult or impossible for us to track down the problem. The evidence you should collect is:
- All binary log files from the source
- All relay log files from the replica
- The output of [SHOW MASTER STATUS](#page-1940-0) from the source at the time you discovered the problem
- The output of [SHOW SLAVE STATUS](#page-1951-0) from the replica at the time you discovered the problem
- Error logs from the source and the replica
- 4. Use [mysqlbinlog](#page-484-0) to examine the binary logs. The following should be helpful to find the problem statement. log\_file and log\_pos are the Master\_Log\_File and Read\_Master\_Log\_Pos values from [SHOW SLAVE STATUS](#page-1951-0).

\$> **mysqlbinlog --start-position=log\_pos log\_file | head**

After you have collected the evidence for the problem, try to isolate it as a separate test case first. Then enter the problem with as much information as possible into our bugs database using the instructions at [Section 1.6, "How to Report Bugs or Problems"](#page-65-0).

# <span id="page-2576-0"></span>Chapter 18 MySQL NDB Cluster 7.3 and NDB Cluster 7.4

# **Table of Contents**

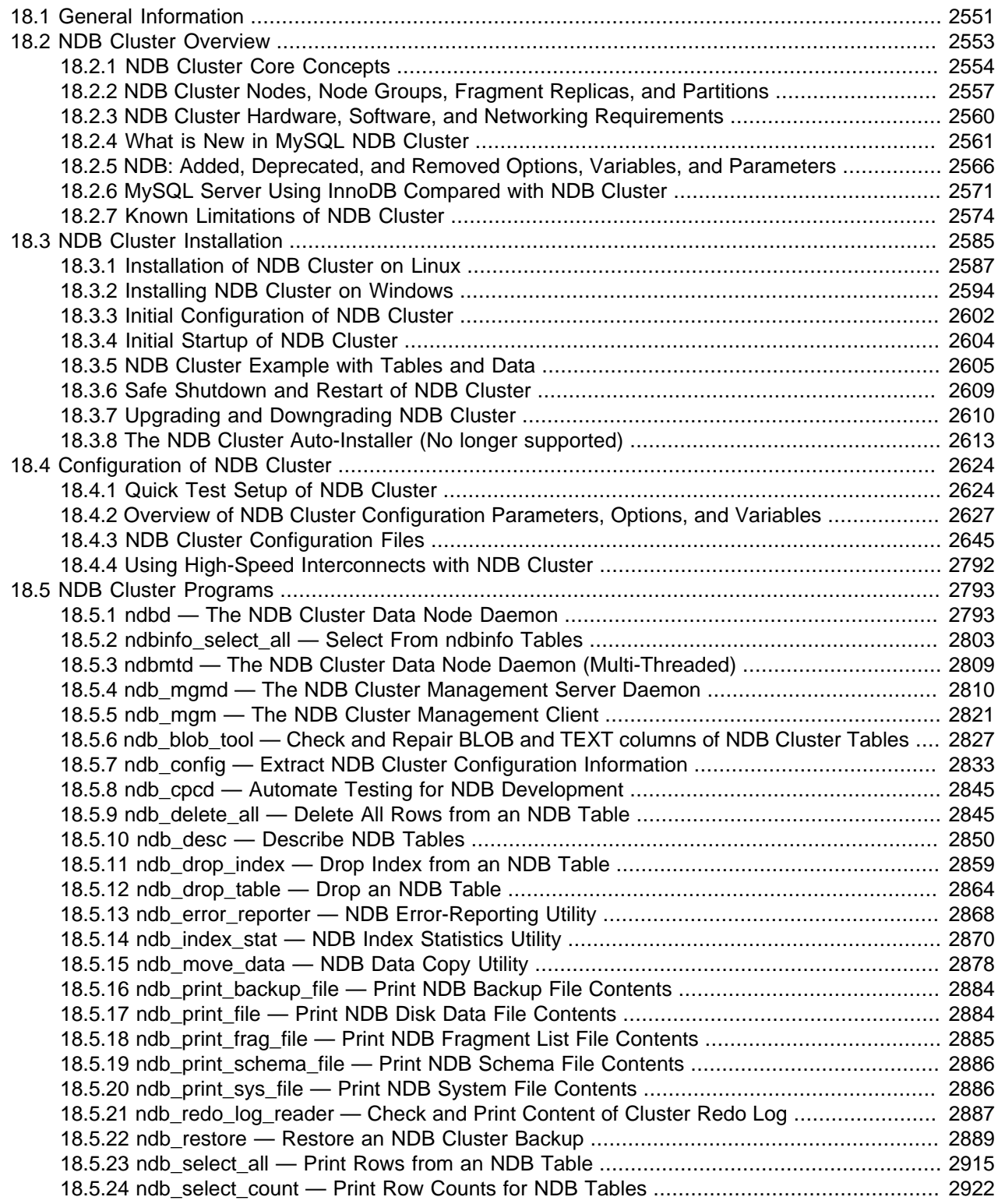

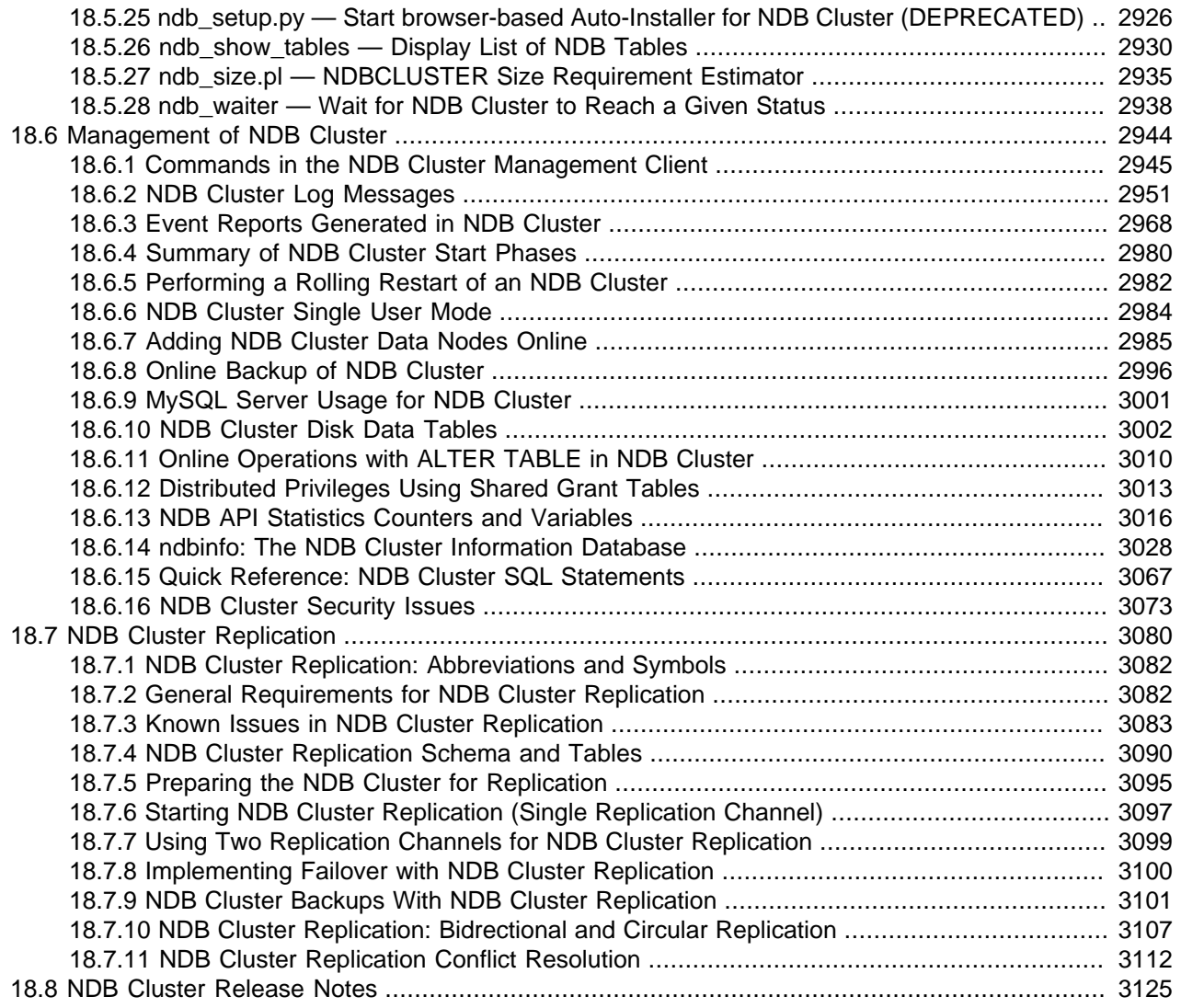

This chapter provides information about MySQL NDB Cluster, a high-availability, high-redundancy version of MySQL adapted for the distributed computing environment. The most recent NDB Cluster release series uses version 8 of the [NDB](#page-2576-0) storage engine (also known as [NDBCLUSTER](#page-2576-0)) to enable running several computers with MySQL servers and other software in a cluster. NDB Cluster 8.0, now available as a General Availability (GA) release beginning with version 8.0.19, incorporates version 8.0 of the NDB storage engine. NDB Cluster 7.6 and NDB Cluster 7.5, still available as GA releases, use versions 7.6 and 7.5 of NDB, respectively. Previous GA releases still available for use in production, NDB Cluster 7.4 and NDB Cluster 7.3, incorporate NDB versions 7.4 and 7.3, respectively. NDB Cluster 7.2, which uses version 7.2 of the NDB storage engine, is a past GA release that is no longer supported for new deployments; legacy NDB 7.2 users are encouraged to upgrade to NDB 7.6 or NDB 8.0. NDB 7.1 and older release series are no longer supported or maintained.

This chapter contains information about NDB Cluster 7.3 releases through 5.6.52-ndb-7.3.34 as well as NDB Cluster 7.4 releases through 5.6.53-ndb-7.4.33. The latest available releases of these are 5.6.51 ndb-7.3.33 and 5.6.51-ndb-7.4.33, respectively. NDB Cluster 8.0 is now available as a General Availability release, and recommended for new deployments; for information about NDB Cluster 8.0, see [What is New](https://dev.mysql.com/doc/refman/8.0/en/mysql-cluster-what-is-new.html) [in NDB Cluster](https://dev.mysql.com/doc/refman/8.0/en/mysql-cluster-what-is-new.html). NDB Cluster 7.6, 7.5, 7.4, and 7.3 are previous GA releases still supported in production. For similar information about NDB Cluster 7.6 and 7.5, see [What is New in NDB Cluster](https://dev.mysql.com/doc/refman/5.7/en/mysql-cluster-what-is-new.html).

## <span id="page-2578-0"></span>**18.1 General Information**

MySQL [NDB](#page-2576-0) Cluster uses the MySQL server with the NDB storage engine. Support for the NDB storage engine is not included in standard MySQL Server 5.6 binaries built by Oracle. Instead, users of NDB Cluster binaries from Oracle should upgrade to the most recent binary release of NDB Cluster for supported platforms—these include RPMs that should work with most Linux distributions. NDB Cluster users who build from source should use the sources provided for NDB Cluster. (Locations where the sources can be obtained are listed later in this section.)

**Supported Platforms.** NDB Cluster is currently available and supported on a number of platforms. For exact levels of support available for on specific combinations of operating system versions, operating system distributions, and hardware platforms, please refer to [https://www.mysql.com/support/](https://www.mysql.com/support/supportedplatforms/cluster.html) [supportedplatforms/cluster.html](https://www.mysql.com/support/supportedplatforms/cluster.html).

**Availability.** NDB Cluster binary and source packages are available for supported platforms from <https://dev.mysql.com/downloads/cluster/>.

**NDB Cluster release numbers.** NDB Cluster follows a somewhat different release pattern from the mainline MySQL Server 5.6 series of releases. In this Manual and other MySQL documentation, we identify these and later NDB Cluster releases employing a version number that begins with "NDB". This version number is that of the [NDBCLUSTER](#page-2576-0) storage engine used in the release, and not of the MySQL server version on which the NDB Cluster release is based.

**Version strings used in NDB Cluster software.** The version string displayed by NDB Cluster programs uses this format:

mysql-mysql\_server\_version-ndb-ndb\_engine\_version

mysql\_server\_version represents the version of the MySQL Server on which the NDB Cluster release is based. For all NDB Cluster 7.3 and current NDB Cluster 7.4 releases, this is "5.6". ndb\_engine\_version is the version of the [NDB](#page-2576-0) storage engine used by this release of the NDB Cluster software. You can see this format used in the  $m_y s q \Gamma$  client, as shown here:

```
$> mysql
Welcome to the MySOL monitor. Commands end with ; or \qquad \setminus q.
Your MySQL connection id is 2
Server version: 5.6.53-ndb-7.4.33 Source distribution
Type 'help;' or '\h' for help. Type '\c' to clear the buffer.
mysql> SELECT VERSION()\G
   *************************** 1. row ***************************
VERSION(): 5.6.53-ndb-7.4.33
1 row in set (0.00 sec)
```
This version string is also displayed in the output of the  $SHOW$  command in the ndb  $\mu$  mgm client:

```
ndb_mgm> SHOW
Connected to Management Server at: localhost:1186
Cluster Configuration
---------------------
[ndbd(NDB)] 2 node(s)
id=1 @10.0.10.6 (5.6.53-ndb-7.4.33, Nodegroup: 0, *)
id=2 @10.0.10.8 (5.6.53-ndb-7.4.33, Nodegroup: 0)
[ndb_mgmd(MGM)] 1 node(s)
id=3 @10.0.10.2 (5.6.53-ndb-7.4.33)
[mysqld(API)] 2 node(s)
id=4 @10.0.10.10 (5.6.53-ndb-7.4.33)
```
id=5 (not connected, accepting connect from any host)

The version string identifies the mainline MySQL version from which the NDB Cluster release was branched and the version of the [NDB](#page-2576-0) storage engine used. For example, the full version string for NDB 7.4.4 (the first NDB Cluster 7.4 GA release) is  $mysgl-5.6.23-ndb-7.4.4$ . From this we can determine the following:

- Since the portion of the version string preceding  $-\text{ndb}-\text{is}$  the base MySQL Server version, this means that NDB 7.4.4 derives from MySQL 5.6.23, and contains all feature enhancements and bug fixes from MySQL 5.6 up to and including MySQL 5.6.23.
- Since the portion of the version string following  $-\text{ndb}-\text{represents the version number of the NDB (or }$  $-\text{ndb}-\text{represents the version number of the NDB (or }$  $-\text{ndb}-\text{represents the version number of the NDB (or }$ [NDBCLUSTER](#page-2576-0)) storage engine, NDB 7.4.4 uses version 7.4.4 of the [NDBCLUSTER](#page-2576-0) storage engine.

New NDB Cluster releases are numbered according to updates in the NDB storage engine, and do not necessarily correspond in a one-to-one fashion with mainline MySQL Server releases. For example, NDB 7.4.4 (as previously noted) is based on MySQL 5.6.23, while NDB 7.4.3 was based on MySQL 5.6.22 (version string: mysql-5.6.22-ndb-7.4.3).

**Compatibility with standard MySQL 5.6 releases.** While many standard MySQL schemas and applications can work using NDB Cluster, it is also true that unmodified applications and database schemas may be slightly incompatible or have suboptimal performance when run using NDB Cluster (see [Section 18.2.7, "Known Limitations of NDB Cluster"\)](#page-2601-0). Most of these issues can be overcome, but this also means that you are very unlikely to be able to switch an existing application datastore—that currently uses, for example, [MyISAM](#page-2312-0) or [InnoDB](#page-1984-0)—to use the [NDB](#page-2576-0) storage engine without allowing for the possibility of changes in schemas, queries, and applications. In addition, the MySQL Server and NDB Cluster codebases diverge considerably, so that the standard [mysqld](#page-326-0) cannot function as a drop-in replacement for the version of [mysqld](#page-326-0) supplied with NDB Cluster.

**NDB Cluster development source trees.** NDB Cluster development trees can also be accessed from [https://github.com/mysql/mysql-server.](https://github.com/mysql/mysql-server)

The NDB Cluster development sources maintained at <https://github.com/mysql/mysql-server>are licensed under the GPL. For information about obtaining MySQL sources using Git and building them yourself, see [Section 2.9.5, "Installing MySQL Using a Development Source Tree"](#page-199-0).

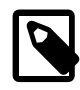

#### **Note**

As with MySQL Server 5.6, NDB Cluster 7.3 and NDB Cluster 7.4 releases are built using CMake.

NDB Cluster 8.0 is available beginning with NDB 8.0.19 as a General Availability release, and is recommended for new deployments; see [What is New in NDB Cluster](https://dev.mysql.com/doc/refman/8.0/en/mysql-cluster-what-is-new.html), for more information. NDB Cluster 7.6 and 7.5 are previous GA releases still supported in production; for information about NDB Cluster 7.6, see [What is New in NDB Cluster 7.6.](https://dev.mysql.com/doc/refman/5.7/en/mysql-cluster-what-is-new-7-6.html) For similar information about NDB Cluster 7.5, see [What is New in](https://dev.mysql.com/doc/refman/5.7/en/mysql-cluster-what-is-new-7-5.html) [NDB Cluster 7.5](https://dev.mysql.com/doc/refman/5.7/en/mysql-cluster-what-is-new-7-5.html). NDB Cluster 7.4 and 7.3 are previous GA releases still supported in production, although we recommend that new deployments for production use NDB Cluster 8.0.

This chapter represents a work in progress, and its contents are subject to revision as NDB Cluster continues to evolve. Additional information regarding NDB Cluster can be found on the MySQL website at <http://www.mysql.com/products/cluster/>.

**Additional Resources.** More information about NDB Cluster can be found in the following places:

• For answers to some commonly asked questions about NDB Cluster, see [Section A.10, "MySQL 5.6](#page-3522-0)" [FAQ: NDB Cluster"](#page-3522-0).

- The NDB Cluster Forum: <https://forums.mysql.com/list.php?25>.
- Many NDB Cluster users and developers blog about their experiences with NDB Cluster, and make feeds of these available through [PlanetMySQL](http://www.planetmysql.org/).

## <span id="page-2580-0"></span>**18.2 NDB Cluster Overview**

NDB Cluster is a technology that enables clustering of in-memory databases in a shared-nothing system. The shared-nothing architecture enables the system to work with very inexpensive hardware, and with a minimum of specific requirements for hardware or software.

NDB Cluster is designed not to have any single point of failure. In a shared-nothing system, each component is expected to have its own memory and disk, and the use of shared storage mechanisms such as network shares, network file systems, and SANs is not recommended or supported.

NDB Cluster integrates the standard MySQL server with an in-memory clustered storage engine called [NDB](#page-2576-0) (which stands for "Network DataBase"). In our documentation, the term [NDB](#page-2576-0) refers to the part of the setup that is specific to the storage engine, whereas "MySQL NDB Cluster" refers to the combination of one or more MySQL servers with the [NDB](#page-2576-0) storage engine.

An NDB Cluster consists of a set of computers, known as *hosts*, each running one or more processes. These processes, known as nodes, may include MySQL servers (for access to NDB data), data nodes (for storage of the data), one or more management servers, and possibly other specialized data access programs. The relationship of these components in an NDB Cluster is shown here:

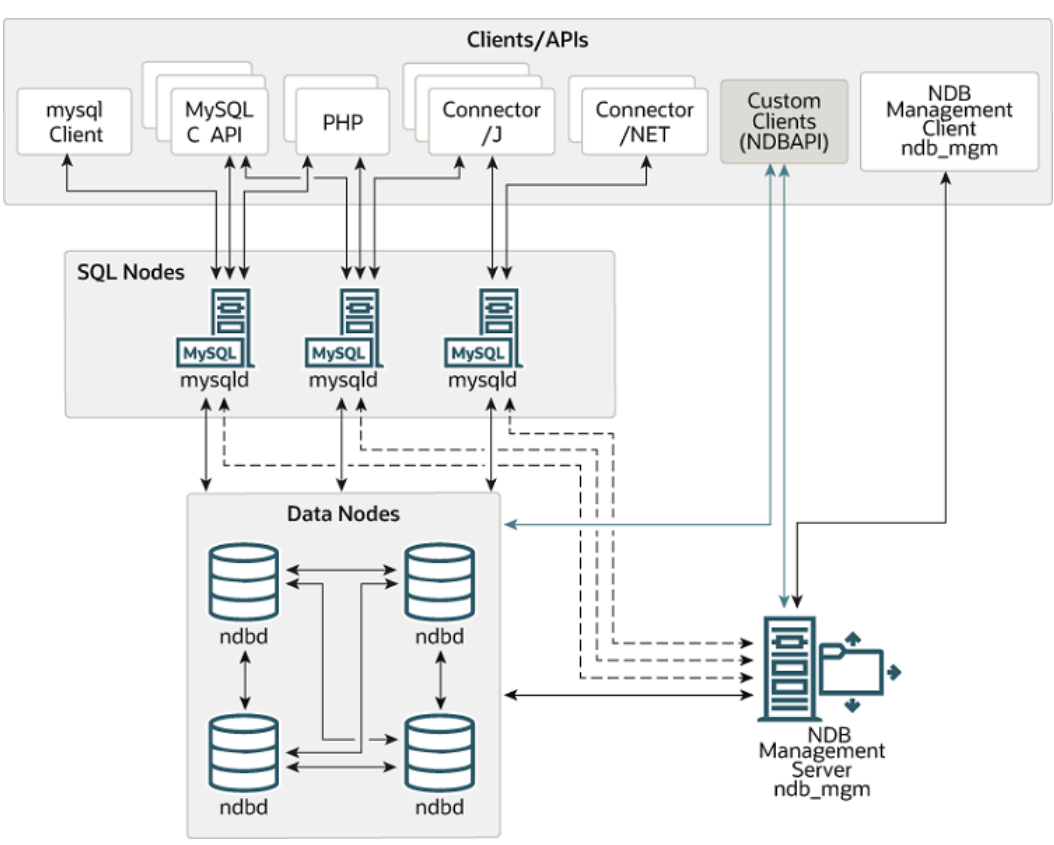

**Figure 18.1 NDB Cluster Components**

All these programs work together to form an NDB Cluster (see [Section 18.5, "NDB Cluster Programs"](#page-2820-0). When data is stored by the [NDB](#page-2576-0) storage engine, the tables (and table data) are stored in the data nodes. Such tables are directly accessible from all other MySQL servers (SQL nodes) in the cluster. Thus, in a payroll application storing data in a cluster, if one application updates the salary of an employee, all other MySQL servers that query this data can see this change immediately.

Although an NDB Cluster SQL node uses the [mysqld](#page-326-0) server daemon, it differs in a number of critical respects from the [mysqld](#page-326-0) binary supplied with the MySQL 5.6 distributions, and the two versions of [mysqld](#page-326-0) are not interchangeable.

In addition, a MySQL server that is not connected to an [NDB](#page-2576-0) Cluster cannot use the NDB storage engine and cannot access any NDB Cluster data.

The data stored in the data nodes for NDB Cluster can be mirrored; the cluster can handle failures of individual data nodes with no other impact than that a small number of transactions are aborted due to losing the transaction state. Because transactional applications are expected to handle transaction failure, this should not be a source of problems.

Individual nodes can be stopped and restarted, and can then rejoin the system (cluster). Rolling restarts (in which all nodes are restarted in turn) are used in making configuration changes and software upgrades (see [Section 18.6.5, "Performing a Rolling Restart of an NDB Cluster"](#page-3009-0)). Rolling restarts are also used as part of the process of adding new data nodes online (see [Section 18.6.7, "Adding NDB Cluster Data Nodes](#page-3012-0) [Online"](#page-3012-0)). For more information about data nodes, how they are organized in an NDB Cluster, and how they handle and store NDB Cluster data, see [Section 18.2.2, "NDB Cluster Nodes, Node Groups, Fragment](#page-2584-0) [Replicas, and Partitions"](#page-2584-0).

Backing up and restoring NDB Cluster databases can be done using the NDB-native functionality found in the NDB Cluster management client and the ndb restore program included in the NDB Cluster distribution. For more information, see [Section 18.6.8, "Online Backup of NDB Cluster"](#page-3023-0), and Section 18.5.22, "ndb restore — Restore an NDB Cluster Backup". You can also use the standard MySQL functionality provided for this purpose in [mysqldump](#page-401-0) and the MySQL server. See [Section 4.5.4,](#page-401-0) ["mysqldump — A Database Backup Program",](#page-401-0) for more information.

NDB Cluster nodes can employ different transport mechanisms for inter-node communications; TCP/IP over standard 100 Mbps or faster Ethernet hardware is used in most real-world deployments.

## <span id="page-2581-0"></span>**18.2.1 NDB Cluster Core Concepts**

 $NDECLUSTER$  (also known as  $NDE$ ) is an in-memory storage engine offering high-availability and datapersistence features.

The [NDBCLUSTER](#page-2576-0) storage engine can be configured with a range of failover and load-balancing options, but it is easiest to start with the storage engine at the cluster level. [NDB](#page-2576-0) Cluster's NDB storage engine contains a complete set of data, dependent only on other data within the cluster itself.

The "Cluster" portion of NDB Cluster is configured independently of the MySQL servers. In an NDB Cluster, each part of the cluster is considered to be a node.

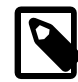

#### **Note**

In many contexts, the term "node" is used to indicate a computer, but when discussing NDB Cluster it means a process. It is possible to run multiple nodes on a single computer; for a computer on which one or more cluster nodes are being run we use the term cluster host.

There are three types of cluster nodes, and in a minimal NDB Cluster configuration, there must be at least three nodes, one of each of these types:

- Management node: The role of this type of node is to manage the other nodes within the NDB Cluster, performing such functions as providing configuration data, starting and stopping nodes, and running backups. Because this node type manages the configuration of the other nodes, a node of this type should be started first, before any other node. A management node is started with the command [ndb\\_mgmd](#page-2837-0).
- Data node: This type of node stores cluster data. There are as many data nodes as there are fragment replicas, times the number of fragments (see [Section 18.2.2, "NDB Cluster Nodes, Node](#page-2584-0) [Groups, Fragment Replicas, and Partitions"](#page-2584-0)). For example, with two fragment replicas, each having two fragments, you need four data nodes. One fragment replica is sufficient for data storage, but provides no redundancy; therefore, it is recommended to have two (or more) fragment replicas to provide redundancy, and thus high availability. A data node is started with the command [ndbd](#page-2820-1) (see [Section 18.5.1, "ndbd — The NDB Cluster Data Node Daemon"\)](#page-2820-1) or [ndbmtd](#page-2836-0) (see [Section 18.5.3,](#page-2836-0) ["ndbmtd — The NDB Cluster Data Node Daemon \(Multi-Threaded\)"\)](#page-2836-0).

NDB Cluster tables are normally stored completely in memory rather than on disk (this is why we refer to NDB Cluster as an in-memory database). However, some NDB Cluster data can be stored on disk; see [Section 18.6.10, "NDB Cluster Disk Data Tables"](#page-3029-0), for more information.

• SQL node: This is a node that accesses the cluster data. In the case of NDB Cluster, an SQL node is a traditional MySQL server that uses the [NDBCLUSTER](#page-2576-0) storage engine. An SQL node is a [mysqld](#page-326-0) process started with the [--ndbcluster](#page-2763-0) and --ndb-connectstring options, which are explained elsewhere in this chapter, possibly with additional MySQL server options as well.

An SQL node is actually just a specialized type of API node, which designates any application which accesses NDB Cluster data. Another example of an API node is the ndb restore utility that is used to restore a cluster backup. It is possible to write such applications using the NDB API. For basic information about the NDB API, see [Getting Started with the NDB API](https://dev.mysql.com/doc/ndbapi/en/ndb-getting-started.html).

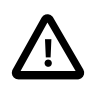

#### **Important**

It is not realistic to expect to employ a three-node setup in a production environment. Such a configuration provides no redundancy; to benefit from NDB Cluster's high-availability features, you must use multiple data and SQL nodes. The use of multiple management nodes is also highly recommended.

For a brief introduction to the relationships between nodes, node groups, fragment replicas, and partitions in NDB Cluster, see [Section 18.2.2, "NDB Cluster Nodes, Node Groups, Fragment Replicas, and](#page-2584-0) [Partitions"](#page-2584-0).

Configuration of a cluster involves configuring each individual node in the cluster and setting up individual communication links between nodes. NDB Cluster is currently designed with the intention that data nodes are homogeneous in terms of processor power, memory space, and bandwidth. In addition, to provide a single point of configuration, all configuration data for the cluster as a whole is located in one configuration file.

The management server manages the cluster configuration file and the cluster log. Each node in the cluster retrieves the configuration data from the management server, and so requires a way to determine where the management server resides. When interesting events occur in the data nodes, the nodes transfer information about these events to the management server, which then writes the information to the cluster log.

In addition, there can be any number of cluster client processes or applications. These include standard MySQL clients, NDB-specific API programs, and management clients. These are described in the next few paragraphs.

**Standard MySQL clients.** NDB Cluster can be used with existing MySQL applications written in PHP, Perl, C, C++, Java, Python, Ruby, and so on. Such client applications send SQL statements to and receive responses from MySQL servers acting as NDB Cluster SQL nodes in much the same way that they interact with standalone MySQL servers.

MySQL clients using an NDB Cluster as a data source can be modified to take advantage of the ability to connect with multiple MySQL servers to achieve load balancing and failover. For example, Java clients using Connector/J 5.0.6 and later can use  $jdbc:mysgl:loadbalance://URLs (improved in$ Connector/J 5.1.7) to achieve load balancing transparently; for more information about using Connector/J with NDB Cluster, see [Using Connector/J with NDB Cluster.](https://dev.mysql.com/doc/ndbapi/en/mccj-using-connectorj.html)

**NDB client programs.** Client programs can be written that access NDB Cluster data directly from the NDBCLUSTER storage engine, bypassing any MySQL Servers that may be connected to the cluster, using the NDB API, a high-level C++ API. Such applications may be useful for specialized purposes where an SQL interface to the data is not needed. For more information, see [The NDB API.](https://dev.mysql.com/doc/ndbapi/en/ndbapi.html)

NDB-specific Java applications can also be written for NDB Cluster using the NDB Cluster Connector for Java. This NDB Cluster Connector includes ClusterJ, a high-level database API similar to object-relational mapping persistence frameworks such as Hibernate and JPA that connect directly to NDBCLUSTER, and so does not require access to a MySQL Server. See [Java and NDB Cluster](https://dev.mysql.com/doc/ndbapi/en/mccj-overview-java.html), and [The ClusterJ API and Data](https://dev.mysql.com/doc/ndbapi/en/mccj-overview-clusterj-object-models.html) [Object Model,](https://dev.mysql.com/doc/ndbapi/en/mccj-overview-clusterj-object-models.html) for more information.

**Management clients.** These clients connect to the management server and provide commands for starting and stopping nodes gracefully, starting and stopping message tracing (debug versions only), showing node versions and status, starting and stopping backups, and so on. An example of this type of program is the [ndb\\_mgm](#page-2848-0) management client supplied with NDB Cluster (see [Section 18.5.5, "ndb\\_mgm](#page-2848-0) [— The NDB Cluster Management Client"](#page-2848-0)). Such applications can be written using the MGM API, a Clanguage API that communicates directly with one or more NDB Cluster management servers. For more information, see [The MGM API](https://dev.mysql.com/doc/ndbapi/en/mgm-api.html).

Oracle also makes available MySQL Cluster Manager, which provides an advanced command-line interface simplifying many complex NDB Cluster management tasks, such restarting an NDB Cluster with a large number of nodes. The MySQL Cluster Manager client also supports commands for getting and setting the values of most node configuration parameters as well as  $mysqld$  server options and variables relating to NDB Cluster. See [MySQL Cluster Manager 1.4.8 User Manual,](https://dev.mysql.com/doc/mysql-cluster-manager/1.4/en/) for more information.

**Event logs.** NDB Cluster logs events by category (startup, shutdown, errors, checkpoints, and so on), priority, and severity. A complete listing of all reportable events may be found in [Section 18.6.3, "Event](#page-2995-0) [Reports Generated in NDB Cluster"](#page-2995-0). Event logs are of the two types listed here:

- Cluster log: Keeps a record of all desired reportable events for the cluster as a whole.
- Node log: A separate log which is also kept for each individual node.

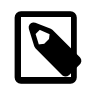

### **Note**

Under normal circumstances, it is necessary and sufficient to keep and examine only the cluster log. The node logs need be consulted only for application development and debugging purposes.

**Checkpoint.** Generally speaking, when data is saved to disk, it is said that a checkpoint has been reached. More specific to NDB Cluster, a checkpoint is a point in time where all committed transactions are stored on disk. With regard to the [NDB](#page-2576-0) storage engine, there are two types of checkpoints which work together to ensure that a consistent view of the cluster's data is maintained. These are shown in the following list:

- Local Checkpoint (LCP): This is a checkpoint that is specific to a single node; however, LCPs take place for all nodes in the cluster more or less concurrently. An LCP involves saving all of a node's data to disk, and so usually occurs every few minutes. The precise interval varies, and depends upon the amount of data stored by the node, the level of cluster activity, and other factors.
- Global Checkpoint (GCP): A GCP occurs every few seconds, when transactions for all nodes are synchronized and the redo-log is flushed to disk.

For more information about the files and directories created by local checkpoints and global checkpoints, see [NDB Cluster Data Node File System Directory.](https://dev.mysql.com/doc/ndb-internals/en/ndb-internals-ndbd-filesystemdir-files.html)

## <span id="page-2584-0"></span>**18.2.2 NDB Cluster Nodes, Node Groups, Fragment Replicas, and Partitions**

This section discusses the manner in which NDB Cluster divides and duplicates data for storage.

A number of concepts central to an understanding of this topic are discussed in the next few paragraphs.

**Data node.** An [ndbd](#page-2820-1) or [ndbmtd](#page-2836-0) process, which stores one or more fragment replicas—that is, copies of the partitions (discussed later in this section) assigned to the node group of which the node is a member.

Each data node should be located on a separate computer. While it is also possible to host multiple data node processes on a single computer, such a configuration is not usually recommended.

It is common for the terms "node" and "data node" to be used interchangeably when referring to an [ndbd](#page-2820-1) or [ndbmtd](#page-2836-0) process; where mentioned, management nodes ([ndb\\_mgmd](#page-2837-0) processes) and SQL nodes ([mysqld](#page-326-0) processes) are specified as such in this discussion.

**Node group.** A node group consists of one or more nodes, and stores partitions, or sets of fragment replicas (see next item).

The number of node groups in an NDB Cluster is not directly configurable; it is a function of the number of data nodes and of the number of fragment replicas  $(NoOfReplicas$  $(NoOfReplicas$  configuration parameter), as shown here:

[# of node groups] = [# of data nodes] / NoOfReplicas

Thus, an NDB Cluster with 4 data nodes has 4 node groups if  $N$ oOfReplicas is set to 1 in the config.ini file, 2 node groups if [NoOfReplicas](#page-2691-0) is set to 2, and 1 node group if NoOfReplicas is set to 4. Fragment replicas are discussed later in this section; for more information about [NoOfReplicas](#page-2691-0), see [Section 18.4.3.6, "Defining NDB Cluster Data Nodes"](#page-2688-0).

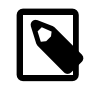

#### **Note**

All node groups in an NDB Cluster must have the same number of data nodes.

You can add new node groups (and thus new data nodes) online, to a running NDB Cluster; see [Section 18.6.7, "Adding NDB Cluster Data Nodes Online",](#page-3012-0) for more information.

**Partition.** This is a portion of the data stored by the cluster. Each node is responsible for keeping at least one copy of any partitions assigned to it (that is, at least one fragment replica) available to the cluster.

The number of partitions used by default by NDB Cluster depends on the number of data nodes and the number of LDM threads in use by the data nodes, as shown here:

[# of partitions] = [# of data nodes] \* [# of LDM threads]

When using data nodes running [ndbmtd](#page-2836-0), the number of LDM threads is controlled by the setting for [MaxNoOfExecutionThreads](#page-2738-0). When using [ndbd](#page-2820-1) there is a single LDM thread, which means that there are as many cluster partitions as nodes participating in the cluster. This is also the case when using [ndbmtd](#page-2836-0) with MaxNoOfExecutionThreads set to 3 or less. (You should be aware that the number of LDM threads increases with the value of this parameter, but not in a strictly linear fashion, and that there are additional constraints on setting it; see the description of  $MaxNoOFExceptionThreads$  for more information.)

**NDB and user-defined partitioning.** NDB Cluster normally partitions [NDBCLUSTER](#page-2576-0) tables automatically. However, it is also possible to employ user-defined partitioning with [NDBCLUSTER](#page-2576-0) tables. This is subject to the following limitations:

- 1. Only the KEY and LINEAR KEY partitioning schemes are supported in production with [NDB](#page-2576-0) tables.
- 2. The maximum number of partitions that may be defined explicitly for any [NDB](#page-2576-0) table is  $8 * [number]$ of LDM threads] \* [number of node groups], the number of node groups in an NDB Cluster being determined as discussed previously in this section. When running [ndbd](#page-2820-1) for data node processes, setting the number of LDM threads has no effect (since [ThreadConfig](#page-2742-0) applies only to [ndbmtd](#page-2836-0)); in such cases, this value can be treated as though it were equal to 1 for purposes of performing this calculation.

See [Section 18.5.3, "ndbmtd — The NDB Cluster Data Node Daemon \(Multi-Threaded\)"](#page-2836-0), for more information.

For more information relating to NDB Cluster and user-defined partitioning, see [Section 18.2.7, "Known](#page-2601-0) [Limitations of NDB Cluster",](#page-2601-0) and [Section 19.6.2, "Partitioning Limitations Relating to Storage Engines".](#page-3224-0)

**Fragment Replica.** This is a copy of a cluster partition. Each node in a node group stores a replica. Also sometimes known as a *partition replica*. The number of fragment replicas is equal to the number of nodes per node group.

A fragment replica belongs entirely to a single node; a node can (and usually does) store several fragment replicas.

The following diagram illustrates an NDB Cluster with four data nodes running [ndbd](#page-2820-1), arranged in two node groups of two nodes each; nodes 1 and 2 belong to node group 0, and nodes 3 and 4 belong to node group 1.

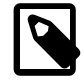

#### **Note**

Only data nodes are shown here; although a working NDB Cluster requires an [ndb\\_mgmd](#page-2837-0) process for cluster management and at least one SQL node to access the data stored by the cluster, these have been omitted from the figure for clarity.

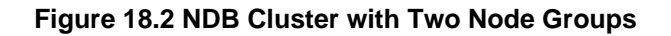

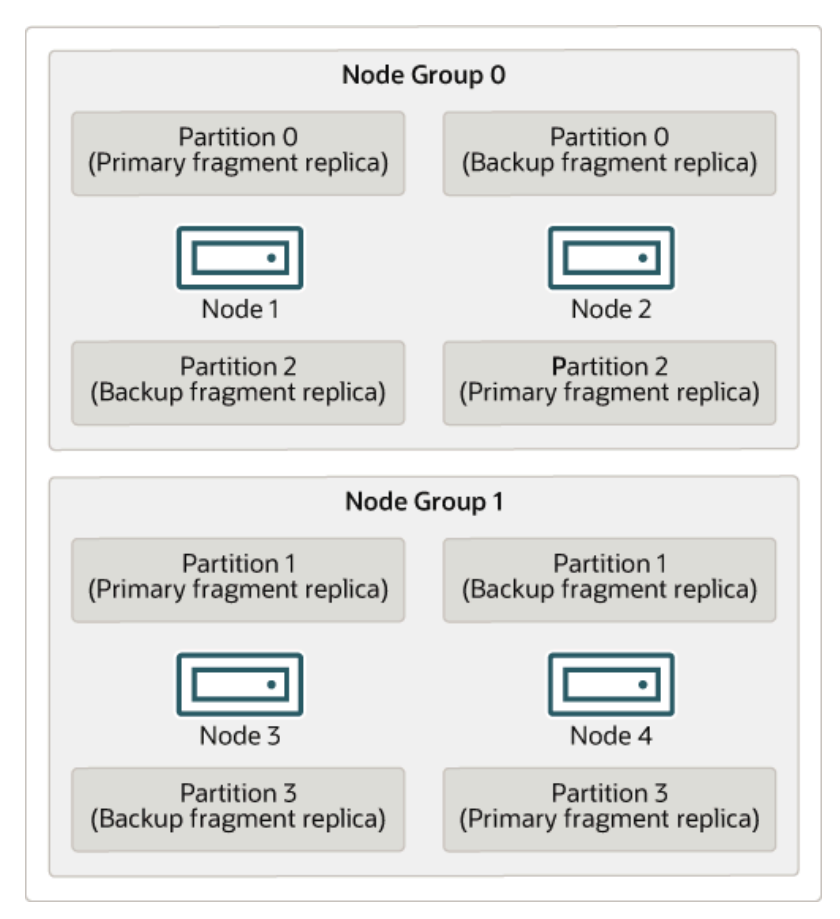

The data stored by the cluster is divided into four partitions, numbered 0, 1, 2, and 3. Each partition is stored—in multiple copies—on the same node group. Partitions are stored on alternate node groups as follows:

- Partition 0 is stored on node group 0; a *primary fragment replica* (primary copy) is stored on node 1, and a backup fragment replica (backup copy of the partition) is stored on node 2.
- Partition 1 is stored on the other node group (node group 1); this partition's primary fragment replica is on node 3, and its backup fragment replica is on node 4.
- Partition 2 is stored on node group 0. However, the placing of its two fragment replicas is reversed from that of Partition 0; for Partition 2, the primary fragment replica is stored on node 2, and the backup on node 1.
- Partition 3 is stored on node group 1, and the placement of its two fragment replicas are reversed from those of partition 1. That is, its primary fragment replica is located on node 4, with the backup on node 3.

What this means regarding the continued operation of an NDB Cluster is this: so long as each node group participating in the cluster has at least one node operating, the cluster has a complete copy of all data and remains viable. This is illustrated in the next diagram.

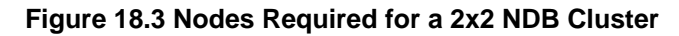

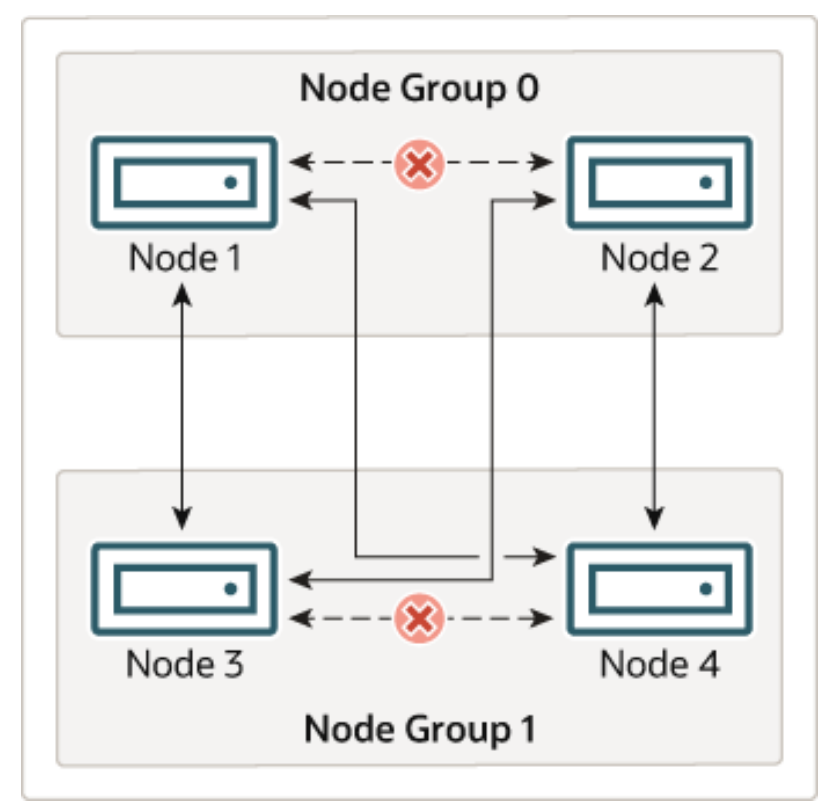

In this example, the cluster consists of two node groups each consisting of two data nodes. Each data node is running an instance of [ndbd](#page-2820-1). Any combination of at least one node from node group 0 and at least one node from node group 1 is sufficient to keep the cluster "alive". However, if both nodes from a single node group fail, the combination consisting of the remaining two nodes in the other node group is not sufficient. In this situation, the cluster has lost an entire partition and so can no longer provide access to a complete set of all NDB Cluster data.

## <span id="page-2587-0"></span>**18.2.3 NDB Cluster Hardware, Software, and Networking Requirements**

One of the strengths of NDB Cluster is that it can be run on commodity hardware and has no unusual requirements in this regard, other than for large amounts of RAM, due to the fact that all live data storage is done in memory. (It is possible to reduce this requirement using Disk Data tables—see [Section 18.6.10,](#page-3029-0) ["NDB Cluster Disk Data Tables"](#page-3029-0), for more information about these.) Naturally, multiple and faster CPUs can enhance performance. Memory requirements for other NDB Cluster processes are relatively small.

The software requirements for NDB Cluster are also modest. Host operating systems do not require any unusual modules, services, applications, or configuration to support NDB Cluster. For supported operating systems, a standard installation should be sufficient. The MySQL software requirements are simple: all that is needed is a production release of NDB Cluster. It is not strictly necessary to compile MySQL yourself merely to be able to use NDB Cluster. We assume that you are using the binaries appropriate to your platform, available from the NDB Cluster software downloads page at [https://dev.mysql.com/downloads/](https://dev.mysql.com/downloads/cluster/) [cluster/](https://dev.mysql.com/downloads/cluster/).

For communication between nodes, NDB Cluster supports TCP/IP networking in any standard topology, and the minimum expected for each host is a standard 100 Mbps Ethernet card, plus a switch, hub, or router to provide network connectivity for the cluster as a whole. We strongly recommend that an NDB Cluster be run on its own subnet which is not shared with machines not forming part of the cluster for the following reasons:

• **Security.** Communications between NDB Cluster nodes are not encrypted or shielded in any way. The only means of protecting transmissions within an NDB Cluster is to run your NDB Cluster on a protected network. If you intend to use NDB Cluster for Web applications, the cluster should definitely reside behind your firewall and not in your network's De-Militarized Zone [\(DMZ](http://compnetworking.about.com/cs/networksecurity/g/bldef_dmz.htm)) or elsewhere.

See [Section 18.6.16.1, "NDB Cluster Security and Networking Issues"](#page-3100-1), for more information.

• **Efficiency.** Setting up an NDB Cluster on a private or protected network enables the cluster to make exclusive use of bandwidth between cluster hosts. Using a separate switch for your NDB Cluster not only helps protect against unauthorized access to NDB Cluster data, it also ensures that NDB Cluster nodes are shielded from interference caused by transmissions between other computers on the network. For enhanced reliability, you can use dual switches and dual cards to remove the network as a single point of failure; many device drivers support failover for such communication links.

**Network communication and latency.** NDB Cluster requires communication between data nodes and API nodes (including SQL nodes), as well as between data nodes and other data nodes, to execute queries and updates. Communication latency between these processes can directly affect the observed performance and latency of user queries. In addition, to maintain consistency and service despite the silent failure of nodes, NDB Cluster uses heartbeating and timeout mechanisms which treat an extended loss of communication from a node as node failure. This can lead to reduced redundancy. Recall that, to maintain data consistency, an NDB Cluster shuts down when the last node in a node group fails. Thus, to avoid increasing the risk of a forced shutdown, breaks in communication between nodes should be avoided wherever possible.

The failure of a data or API node results in the abort of all uncommitted transactions involving the failed node. Data node recovery requires synchronization of the failed node's data from a surviving data node, and re-establishment of disk-based redo and checkpoint logs, before the data node returns to service. This recovery can take some time, during which the Cluster operates with reduced redundancy.

Heartbeating relies on timely generation of heartbeat signals by all nodes. This may not be possible if the node is overloaded, has insufficient machine CPU due to sharing with other programs, or is experiencing delays due to swapping. If heartbeat generation is sufficiently delayed, other nodes treat the node that is slow to respond as failed.

This treatment of a slow node as a failed one may or may not be desirable in some circumstances, depending on the impact of the node's slowed operation on the rest of the cluster. When setting timeout values such as [HeartbeatIntervalDbDb](#page-2716-0) and [HeartbeatIntervalDbApi](#page-2716-1) for NDB Cluster, care must be taken care to achieve quick detection, failover, and return to service, while avoiding potentially expensive false positives.

Where communication latencies between data nodes are expected to be higher than would be expected in a LAN environment (on the order of 100 µs), timeout parameters must be increased to ensure that any allowed periods of latency periods are well within configured timeouts. Increasing timeouts in this way has a corresponding effect on the worst-case time to detect failure and therefore time to service recovery.

LAN environments can typically be configured with stable low latency, and such that they can provide redundancy with fast failover. Individual link failures can be recovered from with minimal and controlled latency visible at the TCP level (where NDB Cluster normally operates). WAN environments may offer a range of latencies, as well as redundancy with slower failover times. Individual link failures may require route changes to propagate before end-to-end connectivity is restored. At the TCP level this can appear as large latencies on individual channels. The worst-case observed TCP latency in these scenarios is related to the worst-case time for the IP layer to reroute around the failures.

## <span id="page-2588-0"></span>**18.2.4 What is New in MySQL NDB Cluster**

This section lists changes in the implementation of NDB Cluster in MySQL NDB Cluster 7.3 and NDB Cluster 7.4, as compared to earlier releases. Changes and features most likely to be of interest in NDB 7.3 are shown in the following list:

- NDB Cluster 7.3 is based on MySQL 5.6. For more information about new features in MySQL Server 5.6, see [Section 1.3, "What Is New in MySQL 5.6"](#page-36-0).
- NDB Cluster 7.3 supports foreign key constraints on tables. See [Section 1.7.3.2, "FOREIGN KEY](#page-77-0) [Constraints",](#page-77-0) and [Section 13.1.17.5, "FOREIGN KEY Constraints",](#page-1714-0) for more information.
- NDB Cluster 7.3 provides support for Node.js using the MySQL NoSQL Connector for JavaScript. See [MySQL NoSQL Connector for JavaScript,](https://dev.mysql.com/doc/ndbapi/en/ndb-nodejs.html) for more information.

Changes and features in NDB Cluster 7.4 that are most likely to be of interest are shown in the following list:

- NDB Cluster 7.4 is based on MySQL 5.6 (For more information about new features in MySQL Server 5.6, see [Section 1.3, "What Is New in MySQL 5.6"\)](#page-36-0)
- NDB Cluster Replication conflict detection and resolution enhancements, including extensions to conflict exceptions tables (see [Section 18.7.11, "NDB Cluster Replication Conflict Resolution"\)](#page-3139-0)
- Improvements in the management of circular ("active-active") replication; primary/secondary assignment with [ndb\\_slave\\_conflict\\_role](#page-2786-0)
- Per-fragment memory usage reporting in the memory per fragment table
- A number of performance improvements, including the following enhancements:
	- Faster initial allocation of memory
	- Increased parallelization of local checkpoints (LCPs now support 32 fragments rather than 2)

A group of configuration parameters ([MaxDiskWriteSpeed](#page-2723-0), [MaxDiskWriteSpeedOtherNoderestart](#page-2724-0), [MaxDiskWriteSpeedOwnRestart](#page-2724-1)) introduced in this version provides improved control over disk writes during LCPs

Information about recent disk writes is available in the [disk\\_write\\_speed\\_base](#page-3065-0), disk write speed aggregate, and disk write speed aggregate node tables added to the [ndbinfo](#page-3055-0) database in the this version

- Faster times for restoring an NDB Cluster from backup
- Optimization of the NDB receive thread
- Improved error and other reporting during node restarts

This section contains information about NDB Cluster 7.3 releases through 5.6.52-ndb-7.3.34 as well as NDB Cluster 7.4 releases through 5.6.53-ndb-7.4.33 as compared to earlier release series. NDB Cluster 8.0 is available as a General Availability (GA) release, beginning with NDB 8.0.19; see [What is New in](https://dev.mysql.com/doc/refman/8.0/en/mysql-cluster-what-is-new.html) [NDB Cluster,](https://dev.mysql.com/doc/refman/8.0/en/mysql-cluster-what-is-new.html) for more information about new features and other changes in NDB 8.0. NDB Cluster 7.6 and 7.5 are previous GA releases still supported in production; for more information, see [MySQL NDB Cluster](https://dev.mysql.com/doc/refman/5.7/en/mysql-cluster.html) [7.5 and NDB Cluster 7.6](https://dev.mysql.com/doc/refman/5.7/en/mysql-cluster.html). NDB Cluster 7.4 and 7.3 are previous GA releases still supported in production, although we recommend that new deployments for production use NDB Cluster 8.0; see [Section 18.2.4.2,](#page-2590-0) ["What is New in NDB Cluster 7.4"](#page-2590-0), and [Section 18.2.4.1, "What is New in NDB Cluster 7.3",](#page-2590-1) for more information.

## <span id="page-2590-1"></span>**18.2.4.1 What is New in NDB Cluster 7.3**

The following improvements to NDB Cluster have been made in NDB Cluster 7.3:

- **Based on MySQL Server 5.6.** NDB Cluster 7.3 is based on MySQL Server 5.6, so that NDB Cluster users can benefit from MySQL 5.6's improvements in scalability and performance monitoring. As with MySQL 5.6, NDB Cluster 7.3 uses CMake for configuring and building from source. For more information about changes and improvements in MySQL 5.6, see [Section 1.3, "What Is New in MySQL 5.6".](#page-36-0)
- **Foreign keys.** Tables created using the NDB storage engine version 7.3.0 and later provide support for foreign key constraints. (This includes all NDB Cluster 7.3 releases.) For general information about how MySQL 5.6 and NDB Cluster 7.3 handle foreign keys, see [Section 1.7.3.2, "FOREIGN KEY](#page-77-0) [Constraints".](#page-77-0) For syntax and related information, see [Section 13.1.17, "CREATE TABLE Statement",](#page-1687-0) and [Section 13.1.17.5, "FOREIGN KEY Constraints".](#page-1714-0)
- **Node.js support.** NDB Cluster 7.3 also supports applications written in JavaScript using Node.js. The MySQL Connector for JavaScript includes adapters for direct access to the NDB storage engine and as well as for the MySQL Server. Applications using this Connector are typically event-driven and use a domain object model similar in many ways to that employed by ClusterJ. For more information, see [MySQL NoSQL Connector for JavaScript.](https://dev.mysql.com/doc/ndbapi/en/ndb-nodejs.html)
- **End of ClusterJPA support.** ClusterJPA is no longer supported beginning with NDB 7.3.18; its source code and binary have been removed from the NDB Cluster distribution.
- **[ndb\\_restore](#page-2916-0)—NDBT dependency removal.** The dependency of ndb\_restore on the NDBT library has been removed as of NDB 7.3.25. This library is used internally for development, and is not required for normal use; its inclusion in this program could lead to unwanted issues when testing.

The principal effect of this change for users is that [ndb\\_restore](#page-2916-0) no longer prints NDBT\_ProgramExit - status following completion of a run. Applications that depend upon such behavior should be updated to reflect the change when upgrading.

- **Auto-Installer deprecation and removal.** The MySQL NDB Cluster Auto-Installer web-based installation tool  $\text{(ndb\_setup.py)}$  is deprecated in NDB 7.3.31, and is removed in NDB 7.3.32 and later. It is no longer supported.
- **ndbmemcache deprecation and removal.** ndbmemcache is no longer supported. ndbmemcache was deprecated in NDB 7.3.31, and removed in NDB 7.3.32.
- **Node.js support removed.** Beginning with the NDB Cluster 7.3.31 release, support for Node.js by NDB 7.3 has been removed.

Support for Node.js by NDB Cluster is maintained in NDB 8.0 only.

NDB Cluster 7.3 is also supported by MySQL Cluster Manager, which provides an advanced command-line interface that can simplify many complex NDB Cluster management tasks. See [MySQL Cluster](https://dev.mysql.com/doc/mysql-cluster-manager/1.4/en/) [Manager 1.4.8 User Manual,](https://dev.mysql.com/doc/mysql-cluster-manager/1.4/en/) for more information.

### <span id="page-2590-0"></span>**18.2.4.2 What is New in NDB Cluster 7.4**

The following improvements to NDB Cluster have been made in NDB Cluster 7.4:

• **Conflict detection and resolution enhancements.** A reserved column name namespace NDB\$ is now employed for exceptions table metacolumns, allowing an arbitrary subset of main table columns to be recorded, even if they are not part of the original table's primary key.

Recording the complete original primary key is no longer required, due to the fact that matching against exceptions table columns is now done by name and type only. It is now also possible for you to record values of columns which not are part of the main table's primary key in the exceptions table.

Read conflict detection is now possible. All rows read by the conflicting transaction are flagged, and logged in the exceptions table. Rows inserted in the same transaction are not included among the rows read or logged. This read tracking depends on the fragment replica having an exclusive read lock which requires setting [ndb\\_log\\_exclusive\\_reads](#page-2783-0) in advance. See [Read conflict detection and resolution](#page-3150-0), for more information and examples.

Existing exceptions tables remain supported. For more information, see [Section 18.7.11, "NDB Cluster](#page-3139-0) [Replication Conflict Resolution".](#page-3139-0)

• **Circular ("active-active") replication improvements.** When using a circular or "active-active" NDB Cluster Replication topology, you can assign one of the roles of primary of secondary to a given NDB Cluster using the ndb  $s$ lave conflict role server system variable, which can be employed when failing over from an NDB Cluster acting as primary, or when using conflict detection and resolution with NDB\$EPOCH2() and NDB\$EPOCH2\_TRANS() (NDB 7.4.2 and later), which support delete-delete conflict handling.

See the description of the [ndb\\_slave\\_conflict\\_role](#page-2786-0) variable, as well as [NDB\\$EPOCH2\(\),](#page-3144-0) for more information. See also [Section 18.7.11, "NDB Cluster Replication Conflict Resolution"](#page-3139-0).

- **Per-fragment memory usage reporting.** You can now obtain data about memory usage by individual NDB Cluster fragments from the [memory\\_per\\_fragment](#page-3073-0) view, added in NDB 7.4.1 to the [ndbinfo](#page-3055-0) information database. For more information, see [Section 18.6.14.17, "The ndbinfo](#page-3073-0) [memory\\_per\\_fragment Table"](#page-3073-0).
- **Node restart improvements.** NDB Cluster 7.4 includes a number of improvements which decrease the time needed for data nodes to be restarted. These are described in the following list:
	- Memory allocated that is allocated on node startup cannot be used until it has been touched, which causes the operating system to set aside the actual physical memory required. In previous versions of NDB Cluster, the process of touching each page of memory that was allocated was singlethreaded, which made it relatively time-consuming. This process has now been reimplimented with multithreading. In tests with 16 threads, touch times on the order of 3 times shorter than with a single thread were observed.
	- Increased parallelization of local checkpoints; in NDB Cluster 7.4, LCPs now support 32 fragments rather than 2 as before. This greatly increases utilization of CPU power that would otherwise go unused, and can make LCPs faster by up to a factor of 10; this speedup in turn can greatly improve node restart times.

The degree of parallelization used for the node copy phase during node and system restarts can be controlled in NDB 7.4.3 and later by setting the  $MaxParallelCopyInstances$  data node configuration parameter to a nonzero value.

• Reporting on disk writes is provided by new [ndbinfo](#page-3055-0) tables [disk\\_write\\_speed\\_base](#page-3065-0), [disk\\_write\\_speed\\_aggregate](#page-3066-0), and [disk\\_write\\_speed\\_aggregate\\_node](#page-3067-0), which provide information about the speed of disk writes for each LDM thread that is in use.

This release also adds the data node configuration parameters [MinDiskWriteSpeed](#page-2724-2), [MaxDiskWriteSpeed](#page-2723-0), [MaxDiskWriteSpeedOtherNodeRestart](#page-2724-0), and [MaxDiskWriteSpeedOwnRestart](#page-2724-1) to control write speeds for LCPs and backups when the present node, another node, or no node is currently restarting.
These changes are intended to supersede configuration of disk writes using the [DiskCheckpointSpeed](#page-2722-0) and [DiskCheckpointSpeedInRestart](#page-2723-0) configuration parameters. These 2 parameters have now been deprecated, and are subject to removal in a future NDB Cluster release.

- Faster times for restoring an NDB Cluster from backup have been obtained by replacing delayed signals found at a point which was found to be critical to performance with normal (undelayed) signals. The elimination or replacement of these unnecessary delayed signals should noticeably reduce the amount of time required to back up an NDB Cluster, or to restore an NDB Cluster from backup.
- Several internal methods relating to the NDB receive thread have been optimized, to increase the efficiency of SQL processing by [NDB](#page-2576-0). The receiver thread at time may have to process several million received records per second, so it is critical that it not perform unnecessary work or waste resources when retrieving records from NDB Cluster data nodes.
- **Improved reporting of NDB Cluster restarts and start phases.** The restart info table (included in the  $ndbinfo$  information database beginning with NDB 7.4.2) provides current status and timing information about node and system restarts.

Reporting and logging of NDB Cluster start phases also provides more frequent and specific printouts during startup than previously. See [Section 18.6.4, "Summary of NDB Cluster Start Phases",](#page-3007-0) for more information.

• **NDB API: new Event API.** NDB 7.4.3 introduces an epoch-driven Event API that supercedes the earlier GCI-based model. The new version of the API also simplifies error detection and handling. These changes are realized in the NDB API by implementing a number of new methods for [Ndb](https://dev.mysql.com/doc/ndbapi/en/ndb-ndb.html) and [NdbEventOperation](https://dev.mysql.com/doc/ndbapi/en/ndb-ndbeventoperation.html), deprecating several other methods of both classes, and adding new type values to [Event::TableEvent](https://dev.mysql.com/doc/ndbapi/en/ndb-event.html#ndb-event-tableevent).

The event handling methods added to  $N$ db in NDB 7.4.3 are  $p$ ollEvents2(), [nextEvent2\(\)](https://dev.mysql.com/doc/ndbapi/en/ndb-ndb.html#ndb-ndb-nextevent2), [getHighestQueuedEpoch\(\)](https://dev.mysql.com/doc/ndbapi/en/ndb-ndb.html#ndb-ndb-gethighestqueuedepoch), and [getNextEventOpInEpoch2\(\)](https://dev.mysql.com/doc/ndbapi/en/ndb-ndb.html#ndb-ndb-getnexteventopinepoch2). The Ndb methods [pollEvents\(\)](https://dev.mysql.com/doc/ndbapi/en/ndb-ndb.html#ndb-ndb-pollevents), [nextEvent\(\)](https://dev.mysql.com/doc/ndbapi/en/ndb-ndb.html#ndb-ndb-nextevent), [getLatestGCI\(\)](https://dev.mysql.com/doc/ndbapi/en/ndb-ndb.html#ndb-ndb-getlatestgci), [getGCIEventOperations\(\)](https://dev.mysql.com/doc/ndbapi/en/ndb-ndb.html#ndb-ndb-getgcieventoperations), [isConsistent\(\)](https://dev.mysql.com/doc/ndbapi/en/ndb-ndb.html#ndb-ndb-isconsistent), and [isConsistentGCI\(\)](https://dev.mysql.com/doc/ndbapi/en/ndb-ndb.html#ndb-ndb-isconsistentgci) are deprecated beginning with the same release.

NDB 7.4.3 adds the [NdbEventOperation](https://dev.mysql.com/doc/ndbapi/en/ndb-ndbeventoperation.html) event handling methods [getEventType2\(\)](https://dev.mysql.com/doc/ndbapi/en/ndb-ndbeventoperation.html#ndb-ndbeventoperation-geteventtype2), [getEpoch\(\)](https://dev.mysql.com/doc/ndbapi/en/ndb-ndbeventoperation.html#ndb-ndbeventoperation-getepoch), [isEmptyEpoch\(\)](https://dev.mysql.com/doc/ndbapi/en/ndb-ndbeventoperation.html#ndb-ndbeventoperation-isemptyepoch), and [isErrorEpoch](https://dev.mysql.com/doc/ndbapi/en/ndb-ndbeventoperation.html#ndb-ndbeventoperation-iserrorepoch); it obsoletes [getEventType\(\)](https://dev.mysql.com/doc/ndbapi/en/ndb-ndbeventoperation.html#ndb-ndbeventoperation-geteventtype), [getGCI\(\)](https://dev.mysql.com/doc/ndbapi/en/ndb-ndbeventoperation.html#ndb-ndbeventoperation-getgci), [getLatestGCI\(\)](https://dev.mysql.com/doc/ndbapi/en/ndb-ndbeventoperation.html#ndb-ndbeventoperation-getlatestgci), [isOverrun\(\)](https://dev.mysql.com/doc/ndbapi/en/ndb-ndbeventoperation.html#ndb-ndbeventoperation-isoverrun), [hasError\(\)](https://dev.mysql.com/doc/ndbapi/en/ndb-ndbeventoperation.html#ndb-ndbeventoperation-haserror), and [clearError\(\)](https://dev.mysql.com/doc/ndbapi/en/ndb-ndbeventoperation.html#ndb-ndbeventoperation-clearerror).

While some (but not all) of the new methods are direct replacements for deprecated methods, not all of the deprecated methods map to new ones. [The Event Class,](https://dev.mysql.com/doc/ndbapi/en/ndb-event.html) provides information as to which old methods correspond to new ones.

Error handling using the new API is no longer handled using dedicated  $hasError()$  and [clearError\(\)](https://dev.mysql.com/doc/ndbapi/en/ndb-ndbeventoperation.html#ndb-ndbeventoperation-clearerror) methods, which are now deprecated (and thus subject to removal in a future release of NDB Cluster). To support this change, the list of  $TableEvent$  types now includes the values TE\_EMPTY (empty epoch), TE\_INCONSISTENT (inconsistent epoch), and TE\_OUT\_OF\_MEMORY (inconsistent data).

Improvements in event buffer management have also been made by implementing new [get\\_eventbuffer\\_free\\_percent\(\)](https://dev.mysql.com/doc/ndbapi/en/ndb-ndb.html#ndb-ndb-get-eventbuffer-free-percent), [set\\_eventbuffer\\_free\\_percent\(\)](https://dev.mysql.com/doc/ndbapi/en/ndb-ndb.html#ndb-ndb-set-eventbuffer-free-percent), and [get\\_event\\_buffer\\_memory\\_usage\(\)](https://dev.mysql.com/doc/ndbapi/en/ndb-ndb.html#ndb-ndb-get-event-buffer-memory-usage) methods. Memory buffer usage can now be represented in application code using [Ndb::EventBufferMemoryUsage](https://dev.mysql.com/doc/ndbapi/en/ndb-ndb.html#ndb-ndb-eventbuffermemoryusage). The [ndb\\_eventbuffer\\_free\\_percent](#page-2776-0) system variable, also implemented in NDB Cluster 7.4, makes it possible for event buffer memory usage to be checked from MySQL client applications.

For more information, see the detailed descriptions for the [Ndb](https://dev.mysql.com/doc/ndbapi/en/ndb-ndb.html) and [NdbEventOperation](https://dev.mysql.com/doc/ndbapi/en/ndb-ndbeventoperation.html) methods listed. See also [Event::TableEvent](https://dev.mysql.com/doc/ndbapi/en/ndb-event.html#ndb-event-tableevent), as well as [Ndb::EventBufferMemoryUsage.](https://dev.mysql.com/doc/ndbapi/en/ndb-ndb.html#ndb-ndb-eventbuffermemoryusage)

- **Per-fragment operations information.** In NDB 7.4.3 and later, counts of various types of operations on a given fragment or fragment replica can obtained easily using the operations per fragment table in the [ndbinfo](#page-3055-0) information database. This includes read, write, update, and delete operations, as well as scan and index operations performed by these. Information about operations refused, and about rows scanned and returned from a given fragment replica, is also shown in operations per fragment. This table also provides information about interpreted programs used as attribute values, and values returned by them.
- **--ndb-log-fail-terminate option.** Beginning with NDB 7.4.28, you can cause the SQL node to terminate whenever it is unable to log all row events fully. This can be done by starting [mysqld](#page-326-0) with the [--ndb-log-fail-terminate](#page-2768-0) option.
- **NDB programs—NDBT dependency removal.** The dependency of a number of NDB utility programs on the NDBT library has been removed. This library is used internally for development, and is not required for normal use; its inclusion in these programs could lead to unwanted issues when testing.

Affected programs are listed here, along with the NDB versions in which the dependency was removed:

- [ndb\\_restore](#page-2916-0), in NDB 7.4.24
- [ndb\\_show\\_tables](#page-2957-0), in NDB 7.4.28
- ndb waiter, in NDB 7.4.28

The principal effect of this change for users is that these programs no longer print NDBT\_ProgramExit  $-$  status following completion of a run. Applications that depend upon such behavior should be updated to reflect the change when upgrading to the indicated versions.

- **End of ClusterJPA support.** ClusterJPA is no longer supported beginning with NDB 7.4.16; its source code and binary have been removed from the NDB Cluster distribution.
- **Auto-Installer deprecation and removal.** The MySQL NDB Cluster Auto-Installer web-based installation tool  $(ndb_setup.py)$  $(ndb_setup.py)$  $(ndb_setup.py)$  is deprecated in NDB 7.4.30, and is removed in NDB 7.4.31 and later. It is no longer supported.
- **ndbmemcache deprecation and removal.** ndbmemcache is no longer supported. ndbmemcache has been deprecated beginning with NDB 7.4.3, and is scheduled for removal in NDB 7.4.31.
- **Node.js support removed.** Beginning with the NDB Cluster 7.4.30 release, support for Node.js by NDB 7.4 has been removed.

Support for Node.js by NDB Cluster is maintained in NDB 8.0 only.

NDB Cluster 7.4 is also supported by MySQL Cluster Manager, which provides an advanced commandline interface that can simplify many complex NDB Cluster management tasks. See [MySQL Cluster](https://dev.mysql.com/doc/mysql-cluster-manager/1.4/en/) [Manager 1.4.8 User Manual,](https://dev.mysql.com/doc/mysql-cluster-manager/1.4/en/) for more information.

# **18.2.5 NDB: Added, Deprecated, and Removed Options, Variables, and Parameters**

## **18.2.5.1 Options, Variables, and Parameters Added, Deprecated or Removed in NDB 7.3**

- [Parameters Introduced in NDB 7.3](#page-2594-0)
- [Parameters Deprecated in NDB 7.3](#page-2594-1)
- [Parameters Removed in NDB 7.3](#page-2594-2)
- [Options and Variables Introduced in NDB 7.3](#page-2594-3)
- [Options and Variables Deprecated in NDB 7.3](#page-2595-0)
- [Options and Variables Removed in NDB 7.3](#page-2595-1)

The next few sections contain information about NDB node configuration parameters and NDB-specific [mysqld](#page-326-0) options and variables that have been added to, deprecated in, or removed from NDB 7.3.

## <span id="page-2594-0"></span>**Parameters Introduced in NDB 7.3**

The following node configuration parameters have been added in NDB 7.3.

- [ConnectBackoffMaxTime](#page-2761-0): Specifies longest time in milliseconds (~100ms resolution) to allow between connection attempts to any given data node by this API node. Excludes time elapsed while connection attempts are ongoing, which in worst case can take several seconds. Disable by setting to 0. If no data nodes are currently connected to this API node, StartConnectBackoffMaxTime is used instead. Added in NDB 7.3.7.
- [DiskPageBufferEntries](#page-2745-0): Memory to allocate in DiskPageBufferMemory; very large disk transactions may require increasing this value. Added in NDB 7.3.8.
- [HeartbeatIntervalMgmdMgmd](#page-2687-0): Time between management-node-to-management-node heartbeats; connection between management nodes is considered lost after 3 missed heartbeats. Added in NDB 7.3.3.
- LepScanProgressTimeout: Maximum time that local checkpoint fragment scan can be stalled before node is shut down to ensure systemwide LCP progress. Use 0 to disable. Added in NDB 7.3.3.
- [RestartSubscriberConnectTimeout](#page-2726-0): Amount of time for data node to wait for subscribing API nodes to connect. Set to 0 to disable timeout, which is always resolved to nearest full second. Added in NDB 7.3.6.
- [StartConnectBackoffMaxTime](#page-2761-1): Same as ConnectBackoffMaxTime except that this parameter is used in its place if no data nodes are connected to this API node. Added in NDB 7.3.7.
- [TimeBetweenGlobalCheckpointsTimeout](#page-2719-0): Minimum timeout for group commit of transactions to disk. Added in NDB 7.3.9.

## <span id="page-2594-1"></span>**Parameters Deprecated in NDB 7.3**

The following node configuration parameters have been deprecated in NDB 7.3.

• [ReservedSendBufferMemory](#page-2751-0): This parameter is present in NDB code but is not enabled. Deprecated in NDB 7.3.1.

## <span id="page-2594-2"></span>**Parameters Removed in NDB 7.3**

No node configuration parameters have been removed in NDB 7.3.

#### <span id="page-2594-3"></span>**Options and Variables Introduced in NDB 7.3**

The following system variables, status variables, and server options have been added in NDB 7.3.

- Ndb last commit epoch server: Epoch most recently committed by NDB. Added in NDB 7.3.8.
- Ndb last commit epoch session: Epoch most recently committed by this NDB client. Added in NDB 7.3.8.
- [Ndb\\_slave\\_max\\_replicated\\_epoch](#page-2808-0): Most recently committed NDB epoch on this replica. When this value is greater than or equal to Ndb conflict last conflict epoch, no conflicts have yet been detected. Added in NDB 7.3.8.
- create old temporals: Use pre-5.6.4 storage format for temporal types when creating tables. Intended for use in replication and upgrades/downgrades between NDB 7.2 and NDB 7.3/7.4. Added in NDB 7.3.10.
- ndb eventbuffer max alloc: Maximum memory that can be allocated for buffering events by NDB API. Defaults to 0 (no limit). Added in NDB 7.3.3.
- [ndb\\_recv\\_thread\\_activation\\_threshold](#page-2785-0): Activation threshold when receive thread takes over polling of cluster connection (measured in concurrently active threads). Added in NDB 7.3.1.
- [ndb\\_recv\\_thread\\_cpu\\_mask](#page-2785-1): CPU mask for locking receiver threads to specific CPUs; specified as hexadecimal. See documentation for details. Added in NDB 7.3.1.
- ndb show foreign key mock tables: Show mock tables used to support foreign key checks=0. Added in NDB 7.3.2.

### <span id="page-2595-0"></span>**Options and Variables Deprecated in NDB 7.3**

The following system variables, status variables, and options have been deprecated in NDB 7.3.

• [create\\_old\\_temporals](#page-2773-0): Use pre-5.6.4 storage format for temporal types when creating tables. Intended for use in replication and upgrades/downgrades between NDB 7.2 and NDB 7.3/7.4. Deprecated in NDB 7.3.10.

### <span id="page-2595-1"></span>**Options and Variables Removed in NDB 7.3**

The following system variables, status variables, and options have been removed in NDB 7.3.

- ndb\_index\_stat\_cache\_entries: Granularity of statistics by determining number of starting and ending keys. Removed in NDB 7.3.5.
- ndb\_index\_stat\_update\_freq: How often to query data nodes rather than statistics cache. Removed in NDB 7.3.5.

## **18.2.5.2 Options, Variables, and Parameters Added, Deprecated or Removed in NDB 7.4**

- [Parameters Introduced in NDB 7.4](#page-2595-2)
- [Parameters Deprecated in NDB 7.4](#page-2596-0)
- [Parameters Removed in NDB 7.4](#page-2596-1)
- [Options and Variables Introduced in NDB 7.4](#page-2596-2)
- [Options and Variables Deprecated in NDB 7.4](#page-2598-0)
- [Options and Variables Removed in NDB 7.4](#page-2598-1)

The next few sections contain information about NDB node configuration parameters and NDB-specific [mysqld](#page-326-0) options and variables that have been added to, deprecated in, or removed from NDB 7.4.

#### <span id="page-2595-2"></span>**Parameters Introduced in NDB 7.4**

The following node configuration parameters have been added in NDB 7.4.

- [ApiVerbose](#page-2762-0): Enable NDB API debugging; for NDB development. Added in NDB 7.4.12.
- [BackupDiskWriteSpeedPct](#page-2732-0): Sets percentage of data node's allocated maximum write speed (MaxDiskWriteSpeed) to reserve for LCPs when starting backup. Added in NDB 7.4.8.
- [ConnectBackoffMaxTime](#page-2761-0): Specifies longest time in milliseconds (~100ms resolution) to allow between connection attempts to any given data node by this API node. Excludes time elapsed while connection attempts are ongoing, which in worst case can take several seconds. Disable by setting to 0. If no data nodes are currently connected to this API node, StartConnectBackoffMaxTime is used instead. Added in NDB 7.4.2.
- [DiskPageBufferEntries](#page-2745-0): Memory to allocate in DiskPageBufferMemory; very large disk transactions may require increasing this value. Added in NDB 7.4.3.
- [MaxDiskWriteSpeed](#page-2723-1): Maximum number of bytes per second that can be written by LCP and backup when no restarts are ongoing. Added in NDB 7.4.1.
- [MaxDiskWriteSpeedOtherNodeRestart](#page-2724-0): Maximum number of bytes per second that can be written by LCP and backup when another node is restarting. Added in NDB 7.4.1.
- [MaxDiskWriteSpeedOwnRestart](#page-2724-1): Maximum number of bytes per second that can be written by LCP and backup when this node is restarting. Added in NDB 7.4.1.
- [MaxParallelCopyInstances](#page-2702-0): Number of parallel copies during node restarts. Default is 0, which uses number of LDMs on both nodes, to maximum of 16. Added in NDB 7.4.3.
- [MinDiskWriteSpeed](#page-2724-2): Minimum number of bytes per second that can be written by LCP and backup. Added in NDB 7.4.1.
- [SchedulerResponsiveness](#page-2737-0): Set NDB scheduler response optimization 0-10; higher values provide better response time but lower throughput. Added in NDB 7.4.9.
- [StartConnectBackoffMaxTime](#page-2761-1): Same as ConnectBackoffMaxTime except that this parameter is used in its place if no data nodes are connected to this API node. Added in NDB 7.4.2.
- [TimeBetweenGlobalCheckpointsTimeout](#page-2719-0): Minimum timeout for group commit of transactions to disk. Added in NDB 7.4.5.

## <span id="page-2596-0"></span>**Parameters Deprecated in NDB 7.4**

The following node configuration parameters have been deprecated in NDB 7.4.

- [BackupMemory](#page-2733-0): Total memory allocated for backups per node (in bytes). Deprecated in NDB 7.4.8.
- [DiskCheckpointSpeed](#page-2722-0): Bytes allowed to be written by checkpoint, per second. Deprecated in NDB 7.4.1.
- [DiskCheckpointSpeedInRestart](#page-2723-0): Bytes allowed to be written by checkpoint during restart, per second. Deprecated in NDB 7.4.1.

## <span id="page-2596-1"></span>**Parameters Removed in NDB 7.4**

No node configuration parameters have been removed in NDB 7.4.

## <span id="page-2596-2"></span>**Options and Variables Introduced in NDB 7.4**

The following system variables, status variables, and server options have been added in NDB 7.4.

- Ndb conflict fn epoch2: Number of rows that have been found in conflict by NDB\$EPOCH2() conflict detection function. Added in NDB 7.4.2.
- Ndb conflict fn\_epoch2\_trans: Number of rows that have been found in conflict by NDB \$EPOCH2\_TRANS() conflict detection function. Added in NDB 7.4.2.
- [Ndb\\_conflict\\_fn\\_max\\_del\\_win](#page-2805-2): Number of times that conflict resolution based on outcome of NDB \$MAX\_DELETE\_WIN() has been applied. Added in NDB 7.4.1.
- [Ndb\\_conflict\\_last\\_conflict\\_epoch](#page-2806-0): Most recent NDB epoch on this replica in which some conflict was detected. Added in NDB 7.4.2.
- Ndb conflict last stable epoch: Number of rows found to be in conflict by transactional conflict function. Added in NDB 7.4.2.
- [Ndb\\_conflict\\_reflected\\_op\\_discard\\_count](#page-2806-2): Number of reflected operations that were not applied due error during execution. Added in NDB 7.4.2.
- [Ndb\\_conflict\\_reflected\\_op\\_prepare\\_count](#page-2806-3): Number of reflected operations received that have been prepared for execution. Added in NDB 7.4.2.
- [Ndb\\_conflict\\_refresh\\_op\\_count](#page-2806-4): Number of refresh operations that have been prepared. Added in NDB 7.4.2.
- [Ndb\\_conflict\\_trans\\_row\\_conflict\\_count](#page-2806-5): Number of rows found in conflict by transactional conflict function. Includes any rows included in or dependent on conflicting transactions. Added in NDB 7.4.2.
- [Ndb\\_epoch\\_delete\\_delete\\_count](#page-2807-2): Number of delete-delete conflicts detected (delete operation is applied, but row does not exist). Added in NDB 7.4.2.
- Ndb last commit epoch server: Epoch most recently committed by NDB. Added in NDB 7.4.1.
- Ndb last commit epoch session: Epoch most recently committed by this NDB client. Added in NDB 7.4.1.
- Ndb slave max replicated epoch: Most recently committed NDB epoch on this replica. When this value is greater than or equal to Ndb conflict last conflict epoch, no conflicts have yet been detected. Added in NDB 7.4.1.
- create old temporals: Use pre-5.6.4 storage format for temporal types when creating tables. Intended for use in replication and upgrades/downgrades between NDB 7.2 and NDB 7.3/7.4. Added in NDB 7.4.7.
- [ndb-log-exclusive-reads](#page-2768-1): Log primary key reads with exclusive locks; allow conflict resolution based on read conflicts. Added in NDB 7.4.1.
- [ndb-log-fail-terminate](#page-2768-0): Terminate mysqld process if complete logging of all found row events is not possible. Added in NDB 7.4.28.
- [ndb-log-update-minimal](#page-2770-0): Log updates in minimal format. Added in NDB 7.4.16.
- [ndb\\_clear\\_apply\\_status](#page-2775-0): Causes RESET SLAVE/RESET REPLICA to clear all rows from ndb apply status table: ON by default. Added in NDB 7.4.9.
- ndb eventbuffer free percent: Percentage of free memory that should be available in event buffer before resumption of buffering, after reaching limit set by ndb eventbuffer max alloc. Added in NDB 7.4.3.
- [ndb\\_log\\_exclusive\\_reads](#page-2783-0): Log primary key reads with exclusive locks; allow conflict resolution based on read conflicts. Added in NDB 7.4.1.
- [ndb\\_slave\\_conflict\\_role](#page-2786-1): Role for replica to play in conflict detection and resolution. Value is one of PRIMARY, SECONDARY, PASS, or NONE (default). Can be changed only when replication SQL thread is stopped. See documentation for further information. Added in NDB 7.4.1.

## <span id="page-2598-0"></span>**Options and Variables Deprecated in NDB 7.4**

The following system variables, status variables, and options have been deprecated in NDB 7.4.

• create old temporals: Use pre-5.6.4 storage format for temporal types when creating tables. Intended for use in replication and upgrades/downgrades between NDB 7.2 and NDB 7.3/7.4. Deprecated in NDB 7.4.7.

## <span id="page-2598-1"></span>**Options and Variables Removed in NDB 7.4**

No system variables, status variables, or options have been removed in NDB 7.4.

# **18.2.6 MySQL Server Using InnoDB Compared with NDB Cluster**

MySQL Server offers a number of choices in storage engines. Since both [NDB](#page-2576-0) and [InnoDB](#page-1984-0) can serve as transactional MySQL storage engines, users of MySQL Server sometimes become interested in NDB Cluster. They see  $NDE$  as a possible alternative or upgrade to the default  $In *noDB*$  storage engine in MySQL 5.6. While [NDB](#page-2576-0) and [InnoDB](#page-1984-0) share common characteristics, there are differences in architecture and implementation, so that some existing MySQL Server applications and usage scenarios can be a good fit for NDB Cluster, but not all of them.

In this section, we discuss and compare some characteristics of the [NDB](#page-2576-0) storage engine used by NDB Cluster 7.3 and 7.4 with [InnoDB](#page-1984-0) used in MySQL 5.6. The next few sections provide a technical comparison. In many instances, decisions about when and where to use NDB Cluster must be made on a case-by-case basis, taking all factors into consideration. While it is beyond the scope of this documentation to provide specifics for every conceivable usage scenario, we also attempt to offer some very general guidance on the relative suitability of some common types of applications for [NDB](#page-2576-0) as opposed to [InnoDB](#page-1984-0) back ends.

NDB Cluster 7.3 and 7.4 use a [mysqld](#page-326-0) based on MySQL 5.6, including support for [InnoDB](#page-1984-0) 1.1. While it is possible to use  $\text{InnoDB}$  tables with NDB Cluster, such tables are not clustered. It is also not possible to use programs or libraries from an NDB Cluster 7.3 or 7.4 distribution with MySQL Server 5.6, or the reverse.

While it is also true that some types of common business applications can be run either on NDB Cluster or on MySQL Server (most likely using the [InnoDB](#page-1984-0) storage engine), there are some important architectural and implementation differences. [Section 18.2.6.1, "Differences Between the NDB and InnoDB Storage](#page-2599-0) [Engines"](#page-2599-0), provides a summary of the these differences. Due to the differences, some usage scenarios are clearly more suitable for one engine or the other; see [Section 18.2.6.2, "NDB and InnoDB Workloads"](#page-2600-0). This in turn has an impact on the types of applications that better suited for use with [NDB](#page-2576-0) or [InnoDB](#page-1984-0). See [Section 18.2.6.3, "NDB and InnoDB Feature Usage Summary",](#page-2600-1) for a comparison of the relative suitability of each for use in common types of database applications.

For information about the relative characteristics of the [NDB](#page-2576-0) and [MEMORY](#page-2321-0) storage engines, see [When to](#page-2322-0) [Use MEMORY or NDB Cluster.](#page-2322-0)

See Chapter 15, [Alternative Storage Engines](#page-2308-0), for additional information about MySQL storage engines.

# <span id="page-2599-0"></span>**18.2.6.1 Differences Between the NDB and InnoDB Storage Engines**

The [NDB](#page-2576-0) storage engine is implemented using a distributed, shared-nothing architecture, which causes it to behave differently from [InnoDB](#page-1984-0) in a number of ways. For those unaccustomed to working with [NDB](#page-2576-0), unexpected behaviors can arise due to its distributed nature with regard to transactions, foreign keys, table limits, and other characteristics. These are shown in the following table:

| <b>Feature</b>                        | InnoDB <sub>1.1</sub>                                                      | <b>NDB 7.3, NDB 7.4</b>                                                                                                    |
|---------------------------------------|----------------------------------------------------------------------------|----------------------------------------------------------------------------------------------------|
| MySQL Server Version                  | 5.6                                                                        | 5.6                                                                                                    |
| <b>InnoDB</b> Version                 | <b>InnoDB</b> 5.6.51                                                       | <b>InnoDB</b> 5.6.51                                                                                                    |
| <b>NDB Cluster Version</b>            | N/A                                                                        | NDB 7.3.34, 7.4.33                                                                                                    |
| Storage Limits                        | 64TB                                                                       | 3TB (Practical upper limit based<br>on 48 data nodes with 64GB RAM<br>each; can be increased with disk-<br>based data and BLOBs)                                                                     |
| Foreign Keys                          | Yes                                                                        | Yes                                                                                                    |
| <b>Transactions</b>                   | All standard types                                                         | READ COMMITTED                                                                                                    |
| <b>MVCC</b>                           | Yes                                                                        | <b>No</b>                                                                                                    |
| Data Compression                      | Yes                                                                        | No (NDB checkpoint and backup<br>files can be compressed)                                                                                                    |
| Large Row Support (> 14K)             | Supported for VARBINARY,<br>VARCHAR, BLOB, and TEXT<br>columns             | Supported for BLOB and TEXT<br>columns only (Using these types<br>to store very large amounts of<br>data can lower NDB performance)                                                                  |
| <b>Replication Support</b>            | Asynchronous and<br>semisynchronous replication using<br>MySQL Replication | Automatic synchronous<br>replication within an NDB Cluster;<br>asynchronous replication between<br>NDB Clusters, using MySQL<br><b>Replication (Semisynchronous</b><br>replication is not supported) |
| <b>Scaleout for Read Operations</b>   | Yes (MySQL Replication)                                                    | Yes (Automatic partitioning<br>in NDB Cluster; NDB Cluster<br>Replication)                                                                                                    |
| <b>Scaleout for Write Operations</b>  | Requires application-level<br>partitioning (sharding)                      | Yes (Automatic partitioning in<br>NDB Cluster is transparent to<br>applications)                                                                                                    |
| High Availability (HA)                | Requires additional software                                               | Yes (Designed for 99.999%<br>uptime)                                                                                                    |
| Node Failure Recovery and<br>Failover | Requires additional software                                               | Automatic (Key element in NDB<br>architecture)                                                                                                    |
| Time for Node Failure Recovery        | 30 seconds or longer                                                       | Typically < 1 second                                                                                                    |
| Real-Time Performance                 | No                                                                         | Yes                                                                                                    |
| <b>In-Memory Tables</b>               | No                                                                         | Yes (Some data can optionally be<br>stored on disk; both in-memory<br>and disk data storage are durable)                                                                                             |

**Table 18.1 Feature differences between InnoDB and NDB storage engines.**

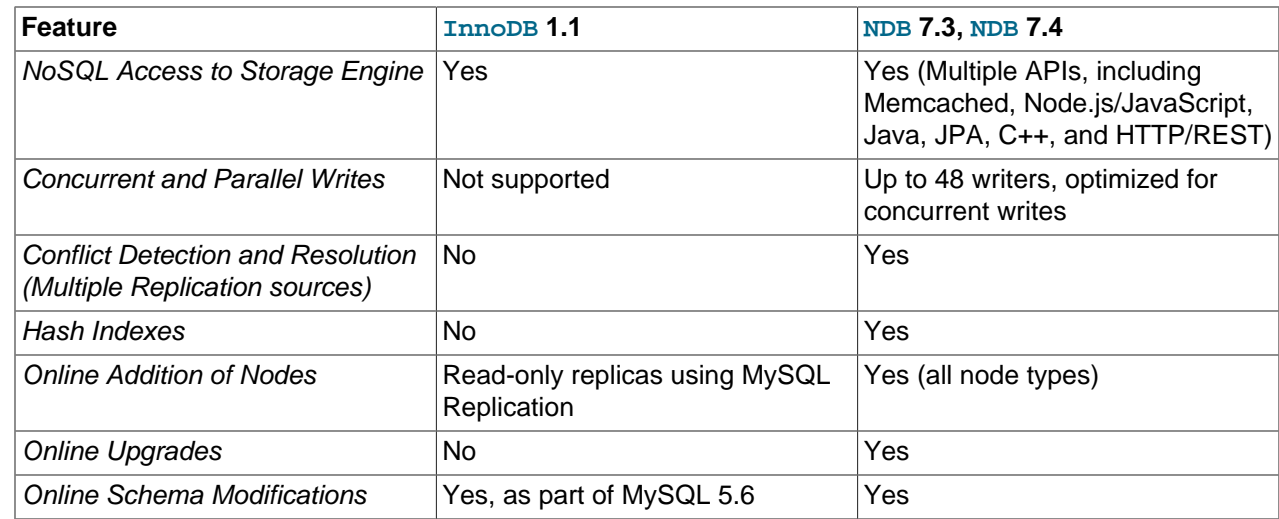

# <span id="page-2600-0"></span>**18.2.6.2 NDB and InnoDB Workloads**

NDB Cluster has a range of unique attributes that make it ideal to serve applications requiring high availability, fast failover, high throughput, and low latency. Due to its distributed architecture and multi-node implementation, NDB Cluster also has specific constraints that may keep some workloads from performing well. A number of major differences in behavior between the [NDB](#page-2576-0) and [InnoDB](#page-1984-0) storage engines with regard to some common types of database-driven application workloads are shown in the following table::

## **Table 18.2 Differences between the InnoDB and NDB storage engines, common types of databasedriven application workloads**

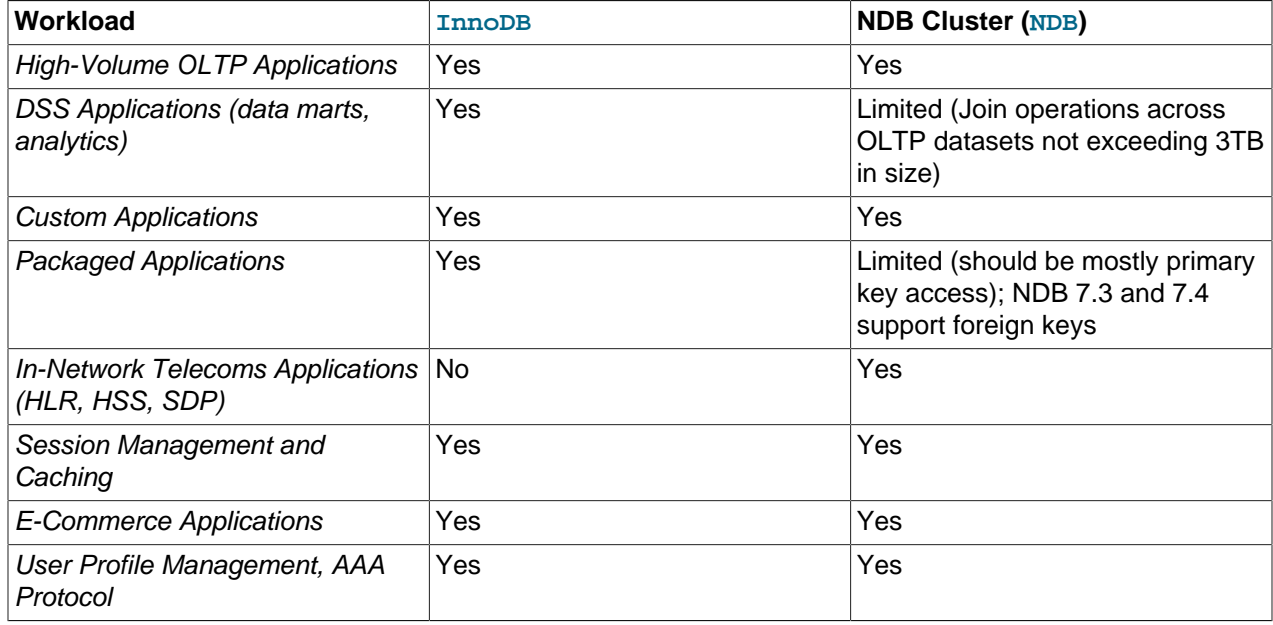

# <span id="page-2600-1"></span>**18.2.6.3 NDB and InnoDB Feature Usage Summary**

When comparing application feature requirements to the capabilities of  $\text{InnoDB}$  $\text{InnoDB}$  $\text{InnoDB}$  with [NDB](#page-2576-0), some are clearly more compatible with one storage engine than the other.

The following table lists supported application features according to the storage engine to which each feature is typically better suited.

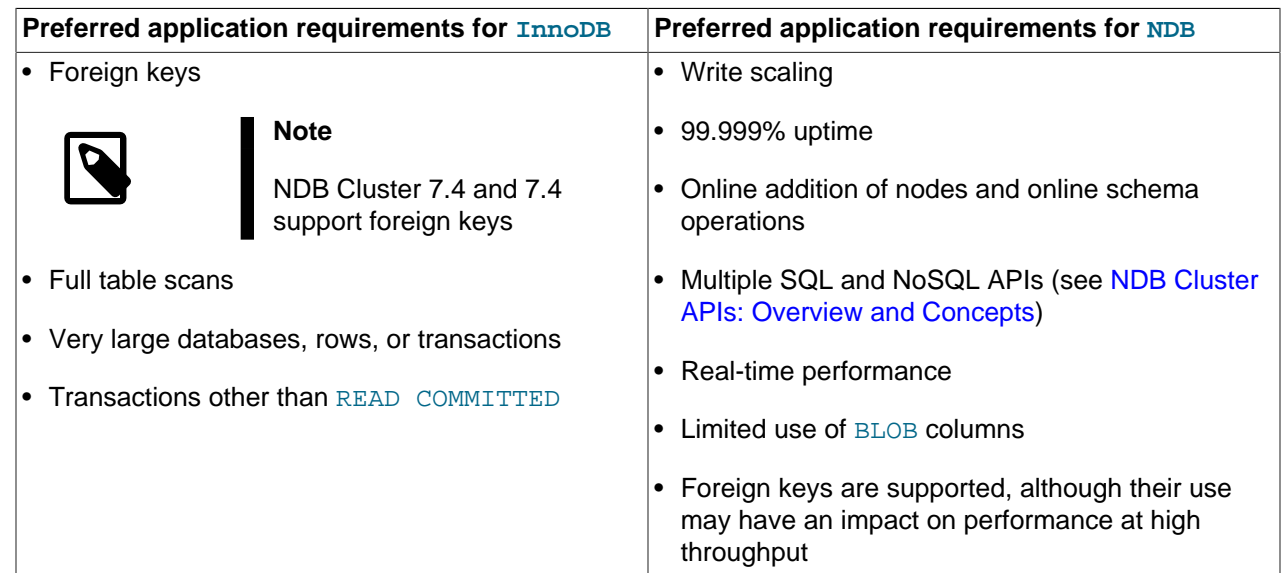

**Table 18.3 Supported application features according to the storage engine to which each feature is typically better suited**

# **18.2.7 Known Limitations of NDB Cluster**

In the sections that follow, we discuss known limitations in current releases of NDB Cluster as compared with the features available when using the  $MyISAM$  and  $InnODB$  storage engines. If you check the "Cluster" category in the MySQL bugs database at <http://bugs.mysql.com>, you can find known bugs in the following categories under "MySQL Server:" in the MySQL bugs database at <http://bugs.mysql.com>, which we intend to correct in upcoming releases of NDB Cluster:

- NDB Cluster
- Cluster Direct API (NDBAPI)
- Cluster Disk Data
- Cluster Replication
- ClusterJ

This information is intended to be complete with respect to the conditions just set forth. You can report any discrepancies that you encounter to the MySQL bugs database using the instructions given in [Section 1.6,](#page-65-0) ["How to Report Bugs or Problems".](#page-65-0) If we do not plan to fix the problem in NDB Cluster 7.3 or 7.4, we add it to the list.

See [Section 18.2.7.11, "Previous NDB Cluster Issues Resolved in NDB Cluster 7.3"](#page-2612-0) for a list of issues in earlier versions of NDB Cluster that have been resolved in NDB 7.3 or 7.4.

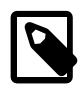

## **Note**

Limitations and other issues specific to NDB Cluster Replication are described in [Section 18.7.3, "Known Issues in NDB Cluster Replication".](#page-3110-0)

# **18.2.7.1 Noncompliance with SQL Syntax in NDB Cluster**

Some SQL statements relating to certain MySQL features produce errors when used with [NDB](#page-2576-0) tables, as described in the following list:

- **Temporary tables.** Temporary tables are not supported. Trying either to create a temporary table that uses the  $NDE$  storage engine or to alter an existing temporary table to use  $NDE$  fails with the error  $Table$ storage engine 'ndbcluster' does not support the create option 'TEMPORARY'.
- **Indexes and keys in NDB tables.** Keys and indexes on NDB Cluster tables are subject to the following limitations:
	- **Column width.** Attempting to create an index on an NDB table column whose width is greater than 3072 bytes succeeds, but only the first 3072 bytes are actually used for the index. In such cases, a warning Specified key was too long; max key length is 3072 bytes is issued, and a [SHOW CREATE TABLE](#page-1926-0) statement shows the length of the index as 3072.
	- **TEXT and BLOB columns.** You cannot create indexes on [NDB](#page-2576-0) table columns that use any of the [TEXT](#page-1402-0) or [BLOB](#page-1402-0) data types.
	- FULLTEXT indexes. The [NDB](#page-2576-0) storage engine does not support FULLTEXT indexes, which are possible for [MyISAM](#page-2312-0) and (MySQL 5.6.4 and later) [InnoDB](#page-1984-0) tables only.

However, you can create indexes on [VARCHAR](#page-1398-0) columns of [NDB](#page-2576-0) tables.

- **USING HASH keys and NULL.** Using nullable columns in unique keys and primary keys means that queries using these columns are handled as full table scans. To work around this issue, make the column NOT NULL, or re-create the index without the USING HASH option.
- **Prefixes.** There are no prefix indexes; only entire columns can be indexed. (The size of an NDB column index is always the same as the width of the column in bytes, up to and including 3072 bytes, as described earlier in this section. Also see [Section 18.2.7.6, "Unsupported or Missing Features in](#page-2608-0) [NDB Cluster",](#page-2608-0) for additional information.)
- **BIT columns.** A [BIT](#page-1376-0) column cannot be a primary key, unique key, or index, nor can it be part of a composite primary key, unique key, or index.
- **AUTO INCREMENT columns.** Like other MySQL storage engines, the [NDB](#page-2576-0) storage engine can handle a maximum of one AUTO INCREMENT column per table, and this column must be indexed. However, in the case of an NDB table with no explicit primary key, an AUTO INCREMENT column is automatically defined and used as a "hidden" primary key. For this reason, you cannot create an NDB table having an AUTO INCREMENT column and no explicit primary key.
- **Restrictions on foreign keys.** Support for foreign key constraints in NDB Cluster 7.3 and 7.4 is comparable to that provided by [InnoDB](#page-1984-0), subject to the following restrictions:
	- Every column referenced as a foreign key requires an explicit unique key, if it is not the table's primary key.
	- ON UPDATE CASCADE is not supported when the reference is to the parent table's primary key.

This is because an update of a primary key is implemented as a delete of the old row (containing the old primary key) plus an insert of the new row (with a new primary key). This is not visible to the NDB kernel, which views these two rows as being the same, and thus has no way of knowing that this update should be cascaded.

- As of NDB 7.3.25 and NDB 7.4.24: ON DELETE CASCADE is not supported where the child table contains one or more columns of any of the [TEXT](#page-1402-0) or [BLOB](#page-1402-0) types. (Bug #89511, Bug #27484882)
- SET DEFAULT is not supported. (Also not supported by [InnoDB](#page-1984-0).)
- The NO ACTION keywords are accepted but treated as RESTRICT. (Also the same as with InnoDB.)
- Prior to NDB 7.3.5, when creating a table with foreign key referencing an index in another table, it sometimes appeared possible to create the foreign key even if the order of the columns in the indexes did not match, due to the fact that an appropriate error was not always returned internally. A partial fix for this issue in NDB 7.3.5 improves the error used internally to work in most cases; however, it is still possible for this situation to occur in the event that the parent index is a unique index. (Bug #18094360)
- In NDB 7.3, when adding or dropping a foreign key using [ALTER TABLE](#page-1646-0), the parent table's metadata is not updated, which makes it possible subsequently to execute ALTER TABLE statements on the parent that should be invalid. This issue also affects NDB 7.4 releases prior to 7.4.15. To work around this issue, execute [SHOW CREATE TABLE](#page-1926-0) on the parent table immediately after adding or dropping the foreign key; this forces the parent's metadata to be reloaded.

This issue is fixed in NDB 7.4.15 and later. (Bug #82989, Bug #24666177)

For more information, see [Section 13.1.17.5, "FOREIGN KEY Constraints"](#page-1714-0), and [Section 1.7.3.2,](#page-77-0) ["FOREIGN KEY Constraints"](#page-77-0).

### • **NDB Cluster and geometry data types.**

Geometry data types (WKT and WKB) are supported for [NDB](#page-2576-0) tables. However, spatial indexes are not supported.

• **Character sets and binary log files.** Currently, the ndb\_apply\_status and ndb\_binlog\_index tables are created using the  $latin1$  (ASCII) character set. Because names of binary logs are recorded in this table, binary log files named using non-Latin characters are not referenced correctly in these tables. This is a known issue, which we are working to fix. (Bug #50226)

To work around this problem, use only Latin-1 characters when naming binary log files or setting any the [--basedir](#page-622-0), [--log-bin](#page-2483-0), or [--log-bin-index](#page-2484-0) options.

• **Creating NDB tables with user-defined partitioning.** Support for user-defined partitioning in NDB Cluster is restricted to [LINEAR] KEY partitioning. Using any other partitioning type with ENGINE=NDB or ENGINE=NDBCLUSTER in a [CREATE TABLE](#page-1687-0) statement results in an error.

It is possible to override this restriction, but doing so is not supported for use in production settings. For details, see [User-defined partitioning and the NDB storage engine \(NDB Cluster\)](#page-3224-0).

**Default partitioning scheme.** All NDB Cluster tables are by default partitioned by KEY using the table's primary key as the partitioning key. If no primary key is explicitly set for the table, the "hidden" primary key automatically created by the [NDB](#page-2576-0) storage engine is used instead. For additional discussion of these and related issues, see [Section 19.2.5, "KEY Partitioning".](#page-3178-0)

[CREATE TABLE](#page-1687-0) and [ALTER TABLE](#page-1646-0) statements that would cause a user-partitioned [NDBCLUSTER](#page-2576-0) table not to meet either or both of the following two requirements are not permitted, and fail with an error:

- 1. The table must have an explicit primary key.
- 2. All columns listed in the table's partitioning expression must be part of the primary key.

**Exception.** If a user-partitioned [NDBCLUSTER](#page-2576-0) table is created using an empty column-list (that is, using PARTITION BY  $[$  LINEAR $]$  KEY(), then no explicit primary key is required.

**Maximum number of partitions for NDBCLUSTER tables.** The maximum number of partitions that can defined for a [NDBCLUSTER](#page-2576-0) table when employing user-defined partitioning is 8 per node group. (See [Section 18.2.2, "NDB Cluster Nodes, Node Groups, Fragment Replicas, and Partitions"](#page-2584-0), for more information about NDB Cluster node groups.

**DROP PARTITION not supported.** It is not possible to drop partitions from [NDB](#page-2576-0) tables using ALTER TABLE ... DROP PARTITION. The other partitioning extensions to [ALTER TABLE](#page-1646-0)—ADD PARTITION, REORGANIZE PARTITION, and COALESCE PARTITION—are supported for NDB tables, but use copying and so are not optimized. See [Section 19.3.1, "Management of RANGE and LIST](#page-3188-0) [Partitions"](#page-3188-0) and [Section 13.1.7, "ALTER TABLE Statement"](#page-1646-0).

## <span id="page-2604-0"></span>**18.2.7.2 Limits and Differences of NDB Cluster from Standard MySQL Limits**

In this section, we list limits found in NDB Cluster that either differ from limits found in, or that are not found in, standard MySQL.

**Memory usage and recovery.** Memory consumed when data is inserted into an [NDB](#page-2576-0) table is not automatically recovered when deleted, as it is with other storage engines. Instead, the following rules hold true:

• A [DELETE](#page-1739-0) statement on an [NDB](#page-2576-0) table makes the memory formerly used by the deleted rows available for re-use by inserts on the same table only. However, this memory can be made available for general reuse by performing [OPTIMIZE TABLE](#page-1905-0).

A rolling restart of the cluster also frees any memory used by deleted rows. See [Section 18.6.5,](#page-3009-0) ["Performing a Rolling Restart of an NDB Cluster".](#page-3009-0)

• A [DROP TABLE](#page-1733-0) OF [TRUNCATE TABLE](#page-1736-0) operation on an [NDB](#page-2576-0) table frees the memory that was used by this table for re-use by any [NDB](#page-2576-0) table, either by the same table or by another NDB table.

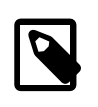

**Note**

Recall that [TRUNCATE TABLE](#page-1736-0) drops and re-creates the table. See [Section 13.1.33, "TRUNCATE TABLE Statement"](#page-1736-0).

• **Limits imposed by the cluster's configuration.** 

A number of hard limits exist which are configurable, but available main memory in the cluster sets limits. See the complete list of configuration parameters in [Section 18.4.3, "NDB Cluster Configuration Files".](#page-2672-0) Most configuration parameters can be upgraded online. These hard limits include:

• Database memory size and index memory size ( $\text{DataMemory}$  $\text{DataMemory}$  $\text{DataMemory}$  and  $\text{IndexMemory}$  $\text{IndexMemory}$  $\text{IndexMemory}$ , respectively).

[DataMemory](#page-2693-0) is allocated as 32KB pages. As each DataMemory page is used, it is assigned to a specific table; once allocated, this memory cannot be freed except by dropping the table.

See [Section 18.4.3.6, "Defining NDB Cluster Data Nodes",](#page-2688-0) for more information.

• The maximum number of operations that can be performed per transaction is set using the configuration parameters [MaxNoOfConcurrentOperations](#page-2698-0) and [MaxNoOfLocalOperations](#page-2699-0).

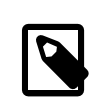

#### **Note**

Bulk loading, [TRUNCATE TABLE](#page-1736-0), and [ALTER TABLE](#page-1646-0) are handled as special cases by running multiple transactions, and so are not subject to this limitation.

- Different limits related to tables and indexes. For example, the maximum number of ordered indexes in the cluster is determined by [MaxNoOfOrderedIndexes](#page-2708-0), and the maximum number of ordered indexes per table is 16.
- **Node and data object maximums.** The following limits apply to numbers of cluster nodes and metadata objects:

• The maximum number of data nodes is 48.

A data node must have a node ID in the range of 1 to 48, inclusive. (Management and API nodes may use node IDs in the range 1 to 255, inclusive.)

- The total maximum number of nodes in an NDB Cluster is 255. This number includes all SQL nodes (MySQL Servers), API nodes (applications accessing the cluster other than MySQL servers), data nodes, and management servers.
- The maximum number of metadata objects in current versions of NDB Cluster is 20320. This limit is hard-coded.

See [Section 18.2.7.11, "Previous NDB Cluster Issues Resolved in NDB Cluster 7.3",](#page-2612-0) for more information.

## <span id="page-2605-0"></span>**18.2.7.3 Limits Relating to Transaction Handling in NDB Cluster**

A number of limitations exist in NDB Cluster with regard to the handling of transactions. These include the following:

• **Transaction isolation level.** The [NDBCLUSTER](#page-2576-0) storage engine supports only the [READ](#page-2046-0) [COMMITTED](#page-2046-0) transaction isolation level. (InnoDB, for example, supports [READ COMMITTED](#page-2046-0), [READ](#page-2048-0) [UNCOMMITTED](#page-2048-0), [REPEATABLE READ](#page-2046-1), and [SERIALIZABLE](#page-2048-1).) You should keep in mind that NDB implements READ COMMITTED on a per-row basis; when a read request arrives at the data node storing the row, what is returned is the last committed version of the row at that time.

Uncommitted data is never returned, but when a transaction modifying a number of rows commits concurrently with a transaction reading the same rows, the transaction performing the read can observe "before" values, "after" values, or both, for different rows among these, due to the fact that a given row read request can be processed either before or after the commit of the other transaction.

To ensure that a given transaction reads only before or after values, you can impose row locks using [SELECT ... LOCK IN SHARE MODE](#page-1776-0). In such cases, the lock is held until the owning transaction is committed. Using row locks can also cause the following issues:

- Increased frequency of lock wait timeout errors, and reduced concurrency
- Increased transaction processing overhead due to reads requiring a commit phase
- Possibility of exhausting the available number of concurrent locks, which is limited by [MaxNoOfConcurrentOperations](#page-2698-0)

NDB uses READ COMMITTED for all reads unless a modifier such as LOCK IN SHARE MODE OF FOR UPDATE is used. LOCK IN SHARE MODE causes shared row locks to be used; FOR UPDATE causes exclusive row locks to be used. Unique key reads have their locks upgraded automatically by NDB to ensure a self-consistent read; BLOB reads also employ extra locking for consistency.

See [Section 18.6.8.4, "NDB Cluster Backup Troubleshooting"](#page-3027-0), for information on how NDB Cluster's implementation of transaction isolation level can affect backup and restoration of NDB databases.

• Unique key lookups and transaction isolation. Unique indexes are implemented in NDB using a hidden index table which is maintained internally. When a user-created NDB table is accessed using a unique index, the hidden index table is first read to find the primary key that is then used to read the user-created table. To avoid modification of the index during this double-read operation, the row found in the hidden index table is locked. When a row referenced by a unique index in the user-created NDB table is updated, the hidden index table is subject to an exclusive lock by the transaction in which the

update is performed. This means that any read operation on the same (user-created) NDB table must wait for the update to complete. This is true even when the transaction level of the read operation is [READ COMMITTED](#page-2046-0).

One workaround which can be used to bypass potentially blocking reads is to force the SQL node to ignore the unique index when performing the read. This can be done by using the  $IGNORE$  INDEX index hint as part of the [SELECT](#page-1776-0) statement reading the table (see [Section 8.9.3, "Index Hints"](#page-1178-0)). Because the MySQL server creates a shadowing ordered index for every unique index created in NDB, this lets the ordered index be read instead, and avoids unique index access locking. The resulting read is as consistent as a committed read by primary key, returning the last committed value at the time the row is read.

Reading via an ordered index makes less efficient use of resources in the cluster, and may have higher latency.

It is also possible to avoid using the unique index for access by querying for ranges rather than for unique values.

- Transactions and BLOB or TEXT columns. [NDBCLUSTER](#page-2576-0) stores only part of a column value that uses any of MySQL's [BLOB](#page-1402-0) or [TEXT](#page-1402-0) data types in the table visible to MySQL; the remainder of the [BLOB](#page-1402-0) or [TEXT](#page-1402-0) is stored in a separate internal table that is not accessible to MySQL. This gives rise to two related issues of which you should be aware whenever executing [SELECT](#page-1776-0) statements on tables that contain columns of these types:
	- 1. For any [SELECT](#page-1776-0) from an NDB Cluster table: If the [SELECT](#page-1776-0) includes a [BLOB](#page-1402-0) or [TEXT](#page-1402-0) column, the [READ COMMITTED](#page-2046-0) transaction isolation level is converted to a read with read lock. This is done to guarantee consistency.
	- 2. For any [SELECT](#page-1776-0) which uses a unique key lookup to retrieve any columns that use any of the [BLOB](#page-1402-0) or [TEXT](#page-1402-0) data types and that is executed within a transaction, a shared read lock is held on the table for the duration of the transaction—that is, until the transaction is either committed or aborted.

This issue does not occur for queries that use index or table scans, even against [NDB](#page-2576-0) tables having [BLOB](#page-1402-0) or [TEXT](#page-1402-0) columns.

For example, consider the table  $t$  defined by the following [CREATE TABLE](#page-1687-0) statement:

```
CREATE TABLE t (
     a INT NOT NULL AUTO_INCREMENT PRIMARY KEY,
    b INT NOT NULL,
    c INT NOT NULL,
    d TEXT,
    INDEX i(b),
    UNIQUE KEY u(c)
) ENGINE = NDB,
```
The following query on  $t$  causes a shared read lock, because it uses a unique key lookup:

SELECT \* FROM t WHERE c = 1;

However, none of the four queries shown here causes a shared read lock:

```
SELECT * FROM t WHERE b = 1;
SELECT * FROM t WHERE d = '1';SELECT * FROM t;
```
SELECT  $b, c$  WHERE  $a = 1$ ;

This is because, of these four queries, the first uses an index scan, the second and third use table scans, and the fourth, while using a primary key lookup, does not retrieve the value of any [BLOB](#page-1402-0) or [TEXT](#page-1402-0) columns.

You can help minimize issues with shared read locks by avoiding queries that use unique key lookups that retrieve [BLOB](#page-1402-0) or [TEXT](#page-1402-0) columns, or, in cases where such queries are not avoidable, by committing transactions as soon as possible afterward.

• **Rollbacks.** There are no partial transactions, and no partial rollbacks of transactions. A duplicate key or similar error causes the entire transaction to be rolled back.

This behavior differs from that of other transactional storage engines such as [InnoDB](#page-1984-0) that may roll back individual statements.

### • **Transactions and memory usage.**

As noted elsewhere in this chapter, NDB Cluster does not handle large transactions well; it is better to perform a number of small transactions with a few operations each than to attempt a single large transaction containing a great many operations. Among other considerations, large transactions require very large amounts of memory. Because of this, the transactional behavior of a number of MySQL statements is affected as described in the following list:

- [TRUNCATE TABLE](#page-1736-0) is not transactional when used on [NDB](#page-2576-0) tables. If a TRUNCATE TABLE fails to empty the table, then it must be re-run until it is successful.
- DELETE FROM (even with no WHERE clause) is transactional. For tables containing a great many rows, you may find that performance is improved by using several DELETE FROM  $\ldots$  LIMIT  $\ldots$ statements to "chunk" the delete operation. If your objective is to empty the table, then you may wish to use [TRUNCATE TABLE](#page-1736-0) instead.
- **[LOAD DATA](#page-1754-0) statements.** LOAD DATA is not transactional when used on [NDB](#page-2576-0) tables.

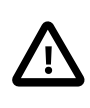

#### **Important**

When executing a [LOAD DATA](#page-1754-0) statement, the [NDB](#page-2576-0) engine performs commits at irregular intervals that enable better utilization of the communication network. It is not possible to know ahead of time when such commits take place.

- **ALTER TABLE and transactions.** When copying an [NDB](#page-2576-0) table as part of an [ALTER TABLE](#page-1646-0), the creation of the copy is nontransactional. (In any case, this operation is rolled back when the copy is deleted.)
- **Transactions and the COUNT() function.** When using NDB Cluster Replication, it is not possible to guarantee the transactional consistency of the [COUNT\(\)](#page-1617-0) function on the replica. In other words, when performing on the source a series of statements ([INSERT](#page-1745-0), [DELETE](#page-1739-0), or both) that changes the number of rows in a table within a single transaction, executing  $SELECT$  COUNT(\*) FROM table queries on the replica may yield intermediate results. This is due to the fact that SELECT COUNT(...) may perform dirty reads, and is not a bug in the [NDB](#page-2576-0) storage engine. (See Bug #31321 for more information.)

## **18.2.7.4 NDB Cluster Error Handling**

Starting, stopping, or restarting a node may give rise to temporary errors causing some transactions to fail. These include the following cases:

• **Temporary errors.** When first starting a node, it is possible that you may see Error 1204 Temporary failure, distribution changed and similar temporary errors.

• **Errors due to node failure.** The stopping or failure of any data node can result in a number of different node failure errors. (However, there should be no aborted transactions when performing a planned shutdown of the cluster.)

In either of these cases, any errors that are generated must be handled within the application. This should be done by retrying the transaction.

See also [Section 18.2.7.2, "Limits and Differences of NDB Cluster from Standard MySQL Limits".](#page-2604-0)

## **18.2.7.5 Limits Associated with Database Objects in NDB Cluster**

Some database objects such as tables and indexes have different limitations when using the [NDBCLUSTER](#page-2576-0) storage engine:

• **Database and table names.** When using the NDB storage engine, the maximum allowed length both for database names and for table names is 63 characters.

In NDB 7.3.8 and later, a statement using a database name or table name longer than this limit fails with an appropriate error. (Bug #19550973)

- **Number of database objects.** The maximum number of all [NDB](#page-2576-0) database objects in a single NDB Cluster—including databases, tables, and indexes—is limited to 20320.
- **Attributes per table.** The maximum number of attributes (that is, columns and indexes) that can belong to a given table is 512.
- **Attributes per key.** The maximum number of attributes per key is 32.
- **Row size.** The maximum permitted size of any one row is 14000 bytes.

Each [BLOB](#page-1402-0) or [TEXT](#page-1402-0) column contributes  $256 + 8 = 264$  bytes to this total; see [String Type Storage](#page-1429-0) [Requirements](#page-1429-0), for more information relating to these types.

In addition, the maximum offset for a fixed-width column of an NDB table is 8188 bytes; attempting to create a table that violates this limitation fails with NDB error 851 Maximum offset for fixedsize columns exceeded. For memory-based columns, you can work around this limitation by using a variable-width column type such as [VARCHAR](#page-1398-0) or defining the column as COLUMN\_FORMAT=DYNAMIC; this does not work with columns stored on disk. For disk-based columns, you may be able to do so by reordering one or more of the table's disk-based columns such that the combined width of all but the disk-based column defined last in the [CREATE TABLE](#page-1687-0) statement used to create the table does not exceed 8188 bytes, less any possible rounding performed for some data types such as [CHAR](#page-1398-0) or VARCHAR; otherwise it is necessary to use memory-based storage for one or more of the offending column or columns instead.

- **[BIT](#page-1376-0) column storage per table.** The maximum combined width for all BIT columns used in a given NDB table is 4096.
- **FIXED column storage.** NDB Cluster supports a maximum of 16 GB per fragment of data in FIXED columns.

## <span id="page-2608-0"></span>**18.2.7.6 Unsupported or Missing Features in NDB Cluster**

A number of features supported by other storage engines are not supported for [NDB](#page-2576-0) tables. Trying to use any of these features in NDB Cluster does not cause errors in or of itself; however, errors may occur in applications that expects the features to be supported or enforced. Statements referencing such features, even if effectively ignored by NDB, must be syntactically and otherwise valid.

• **Index prefixes.** Prefixes on indexes are not supported for NDB tables. If a prefix is used as part of an index specification in a statement such as [CREATE TABLE](#page-1687-0), [ALTER TABLE](#page-1646-0), or [CREATE INDEX](#page-1673-0), the prefix is not created by NDB.

A statement containing an index prefix, and creating or modifying an NDB table, must still be syntactically valid. For example, the following statement always fails with Error 1089 Incorrect prefix  $key$ ; the used key part isn't a string, the used length is longer than the key part, or the storage engine doesn't support unique prefix keys, regardless of storage engine:

```
CREATE TABLE t1 (
    c1 INT NOT NULL,
   c2 VARCHAR(100).
    INDEX i1 (c2(500))
);
```
This happens on account of the SQL syntax rule that no index may have a prefix larger than itself.

- **Savepoints and rollbacks.** Savepoints and rollbacks to savepoints are ignored as in [MyISAM](#page-2312-0).
- **Durability of commits.** There are no durable commits on disk. Commits are replicated, but there is no guarantee that logs are flushed to disk on commit.
- **Replication.** Statement-based replication is not supported. Use [--binlog-format=ROW](#page-2490-0) (or [--binlog-format=MIXED](#page-2490-0)) when setting up cluster replication. See [Section 18.7, "NDB Cluster](#page-3107-0) [Replication",](#page-3107-0) for more information.

Replication using global transaction identifiers (GTIDs) is not compatible with NDB Cluster, and is not supported in NDB Cluster 7.3 or NDB Cluster 7.4. Do not enable GTIDs when using the NDB storage engine, as this is very likely to cause problems up to and including failure of NDB Cluster Replication.

Semisynchronous replication is not supported in NDB Cluster.

When replicating between clusters, it is possible to use IPv6 addresses between SQL nodes in different clusters, but all connections within a given cluster must use IPv4 addressing. For more information, see [NDB Cluster Replication and IPv6](#page-3116-0).

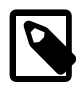

## **Note**

See [Section 18.2.7.3, "Limits Relating to Transaction Handling in NDB Cluster"](#page-2605-0), for more information relating to limitations on transaction handling in [NDB](#page-2576-0).

## **18.2.7.7 Limitations Relating to Performance in NDB Cluster**

The following performance issues are specific to or especially pronounced in NDB Cluster:

- Range scans. There are query performance issues due to sequential access to the [NDB](#page-2576-0) storage engine; it is also relatively more expensive to do many range scans than it is with either MyISAM or InnoDB.
- **Reliability of Records in range.** The Records in range statistic is available but is not completely tested or officially supported. This may result in nonoptimal query plans in some cases. If necessary, you can employ USE INDEX or FORCE INDEX to alter the execution plan. See [Section 8.9.3, "Index Hints"](#page-1178-0), for more information on how to do this.
- Unique hash indexes. Unique hash indexes created with USING HASH cannot be used for accessing a table if NULL is given as part of the key.

# **18.2.7.8 Issues Exclusive to NDB Cluster**

The following are limitations specific to the [NDB](#page-2576-0) storage engine:

• **Machine architecture.** All machines used in the cluster must have the same architecture. That is, all machines hosting nodes must be either big-endian or little-endian, and you cannot use a mixture of both. For example, you cannot have a management node running on a PowerPC which directs a data node that is running on an x86 machine. This restriction does not apply to machines simply running  $mysq1$  or other clients that may be accessing the cluster's SQL nodes.

## • **Binary logging.**

NDB Cluster has the following limitations or restrictions with regard to binary logging:

- $\bullet$  [sql\\_log\\_bin](#page-2500-0) has no effect on data operations; however, it is supported for schema operations.
- NDB Cluster cannot produce a binary log for tables having [BLOB](#page-1402-0) columns but no primary key.
- Only the following schema operations are logged in a cluster binary log which is not on the [mysqld](#page-326-0) executing the statement:
	- [CREATE TABLE](#page-1687-0)
	- [ALTER TABLE](#page-1646-0)
	- [DROP TABLE](#page-1733-0)
	- [CREATE DATABASE](#page-1667-0) / [CREATE SCHEMA](#page-1667-0)
	- [DROP DATABASE](#page-1730-0) / [DROP SCHEMA](#page-1730-0)
	- [CREATE TABLESPACE](#page-1722-0)
	- [ALTER TABLESPACE](#page-1666-0)
	- [DROP TABLESPACE](#page-1734-0)
	- [CREATE LOGFILE GROUP](#page-1679-0)
	- [ALTER LOGFILE GROUP](#page-1644-0)
	- [DROP LOGFILE GROUP](#page-1732-0)
- **Schema operations.** Schema operations (DDL statements) are rejected while any data node restarts. Schema operations are also not supported while performing an online upgrade or downgrade.
- **Number of fragment replicas.** The number of fragment replicas, as determined by the [NoOfReplicas](#page-2691-0) data node configuration parameter, is the number of copies of all data stored by NDB Cluster. Setting this parameter to 1 means there is only a single copy; in this case, no redundancy is provided, and the loss of a data node entails loss of data. To guarantee redundancy, and thus preservation of data even if a data node fails, set this parameter to 2, which is the default and recommended value in production.

Setting [NoOfReplicas](#page-2691-0) to a value greater than 2 is possible (to a maximum of 4) but unnecessary to guard against loss of data. In addition, values greater than 2 for this parameter are not supported in production.

See also [Section 18.2.7.10, "Limitations Relating to Multiple NDB Cluster Nodes"](#page-2611-0).

# **18.2.7.9 Limitations Relating to NDB Cluster Disk Data Storage**

**Disk Data object maximums and minimums.** Disk data objects are subject to the following maximums and minimums:

- Maximum number of tablespaces:  $2^{32}$  (4294967296)
- Maximum number of data files per tablespace:  $2^{16}$  (65536)
- The minimum and maximum possible sizes of extents for tablespace data files are 32K and 2G, respectively. See [Section 13.1.18, "CREATE TABLESPACE Statement",](#page-1722-0) for more information.

In addition, when working with NDB Disk Data tables, you should be aware of the following issues regarding data files and extents:

- Data files use [DataMemory](#page-2693-0). Usage is the same as for in-memory data.
- Data files use file descriptors. It is important to keep in mind that data files are always open, which means the file descriptors are always in use and cannot be re-used for other system tasks.
- Extents require sufficient DiskPageBufferMemory; you must reserve enough for this parameter to account for all memory used by all extents (number of extents times size of extents).

**Disk Data tables and diskless mode.** Use of Disk Data tables is not supported when running the cluster in diskless mode.

## <span id="page-2611-0"></span>**18.2.7.10 Limitations Relating to Multiple NDB Cluster Nodes**

#### **Multiple SQL nodes.**

The following are issues relating to the use of multiple MySQL servers as NDB Cluster SQL nodes, and are specific to the [NDBCLUSTER](#page-2576-0) storage engine:

- **Stored programs not distributed.** Stored procedures, stored functions, triggers, and scheduled events are all supported by tables using the [NDB](#page-2576-0) storage engine, but these do not propagate automatically between MySQL Servers acting as Cluster SQL nodes, and must be re-created separately on each SQL node. See [Stored Programs in NDB Cluster](#page-3265-0).
- No distributed table locks. A [LOCK TABLES](#page-1813-0) works only for the SQL node on which the lock is issued; no other SQL node in the cluster "sees" this lock. This is also true for a lock issued by any statement that locks tables as part of its operations. (See next item for an example.)
- **ALTER TABLE operations.** [ALTER TABLE](#page-1646-0) is not fully locking when running multiple MySQL servers (SQL nodes). (As discussed in the previous item, NDB Cluster does not support distributed table locks.)

#### **Multiple management nodes.**

When using multiple management servers:

- If any of the management servers are running on the same host, you must give nodes explicit IDs in connection strings because automatic allocation of node IDs does not work across multiple management servers on the same host. This is not required if every management server resides on a different host.
- When a management server starts, it first checks for any other management server in the same NDB Cluster, and upon successful connection to the other management server uses its configuration data. This means that the management server  $-\text{reload}$  and  $-\text{initial}$  startup options are ignored unless the management server is the only one running. It also means that, when performing a rolling restart of an NDB Cluster with multiple management nodes, the management server reads its own configuration file if (and only if) it is the only management server running in this NDB Cluster. See [Section 18.6.5,](#page-3009-0) ["Performing a Rolling Restart of an NDB Cluster",](#page-3009-0) for more information.

**Multiple network addresses.** Multiple network addresses per data node are not supported. Use of these is liable to cause problems: In the event of a data node failure, an SQL node waits for confirmation that the data node went down but never receives it because another route to that data node remains open. This can effectively make the cluster inoperable.

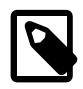

## **Note**

It is possible to use multiple network hardware interfaces (such as Ethernet cards) for a single data node, but these must be bound to the same address. This also means that it not possible to use more than one  $\lceil \text{tcp} \rceil$  section per connection in the config.ini file. See [Section 18.4.3.9, "NDB Cluster TCP/IP Connections",](#page-2808-1) for more information.

## <span id="page-2612-0"></span>**18.2.7.11 Previous NDB Cluster Issues Resolved in NDB Cluster 7.3**

A number of limitations and related issues that existed in earlier versions of NDB Cluster have been resolved in NDB Cluster 7.3. These are described briefly in the following list:

• **Support for foreign keys.** Foreign key constraints are now supported for [NDB](#page-2576-0) tables, similar to how these are supported by the [InnoDB](#page-1984-0) storage engine.

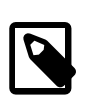

#### **Note**

Unlike the case with user-partitioned InnoDB tables, foreign keys are supported for NDB tables that are partitioned by KEY or LINEAR KEY.

[Section 1.7.3.2, "FOREIGN KEY Constraints",](#page-77-0) provides more information about foreign key support in MySQL. For more information about the syntax supported by MySQL for foreign keys, see [Section 13.1.17.5, "FOREIGN KEY Constraints".](#page-1714-0)

# <span id="page-2612-1"></span>**18.3 NDB Cluster Installation**

This section describes the basics for planning, installing, configuring, and running an NDB Cluster. Whereas the examples in [Section 18.4, "Configuration of NDB Cluster"](#page-2651-0) provide more in-depth information on a variety of clustering options and configuration, the result of following the guidelines and procedures outlined here should be a usable NDB Cluster which meets the *minimum* requirements for availability and safeguarding of data.

For information about upgrading or downgrading an NDB Cluster between release versions, see [Section 18.3.7, "Upgrading and Downgrading NDB Cluster".](#page-2637-0)

This section covers hardware and software requirements; networking issues; installation of NDB Cluster; basic configuration issues; starting, stopping, and restarting the cluster; loading of a sample database; and performing queries.

**Assumptions.** The following sections make a number of assumptions regarding the cluster's physical and network configuration. These assumptions are discussed in the next few paragraphs.

**Cluster nodes and host computers.** The cluster consists of four nodes, each on a separate host computer, and each with a fixed network address on a typical Ethernet network as shown here:

#### **Table 18.4 Network addresses of nodes in example cluster**

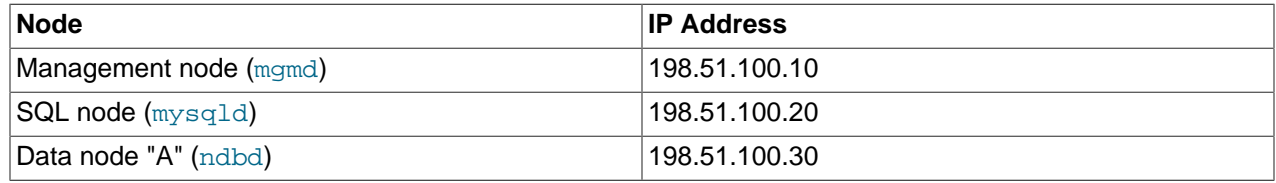

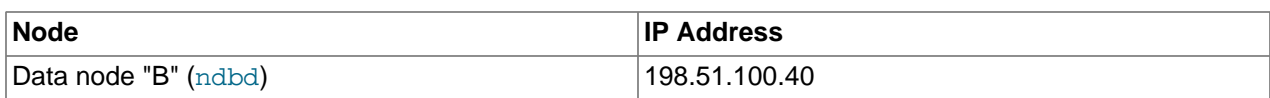

This setup is also shown in the following diagram:

### **Figure 18.4 NDB Cluster Multi-Computer Setup**

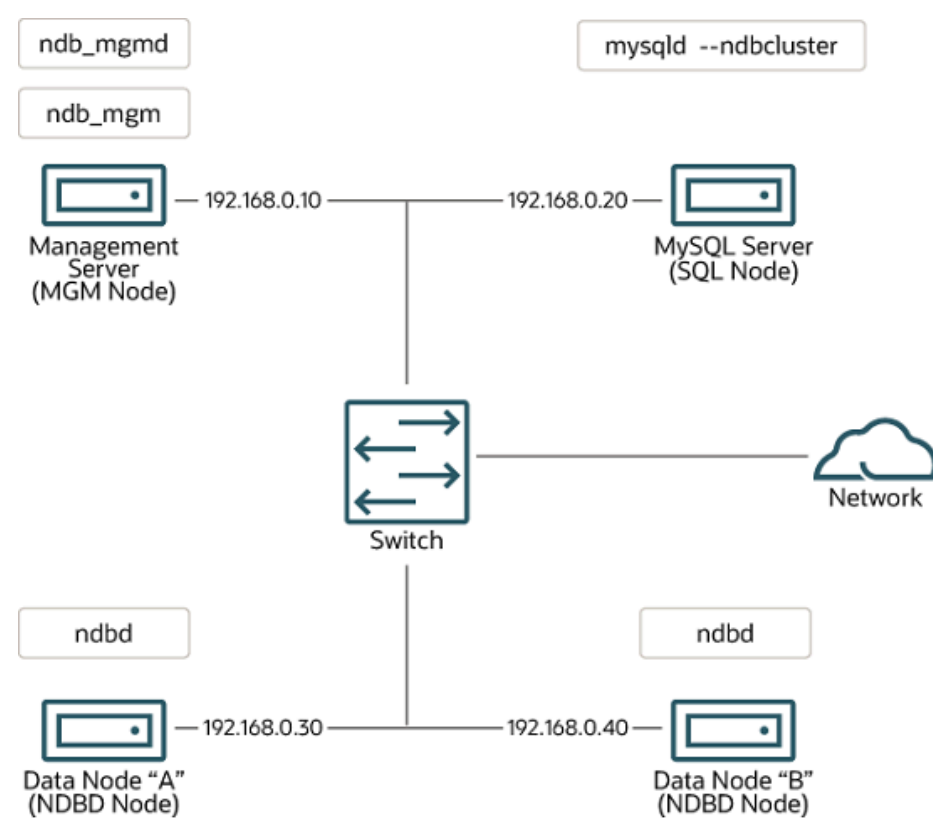

**Network addressing.** In the interest of simplicity (and reliability), this *How-To* uses only numeric IP addresses. However, if DNS resolution is available on your network, it is possible to use host names in lieu of IP addresses in configuring Cluster. Alternatively, you can use the hosts file (typically  $/etc/$ hosts for Linux and other Unix-like operating systems, C:\WINDOWS\system32\drivers\etc\hosts on Windows, or your operating system's equivalent) for providing a means to do host lookup if such is available.

**Potential hosts file issues.** A common problem when trying to use host names for Cluster nodes arises because of the way in which some operating systems (including some Linux distributions) set up the system's own host name in the /etc/hosts during installation. Consider two machines with the host names ndb1 and ndb2, both in the cluster network domain. Red Hat Linux (including some derivatives such as CentOS and Fedora) places the following entries in these machines' /etc/hosts files:

```
# ndb1 /etc/hosts:
127.0.0.1 ndb1.cluster ndb1 localhost.localdomain localhost
# ndb2 /etc/hosts:
```
127.0.0.1 ndb2.cluster ndb2 localhost.localdomain localhost

SUSE Linux (including OpenSUSE) places these entries in the machines' /etc/hosts files:

```
# ndb1 /etc/hosts:
127.0.0.1 localhost
127.0.0.2 ndb1.cluster ndb1
```

```
# ndb2 /etc/hosts:
127.0.0.1 localhost
127.0.0.2 ndb2.cluster ndb2
```
In both instances,  $ndbl$  routes  $ndbl$ .cluster to a loopback IP address, but gets a public IP address from DNS for ndb2.cluster, while ndb2 routes ndb2.cluster to a loopback address and obtains a public address for ndb1.cluster. The result is that each data node connects to the management server, but cannot tell when any other data nodes have connected, and so the data nodes appear to hang while starting.

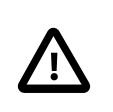

### **Caution**

You cannot mix localhost and other host names or IP addresses in config.ini. For these reasons, the solution in such cases (other than to use IP addresses for all config.ini HostName entries) is to remove the fully qualified host names from /etc/hosts and use these in config.ini for all cluster hosts.

**Host computer type.** Each host computer in our installation scenario is an Intel-based desktop PC running a supported operating system installed to disk in a standard configuration, and running no unnecessary services. The core operating system with standard TCP/IP networking capabilities should be sufficient. Also for the sake of simplicity, we also assume that the file systems on all hosts are set up identically. In the event that they are not, you should adapt these instructions accordingly.

**Network hardware.** Standard 100 Mbps or 1 gigabit Ethernet cards are installed on each machine, along with the proper drivers for the cards, and that all four hosts are connected through a standard-issue Ethernet networking appliance such as a switch. (All machines should use network cards with the same throughput. That is, all four machines in the cluster should have 100 Mbps cards or all four machines should have 1 Gbps cards.) NDB Cluster works in a 100 Mbps network; however, gigabit Ethernet provides better performance.

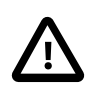

## **Important**

NDB Cluster is not intended for use in a network for which throughput is less than 100 Mbps or which experiences a high degree of latency. For this reason (among others), attempting to run an NDB Cluster over a wide area network such as the Internet is not likely to be successful, and is not supported in production.

**Sample data.** We use the world database which is available for download from the MySQL website (see<https://dev.mysql.com/doc/index-other.html>). We assume that each machine has sufficient memory for running the operating system, required NDB Cluster processes, and (on the data nodes) storing the database.

For general information about installing MySQL, see Chapter 2, [Installing and Upgrading MySQL](#page-88-0). For information about installation of NDB Cluster on Linux and other Unix-like operating systems, see [Section 18.3.1, "Installation of NDB Cluster on Linux".](#page-2614-0) For information about installation of NDB Cluster on Windows operating systems, see [Section 18.3.2, "Installing NDB Cluster on Windows"](#page-2621-0).

For general information about NDB Cluster hardware, software, and networking requirements, see [Section 18.2.3, "NDB Cluster Hardware, Software, and Networking Requirements".](#page-2587-0)

# <span id="page-2614-0"></span>**18.3.1 Installation of NDB Cluster on Linux**

This section covers installation methods for NDB Cluster on Linux and other Unix-like operating systems. While the next few sections refer to a Linux operating system, the instructions and procedures given there should be easily adaptable to other supported Unix-like platforms. For manual installation and setup instructions specific to Windows systems, see [Section 18.3.2, "Installing NDB Cluster on Windows"](#page-2621-0).

Each NDB Cluster host computer must have the correct executable programs installed. A host running an SQL node must have installed on it a MySQL Server binary  $(mysgld)$ . Management nodes require the management server daemon ([ndb\\_mgmd](#page-2837-0)); data nodes require the data node daemon ([ndbd](#page-2820-0) or [ndbmtd](#page-2836-0)). It is not necessary to install the MySQL Server binary on management node hosts and data node hosts. It is recommended that you also install the management client ( $ndb$  mgm) on the management server host.

Installation of NDB Cluster on Linux can be done using precompiled binaries from Oracle (downloaded as a .tar.gz archive), with RPM packages (also available from Oracle), or from source code. All three of these installation methods are described in the section that follow.

Regardless of the method used, it is still necessary following installation of the NDB Cluster binaries to create configuration files for all cluster nodes, before you can start the cluster. See [Section 18.3.3, "Initial](#page-2629-0) [Configuration of NDB Cluster"](#page-2629-0).

## **18.3.1.1 Installing an NDB Cluster Binary Release on Linux**

This section covers the steps necessary to install the correct executables for each type of Cluster node from precompiled binaries supplied by Oracle.

For setting up a cluster using precompiled binaries, the first step in the installation process for each cluster host is to download the binary archive from the [NDB Cluster downloads page.](https://dev.mysql.com/downloads/cluster/) (For the most recent 64-bit NDB 7.4 release, this is mysql-cluster-gpl-7.4.33-linux-glibc2.12-x86\_64.tar.gz.) We assume that you have placed this file in each machine's  $/var /tmp$  directory.

If you require a custom binary, see [Section 2.9.5, "Installing MySQL Using a Development Source Tree".](#page-199-0)

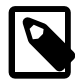

### **Note**

After completing the installation, do not yet start any of the binaries. We show you how to do so following the configuration of the nodes (see [Section 18.3.3, "Initial](#page-2629-0) [Configuration of NDB Cluster"](#page-2629-0)).

**SQL nodes.** On each of the machines designated to host SQL nodes, perform the following steps as the system root user:

1. Check your /etc/passwd and /etc/group files (or use whatever tools are provided by your operating system for managing users and groups) to see whether there is already a  $mysgl$  group and  $m_y sq$  user on the system. Some OS distributions create these as part of the operating system installation process. If they are not already present, create a new  $m_y s$ <sup>d</sup> user group, and then add a mysql user to this group:

```
$> groupadd mysql
$> useradd -g mysql -s /bin/false mysql
```
The syntax for useradd and groupadd may differ slightly on different versions of Unix, or they may have different names such as adduser and addgroup.

2. Change location to the directory containing the downloaded file, unpack the archive, and create a symbolic link named mysql to the mysql directory.

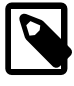

#### **Note**

The actual file and directory names vary according to the NDB Cluster version number.

```
$> cd /var/tmp
$> tar -C /usr/local -xzvf mysql-cluster-gpl-7.4.33-linux-glibc2.12-x86_64.tar.gz
```
\$> **ln -s /usr/local/mysql-cluster-gpl-7.4.33-linux-glibc2.12-x86\_64 /usr/local/mysql**

3. Change location to the  $m_{\rm V}$ sql directory and run the supplied script for creating the system databases:

```
$> cd mysql
$> scripts/mysql_install_db --user=mysql
```
4. Set the necessary permissions for the MySQL server and data directories:

```
$> chown -R root .
$> chown -R mysql data
$> chgrp -R mysql .
```
5. Copy the MySQL startup script to the appropriate directory, make it executable, and set it to start when the operating system is booted up:

```
$> cp support-files/mysql.server /etc/rc.d/init.d/
$> chmod +x /etc/rc.d/init.d/mysql.server
$> chkconfig --add mysql.server
```
(The startup scripts directory may vary depending on your operating system and version—for example, in some Linux distributions, it is  $/etc/init.d.$ )

Here we use Red Hat's  $\text{chkconfiq}$  for creating links to the startup scripts; use whatever means is appropriate for this purpose on your platform, such as  $update-rc.d$  on Debian.

Remember that the preceding steps must be repeated on each machine where an SQL node is to reside.

**Data nodes.** Installation of the data nodes does not require the [mysqld](#page-326-0) binary. Only the NDB Cluster data node executable [ndbd](#page-2820-0) (single-threaded) or [ndbmtd](#page-2836-0) (multithreaded) is required. These binaries can also be found in the .tar.gz archive. Again, we assume that you have placed this archive in /var/tmp.

As system root (that is, after using sudo, su root, or your system's equivalent for temporarily assuming the system administrator account's privileges), perform the following steps to install the data node binaries on the data node hosts:

1. Change location to the  $/\text{var}/\text{tmp}$  directory, and extract the [ndbd](#page-2820-0) and [ndbmtd](#page-2836-0) binaries from the archive into a suitable directory such as /usr/local/bin:

```
$> cd /var/tmp
$> tar -zxvf mysql-cluster-gpl-7.4.33-linux-glibc2.12-x86_64.tar.gz
$> cd mysql-cluster-gpl-7.4.33-linux-glibc2.12-x86_64
$> cp bin/ndbd /usr/local/bin/ndbd
$> cp bin/ndbmtd /usr/local/bin/ndbmtd
```
(You can safely delete the directory created by unpacking the downloaded archive, and the files it contains, from  $\sqrt{var / \text{tmp}}$  once ndb  $\text{mgm}$  and ndb  $\text{mgm}$  have been copied to the executables directory.)

2. Change location to the directory into which you copied the files, and then make both of them executable:

```
$> cd /usr/local/bin
$> chmod +x ndb*
```
The preceding steps should be repeated on each data node host.

Although only one of the data node executables is required to run an NDB Cluster data node, we have shown you how to install both [ndbd](#page-2820-0) and [ndbmtd](#page-2836-0) in the preceding instructions. We recommend that you do this when installing or upgrading NDB Cluster, even if you plan to use only one of them, since this saves time and trouble in the event that you later decide to change from one to the other.

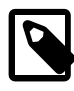

# **Note**

The data directory on each machine hosting a data node is  $/$ usr $/$ local $/$ mysgl $/$ data. This piece of information is essential when configuring the management node. (See [Section 18.3.3, "Initial Configuration of NDB Cluster"](#page-2629-0).)

**Management nodes.** Installation of the management node does not require the [mysqld](#page-326-0) binary. Only the NDB Cluster management server ( $ndb_{mqmd}$ ) is required; you most likely want to install the management client ([ndb\\_mgm](#page-2848-0)) as well. Both of these binaries also be found in the . tar.gz archive. Again, we assume that you have placed this archive in  $/\text{var}/\text{tmp}$ .

As system  $root$ , perform the following steps to install [ndb\\_mgmd](#page-2837-0) and [ndb\\_mgm](#page-2848-0) on the management node host:

1. Change location to the  $/\text{var}/\text{tmp}$  directory, and extract the [ndb\\_mgm](#page-2848-0) and [ndb\\_mgmd](#page-2837-0) from the archive into a suitable directory such as /usr/local/bin:

```
$> cd /var/tmp
$> tar -zxvf mysql-cluster-gpl-7.4.33-linux-glibc2.12-x86_64.tar.gz
$> cd mysql-cluster-gpl-7.4.33-linux-glibc2.12-x86_64
$> cp bin/ndb_mgm* /usr/local/bin
```
(You can safely delete the directory created by unpacking the downloaded archive, and the files it contains, from  $\sqrt{var / \text{tmp}}$  once  $\text{ndb}_\text{mgm}$  and  $\text{ndb}_\text{mgm}$  have been copied to the executables directory.)

2. Change location to the directory into which you copied the files, and then make both of them executable:

\$> **cd /usr/local/bin** \$> **chmod +x ndb\_mgm\***

In [Section 18.3.3, "Initial Configuration of NDB Cluster"](#page-2629-0), we create configuration files for all of the nodes in our example NDB Cluster.

## **18.3.1.2 Installing NDB Cluster from RPM**

This section covers the steps necessary to install the correct executables for each type of NDB Cluster node using RPM packages supplied by Oracle.

RPMs are available for both 32-bit and 64-bit Linux platforms. The filenames for these RPMs use the following pattern:

```
MySQL-Cluster-component-producttype-ndbversion.distribution.architecture.rpm
component:= {server | client [| other]}
producttype:= {gpl | advanced}
ndbversion:= major.minor.release
distribution:= {sles10 | rhel5 | el6}
architecture:= \{i386 | x86_64\}
```
The component can be server or client. (Other values are possible, but since only the server and client components are required for a working NDB Cluster installation, we do not discuss them here.) The producttype for Community RPMs downloaded from<https://dev.mysql.com/downloads/cluster/> is always qpl; advanced is used to indicate commercial releases. *ndbversion* represents the three-part NDB storage engine version number in  $7.3 \times$  or  $7.4 \times$  format. The  $distribution$  can be one of sles11 (SUSE Enterprise Linux 11),  $\text{rho}15$  (Oracle Linux 5, Red Hat Enterprise Linux 4 and 5), or el6 (Oracle

Linux 6, Red Hat Enterprise Linux 6) The architecture is i386 for 32-bit RPMs and x86\_64 for 64-bit versions.

For an NDB Cluster, one and possibly two RPMs are required:

- The server RPM (for example, MySQL-Cluster-server-gpl-7.3.33-1.sles11.i386.rpm or MySQL-Cluster-server-gpl-7.4.33-1.sles11.i386.rpm), which supplies the core files needed to run a MySQL Server with [NDBCLUSTER](#page-2576-0) storage engine support (that is, as an NDB Cluster SQL node) as well as all NDB Cluster executables, including the management node, data node, and [ndb\\_mgm](#page-2848-0) client binaries. This RPM is always required for installing NDB Cluster.
- If you do not have your own client application capable of administering a MySQL server, you should also obtain and install the client RPM (for example, MySOL-Clusterclient-gpl-7.3.33-1.sles11.i386.rpm or MySQL-Cluster-clientgpl-7.4.33-1.sles11.i386.rpm), which supplies the [mysql](#page-354-0) client

The NDB Cluster version number in the RPM file names (shown here as 7.3.33 or 7.4.33, depending on whether you are installing NDB Cluster 7.3 or NDB Cluster 7.4) can vary according to the version which you are actually using. It is very important that all of the Cluster RPMs to be installed have the same version number. The *architecture* designation should also be appropriate to the machine on which the RPM is to be installed; in particular, you should keep in mind that 64-bit RPMs cannot be used with 32-bit operating systems.

**Data nodes.** On a computer that is to host a cluster data node it is necessary to install only the server RPM. To do so, copy this RPM to the data node host, and run the following command as the system root user, replacing the name shown for the RPM as necessary to match that of the RPM downloaded from the MySQL website:

\$> **rpm -Uhv MySQL-Cluster-server-gpl-7.3.33-1.sles11.i386.rpm**

or

\$> **rpm -Uhv MySQL-Cluster-server-gpl-7.4.33-1.sles11.i386.rpm**

Although this installs all NDB Cluster binaries, only the program [ndbd](#page-2820-0) or [ndbmtd](#page-2836-0) (both in /usr/sbin) is actually needed to run an NDB Cluster data node.

**SQL nodes.** On each machine to be used for hosting a cluster SQL node, install the server RPM by executing the following command as the system root user, replacing the name shown for the RPM as necessary to match the name of the RPM downloaded from the MySQL website:

\$> **rpm -Uhv MySQL-Cluster-server-gpl-7.3.33-1.sles11.i386.rpm**

or

\$> **rpm -Uhv MySQL-Cluster-server-gpl-7.4.33-1.sles11.i386.rpm**

This installs the MySQL server binary ( $myzq1d$ ) with  $NDB$  storage engine support in the  $/usr/sbin$ directory, as well as all needed MySQL Server support files. It also installs the  $mysql$ . server and [mysqld\\_safe](#page-327-0) startup scripts (in /usr/share/mysql and /usr/bin, respectively). The RPM installer should take care of general configuration issues (such as creating the  $m_y$ sql user and group, if needed) automatically.

To administer the SQL node (MySQL server), you should also install the client RPM, as shown here:

\$> **rpm -Uhv MySQL-Cluster-client-gpl-7.3.33-1.sles11.i386.rpm**

or

\$> **rpm -Uhv MySQL-Cluster-client-gpl-7.4.33-1.sles11.i386.rpm**

This installs the [mysql](#page-354-0) client program.

**Management nodes.** To install the NDB Cluster management server, it is necessary only to use the server RPM. Copy this RPM to the computer intended to host the management node, and then install it by running the following command as the system root user (replace the name shown for the RPM as necessary to match that of the server RPM downloaded from the MySQL website):

\$> **rpm -Uhv MySQL-Cluster-server-gpl-7.3.33-1.sles11.i386.rpm**

or

\$> **rpm -Uhv MySQL-Cluster-server-gpl-7.4.33-1.sles11.i386.rpm**

Although this RPM installs many other files, only the management server binary [ndb\\_mgmd](#page-2837-0) (in the / usr/sbin directory) is actually required for running a management node. The server RPM also installs [ndb\\_mgm](#page-2848-0), the [NDB](#page-2576-0) management client.

See [Section 2.5.5, "Installing MySQL on Linux Using RPM Packages from Oracle"](#page-173-0), for general information about installing MySQL using RPMs supplied by Oracle.

After installing from RPM, you still need to configure the cluster as discussed in [Section 18.3.3, "Initial](#page-2629-0) [Configuration of NDB Cluster"](#page-2629-0).

## **18.3.1.3 Installing NDB Cluster Using .deb Files**

The section provides information about installing NDB Cluster on Debian and related Linux distributions such Ubuntu using the . deb files supplied by Oracle for this purpose.

Oracle provides .deb installer files for NDB Cluster 7.3 and NDB Cluster 7.4 for 32-bit and 64-bit platforms. For a Debian-based system, only a single installer file is necessary. This file is named using the pattern shown here, according to the applicable NDB Cluster version, Debian version, and architecture:

mysql-cluster-gpl-ndbver-debiandebianver-arch.deb

Here,  $ndbver$  is the 3-part NDB engine version number,  $debianver$  is the major version of Debian (6.0) or 7), and  $\arch$  is one of  $i686$  or  $x86\_64$ . In the examples that follow, we assume you wish to install NDB 7.4.9 on a 64-bit Debian 7 system; in this case, the installer file is named  $mysgl-cluster-gpl-7.4.9$ debian7-x86\_64.deb.

Once you have downloaded the appropriate . deb file, you can install it from the command line using  $dpkg$ , like this:

\$> **dpkg -i mysql-cluster-gpl-7.4.9-debian7-i686.deb**

You can also remove it using dpkg as shown here:

\$> **dpkg -r mysql**

The installer file should also be compatible with most graphical package managers that work with .deb files, such as GDebi for the Gnome desktop.

The .deb file installs NDB Cluster under /opt/mysql/server-version/, where version is the 2part release series version for the included MySQL server. For both NDB Cluster 7.3 and NDB Cluster 7.4, this is always 5.6. The directory layout is the same as that for the generic Linux binary distribution (see [Table 2.3, "MySQL Installation Layout for Generic Unix/Linux Binary Package"](#page-107-0)), with the exception that startup scripts and configuration files are found in support-files instead of share. All NDB Cluster executables, such as [ndb\\_mgm](#page-2848-0), [ndbd](#page-2820-0), and [ndb\\_mgmd](#page-2837-0), are placed in the bin directory.

## **18.3.1.4 Building NDB Cluster from Source on Linux**

This section provides information about compiling NDB Cluster on Linux and other Unix-like platforms. Building NDB Cluster from source is similar to building the standard MySQL Server, although it differs in a few key respects discussed here. For general information about building MySQL from source, see [Section 2.9, "Installing MySQL from Source"](#page-193-0). For information about compiling NDB Cluster on Windows platforms, see [Section 18.3.2.2, "Compiling and Installing NDB Cluster from Source on Windows"](#page-2624-0).

Building NDB Cluster requires using the NDB Cluster sources. These are available from the NDB Cluster downloads page at <https://dev.mysql.com/downloads/cluster/>. The archived source file should have a name similar to  $mysql-cluster-qpl-7.3.33.tar.gz$  (NDB Cluster 7.3) or  $mysql-cluster$ gp1-7.4.33.tar.gz (NDB Cluster 7.4). You can also obtain NDB Cluster sources from GitHub at [https://](https://github.com/mysql/mysql-server/tree/cluster-7.3) [github.com/mysql/mysql-server/tree/cluster-7.3](https://github.com/mysql/mysql-server/tree/cluster-7.3) (NDB 7.3) and [https://github.com/mysql/mysql-server/tree/](https://github.com/mysql/mysql-server/tree/cluster-7.4) [cluster-7.4](https://github.com/mysql/mysql-server/tree/cluster-7.4) (NDB 7.4). Building NDB Cluster 7.3 or 7.4 from standard MySQL Server 5.6 sources is not supported.

The [WITH\\_NDBCLUSTER\\_STORAGE\\_ENGINE](#page-217-0) option for CMake causes the binaries for the management nodes, data nodes, and other NDB Cluster programs to be built; it also causes  $m_y$ sqld to be compiled with [NDB](#page-2576-0) storage engine support. This option (or its alias [WITH\\_NDBCLUSTER](#page-217-1)) is required when building NDB Cluster.

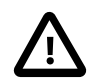

### **Important**

In NDB Cluster 7.3 and later, the [WITH\\_NDB\\_JAVA](#page-218-0) option is enabled by default. This means that, by default, if CMake cannot find the location of Java on your system, the configuration process fails; if you do not wish to enable Java and ClusterJ support, you must indicate this explicitly by configuring the build using - DWITH\_NDB\_JAVA=OFF. Use [WITH\\_CLASSPATH](#page-217-2) to provide the Java classpath if needed.

For more information about CMake options specific to building NDB Cluster, see [Options for Compiling](#page-217-3) [NDB Cluster.](#page-217-3)

After you have run make  $\&&\&&$  make install (or your system's equivalent), the result is similar to what is obtained by unpacking a precompiled binary to the same location.

**Management nodes.** When building from source and running the default make install, the management server and management client binaries (ndb mgmd and ndb mgm) can be found in  $/usr/$  $local/mysq1/bin$ . Only ndb mgmd is required to be present on a management node host; however, it is also a good idea to have [ndb\\_mgm](#page-2848-0) present on the same host machine. Neither of these executables requires a specific location on the host machine's file system.

**Data nodes.** The only executable required on a data node host is the data node binary [ndbd](#page-2820-0) or [ndbmtd](#page-2836-0). ([mysqld](#page-326-0), for example, does not have to be present on the host machine.) By default, when building from source, this file is placed in the directory /usr/local/mysql/bin. For installing on multiple data node hosts, only [ndbd](#page-2820-0) or [ndbmtd](#page-2836-0) need be copied to the other host machine or machines. (This assumes that all data node hosts use the same architecture and operating system; otherwise you may need to compile separately for each different platform.) The data node binary need not be in any particular location on the host's file system, as long as the location is known.

When compiling NDB Cluster from source, no special options are required for building multithreaded data node binaries. Configuring the build with [NDB](#page-2576-0) storage engine support causes [ndbmtd](#page-2836-0) to be built automatically; make install places the [ndbmtd](#page-2836-0) binary in the installation bin directory along with [mysqld](#page-326-0), [ndbd](#page-2820-0), and [ndb\\_mgm](#page-2848-0).

**SQL nodes.** If you compile MySQL with clustering support, and perform the default installation (using make install as the system root user), [mysqld](#page-326-0) is placed in /usr/local/mysql/bin. Follow the steps given in [Section 2.9, "Installing MySQL from Source"](#page-193-0) to make [mysqld](#page-326-0) ready for use. If you want to run multiple SQL nodes, you can use a copy of the same  $mysqld$  executable and its associated support

files on several machines. The easiest way to do this is to copy the entire  $/\text{usr}/\text{local}/\text{mysq}1$  directory and all directories and files contained within it to the other SQL node host or hosts, then repeat the steps from [Section 2.9, "Installing MySQL from Source"](#page-193-0) on each machine. If you configure the build with a nondefault PREFIX option, you must adjust the directory accordingly.

In [Section 18.3.3, "Initial Configuration of NDB Cluster"](#page-2629-0), we create configuration files for all of the nodes in our example NDB Cluster.

# <span id="page-2621-0"></span>**18.3.2 Installing NDB Cluster on Windows**

This section describes installation procedures for NDB Cluster on Windows hosts. NDB Cluster 7.3 and NDB Cluster 7.4 binaries for Windows can be obtained from [https://dev.mysql.com/downloads/cluster/.](https://dev.mysql.com/downloads/cluster/) For information about installing NDB Cluster on Windows from a binary release provided by Oracle, see [Section 18.3.2.1, "Installing NDB Cluster on Windows from a Binary Release"](#page-2621-1).

It is also possible to compile and install NDB Cluster from source on Windows using Microsoft Visual Studio. For more information, see [Section 18.3.2.2, "Compiling and Installing NDB Cluster from Source on](#page-2624-0) [Windows".](#page-2624-0)

# <span id="page-2621-1"></span>**18.3.2.1 Installing NDB Cluster on Windows from a Binary Release**

This section describes a basic installation of NDB Cluster on Windows using a binary "no-install" NDB Cluster release provided by Oracle, using the same 4-node setup outlined in the beginning of this section (see [Section 18.3, "NDB Cluster Installation"](#page-2612-1)), as shown in the following table:

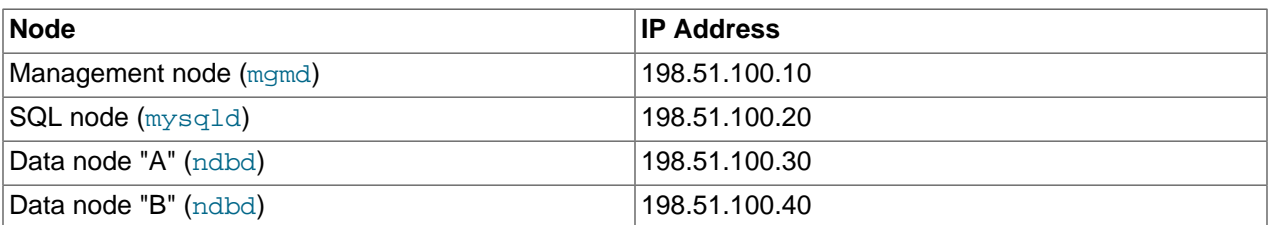

#### **Table 18.5 Network addresses of nodes in example cluster**

As on other platforms, the NDB Cluster host computer running an SQL node must have installed on it a MySQL Server binary ( $mysqld,exe$ ). You should also have the MySQL client ( $mysq1,exe$ ) on this host. For management nodes and data nodes, it is not necessary to install the MySQL Server binary; however, each management node requires the management server daemon  $(\text{ndb\_mgmd.exe});$  each data node requires the data node daemon  $(ndbd.exe$  $(ndbd.exe$  or  $ndbmtd.exe$ ). For this example, we refer to  $ndbd.exe$ as the data node executable, but you can install  $ndbmtd,exe$ , the multithreaded version of this program, instead, in exactly the same way. You should also install the management client  $(\text{ndb\_mgm.exe})$  on the management server host. This section covers the steps necessary to install the correct Windows binaries for each type of NDB Cluster node.

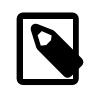

## **Note**

As with other Windows programs, NDB Cluster executables are named with the . exe file extension. However, it is not necessary to include the . exe extension when invoking these programs from the command line. Therefore, we often simply refer to these programs in this documentation as  $mysq1d$ ,  $mysq1$ ,  $ndb_mgmd$ , and so on. You should understand that, whether we refer (for example) to  $mysqld$  or [mysqld.exe](#page-326-0), either name means the same thing (the MySQL Server program).

For setting up an NDB Cluster using Oracles's no-install binaries, the first step in the installation process is to download the latest NDB Cluster Windows ZIP binary archive from [https://dev.mysql.com/](https://dev.mysql.com/downloads/cluster/) [downloads/cluster/.](https://dev.mysql.com/downloads/cluster/) This archive has a filename of the mysql-cluster-qpl-ver-winarch.zip,

where  $ver$  is the NDB storage engine version (such as  $7.4.33$ ), and  $arch$  is the architecture (32 for 32bit binaries, and 64 for 64-bit binaries). For example, the NDB Cluster 7.4.33 archive for 64-bit Windows systems is named mysql-cluster-gpl-7.4.33-win64.zip.

You can run 32-bit NDB Cluster binaries on both 32-bit and 64-bit versions of Windows; however, 64-bit NDB Cluster binaries can be used only on 64-bit versions of Windows. If you are using a 32-bit version of Windows on a computer that has a 64-bit CPU, then you must use the 32-bit NDB Cluster binaries.

To minimize the number of files that need to be downloaded from the Internet or copied between machines, we start with the computer where you intend to run the SQL node.

**SQL node.** We assume that you have placed a copy of the archive in the directory C:\Documents and Settings\username\My Documents\Downloads on the computer having the IP address 198.51.100.20, where  $useername$  is the name of the current user. (You can obtain this name using ECHO %USERNAME% on the command line.) To install and run NDB Cluster executables as Windows services, this user should be a member of the Administrators group.

Extract all the files from the archive. The Extraction Wizard integrated with Windows Explorer is adequate for this task. (If you use a different archive program, be sure that it extracts all files and directories from the archive, and that it preserves the archive's directory structure.) When you are asked for a destination directory, enter  $C:\\$ , which causes the Extraction Wizard to extract the archive to the directory  $C:\$ cluster-gpl-ver-winarch. Rename this directory to  $C:\wedge$  mysql.

It is possible to install the NDB Cluster binaries to directories other than  $C:\w{sym}$   $\phi$  however, if you do so, you must modify the paths shown in this procedure accordingly. In particular, if the MySQL Server (SQL node) binary is installed to a location other than  $C:\begin{array}{ccc} C:\Perogram \ Files\MySQL\MySQL\end{array}$ Server 5.6, or if the SQL node's data directory is in a location other than  $C:\mysgl\data$  or C: \Program Files\MySQL\MySQL Server 5.6\data, extra configuration options must be used on the command line or added to the  $my$ . ini or  $my$ . cnf file when starting the SQL node. For more information about configuring a MySQL Server to run in a nonstandard location, see [Section 2.3.4, "Installing MySQL](#page-139-0) [on Microsoft Windows Using a](#page-139-0) noinstall ZIP Archive".

For a MySQL Server with NDB Cluster support to run as part of an NDB Cluster, it must be started with the options [--ndbcluster](#page-2763-0) and [--ndb-connectstring](#page-2766-0). While you can specify these options on the command line, it is usually more convenient to place them in an option file. To do this, create a new text file in Notepad or another text editor. Enter the following configuration information into this file:

```
[mysqld]
# Options for mysqld process:
ndbcluster # run NDB storage engine
ndb-connectstring=198.51.100.10 # location of management server
```
You can add other options used by this MySQL Server if desired (see [Section 2.3.4.2, "Creating an Option](#page-139-1) [File"](#page-139-1)), but the file must contain the options shown, at a minimum. Save this file as  $\text{C:}\$   $\text{C:}\$ This completes the installation and setup for the SQL node.

**Data nodes.** An NDB Cluster data node on a Windows host requires only a single executable, one of either  $ndbd.exe$  or  $ndbmd.exe$ . For this example, we assume that you are using  $ndbd.exe$ , but the same instructions apply when using  $ndbmtd.exe$ . On each computer where you wish to run a data node (the computers having the IP addresses 198.51.100.30 and 198.51.100.40), create the directories C: \mysql, C:\mysql\bin, and C:\mysql\cluster-data; then, on the computer where you downloaded and extracted the no-install archive, locate ndbd.exe in the  $C:\wsgl\binom{1}{l}$  directory. Copy this file to the  $C:\we\sim \binom{n}{k}$  directory on each of the two data node hosts.

To function as part of an NDB Cluster, each data node must be given the address or hostname of the management server. You can supply this information on the command line using the  $-\text{ndb}$ [connectstring](#page-2867-0) or  $-c$  option when starting each data node process. However, it is usually preferable to put this information in an option file. To do this, create a new text file in Notepad or another text editor and enter the following text:

[mysql\_cluster] # Options for data node process: ndb-connectstring=198.51.100.10 # location of management server

Save this file as  $C:\wedge\omega\leq 1\$ ny. ini on the data node host. Create another text file containing the same information and save it on as  $C:\text{mysg1}\mbox{-}\text{m}$ , ini on the other data node host, or copy the my.ini file from the first data node host to the second one, making sure to place the copy in the second data node's  $\circ$ : \mysql directory. Both data node hosts are now ready to be used in the NDB Cluster, which leaves only the management node to be installed and configured.

**Management node.** The only executable program required on a computer used for hosting an NDB Cluster management node is the management server program  $\text{ndb}_\text{mgmd}$ . exe. However, in order to administer the NDB Cluster once it has been started, you should also install the NDB Cluster management client program  $\text{ndb}_\text{mgm.exe}$  on the same machine as the management server. Locate these two programs on the machine where you downloaded and extracted the no-install archive; this should be the directory C:\mysql\bin on the SQL node host. Create the directory C:\mysql\bin on the computer having the IP address 198.51.100.10, then copy both programs to this directory.

You should now create two configuration files for use by ndb\_mgmd.exe:

1. A local configuration file to supply configuration data specific to the management node itself. Typically, this file needs only to supply the location of the NDB Cluster global configuration file (see item 2).

To create this file, start a new text file in Notepad or another text editor, and enter the following information:

[mysql\_cluster] # Options for management node process config-file=C:/mysql/bin/config.ini

Save this file as the text file  $C:\w{sysgl\bin\my.ini.}$ 

- 2. A global configuration file from which the management node can obtain configuration information governing the NDB Cluster as a whole. At a minimum, this file must contain a section for each node in the NDB Cluster, and the IP addresses or hostnames for the management node and all data nodes (HostName configuration parameter). It is also advisable to include the following additional information:
	- The IP address or hostname of any SQL nodes
	- The data memory and index memory allocated to each data node ([DataMemory](#page-2693-0) and [IndexMemory](#page-2694-0) configuration parameters)
	- The number of replicas, using the [NoOfReplicas](#page-2691-0) configuration parameter (see [Section 18.2.2,](#page-2584-0) ["NDB Cluster Nodes, Node Groups, Fragment Replicas, and Partitions"](#page-2584-0))
	- The directory where each data node stores it data and log file, and the directory where the management node keeps its log files (in both cases, the  $\text{DataDir}$  $\text{DataDir}$  $\text{DataDir}$  configuration parameter)

Create a new text file using a text editor such as Notepad, and input the following information:

```
[ndbd default]
# Options affecting ndbd processes on all data nodes:
NoOfReplicas=2 # Number of fragment replicas
DataDir=C:/mysql/cluster-data # Directory for each data node's data files
                                  # Forward slashes used in directory path,
                                 # rather than backslashes. This is correct;
```

```
 # see Important note in text
DataMemory=80M # Memory allocated to data storage
IndexMemory=18M # Memory allocated to index storage
                  # For DataMemory and IndexMemory, we have used the
                  # default values. Since the "world" database takes up
                  # only about 500KB, this should be more than enough for
                  # this example Cluster setup.
[ndb_mgmd]
# Management process options:
HostName=198.51.100.10 # Hostname or IP address of management node
DataDir=C:/mysql/bin/cluster-logs # Directory for management node log files
[ndbd]
# Options for data node "A":
                               # (one [ndbd] section per data node)
HostName=198.51.100.30 # Hostname or IP address
[ndbd]
# Options for data node "B":
HostName=198.51.100.40 # Hostname or IP address
[mysqld]
# SQL node options:
HostName=198.51.100.20 # Hostname or IP address
```
Save this file as the text file  $C:\weql\binom{conj}{j.ini}$ .

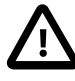

### **Important**

A single backslash character (\) cannot be used when specifying directory paths in program options or configuration files used by NDB Cluster on Windows. Instead, you must either escape each backslash character with a second backslash  $(\setminus)$ , or replace the backslash with a forward slash character (/). For example, the following line from the  $[ndb_mqmd]$  section of an NDB Cluster config.ini file does not work:

DataDir=C:\mysql\bin\cluster-logs

Instead, you may use either of the following:

```
DataDir=C:\\mysql\\bin\\cluster-logs # Escaped backslashes
```
DataDir=C:/mysql/bin/cluster-logs # Forward slashes

For reasons of brevity and legibility, we recommend that you use forward slashes in directory paths used in NDB Cluster program options and configuration files on Windows.

## <span id="page-2624-0"></span>**18.3.2.2 Compiling and Installing NDB Cluster from Source on Windows**

Oracle provides precompiled NDB Cluster binaries for Windows which should be adequate for most users. However, if you wish, it is also possible to compile NDB Cluster for Windows from source code. The procedure for doing this is almost identical to the procedure used to compile the standard MySQL Server binaries for Windows, and uses the same tools. However, there are two major differences:

• Building NDB Cluster requires using the NDB Cluster sources. These are available from the NDB Cluster downloads page at <https://dev.mysql.com/downloads/cluster/>. The archived source file should have a name similar to mysql-cluster-gpl-7.3.33.tar.gz (NDB Cluster 7.3) or mysql-cluster $gp1-7.4.33.tar.gz$  (NDB Cluster 7.4). You can also obtain NDB Cluster sources from GitHub at <https://github.com/mysql/mysql-server/tree/cluster-7.3> (NDB 7.3) and [https://github.com/mysql/mysql-](https://github.com/mysql/mysql-server/tree/cluster-7.4) [server/tree/cluster-7.4](https://github.com/mysql/mysql-server/tree/cluster-7.4) (NDB 7.4). Building NDB Cluster 7.3 or 7.4 from standard MySQL Server 5.6 sources is not supported.

• You must configure the build using the [WITH\\_NDBCLUSTER\\_STORAGE\\_ENGINE](#page-217-0) OR [WITH\\_NDBCLUSTER](#page-217-1) option in addition to any other build options you wish to use with CMake. (WITH\_NDBCLUSTER is supported as an alias for WITH\_NDBCLUSTER\_STORAGE\_ENGINE, and works in exactly the same way.)

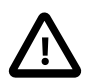

#### **Important**

In NDB Cluster 7.3 and later, the [WITH\\_NDB\\_JAVA](#page-218-0) option is enabled by default. This means that, by default, if CMake cannot find the location of Java on your system, the configuration process fails; if you do not wish to enable Java and ClusterJ support, you must indicate this explicitly by configuring the build using - DWITH\_NDB\_JAVA=OFF. (Bug #12379735) Use [WITH\\_CLASSPATH](#page-217-2) to provide the Java classpath if needed.

For more information about CMake options specific to building NDB Cluster, see [Options for Compiling](#page-217-3) [NDB Cluster.](#page-217-3)

Once the build process is complete, you can create a Zip archive containing the compiled binaries; [Section 2.9.4, "Installing MySQL Using a Standard Source Distribution"](#page-195-0) provides the commands needed to perform this task on Windows systems. The NDB Cluster binaries can be found in the bin directory of the resulting archive, which is equivalent to the no-install archive, and which can be installed and configured in the same manner. For more information, see [Section 18.3.2.1, "Installing NDB Cluster on](#page-2621-1) [Windows from a Binary Release".](#page-2621-1)

## **18.3.2.3 Initial Startup of NDB Cluster on Windows**

Once the NDB Cluster executables and needed configuration files are in place, performing an initial start of the cluster is simply a matter of starting the NDB Cluster executables for all nodes in the cluster. Each cluster node process must be started separately, and on the host computer where it resides. The management node should be started first, followed by the data nodes, and then finally by any SQL nodes.

1. On the management node host, issue the following command from the command line to start the management node process. The output should appear similar to what is shown here:

```
C:\mysql\bin> ndb_mgmd
2010-06-23 07:53:34 [MgmtSrvr] INFO -- NDB Cluster Management Server. mysql-5.6.53-ndb-7.4.33
2010-06-23 07:53:34 [MgmtSrvr] INFO -- Reading cluster configuration from 'config.ini'
```
The management node process continues to print logging output to the console. This is normal, because the management node is not running as a Windows service. (If you have used NDB Cluster on a Unix-like platform such as Linux, you may notice that the management node's default behavior in this regard on Windows is effectively the opposite of its behavior on Unix systems, where it runs by default as a Unix daemon process. This behavior is also true of NDB Cluster data node processes running on Windows.) For this reason, do not close the window in which  $\text{ndb\_mgmd}$ . exe is running; doing so kills the management node process. (See [Section 18.3.2.4, "Installing NDB Cluster Processes as Windows](#page-2627-0) [Services",](#page-2627-0) where we show how to install and run NDB Cluster processes as Windows services.)

The required  $-f$  option tells the management node where to find the global configuration file (config.ini). The long form of this option is [--config-file](#page-2840-0).

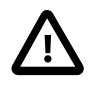

#### **Important**

An NDB Cluster management node caches the configuration data that it reads from config.ini; once it has created a configuration cache, it ignores the config.ini file on subsequent starts unless forced to do otherwise. This

means that, if the management node fails to start due to an error in this file, you must make the management node re-read  $\text{config.ini}$  after you have corrected any errors in it. You can do this by starting ndb mgmd.exe with the [--reload](#page-2847-0) or [--initial](#page-2842-0) option on the command line. Either of these options works to refresh the configuration cache.

It is not necessary or advisable to use either of these options in the management node's my. ini file.

2. On each of the data node hosts, run the command shown here to start the data node processes:

```
C:\mysql\bin> ndbd
2010-06-23 07:53:46 [ndbd] INFO -- Configuration fetched from 'localhost:1186', generation: 1
```
In each case, the first line of output from the data node process should resemble what is shown in the preceding example, and is followed by additional lines of logging output. As with the management node process, this is normal, because the data node is not running as a Windows service. For this reason, do not close the console window in which the data node process is running; doing so kills  $\text{ndbd.}$  exe. (For more information, see [Section 18.3.2.4, "Installing NDB Cluster Processes as Windows Services"](#page-2627-0).)

3. Do not start the SQL node yet; it cannot connect to the cluster until the data nodes have finished starting, which may take some time. Instead, in a new console window on the management node host, start the NDB Cluster management client  $\Delta$ mgm.exe, which should be in C:\mysql\bin on the management node host. (Do not try to re-use the console window where  $\text{ndb}\mod 1$ . exe is running by typing **CTRL**+**C**, as this kills the management node.) The resulting output should look like this:

```
C:\mysql\bin> ndb_mgm
-- NDB Cluster -- Management Client --
ndb_mgm>
```
When the prompt  $\text{ndb}_\text{mgm}$  appears, this indicates that the management client is ready to receive NDB Cluster management commands. You can observe the status of the data nodes as they start by entering [ALL STATUS](#page-2977-0) at the management client prompt. This command causes a running report of the data nodes's startup sequence, which should look something like this:

```
ndb_mgm> ALL STATUS
Connected to Management Server at: localhost:1186
Node 2: starting (Last completed phase 3) (mysql-5.6.53-ndb-7.4.33)
Node 3: starting (Last completed phase 3) (mysql-5.6.53-ndb-7.4.33)
Node 2: starting (Last completed phase 4) (mysql-5.6.53-ndb-7.4.33)
Node 3: starting (Last completed phase 4) (mysql-5.6.53-ndb-7.4.33)
Node 2: Started (version 7.4.33)
Node 3: Started (version 7.4.33)
```

```
ndb_mgm>
```
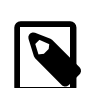

#### **Note**

Commands issued in the management client are not case-sensitive; we use uppercase as the canonical form of these commands, but you are not required to observe this convention when inputting them into the [ndb\\_mgm](#page-2848-0) client. For more information, see [Section 18.6.1, "Commands in the NDB Cluster](#page-2972-0) [Management Client"](#page-2972-0).

The output produced by [ALL STATUS](#page-2977-0) is likely to vary from what is shown here, according to the speed at which the data nodes are able to start, the release version number of the NDB Cluster software

you are using, and other factors. What is significant is that, when you see that both data nodes have started, you are ready to start the SQL node.

You can leave [ndb\\_mgm.exe](#page-2848-0) running; it has no negative impact on the performance of the NDB Cluster, and we use it in the next step to verify that the SQL node is connected to the cluster after you have started it.

4. On the computer designated as the SQL node host, open a console window and navigate to the directory where you unpacked the NDB Cluster binaries (if you are following our example, this is  $\circ$ : \mysql\bin).

Start the SQL node by invoking  $mysqld$ .exe from the command line, as shown here:

C:\mysql\bin> **mysqld --console**

The [--console](#page-596-0) option causes logging information to be written to the console, which can be helpful in the event of problems. (Once you are satisfied that the SQL node is running in a satisfactory manner, you can stop it and restart it out without the  $--\text{console}$  option, so that logging is performed normally.)

In the console window where the management client ( $\text{ndb}_\text{mgm.exe}$ ) is running on the management node host, enter the [SHOW](#page-2975-0) command, which should produce output similar to what is shown here:

```
ndb_mgm> SHOW
Connected to Management Server at: localhost:1186
Cluster Configuration
---------------------
[ndbd(NDB)] 2 node(s)
id=2 @198.51.100.30 (Version: 5.6.53-ndb-7.4.33, Nodegroup: 0, *)
id=3 @198.51.100.40 (Version: 5.6.53-ndb-7.4.33, Nodegroup: 0)
[ndb_mgmd(MGM)] 1 node(s)
id=1 @198.51.100.10 (Version: 5.6.53-ndb-7.4.33)
[mysqld(API)] 1 node(s)
id=4 @198.51.100.20 (Version: 5.6.53-ndb-7.4.33)
```
You can also verify that the SQL node is connected to the NDB Cluster in the  $m_{\text{VSG}}$  client ([mysql.exe](#page-354-0)) using the [SHOW ENGINE NDB STATUS](#page-1931-0) statement.

You should now be ready to work with database objects and data using NDB Cluster's [NDBCLUSTER](#page-2576-0) storage engine. See [Section 18.3.5, "NDB Cluster Example with Tables and Data"](#page-2632-0), for more information and examples.

You can also install ndb mgmd.exe, [ndbd.exe](#page-2820-0), and [ndbmtd.exe](#page-2836-0) as Windows services. For information on how to do this, see [Section 18.3.2.4, "Installing NDB Cluster Processes as Windows Services"\)](#page-2627-0).

## <span id="page-2627-0"></span>**18.3.2.4 Installing NDB Cluster Processes as Windows Services**

Once you are satisfied that NDB Cluster is running as desired, you can install the management nodes and data nodes as Windows services, so that these processes are started and stopped automatically whenever Windows is started or stopped. This also makes it possible to control these processes from the command line with the appropriate SC START and SC STOP commands, or using the Windows graphical Services utility. NET START and NET STOP commands can also be used.

Installing programs as Windows services usually must be done using an account that has Administrator rights on the system.

To install the management node as a service on Windows, invoke [ndb\\_mgmd.exe](#page-2837-0) from the command line on the machine hosting the management node, using the  $\text{-install}$  option, as shown here:
```
C:\> C:\mysql\bin\ndb_mgmd.exe --install
Installing service 'NDB Cluster Management Server'
  as '"C:\mysql\bin\ndbd.exe" "--service=ndb_mgmd"'
Service successfully installed.
```
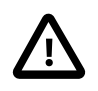

#### **Important**

When installing an NDB Cluster program as a Windows service, you should always specify the complete path; otherwise the service installation may fail with the error The system cannot find the file specified.

The [--install](#page-2843-0) option must be used first, ahead of any other options that might be specified for [ndb\\_mgmd.exe](#page-2837-0). However, it is preferable to specify such options in an options file instead. If your options file is not in one of the default locations as shown in the output of  $\text{ndb}\mod 2$ . exe  $-\text{help}$ , you can specify the location using the [--config-file](#page-2840-0) option.

Now you should be able to start and stop the management server like this:

```
C:\> SC START ndb_mgmd
C:\> SC STOP ndb_mgmd
```
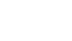

**Note**

If using NET commands, you can also start or stop the management server as a Windows service using the descriptive name, as shown here:

```
C:\> NET START 'NDB Cluster Management Server'
The NDB Cluster Management Server service is starting.
The NDB Cluster Management Server service was started successfully.
C:\> NET STOP 'NDB Cluster Management Server'
The NDB Cluster Management Server service is stopping..
The NDB Cluster Management Server service was stopped successfully.
```
It is usually simpler to specify a short service name or to permit the default service name to be used when installing the service, and then reference that name when starting or stopping the service. To specify a service name other than  $\text{ndb}_{\text{mqmd}}$ , append it to the  $\text{-} \text{install}$  option, as shown in this example:

```
C:\> C:\mysql\bin\ndb_mgmd.exe --install=mgmd1
Installing service 'NDB Cluster Management Server'
  as '"C:\mysql\bin\ndb_mgmd.exe" "--service=mgmd1"'
Service successfully installed.
```
Now you should be able to start or stop the service using the name you have specified, like this:

C:\> **SC START mgmd1**

C:\> **SC STOP mgmd1**

To remove the management node service, use SC DELETE service name:

C:\> **SC DELETE mgmd1**

Alternatively, invoke ndb  $m$ gmd.exe with the  $-$ remove option, as shown here:

```
C:\> C:\mysql\bin\ndb_mgmd.exe --remove
Removing service 'NDB Cluster Management Server'
Service successfully removed.
```
If you installed the service using a service name other than the default, pass the service name as the value of the ndb  $mqmd$ .exe  $-$ -remove option, like this:

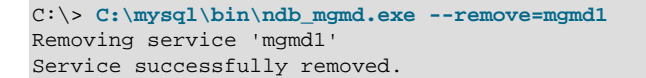

Installation of an NDB Cluster data node process as a Windows service can be done in a similar fashion, using the [--install](#page-2826-0) option for [ndbd.exe](#page-2820-0) (or [ndbmtd.exe](#page-2836-0)), as shown here:

```
C:\> C:\mysql\bin\ndbd.exe --install
Installing service 'NDB Cluster Data Node Daemon' as '"C:\mysql\bin\ndbd.exe" "--service=ndbd"'
Service successfully installed.
```
Now you can start or stop the data node as shown in the following example:

```
C:\> SC START ndbd
C:\> SC STOP ndbd
```
To remove the data node service, use SC DELETE service name:

C:\> **SC DELETE ndbd**

Alternatively, invoke  $\text{ndbd}$ . exe with the  $\text{-}\text{remove}$  option, as shown here:

```
C:\> C:\mysql\bin\ndbd.exe --remove
Removing service 'NDB Cluster Data Node Daemon'
Service successfully removed.
```
As with [ndb\\_mgmd.exe](#page-2837-0) (and [mysqld.exe](#page-326-0)), when installing [ndbd.exe](#page-2820-0) as a Windows service, you can also specify a name for the service as the value of  $\text{-} \text{install}$ , and then use it when starting or stopping the service, like this:

```
C:\> C:\mysql\bin\ndbd.exe --install=dnode1
Installing service 'dnode1' as '"C:\mysql\bin\ndbd.exe" "--service=dnode1"'
Service successfully installed.
C:\> SC START dnode1
```
C:\> **SC STOP dnode1**

If you specified a service name when installing the data node service, you can use this name when removing it as well, as shown here:

C:\> **SC DELETE dnode1**

Alternatively, you can pass the service name as the value of the  $ndbd.exe -remove$  option, as shown here:

```
C:\> C:\mysql\bin\ndbd.exe --remove=dnode1
Removing service 'dnode1'
Service successfully removed.
```
Installation of the SQL node as a Windows service, starting the service, stopping the service, and removing the service are done in a similar fashion, using [mysqld](#page-326-0) --install, SC START, SC STOP, and SC DELETE (or [mysqld](#page-326-0) [--remove](#page-610-0)). NET commands can also be used to start or stop a service. For additional information, see [Section 2.3.4.7, "Starting MySQL as a Windows Service".](#page-143-0)

### **18.3.3 Initial Configuration of NDB Cluster**

In this section, we discuss manual configuration of an installed NDB Cluster by creating and editing configuration files.

NDB Cluster (NDB versions 7.3 and later) also provides a GUI installer which can be used to perform the configuration without the need to edit text files in a separate application. For more information, see [Section 18.3.8, "The NDB Cluster Auto-Installer \(No longer supported\)"](#page-2640-0).

For our four-node, four-host NDB Cluster (see [Cluster nodes and host computers](#page-2612-0)), it is necessary to write four configuration files, one per node host.

• Each data node or SQL node requires a  $mv$ , cnf file that provides two pieces of information: a connection string that tells the node where to find the management node, and a line telling the MySQL server on this host (the machine hosting the data node) to enable the [NDBCLUSTER](#page-2576-0) storage engine.

For more information on connection strings, see [Section 18.4.3.3, "NDB Cluster Connection Strings".](#page-2679-0)

• The management node needs a  $config.ini$  file telling it how many fragment replicas to maintain, how much memory to allocate for data and indexes on each data node, where to find the data nodes, where to save data to disk on each data node, and where to find any SQL nodes.

**Configuring the data nodes and SQL nodes.** The my.cnf file needed for the data nodes is fairly simple. The configuration file should be located in the  $/etc$  directory and can be edited using any text editor. (Create the file if it does not exist.) For example:

\$> **vi /etc/my.cnf**

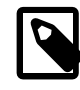

#### **Note**

We show  $v_i$  being used here to create the file, but any text editor should work just as well.

For each data node and SQL node in our example setup,  $my$  cnf should look like this:

```
[mysqld]
# Options for mysqld process:
                                # run NDB storage engine
[mysql_cluster]
# Options for NDB Cluster processes:
ndb-connectstring=198.51.100.10 # location of management server
```
After entering the preceding information, save this file and exit the text editor. Do this for the machines hosting data node "A", data node "B", and the SQL node.

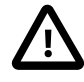

#### **Important**

Once you have started a [mysqld](#page-326-0) process with the ndbcluster and ndbconnectstring parameters in the [mysqld] and [mysql\_cluster] sections of the my.cnf file as shown previously, you cannot execute any [CREATE TABLE](#page-1687-0) or [ALTER TABLE](#page-1646-0) statements without having actually started the cluster. Otherwise, these statements fails with an error. This is by design.

**Configuring the management node.** The first step in configuring the management node is to create the directory in which the configuration file can be found and then to create the file itself. For example (running as  $root$ ):

```
$> mkdir /var/lib/mysql-cluster
$> cd /var/lib/mysql-cluster
$> vi config.ini
```
For our representative setup, the config.ini file should read as follows:

[ndbd default]

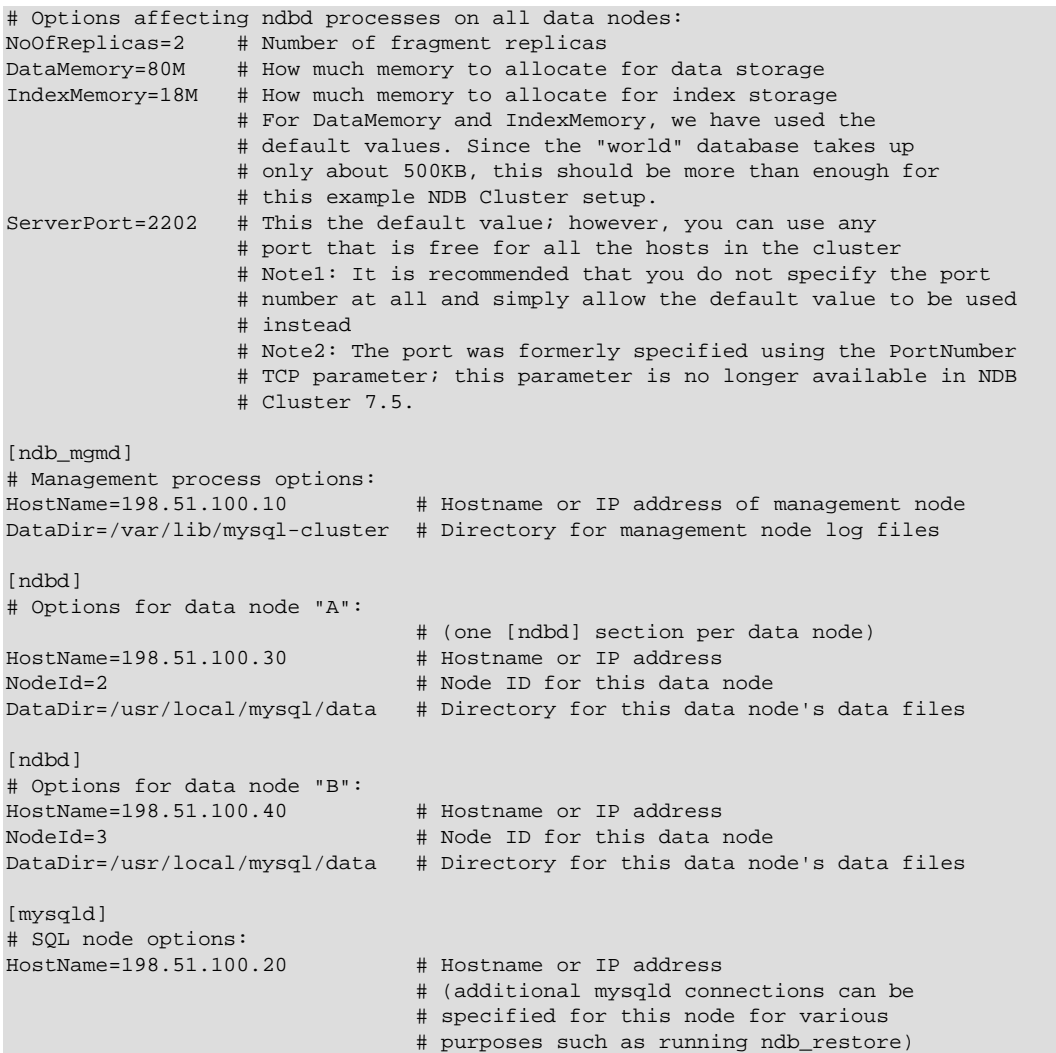

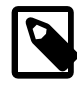

#### **Note**

The world database can be downloaded from [https://dev.mysql.com/doc/index](https://dev.mysql.com/doc/index-other.html)[other.html.](https://dev.mysql.com/doc/index-other.html)

After all the configuration files have been created and these minimal options have been specified, you are ready to proceed with starting the cluster and verifying that all processes are running. We discuss how this is done in [Section 18.3.4, "Initial Startup of NDB Cluster".](#page-2631-0)

For more detailed information about the available NDB Cluster configuration parameters and their uses, see [Section 18.4.3, "NDB Cluster Configuration Files",](#page-2672-0) and [Section 18.4, "Configuration of NDB Cluster".](#page-2651-0) For configuration of NDB Cluster as relates to making backups, see [Section 18.6.8.3, "Configuration for](#page-3027-0) [NDB Cluster Backups"](#page-3027-0).

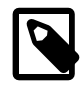

#### **Note**

The default port for Cluster management nodes is 1186; the default port for data nodes is 2202. However, the cluster can automatically allocate ports for data nodes from those that are already free.

# <span id="page-2631-0"></span>**18.3.4 Initial Startup of NDB Cluster**

Starting the cluster is not very difficult after it has been configured. Each cluster node process must be started separately, and on the host where it resides. The management node should be started first, followed by the data nodes, and then finally by any SQL nodes:

1. On the management host, issue the following command from the system shell to start the management node process:

\$> **ndb\_mgmd --initial -f /var/lib/mysql-cluster/config.ini**

The first time that it is started,  $\text{ndb}_\text{mgmd}$  must be told where to find its configuration file, using the  $-f$ or  $--confiq-file$  option. This option requires that  $--initial$  or  $--reload$  also be specified; see Section 18.5.4, "ndb mgmd — The NDB Cluster Management Server Daemon", for details.

2. On each of the data node hosts, run this command to start the [ndbd](#page-2820-0) process:

\$> **ndbd**

3. If you used RPM files to install MySQL on the cluster host where the SQL node is to reside, you can (and should) use the supplied startup script to start the MySQL server process on the SQL node.

If all has gone well, and the cluster has been set up correctly, the cluster should now be operational. You can test this by invoking the [ndb\\_mgm](#page-2848-0) management node client. The output should look like that shown here, although you might see some slight differences in the output depending upon the exact version of MySQL that you are using:

```
$> ndb_mgm
-- NDB Cluster -- Management Client --
ndb_mgm> SHOW
Connected to Management Server at: localhost:1186
Cluster Configuration
---------------------
[ndbd(NDB)] 2 node(s)
id=2 @198.51.100.30 (Version: 5.6.53-ndb-7.4.33, Nodegroup: 0, *)
id=3 @198.51.100.40 (Version: 5.6.53-ndb-7.4.33, Nodegroup: 0)
[ndb_mgmd(MGM)] 1 node(s)
id=1 @198.51.100.10 (Version: 5.6.53-ndb-7.4.33)
[mysqld(API)] 1 node(s)
id=4 @198.51.100.20 (Version: 5.6.53-ndb-7.4.33)
```
The SQL node is referenced here as  $[$  [mysqld](#page-326-0)(API)], which reflects the fact that the mysqld process is acting as an NDB Cluster API node.

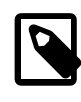

#### **Note**

The IP address shown for a given NDB Cluster SQL or other API node in the output of [SHOW](#page-2975-0) is the address used by the SQL or API node to connect to the cluster data nodes, and not to any management node.

You should now be ready to work with databases, tables, and data in NDB Cluster. See [Section 18.3.5,](#page-2632-0) ["NDB Cluster Example with Tables and Data",](#page-2632-0) for a brief discussion.

# <span id="page-2632-0"></span>**18.3.5 NDB Cluster Example with Tables and Data**

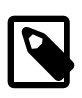

#### **Note**

The information in this section applies to NDB Cluster running on both Unix and Windows platforms.

Working with database tables and data in NDB Cluster is not much different from doing so in standard MySQL. There are two key points to keep in mind:

• For a table to be replicated in the cluster, it must use the [NDBCLUSTER](#page-2576-0) storage engine. To specify this, use the ENGINE=NDBCLUSTER or ENGINE=NDB option when creating the table:

CREATE TABLE tbl\_name (col\_name column\_definitions) ENGINE=NDBCLUSTER;

Alternatively, for an existing table that uses a different storage engine, use [ALTER TABLE](#page-1646-0) to change the table to use [NDBCLUSTER](#page-2576-0):

ALTER TABLE tbl name ENGINE=NDBCLUSTER;

• Every [NDBCLUSTER](#page-2576-0) table has a primary key. If no primary key is defined by the user when a table is created, the [NDBCLUSTER](#page-2576-0) storage engine automatically generates a hidden one. Such a key takes up space just as does any other table index. (It is not uncommon to encounter problems due to insufficient memory for accommodating these automatically created indexes.)

If you are importing tables from an existing database using the output of  $mysgldump$ , you can open the SQL script in a text editor and add the ENGINE option to any table creation statements, or replace any existing ENGINE options. Suppose that you have the  $work$  sample database on another MySQL server that does not support NDB Cluster, and you want to export the City table:

\$> **mysqldump --add-drop-table world City > city\_table.sql**

The resulting city\_table.sql file contains this table creation statement (and the [INSERT](#page-1745-0) statements necessary to import the table data):

```
DROP TABLE IF EXISTS `City`;
CREATE TABLE `City` (
   `ID` int(11) NOT NULL auto_increment,
   `Name` char(35) NOT NULL default '',
   `CountryCode` char(3) NOT NULL default '',
   `District` char(20) NOT NULL default '',
   `Population` int(11) NOT NULL default '0',
  PRIMARY KEY (`ID`)
) ENGINE=MyISAM DEFAULT CHARSET=latin1;
INSERT INTO `City` VALUES (1,'Kabul','AFG','Kabol',1780000);
INSERT INTO `City` VALUES (2,'Qandahar','AFG','Qandahar',237500);
INSERT INTO `City` VALUES (3,'Herat','AFG','Herat',186800);
(remaining INSERT statements omitted)
```
You need to make sure that MySQL uses the [NDBCLUSTER](#page-2576-0) storage engine for this table. There are two ways that this can be accomplished. One of these is to modify the table definition before importing it into the Cluster database. Using the  $\text{City}$  table as an example, modify the ENGINE option of the definition as follows:

```
DROP TABLE IF EXISTS `City`;
CREATE TABLE `City` (
   `ID` int(11) NOT NULL auto_increment,
   `Name` char(35) NOT NULL default '',
   `CountryCode` char(3) NOT NULL default '',
   `District` char(20) NOT NULL default '',
   `Population` int(11) NOT NULL default '0',
  PRIMARY KEY (`ID`)
) ENGINE=NDBCLUSTER DEFAULT CHARSET=latin1;
INSERT INTO `City` VALUES (1,'Kabul','AFG','Kabol',1780000);
INSERT INTO `City` VALUES (2,'Qandahar','AFG','Qandahar',237500);
INSERT INTO `City` VALUES (3,'Herat','AFG','Herat',186800);
(remaining INSERT statements omitted)
```
This must be done for the definition of each table that is to be part of the clustered database. The easiest way to accomplish this is to do a search-and-replace on the file that contains the definitions and replace all instances of TYPE=engine\_name or ENGINE=engine\_name with ENGINE=NDBCLUSTER. If you do not want to modify the file, you can use the unmodified file to create the tables, and then use [ALTER TABLE](#page-1646-0) to change their storage engine. The particulars are given later in this section.

Assuming that you have already created a database named  $word$  on the SQL node of the cluster, you can then use the [mysql](#page-354-0) command-line client to read city\_table.sql, and create and populate the corresponding table in the usual manner:

```
$> mysql world < city_table.sql
```
It is very important to keep in mind that the preceding command must be executed on the host where the SQL node is running (in this case, on the machine with the IP address 198.51.100.20).

To create a copy of the entire  $word$  database on the SQL node, use  $mysq1dump$  on the noncluster server to export the database to a file named  $word.$  sql (for example, in the  $/$ tmp directory). Then modify the table definitions as just described and import the file into the SQL node of the cluster like this:

\$> **mysql world < /tmp/world.sql**

If you save the file to a different location, adjust the preceding instructions accordingly.

Running [SELECT](#page-1776-0) queries on the SQL node is no different from running them on any other instance of a MySQL server. To run queries from the command line, you first need to log in to the MySQL Monitor in the usual way (specify the root password at the Enter password: prompt):

```
$> mysql -u root -p
Enter password:
Welcome to the MySQL monitor. Commands end with i or \gtrsim.
Your MySQL connection id is 1 to server version: 5.6.53-ndb-7.4.33
Type 'help;' or '\h' for help. Type '\c' to clear the buffer.
mysql>
```
We simply use the MySQL server's  $_{\text{root}}$  account and assume that you have followed the standard security precautions for installing a MySQL server, including setting a strong  $\text{root}$  password. For more information, see [Section 2.10.4, "Securing the Initial MySQL Accounts"](#page-228-0).

It is worth taking into account that Cluster nodes do not make use of the MySQL privilege system when accessing one another. Setting or changing MySQL user accounts (including the  $\text{root}$  account) effects only applications that access the SQL node, not interaction between nodes. See [Section 18.6.16.2, "NDB](#page-3104-0) [Cluster and MySQL Privileges",](#page-3104-0) for more information.

If you did not modify the ENGINE clauses in the table definitions prior to importing the SQL script, you should run the following statements at this point:

```
mysql> USE world;
mysql> ALTER TABLE City ENGINE=NDBCLUSTER;
mysql> ALTER TABLE Country ENGINE=NDBCLUSTER;
mysql> ALTER TABLE CountryLanguage ENGINE=NDBCLUSTER;
```
Selecting a database and running a SELECT query against a table in that database is also accomplished in the usual manner, as is exiting the MySQL Monitor:

```
mysql> USE world;
mysql> SELECT Name, Population FROM City ORDER BY Population DESC LIMIT 5;
+-----------+------------+
| Name | Population |
```

```
+-----------+------------+
| Bombay | 10500000 |
| Seoul | 9981619 |
| São Paulo | 9968485 |
| Shanghai | 9696300 |
| Jakarta | 9604900 |
+-----------+------------+
5 rows in set (0.34 sec)
mysql> \q
Bye
\hat{S}
```
Applications that use MySQL can employ standard APIs to access [NDB](#page-2576-0) tables. It is important to remember that your application must access the SQL node, and not the management or data nodes. This brief example shows how we might execute the [SELECT](#page-1776-0) statement just shown by using the PHP 5.X mysqli extension running on a Web server elsewhere on the network:

```
<!DOCTYPE HTML PUBLIC "-//W3C//DTD HTML 4.01 Transitional//EN"
  "http://www.w3.org/TR/html4/loose.dtd">
\text{thm1}<head>
  <meta http-equiv="Content-Type"
         content="text/html; charset=iso-8859-1">
  <title>SIMPLE mysqli SELECT</title>
</head>
<body>
<?php
  # connect to SQL node:
  $link = new mysqli('198.51.100.20', 'root', 'root_password', 'world');
   # parameters for mysqli constructor are:
   # host, user, password, database
   if( mysqli_connect_errno() )
    die("Connect failed: " . mysqli_connect_error());
   $query = "SELECT Name, Population
            FROM City
             ORDER BY Population DESC
             LIMIT 5";
   # if no errors...
  if( $result = $link->query($query) )
  {
?>
<table border="1" width="40%" cellpadding="4" cellspacing ="1">
  <tbody>
 <tr>
    <th width="10%">City</th>
    <th>Population</th>
 \langletr>
<?
     # then display the results...
    while($row = $result->fetch_object())
     printf("<tr>\n <td align=\"center\">%s</td><td>%d</td>\n</tr>\n",
              $row->Name, $row->Population);
?>
  </tbody
</table>
<?
   # ...and verify the number of rows that were retrieved
   printf("<p>Affected rows: %d</p>\n", $link->affected_rows);
   }
  else
    # otherwise, tell us what went wrong
```

```
 echo mysqli_error();
   # free the result set and the mysqli connection object
  $result->close();
  $link->close();
?>
</body>
</html>
```
We assume that the process running on the Web server can reach the IP address of the SQL node.

In a similar fashion, you can use the MySQL C API, Perl-DBI, Python-mysql, or MySQL Connectors to perform the tasks of data definition and manipulation just as you would normally with MySQL.

# **18.3.6 Safe Shutdown and Restart of NDB Cluster**

To shut down the cluster, enter the following command in a shell on the machine hosting the management node:

\$> **ndb\_mgm -e shutdown**

The  $-e$  option here is used to pass a command to the  $ndb_{mg}$  client from the shell. The command causes the [ndb\\_mgm](#page-2848-0), [ndb\\_mgmd](#page-2837-0), and any [ndbd](#page-2820-0) or [ndbmtd](#page-2836-0) processes to terminate gracefully. Any SQL nodes can be terminated using [mysqladmin shutdown](#page-381-0) and other means. On Windows platforms, assuming that you have installed the SQL node as a Windows service, you can use SC STOP service name OT NET STOP service name.

To restart the cluster on Unix platforms, run these commands:

• On the management host (198.51.100.10 in our example setup):

\$> **ndb\_mgmd -f /var/lib/mysql-cluster/config.ini**

• On each of the data node hosts  $(198.51.100.30$  and  $198.51.100.40)$ :

\$> **ndbd**

- Use the ndb  $mq$ m client to verify that both data nodes have started successfully.
- On the SQL host (198.51.100.20):

\$> **mysqld\_safe &**

On Windows platforms, assuming that you have installed all NDB Cluster processes as Windows services using the default service names (see [Section 18.3.2.4, "Installing NDB Cluster Processes as Windows](#page-2627-0) [Services"\)](#page-2627-0), you can restart the cluster as follows:

• On the management host  $(198.51.100.10$  in our example setup), execute the following command:

C:\> **SC START ndb\_mgmd**

• On each of the data node hosts  $(198.51.100.30$  and  $198.51.100.40)$ , execute the following command:

C:\> **SC START ndbd**

• On the management node host, use the  $\text{ndb}_\text{mgm}$  client to verify that the management node and both data nodes have started successfully (see [Section 18.3.2.3, "Initial Startup of NDB Cluster on](#page-2625-0) [Windows"\)](#page-2625-0).

• On the SQL node host (198.51.100.20), execute the following command:

C:\> **SC START mysql**

In a production setting, it is usually not desirable to shut down the cluster completely. In many cases, even when making configuration changes, or performing upgrades to the cluster hardware or software (or both), which require shutting down individual host machines, it is possible to do so without shutting down the cluster as a whole by performing a *rolling restart* of the cluster. For more information about doing this, see [Section 18.6.5, "Performing a Rolling Restart of an NDB Cluster"](#page-3009-0).

# **18.3.7 Upgrading and Downgrading NDB Cluster**

This section provides information about NDB Cluster software and table file compatibility between different NDB Cluster 7.3 releases with regard to performing upgrades and downgrades as well as compatibility matrices and notes. You should already be familiar with installing and configuring NDB Cluster prior to attempting an upgrade or downgrade. See [Section 18.4, "Configuration of NDB Cluster".](#page-2651-0)

Schema operations, including SQL DDL statements, cannot be performed while any data nodes are restarting, and thus during an online upgrade or downgrade of the cluster. For other information regarding the rolling restart procedure used to perform an online upgrade, see [Section 18.6.5, "Performing a Rolling](#page-3009-0) [Restart of an NDB Cluster".](#page-3009-0)

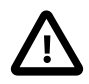

#### **Important**

Only compatibility between MySQL versions with regard to [NDBCLUSTER](#page-2576-0) is taken into account in this section, and there are likely other issues to be considered. As with any other MySQL software upgrade or downgrade, you are strongly encouraged to review the relevant portions of the MySQL Manual for the MySQL versions from which and to which you intend to migrate, before attempting an upgrade or downgrade of the NDB Cluster software. See [Section 2.11, "Upgrading](#page-234-0) [MySQL".](#page-234-0)

The tables shown here provide information on NDB Cluster upgrade and downgrade compatibility among different releases of NDB Cluster 7.3 and of NDB Cluster 7.4, respectively. Additional notes about upgrades and downgrades to, from, or within the NDB Cluster 7.3 and NDB Cluster 7.4 release series can be found following the tables.

## **Upgrades and Downgrades, NDB Cluster 7.4**

**Figure 18.5 NDB Cluster Upgrade and Downgrade Compatibility, MySQL NDB Cluster 7.4**

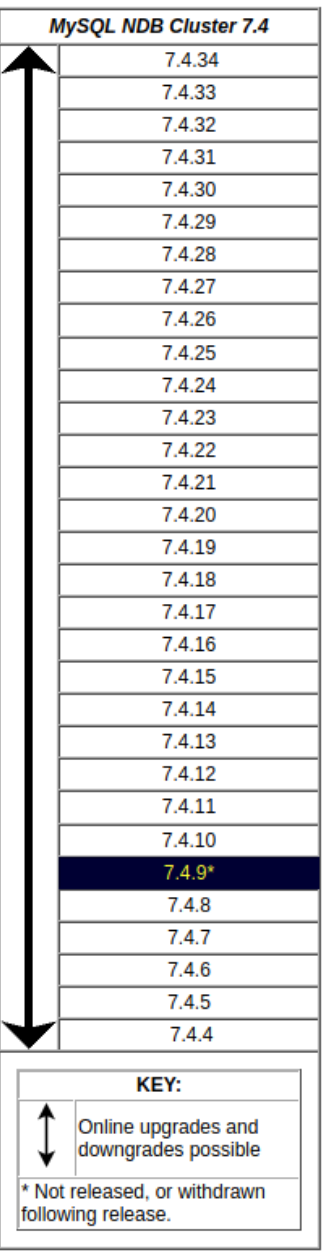

**Version support.** NDB Cluster 7.3 GA releases (7.3.2 and later) are supported for upgrades to NDB Cluster 7.4 (7.4.4 and later):

**NDB 7.4.10 Replacement Release.** Shortly after the release of NDB 7.4.9, a regression was discovered that adversely affected node and system restarts (Bug #22582233). This issue was known to affect NDB 7.4.8 as well. NDB 7.4.10—incorporating a fix for this regression, but otherwise identical to NDB 7.4.9—was released shortly thereafter as a replacement. Users of the NDB 7.4 series are advised to bypass the 7.4.8 and 7.4.9 releases and to upgrade directly to NDB 7.4.10 (or later).

## **Upgrades and Downgrades, NDB Cluster 7.3**

**Figure 18.6 NDB Cluster Upgrade and Downgrade Compatibility, MySQL NDB Cluster 7.3**

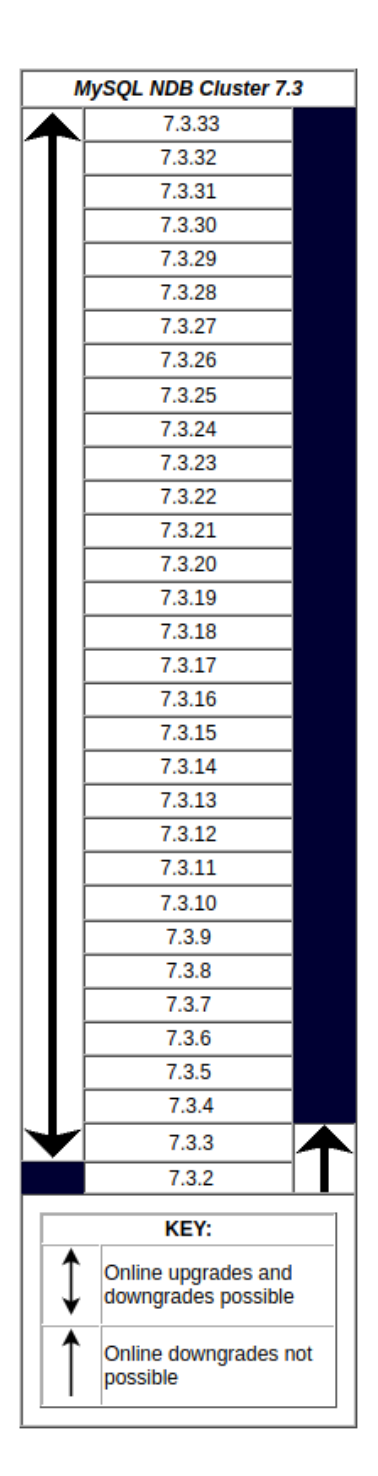

### **Known Issues—NDB 7.3**

• Prior to NDB 7.3.8, [mysql\\_upgrade](#page-347-0) failed to drop and recreate [ndbinfo](#page-3055-0). (Bug #74863, Bug #20031425) In addition, when running [mysql\\_upgrade](#page-347-0) on an NDB Cluster SQL node, the expected drop of the performance schema database on this node was instead performed on all SQL nodes connected to the cluster. (Bug #200328691)

- [NDB API](https://dev.mysql.com/doc/ndbapi/en/ndbapi.html), [ClusterJ](https://dev.mysql.com/doc/ndbapi/en/mccj.html), and other applications used with recent releases of NDB Cluster 6.3 and later should continue to work with NDB 7.3.2 and later without rewriting or recompiling.
- It is not possible to downgrade online to NDB 7.3.2 or earlier from NDB 7.3.3 or later. Online upgrades from NDB 7.3.2 to later NDB Cluster 7.3 releases are supported.

# <span id="page-2640-0"></span>**18.3.8 The NDB Cluster Auto-Installer (No longer supported)**

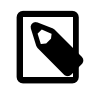

### **Note**

This feature has been removed from NDB Cluster, and is no longer supported. See [Section 18.2.4, "What is New in MySQL NDB Cluster"](#page-2588-0), for more information.

This section describes the web-based graphical configuration installer included as part of the NDB Cluster 7.3 and 7.4 distributions. Topics discussed include an overview of the installer and its parts, software and other requirements for running the installer, navigating the GUI, and using the installer to set up and start or stop an NDB Cluster on one or more host computers.

The NDB Cluster Auto-Installer is made up of two components. The front end is a GUI client implemented as a Web page that loads and runs in a standard Web browser such as Firefox or Microsoft Internet Explorer. The back end is a server process ( $\text{ndb\_setup.py}$ ) that runs on the local machine or on another host to which you have access.

These two components (client and server) communicate with each other using standard HTTP requests and responses. The back end can manage NDB Cluster software programs on any host where the back end user has granted access. If the NDB Cluster software is on a different host, the back end relies on SSH for access.

### **18.3.8.1 NDB Cluster Auto-Installer Requirements**

This section provides information on supported operating platforms and software, required software, and other prerequisites for running the NDB Cluster Auto-Installer.

**Supported platforms.** The NDB Cluster Auto-Installer is available with most NDB Cluster 7.3 and later distributions for recent versions of Linux, Windows, Solaris, and macOS. For more detailed information about platform support for NDB Cluster and the NDB Cluster Auto-Installer, see [https://www.mysql.com/](https://www.mysql.com/support/supportedplatforms/cluster.html) [support/supportedplatforms/cluster.html.](https://www.mysql.com/support/supportedplatforms/cluster.html)

**Supported Web browsers.** The Web-based installer is supported with recent versions of Firefox and Microsoft Internet Explorer. It should also work with recent versions of Opera, Safari, and Chrome, although we have not thoroughly tested for compability with these browsers.

**Required software—server.** The following software must be installed on the host where the Auto-Installer is run:

- **Python 2.6 or higher.** The Auto-Installer requires the Python interpreter and standard libraries. If these are not already installed on the system, you may be able to add them using the system's package manager. Otherwise, they can be downloaded from <http://python.org/download/>.
- **Paramiko 1.7.7.1 or higher.** You can download this from<http://www.lag.net/paramiko/> if it is not available from your system's package manager.
- **Pycrypto version 2.6 or higher.** This cryptography module is required by Paramiko. If it is not available using your system's package manage, you can download it from [https://www.dlitz.net/software/](https://www.dlitz.net/software/pycrypto/) [pycrypto/.](https://www.dlitz.net/software/pycrypto/)

All of the software in the preceding list is included in the Windows version of the configuration tool, and does not need to be installed separately.

**Required software—remote hosts.** The only software required for remote hosts where you wish to deploy NDB Cluster nodes is the SSH server, which is usually installed by default on Linux and Solaris systems. Several alternatives are available for Windows; for an overview of these, see [http://](http://en.wikipedia.org/wiki/Comparison_of_SSH_servers) [en.wikipedia.org/wiki/Comparison\\_of\\_SSH\\_servers.](http://en.wikipedia.org/wiki/Comparison_of_SSH_servers)

 An additional requirement when using multiple hosts is that it is possible to authenticate to any of the remote hosts using SSH and the proper keys or user credentials, as discussed in the next few paragraphs:

**Authentication and security.** Three basic security or authentication mechanisms for remote access are available to the Auto-Installer, which we list and describe here:

• **SSH.** A secure shell connection is used to enable the back end to perform actions on remote hosts. For this reason, an SSH server must be running on the remote host. In addition, the operating system user running the installer must have access to the remote server, either with a user name and password, or by using public and private keys.

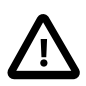

#### **Important**

You should never use the system root account for remote access, as this is extremely insecure. In addition, [mysqld](#page-326-0) cannot normally be started by system root. For these and other reasons, you should provide SSH credentials for a regular user account on the target system, and not for system root. For more information about this issue, see [Section 6.1.5, "How to Run MySQL as a Normal](#page-866-0) [User".](#page-866-0)

- **HTTPS.** Remote communication between the Web browser front end and the back end is not encrypted by default, which means that information such as the user's SSH password is transmitted as cleartext that is readable to anyone. For communication from a remote client to be encrypted, the back end must have a certificate, and the front end must communicate with the back end using HTTPS rather than HTTP. Enabling HTTPS is accomplished most easily through issuing a self-signed certificate. Once the certificate is issued, you must make sure that it is used. You can do this by starting ndb setup.py from the command line with the [--use-https](#page-2957-0) and [--cert-file](#page-2955-0) options.
- **Certificate-based authentication.** The back end [ndb\\_setup.py](#page-2953-0) process can execute commands on the local host as well as remote hosts. This means that anyone connecting to the back end can take charge of how commands are executed. To reject unwanted connections to the back end, a certificate may be required for authentication of the client. In this case, a certificate must be issued by the user, installed in the browser, and made available to the back end for authentication purposes. You can enact this requirement (together with or in place of password or key authentication) by starting ndb setup.py with the [--ca-certs-file](#page-2955-1) option.

 There is no need or requirement for secure authentication when the client browser is running on the same host as the Auto-Installer back end.

See also [Section 18.6.16, "NDB Cluster Security Issues",](#page-3100-0) which discusses security considerations to take into account when deploying NDB Cluster, as well as [Chapter 6,](#page-852-0) Security, for more general MySQL security information.

### **18.3.8.2 Using the NDB Cluster Auto-Installer**

The NDB Cluster Auto-Installer consists of several pages, each corresponding to a step in the process used to configure and deploy an NDB Cluster, and listed here:

- **[Welcome](#page-2643-0)**: Begin using the Auto-Installer by choosing either to configure a new NDB Cluster, or to continue configuring an existing one.
- **[Define Cluster](#page-2643-1)**: Set basic information about the cluster as a whole, such as name, hosts, and load type. Here you can also set the SSH authentication type for accessing remote hosts, if needed.
- **[Define Hosts](#page-2645-0)**: Identify the hosts where you intend to run NDB Cluster processes.
- **[Define Processes](#page-2646-0)**: Assign one or more processes of a given type or types to each cluster host.
- **[Define Attributes](#page-2647-0)**: Set configuration attributes for processes or types of processes.
- **[Deploy Cluster](#page-2649-0)**: Deploy the cluster with the configuration set previously; start and stop the deployed cluster.

The following sections describe in greater detail the purpose and function of each of these pages, in the order just listed.

#### **Starting the NDB Cluster Auto-Installer**

The Auto-Installer is provided together with the NDB Cluster software. (See [Section 18.3, "NDB Cluster](#page-2612-1) [Installation"](#page-2612-1).) The present section explains how to start the installer. You can do by invoking the ndb setup.py executable.

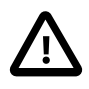

#### **Important**

You should run the [ndb\\_setup.py](#page-2953-0) as a normal user; no special privileges are needed to do so. You should not run this program as the mysql user, or using the system root or Administrator account; doing so may cause the installation to fail.

[ndb\\_setup.py](#page-2953-0) is found in the bin within the NDB Cluster installation directory; a typical location might be /usr/local/mysql/bin on a Linux system or C:\Program Files\MySQL\MySQL Server 5.6\bin on a Windows system, but this can vary according to where the NDB Cluster software is installed on your system.

On Windows, you can also start the installer by running  $\text{setup}.$  bat in the NDB Cluster installation directory. When invoked from the command line, it accepts the same options as does [ndb\\_setup.py](#page-2953-0).

[ndb\\_setup.py](#page-2953-0) can be started with any of several options that affect its operation, but it is usually sufficient to allow the default settings be used, in which case you can start  $\text{ndb}\ \text{setup.py}$  by either of the following two methods:

1. Navigate to the NDB Cluster  $bin$  directory in a terminal and invoke it from the command line, without any additional arguments or options, like this:

\$> **ndb\_setup**

This works regardless of operating platform.

2. Navigate to the NDB Cluster bin directory in a file browser (such Windows Explorer on Windows, or Konqueror, Dolphin, or Nautilus on Linux) and activate (usually by double-clicking) the **ndb\_setup.py** file icon. This works on Windows, and should work with most common Linux desktops as well.

On Windows, you can also navigate to the NDB Cluster installation directory and activate the **setup.bat** file icon.

In either case, once [ndb\\_setup.py](#page-2953-0) is invoked, the Auto-Installer's **[Welcome](#page-2643-0)** screen should open in the system's default Web browser.

In some cases, you may wish to use non-default settings for the installer, such as specifying a different port for the Auto-Installer's included Web server to run on, in which case you must invoke ndb setup.py with one or more startup options with values overriding the necessary defaults. The same startup options can be used on Windows systems with the setup. bat file supplied for such platforms in the NDB Cluster software distribution. This can be done using the command line, but if you want or need to start the installer from a desktop or file browser while emplying one or more of these options, it is also possible to create a script or batch file containing the proper invocation, then to double-click its file icon in the file browser to start the installer. (On Linux systems, you might also need to make the script file executable first.) For information about advanced startup options for the NDB Cluster Auto-Installer, see [Section 18.5.25,](#page-2953-0) ["ndb\\_setup.py — Start browser-based Auto-Installer for NDB Cluster \(DEPRECATED\)".](#page-2953-0)

### <span id="page-2643-0"></span>**NDB Cluster Auto-Installer Welcome Screen**

The **Welcome** screen is loaded in the default browser when [ndb\\_setup.py](#page-2953-0) is invoked, as shown here:

#### **Figure 18.7 The NDB Cluster Auto-Installer Welcome screen (Closeup)**

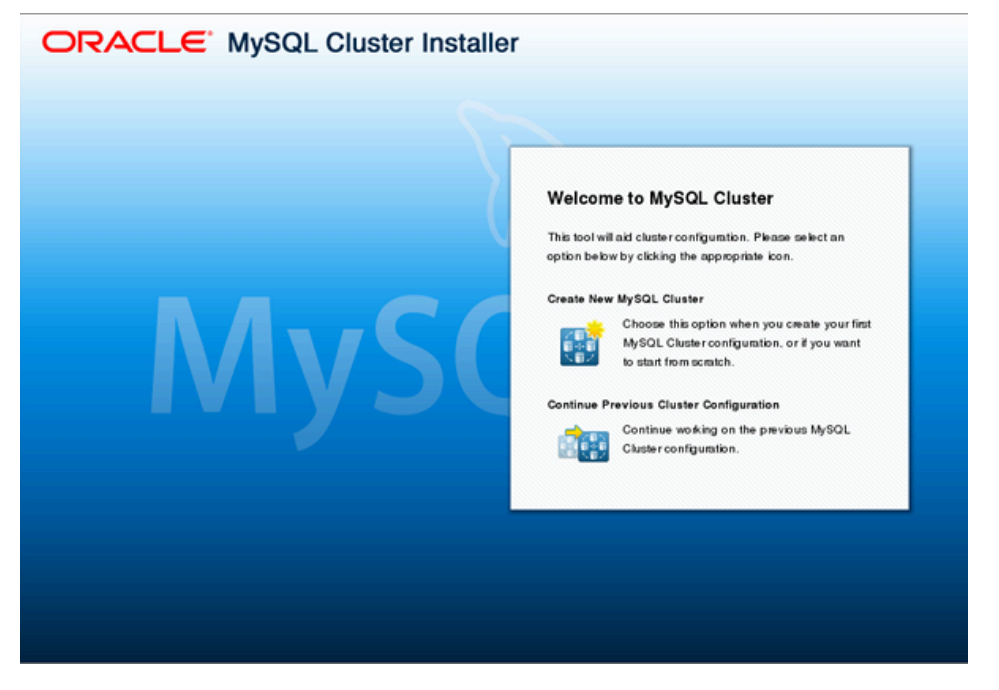

This screen provides the following two choices for entering the installer, one of which must be selected to continue:

- 1. **Create New NDB Cluster**: Start the Auto-Installer with a completely new cluster to be set up and deployed.
- 2. **Continue Previous Cluster Configuration**: Start the Auto-Installer at the same point where the previous session ended, with all previous settings preserved.

The second option requires that the browser be able to access its cookies from the previous session, as these provide the mechanism by which configuration and other information generated during a session is stored. In other words, to continue the previous session with the Auto-Installer, you must use the same web browser running on the same host as you did for the previous session.

#### <span id="page-2643-1"></span>**NDB Cluster Auto-Installer Define Cluster Screen**

The **Define Cluster** screen is the first screen to appear following the choice made in the **[Welcome](#page-2643-0)** screen, and is used for setting general properties of the cluster. The layout of the **Define Cluster** screen is shown here:

Firefox V Nysol Cluster ORACLE' MySQL Cluster Installer Define cluster > Define hosts > Define processes > Define parameters > Deploy configuration Settings = Help = **Cluster Type and SSH Credentials** able to operate in various configurations. Please specify the settings below to olefine the right cluster type that fits your use case. If you intend to use remote hosts for oleplaying RuGQL Cluster, BSH must be entitled. Linless key based SSH is possible, you must submit your user name and password belo **Cluster property Value** Chefer name (?) **HaCkedor Host Let 121** 127.003  $\vert \cdot \vert$ Application area [2] singly teating Write load [9] medum  $\overline{\phantom{a}}$ Value **SSH property** Key based SSH [1]  $\overline{\mathcal{L}}$ User name [2] Password [9] **Environt De Nord De Finleh** 

**Figure 18.8 The NDB Cluster Auto-Installer Define Cluster screen**

The **Define Cluster** screen allows you to set a number of general properties for the cluster, as described in this list:

- **Cluster name**: A name that identifies the cluster. The default is MyCluster.
- **Host list**: A comma-delimited list of one or more hosts where cluster processes should run. By default, this is  $127.0.0.1$ . If you add remote hosts to the list, you must be able to connect to them using the **SSH Credentials** supplied.
- **Application type**: Choose one of the following:
	- 1. **Simple testing**: Minimal resource usage for small-scale testing. This the default. Not intended for production environments.
	- 2. **Web**: Maximize performance for the given hardware.
	- 3. **Real-time**: Maximize performance while maximizing sensitivity to timeouts in order to minimize the time needed to detect failed cluster processes.
- **Write load**: Choose a level for the anticipated number of writes for the cluster as a whole. You can choose any one of the following levels:
	- 1. **Low**: The expected load includes fewer than 100 write transactions for second.
	- 2. **Medium**: The expected load includes 100 to 1000 write transactions per second.
	- 3. **High**: The expected load includes more than 1000 write transactions per second.
- **SSH Credentials**: Choose **Key-Based SSH** or enter **User** and **Password** credentials. The SSH key or a user name with password is required for connecting to any remote hosts specified in the **Host list**. By default, **Key-Based SSH** is selected, and the **User** and **Password** fields are blank.

### <span id="page-2645-0"></span>**NDB Cluster Auto-Installer Define Hosts Screen**

The **Define Hosts** screen, shown here, provides a means of viewing and specifying several key properties of each cluster host:

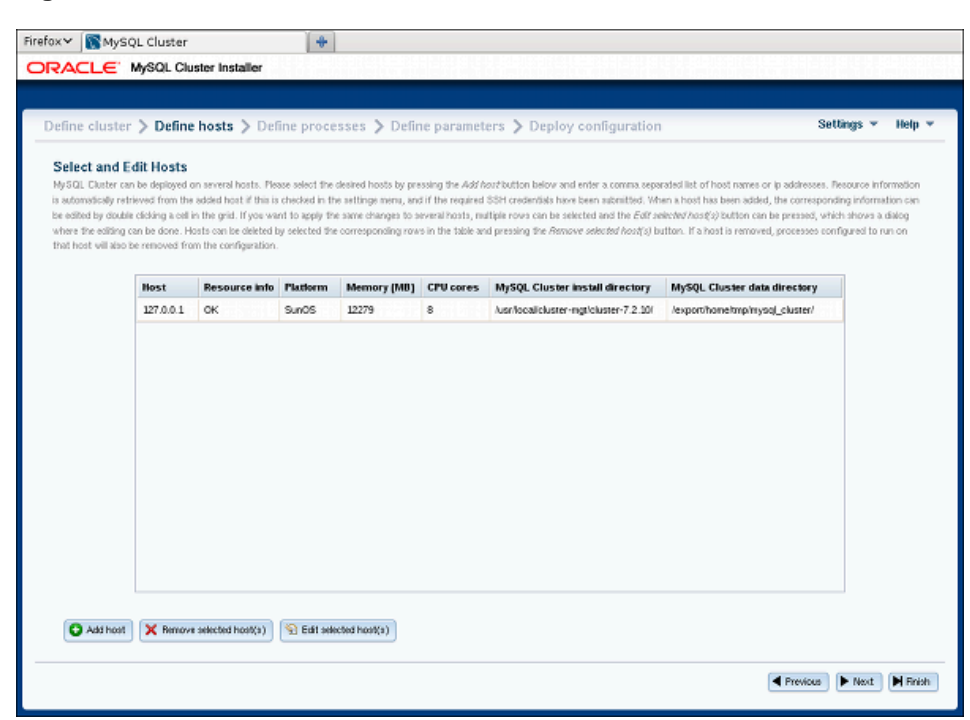

**Figure 18.9 NDB Cluster Define Hosts screen**

The hosts currently entered are displayed in the grid with various pieces of information. You can add hosts by clicking the **Add hosts** button and entering a list of one or more comma-separated host names, IP addresses, or both (as when editing the host list on the **[Define Cluster](#page-2643-1)** screen).

Similarly, you can remove one or more hosts using the button labelled **Remove selected host(s)**. When you remove a host in this fashion, any process which was configured for that host is also removed.

If **Automatically get resource information for new hosts** is checked in the **Settings** menu, the Auto-Installer attempts to retrieve the platform name, amount of memory, and number of CPU cores and to fill these in automatically. The status of this is displayed in the Resource info column. Fetching the information from remote hosts is not instantaneous and may take some time, particularly from remote hosts running Windows.

If the SSH user credentials on the *[Define Cluster](#page-2643-1)* screen are changed, the tool tries to refresh the hardware information from any hosts for which information is missing. However, if a given field has already been edited, the user-supplied information is not overwritten by any value fetched from that host.

The hardware resource information, platform name, installation directory, and data directory can be edited by the user by clicking the corresponding cell in the grid, by selecting one or more hosts and clicking the button labelled **Edit selected host(s)**. This causes a dialog box to appear, in which these fields can be edited, as shown here:

**Figure 18.10 NDB Cluster Auto-Installer Edit Hosts dialog**

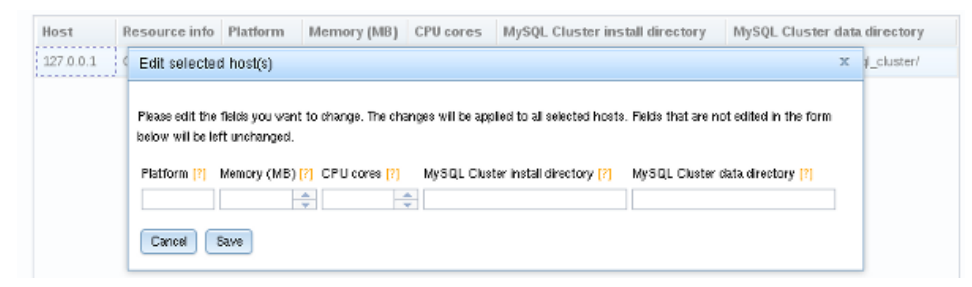

When more than one host is selected, any edited values are applied to all selected hosts.

#### <span id="page-2646-0"></span>**NDB Cluster Auto-Installer Define Processes Screen**

The **Define Processes** screen, shown here, provides a way to assign NDB Cluster processes (nodes) to cluster hosts:

**Figure 18.11 NDB Cluster Auto-Installer Define Processes dialog**

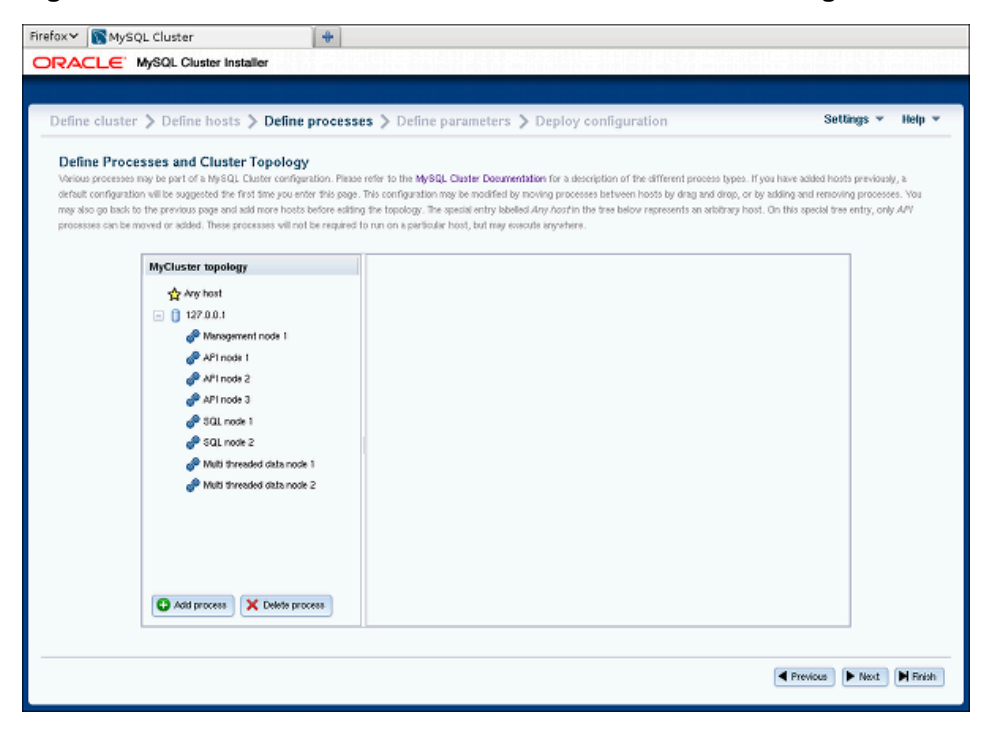

This screen contains a process tree showing cluster hosts and processes set up to run on each one, as well as a panel which displays information about the item currently selected in the tree.

When this screen is accessed for the first time for a given cluster, a default set of processes is defined for you, based on the number of hosts. If you later return to the **[Define Hosts](#page-2645-0)** screen, remove all hosts, and add new hosts, this also causes a new default set of processes to be defined.

NDB Cluster processes are of the following types:

- **Management node.** Performs administrative tasks such as stopping individual data nodes, querying node and cluster status, and making backups. Executable: ndb mgmd.
- **Single-threaded data node.** Stores data and executes queries. Executable: [ndbd](#page-2820-0).
- **Multi threaded data node.** Stores data and executes queries with multiple worker threads executing in parallel. Executable: [ndbmtd](#page-2836-0).
- **SQL node.** MySQL server for executing SQL queries against [NDB](#page-2576-0). Executable: [mysqld](#page-326-0).
- **API node.** A client accessing data in [NDB](#page-2576-0) by means of the NDB API or other low-level client API, rather than by using SQL. See [MySQL NDB Cluster API Developer Guide,](https://dev.mysql.com/doc/ndbapi/en/) for more information.

For more information about process (node) types, see [Section 18.2.1, "NDB Cluster Core Concepts"](#page-2581-0).

Processes shown in the tree are numbered sequentially by type, for each host—for example, SQL node 1, SQL node 2, and so on—to simplify identification.

Each management node, data node, or SQL process must be assigned to a specific host, and is not allowed to run on any other host. An API node may be assigned to a single host, but this is not required. Instead, you can assign it to the special **Any host** entry which the tree also contains in addition to any other hosts, and which acts as a placeholder for processes that are allowed to run on any host. Only API processes may use this **Any host** entry.

**Adding processes.** To add a new process to a given host, either right-click that host's entry in the tree, then select the **Add process** popup when it appears, or select a host in the process tree, and press the **Add process** button below the process tree. Performing either of these actions opens the add process dialog, as shown here:

#### **Figure 18.12 NDB Cluster Auto-Installer Add Process Dialog**

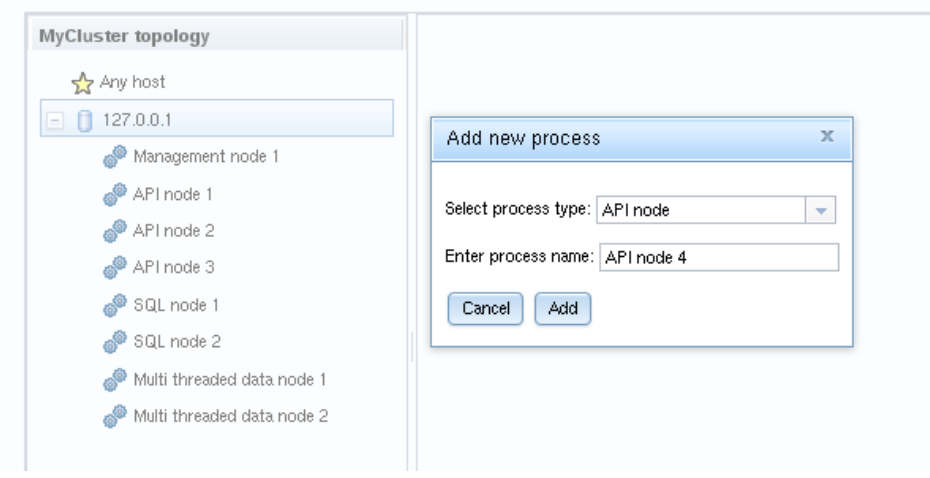

Here you can select from among the available process types described earlier this section; you can also enter an arbitrary process name to take the place of the suggested value, if desired.

**Removing processes.** To delete a process, right-click on a process in the tree and select **delete process** from the pop up menu that appears, or select a process, then use the **delete process** button below the process tree.

When a process is selected in the process tree, information about that process is displayed in the information panel, where you can change the process name and possibly its type. *Important*: Currently, you can change a single-threaded data node  $(\text{ndbd})$  $(\text{ndbd})$  $(\text{ndbd})$  to a multithreaded data node  $(\text{ndbmtd})$  $(\text{ndbmtd})$  $(\text{ndbmtd})$ , or the reverse, only; no other process type changes are allowed. If you want to make a change between any other process types, you must delete the original process first, then add a new process of the desired type.

#### <span id="page-2647-0"></span>**NDB Cluster Auto-Installer Define Attributes Screen**

This screen has a layout similar to that of the **[Define Processes](#page-2646-0)** screen, including a process tree. Unlike that screen's tree, the **Define Attributes** process tree is organized by process or node type, with singlethreaded and multithreaded data nodes considered to be of the same type for this purpose, in groups labelled **Management Layer**, **Data Layer**, **SQL Layer**, and **API Layer**. An information panel displays information regarding the item currently selected. The **Define Attributes** screen is shown here:

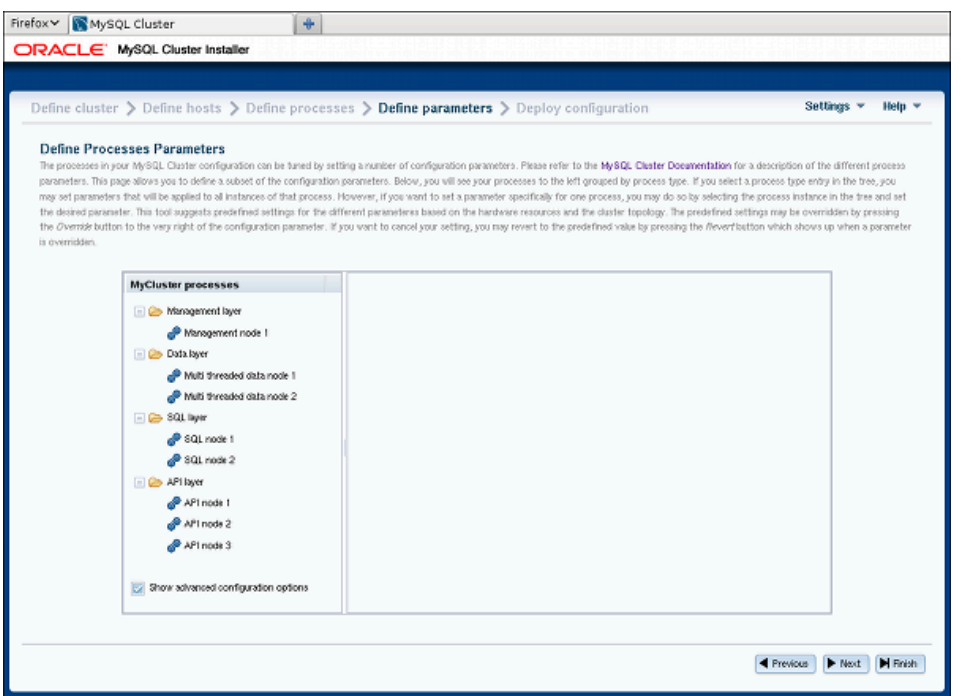

**Figure 18.13 NDB Cluster Auto-Installer Define Attributes screen**

The check box labelled **Show advanced configuration**, when checked, makes advanced options visible in the information pane. These options are set and used whether or not they are visible.

You can edit attributes for a single process by selecting that process from the tree, or for all processes of the same type in the cluster by selecting one of the **Layer** folders. A per-process value set for a given attribute overrides any per-group setting for that attribute that would otherwise apply to the process in question. An example of such an information panel (for an SQL process) is shown here:

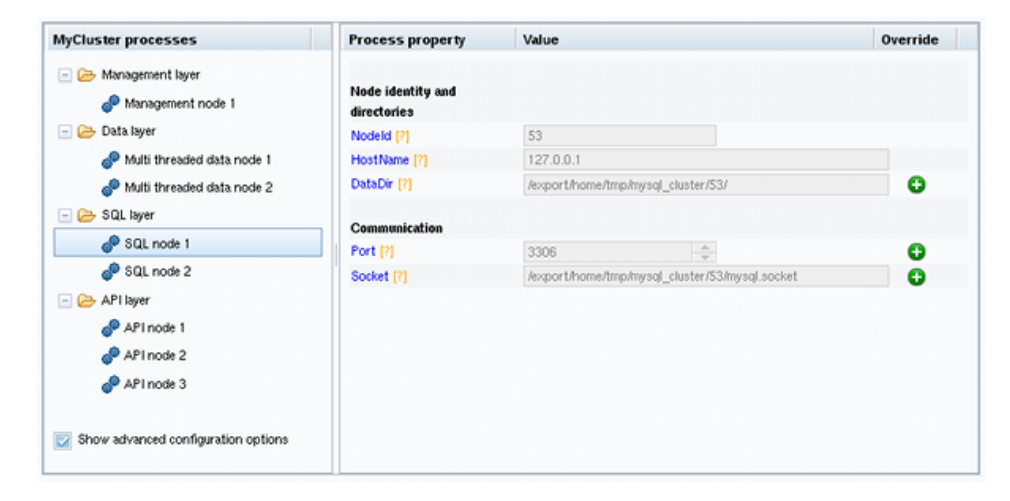

**Figure 18.14 Define Attributes Detail With SQL Process Attributes**

For some of the attributes shown in the information panel, a button bearing a plus sign is displayed, which means that the value of the attribute can be overridden. This **+** button activates an input widget for the attribute, enabling you to change its value. When the value has been overridden, this button changes into a button showing an **X**, as shown here:

| <b>MyCluster processes</b>                                     | <b>Process property</b>          | Value                                          | Override |
|----------------------------------------------------------------|----------------------------------|------------------------------------------------|----------|
| Management layer<br>Management node 1                          | Node identity and<br>directories |                                                |          |
| Data layer<br>$ \approx$                                       | Nodeld [?]                       | 53                                             |          |
| Multi threaded data node 1                                     | HostName [?]                     | 127.0.0.1                                      |          |
| Multi threaded data node 2                                     | DataDir [?]                      | /export/home/tmp/a_different_directory/        | ×        |
| SQL byer                                                       | Communication                    |                                                |          |
| SQL node 1                                                     | Port [?]                         | $\frac{A}{\Psi}$<br>3306                       | O        |
| SQL node 2                                                     | Socket [?]                       | /export/home/tmp/mysql_cluster/53/mysql.socket | Θ        |
| $\Box$ $\bigoplus$ API byer                                    |                                  |                                                |          |
| API node 1                                                     |                                  |                                                |          |
| API node 2                                                     |                                  |                                                |          |
| P API node 3                                                   |                                  |                                                |          |
| Show advanced configuration options<br>$\overline{\mathbf{v}}$ |                                  |                                                |          |

**Figure 18.15 Define Attributes Detail, Overriding Attribute Default Value**

Clicking the **X** button next to an attribute undoes any changes made to it; it immediately reverts to the predefined value.

All configuration attributes have predefined values calculated by the installer, based such factors as host name, node ID, node type, and so on. In most cases, these values may be left as they are. If you are not familiar with it already, it is highly recommended that you read the applicable documentation before making changes to any of the attribute values. To make finding this information easier, each attribute name shown in the information panel is linked to its description in the online NDB Cluster documentation.

#### <span id="page-2649-0"></span>**NDB Cluster Auto-Installer Deploy Cluster Screen**

This screen allows you to perform the following tasks:

- Review process startup commands and configuration files to be applied
- Distribute configuration files by creating any necessary files and directories on all cluster hosts—that is, deploy the cluster as presently configured
- Start and stop the cluster

The **Deploy Cluster** screen is shown here:

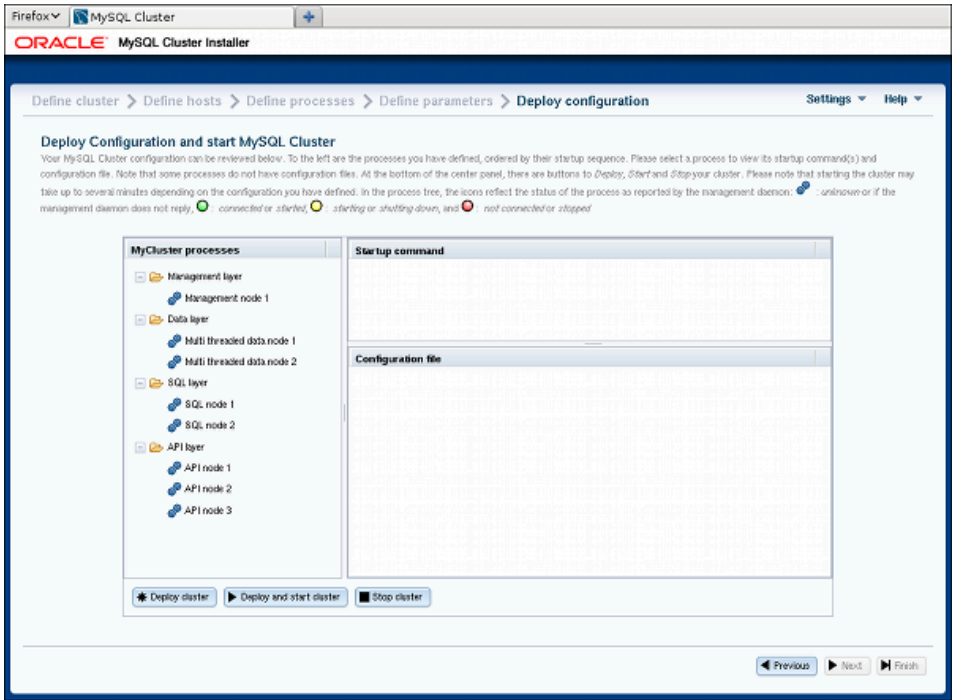

**Figure 18.16 NDB Cluster Auto-Installer Deploy Cluster Configuration screen**

Like the **[Define Attributes](#page-2647-0)** screen, this screen features a process tree which is organized by process type. Next to each process in the tree is a status icon indicating the current status of the process: connected (CONNECTED), starting (STARTING), running (STARTED), stopping (STOPPING), or disconnected (NO\_CONTACT). The icon shows green if the process is connected or running; yellow if it is starting or stopping; red if the process is stopped or cannot be contacted by the management server.

This screen also contains two information panels, one showing the startup command or commands needed to start the selected process. (For some processes, more than one command may be required —for example, if initialization is necessary.) The other panel shows the contents of the configuration file, if any, for the given process; currently, the management node process is only type of process having a configuration file. Other process types are configured using command-line parameters when starting the process, or by obtaining configuration information from the management nodes as needed in real time.

This screen also contains three buttons, labelled as and performing the functions described in the following list:

- **Deploy cluster**: Verify that the configuration is valid. Create any directories required on the cluster hosts, and distribute the configuration files onto the hosts. A progress bar shows how far the deployment has proceeded.
- **Start cluster**: The cluster is deployed as with **Deploy cluster**, after which all cluster processes are started in the correct order.

Starting these processes may take some time. If the estimated time to completion is too large, the installer provides an opportunity to cancel or to continue of the startup procedure. A progress bar indicates the current status of the startup procedure, as shown here:

#### **Figure 18.17 Progress Bar With Status of Node Startup Process**

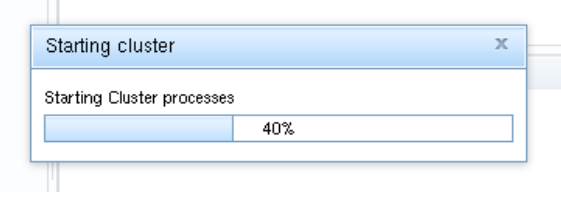

The process status icons adjoining the process tree mentioned previously also update with the status of each process.

• **Stop cluster**: After the cluster has been started, you can stop it using this button. As with starting the cluster, cluster shutdown is not instantaneous, and may require some time complete. A progress bar, similar to that displayed during cluster startup, shows the approximate current status of the cluster shutdown procedure, as do the process status icons adjoining the process tree.

Prior to NDB 7.3.3, SQL nodes were started with all options employed on the command line. Beginning with NDB 7.3.3, the Auto-Installer generates a  $my$ , cnf file containing the appropriate options for each [mysqld](#page-326-0) process in the cluster. (Bug #16994782)

# <span id="page-2651-0"></span>**18.4 Configuration of NDB Cluster**

A MySQL server that is part of an NDB Cluster differs in one chief respect from a normal (nonclustered) MySQL server, in that it employs the [NDB](#page-2576-0) storage engine. This engine is also referred to sometimes as [NDBCLUSTER](#page-2576-0), although NDB is preferred.

To avoid unnecessary allocation of resources, the server is configured by default with the [NDB](#page-2576-0) storage engine disabled. To enable  $NDE$ , you must modify the server's  $my$ .  $cnf$  configuration file, or start the server with the [--ndbcluster](#page-2763-0) option.

This MySQL server is a part of the cluster, so it also must know how to access a management node to obtain the cluster configuration data. The default behavior is to look for the management node on localhost. However, should you need to specify that its location is elsewhere, this can be done in my.cnf, or with the [mysql](#page-354-0) client. Before the [NDB](#page-2576-0) storage engine can be used, at least one management node must be operational, as well as any desired data nodes.

For more information about [--ndbcluster](#page-2763-0) and other [mysqld](#page-326-0) options specific to NDB Cluster, see [MySQL Server Options for NDB Cluster.](#page-2763-1)

For general information about installing NDB Cluster, see [Section 18.3, "NDB Cluster Installation".](#page-2612-1)

# **18.4.1 Quick Test Setup of NDB Cluster**

To familiarize you with the basics, we describe the simplest possible configuration for a functional NDB Cluster. After this, you should be able to design your desired setup from the information provided in the other relevant sections of this chapter.

First, you need to create a configuration directory such as  $/var/lib/mysql-cluster$ , by executing the following command as the system root user:

\$> **mkdir /var/lib/mysql-cluster**

In this directory, create a file named  $config.ini$  that contains the following information. Substitute appropriate values for HostName and DataDir as necessary for your system.

# file "config.ini" - showing minimal setup consisting of 1 data node, # 1 management server, and 3 MySQL servers. # The empty default sections are not required, and are shown only for # the sake of completeness. # Data nodes must provide a hostname but MySQL Servers are not required # to do so. # If you don't know the hostname for your machine, use localhost. # The DataDir parameter also has a default value, but it is recommended to # set it explicitly. # Note: [db], [api], and [mgm] are aliases for [ndbd], [mysqld], and [ndb\_mgmd], # respectively. [db] is deprecated and should not be used in new installations. [ndbd default] NoOfReplicas= 1 [mysqld default] [ndb\_mgmd default] [tcp default] [ndb mgmd] HostName= myhost.example.com [ndbd] HostName= myhost.example.com DataDir= /var/lib/mysql-cluster [mysqld] [mysqld] [mysqld]

You can now start the  $\text{ndb}_\text{mgmd}$  management server. By default, it attempts to read the  $\text{config.ini}$ file in its current working directory, so change location into the directory where the file is located and then invoke [ndb\\_mgmd](#page-2837-0):

```
$> cd /var/lib/mysql-cluster
$> ndb_mgmd
```
Then start a single data node by running [ndbd](#page-2820-0):

\$> **ndbd**

By default, [ndbd](#page-2820-0) looks for the management server at localhost on port 1186.

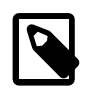

#### **Note**

If you have installed MySQL from a binary tarball, you must specify the path of the [ndb\\_mgmd](#page-2837-0) and [ndbd](#page-2820-0) servers explicitly. (Normally, these are found in /usr/ local/mysql/bin.)

Finally, change location to the MySQL data directory (usually /var/lib/mysql or /usr/local/mysql/  $data$ ), and make sure that the  $my$ . cnf file contains the option necessary to enable the NDB storage engine:

[mysqld] ndbcluster

You can now start the MySQL server as usual:

\$> **mysqld\_safe --user=mysql &**

Wait a moment to make sure the MySQL server is running properly. If you see the notice  $m_{\rm ysq1}$  ended, check the server's .  $err$  file to find out what went wrong.

If all has gone well so far, you now can start using the cluster. Connect to the server and verify that the [NDBCLUSTER](#page-2576-0) storage engine is enabled:

```
$> mysql
Welcome to the MySQL monitor. Commands end with ; or \gtrsimYour MySQL connection id is 1 to server version: 5.6.51
Type 'help;' or '\h' for help. Type '\c' to clear the buffer.
mysql> SHOW ENGINES\G
...
*************************** 12. row ***************************
Engine: NDBCLUSTER
Support: YES
Comment: Clustered, fault-tolerant, memory-based tables
 *************************** 13. row ***************************
Engine: NDB
Support: YES
Comment: Alias for NDBCLUSTER
...
```
The row numbers shown in the preceding example output may be different from those shown on your system, depending upon how your server is configured.

Try to create an [NDBCLUSTER](#page-2576-0) table:

```
$> mysql
mysql> USE test;
Database changed
mysql> CREATE TABLE ctest (i INT) ENGINE=NDBCLUSTER;
Query OK, 0 rows affected (0.09 sec)
mysql> SHOW CREATE TABLE ctest \G
           *************************** 1. row ***************************
       Table: ctest
Create Table: CREATE TABLE `ctest` (
   `i` int(11) default NULL
) ENGINE=ndbcluster DEFAULT CHARSET=latin1
1 row in set (0.00 sec)
```
To check that your nodes were set up properly, start the management client:

\$> **ndb\_mgm**

Use the SHOW command from within the management client to obtain a report on the cluster's status:

```
ndb_mgm> SHOW
Cluster Configuration
---------------------
[ndbd(NDB)] 1 node(s)id=2 @127.0.0.1 (Version: 5.6.53-ndb-7.4.33, Nodegroup: 0, *)
[ndb_mgmd(MGM)] 1 node(s)
id=1 @127.0.0.1 (Version: 5.6.53-ndb-7.4.33)
[mysqld(API)] 3 node(s)
id=3 @127.0.0.1 (Version: 5.6.53-ndb-7.4.33)
id=4 (not connected, accepting connect from any host)
id=5 (not connected, accepting connect from any host)
```
At this point, you have successfully set up a working NDB Cluster. You can now store data in the cluster by using any table created with ENGINE=NDBCLUSTER or its alias ENGINE=NDB.

# **18.4.2 Overview of NDB Cluster Configuration Parameters, Options, and Variables**

The next several sections provide summary tables of NDB Cluster node configuration parameters used in the config.ini file to govern various aspects of node behavior, as well as of options and variables read by  $m_{\text{V}}$ sqld from a  $m_{\text{V}}$ , cnf file or from the command line when run as an NDB Cluster process. Each of the node parameter tables lists the parameters for a given type (ndbd, ndb\_mgmd, mysqld, computer,  $top$ , or  $shm$ ). All tables include the data type for the parameter, option, or variable, as well as its default, mimimum, and maximum values as applicable.

**Considerations when restarting nodes.** For node parameters, these tables also indicate what type of restart is required (node restart or system restart)—and whether the restart must be done with - initial—to change the value of a given configuration parameter. When performing a node restart or an initial node restart, all of the cluster's data nodes must be restarted in turn (also referred to as a rolling restart). It is possible to update cluster configuration parameters marked as node online—that is, without shutting down the cluster—in this fashion. An initial node restart requires restarting each [ndbd](#page-2820-0) process with the --initial option.

A system restart requires a complete shutdown and restart of the entire cluster. An initial system restart requires taking a backup of the cluster, wiping the cluster file system after shutdown, and then restoring from the backup following the restart.

In any cluster restart, all of the cluster's management servers must be restarted for them to read the updated configuration parameter values.

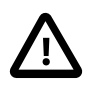

### **Important**

Values for numeric cluster parameters can generally be increased without any problems, although it is advisable to do so progressively, making such adjustments in relatively small increments. Many of these can be increased online, using a rolling restart.

However, decreasing the values of such parameters—whether this is done using a node restart, node initial restart, or even a complete system restart of the cluster—is not to be undertaken lightly; it is recommended that you do so only after careful planning and testing. This is especially true with regard to those parameters that relate to memory usage and disk space, such as  $MaxNoOfTables$ , [MaxNoOfOrderedIndexes](#page-2708-0), and [MaxNoOfUniqueHashIndexes](#page-2708-1). In addition, it is the generally the case that configuration parameters relating to memory and disk usage can be raised using a simple node restart, but they require an initial node restart to be lowered.

Because some of these parameters can be used for configuring more than one type of cluster node, they may appear in more than one of the tables.

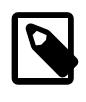

#### **Note**

4294967039 often appears as a maximum value in these tables. This value is defined in the [NDBCLUSTER](#page-2576-0) sources as MAX\_INT\_RNIL and is equal to  $0 \times$ FFFFFEFF, or  $2^{32}$  -  $2^8$  - 1.

### **18.4.2.1 NDB Cluster Data Node Configuration Parameters**

The listings in this section provide information about parameters used in the  $[ndbd]$  or  $[ndbd]$  default] sections of a config.ini file for configuring NDB Cluster data nodes. For detailed descriptions and other additional information about each of these parameters, see [Section 18.4.3.6, "Defining NDB Cluster Data](#page-2688-0) [Nodes"](#page-2688-0).

These parameters also apply to [ndbmtd](#page-2836-0), the multithreaded version of [ndbd](#page-2820-0). A separate listing of parameters specific to [ndbmtd](#page-2836-0) follows.

- [Arbitration](#page-2725-0): How arbitration should be performed to avoid split-brain issues in event of node failure.
- [ArbitrationTimeout](#page-2725-1): Maximum time (milliseconds) database partition waits for arbitration signal.
- [BackupDataBufferSize](#page-2731-0): Default size of databuffer for backup (in bytes).
- [BackupDataDir](#page-2692-0): Path to where to store backups. Note that string '/BACKUP' is always appended to this setting, so that \*effective\* default is FileSystemPath/BACKUP.
- [BackupDiskWriteSpeedPct](#page-2732-0): Sets percentage of data node's allocated maximum write speed (MaxDiskWriteSpeed) to reserve for LCPs when starting backup.
- [BackupLogBufferSize](#page-2733-0): Default size of log buffer for backup (in bytes).
- [BackupMaxWriteSize](#page-2734-0): Maximum size of file system writes made by backup (in bytes).
- [BackupMemory](#page-2733-1): Total memory allocated for backups per node (in bytes).
- [BackupReportFrequency](#page-2733-2): Frequency of backup status reports during backup in seconds.
- [BackupWriteSize](#page-2734-1): Default size of file system writes made by backup (in bytes).
- [BatchSizePerLocalScan](#page-2701-0): Used to calculate number of lock records for scan with hold lock.
- [BuildIndexThreads](#page-2735-0): Number of threads to use for building ordered indexes during system or node restart. Also applies when running ndb\_restore --rebuild-indexes. Setting this parameter to 0 disables multithreaded building of ordered indexes.
- [CompressedBackup](#page-2734-2): Use zlib to compress backups as they are written.
- [CompressedLCP](#page-2713-0): Write compressed LCPs using zlib.
- [ConnectCheckIntervalDelay](#page-2718-0): Time between data node connectivity check stages. Data node is considered suspect after 1 interval and dead after 2 intervals with no response.
- [CrashOnCorruptedTuple](#page-2712-0): When enabled, forces node to shut down whenever it detects corrupted tuple.
- [DataDir](#page-2691-0): Data directory for this node.
- [DataMemory](#page-2693-0): Number of bytes on each data node allocated for storing data; subject to available system RAM and size of IndexMemory.
- [DefaultHashMapSize](#page-2703-0): Set size (in buckets) to use for table hash maps. Three values are supported: 0, 240, and 3840.
- [DictTrace](#page-2731-1): Enable DBDICT debugging; for NDB development.
- [DiskCheckpointSpeed](#page-2722-0): Bytes allowed to be written by checkpoint, per second.
- [DiskCheckpointSpeedInRestart](#page-2723-0): Bytes allowed to be written by checkpoint during restart, per second.
- [DiskIOThreadPool](#page-2746-0): Number of unbound threads for file access, applies to disk data only.
- [Diskless](#page-2712-1): Run without using disk.
- [DiskPageBufferEntries](#page-2745-0): Memory to allocate in DiskPageBufferMemory; very large disk transactions may require increasing this value.
- [DiskPageBufferMemory](#page-2745-1): Number of bytes on each data node allocated for disk page buffer cache.
- [DiskSyncSize](#page-2722-1): Amount of data written to file before synch is forced.
- [EventLogBufferSize](#page-2728-0): Size of circular buffer for NDB log events within data nodes.
- [ExecuteOnComputer](#page-2689-0): String referencing earlier defined COMPUTER.
- [ExtraSendBufferMemory](#page-2751-0): Memory to use for send buffers in addition to any allocated by TotalSendBufferMemory or SendBufferMemory. Default (0) allows up to 16MB.
- [FileSystemPath](#page-2692-1): Path to directory where data node stores its data (directory must exist).
- [FileSystemPathDataFiles](#page-2748-0): Path to directory where data node stores its Disk Data files. Default value is FilesystemPathDD, if set; otherwise, FilesystemPath is used if it is set; otherwise, value of DataDir is used.
- [FileSystemPathDD](#page-2747-0): Path to directory where data node stores its Disk Data and undo files. Default value is FileSystemPath, if set; otherwise, value of DataDir is used.
- [FileSystemPathUndoFiles](#page-2748-1): Path to directory where data node stores its undo files for Disk Data. Default value is FilesystemPathDD, if set; otherwise, FilesystemPath is used if it is set; otherwise, value of DataDir is used.
- [FragmentLogFileSize](#page-2704-0): Size of each redo log file.
- [HeartbeatIntervalDbApi](#page-2716-0): Time between API node-data node heartbeats. (API connection closed after 3 missed heartbeats).
- [HeartbeatIntervalDbDb](#page-2716-1): Time between data node-to-data node heartbeats; data node considered dead after 3 missed heartbeats.
- [HeartbeatOrder](#page-2717-0): Sets order in which data nodes check each others' heartbeats for determining whether given node is still active and connected to cluster. Must be zero for all data nodes or distinct nonzero values for all data nodes; see documentation for further guidance.
- Host Name: Host name or IP address for this data node.
- [Id](#page-2689-2): Number identifying data node. Now deprecated; use Nodeld instead.
- [IndexMemory](#page-2694-0): Number of bytes on each data node allocated for storing indexes; subject to available system RAM and size of DataMemory.
- [IndexStatAutoCreate](#page-2753-0): Enable/disable automatic statistics collection when indexes are created.
- [IndexStatAutoUpdate](#page-2753-1): Monitor indexes for changes and trigger automatic statistics updates.
- [IndexStatSaveScale](#page-2754-0): Scaling factor used in determining size of stored index statistics.
- [IndexStatSaveSize](#page-2753-2): Maximum size in bytes for saved statistics per index.
- [IndexStatTriggerPct](#page-2754-1): Threshold percent change in DML operations for index statistics updates. Value is scaled down by IndexStatTriggerScale.
- [IndexStatTriggerScale](#page-2754-2): Scale down IndexStatTriggerPct by this amount, multiplied by base 2 logarithm of index size, for large index. Set to 0 to disable scaling.
- [IndexStatUpdateDelay](#page-2754-3): Minimum delay between automatic index statistics updates for given index. 0 means no delay.
- [InitFragmentLogFiles](#page-2704-1): Initialize fragment logfiles (sparse/full).
- [InitialLogFileGroup](#page-2748-2): Describes log file group that is created during initial start. See documentation for format.
- [InitialNoOfOpenFiles](#page-2705-0): Initial number of files open per data node. (One thread is created per file).
- [InitialTablespace](#page-2749-0): Describes tablespace that is created during initial start. See documentation for format.
- [LateAlloc](#page-2710-0): Allocate memory after connection to management server has been established.
- LepScanProgressTimeout: Maximum time that local checkpoint fragment scan can be stalled before node is shut down to ensure systemwide LCP progress. Use 0 to disable.
- [LockExecuteThreadToCPU](#page-2736-0): Comma-delimited list of CPU IDs.
- [LockMaintThreadsToCPU](#page-2736-1): CPU ID indicating which CPU runs maintenance threads.
- [LockPagesInMainMemory](#page-2710-1): 0=disable locking, 1=lock after memory allocation, 2=lock before memory allocation.
- [LogLevelCheckpoint](#page-2729-0): Log level of local and global checkpoint information printed to stdout.
- [LogLevelCongestion](#page-2730-0): Level of congestion information printed to stdout.
- [LogLevelConnection](#page-2729-1): Level of node connect/disconnect information printed to stdout.
- [LogLevelError](#page-2729-2): Transporter, heartbeat errors printed to stdout.
- [LogLevelInfo](#page-2730-1): Heartbeat and log information printed to stdout.
- [LogLevelNodeRestart](#page-2729-3): Level of node restart and node failure information printed to stdout.
- [LogLevelShutdown](#page-2728-1): Level of node shutdown information printed to stdout.
- [LogLevelStartup](#page-2728-2): Level of node startup information printed to stdout.
- [LogLevelStatistic](#page-2728-3): Level of transaction, operation, and transporter information printed to stdout.
- [LongMessageBuffer](#page-2702-0): Number of bytes allocated on each data node for internal long messages.
- [MaxAllocate](#page-2703-1): No longer used; has no effect.
- [MaxBufferedEpochs](#page-2720-0): Allowed numbered of epochs that subscribing node can lag behind (unprocessed epochs). Exceeding causes lagging subscribers to be disconnected.
- [MaxBufferedEpochBytes](#page-2721-0): Total number of bytes allocated for buffering epochs.
- [MaxDiskWriteSpeed](#page-2723-1): Maximum number of bytes per second that can be written by LCP and backup when no restarts are ongoing.
- [MaxDiskWriteSpeedOtherNodeRestart](#page-2724-0): Maximum number of bytes per second that can be written by LCP and backup when another node is restarting.
- [MaxDiskWriteSpeedOwnRestart](#page-2724-1): Maximum number of bytes per second that can be written by LCP and backup when this node is restarting.
- [MaxDMLOperationsPerTransaction](#page-2699-0): Limit size of transaction; aborts transaction if it requires more than this many DML operations. Set to 0 to disable.
- [MaxLCPStartDelay](#page-2706-1): Time in seconds that LCP polls for checkpoint mutex (to allow other data nodes to complete metadata synchronization), before putting itself in lock queue for parallel recovery of table data.
- [MaxNoOfAttributes](#page-2706-2): Suggests total number of attributes stored in database (sum over all tables).
- [MaxNoOfConcurrentIndexOperations](#page-2699-1): Total number of index operations that can execute simultaneously on one data node.
- [MaxNoOfConcurrentOperations](#page-2698-0): Maximum number of operation records in transaction coordinator.
- [MaxNoOfConcurrentScans](#page-2701-1): Maximum number of scans executing concurrently on data node.
- [MaxNoOfConcurrentSubOperations](#page-2710-2): Maximum number of concurrent subscriber operations.
- [MaxNoOfConcurrentTransactions](#page-2697-0): Maximum number of transactions executing concurrently on this data node, total number of transactions that can be executed concurrently is this value times number of data nodes in cluster.
- [MaxNoOfFiredTriggers](#page-2700-0): Total number of triggers that can fire simultaneously on one data node.
- [MaxNoOfLocalOperations](#page-2699-2): Maximum number of operation records defined on this data node.
- [MaxNoOfLocalScans](#page-2701-2): Maximum number of fragment scans in parallel on this data node.
- [MaxNoOfOpenFiles](#page-2705-1): Maximum number of files open per data node.(One thread is created per file).
- [MaxNoOfOrderedIndexes](#page-2708-0): Total number of ordered indexes that can be defined in system.
- [MaxNoOfSavedMessages](#page-2705-2): Maximum number of error messages to write in error log and maximum number of trace files to retain.
- [MaxNoOfSubscribers](#page-2709-0): Maximum number of subscribers
- [MaxNoOfSubscriptions](#page-2709-1): Maximum number of subscriptions (default 0 = MaxNoOfTables).
- [MaxNoOfTables](#page-2707-0): Suggests total number of NDB tables stored in database.
- [MaxNoOfTriggers](#page-2709-2): Total number of triggers that can be defined in system.
- [MaxNoOfUniqueHashIndexes](#page-2708-1): Total number of unique hash indexes that can be defined in system.
- [MaxParallelCopyInstances](#page-2702-1): Number of parallel copies during node restarts. Default is 0, which uses number of LDMs on both nodes, to maximum of 16.
- [MaxParallelScansPerFragment](#page-2702-2): Maximum number of parallel scans per fragment. Once this limit is reached, scans are serialized.
- $MaxStartFailRetries$ : Maximum retries when data node fails on startup, requires StopOnError = 0. Setting to 0 causes start attempts to continue indefinitely.
- [MemReportFrequency](#page-2730-2): Frequency of memory reports in seconds;  $0 =$  report only when exceeding percentage limits.
- [MinDiskWriteSpeed](#page-2724-2): Minimum number of bytes per second that can be written by LCP and backup.
- [MinFreePct](#page-2696-0): Percentage of memory resources to keep in reserve for restarts.
- [NodeGroup](#page-2690-0): Node group to which data node belongs; used only during initial start of cluster.
- [NodeId](#page-2689-3): Number uniquely identifying data node among all nodes in cluster.
- [NoOfFragmentLogFiles](#page-2703-2): Number of 16 MB redo log files in each of 4 file sets belonging to data node.
- [NoOfReplicas](#page-2691-1): Number of copies of all data in database.
- [Numa](#page-2736-2): (Linux only; requires libnuma) Controls NUMA support. Setting to 0 permits system to determine use of interleaving by data node process; 1 means that it is determined by data node.
- [ODirect](#page-2713-1): Use O DIRECT file reads and writes when possible.
- [RealtimeScheduler](#page-2737-0): When true, data node threads are scheduled as real-time threads. Default is false.
- [RedoBuffer](#page-2727-0): Number of bytes on each data node allocated for writing redo logs.
- [RedoOverCommitCounter](#page-2751-1): When RedoOverCommitLimit has been exceeded this many times, transactions are aborted, and operations are handled as specified by DefaultOperationRedoProblemAction.
- [RedoOverCommitLimit](#page-2752-1): Each time that flushing current redo buffer takes longer than this many seconds, number of times that this has happened is compared to RedoOverCommitCounter.
- [ReservedSendBufferMemory](#page-2751-2): This parameter is present in NDB code but is not enabled.
- [RestartOnErrorInsert](#page-2713-2): Control type of restart caused by inserting error (when StopOnError is enabled).
- [SchedulerExecutionTimer](#page-2737-1): Number of microseconds to execute in scheduler before sending.
- [SchedulerResponsiveness](#page-2737-2): Set NDB scheduler response optimization 0-10; higher values provide better response time but lower throughput.
- [SchedulerSpinTimer](#page-2738-0): Number of microseconds to execute in scheduler before sleeping.
- [ServerPort](#page-2690-1): Port used to set up transporter for incoming connections from API nodes.
- [SharedGlobalMemory](#page-2746-1): Total number of bytes on each data node allocated for any use.
- [StartFailRetryDelay](#page-2752-2): Delay in seconds after start failure prior to retry; requires StopOnError = 0.
- [StartFailureTimeout](#page-2715-0): Milliseconds to wait before terminating. (0=Wait forever).
- [StartNoNodeGroupTimeout](#page-2715-1): Time to wait for nodes without nodegroup before trying to start (0=forever).
- [StartPartialTimeout](#page-2714-0): Milliseconds to wait before trying to start without all nodes. (0=Wait forever).
- [StartPartitionedTimeout](#page-2715-2): Milliseconds to wait before trying to start partitioned. (0=Wait forever).
- [StartupStatusReportFrequency](#page-2731-2): Frequency of status reports during startup.
- [StopOnError](#page-2711-0): When set to 0, data node automatically restarts and recovers following node failures.
- [StringMemory](#page-2695-0): Default size of string memory (0 to  $100 = %$  of maximum,  $101 +$  = actual bytes).
- [TcpBind\\_INADDR\\_ANY](#page-2690-2): Bind IP\_ADDR\_ANY so that connections can be made from anywhere (for autogenerated connections).
- [TimeBetweenEpochs](#page-2720-1): Time between epochs (synchronization used for replication).
- [TimeBetweenEpochsTimeout](#page-2720-2): Timeout for time between epochs. Exceeding causes node shutdown.
- [TimeBetweenGlobalCheckpoints](#page-2719-0): Time between group commits of transactions to disk.
- [TimeBetweenGlobalCheckpointsTimeout](#page-2719-1): Minimum timeout for group commit of transactions to disk.
- [TimeBetweenInactiveTransactionAbortCheck](#page-2721-1): Time between checks for inactive transactions.
- [TimeBetweenLocalCheckpoints](#page-2718-1): Time between taking snapshots of database (expressed in base-2 logarithm of bytes).
- [TimeBetweenWatchDogCheck](#page-2714-1): Time between execution checks inside data node.
- [TimeBetweenWatchDogCheckInitial](#page-2714-2): Time between execution checks inside data node (early start phases when memory is allocated).
- [TotalSendBufferMemory](#page-2751-3): Total memory to use for all transporter send buffers..
- [TransactionBufferMemory](#page-2700-1): Dynamic buffer space (in bytes) for key and attribute data allocated for each data node.
- [TransactionDeadlockDetectionTimeout](#page-2721-2): Time transaction can spend executing within data node. This is time that transaction coordinator waits for each data node participating in transaction to execute request. If data node takes more than this amount of time, transaction is aborted.
- [TransactionInactiveTimeout](#page-2721-3): Milliseconds that application waits before executing another part of transaction. This is time transaction coordinator waits for application to execute or send another part (query, statement) of transaction. If application takes too much time, then transaction is aborted. Timeout = 0 means that application never times out.
- [TwoPassInitialNodeRestartCopy](#page-2738-1): Copy data in 2 passes during initial node restart, which enables multithreaded building of ordered indexes for such restarts.
- [UndoDataBuffer](#page-2727-1): Unused; has no effect.
- [UndoIndexBuffer](#page-2726-0): Unused; has no effect.

The following parameters are specific to [ndbmtd](#page-2836-0):

- [MaxNoOfExecutionThreads](#page-2738-2): For ndbmtd only, specify maximum number of execution threads.
- [NoOfFragmentLogParts](#page-2742-0): Number of redo log file groups belonging to this data node.
- [ThreadConfig](#page-2742-1): Used for configuration of multithreaded data nodes (ndbmtd). Default is empty string; see documentation for syntax and other information.

### **18.4.2.2 NDB Cluster Management Node Configuration Parameters**

The listing in this section provides information about parameters used in the [ndb\_mgmd] or [mgm] section of a config.ini file for configuring NDB Cluster management nodes. For detailed descriptions and other additional information about each of these parameters, see [Section 18.4.3.5, "Defining an NDB](#page-2681-0) [Cluster Management Server"](#page-2681-0).

- [ArbitrationDelay](#page-2685-0): When asked to arbitrate, arbitrator waits this long before voting (milliseconds).
- [ArbitrationRank](#page-2684-0): If 0, then management node is not arbitrator. Kernel selects arbitrators in order 1, 2.
- [DataDir](#page-2685-1): Data directory for this node.
- [ExecuteOnComputer](#page-2683-0): String referencing earlier defined COMPUTER.
- [ExtraSendBufferMemory](#page-2686-0): Memory to use for send buffers in addition to any allocated by TotalSendBufferMemory or SendBufferMemory. Default (0) allows up to 16MB.
- [HeartbeatIntervalMgmdMgmd](#page-2687-0): Time between management-node-to-management-node heartbeats; connection between management nodes is considered lost after 3 missed heartbeats.
- [HeartbeatThreadPriority](#page-2686-1): Set heartbeat thread policy and priority for management nodes; see manual for allowed values.
- [HostName](#page-2683-1): Host name or IP address for this management node.
- [Id](#page-2682-0): Number identifying management node. Now deprecated; use Nodeld instead.
- [LogDestination](#page-2683-2): Where to send log messages: console, system log, or specified log file.
- [MaxNoOfSavedEvents](#page-2687-1): Not used.
- Node Id: Number uniquely identifying management node among all nodes in cluster.
- [PortNumber](#page-2683-3): Port number to send commands to and fetch configuration from management server.
- [PortNumberStats](#page-2685-2): Port number used to get statistical information from management server.
- [TotalSendBufferMemory](#page-2687-2): Total memory to use for all transporter send buffers.
- [wan](#page-2686-2): Use WAN TCP setting as default.

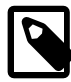

#### **Note**

After making changes in a management node's configuration, it is necessary to perform a rolling restart of the cluster for the new configuration to take effect. See [Section 18.4.3.5, "Defining an NDB Cluster Management Server",](#page-2681-0) for more information.

To add new management servers to a running NDB Cluster, it is also necessary perform a rolling restart of all cluster nodes after modifying any existing config.ini files. For more information about issues arising when using multiple management nodes, see [Section 18.2.7.10, "Limitations Relating to Multiple NDB](#page-2611-0) [Cluster Nodes".](#page-2611-0)

### **18.4.2.3 NDB Cluster SQL Node and API Node Configuration Parameters**

The listing in this section provides information about parameters used in the  $[mysq1d]$  and  $[spi]$ sections of a config.ini file for configuring NDB Cluster SQL nodes and API nodes. For detailed descriptions and other additional information about each of these parameters, see [Section 18.4.3.7,](#page-2755-0) ["Defining SQL and Other API Nodes in an NDB Cluster".](#page-2755-0)

• [ApiVerbose](#page-2762-0): Enable NDB API debugging; for NDB development.

- [ArbitrationDelay](#page-2757-0): When asked to arbitrate, arbitrator waits this many milliseconds before voting.
- [ArbitrationRank](#page-2757-1): If 0, then API node is not arbitrator. Kernel selects arbitrators in order 1, 2.
- [AutoReconnect](#page-2759-0): Specifies whether an API node should reconnect fully when disconnected from cluster.
- [BatchByteSize](#page-2758-0): Default batch size in bytes.
- [BatchSize](#page-2758-1): Default batch size in number of records.
- [ConnectBackoffMaxTime](#page-2761-0): Specifies longest time in milliseconds (~100ms resolution) to allow between connection attempts to any given data node by this API node. Excludes time elapsed while connection attempts are ongoing, which in worst case can take several seconds. Disable by setting to 0. If no data nodes are currently connected to this API node, StartConnectBackoffMaxTime is used instead.
- [ConnectionMap](#page-2756-0): Specifies which data nodes to connect.
- [DefaultHashMapSize](#page-2760-0): Set size (in buckets) to use for table hash maps. Three values are supported: 0, 240, and 3840.
- [DefaultOperationRedoProblemAction](#page-2760-1): How operations are handled in event that RedoOverCommitCounter is exceeded.
- [ExecuteOnComputer](#page-2756-1): String referencing earlier defined COMPUTER.
- [ExtraSendBufferMemory](#page-2758-2): Memory to use for send buffers in addition to any allocated by TotalSendBufferMemory or SendBufferMemory. Default (0) allows up to 16MB.
- [HeartbeatThreadPriority](#page-2758-3): Set heartbeat thread policy and priority for API nodes; see manual for allowed values.
- [HostName](#page-2757-2): Host name or IP address for this SQL or API node.
- [Id](#page-2755-1): Number identifying MySQL server or API node (Id). Now deprecated; use NodeId instead.
- [MaxScanBatchSize](#page-2759-1): Maximum collective batch size for one scan.
- [NodeId](#page-2756-2): Number uniquely identifying SQL node or API node among all nodes in cluster.
- [StartConnectBackoffMaxTime](#page-2761-1): Same as ConnectBackoffMaxTime except that this parameter is used in its place if no data nodes are connected to this API node.
- [TotalSendBufferMemory](#page-2759-2): Total memory to use for all transporter send buffers.
- [wan](#page-2761-2): Use WAN TCP setting as default.

For a discussion of MySQL server options for NDB Cluster, see [MySQL Server Options for NDB Cluster](#page-2763-1). For information about MySQL server system variables relating to NDB Cluster, see [NDB Cluster System](#page-2773-0) [Variables.](#page-2773-0)

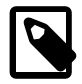

#### **Note**

To add new SQL or API nodes to the configuration of a running NDB Cluster, it is necessary to perform a rolling restart of all cluster nodes after adding new  $[mysq]$ d] or  $[ap]$  sections to the config.ini file (or files, if you are using more than one management server). This must be done before the new SQL or API nodes can connect to the cluster.

It is not necessary to perform any restart of the cluster if new SQL or API nodes can employ previously unused API slots in the cluster configuration to connect to the cluster.

### **18.4.2.4 Other NDB Cluster Configuration Parameters**

The listings in this section provide information about parameters used in the  $[computer]$ ,  $[tep]$ , and [shm] sections of a config.ini file for configuring NDB Cluster. For detailed descriptions and additional information about individual parameters, see [Section 18.4.3.9, "NDB Cluster TCP/IP Connections",](#page-2808-0) or [Section 18.4.3.11, "NDB Cluster Shared-Memory Connections"](#page-2814-0), as appropriate.

The following parameters apply to the config.ini file's [computer] section:

- [HostName](#page-2681-1): Host name or IP address of this computer.
- [Id](#page-2681-2): Unique identifier for this computer.

The following parameters apply to the  $\text{config.inif}$  file's  $[\text{top}]$  section:

- [Checksum](#page-2809-0): If checksum is enabled, all signals between nodes are checked for errors.
- [Group](#page-2809-1): Used for group proximity; smaller value is interpreted as being closer.
- [HostName1](#page-2809-2): Name or IP address of first of two computers joined by TCP connection.
- [HostName2](#page-2809-3): Name or IP address of second of two computers joined by TCP connection.
- [NodeId1](#page-2810-0): ID of node (data node, API node, or management node) on one side of connection.
- [NodeId2](#page-2810-1): ID of node (data node, API node, or management node) on one side of connection.
- Node IdServer: Set server side of TCP connection.
- [OverloadLimit](#page-2810-3): When more than this many unsent bytes are in send buffer, connection is considered overloaded.
- [PortNumber](#page-2811-0): Port used for TCP transporter.
- [Proxy](#page-2811-1): ....
- [ReceiveBufferMemory](#page-2811-2): Bytes of buffer for signals received by this node.
- [SendBufferMemory](#page-2811-3): Bytes of TCP buffer for signals sent from this node.
- [SendSignalId](#page-2812-0): Sends ID in each signal. Used in trace files. Defaults to true in debug builds.
- [TCP\\_MAXSEG\\_SIZE](#page-2812-1): Value used for TCP\_MAXSEG.
- [TCP\\_RCV\\_BUF\\_SIZE](#page-2812-2): Value used for SO\_RCVBUF.
- [TCP\\_SND\\_BUF\\_SIZE](#page-2813-0): Value used for SO\_SNDBUF.
- TcpBind INADDR ANY: Bind InAddrAny instead of host name for server part of connection.

The following parameters apply to the config.ini file's [shm] section:

- [Checksum](#page-2814-1): If checksum is enabled, all signals between nodes are checked for errors.
- [Group](#page-2815-0): Used for group proximity; smaller value is interpreted as being closer.
- [HostName1](#page-2815-0): Name or IP address of first of two computers joined by SHM connection.
- [HostName2](#page-2815-1): Name or IP address of second of two computers joined by SHM connection.
- [NodeId1](#page-2815-2): ID of node (data node, API node, or management node) on one side of connection.
- [NodeId2](#page-2816-0): ID of node (data node, API node, or management node) on one side of connection.
- [NodeIdServer](#page-2816-1): Set server side of SHM connection.
- [OverloadLimit](#page-2816-2): When more than this many unsent bytes are in send buffer, connection is considered overloaded.
- [PortNumber](#page-2816-3): Port used for SHM transporter.
- [SendSignalId](#page-2817-0): Sends ID in each signal. Used in trace files.
- [ShmKey](#page-2817-1): Shared memory key; when set to 1, this is calculated by NDB.
- [ShmSize](#page-2817-2): Size of shared memory segment.
- [Signum](#page-2817-3): Signal number to be used for signalling.

## **18.4.2.5 NDB Cluster mysqld Option and Variable Reference**

The following table provides a list of the command-line options, server and status variables applicable within  $m_y$ sqld when it is running as an SQL node in an NDB Cluster. For a table showing all commandline options, server and status variables available for use with  $mysqld$ , see [Section 5.1.3, "Server Option,](#page-531-0) [System Variable, and Status Variable Reference".](#page-531-0)

- [Com\\_show\\_ndb\\_status](#page-732-0): Count of SHOW NDB STATUS statements.
- create old temporals: Use pre-5.6.4 storage format for temporal types when creating tables. Intended for use in replication and upgrades/downgrades between NDB 7.2 and NDB 7.3/7.4.
- Handler discover: Number of times that tables have been discovered.
- [ndb-batch-size](#page-2763-0): Size (in bytes) to use for NDB transaction batches.
- [ndb-blob-read-batch-bytes](#page-2765-0): Specifies size in bytes that large BLOB reads should be batched into.  $0 = no$  limit.
- [ndb-blob-write-batch-bytes](#page-2765-1): Specifies size in bytes that large BLOB writes should be batched  $into. 0 = no limit.$
- [ndb-cluster-connection-pool](#page-2764-0): Number of connections to cluster used by MySQL.
- [ndb-connectstring](#page-2766-0): Address of NDB management server distributing configuration information for this cluster.
- [ndb-deferred-constraints](#page-2766-1): Specifies that constraint checks on unique indexes (where these are supported) should be deferred until commit time. Not normally needed or used; for testing purposes only.
- [ndb-distribution](#page-2766-2): Default distribution for new tables in NDBCLUSTER (KEYHASH or LINHASH, default is KEYHASH).
- [ndb-log-apply-status](#page-2766-3): Cause MySQL server acting as replica to log mysgl.ndb apply status updates received from its immediate source in its own binary log, using its own server ID. Effective only if server is started with --ndbcluster option.
- $\bullet$  [ndb-log-empty-epochs](#page-2767-0): When enabled, causes epochs in which there were no changes to be written to ndb apply status and ndb binlog index tables, even when --log-slave-updates is enabled.
- [ndb-log-empty-update](#page-2767-1): When enabled, causes updates that produced no changes to be written to ndb apply status and ndb binlog index tables, even when --log-slave-updates is enabled.
- [ndb-log-exclusive-reads](#page-2768-0): Log primary key reads with exclusive locks; allow conflict resolution based on read conflicts.
- [ndb-log-fail-terminate](#page-2768-1): Terminate mysqld process if complete logging of all found row events is not possible.
- [ndb-log-orig](#page-2768-2): Log originating server id and epoch in mysql.ndb\_binlog\_index table.
- [ndb-log-transaction-id](#page-2769-0): Write NDB transaction IDs in binary log. Requires --log-bin-v1 events=OFF.
- [ndb-log-update-as-write](#page-2769-1): Toggles logging of updates on source between updates (OFF) and writes (ON).
- [ndb-mgmd-host](#page-2770-0): Set host (and port, if desired) for connecting to management server.
- [ndb-nodeid](#page-2770-1): NDB Cluster node ID for this MySQL server.
- [ndb-optimized-node-selection](#page-2771-0): Enable optimizations for selection of nodes for transactions. Enabled by default; use --skip-ndb-optimized-node-selection to disable.
- [ndb-transid-mysql-connection-map](#page-2771-1): Enable or disable ndb transid mysql connection map plugin; that is, enable or disable INFORMATION\_SCHEMA table having that name.
- [ndb-wait-connected](#page-2771-2): Time (in seconds) for MySQL server to wait for connection to cluster management and data nodes before accepting MySQL client connections.
- [ndb-wait-setup](#page-2772-0): Time (in seconds) for MySQL server to wait for NDB engine setup to complete.
- [Ndb\\_api\\_adaptive\\_send\\_deferred\\_count](#page-2792-1): Number of adaptive send calls not actually sent by this MySQL Server (SQL node).
- [Ndb\\_api\\_adaptive\\_send\\_deferred\\_count\\_session](#page-2792-2): Number of adaptive send calls not actually sent in this client session.
- Ndb api adaptive send deferred count slave: Number of adaptive send calls not actually sent by this replica.
- [Ndb\\_api\\_adaptive\\_send\\_forced\\_count](#page-2793-0): Number of adaptive sends with forced-send set sent by this MySQL Server (SQL node).
- Ndb api adaptive send forced count session: Number of adaptive sends with forced-send set in this client session.
- Ndb api adaptive send forced count slave: Number of adaptive sends with forced-send set sent by this replica.
- [Ndb\\_api\\_adaptive\\_send\\_unforced\\_count](#page-2793-3): Number of adaptive sends without forced-send sent by this MySQL Server (SQL node).
- Ndb api adaptive send unforced count session: Number of adaptive sends without forcedsend in this client session.
- [Ndb\\_api\\_adaptive\\_send\\_unforced\\_count\\_slave](#page-2793-5): Number of adaptive sends without forcedsend sent by this replica.
- [Ndb\\_api\\_bytes\\_received\\_count](#page-2794-0): Quantity of data (in bytes) received from data nodes by this MySQL Server (SQL node).
- Ndb api bytes received count session: Quantity of data (in bytes) received from data nodes in this client session.
- Ndb api bytes received count slave: Quantity of data (in bytes) received from data nodes by this replica.
- [Ndb\\_api\\_bytes\\_sent\\_count](#page-2794-3): Quantity of data (in bytes) sent to data nodes by this MySQL Server (SQL node).
- Ndb api bytes sent count session: Quantity of data (in bytes) sent to data nodes in this client session.
- [Ndb\\_api\\_bytes\\_sent\\_count\\_slave](#page-2793-7): Qunatity of data (in bytes) sent to data nodes by this replica.
- [Ndb\\_api\\_event\\_bytes\\_count](#page-2795-0): Number of bytes of events received by this MySQL Server (SQL node).
- [Ndb\\_api\\_event\\_bytes\\_count\\_injector](#page-2795-1): Number of bytes of event data received by NDB binary log injector thread.
- Ndb api event data count: Number of row change events received by this MySQL Server (SQL node).
- [Ndb\\_api\\_event\\_data\\_count\\_injector](#page-2794-5): Number of row change events received by NDB binary log injector thread.
- [Ndb\\_api\\_event\\_nondata\\_count](#page-2795-2): Number of events received, other than row change events, by this MySQL Server (SQL node).
- Ndb api event nondata count injector: Number of events received, other than row change events, by NDB binary log injector thread.
- Ndb api pk op count: Number of operations based on or using primary keys by this MySQL Server (SQL node).
- Ndb api pk op count session: Number of operations based on or using primary keys in this client session.
- Ndb api pk op count slave: Number of operations based on or using primary keys by this replica.
- [Ndb\\_api\\_pruned\\_scan\\_count](#page-2796-1): Number of scans that have been pruned to one partition by this MySQL Server (SQL node).
- Ndb api pruned scan count session: Number of scans that have been pruned to one partition in this client session.
- Ndb api pruned scan count slave: Number of scans that have been pruned to one partition by this replica.
- [Ndb\\_api\\_range\\_scan\\_count](#page-2796-4): Number of range scans that have been started by this MySQL Server (SQL node).
- Ndb api range scan count session: Number of range scans that have been started in this client session.
- Ndb api\_range\_scan\_count\_slave: Number of range scans that have been started by this replica.
- [Ndb\\_api\\_read\\_row\\_count](#page-2797-0): Total number of rows that have been read by this MySQL Server (SQL node).
- [Ndb\\_api\\_read\\_row\\_count\\_session](#page-2797-1): Total number of rows that have been read in this client session.
- [Ndb\\_api\\_read\\_row\\_count\\_slave](#page-2797-2): Total number of rows that have been read by this replica.
- Ndb api\_scan\_batch\_count: Number of batches of rows received by this MySQL Server (SQL node).
- Ndb api scan batch count session: Number of batches of rows received in this client session.
- Ndb api scan batch count slave: Number of batches of rows received by this replica.
- Ndb api table scan count: Number of table scans that have been started, including scans of internal tables, by this MySQL Server (SQL node).
- Ndb api table scan count session: Number of table scans that have been started, including scans of internal tables, in this client session.
- Ndb api table scan count slave: Number of table scans that have been started, including scans of internal tables, by this replica.
- Ndb api\_trans\_abort\_count: Number of transactions aborted by this MySQL Server (SQL node).
- Ndb api\_trans\_abort\_count\_session: Number of transactions aborted in this client session.
- [Ndb\\_api\\_trans\\_abort\\_count\\_slave](#page-2799-2): Number of transactions aborted by this replica.
- [Ndb\\_api\\_trans\\_close\\_count](#page-2800-0): Number of transactions aborted (may be greater than sum of TransCommitCount and TransAbortCount) by this MySQL Server (SQL node).
- [Ndb\\_api\\_trans\\_close\\_count\\_session](#page-2799-3): Number of transactions aborted (may be greater than sum of TransCommitCount and TransAbortCount) in this client session.
- [Ndb\\_api\\_trans\\_close\\_count\\_slave](#page-2799-4): Number of transactions aborted (may be greater than sum of TransCommitCount and TransAbortCount) by this replica.
- Ndb api\_trans\_commit\_count: Number of transactions committed by this MySQL Server (SQL node).
- Ndb api trans commit count session: Number of transactions committed in this client session.
- Ndb api trans commit count slave: Number of transactions committed by this replica.
- Ndb api trans local read row count: Total number of rows that have been read by this MySQL Server (SQL node).
- Ndb api trans local read row count session: Total number of rows that have been read in this client session.
- Ndb api trans local read row count slave: Total number of rows that have been read by this replica.
- Ndb api\_trans\_start\_count: Number of transactions started by this MySQL Server (SQL node).
- Ndb api trans start count session: Number of transactions started in this client session.
- [Ndb\\_api\\_trans\\_start\\_count\\_slave](#page-2801-4): Number of transactions started by this replica.
- [Ndb\\_api\\_uk\\_op\\_count](#page-2802-0): Number of operations based on or using unique keys by this MySQL Server (SQL node).
- Ndb api uk op count session: Number of operations based on or using unique keys in this client session.
- Ndb api uk op count slave: Number of operations based on or using unique keys by this replica.
- [Ndb\\_api\\_wait\\_exec\\_complete\\_count](#page-2802-1): Number of times thread has been blocked while waiting for operation execution to complete by this MySQL Server (SQL node).
- [Ndb\\_api\\_wait\\_exec\\_complete\\_count\\_session](#page-2802-2): Number of times thread has been blocked while waiting for operation execution to complete in this client session.
- [Ndb\\_api\\_wait\\_exec\\_complete\\_count\\_slave](#page-2802-3): Number of times thread has been blocked while waiting for operation execution to complete by this replica.
- Ndb api wait meta request count: Number of times thread has been blocked waiting for metadata-based signal by this MySQL Server (SQL node).
- [Ndb\\_api\\_wait\\_meta\\_request\\_count\\_session](#page-2803-1): Number of times thread has been blocked waiting for metadata-based signal in this client session.
- [Ndb\\_api\\_wait\\_meta\\_request\\_count\\_slave](#page-2803-2): Number of times thread has been blocked waiting for metadata-based signal by this replica.
- [Ndb\\_api\\_wait\\_nanos\\_count](#page-2804-0): Total time (in nanoseconds) spent waiting for some type of signal from data nodes by this MySQL Server (SQL node).
- [Ndb\\_api\\_wait\\_nanos\\_count\\_session](#page-2803-3): Total time (in nanoseconds) spent waiting for some type of signal from data nodes in this client session.
- [Ndb\\_api\\_wait\\_nanos\\_count\\_slave](#page-2803-4): Total time (in nanoseconds) spent waiting for some type of signal from data nodes by this replica.
- [Ndb\\_api\\_wait\\_scan\\_result\\_count](#page-2804-1): Number of times thread has been blocked while waiting for scan-based signal by this MySQL Server (SQL node).
- Ndb api wait scan result count session: Number of times thread has been blocked while waiting for scan-based signal in this client session.
- [Ndb\\_api\\_wait\\_scan\\_result\\_count\\_slave](#page-2804-3): Number of times thread has been blocked while waiting for scan-based signal by this replica.
- [ndb\\_autoincrement\\_prefetch\\_sz](#page-2774-0): NDB auto-increment prefetch size.
- ndb cache check time: Number of milliseconds between checks of cluster SQL nodes made by MySQL query cache.
- [ndb\\_clear\\_apply\\_status](#page-2775-0): Causes RESET SLAVE/RESET REPLICA to clear all rows from ndb\_apply\_status table; ON by default.
- Ndb cluster node id: Node ID of this server when acting as NDB Cluster SQL node.
- Ndb config from host: NDB Cluster management server host name or IP address.
- Ndb config from port: Port for connecting to NDB Cluster management server.
- [Ndb\\_conflict\\_fn\\_epoch](#page-2805-1): Number of rows that have been found in conflict by NDB\$EPOCH() conflict detection function.
- [Ndb\\_conflict\\_fn\\_epoch2](#page-2805-2): Number of rows that have been found in conflict by NDB\$EPOCH2() conflict detection function.
- [Ndb\\_conflict\\_fn\\_epoch2\\_trans](#page-2805-3): Number of rows that have been found in conflict by NDB \$EPOCH2\_TRANS() conflict detection function.
- Ndb conflict fn epoch trans: Number of rows that have been found in conflict by NDB \$EPOCH\_TRANS() conflict detection function.
- [Ndb\\_conflict\\_fn\\_max](#page-2805-5): Number of times that conflict resolution based on "greater timestamp wins" has been applied when server is part of an NDB Cluster involved in cluster replication.
- Ndb conflict fn max del win: Number of times that conflict resolution based on outcome of NDB \$MAX\_DELETE\_WIN() has been applied.
- Ndb conflict fn old: Number of times that "same timestamp wins" conflict resolution has been applied when this server is part of an NDB Cluster involved in cluster replication.
- Ndb conflict last conflict epoch: Most recent NDB epoch on this replica in which some conflict was detected.
- Ndb conflict last stable epoch: Number of rows found to be in conflict by transactional conflict function.
- [Ndb\\_conflict\\_reflected\\_op\\_discard\\_count](#page-2806-2): Number of reflected operations that were not applied due error during execution.
- Ndb conflict reflected op prepare count: Number of reflected operations received that have been prepared for execution.
- Ndb conflict refresh op count: Number of refresh operations that have been prepared.
- [Ndb\\_conflict\\_trans\\_conflict\\_commit\\_count](#page-2807-0): Number of epoch transactions committed after requiring transactional conflict handling.
- Ndb conflict\_trans\_detect\_iter\_count: Number of internal iterations required to commit epoch transaction. Should be (slightly) greater than or equal to Ndb\_conflict\_trans\_conflict\_commit\_count.
- [Ndb\\_conflict\\_trans\\_reject\\_count](#page-2807-2): Number of transactions rejected after being found in conflict by transactional conflict function.
- [Ndb\\_conflict\\_trans\\_row\\_conflict\\_count](#page-2806-5): Number of rows found in conflict by transactional conflict function. Includes any rows included in or dependent on conflicting transactions.
- [Ndb\\_conflict\\_trans\\_row\\_reject\\_count](#page-2806-6): Total number of rows realigned after being found in conflict by transactional conflict function. Includes Ndb\_conflict\_trans\_row\_conflict\_count and any rows included in or dependent on conflicting transactions.
- ndb deferred constraints: Specifies that constraint checks should be deferred (where these are supported). Not normally needed or used; for testing purposes only.
- ndb distribution: Default distribution for new tables in NDBCLUSTER (KEYHASH or LINHASH, default is KEYHASH).
- Ndb epoch delete delete count: Number of delete-delete conflicts detected (delete operation is applied, but row does not exist).
- [ndb\\_eventbuffer\\_free\\_percent](#page-2776-0): Percentage of free memory that should be available in event buffer before resumption of buffering, after reaching limit set by ndb\_eventbuffer\_max\_alloc.
- [ndb\\_eventbuffer\\_max\\_alloc](#page-2776-1): Maximum memory that can be allocated for buffering events by NDB API. Defaults to 0 (no limit).
- Ndb execute count: Number of round trips to NDB kernel made by operations.
- ndb extra logging: Controls logging of NDB Cluster schema, connection, and data distribution events in MySQL error log.
- ndb force send: Forces sending of buffers to NDB immediately, without waiting for other threads.
- [ndb\\_index\\_stat\\_cache\\_entries](#page-2777-1): Granularity of statistics by determining number of starting and ending keys.
- [ndb\\_index\\_stat\\_enable](#page-2777-2): Use NDB index statistics in query optimization.
- ndb index stat option: Comma-separated list of tunable options for NDB index statistics; list should contain no spaces.
- [ndb\\_index\\_stat\\_update\\_freq](#page-2779-0): How often to query data nodes rather than statistics cache.
- ndb join pushdown: Enables pushing down of joins to data nodes.
- [Ndb\\_last\\_commit\\_epoch\\_server](#page-2807-5): Epoch most recently committed by NDB.
- [Ndb\\_last\\_commit\\_epoch\\_session](#page-2807-6): Epoch most recently committed by this NDB client.
- [ndb\\_log\\_apply\\_status](#page-2781-0): Whether or not MySQL server acting as replica logs mysql.ndb apply status updates received from its immediate source in its own binary log, using its own server ID.
- ndb log bin: Write updates to NDB tables in binary log. Effective only if binary logging is enabled with --log-bin.
- ndb log binlog index: Insert mapping between epochs and binary log positions into ndb binlog index table. Defaults to ON. Effective only if binary logging is enabled.
- ndb log empty epochs: When enabled, epochs in which there were no changes are written to ndb apply status and ndb binlog index tables, even when log replica updates or log slave updates is enabled.
- [ndb\\_log\\_empty\\_update](#page-2782-3): When enabled, updates which produce no changes are written to ndb\_apply\_status and ndb\_binlog\_index tables, even when log\_replica\_updates or log\_slave\_updates is enabled.
- [ndb\\_log\\_exclusive\\_reads](#page-2783-0): Log primary key reads with exclusive locks; allow conflict resolution based on read conflicts.
- [ndb\\_log\\_orig](#page-2783-1): Whether id and epoch of originating server are recorded in mysql.ndb\_binlog\_index table. Set using --ndb-log-orig option when starting mysqld.
- ndb log transaction id: Whether NDB transaction IDs are written into binary log (Read-only).
- [ndb-log-update-minimal](#page-2770-2): Log updates in minimal format.
- [ndb-log-updated-only](#page-2769-2): Log complete rows (ON) or updates only (OFF).
- [Ndb\\_number\\_of\\_data\\_nodes](#page-2807-7): Number of data nodes in this NDB cluster; set only if server participates in cluster.
- [ndb-optimization-delay](#page-2771-3): Number of milliseconds to wait between processing sets of rows by OPTIMIZE TABLE on NDB tables.
- ndb optimized node selection: Determines how SQL node chooses cluster data node to use as transaction coordinator.
- Ndb pruned scan\_count: Number of scans executed by NDB since cluster was last started where partition pruning could be used.
- Ndb pushed queries defined: Number of joins that API nodes have attempted to push down to data nodes.
- Ndb pushed queries dropped: Number of joins that API nodes have tried to push down, but failed.
- Ndb pushed queries executed: Number of joins successfully pushed down and executed on data nodes.
- Ndb pushed reads: Number of reads executed on data nodes by pushed-down joins.
- [ndb\\_recv\\_thread\\_activation\\_threshold](#page-2785-0): Activation threshold when receive thread takes over polling of cluster connection (measured in concurrently active threads).
- [ndb\\_recv\\_thread\\_cpu\\_mask](#page-2785-1): CPU mask for locking receiver threads to specific CPUs; specified as hexadecimal. See documentation for details.
- [ndb\\_report\\_thresh\\_binlog\\_epoch\\_slip](#page-2785-2): NDB 7.5.4 and later: Threshold for number of epochs completely buffered, but not yet consumed by binlog injector thread which when exceeded generates BUFFERED\_EPOCHS\_OVER\_THRESHOLD event buffer status message; prior to NDB 7.5.4: Threshold for number of epochs to lag behind before reporting binary log status.
- [ndb\\_report\\_thresh\\_binlog\\_mem\\_usage](#page-2786-0): Threshold for percentage of free memory remaining before reporting binary log status.
- Ndb scan count: Total number of scans executed by NDB since cluster was last started.
- ndb show foreign key mock tables: Show mock tables used to support foreign key checks=0.
- [ndb\\_slave\\_conflict\\_role](#page-2786-2): Role for replica to play in conflict detection and resolution. Value is one of PRIMARY, SECONDARY, PASS, or NONE (default). Can be changed only when replication SQL thread is stopped. See documentation for further information.
- Ndb slave max replicated epoch: Most recently committed NDB epoch on this replica. When this value is greater than or equal to Ndb conflict last conflict epoch, no conflicts have yet been detected.
- ndb table no logging: NDB tables created when this setting is enabled are not checkpointed to disk (although table schema files are created). Setting in effect when table is created with or altered to use NDBCLUSTER persists for table's lifetime.
- ndb table temporary: NDB tables are not persistent on disk: no schema files are created and tables are not logged.
- [ndb\\_use\\_copying\\_alter\\_table](#page-2788-1): Use copying ALTER TABLE operations in NDB Cluster.
- ndb use exact count: Use exact row count when planning queries.
- [ndb\\_use\\_transactions](#page-2788-3): Forces NDB to use a count of records during SELECT COUNT(\*) query planning to speed up this type of query.
- [ndb\\_version](#page-2789-0): Shows build and NDB engine version as an integer.
- [ndb\\_version\\_string](#page-2789-1): Shows build information including NDB engine version in ndb-x.y.z format.
- [ndbcluster](#page-2763-1): Enable NDB Cluster (if this version of MySQL supports it). Disabled by  $--skip$ [ndbcluster](#page-2773-1).
- [ndbinfo\\_database](#page-2790-0): Name used for NDB information database; read only.
- [ndbinfo\\_max\\_bytes](#page-2790-1): Used for debugging only.
- [ndbinfo\\_max\\_rows](#page-2791-0): Used for debugging only.
- ndbinfo offline: Put ndbinfo database into offline mode, in which no rows are returned from tables or views.
- ndbinfo show hidden: Whether to show ndbinfo internal base tables in mysql client; default is OFF.
- [ndbinfo\\_table\\_prefix](#page-2792-4): Prefix to use for naming ndbinfo internal base tables; read only.
- ndbinfo version: ndbinfo engine version; read only.
- server id bits: Number of least significant bits in server id actually used for identifying server, permitting NDB API applications to store application data in most significant bits. server\_id must be less than 2 to power of this value.
- [skip-ndbcluster](#page-2773-1): Disable NDB Cluster storage engine.
- [slave\\_allow\\_batching](#page-2789-3): Turns update batching on and off for replica.
- transaction allow batching: Allows batching of statements within one transaction. Disable AUTOCOMMIT to use.

# **18.4.3 NDB Cluster Configuration Files**

Configuring NDB Cluster requires working with two files:

- $\bullet$   $\text{my.cnf}$ : Specifies options for all NDB Cluster executables. This file, with which you should be familiar with from previous work with MySQL, must be accessible by each executable running in the cluster.
- config.ini: This file, sometimes known as the global configuration file, is read only by the NDB Cluster management server, which then distributes the information contained therein to all processes participating in the cluster. config.ini contains a description of each node involved in the cluster. This includes configuration parameters for data nodes and configuration parameters for connections between all nodes in the cluster. For a quick reference to the sections that can appear in this file, and what sorts of configuration parameters may be placed in each section, see [Sections of the](#page-2676-0) config.ini File.

**Caching of configuration data.** In NDB Cluster 7.3 and later, NDB uses stateful configuration. Rather than reading the global configuration file every time the management server is restarted, the management server caches the configuration the first time it is started, and thereafter, the global configuration file is read only when one of the following conditions is true:

• The management server is started using the [--initial](#page-2842-0) option. When -initial is used, the global configuration file is re-read, any existing cache files are deleted, and the management server creates a new configuration cache.

- The management server is started using the [--reload](#page-2847-0) option. The --reload option causes the management server to compare its cache with the global configuration file. If they differ, the management server creates a new configuration cache; any existing configuration cache is preserved, but not used. If the management server's cache and the global configuration file contain the same configuration data, then the existing cache is used, and no new cache is created.
- **The management server is started using --config-cache=FALSE.** This disables  $--config$ [cache](#page-2839-0) (enabled by default), and can be used to force the management server to bypass configuration caching altogether. In this case, the management server ignores any configuration files that may be present, always reading its configuration data from the config.ini file instead.
- **No configuration cache is found.** In this case, the management server reads the global configuration file and creates a cache containing the same configuration data as found in the file.

**Configuration cache files.** The management server by default creates configuration cache files in a directory named  $mysql-cluster$  in the MySQL installation directory. (If you build NDB Cluster from source on a Unix system, the default location is /usr/local/mysql-cluster.) This can be overridden at runtime by starting the management server with the [--configdir](#page-2841-0) option. Configuration cache files are binary files named according to the pattern ndb node id config.bin.seq id, where node id is the management server's node ID in the cluster, and  $seq$  id is a cache idenitifer. Cache files are numbered sequentially using  $seq$  id, in the order in which they are created. The management server uses the latest cache file as determined by the  $seq$  id.

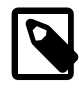

## **Note**

It is possible to roll back to a previous configuration by deleting later configuration cache files, or by renaming an earlier cache file so that it has a higher  $seq_id$ . However, since configuration cache files are written in a binary format, you should not attempt to edit their contents by hand.

For more information about the  $--configdir, --config--cache, --initial, and --reload$  $--configdir, --config--cache, --initial, and --reload$  $--configdir, --config--cache, --initial, and --reload$  $--configdir, --config--cache, --initial, and --reload$  $--configdir, --config--cache, --initial, and --reload$ options for the NDB Cluster management server, see [Section 18.5.4, "ndb\\_mgmd — The NDB Cluster](#page-2837-0) [Management Server Daemon"](#page-2837-0).

We are continuously making improvements in Cluster configuration and attempting to simplify this process. Although we strive to maintain backward compatibility, there may be times when introduce an incompatible change. In such cases we try to let Cluster users know in advance if a change is not backward compatible. If you find such a change and we have not documented it, please report it in the MySQL bugs database using the instructions given in [Section 1.6, "How to Report Bugs or Problems"](#page-65-0).

# **18.4.3.1 NDB Cluster Configuration: Basic Example**

To support NDB Cluster, you must update  $my$ , cnf as shown in the following example. You may also specify these parameters on the command line when invoking the executables.

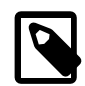

## **Note**

The options shown here should not be confused with those that are used in config.ini global configuration files. Global configuration options are discussed later in this section.

```
# my.cnf
# example additions to my.cnf for NDB Cluster
# (valid in MySQL 5.6)
# enable ndbcluster storage engine, and provide connection string for
# management server host (default port is 1186)
```

```
[mysqld]
ndbcluster
ndb-connectstring=ndb_mgmd.mysql.com
# provide connection string for management server host (default port: 1186)
[ndbd]
connect-string=ndb_mgmd.mysql.com
# provide connection string for management server host (default port: 1186)
[ndb_mgm]
connect-string=ndb_mgmd.mysql.com
# provide location of cluster configuration file
# IMPORTANT: When starting the management server with this option in the
# configuration file, the use of --initial or --reload on the command line when
# invoking ndb_mgmd is also required.
[ndb_mgmd]
config-file=/etc/config.ini
```
(For more information on connection strings, see [Section 18.4.3.3, "NDB Cluster Connection Strings"](#page-2679-0).)

```
# my.cnf
# example additions to my.cnf for NDB Cluster
# (works on all versions)
# enable ndbcluster storage engine, and provide connection string for management
# server host to the default port 1186
[mysqld]
ndbcluster
ndb-connectstring=ndb_mgmd.mysql.com:1186
```
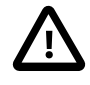

### **Important**

Once you have started a  $mgcd1d$  process with the [NDBCLUSTER](#page-2576-0) and  $ndb$ connectstring parameters in the [mysqld] in the my.cnf file as shown previously, you cannot execute any [CREATE TABLE](#page-1687-0) or [ALTER TABLE](#page-1646-0) statements without having actually started the cluster. Otherwise, these statements fail with an error. This is by design.

You may also use a separate  $[mysgl\_cluster]$  section in the cluster  $my$ . cnf file for settings to be read and used by all executables:

```
# cluster-specific settings
[mysql_cluster]
ndb-connectstring=ndb_mgmd.mysql.com:1186
```
For additional [NDB](#page-2576-0) variables that can be set in the my. cnf file, see [NDB Cluster System Variables.](#page-2773-2)

The NDB Cluster global configuration file is by convention named  $\text{config.ini}$  (but this is not required). If needed, it is read by  $mdb_{mqmd}$  at startup and can be placed in any location that can be read by it. The location and name of the configuration are specified using  $--confiq-file=path$  name with ndb mgmd on the command line. This option has no default value, and is ignored if [ndb\\_mgmd](#page-2837-0) uses the configuration cache.

The global configuration file for NDB Cluster uses INI format, which consists of sections preceded by section headings (surrounded by square brackets), followed by the appropriate parameter names and values. One deviation from the standard INI format is that the parameter name and value can be separated by a colon  $(\cdot)$  as well as the equal sign  $(=)$ ; however, the equal sign is preferred. Another deviation is that sections are not uniquely identified by section name. Instead, unique sections (such as two different nodes of the same type) are identified by a unique ID specified as a parameter within the section.

Default values are defined for most parameters, and can also be specified in config.ini. To create a default value section, simply add the word default to the section name. For example, an [ndbd] section contains parameters that apply to a particular data node, whereas an  $[ndbd default]$  section contains parameters that apply to all data nodes. Suppose that all data nodes should use the same data memory size. To configure them all, create an [ndbd default] section that contains a [DataMemory](#page-2693-0) line to specify the data memory size.

If used, the [ndbd default] section must precede any [ndbd] sections in the configuration file. This is also true for default sections of any other type.

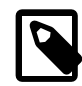

## **Note**

In some older releases of NDB Cluster, there was no default value for [NoOfReplicas](#page-2691-0), which always had to be specified explicitly in the [ndbd default] section. Although this parameter now has a default value of 2, which is the recommended setting in most common usage scenarios, it is still recommended practice to set this parameter explicitly.

The global configuration file must define the computers and nodes involved in the cluster and on which computers these nodes are located. An example of a simple configuration file for a cluster consisting of one management server, two data nodes and two MySQL servers is shown here:

```
# file "config.ini" - 2 data nodes and 2 SQL nodes
# This file is placed in the startup directory of ndb_mgmd (the
# management server)
# The first MySQL Server can be started from any host. The second
# can be started only on the host mysqld_5.mysql.com
[ndbd default]
NoOfReplicas= 2
DataDir= /var/lib/mysql-cluster
[ndb_mgmd]
Hostname= ndb_mgmd.mysql.com
DataDir= /var/lib/mysql-cluster
[ndbd]
HostName= ndbd_2.mysql.com
[ndbd]
HostName= ndbd_3.mysql.com
[mysqld]
[mysqld]
```
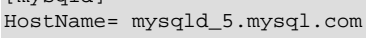

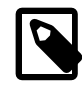

## **Note**

The preceding example is intended as a minimal starting configuration for purposes of familiarization with NDB Cluster, and is almost certain not to be sufficient for production settings. See [Section 18.4.3.2, "Recommended Starting Configuration](#page-2676-1) [for NDB Cluster",](#page-2676-1) which provides a more complete example starting configuration.

Each node has its own section in the config.ini file. For example, this cluster has two data nodes, so the preceding configuration file contains two [ndbd] sections defining these nodes.

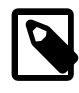

#### **Note**

Do not place comments on the same line as a section heading in the config.ini file; this causes the management server not to start because it cannot parse the configuration file in such cases.

## <span id="page-2676-0"></span>**Sections of the config.ini File**

There are six different sections that you can use in the  $config.ini$  configuration file, as described in the following list:

- [computer]: Defines cluster hosts. This is not required to configure a viable NDB Cluster, but be may used as a convenience when setting up a large cluster. See [Section 18.4.3.4, "Defining Computers in an](#page-2681-0) [NDB Cluster",](#page-2681-0) for more information.
- [[ndbd](#page-2820-0)]: Defines a cluster data node (ndbd process). See [Section 18.4.3.6, "Defining NDB Cluster Data](#page-2688-0) [Nodes"](#page-2688-0), for details.
- [mysqld]: Defines the cluster's MySQL server nodes (also called SQL or API nodes). For a discussion of SQL node configuration, see [Section 18.4.3.7, "Defining SQL and Other API Nodes in an NDB](#page-2755-0) [Cluster"](#page-2755-0).
- $\bullet$  [mgm] or [ndb\_mgmd]: Defines a cluster management server (MGM) node. For information concerning the configuration of management nodes, see [Section 18.4.3.5, "Defining an NDB Cluster Management](#page-2681-1) [Server".](#page-2681-1)
- [tcp]: Defines a TCP/IP connection between cluster nodes, with TCP/IP being the default transport protocol. Normally, [tcp] or [tcp default] sections are not required to set up an NDB Cluster, as the cluster handles this automatically; however, it may be necessary in some situations to override the defaults provided by the cluster. See [Section 18.4.3.9, "NDB Cluster TCP/IP Connections",](#page-2808-5) for information about available TCP/IP configuration parameters and how to use them. (You may also find [Section 18.4.3.10, "NDB Cluster TCP/IP Connections Using Direct Connections"](#page-2813-0) to be of interest in some cases.)
- [shm]: Defines shared-memory connections between nodes. In MySQL 5.6, it is enabled by default, but should still be considered experimental. For a discussion of SHM interconnects, see [Section 18.4.3.11,](#page-2814-0) ["NDB Cluster Shared-Memory Connections"](#page-2814-0).
- [sci]: Defines Scalable Coherent Interface connections between cluster data nodes. Not supported in NDB 7.3 or 7.4.

You can define default values for each section. If used, a default section should come before any other sections of that type. For example, an [ndbd default] section should appear in the configuration file before any [ndbd] sections.

NDB Cluster parameter names are case-insensitive, unless specified in MySQL Server  $my$ . cnf or  $my$ . ini files.

## <span id="page-2676-1"></span>**18.4.3.2 Recommended Starting Configuration for NDB Cluster**

Achieving the best performance from an NDB Cluster depends on a number of factors including the following:

- NDB Cluster software version
- Numbers of data nodes and SQL nodes
- Hardware
- Operating system
- Amount of data to be stored
- Size and type of load under which the cluster is to operate

Therefore, obtaining an optimum configuration is likely to be an iterative process, the outcome of which can vary widely with the specifics of each NDB Cluster deployment. Changes in configuration are also likely to be indicated when changes are made in the platform on which the cluster is run, or in applications that use the NDB Cluster's data. For these reasons, it is not possible to offer a single configuration that is ideal for all usage scenarios. However, in this section, we provide a recommended base configuration.

**Starting config.ini file.** The following config.ini file is a recommended starting point for configuring a cluster running NDB Cluster 7.3 or later:

# TCP PARAMETERS [tcp default] [SendBufferMemory=](#page-2811-0)2M [ReceiveBufferMemory](#page-2811-1)=2M # Increasing the sizes of these two buffers beyond the default values # helps prevent bottlenecks due to slow disk I/O. # MANAGEMENT NODE PARAMETERS [ndb\_mgmd default] [DataDir=](#page-2685-0)path/to/management/server/data/directory # It is possible to use a different data directory for each management # server, but for ease of administration it is preferable to be # consistent. [ndb\_mgmd] [HostName](#page-2683-0)=management-server-A-hostname # [NodeId](#page-2682-0)=management-server-A-nodeid [ndb\_mgmd] [HostName](#page-2683-0)=management-server-B-hostname # [NodeId](#page-2682-0)=management-server-B-nodeid # Using two2 management servers helps guarantee that there is always an # arbitrator in the event of network partitioning, and so is recommended for # high availability. Each management server must be identified by a HostName. # You may for the sake of convenience specify a NodeId for any management # server, although one is allocated for it automatically; if you do so, it must # be in the range 1-255 inclusive and must be unique among all IDs specified for # cluster nodes. # DATA NODE PARAMETERS [ndbd default] [NoOfReplicas=](#page-2691-0)2 # Using two fragment replicas is recommended to guarantee availability of data; # using only one fragment replica does not provide any redundancy, which means # that the failure of a single data node causes the entire cluster to shut down. # We do not recommend using more than two fragment replicas, since 2 is # sufficient to provide high availability, and we do not currently test with # greater values for this parameter. [LockPagesInMainMemory=](#page-2710-0)1 # On Linux and Solaris systems, setting this parameter locks data node processes # into memory. Doing so prevents them from swapping to disk, which can severely # degrade cluster performance. [DataMemory](#page-2693-0)=3072M [IndexMemory=](#page-2694-0)384M # The values provided for DataMemory and IndexMemory assume 4 GB RAM per data # node. However, for best results, you should first calculate the memory that

```
# would be used based on the data you actually plan to store (you may find the
# ndb_size.pl utility helpful in estimating this), then allow an extra 20%
# over the calculated values. Naturally, you should ensure that each data node
# host has at least as much physical memory as the sum of these two values.
# ODirect=1
# Enabling this parameter causes NDBCLUSTER to try using O_DIRECT writes for
local checkpoints and redo logs; this can reduce load on CPUs. We recommend
doing so when using NDB Cluster on systems running Linux kernel 2.6 or later.
NoOfFragmentLogFiles=300
DataDir=path/to/data/node/data/directory
MaxNoOfConcurrentOperations=100000
SchedulerSpinTimer=400
SchedulerExecutionTimer=100
RealTimeScheduler=1
# Setting these parameters allows you to take advantage of real-time scheduling
# of NDB threads to achieve increased throughput when using ndbd. They
# are not needed when using ndbmtd; in particular, you should not set
# RealTimeScheduler for ndbmtd data nodes.
TimeBetweenGlobalCheckpoints=1000
TimeBetweenEpochs=200
DiskCheckpointSpeed=10M
DiskCheckpointSpeedInRestart=100M
# The two parameters just listed are deprecated in NDB 7.4, where setting either
# or both of them has no effect; see
# Section 18.4.3.6, "Defining NDB Cluster Data Nodes", for more information
RedoBuffer=32M
# CompressedLCP=1
# CompressedBackup=1
# Enabling CompressedLCP and CompressedBackup causes, respectively, local
# checkpoint files and backup files to be compressed, which can result in a
# space savings of up to 50% over noncompressed LCPs and backups.
# MaxNoOfLocalScans=64
MaxNoOfTables=1024
MaxNoOfOrderedIndexes=256
[ndbd]
HostName=data-node-A-hostname
# NodeId=data-node-A-nodeid
LockExecuteThreadToCPU=1
LockMaintThreadsToCPU=0
# On systems with multiple CPUs, these parameters can be used to lock NDBCLUSTER
# threads to specific CPUs
[ndbd]
HostName=data-node-B-hostname
# NodeId=data-node-B-nodeid
LockExecuteThreadToCPU=1
LockMaintThreadsToCPU=0
# You must have an [ndbd] section for every data node in the cluster; each of
# these sections must include a HostName. Each section may optionally include a
# NodeId for convenience, but in most cases, it is sufficient to allow the
# cluster to allocate node IDs dynamically. If you do specify the node ID for a
# data node, it must be in the range 1 to 48 inclusive and must be unique among
# all IDs specified for cluster nodes.
# SQL NODE / API NODE PARAMETERS
```
## [mysqld] # [HostName](#page-2757-0)=sql-node-A-hostname # [NodeId](#page-2756-0)=sql-node-A-nodeid

[mysqld]

[mysqld]

# Each API or SQL node that connects to the cluster requires a [mysqld] or [api] # section of its own. Each such section defines a connection slot; you should # have at least as many of these sections in the config.ini file as the total # number of API nodes and SQL nodes that you wish to have connected to the # cluster at any given time. There is no performance or other penalty for having # extra slots available in case you find later that you want or need more API or # SQL nodes to connect to the cluster at the same time. If no HostName is # specified for a given [mysqld] or [api] section, then \*any\* API or SQL node # may use that slot to connect to the cluster. You may wish to use an explicit # HostName for one connection slot to guarantee that an API or SQL node from # that host can always connect to the cluster. If you wish to prevent API or SQL # nodes from connecting from other than a desired host or hosts, then use a # HostName for every [mysqld] or [api] section in the config.ini file. You can # if you wish define a node ID (NodeId parameter) for any API or SQL node, but # this is not necessary; if you do so, it must be in the range 1 to 255 # inclusive and must be unique among all IDs specified for cluster nodes.

**Recommended my.cnf options for SQL nodes.** MySQL Servers acting as NDB Cluster SQL nodes must always be started with the [--ndbcluster](#page-2763-1) and --ndb-connectstring options, either on the command line or in  $my$ . cnf. In addition, set the following options for all  $mysqld$  processes in the cluster, unless your setup requires otherwise:

- --ndb-use-exact-count=0
- --ndb-index-stat-enable=0
- --ndb-force-send=1
- --optimizer-switch=engine\_condition\_pushdown=on

## <span id="page-2679-0"></span>**18.4.3.3 NDB Cluster Connection Strings**

With the exception of the NDB Cluster management server ( $\text{ndb}\mod{m}$ ), each node that is part of an NDB Cluster requires a connection string that points to the management server's location. This connection string is used in establishing a connection to the management server as well as in performing other tasks depending on the node's role in the cluster. The syntax for a connection string is as follows:

```
[nodeid=node_id, ]host-definition[, host-definition[, ...]]
host-definition:
    host_name[:port_number]
```
node\_id is an integer greater than or equal to 1 which identifies a node in config.ini. host\_name is a string representing a valid Internet host name or IP address.  $port\_number$  is an integer referring to a TCP/IP port number.

```
example 1 (long): "nodeid=2,myhost1:1100,myhost2:1100,198.51.100.3:1200"
example 2 (short): "myhost1"
```
 $localhost:1186$  is used as the default connection string value if none is provided. If  $port\_num$  is omitted from the connection string, the default port is 1186. This port should always be available on the network because it has been assigned by IANA for this purpose (see [http://www.iana.org/assignments/](http://www.iana.org/assignments/port-numbers) [port-numbers](http://www.iana.org/assignments/port-numbers) for details).

By listing multiple host definitions, it is possible to designate several redundant management servers. An NDB Cluster data or API node attempts to contact successive management servers on each host in the order specified, until a successful connection has been established.

It is also possible to specify in a connection string one or more bind addresses to be used by nodes having multiple network interfaces for connecting to management servers. A bind address consists of a hostname or network address and an optional port number. This enhanced syntax for connection strings is shown here:

```
[nodeid=node_id, ]
    [bind-address=host-definition, ]
     host-definition[; bind-address=host-definition]
    host-definition[; bind-address=host-definition]
    [, ...]]
host-definition:
    host_name[:port_number]
```
If a single bind address is used in the connection string prior to specifying any management hosts, then this address is used as the default for connecting to any of them (unless overridden for a given management server; see later in this section for an example). For example, the following connection string causes the node to use 198.51.100.242 regardless of the management server to which it connects:

bind-address=198.51.100.242, poseidon:1186, perch:1186

If a bind address is specified following a management host definition, then it is used only for connecting to that management node. Consider the following connection string:

poseidon:1186;bind-address=localhost, perch:1186;bind-address=198.51.100.242

In this case, the node uses localhost to connect to the management server running on the host named poseidon and 198.51.100.242 to connect to the management server running on the host named perch.

You can specify a default bind address and then override this default for one or more specific management hosts. In the following example, localhost is used for connecting to the management server running on host poseidon; since 198.51.100.242 is specified first (before any management server definitions), it is the default bind address and so is used for connecting to the management servers on hosts perch and orca:

bind-address=198.51.100.242,poseidon:1186;bind-address=localhost,perch:1186,orca:2200

There are a number of different ways to specify the connection string:

- Each executable has its own command-line option which enables specifying the management server at startup. (See the documentation for the respective executable.)
- It is also possible to set the connection string for all nodes in the cluster at once by placing it in a [mysql\_cluster] section in the management server's my.cnf file.
- For backward compatibility, two other options are available, using the same syntax:
	- 1. Set the NDB CONNECTSTRING environment variable to contain the connection string.
	- 2. Write the connection string for each executable into a text file named  $Ndb.cfg$  and place this file in the executable's startup directory.

However, these are now deprecated and should not be used for new installations.

The recommended method for specifying the connection string is to set it on the command line or in the my.cnf file for each executable.

# <span id="page-2681-0"></span>**18.4.3.4 Defining Computers in an NDB Cluster**

The [computer] section has no real significance other than serving as a way to avoid the need of defining host names for each node in the system. All parameters mentioned here are required.

#### • Id

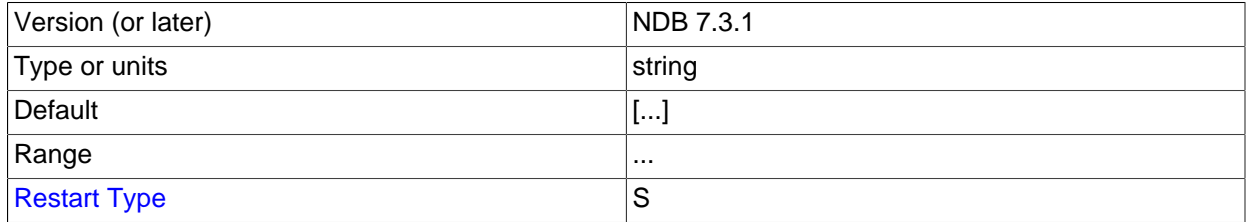

This is a unique identifier, used to refer to the host computer elsewhere in the configuration file.

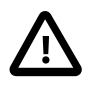

## **Important**

The computer ID is not the same as the node ID used for a management, API, or data node. Unlike the case with node IDs, you cannot use NodeId in place of Id in the [computer] section of the config.ini file.

#### • HostName

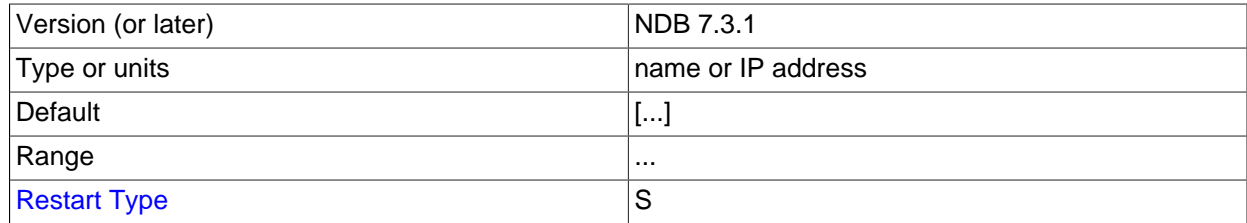

This is the computer's hostname or IP address.

<span id="page-2681-2"></span>**Restart types.** Information about the restart types used by the parameter descriptions in this section is shown in the following table:

#### **Table 18.6 NDB Cluster restart types**

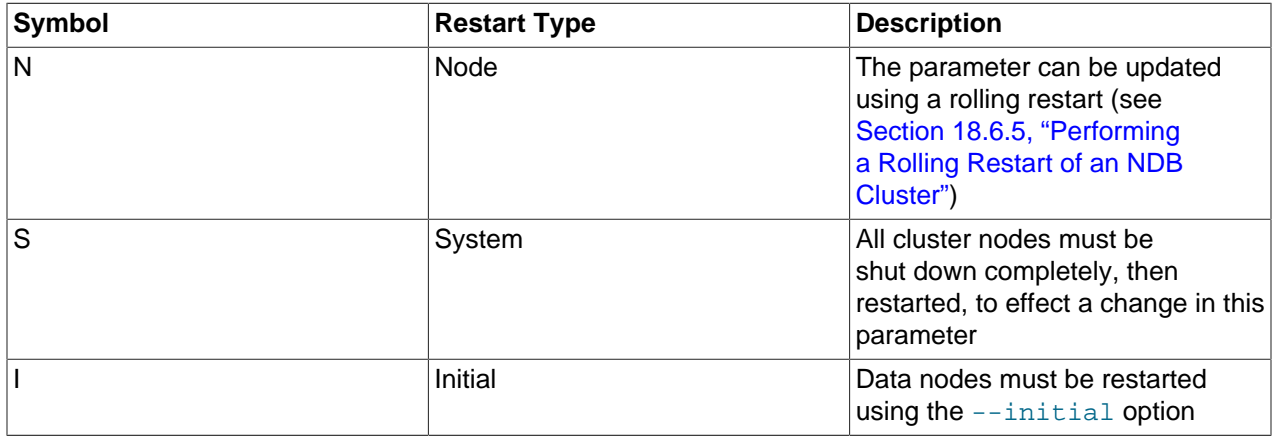

## <span id="page-2681-1"></span>**18.4.3.5 Defining an NDB Cluster Management Server**

The  $[ndb_mqmd]$  section is used to configure the behavior of the management server. If multiple management servers are employed, you can specify parameters common to all of them in an [ndb\_mgmd default] section.  $[$ mgm] and  $[$ mgm default] are older aliases for these, supported for backward compatibility.

All parameters in the following list are optional and assume their default values if omitted.

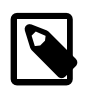

### **Note**

If neither the ExecuteOnComputer nor the HostName parameter is present, the default value localhost is assumed for both.

```
• Id
```
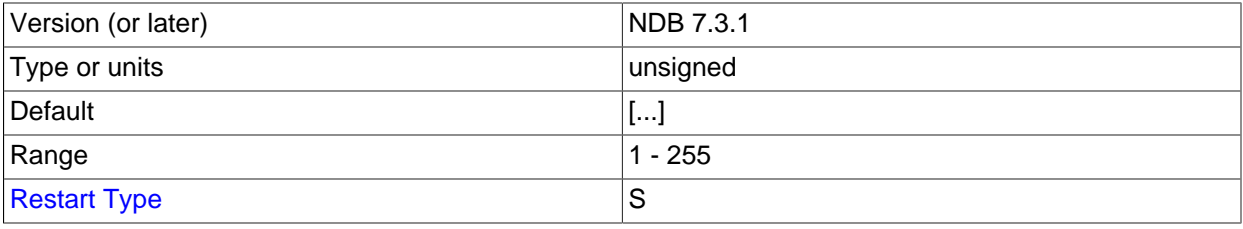

Each node in the cluster has a unique identity. For a management node, this is represented by an integer value in the range 1 to 255, inclusive. This ID is used by all internal cluster messages for addressing the node, and so must be unique for each NDB Cluster node, regardless of the type of node.

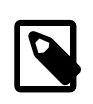

## **Note**

Data node IDs must be less than 49. If you plan to deploy a large number of data nodes, it is a good idea to limit the node IDs for management nodes (and API nodes) to values greater than 48.

The use of the  $Id$  parameter for identifying management nodes is deprecated in favor of  $N \circ d e Id$ . Although Id continues to be supported for backward compatibility, it now generates a warning and is subject to removal in a future version of NDB Cluster.

## <span id="page-2682-0"></span>• NodeId

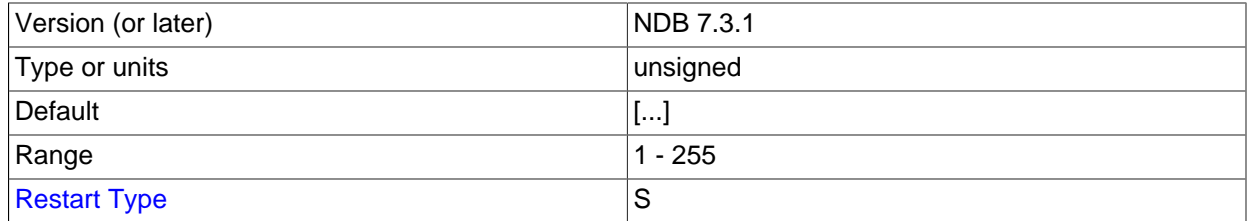

Each node in the cluster has a unique identity. For a management node, this is represented by an integer value in the range 1 to 255 inclusive. This ID is used by all internal cluster messages for addressing the node, and so must be unique for each NDB Cluster node, regardless of the type of node.

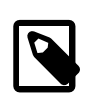

#### **Note**

Data node IDs must be less than 49. If you plan to deploy a large number of data nodes, it is a good idea to limit the node IDs for management nodes (and API nodes) to values greater than 48. 2655 NodeId is the preferred parameter name to use when identifying management nodes. Although the older [Id](#page-2682-1) continues to be supported for backward compatibility, it is now deprecated and generates a warning when used; it is also subject to removal in a future NDB Cluster release.

#### • ExecuteOnComputer

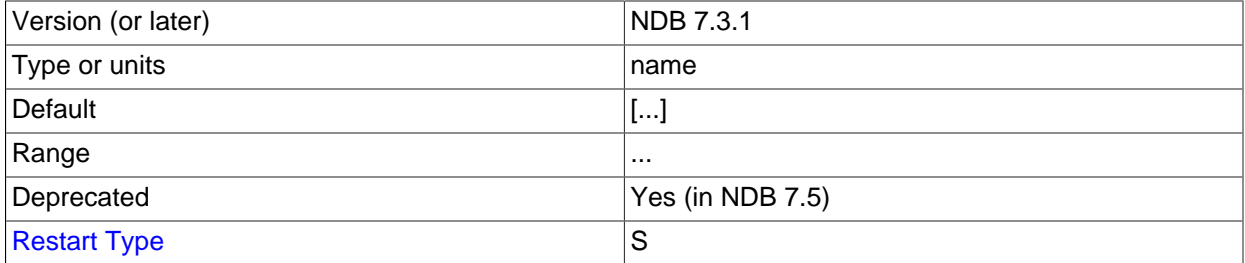

This refers to the Id set for one of the computers defined in a [computer] section of the config.ini file.

#### <span id="page-2683-2"></span>• PortNumber

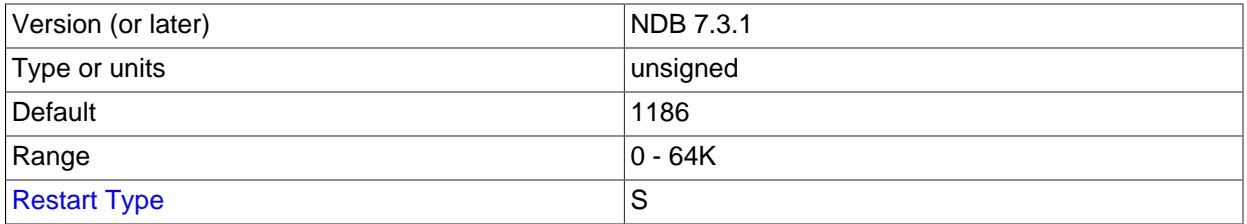

This is the port number on which the management server listens for configuration requests and management commands.

#### <span id="page-2683-0"></span>• HostName

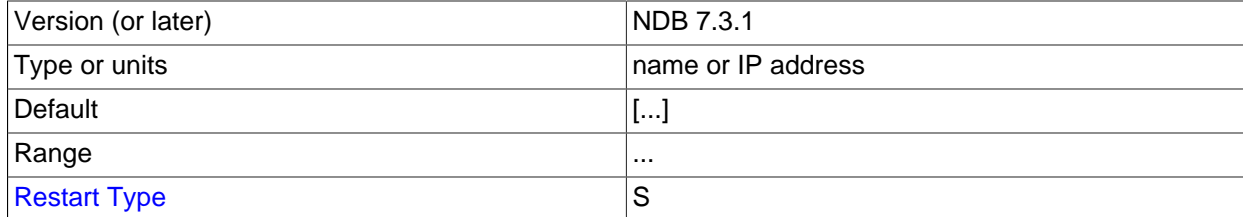

Specifying this parameter defines the hostname of the computer on which the management node is to reside. To specify a hostname other than localhost, either this parameter or ExecuteOnComputer is required.

<span id="page-2683-1"></span>• [LogDestination](#page-2683-1)

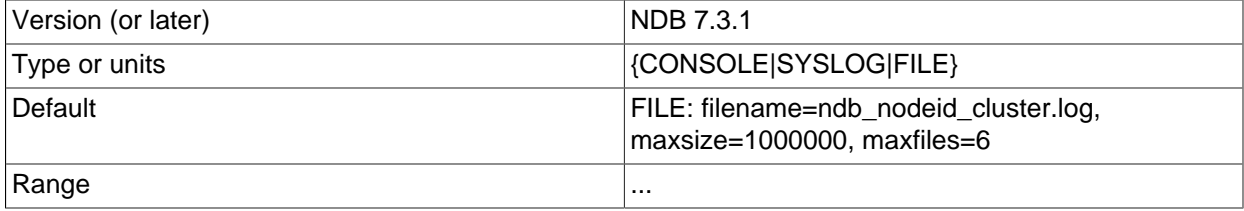

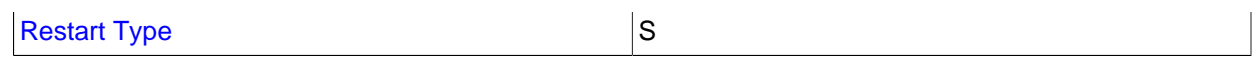

This parameter specifies where to send cluster logging information. There are three options in this regard—CONSOLE, SYSLOG, and FILE—with FILE being the default:

• CONSOLE outputs the log to stdout:

CONSOLE

 $\bullet$  SYSLOG sends the log to a syslog facility, possible values being one of auth, authpriv, cron, daemon, ftp, kern, lpr, mail, news, syslog, user, uucp, local0, local1, local2, local3, local4, local5, local6, or local7.

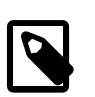

#### **Note**

Not every facility is necessarily supported by every operating system.

SYSLOG:facility=syslog

- FILE pipes the cluster log output to a regular file on the same machine. The following values can be specified:
	- filename: The name of the log file.

In NDB Cluster 7.3 and later, the default log file name used in such cases is ndb\_nodeid\_cluster.log (in some older versions, the log file's default name, used if FILE was specified without also setting filename, was logger.log.).

- maxsize: The maximum size (in bytes) to which the file can grow before logging rolls over to a new file. When this occurs, the old log file is renamed by appending  $\Delta N$  to the file name, where  $N$  is the next number not yet used with this name.
- maxfiles: The maximum number of log files.

FILE:filename=cluster.log,maxsize=1000000,maxfiles=6

The default value for the FILE parameter is FILE:filename=ndb\_node\_id\_cluster.log,maxsize=1000000,maxfiles=6,where node\_id is the ID of the node.

It is possible to specify multiple log destinations separated by semicolons as shown here:

CONSOLE;SYSLOG:facility=local0;FILE:filename=/var/log/mgmd

• ArbitrationRank

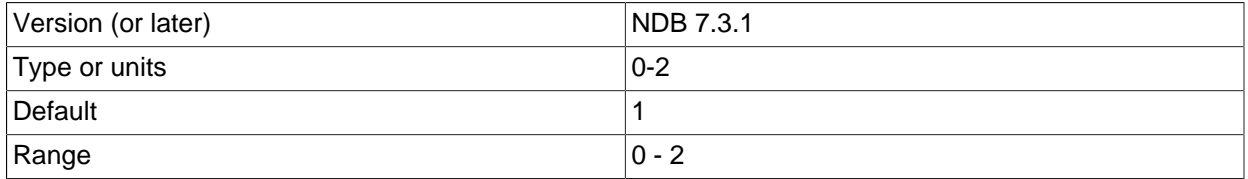

# [Restart Type](#page-2688-1) Services and Services Services and Services Services Services Services Services Services Services

This parameter is used to define which nodes can act as arbitrators. Only management nodes and SQL nodes can be arbitrators. ArbitrationRank can take one of the following values:

- 0: The node is never used as an arbitrator.
- 1: The node has high priority; that is, it is preferred as an arbitrator over low-priority nodes.
- 2: Indicates a low-priority node which is used as an arbitrator only if a node with a higher priority is not available for that purpose.

Normally, the management server should be configured as an arbitrator by setting its ArbitrationRank to 1 (the default for management nodes) and those for all SQL nodes to 0 (the default for SQL nodes).

You can disable arbitration completely either by setting ArbitrationRank to 0 on all management and SQL nodes, or by setting the [Arbitration](#page-2725-0) parameter in the [ndbd default] section of the config.ini global configuration file. Setting [Arbitration](#page-2725-0) causes any settings for ArbitrationRank to be disregarded.

### • ArbitrationDelay

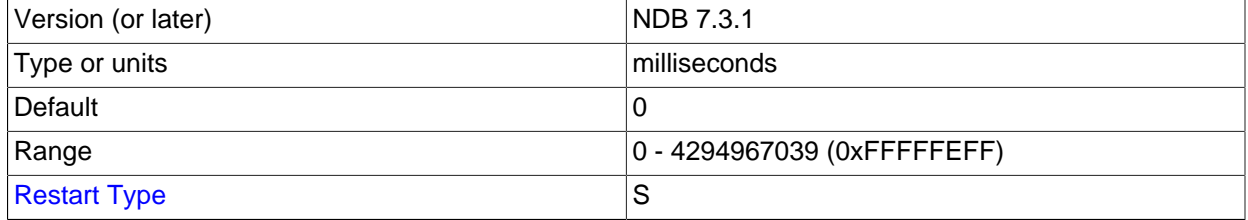

An integer value which causes the management server's responses to arbitration requests to be delayed by that number of milliseconds. By default, this value is 0; it is normally not necessary to change it.

<span id="page-2685-0"></span>• DataDir

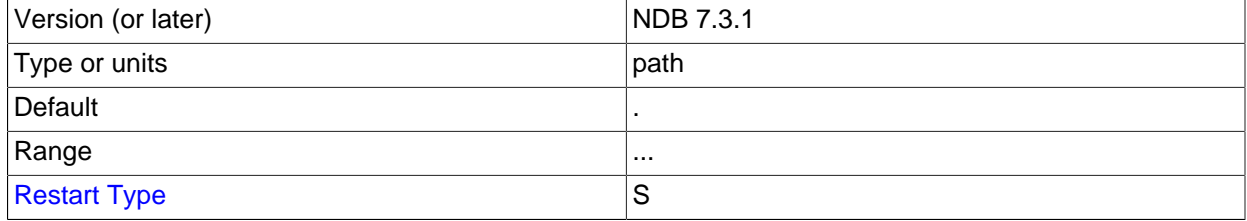

This specifies the directory where output files from the management server are placed. These files include cluster log files, process output files, and the daemon's process ID (PID) file. (For log files, this location can be overridden by setting the FILE parameter for [LogDestination](#page-2683-1) as discussed previously in this section.)

The default value for this parameter is the directory in which  $\text{ndb}\mod 1$  is located.

#### • PortNumberStats

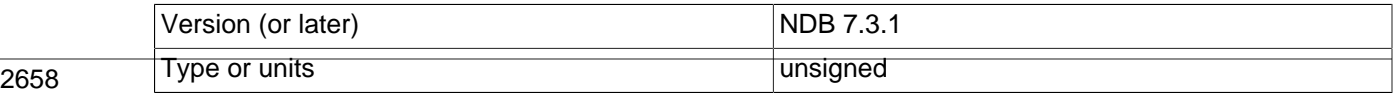

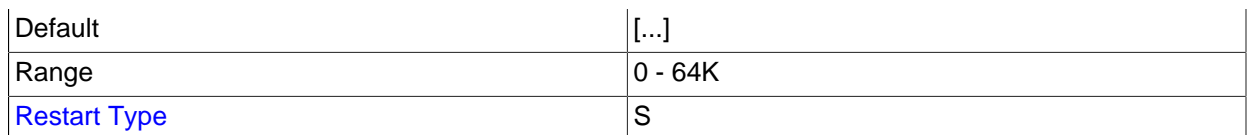

This parameter specifies the port number used to obtain statistical information from an NDB Cluster management server. It has no default value.

#### <span id="page-2686-0"></span>• [Wan](#page-2686-0)

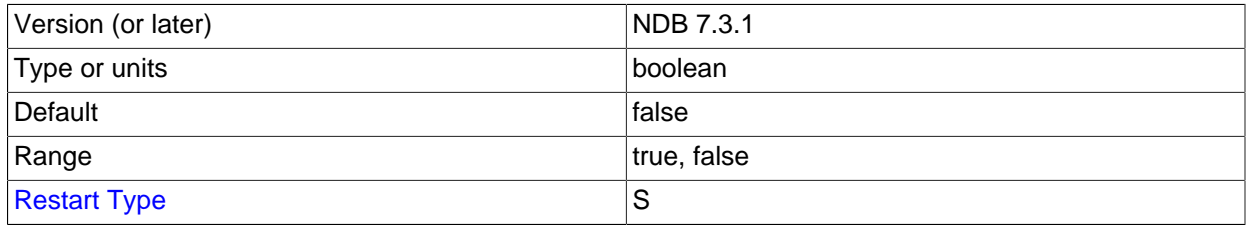

Use WAN TCP setting as default.

#### • HeartbeatThreadPriority

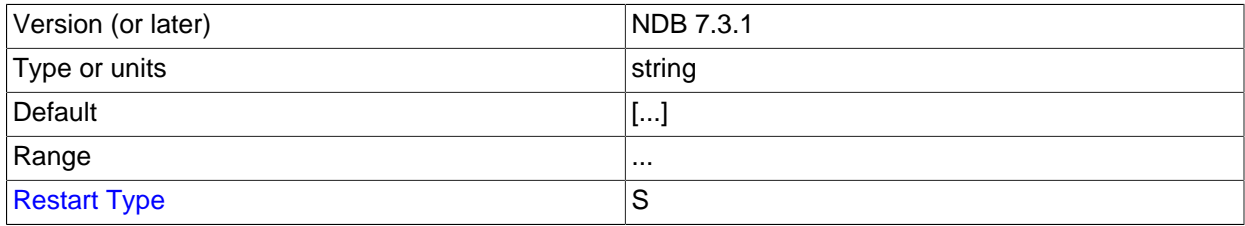

Set the scheduling policy and priority of heartbeat threads for management and API nodes.

The syntax for setting this parameter is shown here:

```
HeartbeatThreadPriority = policy[, priority]
policy:
{FIFO | RR}
```
When setting this parameter, you must specify a policy. This is one of  $FIFO$  (first in, first out) or RR (round robin). The policy value is followed optionally by the priority (an integer).

#### • ExtraSendBufferMemory

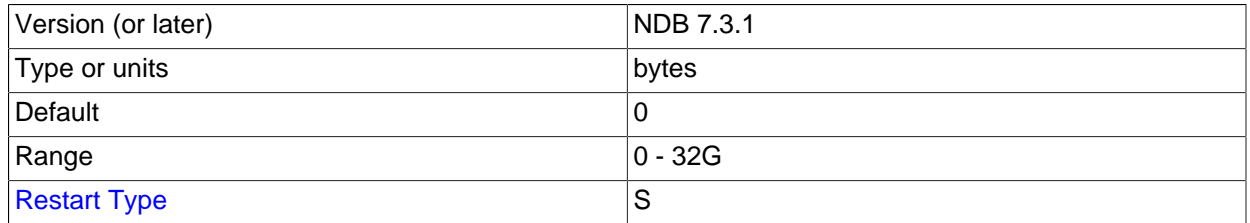

This parameter specifies the amount of transporter send buffer memory to allocate in addition to any that has been set using [TotalSendBufferMemory](#page-2687-0), [SendBufferMemory](#page-2811-0), or both.

## <span id="page-2687-0"></span>• TotalSendBufferMemory

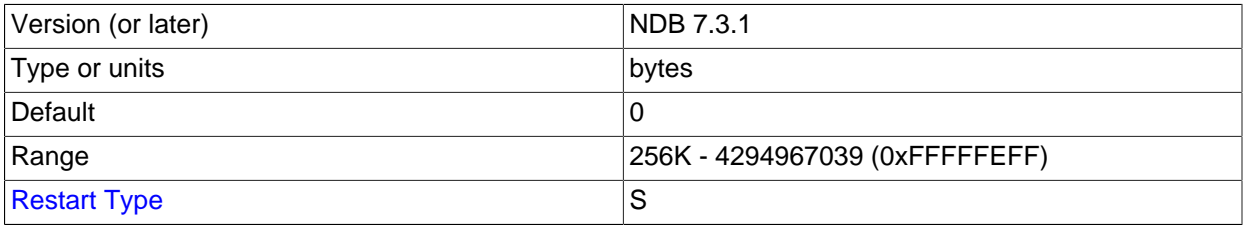

This parameter is used to determine the total amount of memory to allocate on this node for shared send buffer memory among all configured transporters.

If this parameter is set, its minimum permitted value is 256KB; 0 indicates that the parameter has not been set. For more detailed information, see [Section 18.4.3.12, "Configuring NDB Cluster Send Buffer](#page-2818-0) [Parameters"](#page-2818-0).

#### • HeartbeatIntervalMgmdMgmd

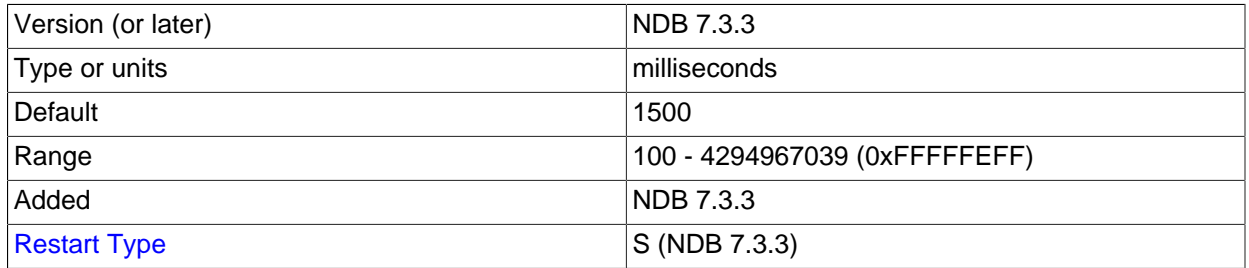

Specify the interval between heartbeat messages used to determine whether another management node is on contact with this one. The management node waits after 3 of these intervals to declare the connection dead; thus, the default setting of 1500 milliseconds causes the management node to wait for approximately 1600 ms before timing out.

This parameter was added in NDB 7.3.3. (Bug #16426805)

#### <span id="page-2687-1"></span>• [MaxNoOfSavedEvents](#page-2687-1)

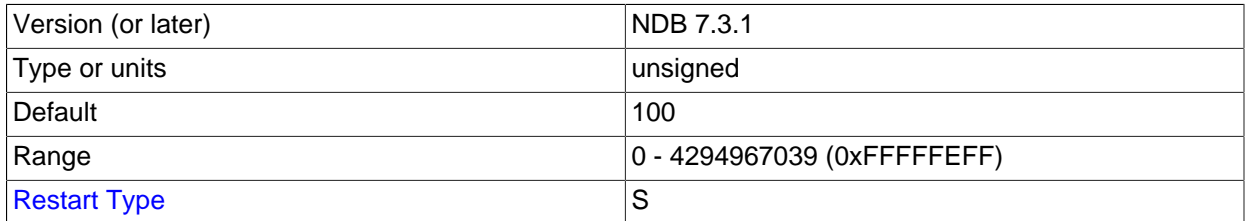

Not used.

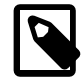

#### **Note**

After making changes in a management node's configuration, it is necessary to perform a rolling restart of the cluster for the new configuration to take effect.

To add new management servers to a running NDB Cluster, it is also necessary to perform a rolling restart of all cluster nodes after modifying any existing **2660 Example 2660 Config.ini files. For more information about issues arising when using multiple**  management nodes, see [Section 18.2.7.10, "Limitations Relating to Multiple NDB](#page-2611-0) [Cluster Nodes".](#page-2611-0)

<span id="page-2688-1"></span>**Restart types.** Information about the restart types used by the parameter descriptions in this section is shown in the following table:

**Table 18.7 NDB Cluster restart types**

| Symbol | <b>Restart Type</b> | <b>Description</b>                                                                                                    |
|--------|---------------------|----------------------------------------------------------------------------------------------------|
| N      | Node                | The parameter can be updated<br>using a rolling restart (see<br>Section 18.6.5, "Performing<br>a Rolling Restart of an NDB<br>Cluster") |
| S      | System              | All cluster nodes must be<br>shut down completely, then<br>restarted, to effect a change in this<br>parameter                           |
|        | Initial             | Data nodes must be restarted<br>using the $--initial$ option                                                                            |

## <span id="page-2688-0"></span>**18.4.3.6 Defining NDB Cluster Data Nodes**

The [ndbd] and [ndbd default] sections are used to configure the behavior of the cluster's data nodes.

[[ndbd](#page-2820-0)] and [ndbd default] are always used as the section names whether you are using ndbd or [ndbmtd](#page-2836-0) binaries for the data node processes.

There are many parameters which control buffer sizes, pool sizes, timeouts, and so forth. The only mandatory parameter is either one of ExecuteOnComputer or HostName; this must be defined in the local [ndbd] section.

The parameter  $M[1]$  noof Replicas should be defined in the  $[ndbd]$  default  $]$  section, as it is common to all Cluster data nodes. It is not strictly necessary to set  $M_{\odot}$   $\alpha$   $R_{\odot}$  but it is good practice to set it explicitly.

Most data node parameters are set in the  $[ndbd defautt]$  section. Only those parameters explicitly stated as being able to set local values are permitted to be changed in the [ndbd] section. Where present, HostName, NodeId and ExecuteOnComputer must be defined in the local [ndbd] section, and not in any other section of  $config.ini.$  In other words, settings for these parameters are specific to one data node.

For those parameters affecting memory usage or buffer sizes, it is possible to use  $K$ , M, or G as a suffix to indicate units of 1024, 1024×1024, or 1024×1024×1024. (For example,  $100K$  means 100 × 1024 = 102400.)

Parameter names and values are case-insensitive, unless used in a MySQL Server my. cnf or my. ini file, in which case they are case-sensitive.

Information about configuration parameters specific to NDB Cluster Disk Data tables can be found later in this section (see [Disk Data Configuration Parameters](#page-2745-0)).

All of these parameters also apply to [ndbmtd](#page-2836-0) (the multithreaded version of [ndbd](#page-2820-0)). Three additional data node configuration parameters—[MaxNoOfExecutionThreads](#page-2738-1), [ThreadConfig](#page-2742-0), and [NoOfFragmentLogParts](#page-2742-1)—apply to [ndbmtd](#page-2836-0) only; these have no effect when used with [ndbd](#page-2820-0). For more information, see [Multi-Threading Configuration Parameters \(ndbmtd\).](#page-2738-2) See also [Section 18.5.3, "ndbmtd —](#page-2836-0) [The NDB Cluster Data Node Daemon \(Multi-Threaded\)".](#page-2836-0)

**Identifying data nodes.** The NodeId or Id value (that is, the data node identifier) can be allocated on the command line when the node is started or in the configuration file.

<span id="page-2689-2"></span>• Id

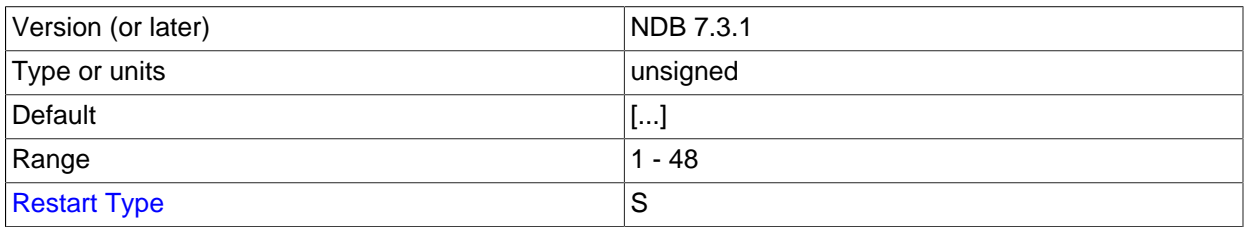

A unique node ID is used as the node's address for all cluster internal messages. For data nodes, this is an integer in the range 1 to 48 inclusive. Each node in the cluster must have a unique identifier.

Node[Id](#page-2689-2) is the preferred parameter name to use when identifying data nodes. Although the older  $Id$  is still supported for backward compatibility, it is now deprecated, and generates a warning when used.  $Id$ is also subject to removal in a future NDB Cluster release.

#### <span id="page-2689-1"></span>• NodeId

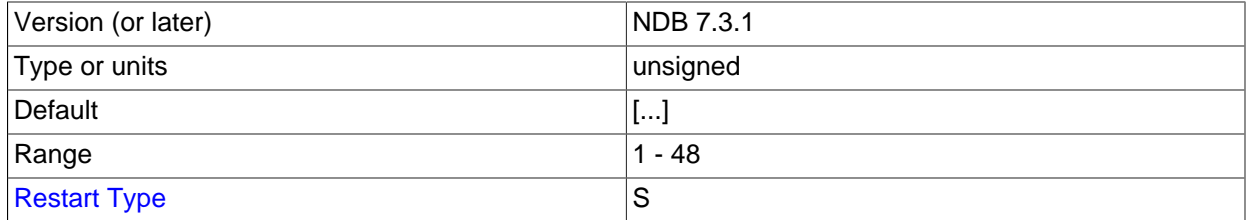

A unique node ID is used as the node's address for all cluster internal messages. For data nodes, this is an integer in the range 1 to 48 inclusive. Each node in the cluster must have a unique identifier.

Node[Id](#page-2689-2) is the preferred parameter name to use when identifying data nodes. Although Id continues to be supported for backward compatibility, it is now deprecated, generates a warning when used, and is subject to removal in a future version of NDB Cluster.

#### • ExecuteOnComputer

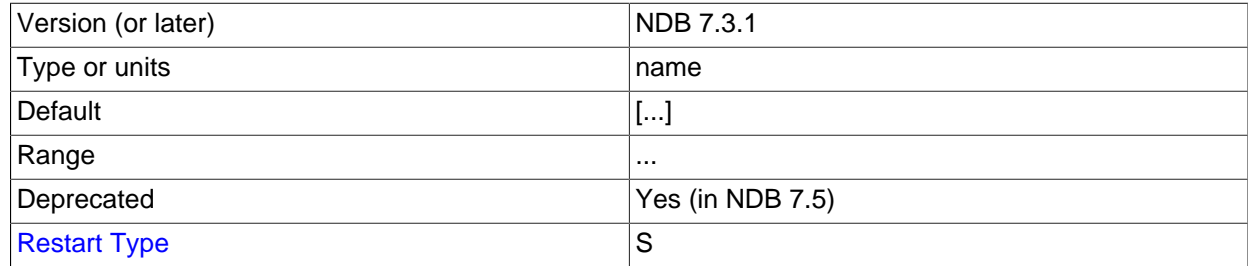

This refers to the  $Id$  set for one of the computers defined in a  $[computer]$  section.

#### <span id="page-2689-0"></span>• HostName

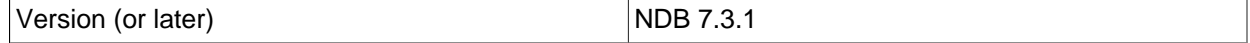

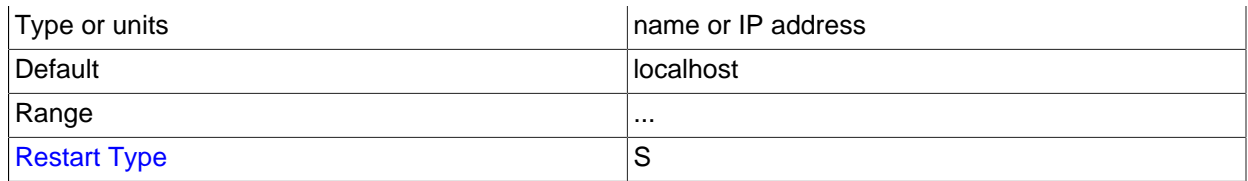

Specifying this parameter defines the hostname of the computer on which the data node is to reside. To specify a hostname other than localhost, either this parameter or ExecuteOnComputer is required.

#### <span id="page-2690-0"></span>• [ServerPort](#page-2690-0)

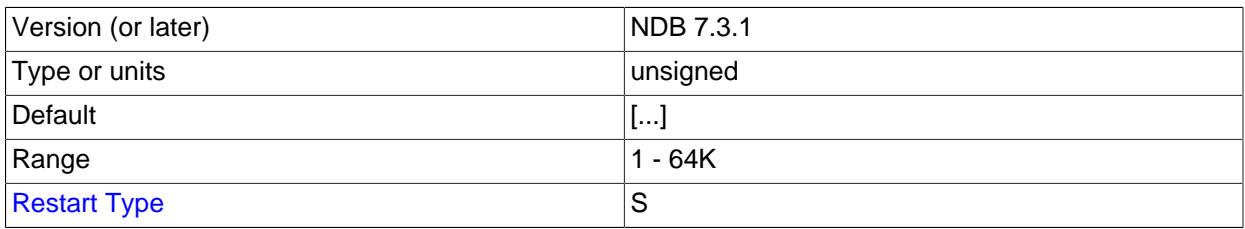

Each node in the cluster uses a port to connect to other nodes. By default, this port is allocated dynamically in such a way as to ensure that no two nodes on the same host computer receive the same port number, so it should normally not be necessary to specify a value for this parameter.

However, if you need to be able to open specific ports in a firewall to permit communication between data nodes and API nodes (including SQL nodes), you can set this parameter to the number of the desired port in an [ndbd] section or (if you need to do this for multiple data nodes) the [ndbd  $default]$  section of the config. ini file, and then open the port having that number for incoming connections from SQL nodes, API nodes, or both.

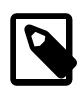

## **Note**

Connections from data nodes to management nodes is done using the ndb mgmd management port (the management server's [PortNumber](#page-2683-2)) so outgoing connections to that port from any data nodes should always be permitted.

#### • TcpBind\_INADDR\_ANY

Setting this parameter to TRUE or 1 binds IP ADDR ANY so that connections can be made from anywhere (for autogenerated connections). The default is FALSE (0).

#### <span id="page-2690-1"></span>• [NodeGroup](#page-2690-1)

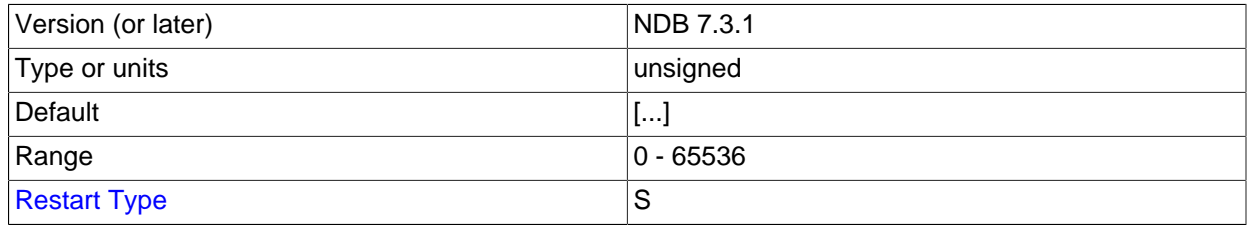

This parameter can be used to assign a data node to a specific node group. It is read only when the cluster is started for the first time, and cannot be used to reassign a data node to a different node group online. It is generally not desirable to use this parameter in the [ndbd default] section of the  $\text{config.}$  ini file, and care must be taken not to assign nodes to node groups in such a way that an invalid numbers of nodes are assigned to any node groups.

The [NodeGroup](#page-2690-1) parameter is chiefly intended for use in adding a new node group to a running NDB Cluster without having to perform a rolling restart. For this purpose, you should set it to 65536 (the maximum value). You are not required to set a [NodeGroup](#page-2690-1) value for all cluster data nodes, only for those nodes which are to be started and added to the cluster as a new node group at a later time. For more information, see [Section 18.6.7.3, "Adding NDB Cluster Data Nodes Online: Detailed Example".](#page-3015-0)

#### <span id="page-2691-0"></span>• [NoOfReplicas](#page-2691-0)

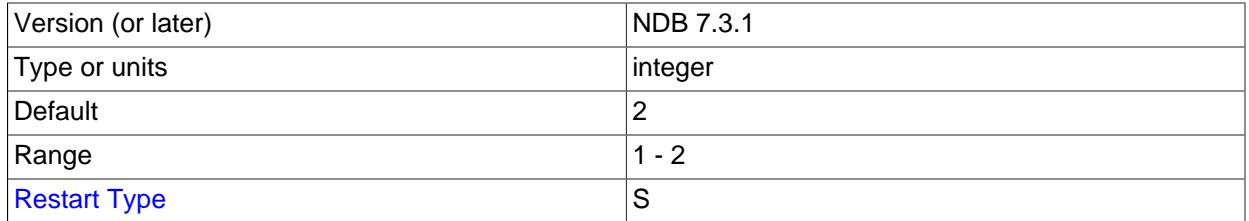

This global parameter can be set only in the  $[ndbd \def]$  default  $]$  section, and defines the number of fragment replicas for each table stored in the cluster. This parameter also specifies the size of node groups. A node group is a set of nodes all storing the same information.

Node groups are formed implicitly. The first node group is formed by the set of data nodes with the lowest node IDs, the next node group by the set of the next lowest node identities, and so on. By way of example, assume that we have 4 data nodes and that NoOfReplicas is set to 2. The four data nodes have node IDs 2, 3, 4 and 5. Then the first node group is formed from nodes 2 and 3, and the second node group by nodes 4 and 5. It is important to configure the cluster in such a manner that nodes in the same node groups are not placed on the same computer because a single hardware failure would cause the entire cluster to fail.

If no node IDs are provided, the order of the data nodes is the determining factor for the node group. Whether or not explicit assignments are made, they can be viewed in the output of the management client [SHOW](#page-2975-0) command.

The default and recommended maximum value for  $N_{\text{OOFReplicas}}$  is 2. This is the recommended value for most production environments.

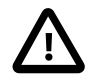

## **Important**

While it is theoretically possible for the value of this parameter to be 3 or 4, **NDB Cluster 7.3 and NDB Cluster 7.4 do not support setting NoOfReplicas to a value greater than 2 in production**.

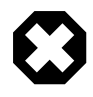

## **Warning**

Setting NoOfReplicas to 1 means that there is only a single copy of all Cluster data; in this case, the loss of a single data node causes the cluster to fail because there are no additional copies of the data stored by that node.

The number of data nodes in the cluster must be evenly divisible by the value of this parameter. For example, if there are two data nodes, then  $N$  $\odot$  $\odot$   $\rm E$   $\rm E$  and  $\rm E$  and to either 1 or 2, since 2/3 and  $2/4$  both yield fractional values; if there are four data nodes, then  $N$  $O$  $E$ replicas must be equal to 1, 2, or 4.

#### <span id="page-2691-1"></span>• DataDir

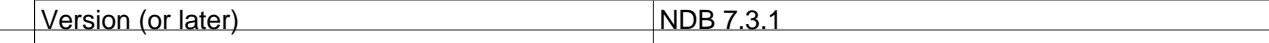

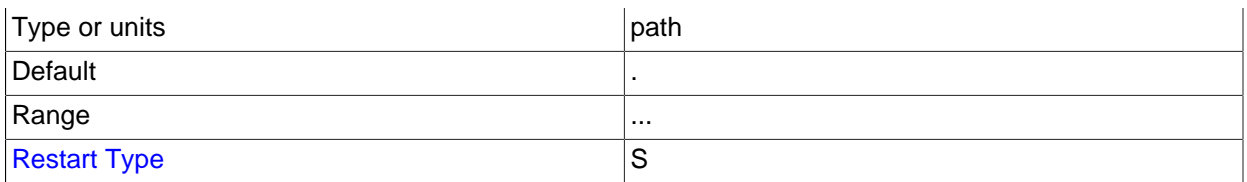

This parameter specifies the directory where trace files, log files, pid files and error logs are placed.

The default is the data node process working directory.

#### <span id="page-2692-0"></span>• [FileSystemPath](#page-2692-0)

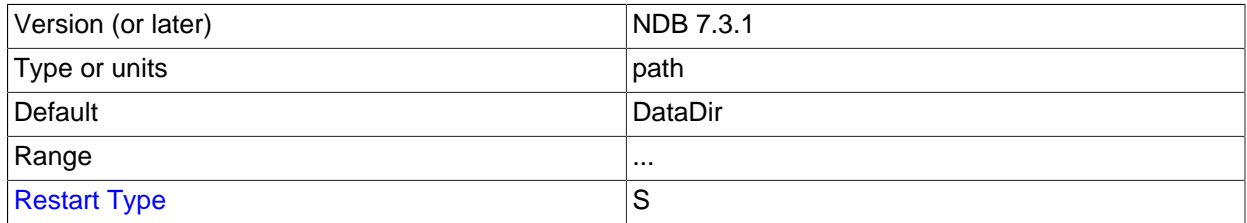

This parameter specifies the directory where all files created for metadata, REDO logs, UNDO logs (for Disk Data tables), and data files are placed. The default is the directory specified by DataDir.

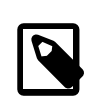

#### **Note**

This directory must exist before the [ndbd](#page-2820-0) process is initiated.

The recommended directory hierarchy for NDB Cluster includes  $/var/lib/mysq1-cluster$ , under which a directory for the node's file system is created. The name of this subdirectory contains the node ID. For example, if the node ID is 2, this subdirectory is named ndb\_2\_fs.

#### <span id="page-2692-1"></span>• [BackupDataDir](#page-2692-1)

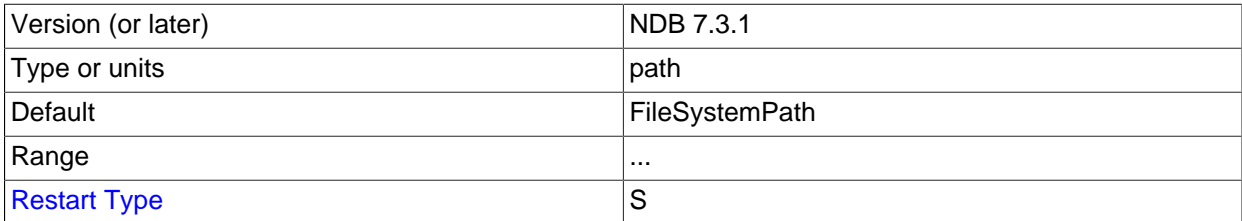

This parameter specifies the directory in which backups are placed.

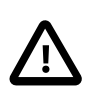

## **Important**

The string '/BACKUP' is always appended to this value. For example, if you set the value of [BackupDataDir](#page-2692-1) to /var/lib/cluster-data, then all backups are stored under /var/lib/cluster-data/BACKUP. This also means that the effective default backup location is the directory named BACKUP under the location specified by the [FileSystemPath](#page-2692-0) parameter.

## **Data Memory, Index Memory, and String Memory**

[DataMemory](#page-2693-0) and [IndexMemory](#page-2694-0) are [ndbd] parameters specifying the size of memory segments used to store the actual records and their indexes. In setting values for these, it is important to understand how<sub>65</sub> [DataMemory](#page-2693-0) and [IndexMemory](#page-2694-0) are used, as they usually need to be updated to reflect actual usage by the cluster:

<span id="page-2693-0"></span>• [DataMemory](#page-2693-0)

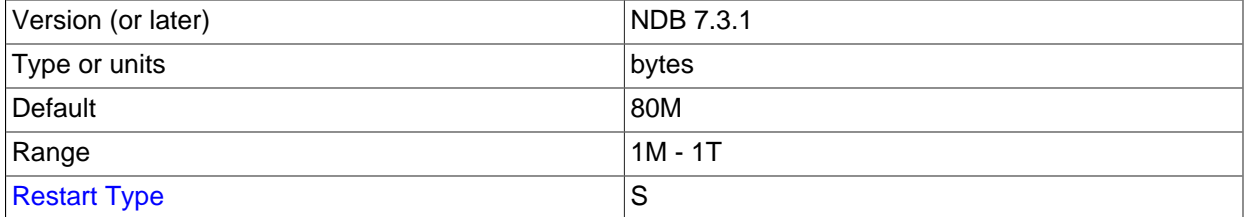

This parameter defines the amount of space (in bytes) available for storing database records. The entire amount specified by this value is allocated in memory, so it is extremely important that the machine has sufficient physical memory to accommodate it.

The memory allocated by  $\text{DataMemory}$  $\text{DataMemory}$  $\text{DataMemory}$  is used to store both the actual records and indexes. There is a 16-byte overhead on each record; an additional amount for each record is incurred because it is stored in a 32KB page with 128 byte page overhead (see below). There is also a small amount wasted per page due to the fact that each record is stored in only one page.

For variable-size table attributes, the data is stored on separate data pages, allocated from [DataMemory](#page-2693-0). Variable-length records use a fixed-size part with an extra overhead of 4 bytes to reference the variable-size part. The variable-size part has 2 bytes overhead plus 2 bytes per attribute.

The maximum record size is 14000 bytes.

The memory space defined by [DataMemory](#page-2693-0) is also used to store ordered indexes, which use about 10 bytes per record. Each table row is represented in the ordered index. A common error among users is to assume that all indexes are stored in the memory allocated by  $\text{IndexMemory}$  $\text{IndexMemory}$  $\text{IndexMemory}$ , but this is not the case: Only primary key and unique hash indexes use this memory; ordered indexes use the memory allocated by [DataMemory](#page-2693-0). However, creating a primary key or unique hash index also creates an ordered index on the same keys, unless you specify USING HASH in the index creation statement. This can be verified by running [ndb\\_desc -d](#page-2877-0) db\_name table\_name in the management client.

NDB Cluster can use a maximum of 512 MB for hash indexes per partition, which means in some cases it is possible to get Table is full errors in MySQL client applications even when  $\text{ndb}_{\text{m}}$  -e ["ALL REPORT MEMORYUSAGE"](#page-2848-0) shows significant free [DataMemory](#page-2693-0). This can also pose a problem with data node restarts on nodes that are heavily loaded with data.

You can force [NDB](#page-2576-0) to create extra partitions for NDB Cluster tables and thus have more memory available for hash indexes by using the MAX\_ROWS option for [CREATE TABLE](#page-1687-0). In general, setting MAX\_ROWS to twice the number of rows that you expect to store in the table should be sufficient.

You can also use the [MinFreePct](#page-2696-0) configuration parameter to help avoid problems with node restarts.

The memory space allocated by [DataMemory](#page-2693-0) consists of 32KB pages, which are allocated to table fragments. Each table is normally partitioned into the same number of fragments as there are data nodes in the cluster. Thus, for each node, there are the same number of fragments as are set in [NoOfReplicas](#page-2691-0).

Once a page has been allocated, it is currently not possible to return it to the pool of free pages, except by deleting the table. (This also means that  $\text{DataMemory}$  $\text{DataMemory}$  $\text{DataMemory}$  pages, once allocated to a given table, cannot be used by other tables.) Performing a data node recovery also compresses the partition because all records are inserted into empty partitions from other live nodes.

The [DataMemory](#page-2693-0) memory space also contains UNDO information: For each update, a copy of the unaltered record is allocated in the [DataMemory](#page-2693-0). There is also a reference to each copy in the ordered table indexes. Unique hash indexes are updated only when the unique index columns are updated, in which case a new entry in the index table is inserted and the old entry is deleted upon commit. For this reason, it is also necessary to allocate enough memory to handle the largest transactions performed by applications using the cluster. In any case, performing a few large transactions holds no advantage over using many smaller ones, for the following reasons:

- Large transactions are not any faster than smaller ones
- Large transactions increase the number of operations that are lost and must be repeated in event of transaction failure
- Large transactions use more memory

The default value for [DataMemory](#page-2693-0) is 80MB; the minimum is 1MB. There is no maximum size, but in reality the maximum size has to be adapted so that the process does not start swapping when the limit is reached. This limit is determined by the amount of physical RAM available on the machine and by the amount of memory that the operating system may commit to any one process. 32-bit operating systems are generally limited to 2−4GB per process; 64-bit operating systems can use more. For large databases, it may be preferable to use a 64-bit operating system for this reason.

<span id="page-2694-0"></span>• [IndexMemory](#page-2694-0)

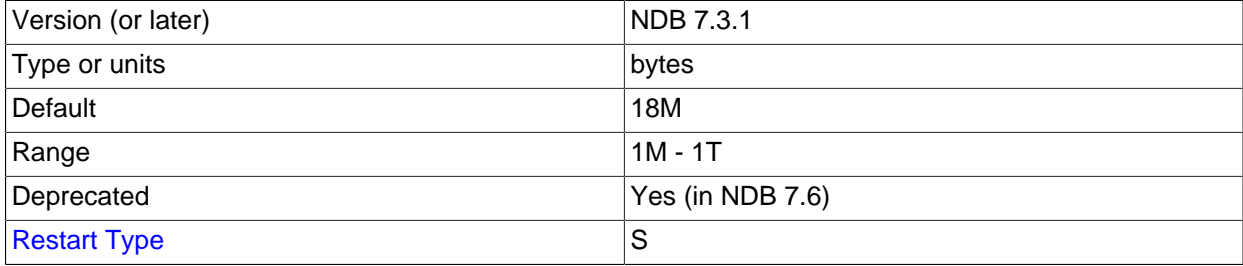

This parameter controls the amount of storage used for hash indexes in NDB Cluster. Hash indexes are always used for primary key indexes, unique indexes, and unique constraints. When defining a primary key or a unique index, two indexes are created, one of which is a hash index used for all tuple accesses as well as lock handling. This index is also used to enforce unique constraints.

You can estimate the size of a hash index using this formula:

```
size = ( (fragments * 32K) + (rows * 18) )
         * fragment_replicas
```
fragments is the number of fragments, fragment replicas is the number of fragment replicas (normally 2), and  $_{TOWS}$  is the number of rows. If a table has one million rows, eight fragments, and two fragment replicas, the expected index memory usage is calculated as shown here:

```
((8 * 32K) + (1000000 * 18)) * 2 = ((8 * 32768) + (1000000 * 18)) * 2= (262144 + 18000000) * 2
```

```
= 18262144 \times 2 = 36524288 bytes = ~35MB
```
Index statistics (when enabled) for ordered indexes are stored in the mysql.ndb\_index\_stat\_sample table. Since this table has a hash index, this adds to index memory usage. An upper bound to the number of rows for a given ordered index can be calculated as follows:

```
sample_size= key_size + ((key\_attributes + 1) * 4) sample_rows = IndexStatSaveSize
               * ((0.01 * IndexStatusScale * log<sub>2</sub>(rows * sample_size)) + 1) / sample_size
```
In the preceding formula,  $key\_size$  is the size of the ordered index key in bytes,  $key\_attributes$  is the number ot attributes in the ordered index key, and  $rows$  is the number of rows in the base table.

Assume that table  $t1$  has 1 million rows and an ordered index named  $ix1$  on two four-byte integers. Assume in addition that [IndexStatSaveSize](#page-2753-0) and [IndexStatSaveScale](#page-2754-0) are set to their default values (32K and 100, respectively). Using the previous 2 formulas, we can calculate as follows:

```
sample\_size = 8 + ((1 + 2) * 4) = 20 bytes sample_rows = 32K
              * ((0.01 * 100 * log<sub>2</sub>(1000000 * 20)) + 1) / 20
               = 32768 * ( (1 * ~16.811) +1) / 20
               = 32768 * -17.811 / 20= ~29182 rows
```
The expected index memory usage is thus  $2 * 18 * 29182 = ~1050550$  bytes.

The default value for [IndexMemory](#page-2694-0) is 18MB. The minimum is 1MB.

<span id="page-2695-0"></span>• [StringMemory](#page-2695-0)

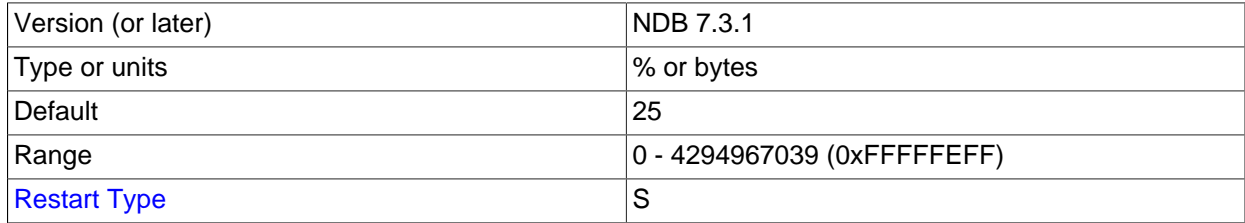

This parameter determines how much memory is allocated for strings such as table names, and is specified in an [ndbd] or [ndbd default] section of the config.ini file. A value between 0 and 100 inclusive is interpreted as a percent of the maximum default value, which is calculated based on a number of factors including the number of tables, maximum table name size, maximum size of . FRM files,  $MaxNoOfTriagers$ , maximum column name size, and maximum default column value.

A value greater than 100 is interpreted as a number of bytes.

The default value is 25—that is, 25 percent of the default maximum.

Under most circumstances, the default value should be sufficient, but when you have a great many Cluster tables (1000 or more), it is possible to get Error 773 Out of string memory, please modify StringMemory config parameter: Permanent error: Schema error, in which case you should increase this value. 25 (25 percent) is not excessive, and should prevent this error from recurring in all but the most extreme conditions.

```
CREATE TABLE example (
  a INT NOT NULL,
  b INT NOT NULL,
  c INT NOT NULL,
  PRIMARY KEY(a),
 IINTOIIE(h)) ENGINE=NDBCLUSTER;
```
For each record, there are 12 bytes of data plus 12 bytes overhead. Having no nullable columns saves 4 bytes of overhead. In addition, we have two ordered indexes on columns a and  $\frac{1}{2}$  consuming roughly 10 bytes each per record. There is a primary key hash index on the base table using roughly 29 bytes per record. The unique constraint is implemented by a separate table with  $b$  as primary key and  $a$  as a column. This other table consumes an additional 29 bytes of index memory per record in the example table as well 8 bytes of record data plus 12 bytes of overhead.

Thus, for one million records, we need 58MB for index memory to handle the hash indexes for the primary key and the unique constraint. We also need 64MB for the records of the base table and the unique index table, plus the two ordered index tables.

You can see that hash indexes takes up a fair amount of memory space; however, they provide very fast access to the data in return. They are also used in NDB Cluster to handle uniqueness constraints.

The only partitioning algorithm is hashing and ordered indexes are local to each node. Thus, ordered indexes cannot be used to handle uniqueness constraints in the general case.

An important point for both  $\text{IndexMemory}$  $\text{IndexMemory}$  $\text{IndexMemory}$  and  $\text{DataMemory}$  $\text{DataMemory}$  $\text{DataMemory}$  is that the total database size is the sum of all data memory and all index memory for each node group. Each node group is used to store replicated information, so if there are four nodes with two fragment replicas, there are two node groups. Thus, the total data memory available is  $2 \times$  [DataMemory](#page-2693-0) for each data node.

It is highly recommended that [DataMemory](#page-2693-0) and [IndexMemory](#page-2694-0) be set to the same values for all nodes. Data distribution is even over all nodes in the cluster, so the maximum amount of space available for any node can be no greater than that of the smallest node in the cluster.

[DataMemory](#page-2693-0) and [IndexMemory](#page-2694-0) can be changed, but decreasing either of these can be risky; doing so can easily lead to a node or even an entire NDB Cluster that is unable to restart due to there being insufficient memory space. Increasing these values should be acceptable, but it is recommended that such upgrades are performed in the same manner as a software upgrade, beginning with an update of the configuration file, and then restarting the management server followed by restarting each data node in turn.

<span id="page-2696-0"></span>**MinFreePct.** A proportion (5% by default) of data node resources including [DataMemory](#page-2693-0) and [IndexMemory](#page-2694-0) is kept in reserve to insure that the data node does not exhaust its memory when performing a restart. This can be adjusted using the [MinFreePct](#page-2696-0) data node configuration parameter (default 5).

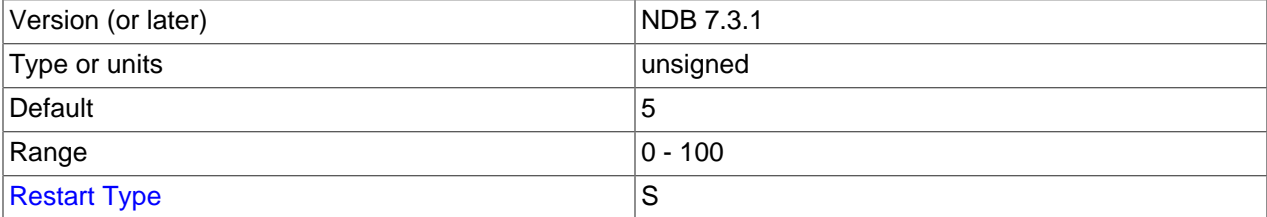

Updates do not increase the amount of index memory used. Inserts take effect immediately; however, rows are not actually deleted until the transaction is committed.

**Transaction parameters.** The next few [ndbd] parameters that we discuss are important because they affect the number of parallel transactions and the sizes of transactions that can be handled by the

system. [MaxNoOfConcurrentTransactions](#page-2697-0) sets the number of parallel transactions possible in a node. [MaxNoOfConcurrentOperations](#page-2698-0) sets the number of records that can be in update phase or locked simultaneously.

Both of these parameters (especially [MaxNoOfConcurrentOperations](#page-2698-0)) are likely targets for users setting specific values and not using the default value. The default value is set for systems using small transactions, to ensure that these do not use excessive memory.

[MaxDMLOperationsPerTransaction](#page-2699-0) sets the maximum number of DML operations that can be performed in a given transaction.

<span id="page-2697-0"></span>• [MaxNoOfConcurrentTransactions](#page-2697-0)

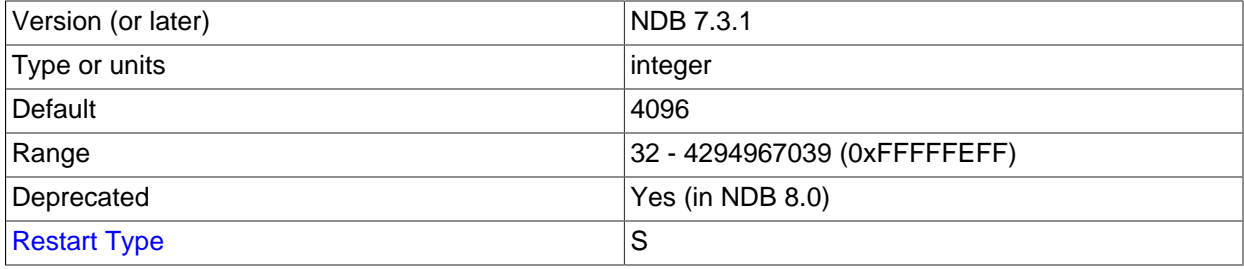

Each cluster data node requires a transaction record for each active transaction in the cluster. The task of coordinating transactions is distributed among all of the data nodes. The total number of transaction records in the cluster is the number of transactions in any given node times the number of nodes in the cluster.

Transaction records are allocated to individual MySQL servers. Each connection to a MySQL server requires at least one transaction record, plus an additional transaction object per table accessed by that connection. This means that a reasonable minimum for the total number of transactions in the cluster can be expressed as

```
TotalNoOfConcurrentTransactions =
     (maximum number of tables accessed in any single transaction + 1)
     * number of SQL nodes
```
Suppose that there are 10 SQL nodes using the cluster. A single join involving 10 tables requires 11 transaction records; if there are 10 such joins in a transaction, then 10  $*$  11 = 110 transaction records are required for this transaction, per MySQL server, or 110 \* 10 = 1100 transaction records total. Each data node can be expected to handle TotalNoOfConcurrentTransactions / number of data nodes. For an NDB Cluster having 4 data nodes, this would mean setting MaxNoOfConcurrentTransactions on each data node to 1100 /  $4 = 275$ . In addition, you should provide for failure recovery by ensuring that a single node group can accommodate all concurrent transactions; in other words, that each data node's MaxNoOfConcurrentTransactions is sufficient to cover a number of transactions equal to TotalNoOfConcurrentTransactions / number of node groups. If this cluster has a single node group, then MaxNoOfConcurrentTransactions should be set to 1100 (the same as the total number of concurrent transactions for the entire cluster).

In addition, each transaction involves at least one operation; for this reason, the value set for MaxNoOfConcurrentTransactions should always be no more than the value of [MaxNoOfConcurrentOperations](#page-2698-0).

This parameter must be set to the same value for all cluster data nodes. This is due to the fact that, when a data node fails, the oldest surviving node re-creates the transaction state of all transactions that were ongoing in the failed node.

It is possible to change this value using a rolling restart, but the amount of traffic on the cluster must be such that no more transactions occur than the lower of the old and new levels while this is taking place.

The default value is 4096.

#### <span id="page-2698-0"></span>• [MaxNoOfConcurrentOperations](#page-2698-0)

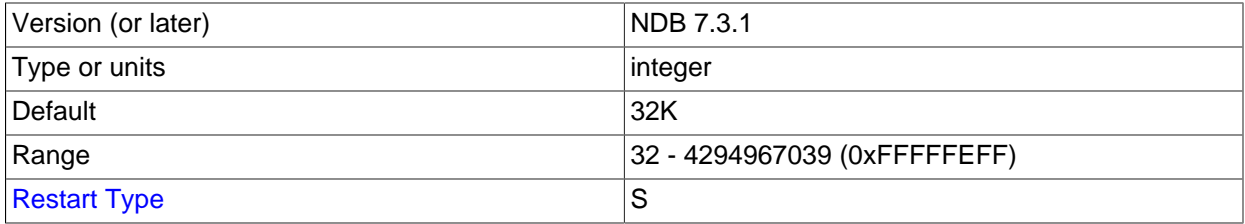

It is a good idea to adjust the value of this parameter according to the size and number of transactions. When performing transactions which involve only a few operations and records, the default value for this parameter is usually sufficient. Performing large transactions involving many records usually requires that you increase its value.

Records are kept for each transaction updating cluster data, both in the transaction coordinator and in the nodes where the actual updates are performed. These records contain state information needed to find UNDO records for rollback, lock queues, and other purposes.

This parameter should be set at a minimum to the number of records to be updated simultaneously in transactions, divided by the number of cluster data nodes. For example, in a cluster which has four data nodes and which is expected to handle one million concurrent updates using transactions, you should set this value to 1000000 /  $4 = 250000$ . To help provide resiliency against failures, it is suggested that you set this parameter to a value that is high enough to permit an individual data node to handle the load for its node group. In other words, you should set the value equal to total number of concurrent operations / number of node groups. (In the case where there is a single node group, this is the same as the total number of concurrent operations for the entire cluster.)

Because each transaction always involves at least one operation, the value of MaxNoOfConcurrentOperations should always be greater than or equal to the value of [MaxNoOfConcurrentTransactions](#page-2697-0).

Read queries which set locks also cause operation records to be created. Some extra space is allocated within individual nodes to accommodate cases where the distribution is not perfect over the nodes.

When queries make use of the unique hash index, there are actually two operation records used per record in the transaction. The first record represents the read in the index table and the second handles the operation on the base table.

The default value is 32768.

This parameter actually handles two values that can be configured separately. The first of these specifies how many operation records are to be placed with the transaction coordinator. The second part specifies how many operation records are to be local to the database.

A very large transaction performed on an eight-node cluster requires as many operation records in the transaction coordinator as there are reads, updates, and deletes involved in the transaction. However, the operation records of the are spread over all eight nodes. Thus, if it is necessary to configure the system for one very large transaction, it is a good idea to configure the two parts separately.

[MaxNoOfConcurrentOperations](#page-2698-0) is always used to calculate the number of operation records in the transaction coordinator portion of the node.

It is also important to have an idea of the memory requirements for operation records. These consume about 1KB per record.

## <span id="page-2699-1"></span>• [MaxNoOfLocalOperations](#page-2699-1)

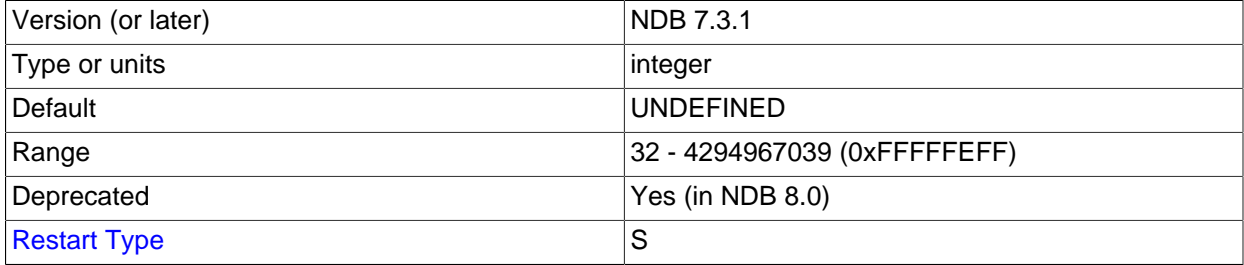

By default, this parameter is calculated as  $1.1 \times$  MaxNoOfConcurrent Operations. This fits systems with many simultaneous transactions, none of them being very large. If there is a need to handle one very large transaction at a time and there are many nodes, it is a good idea to override the default value by explicitly specifying this parameter.

#### <span id="page-2699-0"></span>• [MaxDMLOperationsPerTransaction](#page-2699-0)

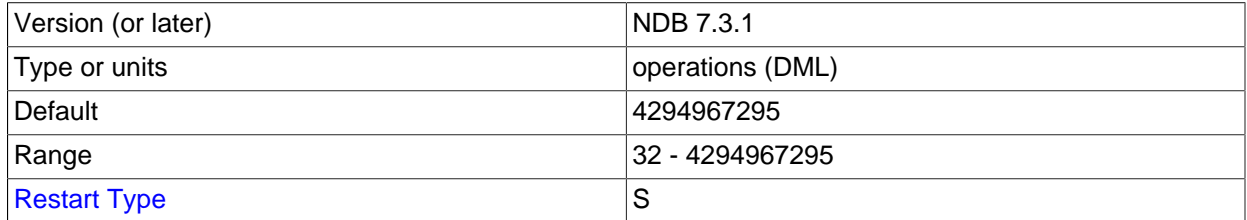

This parameter limits the size of a transaction. The transaction is aborted if it requires more than this many DML operations. The minimum number of operations per transaction is 32; however, you can set MaxDMLOperationsPerTransaction to 0 to disable any limitation on the number of DML operations per transaction. The maximum (and default) is 4294967295.

**Transaction temporary storage.** The next set of [ndbd] parameters is used to determine temporary storage when executing a statement that is part of a Cluster transaction. All records are released when the statement is completed and the cluster is waiting for the commit or rollback.

The default values for these parameters are adequate for most situations. However, users with a need to support transactions involving large numbers of rows or operations may need to increase these values to enable better parallelism in the system, whereas users whose applications require relatively small transactions can decrease the values to save memory.

#### <span id="page-2699-2"></span>• [MaxNoOfConcurrentIndexOperations](#page-2699-2)

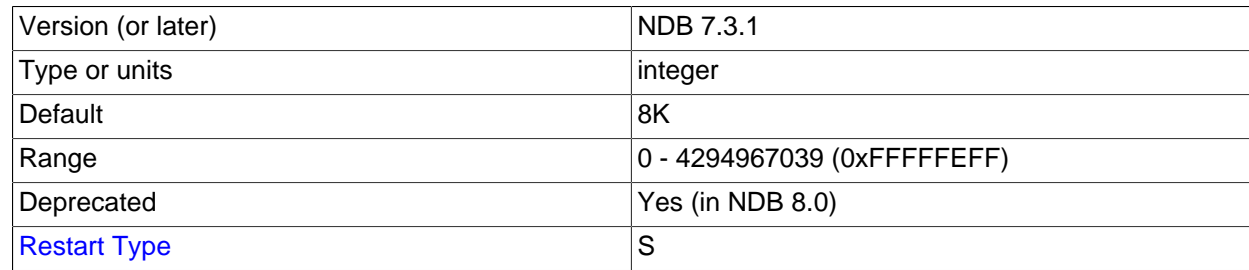
For queries using a unique hash index, another temporary set of operation records is used during a query's execution phase. This parameter sets the size of that pool of records. Thus, this record is allocated only while executing a part of a query. As soon as this part has been executed, the record is released. The state needed to handle aborts and commits is handled by the normal operation records, where the pool size is set by the parameter [MaxNoOfConcurrentOperations](#page-2698-0).

The default value of this parameter is 8192. Only in rare cases of extremely high parallelism using unique hash indexes should it be necessary to increase this value. Using a smaller value is possible and can save memory if the DBA is certain that a high degree of parallelism is not required for the cluster.

## <span id="page-2700-0"></span>• [MaxNoOfFiredTriggers](#page-2700-0)

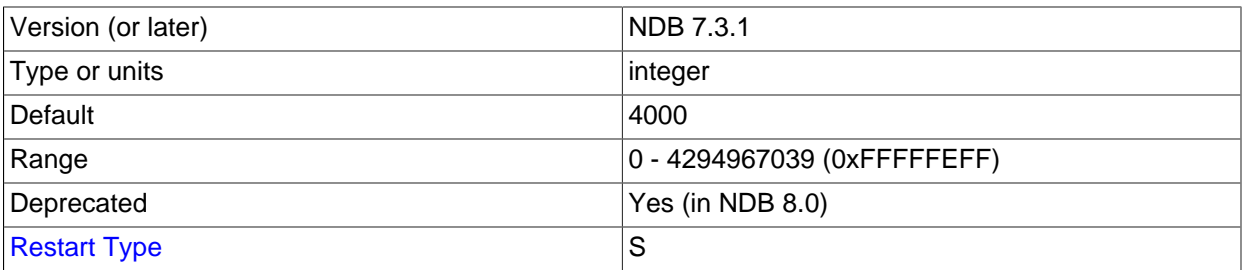

The default value of [MaxNoOfFiredTriggers](#page-2700-0) is 4000, which is sufficient for most situations. In some cases it can even be decreased if the DBA feels certain the need for parallelism in the cluster is not high.

A record is created when an operation is performed that affects a unique hash index. Inserting or deleting a record in a table with unique hash indexes or updating a column that is part of a unique hash index fires an insert or a delete in the index table. The resulting record is used to represent this index table operation while waiting for the original operation that fired it to complete. This operation is shortlived but can still require a large number of records in its pool for situations with many parallel write operations on a base table containing a set of unique hash indexes.

## <span id="page-2700-1"></span>• [TransactionBufferMemory](#page-2700-1)

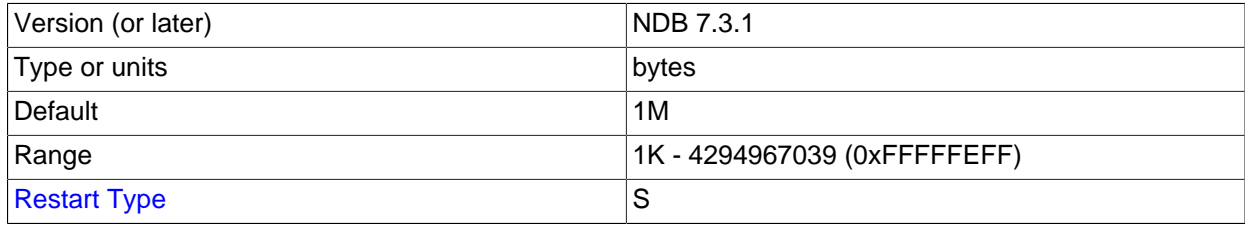

The memory affected by this parameter is used for tracking operations fired when updating index tables and reading unique indexes. This memory is used to store the key and column information for these operations. It is only very rarely that the value for this parameter needs to be altered from the default.

The default value for [TransactionBufferMemory](#page-2700-1) is 1MB.

Normal read and write operations use a similar buffer, whose usage is even more short-lived. The compile-time parameter ZATTRBUF\_FILESIZE (found in ndb/src/kernel/blocks/Dbtc/ Dbtc.hpp) set to  $4000 \times 128$  bytes (500KB). A similar buffer for key information, ZDATABUF FILESIZE (also in Dbtc.hpp) contains 4000  $\times$  16 = 62.5KB of buffer space. Dbtc is the module that handles transaction coordination.

**Scans and buffering.** There are additional [ndbd] parameters in the Dblqh module (in ndb/src/kernel/blocks/Dblqh/Dblqh.hpp) that affect reads and updates. These include

ZATTRINBUF FILESIZE, set by default to 10000 x 128 bytes (1250KB) and ZDATABUF FILE SIZE, set by default to 10000\*16 bytes (roughly 156KB) of buffer space. To date, there have been neither any reports from users nor any results from our own extensive tests suggesting that either of these compiletime limits should be increased.

## <span id="page-2701-0"></span>• [MaxNoOfConcurrentScans](#page-2701-0)

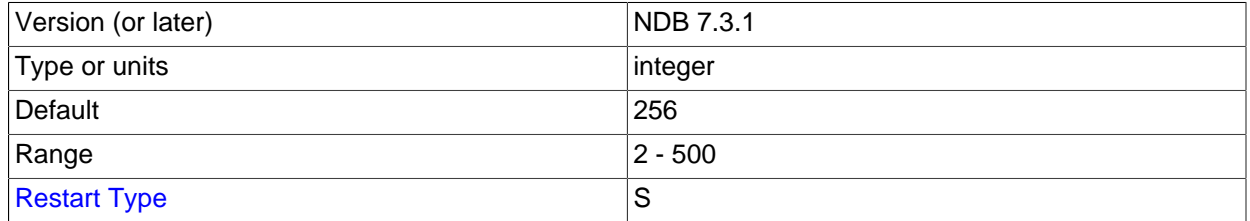

This parameter is used to control the number of parallel scans that can be performed in the cluster. Each transaction coordinator can handle the number of parallel scans defined for this parameter. Each scan query is performed by scanning all partitions in parallel. Each partition scan uses a scan record in the node where the partition is located, the number of records being the value of this parameter times the number of nodes. The cluster should be able to sustain [MaxNoOfConcurrentScans](#page-2701-0) scans concurrently from all nodes in the cluster.

Scans are actually performed in two cases. The first of these cases occurs when no hash or ordered indexes exists to handle the query, in which case the query is executed by performing a full table scan. The second case is encountered when there is no hash index to support the query but there is an ordered index. Using the ordered index means executing a parallel range scan. The order is kept on the local partitions only, so it is necessary to perform the index scan on all partitions.

The default value of [MaxNoOfConcurrentScans](#page-2701-0) is 256. The maximum value is 500.

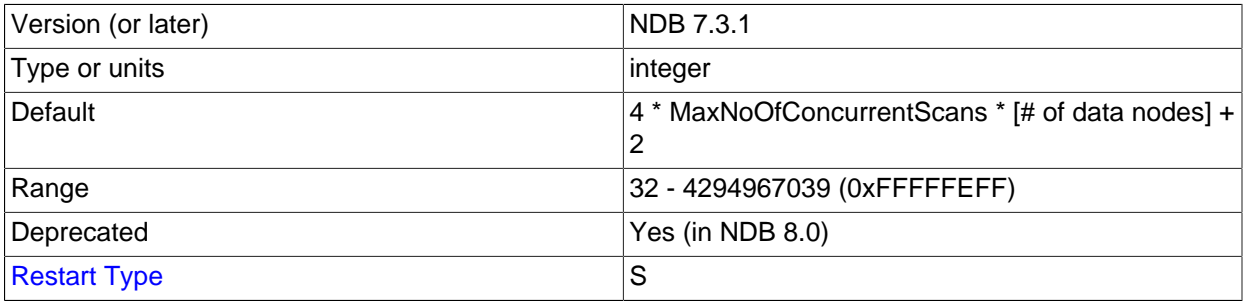

## <span id="page-2701-1"></span>• [MaxNoOfLocalScans](#page-2701-1)

Specifies the number of local scan records if many scans are not fully parallelized. When the number of local scan records is not provided, it is calculated as shown here:

4 \* [MaxNoOfConcurrentScans](#page-2701-0) \* [# data nodes] + 2

The minimum value is 32.

<span id="page-2701-2"></span>• [BatchSizePerLocalScan](#page-2701-2)

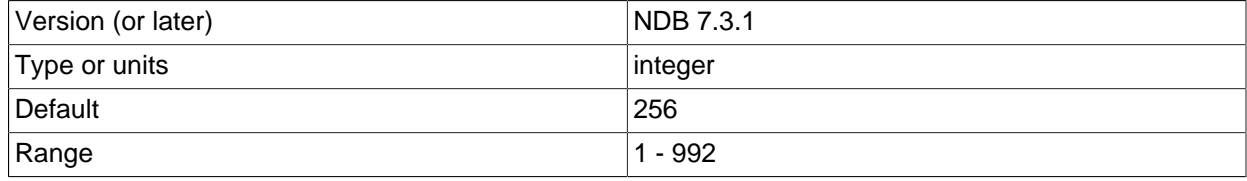

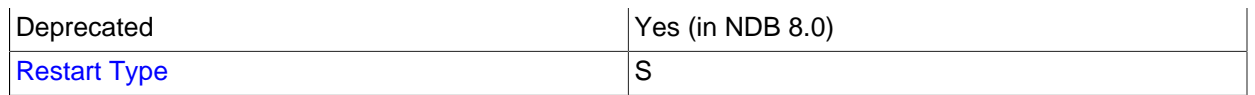

This parameter is used to calculate the number of lock records used to handle concurrent scan operations.

[BatchSize](#page-2758-0)PerLocalScan has a strong connection to the BatchSize defined in the SQL nodes.

#### <span id="page-2702-0"></span>• [LongMessageBuffer](#page-2702-0)

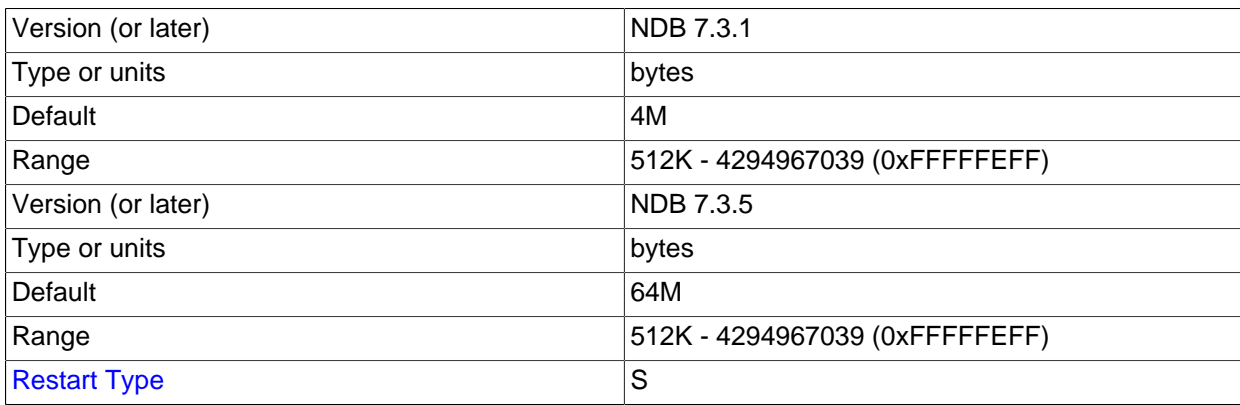

This is an internal buffer used for passing messages within individual nodes and between nodes. The default is 64MB. (Prior to NDB 7.3.5, this was 4MB.)

This parameter seldom needs to be changed from the default.

### <span id="page-2702-1"></span>• [MaxParallelCopyInstances](#page-2702-1)

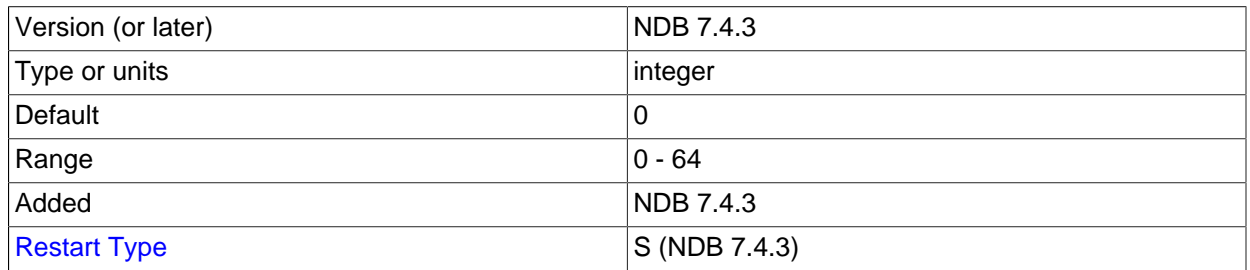

This parameter sets the parallelization used in the copy phase of a node restart or system restart, when a node that is currently just starting is synchronised with a node that already has current data by copying over any changed records from the node that is up to date. Because full parallelism in such cases can lead to overload situations, MaxParallelCopyInstances was introduced to provide a means to decrease it. The value 0 means that the effective parallelism is equal to the number of LDM instances in the node just starting as well as the node updating it.

### <span id="page-2702-2"></span>• [MaxParallelScansPerFragment](#page-2702-2)

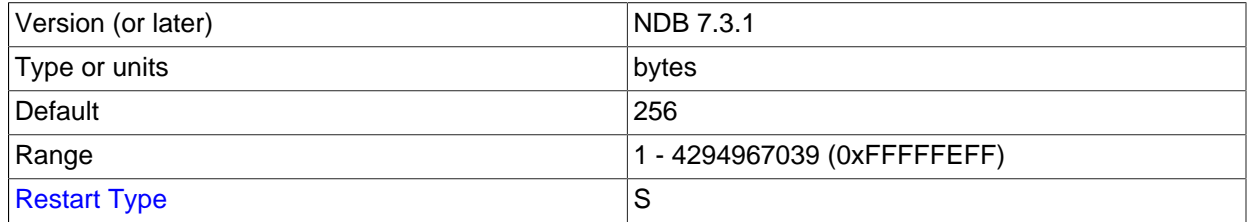

It is possible to configure the maximum number of parallel scans ([TUP](https://dev.mysql.com/doc/ndb-internals/en/ndb-internals-kernel-blocks-dbtup.html) scans and [TUX](https://dev.mysql.com/doc/ndb-internals/en/ndb-internals-kernel-blocks-dbtux.html) scans) allowed before they begin queuing for serial handling. You can increase this to take advantage of any unused CPU when performing large number of scans in parallel and improve their performance.

# <span id="page-2703-0"></span>**Memory Allocation**

## [MaxAllocate](#page-2703-0)

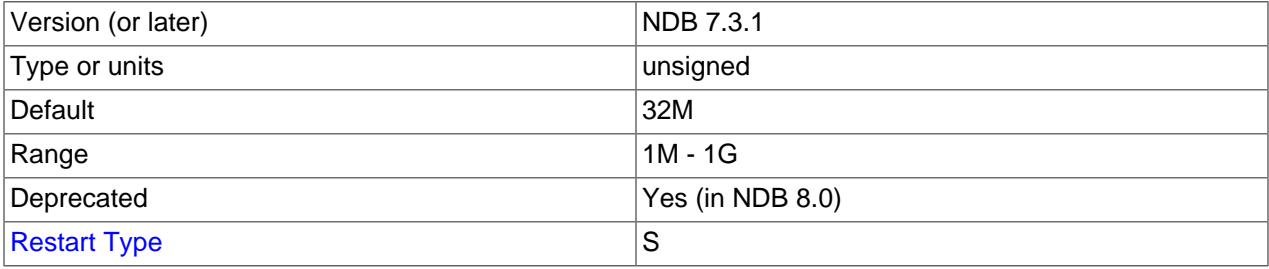

This parameter was used in older versions of NDB Cluster, but has no effect in NDB 7.3 or NDB 7.4.

## <span id="page-2703-1"></span>**Hash Map Size**

## [DefaultHashMapSize](#page-2703-1)

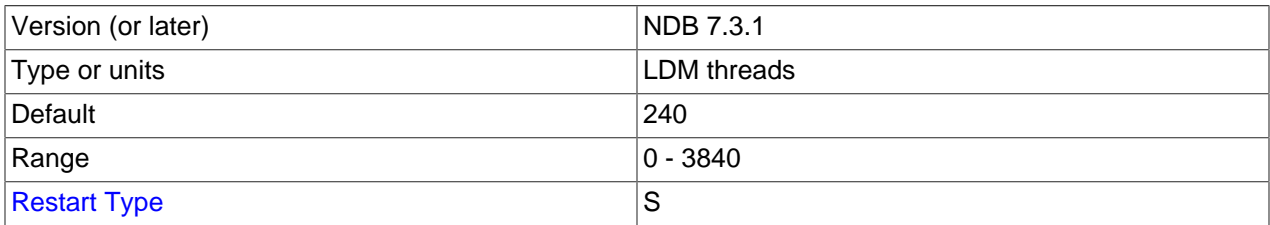

The size of the table hash maps used by  $NDE$  is configurable using this parameter. DefaultHashMapSize can take any of three possible values (0, 240, 3840).

This parameter was intended to facilitate upgrades from very old NDB Cluster versions to NDB 7.3 and later, but should no longer need to be set.

Decreasing this parameter online after any tables have been created or modified with DefaultHashMapSize equal to 3840 is not currently supported.

## <span id="page-2703-3"></span>**Logging and checkpointing.** The following [ndbd] parameters control log and checkpoint behavior.

## <span id="page-2703-2"></span>• [NoOfFragmentLogFiles](#page-2703-2)

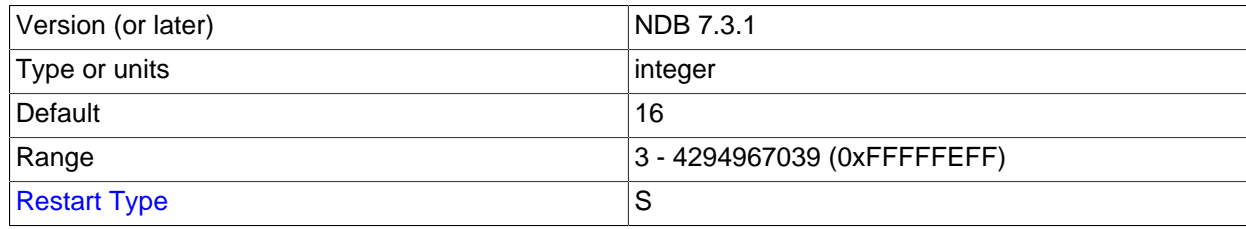

This parameter sets the number of REDO log files for the node, and thus the amount of space allocated to REDO logging. Because the REDO log files are organized in a ring, it is extremely important that the first and last log files in the set (sometimes referred to as the "head" and "tail" log files, respectively) do not meet. When these approach one another too closely, the node begins aborting all transactions encompassing updates due to a lack of room for new log records.

A REDO log record is not removed until the required number of local checkpoints has been completed since that log record was inserted. (In NDB Cluster 7.3 and later, only 2 local checkpoints are necessary). Checkpointing frequency is determined by its own set of configuration parameters discussed elsewhere in this chapter.

The default parameter value is 16, which by default means 16 sets of 4 16MB files for a total of 1024MB. The size of the individual log files is configurable using the [FragmentLogFileSize](#page-2704-0) parameter. In scenarios requiring a great many updates, the value for [NoOfFragmentLogFiles](#page-2703-2) may need to be set as high as 300 or even higher to provide sufficient space for REDO logs.

If the checkpointing is slow and there are so many writes to the database that the log files are full and the log tail cannot be cut without jeopardizing recovery, all updating transactions are aborted with internal error code 410 (Out of log file space temporarily). This condition prevails until a checkpoint has completed and the log tail can be moved forward.

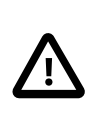

# **Important**

This parameter cannot be changed "on the fly"; you must restart the node using --initial. If you wish to change this value for all data nodes in a running cluster, you can do so using a rolling node restart (using --initial when starting each data node).

<span id="page-2704-0"></span>• [FragmentLogFileSize](#page-2704-0)

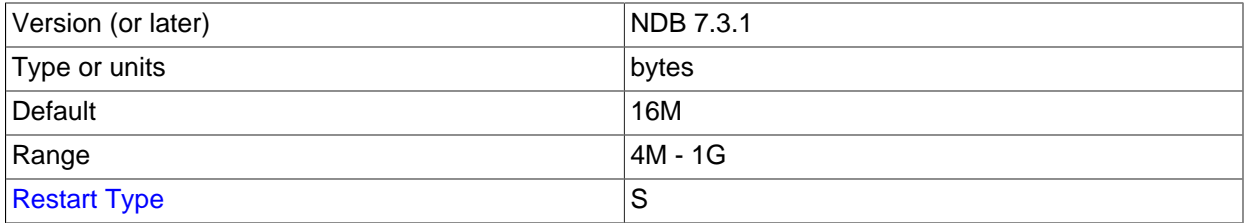

Setting this parameter enables you to control directly the size of redo log files. This can be useful in situations when NDB Cluster is operating under a high load and it is unable to close fragment log files quickly enough before attempting to open new ones (only 2 fragment log files can be open at one time); increasing the size of the fragment log files gives the cluster more time before having to open each new fragment log file. The default value for this parameter is 16M.

For more information about fragment log files, see the description for [NoOfFragmentLogFiles](#page-2703-2).

## <span id="page-2704-1"></span>• [InitFragmentLogFiles](#page-2704-1)

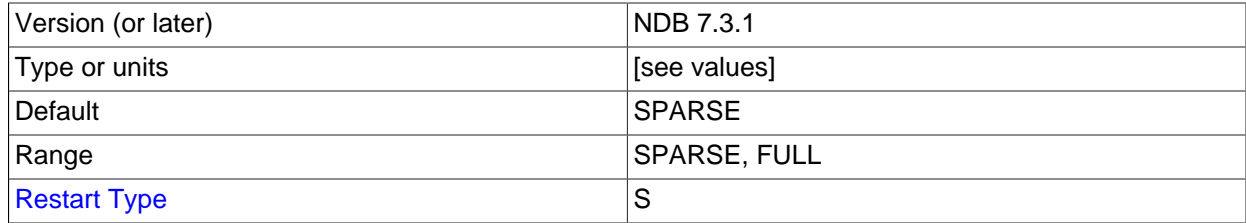

By default, fragment log files are created sparsely when performing an initial start of a data node—that is, depending on the operating system and file system in use, not all bytes are necessarily written to disk. However, it is possible to override this behavior and force all bytes to be written, regardless of the platform and file system type being used, by means of this parameter. [InitFragmentLogFiles](#page-2704-1) takes either of two values:

- SPARSE. Fragment log files are created sparsely. This is the default value.
- FULL. Force all bytes of the fragment log file to be written to disk.

Depending on your operating system and file system, setting InitFragmentLogFiles=FULL may help eliminate I/O errors on writes to the REDO log.

<span id="page-2705-0"></span>• [MaxNoOfOpenFiles](#page-2705-0)

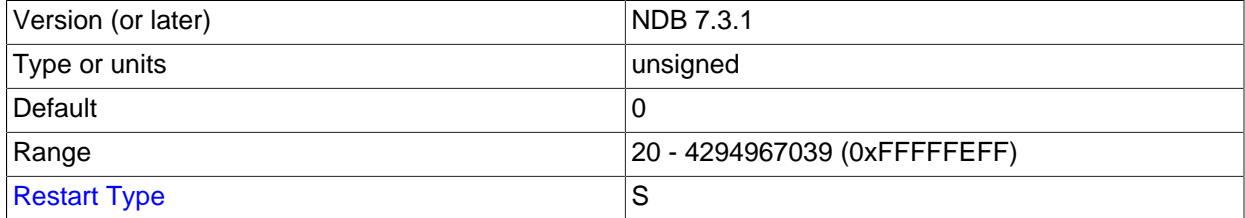

This parameter sets a ceiling on how many internal threads to allocate for open files. Any situation requiring a change in this parameter should be reported as a bug.

The default value is 0. However, the minimum value to which this parameter can be set is 20.

## <span id="page-2705-1"></span>• [InitialNoOfOpenFiles](#page-2705-1)

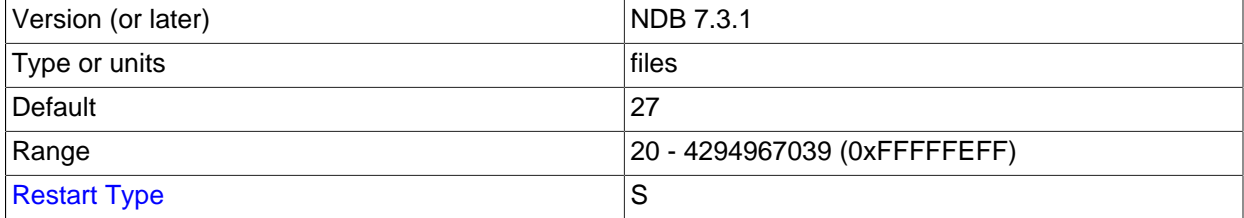

This parameter sets the initial number of internal threads to allocate for open files.

The default value is 27.

#### <span id="page-2705-2"></span>• [MaxNoOfSavedMessages](#page-2705-2)

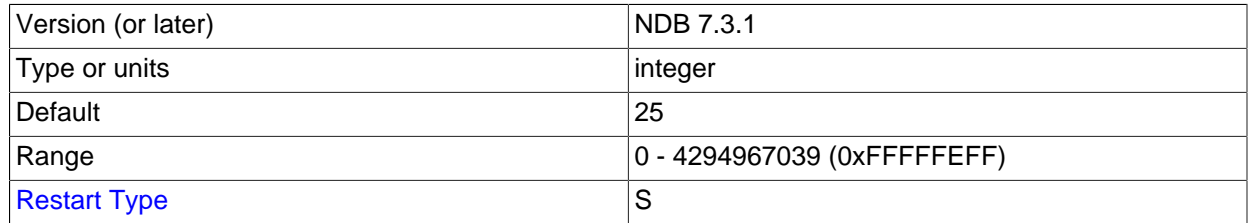

This parameter sets the maximum number of errors iwritten n the error log as well as the maximum number of trace files that are kept before overwriting the existing ones. Trace files are generated when, for whatever reason, the node crashes.

The default is 25, which sets these maximums to 25 error messages and 25 trace files.

## <span id="page-2706-0"></span>• [MaxLCPStartDelay](#page-2706-0)

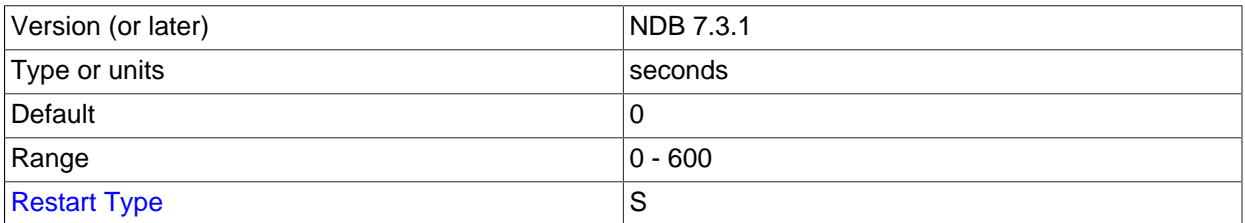

In parallel data node recovery, only table data is actually copied and synchronized in parallel; synchronization of metadata such as dictionary and checkpoint information is done in a serial fashion. In addition, recovery of dictionary and checkpoint information cannot be executed in parallel with performing of local checkpoints. This means that, when starting or restarting many data nodes concurrently, data nodes may be forced to wait while a local checkpoint is performed, which can result in longer node recovery times.

It is possible to force a delay in the local checkpoint to permit more (and possibly all) data nodes to complete metadata synchronization; once each data node's metadata synchronization is complete, all of the data nodes can recover table data in parallel, even while the local checkpoint is being executed. To force such a delay, set  $MaxLCPStartDelay$ , which determines the number of seconds the cluster can wait to begin a local checkpoint while data nodes continue to synchronize metadata. This parameter should be set in the  $[ndbd \def]$  default  $]$  section of the config.ini file, so that it is the same for all data nodes. The maximum value is 600; the default is 0.

### <span id="page-2706-1"></span>• [LcpScanProgressTimeout](#page-2706-1)

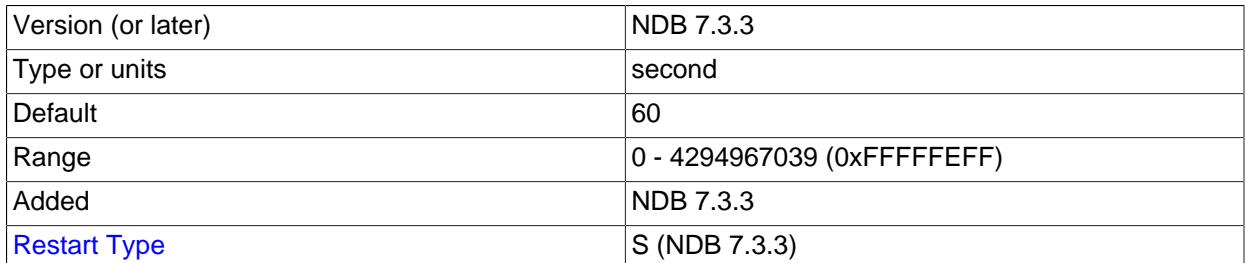

A local checkpoint fragment scan watchdog checks periodically for no progress in each fragment scan performed as part of a local checkpoint, and shuts down the node if there is no progress after a given amount of time has elapsed. Prior to NDB 7.3.3, this interval is always 60 seconds (Bug #16630410). In NDB 7.3.3 and later, this interval can be set using the LepScanProgressTimeout data node configuration parameter, which sets the maximum time for which the local checkpoint can be stalled before the LCP fragment scan watchdog shuts down the node.

The default value is 60 seconds (providing compatibility with previous releases). Setting this parameter to 0 disables the LCP fragment scan watchdog altogether.

**Metadata objects.** The next set of [ndbd] parameters defines pool sizes for metadata objects, used to define the maximum number of attributes, tables, indexes, and trigger objects used by indexes, events, and replication between clusters.

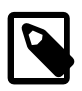

## **Note**

These act merely as "suggestions" to the cluster, and any that are not specified revert to the default values shown.

<span id="page-2706-2"></span>• [MaxNoOfAttributes](#page-2706-2)

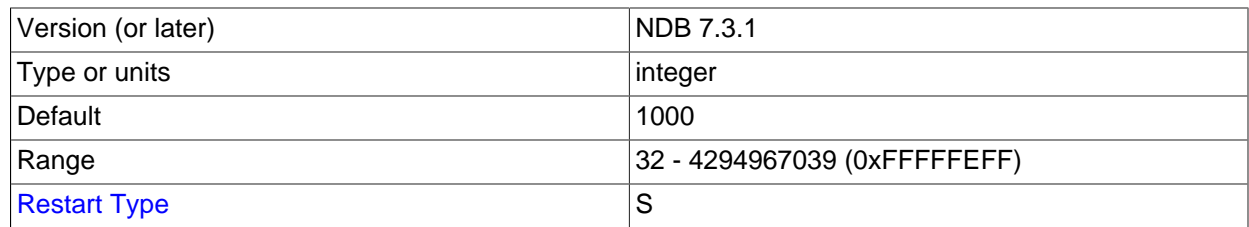

This parameter sets a suggested maximum number of attributes that can be defined in the cluster; like [MaxNoOfTables](#page-2707-0), it is not intended to function as a hard upper limit.

(In older NDB Cluster releases, this parameter was sometimes treated as a hard limit for certain operations. This caused problems with NDB Cluster Replication, when it was possible to create more tables than could be replicated, and sometimes led to confusion when it was possible [or not possible, depending on the circumstances] to create more than MaxNoOfAttributes attributes.)

The default value is 1000, with the minimum possible value being 32. The maximum is 4294967039. Each attribute consumes around 200 bytes of storage per node due to the fact that all metadata is fully replicated on the servers.

When setting [MaxNoOfAttributes](#page-2706-2), it is important to prepare in advance for any [ALTER](#page-1646-0) [TABLE](#page-1646-0) statements that you might want to perform in the future. This is due to the fact, during the execution of [ALTER TABLE](#page-1646-0) on a Cluster table, 3 times the number of attributes as in the original table are used, and a good practice is to permit double this amount. For example, if the NDB Cluster table having the greatest number of attributes ( $greatest_number_of_attributes)$ has 100 attributes, a good starting point for the value of  $MaxNoOfAttributes$  would be 6  $*$ greatest\_number\_of\_attributes = 600.

You should also estimate the average number of attributes per table and multiply this by [MaxNoOfTables](#page-2707-0). If this value is larger than the value obtained in the previous paragraph, you should use the larger value instead.

Assuming that you can create all desired tables without any problems, you should also verify that this number is sufficient by trying an actual [ALTER TABLE](#page-1646-0) after configuring the parameter. If this is not successful, increase [MaxNoOfAttributes](#page-2706-2) by another multiple of [MaxNoOfTables](#page-2707-0) and test it again.

## <span id="page-2707-0"></span>• [MaxNoOfTables](#page-2707-0)

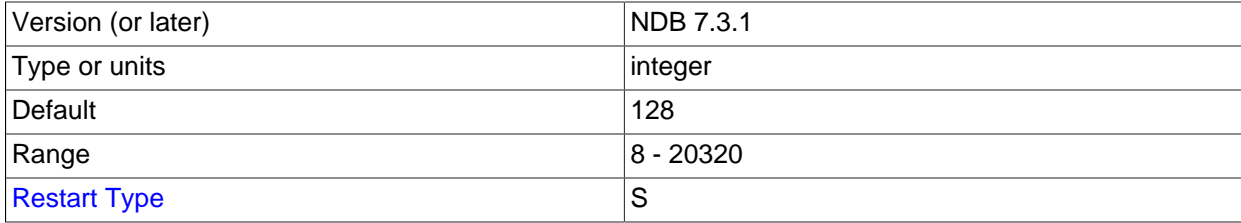

A table object is allocated for each table and for each unique hash index in the cluster. This parameter sets a suggested maximum number of table objects for the cluster as a whole; like [MaxNoOfAttributes](#page-2706-2), it is not intended to function as a hard upper limit.

(In older NDB Cluster releases, this parameter was sometimes treated as a hard limit for certain operations. This caused problems with NDB Cluster Replication, when it was possible to create more tables than could be replicated, and sometimes led to confusion when it was possible [or not possible, depending on the circumstances] to create more than MaxNoOfTables tables.)

For each attribute that has a [BLOB](#page-1402-0) data type an extra table is used to store most of the BLOB data. These tables also must be taken into account when defining the total number of tables.

The default value of this parameter is 128. The minimum is 8 and the maximum is 20320. Each table object consumes approximately 20KB per node.

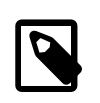

## **Note**

The sum of [MaxNoOfTables](#page-2707-0), [MaxNoOfOrderedIndexes](#page-2708-0), and <code>MaxNoOfUnique</code>HashIndexes <code>must</code> not exceed  $2^{32}$  -  $\,$  2 (4294967294).

## <span id="page-2708-0"></span>• [MaxNoOfOrderedIndexes](#page-2708-0)

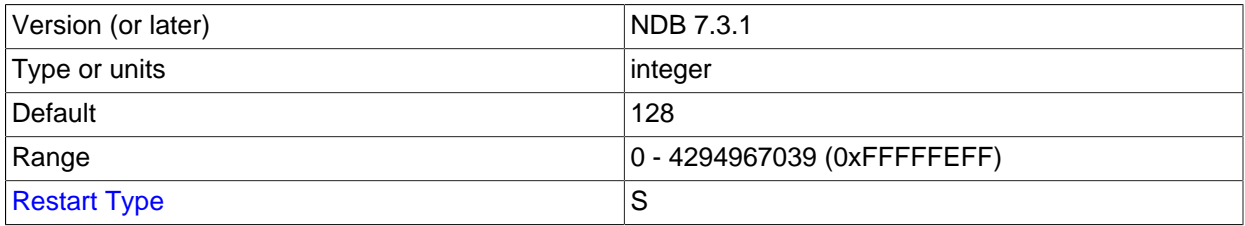

For each ordered index in the cluster, an object is allocated describing what is being indexed and its storage segments. By default, each index so defined also defines an ordered index. Each unique index and primary key has both an ordered index and a hash index. [MaxNoOfOrderedIndexes](#page-2708-0) sets the total number of ordered indexes that can be in use in the system at any one time.

The default value of this parameter is 128. Each index object consumes approximately 10KB of data per node.

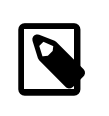

## **Note**

The sum of [MaxNoOfTables](#page-2707-0), [MaxNoOfOrderedIndexes](#page-2708-0), and <code>MaxNoOfUnique</code>HashIndexes <code>must</code> not exceed  $2^{32}$  -  $\,$  2 (4294967294).

## <span id="page-2708-1"></span>• [MaxNoOfUniqueHashIndexes](#page-2708-1)

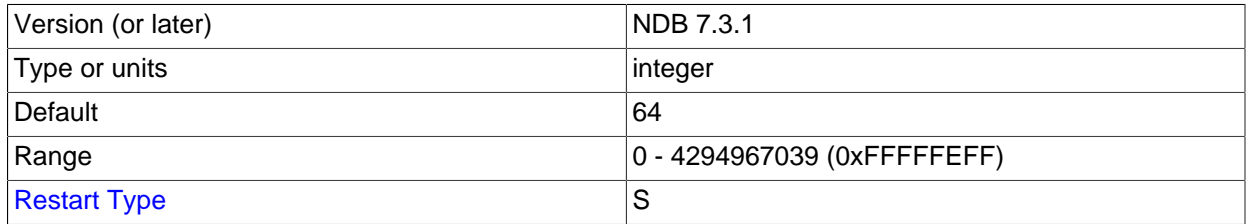

For each unique index that is not a primary key, a special table is allocated that maps the unique key to the primary key of the indexed table. By default, an ordered index is also defined for each unique index. To prevent this, you must specify the USING HASH option when defining the unique index.

The default value is 64. Each index consumes approximately 15KB per node.

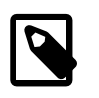

## **Note**

The sum of [MaxNoOfTables](#page-2707-0), [MaxNoOfOrderedIndexes](#page-2708-0), and <code>MaxNoOfUnique</code>HashIndexes <code>must</code> not exceed  $2^{32}$  -  $\,$  2 (4294967294).

## <span id="page-2709-0"></span>• [MaxNoOfTriggers](#page-2709-0)

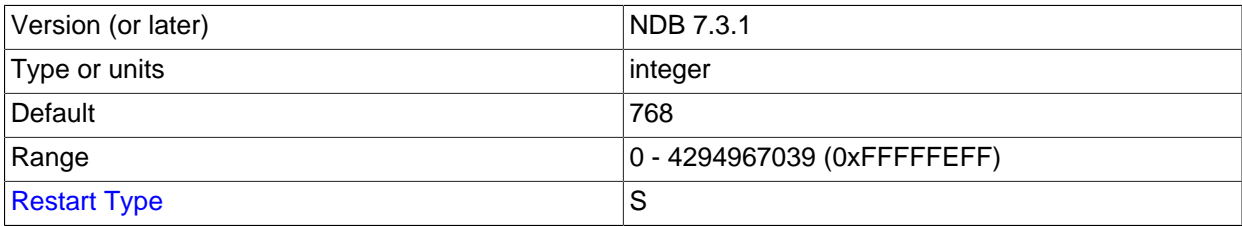

Internal update, insert, and delete triggers are allocated for each unique hash index. (This means that three triggers are created for each unique hash index.) However, an *ordered* index requires only a single trigger object. Backups also use three trigger objects for each normal table in the cluster.

Replication between clusters also makes use of internal triggers.

This parameter sets the maximum number of trigger objects in the cluster.

The default value is 768.

## <span id="page-2709-1"></span>• [MaxNoOfIndexes](#page-2709-1)

This parameter is deprecated in NDB 7.4 and is no longer available in NDB Cluster 7.5. You should use [MaxNoOfOrderedIndexes](#page-2708-0) and [MaxNoOfUniqueHashIndexes](#page-2708-1) instead.

This parameter is used only by unique hash indexes. There needs to be one record in this pool for each unique hash index defined in the cluster.

The default value of this parameter is 128.

## <span id="page-2709-2"></span>• [MaxNoOfSubscriptions](#page-2709-2)

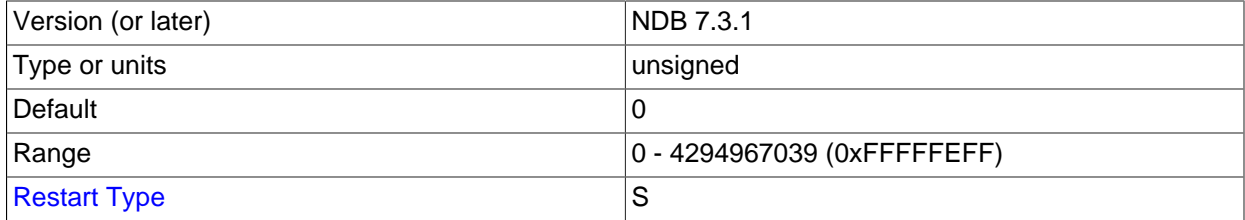

Each [NDB](#page-2576-0) table in an NDB Cluster requires a subscription in the NDB kernel. For some NDB API applications, it may be necessary or desirable to change this parameter. However, for normal usage with MySQL servers acting as SQL nodes, there is not any need to do so.

The default value for [MaxNoOfSubscriptions](#page-2709-2) is 0, which is treated as equal to [MaxNoOfTables](#page-2707-0). Each subscription consumes 108 bytes.

## <span id="page-2709-3"></span>• [MaxNoOfSubscribers](#page-2709-3)

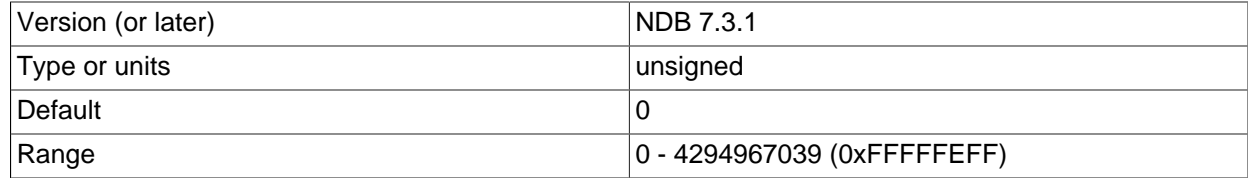

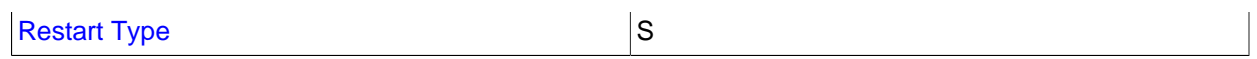

This parameter is of interest only when using NDB Cluster Replication. The default value is 0, which is treated as  $2 *$  MaxNoOfTables; that is, there is one subscription per [NDB](#page-2576-0) table for each of two MySQL servers (one acting as the replication source and the other as the replica). Each subscriber uses 16 bytes of memory.

When using circular replication, multi-source replication, and other replication setups involving more than 2 MySQL servers, you should increase this parameter to the number of  $mysqld$  processes included in replication (this is often, but not always, the same as the number of clusters). For example, if you have a circular replication setup using three NDB Clusters, with one  $m_y$ sqld attached to each cluster, and each of these [mysqld](#page-326-0) processes acts as a source and as a replica, you should set [MaxNoOfSubscribers](#page-2709-3) equal to 3 \* MaxNoOfTables.

For more information, see [Section 18.7, "NDB Cluster Replication".](#page-3107-0)

## <span id="page-2710-0"></span>• [MaxNoOfConcurrentSubOperations](#page-2710-0)

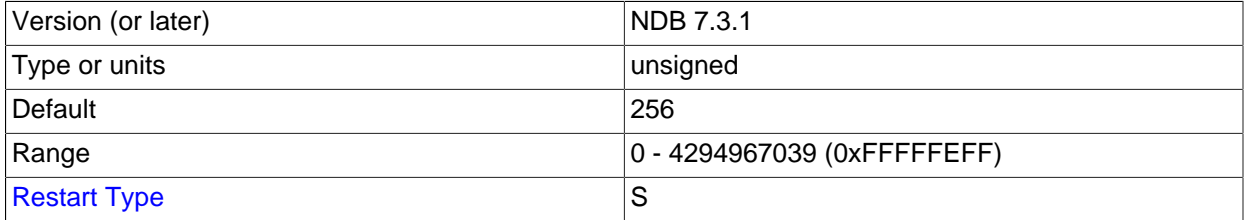

This parameter sets a ceiling on the number of operations that can be performed by all API nodes in the cluster at one time. The default value (256) is sufficient for normal operations, and might need to be adjusted only in scenarios where there are a great many API nodes each performing a high volume of operations concurrently.

**Boolean parameters.** The behavior of data nodes is also affected by a set of [ndbd] parameters taking on boolean values. These parameters can each be specified as  $TRUE$  by setting them equal to 1 or Y, and as FALSE by setting them equal to 0 or N.

#### <span id="page-2710-1"></span>• [LateAlloc](#page-2710-1)

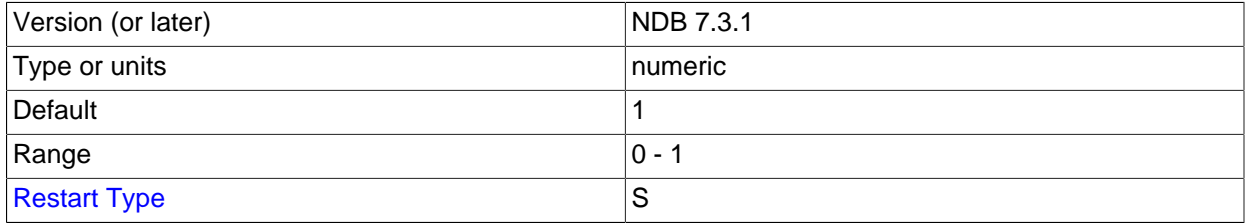

Allocate memory for this data node after a connection to the management server has been established. Enabled by default.

#### <span id="page-2710-2"></span>• [LockPagesInMainMemory](#page-2710-2)

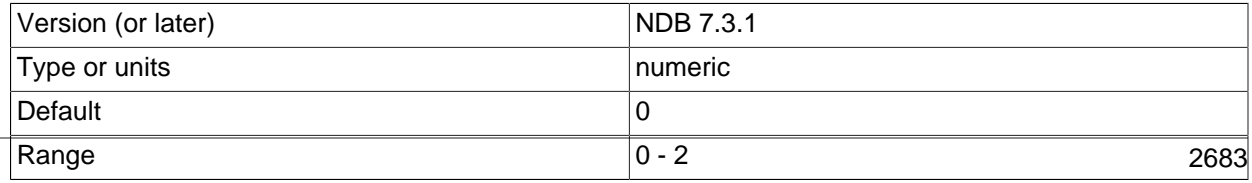

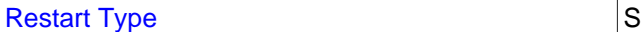

For a number of operating systems, including Solaris and Linux, it is possible to lock a process into memory and so avoid any swapping to disk. This can be used to help guarantee the cluster's real-time characteristics.

This parameter takes one of the integer values  $0, 1,$  or  $2$ , which act as shown in the following list:

- 0: Disables locking. This is the default value.
- 1: Performs the lock after allocating memory for the process.
- 2: Performs the lock before memory for the process is allocated.

If the operating system is not configured to permit unprivileged users to lock pages, then the data node process making use of this parameter may have to be run as system root. ([LockPagesInMainMemory](#page-2710-2) uses the mlockall function. From Linux kernel 2.6.9, unprivileged users can lock memory as limited by max locked memory. For more information, see ulimit -l and [http://linux.die.net/man/2/mlock\)](http://linux.die.net/man/2/mlock).

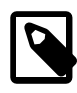

## **Note**

In older NDB Cluster releases, this parameter was a Boolean. 0 or false was the default setting, and disabled locking. 1 or true enabled locking of the process after its memory was allocated. NDB Cluster 7.3 and later treats using true or false for the value of this parameter as an error.

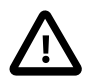

## **Important**

Beginning with glibc 2.10, glibc uses per-thread arenas to reduce lock contention on a shared pool, which consumes real memory. In general, a data node process does not need per-thread arenas, since it does not perform any memory allocation after startup. (This difference in allocators does not appear to affect performance significantly.)

The glibc behavior is intended to be configurable via the MALLOC\_ARENA\_MAX environment variable, but a bug in this mechanism prior to glibc 2.16 meant that this variable could not be set to less than 8, so that the wasted memory could not be reclaimed. (Bug #15907219; see also [http://sourceware.org/bugzilla/](http://sourceware.org/bugzilla/show_bug.cgi?id=13137) [show\\_bug.cgi?id=13137](http://sourceware.org/bugzilla/show_bug.cgi?id=13137) for more information concerning this issue.)

One possible workaround for this problem is to use the LD\_PRELOAD environment variable to preload a jemalloc memory allocation library to take the place of that supplied with glibc.

## <span id="page-2711-0"></span>• [StopOnError](#page-2711-0)

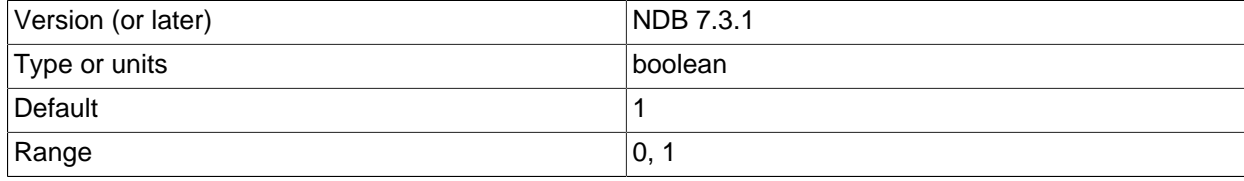

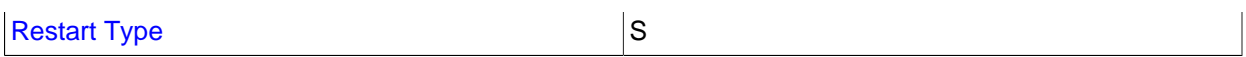

This parameter specifies whether a data node process should exit or perform an automatic restart when an error condition is encountered.

This parameter's default value is 1; this means that, by default, an error causes the data node process to halt.

When an error is encountered and  $StopORError$  is 0, the data node process is restarted.

Prior to NDB Cluster 7.4.14, if the data node process exits in an uncontrolled fashion (due, for example, to performing  $kill -9$  on the data node process while performing a query, or to a segmentation fault), and StopOnError is set to 0, the angel process attempts to restart it in exactly the same way as it was started previously—that is, using the same startup options that were employed the last time the node was started. Thus, if the data node process was originally started using the  $\text{-initial}$  option, it is also restarted with --initial. This means that, in such cases, if the failure occurs on a sufficient number of data nodes in a very short interval, the effect is the same as if you had performed an initial restart of the entire cluster, leading to loss of all data. This issue is resolved in NDB Cluster 7.4.14 and later NDB 7.4 releases (Bug #83510, Bug #24945638).

Users of MySQL Cluster Manager should note that, when StopOnError equals 1, this prevents the MySQL Cluster Manager agent from restarting any data nodes after it has performed its own restart and recovery. See [Starting and Stopping the Agent on Linux,](https://dev.mysql.com/doc/mysql-cluster-manager/1.4/en/mcm-using-start-stop-agent-linux.html) for more information.

### <span id="page-2712-0"></span>• [CrashOnCorruptedTuple](#page-2712-0)

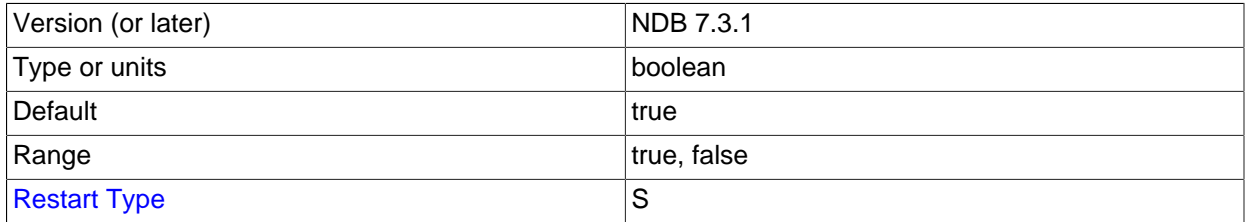

When this parameter is enabled, it forces a data node to shut down whenever it encounters a corrupted tuple. In NDB Cluster 7.3 and later, it is enabled by default.

#### <span id="page-2712-1"></span>• [Diskless](#page-2712-1)

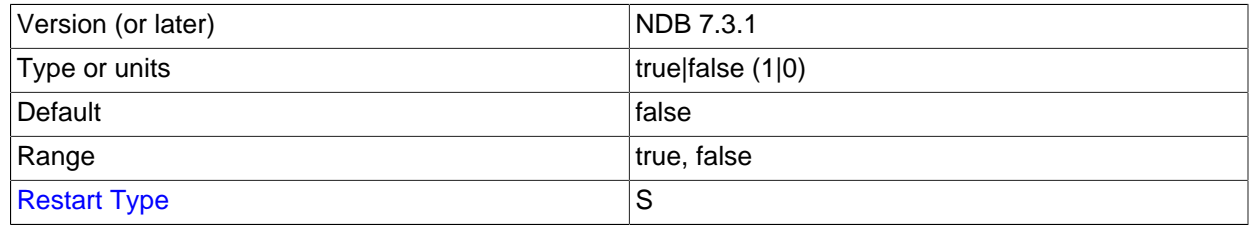

It is possible to specify NDB Cluster tables as *diskless*, meaning that tables are not checkpointed to disk and that no logging occurs. Such tables exist only in main memory. A consequence of using diskless

tables is that neither the tables nor the records in those tables survive a crash. However, when operating in diskless mode, it is possible to run [ndbd](#page-2820-0) on a diskless computer.

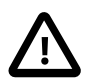

## **Important**

This feature causes the entire cluster to operate in diskless mode.

When this feature is enabled, Cluster online backup is disabled. In addition, a partial start of the cluster is not possible.

[Diskless](#page-2712-1) is disabled by default.

<span id="page-2713-0"></span>• [ODirect](#page-2713-0)

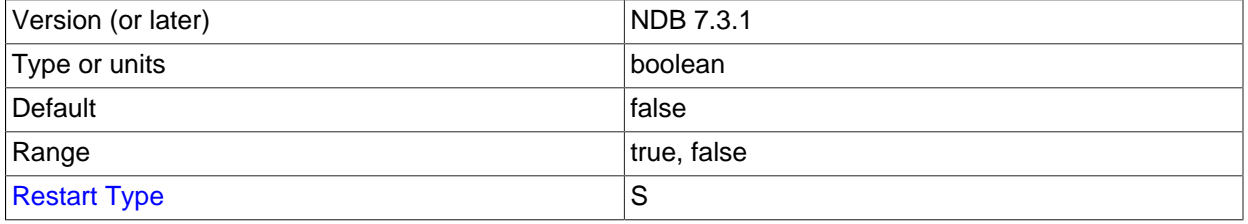

Enabling this parameter causes  $NDE$  to attempt using  $\circ$  DIRECT writes for LCP, backups, and redo logs, often lowering kswapd and CPU usage. When using NDB Cluster on Linux, enable [ODirect](#page-2713-0) if you are using a 2.6 or later kernel.

#### [ODirect](#page-2713-0) is disabled by default.

#### <span id="page-2713-1"></span>• [RestartOnErrorInsert](#page-2713-1)

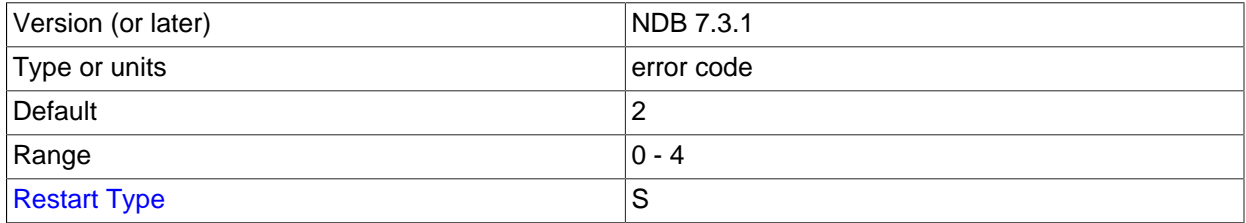

This feature is accessible only when building the debug version where it is possible to insert errors in the execution of individual blocks of code as part of testing.

This feature is disabled by default.

#### <span id="page-2713-2"></span>• [CompressedLCP](#page-2713-2)

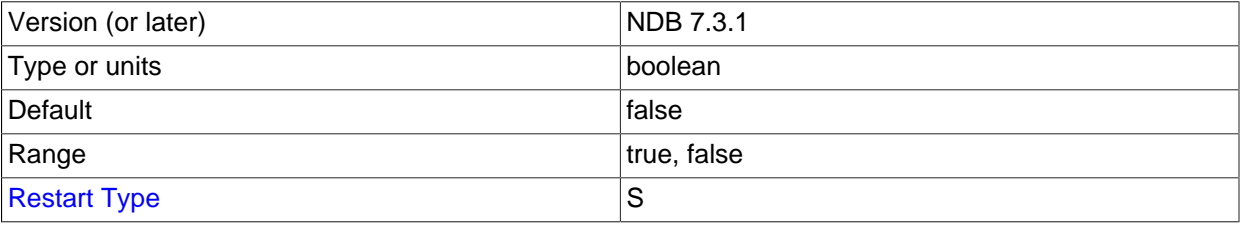

Setting this parameter to 1 causes local checkpoint files to be compressed. The compression used is equivalent to  $\frac{1}{921\mathrm{p}}$  --fast, and can save 50% or more of the space required on the data node to store uncompressed checkpoint files. Compressed LCPs can be enabled for individual data nodes, or for all data nodes (by setting this parameter in the  $[ndbd detault]$  section of the  $confiq.inifile$ ).

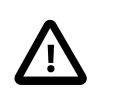

## **Important**

You cannot restore a compressed local checkpoint to a cluster running a MySQL version that does not support this feature.

The default value is  $0$  (disabled).

# **Controlling Timeouts, Intervals, and Disk Paging**

There are a number of [ndbd] parameters specifying timeouts and intervals between various actions in Cluster data nodes. Most of the timeout values are specified in milliseconds. Any exceptions to this are mentioned where applicable.

<span id="page-2714-0"></span>• [TimeBetweenWatchDogCheck](#page-2714-0)

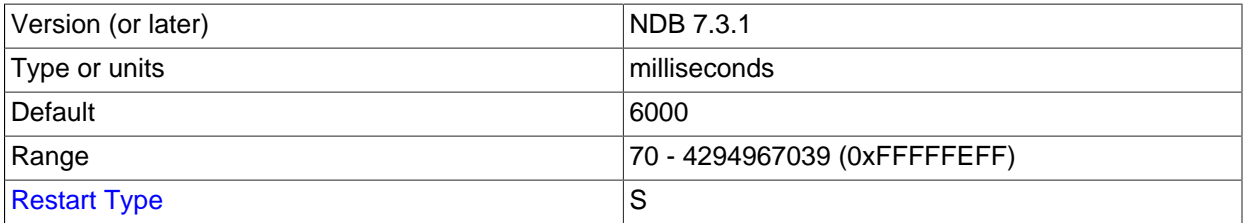

To prevent the main thread from getting stuck in an endless loop at some point, a "watchdog" thread checks the main thread. This parameter specifies the number of milliseconds between checks. If the process remains in the same state after three checks, the watchdog thread terminates it.

This parameter can easily be changed for purposes of experimentation or to adapt to local conditions. It can be specified on a per-node basis although there seems to be little reason for doing so.

The default timeout is 6000 milliseconds (6 seconds).

## <span id="page-2714-1"></span>• [TimeBetweenWatchDogCheckInitial](#page-2714-1)

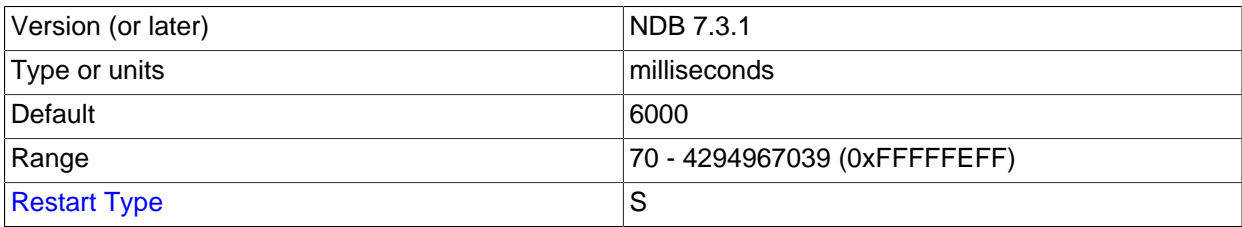

This is similar to the [TimeBetweenWatchDogCheck](#page-2714-0) parameter, except that [TimeBetweenWatchDogCheckInitial](#page-2714-1) controls the amount of time that passes between execution checks inside a storage node in the early start phases during which memory is allocated.

The default timeout is 6000 milliseconds (6 seconds).

## <span id="page-2714-2"></span>• [StartPartialTimeout](#page-2714-2)

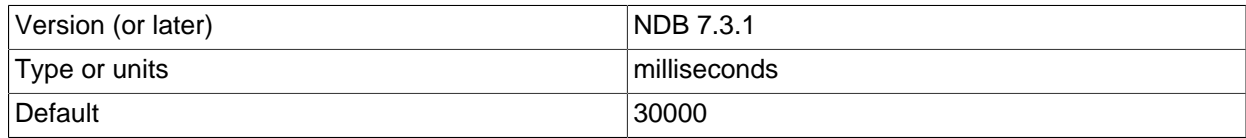

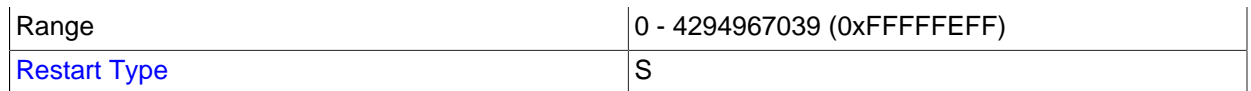

This parameter specifies how long the Cluster waits for all data nodes to come up before the cluster initialization routine is invoked. This timeout is used to avoid a partial Cluster startup whenever possible.

This parameter is overridden when performing an initial start or initial restart of the cluster.

The default value is 30000 milliseconds (30 seconds). 0 disables the timeout, in which case the cluster may start only if all nodes are available.

## <span id="page-2715-0"></span>• [StartPartitionedTimeout](#page-2715-0)

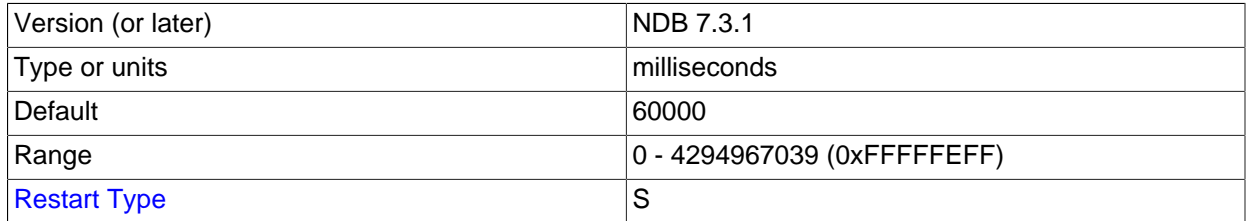

If the cluster is ready to start after waiting for [StartPartialTimeout](#page-2714-2) milliseconds but is still possibly in a partitioned state, the cluster waits until this timeout has also passed. If [StartPartitionedTimeout](#page-2715-0) is set to 0, the cluster waits indefinitely.

This parameter is overridden when performing an initial start or initial restart of the cluster.

The default timeout is 60000 milliseconds (60 seconds).

## <span id="page-2715-1"></span>• [StartFailureTimeout](#page-2715-1)

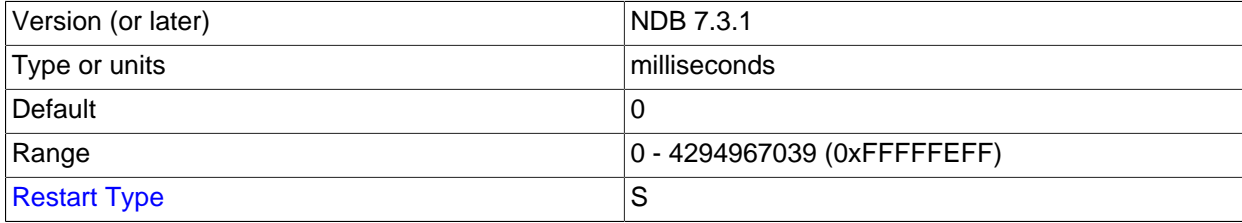

If a data node has not completed its startup sequence within the time specified by this parameter, the node startup fails. Setting this parameter to 0 (the default value) means that no data node timeout is applied.

For nonzero values, this parameter is measured in milliseconds. For data nodes containing extremely large amounts of data, this parameter should be increased. For example, in the case of a data node containing several gigabytes of data, a period as long as 10−15 minutes (that is, 600000 to 1000000 milliseconds) might be required to perform a node restart.

#### • [StartNoNodeGroupTimeout](#page-2715-2)

<span id="page-2715-2"></span>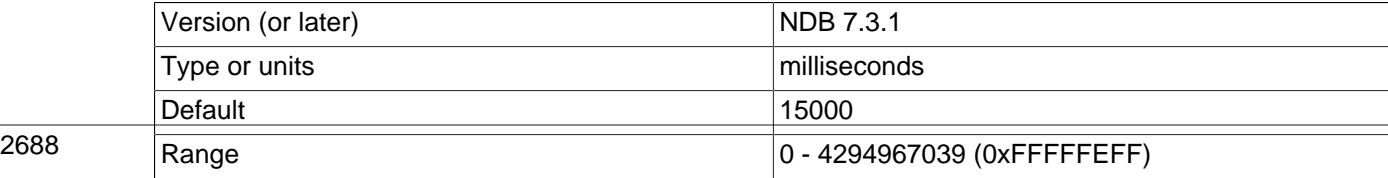

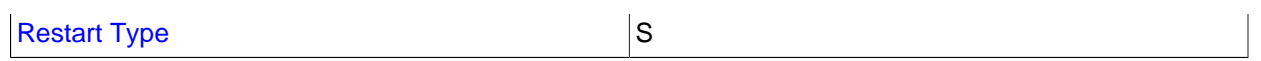

When a data node is configured with  $Nodeqroup = 65536$ , is regarded as not being assigned to any node group. When that is done, the cluster waits StartNoNodegroupTimeout milliseconds, then treats such nodes as though they had been added to the list passed to the  $\text{-}\text{-}\text{nowait-nodes option}$ , and starts. The default value is 15000 (that is, the management server waits 15 seconds). Setting this parameter equal to 0 means that the cluster waits indefinitely.

StartNoNodegroupTimeout must be the same for all data nodes in the cluster; for this reason, you should always set it in the  $[ndbd]$  default  $]$  section of the config. ini file, rather than for individual data nodes.

See [Section 18.6.7, "Adding NDB Cluster Data Nodes Online"](#page-3012-0), for more information.

<span id="page-2716-0"></span>• [HeartbeatIntervalDbDb](#page-2716-0)

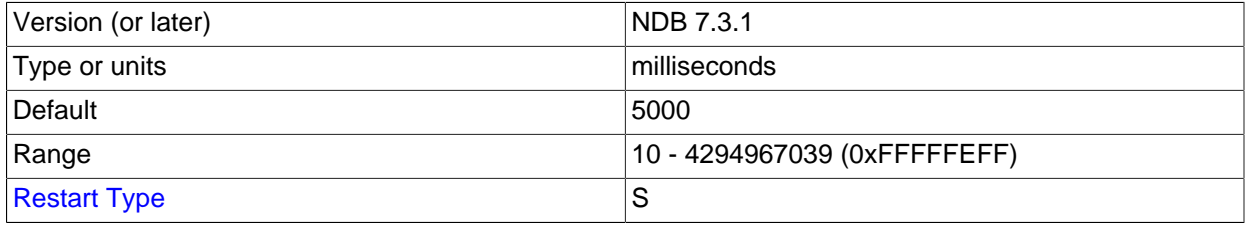

One of the primary methods of discovering failed nodes is by the use of heartbeats. This parameter states how often heartbeat signals are sent and how often to expect to receive them. Heartbeats cannot be disabled.

After missing four heartbeat intervals in a row, the node is declared dead. Thus, the maximum time for discovering a failure through the heartbeat mechanism is five times the heartbeat interval.

In NDB Cluster 7.3 and later, the default heartbeat interval is 5000 milliseconds (5 seconds). This parameter must not be changed drastically and should not vary widely between nodes. If one node uses 5000 milliseconds and the node watching it uses 1000 milliseconds, obviously the node is declared dead very quickly. This parameter can be changed during an online software upgrade, but only in small increments.

See also [Network communication and latency](#page-2588-0), as well as the description of the [ConnectCheckIntervalDelay](#page-2718-0) configuration parameter.

## <span id="page-2716-1"></span>• [HeartbeatIntervalDbApi](#page-2716-1)

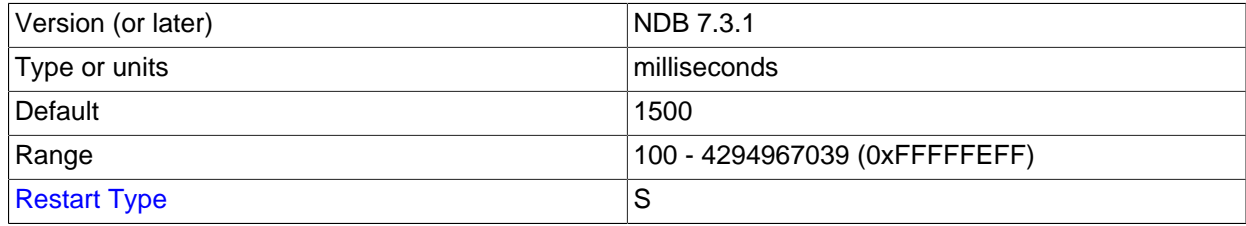

Each data node sends heartbeat signals to each MySQL server (SQL node) to ensure that it remains in contact. If a MySQL server fails to send a heartbeat in time it is declared "dead," in which case all ongoing transactions are completed and all resources released. The SQL node cannot reconnect until all activities initiated by the previous MySQL instance have been completed. The three-heartbeat criteria for this determination are the same as described for [HeartbeatIntervalDbDb](#page-2716-0).

The default interval is 1500 milliseconds (1.5 seconds). This interval can vary between individual data nodes because each data node watches the MySQL servers connected to it, independently of all other data nodes.

For more information, see [Network communication and latency.](#page-2588-0)

<span id="page-2717-0"></span>• [HeartbeatOrder](#page-2717-0)

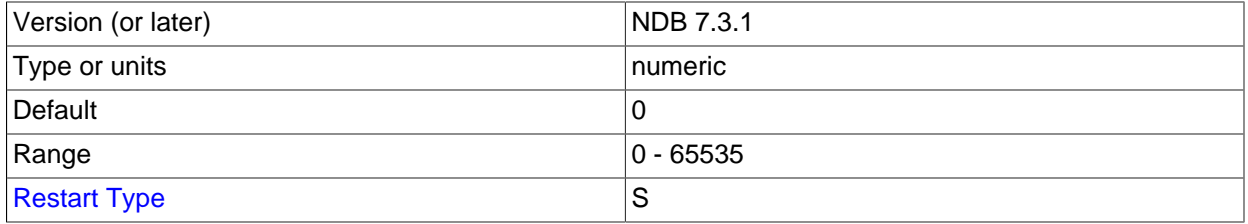

Data nodes send heartbeats to one another in a circular fashion whereby each data node monitors the previous one. If a heartbeat is not detected by a given data node, this node declares the previous data node in the circle "dead" (that is, no longer accessible by the cluster). The determination that a data node is dead is done globally; in other words; once a data node is declared dead, it is regarded as such by all nodes in the cluster.

It is possible for heartbeats between data nodes residing on different hosts to be too slow compared to heartbeats between other pairs of nodes (for example, due to a very low heartbeat interval or temporary connection problem), such that a data node is declared dead, even though the node can still function as part of the cluster. .

In this type of situation, it may be that the order in which heartbeats are transmitted between data nodes makes a difference as to whether or not a particular data node is declared dead. If this declaration occurs unnecessarily, this can in turn lead to the unnecessary loss of a node group and as thus to a failure of the cluster.

Consider a setup where there are 4 data nodes A, B, C, and D running on 2 host computers  $host1$  and host 2, and that these data nodes make up 2 node groups, as shown in the following table:

**Table 18.8 Four data nodes A, B, C, D running on two host computers host1, host2; each data node belongs to one of two node groups.**

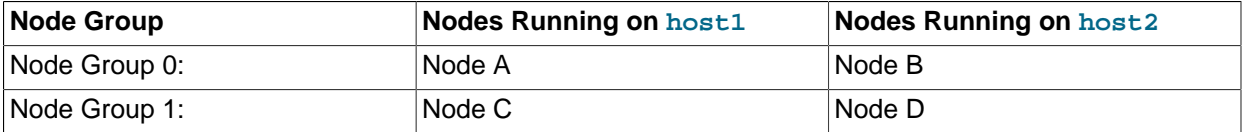

Suppose the heartbeats are transmitted in the order A->B->C->D->A. In this case, the loss of the heartbeat between the hosts causes node B to declare node A dead and node C to declare node B dead. This results in loss of Node Group 0, and so the cluster fails. On the other hand, if the order of transmission is A->B->D->C->A (and all other conditions remain as previously stated), the loss of the heartbeat causes nodes A and D to be declared dead; in this case, each node group has one surviving node, and the cluster survives.

The [HeartbeatOrder](#page-2717-0) configuration parameter makes the order of heartbeat transmission userconfigurable. The default value for **[HeartbeatOrder](#page-2717-0)** is zero; allowing the default value to be used on 2690 all data nodes causes the order of heartbeat transmission to be determined by NDB. If this parameter

is used, it must be set to a nonzero value (maximum 65535) for every data node in the cluster, and this value must be unique for each data node; this causes the heartbeat transmission to proceed from data node to data node in the order of their [HeartbeatOrder](#page-2717-0) values from lowest to highest (and then directly from the data node having the highest  $HeartbeatOrder$  to the data node having the lowest value, to complete the circle). The values need not be consecutive. For example, to force the heartbeat transmission order A->B->D->C->A in the scenario outlined previously, you could set the [HeartbeatOrder](#page-2717-0) values as shown here:

**Table 18.9 HeartbeatOrder values to force a heartbeat transition order of A->B->D->C->A.**

| Node           | HeartbeatOrder Value |
|----------------|----------------------|
| $\overline{a}$ | 10                   |
| В              | 20                   |
|                | 30                   |
|                | 25                   |

To use this parameter to change the heartbeat transmission order in a running NDB Cluster, you must first set [HeartbeatOrder](#page-2717-0) for each data node in the cluster in the global configuration (config.ini) file (or files). To cause the change to take effect, you must perform either of the following:

- A complete shutdown and restart of the entire cluster.
- 2 rolling restarts of the cluster in succession. All nodes must be restarted in the same order in both rolling restarts.

You can use [DUMP 908](https://dev.mysql.com/doc/ndb-internals/en/dump-command-908.html) to observe the effect of this parameter in the data node logs.

## <span id="page-2718-0"></span>• [ConnectCheckIntervalDelay](#page-2718-0)

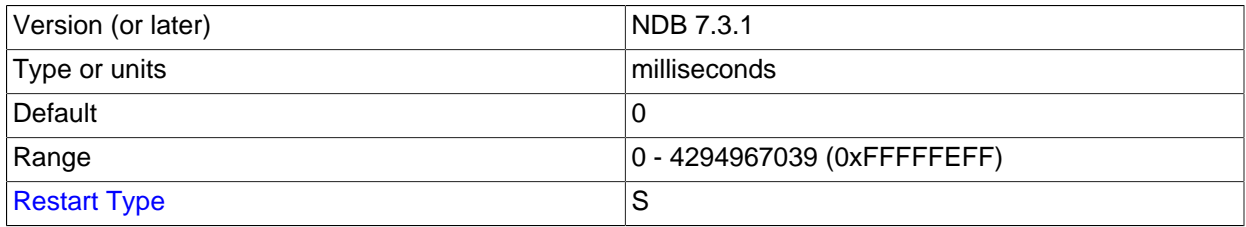

This parameter enables connection checking between data nodes after one of them has failed heartbeat checks for 5 intervals of up to [HeartbeatIntervalDbDb](#page-2716-0) milliseconds.

Such a data node that further fails to respond within an interval of Connect CheckIntervalDelay milliseconds is considered suspect, and is considered dead after two such intervals. This can be useful in setups with known latency issues.

The default value for this parameter is 0 (disabled).

## <span id="page-2718-1"></span>• [TimeBetweenLocalCheckpoints](#page-2718-1)

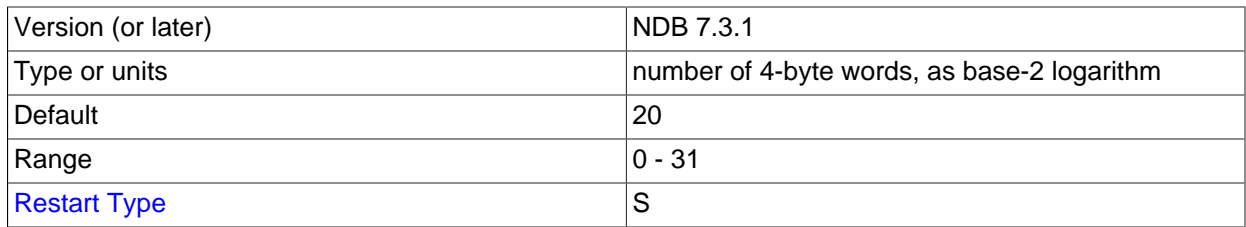

This parameter is an exception in that it does not specify a time to wait before starting a new local checkpoint; rather, it is used to ensure that local checkpoints are not performed in a cluster where relatively few updates are taking place. In most clusters with high update rates, it is likely that a new local checkpoint is started immediately after the previous one has been completed.

The size of all write operations executed since the start of the previous local checkpoints is added. This parameter is also exceptional in that it is specified as the base-2 logarithm of the number of 4-byte words, so that the default value 20 means  $4MB (4 \times 2^{20})$  of write operations, 21 would mean 8MB, and so on up to a maximum value of 31, which equates to 8GB of write operations.

All the write operations in the cluster are added together. Setting [TimeBetweenLocalCheckpoints](#page-2718-1) to 6 or less means that local checkpoints are executed continuously without pause, independent of the cluster's workload.

<span id="page-2719-0"></span>• [TimeBetweenGlobalCheckpoints](#page-2719-0)

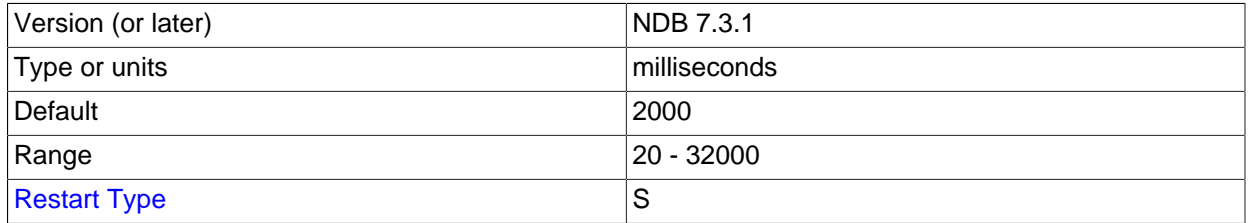

When a transaction is committed, it is committed in main memory in all nodes on which the data is mirrored. However, transaction log records are not flushed to disk as part of the commit. The reasoning behind this behavior is that having the transaction safely committed on at least two autonomous host machines should meet reasonable standards for durability.

It is also important to ensure that even the worst of cases—a complete crash of the cluster—is handled properly. To guarantee that this happens, all transactions taking place within a given interval are put into a global checkpoint, which can be thought of as a set of committed transactions that has been flushed to disk. In other words, as part of the commit process, a transaction is placed in a global checkpoint group. Later, this group's log records are flushed to disk, and then the entire group of transactions is safely committed to disk on all computers in the cluster.

This parameter defines the interval between global checkpoints. The default is 2000 milliseconds.

<span id="page-2719-1"></span>• [TimeBetweenGlobalCheckpointsTimeout](#page-2719-1)

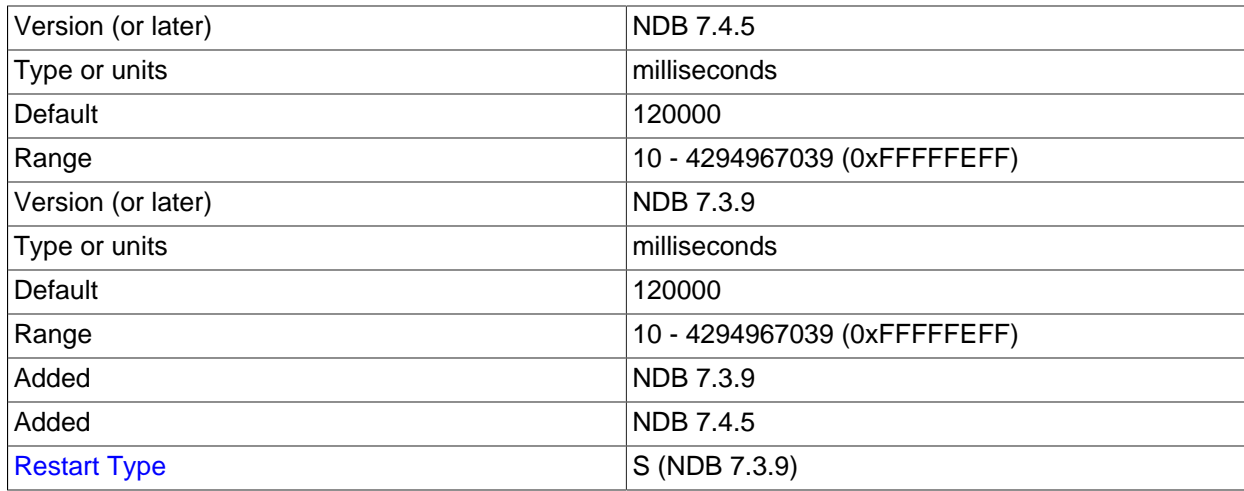

This parameter defines the minimum timeout between global checkpoints. The default is 120000 milliseconds.

This parameter was added in NDB 7.3.9 and NDB 7.4.5. (Bug #20069617)

#### <span id="page-2720-0"></span>• [TimeBetweenEpochs](#page-2720-0)

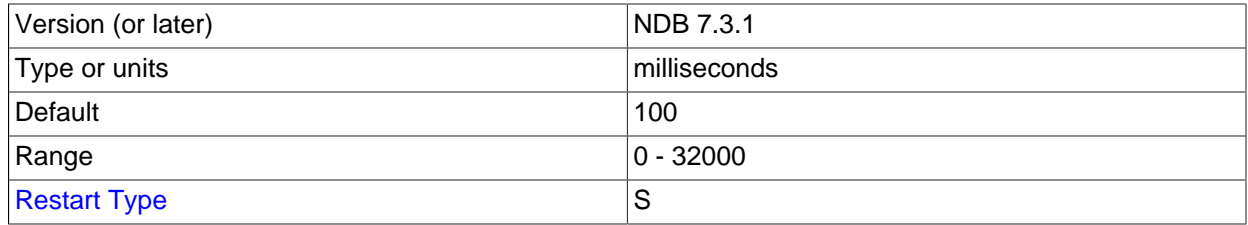

This parameter defines the interval between synchronization epochs for NDB Cluster Replication. The default value is 100 milliseconds.

[TimeBetweenEpochs](#page-2720-0) is part of the implementation of "micro-GCPs", which can be used to improve the performance of NDB Cluster Replication.

#### <span id="page-2720-1"></span>• [TimeBetweenEpochsTimeout](#page-2720-1)

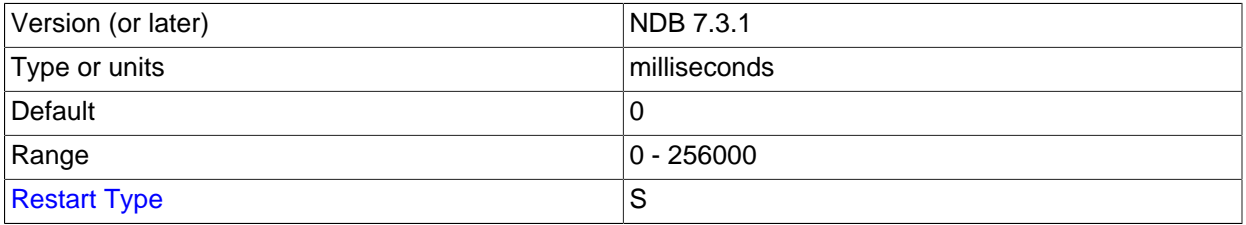

This parameter defines a timeout for synchronization epochs for NDB Cluster Replication. If a node fails to participate in a global checkpoint within the time determined by this parameter, the node is shut down. In NDB Cluster 7.3 and later, the default value is 0; in other words, the timeout is disabled.

[TimeBetweenEpochsTimeout](#page-2720-1) is part of the implementation of "micro-GCPs", which can be used to improve the performance of NDB Cluster Replication.

The current value of this parameter and a warning are written to the cluster log whenever a GCP save takes longer than 1 minute or a GCP commit takes longer than 10 seconds.

Setting this parameter to zero has the effect of disabling GCP stops caused by save timeouts, commit timeouts, or both. The maximum possible value for this parameter is 256000 milliseconds.

#### <span id="page-2720-2"></span>• [MaxBufferedEpochs](#page-2720-2)

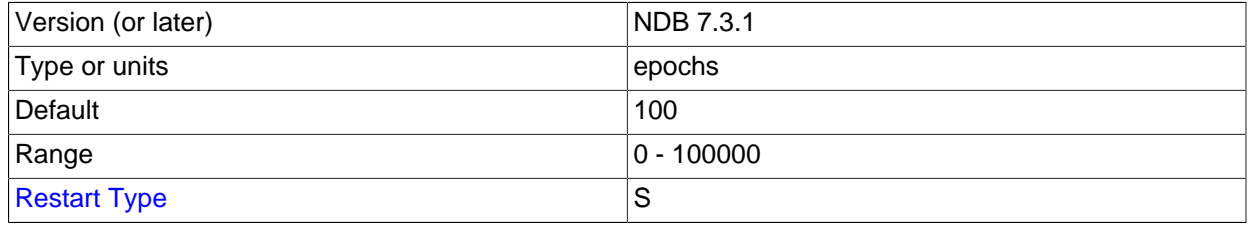

The number of unprocessed epochs by which a subscribing node can lag behind. Exceeding this number causes a lagging subscriber to be disconnected.

The default value of 100 is sufficient for most normal operations. If a subscribing node does lag enough to cause disconnections, it is usually due to network or scheduling issues with regard to processes or threads. (In rare circumstances, the problem may be due to a bug in the [NDB](#page-2576-0) client.) It may be desirable to set the value lower than the default when epochs are longer.

Disconnection prevents client issues from affecting the data node service, running out of memory to buffer data, and eventually shutting down. Instead, only the client is affected as a result of the disconnect (by, for example gap events in the binary log), forcing the client to reconnect or restart the process.

## <span id="page-2721-0"></span>• [MaxBufferedEpochBytes](#page-2721-0)

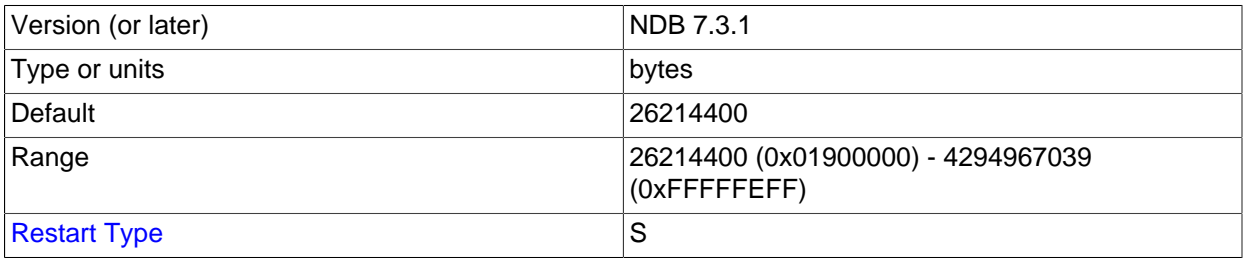

The total number of bytes allocated for buffering epochs by this node.

## <span id="page-2721-1"></span>• [TimeBetweenInactiveTransactionAbortCheck](#page-2721-1)

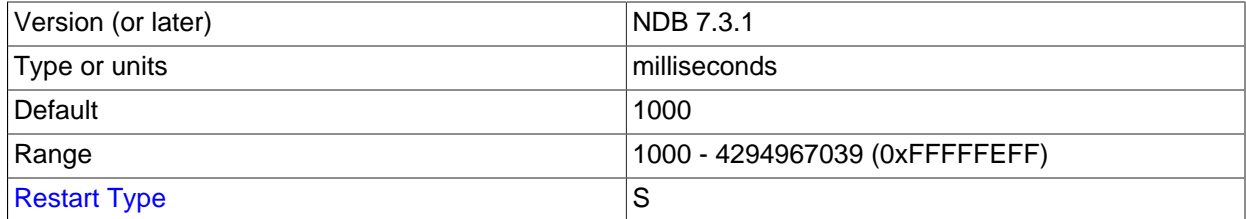

Timeout handling is performed by checking a timer on each transaction once for every interval specified by this parameter. Thus, if this parameter is set to 1000 milliseconds, every transaction is checked for timing out once per second.

The default value is 1000 milliseconds (1 second).

## <span id="page-2721-2"></span>• [TransactionInactiveTimeout](#page-2721-2)

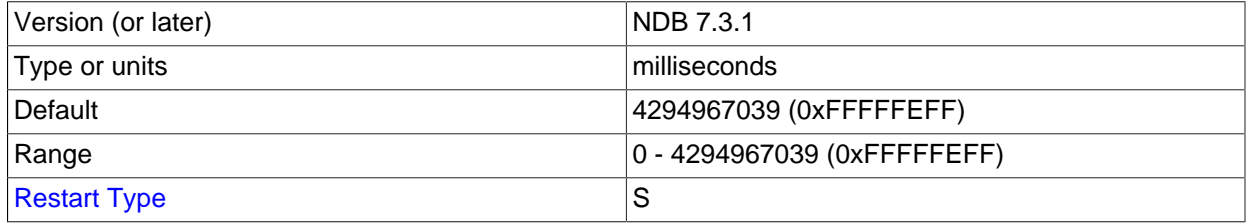

This parameter states the maximum time that is permitted to lapse between operations in the same transaction before the transaction is aborted.

The default for this parameter is 4G (also the maximum). For a real-time database that needs to ensure that no transaction keeps locks for too long, this parameter should be set to a relatively small value. Setting it to 0 means that the application never times out. The unit is milliseconds.

<span id="page-2721-3"></span>• [TransactionDeadlockDetectionTimeout](#page-2721-3)

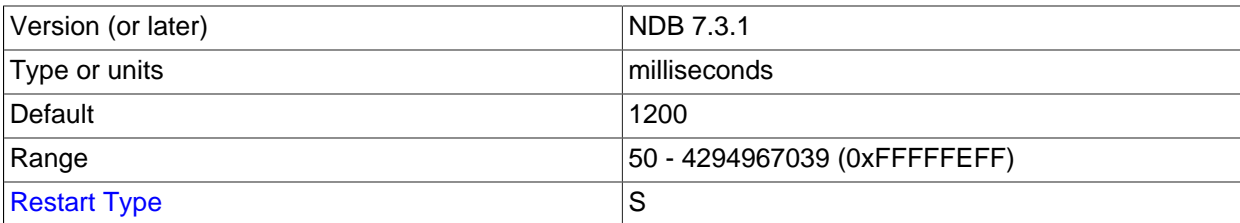

When a node executes a query involving a transaction, the node waits for the other nodes in the cluster to respond before continuing. This parameter sets the amount of time that the transaction can spend executing within a data node, that is, the time that the transaction coordinator waits for each data node participating in the transaction to execute a request.

A failure to respond can occur for any of the following reasons:

- The node is "dead"
- The operation has entered a lock queue
- The node requested to perform the action could be heavily overloaded.

This timeout parameter states how long the transaction coordinator waits for query execution by another node before aborting the transaction, and is important for both node failure handling and deadlock detection.

The default timeout value is 1200 milliseconds (1.2 seconds).

The minimum for this parameter is 50 milliseconds.

<span id="page-2722-0"></span>• [DiskSyncSize](#page-2722-0)

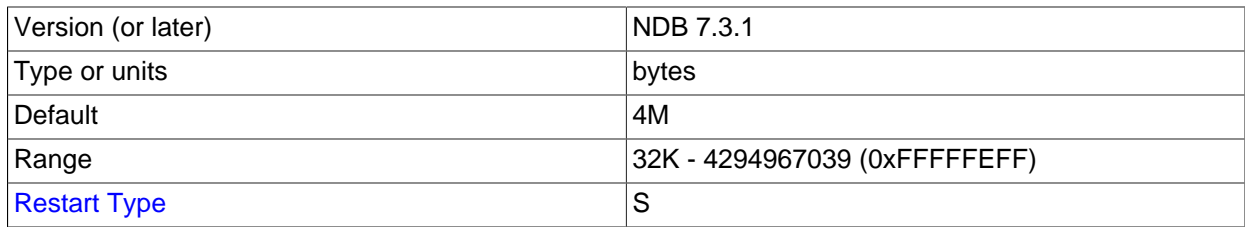

This is the maximum number of bytes to store before flushing data to a local checkpoint file. This is done to prevent write buffering, which can impede performance significantly. This parameter is not intended to take the place of [TimeBetweenLocalCheckpoints](#page-2718-1).

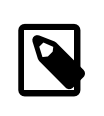

## **Note**

When [ODirect](#page-2713-0) is enabled, it is not necessary to set [DiskSyncSize](#page-2722-0); in fact, in such cases its value is simply ignored.

The default value is 4M (4 megabytes).

## <span id="page-2722-1"></span>• [DiskCheckpointSpeed](#page-2722-1)

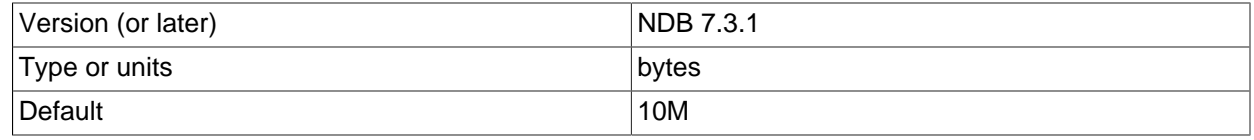

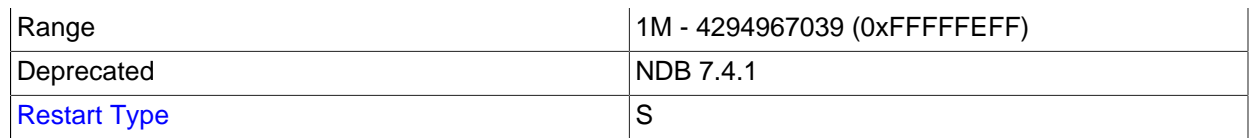

The amount of data, in bytes per second, that is sent to disk during a local checkpoint. This allocation is shared by DML operations and backups (but not backup logging), which means that backups started during times of intensive DML may be impaired by flooding of the redo log buffer and may fail altogether if the contention is sufficiently severe.

The default value is 10M (10 megabytes per second).

This parameter is deprecated in NDB 7.4, where setting it has no effect, and removed in NDB 7.5. Instead, use the configuration parameters [MinDiskWriteSpeed](#page-2724-0), [MaxDiskWriteSpeed](#page-2723-0), [MaxDiskWriteSpeedOtherNodeRestart](#page-2724-1), and [MaxDiskWriteSpeedOwnRestart](#page-2724-2) to control write speeds for LCPs and backups.

## <span id="page-2723-1"></span>• [DiskCheckpointSpeedInRestart](#page-2723-1)

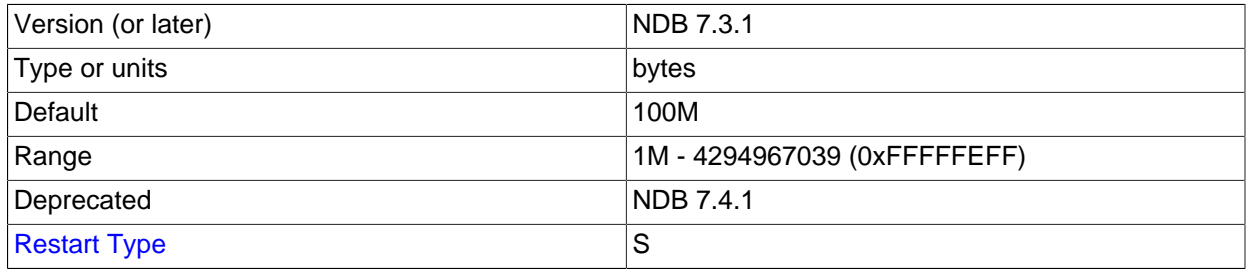

The amount of data, in bytes per second, that is sent to disk during a local checkpoint as part of a restart operation.

The default value is 100M (100 megabytes per second).

This parameter is deprecated in NDB 7.4, where setting it has no effect, and removed in NDB 7.5. Instead, use the configuration parameters [MinDiskWriteSpeed](#page-2724-0), [MaxDiskWriteSpeed](#page-2723-0), [MaxDiskWriteSpeedOtherNodeRestart](#page-2724-1), and [MaxDiskWriteSpeedOwnRestart](#page-2724-2) to control write speeds for LCPs and backups.

## <span id="page-2723-2"></span>• [NoOfDiskPagesToDiskAfterRestartTUP](#page-2723-2)

This parameter is deprecated and subject to removal in a future version of NDB Cluster. Use [DiskCheckpointSpeedInRestart](#page-2723-1) and [DiskSyncSize](#page-2722-0) instead. In NDB 7.4, you should instead use the configuration parameters [MinDiskWriteSpeed](#page-2724-0), [MaxDiskWriteSpeed](#page-2723-0), [MaxDiskWriteSpeedOtherNodeRestart](#page-2724-1), and [MaxDiskWriteSpeedOwnRestart](#page-2724-2) introduced in that release.

## <span id="page-2723-0"></span>• [MaxDiskWriteSpeed](#page-2723-0)

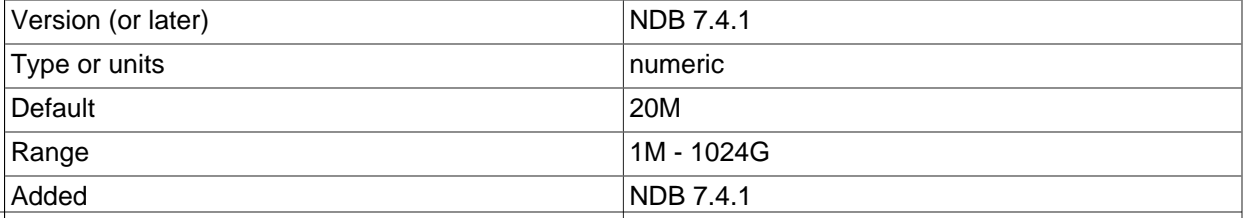

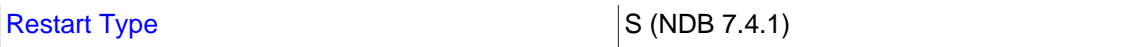

Set the maximum rate for writing to disk, in bytes per second, by local checkpoints and backup operations when no restarts (by this data node or any other data node) are taking place in this NDB Cluster.

For setting the maximum rate of disk writes allowed while this data node is restarting, use [MaxDiskWriteSpeedOwnRestart](#page-2724-2). For setting the maximum rate of disk writes allowed while other data nodes are restarting, use  $MaxDistWriteSpeedOtherNodeRestr$ . The minimum speed for disk writes by all LCPs and backup operations can be adjusted by setting [MinDiskWriteSpeed](#page-2724-0).

<span id="page-2724-1"></span>• [MaxDiskWriteSpeedOtherNodeRestart](#page-2724-1)

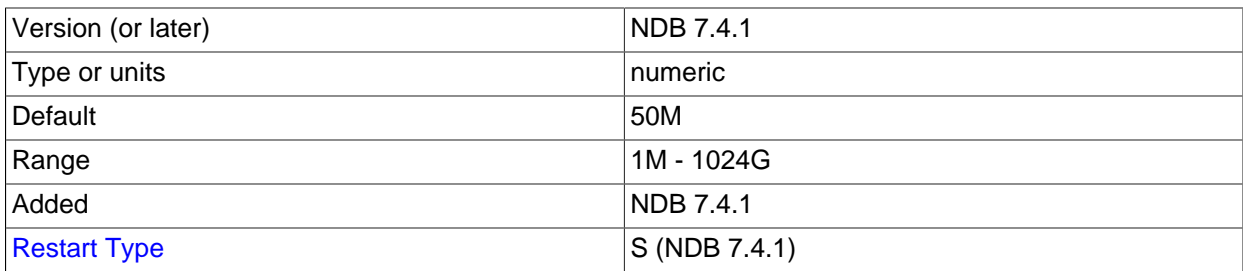

Set the maximum rate for writing to disk, in bytes per second, by local checkpoints and backup operations when one or more data nodes in this NDB Cluster are restarting, other than this node.

For setting the maximum rate of disk writes allowed while this data node is restarting, use [MaxDiskWriteSpeedOwnRestart](#page-2724-2). For setting the maximum rate of disk writes allowed when no data nodes are restarting anywhere in the cluster, use [MaxDiskWriteSpeed](#page-2723-0). The minimum speed for disk writes by all LCPs and backup operations can be adjusted by setting  $MinDiskWriteSpeed$ .

## <span id="page-2724-2"></span>• [MaxDiskWriteSpeedOwnRestart](#page-2724-2)

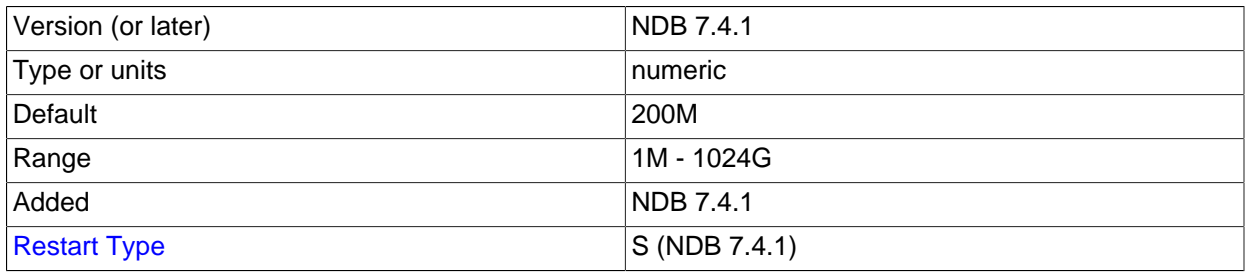

Set the maximum rate for writing to disk, in bytes per second, by local checkpoints and backup operations while this data node is restarting.

For setting the maximum rate of disk writes allowed while other data nodes are restarting, use [MaxDiskWriteSpeedOtherNodeRestart](#page-2724-1). For setting the maximum rate of disk writes allowed when no data nodes are restarting anywhere in the cluster, use  $MaxDiskWriteSpeed$ . The minimum speed for disk writes by all LCPs and backup operations can be adjusted by setting [MinDiskWriteSpeed](#page-2724-0).

## <span id="page-2724-0"></span>• [MinDiskWriteSpeed](#page-2724-0)

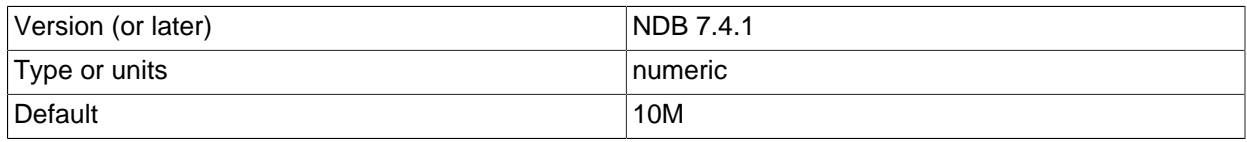

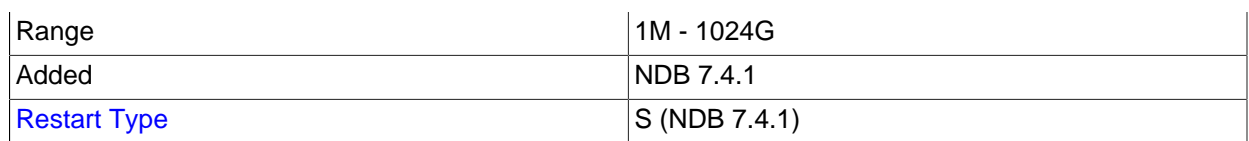

Set the minimum rate for writing to disk, in bytes per second, by local checkpoints and backup operations.

The maximum rates of disk writes allowed for LCPs and backups under various conditions are adjustable using the parameters [MaxDiskWriteSpeed](#page-2723-0), [MaxDiskWriteSpeedOwnRestart](#page-2724-2), and [MaxDiskWriteSpeedOtherNodeRestart](#page-2724-1). See the descriptions of these parameters for more information.

MinDiskWriteSpeed was added in NDB 7.4.1.

<span id="page-2725-0"></span>• [NoOfDiskPagesToDiskAfterRestartACC](#page-2725-0)

This parameter is deprecated and subject to removal in a future version of NDB Cluster. In NDB Cluster 7.3, use [DiskCheckpointSpeedInRestart](#page-2723-1) and [DiskSyncSize](#page-2722-0) instead. In NDB 7.4, you should use the parameters [MinDiskWriteSpeed](#page-2724-0), [MaxDiskWriteSpeed](#page-2723-0), [MaxDiskWriteSpeedOtherNodeRestart](#page-2724-1), and [MaxDiskWriteSpeedOwnRestart](#page-2724-2).

<span id="page-2725-1"></span>• [NoOfDiskPagesToDiskDuringRestartTUP](#page-2725-1) (DEPRECATED)

This parameter is deprecated and subject to removal in a future version of NDB Cluster. In NDB Cluster 7.3, use [DiskCheckpointSpeedInRestart](#page-2723-1) and [DiskSyncSize](#page-2722-0) instead. In NDB 7.4, you should use the parameters [MinDiskWriteSpeed](#page-2724-0), [MaxDiskWriteSpeed](#page-2723-0), [MaxDiskWriteSpeedOtherNodeRestart](#page-2724-1), and [MaxDiskWriteSpeedOwnRestart](#page-2724-2).

<span id="page-2725-2"></span>• [NoOfDiskPagesToDiskDuringRestartACC](#page-2725-2) (DEPRECATED)

This parameter is deprecated and subject to removal in a future version of NDB Cluster. In NDB Cluster 7.3, use [DiskCheckpointSpeedInRestart](#page-2723-1) and [DiskSyncSize](#page-2722-0) instead. In NDB 7.4, you should use the parameters [MinDiskWriteSpeed](#page-2724-0), [MaxDiskWriteSpeed](#page-2723-0), [MaxDiskWriteSpeedOtherNodeRestart](#page-2724-1), and [MaxDiskWriteSpeedOwnRestart](#page-2724-2).

<span id="page-2725-3"></span>• [ArbitrationTimeout](#page-2725-3)

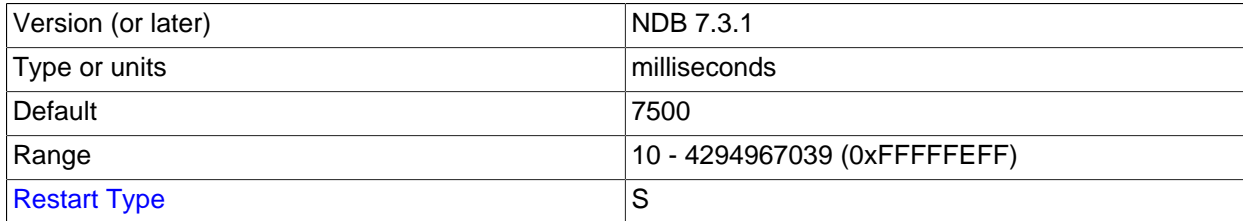

This parameter specifies how long data nodes wait for a response from the arbitrator to an arbitration message. If this is exceeded, the network is assumed to have split.

In NDB Cluster 7.3 and later, the default value is 7500 milliseconds (7.5 seconds).

<span id="page-2725-4"></span>• [Arbitration](#page-2725-4)

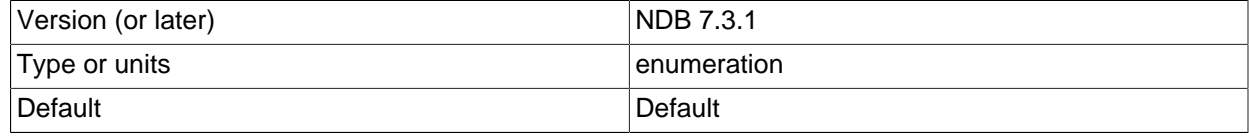

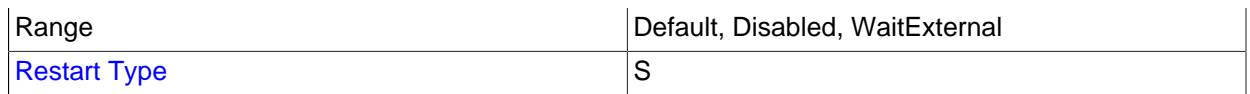

The [Arbitration](#page-2725-4) parameter enables a choice of arbitration schemes, corresponding to one of 3 possible values for this parameter:

- **Default.** This enables arbitration to proceed normally, as determined by the ArbitrationRank settings for the management and API nodes. This is the default value.
- **Disabled.** Setting Arbitration = Disabled in the [ndbd default] section of the config. ini file to accomplishes the same task as setting ArbitrationRank to 0 on all management and API nodes. When Arbitration is set in this way, any ArbitrationRank settings are ignored.
- WaitExternal. The [Arbitration](#page-2725-4) parameter also makes it possible to configure arbitration in such a way that the cluster waits until after the time determined by [ArbitrationTimeout](#page-2725-3) has passed for an external cluster manager application to perform arbitration instead of handling arbitration internally. This can be done by setting Arbitration = WaitExternal in the [ndbd default] section of the config.ini file. For best results with the WaitExternal setting, it is recommended that [ArbitrationTimeout](#page-2725-3) be 2 times as long as the interval required by the external cluster manager to perform arbitration.

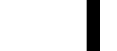

## **Important**

This parameter should be used only in the [ndbd default] section of the cluster configuration file. The behavior of the cluster is unspecified when [Arbitration](#page-2725-4) is set to different values for individual data nodes.

<span id="page-2726-0"></span>• [RestartSubscriberConnectTimeout](#page-2726-0)

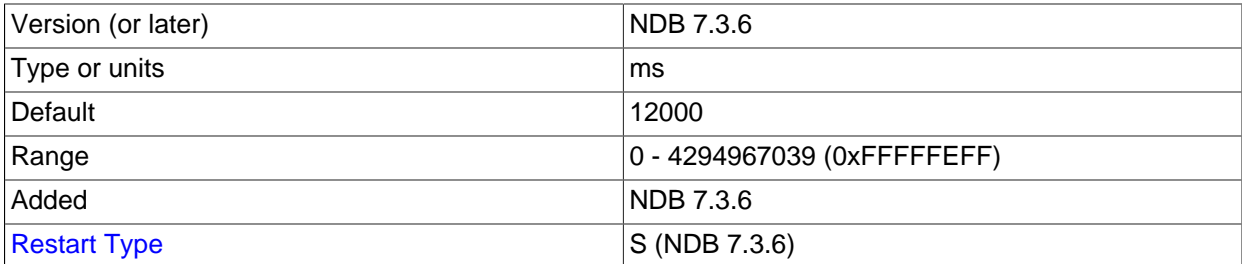

This parameter determines the time that a data node waits for subscribing API nodes to connect. Once this timeout expires, any "missing" API nodes are disconnected from the cluster. To disable this timeout, set RestartSubscriberConnectTimeout to 0.

While this parameter is specified in milliseconds, the timeout itself is resolved to the next-greatest whole second.

RestartSubscriberConnectTimeout was added in NDB 7.3.6.

**Buffering and logging.** Several [ndbd] configuration parameters enable the advanced user to have more control over the resources used by node processes and to adjust various buffer sizes at need.

These buffers are used as front ends to the file system when writing log records to disk. If the node is running in diskless mode, these parameters can be set to their minimum values without penalty due to the fact that disk writes are "faked" by the [NDB](#page-2576-0) storage engine's file system abstraction layer.

<span id="page-2726-1"></span>• [UndoIndexBuffer](#page-2726-1)

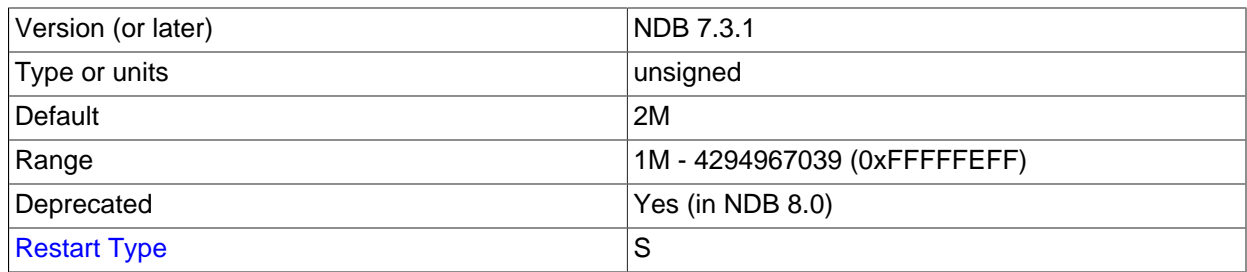

This parameter formerly set the size of the undo index buffer, but has no effect in current versions of NDB Cluster.

## <span id="page-2727-0"></span>• [UndoDataBuffer](#page-2727-0)

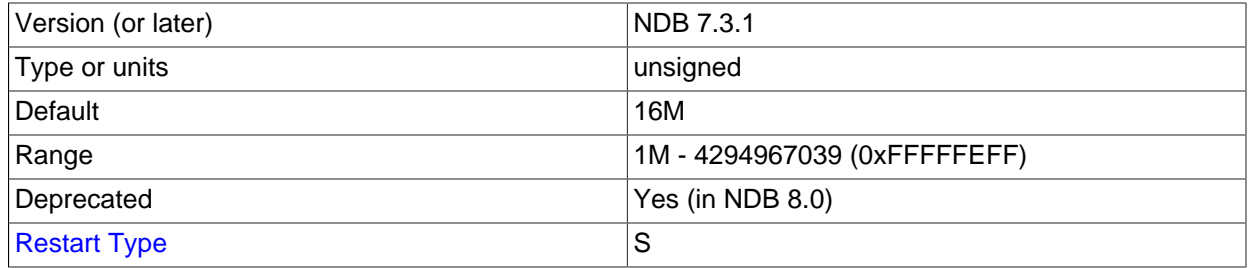

This parameter formerly set the size of the undo data buffer, but has no effect in current versions of NDB Cluster.

<span id="page-2727-1"></span>• [RedoBuffer](#page-2727-1)

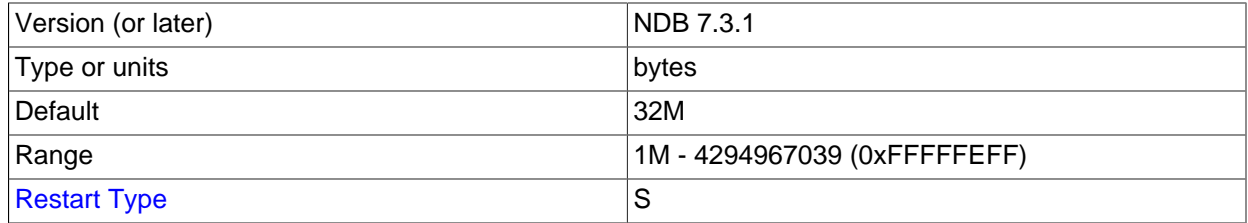

All update activities also need to be logged. The REDO log makes it possible to replay these updates whenever the system is restarted. The NDB recovery algorithm uses a "fuzzy" checkpoint of the data together with the UNDO log, and then applies the REDO log to play back all changes up to the restoration point.

RedoBuffer sets the size of the buffer in which the REDO log is written. The default value is 32MB; the minimum value is 1MB.

If this buffer is too small, the [NDB](#page-2576-0) storage engine issues error code 1221 (REDO  $log$  buffers overloaded). For this reason, you should exercise care if you attempt to decrease the value of RedoBuffer as part of an online change in the cluster's configuration.

[ndbmtd](#page-2836-0) allocates a separate buffer for each LDM thread (see [ThreadConfig](#page-2742-0)). For example, with 4 LDM threads, an [ndbmtd](#page-2836-0) data node actually has 4 buffers and allocates RedoBuffer bytes to each one, for a total of  $4 *$  RedoBuffer bytes.

<span id="page-2728-0"></span>• [EventLogBufferSize](#page-2728-0)

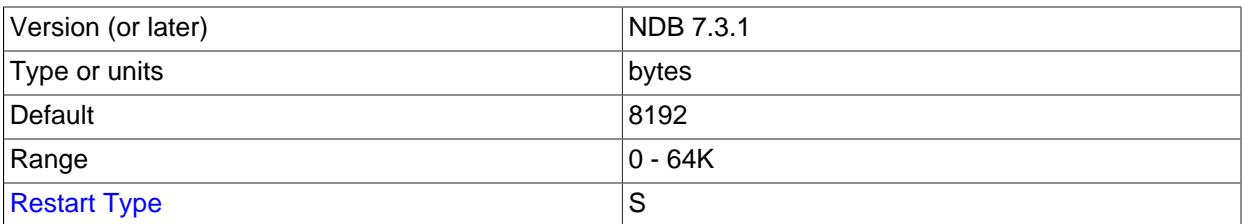

Controls the size of the circular buffer used for NDB log events within data nodes.

**Controlling log messages.** In managing the cluster, it is very important to be able to control the number of log messages sent for various event types to stdout. For each event category, there are 16 possible event levels (numbered 0 through 15). Setting event reporting for a given event category to level 15 means all event reports in that category are sent to stdout; setting it to 0 means that no event reports are made in that category.

By default, only the startup message is sent to stdout, with the remaining event reporting level defaults being set to 0. The reason for this is that these messages are also sent to the management server's cluster log.

An analogous set of levels can be set for the management client to determine which event levels to record in the cluster log.

<span id="page-2728-1"></span>• [LogLevelStartup](#page-2728-1)

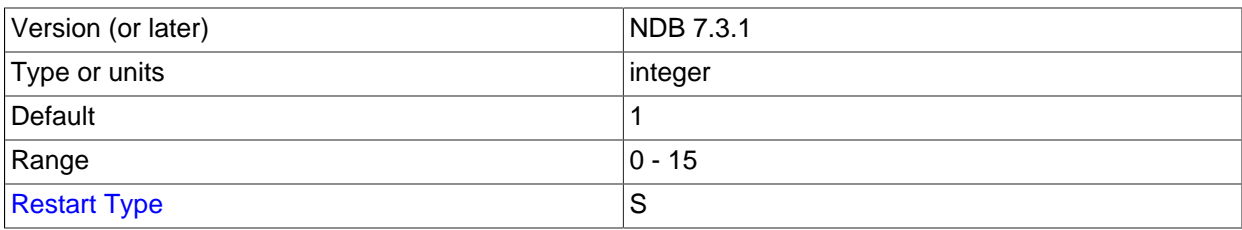

The reporting level for events generated during startup of the process.

The default level is 1.

<span id="page-2728-2"></span>• [LogLevelShutdown](#page-2728-2)

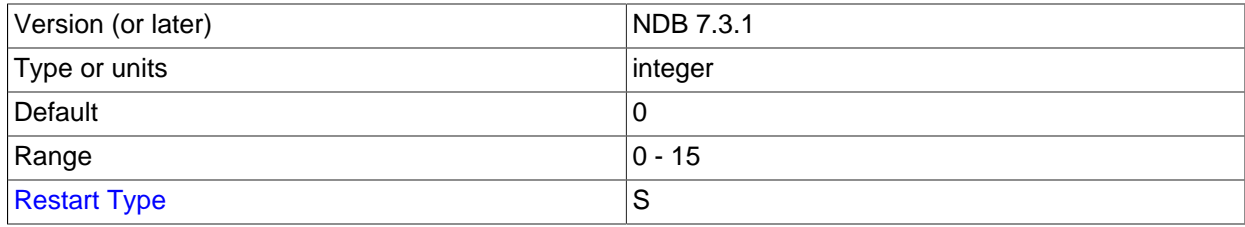

The reporting level for events generated as part of graceful shutdown of a node.

The default level is 0.

<span id="page-2728-3"></span>• [LogLevelStatistic](#page-2728-3)

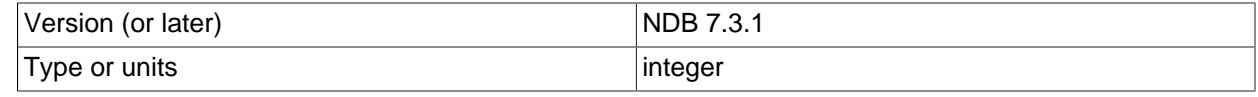

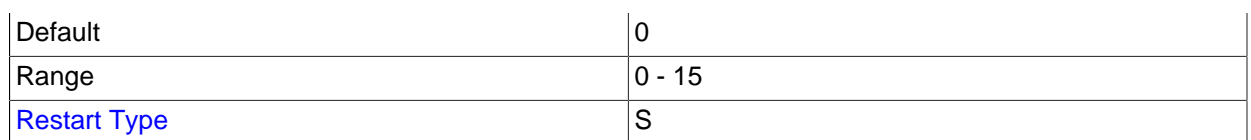

The reporting level for statistical events such as number of primary key reads, number of updates, number of inserts, information relating to buffer usage, and so on.

The default level is 0.

<span id="page-2729-0"></span>• [LogLevelCheckpoint](#page-2729-0)

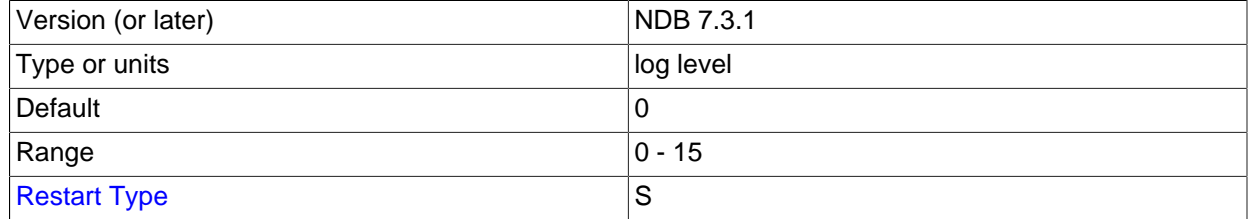

The reporting level for events generated by local and global checkpoints.

The default level is 0.

<span id="page-2729-1"></span>• [LogLevelNodeRestart](#page-2729-1)

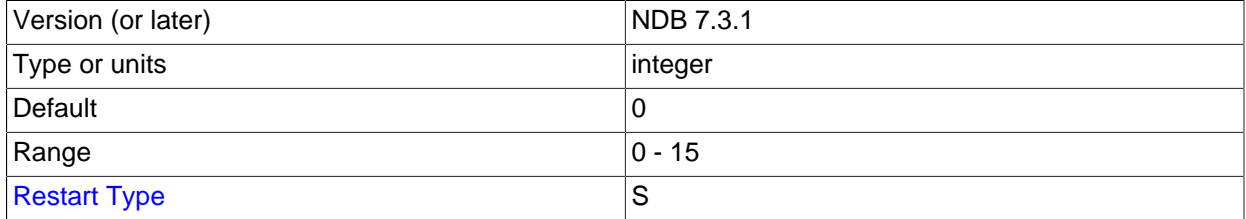

The reporting level for events generated during node restart.

The default level is 0.

## <span id="page-2729-2"></span>• [LogLevelConnection](#page-2729-2)

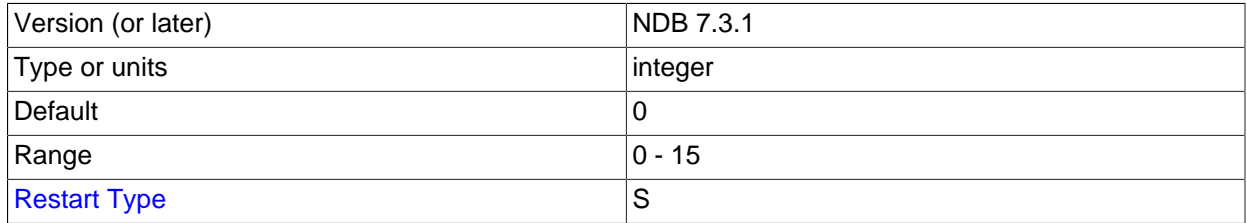

The reporting level for events generated by connections between cluster nodes.

The default level is 0.

• [LogLevelError](#page-2729-3)

<span id="page-2729-3"></span>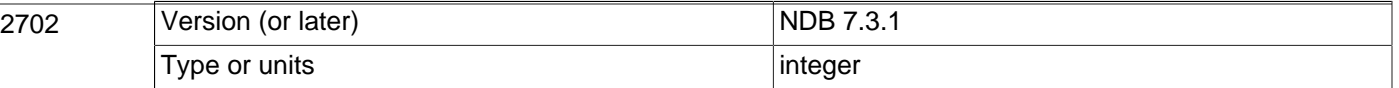

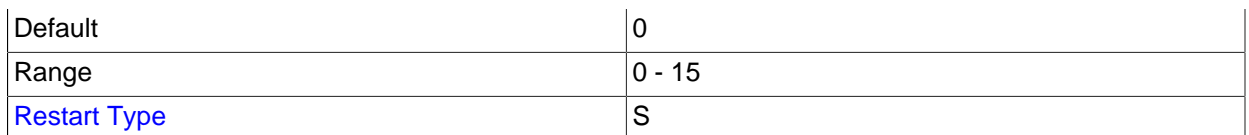

The reporting level for events generated by errors and warnings by the cluster as a whole. These errors do not cause any node failure but are still considered worth reporting.

The default level is 0.

<span id="page-2730-0"></span>• [LogLevelCongestion](#page-2730-0)

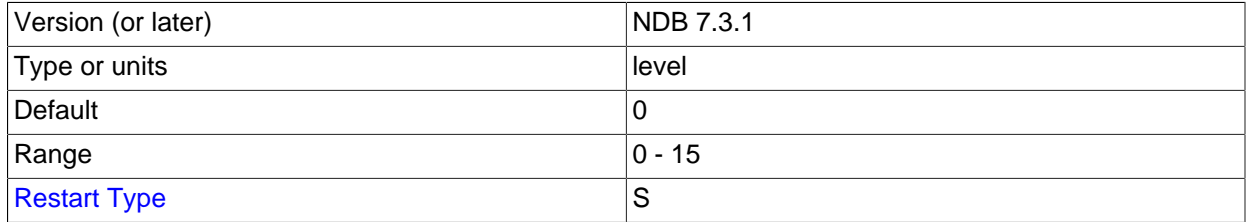

The reporting level for events generated by congestion. These errors do not cause node failure but are still considered worth reporting.

The default level is 0.

<span id="page-2730-1"></span>• [LogLevelInfo](#page-2730-1)

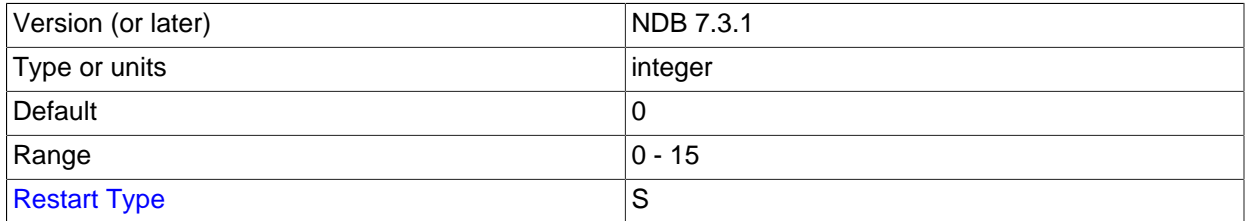

The reporting level for events generated for information about the general state of the cluster.

The default level is 0.

#### <span id="page-2730-2"></span>• [MemReportFrequency](#page-2730-2)

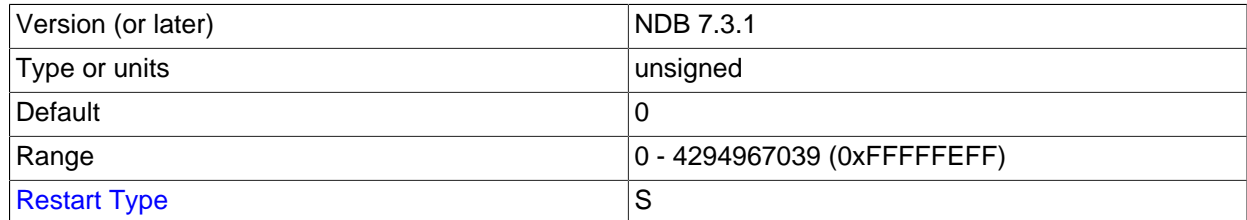

This parameter controls how often data node memory usage reports are recorded in the cluster log; it is an integer value representing the number of seconds between reports.

Each data node's data memory and index memory usage is logged as both a percentage and a number of 32 KB pages of the [DataMemory](#page-2693-0) and [IndexMemory](#page-2694-0), respectively, set in the config.ini file. For

example, if [DataMemory](#page-2693-0) is equal to 100 MB, and a given data node is using 50 MB for data memory storage, the corresponding line in the cluster log might look like this:

2006-12-24 01:18:16 [MgmSrvr] INFO -- Node 2: Data usage is 50%(1280 32K pages of total 2560)

[MemReportFrequency](#page-2730-2) is not a required parameter. If used, it can be set for all cluster data nodes in the [ndbd default] section of config.ini, and can also be set or overridden for individual data nodes in the corresponding [ndbd] sections of the configuration file. The minimum value—which is also the default value—is 0, in which case memory reports are logged only when memory usage reaches certain percentages (80%, 90%, and 100%), as mentioned in the discussion of statistics events in Section 18.6.3.2, "NDB Cluster Log Events"

<span id="page-2731-0"></span>• [StartupStatusReportFrequency](#page-2731-0)

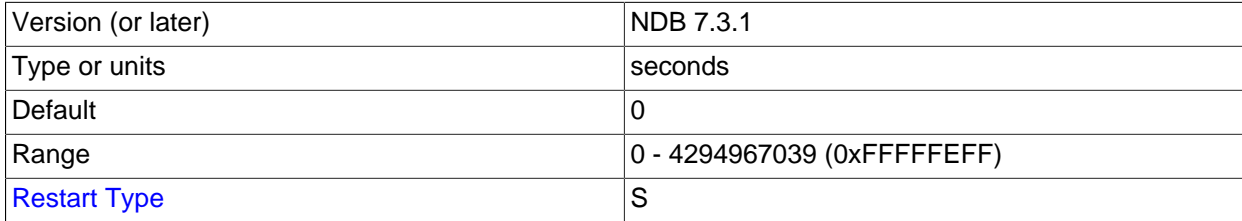

When a data node is started with the  $\overline{-i}$ nitial, it initializes the redo log file during Start Phase 4 (see [Section 18.6.4, "Summary of NDB Cluster Start Phases"\)](#page-3007-0). When very large values are set for [NoOfFragmentLogFiles](#page-2703-2), [FragmentLogFileSize](#page-2704-0), or both, this initialization can take a long time.You can force reports on the progress of this process to be logged periodically, by means of the [StartupStatusReportFrequency](#page-2731-0) configuration parameter. In this case, progress is reported in the cluster log, in terms of both the number of files and the amount of space that have been initialized, as shown here:

```
2009-06-20 16:39:23 [MgmSrvr] INFO -- Node 1: Local redo log file initialization status:
#Total files: 80, Completed: 60
#Total MBytes: 20480, Completed: 15557
2009-06-20 16:39:23 [MgmSrvr] INFO -- Node 2: Local redo log file initialization status:
#Total files: 80, Completed: 60
#Total MBytes: 20480, Completed: 15570
```
These reports are logged each [StartupStatusReportFrequency](#page-2731-0) seconds during Start Phase 4. If [StartupStatusReportFrequency](#page-2731-0) is 0 (the default), then reports are written to the cluster log only when at the beginning and at the completion of the redo log file initialization process.

<span id="page-2731-1"></span>**Data Node Debugging Parameters.** In NDB Cluster 7.3 and later, it is possible to cause logging of traces for events generated by creating and dropping tables using [DictTrace](#page-2731-1). This parameter is useful only in debugging NDB kernel code. [DictTrace](#page-2731-1) takes an integer value. 0 (default - no logging) and 1 (logging enabled) are the only supported values prior to NDB 7.4.12. In NDB 7.4.12 and later, setting this parameter to 2 enables logging of additional [DBDICT](https://dev.mysql.com/doc/ndb-internals/en/ndb-internals-kernel-blocks-dbdict.html) debugging output (Bug #20368450).

**Backup parameters.** The [ndbd] parameters discussed in this section define memory buffers set aside for execution of online backups.

<span id="page-2731-2"></span>• [BackupDataBufferSize](#page-2731-2)

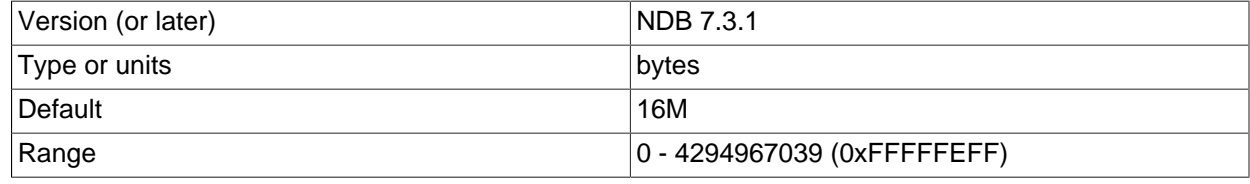

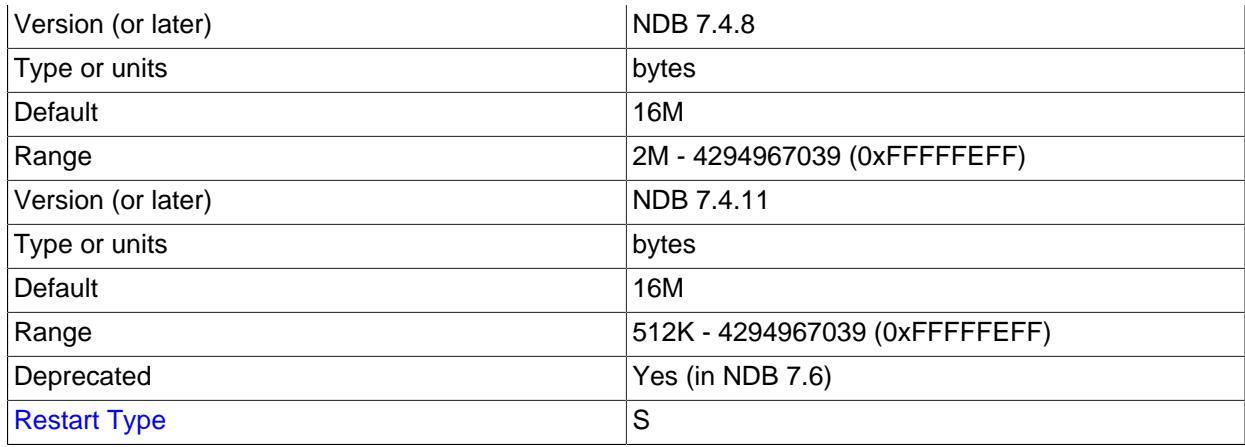

In creating a backup, there are two buffers used for sending data to the disk. The backup data buffer is used to fill in data recorded by scanning a node's tables. Once this buffer has been filled to the level specified as  $BackupWriteSize$ , the pages are sent to disk. While flushing data to disk, the backup process can continue filling this buffer until it runs out of space. When this happens, the backup process pauses the scan and waits until some disk writes have completed freeing up memory so that scanning may continue.

The default value for this parameter is 16MB. The minimum was raised to 2M in NDB 7.4.8, then lowered to 512K in NDB 7.4.11. (Bug #22749509)

<span id="page-2732-0"></span>• [BackupDiskWriteSpeedPct](#page-2732-0)

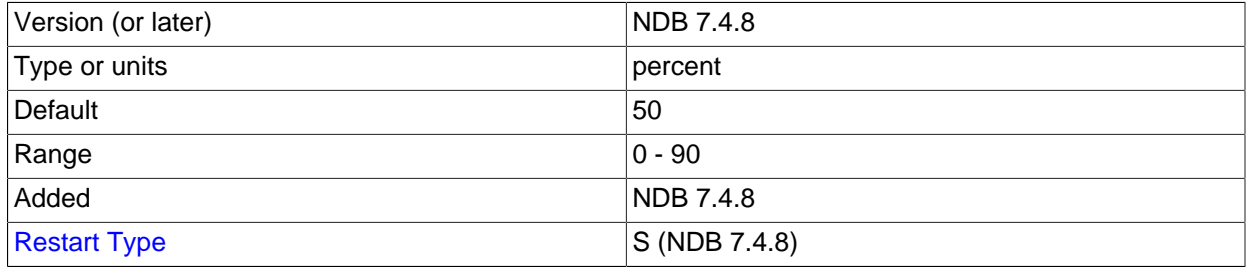

During normal operation, data nodes attempt to maximize the disk write speed used for local checkpoints and backups while remaining within the bounds set by [MinDiskWriteSpeed](#page-2724-0) and [MaxDiskWriteSpeed](#page-2723-0). In NDB Cluster 7.4, the implementation of disk write throttling has been changed to give each LDM thread an equal share of the total budget. This allows parallel LCPs to take place without exceeding the disk I/O budget. Because a backup is executed by only one LDM thread, this effectively caused a budget cut, resulting in longer backup completion times, and—if the rate of change is sufficiently high—in failure to complete the backup when the backup log buffer fill rate is higher than the achievable write rate.

This problem is addressed in NDB 7.4.8 and later by the addition of the BackupDiskWriteSpeedPct configuration parameter (Bug #20204854). This parameter takes a value in the range 0-90 (inclusive) which is interpreted as the percentage of the node's maximum write rate budget that is reserved prior to sharing out the remainder of the budget among LDM threads for LCPs. The LDM thread running the backup receives the whole write rate budget for the backup, plus its (reduced) share of the write rate budget for local checkpoints. This makes the disk write rate budget in NDB 7.4.8 and later behave similarly to how it is handled in NDB Cluster 7.3 and previous NDB Cluster release series.

The default value for this parameter is 50 (interpreted as 50%).

## <span id="page-2733-0"></span>• [BackupLogBufferSize](#page-2733-0)

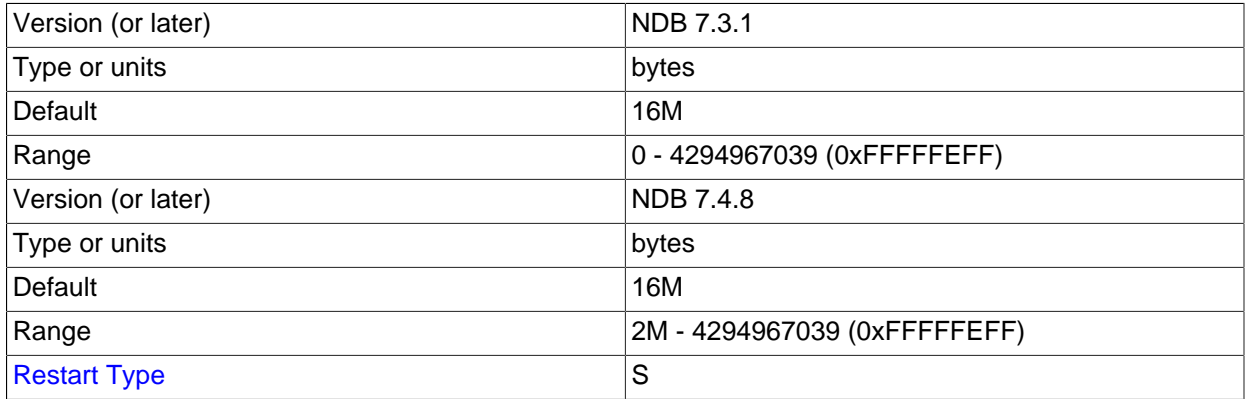

The backup log buffer fulfills a role similar to that played by the backup data buffer, except that it is used for generating a log of all table writes made during execution of the backup. The same principles apply for writing these pages as with the backup data buffer, except that when there is no more space in the backup log buffer, the backup fails. For that reason, the size of the backup log buffer must be large enough to handle the load caused by write activities while the backup is being made. See [Section 18.6.8.3, "Configuration for NDB Cluster Backups".](#page-3027-0)

The default value for this parameter should be sufficient for most applications. In fact, it is more likely for a backup failure to be caused by insufficient disk write speed than it is for the backup log buffer to become full. If the disk subsystem is not configured for the write load caused by applications, the cluster is unlikely to be able to perform the desired operations.

It is preferable to configure cluster nodes in such a manner that the processor becomes the bottleneck rather than the disks or the network connections.

The default value for this parameter is 16MB.

<span id="page-2733-1"></span>• [BackupMemory](#page-2733-1)

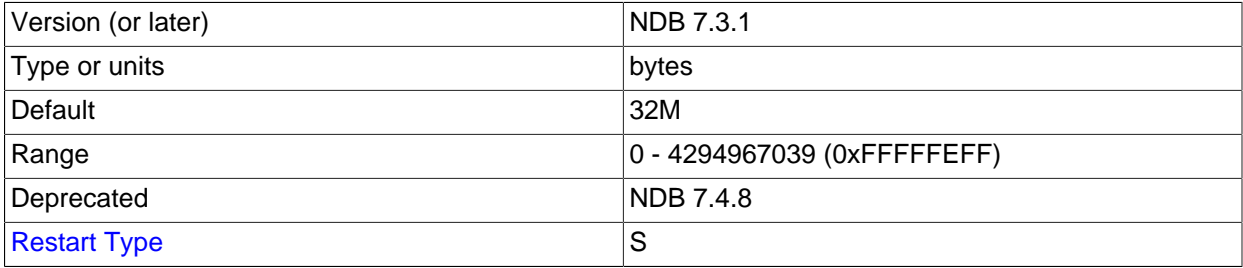

This parameter is deprecated, and is subject to removal in a future version of NDB Cluster. In NDB Cluster 7.5 and later, it is ignored.

## <span id="page-2733-2"></span>• [BackupReportFrequency](#page-2733-2)

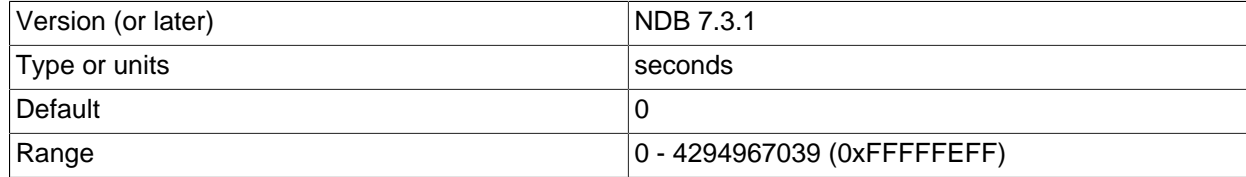

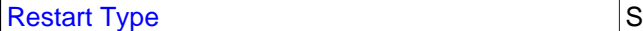

This parameter controls how often backup status reports are issued in the management client during a backup, as well as how often such reports are written to the cluster log (provided cluster event logging is configured to permit it—see [Logging and checkpointing](#page-2703-3)). [BackupReportFrequency](#page-2733-2) represents the time in seconds between backup status reports.

The default value is 0.

<span id="page-2734-0"></span>• [BackupWriteSize](#page-2734-0)

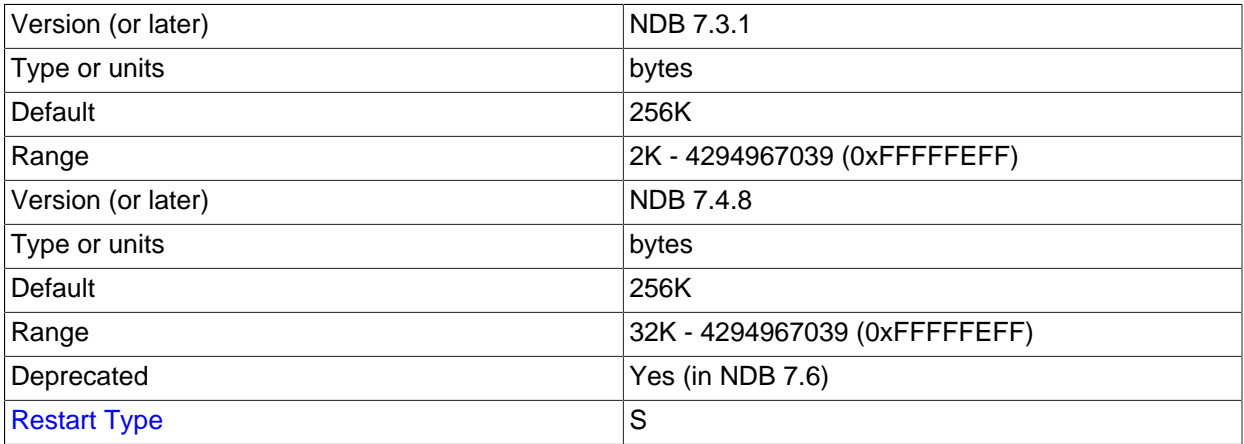

This parameter specifies the default size of messages written to disk by the backup log and backup data buffers.

The default value for this parameter is 256KB.

<span id="page-2734-1"></span>• [BackupMaxWriteSize](#page-2734-1)

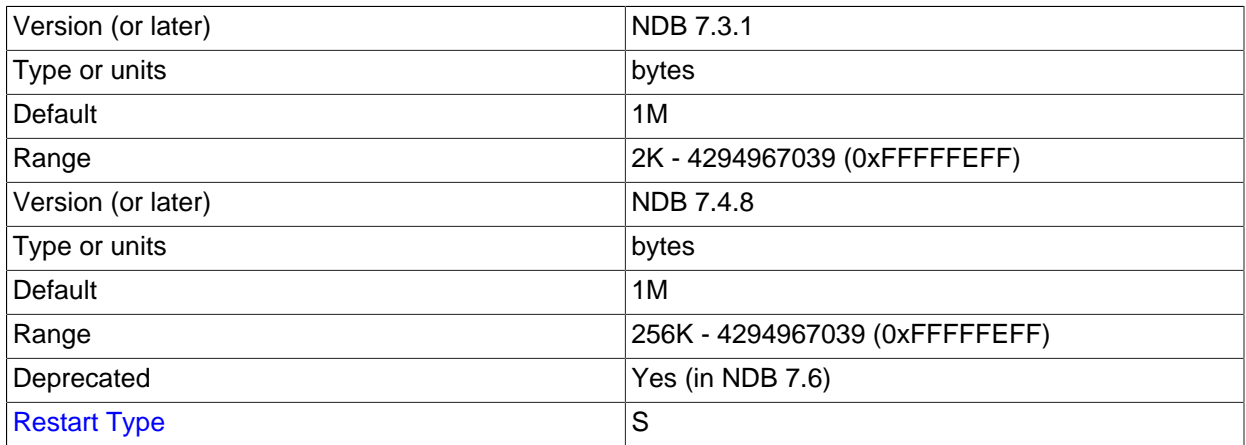

This parameter specifies the maximum size of messages written to disk by the backup log and backup data buffers.

The default value for this parameter is 1MB.

<span id="page-2734-2"></span>• [CompressedBackup](#page-2734-2)

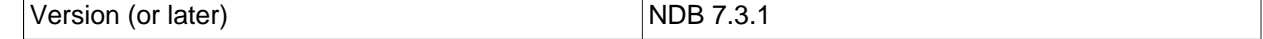

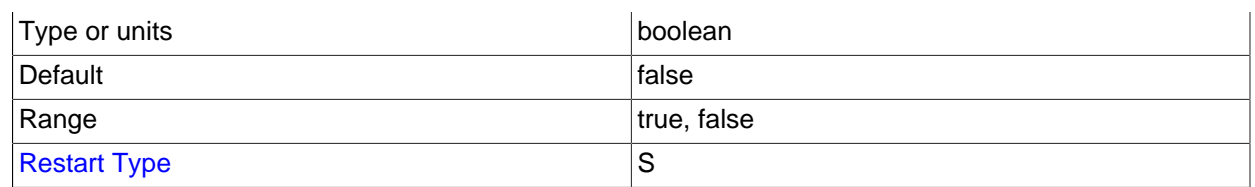

Enabling this parameter causes backup files to be compressed. The compression used is equivalent to  $qzip -fast$ , and can save 50% or more of the space required on the data node to store uncompressed backup files. Compressed backups can be enabled for individual data nodes, or for all data nodes (by setting this parameter in the  $[ndbd default]$  section of the config.ini file).

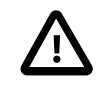

# **Important**

You cannot restore a compressed backup to a cluster running a MySQL version that does not support this feature.

The default value is  $0$  (disabled).

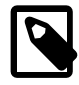

## **Note**

The location of the backup files is determined by the [BackupDataDir](#page-2692-0) data node configuration parameter.

**Additional requirements.** When specifying these parameters, the following relationships must hold true. Otherwise, the data node cannot start.

- BackupDataBufferSize >= BackupWriteSize + 188KB
- BackupLogBufferSize >= BackupWriteSize + 16KB
- BackupMaxWriteSize >= BackupWriteSize

# **NDB Cluster Realtime Performance Parameters**

The [ndbd] parameters discussed in this section are used in scheduling and locking of threads to specific CPUs on multiprocessor data node hosts.

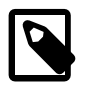

## **Note**

To make use of these parameters, the data node process must be run as system root.

### <span id="page-2735-0"></span>• [BuildIndexThreads](#page-2735-0)

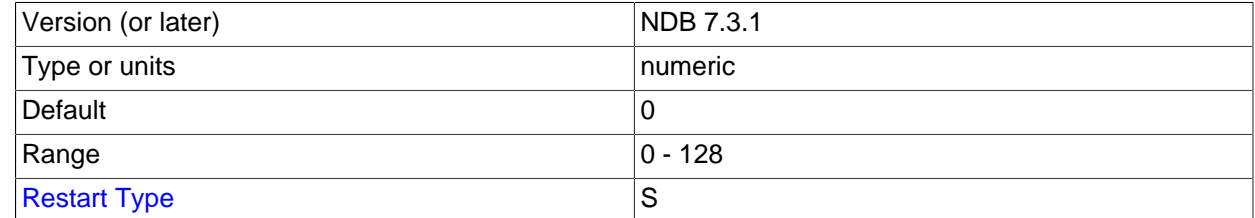

This parameter determines the number of threads to create when rebuilding ordered indexes during a system or node start, as well as when running [ndb\\_restore](#page-2916-0) [--rebuild-indexes](#page-2933-0). It is supported only when there is more than one fragment for the table per data node (for example, when the MAX ROWS option has been used with [CREATE TABLE](#page-1687-0)).

Setting this parameter to 0 (the default) disables multithreaded building of ordered indexes.
This parameter is supported when using [ndbd](#page-2820-0) or [ndbmtd](#page-2836-0).

You can enable multithreaded builds during data node initial restarts by setting the [TwoPassInitialNodeRestartCopy](#page-2738-0) data node configuration parameter to TRUE.

<span id="page-2736-0"></span>• [LockExecuteThreadToCPU](#page-2736-0)

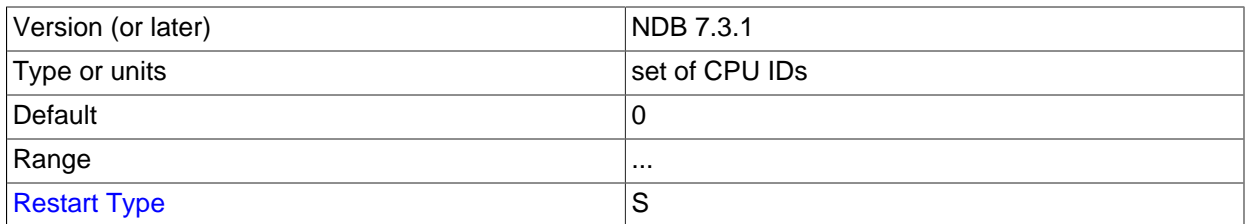

When used with [ndbd](#page-2820-0), this parameter (now a string) specifies the ID of the CPU assigned to handle the [NDBCLUSTER](#page-2576-0) execution thread. When used with [ndbmtd](#page-2836-0), the value of this parameter is a commaseparated list of CPU IDs assigned to handle execution threads. Each CPU ID in the list should be an integer in the range 0 to 65535 (inclusive).

The number of IDs specified should match the number of execution threads determined by [MaxNoOfExecutionThreads](#page-2738-1). However, there is no guarantee that threads are assigned to CPUs in any given order when using this parameter. You can obtain more finely-grained control of this type using [ThreadConfig](#page-2742-0).

[LockExecuteThreadToCPU](#page-2736-0) has no default value.

<span id="page-2736-1"></span>• [LockMaintThreadsToCPU](#page-2736-1)

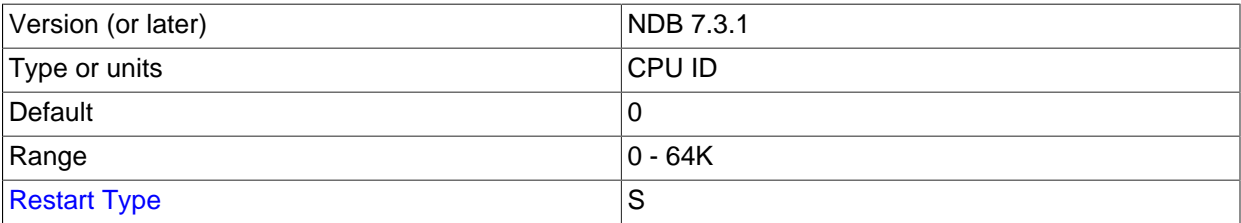

This parameter specifies the ID of the CPU assigned to handle [NDBCLUSTER](#page-2576-0) maintenance threads.

The value of this parameter is an integer in the range 0 to 65535 (inclusive). In NDB Cluster 7.3 and later, there is no default value.

#### <span id="page-2736-2"></span> $\bullet$  [Numa](#page-2736-2)

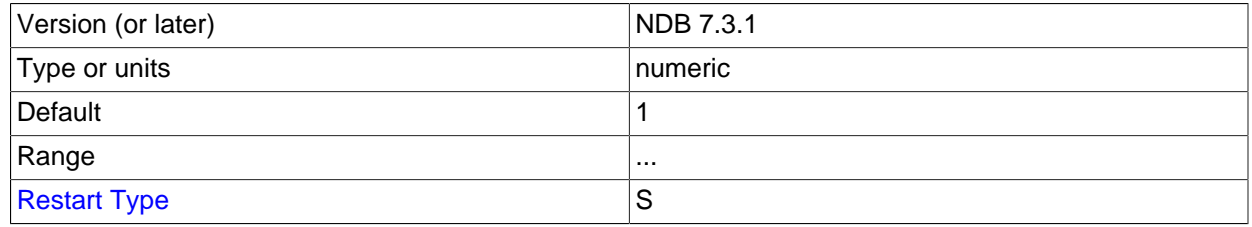

This parameter determines whether Non-Uniform Memory Access (NUMA) is controlled by the operating system or by the data node process, whether the data node uses [ndbd](#page-2820-0) or [ndbmtd](#page-2836-0). By default, NDB attempts to use an interleaved NUMA memory allocation policy on any data node where the host operating system provides NUMA support.

Setting  $Num = 0$  means that the datanode process does not itself attempt to set a policy for memory allocation, and permits this behavior to be determined by the operating system, which may be further quided by the separate numactl tool. That is,  $Num = 0$  yields the system default behavior, which can be customised by numactl. For many Linux systems, the system default behavior is to allocate socketlocal memory to any given process at allocation time. This can be problematic when using [ndbmtd](#page-2836-0); this is because nbdmtd allocates all memory at startup, leading to an imbalance, giving different access speeds for different sockets, especially when locking pages in main memory.

Setting Numa  $= 1$  means that the data node process uses libnuma to request interleaved memory allocation. (This can also be accomplished manually, on the operating system level, using  $numact1$ .) Using interleaved allocation in effect tells the data node process to ignore non-uniform memory access but does not attempt to take any advantage of fast local memory; instead, the data node process tries to avoid imbalances due to slow remote memory. If interleaved allocation is not desired, set Numa to 0 so that the desired behavior can be determined on the operating system level.

The Numa configuration parameter is supported only on Linux systems where libnuma.so is available.

#### <span id="page-2737-0"></span>• [RealtimeScheduler](#page-2737-0)

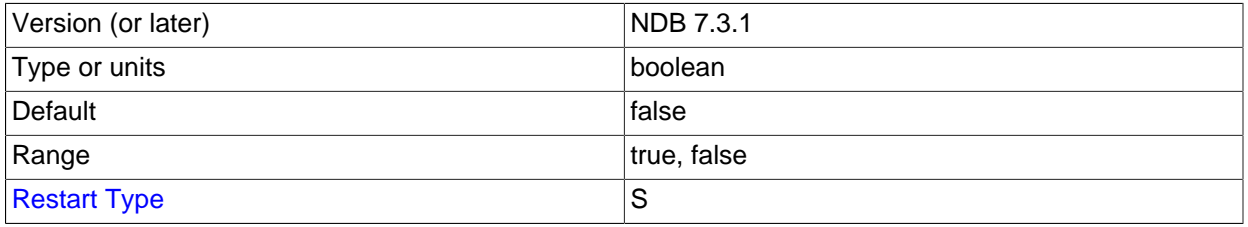

Setting this parameter to 1 enables real-time scheduling of data node threads.

Prior to NDB 7.3.3, this parameter did not work correctly with data nodes running [ndbmtd](#page-2836-0). (Bug #16961971)

The default is 0 (scheduling disabled).

<span id="page-2737-1"></span>• [SchedulerExecutionTimer](#page-2737-1)

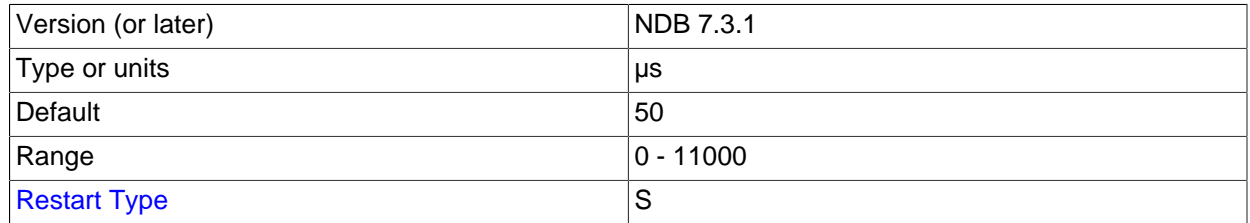

This parameter specifies the time in microseconds for threads to be executed in the scheduler before being sent. Setting it to 0 minimizes the response time; to achieve higher throughput, you can increase the value at the expense of longer response times.

The default is 50 μsec, which our testing shows to increase throughput slightly in high-load cases without materially delaying requests.

<span id="page-2737-2"></span>• [SchedulerResponsiveness](#page-2737-2)

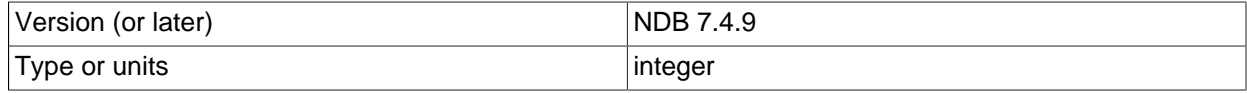

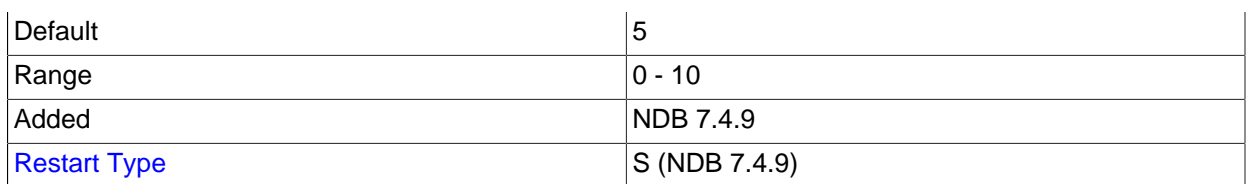

Set the balance in the NDB scheduler between speed and throughput. This parameter takes an integer whose value is in the range 0-10 inclusive, with 5 as the default. (This is the same as the previous hardcoded value for this parameter.) Higher values provide better response times relative to throughput. Lower values provide increased throughput at the expense of longer response times.

The SchedulerResponsiveness parameter was added in NDB 7.4.9, but did not become effective until NDB 7.4.11 (Bug #80341, Bug #22712481).

<span id="page-2738-2"></span>• [SchedulerSpinTimer](#page-2738-2)

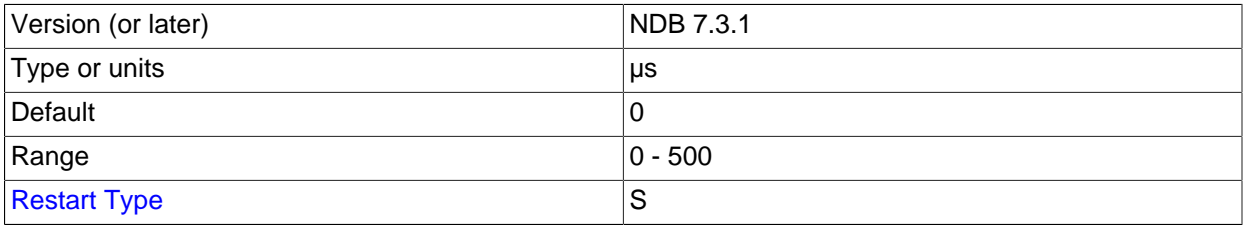

This parameter specifies the time in microseconds for threads to be executed in the scheduler before sleeping.

The default value is 0.

#### <span id="page-2738-0"></span>• [TwoPassInitialNodeRestartCopy](#page-2738-0)

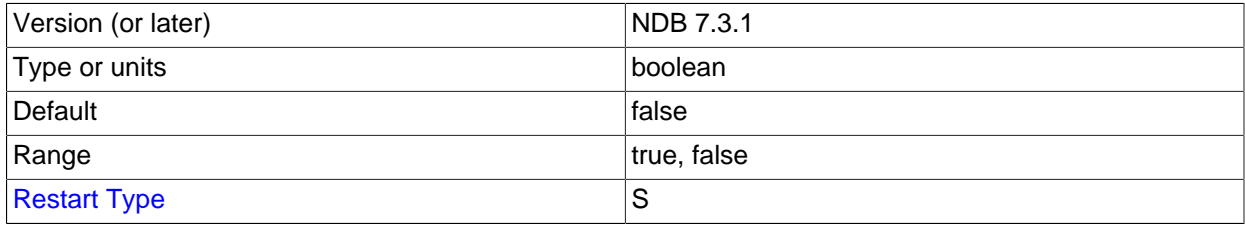

Multithreaded building of ordered indexes can be enabled for initial restarts of data nodes by setting this configuration parameter to TRUE, which enables two-pass copying of data during initial node restarts.

You must also set [BuildIndexThreads](#page-2735-0) to a nonzero value.

**Multi-Threading Configuration Parameters ([ndbmtd](#page-2836-0)).** Indbmtd runs by default as a single-threaded process and must be configured to use multiple threads, using either of two methods, both of which require setting configuration parameters in the  $config.$  ini file. The first method is simply to set an appropriate value for the [MaxNoOfExecutionThreads](#page-2738-1) configuration parameter. NDB Cluster 7.3 and later also support a second method, whereby it is possible to set up more complex rules for [ndbmtd](#page-2836-0) multithreading using [ThreadConfig](#page-2742-0). The next few paragraphs provide information about these parameters and their use with multithreaded data nodes.

<span id="page-2738-1"></span>• MaxNoOfExecutionThreads

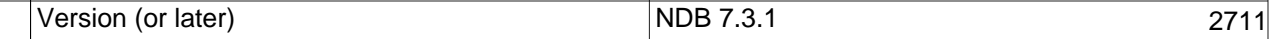

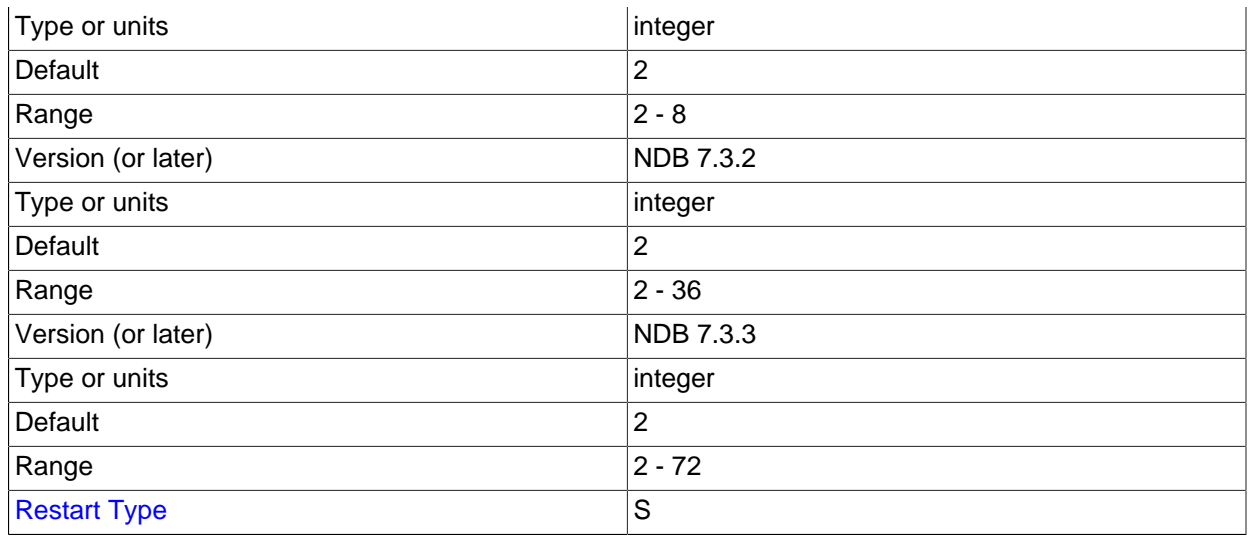

This parameter directly controls the number of execution threads used by [ndbmtd](#page-2836-0), up to a maximum of 72 (previous to NDB 7.3.3, this was 36). Although this parameter is set in [ndbd] or [ndbd default] sections of the config.ini file, it is exclusive to [ndbmtd](#page-2836-0) and does not apply to [ndbd](#page-2820-0).

Setting MaxNoOfExecutionThreads sets the number of threads for each type as determined by a matrix in the file storage/ndb/src/kernel/vm/mt\_thr\_config.cpp. This table shows these numbers of threads for possible values of MaxNoOfExecutionThreads.

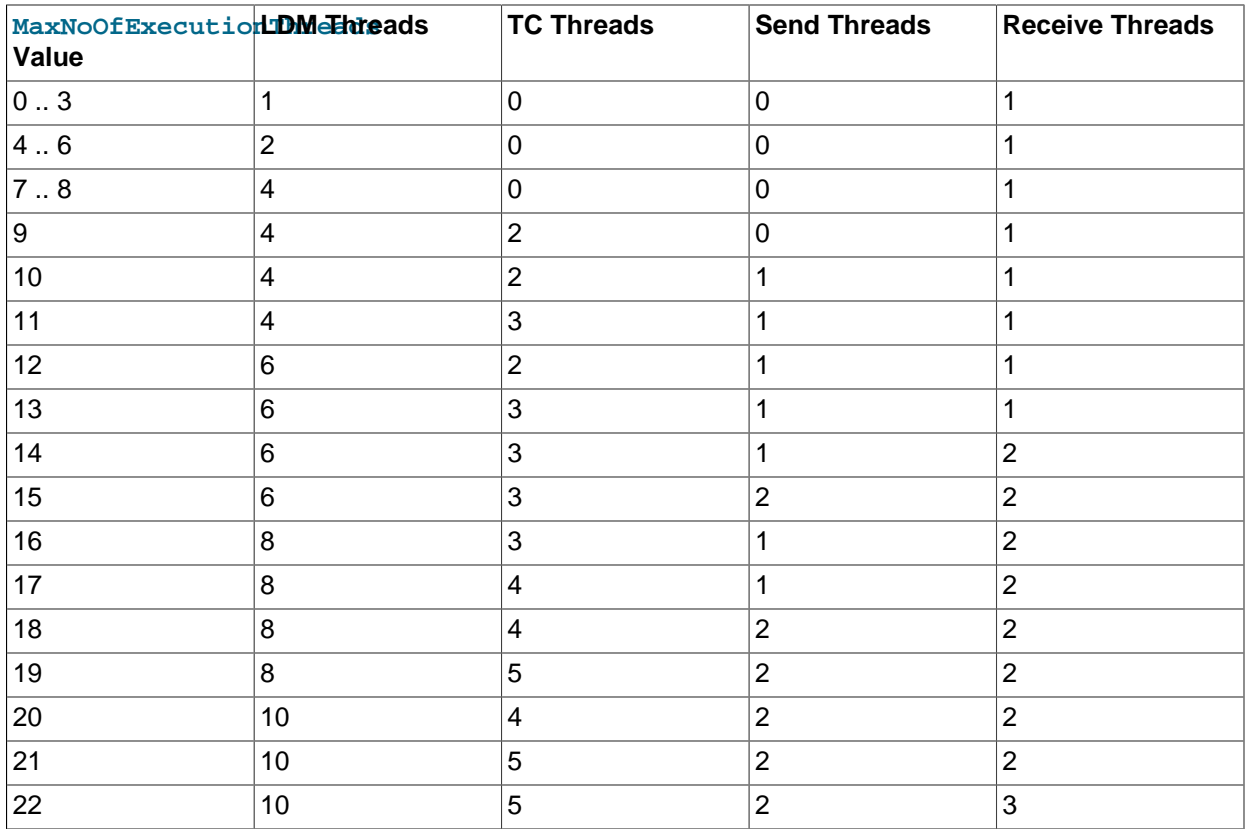

# **Table 18.10 MaxNoOfExecutionThreads values and the corresponding number of threads by thread type (LQH, TC, Send, Receive)**

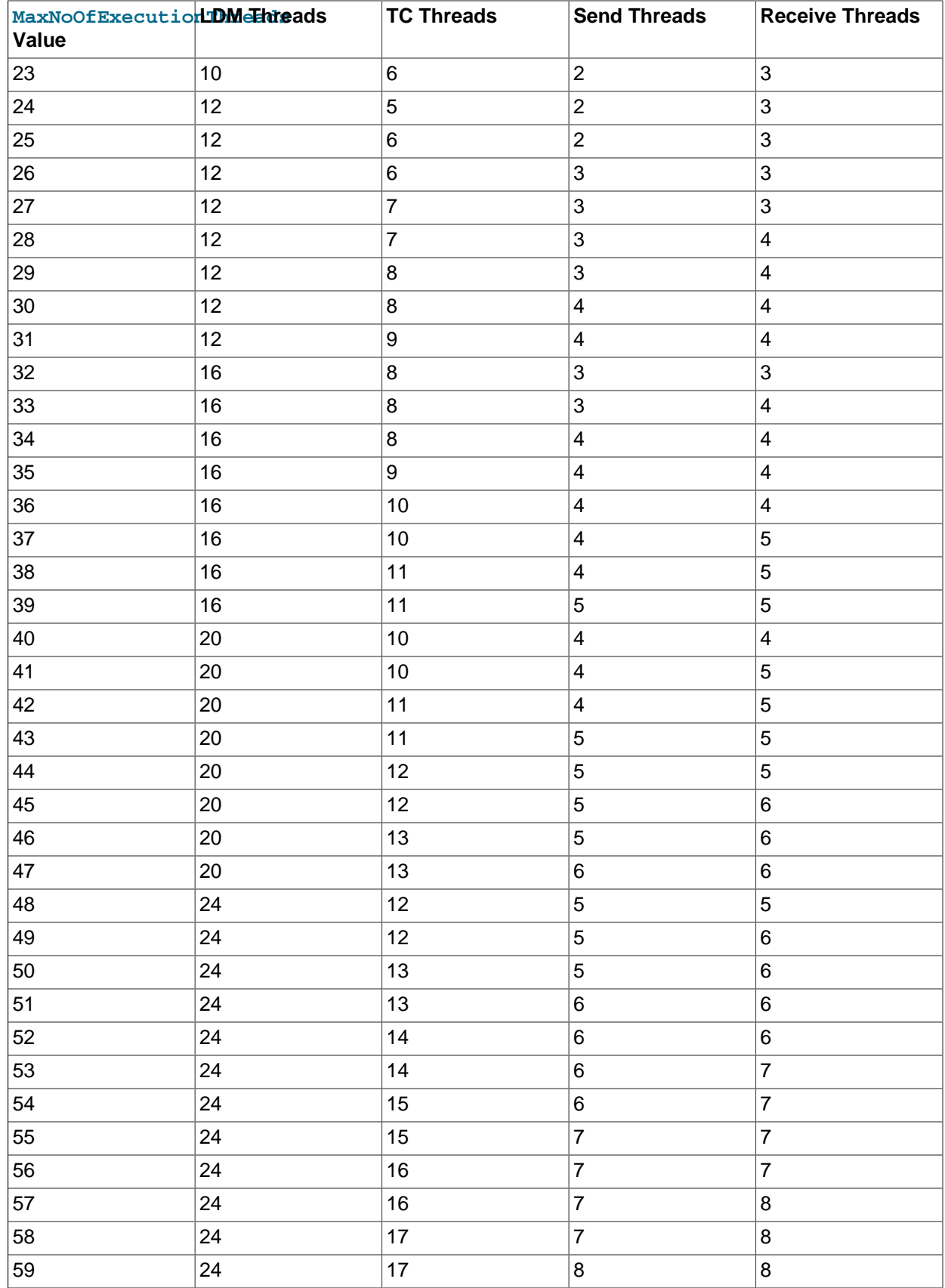

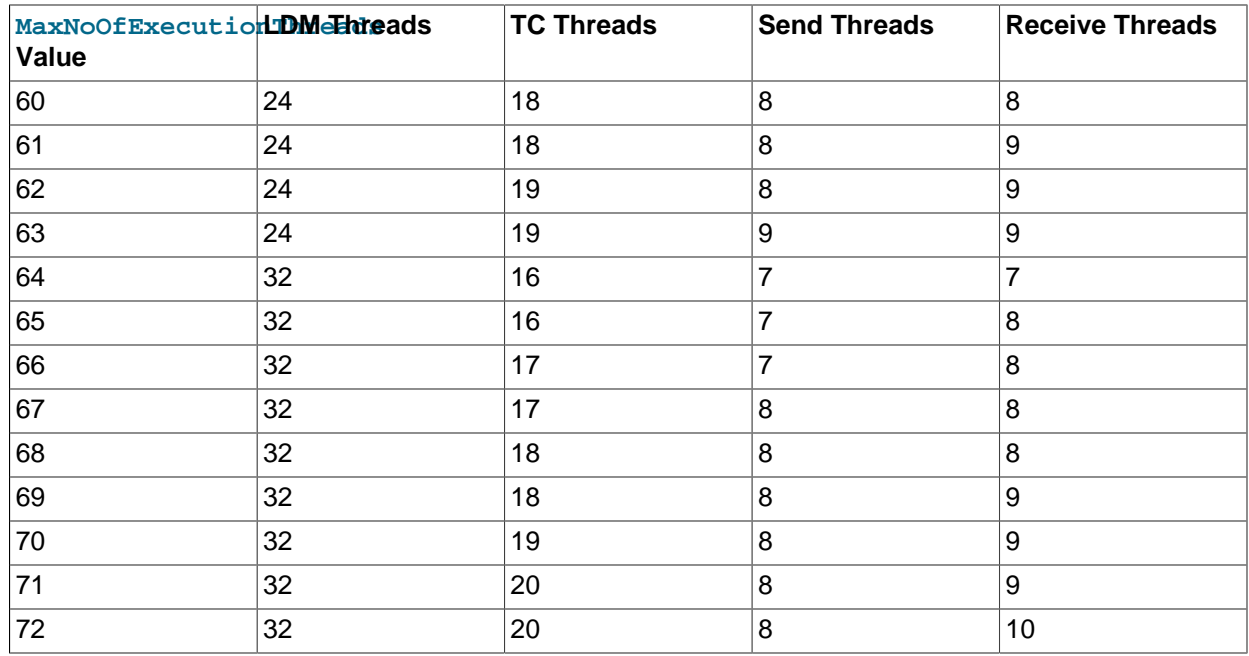

There is always one SUMA (replication) thread.

[NoOfFragmentLogParts](#page-2742-1) should be set equal to the number of LDM threads used by [ndbmtd](#page-2836-0) as determined by the setting for MaxNoOfExecutionThreads. This ratio should not be any greater than 4:1; beginning with NDB 7.4.16, a configuration in which this is the case is specifically disallowed. (Bug #25333414)

The number of LDM threads also determines the number of partitions used by an NDB table that is not explicitly partitioned; this is the number of LDM threads times the number of data nodes in the cluster. (If [ndbd](#page-2820-0) is used on the data nodes rather than [ndbmtd](#page-2836-0), then there is always a single LDM thread; in this case, the number of partitions created automatically is simply equal to the number of data nodes. See [Section 18.2.2, "NDB Cluster Nodes, Node Groups, Fragment Replicas, and Partitions"](#page-2584-0), for more information.

Adding large tablespaces for Disk Data tables when using more than the default number of LDM threads may cause issues with resource and CPU usage if the disk page buffer is insufficiently large; see the description of the [DiskPageBufferMemory](#page-2745-0) configuration parameter, for more information.

The thread types are described later in this section (see  $ThreadConfiq$ ).

Setting this parameter outside the permitted range of values causes the management server to abort on startup with the error Error line number: Illegal value value for parameter MaxNoOfExecutionThreads.

For MaxNoOfExecutionThreads, a value of 0 or 1 is rounded up internally by [NDB](#page-2576-0) to 2, so that 2 is considered this parameter's default and minimum value.

MaxNoOfExecutionThreads is generally intended to be set equal to the number of CPU threads available, and to allocate a number of threads of each type suitable to typical workloads. It does not assign particular threads to specified CPUs. For cases where it is desirable to vary from the settings provided, or to bind threads to CPUs, you should use [ThreadConfig](#page-2742-0) instead, which allows you to allocate each thread directly to a desired type, CPU, or both.

The multithreaded data node process always spawns, at a minimum, the threads listed here:

- 1 local query handler (LDM) thread
- 1 receive thread
- 1 subscription manager (SUMA or replication) thread

For a MaxNoOfExecutionThreads value of 8 or less, no TC threads are created, and TC handling is instead performed by the main thread.

Changing the number of LDM threads always requires a system restart, whether it is changed using this parameter or [ThreadConfig](#page-2742-0). If the cluster's [IndexMemory](#page-2694-0) usage is greater than 50%, changing this requires an initial restart of the cluster. (A maximum of 30-35% IndexMemory usage is recommended in such cases.) Otherwise, resource usage and LDM thread allocation cannot be balanced between nodes, which can result in underutilized and overutilized LDM threads, and ultimately data node failures.

#### <span id="page-2742-1"></span>• NoOfFragmentLogParts

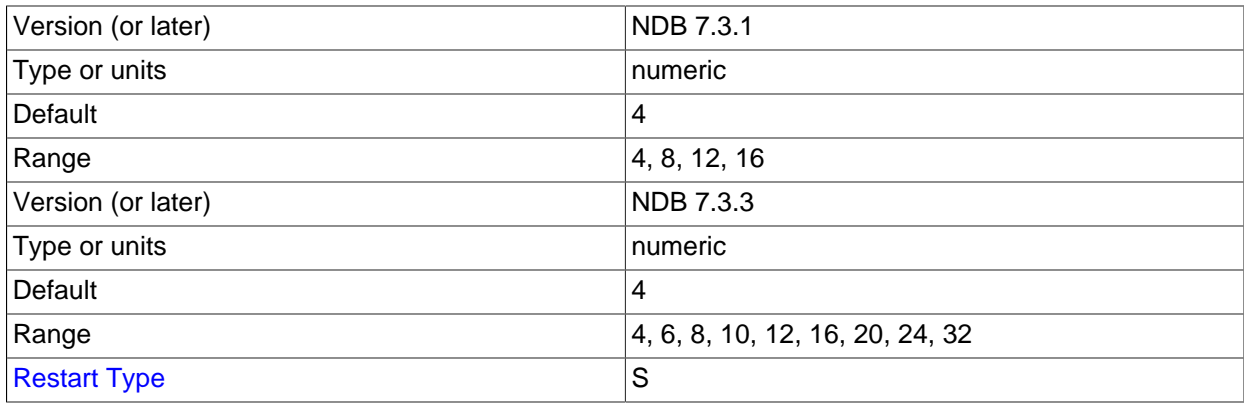

Set the number of log file groups for redo logs belonging to this [ndbmtd](#page-2836-0). The value of this parameter should be set equal to the number of LDM threads used by  $ndbmd$  as determined by the setting for [MaxNoOfExecutionThreads](#page-2738-1). Beginning with NDB 7.4.16, a configuration where this number is any greater than 4 is disallowed. (Bug #25333414)

See the description of [MaxNoOfExecutionThreads](#page-2738-1) for more information.

#### <span id="page-2742-0"></span>• ThreadConfig

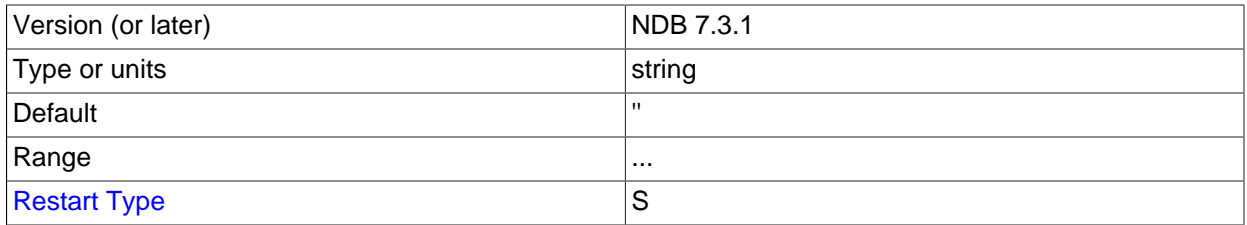

This parameter is used with [ndbmtd](#page-2836-0) to assign threads of different types to different CPUs. Its value is a string whose format has the following syntax:

```
entry := type={param[, param[, \dots]]
type := ldm | main | recv | send | rep | io | tc | watchdog
param := count = number | cpubind=cpu_list
   cpuset=cpu\_list | spintime=number
  | realtime={0|1}
```
The curly braces  $(\{...\})$  surrounding the list of parameters are required, even if there is only one parameter in the list.

A param (parameter) specifies any or all of the following information:

- The number of threads of the given type (count).
- The set of CPUs to which the threads of the given type are to be nonexclusively bound. This is determined by either one of cpubind or cpuset). cpubind causes each thread to be bound (nonexclusively) to a CPU in the set; cpuset means that each thread is bound (nonexclusively) to the set of CPUs specified.

Only one of cpubind or cpuset can be provided in a single configuration.

• spintime determines the wait time in microseconds the thread spins before going to sleep.

The default value for spintime is the value of the  $SchedulerSpinTimer$  data node configuration parameter.

spintime does not apply to I/O threads or watchdog threads and so cannot be set for these thread types.

 $\bullet$  realtime can be set to 0 or 1. If it is set to 1, the threads run with real-time priority. This also means that thread prio cannot be set.

The realtime parameter is set by default to the value of the [RealtimeScheduler](#page-2737-0) data node configuration parameter.

The  $type$  attribute represents an NDB thread type. The thread types supported in NDB Cluster 7.3 and later, and the range of permitted  $count$  values for each, are provided in the following list:

• 1dm: Local query handler ([DBLQH](https://dev.mysql.com/doc/ndb-internals/en/ndb-internals-kernel-blocks-dblqh.html) kernel block) that handles data. The more LDM threads that are used, the more highly partitioned the data becomes. Each LDM thread maintains its own sets of data and index partitions, as well as its own redo log. The value set for  $\text{Ldm}$  must be one of the values 1, 2, 4, 6, 8, 12, 16, 24, or 32. (Prior to NDB 7.3.3, the maximum value was 16.)

Changing the number of LDM threads requires a system restart to be effective and safe for cluster operations. (This is also true when this is done using [MaxNoOfExecutionThreads](#page-2738-1).) If [IndexMemory](#page-2694-0) usage is in excess of 50%, an initial restart of the cluster is required; a maximum of 30-35% IndexMemory usage is recommended in such cases. Otherwise, IndexMemory and [DataMemory](#page-2693-0) usage as well as the allocation of LDM threads cannot be balanced between nodes, which can ultimately lead to data node failures.

Adding large tablespaces (hundreds of gigabytes or more) for Disk Data tables when using more than the default number of LDMs may cause issues with resource and CPU usage if [DiskPageBufferMemory](#page-2745-0) is not sufficiently large.

 $\bullet$  tc: Transaction coordinator thread ([DBTC](https://dev.mysql.com/doc/ndb-internals/en/ndb-internals-kernel-blocks-dbtc.html) kernel block) containing the state of an ongoing transaction. In NDB Cluster 7.3 and later, the number of TC threads is configurable; a total of 32 is possible in NDB 7.3.3 and later; previously this was 16.

Optimally, every new transaction can be assigned to a new TC thread. In most cases 1 TC thread per 2 LDM threads is sufficient to guarantee that this can happen. In cases where the number of writes is relatively small when compared to the number of reads, it is possible that only 1 TC thread per 4 LQH threads is required to maintain transaction states. Conversely, in applications that perform a great many updates, it may be necessary for the ratio of TC threads to LDM threads to approach 1 (for example, 3 TC threads to 4 LDM threads).

Setting  $t c$  to 0 causes TC handling to be done by the main thread. In most cases, this is effectively the same as setting it to 1.

Range: (NDB 7.3.3 and later) 0 - 32; (NDB 7.3.2 and earlier) 0 - 16.

• main: Data dictionary and transaction coordinator ([DBDIH](https://dev.mysql.com/doc/ndb-internals/en/ndb-internals-kernel-blocks-dbdih.html) and [DBTC](https://dev.mysql.com/doc/ndb-internals/en/ndb-internals-kernel-blocks-dbtc.html) kernel blocks), providing schema management. This is always handled by a single dedicated thread.

Range: 1 only.

• recv: Receive thread ([CMVMI](https://dev.mysql.com/doc/ndb-internals/en/ndb-internals-kernel-blocks-cmvmi.html) kernel block). Each receive thread handles one or more sockets for communicating with other nodes in an NDB Cluster, with one socket per node. NDB Cluster 7.3 and later support multiple receive threads. In NDB 7.3.2 and earlier, the maximum is 8 such threads; in NDB 7.3.3 and later, the maximum is 16.

Range: (NDB 7.3.3 and later) 1 - 16; (NDB 7.3.2 and earlier) 1 - 8.

• send: Send thread ([CMVMI](https://dev.mysql.com/doc/ndb-internals/en/ndb-internals-kernel-blocks-cmvmi.html) kernel block). To increase throughput, it is possible to perform sends from one or more separate, dedicated threads (maximum 8).

Previously, all threads handled their own sending directly; this can still be made to happen by setting the number of send threads to 0 (this also happens when [MaxNoOfExecutionThreads](#page-2738-1) is set less than 10). While doing so can have an adeverse impact on throughput, it can also in some cases provide decreased latency.

Range: (NDB 7.3.3 and later) 0 - 16; (NDB 7.3.2 and earlier) 0 - 8.

• rep: Replication thread ([SUMA](https://dev.mysql.com/doc/ndb-internals/en/ndb-internals-kernel-blocks-suma.html) kernel block). Asynchronous replication operations are always handled by a single, dedicated thread.

Range: 1 only.

• io: File system and other miscellaneous operations. These are not demanding tasks, and are always handled as a group by a single, dedicated I/O thread.

Range: 1 only.

• watchdog: Settings to this parameter are actually applied to several threads of this type having specific uses. These threads include the SocketServer thread which receives connection setups from other nodes, the SocketClient thread which attempts to set up connections to other nodes, and the thread watchdog thread that checks that threads are progressing.

Range: 1 only.

Simple examples:

# Example 1.

```
ThreadConfig=ldm={count=2,cpubind=1,2},main={cpubind=12},rep={cpubind=11}
```
# Example 2.

Threadconfig=main={cpubind=0}, ldm={count=4,cpubind=1,2,5,6}, io={cpubind=3}

It is usually desirable when configuring thread usage for a data node host to reserve one or more number of CPUs for operating system and other tasks. Thus, for a host machine with 24 CPUs, you might want to use 20 CPU threads (leaving 4 for other uses), with 8 LDM threads, 4 TC threads (half the number of LDM threads), 3 send threads, 3 receive threads, and 1 thread each for schema management, asynchronous replication, and I/O operations. (This is almost the same distribution of threads used when [MaxNoOfExecutionThreads](#page-2738-1) is set equal to 20.) The following ThreadConfig setting performs these assignments, additionally binding all of these threads to specific CPUs:

```
ThreadConfig=ldm{count=8,cpubind=1,2,3,4,5,6,7,8},main={cpubind=9},io={cpubind=9}, \
rep={\{cputind=10\}}, tc{\{count=4,cputind=11,12,13,14\}}, recv={\{count=3,cputind=15,16,17\}}, \setminussend{count=3,cpubind=18,19,20}
```
It should be possible in most cases to bind the main (schema management) thread and the I/O thread to the same CPU, as we have done in the example just shown.

In order to take advantage of the enhanced stability that the use of ThreadConfig offers, it is necessary to insure that CPUs are isolated, and that they not subject to interrupts, or to being scheduled for other tasks by the operating system. On many Linux systems, you can do this by setting IRQBALANCE\_BANNED\_CPUS in /etc/sysconfig/irqbalance to 0xFFFFF0, and by using the isolcpus boot option in grub.conf. For specific information, see your operating system or platform documentation.

**Disk Data Configuration Parameters.** Configuration parameters affecting Disk Data behavior include the following:

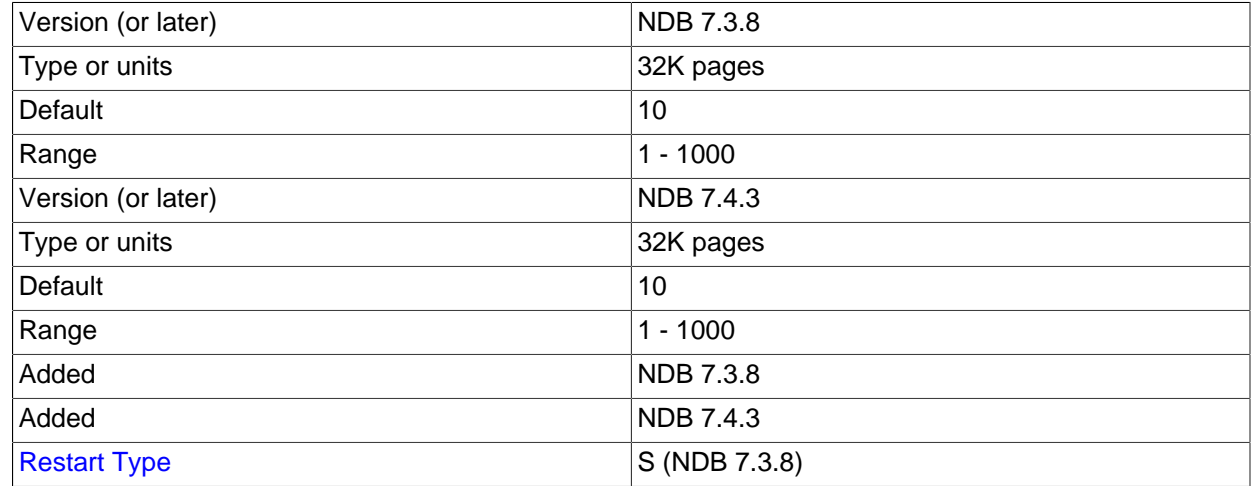

<span id="page-2745-1"></span>• [DiskPageBufferEntries](#page-2745-1)

This is the number of page entries (page references) to allocate. It is specified as a number of 32K pages in [DiskPageBufferMemory](#page-2745-0). The default is sufficient for most cases but you may need to increase the value of this parameter if you encounter problems with very large transactions on Disk Data tables. Each page entry requires approximately 100 bytes.

<span id="page-2745-0"></span>• [DiskPageBufferMemory](#page-2745-0)

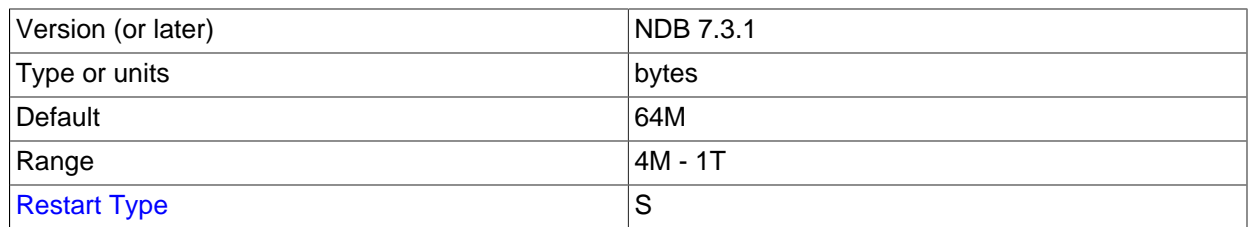

This determines the amount of space used for caching pages on disk, and is set in the [ndbd] or [ndbd default] section of the config.ini file. It is measured in bytes. Each page takes up 32 KB. This means that NDB Cluster Disk Data storage always uses  $N^*$  32 KB memory where N is some nonnegative integer.

The default value for this parameter is 64M (2000 pages of 32 KB each).

If the value for DiskPageBufferMemory is set too low in conjunction with using more than the default number of LDM threads in [ThreadConfig](#page-2742-0) (for example  $\{\text{ldm=6}... \}$ ), problems can arise when trying to add a large (for example 500G) data file to a disk-based NDB table, wherein the process takes indefinitely long while occupying one of the CPU cores.

This is due to the fact that, as part of adding a data file to a tablespace, extent pages are locked into memory in an extra PGMAN worker thread, for quick metadata access. When adding a large file, this worker has insufficient memory for all of the data file metadata. In such cases, you should either increase DiskPageBufferMemory, or add smaller tablespace files. You may also need to adjust [DiskPageBufferEntries](#page-2745-1).

You can query the [ndbinfo.diskpagebuffer](#page-3067-0) table to help determine whether the value for this parameter should be increased to minimize unnecessary disk seeks. See [Section 18.6.14.12, "The](#page-3067-0) [ndbinfo diskpagebuffer Table"](#page-3067-0), for more information.

## <span id="page-2746-0"></span>• [SharedGlobalMemory](#page-2746-0)

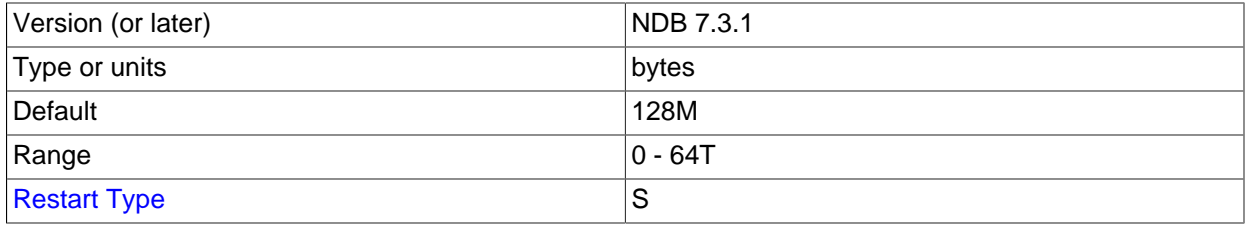

This parameter determines the amount of memory that is used for log buffers, disk operations (such as page requests and wait queues), and metadata for tablespaces, log file groups, UNDO files, and data files. The shared global memory pool also provides memory used for satisfying the memory requirements of the UNDO BUFFER SIZE option used with [CREATE LOGFILE GROUP](#page-1679-0) and [ALTER](#page-1644-0) [LOGFILE GROUP](#page-1644-0) statements, including any default value implied for this options by the setting of the [InitialLogFileGroup](#page-2748-0) data node configuration parameter. SharedGlobalMemory can be set in the [ndbd] or [ndbd default] section of the config.ini configuration file, and is measured in bytes.

#### The default value is 128M.

#### <span id="page-2746-1"></span>• [DiskIOThreadPool](#page-2746-1)

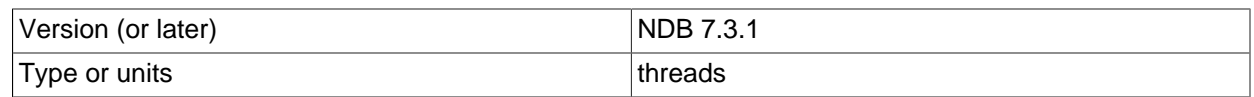

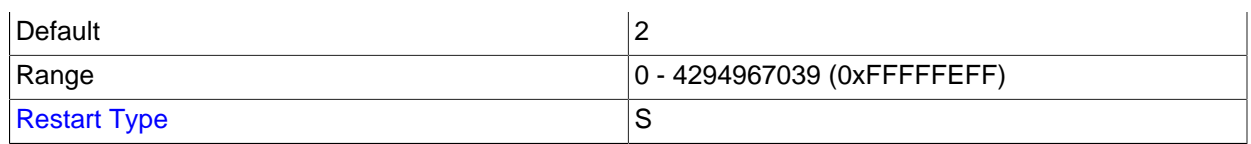

This parameter determines the number of unbound threads used for Disk Data file access. Before [DiskIOThreadPool](#page-2746-1) was introduced, exactly one thread was spawned for each Disk Data file, which could lead to performance issues, particularly when using very large data files. With [DiskIOThreadPool](#page-2746-1), you can—for example—access a single large data file using several threads working in parallel.

This parameter applies to Disk Data I/O threads only.

The optimum value for this parameter depends on your hardware and configuration, and includes these factors:

- **Physical distribution of Disk Data files.** You can obtain better performance by placing data files, undo log files, and the data node file system on separate physical disks. If you do this with some or all of these sets of files, then you can set [DiskIOThreadPool](#page-2746-1) higher to enable separate threads to handle the files on each disk.
- **Disk performance and types.** The number of threads that can be accommodated for Disk Data file handling is also dependent on the speed and throughput of the disks. Faster disks and higher throughput allow for more disk I/O threads. Our test results indicate that solid-state disk drives can handle many more disk I/O threads than conventional disks, and thus higher values for [DiskIOThreadPool](#page-2746-1).

The default value for this parameter is 2.

- <span id="page-2747-0"></span>• **Disk Data file system parameters.** The parameters in the following list make it possible to place NDB Cluster Disk Data files in specific directories without the need for using symbolic links.
	- [FileSystemPathDD](#page-2747-0)

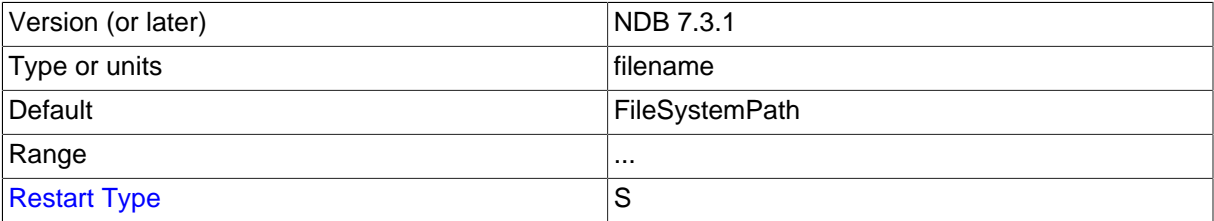

If this parameter is specified, then NDB Cluster Disk Data data files and undo log files are placed in the indicated directory. This can be overridden for data files, undo log files, or both, by specifying values for [FileSystemPathDataFiles](#page-2748-1), [FileSystemPathUndoFiles](#page-2748-2), or both, as explained for these parameters. It can also be overridden for data files by specifying a path in the ADD DATAFILE clause of a [CREATE TABLESPACE](#page-1722-0) or [ALTER TABLESPACE](#page-1666-0) statement, and for undo log files by specifying a path in the ADD UNDOFILE clause of a [CREATE LOGFILE GROUP](#page-1679-0) or [ALTER LOGFILE](#page-1644-0) [GROUP](#page-1644-0) statement. If [FileSystemPathDD](#page-2747-0) is not specified, then [FileSystemPath](#page-2692-0) is used.

If a [FileSystemPathDD](#page-2747-0) directory is specified for a given data node (including the case where the parameter is specified in the [ndbd default] section of the config.ini file), then starting that data node with  $-\text{initial}$  causes all files in the directory to be deleted.

# <span id="page-2748-1"></span>• [FileSystemPathDataFiles](#page-2748-1)

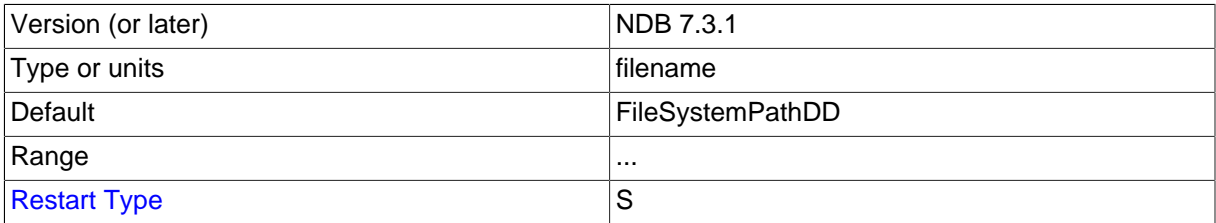

If this parameter is specified, then NDB Cluster Disk Data data files are placed in the indicated directory. This overrides any value set for [FileSystemPathDD](#page-2747-0). This parameter can be overridden for a given data file by specifying a path in the ADD DATAFILE clause of a [CREATE TABLESPACE](#page-1722-0) or [ALTER TABLESPACE](#page-1666-0) statement used to create that data file. If [FileSystemPathDataFiles](#page-2748-1) is not specified, then [FileSystemPathDD](#page-2747-0) is used (or [FileSystemPath](#page-2692-0), if [FileSystemPathDD](#page-2747-0) has also not been set).

If a [FileSystemPathDataFiles](#page-2748-1) directory is specified for a given data node (including the case where the parameter is specified in the  $[ndbd default]$  section of the config.ini file), then starting that data node with  $-\text{initial}$  causes all files in the directory to be deleted.

<span id="page-2748-2"></span>• [FileSystemPathUndoFiles](#page-2748-2)

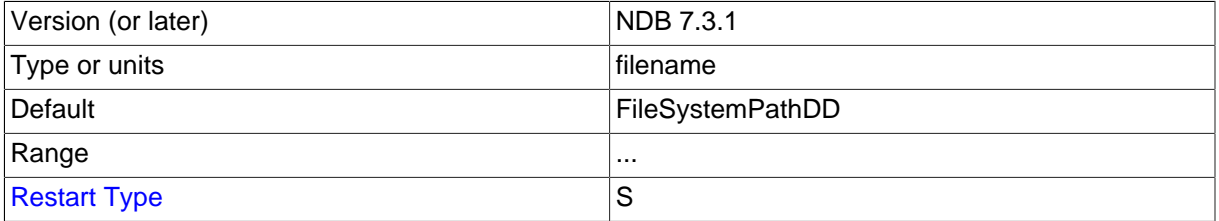

If this parameter is specified, then NDB Cluster Disk Data undo log files are placed in the indicated directory. This overrides any value set for [FileSystemPathDD](#page-2747-0). This parameter can be overridden for a given data file by specifying a path in the ADD UNDO clause of a [CREATE LOGFILE GROUP](#page-1679-0) or [ALTER LOGFILE GROUP](#page-1644-0) statement used to create that data file. If [FileSystemPathUndoFiles](#page-2748-2) is not specified, then [FileSystemPathDD](#page-2747-0) is used (or [FileSystemPath](#page-2692-0), if [FileSystemPathDD](#page-2747-0) has also not been set).

If a [FileSystemPathUndoFiles](#page-2748-2) directory is specified for a given data node (including the case where the parameter is specified in the [ndbd default] section of the config.ini file), then starting that data node with  $-\text{initial}$  causes all files in the directory to be deleted.

For more information, see [Section 18.6.10.1, "NDB Cluster Disk Data Objects".](#page-3029-0)

• **Disk Data object creation parameters.** The next two parameters enable you—when starting the cluster for the first time—to cause a Disk Data log file group, tablespace, or both, to be created without the use of SQL statements.

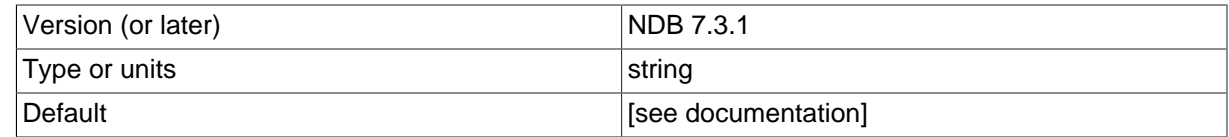

<span id="page-2748-0"></span>• [InitialLogFileGroup](#page-2748-0)

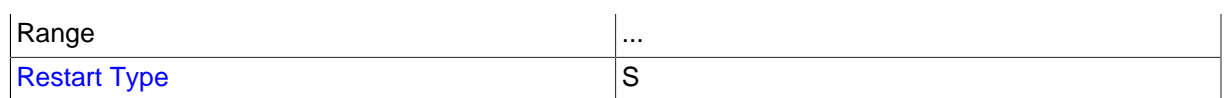

This parameter can be used to specify a log file group that is created when performing an initial start of the cluster. [InitialLogFileGroup](#page-2748-0) is specified as shown here:

```
InitialLogFileGroup = [name=name;] [undo_buffer_size=size;] file-specification-list
file-specification-list:
    file-specification[; file-specification[; ...]]
file-specification:
    filename:size
```
The name of the log file group is optional and defaults to DEFAULT-LG. The undo\_buffer\_size is also optional; if omitted, it defaults to  $64M$ . Each  $file-specification$  corresponds to an undo log file, and at least one must be specified in the  $file-specification-list$ . Undo log files are placed according to any values that have been set for [FileSystemPath](#page-2692-0), [FileSystemPathDD](#page-2747-0), and [FileSystemPathUndoFiles](#page-2748-2), just as if they had been created as the result of a [CREATE LOGFILE](#page-1679-0) [GROUP](#page-1679-0) or [ALTER LOGFILE GROUP](#page-1644-0) statement.

Consider the following:

InitialLogFileGroup = name=LG1; undo\_buffer\_size=128M; undo1.log:250M; undo2.log:150M

This is equivalent to the following SQL statements:

```
CREATE LOGFILE GROUP LG1
    ADD UNDOFILE 'undo1.log'
    INITIAL_SIZE 250M
    UNDO_BUFFER_SIZE 128M
    ENGINE NDBCLUSTER;
ALTER LOGFILE GROUP LG1
    ADD UNDOFILE 'undo2.log'
    INITIAL_SIZE 150M
   ENGINE NDBCLUSTER;
```
This logfile group is created when the data nodes are started with  $\text{-initial}$ .

Prior to NDB 7.3.6, resources for the initial log file group are taken from the global memory pool whose size is determined by the value of the [SharedGlobalMemory](#page-2746-0) data node configuration parameter; in these versions, if this parameter is set too low and the values set in  $\text{InitialLogFileGroup}$ for the logfile group's initial size or undo buffer size are too high, the cluster may fail to create the default log file group when starting, or fail to start altogether. In NDB 7.3.6 and later, resources for the initial log file group are added to the global memory pool along with those indicated by the value of SharedGlobalMemory (Bug #11762867).

This parameter, if used, should always be set in the  $\lceil n d$ bd default I section of the config.ini file. The behavior of an NDB Cluster when different values are set on different data nodes is not defined.

#### <span id="page-2749-0"></span>• [InitialTablespace](#page-2749-0)

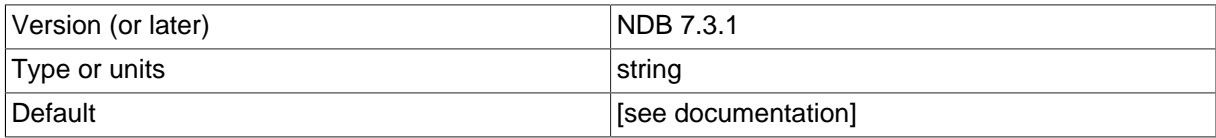

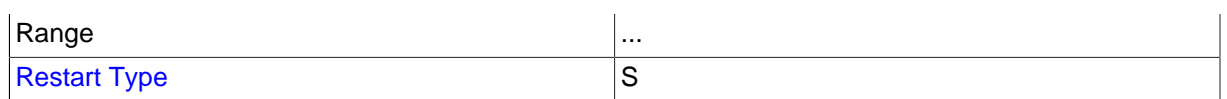

This parameter can be used to specify an NDB Cluster Disk Data tablespace that is created when performing an initial start of the cluster. [InitialTablespace](#page-2749-0) is specified as shown here:

InitialTablespace = [name=name;] [extent\_size=size;] file-specification-list

The name of the tablespace is optional and defaults to  $DEFAULT-TS$ . The extent  $size$  is also optional; it defaults to  $1M$ . The  $file-specification-list$  uses the same syntax as shown with the [InitialLogfileGroup](#page-2748-0) parameter, the only difference being that each  $file-specification$ used with [InitialTablespace](#page-2749-0) corresponds to a data file. At least one must be specified in the  $file-specification-list$ . Data files are placed according to any values that have been set for [FileSystemPath](#page-2692-0), [FileSystemPathDD](#page-2747-0), and [FileSystemPathDataFiles](#page-2748-1), just as if they had been created as the result of a [CREATE TABLESPACE](#page-1722-0) or [ALTER TABLESPACE](#page-1666-0) statement.

For example, consider the following line specifying [InitialTablespace](#page-2749-0) in the [ndbd default] section of the config.ini file (as with [InitialLogfileGroup](#page-2748-0), this parameter should always be set in the [ndbd default] section, as the behavior of an NDB Cluster when different values are set on different data nodes is not defined):

```
InitialTablespace = name=TS1; extent_size=8M; data1.dat:2G; data2.dat:4G
```
This is equivalent to the following SQL statements:

```
CREATE TABLESPACE TS1
    ADD DATAFILE 'data1.dat'
     EXTENT_SIZE 8M
     INITIAL_SIZE 2G
   ENGINE NDBCLUSTER;
ALTER TABLESPACE TS1
    ADD DATAFILE 'data2.dat'
     INITIAL_SIZE 4G
     ENGINE NDBCLUSTER;
```
This tablespace is created when the data nodes are started with  $\text{-initial}$ , and can be used whenever creating NDB Cluster Disk Data tables thereafter.

**Disk Data and GCP Stop errors.** Errors encountered when using Disk Data tables such as Node nodeid killed this node because GCP stop was detected (error 2303) are often referred to as "GCP stop errors". Such errors occur when the redo log is not flushed to disk quickly enough; this is usually due to slow disks and insufficient disk throughput.

You can help prevent these errors from occurring by using faster disks, and by placing Disk Data files on a separate disk from the data node file system. Reducing the value of [TimeBetweenGlobalCheckpoints](#page-2719-0) tends to decrease the amount of data to be written for each global checkpoint, and so may provide some protection against redo log buffer overflows when trying to write a global checkpoint; however, reducing this value also permits less time in which to write the GCP, so this must be done with caution.

In addition to the considerations given for  $\text{DiskPageBufferMemory}$  $\text{DiskPageBufferMemory}$  $\text{DiskPageBufferMemory}$  as explained previously, it is also very important that the [DiskIOThreadPool](#page-2746-1) configuration parameter be set correctly; having [DiskIOThreadPool](#page-2746-1) set too high is very likely to cause GCP stop errors (Bug #37227).

GCP stops can be caused by save or commit timeouts; the [TimeBetweenEpochsTimeout](#page-2720-0) data node configuration parameter determines the timeout for commits. However, it is possible to disable both types of timeouts by setting this parameter to 0.

**Parameters for configuring send buffer memory allocation.** Send buffer memory is allocated dynamically from a memory pool shared between all transporters, which means that the size of the send buffer can be adjusted as necessary. (Previously, the NDB kernel used a fixed-size send buffer for every node in the cluster, which was allocated when the node started and could not be changed while the node was running.) The [TotalSendBufferMemory](#page-2751-0) and [OverLoadLimit](#page-2810-0) data node configuration parameters permit the setting of limits on this memory allocation. For more information about the use of these parameters (as well as [SendBufferMemory](#page-2811-0)), see [Section 18.4.3.12, "Configuring NDB Cluster](#page-2818-0) [Send Buffer Parameters".](#page-2818-0)

#### <span id="page-2751-1"></span>• [ExtraSendBufferMemory](#page-2751-1)

This parameter specifies the amount of transporter send buffer memory to allocate in addition to any set using [TotalSendBufferMemory](#page-2751-0), [SendBufferMemory](#page-2811-0), or both.

#### <span id="page-2751-0"></span>• [TotalSendBufferMemory](#page-2751-0)

This parameter is used to determine the total amount of memory to allocate on this node for shared send buffer memory among all configured transporters.

If this parameter is set, its minimum permitted value is 256KB; 0 indicates that the parameter has not been set. For more detailed information, see [Section 18.4.3.12, "Configuring NDB Cluster Send Buffer](#page-2818-0) [Parameters"](#page-2818-0).

#### <span id="page-2751-2"></span>• [ReservedSendBufferMemory](#page-2751-2)

This parameter is present in [NDBCLUSTER](#page-2576-0) source code, but is not currently enabled; it is deprecated, and subject to removal in a future release of NDB Cluster (Bug #11760629, Bug #53053).

For more detailed information about the behavior and use of [TotalSendBufferMemory](#page-2751-0) and [ReservedSendBufferMemory](#page-2751-2), and about configuring send buffer memory parameters in NDB Cluster, see [Section 18.4.3.12, "Configuring NDB Cluster Send Buffer Parameters"](#page-2818-0).

#### See also [Section 18.6.7, "Adding NDB Cluster Data Nodes Online".](#page-3012-0)

**Redo log over-commit handling.** It is possible to control a data node's handling of operations when too much time is taken flushing redo logs to disk. This occurs when a given redo log flush takes longer than [RedoOverCommitLimit](#page-2752-0) seconds, more than [RedoOverCommitCounter](#page-2751-3) times, causing any pending transactions to be aborted. When this happens, the API node that sent the transaction can handle the operations that should have been committed either by queuing the operations and re-trying them, or by aborting them, as determined by [DefaultOperationRedoProblemAction](#page-2760-0). The data node configuration parameters for setting the timeout and number of times it may be exceeded before the API node takes this action are described in the following list:

# Version (or later) NDB 7.3.1 Type or units numeric humeric humeric Default 3 Range 20 0 - 4294967039 (0xFFFFFEFF) [Restart Type](#page-2755-0) Sales School School School School School School School School School School School School School School School School School School School School School School School School School School School School School

<span id="page-2751-3"></span>• [RedoOverCommitCounter](#page-2751-3)

When [RedoOverCommitLimit](#page-2752-0) is exceeded when trying to write a given redo log to disk this many times or more, any transactions that were not committed as a result are aborted, and an API node where any of these transactions originated handles the operations making up those transactions according to

its value for [DefaultOperationRedoProblemAction](#page-2760-0) (by either queuing the operations to be re-tried, or aborting them).

RedoOverCommitCounter defaults to 3. Set it to 0 to disable the limit.

<span id="page-2752-0"></span>• [RedoOverCommitLimit](#page-2752-0)

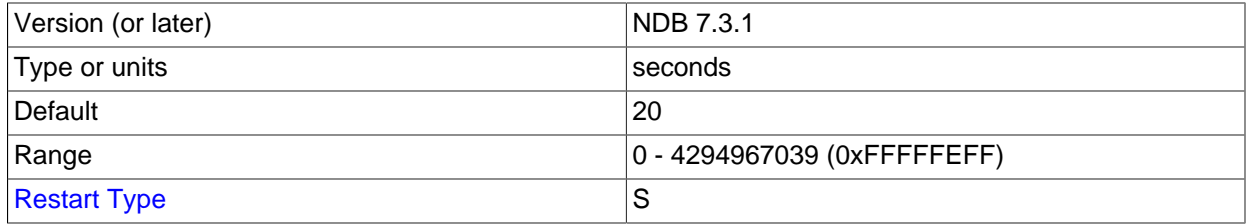

This parameter sets an upper limit in seconds for trying to write a given redo log to disk before timing out. The number of times the data node tries to flush this redo log, but takes longer than RedoOverCommitLimit, is kept and compared with [RedoOverCommitCounter](#page-2751-3), and when flushing takes too long more times than the value of that parameter, any transactions that were not committed as a result of the flush timeout are aborted. When this occurs, the API node where any of these transactions originated handles the operations making up those transactions according to its [DefaultOperationRedoProblemAction](#page-2760-0) setting (it either queues the operations to be re-tried, or aborts them).

By default, RedoOverCommitLimit is 20 seconds. Set to 0 to disable checking for redo log flush timeouts. This parameter was added in NDB 7.1.10.

**Controlling restart attempts.** It is possible to exercise finely-grained control over restart attempts by data nodes when they fail to start using the [MaxStartFailRetries](#page-2752-1) and [StartFailRetryDelay](#page-2752-2) data node configuration parameters.

[MaxStartFailRetries](#page-2752-1) limits the total number of retries made before giving up on starting the data node, [StartFailRetryDelay](#page-2752-2) sets the number of seconds between retry attempts. These parameters are listed here:

<span id="page-2752-2"></span>• [StartFailRetryDelay](#page-2752-2)

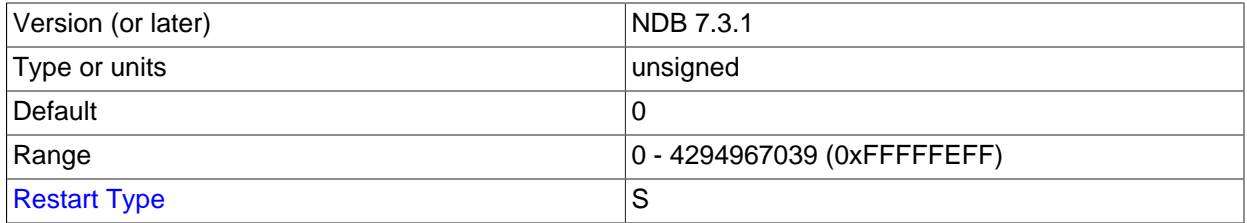

Use this parameter to set the number of seconds between restart attempts by the data node in the event on failure on startup. The default is 0 (no delay).

Both this parameter and [MaxStartFailRetries](#page-2752-1) are ignored unless [StopOnError](#page-2711-0) is equal to 0.

#### <span id="page-2752-1"></span>• [MaxStartFailRetries](#page-2752-1)

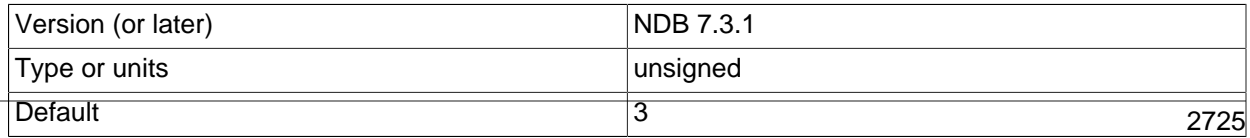

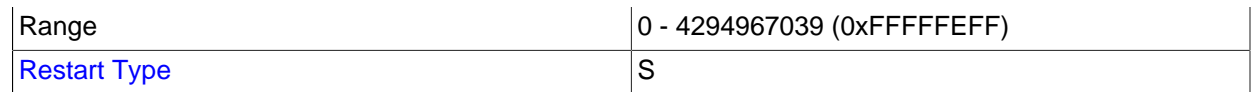

Use this parameter to limit the number restart attempts made by the data node in the event that it fails on startup. The default is 3 attempts.

Both this parameter and [StartFailRetryDelay](#page-2752-2) are ignored unless [StopOnError](#page-2711-0) is equal to 0.

**NDB index statistics parameters.** The parameters in the following list relate to NDB index statistics generation.

#### <span id="page-2753-0"></span>• [IndexStatAutoCreate](#page-2753-0)

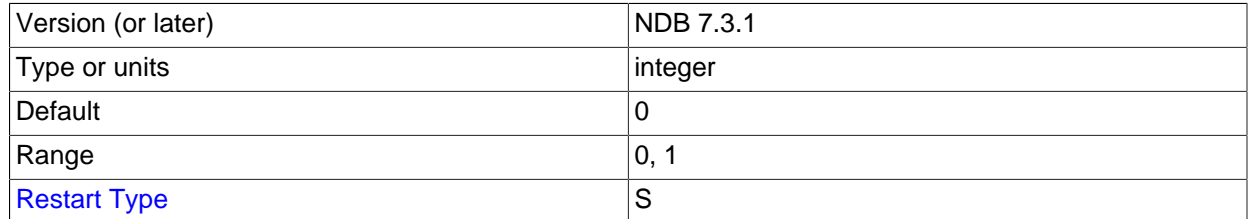

Enable (set equal to 1) or disable (set equal to 0) automatic statistics collection when indexes are created.

#### <span id="page-2753-1"></span>• [IndexStatAutoUpdate](#page-2753-1)

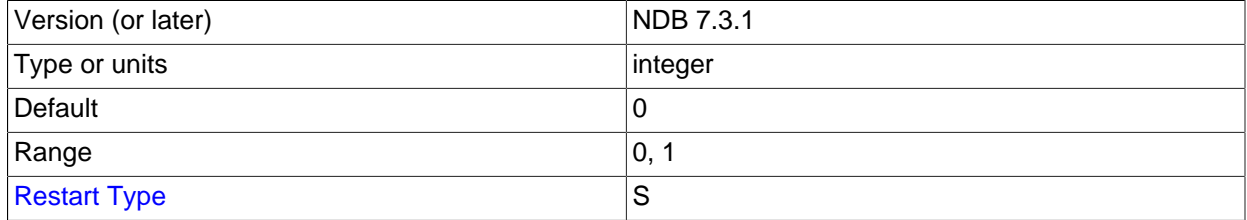

Enable (set equal to 1) or disable (set equal to 0) monitoring of indexes for changes, and trigger automatic statistics updates when these are detected. The degree of change needed to trigger the updates are determined by the settings for the [IndexStatTriggerPct](#page-2754-0) and [IndexStatTriggerScale](#page-2754-1) options.

## <span id="page-2753-2"></span>• [IndexStatSaveSize](#page-2753-2)

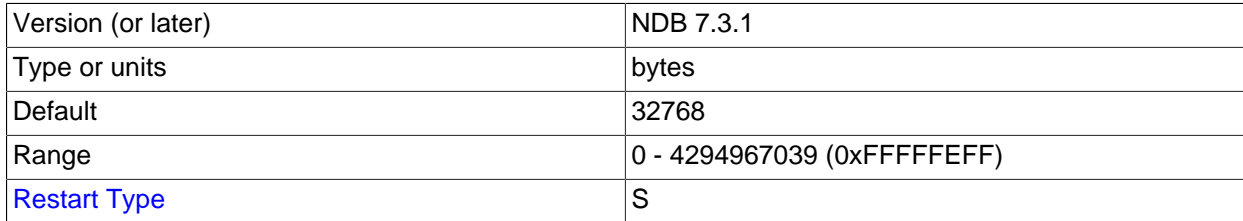

Maximum space in bytes allowed for the saved statistics of any given index in the [NDB](#page-2576-0) system tables and in the [mysqld](#page-326-0) memory cache. This consumes [IndexMemory](#page-2694-0).

At least one sample is always produced, regardless of any size limit. This size is scaled by [IndexStatSaveScale](#page-2754-2).

The size specified by [IndexStatSaveSize](#page-2753-2) is scaled by the value of IndexStatTriggerPct for a large index, times 0.01. This is further multiplied by the logarithm to the base 2 of the index size. Setting IndexStatTriggerPct equal to 0 disables the scaling effect.

#### <span id="page-2754-2"></span>• [IndexStatSaveScale](#page-2754-2)

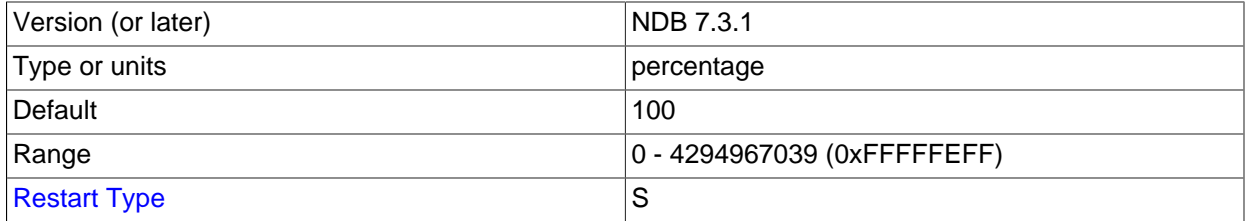

The size specified by [IndexStatSaveSize](#page-2753-2) is scaled by the value of IndexStatTriggerPct for a large index, times 0.01. This is further multiplied by the logarithm to the base 2 of the index size. Setting IndexStatTriggerPct equal to 0 disables the scaling effect.

#### <span id="page-2754-0"></span>• [IndexStatTriggerPct](#page-2754-0)

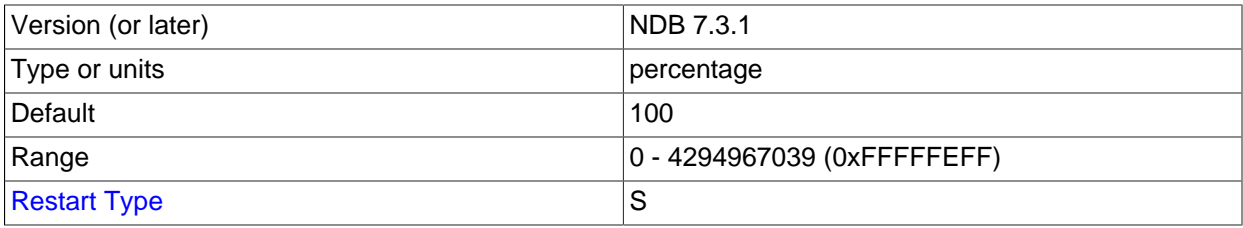

Percentage change in updates that triggers an index statistics update. The value is scaled by [IndexStatTriggerScale](#page-2754-1). You can disable this trigger altogether by setting IndexStatTriggerPct to 0.

#### <span id="page-2754-1"></span>• [IndexStatTriggerScale](#page-2754-1)

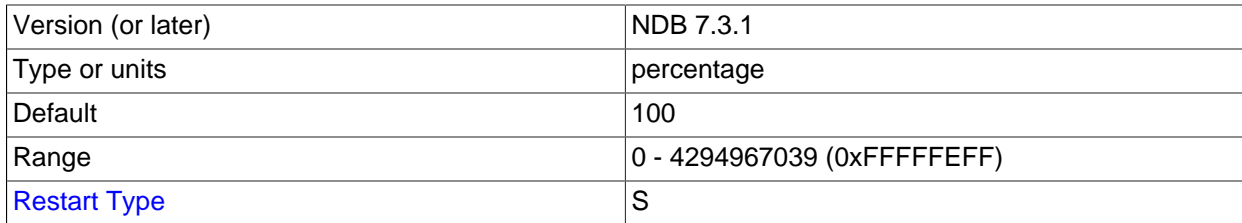

Scale [IndexStatTriggerPct](#page-2754-0) by this amount times 0.01 for a large index. A value of 0 disables scaling.

#### <span id="page-2754-3"></span>• [IndexStatUpdateDelay](#page-2754-3)

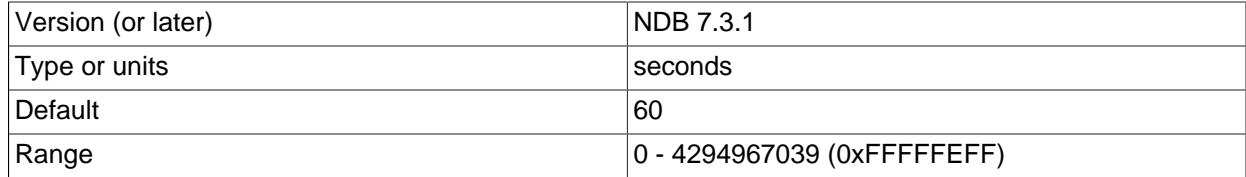

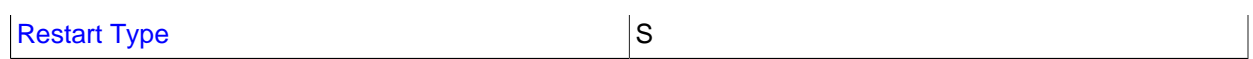

Minimum delay in seconds between automatic index statistics updates for a given index. Setting this variable to 0 disables any delay. The default is 60 seconds.

<span id="page-2755-0"></span>**Restart types.** Information about the restart types used by the parameter descriptions in this section is shown in the following table:

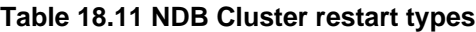

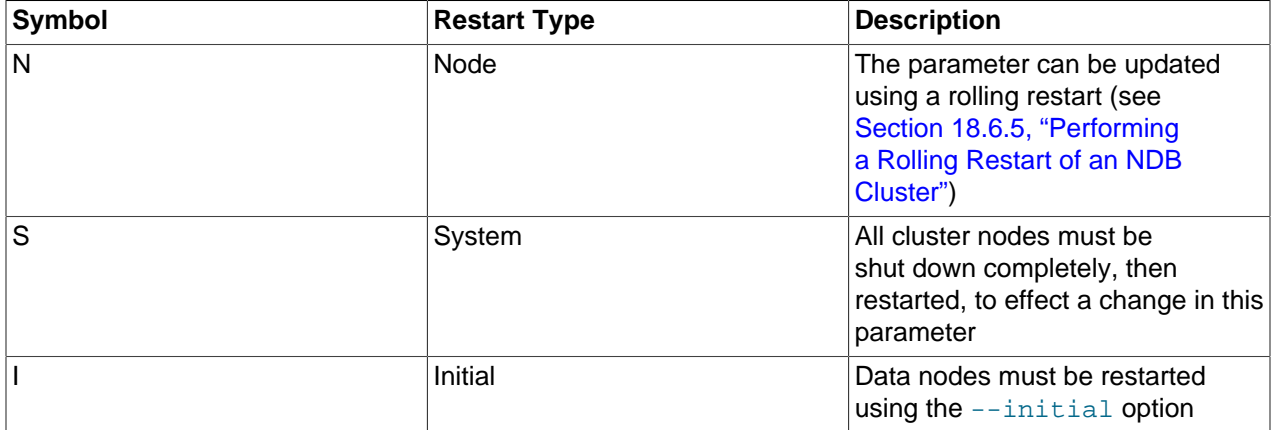

# <span id="page-2755-1"></span>**18.4.3.7 Defining SQL and Other API Nodes in an NDB Cluster**

The [mysqld] and [api] sections in the config.ini file define the behavior of the MySQL servers (SQL nodes) and other applications (API nodes) used to access cluster data. None of the parameters shown is required. If no computer or host name is provided, any host can use this SQL or API node.

Generally speaking, a [mysqld] section is used to indicate a MySQL server providing an SQL interface to the cluster, and an [api] section is used for applications other than [mysqld](#page-326-0) processes accessing cluster data, but the two designations are actually synonymous; you can, for instance, list parameters for a MySQL server acting as an SQL node in an [api] section.

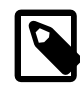

# **Note**

For a discussion of MySQL server options for NDB Cluster, see [MySQL Server](#page-2763-0) [Options for NDB Cluster](#page-2763-0). For information about MySQL server system variables relating to NDB Cluster, see [NDB Cluster System Variables](#page-2773-0).

• Id

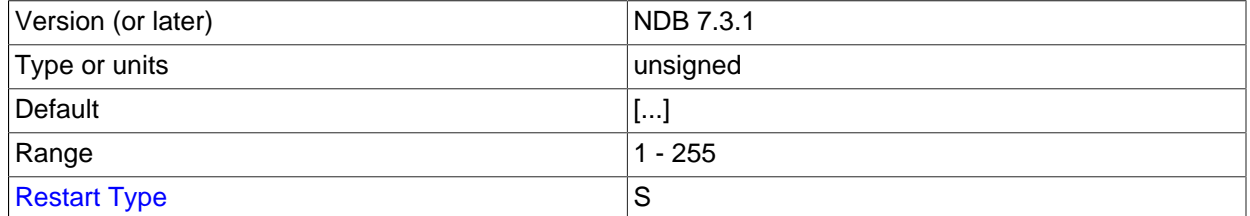

The Id is an integer value used to identify the node in all cluster internal messages. The permitted range of values is 1 to 255 inclusive. This value must be unique for each node in the cluster, regardless of the type of node.

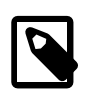

# **Note**

Data node IDs must be less than 49, regardless of the NDB Cluster version used. If you plan to deploy a large number of data nodes, it is a good idea to limit the node IDs for API nodes (and management nodes) to values greater than 48.

[NodeId](#page-2756-0) is the preferred parameter name to use when identifying API nodes. (Id continues to be supported for backward compatibility, but is now deprecated and generates a warning when used. It is also subject to future removal.)

#### • ConnectionMap

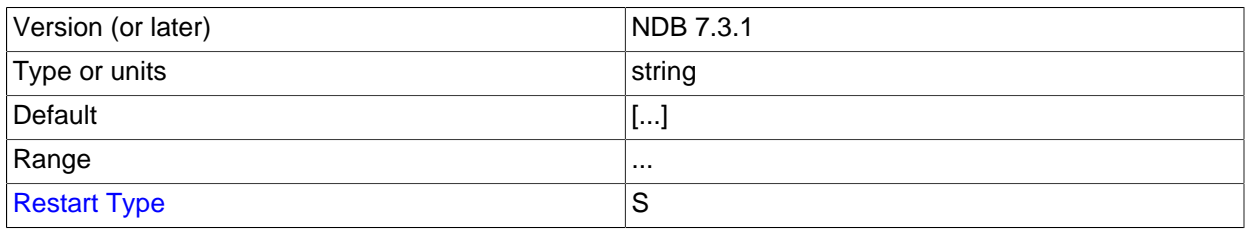

Specifies which data nodes to connect.

<span id="page-2756-0"></span>• NodeId

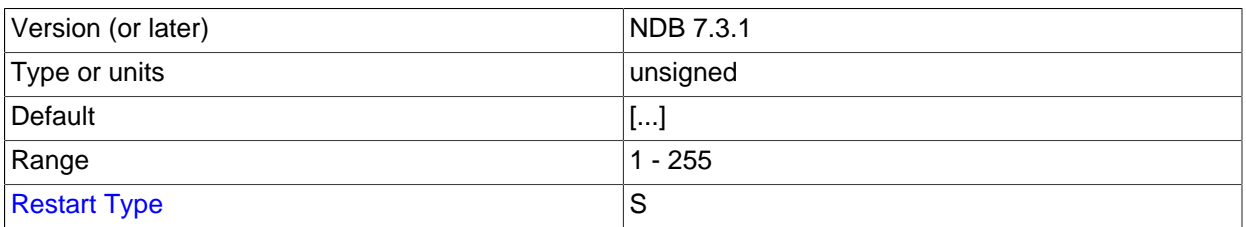

The NodeId is an integer value used to identify the node in all cluster internal messages. The permitted range of values is 1 to 255 inclusive. This value must be unique for each node in the cluster, regardless of the type of node.

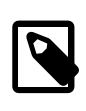

#### **Note**

Data node IDs must be less than 49, regardless of the NDB Cluster version used. If you plan to deploy a large number of data nodes, it is a good idea to limit the node IDs for API nodes (and management nodes) to values greater than 48.

[NodeId](#page-2756-0) is the preferred parameter name to use when identifying management nodes. An alias, Id, was used for this purpose in very old versions of NDB Cluster, and continues to be supported for backward compatibility; it is now deprecated and generates a warning when used, and is subject to removal in a future release of NDB Cluster.

#### • ExecuteOnComputer

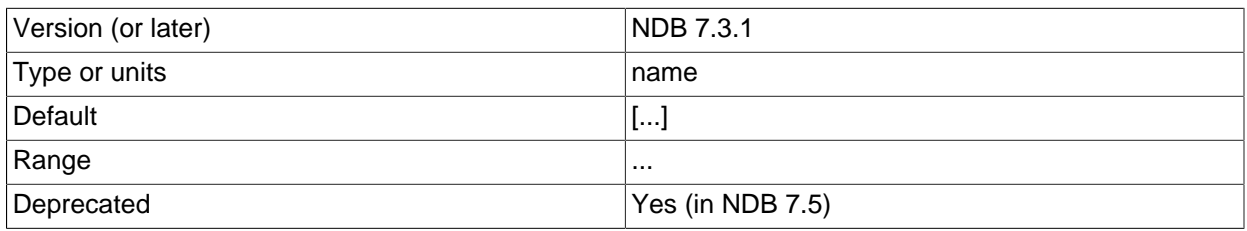

# [Restart Type](#page-2763-1) Services and Services Services and Services Services Services Services Services Services Services

This refers to the  $Id$  set for one of the computers (hosts) defined in a  $[computer]$  section of the configuration file.

#### • HostName

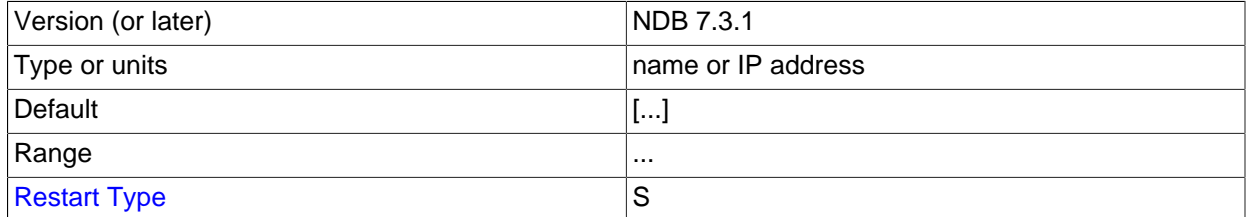

Specifying this parameter defines the hostname of the computer on which the SQL node (API node) is to reside. To specify a hostname, either this parameter or ExecuteOnComputer is required.

If no HostName or ExecuteOnComputer is specified in a given [mysql] or [api] section of the config. ini file, then an SQL or API node may connect using the corresponding "slot" from any host which can establish a network connection to the management server host machine. This differs from the default behavior for data nodes, where  $localhost$  is assumed for  $HostName$  unless otherwise specified.

#### • ArbitrationRank

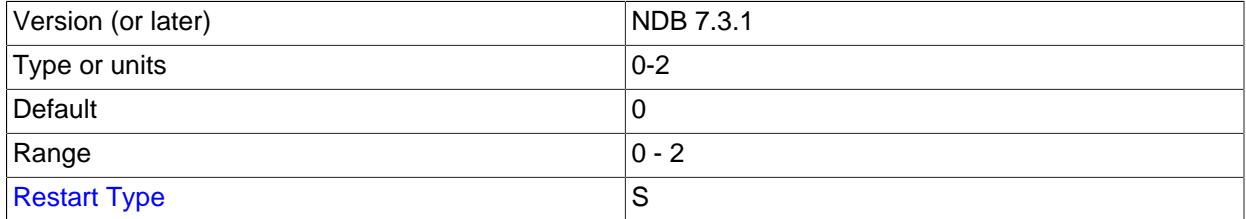

This parameter defines which nodes can act as arbitrators. Both management nodes and SQL nodes can be arbitrators. A value of 0 means that the given node is never used as an arbitrator, a value of 1 gives the node high priority as an arbitrator, and a value of 2 gives it low priority. A normal configuration uses the management server as arbitrator, setting its ArbitrationRank to 1 (the default for management nodes) and those for all SQL nodes to 0 (the default for SQL nodes).

By setting ArbitrationRank to 0 on all management and SQL nodes, you can disable arbitration completely. You can also control arbitration by overriding this parameter; to do so, set the [Arbitration](#page-2725-0) parameter in the [ndbd default] section of the config.ini global configuration file.

# • ArbitrationDelay

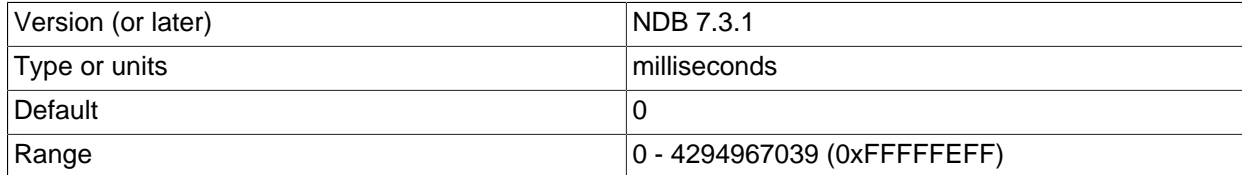

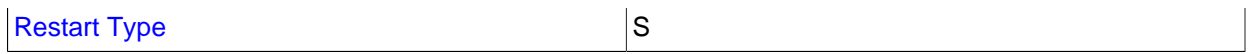

Setting this parameter to any other value than 0 (the default) means that responses by the arbitrator to arbitration requests are delayed by the stated number of milliseconds. It is usually not necessary to change this value.

#### <span id="page-2758-0"></span>• [BatchByteSize](#page-2758-0)

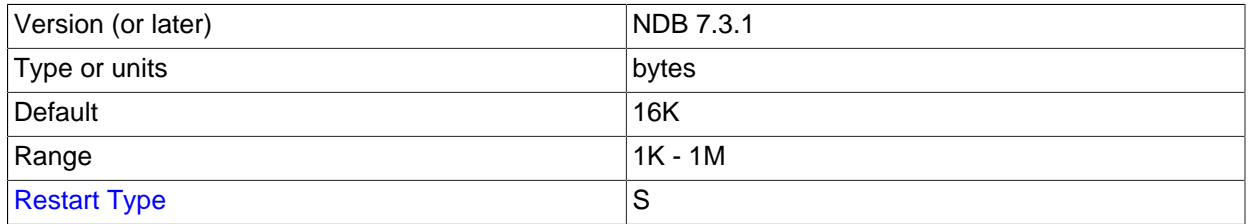

For queries that are translated into full table scans or range scans on indexes, it is important for best performance to fetch records in properly sized batches. It is possible to set the proper size both in terms of number of records ([BatchSize](#page-2758-1)) and in terms of bytes (BatchByteSize). The actual batch size is limited by both parameters.

The speed at which queries are performed can vary by more than 40% depending upon how this parameter is set.

This parameter is measured in bytes. The default value in NDB Cluster 7.3 and later is 16K.

#### <span id="page-2758-1"></span>• [BatchSize](#page-2758-1)

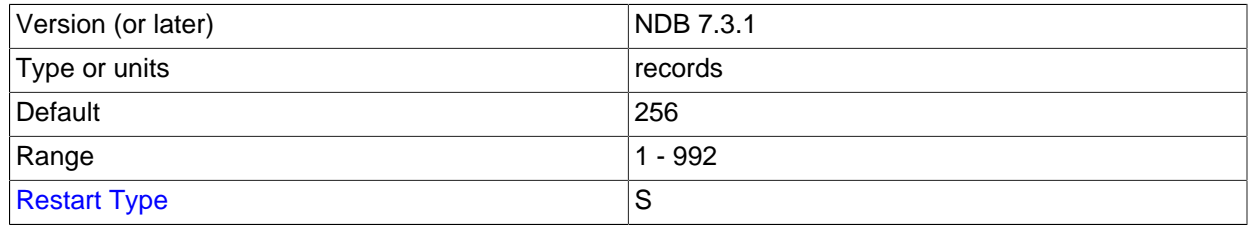

This parameter is measured in number of records and is by default set to 256. The maximum size is 992.

#### <span id="page-2758-2"></span>• [ExtraSendBufferMemory](#page-2758-2)

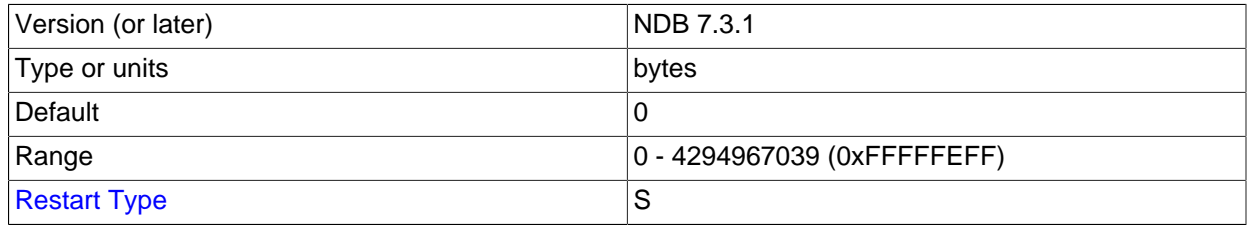

This parameter specifies the amount of transporter send buffer memory to allocate in addition to any that has been set using [TotalSendBufferMemory](#page-2759-0), [SendBufferMemory](#page-2811-0), or both.

## <span id="page-2758-3"></span>• [HeartbeatThreadPriority](#page-2758-3)

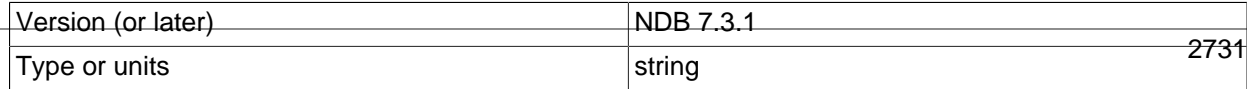

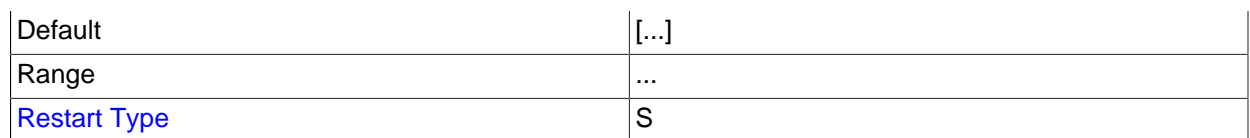

Use this parameter to set the scheduling policy and priority of heartbeat threads for management and API nodes. The syntax for setting this parameter is shown here:

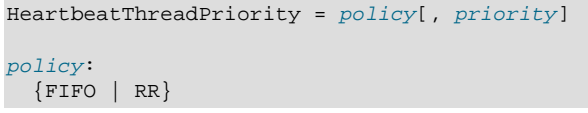

When setting this parameter, you must specify a policy. This is one of  $FIFO$  (first in, first in) or RR (round robin). This followed optionally by the priority (an integer).

#### <span id="page-2759-1"></span>• [MaxScanBatchSize](#page-2759-1)

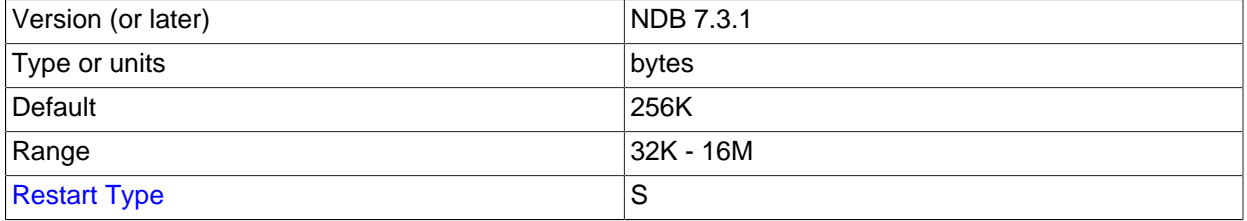

The batch size is the size of each batch sent from each data node. Most scans are performed in parallel to protect the MySQL Server from receiving too much data from many nodes in parallel; this parameter sets a limit to the total batch size over all nodes.

The default value of this parameter is set to 256KB. Its maximum size is 16MB.

#### <span id="page-2759-0"></span>• TotalSendBufferMemory

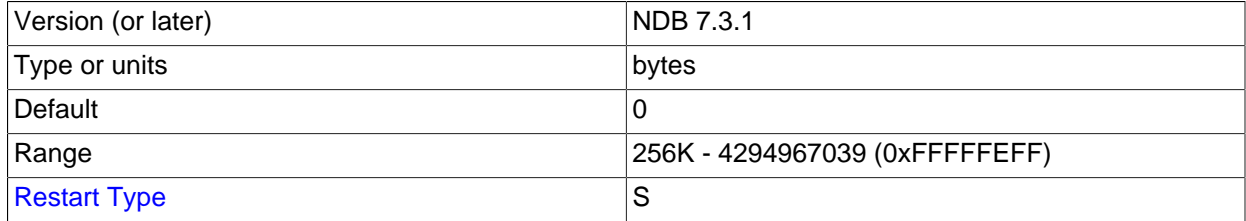

This parameter is used to determine the total amount of memory to allocate on this node for shared send buffer memory among all configured transporters.

If this parameter is set, its minimum permitted value is 256KB; 0 indicates that the parameter has not been set. For more detailed information, see [Section 18.4.3.12, "Configuring NDB Cluster Send Buffer](#page-2818-0) [Parameters"](#page-2818-0).

#### • [AutoReconnect](#page-2759-2)

<span id="page-2759-2"></span>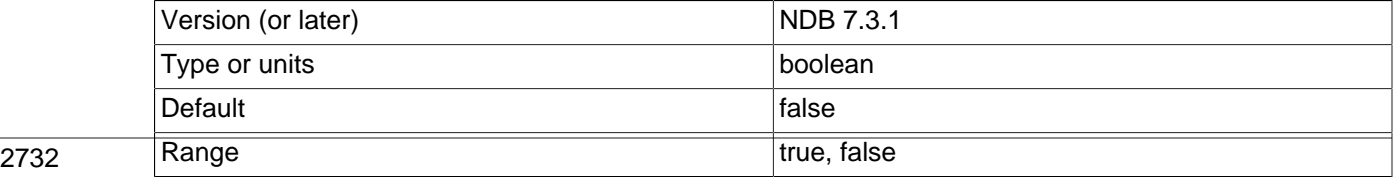

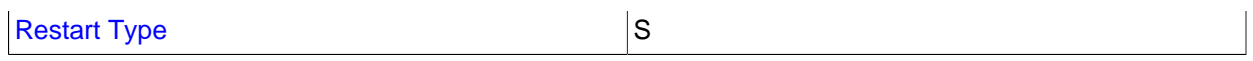

This parameter is false by default. This forces disconnected API nodes (including MySQL Servers acting as SQL nodes) to use a new connection to the cluster rather than attempting to re-use an existing one, as re-use of connections can cause problems when using dynamically-allocated node IDs. (Bug #45921)

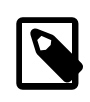

## **Note**

This parameter can be overridden using the NDB API. For more information, see [Ndb\\_cluster\\_connection::set\\_auto\\_reconnect\(\)](https://dev.mysql.com/doc/ndbapi/en/ndb-ndb-cluster-connection.html#ndb-ndb-cluster-connection-set-auto-reconnect), and [Ndb\\_cluster\\_connection::get\\_auto\\_reconnect\(\)](https://dev.mysql.com/doc/ndbapi/en/ndb-ndb-cluster-connection.html#ndb-ndb-cluster-connection-get-auto-reconnect).

#### <span id="page-2760-0"></span>• [DefaultOperationRedoProblemAction](#page-2760-0)

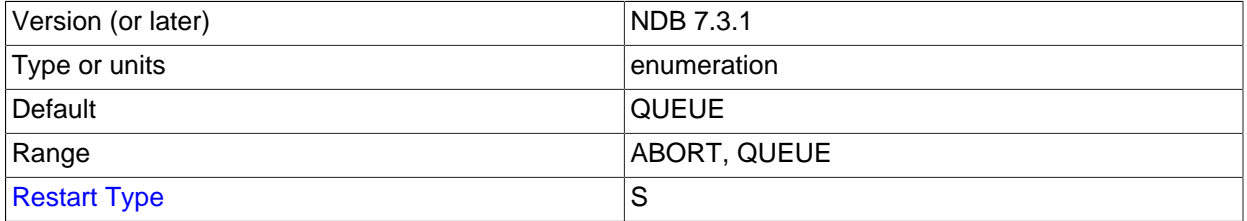

This parameter (along with [RedoOverCommitLimit](#page-2752-0) and [RedoOverCommitCounter](#page-2751-3)) controls the data node's handling of operations when too much time is taken flushing redo logs to disk. This occurs when a given redo log flush takes longer than [RedoOverCommitLimit](#page-2752-0) seconds, more than [RedoOverCommitCounter](#page-2751-3) times, causing any pending transactions to be aborted.

When this happens, the node can respond in either of two ways, according to the value of DefaultOperationRedoProblemAction, listed here:

- ABORT: Any pending operations from aborted transactions are also aborted.
- QUEUE: Pending operations from transactions that were aborted are queued up to be re-tried. This the default. In NDB 7.3.10 and later as well as NDB 7.4.7 and later, pending operations are still aborted when the redo log runs out of space—that is, when **P\_TAIL\_PROBLEM** errors occur. (Bug #20782580)
- <span id="page-2760-1"></span>• [DefaultHashMapSize](#page-2760-1)

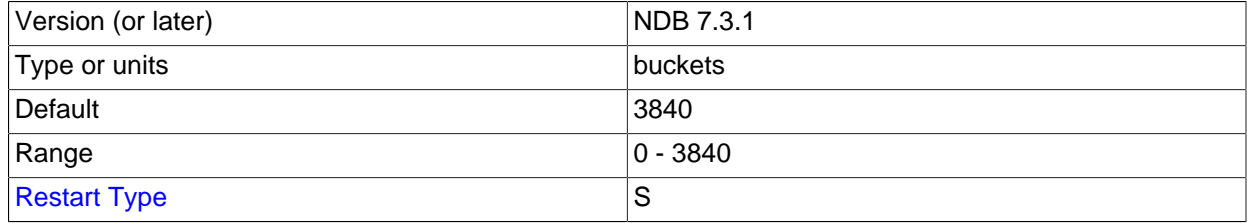

The size of the table hash maps used by  $NDE$  is configurable using this parameter. DefaultHashMapSize can take any of three possible values (0, 240, 3840).

The original intended use for this parameter was to facilitate upgrades and especially downgrades to and from very old releases with differing default hash map sizes. This is not an issue when upgrading from NDB Cluster 7.3 (or later) to later versions.

Decreasing this parameter online after any tables have been created or modified with DefaultHashMapSize equal to 3840 is not currently supported. 2733 <span id="page-2761-0"></span>• [Wan](#page-2761-0)

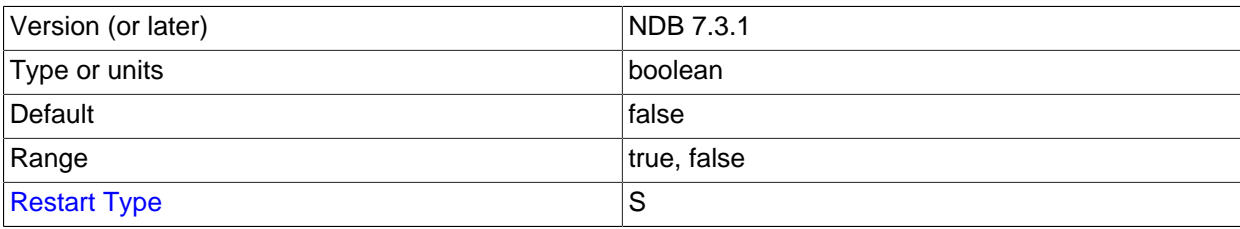

Use WAN TCP setting as default.

<span id="page-2761-1"></span>• [ConnectBackoffMaxTime](#page-2761-1)

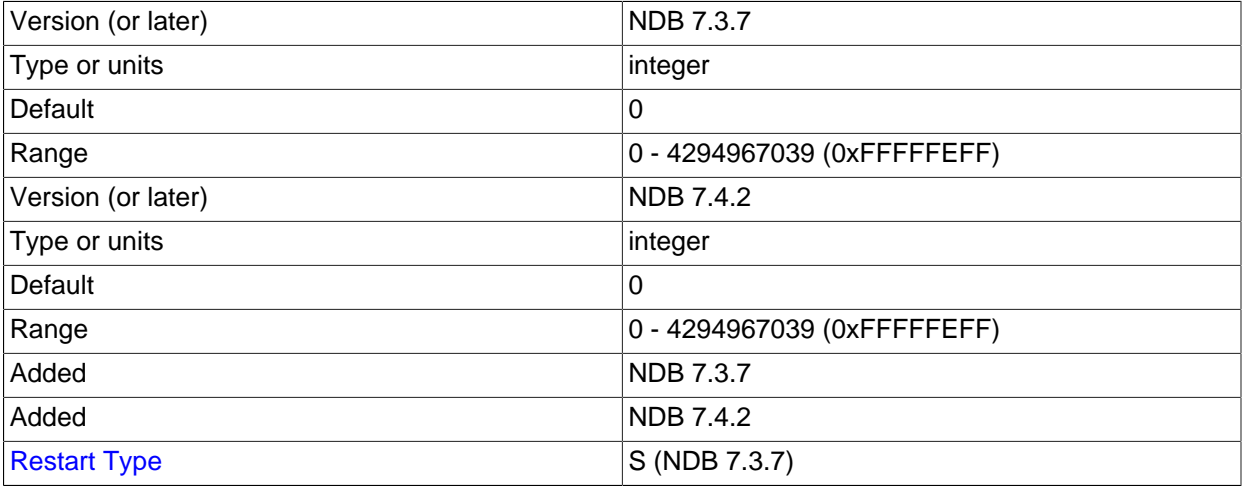

Starting with NDB 7.3.7, in an NDB Cluster with many unstarted data nodes, the value of this parameter can be raised to circumvent connection attempts to data nodes which have not yet begun to function in the cluster, as well as moderate high traffic to management nodes. As long as the API node is not connected to any new data nodes, the value of the [StartConnectBackoffMaxTime](#page-2761-2) parameter is applied; otherwise, ConnectBackoffMaxTime is used to determine the length of time in milliseconds to wait between connection attempts.

Time elapsed *during* node connection attempts is not taken into account when calculating elapsed time for this parameter. The timeout is applied with approximately 100 ms resolution, starting with a 100 ms delay; for each subsequent attempt, the length of this period is doubled until it reaches ConnectBackoffMaxTime milliseconds, up to a maximum of 100000 ms (100s).

Once the API node is connected to a data node and that node reports (in a heartbeat message) that it has connected to other data nodes, connection attempts to those data nodes are no longer affected by this parameter, and are made every 100 ms thereafter until connected. Once a data node has started, it can take up [HeartbeatIntervalDbApi](#page-2716-0) for the API node to be notified that this has occurred.

#### <span id="page-2761-2"></span>• [StartConnectBackoffMaxTime](#page-2761-2)

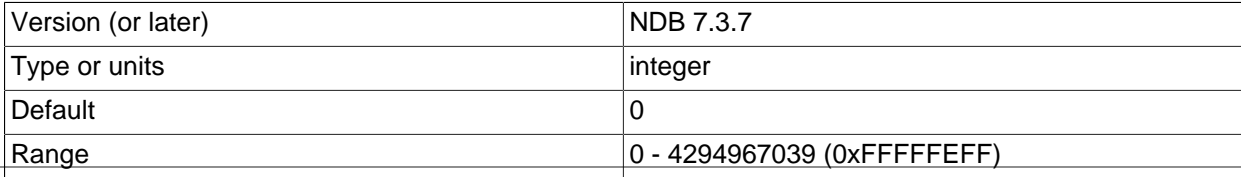

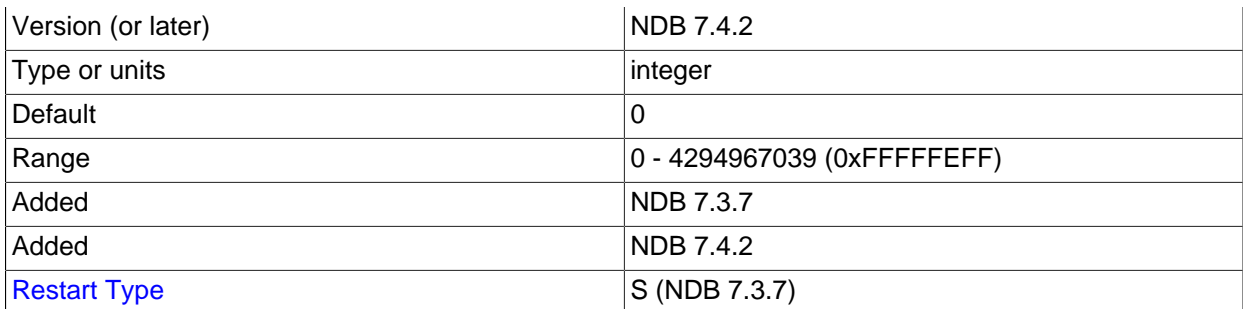

Starting with NDB 7.3.7, in an NDB Cluster with many unstarted data nodes, the value of this parameter can be raised to circumvent connection attempts to data nodes which have not yet begun to function in the cluster, as well as moderate high traffic to management nodes. As long as the API node is not connected to any new data nodes, the value of the StartConnectBackoffMaxTime parameter is applied; otherwise, [ConnectBackoffMaxTime](#page-2761-1) is used to determine the length of time in milliseconds to wait between connection attempts.

Time elapsed during node connection attempts is not taken into account when calculating elapsed time for this parameter. The timeout is applied with approximately 100 ms resolution, starting with a 100 ms delay; for each subsequent attempt, the length of this period is doubled until it reaches StartConnectBackoffMaxTime milliseconds, up to a maximum of 100000 ms (100s).

Once the API node is connected to a data node and that node reports (in a heartbeat message) that it has connected to other data nodes, connection attempts to those data nodes are no longer affected by this parameter, and are made every 100 ms thereafter until connected. Once a data node has started, it can take up [HeartbeatIntervalDbApi](#page-2716-0) for the API node to be notified that this has occurred.

**API Node Debugging Parameters.** Beginning with NDB 7.4.12, you can use the ApiVerbose configuration parameter to enable debugging output from a given API node. This parameter takes an integer value. 0 is the default, and disables such debugging; 1 enables debugging output to the cluster log; 2 adds [DBDICT](https://dev.mysql.com/doc/ndb-internals/en/ndb-internals-kernel-blocks-dbdict.html) debugging output as well. (Bug #20638450) See also [DUMP 1229.](https://dev.mysql.com/doc/ndb-internals/en/dump-command-1229.html)

You can also obtain information from a MySQL server running as an NDB Cluster SQL node using [SHOW](#page-1958-0) [STATUS](#page-1958-0) in the [mysql](#page-354-0) client, as shown here:

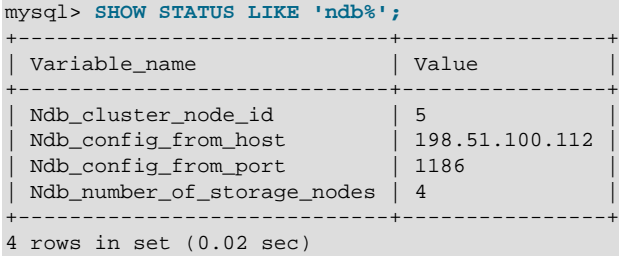

For information about the status variables appearing in the output from this statement, see [NDB Cluster](#page-2792-0) [Status Variables.](#page-2792-0)

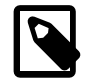

#### **Note**

To add new SQL or API nodes to the configuration of a running NDB Cluster, it is necessary to perform a rolling restart of all cluster nodes after adding new [mysqld] or [api] sections to the config.ini file (or files, if you are using more than one management server). This must be done before the new SQL or API nodes can connect to the cluster.

It is not necessary to perform any restart of the cluster if new SQL or API nodes can employ previously unused API slots in the cluster configuration to connect to the cluster.

<span id="page-2763-1"></span>**Restart types.** Information about the restart types used by the parameter descriptions in this section is shown in the following table:

**Table 18.12 NDB Cluster restart types**

| <b>Symbol</b> | <b>Restart Type</b> | <b>Description</b>                                                                                                    |
|---------------|---------------------|----------------------------------------------------------------------------------------------------|
| N             | Node                | The parameter can be updated<br>using a rolling restart (see<br>Section 18.6.5, "Performing<br>a Rolling Restart of an NDB<br>Cluster") |
| S             | System              | All cluster nodes must be<br>shut down completely, then<br>restarted, to effect a change in this<br>parameter                           |
|               | Initial             | Data nodes must be restarted<br>using the $--initial$ option                                                                            |

# **18.4.3.8 MySQL Server Options and Variables for NDB Cluster**

This section provides information about MySQL server options, server and status variables that are specific to NDB Cluster. For general information on using these, and for other options and variables not specific to NDB Cluster, see [Section 5.1, "The MySQL Server".](#page-527-0)

For NDB Cluster configuration parameters used in the cluster configuration file (usually named config.ini), see [Section 18.4, "Configuration of NDB Cluster".](#page-2651-0)

# <span id="page-2763-0"></span>**MySQL Server Options for NDB Cluster**

This section provides descriptions of [mysqld](#page-326-0) server options relating to NDB Cluster. For information about [mysqld](#page-326-0) options not specific to NDB Cluster, and for general information about the use of options with [mysqld](#page-326-0), see [Section 5.1.6, "Server Command Options".](#page-594-0)

For information about command-line options used with other NDB Cluster processes, see [Section 18.5,](#page-2820-1) ["NDB Cluster Programs"](#page-2820-1).

<span id="page-2763-2"></span>• [--ndbcluster](#page-2763-2)

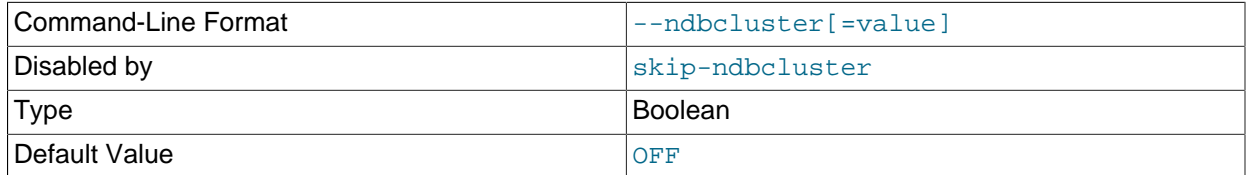

The [NDBCLUSTER](#page-2576-0) storage engine is necessary for using NDB Cluster. If a [mysqld](#page-326-0) binary includes support for the [NDBCLUSTER](#page-2576-0) storage engine, the engine is disabled by default. Use the [--ndbcluster](#page-2763-2) option to enable it. Use --skip-ndbcluster to explicitly disable the engine.

• --ndb-batch-size=#

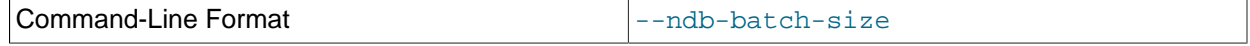

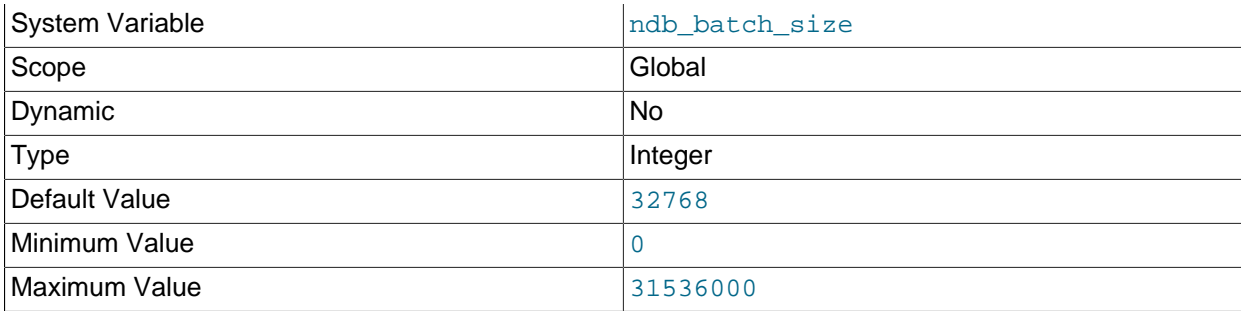

This sets the size in bytes that is used for NDB transaction batches.

#### • --ndb-cluster-connection-pool=#

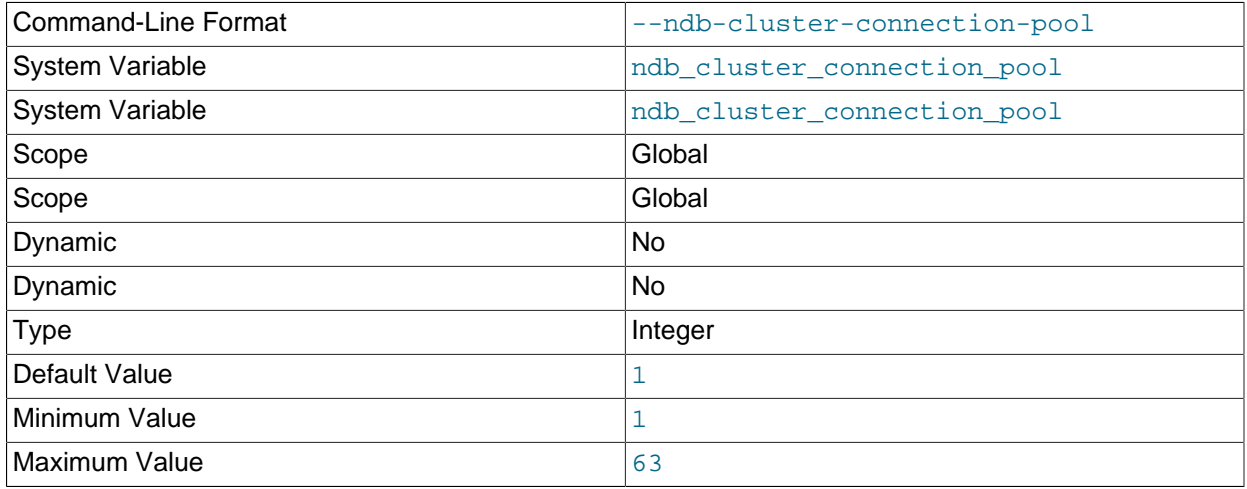

By setting this option to a value greater than 1 (the default), a  $mysqld}$  $mysqld}$  process can use multiple connections to the cluster, effectively mimicking several SQL nodes. Each connection requires its own [api] or [mysqld] section in the cluster configuration (config.ini) file, and counts against the maximum number of API connections supported by the cluster.

Suppose that you have 2 cluster host computers, each running an SQL node whose  $mysqld$  process was started with --ndb-cluster-connection-pool=4; this means that the cluster must have 8 API slots available for these connections (instead of 2). All of these connections are set up when the SQL node connects to the cluster, and are allocated to threads in a round-robin fashion.

This option is useful only when running  $mysqld$  on host machines having multiple CPUs, multiple cores, or both. For best results, the value should be smaller than the total number of cores available on the host machine. Setting it to a value greater than this is likely to degrade performance severely.

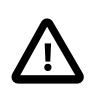

# **Important**

Because each SQL node using connection pooling occupies multiple API node slots—each slot having its own node ID in the cluster—you must not use a node ID as part of the cluster connection string when starting any [mysqld](#page-326-0) process that employs connection pooling.

Setting a node ID in the connection string when using the --ndb-clusterconnection-pool option causes node ID allocation errors when the SQL node attempts to connect to the cluster.

# • --ndb-blob-read-batch-bytes=bytes

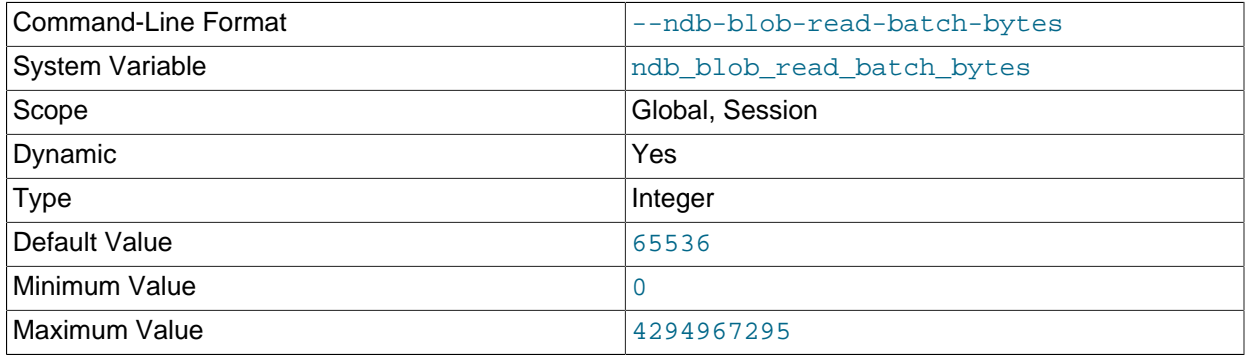

This option can be used to set the size (in bytes) for batching of [BLOB](#page-1402-0) data reads in NDB Cluster applications. When this batch size is exceeded by the amount of [BLOB](#page-1402-0) data to be read within the current transaction, any pending [BLOB](#page-1402-0) read operations are immediately executed.

The maximum value for this option is 4294967295; the default is 65536. Setting it to 0 has the effect of disabling [BLOB](#page-1402-0) read batching.

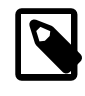

# **Note**

In NDB API applications, you can control [BLOB](#page-1402-0) write batching with the [setMaxPendingBlobReadBytes\(\)](https://dev.mysql.com/doc/ndbapi/en/ndb-ndbtransaction.html#ndb-ndbtransaction-setmaxpendingblobreadbytes) and [getMaxPendingBlobReadBytes\(\)](https://dev.mysql.com/doc/ndbapi/en/ndb-ndbtransaction.html#ndb-ndbtransaction-getmaxpendingblobreadbytes) methods.

### • --ndb-blob-write-batch-bytes=bytes

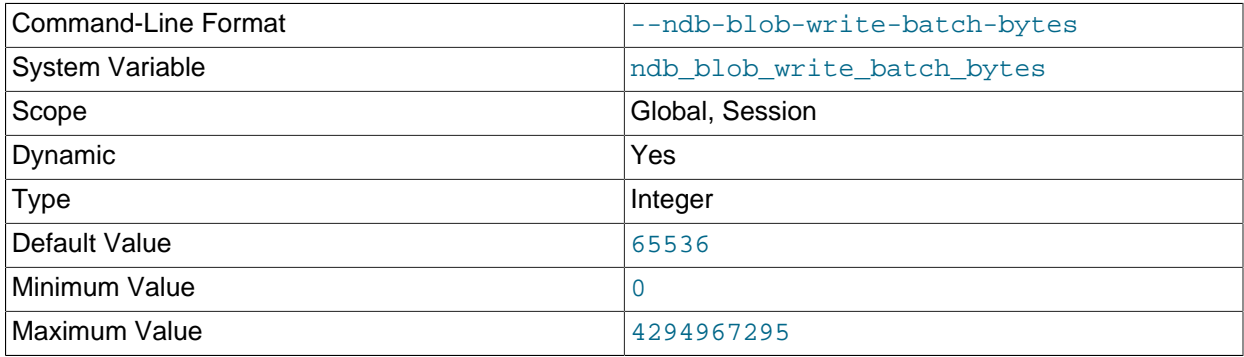

This option can be used to set the size (in bytes) for batching of [BLOB](#page-1402-0) data writes in NDB Cluster applications. When this batch size is exceeded by the amount of [BLOB](#page-1402-0) data to be written within the current transaction, any pending [BLOB](#page-1402-0) write operations are immediately executed.

The maximum value for this option is 4294967295; the default is 65536. Setting it to 0 has the effect of disabling [BLOB](#page-1402-0) write batching.

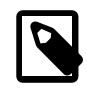

#### **Note**

In NDB API applications, you can control [BLOB](#page-1402-0) write batching with the [setMaxPendingBlobWriteBytes\(\)](https://dev.mysql.com/doc/ndbapi/en/ndb-ndbtransaction.html#ndb-ndbtransaction-setmaxpendingblobwritebytes) and [getMaxPendingBlobWriteBytes\(\)](https://dev.mysql.com/doc/ndbapi/en/ndb-ndbtransaction.html#ndb-ndbtransaction-getmaxpendingblobwritebytes) methods.

#### <span id="page-2766-0"></span>• --ndb-connectstring=connection\_string

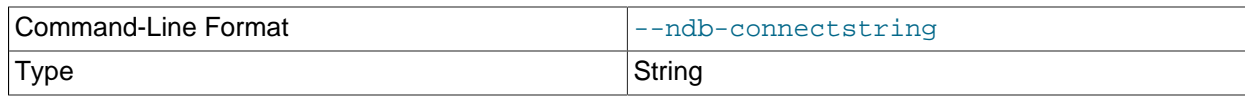

When using the [NDBCLUSTER](#page-2576-0) storage engine, this option specifies the management server that distributes cluster configuration data. See [Section 18.4.3.3, "NDB Cluster Connection Strings",](#page-2679-0) for syntax.

#### • --ndb-deferred-constraints=[0|1]

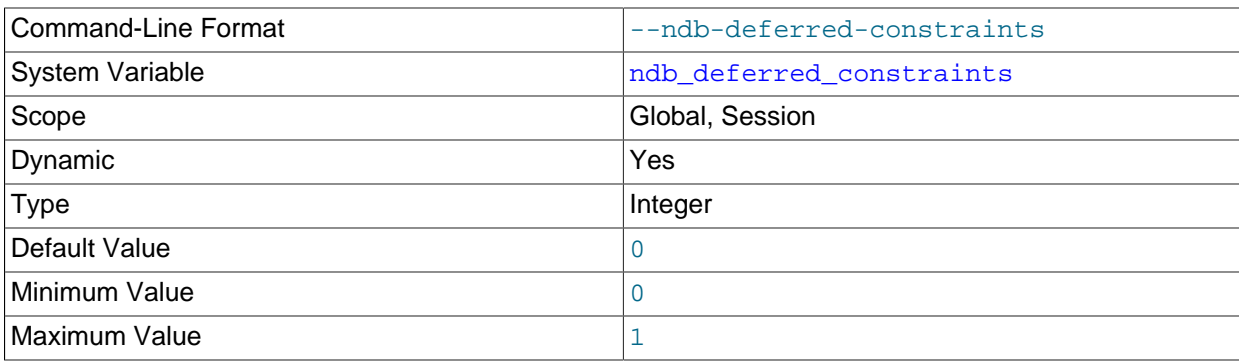

Controls whether or not constraint checks on unique indexes are deferred until commit time, where such checks are supported. 0 is the default.

This option is not normally needed for operation of NDB Cluster or NDB Cluster Replication, and is intended primarily for use in testing.

## • --ndb-distribution=[KEYHASH|LINHASH]

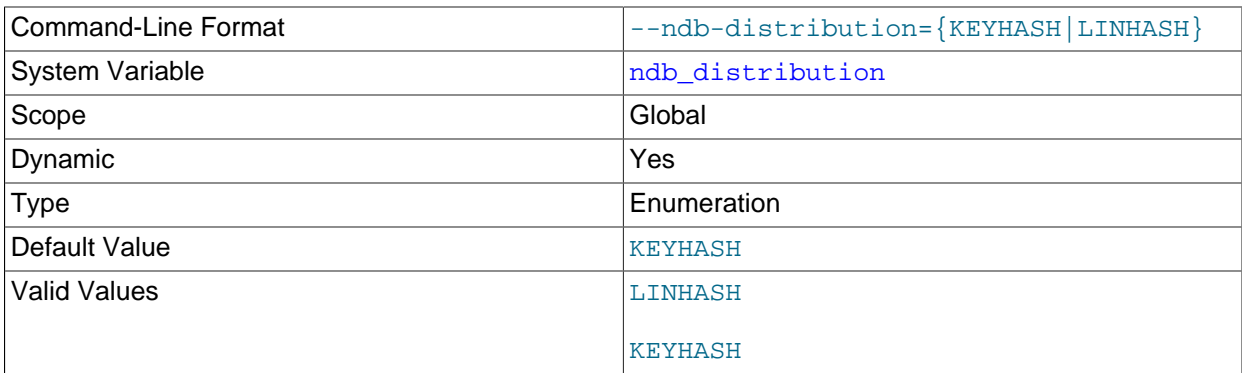

Controls the default distribution method for [NDB](#page-2576-0) tables. Can be set to either of KEYHASH (key hashing) or LINHASH (linear hashing). KEYHASH is the default.

## • --ndb-log-apply-status

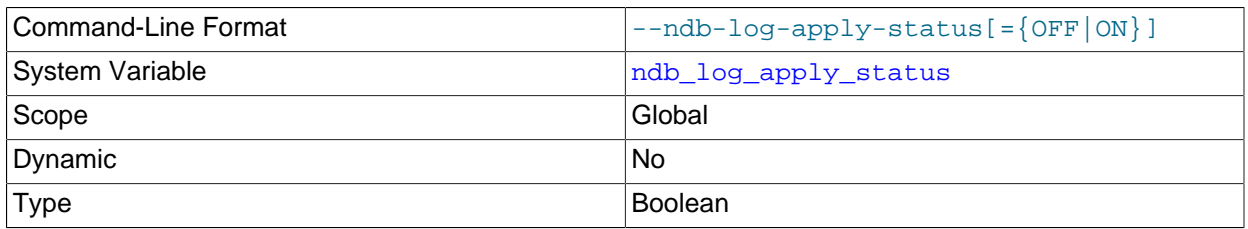

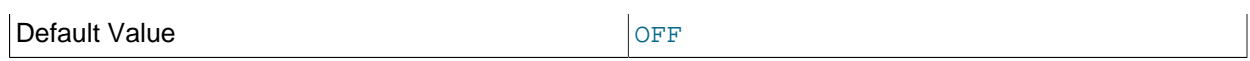

Causes a replica  $mysqld$  to log any updates received from its immediate source to the mysql.ndb apply status table in its own binary log using its own server ID rather than the server ID of the source. In a circular or chain replication setting, this allows such updates to propagate to the mysql.ndb apply status tables of any MySQL servers configured as replicas of the current [mysqld](#page-326-0).

In a chain replication setup, using this option allows downstream (replica) clusters to be aware of their positions relative to all of their upstream contributors (sources).

In a circular replication setup, this option causes changes to  $\frac{1}{2}$  apply status tables to complete the entire circuit, eventually propagating back to the originating NDB Cluster. This also allows a cluster acting as a source to see when its changes (epochs) have been applied to the other clusters in the circle.

This option has no effect unless the MySQL server is started with the  $\tt -\t -\t -\t -\t -\t$ 

# • --ndb-log-empty-epochs=[ON|OFF]

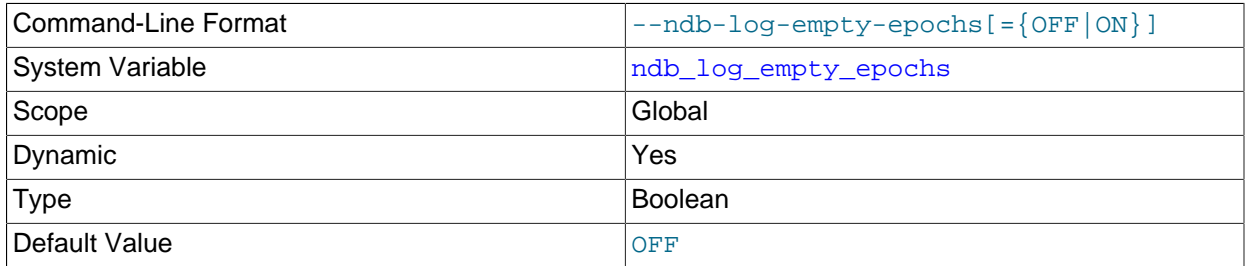

Causes epochs during which there were no changes to be written to the ndb apply status and ndb\_binlog\_index tables, even when [log\\_slave\\_updates](#page-2497-0) is enabled.

By default this option is disabled. Disabling  $-\text{ndb-log-empty-epochs}$  causes epoch transactions with no changes not to be written to the binary log, although a row is still written even for an empty epoch in ndb\_binlog\_index.

Because --ndb-log-empty-epochs=1 causes the size of the ndb binlog index table to increase independently of the size of the binary log, users should be prepared to manage the growth of this table, even if they expect the cluster to be idle a large part of the time.

# • --ndb-log-empty-update=[ON|OFF]

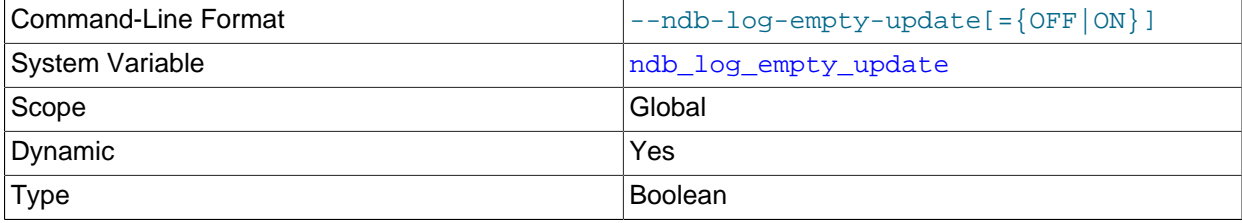

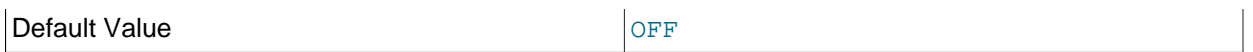

Causes updates that produced no changes to be written to the ndb apply status and ndb\_binlog\_index tables, when when [log\\_slave\\_updates](#page-2497-0) is enabled.

By default this option is disabled (OFF). Disabling --ndb-log-empty-update causes updates with no changes not to be written to the binary log.

#### • --ndb-log-exclusive-reads=[0|1]

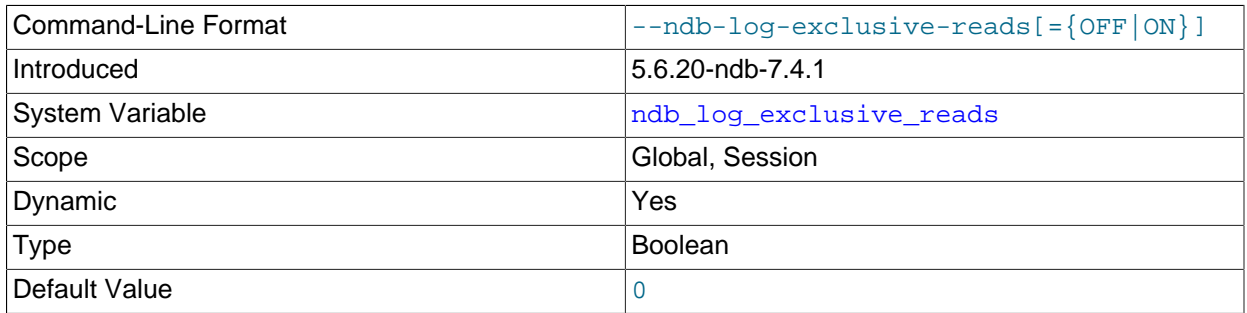

In NDB 7.4, starting the server with this option causes primary key reads to be logged with exclusive locks, which allows for NDB Cluster Replication conflict detection and resolution based on read conflicts. You can also enable and disable these locks at runtime by setting the value of the [ndb\\_log\\_exclusive\\_reads](#page-2783-0) system variable to 1 or 0, respectively. 0 (disable locking) is the default.

For more information, see [Read conflict detection and resolution](#page-3150-0).

#### • --ndb-log-fail-terminate

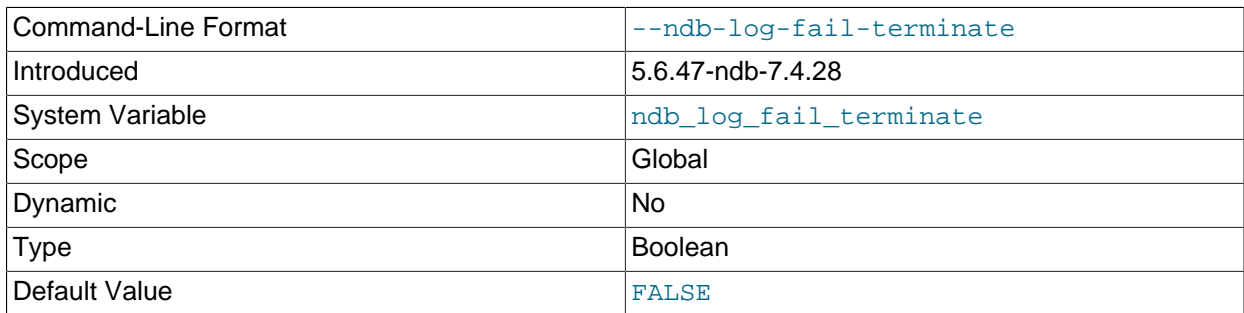

When this option is specified, and complete logging of all found row events is not possible, the [mysqld](#page-326-0) process is terminated.

• --ndb-log-orig

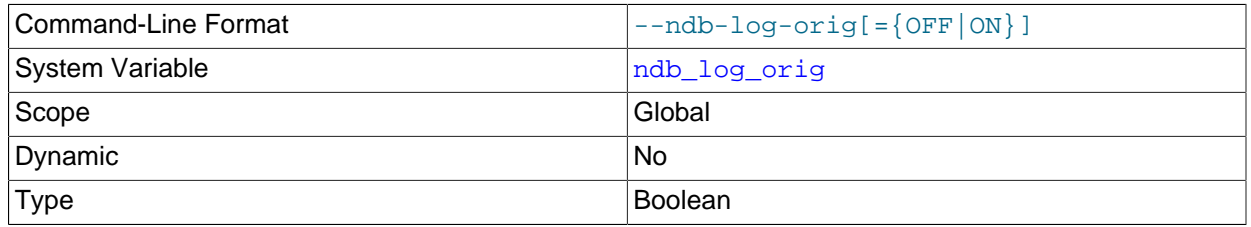

Default Value **Default Value** 

Log the originating server ID and epoch in the ndb binlog index table.

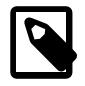

# **Note**

This makes it possible for a given epoch to have multiple rows in ndb\_binlog\_index, one for each originating epoch.

For more information, see [Section 18.7.4, "NDB Cluster Replication Schema and Tables".](#page-3117-0)

• --ndb-log-transaction-id

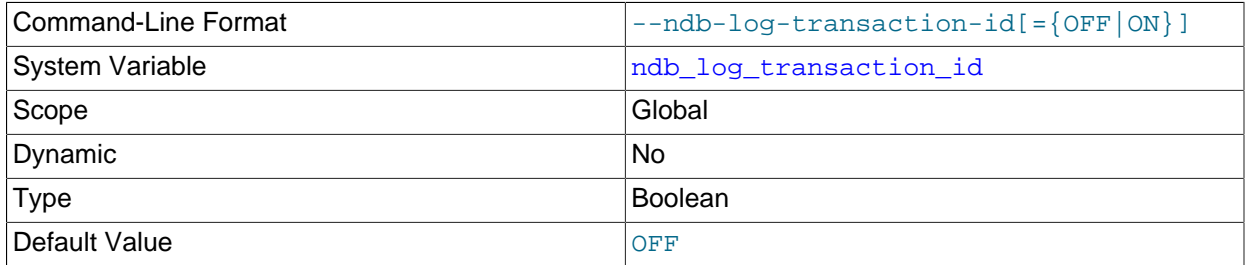

Causes a replica  $mysqld$  to write the NDB transaction ID in each row of the binary log. Such logging requires the use of the Version 2 event format for the binary log; thus, the [log\\_bin\\_use\\_v1\\_row\\_events](#page-2497-1) system variable must be disabled to use this option.

This option is not supported in mainline MySQL Server 5.6. It is required to enable NDB Cluster Replication conflict detection and resolution using the [NDB](#page-3144-0)\$EPOCH\_TRANS() function (see NDB [\\$EPOCH\\_TRANS\(\)](#page-3144-0)).

The default value is FALSE.

For more information, see [Section 18.7.11, "NDB Cluster Replication Conflict Resolution".](#page-3139-0)

• --ndb-log-update-as-write

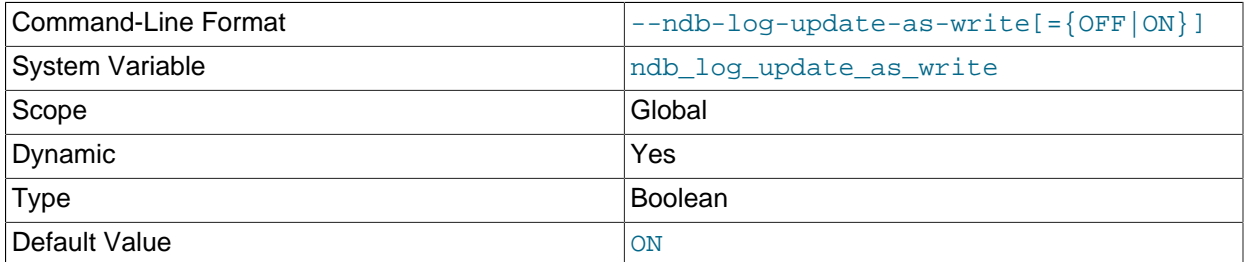

Whether updates on the source are written to the binary log as updates ( $\text{OFF}$ ) or writes ( $\text{ON}$ ). Used in NDB Replication conflict resolution; for more information, see [Logging Changed Data as Updates](#page-3141-0).

#### • --ndb-log-updated-only

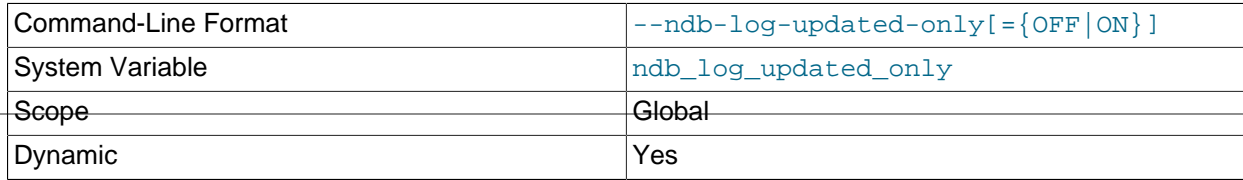

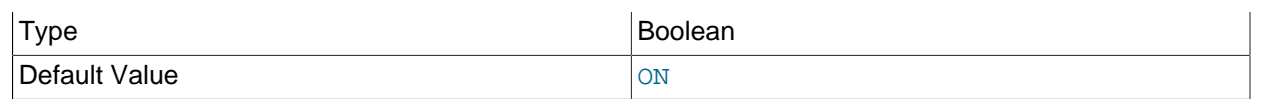

Whether [mysqld](#page-326-0) writes complete rows (ON) or updates only (OFF) to the binary log. Used in NDB Replication conflict resolution; see [Logging Full or Partial Rows,](#page-3141-1) for more information.

## • --ndb-log-update-minimal

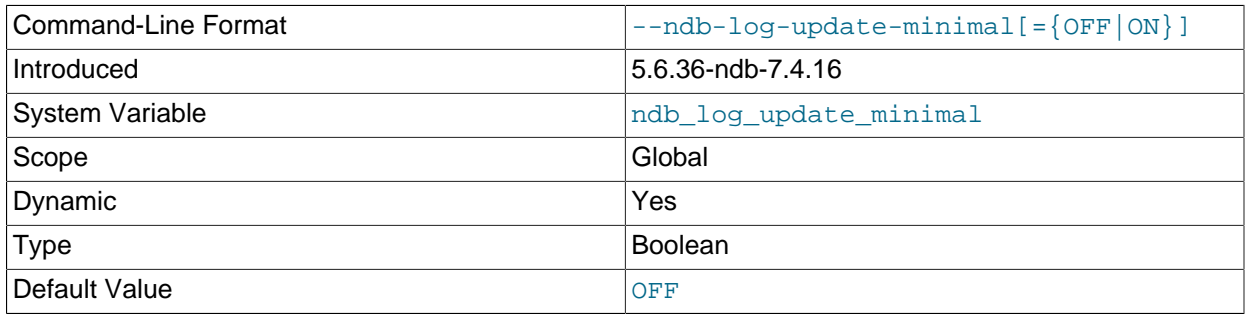

Log updates in a minimal fashion, by writing only the primary key values in the before image, and only the changed columns in the after image. This may cause compatibility problems if replicating to storage engines other than NDB.

#### • --ndb-mgmd-host=host[:port]

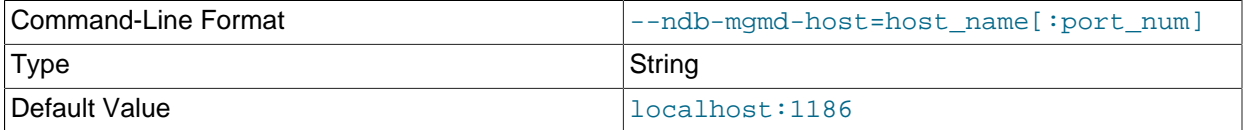

Can be used to set the host and port number of a single management server for the program to connect to. If the program requires node IDs or references to multiple management servers (or both) in its connection information, use the [--ndb-connectstring](#page-2766-0) option instead.

#### • --ndb-nodeid=#

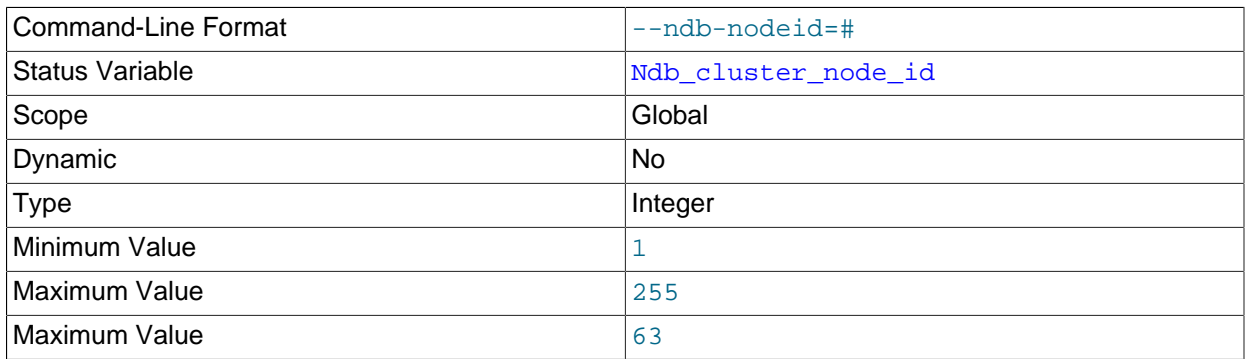

Set this MySQL server's node ID in an NDB Cluster.

The --ndb-nodeid option overrides any node ID set with [--ndb-connectstring](#page-2766-0), regardless of the order in which the two options are used.

In addition, if --ndb-nodeid is used, then either a matching node ID must be found in a [mysqld] or [api] section of config.ini, or there must be an "open" [mysqld] or [api] section in the file (that 3 is, a section without a  $\text{NodeId}$  or  $\text{Id}$  parameter specified). This is also true if the node ID is specified as part of the connection string.

Regardless of how the node ID is determined, its is shown as the value of the global status variable Ndb cluster node id in the output of [SHOW STATUS](#page-1958-0), and as cluster\_node\_id in the connection row of the output of [SHOW ENGINE NDBCLUSTER STATUS](#page-1929-0).

For more information about node IDs for NDB Cluster SQL nodes, see [Section 18.4.3.7, "Defining SQL](#page-2755-1) [and Other API Nodes in an NDB Cluster"](#page-2755-1).

### • --ndb-optimization-delay=milliseconds

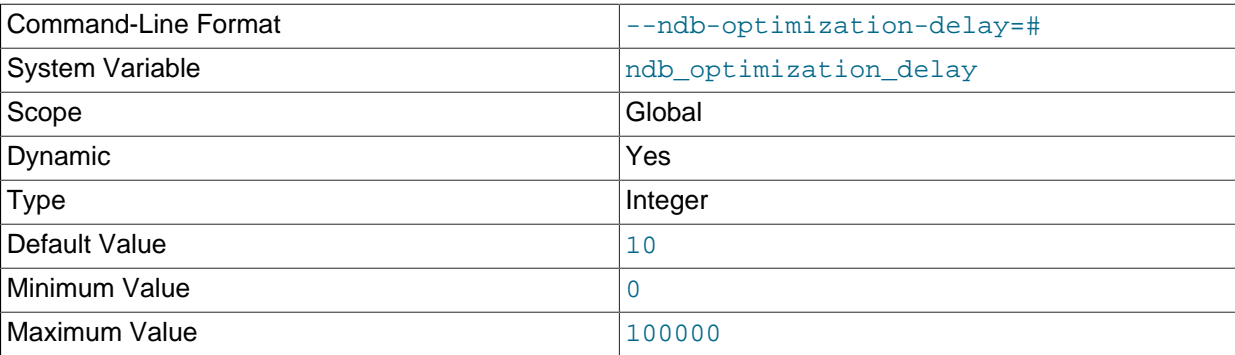

Set the number of milliseconds to wait between sets of rows by [OPTIMIZE TABLE](#page-1905-0) statements on [NDB](#page-2576-0) tables. The default is 10.

• --ndb-optimized-node-selection

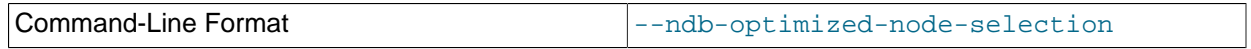

Enable optimizations for selection of nodes for transactions. Enabled by default; use --skip-ndboptimized-node-selection to disable.

#### • --ndb-transid-mysql-connection-map=state

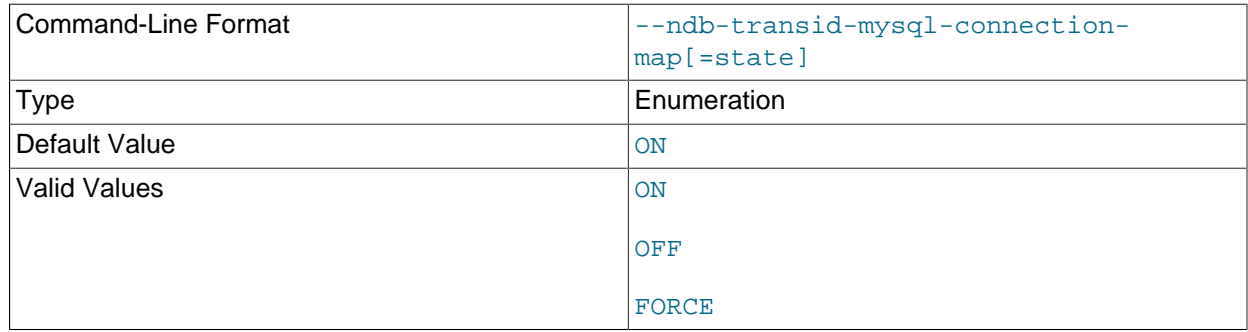

Enables or disables the plugin that handles the [ndb\\_transid\\_mysql\\_connection\\_map](#page-3357-0) table in the INFORMATION SCHEMA database. Takes one of the values ON, OFF, or FORCE. ON (the default) enables the plugin. OFF disables the plugin, which makes ndb\_transid\_mysql\_connection\_map inaccessible. FORCE keeps the MySQL Server from starting if the plugin fails to load and start.

You can see whether the [ndb\\_transid\\_mysql\\_connection\\_map](#page-3357-0) table plugin is running by checking the output of [SHOW PLUGINS](#page-1941-0).

• --ndb-wait-connected=seconds
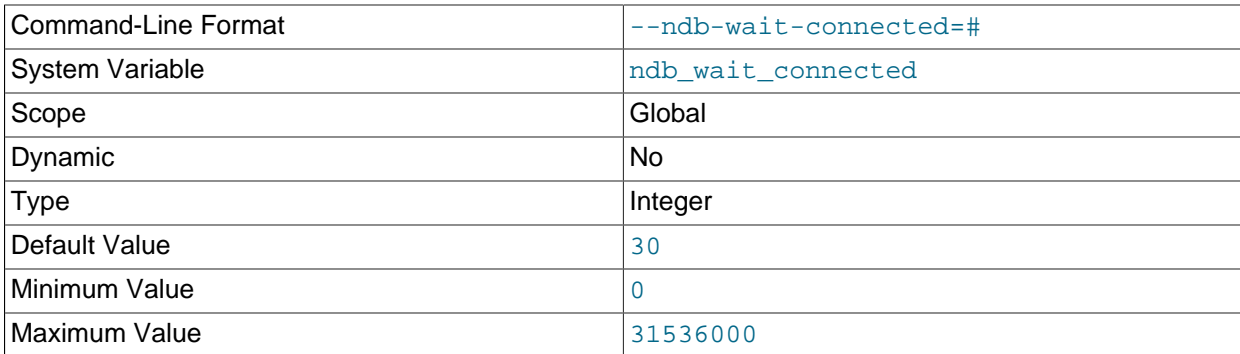

This option sets the period of time that the MySQL server waits for connections to NDB Cluster management and data nodes to be established before accepting MySQL client connections. The time is specified in seconds. The default value is 30.

### • --ndb-wait-setup=seconds

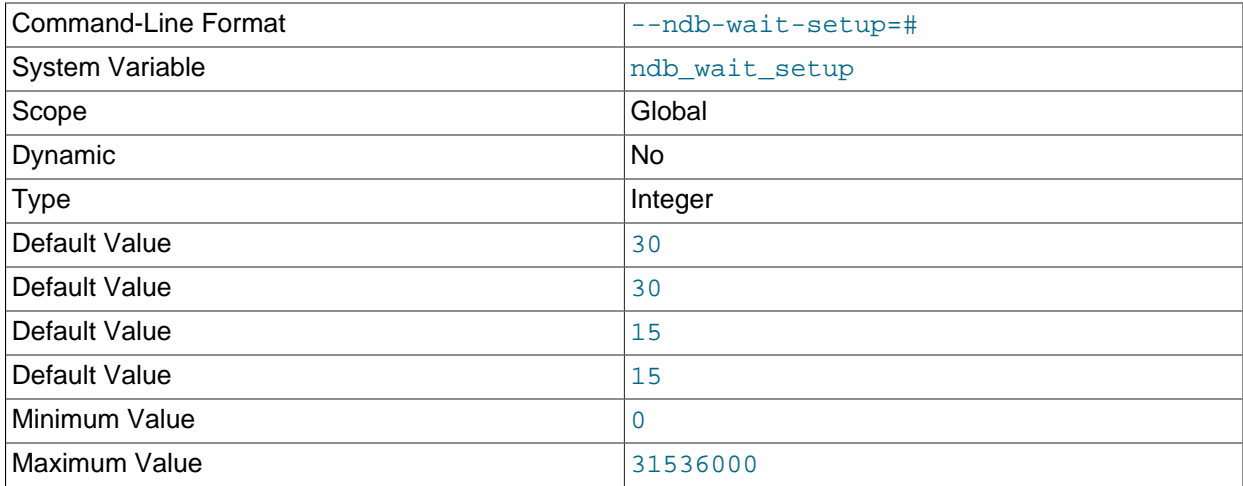

This variable shows the period of time that the MySQL server waits for the [NDB](#page-2576-0) storage engine to complete setup before timing out and treating [NDB](#page-2576-0) as unavailable. The time is specified in seconds. The default value is 30.

# <span id="page-2772-0"></span>• --server-id-bits=#

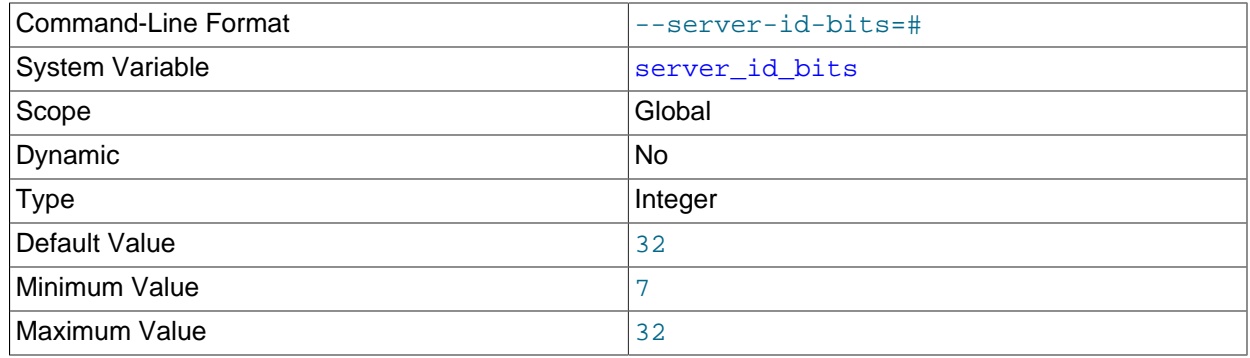

This option indicates the number of least significant bits within the 32-bit [server\\_id](#page-2441-0) which actually identify the server. Indicating that the server is actually identified by fewer than 32 bits makes it possible for some of the remaining bits to be used for other purposes, such as storing user data generated by applications using the NDB API's Event API within the AnyValue of an [OperationOptions](https://dev.mysql.com/doc/ndbapi/en/ndb-ndboperation.html#ndb-ndboperation-operationoptions) structure (NDB Cluster uses the AnyValue to store the server ID).

When extracting the effective server ID from  $\text{server_id}$  $\text{server_id}$  $\text{server_id}$  for purposes such as detection of replication loops, the server ignores the remaining bits. The  $-$ -server-id-bits option is used to mask out any irrelevant bits of [server\\_id](#page-2441-0) in the I/O and SQL threads when deciding whether an event should be ignored based on the server ID.

This data can be read from the binary log by  $mysq1binlog$ , provided that it is run with its own  $-$ [server-id-bits](#page-495-0) option set to 32 (the default).

The value of server id must be less than  $2^{\wedge}$  server id bits; otherwise, [mysqld](#page-326-0) refuses to start.

This system variable is supported only by NDB Cluster. It is not supported in the standard MySQL 5.6 Server.

• --skip-ndbcluster

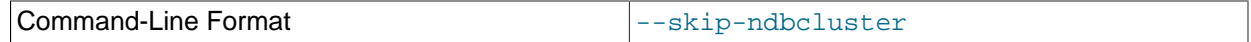

Disable the [NDBCLUSTER](#page-2576-0) storage engine. This is the default for binaries that were built with [NDBCLUSTER](#page-2576-0) storage engine support; the server allocates memory and other resources for this storage engine only if the [--ndbcluster](#page-2763-0) option is given explicitly. See [Section 18.4.1, "Quick Test Setup of](#page-2651-0) [NDB Cluster",](#page-2651-0) for an example.

### **NDB Cluster System Variables**

This section provides detailed information about MySQL server system variables that are specific to NDB Cluster and the [NDB](#page-2576-0) storage engine. For system variables not specific to NDB Cluster, see [Section 5.1.7,](#page-618-0) ["Server System Variables".](#page-618-0) For general information on using system variables, see [Section 5.1.8, "Using](#page-716-0) [System Variables"](#page-716-0).

<span id="page-2773-0"></span>• [create\\_old\\_temporals](#page-2773-0)

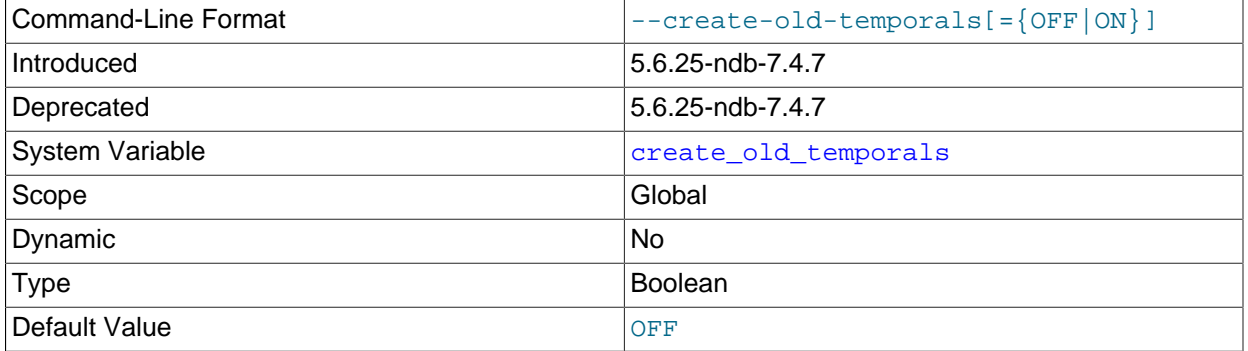

Causes  $m_y$ sqld to use the storage formats for temporal data types that were used in the MySQL server prior to MySQL 5.6.4; that is, [TIME](#page-1384-0), [DATETIME](#page-1383-0), and [TIMESTAMP](#page-1383-0) columns are created without support for fractional seconds. This affects all [CREATE TABLE](#page-1687-0) and [ALTER TABLE](#page-1646-0) statements.

The create old temporals system variable is read-only, with a default value of  $false$ ; to enable it, use the --create-old-temporals option on the command line or in the server configuration file.

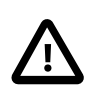

# **Important**

avoid temporal upgrade must also be enabled for this feature to work properly. It is also strongly recommended that you enable [show\\_old\\_temporals](#page-690-0) as well. See the descriptions of these variables for more information, as well as [Date and Time Type Storage Requirements](#page-1428-0).

This variable was added in NDB 7.3.10 and NDB 7.4.7; it is specific to NDB Cluster and is not available in standard MySQL Server releases. It was intended to facilitate upgrades from older versions of NDB Cluster to NDB 7.3 and 7.4; it is now deprecated and scheduled for removal in a future version of NDB Cluster.

## <span id="page-2774-0"></span>• [ndb\\_autoincrement\\_prefetch\\_sz](#page-2774-0)

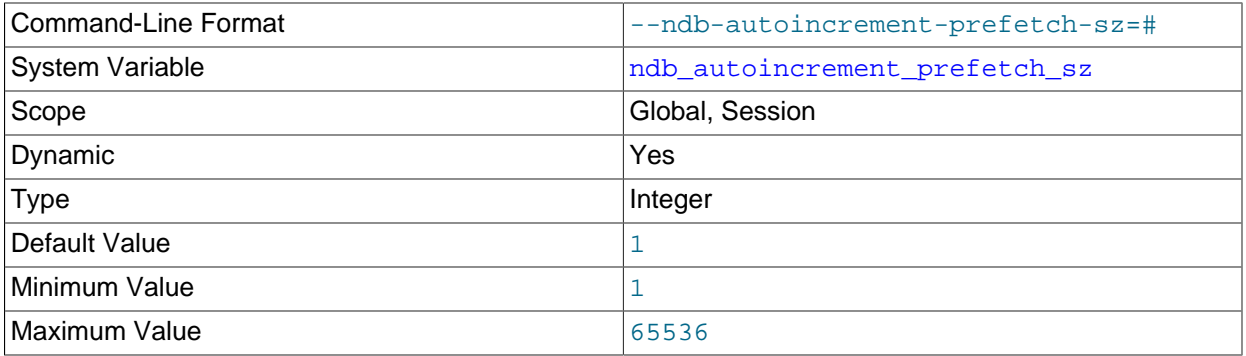

Determines the probability of gaps in an autoincremented column. Set it to  $1$  to minimize this. Setting it to a high value for optimization makes inserts faster, but decreases the likelihood that consecutive autoincrement numbers are used in a batch of inserts.

This variable affects only the number of AUTO\_INCREMENT IDs that are fetched between statements; within a given statement, at least 32 IDs are obtained at a time.

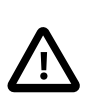

### **Important**

This variable does not affect inserts performed using [INSERT ... SELECT](#page-1749-0).

#### <span id="page-2774-1"></span>• ndb cache check time

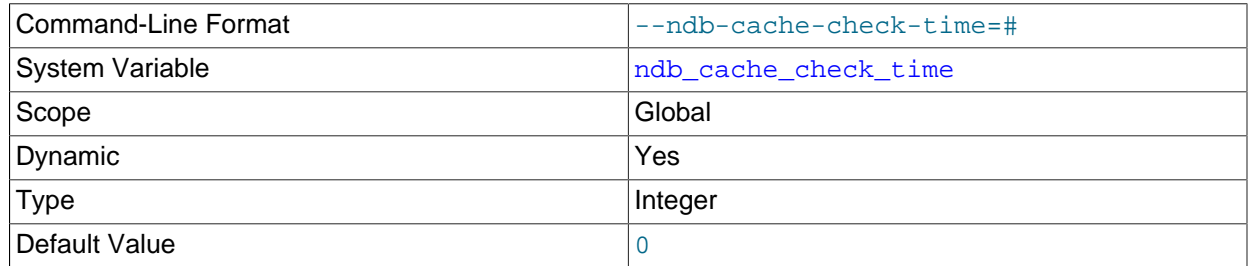

The number of milliseconds that elapse between checks of NDB Cluster SQL nodes by the MySQL query cache. Setting this to 0 (the default and minimum value) means that the query cache checks for validation on every query.

The recommended maximum value for this variable is 1000, which means that the check is performed once per second. A larger value means that the check is performed and possibly invalidated due to

updates on different SQL nodes less often. It is generally not desirable to set this to a value greater than 2000.

<span id="page-2775-0"></span>• [ndb\\_clear\\_apply\\_status](#page-2775-0)

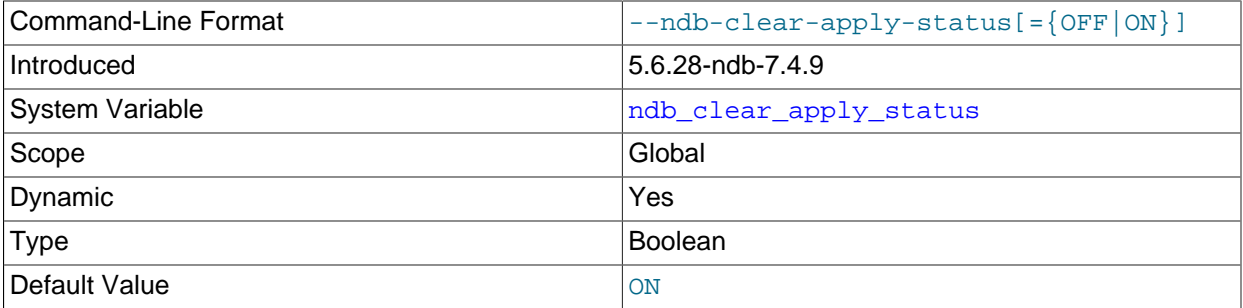

By the default, executing [RESET SLAVE](#page-1834-0) causes an NDB Cluster replica to purge all rows from its ndb\_apply\_status table. In NDB 7.4.9 and later you can disable this by setting ndb\_clear\_apply\_status=OFF.

### <span id="page-2775-1"></span>• [ndb\\_deferred\\_constraints](#page-2775-1)

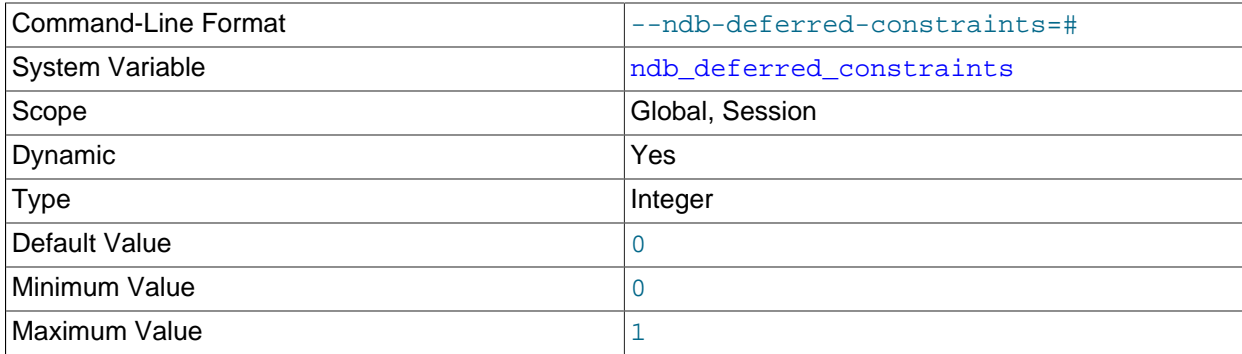

Controls whether or not constraint checks are deferred, where these are supported. 0 is the default.

This variable is not normally needed for operation of NDB Cluster or NDB Cluster Replication, and is intended primarily for use in testing.

### <span id="page-2775-2"></span>• [ndb\\_distribution](#page-2775-2)

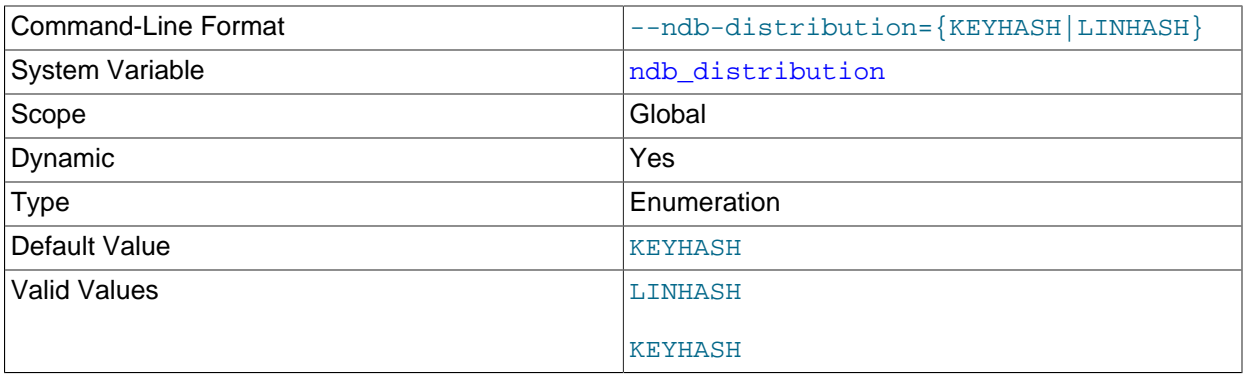

Controls the default distribution method for [NDB](#page-2576-0) tables. Can be set to either of KEYHASH (key hashing) or **2748** LINHASH (linear hashing). KEYHASH is the default.

# <span id="page-2776-0"></span>• [ndb\\_eventbuffer\\_free\\_percent](#page-2776-0)

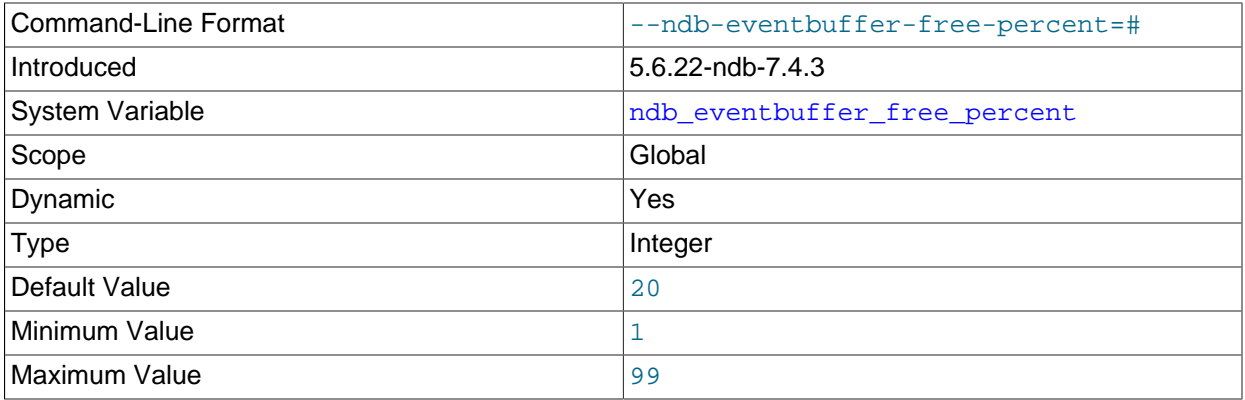

Sets the percentage of the maximum memory allocated to the event buffer (ndb eventbuffer max alloc) that should be available in event buffer after reaching the maximum, before starting to buffer again.

ndb eventbuffer free percent was added in NDB 7.4.

### <span id="page-2776-1"></span>• [ndb\\_eventbuffer\\_max\\_alloc](#page-2776-1)

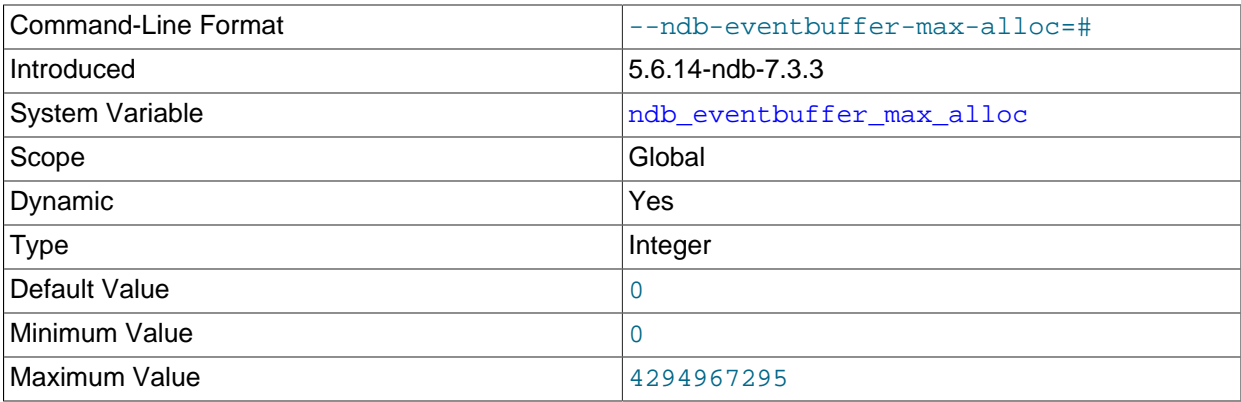

Sets the maximum amount memory (in bytes) that can be allocated for buffering events by the NDB API. 0 means that no limit is imposed, and is the default.

This variable was added in NDB 7.3.3.

#### <span id="page-2776-2"></span>• [ndb\\_extra\\_logging](#page-2776-2)

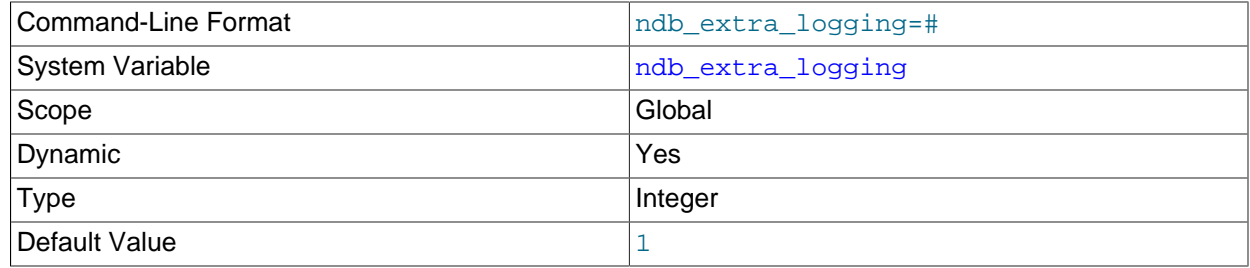

This variable enables recording in the MySQL error log of information specific to the [NDB](#page-2576-0) storage engine.

When this variable is set to 0, the only information specific to NDB that is written to the MySQL error log relates to transaction handling. If it set to a value greater than 0 but less than 10, NDB table schema and connection events are also logged, as well as whether or not conflict resolution is in use, and other NDB errors and information. If the value is set to 10 or more, information about NDB internals, such as the progress of data distribution among cluster nodes, is also written to the MySQL error log. The default is 1.

<span id="page-2777-0"></span>• [ndb\\_force\\_send](#page-2777-0)

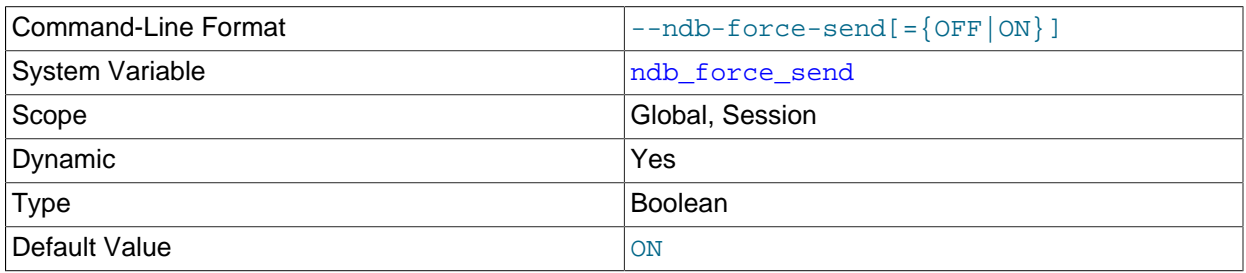

Forces sending of buffers to [NDB](#page-2576-0) immediately, without waiting for other threads. Defaults to ON.

## <span id="page-2777-1"></span>• [ndb\\_index\\_stat\\_cache\\_entries](#page-2777-1)

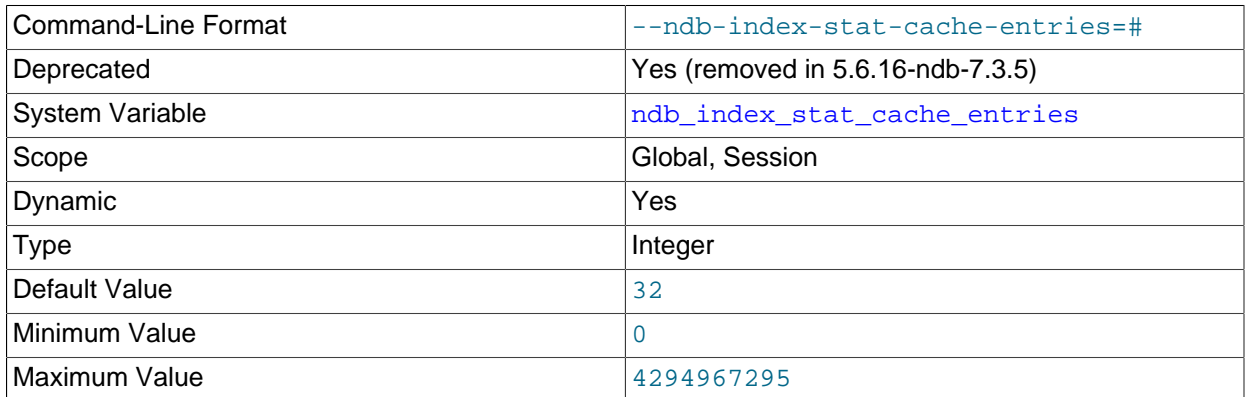

Sets the granularity of the statistics by determining the number of starting and ending keys to store in the statistics memory cache. Zero means no caching takes place; in this case, the data nodes are always queried directly. Default value: 32.

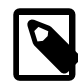

# **Note**

If [ndb\\_index\\_stat\\_enable](#page-2777-2) is OFF, then setting this variable has no effect.

This variable was deprecated in MySQL 5.1, and is removed from NDB 7.3.5 and later.

### <span id="page-2777-2"></span>• [ndb\\_index\\_stat\\_enable](#page-2777-2)

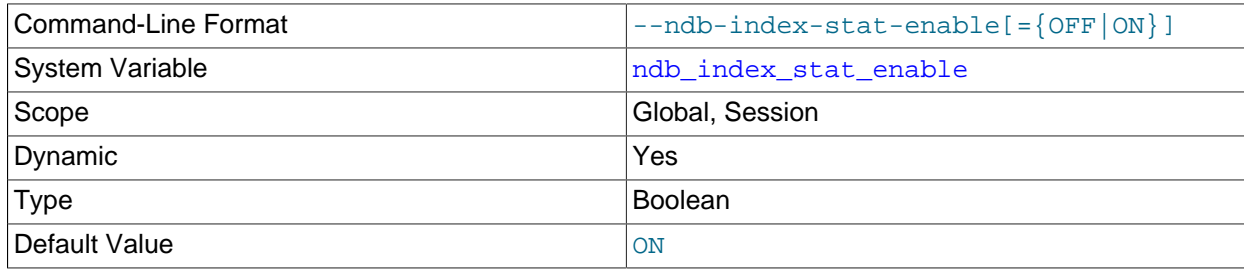

Use [NDB](#page-2576-0) index statistics in query optimization. The default is ON.

# <span id="page-2778-0"></span>• [ndb\\_index\\_stat\\_option](#page-2778-0)

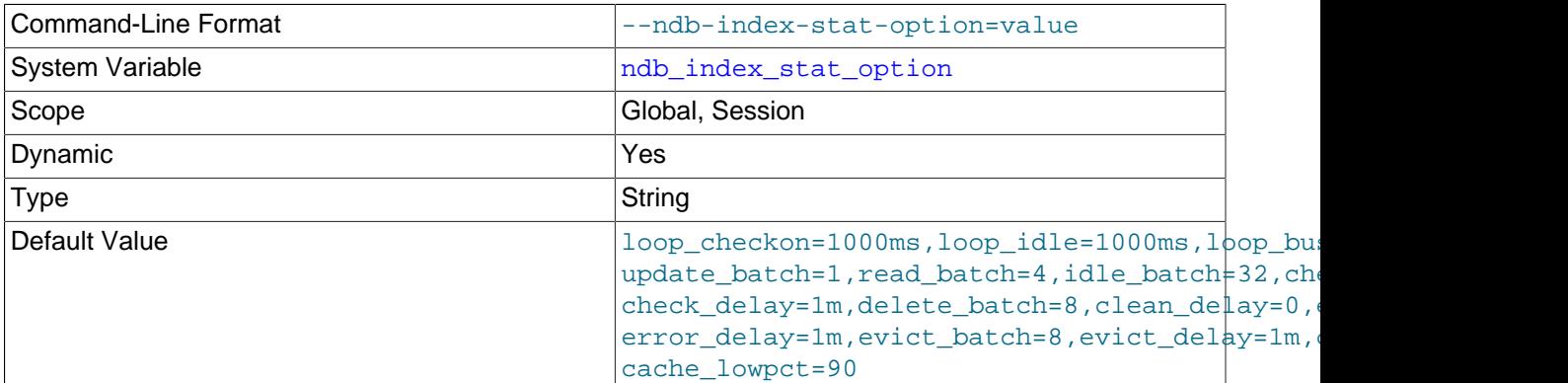

This variable is used for providing tuning options for NDB index statistics generation. The list consist of comma-separated name-value pairs of option names and values, and this list must not contain any space characters.

Options not used when setting ndb\_index\_stat\_option are not changed from their default values. For example, you can set ndb\_index\_stat\_option = 'loop\_idle=1000ms,cache\_limit=32M'.

Time values can be optionally suffixed with  $h$  (hours),  $m$  (minutes), or  $s$  (seconds). Millisecond values can optionally be specified using  $ms$ ; millisecond values cannot be specified using h, m, or s.) Integer values can be suffixed with  $K$ ,  $M$ , or G.

The names of the options that can be set using this variable are shown in the table that follows. The table also provides brief descriptions of the options, their default values, and (where applicable) their minimum and maximum values.

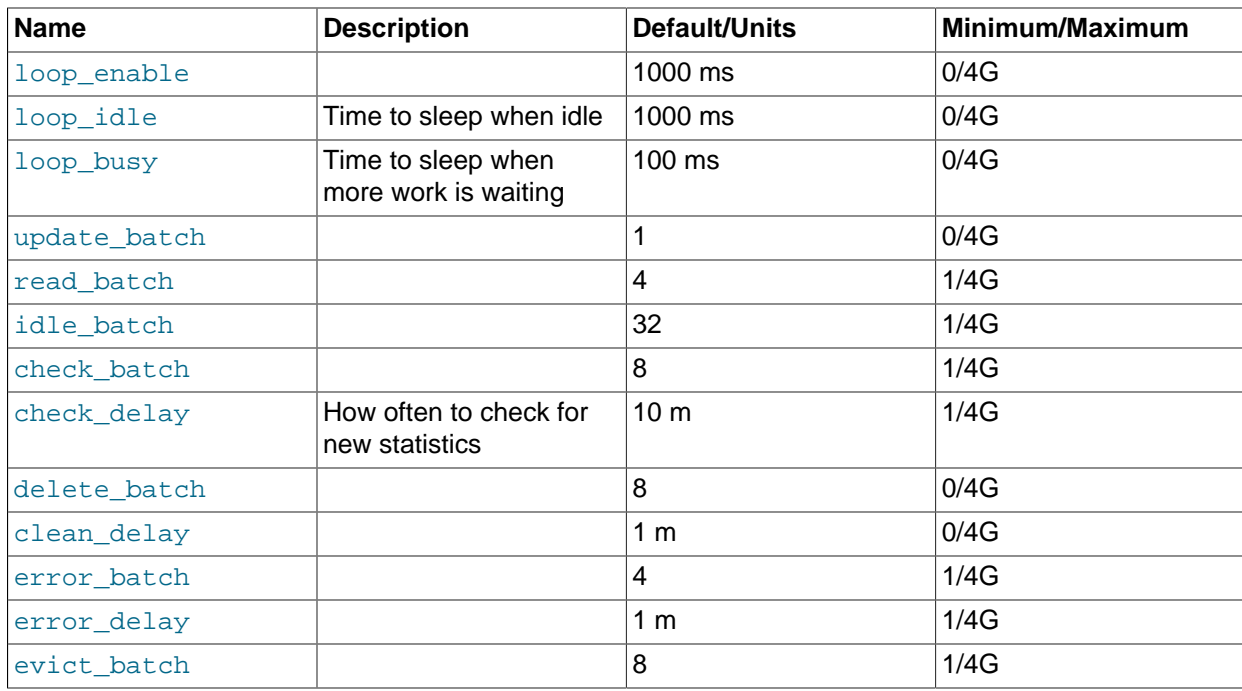

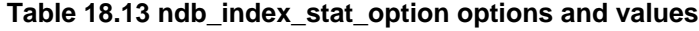

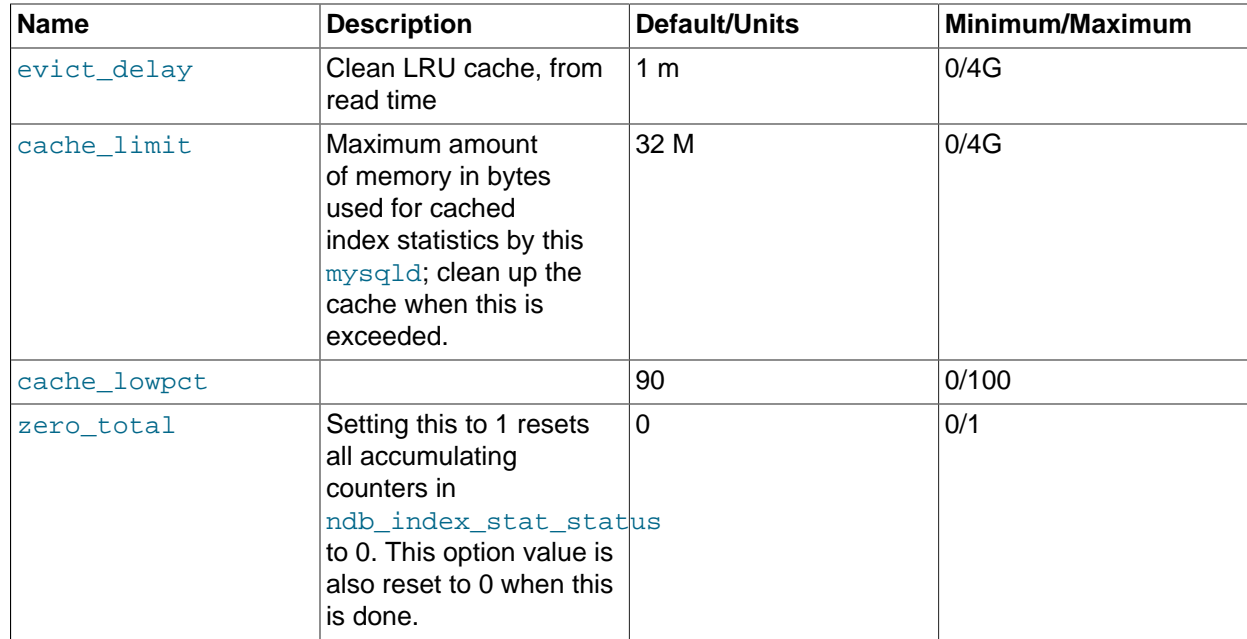

# <span id="page-2779-0"></span>• [ndb\\_index\\_stat\\_update\\_freq](#page-2779-0)

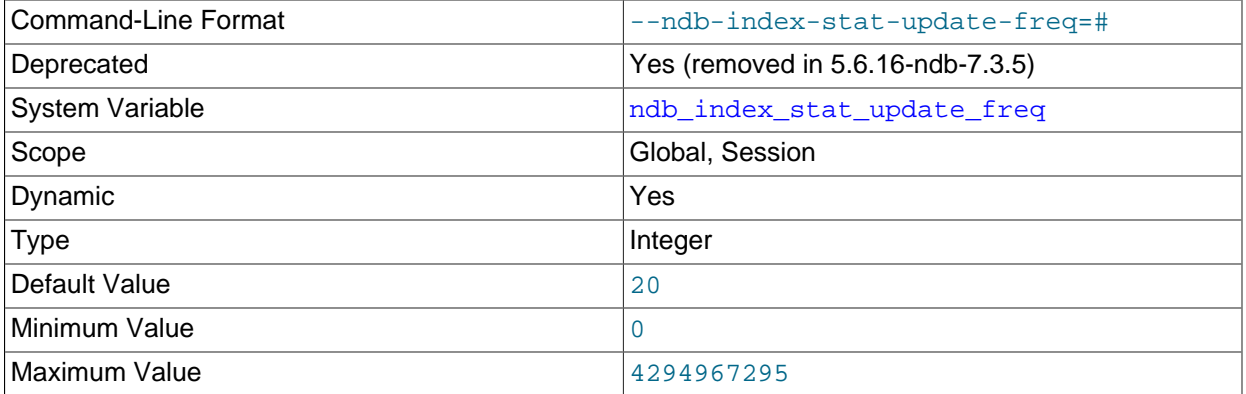

How often to query data nodes instead of the statistics cache. For example, a value of 20 (the default) means to direct every 20<sup>th</sup> query to the data nodes.

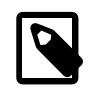

# **Note**

If [ndb\\_index\\_stat\\_cache\\_entries](#page-2777-1) is 0, then setting this variable has no effect; in this case, every query is sent directly to the data nodes.

This variable was deprecated in MySQL 5.1, and is removed from NDB 7.3.5 and later.

### <span id="page-2779-1"></span>• [ndb\\_join\\_pushdown](#page-2779-1)

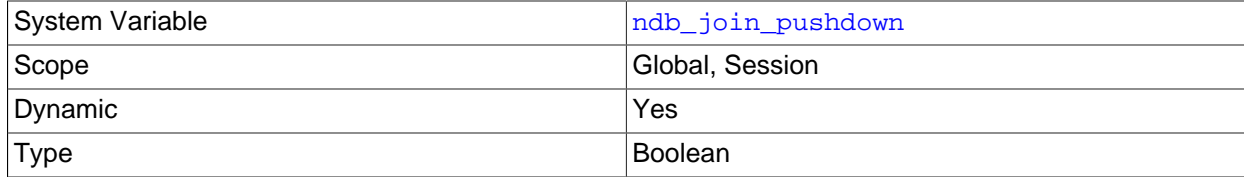

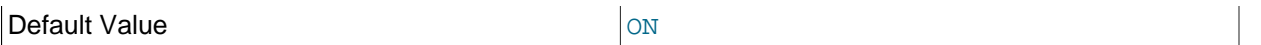

This variable controls whether joins on [NDB](#page-2576-0) tables are pushed down to the NDB kernel (data nodes). Previously, a join was handled using multiple accesses of [NDB](#page-2576-0) by the SQL node; however, when ndb join pushdown is enabled, a pushable join is sent in its entirety to the data nodes, where it can be distributed among the data nodes and executed in parallel on multiple copies of the data, with a single, merged result being returned to  $m_y$ sqld. This can reduce greatly the number of round trips between an SQL node and the data nodes required to handle such a join.

By default, ndb join pushdown is enabled.

**Conditions for NDB pushdown joins.** In order for a join to be pushable, it must meet the following conditions:

1. Only columns can be compared, and all columns to be joined must use exactly the same data type.

This means that expressions such as  $t1.a = t2.a + constant$  cannot be pushed down, and that (for example) a join on an [INT](#page-1375-0) column and a [BIGINT](#page-1375-0) column also cannot be pushed down.

- 2. Queries referencing [BLOB](#page-1402-0) or [TEXT](#page-1402-0) columns are not supported.
- 3. Explicit locking is not supported; however, the [NDB](#page-2576-0) storage engine's characteristic implicit row-based locking is enforced.

This means that a join using FOR UPDATE cannot be pushed down.

4. In order for a join to be pushed down, child tables in the join must be accessed using one of the  $ref$ . eq ref, or [const](#page-1162-0) access methods, or some combination of these methods.

Outer joined child tables can only be pushed using  $eq_ref$ .

If the root of the pushed join is an [eq\\_ref](#page-1163-1) or [const](#page-1162-0), only child tables joined by eq\_ref can be appended. (A table joined by  $r \in \mathbb{F}$  is likely to become the root of another pushed join.)

If the query optimizer decides on Using join cache for a candidate child table, that table cannot be pushed as a child. However, it may be the root of another set of pushed tables.

5. Joins referencing tables explicitly partitioned by [LINEAR] HASH, LIST, or RANGE currently cannot be pushed down.

You can see whether a given join can be pushed down by checking it with [EXPLAIN](#page-1979-0); when the join can be pushed down, you can see references to the pushed  $join$  in the  $Extra$  column of the output, as shown in this example:

```
mysql> EXPLAIN
    -> SELECT e.first_name, e.last_name, t.title, d.dept_name
    -> FROM employees e
    -> JOIN dept_emp de ON e.emp_no=de.emp_no
    -> JOIN departments d ON d.dept_no=de.dept_no
    -> JOIN titles t ON e.emp_no=t.emp_no\G
*************************** 1. row ***************************
          id: 1
  select_type: SIMPLE
        table: d
         type: ALL
possible_keys: PRIMARY
          key: NULL
      key_len: NULL
         ref: NULL
```

```
 rows: 9
        Extra: Parent of 4 pushed join@1
*************************** 2. row ***************************
           id: 1
  select_type: SIMPLE
        table: de
         type: ref
possible_keys: PRIMARY,emp_no,dept_no
          key: dept_no
      key_len: 4
         ref: employees.d.dept_no
         rows: 5305
        Extra: Child of 'd' in pushed join@1
*************************** 3. row ***************************
           id: 1
  select_type: SIMPLE
       table: e
         type: eq_ref
possible_keys: PRIMARY
          key: PRIMARY
      key_len: 4
         ref: employees.de.emp_no
         rows: 1
        Extra: Child of 'de' in pushed join@1
*************************** 4. row ***************************
           id: 1
  select_type: SIMPLE
        table: t
         type: ref
possible_keys: PRIMARY,emp_no
          key: emp_no
      key_len: 4
          ref: employees.de.emp_no
         rows: 19
        Extra: Child of 'e' in pushed join@1
4 rows in set (0.00 sec)
```
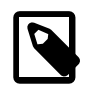

### **Note**

If inner joined child tables are joined by  $ref$ , and the result is ordered or grouped by a sorted index, this index cannot provide sorted rows, which forces writing to a sorted tempfile.

Two additional sources of information about pushed join performance are available:

- 1. The status variables Ndb pushed queries defined, Ndb pushed queries dropped, [Ndb\\_pushed\\_queries\\_executed](#page-2808-0), and [Ndb\\_pushed\\_reads](#page-2808-1).
- 2. The counters in the [ndbinfo.counters](#page-3063-0) table that belong to the [DBSPJ](https://dev.mysql.com/doc/ndb-internals/en/ndb-internals-kernel-blocks-dbspj.html) kernel block.
- <span id="page-2781-0"></span>• [ndb\\_log\\_apply\\_status](#page-2781-0)

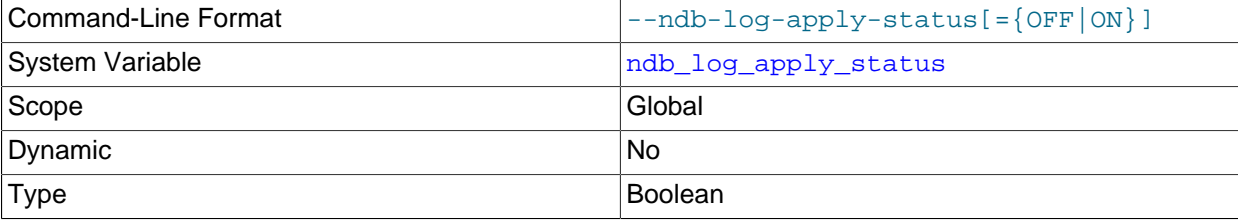

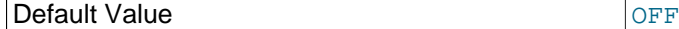

A read-only variable which shows whether the server was started with the  $-$ -ndb-log-apply-status option.

<span id="page-2782-0"></span>• ndb log bin

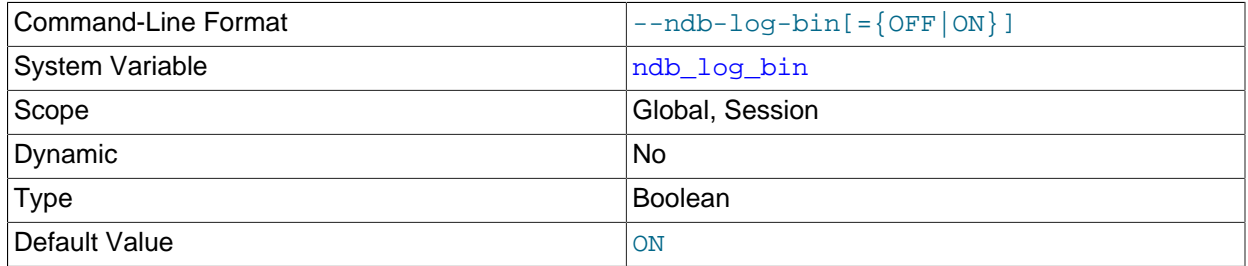

Causes updates to NDB tables to be written to the binary log. Setting this variable has no effect if binary logging is not already enabled for the server using  $log\_bin$  ndb log bin defaults to 1 (ON); normally, there is never any need to change this value in a production environment.

#### <span id="page-2782-1"></span>• [ndb\\_log\\_binlog\\_index](#page-2782-1)

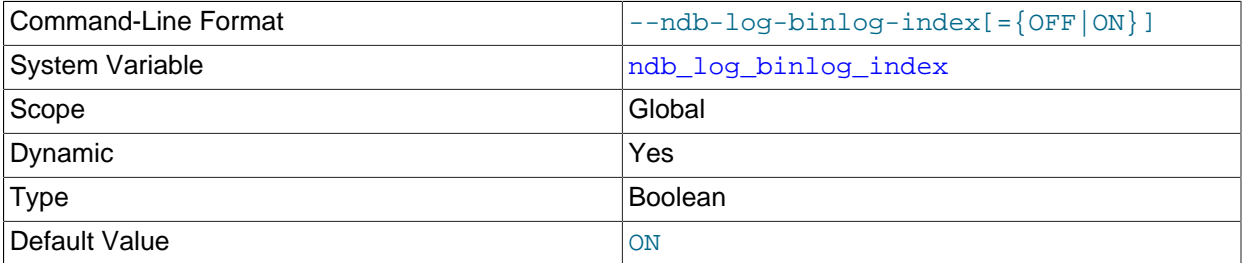

Causes a mapping of epochs to positions in the binary log to be inserted into the  $\frac{\text{ndo\_b}}{\text{nd}}$ table. Setting this variable has no effect if binary logging is not already enabled for the server using [log\\_bin](#page-2496-0). (In addition, [ndb\\_log\\_bin](#page-2782-0) must not be disabled.) ndb\_log\_binlog\_index defaults to 1 (ON); normally, there is never any need to change this value in a production environment.

<span id="page-2782-2"></span>• [ndb\\_log\\_empty\\_epochs](#page-2782-2)

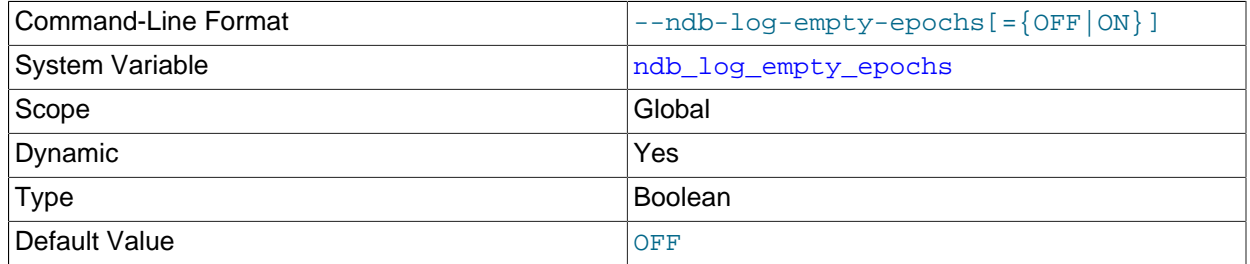

When this variable is set to 0, epoch transactions with no changes are not written to the binary log, although a row is still written even for an empty epoch in ndb\_binlog\_index.

### <span id="page-2782-3"></span>• [ndb\\_log\\_empty\\_update](#page-2782-3)

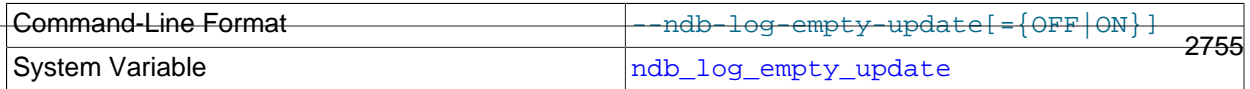

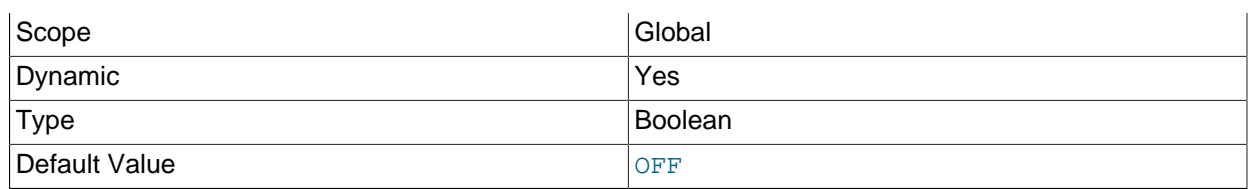

When this variable is set to  $\circ$  (1), update transactions with no changes are written to the binary log, even when log slave updates is enabled.

#### <span id="page-2783-0"></span>• ndb log exclusive reads

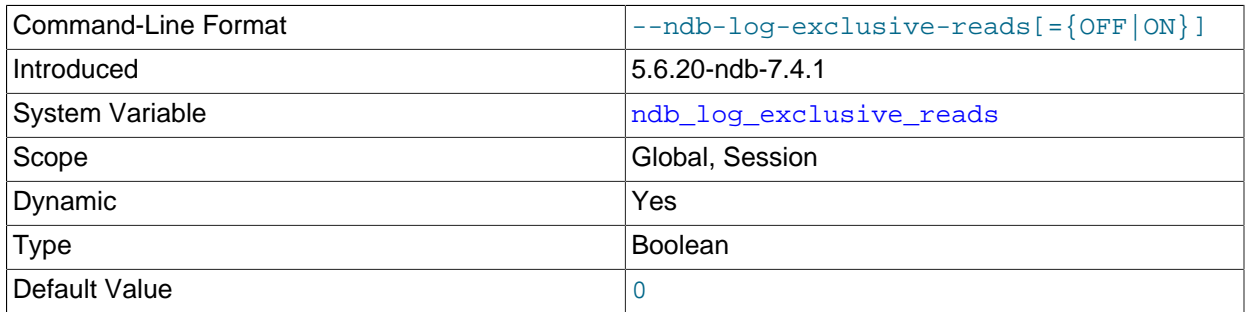

In NDB 7.4, this variable determines whether primary key reads are logged with exclusive locks, which allows for NDB Cluster Replication conflict detection and resolution based on read conflicts. To enable these locks, set the value of ndb\_log\_exclusive\_reads to 1.0, which disables such locking, is the default.

For more information, see [Read conflict detection and resolution](#page-3150-0).

<span id="page-2783-1"></span>• [ndb\\_log\\_orig](#page-2783-1)

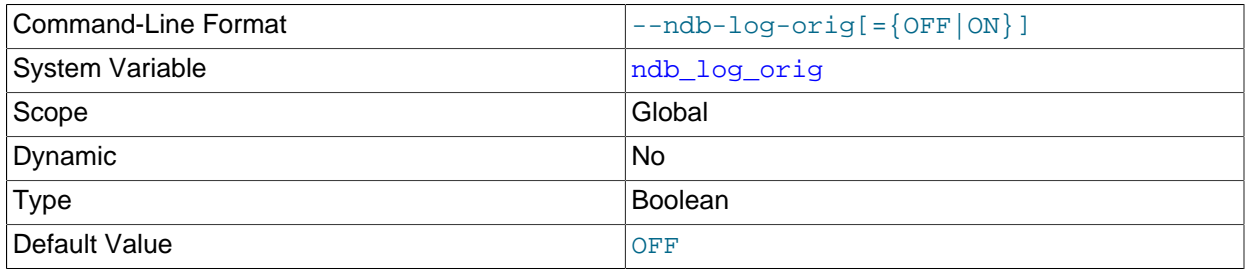

Shows whether the originating server ID and epoch are logged in the ndb\_binlog\_index table. Set using the [--ndb-log-orig](#page-2768-0) server option.

### <span id="page-2783-2"></span>• [ndb\\_log\\_transaction\\_id](#page-2783-2)

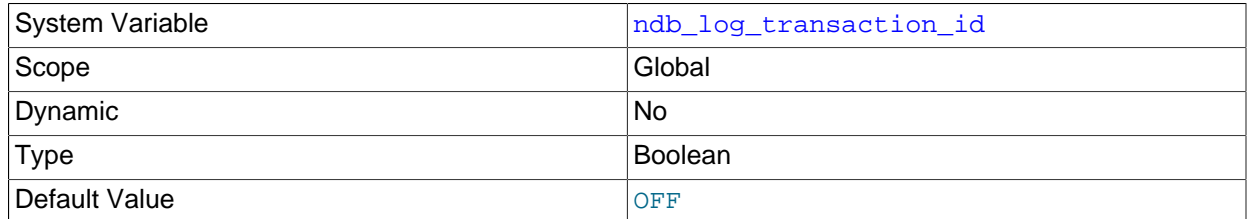

This read-only, Boolean system variable shows whether a replica [mysqld](#page-326-0) writes NDB transaction IDs in the binary log (required to use "active-active" NDB Cluster Replication with NDB\$EPOCH\_TRANS() conflict detection). To change the setting, use the [--ndb-log-transaction-id](#page-2769-0) option.

[ndb\\_log\\_transaction\\_id](#page-2783-2) is not supported in mainline MySQL Server 5.6.

For more information, see [Section 18.7.11, "NDB Cluster Replication Conflict Resolution".](#page-3139-0)

<span id="page-2784-0"></span>• [ndb\\_optimized\\_node\\_selection](#page-2784-0)

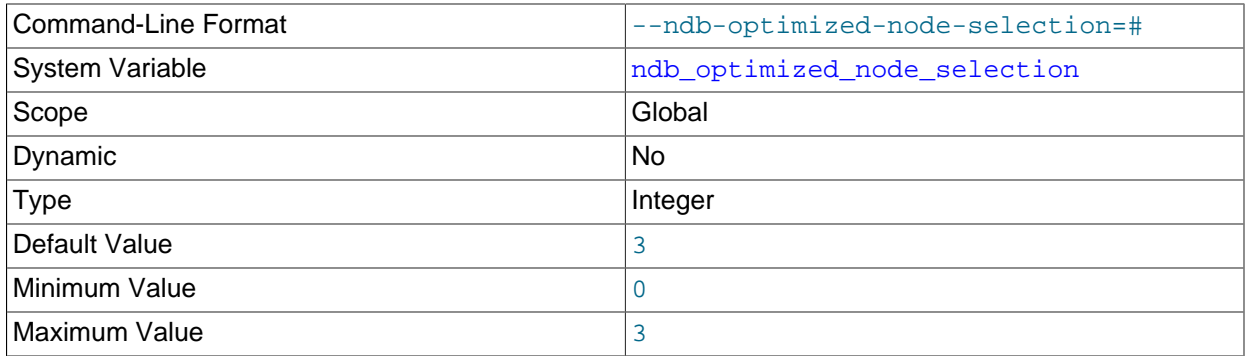

There are two forms of optimized node selection, described here:

- 1. The SQL node uses *promixity* to determine the transaction coordinator; that is, the "closest" data node to the SQL node is chosen as the transaction coordinator. For this purpose, a data node having a shared memory connection with the SQL node is considered to be "closest" to the SQL node; the next closest (in order of decreasing proximity) are: TCP connection to localhost, followed by TCP connection from a host other than localhost.
- 2. The SQL thread uses *distribution awareness* to select the data node. That is, the data node housing the cluster partition accessed by the first statement of a given transaction is used as the transaction coordinator for the entire transaction. (This is effective only if the first statement of the transaction accesses no more than one cluster partition.)

This option takes one of the integer values 0, 1, 2, or 3. 3 is the default. These values affect node selection as follows:

- 0: Node selection is not optimized. Each data node is employed as the transaction coordinator 8 times before the SQL thread proceeds to the next data node.
- 1: Proximity to the SQL node is used to determine the transaction coordinator.
- 2: Distribution awareness is used to select the transaction coordinator. However, if the first statement of the transaction accesses more than one cluster partition, the SQL node reverts to the round-robin behavior seen when this option is set to 0.
- 3: If distribution awareness can be employed to determine the transaction coordinator, then it is used; otherwise proximity is used to select the transaction coordinator. (This is the default behavior.)

Proximity is determined as follows:

- 1. Start with the value set for the  $Group$  parameter (default 55).
- 2. For an API node sharing the same host with other API nodes, decrement the value by 1. Assuming the default value for Group, the effective value for data nodes on same host as the API node is 54, and for remote data nodes 55.

# <span id="page-2785-0"></span>• [ndb\\_recv\\_thread\\_activation\\_threshold](#page-2785-0)

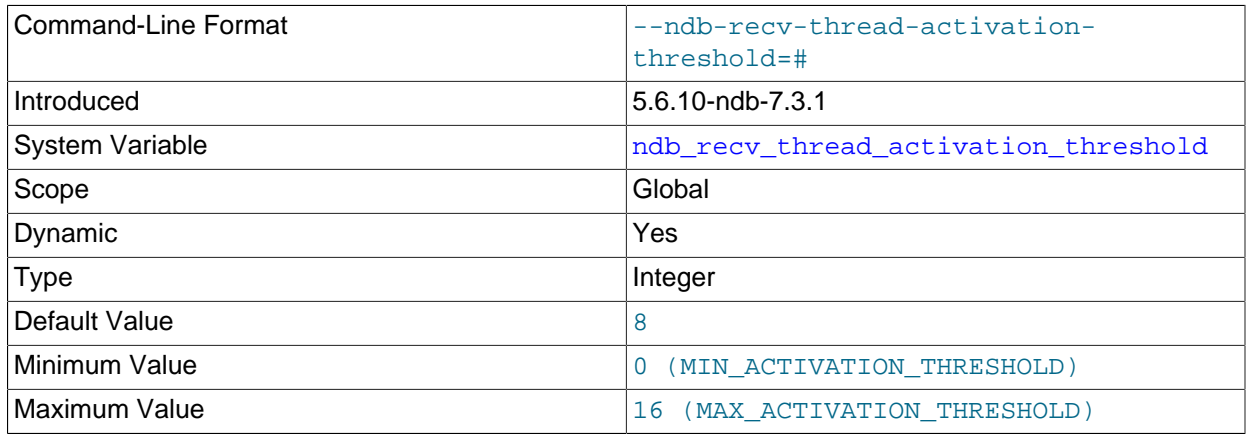

When this number of concurrently active threads is reached, the receive thread takes over polling of the cluster connection.

This variable is global in scope. It can also be set at startup.

### <span id="page-2785-1"></span>• [ndb\\_recv\\_thread\\_cpu\\_mask](#page-2785-1)

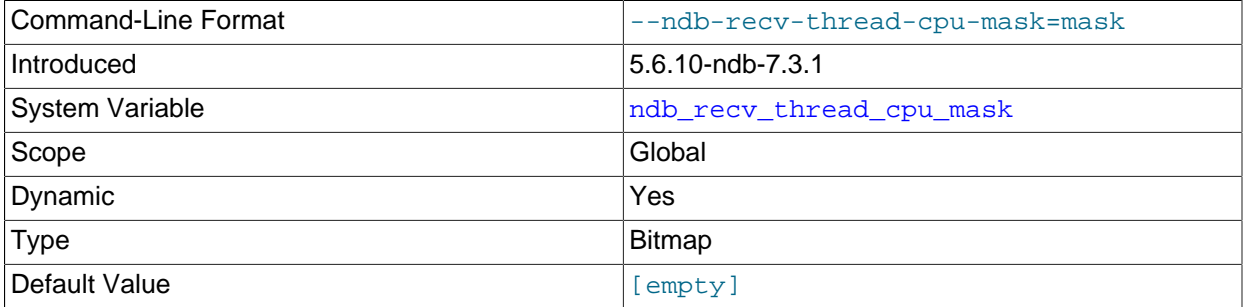

CPU mask for locking receiver threads to specific CPUs. This is specified as a hexadecimal bitmask. For example, 0x33 means that one CPU is used per receiver thread. An empty string is the default; setting ndb\_recv\_thread\_cpu\_mask to this value removes any receiver thread locks previously set.

This variable is global in scope. It can also be set at startup.

# <span id="page-2785-2"></span>• [ndb\\_report\\_thresh\\_binlog\\_epoch\\_slip](#page-2785-2)

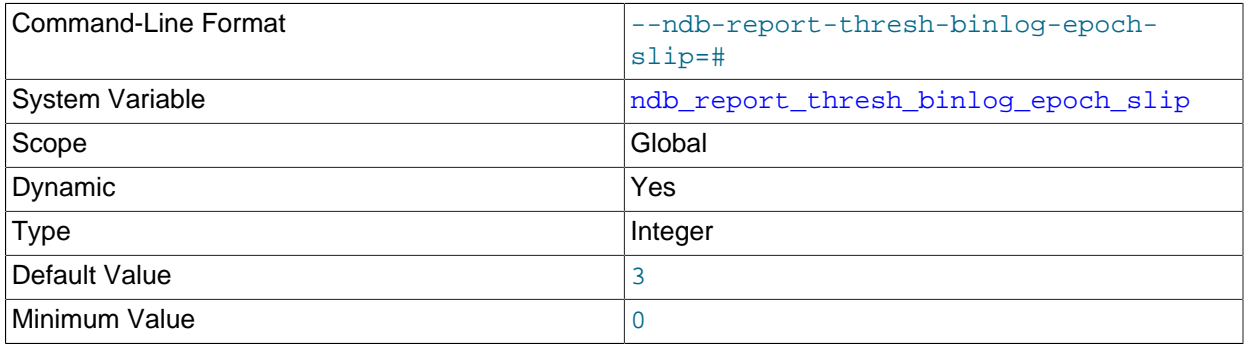

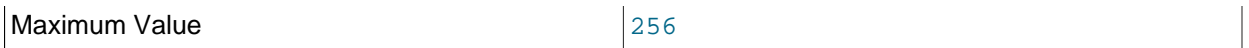

This is a threshold on the number of epochs to be behind before reporting binary log status. For example, a value of 3 (the default) means that if the difference between which epoch has been received from the storage nodes and which epoch has been applied to the binary log is 3 or more, a status message is sent to the cluster log.

## <span id="page-2786-0"></span>• [ndb\\_report\\_thresh\\_binlog\\_mem\\_usage](#page-2786-0)

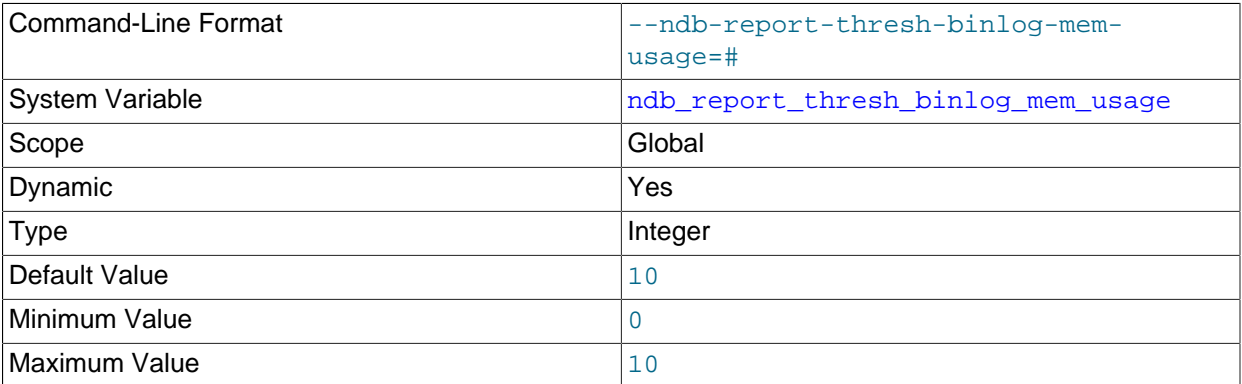

This is a threshold on the percentage of free memory remaining before reporting binary log status. For example, a value of 10 (the default) means that if the amount of available memory for receiving binary log data from the data nodes falls below 10%, a status message is sent to the cluster log.

### <span id="page-2786-1"></span>• [ndb\\_show\\_foreign\\_key\\_mock\\_tables](#page-2786-1)

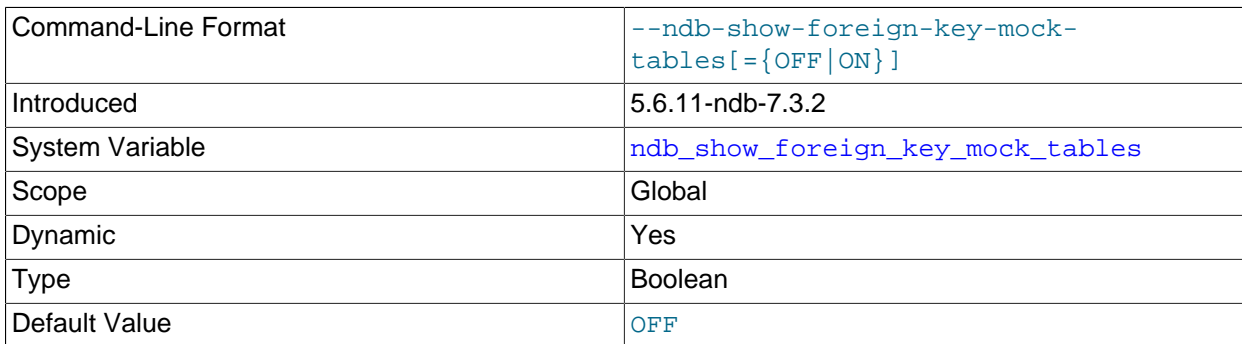

Show the mock tables used by NDB to support [foreign\\_key\\_checks=0](#page-640-0). When this is enabled, extra warnings are shown when creating and dropping the tables. The real (internal) name of the table can be seen in the output of [SHOW CREATE TABLE](#page-1926-0).

# <span id="page-2786-2"></span>• [ndb\\_slave\\_conflict\\_role](#page-2786-2)

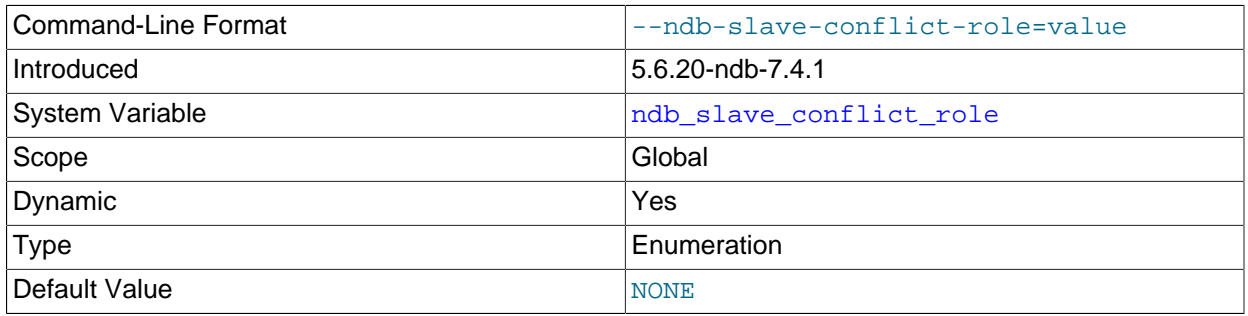

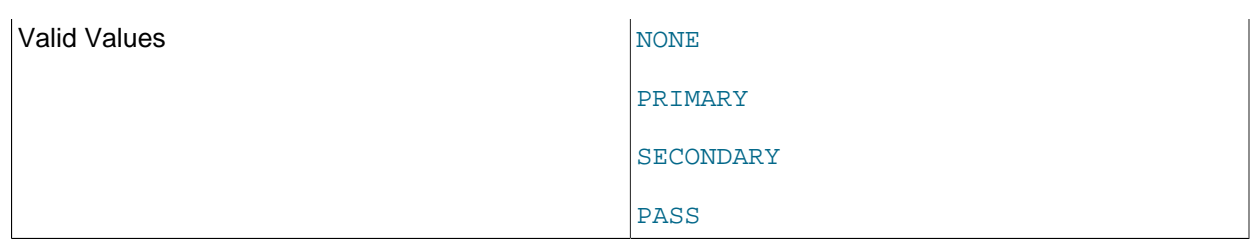

Determine the role of this SQL node (and NDB Cluster) in a circular ("active-active") replication setup. ndb slave conflict role can take any one of the values PRIMARY, SECONDARY, PASS, or NULL (the default). The replica SQL thread must be stopped before you can change ndb\_slave\_conflict\_role. In addition, it is not possible to change directly between PASS and either of PRIMARY or SECONDARY directly; in such cases, you must ensure that the SQL thread is stopped, then execute [SET @@GLOBAL.ndb\\_slave\\_conflict\\_role = 'NONE'](#page-1913-0) first.

This variable was added in NDB 7.4. For more information, see [Section 18.7.11, "NDB Cluster](#page-3139-0) [Replication Conflict Resolution".](#page-3139-0)

<span id="page-2787-0"></span>• [ndb\\_table\\_no\\_logging](#page-2787-0)

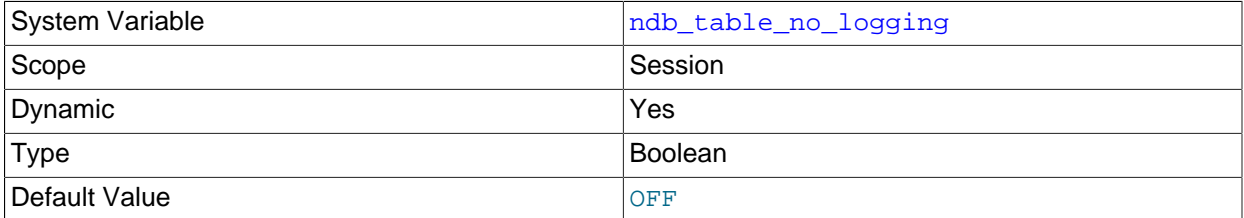

When this variable is set to  $ON$  or  $1$ , it causes  $NDB$  tables not to be checkpointed to disk. More specifically, this setting applies to tables which are created or altered using ENGINE NDB when [ndb\\_table\\_no\\_logging](#page-2787-0) is enabled, and continues to apply for the lifetime of the table, even if ndb table no logging is later changed. Suppose that  $A$ ,  $B$ ,  $C$ , and  $D$  are tables that we create (and perhaps also alter), and that we also change the setting for  $\text{ndb\_table}$  no logging as shown here:

```
SET @@ndb_table_no_logging = 1;
CREATE TABLE A ... ENGINE NDB;
CREATE TABLE B ... ENGINE MYISAM;
CREATE TABLE C ... ENGINE MYISAM;
ALTER TABLE B ENGINE NDB;
SET @@ndb_table_no_logging = 0;
CREATE TABLE D ... ENGINE NDB;
ALTER TABLE C ENGINE NDB;
SET @@ndb_table_no_logging = 1;
```
After the previous sequence of events, tables A and B are not checkpointed; A was created with ENGINE NDB and B was altered to use NDB, both while ndb\_table\_no\_logging was enabled. However, tables C and D are logged; C was altered to use [NDB](#page-2576-0) and D was created using ENGINE NDB, both while

[ndb\\_table\\_no\\_logging](#page-2787-0) was disabled. Setting ndb\_table\_no\_logging back to 1 or ON does not cause table C or D to be checkpointed.

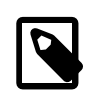

# **Note**

[ndb\\_table\\_no\\_logging](#page-2787-0) has no effect on the creation of [NDB](#page-2576-0) table schema files; to suppress these, use [ndb\\_table\\_temporary](#page-2788-0) instead.

#### <span id="page-2788-0"></span>• [ndb\\_table\\_temporary](#page-2788-0)

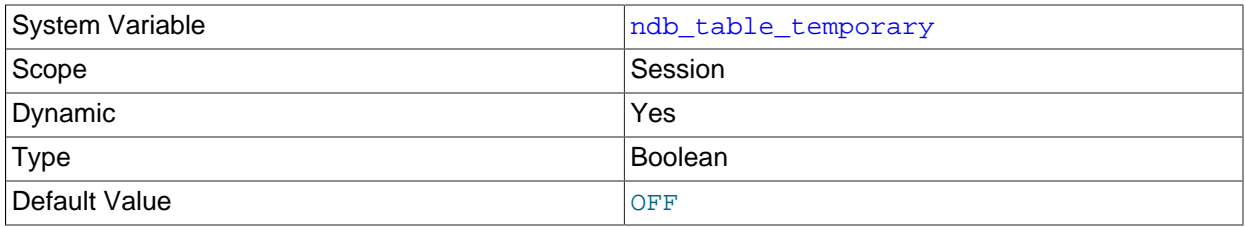

When set to ON or 1, this variable causes [NDB](#page-2576-0) tables not to be written to disk: This means that no table schema files are created, and that the tables are not logged.

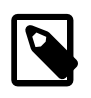

### **Note**

Setting this variable currently has no effect in NDB Cluster 7.0 and later. This is a known issue; see Bug #34036.

### <span id="page-2788-1"></span>• [ndb\\_use\\_copying\\_alter\\_table](#page-2788-1)

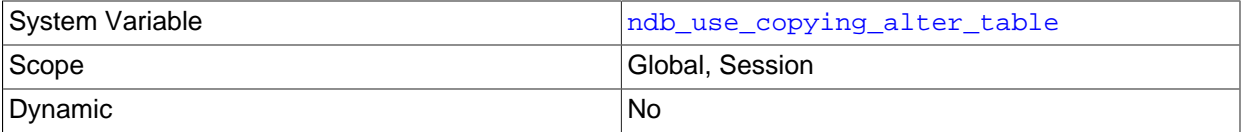

Forces [NDB](#page-2576-0) to use copying of tables in the event of problems with online [ALTER TABLE](#page-1646-0) operations. The default value is OFF.

#### <span id="page-2788-2"></span>• [ndb\\_use\\_exact\\_count](#page-2788-2)

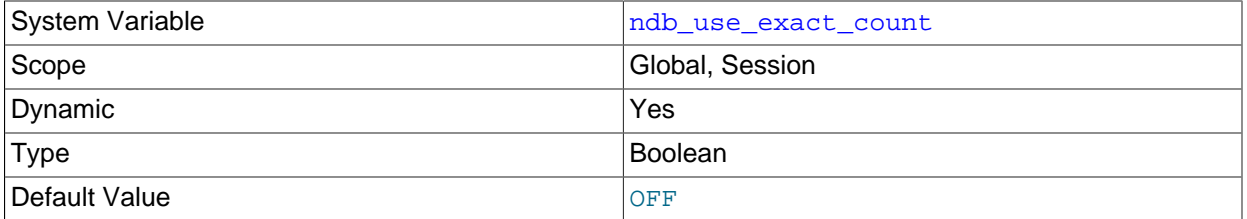

Forces [NDB](#page-2576-0) to use a count of records during SELECT COUNT(\*) query planning to speed up this type of query. The default value is OFF, which allows for faster queries overall.

# <span id="page-2788-3"></span>• [ndb\\_use\\_transactions](#page-2788-3)

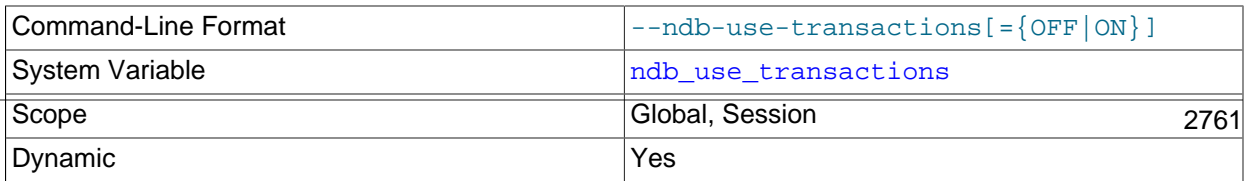

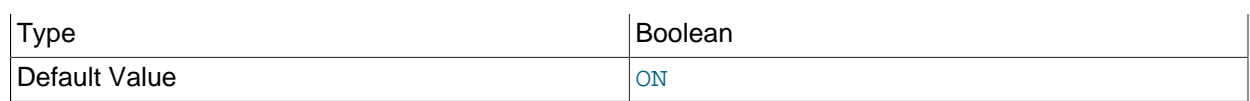

You can disable [NDB](#page-2576-0) transaction support by setting this variable's values to OFF (not recommended). The default is ON.

### <span id="page-2789-1"></span>• ndb version

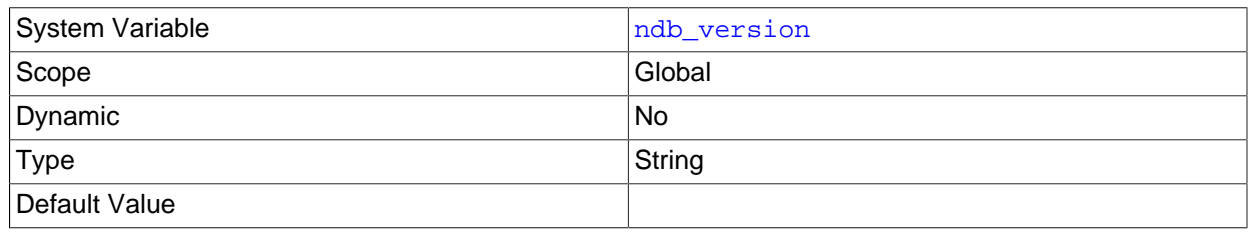

NDB engine version, as a composite integer.

### <span id="page-2789-2"></span>• [ndb\\_version\\_string](#page-2789-2)

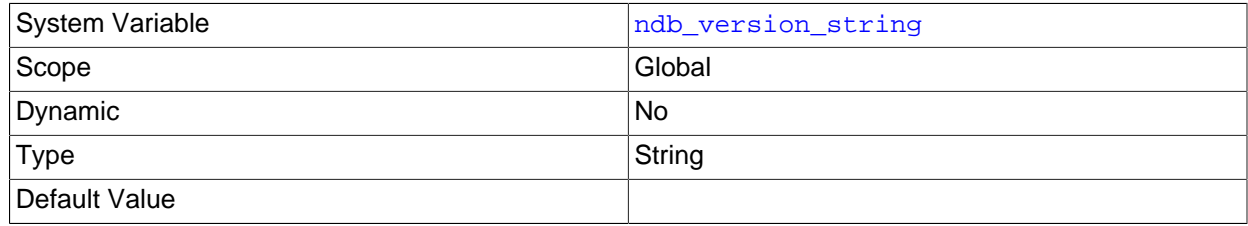

NDB engine version in  $ndb-x.y.z$  format.

# <span id="page-2789-0"></span>• [server\\_id\\_bits](#page-2789-0)

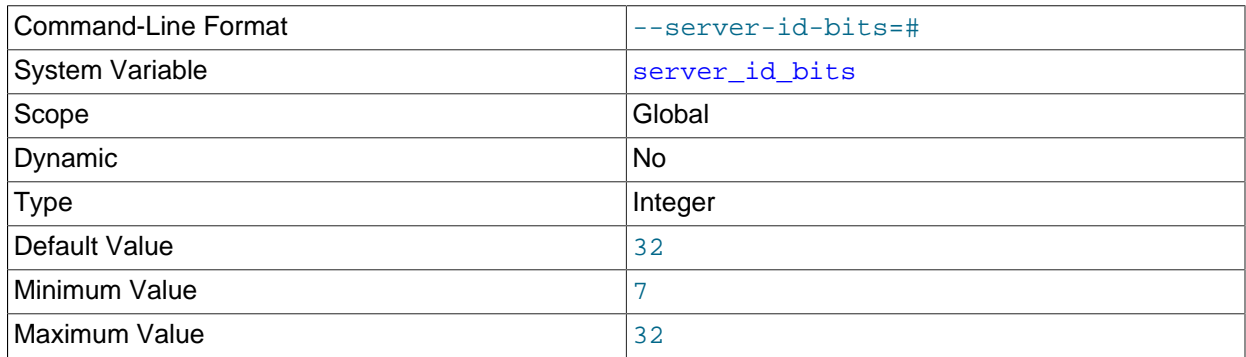

The effective value of [server\\_id](#page-2441-0) if the server was started with the [--server-id-bits](#page-2772-0) option set to a nondefault value.

If the value of [server\\_id](#page-2441-0) greater than or equal to 2 to the power of [server\\_id\\_bits](#page-2789-0), [mysqld](#page-326-0) refuses to start.

This system variable is supported only by NDB Cluster. [server\\_id\\_bits](#page-2789-0) is not supported by the standard MySQL Server.

<span id="page-2789-3"></span>• [slave\\_allow\\_batching](#page-2789-3)

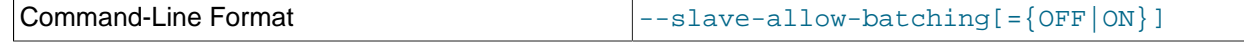

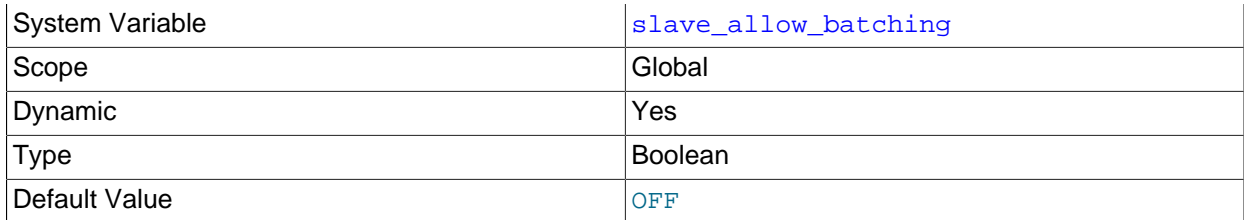

Whether or not batched updates are enabled on NDB Cluster replicas.

Setting this variable has an effect only when using replication with the NDB storage engine; in MySQL Server 5.6, it is present but does nothing. For more information, see [Section 18.7.6, "Starting NDB](#page-3124-0) [Cluster Replication \(Single Replication Channel\)".](#page-3124-0)

### <span id="page-2790-0"></span>• [transaction\\_allow\\_batching](#page-2790-0)

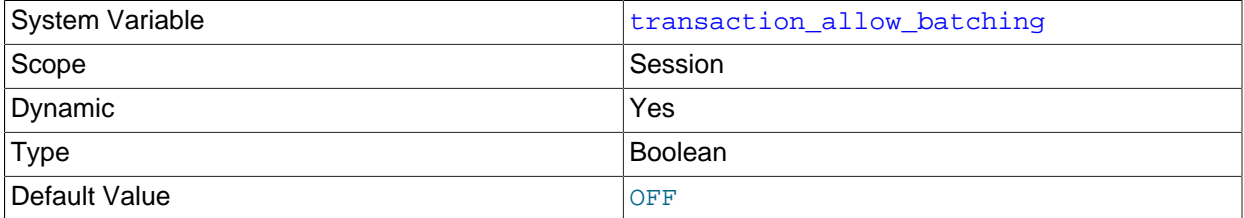

When set to  $1$  or  $ON$ , this variable enables batching of statements within the same transaction. To use this variable, [autocommit](#page-621-1) must first be disabled by setting it to 0 or OFF; otherwise, setting transaction allow batching has no effect.

It is safe to use this variable with transactions that performs writes only, as having it enabled can lead to reads from the "before" image. You should ensure that any pending transactions are committed (using an explicit [COMMIT](#page-1808-0) if desired) before issuing a [SELECT](#page-1776-0).

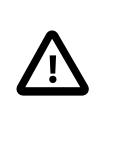

# **Important**

[transaction\\_allow\\_batching](#page-2790-0) should not be used whenever there is the possibility that the effects of a given statement depend on the outcome of a previous statement within the same transaction.

This variable is currently supported for NDB Cluster only.

The system variables in the following list all relate to the  $ndbinf$  information database.

### <span id="page-2790-1"></span>• [ndbinfo\\_database](#page-2790-1)

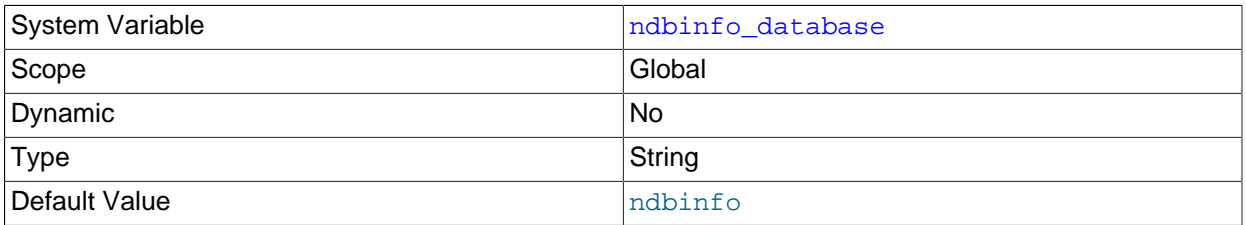

<span id="page-2790-2"></span>Shows the name used for the NDB information database; the default is ndbinfo. This is a read-only variable whose value is determined at compile time.

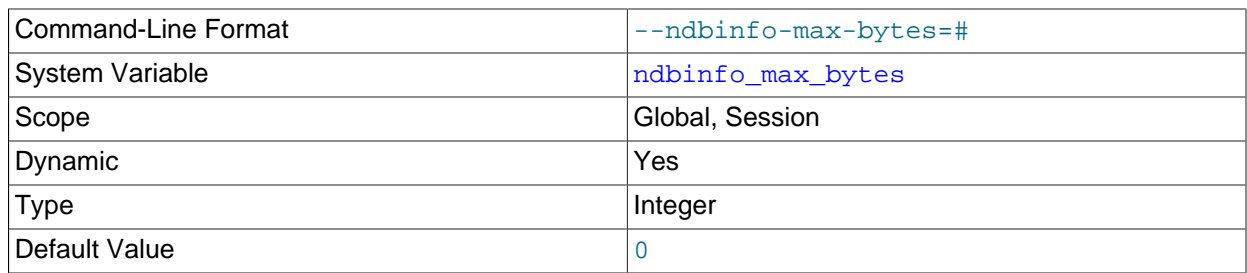

Used in testing and debugging only.

### <span id="page-2791-0"></span>• [ndbinfo\\_max\\_rows](#page-2791-0)

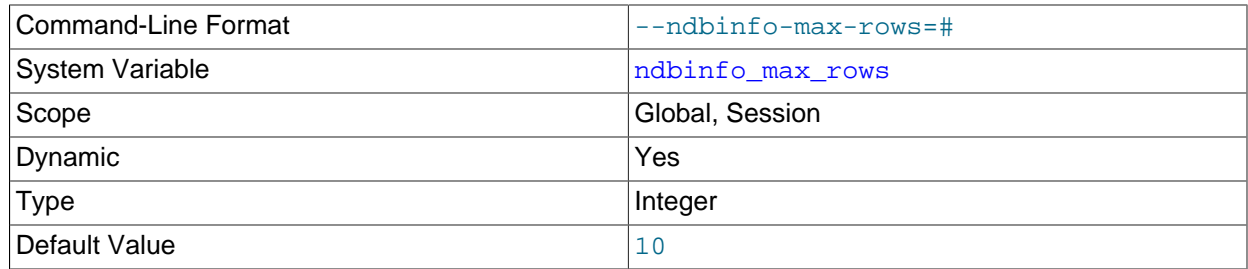

Used in testing and debugging only.

# <span id="page-2791-1"></span>• [ndbinfo\\_offline](#page-2791-1)

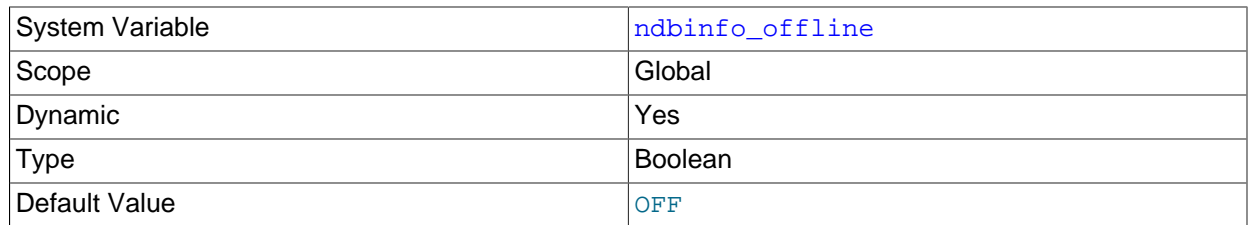

Place the [ndbinfo](#page-3055-0) database into offline mode, in which tables and views can be opened even when they do not actually exist, or when they exist but have different definitions in [NDB](#page-2576-0). No rows are returned from such tables (or views).

# <span id="page-2791-2"></span>• [ndbinfo\\_show\\_hidden](#page-2791-2)

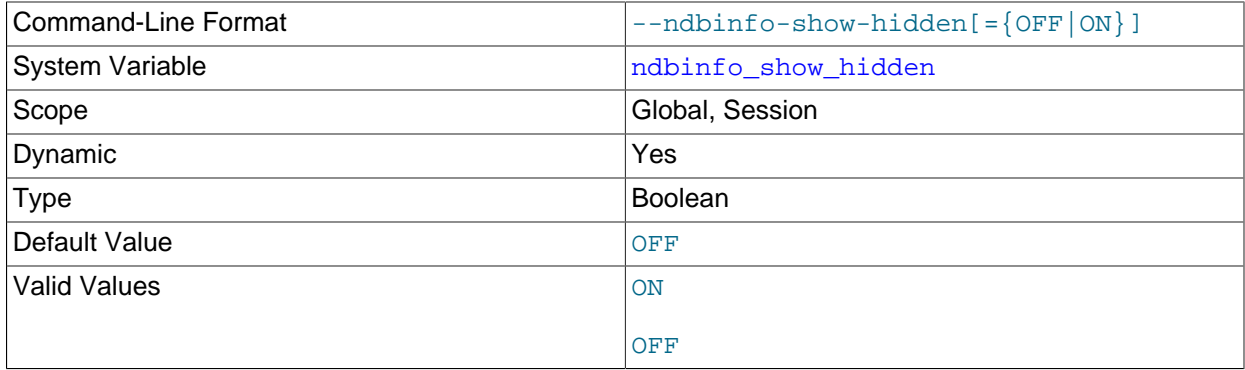

Whether or not the [ndbinfo](#page-3055-0) database's underlying internal tables are shown in the [mysql](#page-354-0) client. The default is OFF.

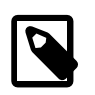

### **Note**

When ndbinfo show hidden is enabled, the internal tables are shown in the ndbinfo database only; they are not visible in [TABLES](#page-3304-0) or other INFORMATION\_SCHEMA tables, regardless of the variable's setting.

### <span id="page-2792-0"></span>• ndbinfo table prefix

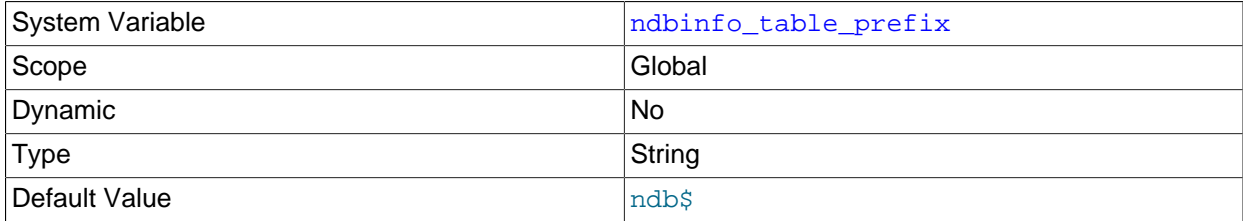

The prefix used in naming the ndbinfo database's base tables (normally hidden, unless exposed by setting ndbinfo  $show$  hidden). This is a read-only variable whose default value is  $ndb$ \$; the prefix itself is determined at compile time.

## <span id="page-2792-1"></span>• [ndbinfo\\_version](#page-2792-1)

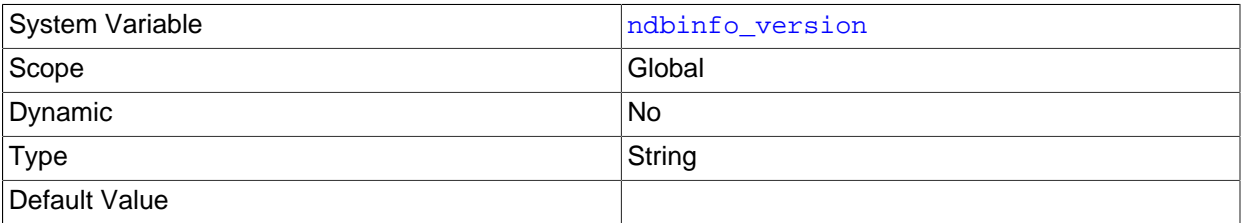

Shows the version of the [ndbinfo](#page-3055-0) engine in use; read-only.

# **NDB Cluster Status Variables**

This section provides detailed information about MySQL server status variables that relate to NDB Cluster and the [NDB](#page-2576-0) storage engine. For status variables not specific to NDB Cluster, and for general information on using status variables, see [Section 5.1.9, "Server Status Variables"](#page-731-0).

<span id="page-2792-2"></span>• [Handler\\_discover](#page-2792-2)

The MySQL server can ask the [NDBCLUSTER](#page-2576-0) storage engine if it knows about a table with a given name. This is called discovery. [Handler\\_discover](#page-2792-2) indicates the number of times that tables have been discovered using this mechanism.

<span id="page-2792-3"></span>• [Ndb\\_api\\_adaptive\\_send\\_deferred\\_count](#page-2792-3)

Number of adaptive send calls that were not actually sent.

For more information, see [Section 18.6.13, "NDB API Statistics Counters and Variables"](#page-3043-0).

<span id="page-2792-4"></span>• [Ndb\\_api\\_adaptive\\_send\\_deferred\\_count\\_session](#page-2792-4)

Number of adaptive send calls that were not actually sent.

For more information, see [Section 18.6.13, "NDB API Statistics Counters and Variables"](#page-3043-0).

<span id="page-2792-5"></span>• [Ndb\\_api\\_adaptive\\_send\\_deferred\\_count\\_slave](#page-2792-5)

Number of adaptive send calls that were not actually sent by this replica.

For more information, see [Section 18.6.13, "NDB API Statistics Counters and Variables"](#page-3043-0).

<span id="page-2793-0"></span>• Ndb api adaptive send forced count

Number of adaptive send calls using forced-send sent by this MySQL Server (SQL node).

For more information, see [Section 18.6.13, "NDB API Statistics Counters and Variables"](#page-3043-0).

<span id="page-2793-1"></span>• Ndb api adaptive send forced count session

Number of adaptive send calls using forced-send sent in this client session.

For more information, see [Section 18.6.13, "NDB API Statistics Counters and Variables"](#page-3043-0).

<span id="page-2793-2"></span>• Ndb api adaptive send forced count slave

Number of adaptive send calls using forced-send sent by this replica.

For more information, see [Section 18.6.13, "NDB API Statistics Counters and Variables"](#page-3043-0).

<span id="page-2793-3"></span>• [Ndb\\_api\\_adaptive\\_send\\_unforced\\_count](#page-2793-3)

Number of adaptive send calls without forced-send sent by this MySQL server (SQL node).

For more information, see [Section 18.6.13, "NDB API Statistics Counters and Variables"](#page-3043-0).

<span id="page-2793-4"></span>• Ndb api adaptive send unforced count session

Number of adaptive send calls without forced-send sent in this client session.

For more information, see [Section 18.6.13, "NDB API Statistics Counters and Variables"](#page-3043-0).

<span id="page-2793-5"></span>• Ndb api adaptive send unforced count slave

Number of adaptive send calls without forced-send sent by this replica.

For more information, see [Section 18.6.13, "NDB API Statistics Counters and Variables"](#page-3043-0).

<span id="page-2793-6"></span>• [Ndb\\_api\\_bytes\\_sent\\_count\\_session](#page-2793-6)

Amount of data (in bytes) sent to the data nodes in this client session.

Although this variable can be read using either [SHOW GLOBAL STATUS](#page-1958-0) or [SHOW SESSION STATUS](#page-1958-0), it relates to the current session only, and is not affected by any other clients of this  $mysq1d$ .

For more information, see [Section 18.6.13, "NDB API Statistics Counters and Variables"](#page-3043-0).

<span id="page-2793-7"></span>• Ndb api bytes sent count slave

Amount of data (in bytes) sent to the data nodes by this replica.

Although this variable can be read using either [SHOW GLOBAL STATUS](#page-1958-0) or [SHOW SESSION STATUS](#page-1958-0), it is effectively global in scope. If this MySQL server does not act as a replica, or does not use NDB tables, this value is always 0.

#### <span id="page-2794-0"></span>• [Ndb\\_api\\_bytes\\_sent\\_count](#page-2794-0)

Amount of data (in bytes) sent to the data nodes by this MySQL Server (SQL node).

Although this variable can be read using either [SHOW GLOBAL STATUS](#page-1958-0) or [SHOW SESSION STATUS](#page-1958-0), it is effectively global in scope.

For more information, see [Section 18.6.13, "NDB API Statistics Counters and Variables"](#page-3043-0).

#### <span id="page-2794-1"></span>• [Ndb\\_api\\_bytes\\_received\\_count\\_session](#page-2794-1)

Amount of data (in bytes) received from the data nodes in this client session.

Although this variable can be read using either [SHOW GLOBAL STATUS](#page-1958-0) or [SHOW SESSION STATUS](#page-1958-0), it relates to the current session only, and is not affected by any other clients of this  $mysqld$ .

For more information, see [Section 18.6.13, "NDB API Statistics Counters and Variables"](#page-3043-0).

#### <span id="page-2794-2"></span>• [Ndb\\_api\\_bytes\\_received\\_count\\_slave](#page-2794-2)

Amount of data (in bytes) received from the data nodes by this replica.

Although this variable can be read using either [SHOW GLOBAL STATUS](#page-1958-0) or [SHOW SESSION STATUS](#page-1958-0), it is effectively global in scope. If this MySQL server does not act as a replica, or does not use NDB tables, this value is always 0.

For more information, see [Section 18.6.13, "NDB API Statistics Counters and Variables"](#page-3043-0).

### <span id="page-2794-3"></span>• Ndb api bytes received count

Amount of data (in bytes) received from the data nodes by this MySQL Server (SQL node).

Although this variable can be read using either [SHOW GLOBAL STATUS](#page-1958-0) or [SHOW SESSION STATUS](#page-1958-0), it is effectively global in scope.

For more information, see [Section 18.6.13, "NDB API Statistics Counters and Variables"](#page-3043-0).

<span id="page-2794-4"></span>• [Ndb\\_api\\_event\\_data\\_count\\_injector](#page-2794-4)

The number of row change events received by the NDB binlog injector thread.

Although this variable can be read using either [SHOW GLOBAL STATUS](#page-1958-0) or [SHOW SESSION STATUS](#page-1958-0), it is effectively global in scope.

For more information, see [Section 18.6.13, "NDB API Statistics Counters and Variables"](#page-3043-0).

#### <span id="page-2794-5"></span>• [Ndb\\_api\\_event\\_data\\_count](#page-2794-5)

The number of row change events received by this MySQL Server (SQL node).

Although this variable can be read using either [SHOW GLOBAL STATUS](#page-1958-0) or [SHOW SESSION STATUS](#page-1958-0), it is effectively global in scope.

<span id="page-2795-0"></span>• [Ndb\\_api\\_event\\_nondata\\_count\\_injector](#page-2795-0)

The number of events received, other than row change events, by the NDB binary log injector thread.

Although this variable can be read using either [SHOW GLOBAL STATUS](#page-1958-0) or [SHOW SESSION STATUS](#page-1958-0), it is effectively global in scope.

For more information, see [Section 18.6.13, "NDB API Statistics Counters and Variables"](#page-3043-0).

<span id="page-2795-1"></span>• [Ndb\\_api\\_event\\_nondata\\_count](#page-2795-1)

The number of events received, other than row change events, by this MySQL Server (SQL node).

Although this variable can be read using either [SHOW GLOBAL STATUS](#page-1958-0) or [SHOW SESSION STATUS](#page-1958-0), it is effectively global in scope.

For more information, see [Section 18.6.13, "NDB API Statistics Counters and Variables"](#page-3043-0).

<span id="page-2795-2"></span>• Ndb api event bytes count injector

The number of bytes of events received by the NDB binlog injector thread.

Although this variable can be read using either [SHOW GLOBAL STATUS](#page-1958-0) or [SHOW SESSION STATUS](#page-1958-0), it is effectively global in scope.

For more information, see [Section 18.6.13, "NDB API Statistics Counters and Variables"](#page-3043-0).

<span id="page-2795-3"></span>• [Ndb\\_api\\_event\\_bytes\\_count](#page-2795-3)

The number of bytes of events received by this MySQL Server (SQL node).

Although this variable can be read using either [SHOW GLOBAL STATUS](#page-1958-0) or [SHOW SESSION STATUS](#page-1958-0), it is effectively global in scope.

For more information, see [Section 18.6.13, "NDB API Statistics Counters and Variables"](#page-3043-0).

<span id="page-2795-4"></span>• [Ndb\\_api\\_pk\\_op\\_count\\_session](#page-2795-4)

The number of operations in this client session based on or using primary keys. This includes operations on blob tables, implicit unlock operations, and auto-increment operations, as well as user-visible primary key operations.

Although this variable can be read using either [SHOW GLOBAL STATUS](#page-1958-0) or [SHOW SESSION STATUS](#page-1958-0), it relates to the current session only, and is not affected by any other clients of this  $mysqld$ .

For more information, see [Section 18.6.13, "NDB API Statistics Counters and Variables"](#page-3043-0).

<span id="page-2795-5"></span>• [Ndb\\_api\\_pk\\_op\\_count\\_slave](#page-2795-5)

The number of operations by this replica based on or using primary keys. This includes operations on blob tables, implicit unlock operations, and auto-increment operations, as well as user-visible primary key operations.

Although this variable can be read using either [SHOW GLOBAL STATUS](#page-1958-0) or [SHOW SESSION STATUS](#page-1958-0), it is effectively global in scope. If this MySQL server does not act as a replica, or does not use NDB tables, this value is always 0.

#### <span id="page-2796-0"></span>• [Ndb\\_api\\_pk\\_op\\_count](#page-2796-0)

The number of operations by this MySQL Server (SQL node) based on or using primary keys. This includes operations on blob tables, implicit unlock operations, and auto-increment operations, as well as user-visible primary key operations.

Although this variable can be read using either [SHOW GLOBAL STATUS](#page-1958-0) or [SHOW SESSION STATUS](#page-1958-0), it is effectively global in scope.

For more information, see [Section 18.6.13, "NDB API Statistics Counters and Variables"](#page-3043-0).

<span id="page-2796-1"></span>• Ndb api pruned scan count session

The number of scans in this client session that have been pruned to a single partition.

Although this variable can be read using either [SHOW GLOBAL STATUS](#page-1958-0) or [SHOW SESSION STATUS](#page-1958-0), it relates to the current session only, and is not affected by any other clients of this  $mysgld$ .

For more information, see [Section 18.6.13, "NDB API Statistics Counters and Variables"](#page-3043-0).

<span id="page-2796-2"></span>• [Ndb\\_api\\_pruned\\_scan\\_count\\_slave](#page-2796-2)

The number of scans by this replica that have been pruned to a single partition.

Although this variable can be read using either [SHOW GLOBAL STATUS](#page-1958-0) or [SHOW SESSION STATUS](#page-1958-0), it is effectively global in scope. If this MySQL server does not act as a replica, or does not use NDB tables, this value is always 0.

For more information, see [Section 18.6.13, "NDB API Statistics Counters and Variables"](#page-3043-0).

<span id="page-2796-3"></span>• [Ndb\\_api\\_pruned\\_scan\\_count](#page-2796-3)

The number of scans by this MySQL Server (SQL node) that have been pruned to a single partition.

Although this variable can be read using either [SHOW GLOBAL STATUS](#page-1958-0) or [SHOW SESSION STATUS](#page-1958-0), it is effectively global in scope.

For more information, see [Section 18.6.13, "NDB API Statistics Counters and Variables"](#page-3043-0).

<span id="page-2796-4"></span>• Ndb api range scan count session

The number of range scans that have been started in this client session.

Although this variable can be read using either [SHOW GLOBAL STATUS](#page-1958-0) or [SHOW SESSION STATUS](#page-1958-0), it relates to the current session only, and is not affected by any other clients of this  $m_y$  sqld.

For more information, see [Section 18.6.13, "NDB API Statistics Counters and Variables"](#page-3043-0).

<span id="page-2796-5"></span>• [Ndb\\_api\\_range\\_scan\\_count\\_slave](#page-2796-5)

The number of range scans that have been started by this replica.

Although this variable can be read using either [SHOW GLOBAL STATUS](#page-1958-0) or [SHOW SESSION STATUS](#page-1958-0), it is effectively global in scope. If this MySQL server does not act as a replica, or does not use NDB tables, this value is always 0.

For more information, see [Section 18.6.13, "NDB API Statistics Counters and Variables"](#page-3043-0).

<span id="page-2796-6"></span>• [Ndb\\_api\\_range\\_scan\\_count](#page-2796-6)

The number of range scans that have been started by this MySQL Server (SQL node).

Although this variable can be read using either [SHOW GLOBAL STATUS](#page-1958-0) or [SHOW SESSION STATUS](#page-1958-0), it is effectively global in scope.

For more information, see [Section 18.6.13, "NDB API Statistics Counters and Variables"](#page-3043-0).

<span id="page-2797-0"></span>• [Ndb\\_api\\_read\\_row\\_count\\_session](#page-2797-0)

The total number of rows that have been read in this client session. This includes all rows read by any primary key, unique key, or scan operation made in this client session.

Although this variable can be read using either [SHOW GLOBAL STATUS](#page-1958-0) or [SHOW SESSION STATUS](#page-1958-0), it relates to the current session only, and is not affected by any other clients of this  $mysqld$ .

For more information, see [Section 18.6.13, "NDB API Statistics Counters and Variables"](#page-3043-0).

<span id="page-2797-1"></span>• [Ndb\\_api\\_read\\_row\\_count\\_slave](#page-2797-1)

The total number of rows that have been read by this replica. This includes all rows read by any primary key, unique key, or scan operation made by this replica.

Although this variable can be read using either [SHOW GLOBAL STATUS](#page-1958-0) or [SHOW SESSION STATUS](#page-1958-0), it is effectively global in scope. If this MySQL server does not act as a replica, or does not use NDB tables, this value is always 0.

For more information, see [Section 18.6.13, "NDB API Statistics Counters and Variables"](#page-3043-0).

<span id="page-2797-2"></span>• [Ndb\\_api\\_read\\_row\\_count](#page-2797-2)

The total number of rows that have been read by this MySQL Server (SQL node). This includes all rows read by any primary key, unique key, or scan operation made by this MySQL Server (SQL node).

You should be aware that this value may not be completely accurate with regard to rows read by [SELECT](#page-1776-0) [COUNT\(\\*\)](#page-1617-0) queries, due to the fact that, in this case, the MySQL server actually reads pseudo-rows in the form  $[table$  fragment ID]:  $[number$  of rows in fragment] and sums the rows per fragment for all fragments in the table to derive an estimated count for all rows. Ndb api read row count uses this estimate and not the actual number of rows in the table.

Although this variable can be read using either [SHOW GLOBAL STATUS](#page-1958-0) or [SHOW SESSION STATUS](#page-1958-0), it is effectively global in scope.

For more information, see [Section 18.6.13, "NDB API Statistics Counters and Variables"](#page-3043-0).

<span id="page-2797-3"></span>• [Ndb\\_api\\_scan\\_batch\\_count\\_session](#page-2797-3)

The number of batches of rows received in this client session. 1 batch is defined as 1 set of scan results from a single fragment.

Although this variable can be read using either [SHOW GLOBAL STATUS](#page-1958-0) or [SHOW SESSION STATUS](#page-1958-0), it relates to the current session only, and is not affected by any other clients of this  $mysgld$ .

<span id="page-2798-0"></span>• [Ndb\\_api\\_scan\\_batch\\_count\\_slave](#page-2798-0)

The number of batches of rows received by this replica. 1 batch is defined as 1 set of scan results from a single fragment.

Although this variable can be read using either [SHOW GLOBAL STATUS](#page-1958-0) or [SHOW SESSION STATUS](#page-1958-0), it is effectively global in scope. If this MySQL server does not act as a replica, or does not use NDB tables, this value is always 0.

For more information, see [Section 18.6.13, "NDB API Statistics Counters and Variables"](#page-3043-0).

<span id="page-2798-1"></span>• [Ndb\\_api\\_scan\\_batch\\_count](#page-2798-1)

The number of batches of rows received by this MySQL Server (SQL node). 1 batch is defined as 1 set of scan results from a single fragment.

Although this variable can be read using either [SHOW GLOBAL STATUS](#page-1958-0) or [SHOW SESSION STATUS](#page-1958-0), it is effectively global in scope.

For more information, see [Section 18.6.13, "NDB API Statistics Counters and Variables"](#page-3043-0).

<span id="page-2798-2"></span>• [Ndb\\_api\\_table\\_scan\\_count\\_session](#page-2798-2)

The number of table scans that have been started in this client session, including scans of internal tables,.

Although this variable can be read using either [SHOW GLOBAL STATUS](#page-1958-0) or [SHOW SESSION STATUS](#page-1958-0), it relates to the current session only, and is not affected by any other clients of this  $mysgld$ .

For more information, see [Section 18.6.13, "NDB API Statistics Counters and Variables"](#page-3043-0).

<span id="page-2798-3"></span>• Ndb api table scan count slave

The number of table scans that have been started by this replica, including scans of internal tables,.

Although this variable can be read using either [SHOW GLOBAL STATUS](#page-1958-0) or [SHOW SESSION STATUS](#page-1958-0), it is effectively global in scope. If this MySQL server does not act as a replica, or does not use NDB tables, this value is always 0.

For more information, see [Section 18.6.13, "NDB API Statistics Counters and Variables"](#page-3043-0).

#### <span id="page-2798-4"></span>• [Ndb\\_api\\_table\\_scan\\_count](#page-2798-4)

The number of table scans that have been started by this MySQL Server (SQL node), including scans of internal tables,.

Although this variable can be read using either [SHOW GLOBAL STATUS](#page-1958-0) or [SHOW SESSION STATUS](#page-1958-0), it is effectively global in scope.

### <span id="page-2799-0"></span>• [Ndb\\_api\\_trans\\_abort\\_count\\_session](#page-2799-0)

The number of transactions aborted in this client session.

Although this variable can be read using either [SHOW GLOBAL STATUS](#page-1958-0) or [SHOW SESSION STATUS](#page-1958-0), it relates to the current session only, and is not affected by any other clients of this  $m_y$  sqld.

For more information, see [Section 18.6.13, "NDB API Statistics Counters and Variables"](#page-3043-0).

<span id="page-2799-1"></span>• [Ndb\\_api\\_trans\\_abort\\_count\\_slave](#page-2799-1)

The number of transactions aborted by this replica.

Although this variable can be read using either [SHOW GLOBAL STATUS](#page-1958-0) or [SHOW SESSION STATUS](#page-1958-0), it is effectively global in scope. If this MySQL server does not act as a replica, or does not use NDB tables, this value is always 0.

For more information, see [Section 18.6.13, "NDB API Statistics Counters and Variables"](#page-3043-0).

<span id="page-2799-2"></span>• [Ndb\\_api\\_trans\\_abort\\_count](#page-2799-2)

The number of transactions aborted by this MySQL Server (SQL node).

Although this variable can be read using either [SHOW GLOBAL STATUS](#page-1958-0) or [SHOW SESSION STATUS](#page-1958-0), it is effectively global in scope.

For more information, see [Section 18.6.13, "NDB API Statistics Counters and Variables"](#page-3043-0).

<span id="page-2799-3"></span>• Ndb api trans close count session

The number of transactions closed in this client session. This value may be greater than the sum of Ndb api\_trans\_commit\_count\_session and [Ndb\\_api\\_trans\\_abort\\_count\\_session](#page-2799-0), since some transactions may have been rolled back.

Although this variable can be read using either [SHOW GLOBAL STATUS](#page-1958-0) or [SHOW SESSION STATUS](#page-1958-0), it relates to the current session only, and is not affected by any other clients of this  $m_y$  sqld.

For more information, see [Section 18.6.13, "NDB API Statistics Counters and Variables"](#page-3043-0).

<span id="page-2799-4"></span>• [Ndb\\_api\\_trans\\_close\\_count\\_slave](#page-2799-4)

The number of transactions closed by this replica. This value may be greater than the sum of [Ndb\\_api\\_trans\\_commit\\_count\\_slave](#page-2800-1) and [Ndb\\_api\\_trans\\_abort\\_count\\_slave](#page-2799-1), since some transactions may have been rolled back.

Although this variable can be read using either [SHOW GLOBAL STATUS](#page-1958-0) or [SHOW SESSION STATUS](#page-1958-0), it is effectively global in scope. If this MySQL server does not act as a replica, or does not use NDB tables, this value is always 0.

<span id="page-2800-2"></span>• [Ndb\\_api\\_trans\\_close\\_count](#page-2800-2)

The number of transactions closed by this MySQL Server (SQL node). This value may be greater than the sum of Ndb api trans commit count and Ndb api trans abort count, since some transactions may have been rolled back.

Although this variable can be read using either [SHOW GLOBAL STATUS](#page-1958-0) or [SHOW SESSION STATUS](#page-1958-0), it is effectively global in scope.

For more information, see [Section 18.6.13, "NDB API Statistics Counters and Variables"](#page-3043-0).

<span id="page-2800-0"></span>• [Ndb\\_api\\_trans\\_commit\\_count\\_session](#page-2800-0)

The number of transactions committed in this client session.

Although this variable can be read using either [SHOW GLOBAL STATUS](#page-1958-0) or [SHOW SESSION STATUS](#page-1958-0), it relates to the current session only, and is not affected by any other clients of this  $mysgld$ .

For more information, see [Section 18.6.13, "NDB API Statistics Counters and Variables"](#page-3043-0).

<span id="page-2800-1"></span>• [Ndb\\_api\\_trans\\_commit\\_count\\_slave](#page-2800-1)

The number of transactions committed by this replica.

Although this variable can be read using either [SHOW GLOBAL STATUS](#page-1958-0) or [SHOW SESSION STATUS](#page-1958-0), it is effectively global in scope. If this MySQL server does not act as a replica, or does not use NDB tables, this value is always 0.

For more information, see [Section 18.6.13, "NDB API Statistics Counters and Variables"](#page-3043-0).

<span id="page-2800-3"></span>• [Ndb\\_api\\_trans\\_commit\\_count](#page-2800-3)

The number of transactions committed by this MySQL Server (SQL node).

Although this variable can be read using either [SHOW GLOBAL STATUS](#page-1958-0) or [SHOW SESSION STATUS](#page-1958-0), it is effectively global in scope.

For more information, see [Section 18.6.13, "NDB API Statistics Counters and Variables"](#page-3043-0).

<span id="page-2800-4"></span>• [Ndb\\_api\\_trans\\_local\\_read\\_row\\_count\\_session](#page-2800-4)

The total number of rows that have been read in this client session. This includes all rows read by any primary key, unique key, or scan operation made in this client session.

Although this variable can be read using either [SHOW GLOBAL STATUS](#page-1958-0) or [SHOW SESSION STATUS](#page-1958-0), it relates to the current session only, and is not affected by any other clients of this  $mysgld$ .

<span id="page-2801-0"></span>• [Ndb\\_api\\_trans\\_local\\_read\\_row\\_count\\_slave](#page-2801-0)

The total number of rows that have been read by this replica. This includes all rows read by any primary key, unique key, or scan operation made by this replica.

Although this variable can be read using either [SHOW GLOBAL STATUS](#page-1958-0) or [SHOW SESSION STATUS](#page-1958-0), it is effectively global in scope. If this MySQL server does not act as a replica, or does not use NDB tables, this value is always 0.

For more information, see [Section 18.6.13, "NDB API Statistics Counters and Variables"](#page-3043-0).

<span id="page-2801-1"></span>• [Ndb\\_api\\_trans\\_local\\_read\\_row\\_count](#page-2801-1)

The total number of rows that have been read by this MySQL Server (SQL node). This includes all rows read by any primary key, unique key, or scan operation made by this MySQL Server (SQL node).

Although this variable can be read using either [SHOW GLOBAL STATUS](#page-1958-0) or [SHOW SESSION STATUS](#page-1958-0), it is effectively global in scope.

For more information, see [Section 18.6.13, "NDB API Statistics Counters and Variables"](#page-3043-0).

<span id="page-2801-2"></span>• [Ndb\\_api\\_trans\\_start\\_count\\_session](#page-2801-2)

The number of transactions started in this client session.

Although this variable can be read using either [SHOW GLOBAL STATUS](#page-1958-0) or [SHOW SESSION STATUS](#page-1958-0), it relates to the current session only, and is not affected by any other clients of this  $mysgld$ .

For more information, see [Section 18.6.13, "NDB API Statistics Counters and Variables"](#page-3043-0).

<span id="page-2801-3"></span>• [Ndb\\_api\\_trans\\_start\\_count\\_slave](#page-2801-3)

The number of transactions started by this replica.

Although this variable can be read using either [SHOW GLOBAL STATUS](#page-1958-0) or [SHOW SESSION STATUS](#page-1958-0), it is effectively global in scope. If this MySQL server does not act as a replica, or does not use NDB tables, this value is always 0.

For more information, see [Section 18.6.13, "NDB API Statistics Counters and Variables"](#page-3043-0).

<span id="page-2801-4"></span>• [Ndb\\_api\\_trans\\_start\\_count](#page-2801-4)

The number of transactions started by this MySQL Server (SQL node).

Although this variable can be read using either [SHOW GLOBAL STATUS](#page-1958-0) or [SHOW SESSION STATUS](#page-1958-0), it is effectively global in scope.

For more information, see [Section 18.6.13, "NDB API Statistics Counters and Variables"](#page-3043-0).

<span id="page-2801-5"></span>• [Ndb\\_api\\_uk\\_op\\_count\\_session](#page-2801-5)

The number of operations in this client session based on or using unique keys.

Although this variable can be read using either [SHOW GLOBAL STATUS](#page-1958-0) or [SHOW SESSION STATUS](#page-1958-0), it relates to the current session only, and is not affected by any other clients of this  $mysqld$ .

For more information, see [Section 18.6.13, "NDB API Statistics Counters and Variables"](#page-3043-0).

<span id="page-2801-6"></span>• [Ndb\\_api\\_uk\\_op\\_count\\_slave](#page-2801-6)

The number of operations by this replica based on or using unique keys.

Although this variable can be read using either [SHOW GLOBAL STATUS](#page-1958-0) or [SHOW SESSION STATUS](#page-1958-0), it is effectively global in scope. If this MySQL server does not act as a replica, or does not use NDB tables, this value is always 0.

For more information, see [Section 18.6.13, "NDB API Statistics Counters and Variables"](#page-3043-0).

### <span id="page-2802-0"></span>• [Ndb\\_api\\_uk\\_op\\_count](#page-2802-0)

The number of operations by this MySQL Server (SQL node) based on or using unique keys.

Although this variable can be read using either [SHOW GLOBAL STATUS](#page-1958-0) or [SHOW SESSION STATUS](#page-1958-0), it is effectively global in scope.

For more information, see [Section 18.6.13, "NDB API Statistics Counters and Variables"](#page-3043-0).

<span id="page-2802-1"></span>• Ndb api wait exec complete count session

The number of times a thread has been blocked in this client session while waiting for execution of an operation to complete. This includes all [execute\(\)](https://dev.mysql.com/doc/ndbapi/en/ndb-ndbtransaction.html#ndb-ndbtransaction-execute) calls as well as implicit executes for blob and autoincrement operations not visible to clients.

Although this variable can be read using either [SHOW GLOBAL STATUS](#page-1958-0) or [SHOW SESSION STATUS](#page-1958-0), it relates to the current session only, and is not affected by any other clients of this  $mysgld$ .

For more information, see [Section 18.6.13, "NDB API Statistics Counters and Variables"](#page-3043-0).

<span id="page-2802-2"></span>• Ndb api wait exec complete count slave

The number of times a thread has been blocked by this replica while waiting for execution of an operation to complete. This includes all [execute\(\)](https://dev.mysql.com/doc/ndbapi/en/ndb-ndbtransaction.html#ndb-ndbtransaction-execute) calls as well as implicit executes for blob and autoincrement operations not visible to clients.

Although this variable can be read using either [SHOW GLOBAL STATUS](#page-1958-0) or [SHOW SESSION STATUS](#page-1958-0), it is effectively global in scope. If this MySQL server does not act as a replica, or does not use NDB tables, this value is always 0.

For more information, see [Section 18.6.13, "NDB API Statistics Counters and Variables"](#page-3043-0).

<span id="page-2802-3"></span>• [Ndb\\_api\\_wait\\_exec\\_complete\\_count](#page-2802-3)

The number of times a thread has been blocked by this MySQL Server (SQL node) while waiting for execution of an operation to complete. This includes all  $execute()$  calls as well as implicit executes for blob and auto-increment operations not visible to clients.

Although this variable can be read using either [SHOW GLOBAL STATUS](#page-1958-0) or [SHOW SESSION STATUS](#page-1958-0), it is effectively global in scope.

#### <span id="page-2803-0"></span>• [Ndb\\_api\\_wait\\_meta\\_request\\_count\\_session](#page-2803-0)

The number of times a thread has been blocked in this client session waiting for a metadata-based signal, such as is expected for DDL requests, new epochs, and seizure of transaction records.

Although this variable can be read using either [SHOW GLOBAL STATUS](#page-1958-0) or [SHOW SESSION STATUS](#page-1958-0), it relates to the current session only, and is not affected by any other clients of this  $mysqld$ .

For more information, see [Section 18.6.13, "NDB API Statistics Counters and Variables"](#page-3043-0).

<span id="page-2803-1"></span>• [Ndb\\_api\\_wait\\_meta\\_request\\_count\\_slave](#page-2803-1)

The number of times a thread has been blocked by this replica waiting for a metadata-based signal, such as is expected for DDL requests, new epochs, and seizure of transaction records.

Although this variable can be read using either [SHOW GLOBAL STATUS](#page-1958-0) or [SHOW SESSION STATUS](#page-1958-0), it is effectively global in scope. If this MySQL server does not act as a replica, or does not use NDB tables, this value is always 0.

For more information, see [Section 18.6.13, "NDB API Statistics Counters and Variables"](#page-3043-0).

<span id="page-2803-2"></span>• [Ndb\\_api\\_wait\\_meta\\_request\\_count](#page-2803-2)

The number of times a thread has been blocked by this MySQL Server (SQL node) waiting for a metadata-based signal, such as is expected for DDL requests, new epochs, and seizure of transaction records.

Although this variable can be read using either [SHOW GLOBAL STATUS](#page-1958-0) or [SHOW SESSION STATUS](#page-1958-0), it is effectively global in scope.

For more information, see [Section 18.6.13, "NDB API Statistics Counters and Variables"](#page-3043-0).

<span id="page-2803-3"></span>• [Ndb\\_api\\_wait\\_nanos\\_count\\_session](#page-2803-3)

Total time (in nanoseconds) spent in this client session waiting for any type of signal from the data nodes.

Although this variable can be read using either [SHOW GLOBAL STATUS](#page-1958-0) or [SHOW SESSION STATUS](#page-1958-0), it relates to the current session only, and is not affected by any other clients of this  $m_y$  sqld.

For more information, see [Section 18.6.13, "NDB API Statistics Counters and Variables"](#page-3043-0).

<span id="page-2803-4"></span>• [Ndb\\_api\\_wait\\_nanos\\_count\\_slave](#page-2803-4)

Total time (in nanoseconds) spent by this replica waiting for any type of signal from the data nodes.

Although this variable can be read using either [SHOW GLOBAL STATUS](#page-1958-0) or [SHOW SESSION STATUS](#page-1958-0), it is effectively global in scope. If this MySQL server does not act as a replica, or does not use NDB tables, this value is always 0.

<span id="page-2804-0"></span>• [Ndb\\_api\\_wait\\_nanos\\_count](#page-2804-0)

Total time (in nanoseconds) spent by this MySQL Server (SQL node) waiting for any type of signal from the data nodes.

Although this variable can be read using either [SHOW GLOBAL STATUS](#page-1958-0) or [SHOW SESSION STATUS](#page-1958-0), it is effectively global in scope.

For more information, see [Section 18.6.13, "NDB API Statistics Counters and Variables"](#page-3043-0).

<span id="page-2804-1"></span>• [Ndb\\_api\\_wait\\_scan\\_result\\_count\\_session](#page-2804-1)

The number of times a thread has been blocked in this client session while waiting for a scan-based signal, such as when waiting for more results from a scan, or when waiting for a scan to close.

Although this variable can be read using either [SHOW GLOBAL STATUS](#page-1958-0) or [SHOW SESSION STATUS](#page-1958-0), it relates to the current session only, and is not affected by any other clients of this  $mysqld$ .

For more information, see [Section 18.6.13, "NDB API Statistics Counters and Variables"](#page-3043-0).

<span id="page-2804-2"></span>• [Ndb\\_api\\_wait\\_scan\\_result\\_count\\_slave](#page-2804-2)

The number of times a thread has been blocked by this replica while waiting for a scan-based signal, such as when waiting for more results from a scan, or when waiting for a scan to close.

Although this variable can be read using either [SHOW GLOBAL STATUS](#page-1958-0) or [SHOW SESSION STATUS](#page-1958-0), it is effectively global in scope. If this MySQL server does not act as a replica, or does not use NDB tables, this value is always 0.

For more information, see [Section 18.6.13, "NDB API Statistics Counters and Variables"](#page-3043-0).

<span id="page-2804-3"></span>• Ndb api wait scan result count

The number of times a thread has been blocked by this MySQL Server (SQL node) while waiting for a scan-based signal, such as when waiting for more results from a scan, or when waiting for a scan to close.

Although this variable can be read using either [SHOW GLOBAL STATUS](#page-1958-0) or [SHOW SESSION STATUS](#page-1958-0), it is effectively global in scope.

For more information, see [Section 18.6.13, "NDB API Statistics Counters and Variables"](#page-3043-0).

<span id="page-2804-4"></span>• [Ndb\\_cluster\\_node\\_id](#page-2804-4)

If the server is acting as an NDB Cluster node, then the value of this variable its node ID in the cluster.

If the server is not part of an NDB Cluster, then the value of this variable is 0.

<span id="page-2804-5"></span>• [Ndb\\_config\\_from\\_host](#page-2804-5)

If the server is part of an NDB Cluster, the value of this variable is the host name or IP address of the Cluster management server from which it gets its configuration data.

If the server is not part of an NDB Cluster, then the value of this variable is an empty string.

#### <span id="page-2805-0"></span>• [Ndb\\_config\\_from\\_port](#page-2805-0)

If the server is part of an NDB Cluster, the value of this variable is the number of the port through which it is connected to the Cluster management server from which it gets its configuration data.

If the server is not part of an NDB Cluster, then the value of this variable is 0.

<span id="page-2805-1"></span>• [Ndb\\_conflict\\_fn\\_max\\_del\\_win](#page-2805-1)

Shows the number of times that a row was rejected on the current SQL node due to NDB Cluster Replication conflict resolution using NDB\$MAX\_DELETE\_WIN(), since the last time that this [mysqld](#page-326-0) was started.

For more information, see [Section 18.7.11, "NDB Cluster Replication Conflict Resolution".](#page-3139-0)

<span id="page-2805-2"></span>• [Ndb\\_conflict\\_fn\\_max](#page-2805-2)

Used in NDB Cluster Replication conflict resolution, this variable shows the number of times that a row was not applied on the current SQL node due to "greatest timestamp wins" conflict resolution since the last time that this [mysqld](#page-326-0) was started.

For more information, see [Section 18.7.11, "NDB Cluster Replication Conflict Resolution".](#page-3139-0)

<span id="page-2805-3"></span>• [Ndb\\_conflict\\_fn\\_old](#page-2805-3)

Used in NDB Cluster Replication conflict resolution, this variable shows the number of times that a row was not applied as the result of "same timestamp wins" conflict resolution on a given [mysqld](#page-326-0) since the last time it was restarted.

For more information, see [Section 18.7.11, "NDB Cluster Replication Conflict Resolution".](#page-3139-0)

<span id="page-2805-4"></span>• [Ndb\\_conflict\\_fn\\_epoch](#page-2805-4)

Used in NDB Cluster Replication conflict resolution, this variable shows the number of rows found to be in conflict using  $N$ DB\$EPOCH() conflict resolution on a given  $m$  $\gamma$ sqld since the last time it was restarted.

For more information, see [Section 18.7.11, "NDB Cluster Replication Conflict Resolution".](#page-3139-0)

<span id="page-2805-5"></span>• [Ndb\\_conflict\\_fn\\_epoch2](#page-2805-5)

Shows the number of rows found to be in conflict in NDB Cluster Replication conflict resolution, when using NDB\$EPOCH2(), on the source designated as the primary since the last time it was restarted.

For more information, see [NDB\\$EPOCH2\(\).](#page-3144-0)

<span id="page-2805-6"></span>• [Ndb\\_conflict\\_fn\\_epoch\\_trans](#page-2805-6)

Used in NDB Cluster Replication conflict resolution, this variable shows the number of rows found to be in conflict using NDB\$EPOCH\_TRANS() conflict resolution on a given [mysqld](#page-326-0) since the last time it was restarted.

For more information, see [Section 18.7.11, "NDB Cluster Replication Conflict Resolution".](#page-3139-0)

<span id="page-2805-7"></span>• [Ndb\\_conflict\\_fn\\_epoch2\\_trans](#page-2805-7)

Used in NDB Cluster Replication conflict resolution, this variable shows the number of rows found to be in conflict using NDB\$EPOCH\_TRANS2() conflict resolution on a given [mysqld](#page-326-0) since the last time it was restarted.

For more information, see [NDB\\$EPOCH2\\_TRANS\(\)](#page-3144-1).

<span id="page-2806-0"></span>• [Ndb\\_conflict\\_last\\_conflict\\_epoch](#page-2806-0)

The most recent epoch in which a conflict was detected on this replica. You can compare this value with [Ndb\\_slave\\_max\\_replicated\\_epoch](#page-2808-2); if Ndb\_slave\_max\_replicated\_epoch is greater than Ndb\_conflict\_last\_conflict\_epoch, no conflicts have yet been detected.

See [Section 18.7.11, "NDB Cluster Replication Conflict Resolution"](#page-3139-0), for more information.

<span id="page-2806-1"></span>• Ndb conflict reflected op discard count

When using NDB Cluster Replication conflict resolution, this is the number of reflected operations that were not applied on the secondary, due to encountering an error during execution.

See [Section 18.7.11, "NDB Cluster Replication Conflict Resolution"](#page-3139-0), for more information.

<span id="page-2806-2"></span>• Ndb conflict reflected op prepare count

When using conflict resolution with NDB Cluster Replication, this status variable contains the number of reflected operations that have been defined (that is, prepared for execution on the secondary).

See [Section 18.7.11, "NDB Cluster Replication Conflict Resolution"](#page-3139-0).

<span id="page-2806-3"></span>• Ndb conflict refresh op count

When using conflict resolution with NDB Cluster Replication, this gives the number of refresh operations that have been prepared for execution on the secondary.

See [Section 18.7.11, "NDB Cluster Replication Conflict Resolution"](#page-3139-0), for more information.

<span id="page-2806-4"></span>• Ndb conflict last stable epoch

Number of rows found to be in conflict by a transactional conflict function

See [Section 18.7.11, "NDB Cluster Replication Conflict Resolution"](#page-3139-0), for more information.

### <span id="page-2806-5"></span>• [Ndb\\_conflict\\_trans\\_row\\_conflict\\_count](#page-2806-5)

Used in NDB Cluster Replication conflict resolution, this status variable shows the number of rows found to be directly in-conflict by a transactional conflict function on a given  $mysqld$  since the last time it was restarted.

Currently, the only transactional conflict detection function supported by NDB Cluster is NDB\$EPOCH\_TRANS(), so this status variable is effectively the same as [Ndb\\_conflict\\_fn\\_epoch\\_trans](#page-2805-6).

For more information, see [Section 18.7.11, "NDB Cluster Replication Conflict Resolution".](#page-3139-0)

<span id="page-2806-6"></span>• [Ndb\\_conflict\\_trans\\_row\\_reject\\_count](#page-2806-6)

Used in NDB Cluster Replication conflict resolution, this status variable shows the total number of rows realigned due to being determined as conflicting by a transactional conflict detection function. This includes not only Ndb conflict trans row conflict count, but any rows in or dependent on conflicting transactions.

For more information, see [Section 18.7.11, "NDB Cluster Replication Conflict Resolution".](#page-3139-0)

# <span id="page-2807-2"></span>• [Ndb\\_conflict\\_trans\\_reject\\_count](#page-2807-2)

Used in NDB Cluster Replication conflict resolution, this status variable shows the number of transactions found to be in conflict by a transactional conflict detection function.

For more information, see [Section 18.7.11, "NDB Cluster Replication Conflict Resolution".](#page-3139-0)

<span id="page-2807-3"></span>• Ndb conflict trans detect iter count

Used in NDB Cluster Replication conflict resolution, this shows the number of internal iterations required to commit an epoch transaction. Should be (slightly) greater than or equal to [Ndb\\_conflict\\_trans\\_conflict\\_commit\\_count](#page-2807-4).

For more information, see [Section 18.7.11, "NDB Cluster Replication Conflict Resolution".](#page-3139-0)

<span id="page-2807-4"></span>• [Ndb\\_conflict\\_trans\\_conflict\\_commit\\_count](#page-2807-4)

Used in NDB Cluster Replication conflict resolution, this shows the number of epoch transactions committed after they required transactional conflict handling.

For more information, see [Section 18.7.11, "NDB Cluster Replication Conflict Resolution".](#page-3139-0)

<span id="page-2807-5"></span>• [Ndb\\_epoch\\_delete\\_delete\\_count](#page-2807-5)

When using delete-delete conflict detection, this is the number of delete-delete conflicts detected, where a delete operation is applied, but the indicated row does not exist.

<span id="page-2807-6"></span>• Ndb execute count

Provides the number of round trips to the [NDB](#page-2576-0) kernel made by operations.

<span id="page-2807-7"></span>• [Ndb\\_last\\_commit\\_epoch\\_server](#page-2807-7)

The epoch most recently committed by NDB.

This variable was added in NDB 7.3.8.

<span id="page-2807-8"></span>• [Ndb\\_last\\_commit\\_epoch\\_session](#page-2807-8)

The epoch most recently committed by this NDB client.

This variable was added in NDB 7.3.8.

<span id="page-2807-9"></span>• [Ndb\\_number\\_of\\_data\\_nodes](#page-2807-9)

If the server is part of an NDB Cluster, the value of this variable is the number of data nodes in the cluster.

If the server is not part of an NDB Cluster, then the value of this variable is 0.

<span id="page-2807-0"></span>• Ndb pushed queries defined

The total number of joins pushed down to the NDB kernel for distributed handling on the data nodes.

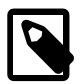

**Note**

Joins tested using [EXPLAIN](#page-1979-0) that can be pushed down contribute to this number.

<span id="page-2807-1"></span>• Ndb pushed queries dropped
The number of joins that were pushed down to the NDB kernel but that could not be handled there.

<span id="page-2808-0"></span>• [Ndb\\_pushed\\_queries\\_executed](#page-2808-0)

The number of joins successfully pushed down to [NDB](#page-2576-0) and executed there.

<span id="page-2808-1"></span>• [Ndb\\_pushed\\_reads](#page-2808-1)

The number of rows returned to  $mysqld$  from the NDB kernel by joins that were pushed down.

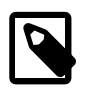

#### **Note**

Executing [EXPLAIN](#page-1979-0) on joins that can be pushed down to [NDB](#page-2576-0) does not add to this number.

<span id="page-2808-2"></span>• [Ndb\\_pruned\\_scan\\_count](#page-2808-2)

This variable holds a count of the number of scans executed by [NDBCLUSTER](#page-2576-0) since the NDB Cluster was last started where [NDBCLUSTER](#page-2576-0) was able to use partition pruning.

Using this variable together with  $N<sub>db</sub>$  scan count can be helpful in schema design to maximize the ability of the server to prune scans to a single table partition, thereby involving only a single data node.

<span id="page-2808-3"></span>• [Ndb\\_scan\\_count](#page-2808-3)

This variable holds a count of the total number of scans executed by [NDBCLUSTER](#page-2576-0) since the NDB Cluster was last started.

<span id="page-2808-4"></span>• [Ndb\\_slave\\_max\\_replicated\\_epoch](#page-2808-4)

The most recently committed epoch on this replica. In NDB 7.4, you can compare this value with [Ndb\\_conflict\\_last\\_conflict\\_epoch](#page-2806-0); if Ndb\_slave\_max\_replicated\_epoch is the greater of the two, no conflicts have yet been detected.

This variable was added in NDB 7.3.8.

For more information, see [Section 18.7.11, "NDB Cluster Replication Conflict Resolution".](#page-3139-0)

# <span id="page-2808-5"></span>**18.4.3.9 NDB Cluster TCP/IP Connections**

TCP/IP is the default transport mechanism for all connections between nodes in an NDB Cluster. Normally it is not necessary to define TCP/IP connections; NDB Cluster automatically sets up such connections for all data nodes, management nodes, and SQL or API nodes.

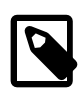

#### **Note**

For an exception to this rule, see [Section 18.4.3.10, "NDB Cluster TCP/IP](#page-2813-0) [Connections Using Direct Connections".](#page-2813-0)

To override the default connection parameters, it is necessary to define a connection using one or more  $[top]$  sections in the config.ini file. Each  $[top]$  section explicitly defines a TCP/IP connection between two NDB Cluster nodes, and must contain at a minimum the parameters [NodeId1](#page-2810-0) and [NodeId2](#page-2810-1), as well as any connection parameters to override.

It is also possible to change the default values for these parameters by setting them in the  $[terp]$ default I section.

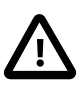

## **Important**

Any  $[top]$  sections in the  $confiq$ , ini file should be listed *last*, following all other sections in the file. However, this is not required for a [tcp default] section. This requirement is a known issue with the way in which the config.ini file is read by the NDB Cluster management server.

Connection parameters which can be set in  $[top]$  and  $[top]$  default] sections of the config.ini file are listed here:

#### • Checksum

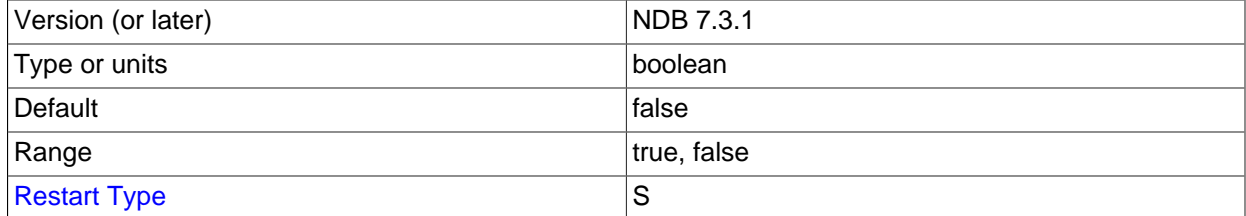

This parameter is a boolean parameter (enabled by setting it to  $\gamma$  or 1, disabled by setting it to  $\gamma$  or 0). It is disabled by default. When it is enabled, checksums for all messages are calculated before they placed in the send buffer. This feature ensures that messages are not corrupted while waiting in the send buffer, or by the transport mechanism.

#### • Group

When [ndb\\_optimized\\_node\\_selection](#page-2784-0) is enabled, node proximity is used in some cases to select which node to connect to. This parameter can be used to influence proximity by setting it to a lower value, which is interpreted as "closer". See the description of the system variable for more information.

#### <span id="page-2809-1"></span>• HostName1

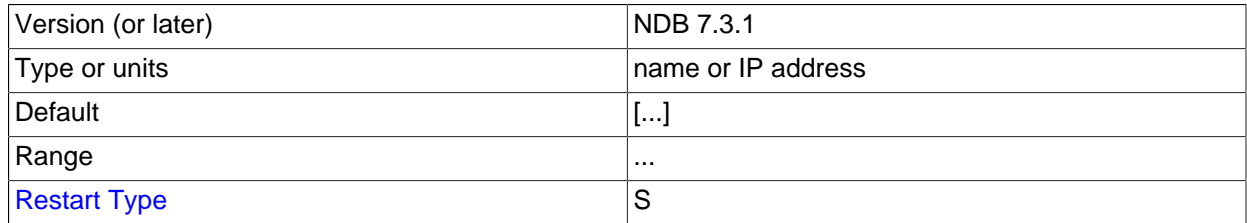

The HostName1 and [HostName2](#page-2809-0) parameters can be used to specify specific network interfaces to be used for a given TCP connection between two nodes. The values used for these parameters can be host names or IP addresses.

<span id="page-2809-0"></span>• HostName2

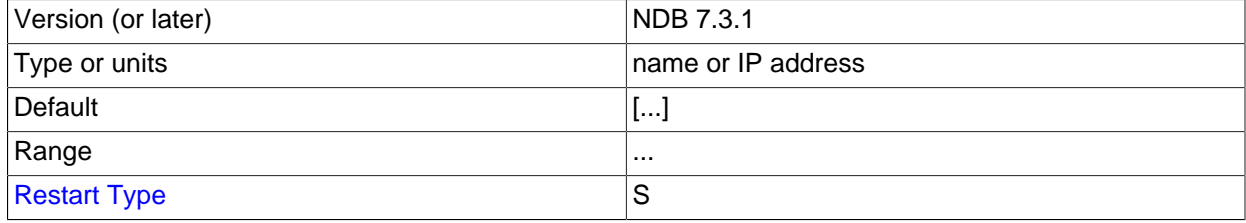

The [HostName1](#page-2809-1) and HostName2 parameters can be used to specify specific network interfaces to be used for a given TCP connection between two nodes. The values used for these parameters can be host names or IP addresses.

<span id="page-2810-0"></span>• NodeId1

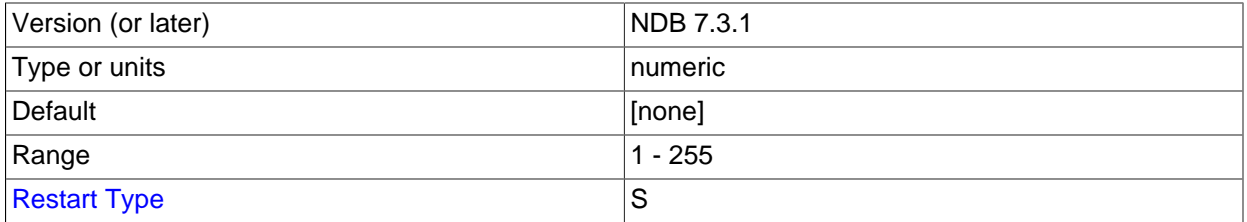

To identify a connection between two nodes it is necessary to provide their node IDs in the  $[\text{tcp}]$ section of the configuration file as the values of  $\text{NodeId1}$  and  $\text{NodeId2}$  $\text{NodeId2}$  $\text{NodeId2}$ . These are the same unique  $\text{Id}$ values for each of these nodes as described in [Section 18.4.3.7, "Defining SQL and Other API Nodes in](#page-2755-0) [an NDB Cluster".](#page-2755-0)

### <span id="page-2810-1"></span>• NodeId2

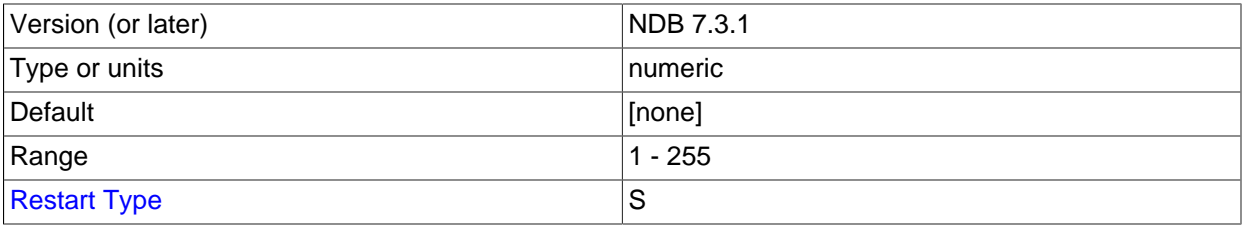

To identify a connection between two nodes it is necessary to provide their node IDs in the  $[\text{tcp}]$ section of the configuration file as the values of [NodeId1](#page-2810-0) and NodeId2. These are the same unique Id values for each of these nodes as described in [Section 18.4.3.7, "Defining SQL and Other API Nodes in](#page-2755-0) [an NDB Cluster".](#page-2755-0)

<span id="page-2810-2"></span>• [NodeIdServer](#page-2810-2)

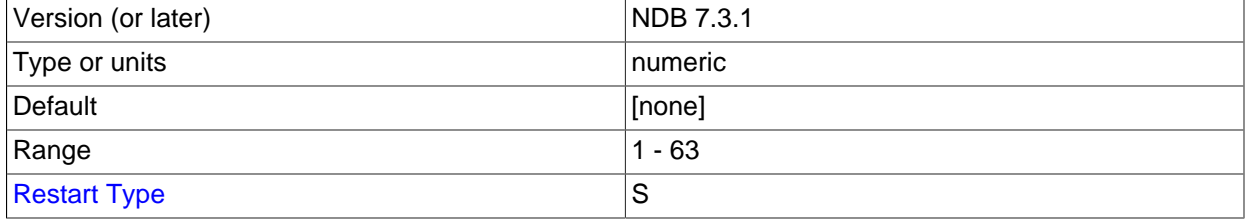

Set the server side of a TCP connection.

• OverloadLimit

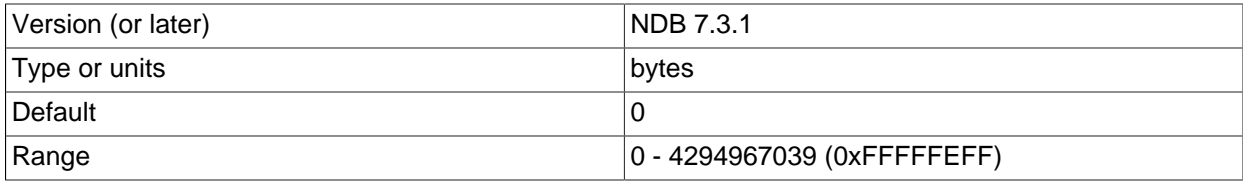

- [Restart Type](#page-2813-1) Sales School School School School School School School School School School School School School School School School School School School School School School School School School School School School School
	-

When more than this many unsent bytes are in the send buffer, the connection is considered overloaded.

This parameter can be used to determine the amount of unsent data that must be present in the send buffer before the connection is considered overloaded. See [Section 18.4.3.12, "Configuring NDB](#page-2818-0) [Cluster Send Buffer Parameters"](#page-2818-0), and [Section 18.6.14.27, "The ndbinfo transporters Table"](#page-3092-0), for more information.

• PortNumber (OBSOLETE / REMOVED)

This parameter formerly specified the port number to be used for listening for connections from other nodes, and was removed in NDB 7.5.1; use the [ServerPort](#page-2690-0) data node configuration parameter for this purpose instead (Bug #77405, Bug #21280456).

<span id="page-2811-0"></span>• [Proxy](#page-2811-0)

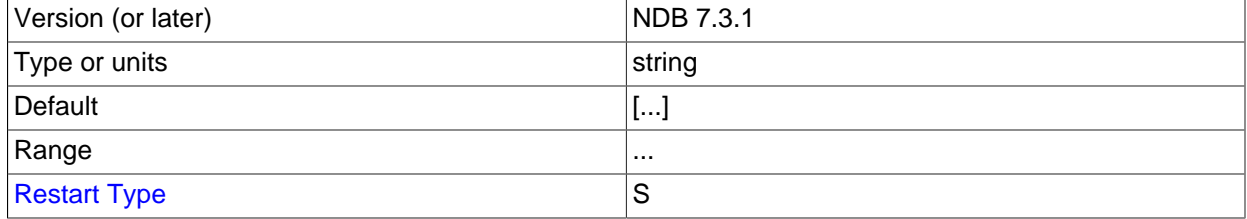

Set a proxy for the TCP connection.

<span id="page-2811-1"></span>• [ReceiveBufferMemory](#page-2811-1)

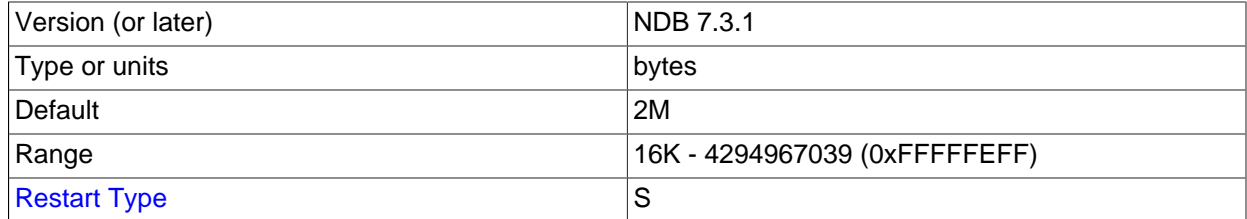

Specifies the size of the buffer used when receiving data from the TCP/IP socket.

The default value of this parameter is 2MB. The minimum possible value is 16KB; the theoretical maximum is 4GB.

<span id="page-2811-2"></span>• [SendBufferMemory](#page-2811-2)

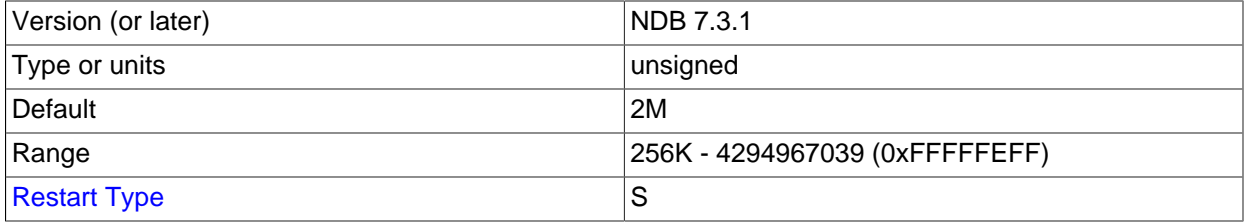

TCP transporters use a buffer to store all messages before performing the send call to the operating system. When this buffer reaches 64KB its contents are sent; these are also sent when a round of

messages have been executed. To handle temporary overload situations it is also possible to define a bigger send buffer.

If this parameter is set explicitly, then the memory is not dedicated to each transporter; instead, the value used denotes the hard limit for how much memory (out of the total available memory—that is, TotalSendBufferMemory) that may be used by a single transporter. For more information about configuring dynamic transporter send buffer memory allocation in NDB Cluster, see [Section 18.4.3.12,](#page-2818-0) ["Configuring NDB Cluster Send Buffer Parameters"](#page-2818-0).

The default size of the send buffer is 2MB, which is the size recommended in most situations. The minimum size is 64 KB; the theoretical maximum is 4 GB.

• SendSignalId

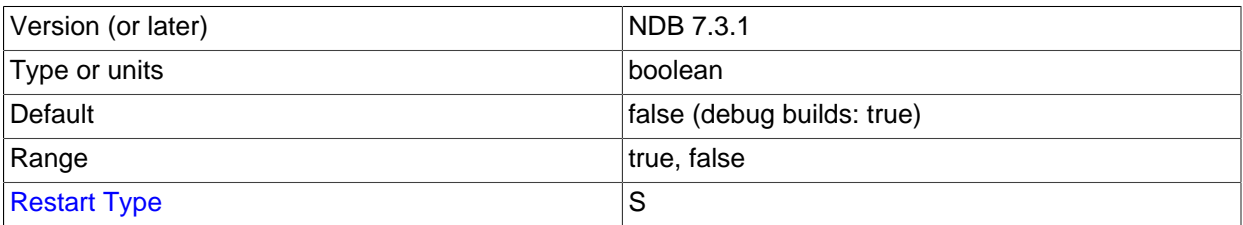

To be able to retrace a distributed message datagram, it is necessary to identify each message. When this parameter is set to  $\gamma$ , message IDs are transported over the network. This feature is disabled by default in production builds, and enabled in -debug builds.

#### • TcpBind\_INADDR\_ANY

Setting this parameter to TRUE or 1 binds  $IP$  ADDR ANY so that connections can be made from anywhere (for autogenerated connections). The default is FALSE (0).

#### <span id="page-2812-0"></span>• [TCP\\_MAXSEG\\_SIZE](#page-2812-0)

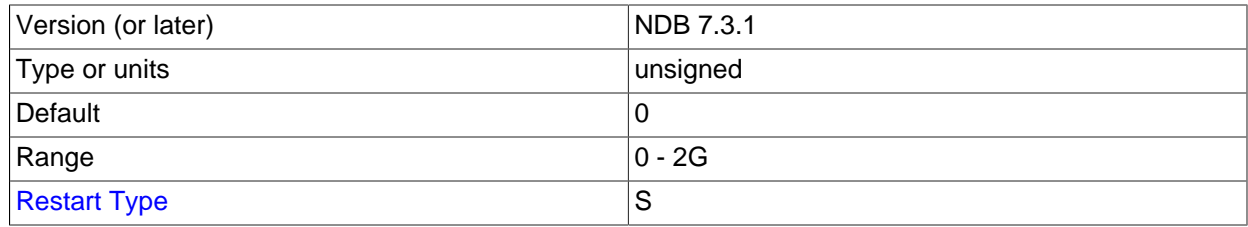

Determines the size of the memory set during TCP transporter initialization. The default is recommended for most common usage cases.

#### <span id="page-2812-1"></span>• [TCP\\_RCV\\_BUF\\_SIZE](#page-2812-1)

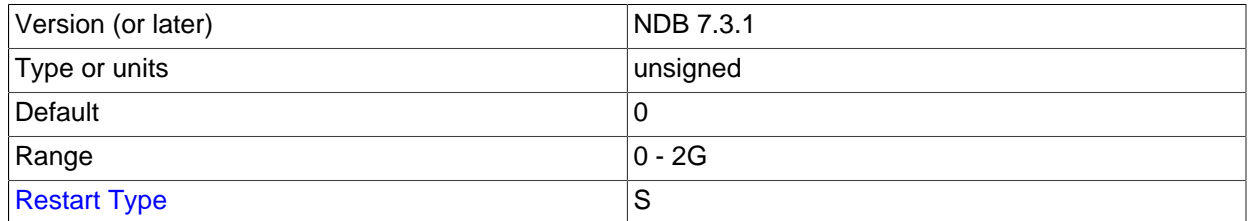

Determines the size of the receive buffer set during TCP transporter initialization. The default and minimum value is 0, which allows the operating system or platform to set this value. The default is recommended for most common usage cases.

#### <span id="page-2813-2"></span>• [TCP\\_SND\\_BUF\\_SIZE](#page-2813-2)

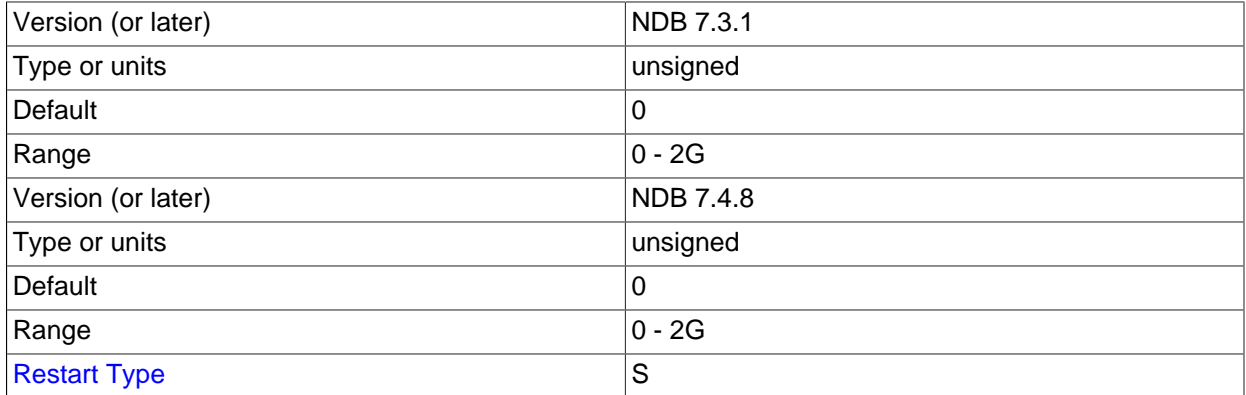

Determines the size of the send buffer set during TCP transporter initialization. The default and minimum value is 0, which allows the operating system or platform to set this value. The default is recommended for most common usage cases.

<span id="page-2813-1"></span>**Restart types.** Information about the restart types used by the parameter descriptions in this section is shown in the following table:

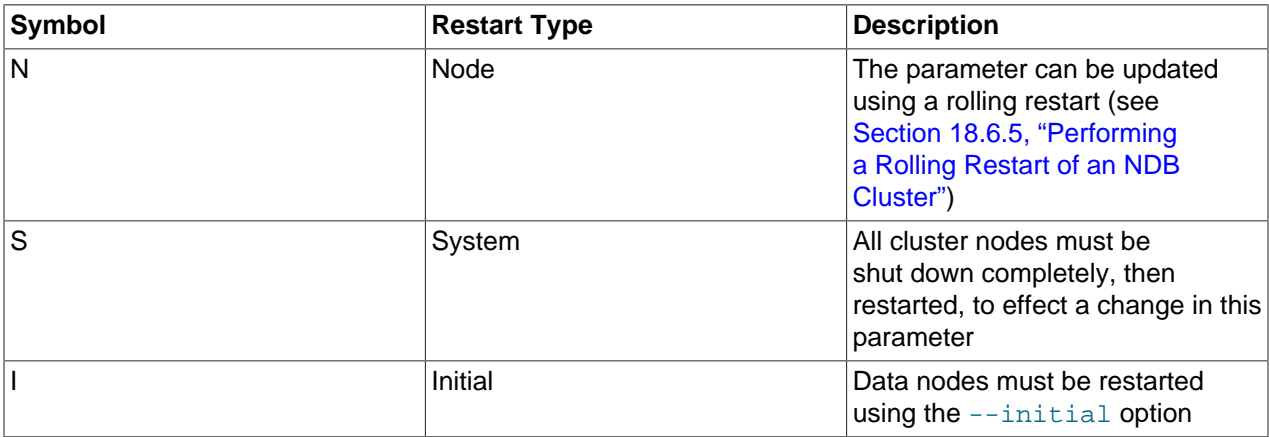

#### **Table 18.14 NDB Cluster restart types**

# <span id="page-2813-0"></span>**18.4.3.10 NDB Cluster TCP/IP Connections Using Direct Connections**

Setting up a cluster using direct connections between data nodes requires specifying explicitly the crossover IP addresses of the data nodes so connected in the  $[\text{top}]$  section of the cluster config.ini file.

In the following example, we envision a cluster with at least four hosts, one each for a management server, an SQL node, and two data nodes. The cluster as a whole resides on the 172.23.72. \* subnet of a LAN. In addition to the usual network connections, the two data nodes are connected directly using a standard crossover cable, and communicate with one another directly using IP addresses in the 1.1.0.\* address range as shown:

```
# Management Server
[ndb_mgmd]
Id=1HostName=172.23.72.20
```
# SQL Node [mysqld]  $TA=2$ HostName=172.23.72.21 # Data Nodes [ndbd]  $Id=3$ HostName=172.23.72.22 [ndbd]  $Id=4$ HostName=172.23.72.23 # TCP/IP Connections [tcp] NodeId1=3 NodeId2=4 HostName1=1.1.0.1 HostName2=1.1.0.2

The [HostName1](#page-2809-1) and [HostName2](#page-2809-0) parameters are used only when specifying direct connections.

The use of direct TCP connections between data nodes can improve the cluster's overall efficiency by enabling the data nodes to bypass an Ethernet device such as a switch, hub, or router, thus cutting down on the cluster's latency.

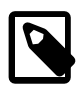

# **Note**

To take the best advantage of direct connections in this fashion with more than two data nodes, you must have a direct connection between each data node and every other data node in the same node group.

# <span id="page-2814-0"></span>**18.4.3.11 NDB Cluster Shared-Memory Connections**

NDB Cluster attempts to use the shared memory transporter and configure it automatically where possible. [shm] sections in the config.ini file explicitly define shared-memory connections between nodes in the cluster. When explicitly defining shared memory as the connection method, it is necessary to define at least [NodeId1](#page-2815-0), [NodeId2](#page-2816-0), and [ShmKey](#page-2817-0). All other parameters have default values that should work well in most cases.

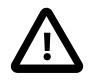

### **Important**

SHM functionality is considered experimental only. It is not officially supported in any current NDB Cluster release, and testing results indicate that SHM performance is not appreciably greater than when using TCP/IP for the transporter.

For these reasons, you must determine for yourself or by using our free resources (forums, mailing lists) whether SHM can be made to work correctly in your specific case.

#### • Checksum

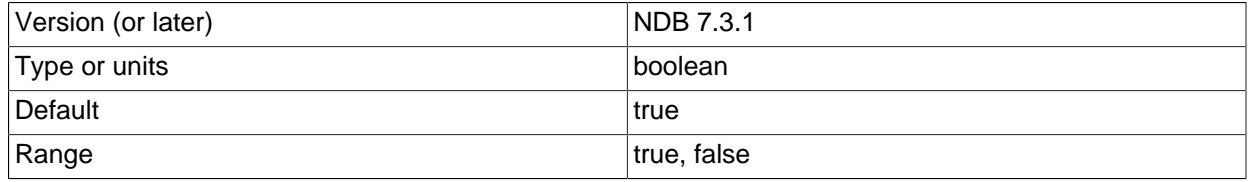

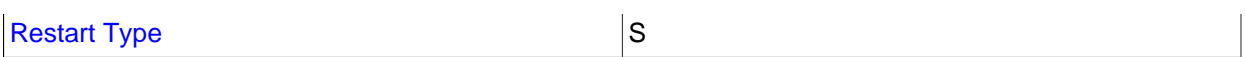

This parameter is a boolean  $(\gamma/N)$  parameter which is disabled by default. When it is enabled, checksums for all messages are calculated before being placed in the send buffer.

This feature prevents messages from being corrupted while waiting in the send buffer. It also serves as a check against data being corrupted during transport.

#### • Group

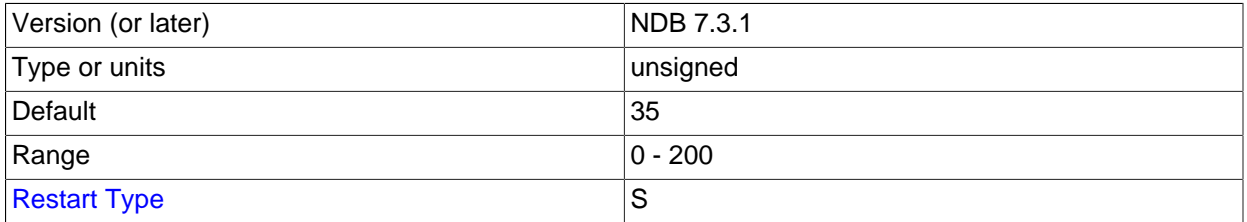

Determines the group proximity; a smaller value is interpreted as being closer. The default value is sufficient for most conditions.

#### <span id="page-2815-2"></span>• HostName1

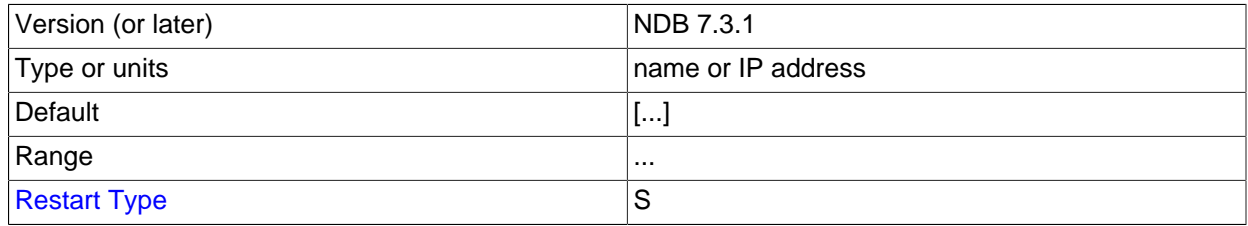

The HostName1 and [HostName2](#page-2815-1) parameters can be used to specify specific network interfaces to be used for a given SHM connection between two nodes. The values used for these parameters can be host names or IP addresses.

<span id="page-2815-1"></span>• HostName2

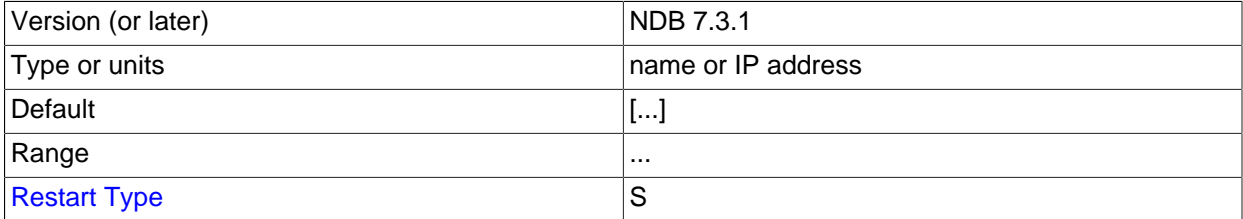

The [HostName1](#page-2815-2) and HostName2 parameters can be used to specify specific network interfaces to be used for a given SHM connection between two nodes. The values used for these parameters can be host names or IP addresses.

<span id="page-2815-0"></span>• NodeId1

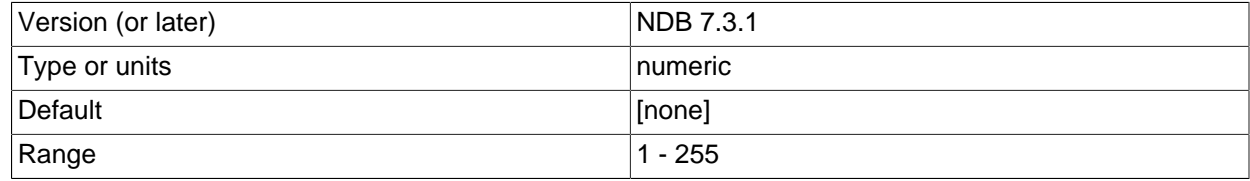

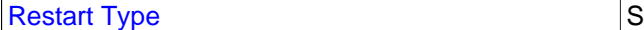

To identify a connection between two nodes it is necessary to provide node identifiers for each of them, as NodeId1 and [NodeId2](#page-2816-0).

#### <span id="page-2816-0"></span>• NodeId2

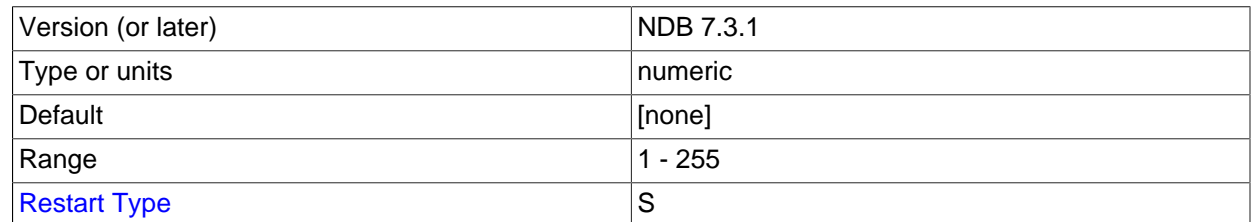

To identify a connection between two nodes it is necessary to provide node identifiers for each of them, as [NodeId1](#page-2815-0) and NodeId2.

## • NodeIdServer

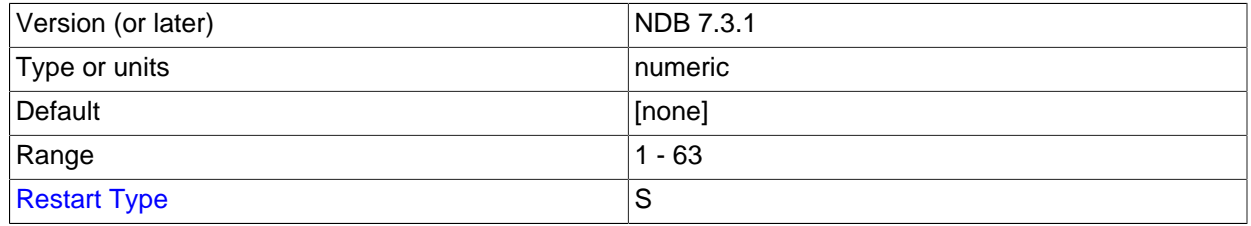

Identify the server end of a shared memory connection.

• OverloadLimit

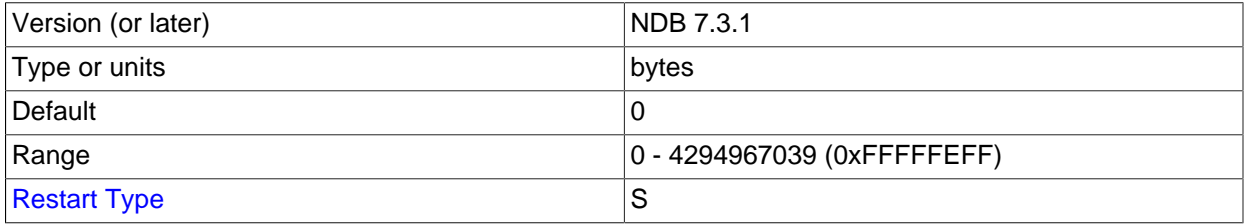

When more than this many unsent bytes are in the send buffer, the connection is considered overloaded.

This parameter can be used to determine the amount of unsent data that must be present in the send buffer before the connection is considered overloaded. See [Section 18.4.3.12, "Configuring NDB Cluster](#page-2818-0) [Send Buffer Parameters",](#page-2818-0) for more information.

<span id="page-2816-1"></span>• [PortNumber](#page-2816-1)

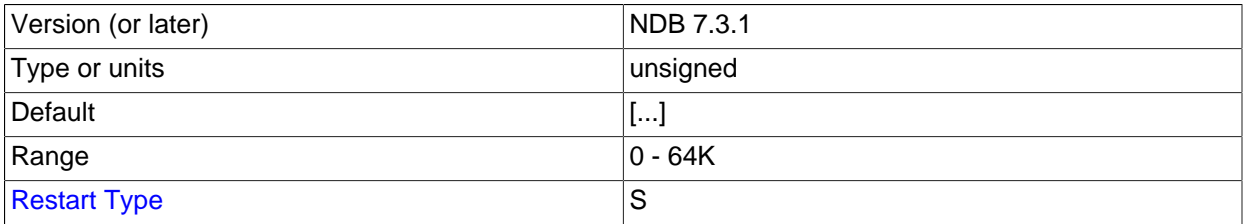

Set the port to be used by the SHM transporter.

• SendSignalId

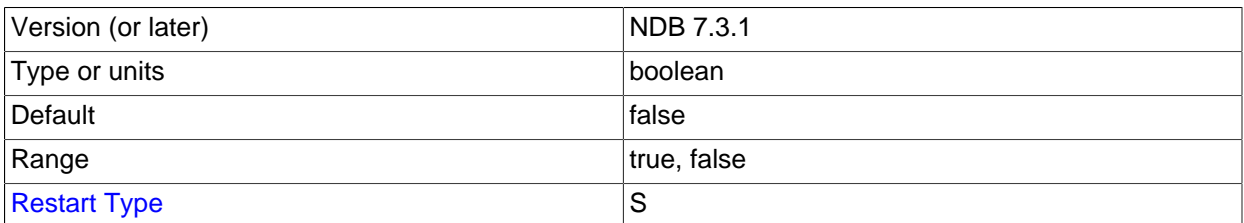

To retrace the path of a distributed message, it is necessary to provide each message with a unique identifier. Setting this parameter to  $\chi$  causes these message IDs to be transported over the network as well. This feature is disabled by default in production builds, and enabled in -debug builds.

#### <span id="page-2817-0"></span>• [ShmKey](#page-2817-0)

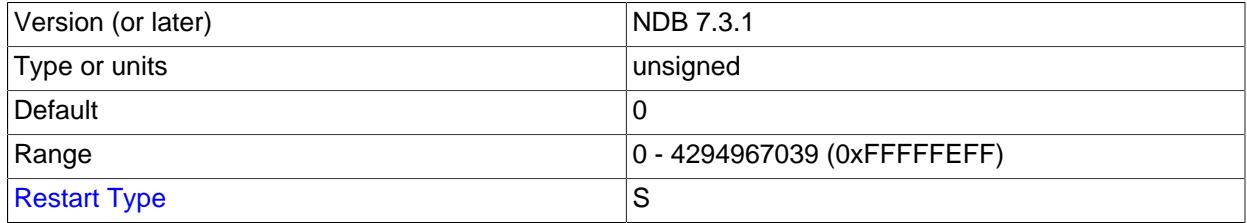

When setting up shared memory segments, a node ID, expressed as an integer, is used to identify uniquely the shared memory segment to use for the communication. There is no default value.

#### <span id="page-2817-1"></span>• [ShmSize](#page-2817-1)

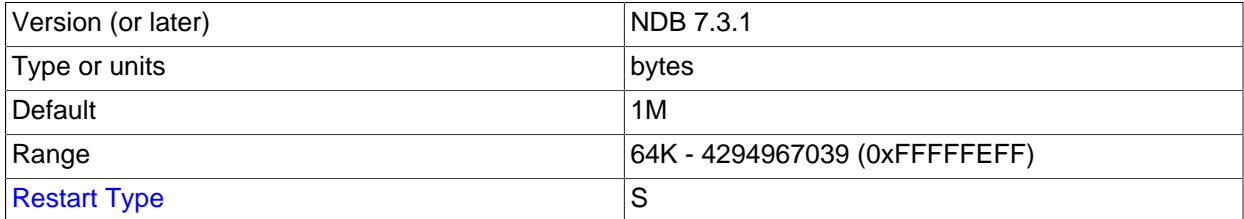

Each SHM connection has a shared memory segment where messages between nodes are placed by the sender and read by the reader. The size of this segment is defined by [ShmSize](#page-2817-1). The default value is 1MB.

## <span id="page-2817-2"></span>• [SigNum](#page-2817-2)

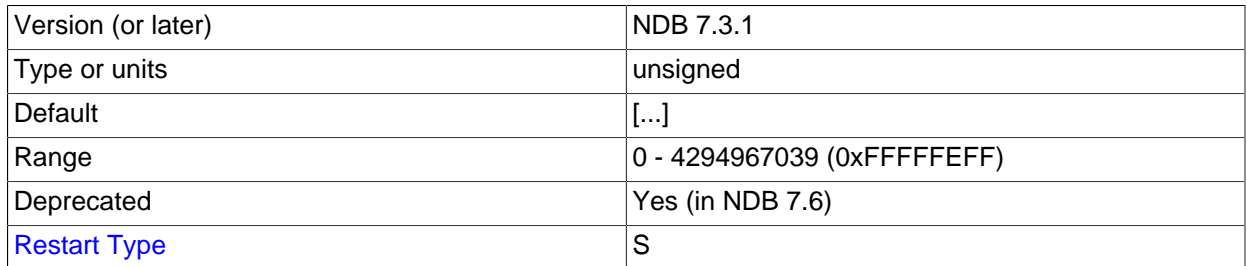

When using the shared memory transporter, a process sends an operating system signal to the other process when there is new data available in the shared memory. Should that signal conflict with an existing signal, this parameter can be used to change it. This is a possibility when using SHM due to the fact that different operating systems use different signal numbers.

The default value of [SigNum](#page-2817-2) is 0; therefore, it must be set to avoid errors in the cluster log when using the shared memory transporter. Typically, this parameter is set to 10 in the  $\sin \theta$  default gection of the config.ini file.

<span id="page-2818-1"></span>**Restart types.** Information about the restart types used by the parameter descriptions in this section is shown in the following table:

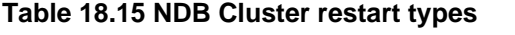

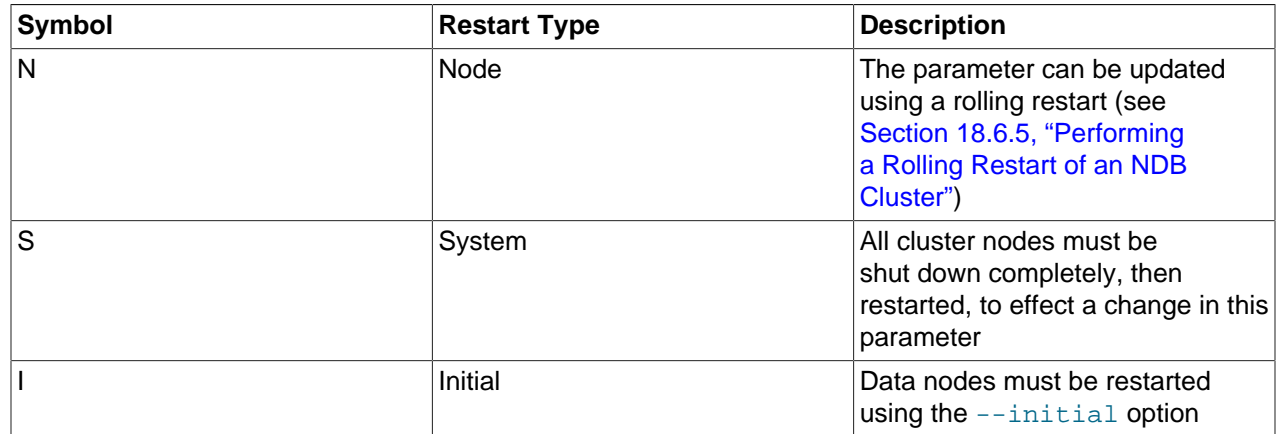

# <span id="page-2818-0"></span>**18.4.3.12 Configuring NDB Cluster Send Buffer Parameters**

Formerly, the NDB kernel employed a send buffer whose size was fixed at 2MB for each node in the cluster, this buffer being allocated when the node started. Because the size of this buffer could not be changed after the cluster was started, it was necessary to make it large enough in advance to accommodate the maximum possible load on any transporter socket. However, this was an inefficient use of memory, since much of it often went unused, and could result in large amounts of resources being wasted when scaling up to many API nodes.

This problem was eventually solved (in NDB Cluster 7.0) by employing a unified send buffer whose memory is allocated dynamically from a pool shared by all transporters. This means that the size of the send buffer can be adjusted as necessary. Configuration of the unified send buffer can accomplished by setting the following parameters:

• **TotalSendBufferMemory.** This parameter can be set for all types of NDB Cluster nodes—that is, it can be set in the  $[ndbd]$ ,  $[mgm]$ , and  $[api]$  (or  $[mysq1]$ ) sections of the config.ini file. It represents the total amount of memory (in bytes) to be allocated by each node for which it is set for use among all configured transporters. If set, its minimum is 256KB; the maximum is 4294967039.

To be backward-compatible with existing configurations, this parameter takes as its default value the sum of the maximum send buffer sizes of all configured transporters, plus an additional 32KB (one page) per transporter. The maximum depends on the type of transporter, as shown in the following table:

| Transporter | Maximum Send Buffer Size (bytes)                |  |
|-------------|-------------------------------------------------|--|
| ∣TCP        | $\sqrt{\text{SendButferMemory (default = 2M)}}$ |  |

**Table 18.16 Transporter types with maximum send buffer sizes**

SHM 20K

This enables existing configurations to function in close to the same way as they did with NDB Cluster 6.3 and earlier, with the same amount of memory and send buffer space available to each transporter. However, memory that is unused by one transporter is not available to other transporters.

- **OverloadLimit.** This parameter is used in the config.ini file [tcp] section, and denotes the amount of unsent data (in bytes) that must be present in the send buffer before the connection is considered overloaded. When such an overload condition occurs, transactions that affect the overloaded connection fail with NDB API Error 1218 (Send Buffers overloaded in NDB kernel) until the overload status passes. The default value is 0, in which case the effective overload limit is calculated as SendBufferMemory  $* 0.8$  for a given connection. The maximum value for this parameter is 4G.
- **SendBufferMemory.** This value denotes a hard limit for the amount of memory that may be used by a single transporter out of the entire pool specified by [TotalSendBufferMemory](#page-2751-0). However, the sum of SendBufferMemory for all configured transporters may be greater than the [TotalSendBufferMemory](#page-2751-0) that is set for a given node. This is a way to save memory when many nodes are in use, as long as the maximum amount of memory is never required by all transporters at the same time.
- **ReservedSendBufferMemory.** This optional data node parameter, if set, gives an amount of memory (in bytes) that is reserved for connections between data nodes; this memory is not allocated to send buffers used for communications with management servers or API nodes. This provides a way to protect the cluster against misbehaving API nodes that use excess send memory and thus cause failures in communications internally in the NDB kernel. If set, its the minimum permitted value for this parameters is 256KB; the maximum is 4294967039.

You can use the [ndbinfo.transporters](#page-3092-0) table to monitor send buffer memory usage, and to detect slowdown and overload conditions that can adversely affect performance.

# **18.4.4 Using High-Speed Interconnects with NDB Cluster**

Even before design of [NDBCLUSTER](#page-2576-0) began in 1996, it was evident that one of the major problems to be encountered in building parallel databases would be communication between the nodes in the network. For this reason, [NDBCLUSTER](#page-2576-0) was designed from the very beginning to permit the use of a number of different data transport mechanisms. In this Manual, we use the term *transporter* for these.

The NDB Cluster codebase provides for four different transporters:

- TCP/IP using 100 Mbps or gigabit Ethernet, as discussed in [Section 18.4.3.9, "NDB Cluster TCP/IP](#page-2808-5) [Connections".](#page-2808-5)
- Direct (machine-to-machine) TCP/IP; although this transporter uses the same TCP/IP protocol as mentioned in the previous item, it requires setting up the hardware differently and is configured differently as well. For this reason, it is considered a separate transport mechanism for NDB Cluster. See [Section 18.4.3.10, "NDB Cluster TCP/IP Connections Using Direct Connections",](#page-2813-0) for details.
- Shared memory (SHM). For more information about SHM, see [Section 18.4.3.11, "NDB Cluster Shared-](#page-2814-0)[Memory Connections".](#page-2814-0)

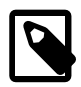

## **Note**

SHM is considered experimental only, and is not officially supported.

• Scalable Coherent Interface (SCI).

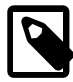

# **Note**

Using SCI transporters in NDB Cluster requires specialized hardware, software, and MySQL binaries not available using an NDB 7.3 or 7.4 distributions.

Most users today employ TCP/IP over Ethernet because it is ubiquitous. TCP/IP is also by far the besttested transporter for use with NDB Cluster.

Regardless of the transporter used, NDB attempts to make sure that communication with data node processes is done using chunks that are as large as possible since this benefits all types of data transmission.

# **18.5 NDB Cluster Programs**

Using and managing an NDB Cluster requires several specialized programs, which we describe in this chapter. We discuss the purposes of these programs in an NDB Cluster, how to use the programs, and what startup options are available for each of them.

These programs include the NDB Cluster data, management, and SQL node processes ([ndbd](#page-2820-0), [ndbmtd](#page-2836-0), ndb mgmd, and [mysqld](#page-326-0)) and the management client (ndb mgm).

Information about the program  $\text{ndb\_setup.py}$ , used to start the NDB Cluster Auto-Installer (now deprecated), is also included in this section. You should be aware that [Section 18.5.25, "ndb\\_setup.py](#page-2953-0) [— Start browser-based Auto-Installer for NDB Cluster \(DEPRECATED\)"](#page-2953-0), contains information about the command-line client only; for information about using the GUI installer spawned by this program to configure and deploy an NDB Cluster, see [Section 18.3.8, "The NDB Cluster Auto-Installer \(No longer](#page-2640-0) [supported\)"](#page-2640-0).

For information about using [mysqld](#page-326-0) as an NDB Cluster process, see [Section 18.6.9, "MySQL Server](#page-3028-0) [Usage for NDB Cluster"](#page-3028-0).

Other [NDB](#page-2576-0) utility, diagnostic, and example programs are included with the NDB Cluster distribution. These include ndb restore, ndb show tables, and ndb config. These programs are also covered in this section.

The final portion of this section contains tables of options that are common to all the various NDB Cluster programs.

# <span id="page-2820-0"></span>**18.5.1 ndbd — The NDB Cluster Data Node Daemon**

[ndbd](#page-2820-0) is the process that is used to handle all the data in tables using the NDB Cluster storage engine. This is the process that empowers a data node to accomplish distributed transaction handling, node recovery, checkpointing to disk, online backup, and related tasks.

In an NDB Cluster, a set of [ndbd](#page-2820-0) processes cooperate in handling data. These processes can execute on the same computer (host) or on different computers. The correspondences between data nodes and Cluster hosts is completely configurable.

Options that can be used with [ndbd](#page-2820-0) are shown in the following table. Additional descriptions follow the table.

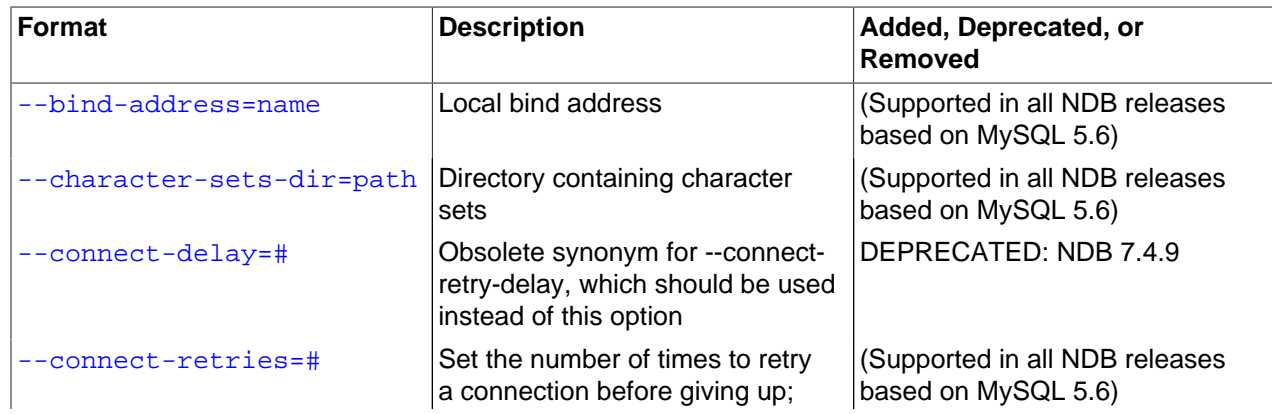

## **Table 18.17 Command-line options used with the program ndbd**

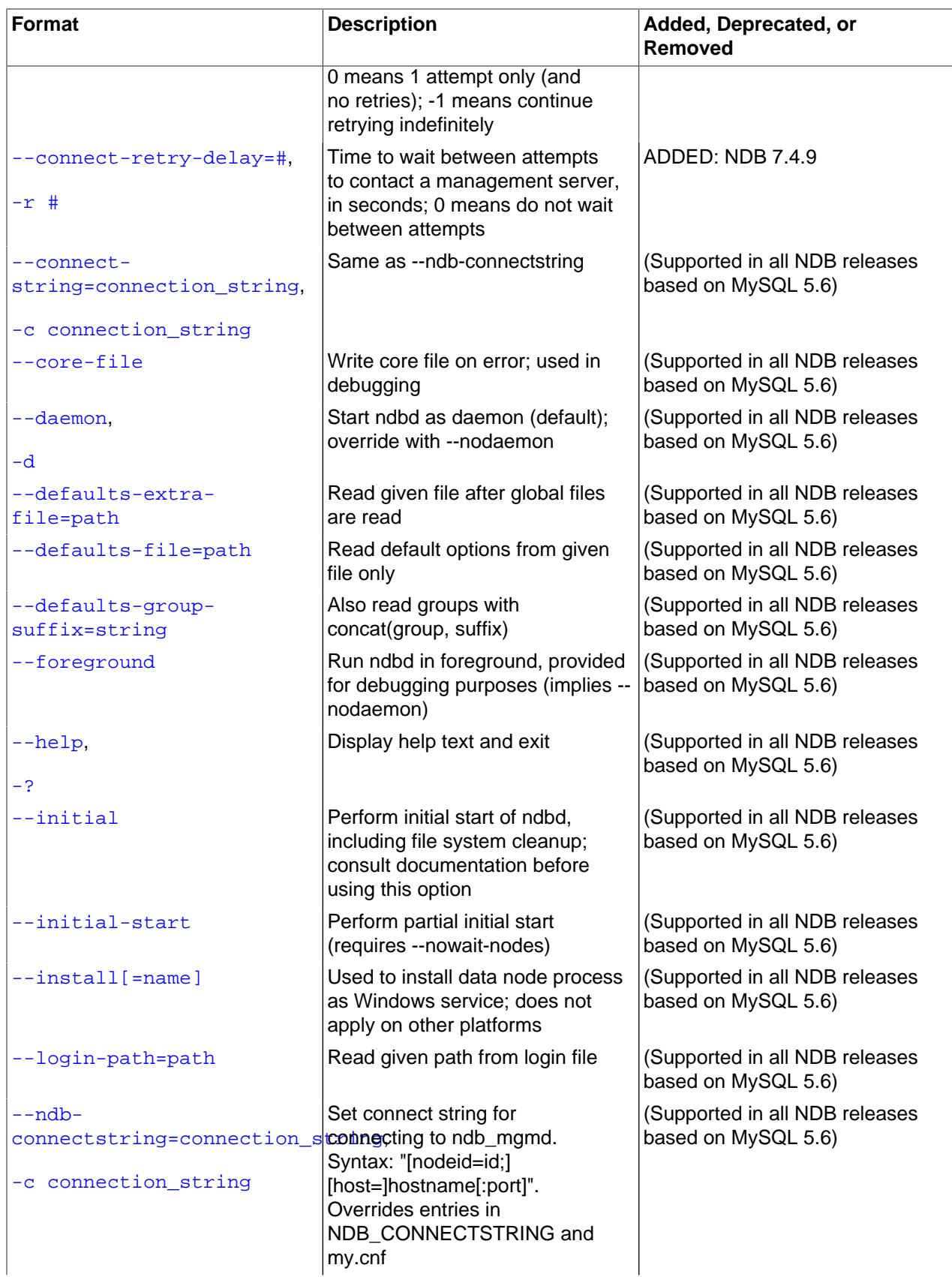

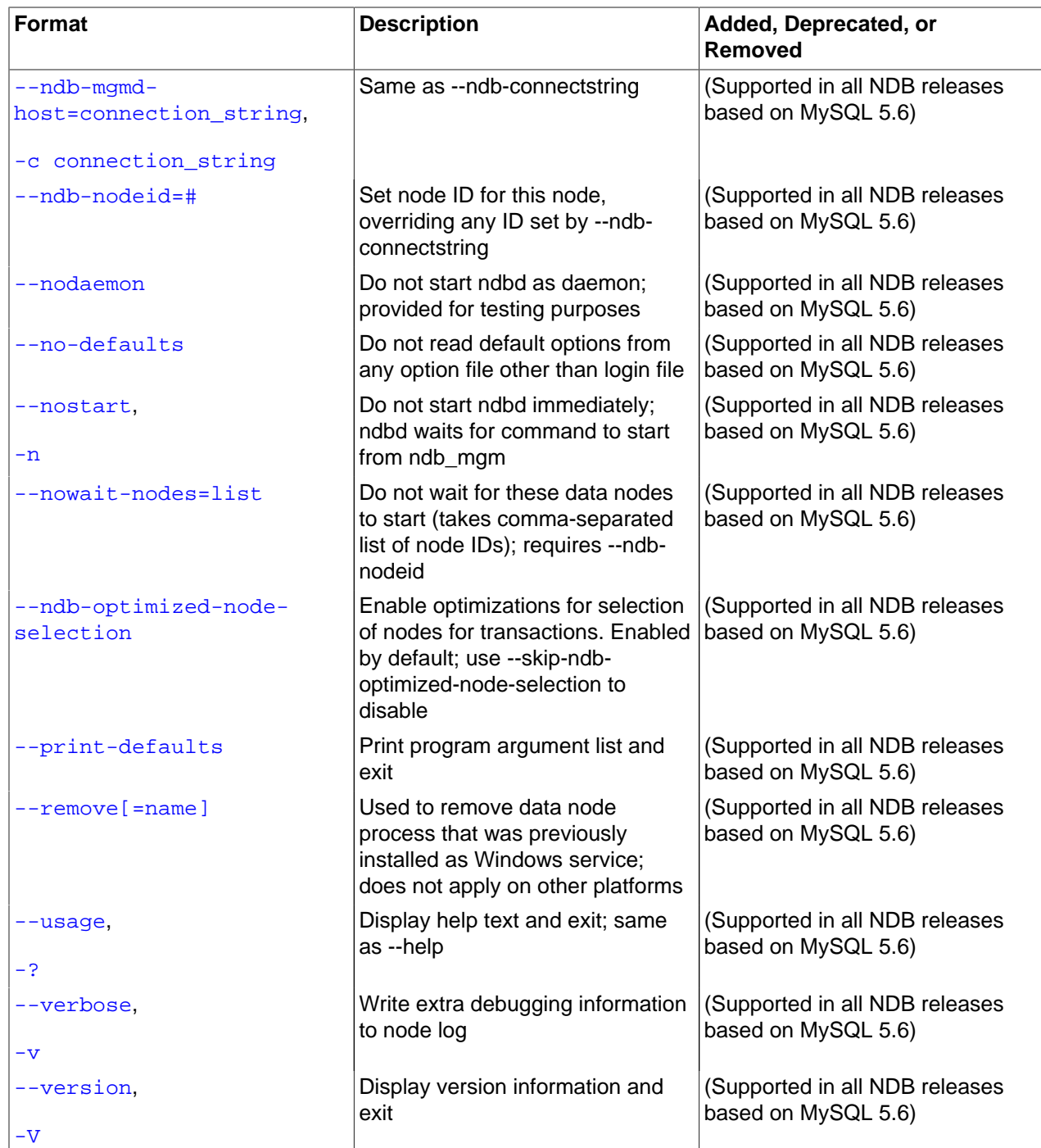

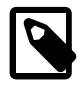

# **Note**

All of these options also apply to the multithreaded version of this program ([ndbmtd](#page-2836-0)) and you may substitute "[ndbmtd](#page-2836-0)" for "[ndbd](#page-2820-0)" wherever the latter occurs in this section.

<span id="page-2822-0"></span>• --bind-address

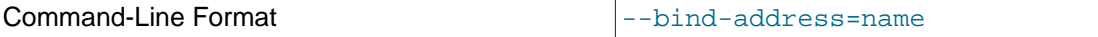

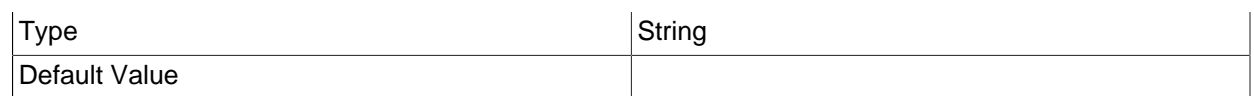

Causes [ndbd](#page-2820-0) to bind to a specific network interface (host name or IP address). This option has no default value.

#### <span id="page-2823-0"></span>• --character-sets-dir

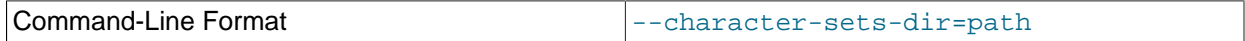

Directory containing character sets.

<span id="page-2823-1"></span>• --connect-delay=#

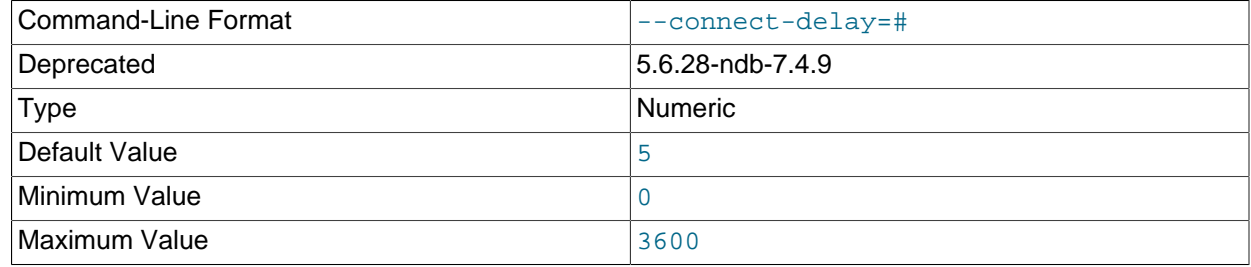

Determines the time to wait between attempts to contact a management server when starting (the number of attempts is controlled by the [--connect-retries](#page-2823-2) option). The default is 5 seconds.

This option is deprecated in NDB 7.4.9, and is subject to removal in a future release of NDB Cluster. Use [--connect-retry-delay](#page-2823-3) instead.

#### <span id="page-2823-2"></span>• --connect-retries=#

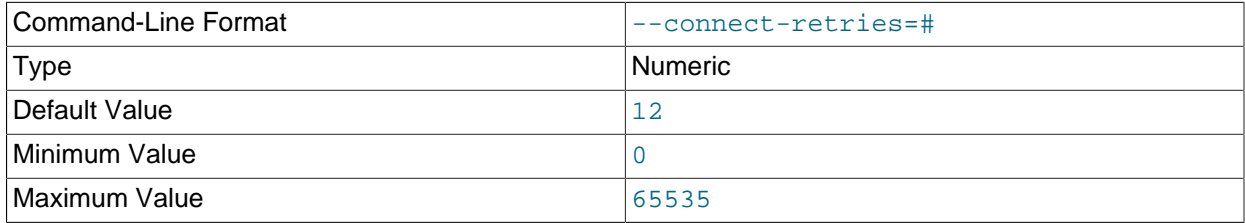

Set the number of times to retry a connection before giving up; 0 means 1 attempt only (and no retries). The default is 12 attempts. The time to wait between attempts is controlled by the  $--connect-return$ [delay](#page-2823-3) option in MySQL NDB 7.4.9 and later (previously, this was [--connect-delay](#page-2823-1)).

#### <span id="page-2823-4"></span>• --connect-string

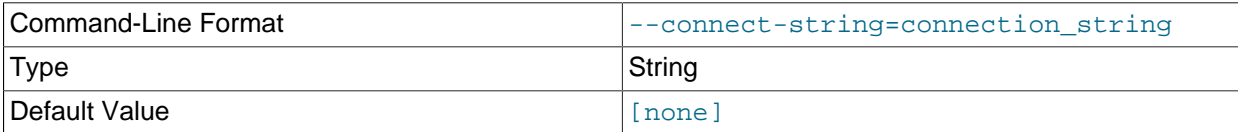

Same as [--ndb-connectstring](#page-2827-1).

#### <span id="page-2823-3"></span>• --connect-retry-delay=#

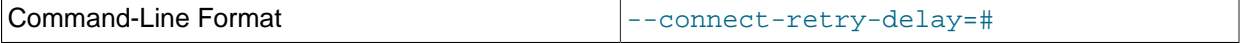

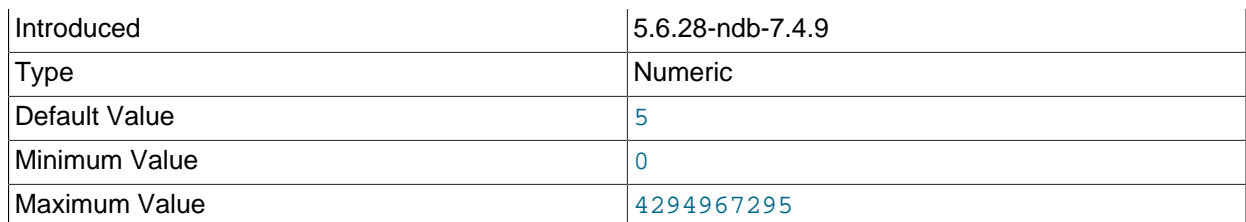

Determines the time to wait between attempts to contact a management server when starting (the time between attempts is controlled by the [--connect-retries](#page-2823-2) option). The default is 5 seconds.

This option was added in NDB 7.4.9, and is intended to take the place of the  $--\text{connect}-\text{delay}$  option, which is now deprecated and subject to removal in a future release of NDB Cluster.

<span id="page-2824-0"></span>• --core-file

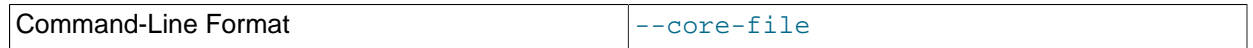

Write core file on error; used in debugging.

<span id="page-2824-1"></span>• --daemon, -d

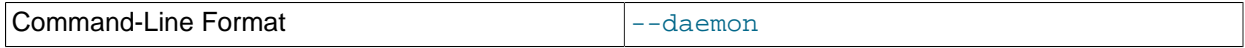

Instructs [ndbd](#page-2820-0) or [ndbmtd](#page-2836-0) to execute as a daemon process. This is the default behavior. [--nodaemon](#page-2827-4) can be used to prevent the process from running as a daemon.

This option has no effect when running [ndbd](#page-2820-0) or [ndbmtd](#page-2836-0) on Windows platforms.

#### <span id="page-2824-2"></span>• --defaults-extra-file

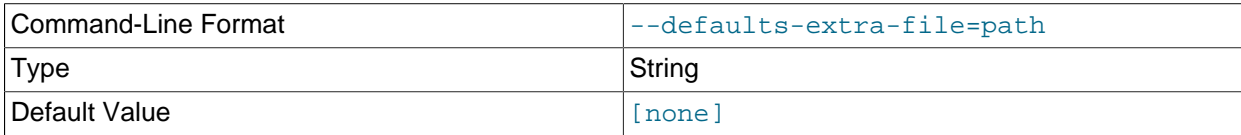

Read given file after global files are read.

<span id="page-2824-3"></span>• --defaults-file

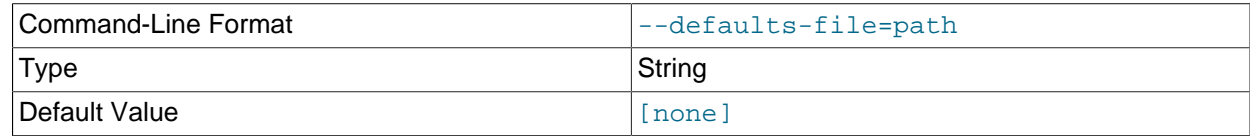

Read default options from given file only.

#### <span id="page-2824-4"></span>• --defaults-group-suffix

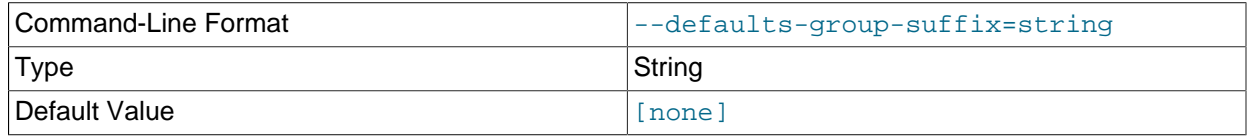

Also read groups with concat(group, suffix).

<span id="page-2824-5"></span>• --foreground

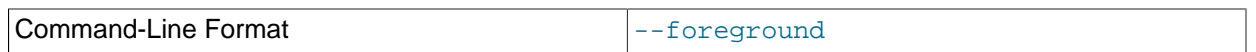

Causes [ndbd](#page-2820-0) or [ndbmtd](#page-2836-0) to execute as a foreground process, primarily for debugging purposes. This option implies the [--nodaemon](#page-2827-4) option.

This option has no effect when running [ndbd](#page-2820-0) or [ndbmtd](#page-2836-0) on Windows platforms.

<span id="page-2825-1"></span>• --help

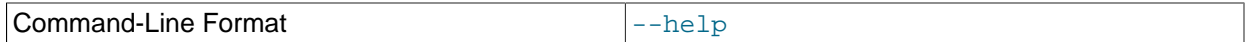

Display help text and exit.

<span id="page-2825-0"></span>• --initial

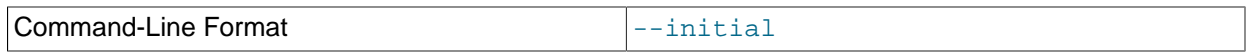

Instructs [ndbd](#page-2820-0) to perform an initial start. An initial start erases any files created for recovery purposes by earlier instances of [ndbd](#page-2820-0). It also re-creates recovery log files. On some operating systems, this process can take a substantial amount of time.

An  $-\text{-initial}$  start is to be used only when starting the  $\frac{1}{2}$  process under very special circumstances; this is because this option causes all files to be removed from the NDB Cluster file system and all redo log files to be re-created. These circumstances are listed here:

- When performing a software upgrade which has changed the contents of any files.
- When restarting the node with a new version of [ndbd](#page-2820-0).
- As a measure of last resort when for some reason the node restart or system restart repeatedly fails. In this case, be aware that this node can no longer be used to restore data due to the destruction of the data files.

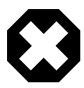

## **Warning**

To avoid the possibility of eventual data loss, it is recommended that you not use the  $--initial$  option together with  $StopOnError = 0$ . Instead, set StopOnError to 0 in config.ini only after the cluster has been started, then restart the data nodes normally—that is, without the --initial option. See

the description of the [StopOnError](#page-2711-0) parameter for a detailed explanation of this issue. (Bug #24945638)

Use of this option prevents the [StartPartialTimeout](#page-2714-0) and [StartPartitionedTimeout](#page-2715-0) configuration parameters from having any effect.

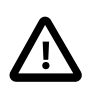

### **Important**

This option does not affect either of the following types of files:

- Backup files that have already been created by the affected node
- NDB Cluster Disk Data files (see [Section 18.6.10, "NDB Cluster Disk Data](#page-3029-0) [Tables"\)](#page-3029-0).

This option also has no effect on recovery of data by a data node that is just starting (or restarting) from data nodes that are already running. This recovery of data occurs automatically, and requires no user intervention in an NDB Cluster that is running normally.

It is permissible to use this option when starting the cluster for the very first time (that is, before any data node files have been created); however, it is not necessary to do so.

#### <span id="page-2826-0"></span>• --initial-start

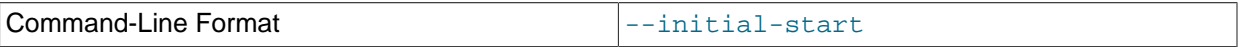

This option is used when performing a partial initial start of the cluster. Each node should be started with this option, as well as [--nowait-nodes](#page-2828-2).

Suppose that you have a 4-node cluster whose data nodes have the IDs 2, 3, 4, and 5, and you wish to perform a partial initial start using only nodes 2, 4, and 5—that is, omitting node 3:

```
$> ndbd --ndb-nodeid=2 --nowait-nodes=3 --initial-start
$> ndbd --ndb-nodeid=4 --nowait-nodes=3 --initial-start
$> ndbd --ndb-nodeid=5 --nowait-nodes=3 --initial-start
```
When using this option, you must also specify the node ID for the data node being started with the  $$ [ndb-nodeid](#page-2827-3) option.

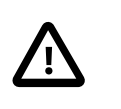

#### **Important**

Do not confuse this option with the [--nowait-nodes](#page-2845-0) option for [ndb\\_mgmd](#page-2837-0), which can be used to enable a cluster configured with multiple management servers to be started without all management servers being online.

<span id="page-2826-1"></span>• --install[=name]

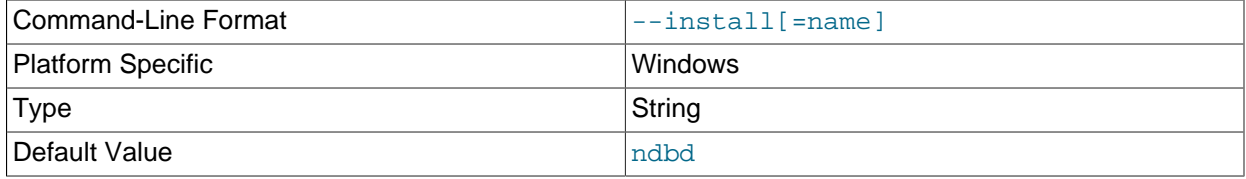

Causes [ndbd](#page-2820-0) to be installed as a Windows service. Optionally, you can specify a name for the service; if not set, the service name defaults to ndbd. Although it is preferable to specify other [ndbd](#page-2820-0) program options in a  $my$ . ini or  $my$ . cnf configuration file, it is possible to use together with  $--\text{install.}$ 

However, in such cases, the  $-\text{install}$  option must be specified first, before any other options are given, for the Windows service installation to succeed.

It is generally not advisable to use this option together with the  $--initial$  option, since this causes the data node file system to be wiped and rebuilt every time the service is stopped and started. Extreme care should also be taken if you intend to use any of the other [ndbd](#page-2820-0) options that affect the starting of data nodes—including [--initial-start](#page-2826-0), [--nostart](#page-2828-1), and [--nowait-nodes](#page-2828-2)—together with [-](#page-2826-1) [install](#page-2826-1), and you should make absolutely certain you fully understand and allow for any possible consequences of doing so.

The [--install](#page-2826-1) option has no effect on non-Windows platforms.

<span id="page-2827-0"></span>• --login-path

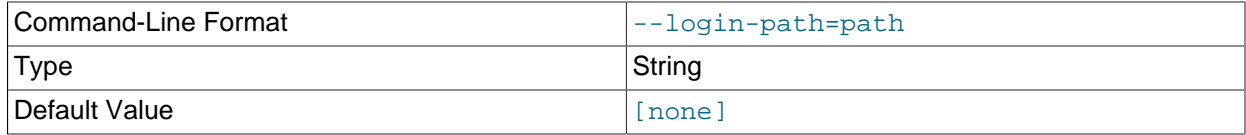

Read given path from login file.

<span id="page-2827-1"></span>• --ndb-connectstring

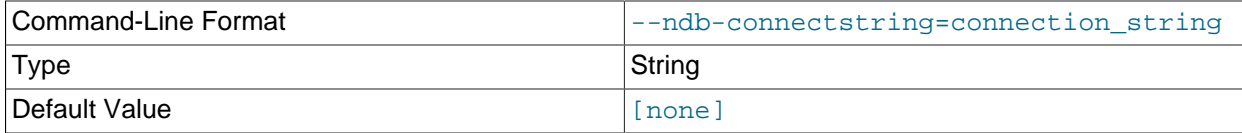

Set connect string for connecting to ndb\_mgmd. Syntax: "[nodeid=id;][host=]hostname[:port]". Overrides entries in NDB\_CONNECTSTRING and my.cnf.

<span id="page-2827-2"></span>• --ndb-mgmd-host

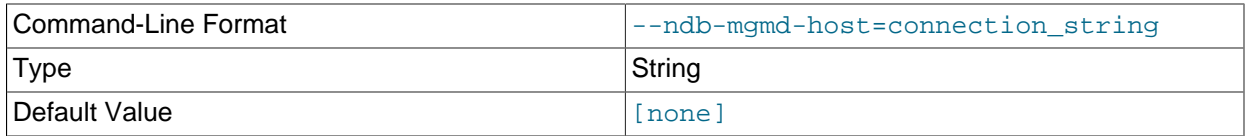

Same as [--ndb-connectstring](#page-2827-1).

<span id="page-2827-3"></span>• --ndb-nodeid

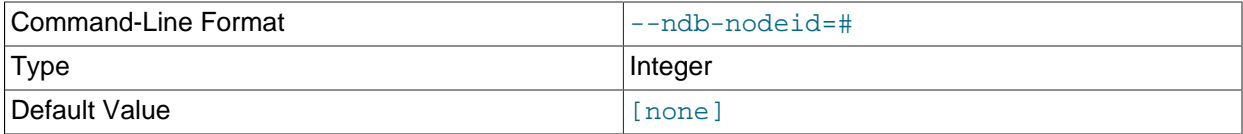

Set node ID for this node, overriding any ID set by [--ndb-connectstring](#page-2827-1).

#### <span id="page-2827-5"></span>• --ndb-optimized-node-selection

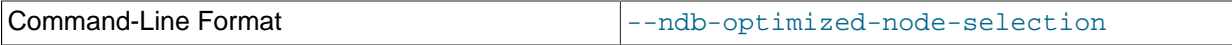

Enable optimizations for selection of nodes for transactions. Enabled by default; use  $-\text{skip}-\text{ndb}$ optimized-node-selection to disable.

<span id="page-2827-4"></span>• --nodaemon

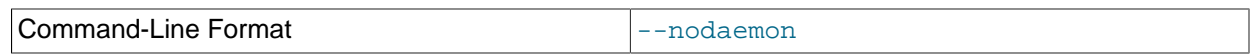

Prevents [ndbd](#page-2820-0) or [ndbmtd](#page-2836-0) from executing as a daemon process. This option overrides the [--daemon](#page-2824-1) option. This is useful for redirecting output to the screen when debugging the binary.

The default behavior for [ndbd](#page-2820-0) and [ndbmtd](#page-2836-0) on Windows is to run in the foreground, making this option unnecessary on Windows platforms, where it has no effect.

<span id="page-2828-0"></span>• --no-defaults

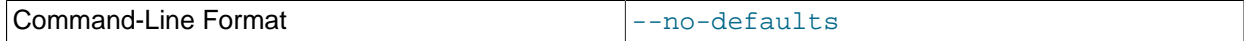

Do not read default options from any option file other than login file.

<span id="page-2828-1"></span>• --nostart, -n

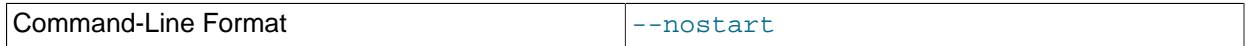

Instructs [ndbd](#page-2820-0) not to start automatically. When this option is used, [ndbd](#page-2820-0) connects to the management server, obtains configuration data from it, and initializes communication objects. However, it does not actually start the execution engine until specifically requested to do so by the management server. This can be accomplished by issuing the proper [START](#page-2977-0) command in the management client (see [Section 18.6.1, "Commands in the NDB Cluster Management Client"](#page-2972-0)).

#### <span id="page-2828-2"></span>• --nowait-nodes=node\_id\_1[, node\_id\_2[, ...]]

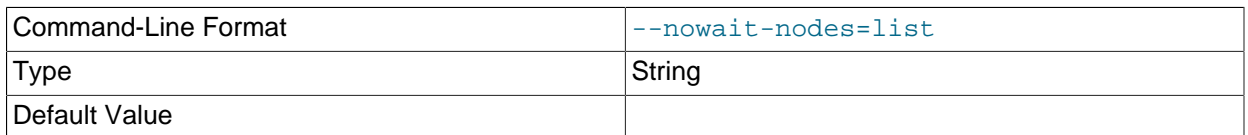

This option takes a list of data nodes which for which the cluster does not wait for before starting.

This can be used to start the cluster in a partitioned state. For example, to start the cluster with only half of the data nodes (nodes 2, 3, 4, and 5) running in a 4-node cluster, you can start each [ndbd](#page-2820-0) process with  $\text{-}$ nowait-nodes=3,5. In this case, the cluster starts as soon as nodes 2 and 4 connect, and does not wait [StartPartitionedTimeout](#page-2715-0) milliseconds for nodes 3 and 5 to connect as it would otherwise.

If you wanted to start up the same cluster as in the previous example without one [ndbd](#page-2820-0) (say, for example, that the host machine for node 3 has suffered a hardware failure) then start nodes 2, 4, and 5 with  $\text{-}$ nowait-nodes=3. Then the cluster starts as soon as nodes 2, 4, and 5 connect and does not wait for node 3 to start.

<span id="page-2828-3"></span>• --print-defaults

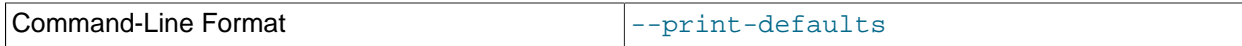

Print program argument list and exit.

<span id="page-2828-4"></span>• [--remove\[=](#page-2828-4)name]

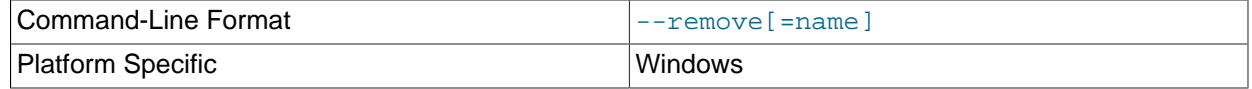

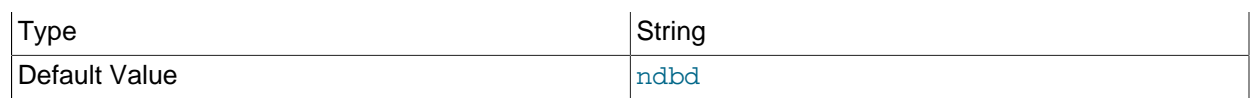

Causes an [ndbd](#page-2820-0) process that was previously installed as a Windows service to be removed. Optionally, you can specify a name for the service to be uninstalled; if not set, the service name defaults to ndbd.

The [--remove](#page-2828-4) option has no effect on non-Windows platforms.

<span id="page-2829-0"></span>• --usage

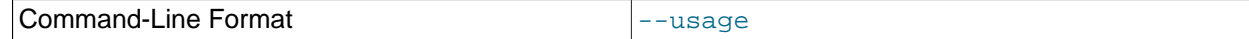

Display help text and exit; same as  $-\text{help}$ .

<span id="page-2829-1"></span>• --verbose, -v

Causes extra debug output to be written to the node log.

<span id="page-2829-2"></span>• --version

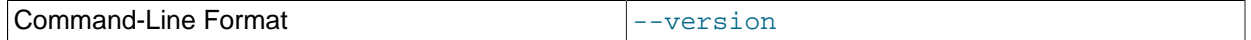

Display version information and exit.

[ndbd](#page-2820-0) generates a set of log files which are placed in the directory specified by  $\text{DataDir}$  $\text{DataDir}$  $\text{DataDir}$  in the config.ini configuration file.

These log files are listed below.  $node\_id$  is and represents the node's unique identifier. For example, ndb\_2\_error.log is the error log generated by the data node whose node ID is 2.

• ndb\_node\_id\_error.log is a file containing records of all crashes which the referenced [ndbd](#page-2820-0) process has encountered. Each record in this file contains a brief error string and a reference to a trace file for this crash. A typical entry in this file might appear as shown here:

```
Date/Time: Saturday 30 July 2004 - 00:20:01
Type of error: error
Message: Internal program error (failed ndbrequire)
Fault ID: 2341
Problem data: DbtupFixAlloc.cpp
Object of reference: DBTUP (Line: 173)
ProgramName: NDB Kernel
ProcessID: 14909
TraceFile: ndb_2_trace.log.2
***EOM***
```
Listings of possible [ndbd](#page-2820-0) exit codes and messages generated when a data node process shuts down prematurely can be found in [Data Node Error Messages.](https://dev.mysql.com/doc/ndb-internals/en/ndb-node-error-messages.html)

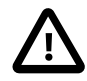

#### **Important**

The last entry in the error log file is not necessarily the newest one (nor is it likely to be). Entries in the error log are not listed in chronological order; rather, they correspond to the order of the trace files as determined in the ndb\_node\_id\_trace.log.next file (see below). Error log entries are thus overwritten in a cyclical and not sequential fashion.

ndb node id trace.log.trace id is a trace file describing exactly what happened just before the error occurred. This information is useful for analysis by the NDB Cluster development team.

It is possible to configure the number of these trace files that are created before old files are overwritten.  $trace\_id$  is a number which is incremented for each successive trace file.

- $\bullet$  ndb node id trace.log.next is the file that keeps track of the next trace file number to be assigned.
- ndb node  $id$  out.  $log$  is a file containing any data output by the [ndbd](#page-2820-0) process. This file is created only if [ndbd](#page-2820-0) is started as a daemon, which is the default behavior.
- ndb\_node\_id.pid is a file containing the process ID of the [ndbd](#page-2820-0) process when started as a daemon. It also functions as a lock file to avoid the starting of nodes with the same identifier.
- ndb node id signal.log is a file used only in debug versions of [ndbd](#page-2820-0), where it is possible to trace all incoming, outgoing, and internal messages with their data in the [ndbd](#page-2820-0) process.

It is recommended not to use a directory mounted through NFS because in some environments this can cause problems whereby the lock on the  $.$   $pid$  file remains in effect even after the process has terminated.

To start [ndbd](#page-2820-0), it may also be necessary to specify the host name of the management server and the port on which it is listening. Optionally, one may also specify the node ID that the process is to use.

\$> **ndbd --connect-string="nodeid=2;host=ndb\_mgmd.mysql.com:1186"**

See [Section 18.4.3.3, "NDB Cluster Connection Strings",](#page-2679-0) for additional information about this issue. For more information about data node configuration parameters, see [Section 18.4.3.6, "Defining NDB Cluster](#page-2688-0) [Data Nodes"](#page-2688-0).

When [ndbd](#page-2820-0) starts, it actually initiates two processes. The first of these is called the "angel process"; its only job is to discover when the execution process has been completed, and then to restart the [ndbd](#page-2820-0) process if it is configured to do so. Thus, if you attempt to kill [ndbd](#page-2820-0) using the Unix [kill](#page-1976-0) command, it is necessary to kill both processes, beginning with the angel process. The preferred method of terminating an [ndbd](#page-2820-0) process is to use the management client and stop the process from there.

The execution process uses one thread for reading, writing, and scanning data, as well as all other activities. This thread is implemented asynchronously so that it can easily handle thousands of concurrent actions. In addition, a watch-dog thread supervises the execution thread to make sure that it does not hang in an endless loop. A pool of threads handles file I/O, with each thread able to handle one open file. Threads can also be used for transporter connections by the transporters in the [ndbd](#page-2820-0) process. In a multiprocessor system performing a large number of operations (including updates), the [ndbd](#page-2820-0) process can consume up to 2 CPUs if permitted to do so.

For a machine with many CPUs it is possible to use several [ndbd](#page-2820-0) processes which belong to different node groups; however, such a configuration is still considered experimental and is not supported for MySQL 5.6 in a production setting. See [Section 18.2.7, "Known Limitations of NDB Cluster".](#page-2601-0)

# <span id="page-2830-0"></span>**18.5.2 ndbinfo\_select\_all — Select From ndbinfo Tables**

[ndbinfo\\_select\\_all](#page-2830-0) is a client program that selects all rows and columns from one or more tables in the [ndbinfo](#page-3055-0) database.

Not all ndbinfo tables available in the  $mysq1$  client can be read by this program. In addition, [ndbinfo\\_select\\_all](#page-2830-0) can show information about some tables internal to  $ndbinf$  which cannot be accessed using SQL, including the tables and columns metadata tables.

To select from one or more ndbinfo tables using ndbinfo select all, it is necessary to supply the names of the tables when invoking the program as shown here:

\$> **ndbinfo\_select\_all table\_name1 [table\_name2] [...]**

#### For example:

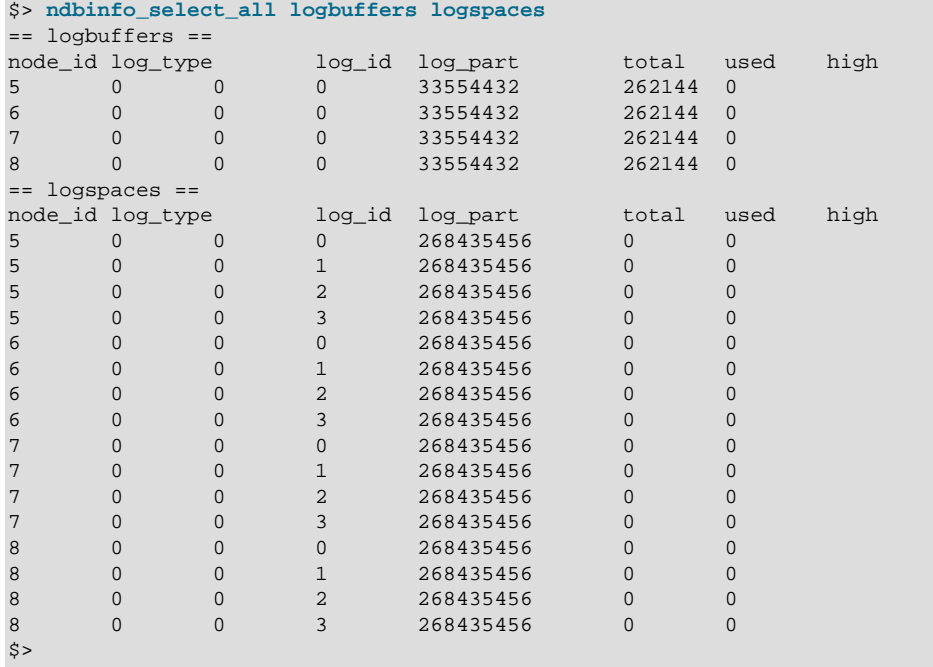

Options that can be used with [ndbinfo\\_select\\_all](#page-2830-0) are shown in the following table. Additional descriptions follow the table.

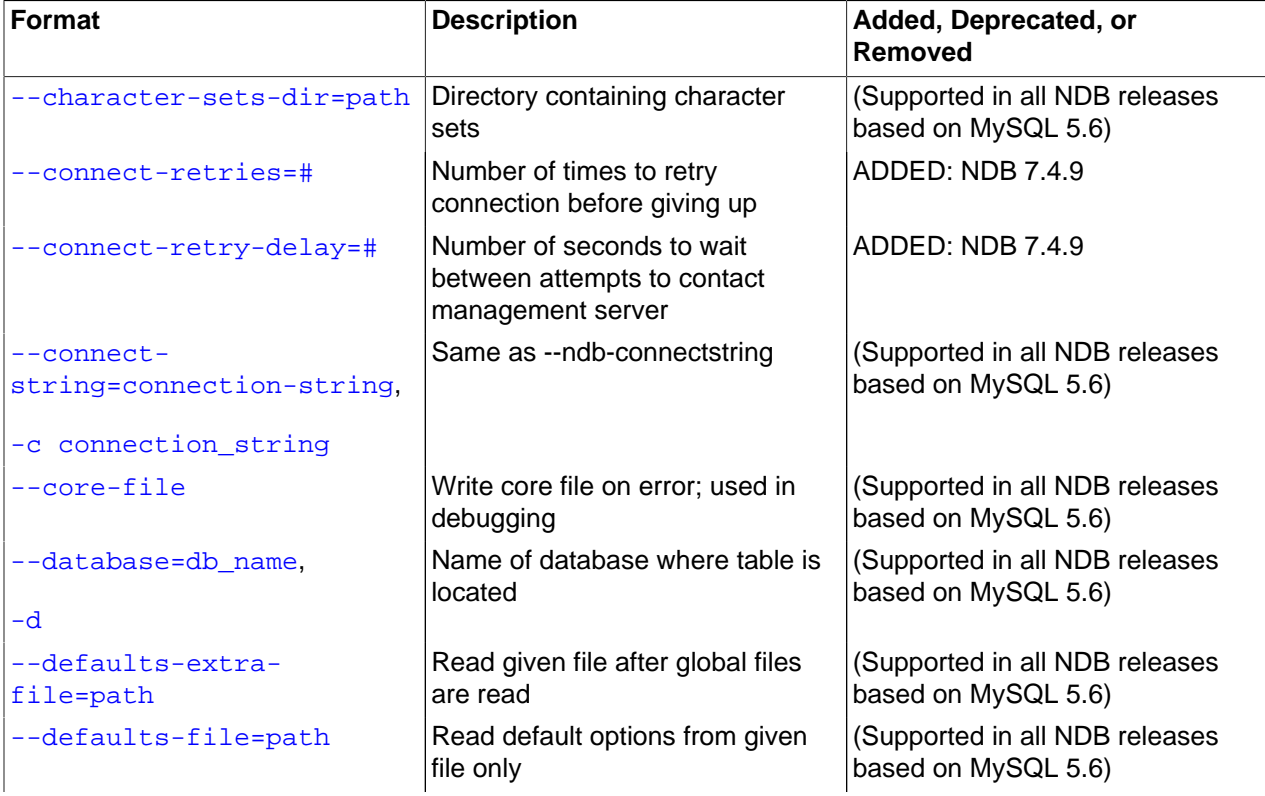

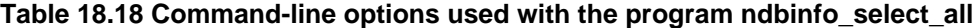

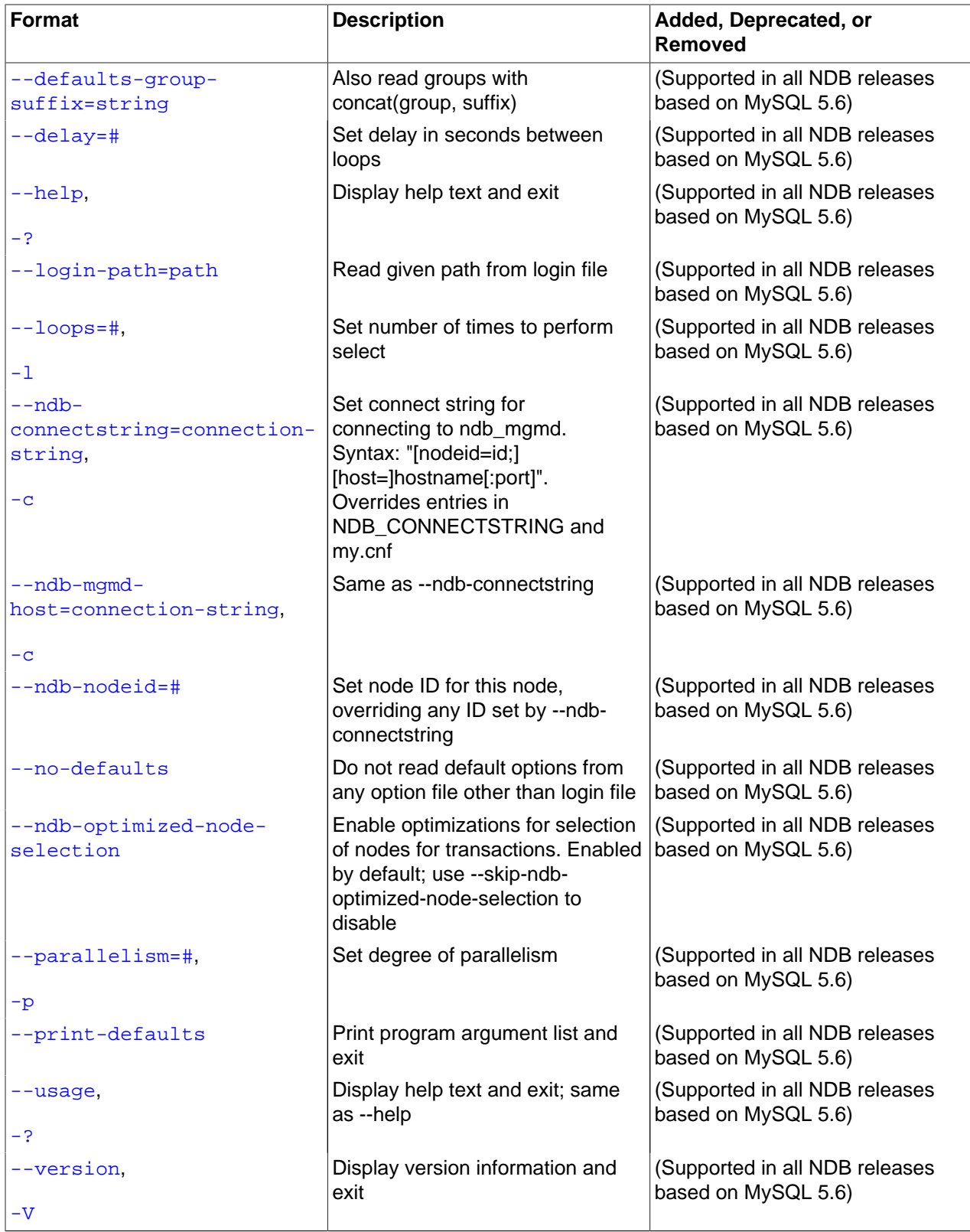

#### <span id="page-2832-0"></span>• --character-sets-dir

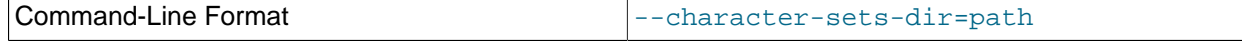

Directory containing character sets.

<span id="page-2833-0"></span>• --connect-retries

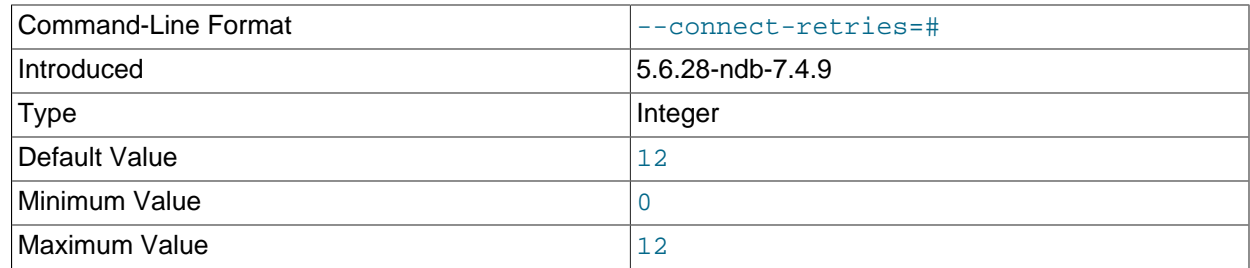

Number of times to retry connection before giving up.

#### <span id="page-2833-1"></span>• --connect-retry-delay

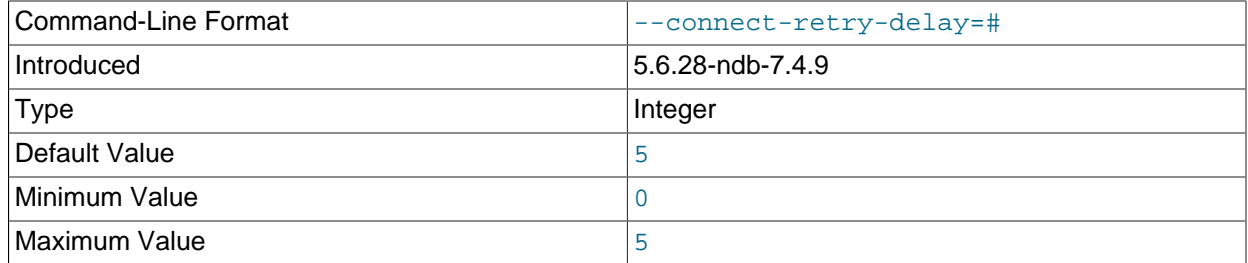

Number of seconds to wait between attempts to contact management server.

<span id="page-2833-2"></span>• --connect-string

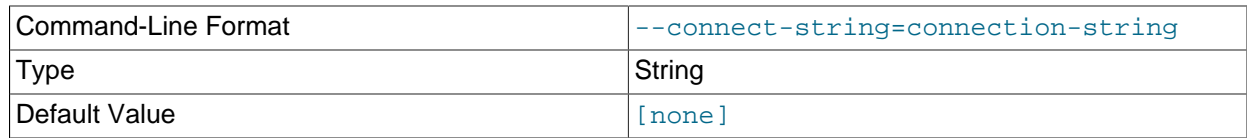

Same as [--ndb-connectstring](#page-2835-0).

<span id="page-2833-3"></span>• --core-file

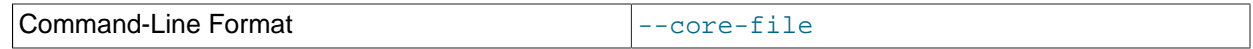

Write core file on error; used in debugging.

### <span id="page-2833-4"></span>• --defaults-extra-file

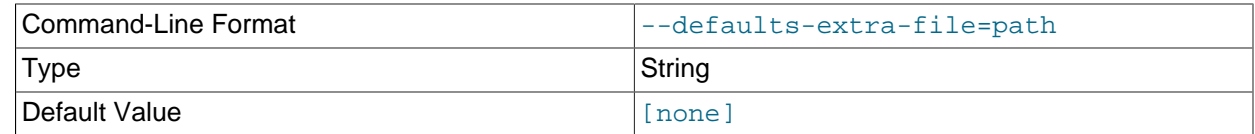

Read given file after global files are read.

<span id="page-2833-5"></span>• --defaults-file

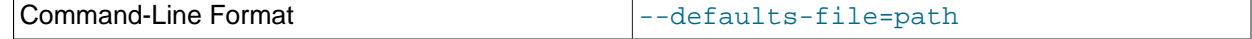

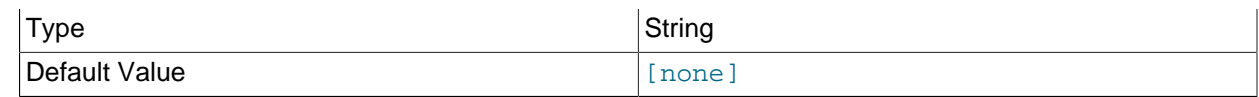

Read default options from given file only.

### <span id="page-2834-0"></span>• --defaults-group-suffix

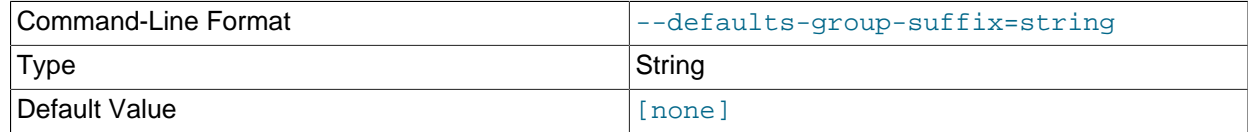

Also read groups with concat(group, suffix).

#### <span id="page-2834-1"></span>• --delay=seconds

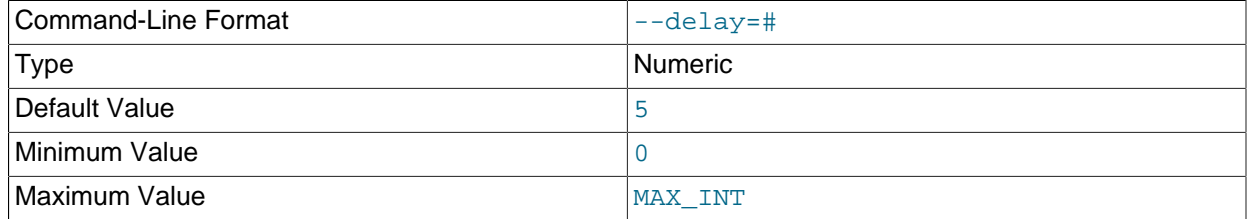

This option sets the number of seconds to wait between executing loops. Has no effect if  $-1$ oops is set to 0 or 1.

#### <span id="page-2834-2"></span>• --help

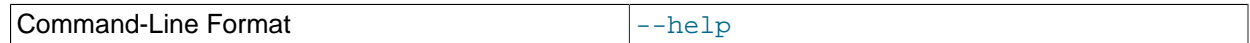

Display help text and exit.

<span id="page-2834-3"></span>• --login-path

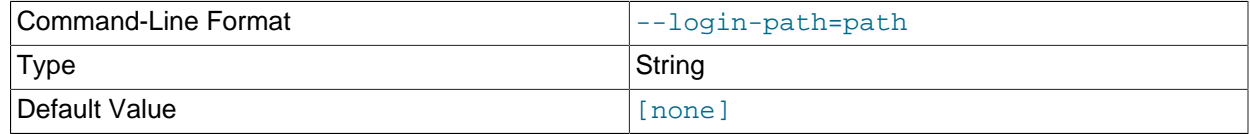

Read given path from login file.

<span id="page-2834-4"></span>• --loops=number, -l number

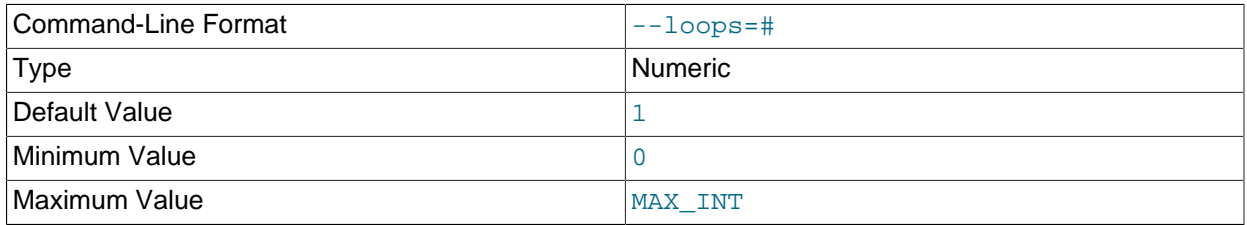

This option sets the number of times to execute the select. Use  $\overline{\phantom{a}}$ -delay to set the time between loops.

#### <span id="page-2835-0"></span>• --ndb-connectstring

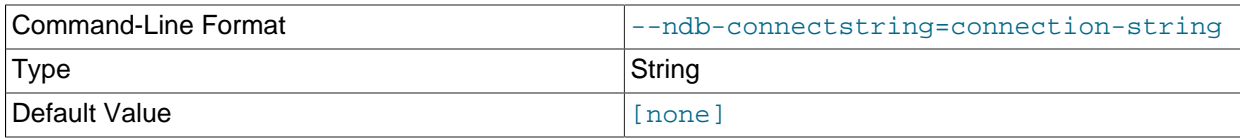

Set connect string for connecting to ndb\_mgmd. Syntax: "[nodeid=id;][host=]hostname[:port]". Overrides entries in NDB\_CONNECTSTRING and my.cnf.

#### <span id="page-2835-1"></span>• --ndb-mgmd-host

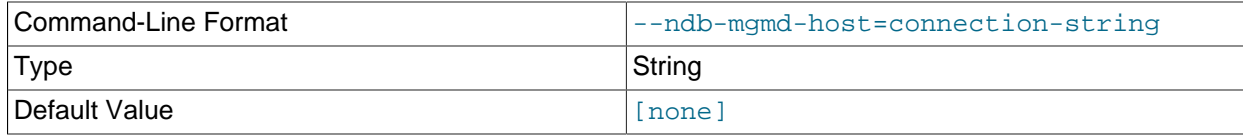

Same as [--ndb-connectstring](#page-2835-0).

### <span id="page-2835-2"></span>• --ndb-nodeid

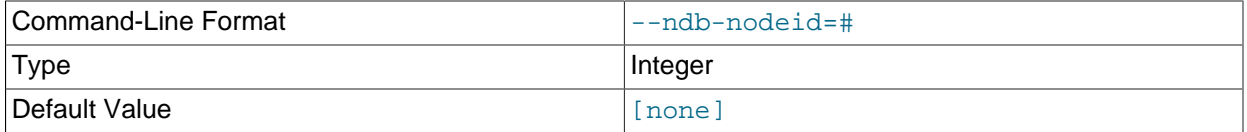

Set node ID for this node, overriding any ID set by [--ndb-connectstring](#page-2835-0).

#### <span id="page-2835-4"></span>• --ndb-optimized-node-selection

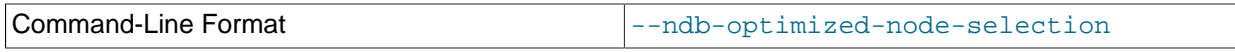

Enable optimizations for selection of nodes for transactions. Enabled by default; use --skip-ndboptimized-node-selection to disable.

<span id="page-2835-3"></span>• --no-defaults

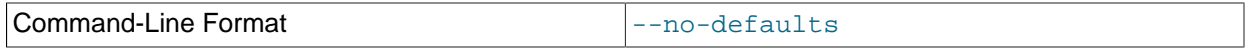

Do not read default options from any option file other than login file.

<span id="page-2835-5"></span>• --print-defaults

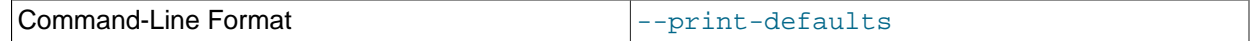

Print program argument list and exit.

<span id="page-2835-6"></span>• --usage

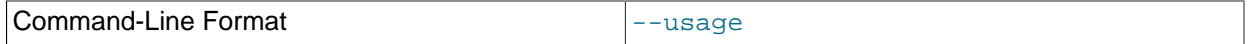

Display help text and exit; same as [--help](#page-2834-2).

<span id="page-2835-7"></span>• --version

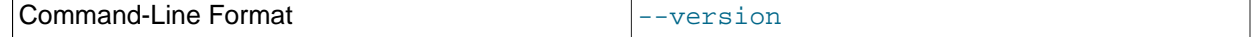

Display version information and exit.

# <span id="page-2836-0"></span>**18.5.3 ndbmtd — The NDB Cluster Data Node Daemon (Multi-Threaded)**

[ndbmtd](#page-2836-0) is a multithreaded version of [ndbd](#page-2820-0), the process that is used to handle all the data in tables using the [NDBCLUSTER](#page-2576-0) storage engine. [ndbmtd](#page-2836-0) is intended for use on host computers having multiple CPU cores. Except where otherwise noted, [ndbmtd](#page-2836-0) functions in the same way as [ndbd](#page-2820-0); therefore, in this section, we concentrate on the ways in which [ndbmtd](#page-2836-0) differs from [ndbd](#page-2820-0), and you should consult [Section 18.5.1, "ndbd — The NDB Cluster Data Node Daemon",](#page-2820-0) for additional information about running NDB Cluster data nodes that apply to both the single-threaded and multithreaded versions of the data node process.

Command-line options and configuration parameters used with [ndbd](#page-2820-0) also apply to [ndbmtd](#page-2836-0). For more information about these options and parameters, see [Section 18.5.1, "ndbd — The NDB Cluster Data Node](#page-2820-0) [Daemon"](#page-2820-0), and [Section 18.4.3.6, "Defining NDB Cluster Data Nodes"](#page-2688-0), respectively.

[ndbmtd](#page-2836-0) is also file system-compatible with [ndbd](#page-2820-0). In other words, a data node running ndbd can be stopped, the binary replaced with [ndbmtd](#page-2836-0), and then restarted without any loss of data. (However, when doing this, you must make sure that [MaxNoOfExecutionThreads](#page-2738-0) is set to an apppriate value before restarting the node if you wish for [ndbmtd](#page-2836-0) to run in multithreaded fashion.) Similarly, an ndbmtd binary can be replaced with [ndbd](#page-2820-0) simply by stopping the node and then starting ndbd in place of the multithreaded binary. It is not necessary when switching between the two to start the data node binary using [--initial](#page-2825-0).

Using [ndbmtd](#page-2836-0) differs from using [ndbd](#page-2820-0) in two key respects:

- 1. Because [ndbmtd](#page-2836-0) runs by default in single-threaded mode (that is, it behaves like [ndbd](#page-2820-0)), you must configure it to use multiple threads. This can be done by setting an appropriate value in the config.ini file for the [MaxNoOfExecutionThreads](#page-2738-0) configuration parameter or the [ThreadConfig](#page-2742-0) configuration parameter. Using MaxNoOfExecutionThreads is simpler, but ThreadConfig offers more flexibility. For more information about these configuration parameters and their use, see [Multi-Threading Configuration Parameters \(ndbmtd\).](#page-2738-1)
- 2. Trace files are generated by critical errors in [ndbmtd](#page-2836-0) processes in a somewhat different fashion from how these are generated by [ndbd](#page-2820-0) failures. These differences are discussed in more detail in the next few paragraphs.

Like [ndbd](#page-2820-0), [ndbmtd](#page-2836-0) generates a set of log files which are placed in the directory specified by  $\text{DataDir}$  $\text{DataDir}$  $\text{DataDir}$  in the  $confiq$ . ini configuration file. Except for trace files, these are generated in the same way and have the same names as those generated by [ndbd](#page-2820-0).

In the event of a critical error, [ndbmtd](#page-2836-0) generates trace files describing what happened just prior to the error' occurrence. These files, which can be found in the data node's  $DataDir$ , are useful for analysis of problems by the NDB Cluster Development and Support teams. One trace file is generated for each [ndbmtd](#page-2836-0) thread. The names of these files have the following pattern:

ndb\_node\_id\_trace.log.trace\_id\_tthread\_id,

In this pattern,  $\text{node_id}$  stands for the data node's unique node ID in the cluster,  $\text{trace_id}$ is a trace sequence number, and  $thread\_id$  is the thread ID. For example, in the event of the failure of an [ndbmtd](#page-2836-0) process running as an NDB Cluster data node having the node ID 3 and with [MaxNoOfExecutionThreads](#page-2738-0) equal to 4, four trace files are generated in the data node's data directory. If the is the first time this node has failed, then these files are named  $ndb-3-trac1,1-d1$ , ndb\_3\_trace.log.1\_t2, ndb\_3\_trace.log.1\_t3, and ndb\_3\_trace.log.1\_t4. Internally, these trace files follow the same format as [ndbd](#page-2820-0) trace files.

The [ndbd](#page-2820-0) exit codes and messages that are generated when a data node process shuts down prematurely are also used by [ndbmtd](#page-2836-0). See [Data Node Error Messages](https://dev.mysql.com/doc/ndb-internals/en/ndb-node-error-messages.html), for a listing of these.

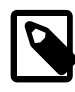

# **Note**

It is possible to use [ndbd](#page-2820-0) and [ndbmtd](#page-2836-0) concurrently on different data nodes in the same NDB Cluster. However, such configurations have not been tested extensively; thus, we cannot recommend doing so in a production setting at this time.

# <span id="page-2837-0"></span>**18.5.4 ndb\_mgmd — The NDB Cluster Management Server Daemon**

The management server is the process that reads the cluster configuration file and distributes this information to all nodes in the cluster that request it. It also maintains a log of cluster activities. Management clients can connect to the management server and check the cluster's status.

Options that can be used with [ndb\\_mgmd](#page-2837-0) are shown in the following table. Additional descriptions follow the table.

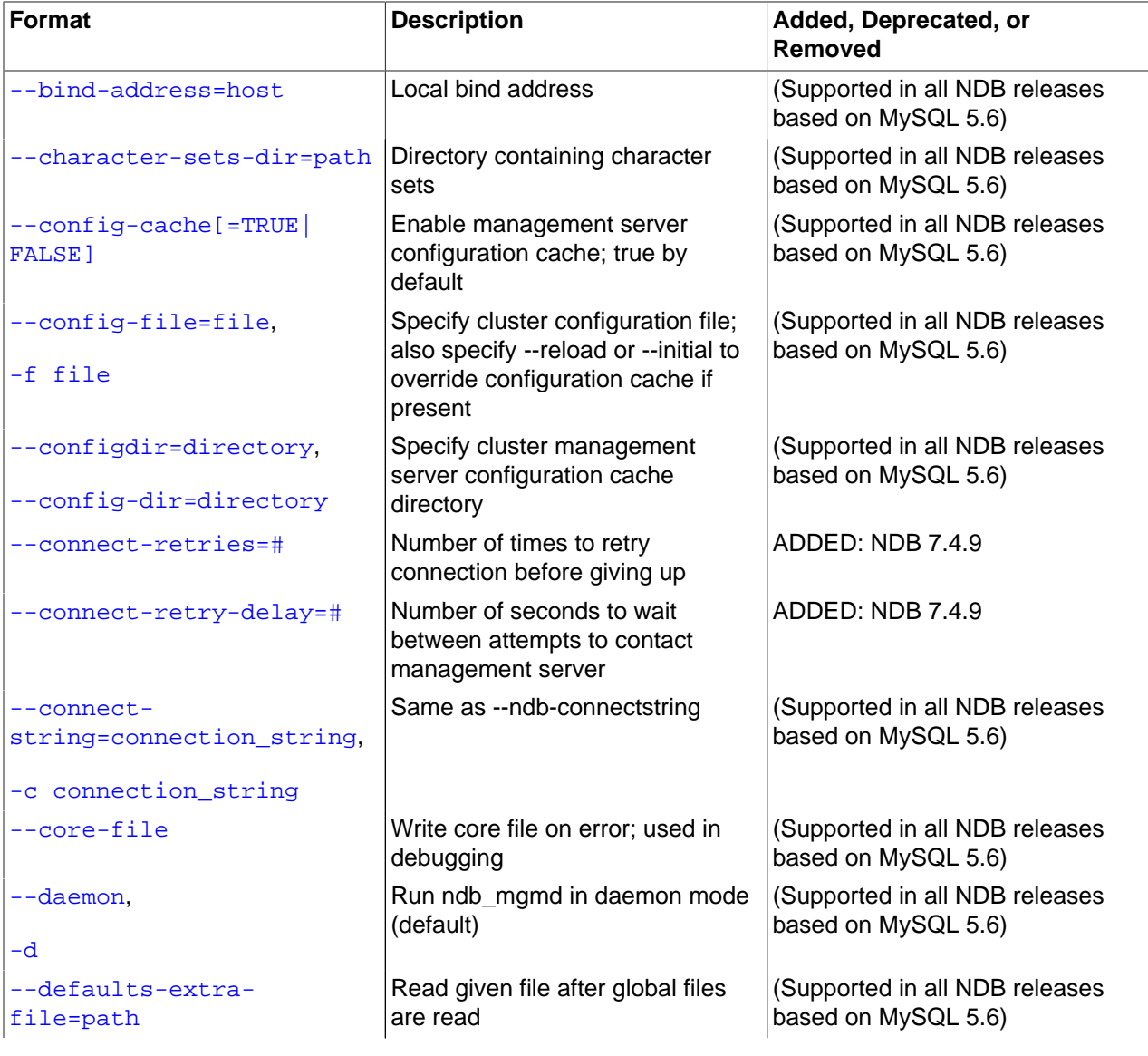

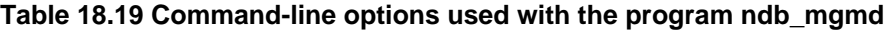

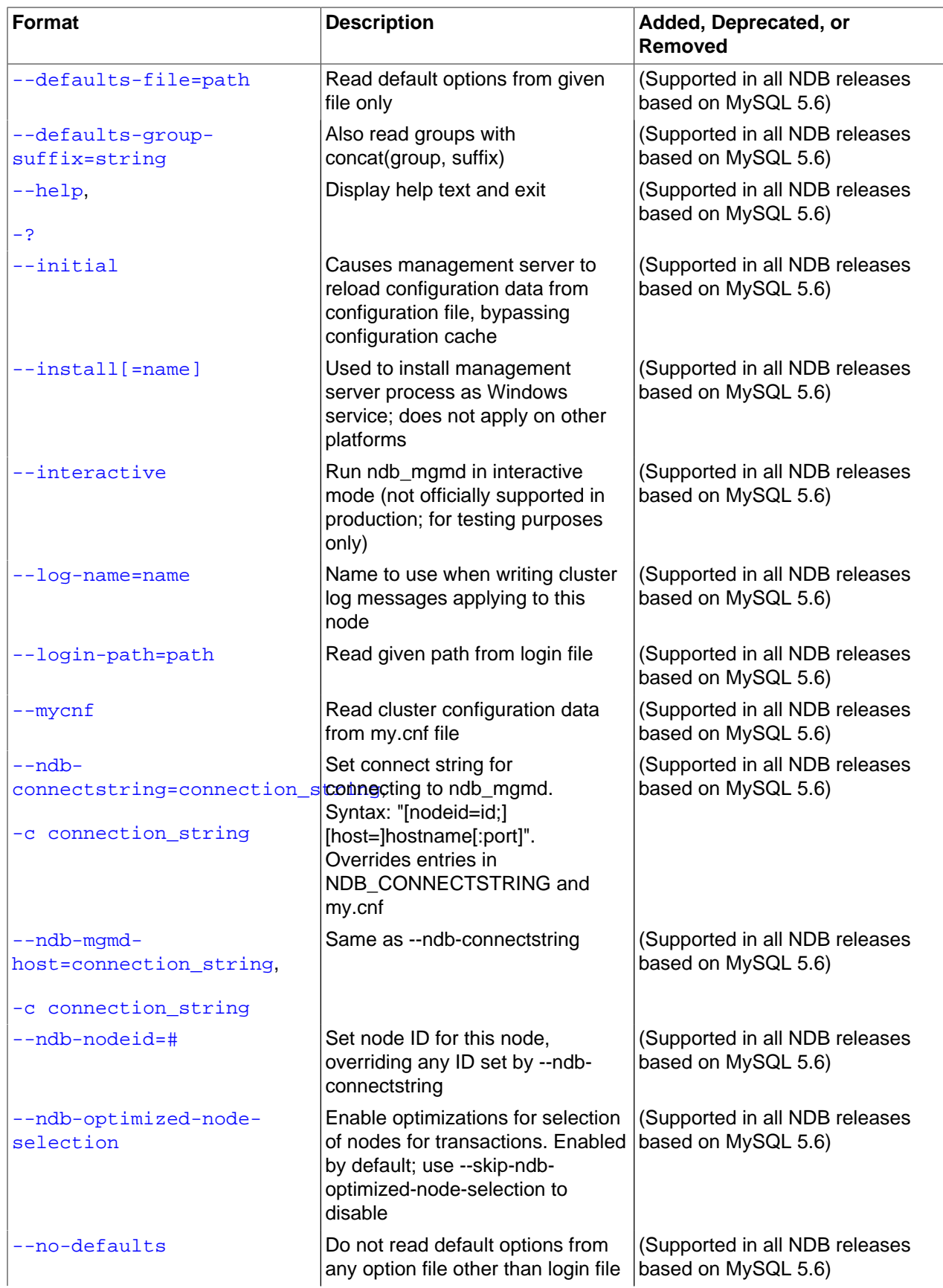

| <b>Format</b>                     | <b>Description</b>                                                                                                    | Added, Deprecated, or<br><b>Removed</b>               |
|-----------------------------------|----------------------------------------------------------------------------------------------------|-------------------------------------------------------|
| --no-nodeid-checks                | Do not perform any node ID<br>checks                                                                                                    | (Supported in all NDB releases<br>based on MySQL 5.6) |
| --nodaemon                        | Do not run ndb_mgmd as a<br>daemon                                                                                                    | (Supported in all NDB releases<br>based on MySQL 5.6) |
| --nowait-nodes=list               | Do not wait for management<br>nodes specified when starting this<br>management server; requires --<br>ndb-nodeid option                                                                          | (Supported in all NDB releases<br>based on MySQL 5.6) |
| --print-defaults                  | Print program argument list and<br>exit                                                                                                    | (Supported in all NDB releases<br>based on MySQL 5.6) |
| --print-full-config,              | Print full configuration and exit                                                                                                    | (Supported in all NDB releases<br>based on MySQL 5.6) |
| $-P$<br>--reload                  | Causes management server to<br>compare configuration file with<br>configuration cache                                                                                                    | (Supported in all NDB releases<br>based on MySQL 5.6) |
| $--$ remove[=name]                | Used to remove management<br>server process that was previously<br>installed as Windows service,<br>optionally specifying name of<br>service to be removed; does not<br>apply on other platforms | (Supported in all NDB releases<br>based on MySQL 5.6) |
| --usage,<br>$-?$                  | Display help text and exit; same<br>as --help                                                                                                    | (Supported in all NDB releases<br>based on MySQL 5.6) |
| --skip-config-file                | Do not use configuration file                                                                                                    | (Supported in all NDB releases<br>based on MySQL 5.6) |
| --verbose,                        | Write additional information to log                                                                                                    | (Supported in all NDB releases<br>based on MySQL 5.6) |
| $-\mathbf{v}$<br>--version,<br>-v | Display version information and<br>exit                                                                                                    | (Supported in all NDB releases<br>based on MySQL 5.6) |

<span id="page-2839-0"></span>• --bind-address=host

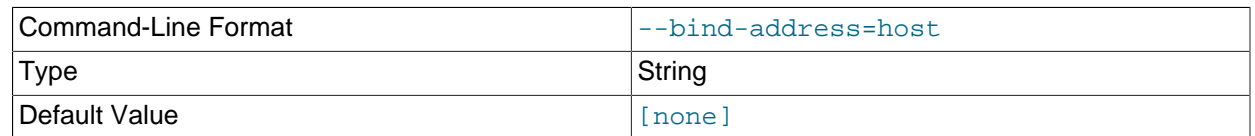

Causes the management server to bind to a specific network interface (host name or IP address). This option has no default value.

## <span id="page-2839-1"></span>• --config-cache

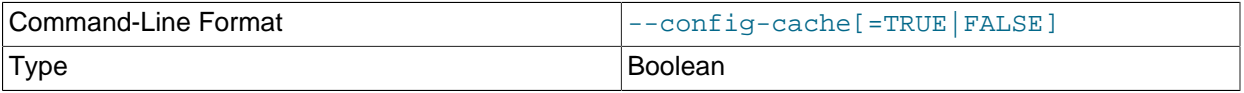

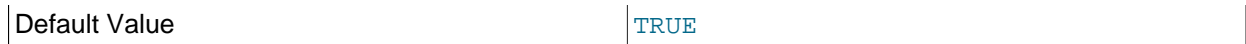

This option, whose default value is  $1$  (or  $TRUE$ , or  $ON$ ), can be used to disable the management server's configuration cache, so that it reads its configuration from  $\text{config}$ , ini every time it starts (see [Section 18.4.3, "NDB Cluster Configuration Files"\)](#page-2672-0). You can do this by starting the ndb mgmd process with any one of the following options:

- --config-cache=0
- --config-cache=FALSE
- --config-cache=OFF
- --skip-config-cache

Using one of the options just listed is effective only if the management server has no stored configuration at the time it is started. If the management server finds any configuration cache files, then the - config-cache option or the  $--skip-$ config-cache option is ignored. Therefore, to disable configuration caching, the option should be used the first time that the management server is started. Otherwise—that is, if you wish to disable configuration caching for a management server that has already created a configuration cache—you must stop the management server, delete any existing configuration cache files manually, then restart the management server with  $--skip-ccnfig-corfig-cache$ (or with --config-cache set equal to 0, OFF, or FALSE).

Configuration cache files are normally created in a directory named  $mysgl-cluster$  under the installation directory (unless this location has been overridden using the  $--configdir$  option). Each time the management server updates its configuration data, it writes a new cache file. The files are named sequentially in order of creation using the following format:

ndb\_node-id\_config.bin.seq-number

 $node-id$  is the management server's node ID;  $seq-number$  is a sequence number, beginning with 1. For example, if the management server's node ID is 5, then the first three configuration cache files would, when they are created, be named  $\text{ndb\_5\_config}.\text{bin.1}, \text{ndb\_5\_config}.\text{bin.2},$  and ndb\_5\_config.bin.3.

If your intent is to purge or reload the configuration cache without actually disabling caching, you should start  $\frac{m}{m}$  mgmd with one of the options  $-\text{reload}$  or  $-\text{initial}$  instead of  $-\text{skip-const}$   $-\text{config-cache}$ .

To re-enable the configuration cache, simply restart the management server, but without the  $--config$ cache or  $-\text{skip-corfig-cache}$  option that was used previously to disable the configuration cache.

[ndb\\_mgmd](#page-2837-0) does not check for the configuration directory ([--configdir](#page-2841-0)) or attempts to create one when  $--skip-constant$  ig-cache is used. (Bug #13428853)

#### <span id="page-2840-0"></span>• --character-sets-dir

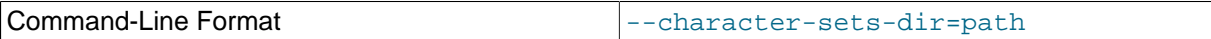

Directory containing character sets.

#### <span id="page-2840-1"></span>• --config-file=filename, -f filename

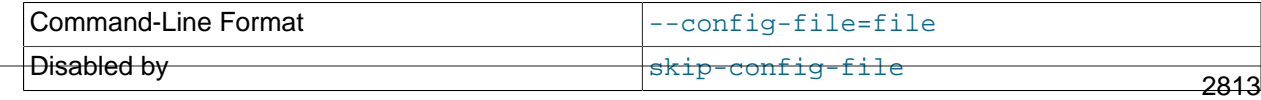

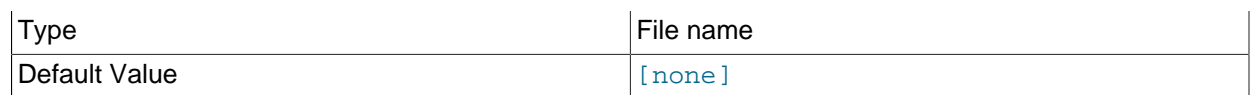

Instructs the management server as to which file it should use for its configuration file. By default, the management server looks for a file named  $\text{config.}$  ini in the same directory as the ndb  $\text{mqmd}$ executable; otherwise the file name and location must be specified explicitly.

This option has no default value, and is ignored unless the management server is forced to read the configuration file, either because [ndb\\_mgmd](#page-2837-0) was started with the [--reload](#page-2847-2) or [--initial](#page-2842-7) option, or because the management server could not find any configuration cache.

The [--config-file](#page-2840-1) option is also read if [ndb\\_mgmd](#page-2837-0) was started with [--config-cache=OFF](#page-2839-1). See [Section 18.4.3, "NDB Cluster Configuration Files",](#page-2672-0) for more information.

Formerly, using this option together with  $\text{-initial}$  caused removal of the configuration cache even if the file was not found. This issue was resolved in NDB 7.3.2. (Bug #1299289)

#### <span id="page-2841-0"></span>• --configdir=dir name

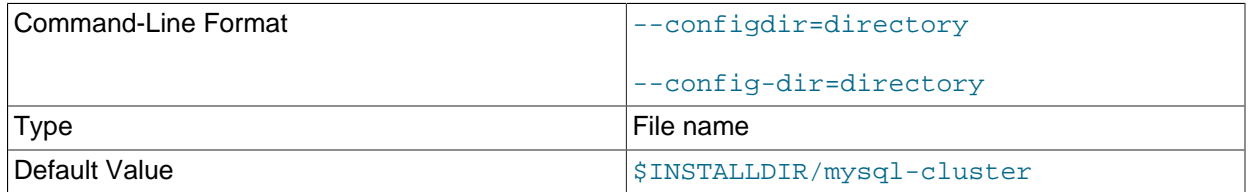

Specifies the cluster management server's configuration cache directory.  $\text{-config-dir}$  is an alias for this option.

#### <span id="page-2841-1"></span>• --connect-retries

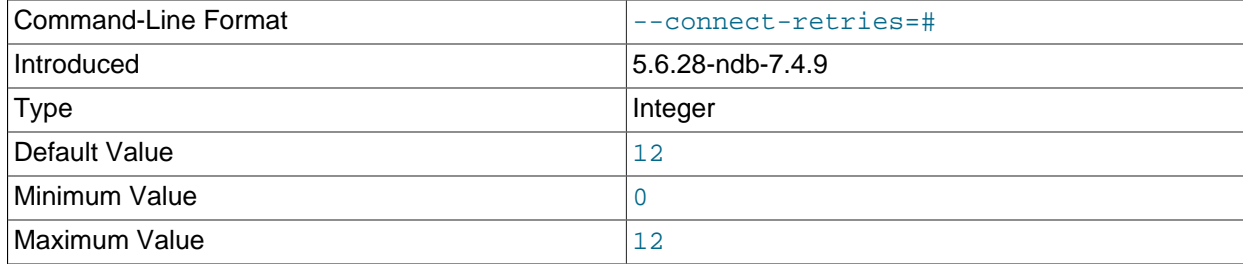

Number of times to retry connection before giving up.

#### <span id="page-2841-2"></span>• --connect-retry-delay

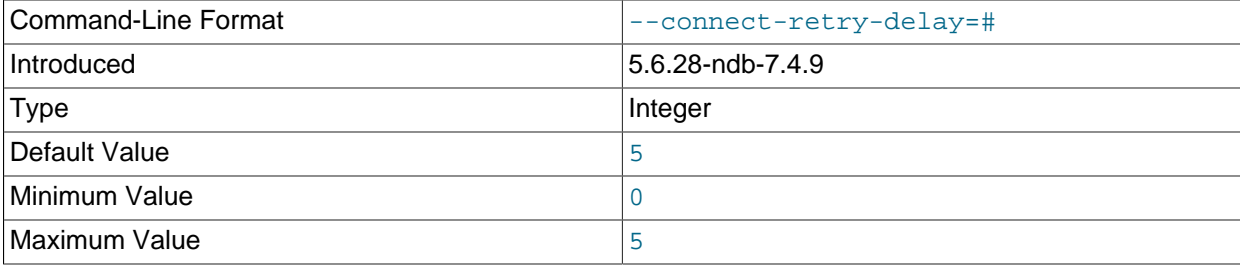

2814 Number of seconds to wait between attempts to contact management server.

#### <span id="page-2842-0"></span>• --connect-string

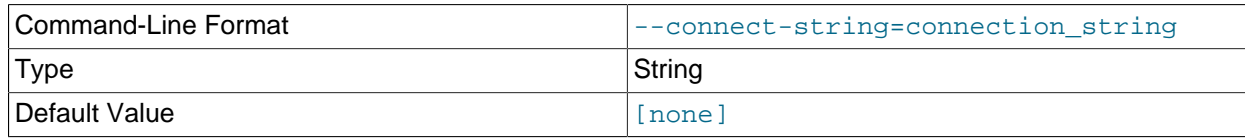

Same as [--ndb-connectstring](#page-2844-3).

<span id="page-2842-1"></span>• --core-file

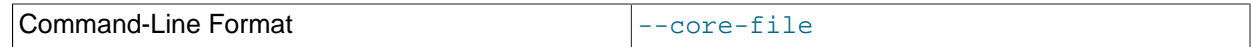

Write core file on error; used in debugging.

<span id="page-2842-2"></span>• --daemon, -d

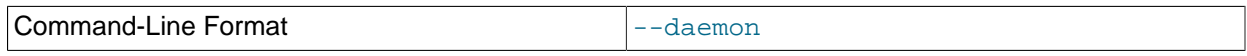

Instructs [ndb\\_mgmd](#page-2837-0) to start as a daemon process. This is the default behavior.

This option has no effect when running [ndb\\_mgmd](#page-2837-0) on Windows platforms.

#### <span id="page-2842-3"></span>• --defaults-extra-file

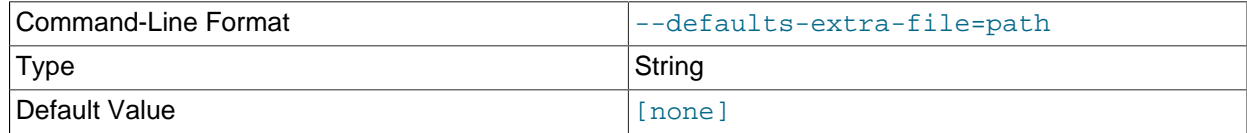

Read given file after global files are read.

#### <span id="page-2842-4"></span>• --defaults-file

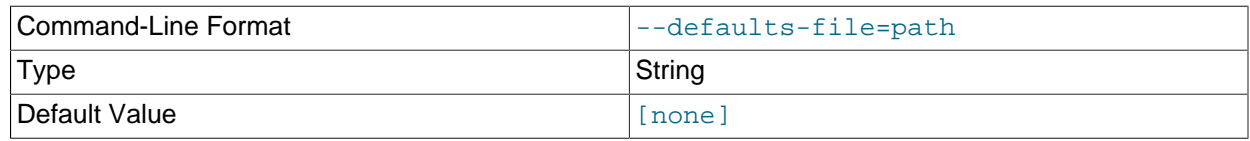

Read default options from given file only.

#### <span id="page-2842-5"></span>• --defaults-group-suffix

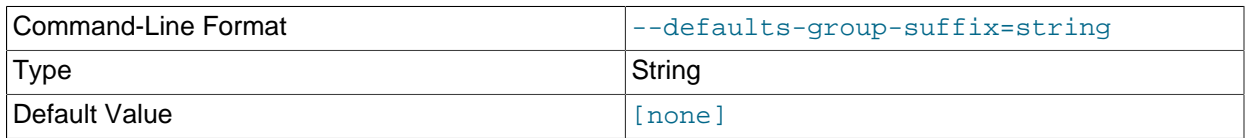

Also read groups with concat(group, suffix).

<span id="page-2842-6"></span>• --help

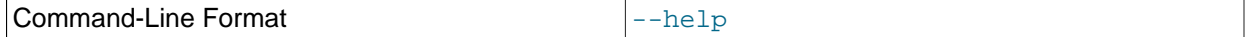

Display help text and exit.

<span id="page-2842-7"></span>• --initial

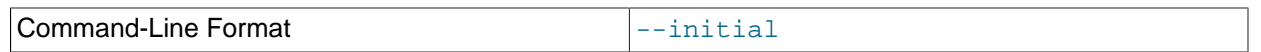

Configuration data is cached internally, rather than being read from the cluster global configuration file each time the management server is started (see [Section 18.4.3, "NDB Cluster Configuration Files"\)](#page-2672-0). Using the  $-\text{initial}$  option overrides this behavior, by forcing the management server to delete any existing cache files, and then to re-read the configuration data from the cluster configuration file and to build a new cache.

This differs in two ways from the  $-\text{reload}$  option. First,  $-\text{reload}$  forces the server to check the configuration file against the cache and reload its data only if the contents of the file are different from the cache. Second,  $-\text{reload}$  does not delete any existing cache files.

If  $ndb_m$ gmd is invoked with  $--initial$  but cannot find a global configuration file, the management server cannot start.

When a management server starts, it checks for another management server in the same NDB Cluster and tries to use the other management server's configuration data. This behavior has implications when performing a rolling restart of an NDB Cluster with multiple management nodes. See [Section 18.6.5,](#page-3009-0) ["Performing a Rolling Restart of an NDB Cluster",](#page-3009-0) for more information.

Formerly, using this option together with the  $--confiq-file$  option caused removal of the configuration cache even if the file was not found. Starting with NDB 7.3.2, the cache is cleared in such cases only if the configuration file is actually found. (Bug #1299289)

<span id="page-2843-0"></span>• --install[=name]

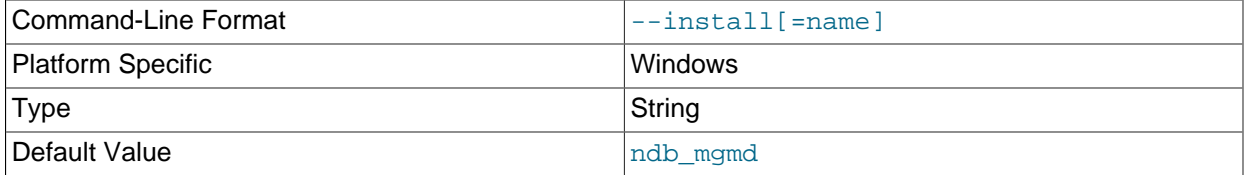

Causes ndb mgmd to be installed as a Windows service. Optionally, you can specify a name for the service; if not set, the service name defaults to ndb\_mgmd. Although it is preferable to specify other ndb  $mqmd$  program options in a  $my$ . ini or  $my$ . cnf configuration file, it is possible to use them together with  $-\text{install}$ . However, in such cases, the  $-\text{install}$  option must be specified first, before any other options are given, for the Windows service installation to succeed.

It is generally not advisable to use this option together with the  $\overline{-}$ initial option, since this causes the configuration cache to be wiped and rebuilt every time the service is stopped and started. Care should also be taken if you intend to use any other  $\text{ndb}_{\text{mqmd}}$  options that affect the starting of the management server, and you should make absolutely certain you fully understand and allow for any possible consequences of doing so.

The [--install](#page-2843-0) option has no effect on non-Windows platforms.

<span id="page-2843-1"></span>• --interactive

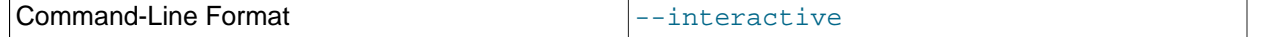

Starts [ndb\\_mgmd](#page-2837-0) in interactive mode; that is, an [ndb\\_mgm](#page-2848-0) client session is started as soon as the management server is running. This option does not start any other NDB Cluster nodes.
# • --login-path

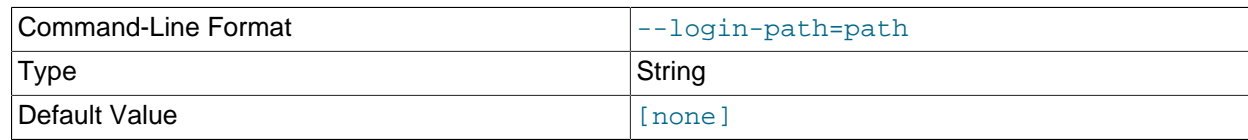

Read given path from login file.

#### • --log-name=name

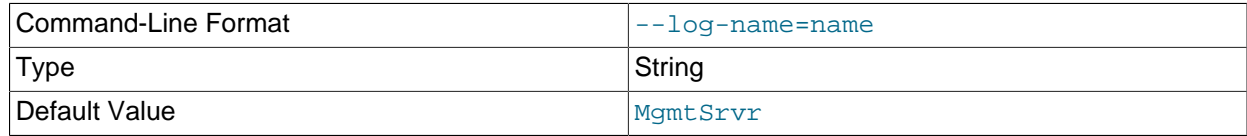

Provides a name to be used for this node in the cluster log.

## $\bullet$  --mycnf

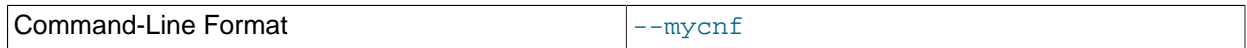

Read configuration data from the  $my$ . cnf file.

### <span id="page-2844-0"></span>• --ndb-connectstring

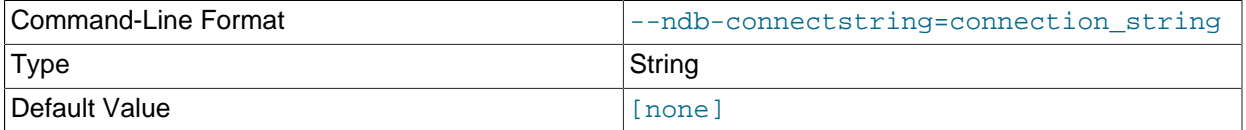

Set connection string. Syntax: [nodeid=id;][host=]hostname[:port]. Overrides entries in NDB\_CONNECTSTRING and my.cnf; ignored if [--config-file](#page-2840-0) is specified.

#### • --ndb-mgmd-host

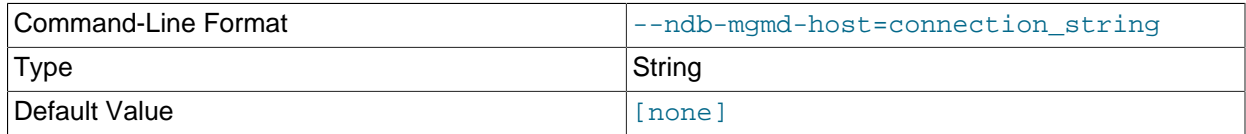

Same as [--ndb-connectstring](#page-2844-0).

#### <span id="page-2844-1"></span>• --ndb-nodeid

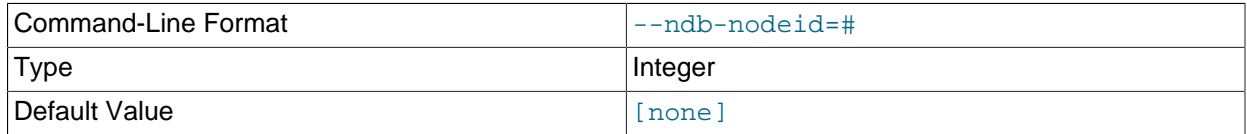

Set node ID for this node, overriding any ID set by [--ndb-connectstring](#page-2844-0).

• --ndb-optimized-node-selection

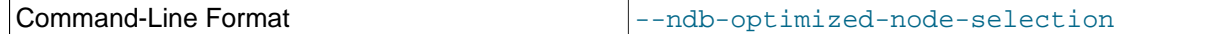

Enable optimizations for selection of nodes for transactions. Enabled by default; use  $-\text{skip}-\text{ndb}$ optimized-node-selection to disable.

• --no-defaults

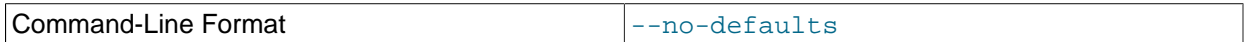

Do not read default options from any option file other than login file.

• --no-nodeid-checks

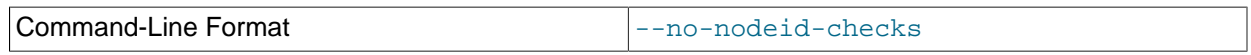

Do not perform any checks of node IDs.

• --nodaemon

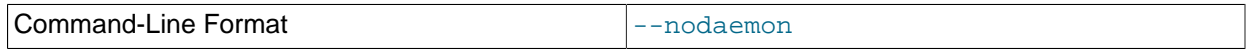

Instructs [ndb\\_mgmd](#page-2837-0) not to start as a daemon process.

The default behavior for [ndb\\_mgmd](#page-2837-0) on Windows is to run in the foreground, making this option unnecessary on Windows platforms.

<span id="page-2845-0"></span>• --nowait-nodes

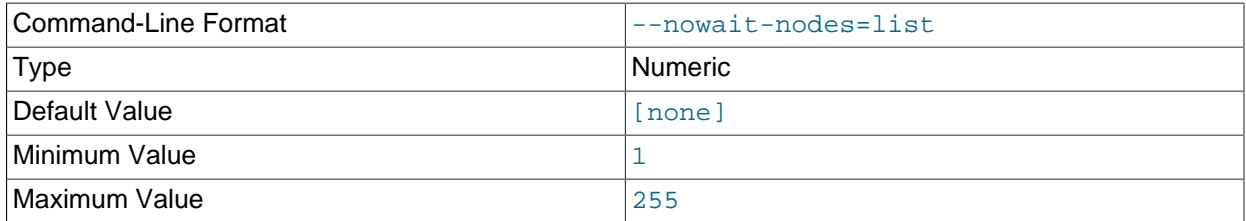

When starting an NDB Cluster is configured with two management nodes, each management server normally checks to see whether the other  $\text{ndb}_\text{mgmd}$  is also operational and whether the other management server's configuration is identical to its own. However, it is sometimes desirable to start the cluster with only one management node (and perhaps to allow the other [ndb\\_mgmd](#page-2837-0) to be started later). This option causes the management node to bypass any checks for any other management nodes whose node IDs are passed to this option, permitting the cluster to start as though configured to use only the management node that was started.

For purposes of illustration, consider the following portion of a  $\text{config.inif}$  file (where we have omitted most of the configuration parameters that are not relevant to this example):

```
[ndbd]
NodeId = 1
HostName = 198.51.100.101
[ndbd]
NodeId = 2HostName = 198.51.100.102
[ndbd]
```

```
NodeId = 3HostName = 198.51.100.103
[hdbd]
NodeId = 4
HostName = 198.51.100.104
[ndb mgmd]
NodeId = 10
HostName = 198.51.100.150
[ndb mgmd]
NodeId = 11
HostName = 198.51.100.151
[api]
NodeId = 20HostName = 198.51.100.200
[api]
N</math>od <math>=</math> 21HostName = 198.51.100.201
```
Assume that you wish to start this cluster using only the management server having node ID  $10$  and running on the host having the IP address 198.51.100.150. (Suppose, for example, that the host computer on which you intend to the other management server is temporarily unavailable due to a hardware failure, and you are waiting for it to be repaired.) To start the cluster in this way, use a command line on the machine at 198.51.100.150 to enter the following command:

\$> **ndb\_mgmd --ndb-nodeid=10 --nowait-nodes=11**

As shown in the preceding example, when using  $-$ -nowait-nodes, you must also use the  $-$ -ndb[nodeid](#page-2844-1) option to specify the node ID of this [ndb\\_mgmd](#page-2837-0) process.

You can then start each of the cluster's data nodes in the usual way. If you wish to start and use the second management server in addition to the first management server at a later time without restarting the data nodes, you must start each data node with a connection string that references both management servers, like this:

```
$> ndbd -c 198.51.100.150,198.51.100.151
```
The same is true with regard to the connection string used with any  $mysqld$  processes that you wish to start as NDB Cluster SQL nodes connected to this cluster. See [Section 18.4.3.3, "NDB Cluster](#page-2679-0) [Connection Strings",](#page-2679-0) for more information.

When used with [ndb\\_mgmd](#page-2837-0), this option affects the behavior of the management node with regard to other management nodes only. Do not confuse it with the [--nowait-nodes](#page-2828-0) option used with [ndbd](#page-2820-0) or [ndbmtd](#page-2836-0) to permit a cluster to start with fewer than its full complement of data nodes; when used with data nodes, this option affects their behavior only with regard to other data nodes.

Multiple management node IDs may be passed to this option as a comma-separated list. Each node ID must be no less than 1 and no greater than 255. In practice, it is quite rare to use more than two management servers for the same NDB Cluster (or to have any need for doing so); in most cases you need to pass to this option only the single node ID for the one management server that you do not wish to use when starting the cluster.

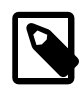

#### **Note**

When you later start the "missing" management server, its configuration must match that of the management server that is already in use by the cluster.

Otherwise, it fails the configuration check performed by the existing management server, and does not start.

• --print-full-config, -P

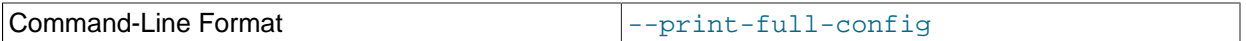

Shows extended information regarding the configuration of the cluster. With this option on the command line the  $ndb$  mgmd process prints information about the cluster setup including an extensive list of the cluster configuration sections as well as parameters and their values. Normally used together with the [-](#page-2840-0) [config-file](#page-2840-0) (-f) option.

#### • --print-defaults

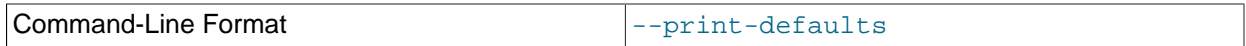

Print program argument list and exit.

<span id="page-2847-0"></span>• --reload

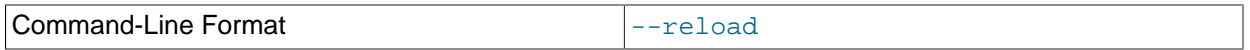

NDB Cluster configuration data is stored internally rather than being read from the cluster global configuration file each time the management server is started (see [Section 18.4.3, "NDB Cluster](#page-2672-0) [Configuration Files"\)](#page-2672-0). Using this option forces the management server to check its internal data store against the cluster configuration file and to reload the configuration if it finds that the configuration file does not match the cache. Existing configuration cache files are preserved, but not used.

This differs in two ways from the  $\t-$ initial option. First,  $\t-$ initial causes all cache files to be deleted. Second,  $--initial$  forces the management server to re-read the global configuration file and construct a new cache.

If the management server cannot find a global configuration file, then the  $-\text{reload}$  option is ignored.

When  $-\text{reload}$  is used, the management server must be able to communicate with data nodes and any other management servers in the cluster before it attempts to read the global configuration file; otherwise, the management server fails to start. This can happen due to changes in the networking environment, such as new IP addresses for nodes or an altered firewall configuration. In such cases, you must use [--initial](#page-2842-0) instead to force the exsiting cached configuration to be discarded and reloaded from the file. See [Section 18.6.5, "Performing a Rolling Restart of an NDB Cluster"](#page-3009-0), for additional information.

• --remove{=name]

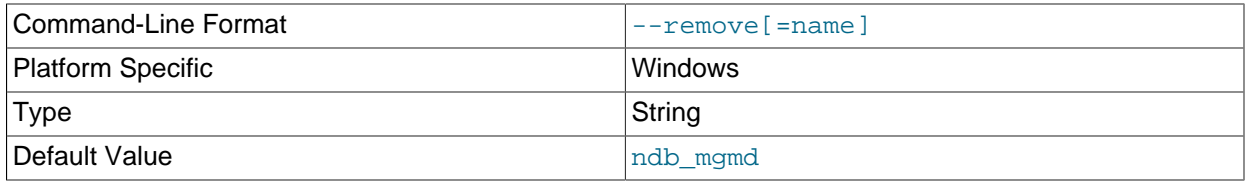

Remove a management server process that has been installed as a Windows service, optionally specifying the name of the service to be removed. Applies only to Windows platforms.

#### • --skip-config-file

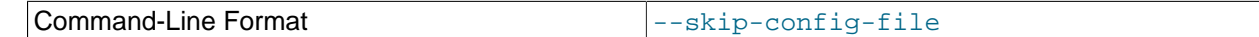

Do not read cluster configuration file; ignore  $\text{-initial}$  and  $\text{-reload}$  options if specified.

• --usage

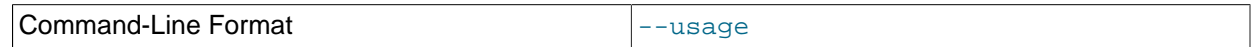

Display help text and exit; same as  $-\text{help}$ .

• --verbose, -v

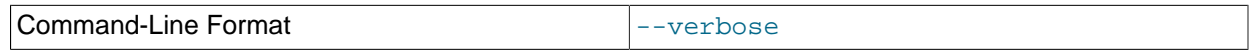

Remove a management server process that has been installed as a Windows service, optionally specifying the name of the service to be removed. Applies only to Windows platforms.

• --version

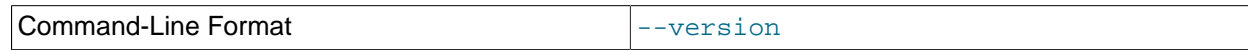

Display version information and exit.

It is not strictly necessary to specify a connection string when starting the management server. However, if you are using more than one management server, a connection string should be provided and each node in the cluster should specify its node ID explicitly.

See [Section 18.4.3.3, "NDB Cluster Connection Strings",](#page-2679-0) for information about using connection strings. [Section 18.5.4, "ndb\\_mgmd — The NDB Cluster Management Server Daemon"](#page-2837-0), describes other options for ndb mgmd.

The following files are created or used by [ndb\\_mgmd](#page-2837-0) in its starting directory, and are placed in the [DataDir](#page-2691-0) as specified in the config.ini configuration file. In the list that follows, node\_id is the unique node identifier.

- config. ini is the configuration file for the cluster as a whole. This file is created by the user and read by the management server. [Section 18.4, "Configuration of NDB Cluster"](#page-2651-0), discusses how to set up this file.
- ndb\_node\_id\_cluster.log is the cluster events log file. Examples of such events include checkpoint startup and completion, node startup events, node failures, and levels of memory usage. A complete listing of cluster events with descriptions may be found in [Section 18.6, "Management of NDB Cluster"](#page-2971-0).

By default, when the size of the cluster log reaches one million bytes, the file is renamed to ndb\_node\_id\_cluster.log.seq\_id, where seq\_id is the sequence number of the cluster log file. (For example: If files with the sequence numbers 1, 2, and 3 already exist, the next log file is named using the number 4.) You can change the size and number of files, and other characteristics of the cluster log, using the [LogDestination](#page-2683-0) configuration parameter.

- ndb\_node\_id\_out.log is the file used for stdout and stderr when running the management server as a daemon.
- ndb  $node\_id$ , pid is the process ID file used when running the management server as a daemon.

# <span id="page-2848-0"></span>**18.5.5 ndb\_mgm — The NDB Cluster Management Client**

The [ndb\\_mgm](#page-2848-0) management client process is actually not needed to run the cluster. Its value lies in providing a set of commands for checking the cluster's status, starting backups, and performing other administrative functions. The management client accesses the management server using a C API. Advanced users can also employ this API for programming dedicated management processes to perform tasks similar to those performed by [ndb\\_mgm](#page-2848-0).

To start the management client, it is necessary to supply the host name and port number of the management server:

\$> **ndb\_mgm [host\_name [port\_num]]**

For example:

\$> **ndb\_mgm ndb\_mgmd.mysql.com 1186**

The default host name and port number are localhost and 1186, respectively.

Options that can be used with  $ndb_mgm$  are shown in the following table. Additional descriptions follow the table.

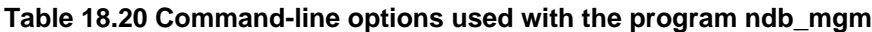

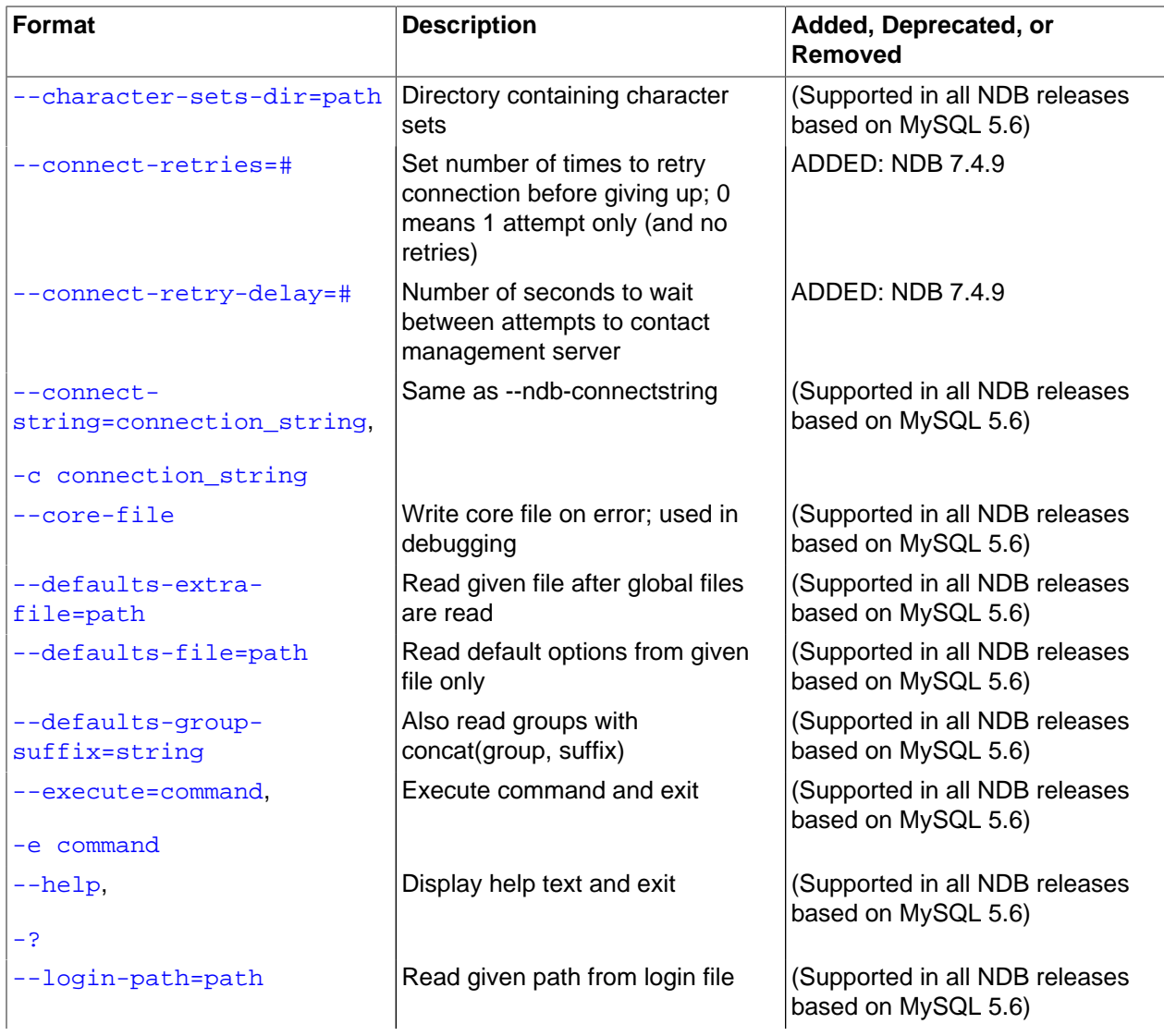

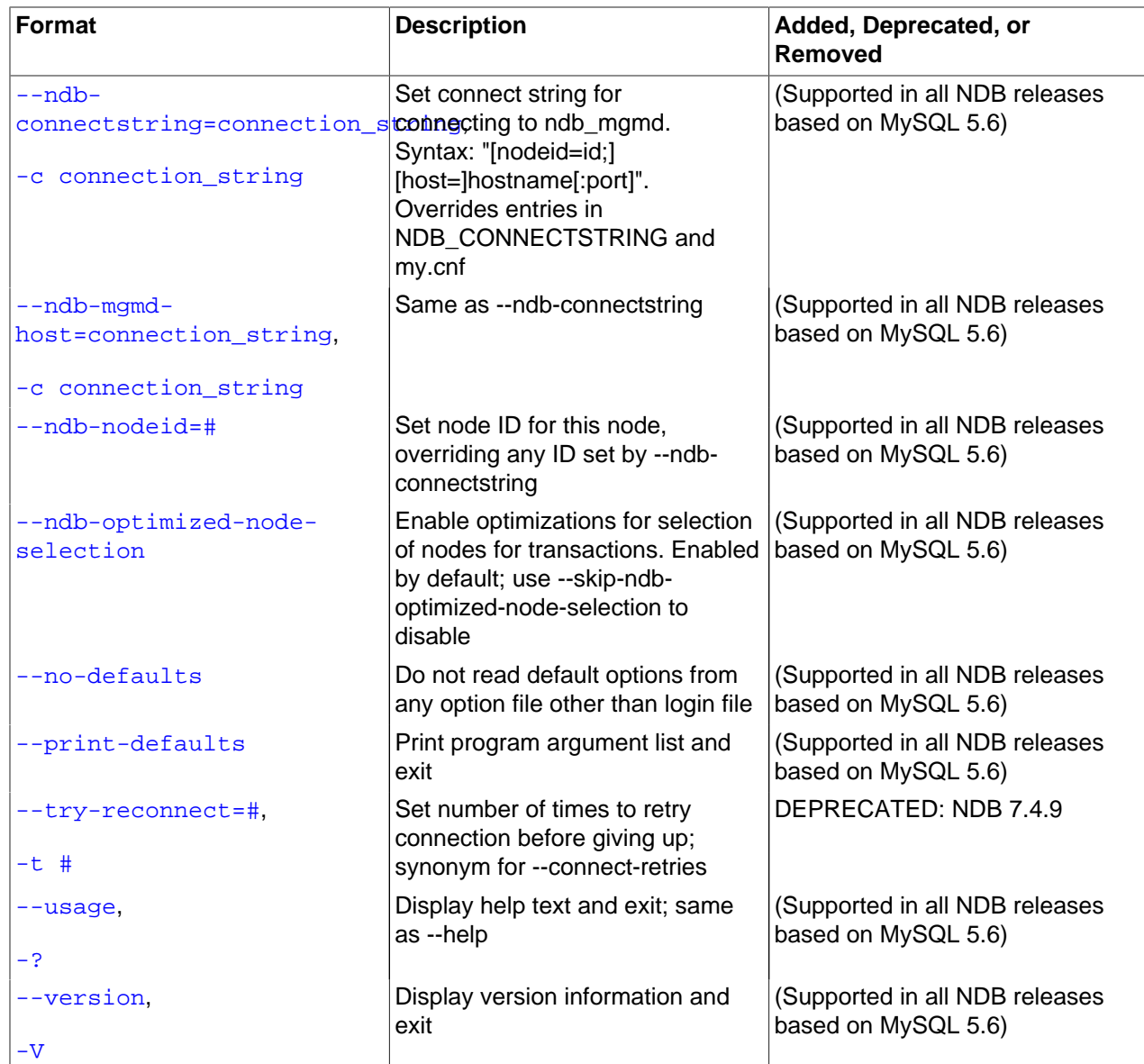

<span id="page-2850-0"></span>• --character-sets-dir

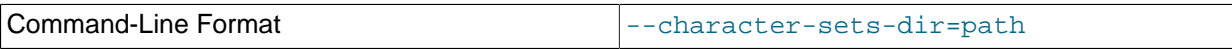

Directory containing character sets.

<span id="page-2850-1"></span>• --connect-retries=#

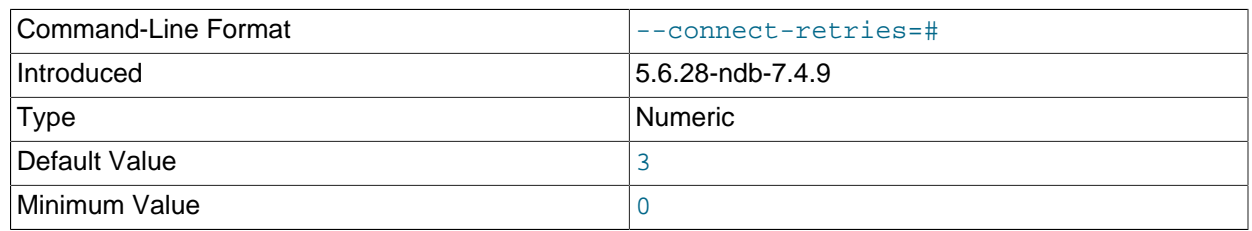

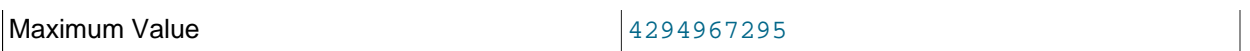

This option specifies the number of times following the first attempt to retry a connection before giving up (the client always tries the connection at least once). The length of time to wait per attempt is set using [--connect-retry-delay](#page-2851-0).

This option is synonymous with the  $-\text{try-reconnect}$  option, which is now deprecated.

#### <span id="page-2851-0"></span>• --connect-retry-delay

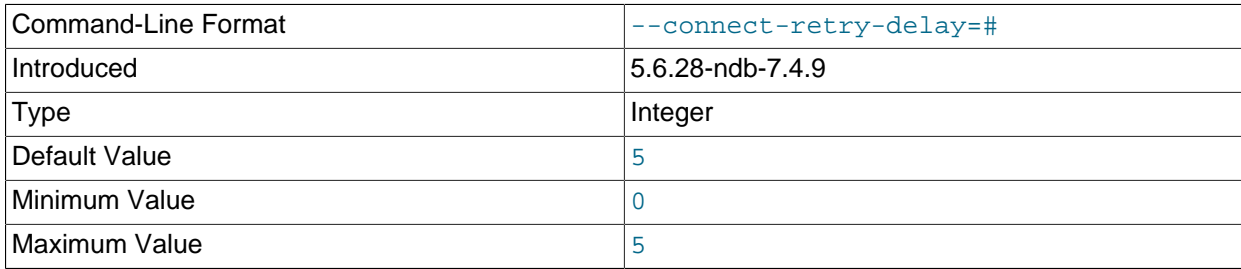

Number of seconds to wait between attempts to contact management server.

#### <span id="page-2851-1"></span>• --connect-string

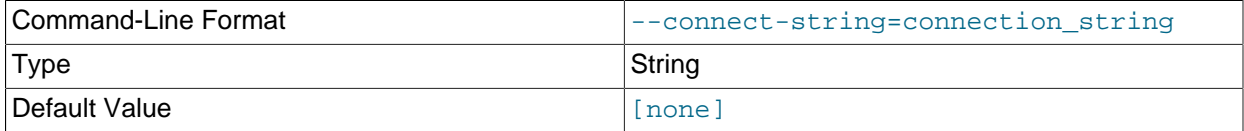

# Same as [--ndb-connectstring](#page-2852-4).

#### <span id="page-2851-2"></span>• --core-file

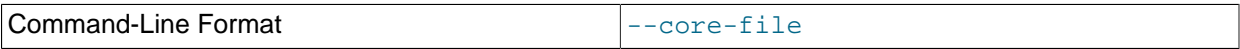

Write core file on error; used in debugging.

#### <span id="page-2851-3"></span>• --defaults-extra-file

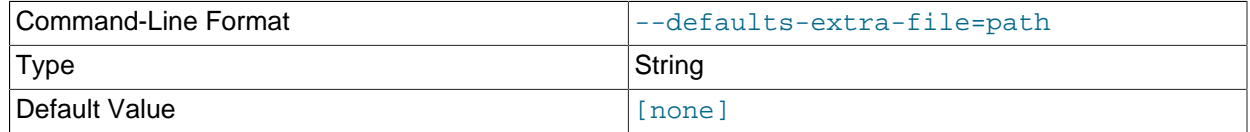

Read given file after global files are read.

#### <span id="page-2851-4"></span>• --defaults-file

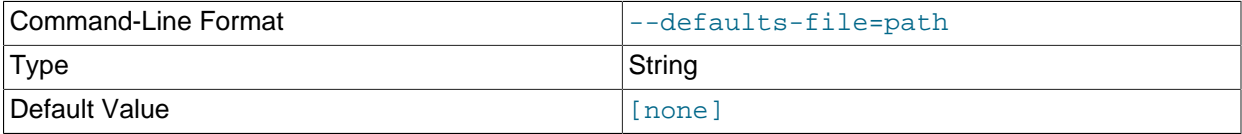

### <span id="page-2852-0"></span>• --defaults-group-suffix

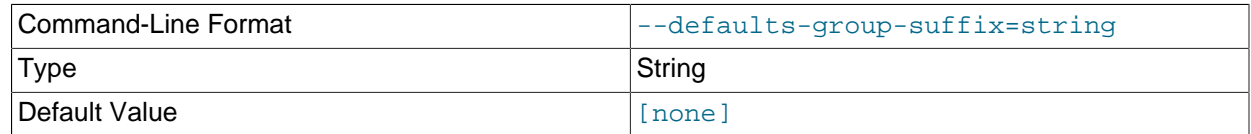

Also read groups with concat(group, suffix).

#### <span id="page-2852-1"></span>• --execute=command, -e command

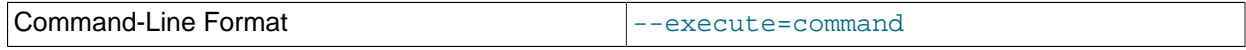

This option can be used to send a command to the NDB Cluster management client from the system shell. For example, either of the following is equivalent to executing [SHOW](#page-2975-0) in the management client:

\$> **ndb\_mgm -e "SHOW"**

\$> **ndb\_mgm --execute="SHOW"**

This is analogous to how the  $-\text{execute}$  or  $-\text{e}$  option works with the  $\text{mysgl}$  command-line client. See [Section 4.2.2.1, "Using Options on the Command Line".](#page-301-0)

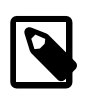

# **Note**

If the management client command to be passed using this option contains any space characters, then the command must be enclosed in quotation marks. Either single or double quotation marks may be used. If the management client command contains no space characters, the quotation marks are optional.

#### <span id="page-2852-2"></span>• --help

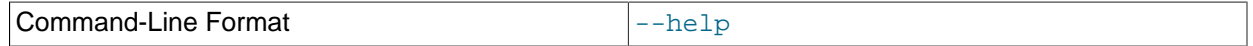

Display help text and exit.

#### <span id="page-2852-3"></span>• --login-path

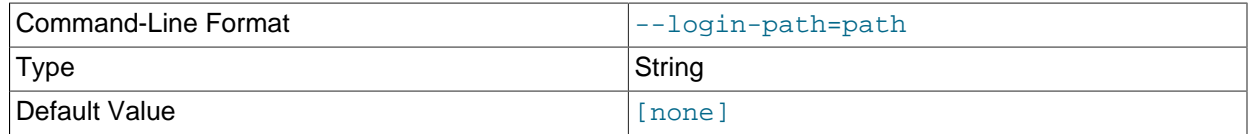

#### Read given path from login file.

#### <span id="page-2852-4"></span>• --ndb-connectstring

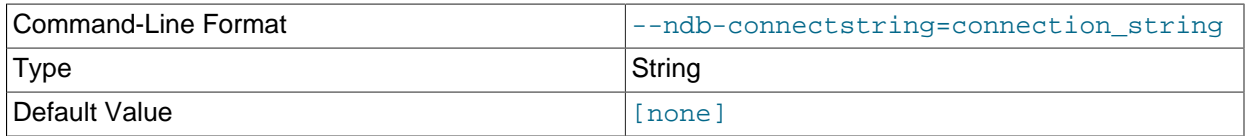

Set connect string for connecting to [ndb\\_mgmd](#page-2837-0). Syntax: [nodeid=id;][host=]hostname[:port] Overrides entries in NDB\_CONNECTSTRING and my.cnf. <span id="page-2853-0"></span>• --ndb-mgmd-host

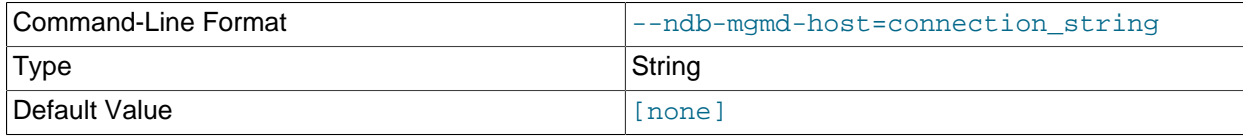

Same as [--ndb-connectstring](#page-2852-4).

<span id="page-2853-1"></span>• --ndb-nodeid

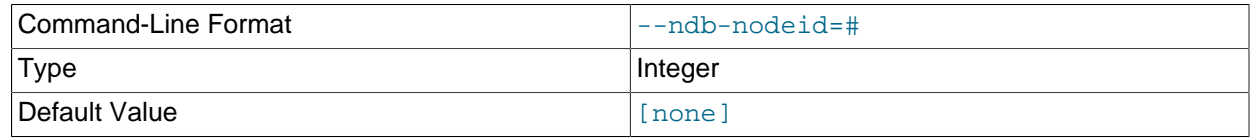

Set node ID for this node, overriding any ID set by [--ndb-connectstring](#page-2852-4).

<span id="page-2853-2"></span>• --ndb-optimized-node-selection

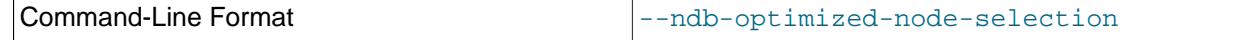

Enable optimizations for selection of nodes for transactions. Enabled by default; use --skip-ndboptimized-node-selection to disable.

<span id="page-2853-3"></span>• --no-defaults

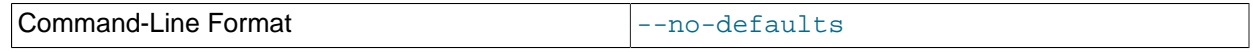

Do not read default options from any option file other than login file.

<span id="page-2853-4"></span>• --print-defaults

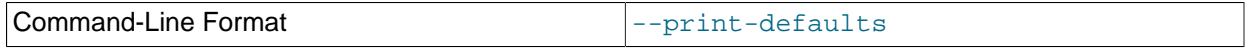

Print program argument list and exit.

<span id="page-2853-5"></span>• --try-reconnect=number

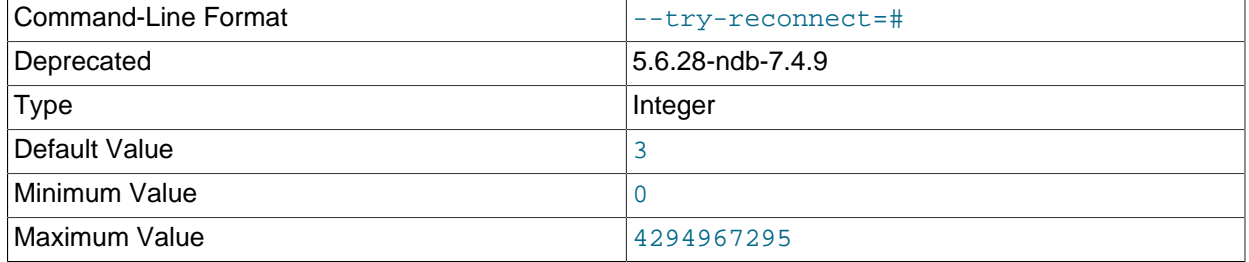

If the connection to the management server is broken, the node tries to reconnect to it every 5 seconds until it succeeds. By using this option, it is possible to limit the number of attempts to number before giving up and reporting an error instead.

This option is deprecated and subject to removal in a future release. Use [--connect-retries](#page-2850-1), instead.

<span id="page-2853-6"></span>• --usage

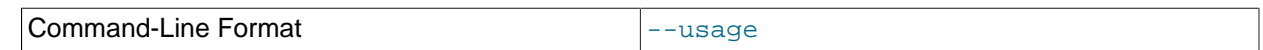

Display help text and exit; same as  $-\text{help}$ .

<span id="page-2854-0"></span>• --version

Command-Line Format and the series of the series of the series of the series of the series of the series of the series of the series of the series of the series of the series of the series of the series of the series of th

Display version information and exit.

Additional information about using [ndb\\_mgm](#page-2848-0) can be found in [Section 18.6.1, "Commands in the NDB](#page-2972-0) [Cluster Management Client"](#page-2972-0).

# <span id="page-2854-1"></span>18.5.6 ndb blob tool — Check and Repair BLOB and TEXT columns of NDB **Cluster Tables**

This tool can be used to check for and remove orphaned BLOB column parts from [NDB](#page-2576-0) tables, as well as to generate a file listing any orphaned parts. It is sometimes useful in diagnosing and repairing corrupted or damaged NDB tables containing [BLOB](#page-1402-0) or [TEXT](#page-1402-0) columns.

The basic syntax for ndb blob tool is shown here:

ndb\_blob\_tool [options] table [column, ...]

Unless you use the  $-\text{help}$  option, you must specify an action to be performed by including one or more of the options [--check-orphans](#page-2856-0), [--delete-orphans](#page-2858-1), or [--dump-file](#page-2858-2). These options cause ndb blob tool to check for orphaned BLOB parts, remove any orphaned BLOB parts, and generate a dump file listing orphaned BLOB parts, respectively, and are described in more detail later in this section.

You must also specify the name of a table when invoking [ndb\\_blob\\_tool](#page-2854-1). In addition, you can optionally follow the table name with the (comma-separated) names of one or more [BLOB](#page-1402-0) or [TEXT](#page-1402-0) columns from that table. If no columns are listed, the tool works on all of the table's [BLOB](#page-1402-0) and [TEXT](#page-1402-0) columns. If you need to specify a database, use the  $-\text{database}$  (-d) option.

The  $\text{-}$ verbose option provides additional information in the output about the tool's progress.

Options that can be used with [ndb\\_blob\\_tool](#page-2854-1) are shown in the following table. Additional descriptions follow the table.

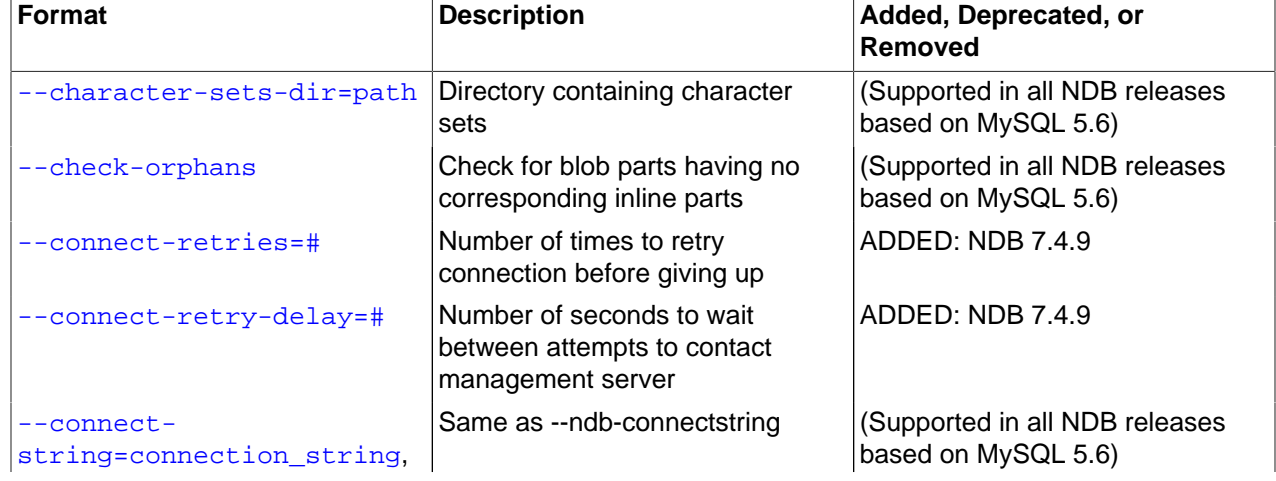

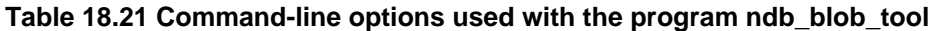

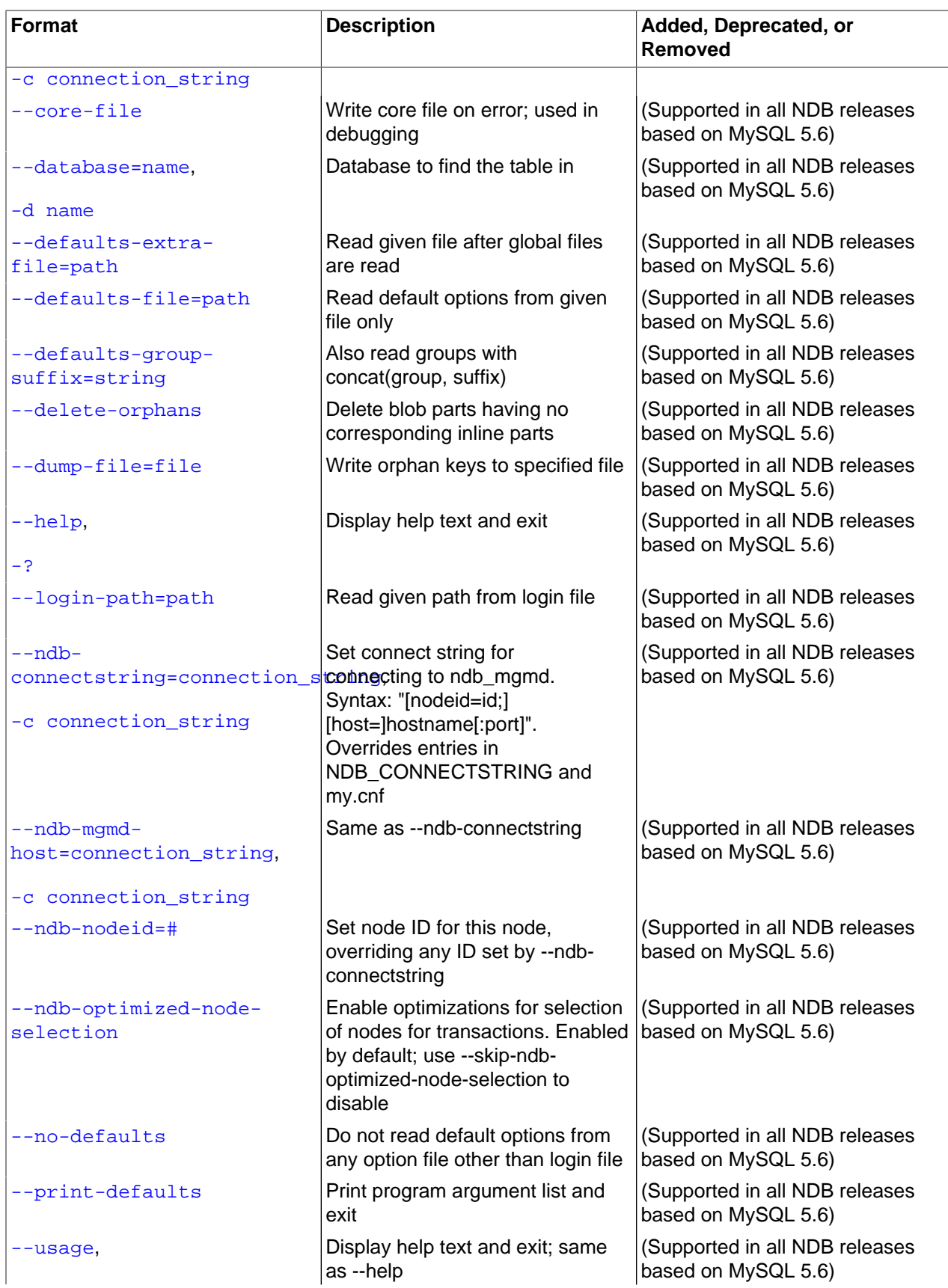

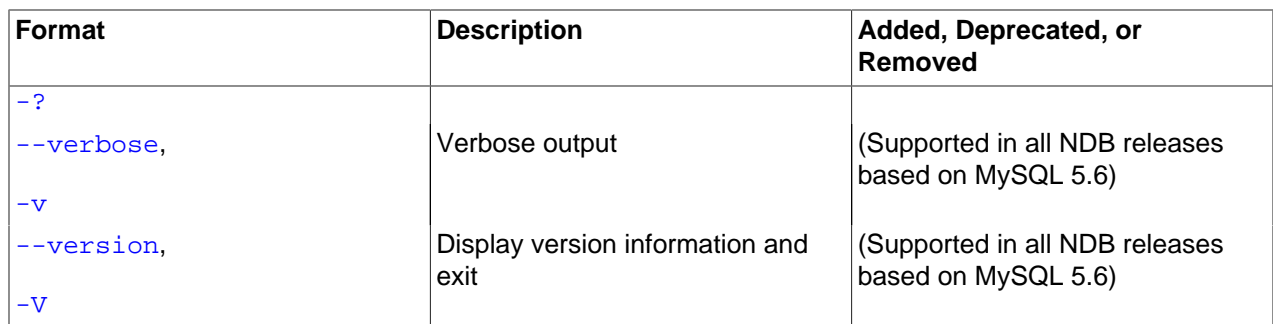

• --add-missing

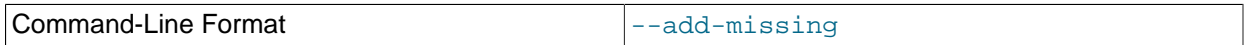

For each inline part in NDB Cluster tables which has no corresponding BLOB part, write a dummy BLOB part of the required length, consisting of spaces.

#### <span id="page-2856-1"></span>• --character-sets-dir

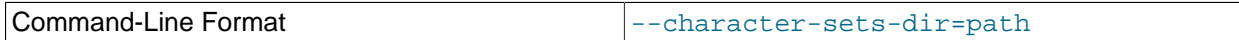

Directory containing character sets.

• --check-missing

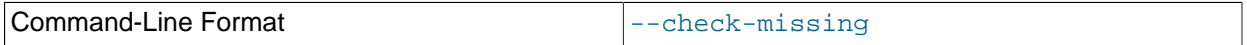

Check for inline parts in NDB Cluster tables which have no corresponding BLOB parts.

### <span id="page-2856-0"></span>• --check-orphans

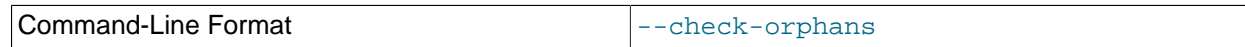

Check for BLOB parts in NDB Cluster tables which have no corresponding inline parts.

#### <span id="page-2856-2"></span>• --connect-retries

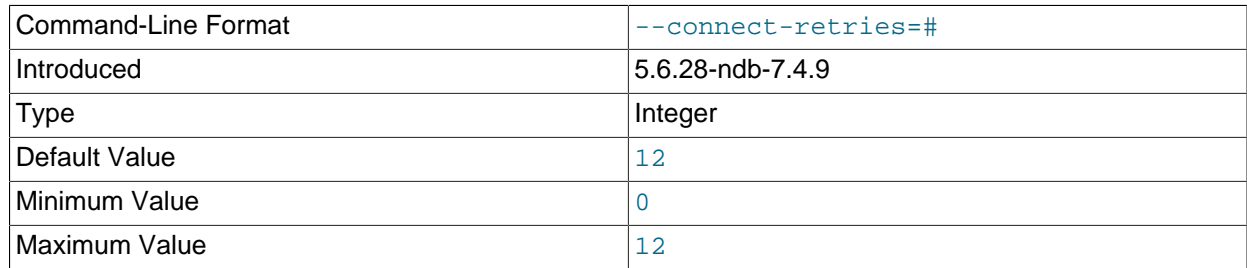

Number of times to retry connection before giving up.

#### <span id="page-2856-3"></span>• --connect-retry-delay

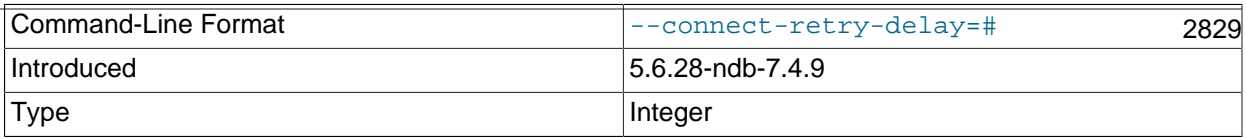

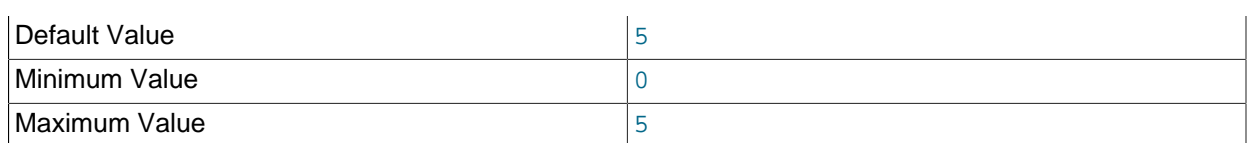

Number of seconds to wait between attempts to contact management server.

#### <span id="page-2857-1"></span>• --connect-string

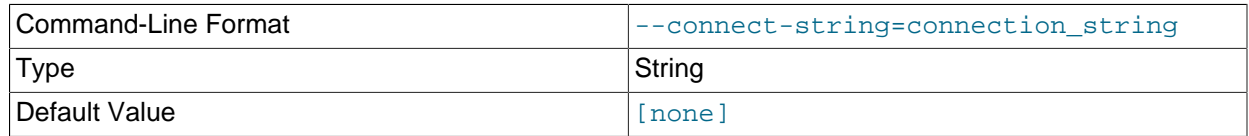

#### Same as [--ndb-connectstring](#page-2858-4).

<span id="page-2857-2"></span>• --core-file

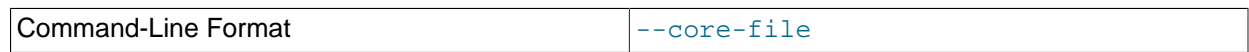

Write core file on error; used in debugging.

#### <span id="page-2857-0"></span>• --database=db\_name, -d

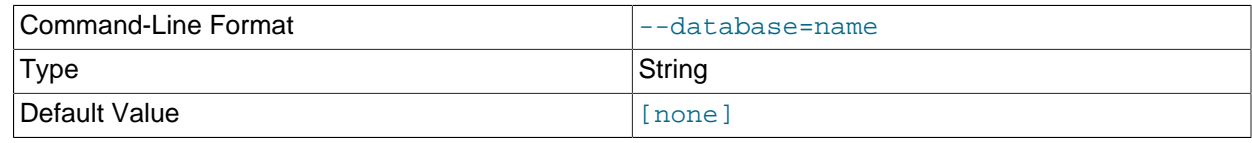

Specify the database to find the table in.

#### <span id="page-2857-3"></span>• --defaults-extra-file

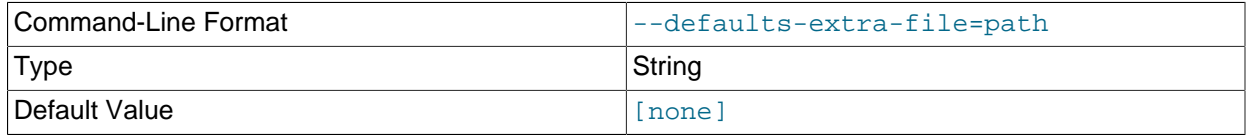

Read given file after global files are read.

### <span id="page-2857-4"></span>• --defaults-file

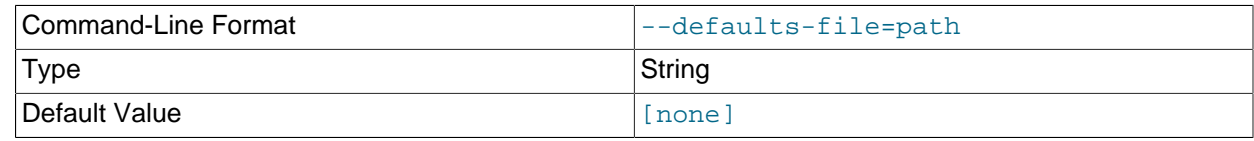

Read default options from given file only.

#### <span id="page-2857-5"></span>• --defaults-group-suffix

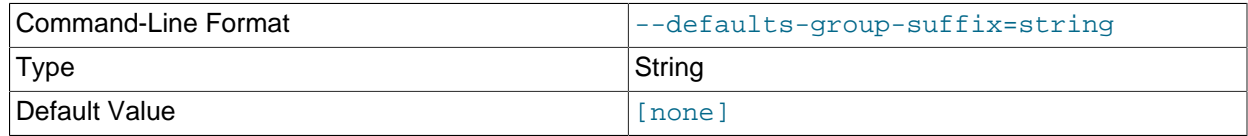

Also read groups with concat(group, suffix).

# <span id="page-2858-1"></span>• --delete-orphans

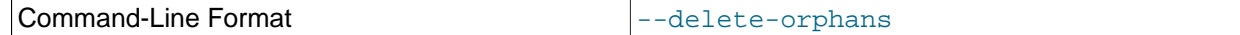

Remove BLOB parts from NDB Cluster tables which have no corresponding inline parts.

# <span id="page-2858-2"></span>• --dump-file=file

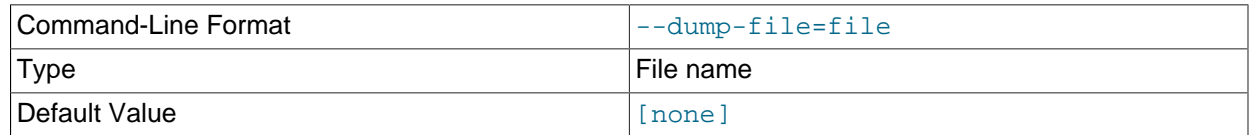

Writes a list of orphaned BLOB column parts to  $file$ . The information written to the file includes the table key and BLOB part number for each orphaned BLOB part.

#### <span id="page-2858-0"></span>• --help

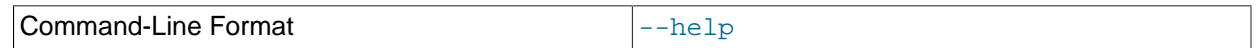

Display help text and exit.

#### <span id="page-2858-3"></span>• --login-path

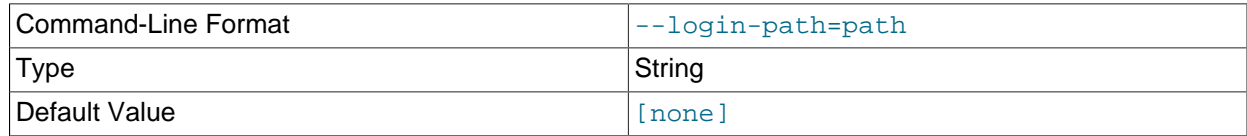

Read given path from login file.

#### <span id="page-2858-4"></span>• --ndb-connectstring

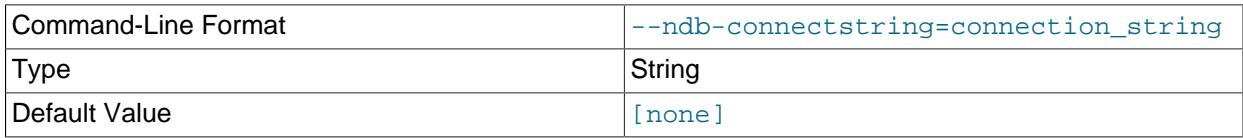

Set connect string for connecting to ndb\_mgmd. Syntax: "[nodeid=id;][host=]hostname[:port]". Overrides entries in NDB\_CONNECTSTRING and my.cnf.

#### <span id="page-2858-5"></span>• --ndb-mgmd-host

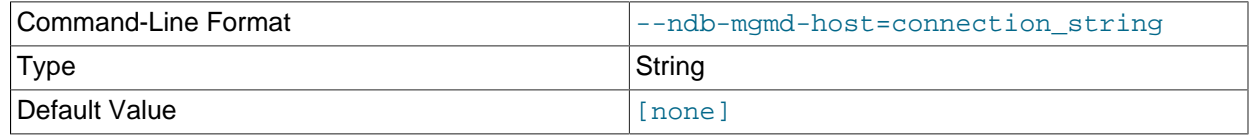

#### Same as [--ndb-connectstring](#page-2858-4).

#### <span id="page-2858-6"></span>• --ndb-nodeid

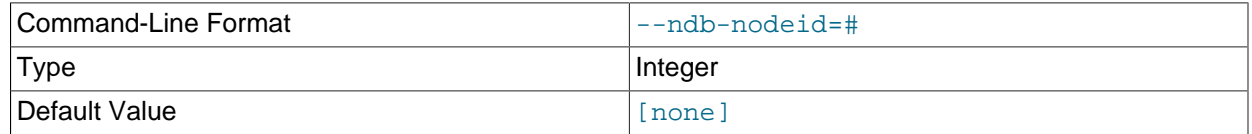

Set node ID for this node, overriding any ID set by [--ndb-connectstring](#page-2858-4).

<span id="page-2859-1"></span>• --ndb-optimized-node-selection

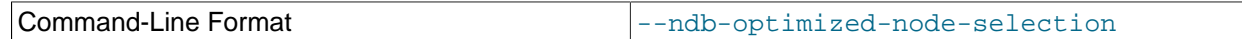

Enable optimizations for selection of nodes for transactions. Enabled by default; use  $\text{-skip-ndb-}$ optimized-node-selection to disable.

<span id="page-2859-2"></span>• --no-defaults

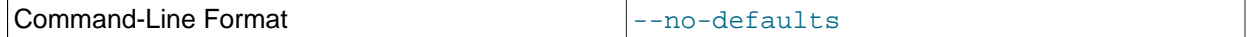

Do not read default options from any option file other than login file.

<span id="page-2859-3"></span>• --print-defaults

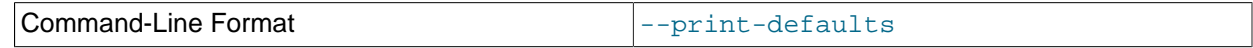

Print program argument list and exit.

<span id="page-2859-4"></span>• --usage

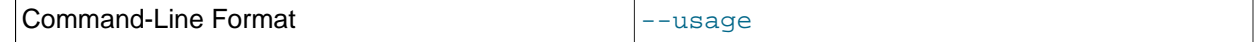

Display help text and exit; same as [--help](#page-2858-0).

<span id="page-2859-0"></span>• --verbose

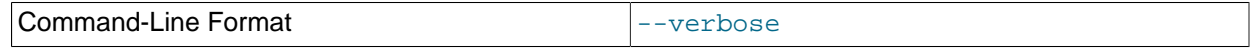

Provide extra information in the tool's output regarding its progress.

<span id="page-2859-5"></span>• --version

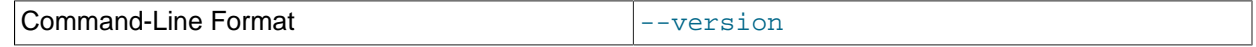

Display version information and exit.

# **Example**

First we create an NDB table in the test database, using the [CREATE TABLE](#page-1687-0) statement shown here:

```
USE test;
CREATE TABLE btest (
     c0 BIGINT UNSIGNED NOT NULL AUTO_INCREMENT PRIMARY KEY,
     c1 TEXT,
     c2 BLOB
    ) ENGINE=NDB;
```
Then we insert a few rows into this table, using a series of statements similar to this one:

INSERT INTO btest VALUES (NULL, 'x', REPEAT('x', 1000));

When run with [--check-orphans](#page-2856-0) against this table, [ndb\\_blob\\_tool](#page-2854-1) generates the following output:

```
$> ndb_blob_tool --check-orphans --verbose -d test btest
connected
```

```
processing 2 blobs
processing blob #0 c1 NDB$BLOB_19_1
NDB$BLOB_19_1: nextResult: res=1
total parts: 0
orphan parts: 0
processing blob #1 c2 NDB$BLOB_19_2
NDB$BLOB_19_2: nextResult: res=0
NDB$BLOB_19_2: nextResult: res=0
NDB$BLOB_19_2: nextResult: res=0
NDB$BLOB_19_2: nextResult: res=0
NDB$BLOB_19_2: nextResult: res=0
NDB$BLOB_19_2: nextResult: res=0
NDB$BLOB_19_2: nextResult: res=0
NDB$BLOB_19_2: nextResult: res=0
NDB$BLOB_19_2: nextResult: res=0
NDB$BLOB_19_2: nextResult: res=0
NDB$BLOB_19_2: nextResult: res=1
total parts: 10
orphan parts: 0
disconnected
NDBT_ProgramExit: 0 - OK
```
The tool reports that there are no NDB BLOB column parts associated with column  $c1$ , even though  $c1$ is a [TEXT](#page-1402-0) column. This is due to the fact that, in an [NDB](#page-2576-0) table, only the first 256 bytes of a [BLOB](#page-1402-0) or TEXT column value are stored inline, and only the excess, if any, is stored separately; thus, if there are no values using more than 256 bytes in a given column of one of these types, no BLOB column parts are created by NDB for this column. See [Section 11.6, "Data Type Storage Requirements",](#page-1426-0) for more information.

# <span id="page-2860-0"></span>**18.5.7 ndb\_config — Extract NDB Cluster Configuration Information**

This tool extracts current configuration information for data nodes, SQL nodes, and API nodes from one of a number of sources: an NDB Cluster management node, or its config.ini or  $my$  cnf file. By default, the management node is the source for the configuration data; to override the default, execute ndb\_config with the  $--config-file$  or  $--mycnf$  option. It is also possible to use a data node as the source by specifying its node ID with [--config\\_from\\_node=](#page-2864-1)node\_id.

[ndb\\_config](#page-2860-0) can also provide an offline dump of all configuration parameters which can be used, along with their default, maximum, and minimum values and other information. The dump can be produced in either text or XML format; for more information, see the discussion of the  $\text{-configinfo}$  and  $\text{-cml}$ options later in this section).

You can filter the results by section (DB, SYSTEM, or CONNECTIONS) using one of the options  $-$ -nodes,  $$ [system](#page-2869-1), or [--connections](#page-2864-2).

Options that can be used with  $\text{ndb\_config}$  are shown in the following table. Additional descriptions follow the table.

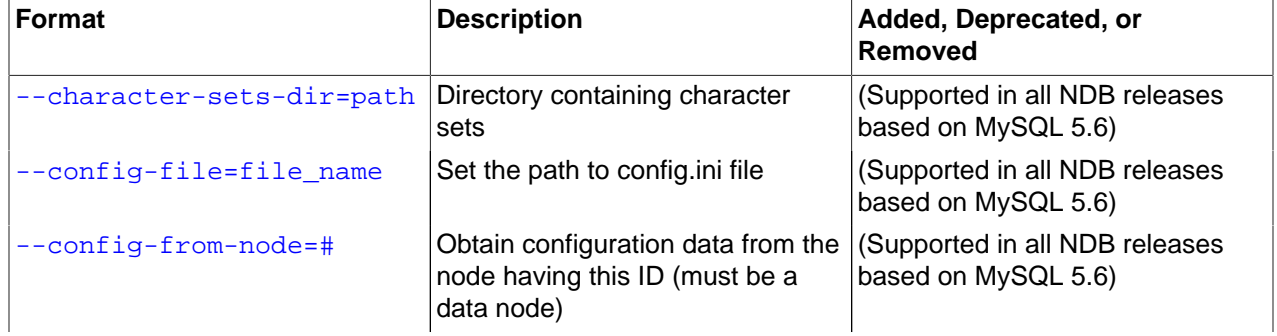

**Table 18.22 Command-line options used with the program ndb\_config**

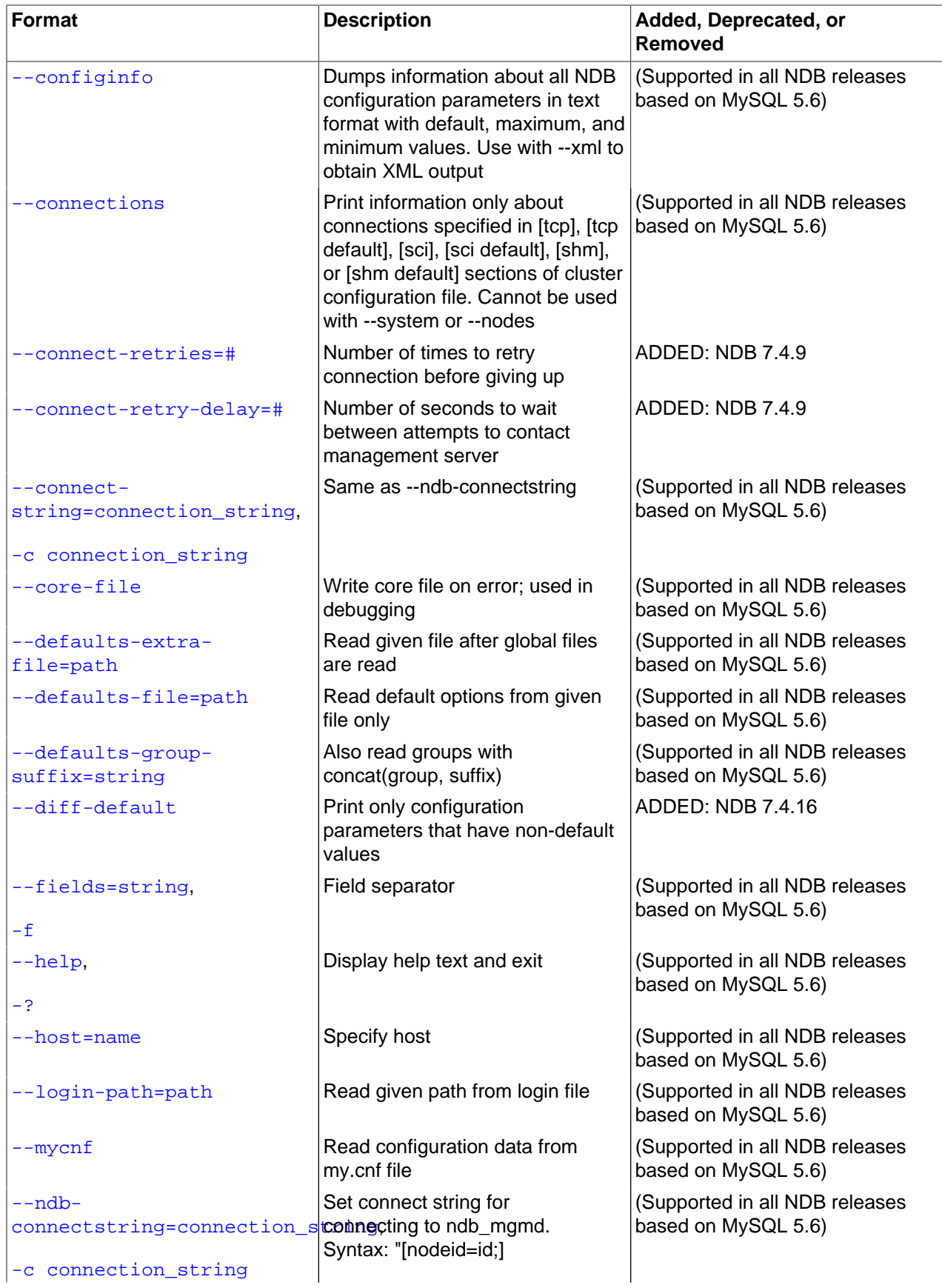

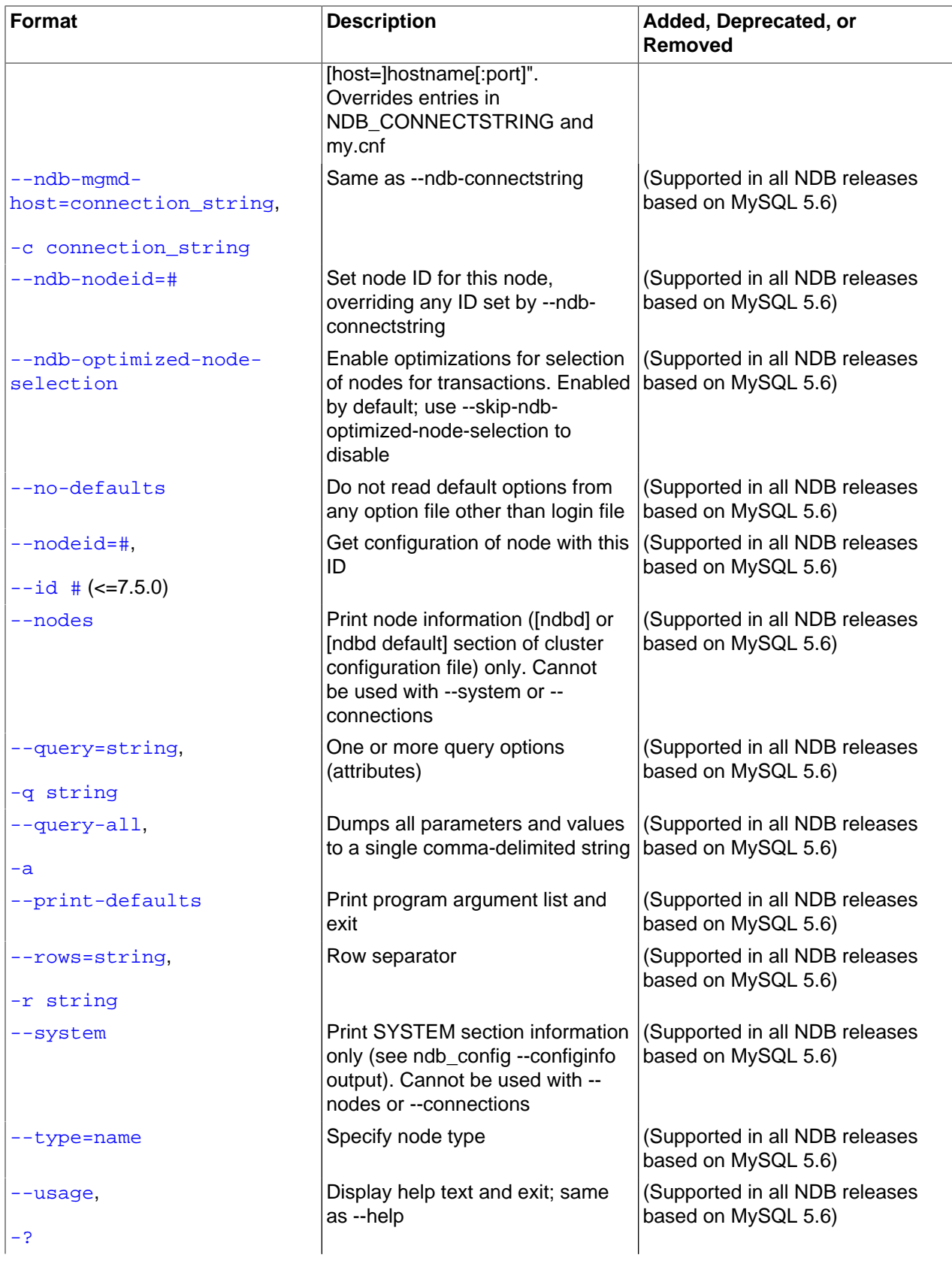

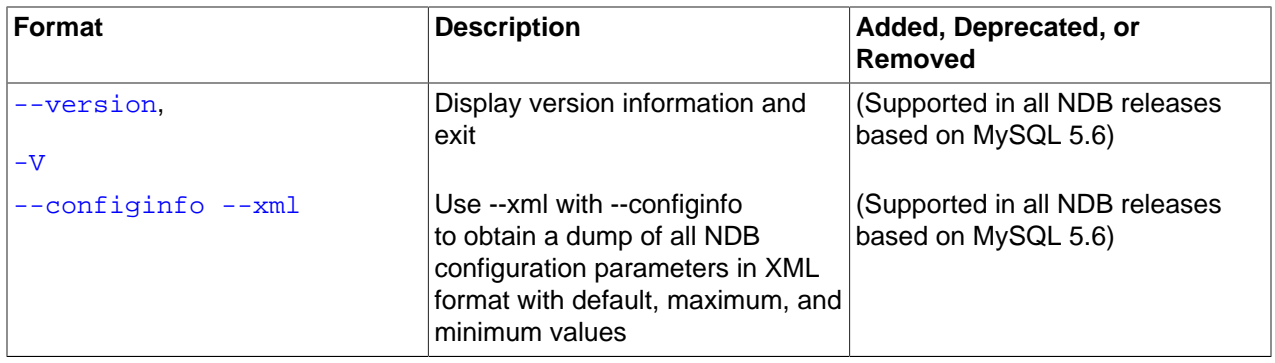

<span id="page-2863-1"></span>• --character-sets-dir

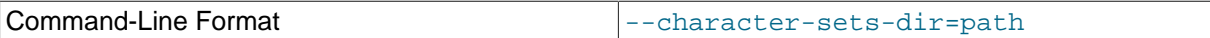

Directory containing character sets.

<span id="page-2863-0"></span>• --configinfo

The  $--configinfo$  option causes ndb config to dump a list of each NDB Cluster configuration parameter supported by the NDB Cluster distribution of which [ndb\\_config](#page-2860-0) is a part, including the following information:

- A brief description of each parameter's purpose, effects, and usage
- The section of the config.ini file where the parameter may be used
- The parameter's data type or unit of measurement
- Where applicable, the parameter's default, minimum, and maximum values
- NDB Cluster release version and build information

By default, this output is in text format. Part of this output is shown here:

```
$> ndb_config --configinfo
****** SYSTEM ******
Name (String)
Name of system (NDB Cluster)
MANDATORY
PrimaryMGMNode (Non-negative Integer)
Node id of Primary ndb_mgmd(MGM) node
Default: 0 (Min: 0, Max: 4294967039)
ConfigGenerationNumber (Non-negative Integer)
Configuration generation number
Default: 0 (Min: 0, Max: 4294967039)
****** DB ******
MaxNoOfSubscriptions (Non-negative Integer)
Max no of subscriptions (default 0 == MaxNoOfTables)
Default: 0 (Min: 0, Max: 4294967039)
MaxNoOfSubscribers (Non-negative Integer)
Max no of subscribers (default 0 == 2 * MaxNoOfTables)
Default: 0 (Min: 0, Max: 4294967039)
```
…

Use this option together with the  $-\text{cm1}$  option to obtain output in XML format.

#### <span id="page-2864-0"></span>• --config-file=path-to-file

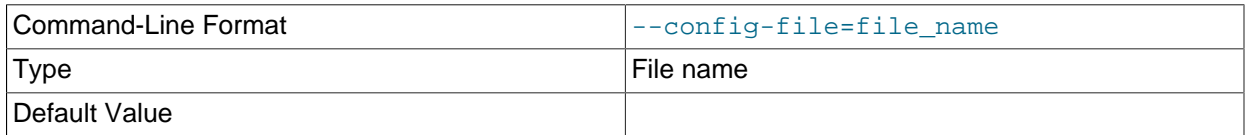

Gives the path to the management server's configuration file  $(\text{config.ini}).$  This may be a relative or absolute path. If the management node resides on a different host from the one on which [ndb\\_config](#page-2860-0) is invoked, then an absolute path must be used.

#### <span id="page-2864-1"></span>• --config\_from\_node=#

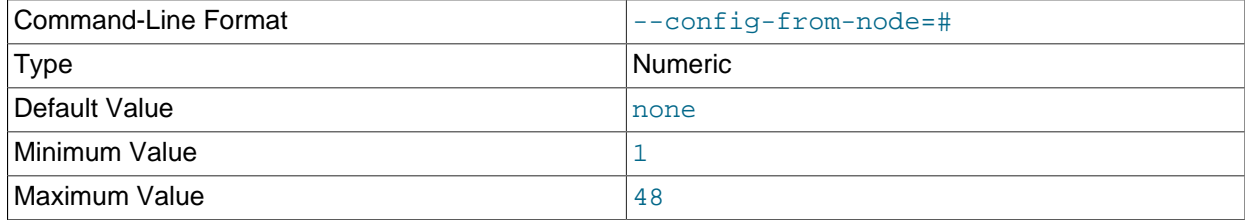

Obtain the cluster's configuration data from the data node that has this ID.

If the node having this ID is not a data node,  $\text{ndb}_\text{conding}$  fails with an error. (To obtain configuration data from the management node instead, simply omit this option.)

#### <span id="page-2864-2"></span>• --connections

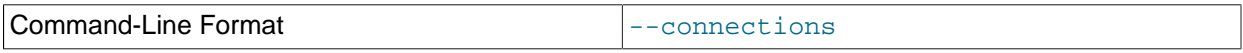

Tells [ndb\\_config](#page-2860-0) to print CONNECTIONS information only—that is, information about parameters found in the [tcp], [tcp default], [shm], or [shm default] sections of the cluster configuration file (see [Section 18.4.3.9, "NDB Cluster TCP/IP Connections",](#page-2808-0) and [Section 18.4.3.11, "NDB Cluster Shared-](#page-2814-0)[Memory Connections",](#page-2814-0) for more information).

This option is mutually exclusive with  $-$ -nodes and  $-$ -system; only one of these 3 options can be used.

#### <span id="page-2864-3"></span>• --connect-retries

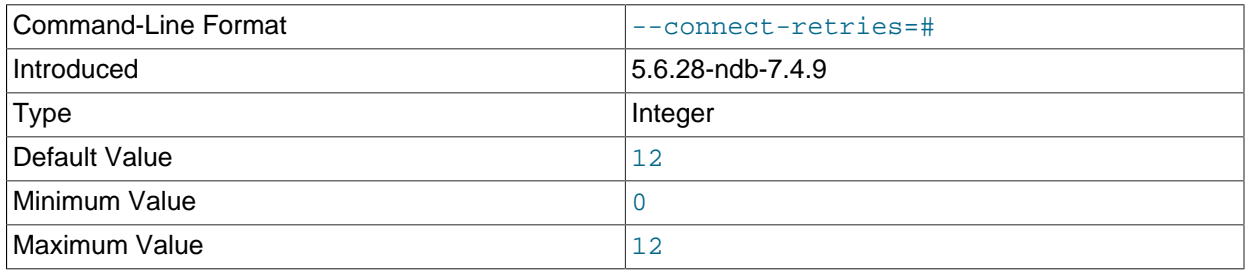

Number of times to retry connection before giving up.

# <span id="page-2865-0"></span>• --connect-retry-delay

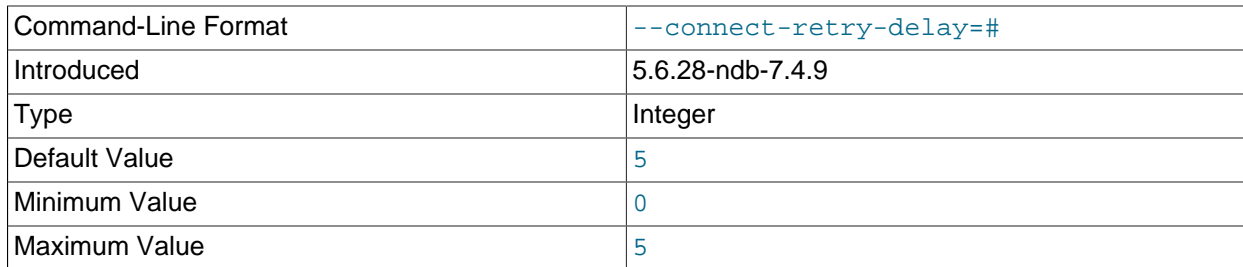

Number of seconds to wait between attempts to contact management server.

### <span id="page-2865-1"></span>• --connect-string

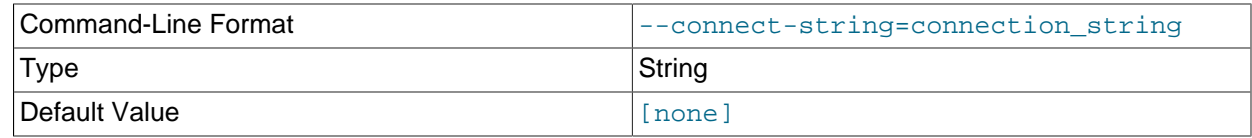

Same as [--ndb-connectstring](#page-2867-1).

<span id="page-2865-2"></span>• --core-file

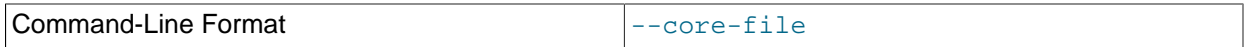

Write core file on error; used in debugging.

# <span id="page-2865-3"></span>• --defaults-extra-file

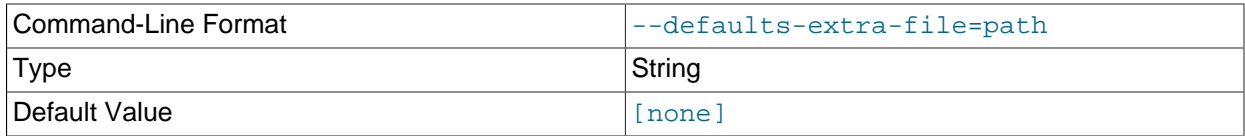

Read given file after global files are read.

### <span id="page-2865-4"></span>• --defaults-file

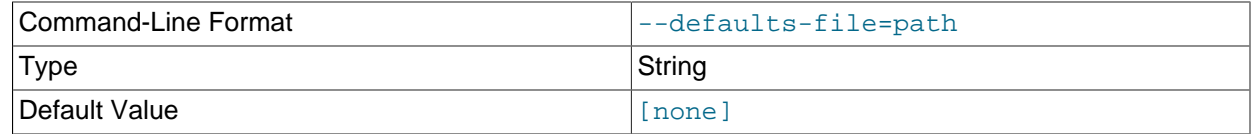

Read default options from given file only.

# <span id="page-2865-5"></span>• --defaults-group-suffix

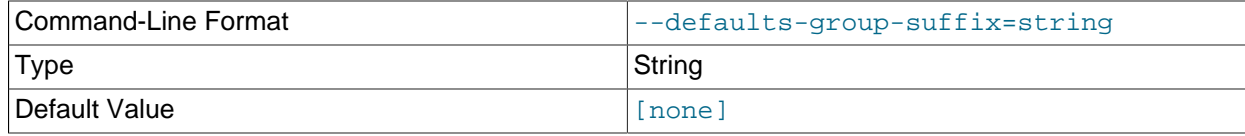

Also read groups with concat(group, suffix).

# <span id="page-2865-6"></span>• --diff-default

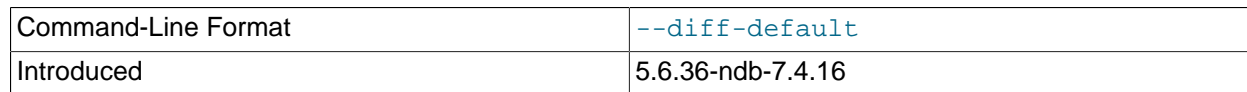

Print only configuration parameters that have non-default values.

#### <span id="page-2866-0"></span>• --fields=delimiter, -f delimiter

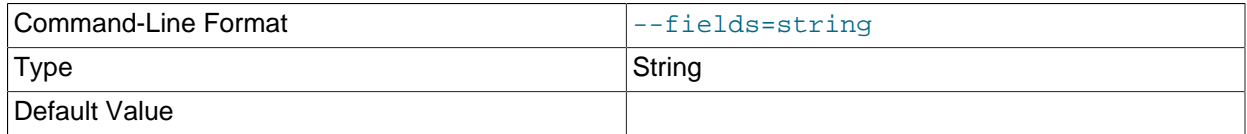

Specifies a  $delimiter$  string used to separate the fields in the result. The default is , (the comma character).

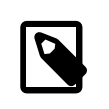

# **Note**

If the  $delimit$  contains spaces or escapes (such as  $\ln$  for the linefeed character), then it must be quoted.

<span id="page-2866-1"></span>• --help

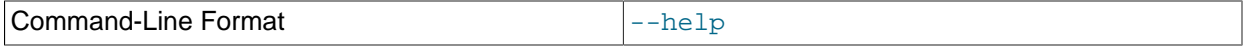

Display help text and exit.

<span id="page-2866-2"></span>• --host=hostname

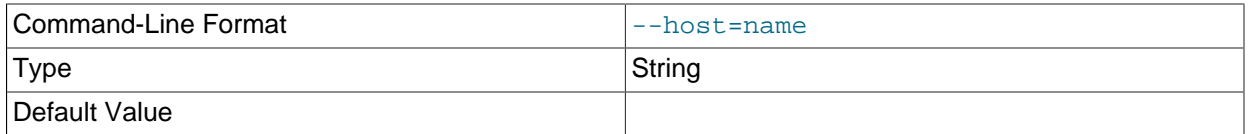

Specifies the host name of the node for which configuration information is to be obtained.

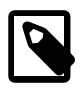

### **Note**

While the hostname  $1$  ocal host usually resolves to the IP address  $127.0.0.1$ , this may not necessarily be true for all operating platforms and configurations. This means that it is possible, when localhost is used in config.ini, for ndb config --host=localhost to fail if [ndb\\_config](#page-2860-0) is run on a different host where localhost resolves to a different address (for example, on some versions of SUSE Linux, this is 127.0.0.2). In general, for best results, you should use numeric IP addresses for all NDB Cluster configuration values relating to hosts, or verify that all NDB Cluster hosts handle localhost in the same fashion.

#### <span id="page-2866-3"></span>• --login-path

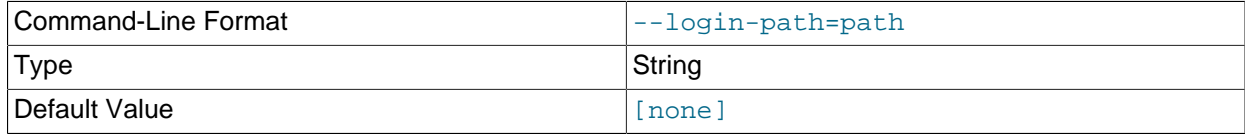

Read given path from login file.

<span id="page-2867-0"></span> $\bullet$  --mycnf

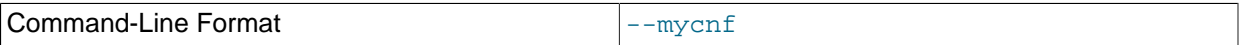

Read configuration data from the my. cnf file.

#### <span id="page-2867-1"></span>• --ndb-connectstring=connection\_string, -c connection\_string

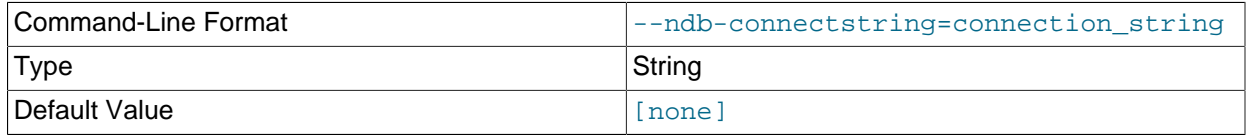

Specifies the connection string to use in connecting to the management server. The format for the connection string is the same as described in [Section 18.4.3.3, "NDB Cluster Connection Strings",](#page-2679-0) and defaults to localhost: 1186.

#### <span id="page-2867-2"></span>• --ndb-mgmd-host

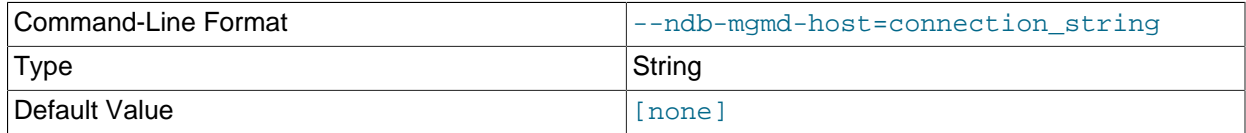

Same as [--ndb-connectstring](#page-2867-1).

<span id="page-2867-3"></span>• --ndb-nodeid

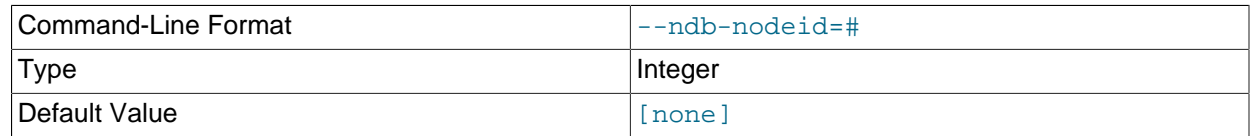

Set node ID for this node, overriding any ID set by [--ndb-connectstring](#page-2867-1).

#### <span id="page-2867-4"></span>• --ndb-optimized-node-selection

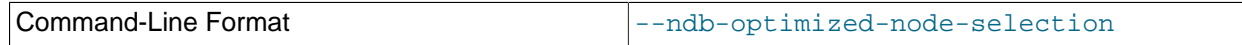

Enable optimizations for selection of nodes for transactions. Enabled by default; use --skip-ndboptimized-node-selection to disable.

<span id="page-2867-5"></span>• --no-defaults

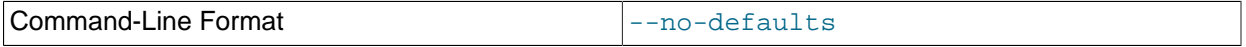

Do not read default options from any option file other than login file.

• --nodeid=node\_id

<span id="page-2867-6"></span>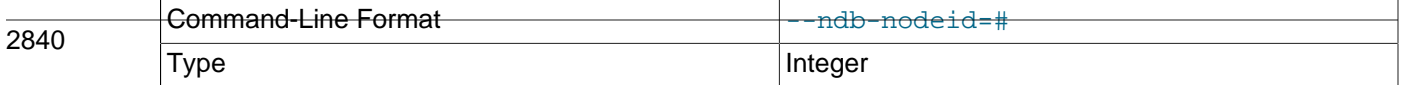

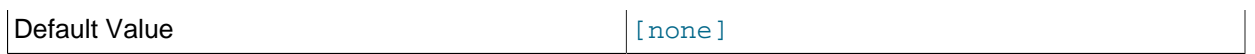

Specify the node ID of the node for which configuration information is to be obtained. Formerly,  $-\text{-id}$ could be used as a synonym for this option; in NDB 7.5 and later, the only form accepted is  $\neg$ -nodeid.

<span id="page-2868-0"></span>• --nodes

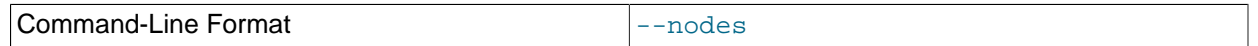

Tells ndb  $\text{confiq}$  to print information relating only to parameters defined in an [ndbd] or [ndbd] default] section of the cluster configuration file (see [Section 18.4.3.6, "Defining NDB Cluster Data](#page-2688-0) [Nodes"](#page-2688-0)).

This option is mutually exclusive with [--connections](#page-2864-2) and [--system](#page-2869-1); only one of these 3 options can be used.

<span id="page-2868-1"></span>• --query=query-options, -q query-options

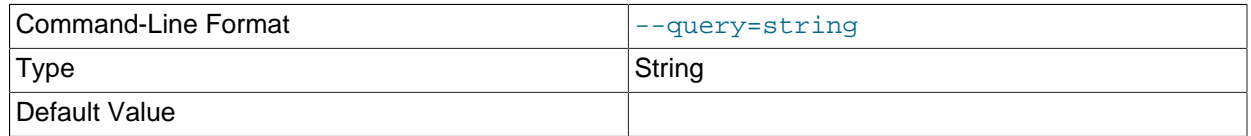

This is a comma-delimited list of *query options*—that is, a list of one or more node attributes to be returned. These include nodeid (node ID), type (node type—that is, ndbd, mysqld, or ndb mgmd), and any configuration parameters whose values are to be obtained.

For example, --query=nodeid, type,datamemory, datadir returns the node ID, node type, [DataMemory](#page-2693-0), and [DataDir](#page-2691-0) for each node.

Formerly, id was accepted as a synonym for nodeid, but has been removed in NDB 7.5 and later.

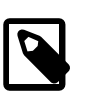

#### **Note**

If a given parameter is not applicable to a certain type of node, than an empty string is returned for the corresponding value. See the examples later in this section for more information.

<span id="page-2868-2"></span>• --query-all, -a

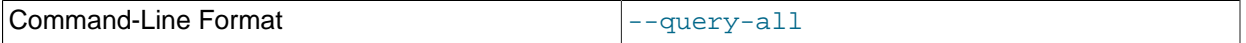

Returns a comma-delimited list of all query options (node attributes; note that this list is a single string.

This option was introduced in NDB 7.5.7 (Bug #60095, Bug #11766869).

<span id="page-2868-3"></span>• --print-defaults

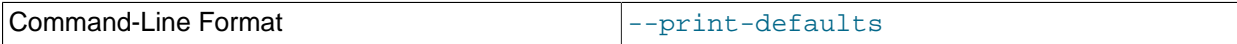

Print program argument list and exit.

<span id="page-2868-4"></span>• --rows=separator, -r separator

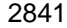

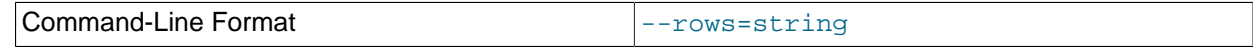

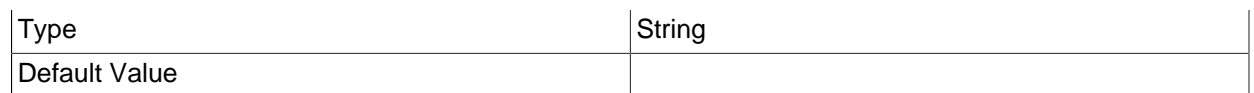

Specifies a separator string used to separate the rows in the result. The default is a space character.

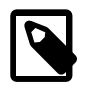

#### **Note**

If the separator contains spaces or escapes (such as \n for the linefeed character), then it must be quoted.

<span id="page-2869-1"></span>• --system

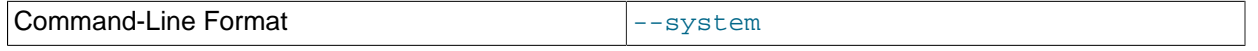

Tells [ndb\\_config](#page-2860-0) to print SYSTEM information only. This consists of system variables that cannot be changed at run time; thus, there is no corresponding section of the cluster configuration file for them. They can be seen (prefixed with \*\*\*\*\*\* SYSTEM \*\*\*\*\*\*) in the output of ndb config  $-$ [configinfo](#page-2863-0).

This option is mutually exclusive with [--nodes](#page-2868-0) and [--connections](#page-2864-2); only one of these 3 options can be used.

<span id="page-2869-2"></span>• --type=node type

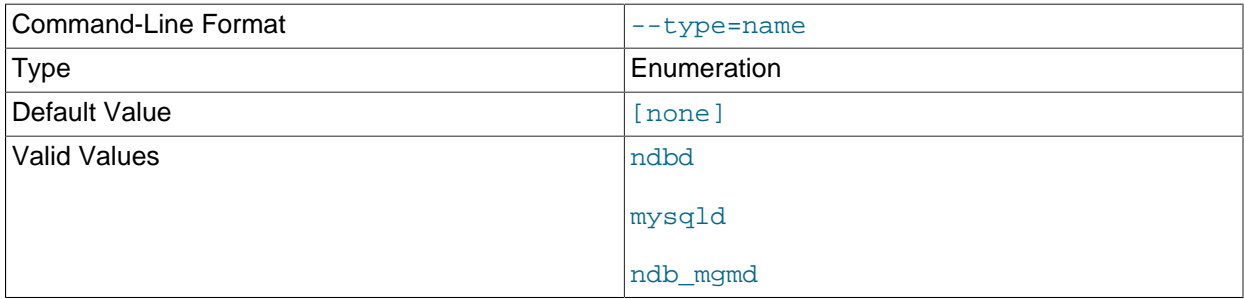

Filters results so that only configuration values applying to nodes of the specified  $node\_type$  (ndbd, mysqld, or ndb\_mgmd) are returned.

<span id="page-2869-3"></span> $\bullet$  --usage, --help, or -?

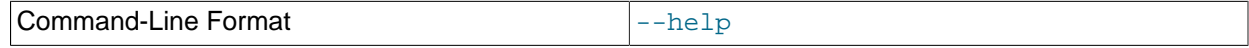

Causes [ndb\\_config](#page-2860-0) to print a list of available options, and then exit. Synonym for [--help](#page-2866-1).

<span id="page-2869-4"></span>• --version, -V

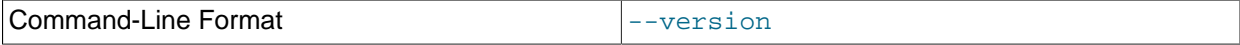

Causes [ndb\\_config](#page-2860-0) to print a version information string, and then exit.

<span id="page-2869-0"></span>• --configinfo --xml

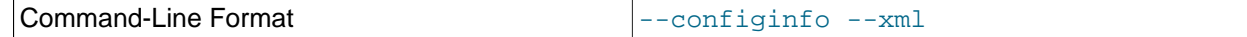

Cause [ndb\\_config](#page-2860-0) [--configinfo](#page-2863-0) to provide output as XML by adding this option. A portion of such output is shown in this example:

```
$> ndb_config --configinfo --xml
<configvariables protocolversion="1" ndbversionstring="5.7.35-ndb-7.5.24"
                     ndbversion="460032" ndbversionmajor="7" ndbversionminor="5"
                     ndbversionbuild="0">
  <section name="SYSTEM">
    <param name="Name" comment="Name of system (NDB Cluster)" type="string"
              mandatory="true"/>
    <param name="PrimaryMGMNode" comment="Node id of Primary ndb_mgmd(MGM) node"
              type="unsigned" default="0" min="0" max="4294967039"/>
     <param name="ConfigGenerationNumber" comment="Configuration generation number"
              type="unsigned" default="0" min="0" max="4294967039"/>
   </section>
   <section name="MYSQLD" primarykeys="NodeId">
    <param name="wan" comment="Use WAN TCP setting as default" type="bool"
              default="false"/>
     <param name="HostName" comment="Name of computer for this node"
             type="string" default=""/>
     <param name="Id" comment="NodeId" type="unsigned" mandatory="true"
              min="1" max="255" deprecated="true"/>
     <param name="NodeId" comment="Number identifying application node (mysqld(API))"
              type="unsigned" mandatory="true" min="1" max="255"/>
     <param name="ExecuteOnComputer" comment="HostName" type="string"
              deprecated="true"/>
 …
   </section>
 …
</configvariables>
```
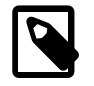

#### **Note**

Normally, the XML output produced by [ndb\\_config](#page-2860-0) --configinfo --xml is formatted using one line per element; we have added extra whitespace in the previous example, as well as the next one, for reasons of legibility. This should not make any difference to applications using this output, since most XML processors either ignore nonessential whitespace as a matter of course, or can be instructed to do so.

The XML output also indicates when changing a given parameter requires that data nodes be restarted using the  $--initial$  option. This is shown by the presence of an initial="true" attribute in the corresponding  $\epsilon$  param> element. In addition, the restart type (system or node) is also shown; if a given parameter requires a system restart, this is indicated by the presence of a  $\texttt{restart} = \texttt{system}$ " attribute in the corresponding <param> element. For example, changing the value set for the [Diskless](#page-2712-0) parameter requires a system initial restart, as shown here (with the restart and initial attributes highlighted for visibility):

```
<param name="Diskless" comment="Run wo/ disk" type="bool" default="false"
           restart="system" initial="true"/>
```
Currently, no initial attribute is included in the XML output for  $\epsilon_{\text{param}}$  elements corresponding to parameters which do not require initial restarts; in other words, initial="false" is the default, and the value false should be assumed if the attribute is not present. Similarly, the default restart type is node (that is, an online or "rolling" restart of the cluster), but the restart attribute is included only if

the restart type is system (meaning that all cluster nodes must be shut down at the same time, then restarted).

Deprecated parameters are indicated in the XML output by the deprecated attribute, as shown here:

```
<param name="NoOfDiskPagesToDiskAfterRestartACC" comment="DiskCheckpointSpeed"
       type="unsigned" default="20" min="1" max="4294967039" deprecated="true"/>
```
In such cases, the comment refers to one or more parameters that supersede the deprecated parameter. Similarly to initial, the deprecated attribute is indicated only when the parameter is deprecated, with deprecated="true", and does not appear at all for parameters which are not deprecated. (Bug #21127135)

Beginning with NDB 7.5.0, parameters that are required are indicated with mandatory="true", as shown here:

```
<param name="NodeId"
           comment="Number identifying application node (mysqld(API))"
           type="unsigned" mandatory="true" min="1" max="255"/>
```
In much the same way that the initial or deprecated attribute is displayed only for a parameter that requires an intial restart or that is deprecated, the mandatory attribute is included only if the given parameter is actually required.

#### **Important**

The  $--x$ ml option can be used only with the  $--$ configinfo option. Using  $-$ xml without --configinfo fails with an error.

Unlike the options used with this program to obtain current configuration data,  $\text{-configinfo}$  and  $\text{-}$  $xml$  use information obtained from the NDB Cluster sources when  $ndb$  config was compiled. For this reason, no connection to a running NDB Cluster or access to a  $\text{config.in}$  or  $\text{my.cnf}$  file is required for these two options.

Combining other [ndb\\_config](#page-2860-0) options (such as [--query](#page-2868-1) or [--type](#page-2869-2)) with --configinfo (with or without the  $-\text{cm1}$  option) is not supported. Currently, if you attempt to do so, the usual result is that all other options besides  $\text{-configinfo}$  or  $\text{-xml}$  are simply ignored. However, this behavior is not guaranteed and is subject to change at any time. In addition, since ndb config, when used with the  $$ configinfo option, does not access the NDB Cluster or read any files, trying to specify additional options such as --ndb-connectstring or --config-file with --configinfo serves no purpose.

# **Examples**

1. To obtain the node ID and type of each node in the cluster:

```
$> ./ndb_config -q nodeid,type --fields=':' --rows='\n'
1:ndbd
2:ndbd
3:ndbd
4:ndbd
5:ndb_mgmd
6:mysqld
7:mysqld
8:mysqld
9:mysqld
```
In this example, we used the  $-\text{fields}$  options to separate the node ID and type of each node with a colon character  $(:)$ , and the  $--rows$  options to place the values for each node on a new line in the output.

2. To produce a connection string that can be used by data, SQL, and API nodes to connect to the management server:

```
$> ./ndb_config --config-file=usr/local/mysql/cluster-data/config.ini \
--query=hostname,portnumber --fields=: --rows=, --type=ndb_mgmd
198.51.100.179:1186
```
3. This invocation of ndb config checks only data nodes (using the  $-\text{type}$  option), and shows the values for each node's ID and host name, as well as the values set for its  $D_{\text{atamomoy}}$ , [IndexMemory](#page-2694-0), and [DataDir](#page-2691-0) parameters:

```
$> ./ndb_config --type=ndbd --query=nodeid,host,datamemory,indexmemory,datadir -f ' : ' -r '\n'
1 : 198.51.100.193 : 83886080 : 18874368 : /usr/local/mysql/cluster-data
2 : 198.51.100.112 : 83886080 : 18874368 : /usr/local/mysql/cluster-data
3 : 198.51.100.176 : 83886080 : 18874368 : /usr/local/mysql/cluster-data
4 : 198.51.100.119 : 83886080 : 18874368 : /usr/local/mysql/cluster-data
```
In this example, we used the short options  $-f$  and  $-r$  for setting the field delimiter and row separator, respectively, as well as the short option  $-q$  to pass a list of parameters to be obtained.

4. To exclude results from any host except one in particular, use the  *host option:* 

```
$> ./ndb_config --host=198.51.100.176 -f : -r '\n' -q id,type
3:ndbd
5:ndb_mgmd
```
In this example, we also used the short form  $-q$  to determine the attributes to be queried.

Similarly, you can limit results to a node with a specific ID using the [--nodeid](#page-2867-6) option.

# **18.5.8 ndb\_cpcd — Automate Testing for NDB Development**

A utility having this name was formerly part of an internal automated test framework used in testing and debugging NDB Cluster. It is no longer included in NDB Cluster distributions provided by Oracle.

# <span id="page-2872-0"></span>**18.5.9 ndb\_delete\_all — Delete All Rows from an NDB Table**

[ndb\\_delete\\_all](#page-2872-0) deletes all rows from the given [NDB](#page-2576-0) table. In some cases, this can be much faster than [DELETE](#page-1739-0) or even [TRUNCATE TABLE](#page-1736-0).

# **Usage**

ndb\_delete\_all -c connection\_string tbl\_name -d db\_name

This deletes all rows from the table named  $tbl$  name in the database named  $db$  name. It is exactly equivalent to executing TRUNCATE db\_name.tbl\_name in MySQL.

Options that can be used with [ndb\\_delete\\_all](#page-2872-0) are shown in the following table. Additional descriptions follow the table.

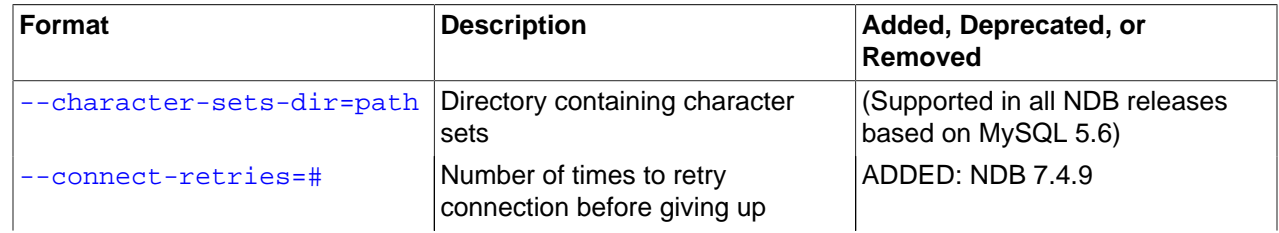

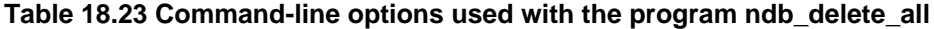

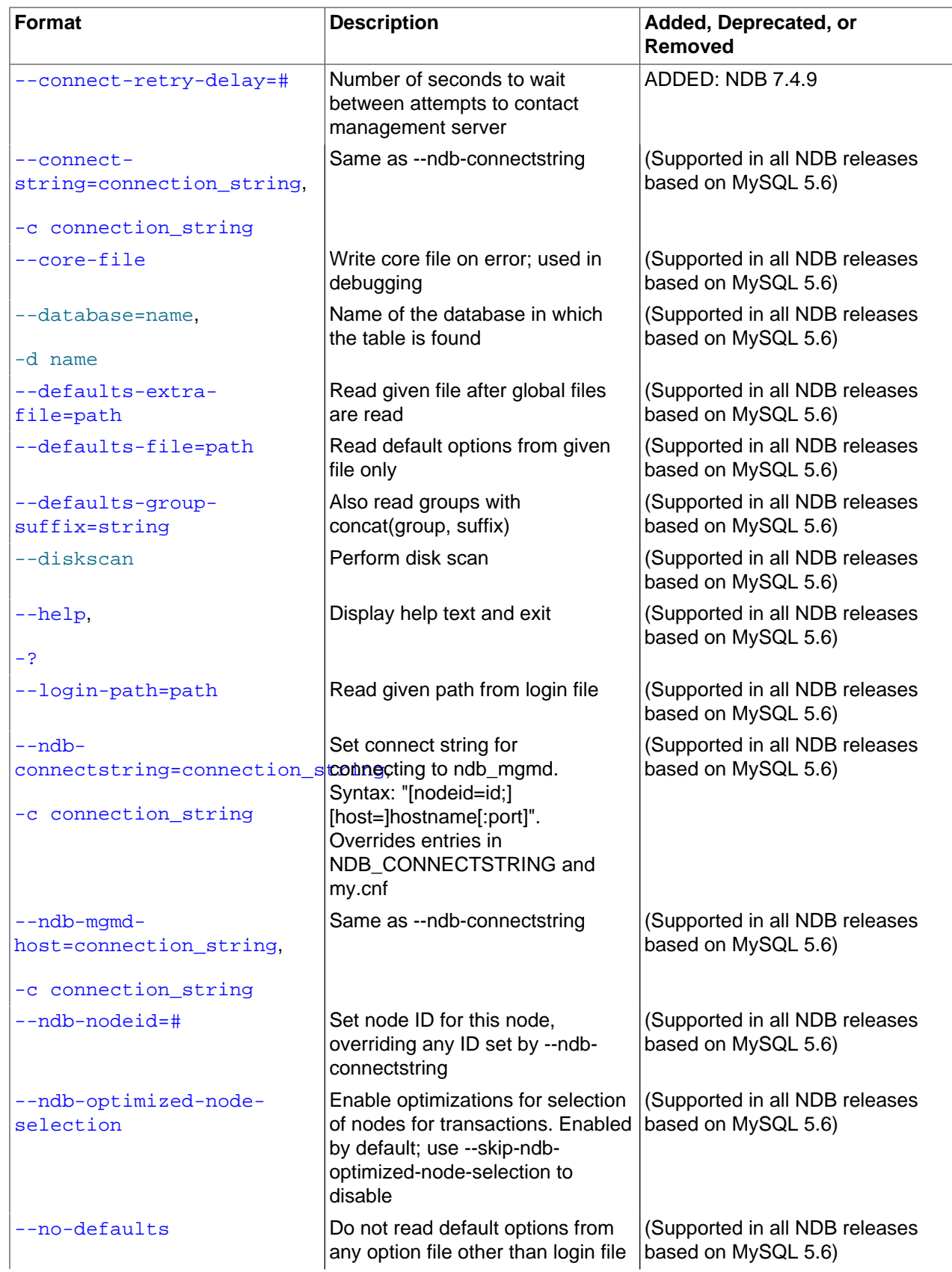

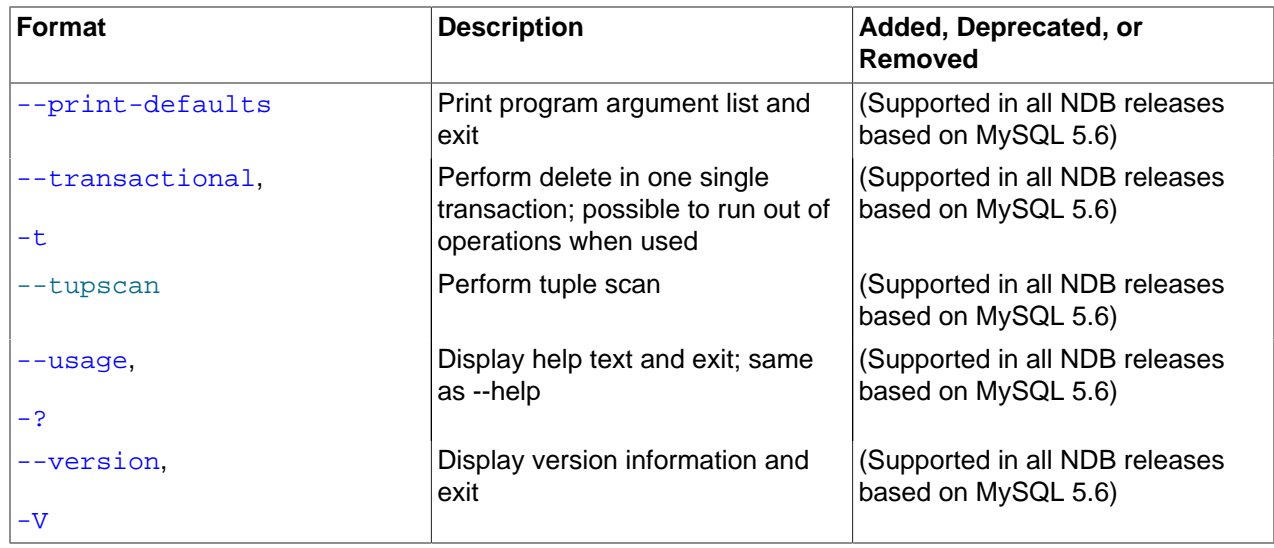

<span id="page-2874-0"></span>• --character-sets-dir

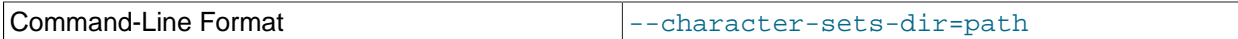

Directory containing character sets.

# <span id="page-2874-1"></span>• --connect-retries

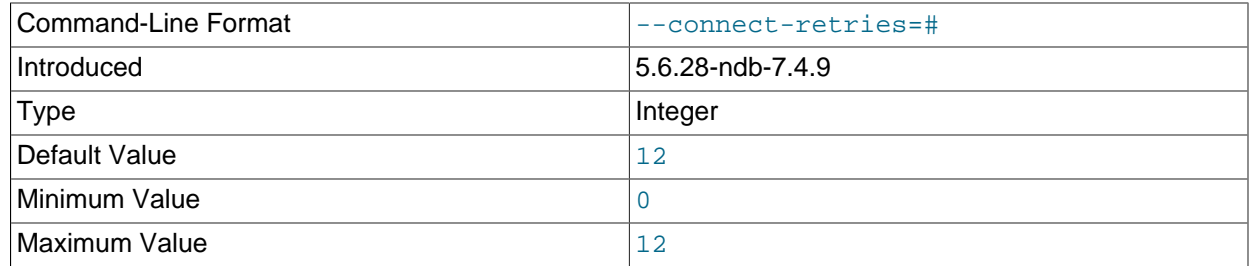

Number of times to retry connection before giving up.

#### <span id="page-2874-2"></span>• --connect-retry-delay

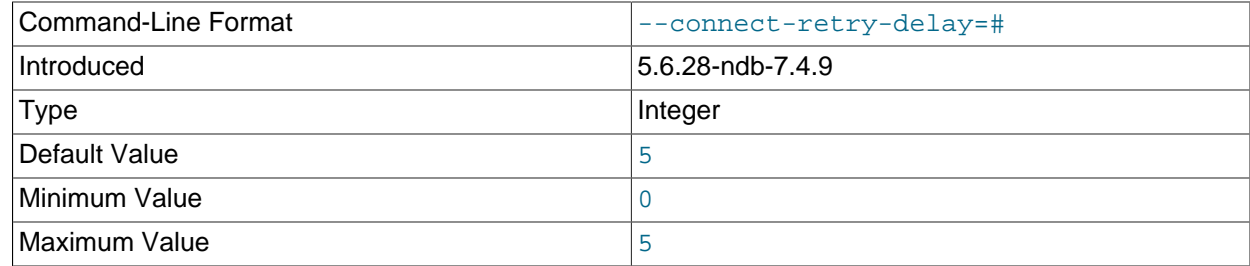

Number of seconds to wait between attempts to contact management server.

# <span id="page-2874-3"></span>• --connect-string

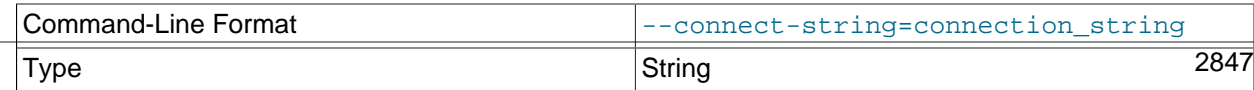

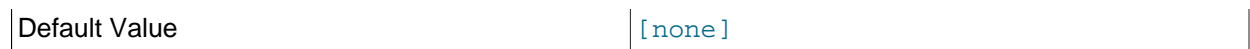

Same as --ndb-connectstring.

<span id="page-2875-0"></span>• --core-file

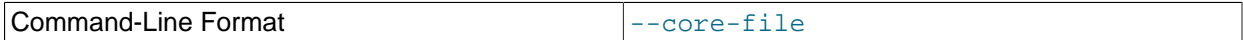

Write core file on error; used in debugging.

• --database, -d

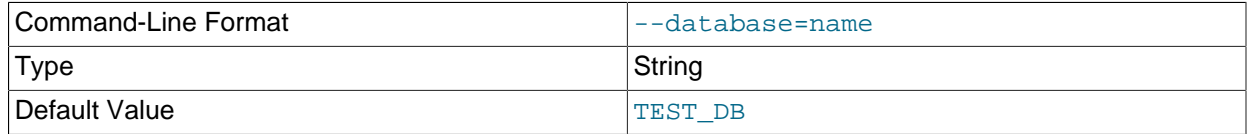

Name of the database containing the table to delete from.

## <span id="page-2875-1"></span>• --defaults-extra-file

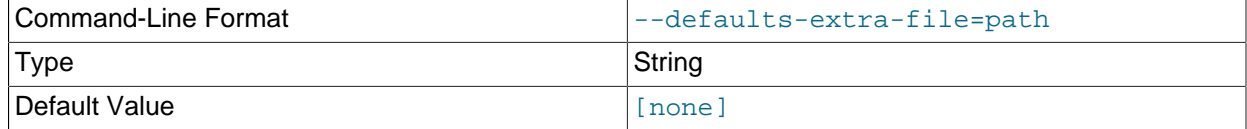

Read given file after global files are read.

# <span id="page-2875-2"></span>• --defaults-file

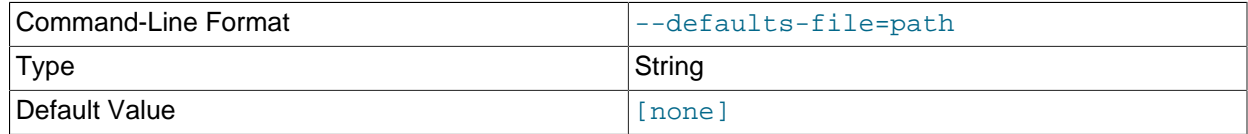

Read default options from given file only.

# <span id="page-2875-3"></span>• --defaults-group-suffix

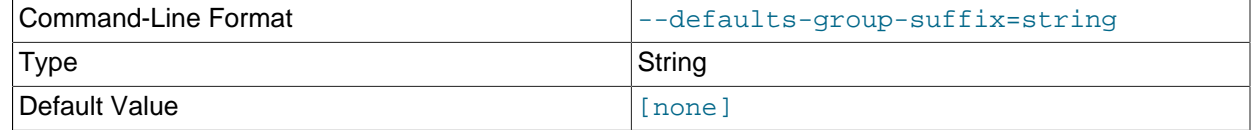

Also read groups with concat(group, suffix).

• --diskscan

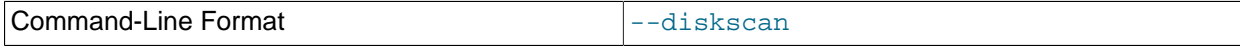

Run a disk scan.

<span id="page-2876-0"></span>• --help

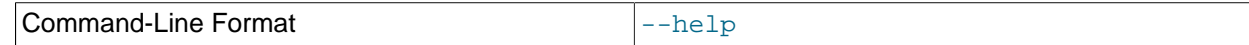

Display help text and exit.

<span id="page-2876-1"></span>• --login-path

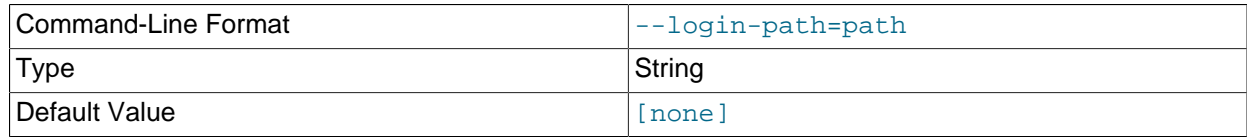

Read given path from login file.

<span id="page-2876-2"></span>• --ndb-connectstring

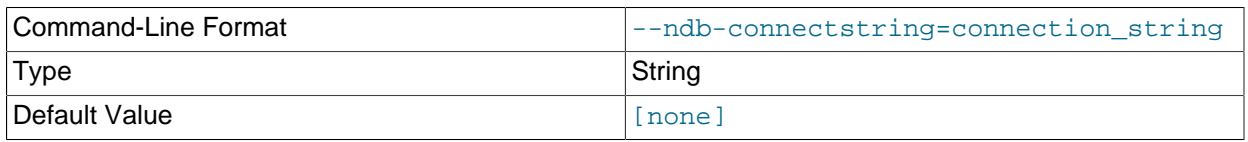

Set connect string for connecting to ndb\_mgmd. Syntax: "[nodeid=id;][host=]hostname[:port]". Overrides entries in NDB\_CONNECTSTRING and my.cnf.

#### <span id="page-2876-3"></span>• --ndb-mgmd-host

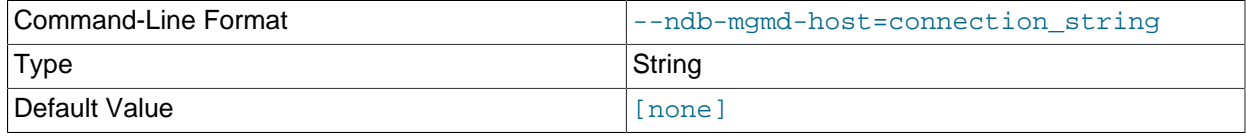

Same as --ndb-connectstring.

#### <span id="page-2876-4"></span>• --ndb-nodeid

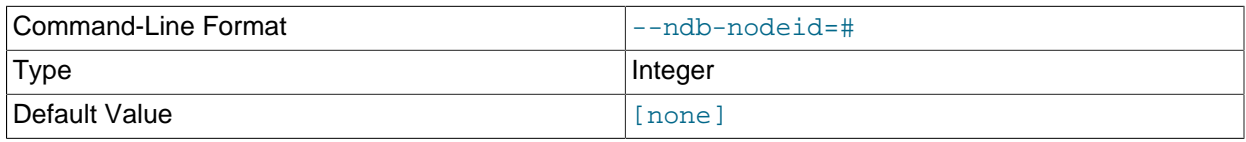

Set node ID for this node, overriding any ID set by --ndb-connectstring.

#### <span id="page-2876-5"></span>• --ndb-optimized-node-selection

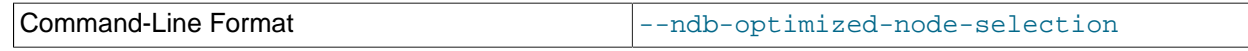

Enable optimizations for selection of nodes for transactions. Enabled by default; use --skip-ndboptimized-node-selection to disable.

<span id="page-2876-6"></span>• --no-defaults

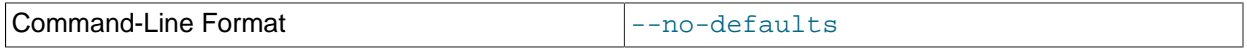

Do not read default options from any option file other than login file.

<span id="page-2876-7"></span>• --print-defaults

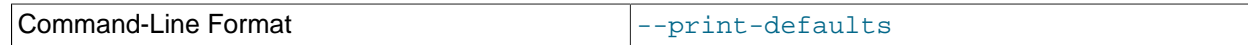

Print program argument list and exit.

<span id="page-2877-0"></span>• --transactional, -t

Use of this option causes the delete operation to be performed as a single transaction.

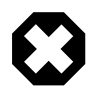

#### **Warning**

With very large tables, using this option may cause the number of operations available to the cluster to be exceeded.

• --tupscan

Run a tuple scan.

<span id="page-2877-1"></span>• --usage

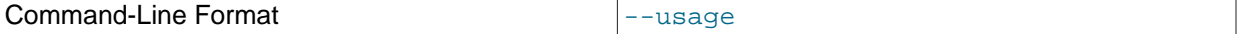

Display help text and exit; same as --help.

<span id="page-2877-2"></span>• --version

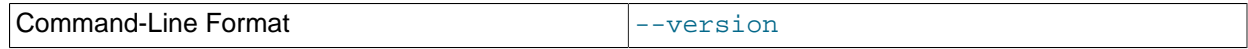

Display version information and exit.

# <span id="page-2877-3"></span>**18.5.10 ndb\_desc — Describe NDB Tables**

[ndb\\_desc](#page-2877-3) provides a detailed description of one or more [NDB](#page-2576-0) tables.

# **Usage**

```
ndb_desc -c connection_string tbl_name -d db_name [options]
ndb_desc -c connection_string index_name -d db_name -t tbl_name
```
Additional options that can be used with ndb desc are listed later in this section.

# **Sample Output**

MySQL table creation and population statements:

```
USE test;
CREATE TABLE fish (
    id INT(11) NOT NULL AUTO_INCREMENT,
    name VARCHAR(20) NOT NULL,
     length_mm INT(11) NOT NULL,
    weight_gm INT(11) NOT NULL,
    PRIMARY KEY pk (id),
    UNIQUE KEY uk (name)
) ENGINE=NDB;
```

```
INSERT INTO fish VALUES
    ('','guppy', 35, 2), ('','tuna', 2500, 150000),
 ('','shark', 3000, 110000), ('','manta ray', 1500, 50000),
 ('','grouper', 900, 125000), ('','puffer', 250, 2500);
```
Output from ndb desc:

```
$> ./ndb_desc -c localhost fish -d test -p
-- fish --
Version: 2
Fragment type: 9
K Value: 6
Min load factor: 78
Max load factor: 80
Temporary table: no
Number of attributes: 4
Number of primary keys: 1
Length of frm data: 311
Row Checksum: 1
Row GCI: 1
SingleUserMode: 0
ForceVarPart: 1
FragmentCount: 2
TableStatus: Retrieved
-- Attributes --
id Int PRIMARY KEY DISTRIBUTION KEY AT=FIXED ST=MEMORY AUTO_INCR
name Varchar(20;latin1_swedish_ci) NOT NULL AT=SHORT_VAR ST=MEMORY
length_mm Int NOT NULL AT=FIXED ST=MEMORY
weight_gm Int NOT NULL AT=FIXED ST=MEMORY
-- Indexes --
PRIMARY KEY(id) - UniqueHashIndex
PRIMARY(id) - OrderedIndex
uk$unique(name) - UniqueHashIndex
uk(name) - OrderedIndex
-- Per partition info --
Partition Row count Commit count Frag fixed memory ...
0 2 2 32768 ...
1 \hspace{1.5cm} 4 \hspace{1.5cm} 32768 \hspace{1.5cm} \ldots... Frag varsized memory Extent_space Free extent_space
                         \begin{array}{ccc} 0 & & & 0 \end{array}\ldots 32768 0 0 0
NDBT_ProgramExit: 0 - OK
```
Information about multiple tables can be obtained in a single invocation of  $\text{ndb}\text{ des}$  by using their names, separated by spaces. All of the tables must be in the same database.

You can obtain additional information about a specific index using the  $-\text{table}$  (short form:  $-\text{t}$ ) option and supplying the name of the index as the first argument to  $\text{ndb}\text{ desc},$  as shown here:

```
$> ./ndb_desc uk -d test -t fish
-- uk --
Version: 3
Base table: fish
Number of attributes: 1
Logging: 0
Index type: OrderedIndex
Index status: Retrieved
 -- Attributes --
name Varchar(20;latin1_swedish_ci) NOT NULL AT=SHORT_VAR ST=MEMORY
-- IndexTable 10/uk --
Version: 3
Fragment type: FragUndefined
```

```
K Value: 6
Min load factor: 78
Max load factor: 80
Temporary table: yes
Number of attributes: 2
Number of primary keys: 1
Length of frm data: 0
Row Checksum: 1
Row GCI: 1
SingleUserMode: 2
ForceVarPart: 0
FragmentCount: 4
ExtraRowGciBits: 0
ExtraRowAuthorBits: 0
TableStatus: Retrieved
 -- Attributes --
name Varchar(20;latin1_swedish_ci) NOT NULL AT=SHORT_VAR ST=MEMORY
NDB$TNODE Unsigned [64] PRIMARY KEY DISTRIBUTION KEY AT=FIXED ST=MEMORY
-- Indexes --
PRIMARY KEY(NDB$TNODE) - UniqueHashIndex
NDBT_ProgramExit: 0 - OK
```
When an index is specified in this way, the  $--$ extra-partition-info and  $--$ extra-node-info options have no effect.

The Version column in the output contains the table's schema object version. For information about interpreting this value, see [NDB Schema Object Versions](https://dev.mysql.com/doc/ndb-internals/en/ndb-internals-schema-object-versions.html).

The Extent\_space and Free extent\_space columns are applicable only to NDB tables having columns on disk; for tables having only in-memory columns, these columns always contain the value 0.

To illustrate their use, we modify the previous example. First, we must create the necessary Disk Data objects, as shown here:

```
CREATE LOGFILE GROUP lg_1
    ADD UNDOFILE 'undo_1.log'
    INITIAL_SIZE 16M
    UNDO_BUFFER_SIZE 2M
    ENGINE NDB;
ALTER LOGFILE GROUP lg_1
    ADD UNDOFILE 'undo_2.log'
    INITIAL_SIZE 12M
    ENGINE NDB;
CREATE TABLESPACE ts_1
   ADD DATAFILE 'data 1.dat'
    USE LOGFILE GROUP lg_1
    INITIAL_SIZE 32M
    ENGINE NDB;
ALTER TABLESPACE ts_1
    ADD DATAFILE 'data_2.dat'
    INITIAL_SIZE 48M
   ENGINE NDB;
```
(For more information on the statements just shown and the objects created by them, see [Section 18.6.10.1, "NDB Cluster Disk Data Objects"](#page-3029-0), as well as [Section 13.1.14, "CREATE LOGFILE](#page-1679-0) [GROUP Statement"](#page-1679-0), and [Section 13.1.18, "CREATE TABLESPACE Statement"](#page-1722-0).)

Now we can create and populate a version of the  $f \text{ is } h$  table that stores 2 of its columns on disk (deleting the previous version of the table first, if it already exists):
```
CREATE TABLE fish (
    id INT(11) NOT NULL AUTO_INCREMENT,
    name VARCHAR(20) NOT NULL,
    length_mm INT(11) NOT NULL,
    weight_gm INT(11) NOT NULL,
    PRIMARY KEY pk (id),
    UNIQUE KEY uk (name)
) TABLESPACE ts_1 STORAGE DISK
ENGINE=NDB;
INSERT INTO fish VALUES
    ('','guppy', 35, 2), ('','tuna', 2500, 150000),
     ('','shark', 3000, 110000), ('','manta ray', 1500, 50000),
    ('','grouper', 900, 125000), ('','puffer', 250, 2500);
```
When run against this version of the table,  $\frac{1}{100}$  desc displays the following output:

```
$> ./ndb_desc -c localhost fish -d test -p
-- fish --
Version: 3
Fragment type: 9
K Value: 6
Min load factor: 78
Max load factor: 80
Temporary table: no
Number of attributes: 4
Number of primary keys: 1
Length of frm data: 321
Row Checksum: 1
Row GCI: 1
SingleUserMode: 0
ForceVarPart: 1
FragmentCount: 2
TableStatus: Retrieved
-- Attributes --
id Int PRIMARY KEY DISTRIBUTION KEY AT=FIXED ST=MEMORY AUTO_INCR
name Varchar(20;latin1_swedish_ci) NOT NULL AT=SHORT_VAR ST=MEMORY
length_mm Int NOT NULL AT=FIXED ST=DISK
weight_gm Int NOT NULL AT=FIXED ST=DISK
 -- Indexes --
PRIMARY KEY(id) - UniqueHashIndex
PRIMARY(id) - OrderedIndex
uk$unique(name) - UniqueHashIndex
uk(name) - OrderedIndex
-- Per partition info --
Partition Row count Commit count Frag fixed memory ...
0 2 2 32768 \ldots1 \hspace{1.5cm} 4 \hspace{1.5cm} 32768 \hspace{1.5cm} 1 \hspace{1.5cm} 1... Frag varsized memory Extent_space Free extent_space
... 32768 0 0
... 32768 0 0
NDBT_ProgramExit: 0 - OK
```
This means that 1048576 bytes are allocated from the tablespace for this table on each partition, of which 1044440 bytes remain free for additional storage. In other words, 1048576 - 1044440 = 4136 bytes per partition is currently being used to store the data from this table's disk-based columns. The number of bytes shown as  $Free$  extent\_space is available for storing on-disk column data from the fish table only; for this reason, it is not visible when selecting from the [INFORMATION\\_SCHEMA.FILES](#page-3351-0) table.

Options that can be used with [ndb\\_desc](#page-2877-0) are shown in the following table. Additional descriptions follow the table.

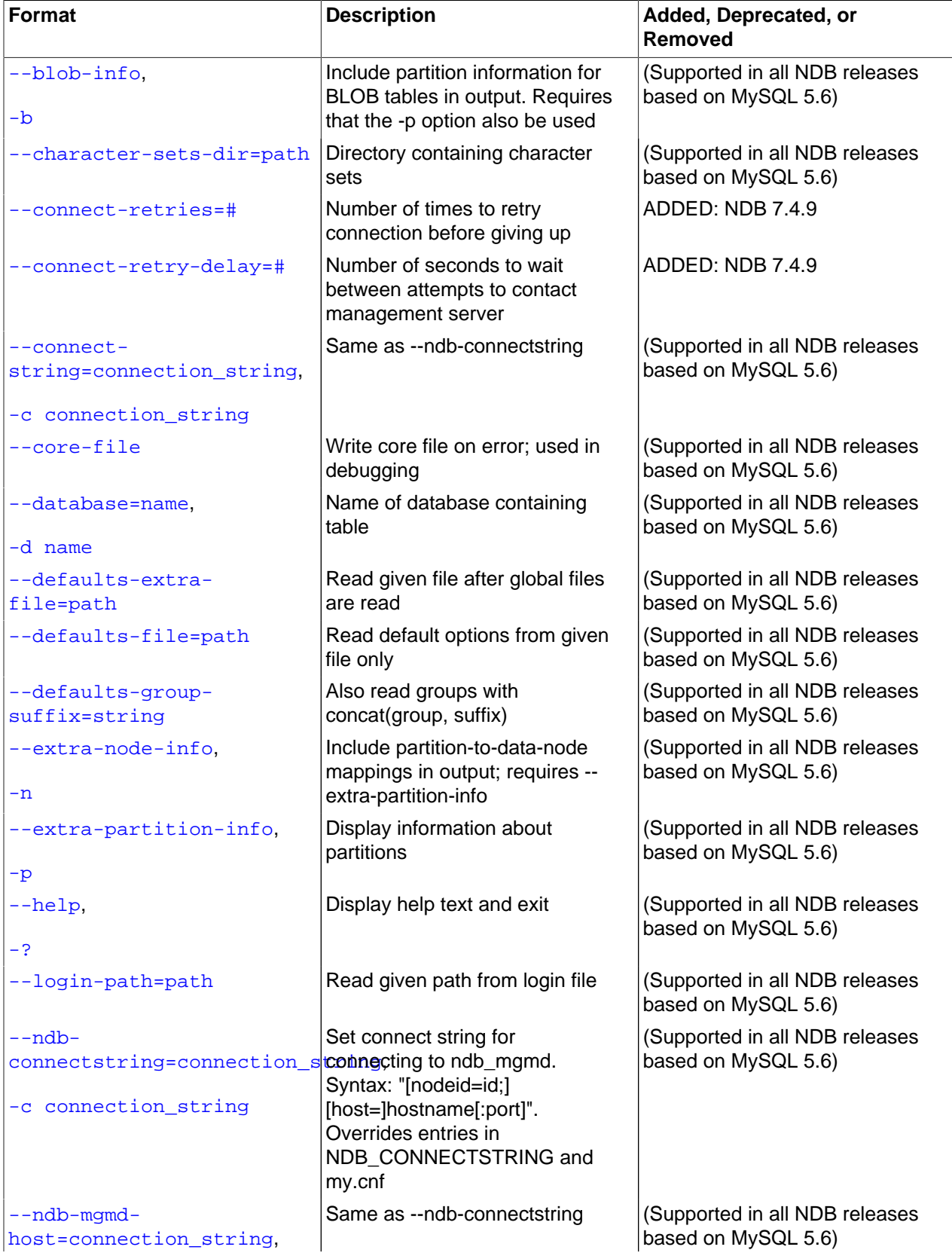

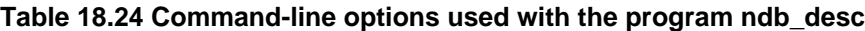

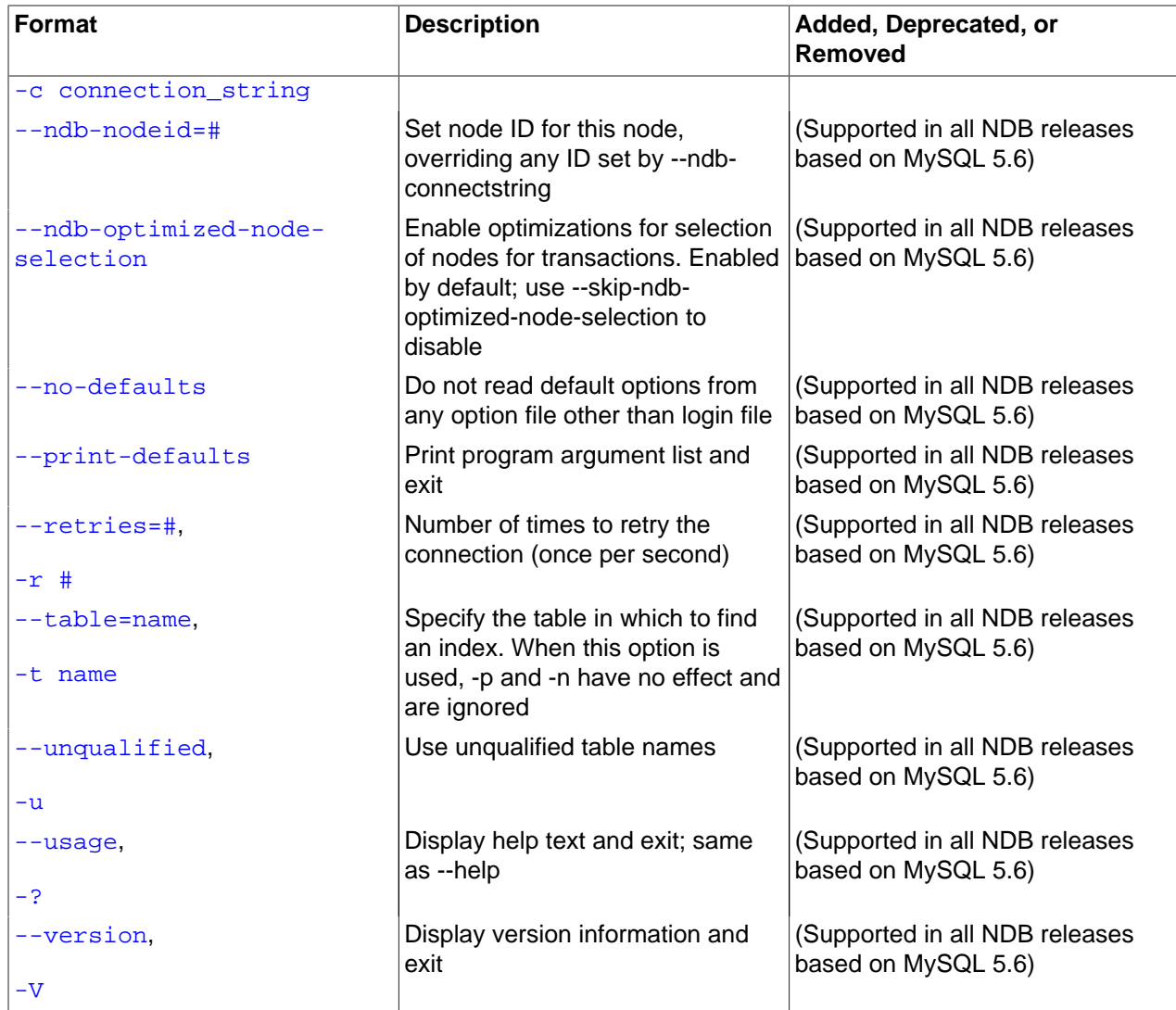

• --auto-inc, -a

Show the next value for a table's AUTO\_INCREMENT column, if it has one.

<span id="page-2882-0"></span>• --blob-info, -b

Include information about subordinate [BLOB](#page-1402-0) and [TEXT](#page-1402-0) columns.

Use of this option also requires the use of the  $--extra-partition-info$  (-p) option.

<span id="page-2882-1"></span>• --character-sets-dir

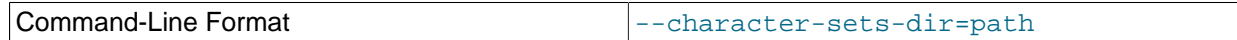

Directory containing character sets.

<span id="page-2882-2"></span>• --connect-retries

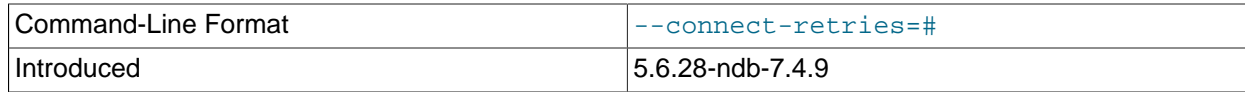

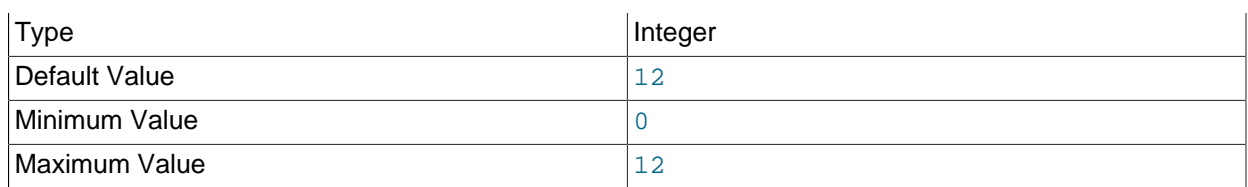

Number of times to retry connection before giving up.

#### <span id="page-2883-0"></span>• --connect-retry-delay

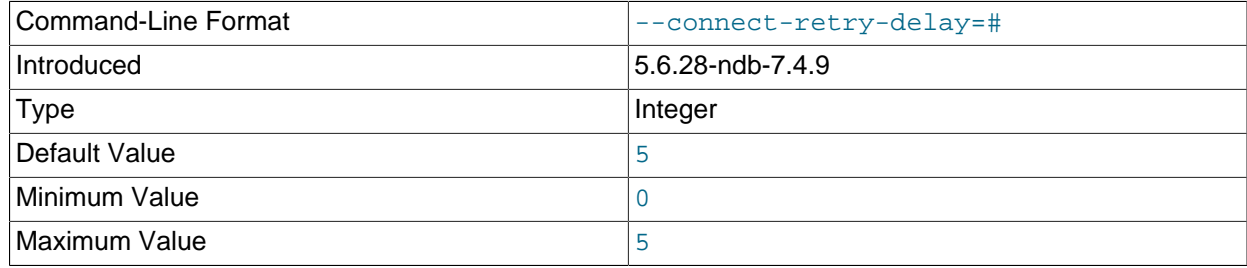

Number of seconds to wait between attempts to contact management server.

#### <span id="page-2883-1"></span>• --connect-string

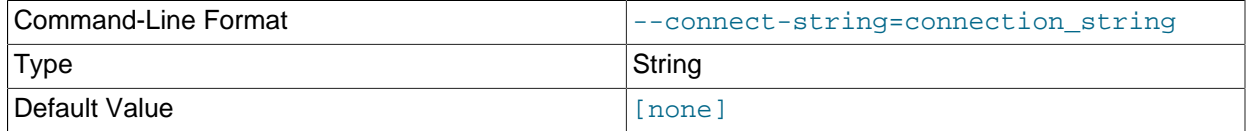

Same as --ndb-connectstring.

#### • --context, -x

Show additional contextual information for the table such as schema, database name, table name, and the table's internal ID.

### <span id="page-2883-2"></span>• --core-file

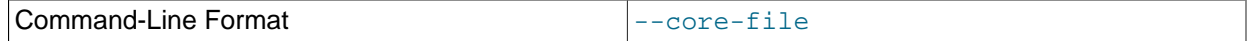

Write core file on error; used in debugging.

<span id="page-2883-3"></span>• --database=db\_name, -d

Specify the database in which the table should be found.

<span id="page-2883-4"></span>• --defaults-extra-file

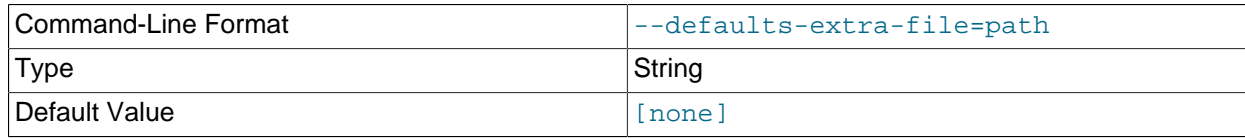

Read given file after global files are read.

#### <span id="page-2884-0"></span>• --defaults-file

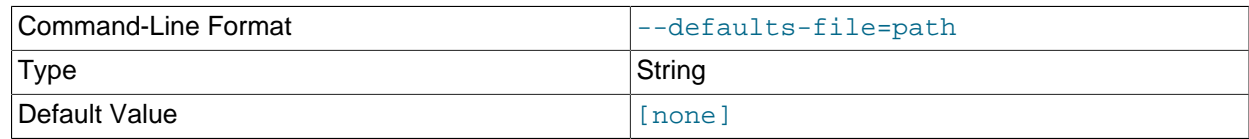

Read default options from given file only.

#### <span id="page-2884-1"></span>• --defaults-group-suffix

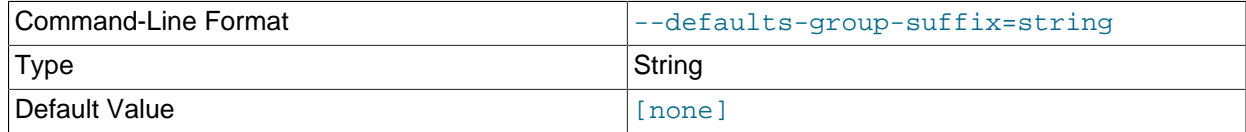

Also read groups with concat(group, suffix).

```
• --extra-node-info, -n
```
Include information about the mappings between table partitions and the data nodes upon which they reside. This information can be useful for verifying distribution awareness mechanisms and supporting more efficient application access to the data stored in NDB Cluster.

Use of this option also requires the use of the  $--extra-partition-info$  (-p) option.

#### <span id="page-2884-3"></span>• --extra-partition-info, -p

Print additional information about the table's partitions.

<span id="page-2884-4"></span>• --help

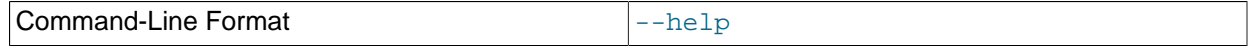

Display help text and exit.

<span id="page-2884-5"></span>• --login-path

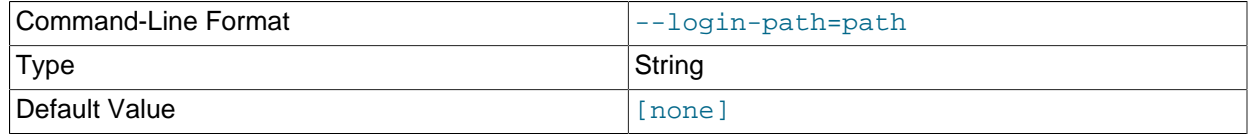

Read given path from login file.

#### <span id="page-2884-6"></span>• --ndb-connectstring

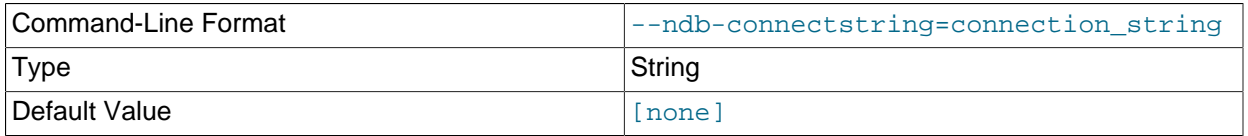

Set connect string for connecting to ndb\_mgmd. Syntax: "[nodeid=id;][host=]hostname[:port]". Overrides entries in NDB\_CONNECTSTRING and my.cnf.

<span id="page-2885-0"></span>• --ndb-mgmd-host

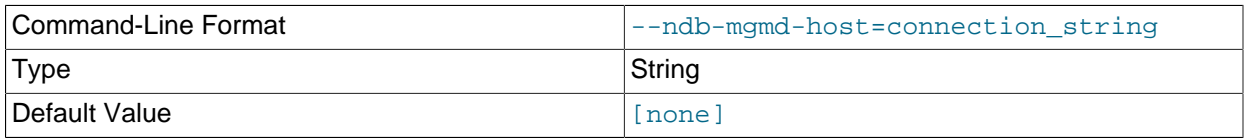

Same as --ndb-connectstring.

<span id="page-2885-1"></span>• --ndb-nodeid

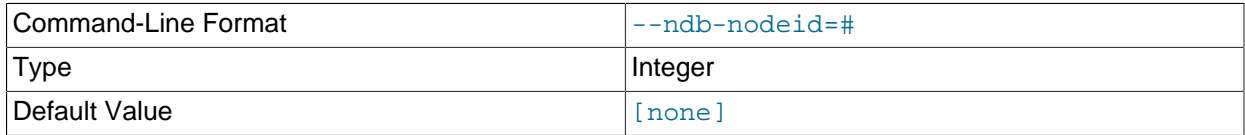

Set node ID for this node, overriding any ID set by --ndb-connectstring.

# <span id="page-2885-2"></span>• --ndb-optimized-node-selection

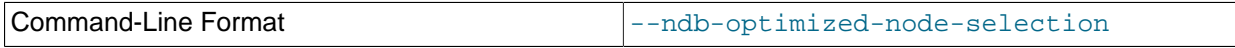

Enable optimizations for selection of nodes for transactions. Enabled by default; use --skip-ndboptimized-node-selection to disable.

<span id="page-2885-3"></span>• --no-defaults

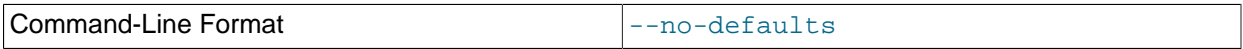

Do not read default options from any option file other than login file.

<span id="page-2885-4"></span>• --print-defaults

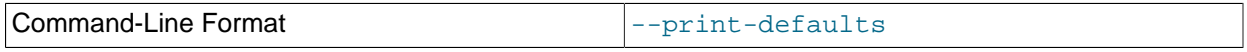

Print program argument list and exit.

<span id="page-2885-5"></span>• --retries=#, -r

Try to connect this many times before giving up. One connect attempt is made per second.

<span id="page-2885-6"></span>• --table=tbl\_name, -t

Specify the table in which to look for an index.

<span id="page-2885-7"></span>• --unqualified, -u

Use unqualified table names.

• --usage

<span id="page-2885-8"></span>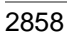

Command-Line Format --usage

Display help text and exit; same as --help.

### <span id="page-2886-0"></span>• --version

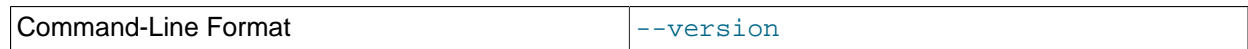

Display version information and exit.

In NDB 7.3 and NDB 7.4, ordering of table indexes listed in the output is not deterministic, and can vary between platforms. This issue is addressed in NDB 7.5. (Bug #81763, Bug #23547742)

# <span id="page-2886-1"></span>**18.5.11 ndb\_drop\_index — Drop Index from an NDB Table**

[ndb\\_drop\\_index](#page-2886-1) drops the specified index from an [NDB](#page-2576-0) table. It is recommended that you use this utility only as an example for writing NDB API applications—see the Warning later in this section for details.

# **Usage**

ndb\_drop\_index -c connection\_string table\_name index -d db\_name

The statement shown above drops the index named  $index$  from the  $table$  in the  $database$ .

Options that can be used with  $\text{ndb}_\text{drop}_\text{index}$  are shown in the following table. Additional descriptions follow the table.

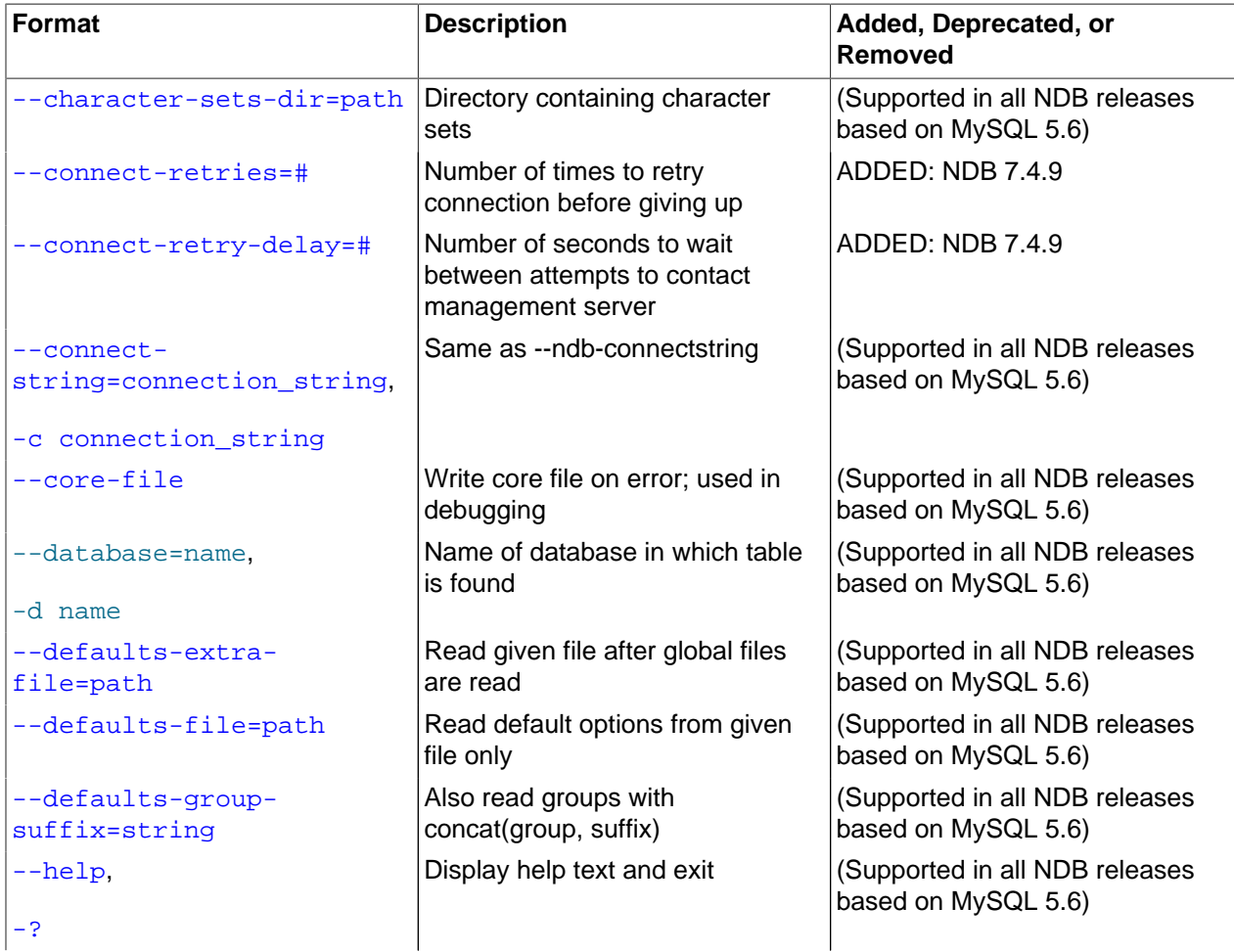

**Table 18.25 Command-line options used with the program ndb\_drop\_index**

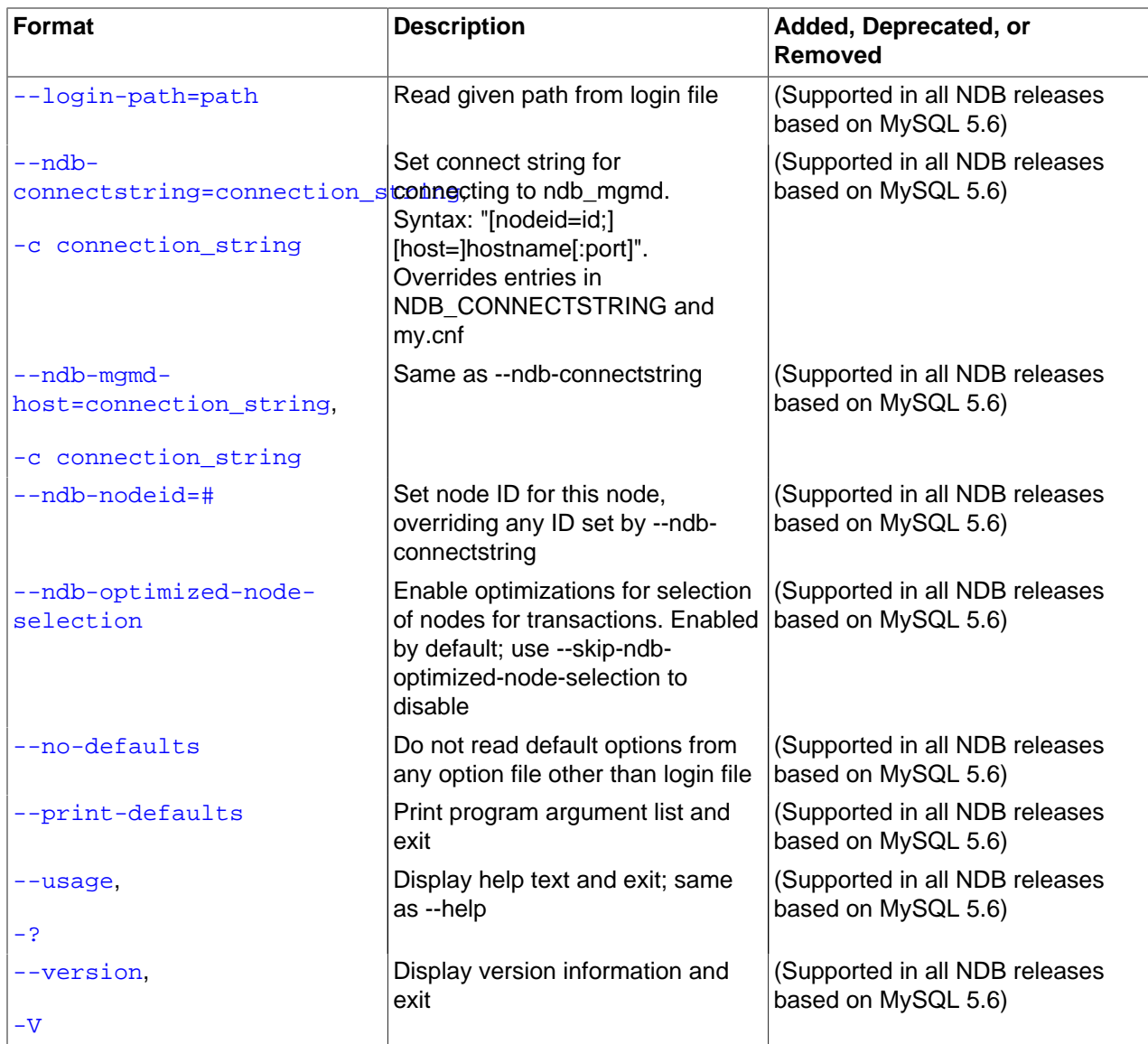

<span id="page-2887-0"></span>• --character-sets-dir

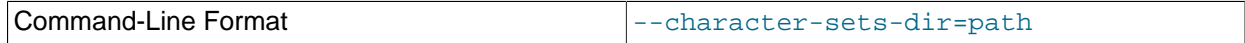

Directory containing character sets.

<span id="page-2887-1"></span>• --connect-retries

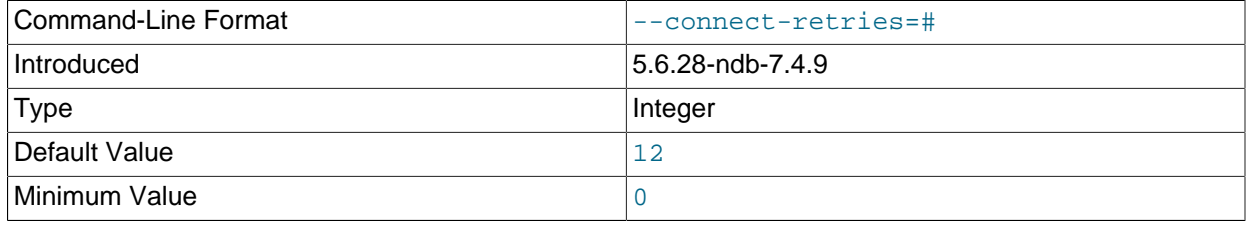

 $\sqrt{2}$ Maximum Value  $\sqrt{12}$ 

Number of times to retry connection before giving up.

<span id="page-2888-0"></span>• --connect-retry-delay

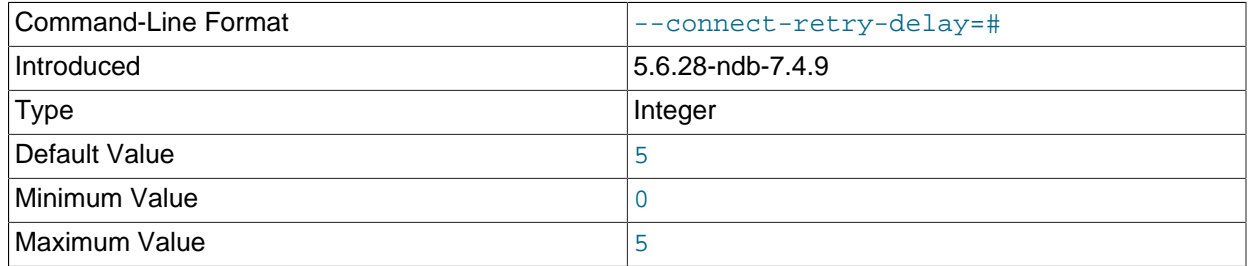

Number of seconds to wait between attempts to contact management server.

<span id="page-2888-1"></span>• --connect-string

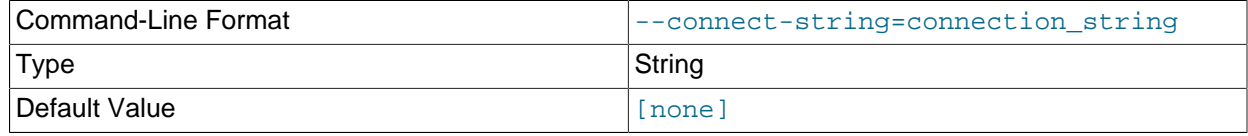

Same as [--ndb-connectstring](#page-2889-3).

<span id="page-2888-2"></span>• --core-file

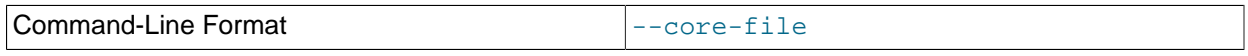

Write core file on error; used in debugging.

• --database, -d

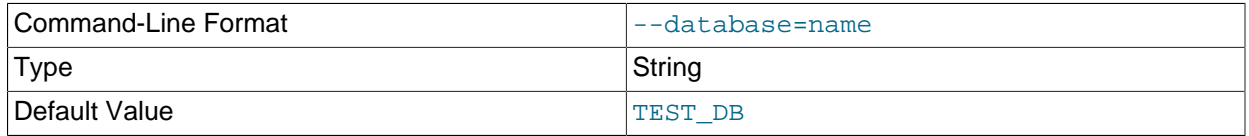

Name of the database in which the table resides.

<span id="page-2888-3"></span>• --defaults-extra-file

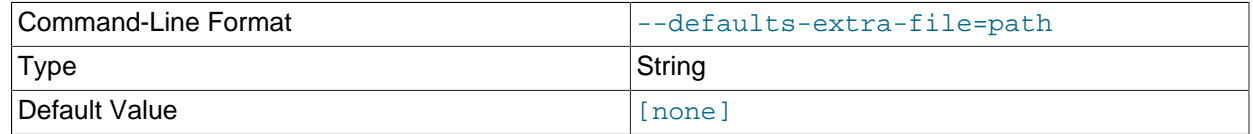

Read given file after global files are read.

# <span id="page-2888-4"></span>• --defaults-file

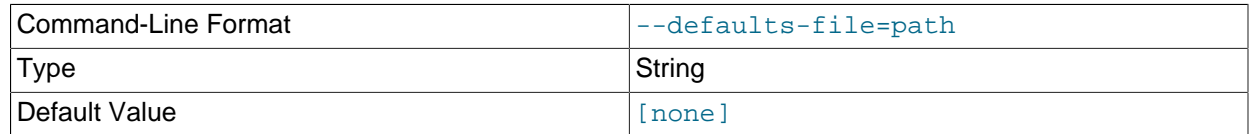

Read default options from given file only.

<span id="page-2889-0"></span>• --defaults-group-suffix

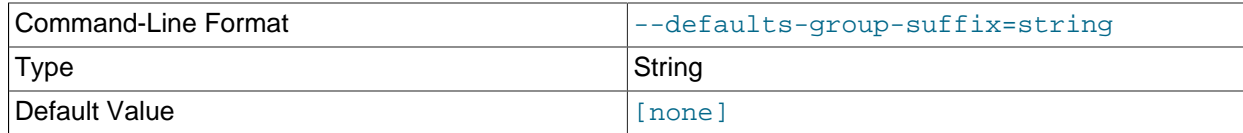

Also read groups with concat(group, suffix).

<span id="page-2889-1"></span>• --help

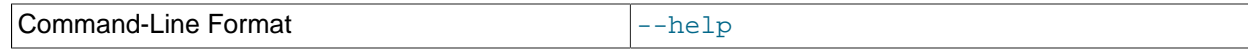

Display help text and exit.

<span id="page-2889-2"></span>• --login-path

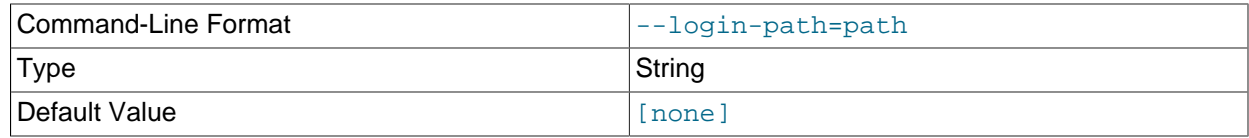

Read given path from login file.

# <span id="page-2889-3"></span>• --ndb-connectstring

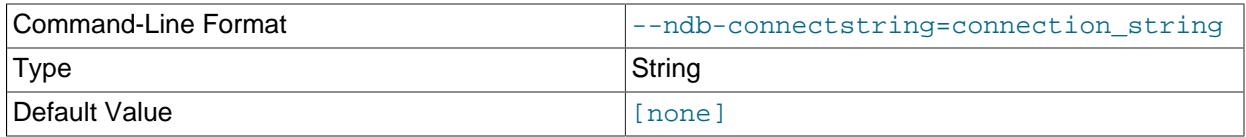

Set connect string for connecting to ndb\_mgmd. Syntax: "[nodeid=id;][host=]hostname[:port]". Overrides entries in NDB\_CONNECTSTRING and my.cnf.

#### <span id="page-2889-4"></span>• --ndb-mgmd-host

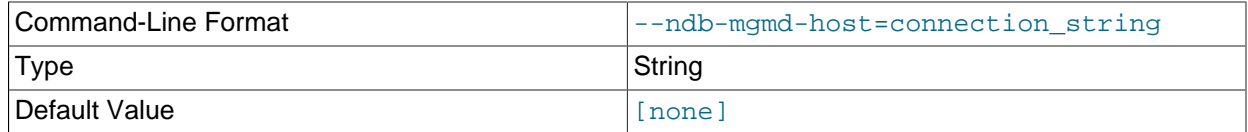

#### Same as [--ndb-connectstring](#page-2889-3).

### <span id="page-2889-5"></span>• --ndb-nodeid

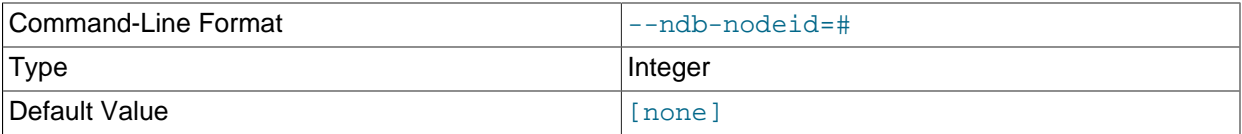

#### <span id="page-2890-0"></span>• --ndb-optimized-node-selection

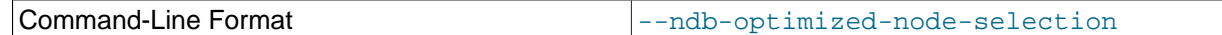

Enable optimizations for selection of nodes for transactions. Enabled by default; use  $--skip$ - $$ optimized-node-selection to disable.

<span id="page-2890-1"></span>• --no-defaults

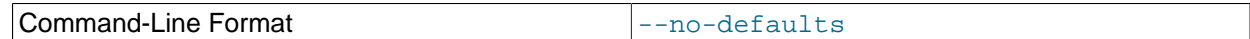

Do not read default options from any option file other than login file.

<span id="page-2890-2"></span>• --print-defaults

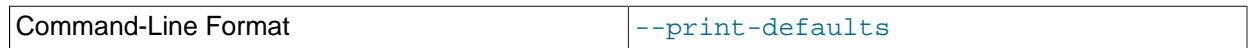

Print program argument list and exit.

<span id="page-2890-3"></span>• --usage

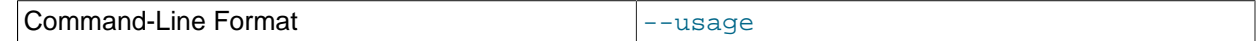

Display help text and exit; same as [--help](#page-2889-1).

<span id="page-2890-4"></span>• --version

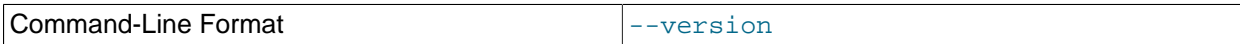

Display version information and exit.

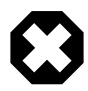

### **Warning**

Operations performed on Cluster table indexes using the NDB API are not visible to MySQL and make the table unusable by a MySQL server. If you use this program to drop an index, then try to access the table from an SQL node, an error results, as shown here:

```
$> ./ndb_drop_index -c localhost dogs ix -d ctest1
Dropping index dogs/idx...OK
NDBT_ProgramExit: 0 - OK
$> ./mysql -u jon -p ctest1
Enter password: *****
Reading table information for completion of table and column names
You can turn off this feature to get a quicker startup with -A
Welcome to the MySQL monitor. Commands end with i or \gtrsim.
Your MySQL connection id is 7 to server version: 5.6.52-ndb-7.3.34
Type 'help;' or '\h' for help. Type '\c' to clear the buffer.
mysql> SHOW TABLES;
        +------------------+
| Tables_in_ctest1 |
+------------------+
| a |bt1| bt2 |
```

```
| dogs |
 employees
 | fish |
+------------------+
6 rows in set (0.00 sec)
mysql> SELECT * FROM dogs;
ERROR 1296 (HY000): Got error 4243 'Index not found' from NDBCLUSTER
```
In such a case, your *only* option for making the table available to MySQL again is to drop the table and re-create it. You can use either the SQL statement[DROP TABLE](#page-1733-0) or the [ndb\\_drop\\_table](#page-2891-0) utility (see [Section 18.5.12, "ndb\\_drop\\_table — Drop an NDB Table"](#page-2891-0)) to drop the table.

# <span id="page-2891-0"></span>**18.5.12 ndb\_drop\_table — Drop an NDB Table**

ndb drop table drops the specified [NDB](#page-2576-0) table. (If you try to use this on a table created with a storage engine other than [NDB](#page-2576-0), the attempt fails with the error 723: No such table exists.) This operation is extremely fast; in some cases, it can be an order of magnitude faster than using a MySQL [DROP TABLE](#page-1733-0) statement on an [NDB](#page-2576-0) table.

# **Usage**

ndb\_drop\_table -c connection\_string tbl\_name -d db\_name

Options that can be used with [ndb\\_drop\\_table](#page-2891-0) are shown in the following table. Additional descriptions follow the table.

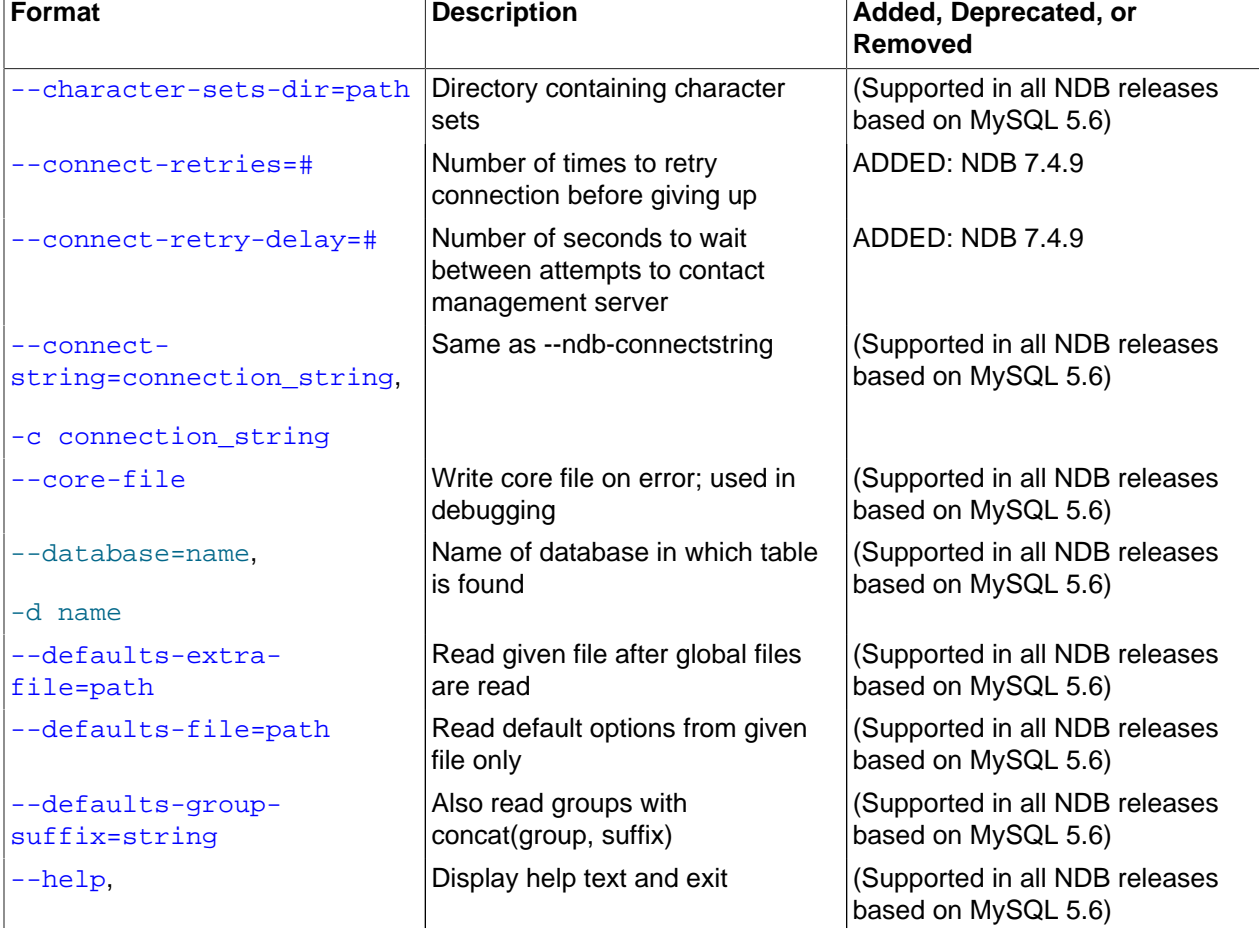

#### **Table 18.26 Command-line options used with the program ndb\_drop\_table**

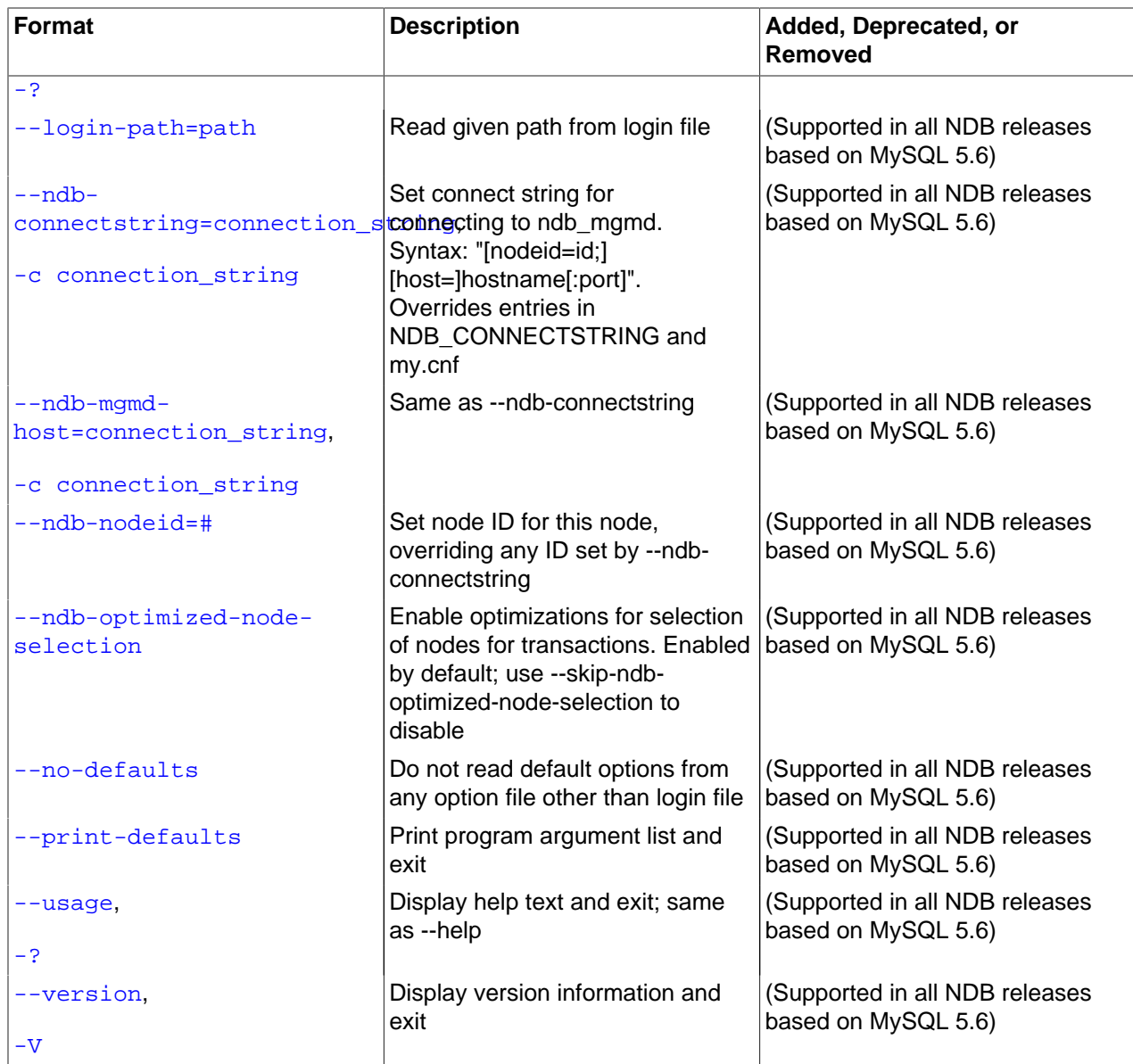

<span id="page-2892-0"></span>• --character-sets-dir

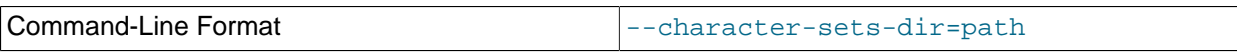

Directory containing character sets.

<span id="page-2892-1"></span>• --connect-retries

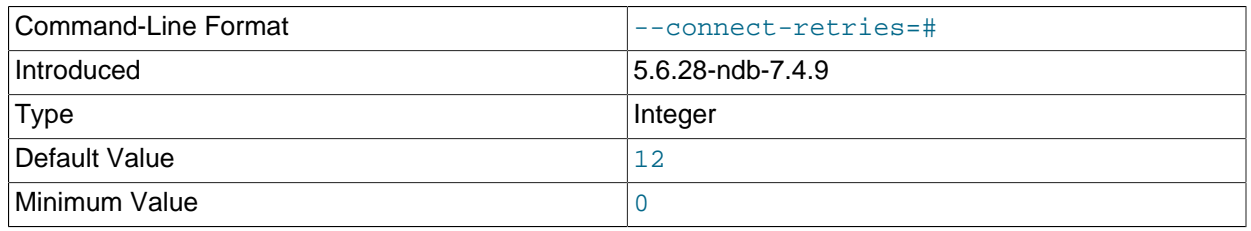

Maximum Value  $\vert$  12

Number of times to retry connection before giving up.

<span id="page-2893-0"></span>• --connect-retry-delay

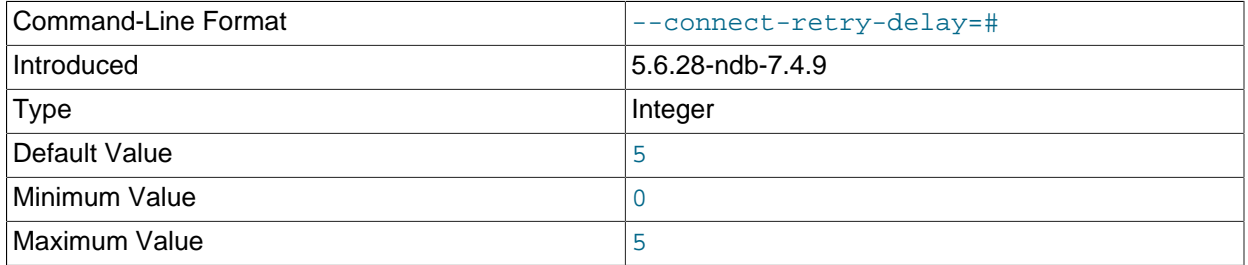

Number of seconds to wait between attempts to contact management server.

#### <span id="page-2893-1"></span>• --connect-string

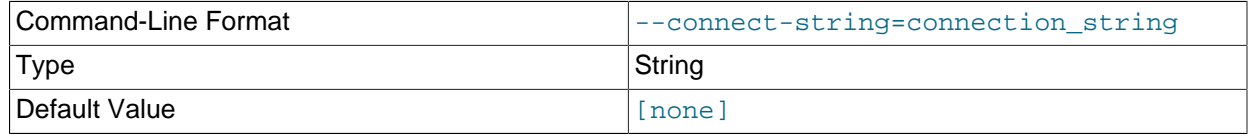

Same as [--ndb-connectstring](#page-2894-3).

<span id="page-2893-2"></span>• --core-file

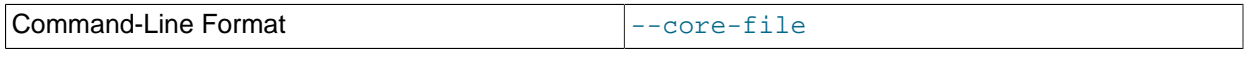

Write core file on error; used in debugging.

• --database, -d

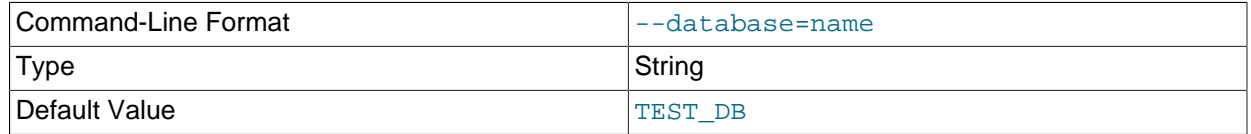

Name of the database in which the table resides.

<span id="page-2893-3"></span>• --defaults-extra-file

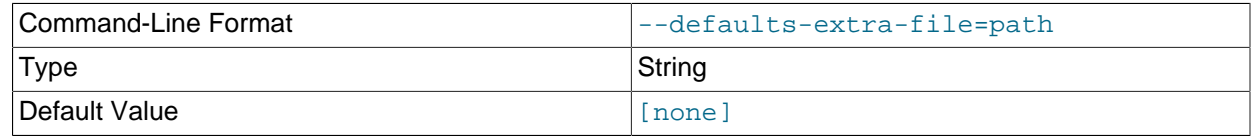

Read given file after global files are read.

<span id="page-2893-4"></span>• --defaults-file

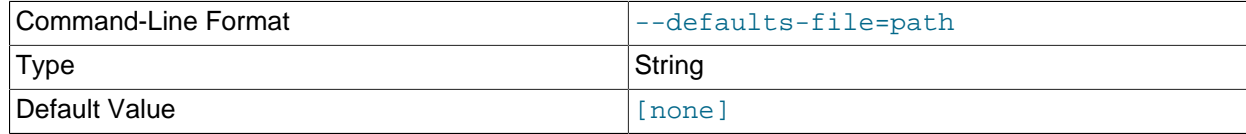

Read default options from given file only.

#### <span id="page-2894-0"></span>• --defaults-group-suffix

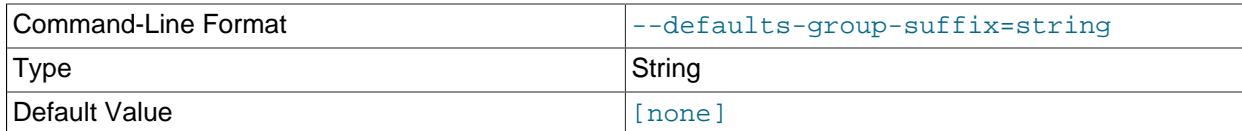

Also read groups with concat(group, suffix).

#### <span id="page-2894-1"></span>• --help

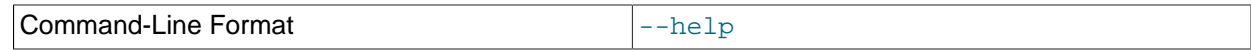

Display help text and exit.

#### <span id="page-2894-2"></span>• --login-path

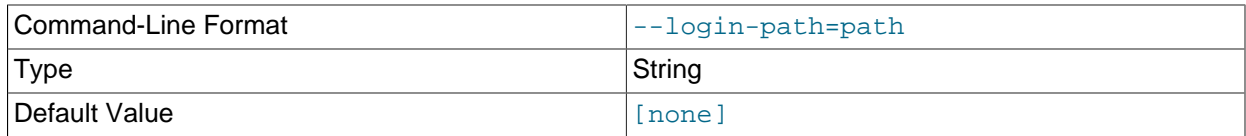

Read given path from login file.

# <span id="page-2894-3"></span>• --ndb-connectstring

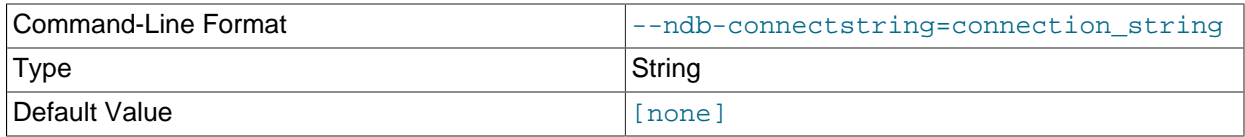

Set connect string for connecting to ndb\_mgmd. Syntax: "[nodeid=id;][host=]hostname[:port]". Overrides entries in NDB\_CONNECTSTRING and my.cnf.

#### <span id="page-2894-4"></span>• --ndb-mgmd-host

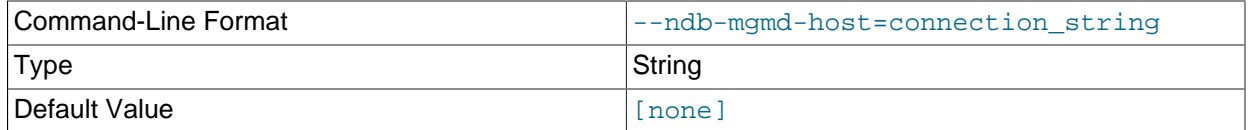

#### Same as [--ndb-connectstring](#page-2894-3).

#### <span id="page-2894-5"></span>• --ndb-nodeid

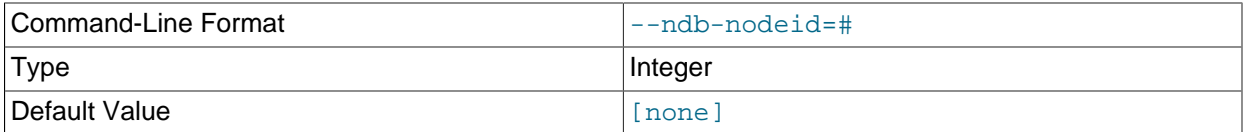

<span id="page-2895-0"></span>• --ndb-optimized-node-selection

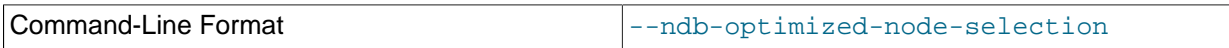

Enable optimizations for selection of nodes for transactions. Enabled by default; use --skip-ndboptimized-node-selection to disable.

<span id="page-2895-1"></span>• --no-defaults

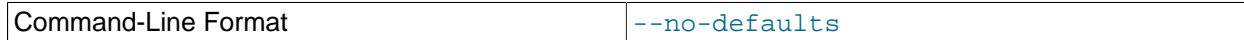

Do not read default options from any option file other than login file.

<span id="page-2895-2"></span>• --print-defaults

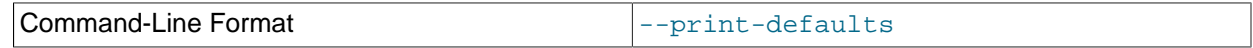

Print program argument list and exit.

<span id="page-2895-3"></span>• --usage

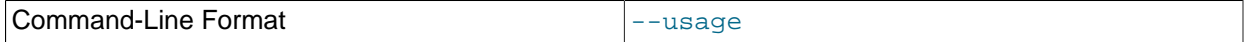

Display help text and exit; same as  $-\text{help}$ .

<span id="page-2895-4"></span>• --version

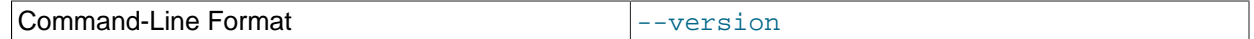

Display version information and exit.

# <span id="page-2895-5"></span>**18.5.13 ndb\_error\_reporter — NDB Error-Reporting Utility**

ndb error reporter creates an archive from data node and management node log files that can be used to help diagnose bugs or other problems with a cluster. It is highly recommended that you make use of this utility when filing reports of bugs in NDB Cluster.

Options that can be used with [ndb\\_error\\_reporter](#page-2895-5) are shown in the following table. Additional descriptions follow the table.

[ndb\\_error\\_reporter](#page-2895-5) did not support the [--help](#page-2896-0) option prior to NDB 7.3.3 (Bug #11756666, Bug #48606). The [--connection-timeout](#page-2896-1) [--dry-scp](#page-2896-2), and [--skip-nodegroup](#page-2897-0) options were also added in this release (Bug #16602002).

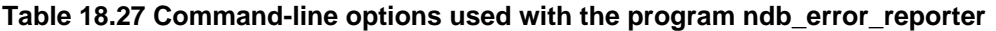

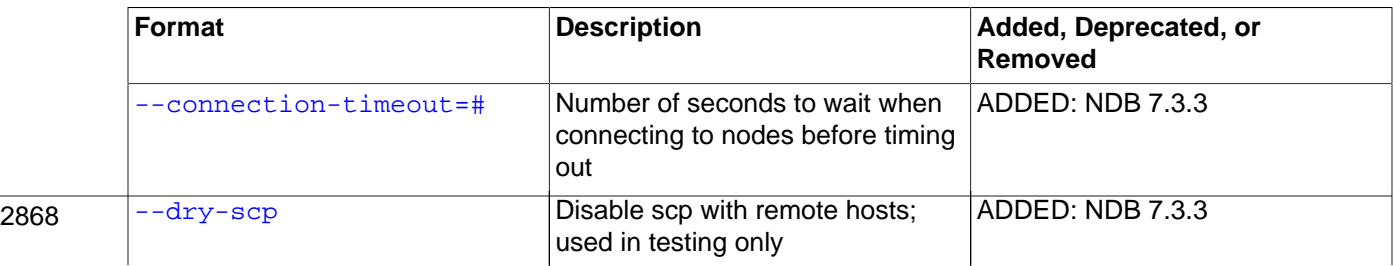

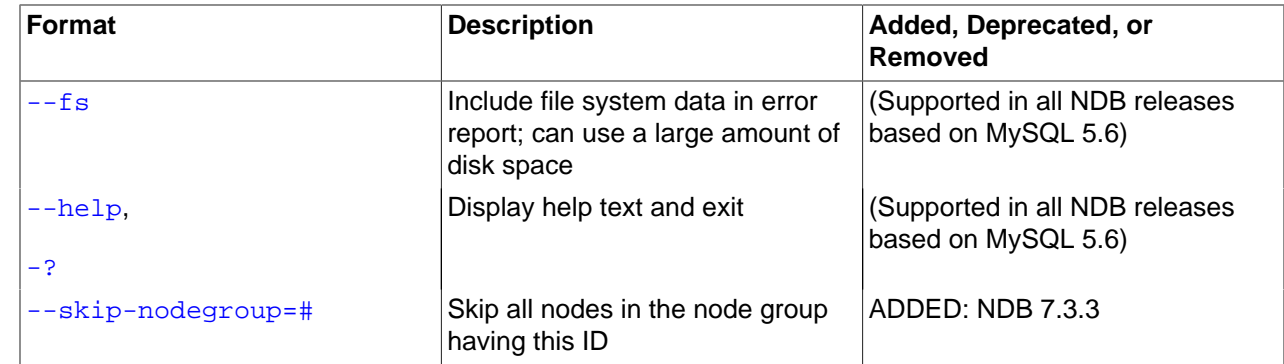

# **Usage**

ndb\_error\_reporter path/to/config-file [username] [options]

This utility is intended for use on a management node host, and requires the path to the management host configuration file (usually named config.ini). Optionally, you can supply the name of a user that is able to access the cluster's data nodes using SSH, to copy the data node log files.  $\text{ndb}$  error reporter then includes all of these files in archive that is created in the same directory in which it is run. The archive is named ndb\_error\_report\_YYYYMMDDhhmmss.tar.bz2, where YYYYMMDDhhmmss is a datetime string.

[ndb\\_error\\_reporter](#page-2895-5) also accepts the options listed here:

#### <span id="page-2896-1"></span>• --connection-timeout=timeout

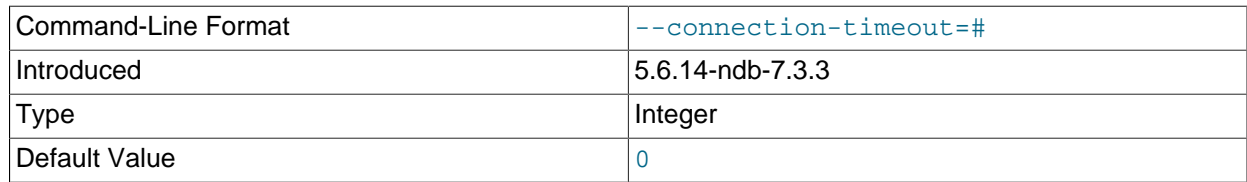

Wait this many seconds when trying to connect to nodes before timing out.

<span id="page-2896-2"></span> $\bullet$  --dry-scp

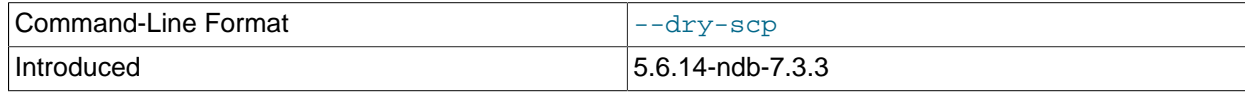

Run [ndb\\_error\\_reporter](#page-2895-5) without using scp from remote hosts. Used for testing only.

<span id="page-2896-3"></span> $\bullet$   $-\text{fs}$ 

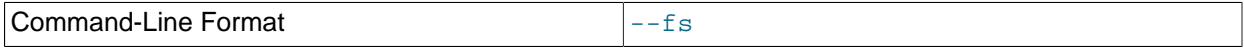

Copy the data node file systems to the management host and include them in the archive.

Because data node file systems can be extremely large, even after being compressed, we ask that you please do not send archives created using this option to Oracle unless you are specifically requested to do so.

<span id="page-2896-0"></span>• --help

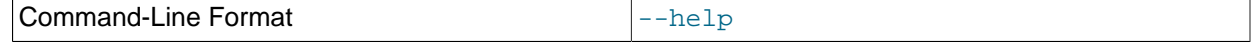

Display help text and exit.

<span id="page-2897-0"></span>• --skip-nodegroup=nodegroup\_id

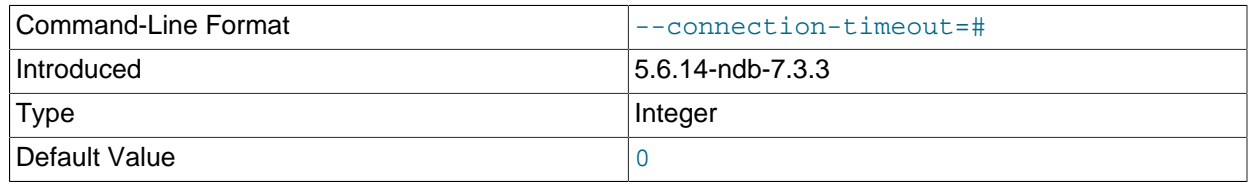

Skip all nodes belong to the node group having the supplied node group ID.

# <span id="page-2897-1"></span>**18.5.14 ndb\_index\_stat — NDB Index Statistics Utility**

[ndb\\_index\\_stat](#page-2897-1) provides per-fragment statistical information about indexes on NDB tables. This includes cache version and age, number of index entries per partition, and memory consumption by indexes.

### **Usage**

To obtain basic index statistics about a given  $NDB$  table, invoke ndb index stat as shown here, with the name of the table as the first argument and the name of the database containing this table specified immediately following it, using the  $-\text{database}$  ( $-d$ ) option:

ndb\_index\_stat table -d database

In this example, we use [ndb\\_index\\_stat](#page-2897-1) to obtain such information about an NDB table named mytable in the test database:

```
$> ndb_index_stat -d test mytable
table:City index:PRIMARY fragCount:2
sampleVersion:3 loadTime:1399585986 sampleCount:1994 keyBytes:7976
query cache: valid:1 sampleCount:1994 totalBytes:27916
times in ms: save: 7.133 sort: 1.974 sort per sample: 0.000
```

```
NDBT_ProgramExit: 0 - OK
```
sampleVersion is the version number of the cache from which the statistics data is taken. Running [ndb\\_index\\_stat](#page-2897-1) with the [--update](#page-2904-0) option causes sampleVersion to be incremented.

loadTime shows when the cache was last updated. This is expressed as seconds since the Unix Epoch.

sampleCount is the number of index entries found per partition. You can estimate the total number of entries by multiplying this by the number of fragments (shown as  $\text{fragCount}$ ).

sampleCount can be compared with the cardinality of [SHOW INDEX](#page-1938-0) or [INFORMATION\\_SCHEMA.STATISTICS](#page-3302-0), although the latter two provide a view of the table as a whole, while ndb index stat provides a per-fragment average.

keyBytes is the number of bytes used by the index. In this example, the primary key is an integer, which requires four bytes for each index, so  $keyBytes$  can be calculated in this case as shown here:

keyBytes = sampleCount \* (4 bytes per index) =  $1994 * 4 = 7976$ 

This information can also be obtained using the corresponding column definitions from INFORMATION SCHEMA. COLUMNS (this requires a MySQL Server and a MySQL client application).

totalBytes is the total memory consumed by all indexes on the table, in bytes.

Timings shown in the preceding examples are specific to each invocation of [ndb\\_index\\_stat](#page-2897-1).

The [--verbose](#page-2904-1) option provides some additional output, as shown here:

```
$> ndb_index_stat -d test mytable --verbose
random seed 1337010518
connected
loop 1 of 1
table:mytable index:PRIMARY fragCount:4
sampleVersion:2 loadTime:1336751773 sampleCount:0 keyBytes:0
read stats
query cache created
query cache: valid:1 sampleCount:0 totalBytes:0
times in ms: save: 20.766 sort: 0.001
disconnected
NDBT_ProgramExit: 0 - OK
$>
```
If the only output from the program is  $NDET\_ProgramExit: 0 - OK$ , this may indicate that no statistics yet exist. To force them to be created (or updated if they already exist), invoke [ndb\\_index\\_stat](#page-2897-1) with the [--update](#page-2904-0) option, or execute [ANALYZE TABLE](#page-1899-0) on the table in the [mysql](#page-354-0) client.

# **Options**

The following table includes options that are specific to the NDB Cluster [ndb\\_index\\_stat](#page-2897-1) utility. Additional descriptions are listed following the table.

| <b>Format</b>                             | <b>Description</b>                                                            | Added, Deprecated, or<br>Removed                      |
|-------------------------------------------|-------------------------------------------------------------------------------|-------------------------------------------------------|
| --character-sets-dir=path                 | Directory containing character<br>sets                                        | (Supported in all NDB releases<br>based on MySQL 5.6) |
| --connect-retries=#                       | Number of times to retry<br>connection before giving up                       | ADDED: NDB 7.4.9                                      |
| --connect-retry-delay=#                   | Number of seconds to wait<br>between attempts to contact<br>management server | ADDED: NDB 7.4.9                                      |
| $--connect-$<br>string=connection_string, | Same as --ndb-connectstring                                                   | (Supported in all NDB releases<br>based on MySQL 5.6) |
| -c connection_string                      |                                                                               |                                                       |
| --core-file                               | Write core file on error; used in<br>debugging                                | (Supported in all NDB releases<br>based on MySQL 5.6) |
| --database=name,                          | Name of database containing<br>table                                          | (Supported in all NDB releases<br>based on MySQL 5.6) |
| $-d$ name                                 |                                                                               |                                                       |
| --defaults-extra-<br>file=path            | Read given file after global files<br>are read                                | (Supported in all NDB releases<br>based on MySQL 5.6) |
| --defaults-file=path                      | Read default options from given<br>file only                                  | (Supported in all NDB releases<br>based on MySQL 5.6) |
| --defaults-group-<br>suffix=string        | Also read groups with<br>concat(group, suffix)                                | (Supported in all NDB releases<br>based on MySQL 5.6) |

**Table 18.28 Command-line options used with the program ndb\_index\_stat**

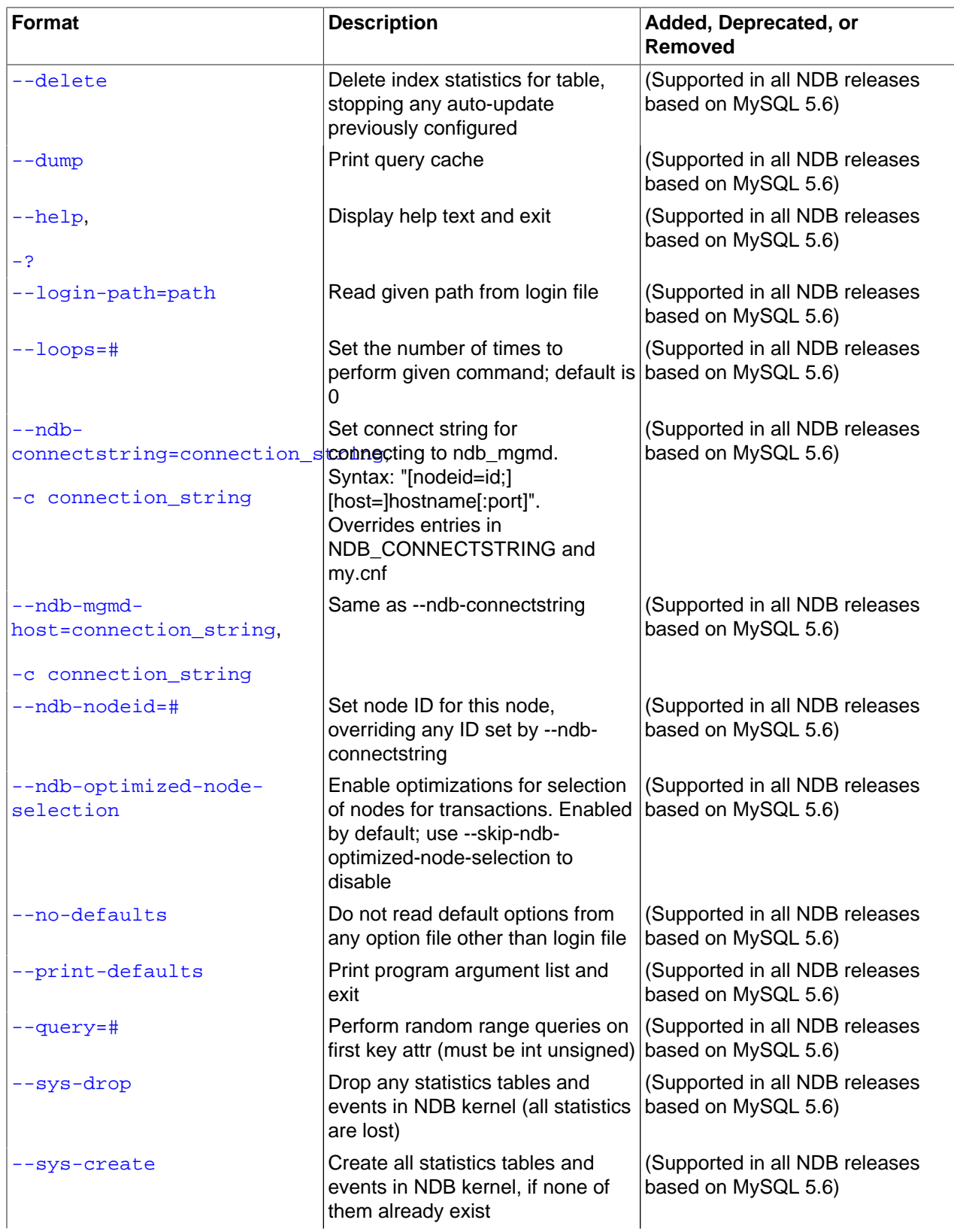

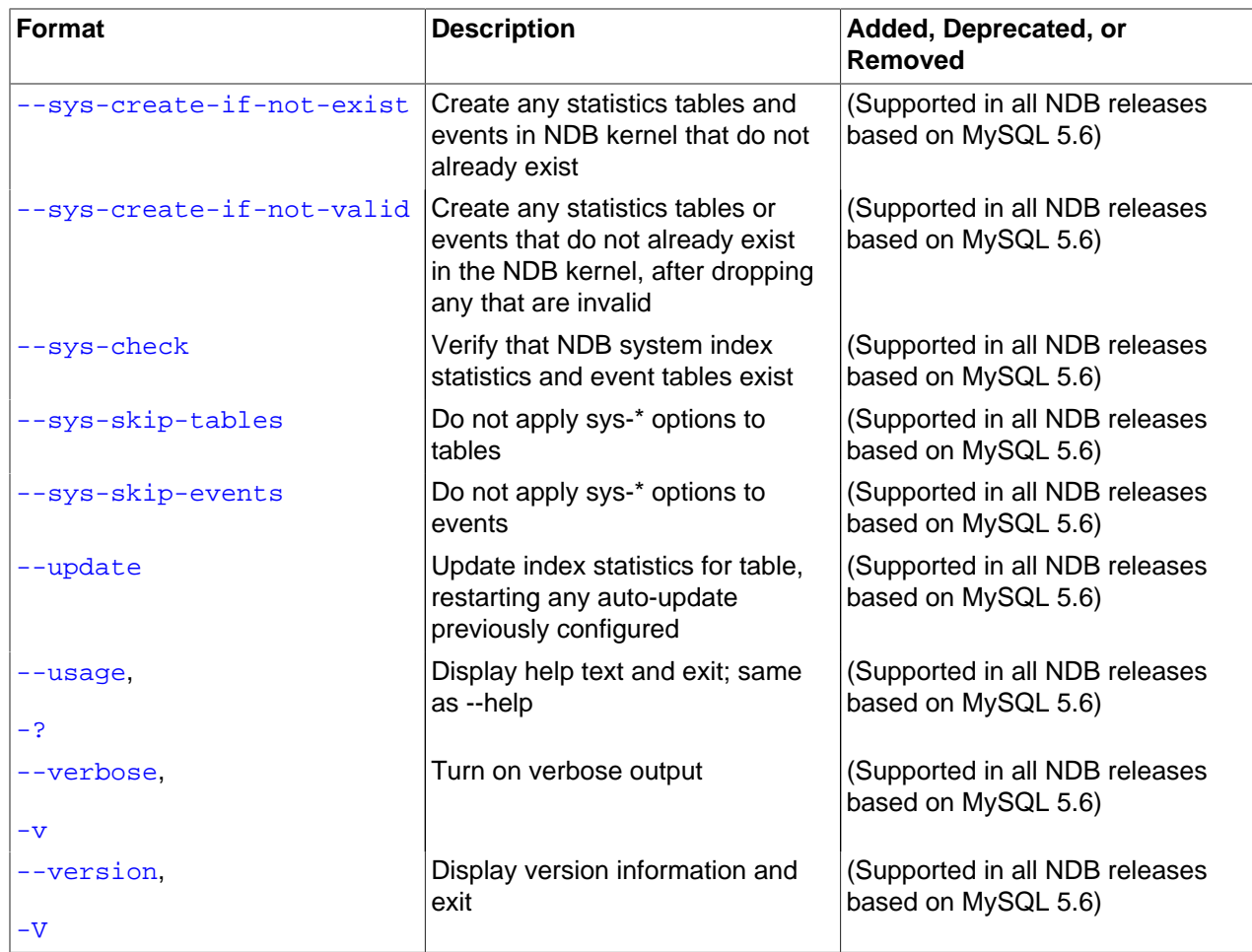

<span id="page-2900-0"></span>• --character-sets-dir

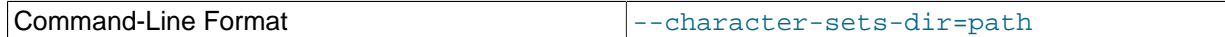

Directory containing character sets.

### <span id="page-2900-1"></span>• --connect-retries

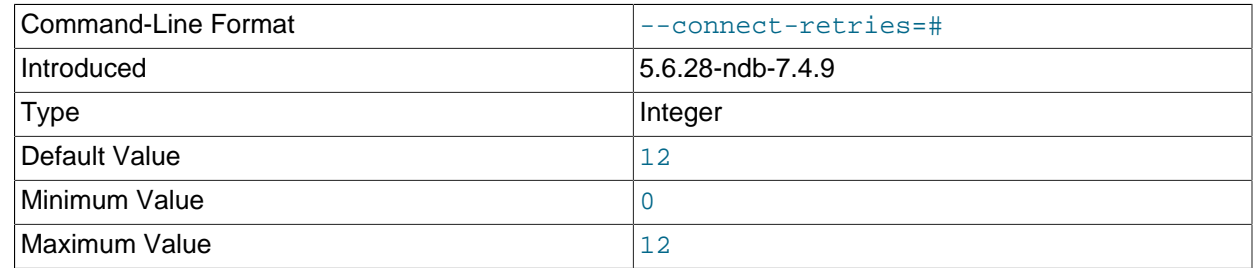

Number of times to retry connection before giving up.

# <span id="page-2900-2"></span>• --connect-retry-delay

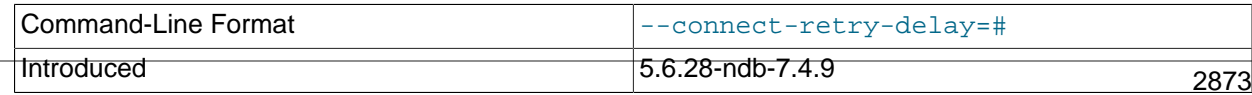

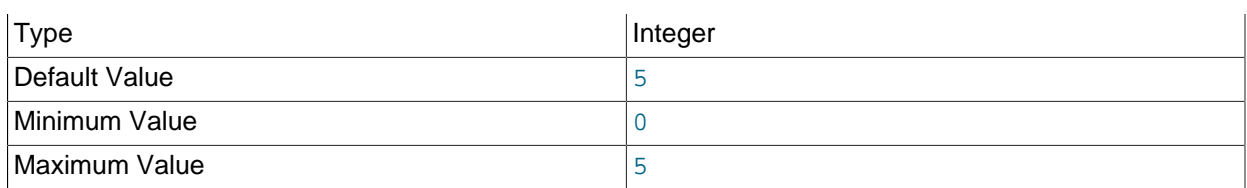

Number of seconds to wait between attempts to contact management server.

#### <span id="page-2901-1"></span>• --connect-string

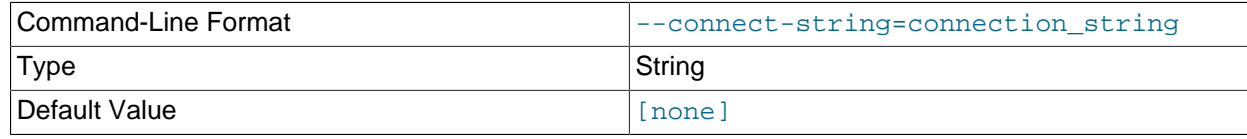

Same as [--ndb-connectstring](#page-2902-5).

<span id="page-2901-2"></span>• --core-file

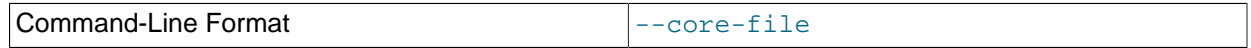

Write core file on error; used in debugging.

#### <span id="page-2901-0"></span>• --database=name, -d name

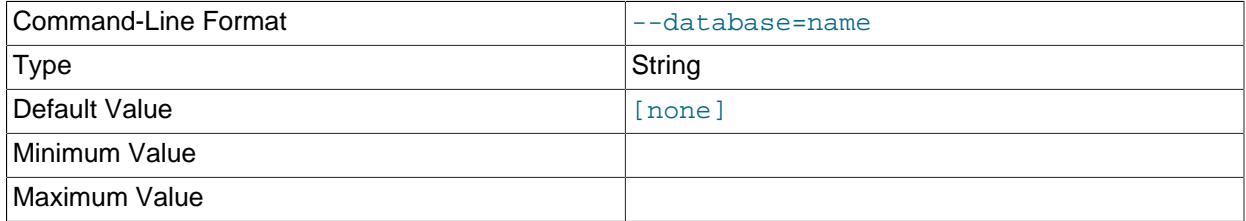

The name of the database that contains the table being queried.

#### <span id="page-2901-3"></span>• --defaults-extra-file

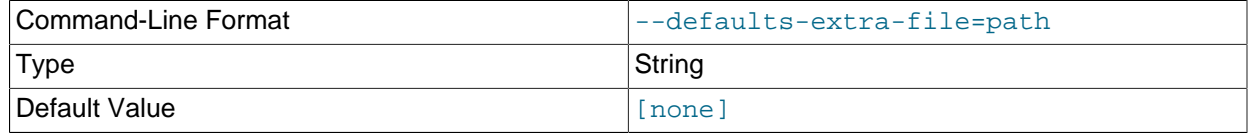

Read given file after global files are read.

<span id="page-2901-4"></span>• --defaults-file

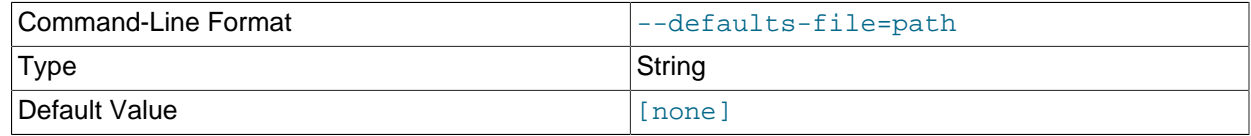

Read default options from given file only.

#### <span id="page-2901-5"></span>• --defaults-group-suffix

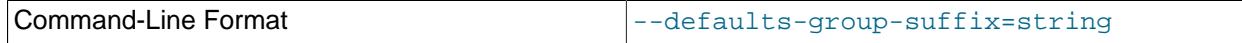

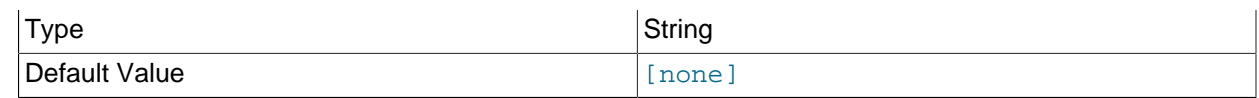

Also read groups with concat(group, suffix).

<span id="page-2902-0"></span>• --delete

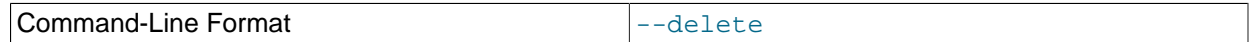

Delete the index statistics for the given table, stopping any auto-update that was previously configured.

<span id="page-2902-1"></span> $\bullet$  --dump

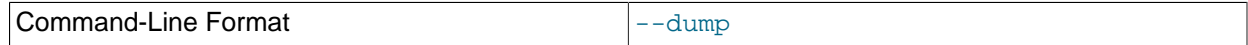

Dump the contents of the query cache.

<span id="page-2902-2"></span>• --help

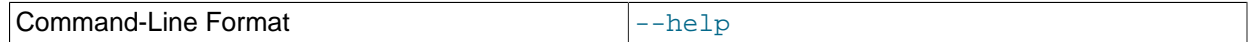

Display help text and exit.

#### <span id="page-2902-3"></span>• --login-path

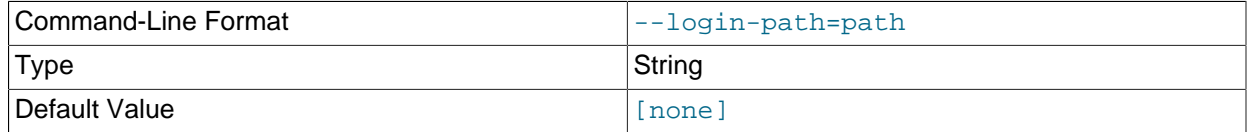

Read given path from login file.

<span id="page-2902-4"></span> $\bullet$  --loops=#

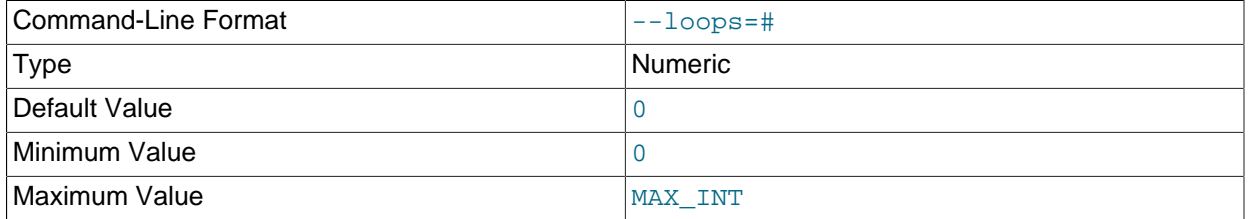

Repeat commands this number of times (for use in testing).

#### <span id="page-2902-5"></span>• --ndb-connectstring

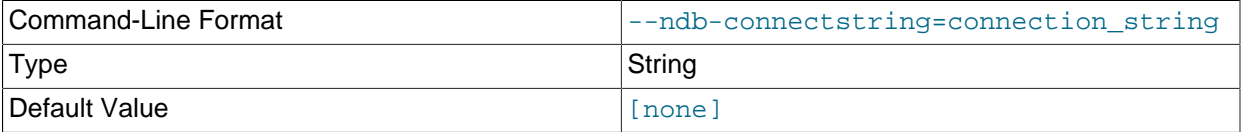

Set connect string for connecting to ndb\_mgmd. Syntax: "[nodeid=id;][host=]hostname[:port]". Overri2885 entries in NDB\_CONNECTSTRING and my.cnf.

<span id="page-2903-0"></span>• --ndb-mgmd-host

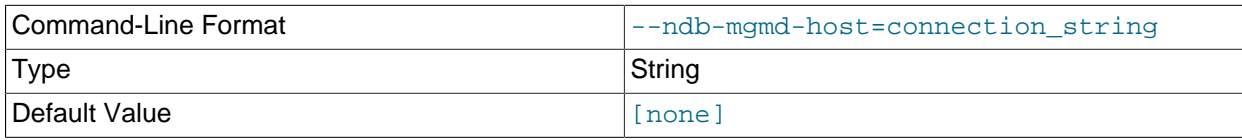

Same as [--ndb-connectstring](#page-2902-5).

<span id="page-2903-1"></span>• --ndb-nodeid

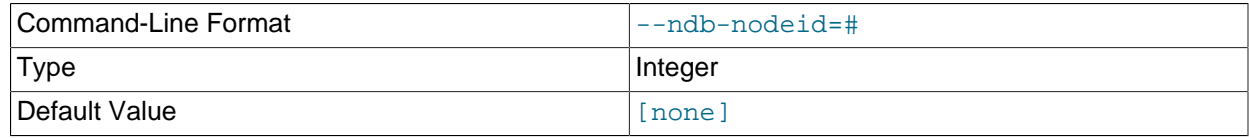

Set node ID for this node, overriding any ID set by [--ndb-connectstring](#page-2902-5).

<span id="page-2903-2"></span>• --ndb-optimized-node-selection

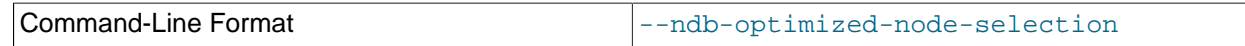

Enable optimizations for selection of nodes for transactions. Enabled by default; use --skip-ndboptimized-node-selection to disable.

<span id="page-2903-3"></span>• --no-defaults

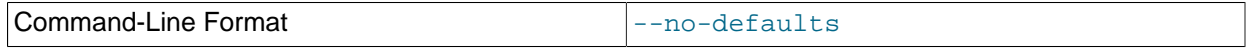

Do not read default options from any option file other than login file.

<span id="page-2903-4"></span>• --print-defaults

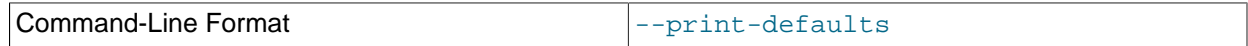

Print program argument list and exit.

<span id="page-2903-5"></span> $\bullet$  --query=#

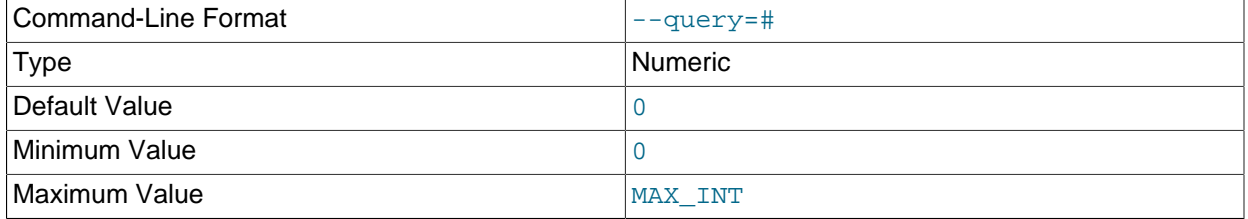

Perform random range queries on first key attribute (must be int unsigned).

<span id="page-2903-6"></span>• --sys-drop

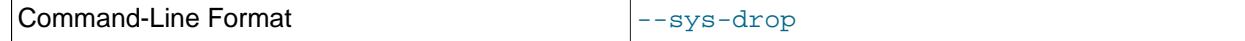

Drop all statistics tables and events in the NDB kernel. This causes all statistics to be lost.

<span id="page-2903-7"></span>• --sys-create

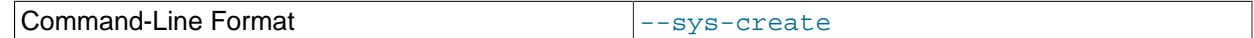

Create all statistics tables and events in the NDB kernel. This works only if none of them exist previously.

#### <span id="page-2904-2"></span>• --sys-create-if-not-exist

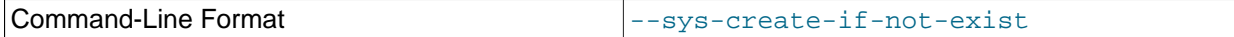

Create any NDB system statistics tables or events (or both) that do not already exist when the program is invoked.

#### <span id="page-2904-3"></span>• --sys-create-if-not-valid

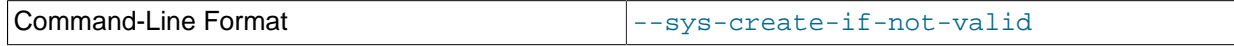

Create any NDB system statistics tables or events that do not already exist, after dropping any that are invalid.

<span id="page-2904-4"></span>• --sys-check

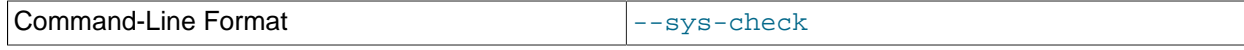

Verify that all required system statistics tables and events exist in the NDB kernel.

#### <span id="page-2904-5"></span>• --sys-skip-tables

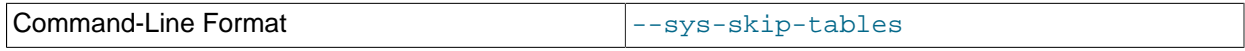

Do not apply any  $-\text{sys}$   $\star$  options to any statistics tables.

#### <span id="page-2904-6"></span>• --sys-skip-events

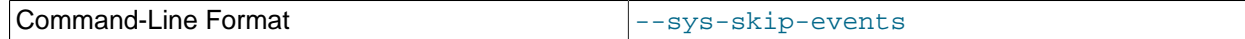

Do not apply any  $-\text{sys}$   $\star$  options to any events.

<span id="page-2904-0"></span>• --update

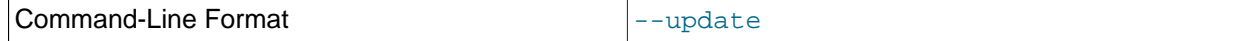

Update the index statistics for the given table, and restart any auto-update that was previously configured.

<span id="page-2904-7"></span>• --usage

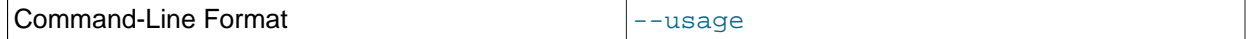

Display help text and exit; same as  $-\text{help.}$ 

<span id="page-2904-1"></span>• --verbose

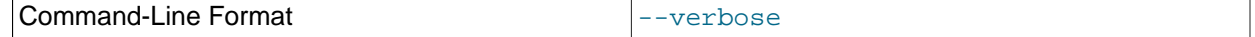

Turn on verbose output.

<span id="page-2905-0"></span>• --version

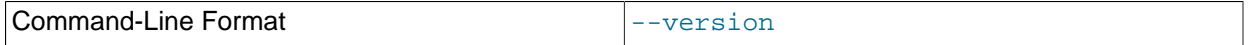

Display version information and exit.

<span id="page-2905-2"></span>**ndb\_index\_stat system options.** The following options are used to generate and update the statistics tables in the NDB kernel. None of these options can be mixed with statistics options (see [ndb\\_index\\_stat](#page-2905-1) [statistics options](#page-2905-1)).

- [--sys-drop](#page-2903-6)
- [--sys-create](#page-2903-7)
- [--sys-create-if-not-exist](#page-2904-2)
- [--sys-create-if-not-valid](#page-2904-3)
- [--sys-check](#page-2904-4)
- [--sys-skip-tables](#page-2904-5)
- [--sys-skip-events](#page-2904-6)

<span id="page-2905-1"></span>**ndb\_index\_stat statistics options.** The options listed here are used to generate index statistics. They work with a given table and database. They cannot be mixed with system options (see [ndb\\_index\\_stat](#page-2905-2) [system options\)](#page-2905-2).

- [--database](#page-2901-0)
- [--delete](#page-2902-0)
- [--update](#page-2904-0)
- $\bullet$  [--dump](#page-2902-1)
- [--query](#page-2903-5)

# <span id="page-2905-3"></span>**18.5.15 ndb\_move\_data — NDB Data Copy Utility**

[ndb\\_move\\_data](#page-2905-3) copies data from one NDB table to another.

### **Usage**

The program is invoked with the names of the source and target tables; either or both of these may be qualified optionally with the database name. Both tables must use the NDB storage engine.

ndb\_move\_data options source target

Options that can be used with [ndb\\_move\\_data](#page-2905-3) are shown in the following table. Additional descriptions follow the table.

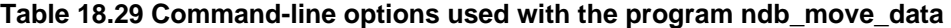

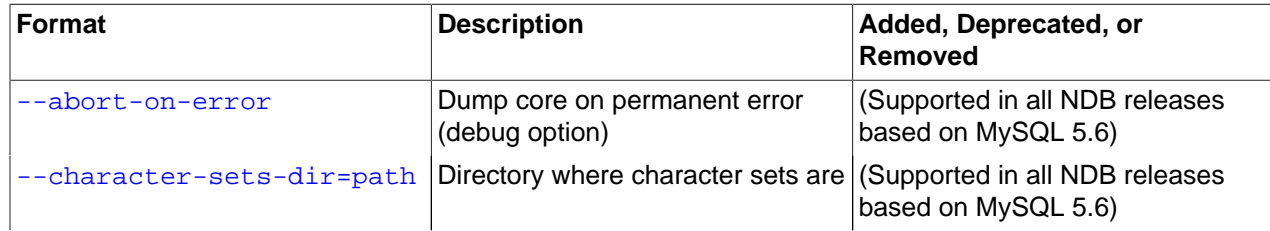

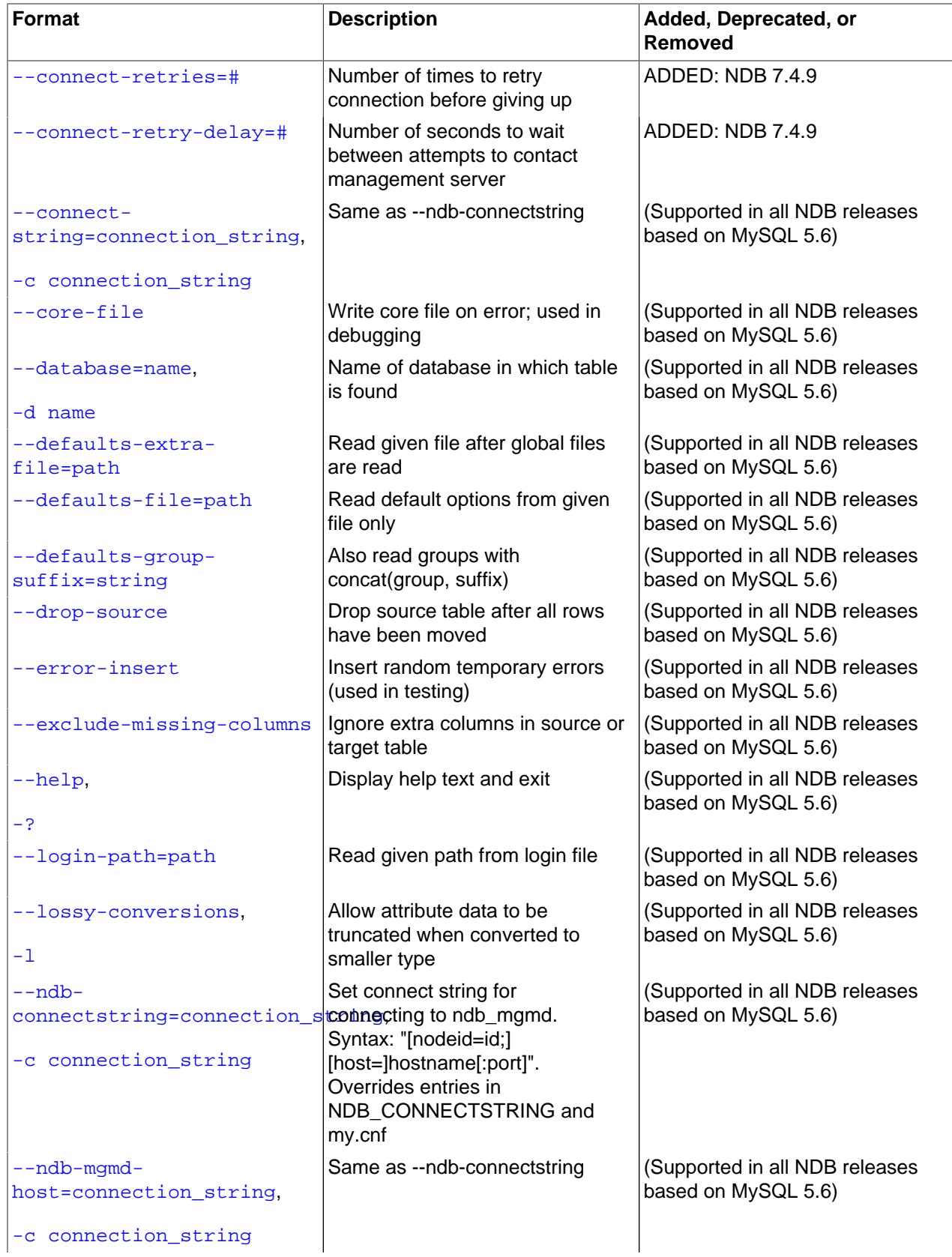

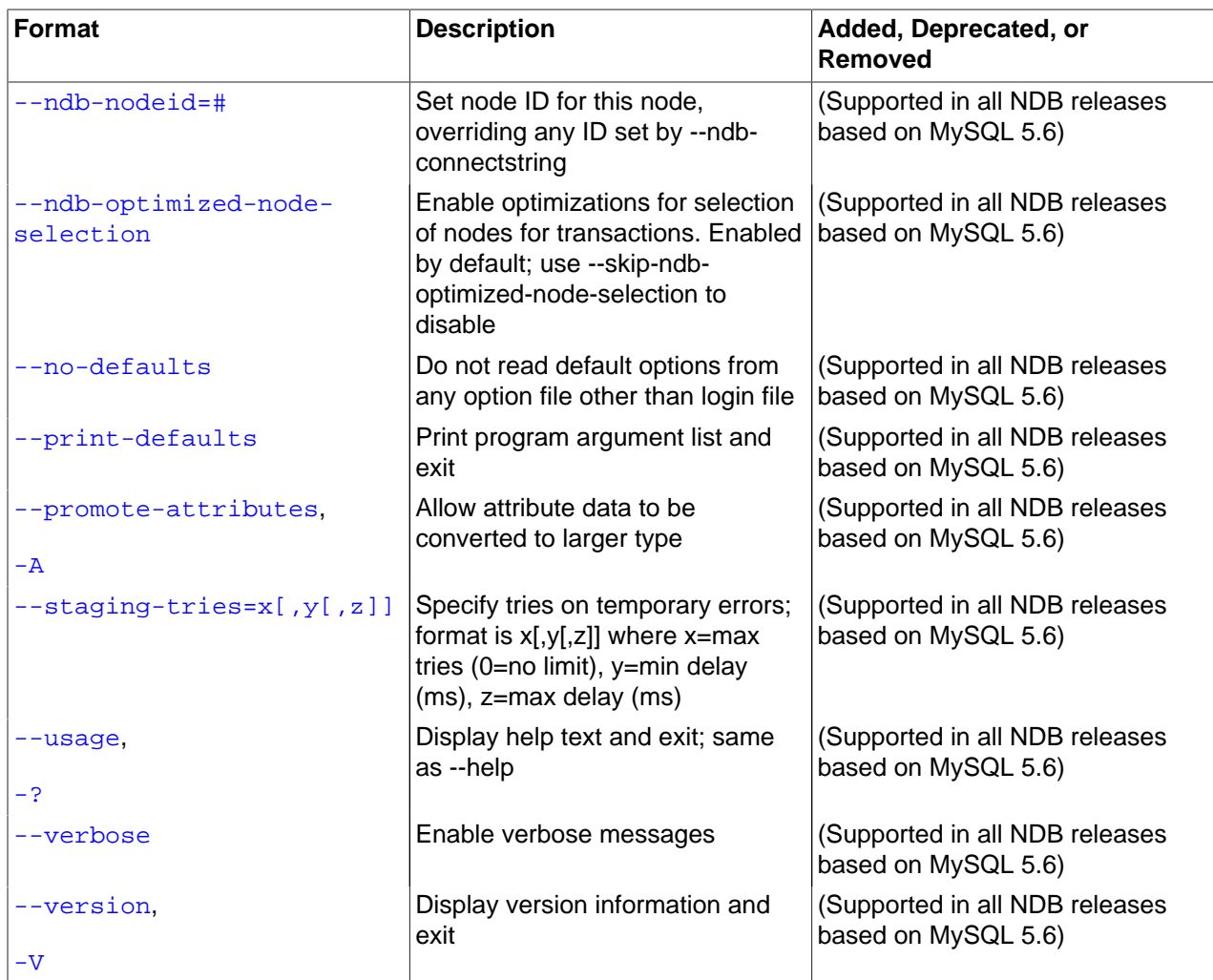

<span id="page-2907-0"></span>• --abort-on-error

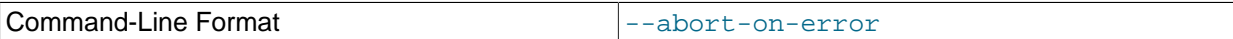

Dump core on permanent error (debug option).

### <span id="page-2907-1"></span>• --character-sets-dir=name

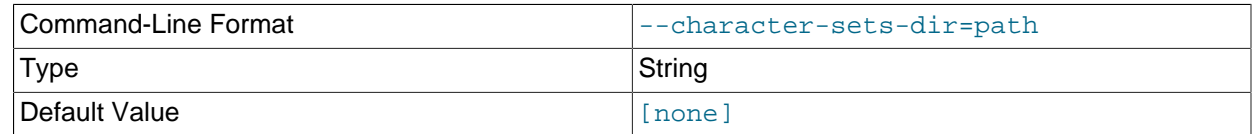

Directory where character sets are.

# <span id="page-2907-2"></span>• --connect-retry-delay

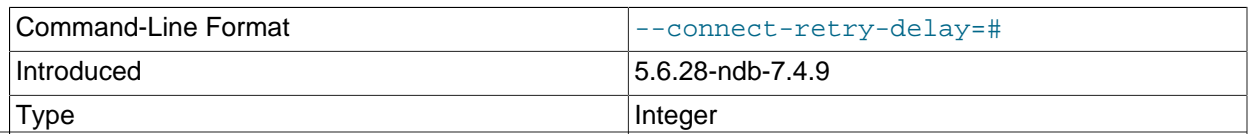

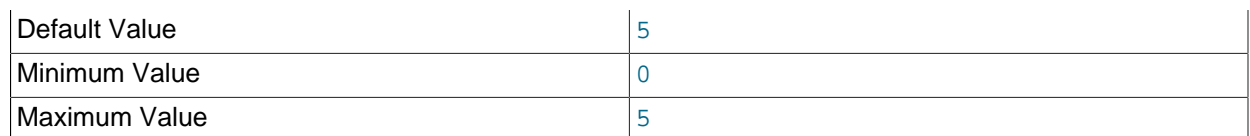

Number of seconds to wait between attempts to contact management server.

#### <span id="page-2908-0"></span>• --connect-retries

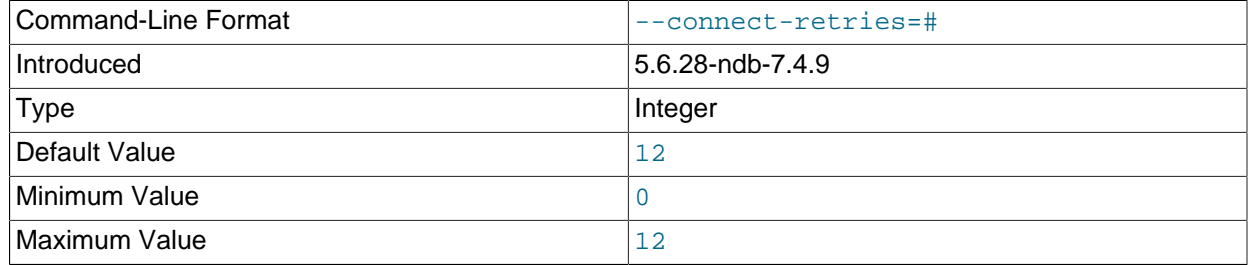

Number of times to retry connection before giving up.

#### <span id="page-2908-1"></span>• --connect-string

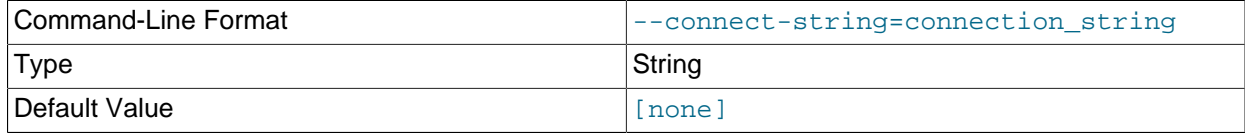

Same as [--ndb-connectstring](#page-2909-7).

<span id="page-2908-2"></span>• --core-file

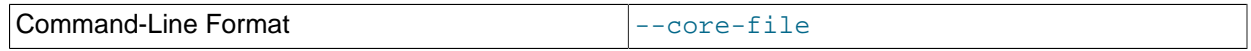

Write core file on error; used in debugging.

<span id="page-2908-3"></span>• --database=dbname, -d

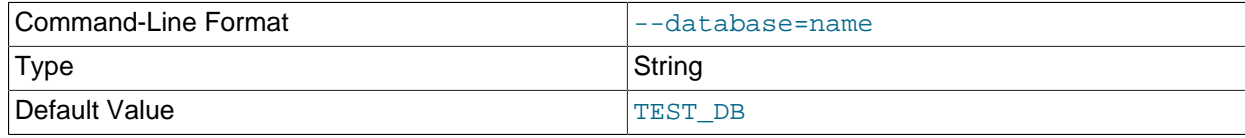

Name of the database in which the table is found.

#### <span id="page-2908-4"></span>• --defaults-extra-file

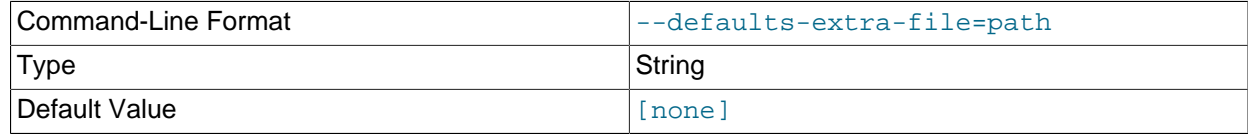

Read given file after global files are read.

<span id="page-2908-5"></span>• --defaults-file

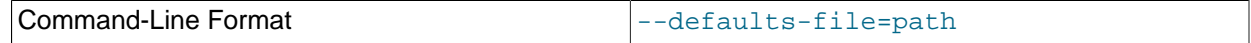

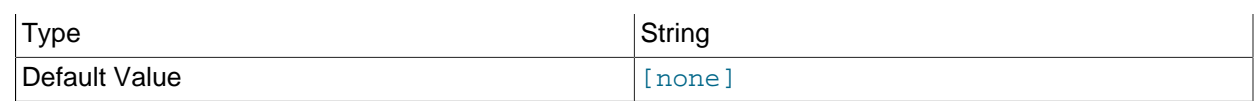

Read default options from given file only.

### <span id="page-2909-0"></span>• --defaults-group-suffix

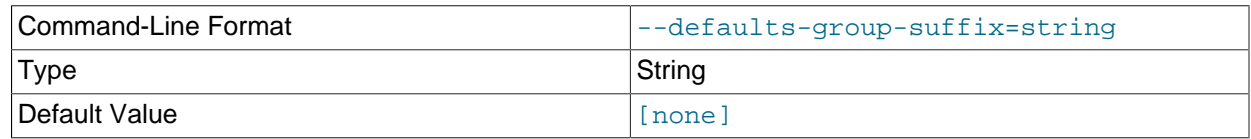

Also read groups with concat(group, suffix).

<span id="page-2909-1"></span>• --drop-source

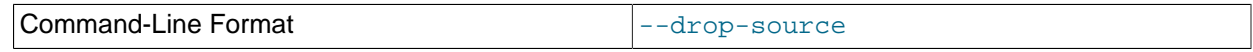

Drop source table after all rows have been moved.

<span id="page-2909-2"></span>• --error-insert

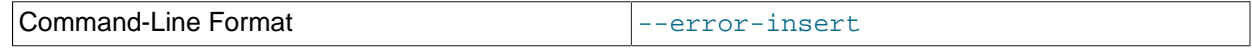

Insert random temporary errors (testing option).

<span id="page-2909-3"></span>• --exclude-missing-columns

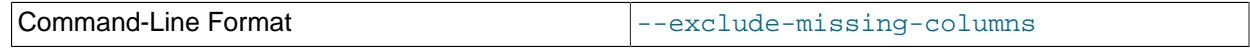

Ignore extra columns in source or target table.

<span id="page-2909-4"></span>• --help

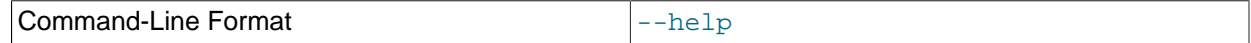

Display help text and exit.

<span id="page-2909-5"></span>• --login-path

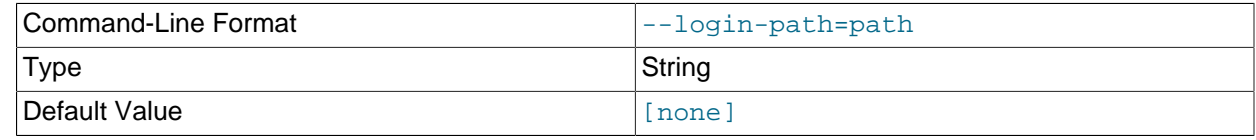

Read given path from login file.

<span id="page-2909-6"></span>• --lossy-conversions, -l

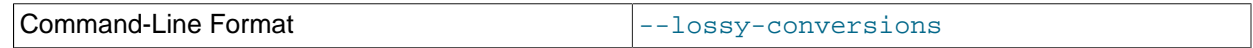

Allow attribute data to be truncated when converted to a smaller type.

<span id="page-2909-7"></span>• --ndb-connectstring

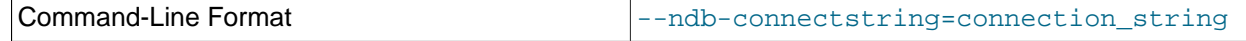

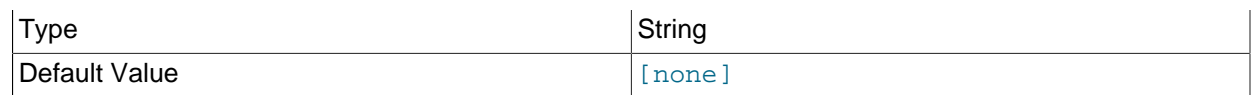

Set connect string for connecting to ndb\_mgmd. Syntax: "[nodeid=id;][host=]hostname[:port]". Overrides entries in NDB\_CONNECTSTRING and my.cnf.

#### <span id="page-2910-0"></span>• --ndb-mgmd-host

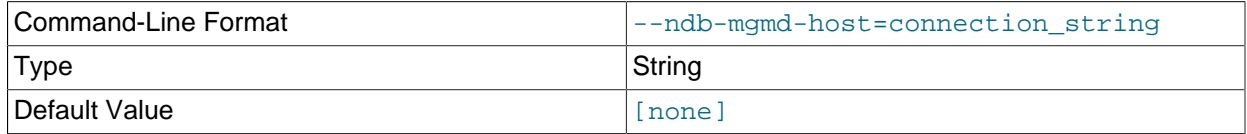

Same as [--ndb-connectstring](#page-2909-7).

#### <span id="page-2910-1"></span>• --ndb-nodeid

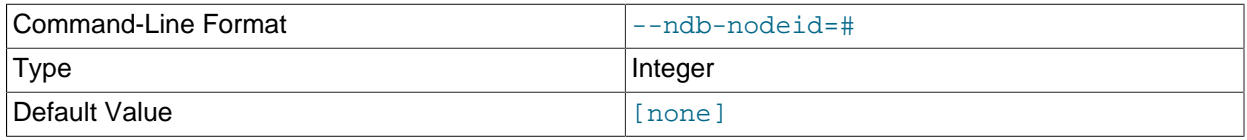

Set node ID for this node, overriding any ID set by [--ndb-connectstring](#page-2909-7).

#### <span id="page-2910-2"></span>• --ndb-optimized-node-selection

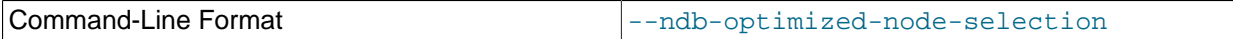

Enable optimizations for selection of nodes for transactions. Enabled by default; use  $--skip$ - $$ optimized-node-selection to disable.

#### <span id="page-2910-3"></span>• --no-defaults

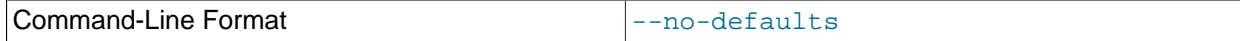

Do not read default options from any option file other than login file.

#### <span id="page-2910-4"></span>• --print-defaults

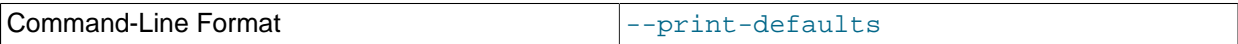

Print program argument list and exit.

#### <span id="page-2910-5"></span>• --promote-attributes, -A

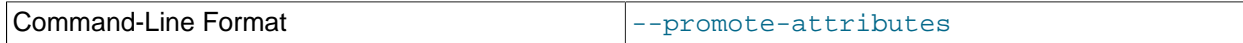

Allow attribute data to be converted to a larger type.

# <span id="page-2910-6"></span>• --staging-tries=x[,y[,z]]

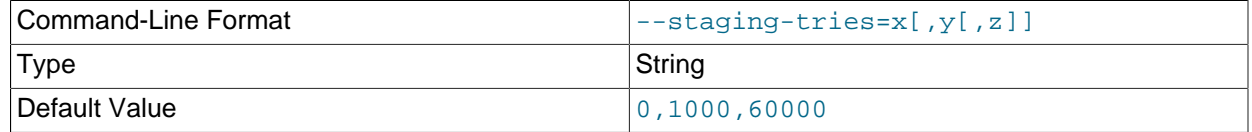

Specify tries on temporary errors. Format is  $x[y,z]$  where  $x=$ max tries (0=no limit),  $y=$ min delay (ms), z=max delay (ms).

<span id="page-2911-0"></span>• --usage

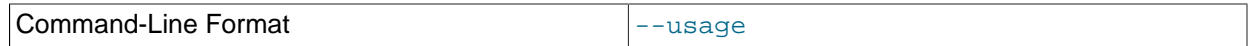

Display help text and exit; same as  $-\text{help}$ .

<span id="page-2911-1"></span>• --verbose

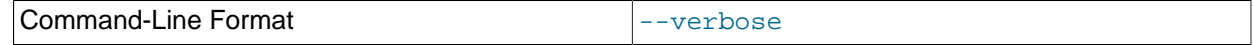

Enable verbose messages.

<span id="page-2911-2"></span>• --version

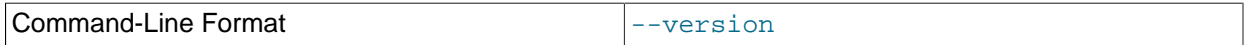

Display version information and exit.

# <span id="page-2911-3"></span>**18.5.16 ndb\_print\_backup\_file — Print NDB Backup File Contents**

[ndb\\_print\\_backup\\_file](#page-2911-3) obtains diagnostic information from a cluster backup file.

# **Usage**

ndb\_print\_backup\_file file\_name

file name is the name of a cluster backup file. This can be any of the files (. Data, .ctl, or . log file) found in a cluster backup directory. These files are found in the data node's backup directory under the subdirectory  $\text{BACKUP}-\#$ , where  $\#$  is the sequence number for the backup. For more information about cluster backup files and their contents, see [Section 18.6.8.1, "NDB Cluster Backup Concepts".](#page-3023-0)

Like [ndb\\_print\\_schema\\_file](#page-2913-0) and [ndb\\_print\\_sys\\_file](#page-2913-1) (and unlike most of the other [NDB](#page-2576-0) utilities that are intended to be run on a management server host or to connect to a management server) ndb print backup file must be run on a cluster data node, since it accesses the data node file system directly. Because it does not make use of the management server, this utility can be used when the management server is not running, and even when the cluster has been completely shut down.

# **Additional Options**

None.

# <span id="page-2911-4"></span>**18.5.17 ndb\_print\_file — Print NDB Disk Data File Contents**

ndb print file obtains information from an NDB Cluster Disk Data file.

# **Usage**

ndb\_print\_file [-v] [-q] file\_name+

 $file\_name$  is the name of an NDB Cluster Disk Data file. Multiple filenames are accepted, separated by spaces.

Like [ndb\\_print\\_schema\\_file](#page-2913-0) and [ndb\\_print\\_sys\\_file](#page-2913-1) (and unlike most of the other [NDB](#page-2576-0) utilities that are intended to be run on a management server host or to connect to a management server)

ndb print file must be run on an NDB Cluster data node, since it accesses the data node file system directly. Because it does not make use of the management server, this utility can be used when the management server is not running, and even when the cluster has been completely shut down.

# **Additional Options**

[ndb\\_print\\_file](#page-2911-4) supports the following options:

- $\bullet$   $-v$ : Make output verbose.
- $\bullet$  -q: Suppress output (quiet mode).
- --help, -h, -?: Print help message.

This option did not work correctly prior to NDB 7.3.7. (Bug #17069285)

For more information, see [Section 18.6.10, "NDB Cluster Disk Data Tables"](#page-3029-0).

# <span id="page-2912-0"></span>**18.5.18 ndb\_print\_frag\_file — Print NDB Fragment List File Contents**

[ndb\\_print\\_frag\\_file](#page-2912-0) obtains information from a cluster fragment list file. It is intended for use in helping to diagnose issues with data node restarts.

# **Usage**

ndb\_print\_frag\_file file\_name

file name is the name of a cluster fragment list file, which matches the pattern  $SX$ . FragList, where X is a digit in the range 2-9 inclusive, and are found in the data node file system of the data node having the node ID nodeid, in directories named ndb\_nodeid\_fs/DN/DBDIH/, where N is 1 or 2. Each fragment file contains records of the fragments belonging to each NDB table. For more information about cluster fragment files, see [NDB Cluster Data Node File System Directory](https://dev.mysql.com/doc/ndb-internals/en/ndb-internals-ndbd-filesystemdir-files.html).

Like [ndb\\_print\\_backup\\_file](#page-2911-3), [ndb\\_print\\_sys\\_file](#page-2913-1), and [ndb\\_print\\_schema\\_file](#page-2913-0) (and unlike most of the other [NDB](#page-2576-0) utilities that are intended to be run on a management server host or to connect to a management server), [ndb\\_print\\_frag\\_file](#page-2912-0) must be run on a cluster data node, since it accesses the data node file system directly. Because it does not make use of the management server, this utility can be used when the management server is not running, and even when the cluster has been completely shut down.

# **Additional Options**

None.

# **Sample Output**

```
$> ndb_print_frag_file /usr/local/mysqld/data/ndb_3_fs/D1/DBDIH/S2.FragList
Filename: /usr/local/mysqld/data/ndb_3_fs/D1/DBDIH/S2.FragList with size 8192
noOfPages = 1 noOfWords = 182
Table Data
Num Frags: 2 NoOfReplicas: 2 hashpointer: 4294967040
kvalue: 6 mask: 0x00000000 method: HashMap
Storage is on Logged and checkpointed, survives SR
------ Fragment with FragId: 0 ---
Preferred Primary: 2 numStoredReplicas: 2 numOldStoredReplicas: 0 distKey: 0 LogPartId: 0
 -------Stored Replica---------
Replica node is: 2 initialGci: 2 numCrashedReplicas = 0 nextLcpNo = 1
LcpNo[0]: maxGciCompleted: 1 maxGciStarted: 2 lcpId: 1 lcpStatus: valid
LcpNo[1]: maxGciCompleted: 0 maxGciStarted: 0 lcpId: 0 lcpStatus: invalid
```
-------Stored Replica---------- Replica node is: 3 initialGci: 2 numCrashedReplicas = 0 nextLcpNo = 1 LcpNo[0]: maxGciCompleted: 1 maxGciStarted: 2 lcpId: 1 lcpStatus: valid LcpNo[1]: maxGciCompleted: 0 maxGciStarted: 0 lcpId: 0 lcpStatus: invalid ----- Fragment with FragId: 1 --------Preferred Primary: 3 numStoredReplicas: 2 numOldStoredReplicas: 0 distKey: 0 LogPartId: 1 -------Stored Replica---------- Replica node is: 3 initialGci: 2 numCrashedReplicas = 0 nextLcpNo = 1 LcpNo[0]: maxGciCompleted: 1 maxGciStarted: 2 lcpId: 1 lcpStatus: valid LcpNo[1]: maxGciCompleted: 0 maxGciStarted: 0 lcpId: 0 lcpStatus: invalid -------Stored Replica----------Replica node is: 2 initialGci: 2 numCrashedReplicas = 0 nextLcpNo = 1 LcpNo[0]: maxGciCompleted: 1 maxGciStarted: 2 lcpId: 1 lcpStatus: valid LcpNo[1]: maxGciCompleted: 0 maxGciStarted: 0 lcpId: 0 lcpStatus: invalid

This program was added in MySQL NDB Cluster 7.4.3. (Bug #74594, Bug #19898269)

# <span id="page-2913-0"></span>**18.5.19 ndb\_print\_schema\_file — Print NDB Schema File Contents**

[ndb\\_print\\_schema\\_file](#page-2913-0) obtains diagnostic information from a cluster schema file.

# **Usage**

ndb\_print\_schema\_file file\_name

 $file\_name$  is the name of a cluster schema file. For more information about cluster schema files, see [NDB Cluster Data Node File System Directory.](https://dev.mysql.com/doc/ndb-internals/en/ndb-internals-ndbd-filesystemdir-files.html)

Like [ndb\\_print\\_backup\\_file](#page-2911-3) and [ndb\\_print\\_sys\\_file](#page-2913-1) (and unlike most of the other [NDB](#page-2576-0) utilities that are intended to be run on a management server host or to connect to a management server) ndb print schema file must be run on a cluster data node, since it accesses the data node file system directly. Because it does not make use of the management server, this utility can be used when the management server is not running, and even when the cluster has been completely shut down.

# **Additional Options**

None.

# <span id="page-2913-1"></span>**18.5.20 ndb\_print\_sys\_file — Print NDB System File Contents**

ndb print sys file obtains diagnostic information from an NDB Cluster system file.

# **Usage**

ndb\_print\_sys\_file file\_name

 $file$  name is the name of a cluster system file (sysfile). Cluster system files are located in a data node's data directory ( $\text{DataDir}$  $\text{DataDir}$  $\text{DataDir}$ ); the path under this directory to system files matches the pattern  $\text{ndb\_#\_fs}/\text{D#}/$ DBDIH/P#.sysfile. In each case, the  $#$  represents a number (not necessarily the same number). For more information, see [NDB Cluster Data Node File System Directory](https://dev.mysql.com/doc/ndb-internals/en/ndb-internals-ndbd-filesystemdir-files.html).

Like [ndb\\_print\\_backup\\_file](#page-2911-3) and [ndb\\_print\\_schema\\_file](#page-2913-0) (and unlike most of the other [NDB](#page-2576-0) utilities that are intended to be run on a management server host or to connect to a management server) [ndb\\_print\\_backup\\_file](#page-2911-3) must be run on a cluster data node, since it accesses the data node file system directly. Because it does not make use of the management server, this utility can be used when the management server is not running, and even when the cluster has been completely shut down.

# **Additional Options**

None.

# <span id="page-2914-0"></span>**18.5.21 ndb\_redo\_log\_reader — Check and Print Content of Cluster Redo Log**

Reads a redo log file, checking it for errors, printing its contents in a human-readable format, or both. [ndb\\_redo\\_log\\_reader](#page-2914-0) is intended for use primarily by NDB Cluster developers and Support personnel in debugging and diagnosing problems.

This utility remains under development, and its syntax and behavior are subject to change in future NDB Cluster releases.

The C++ source files for [ndb\\_redo\\_log\\_reader](#page-2914-0) can be found in the directory /storage/ndb/src/ kernel/blocks/dblqh/redoLogReader.

Options that can be used with  $\text{ndb}_r$  redo  $\text{log}_r$  reader are shown in the following table. Additional descriptions follow the table.

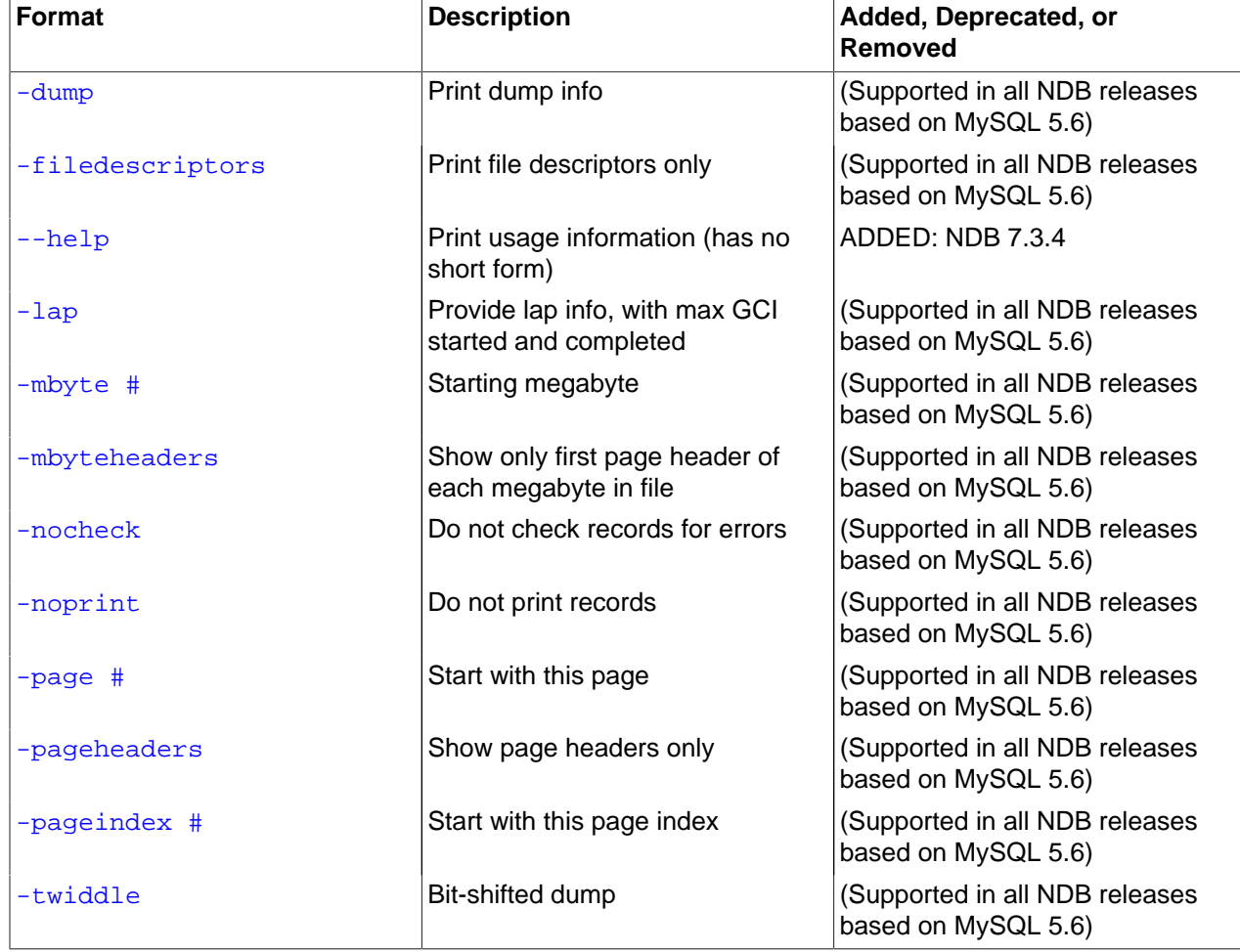

# **Table 18.30 Command-line options used with the program ndb\_redo\_log\_reader**

# **Usage**

ndb\_redo\_log\_reader file\_name [options]

 $file\_name$  is the name of a cluster redo log file. redo log files are located in the numbered directories under the data node's data directory ( $\text{DataDir}$  $\text{DataDir}$  $\text{DataDir}$ ); the path under this directory to the redo log files matches the pattern ndb\_nodeid\_fs/D#/DBLQH/S#. FragLog. nodeid is the data node's node ID. The two instances of  $\#$  each represent a number (not necessarily the same number); the number following  $\Box$ is in the range 8-39 inclusive; the range of the number following  $\leq$  varies according to the value of the [NoOfFragmentLogFiles](#page-2703-0) configuration parameter, whose default value is 16; thus, the default range of the number in the file name is 0-15 inclusive. For more information, see [NDB Cluster Data Node File](https://dev.mysql.com/doc/ndb-internals/en/ndb-internals-ndbd-filesystemdir-files.html) [System Directory](https://dev.mysql.com/doc/ndb-internals/en/ndb-internals-ndbd-filesystemdir-files.html).

The name of the file to be read may be followed by one or more of the options listed here:

<span id="page-2915-0"></span>• -dump

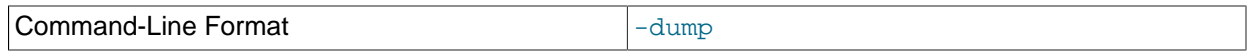

Print dump info.

<span id="page-2915-1"></span>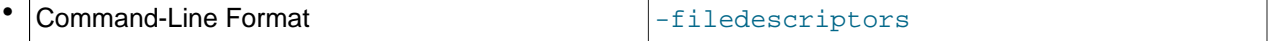

-filedescriptors: Print file descriptors only.

<span id="page-2915-2"></span>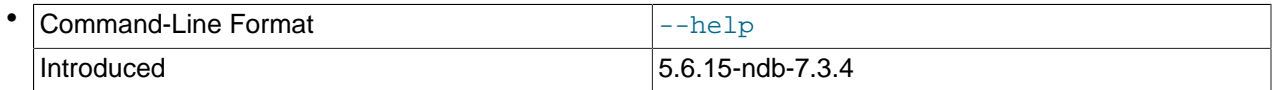

--help: Print usage information.

Added in NDB 7.3.4. (Bug #11749591, Bug #36805)

<span id="page-2915-3"></span> $\bullet$   $-lap$ 

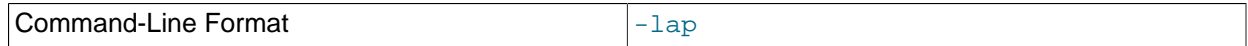

Provide lap info, with max GCI started and completed.

<span id="page-2915-4"></span>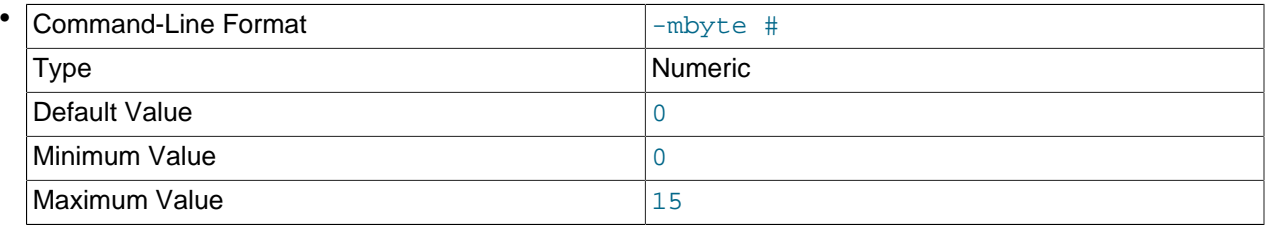

-mbyte #: Starting megabyte.

 $#$  is an integer in the range 0 to 15, inclusive.

<span id="page-2915-5"></span>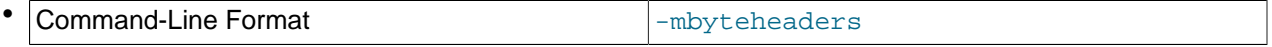

-mbyteheaders: Show only the first page header of every megabyte in the file.

<span id="page-2915-7"></span>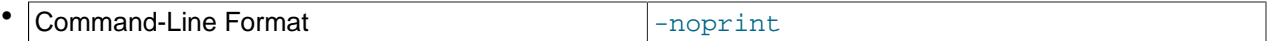

-noprint: Do not print the contents of the log file.

<span id="page-2915-6"></span>Command-Line Format  $\vert$ -nocheck

-nocheck: Do not check the log file for errors.
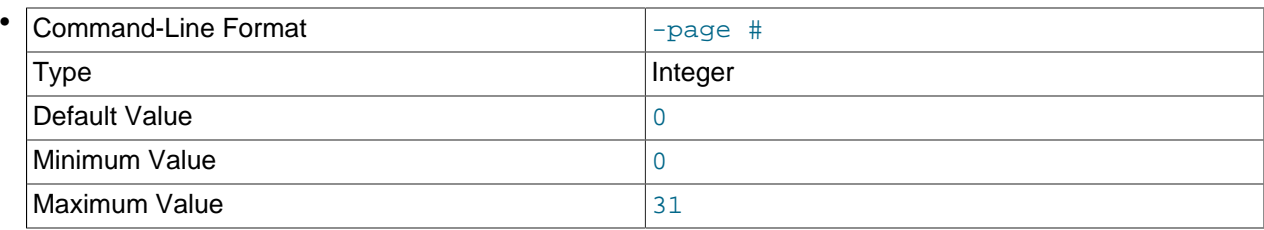

-page #: Start at this page.

 $#$  is an integer in the range 0 to 31, inclusive.

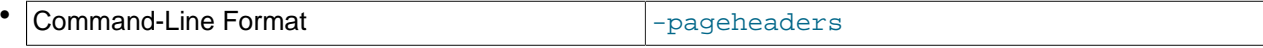

-pageheaders: Show page headers only.

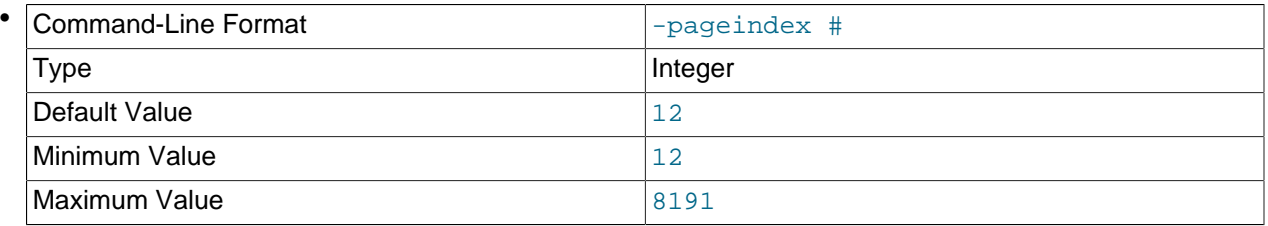

 $-paggerindex$  #: Start at this page index.

 $#$  is an integer between 12 and 8191, inclusive.

• -twiddle

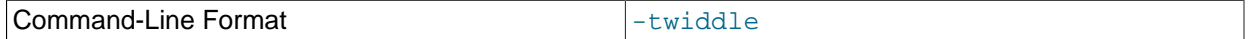

Bit-shifted dump.

Like ndb print backup file and ndb print schema file (and unlike most of the [NDB](#page-2576-0) utilities that are intended to be run on a management server host or to connect to a management server) [ndb\\_redo\\_log\\_reader](#page-2914-0) must be run on a cluster data node, since it accesses the data node file system directly. Because it does not make use of the management server, this utility can be used when the management server is not running, and even when the cluster has been completely shut down.

# <span id="page-2916-0"></span>**18.5.22 ndb\_restore — Restore an NDB Cluster Backup**

The NDB Cluster restoration program is implemented as a separate command-line utility [ndb\\_restore](#page-2916-0), which can normally be found in the MySQL  $\sin$  directory. This program reads the files created as a result of the backup and inserts the stored information into the database.

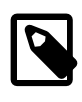

## **Note**

Beginning with NDB 7.3.25 and 7.4.24, this program no longer prints NDBT\_ProgramExit: ... when it finishes its run. Applications depending on this behavior should be modified accordingly when upgrading from earlier releases.

[ndb\\_restore](#page-2916-0) must be executed once for each of the backup files that were created by the [START](#page-3024-0) [BACKUP](#page-3024-0) command used to create the backup (see [Section 18.6.8.2, "Using The NDB Cluster Management](#page-3024-0) [Client to Create a Backup"](#page-3024-0)). This is equal to the number of data nodes in the cluster at the time that the backup was created.

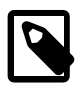

## **Note**

Before using [ndb\\_restore](#page-2916-0), it is recommended that the cluster be running in single user mode, unless you are restoring multiple data nodes in parallel. See [Section 18.6.6, "NDB Cluster Single User Mode"](#page-3011-0), for more information.

Options that can be used with [ndb\\_restore](#page-2916-0) are shown in the following table. Additional descriptions follow the table.

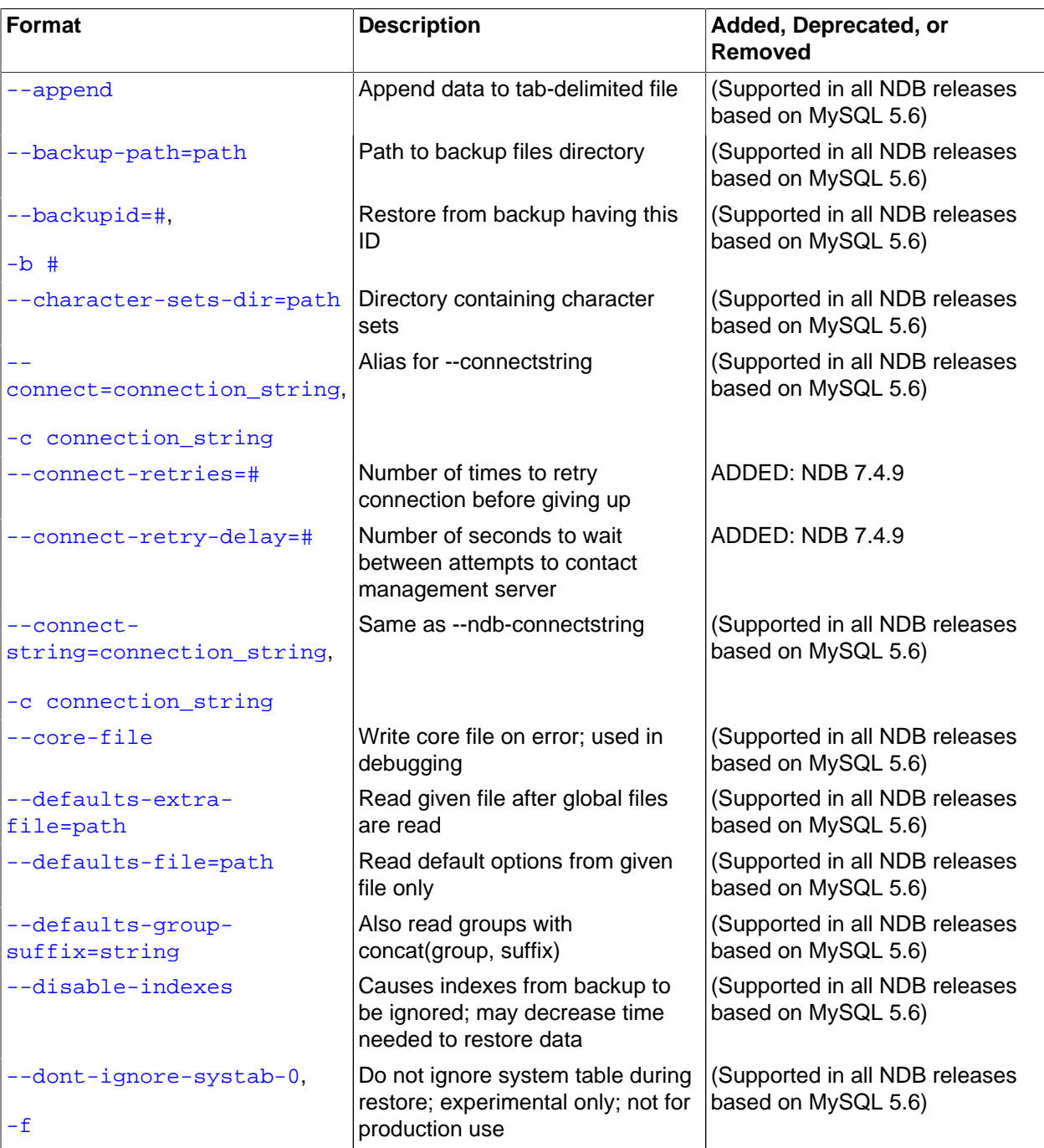

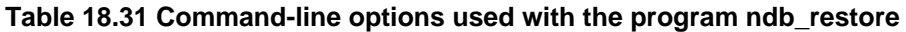

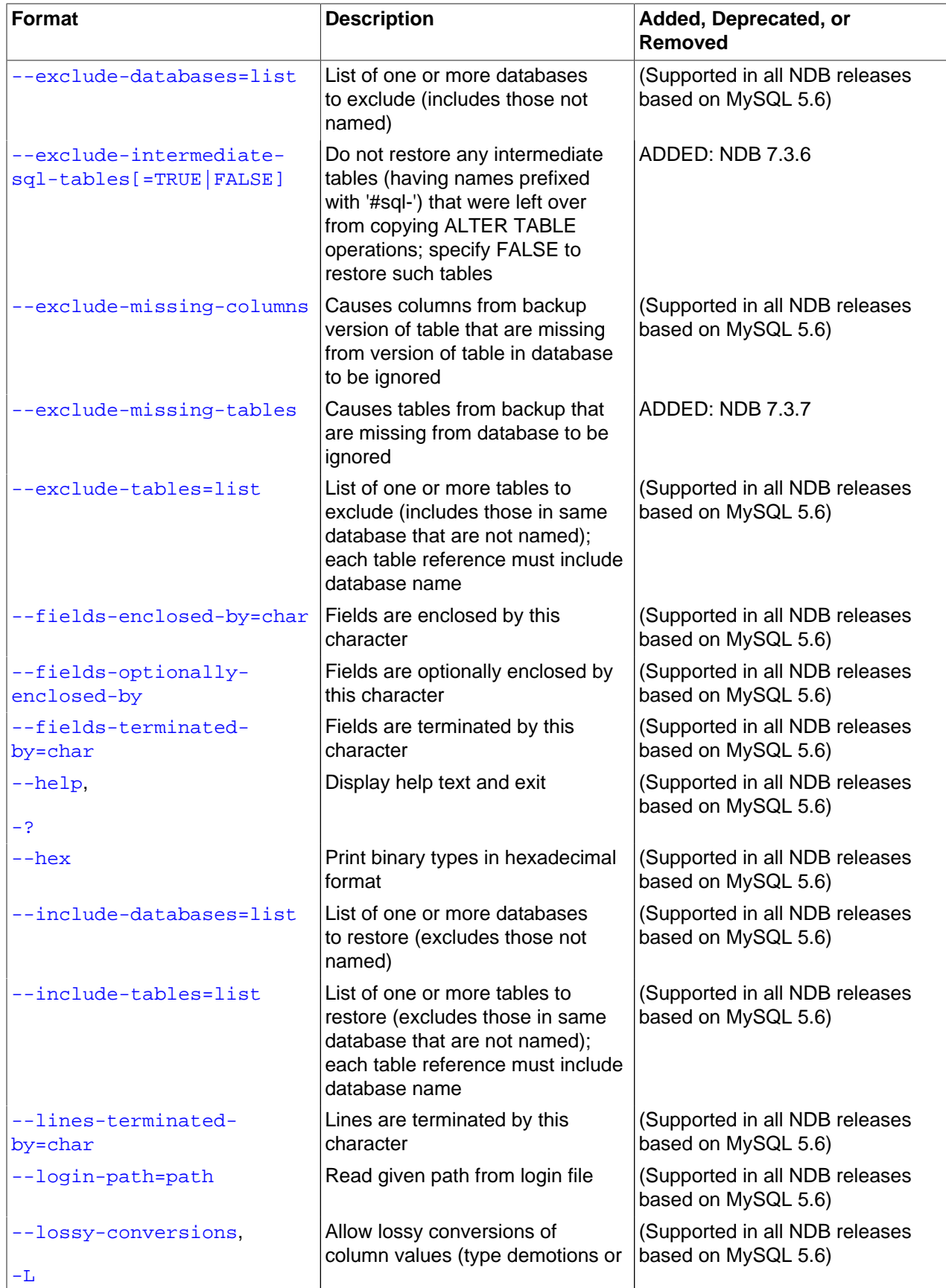

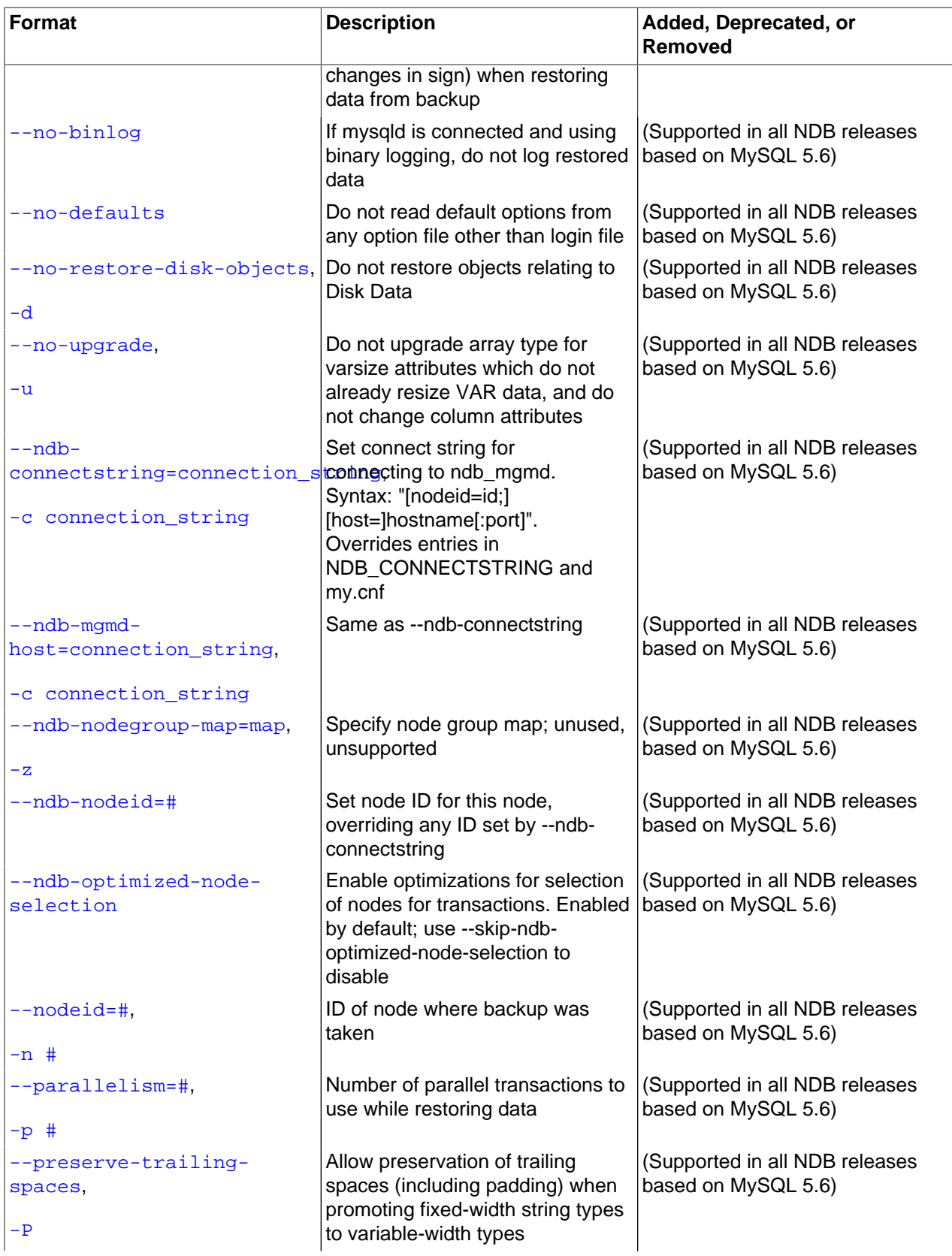

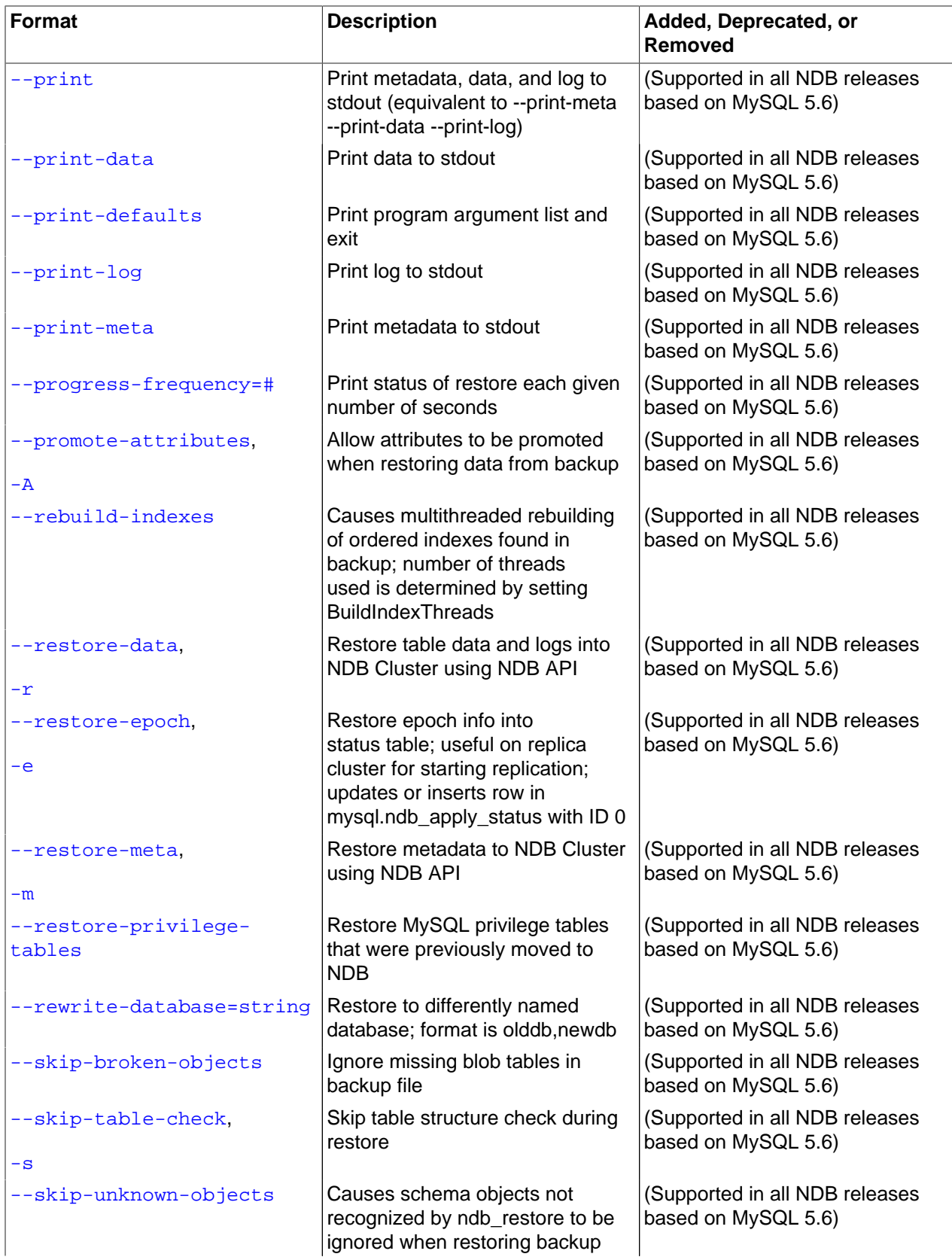

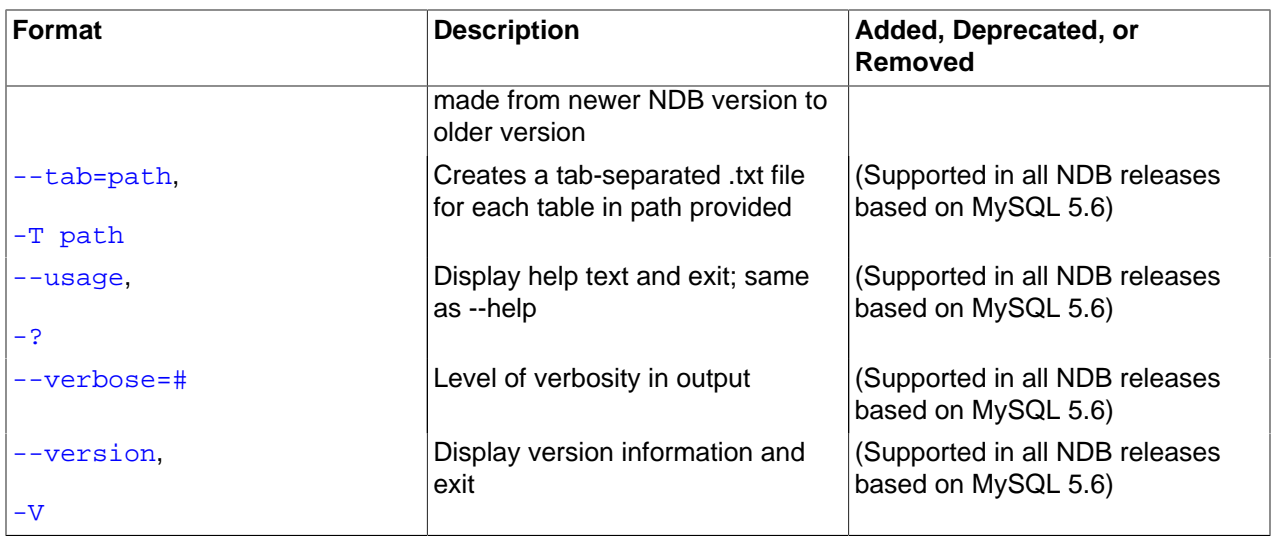

<span id="page-2921-0"></span>• --append

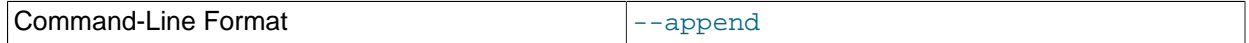

When used with the  $-\text{tab}$  and  $-\text{print-data}$  options, this causes the data to be appended to any existing files having the same names.

#### <span id="page-2921-1"></span>• --backup-path=dir\_name

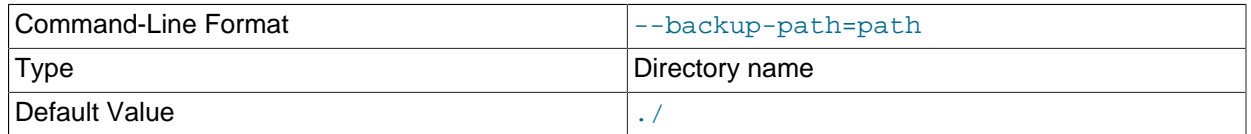

The path to the backup directory is required; this is supplied to ndb restore using the  $-\text{backward}$ path option, and must include the subdirectory corresponding to the ID backup of the backup to be restored. For example, if the data node's  $\text{DataDir}$  $\text{DataDir}$  $\text{DataDir}$  is /var/lib/mysql-cluster, then the backup directory is /var/lib/mysql-cluster/BACKUP, and the backup files for the backup with the ID 3 can be found in  $\sqrt{var/lib/mysgl-cluster/BACKUP/BACKUP-3}$ . The path may be absolute or relative to the directory in which the [ndb\\_restore](#page-2916-0) executable is located, and may be optionally prefixed with backup-path=.

It is possible to restore a backup to a database with a different configuration than it was created from. For example, suppose that a backup with backup  $ID 12$ , created in a cluster with two storage nodes having the node IDs 2 and 3, is to be restored to a cluster with four nodes. Then  $\text{ndb\_restrict}$ must be run twice—once for each storage node in the cluster where the backup was taken. However, [ndb\\_restore](#page-2916-0) cannot always restore backups made from a cluster running one version of MySQL to a cluster running a different MySQL version. See [Section 18.3.7, "Upgrading and Downgrading NDB](#page-2637-0) [Cluster"](#page-2637-0), for more information.

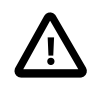

#### **Important**

It is not possible to restore a backup made from a newer version of NDB Cluster using an older version of [ndb\\_restore](#page-2916-0). You can restore a backup made from

a newer version of MySQL to an older cluster, but you must use a copy of ndb restore from the newer NDB Cluster version to do so.

For example, to restore a cluster backup taken from a cluster running NDB Cluster 7.4.33 to a cluster running NDB Cluster 7.3.34, you must use the [ndb\\_restore](#page-2916-0) that comes with the NDB Cluster 7.4.33 distribution.

For more rapid restoration, the data may be restored in parallel, provided that there is a sufficient number of cluster connections available. That is, when restoring to multiple nodes in parallel, you must have an  $[api]$  or  $[mysqld]$  section in the cluster  $confiq$ , ini file available for each concurrent [ndb\\_restore](#page-2916-0) process. However, the data files must always be applied before the logs.

<span id="page-2922-0"></span>• --backupid=#, -b

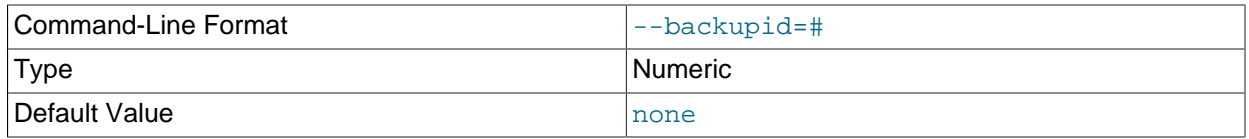

This option is used to specify the ID or sequence number of the backup, and is the same number shown by the management client in the Backup backup id completed message displayed upon completion of a backup. (See [Section 18.6.8.2, "Using The NDB Cluster Management Client to Create a](#page-3024-0) [Backup".](#page-3024-0))

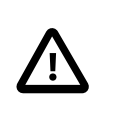

#### **Important**

When restoring cluster backups, you must be sure to restore all data nodes from backups having the same backup ID. Using files from different backups at best results in restoring the cluster to an inconsistent state, and may fail altogether.

#### <span id="page-2922-1"></span>• --character-sets-dir

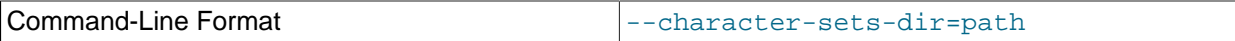

Directory containing character sets.

#### <span id="page-2922-2"></span>• --connect, -c

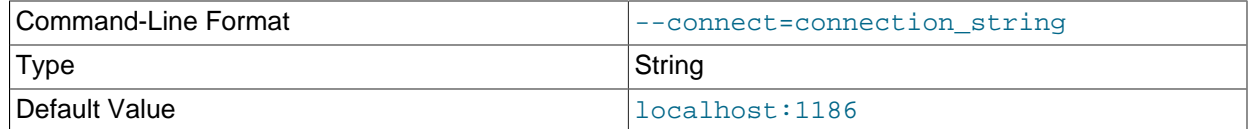

Alias for [--ndb-connectstring](#page-2929-4).

#### <span id="page-2922-3"></span>• --connect-retries

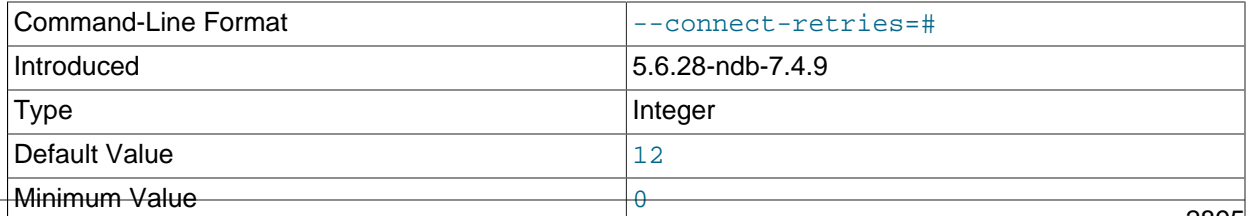

Maximum Value  $\vert$  12

Number of times to retry connection before giving up.

<span id="page-2923-0"></span>• --connect-retry-delay

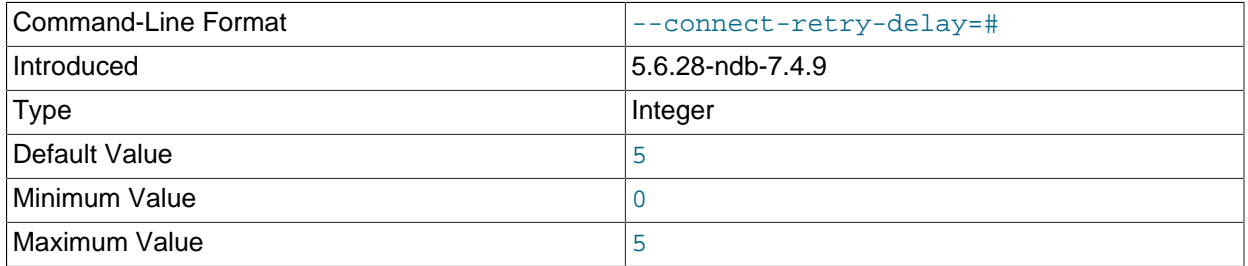

Number of seconds to wait between attempts to contact management server.

#### <span id="page-2923-1"></span>• --connect-string

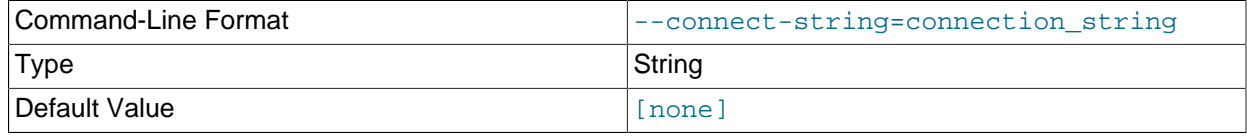

Same as [--ndb-connectstring](#page-2929-4).

<span id="page-2923-2"></span>• --core-file

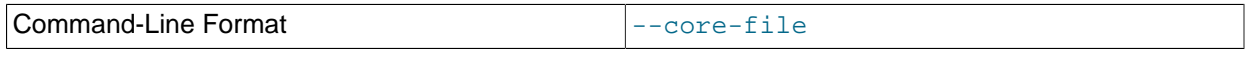

Write core file on error; used in debugging.

## <span id="page-2923-3"></span>• --defaults-extra-file

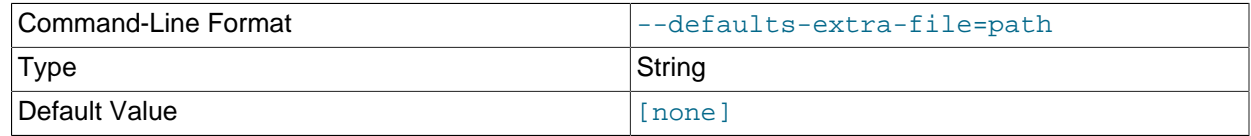

Read given file after global files are read.

<span id="page-2923-4"></span>• --defaults-file

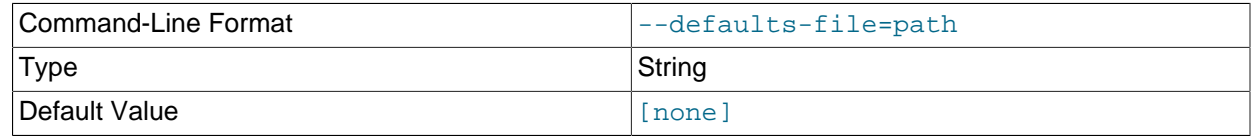

Read default options from given file only.

## <span id="page-2923-5"></span>• --defaults-group-suffix

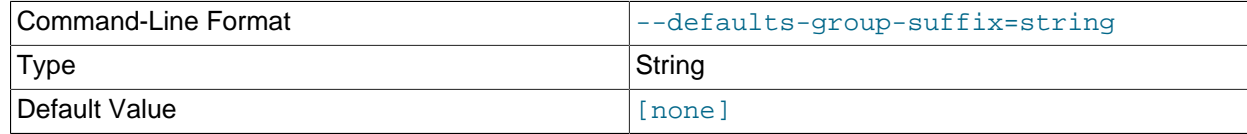

Also read groups with concat(group, suffix).

<span id="page-2924-0"></span>• --disable-indexes

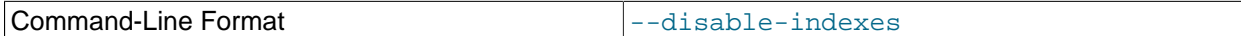

Disable restoration of indexes during restoration of the data from a native NDB backup. Afterwards, you can restore indexes for all tables at once with multithreaded building of indexes using  $\text{-rebuild-}$ [indexes](#page-2933-0), which should be faster than rebuilding indexes concurrently for very large tables.

In NDB 7.4.34 and later, this option also drops any foreign keys specified in the backup.

<span id="page-2924-1"></span>• --dont-ignore-systab-0, -f

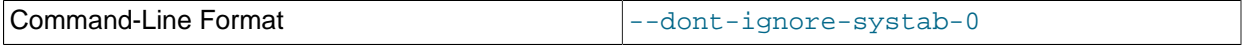

Normally, when restoring table data and metadata,  $\text{ndb}$  restore ignores the copy of the [NDB](#page-2576-0) system table that is present in the backup.  $-\text{dont-ignore-system}$  causes the system table to be restored. This option is intended for experimental and development use only, and is not recommended in a production environment.

#### <span id="page-2924-2"></span>• --exclude-databases=db-list

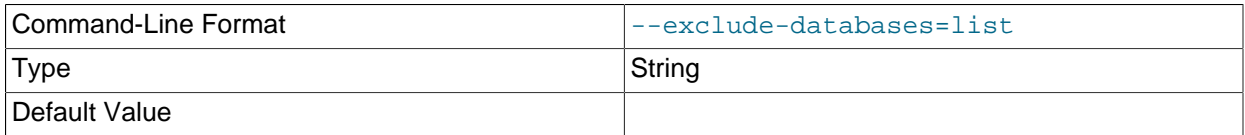

Comma-delimited list of one or more databases which should not be restored.

This option is often used in combination with  $-\text{exclude-tables}$ ; see that option's description for further information and examples.

#### <span id="page-2924-3"></span>• --exclude-intermediate-sql-tables[=TRUE|FALSE]

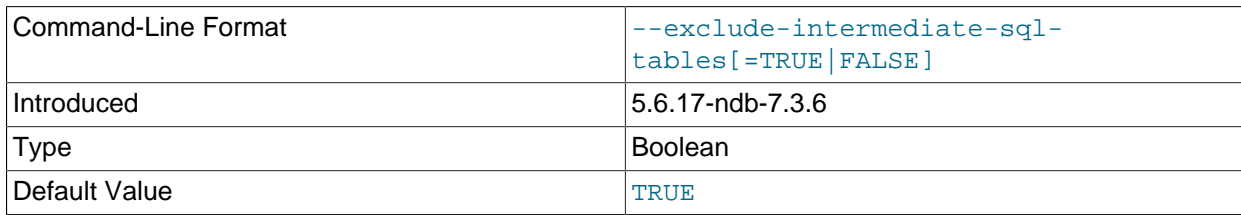

When performing copying  $\text{AITER}$  TABLE operations,  $\text{mysqld}$  $\text{mysqld}$  $\text{mysqld}$  creates intermediate tables (whose names are prefixed with  $\# \text{sgl}$ -). When TRUE, the  $--\text{exclude-intermediate-sql-tables}$  option keeps [ndb\\_restore](#page-2916-0) from restoring such tables that may have been left over from these operations. This option is TRUE by default.

This option was introduced in NDB 7.3.6. (Bug #17882305)

<span id="page-2924-4"></span>• --exclude-missing-columns

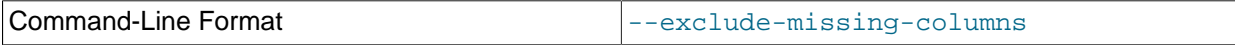

It is possible to restore only selected table columns using this option, which causes  $\text{ndb}$  restore to ignore any columns missing from tables being restored as compared to the versions of those tables

found in the backup. This option applies to all tables being restored. If you wish to apply this option only to selected tables or databases, you can use it in combination with one or more of the  $\text{-include-*}$  or  $--exclude-*$  options described elsewhere in this section to do so, then restore data to the remaining tables using a complementary set of these options.

#### <span id="page-2925-0"></span>• --exclude-missing-tables

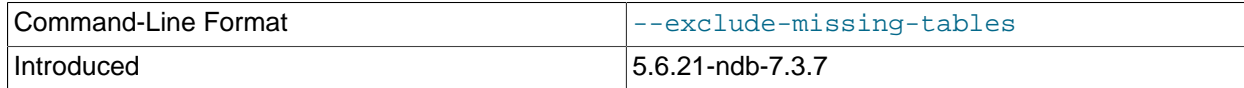

It is possible to restore only selected tables using this option, which causes [ndb\\_restore](#page-2916-0) to ignore any tables from the backup that are not found in the target database.

This option was introduced in NDB 7.3.7.

<span id="page-2925-1"></span>• --exclude-tables=table-list

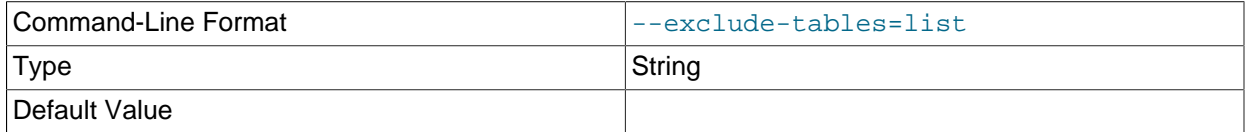

List of one or more tables to exclude; each table reference must include the database name. Often used together with [--exclude-databases](#page-2924-2).

When --exclude-databases or --exclude-tables is used, only those databases or tables named by the option are excluded; all other databases and tables are restored by [ndb\\_restore](#page-2916-0).

This table shows several invocations of [ndb\\_restore](#page-2916-0) usng --exclude-\* options (other options possibly required have been omitted for clarity), and the effects these options have on restoring from an NDB Cluster backup:

#### Table 18.32 Several invocations of ndb restore using --exclude-\* options, and the effects these **options have on restoring from an NDB Cluster backup.**

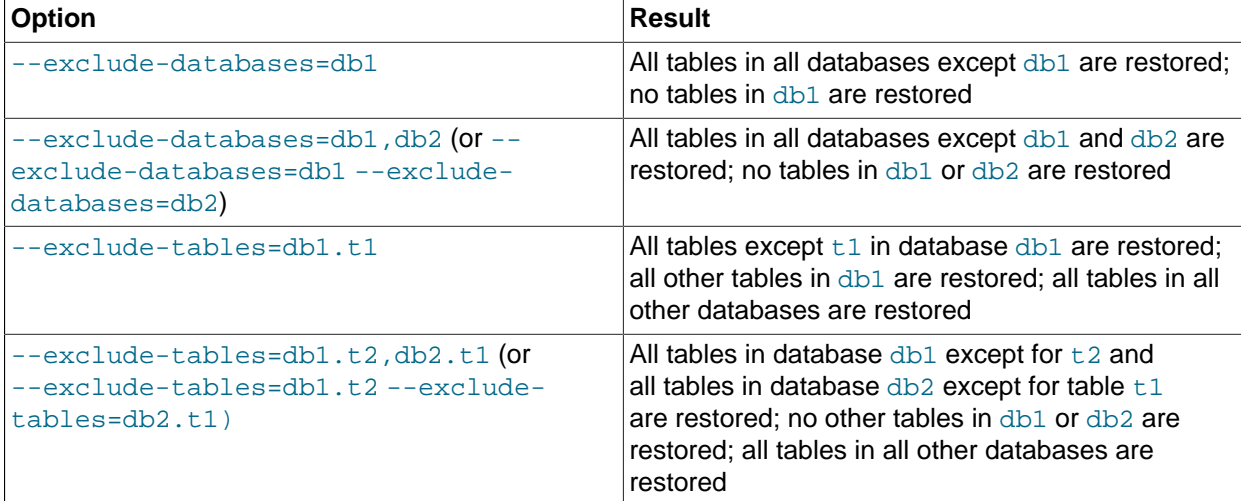

You can use these two options together. For example, the following causes all tables in all databases except for databases  $db1$  and  $db2$ , and tables  $t1$  and  $t2$  in database  $db3$ , to be restored:

\$> **ndb\_restore [...] --exclude-databases=db1,db2 --exclude-tables=db3.t1,db3.t2**

(Again, we have omitted other possibly necessary options in the interest of clarity and brevity from the example just shown.)

You can use  $\text{-include*}$  and  $\text{-}$ exclude- $*$  options together, subject to the following rules:

- The actions of all  $-\text{include}$   $*$  and  $-\text{exclude}$   $*$  options are cumulative.
- All  $--include*$  and  $--exclude*$  options are evaluated in the order passed to ndb restore, from right to left.
- In the event of conflicting options, the first (rightmost) option takes precedence. In other words, the first option (going from right to left) that matches against a given database or table "wins".

For example, the following set of options causes  $\text{ndb}\text{ }$  restore to restore all tables from database  $\text{dbl}$ except  $db1.tl1$ , while restoring no other tables from any other databases:

--include-databases=db1 --exclude-tables=db1.t1

However, reversing the order of the options just given simply causes all tables from database  $dtd1$  to be restored (including  $db1$ .t1, but no tables from any other database), because the  $--include$ [databases](#page-2927-2) option, being farthest to the right, is the first match against database db1 and thus takes precedence over any other option that matches db1 or any tables in db1:

--exclude-tables=db1.t1 --include-databases=db1

#### <span id="page-2926-0"></span>• --fields-enclosed-by=char

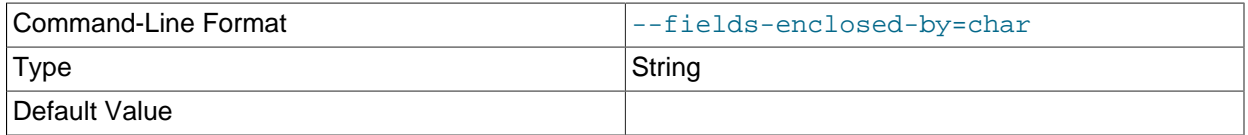

Each column value is enclosed by the string passed to this option (regardless of data type; see the description of [--fields-optionally-enclosed-by](#page-2926-1)).

#### <span id="page-2926-1"></span>• --fields-optionally-enclosed-by

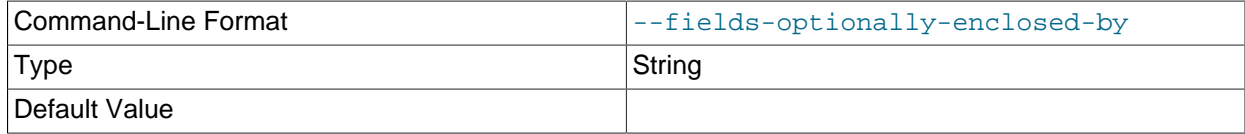

The string passed to this option is used to enclose column values containing character data (such as [CHAR](#page-1398-0), [VARCHAR](#page-1398-0), [BINARY](#page-1400-0), [TEXT](#page-1402-0), or [ENUM](#page-1403-0)).

#### <span id="page-2926-2"></span>• --fields-terminated-by=char

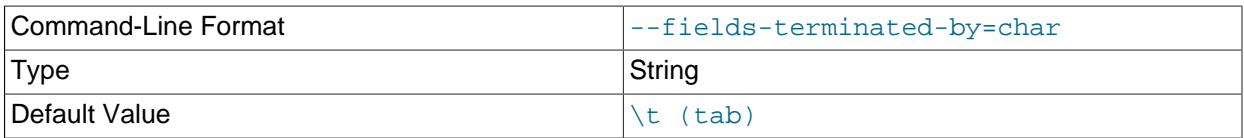

The string passed to this option is used to separate column values. The default value is a tab character  $(\forall t).$ 

<span id="page-2927-0"></span>• --help

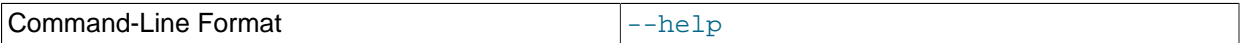

Display help text and exit.

<span id="page-2927-1"></span> $\bullet$  --hex

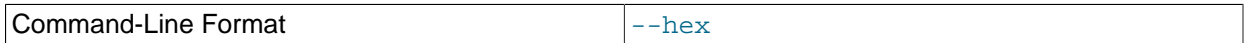

If this option is used, all binary values are output in hexadecimal format.

#### <span id="page-2927-2"></span>• --include-databases=db-list

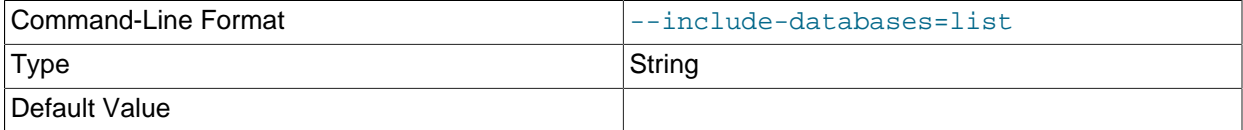

Comma-delimited list of one or more databases to restore. Often used together with  $\text{-include}$ [tables](#page-2927-3); see the description of that option for further information and examples.

#### <span id="page-2927-3"></span>• --include-tables=table-list

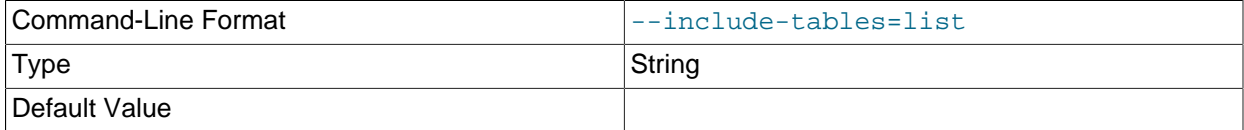

Comma-delimited list of tables to restore; each table reference must include the database name.

When --include-databases or --include-tables is used, only those databases or tables named by the option are restored; all other databases and tables are excluded by [ndb\\_restore](#page-2916-0), and are not restored.

The following table shows several invocations of  $\text{ndb}$  restore using  $-\text{include-*}$  options (other options possibly required have been omitted for clarity), and the effects these have on restoring from an NDB Cluster backup:

#### **Table 18.33 Several invocations of ndb\_restore using --include-\* options, and their effects on restoring from an NDB Cluster backup.**

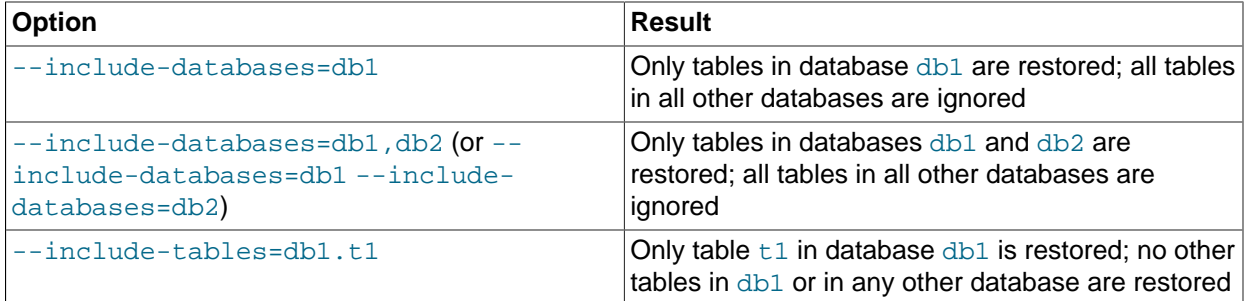

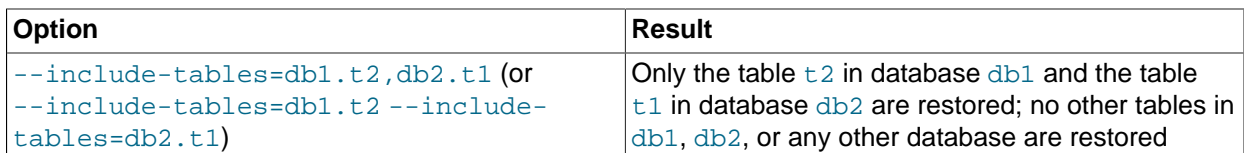

You can also use these two options together. For example, the following causes all tables in databases db1 and db2, together with the tables  $t1$  and  $t2$  in database db3, to be restored (and no other databases or tables):

\$> **ndb\_restore [...] --include-databases=db1,db2 --include-tables=db3.t1,db3.t2**

(Again we have omitted other, possibly required, options in the example just shown.)

It also possible to restore only selected databases, or selected tables from a single database, without any  $-\text{include*}$  (or  $-\text{exclude-}$ ) options, using the syntax shown here:

ndb\_restore other\_options db\_name,[db\_name[,...] | tbl\_name[,tbl\_name][,...]]

In other words, you can specify either of the following to be restored:

- All tables from one or more databases
- One or more tables from a single database
- <span id="page-2928-0"></span>• --lines-terminated-by=char

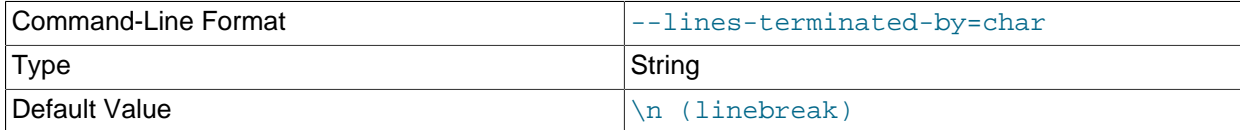

Specifies the string used to end each line of output. The default is a linefeed character  $(\nabla n)$ .

#### <span id="page-2928-1"></span>• --login-path

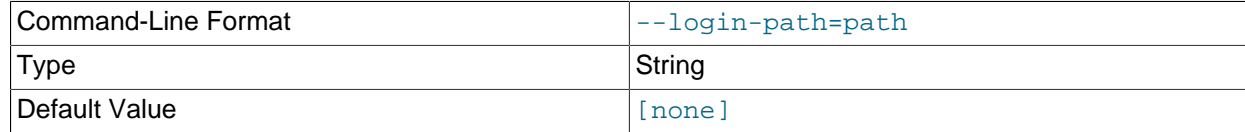

Read given path from login file.

<span id="page-2928-2"></span>• --lossy-conversions, -L

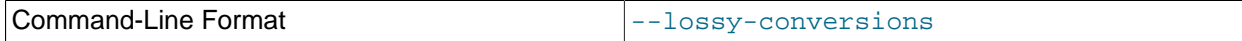

This option is intended to complement the [--promote-attributes](#page-2932-0) option. Using --lossyconversions allows lossy conversions of column values (type demotions or changes in sign) when restoring data from backup. With some exceptions, the rules governing demotion are the same as for MySQL replication; see [Replication of Columns Having Different Data Types](#page-2552-0), for information about specific type conversions currently supported by attribute demotion.

[ndb\\_restore](#page-2916-0) reports any truncation of data that it performs during lossy conversions once per attribute and column.

<span id="page-2929-0"></span>• --no-binlog

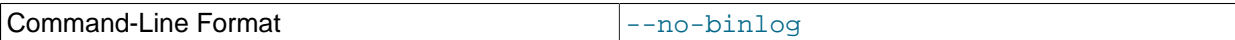

This option prevents any connected SQL nodes from writing data restored by  $\frac{1}{100}$  restore to their binary logs.

<span id="page-2929-1"></span>• --no-defaults

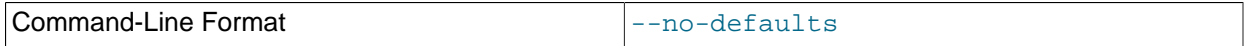

Do not read default options from any option file other than login file.

<span id="page-2929-2"></span>• --no-restore-disk-objects, -d

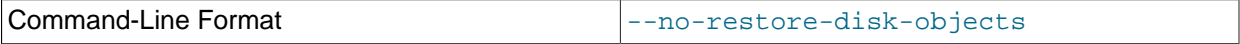

This option stops [ndb\\_restore](#page-2916-0) from restoring any NDB Cluster Disk Data objects, such as tablespaces and log file groups; see [Section 18.6.10, "NDB Cluster Disk Data Tables"](#page-3029-0), for more information about these.

<span id="page-2929-3"></span>• --no-upgrade, -u

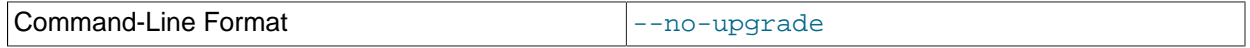

When using [ndb\\_restore](#page-2916-0) to restore a backup, [VARCHAR](#page-1398-0) columns created using the old fixed format are resized and recreated using the variable-width format now employed. This behavior can be overridden by specifying --no-upgrade.

#### <span id="page-2929-4"></span>• --ndb-connectstring

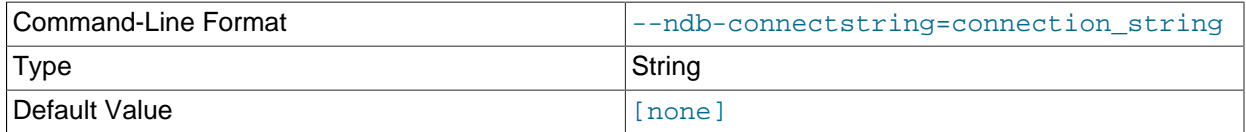

Set connect string for connecting to ndb\_mgmd. Syntax: "[nodeid=id;][host=]hostname[:port]". Overrides entries in NDB\_CONNECTSTRING and my.cnf.

<span id="page-2929-5"></span>• --ndb-mgmd-host

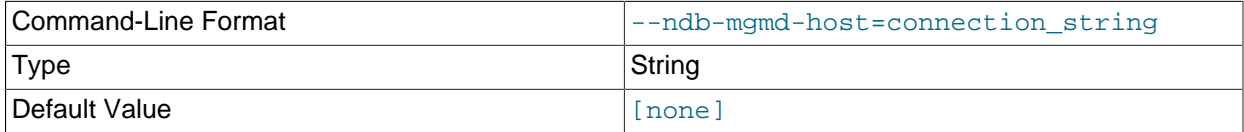

Same as [--ndb-connectstring](#page-2929-4).

<span id="page-2929-6"></span>• --ndb-nodegroup-map=map, -z

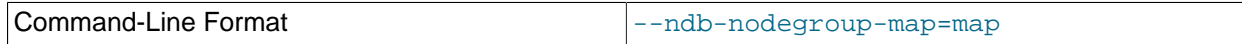

Intended for restoring a backup taken from one node group to a different node group, but never completely implemented; unsupported.

<span id="page-2929-7"></span>• --ndb-nodeid

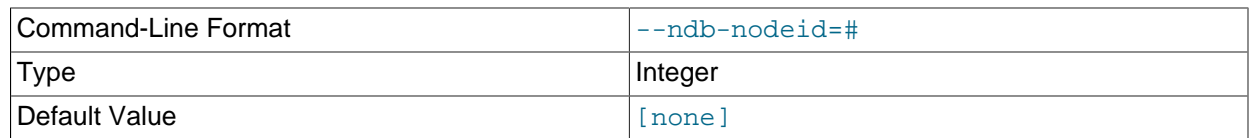

Set node ID for this node, overriding any ID set by [--ndb-connectstring](#page-2929-4).

#### <span id="page-2930-0"></span>• --ndb-optimized-node-selection

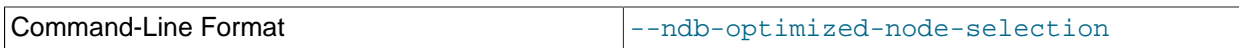

Enable optimizations for selection of nodes for transactions. Enabled by default; use  $\text{-} \text{skip-} \text{-} \text{ndb}$ optimized-node-selection to disable.

#### <span id="page-2930-1"></span>• --nodeid=#, -n

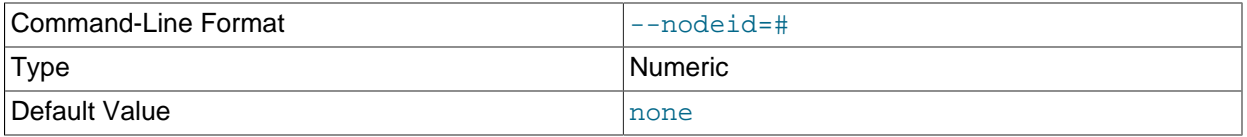

Specify the node ID of the data node on which the backup was taken.

When restoring to a cluster with different number of data nodes from that where the backup was taken, this information helps identify the correct set or sets of files to be restored to a given node. (In such cases, multiple files usually need to be restored to a single data node.) See [Section 18.5.22.2,](#page-2938-0) ["Restoring to a different number of data nodes",](#page-2938-0) for additional information and examples.

#### <span id="page-2930-2"></span>• --parallelism=#, -p

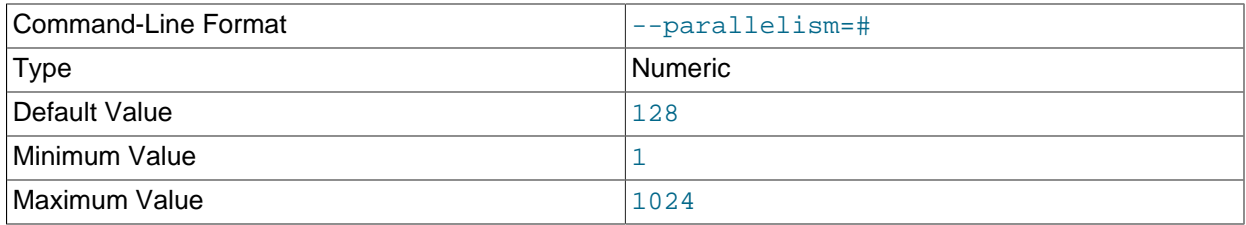

ndb restore uses single-row transactions to apply many rows concurrently. This parameter determines the number of parallel transactions (concurrent rows) that an instance of [ndb\\_restore](#page-2916-0) tries to use. By default, this is 128; the minimum is 1, and the maximum is 1024.

The work of performing the inserts is parallelized across the threads in the data nodes involved. This mechanism is employed for restoring bulk data from the . Data file—that is, the fuzzy snapshot of the data; it is not used for building or rebuilding indexes. The change log is applied serially; index drops and builds are DDL operations and handled separately. There is no thread-level parallelism on the client side of the restore.

#### <span id="page-2930-3"></span>• --preserve-trailing-spaces, -P

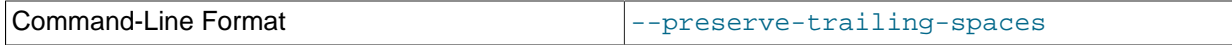

Cause trailing spaces to be preserved when promoting a fixed-width character data type to its variable-width equivalent—that is, when promoting a [CHAR](#page-1398-0) column value to [VARCHAR](#page-1398-0), or a BINARY column value to [VARBINARY](#page-1400-0). Otherwise, any trailing spaces are dropped from such column values when they are inserted into the new columns.

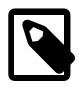

## **Note**

Although you can promote [CHAR](#page-1398-0) columns to [VARCHAR](#page-1398-0) and BINARY columns to [VARBINARY](#page-1400-0), you cannot promote [VARCHAR](#page-1398-0) columns to [CHAR](#page-1398-0) or [VARBINARY](#page-1400-0) columns to BINARY.

<span id="page-2931-0"></span>• --print

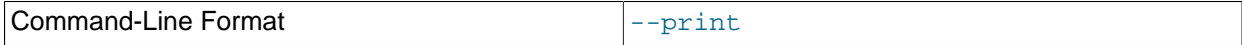

Causes [ndb\\_restore](#page-2916-0) to print all data, metadata, and logs to stdout. Equivalent to using the [-](#page-2931-1) [print-data](#page-2931-1), [--print-meta](#page-2931-4), and [--print-log](#page-2931-3) options together.

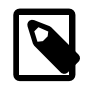

## **Note**

Use of --print or any of the --print\_\* options is in effect performing a dry run. Including one or more of these options causes any output to be redirected to stdout; in such cases, [ndb\\_restore](#page-2916-0) makes no attempt to restore data or metadata to an NDB Cluster.

<span id="page-2931-1"></span>• --print-data

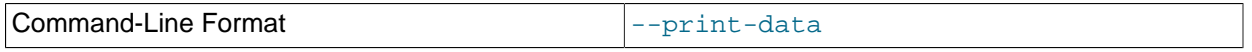

Cause [ndb\\_restore](#page-2916-0) to direct its output to stdout. Often used together with one or more of [--tab](#page-2935-3), [-](#page-2926-0) [fields-enclosed-by](#page-2926-0), [--fields-optionally-enclosed-by](#page-2926-1), [--fields-terminated-by](#page-2926-2), [-](#page-2927-1) [hex](#page-2927-1), and [--append](#page-2921-0).

[TEXT](#page-1402-0) and [BLOB](#page-1402-0) column values are always truncated. In NDB 7.3.7 and earlier, such values are truncated to the first 240 bytes in the output; in NDB 7.3.8 and later, they are truncated to 256 bytes. (Bug #14571512, Bug #65467) This cannot currently be overridden when using  $\text{-print-data}$ .

#### <span id="page-2931-2"></span>• --print-defaults

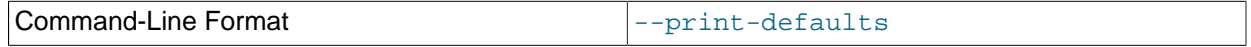

Print program argument list and exit.

<span id="page-2931-3"></span>• --print-log

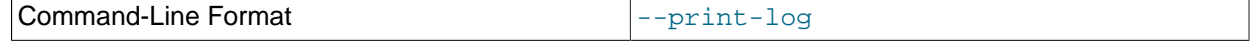

Cause ndb restore to output its log to stdout.

<span id="page-2931-4"></span>• --print-meta

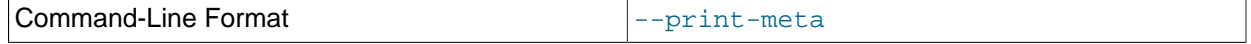

Print all metadata to stdout.

<span id="page-2931-5"></span>• --progress-frequency=N

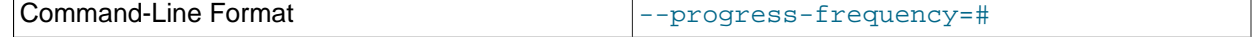

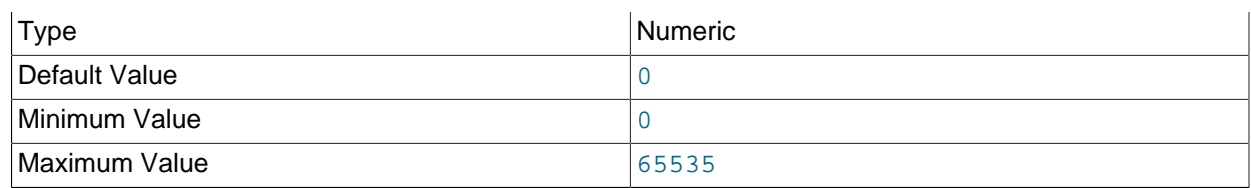

Print a status report each  $N$  seconds while the restore is in progress. 0 (the default) causes no status reports to be printed. The maximum is 65535.

#### <span id="page-2932-0"></span>• --promote-attributes, -A

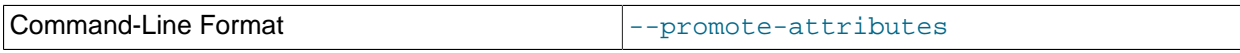

ndb restore supports limited attribute promotion in much the same way that it is supported by MySQL replication; that is, data backed up from a column of a given type can generally be restored to a column using a "larger, similar" type. For example, data from a CHAR(20) column can be restored to a column declared as VARCHAR(20), VARCHAR(30), or CHAR(30); data from a [MEDIUMINT](#page-1375-0) column can be restored to a column of type [INT](#page-1375-0) or [BIGINT](#page-1375-0). See [Replication of Columns Having Different Data Types](#page-2552-0), for a table of type conversions currently supported by attribute promotion.

Attribute promotion by [ndb\\_restore](#page-2916-0) must be enabled explicitly, as follows:

- 1. Prepare the table to which the backup is to be restored.  $\text{ndb}$  restore cannot be used to re-create the table with a different definition from the original; this means that you must either create the table manually, or alter the columns which you wish to promote using [ALTER TABLE](#page-1646-0) after restoring the table metadata but before restoring the data.
- 2. Invoke [ndb\\_restore](#page-2916-0) with the  $-$ -promote-attributes option (short form  $-A$ ) when restoring the table data. Attribute promotion does not occur if this option is not used; instead, the restore operation fails with an error.

Prior to NDB 7.3.3, conversions between character data types and TEXT or BLOB were not handled correctly (Bug #17325051).

Prior to NDB 7.3.7, demotion of [TEXT](#page-1402-0) to [TINYTEXT](#page-1402-0) was not handled correctly (Bug #18875137).

When converting between character data types and TEXT or BLOB, only conversions between character types ([CHAR](#page-1398-0) and [VARCHAR](#page-1398-0)) and binary types ([BINARY](#page-1400-0) and [VARBINARY](#page-1400-0)) can be performed at the same time. For example, you cannot promote an [INT](#page-1375-0) column to [BIGINT](#page-1375-0) while promoting a VARCHAR column to TEXT in the same invocation of [ndb\\_restore](#page-2916-0).

Converting between [TEXT](#page-1402-0) columns using different character sets is not supported. Beginning with NDB 7.3.7, it is expressly disallowed (Bug #18875137).

When performing conversions of character or binary types to TEXT or BLOB with  $\frac{ndb_{\text{res}}}{dt}$ may notice that it creates and uses one or more staging tables named  $table\_name$  $$STnode\_id$ . These tables are not needed afterwards, and are normally deleted by  $\frac{1}{100}$  restore following a successful restoration.

#### <span id="page-2933-0"></span>• --rebuild-indexes

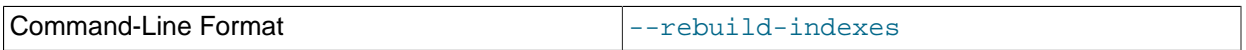

Enable multithreaded rebuilding of the ordered indexes while restoring a native NDB backup. The number of threads used for building ordered indexes by  $\text{ndb}$  restore with this option is controlled by the [BuildIndexThreads](#page-2735-0) data node configuration parameter and the number of LDMs.

It is necessary to use this option only for the first run of [ndb\\_restore](#page-2916-0); this causes all ordered indexes to be rebuilt without using  $-\text{rebuild-indexes}$  again when restoring subsequent nodes. You should use this option prior to inserting new rows into the database; otherwise, it is possible for a row to be inserted that later causes a unique constraint violation when trying to rebuild the indexes.

Building of ordered indices is parallelized with the number of LDMs by default. Offline index builds performed during node and system restarts can be made faster using the [BuildIndexThreads](#page-2735-0) data node configuration parameter; this parameter has no effect on dropping and rebuilding of indexes by ndb restore, which is performed online.

Rebuilding of unique indexes uses disk write bandwidth for redo logging and local checkpointing. An insufficient amount of this bandwith can lead to redo buffer overload or log overload errors. In such cases you can run [ndb\\_restore](#page-2916-0) --rebuild-indexes again; the process resumes at the point where the error occurred. You can also do this when you have encountered temporary errors. You can repeat execution of [ndb\\_restore](#page-2916-0) --rebuild-indexes indefinitely; you may be able to stop such errors by reducing the value of [--parallelism](#page-2930-2). If the problem is insufficient space, you can increase the size of the redo log ([FragmentLogFileSize](#page-2704-0) node configuration parameter), or you can increase the speed at which LCPs are performed ([MaxDiskWriteSpeed](#page-2723-0) and related parameters), in order to free space more quickly.

#### <span id="page-2933-1"></span>• --restore-data, -r

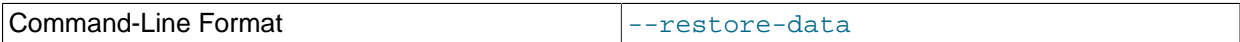

Output [NDB](#page-2576-0) table data and logs.

<span id="page-2933-2"></span>• --restore-epoch, -e

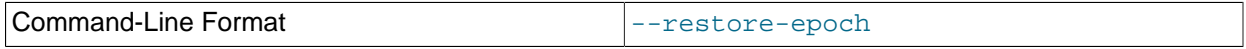

Add (or restore) epoch information to the cluster replication status table. This is useful for starting replication on an NDB Cluster replica. When this option is used, the row in the  $mysgl.ndb$  apply status having 0 in the id column is updated if it already exists; such a row is inserted if it does not already exist. (See [Section 18.7.9, "NDB Cluster Backups With NDB Cluster](#page-3128-0) [Replication".](#page-3128-0))

<span id="page-2933-3"></span>• --restore-meta, -m

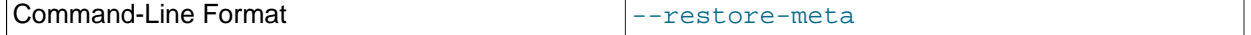

This option causes [ndb\\_restore](#page-2916-0) to print [NDB](#page-2576-0) table metadata.

The first time you run the [ndb\\_restore](#page-2916-0) restoration program, you also need to restore the metadata. In other words, you must re-create the database tables—this can be done by running it with the --

restore-meta  $(-m)$  option. Restoring the metadata need be done only on a single data node; this is sufficient to restore it to the entire cluster.

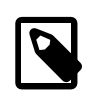

### **Note**

The cluster should have an empty database when starting to restore a backup. (In other words, you should start the data nodes with  $\overline{-i}$ nitial prior to performing the restore.)

#### <span id="page-2934-0"></span>• --restore-privilege-tables

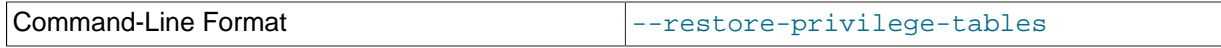

ndb restore does not by default restore distributed MySQL privilege tables. This option causes ndb restore to restore the privilege tables.

This works only if the privilege tables were converted to [NDB](#page-2576-0) before the backup was taken. For more information, see [Section 18.6.12, "Distributed Privileges Using Shared Grant Tables"](#page-3040-0).

#### <span id="page-2934-1"></span>• --rewrite-database=olddb, newdb

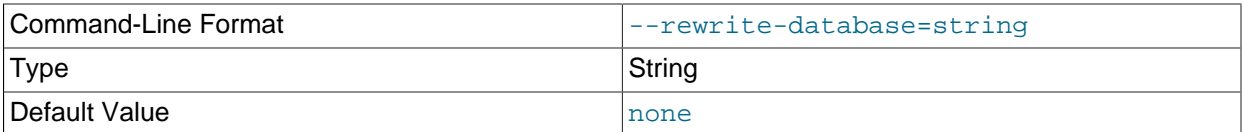

This option makes it possible to restore to a database having a different name from that used in the backup. For example, if a backup is made of a database named products, you can restore the data it contains to a database named inventory, use this option as shown here (omitting any other options that might be required):

\$> ndb\_restore --rewrite-database=product,inventory

The option can be employed multiple times in a single invocation of [ndb\\_restore](#page-2916-0). Thus it is possible to restore simultaneously from a database named  $db1$  to a database named  $db2$  and from a database named db3 to one named db4 using --rewrite-database=db1,db2 --rewritedatabase=db3,db4. Other [ndb\\_restore](#page-2916-0) options may be used between multiple occurrences of -rewrite-database.

In the event of conflicts between multiple --rewrite-database options, the last --rewritedatabase option used, reading from left to right, is the one that takes effect. For example, if - rewrite-database=db1,db2 --rewrite-database=db1,db3 is used, only --rewritedatabase=db1,db3 is honored, and --rewrite-database=db1,db2 is ignored. It is also possible to restore from multiple databases to a single database, so that  $\text{-rewrite-datalog}=d\text{b1},\text{db3}\text{ --}$ rewrite-database=db2,db3 restores all tables and data from databases db1 and db2 into database db3.

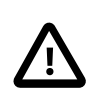

#### **Important**

When restoring from multiple backup databases into a single target database using --rewrite-database, no check is made for collisions between table or other object names, and the order in which rows are restored is not guaranteed. This means that it is possible in such cases for rows to be overwritten and updates to be lost.

#### <span id="page-2935-0"></span>• --skip-broken-objects

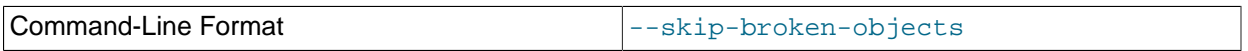

This option causes [ndb\\_restore](#page-2916-0) to ignore corrupt tables while reading a native [NDB](#page-2576-0) backup, and to continue restoring any remaining tables (that are not also corrupted). Currently, the  $--skip-$ brokenobjects option works only in the case of missing blob parts tables.

<span id="page-2935-1"></span>• --skip-table-check, -s

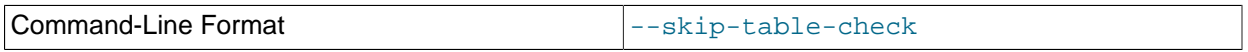

It is possible to restore data without restoring table metadata. By default when doing this, [ndb\\_restore](#page-2916-0) fails with an error if a mismatch is found between the table data and the table schema; this option overrides that behavior.

Some of the restrictions on mismatches in column definitions when restoring data using [ndb\\_restore](#page-2916-0) are relaxed; when one of these types of mismatches is encountered,  $\text{ndb}$  restore does not stop with an error as it did previously, but rather accepts the data and inserts it into the target table while issuing a warning to the user that this is being done. This behavior occurs whether or not either of the options --skip-table-check or [--promote-attributes](#page-2932-0) is in use. These differences in column definitions are of the following types:

- Different COLUMN\_FORMAT settings (FIXED, DYNAMIC, DEFAULT)
- Different STORAGE settings (MEMORY, DISK)
- Different default values
- Different distribution key settings
- <span id="page-2935-2"></span>• --skip-unknown-objects

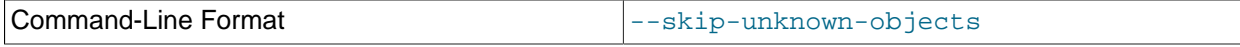

This option causes ndb restore to ignore any schema objects it does not recognize while reading a native [NDB](#page-2576-0) backup. This can be used for restoring a backup made from a cluster running (for example) NDB 7.4 to a cluster running NDB Cluster 7.3.

#### <span id="page-2935-3"></span>• --tab=dir\_name, -T dir\_name

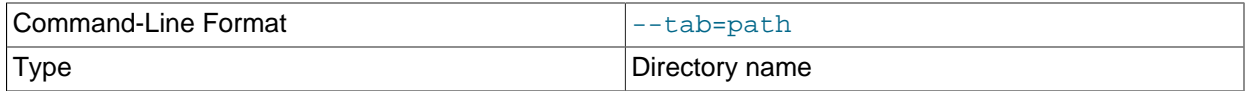

Causes  $-\text{print-data}$  to create dump files, one per table, each named  $tbl$  name.txt. It requires as its argument the path to the directory where the files should be saved; use . for the current directory.

<span id="page-2935-4"></span>• --usage

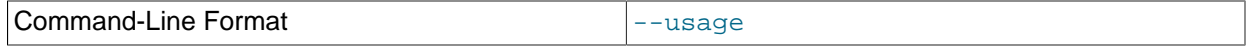

Display help text and exit; same as [--help](#page-2927-0).

#### <span id="page-2936-0"></span>• --verbose=#

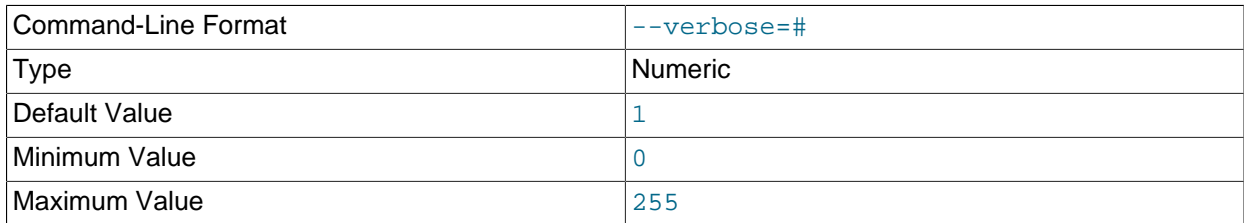

Sets the level for the verbosity of the output. The minimum is 0; the maximum is 255. The default value is 1.

<span id="page-2936-1"></span>• --version

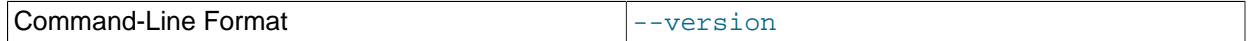

Display version information and exit.

Typical options for this utility are shown here:

```
ndb_restore [-c connection_string] -n node_id -b backup_id \
      [-m] -r --backup-path=/path/to/backup/files
```
Normally, when restoring from an NDB Cluster backup,  $\text{ndb\_restrictive}$  reguires at a minimum the  $-$ [nodeid](#page-2930-1) (short form: -n), [--backupid](#page-2922-0) (short form: -b), and [--backup-path](#page-2921-1) options. In addition, when [ndb\\_restore](#page-2916-0) is used to restore any tables containing unique indexes, you must include [--disable](#page-2924-0)[indexes](#page-2924-0) or [--rebuild-indexes](#page-2933-0). (Bug #57782, Bug #11764893)

The  $-c$  option is used to specify a connection string which tells ndb restore where to locate the cluster management server (see [Section 18.4.3.3, "NDB Cluster Connection Strings"](#page-2679-0)). If this option is not used, then [ndb\\_restore](#page-2916-0) attempts to connect to a management server on localhost:1186. This utility acts as a cluster API node, and so requires a free connection "slot" to connect to the cluster management server. This means that there must be at least one  $\lceil$  api  $\rceil$  or  $\lceil$  mysqld  $\rceil$  section that can be used by it in the cluster config.ini file. It is a good idea to keep at least one empty [api] or  $[mysqId]$  section in  $config$ . ini that is not being used for a MySQL server or other application for this reason (see [Section 18.4.3.7, "Defining SQL and Other API Nodes in an NDB Cluster"\)](#page-2755-0).

You can verify that  $\text{ndb}_{\text{restore}}$  is connected to the cluster by using the [SHOW](#page-2975-0) command in the  $\text{ndb}_{\text{mem}}$ management client. You can also accomplish this from a system shell, as shown here:

\$> **ndb\_mgm -e "SHOW"**

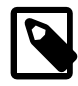

#### **Note**

In NDB 7.3.11 and NDB 7.4.8 only, when [ndb\\_restore](#page-2916-0) is used to restore any tables containing unique indexes, you must include  $-\text{distance} = \text{or} -\text{constant}$ [rebuild-indexes](#page-2933-0). (Bug #57782, Bug #11764893) This is not a requirement in later versions. (Bug #22345748)

#### **Error reporting.**

[ndb\\_restore](#page-2916-0) reports both temporary and permanent errors. In the case of temporary errors, it may able to recover from them, and reports Restore successful, but encountered temporary error, please look at configuration in such cases.

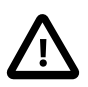

### **Important**

After using [ndb\\_restore](#page-2916-0) to initialize an NDB Cluster for use in circular replication, binary logs on the SQL node acting as the replica are not automatically created, and you must cause them to be created manually. To cause the binary logs to be created, issue a [SHOW TABLES](#page-1962-0) statement on that SQL node before running [START](#page-1835-0) [SLAVE](#page-1835-0). This is a known issue in NDB Cluster.

## **18.5.22.1 Restoring an NDB Backup to a Different Version of NDB Cluster**

The following two sections provide information about restoring a native NDB backup to a different version of NDB Cluster from the version in which the backup was taken.

In addition, you should consult [Section 18.3.7, "Upgrading and Downgrading NDB Cluster"](#page-2637-0), for other issues you may encounter when attempting to restore an NDB backup to a cluster running a different version of the NDB software.

It is also advisable to review [What is New in NDB Cluster 8.0,](https://dev.mysql.com/doc/refman/8.0/en/mysql-cluster-what-is-new.html#mysql-cluster-what-is-new-8-0) as well as [Section 2.11.3, "Changes in](#page-235-0) [MySQL 5.6"](#page-235-0), for other changes between NDB 8.0 and previous versions of NDB Cluster that may be relevant to your particular circumstances.

## **Restoring an NDB backup to a previous version of NDB Cluster**

You may encounter issues when restoring a backup taken from a later version of NDB Cluster to a previous one, due to the use of features which do not exist in the earlier version. Some of these issues are listed here:

- Tables created in NDB 8.0 by default use the  $\text{utf8mb4}$  ai ci character set, which is not available in NDB 7.6 and earlier, and so cannot be read by an  $\frac{1}{100}$  restore binary from one of these earlier versions. In such cases, it is necessary to alter any tables using  $\text{utf3mb4}$  ai ci so that they use a character set supported in the older version prior to performing the backup.
- Due to changes in how the MySQL Server and NDB handle table metadata, tables created or altered using the included MySQL server binary from NDB 8.0.14 or later cannot be restored using ndb restore to an earlier version of NDB Cluster. Such tables use . sdi files which are not understood by older versions of [mysqld](#page-326-0).

A backup taken in NDB 8.0.14 or later of tables which were created in NDB 8.0.13 or earlier, and which have not been altered since upgrading to NDB 8.0.14 or later, should be restorable to older versions of NDB Cluster.

Since it is possible to restore metadata and table data separately, you can in such cases restore the table schemas from a dump made using  $mysqldump$ , or by executing the necessary [CREATE TABLE](#page-1687-0) statements manually, then import only the table data using [ndb\\_restore](#page-2916-0) with the [--restore-data](#page-2933-1) option.

- Encrypted backups created in NDB 8.0.22 and later cannot be restored using [ndb\\_restore](#page-2916-0) from NDB 8.0.21 or earlier.
- The [NDB\\_STORED\\_USER](https://dev.mysql.com/doc/refman/8.0/en/privileges-provided.html#priv_ndb-stored-user) privilege is not supported prior to NDB 8.0.18.
- NDB Cluster 8.0.18 and later supports up to 144 data nodes, while earlier versions support a maximum of only 48 data nodes. See [Restoring to Fewer Nodes Than the Original](#page-2938-1), for information with situations in which this incompatibility causes an issue.

### **Restoring an NDB backup to a later version of NDB Cluster**

In general, it should be possible to restore a backup created using the [ndb\\_mgm](#page-2848-0) client [START BACKUP](#page-3024-0) command in an older version of NDB to a newer version, provided that you use the ndb restore binary that comes with the newer version. (It may be possible to use the older version of  $\text{ndb}$  restore, but this is not recommended.) Additional potential issues are listed here:

• When restoring the metadata from a backup  $(-$ -restore-meta option), ndb restore normally attempts to reproduce the captured table schema exactly as it was when the backup was taken.

Tables created in versions of NDB prior to 8.0.14 use .  $f_{\text{rm}}$  files for their metadata. These files can be read by the [mysqld](#page-326-0) in NDB 8.0.14 and later, which can use the information contained therein to create the .sdi files used by the MySQL data dictionary in later versions.

- When restoring an older backup to a newer version of NDB, it may not be possible to take advantage of newer features such as hashmap partitioning, greater number of hashmap buckets, read backup, and different partitioning layouts. For this reason, it may be preferable to restore older schemas using  $m_{\text{ysdldump}}$  and the  $m_{\text{ysdld}}$  client, which allows NDB to make use of the new schema features.
- Tables using the old temporal types which did not support fractional seconds (used prior to MySQL 5.6.4 and NDB 7.3.31) cannot be restored to NDB 8.0 using [ndb\\_restore](#page-2916-0). You can check such tables using [CHECK TABLE](#page-1901-0), and then upgrade them to the newer temporal column format, if necessary, using [REPAIR TABLE](#page-1908-0) in the [mysql](#page-354-0) client; this must be done prior to taking the backup. See [Preparing Your](https://dev.mysql.com/doc/refman/8.0/en/upgrade-prerequisites.html) [Installation for Upgrade](https://dev.mysql.com/doc/refman/8.0/en/upgrade-prerequisites.html), for more information.

You also also restore such tables using a dump created with [mysqldump](#page-401-0).

• Distributed grant tables created in NDB 7.6 and earlier are not supported in NDB 8.0. Such tables can be restored to an NDB 8.0 cluster, but they have no effect on access control.

## <span id="page-2938-0"></span>**18.5.22.2 Restoring to a different number of data nodes**

It is possible to restore from an NDB backup to a cluster having a different number of data nodes than the original from which the backup was taken. The following two sections discuss, respectively, the cases where the target cluster has a lesser or greater number of data nodes than the source of the backup.

## <span id="page-2938-1"></span>**Restoring to Fewer Nodes Than the Original**

You can restore to a cluster having fewer data nodes than the original provided that the larger number of nodes is an even multiple of the smaller number. In the following example, we use a backup taken on a cluster having four data nodes to a cluster having two data nodes.

1. The management server for the original cluster is on host  $host10$ . The original cluster has four data nodes, with the node IDs and host names shown in the following extract from the management server's config.ini file:

```
[ndbd]
NodeId=2
HostName=host2
[ndbd]
NodeId=4
HostName=host4
[ndbd]
N</math>O<math>d</math>O<math>T</math>d<math>-6</math>HostName=host6
[ndbd]
NodeId=8
HostName=host8
```
We assume that each data node was originally started with [ndbmtd](#page-2836-0) [--ndb](#page-2827-0)[connectstring=host10](#page-2827-0) or the equivalent.

- 2. Perform a backup in the normal manner. See [Section 18.6.8.2, "Using The NDB Cluster Management](#page-3024-0) [Client to Create a Backup"](#page-3024-0), for information about how to do this.
- 3. The files created by the backup on each data node are listed here, where  $N$  is the node ID and  $B$  is the backup ID.
	- BACKUP-B-0.N.Data
	- BACKUP-B.N.ctl
	- BACKUP-B.N.log

These files are found under [BackupDataDir/](#page-2692-0)BACKUP/BACKUP-B, on each data node. For the rest of this example, we assume that the backup ID is 1.

Have all of these files available for later copying to the new data nodes (where they can be accessed on the data node's local file system by  $\text{ndb\_restrict}$ . It is simplest to copy them all to a single location; we assume that this is what you have done.

- 4. The management server for the target cluster is on host  $host20$ , and the target has two data nodes, with the node IDs and host names shown, from the management server  $config.ini$  file on  $host20$ :
	- [ndbd] NodeId=3 hostname=host3 [ndbd] NodeId=5 hostname=host5

Each of the data node processes on  $host3$  and  $host5$  should be started with  $ndbmtd -c$  $ndbmtd -c$  host20  $-$ [initial](#page-2825-0) or the equivalent, so that the new (target) cluster starts with clean data node file systems.

- 5. Copy two different sets of two backup files to each of the target data nodes. For this example, copy the backup files from nodes 2 and 4 from the original cluster to node 3 in the target cluster. These files are listed here:
	- BACKUP-1-0.2.Data
	- BACKUP-1.2.ctl
	- BACKUP-1.2.log
	- BACKUP-1-0.4.Data
	- BACKUP-1.4.ctl
	- BACKUP-1.4.log

Then copy the backup files from nodes 6 and 8 to node 5; these files are shown in the following list:

- BACKUP-1-0.6.Data
- BACKUP-1.6.ctl
- BACKUP-1.6.log
- BACKUP-1-0.8.Data
- BACKUP-1.8.ctl
- BACKUP-1.8.log

For the remainder of this example, we assume that the respective backup files have been saved to the directory /BACKUP-1 on each of nodes 3 and 5.

6. On each of the two target data nodes, you must restore from both sets of backups. First, restore the backups from nodes 2 and 4 to node 3 by invoking  $\frac{ndb\_restore}{n}$  on  $\frac{host3}{n}$  as shown here:

\$> **ndb\_restore -c host20 [--nodeid=2](#page-2930-1) [--backupid=1](#page-2922-0) [--restore-data](#page-2933-1) [--backup-path=/BACKUP-1](#page-2921-1)**

\$> **ndb\_restore -c host20 --nodeid=4 --backupid=1 --restore-data --backup-path=/BACKUP-1**

Then restore the backups from nodes 6 and 8 to node 5 by invoking [ndb\\_restore](#page-2916-0) on host5, like this:

\$> **ndb\_restore -c host20 --nodeid=6 --backupid=1 --restore-data --backup-path=/BACKUP-1** \$> **ndb\_restore -c host20 --nodeid=8 --backupid=1 --restore-data --backup-path=/BACKUP-1**

## **Restoring to More Nodes Than the Original**

The node ID specified for a given  $\text{ndb\_restrictive}$  command is that of the node in the original backup and not that of the data node to restore it to. When performing a backup using the method described in this section, [ndb\\_restore](#page-2916-0) connects to the management server and obtains a list of data nodes in the cluster the backup is being restored to. The restored data is distributed accordingly, so that the number of nodes in the target cluster does not need to be to be known or calculated when performing the backup.

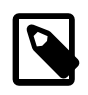

#### **Note**

When changing the total number of LCP threads or LQH threads per node group, you should recreate the schema from backup created using [mysqldump](#page-401-0).

1. Create the backup of the data. You can do this by invoking the [ndb\\_mgm](#page-2848-0) client START BACKUP command from the system shell, like this:

\$> **ndb\_mgm -e "START BACKUP 1"**

This assumes that the desired backup ID is 1.

2. Create a backup of the schema (see also below):

\$> **mysqldump --no-data --routines --events --triggers --databases > myschema.sql**

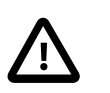

#### **Important**

You must not make any schema changes between the first and second steps.

- 3. Copy the backup directories from above to the new cluster. For example if the backup you want to restore is has ID 1 and  $BackupDataDir = /backups / node\_node\_id$ , then the path to the backup on this node is /backups/node\_1/BACKUP/BACKUP-1. Inside this directory there are three files, listed here:
	- BACKUP-1-0.1.Data
	- BACKUP-1.1.ctl
	- BACKUP-1.1.log

You should copy the entire directory to the new node.

There is no requirement for the backup to be restored from a specific node or nodes.

To restore from the backup just created, perform the following steps:

1. Restore the schema. Import the schema file using the  $m_{\text{VSG}}$  client, as shown here:

\$> **mysql < myschema.sql**

2. Restore the data. The following commands can be run in parallel:

```
ndb_restore --nodeid=1 --backupid=1 --restore-data --backup-path=/backups/node_1/BACKUP/BACKUP-1 --disable-
ndb_restore --nodeid=2 --backupid=1 --restore-data --backup-path=/backups/node_2/BACKUP/BACKUP-1 --disable-
ndb_restore --nodeid=3 --backupid=1 --restore-data --backup-path=/backups/node_3/BACKUP/BACKUP-1 --disable-
ndb_restore --nodeid=4 --backupid=1 --restore-data --backup-path=/backups/node_4/BACKUP/BACKUP-1 --disable-
ndb_restore --nodeid=5 --backupid=1 --restore-data --backup-path=/backups/node_5/BACKUP/BACKUP-1 --disable-
ndb_restore --nodeid=6 --backupid=1 --restore-data --backup-path=/backups/node_6/BACKUP/BACKUP-1 --disable-
ndb_restore --nodeid=7 --backupid=1 --restore-data --backup-path=/backups/node_7/BACKUP/BACKUP-1 --disable-indexes
ndb_restore --nodeid=8 --backupid=1 --restore-data --backup-path=/backups/node_8/BACKUP/BACKUP-1 --disable-
```
Add the [--ndb-connectstring](#page-2929-4) option as needed.

If you in 3. for example copied the backups from the "old" nodes having node IDs 1 and 2 to a "new" node whose node ID is 1, you should perform the two invocations of  $\text{ndb\_restrictive}$  with  $\text{-model}=1$ and --nodeid=2 on the new node that has 1 as its node ID.

3. Rebuild the indexes. These were disabled by the  $-$ disable-indexes option used in the commands just shown. Recreating the indexes avoids errors due to the restore not being consistent at all points. Rebuilding the indexes can also improve performance in some cases. To rebuild the indexes, execute the following command once, on a single node:

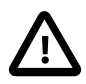

## **Important**

You should be aware that the supported number of partitions in each table depends on the number of data nodes, node groups, and LDM threads in the cluster. Other conditions (such as the values of MaxNoOfExecutionThreads, ThreadConfig, NoOfReplicas, and so on) being the same, a cluster with (for example) two data nodes supports fewer partitions than a cluster with eight data nodes supports. This means that using [ndb\\_restore](#page-2916-0) [--restore-meta](#page-2933-3) to restore the schema does not always work since this restores a given table with the same number of partitions as in the original; it is safer to restore the schema from a backup written by [mysqldump](#page-401-0)—as in the example shown previously—when restoring to a cluster having fewer data nodes, LDM threads, or both, than were used in the original cluster.

The support for fewer partitions when restoring to a smaller cluster also means the maximum number of rows per table is lower.

# <span id="page-2942-0"></span>**18.5.23 ndb\_select\_all — Print Rows from an NDB Table**

[ndb\\_select\\_all](#page-2942-0) prints all rows from an [NDB](#page-2576-0) table to stdout.

## **Usage**

ndb\_select\_all -c connection\_string tbl\_name -d db\_name [> file\_name]

Options that can be used with [ndb\\_select\\_all](#page-2942-0) are shown in the following table. Additional descriptions follow the table.

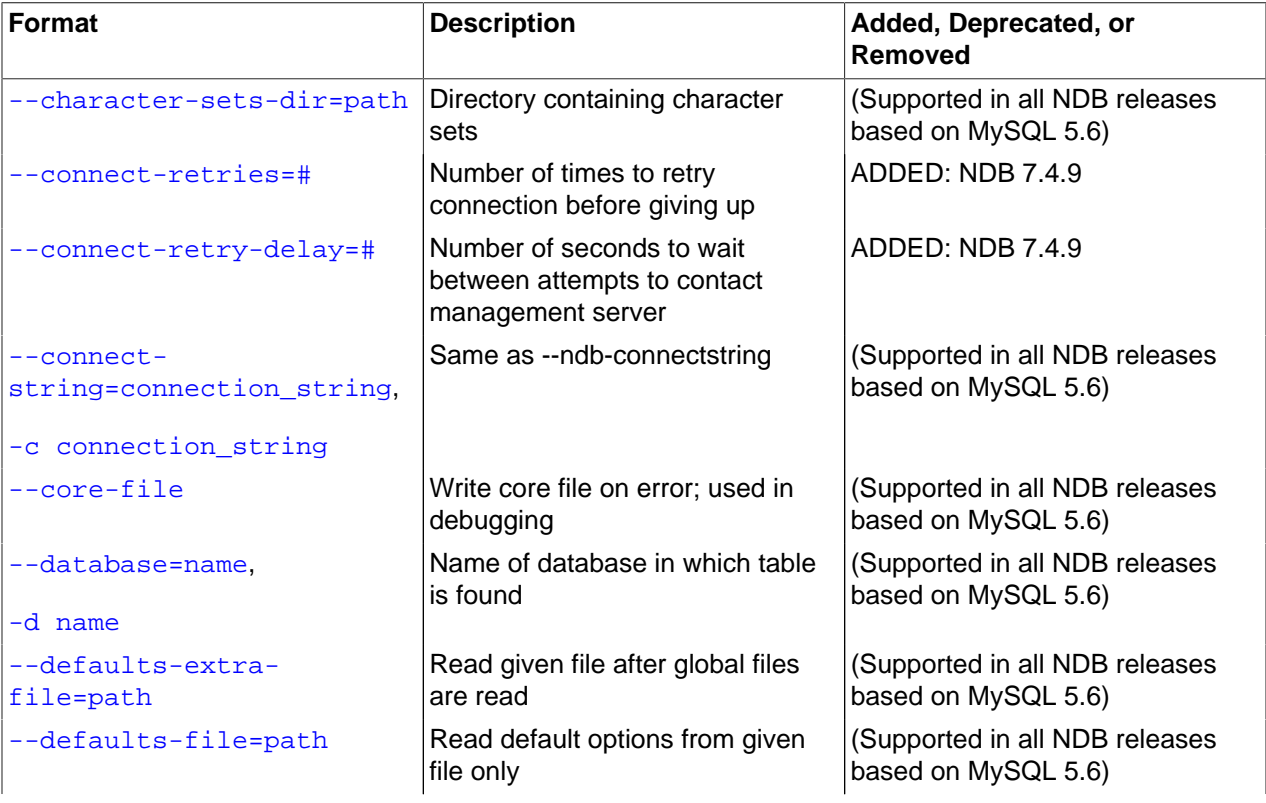

## **Table 18.34 Command-line options used with the program ndb\_select\_all**

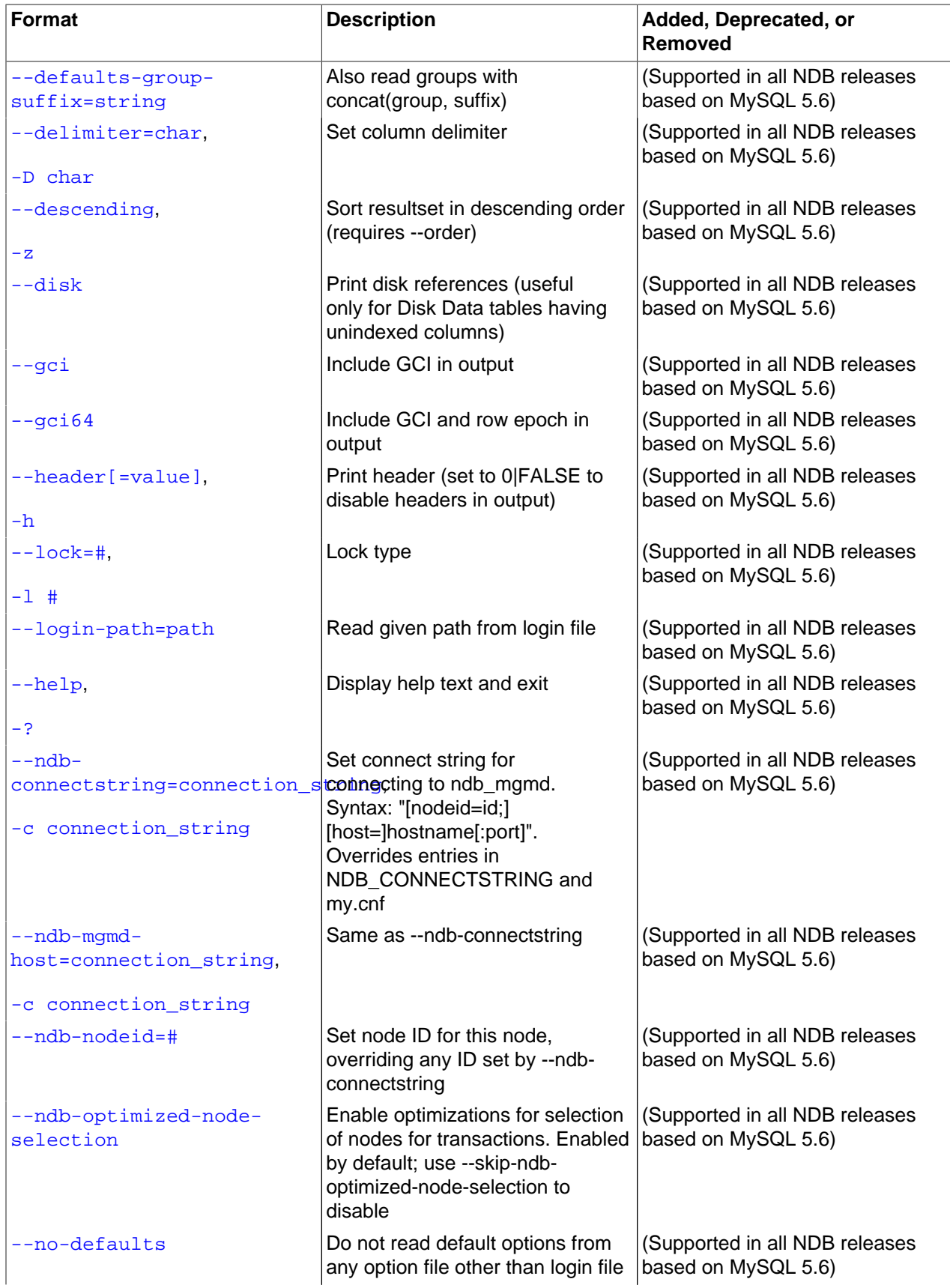

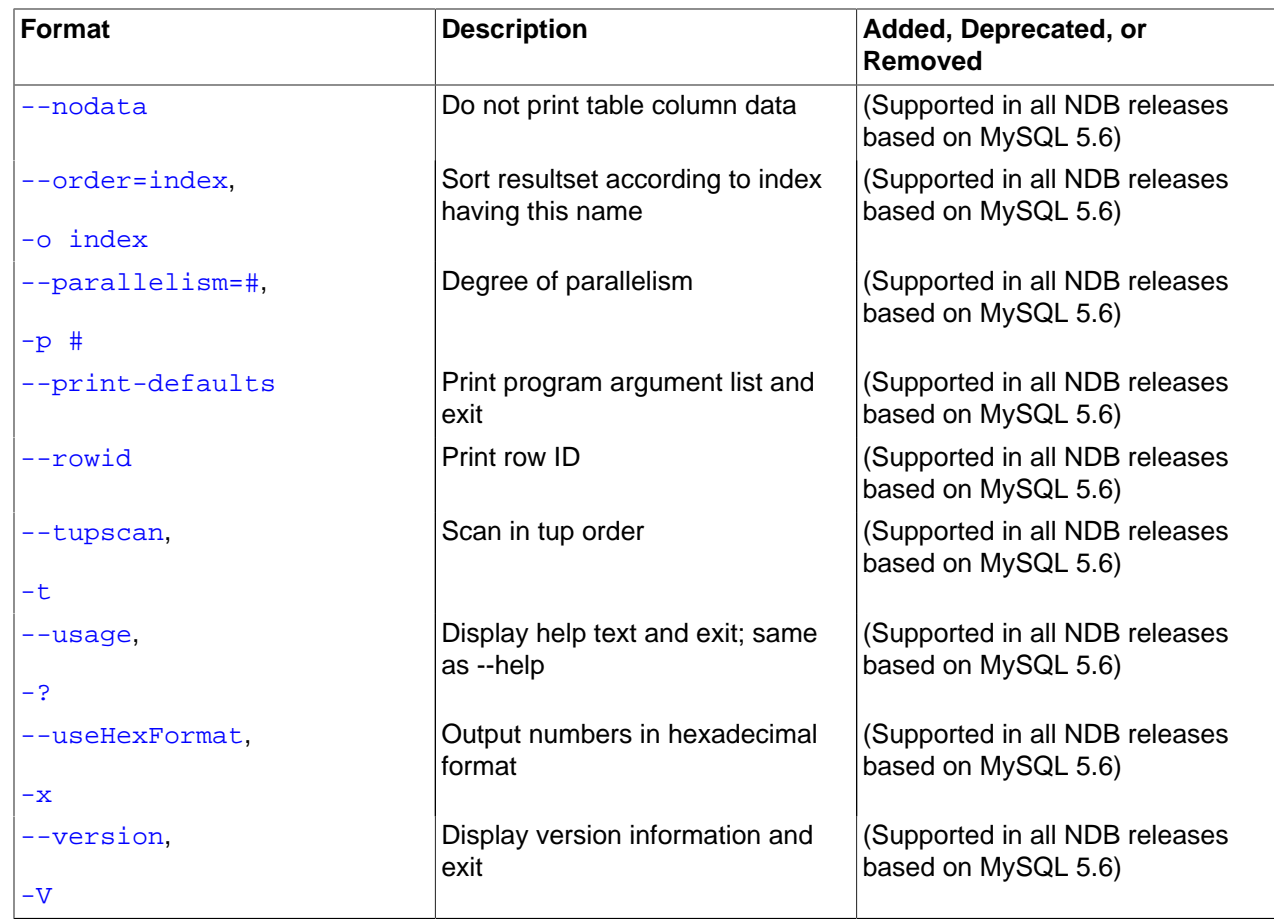

<span id="page-2944-0"></span>• --character-sets-dir

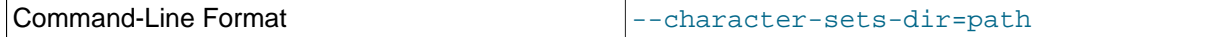

Directory containing character sets.

#### <span id="page-2944-1"></span>• --connect-retries

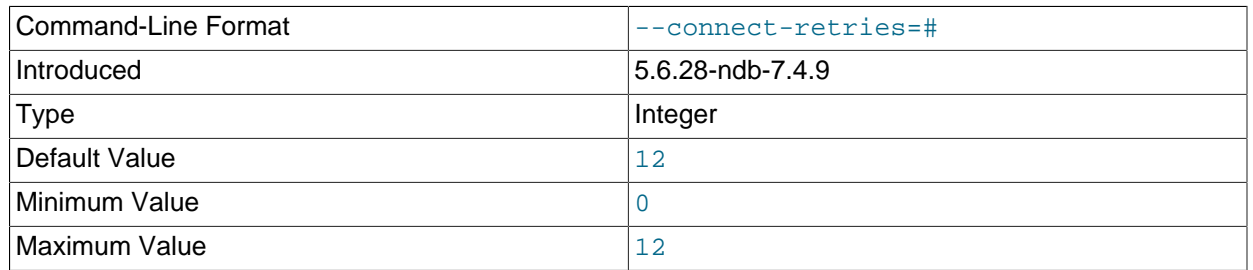

Number of times to retry connection before giving up.

## <span id="page-2944-2"></span>• --connect-retry-delay

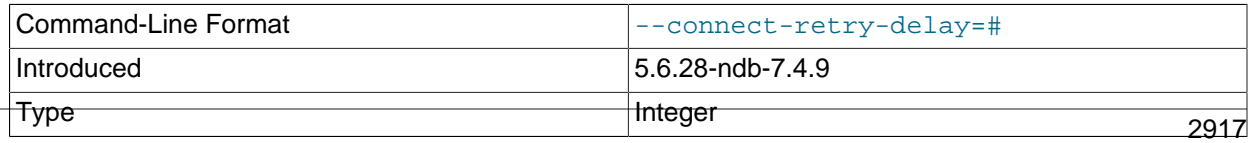

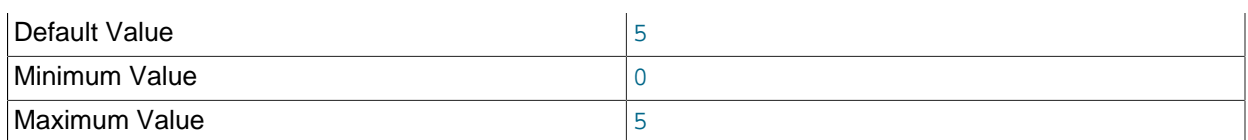

Number of seconds to wait between attempts to contact management server.

#### <span id="page-2945-0"></span>• --connect-string

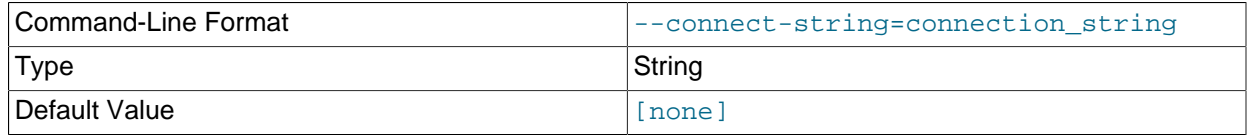

Same as [--ndb-connectstring](#page-2946-8).

<span id="page-2945-1"></span>• --core-file

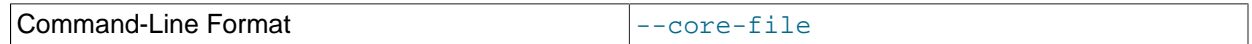

Write core file on error; used in debugging.

#### <span id="page-2945-2"></span>• --database=dbname, -d dbname

Name of the database in which the table is found. The default value is TEST\_DB.

#### <span id="page-2945-6"></span>• --descending, -z

Sorts the output in descending order. This option can be used only in conjunction with the  $-\circ$  ( $-\text{order}$ ) option.

#### <span id="page-2945-3"></span>• --defaults-extra-file

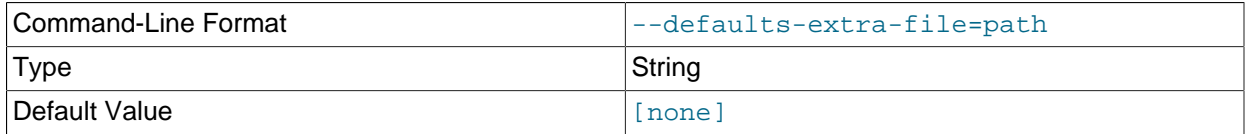

Read given file after global files are read.

#### <span id="page-2945-4"></span>• --defaults-file

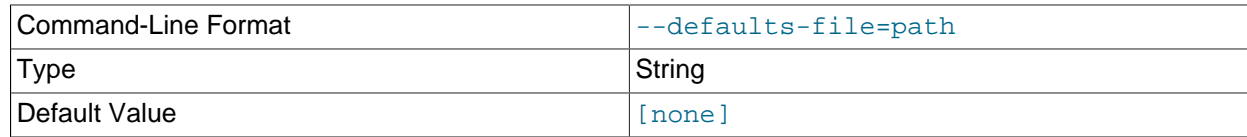

Read default options from given file only.

#### <span id="page-2945-5"></span>• --defaults-group-suffix

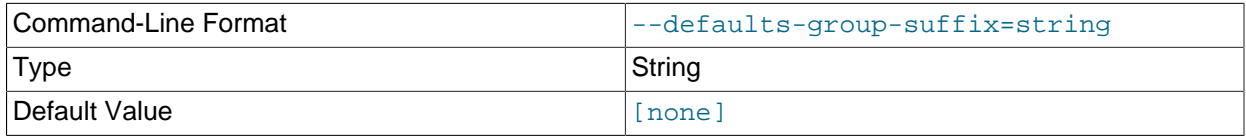

Also read groups with concat(group, suffix).

<span id="page-2946-0"></span>• --delimiter=character, -D character

Causes the *character* to be used as a column delimiter. Only table data columns are separated by this delimiter.

The default delimiter is the tab character.

<span id="page-2946-1"></span>• --disk

Adds a disk reference column to the output. The column is nonempty only for Disk Data tables having nonindexed columns.

<span id="page-2946-2"></span> $\bullet$   $--$ qci

Adds a GCI column to the output showing the global checkpoint at which each row was last updated. See [Section 18.2, "NDB Cluster Overview"](#page-2580-0), and [Section 18.6.3.2, "NDB Cluster Log Events"](#page-2998-0), for more information about checkpoints.

<span id="page-2946-3"></span> $\bullet$  --gci64

Adds a ROW\$GCI64 column to the output showing the global checkpoint at which each row was last updated, as well as the number of the epoch in which this update occurred.

<span id="page-2946-7"></span>• --help

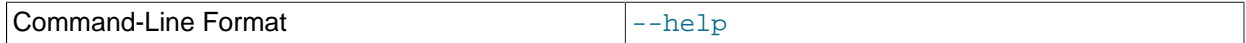

Display help text and exit.

<span id="page-2946-5"></span>• --lock=lock\_type, -l lock\_type

Employs a lock when reading the table. Possible values for  $lock\_type$  are:

- 0: Read lock
- 1: Read lock with hold
- 2: Exclusive read lock

There is no default value for this option.

<span id="page-2946-6"></span>• --login-path

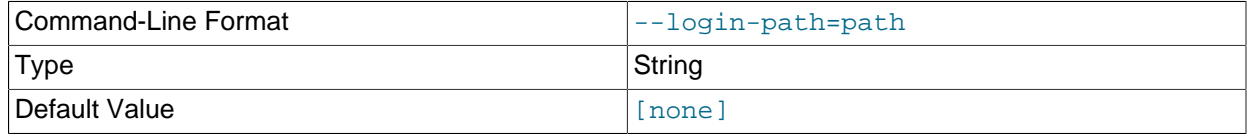

Read given path from login file.

<span id="page-2946-4"></span>• --header=FALSE

Excludes column headers from the output.

<span id="page-2946-9"></span>• --nodata

Causes any table data to be omitted.

<span id="page-2946-8"></span>• --ndb-connectstring

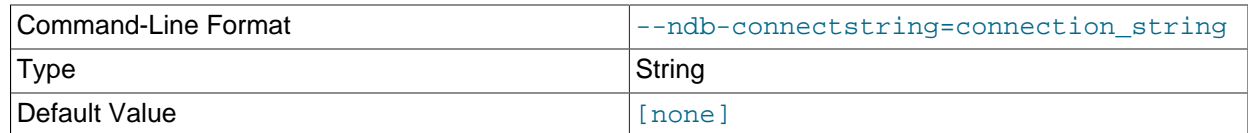

Set connect string for connecting to ndb\_mgmd. Syntax: "[nodeid=id;][host=]hostname[:port]". Overrides entries in NDB\_CONNECTSTRING and my.cnf.

#### <span id="page-2947-0"></span>• --ndb-mgmd-host

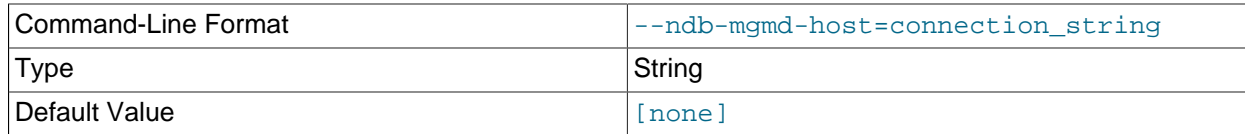

Same as [--ndb-connectstring](#page-2946-8).

#### <span id="page-2947-1"></span>• --ndb-nodeid

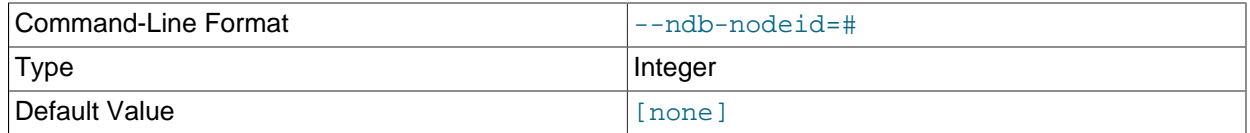

Set node ID for this node, overriding any ID set by [--ndb-connectstring](#page-2946-8).

#### <span id="page-2947-2"></span>• --ndb-optimized-node-selection

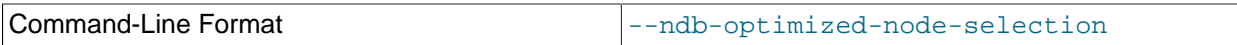

Enable optimizations for selection of nodes for transactions. Enabled by default; use --skip-ndboptimized-node-selection to disable.

#### <span id="page-2947-3"></span>• --no-defaults

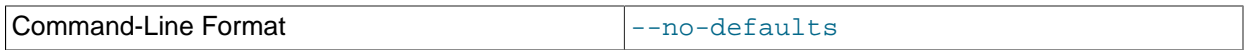

Do not read default options from any option file other than login file.

<span id="page-2947-4"></span>• --order=index\_name, -o index\_name

Orders the output according to the index named index\_name.

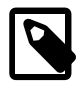

### **Note**

This is the name of an index, not of a column; the index must have been explicitly named when created.

<span id="page-2947-5"></span>• parallelism=#, -p #

Specifies the degree of parallelism.

#### <span id="page-2948-0"></span>• --print-defaults

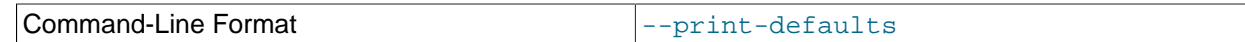

Print program argument list and exit.

<span id="page-2948-1"></span>• --rowid

Adds a ROWID column providing information about the fragments in which rows are stored.

<span id="page-2948-2"></span>• --tupscan, -t

Scan the table in the order of the tuples.

<span id="page-2948-3"></span>• --usage

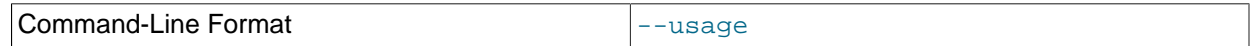

Display help text and exit; same as  $-\text{help.}$ 

<span id="page-2948-4"></span>• --useHexFormat -x

Causes all numeric values to be displayed in hexadecimal format. This does not affect the output of numerals contained in strings or datetime values.

<span id="page-2948-5"></span>• --version

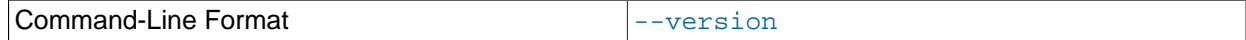

Display version information and exit.

## **Sample Output**

Output from a MySQL [SELECT](#page-1776-0) statement:

```
mysql> SELECT * FROM ctest1.fish;
+----+-----------+
| id | name3 | shark
  | 6 | puffer |
  2 | tuna
  4 | manta ray
  | 5 | grouper |
  1 | guppy
+----+-----------+
6 rows in set (0.04 sec)
```
Output from the equivalent invocation of [ndb\\_select\\_all](#page-2942-0):

```
$> ./ndb_select_all -c localhost fish -d ctest1
id name<br>3 [sha:
3 [shark]<br>6 [puffer
6 [puffer]<br>2 [tuna]
2 [tuna]<br>4 [manta
4 [manta ray]<br>5 [grouper]
        [grouper]
1 [guppy]
6 rows returned
NDBT_ProgramExit: 0 - OK
```
All string values are enclosed by square brackets ([...]) in the output of [ndb\\_select\\_all](#page-2942-0). Now consider the table created and populated as shown here:

```
CREATE TABLE dogs (
    id INT(11) NOT NULL AUTO_INCREMENT,
    name VARCHAR(25) NOT NULL,
     breed VARCHAR(50) NOT NULL,
    PRIMARY KEY pk (id),
    KEY ix (name)
)
TABLESPACE ts STORAGE DISK
ENGINE=NDBCLUSTER;
INSERT INTO dogs VALUES
    ('', 'Lassie', 'collie'),
     ('', 'Scooby-Doo', 'Great Dane'),
     ('', 'Rin-Tin-Tin', 'Alsatian'),
     ('', 'Rosscoe', 'Mutt');
```
This demonstrates the use of several additional [ndb\\_select\\_all](#page-2942-0) options:

```
$> ./ndb_select_all -d ctest1 dogs -o ix -z --gci --disk
GCI id name breed DISK_REF
834461 2 [Scooby-Doo] [Great Dane] [ m_file_no: 0 m_page: 98 m_page_idx: 0 ]
834878 4 [Rosscoe] [Mutt] [ m_file_no: 0 m_page: 98 m_page_idx: 16 ]
834463 3 [Rin-Tin-Tin] [Alsatian] [ m_file_no: 0 m_page: 34 m_page_idx: 0 ]
835657 1 [Lassie] [Collie] [ m_file_no: 0 m_page: 66 m_page_idx: 0 ]
4 rows returned
NDBT_ProgramExit: 0 - OK
```
# <span id="page-2949-0"></span>**18.5.24 ndb\_select\_count — Print Row Counts for NDB Tables**

[ndb\\_select\\_count](#page-2949-0) prints the number of rows in one or more [NDB](#page-2576-0) tables. With a single table, the result is equivalent to that obtained by using the MySQL statement  $SELECT$  COUNT $(*)$  FROM  $tb1_name$ .

## **Usage**

ndb\_select\_count [-c connection\_string] -ddb\_name tbl\_name[, tbl\_name2[, ...]]

Options that can be used with [ndb\\_select\\_count](#page-2949-0) are shown in the following table. Additional descriptions follow the table.

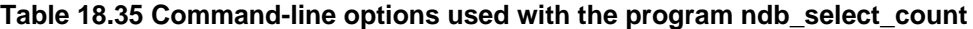

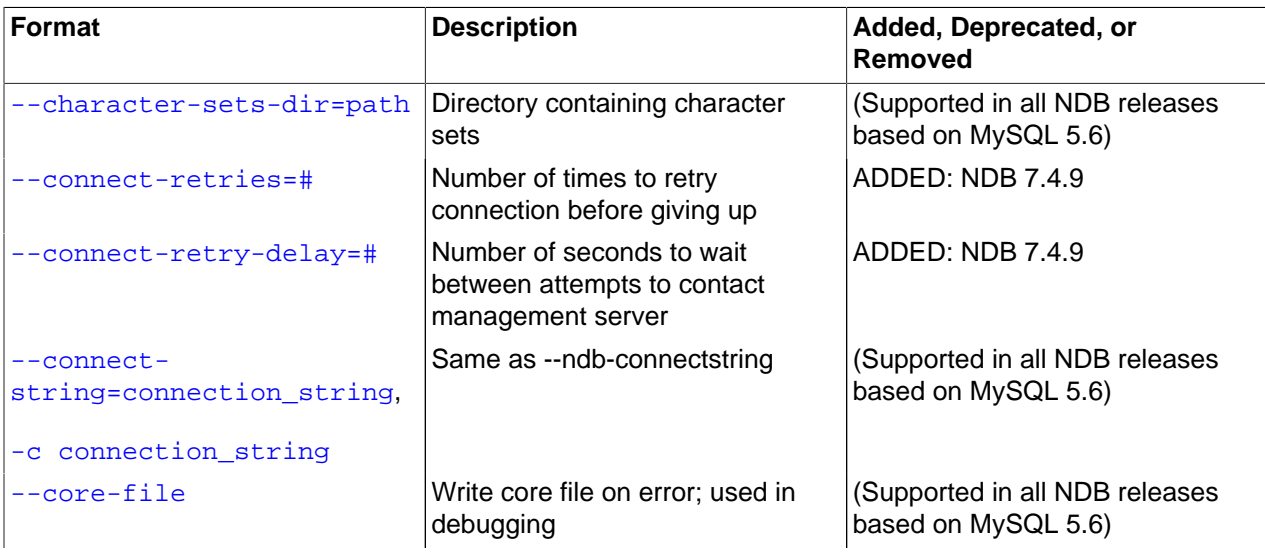

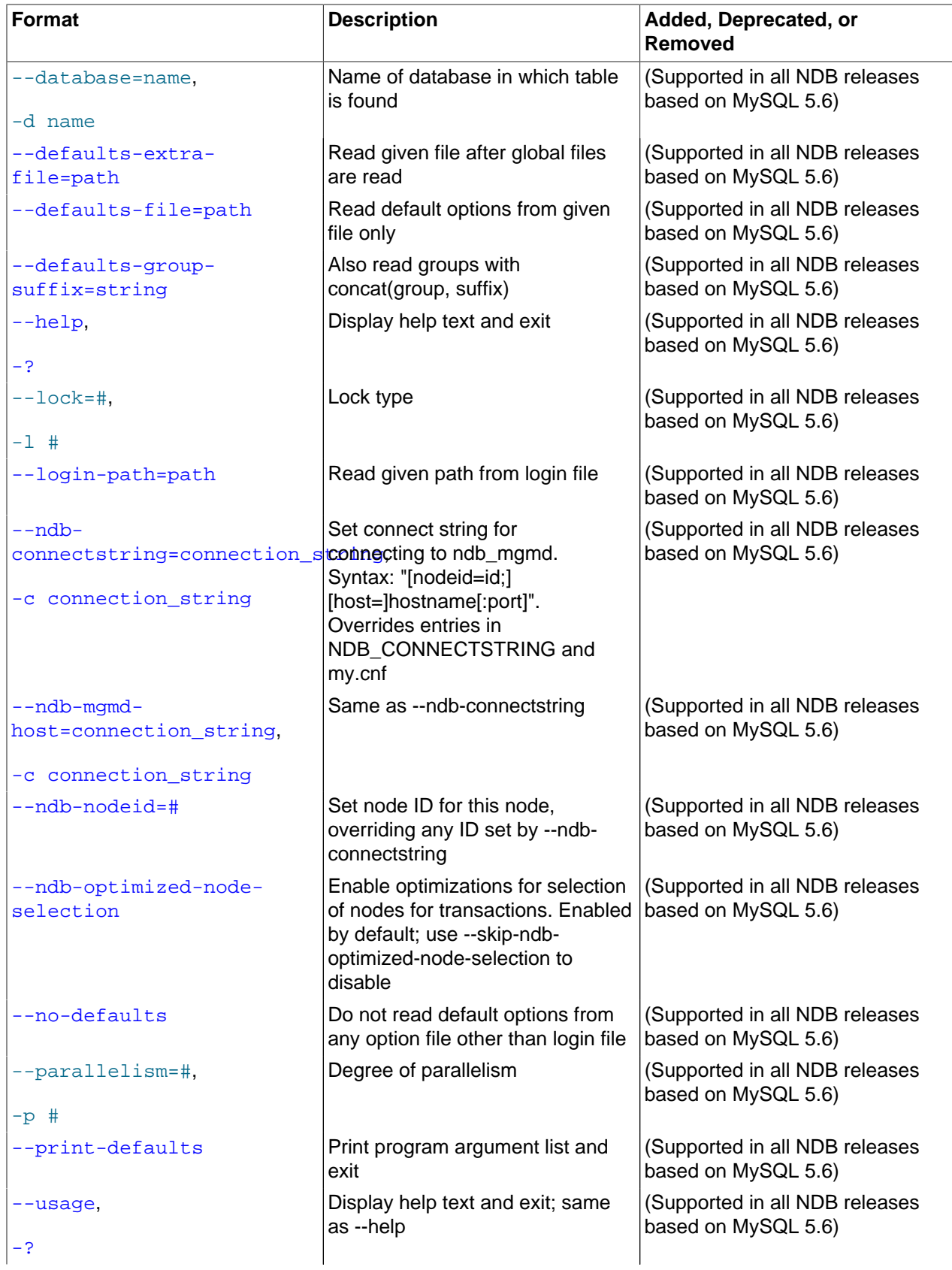

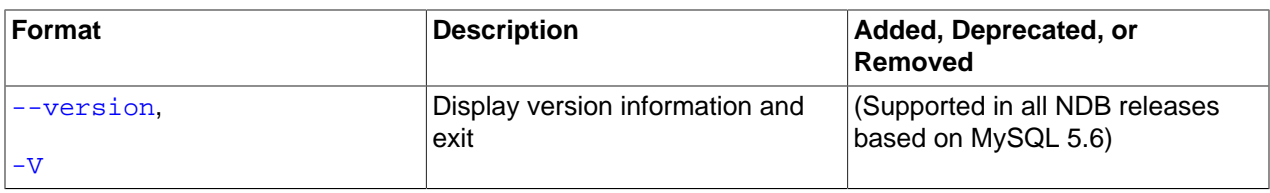

## <span id="page-2951-0"></span>• --character-sets-dir

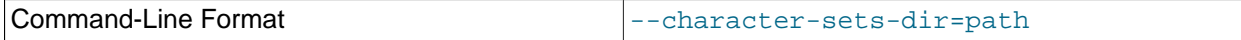

Directory containing character sets.

<span id="page-2951-1"></span>• --connect-retries

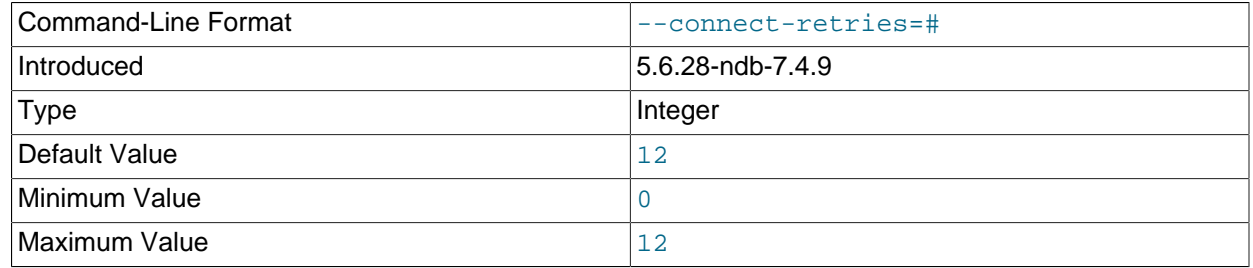

Number of times to retry connection before giving up.

## <span id="page-2951-2"></span>• --connect-retry-delay

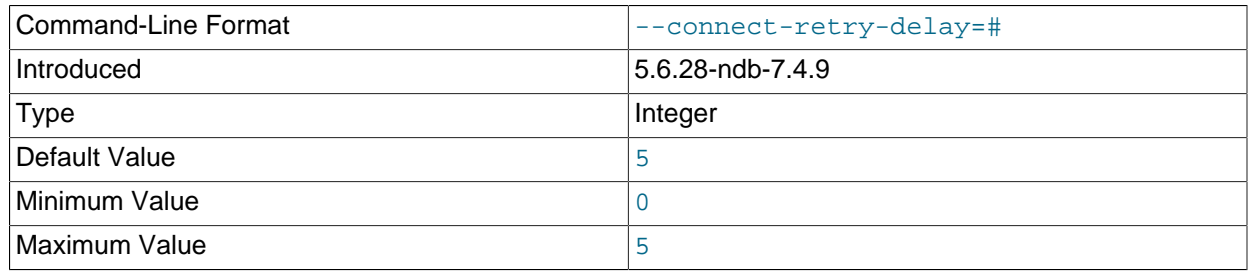

Number of seconds to wait between attempts to contact management server.

#### <span id="page-2951-3"></span>• --connect-string

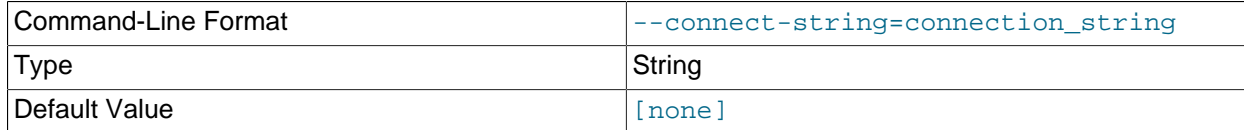

Same as [--ndb-connectstring](#page-2952-5).

<span id="page-2951-4"></span>• --core-file

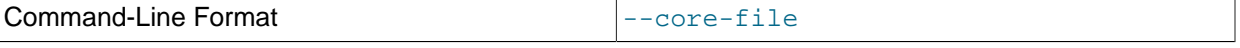

Write core file on error; used in debugging.
## • --defaults-file

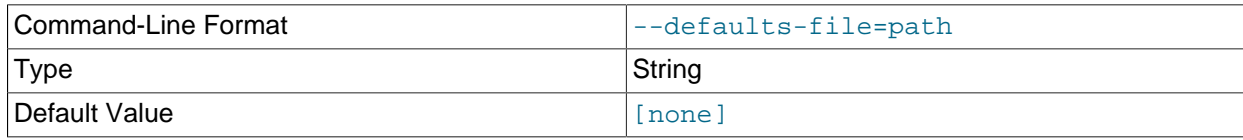

Read default options from given file only.

### • --defaults-extra-file

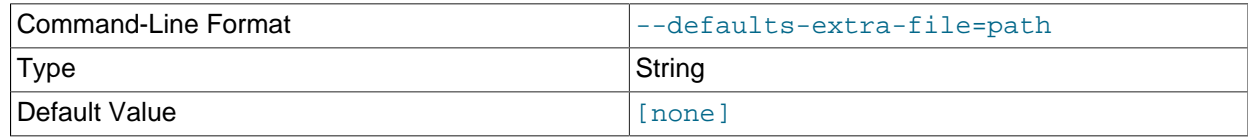

Read given file after global files are read.

### • --defaults-group-suffix

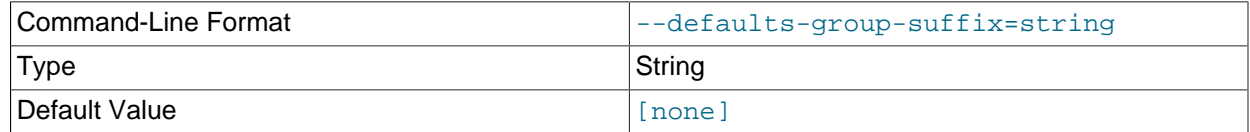

Also read groups with concat(group, suffix).

### • --login-path

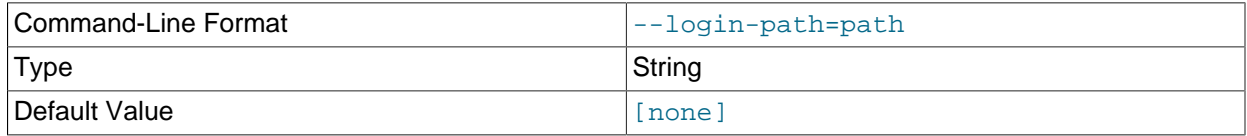

Read given path from login file.

<span id="page-2952-1"></span>• --help

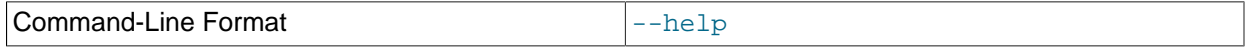

Display help text and exit.

<span id="page-2952-0"></span>• --ndb-connectstring

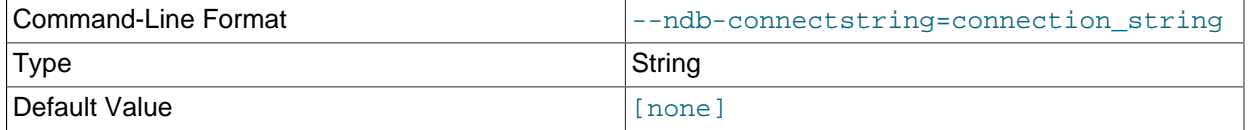

Set connect string for connecting to ndb\_mgmd. Syntax: "[nodeid=id;][host=]hostname[:port]". Overrides entries in NDB\_CONNECTSTRING and my.cnf.

### • --ndb-mgmd-host

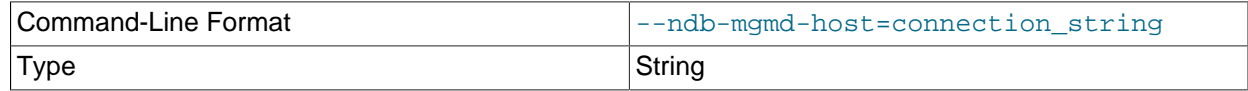

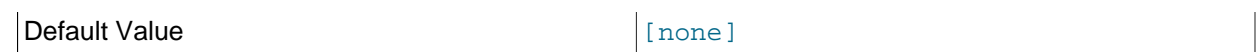

Same as [--ndb-connectstring](#page-2952-0).

• --ndb-optimized-node-selection

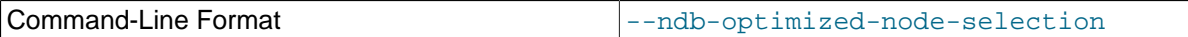

Enable optimizations for selection of nodes for transactions. Enabled by default; use --skip-ndboptimized-node-selection to disable.

• --ndb-nodeid

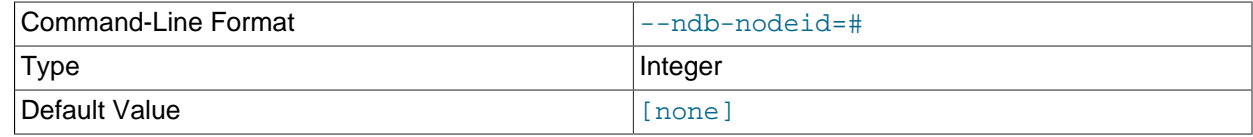

Set node ID for this node, overriding any ID set by  $\neg$ -ndb-connectstring.

• --no-defaults

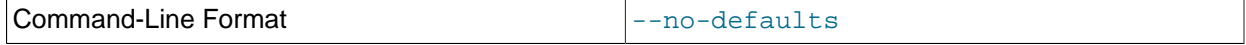

Do not read default options from any option file other than login file.

• --print-defaults

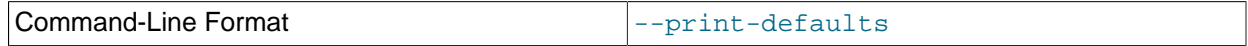

Print program argument list and exit.

• --usage

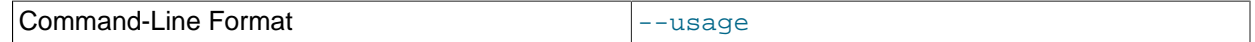

Display help text and exit; same as [--help](#page-2952-1).

• --version

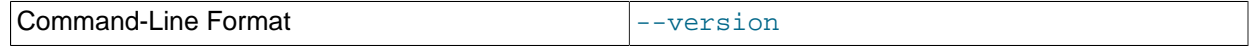

Display version information and exit.

You can obtain row counts from multiple tables in the same database by listing the table names separated by spaces when invoking this command, as shown under **Sample Output**.

# **Sample Output**

```
$> ./ndb_select_count -c localhost -d ctest1 fish dogs
6 records in table fish
4 records in table dogs
NDBT_ProgramExit: 0 - OK
```
# <span id="page-2953-0"></span>**18.5.25 ndb\_setup.py — Start browser-based Auto-Installer for NDB Cluster (DEPRECATED)**

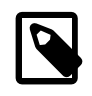

# **Note**

This feature is deprecated and should be avoided. It is subject to removal in a future version of NDB Cluster.

[ndb\\_setup.py](#page-2953-0) starts the NDB Cluster Auto-Installer and opens the installer's Start page in the default Web browser.

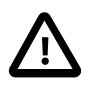

### **Important**

This program is intended to be invoked as a normal user, and not with the  $mysq1$ , system  $root$ , or other administrative account.

This section describes usage of and program options for the command-line tool only. For information about using the Auto-Installer GUI that is spawned when [ndb\\_setup.py](#page-2953-0) is invoked, see [Section 18.3.8, "The](#page-2640-0) [NDB Cluster Auto-Installer \(No longer supported\)".](#page-2640-0)

## **Usage**

### All platforms:

ndb\_setup.py [options]

Additionally, on Windows platforms only:

setup.bat [options]

The following table includes all options that are supported by the NDB Cluster installation and configuration program [ndb\\_setup.py](#page-2953-0). Additional descriptions follow the table.

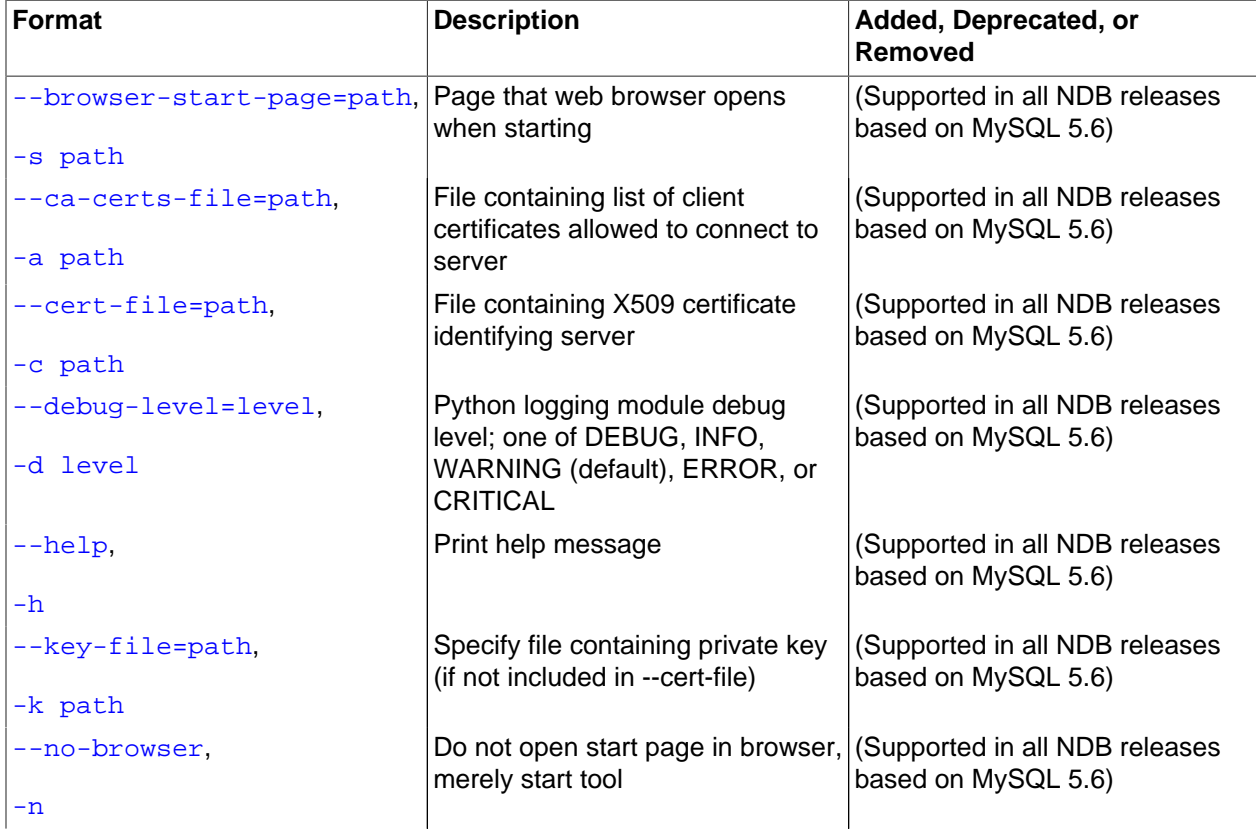

### **Table 18.36 Command-line options used with the program ndb\_setup.py**

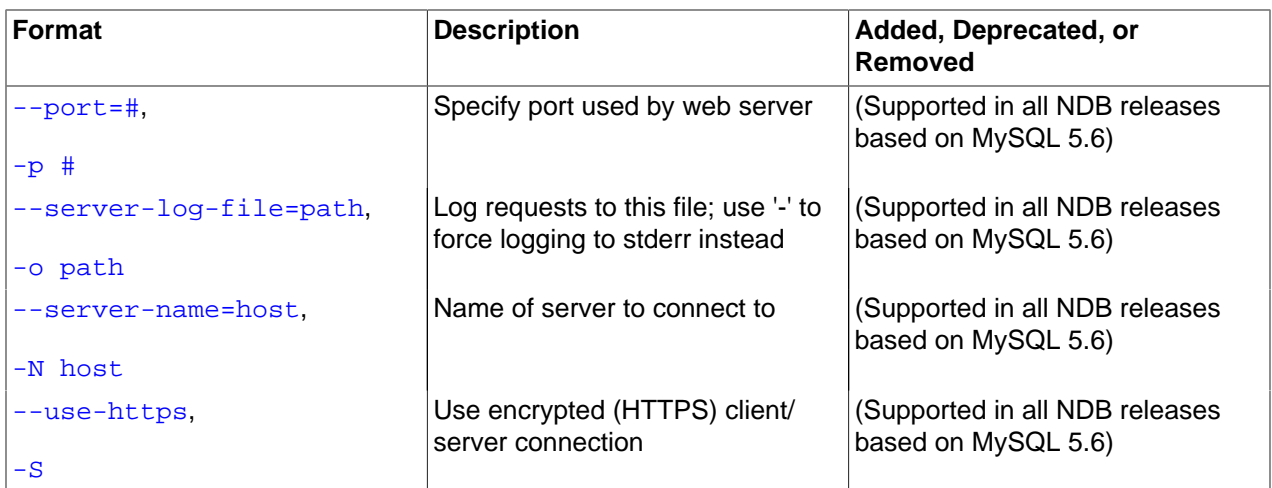

### <span id="page-2955-0"></span>• --browser-start-page=file, -s

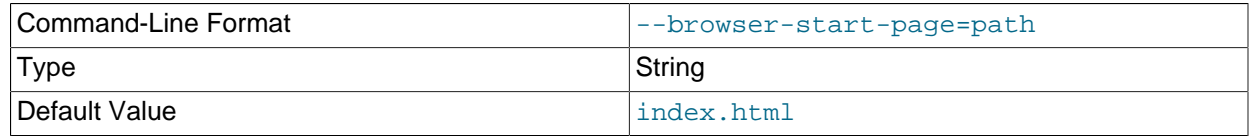

Specify the file to open in the browser as the installation and configuration Start page. The default is index.html.

## <span id="page-2955-1"></span>• --ca-certs-file=file, -a

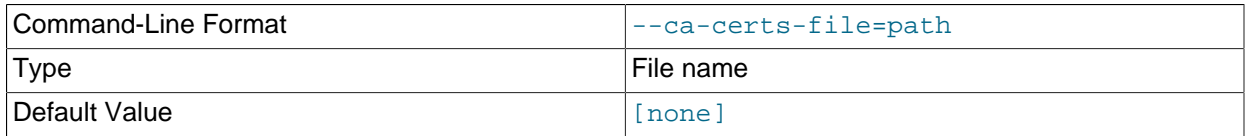

Specify a file containing a list of client certificates which are allowed to connect to the server. The default is an empty string, which means that no client authentication is used.

## <span id="page-2955-2"></span>• --cert-file=file, -c

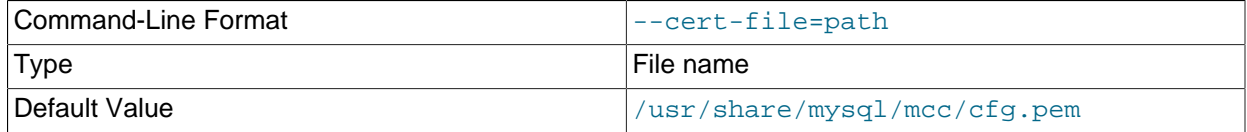

Specify a file containing an X.509 certificate which identifies the server. It is possible for the certificate to be self-signed. The default is cfg.pem.

### <span id="page-2955-3"></span>• --debug-level=level, -d

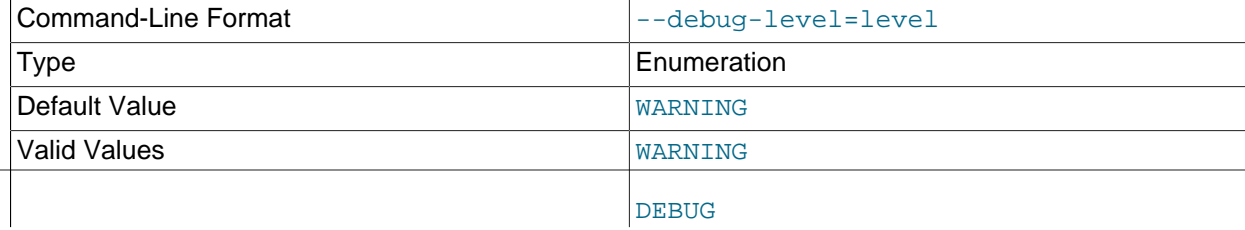

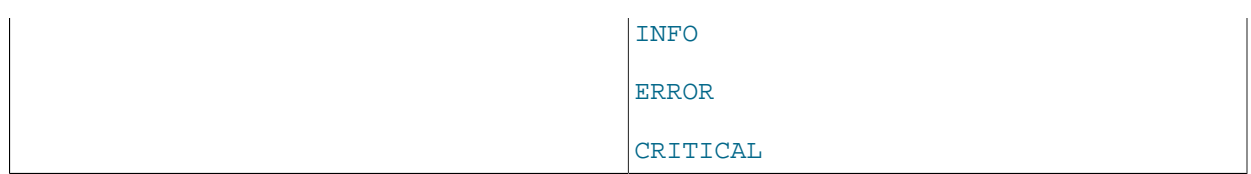

Set the Python logging module debug level. This is one of DEBUG, INFO, WARNING, ERROR, or CRITICAL. WARNING is the default.

### <span id="page-2956-0"></span> $\bullet$  --help,  $-h$

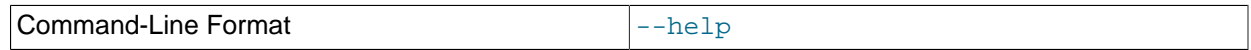

Print a help message.

<span id="page-2956-1"></span>• --key-file=file, -d

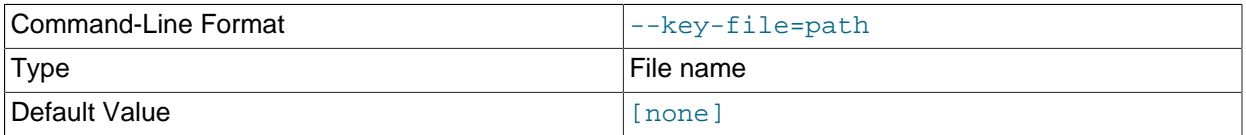

Specify a file containing the private key if this is not included in the X. 509 certificate file  $(-\text{cert-file}).$ The default is an empty string, which means that no such file is used.

### <span id="page-2956-2"></span>• --no-browser, -n

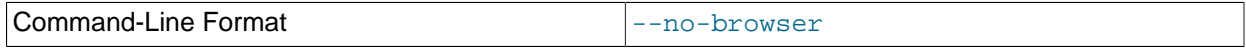

Start the installation and configuration tool, but do not open the Start page in a browser.

## <span id="page-2956-3"></span> $\bullet$  --port=#, -p

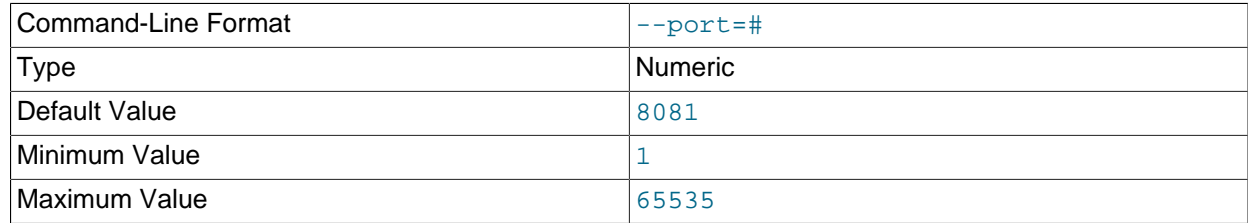

Set the port used by the web server. The default is 8081.

### <span id="page-2956-4"></span>• --server-log-file=file, -o

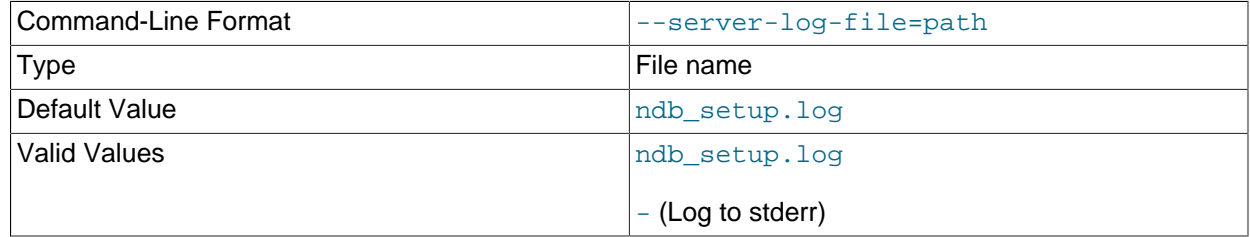

Log requests to this file. The default is ndb\_setup.log. To specify logging to stderr, rather than to a file, use  $a - (dash character)$  for the file name.

#### <span id="page-2957-0"></span>• --server-name=host, -N

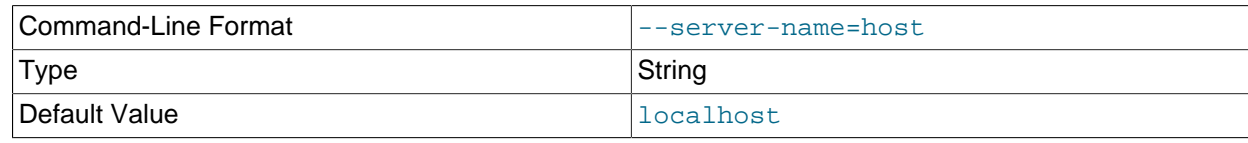

Specify the host name or IP address for the browser to use when connecting. The default is localhost.

<span id="page-2957-1"></span>• --use-https, -S

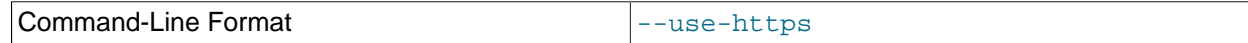

Make the browser use a secure (HTTPS) connection with the server.

# <span id="page-2957-2"></span>**18.5.26 ndb\_show\_tables — Display List of NDB Tables**

[ndb\\_show\\_tables](#page-2957-2) displays a list of all [NDB](#page-2576-0) database objects in the cluster. By default, this includes not only both user-created tables and [NDB](#page-2576-0) system tables, but [NDB](#page-2576-0)-specific indexes, internal triggers, and NDB Cluster Disk Data objects as well.

Options that can be used with [ndb\\_show\\_tables](#page-2957-2) are shown in the following table. Additional descriptions follow the table.

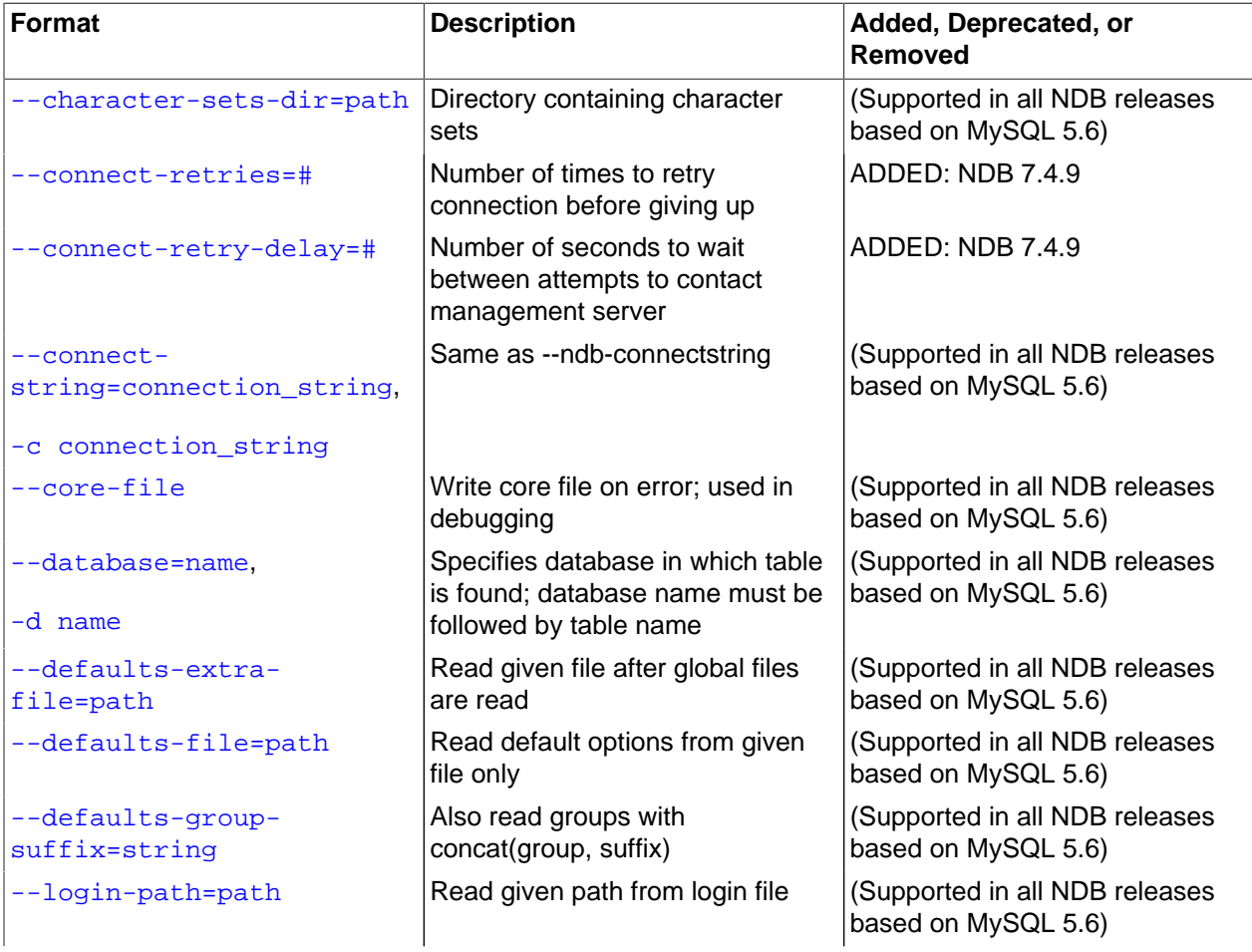

### **Table 18.37 Command-line options used with the program ndb\_show\_tables**

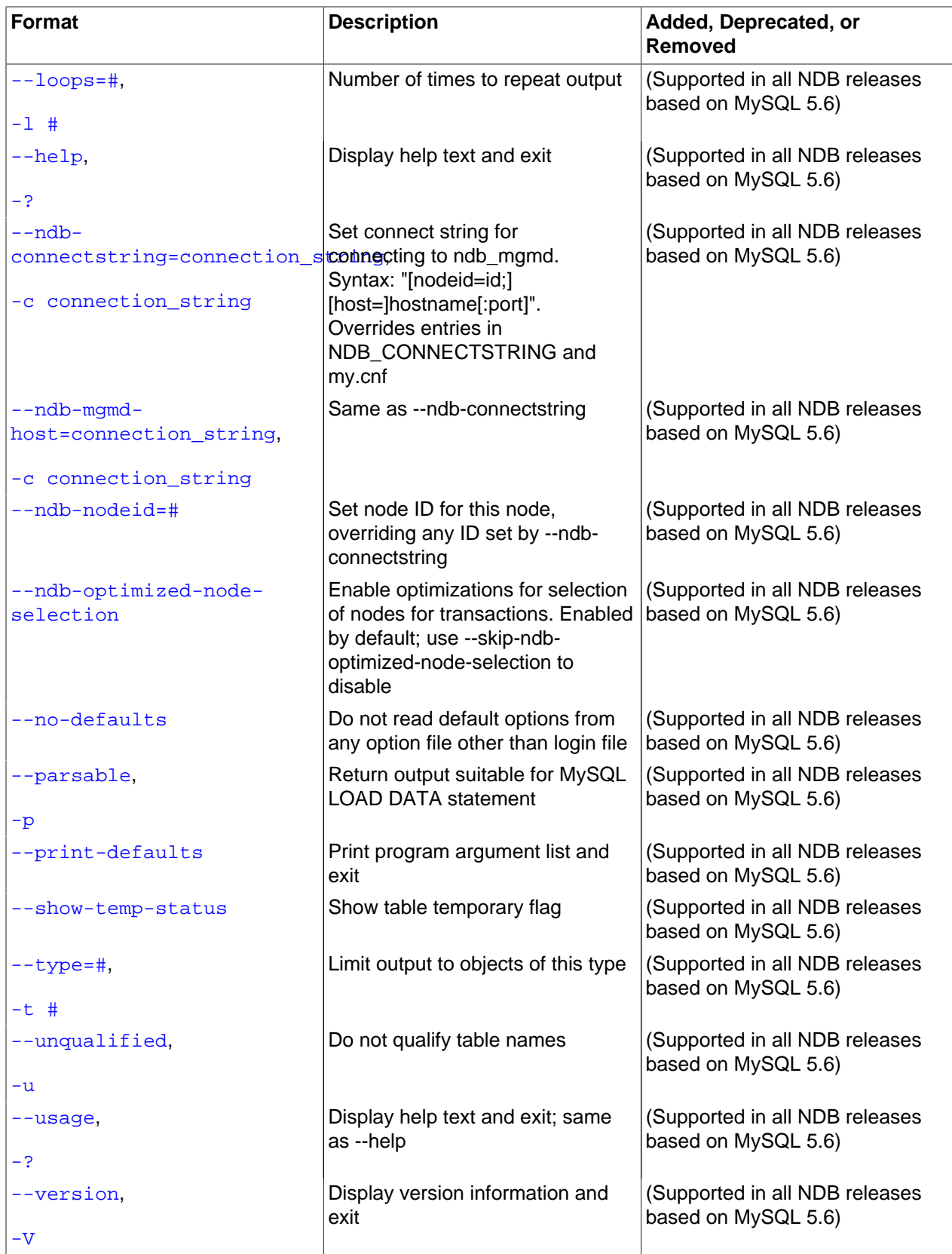

# <span id="page-2959-0"></span>**Usage**

ndb\_show\_tables [-c connection\_string]

• --character-sets-dir

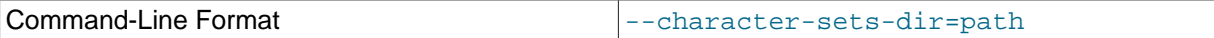

Directory containing character sets.

<span id="page-2959-1"></span>• --connect-retries

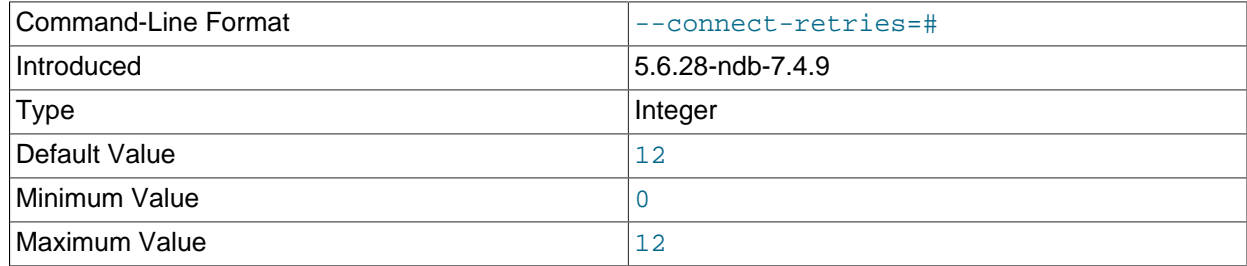

Number of times to retry connection before giving up.

### <span id="page-2959-2"></span>• --connect-retry-delay

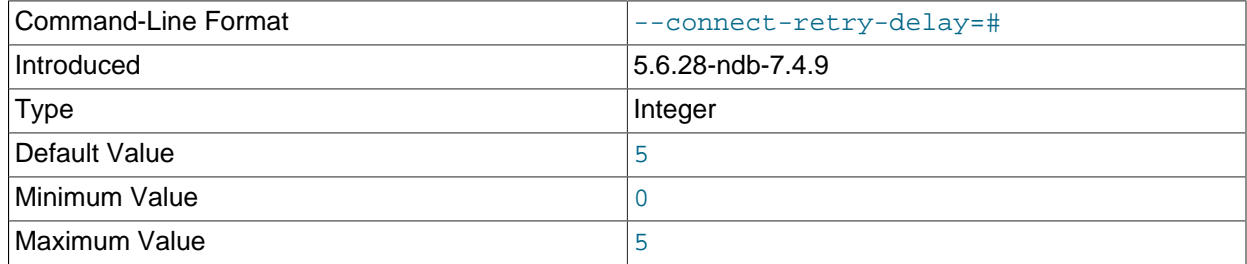

Number of seconds to wait between attempts to contact management server.

### <span id="page-2959-3"></span>• --connect-string

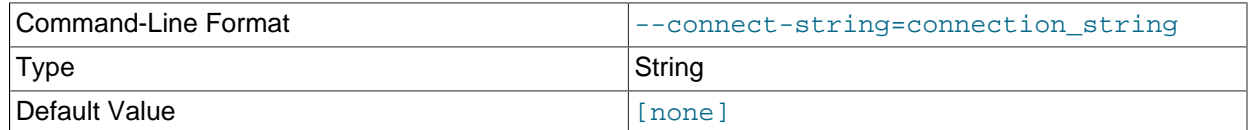

Same as [--ndb-connectstring](#page-2960-6).

<span id="page-2959-4"></span>• --core-file

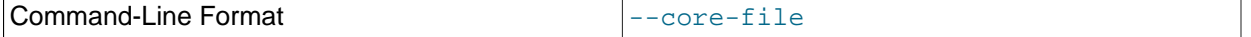

Write core file on error; used in debugging.

<span id="page-2959-5"></span>• --database, -d

Specifies the name of the database in which the desired table is found. If this option is given, the name of a table must follow the database name.

If this option has not been specified, and no tables are found in the TEST\_DB database, ndb show tables issues a warning.

<span id="page-2960-0"></span>• --defaults-extra-file

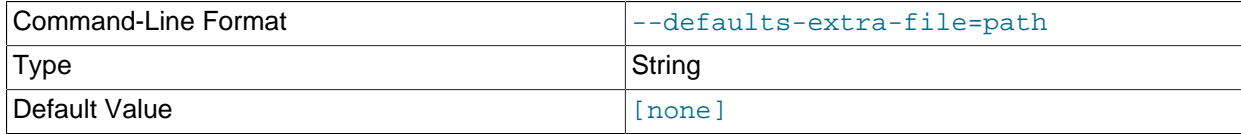

Read given file after global files are read.

### <span id="page-2960-1"></span>• --defaults-file

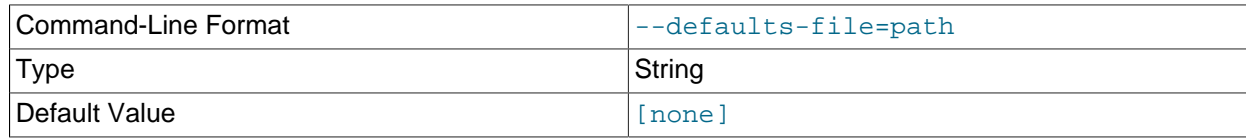

Read default options from given file only.

### <span id="page-2960-2"></span>• --defaults-group-suffix

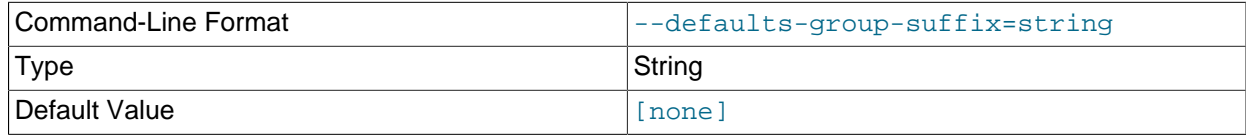

Also read groups with concat(group, suffix).

<span id="page-2960-5"></span>• --help

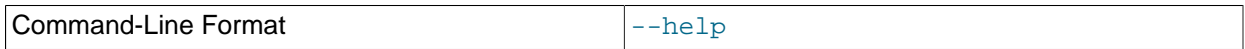

Display help text and exit.

<span id="page-2960-3"></span>• --login-path

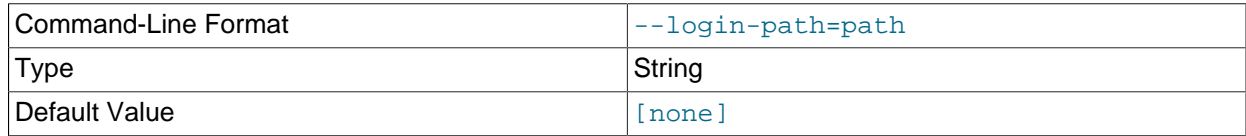

Read given path from login file.

<span id="page-2960-4"></span> $\bullet$  --loops,  $-1$ 

Specifies the number of times the utility should execute. This is 1 when this option is not specified, but if you do use the option, you must supply an integer argument for it.

### <span id="page-2960-6"></span>• --ndb-connectstring

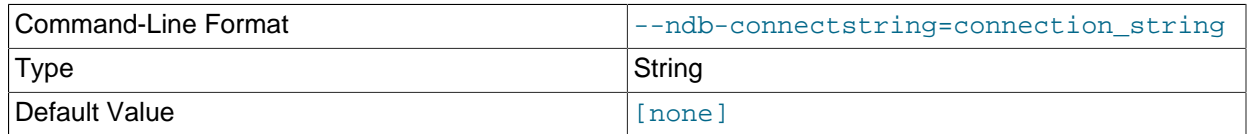

Set connect string for connecting to ndb\_mgmd. Syntax: "[nodeid=id;][host=]hostname[:port]". Overrides entries in NDB\_CONNECTSTRING and my.cnf.

<span id="page-2961-0"></span>• --ndb-mgmd-host

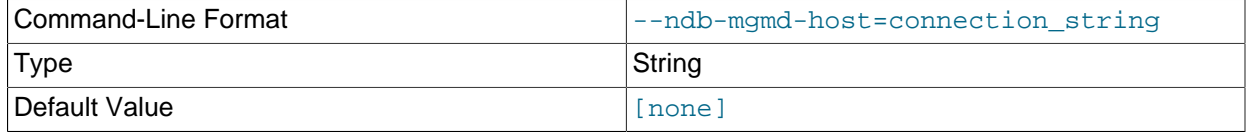

Same as [--ndb-connectstring](#page-2960-6).

<span id="page-2961-1"></span>• --ndb-nodeid

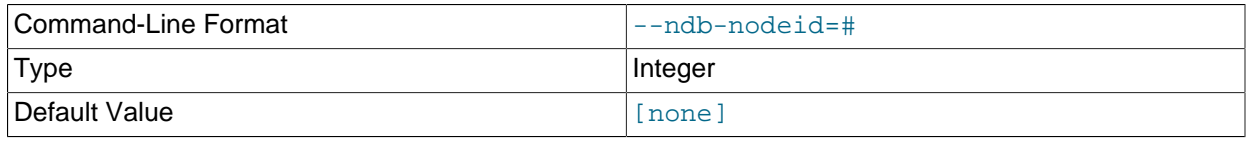

Set node ID for this node, overriding any ID set by [--ndb-connectstring](#page-2960-6).

<span id="page-2961-2"></span>• --ndb-optimized-node-selection

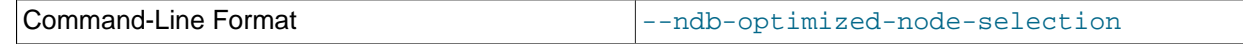

Enable optimizations for selection of nodes for transactions. Enabled by default; use --skip-ndboptimized-node-selection to disable.

### <span id="page-2961-3"></span>• --no-defaults

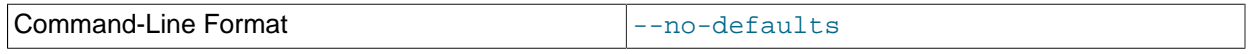

Do not read default options from any option file other than login file.

<span id="page-2961-4"></span>• --parsable, -p

Using this option causes the output to be in a format suitable for use with [LOAD DATA](#page-1754-0).

<span id="page-2961-5"></span>• --print-defaults

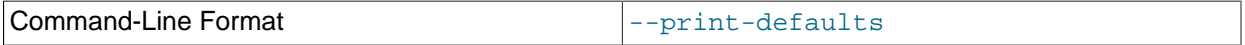

Print program argument list and exit.

<span id="page-2961-6"></span>• --show-temp-status

If specified, this causes temporary tables to be displayed.

<span id="page-2961-7"></span> $\bullet$  --type,  $-t$ 

Can be used to restrict the output to one type of object, specified by an integer type code as shown here:

- 1: System table
- 2: User-created table
- 3: Unique hash index

Any other value causes all [NDB](#page-2576-0) database objects to be listed (the default).

<span id="page-2962-0"></span>• --unqualified, -u

If specified, this causes unqualified object names to be displayed.

<span id="page-2962-1"></span>• --usage

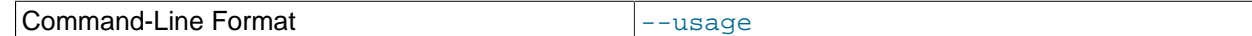

Display help text and exit; same as [--help](#page-2960-5).

<span id="page-2962-2"></span>• --version

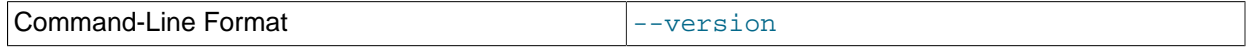

Display version information and exit.

### **Note**

Only user-created NDB Cluster tables may be accessed from MySQL; system tables such as SYSTAB 0 are not visible to [mysqld](#page-326-0). However, you can examine the contents of system tables using [NDB](#page-2576-0) API applications such as ndb select all (see Section 18.5.23, "ndb select all — Print Rows from an [NDB Table"](#page-2942-0)).

Prior to NDB 7.4.28, this program printed NDBT\_ProgramExit - status upon completion of its run, due to an unnecessary dependency on the NDBT testing library. This dependency is has now been removed, eliminating the extraneous output.

# <span id="page-2962-3"></span>**18.5.27 ndb\_size.pl — NDBCLUSTER Size Requirement Estimator**

This is a Perl script that can be used to estimate the amount of space that would be required by a MySQL database if it were converted to use the [NDBCLUSTER](#page-2576-0) storage engine. Unlike the other utilities discussed in this section, it does not require access to an NDB Cluster (in fact, there is no reason for it to do so). However, it does need to access the MySQL server on which the database to be tested resides.

# **Requirements**

- A running MySQL server. The server instance does not have to provide support for NDB Cluster.
- A working installation of Perl.
- The DBI module, which can be obtained from CPAN if it is not already part of your Perl installation. (Many Linux and other operating system distributions provide their own packages for this library.)
- A MySQL user account having the necessary privileges. If you do not wish to use an existing account, then creating one using GRANT USAGE ON  $db$  name. \*—where  $db$  name is the name of the database to be examined—is sufficient for this purpose.

ndb size.pl can also be found in the MySQL sources in storage/ndb/tools.

Options that can be used with  $ndb\_size$ .  $pl$  are shown in the following table. Additional descriptions follow the table.

| <b>Format</b>            | <b>Description</b>                                                                                                    | Added, Deprecated, or<br>Removed                      |
|--------------------------|----------------------------------------------------------------------------------------------------|-------------------------------------------------------|
| --database=string        | Database or databases to<br>examine; a comma-delimited list;<br>default is ALL (use all databases<br>found on server) | (Supported in all NDB releases<br>based on MySQL 5.6) |
| --hostname=string        | Specify host and optional port in<br>host[:port] format                                                               | (Supported in all NDB releases<br>based on MySQL 5.6) |
| --socket=path            | Specify socket to connect to                                                                                          | (Supported in all NDB releases<br>based on MySQL 5.6) |
| --user=string            | Specify MySQL user name                                                                                               | (Supported in all NDB releases<br>based on MySQL 5.6) |
| --password=password      | Specify MySQL user password                                                                                           | (Supported in all NDB releases<br>based on MySQL 5.6) |
| --format=string          | Set output format (text or HTML)                                                                                      | (Supported in all NDB releases<br>based on MySQL 5.6) |
| --excludetables=list     | Skip any tables in comma-<br>separated list                                                                           | (Supported in all NDB releases<br>based on MySQL 5.6) |
| --excludedbs=list        | Skip any databases in comma-<br>separated list                                                                        | (Supported in all NDB releases<br>based on MySQL 5.6) |
| --savequeries=path       | Saves all queries on database into<br>file specified                                                                  | (Supported in all NDB releases<br>based on MySQL 5.6) |
| --loadqueries=path       | Loads all queries from file<br>specified; does not connect to<br>database                                             | (Supported in all NDB releases<br>based on MySQL 5.6) |
| --real_table_name=string | Designates table to handle unique<br>index size calculations                                                          | (Supported in all NDB releases<br>based on MySQL 5.6) |

**Table 18.38 Command-line options used with the program ndb\_size.pl**

**Usage**

```
perl ndb_size.pl [-\texttt{database}=\{db\_name|ALL}] [-\texttt{host}1:port]] [-\texttt{socket}1:oct] [--user=user] [--password=password] \
      [--help|-h] [--format={html|text}] \
       [--loadqueries=file_name] [--savequeries=file_name]
```
<span id="page-2963-0"></span>By default, this utility attempts to analyze all databases on the server. You can specify a single database using the  $-\text{database}$  option; the default behavior can be made explicit by using  $\text{ALL}$  for the name of the database. You can also exclude one or more databases by using the  $-\infty$ cludedbs option with a comma-separated list of the names of the databases to be skipped. Similarly, you can cause specific tables to be skipped by listing their names, separated by commas, following the optional -excludetables option. A host name can be specified using --hostname; the default is localhost. You can specify a port in addition to the host using *host:port* format for the value of --hostname. The default port number is 3306. If necessary, you can also specify a socket; the default is  $/var/lib/$ mysql.sock. A MySQL user name and password can be specified the corresponding options shown. It also possible to control the format of the output using the  $--format$  option; this can take either of the values  $h$ tml or text, with text being the default. An example of the text output is shown here:

\$> **ndb\_size.pl --database=test --socket=/tmp/mysql.sock** ndb\_size.pl report for database: 'test' (1 tables) -------------------------------------------------- Connected to: DBI:mysql:host=localhost;mysql\_socket=/tmp/mysql.sock

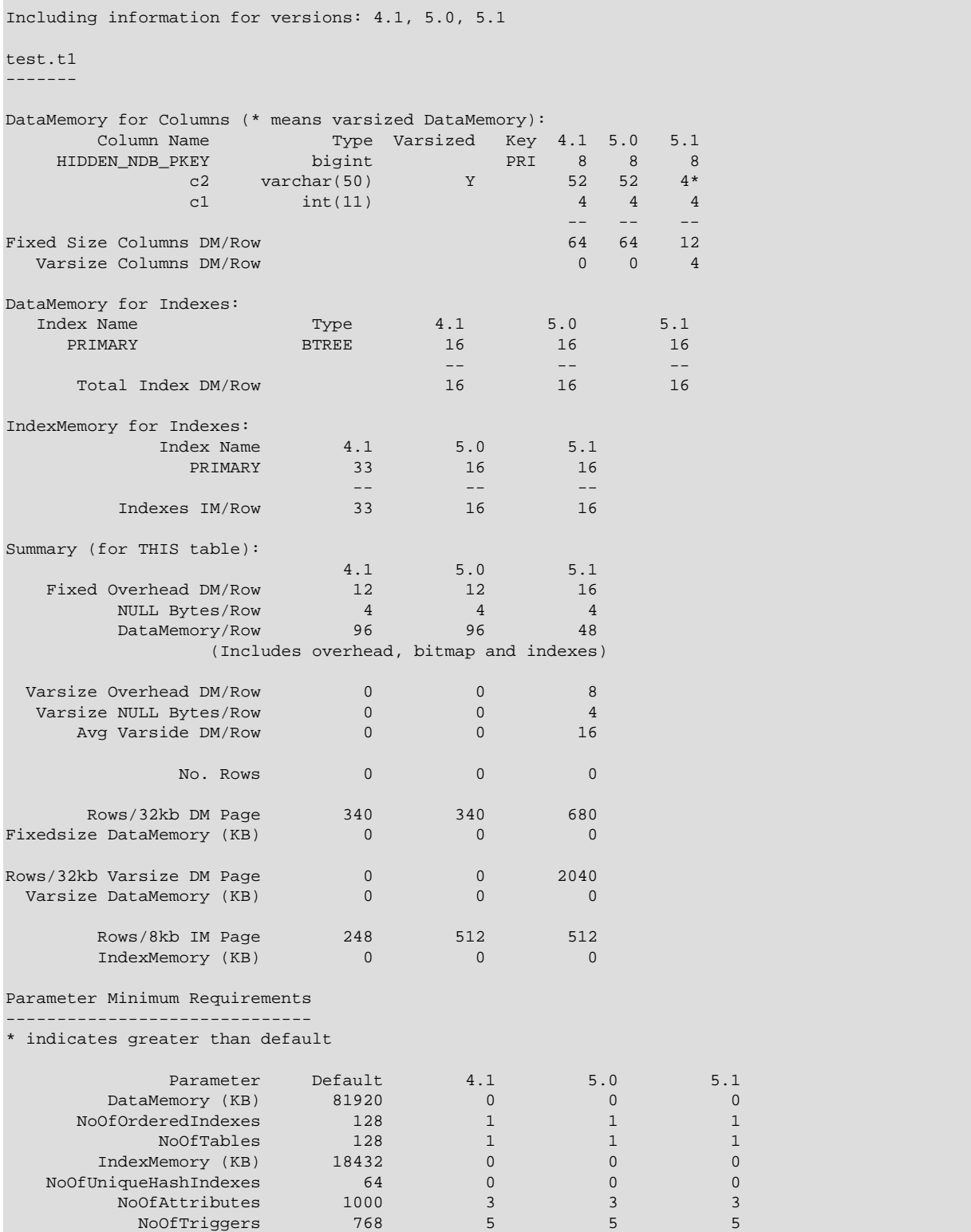

<span id="page-2964-0"></span>For debugging purposes, the Perl arrays containing the queries run by this script can be read from the file specified using can be saved to a file using  $\hspace{0.1mm} \hspace{0.1mm}$  and  $\hspace{0.1mm}$  arrays to be read file saved  $\hspace{0.1mm}$  and  $\hspace{0.1mm}$  and  $\hspace{0.1mm}$  and  $\hspace{0.1mm}$  and  $\hspace{0.1mm}$  and  $\hspace{0.1mm}$  and  $\hspace{0$ during script execution can be specified using --loadqueries. Neither of these options has a default value.

<span id="page-2965-0"></span>To produce output in HTML format, use the  $--$ format option and redirect the output to a file, as shown here:

\$> **ndb\_size.pl --database=test --socket=/tmp/mysql.sock --format=html > ndb\_size.html**

(Without the redirection, the output is sent to stdout.)

The output from this script includes the following information:

- Minimum values for the [DataMemory](#page-2693-0), [IndexMemory](#page-2694-0), [MaxNoOfTables](#page-2707-0), [MaxNoOfAttributes](#page-2706-0), [MaxNoOfOrderedIndexes](#page-2708-0), [MaxNoOfUniqueHashIndexes](#page-2708-1), and [MaxNoOfTriggers](#page-2709-0) configuration parameters required to accommodate the tables analyzed.
- Memory requirements for all of the tables, attributes, ordered indexes, and unique hash indexes defined in the database.
- The [IndexMemory](#page-2694-0) and [DataMemory](#page-2693-0) required per table and table row.

# <span id="page-2965-1"></span>**18.5.28 ndb\_waiter — Wait for NDB Cluster to Reach a Given Status**

ndb waiter repeatedly (each 100 milliseconds) prints out the status of all cluster data nodes until either the cluster reaches a given status or the [--timeout](#page-2970-0) limit is exceeded, then exits. By default, it waits for the cluster to achieve STARTED status, in which all nodes have started and connected to the cluster. This can be overridden using the [--no-contact](#page-2969-0) and [--not-started](#page-2969-1) options.

The node states reported by this utility are as follows:

- NO CONTACT: The node cannot be contacted.
- UNKNOWN: The node can be contacted, but its status is not yet known. Usually, this means that the node has received a [START](#page-2977-0) or [RESTART](#page-2975-0) command from the management server, but has not yet acted on it.
- NOT STARTED: The node has stopped, but remains in contact with the cluster. This is seen when restarting the node using the management client's RESTART command.
- STARTING: The node's [ndbd](#page-2820-0) process has started, but the node has not yet joined the cluster.
- STARTED: The node is operational, and has joined the cluster.
- SHUTTING\_DOWN: The node is shutting down.
- SINGLE USER MODE: This is shown for all cluster data nodes when the cluster is in single user mode.

Options that can be used with ndb waiter are shown in the following table. Additional descriptions follow the table.

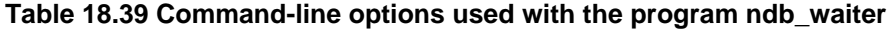

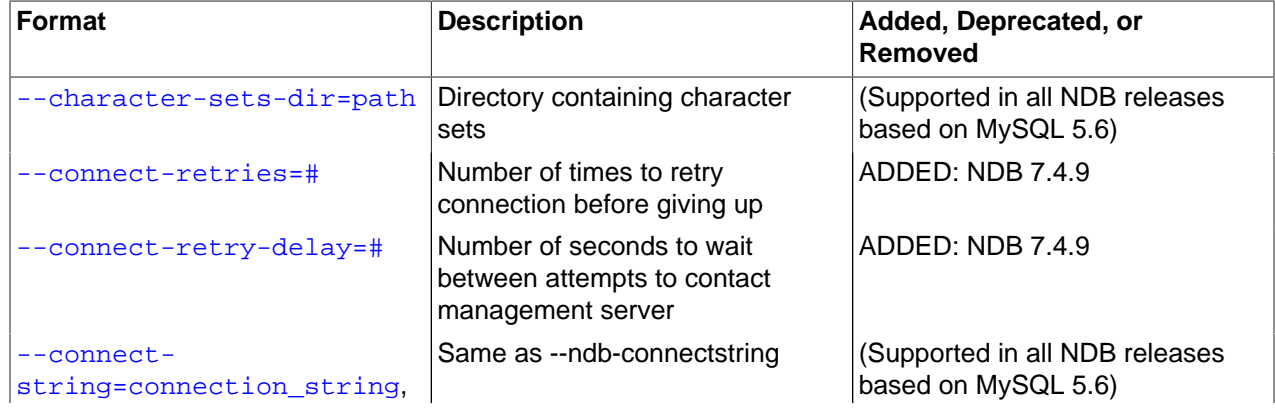

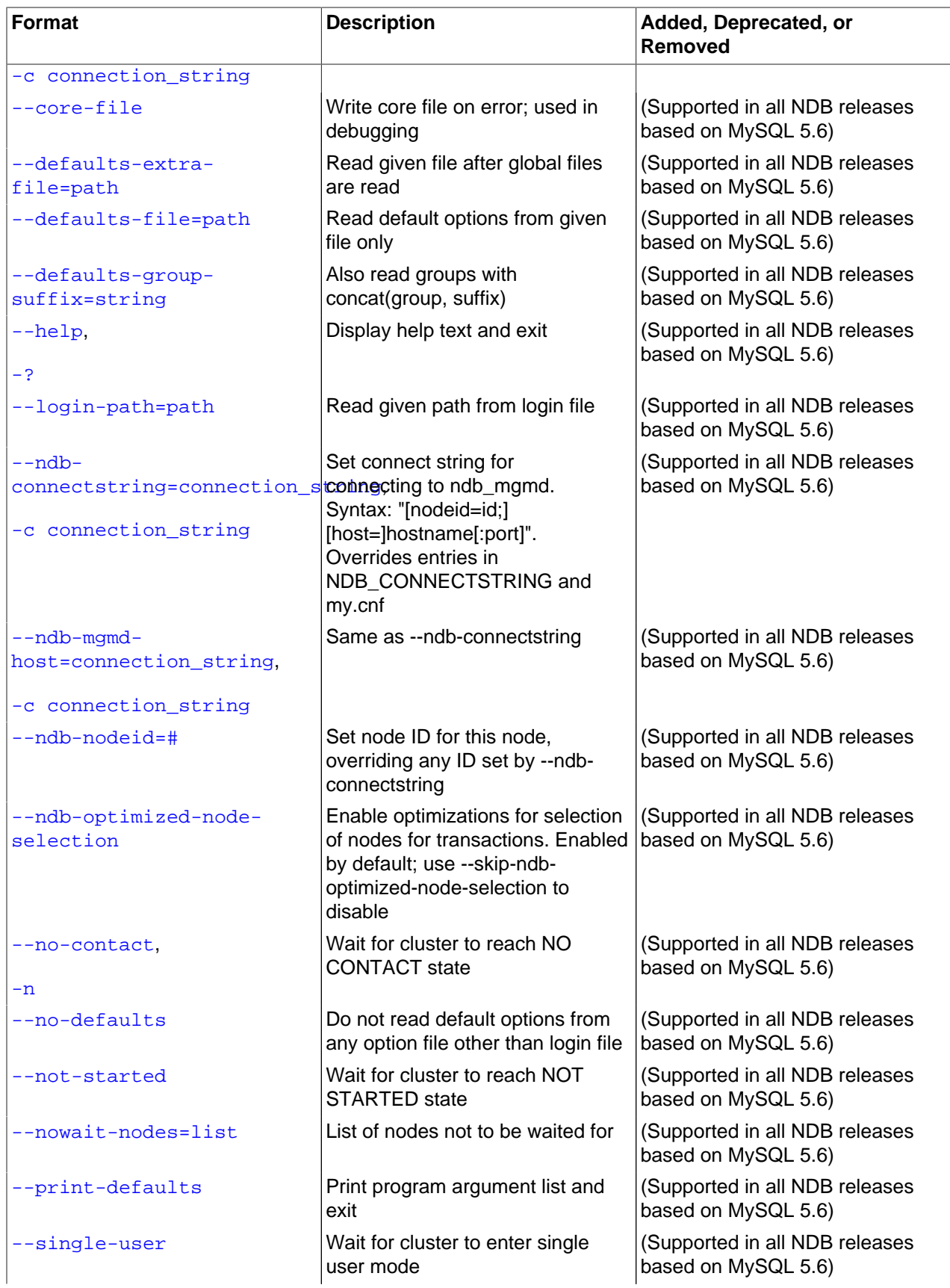

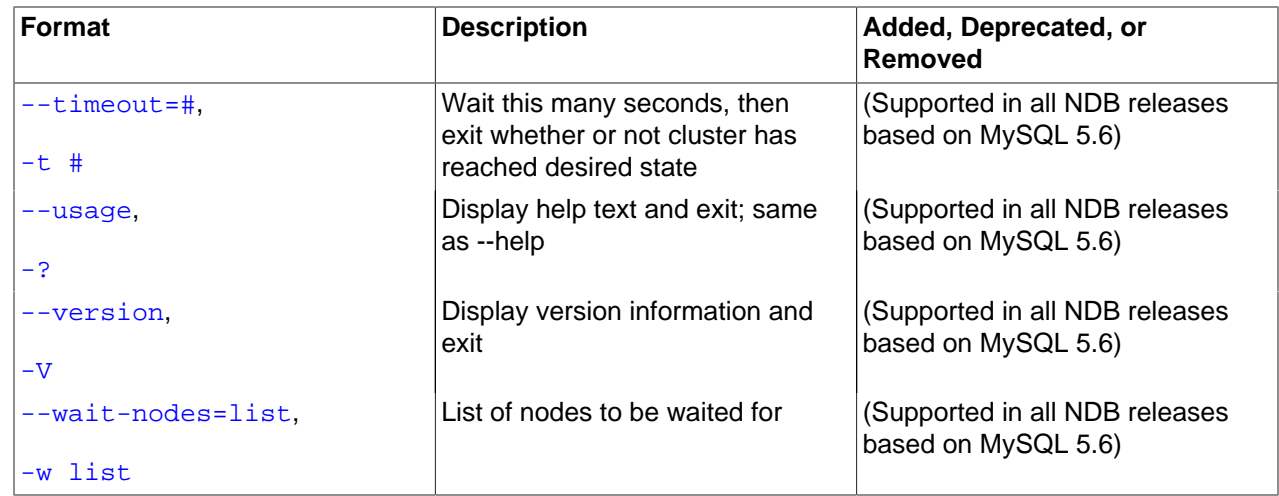

# **Usage**

ndb\_waiter [-c connection\_string]

# <span id="page-2967-0"></span>**Additional Options**

### • --character-sets-dir

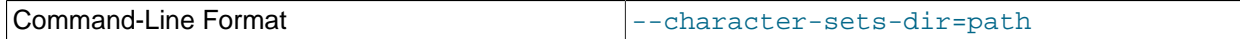

Directory containing character sets.

### <span id="page-2967-1"></span>• --connect-retries

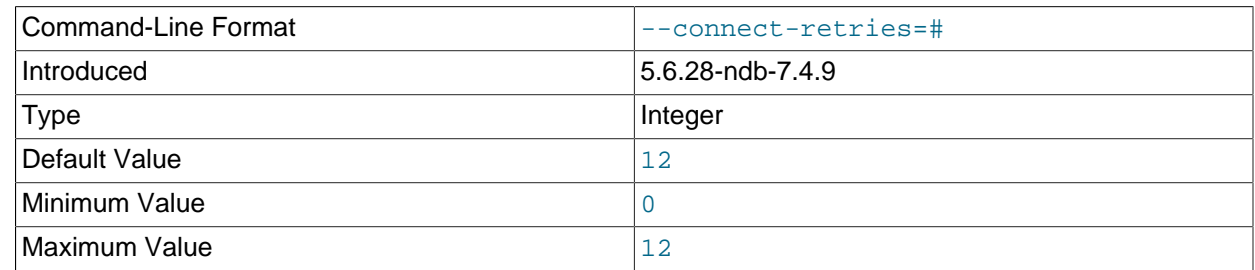

Number of times to retry connection before giving up.

### <span id="page-2967-2"></span>• --connect-retry-delay

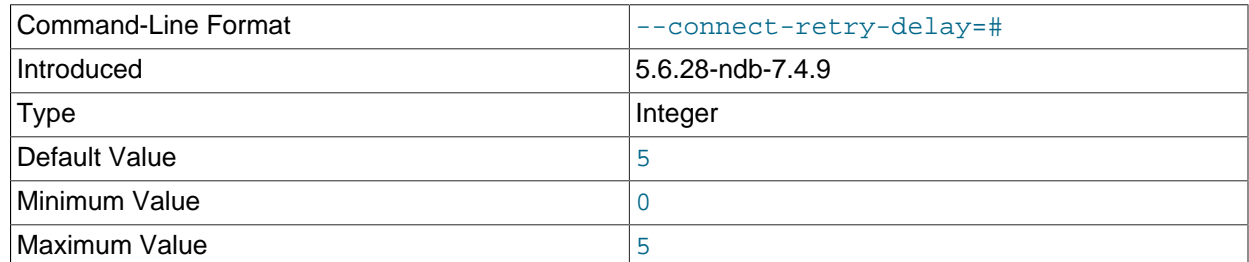

Number of seconds to wait between attempts to contact management server.

<span id="page-2967-3"></span>• --connect-string

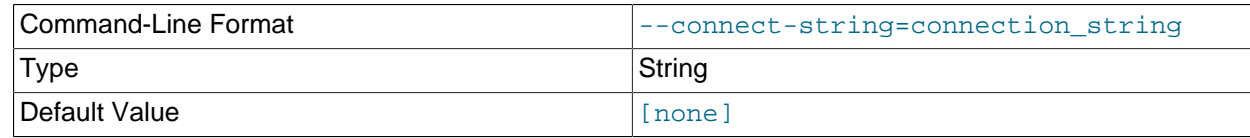

Same as [--ndb-connectstring](#page-2968-6).

<span id="page-2968-0"></span>• --core-file

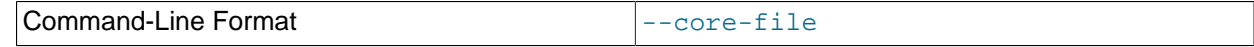

Write core file on error; used in debugging.

<span id="page-2968-1"></span>• --defaults-extra-file

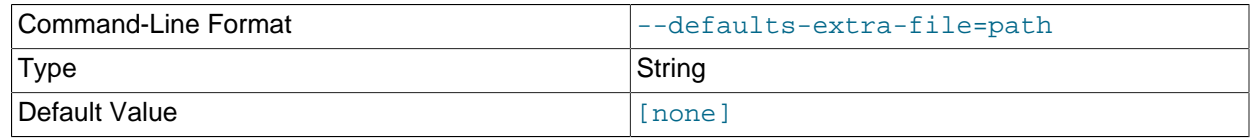

Read given file after global files are read.

### <span id="page-2968-2"></span>• --defaults-file

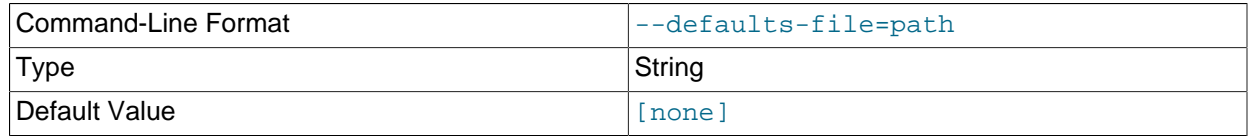

Read default options from given file only.

### <span id="page-2968-3"></span>• --defaults-group-suffix

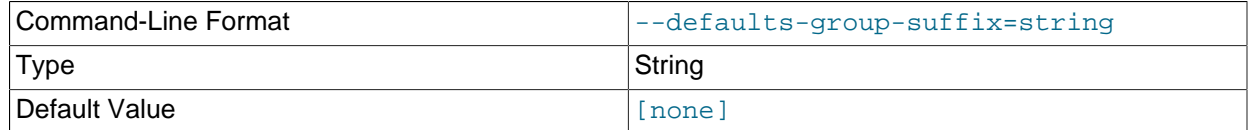

Also read groups with concat(group, suffix).

### <span id="page-2968-5"></span>• --login-path

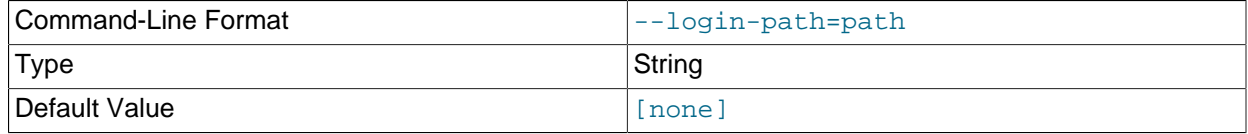

### Read given path from login file.

<span id="page-2968-4"></span>• --help

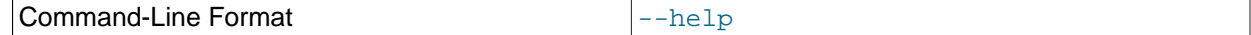

Display help text and exit.

<span id="page-2968-6"></span>• --ndb-connectstring

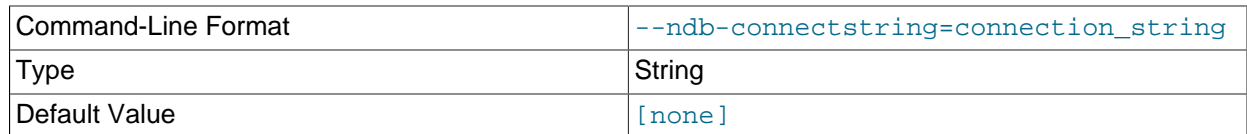

Set connect string for connecting to ndb\_mgmd. Syntax: "[nodeid=id;][host=]hostname[:port]". Overrides entries in NDB\_CONNECTSTRING and my.cnf.

### <span id="page-2969-2"></span>• --ndb-mgmd-host

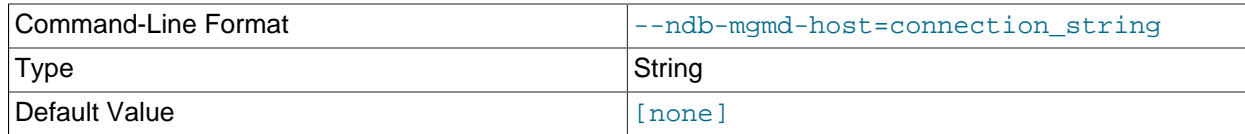

Same as --[ndb-connectstring](#page-2968-6).

### <span id="page-2969-3"></span>• --ndb-nodeid

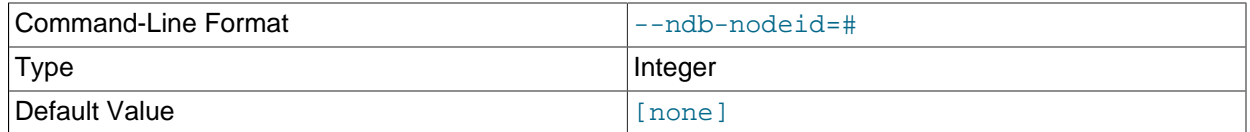

Set node ID for this node, overriding any ID set by [--ndb-connectstring](#page-2968-6).

### <span id="page-2969-4"></span>• --ndb-optimized-node-selection

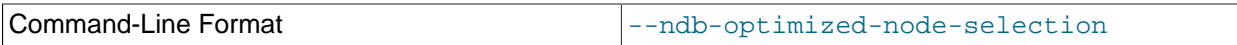

Enable optimizations for selection of nodes for transactions. Enabled by default; use --skip-ndboptimized-node-selection to disable.

<span id="page-2969-0"></span>• --no-contact, -n

Instead of waiting for the STARTED state, [ndb\\_waiter](#page-2965-1) continues running until the cluster reaches NO\_CONTACT status before exiting.

### <span id="page-2969-5"></span>• --no-defaults

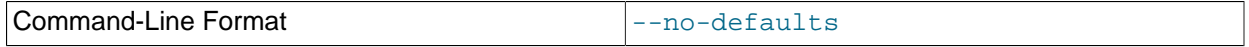

Do not read default options from any option file other than login file.

### <span id="page-2969-1"></span>• --not-started

Instead of waiting for the STARTED state, [ndb\\_waiter](#page-2965-1) continues running until the cluster reaches NOT\_STARTED status before exiting.

### <span id="page-2970-1"></span>• --nowait-nodes=list

When this option is used,  $ndb\_water$  does not wait for the nodes whose IDs are listed. The list is comma-delimited; ranges can be indicated by dashes, as shown here:

\$> **ndb\_waiter --nowait-nodes=1,3,7-9**

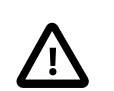

**Important**

Do not use this option together with the  $--$ wait-nodes option.

<span id="page-2970-2"></span>• --print-defaults

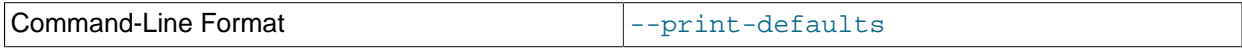

Print program argument list and exit.

<span id="page-2970-0"></span>• --timeout=seconds, -t seconds

Time to wait. The program exits if the desired state is not achieved within this number of seconds. The default is 120 seconds (1200 reporting cycles).

<span id="page-2970-3"></span>• --single-user

The program waits for the cluster to enter single user mode.

<span id="page-2970-4"></span>• --usage

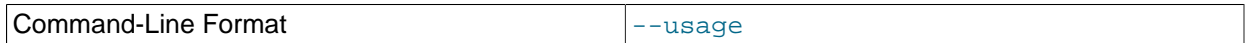

Display help text and exit; same as  $-\text{help}$ .

<span id="page-2970-5"></span>• --version

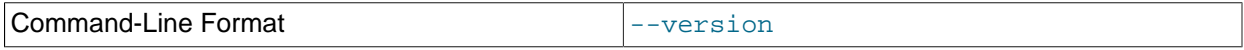

Display version information and exit.

<span id="page-2970-6"></span>• --wait-nodes=list, -w list

When this option is used,  $\frac{m}{n}$  waiter waits only for the nodes whose IDs are listed. The list is commadelimited; ranges can be indicated by dashes, as shown here:

\$> **ndb\_waiter --wait-nodes=2,4-6,10**

#### **Important**

Do not use this option together with the [--nowait-nodes](#page-2970-1) option.

Sample Output. Shown here is the output from [ndb\\_waiter](#page-2965-1) when run against a 4-node cluster in which two nodes have been shut down and then started again manually. Duplicate reports (indicated by ...) are omitted.

```
$> ./ndb_waiter -c localhost
Connecting to mgmsrv at (localhost)
State node 1 STARTED
```
State node 2 NO\_CONTACT State node 3 STARTED State node 4 NO\_CONTACT Waiting for cluster enter state STARTED ... State node 1 STARTED State node 2 UNKNOWN State node 3 STARTED State node 4 NO\_CONTACT Waiting for cluster enter state STARTED ... State node 1 STARTED State node 2 STARTING State node 3 STARTED State node 4 NO\_CONTACT Waiting for cluster enter state STARTED ... State node 1 STARTED State node 2 STARTING State node 3 STARTED State node 4 UNKNOWN Waiting for cluster enter state STARTED ... State node 1 STARTED State node 2 STARTING State node 3 STARTED State node 4 STARTING Waiting for cluster enter state STARTED ... State node 1 STARTED State node 2 STARTED State node 3 STARTED State node 4 STARTING Waiting for cluster enter state STARTED ... State node 1 STARTED State node 2 STARTED State node 3 STARTED State node 4 STARTED Waiting for cluster enter state STARTED

NDBT\_ProgramExit: 0 - OK

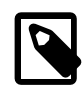

### **Note**

If no connection string is specified, then [ndb\\_waiter](#page-2965-1) tries to connect to a management on localhost, and reports Connecting to mgmsrv at (null).

Prior to NDB 7.4.28, this program printed  $NDET\_ProgramExit - status$  upon completion of its run, due to an unnecessary dependency on the NDBT testing library. This dependency is has now been removed, eliminating the extraneous output.

# **18.6 Management of NDB Cluster**

Managing an NDB Cluster involves a number of tasks, the first of which is to configure and start NDB Cluster. This is covered in [Section 18.4, "Configuration of NDB Cluster",](#page-2651-0) and [Section 18.5, "NDB Cluster](#page-2820-1) [Programs".](#page-2820-1)

The next few sections cover the management of a running NDB Cluster.

For information about security issues relating to management and deployment of an NDB Cluster, see [Section 18.6.16, "NDB Cluster Security Issues".](#page-3100-0)

There are essentially two methods of actively managing a running NDB Cluster. The first of these is through the use of commands entered into the management client whereby cluster status can be checked, log levels changed, backups started and stopped, and nodes stopped and started. The second method involves studying the contents of the cluster log  $\text{ndo}_{\text{model}}$   $\text{ndo}_{\text{cluster}}$ . log; this is usually found in the management server's  $\text{DataDir}$  $\text{DataDir}$  $\text{DataDir}$  directory, but this location can be overridden using the  $\text{LogDestination}$  $\text{LogDestination}$  $\text{LogDestination}$ option. (Recall that  $node\_id$  represents the unique identifier of the node whose activity is being logged.) The cluster log contains event reports generated by [ndbd](#page-2820-0). It is also possible to send cluster log entries to a Unix system log.

Some aspects of the cluster's operation can be also be monitored from an SQL node using the [SHOW](#page-1929-0) [ENGINE NDB STATUS](#page-1929-0) statement.

More detailed information about NDB Cluster operations is available in real time through an SQL interface using the [ndbinfo](#page-3055-0) database. For more information, see [Section 18.6.14, "ndbinfo: The NDB Cluster](#page-3055-0) [Information Database".](#page-3055-0)

NDB statistics counters provide improved monitoring using the  $m_{\gamma}$ sql client. These counters, implemented in the NDB kernel, relate to operations performed by or affecting [Ndb](https://dev.mysql.com/doc/ndbapi/en/ndb-ndb.html) objects, such as starting, closing, and aborting transactions; primary key and unique key operations; table, range, and pruned scans; blocked threads waiting for various operations to complete; and data and events sent and received by NDB Cluster. The counters are incremented by the NDB kernel whenever NDB API calls are made or data is sent to or received by the data nodes.

 $m$ ysqld exposes the NDB API statistics counters as system status variables, which can be identified from the prefix common to all of their names  $(Ndb_app_i)$ . The values of these variables can be read in the [mysql](#page-354-0) client from the output of a [SHOW STATUS](#page-1958-0) statement, or by querying either the SESSION STATUS table or the [GLOBAL\\_STATUS](#page-3286-0) table (in the INFORMATION\_SCHEMA database). By comparing the values of the status variables before and after the execution of an SQL statement that acts on [NDB](#page-2576-0) tables, you can observe the actions taken on the NDB API level that correspond to this statement, which can be beneficial for monitoring and performance tuning of NDB Cluster.

MySQL Cluster Manager provides an advanced command-line interface that simplifies many otherwise complex NDB Cluster management tasks, such as starting, stopping, or restarting an NDB Cluster with a large number of nodes. The MySQL Cluster Manager client also supports commands for getting and setting the values of most node configuration parameters as well as  $mysqld$  server options and variables relating to NDB Cluster. See [MySQL Cluster Manager 1.4.8 User Manual,](https://dev.mysql.com/doc/mysql-cluster-manager/1.4/en/) for more information.

# **18.6.1 Commands in the NDB Cluster Management Client**

In addition to the central configuration file, a cluster may also be controlled through a command-line interface available through the management client [ndb\\_mgm](#page-2848-0). This is the primary administrative interface to a running cluster.

Commands for the event logs are given in [Section 18.6.3, "Event Reports Generated in NDB Cluster"](#page-2995-0); commands for creating backups and restoring from them are provided in [Section 18.6.8, "Online Backup of](#page-3023-0) [NDB Cluster".](#page-3023-0)

**Using ndb\_mgm with MySQL Cluster Manager.** MySQL Cluster Manager handles starting and stopping processes and tracks their states internally, so it is not necessary to use  $\text{ndb}_\text{mgm}$  for these tasks for an NDB Cluster that is under MySQL Cluster Manager control. it is recommended not to use the ndb  $m$ gm command-line client that comes with the NDB Cluster distribution to perform operations that involve starting or stopping nodes. These include but are not limited to the [START](#page-2977-0), [STOP](#page-2977-1), [RESTART](#page-2975-0), and [SHUTDOWN](#page-2976-0) commands. For more information, see [MySQL Cluster Manager Process Commands](https://dev.mysql.com/doc/mysql-cluster-manager/1.4/en/mcm-process-commands.html).

The management client has the following basic commands. In the listing that follows, node  $id$  denotes either a data node ID or the keyword ALL, which indicates that the command should be applied to all of the cluster's data nodes.

<span id="page-2973-0"></span>• CONNECT [connection-string](#page-2973-0)

Connects to the management server indicated by the connection string. If the client is already connected to this server, the client reconnects.

<span id="page-2973-1"></span>• [CREATE NODEGROUP](#page-2973-1) nodeid[, nodeid, ...]

Creates a new NDB Cluster node group and causes data nodes to join it.

This command is used after adding new data nodes online to an NDB Cluster, and causes them to join a new node group and thus to begin participating fully in the cluster. The command takes as its sole parameter a comma-separated list of node IDs—these are the IDs of the nodes just added and started, and that are to join the new node group. The list must contain no duplicate IDs. The number of nodes in the list must be the same as the number of nodes in each node group that is already part of the cluster (each NDB Cluster node group must have the same number of nodes). In other words, if the NDB Cluster consists of 2 node groups having 2 data nodes each, then the new node group must also have 2 data nodes.

The node group ID of the new node group created by this command is determined automatically, and always the next highest unused node group ID in the cluster; it is not possible to set it manually.

For more information, see [Section 18.6.7, "Adding NDB Cluster Data Nodes Online"](#page-3012-0).

<span id="page-2973-2"></span>• [DROP NODEGROUP](#page-2973-2) nodegroup\_id

Drops the NDB Cluster node group with the given nodegroup id.

This command can be used to drop a node group from an NDB Cluster. DROP NODEGROUP takes as its sole argument the node group ID of the node group to be dropped.

DROP NODEGROUP acts only to remove the data nodes in the effected node group from that node group. It does not stop data nodes, assign them to a different node group, or remove them from the cluster's configuration. A data node that does not belong to a node group is indicated in the output of the management client  $SHOW$  command with no nodegroup in place of the node group ID, like this (indicated using bold text):

id=3 @10.100.2.67 (5.6.53-ndb-7.4.33, **no nodegroup**)

Prior to NDB 7.0.4, the [SHOW](#page-2975-1) output was not updated correctly following DROP NODEGROUP. (Bug #43413)

DROP NODEGROUP works only when all data nodes in the node group to be dropped are completely empty of any table data and table definitions. Since there is currently no way using [ndb\\_mgm](#page-2848-0) or the  $m<sub>ysq</sub>l$  client to remove all data from a specific data node or node group, this means that the command succeeds only in the two following cases:

- 1. After issuing [CREATE NODEGROUP](#page-2973-1) in the [ndb\\_mgm](#page-2848-0) client, but before issuing any [ALTER ONLINE](#page-1646-0) [TABLE ... REORGANIZE PARTITION](#page-1646-0) statements in the [mysql](#page-354-0) client.
- 2. After dropping all [NDBCLUSTER](#page-2576-0) tables using [DROP TABLE](#page-1733-0).

[TRUNCATE TABLE](#page-1736-0) does not work for this purpose because this removes only the table data; the data nodes continue to store an [NDBCLUSTER](#page-2576-0) table's definition until a [DROP TABLE](#page-1733-0) statement is issued that causes the table metadata to be dropped.

For more information about DROP NODEGROUP, see [Section 18.6.7, "Adding NDB Cluster Data Nodes](#page-3012-0) [Online"](#page-3012-0).

<span id="page-2974-0"></span>• [ENTER SINGLE USER MODE](#page-2974-0) node id

Enters single user mode, whereby only the MySQL server identified by the node ID node\_id is permitted to access the database.

<span id="page-2974-1"></span>• [EXIT SINGLE USER MODE](#page-2974-1)

Exits single user mode, enabling all SQL nodes (that is, all running [mysqld](#page-326-0) processes) to access the database.

### **Note**

It is possible to use EXIT SINGLE USER MODE even when not in single user mode, although the command has no effect in this case.

<span id="page-2974-2"></span>• [HELP](#page-2974-2)

Displays information on all available commands.

<span id="page-2974-3"></span>• [QUIT](#page-2974-3), [EXIT](#page-2974-3)

Terminates the management client.

This command does not affect any nodes connected to the cluster.

<span id="page-2974-4"></span>• node id REPORT [report-type](#page-2974-4)

Displays a report of type  $report-type$  for the data node identified by  $node\_id$ , or for all data nodes using ALL.

Currently, there are three accepted values for report-type:

- BackupStatus provides a status report on a cluster backup in progress
- MemoryUsage displays how much data memory and index memory is being used by each data node as shown in this example:

```
ndb_mgm> ALL REPORT MEMORY
Node 1: Data usage is 5%(177 32K pages of total 3200)
Node 1: Index usage is 0%(108 8K pages of total 12832)
Node 2: Data usage is 5%(177 32K pages of total 3200)
```
Node 2: Index usage is 0%(108 8K pages of total 12832)

This information is also available from the  $ndbinfo$ .memoryusage table.

• EventLog reports events from the event log buffers of one or more data nodes.

 $report-type$  is case-insensitive and "fuzzy"; for MemoryUsage, you can use MEMORY (as shown in the prior example), memory, or even simply MEM (or mem). You can abbreviate BackupStatus in a similar fashion.

<span id="page-2975-0"></span>• node\_id [RESTART \[-n\] \[-i\] \[-a\] \[-f\]](#page-2975-0)

Restarts the data node identified by  $node\_id$  (or all data nodes).

Using the  $-i$  option with RESTART causes the data node to perform an initial restart; that is, the node's file system is deleted and recreated. The effect is the same as that obtained from stopping the data node process and then starting it again using [ndbd](#page-2820-0) [--initial](#page-2825-0) from the system shell.

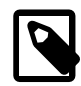

### **Note**

Backup files and Disk Data files are not removed when this option is used.

Using the  $-n$  option causes the data node process to be restarted, but the data node is not actually brought online until the appropriate [START](#page-2977-0) command is issued. The effect of this option is the same as that obtained from stopping the data node and then starting it again using  $ndbd$  [--nostart](#page-2828-0) or  $ndbd$  -n from the system shell.

Using the  $-a$  causes all current transactions relying on this node to be aborted. No GCP check is done when the node rejoins the cluster.

Normally, RESTART fails if taking the node offline would result in an incomplete cluster. The  $-f$  option forces the node to restart without checking for this. If this option is used and the result is an incomplete cluster, the entire cluster is restarted.

<span id="page-2975-1"></span>• [SHOW](#page-2975-1)

Displays basic information about the cluster and cluster nodes. For all nodes, the output includes the node's ID, type, and NDB software version. If the node is connected, its IP address is also shown; otherwise the output shows not connected, accepting connect from ip address, with any host used for nodes that are permitted to connect from any address.

In addition, for data nodes, the output includes  $\text{starting}$  if the node has not yet started, and shows the node group of which the node is a member. If the data node is acting as the master node, this is indicated with an asterisk (\*).

Consider a cluster whose configuration file includes the information shown here (possible additional settings are omitted for clarity):

```
[ndbd default]
DataMemory= 128G
NoOfReplicas= 2
[ndb_mgmd]
NodeId=50
HostName=198.51.100.150
```
[ndbd] NodeId=5

```
HostName=198.51.100.10
DataDir=/var/lib/mysql-cluster
[ndbd]
NodeId=6
HostName=198.51.100.20
DataDir=/var/lib/mysql-cluster
[ndbd]
NodeId=7
HostName=198.51.100.30
DataDir=/var/lib/mysql-cluster
[ndbd]
NodeId=8
HostName=198.51.100.40
DataDir=/var/lib/mysql-cluster
[mysqld]
NodeId=100
HostName=198.51.100.100
[api]
NodeId=101
```
After this cluster (including one SQL node) has been started, SHOW displays the following output:

```
ndb_mgm> SHOW
Connected to Management Server at: localhost:1186
Cluster Configuration
---------------------
[ndbd(NDB)] 4 node(s)
id=5 @198.51.100.10 (5.6.53-ndb-7.4.33, Nodegroup: 0, *)
id=6 @198.51.100.20 (5.6.53-ndb-7.4.33, Nodegroup: 0)
id=7 @198.51.100.30 (5.6.53-ndb-7.4.33, Nodegroup: 1)
id=8 @198.51.100.40 (5.6.53-ndb-7.4.33, Nodegroup: 1)
[ndb_mgmd(MGM)] 1 node(s)
id=50 @198.51.100.150 (5.6.53-ndb-7.4.33)
[mysqld(API)] 2 node(s)
id=100 @198.51.100.100 (5.6.53-ndb-7.4.33)
id=101 (not connected, accepting connect from any host)
```
The output from this command also indicates when the cluster is in single user mode (see the description of the [ENTER SINGLE USER MODE](#page-2974-0) command, as well as [Section 18.6.6, "NDB Cluster](#page-3011-0) [Single User Mode"\)](#page-3011-0).

<span id="page-2976-0"></span>• [SHUTDOWN](#page-2976-0)

Shuts down all cluster data nodes and management nodes. To exit the management client after this has been done, use [EXIT](#page-2974-3) or [QUIT](#page-2974-3).

This command does not shut down any SQL nodes or API nodes that are connected to the cluster.

### <span id="page-2977-0"></span>• [node\\_id](#page-2977-0) START

Brings online the data node identified by  $node\_id$  (or all data nodes).

ALL START works on all data nodes only, and does not affect management nodes.

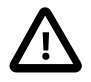

### **Important**

To use this command to bring a data node online, the data node must have been started using [--nostart](#page-2828-0) or -n.

<span id="page-2977-2"></span>• node id STATUS

Displays status information for the data node identified by  $node\_id$  (or for all data nodes).

Possible node status values include UNKNOWN, NO\_CONTACT, NOT\_STARTED, STARTING, STARTED, SHUTTING\_DOWN, and RESTARTING.

The output from this command also indicates when the cluster is in single user mode (status SINGLE USER MODE).

<span id="page-2977-1"></span>• node\_id [STOP \[-a\] \[-f\]](#page-2977-1)

Stops the data or management node identified by node id.

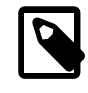

### **Note**

ALL STOP works to stop all data nodes only, and does not affect management nodes.

A node affected by this command disconnects from the cluster, and its associated [ndbd](#page-2820-0) or [ndb\\_mgmd](#page-2837-0) process terminates.

The  $-a$  option causes the node to be stopped immediately, without waiting for the completion of any pending transactions.

Normally,  $STOP$  fails if the result would cause an incomplete cluster. The  $-f$  option forces the node to shut down without checking for this. If this option is used and the result is an incomplete cluster, the cluster immediately shuts down.

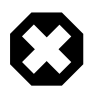

## **Warning**

Use of the -a option also disables the safety check otherwise performed when STOP is invoked to insure that stopping the node does not cause an incomplete cluster. In other words, you should exercise extreme care when using the  $-a$ option with the STOP command, due to the fact that this option makes it possible for the cluster to undergo a forced shutdown because it no longer has a complete copy of all data stored in [NDB](#page-2576-0).

Additional commands. A number of other commands available in the ndb mgm client are described elsewhere, as shown in the following list:

- [START BACKUP](#page-3024-0) is used to perform an online backup in the [ndb\\_mgm](#page-2848-0) client; the [ABORT BACKUP](#page-3026-0) command is used to cancel a backup already in progress. For more information, see [Section 18.6.8,](#page-3023-0) ["Online Backup of NDB Cluster"](#page-3023-0).
- The [CLUSTERLOG](#page-2996-0) command is used to perform various logging functions. See [Section 18.6.3, "Event](#page-2995-0) [Reports Generated in NDB Cluster"](#page-2995-0), for more information and examples.

• For testing and diagnostics work, the client also supports a  $\text{DUMP}$  $\text{DUMP}$  $\text{DUMP}$  command which can be used to execute internal commands on the cluster. It should never be used in a production setting unless directed to do so by MySQL Support. For more information, see [NDB Cluster Management Client DUMP](https://dev.mysql.com/doc/ndb-internals/en/dump-commands.html) [Commands](https://dev.mysql.com/doc/ndb-internals/en/dump-commands.html).

# **18.6.2 NDB Cluster Log Messages**

This section contains information about the messages written to the cluster log in response to different cluster log events. It provides additional, more specific information on [NDB](#page-2576-0) transporter errors.

# **18.6.2.1 NDB Cluster: Messages in the Cluster Log**

The following table lists the most common [NDB](#page-2576-0) cluster log messages. For information about the cluster log, log events, and event types, see [Section 18.6.3, "Event Reports Generated in NDB Cluster".](#page-2995-0) These log messages also correspond to log event types in the MGM API; see The Ndb logevent type Type, for related information of interest to Cluster API developers.

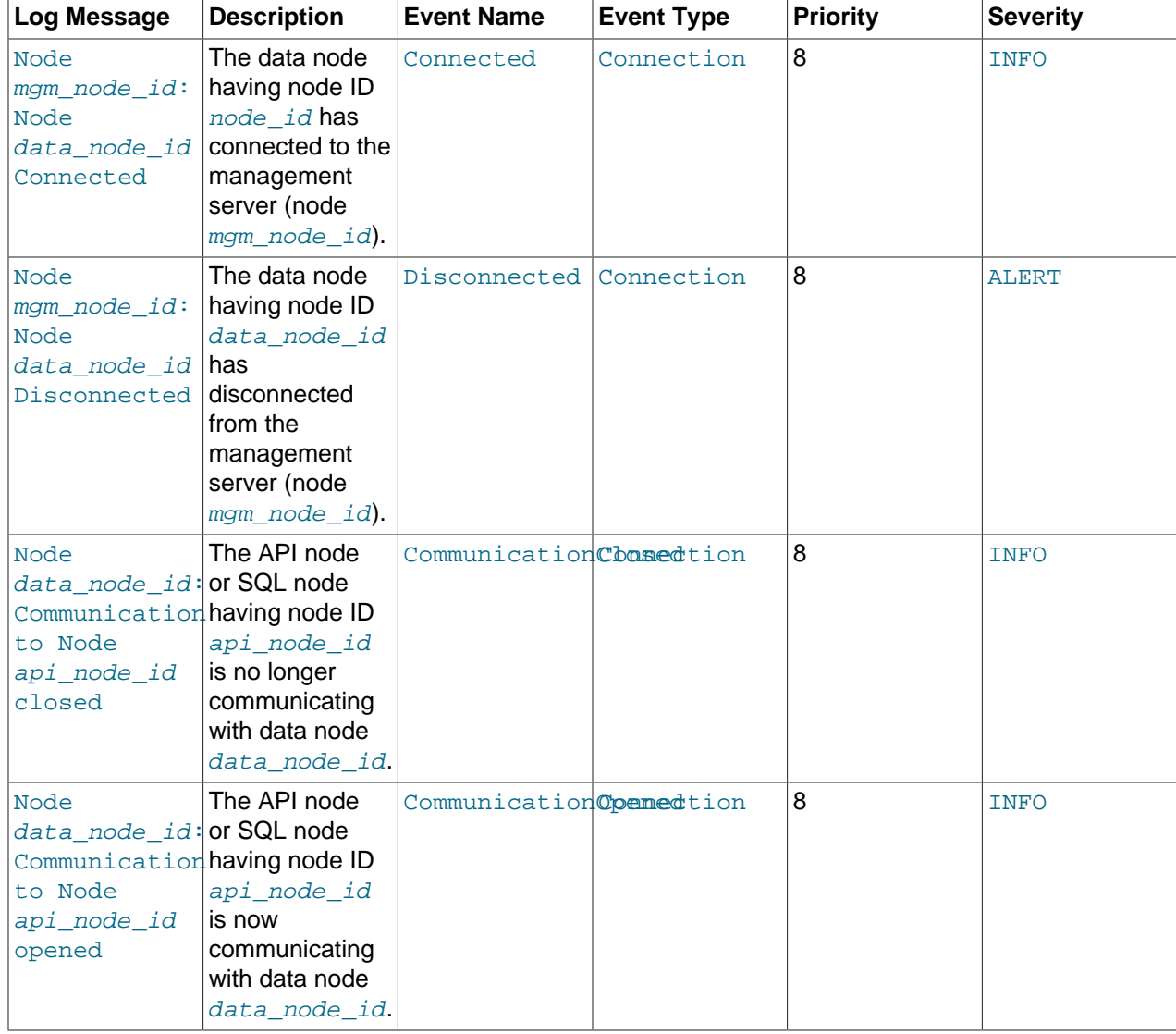

### **Table 18.40 Common NDB cluster log messages**

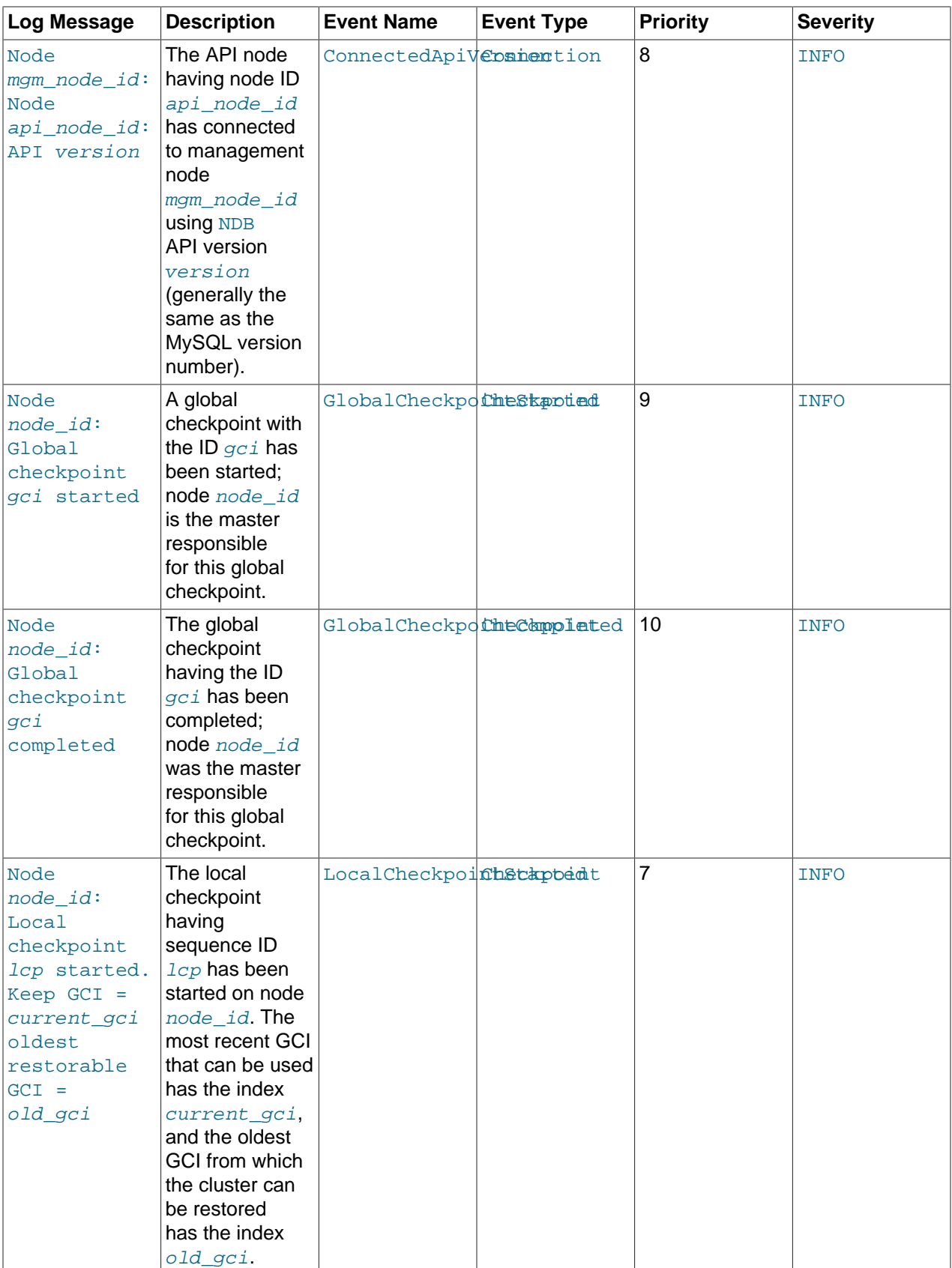

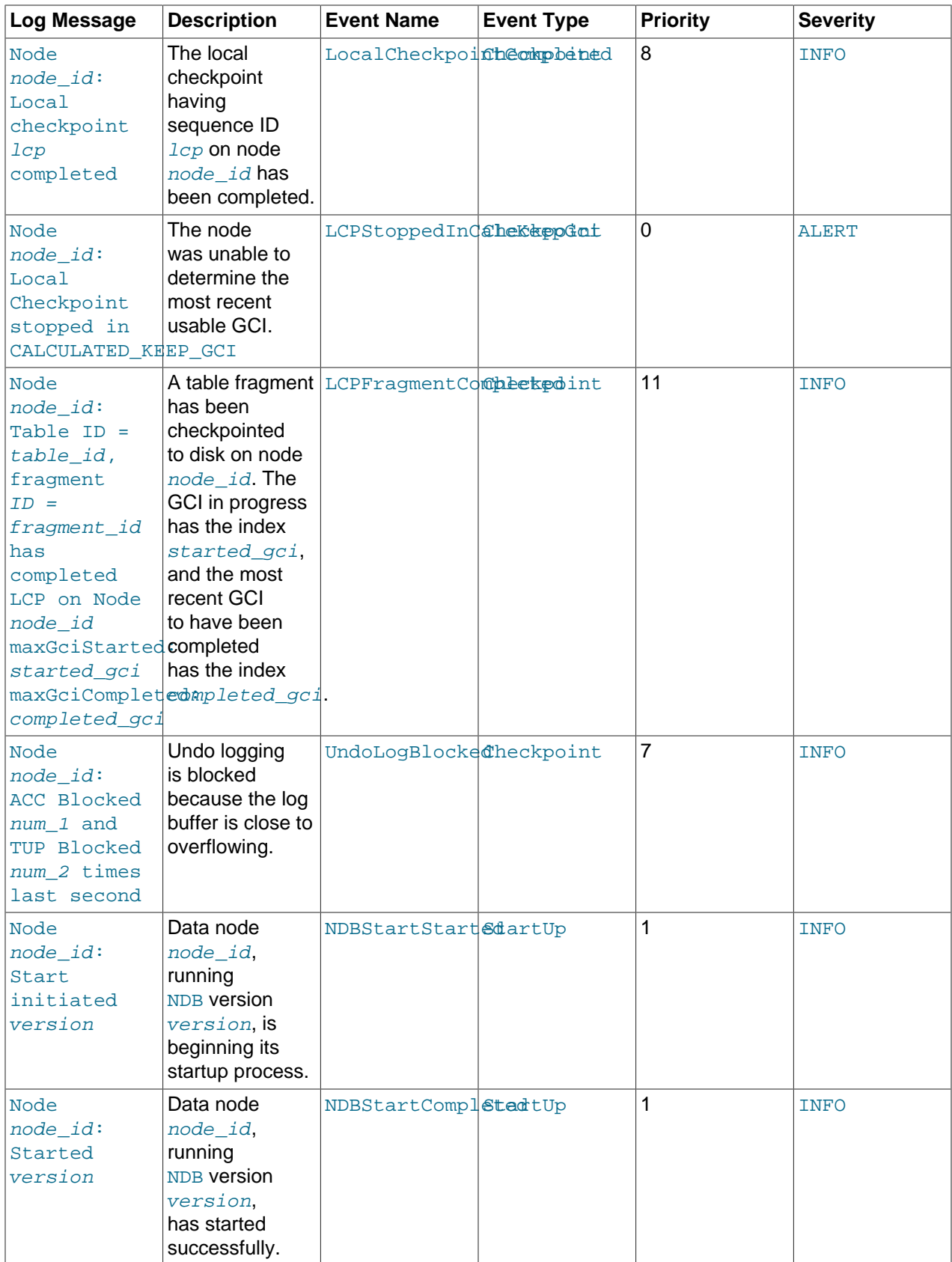

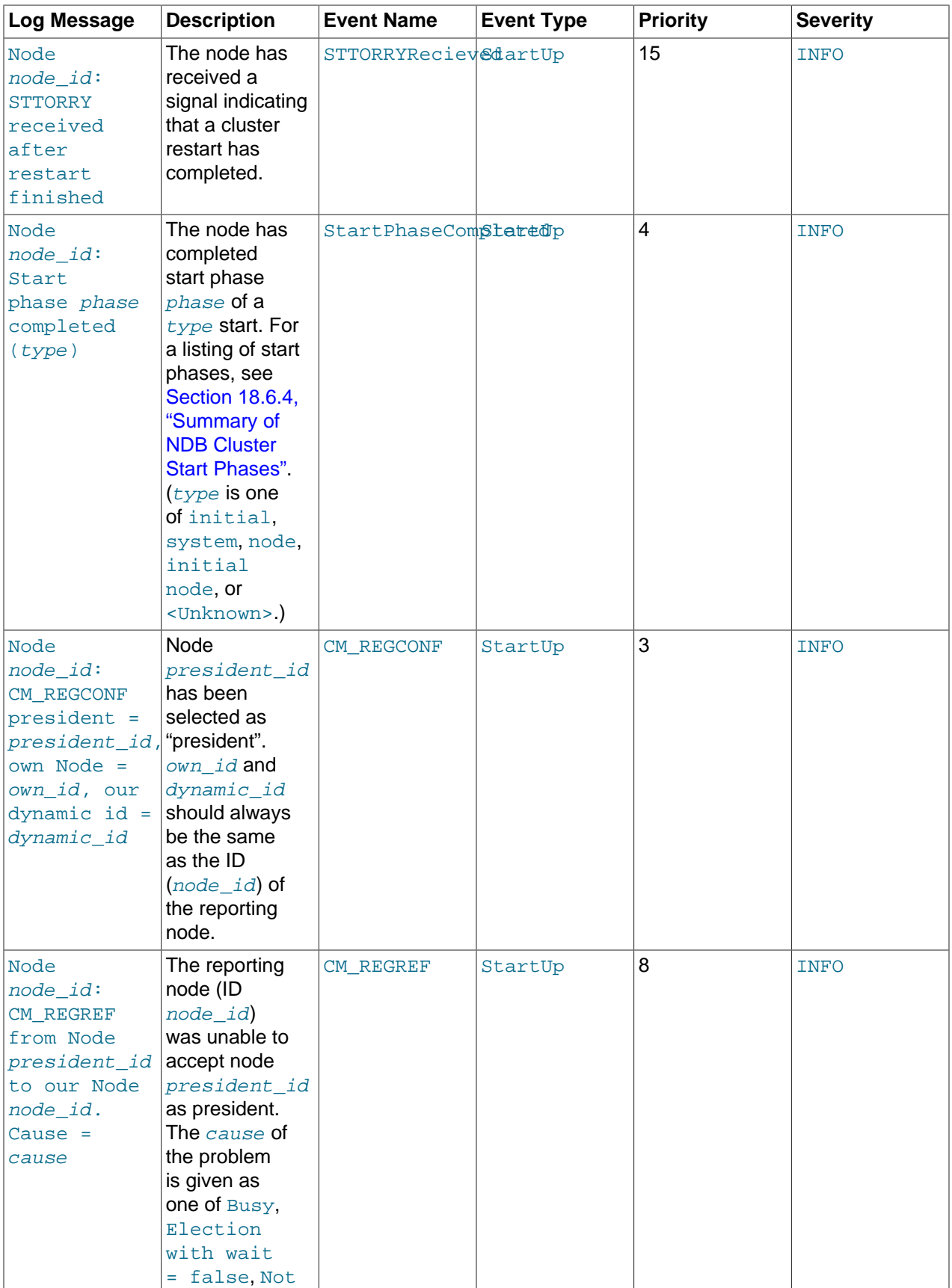

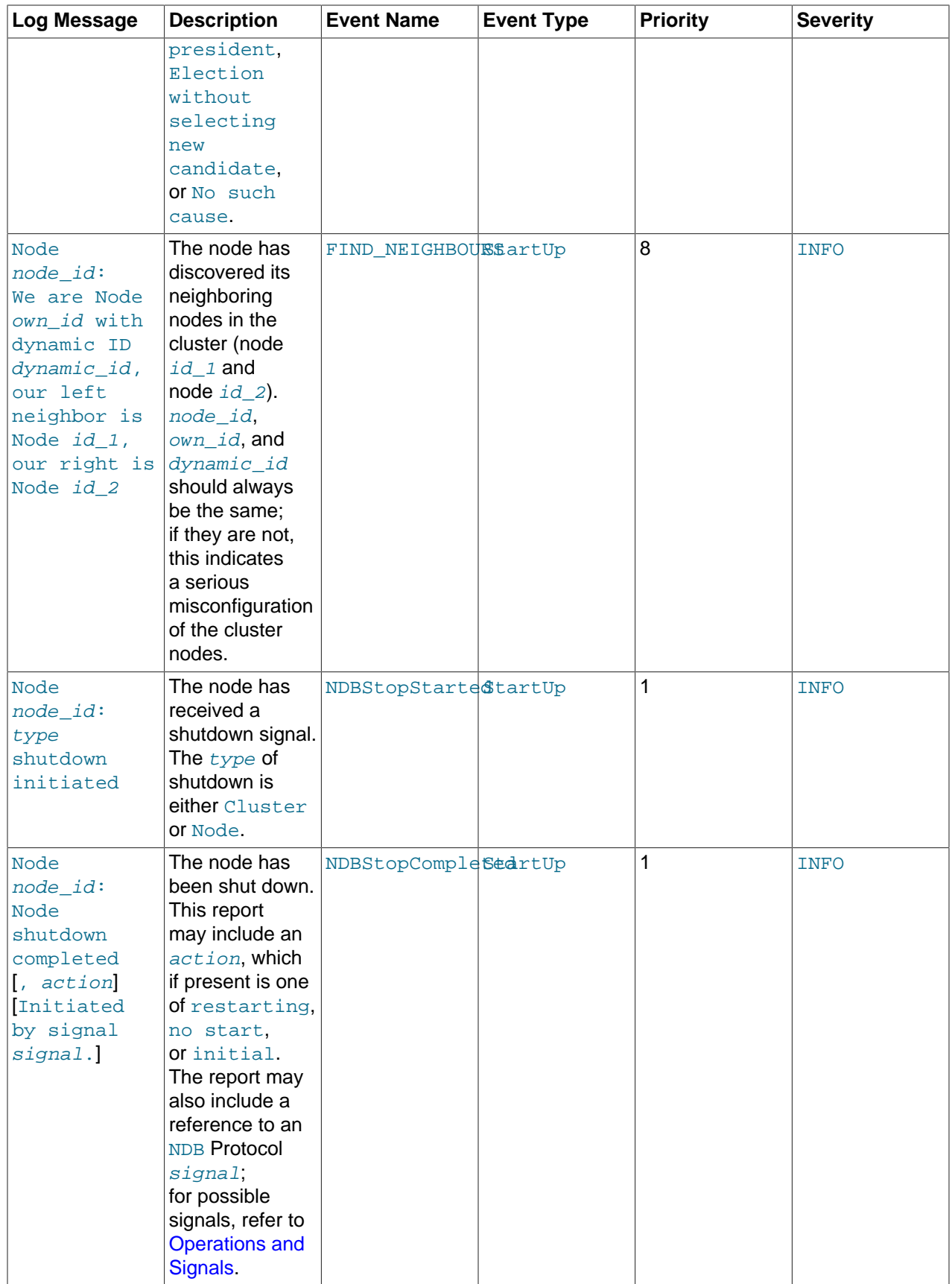

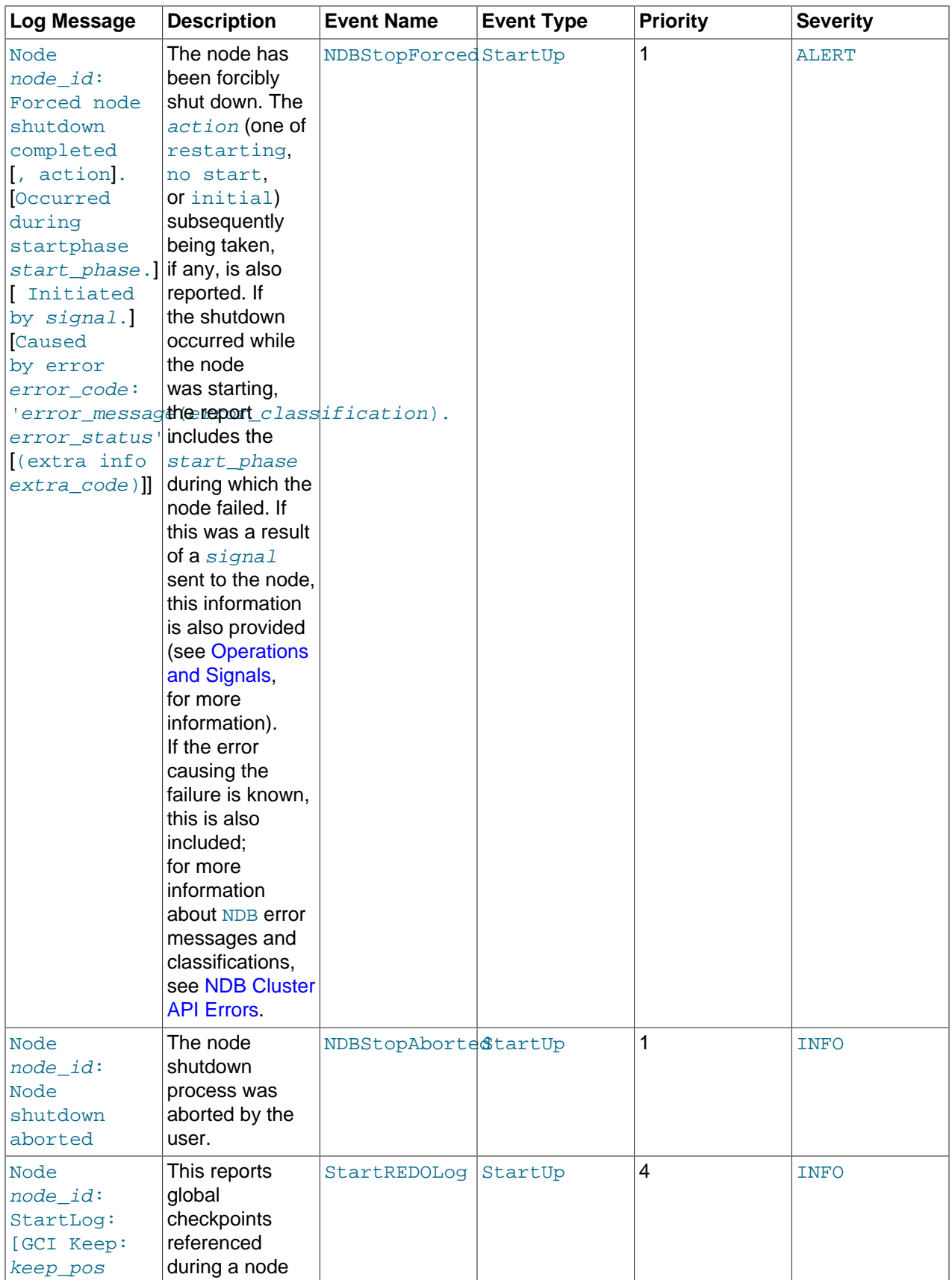

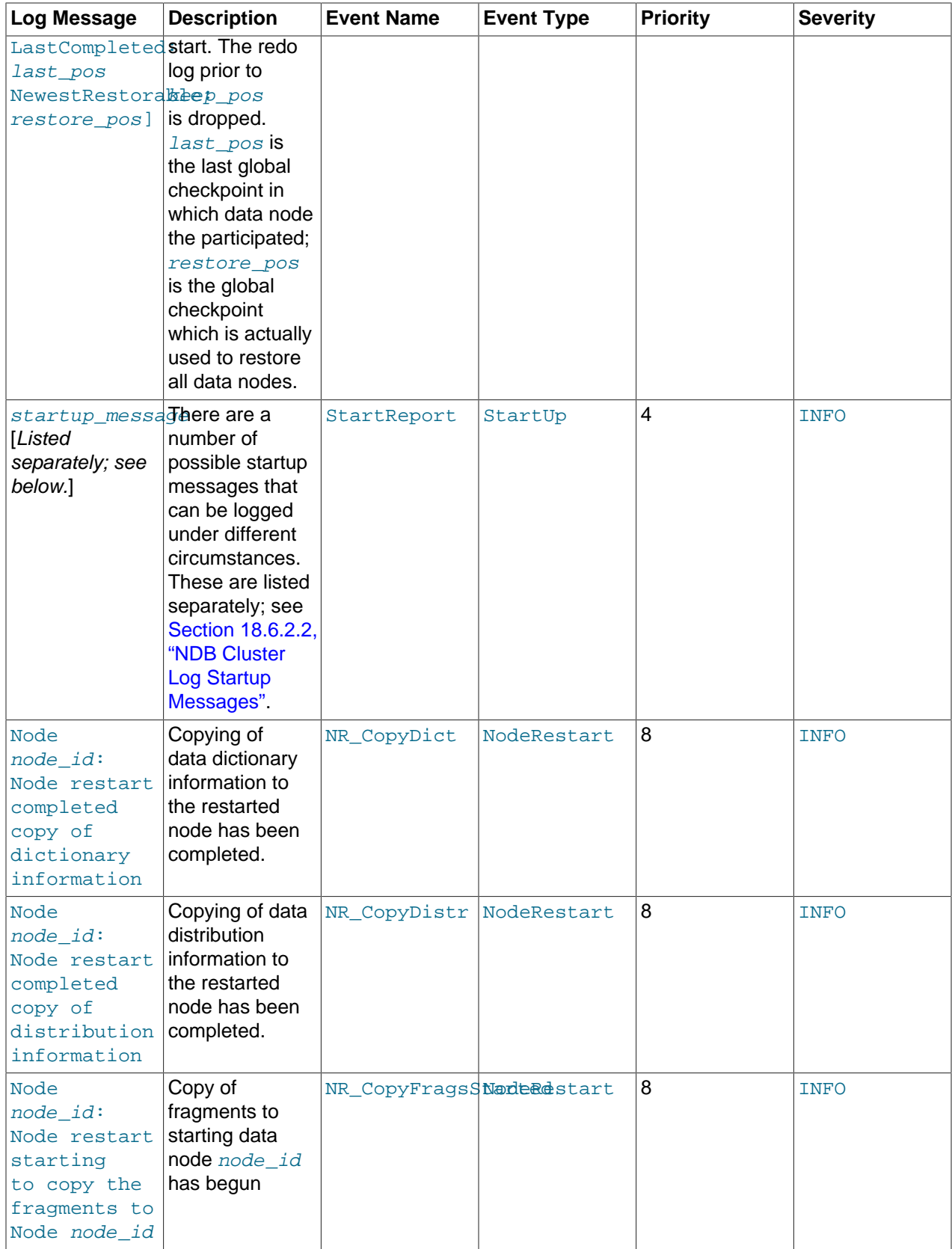

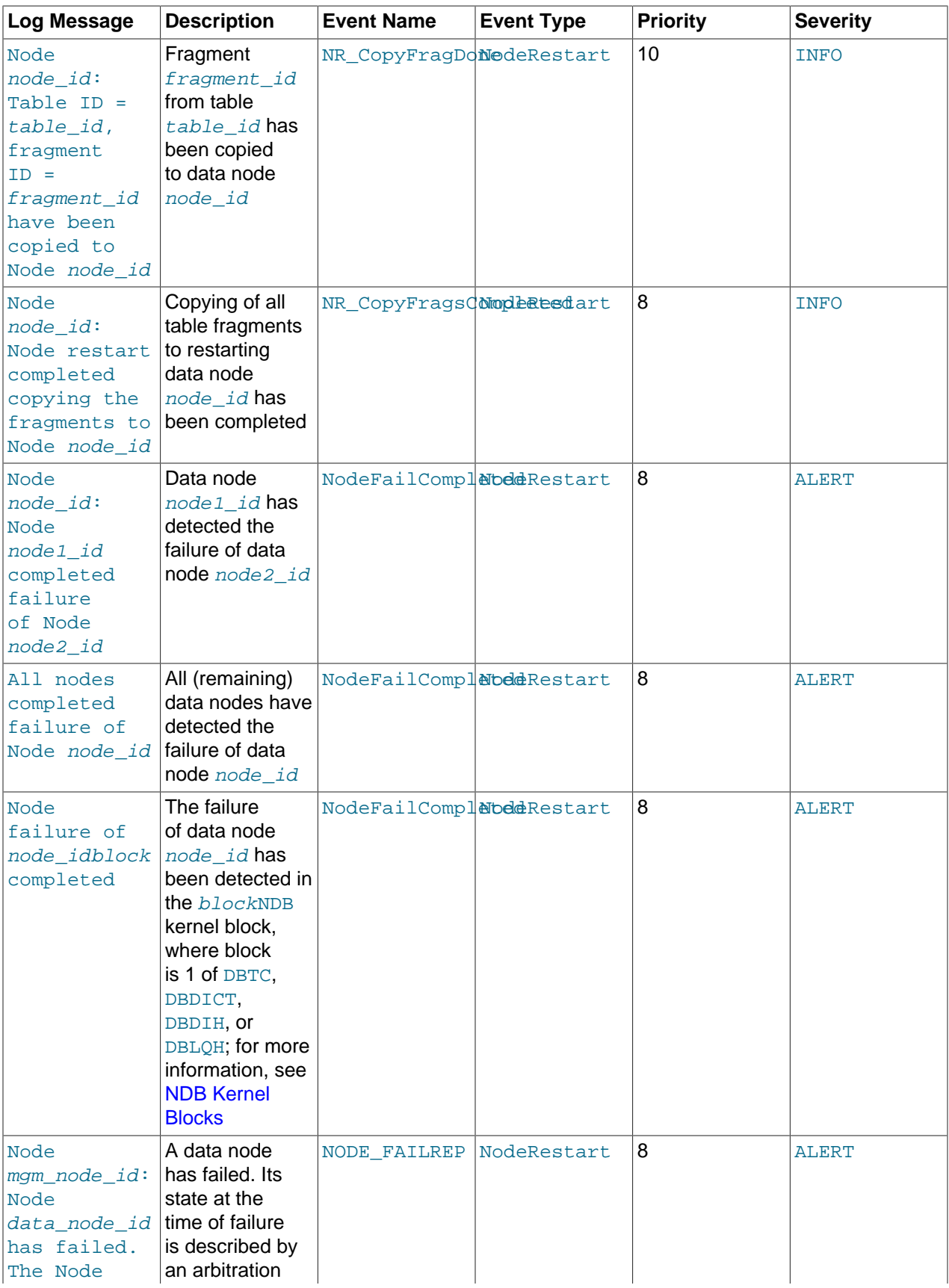

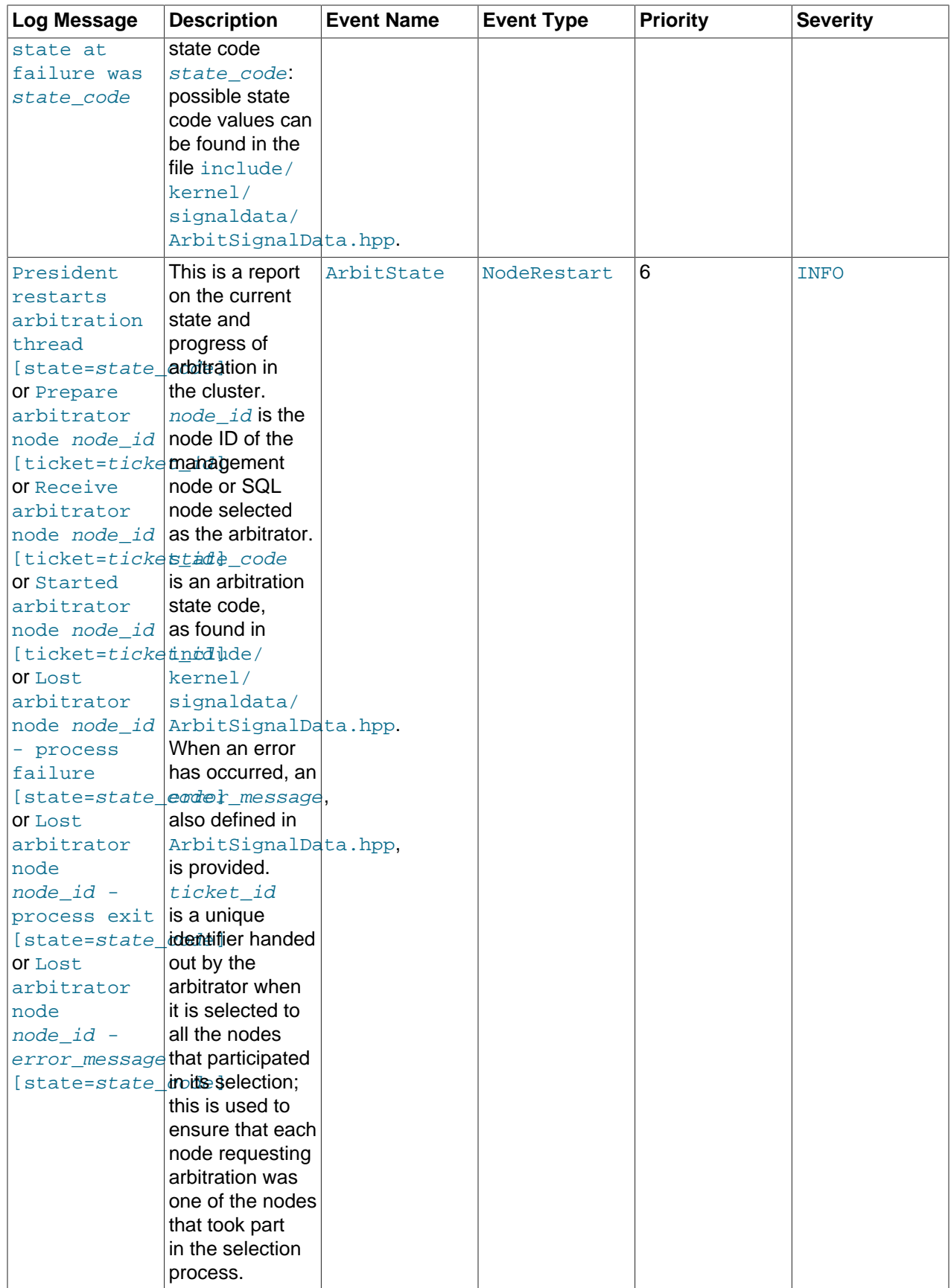

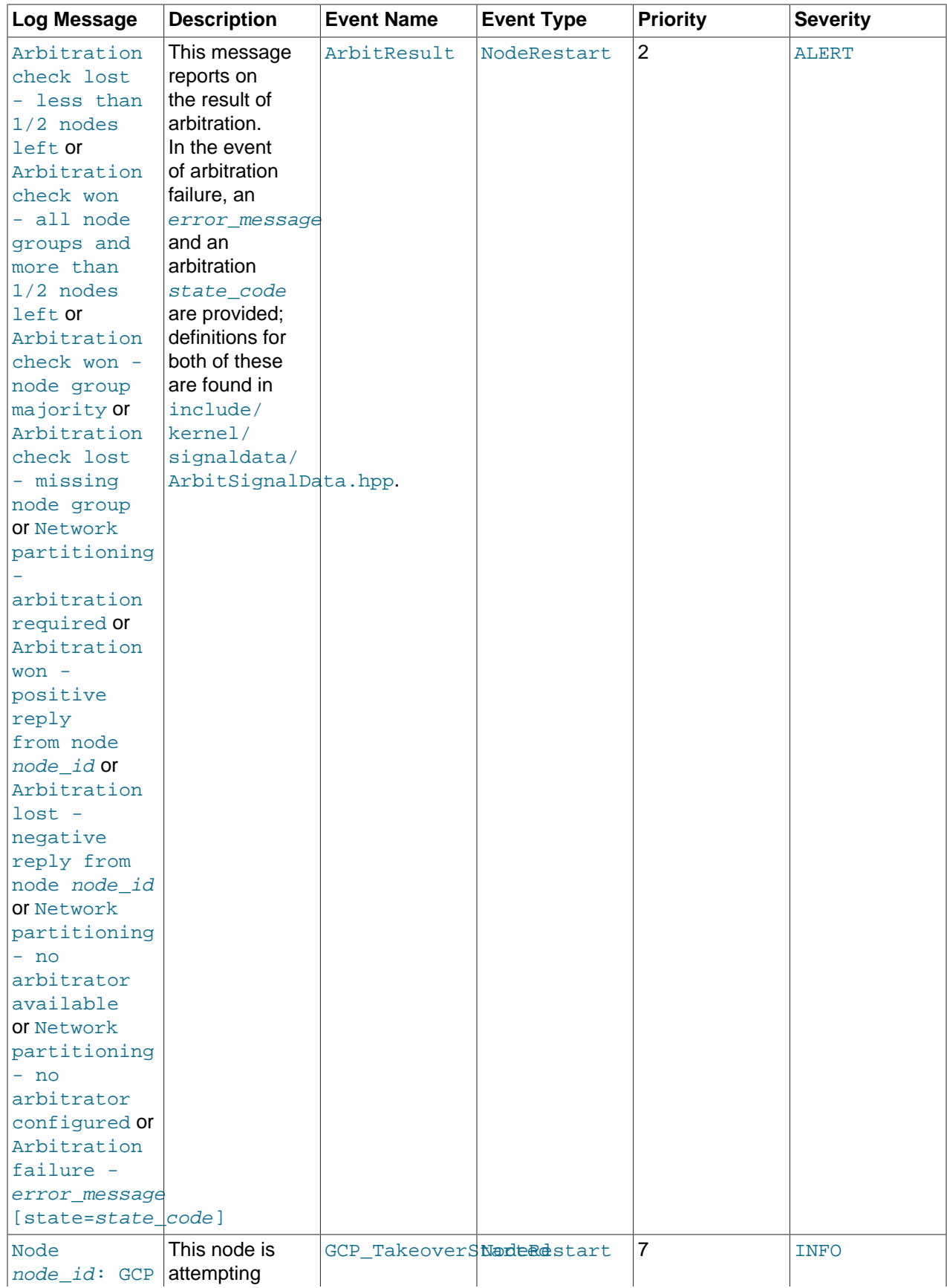
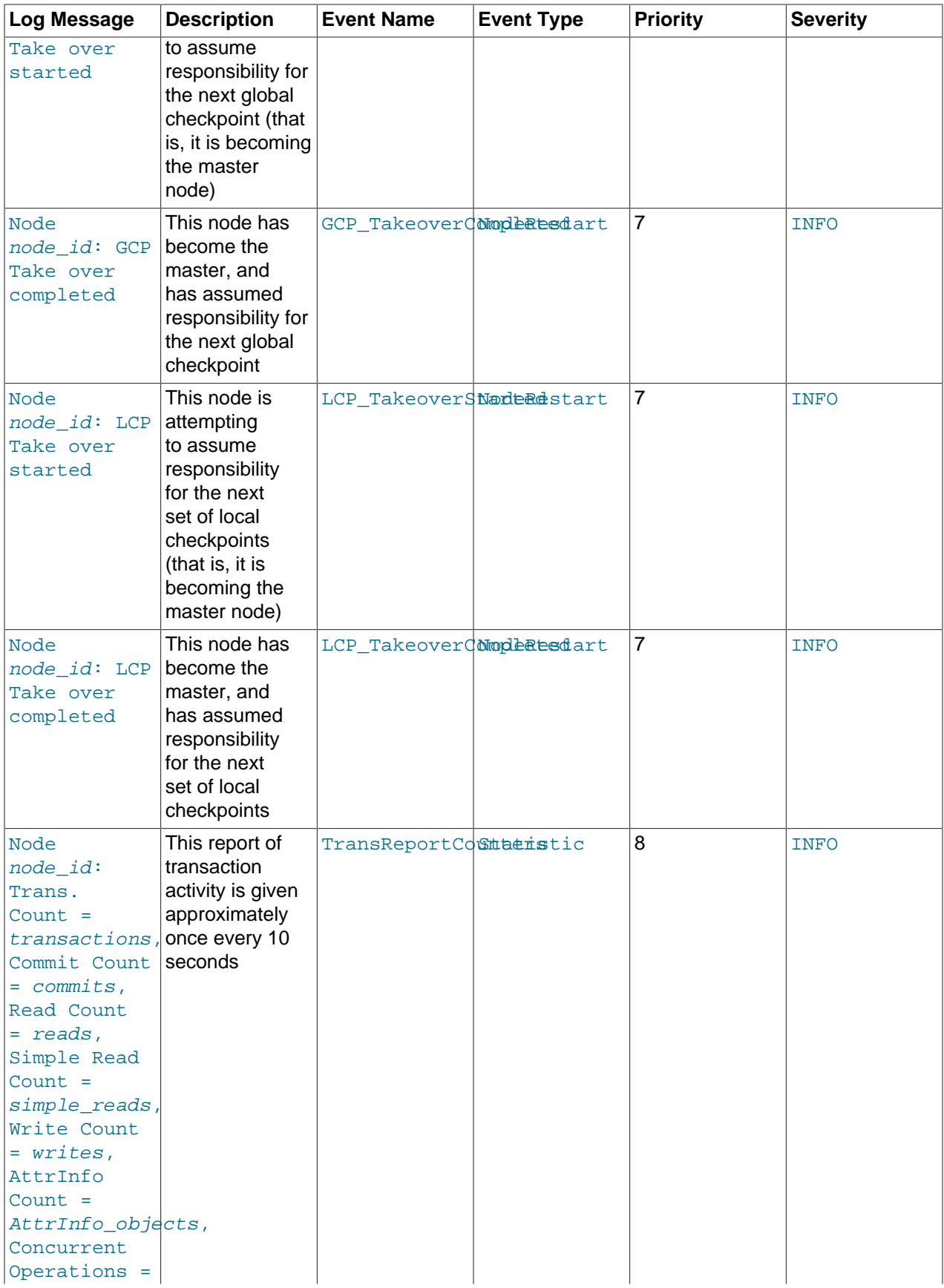

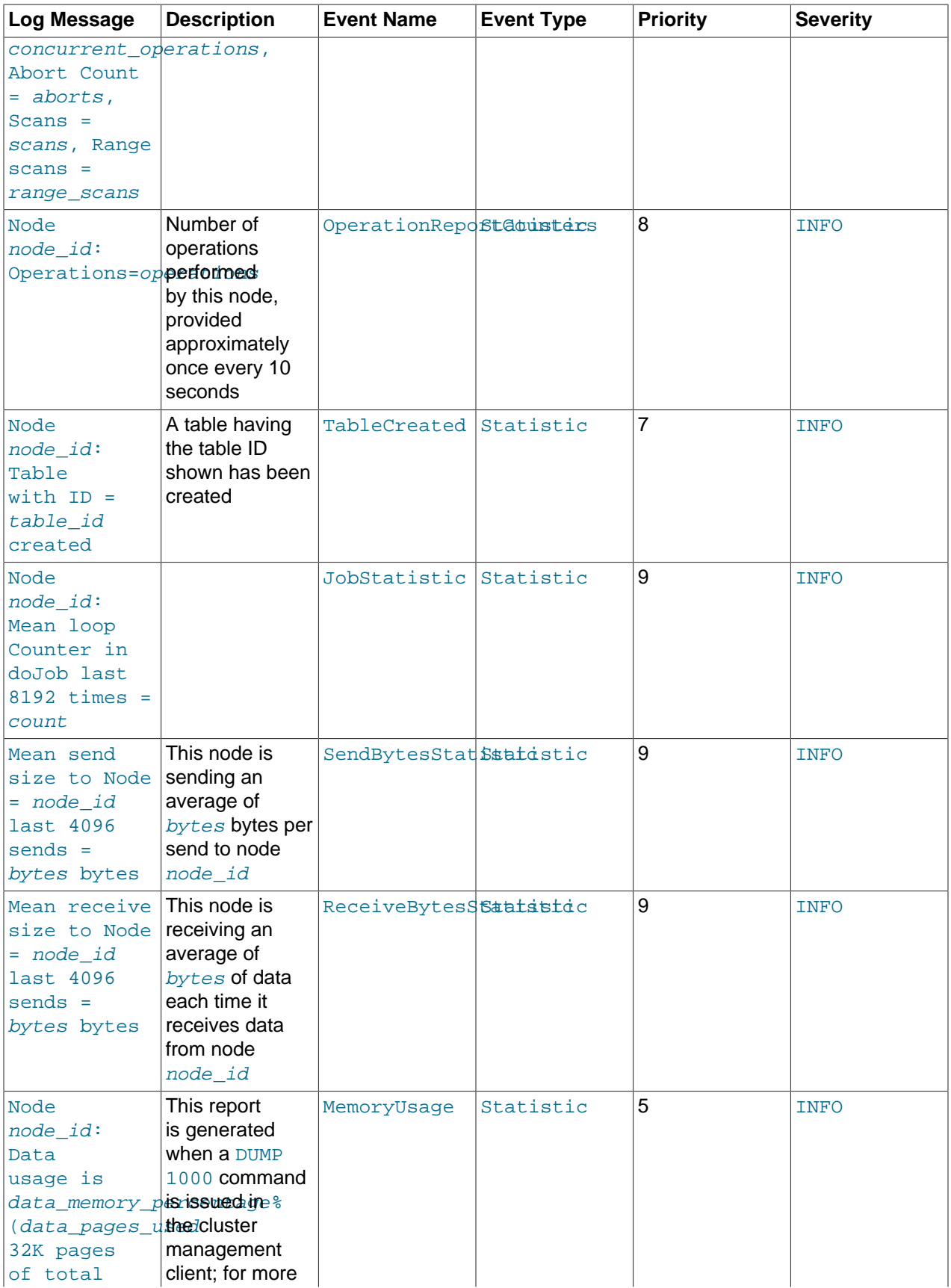

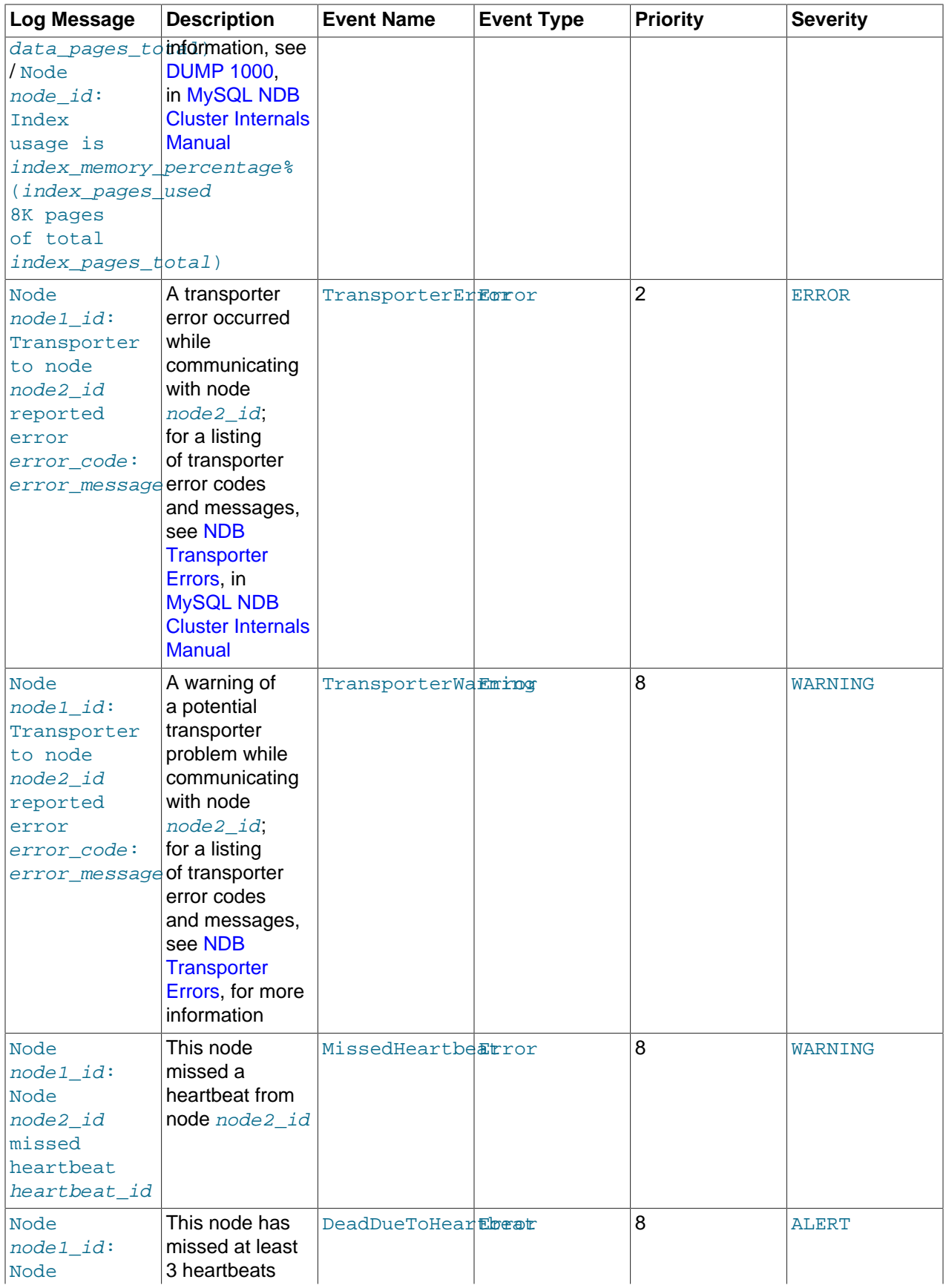

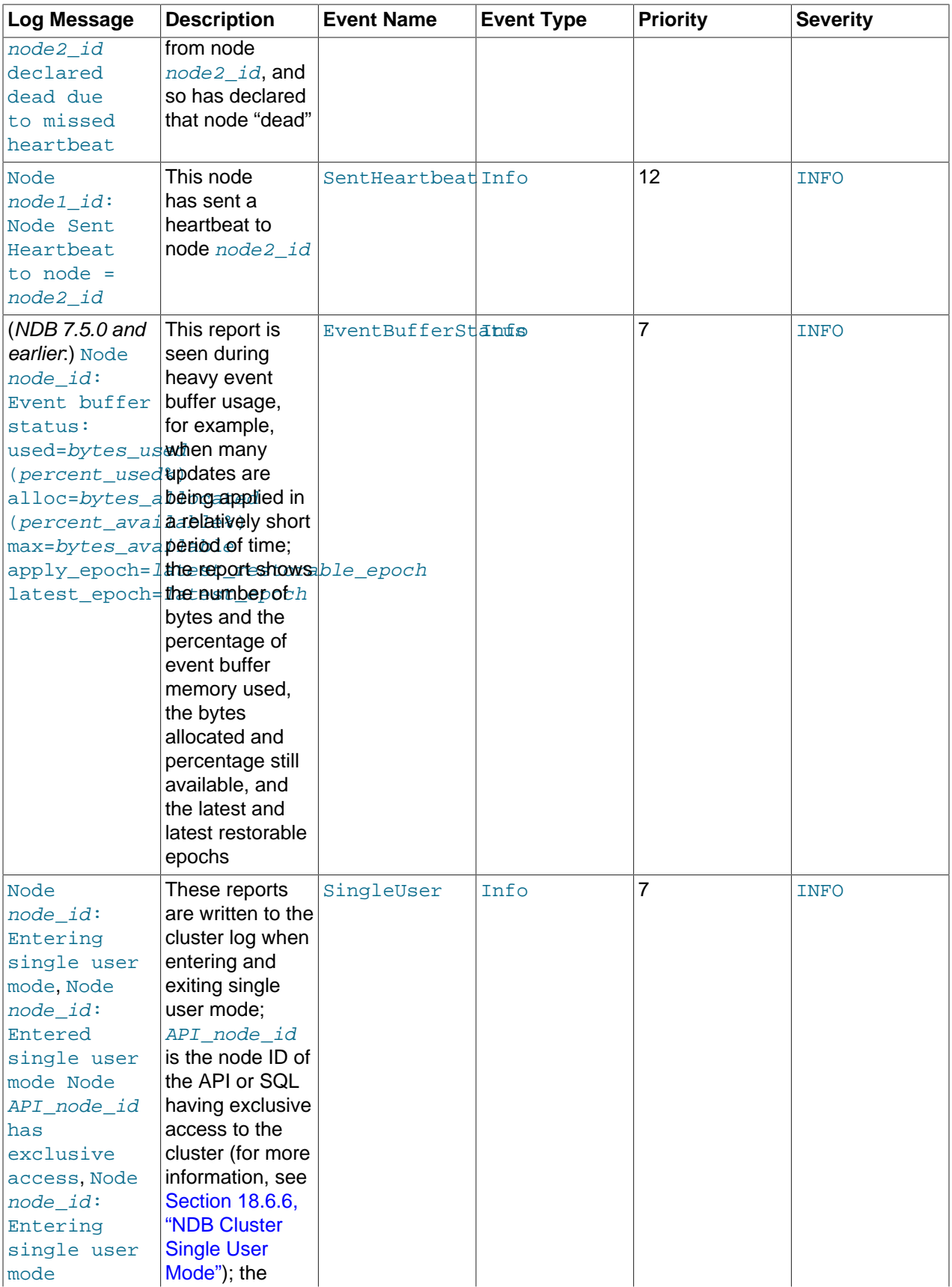

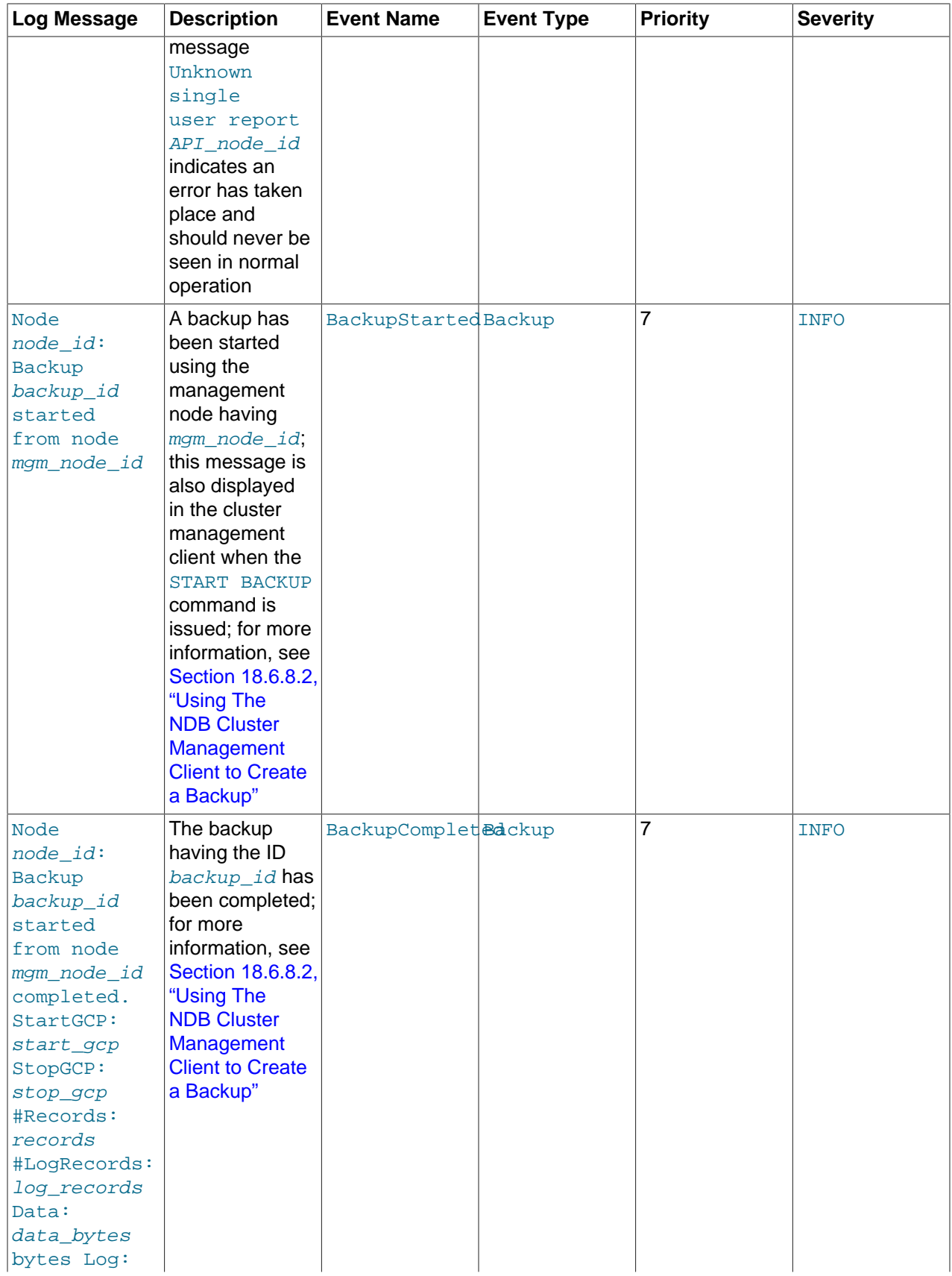

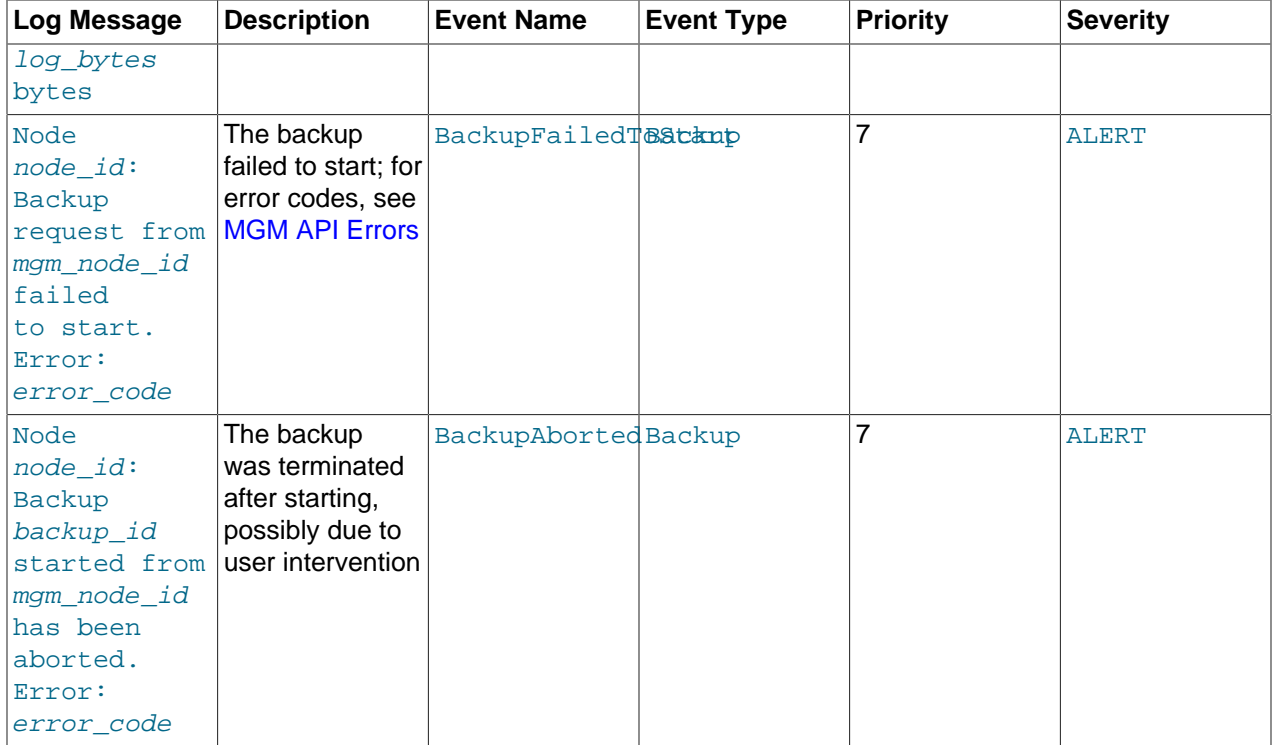

# **18.6.2.2 NDB Cluster Log Startup Messages**

Possible startup messages with descriptions are provided in the following list:

- Initial start, waiting for %s to connect, nodes [ all: %s connected: %s nowait: %s ]
- Waiting until nodes: %s connects, nodes [ all: %s connected: %s no-wait: %s ]
- Waiting %u sec for nodes %s to connect, nodes [ all: %s connected: %s nowait: %s ]
- Waiting for non partitioned start, nodes [ all: %s connected: %s missing: %s no-wait: %s ]
- Waiting %u sec for non partitioned start, nodes [ all: %s connected: %s missing: %s no-wait: %s ]
- Initial start with nodes %s [ missing: %s no-wait: %s ]
- Start with all nodes %s
- Start with nodes %s [ missing: %s no-wait: %s ]
- Start potentially partitioned with nodes %s [ missing: %s no-wait: %s ]
- Unknown startreport: 0x%x [ %s %s %s %s ]

# **18.6.2.3 NDB Cluster: NDB Transporter Errors**

This section lists error codes, names, and messages that are written to the cluster log in the event of transporter errors.

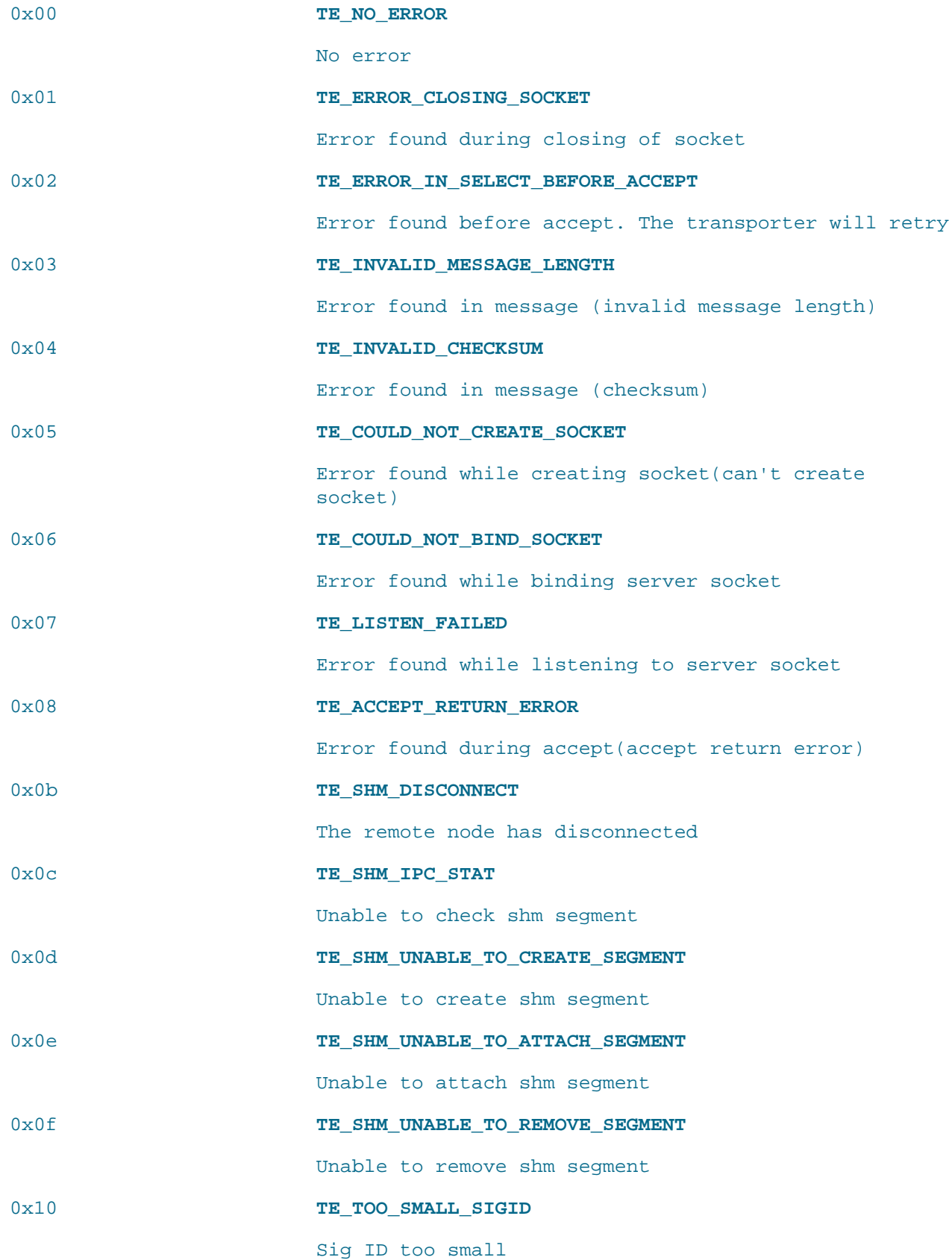

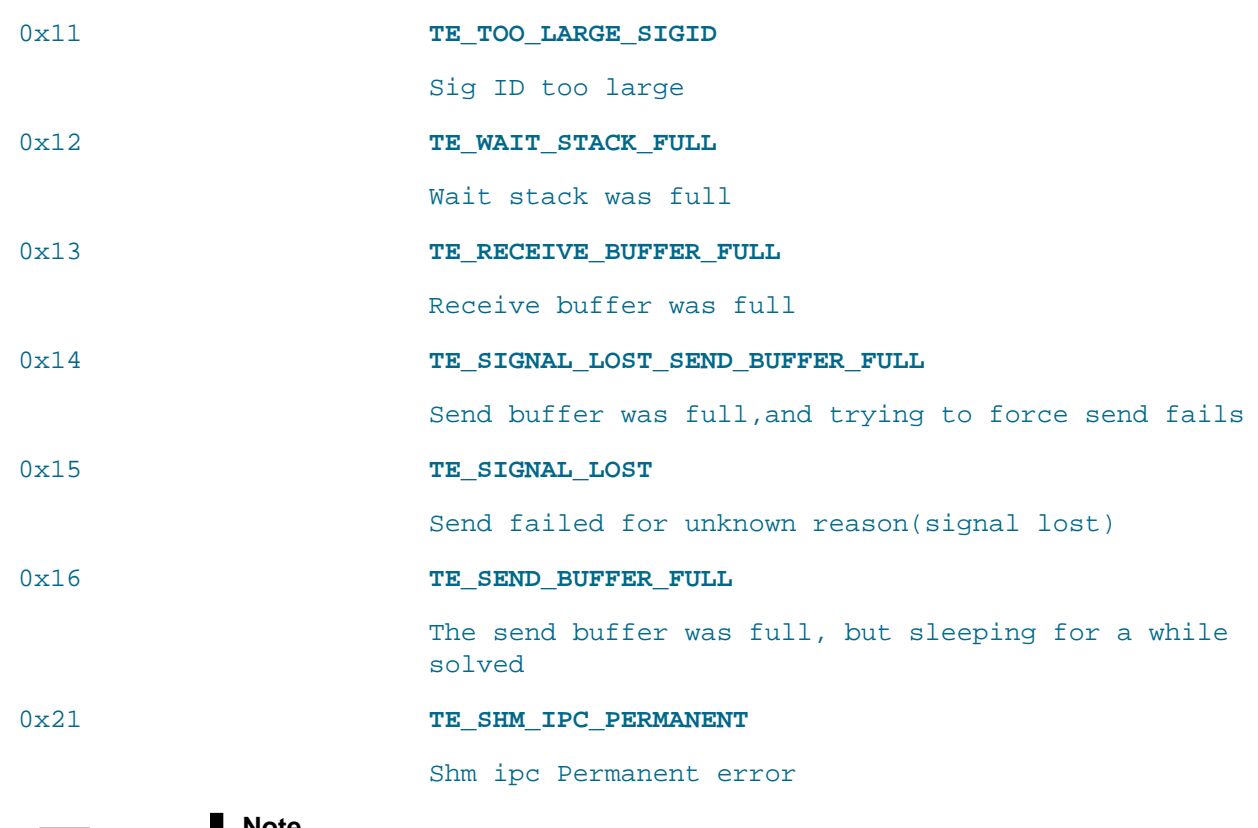

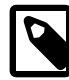

# **Note**

Transporter error codes  $0x17$  through  $0x20$  and  $0x22$  are reserved for SCI connections, which are not supported in this version of NDB Cluster, and so are not included here.

# **18.6.3 Event Reports Generated in NDB Cluster**

In this section, we discuss the types of event logs provided by NDB Cluster, and the types of events that are logged.

NDB Cluster provides two types of event log:

• The cluster log, which includes events generated by all cluster nodes. The cluster log is the log recommended for most uses because it provides logging information for an entire cluster in a single location.

By default, the cluster log is saved to a file named ndb\_node\_id\_cluster.log, (where node\_id is the node ID of the management server) in the management server's [DataDir](#page-2685-0).

Cluster logging information can also be sent to st dout or a syslog facility in addition to or instead of being saved to a file, as determined by the values set for the  $\text{DataDir}$  $\text{DataDir}$  $\text{DataDir}$  and  $\text{LogDestination}$  $\text{LogDestination}$  $\text{LogDestination}$ configuration parameters. See [Section 18.4.3.5, "Defining an NDB Cluster Management Server",](#page-2681-0) for more information about these parameters.

• Node logs are local to each node.

Output generated by node event logging is written to the file ndb\_node\_id\_out.log (where node\_id is the node's node ID) in the node's  $\text{DataDir}$  $\text{DataDir}$  $\text{DataDir}$ . Node event logs are generated for both management nodes and data nodes.

Node logs are intended to be used only during application development, or for debugging application code.

Both types of event logs can be set to log different subsets of events.

Each reportable event can be distinguished according to three different criteria:

- Category: This can be any one of the following values: STARTUP, SHUTDOWN, STATISTICS, CHECKPOINT, NODERESTART, CONNECTION, ERROR, or INFO.
- Priority: This is represented by one of the numbers from 0 to 15 inclusive, where 0 indicates "most important" and 15 "least important."
- Severity Level: This can be any one of the following values: ALERT, CRITICAL, ERROR, WARNING, INFO, or DEBUG.

Both the cluster log and the node log can be filtered on these properties.

The format used in the cluster log is as shown here:

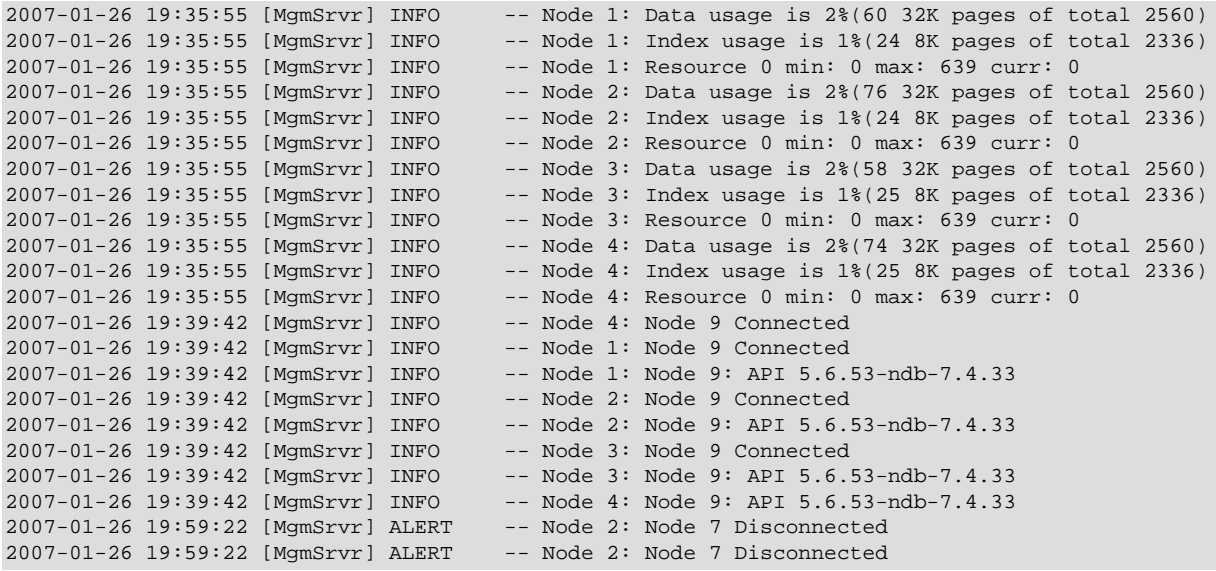

Each line in the cluster log contains the following information:

- A timestamp in  $YYYY-MM-DD$   $HH:MM:SS$  format.
- The type of node which is performing the logging. In the cluster log, this is always  $[MgmStrY].$
- The severity of the event.
- The ID of the node reporting the event.
- A description of the event. The most common types of events to appear in the log are connections and disconnections between different nodes in the cluster, and when checkpoints occur. In some cases, the description may contain status information.

# <span id="page-2996-0"></span>**18.6.3.1 NDB Cluster Logging Management Commands**

ndb mgm supports a number of management commands related to the cluster log. In the listing that follows, node id denotes either a data node ID or the keyword  $ALL$ , which indicates that the command should be applied to all of the cluster's data nodes.

• CLUSTERLOG ON

Turns the cluster log on.

• CLUSTERLOG OFF

Turns the cluster log off.

• CLUSTERLOG INFO

Provides information about cluster log settings.

• node\_id CLUSTERLOG category=threshold

Logs category events with priority less than or equal to threshold in the cluster log.

• CLUSTERLOG FILTER severity level

Toggles cluster logging of events of the specified severity\_level.

The following table describes the default setting (for all data nodes) of the cluster log category threshold. If an event has a priority with a value lower than or equal to the priority threshold, it is reported in the cluster log.

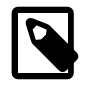

## **Note**

Events are reported per data node, and that the threshold can be set to different values on different nodes.

#### **Table 18.41 Cluster log categories, with default threshold setting**

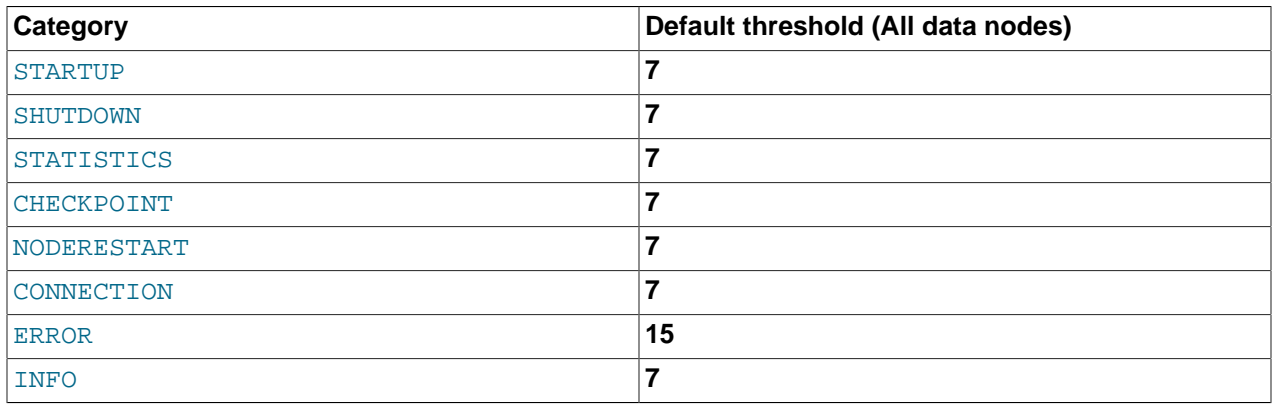

The STATISTICS category can provide a great deal of useful data. See [Section 18.6.3.3, "Using](#page-3004-0) [CLUSTERLOG STATISTICS in the NDB Cluster Management Client",](#page-3004-0) for more information.

Thresholds are used to filter events within each category. For example, a STARTUP event with a priority of 3 is not logged unless the threshold for STARTUP is set to 3 or higher. Only events with priority 3 or lower are sent if the threshold is 3.

The following table shows the event severity levels.

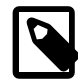

# **Note**

These correspond to Unix syslog levels, except for LOG\_EMERG and LOG\_NOTICE, which are not used or mapped.

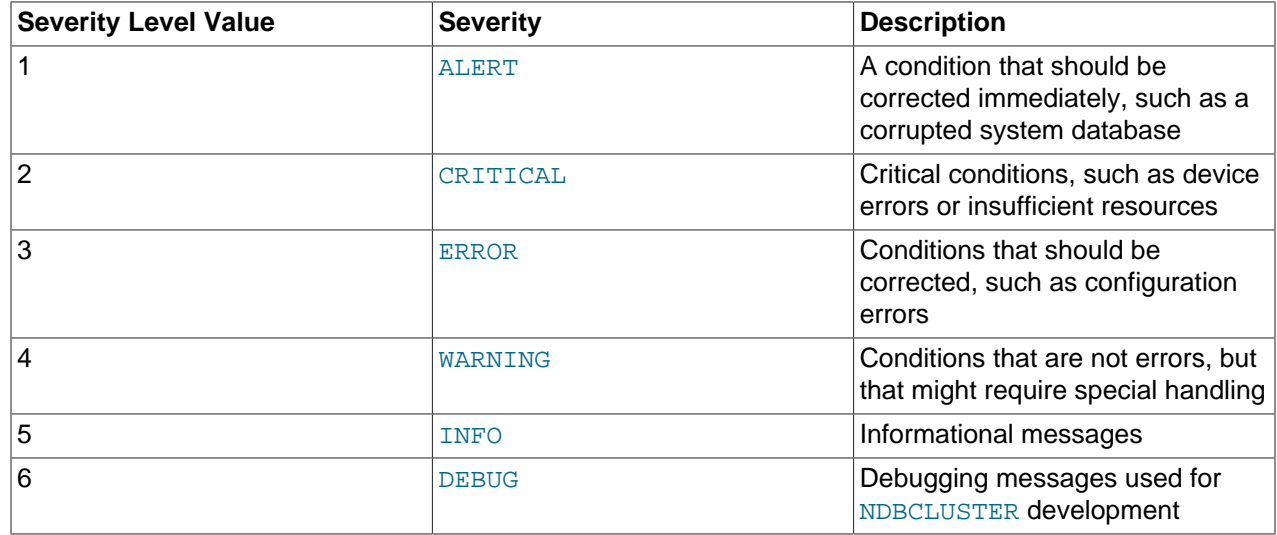

#### **Table 18.42 Event severity levels**

Event severity levels can be turned on or off (using CLUSTERLOG FILTER—see above). If a severity level is turned on, then all events with a priority less than or equal to the category thresholds are logged. If the severity level is turned off then no events belonging to that severity level are logged.

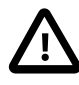

## **Important**

Cluster log levels are set on a per [ndb\\_mgmd](#page-2837-0), per subscriber basis. This means that, in an NDB Cluster with multiple management servers, using a CLUSTERLOG command in an instance of [ndb\\_mgm](#page-2848-0) connected to one management server affects only logs generated by that management server but not by any of the others. This also means that, should one of the management servers be restarted, only logs generated by that management server are affected by the resetting of log levels caused by the restart.

# **18.6.3.2 NDB Cluster Log Events**

An event report reported in the event logs has the following format:

datetime [string] severity -- message

#### For example:

09:19:30 2005-07-24 [NDB] INFO -- Node 4 Start phase 4 completed

This section discusses all reportable events, ordered by category and severity level within each category.

In the event descriptions, GCP and LCP mean "Global Checkpoint" and "Local Checkpoint", respectively.

## **CONNECTION Events**

These events are associated with connections between Cluster nodes.

### **Table 18.43 Events associated with connections between cluster nodes**

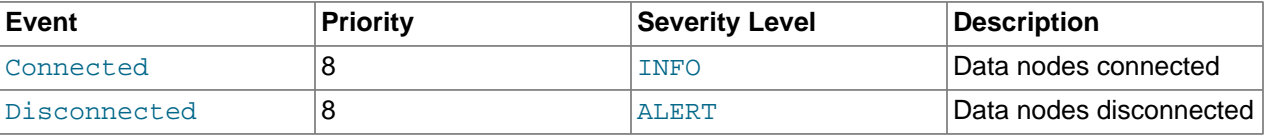

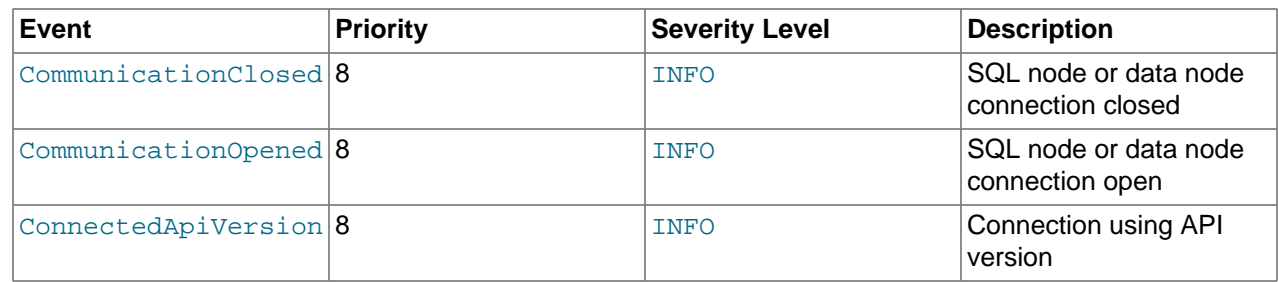

# **CHECKPOINT Events**

The logging messages shown here are associated with checkpoints.

## **Table 18.44 Events associated with checkpoints**

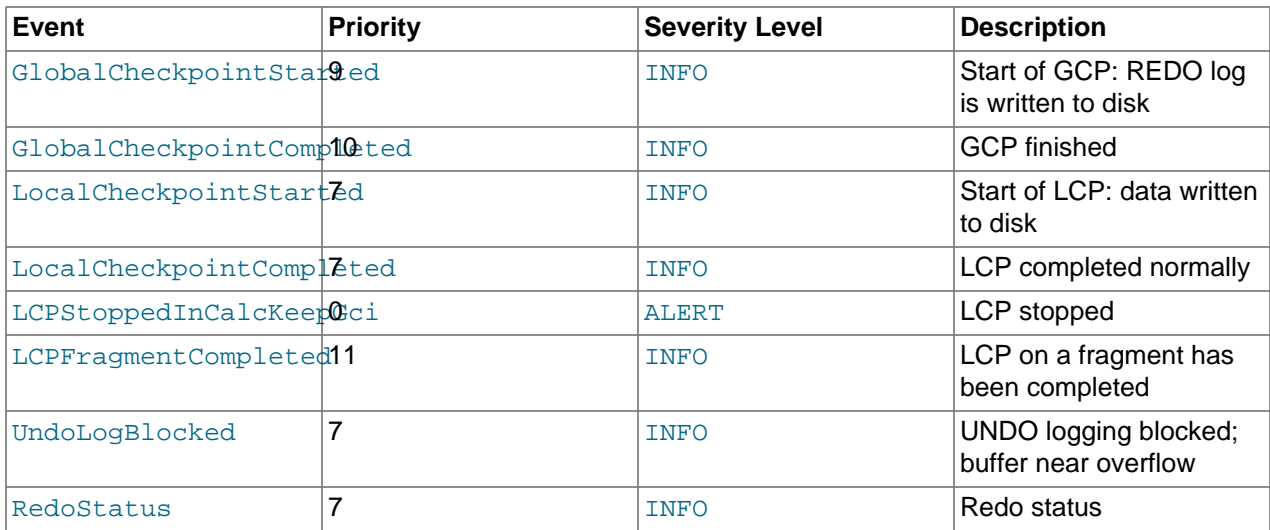

# **STARTUP Events**

The following events are generated in response to the startup of a node or of the cluster and of its success or failure. They also provide information relating to the progress of the startup process, including information concerning logging activities.

## **Table 18.45 Events relating to the startup of a node or cluster**

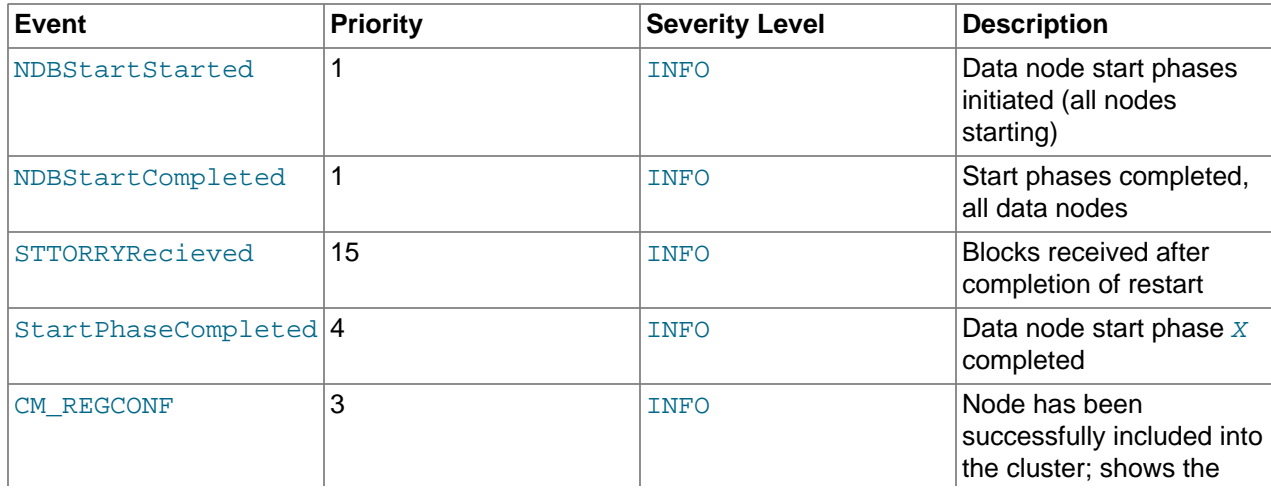

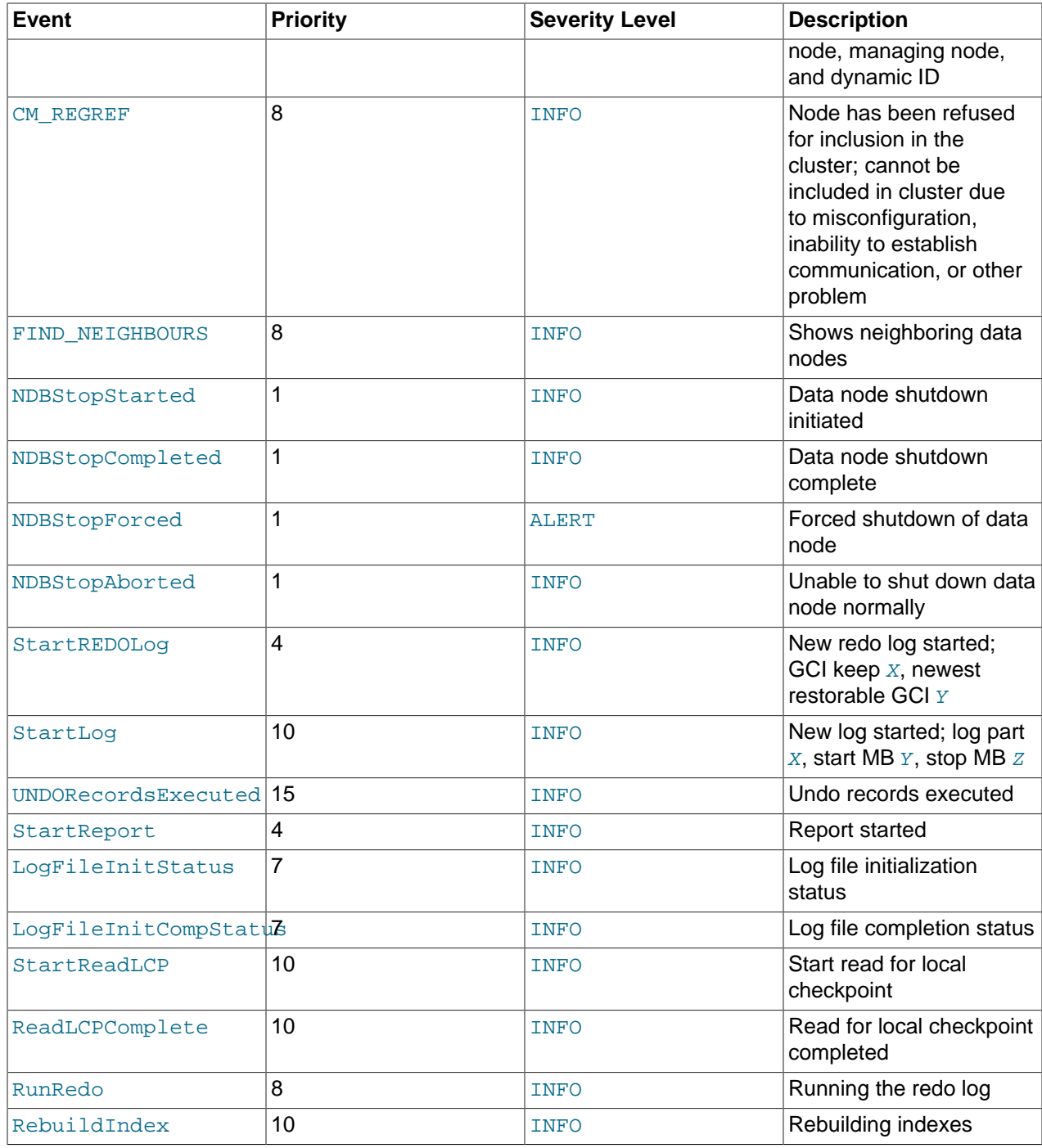

# **NODERESTART Events**

The following events are generated when restarting a node and relate to the success or failure of the node restart process.

**Table 18.46 Events relating to restarting a node**

| ∣Event      | <b>Priority</b> | Severity Level | <b>Description</b>                             |
|-------------|-----------------|----------------|------------------------------------------------|
| NR CopyDict |                 | INFO           | Completed copying of<br>dictionary information |

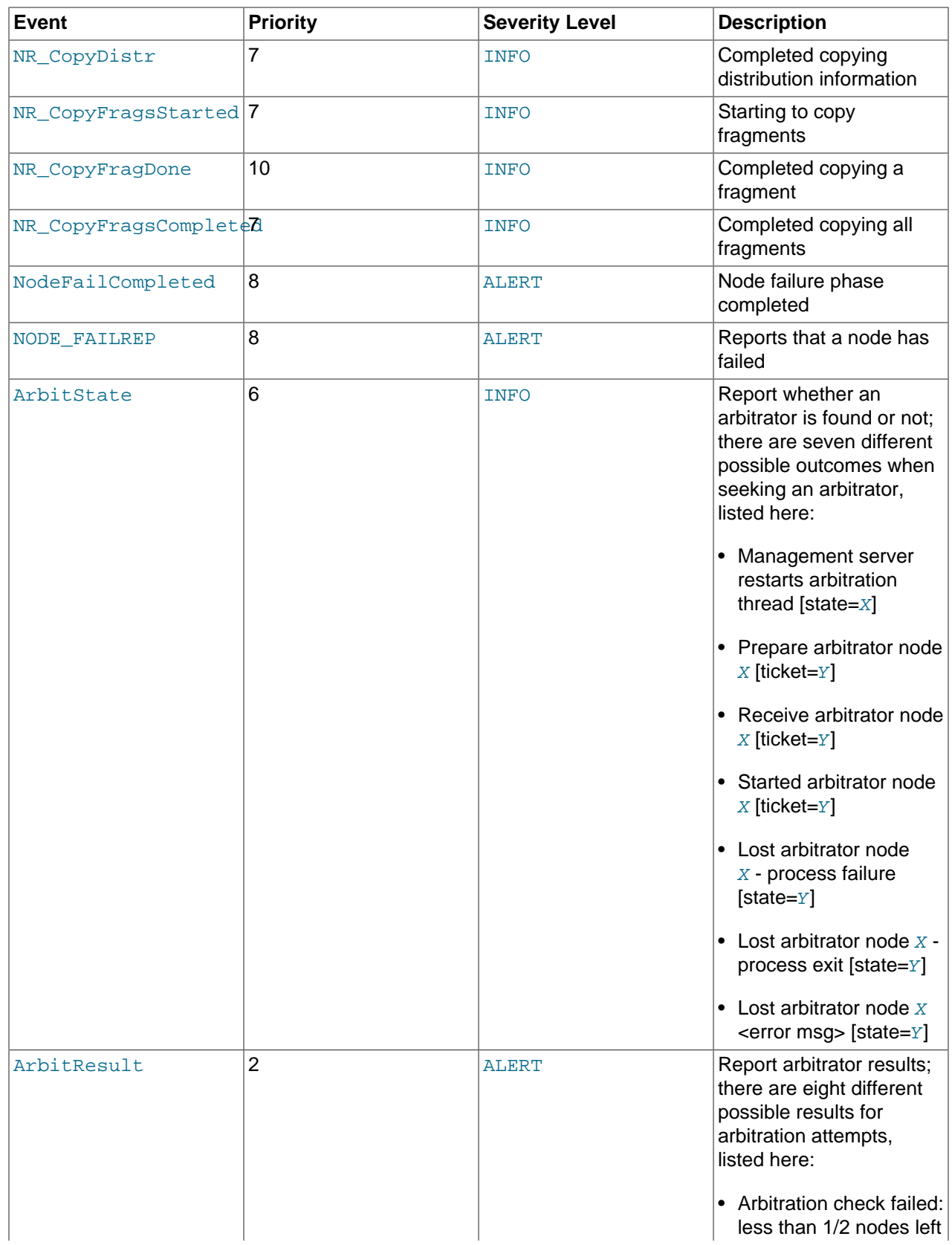

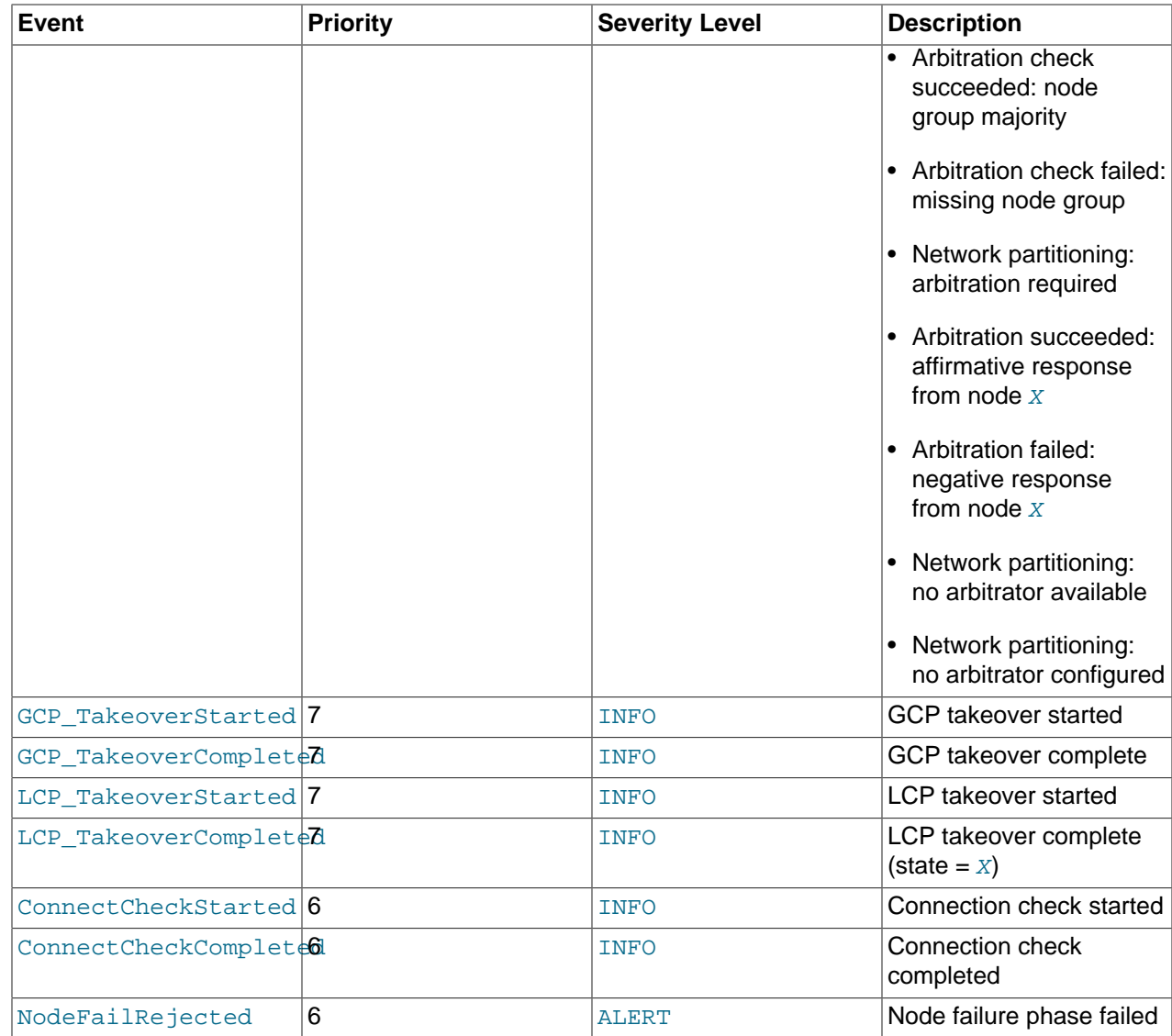

# **STATISTICS Events**

The following events are of a statistical nature. They provide information such as numbers of transactions and other operations, amount of data sent or received by individual nodes, and memory usage.

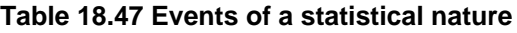

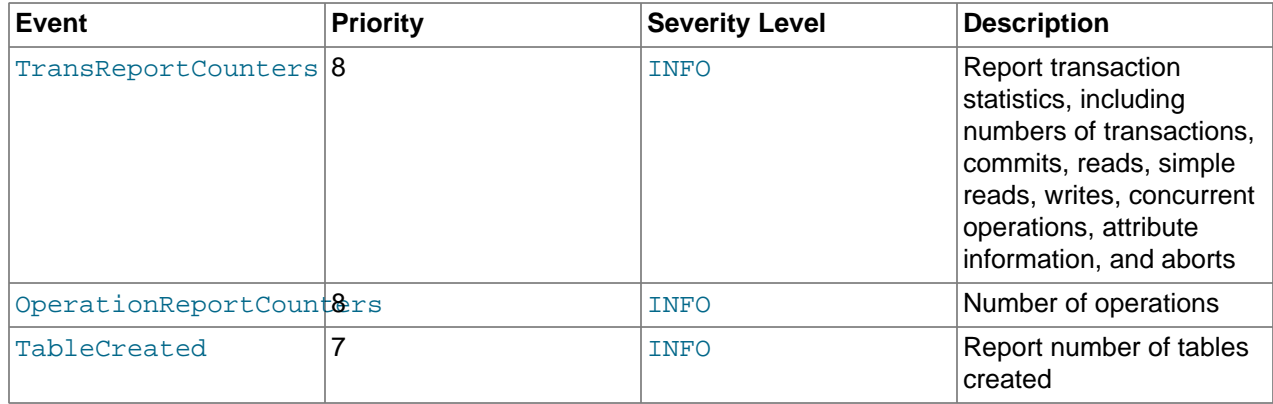

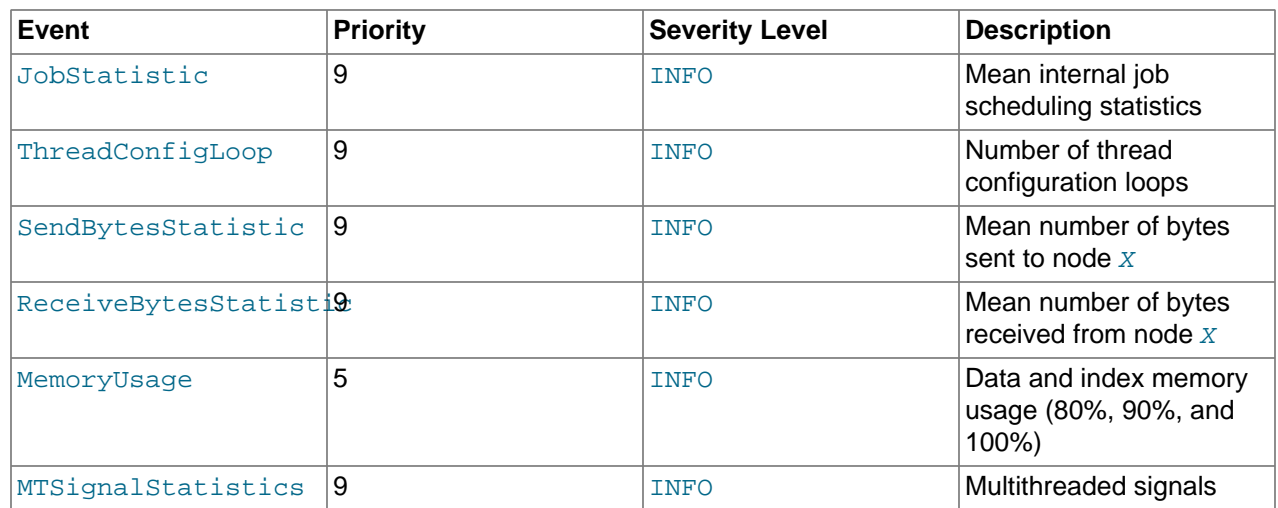

# **SCHEMA Events**

These events relate to NDB Cluster schema operations.

## **Table 18.48 Events relating to NDB Cluster schema operations**

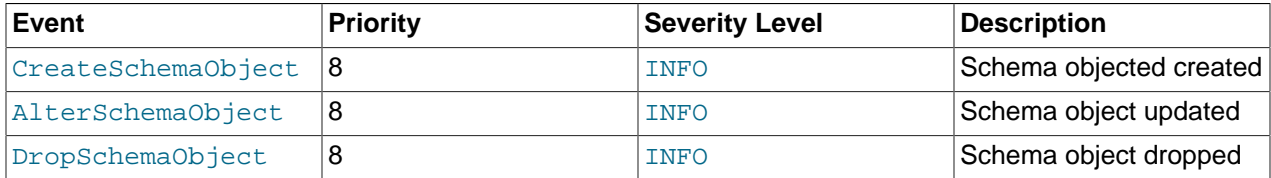

# **ERROR Events**

These events relate to Cluster errors and warnings. The presence of one or more of these generally indicates that a major malfunction or failure has occurred.

### **Table 18.49 Events relating to cluster errors and warnings**

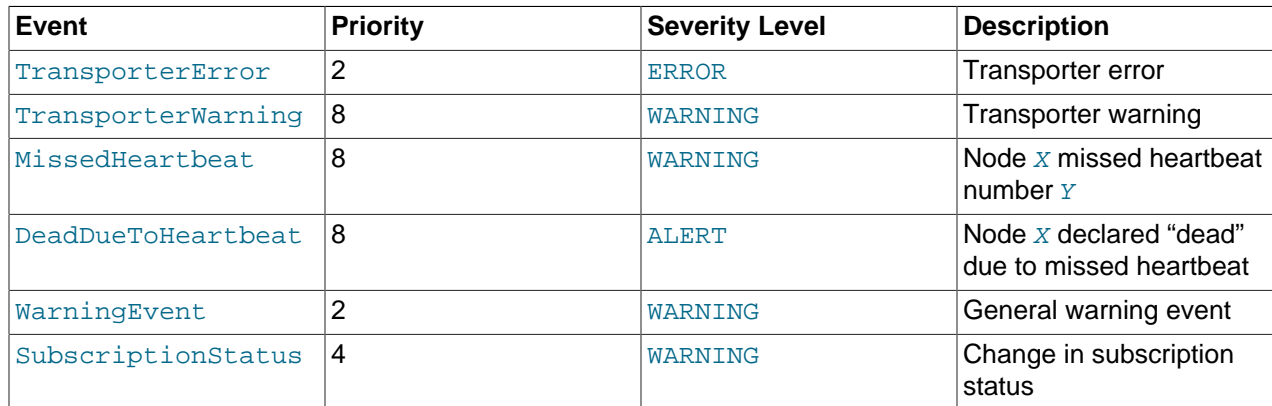

# **INFO Events**

These events provide general information about the state of the cluster and activities associated with Cluster maintenance, such as logging and heartbeat transmission.

# **Table 18.50 Information events**

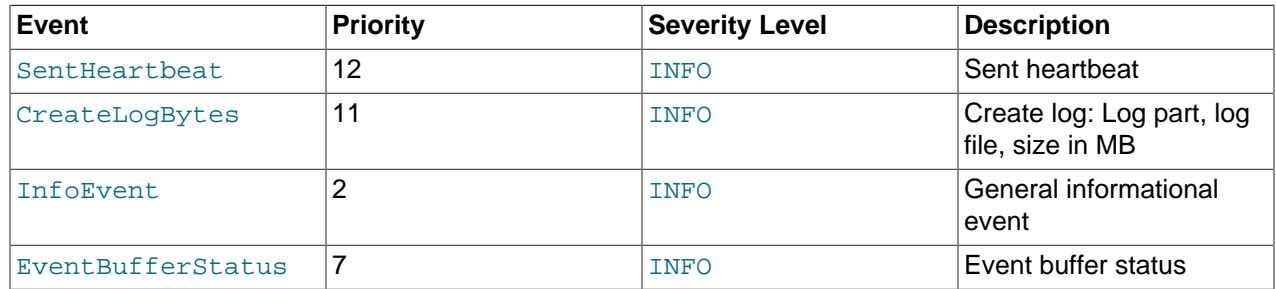

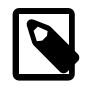

## **Note**

SentHeartbeat events are available only if NDB Cluster was compiled with VM\_TRACE enabled.

## **SINGLEUSER Events**

These events are associated with entering and exiting single user mode.

## **Table 18.51 Events relating to single user mode**

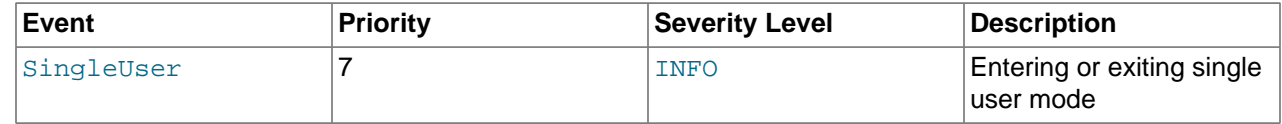

## **BACKUP Events**

These events provide information about backups being created or restored.

#### **Table 18.52 Backup events**

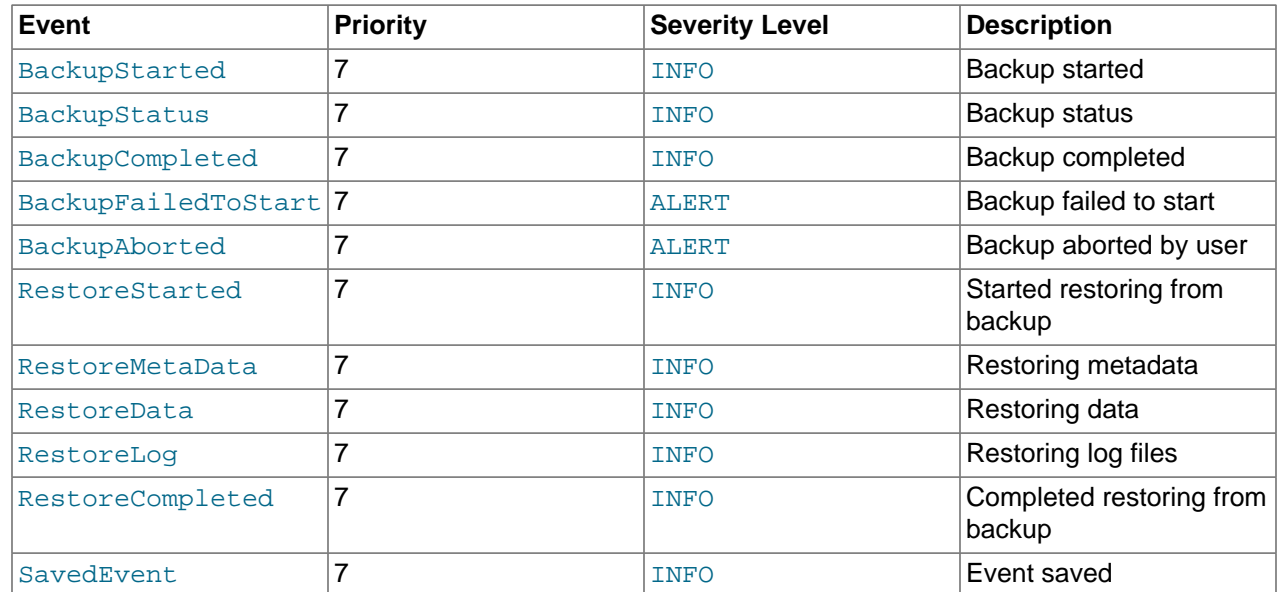

# <span id="page-3004-0"></span>**18.6.3.3 Using CLUSTERLOG STATISTICS in the NDB Cluster Management Client**

The [NDB](#page-2576-0) management client's [CLUSTERLOG STATISTICS](#page-2996-0) command can provide a number of useful statistics in its output. Counters providing information about the state of the cluster are updated at 5second reporting intervals by the transaction coordinator (TC) and the local query handler (LQH), and written to the cluster log.

**Transaction coordinator statistics.** Each transaction has one transaction coordinator, which is chosen by one of the following methods:

- In a round-robin fashion
- By communication proximity
- By supplying a data placement hint when the transaction is started

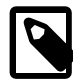

# **Note**

You can determine which TC selection method is used for transactions started from a given SQL node using the [ndb\\_optimized\\_node\\_selection](#page-2784-0) system variable.

All operations within the same transaction use the same transaction coordinator, which reports the following statistics:

• **Trans count.** This is the number transactions started in the last interval using this TC as the transaction coordinator. Any of these transactions may have committed, have been aborted, or remain uncommitted at the end of the reporting interval.

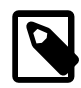

# **Note**

Transactions do not migrate between TCs.

- **Commit count.** This is the number of transactions using this TC as the transaction coordinator that were committed in the last reporting interval. Because some transactions committed in this reporting interval may have started in a previous reporting interval, it is possible for Commit count to be greater than Trans count.
- **Read count.** This is the number of primary key read operations using this TC as the transaction coordinator that were started in the last reporting interval, including simple reads. This count also includes reads performed as part of unique index operations. A unique index read operation generates 2 primary key read operations—1 for the hidden unique index table, and 1 for the table on which the read takes place.
- **Simple read count.** This is the number of simple read operations using this TC as the transaction coordinator that were started in the last reporting interval.
- **Write count.** This is the number of primary key write operations using this TC as the transaction coordinator that were started in the last reporting interval. This includes all inserts, updates, writes and deletes, as well as writes performed as part of unique index operations.

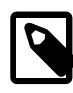

#### **Note**

A unique index update operation can generate multiple PK read and write operations on the index table and on the base table.

• **AttrInfoCount.** This is the number of 32-bit data words received in the last reporting interval for primary key operations using this TC as the transaction coordinator. For reads, this is proportional to the number of columns requested. For inserts and updates, this is proportional to the number of columns written, and the size of their data. For delete operations, this is usually zero.

Unique index operations generate multiple PK operations and so increase this count. However, data words sent to describe the PK operation itself, and the key information sent, are not counted here.

Attribute information sent to describe columns to read for scans, or to describe ScanFilters, is also not counted in AttrInfoCount.

• **Concurrent Operations.** This is the number of primary key or scan operations using this TC as the transaction coordinator that were started during the last reporting interval but that were not completed. Operations increment this counter when they are started and decrement it when they are completed; this occurs after the transaction commits. Dirty reads and writes—as well as failed operations—decrement this counter.

The maximum value that Concurrent Operations can have is the maximum number of operations that a TC block can support; currently, this is (2  $*$  MaxNoOfConcurrentOperations) + 16 + MaxNoOfConcurrentTransactions. (For more information about these configuration parameters, see the Transaction Parameters section of [Section 18.4.3.6, "Defining NDB Cluster Data Nodes".](#page-2688-0))

- **Abort count.** This is the number of transactions using this TC as the transaction coordinator that were aborted during the last reporting interval. Because some transactions that were aborted in the last reporting interval may have started in a previous reporting interval, Abort count can sometimes be greater than Trans count.
- **Scans.** This is the number of table scans using this TC as the transaction coordinator that were started during the last reporting interval. This does not include range scans (that is, ordered index scans).
- **Range scans.** This is the number of ordered index scans using this TC as the transaction coordinator that were started in the last reporting interval.
- **Local reads.** This is the number of primary-key read operations performed using a transaction coordinator on a node that also holds the primary replica of the record. This count can also be obtained from the LOCAL READS counter in the [ndbinfo.counters](#page-3063-0) table.
- **Local writes.** This contains the number of primary-key read operations that were performed using a transaction coordinator on a node that also holds the primary fragment replica of the record. This count can also be obtained from the LOCAL\_WRITES counter in the [ndbinfo.counters](#page-3063-0) table.

**Local query handler statistics (Operations).** There is 1 cluster event per local query handler block (that is, 1 per data node process). Operations are recorded in the LQH where the data they are operating on resides.

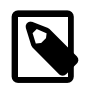

# **Note**

A single transaction may operate on data stored in multiple LQH blocks.

The Operations statistic provides the number of local operations performed by this LQH block in the last reporting interval, and includes all types of read and write operations (insert, update, write, and delete operations). This also includes operations used to replicate writes. For example, in a cluster with two fragment replicas, the write to the primary fragment replica is recorded in the primary LQH, and the write to the backup is recorded in the backup LQH. Unique key operations may result in multiple local operations; however, this does not include local operations generated as a result of a table scan or ordered index scan, which are not counted.

**Process scheduler statistics.** In addition to the statistics reported by the transaction coordinator and local query handler, each [ndbd](#page-2820-0) process has a scheduler which also provides useful metrics relating to the performance of an NDB Cluster. This scheduler runs in an infinite loop; during each loop the scheduler performs the following tasks:

1. Read any incoming messages from sockets into a job buffer.

- 2. Check whether there are any timed messages to be executed; if so, put these into the job buffer as well.
- 3. Execute (in a loop) any messages in the job buffer.
- 4. Send any distributed messages that were generated by executing the messages in the job buffer.
- 5. Wait for any new incoming messages.

Process scheduler statistics include the following:

- **Mean Loop Counter.** This is the number of loops executed in the third step from the preceding list. This statistic increases in size as the utilization of the TCP/IP buffer improves. You can use this to monitor changes in performance as you add new data node processes.
- **Mean send size and Mean receive size.** These statistics enable you to gauge the efficiency of, respectively writes and reads between nodes. The values are given in bytes. Higher values mean a lower cost per byte sent or received; the maximum value is 64K.

To cause all cluster log statistics to be logged, you can use the following command in the [NDB](#page-2576-0) management client:

ndb\_mgm> **ALL CLUSTERLOG STATISTICS=15**

#### **Note**

Setting the threshold for STATISTICS to 15 causes the cluster log to become very verbose, and to grow quite rapidly in size, in direct proportion to the number of cluster nodes and the amount of activity in the NDB Cluster.

For more information about NDB Cluster management client commands relating to logging and reporting, see [Section 18.6.3.1, "NDB Cluster Logging Management Commands"](#page-2996-0).

# **18.6.4 Summary of NDB Cluster Start Phases**

This section provides a simplified outline of the steps involved when NDB Cluster data nodes are started. More complete information can be found in [NDB Cluster Start Phases,](https://dev.mysql.com/doc/ndb-internals/en/ndb-internals-start-phases.html) in the NDB Internals Guide.

These phases are the same as those reported in the output from the  $node\_id$  [STATUS](#page-2977-0) command in the management client (see [Section 18.6.1, "Commands in the NDB Cluster Management Client"\)](#page-2972-0). These start phases are also reported in the start\_phase column of the [ndbinfo.nodes](#page-3075-0) table.

**Start types.** There are several different startup types and modes, as shown in the following list:

• **Initial start.** The cluster starts with a clean file system on all data nodes. This occurs either when the cluster started for the very first time, or when all data nodes are restarted using the  $-$ -initial option.

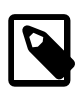

#### **Note**

Disk Data files are not removed when restarting a node using  $--initial$ .

- **System restart.** The cluster starts and reads data stored in the data nodes. This occurs when the cluster has been shut down after having been in use, when it is desired for the cluster to resume operations from the point where it left off.
- **Node restart.** This is the online restart of a cluster node while the cluster itself is running.
- **Initial node restart.** This is the same as a node restart, except that the node is reinitialized and started with a clean file system.

**Setup and initialization (phase -1).** Prior to startup, each data node ([ndbd](#page-2820-0) process) must be initialized. Initialization consists of the following steps:

- 1. Obtain a node ID
- 2. Fetch configuration data
- 3. Allocate ports to be used for inter-node communications
- 4. Allocate memory according to settings obtained from the configuration file

When a data node or SQL node first connects to the management node, it reserves a cluster node ID. To make sure that no other node allocates the same node ID, this ID is retained until the node has managed to connect to the cluster and at least one [ndbd](#page-2820-0) reports that this node is connected. This retention of the node ID is guarded by the connection between the node in question and [ndb\\_mgmd](#page-2837-0).

After each data node has been initialized, the cluster startup process can proceed. The stages which the cluster goes through during this process are listed here:

- **Phase 0.** The [NDBFS](https://dev.mysql.com/doc/ndb-internals/en/ndb-internals-kernel-blocks-ndbfs.html) and [NDBCNTR](https://dev.mysql.com/doc/ndb-internals/en/ndb-internals-kernel-blocks-ndbcntr.html) blocks start. Data node file systems are cleared on those data nodes that were started with [--initial](#page-2825-0) option.
- **Phase 1.** In this stage, all remaining [NDB](#page-2576-0) kernel blocks are started. NDB Cluster connections are set up, inter-block communications are established, and heartbeats are started. In the case of a node restart, API node connections are also checked.

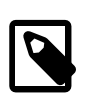

### **Note**

When one or more nodes hang in Phase 1 while the remaining node or nodes hang in Phase 2, this often indicates network problems. One possible cause of such issues is one or more cluster hosts having multiple network interfaces. Another common source of problems causing this condition is the blocking of TCP/IP ports needed for communications between cluster nodes. In the latter case, this is often due to a misconfigured firewall.

- **Phase 2.** The NDBCNTR kernel block checks the states of all existing nodes. The master node is chosen, and the cluster schema file is initialized.
- **Phase 3.** The [DBLQH](https://dev.mysql.com/doc/ndb-internals/en/ndb-internals-kernel-blocks-dblqh.html) and [DBTC](https://dev.mysql.com/doc/ndb-internals/en/ndb-internals-kernel-blocks-dbtc.html) kernel blocks set up communications between them. The startup type is determined; if this is a restart, the [DBDIH](https://dev.mysql.com/doc/ndb-internals/en/ndb-internals-kernel-blocks-dbdih.html) block obtains permission to perform the restart.
- **Phase 4.** For an initial start or initial node restart, the redo log files are created. The number of these files is equal to [NoOfFragmentLogFiles](#page-2703-0).

For a system restart:

- Read schema or schemas.
- Read data from the local checkpoint.
- Apply all redo information until the latest restorable global checkpoint has been reached.

For a node restart, find the tail of the redo log.

• **Phase 5.** Most of the database-related portion of a data node start is performed during this phase. For an initial start or system restart, a local checkpoint is executed, followed by a global checkpoint. Periodic checks of memory usage begin during this phase, and any required node takeovers are performed.

- **Phase 6.** In this phase, node groups are defined and set up.
- **Phase 7.** The arbitrator node is selected and begins to function. The next backup ID is set, as is the backup disk write speed. Nodes reaching this start phase are marked as Started. It is now possible for API nodes (including SQL nodes) to connect to the cluster.
- **Phase 8.** If this is a system restart, all indexes are rebuilt (by [DBDIH](https://dev.mysql.com/doc/ndb-internals/en/ndb-internals-kernel-blocks-dbdih.html)).
- **Phase 9.** The node internal startup variables are reset.
- **Phase 100 (OBSOLETE).** Formerly, it was at this point during a node restart or initial node restart that API nodes could connect to the node and begin to receive events. Currently, this phase is empty.
- **Phase 101.** At this point in a node restart or initial node restart, event delivery is handed over to the node joining the cluster. The newly-joined node takes over responsibility for delivering its primary data to subscribers. This phase is also referred to as [SUMA](https://dev.mysql.com/doc/ndb-internals/en/ndb-internals-kernel-blocks-suma.html) handover phase.

After this process is completed for an initial start or system restart, transaction handling is enabled. For a node restart or initial node restart, completion of the startup process means that the node may now act as a transaction coordinator.

# **18.6.5 Performing a Rolling Restart of an NDB Cluster**

This section discusses how to perform a *rolling restart* of an NDB Cluster installation, so called because it involves stopping and starting (or restarting) each node in turn, so that the cluster itself remains operational. This is often done as part of a rolling upgrade or rolling downgrade, where high availability of the cluster is mandatory and no downtime of the cluster as a whole is permissible. Where we refer to upgrades, the information provided here also generally applies to downgrades as well.

There are a number of reasons why a rolling restart might be desirable. These are described in the next few paragraphs.

# **Configuration change.**

To make a change in the cluster's configuration, such as adding an SQL node to the cluster, or setting a configuration parameter to a new value.

**NDB Cluster software upgrade or downgrade.** To upgrade the cluster to a newer version of the NDB Cluster software (or to downgrade it to an older version). This is usually referred to as a "rolling upgrade" (or "rolling downgrade", when reverting to an older version of NDB Cluster).

**Change on node host.** To make changes in the hardware or operating system on which one or more NDB Cluster node processes are running.

#### **System reset (cluster reset).**

To reset the cluster because it has reached an undesirable state. In such cases it is often desirable to reload the data and metadata of one or more data nodes. This can be done in any of three ways:

- Start each data node process ([ndbd](#page-2820-0) or possibly [ndbmtd](#page-2836-0)) with the [--initial](#page-2825-0) option, which forces the data node to clear its file system and to reload all NDB Cluster data and metadata from the other data nodes.
- Create a backup using the ndb mgm client [START BACKUP](#page-3024-0) command prior to performing the restart. Following the upgrade, restore the node or nodes using ndb restore.

See [Section 18.6.8, "Online Backup of NDB Cluster"](#page-3023-0), and [Section 18.5.22, "ndb\\_restore — Restore an](#page-2916-0) [NDB Cluster Backup"](#page-2916-0), for more information.

• Use  $mysgldump$  to create a backup prior to the upgrade; afterward, restore the dump using  $LOAD$ [DATA](#page-1754-0).

## **Resource Recovery.**

To free memory previously allocated to a table by successive [INSERT](#page-1745-0) and [DELETE](#page-1739-0) operations, for re-use by other NDB Cluster tables.

The process for performing a rolling restart may be generalized as follows:

- 1. Stop all cluster management nodes ([ndb\\_mgmd](#page-2837-0) processes), reconfigure them, then restart them. (See [Rolling restarts with multiple management servers](#page-3010-0).)
- 2. Stop, reconfigure, then restart each cluster data node  $(\text{ndbd process})$  $(\text{ndbd process})$  $(\text{ndbd process})$  in turn.

Some node configuration parameters can be updated by issuing [RESTART](#page-2975-0) for each of the data nodes in the  $\text{ndb}_{\text{m}}$  mgm client following the previous step. Other parameters require that the data node be stopped completely using the management client [STOP](#page-2977-1) command, then started again from a system shell by invoking the [ndbd](#page-2820-0) or [ndbmtd](#page-2836-0) executable as appropriate. (A shell command such as  $k$ ill can also be used on most Unix systems to stop a data node process, but the STOP command is preferred and usually simpler.)

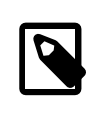

#### **Note**

On Windows, you can also use SC STOP and SC START commands, NET STOP and NET START commands, or the Windows Service Manager to stop and start nodes which have been installed as Windows services (see [Section 18.3.2.4, "Installing NDB Cluster Processes as Windows Services"\)](#page-2627-0).

The type of restart required is indicated in the documentation for each node configuration parameter. See [Section 18.4.3, "NDB Cluster Configuration Files"](#page-2672-0).

3. Stop, reconfigure, then restart each cluster SQL node ([mysqld](#page-326-0) process) in turn.

NDB Cluster supports a somewhat flexible order for upgrading nodes. When upgrading an NDB Cluster, you may upgrade API nodes (including SQL nodes) before upgrading the management nodes, data nodes, or both. In other words, you are permitted to upgrade the API and SQL nodes in any order. This is subject to the following provisions:

- This functionality is intended for use as part of an online upgrade only. A mix of node binaries from different NDB Cluster releases is neither intended nor supported for continuous, long-term use in a production setting.
- All management nodes must be upgraded before any data nodes are upgraded. This remains true regardless of the order in which you upgrade the cluster's API and SQL nodes.
- Features specific to the "new" version must not be used until all management nodes and data nodes have been upgraded.

This also applies to any MySQL Server version change that may apply, in addition to the NDB engine version change, so do not forget to take this into account when planning the upgrade. (This is true for online upgrades of NDB Cluster in general.)

It is not possible for any API node to perform schema operations (such as data definition statements) during a node restart. Due in part to this limitation, schema operations are also not supported during an online upgrade or downgrade.

<span id="page-3010-0"></span>**Rolling restarts with multiple management servers.** When performing a rolling restart of an NDB Cluster with multiple management nodes, you should keep in mind that  $\frac{m}{m}$  checks to see if any

other management node is running, and, if so, tries to use that node's configuration data. To keep this from occurring, and to force ndb mgmd to re-read its configuration file, perform the following steps:

- 1. Stop all NDB Cluster [ndb\\_mgmd](#page-2837-0) processes.
- 2. Update all config.ini files.
- 3. Start a single  $\text{ndb}$  mgmd with  $-\text{reload}, -\text{initial}$ , or both options as desired.
- 4. If you started the first  $\text{ndb}_\text{mgmd}$  with the  $-\text{initial}$  option, you must also start any remaining [ndb\\_mgmd](#page-2837-0) processes using --initial.

Regardless of any other options used when starting the first  $\text{ndb}_\text{mgmd}$ , you should not start any remaining [ndb\\_mgmd](#page-2837-0) processes after the first one using [--reload](#page-2847-0).

5. Complete the rolling restarts of the data nodes and API nodes as normal.

When performing a rolling restart to update the cluster's configuration, you can use the config generation column of the [ndbinfo.nodes](#page-3075-0) table to keep track of which data nodes have been successfully restarted with the new configuration. See [Section 18.6.14.18, "The ndbinfo nodes Table".](#page-3075-0)

# <span id="page-3011-0"></span>**18.6.6 NDB Cluster Single User Mode**

Single user mode enables the database administrator to restrict access to the database system to a single API node, such as a MySQL server (SQL node) or an instance of ndb restore. When entering single user mode, connections to all other API nodes are closed gracefully and all running transactions are aborted. No new transactions are permitted to start.

Once the cluster has entered single user mode, only the designated API node is granted access to the database.

You can use the ALL STATUS command in the ndb mgm client to see when the cluster has entered single user mode. You can also check the status column of the [ndbinfo.nodes](#page-3075-0) table (see [Section 18.6.14.18, "The ndbinfo nodes Table"](#page-3075-0), for more information).

Example:

ndb\_mgm> **ENTER SINGLE USER MODE 5**

After this command has executed and the cluster has entered single user mode, the API node whose node ID is 5 becomes the cluster's only permitted user.

The node specified in the preceding command must be an API node; attempting to specify any other type of node is rejected.

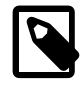

#### **Note**

When the preceding command is invoked, all transactions running on the designated node are aborted, the connection is closed, and the server must be restarted.

The command EXIT SINGLE USER MODE changes the state of the cluster's data nodes from single user mode to normal mode. API nodes—such as MySQL Servers—waiting for a connection (that is, waiting for the cluster to become ready and available), are again permitted to connect. The API node denoted as the single-user node continues to run (if still connected) during and after the state change.

#### Example:

ndb\_mgm> **EXIT SINGLE USER MODE**

There are two recommended ways to handle a node failure when running in single user mode:

- Method 1:
	- 1. Finish all single user mode transactions
	- 2. Issue the EXIT SINGLE USER MODE command
	- 3. Restart the cluster's data nodes
- Method 2:

Restart data nodes prior to entering single user mode.

# **18.6.7 Adding NDB Cluster Data Nodes Online**

This section describes how to add NDB Cluster data nodes "online"—that is, without needing to shut down the cluster completely and restart it as part of the process.

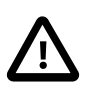

## **Important**

Currently, you must add new data nodes to an NDB Cluster as part of a new node group. In addition, it is not possible to change the number of fragment replicas (or the number of nodes per node group) online.

# **18.6.7.1 Adding NDB Cluster Data Nodes Online: General Issues**

This section provides general information about the behavior of and current limitations in adding NDB Cluster nodes online.

**Redistribution of Data.** The ability to add new nodes online includes a means to reorganize [NDBCLUSTER](#page-2576-0) table data and indexes so that they are distributed across all data nodes, including the new ones, by means of the [ALTER ONLINE TABLE ... REORGANIZE PARTITION](#page-1658-0) statement. Table reorganization of both in-memory and Disk Data tables is supported. This redistribution does not currently include unique indexes (only ordered indexes are redistributed). Prior to NDB 7.3.3, BLOB table data is also not redistributed using this method (Bug #13714148).

The redistribution for [NDBCLUSTER](#page-2576-0) tables already existing before the new data nodes were added is not automatic, but can be accomplished using simple SQL statements in  $mysq1$  or another MySQL client application. However, all data and indexes added to tables created after a new node group has been added are distributed automatically among all cluster data nodes, including those added as part of the new node group.

**Partial starts.** It is possible to add a new node group without all of the new data nodes being started. It is also possible to add a new node group to a degraded cluster—that is, a cluster that is only partially started, or where one or more data nodes are not running. In the latter case, the cluster must have enough nodes running to be viable before the new node group can be added.

**Effects on ongoing operations.** Normal DML operations using NDB Cluster data are not prevented by the creation or addition of a new node group, or by table reorganization. However, it is not possible

to perform DDL concurrently with table reorganization—that is, no other DDL statements can be issued while an [ALTER TABLE ... REORGANIZE PARTITION](#page-1646-0) statement is executing. In addition, during the execution of ALTER TABLE ... REORGANIZE PARTITION (or the execution of any other DDL statement), it is not possible to restart cluster data nodes.

**Failure handling.** Failures of data nodes during node group creation and table reorganization are handled as shown in the following table:

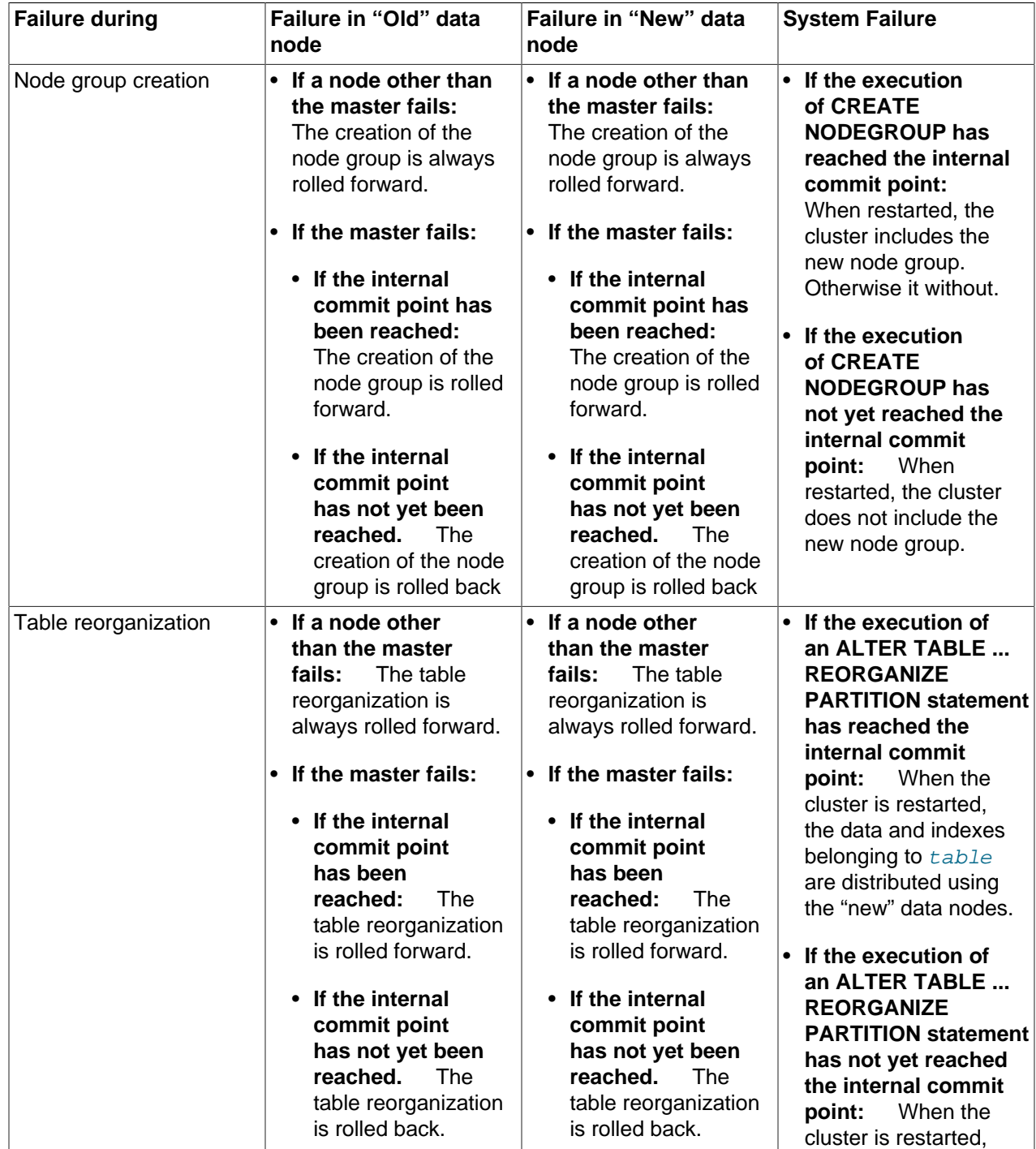

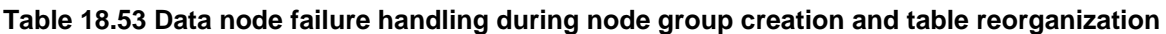

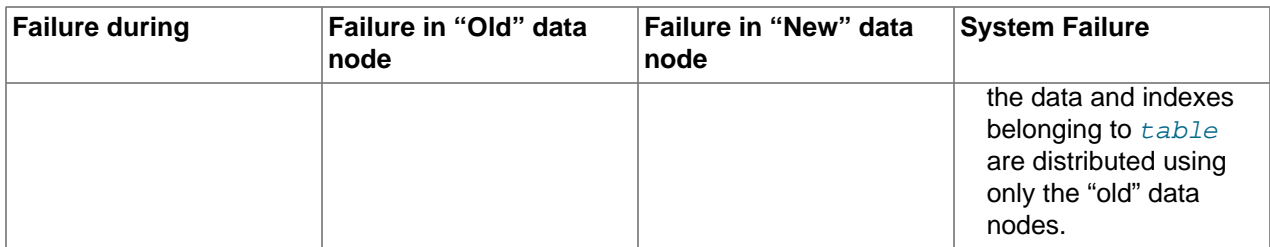

**Dropping node groups.** The ndb mgm client supports a [DROP NODEGROUP](#page-2973-0) command, but it is possible to drop a node group only when no data nodes in the node group contain any data. Since there is currently no way to "empty" a specific data node or node group, this command works only the following two cases:

- 1. After issuing [CREATE NODEGROUP](#page-2973-1) in the ndb mgm client, but before issuing any [ALTER ONLINE](#page-1646-0) [TABLE ... REORGANIZE PARTITION](#page-1646-0) statements in the [mysql](#page-354-0) client.
- 2. After dropping all [NDBCLUSTER](#page-2576-0) tables using [DROP TABLE](#page-1733-0).

[TRUNCATE TABLE](#page-1736-0) does not work for this purpose because the data nodes continue to store the table definitions.

# **18.6.7.2 Adding NDB Cluster Data Nodes Online: Basic procedure**

In this section, we list the basic steps required to add new data nodes to an NDB Cluster. This procedure applies whether you are using [ndbd](#page-2820-0) or [ndbmtd](#page-2836-0) binaries for the data node processes. For a more detailed example, see [Section 18.6.7.3, "Adding NDB Cluster Data Nodes Online: Detailed Example"](#page-3015-0).

Assuming that you already have a running NDB Cluster, adding data nodes online requires the following steps:

1. Edit the cluster configuration  $config.init$  file, adding new [ndbd] sections corresponding to the nodes to be added. In the case where the cluster uses multiple management servers, these changes need to be made to all  $\text{config.inif}$  files used by the management servers.

You must be careful that node IDs for any new data nodes added in the config.ini file do not overlap node IDs used by existing nodes. In the event that you have API nodes using dynamically allocated node IDs and these IDs match node IDs that you want to use for new data nodes, it is possible to force any such API nodes to "migrate", as described later in this procedure.

2. Perform a rolling restart of all NDB Cluster management servers.

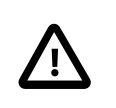

# **Important**

All management servers must be restarted with the [--reload](#page-2847-0) or [--initial](#page-2842-0) option to force the reading of the new configuration.

3. Perform a rolling restart of all existing NDB Cluster data nodes. It is not necessary (or usually even desirable) to use [--initial](#page-2825-0) when restarting the existing data nodes.

If you are using API nodes with dynamically allocated IDs matching any node IDs that you wish to assign to new data nodes, you must restart all API nodes (including SQL nodes) before restarting any of the data nodes processes in this step. This causes any API nodes with node IDs that were previously not explicitly assigned to relinquish those node IDs and acquire new ones.

- 4. Perform a rolling restart of any SQL or API nodes connected to the NDB Cluster.
- 5. Start the new data nodes.

The new data nodes may be started in any order. They can also be started concurrently, as long as they are started after the rolling restarts of all existing data nodes have been completed, and before proceeding to the next step.

- 6. Execute one or more [CREATE NODEGROUP](#page-2973-1) commands in the NDB Cluster management client to create the new node group or node groups to which the new data nodes belong.
- 7. Redistribute the cluster's data among all data nodes, including the new ones. Normally this is done by issuing an [ALTER ONLINE TABLE ... REORGANIZE PARTITION](#page-1646-0) statement in the [mysql](#page-354-0) client for each [NDBCLUSTER](#page-2576-0) table.

Exception: For tables created using the MAX\_ROWS option, this statement does not work; instead, use ALTER ONLINE TABLE ... MAX ROWS=... to reorganize such tables.

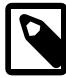

#### **Note**

This needs to be done only for tables already existing at the time the new node group is added. Data in tables created after the new node group is added is distributed automatically; however, data added to any given table  $t$ bl that existed before the new nodes were added is not distributed using the new nodes until that table has been reorganized.

8. ALTER ONLINE TABLE ... REORGANIZE PARTITION reorganizes partitions but does not reclaim the space freed on the "old" nodes. You can do this by issuing, for each [NDBCLUSTER](#page-2576-0) table, an [OPTIMIZE TABLE](#page-1905-0) statement in the [mysql](#page-354-0) client.

This works for space used by variable-width columns of in-memory NDB tables. OPTIMIZE TABLE is not supported for fixed-width columns of in-memory tables; it is also not supported for Disk Data tables.

You can add all the nodes desired, then issue several [CREATE NODEGROUP](#page-2973-1) commands in succession to add the new node groups to the cluster.

# <span id="page-3015-0"></span>**18.6.7.3 Adding NDB Cluster Data Nodes Online: Detailed Example**

In this section we provide a detailed example illustrating how to add new NDB Cluster data nodes online, starting with an NDB Cluster having 2 data nodes in a single node group and concluding with a cluster having 4 data nodes in 2 node groups.

**Starting configuration.** For purposes of illustration, we assume a minimal configuration, and that the cluster uses a config.ini file containing only the following information:

```
[ndbd default]
DataMemory = 100M
IndexMemory = 100M
NoOfReplicas = 2
DataDir = /usr/local/mysql/var/mysql-cluster
[ndbd]
Id = 1HostName = 198.51.100.1
[ndbd]
Id = 2HostName = 198.51.100.2
[mgm]
HostName = 198.51.100.10
Td = 10
```

```
[api]
Id=20HostName = 198.51.100.20
[api]
Td=21
```
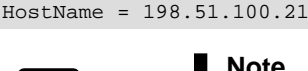

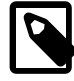

### **Note**

We have left a gap in the sequence between data node IDs and other nodes. This make it easier later to assign node IDs that are not already in use to data nodes which are newly added.

We also assume that you have already started the cluster using the appropriate command line or  $my$ . cnf options, and that running [SHOW](#page-2975-1) in the management client produces output similar to what is shown here:

```
-- NDB Cluster -- Management Client --
ndb_mgm> SHOW
Connected to Management Server at: 198.51.100.10:1186
Cluster Configuration
---------------------
[ndbd(NDB)] 2 node(s)
id=1 @198.51.100.1 (5.6.53-ndb-7.4.33, Nodegroup: 0, *)
id=2 @198.51.100.2 (5.6.53-ndb-7.4.33, Nodegroup: 0)
[ndb_mgmd(MGM)] 1 node(s)
id=10 @198.51.100.10 (5.6.53-ndb-7.4.33)
[mysqld(API)] 2 node(s)
id=20 @198.51.100.20 (5.6.53-ndb-7.4.33)
id=21 @198.51.100.21 (5.6.53-ndb-7.4.33)
```
Finally, we assume that the cluster contains a single [NDBCLUSTER](#page-2576-0) table created as shown here:

```
USE n;
CREATE TABLE ips (
    id BIGINT NOT NULL AUTO_INCREMENT PRIMARY KEY,
    country_code CHAR(2) NOT NULL,
    type CHAR(4) NOT NULL,
    ip_address VARCHAR(15) NOT NULL,
    addresses BIGINT UNSIGNED DEFAULT NULL,
    date BIGINT UNSIGNED DEFAULT NULL
   ) ENGINE NDBCLUSTER;
```
The memory usage and related information shown later in this section was generated after inserting approximately 50000 rows into this table.

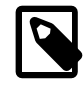

#### **Note**

In this example, we show the single-threaded [ndbd](#page-2820-0) being used for the data node processes. However—beginning with NDB 7.0.4—you can also apply this example, if you are using the multithreaded [ndbmtd](#page-2836-0) by substituting [ndbmtd](#page-2836-0) for [ndbd](#page-2820-0) wherever it appears in the steps that follow. (Bug #43108)

**Step 1: Update configuration file.** Open the cluster global configuration file in a text editor and add [ndbd] sections corresponding to the 2 new data nodes. (We give these data nodes IDs 3 and 4, and assume that they are to be run on host machines at addresses 198.51.100.3 and 198.51.100.4, respectively.) After you have added the new sections, the contents of the  $config.$  ini file should look like what is shown here, where the additions to the file are shown in bold type:

[ndbd default]

```
DataMemory = 100M
IndexMemory = 100M
NoOfReplicas = 2
DataDir = /usr/local/mysql/var/mysql-cluster
[ndbd]
Id = 1HostName = 198.51.100.1
[ndbd]
Id = 2HostName = 198.51.100.2
[ndbd]
Id = 3
HostName = 198.51.100.3
[ndbd]
Id = 4
HostName = 198.51.100.4
[mgm]
HostName = 198.51.100.10
Id = 10[api]
Id=20HostName = 198.51.100.20
[api]
Id=21
HostName = 198.51.100.21
```
Once you have made the necessary changes, save the file.

**Step 2: Restart the management server.** Restarting the cluster management server requires that you issue separate commands to stop the management server and then to start it again, as follows:

1. Stop the management server using the management client [STOP](#page-2977-1) command, as shown here:

```
ndb_mgm> 10 STOP
Node 10 has shut down.
Disconnecting to allow Management Server to shutdown
$>
```
2. Because shutting down the management server causes the management client to terminate, you must start the management server from the system shell. For simplicity, we assume that  $config.ini$  is in the same directory as the management server binary, but in practice, you must supply the correct path to the configuration file. You must also supply the  $-$ reload or  $-$ initial option so that the management server reads the new configuration from the file rather than its configuration cache. If your shell's current directory is also the same as the directory where the management server binary is located, then you can invoke the management server as shown here:

```
$> ndb_mgmd -f config.ini --reload
                                     -- NDB Cluster Management Server. 5.6.53-ndb-7.4.33
2008-12-08 17:29:23 [MgmSrvr] INFO -- Reading cluster configuration from 'config.ini'
```
If you check the output of [SHOW](#page-2975-1) in the management client after restarting the [ndb\\_mgm](#page-2848-0) process, you should now see something like this:

```
-- NDB Cluster -- Management Client --
ndb_mgm> SHOW
Connected to Management Server at: 198.51.100.10:1186
```

```
Cluster Configuration
---------------------
[ndbd(NDB)] 2 node(s)
id=1 @198.51.100.1 (5.6.53-ndb-7.4.33, Nodegroup: 0, *)
id=2 @198.51.100.2 (5.6.53-ndb-7.4.33, Nodegroup: 0)
id=3 (not connected, accepting connect from 198.51.100.3)
id=4 (not connected, accepting connect from 198.51.100.4)
[ndb \text{ mqmd}(MGM)] 1 \text{ node}(s)id=10 @198.51.100.10 (5.6.53-ndb-7.4.33)
[mysqld(API)] 2 node(s)
id=20 @198.51.100.20 (5.6.53-ndb-7.4.33)
id=21 @198.51.100.21 (5.6.53-ndb-7.4.33)
```
**Step 3: Perform a rolling restart of the existing data nodes.** This step can be accomplished entirely within the cluster management client using the [RESTART](#page-2975-0) command, as shown here:

```
ndb_mgm> 1 RESTART
Node 1: Node shutdown initiated
Node 1: Node shutdown completed, restarting, no start.
Node 1 is being restarted
ndb_mgm> Node 1: Start initiated (version 7.4.33)
Node 1: Started (version 7.4.33)
ndb_mgm> 2 RESTART
Node 2: Node shutdown initiated
Node 2: Node shutdown completed, restarting, no start.
Node 2 is being restarted
ndb_mgm> Node 2: Start initiated (version 7.4.33)
ndb_mgm> Node 2: Started (version 7.4.33)
```
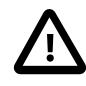

#### **Important**

After issuing each  $X$  RESTART command, wait until the management client reports Node X: Started (version ...) before proceeding any further.

You can verify that all existing data nodes were restarted using the updated configuration by checking the [ndbinfo.nodes](#page-3075-0) table in the [mysql](#page-354-0) client.

**Step 4: Perform a rolling restart of all cluster API nodes.** Shut down and restart each MySQL server acting as an SQL node in the cluster using [mysqladmin shutdown](#page-381-0) followed by [mysqld\\_safe](#page-327-0) (or another startup script). This should be similar to what is shown here, where  $password$  is the MySQL root password for a given MySQL server instance:

```
$> mysqladmin -uroot -ppassword shutdown
081208 20:19:56 mysqld_safe mysqld from pid file
/usr/local/mysql/var/tonfisk.pid ended
$> mysqld_safe --ndbcluster --ndb-connectstring=198.51.100.10 &
081208 20:20:06 mysqld_safe Logging to '/usr/local/mysql/var/tonfisk.err'.
081208 20:20:06 mysqld_safe Starting mysqld daemon with databases
from /usr/local/mysql/var
```
Of course, the exact input and output depend on how and where MySQL is installed on the system, as well as which options you choose to start it (and whether or not some or all of these options are specified in a my.cnf file).

**Step 5: Perform an initial start of the new data nodes.** From a system shell on each of the hosts for the new data nodes, start the data nodes as shown here, using the  $--initial$  option:

```
$> ndbd -c 198.51.100.10 --initial
```
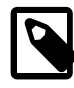

# **Note**

Unlike the case with restarting the existing data nodes, you can start the new data nodes concurrently; you do not need to wait for one to finish starting before starting the other.

Wait until both of the new data nodes have started before proceeding with the next step. Once the new data nodes have started, you can see in the output of the management client [SHOW](#page-2975-1) command that they do not yet belong to any node group (as indicated with bold type here):

```
ndb_mgm> SHOW
Connected to Management Server at: 198.51.100.10:1186
Cluster Configuration
---------------------
[ndbd(NDB)] 2 node(s)
id=1 @198.51.100.1 (5.6.53-ndb-7.4.33, Nodegroup: 0, *)
id=2 @198.51.100.2 (5.6.53-ndb-7.4.33, Nodegroup: 0)
id=3 @198.51.100.3 (5.6.53-ndb-7.4.33, no nodegroup)
id=4 @198.51.100.4 (5.6.53-ndb-7.4.33, no nodegroup)
[ndb_mgmd(MGM)] 1 node(s)
id=10 @198.51.100.10 (5.6.53-ndb-7.4.33)
[mysqld(API)] 2 node(s)
id=20 @198.51.100.20 (5.6.53-ndb-7.4.33)
id=21 @198.51.100.21 (5.6.53-ndb-7.4.33)
```
**Step 6: Create a new node group.** You can do this by issuing a [CREATE NODEGROUP](#page-2973-1) command in the cluster management client. This command takes as its argument a comma-separated list of the node IDs of the data nodes to be included in the new node group, as shown here:

ndb\_mgm> **CREATE NODEGROUP 3,4** Nodegroup 1 created

By issuing [SHOW](#page-2975-1) again, you can verify that data nodes 3 and 4 have joined the new node group (again indicated in bold type):

```
ndb_mgm> SHOW
Connected to Management Server at: 198.51.100.10:1186
Cluster Configuration
      ---------------------
[ndbd(NDB)] 2 node(s)
id=1 @198.51.100.1 (5.6.53-ndb-7.4.33, Nodegroup: 0, *)
id=2 @198.51.100.2 (5.6.53-ndb-7.4.33, Nodegroup: 0)
id=3 @198.51.100.3 (5.6.53-ndb-7.4.33, Nodegroup: 1)
id=4 @198.51.100.4 (5.6.53-ndb-7.4.33, Nodegroup: 1)
[ndb_mgmd(MGM)] 1 node(s)
id=10 @198.51.100.10 (5.6.53-ndb-7.4.33)
[mysqld(API)] 2 node(s)
id=20 @198.51.100.20 (5.6.53-ndb-7.4.33)
id=21 @198.51.100.21 (5.6.53-ndb-7.4.33)
```
**Step 7: Redistribute cluster data.** When a node group is created, existing data and indexes are not automatically distributed to the new node group's data nodes, as you can see by issuing the appropriate [REPORT](#page-2974-0) command in the management client:

ndb\_mgm> **ALL REPORT MEMORY**

Node 1: Data usage is 5%(177 32K pages of total 3200) Node 1: Index usage is 0%(108 8K pages of total 12832) Node 2: Data usage is 5%(177 32K pages of total 3200) Node 2: Index usage is 0%(108 8K pages of total 12832)

```
Node 3: Data usage is 0%(0 32K pages of total 3200)
Node 3: Index usage is 0%(0 8K pages of total 12832)
Node 4: Data usage is 0%(0 32K pages of total 3200)
Node 4: Index usage is 0%(0 8K pages of total 12832)
```
By using  $\text{ndb}_\text{desc}$  with the  $-p$  option, which causes the output to include partitioning information, you can see that the table still uses only 2 partitions (in the  $Per$  partition info section of the output, shown here in bold text):

```
$> ndb_desc -c 198.51.100.10 -d n ips -p
-- ips --
Version: 1
Fragment type: 9
K Value: 6
Min load factor: 78
Max load factor: 80
Temporary table: no
Number of attributes: 6
Number of primary keys: 1
Length of frm data: 340
Row Checksum: 1
Row GCI: 1
SingleUserMode: 0
ForceVarPart: 1
FragmentCount: 2
TableStatus: Retrieved
-- Attributes --
id Bigint PRIMARY KEY DISTRIBUTION KEY AT=FIXED ST=MEMORY AUTO_INCR
country_code Char(2;latin1_swedish_ci) NOT NULL AT=FIXED ST=MEMORY
type Char(4;latin1_swedish_ci) NOT NULL AT=FIXED ST=MEMORY
ip_address Varchar(15;latin1_swedish_ci) NOT NULL AT=SHORT_VAR ST=MEMORY
addresses Bigunsigned NULL AT=FIXED ST=MEMORY
date Bigunsigned NULL AT=FIXED ST=MEMORY
-- Indexes --
PRIMARY KEY(id) - UniqueHashIndex
PRIMARY(id) - OrderedIndex
-- Per partition info --
Partition Row count Commit count Frag fixed memory Frag varsized memory
0 26086 26086 1572864 557056
1 26329 26329 1605632 557056
```

```
NDBT_ProgramExit: 0 - OK
```
You can cause the data to be redistributed among all of the data nodes by performing, for each [NDB](#page-2576-0) table, an [ALTER ONLINE TABLE ... REORGANIZE PARTITION](#page-1646-0) statement in the [mysql](#page-354-0) client.

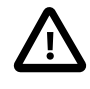

#### **Important**

ALTER ONLINE TABLE ... REORGANIZE PARTITION does not work on tables that were created with the MAX\_ROWS option. Instead, use ALTER ONLINE TABLE ... MAX ROWS = ... to reorganize such tables.

After issuing the statement ALTER ONLINE TABLE ips REORGANIZE PARTITION, you can see using [ndb\\_desc](#page-2877-0) that the data for this table is now stored using 4 partitions, as shown here (with the relevant portions of the output in bold type):

```
$> ndb_desc -c 198.51.100.10 -d n ips -p
 -- ips --
Version: 16777217
Fragment type: 9
K Value: 6
Min load factor: 78
Max load factor: 80
```

```
Temporary table: no
Number of attributes: 6
Number of primary keys: 1
Length of frm data: 341
Row Checksum: 1
Row GCI: 1
SingleUserMode: 0
ForceVarPart: 1
FragmentCount: 4
TableStatus: Retrieved
-- Attributes --
id Bigint PRIMARY KEY DISTRIBUTION KEY AT=FIXED ST=MEMORY AUTO_INCR
country_code Char(2;latin1_swedish_ci) NOT NULL AT=FIXED ST=MEMORY
type Char(4;latin1_swedish_ci) NOT NULL AT=FIXED ST=MEMORY
ip_address Varchar(15;latin1_swedish_ci) NOT NULL AT=SHORT_VAR ST=MEMORY
addresses Bigunsigned NULL AT=FIXED ST=MEMORY
date Bigunsigned NULL AT=FIXED ST=MEMORY
-- Indexes --
PRIMARY KEY(id) - UniqueHashIndex
PRIMARY(id) - OrderedIndex
-- Per partition info --
Partition Row count Commit count Frag fixed memory Frag varsized memory
0 12981 52296 1572864 557056
1 13236 52515 1605632 557056
2 13105 13105 819200 294912
3 13093 13093 819200 294912
```
NDBT\_ProgramExit: 0 - OK

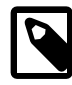

#### **Note**

Normally, [ALTER \[ONLINE\] TABLE](#page-1646-0) table\_name REORGANIZE PARTITION is used with a list of partition identifiers and a set of partition definitions to create a new partitioning scheme for a table that has already been explicitly partitioned. Its use here to redistribute data onto a new NDB Cluster node group is an exception in this regard; when used in this way, only the name of the table is used following the TABLE keyword, and no other keywords or identifiers follow REORGANIZE PARTITION.

For more information, see [Section 13.1.7, "ALTER TABLE Statement".](#page-1646-0)

In addition, for each table, the [ALTER ONLINE TABLE](#page-1646-0) statement should be followed by an [OPTIMIZE](#page-1905-0) [TABLE](#page-1905-0) to reclaim wasted space. You can obtain a list of all [NDBCLUSTER](#page-2576-0) tables using the following query against the [INFORMATION\\_SCHEMA.TABLES](#page-3304-0) table:

```
SELECT TABLE_SCHEMA, TABLE_NAME
     FROM INFORMATION_SCHEMA.TABLES
     WHERE ENGINE = 'NDBCLUSTER';
```
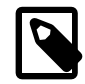

#### **Note**

The INFORMATION SCHEMA.TABLES. ENGINE value for an NDB Cluster table is always [NDBCLUSTER](#page-2576-0), regardless of whether the CREATE TABLE statement used to create the table (or [ALTER TABLE](#page-1646-0) statement used to convert an existing table from a different storage engine) used [NDB](#page-2576-0) or [NDBCLUSTER](#page-2576-0) in its ENGINE option.

You can see after performing these statements in the output of [ALL REPORT MEMORY](#page-2974-0) that the data and indexes are now redistributed between all cluster data nodes, as shown here:

ndb\_mgm> **ALL REPORT MEMORY**

```
Node 1: Data usage is 5%(176 32K pages of total 3200)
Node 1: Index usage is 0%(76 8K pages of total 12832)
Node 2: Data usage is 5%(176 32K pages of total 3200)
Node 2: Index usage is 0%(76 8K pages of total 12832)
Node 3: Data usage is 2%(80 32K pages of total 3200)
Node 3: Index usage is 0%(51 8K pages of total 12832)
Node 4: Data usage is 2%(80 32K pages of total 3200)
Node 4: Index usage is 0%(50 8K pages of total 12832)
```
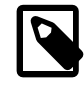

#### **Note**

Since only one DDL operation on [NDBCLUSTER](#page-2576-0) tables can be executed at a time, you must wait for each [ALTER ONLINE TABLE ... REORGANIZE PARTITION](#page-1646-0) statement to finish before issuing the next one.

It is not necessary to issue [ALTER ONLINE TABLE ... REORGANIZE PARTITION](#page-1646-0) statements for [NDBCLUSTER](#page-2576-0) tables created after the new data nodes have been added; data added to such tables is distributed among all data nodes automatically. However, in [NDBCLUSTER](#page-2576-0) tables that existed prior to the addition of the new nodes, neither existing nor new data is distributed using the new nodes until these tables have been reorganized using [ALTER ONLINE TABLE ... REORGANIZE PARTITION](#page-1646-0).

**Alternative procedure, without rolling restart.** It is possible to avoid the need for a rolling restart by configuring the extra data nodes, but not starting them, when first starting the cluster. We assume, as before, that you wish to start with two data nodes—nodes 1 and 2—in one node group and later to expand the cluster to four data nodes, by adding a second node group consisting of nodes 3 and 4:

```
[ndbd default]
DataMemory = 100M
IndexMemory = 100M
NoOfReplicas = 2
DataDir = /usr/local/mysql/var/mysql-cluster
[ndbd]
Id = 1HostName = 198.51.100.1
[ndbd]
Id = 2HostName = 198.51.100.2
[ndbd]
Id = 3HostName = 198.51.100.3
Nodegroup = 65536
[ndbd]
TA = 4HostName = 198.51.100.4
Nodegroup = 65536
[mgm]
HostName = 198.51.100.10
Id = 10[api]
TA = 20HostName = 198.51.100.20
[api]
Id=21HostName = 198.51.100.21
```
The data nodes to be brought online at a later time (nodes 3 and 4) can be configured with  $\text{NodeGroup} =$ [65536](#page-2690-0), in which case nodes 1 and 2 can each be started as shown here:

#### \$> **ndbd -c 198.51.100.10 --initial**

The data nodes configured with  $\text{NodeGroup} = 65536$  are treated by the management server as though you had started nodes 1 and 2 using --nowait-nodes=3, 4 after waiting for a period of time determined by the setting for the [StartNoNodeGroupTimeout](#page-2715-0) data node configuration parameter. By default, this is 15 seconds (15000 milliseconds).

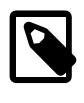

# **Note**

[StartNoNodegroupTimeout](#page-2715-0) must be the same for all data nodes in the cluster; for this reason, you should always set it in the [ndbd default] section of the config.ini file, rather than for individual data nodes.

When you are ready to add the second node group, you need only perform the following additional steps:

1. Start data nodes 3 and 4, invoking the data node process once for each new node:

\$> **ndbd -c 198.51.100.10 --initial**

2. Issue the appropriate [CREATE NODEGROUP](#page-2973-1) command in the management client:

ndb\_mgm> **CREATE NODEGROUP 3,4**

3. In the [mysql](#page-354-0) client, issue [ALTER ONLINE TABLE ... REORGANIZE PARTITION](#page-1646-0) and [OPTIMIZE](#page-1905-0) [TABLE](#page-1905-0) statements for each existing [NDBCLUSTER](#page-2576-0) table. (As noted elsewhere in this section, existing NDB Cluster tables cannot use the new nodes for data distribution until this has been done.)

# <span id="page-3023-0"></span>**18.6.8 Online Backup of NDB Cluster**

The next few sections describe how to prepare for and then to create an NDB Cluster backup using the functionality for this purpose found in the [ndb\\_mgm](#page-2848-0) management client. To distinguish this type of backup from a backup made using [mysqldump](#page-401-0), we sometimes refer to it as a "native" NDB Cluster backup. (For information about the creation of backups with [mysqldump](#page-401-0), see [Section 4.5.4, "mysqldump — A Database](#page-401-0) [Backup Program".](#page-401-0)) Restoration of NDB Cluster backups is done using the ndb restore utility provided with the NDB Cluster distribution; for information about [ndb\\_restore](#page-2916-0) and its use in restoring NDB Cluster backups, see [Section 18.5.22, "ndb\\_restore — Restore an NDB Cluster Backup".](#page-2916-0)

# **18.6.8.1 NDB Cluster Backup Concepts**

A backup is a snapshot of the database at a given time. The backup consists of three main parts:

- **Metadata.** The names and definitions of all database tables
- **Table records.** The data actually stored in the database tables at the time that the backup was made
- **Transaction log.** A sequential record telling how and when data was stored in the database

Each of these parts is saved on all nodes participating in the backup. During backup, each node saves these three parts into three files on disk:

• BACKUP-backup\_id.node\_id.ctl

A control file containing control information and metadata. Each node saves the same table definitions (for all tables in the cluster) to its own version of this file.

• BACKUP-backup\_id-0.node\_id.data

A data file containing the table records, which are saved on a per-fragment basis. That is, different nodes save different fragments during the backup. The file saved by each node starts with a header that
states the tables to which the records belong. Following the list of records there is a footer containing a checksum for all records.

• BACKUP-backup\_id.node\_id.log

A log file containing records of committed transactions. Only transactions on tables stored in the backup are stored in the log. Nodes involved in the backup save different records because different nodes host different database fragments.

In the listing just shown,  $backward$  id stands for the backup identifier and  $node$  id is the unique identifier for the node creating the file.

The location of the backup files is determined by the  $BackupDataDir$  parameter.

### <span id="page-3024-0"></span>**18.6.8.2 Using The NDB Cluster Management Client to Create a Backup**

Before starting a backup, make sure that the cluster is properly configured for performing one. (See [Section 18.6.8.3, "Configuration for NDB Cluster Backups".](#page-3027-0))

The START BACKUP command is used to create a backup:

```
START BACKUP [backup_id] [wait_option] [snapshot_option]
wait option:
WAIT {STARTED | COMPLETED} | NOWAIT
snapshot option:
SNAPSHOTSTART | SNAPSHOTEND
```
Successive backups are automatically identified sequentially, so the  $backward$  id, an integer greater than or equal to 1, is optional; if it is omitted, the next available value is used. If an existing  $\frac{background}{d}$ value is used, the backup fails with the error Backup failed: file already exists. If used, the backup\_id must follow START BACKUP immediately, before any other options are used.

The  $wait\_option$  can be used to determine when control is returned to the management client after a START BACKUP command is issued, as shown in the following list:

• If NOWAIT is specified, the management client displays a prompt immediately, as seen here:

```
ndb_mgm> START BACKUP NOWAIT
ndb_mgm>
```
In this case, the management client can be used even while it prints progress information from the backup process.

With WAIT STARTED the management client waits until the backup has started before returning control to the user, as shown here:

```
ndb_mgm> START BACKUP WAIT STARTED
Waiting for started, this may take several minutes
Node 2: Backup 3 started from node 1
ndb_mgm>
```
• **WAIT COMPLETED** causes the management client to wait until the backup process is complete before returning control to the user.

WAIT COMPLETED is the default.

A snapshot option can be used to determine whether the backup matches the state of the cluster when START BACKUP was issued, or when it was completed. SNAPSHOTSTART causes the backup to

match the state of the cluster when the backup began; SNAPSHOTEND causes the backup to reflect the state of the cluster when the backup was finished. SNAPSHOTEND is the default, and matches the behavior found in previous NDB Cluster releases.

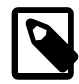

#### **Note**

If you use the SNAPSHOTSTART option with START BACKUP, and the [CompressedBackup](#page-2734-0) parameter is enabled, only the data and control files are compressed—the log file is not compressed.

If both a wait\_option and a snapshot\_option are used, they may be specified in either order. For example, all of the following commands are valid, assuming that there is no existing backup having 4 as its ID:

START BACKUP WAIT STARTED SNAPSHOTSTART START BACKUP SNAPSHOTSTART WAIT STARTED START BACKUP 4 WAIT COMPLETED SNAPSHOTSTART START BACKUP SNAPSHOTEND WAIT COMPLETED START BACKUP 4 NOWAIT SNAPSHOTSTART

The procedure for creating a backup consists of the following steps:

- 1. Start the management client  $(ndb_{mgm})$ , if it not running already.
- 2. Execute the **START BACKUP** command. This produces several lines of output indicating the progress of the backup, as shown here:

```
ndb_mgm> START BACKUP
Waiting for completed, this may take several minutes
Node 2: Backup 1 started from node 1
Node 2: Backup 1 started from node 1 completed
  StartGCP: 177 StopGCP: 180
  #Records: 7362 #LogRecords: 0
 Data: 453648 bytes Log: 0 bytes
ndb_mgm>
```
3. When the backup has started the management client displays this message:

Backup backup\_id started from node node\_id

 $backup$   $id$  is the unique identifier for this particular backup. This identifier is saved in the cluster log, if it has not been configured otherwise.  $node_id$  is the identifier of the management server that is coordinating the backup with the data nodes. At this point in the backup process the cluster has received and processed the backup request. It does not mean that the backup has finished. An example of this statement is shown here:

Node 2: Backup 1 started from node 1

4. The management client indicates with a message like this one that the backup has started:

Backup backup\_id started from node node\_id completed

As is the case for the notification that the backup has started,  $backward$  id is the unique identifier for this particular backup, and  $\eta_{\text{node}}$  id is the node ID of the management server that is coordinating the backup with the data nodes. This output is accompanied by additional information including relevant global checkpoints, the number of records backed up, and the size of the data, as shown here:

```
Node 2: Backup 1 started from node 1 completed
 StartGCP: 177 StopGCP: 180
 #Records: 7362 #LogRecords: 0
```
Data: 453648 bytes Log: 0 bytes

It is also possible to perform a backup from the system shell by invoking  $\text{ndb}_\text{mgm}$  with the -e or [-](#page-2852-0) [execute](#page-2852-0) option, as shown in this example:

\$> **ndb\_mgm -e "START BACKUP 6 WAIT COMPLETED SNAPSHOTSTART"**

When using START BACKUP in this way, you must specify the backup ID.

Cluster backups are created by default in the BACKUP subdirectory of the  $\text{DataDir}$  $\text{DataDir}$  $\text{DataDir}$  on each data node. This can be overridden for one or more data nodes individually, or for all cluster data nodes in the config.ini file using the [BackupDataDir](#page-2692-0) configuration parameter. The backup files created for a backup with a given  $background$  are stored in a subdirectory named BACKUP-backup\_id in the backup directory.

**Cancelling backups.** To cancel or abort a backup that is already in progress, perform the following steps:

- 1. Start the management client.
- 2. Execute this command:

ndb\_mgm> **ABORT BACKUP backup\_id**

The number  $background$  is the identifier of the backup that was included in the response of the management client when the backup was started (in the message Backup backup id started from node management node id).

3. The management client acknowledges the abort request with  $A$ bort of backup backup id ordered.

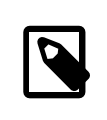

#### **Note**

At this point, the management client has not yet received a response from the cluster data nodes to this request, and the backup has not yet actually been aborted.

4. After the backup has been aborted, the management client reports this fact in a manner similar to what is shown here:

```
Node 1: Backup 3 started from 5 has been aborted.
  Error: 1321 - Backup aborted by user request: Permanent error: User defined error
Node 3: Backup 3 started from 5 has been aborted.
  Error: 1323 - 1323: Permanent error: Internal error
Node 2: Backup 3 started from 5 has been aborted.
  Error: 1323 - 1323: Permanent error: Internal error
Node 4: Backup 3 started from 5 has been aborted.
  Error: 1323 - 1323: Permanent error: Internal error
```
In this example, we have shown sample output for a cluster with 4 data nodes, where the sequence number of the backup to be aborted is 3, and the management node to which the cluster management client is connected has the node ID 5. The first node to complete its part in aborting the backup reports that the reason for the abort was due to a request by the user. (The remaining nodes report that the backup was aborted due to an unspecified internal error.)

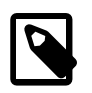

#### **Note**

There is no guarantee that the cluster nodes respond to an ABORT BACKUP command in any particular order.

The Backup backup\_id started from node management\_node\_id has been aborted messages mean that the backup has been terminated and that all files relating to this backup have been removed from the cluster file system.

It is also possible to abort a backup in progress from a system shell using this command:

\$> **ndb\_mgm -e "ABORT BACKUP backup\_id"**

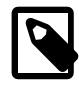

#### **Note**

If there is no backup having the ID  $backward$  id running when an ABORT BACKUP is issued, the management client makes no response, nor is it indicated in the cluster log that an invalid abort command was sent.

## <span id="page-3027-0"></span>**18.6.8.3 Configuration for NDB Cluster Backups**

Five configuration parameters are essential for backup:

• [BackupDataBufferSize](#page-2731-0)

The amount of memory used to buffer data before it is written to disk.

• [BackupLogBufferSize](#page-2733-0)

The amount of memory used to buffer log records before these are written to disk.

• [BackupMemory](#page-2733-1)

The total memory allocated in a data node for backups. This should be the sum of the memory allocated for the backup data buffer and the backup log buffer.

• [BackupWriteSize](#page-2734-1)

The default size of blocks written to disk. This applies for both the backup data buffer and the backup log buffer.

• [BackupMaxWriteSize](#page-2734-2)

The maximum size of blocks written to disk. This applies for both the backup data buffer and the backup log buffer.

In addition, [CompressedBackup](#page-2734-0) causes NDB to use compression when creating and writing to backup files.

More detailed information about these parameters can be found in [Backup Parameters.](#page-2731-1)

You can also set a location for the backup files using the [BackupDataDir](#page-2692-0) configuration parameter. The default is [FileSystemPath/](#page-2692-1)BACKUP/BACKUP-backup id.

## **18.6.8.4 NDB Cluster Backup Troubleshooting**

If an error code is returned when issuing a backup request, the most likely cause is insufficient memory or disk space. You should check that there is enough memory allocated for the backup.

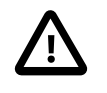

### **Important**

If you have set [BackupDataBufferSize](#page-2731-0) and [BackupLogBufferSize](#page-2733-0) and their sum is greater than 4MB, then you must also set [BackupMemory](#page-2733-1) as well.

You should also make sure that there is sufficient space on the hard drive partition of the backup target.

[NDB](#page-2576-0) does not support repeatable reads, which can cause problems with the restoration process. Although the backup process is "hot", restoring an NDB Cluster from backup is not a 100% "hot" process. This is due to the fact that, for the duration of the restore process, running transactions get nonrepeatable reads from the restored data. This means that the state of the data is inconsistent while the restore is in progress.

# **18.6.9 MySQL Server Usage for NDB Cluster**

[mysqld](#page-326-0) is the traditional MySQL server process. To be used with NDB Cluster, mysqld needs to be built with support for the [NDB](#page-2576-0) storage engine, as it is in the precompiled binaries available from <https://dev.mysql.com/downloads/>. If you build MySQL from source, you must invoke CMake with the [-](#page-217-0) [DWITH\\_NDBCLUSTER=1](#page-217-0) option to include support for NDB.

For more information about compiling NDB Cluster from source, see [Section 18.3.1.4, "Building NDB](#page-2619-0) [Cluster from Source on Linux",](#page-2619-0) and [Section 18.3.2.2, "Compiling and Installing NDB Cluster from Source](#page-2624-0) [on Windows".](#page-2624-0)

(For information about  $m_y$ sqld options and variables, in addition to those discussed in this section, which are relevant to NDB Cluster, see [Section 18.4.3.8, "MySQL Server Options and Variables for NDB](#page-2763-0) [Cluster"](#page-2763-0).)

If the  $mysg1d$  binary has been built with Cluster support, the  $NDBCLUSTER$  storage engine is still disabled by default. You can use either of two possible options to enable this engine:

- Use  $\nu$ -ndbcluster as a startup option on the command line when starting  $mysgld$ .
- $\bullet$  Insert a line containing ndbcluster in the [mysqld] section of your my. cnf file.

An easy way to verify that your server is running with the [NDBCLUSTER](#page-2576-0) storage engine enabled is to issue the [SHOW ENGINES](#page-1933-0) statement in the MySQL Monitor  $(mysq1)$ . You should see the value YES as the Support value in the row for [NDBCLUSTER](#page-2576-0). If you see NO in this row or if there is no such row displayed in the output, you are not running an [NDB](#page-2576-0)-enabled version of MySQL. If you see DISABLED in this row, you need to enable it in either one of the two ways just described.

To read cluster configuration data, the MySQL server requires at a minimum three pieces of information:

- The MySQL server's own cluster node ID
- The host name or IP address for the management server
- The number of the TCP/IP port on which it can connect to the management server

Node IDs can be allocated dynamically, so it is not strictly necessary to specify them explicitly.

The [mysqld](#page-326-0) parameter  $ndb$ -connectstring is used to specify the connection string either on the command line when starting  $mysqld$  or in  $m y$ . cnf. The connection string contains the host name or IP address where the management server can be found, as well as the TCP/IP port it uses.

In the following example, ndb  $mqmd,mysg1.com$  is the host where the management server resides, and the management server listens for cluster messages on port 1186:

\$> **mysqld --ndbcluster --ndb-connectstring=ndb\_mgmd.mysql.com:1186**

See [Section 18.4.3.3, "NDB Cluster Connection Strings",](#page-2679-0) for more information on connection strings.

Given this information, the MySQL server can become a full participant in the cluster. (We often refer to a [mysqld](#page-326-0) process running in this manner as an SQL node.) It is fully aware of all cluster data nodes as well as their status, and establishes connections to all data nodes. In this case, it is able to use any data node as a transaction coordinator and to read and update node data.

You can see in the [mysql](#page-354-0) client whether a MySQL server is connected to the cluster using [SHOW](#page-1945-0) [PROCESSLIST](#page-1945-0). If the MySQL server is connected to the cluster, and you have the [PROCESS](#page-876-0) privilege, then the first row of the output is as shown here:

```
mysql> SHOW PROCESSLIST \G
               *************************** 1. row ***************************
      Id: 1
    User: system user
   Host:
     db:
Command: Daemon
   Time: 1
   State: Waiting for event from ndbcluster
    Info: NULL
```
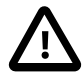

### **Important**

To participate in an NDB Cluster, the  $m$   $s$   $d$  process must be started with both the options [--ndbcluster](#page-2763-1) and [--ndb-connectstring](#page-2766-0) (or their equivalents in my.cnf). If [mysqld](#page-326-0) is started with only the [--ndbcluster](#page-2763-1) option, or if it is unable to contact the cluster, it is not possible to work with [NDB](#page-2576-0) tables, nor is it possible to create any new tables regardless of storage engine. The latter restriction is a safety measure intended to prevent the creation of tables having the same names as [NDB](#page-2576-0) tables while the SQL node is not connected to the cluster. If you wish to create tables using a different storage engine while the [mysqld](#page-326-0) process is not participating in an NDB Cluster, you must restart the server without the [--ndbcluster](#page-2763-1) option.

# **18.6.10 NDB Cluster Disk Data Tables**

It is possible to store the nonindexed columns of [NDB](#page-2576-0) tables on disk, rather than in RAM.

As part of implementing NDB Cluster Disk Data work, a number of improvements were made in NDB Cluster for the efficient handling of very large amounts (terabytes) of data during node recovery and restart. These include a "no-steal" algorithm for synchronizing a starting node with very large data sets. For more information, see the paper [Recovery Principles of NDB Cluster 5.1](http://www.vldb2005.org/program/paper/wed/p1108-ronstrom.pdf), by NDB Cluster developers Mikael Ronström and Jonas Oreland.

NDB Cluster Disk Data performance can be influenced by a number of configuration parameters. For information about these parameters and their effects, see [NDB Cluster Disk Data configuration parameters](#page-2745-0) and [NDB Cluster Disk Data storage and](#page-2750-0) GCP Stop errors

The performance of an NDB Cluster that uses Disk Data storage can also be greatly improved by separating data node file systems from undo log files and tablespace data files, which can be done using symbolic links. For more information, see [Section 18.6.10.2, "Using Symbolic Links with Disk Data](#page-3034-0) [Objects"](#page-3034-0).

## **18.6.10.1 NDB Cluster Disk Data Objects**

NDB Cluster Disk Data storage is implemented using a number of Disk Data objects. These include the following:

- Tablespaces act as containers for other Disk Data objects.
- Undo log files undo information required for rolling back transactions.
- One or more undo log files are assigned to a *log file group*, which is then assigned to a tablespace.
- Data files store Disk Data table data. A data file is assigned directly to a tablespace.

Undo log files and data files are actual files in the file system of each data node; by default they are placed in ndb node id fs in the DataDir specified in the NDB Cluster config.ini file, and where node id is the data node's node ID. It is possible to place these elsewhere by specifying either an absolute or relative path as part of the filename when creating the undo log or data file. Statements that create these files are shown later in this section.

NDB Cluster tablespaces and log file groups are not implemented as files.

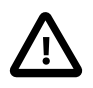

### **Important**

Although not all Disk Data objects are implemented as files, they all share the same namespace. This means that each Disk Data object must be uniquely named (and not merely each Disk Data object of a given type). For example, you cannot have a tablespace and a log file group both named  $d d1$ .

Assuming that you have already set up an NDB Cluster with all nodes (including management and SQL nodes), the basic steps for creating an NDB Cluster table on disk are as follows:

1. Create a log file group, and assign one or more undo log files to it (an undo log file is also sometimes referred to as an *undofile*).

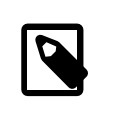

### **Note**

Undo log files are necessary only for Disk Data tables; they are not used for [NDBCLUSTER](#page-2576-0) tables that are stored only in memory.

- 2. Create a tablespace; assign the log file group, as well as one or more data files, to the tablespace.
- 3. Create a Disk Data table that uses this tablespace for data storage.

Each of these tasks can be accomplished using SQL statements in the  $m_{\text{VSG}}$  client or other MySQL client application, as shown in the example that follows.

1. We create a log file group named  $\lg_1$  using [CREATE LOGFILE GROUP](#page-1679-0). This log file group is to be made up of two undo log files, which we name  $\text{undo}\_1.\text{log}$  and  $\text{undo}\_2.\text{log}$ , whose initial sizes are 16 MB and 12 MB, respectively. (The default initial size for an undo log file is 128 MB.) Optionally, you can also specify a size for the log file group's undo buffer, or permit it to assume the default value of 8 MB. In this example, we set the UNDO buffer's size at 2 MB. A log file group must be created with an undo log file; so we add  $\text{und}_1.\text{log}$  to  $\text{lg}_1$  in this [CREATE LOGFILE GROUP](#page-1679-0) statement:

```
CREATE LOGFILE GROUP lg_1
    ADD UNDOFILE 'undo_1.log'
    INITIAL_SIZE 16M
    UNDO_BUFFER_SIZE 2M
    ENGINE NDBCLUSTER;
```
To add undo  $2.1$ oq to the log file group, use the following [ALTER LOGFILE GROUP](#page-1644-0) statement:

```
ALTER LOGFILE GROUP lg_1
    ADD UNDOFILE 'undo_2.log'
     INITIAL_SIZE 12M
    ENGINE NDBCLUSTER;
```
Some items of note:

• The .  $log$  file extension used here is not required. We use it merely to make the log files easily recognisable.

• Every [CREATE LOGFILE GROUP](#page-1679-0) and [ALTER LOGFILE GROUP](#page-1644-0) statement must include an ENGINE option. The only permitted values for this option are [NDBCLUSTER](#page-2576-0) and [NDB](#page-2576-0).

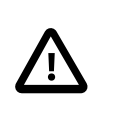

### **Important**

There can exist at most one log file group in the same NDB Cluster at any given time.

- When you add an undo log file to a log file group using ADD UNDOFILE 'filename', a file with the name  $filename$  is created in the ndb\_node\_id\_fs directory within the  $\text{DataDir}$  $\text{DataDir}$  $\text{DataDir}$  of each data node in the cluster, where  $node\_id$  is the node ID of the data node. Each undo log file is of the size specified in the SQL statement. For example, if an NDB Cluster has 4 data nodes, then the [ALTER](#page-1644-0) [LOGFILE GROUP](#page-1644-0) statement just shown creates 4 undo log files, 1 each on in the data directory of each of the 4 data nodes; each of these files is named  $\text{und}_2$ .  $\log$  and each file is 12 MB in size.
- UNDO\_BUFFER\_SIZE is limited by the amount of system memory available.
- For more information about the [CREATE LOGFILE GROUP](#page-1679-0) statement, see [Section 13.1.14,](#page-1679-0) ["CREATE LOGFILE GROUP Statement"](#page-1679-0). For more information about [ALTER LOGFILE GROUP](#page-1644-0), see [Section 13.1.4, "ALTER LOGFILE GROUP Statement"](#page-1644-0).
- 2. Now we can create a tablespace, which contains files to be used by NDB Cluster Disk Data tables for storing their data. A tablespace is also associated with a particular log file group. When creating a new tablespace, you must specify the log file group which it is to use for undo logging; you must also specify a data file. You can add more data files to the tablespace after the tablespace is created; it is also possible to drop data files from a tablespace (an example of dropping data files is provided later in this section).

Assume that we wish to create a tablespace named  $ts\_1$  which uses  $1g\_1$  as its log file group. This tablespace is to contain two data files named data\_1.dat and data\_2.dat, whose initial sizes are 32 MB and 48 MB, respectively. (The default value for INITIAL\_SIZE is 128 MB.) We can do this using two SQL statements, as shown here:

```
CREATE TABLESPACE ts_1
    ADD DATAFILE 'data_1.dat'
    USE LOGFILE GROUP lg_1
    INITIAL_SIZE 32M
    ENGINE NDBCLUSTER;
ALTER TABLESPACE ts_1
    ADD DATAFILE 'data_2.dat'
    INITIAL_SIZE 48M
    ENGINE NDBCLUSTER;
```
The [CREATE TABLESPACE](#page-1722-0) statement creates a tablespace  $ts$  1 with the data file data  $1.dat$ , and associates ts 1 with log file group  $lq1$ . The [ALTER TABLESPACE](#page-1666-0) adds the second data file (data\_2.dat).

Some items of note:

- As is the case with the  $.1\text{og}$  file extension used in this example for undo log files, there is no special significance for the .dat file extension; it is used merely for easy recognition of data files.
- When you add a data file to a tablespace using  $ADD$   $DATA$   $The$   $The name$ , a file with the name filename is created in the ndb node id fs directory within the [DataDir](#page-2691-0) of each data node in the cluster, where  $node\_id$  is the node ID of the data node. Each data file is of the size specified in the SQL statement. For example, if an NDB Cluster has 4 data nodes, then the [ALTER TABLESPACE](#page-1666-0)

statement just shown creates 4 data files, 1 each in the data directory of each of the 4 data nodes; each of these files is named data 2.dat and each file is 48 MB in size.

- All [CREATE TABLESPACE](#page-1722-0) and [ALTER TABLESPACE](#page-1666-0) statements must contain an ENGINE clause; only tables using the same storage engine as the tablespace can be created in the tablespace. For NDB Cluster tablespaces, the only permitted values for this option are [NDBCLUSTER](#page-2576-0) and [NDB](#page-2576-0).
- For more information about the [CREATE TABLESPACE](#page-1722-0) and [ALTER TABLESPACE](#page-1666-0) statements, see [Section 13.1.18, "CREATE TABLESPACE Statement",](#page-1722-0) and [Section 13.1.8, "ALTER TABLESPACE](#page-1666-0) [Statement".](#page-1666-0)
- 3. Now it is possible to create a table whose nonindexed columns are stored on disk in the tablespace ts\_1:

```
CREATE TABLE dt_1 (
   member id INT UNSIGNED NOT NULL AUTO INCREMENT PRIMARY KEY,
    last_name VARCHAR(50) NOT NULL,
    first_name VARCHAR(50) NOT NULL,
    dob DATE NOT NULL,
     joined DATE NOT NULL,
   INDEX(last name, first name)
\qquad \qquad TABLESPACE ts_1 STORAGE DISK
    ENGINE NDBCLUSTER;
```
The TABLESPACE ... STORAGE DISK option tells the [NDBCLUSTER](#page-2576-0) storage engine to use tablespace  $ts$  1 for disk data storage.

Once table  $ts$  1 has been created as shown, you can perform [INSERT](#page-1745-0), [SELECT](#page-1776-0), [UPDATE](#page-1805-0), and [DELETE](#page-1739-0) statements on it just as you would with any other MySQL table.

It is also possible to specify whether an individual column is stored on disk or in memory by using a STORAGE clause as part of the column's definition in a [CREATE TABLE](#page-1687-0) or [ALTER TABLE](#page-1646-0) statement. STORAGE DISK causes the column to be stored on disk, and STORAGE MEMORY causes in-memory storage to be used. See [Section 13.1.17, "CREATE TABLE Statement"](#page-1687-0), for more information.

**Indexing of columns implicitly stored on disk.** For table  $dt_1$  as defined in the example just shown, only the  $\text{dob}$  and  $\text{joined}$  columns are stored on disk. This is because there are indexes on the id, last name, and first name columns, and so data belonging to these columns is stored in RAM. Only nonindexed columns can be held on disk; indexes and indexed column data continue to be stored in memory. This tradeoff between the use of indexes and conservation of RAM is something you must keep in mind as you design Disk Data tables.

You cannot add an index to a column that has been explicitly declared STORAGE DISK, without first changing its storage type to MEMORY; any attempt to do so fails with an error. A column which *implicitly* uses disk storage can be indexed; when this is done, the column's storage type is changed to MEMORY automatically. By "implicitly", we mean a column whose storage type is not declared, but which is which inherited from the parent table. In the following CREATE TABLE statement (using the tablespace  $ts_1$ defined previously), columns  $c2$  and  $c3$  use disk storage implicitly:

```
mysql> CREATE TABLE ti (
    -> c1 INT PRIMARY KEY,
    -> c2 INT,
    -> c3 INT,
    -> c4 INT
    -> )
    -> STORAGE DISK
    -> TABLESPACE ts_1
    -> ENGINE NDBCLUSTER;
Query OK, 0 rows affected (1.31 sec)
```
Because  $c2$ ,  $c3$ , and  $c4$  are themselves not declared with STORAGE DISK, it is possible to index them. Here, we add indexes to  $c2$  and  $c3$ , using, respectively, CREATE INDEX and ALTER TABLE:

```
mysql> CREATE INDEX i1 ON ti(c2);
Query OK, 0 rows affected (2.72 sec)
Records: 0 Duplicates: 0 Warnings: 0
mysql> ALTER TABLE ti ADD INDEX i2(c3);
Query OK, 0 rows affected (0.92 sec)
Records: 0 Duplicates: 0 Warnings: 0
```
[SHOW CREATE TABLE](#page-1926-0) confirms that the indexes were added.

```
mysql> SHOW CREATE TABLE ti\G
*************************** 1. row ***************************
       Table: ti
Create Table: CREATE TABLE `ti` (
  \text{cl}^{\text{th}} int(11) NOT NULL,
   `c2` int(11) DEFAULT NULL,
   `c3` int(11) DEFAULT NULL,
   `c4` int(11) DEFAULT NULL,
  PRIMARY KEY (`c1`),
  KEY `i1` (`c2`),
  KEY `i2` (`c3`)
) /*!50100 TABLESPACE `ts_1` STORAGE DISK */ ENGINE=ndbcluster DEFAULT CHARSET=latin1
1 row in set (0.00 sec)
```
You can see using [ndb\\_desc](#page-2877-0) that the indexed columns (emphasized text) now use in-memory rather than on-disk storage:

```
$> ./ndb_desc -d test t1
-- t1 --
Version: 33554433
Fragment type: HashMapPartition
K Value: 6
Min load factor: 78
Max load factor: 80
Temporary table: no
Number of attributes: 4
Number of primary keys: 1
Length of frm data: 317
Max Rows: 0
Row Checksum: 1
Row GCI: 1
SingleUserMode: 0
ForceVarPart: 1
PartitionCount: 4
FragmentCount: 4
PartitionBalance: FOR_RP_BY_LDM
ExtraRowGciBits: 0
ExtraRowAuthorBits: 0
TableStatus: Retrieved
Table options:
HashMap: DEFAULT-HASHMAP-3840-4
-- Attributes --
c1 Int PRIMARY KEY DISTRIBUTION KEY AT=FIXED ST=MEMORY
c2 Int NULL AT=FIXED ST=MEMORY
c3 Int NULL AT=FIXED ST=MEMORY
c4 Int NULL AT=FIXED ST=DISK
-- Indexes --
PRIMARY KEY(c1) - UniqueHashIndex
i2(c3) - OrderedIndex
PRIMARY(c1) - OrderedIndex
i1(c2) - OrderedIndex
```
NDBT\_ProgramExit: 0 - OK

**Performance note.** The performance of a cluster using Disk Data storage is greatly improved if Disk Data files are kept on a separate physical disk from the data node file system. This must be done for each data node in the cluster to derive any noticeable benefit.

You may use absolute and relative file system paths with ADD UNDOFILE and ADD DATAFILE. Relative paths are calculated relative to the data node's data directory. You may also use symbolic links; see [Section 18.6.10.2, "Using Symbolic Links with Disk Data Objects"](#page-3034-0), for more information and examples.

A log file group, a tablespace, and any Disk Data tables using these must be created in a particular order. The same is true for dropping any of these objects:

- A log file group cannot be dropped as long as any tablespaces are using it.
- A tablespace cannot be dropped as long as it contains any data files.
- You cannot drop any data files from a tablespace as long as there remain any tables which are using the tablespace.
- It is not possible to drop files created in association with a different tablespace than the one with which the files were created. (Bug #20053)

For example, to drop all the objects created so far in this section, you would use the following statements:

```
mysql> DROP TABLE dt_1;
mysql> ALTER TABLESPACE ts_1
     -> DROP DATAFILE 'data_2.dat'
    -> ENGINE NDBCLUSTER;
mysql> ALTER TABLESPACE ts_1
    -> DROP DATAFILE 'data_1.dat'
     -> ENGINE NDBCLUSTER;
mysql> DROP TABLESPACE ts_1
    -> ENGINE NDBCLUSTER;
mysql> DROP LOGFILE GROUP lg_1
    -> ENGINE NDBCLUSTER;
```
These statements must be performed in the order shown, except that the two ALTER TABLESPACE ... DROP DATAFILE statements may be executed in either order.

You can obtain information about data files used by Disk Data tables by querying the [FILES](#page-3351-0) table in the INFORMATION\_SCHEMA database. An extra "NULL row" provides additional information about undo log files. For more information and examples, see Section 21.5.1, "The INFORMATION SCHEMA FILES [Table"](#page-3351-0).

## <span id="page-3034-0"></span>**18.6.10.2 Using Symbolic Links with Disk Data Objects**

The performance of an NDB Cluster that uses Disk Data storage can be greatly improved by separating data node file systems from undo log files and tablespace data files and placing these on different disks. In early versions of NDB Cluster, there was no direct support for this in NDB Cluster, and it was necessary to achieve this separation using symbolic links as described later in this section. NDB Cluster 7.3 and later supports the data node configuration parameters [FileSystemPathDD](#page-2747-0), [FileSystemPathDataFiles](#page-2748-0), and [FileSystemPathUndoFiles](#page-2748-1), which make the use of symbolic links for this purpose unnecessary. For more information about these parameters, see [Disk Data file system parameters](#page-2747-1).

The procedure described in the remainder of this section is of historical interest only.

Each data node in the cluster creates a file system in the directory named  $\text{ndb}_\text{node_id}$  fs under the data node's  $\text{DataDir}$  $\text{DataDir}$  $\text{DataDir}$  as defined in the  $\text{config.in}$  ini file. In this example, we assume that each data node host has 3 disks, aliased as /data0, /data1, and /data2, and that the cluster's config.ini includes the following:

[ndbd default] DataDir= /data0

Our objective is to place all Disk Data log files in /data1, and all Disk Data data files in /data2, on each data node host.

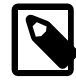

### **Note**

In this example, we assume that the cluster's data node hosts are all using Linux operating systems. For other platforms, you may need to substitute you operating system's commands for those shown here.

To accomplish this, perform the following steps:

• Under the data node file system create symbolic links pointing to the other drives:

```
$> cd /data0/ndb_2_fs
$> ls
D1 D10 D11 D2 D8 D9 LCP
$> ln -s /data0 dnlogs
$> ln -s /data1 dndata
```
You should now have two symbolic links:

```
$> ls -l --hide=D*
lrwxrwxrwx 1 user group 30 2007-03-19 13:58 dndata -> /data1
lrwxrwxrwx 1 user group 30 2007-03-19 13:59 dnlogs -> /data2
```
We show this only for the data node with node ID 2; however, you must do this for each data node.

• Now, in the  $m_{\gamma}$ sql client, create a log file group and tablespace using the symbolic links, as shown here:

```
mysql> CREATE LOGFILE GROUP lg1
    -> ADD UNDOFILE 'dnlogs/undo1.log'
    -> INITIAL_SIZE 150M
    -> UNDO_BUFFER_SIZE = 1M
    -> ENGINE=NDBCLUSTER;
mysql> CREATE TABLESPACE ts1
    -> ADD DATAFILE 'dndata/data1.log'
    -> USE LOGFILE GROUP lg1
    -> INITIAL_SIZE 1G
    -> ENGINE=NDBCLUSTER;
```
Verify that the files were created and placed correctly as shown here:

```
$> cd /data1
$> ls -l
total 2099304
-rw-rw-r-- 1 user group 157286400 2007-03-19 14:02 undo1.dat
$> cd /data2
$> ls -l
total 2099304
-rw-rw-r-- 1 user group 1073741824 2007-03-19 14:02 data1.dat
```
• If you are running multiple data nodes on one host, you must take care to avoid having them try to use the same space for Disk Data files. You can make this easier by creating a symbolic link in each data

node file system. Suppose you are using  $/data0$  for both data node file systems, but you wish to have the Disk Data files for both nodes on /data1. In this case, you can do something similar to what is shown here:

```
$> cd /data0
$> ln -s /data1/dn2 ndb_2_fs/dd
$> ln -s /data1/dn3 ndb_3_fs/dd
$> ls -l --hide=D* ndb_2_fs
lrwxrwxrwx 1 user group 30 2007-03-19 14:22 dd -> /data1/dn2
$> ls -l --hide=D* ndb_3_fs
lrwxrwxrwx 1 user group 30 2007-03-19 14:22 dd -> /data1/dn3
```
• Now you can create a logfile group and tablespace using the symbolic link, like this:

```
mysql> CREATE LOGFILE GROUP lg1
    -> ADD UNDOFILE 'dd/undo1.log'
    -> INITIAL_SIZE 150M
         -> UNDO_BUFFER_SIZE = 1M
    -> ENGINE=NDBCLUSTER;
mysql> CREATE TABLESPACE ts1
    -> ADD DATAFILE 'dd/data1.log'
    -> USE LOGFILE GROUP lg1
    -> INITIAL_SIZE 1G
    -> ENGINE=NDBCLUSTER;
```
Verify that the files were created and placed correctly as shown here:

```
$> cd /data1
$> ls
dn2 dn3
$> ls dn2
undo1.log data1.log
$> ls dn3
undo1.log data1.log
```
## **18.6.10.3 NDB Cluster Disk Data Storage Requirements**

The following items apply to Disk Data storage requirements:

• Variable-length columns of Disk Data tables take up a fixed amount of space. For each row, this is equal to the space required to store the largest possible value for that column.

For general information about calculating these values, see [Section 11.6, "Data Type Storage](#page-1426-0) [Requirements".](#page-1426-0)

You can obtain an estimate the amount of space available in data files and undo log files by querying the [INFORMATION\\_SCHEMA.FILES](#page-3351-0) table. For more information and examples, see [Section 21.5.1, "The](#page-3351-0) [INFORMATION\\_SCHEMA FILES Table"](#page-3351-0).

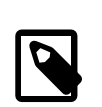

**Note**

The [OPTIMIZE TABLE](#page-1905-0) statement does not have any effect on Disk Data tables.

- In a Disk Data table, the first 256 bytes of a [TEXT](#page-1402-0) or [BLOB](#page-1402-0) column are stored in memory; only the remainder is stored on disk.
- Each row in a Disk Data table uses 8 bytes in memory to point to the data stored on disk. This means that, in some cases, converting an in-memory column to the disk-based format can actually result in greater memory usage. For example, converting a  $CHAR(4)$  column from memory-based to disk-based format increases the amount of  $D$ ataMemory used per row from 4 to 8 bytes.

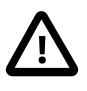

### **Important**

Starting the cluster with the --initial option does not remove Disk Data files. You must remove these manually prior to performing an initial restart of the cluster.

Performance of Disk Data tables can be improved by minimizing the number of disk seeks by making sure that [DiskPageBufferMemory](#page-2745-1) is of sufficient size. You can query the [diskpagebuffer](#page-3067-0) table to help determine whether the value for this parameter needs to be increased.

# **18.6.11 Online Operations with ALTER TABLE in NDB Cluster**

MySQL NDB Cluster 7.5 supports online table schema changes using the standard [ALTER TABLE](#page-1646-0) syntax employed by the MySQL Server (ALGORITHM=DEFAULT | INPLACE | COPY), and described elsewhere.

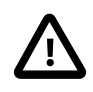

### **Important**

Online table schema changes as implemented in NDB Cluster 5.1 used a syntax specific to [NDB](#page-2576-0) that is deprecated in NDB 7.3 and 7.4, and no longer supported in NDB 7.5 or later. (This syntax is not supported by any other MySQL storage engine, including [InnoDB](#page-1984-0).) MySQL NDB Cluster 7.3 and later support the standard [ALTER](#page-1646-0) [TABLE](#page-1646-0) syntax employed by the MySQL Server (ALGORITHM=DEFAULT|INPLACE| COPY), and described elsewhere in this section. For these reasons, you are strongly encouraged to convert any applications using the old ONLINE and OFFLINE syntax as soon as possible.

Operations that add and drop indexes on variable-width columns of [NDB](#page-2576-0) tables occur online. Online operations are noncopying; that is, they do not require that indexes be re-created. They do not lock the table being altered from access by other API nodes in an NDB Cluster (but see [Limitations of NDB online](#page-3038-0) [operations,](#page-3038-0) later in this section). Such operations do not require single user mode for [NDB](#page-2576-0) table alterations made in an NDB cluster with multiple API nodes; transactions can continue uninterrupted during online DDL operations.

ALGORITHM=INPLACE can be used to perform online ADD COLUMN, ADD INDEX (including CREATE INDEX statements), and DROP INDEX operations on [NDB](#page-2576-0) tables. Online renaming of [NDB](#page-2576-0) tables is also supported.

Currently you cannot add disk-based columns to [NDB](#page-2576-0) tables online. This means that, if you wish to add an in-memory column to an [NDB](#page-2576-0) table that uses a table-level STORAGE DISK option, you must declare the new column as using memory-based storage explicitly. For example—assuming that you have already created tablespace  $ts1$ —suppose that you create table  $t1$  as follows:

```
mysql> CREATE TABLE t1 (
     > c1 INT NOT NULL PRIMARY KEY,
     > c2 VARCHAR(30)
     > )
     > TABLESPACE ts1 STORAGE DISK
     > ENGINE NDB;
Query OK, 0 rows affected (1.73 sec)
Records: 0 Duplicates: 0 Warnings: 0
```
You can add a new in-memory column to this table online as shown here:

```
mysql> ALTER TABLE t1
     > ADD COLUMN c3 INT COLUMN_FORMAT DYNAMIC STORAGE MEMORY,
     > ALGORITHM=INPLACE;
Query OK, 0 rows affected (1.25 sec)
Records: 0 Duplicates: 0 Warnings: 0
```
This statement fails if the STORAGE MEMORY option is omitted:

mysql> **ALTER TABLE t1** > **ADD COLUMN c4 INT COLUMN\_FORMAT DYNAMIC,** > **ALGORITHM=INPLACE**: ERROR 1846 (0A000): ALGORITHM=INPLACE is not supported. Reason: Adding column(s) or add/reorganize partition not supported online. Try ALGORITHM=COPY.

If you omit the COLUMN\_FORMAT DYNAMIC option, the dynamic column format is employed automatically, but a warning is issued, as shown here:

```
mysql> ALTER ONLINE TABLE t1 ADD COLUMN c4 INT STORAGE MEMORY;
Query OK, 0 rows affected, 1 warning (1.17 sec)
Records: 0 Duplicates: 0 Warnings: 0
mysql> SHOW WARNINGS\G
                  *************************** 1. row ***************************
  Level: Warning
   Code: 1478
Message: DYNAMIC column c4 with STORAGE DISK is not supported, column will
become FIXED
mysql> SHOW CREATE TABLE t1\G
       *************************** 1. row ***************************
       Table: t1
Create Table: CREATE TABLE `t1` (
   `c1` int(11) NOT NULL,
   `c2` varchar(30) DEFAULT NULL,
   `c3` int(11) /*!50606 STORAGE MEMORY */ /*!50606 COLUMN_FORMAT DYNAMIC */ DEFAULT NULL,
  \text{`c4'} int(11) /*!50606 STORAGE MEMORY */ DEFAULT NULL,
  PRIMARY KEY (`c1`)
 ) /*!50606 TABLESPACE ts_1 STORAGE DISK */ ENGINE=ndbcluster DEFAULT CHARSET=latin1
1 row in set (0.03 sec)
```
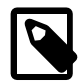

### **Note**

The STORAGE and COLUMN\_FORMAT keywords are supported only in NDB Cluster; in any other version of MySQL, attempting to use either of these keywords in a [CREATE TABLE](#page-1687-0) or [ALTER TABLE](#page-1646-0) statement results in an error.

It is also possible to use the statement ALTER TABLE ... REORGANIZE PARTITION, ALGORITHM=INPLACE with no partition names INTO (partition definitions) option on [NDB](#page-2576-0) tables. This can be used to redistribute NDB Cluster data among new data nodes that have been added to the cluster online. This does not perform any defragmentation, which requires an [OPTIMIZE TABLE](#page-1905-0) or null [ALTER TABLE](#page-1646-0) statement. For more information, see [Section 18.6.7, "Adding NDB Cluster Data Nodes](#page-3012-0) [Online"](#page-3012-0).

### <span id="page-3038-0"></span>**Limitations of NDB online operations**

Online DROP COLUMN operations are not supported.

Online [ALTER TABLE](#page-1646-0), [CREATE INDEX](#page-1673-0), or [DROP INDEX](#page-1731-0) statements that add columns or add or drop indexes are subject to the following limitations:

- A given online [ALTER TABLE](#page-1646-0) can use only one of ADD COLUMN, ADD INDEX, or DROP INDEX. One or more columns can be added online in a single statement; only one index may be created or dropped online in a single statement.
- The table being altered is not locked with respect to API nodes other than the one on which an online [ALTER TABLE](#page-1646-0) ADD COLUMN, ADD INDEX, or DROP INDEX operation (or [CREATE INDEX](#page-1673-0) or [DROP](#page-1731-0) [INDEX](#page-1731-0) statement) is run. However, the table is locked against any other operations originating on the same API node while the online operation is being executed.
- The table to be altered must have an explicit primary key; the hidden primary key created by the [NDB](#page-2576-0) storage engine is not sufficient for this purpose.
- The storage engine used by the table cannot be changed online.
- The tablespace used by the table cannot be changed online. (Bug #99269, Bug #31180526)
- When used with NDB Cluster Disk Data tables, it is not possible to change the storage type ( $\text{DISK}$  or MEMORY) of a column online. This means, that when you add or drop an index in such a way that the operation would be performed online, and you want the storage type of the column or columns to be changed, you must use ALGORITHM=COPY in the statement that adds or drops the index.

Columns to be added online cannot use the [BLOB](#page-1402-0) or [TEXT](#page-1402-0) type, and must meet the following criteria:

- The columns must be dynamic; that is, it must be possible to create them using COLUMN\_FORMAT DYNAMIC. If you omit the COLUMN\_FORMAT DYNAMIC option, the dynamic column format is employed automatically.
- The columns must permit NULL values and not have any explicit default value other than NULL. Columns added online are automatically created as DEFAULT NULL, as can be seen here:

```
mysql> CREATE TABLE t2 (
    > c1 INT NOT NULL AUTO_INCREMENT PRIMARY KEY
           > ) ENGINE=NDB;
Query OK, 0 rows affected (1.44 sec)
mysql> ALTER TABLE t2
    > ADD COLUMN c2 INT,
     > ADD COLUMN c3 INT,
     > ALGORITHM=INPLACE;
Query OK, 0 rows affected, 2 warnings (0.93 sec)
mysql> SHOW CREATE TABLE t1\G
*************************** 1. row ***************************
       Table: t1
Create Table: CREATE TABLE `t2` (
  `c1` int(11) NOT NULL AUTO_INCREMENT,
  `c2` int(11) DEFAULT NULL,
  `c3` int(11) DEFAULT NULL,
  PRIMARY KEY (`c1`)
) ENGINE=ndbcluster DEFAULT CHARSET=latin1
1 row in set (0.00 sec)
```
- The columns must be added following any existing columns. If you attempt to add a column online before any existing columns or using the FIRST keyword, the statement fails with an error.
- Existing table columns cannot be reordered online.

For online [ALTER TABLE](#page-1646-0) operations on [NDB](#page-2576-0) tables, fixed-format columns are converted to dynamic when they are added online, or when indexes are created or dropped online, as shown here (repeating the CREATE TABLE and ALTER TABLE statements just shown for the sake of clarity):

```
mysql> CREATE TABLE t2 (
     > c1 INT NOT NULL AUTO_INCREMENT PRIMARY KEY
          > ) ENGINE=NDB;
Query OK, 0 rows affected (1.44 sec)
mysql> ALTER TABLE t2
     > ADD COLUMN c2 INT,
     > ADD COLUMN c3 INT,
     > ALGORITHM=INPLACE;
Query OK, 0 rows affected, 2 warnings (0.93 sec)
```

```
mysql> SHOW WARNINGS;
*************************** 1. row ***************************
  Level: Warning
   Code: 1478
Message: Converted FIXED field 'c2' to DYNAMIC to enable online ADD COLUMN
       *************************** 2. row ***************************
  Level: Warning
   Code: 1478
Message: Converted FIXED field 'c3' to DYNAMIC to enable online ADD COLUMN
2 rows in set (0.00 sec)
```
Only the column or columns to be added online must be dynamic. Existing columns need not be; this includes the table's primary key, which may also be  $\text{FIRST}$ , as shown here:

```
mysql> CREATE TABLE t3 (
     > c1 INT NOT NULL AUTO_INCREMENT PRIMARY KEY COLUMN_FORMAT FIXED
          > ) ENGINE=NDB;
Query OK, 0 rows affected (2.10 sec)
mysql> ALTER TABLE t3 ADD COLUMN c2 INT, ALGORITHM=INPLACE;
Query OK, 0 rows affected, 1 warning (0.78 sec)
Records: 0 Duplicates: 0 Warnings: 0
mysql> SHOW WARNINGS;
      *************************** 1. row ***************************
  Level: Warning
   Code: 1478
Message: Converted FIXED field 'c2' to DYNAMIC to enable online ADD COLUMN
1 row in set (0.00 sec)
```
Columns are not converted from FIXED to DYNAMIC column format by renaming operations. For more information about COLUMN\_FORMAT, see [Section 13.1.17, "CREATE TABLE Statement".](#page-1687-0)

The KEY, CONSTRAINT, and IGNORE keywords are supported in [ALTER TABLE](#page-1646-0) statements using ALGORITHM=INPLACE.

Beginning with NDB Cluster 7.3.18 and 7.4.16, setting MAX ROWS to 0 using an online ALTER TABLE statement is disallowed. You must use a copying ALTER TABLE to perform this operation. (Bug #21960004)

# **18.6.12 Distributed Privileges Using Shared Grant Tables**

NDB Cluster supports distribution of MySQL users and privileges across all SQL nodes in an NDB Cluster. This support is not enabled by default; you should follow the procedure outlined in this section in order to do so.

Normally, each MySQL server's user privilege tables in the  $m$   $\leq$  database must use the  $M$  ISAM storage engine, which means that a user account and its associated privileges created on one SQL node are not available on the cluster's other SQL nodes. An SQL file  $ndb\_dist\_priv$ . sql is provided with NDB Cluster 7.3 and later distributions. This file can be found in the share directory in the MySQL installation directory.

The first step in enabling distributed privileges is to load this script into a MySQL Server that functions as an SQL node (which we refer to after this as the *target* SQL node or MySQL Server). You can do this by executing the following command from the system shell on the target SQL node after changing to its MySQL installation directory (where  $optim$  stands for any additional options needed to connect to this SQL node):

\$> **mysql options -uroot < share/ndb\_dist\_priv.sql**

Importing ndb\_dist\_priv.sql creates a number of stored routines (six stored procedures and one stored function) in the  $m_y sq1$  database on the target SQL node. After connecting to the SQL node in the  $m_{\text{V}}$ sql client (as the MySQL  $_{\text{root}}$  user), you can verify that these were created as shown here:

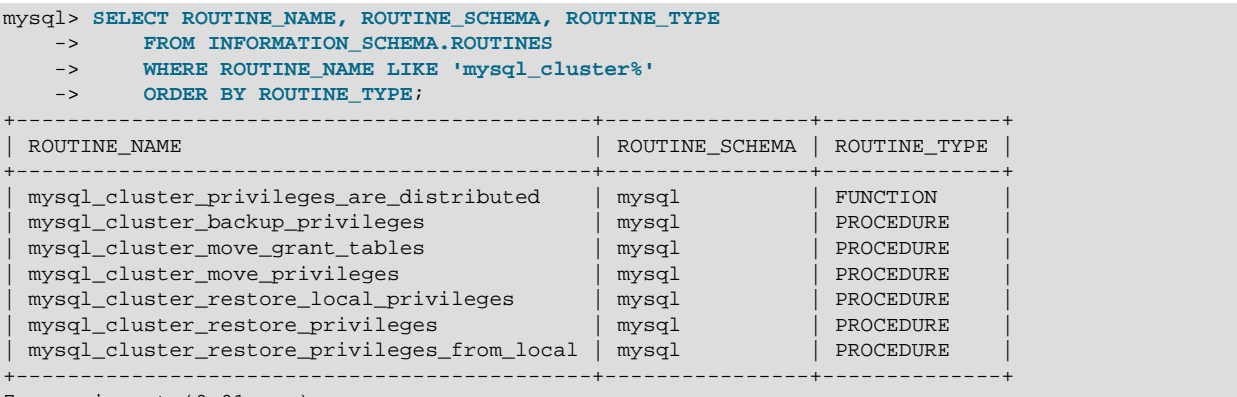

7 rows in set (0.01 sec)

The stored procedure named  $mysql_cluster_move\_privileges$  creates backup copies of the existing privilege tables, then converts them to [NDB](#page-2576-0).

mysql\_cluster\_move\_privileges performs the backup and conversion in two steps. The first step is to call mysql\_cluster\_backup\_privileges, which creates two sets of copies in the mysql database:

- A set of local copies that use the  $MyISAM$  storage engine. Their names are generated by adding the suffix backup to the original privilege table names.
- A set of distributed copies that use the [NDBCLUSTER](#page-2576-0) storage engine. These tables are named by prefixing ndb\_ and appending \_backup to the names of the original tables.

After the copies are created, mysql\_cluster\_move\_privileges invokes mysql\_cluster\_move\_grant\_tables, which contains the [ALTER TABLE ... ENGINE = NDB](#page-1646-0) statements that convert the mysql system tables to [NDB](#page-2576-0).

Normally, you should not invoke either mysql\_cluster\_backup\_privileges or mysql\_cluster\_move\_grant\_tables manually; these stored procedures are intended only for use by mysql\_cluster\_move\_privileges.

Although the original privilege tables are backed up automatically, it is always a good idea to create backups manually of the existing privilege tables on all affected SQL nodes before proceeding. You can do this using [mysqldump](#page-401-0) in a manner similar to what is shown here:

```
$> mysqldump options -uroot \
    mysql user db tables_priv columns_priv procs_priv proxies_priv > backup_file
```
To perform the conversion, you must be connected to the target SQL node using the  $mysq1$  client (again, as the MySQL root user). Invoke the stored procedure like this:

```
mysql> CALL mysql.mysql_cluster_move_privileges();
Query OK, 0 rows affected (22.32 sec)
```
Depending on the number of rows in the privilege tables, this procedure may take some time to execute. If some of the privilege tables are empty, you may see one or more  $No$  data - zero rows fetched, selected, or processed warnings when mysql\_cluster\_move\_privileges returns. In such

cases, the warnings may be safely ignored. To verify that the conversion was successful, you can use the stored function mysql\_cluster\_privileges\_are\_distributed as shown here:

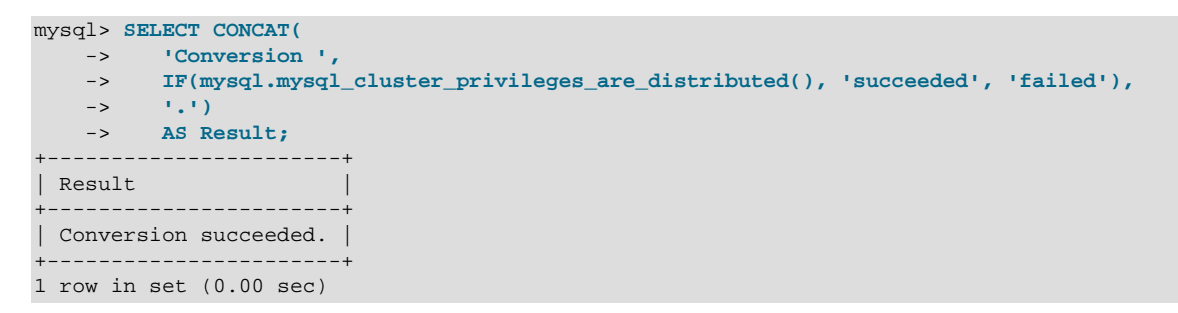

mysql\_cluster\_privileges\_are\_distributed checks for the existence of the distributed privilege tables and returns  $1$  if all of the privilege tables are distributed; otherwise, it returns  $0.$ 

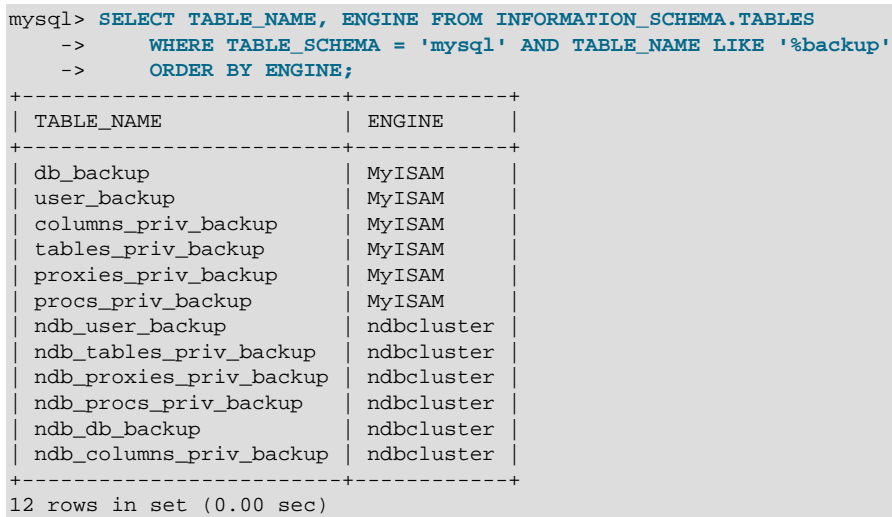

You can verify that the backups have been created using a query such as this one:

Once the conversion to distributed privileges has been made, any time a MySQL user account is created, dropped, or has its privileges updated on any SQL node, the changes take effect immediately on all other MySQL servers attached to the cluster. Once privileges are distributed, any new MySQL Servers that connect to the cluster automatically participate in the distribution.

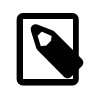

#### **Note**

For clients connected to SQL nodes at the time that mysql\_cluster\_move\_privileges is executed, you may need to execute [FLUSH PRIVILEGES](#page-1972-0) on those SQL nodes, or to disconnect and then reconnect the clients, in order for those clients to be able to see the changes in privileges.

All MySQL user privileges are distributed across all connected MySQL Servers. This includes any privileges associated with views and stored routines, even though distribution of views and stored routines themselves is not currently supported.

In the event that an SQL node becomes disconnected from the cluster while

mysql\_cluster\_move\_privileges is running, you must drop its privilege tables after reconnecting to the cluster, using a statement such as [DROP TABLE IF EXISTS mysql.user mysql.db](#page-1733-0) [mysql.tables\\_priv mysql.columns\\_priv mysql.procs\\_priv](#page-1733-0). This causes the SQL node to use the shared privilege tables rather than its own local versions of them. This is not needed when connecting a new SQL node to the cluster for the first time.

In the event of an initial restart of the entire cluster (all data nodes shut down, then started again with  $--initial$ ), the shared privilege tables are lost. If this happens, you can restore them using the original target SQL node either from the backups made by  $mysql$  cluster move privileges or from a dump file created with [mysqldump](#page-401-0). If you need to use a new MySQL Server to perform the restoration, you should start it with  $--skip \frac{1}{2}$   $\frac{1}{2}$   $\frac{1}{2}$   $\frac{1}{2}$   $\frac{1}{2}$   $\frac{1}{2}$   $\frac{1}{2}$   $\frac{1}{2}$   $\frac{1}{2}$   $\frac{1}{2}$   $\frac{1}{2}$   $\frac{1}{2}$   $\frac{1}{2}$   $\frac{1}{2}$   $\frac{1}{2}$   $\frac{1}{2}$   $\frac{1$ the first time; after this, you can restore the privilege tables locally, then distribute them again using mysql\_cluster\_move\_privileges. After restoring and distributing the tables, you should restart this MySQL Server without the [--skip-grant-tables](#page-610-0) option.

You can also restore the distributed tables using [ndb\\_restore](#page-2916-0) [--restore-privilege-tables](#page-2934-0) from a backup made using [START BACKUP](#page-3024-0) in the ndb mgm client. (The [MyISAM](#page-2312-0) tables created by mysql\_cluster\_move\_privileges are not backed up by the START BACKUP command.) ndb restore does not restore the privilege tables by default; the [--restore-privilege-tables](#page-2934-0) option causes it to do so.

You can restore the SQL node's local privileges using either of two procedures. mysql\_cluster\_restore\_privileges works as follows:

- 1. If copies of the  $mysgl.ndb*$  backup tables are available, attempt to restore the system tables from these.
- 2. Otherwise, attempt to restore the system tables from the local backups named  $*$  backup (without the ndb\_ prefix).

The other procedure, named mysql\_cluster\_restore\_local\_privileges, restores the system tables from the local backups only, without checking the  $\frac{1}{2}$  backups.

The system tables re-created by mysql\_cluster\_restore\_privileges or mysql\_cluster\_restore\_local\_privileges use the MySQL server default storage engine; they are not shared or distributed in any way, and do not use [NDB](#page-2576-0) Cluster's NDB storage engine.

The additional stored procedure mysql\_cluster\_restore\_privileges\_from\_local is intended for the use of mysql\_cluster\_restore\_privileges and mysql\_cluster\_restore\_local\_privileges. It should not be invoked directly.

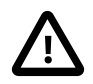

### **Important**

Applications that access NDB Cluster data directly, including NDB API and ClusterJ applications, are not subject to the MySQL privilege system. This means that, once you have distributed the grant tables, they can be freely accessed by such applications, just as they can any other [NDB](#page-2576-0) tables. In particular, you should keep in mind that NDB API and ClusterJ applications can read and write user names, host names, password hashes, and any other contents of the distributed grant tables without any restrictions.

# **18.6.13 NDB API Statistics Counters and Variables**

A number of types of statistical counters relating to actions performed by or affecting [Ndb](https://dev.mysql.com/doc/ndbapi/en/ndb-ndb.html) objects are available. Such actions include starting and closing (or aborting) transactions; primary key and unique key operations; table, range, and pruned scans; threads blocked while waiting for the completion of various operations; and data and events sent and received by NDBCLUSTER. The counters are incremented inside the NDB kernel whenever NDB API calls are made or data is sent to or received by the data nodes. [mysqld](#page-326-0) exposes these counters as system status variables; their values can be

read in the output of [SHOW STATUS](#page-1958-0), or by querying the [INFORMATION\\_SCHEMA.SESSION\\_STATUS](#page-3286-0) or [INFORMATION\\_SCHEMA.GLOBAL\\_STATUS](#page-3286-0) table. By comparing the values before and after statements operating on [NDB](#page-2576-0) tables, you can observe the corresponding actions taken on the API level, and thus the cost of performing the statement.

You can list all of these status variables using the following [SHOW STATUS](#page-1958-0) statement:

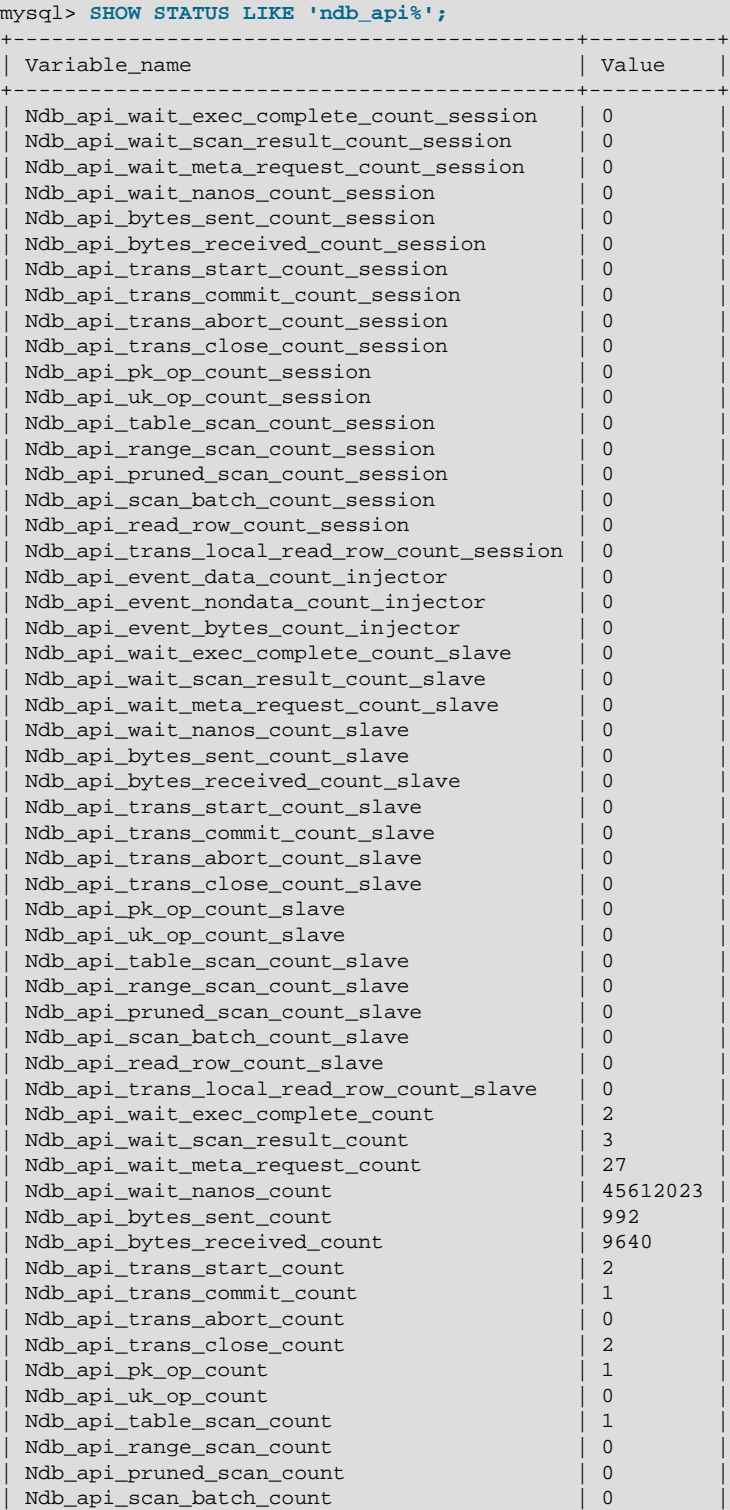

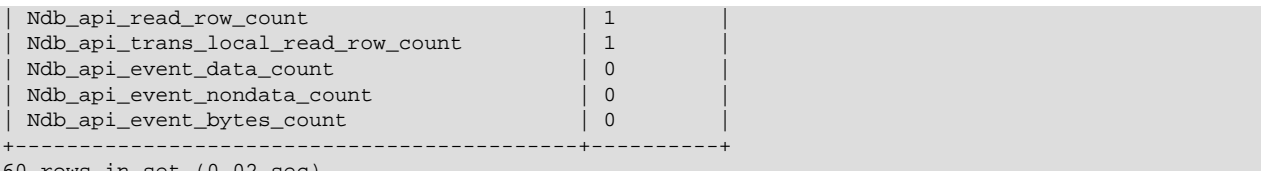

60 rows in set (0.02 sec)

These status variables are also available from the [SESSION\\_STATUS](#page-3286-0) and [GLOBAL\\_STATUS](#page-3286-0) tables of the INFORMATION\_SCHEMA database, as shown here:

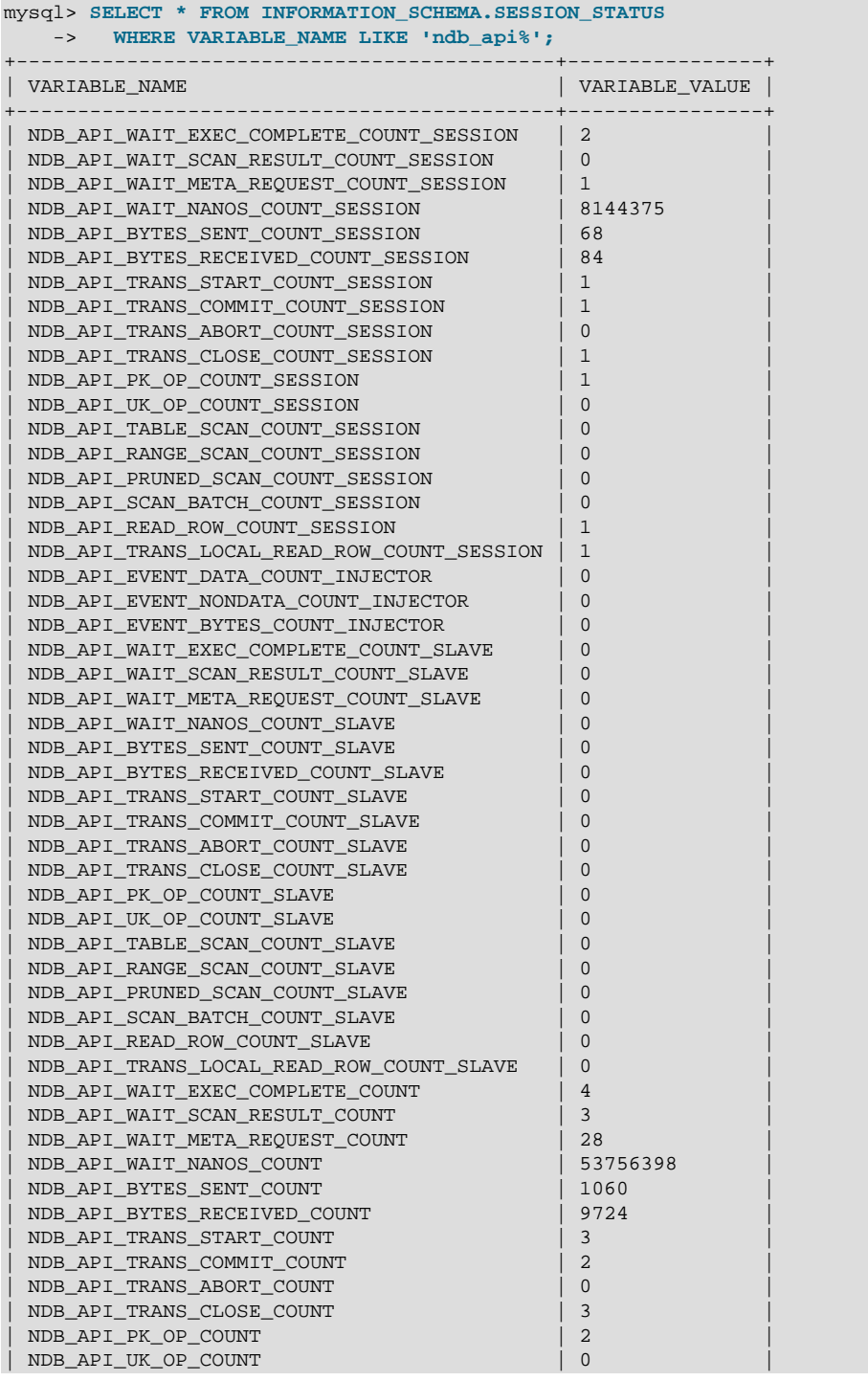

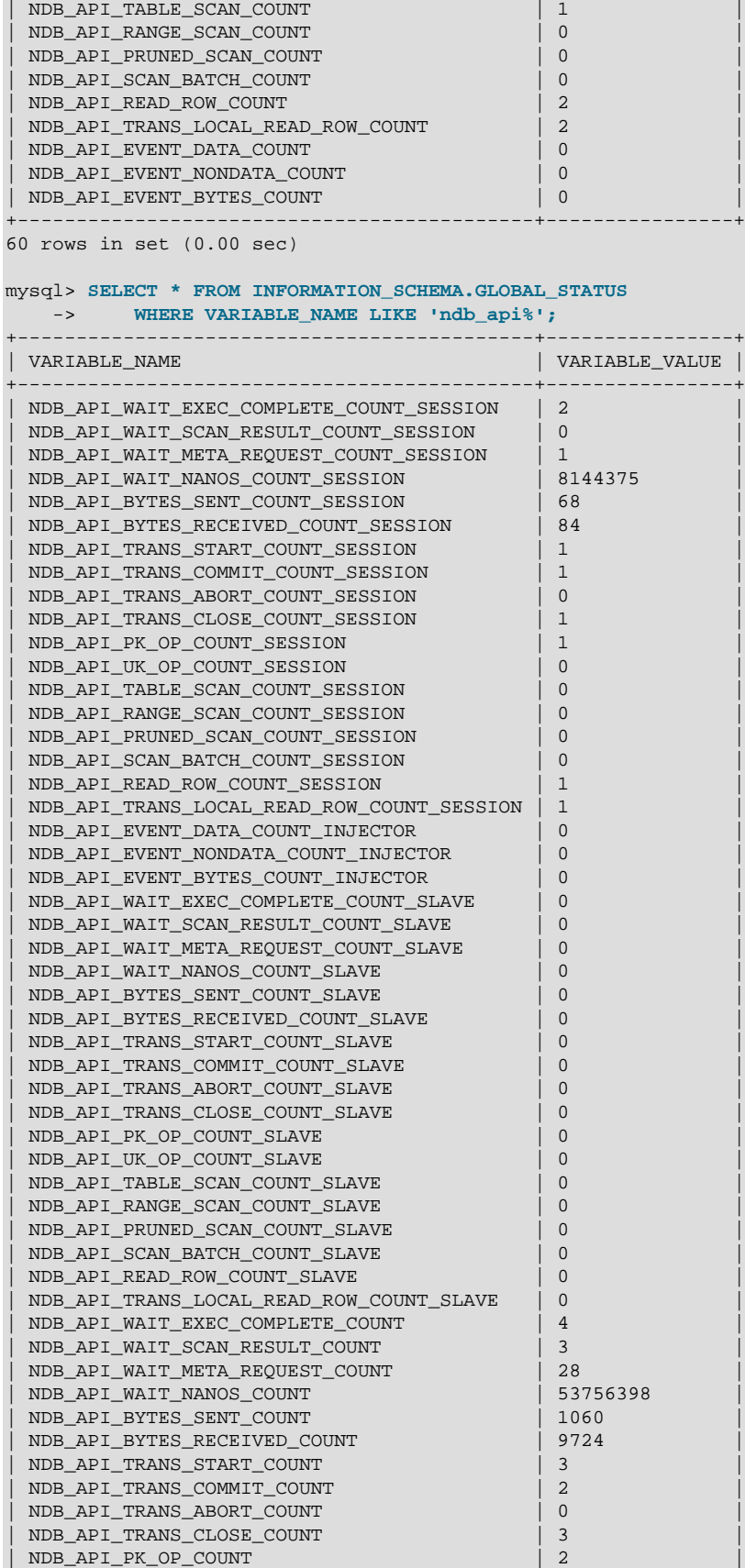

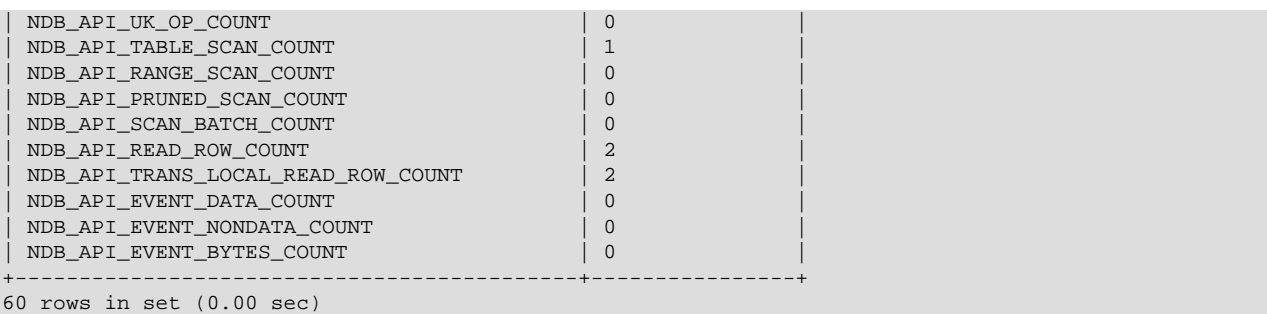

Each [Ndb](https://dev.mysql.com/doc/ndbapi/en/ndb-ndb.html) object has its own counters. NDB API applications can read the values of the counters for use in optimization or monitoring. For multithreaded clients which use more than one [Ndb](https://dev.mysql.com/doc/ndbapi/en/ndb-ndb.html) object concurrently, it is also possible to obtain a summed view of counters from all [Ndb](https://dev.mysql.com/doc/ndbapi/en/ndb-ndb.html) objects belonging to a given [Ndb\\_cluster\\_connection](https://dev.mysql.com/doc/ndbapi/en/ndb-ndb-cluster-connection.html).

Four sets of these counters are exposed. One set applies to the current session only; the other 3 are global. This is in spite of the fact that their values can be obtained as either session or global status variables in the  $mysq1$  client. This means that specifying the SESSION or GLOBAL keyword with [SHOW](#page-1958-0) [STATUS](#page-1958-0) has no effect on the values reported for NDB API statistics status variables, and the value for each of these variables is the same whether the value is obtained from the equivalent column of the SESSION STATUS or the GLOBAL STATUS table.

• Session counters (session specific)

Session counters relate to the [Ndb](https://dev.mysql.com/doc/ndbapi/en/ndb-ndb.html) objects in use by (only) the current session. Use of such objects by other MySQL clients does not influence these counts.

In order to minimize confusion with standard MySQL session variables, we refer to the variables that correspond to these NDB API session counters as "\_session variables", with a leading underscore.

• Replica counters (global)

This set of counters relates to the  $\mathbb{N}\Delta\mathbb{D}$  objects used by the replica SQL thread, if any. If this  $\mathbb{N}\gamma$  sqld does not act as a replica, or does not use  $NDB$  tables, then all of these counts are 0.

We refer to the related status variables as "\_slave variables" (with a leading underscore).

• Injector counters (global)

Injector counters relate to the [Ndb](https://dev.mysql.com/doc/ndbapi/en/ndb-ndb.html) object used to listen to cluster events by the binary log injector thread. Even when not writing a binary log,  $mysqld$  processes attached to an NDB Cluster continue to listen for some events, such as schema changes.

We refer to the status variables that correspond to NDB API injector counters as "\_injector variables" (with a leading underscore).

• Server (Global) counters (global)

This set of counters relates to all  $\mathbb{N}_{\mathbb{Q}}$  objects currently used by this  $\mathbb{N}_{\mathbb{Q}}$  and  $\mathbb{N}_{\mathbb{Q}}$  and  $\mathbb{N}_{\mathbb{Q}}$  and  $\mathbb{N}_{\mathbb{Q}}$  and  $\mathbb{N}_{\mathbb{Q}}$  and  $\mathbb{N}_{\mathbb{Q}}$  and  $\mathbb{N}_{\mathbb{Q}}$  and  $\mathbb{N$ client applications, the replica SQL thread (if any), the binlog injector, and the [NDB](#page-2576-0) utility thread.

We refer to the status variables that correspond to these counters as "global variables" or " $m_y s q 1 d$ -level variables".

You can obtain values for a particular set of variables by additionally filtering for the substring session, slave, or injector in the variable name (along with the common prefix  $\mathbb{N}$ db api). For session variables, this can be done as shown here:

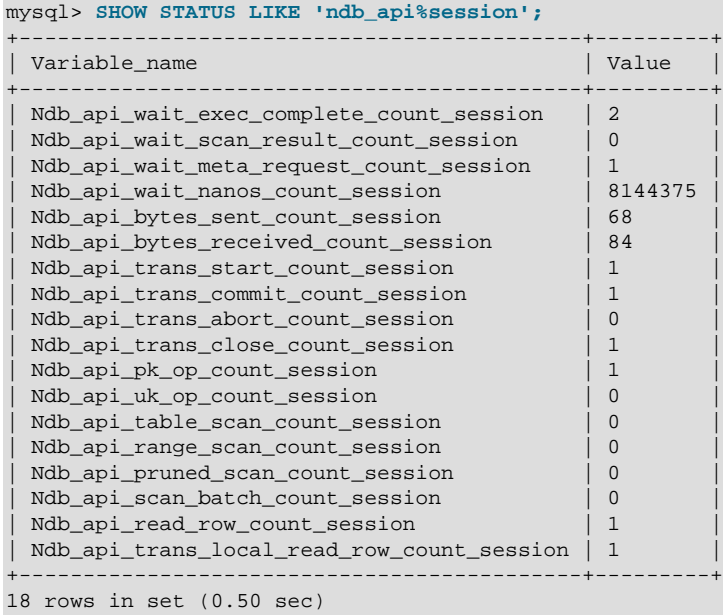

To obtain a listing of the NDB API [mysqld](#page-326-0)-level status variables, filter for variable names beginning with ndb\_api and ending in \_count, like this:

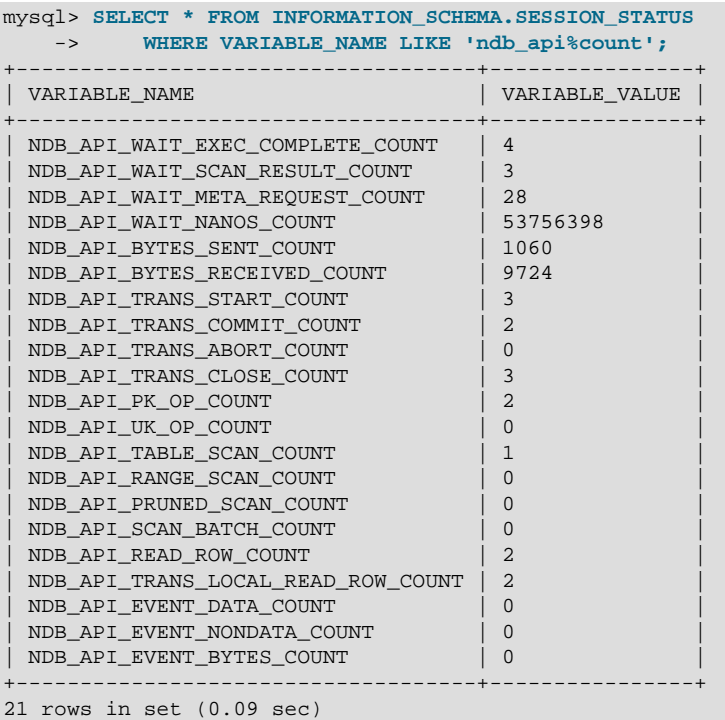

Not all counters are reflected in all 4 sets of status variables. For the event counters DataEventsRecvdCount, NondataEventsRecvdCount, and EventBytesRecvdCount, only \_injector and [mysqld](#page-326-0)-level NDB API status variables are available:

mysql> **SHOW STATUS LIKE 'ndb\_api%event%';**

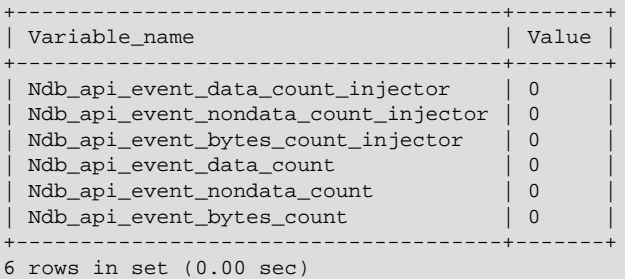

\_injector status variables are not implemented for any other NDB API counters, as shown here:

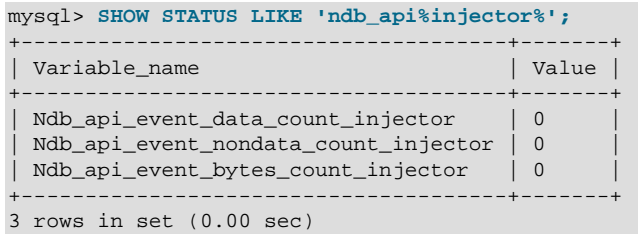

The names of the status variables can easily be associated with the names of the corresponding counters. Each NDB API statistics counter is listed in the following table with a description as well as the names of any MySQL server status variables corresponding to this counter.

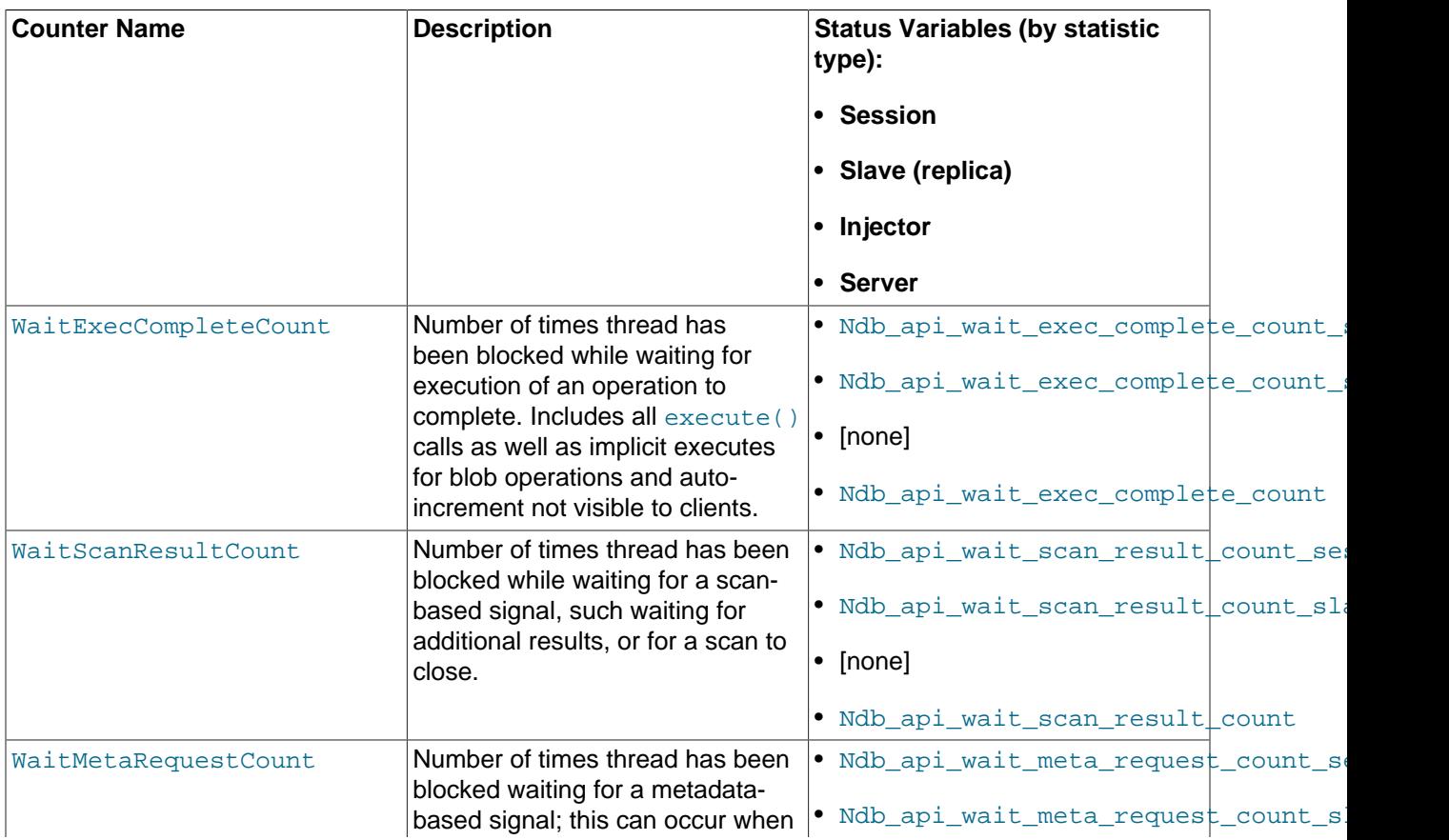

### **Table 18.54 NDB API statistics counters**

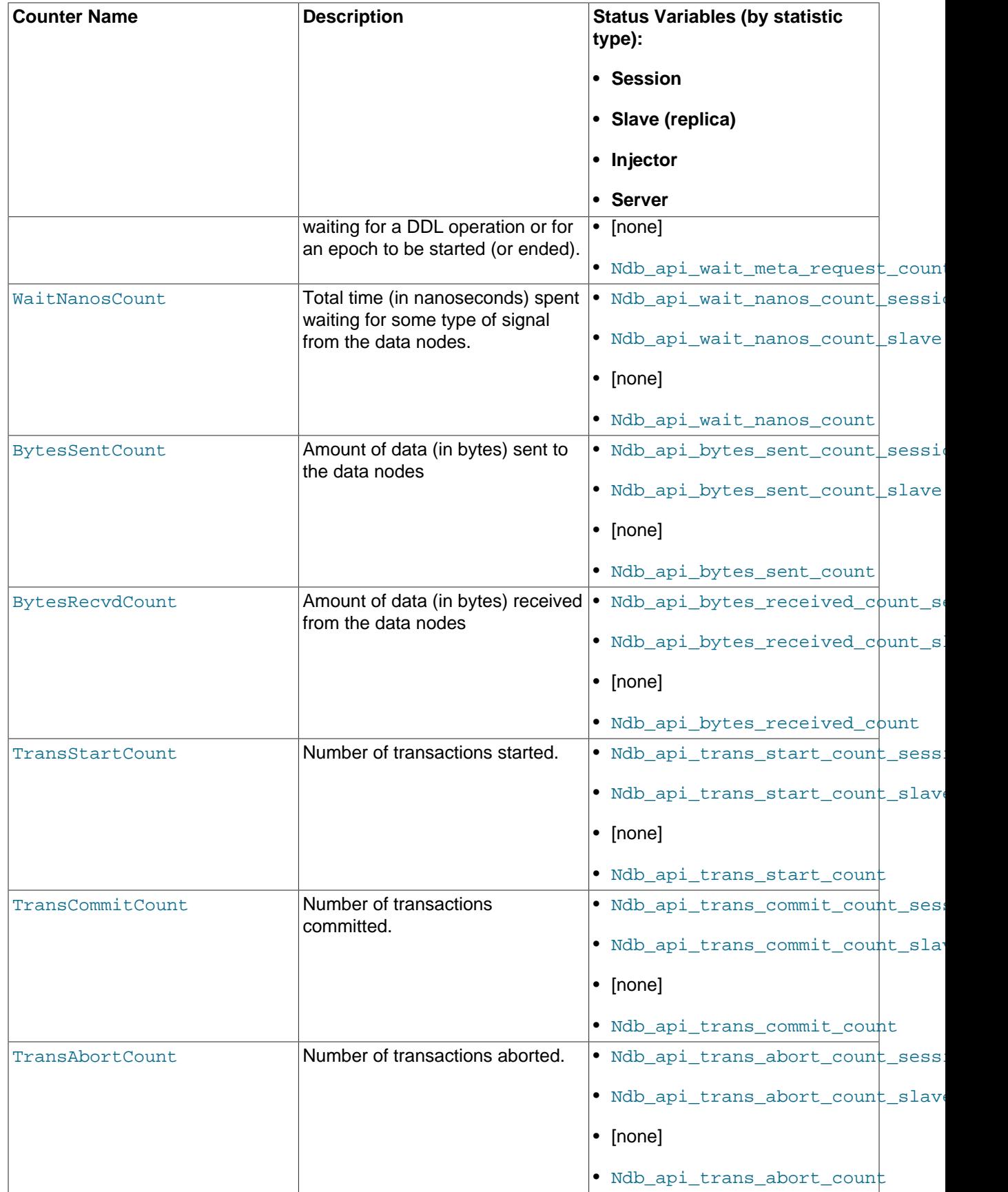

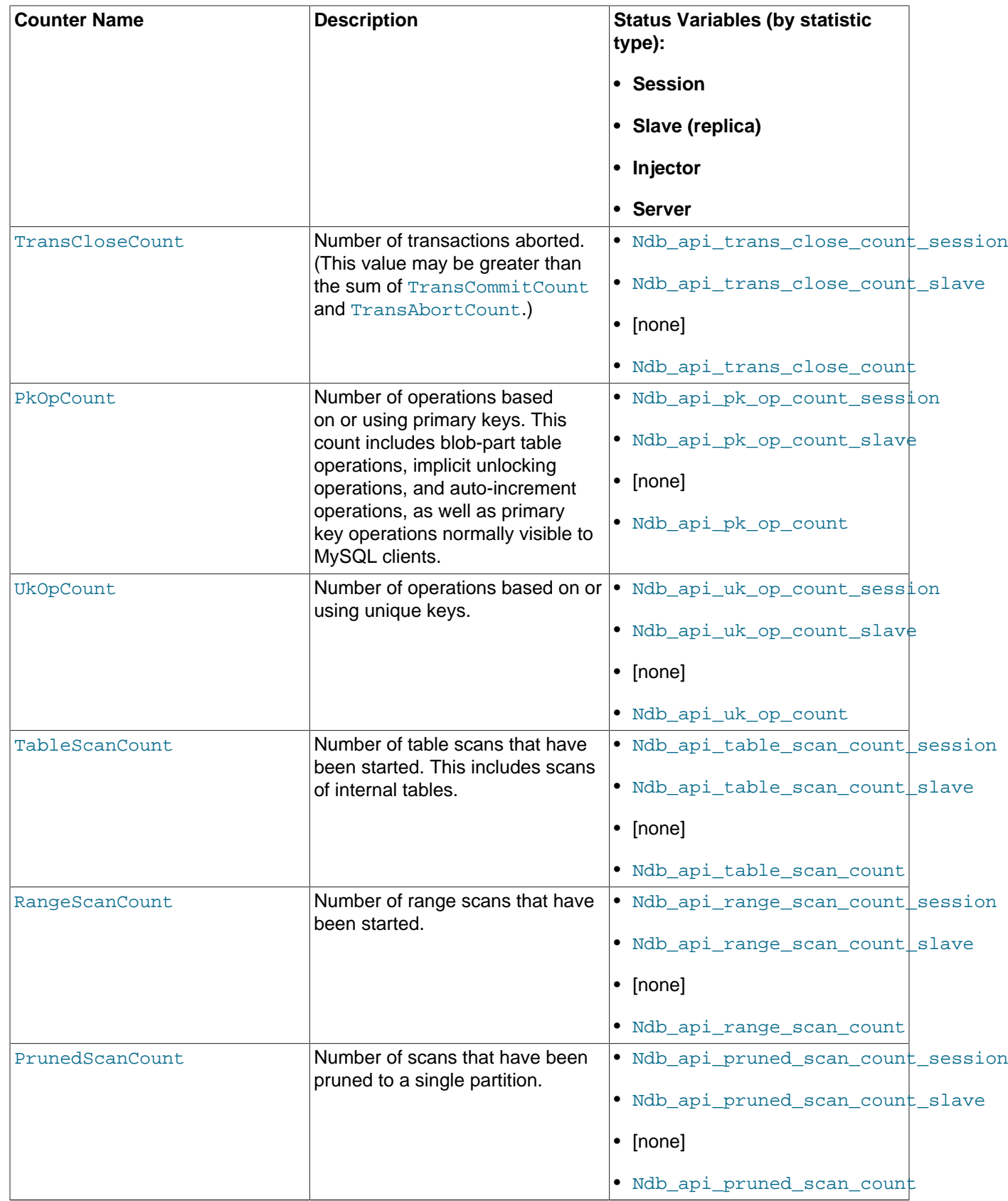

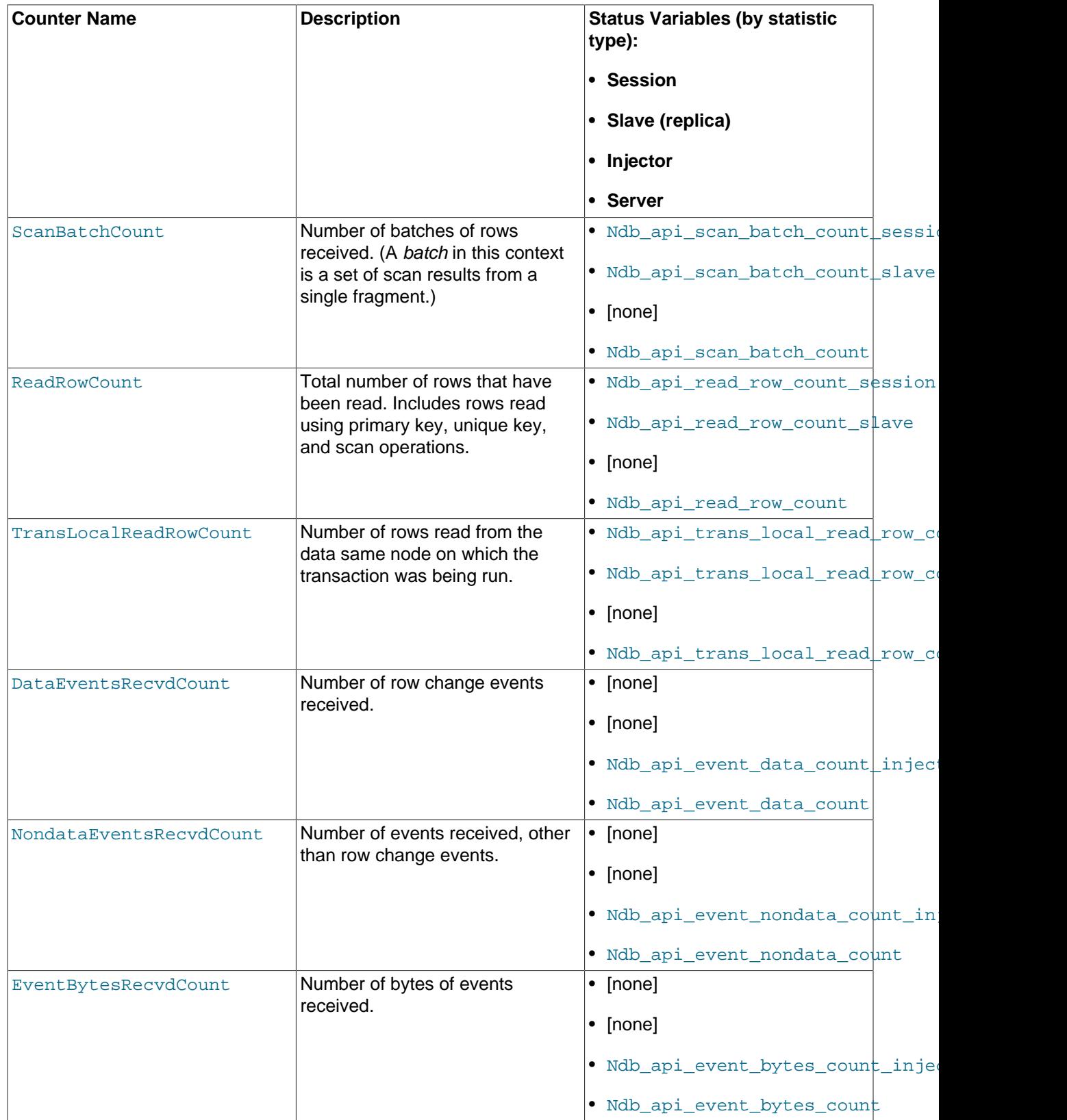

To see all counts of committed transactions—that is, all TransCommitCount counter status variables— you can filter the results of [SHOW STATUS](#page-1958-0) for the substring  $trans\_commit\_count$ , like this:

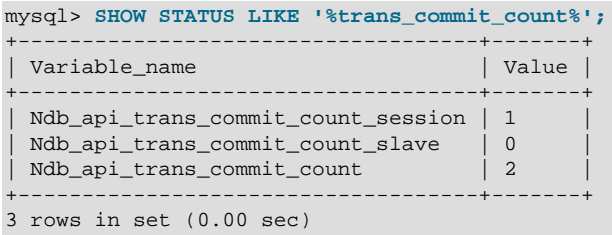

From this you can determine that 1 transaction has been committed in the current  $m_y sq \log 1$  client session, and 2 transactions have been committed on this [mysqld](#page-326-0) since it was last restarted.

You can see how various NDB API counters are incremented by a given SQL statement by comparing the values of the corresponding \_session status variables immediately before and after performing the statement. In this example, after getting the initial values from [SHOW STATUS](#page-1958-0), we create in the test database an  $NDE$  table, named  $t$ , that has a single column:

```
mysql> SHOW STATUS LIKE 'ndb_api%session%';
```
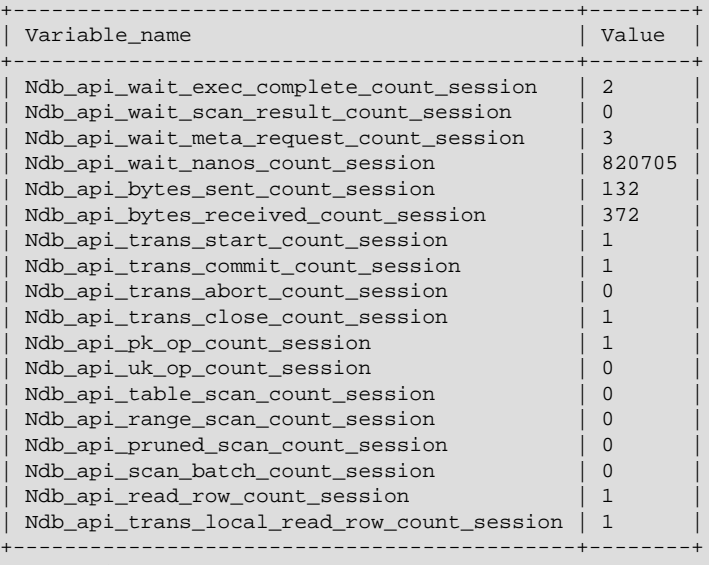

```
18 rows in set (0.00 sec)
```
mysql> **USE test;** Database changed mysql> **CREATE TABLE t (c INT) ENGINE NDBCLUSTER;** Query OK, 0 rows affected (0.85 sec)

Now you can execute a new [SHOW STATUS](#page-1958-0) statement and observe the changes, as shown here (with the changed rows highlighted in the output):

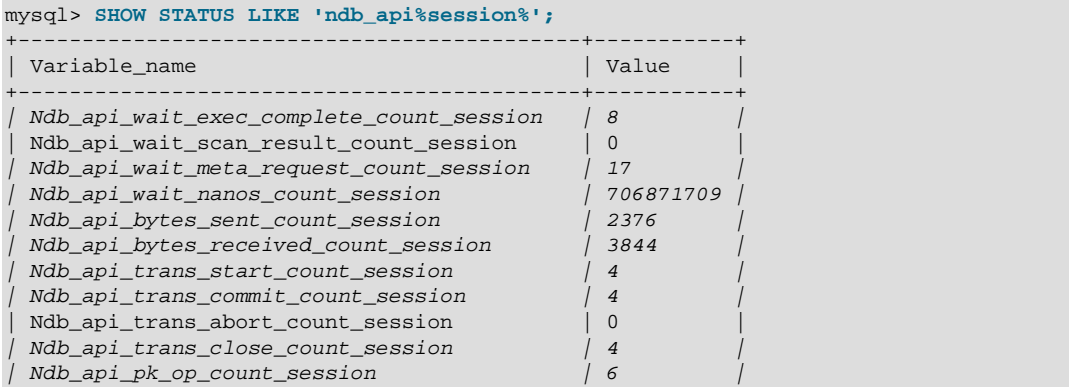

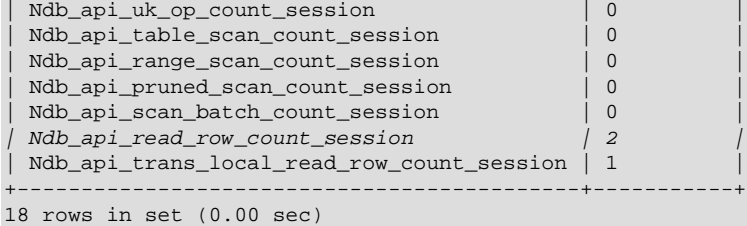

Similarly, you can see the changes in the NDB API statistics counters caused by inserting a row into  $t$ : Insert the row, then run the same [SHOW STATUS](#page-1958-0) statement used in the previous example, as shown here:

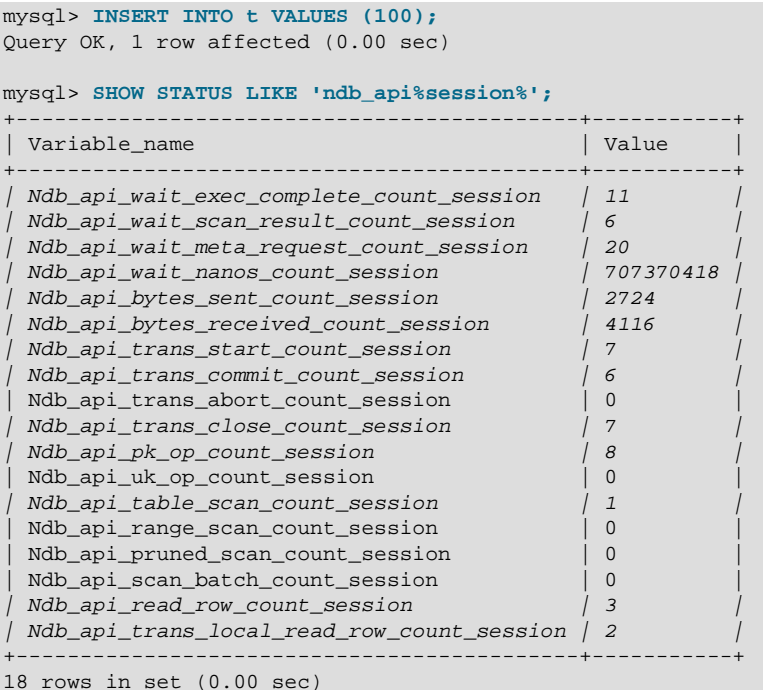

We can make a number of observations from these results:

- Although we created  $t$  with no explicit primary key, 5 primary key operations were performed in doing so (the difference in the "before" and "after" values of  $Ndb$  api\_pk\_op\_count\_session, or 6 minus 1). This reflects the creation of the hidden primary key that is a feature of all tables using the [NDB](#page-2576-0) storage engine.
- By comparing successive values for [Ndb\\_api\\_wait\\_nanos\\_count\\_session](#page-2803-3), we can see that the NDB API operations implementing the [CREATE TABLE](#page-1687-0) statement waited much longer (706871709 - 820705 = 706051004 nanoseconds, or approximately 0.7 second) for responses from the data nodes than those executed by the [INSERT](#page-1745-0)  $(707370418 - 706871709 = 498709$  ns or roughly .0005 second). The execution times reported for these statements in the  $mysq1$  client correlate roughly with these figures.

On platforms without sufficient (nanosecond) time resolution, small changes in the value of the WaitNanosCount NDB API counter due to SQL statements that execute very quickly may not always be visible in the values of [Ndb\\_api\\_wait\\_nanos\\_count\\_session](#page-2803-3), Ndb api wait nanos count slave, or Ndb api wait nanos count.

• The [INSERT](#page-1745-0) statement incremented both the ReadRowCount and TransLocalReadRowCount NDB API statistics counters, as reflected by the increased values of Ndb api read row count session and [Ndb\\_api\\_trans\\_local\\_read\\_row\\_count\\_session](#page-2800-4).

## **18.6.14 ndbinfo: The NDB Cluster Information Database**

ndbinfo is a database containing information specific to NDB Cluster.

This database contains a number of tables, each providing a different sort of data about NDB Cluster node status, resource usage, and operations. You can find more detailed information about each of these tables in the next several sections.

ndbinfo is included with NDB Cluster support in the MySQL Server; no special compilation or configuration steps are required; the tables are created by the MySQL Server when it connects to the cluster. You can verify that  $ndbinfo$  support is active in a given MySQL Server instance using [SHOW](#page-1941-0) [PLUGINS](#page-1941-0); if ndbinfo support is enabled, you should see a row containing ndbinfo in the Name column and ACTIVE in the Status column, as shown here (emphasized text):

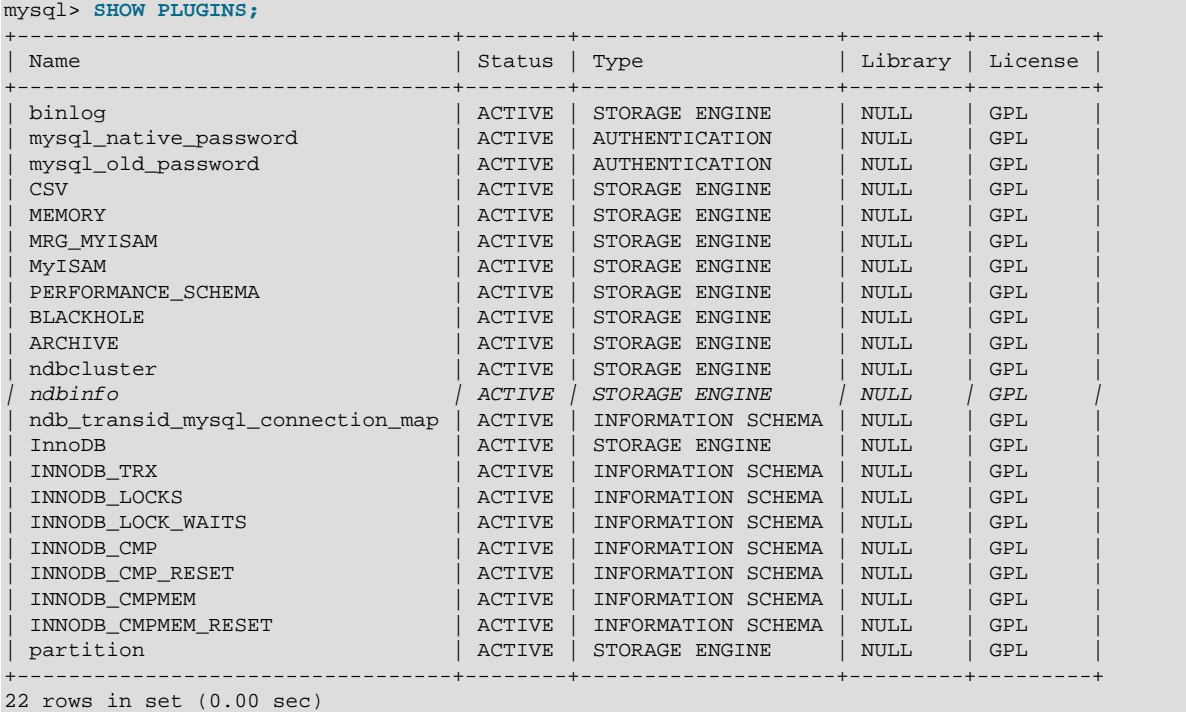

You can also do this by checking the output of [SHOW ENGINES](#page-1933-0) for a line including ndbinfo in the Engine column and YES in the Support column, as shown here (emphasized text):

```
mysql> SHOW ENGINES\G
                      *************************** 1. row ***************************
      Engine: ndbcluster
      Support: YES
     Comment: Clustered, fault-tolerant tables
Transactions: YES
           XA: NO
  Savepoints: NO
       *************************** 2. row ***************************
      Engine: MRG_MYISAM
     Support: YES
     Comment: Collection of identical MyISAM tables
Transactions: NO
           XA: NO
  Savepoints: NO
 *************************** 3. row ***************************
      Engine: ndbinfo
     Support: YES
```

```
 Comment: NDB Cluster system information storage engine
Transactions: NO
          XA: NO
 Savepoints: NO
               *************************** 4. row ***************************
      Engine: CSV
      Support: YES
     Comment: CSV storage engine
Transactions: NO
          XA: NO
  Savepoints: NO
         *************************** 5. row ***************************
      Engine: MEMORY
      Support: YES
      Comment: Hash based, stored in memory, useful for temporary tables
Transactions: NO
          XA: NO
  Savepoints: NO
       *************************** 6. row ***************************
      Engine: FEDERATED
     Support: NO
     Comment: Federated MySQL storage engine
Transactions: NULL
          XA: NULL
  Savepoints: NULL
*************************** 7. row ***************************
      Engine: ARCHIVE
     Support: YES
     Comment: Archive storage engine
Transactions: NO
          XA: NO
  Savepoints: NO
       *************************** 8. row ***************************
      Engine: InnoDB
      Support: YES
      Comment: Supports transactions, row-level locking, and foreign keys
Transactions: YES
          XA: YES
  Savepoints: YES
*************************** 9. row ***************************
      Engine: MyISAM
      Support: DEFAULT
     Comment: Default engine as of MySQL 3.23 with great performance
Transactions: NO
          XA: NO
  Savepoints: NO
*************************** 10. row ***************************
      Engine: BLACKHOLE
     Support: YES
     Comment: /dev/null storage engine (anything you write to it disappears)
Transactions: NO
          XA: NO
  Savepoints: NO
10 rows in set (0.00 sec)
```
If ndbinfo support is enabled, then you can access ndbinfo using SQL statements in [mysql](#page-354-0) or another MySQL client. For example, you can see ndbinfo listed in the output of [SHOW DATABASES](#page-1928-0), as shown here (emphasized text):

```
mysql> SHOW DATABASES;
        +--------------------+
| Database |
+--------------------+
 information_schema
 mysql
 ndbinfo
| test |
```

```
+--------------------+
4 rows in set (0.00 sec)
```
If the [mysqld](#page-326-0) process was not started with the [--ndbcluster](#page-2763-1) option, ndbinfo is not available and is not displayed by [SHOW DATABASES](#page-1928-0). If [mysqld](#page-326-0) was formerly connected to an NDB Cluster but the cluster becomes unavailable (due to events such as cluster shutdown, loss of network connectivity, and so forth), ndbinfo and its tables remain visible, but an attempt to access any tables (other than blocks or config\_params) fails with Got error 157 'Connection to NDB failed' from NDBINFO.

With the exception of the  $b$ locks and config-params tables, what we refer to as ndbinfo "tables" are actually views generated from internal [NDB](#page-2576-0) tables not normally visible to the MySQL Server. You can make these tables visible by setting the [ndbinfo\\_show\\_hidden](#page-2791-0) system variable to  $ON$  (or 1), but this is normally not necessary.

All ndbinfo tables are read-only, and are generated on demand when queried. Because many of them are generated in parallel by the data nodes while other are specific to a given SQL node, they are not guaranteed to provide a consistent snapshot.

In addition, pushing down of joins is not supported on ndbinfo tables; so joining large ndbinfo tables can require transfer of a large amount of data to the requesting API node, even when the query makes use of a WHERE clause.

ndbinfo tables are not included in the query cache. (Bug #59831)

You can select the ndbinfo database with a [USE](#page-1983-0) statement, and then issue a [SHOW TABLES](#page-1962-0) statement to obtain a list of tables, just as for any other database, like this:

```
mysql> USE ndbinfo;
Database changed
mysql> SHOW TABLES;
+---------------------------------+
| Tables_in_ndbinfo |
+---------------------------------+
| arbitrator_validity_detail |
 arbitrator_validity_summary
| blocks |
 | cluster_operations |
| cluster_transactions
| config_params |
 counters
 dict_obj_types
 disk_write_speed_aggregate
 | disk_write_speed_aggregate_node |
 | disk_write_speed_base |
 diskpagebuffer
 | logbuffers |
 logspaces
| membership |
| memory_per_fragment
| memoryusage |
 | nodes |
 | operations_per_fragment |
 | resources |
| restart_info |
| server_operations |
 server_transactions
  threadblocks
 threadstat
| transporters |
+---------------------------------+
26 rows in set (0.00 sec)
```
The [dict\\_obj\\_types](#page-3065-0), [disk\\_write\\_speed\\_aggregate](#page-3066-0), [disk\\_write\\_speed\\_aggregate\\_node](#page-3067-1), disk write speed base, restart info, and operations per fragment tables was added in NDB 7.4.

You can execute [SELECT](#page-1776-0) statements against these tables, just as you would normally expect:

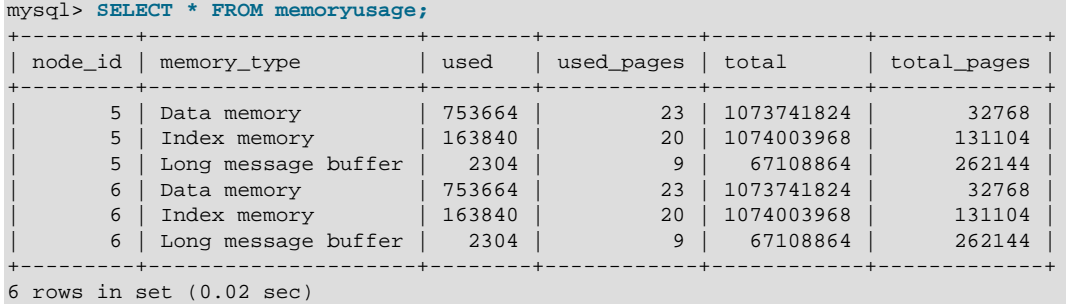

More complex queries, such as the two following [SELECT](#page-1776-0) statements using the [memoryusage](#page-3072-0) table, are possible:

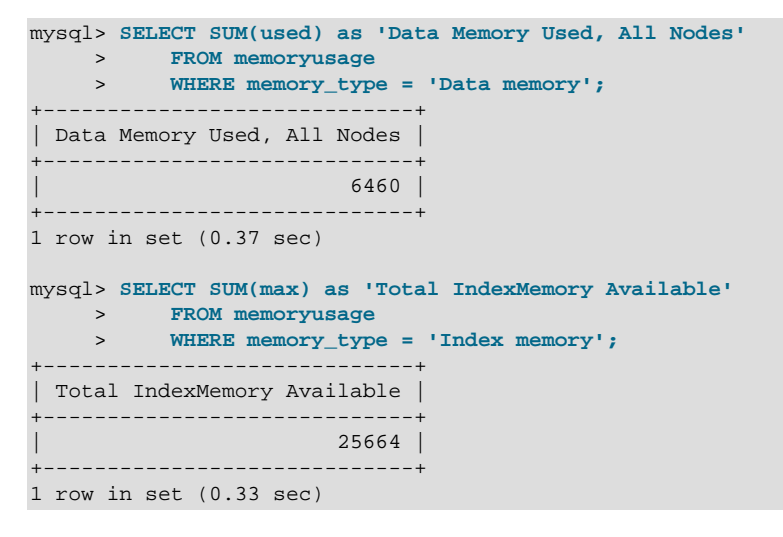

ndbinfo table and column names are case-sensitive (as is the name of the ndbinfo database itself). These identifiers are in lowercase. Trying to use the wrong lettercase results in an error, as shown in this example:

```
mysql> SELECT * FROM nodes;
+---------+--------+---------+-------------+
| node_id | uptime | status | start_phase |
                +---------+--------+---------+-------------+
| 1 | 13602 | STARTED | 0 |
| 2 | 16 | STARTED | 0 |
     +---------+--------+---------+-------------+
2 rows in set (0.04 sec)
mysql> SELECT * FROM Nodes;
ERROR 1146 (42S02): Table 'ndbinfo.Nodes' doesn't exist
```
[mysqldump](#page-401-0) ignores the ndbinfo database entirely, and excludes it from any output. This is true even when using the [--databases](#page-418-0) or [--all-databases](#page-418-1) option.

NDB Cluster also maintains tables in the **INFORMATION** SCHEMA information database, including the [FILES](#page-3351-0) table which contains information about files used for NDB Cluster Disk Data storage, and the [ndb\\_transid\\_mysql\\_connection\\_map](#page-3357-0) table, which shows the relationships between transactions, transaction coordinators, and NDB Cluster API nodes. For more information, see the descriptions of the tables or [Section 21.5, "INFORMATION\\_SCHEMA NDB Cluster Tables"](#page-3351-1).

### **18.6.14.1 The ndbinfo arbitrator\_validity\_detail Table**

The arbitrator validity detail table shows the view that each data node in the cluster has of the arbitrator. It is a subset of the [membership](#page-3070-0) table.

The arbitrator\_validity\_detail table contains the following columns:

• node\_id

This node's node ID

• arbitrator

Node ID of arbitrator

• arb ticket

Internal identifier used to track arbitration

• arb connected

Whether this node is connected to the arbitrator

• arb state

Arbitration state

#### **Notes**

The node ID is the same as that reported by  $\text{ndb}_\text{mgm}$  -e "SHOW".

All nodes should show the same arbitrator and arb\_ticket values as well as the same arb\_state value. Possible arb\_state values are ARBIT\_NULL, ARBIT\_INIT, ARBIT\_FIND, ARBIT\_PREP1, ARBIT\_PREP2, ARBIT\_START, ARBIT\_RUN, ARBIT\_CHOOSE, ARBIT\_CRASH, and UNKNOWN.

arb connected shows whether the current node is connected to the arbitrator.

### **18.6.14.2 The ndbinfo arbitrator\_validity\_summary Table**

The arbitrator\_validity\_summary table provides a composite view of the arbitrator with regard to the cluster's data nodes.

The arbitrator validity summary table contains the following columns:

• arbitrator

Node ID of arbitrator

• arb ticket

Internal identifier used to track arbitration

• arb connected

Whether this arbitrator is connected to the cluster

• consensus\_count
Number of data nodes that see this node as arbitrator

### **Notes**

In normal operations, this table should have only 1 row for any appreciable length of time. If it has more than 1 row for longer than a few moments, then either not all nodes are connected to the arbitrator, or all nodes are connected, but do not agree on the same arbitrator.

The arbitrator column shows the arbitrator's node ID.

arb ticket is the internal identifier used by this arbitrator.

arb connected shows whether this node is connected to the cluster as an arbitrator.

## <span id="page-3060-1"></span>**18.6.14.3 The ndbinfo blocks Table**

The blocks table is a static table which simply contains the names and internal IDs of all NDB kernel blocks (see [NDB Kernel Blocks](https://dev.mysql.com/doc/ndb-internals/en/ndb-internals-kernel-blocks.html)). It is for use by the other [ndbinfo](#page-3055-0) tables (most of which are actually views) in mapping block numbers to block names for producing human-readable output.

The blocks table contains the following columns:

• block\_number

Block number

• block\_name

Block name

### **Notes**

To obtain a list of all block names, simply execute SELECT block name FROM ndbinfo.blocks. Although this is a static table, its content can vary between different NDB Cluster releases.

# <span id="page-3060-0"></span>**18.6.14.4 The ndbinfo cluster\_operations Table**

The cluster\_operations table provides a per-operation (stateful primary key op) view of all activity in the NDB Cluster from the point of view of the local data management (LQH) blocks (see [The DBLQH](https://dev.mysql.com/doc/ndb-internals/en/ndb-internals-kernel-blocks-dblqh.html) [Block](https://dev.mysql.com/doc/ndb-internals/en/ndb-internals-kernel-blocks-dblqh.html)).

The cluster\_operations table contains the following columns:

• node\_id

Node ID of reporting LQH block

• block\_instance

LQH block instance

• transid

Transaction ID

• operation type

Operation type (see text for possible values)

• state

Operation state (see text for possible values)

• tableid

Table ID

• fragmentid

Fragment ID

• client\_node\_id

Client node ID

• client\_block\_ref

Client block reference

• tc\_node\_id

Transaction coordinator node ID

• tc\_block\_no

Transaction coordinator block number

• tc\_block\_instance

Transaction coordinator block instance

#### **Notes**

The transaction ID is a unique 64-bit number which can be obtained using the NDB API's [getTransactionId\(\)](https://dev.mysql.com/doc/ndbapi/en/ndb-ndbtransaction.html#ndb-ndbtransaction-gettransactionid) method. (Currently, the MySQL Server does not expose the NDB API transaction ID of an ongoing transaction.)

The operation\_type column can take any one of the values READ, READ-SH, READ-EX, INSERT, UPDATE, DELETE, WRITE, UNLOCK, REFRESH, SCAN, SCAN-SH, SCAN-EX, or <unknown>.

The state column can have any one of the values ABORT\_QUEUED, ABORT\_STOPPED, COMMITTED, COMMIT\_QUEUED, COMMIT\_STOPPED, COPY\_CLOSE\_STOPPED, COPY\_FIRST\_STOPPED, COPY\_STOPPED, COPY\_TUPKEY, IDLE, LOG\_ABORT\_QUEUED, LOG\_COMMIT\_QUEUED, LOG\_COMMIT\_QUEUED\_WAIT\_SIGNAL, LOG\_COMMIT\_WRITTEN, LOG\_COMMIT\_WRITTEN\_WAIT\_SIGNAL, LOG\_QUEUED, PREPARED, PREPARED\_RECEIVED\_COMMIT, SCAN\_CHECK\_STOPPED, SCAN\_CLOSE\_STOPPED, SCAN\_FIRST\_STOPPED, SCAN\_RELEASE\_STOPPED, SCAN\_STATE\_USED, SCAN\_STOPPED, SCAN\_TUPKEY, STOPPED, TC\_NOT\_CONNECTED, WAIT\_ACC, WAIT\_ACC\_ABORT, WAIT\_AI\_AFTER\_ABORT, WAIT\_ATTR, WAIT\_SCAN\_AI, WAIT\_TUP, WAIT\_TUPKEYINFO, WAIT\_TUP\_COMMIT, or WAIT\_TUP\_TO\_ABORT. (If the MySQL Server is running with [ndbinfo\\_show\\_hidden](#page-2791-0) enabled, you can view this list of states by selecting from the ndb \$dblqh\_tcconnect\_state table, which is normally hidden.)

You can obtain the name of an NDB table from its table ID by checking the output of ndb show tables.

The  $\frac{f}{a}$  is the same as the partition number seen in the output of  $\frac{f}{b}$  desc [--extra-partition](#page-2884-0)[info](#page-2884-0) (short form -p).

In client\_node\_id and client\_block\_ref, client refers to an NDB Cluster API or SQL node (that is, an NDB API client or a MySQL Server attached to the cluster).

The block\_instance and tc\_block\_instance column provide, respectively, the [DBLQH](https://dev.mysql.com/doc/ndb-internals/en/ndb-internals-kernel-blocks-dblqh.html) and [DBTC](https://dev.mysql.com/doc/ndb-internals/en/ndb-internals-kernel-blocks-dbtc.html) block instance numbers. You can use these along with the block names to obtain information about specific threads from the [threadblocks](#page-3090-0) table.

## <span id="page-3062-0"></span>**18.6.14.5 The ndbinfo cluster\_transactions Table**

The cluster transactions table shows information about all ongoing transactions in an NDB Cluster.

The cluster transactions table contains the following columns:

• node\_id

Node ID of transaction coordinator

• block\_instance

TC block instance

• transid

Transaction ID

• state

Operation state (see text for possible values)

• count\_operations

Number of stateful primary key operations in transaction (includes reads with locks, as well as DML operations)

• outstanding\_operations

Operations still being executed in local data management blocks

• inactive seconds

Time spent waiting for API

• client node id

Client node ID

• client\_block\_ref

Client block reference

#### **Notes**

The transaction ID is a unique 64-bit number which can be obtained using the NDB API's [getTransactionId\(\)](https://dev.mysql.com/doc/ndbapi/en/ndb-ndbtransaction.html#ndb-ndbtransaction-gettransactionid) method. (Currently, the MySQL Server does not expose the NDB API transaction ID of an ongoing transaction.)

block\_instance refers to an instance of a kernel block. Together with the block name, this number can be used to look up a given instance in the [threadblocks](#page-3090-0) table.

The state column can have any one of the values CS\_ABORTING, CS\_COMMITTING, CS\_COMMIT\_SENT, CS\_COMPLETE\_SENT, CS\_COMPLETING, CS\_CONNECTED, CS\_DISCONNECTED, CS\_FAIL\_ABORTED, CS\_FAIL\_ABORTING, CS\_FAIL\_COMMITTED, CS\_FAIL\_COMMITTING, CS\_FAIL\_COMPLETED,

CS\_FAIL\_PREPARED, CS\_PREPARE\_TO\_COMMIT, CS\_RECEIVING, CS\_REC\_COMMITTING, CS\_RESTART, CS\_SEND\_FIRE\_TRIG\_REQ, CS\_STARTED, CS\_START\_COMMITTING, CS\_START\_SCAN, CS\_WAIT\_ABORT\_CONF, CS\_WAIT\_COMMIT\_CONF, CS\_WAIT\_COMPLETE\_CONF, CS WAIT FIRE TRIG REO. (If the MySQL Server is running with ndbinfo show hidden enabled, you can view this list of states by selecting from the ndb\$dbtc\_apiconnect\_state table, which is normally hidden.)

In client node id and client block ref, client refers to an NDB Cluster API or SQL node (that is, an NDB API client or a MySQL Server attached to the cluster).

The tc\_block\_instance column provides the [DBTC](https://dev.mysql.com/doc/ndb-internals/en/ndb-internals-kernel-blocks-dbtc.html) block instance number. You can use this along with the block name to obtain information about specific threads from the [threadblocks](#page-3090-0) table.

### **18.6.14.6 The ndbinfo config\_params Table**

The config\_params table is a static table which provides the names and internal ID numbers of and other information about NDB Cluster configuration parameters.

The config params table contains the following columns:

• param\_number

The parameter's internal ID number

• param\_name

The name of the parameter

### **Notes**

Although this is a static table, its content can vary between NDB Cluster installations, since supported parameters can vary due to differences between software releases, cluster hardware configurations, and other factors.

## **18.6.14.7 The ndbinfo counters Table**

The counters table provides running totals of events such as reads and writes for specific kernel blocks and data nodes. Counts are kept from the most recent node start or restart; a node start or restart resets all counters on that node. Not all kernel blocks have all types of counters.

The counters table contains the following columns:

• node\_id

The data node ID

• block\_name

Name of the associated NDB kernel block (see [NDB Kernel Blocks](https://dev.mysql.com/doc/ndb-internals/en/ndb-internals-kernel-blocks.html)).

• block\_instance

Block instance

• counter\_id

The counter's internal ID number; normally an integer between 1 and 10, inclusive.

• counter name

The name of the counter. See text for names of individual counters and the NDB kernel block with which each counter is associated.

• val

The counter's value

### **Notes**

Each counter is associated with a particular NDB kernel block.

[The](https://dev.mysql.com/doc/ndb-internals/en/ndb-internals-kernel-blocks-dblqh.html) OPERATIONS counter is associated with the DBLOH (local query handler) kernel block (see The [DBLQH Block\)](https://dev.mysql.com/doc/ndb-internals/en/ndb-internals-kernel-blocks-dblqh.html). A primary-key read counts as one operation, as does a primary-key update. For reads, there is one operation in DBLOH per operation in [DBTC](https://dev.mysql.com/doc/ndb-internals/en/ndb-internals-kernel-blocks-dbtc.html). For writes, there is one operation counted per fragment replica.

The ATTRINFO, TRANSACTIONS, COMMITS, READS, LOCAL\_READS, SIMPLE\_READS, WRITES, LOCAL\_WRITES, ABORTS, TABLE\_SCANS, and RANGE\_SCANS counters are associated with the DBTC (transaction co-ordinator) kernel block (see [The DBTC Block](https://dev.mysql.com/doc/ndb-internals/en/ndb-internals-kernel-blocks-dbtc.html)).

LOCAL WRITES and LOCAL READS are primary-key operations using a transaction coordinator in a node that also holds the primary fragment replica of the record.

The READS counter includes all reads. LOCAL\_READS includes only those reads of the primary fragment replica on the same node as this transaction coordinator. SIMPLE\_READS includes only those reads in which the read operation is the beginning and ending operation for a given transaction. Simple reads do not hold locks but are part of a transaction, in that they observe uncommitted changes made by the transaction containing them but not of any other uncommitted transactions. Such reads are "simple" from the point of view of the TC block; since they hold no locks they are not durable, and once [DBTC](https://dev.mysql.com/doc/ndb-internals/en/ndb-internals-kernel-blocks-dbtc.html) has routed them to the relevant LQH block, it holds no state for them.

ATTRINFO keeps a count of the number of times an interpreted program is sent to the data node. See [NDB](https://dev.mysql.com/doc/ndb-internals/en/ndb-internals-ndb-protocol-messages.html) [Protocol Messages](https://dev.mysql.com/doc/ndb-internals/en/ndb-internals-ndb-protocol-messages.html), for more information about ATTRINFO messages in the NDB kernel.

The LOCAL\_TABLE\_SCANS\_SENT, READS\_RECEIVED, PRUNED\_RANGE\_SCANS\_RECEIVED, RANGE\_SCANS\_RECEIVED, LOCAL\_READS\_SENT, CONST\_PRUNED\_RANGE\_SCANS\_RECEIVED, LOCAL\_RANGE\_SCANS\_SENT, REMOTE\_READS\_SENT, REMOTE\_RANGE\_SCANS\_SENT, READS\_NOT\_FOUND, SCAN\_BATCHES\_RETURNED, TABLE\_SCANS\_RECEIVED, and SCAN\_ROWS\_RETURNED counters are associated with the [DBSPJ](https://dev.mysql.com/doc/ndb-internals/en/ndb-internals-kernel-blocks-dbspj.html) (select push-down join) kernel block (see [The DBSPJ Block](https://dev.mysql.com/doc/ndb-internals/en/ndb-internals-kernel-blocks-dbspj.html)).

The block\_name and block\_instance columns provide, respectively, the applicable NDB kernel block name and instance number. You can use these to obtain information about specific threads from the [threadblocks](#page-3090-0) table.

A number of counters provide information about transporter overload and send buffer sizing when troubleshooting such issues. For each LQH instance, there is one instance of each counter in the following list:

- LOHKEY OVERLOAD: Number of primary key requests rejected at the LQH block instance due to transporter overload
- LOHKEY OVERLOAD TC: Count of instances of LOHKEY OVERLOAD where the TC node transporter was overloaded
- LOHKEY\_OVERLOAD\_READER: Count of instances of LOHKEY\_OVERLOAD where the API reader (reads only) node was overloaded.
- LQHKEY\_OVERLOAD\_NODE\_PEER: Count of instances of LQHKEY\_OVERLOAD where the next backup data node (writes only) was overloaded
- LQHKEY\_OVERLOAD\_SUBSCRIBER: Count of instances of LQHKEY\_OVERLOAD where a event subscriber (writes only) was overloaded.
- LQHSCAN\_SLOWDOWNS: Count of instances where a fragment scan batch size was reduced due to scanning API transporter overload.

# <span id="page-3065-0"></span>**18.6.14.8 The ndbinfo dict\_obj\_types Table**

The dict\_obj\_types table is a static table listing possible dictionary object types used in the NDB kernel. These are the same types defined by Object:: Type in the NDB API.

The dict\_obj\_types table contains the following columns:

• type\_id

The type ID for this type

• type\_name

The name of this type

### **Notes**

## **18.6.14.9 The ndbinfo disk\_write\_speed\_base Table**

The disk\_write\_speed\_base table provides base information about the speed of disk writes during LCP, backup, and restore operations.

The disk\_write\_speed\_base table contains the following columns:

• node\_id

Node ID of this node

• thr\_no

Thread ID of this LDM thread

• millis\_ago

Milliseconds since this reporting period ended

• millis\_passed

Milliseconds elapsed in this reporting period

• backup\_lcp\_bytes\_written

Number of bytes written to disk by local checkpoints and backup processes during this period

• redo bytes written

Number of bytes written to REDO log during this period

• target disk write speed

Actual speed of disk writes per LDM thread (base data)

## **Notes**

# **18.6.14.10 The ndbinfo disk\_write\_speed\_aggregate Table**

The disk write speed aggregate table provides aggregated information about the speed of disk writes during LCP, backup, and restore operations.

The disk write speed aggregate table contains the following columns:

• node id

Node ID of this node

• thr\_no

Thread ID of this LDM thread

• backup\_lcp\_speed\_last\_sec

Number of bytes written to disk by backup and LCP processes in the last second

• redo\_speed\_last\_sec

Number of bytes written to REDO log in the last second

• backup lcp speed last 10sec

Number of bytes written to disk by backup and LCP processes per second, averaged over the last 10 seconds

• redo\_speed\_last\_10sec

Number of bytes written to REDO log per second, averaged over the last 10 seconds

• std\_dev\_backup\_lcp\_speed\_last\_10sec

Standard deviation in number of bytes written to disk by backup and LCP processes per second, averaged over the last 10 seconds

• std\_dev\_redo\_speed\_last\_10sec

Standard deviation in number of bytes written to REDO log per second, averaged over the last 10 seconds

• backup lcp speed last 60sec

Number of bytes written to disk by backup and LCP processes per second, averaged over the last 60 seconds

• redo\_speed\_last\_60sec

Number of bytes written to REDO log per second, averaged over the last 10 seconds

• std dev backup lcp speed last 60sec

Standard deviation in number of bytes written to disk by backup and LCP processes per second, averaged over the last 60 seconds

• std dev redo speed last 60sec

Standard deviation in number of bytes written to REDO log per second, averaged over the last 60 seconds

• slowdowns due to io lag

Number of seconds since last node start that disk writes were slowed due to REDO log I/O lag

• slowdowns\_due\_to\_high\_cpu

Number of seconds since last node start that disk writes were slowed due to high CPU usage

• disk write speed set to min

Number of seconds since last node start that disk write speed was set to minimum

• current target disk write speed

Actual speed of disk writes per LDM thread (aggregated)

### **18.6.14.11 The ndbinfo disk\_write\_speed\_aggregate\_node Table**

The disk write speed aggregate node table provides aggregated information per node about the speed of disk writes during LCP, backup, and restore operations.

The disk\_write\_speed\_aggregate\_node contains the following columns:

• node\_id

Node ID of this node

• backup\_lcp\_speed\_last\_sec

Number of bytes written to disk by backup and LCP processes in the last second

• redo\_speed\_last\_sec

Number of bytes written to REDO log in the last second

• backup\_lcp\_speed\_last\_10sec

Number of bytes written to disk by backup and LCP processes per second, averaged over the last 10 seconds

• redo\_speed\_last\_10sec

Number of bytes written to REDO log per second, averaged over the last 10 seconds

• backup\_lcp\_speed\_last\_60sec

Number of bytes written to disk by backup and LCP processes per second, averaged over the last 60 seconds

• redo\_speed\_last\_60sec

Number of bytes written to disk by backup and LCP processes per second, averaged over the last 60 seconds

## **18.6.14.12 The ndbinfo diskpagebuffer Table**

The diskpagebuffer table provides statistics about disk page buffer usage by NDB Cluster Disk Data tables.

The diskpagebuffer table contains the following columns:

• node\_id

The data node ID

• block instance

Block instance

• pages written

Number of pages written to disk.

• pages written lcp

Number of pages written by local checkpoints.

• pages\_read

Number of pages read from disk

• log waits

Number of page writes waiting for log to be written to disk

• page\_requests\_direct\_return

Number of requests for pages that were available in buffer

• page\_requests\_wait\_queue

Number of requests that had to wait for pages to become available in buffer

• page\_requests\_wait\_io

Number of requests that had to be read from pages on disk (pages were unavailable in buffer)

#### **Notes**

You can use this table with NDB Cluster Disk Data tables to determine whether [DiskPageBufferMemory](#page-2745-0) is sufficiently large to allow data to be read from the buffer rather from disk; minimizing disk seeks can help improve performance of such tables.

You can determine the proportion of reads from [DiskPageBufferMemory](#page-2745-0) to the total number of reads using a query such as this one, which obtains this ratio as a percentage:

```
SELECT
  node_id,
  100 * page_requests_direct_return /
     (page_requests_direct_return + page_requests_wait_io)
      AS hit_ratio
FROM ndbinfo.diskpagebuffer;
```
The result from this query should be similar to what is shown here, with one row for each data node in the cluster (in this example, the cluster has 4 data nodes):

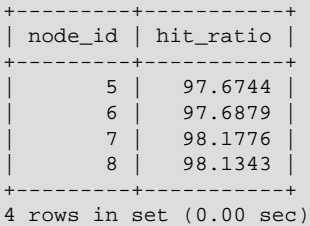

hit ratio values approaching 100% indicate that only a very small number of reads are being made from disk rather than from the buffer, which means that Disk Data read performance is approaching an optimum level. If any of these values are less than 95%, this is a strong indicator that the setting for [DiskPageBufferMemory](#page-2745-0) needs to be increased in the config.ini file.

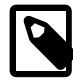

### **Note**

A change in [DiskPageBufferMemory](#page-2745-0) requires a rolling restart of all of the cluster's data nodes before it takes effect.

The block instance column provides the NDB kernel block instance number. You can use this to obtain information about specific threads from the [threadblocks](#page-3090-0) table.

# **18.6.14.13 The ndbinfo logbuffers Table**

The logbuffer table provides information on NDB Cluster log buffer usage.

The logbuffers table contains the following columns:

• node\_id

The ID of this data node.

• log type

Type of log, one of: REDO or DD-UNDO.

• log\_id

The log ID.

• log\_part

The log part number.

• total

Total space available for this log.

• used

Space used by this log.

### **Notes**

Beginning with NDB 7.6.5, logbuffers table rows reflecting two additional log types are available when performing an NDB backup. One of these rows has the log type BACKUP-DATA, which shows the amount of data buffer used during backup to copy fragments to backup files. The other row has the log type BACKUP-LOG, which displays the amount of log buffer used during the backup to record changes made after the backup has started. One each of these  $log_{10}$  type rows is shown in the logbuffers table

for each data node in the cluster. These rows are not present unless an NDB backup is currently being performed. (Bug #25822988)

# **18.6.14.14 The ndbinfo logspaces Table**

This table provides information about NDB Cluster log space usage.

The logspaces table contains the following columns:

• node\_id

The ID of this data node.

• log\_type

Type of log; one of: REDO or DD-UNDO.

• log\_id

The log ID.

• log\_part

The log part number.

• total

Total space available for this log.

• used

Space used by this log.

# **18.6.14.15 The ndbinfo membership Table**

The membership table describes the view that each data node has of all the others in the cluster, including node group membership, president node, arbitrator, arbitrator successor, arbitrator connection states, and other information.

The membership table contains the following columns:

• node\_id

This node's node ID

• group\_id

Node group to which this node belongs

• left node

Node ID of the previous node

• right\_node

Node ID of the next node

• president

President's node ID

#### • successor

Node ID of successor to president

• succession order

Order in which this node succeeds to presidency

- Conf\_HB\_order
	- -
- arbitrator

Node ID of arbitrator

• arb ticket

Internal identifier used to track arbitration

• arb state

Arbitration state

• arb connected

Whether this node is connected to the arbitrator

• connected\_rank1\_arbs

Connected arbitrators of rank 1

• connected\_rank2\_arbs

Connected arbitrators of rank 1

### **Notes**

The node ID and node group ID are the same as reported by  $\text{ndb}_{\text{mgm}}$  -e "SHOW".

left\_node and right\_node are defined in terms of a model that connects all data nodes in a circle, in order of their node IDs, similar to the ordering of the numbers on a clock dial, as shown here:

### **Figure 18.18 Circular Arrangement of NDB Cluster Nodes**

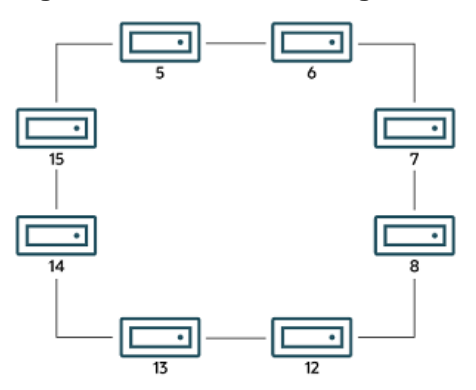

In this example, we have 8 data nodes, numbered 5, 6, 7, 8, 12, 13, 14, and 15, ordered clockwise in a circle. We determine "left" and "right" from the interior of the circle. The node to the left of node 5 is

node 15, and the node to the right of node 5 is node 6. You can see all these relationships by running the following query and observing the output:

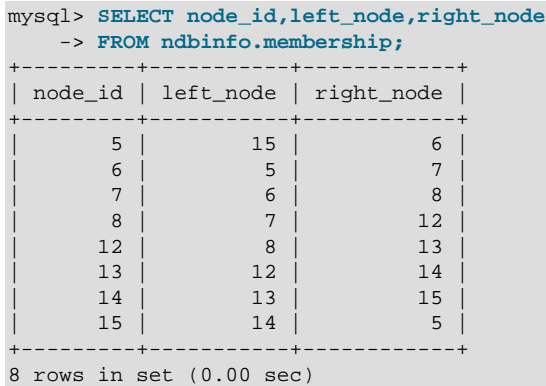

The designations "left" and "right" are used in the event log in the same way.

The president node is the node viewed by the current node as responsible for setting an arbitrator (see [NDB Cluster Start Phases\)](https://dev.mysql.com/doc/ndb-internals/en/ndb-internals-start-phases.html). If the president fails or becomes disconnected, the current node expects the node whose ID is shown in the successor column to become the new president. The succession order column shows the place in the succession queue that the current node views itself as having.

In a normal NDB Cluster, all data nodes should see the same node as  $president$ , and the same node (other than the president) as its successor. In addition, the current president should see itself as 1 in the order of succession, the successor node should see itself as 2, and so on.

All nodes should show the same  $arb\_ticket$  values as well as the same  $arb\_state$  values. Possible arb\_state values are ARBIT\_NULL, ARBIT\_INIT, ARBIT\_FIND, ARBIT\_PREP1, ARBIT\_PREP2, ARBIT\_START, ARBIT\_RUN, ARBIT\_CHOOSE, ARBIT\_CRASH, and UNKNOWN.

arb connected shows whether this node is connected to the node shown as this node's arbitrator.

The connected\_rank1\_arbs and connected\_rank2\_arbs columns each display a list of 0 or more arbitrators having an [ArbitrationRank](#page-2684-0) equal to 1, or to 2, respectively.

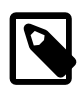

### **Note**

Both management nodes and API nodes are eligible to become arbitrators.

# **18.6.14.16 The ndbinfo memoryusage Table**

Querying this table provides information similar to that provided by the [ALL REPORT MemoryUsage](#page-2974-0) command in the [ndb\\_mgm](#page-2848-0) client, or logged by [ALL DUMP 1000](https://dev.mysql.com/doc/ndb-internals/en/dump-command-1000.html).

The memoryusage table contains the following columns:

• node\_id

The node ID of this data node.

• memory\_type

One of Data memory, Index memory, or Long message buffer.

• used

Number of bytes currently used for data memory or index memory by this data node.

• used\_pages

Number of pages currently used for data memory or index memory by this data node; see text.

• total

Total number of bytes of data memory or index memory available for this data node; see text.

• total\_pages

Total number of memory pages available for data memory or index memory on this data node; see text.

#### **Notes**

The total column represents the total amount of memory in bytes available for the given resource (data memory or index memory) on a particular data node. This number should be approximately equal to the setting of the corresponding configuration parameter in the config.ini file.

Suppose that the cluster has 2 data nodes having node IDs  $5$  and  $6$ , and the config. ini file contains the following:

```
[ndbd default]
DataMemory = 1G
IndexMemory = 1G
```
Suppose also that the value of the [LongMessageBuffer](#page-2702-0) configuration parameter is allowed to assume its default (64 MB in NDB 7.3.5 and later).

The following query shows approximately the same values:

```
mysql> SELECT node_id, memory_type, total
     > FROM ndbinfo.memoryusage;
  +---------+---------------------+------------+
| node_id | memory_type | total |
    +---------+---------------------+------------+
| 5 | Data memory | 1073741824 |
| 5 | Index memory | 1074003968 |
       | 5 | Long message buffer | 67108864 |
| 6 | Data memory | 1073741824 |
| 6 | Index memory | 1074003968 |
      | 6 | Long message buffer | 67108864 |
+---------+---------------------+------------+
6 rows in set (0.00 sec)
```
In this case, the total column values for index memory are slightly higher than the value set of [IndexMemory](#page-2694-0) due to internal rounding.

For the used\_pages and total\_pages columns, resources are measured in pages, which are 32K in size for [DataMemory](#page-2693-0) and 8K for [IndexMemory](#page-2694-0). For long message buffer memory, the page size is 256 bytes.

Long message buffer information can be found in this table beginning with NDB 7.3.5; in earlier versions of NDB Cluster, only data memory and index memory were included.

### **18.6.14.17 The ndbinfo memory\_per\_fragment Table**

The memory per fragment table provides information about the usage of memory by individual fragments.

The memory\_per\_fragment table contains the following columns:

• fq\_name

Name of this fragment

• parent\_fq\_name

Name of this fragment's parent

• type

Type of object; see text for possible values

• table\_id

Table ID for this table

• node\_id

Node ID for this node

• block\_instance

Kernel block instance ID

• fragment\_num

Fragment ID (number)

• fixed\_elem\_alloc\_bytes

Number of bytes allocated for fixed-sized elements

• fixed\_elem\_free\_bytes

Free bytes remaining in pages allocated to fixed-size elements

• fixed\_elem\_size\_bytes

Length of each fixed-size element in bytes

• fixed\_elem\_count

Number of fixed-size elements

• fixed\_elem\_free\_count

Number of free rows for fixed-size elements

• var\_elem\_alloc\_bytes

Number of bytes allocated for variable-size elements

• var elem free bytes

Free bytes remaining in pages allocated to variable-size elements

• var\_elem\_count

Number of variable-size elements

• hash\_index\_alloc\_bytes

Number of bytes allocated to hash indexes

### **Notes**

The type column from this table shows the dictionary object type used for this fragment ([Object::Type](https://dev.mysql.com/doc/ndbapi/en/ndb-object.html#ndb-object-type), in the NDB API), and can take any one of the values shown in the following list:

- System table
- User table
- Unique hash index
- Hash index
- Unique ordered index
- Ordered index
- Hash index trigger
- Subscription trigger
- Read only constraint
- Index trigger
- Reorganize trigger
- Tablespace
- Log file group
- Data file
- Undo file
- Hash map
- Foreign key definition
- Foreign key parent trigger
- Foreign key child trigger
- Schema transaction

You can also obtain this list by executing SELECT  $*$  FROM [ndbinfo.dict\\_obj\\_types](#page-3065-0) in the [mysql](#page-354-0) client.

The block\_instance column provides the NDB kernel block instance number. You can use this to obtain information about specific threads from the [threadblocks](#page-3090-0) table.

# <span id="page-3075-0"></span>**18.6.14.18 The ndbinfo nodes Table**

This table contains information on the status of data nodes. For each data node that is running in the cluster, a corresponding row in this table provides the node's node ID, status, and uptime. For nodes that are starting, it also shows the current start phase.

The nodes table contains the following columns:

#### • node\_id

The data node's unique node ID in the cluster.

• uptime

Time since the node was last started, in seconds.

• status

Current status of the data node; see text for possible values.

• start phase

If the data node is starting, the current start phase.

• config generation

The version of the cluster configuration file in use on this data node.

#### **Notes**

The uptime column shows the time in seconds that this node has been running since it was last started or restarted. This is a [BIGINT](#page-1375-0) value. This figure includes the time actually needed to start the node; in other words, this counter starts running the moment that [ndbd](#page-2820-0) or [ndbmtd](#page-2836-0) is first invoked; thus, even for a node that has not yet finished starting, uptime may show a nonzero value.

The status column shows the node's current status. This is one of: NOTHING, CMVMI, STARTING, STARTED, SINGLEUSER, STOPPING 1, STOPPING 2, STOPPING 3, or STOPPING 4. When the status is STARTING, you can see the current start phase in the start\_phase column (see later in this section). SINGLEUSER is displayed in the status column for all data nodes when the cluster is in single user mode (see [Section 18.6.6, "NDB Cluster Single User Mode"](#page-3011-0)). Seeing one of the STOPPING states does not necessarily mean that the node is shutting down but can mean rather that it is entering a new state. For example, if you put the cluster in single user mode, you can sometimes see data nodes report their state briefly as STOPPING 2 before the status changes to SINGLEUSER.

The start phase column uses the same range of values as those used in the output of the ndb mgm client  $node\_id$  STATUS command (see [Section 18.6.1, "Commands in the NDB Cluster Management](#page-2972-0) [Client"\)](#page-2972-0). If the node is not currently starting, then this column shows 0. For a listing of NDB Cluster start phases with descriptions, see [Section 18.6.4, "Summary of NDB Cluster Start Phases".](#page-3007-0)

The config-generation column shows which version of the cluster configuration is in effect on each data node. This can be useful when performing a rolling restart of the cluster in order to make changes in configuration parameters. For example, from the output of the following [SELECT](#page-1776-0) statement, you can see that node 3 is not yet using the latest version of the cluster configuration (6) although nodes 1, 2, and 4 are doing so:

```
mysql> USE ndbinfo;
Database changed
mysql> SELECT * FROM nodes;
       +---------+--------+---------+-------------+-------------------+
| node_id | uptime | status | start_phase | config_generation |
                            +---------+--------+---------+-------------+-------------------+
       | 1 | 10462 | STARTED | 0 | 6 |
       | 2 | 10460 | STARTED | 0 | 6 |
       | 3 | 10457 | STARTED | 0 | 5 |
       | 4 | 10455 | STARTED | 0 | 6 |
+---------+--------+---------+-------------+-------------------+
2 rows in set (0.04 sec)
```
Therefore, for the case just shown, you should restart node 3 to complete the rolling restart of the cluster.

Nodes that are stopped are not accounted for in this table. Suppose that you have an NDB Cluster with 4 data nodes (node IDs 1, 2, 3 and 4), and all nodes are running normally, then this table contains 4 rows, 1 for each data node:

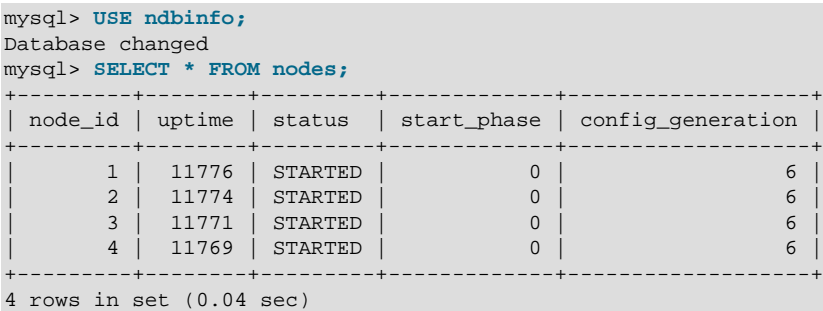

If you shut down one of the nodes, only the nodes that are still running are represented in the output of this [SELECT](#page-1776-0) statement, as shown here:

```
ndb_mgm> 2 STOP
Node 2: Node shutdown initiated
Node 2: Node shutdown completed.
Node 2 has shutdown.
mysql> SELECT * FROM nodes;
      +---------+--------+---------+-------------+-------------------+
| node_id | uptime | status | start_phase | config_generation |
             +---------+--------+---------+-------------+-------------------+
| 1 | 11807 | STARTED | 0 | 6 |
| 3 | 11802 | STARTED | 0 | 0 | 6 |
      | 4 | 11800 | STARTED | 0 | 6 |
                       +---------+--------+---------+-------------+-------------------+
```
3 rows in set (0.02 sec)

# **18.6.14.19 The ndbinfo operations\_per\_fragment Table**

The operations\_per\_fragment table provides information about the operations performed on individual fragments and fragment replicas, as well as about some of the results from these operations.

The operations\_per\_fragment table contains the following columns:

• fq\_name

Name of this fragment

• parent\_fq\_name

Name of this fragment's parent

• type

Type of object; see text for possible values

• table\_id

Table ID for this table

• node\_id

Node ID for this node

• block instance

Kernel block instance ID

• fragment\_num

Fragment ID (number)

• tot\_key\_reads

Total number of key reads for this fragment replica

• tot\_key\_inserts

Total number of key inserts for this fragment replica

• tot\_key\_updates

total number of key updates for this fragment replica

• tot\_key\_writes

Total number of key writes for this fragment replica

• tot key deletes

Total number of key deletes for this fragment replica

• tot\_key\_refs

Number of key operations refused

• tot\_key\_attrinfo\_bytes

Total size of all attrinfo attributes

• tot\_key\_keyinfo\_bytes

Total size of all keyinfo attributes

• tot key prog bytes

Total size of all interpreted programs carried by attrinfo attributes

• tot\_key\_inst\_exec

Total number of instructions executed by interpreted programs for key operations

• tot\_key\_bytes\_returned

Total size of all data and metadata returned from key read operations

• tot\_frag\_scans

Total number of scans performed on this fragment replica

• tot\_scan\_rows\_examined

Total number of rows examined by scans

• tot scan rows returned

Total number of rows returned to client

• tot\_scan\_bytes\_returned

Total size of data and metadata returned to the client

• tot\_scan\_prog\_bytes

Total size of interpreted programs for scan operations

• tot\_scan\_bound\_bytes

Total size of all bounds used in ordered index scans

• tot\_scan\_inst\_exec

Total number of instructions executed for scans

• tot\_qd\_frag\_scans

Number of times that scans of this fragment replica have been queued

• conc\_frag\_scans

Number of scans currently active on this fragment replica (excluding queued scans)

• conc\_qd\_frag\_scans

Number of scans currently queued for this fragment replica

• tot\_commits

Total number of row changes committed to this fragment replica

#### **Notes**

The  $fq$  name contains the fully qualified name of the schema object to which this fragment replica belongs. This currently has the following formats:

- Base table: DbName / def/TblName
- BLOB table: DbName/def/NDB\$BLOB\_BaseTblId\_ColNo
- Ordered index: sys/def/BaseTblId/IndexName
- Unique index: sys/def/BaseTblId/IndexName\$unique

The  $\frac{1}{2}$ unique suffix shown for unique indexes is added by  $mysqld$ ; for an index created by a different NDB API client application, this may differ, or not be present.

The syntax just shown for fully qualified object names is an internal interface which is subject to change in future releases.

Consider a table  $t_1$  created and modified by the following SQL statements:

```
CREATE DATABASE mydb;
USE mydb;
CREATE TABLE t1 (
  a INT NOT NULL,
```

```
 b INT NOT NULL,
 t TEXT NOT NULL,
 PRIMARY KEY (b)
) ENGINE=ndbcluster;
```
CREATE UNIQUE INDEX ix1 ON t1(b) USING HASH;

If  $t1$  is assigned table ID 11, this yields the  $fq$  name values shown here:

- Base table: mydb/def/t1
- BLOB table: mydb/def/NDB\$BLOB\_11\_2
- Ordered index (primary key): sys/def/11/PRIMARY
- Unique index: sys/def/11/ix1\$unique

For indexes or BLOB tables, the parent  $fg$  name column contains the  $fg$  name of the corresponding base table. For base tables, this column is always NULL.

The  $type$  column shows the schema object type used for this fragment, which can take any one of the values System table, User table, Unique hash index, or Ordered index. BLOB tables are shown as User table.

The table\_id column value is unique at any given time, but can be reused if the corresponding object has been deleted. The same ID can be seen using the [ndb\\_show\\_tables](#page-2957-0) utility.

The block instance column shows which LDM instance this fragment replica belongs to. You can use this to obtain information about specific threads from the [threadblocks](#page-3090-0) table. The first such instance is always numbered 0.

Since there are typically two fragment replicas, and assuming that this is so, each fragment\_num value should appear twice in the table, on two different data nodes from the same node group.

Since  $NDE$  does not use single-key access for ordered indexes, the counts for  $tot\_key\_reads$ , tot\_key\_inserts, tot\_key\_updates, tot\_key\_writes, and tot\_key\_deletes are not incremented by ordered index operations.

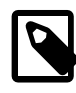

### **Note**

When using tot\_key\_writes, you should keep in mind that a write operation in this context updates the row if the key exists, and inserts a new row otherwise. (One use of this is in the NDB implementation of the [REPLACE](#page-1773-0) SQL statement.)

The tot\_key\_refs column shows the number of key operations refused by the LDM. Generally, such a refusal is due to duplicate keys (inserts),  $Key not found errors$  (updates, deletes, and reads), or the operation was rejected by an interpreted program used as a predicate on the row matching the key.

The attrinfo and keyinfo attributes counted by the tot\_key\_attrinfo\_bytes and tot key keyinfo bytes columns are attributes of an LQHKEYREQ signal (see [The NDB](https://dev.mysql.com/doc/ndb-internals/en/ndb-internals-ndb-protocol.html) [Communication Protocol\)](https://dev.mysql.com/doc/ndb-internals/en/ndb-internals-ndb-protocol.html) used to initiate a key operation by the LDM. An attrinfo typically contains tuple field values (inserts and updates) or projection specifications (for reads);  $\text{keyinfo}$  contains the primary or unique key needed to locate a given tuple in this schema object.

The value shown by  $tot\_frag\_scans$  includes both full scans (that examine every row) and scans of subsets. Unique indexes and BLOB tables are never scanned, so this value, like other scan-related counts, is 0 for fragment replicas of these.

tot scan rows examined may display less than the total number of rows in a given fragment replica, since ordered index scans can limited by bounds. In addition, a client may choose to end a scan before

all potentially matching rows have been examined; this occurs when using an SQL statement containing a LIMIT or EXISTS clause, for example. tot scan rows returned is always less than or equal to tot scan rows examined.

tot scan bytes returned includes, in the case of pushed joins, projections returned to the [DBSPJ](https://dev.mysql.com/doc/ndb-internals/en/ndb-internals-kernel-blocks-dbspj.html) block in the NDB kernel.

tot\_qd\_frag\_scans can be effected by the setting for the [MaxParallelScansPerFragment](#page-2702-1) data node configuration parameter, which limits the number of scans that may execute concurrently on a single fragment replica.

## **18.6.14.20 The ndbinfo resources Table**

This table provides information about data node resource availability and usage.

These resources are sometimes known as super-pools.

The resources table contains the following columns:

• node\_id

The unique node ID of this data node.

• resource name

Name of the resource; see text.

• reserved

The amount reserved for this resource.

• used

The amount actually used by this resource.

• max

The maximum amount of this resource used, since the node was last started.

### **Notes**

The resource\_name can be any one of the names shown in the following table:

- RESERVED: Reserved by the system; cannot be overridden.
- $\bullet$  DISK, OPERATIONS: If a log file group is allocated, the size of the undo log buffer is used to set the size of this resource. This resource is used only to allocate the undo log buffer for an undo log file group; there can only be one such group. Overallocation occurs as needed by [CREATE LOGFILE GROUP](#page-1679-0).
- DISK\_RECORDS: Records allocated for Disk Data operations.
- DATA MEMORY: Used for main memory tuples, indexes, and hash indexes. Sum of DataMemory and IndexMemory, plus 8 pages of 32 KB each if IndexMemory has been set. Cannot be overallocated.
- JOBBUFFER: Used for allocating job buffers by the NDB scheduler; cannot be overallocated. This is approximately 2 MB per thread plus a 1 MB buffer in both directions for all threads that can communicate. For large configurations this consume several GB.
- FILE\_BUFFERS: Used by the redo log handler in the [DBLQH](https://dev.mysql.com/doc/ndb-internals/en/ndb-internals-kernel-blocks-dblqh.html) kernel block; cannot be overallocated. Size is [NoOfFragmentLogParts](#page-2742-0) \* [RedoBuffer](#page-2727-0), plus 1 MB per log file part.
- TRANSPORTER\_BUFFERS: Used for send buffers by [ndbmtd](#page-2836-0); the sum of [TotalSendBufferMemory](#page-2751-0) and [ExtraSendBufferMemory](#page-2751-1). This resource that can be overallocated by up to 25 percent. TotalSendBufferMemory is calculated by summing the send buffer memory per node, the default value of which is 2 MB. Thus, in a system having four data nodes and eight API nodes, the data nodes have 12 \* 2 MB send buffer memory. ExtraSendBufferMemory is used by [ndbmtd](#page-2836-0) and amounts to 2 MB extra memory per thread. Thus, with 4 LDM threads, 2 TC threads, 1 main thread, 1 replication thread, and 2 receive threads, ExtraSendBufferMemory is 10 \* 2 MB. Overallocation of this resource can be performed by setting the [SharedGlobalMemory](#page-2746-0) data node configuration parameter.
- DISK PAGE BUFFER: Used for the disk page buffer; determined by the [DiskPageBufferMemory](#page-2745-0) configuration parameter. Cannot be overallocated.
- QUERY\_MEMORY: Used by the [DBSPJ](https://dev.mysql.com/doc/ndb-internals/en/ndb-internals-kernel-blocks-dbspj.html) kernel block.
- SCHEMA\_TRANS\_MEMORY: Minimum is 2 MB; can be overallocated to use any remaining available memory.

# **18.6.14.21 The ndbinfo restart\_info Table**

The restart\_info table contains information about node restart operations. Each entry in the table corresponds to a node restart status report in real time from a data node with the given node ID. Only the most recent report for any given node is shown.

The restart info table contains the following columns:

• node\_id

Node ID in the cluster

• node restart status

Node status; see text for values. Each of these corresponds to a possible value of node\_restart\_status\_int.

• node restart status int

Node status code; see text for values.

• secs\_to\_complete\_node\_failure

Time in seconds to complete node failure handling

• secs\_to\_allocate\_node\_id

Time in seconds from node failure completion to allocation of node ID

• secs to include in heartbeat protocol

Time in seconds from allocation of node ID to inclusion in heartbeat protocol

• secs\_until\_wait\_for\_ndbcntr\_master

Time in seconds from being included in heartbeat protocol until waiting for [NDBCNTR](https://dev.mysql.com/doc/ndb-internals/en/ndb-internals-kernel-blocks-ndbcntr.html) master began

• secs wait for ndbcntr master

Time in seconds spent waiting to be accepted by [NDBCNTR](https://dev.mysql.com/doc/ndb-internals/en/ndb-internals-kernel-blocks-ndbcntr.html) master for starting

• secs to get start permitted

Time in seconds elapsed from receiving of permission for start from master until all nodes have accepted start of this node

• secs\_to\_wait\_for\_lcp\_for\_copy\_meta\_data

Time in seconds spent waiting for LCP completion before copying metadata

• secs to copy meta data

Time in seconds required to copy metadata from master to newly starting node

• secs\_to\_include\_node

Time in seconds waited for GCP and inclusion of all nodes into protocols

• secs\_starting\_node\_to\_request\_local\_recovery

Time in seconds that the node just starting spent waiting to request local recovery

• secs\_for\_local\_recovery

Time in seconds required for local recovery by node just starting

• secs restore fragments

Time in seconds required to restore fragments from LCP files

• secs\_undo\_disk\_data

Time in seconds required to execute undo log on disk data part of records

• secs exec redo log

Time in seconds required to execute redo log on all restored fragments

• secs\_index\_rebuild

Time in seconds required to rebuild indexes on restored fragments

• secs\_to\_synchronize\_starting\_node

Time in seconds required to synchronize starting node from live nodes

• secs\_wait\_lcp\_for\_restart

Time in seconds required for LCP start and completion before restart was completed

• secs\_wait\_subscription\_handover

Time in seconds spent waiting for handover of replication subscriptions

• total\_restart\_secs

Total number of seconds from node failure until node is started again

### **Notes**

The following list contains values defined for the node\_restart\_status\_int column with their internal status names (in parentheses), and the corresponding messages shown in the node\_restart\_status column:

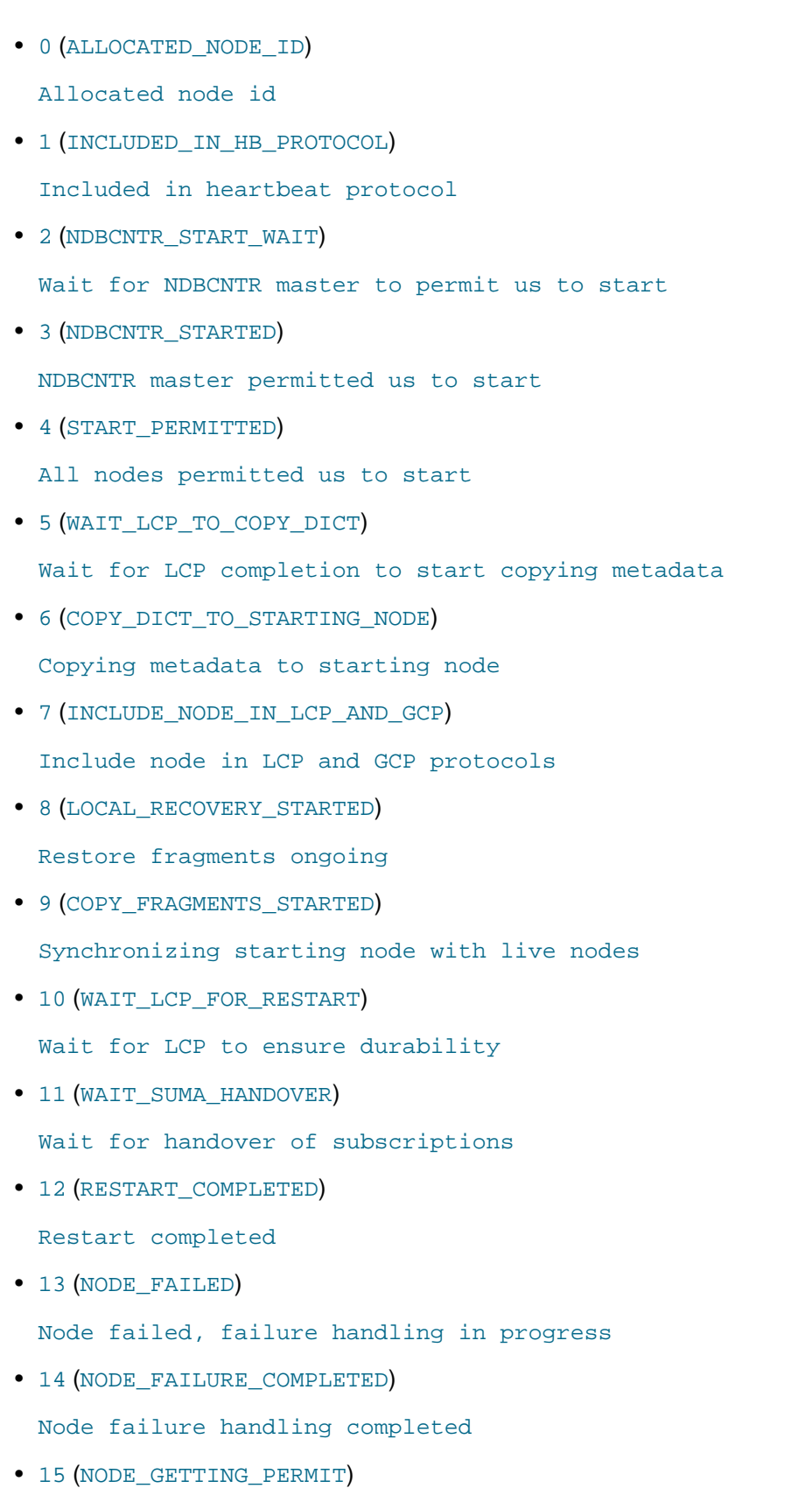

All nodes permitted us to start

• 16 (NODE GETTING INCLUDED)

Include node in LCP and GCP protocols

• 17 (NODE GETTING SYNCHED)

Synchronizing starting node with live nodes

• 18 (NODE\_GETTING\_LCP\_WAITED)

[none]

• 19 (NODE ACTIVE)

Restart completed

• 20 (NOT\_DEFINED\_IN\_CLUSTER)

[none]

• 21 (NODE\_NOT\_RESTARTED\_YET)

Initial state

Status numbers 0 through 12 apply on master nodes only; the remainder of those shown in the table apply to all restarting data nodes. Status numbers 13 and 14 define node failure states; 20 and 21 occur when no information about the restart of a given node is available.

See also [Section 18.6.4, "Summary of NDB Cluster Start Phases"](#page-3007-0).

### **18.6.14.22 The ndbinfo server\_operations Table**

The server\_operations table contains entries for all ongoing [NDB](#page-2576-0) operations that the current SQL node (MySQL Server) is currently involved in. It effectively is a subset of the cluster operations table, in which operations for other SQL and API nodes are not shown.

The server\_operations table contains the following columns:

• mysql\_connection\_id

MySQL Server connection ID

• node\_id

Node ID

• block\_instance

Block instance

• transid

Transaction ID

• operation\_type

Operation type (see text for possible values)

### • state

Operation state (see text for possible values)

• tableid

Table ID

• fragmentid

Fragment ID

• client node id

Client node ID

• client block ref

Client block reference

• tc\_node\_id

Transaction coordinator node ID

• tc\_block\_no

Transaction coordinator block number

• tc\_block\_instance

Transaction coordinator block instance

### **Notes**

The  $mysgl$  connection  $id$  is the same as the connection or session ID shown in the output of [SHOW PROCESSLIST](#page-1945-0). It is obtained from the INFORMATION SCHEMA table [NDB\\_TRANSID\\_MYSQL\\_CONNECTION\\_MAP](#page-3357-0).

block\_instance refers to an instance of a kernel block. Together with the block name, this number can be used to look up a given instance in the [threadblocks](#page-3090-0) table.

The transaction ID ( $transid$ ) is a unique 64-bit number which can be obtained using the NDB API's [getTransactionId\(\)](https://dev.mysql.com/doc/ndbapi/en/ndb-ndbtransaction.html#ndb-ndbtransaction-gettransactionid) method. (Currently, the MySQL Server does not expose the NDB API transaction ID of an ongoing transaction.)

The operation type column can take any one of the values READ, READ-SH, READ-EX, INSERT, UPDATE, DELETE, WRITE, UNLOCK, REFRESH, SCAN, SCAN-SH, SCAN-EX, or <unknown>.

The state column can have any one of the values ABORT\_QUEUED, ABORT\_STOPPED, COMMITTED, COMMIT\_QUEUED, COMMIT\_STOPPED, COPY\_CLOSE\_STOPPED, COPY\_FIRST\_STOPPED, COPY\_STOPPED, COPY\_TUPKEY, IDLE, LOG\_ABORT\_QUEUED, LOG\_COMMIT\_OUEUED, LOG\_COMMIT\_OUEUED\_WAIT\_SIGNAL, LOG\_COMMIT\_WRITTEN, LOG\_COMMIT\_WRITTEN\_WAIT\_SIGNAL, LOG\_QUEUED, PREPARED, PREPARED\_RECEIVED\_COMMIT, SCAN\_CHECK\_STOPPED, SCAN\_CLOSE\_STOPPED, SCAN\_FIRST\_STOPPED, SCAN\_RELEASE\_STOPPED, SCAN\_STATE\_USED, SCAN\_STOPPED, SCAN\_TUPKEY, STOPPED, TC\_NOT\_CONNECTED, WAIT\_ACC, WAIT\_ACC\_ABORT, WAIT\_AI\_AFTER\_ABORT, WAIT\_ATTR, WAIT\_SCAN\_AI, WAIT\_TUP, WAIT\_TUPKEYINFO, WAIT\_TUP\_COMMIT, or WAIT\_TUP\_TO\_ABORT. (If the MySQL Server is running with [ndbinfo\\_show\\_hidden](#page-2791-0) enabled, you can view this list of states by selecting from the ndb \$dblqh\_tcconnect\_state table, which is normally hidden.)

You can obtain the name of an NDB table from its table ID by checking the output of [ndb\\_show\\_tables](#page-2957-0).

The fragid is the same as the partition number seen in the output of [ndb\\_desc](#page-2877-0) [--extra-partition](#page-2884-0)[info](#page-2884-0) (short form -p).

In client node id and client block ref, client refers to an NDB Cluster API or SQL node (that is, an NDB API client or a MySQL Server attached to the cluster).

The block\_instance and tc\_block\_instance column provide NDB kernel block instance numbers. You can use these to obtain information about specific threads from the [threadblocks](#page-3090-0) table.

### **18.6.14.23 The ndbinfo server\_transactions Table**

The server transactions table is subset of the cluster transactions table, but includes only those transactions in which the current SQL node (MySQL Server) is a participant, while including the relevant connection IDs.

The server\_transactions table contains the following columns:

• mysql\_connection\_id

MySQL Server connection ID

• node\_id

Transaction coordinator node ID

• block\_instance

Transaction coordinator block instance

• transid

Transaction ID

• state

Operation state (see text for possible values)

• count operations

Number of stateful operations in the transaction

• outstanding\_operations

Operations still being executed by local data management layer (LQH blocks)

• inactive seconds

Time spent waiting for API

• client\_node\_id

Client node ID

• client\_block\_ref

Client block reference

### **Notes**

The mysql\_connection\_id is the same as the connection or session ID shown in the output of [SHOW PROCESSLIST](#page-1945-0). It is obtained from the INFORMATION SCHEMA table [NDB\\_TRANSID\\_MYSQL\\_CONNECTION\\_MAP](#page-3357-0).

block instance refers to an instance of a kernel block. Together with the block name, this number can be used to look up a given instance in the [threadblocks](#page-3090-0) table.

The transaction ID (transid) is a unique 64-bit number which can be obtained using the NDB API's [getTransactionId\(\)](https://dev.mysql.com/doc/ndbapi/en/ndb-ndbtransaction.html#ndb-ndbtransaction-gettransactionid) method. (Currently, the MySQL Server does not expose the NDB API transaction ID of an ongoing transaction.)

The state column can have any one of the values CS\_ABORTING, CS\_COMMITTING, CS\_COMMIT\_SENT, CS\_COMPLETE\_SENT, CS\_COMPLETING, CS\_CONNECTED, CS\_DISCONNECTED, CS\_FAIL\_ABORTED, CS\_FAIL\_ABORTING, CS\_FAIL\_COMMITTED, CS\_FAIL\_COMMITTING, CS\_FAIL\_COMPLETED, CS\_FAIL\_PREPARED, CS\_PREPARE\_TO\_COMMIT, CS\_RECEIVING, CS\_REC\_COMMITTING, CS\_RESTART, CS\_SEND\_FIRE\_TRIG\_REQ, CS\_STARTED, CS\_START\_COMMITTING, CS\_START\_SCAN, CS\_WAIT\_ABORT\_CONF, CS\_WAIT\_COMMIT\_CONF, CS\_WAIT\_COMPLETE\_CONF, CS\_WAIT\_FIRE\_TRIG\_REQ. (If the MySQL Server is running with [ndbinfo\\_show\\_hidden](#page-2791-0) enabled, you can view this list of states by selecting from the ndb\$dbtc\_apiconnect\_state table, which is normally hidden.)

In client\_node\_id and client\_block\_ref, client refers to an NDB Cluster API or SQL node (that is, an NDB API client or a MySQL Server attached to the cluster).

The block\_instance column provides the [DBTC](https://dev.mysql.com/doc/ndb-internals/en/ndb-internals-kernel-blocks-dbtc.html) kernel block instance number. You can use this to obtain information about specific threads from the [threadblocks](#page-3090-0) table.

## **18.6.14.24 The ndbinfo tc\_time\_track\_stats Table**

The tc\_time\_track\_stats table provides time-tracking information obtained from the [DBTC](https://dev.mysql.com/doc/ndb-internals/en/ndb-internals-kernel-blocks-dbtc.html) block (TC) instances in the data nodes, through API nodes access NDB. Each TC instance tracks latencies for a set of activities it undertakes on behalf of API nodes or other data nodes; these activities include transactions, transaction errors, key reads, key writes, unique index operations, failed key operations of any type, scans, failed scans, fragment scans, and failed fragment scans.

A set of counters is maintained for each activity, each counter covering a range of latencies less than or equal to an upper bound. At the conclusion of each activity, its latency is determined and the appropriate counter incremented. to time track stats presents this information as rows, with a row for each instance of the following:

- Data node, using its ID
- TC block instance
- Other communicating data node or API node, using its ID
- Upper bound value

#### **Notes**

Each row contains a value for each activity type. This is the number of times that this activity occurred with a latency within the range specified by the row (that is, where the latency does not exceed the upper bound).

The tc\_time\_track\_stats table contains the following columns:

• node\_id

Requesting node ID

• block\_number

TC block number

• block\_instance

TC block instance number

• comm\_node\_id

Node ID of communicating API or data node

• upper\_bound

Upper bound of interval (in microseconds)

• scans

Based on duration of successful scans from opening to closing, tracked against the API or data nodes requesting them.

• scan\_errors

Based on duration of failed scans from opening to closing, tracked against the API or data nodes requesting them.

• scan\_fragments

Based on duration of successful fragment scans from opening to closing, tracked against the data nodes executing them

### • scan\_fragment\_errors

Based on duration of failed fragment scans from opening to closing, tracked against the data nodes executing them

• transactions

Based on duration of successful transactions from beginning until sending of commit ACK, tracked against the API or data nodes requesting them. Stateless transactions are not included.

• transaction\_errors

Based on duration of failing transactions from start to point of failure, tracked against the API or data nodes requesting them.

• read\_key\_ops

Based on duration of successful primary key reads with locks. Tracked against both the API or data node requesting them and the data node executing them.

• write\_key\_ops

Based on duration of successful primary key writes, tracked against both the API or data node requesting them and the data node executing them.

• index\_key\_ops

Based on duration of successful unique index key operations, tracked against both the API or data node requesting them and the data node executing reads of base tables.

• key\_op\_errors

Based on duration of all unsuccessful key read or write operations, tracked against both the API or data node requesting them and the data node executing them.

The block instance column provides the [DBTC](https://dev.mysql.com/doc/ndb-internals/en/ndb-internals-kernel-blocks-dbtc.html) kernel block instance number. You can use this together with the block name to obtain information about specific threads from the [threadblocks](#page-3090-0) table.

The tc\_time\_track\_stats table was added in NDB 7.4.9 (Bug #78533, Bug #21889652).

### <span id="page-3090-0"></span>**18.6.14.25 The ndbinfo threadblocks Table**

The threadblocks table associates data nodes, threads, and instances of NDB kernel blocks.

The threadblocks table contains the following columns:

• node\_id

Node ID

• thr\_no

Thread ID

• block name

Block name

• block\_instance

Block instance number

### **Notes**

The value of the  $block$  name in this table is one of the values found in the  $block$  name column when selecting from the [ndbinfo.blocks](#page-3060-1) table. Although the list of possible values is static for a given NDB Cluster release, the list may vary between releases.

The block instance column provides the kernel block instance number.

### **18.6.14.26 The ndbinfo threadstat Table**

The threadstat table provides a rough snapshot of statistics for threads running in the NDB kernel.

The threadstat table contains the following columns:

• node\_id

Node ID

• thr\_no

Thread ID

• thr\_nm

Thread name

### • c\_loop

Number of loops in main loop

• c\_exec

Number of signals executed

• c\_wait

Number of times waiting for additional input

• c\_l\_sent\_prioa

Number of priority A signals sent to own node

• c\_l\_sent\_priob

Number of priority B signals sent to own node

• c\_r\_sent\_prioa

Number of priority A signals sent to remote node

• c\_r\_sent\_priob

Number of priority B signals sent to remote node

• os\_tid

OS thread ID

• os\_now

OS time (ms)

• os\_ru\_utime

OS user CPU time (µs)

• os\_ru\_stime

OS system CPU time (µs)

• os\_ru\_minflt

OS page reclaims (soft page faults)

• os\_ru\_majflt

OS page faults (hard page faults)

• os\_ru\_nvcsw

OS voluntary context switches

• os\_ru\_nivcsw

OS involuntary context switches

# **Notes**

os\_time uses the system gettimeofday() call.

The values of the os\_ru\_utime, os\_ru\_stime, os\_ru\_minflt, os\_ru\_majflt, os\_ru\_nvcsw, and os\_ru\_nivcsw columns are obtained using the system getrusage() call, or the equivalent.

Since this table contains counts taken at a given point in time, for best results it is necessary to query this table periodically and store the results in an intermediate table or tables. The MySQL Server's Event Scheduler can be employed to automate such monitoring. For more information, see [Section 20.4, "Using](#page-3239-0) [the Event Scheduler"](#page-3239-0).

# **18.6.14.27 The ndbinfo transporters Table**

This table contains information about NDB transporters.

The transporters table contains the following columns:

• node\_id

This data node's unique node ID in the cluster

• remote node id

The remote data node's node ID

• status

Status of the connection

• remote address

Name or IP address of the remote host

• bytes\_sent

Number of bytes sent using this connection

• bytes\_received

Number of bytes received using this connection

• connect\_count

Number of times connection established on this transporter

• overloaded

1 if this transporter is currently overloaded, otherwise 0

• overload\_count

Number of times this transporter has entered overload state since connecting

• slowdown

1 if this transporter is in slowdown state, otherwise 0

• slowdown\_count

Number of times this transporter has entered slowdown state since connecting

#### **Notes**

For each running data node in the cluster, the transporters table displays a row showing the status of each of that node's connections with all nodes in the cluster, including itself. This information is shown in the table's status column, which can have any one of the following values: CONNECTING, CONNECTED, DISCONNECTING, or DISCONNECTED.

Connections to API and management nodes which are configured but not currently connected to the cluster are shown with status  $DISCOMNETED$ . Rows where the  $node$  id is that of a data node which is not currently connected are not shown in this table. (This is similar omission of disconnected nodes in the [ndbinfo.nodes](#page-3075-0) table.

The remote\_address is the host name or address for the node whose ID is shown in the remote\_node\_id column. The bytes\_sent from this node and bytes\_received by this node are the numbers, respectively, of bytes sent and received by the node using this connection since it was established. For nodes whose status is CONNECTING or DISCONNECTED, these columns always display 0.

Assume you have a 5-node cluster consisting of 2 data nodes, 2 SQL nodes, and 1 management node, as shown in the output of the [SHOW](#page-2975-0) command in the ndb mgm client:

ndb\_mgm> **SHOW** Connected to Management Server at: localhost:1186 Cluster Configuration --------------------- [ndbd(NDB)] 2 node(s) id=1 @10.100.10.1 (5.6.53-ndb-7.4.33, Nodegroup: 0, \*) id=2 @10.100.10.2 (5.6.53-ndb-7.4.33, Nodegroup: 0) [ndb\_mgmd(MGM)] 1 node(s) id=10 @10.100.10.10 (5.6.53-ndb-7.4.33) [mysqld(API)] 2 node(s) id=20 @10.100.10.20 (5.6.53-ndb-7.4.33) id=21 @10.100.10.21 (5.6.53-ndb-7.4.33)

There are 10 rows in the transporters table—5 for the first data node, and 5 for the second—assuming that all data nodes are running, as shown here:

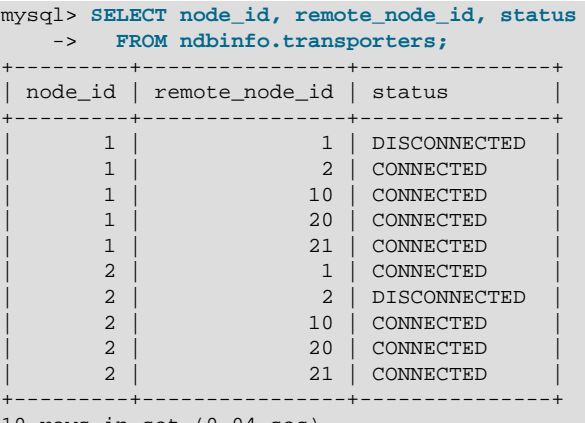

10 rows in set (0.04 sec)

If you shut down one of the data nodes in this cluster using the command 2  $STOP$  in the ndb mgm client, then repeat the previous query (again using the  $mysq1$  client), this table now shows only 5 rows—1 row for each connection from the remaining management node to another node, including both itself and the data node that is currently offline—and displays CONNECTING for the status of each remaining connection to the data node that is currently offline, as shown here:

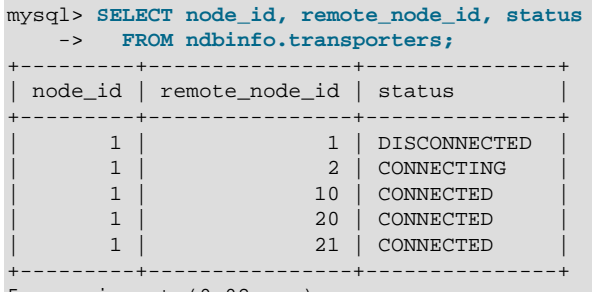

5 rows in set (0.02 sec)

The connect count, overloaded, overload count slowdown, and slowdown count counters are reset on connection, and retain their values after the remote node disconnects. The bytes\_sent and bytes received counters are also reset on connection, and so retain their values following disconnection (until the next connection resets them).

The overload state referred to by the overloaded and overload count columns occurs when this transporter's send buffer contains more than [OVerloadLimit](#page-2810-0) bytes (default is 80% of [SendBufferMemory](#page-2811-0), that is, 0.8  $*$  2097152 = 1677721 bytes). When a given transporter is in a state of overload, any new transaction that tries to use this transporter fails with Error 1218 (Send Buffers overloaded in NDB kernel). This affects both scans and primary key operations.

The slowdown state referenced by the slowdown and slowdown\_count columns of this table occurs when the transporter's send buffer contains more than 60% of the overload limit (equal to 0.6  $*$  2097152 = 1258291 bytes by default). In this state, any new scan using this transporter has its batch size reduced to minimize the load on the transporter.

Common causes of send buffer slowdown or overloading include the following:

- Data size, in particular the quantity of data stored in [TEXT](#page-1402-0) columns or [BLOB](#page-1402-0) columns (or both types of columns)
- Having a data node (ndbd or ndbmtd) on the same host as an SQL node that is engaged in binary logging
- Large number of rows per transaction or transaction batch
- Configuration issues such as insufficient [SendBufferMemory](#page-2811-0)
- Hardware issues such as insufficient RAM or poor network connectivity

See also [Section 18.4.3.12, "Configuring NDB Cluster Send Buffer Parameters"](#page-2818-0).

# **18.6.15 Quick Reference: NDB Cluster SQL Statements**

This section discusses several SQL statements that can prove useful in managing and monitoring a MySQL server that is connected to an NDB Cluster, and in some cases provide information about the cluster itself.

• [SHOW ENGINE NDB STATUS](#page-1929-0), [SHOW ENGINE NDBCLUSTER STATUS](#page-1929-0)

The output of this statement contains information about the server's connection to the cluster, creation and usage of NDB Cluster objects, and binary logging for NDB Cluster replication.

See [Section 13.7.5.16, "SHOW ENGINE Statement"](#page-1929-0), for a usage example and more detailed information.

• [SHOW ENGINES](#page-1933-0)

This statement can be used to determine whether or not clustering support is enabled in the MySQL server, and if so, whether it is active.

See [Section 13.7.5.17, "SHOW ENGINES Statement",](#page-1933-0) for more detailed information.

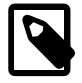

### **Note**

This statement does not support a [LIKE](#page-1518-0) clause. However, you can use LIKE to filter queries against the [INFORMATION\\_SCHEMA.ENGINES](#page-3281-0) table, as discussed in the next item.

• SELECT \* FROM INFORMATION SCHEMA.ENGINES [WHERE ENGINE LIKE 'NDB%']

This is the equivalent of [SHOW ENGINES](#page-1933-0), but uses the [ENGINES](#page-3281-0) table of the INFORMATION\_SCHEMA database. Unlike the case with the [SHOW ENGINES](#page-1933-0) statement, it is possible to filter the results using a [LIKE](#page-1518-0) clause, and to select specific columns to obtain information that may be of use in scripts. For example, the following query shows whether the server was built with [NDB](#page-2576-0) support and, if so, whether it is enabled:

```
mysql> SELECT SUPPORT FROM INFORMATION_SCHEMA.ENGINES
    -> WHERE ENGINE LIKE 'NDB%';
+---------+
| support |
+---------+
| ENABLED |
+---------+
```
See [Section 21.3.7, "The INFORMATION\\_SCHEMA ENGINES Table",](#page-3281-0) for more information.

• SHOW VARIABLES LIKE 'NDB%'

This statement provides a list of most server system variables relating to the [NDB](#page-2576-0) storage engine, and their values, as shown here:

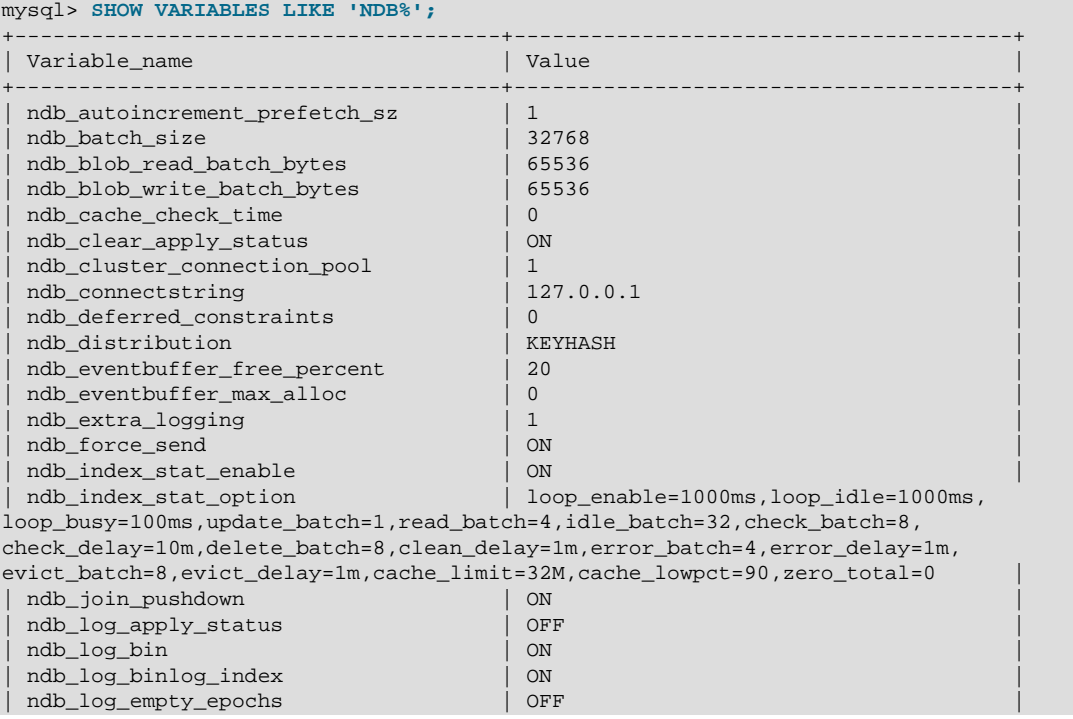
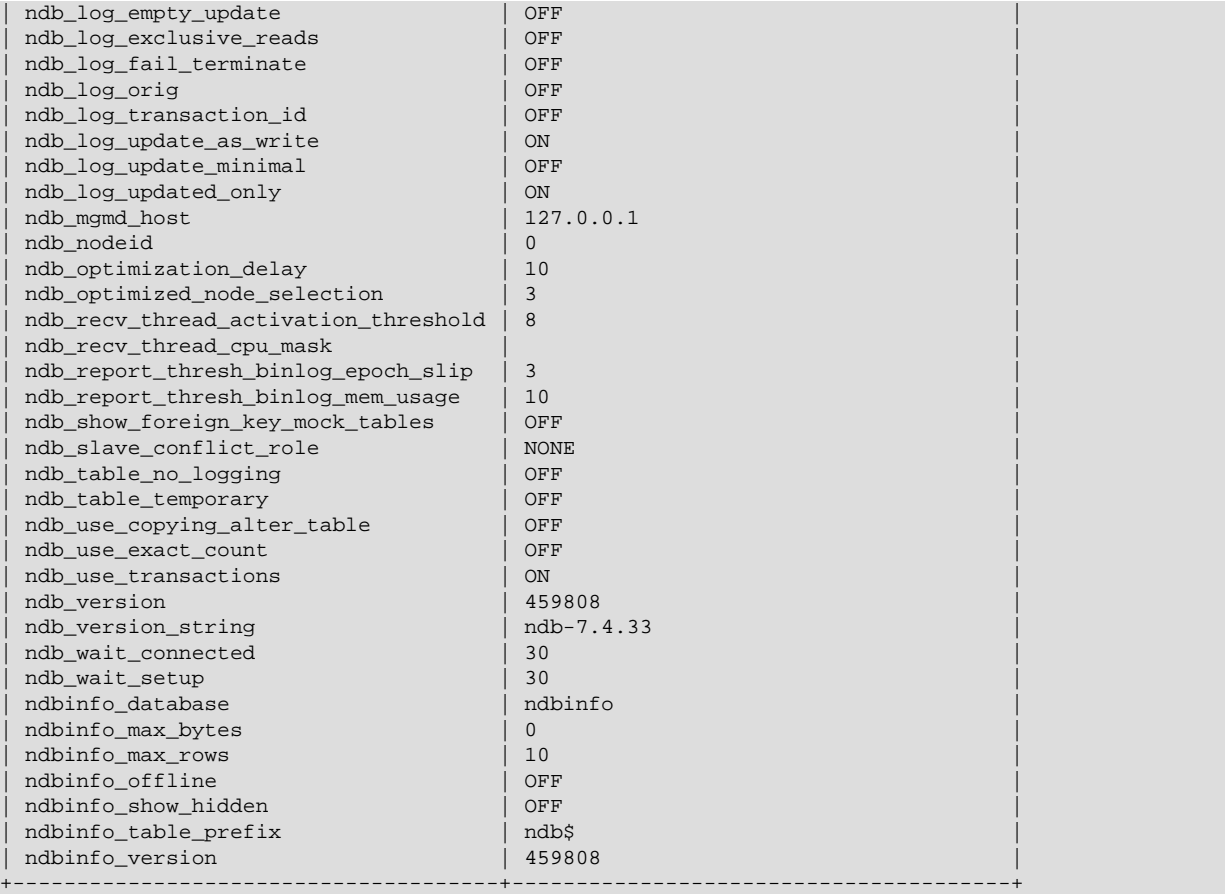

See [Section 5.1.7, "Server System Variables"](#page-618-0), for more information.

• SELECT \* FROM INFORMATION\_SCHEMA.GLOBAL\_VARIABLES WHERE VARIABLE\_NAME LIKE 'NDB%';

This statement is the equivalent of the [SHOW VARIABLES](#page-1964-0) statement described in the previous item, and provides almost identical output, as shown here:

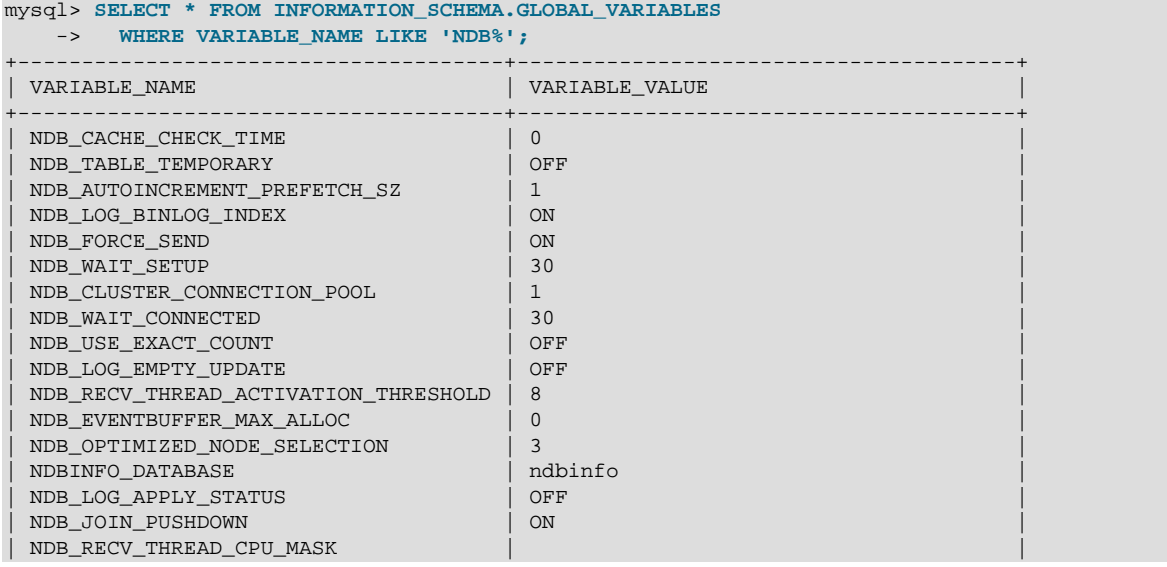

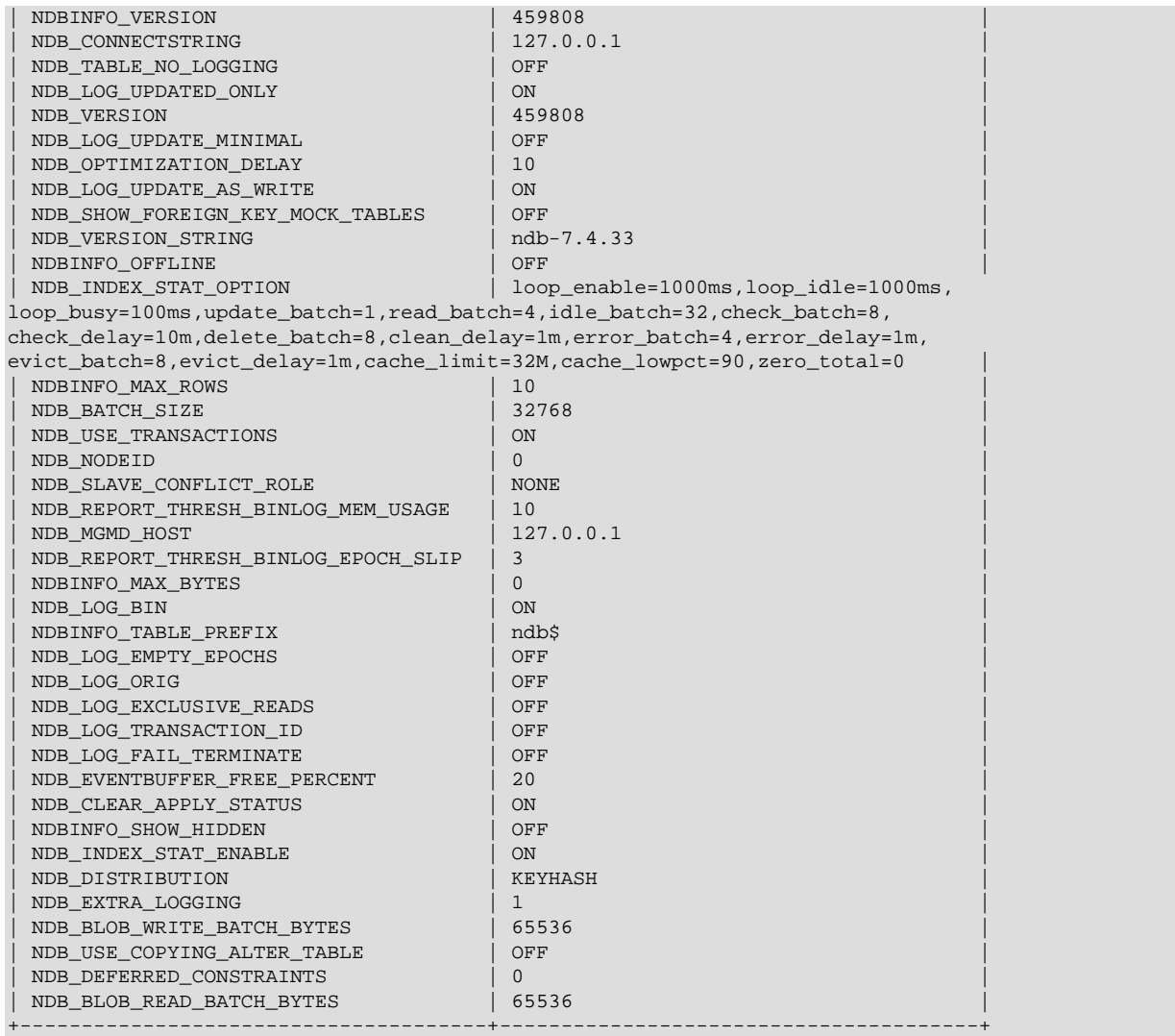

Unlike the case with the [SHOW VARIABLES](#page-1964-0) statement, it is possible to select individual columns. For example:

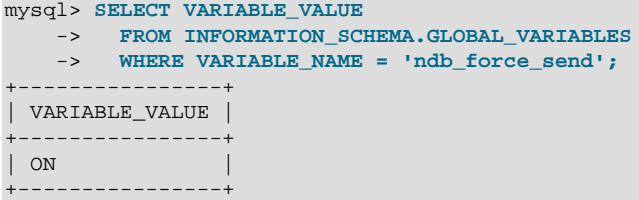

See [Section 21.3.10, "The INFORMATION\\_SCHEMA GLOBAL\\_VARIABLES and](#page-3286-0) [SESSION\\_VARIABLES Tables",](#page-3286-0) and [Section 5.1.7, "Server System Variables"](#page-618-0), for more information.

• SHOW STATUS LIKE 'NDB%'

This statement shows at a glance whether or not the MySQL server is acting as a cluster SQL node, and if so, it provides the MySQL server's cluster node ID, the host name and port for the cluster management server to which it is connected, and the number of data nodes in the cluster, as shown here:

mysql> **SHOW STATUS LIKE 'NDB%';**

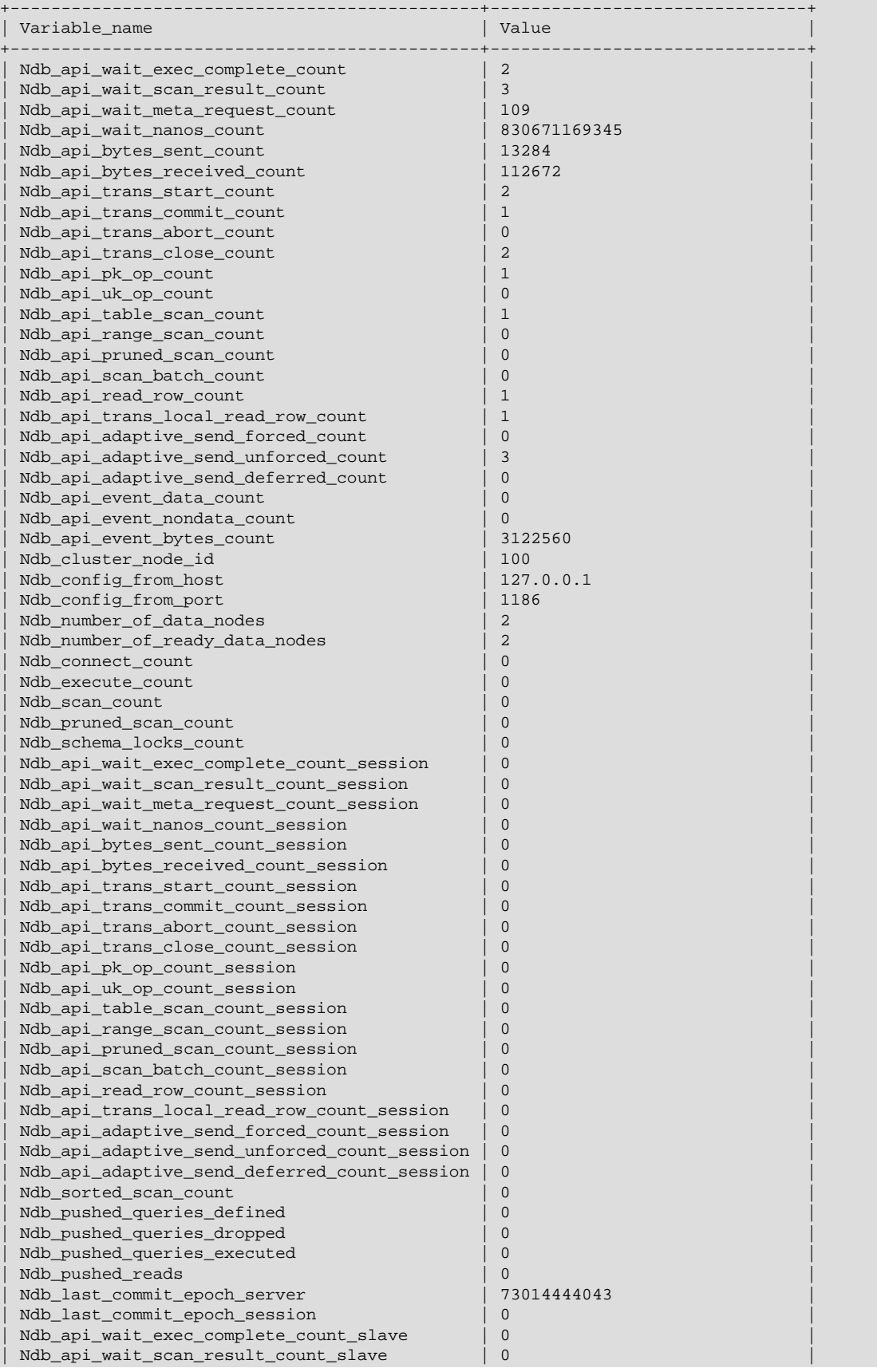

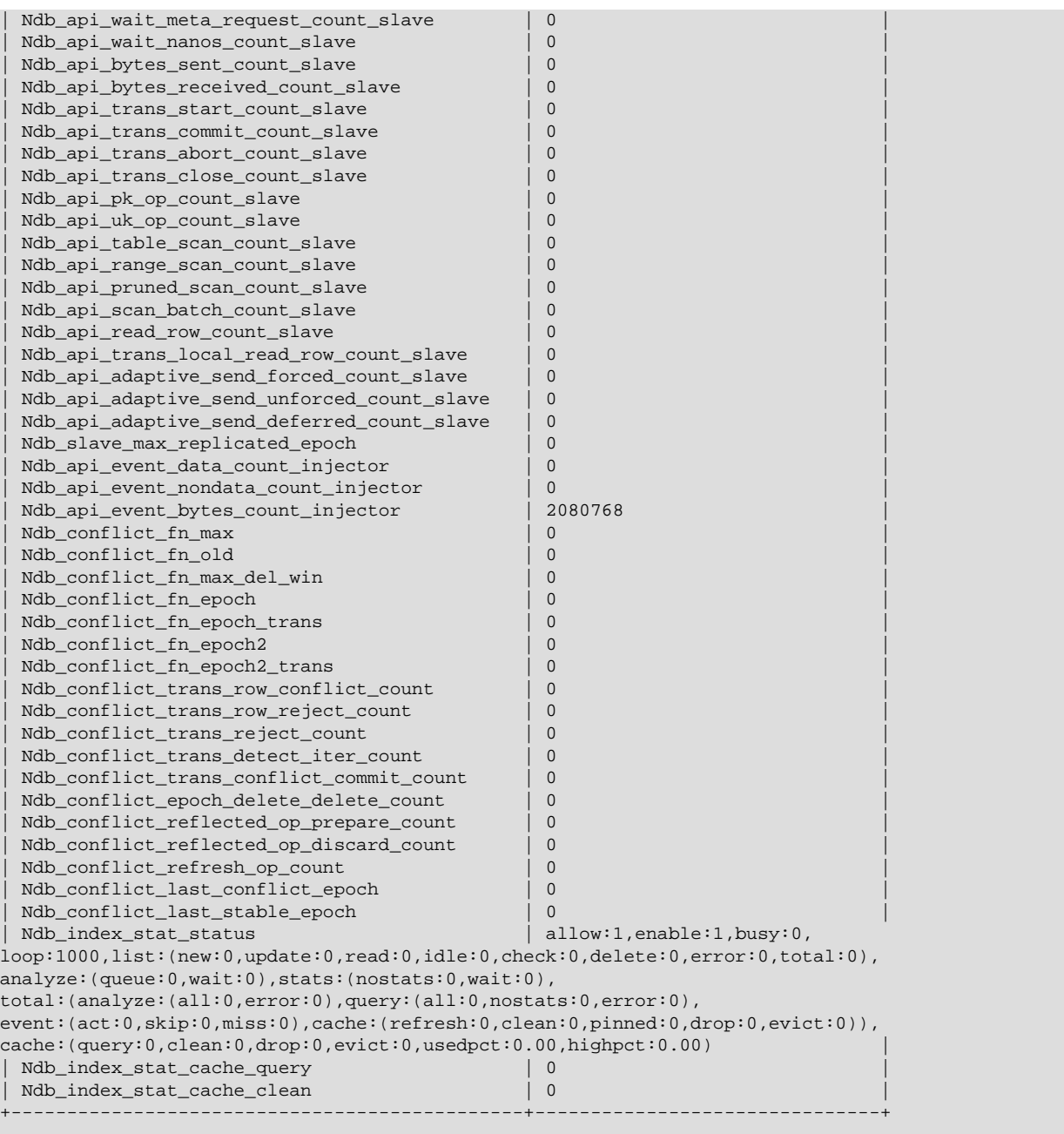

If the MySQL server was built with clustering support, but it is not connected to a cluster, all rows in the output of this statement contain a zero or an empty string.

See also [Section 13.7.5.36, "SHOW STATUS Statement"](#page-1958-0).

• SELECT \* FROM INFORMATION SCHEMA.GLOBAL STATUS WHERE VARIABLE NAME LIKE 'NDB %';

This statement provides similar output to the [SHOW STATUS](#page-1958-0) statement discussed in the previous item. However, unlike the case with [SHOW STATUS](#page-1958-0), it is possible using the [SELECT](#page-1776-0) to extract values in SQL for use in scripts for monitoring and automation purposes.

See [Section 21.3.9, "The INFORMATION\\_SCHEMA GLOBAL\\_STATUS and SESSION\\_STATUS](#page-3286-1) [Tables"](#page-3286-1), for more information.

You can also query the tables in the [ndbinfo](#page-3055-0) information database for real-time data about many NDB Cluster operations. See [Section 18.6.14, "ndbinfo: The NDB Cluster Information Database"](#page-3055-0).

# **18.6.16 NDB Cluster Security Issues**

This section discusses security considerations to take into account when setting up and running NDB Cluster.

Topics covered in this section include the following:

- NDB Cluster and network security issues
- Configuration issues relating to running NDB Cluster securely
- NDB Cluster and the MySQL privilege system
- MySQL standard security procedures as applicable to NDB Cluster

## **18.6.16.1 NDB Cluster Security and Networking Issues**

In this section, we discuss basic network security issues as they relate to NDB Cluster. It is extremely important to remember that NDB Cluster "out of the box" is not secure; you or your network administrator must take the proper steps to ensure that your cluster cannot be compromised over the network.

Cluster communication protocols are inherently insecure, and no encryption or similar security measures are used in communications between nodes in the cluster. Because network speed and latency have a direct impact on the cluster's efficiency, it is also not advisable to employ SSL or other encryption to network connections between nodes, as such schemes effectively slow communications.

It is also true that no authentication is used for controlling API node access to an NDB Cluster. As with encryption, the overhead of imposing authentication requirements would have an adverse impact on Cluster performance.

In addition, there is no checking of the source IP address for either of the following when accessing the cluster:

• SQL or API nodes using "free slots" created by empty  $[mysqld]$  or  $[api]$  sections in the config.ini file

This means that, if there are any empty  $[mysqId]$  or  $[api]$  sections in the config.ini file, then any API nodes (including SQL nodes) that know the management server's host name (or IP address) and port can connect to the cluster and access its data without restriction. (See [Section 18.6.16.2, "NDB](#page-3104-0) [Cluster and MySQL Privileges",](#page-3104-0) for more information about this and related issues.)

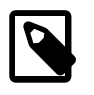

#### **Note**

 You can exercise some control over SQL and API node access to the cluster by specifying a HostName parameter for all [mysqld] and [api] sections in the

config.ini file. However, this also means that, should you wish to connect an API node to the cluster from a previously unused host, you need to add an  $\lceil a p \pm 1 \rceil$ section containing its host name to the config.ini file.

More information is available [elsewhere in this chapter](#page-2757-0) about the HostName parameter. Also see [Section 18.4.1, "Quick Test Setup of NDB Cluster",](#page-2651-0) for configuration examples using HostName with API nodes.

• Any [ndb\\_mgm](#page-2848-0) client

This means that any cluster management client that is given the management server's host name (or IP address) and port (if not the standard port) can connect to the cluster and execute any management client command. This includes commands such as [ALL STOP](#page-2977-0) and [SHUTDOWN](#page-2976-0).

 For these reasons, it is necessary to protect the cluster on the network level. The safest network configuration for Cluster is one which isolates connections between Cluster nodes from any other network communications. This can be accomplished by any of the following methods:

1. Keeping Cluster nodes on a network that is physically separate from any public networks. This option is the most dependable; however, it is the most expensive to implement.

We show an example of an NDB Cluster setup using such a physically segregated network here:

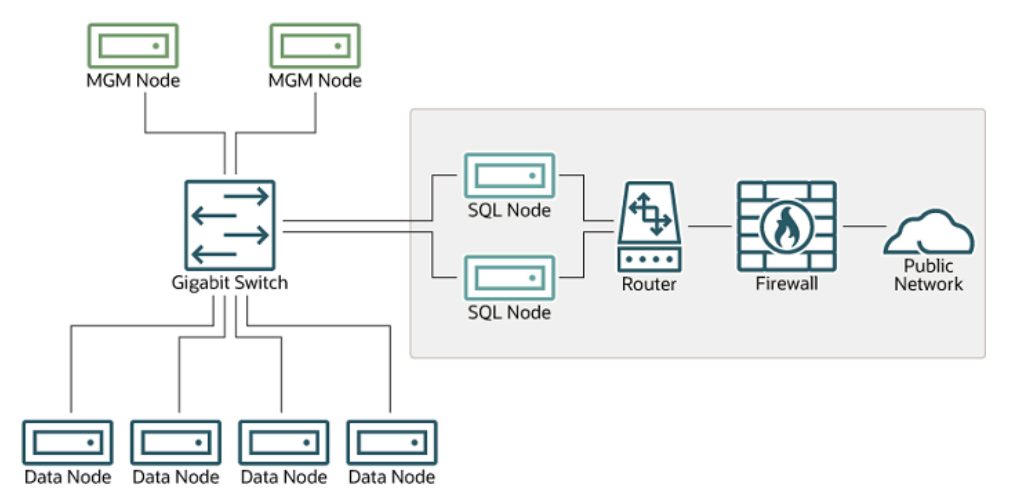

## **Figure 18.19 NDB Cluster with Hardware Firewall**

This setup has two networks, one private (solid box) for the Cluster management servers and data nodes, and one public (dotted box) where the SQL nodes reside. (We show the management and data nodes connected using a gigabit switch since this provides the best performance.) Both networks are protected from the outside by a hardware firewall, sometimes also known as a network-based firewall.

This network setup is safest because no packets can reach the cluster's management or data nodes from outside the network—and none of the cluster's internal communications can reach the outside —without going through the SQL nodes, as long as the SQL nodes do not permit any packets to be forwarded. This means, of course, that all SQL nodes must be secured against hacking attempts.

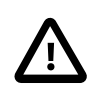

### **Important**

With regard to potential security vulnerabilities, an SQL node is no different from any other MySQL server. See [Section 6.1.3, "Making MySQL Secure Against](#page-863-0)

[Attackers"](#page-863-0), for a description of techniques you can use to secure MySQL servers.

2. Using one or more software firewalls (also known as *host-based firewalls*) to control which packets pass through to the cluster from portions of the network that do not require access to it. In this type of setup, a software firewall must be installed on every host in the cluster which might otherwise be accessible from outside the local network.

The host-based option is the least expensive to implement, but relies purely on software to provide protection and so is the most difficult to keep secure.

This type of network setup for NDB Cluster is illustrated here:

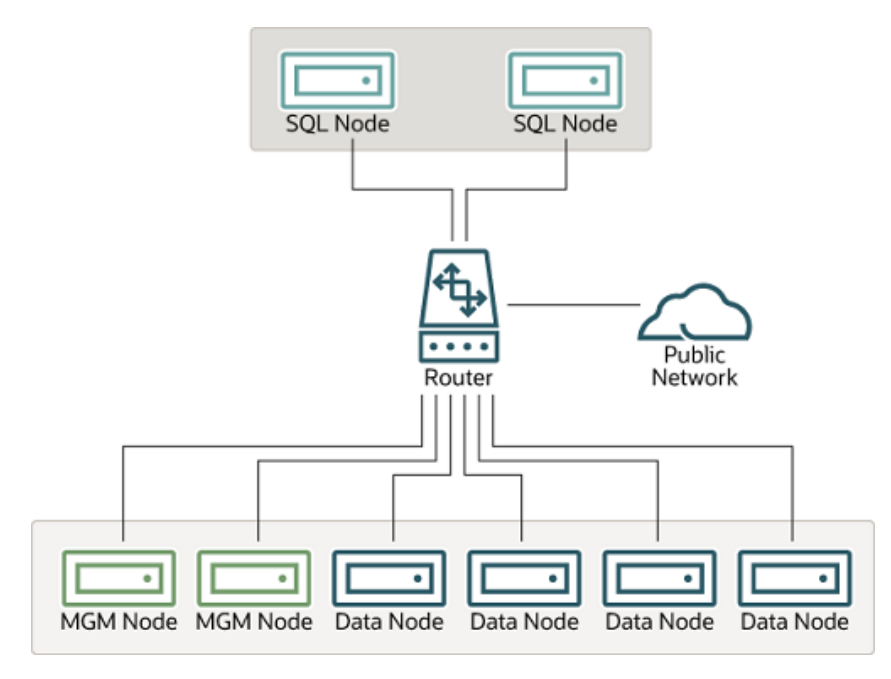

## **Figure 18.20 NDB Cluster with Software Firewalls**

Using this type of network setup means that there are two zones of NDB Cluster hosts. Each cluster host must be able to communicate with all of the other machines in the cluster, but only those hosting SQL nodes (dotted box) can be permitted to have any contact with the outside, while those in the zone containing the data nodes and management nodes (solid box) must be isolated from any machines that are not part of the cluster. Applications using the cluster and user of those applications must not be permitted to have direct access to the management and data node hosts.

To accomplish this, you must set up software firewalls that limit the traffic to the type or types shown in the following table, according to the type of node that is running on each cluster host computer:

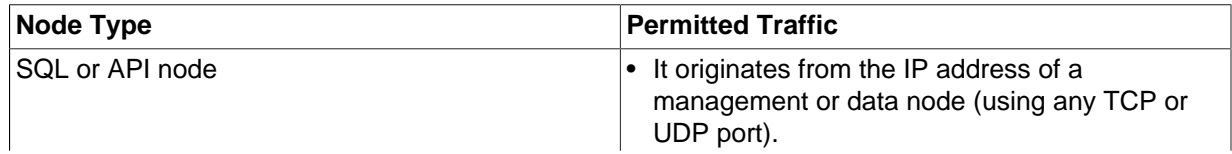

#### **Table 18.55 Node types in a host-based firewall cluster configuration**

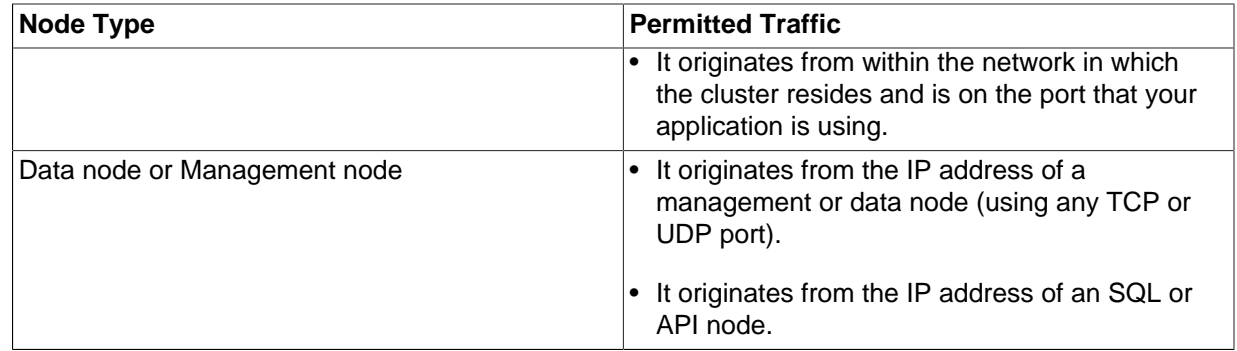

Any traffic other than that shown in the table for a given node type should be denied.

The specifics of configuring a firewall vary from firewall application to firewall application, and are beyond the scope of this Manual. iptables is a very common and reliable firewall application, which is often used with APF as a front end to make configuration easier. You can (and should) consult the documentation for the software firewall that you employ, should you choose to implement an NDB Cluster network setup of this type, or of a "mixed" type as discussed under the next item.

3. It is also possible to employ a combination of the first two methods, using both hardware and software to secure the cluster—that is, using both network-based and host-based firewalls. This is between the first two schemes in terms of both security level and cost. This type of network setup keeps the cluster behind the hardware firewall, but permits incoming packets to travel beyond the router connecting all cluster hosts to reach the SQL nodes.

One possible network deployment of an NDB Cluster using hardware and software firewalls in combination is shown here:

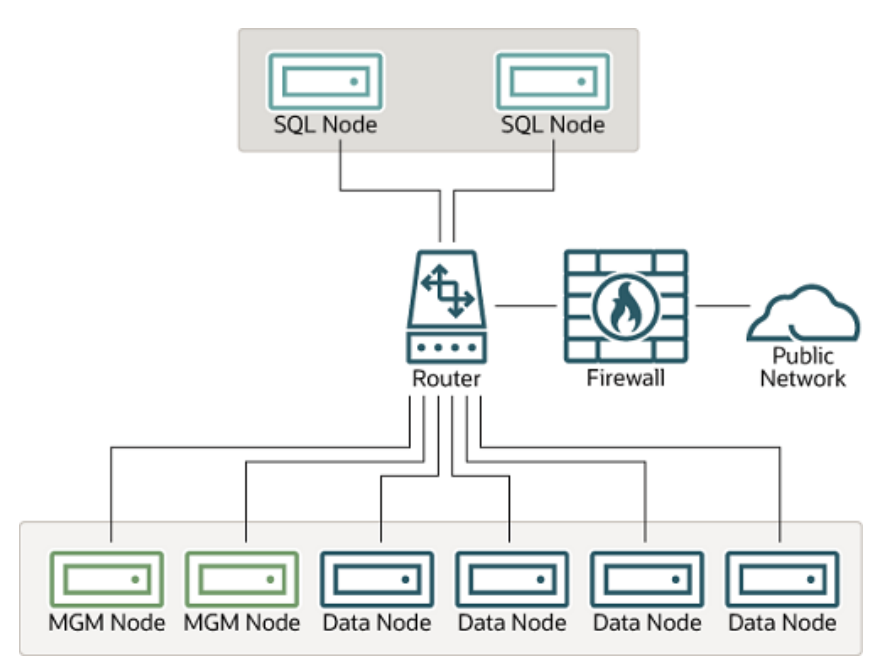

## **Figure 18.21 NDB Cluster with a Combination of Hardware and Software Firewalls**

In this case, you can set the rules in the hardware firewall to deny any external traffic except to SQL nodes and API nodes, and then permit traffic to them only on the ports required by your application.

Whatever network configuration you use, remember that your objective from the viewpoint of keeping the cluster secure remains the same—to prevent any unessential traffic from reaching the cluster while ensuring the most efficient communication between the nodes in the cluster.

 Because NDB Cluster requires large numbers of ports to be open for communications between nodes, the recommended option is to use a segregated network. This represents the simplest way to prevent unwanted traffic from reaching the cluster.

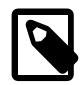

#### **Note**

 If you wish to administer an NDB Cluster remotely (that is, from outside the local network), the recommended way to do this is to use ssh or another secure login shell to access an SQL node host. From this host, you can then run the management client to access the management server safely, from within the cluster's own local network.

Even though it is possible to do so in theory, it is *not* recommended to use  $\text{ndb}_{\text{mgm}}$ to manage a Cluster directly from outside the local network on which the Cluster is running. Since neither authentication nor encryption takes place between the management client and the management server, this represents an extremely insecure means of managing the cluster, and is almost certain to be compromised sooner or later.

## <span id="page-3104-0"></span>**18.6.16.2 NDB Cluster and MySQL Privileges**

In this section, we discuss how the MySQL privilege system works in relation to NDB Cluster and the implications of this for keeping an NDB Cluster secure.

 Standard MySQL privileges apply to NDB Cluster tables. This includes all MySQL privilege types ([SELECT](#page-877-0) privilege, [UPDATE](#page-879-0) privilege, [DELETE](#page-875-0) privilege, and so on) granted on the database, table, and column level. As with any other MySQL Server, user and privilege information is stored in the mysql system database. The SQL statements used to grant and revoke privileges on [NDB](#page-2576-0) tables, databases containing such tables, and columns within such tables are identical in all respects with the [GRANT](#page-1884-0) and [REVOKE](#page-1896-0) statements used in connection with database objects involving any (other) MySQL storage engine. The same thing is true with respect to the [CREATE USER](#page-1880-0) and [DROP USER](#page-1883-0) statements.

It is important to keep in mind that, by default, the MySQL grant tables use the  $MyISAM$  storage engine. Because of this, those tables are not normally duplicated or shared among MySQL servers acting as SQL nodes in an NDB Cluster. In other words, changes in users and their privileges do not automatically propagate between SQL nodes by default. If you wish, you can enable automatic distribution of MySQL users and privileges across NDB Cluster SQL nodes; see [Section 18.6.12, "Distributed Privileges Using](#page-3040-0) [Shared Grant Tables"](#page-3040-0), for details.

 Conversely, because there is no way in MySQL to deny privileges (privileges can either be revoked or not granted in the first place, but not denied as such), there is no special protection for [NDB](#page-2576-0) tables on one SQL node from users that have privileges on another SQL node; (This is true even if you are not using automatic distribution of user privileges. The definitive example of this is the MySQL  $_{\text{root}}$  account, which can perform any action on any database object. In combination with empty  $[mysqld]$  or  $[apid]$  sections of the config.ini file, this account can be especially dangerous. To understand why, consider the following scenario:

- The config.ini file contains at least one empty [mysqld] or [api] section. This means that the NDB Cluster management server performs no checking of the host from which a MySQL Server (or other API node) accesses the NDB Cluster.
- There is no firewall, or the firewall fails to protect against access to the NDB Cluster from hosts external to the network.

• The host name or IP address of the NDB Cluster management server is known or can be determined from outside the network.

If these conditions are true, then anyone, anywhere can start a MySQL Server with [--ndbcluster](#page-2763-0) [--ndb-connectstring=](#page-2766-0)management\_host and access this NDB Cluster. Using the MySQL root account, this person can then perform the following actions:

- Execute metadata statements such as [SHOW DATABASES](#page-1928-0) statement (to obtain a list of all [NDB](#page-2576-0) databases on the server) or [SHOW TABLES FROM](#page-1962-0) some ndb database statement to obtain a list of all [NDB](#page-2576-0) tables in a given database
- Run any legal MySQL statements on any of the discovered tables, such as:
	- SELECT \* FROM some table to read all the data from any table
	- DELETE FROM some table to delete all the data from a table
	- DESCRIBE some table or SHOW CREATE TABLE some table to determine the table schema
	- UPDATE some table SET column1 = some value to fill a table column with "garbage" data; this could actually cause much greater damage than simply deleting all the data

More insidious variations might include statements like these:

UPDATE some\_table SET an\_int\_column = an\_int\_column + 1

or

UPDATE some\_table SET a\_varchar\_column = REVERSE(a\_varchar\_column)

Such malicious statements are limited only by the imagination of the attacker.

The only tables that would be safe from this sort of mayhem would be those tables that were created using storage engines other than [NDB](#page-2576-0), and so not visible to a "rogue" SQL node.

A user who can log in as  $root$  can also access the INFORMATION  $SCHEMA$  database and its tables, and so obtain information about databases, tables, stored routines, scheduled events, and any other database objects for which metadata is stored in INFORMATION SCHEMA.

It is also a very good idea to use different passwords for the  $\tau$ oot accounts on different NDB Cluster SQL nodes unless you are using distributed privileges.

In sum, you cannot have a safe NDB Cluster if it is directly accessible from outside your local network.

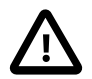

#### **Important**

Never leave the MySQL root account password empty. This is just as true when running MySQL as an NDB Cluster SQL node as it is when running it as a standalone (non-Cluster) MySQL Server, and should be done as part of the MySQL installation process before configuring the MySQL Server as an SQL node in an NDB Cluster.

If you wish to employ NDB Cluster's distributed privilege capabilities, you should not simply convert the system tables in the  $mysq1$  database to use the  $NDB$  storage engine manually. Use the stored procedure provided for this purpose instead; see [Section 18.6.12, "Distributed Privileges Using Shared Grant Tables"](#page-3040-0).

Otherwise, if you need to synchronize  $mysq1$  system tables between SQL nodes, you can use standard MySQL replication to do so, or employ a script to copy table entries between the MySQL servers.

**Summary.** The most important points to remember regarding the MySQL privilege system with regard to NDB Cluster are listed here:

- 1. Users and privileges established on one SQL node do not automatically exist or take effect on other SQL nodes in the cluster. Conversely, removing a user or privilege on one SQL node in the cluster does not remove the user or privilege from any other SQL nodes.
- 2. You can distribute MySQL users and privileges among SQL nodes using the SQL script, and the stored procedures it contains, that are supplied for this purpose in the NDB Cluster distribution.
- 3. Once a MySQL user is granted privileges on an [NDB](#page-2576-0) table from one SQL node in an NDB Cluster, that user can "see" any data in that table regardless of the SQL node from which the data originated, even if you are not using privilege distribution.

## **18.6.16.3 NDB Cluster and MySQL Security Procedures**

In this section, we discuss MySQL standard security procedures as they apply to running NDB Cluster.

In general, any standard procedure for running MySQL securely also applies to running a MySQL Server as part of an NDB Cluster. First and foremost, you should always run a MySQL Server as the  $mysq1$ operating system user; this is no different from running MySQL in a standard (non-Cluster) environment. The mysql system account should be uniquely and clearly defined. Fortunately, this is the default behavior for a new MySQL installation. You can verify that the  $mysq1d$  process is running as the  $mysq1$  operating system user by using the system command such as the one shown here:

```
$> ps aux | grep mysql
root 10467 0.0 0.1 3616 1380 pts/3 S 11:53 0:00 \
  /bin/sh ./mysqld_safe --ndbcluster --ndb-connectstring=localhost:1186
mysql 10512 0.2 2.5 58528 26636 pts/3 Sl 11:53 0:00 \
 /usr/local/mysql/libexec/mysqld --basedir=/usr/local/mysql\backslash--datadir=/usr/local/mysql/var --user=mysql --ndbcluster \
 \verb§--ndb-connectstring=localhost:1186 --pid-file='usr/local/mysql/var/mothra.pid \setminus --log-error=/usr/local/mysql/var/mothra.err
jon 10579 0.0 0.0 2736 688 pts/0 S+ 11:54 0:00 grep mysql
```
If the [mysqld](#page-326-0) process is running as any other user than  $mysql$ , you should immediately shut it down and restart it as the  $m_y$ sql user. If this user does not exist on the system, the  $m_y$ sql user account should be created, and this user should be part of the  $m_{\text{V}}$ sql user group; in this case, you should also make sure that the MySQL data directory on this system (as set using the  $-\text{datadir}$  option for  $\text{mysgld}$ ) is owned by the  $mysq1$  user, and that the SQL node's  $m y$ . cnf file includes user= $mysq1$  in the  $[mysq1d]$  section. Alternatively, you can start the MySQL server process with  $-\text{user}$ =mysql on the command line, but it is preferable to use the  $my$ . cnf option, since you might forget to use the command-line option and so have  $mysqld$  running as another user unintentionally. The  $mysqld-saf$ e startup script forces MySQL to run as the mysql user.

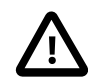

## **Important**

Never run [mysqld](#page-326-0) as the system root user. Doing so means that potentially any file on the system can be read by MySQL, and thus—should MySQL be compromised —by an attacker.

 As mentioned in the previous section (see [Section 18.6.16.2, "NDB Cluster and MySQL Privileges"\)](#page-3104-0), you should always set a root password for the MySQL Server as soon as you have it running. You should also delete the anonymous user account that is installed by default. You can accomplish these tasks using the following statements:

\$> **mysql -u root**

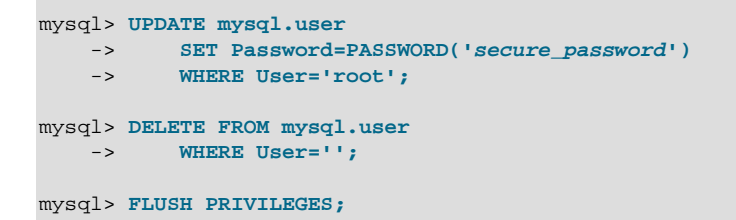

Be very careful when executing the [DELETE](#page-1739-0) statement not to omit the WHERE clause, or you risk deleting all MySQL users. Be sure to run the [FLUSH PRIVILEGES](#page-1972-0) statement as soon as you have modified the mysql.user table, so that the changes take immediate effect. Without [FLUSH PRIVILEGES](#page-1972-0), the changes do not take effect until the next time that the server is restarted.

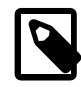

### **Note**

Many of the NDB Cluster utilities such as ndb show tables, ndb desc, and ndb select all also work without authentication and can reveal table names, schemas, and data. By default these are installed on Unix-style systems with the permissions  $wxr - xr -x$  (755), which means they can be executed by any user that can access the mysql/bin directory.

See [Section 18.5, "NDB Cluster Programs"](#page-2820-0), for more information about these utilities.

# <span id="page-3107-0"></span>**18.7 NDB Cluster Replication**

NDB Cluster supports *asynchronous replication*, more usually referred to simply as "replication". This section explains how to set up and manage a configuration in which one group of computers operating as an NDB Cluster replicates to a second computer or group of computers. We assume some familiarity on the part of the reader with standard MySQL replication as discussed elsewhere in this Manual. (See [Chapter 17,](#page-2412-0) Replication).

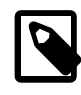

#### **Note**

NDB Cluster does not support replication using GTIDs; semisynchronous replication is also not supported by the NDB storage engine.

Normal (non-clustered) replication involves a source server (formerly called a "master") and a replica server (formerly referred to as a "slave"), the source being so named because operations and data to be replicated originate with it, and the replica being the recipient of these. In NDB Cluster, replication is conceptually very similar but can be more complex in practice, as it may be extended to cover a number of different configurations including replicating between two complete clusters. Although an NDB Cluster itself depends on the [NDB](#page-2576-0) storage engine for clustering functionality, it is not necessary to use [NDB](#page-2576-0) as the storage engine for the replica's copies of the replicated tables (see [Replication from NDB to other storage](#page-3115-0) [engines](#page-3115-0)). However, for maximum availability, it is possible (and preferable) to replicate from one NDB Cluster to another, and it is this scenario that we discuss, as shown in the following figure:

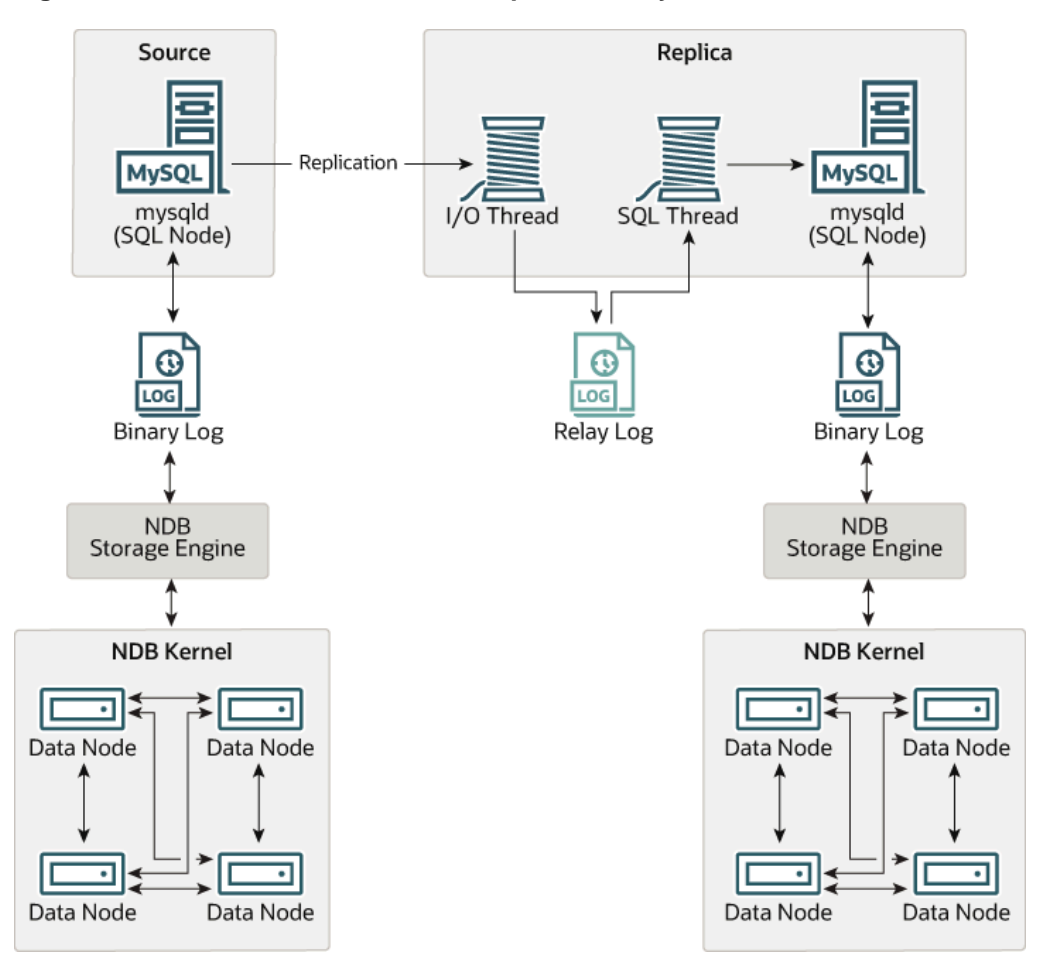

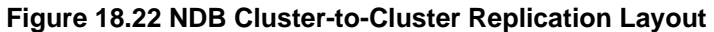

In this scenario, the replication process is one in which successive states of a source cluster are logged and saved to a replica cluster. This process is accomplished by a special thread known as the NDB binary log injector thread, which runs on each MySQL server and produces a binary log ( $\text{binlog}$ ). This thread ensures that all changes in the cluster producing the binary log—and not just those changes that are effected through the MySQL Server—are inserted into the binary log with the correct serialization order. We refer to the MySQL source and replica servers as replication servers or replication nodes, and the data flow or line of communication between them as a replication channel.

For information about performing point-in-time recovery with NDB Cluster and NDB Cluster Replication, see [Section 18.7.9.2, "Point-In-Time Recovery Using NDB Cluster Replication"](#page-3134-0).

**NDB API replica status variables.** NDB API counters can provide enhanced monitoring capabilities on replica clusters. These counters are implemented as NDB statistics  $\Box$ slave status variables, as seen in the output of [SHOW STATUS](#page-1958-0), or in the results of queries against the [SESSION\\_STATUS](#page-3286-1) or  $GLOBAL$ \_STATUS table in a [mysql](#page-354-0) client session connected to a MySQL Server that is acting as a replica in NDB Cluster Replication. By comparing the values of these status variables before and after the execution of statements affecting replicated [NDB](#page-2576-0) tables, you can observe the corresponding actions taken on the NDB API level by the replica, which can be useful when monitoring or troubleshooting NDB Cluster Replication. [Section 18.6.13, "NDB API Statistics Counters and Variables",](#page-3043-0) provides additional information.

**Replication from NDB to non-NDB tables.** It is possible to replicate [NDB](#page-2576-0) tables from an NDB Cluster acting as the replication source to tables using other MySQL storage engines such as [InnoDB](#page-1984-0) or [MyISAM](#page-2312-0) on a replica [mysqld](#page-326-0). This is subject to a number of conditions; see [Replication from NDB to other storage](#page-3115-0) [engines](#page-3115-0), and [Replication from NDB to a nontransactional storage engine,](#page-3116-0) for more information.

# **18.7.1 NDB Cluster Replication: Abbreviations and Symbols**

Throughout this section, we use the following abbreviations or symbols for referring to the source and replica clusters, and to processes and commands run on the clusters or cluster nodes:

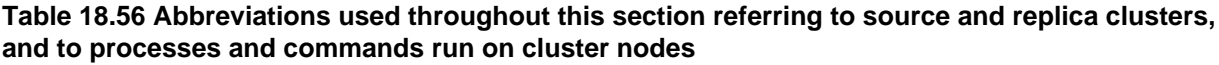

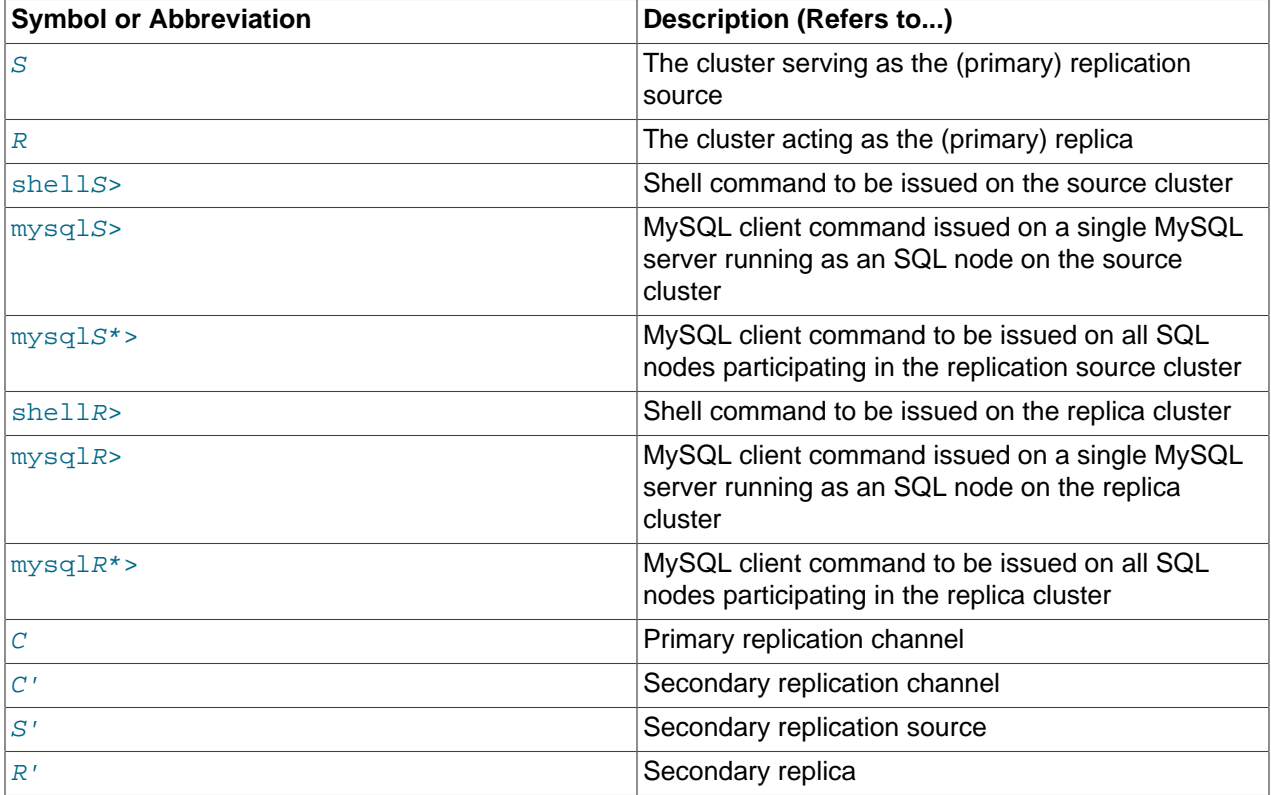

# <span id="page-3109-0"></span>**18.7.2 General Requirements for NDB Cluster Replication**

A replication channel requires two MySQL servers acting as replication servers (one each for the source and replica). For example, this means that in the case of a replication setup with two replication channels (to provide an extra channel for redundancy), there are a total of four replication nodes, two per cluster.

Replication of an NDB Cluster as described in this section and those following is dependent on rowbased replication. This means that the replication source MySQL server must be running with  $\text{-}\text{bindog}$ [format=ROW](#page-2490-0) or [--binlog-format=MIXED](#page-2490-0), as described in [Section 18.7.6, "Starting NDB Cluster](#page-3124-0) [Replication \(Single Replication Channel\)"](#page-3124-0). For general information about row-based replication, see [Section 17.1.2, "Replication Formats"](#page-2424-0).

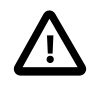

### **Important**

If you attempt to use NDB Cluster Replication with [--binlog](#page-2490-0)[format=STATEMENT](#page-2490-0), replication fails to work properly because the ndb\_binlog\_index table on the source cluster and the epoch column of the ndb\_apply\_status table on the replica cluster are not updated (see [Section 18.7.4, "NDB Cluster Replication Schema and Tables"\)](#page-3117-0). Instead, only updates on the MySQL server acting as the replication source propagate to the replica, and no updates from any other SQL nodes in the source cluster are replicated.

The default value for the [--binlog-format](#page-2490-0) option is MIXED.

Each MySQL server used for replication in either cluster must be uniquely identified among all the MySQL replication servers participating in either cluster (you cannot have replication servers on both the source and replica clusters sharing the same ID). This can be done by starting each SQL node using the - server-id=id option, where id is a unique integer. Although it is not strictly necessary, we assume for purposes of this discussion that all NDB Cluster binaries are of the same release version.

It is generally true in MySQL Replication that both MySQL servers ([mysqld](#page-326-0) processes) involved must be compatible with one another with respect to both the version of the replication protocol used and the SQL feature sets which they support (see [Section 17.4.2, "Replication Compatibility Between MySQL](#page-2570-0) [Versions"](#page-2570-0)). It is due to such differences between the binaries in the NDB Cluster and MySQL Server 5.6 distributions that NDB Cluster Replication has the additional requirement that both [mysqld](#page-326-0) binaries come from an NDB Cluster distribution. The simplest and easiest way to assure that the [mysqld](#page-326-0) servers are compatible is to use the same NDB Cluster distribution for all source and replica  $m_{\text{ysqld}}$  binaries.

We assume that the replica server or cluster is dedicated to replication of the source cluster, and that no other data is being stored on it.

All NDB tables being replicated must be created using a MySQL server and client. Tables and other database objects created using the NDB API (with, for example, Dictionary:: createTable()) are not visible to a MySQL server and so are not replicated. Updates by NDB API applications to existing tables that were created using a MySQL server can be replicated.

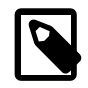

### **Note**

It is possible to replicate an NDB Cluster using statement-based replication. However, in this case, the following restrictions apply:

- All updates to data rows on the cluster acting as the source must be directed to a single MySQL server.
- It is not possible to replicate a cluster using multiple simultaneous MySQL replication processes.
- Only changes made at the SQL level are replicated.

These are in addition to the other limitations of statement-based replication as opposed to row-based replication; see [Section 17.1.2.1, "Advantages and](#page-2425-0) [Disadvantages of Statement-Based and Row-Based Replication",](#page-2425-0) for more specific information concerning the differences between the two replication formats.

# **18.7.3 Known Issues in NDB Cluster Replication**

This section discusses known problems or issues when using replication with NDB Cluster.

**Loss of connection between source and replica.** A loss of connection can occur either between the source cluster SQL node and the replica cluster SQL node, or between the source SQL node and the data nodes of the source cluster. In the latter case, this can occur not only as a result of loss of physical

connection (for example, a broken network cable), but due to the overflow of data node event buffers; if the SQL node is too slow to respond, it may be dropped by the cluster (this is controllable to some degree by adjusting the [MaxBufferedEpochs](#page-2720-0) and [TimeBetweenEpochs](#page-2720-1) configuration parameters). If this occurs, it is entirely possible for new data to be inserted into the source cluster without being recorded in the source SQL node's binary log. For this reason, to quarantee high availability, it is extremely important to maintain a backup replication channel, to monitor the primary channel, and to fail over to the secondary replication channel when necessary to keep the replica cluster synchronized with the source. NDB Cluster is not designed to perform such monitoring on its own; for this, an external application is required.

 The source SQL node issues a "gap" event when connecting or reconnecting to the source cluster. (A gap event is a type of "incident event," which indicates an incident that occurs that affects the contents of the database but that cannot easily be represented as a set of changes. Examples of incidents are server failures, database resynchronization, some software updates, and some hardware changes.) When the replica encounters a gap in the replication log, it stops with an error message. This message is available in the output of [SHOW SLAVE STATUS](#page-1951-0), and indicates that the SQL thread has stopped due to an incident registered in the replication stream, and that manual intervention is required. See [Section 18.7.8,](#page-3127-0) ["Implementing Failover with NDB Cluster Replication"](#page-3127-0), for more information about what to do in such circumstances.

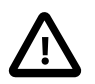

#### **Important**

Because NDB Cluster is not designed on its own to monitor replication status or provide failover, if high availability is a requirement for the replica server or cluster, then you must set up multiple replication lines, monitor the source [mysqld](#page-326-0) on the primary replication line, and be prepared fail over to a secondary line if and as necessary. This must be done manually, or possibly by means of a thirdparty application. For information about implementing this type of setup, see [Section 18.7.7, "Using Two Replication Channels for NDB Cluster Replication",](#page-3126-0) and [Section 18.7.8, "Implementing Failover with NDB Cluster Replication".](#page-3127-0)

If you are replicating from a standalone MySQL server to an NDB Cluster, one channel is usually sufficient.

**Circular replication.** NDB Cluster Replication supports circular replication, as shown in the next example. The replication setup involves three NDB Clusters numbered 1, 2, and 3, in which Cluster 1 acts as the replication source for Cluster 2, Cluster 2 acts as the source for Cluster 3, and Cluster 3 acts as the source for Cluster 1, thus completing the circle. Each NDB Cluster has two SQL nodes, with SQL nodes A and B belonging to Cluster 1, SQL nodes C and D belonging to Cluster 2, and SQL nodes E and F belonging to Cluster 3.

Circular replication using these clusters is supported as long as the following conditions are met:

- The SQL nodes on all source and replica clusters are the same.
- All SQL nodes acting as sources and replicas are started with the  $log$  slave updates system variable enabled.

This type of circular replication setup is shown in the following diagram:

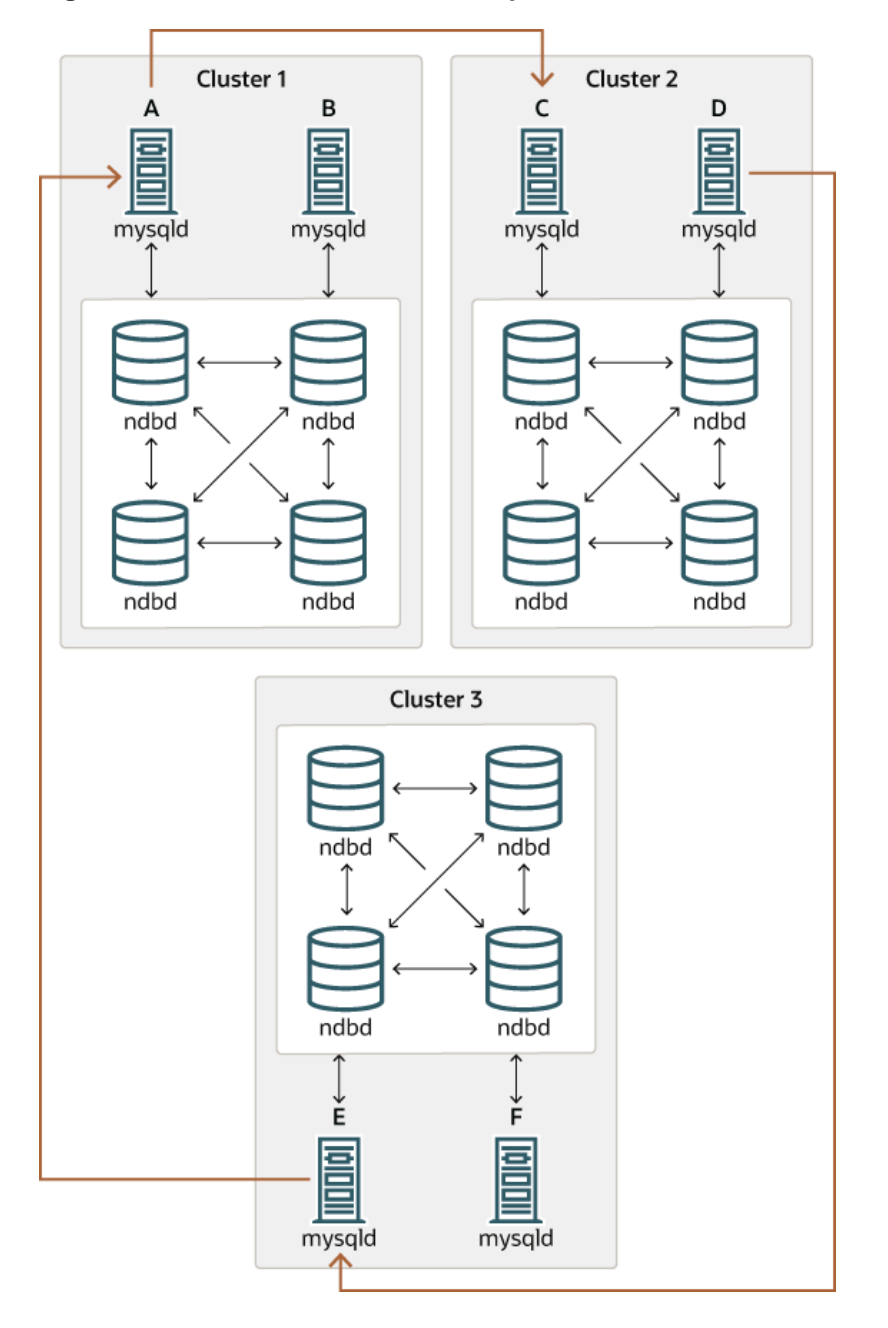

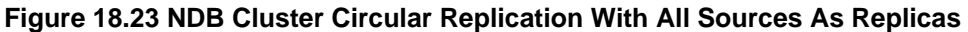

In this scenario, SQL node A in Cluster 1 replicates to SQL node C in Cluster 2; SQL node C replicates to SQL node E in Cluster 3; SQL node E replicates to SQL node A. In other words, the replication line (indicated by the curved arrows in the diagram) directly connects all SQL nodes used as sources and replicas.

It should also be possible to set up circular replication in which not all source SQL nodes are also replicas, as shown here:

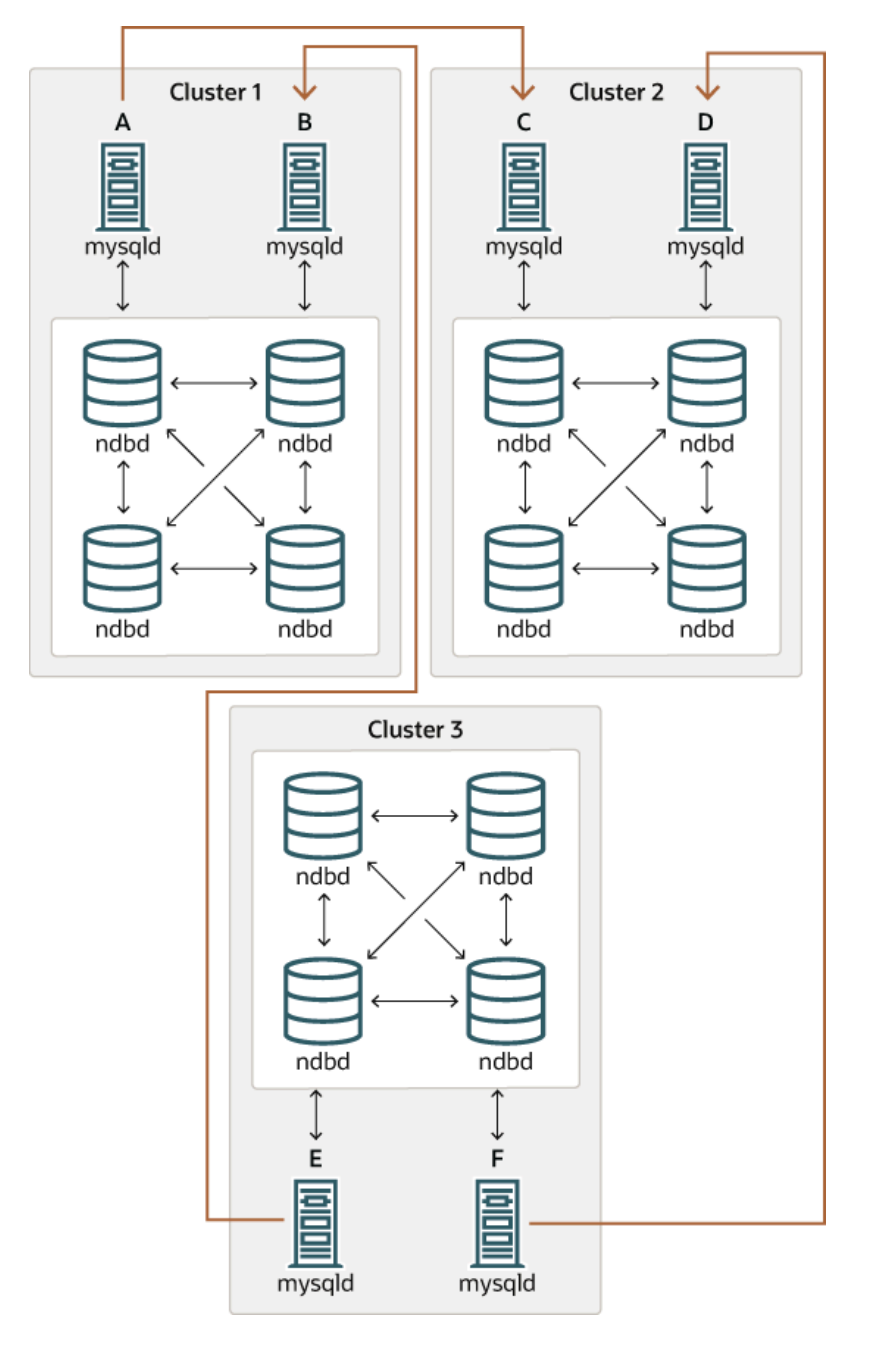

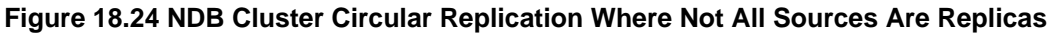

In this case, different SQL nodes in each cluster are used as sources and replicas. However, you must not start any of the SQL nodes with the [log\\_slave\\_updates](#page-2497-0) system variable enabled. This type of circular replication scheme for NDB Cluster, in which the line of replication (again indicated by the curved arrows in the diagram) is discontinuous, should be possible, but it should be noted that it has not yet been thoroughly tested and must therefore still be considered experimental.

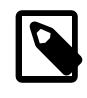

#### **Note**

The [NDB](#page-2576-0) storage engine uses idempotent execution mode, which suppresses duplicate-key and other errors that otherwise break circular replication of NDB Cluster. This is equivalent to setting the global [slave\\_exec\\_mode](#page-2473-0) system variable

to IDEMPOTENT, although this is not necessary in NDB Cluster replication, since NDB Cluster sets this variable automatically and ignores any attempts to set it explicitly.

**NDB Cluster replication and primary keys.** In the event of a node failure, errors in replication of [NDB](#page-2576-0) tables without primary keys can still occur, due to the possibility of duplicate rows being inserted in such cases. For this reason, it is highly recommended that all [NDB](#page-2576-0) tables being replicated have explicit primary keys.

**NDB Cluster Replication and Unique Keys.** In older versions of NDB Cluster, operations that updated values of unique key columns of [NDB](#page-2576-0) tables could result in duplicate-key errors when replicated. This issue is solved for replication between [NDB](#page-2576-0) tables by deferring unique key checks until after all table row updates have been performed.

Deferring constraints in this way is currently supported only by [NDB](#page-2576-0). Thus, updates of unique keys when replicating from [NDB](#page-2576-0) to a different storage engine such as [InnoDB](#page-1984-0) or [MyISAM](#page-2312-0) are still not supported.

The problem encountered when replicating without deferred checking of unique key updates can be illustrated using  $NDE$  table such as  $t$ , is created and populated on the source (and transmitted to a replica that does not support deferred unique key updates) as shown here:

```
CREATE TABLE t (
    p INT PRIMARY KEY,
     c INT,
     UNIQUE KEY u (c)
   ) ENGINE NDB;
INSERT INTO t
    VALUES (1,1), (2,2), (3,3), (4,4), (5,5);
```
The following [UPDATE](#page-1805-0) statement on  $t$  succeeds on the source, since the rows affected are processed in the order determined by the ORDER BY option, performed over the entire table:

UPDATE  $t$  SET  $c = c - 1$  ORDER BY  $p$ ;

The same statement fails with a duplicate key error or other constraint violation on the replica, because the ordering of the row updates is performed for one partition at a time, rather than for the table as a whole.

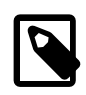

#### **Note**

Every [NDB](#page-2576-0) table is implicitly partitioned by key when it is created. See [Section 19.2.5, "KEY Partitioning"](#page-3178-0), for more information.

**GTIDs not supported.** Replication using global transaction IDs is not compatible with the NDB storage engine, and is not supported. Enabling GTIDs is likely to cause NDB Cluster Replication to fail.

**Multithreaded replicas not supported.** NDB Cluster does not support multithreaded replicas, and setting related system variables such as slave parallel workers, slave checkpoint group, and [slave\\_checkpoint\\_group](#page-2472-0) (or the equivalent [mysqld](#page-326-0) startup options) has no effect.

This is because the replica may not be able to separate transactions occurring in one database from those in another if they are written within the same epoch. In addition, every transaction handled by the  $NDB$ storage engine involves at least two databases—the target database and the  $mysq1$  system database— due to the requirement for updating the mysql.ndb\_apply\_status table (see [Section 18.7.4, "NDB](#page-3117-0) [Cluster Replication Schema and Tables"\)](#page-3117-0). This in turn breaks the requirement for multithreading that the transaction is specific to a given database.

**Restarting with [--initial](#page-2825-0).** Restarting the cluster with the  $--initial$  option causes the sequence of GCI and epoch numbers to start over from 0. (This is generally true of NDB Cluster and not limited to

replication scenarios involving Cluster.) The MySQL servers involved in replication should in this case be restarted. After this, you should use the [RESET MASTER](#page-1828-0) and [RESET SLAVE](#page-1834-0) statements to clear the invalid ndb binlog index and ndb apply status tables, respectively.

<span id="page-3115-0"></span>**Replication from NDB to other storage engines.** It is possible to replicate an [NDB](#page-2576-0) table on the source to a table using a different storage engine on the replica, taking into account the restrictions listed here:

- Multi-source and circular replication are not supported (tables on both the source and the replica must use the [NDB](#page-2576-0) storage engine for this to work).
- Using a storage engine which does not perform binary logging for tables on the replica requires special handling.
- Use of a nontransactional storage engine for tables on the replica also requires special handling.
- The source [mysqld](#page-326-0) must be started with [--ndb-log-update-as-write=0](#page-2769-0) or --ndb-log-updateas-write=OFF.

The next few paragraphs provide additional information about each of the issues just described.

**Multiple sources not supported when replicating NDB to other storage engines.** For replication from [NDB](#page-2576-0) to a different storage engine, the relationship between the two databases must be one-to-one. This means that bidirectional or circular replication is not supported between NDB Cluster and other storage engines.

In addition, it is not possible to configure more than one replication channel when replicating between [NDB](#page-2576-0) and a different storage engine. (An NDB Cluster database can simultaneously replicate to multiple NDB Cluster databases.) If the source uses [NDB](#page-2576-0) tables, it is still possible to have more than one MySQL Server maintain a binary log of all changes, but for the replica to change sources (fail over), the new sourcereplica relationship must be explicitly defined on the replica.

**Replicating NDB tables to a storage engine that does not perform binary logging.** If you attempt to replicate from an NDB Cluster to a replica that uses a storage engine that does not handle its own binary logging, the replication process aborts with the error Binary logging not possible ... Statement cannot be written atomically since more than one engine involved and at least one engine is self-logging (Error 1595). It is possible to work around this issue in one of the following ways:

- **Turn off binary logging on the replica.** This can be accomplished by setting [sql\\_log\\_bin = 0](#page-2500-0).
- **Change the storage engine used for the mysql.ndb\_apply\_status table.** Causing this table to use an engine that does not handle its own binary logging can also eliminate the conflict. This can be done by issuing a statement such as ALTER TABLE mysql.ndb apply status ENGINE=MyISAM on the replica. It is safe to do this when using a storage engine other than [NDB](#page-2576-0) on the replica, since you do not need to worry about keeping multiple replicas synchronized.
- **Filter out changes to the mysql.ndb\_apply\_status table on the replica.** This can be done by starting the replica with [--replicate-ignore-table=mysql.ndb\\_apply\\_status](#page-2460-0). If you need for other tables to be ignored by replication, you might wish to use an appropriate [--replicate-wild](#page-2462-0)[ignore-table](#page-2462-0) option instead.

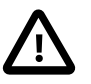

## **Important**

You should not disable replication or binary logging of mysql.ndb\_apply\_status or change the storage engine used for this table when replicating from one NDB Cluster to another. See [Replication and binary log](#page-3116-1) [filtering rules with replication between NDB Clusters,](#page-3116-1) for details.

<span id="page-3116-0"></span>**Replication from NDB to a nontransactional storage engine.** When replicating from [NDB](#page-2576-0) to a nontransactional storage engine such as  $MyISAM$ , you may encounter unnecessary duplicate key errors when replicating INSERT . . . ON DUPLICATE KEY UPDATE statements. You can suppress these by using  $-\text{ndb-log-update-as-write=0}$ , which forces updates to be logged as writes, rather than as updates.

<span id="page-3116-1"></span>**Replication and binary log filtering rules with replication between NDB Clusters.** If you are using any of the options --replicate-do-\*, --replicate-ignore-\*, [--binlog-do-db](#page-2484-0), or [--binlog](#page-2486-0)[ignore-db](#page-2486-0) to filter databases or tables being replicated, you must take care not to block replication or binary logging of the  $mysgl$ .ndb  $apply$  status, which is required for replication between NDB Clusters to operate properly. In particular, you must keep in mind the following:

1. Using [--replicate-do-db=](#page-2457-0)db\_name (and no other --replicate-do-\* or --replicateignore-\* options) means that only tables in database  $db\_name$  are replicated. In this case, you should also use [--replicate-do-db=mysql](#page-2457-0), [--binlog-do-db=mysql](#page-2484-0), or [--replicate-do](#page-2459-0)[table=mysql.ndb\\_apply\\_status](#page-2459-0) to ensure that mysql.ndb\_apply\_status is populated on replicas.

Using [--binlog-do-db=](#page-2484-0)db\_name (and no other [--binlog-do-db](#page-2484-0) options) means that changes only to tables in database  $db\_name$  are written to the binary log. In this case, you should also use [--replicate-do-db=mysql](#page-2457-0), [--binlog-do-db=mysql](#page-2484-0), or [--replicate-do](#page-2459-0)[table=mysql.ndb\\_apply\\_status](#page-2459-0) to ensure that mysql.ndb\_apply\_status is populated on replicas.

2. Using  $-\text{replicate-ignore-db=mysgl}$  means that no tables in the mysql database are replicated. In this case, you should also use [--replicate-do-table=mysql.ndb\\_apply\\_status](#page-2459-0) to ensure that mysql.ndb apply status is replicated.

Using  $-\text{binlog-ignore-db=mysq1}$  means that no changes to tables in the  $mysq1$ database are written to the binary log. In this case, you should also use  $\text{-replicate-do-}$ table=mysql.ndb apply status to ensure that mysql.ndb apply status is replicated.

You should also remember that each replication rule requires the following:

- 1. Its own  $-\text{replicate-do-*}$  or  $-\text{replicate-ignore-*}$  option, and that multiple rules cannot be expressed in a single replication filtering option. For information about these rules, see [Section 17.1.4,](#page-2441-0) ["Replication and Binary Logging Options and Variables"](#page-2441-0).
- 2. Its own  $-\text{bindog-dof}$  or  $-\text{bindog-ignore-dof}$  option, and that multiple rules cannot be expressed in a single binary log filtering option. For information about these rules, see [Section 5.4.4,](#page-784-0) ["The Binary Log"](#page-784-0).

If you are replicating an NDB Cluster to a replica that uses a storage engine other than [NDB](#page-2576-0), the considerations just given previously may not apply, as discussed elsewhere in this section.

**NDB Cluster Replication and IPv6.** While the NDB API and MGM API (and thus data nodes and management nodes) do not support IPv6 in NDB 7.3 and 7.4, MySQL Servers—including those acting as SQL nodes in an NDB Cluster—can use IPv6 to contact other MySQL Servers. This means that you can replicate between NDB Clusters using IPv6 to connect the source and replica SQL nodes as shown by the dotted arrow in the following diagram:

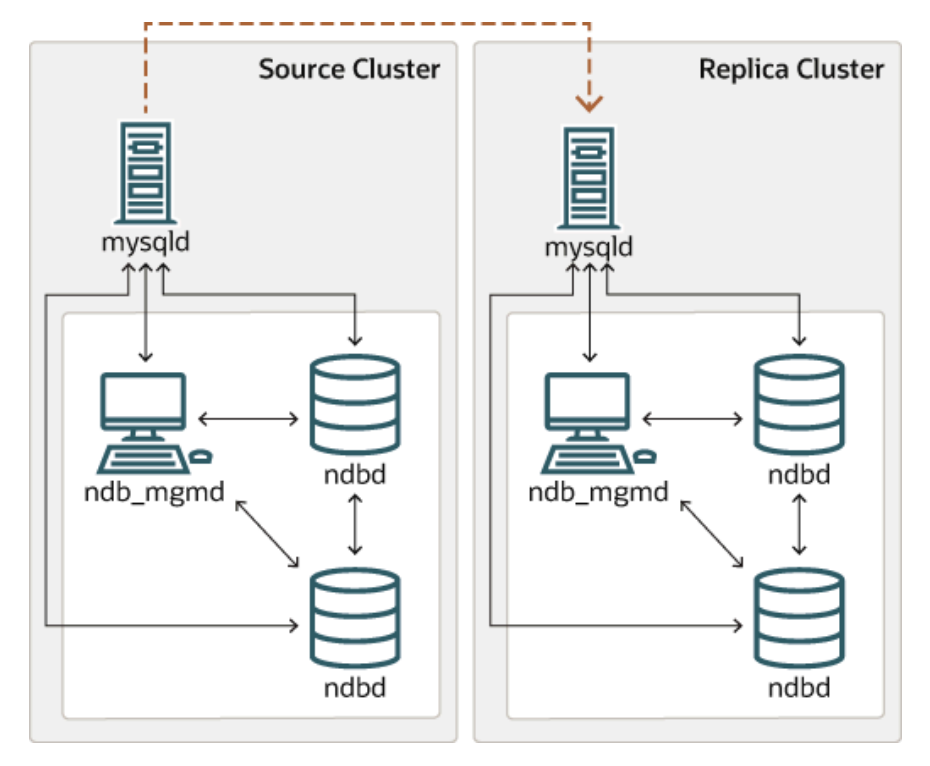

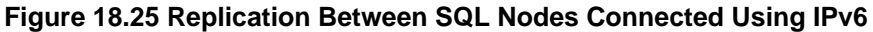

All connections originating within the NDB Cluster —represented in the preceding diagram by solid arrows —must use IPv4. In other words, all NDB Cluster data nodes, management servers, and management clients must be accessible from one another using IPv4. In addition, SQL nodes must use IPv4 to communicate with the cluster.

Since there is currently no support in the NDB and MGM APIs for IPv6, any applications written using these APIs must also make all connections using IPv4.

**Attribute promotion and demotion.** NDB Cluster Replication includes support for attribute promotion and demotion. The implementation of the latter distinguishes between lossy and non-lossy type conversions, and their use on the replica can be controlled by setting the [slave\\_type\\_conversions](#page-2479-0) global server system variable.

For more information about attribute promotion and demotion in NDB Cluster, see [Row-based replication:](#page-2553-0) [attribute promotion and demotion.](#page-2553-0)

## <span id="page-3117-0"></span>**18.7.4 NDB Cluster Replication Schema and Tables**

- ndb apply status Table
- ndb binlog index Table
- ndb replication Table

Replication in NDB Cluster makes use of a number of dedicated tables in the  $mysql$  database on each MySQL Server instance acting as an SQL node in both the cluster being replicated and in the replica. This is true regardless of whether the replica is a single server or a cluster.

The ndb\_binlog\_index and ndb\_apply\_status tables are created in the mysql database. They should not be explicitly replicated by the user. User intervention is normally not required to create or

maintain either of these tables, since both are maintained by the [NDB](#page-2576-0) binary log (binlog) injector thread. This keeps the source  $m_y$  and process updated to changes performed by the  $NDE$  storage engine. The [NDB](#page-2576-0) binlog injector thread receives events directly from the NDB storage engine. The NDB injector is responsible for capturing all the data events within the cluster, and ensures that all events which change, insert, or delete data are recorded in the ndb\_binlog\_index table. The replica I/O thread transfers the events from the source's binary log to the replica's relay log.

The ndb\_replication table must be created manually. This table can be updated by the user to perform filtering by database or table. See ndb replication Table, for more information.  $ndb$  replication is also used in NDB Replication conflict detection and resolution for conflict resolution control; see [Conflict](#page-3141-0) [Resolution Control](#page-3141-0).

Even though ndb\_binlog\_index and ndb\_apply\_status are created and maintained automatically, it is advisable to check for the existence and integrity of these tables as an initial step in preparing an NDB Cluster for replication. It is possible to view event data recorded in the binary log by querying the  $mysgl.ndb\binom{bindex}{}$  table directly on the source. This can be also be accomplished using the [SHOW BINLOG EVENTS](#page-1919-0) statement on either the source or replica SQL node. (See [Section 13.7.5.3,](#page-1919-0) ["SHOW BINLOG EVENTS Statement"](#page-1919-0).)

You can also obtain useful information from the output of [SHOW ENGINE NDB STATUS](#page-1929-0).

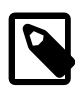

#### **Note**

When performing schema changes on [NDB](#page-2576-0) tables, applications should wait until the [ALTER TABLE](#page-1646-0) statement has returned in the MySQL client connection that issued the statement before attempting to use the updated definition of the table.

#### <span id="page-3118-0"></span>**ndb\_apply\_status Table**

ndb\_apply\_status is used to keep a record of the operations that have been replicated from the source to the replica. If the ndb apply status table does not exist on the replica, ndb restore re-creates it.

Unlike the case with ndb\_binlog\_index, the data in this table is not specific to any one SQL node in the (replica) cluster, and so ndb\_apply\_status can use the NDBCLUSTER storage engine, as shown here:

```
CREATE TABLE `ndb_apply_status` (
     `server_id` INT(10) UNSIGNED NOT NULL,
    Epoch` BIGINT(20) UNSIGNED NOT NULL,<br>`log_name` VARCHAR(255) OWSIGNED NOT NULL,
                  VARCHAR(255) CHARACTER SET latin1 COLLATE latin1_bin NOT NULL,
     `start_pos` BIGINT(20) UNSIGNED NOT NULL,
     `end_pos` BIGINT(20) UNSIGNED NOT NULL,
     PRIMARY KEY (`server_id`) USING HASH
) ENGINE=NDBCLUSTER DEFAULT CHARSET=latin1;
```
The  $\text{ndb\_apply\_status}$  table is populated only on replicas, which means that, on the source, this table never contains any rows; thus, there is no need to allot any [DataMemory](#page-2693-0) to ndb apply status there.

Because this table is populated from data originating on the source, it should be allowed to replicate; any replication filtering or binary log filtering rules that inadvertently prevent the replica from updating ndb  $\alpha$ pply status, or that prevent the source from writing into the binary log may prevent replication between clusters from operating properly. For more information about potential problems arising from such filtering rules, see [Replication and binary log filtering rules with replication between NDB Clusters](#page-3116-1).

#### <span id="page-3118-1"></span>**ndb\_binlog\_index Table**

NDB Cluster Replication uses the ndb\_binlog\_index table for storing the binary log's indexing data. Since this table is local to each MySQL server and does not participate in clustering, it uses the [InnoDB](#page-1984-0) storage engine. This means that it must be created separately on each  $mysqld$  participating in the source cluster. (The binary log itself contains updates from all MySQL servers in the cluster.) This table is defined as follows:

```
CREATE TABLE `ndb_binlog_index` (
     `Position` BIGINT(20) UNSIGNED NOT NULL,
     `File` VARCHAR(255) NOT NULL,
     `epoch` BIGINT(20) UNSIGNED NOT NULL,
    `inserts` INT(10) UNSIGNED NOT NULL,
     `updates` INT(10) UNSIGNED NOT NULL,
     `deletes` INT(10) UNSIGNED NOT NULL,
     `schemaops` INT(10) UNSIGNED NOT NULL,
     `orig_server_id` INT(10) UNSIGNED NOT NULL,
     `orig_epoch` BIGINT(20) UNSIGNED NOT NULL,
     `gci` INT(10) UNSIGNED NOT NULL,
     `next_position` bigint(20) unsigned NOT NULL,
     `next_file` varchar(255) NOT NULL,
     PRIMARY KEY (`epoch`,`orig_server_id`,`orig_epoch`)
 ) ENGINE=InnoDB DEFAULT CHARSET=latin1;
```
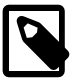

#### **Note**

Prior to NDB 7.5.2, this table always used the [MyISAM](#page-2312-0) storage engine. If you are upgrading from an earlier release, you can use  $mysgl\_upgrade$  with the  $-force$ and [--upgrade-system-tables](#page-353-0) options after starting the server.) The system table upgrade causes an ALTER TABLE . . . ENGINE=INNODB statement to be executed for this table. Use of the MyISAM storage engine for this table continues to be supported for backward compatibility.

ndb\_binlog\_index may require additional disk space after being converted to InnoDB. If this becomes an issue, you may be able to conserve space by using an InnoDB tablespace for this table, changing its ROW\_FORMAT to COMPRESSED, or both. For more information, see [Section 13.1.18, "CREATE TABLESPACE](#page-1722-0) [Statement"](#page-1722-0), and [Section 13.1.17, "CREATE TABLE Statement"](#page-1687-0), as well as [Section 14.6.3, "Tablespaces"](#page-2031-0).

The size of the ndb binlog index table is dependent on the number of epochs per binary log file and the number of binary log files. The number of epochs per binary log file normally depends on the amount of binary log generated per epoch and the size of the binary log file, with smaller epochs resulting in more epochs per file. You should be aware that empty epochs produce inserts to the ndb  $\phi$  binlog index table, even when the [--ndb-log-empty-epochs](#page-2767-0) option is OFF, meaning that the number of entries per file depends on the length of time that the file is in use; this relationship can be represented by the formula shown here:

[number of epochs per file] = [time spent per file] / [TimeBetweenEpochs](#page-2720-1)

A busy NDB Cluster writes to the binary log regularly and presumably rotates binary log files more quickly than a quiet one. This means that a "quiet" NDB Cluster with  $-\text{ndb-log-empty-epochs=ON}$  can actually have a much higher number of ndb\_binlog\_index rows per file than one with a great deal of activity.

When [mysqld](#page-326-0) is started with the [--ndb-log-orig](#page-2768-0) option, the orig\_server\_id and orig\_epoch columns store, respectively, the ID of the server on which the event originated and the epoch in which the event took place on the originating server, which is useful in NDB Cluster replication setups employing multiple sources. The [SELECT](#page-1776-0) statement used to find the closest binary log position to the highest applied epoch on the replica in a multi-source setup (see [Section 18.7.10, "NDB Cluster Replication:](#page-3134-1) [Bidrectional and Circular Replication"](#page-3134-1)) employs these two columns, which are not indexed. This can lead to performance issues when trying to fail over, since the query must perform a table scan, especially when the source has been running with [--ndb-log-empty-epochs=ON](#page-2767-0). You can improve multi-source failover times by adding an index to these columns, as shown here:

```
ALTER TABLE mysql.ndb_binlog_index
   ADD INDEX orig lookup USING BTREE (orig server id, orig epoch);
```
Adding this index provides no benefit when replicating from a single source to a single replica, since the query used to get the binary log position in such cases makes no use of  $\sigma$ rig server id or orig\_epoch.

See [Section 18.7.8, "Implementing Failover with NDB Cluster Replication"](#page-3127-0), for more information about using the next\_position and next\_file columns.

The following figure shows the relationship of the NDB Cluster replication source server, its binary log injector thread, and the mysql.ndb binlog index table.

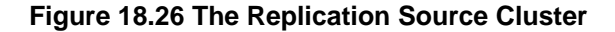

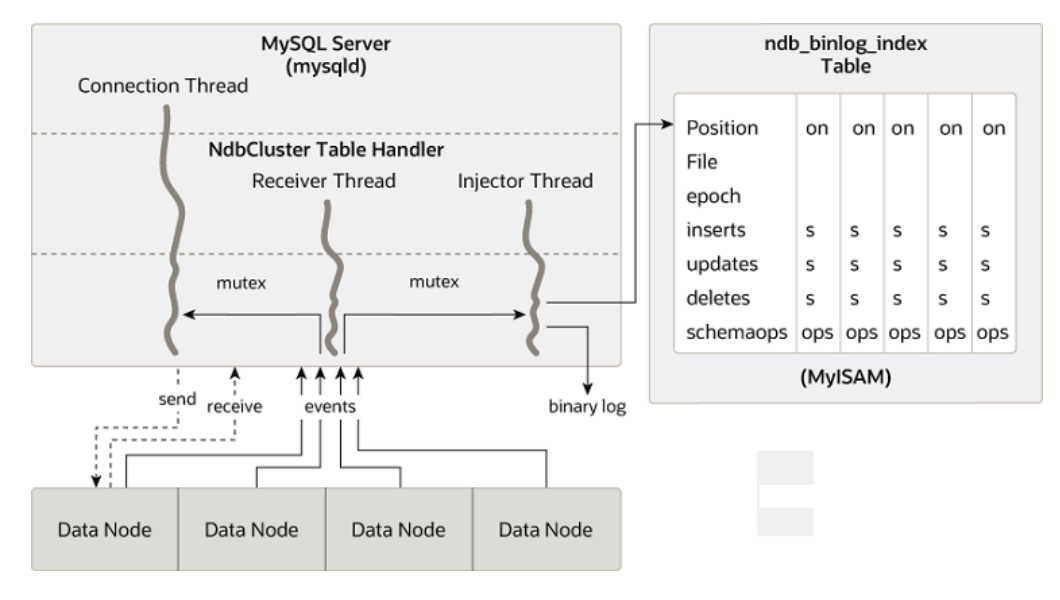

### <span id="page-3120-0"></span>**ndb\_replication Table**

The ndb\_replication table is used to control binary logging and conflict resolution, and acts on a pertable basis. Each row in this table corresponds to a table being replicated, determines how to log changes to the table and, if a conflict resolution function is specified, and determines how to resolve conflicts for that table.

Unlike the ndb\_apply\_status and ndb\_replication tables, the ndb\_replication table must be created manually. You can do this by using the SQL statement shown here:

```
CREATE TABLE mysql.ndb_replication (
    db VARBINARY(63),
    table_name VARBINARY(63),
    server_id INT UNSIGNED,
    binlog_type INT UNSIGNED,
    conflict_fn VARBINARY(128),
    PRIMARY KEY USING HASH (db, table_name, server_id)
   ) ENGINE=NDB
PARTITION BY KEY(db,table_name);
```
The columns of this table are listed here, with descriptions:

• db column

The name of the database containing the table to be replicated. You may employ either or both of the wildcards  $\pm$  and  $\frac{1}{6}$  as part of the database name. Matching is similar to what is implemented for the [LIKE](#page-1518-0) operator.

• table name column

The name of the table to be replicated. The table name may include either or both of the wildcards \_ and %. Matching is similar to what is implemented for the [LIKE](#page-1518-0) operator.

• server id column

The unique server ID of the MySQL instance (SQL node) where the table resides.

• binlog type column

The type of binary logging to be employed. See text for values and descriptions.

• conflict\_fn column

The conflict resolution function to be applied; one of [NDB\\$OLD\(column\\_name\),](#page-3142-0) [NDB](#page-3142-1) [\\$MAX\(column\\_name\),](#page-3142-1) [NDB\\$MAX\\_DELETE\\_WIN\(\),](#page-3142-2) [NDB\\$EPOCH\(\)](#page-3143-0), [NDB\\$EPOCH\\_TRANS\(\)](#page-3144-0), [NDB](#page-3144-1) [\\$EPOCH2\(\)](#page-3144-1), [NDB\\$EPOCH2\\_TRANS\(\);](#page-3144-2) NULL indicates that conflict resolution is not used for this table.

See [Conflict Resolution Functions](#page-3142-3), for more information about these functions and their uses in NDB Replication conflict resolution.

Some conflict resolution functions (NDB\$OLD(), NDB\$EPOCH(), NDB\$EPOCH\_TRANS()) require the use of one or more user-created exceptions tables. See [Conflict Resolution Exceptions Table.](#page-3146-0)

To enable conflict resolution with NDB Replication, it is necessary to create and populate this table with control information on the SQL node or nodes on which the conflict should be resolved. Depending on the conflict resolution type and method to be employed, this may be the source, the replica, or both servers. In a simple source-replica setup where data can also be changed locally on the replica this is typically the replica. In a more complex replication scheme, such as bidirectional replication, this is usually all of the sources involved. See [Section 18.7.11, "NDB Cluster Replication Conflict Resolution"](#page-3139-0), for more information.

The ndb replication table allows table-level control over binary logging outside the scope of conflict resolution, in which case conflict fn is specified as NULL, while the remaining column values are used to control binary logging for a given table or set of tables matching a wildcard expression. By setting the proper value for the  $\frac{binlog}{\epsilon}$  type column, you can make logging for a given table or tables use a desired binary log format, or disabling binary logging altogether. Possible values for this column, with internal values and descriptions, are shown in the following table:

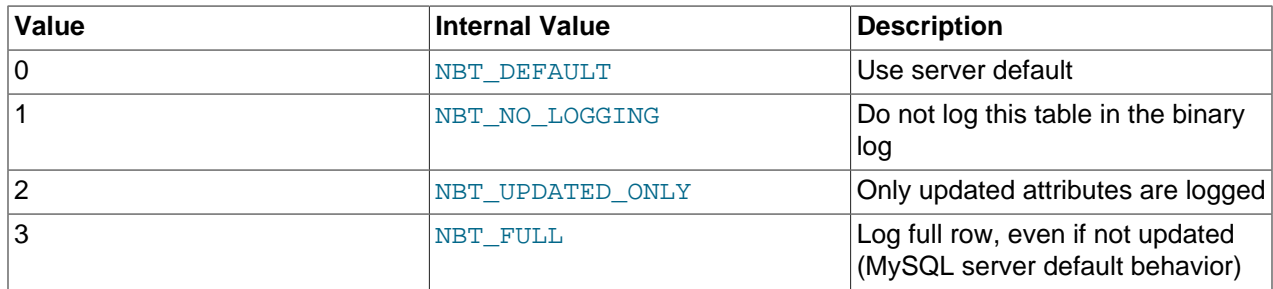

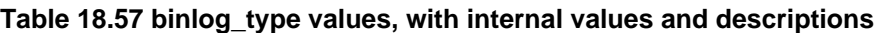

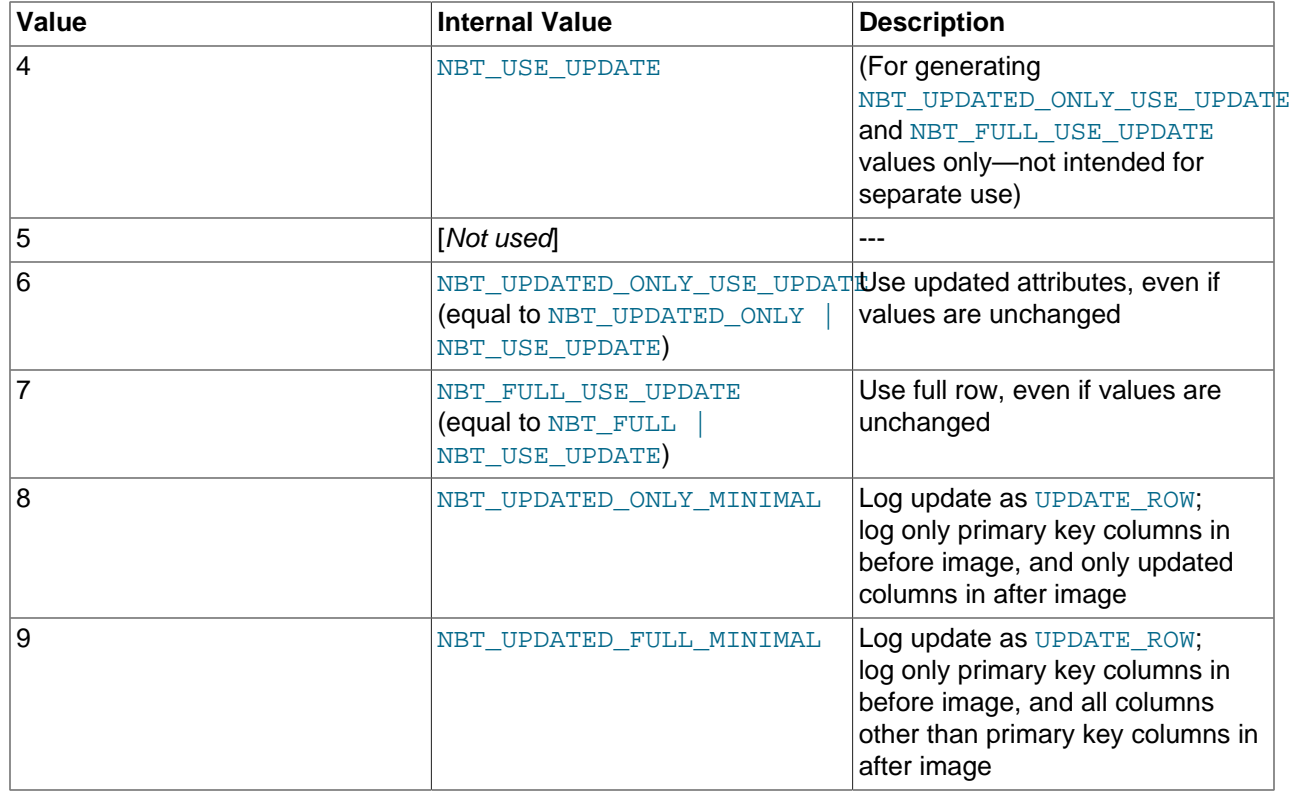

Binary logging can be set to different formats for different tables by inserting rows into the ndb\_replication table using the appropriate db, table\_name, and binlog\_type column values. The internal integer value shown in the preceding table should be used when setting the binary logging format. The following two statements set binary logging to logging of full rows (NBT\_FULL, internal value 3) for table test.a, and to logging of updates only  $(NBT_UPPATED_ONLY$ , internal value 2) for table test.b:

```
# Table test.a: Log full rows
INSERT INTO mysql.ndb_replication VALUES("test", "a", 0, 3, NULL);
# Table test.b: log updates only
```
INSERT INTO mysql.ndb\_replication VALUES("test", "b", 0, 2, NULL);

To disable logging for one or more tables, use 1 (NBT\_NO\_LOGGING) for binlog\_type, as shown here:

```
# Disable binary logging for table test.t1
INSERT INTO mysql.ndb_replication VALUES("test", "t1", 0, 1, NULL);
```
# Disable binary logging for any table in 'test' whose name begins with 't' INSERT INTO mysql.ndb\_replication VALUES("test", "t%", 0, 1, NULL);

## <span id="page-3122-0"></span>**18.7.5 Preparing the NDB Cluster for Replication**

Preparing the NDB Cluster for replication consists of the following steps:

- 1. Check all MySQL servers for version compatibility (see [Section 18.7.2, "General Requirements for NDB](#page-3109-0) [Cluster Replication"](#page-3109-0)).
- 2. Create a replication account on the source Cluster with the appropriate privileges, using the following SQL statement:

mysqlM> **GRANT REPLICATION SLAVE** -> **ON \*.\* TO 'replica\_user'@'replica\_host'**

```
 -> IDENTIFIED BY 'replica_password';
```
In the previous statement,  $replica_user$  is the replication account user name,  $replica\_host$  is the host name or IP address of the replica, and  $replica$  password is the password to assign to this account.

For example, to create a replica user account with the name  $myrcplica$ , logging in from the host named  $replica-host$ , and using the password  $53cr37$ , use the following [GRANT](#page-1884-0) statement:

```
mysqlM> GRANT REPLICATION SLAVE
      -> ON *.* TO 'myreplica'@'replica-host'
      -> IDENTIFIED BY '53cr37';
```
For security reasons, it is preferable to use a unique user account—not employed for any other purpose —for the replication account.

3. Set up the replica to use the source. Using the  $mysq1$  client, this can be accomplished with the the following [CHANGE MASTER TO](#page-1829-0) statement:

```
mysqlR> CHANGE MASTER TO
      -> MASTER_HOST='source_host',
      -> MASTER_PORT=source_port,
      -> MASTER_USER='replica_user',
      -> MASTER_PASSWORD='replica_password';
```
In the previous statement, source\_host is the host name or IP address of the replication source, source\_port is the port for the replica to use when connecting to the source, replica\_user is the user name set up for the replica on the source, and  $replica$  password is the password set for that user account in the previous step.

For example, to tell the replica to use the MySQL server whose host name is  $\epsilon_{\text{rep-source}}$  with the replication account created in the previous step, use the following statement:

```
mysqlR> CHANGE MASTER TO
     -> MASTER_HOST='rep-source',
      -> MASTER_PORT=3306,
      -> MASTER_USER='myreplica',
      -> MASTER_PASSWORD='53cr37';
```
For a complete list of options that can be used with this statement, see [Section 13.4.2.1, "CHANGE](#page-1829-0) [MASTER TO Statement"](#page-1829-0).

To provide replication backup capability, you also need to add an [--ndb-connectstring](#page-2766-0) option to the replica's  $my$ , cnf file prior to starting the replication process. See [Section 18.7.9, "NDB Cluster](#page-3128-0) [Backups With NDB Cluster Replication"](#page-3128-0), for details.

For additional options that can be set in  $my$ . cnf for replicas, see [Section 17.1.4, "Replication and](#page-2441-0) [Binary Logging Options and Variables"](#page-2441-0).

4. If the source cluster is already in use, you can create a backup of the source and load this onto the replica to cut down on the amount of time required for the replica to synchronize itself with the source. If the replica is also running NDB Cluster, this can be accomplished using the backup and restore procedure described in [Section 18.7.9, "NDB Cluster Backups With NDB Cluster Replication".](#page-3128-0)

ndb-connectstring=management\_host[:port]

In the event that you are not using NDB Cluster on the replica, you can create a backup with this command on the source:

shellS> **mysqldump --master-data=1**

Then import the resulting data dump onto the replica by copying the dump file over to it. After this, you can use the  $m_{\text{VSG}}$  client to import the data from the dumpfile into the replica database as shown here, where  $dump-file$  is the name of the file that was generated using [mysqldump](#page-401-0) on the source, and  $db$  name is the name of the database to be replicated:

shellR> **mysql -u root -p db\_name < dump\_file**

For a complete list of options to use with [mysqldump](#page-401-0), see [Section 4.5.4, "mysqldump — A Database](#page-401-0) [Backup Program".](#page-401-0)

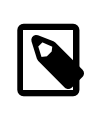

#### **Note**

If you copy the data to the replica in this fashion, you should make sure that the replica is started with the [--skip-slave-start](#page-2462-1) option on the command line, or else include skip-slave-start in the replica's my.cnf file to keep it from trying to connect to the source to begin replicating before all the data has been loaded. Once the data loading has completed, follow the additional steps outlined in the next two sections.

5. Ensure that each MySQL server acting as a replication source is assigned a unique server ID, and has binary logging enabled, using the row-based format. (See [Section 17.1.2, "Replication Formats".](#page-2424-0)) In addition, we recommend enabling the [slave\\_allow\\_batching](#page-2789-0) system variable, and possibly increasing the values used with the  $-$ -ndb-batch-size and  $-$ ndb-blob-write-batch-bytes options as well. All of these options can be set either in the source server's  $my$ .  $cnf$  file, or on the command line when starting the source [mysqld](#page-326-0) process. See [Section 18.7.6, "Starting NDB Cluster](#page-3124-0) [Replication \(Single Replication Channel\)"](#page-3124-0), for more information.

# <span id="page-3124-0"></span>**18.7.6 Starting NDB Cluster Replication (Single Replication Channel)**

This section outlines the procedure for starting NDB Cluster replication using a single replication channel.

1. Start the MySQL replication source server by issuing this command, where  $id$  is this server's unique ID (see [Section 18.7.2, "General Requirements for NDB Cluster Replication"](#page-3109-0)):

```
shellS> mysqld --ndbcluster --server-id=id \
         --log-bin --ndb-log-bin &
```
This starts the server's  $m_y s q \, d$  process with binary logging enabled using the proper logging format.

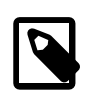

#### **Note**

You can also start the source with [--binlog-format=MIXED](#page-2490-0), in which case row-based replication is used automatically when replicating between clusters. Statement-based binary logging is not supported for NDB Cluster Replication (see [Section 18.7.2, "General Requirements for NDB Cluster Replication"](#page-3109-0)).

2. Start the MySQL replica server as shown here:

```
shellR> mysqld --ndbcluster --server-id=id &
```
In the command just shown,  $id$  is the replica server's unique ID. It is not necessary to enable logging on the replica.

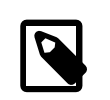

#### **Note**

You should use the [--skip-slave-start](#page-2462-1) option with this command or else you should include  $\mathtt{skip-slave-start}$  in the replica server's  $\mathtt{my.cnf}$  file,

unless you want replication to begin immediately. With the use of this option, the start of replication is delayed until the appropriate [START SLAVE](#page-1835-0) statement has been issued, as explained in Step 4 below.

3. It is necessary to synchronize the replica server with the source server's replication binary log. If binary logging has not previously been running on the source, run the following statement on the replica:

```
mysqlR> CHANGE MASTER TO
      -> MASTER_LOG_FILE='',
      -> MASTER_LOG_POS=4;
```
This instructs the replica to begin reading the source server's binary log from the log's starting point. Otherwise—that is, if you are loading data from the source using a backup—see [Section 18.7.8,](#page-3127-0) ["Implementing Failover with NDB Cluster Replication"](#page-3127-0), for information on how to obtain the correct values to use for MASTER LOG FILE and MASTER LOG POS in such cases.

4. Finally, instruct the replica to begin applying replication by issuing this command from the  $mysq1$  client on the replica:

mysqlR> **START SLAVE;**

This also initiates the transmission of data and changes from the source to the replica.

It is also possible to use two replication channels, in a manner similar to the procedure described in the next section; the differences between this and using a single replication channel are covered in [Section 18.7.7, "Using Two Replication Channels for NDB Cluster Replication".](#page-3126-0)

It is also possible to improve cluster replication performance by enabling batched updates. This can be accomplished by setting the slave allow batching system variable on the replicas' [mysqld](#page-326-0) processes. Normally, updates are applied as soon as they are received. However, the use of batching causes updates to be applied in batches of 32 KB each; this can result in higher throughput and less CPU usage, particularly where individual updates are relatively small.

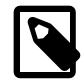

#### **Note**

Batching works on a per-epoch basis; updates belonging to more than one transaction can be sent as part of the same batch.

All outstanding updates are applied when the end of an epoch is reached, even if the updates total less than 32 KB.

Batching can be turned on and off at runtime. To activate it at runtime, you can use either of these two statements:

```
SET GLOBAL slave_allow_batching = 1;
SET GLOBAL slave_allow_batching = ON;
```
If a particular batch causes problems (such as a statement whose effects do not appear to be replicated correctly), batching can be deactivated using either of the following statements:

```
SET GLOBAL slave allow batching = 0;SET GLOBAL slave_allow_batching = OFF;
```
You can check whether batching is currently being used by means of an appropriate [SHOW VARIABLES](#page-1964-0) statement, like this one:

```
mysql> SHOW VARIABLES LIKE 'slave%';
+---------------------------+-------+
| Variable_name | Value |
   +---------------------------+-------+
```
| slave\_allow\_batching | ON slave\_compressed\_protocol | OFF | slave\_load\_tmpdir | /tmp | slave\_net\_timeout | 3600 | slave\_skip\_errors | OFF | slave\_transaction\_retries | 10 +---------------------------+-------+ 6 rows in set (0.00 sec)

# <span id="page-3126-0"></span>**18.7.7 Using Two Replication Channels for NDB Cluster Replication**

In a more complete example scenario, we envision two replication channels to provide redundancy and thereby guard against possible failure of a single replication channel. This requires a total of four replication servers, two source servers on the source cluster and two replica servers on the replica cluster. For purposes of the discussion that follows, we assume that unique identifiers are assigned as shown here:

**Table 18.58 NDB Cluster replication servers described in the text**

| Server ID | <b>Description</b>                            |
|-----------|-----------------------------------------------|
|           | Source - primary replication channel (S)      |
| 2         | Source - secondary replication channel (S')   |
| Ι3        | Replica - primary replication channel $(R)$   |
| 14        | replica - secondary replication channel $(R)$ |

Setting up replication with two channels is not radically different from setting up a single replication channel. First, the  $mysqld$  processes for the primary and secondary replication source servers must be started, followed by those for the primary and secondary replicas. The replication processes can be initiated by issuing the [START SLAVE](#page-1835-0) statement on each of the replicas. The commands and the order in which they need to be issued are shown here:

1. Start the primary replication source:

```
shellS> mysqld --ndbcluster --server-id=1 \
                --log-bin &
```
2. Start the secondary replication source:

```
shellS'> mysqld --ndbcluster --server-id=2 \
                --log-bin &
```
3. Start the primary replica server:

```
shellR> mysqld --ndbcluster --server-id=3 \
                --skip-slave-start &
```
4. Start the secondary replica server:

```
shellR'> mysqld --ndbcluster --server-id=4 \
                 --skip-slave-start &
```
5. Finally, initiate replication on the primary channel by executing the [START SLAVE](#page-1835-0) statement on the primary replica as shown here:

mysqlR> **START SLAVE;**

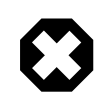

#### **Warning**

Only the primary channel must be started at this point. The secondary replication channel needs to be started only in the event that the primary replication channel fails, as described in [Section 18.7.8, "Implementing](#page-3127-0)

[Failover with NDB Cluster Replication"](#page-3127-0). Running multiple replication channels simultaneously can result in unwanted duplicate records being created on the replicas.

As mentioned previously, it is not necessary to enable binary logging on the replicas.

## <span id="page-3127-0"></span>**18.7.8 Implementing Failover with NDB Cluster Replication**

In the event that the primary Cluster replication process fails, it is possible to switch over to the secondary replication channel. The following procedure describes the steps required to accomplish this.

1. Obtain the time of the most recent global checkpoint (GCP). That is, you need to determine the most recent epoch from the ndb\_apply\_status table on the replica cluster, which can be found using the following query:

mysqlR'> **SELECT @latest:=MAX(epoch)** -> **FROM mysql.ndb\_apply\_status;**

In a circular replication topology, with a source and a replica running on each host, when you are using ndb  $log$  apply status=1, NDB Cluster epochs are written in the replicas' binary logs. This means that the ndb apply status table contains information for the replica on this host as well as for any other host which acts as a replica of the replication source server running on this host.

In this case, you need to determine the latest epoch on this replica to the exclusion of any epochs from any other replicas in this replica's binary log that were not listed in the IGNORE SERVER IDS options of the [CHANGE MASTER TO](#page-1829-0) statement used to set up this replica. The reason for excluding such epochs is that rows in the  $mysq1.ndb_apply_status$  table whose server IDs have a match in the IGNORE SERVER IDS list from the CHANGE MASTER TO statement used to prepare this replicas's source are also considered to be from local servers, in addition to those having the replica's own server ID. You can retrieve this list as Replicate\_Ignore\_Server\_Ids from the output of [SHOW SLAVE](#page-1951-0) [STATUS](#page-1951-0). We assume that you have obtained this list and are substituting it for *ignore server ids* in the query shown here, which like the previous version of the query, selects the greatest epoch into a variable named @latest:

```
mysqlR'> SELECT @latest:=MAX(epoch)
      -> FROM mysql.ndb_apply_status
              WHERE server_id NOT IN (ignore_server_ids);
```
In some cases, it may be simpler or more efficient (or both) to use a list of the server IDs to be included and server id IN server id list in the WHERE condition of the preceding query.

2. Using the information obtained from the query shown in Step 1, obtain the corresponding records from the ndb binlog index table on the source cluster.

You can use the following query to obtain the needed records from the ndb  $\phi$  binlog index table on the source:

```
mysqlS'> SELECT
      -> @file:=SUBSTRING_INDEX(next_file, '/', -1),
      -> @pos:=next_position
      -> FROM mysql.ndb_binlog_index
      -> WHERE epoch >= @latest
      -> ORDER BY epoch ASC LIMIT 1;
```
These are the records saved on the source since the failure of the primary replication channel. We have employed a user variable @latest here to represent the value obtained in Step 1. Of course, it is not possible for one  $mysqld$  instance to access user variables set on another server instance directly. These values must be "plugged in" to the second query manually or by an application.

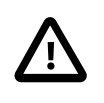

## **Important**

You must ensure that the replica [mysqld](#page-326-0) is started with [--slave-skip-](#page-2462-2)errors=ddl exist errors before executing [START SLAVE](#page-1835-0). Otherwise, replication may stop with duplicate DDL errors.

3. Now it is possible to synchronize the secondary channel by running the following query on the secondary replica server:

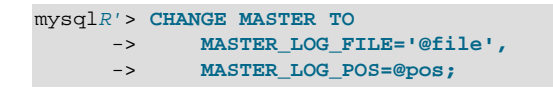

Again we have employed user variables (in this case  $\textcircled{file}$  and  $\textcircled{p}\circ\textcirc$ ) to represent the values obtained in Step 2 and applied in Step 3; in practice these values must be inserted manually or using an application that can access both of the servers involved.

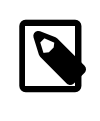

#### **Note**

@file is a string value such as '/var/log/mysql/replication-sourcebin.00001', and so must be quoted when used in SQL or application code. However, the value represented by @pos must not be quoted. Although MySQL normally attempts to convert strings to numbers, this case is an exception.

4. You can now initiate replication on the secondary channel by issuing the appropriate statement on the secondary replica [mysqld](#page-326-0):

mysqlR'> **START SLAVE;**

Once the secondary replication channel is active, you can investigate the failure of the primary and effect repairs. The precise actions required to do this depend upon the reasons for which the primary channel failed.

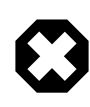

#### **Warning**

The secondary replication channel is to be started only if and when the primary replication channel has failed. Running multiple replication channels simultaneously can result in unwanted duplicate records being created on the replicas.

If the failure is limited to a single server, it should in theory be possible to replicate from  $S$  to  $R'$ , or from  $S'$ to R.

## <span id="page-3128-0"></span>**18.7.9 NDB Cluster Backups With NDB Cluster Replication**

This section discusses making backups and restoring from them using NDB Cluster replication. We assume that the replication servers have already been configured as covered previously (see [Section 18.7.5, "Preparing the NDB Cluster for Replication"](#page-3122-0), and the sections immediately following). This having been done, the procedure for making a backup and then restoring from it is as follows:

- 1. There are two different methods by which the backup may be started.
	- **Method A.** This method requires that the cluster backup process was previously enabled on the source server, prior to starting the replication process. This can be done by including the following line in a  $[mysq]$  cluster] section in the  $myౢphi$ .cnf file, where management host is the IP address or host name of the  $NDE$  management server for the source cluster, and  $port$  is the management server's port number:

ndb-connectstring=management\_host[:port]

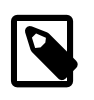

#### **Note**

The port number needs to be specified only if the default port (1186) is not being used. See [Section 18.3.3, "Initial Configuration of NDB Cluster"](#page-2629-0), for more information about ports and port allocation in NDB Cluster.

In this case, the backup can be started by executing this statement on the replication source:

shellS> **ndb\_mgm -e "START BACKUP"**

**Method B.** If the  $my$ , cnf file does not specify where to find the management host, you can start the backup process by passing this information to the  $NDB$  management client as part of the  $START$ [BACKUP](#page-3024-0) command. This can be done as shown here, where  $m$  management lost and port are the host name and port number of the management server:

shellS> **ndb\_mgm management\_host:port -e "START BACKUP"**

In our scenario as outlined earlier (see [Section 18.7.5, "Preparing the NDB Cluster for Replication"](#page-3122-0)), this would be executed as follows:

shellS> **ndb\_mgm rep-source:1186 -e "START BACKUP"**

2. Copy the cluster backup files to the replica that is being brought on line. Each system running an [ndbd](#page-2820-1) process for the source cluster has cluster backup files located on it, and all of these files must be copied to the replica to ensure a successful restore. The backup files can be copied into any directory on the computer where the replica's management host resides, as long as the MySQL and NDB binaries have read permissions in that directory. In this case, we assume that these files have been copied into the directory /var/BACKUPS/BACKUP-1.

While it is not necessary that the replica cluster have the same number of  $\mathop{\rm ndbd}\nolimits$  $\mathop{\rm ndbd}\nolimits$  $\mathop{\rm ndbd}\nolimits$  processes (data nodes) as the source, it is highly recommended this number be the same. It is necessary that the replica be started with the  $--skip-slayer\_start$  option, to prevent premature startup of the replication process.

3. Create any databases on the replica cluster that are present on the source cluster and that are to be replicated.

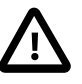

#### **Important**

A [CREATE DATABASE](#page-1667-0) (or [CREATE SCHEMA](#page-1667-0)) statement corresponding to each database to be replicated must be executed on each SQL node in the replica cluster.

4. Reset the replica cluster using this statement in the  $m_{\text{V}}$ sql client:

mysqlR> **RESET SLAVE;**

5. You can now start the cluster restoration process on the replica using the [ndb\\_restore](#page-2916-0) command for each backup file in turn. For the first of these, it is necessary to include the  $-m$  option to restore the cluster metadata, as shown here:

shellR> **ndb\_restore -c replica\_host:port -n node-id \**

**-b backup-id -m -r dir**

 $dir$  is the path to the directory where the backup files have been placed on the replica. For the [ndb\\_restore](#page-2916-0) commands corresponding to the remaining backup files, the -m option should not be used.

For restoring from a source cluster with four data nodes (as shown in the figure in [Section 18.7, "NDB](#page-3107-0) [Cluster Replication"](#page-3107-0)) where the backup files have been copied to the directory  $/var/BACKUPS/$ BACKUP-1, the proper sequence of commands to be executed on the replica might look like this:

```
shellR> ndb restore -c replica-host:1186 -n 2 -b 1 -m \
         -r ./var/BACKUPS/BACKUP-1
shellR> ndb_restore -c replica-host:1186 -n 3 -b 1 \
        -r ./var/BACKUPS/BACKUP-1
shellR> ndb_restore -c replica-host:1186 -n 4 -b 1 \
         -r ./var/BACKUPS/BACKUP-1
shellR> ndb_restore -c replica-host:1186 -n 5 -b 1 -e \
        -r ./var/BACKUPS/BACKUP-1
```
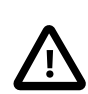

#### **Important**

The -e (or [--restore-epoch](#page-2933-0)) option in the final invocation of [ndb\\_restore](#page-2916-0) in this example is required to make sure that the epoch is written to the replica's mysql.ndb apply status table. Without this information, the replica cannot synchronize properly with the source. (See [Section 18.5.22, "ndb\\_restore —](#page-2916-0) [Restore an NDB Cluster Backup".](#page-2916-0))

6. Now you need to obtain the most recent epoch from the  $\text{ndb\_apply\_status}$  table on the replica (as discussed in [Section 18.7.8, "Implementing Failover with NDB Cluster Replication"](#page-3127-0)):

```
mysqlR> SELECT @latest:=MAX(epoch)
        FROM mysql.ndb_apply_status;
```
7. Using @latest as the epoch value obtained in the previous step, you can obtain the correct starting position @pos in the correct binary log file @file from the mysql.ndb\_binlog\_index table on the source. The query shown here gets these from the  $next$  position and  $next$  file columns from the last epoch applied before the logical restore position:

```
mysqlS> SELECT
     -> @file:=SUBSTRING_INDEX(next_file, '/', -1),
     -> @pos:=next_position
     -> FROM mysql.ndb_binlog_index
     -> WHERE epoch > @latest
     -> ORDER BY epoch ASC LIMIT 1;
```
In the event that there is currently no replication traffic, you can get similar information by running [SHOW](#page-1940-0) [MASTER STATUS](#page-1940-0) on the source and using the value shown in the Position column of the output for the file whose name has the suffix with the greatest value for all files shown in the  $_{\text{File}}$  column. In this case, you must determine which file this is and supply the name in the next step manually or by parsing the output with a script.

8. Using the values obtained in the previous step, you can now issue the appropriate [CHANGE MASTER](#page-1829-0) [TO](#page-1829-0) statement in the replica's [mysql](#page-354-0) client:

```
mysqlR> CHANGE MASTER TO
     -> MASTER_LOG_FILE='@file',
     -> MASTER_LOG_POS=@pos;
```
9. Now that the replica knows from what point in which binary log file to start reading data from the source, you can cause the replica to begin replicating with this statement:

mysqlR> **START SLAVE;**

To perform a backup and restore on a second replication channel, it is necessary only to repeat these steps, substituting the host names and IDs of the secondary source and replica for those of the primary source and replica servers where appropriate, and running the preceding statements on them.

For additional information on performing Cluster backups and restoring Cluster from backups, see [Section 18.6.8, "Online Backup of NDB Cluster".](#page-3023-0)

## **18.7.9.1 NDB Cluster Replication: Automating Synchronization of the Replica to the Source Binary Log**

It is possible to automate much of the process described in the previous section (see [Section 18.7.9, "NDB](#page-3128-0) [Cluster Backups With NDB Cluster Replication"](#page-3128-0)). The following Perl script reset-replica.pl serves as an example of how you can do this.

```
#!/user/bin/perl -w
# file: reset-replica.pl
# Copyright (c) 2005, 2020, Oracle and/or its affiliates. All rights reserved.
# This program is free software; you can redistribute it and/or modify
  it under the terms of the GNU General Public License as published by
# the Free Software Foundation; either version 2 of the License, or
  (at your option) any later version.
# This program is distributed in the hope that it will be useful,
# but WITHOUT ANY WARRANTY; without even the implied warranty of
# MERCHANTABILITY or FITNESS FOR A PARTICULAR PURPOSE. See the
# GNU General Public License for more details.
# You should have received a copy of the GNU General Public License
# along with this program; if not, write to:
# Free Software Foundation, Inc.
# 59 Temple Place, Suite 330
# Boston, MA 02111-1307 USA
#
# Version 1.1
######################## Includes ###############################
use DBI;
######################## Globals ################################
my $m_host='';
my $m_port='';
my $m_user='';
my $m_pass='';
my $s_host='';
my $s_port='';
my $s_user='';
my $s_pass='';
my $dbhM='';
my $dbhS='';
####################### Sub Prototypes ##########################
sub CollectCommandPromptInfo;
```
```
sub ConnectToDatabases;
sub DisconnectFromDatabases;
sub GetReplicaEpoch;
sub GetSourceInfo;
sub UpdateReplica;
######################## Program Main ###########################
CollectCommandPromptInfo;
ConnectToDatabases;
GetReplicaEpoch;
GetSourceInfo;
UpdateReplica;
DisconnectFromDatabases;
################## Collect Command Prompt Info ##################
sub CollectCommandPromptInfo
{
   ### Check that user has supplied correct number of command line args
  die "Usage:\n
        reset-replica >source MySQL host< >source MySQL port< \n
                    >source user< >source pass< >replica MySQL host< \n
                   >replica MySQL port< >replica user< >replica pass< \n
        All 8 arguments must be passed. Use BLANK for NULL passwords\n"
        unless @ARGV == 8;
  $m\_host = $ARGV[0]; $m_port = $ARGV[1];
  $m_user = $ARGV[2];
  $m_pass = $ARGV[3];$s\_host = $ARGV[4];$s\_port = $ARGV[5];$s_user = $ARGV[6];$s_pass = $ARGV[7];if (\frac{1}{2}m_{\text{pass}} - eq \text{ "BLANK" }) \{ \frac{1}{2}m_{\text{pass}} = '': j \}if ($s_pass eq "BLANK") { $s_pass = ''; }
}
############### Make connections to both databases #############
sub ConnectToDatabases
{
  ### Connect to both source and replica cluster databases
  ### Connect to source
  $dbhM
   = DBI->connect(
     "dbi:mysql:database=mysql;host=$m_host;port=$m_port",
     "$m_user", "$m_pass")
       or die "Can't connect to source cluster MySQL process!
               Error: $DBI::errstr\n";
   ### Connect to replica
  $dbhS
    = DBI->connect(
           "dbi:mysql:database=mysql;host=$s_host",
           "$s_user", "$s_pass")
     or die "Can't connect to replica cluster MySQL process!
            Error: $DBI::errstr\n";
}
################ Disconnect from both databases ################
sub DisconnectFromDatabases
{
```

```
 ### Disconnect from source
   $dbhM->disconnect
   or warn " Disconnection failed: $DBI::errstr\n";
   ### Disconnect from replica
   $dbhS->disconnect
  or warn " Disconnection failed: $DBI::errstr\n";
}
###################### Find the last good GCI ##################
sub GetReplicaEpoch
{
  $sth = $dbhS->prepare("SELECT MAX(epoch)
                          FROM mysql.ndb_apply_status;")
       or die "Error while preparing to select epoch from replica: ",
              $dbhS->errstr;
  $sth->execute
       or die "Selecting epoch from replica error: ", $sth->errstr;
 $sth->bind_col (1, \$epoch);
  $sth->fetch;
 print "\tReplica epoch = $epoch\n";
  $sth->finish;
}
####### Find the position of the last GCI in the binary log ########
sub GetSourceInfo
{
  $sth = $dbhM->prepare("SELECT
                            SUBSTRING_INDEX(File, '/', -1), Position
                          FROM mysql.ndb_binlog_index
                          WHERE epoch > $epoch
                          ORDER BY epoch ASC LIMIT 1;")
       or die "Prepare to select from source error: ", $dbhM->errstr;
   $sth->execute
      or die "Selecting from source error: ", $sth->errstr;
  $sth->bind_col (1, \$binlog);
  $sth->bind_col (2, \$binpos);
  $sth->fetch;
  print "\tSource binary log file = $binlog\n";
  print "\tSource binary log position = $binpos\n";
  $sth->finish;
}
########## Set the replica to process from that location #########
sub UpdateReplica
{
  $sth = $dbhS->prepare("CHANGE MASTER TO
                         MASTER_LOG_FILE='$binlog',
                          MASTER_LOG_POS=$binpos;")
       or die "Prepare to CHANGE MASTER error: ", $dbhS->errstr;
  $sth->execute
       or die "CHANGE MASTER on replica error: ", $sth->errstr;
   $sth->finish;
  print "\tReplica has been updated. You may now start the replica.\n";
}
# end reset-replica.pl
```
## **18.7.9.2 Point-In-Time Recovery Using NDB Cluster Replication**

Point-in-time recovery—that is, recovery of data changes made since a given point in time—is performed after restoring a full backup that returns the server to its state when the backup was made. Performing point-in-time recovery of NDB Cluster tables with NDB Cluster and NDB Cluster Replication can be accomplished using a native [NDB](#page-2576-0) data backup (taken by issuing [CREATE BACKUP](#page-2973-0) in the [ndb\\_mgm](#page-2848-0) client) and restoring the ndb\_binlog\_index table (from a dump made using [mysqldump](#page-401-0)).

To perform point-in-time recovery of NDB Cluster, it is necessary to follow the steps shown here:

- 1. Back up all NDB databases in the cluster, using the [START BACKUP](#page-3024-0) command in the [ndb\\_mgm](#page-2848-0) client (see [Section 18.6.8, "Online Backup of NDB Cluster"\)](#page-3023-0).
- 2. At some later point, prior to restoring the cluster, make a backup of the  $mysq1.ndb\_bindex$ table. It is probably simplest to use  $mysq1dump$  for this task. Also back up the binary log files at this time.

This backup should be updated regularly—perhaps even hourly—depending on your needs.

- 3. (Catastrophic failure or error occurs.)
- 4. Locate the last known good backup.
- 5. Clear the data node file systems (using  $ndbd$  [--initial](#page-2825-0) or  $ndbmd$  --initial).

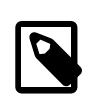

**Note**

NDB Cluster Disk Data tablespace and log files are not removed by [-](#page-2825-0) [initial](#page-2825-0). You must delete these manually.

- 6. Use [DROP TABLE](#page-1733-0) OF [TRUNCATE TABLE](#page-1736-0) with the mysql.ndb binlog index table.
- 7. Execute ndb  $r$ estore, restoring all data. You must include the  $-r$ estore-epoch option when you run [ndb\\_restore](#page-2916-0), so that the ndb\_apply\_status table is populated correctly. (See [Section 18.5.22,](#page-2916-0) ["ndb\\_restore — Restore an NDB Cluster Backup",](#page-2916-0) for more information.)
- 8. Restore the ndb binlog index table from the output of [mysqldump](#page-401-0) and restore the binary log files from backup, if necessary.
- 9. Find the epoch applied most recently—that is, the maximum  $\epsilon$  poch column value in the ndb\_apply\_status table—as the user variable @LATEST\_EPOCH (emphasized):

```
SELECT @LATEST EPOCH:=MAX(epoch)
     FROM mysql.ndb_apply_status;
```
10. Find the latest binary log file (@FIRST\_FILE) and position (Position column value) within this file that correspond to @LATEST\_EPOCH in the ndb\_binlog\_index table:

```
SELECT Position, @FIRST_FILE:=File
   FROM mysql.ndb binlog index
    WHERE epoch > @LATEST_EPOCH ORDER BY epoch ASC LIMIT 1;
```
11. Using [mysqlbinlog](#page-484-0), replay the binary log events from the given file and position up to the point of the failure. (See [Section 4.6.8, "mysqlbinlog — Utility for Processing Binary Log Files"](#page-484-0).)

See also [Section 7.5, "Point-in-Time \(Incremental\) Recovery Using the Binary Log",](#page-1051-0) for more information about the binary log, replication, and incremental recovery.

# **18.7.10 NDB Cluster Replication: Bidrectional and Circular Replication**

It is possible to use NDB Cluster for bidirectional replication between two clusters, as well as for circular replication between any number of clusters.

**Circular replication example.** In the next few paragraphs we consider the example of a replication setup involving three NDB Clusters numbered 1, 2, and 3, in which Cluster 1 acts as the replication source for Cluster 2, Cluster 2 acts as the source for Cluster 3, and Cluster 3 acts as the source for Cluster 1. Each cluster has two SQL nodes, with SQL nodes A and B belonging to Cluster 1, SQL nodes C and D belonging to Cluster 2, and SQL nodes E and F belonging to Cluster 3.

Circular replication using these clusters is supported as long as the following conditions are met:

- The SQL nodes on all sources and replicas are the same.
- All SQL nodes acting as sources and replicas are started with the [log\\_slave\\_updates](#page-2497-0) system variable enabled.

This type of circular replication setup is shown in the following diagram:

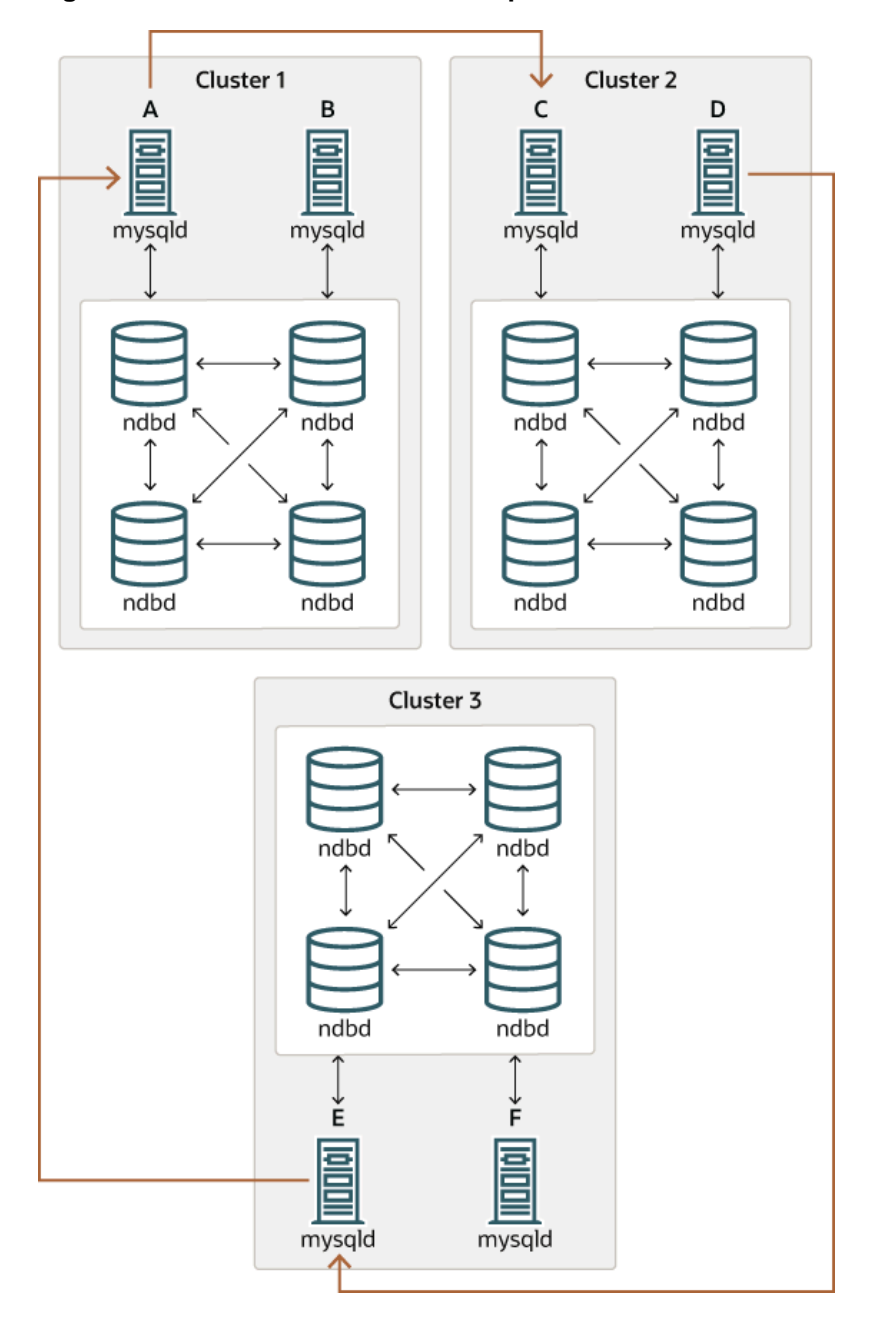

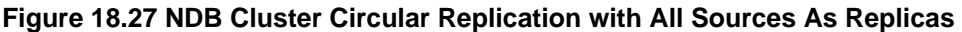

In this scenario, SQL node A in Cluster 1 replicates to SQL node C in Cluster 2; SQL node C replicates to SQL node E in Cluster 3; SQL node E replicates to SQL node A. In other words, the replication line (indicated by the curved arrows in the diagram) directly connects all SQL nodes used as replication sources and replicas.

It is also possible to set up circular replication in such a way that not all source SQL nodes are also replicas, as shown here:

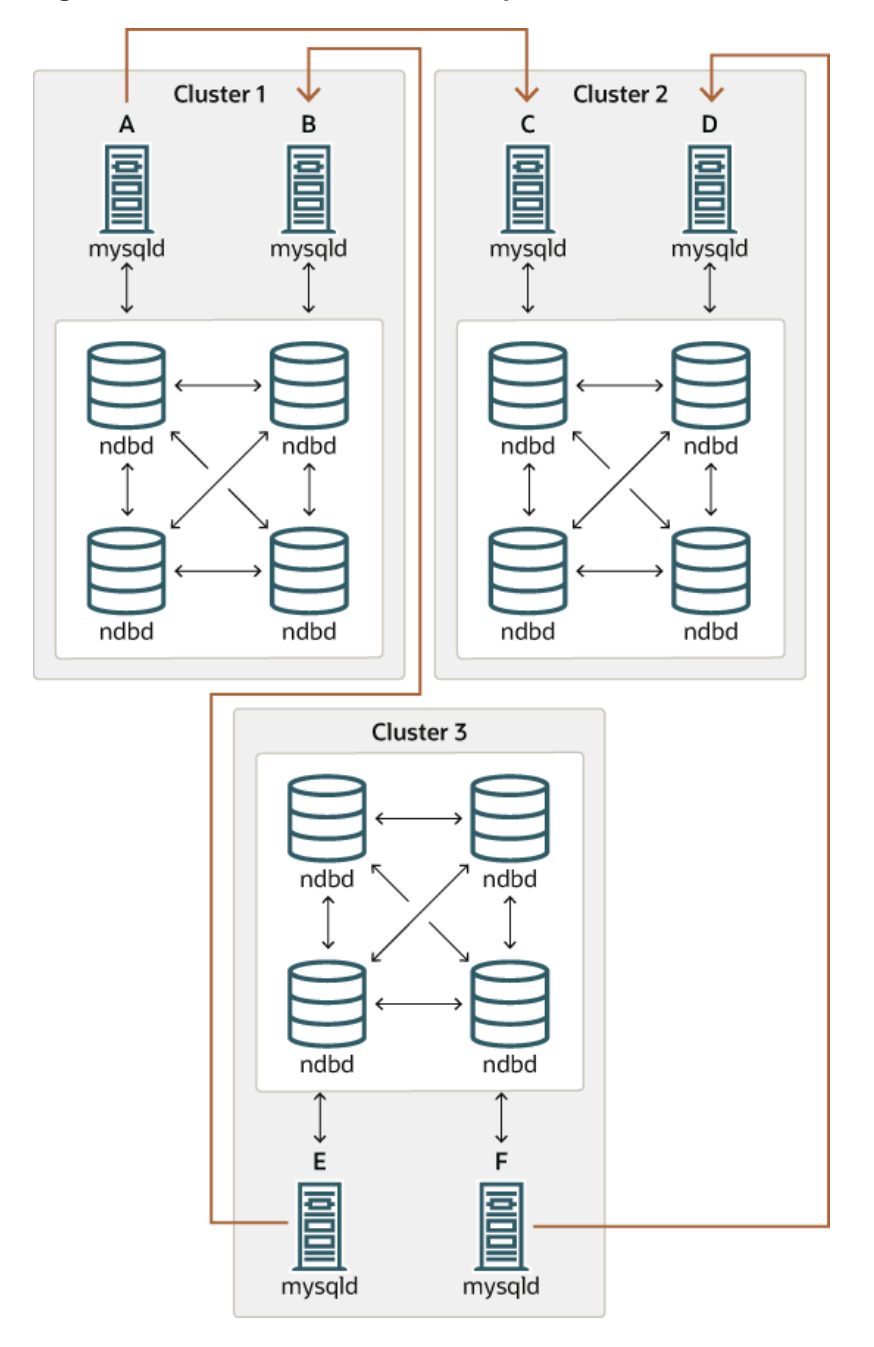

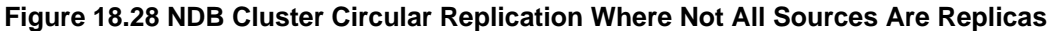

In this case, different SQL nodes in each cluster are used as replication sources and replicas. You must not start any of the SQL nodes with the  $log$  slave updates system variable enabled. This type of circular replication scheme for NDB Cluster, in which the line of replication (again indicated by the curved arrows in the diagram) is discontinuous, should be possible, but it should be noted that it has not yet been thoroughly tested and must therefore still be considered experimental.

**Using NDB-native backup and restore to initialize a replica cluster.** When setting up circular replication, it is possible to initialize the replica cluster by using the management client [START BACKUP](#page-3024-0) command on one NDB Cluster to create a backup and then applying this backup on another NDB Cluster using [ndb\\_restore](#page-2916-0). This does not automatically create binary logs on the second NDB Cluster's SQL

node acting as the replica; in order to cause the binary logs to be created, you must issue a [SHOW TABLES](#page-1962-0) statement on that SQL node; this should be done prior to running [START SLAVE](#page-1835-0). This is a known issue.

**Multi-source failover example.** In this section, we discuss failover in a multi-source NDB Cluster replication setup with three NDB Clusters having server IDs 1, 2, and 3. In this scenario, Cluster 1 replicates to Clusters 2 and 3; Cluster 2 also replicates to Cluster 3. This relationship is shown here:

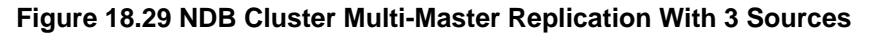

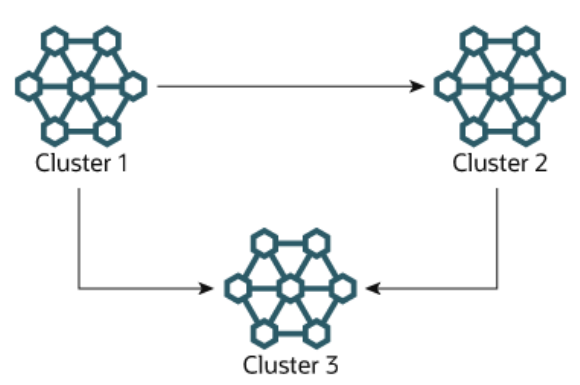

In other words, data replicates from Cluster 1 to Cluster 3 through 2 different routes: directly, and by way of Cluster 2.

Not all MySQL servers taking part in multi-source replication must act as both source and replica, and a given NDB Cluster might use different SQL nodes for different replication channels. Such a case is shown here:

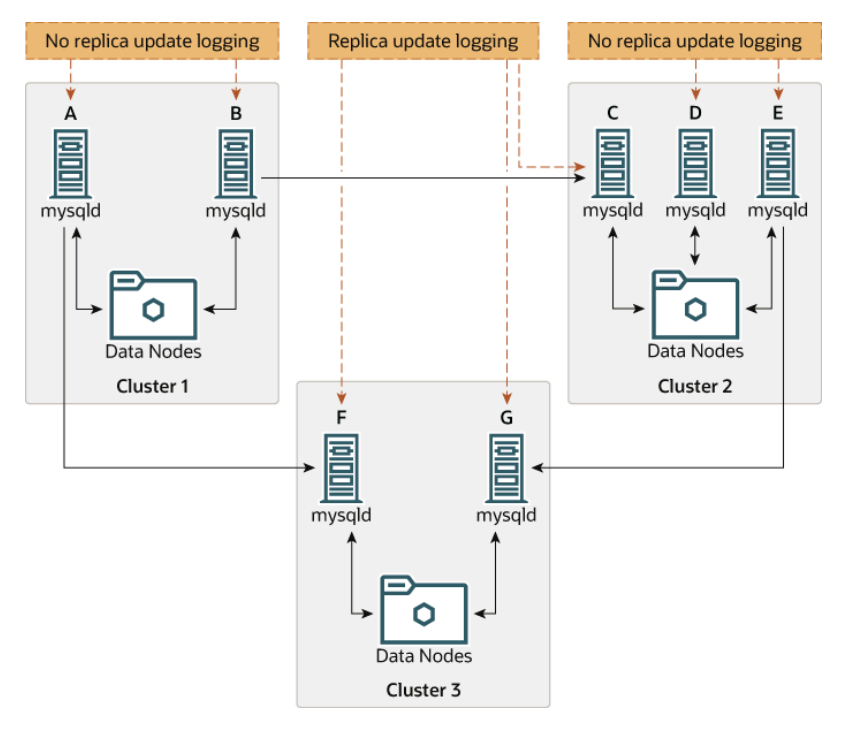

#### **Figure 18.30 NDB Cluster Multi-Source Replication, With MySQL Servers**

MySQL servers acting as replicas must be run with the  $log$  slave updates system variable enabled. Which  $m_{\text{V}}$ sqld processes require this option is also shown in the preceding diagram.

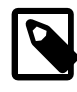

## **Note**

Using the [log\\_slave\\_updates](#page-2497-0) system variable has no effect on servers not being run as replicas.

The need for failover arises when one of the replicating clusters goes down. In this example, we consider the case where Cluster 1 is lost to service, and so Cluster 3 loses 2 sources of updates from Cluster 1. Because replication between NDB Clusters is asynchronous, there is no guarantee that Cluster 3's updates originating directly from Cluster 1 are more recent than those received through Cluster 2. You can handle this by ensuring that Cluster 3 catches up to Cluster 2 with regard to updates from Cluster 1. In terms of MySQL servers, this means that you need to replicate any outstanding updates from MySQL server C to server F.

On server C, perform the following queries:

```
mysqlC> SELECT @latest:=MAX(epoch)
     -> FROM mysql.ndb_apply_status
     -> WHERE server_id=1;
mysqlC> SELECT
     -> @file:=SUBSTRING_INDEX(File, '/', -1),
     -> @pos:=Position
     -> FROM mysql.ndb_binlog_index
 -> WHERE orig_epoch >= @latest
 -> AND orig_server_id = 1
          ORDER BY epoch ASC LIMIT 1;
```
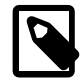

#### **Note**

You can improve the performance of this query, and thus likely speed up failover times significantly, by adding the appropriate index to the ndb\_binlog\_index table. See [Section 18.7.4, "NDB Cluster Replication Schema and Tables",](#page-3117-0) for more information.

Copy over the values for  $\mathscr{Q}f$  and  $\mathscr{Q}pos$  manually from server C to server F (or have your application perform the equivalent). Then, on server F, execute the following [CHANGE MASTER TO](#page-1829-0) statement:

```
mysqlF> CHANGE MASTER TO
     -> MASTER_HOST = 'serverC'
     -> MASTER_LOG_FILE='@file',
     -> MASTER_LOG_POS=@pos;
```
Once this has been done, you can issue a [START SLAVE](#page-1835-0) statement on MySQL server F; this causes any missing updates originating from server B to be replicated to server F.

The [CHANGE MASTER TO](#page-1829-0) statement also supports an IGNORE\_SERVER\_IDS option which takes a comma-separated list of server IDs and causes events originating from the corresponding servers to be ignored. For more information, see [Section 13.4.2.1, "CHANGE MASTER TO Statement",](#page-1829-0) and [Section 13.7.5.35, "SHOW SLAVE STATUS Statement".](#page-1951-0) For information about how this option intereacts with the [ndb\\_log\\_apply\\_status](#page-2781-0) variable, see [Section 18.7.8, "Implementing Failover with NDB Cluster](#page-3127-0) [Replication".](#page-3127-0)

# **18.7.11 NDB Cluster Replication Conflict Resolution**

- [Requirements](#page-3140-0)
- [Source Column Control](#page-3141-0)
- [Conflict Resolution Control](#page-3141-1)
- [Conflict Resolution Functions](#page-3142-0)
- [Conflict Resolution Exceptions Table](#page-3146-0)
- [Conflict Detection Status Variables](#page-3148-0)
- [Examples](#page-3148-1)

When using a replication setup involving multiple sources (including circular replication), it is possible that different sources may try to update the same row on the replica with different data. Conflict resolution in NDB Cluster Replication provides a means of resolving such conflicts by permitting a user-defined resolution column to be used to determine whether or not an update on a given source should be applied on the replica.

Some types of conflict resolution supported by NDB Cluster (NDB\$OLD(), NDB\$MAX(), NDB \$MAX\_DELETE\_WIN()) implement this user-defined column as a "timestamp" column (although its type cannot be [TIMESTAMP](#page-1383-0), as explained later in this section). These types of conflict resolution are always applied a row-by-row basis rather than a transactional basis. The epoch-based conflict resolution functions NDB\$EPOCH() and NDB\$EPOCH TRANS() compare the order in which epochs are replicated (and thus these functions are transactional). Different methods can be used to compare resolution column values on the replica when conflicts occur, as explained later in this section; the method used can be set on a pertable basis.

You should also keep in mind that it is the application's responsibility to ensure that the resolution column is correctly populated with relevant values, so that the resolution function can make the appropriate choice when determining whether to apply an update.

#### <span id="page-3140-0"></span>**Requirements**

Preparations for conflict resolution must be made on both the source and the replica. These tasks are described in the following list:

• On the source writing the binary logs, you must determine which columns are sent (all columns or only those that have been updated). This is done for the MySQL Server as a whole by applying the [mysqld](#page-326-0) startup option [--ndb-log-updated-only](#page-2769-0) (described later in this section) or on a per-table basis by entries in the mysql.ndb\_replication table (see [ndb\\_replication Table](#page-3120-0)).

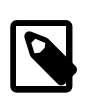

#### **Note**

If you are replicating tables with very large columns (such as [TEXT](#page-1402-0) or [BLOB](#page-1402-0) columns), [--ndb-log-updated-only](#page-2769-0) can also be useful for reducing the size of the binary logs and avoiding possible replication failures due to exceeding [max\\_allowed\\_packet](#page-658-0).

See [Section 17.4.1.19, "Replication and max\\_allowed\\_packet",](#page-2560-0) for more information about this issue.

- On the replica, you must determine which type of conflict resolution to apply ("latest timestamp wins", "same timestamp wins", "primary wins", "primary wins, complete transaction", or none). This is done using the mysql.ndb replication system table, on a per-table basis (see ndb replication Table).
- NDB 7.4.1 and later also supports read conflict detection, that is, detecting conflicts between reads of a given row in one cluster and updates or deletes of the same row in another cluster. This requires exclusive read locks obtained by setting [ndb\\_log\\_exclusive\\_reads](#page-2783-0) equal to 1 on the replica. All rows read by a conflicting read are logged in the exceptions table. For more information, see [Read](#page-3150-0) [conflict detection and resolution](#page-3150-0).

When using the functions NDB\$OLD(), NDB\$MAX(), and NDB\$MAX\_DELETE\_WIN() for timestampbased conflict resolution, we often refer to the column used for determining updates as a "timestamp" column. However, the data type of this column is never [TIMESTAMP](#page-1383-0); instead, its data type should be [INT](#page-1375-0) ([INTEGER](#page-1375-0)) or [BIGINT](#page-1375-0). The "timestamp" column should also be UNSIGNED and NOT NULL.

The NDB\$EPOCH() and NDB\$EPOCH\_TRANS() functions discussed later in this section work by comparing the relative order of replication epochs applied on a primary and secondary NDB Cluster, and do not make use of timestamps.

## <span id="page-3141-0"></span>**Source Column Control**

 We can see update operations in terms of "before" and "after" images—that is, the states of the table before and after the update is applied. Normally, when updating a table with a primary key, the "before" image is not of great interest; however, when we need to determine on a per-update basis whether or not to use the updated values on a replica, we need to make sure that both images are written to the source's binary log. This is done with the [--ndb-log-update-as-write](#page-2769-1) option for [mysqld](#page-326-0), as described later in this section.

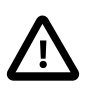

#### **Important**

Whether logging of complete rows or of updated columns only is done is decided when the MySQL server is started, and cannot be changed online; you must either restart [mysqld](#page-326-0), or start a new mysqld instance with different logging options.

**Logging Full or Partial Rows.** For purposes of conflict resolution, there are two basic methods of logging rows, as determined by the setting of the  $-$ -ndb-log-updated-only option for  $mysgld$ :

- Log complete rows (option set to ON)
- Log only column data that has been updated—that is, column data whose value has been set, regardless of whether or not this value was actually changed. This is the default behavior (option set to OFF).

It is usually sufficient—and more efficient—to log updated columns only; however, if you need to log full rows, you can do so by setting [--ndb-log-updated-only](#page-2769-0) to 0 or OFF.

**Logging Changed Data as Updates.** The setting of the MySQL Server's [--ndb-log-update-as](#page-2769-1)[write](#page-2769-1) option determines whether logging is performed with or without the "before" image. Because conflict resolution is done in the MySQL Server's update handler, it is necessary to control logging performed by the replication source such that updates are updates and not writes; that is, such that updates are treated as changes in existing rows rather than the writing of new rows, even though these replace existing rows. This option is turned on by default; in other words, updates are treated as writes. That is, updates are by default written as write row events in the binary log, rather than as update row events.

To disable the option, start the source  $mysgld$  with  $--ndb-log-update-as-write=0$  or  $--ndb$ log-update-as-write=OFF. You must do this when replicating from NDB tables to tables using a different storage engine; see [Replication from NDB to other storage engines](#page-3115-0), and [Replication from NDB to](#page-3116-0) [a nontransactional storage engine,](#page-3116-0) for more information.

## <span id="page-3141-1"></span>**Conflict Resolution Control**

 Conflict resolution is usually enabled on the server where conflicts can occur. Like logging method selection, it is enabled by entries in the mysql.ndb replication table.

NBT\_UPDATED\_ONLY\_MINIMAL and NBT\_UPDATED\_FULL\_MINIMAL can be used with NDB\$EPOCH(), NDB\$EPOCH2(), and NDB\$EPOCH\_TRANS(), because these do not require "before" values of columns

which are not primary keys. Conflict resolution algorithms requiring the old values, such as  $MDB$MAX()$ and NDB\$OLD(), do not work correctly with these binlog type values.

#### <span id="page-3142-0"></span>**Conflict Resolution Functions**

The next few paragraphs provide detailed information about the functions which can be used for conflict detection and resolution with NDB Replication.

<span id="page-3142-1"></span>**NDB\$OLD(column\_name).** If the value of  $\text{column_name}$  is the same on both the source and the replica, then the update is applied; otherwise, the update is not applied on the replica and an exception is written to the log. This is illustrated by the following pseudocode:

```
if (source_old_column_value == replica_current_column_value)
  apply_update();
else
  log_exception();
```
 This function can be used for "same value wins" conflict resolution. This type of conflict resolution ensures that updates are not applied on the replica from the wrong source.

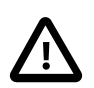

#### **Important**

The column value from the source's "before" image is used by this function.

**NDB\$MAX(column\_name).** If the "timestamp" column value for a given row coming from the source is higher than that on the replica, it is applied; otherwise it is not applied on the replica. This is illustrated by the following pseudocode:

```
if (source_new_column_value > replica_current_column_value)
  apply_update();
```
 This function can be used for "greatest timestamp wins" conflict resolution. This type of conflict resolution ensures that, in the event of a conflict, the version of the row that was most recently updated is the version that persists.

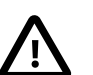

#### **Important**

The column value from the sources's "after" image is used by this function.

**NDB\$MAX\_DELETE\_WIN().** This is a variation on NDB\$MAX(). Due to the fact that no timestamp is available for a delete operation, a delete using NDB\$MAX() is in fact processed as NDB\$OLD, but for some use cases, this is not optimal. For  $NDB$<sub>MAX</sub>$  DELETE  $NIN()$ , if the "timestamp" column value for a given row adding or updating an existing row coming from the source is higher than that on the replica, it is applied. However, delete operations are treated as always having the higher value. This is illustrated by the following pseudocode:

```
if ( (source_new_column_value > replica_current_column_value)
         ||
       operation.type == "delete")
  apply_update();
```
 This function can be used for "greatest timestamp, delete wins" conflict resolution. This type of conflict resolution ensures that, in the event of a conflict, the version of the row that was deleted or (otherwise) most recently updated is the version that persists.

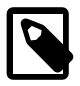

#### **Note**

As with NDB\$MAX(), the column value from the source's "after" image is the value used by this function.

<span id="page-3143-0"></span>**NDB\$EPOCH().** The NDB\$EPOCH() function tracks the order in which replicated epochs are applied on a replica cluster relative to changes originating on the replica. This relative ordering is used to determine whether changes originating on the replica are concurrent with any changes that originate locally, and are therefore potentially in conflict.

Most of what follows in the description of  $MDB$EPOCH()$  also applies to  $MDB$EPOCH" Trans()$ . Any exceptions are noted in the text.

NDB\$EPOCH() is asymmetric, operating on one NDB Cluster in a bidirectional replication configuration (sometimes referred to as "active-active" replication). We refer here to cluster on which it operates as the primary, and the other as the secondary. The replica on the primary is responsible for detecting and handling conflicts, while the replica on the secondary is not involved in any conflict detection or handling.

When the replica on the primary detects conflicts, it injects events into its own binary log to compensate for these; this ensures that the secondary NDB Cluster eventually realigns itself with the primary and so keeps the primary and secondary from diverging. This compensation and realignment mechanism requires that the primary NDB Cluster always wins any conflicts with the secondary—that is, that the primary's changes are always used rather than those from the secondary in event of a conflict. This "primary always wins" rule has the following implications:

- Operations that change data, once committed on the primary, are fully persistent and are not undone or rolled back by conflict detection and resolution.
- Data read from the primary is fully consistent. Any changes committed on the Primary (locally or from the replica) are not reverted later.
- Operations that change data on the secondary may later be reverted if the primary determines that they are in conflict.
- Individual rows read on the secondary are self-consistent at all times, each row always reflecting either a state committed by the secondary, or one committed by the primary.
- Sets of rows read on the secondary may not necessarily be consistent at a given single point in time. For NDB\$EPOCH TRANS(), this is a transient state; for NDB\$EPOCH(), it can be a persistent state.
- Assuming a period of sufficient length without any conflicts, all data on the secondary NDB Cluster (eventually) becomes consistent with the primary's data.

NDB\$EPOCH() and NDB\$EPOCH\_TRANS() do not require any user schema modifications, or application changes to provide conflict detection. However, careful thought must be given to the schema used, and the access patterns used, to verify that the complete system behaves within specified limits.

Each of the NDB\$EPOCH() and NDB\$EPOCH TRANS() functions can take an optional parameter; this is the number of bits to use to represent the lower 32 bits of the epoch, and should be set to no less than the value calculated as shown here:

CEIL( LOG2( [TimeBetweenGlobalCheckpoints](#page-2719-0) / [TimeBetweenEpochs](#page-2720-0) ), 1)

For the default values of these configuration parameters (2000 and 100 milliseconds, respectively), this gives a value of 5 bits, so the default value (6) should be sufficient, unless other values are used for [TimeBetweenGlobalCheckpoints](#page-2719-0), [TimeBetweenEpochs](#page-2720-0), or both. A value that is too small can result in false positives, while one that is too large could lead to excessive wasted space in the database.

Both NDB\$EPOCH() and NDB\$EPOCH\_TRANS() insert entries for conflicting rows into the relevant exceptions tables, provided that these tables have been defined according to the same exceptions table schema rules as described elsewhere in this section (see [NDB\\$OLD\(column\\_name\)](#page-3142-1)). You must create any exceptions table before creating the data table with which it is to be used.

As with the other conflict detection functions discussed in this section, NDB\$EPOCH() and NDB \$EPOCH TRANS() are activated by including relevant entries in the mysql.ndb replication table (see ndb replication Table). The roles of the primary and secondary NDB Clusters in this scenario are fully determined by mysql.ndb replication table entries.

Because the conflict detection algorithms employed by NDB\$EPOCH() and NDB\$EPOCH TRANS() are asymmetric, you must use different values for the  $s$ exvex id entries of the primary and secondary replicas.

Prior to NDB 7.3.6, conflicts between DELETE operations were handled like those for UPDATE operations, and within the same epoch were considered in conflict. In NDB 7.3.6 and later, a conflict between DELETE operations alone is not sufficient to trigger a conflict using NDB\$EPOCH() or NDB\$EPOCH\_TRANS(), and the relative placement within epochs does not matter. (Bug #18459944)

For more information, see [Limitations on NDB\\$EPOCH\(\).](#page-3145-0)

**NDB\$EPOCH\_TRANS(). MDB\$EPOCH\_TRANS() extends the NDB\$EPOCH() function. Conflicts are** detected and handled in the same way using the "primary wins all" rule (see [NDB\\$EPOCH\(\)](#page-3143-0)) but with the extra condition that any other rows updated in the same transaction in which the conflict occurred are also regarded as being in conflict. In other words, where NDB\$EPOCH() realigns individual conflicting rows on the secondary, NDB\$EPOCH TRANS() realigns conflicting transactions.

In addition, any transactions which are detectably dependent on a conflicting transaction are also regarded as being in conflict, these dependencies being determined by the contents of the secondary cluster's binary log. Since the binary log contains only data modification operations (inserts, updates, and deletes), only overlapping data modifications are used to determine dependencies between transactions.

NDB\$EPOCH\_TRANS() is subject to the same conditions and limitations as NDB\$EPOCH(), and in addition requires that Version 2 binary log row events are used  $(\log$  bin use v1 row events equal to 0), which adds a storage overhead of 2 bytes per event in the binary log. In addition, all transaction IDs must be recorded in the secondary's binary  $log(-nab-log-transaction-id option)$ , which adds a further variable overhead (up to 13 bytes per row).

#### See [NDB\\$EPOCH\(\)](#page-3143-0).

**NDB\$EPOCH2().** The NDB\$EPOCH2() function, added in NDB 7.4.2, is similar to NDB\$EPOCH(), except that NDB\$EPOCH2() provides for delete-delete handling with a bidirectional replication topology. In this scenario, primary and secondary roles are assigned to the two sources by setting the [ndb\\_slave\\_conflict\\_role](#page-2786-0) system variable to the appropriate value on each source (usually one each of PRIMARY, SECONDARY). When this is done, modifications made by the secondary are reflected by the primary back to the secondary which then conditionally applies them.

**NDB\$EPOCH2\_TRANS().** In NDB 7.4.2 and later, NDB\$EPOCH2\_TRANS() extends the NDB \$EPOCH2() function. Conflicts are detected and handled in the same way, and assigning primary and secondary roles to the replicating clusters, but with the extra condition that any other rows updated in the same transaction in which the conflict occurred are also regarded as being in conflict. That is,  $NDE$ \$EPOCH2() realigns individual conflicting rows on the secondary, while NDB\$EPOCH TRANS() realigns conflicting transactions.

Where NDB\$EPOCH() and NDB\$EPOCH\_TRANS() use metadata that is specified per row, per last modified epoch, to determine on the primary whether an incoming replicated row change from the secondary is concurrent with a locally committed change; concurrent changes are regarded as conflicting, with subesequent exceptions table updates and realignment of the secondary. A problem arises when a row is deleted on the primary so there is no longer any last-modified epoch available to determine whether any replicated operations conflict, which means that conflicting delete operationss are not detected. This can

result in divergence, an example being a delete on one cluster which is concurrent with a delete and insert on the other; this why delete operations can be routed to only one cluster when using NDB\$EPOCH() and NDB\$EPOCH\_TRANS().

NDB\$EPOCH2() bypasses the issue just described—storing information about deleted rows on the PRIMARY—by ignoring any delete-delete conflict, and by avoiding any potential resultant divergence as well. This is accomplished by reflecting any operation successfully applied on and replicated from the secondary back to the secondary. On its return to the secondary, it can be used to reapply an operation on the secondary which was deleted by an operation originating from the primary.

When using NDB\$EPOCH2(), you should keep in mind that the secondary applies the delete from the primary, removing the new row until it is restored by a reflected operation. In theory, the subsequent insert or update on the secondary conflicts with the delete from the primary, but in this case, we choose to ignore this and allow the secondary to "win", in the interest of preventing divergence between the clusters. In other words, after a delete, the primary does not detect conflicts, and instead adopts the secondary's following changes immediately. Because of this, the secondary's state can revisit multiple previous committed states as it progresses to a final (stable) state, and some of these may be visible.

You should also be aware that reflecting all operations from the secondary back to the primary increases the size of the primary's logbinary log, as well as demands on bandwidth, CPU usage, and disk I/O.

Application of reflected operations on the secondary depends on the state of the target row on the secondary. Whether or not reflected changes are applied on the secondary can be tracked by checking the [Ndb\\_conflict\\_reflected\\_op\\_prepare\\_count](#page-2806-0) and [Ndb\\_conflict\\_reflected\\_op\\_discard\\_count](#page-2806-1) status variables, both added in NDB 7.4.2. The number of changes applied is simply the difference between these two values (note that Ndb\_conflict\_reflected\_op\_prepare\_count is always greater than or equal to Ndb\_conflict\_reflected\_op\_discard\_count).

Events are applied if and only if both of the following conditions are true:

- The existence of the row—that is, whether or not it exists—is in accordance with the type of event. For delete and update operations, the row must already exist. For insert operations, the row must not exist.
- The row was last modified by the primary. It is possible that the modification was accomplished through the execution of a reflected operation.

If both of these conditions are not met, the reflected operation is discarded by the secondary.

<span id="page-3145-0"></span>**Limitations on NDB\$EPOCH().** The following limitations currently apply when using NDB\$EPOCH() to perform conflict detection:

- Conflicts are detected using NDB Cluster epoch boundaries, with granularity proportional to [TimeBetweenEpochs](#page-2720-0) (default: 100 milliseconds). The minimum conflict window is the minimum time during which concurrent updates to the same data on both clusters always report a conflict. This is always a nonzero length of time, and is roughly proportional to  $2 *$  (latency + queueing + TimeBetweenEpochs). This implies that—assuming the default for [TimeBetweenEpochs](#page-2720-0) and ignoring any latency between clusters (as well as any queuing delays)—the minimum conflict window size is approximately 200 milliseconds. This minimum window should be considered when looking at expected application "race" patterns.
- Additional storage is required for tables using the NDB\$EPOCH() and NDB\$EPOCH TRANS() functions; from 1 to 32 bits extra space per row is required, depending on the value passed to the function.
- Conflicts between delete operations may result in divergence between the primary and secondary. When a row is deleted on both clusters concurrently, the conflict can be detected, but is not recorded, since the

row is deleted. This means that further conflicts during the propagation of any subsequent realignment operations are not detected, which can lead to divergence.

Deletes should be externally serialized, or routed to one cluster only. Alternatively, a separate row should be updated transactionally with such deletes and any inserts that follow them, so that conflicts can be tracked across row deletes. This may require changes in applications.

- Only two NDB Clusters in a birectional "active-active" configuration are currently supported when using NDB\$EPOCH() or NDB\$EPOCH\_TRANS() for conflict detection.
- Tables having [BLOB](#page-1402-0) or [TEXT](#page-1402-0) columns are not currently supported with NDB\$EPOCH() or NDB \$EPOCH\_TRANS().

#### <span id="page-3146-0"></span>**Conflict Resolution Exceptions Table**

 To use the NDB\$OLD() conflict resolution function, it is also necessary to create an exceptions table corresponding to each [NDB](#page-2576-0) table for which this type of conflict resolution is to be employed. This is also true when using NDB\$EPOCH() or NDB\$EPOCH\_TRANS(). The name of this table is that of the table for which conflict resolution is to be applied, with the string  $\frac{1}{2}EX$  appended. (For example, if the name of the original table is  $mytable$ , the name of the corresponding exceptions table name should be  $mytable$   $SEX$ . Prior to NDB 7.4.1, the syntax for creating the exceptions table is as shown here:

```
CREATE TABLE original_table$EX (
    server_id INT UNSIGNED,
    source_server_id INT UNSIGNED,
    source_epoch BIGINT UNSIGNED,
    count INT UNSIGNED,
    original_table_pk_columns,
   [additional_columns,]
    PRIMARY KEY(server_id, source_server_id, source_epoch, count)
) ENGINE=NDB;
```
NDB 7.4.1 and later supports an extended exceptions table definition that includes optional columns providing information about an exception's type, cause, and originating transaction. In these versions, the syntax for creating the exceptions table is as shown here:

```
CREATE TABLE original table$EX (
    [NDB$]server_id INT UNSIGNED,
     [NDB$]source_server_id INT UNSIGNED,
    [NDB$]source_epoch BIGINT UNSIGNED,
    [NDB$]count INT UNSIGNED,
    [NDB$OP_TYPE ENUM('WRITE_ROW','UPDATE_ROW', 'DELETE_ROW',
      'REFRESH_ROW', 'READ_ROW') NOT NULL,]
     [NDB$CFT_CAUSE ENUM('ROW_DOES_NOT_EXIST', 'ROW_ALREADY_EXISTS',
      'DATA_IN_CONFLICT', 'TRANS_IN_CONFLICT') NOT NULL,]
     [NDB$ORIG_TRANSID BIGINT UNSIGNED NOT NULL,]
    original_table_pk_columns,
   [orig_table_column|orig_table_column$OLD|orig_table_column$NEW,]
   [additional_columns,]
    PRIMARY KEY([NDB$]server_id, [NDB$]source_server_id, [NDB$]source_epoch, [NDB$]count)
 ) ENGINE=NDB;
```
The first four columns are required. The names of the first four columns and the columns matching the original table's primary key columns are not critical; however, we suggest for reasons of clarity

and consistency, that you use the names shown here for the server\_id, source\_server\_id, source epoch, and count columns, and that you use the same names as in the original table for the columns matching those in the original table's primary key.

Starting with NDB 7.4.1, if the exceptions table uses one or more of the optional columns  $NDB$OP-TYPE$ , NDB\$CFT\_CAUSE, or NDB\$ORIG\_TRANSID discussed later in this section, then each of the required columns must also be named using the prefix  $NDE\beta$ . If desired, you can use the  $NDE\beta$  prefix to name the required columns even if you do not define any optional columns, but in this case, all four of the required columns must be named using the prefix.

Following these columns, the columns making up the original table's primary key should be copied in the order in which they are used to define the primary key of the original table. The data types for the columns duplicating the primary key columns of the original table should be the same as (or larger than) those of the original columns. In NDB Cluster 7.3 and earlier, the exceptions table's primary key must be reproduced column for column. Beginning with NDB 7.4.1, a subset of the primary key columns may be used instead.

Regardless of the NDB Cluster version employed, the exceptions table must use the [NDB](#page-2576-0) storage engine. (An example that uses NDB\$OLD() with an exceptions table is shown later in this section.)

Additional columns may optionally be defined following the copied primary key columns, but not before any of them; any such extra columns cannot be NOT NULL. In NDB 7.4.1 and later, support is provided for three additional, predefined optional columns NDB\$OP\_TYPE, NDB\$CFT\_CAUSE, and NDB \$ORIG\_TRANSID, which are described in the next few paragraphs.

NDB\$OP\_TYPE: This column can be used to obtain the type of operation causing the conflict. If you use this column, define it as shown here:

NDB\$OP\_TYPE ENUM('WRITE\_ROW', 'UPDATE\_ROW', 'DELETE\_ROW', 'REFRESH\_ROW', 'READ\_ROW') NOT NULL

The WRITE\_ROW, UPDATE\_ROW, and DELETE\_ROW operation types represent user-initiated operations. REFRESH\_ROW operations are operations generated by conflict resolution in compensating transactions sent back to the originating cluster from the cluster that detected the conflict. READ\_ROW operations are user-initiated read tracking operations defined with exclusive row locks.

NDB\$CFT\_CAUSE: You can define an optional column NDB\$CFT\_CAUSE which provides the cause of the registered conflict. This column, if used, is defined as shown here:

NDB\$CFT\_CAUSE ENUM('ROW\_DOES\_NOT\_EXIST', 'ROW\_ALREADY\_EXISTS', 'DATA\_IN\_CONFLICT', 'TRANS\_IN\_CONFLICT') NOT NULL

ROW\_DOES\_NOT\_EXIST can be reported as the cause for UPDATE\_ROW and WRITE\_ROW operations; ROW ALREADY EXISTS can be reported for WRITE\_ROW events. DATA\_IN\_CONFLICT is reported when a row-based conflict function detects a conflict; TRANS\_IN\_CONFLICT is reported when a transactional conflict function rejects all of the operations belonging to a complete transaction.

NDB\$ORIG\_TRANSID: The NDB\$ORIG\_TRANSID column, if used, contains the ID of the originating transaction. This column should be defined as follows:

NDB\$ORIG\_TRANSID BIGINT UNSIGNED NOT NULL

NDB\$ORIG TRANSID is a 64-bit value generated by NDB. This value can be used to correlate multiple exceptions table entries belonging to the same conflicting transaction from the same or different exceptions tables.

In NDB 7.4.1 and later, additional reference columns which are not part of the original table's primary key can be named colname\$OLD or colname\$NEW. colname\$OLD references old values in update and delete operations—that is, operations containing DELETE\_ROW events. *colname\$NEW* can be used to reference new values in insert and update operations—in other words, operations using WRITE\_ROW events, UPDATE\_ROW events, or both types of events. Where a conflicting operation does not supply a value for a given reference column that is not a primary key, the exceptions table row contains either NULL, or a defined default value for that column.

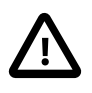

#### **Important**

The mysql.ndb replication table is read when a data table is set up for replication, so the row corresponding to a table to be replicated must be inserted into mysql.ndb replication before the table to be replicated is created.

### <span id="page-3148-0"></span>**Conflict Detection Status Variables**

 Several status variables can be used to monitor conflict detection. You can see how many rows have been found in conflict by NDB\$EPOCH() since this replica was last restarted from the current value of the [Ndb\\_conflict\\_fn\\_epoch](#page-2805-0) system status variable.

[Ndb\\_conflict\\_fn\\_epoch\\_trans](#page-2805-1) provides the number of rows that have been found directly in conflict by NDB\$EPOCH\_TRANS(). [Ndb\\_conflict\\_fn\\_epoch2](#page-2805-2) and [Ndb\\_conflict\\_fn\\_epoch2\\_trans](#page-2805-3), both added in NDB 7.4.2, show the number of rows found in conflict by NDB\$EPOCH2() and NDB  $$EPOCH2$$  TRANS(), respectively. The number of rows actually realigned, including those affected due to their membership in or dependency on the same transactions as other conflicting rows, is given by [Ndb\\_conflict\\_trans\\_row\\_reject\\_count](#page-2806-2).

Another server status variable [Ndb\\_conflict\\_fn\\_max](#page-2805-4) provides a count of the number of times that a row was not applied on the current SQL node due to "greatest timestamp wins" conflict resolution since the last time that [mysqld](#page-326-0) was started.

The number of times that a row was not applied as the result of "same timestamp wins" conflict resolution on a given  $mysqld$  since the last time it was restarted is given by the global status variable [Ndb\\_conflict\\_fn\\_old](#page-2805-5). In addition to incrementing Ndb\_conflict\_fn\_old, the primary key of the row that was not used is inserted into an exceptions table, as explained elsewhere in this section.

See also [NDB Cluster Status Variables.](#page-2792-0)

#### <span id="page-3148-1"></span>**Examples**

The following examples assume that you have already a working NDB Cluster replication setup, as described in [Section 18.7.5, "Preparing the NDB Cluster for Replication",](#page-3122-0) and [Section 18.7.6, "Starting](#page-3124-0) [NDB Cluster Replication \(Single Replication Channel\)".](#page-3124-0)

**NDB\$MAX() example.** Suppose you wish to enable "greatest timestamp wins" conflict resolution on table test.t1, using column  $mycol$  as the "timestamp". This can be done using the following steps:

- 1. Make sure that you have started the source [mysqld](#page-326-0) with [--ndb-log-update-as-write=OFF](#page-2769-1).
- 2. On the source, perform this **[INSERT](#page-1745-0)** statement:

```
INSERT INTO mysql.ndb_replication
    VALUES ('test', 't1', 0, NULL, 'NDB$MAX(mycol)');
```
Inserting a 0 into the [server\\_id](#page-2441-0) indicates that all SQL nodes accessing this table should use conflict resolution. If you want to use conflict resolution on a specific  $m_y$ sqld only, use the actual server ID.

Inserting NULL into the binlog\_type column has the same effect as inserting 0 (NBT\_DEFAULT); the server default is used.

3. Create the test.t1 table:

```
CREATE TABLE test.t1 (
    columns
    mycol INT UNSIGNED,
    columns
) ENGINE=NDB;
```
Now, when updates are performed on this table, conflict resolution is applied, and the version of the row having the greatest value for mycol is written to the replica.

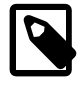

#### **Note**

Other binlog\_type options—such as NBT\_UPDATED\_ONLY\_USE\_UPDATE should be used to control logging on the source using the ndb replication table rather than by using command-line options.

**[NDB](#page-2576-0)\$OLD() example.** Suppose an NDB table such as the one defined here is being replicated, and you wish to enable "same timestamp wins" conflict resolution for updates to this table:

```
CREATE TABLE test.t2 (
    a INT UNSIGNED NOT NULL,
    b CHAR(25) NOT NULL,
    columns,
    mycol INT UNSIGNED NOT NULL,
    columns,
    PRIMARY KEY pk (a, b)
   ) ENGINE=NDB;
```
The following steps are required, in the order shown:

1. First—and prior to creating  $test.t2$ —you must insert a row into the  $mysq1.ndb_replication$ table, as shown here:

```
INSERT INTO mysql.ndb_replication
    VALUES ('test', 't2', 0, NULL, 'NDB$OLD(mycol)');
```
Possible values for the binlog\_type column are shown earlier in this section. The value 'NDB \$OLD(mycol)' should be inserted into the conflict\_fn column.

2. Create an appropriate exceptions table for  $test.t2$ . The table creation statement shown here includes all required columns; any additional columns must be declared following these columns, and before the definition of the table's primary key.

```
CREATE TABLE test.t2$EX (
    server_id INT UNSIGNED,
    source_server_id INT UNSIGNED,
    source_epoch BIGINT UNSIGNED,
    count INT UNSIGNED,
    a INT UNSIGNED NOT NULL,
    b CHAR(25) NOT NULL,
   [additional_columns,]
     PRIMARY KEY(server_id, source_server_id, source_epoch, count)
   ) ENGINE=NDB;
```
In NDB 7.4.1 and later, we can include additional columns for information about the type, cause, and originating transaction ID for a given conflict. We are also not required to supply matching columns for all primary key columns in the original table. In these versions, you can create the exceptions table like this:

CREATE TABLE test.t2\$EX

```
 NDB$server_id INT UNSIGNED,
 NDB$source_server_id INT UNSIGNED,
 NDB$source_epoch BIGINT UNSIGNED,
 NDB$count INT UNSIGNED,
 a INT UNSIGNED NOT NULL,
 NDB$OP_TYPE ENUM('WRITE_ROW','UPDATE_ROW', 'DELETE_ROW',
  'REFRESH_ROW', 'READ_ROW') NOT NULL,
 NDB$CFT_CAUSE ENUM('ROW_DOES_NOT_EXIST', 'ROW_ALREADY_EXISTS',
  'DATA_IN_CONFLICT', 'TRANS_IN_CONFLICT') NOT NULL,
 NDB$ORIG_TRANSID BIGINT UNSIGNED NOT NULL,
[additional_columns,]
 PRIMARY KEY(NDB$server_id, NDB$source_server_id, NDB$source_epoch, NDB$count)
) ENGINE=NDB;
```
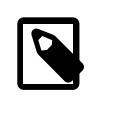

#### **Note**

The NDB\$ prefix is required for the four required columns since we included at least one of the columns NDB\$OP\_TYPE, NDB\$CFT\_CAUSE, or NDB \$ORIG\_TRANSID in the table definition.

3. Create the table  $test.t2$  as shown previously.

These steps must be followed for every table for which you wish to perform conflict resolution using NDB  $$OLD()$ . For each such table, there must be a corresponding row in  $mysgl$ .ndb replication, and there must be an exceptions table in the same database as the table being replicated.

<span id="page-3150-0"></span>**Read conflict detection and resolution.** NDB 7.4.1 and later supports tracking of read operations, which makes it possible in circular replication setups to manage conflicts between reads of a given row in one cluster and updates or deletes of the same row in another. This example uses  $emplope$  and department tables to model a scenario in which an employee is moved from one department to another on the source cluster (which we refer to hereafter as cluster A) while the replica cluster (hereafter  $B$ ) updates the employee count of the employee's former department in an interleaved transaction.

The data tables have been created using the following SQL statements:

```
# Employee table
CREATE TABLE employee (
    id INT PRIMARY KEY,
    name VARCHAR(2000),
    dept INT NOT NULL
  ) ENGINE=NDB;
# Department table
CREATE TABLE department (
    id INT PRIMARY KEY,
    name VARCHAR(2000),
    members INT
 ) ENGINE=NDB;
```
The contents of the two tables include the rows shown in the (partial) output of the following [SELECT](#page-1776-0) statements:

```
mysql> SELECT id, name, dept FROM employee;
      +---------------+------+
| id | name | dept |
+------+--------+------+
...
| 998 | Mike | 3 |
| 999 | Joe | 3 |
| 1000 | Mary | 3 |
```
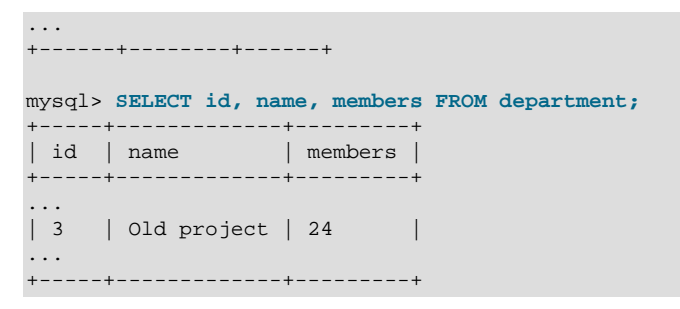

We assume that we are already using an exceptions table that includes the four required columns (and these are used for this table's primary key), the optional columns for operation type and cause, and the original table's primary key column, created using the SQL statement shown here:

```
CREATE TABLE employee$EX (
    NDB$server_id INT UNSIGNED,
    NDB$source_server_id INT UNSIGNED,
    NDB$source_epoch BIGINT UNSIGNED,
    NDB$count INT UNSIGNED,
    NDB$OP_TYPE ENUM( 'WRITE_ROW','UPDATE_ROW', 'DELETE_ROW',
                      'REFRESH_ROW','READ_ROW') NOT NULL,
     NDB$CFT_CAUSE ENUM( 'ROW_DOES_NOT_EXIST',
                         'ROW_ALREADY_EXISTS',
                         'DATA_IN_CONFLICT',
                         'TRANS_IN_CONFLICT') NOT NULL,
     id INT NOT NULL,
     PRIMARY KEY(NDB$server_id, NDB$source_server_id, NDB$source_epoch, NDB$count)
    ) ENGINE=NDB;
```
Suppose there occur the two simultaneous transactions on the two clusters. On cluster A, we create a new department, then move employee number 999 into that department, using the following SQL statements:

```
BEGIN;
  INSERT INTO department VALUES (4, "New project", 1);
  UPDATE employee SET dept = 4 WHERE id = 999;
COMMIT;
```
At the same time, on cluster B, another transaction reads from  $\epsilon_{\text{imployee}}$ , as shown here:

```
BEGIN;
  SELECT name FROM employee WHERE id = 999;
  UPDATE department SET members = members - 1 WHERE id = 3;
commit;
```
The conflicting transactions are not normally detected by the conflict resolution mechanism, since the conflict is between a read (SELECT) and an update operation. Beginning with NDB 7.4.1, you can circumvent this issue by executing [SET](#page-1913-0) [ndb\\_log\\_exclusive\\_reads](#page-2783-0) = 1 on the replica cluster. Acquiring exclusive read locks in this way causes any rows read on the source to be flagged as needing conflict resolution on the replica cluster. If we enable exclusive reads in this way prior to the logging of these transactions, the read on cluster B is tracked and sent to cluster A for resolution; the conflict on the employee row is subsequently detected and the transaction on cluster B is aborted.

The conflict is registered in the exceptions table (on cluster A) as a  $\text{READ\_ROW}$  operation (see [Conflict](#page-3146-0) [Resolution Exceptions Table,](#page-3146-0) for a description of operation types), as shown here:

```
mysql> SELECT id, NDB$OP_TYPE, NDB$CFT_CAUSE FROM employee$EX;
+-------+-------------+-------------------+
| id | NDB$OP_TYPE | NDB$CFT_CAUSE |
```
+-------+-------------+-------------------+ ... | 999 | READ\_ROW | TRANS\_IN\_CONFLICT | +-------+-------------+-------------------+

Any existing rows found in the read operation are flagged. This means that multiple rows resulting from the same conflict may be logged in the exception table, as shown by examining the effects a conflict between an update on cluster A and a read of multiple rows on cluster B from the same table in simultaneous transactions. The transaction executed on cluster A is shown here:

```
BEGIN;
  INSERT INTO department VALUES (4, "New project", 0);
 UPDATE employee SET dept = 4 WHERE dept = 3;
  SELECT COUNT(*) INTO @count FROM employee WHERE dept = 4;
  UPDATE department SET members = @count WHERE id = 4;
COMMTT;
```
Concurrently a transaction containing the statements shown here runs on cluster B:

```
SET ndb log exclusive reads = 1; # Must be set if not already enabled
...
BEGIN;
 SELECT COUNT(*) INTO @count FROM employee WHERE dept = 3 FOR UPDATE;
 UPDATE department SET members = @count WHERE id = 3;
COMMIT;
```
In this case, all three rows matching the WHERE condition in the second transaction's SELECT are read, and are thus flagged in the exceptions table, as shown here:

```
mysql> SELECT id, NDB$OP_TYPE, NDB$CFT_CAUSE FROM employee$EX;
       +-------+-------------+-------------------+
| id | NDB$OP_TYPE | NDB$CFT_CAUSE |
+-------+-------------+-------------------+
...
| 998 | READ_ROW | TRANS_IN_CONFLICT |
| 999 | READ_ROW | TRANS_IN_CONFLICT |
| 1000 | READ_ROW | TRANS_IN_CONFLICT |
...
    +-------+-------------+-------------------+
```
Read tracking is performed on the basis of existing rows only. A read based on a given condition track conflicts only of any rows that are *found* and not of any rows that are inserted in an interleaved transaction. This is similar to how exclusive row locking is performed in a single instance of NDB Cluster.

# **18.8 NDB Cluster Release Notes**

Changes in NDB Cluster releases are documented separately from this reference manual; you can find release notes for the changes in each NDB Cluster 7.4 release at [NDB Cluster 7.4 Release Notes,](https://dev.mysql.com/doc/relnotes/mysql-cluster/7.4/en/) and for NDB Cluster 7.3 releases at [NDB Cluster 7.3 Release Notes](https://dev.mysql.com/doc/relnotes/mysql-cluster/7.3/en/).

You can obtain release notes for older versions of NDB Cluster from [NDB Cluster Release Notes.](https://dev.mysql.com/doc/index-cluster.html#cluster-relnotes)

# <span id="page-3154-0"></span>Chapter 19 Partitioning

# **Table of Contents**

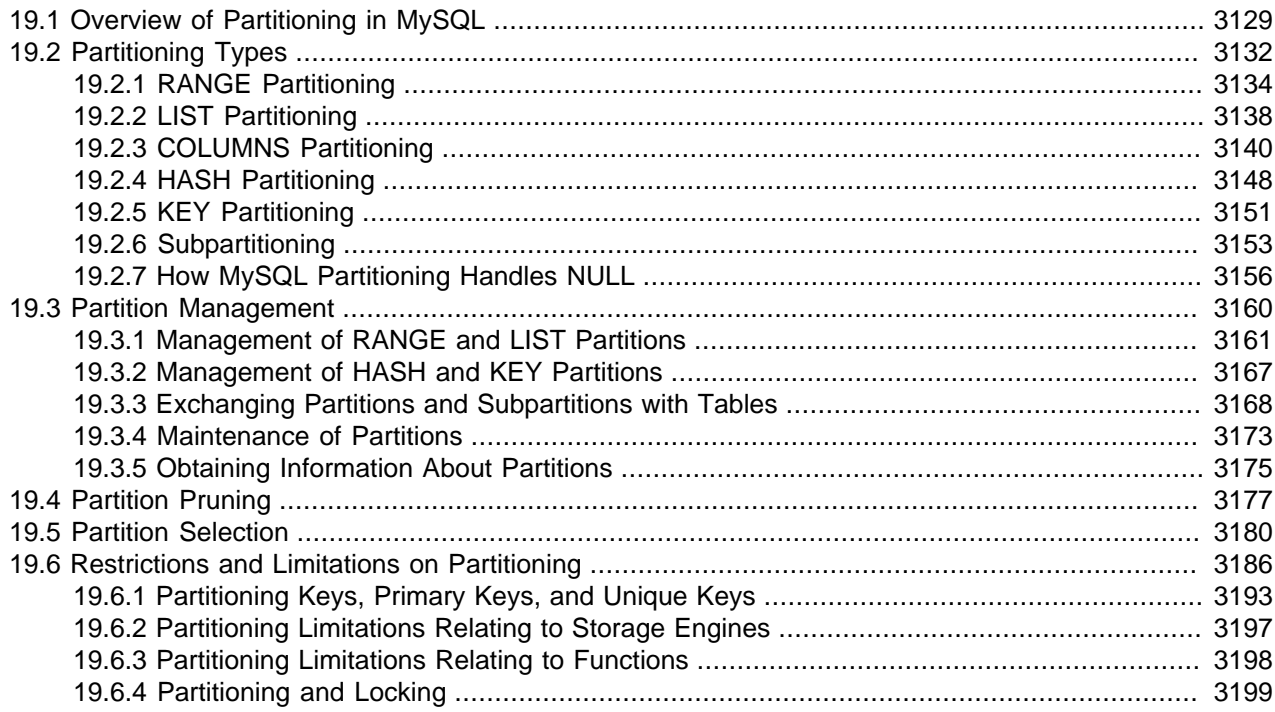

This chapter discusses MySQL's implementation of user-defined partitioning. You can determine whether your MySQL Server supports partitioning by checking the output of the [SHOW PLUGINS](#page-1941-0) statement, like this:

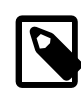

#### **Note**

Previous versions of MySQL had the have\_partitioning variable, which was deprecated and removed in MySQL 5.6.1.

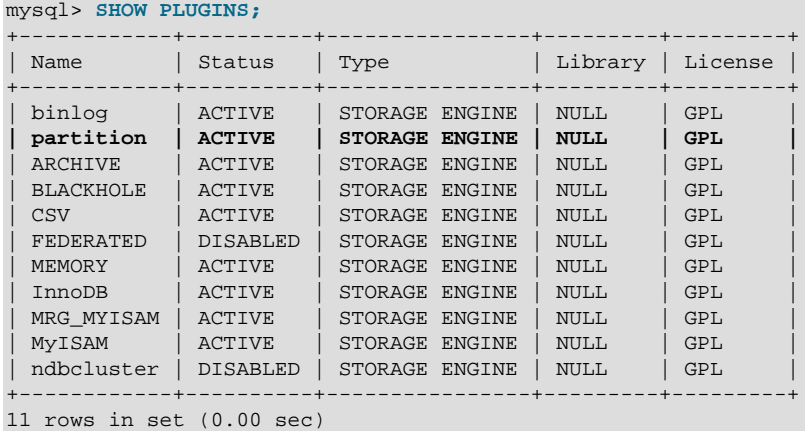

You can also check the INFORMATION\_SCHEMA. PLUGINS table with a query similar to this one:

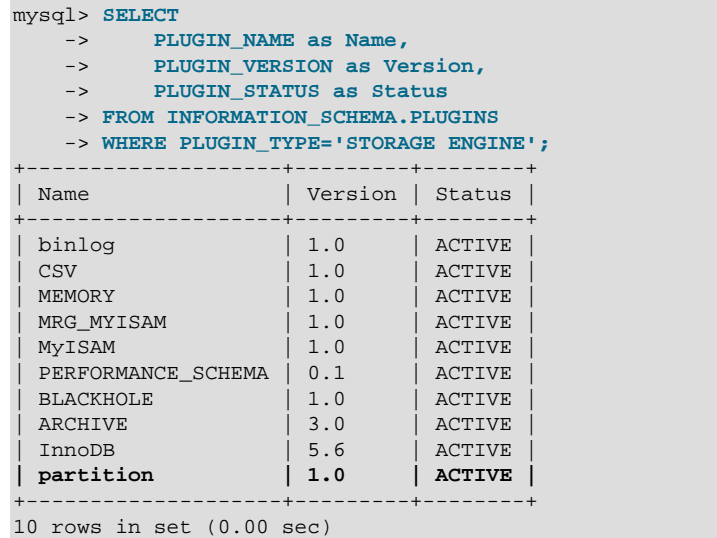

In either case, if you do not see the partition plugin listed with the value ACTIVE for the Status column in the output (shown in bold text in each of the examples just given), then your version of MySQL was not built with partitioning support.

MySQL 5.6 Community binaries provided by Oracle include partitioning support. For information about partitioning support offered in [MySQL Enterprise](#page-3502-0) Edition binaries, see Chapter 24, MySQL Enterprise [Edition](#page-3502-0).

To enable partitioning if you are compiling MySQL 5.6 from source, the build must be configured with the [-](#page-210-0) [DWITH\\_PARTITION\\_STORAGE\\_ENGINE](#page-210-0) option. For more information, see [Section 2.9, "Installing MySQL](#page-193-0) [from Source".](#page-193-0)

If your MySQL binary is built with partitioning support, nothing further needs to be done to enable it (for example, no special entries are required in your my. cnf file).

If you want to disable partitioning support, you can start the MySQL Server with the [--skip-partition](#page-612-0) option. When partitioning support is disabled, you can see any existing partitioned tables and drop them (although doing this is not advised), but you cannot otherwise manipulate them or access their data.

See [Section 19.1, "Overview of Partitioning in MySQL",](#page-3156-0) for an introduction to partitioning and partitioning concepts.

MySQL supports several types of partitioning as well as subpartitioning; see [Section 19.2, "Partitioning](#page-3159-0) [Types",](#page-3159-0) and [Section 19.2.6, "Subpartitioning"](#page-3180-0).

[Section 19.3, "Partition Management",](#page-3187-0) covers methods of adding, removing, and altering partitions in existing partitioned tables.

[Section 19.3.4, "Maintenance of Partitions",](#page-3200-0) discusses table maintenance commands for use with partitioned tables.

The [PARTITIONS](#page-3290-0) table in the INFORMATION\_SCHEMA database provides information about partitions and partitioned tables. See [Section 21.3.14, "The INFORMATION\\_SCHEMA PARTITIONS Table",](#page-3290-0) for more information; for some examples of queries against this table, see [Section 19.2.7, "How MySQL Partitioning](#page-3183-0) [Handles NULL"](#page-3183-0).

For known issues with partitioning in MySQL 5.6, see [Section 19.6, "Restrictions and Limitations on](#page-3213-0) [Partitioning"](#page-3213-0).

You may also find the following resources to be useful when working with partitioned tables.

**Additional Resources.** Other sources of information about user-defined partitioning in MySQL include the following:

#### • [MySQL Partitioning Forum](https://forums.mysql.com/list.php?106)

This is the official discussion forum for those interested in or experimenting with MySQL Partitioning technology. It features announcements and updates from MySQL developers and others. It is monitored by members of the Partitioning Development and Documentation Teams.

• [Mikael Ronström's Blog](http://mikaelronstrom.blogspot.com/)

MySQL Partitioning Architect and Lead Developer Mikael Ronström frequently posts articles here concerning his work with MySQL Partitioning and NDB Cluster.

• [PlanetMySQL](http://www.planetmysql.org/)

A MySQL news site featuring MySQL-related blogs, which should be of interest to anyone using my MySQL. We encourage you to check here for links to blogs kept by those working with MySQL Partitioning, or to have your own blog added to those covered.

MySQL 5.6 binaries are available from <https://dev.mysql.com/downloads/mysql/5.6.html>. However, for the latest partitioning bugfixes and feature additions, you can obtain the source from our GitHub repository. To enable partitioning, the build must be configured with the [-DWITH\\_PARTITION\\_STORAGE\\_ENGINE](#page-210-0) option. For more information about building MySQL, see [Section 2.9, "Installing MySQL from Source"](#page-193-0). If you have problems compiling a partitioning-enabled MySQL 5.6 build, check the [MySQL Partitioning Forum](https://forums.mysql.com/list.php?106) and ask for assistance there if you do not find a solution to your problem already posted.

# <span id="page-3156-0"></span>**19.1 Overview of Partitioning in MySQL**

This section provides a conceptual overview of partitioning in MySQL 5.6.

For information on partitioning restrictions and feature limitations, see [Section 19.6, "Restrictions and](#page-3213-0) [Limitations on Partitioning".](#page-3213-0)

The SQL standard does not provide much in the way of guidance regarding the physical aspects of data storage. The SQL language itself is intended to work independently of any data structures or media underlying the schemas, tables, rows, or columns with which it works. Nonetheless, most advanced database management systems have evolved some means of determining the physical location to be used for storing specific pieces of data in terms of the file system, hardware or even both. In MySQL, the InnoDB storage engine has long supported the notion of a tablespace, and the MySQL Server, even prior to the introduction of partitioning, could be configured to employ different physical directories for storing different databases (see [Section 8.12.3, "Using Symbolic Links"](#page-1204-0), for an explanation of how this is done).

Partitioning takes this notion a step further, by enabling you to distribute portions of individual tables across a file system according to rules which you can set largely as needed. In effect, different portions of a table are stored as separate tables in different locations. The user-selected rule by which the division of data is accomplished is known as a *partitioning function*, which in MySQL can be the modulus, simple matching against a set of ranges or value lists, an internal hashing function, or a linear hashing function. The function is selected according to the partitioning type specified by the user, and takes as its parameter the value of a user-supplied expression. This expression can be a column value, a function acting on one or more column values, or a set of one or more column values, depending on the type of partitioning that is used.

In the case of RANGE, LIST, and [LINEAR] HASH partitioning, the value of the partitioning column is passed to the partitioning function, which returns an integer value representing the number of the partition in which

that particular record should be stored. This function must be nonconstant and nonrandom. It may not contain any queries, but may use an SQL expression that is valid in MySQL, as long as that expression returns either NULL or an integer intyal such that

 $-MAXVALUE \leq intval \leq MAXVALUE$ 

(MAXVALUE is used to represent the least upper bound for the type of integer in question. -MAXVALUE represents the greatest lower bound.)

For [LINEAR] KEY, RANGE COLUMNS, and LIST COLUMNS partitioning, the partitioning expression consists of a list of one or more columns.

For [LINEAR] KEY partitioning, the partitioning function is supplied by MySQL.

For more information about permitted partitioning column types and partitioning functions, see [Section 19.2, "Partitioning Types",](#page-3159-0) as well as [Section 13.1.17, "CREATE TABLE Statement"](#page-1687-0), which provides partitioning syntax descriptions and additional examples. For information about restrictions on partitioning functions, see [Section 19.6.3, "Partitioning Limitations Relating to Functions".](#page-3225-0)

This is known as *horizontal partitioning*—that is, different rows of a table may be assigned to different physical partitions. MySQL 5.6 does not support vertical partitioning, in which different columns of a table are assigned to different physical partitions. There are no plans at this time to introduce vertical partitioning into MySQL.

For information about determining whether your MySQL Server binary supports user-defined partitioning, see [Chapter 19,](#page-3154-0) Partitioning.

For creating partitioned tables, you can use most storage engines that are supported by your MySQL server; the MySQL partitioning engine runs in a separate layer and can interact with any of these. In MySQL 5.6, all partitions of the same partitioned table must use the same storage engine; for example, you cannot use MyISAM for one partition and InnoDB for another. However, there is nothing preventing you from using different storage engines for different partitioned tables on the same MySQL server or even in the same database.

MySQL partitioning cannot be used with the MERGE, CSV, or FEDERATED storage engines.

Partitioning by KEY or LINEAR KEY is possible with [NDB](#page-2576-0), but other types of user-defined partitioning are not supported for tables using this storage engine. In addition, an [NDB](#page-2576-0) table that employs user-defined partitioning must have an explicit primary key, and any columns referenced in the table's partitioning expression must be part of the primary key. However, if no columns are listed in the PARTITION BY KEY or PARTITION BY LINEAR KEY clause of the [CREATE TABLE](#page-1687-0) or [ALTER TABLE](#page-1658-0) statement used to create or modify a user-partitioned [NDB](#page-2576-0) table, then the table is not required to have an explicit primary key. For more information, see [Section 18.2.7.1, "Noncompliance with SQL Syntax in NDB Cluster"](#page-2601-0).

To employ a particular storage engine for a partitioned table, it is necessary only to use the [STORAGE] ENGINE option just as you would for a nonpartitioned table. However, you should keep in mind that [STORAGE] ENGINE (and other table options) need to be listed before any partitioning options are used in a [CREATE TABLE](#page-1687-0) statement. This example shows how to create a table that is partitioned by hash into 6 partitions and which uses the InnoDB storage engine:

```
CREATE TABLE ti (id INT, amount DECIMAL(7,2), tr_date DATE)
     ENGINE=INNODB
    PARTITION BY HASH( MONTH(tr_date) )
     PARTITIONS 6;
```
Each PARTITION clause can include a [STORAGE] ENGINE option, but in MySQL 5.6 this has no effect.

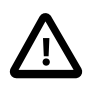

#### **Important**

Partitioning applies to all data and indexes of a table; you cannot partition only the data and not the indexes, or vice versa, nor can you partition only a portion of the table.

Data and indexes for each partition can be assigned to a specific directory using the DATA DIRECTORY and INDEX DIRECTORY options for the PARTITION clause of the [CREATE TABLE](#page-1687-0) statement used to create the partitioned table.

DATA DIRECTORY and INDEX DIRECTORY are not supported for individual partitions or subpartitions of MyISAM tables on Windows.

Only the DATA DIRECTORY option is supported for individual partitions and subpartitions of InnoDB tables.

All columns used in the table's partitioning expression must be part of every unique key that the table may have, including any primary key. This means that a table such as this one, created by the following SQL statement, cannot be partitioned:

```
CREATE TABLE tnp (
    id INT NOT NULL AUTO_INCREMENT,
     ref BIGINT NOT NULL,
     name VARCHAR(255),
     PRIMARY KEY pk (id),
     UNIQUE KEY uk (name)
);
```
Because the keys  $pk$  and  $uk$  have no columns in common, there are no columns available for use in a partitioning expression. Possible workarounds in this situation include adding the name column to the table's primary key, adding the  $id$  column to  $uk$ , or simply removing the unique key altogether. See [Section 19.6.1, "Partitioning Keys, Primary Keys, and Unique Keys",](#page-3220-0) for more information.

In addition, MAX\_ROWS and MIN\_ROWS can be used to determine the maximum and minimum numbers of rows, respectively, that can be stored in each partition. The MAX\_ROWS option can be useful for causing NDB Cluster tables to be created with extra partitions, thus allowing for greater storage of hash indexes. See the documentation for the [DataMemory](#page-2693-0) data node configuration parameter, as well as [Section 18.2.2,](#page-2584-0) ["NDB Cluster Nodes, Node Groups, Fragment Replicas, and Partitions"](#page-2584-0), for more information.

Some advantages of partitioning are listed here:

- Partitioning makes it possible to store more data in one table than can be held on a single disk or file system partition.
- Data that loses its usefulness can often be easily removed from a partitioned table by dropping the partition (or partitions) containing only that data. Conversely, the process of adding new data can in some cases be greatly facilitated by adding one or more new partitions for storing specifically that data.
- Some queries can be greatly optimized in virtue of the fact that data satisfying a given WHERE clause can be stored only on one or more partitions, which automatically excludes any remaining partitions from the search. Because partitions can be altered after a partitioned table has been created, you can reorganize your data to enhance frequent queries that may not have been often used when the partitioning scheme was first set up. This ability to exclude non-matching partitions (and thus any rows they contain) is often referred to as partition pruning. For more information, see [Section 19.4, "Partition Pruning"](#page-3204-0).

In addition, MySQL 5.6 supports explicit partition selection for queries. For example, [SELECT \\* FROM](#page-1776-0) t PARTITION (p0, p1) WHERE c < 5 selects only those rows in partitions p0 and p1 that match the WHERE condition. In this case, MySQL does not check any other partitions of table  $t$ ; this can greatly speed up queries when you already know which partition or partitions you wish to examine.

Partition selection is also supported for the data modification statements [DELETE](#page-1739-0), [INSERT](#page-1745-0), [REPLACE](#page-1773-0), [UPDATE](#page-1805-0), and [LOAD DATA](#page-1754-0), [LOAD XML](#page-1766-0). See the descriptions of these statements for more information and examples.

# <span id="page-3159-0"></span>**19.2 Partitioning Types**

This section discusses the types of partitioning which are available in MySQL 5.6. These include the types listed here:

- **RANGE partitioning.** This type of partitioning assigns rows to partitions based on column values falling within a given range. See [Section 19.2.1, "RANGE Partitioning"](#page-3161-0). For information about an extension to this type, RANGE COLUMNS, see [Section 19.2.3.1, "RANGE COLUMNS partitioning"](#page-3167-1).
- **LIST partitioning.** Similar to partitioning by RANGE, except that the partition is selected based on columns matching one of a set of discrete values. See [Section 19.2.2, "LIST Partitioning"](#page-3165-0). For information about an extension to this type, LIST COLUMNS, see [Section 19.2.3.2, "LIST COLUMNS](#page-3173-0) [partitioning"](#page-3173-0).
- **HASH partitioning.** With this type of partitioning, a partition is selected based on the value returned by a user-defined expression that operates on column values in rows to be inserted into the table. The function may consist of any expression valid in MySQL that yields a nonnegative integer value. An extension to this type, LINEAR HASH, is also available. See [Section 19.2.4, "HASH Partitioning"](#page-3175-0).
- KEY partitioning. This type of partitioning is similar to partitioning by HASH, except that only one or more columns to be evaluated are supplied, and the MySQL server provides its own hashing function. These columns can contain other than integer values, since the hashing function supplied by MySQL guarantees an integer result regardless of the column data type. An extension to this type,  $LINEAR$  KEY, is also available. See [Section 19.2.5, "KEY Partitioning".](#page-3178-0)

A very common use of database partitioning is to segregate data by date. Some database systems support explicit date partitioning, which MySQL does not implement in 5.6. However, it is not difficult in MySQL to create partitioning schemes based on [DATE](#page-1383-0), [TIME](#page-1384-0), or [DATETIME](#page-1383-0) columns, or based on expressions making use of such columns.

When partitioning by KEY or LINEAR KEY, you can use a [DATE](#page-1383-0), [TIME](#page-1384-0), or [DATETIME](#page-1383-0) column as the partitioning column without performing any modification of the column value. For example, this table creation statement is perfectly valid in MySQL:

```
CREATE TABLE members (
    firstname VARCHAR(25) NOT NULL,
     lastname VARCHAR(25) NOT NULL,
     username VARCHAR(16) NOT NULL,
    email VARCHAR(35),
     joined DATE NOT NULL
)
PARTITION BY KEY(joined)
PARTITIONS 6;
```
In MySQL 5.6, it is also possible to use a [DATE](#page-1383-0) or [DATETIME](#page-1383-0) column as the partitioning column using RANGE COLUMNS and LIST COLUMNS partitioning.

MySQL's other partitioning types, however, require a partitioning expression that yields an integer value or NULL. If you wish to use date-based partitioning by RANGE, LIST, HASH, or LINEAR HASH, you can simply employ a function that operates on a [DATE](#page-1383-0), [TIME](#page-1384-0), or [DATETIME](#page-1383-0) column and returns such a value, as shown here:

```
CREATE TABLE members (
     firstname VARCHAR(25) NOT NULL,
```

```
 lastname VARCHAR(25) NOT NULL,
     username VARCHAR(16) NOT NULL,
    email VARCHAR(35),
     joined DATE NOT NULL
)
PARTITION BY RANGE( YEAR(joined) ) (
     PARTITION p0 VALUES LESS THAN (1960),
     PARTITION p1 VALUES LESS THAN (1970),
     PARTITION p2 VALUES LESS THAN (1980),
    PARTITION p3 VALUES LESS THAN (1990),
    PARTITION p4 VALUES LESS THAN MAXVALUE
);
```
Additional examples of partitioning using dates may be found in the following sections of this chapter:

- [Section 19.2.1, "RANGE Partitioning"](#page-3161-0)
- [Section 19.2.4, "HASH Partitioning"](#page-3175-0)
- [Section 19.2.4.1, "LINEAR HASH Partitioning"](#page-3177-0)

For more complex examples of date-based partitioning, see the following sections:

- [Section 19.4, "Partition Pruning"](#page-3204-0)
- [Section 19.2.6, "Subpartitioning"](#page-3180-0)

MySQL partitioning is optimized for use with the  $TO$  DAYS(), [YEAR\(\)](#page-1500-0), and TO SECONDS() functions. However, you can use other date and time functions that return an integer or NULL, such as  $WEEKDAY()$ , [DAYOFYEAR\(\)](#page-1487-0), or [MONTH\(\)](#page-1490-0). See [Section 12.7, "Date and Time Functions",](#page-1479-0) for more information about such functions.

It is important to remember—regardless of the type of partitioning that you use—that partitions are always numbered automatically and in sequence when created, starting with 0. When a new row is inserted into a partitioned table, it is these partition numbers that are used in identifying the correct partition. For example, if your table uses 4 partitions, these partitions are numbered  $0, 1, 2$ , and 3. For the RANGE and LIST partitioning types, it is necessary to ensure that there is a partition defined for each partition number. For HASH partitioning, the user-supplied expression must evaluate to an integer value greater than 0. For KEY partitioning, this issue is taken care of automatically by the hashing function which the MySQL server employs internally.

Names of partitions generally follow the rules governing other MySQL identifiers, such as those for tables and databases. However, partition names are not case-sensitive. For example, the following [CREATE](#page-1687-0) [TABLE](#page-1687-0) statement fails as shown:

```
mysql> CREATE TABLE t2 (val INT)
    -> PARTITION BY LIST(val)(
    -> PARTITION mypart VALUES IN (1,3,5),
    -> PARTITION MyPart VALUES IN (2,4,6)
    -> );
ERROR 1488 (HY000): Duplicate partition name mypart
```
Failure occurs because MySQL sees no difference between the partition names mypart and MyPart.

When you specify the number of partitions for the table, this must be expressed as a positive, nonzero integer literal with no leading zeros, and may not be an expression such as  $0.8E+01$  or  $6-2$ , even if it evaluates to an integer value. Decimal fractions are not permitted.

In the sections that follow, we do not necessarily provide all possible forms for the syntax that can be used for creating each partition type; this information may be found in [Section 13.1.17, "CREATE TABLE](#page-1687-0) [Statement".](#page-1687-0)

# <span id="page-3161-0"></span>**19.2.1 RANGE Partitioning**

A table that is partitioned by range is partitioned in such a way that each partition contains rows for which the partitioning expression value lies within a given range. Ranges should be contiguous but not overlapping, and are defined using the VALUES LESS THAN operator. For the next few examples, suppose that you are creating a table such as the following to hold personnel records for a chain of 20 video stores, numbered 1 through 20:

```
CREATE TABLE employees (
    id INT NOT NULL,
    fname VARCHAR(30),
    lname VARCHAR(30),
    hired DATE NOT NULL DEFAULT '1970-01-01',
    separated DATE NOT NULL DEFAULT '9999-12-31',
     job_code INT NOT NULL,
     store_id INT NOT NULL
```
);

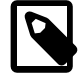

#### **Note**

The employees table used here has no primary or unique keys. While the examples work as shown for purposes of the present discussion, you should keep in mind that tables are extremely likely in practice to have primary keys, unique keys, or both, and that allowable choices for partitioning columns depend on the columns used for these keys, if any are present. For a discussion of these issues, see [Section 19.6.1, "Partitioning Keys, Primary Keys, and Unique Keys"](#page-3220-0).

This table can be partitioned by range in a number of ways, depending on your needs. One way would be to use the store\_id column. For instance, you might decide to partition the table 4 ways by adding a PARTITION BY RANGE clause as shown here:

```
CREATE TABLE employees (
    id INT NOT NULL,
    fname VARCHAR(30),
    lname VARCHAR(30),
    hired DATE NOT NULL DEFAULT '1970-01-01',
     separated DATE NOT NULL DEFAULT '9999-12-31',
     job_code INT NOT NULL,
    store_id INT NOT NULL
)
PARTITION BY RANGE (store_id) (
    PARTITION p0 VALUES LESS THAN (6),
    PARTITION p1 VALUES LESS THAN (11),
    PARTITION p2 VALUES LESS THAN (16),
    PARTITION p3 VALUES LESS THAN (21)
);
```
In this partitioning scheme, all rows corresponding to employees working at stores 1 through 5 are stored in partition  $p0$ , to those employed at stores 6 through 10 are stored in partition  $p1$ , and so on. Each partition is defined in order, from lowest to highest. This is a requirement of the PARTITION BY RANGE syntax; you can think of it as being analogous to a series of if ... elseif ... statements in C or Java in this regard.

```
It is easy to determine that a new row containing the data (72, 'Mitchell', 'Wilson',
'1998-06-25', NULL, 13) is inserted into partition p2, but what happens when your chain adds a
21<sup>st</sup> store? Under this scheme, there is no rule that covers a row whose \text{store_id} is greater than 20, so
an error results because the server does not know where to place it. You can keep this from occurring by
using a "catchall" VALUES LESS THAN clause in the CREATE TABLE statement that provides for all values
greater than the highest value explicitly named:
```

```
CREATE TABLE employees (
```

```
 id INT NOT NULL,
    fname VARCHAR(30),
    lname VARCHAR(30),
    hired DATE NOT NULL DEFAULT '1970-01-01',
    separated DATE NOT NULL DEFAULT '9999-12-31',
    job_code INT NOT NULL,
    store_id INT NOT NULL
)
PARTITION BY RANGE (store id) (
    PARTITION p0 VALUES LESS THAN (6),
    PARTITION p1 VALUES LESS THAN (11),
    PARTITION p2 VALUES LESS THAN (16),
    PARTITION p3 VALUES LESS THAN MAXVALUE
);
```
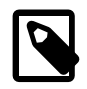

#### **Note**

Another way to avoid an error when no matching value is found is to use the IGNORE keyword as part of the [INSERT](#page-1745-0) statement. For an example, see [Section 19.2.2, "LIST Partitioning"](#page-3165-0). Also see [Section 13.2.5, "INSERT Statement"](#page-1745-0), for general information about IGNORE.

MAXVALUE represents an integer value that is always greater than the largest possible integer value (in mathematical language, it serves as a least upper bound). Now, any rows whose store\_id column value is greater than or equal to 16 (the highest value defined) are stored in partition  $p3$ . At some point in the future—when the number of stores has increased to 25, 30, or more—you can use an  $\text{ALTER}$  $\text{ALTER}$  $\text{ALTER}$ [TABLE](#page-1658-0) statement to add new partitions for stores 21-25, 26-30, and so on (see [Section 19.3, "Partition](#page-3187-0) [Management",](#page-3187-0) for details of how to do this).

In much the same fashion, you could partition the table based on employee job codes—that is, based on ranges of  $j$ ob  $\cot$ e column values. For example—assuming that two-digit job codes are used for regular (in-store) workers, three-digit codes are used for office and support personnel, and four-digit codes are used for management positions—you could create the partitioned table using the following statement:

```
CREATE TABLE employees (
    id INT NOT NULL,
    fname VARCHAR(30),
    lname VARCHAR(30),
    hired DATE NOT NULL DEFAULT '1970-01-01',
    separated DATE NOT NULL DEFAULT '9999-12-31',
    job_code INT NOT NULL,
    store_id INT NOT NULL
)
PARTITION BY RANGE (job_code) (
    PARTITION p0 VALUES LESS THAN (100),
    PARTITION p1 VALUES LESS THAN (1000),
    PARTITION p2 VALUES LESS THAN (10000)
);
```
In this instance, all rows relating to in-store workers would be stored in partition  $p0$ , those relating to office and support staff in  $p1$ , and those relating to managers in partition  $p2$ .

It is also possible to use an expression in VALUES LESS THAN clauses. However, MySQL must be able to evaluate the expression's return value as part of a LESS THAN  $\langle \cdot \rangle$  comparison.

Rather than splitting up the table data according to store number, you can use an expression based on one of the two [DATE](#page-1383-0) columns instead. For example, let us suppose that you wish to partition based on the year that each employee left the company; that is, the value of  $YEAR$  (separated). An example of a [CREATE](#page-1687-0) [TABLE](#page-1687-0) statement that implements such a partitioning scheme is shown here:

```
CREATE TABLE employees (
    id INT NOT NULL,
```

```
 fname VARCHAR(30),
    lname VARCHAR(30),
    hired DATE NOT NULL DEFAULT '1970-01-01',
     separated DATE NOT NULL DEFAULT '9999-12-31',
     job_code INT,
    store_id INT
)
PARTITION BY RANGE ( YEAR(separated) ) (
    PARTITION p0 VALUES LESS THAN (1991),
    PARTITION p1 VALUES LESS THAN (1996),
    PARTITION p2 VALUES LESS THAN (2001),
    PARTITION p3 VALUES LESS THAN MAXVALUE
);
```
In this scheme, for all employees who left before 1991, the rows are stored in partition  $p0$ ; for those who left in the years 1991 through 1995, in  $p1$ ; for those who left in the years 1996 through 2000, in  $p2$ ; and for any workers who left after the year 2000, in  $p3$ .

It is also possible to partition a table by RANGE, based on the value of a [TIMESTAMP](#page-1383-0) column, using the [UNIX\\_TIMESTAMP\(\)](#page-1497-0) function, as shown in this example:

```
CREATE TABLE quarterly report status (
    report_id INT NOT NULL,
    report_status VARCHAR(20) NOT NULL,
    report_updated TIMESTAMP NOT NULL DEFAULT CURRENT_TIMESTAMP ON UPDATE CURRENT_TIMESTAMP
)
PARTITION BY RANGE ( UNIX_TIMESTAMP(report_updated) ) (
    PARTITION p0 VALUES LESS THAN ( UNIX_TIMESTAMP('2008-01-01 00:00:00') ),
   PARTITION p1 VALUES LESS THAN ( UNIX_TIMESTAMP('2008-04-01 00:00:00') ),
    PARTITION p2 VALUES LESS THAN ( UNIX_TIMESTAMP('2008-07-01 00:00:00') ),
    PARTITION p3 VALUES LESS THAN ( UNIX_TIMESTAMP('2008-10-01 00:00:00') ),
    PARTITION p4 VALUES LESS THAN ( UNIX_TIMESTAMP('2009-01-01 00:00:00') ),
    PARTITION p5 VALUES LESS THAN ( UNIX_TIMESTAMP('2009-04-01 00:00:00') ),
   PARTITION p6 VALUES LESS THAN ( UNIX_TIMESTAMP('2009-07-01 00:00:00') ),
    PARTITION p7 VALUES LESS THAN ( UNIX_TIMESTAMP('2009-10-01 00:00:00') ),
    PARTITION p8 VALUES LESS THAN ( UNIX_TIMESTAMP('2010-01-01 00:00:00') ),
    PARTITION p9 VALUES LESS THAN (MAXVALUE)
);
```
Any other expressions involving [TIMESTAMP](#page-1383-0) values are not permitted. (See Bug #42849.)

Range partitioning is particularly useful when one or more of the following conditions is true:

- You want or need to delete "old" data. If you are using the partitioning scheme shown previously for the employees table, you can simply use ALTER TABLE employees DROP PARTITION p0; to delete all rows relating to employees who stopped working for the firm prior to 1991. (See [Section 13.1.7,](#page-1646-0) ["ALTER TABLE Statement",](#page-1646-0) and [Section 19.3, "Partition Management"](#page-3187-0), for more information.) For a table with a great many rows, this can be much more efficient than running a  $DELETE$  query such as DELETE FROM employees WHERE YEAR(separated) <= 1990;.
- You want to use a column containing date or time values, or containing values arising from some other series.
- You frequently run queries that depend directly on the column used for partitioning the table. For example, when executing a query such as [EXPLAIN PARTITIONS SELECT COUNT\(\\*\) FROM](#page-1979-0) [employees WHERE separated BETWEEN '2000-01-01' AND '2000-12-31' GROUP BY](#page-1979-0) store  $id$ ; MySQL can quickly determine that only partition  $p2$  needs to be scanned because the remaining partitions cannot contain any records satisfying the WHERE clause. See [Section 19.4, "Partition](#page-3204-0) [Pruning",](#page-3204-0) for more information about how this is accomplished.

A variant on this type of partitioning is RANGE COLUMNS partitioning. Partitioning by RANGE COLUMNS makes it possible to employ multiple columns for defining partitioning ranges that apply both to placement of rows in partitions and for determining the inclusion or exclusion of specific partitions when performing partition pruning. See [Section 19.2.3.1, "RANGE COLUMNS partitioning"](#page-3167-1), for more information.

**Partitioning schemes based on time intervals.** If you wish to implement a partitioning scheme based on ranges or intervals of time in MySQL 5.6, you have two options:

1. Partition the table by RANGE, and for the partitioning expression, employ a function operating on a [DATE](#page-1383-0), [TIME](#page-1384-0), or [DATETIME](#page-1383-0) column and returning an integer value, as shown here:

```
CREATE TABLE members (
    firstname VARCHAR(25) NOT NULL,
    lastname VARCHAR(25) NOT NULL,
    username VARCHAR(16) NOT NULL,
   email VARCHAR(35),
    joined DATE NOT NULL
)
PARTITION BY RANGE( YEAR(joined) ) (
   PARTITION p0 VALUES LESS THAN (1960).
    PARTITION p1 VALUES LESS THAN (1970),
    PARTITION p2 VALUES LESS THAN (1980),
    PARTITION p3 VALUES LESS THAN (1990),
    PARTITION p4 VALUES LESS THAN MAXVALUE
);
```
In MySQL 5.6, it is also possible to partition a table by RANGE based on the value of a [TIMESTAMP](#page-1383-0) column, using the [UNIX\\_TIMESTAMP\(\)](#page-1497-0) function, as shown in this example:

```
CREATE TABLE quarterly_report_status (
    report_id INT NOT NULL,
    report_status VARCHAR(20) NOT NULL,
    report_updated TIMESTAMP NOT NULL DEFAULT CURRENT_TIMESTAMP ON UPDATE CURRENT_TIMESTAMP
)
PARTITION BY RANGE ( UNIX_TIMESTAMP(report_updated) ) (
   PARTITION p0 VALUES LESS THAN ( UNIX_TIMESTAMP('2008-01-01 00:00:00') ),
    PARTITION p1 VALUES LESS THAN ( UNIX_TIMESTAMP('2008-04-01 00:00:00') ),
   PARTITION p2 VALUES LESS THAN ( UNIX TIMESTAMP('2008-07-01 00:00:00') ),
   PARTITION p3 VALUES LESS THAN ( UNIX TIMESTAMP('2008-10-01 00:00:00') ),
   PARTITION p4 VALUES LESS THAN ( UNIX_TIMESTAMP('2009-01-01 00:00:00') ),
   PARTITION p5 VALUES LESS THAN ( UNIX_TIMESTAMP('2009-04-01 00:00:00') ),
    PARTITION p6 VALUES LESS THAN ( UNIX_TIMESTAMP('2009-07-01 00:00:00') ),
    PARTITION p7 VALUES LESS THAN ( UNIX_TIMESTAMP('2009-10-01 00:00:00') ),
    PARTITION p8 VALUES LESS THAN ( UNIX_TIMESTAMP('2010-01-01 00:00:00') ),
    PARTITION p9 VALUES LESS THAN (MAXVALUE)
);
```
In MySQL 5.6, any other expressions involving [TIMESTAMP](#page-1383-0) values are not permitted. (See Bug #42849.)

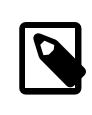

#### **Note**

It is also possible in MySQL 5.6 to use [UNIX\\_TIMESTAMP\(timestamp\\_column\)](#page-1497-0) as a partitioning expression for tables that are partitioned by LIST. However, it is usually not practical to do so.

2. Partition the table by RANGE COLUMNS, using a [DATE](#page-1383-0) or [DATETIME](#page-1383-0) column as the partitioning column. For example, the members table could be defined using the joined column directly, as shown here:

```
CREATE TABLE members (
    firstname VARCHAR(25) NOT NULL,
    lastname VARCHAR(25) NOT NULL,
    username VARCHAR(16) NOT NULL,
   email VARCHAR(35),
    joined DATE NOT NULL
```

```
)
PARTITION BY RANGE COLUMNS(joined) (
    PARTITION p0 VALUES LESS THAN ('1960-01-01'),
     PARTITION p1 VALUES LESS THAN ('1970-01-01'),
    PARTITION p2 VALUES LESS THAN ('1980-01-01'),
    PARTITION p3 VALUES LESS THAN ('1990-01-01'),
    PARTITION p4 VALUES LESS THAN MAXVALUE
);
```
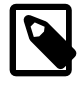

#### **Note**

The use of partitioning columns employing date or time types other than [DATE](#page-1383-0) or [DATETIME](#page-1383-0) is not supported with RANGE COLUMNS.

# <span id="page-3165-0"></span>**19.2.2 LIST Partitioning**

List partitioning in MySQL is similar to range partitioning in many ways. As in partitioning by RANGE, each partition must be explicitly defined. The chief difference between the two types of partitioning is that, in list partitioning, each partition is defined and selected based on the membership of a column value in one of a set of value lists, rather than in one of a set of contiguous ranges of values. This is done by using PARTITION BY LIST( $exp r$ ) where  $exp r$  is a column value or an expression based on a column value and returning an integer value, and then defining each partition by means of a VALUES IN  $\left($  value  $list$ ), where value  $list$  is a comma-separated list of integers.

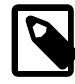

#### **Note**

In MySQL 5.6, it is possible to match against only a list of integers (and possibly NULL—see [Section 19.2.7, "How MySQL Partitioning Handles NULL"\)](#page-3183-0) when partitioning by LIST.

However, other column types may be used in value lists when employing LIST COLUMN partitioning, which is described later in this section.

Unlike the case with partitions defined by range, list partitions do not need to be declared in any particular order. For more detailed syntactical information, see [Section 13.1.17, "CREATE TABLE Statement".](#page-1687-0)

For the examples that follow, we assume that the basic definition of the table to be partitioned is provided by the [CREATE TABLE](#page-1687-0) statement shown here:

```
CREATE TABLE employees (
    id INT NOT NULL,
    fname VARCHAR(30),
    lname VARCHAR(30),
    hired DATE NOT NULL DEFAULT '1970-01-01',
     separated DATE NOT NULL DEFAULT '9999-12-31',
     job_code INT,
     store_id INT
);
```
(This is the same table used as a basis for the examples in [Section 19.2.1, "RANGE Partitioning"](#page-3161-0).)

Suppose that there are 20 video stores distributed among 4 franchises as shown in the following table.

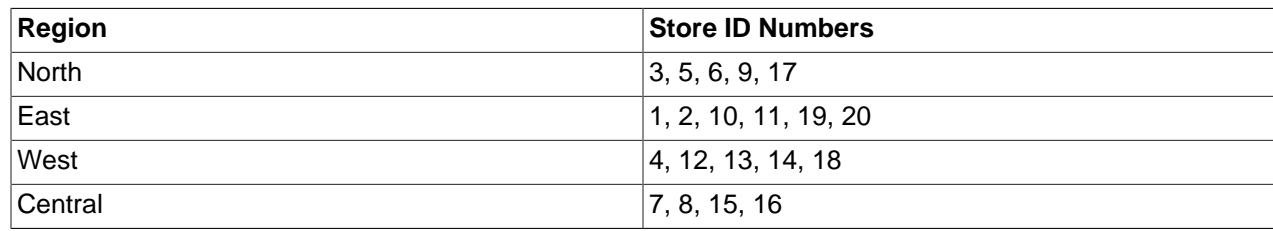

To partition this table in such a way that rows for stores belonging to the same region are stored in the same partition, you could use the [CREATE TABLE](#page-1687-0) statement shown here:

```
CREATE TABLE employees (
    id INT NOT NULL,
    fname VARCHAR(30),
     lname VARCHAR(30),
    hired DATE NOT NULL DEFAULT '1970-01-01',
     separated DATE NOT NULL DEFAULT '9999-12-31',
     job_code INT,
     store_id INT
)
PARTITION BY LIST(store_id) (
   PARTITION pNorth VALUES IN (3,5,6,9,17),
    PARTITION pEast VALUES IN (1, 2, 10, 11, 19, 20),
    PARTITION pWest VALUES IN (4, 12, 13, 14, 18),
     PARTITION pCentral VALUES IN (7,8,15,16)
);
```
This makes it easy to add or drop employee records relating to specific regions to or from the table. For instance, suppose that all stores in the West region are sold to another company. In MySQL 5.6, all rows relating to employees working at stores in that region can be deleted with the query ALTER TABLE employees TRUNCATE PARTITION pWest, which can be executed much more efficiently than the equivalent [DELETE](#page-1739-0) statement DELETE FROM employees WHERE store id IN  $(4,12,13,14,18)$ ; (Using ALTER TABLE employees DROP PARTITION pWest would also delete all of these rows, but would also remove the partition pWest from the definition of the table; you would need to use an ALTER TABLE ... ADD PARTITION statement to restore the table's original partitioning scheme.)

As with RANGE partitioning, it is possible to combine LIST partitioning with partitioning by hash or key to produce a composite partitioning (subpartitioning). See [Section 19.2.6, "Subpartitioning".](#page-3180-0)

Unlike the case with RANGE partitioning, there is no "catch-all" such as MAXVALUE; all expected values for the partitioning expression should be covered in  $\text{PARTITION}$ ... VALUES IN  $(\ldots)$  clauses. An [INSERT](#page-1745-0) statement containing an unmatched partitioning column value fails with an error, as shown in this example:

```
mysql> CREATE TABLE h2 (
    -> c1 INT,
    -> c2 INT
    -> )
    -> PARTITION BY LIST(c1) (
    -> PARTITION p0 VALUES IN (1, 4, 7),
    -> PARTITION p1 VALUES IN (2, 5, 8)
    -> );
Query OK, 0 rows affected (0.11 sec)
mysql> INSERT INTO h2 VALUES (3, 5);
ERROR 1525 (HY000): Table has no partition for value 3
```
When inserting multiple rows using a single **[INSERT](#page-1745-0)** statement the behavior depends on whether the table uses a transactional storage engine. For an  $\text{InnoDB}$  $\text{InnoDB}$  $\text{InnoDB}$  table, the statement is considered a single transaction, so the presence of any unmatched values causes the statement to fail completely, and no rows are inserted. For a table using a nontransactional storage engine such as  $MyISAM$ , any rows coming before the row containing the unmatched value are inserted, but any coming after it are not.

You can cause this type of error to be ignored by using the IGNORE keyword. If you do so, rows containing unmatched partitioning column values are not inserted, but any rows with matching values are inserted, and no errors are reported:

mysql> **TRUNCATE h2;** Query OK, 1 row affected (0.00 sec)

```
mysql> SELECT * FROM h2;
Empty set (0.00 sec)
mysql> INSERT IGNORE INTO h2 VALUES (2, 5), (6, 10), (7, 5), (3, 1), (1, 9);
Query OK, 3 rows affected (0.00 sec)
Records: 5 Duplicates: 2 Warnings: 0
mysql> SELECT * FROM h2;
+------+------+
| c1 | c2 |
+------+------+
   | 7 | 5 |
| 1 | 9 |
| 2 | 5 |
+------+------+
3 rows in set (0.00 sec)
```
MySQL 5.6 provides support for LIST COLUMNS partitioning. This is a variant of LIST partitioning that enables you to use columns of types other than integer types for partitioning columns, as well as to use multiple columns as partitioning keys. For more information, see [Section 19.2.3.2, "LIST COLUMNS](#page-3173-0) [partitioning"](#page-3173-0).

# <span id="page-3167-0"></span>**19.2.3 COLUMNS Partitioning**

The next two sections discuss COLUMNS partitioning, which are variants on RANGE and LIST partitioning. COLUMNS partitioning enables the use of multiple columns in partitioning keys. All of these columns are taken into account both for the purpose of placing rows in partitions and for the determination of which partitions are to be checked for matching rows in partition pruning.

In addition, both RANGE COLUMNS partitioning and LIST COLUMNS partitioning support the use of noninteger columns for defining value ranges or list members. The permitted data types are shown in the following list:

• All integer types: [TINYINT](#page-1375-0), [SMALLINT](#page-1375-0), [MEDIUMINT](#page-1375-0), [INT](#page-1375-0) ([INTEGER](#page-1375-0)), and [BIGINT](#page-1375-0). (This is the same as with partitioning by RANGE and LIST.)

Other numeric data types (such as [DECIMAL](#page-1375-1) or [FLOAT](#page-1376-0)) are not supported as partitioning columns.

• [DATE](#page-1383-0) and [DATETIME](#page-1383-0).

Columns using other data types relating to dates or times are not supported as partitioning columns.

• The following string types: [CHAR](#page-1398-0), [VARCHAR](#page-1398-0), [BINARY](#page-1400-0), and [VARBINARY](#page-1400-0).

[TEXT](#page-1402-0) and [BLOB](#page-1402-0) columns are not supported as partitioning columns.

The discussions of RANGE COLUMNS and LIST COLUMNS partitioning in the next two sections assume that you are already familiar with partitioning based on ranges and lists as supported in MySQL 5.1 and later; for more information about these, see [Section 19.2.1, "RANGE Partitioning"](#page-3161-0), and [Section 19.2.2, "LIST](#page-3165-0) [Partitioning"](#page-3165-0), respectively.

### <span id="page-3167-1"></span>**19.2.3.1 RANGE COLUMNS partitioning**

Range columns partitioning is similar to range partitioning, but enables you to define partitions using ranges based on multiple column values. In addition, you can define the ranges using columns of types other than integer types.

RANGE COLUMNS partitioning differs significantly from RANGE partitioning in the following ways:

• RANGE COLUMNS does not accept expressions, only names of columns.
• RANGE COLUMNS accepts a list of one or more columns.

RANGE COLUMNS partitions are based on comparisons between tuples (lists of column values) rather than comparisons between scalar values. Placement of rows in RANGE COLUMNS partitions is also based on comparisons between tuples; this is discussed further later in this section.

• RANGE COLUMNS partitioning columns are not restricted to integer columns; string, [DATE](#page-1383-0) and [DATETIME](#page-1383-0) columns can also be used as partitioning columns. (See [Section 19.2.3, "COLUMNS Partitioning"](#page-3167-0), for details.)

The basic syntax for creating a table partitioned by RANGE COLUMNS is shown here:

```
CREATE TABLE table name
PARTITION BY RANGE COLUMNS(column_list) (
    PARTITION partition_name VALUES LESS THAN (value_list)[,
    PARTITION partition_name VALUES LESS THAN (value_list)][,
     ...]
)
column_list:
    column_name[, column_name][, ...]
value_list:
   value[, value][, ...]
```
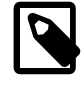

### **Note**

Not all [CREATE TABLE](#page-1687-0) options that can be used when creating partitioned tables are shown here. For complete information, see [Section 13.1.17, "CREATE TABLE](#page-1687-0) [Statement"](#page-1687-0).

In the syntax just shown,  $column\_list$  is a list of one or more columns (sometimes called a partitioning column list), and  $value\_list$  is a list of values (that is, it is a partition definition value list). A  $value\_list$  must be supplied for each partition definition, and each  $value\_list$  must have the same number of values as the  $column\_list$  has columns. Generally speaking, if you use N columns in the COLUMNS clause, then each VALUES LESS THAN clause must also be supplied with a list of  $N$  values.

The elements in the partitioning column list and in the value list defining each partition must occur in the same order. In addition, each element in the value list must be of the same data type as the corresponding element in the column list. However, the order of the column names in the partitioning column list and the value lists does not have to be the same as the order of the table column definitions in the main part of the [CREATE TABLE](#page-1687-0) statement. As with table partitioned by RANGE, you can use MAXVALUE to represent a value such that any legal value inserted into a given column is always less than this value. Here is an example of a [CREATE TABLE](#page-1687-0) statement that helps to illustrate all of these points:

```
mysql> CREATE TABLE rcx (
    -> a INT,
    -> b INT,
    -> c CHAR(3),
    -> d INT
    -> )
    -> PARTITION BY RANGE COLUMNS(a,d,c) (
    -> PARTITION p0 VALUES LESS THAN (5,10,'ggg'),
    -> PARTITION p1 VALUES LESS THAN (10,20,'mmm'),
    -> PARTITION p2 VALUES LESS THAN (15,30,'sss'),
   -> PARTITION p3 VALUES LESS THAN (MAXVALUE, MAXVALUE, MAXVALUE)
    -> );
Query OK, 0 rows affected (0.15 sec)
```
Table  $r c x$  contains the columns a, b, c, d. The partitioning column list supplied to the COLUMNS clause uses 3 of these columns, in the order a, d, c. Each value list used to define a partition contains 3 values in the same order; that is, each value list tuple has the form (INT, INT, CHAR(3)), which corresponds to the data types used by columns  $a, d$ , and  $c$  (in that order).

Placement of rows into partitions is determined by comparing the tuple from a row to be inserted that matches the column list in the COLUMNS clause with the tuples used in the VALUES LESS THAN clauses to define partitions of the table. Because we are comparing tuples (that is, lists or sets of values) rather than scalar values, the semantics of VALUES LESS THAN as used with RANGE COLUMNS partitions differs somewhat from the case with simple RANGE partitions. In RANGE partitioning, a row generating an expression value that is equal to a limiting value in a VALUES LESS THAN is never placed in the corresponding partition; however, when using RANGE COLUMNS partitioning, it is sometimes possible for a row whose partitioning column list's first element is equal in value to the that of the first element in a VALUES LESS THAN value list to be placed in the corresponding partition.

Consider the RANGE partitioned table created by this statement:

```
CREATE TABLE r1 (
    a INT,
    b INT
)
PARTITION BY RANGE (a) (
    PARTITION p0 VALUES LESS THAN (5),
    PARTITION p1 VALUES LESS THAN (MAXVALUE)
);
```
If we insert 3 rows into this table such that the column value for  $a$  is 5 for each row, all 3 rows are stored in partition  $p1$  because the a column value is in each case not less than 5, as we can see by executing the proper query against the INFORMATION SCHEMA. PARTITIONS table:

```
mysql> INSERT INTO r1 VALUES (5,10), (5,11), (5,12);
Query OK, 3 rows affected (0.00 sec)
Records: 3 Duplicates: 0 Warnings: 0
mysql> SELECT PARTITION_NAME,TABLE_ROWS
    -> FROM INFORMATION_SCHEMA.PARTITIONS
    -> WHERE TABLE_NAME = 'r1';
 +----------------+------------+
| PARTITION_NAME | TABLE_ROWS |
+----------------+------------+
| p0 | 0 |
| p1 | 3 |
+----------------+------------+
2 rows in set (0.00 sec)
```
Now consider a similar table  $_{\text{rcl}}$  that uses RANGE COLUMNS partitioning with both columns a and b referenced in the COLUMNS clause, created as shown here:

```
CREATE TABLE rc1 (
    a INT,
     b INT
)
PARTITION BY RANGE COLUMNS(a, b) (
    PARTITION p0 VALUES LESS THAN (5, 12),
    PARTITION p3 VALUES LESS THAN (MAXVALUE, MAXVALUE)
);
```
If we insert exactly the same rows into  $r c1$  as we just inserted into  $r1$ , the distribution of the rows is quite different:

```
mysql> INSERT INTO rc1 VALUES (5,10), (5,11), (5,12);
Query OK, 3 rows affected (0.00 sec)
Records: 3 Duplicates: 0 Warnings: 0
mysql> SELECT PARTITION_NAME,TABLE_ROWS
```
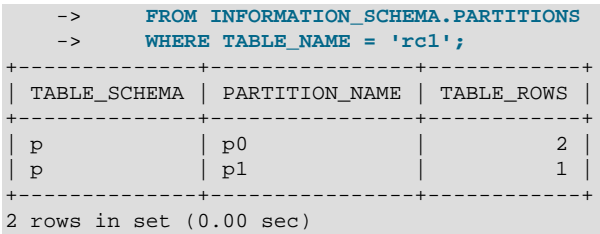

This is because we are comparing rows rather than scalar values. We can compare the row values inserted with the limiting row value from the VALUES THAN LESS THAN clause used to define partition  $p0$ in table  $rc1$ , like this:

```
mysql> SELECT (5,10) < (5,12), (5,11) < (5,12), (5,12) < (5,12);
+-----------------+-----------------+-----------------+
(5,10) < (5,12) (5,11) < (5,12) (5,12) < (5,12) |
+-----------------+-----------------+-----------------+
    | 1 | 1 | 0 |
+-----------------+-----------------+-----------------+
1 row in set (0.00 sec)
```
The 2 tuples (5,10) and (5,11) evaluate as less than (5,12), so they are stored in partition  $p0$ . Since 5 is not less than 5 and 12 is not less than 12, (5,12) is considered not less than (5,12), and is stored in partition  $p1$ .

The [SELECT](#page-1776-0) statement in the preceding example could also have been written using explicit row constructors, like this:

SELECT ROW(5,10) < ROW(5,12), ROW(5,11) < ROW(5,12), ROW(5,12) < ROW(5,12);

For more information about the use of row constructors in MySQL, see [Section 13.2.10.5, "Row](#page-1795-0) [Subqueries".](#page-1795-0)

For a table partitioned by RANGE COLUMNS using only a single partitioning column, the storing of rows in partitions is the same as that of an equivalent table that is partitioned by RANGE. The following CREATE TABLE statement creates a table partitioned by RANGE COLUMNS using 1 partitioning column:

```
CREATE TABLE rx (
    a INT,
    b INT
)
PARTITION BY RANGE COLUMNS (a) (
    PARTITION p0 VALUES LESS THAN (5),
     PARTITION p1 VALUES LESS THAN (MAXVALUE)
);
```
If we insert the rows  $(5,10)$ ,  $(5,11)$ , and  $(5,12)$  into this table, we can see that their placement is the same as it is for the table  $r$  we created and populated earlier:

```
mysql> INSERT INTO rx VALUES (5,10), (5,11), (5,12);
Query OK, 3 rows affected (0.00 sec)
Records: 3 Duplicates: 0 Warnings: 0
mysql> SELECT PARTITION_NAME,TABLE_ROWS
 -> FROM INFORMATION_SCHEMA.PARTITIONS
 -> WHERE TABLE_NAME = 'rx';
+--------------+----------------+------------+
| TABLE_SCHEMA | PARTITION_NAME | TABLE_ROWS |
  +--------------+----------------+------------+
| p | p0 | 0 | 0 |
| p | p1 | 3 |
+--------------+----------------+------------+
```
2 rows in set (0.00 sec)

It is also possible to create tables partitioned by RANGE COLUMNS where limiting values for one or more columns are repeated in successive partition definitions. You can do this as long as the tuples of column values used to define the partitions are strictly increasing. For example, each of the following [CREATE](#page-1687-0) [TABLE](#page-1687-0) statements is valid:

```
CREATE TABLE rc2 (
    a INT,
    b INT
)
PARTITION BY RANGE COLUMNS(a,b) (
    PARTITION p0 VALUES LESS THAN (0,10),
    PARTITION p1 VALUES LESS THAN (10,20),
    PARTITION p2 VALUES LESS THAN (10,30),
   PARTITION p3 VALUES LESS THAN (MAXVALUE, MAXVALUE)
 );
CREATE TABLE rc3 (
    a INT,
    b INT
)
PARTITION BY RANGE COLUMNS(a,b) (
    PARTITION p0 VALUES LESS THAN (0,10),
    PARTITION p1 VALUES LESS THAN (10,20),
    PARTITION p2 VALUES LESS THAN (10,30),
    PARTITION p3 VALUES LESS THAN (10,35),
    PARTITION p4 VALUES LESS THAN (20,40),
   PARTITION p5 VALUES LESS THAN (MAXVALUE, MAXVALUE)
 );
```
The following statement also succeeds, even though it might appear at first glance that it would not, since the limiting value of column b is 25 for partition  $p0$  and 20 for partition  $p1$ , and the limiting value of column c is 100 for partition  $p1$  and 50 for partition  $p2$ :

```
CREATE TABLE rc4 (
    a INT,
    b INT,
    c INT
)
PARTITION BY RANGE COLUMNS(a,b,c) (
    PARTITION p0 VALUES LESS THAN (0,25,50),
    PARTITION p1 VALUES LESS THAN (10,20,100),
    PARTITION p2 VALUES LESS THAN (10,30,50)
   PARTITION p3 VALUES LESS THAN (MAXVALUE, MAXVALUE, MAXVALUE)
 );
```
When designing tables partitioned by RANGE COLUMNS, you can always test successive partition definitions by comparing the desired tuples using the  $mysq1$  client, like this:

```
mysql> SELECT (0,25,50) < (10,20,100), (10,20,100) < (10,30,50);
+-------------------------+--------------------------+
| (0,25,50) < (10,20,100) | (10,20,100) < (10,30,50) |
+-------------------------+--------------------------+
          | 1 | 1 |
                        +-------------------------+--------------------------+
1 row in set (0.00 sec)
```
If a [CREATE TABLE](#page-1687-0) statement contains partition definitions that are not in strictly increasing order, it fails with an error, as shown in this example:

```
mysql> CREATE TABLE rcf (
   -> a INT,
    -> b INT,
   -> c INT
```
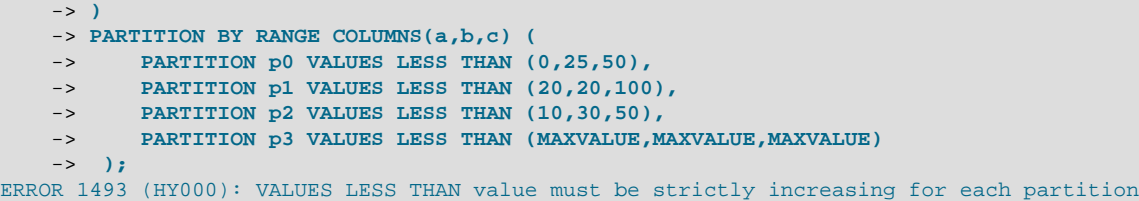

When you get such an error, you can deduce which partition definitions are invalid by making "less than" comparisons between their column lists. In this case, the problem is with the definition of partition  $p2$ because the tuple used to define it is not less than the tuple used to define partition  $p3$ , as shown here:

```
mysql> SELECT (0,25,50) < (20,20,100), (20,20,100) < (10,30,50);
+-------------------------+--------------------------+
(0, 25, 50) < (20, 20, 100) (20, 20, 100) < (10, 30, 50)+-------------------------+--------------------------+
| 1 | 0 |
+-------------------------+--------------------------+
1 row in set (0.00 sec)
```
It is also possible for MAXVALUE to appear for the same column in more than one VALUES LESS THAN clause when using RANGE COLUMNS. However, the limiting values for individual columns in successive partition definitions should otherwise be increasing, there should be no more than one partition defined where MAXVALUE is used as the upper limit for all column values, and this partition definition should appear last in the list of PARTITION ... VALUES LESS THAN clauses. In addition, you cannot use MAXVALUE as the limiting value for the first column in more than one partition definition.

As stated previously, it is also possible with RANGE COLUMNS partitioning to use non-integer columns as partitioning columns. (See [Section 19.2.3, "COLUMNS Partitioning",](#page-3167-0) for a complete listing of these.) Consider a table named employees (which is not partitioned), created using the following statement:

```
CREATE TABLE employees (
    id INT NOT NULL,
    fname VARCHAR(30),
    lname VARCHAR(30),
    hired DATE NOT NULL DEFAULT '1970-01-01',
    separated DATE NOT NULL DEFAULT '9999-12-31',
    job_code INT NOT NULL,
    store_id INT NOT NULL
);
```
Using RANGE COLUMNS partitioning, you can create a version of this table that stores each row in one of four partitions based on the employee's last name, like this:

```
CREATE TABLE employees_by_lname (
    id INT NOT NULL,
     fname VARCHAR(30),
    lname VARCHAR(30),
    hired DATE NOT NULL DEFAULT '1970-01-01',
    separated DATE NOT NULL DEFAULT '9999-12-31',
    job_code INT NOT NULL,
    store_id INT NOT NULL
)
PARTITION BY RANGE COLUMNS (lname) (
    PARTITION p0 VALUES LESS THAN ('g'),
    PARTITION p1 VALUES LESS THAN ('m'),
    PARTITION p2 VALUES LESS THAN ('t'),
     PARTITION p3 VALUES LESS THAN (MAXVALUE)
);
```
Alternatively, you could cause the employees table as created previously to be partitioned using this scheme by executing the following [ALTER TABLE](#page-1658-0) statement:

```
ALTER TABLE employees PARTITION BY RANGE COLUMNS (lname) (
    PARTITION p0 VALUES LESS THAN ('g'),
    PARTITION p1 VALUES LESS THAN ('m'),
    PARTITION p2 VALUES LESS THAN ('t'),
    PARTITION p3 VALUES LESS THAN (MAXVALUE)
);
```
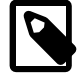

#### **Note**

Because different character sets and collations have different sort orders, the character sets and collations in use may effect which partition of a table partitioned by RANGE COLUMNS a given row is stored in when using string columns as partitioning columns. In addition, changing the character set or collation for a given database, table, or column after such a table is created may cause changes in how rows are distributed. For example, when using a case-sensitive collation, 'and' sorts before 'Andersen', but when using a collation that is case-insensitive, the reverse is true.

For information about how MySQL handles character sets and collations, see Chapter 10, [Character Sets, Collations, Unicode](#page-1288-0).

Similarly, you can cause the employees table to be partitioned in such a way that each row is stored in one of several partitions based on the decade in which the corresponding employee was hired using the [ALTER TABLE](#page-1658-0) statement shown here:

```
ALTER TABLE employees PARTITION BY RANGE COLUMNS (hired) (
    PARTITION p0 VALUES LESS THAN ('1970-01-01'),
    PARTITION p1 VALUES LESS THAN ('1980-01-01'),
    PARTITION p2 VALUES LESS THAN ('1990-01-01'),
    PARTITION p3 VALUES LESS THAN ('2000-01-01'),
    PARTITION p4 VALUES LESS THAN ('2010-01-01'),
     PARTITION p5 VALUES LESS THAN (MAXVALUE)
);
```
See [Section 13.1.17, "CREATE TABLE Statement",](#page-1687-0) for additional information about PARTITION BY RANGE COLUMNS syntax.

### **19.2.3.2 LIST COLUMNS partitioning**

MySQL 5.6 provides support for LIST COLUMNS partitioning. This is a variant of LIST partitioning that enables the use of multiple columns as partition keys, and for columns of data types other than integer types to be used as partitioning columns; you can use string types, [DATE](#page-1383-0), and [DATETIME](#page-1383-0) columns. (For more information about permitted data types for COLUMNS partitioning columns, see [Section 19.2.3,](#page-3167-0) ["COLUMNS Partitioning"](#page-3167-0).)

Suppose that you have a business that has customers in 12 cities which, for sales and marketing purposes, you organize into 4 regions of 3 cities each as shown in the following table:

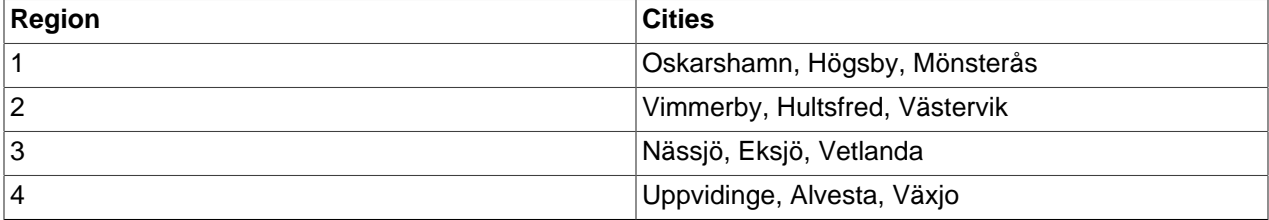

With LIST COLUMNS partitioning, you can create a table for customer data that assigns a row to any of 4 partitions corresponding to these regions based on the name of the city where a customer resides, as shown here:

```
CREATE TABLE customers_1 (
    first_name VARCHAR(25),
    last_name VARCHAR(25),
    street_1 VARCHAR(30),
     street_2 VARCHAR(30),
    city VARCHAR(15),
    renewal DATE
)
PARTITION BY LIST COLUMNS(city) (
     PARTITION pRegion_1 VALUES IN('Oskarshamn', 'Högsby', 'Mönsterås'),
     PARTITION pRegion_2 VALUES IN('Vimmerby', 'Hultsfred', 'Västervik'),
    PARTITION pRegion_3 VALUES IN('Nässjö', 'Eksjö', 'Vetlanda'),
    PARTITION pRegion_4 VALUES IN('Uppvidinge', 'Alvesta', 'Växjo')
);
```
As with partitioning by RANGE COLUMNS, you do not need to use expressions in the COLUMNS() clause to convert column values into integers. (In fact, the use of expressions other than column names is not permitted with COLUMNS().)

It is also possible to use [DATE](#page-1383-0) and [DATETIME](#page-1383-0) columns, as shown in the following example that uses the same name and columns as the customers 1 table shown previously, but employs LIST COLUMNS partitioning based on the  $\text{renewal}$  column to store rows in one of 4 partitions depending on the week in February 2010 the customer's account is scheduled to renew:

```
CREATE TABLE customers_2 (
    first_name VARCHAR(25),
    last_name VARCHAR(25),
   street_1 VARCHAR(30),
    street_2 VARCHAR(30),
    city VARCHAR(15),
    renewal DATE
)
PARTITION BY LIST COLUMNS(renewal) (
    PARTITION pWeek_1 VALUES IN('2010-02-01', '2010-02-02', '2010-02-03',
        '2010-02-04', '2010-02-05', '2010-02-06', '2010-02-07'),
    PARTITION pWeek_2 VALUES IN('2010-02-08', '2010-02-09', '2010-02-10',
        '2010-02-11', '2010-02-12', '2010-02-13', '2010-02-14'),
    PARTITION pWeek_3 VALUES IN('2010-02-15', '2010-02-16', '2010-02-17',
        '2010-02-18', '2010-02-19', '2010-02-20', '2010-02-21'),
    PARTITION pWeek_4 VALUES IN('2010-02-22', '2010-02-23', '2010-02-24',
         '2010-02-25', '2010-02-26', '2010-02-27', '2010-02-28')
);
```
This works, but becomes cumbersome to define and maintain if the number of dates involved grows very large; in such cases, it is usually more practical to employ RANGE or RANGE COLUMNS partitioning instead. In this case, since the column we wish to use as the partitioning key is a  $\text{DATE}$  $\text{DATE}$  $\text{DATE}$  column, we use RANGE COLUMNS partitioning, as shown here:

```
CREATE TABLE customers_3 (
    first_name VARCHAR(25),
    last_name VARCHAR(25),
   street 1 VARCHAR(30),
   street_2 VARCHAR(30),
    city VARCHAR(15),
    renewal DATE
)
PARTITION BY RANGE COLUMNS(renewal) (
    PARTITION pWeek_1 VALUES LESS THAN('2010-02-09'),
    PARTITION pWeek_2 VALUES LESS THAN('2010-02-15'),
    PARTITION pWeek_3 VALUES LESS THAN('2010-02-22'),
    PARTITION pWeek_4 VALUES LESS THAN('2010-03-01')
);
```
See [Section 19.2.3.1, "RANGE COLUMNS partitioning"](#page-3167-1), for more information.

In addition (as with RANGE COLUMNS partitioning), you can use multiple columns in the COLUMNS() clause.

See [Section 13.1.17, "CREATE TABLE Statement",](#page-1687-0) for additional information about PARTITION BY LIST COLUMNS() syntax.

# **19.2.4 HASH Partitioning**

Partitioning by HASH is used primarily to ensure an even distribution of data among a predetermined number of partitions. With range or list partitioning, you must specify explicitly into which partition a given column value or set of column values is to be stored; with hash partitioning, MySQL takes care of this for you, and you need only specify a column value or expression based on a column value to be hashed and the number of partitions into which the partitioned table is to be divided.

To partition a table using HASH partitioning, it is necessary to append to the [CREATE TABLE](#page-1687-0) statement a PARTITION BY HASH  $(exp)$  clause, where  $expr$  is an expression that returns an integer. This can simply be the name of a column whose type is one of MySQL's integer types. In addition, you most likely want to follow this with PARTITIONS num, where num is a positive integer representing the number of partitions into which the table is to be divided.

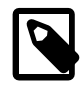

### **Note**

For simplicity, the tables in the examples that follow do not use any keys. You should be aware that, if a table has any unique keys, every column used in the partitioning expression for this table must be part of every unique key, including the primary key. See [Section 19.6.1, "Partitioning Keys, Primary Keys, and Unique](#page-3220-0) [Keys",](#page-3220-0) for more information.

The following statement creates a table that uses hashing on the store\_id column and is divided into 4 partitions:

```
CREATE TABLE employees (
    id INT NOT NULL,
    fname VARCHAR(30),
    lname VARCHAR(30),
    hired DATE NOT NULL DEFAULT '1970-01-01',
     separated DATE NOT NULL DEFAULT '9999-12-31',
     job_code INT,
    store_id INT
)
PARTITION BY HASH(store_id)
PARTITIONS 4;
```
If you do not include a PARTITIONS clause, the number of partitions defaults to 1.

Using the PARTITIONS keyword without a number following it results in a syntax error.

You can also use an SQL expression that returns an integer for  $\exp r$ . For instance, you might want to partition based on the year in which an employee was hired. This can be done as shown here:

```
CREATE TABLE employees (
    id INT NOT NULL,
    fname VARCHAR(30),
    lname VARCHAR(30),
     hired DATE NOT NULL DEFAULT '1970-01-01',
     separated DATE NOT NULL DEFAULT '9999-12-31',
    job_code INT,
    store_id INT
)
PARTITION BY HASH( YEAR(hired) )
PARTITIONS 4;
```
 $\epsilon_{XDT}$  must return a nonconstant, nonrandom integer value (in other words, it should be varying but deterministic), and must not contain any prohibited constructs as described in [Section 19.6, "Restrictions](#page-3213-0) [and Limitations on Partitioning"](#page-3213-0). You should also keep in mind that this expression is evaluated each time a row is inserted or updated (or possibly deleted); this means that very complex expressions may give rise to performance issues, particularly when performing operations (such as batch inserts) that affect a great many rows at one time.

The most efficient hashing function is one which operates upon a single table column and whose value increases or decreases consistently with the column value, as this allows for "pruning" on ranges of partitions. That is, the more closely that the expression varies with the value of the column on which it is based, the more efficiently MySQL can use the expression for hash partitioning.

For example, where  $\text{date\_col}$  is a column of type  $\text{DATE}$  $\text{DATE}$  $\text{DATE}$ , then the expression  $\text{TO\_DAYS}(\text{date\_col})$ is said to vary directly with the value of  $\text{date\_col}$ , because for every change in the value of date\_col, the value of the expression changes in a consistent manner. The variance of the expression [YEAR\(date\\_col\)](#page-1500-0) with respect to date\_col is not quite as direct as that of [TO\\_DAYS\(date\\_col\)](#page-1495-0), because not every possible change in  $\text{date\_col}$  produces an equivalent change in [YEAR\(date\\_col\)](#page-1500-0). Even so, [YEAR\(date\\_col\)](#page-1500-0) is a good candidate for a hashing function, because it varies directly with a portion of date\_col and there is no possible change in date\_col that produces a disproportionate change in [YEAR\(date\\_col\)](#page-1500-0).

By way of contrast, suppose that you have a column named  $int\_col$  whose type is [INT](#page-1375-0). Now consider the expression [POW\(5-int\\_col,3\) + 6](#page-1476-0). This would be a poor choice for a hashing function because a change in the value of  $int_{\text{col}}$  is not guaranteed to produce a proportional change in the value of the expression. Changing the value of  $int_{\text{col}}$  by a given amount can produce widely differing changes in the value of the expression. For example, changing  $int_{\text{col}}$  from 5 to 6 produces a change of  $-1$  in the value of the expression, but changing the value of  $int_{\text{col}}$  from 6 to 7 produces a change of -7 in the expression value.

In other words, the more closely the graph of the column value versus the value of the expression follows a straight line as traced by the equation  $y=cx$  where c is some nonzero constant, the better the expression is suited to hashing. This has to do with the fact that the more nonlinear an expression is, the more uneven the distribution of data among the partitions it tends to produce.

In theory, pruning is also possible for expressions involving more than one column value, but determining which of such expressions are suitable can be quite difficult and time-consuming. For this reason, the use of hashing expressions involving multiple columns is not particularly recommended.

When PARTITION BY HASH is used, MySQL determines which partition of  $num$  partitions to use based on the modulus of the result of the expression. In other words, for a given expression  $expr$ , the partition in which the record is stored is partition number N, where  $N = MOD(expr, num)$ . Suppose that table  $t1$  is defined as follows, so that it has 4 partitions:

```
CREATE TABLE t1 (col1 INT, col2 CHAR(5), col3 DATE)
    PARTITION BY HASH( YEAR(col3) )
    PARTITIONS 4;
```
If you insert a record into the whose col3 value is '2005-09-15', then the partition in which it is stored is determined as follows:

```
MOD(YEAR('2005-09-01'),4)
= MOD(2005, 4)= 1
```
MySQL 5.6 also supports a variant of **HASH** partitioning known as *linear hashing* which employs a more complex algorithm for determining the placement of new rows inserted into the partitioned table. See [Section 19.2.4.1, "LINEAR HASH Partitioning",](#page-3177-0) for a description of this algorithm.

The user-supplied expression is evaluated each time a record is inserted or updated. It may also depending on the circumstances—be evaluated when records are deleted.

### <span id="page-3177-0"></span>**19.2.4.1 LINEAR HASH Partitioning**

MySQL also supports linear hashing, which differs from regular hashing in that linear hashing utilizes a linear powers-of-two algorithm whereas regular hashing employs the modulus of the hashing function's value.

Syntactically, the only difference between linear-hash partitioning and regular hashing is the addition of the LINEAR keyword in the PARTITION BY clause, as shown here:

```
CREATE TABLE employees (
    id INT NOT NULL,
    fname VARCHAR(30),
    lname VARCHAR(30),
    hired DATE NOT NULL DEFAULT '1970-01-01',
    separated DATE NOT NULL DEFAULT '9999-12-31',
     job_code INT,
    store_id INT
)
PARTITION BY LINEAR HASH( YEAR(hired) )
PARTITIONS 4;
```
Given an expression  $\exp r$ , the partition in which the record is stored when linear hashing is used is partition number  $N$  from among  $num$  partitions, where  $N$  is derived according to the following algorithm:

1. Find the next power of 2 greater than  $num$ . We call this value  $V$ ; it can be calculated as:

```
V = POWER(2, CEILING(LOG(2, num)))
```
(Suppose that num is 13. Then  $LOG(2,13)$  is 3.7004397181411. [CEILING\(3.7004397181411\)](#page-1472-0) is 4, and  $V = \text{POWER}(2, 4)$ , which is 16.)

- 2. Set  $N = F(column_{list})$  &  $(V 1)$ .
- 3. While  $N \geq n$ um:
	- Set  $V = V / 2$
	- Set  $N = N$  &  $(V 1)$

Suppose that the table  $t_1$ , using linear hash partitioning and having 6 partitions, is created using this statement:

```
CREATE TABLE t1 (col1 INT, col2 CHAR(5), col3 DATE)
    PARTITION BY LINEAR HASH( YEAR(col3) )
    PARTITIONS 6;
```
Now assume that you want to insert two records into  $t1$  having the col3 column values '2003-04-14' and '1998-10-19'. The partition number for the first of these is determined as follows:

```
V = POWER(2, CEILING( LOG(2,6))) = 8N = YEAR('2003-04-14') & (8 - 1)= 2003 \& 7= 3(3 >= 6 is FALSE: record stored in partition #3)
```
The number of the partition where the second record is stored is calculated as shown here:

 $V = 8$ 

```
N = YEAR('1998-10-19') & (8 - 1)= 1998 & 7
   = 6
(6 >= 6 is TRUE: additional step required)
N = 6 & ((8 / 2) - 1)
  = 6 \& 3= 2(2 \geq 6 is FALSE: record stored in partition #2)
```
The advantage in partitioning by linear hash is that the adding, dropping, merging, and splitting of partitions is made much faster, which can be beneficial when dealing with tables containing extremely large amounts (terabytes) of data. The disadvantage is that data is less likely to be evenly distributed between partitions as compared with the distribution obtained using regular hash partitioning.

# **19.2.5 KEY Partitioning**

Partitioning by key is similar to partitioning by hash, except that where hash partitioning employs a userdefined expression, the hashing function for key partitioning is supplied by the MySQL server. NDB Cluster uses [MD5\(\)](#page-1575-0) for this purpose; for tables using other storage engines, the server employs its own internal hashing function which is based on the same algorithm as [PASSWORD\(\)](#page-1576-0).

The syntax rules for CREATE TABLE ... PARTITION BY KEY are similar to those for creating a table that is partitioned by hash. The major differences are listed here:

- KEY is used rather than HASH.
- KEY takes only a list of zero or more column names. Any columns used as the partitioning key must comprise part or all of the table's primary key, if the table has one. Where no column name is specified as the partitioning key, the table's primary key is used, if there is one. For example, the following [CREATE](#page-1687-0) [TABLE](#page-1687-0) statement is valid in MySQL 5.6:

```
CREATE TABLE k1 (
    id INT NOT NULL PRIMARY KEY,
    name VARCHAR(20)
)
PARTITION BY KEY()
PARTITIONS 2;
```
If there is no primary key but there is a unique key, then the unique key is used for the partitioning key:

```
CREATE TABLE k1 (
     id INT NOT NULL,
    name VARCHAR(20),
    UNIQUE KEY (id)
)
PARTITION BY KEY()
PARTITIONS 2;
```
However, if the unique key column were not defined as NOT NULL, then the previous statement would fail.

In both of these cases, the partitioning key is the  $id$  column, even though it is not shown in the output of [SHOW CREATE TABLE](#page-1926-0) or in the PARTITION\_EXPRESSION column of the INFORMATION SCHEMA. PARTITIONS table.

Unlike the case with other partitioning types, columns used for partitioning by  $KET$  are not restricted to integer or NULL values. For example, the following [CREATE TABLE](#page-1687-0) statement is valid:

```
CREATE TABLE tm1 (
    s1 CHAR(32) PRIMARY KEY
)
PARTITION BY KEY(s1)
PARTITIONS 10;
```
The preceding statement would not be valid, were a different partitioning type to be specified. (In this case, simply using PARTITION BY  $KEY()$  would also be valid and have the same effect as PARTITION BY  $KEY(s1)$ , since s1 is the table's primary key.)

For additional information about this issue, see [Section 19.6, "Restrictions and Limitations on](#page-3213-0) [Partitioning"](#page-3213-0).

Columns with index prefixes are not supported in partitioning keys. This means that [CHAR](#page-1398-0), [VARCHAR](#page-1398-0), [BINARY](#page-1400-0), and [VARBINARY](#page-1400-0) columns can be used in a partitioning key, as long as they do not employ prefixes; because a prefix must be specified for [BLOB](#page-1402-0) and [TEXT](#page-1402-0) columns in index definitions, it is not possible to use columns of these two types in partitioning keys. In MySQL 5.6, columns using prefixes are permitted when creating, altering, or upgrading partitioned tables, even though they are not included in the table's partitioning key. This is a known issue in MySQL 5.6 which is addressed in MySQL 8.0, where this permissive behavior is deprecated, and the server displays appropriate warnings or errors when attempting to use such columns in these cases. See [Column index prefixes not supported for key](#page-3218-0) [partitioning,](#page-3218-0) for more information and examples.

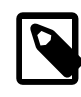

### **Note**

Tables using the  $NDB$  storage engine are implicitly partitioned by  $KEX$ , using the table's primary key as the partitioning key (as with other MySQL storage engines). In the event that the NDB Cluster table has no explicit primary key, the "hidden" primary key generated by the [NDB](#page-2576-0) storage engine for each NDB Cluster table is used as the partitioning key.

If you define an explicit partitioning scheme for an [NDB](#page-2576-0) table, the table must have an explicit primary key, and any columns used in the partitioning expression must be part of this key. However, if the table uses an "empty" partitioning expression —that is, PARTITION BY KEY() with no column references—then no explicit primary key is required.

You can observe this partitioning using the ndb desc utility (with the  $-p$  option).

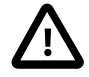

### **Important**

For a key-partitioned table, you cannot execute an ALTER TABLE DROP PRIMARY KEY, as doing so generates the error ERROR 1466 (HY000): Field in list of fields for partition function not found in table. This is not an issue for NDB Cluster tables which are partitioned by  $K EY$ ; in such cases, the table is reorganized using the "hidden" primary key as the table's new partitioning key. See Chapter 18, [MySQL NDB Cluster 7.3 and NDB](#page-2576-0) [Cluster 7.4](#page-2576-0).

It is also possible to partition a table by linear key. Here is a simple example:

```
CREATE TABLE tk (
     col1 INT NOT NULL,
     col2 CHAR(5),
     col3 DATE
)
```

```
PARTITION BY LINEAR KEY (col1)
PARTITIONS 3;
```
Using LINEAR has the same effect on  $K EY$  partitioning as it does on  $HASH$  partitioning, with the partition number being derived using a powers-of-two algorithm rather than modulo arithmetic. See [Section 19.2.4.1, "LINEAR HASH Partitioning",](#page-3177-0) for a description of this algorithm and its implications.

# <span id="page-3180-0"></span>**19.2.6 Subpartitioning**

Subpartitioning—also known as *composite partitioning*—is the further division of each partition in a partitioned table. Consider the following [CREATE TABLE](#page-1687-0) statement:

```
CREATE TABLE ts (id INT, purchased DATE)
    PARTITION BY RANGE( YEAR(purchased) )
    SUBPARTITION BY HASH( TO_DAYS(purchased) )
    SUBPARTITIONS 2 (
        PARTITION p0 VALUES LESS THAN (1990),
        PARTITION p1 VALUES LESS THAN (2000),
        PARTITION p2 VALUES LESS THAN MAXVALUE
     );
```
Table ts has 3 RANGE partitions. Each of these partitions— $p0$ ,  $p1$ , and  $p2$ —is further divided into 2 subpartitions. In effect, the entire table is divided into  $3 * 2 = 6$  partitions. However, due to the action of the PARTITION BY RANGE clause, the first 2 of these store only those records with a value less than 1990 in the purchased column.

In MySQL 5.6, it is possible to subpartition tables that are partitioned by RANGE or LIST. Subpartitions may use either HASH or KEY partitioning. This is also known as composite partitioning.

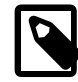

### **Note**

SUBPARTITION BY HASH and SUBPARTITION BY KEY generally follow the same syntax rules as PARTITION BY HASH and PARTITION BY KEY, respectively. An exception to this is that SUBPARTITION BY KEY (unlike PARTITION BY KEY) does not currently support a default column, so the column used for this purpose must be specified, even if the table has an explicit primary key. This is a known issue which we are working to address; see [Issues with](#page-3219-0) [subpartitions,](#page-3219-0) for more information and an example.

It is also possible to define subpartitions explicitly using SUBPARTITION clauses to specify options for individual subpartitions. For example, a more verbose fashion of creating the same table  $ts$  as shown in the previous example would be:

```
CREATE TABLE ts (id INT, purchased DATE)
    PARTITION BY RANGE( YEAR(purchased) )
     SUBPARTITION BY HASH( TO_DAYS(purchased) ) (
         PARTITION p0 VALUES LESS THAN (1990) (
             SUBPARTITION s0,
             SUBPARTITION s1
         ),
         PARTITION p1 VALUES LESS THAN (2000) (
             SUBPARTITION s2,
             SUBPARTITION s3
         ),
         PARTITION p2 VALUES LESS THAN MAXVALUE (
            SIIRPARTTTTON S4 SUBPARTITION s5
\qquad \qquad );
```
Some syntactical items of note are listed here:

- Each partition must have the same number of subpartitions.
- If you explicitly define any subpartitions using SUBPARTITION on any partition of a partitioned table, you must define them all. In other words, the following statement fails:

```
CREATE TABLE ts (id INT, purchased DATE)
    PARTITION BY RANGE( YEAR(purchased) )
    SUBPARTITION BY HASH( TO_DAYS(purchased) ) (
        PARTITION p0 VALUES LESS THAN (1990) (
            SUBPARTITION s0,
            SUBPARTITION s1
         ),
         PARTITION p1 VALUES LESS THAN (2000),
         PARTITION p2 VALUES LESS THAN MAXVALUE (
           SUBPARTITION s2.
            SUBPARTITION s3
         )
     );
```
This statement would still fail even if it included a SUBPARTITIONS 2 clause.

- Each SUBPARTITION clause must include (at a minimum) a name for the subpartition. Otherwise, you may set any desired option for the subpartition or allow it to assume its default setting for that option.
- Subpartition names must be unique across the entire table. For example, the following [CREATE TABLE](#page-1687-0) statement is valid in MySQL 5.6:

```
CREATE TABLE ts (id INT, purchased DATE)
    PARTITION BY RANGE( YEAR(purchased) )
    SUBPARTITION BY HASH( TO_DAYS(purchased) ) (
         PARTITION p0 VALUES LESS THAN (1990) (
            SUBPARTITION s0,
             SUBPARTITION s1
         ),
         PARTITION p1 VALUES LESS THAN (2000) (
            SUBPARTITION s2,
            SUBPARTITION s3
         ),
         PARTITION p2 VALUES LESS THAN MAXVALUE (
            SUBPARTITION s4,
             SUBPARTITION s5
         )
     );
```
Subpartitions can be used with especially large [MyISAM](#page-2312-0) tables to distribute data and indexes across many disks. Suppose that you have 6 disks mounted as  $/disk0, /disk1, /disk2,$  and so on. Now consider the following example:

```
CREATE TABLE ts (id INT, purchased DATE)
     ENGINE = MYISAM
     PARTITION BY RANGE( YEAR(purchased) )
     SUBPARTITION BY HASH( TO_DAYS(purchased) ) (
         PARTITION p0 VALUES LESS THAN (1990) (
             SUBPARTITION s0
                 DATA DIRECTORY = '/disk0/data'
                 INDEX DIRECTORY = '/disk0/idx',
             SUBPARTITION s1
                DATA DIRECTORY = '/disk1/data'
                 INDEX DIRECTORY = '/disk1/idx'
         ),
         PARTITION p1 VALUES LESS THAN (2000) (
            SUBPARTITION s2
                 DATA DIRECTORY = '/disk2/data'
```

```
 INDEX DIRECTORY = '/disk2/idx',
         SUBPARTITION s3
             DATA DIRECTORY = '/disk3/data'
             INDEX DIRECTORY = '/disk3/idx'
     ),
    PARTITION p2 VALUES LESS THAN MAXVALUE (
         SUBPARTITION s4
             DATA DIRECTORY = '/disk4/data'
             INDEX DIRECTORY = '/disk4/idx',
         SUBPARTITION s5
            DATA DIRECTORY = '/disk5/data'
             INDEX DIRECTORY = '/disk5/idx'
     )
 );
```
In this case, a separate disk is used for the data and for the indexes of each RANGE. Many other variations are possible; another example might be:

```
CREATE TABLE ts (id INT, purchased DATE)
    ENGINE = MYISAM
    PARTITION BY RANGE(YEAR(purchased))
    SUBPARTITION BY HASH( TO_DAYS(purchased) ) (
         PARTITION p0 VALUES LESS THAN (1990) (
             SUBPARTITION s0a
                 DATA DIRECTORY = '/disk0'
                 INDEX DIRECTORY = '/disk1',
            SUBPARTITION s0b
                 DATA DIRECTORY = '/disk2'
                 INDEX DIRECTORY = '/disk3'
         ),
         PARTITION p1 VALUES LESS THAN (2000) (
             SUBPARTITION s1a
                 DATA DIRECTORY = '/disk4/data'
                 INDEX DIRECTORY = '/disk4/idx',
             SUBPARTITION s1b
                 DATA DIRECTORY = '/disk5/data'
                 INDEX DIRECTORY = '/disk5/idx'
         ),
         PARTITION p2 VALUES LESS THAN MAXVALUE (
             SUBPARTITION s2a,
             SUBPARTITION s2b
 )
     );
```
Here, the storage is as follows:

- Rows with purchased dates from before 1990 take up a vast amount of space, so are split up 4 ways, with a separate disk dedicated to the data and to the indexes for each of the two subpartitions ( $s0a$  and  $s0b$ ) making up partition  $p0$ . In other words:
	- The data for subpartition s0a is stored on /disk0.
	- The indexes for subpartition s0a are stored on /disk1.
	- The data for subpartition s0b is stored on /disk2.
	- The indexes for subpartition s0b are stored on /disk3.
- Rows containing dates ranging from 1990 to 1999 (partition  $p1$ ) do not require as much room as those from before 1990. These are split between 2 disks  $\frac{\text{disk4}}{\text{disk5}}$  and  $\frac{\text{disk5}}{\text{disk5}}$  rather than 4 disks as with the legacy records stored in  $p0$ :
	- Data and indexes belonging to  $p1$ 's first subpartition (s1a) are stored on /disk4—the data in / disk4/data, and the indexes in /disk4/idx.
- Data and indexes belonging to  $p1$ 's second subpartition (s1b) are stored on /disk5—the data in / disk5/data, and the indexes in /disk5/idx.
- Rows reflecting dates from the year 2000 to the present (partition  $p2$ ) do not take up as much space as required by either of the two previous ranges. Currently, it is sufficient to store all of these in the default location.

In future, when the number of purchases for the decade beginning with the year 2000 grows to a point where the default location no longer provides sufficient space, the corresponding rows can be moved using an ALTER TABLE ... REORGANIZE PARTITION statement. See [Section 19.3, "Partition](#page-3187-0) [Management",](#page-3187-0) for an explanation of how this can be done.

The DATA DIRECTORY and INDEX DIRECTORY options are not permitted in partition definitions when the [NO\\_DIR\\_IN\\_CREATE](#page-753-0) server SQL mode is in effect. In MySQL 5.6, these options are also not permitted when defining subpartitions (Bug #42954).

# **19.2.7 How MySQL Partitioning Handles NULL**

Partitioning in MySQL does nothing to disallow NULL as the value of a partitioning expression, whether it is a column value or the value of a user-supplied expression. Even though it is permitted to use NULL as the value of an expression that must otherwise yield an integer, it is important to keep in mind that NULL is not a number. MySQL's partitioning implementation treats NULL as being less than any non-NULL value, just as ORDER BY does.

This means that treatment of NULL varies between partitioning of different types, and may produce behavior which you do not expect if you are not prepared for it. This being the case, we discuss in this section how each MySQL partitioning type handles NULL values when determining the partition in which a row should be stored, and provide examples for each.

**Handling of NULL with RANGE partitioning.** If you insert a row into a table partitioned by RANGE such that the column value used to determine the partition is NULL, the row is inserted into the lowest partition. Consider these two tables in a database named p, created as follows:

```
mysql> CREATE TABLE t1 (
    -> c1 INT,
    -> c2 VARCHAR(20)
    -> )
    -> PARTITION BY RANGE(c1) (
    -> PARTITION p0 VALUES LESS THAN (0),
    -> PARTITION p1 VALUES LESS THAN (10),
    -> PARTITION p2 VALUES LESS THAN MAXVALUE
    -> );
Query OK, 0 rows affected (0.09 sec)
mysql> CREATE TABLE t2 (
    -> c1 INT,
    -> c2 VARCHAR(20)
    -> )
    -> PARTITION BY RANGE(c1) (
    -> PARTITION p0 VALUES LESS THAN (-5),
    -> PARTITION p1 VALUES LESS THAN (0),
    -> PARTITION p2 VALUES LESS THAN (10),
    -> PARTITION p3 VALUES LESS THAN MAXVALUE
    -> );
Query OK, 0 rows affected (0.09 sec)
```
You can see the partitions created by these two [CREATE TABLE](#page-1687-0) statements using the following query against the [PARTITIONS](#page-3290-0) table in the INFORMATION SCHEMA database:

mysql> **SELECT TABLE\_NAME, PARTITION\_NAME, TABLE\_ROWS, AVG\_ROW\_LENGTH, DATA\_LENGTH**

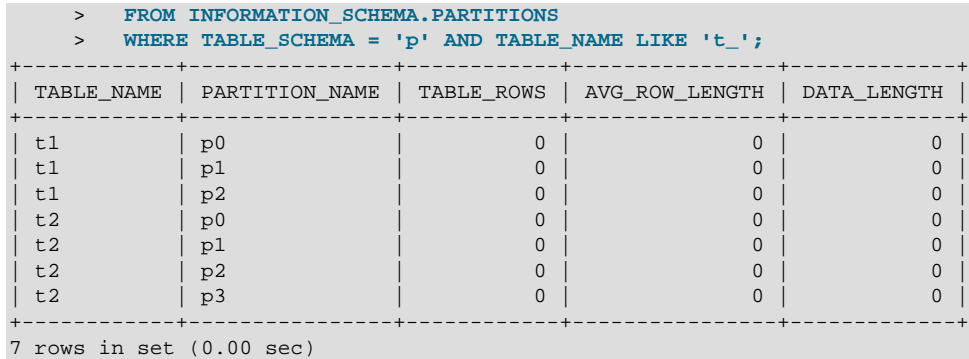

(For more information about this table, see [Section 21.3.14, "The INFORMATION\\_SCHEMA PARTITIONS](#page-3290-0) [Table"](#page-3290-0).) Now let us populate each of these tables with a single row containing a NULL in the column used as the partitioning key, and verify that the rows were inserted using a pair of [SELECT](#page-1776-0) statements:

```
mysql> INSERT INTO t1 VALUES (NULL, 'mothra');
Query OK, 1 row affected (0.00 sec)
mysql> INSERT INTO t2 VALUES (NULL, 'mothra');
Query OK, 1 row affected (0.00 sec)
mysql> SELECT * FROM t1;
      +------+--------+
| id | name |
      +------+--------+
| NULL | mothra |
+------+--------+
1 row in set (0.00 sec)
mysql> SELECT * FROM t2;
+------+--------+
| id | name |
+------+--------+
| NULL | mothra |
+------+--------+
1 row in set (0.00 sec)
```
You can see which partitions are used to store the inserted rows by rerunning the previous query against [INFORMATION\\_SCHEMA.PARTITIONS](#page-3290-0) and inspecting the output:

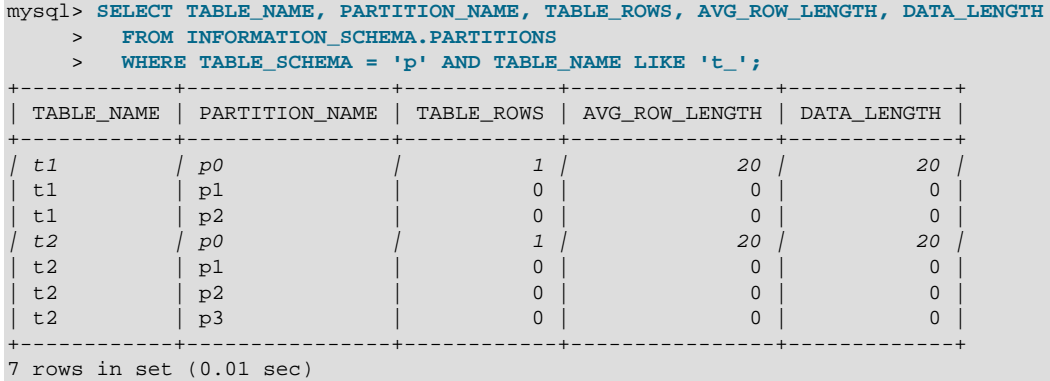

You can also demonstrate that these rows were stored in the lowest partition of each table by dropping these partitions, and then re-running the [SELECT](#page-1776-0) statements:

```
mysql> ALTER TABLE t1 DROP PARTITION p0;
Query OK, 0 rows affected (0.16 sec)
```

```
mysql> ALTER TABLE t2 DROP PARTITION p0;
Query OK, 0 rows affected (0.16 sec)
mysql> SELECT * FROM t1;
Empty set (0.00 sec)
mysql> SELECT * FROM t2;
Empty set (0.00 sec)
```
(For more information on ALTER TABLE ... DROP PARTITION, see [Section 13.1.7, "ALTER TABLE](#page-1646-0) [Statement".](#page-1646-0))

NULL is also treated in this way for partitioning expressions that use SQL functions. Suppose that we define a table using a [CREATE TABLE](#page-1687-0) statement such as this one:

```
CREATE TABLE tndate (
    id INT,
    dt DATE
)
PARTITION BY RANGE( YEAR(dt) ) (
    PARTITION p0 VALUES LESS THAN (1990),
    PARTITION p1 VALUES LESS THAN (2000),
    PARTITION p2 VALUES LESS THAN MAXVALUE
);
```
As with other MySQL functions,  $YEAR(NULL)$  returns NULL. A row with a  $dt$  column value of NULL is treated as though the partitioning expression evaluated to a value less than any other value, and so is inserted into partition  $p0$ .

**Handling of NULL with LIST partitioning.** A table that is partitioned by LIST admits NULL values if and only if one of its partitions is defined using that value-list that contains NULL. The converse of this is that a table partitioned by LIST which does not explicitly use NULL in a value list rejects rows resulting in a NULL value for the partitioning expression, as shown in this example:

```
mysql> CREATE TABLE ts1 (
    -> c1 INT,
     -> c2 VARCHAR(20)
    -> )
    -> PARTITION BY LIST(c1) (
    -> PARTITION p0 VALUES IN (0, 3, 6),
    -> PARTITION p1 VALUES IN (1, 4, 7),
     -> PARTITION p2 VALUES IN (2, 5, 8)
    -> );
Query OK, 0 rows affected (0.01 sec)
mysql> INSERT INTO ts1 VALUES (9, 'mothra');
ERROR 1504 (HY000): Table has no partition for value 9
mysql> INSERT INTO ts1 VALUES (NULL, 'mothra');
ERROR 1504 (HY000): Table has no partition for value NULL
```
Only rows having a  $c1$  value between 0 and 8 inclusive can be inserted into  $t$ s1. NULL falls outside this range, just like the number 9. We can create tables  $ts2$  and  $ts3$  having value lists containing NULL, as shown here:

```
mysql> CREATE TABLE ts2 (
   \Rightarrow c1 INT.
   - c2 VARCHAR(20)
   \rightarrow )
    -> PARTITION BY LIST(c1) (
     -> PARTITION p0 VALUES IN (0, 3, 6),
   -> PARTITION p1 VALUES IN (1, 4, 7),
    -> PARTITION p2 VALUES IN (2, 5, 8),
    -> PARTITION p3 VALUES IN (NULL)
```

```
\rightarrow );
Query OK, 0 rows affected (0.01 sec)
mysql> CREATE TABLE ts3 (
   \rightarrow c1 INT,
   \sim c2 VARCHAR(20)
   \rightarrow )
    -> PARTITION BY LIST(c1) (
 -> PARTITION p0 VALUES IN (0, 3, 6),
 -> PARTITION p1 VALUES IN (1, 4, 7, NULL),
    -> PARTITION p2 VALUES IN (2, 5, 8)
   -> ) ;
Query OK, 0 rows affected (0.01 sec)
```
When defining value lists for partitioning, you can (and should) treat NULL just as you would any other value. For example, both VALUES IN (NULL) and VALUES IN (1, 4, 7, NULL) are valid, as are VALUES IN (1, NULL, 4, 7), VALUES IN (NULL, 1, 4, 7), and so on. You can insert a row having NULL for column  $c1$  into each of the tables  $ts2$  and  $ts3$ :

```
mysql> INSERT INTO ts2 VALUES (NULL, 'mothra');
Query OK, 1 row affected (0.00 sec)
mysql> INSERT INTO ts3 VALUES (NULL, 'mothra');
Query OK, 1 row affected (0.00 sec)
```
By issuing the appropriate query against INFORMATION\_SCHEMA. PARTITIONS, you can determine which partitions were used to store the rows just inserted (we assume, as in the previous examples, that the partitioned tables were created in the  $\bar{p}$  database):

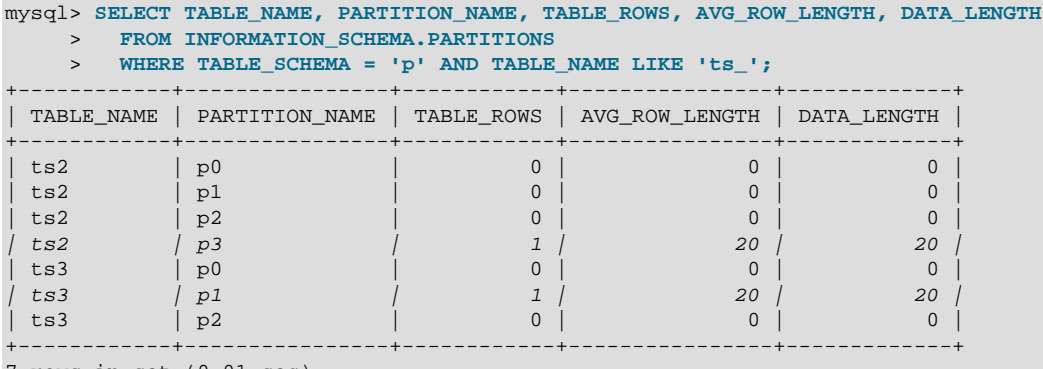

7 rows in set (0.01 sec)

As shown earlier in this section, you can also verify which partitions were used for storing the rows by deleting these partitions and then performing a [SELECT](#page-1776-0).

**Handling of NULL with HASH and KEY partitioning.** NULL is handled somewhat differently for tables partitioned by HASH or KEY. In these cases, any partition expression that yields a NULL value is treated as though its return value were zero. We can verify this behavior by examining the effects on the file system of creating a table partitioned by HASH and populating it with a record containing appropriate values. Suppose that you have a table  $th$  (also in the  $p$  database) created using the following statement:

```
mysql> CREATE TABLE th (
    -> c1 INT,
    -> c2 VARCHAR(20)
    -> )
    -> PARTITION BY HASH(c1)
    -> PARTITIONS 2;
Query OK, 0 rows affected (0.00 sec)
```
The partitions belonging to this table can be viewed using the query shown here:

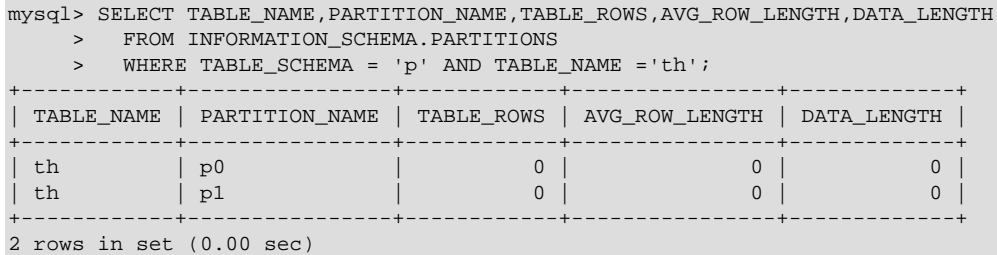

Notice that TABLE\_ROWS for each partition is 0. Now insert two rows into  $th$  whose  $cl$  column values are NULL and 0, and verify that these rows were inserted, as shown here:

```
mysql> INSERT INTO th VALUES (NULL, 'mothra'), (0, 'gigan');
Query OK, 1 row affected (0.00 sec)
mysql> SELECT * FROM th;
+------+---------+
| c1 | c2 |+------+---------+
| NULL | mothra |
+------+---------+
| 0 | gigan |
+------+---------+
2 rows in set (0.01 sec)
```
Recall that for any integer  $N$ , the value of NULL MOD  $N$  is always NULL. For tables that are partitioned by HASH or KEY, this result is treated for determining the correct partition as 0. Checking the [INFORMATION\\_SCHEMA.PARTITIONS](#page-3290-0) table once again, we can see that both rows were inserted into partition p0:

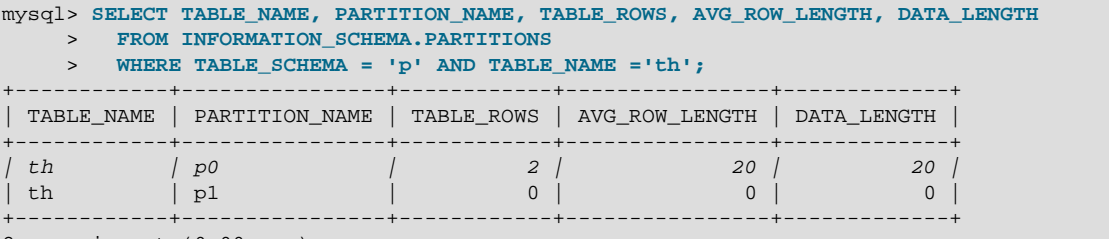

2 rows in set (0.00 sec)

If you repeat this example using PARTITION BY KEY in place of PARTITION BY HASH in the definition of the table, you can verify easily that NULL is also treated like 0 for this type of partitioning.

# <span id="page-3187-0"></span>**19.3 Partition Management**

MySQL 5.6 provides a number of ways to modify partitioned tables. It is possible to add, drop, redefine, merge, or split existing partitions. All of these actions can be carried out using the partitioning extensions to the [ALTER TABLE](#page-1658-0) statement. There are also ways to obtain information about partitioned tables and partitions. We discuss these topics in the sections that follow.

- For information about partition management in tables partitioned by RANGE or LIST, see [Section 19.3.1,](#page-3188-0) ["Management of RANGE and LIST Partitions"](#page-3188-0).
- For a discussion of managing HASH and KEY partitions, see [Section 19.3.2, "Management of HASH and](#page-3194-0) [KEY Partitions".](#page-3194-0)
- See [Section 19.3.5, "Obtaining Information About Partitions",](#page-3202-0) for a discussion of mechanisms provided in MySQL 5.6 for obtaining information about partitioned tables and partitions.

• For a discussion of performing maintenance operations on partitions, see [Section 19.3.4, "Maintenance](#page-3200-0) [of Partitions"](#page-3200-0).

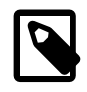

### **Note**

In MySQL 5.6, all partitions of a partitioned table must have the same number of subpartitions, and it is not possible to change the subpartitioning once the table has been created.

To change a table's partitioning scheme, it is necessary only to use the [ALTER TABLE](#page-1658-0) statement with a partition\_options clause. This clause has the same syntax as that as used with [CREATE TABLE](#page-1687-0) for creating a partitioned table, and always begins with the keywords  $\text{PARTITION BY}$ . Suppose that you have a table partitioned by range using the following [CREATE TABLE](#page-1687-0) statement:

```
CREATE TABLE trb3 (id INT, name VARCHAR(50), purchased DATE)
    PARTITION BY RANGE( YEAR(purchased) ) (
        PARTITION p0 VALUES LESS THAN (1990),
        PARTITION p1 VALUES LESS THAN (1995),
        PARTITION p2 VALUES LESS THAN (2000),
        PARTITION p3 VALUES LESS THAN (2005)
     );
```
To repartition this table so that it is partitioned by key into two partitions using the  $\pm d$  column value as the basis for the key, you can use this statement:

ALTER TABLE trb3 PARTITION BY KEY(id) PARTITIONS 2;

This has the same effect on the structure of the table as dropping the table and re-creating it using CREATE TABLE trb3 PARTITION BY KEY(id) PARTITIONS 2;.

ALTER TABLE ... ENGINE = ... changes only the storage engine used by the table, and leaves the table's partitioning scheme intact. Use ALTER TABLE ... REMOVE PARTITIONING to remove a table's partitioning. See [Section 13.1.7, "ALTER TABLE Statement"](#page-1646-0).

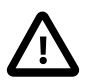

#### **Important**

Only a single PARTITION BY, ADD PARTITION, DROP PARTITION, REORGANIZE PARTITION, or COALESCE PARTITION clause can be used in a given [ALTER](#page-1658-0) [TABLE](#page-1658-0) statement. If you (for example) wish to drop a partition and reorganize a table's remaining partitions, you must do so in two separate [ALTER TABLE](#page-1658-0) statements (one using DROP PARTITION and then a second one using REORGANIZE PARTITION).

In MySQL 5.6, it is possible to delete all rows from one or more selected partitions using  $A \perp TER$ [TABLE ... TRUNCATE PARTITION](#page-1646-0).

# <span id="page-3188-0"></span>**19.3.1 Management of RANGE and LIST Partitions**

Adding and dropping of range and list partitions are handled in a similar fashion, so we discuss the management of both sorts of partitioning in this section. For information about working with tables that are partitioned by hash or key, see [Section 19.3.2, "Management of HASH and KEY Partitions".](#page-3194-0)

Dropping a partition from a table that is partitioned by either RANGE or by LIST can be accomplished using the [ALTER TABLE](#page-1658-0) statement with the DROP PARTITION option. Suppose that you have created a table that is partitioned by range and then populated with 10 records using the following [CREATE TABLE](#page-1687-0) and [INSERT](#page-1745-0) statements:

mysql> **CREATE TABLE tr (id INT, name VARCHAR(50), purchased DATE)**

```
 -> PARTITION BY RANGE( YEAR(purchased) ) (
    -> PARTITION p0 VALUES LESS THAN (1990),
 -> PARTITION p1 VALUES LESS THAN (1995),
 -> PARTITION p2 VALUES LESS THAN (2000),
    -> PARTITION p3 VALUES LESS THAN (2005),
    -> PARTITION p4 VALUES LESS THAN (2010),
    -> PARTITION p5 VALUES LESS THAN (2015)
    -> );
Query OK, 0 rows affected (0.28 sec)
mysql> INSERT INTO tr VALUES
    -> (1, 'desk organiser', '2003-10-15'),
    -> (2, 'alarm clock', '1997-11-05'),
 -> (3, 'chair', '2009-03-10'),
 -> (4, 'bookcase', '1989-01-10'),
 -> (5, 'exercise bike', '2014-05-09'),
    -> (6, 'sofa', '1987-06-05'),
    -> (7, 'espresso maker', '2011-11-22'),
    -> (8, 'aquarium', '1992-08-04'),
 -> (9, 'study desk', '2006-09-16'),
 -> (10, 'lava lamp', '1998-12-25');
Query OK, 10 rows affected (0.05 sec)
Records: 10 Duplicates: 0 Warnings: 0
```
You can see which items should have been inserted into partition  $p2$  as shown here:

```
mysql> SELECT * FROM tr
    -> WHERE purchased BETWEEN '1995-01-01' AND '1999-12-31';
 +------+-------------+------------+
| id | name | purchased |
 +------+-------------+------------+
    | 2 | alarm clock | 1997-11-05 |
 | 10 | lava lamp | 1998-12-25 |
+------+-------------+------------+
2 rows in set (0.00 sec)
```
You can also get this information using partition selection, as shown here:

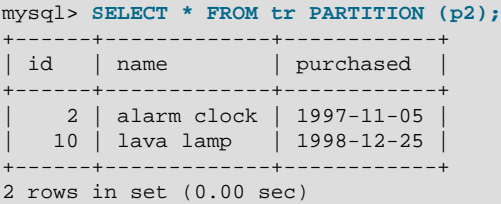

See [Section 19.5, "Partition Selection",](#page-3207-0) for more information.

To drop the partition named  $p^2$ , execute the following command:

```
mysql> ALTER TABLE tr DROP PARTITION p2;
Query OK, 0 rows affected (0.03 sec)
```
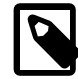

#### **Note**

The [NDBCLUSTER](#page-2576-0) storage engine does not support ALTER TABLE ... DROP PARTITION. It does, however, support the other partitioning-related extensions to [ALTER TABLE](#page-1658-0) that are described in this chapter.

It is very important to remember that, when you drop a partition, you also delete all the data that was stored in that partition. You can see that this is the case by re-running the previous  $SELECT$  query:

mysql> **SELECT \* FROM tr WHERE purchased**

```
 -> BETWEEN '1995-01-01' AND '1999-12-31';
Empty set (0.00 sec)
```
Because of this, you must have the [DROP](#page-875-0) privilege for a table before you can execute  $\text{ALTER TABLE}$ ... DROP PARTITION on that table.

If you wish to drop all data from all partitions while preserving the table definition and its partitioning scheme, use the [TRUNCATE TABLE](#page-1736-0) statement. (See [Section 13.1.33, "TRUNCATE TABLE Statement"](#page-1736-0).)

If you intend to change the partitioning of a table without losing data, use  $A \triangleleft B \triangleleft C$ ... REORGANIZE PARTITION instead. See below or in [Section 13.1.7, "ALTER TABLE Statement"](#page-1646-0), for information about REORGANIZE PARTITION.

If you now execute a [SHOW CREATE TABLE](#page-1926-0) statement, you can see how the partitioning makeup of the table has been changed:

```
mysql> SHOW CREATE TABLE tr\G
            *************************** 1. row ***************************
       Table: tr
Create Table: CREATE TABLE `tr` (
  `id` int(11) DEFAULT NULL,
   `name` varchar(50) DEFAULT NULL,
  `purchased` date DEFAULT NULL
) ENGINE=InnoDB DEFAULT CHARSET=latin1
/*!50100 PARTITION BY RANGE ( YEAR(purchased))
(PARTITION p0 VALUES LESS THAN (1990) ENGINE = InnoDB,
 PARTITION p1 VALUES LESS THAN (1995) ENGINE = InnoDB,
 PARTITION p3 VALUES LESS THAN (2005) ENGINE = InnoDB,
 PARTITION p4 VALUES LESS THAN (2010) ENGINE = InnoDB,
 PARTITION p5 VALUES LESS THAN (2015) ENGINE = InnoDB) */
1 row in set (0.00 sec)
```
When you insert new rows into the changed table with purchased column values between

 $1995-01-01$  and  $12004-12-31$  inclusive, those rows are stored in partition p3. You can verify this as follows:

```
mysql> INSERT INTO tr VALUES (11, 'pencil holder', '1995-07-12');
Query OK, 1 row affected (0.00 sec)
mysql> SELECT * FROM tr WHERE purchased
    -> BETWEEN '1995-01-01' AND '2004-12-31';
               +------+----------------+------------+
| id | name | purchased |
+------+----------------+------------+
    | 1 | desk organiser | 2003-10-15 |
  | 11 | pencil holder | 1995-07-12 |
+------+----------------+------------+
2 rows in set (0.00 sec)
mysql> ALTER TABLE tr DROP PARTITION p3;
Query OK, 0 rows affected (0.03 sec)
mysql> SELECT * FROM tr WHERE purchased
    -> BETWEEN '1995-01-01' AND '2004-12-31';
Empty set (0.00 sec)
```
The number of rows dropped from the table as a result of ALTER TABLE ... DROP PARTITION is not reported by the server as it would be by the equivalent [DELETE](#page-1739-0) query.

Dropping LIST partitions uses exactly the same ALTER TABLE ... DROP PARTITION syntax as used for dropping RANGE partitions. However, there is one important difference in the effect this has on your use of the table afterward: You can no longer insert into the table any rows having any of the values that

were included in the value list defining the deleted partition. (See [Section 19.2.2, "LIST Partitioning",](#page-3165-0) for an example.)

To add a new range or list partition to a previously partitioned table, use the  $\text{ALTER}$  TABLE  $\ldots$  ADD PARTITION statement. For tables which are partitioned by RANGE, this can be used to add a new range to the end of the list of existing partitions. Suppose that you have a partitioned table containing membership data for your organization, which is defined as follows:

```
CREATE TABLE members (
    id INT,
    fname VARCHAR(25),
    lname VARCHAR(25),
    dob DATE
)
PARTITION BY RANGE( YEAR(dob) ) (
    PARTITION p0 VALUES LESS THAN (1980),
    PARTITION p1 VALUES LESS THAN (1990),
    PARTITION p2 VALUES LESS THAN (2000)
);
```
Suppose further that the minimum age for members is 16. As the calendar approaches the end of 2015, you realize that you are soon likely to be admitting members who were born in 2000 (and later). You can modify the members table to accommodate new members born in the years 2000 to 2010 as shown here:

ALTER TABLE members ADD PARTITION (PARTITION p3 VALUES LESS THAN (2010));

With tables that are partitioned by range, you can use ADD PARTITION to add new partitions to the high end of the partitions list only. Trying to add a new partition in this manner between or before existing partitions results in an error as shown here:

```
mysql> ALTER TABLE members
     > ADD PARTITION (
     > PARTITION n VALUES LESS THAN (1970));
ERROR 1463 (HY000): VALUES LESS THAN value must be strictly »
   increasing for each partition
```
You can work around this problem by reorganizing the first partition into two new ones that split the range between them, like this:

```
ALTER TABLE members
    REORGANIZE PARTITION p0 INTO (
       PARTITION n0 VALUES LESS THAN (1970),
        PARTITION n1 VALUES LESS THAN (1980)
);
```
Using [SHOW CREATE TABLE](#page-1926-0) you can see that the ALTER TABLE statement has had the desired effect:

```
mysql> SHOW CREATE TABLE members\G
*************************** 1. row ***************************
       Table: members
Create Table: CREATE TABLE `members` (
   `id` int(11) DEFAULT NULL,
   `fname` varchar(25) DEFAULT NULL,
   `lname` varchar(25) DEFAULT NULL,
  `dob` date DEFAULT NULL
) ENGINE=InnoDB DEFAULT CHARSET=latin1
/*!50100 PARTITION BY RANGE ( YEAR(dob))
(PARTITION n0 VALUES LESS THAN (1970) ENGINE = InnoDB,
 PARTITION n1 VALUES LESS THAN (1980) ENGINE = InnoDB,
 PARTITION p1 VALUES LESS THAN (1990) ENGINE = InnoDB,
 PARTITION p2 VALUES LESS THAN (2000) ENGINE = InnoDB,
 PARTITION p3 VALUES LESS THAN (2010) ENGINE = InnoDB) */
1 row in set (0.00 sec)
```
See also [Section 13.1.7.1, "ALTER TABLE Partition Operations"](#page-1658-0).

You can also use ALTER TABLE ... ADD PARTITION to add new partitions to a table that is partitioned by LIST. Suppose a table  $tt$  is defined using the following [CREATE TABLE](#page-1687-0) statement:

```
CREATE TABLE tt (
    id INT,
    data INT
)
PARTITION BY LIST(data) (
    PARTITION p0 VALUES IN (5, 10, 15),
     PARTITION p1 VALUES IN (6, 12, 18)
);
```
You can add a new partition in which to store rows having the  $data$  column values  $7, 14$ , and  $21$  as shown:

ALTER TABLE tt ADD PARTITION (PARTITION p2 VALUES IN (7, 14, 21));

Keep in mind that you cannot add a new LIST partition encompassing any values that are already included in the value list of an existing partition. If you attempt to do so, an error results:

```
mysql> ALTER TABLE tt ADD PARTITION 
           > (PARTITION np VALUES IN (4, 8, 12));
ERROR 1465 (HY000): Multiple definition of same constant »
                     in list partitioning
```
Because any rows with the data column value 12 have already been assigned to partition  $p1$ , you cannot create a new partition on table  $t\bar{t}$  that includes 12 in its value list. To accomplish this, you could drop  $p1$ , and add np and then a new p1 with a modified definition. However, as discussed earlier, this would result in the loss of all data stored in  $p_1$ —and it is often the case that this is not what you really want to do. Another solution might appear to be to make a copy of the table with the new partitioning and to copy the data into it using CREATE TABLE  $\ldots$  SELECT  $\ldots$ , then drop the old table and rename the new one, but this could be very time-consuming when dealing with a large amounts of data. This also might not be feasible in situations where high availability is a requirement.

You can add multiple partitions in a single ALTER TABLE . . . ADD PARTITION statement as shown here:

```
CREATE TABLE employees (
  id INT NOT NULL,
  fname VARCHAR(50) NOT NULL,
  lname VARCHAR(50) NOT NULL,
  hired DATE NOT NULL
)
PARTITION BY RANGE( YEAR(hired) ) (
  PARTITION p1 VALUES LESS THAN (1991),
  PARTITION p2 VALUES LESS THAN (1996),
  PARTITION p3 VALUES LESS THAN (2001),
  PARTITION p4 VALUES LESS THAN (2005)
);
ALTER TABLE employees ADD PARTITION (
    PARTITION p5 VALUES LESS THAN (2010),
     PARTITION p6 VALUES LESS THAN MAXVALUE
);
```
Fortunately, MySQL's partitioning implementation provides ways to redefine partitions without losing data. Let us look first at a couple of simple examples involving RANGE partitioning. Recall the members table which is now defined as shown here:

mysql> **SHOW CREATE TABLE members\G**

```
*************************** 1. row ***************************
       Table: members
Create Table: CREATE TABLE `members` (
  `id` int(11) DEFAULT NULL,
   `fname` varchar(25) DEFAULT NULL,
   `lname` varchar(25) DEFAULT NULL,
   `dob` date DEFAULT NULL
) ENGINE=InnoDB DEFAULT CHARSET=latin1
/*!50100 PARTITION BY RANGE ( YEAR(dob))
(PARTITION n0 VALUES LESS THAN (1970) ENGINE = InnoDB,
 PARTITION n1 VALUES LESS THAN (1980) ENGINE = InnoDB,
 PARTITION p1 VALUES LESS THAN (1990) ENGINE = InnoDB,
 PARTITION p2 VALUES LESS THAN (2000) ENGINE = InnoDB,
 PARTITION p3 VALUES LESS THAN (2010) ENGINE = InnoDB) */
1 row in set (0.00 sec)
```
Suppose that you would like to move all rows representing members born before 1960 into a separate partition. As we have already seen, this cannot be done using [ALTER TABLE ... ADD PARTITION](#page-1658-0). However, you can use another partition-related extension to [ALTER TABLE](#page-1658-0) to accomplish this:

```
ALTER TABLE members REORGANIZE PARTITION n0 INTO (
    PARTITION s0 VALUES LESS THAN (1960),
    PARTITION s1 VALUES LESS THAN (1970)
);
```
In effect, this command splits partition  $p0$  into two new partitions  $s0$  and  $s1$ . It also moves the data that was stored in  $p0$  into the new partitions according to the rules embodied in the two PARTITION  $\ldots$ VALUES . . . clauses, so that s0 contains only those records for which [YEAR\(dob\)](#page-1500-0) is less than 1960 and  $s1$  contains those rows in which [YEAR\(dob\)](#page-1500-0) is greater than or equal to 1960 but less than 1970.

A REORGANIZE PARTITION clause may also be used for merging adjacent partitions. You can reverse the effect of the previous statement on the members table as shown here:

```
ALTER TABLE members REORGANIZE PARTITION s0,s1 INTO (
    PARTITION p0 VALUES LESS THAN (1970)
);
```
No data is lost in splitting or merging partitions using REORGANIZE PARTITION. In executing the above statement, MySQL moves all of the records that were stored in partitions  $s0$  and  $s1$  into partition  $p0$ .

The general syntax for REORGANIZE PARTITION is shown here:

```
ALTER TABLE tbl_name
   REORGANIZE PARTITION partition list
    INTO (partition_definitions);
```
Here,  $tb1$  name is the name of the partitioned table, and  $partition$  ist is a comma-separated list of names of one or more existing partitions to be changed.  $partition$  definitions is a comma-separated list of new partition definitions, which follow the same rules as for the partition definitions list used in [CREATE TABLE](#page-1687-0). You are not limited to merging several partitions into one, or to splitting one partition into many, when using REORGANIZE PARTITION. For example, you can reorganize all four partitions of the members table into two, like this:

```
ALTER TABLE members REORGANIZE PARTITION p0,p1,p2,p3 INTO (
   PARTITION m0 VALUES LESS THAN (1980),
    PARTITION m1 VALUES LESS THAN (2000)
);
```
You can also use REORGANIZE PARTITION with tables that are partitioned by LIST. Let us return to the problem of adding a new partition to the list-partitioned  $tt$  table and failing because the new partition had a value that was already present in the value-list of one of the existing partitions. We can handle this by

adding a partition that contains only nonconflicting values, and then reorganizing the new partition and the existing one so that the value which was stored in the existing one is now moved to the new one:

```
ALTER TABLE tt ADD PARTITION (PARTITION np VALUES IN (4, 8));
ALTER TABLE tt REORGANIZE PARTITION p1,np INTO (
    PARTITION p1 VALUES IN (6, 18),
   PARTITION np VALUES in (4, 8, 12));
```
Here are some key points to keep in mind when using ALTER TABLE ... REORGANIZE PARTITION to repartition tables that are partitioned by RANGE or LIST:

• The PARTITION options used to determine the new partitioning scheme are subject to the same rules as those used with a [CREATE TABLE](#page-1687-0) statement.

A new RANGE partitioning scheme cannot have any overlapping ranges; a new LIST partitioning scheme cannot have any overlapping sets of values.

• The combination of partitions in the  $partition$  definitions list should account for the same range or set of values overall as the combined partitions named in the  $partition$  list.

For example, partitions  $p1$  and  $p2$  together cover the years 1980 through 1999 in the members table used as an example in this section. Any reorganization of these two partitions should cover the same range of years overall.

• For tables partitioned by RANGE, you can reorganize only adjacent partitions; you cannot skip range partitions.

For instance, you could not reorganize the example members table using a statement beginning with ALTER TABLE members REORGANIZE PARTITION  $p0, p2$  INTO ... because  $p0$  covers the years prior to 1970 and  $p2$  the years from 1990 through 1999 inclusive, so these are not adjacent partitions. (You cannot skip partition  $p1$  in this case.)

• You cannot use REORGANIZE PARTITION to change the type of partitioning used by the table (for example, you cannot change RANGE partitions to HASH partitions or the reverse). You also cannot use this statement to change the partitioning expression or column. To accomplish either of these tasks without dropping and re-creating the table, you can use  $\Delta L T E R T A B L E ...$  PARTITION BY ..., as shown here:

```
ALTER TABLE members
    PARTITION BY HASH( YEAR(dob) )
     PARTITIONS 8;
```
# <span id="page-3194-0"></span>**19.3.2 Management of HASH and KEY Partitions**

Tables which are partitioned by hash or by key are very similar to one another with regard to making changes in a partitioning setup, and both differ in a number of ways from tables which have been partitioned by range or list. For that reason, this section addresses the modification of tables partitioned by hash or by key only. For a discussion of adding and dropping of partitions of tables that are partitioned by range or list, see [Section 19.3.1, "Management of RANGE and LIST Partitions"](#page-3188-0).

You cannot drop partitions from tables that are partitioned by HASH or KEY in the same way that you can from tables that are partitioned by RANGE or LIST. However, you can merge HASH or KEY partitions using the ALTER TABLE ... COALESCE PARTITION statement. Suppose that you have a table containing data about clients, which is divided into twelve partitions. The clients table is defined as shown here:

```
CREATE TABLE clients (
     id INT,
```

```
 fname VARCHAR(30),
     lname VARCHAR(30),
     signed DATE
)
PARTITION BY HASH( MONTH(signed) )
PARTITIONS 12;
```
To reduce the number of partitions from twelve to eight, execute the following [ALTER TABLE](#page-1658-0) command:

```
mysql> ALTER TABLE clients COALESCE PARTITION 4;
Query OK, 0 rows affected (0.02 sec)
```
COALESCE works equally well with tables that are partitioned by HASH, KEY, LINEAR HASH, or LINEAR KEY. Here is an example similar to the previous one, differing only in that the table is partitioned by LINEAR KEY:

```
mysql> CREATE TABLE clients_lk (
          id INT.
     -> fname VARCHAR(30),
    -> lname VARCHAR(30),
    -> signed DATE
    -> )
    -> PARTITION BY LINEAR KEY(signed)
    -> PARTITIONS 12;
Query OK, 0 rows affected (0.03 sec)
mysql> ALTER TABLE clients_lk COALESCE PARTITION 4;
Query OK, 0 rows affected (0.06 sec)
Records: 0 Duplicates: 0 Warnings: 0
```
The number following COALESCE PARTITION is the number of partitions to merge into the remainder—in other words, it is the number of partitions to remove from the table.

If you attempt to remove more partitions than the table has, the result is an error like the one shown:

mysql> **ALTER TABLE clients COALESCE PARTITION 18;** ERROR 1478 (HY000): Cannot remove all partitions, use DROP TABLE instead

To increase the number of partitions for the clients table from 12 to 18. use ALTER TABLE ... ADD PARTITION as shown here:

```
ALTER TABLE clients ADD PARTITION PARTITIONS 6;
```
# **19.3.3 Exchanging Partitions and Subpartitions with Tables**

In MySQL 5.6, it is possible to exchange a table partition or subpartition with a table using ALTER TABLE pt EXCHANGE PARTITION p WITH TABLE nt, where pt is the partitioned table and p is the partition or subpartition of  $p_t$  to be exchanged with unpartitioned table  $nt$ , provided that the following statements are true:

- 1. Table  $nt$  is not itself partitioned.
- 2. Table  $nt$  is not a temporary table.
- 3. The structures of tables  $pt$  and  $nt$  are otherwise identical.
- 4. Table nt contains no foreign key references, and no other table has any foreign keys that refer to nt.
- 5. There are no rows in  $nt$  that lie outside the boundaries of the partition definition for  $p$ .
- 6. For InnoDB tables, both tables use the same row format. To determine the row format of an InnoDB table, query INFORMATION SCHEMA. INNODB SYS TABLES.

In addition to the [ALTER](#page-874-0), [INSERT](#page-876-0), and [CREATE](#page-875-1) privileges usually required for [ALTER TABLE](#page-1646-0) statements, you must have the [DROP](#page-875-0) privilege to perform [ALTER TABLE ... EXCHANGE PARTITION](#page-1646-0).

You should also be aware of the following effects of [ALTER TABLE ... EXCHANGE PARTITION](#page-1646-0):

- Executing [ALTER TABLE ... EXCHANGE PARTITION](#page-1646-0) does not invoke any triggers on either the partitioned table or the table to be exchanged.
- Any AUTO INCREMENT columns in the exchanged table are reset.
- The IGNORE keyword has no effect when used with ALTER TABLE ... EXCHANGE PARTITION.

The complete syntax of the [ALTER TABLE ... EXCHANGE PARTITION](#page-1646-0) statement is shown here, where pt is the partitioned table, p is the partition or subpartition to be exchanged, and  $nt$  is the nonpartitioned table to be exchanged with  $p$ :

```
ALTER TABLE pt
    EXCHANGE PARTITION p
   WITH TABLE nt;
```
One and only one partition or subpartition may be exchanged with one and only one nonpartitioned table in a single [ALTER TABLE EXCHANGE PARTITION](#page-1646-0) statement. To exchange multiple partitions or subpartitions, use multiple [ALTER TABLE EXCHANGE PARTITION](#page-1646-0) statements. EXCHANGE PARTITION may not be combined with other [ALTER TABLE](#page-1646-0) options. The partitioning and (if applicable) subpartitioning used by the partitioned table may be of any type or types supported in MySQL 5.6.

### **Exchanging a Partition with a Nonpartitioned Table**

Suppose that a partitioned table  $\epsilon$  has been created and populated using the following SQL statements:

```
CREATE TABLE e (
    id INT NOT NULL,
    fname VARCHAR(30),
    lname VARCHAR(30)
)
    PARTITION BY RANGE (id) (
        PARTITION p0 VALUES LESS THAN (50),
        PARTITION p1 VALUES LESS THAN (100),
        PARTITION p2 VALUES LESS THAN (150),
        PARTITION p3 VALUES LESS THAN (MAXVALUE)
);
INSERT INTO e VALUES
    (1669, "Jim", "Smith"),
    (337, "Mary", "Jones"),
    (16, "Frank", "White"),
    (2005, "Linda", "Black");
```
Now we create a nonpartitioned copy of  $e$  named  $e2$ . This can be done using the [mysql](#page-354-0) client as shown here:

```
mysql> CREATE TABLE e2 LIKE e;
Query OK, 0 rows affected (1.34 sec)
mysql> ALTER TABLE e2 REMOVE PARTITIONING;
Query OK, 0 rows affected (0.90 sec)
Records: 0 Duplicates: 0 Warnings: 0
```
You can see which partitions in table  $\epsilon$  contain rows by querying the INFORMATION SCHEMA. PARTITIONS table, like this:

mysql> **SELECT PARTITION\_NAME, TABLE\_ROWS**

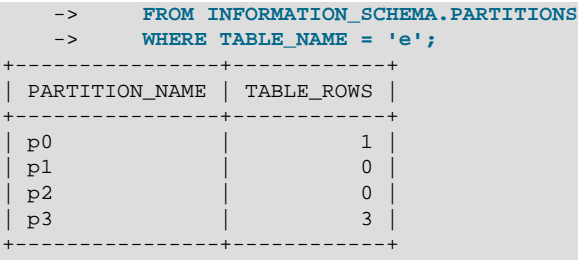

4 rows in set (0.00 sec)

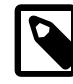

#### **Note**

For partitioned InnoDB tables, the row count given in the TABLE\_ROWS column of the [INFORMATION\\_SCHEMA.PARTITIONS](#page-3290-0) table is only an estimated value used in SQL optimization, and is not always exact.

To exchange partition  $p0$  in table e with table e2, you can use the [ALTER TABLE](#page-1658-0) statement shown here:

```
mysql> ALTER TABLE e EXCHANGE PARTITION p0 WITH TABLE e2;
Query OK, 0 rows affected (0.28 sec)
```
More precisely, the statement just issued causes any rows found in the partition to be swapped with those found in the table. You can observe how this has happened by querying the [INFORMATION\\_SCHEMA.PARTITIONS](#page-3290-0) table, as before. The table row that was previously found in partition  $p0$  is no longer present:

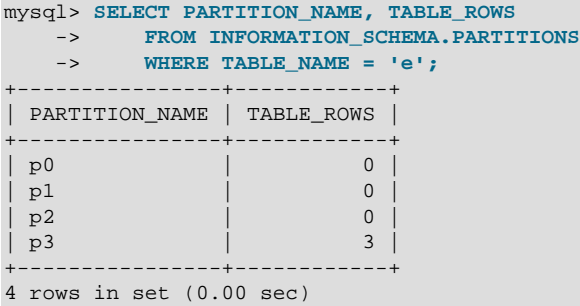

If you query table  $e^2$ , you can see that the "missing" row can now be found there:

```
mysql> SELECT * FROM e2;
+----+-------+-------+
| id | fname | lname |
       +----+-------+-------+
| 16 | Frank | White |
 +----+-------+-------+
1 row in set (0.00 sec)
```
The table to be exchanged with the partition does not necessarily have to be empty. To demonstrate this, we first insert a new row into table  $e$ , making sure that this row is stored in partition  $p0$  by choosing an id column value that is less than 50, and verifying this afterward by querying the [PARTITIONS](#page-3290-0) table:

```
mysql> INSERT INTO e VALUES (41, "Michael", "Green");
Query OK, 1 row affected (0.05 sec)
mysql> SELECT PARTITION_NAME, TABLE_ROWS
 -> FROM INFORMATION_SCHEMA.PARTITIONS
 -> WHERE TABLE_NAME = 'e';
 +----------------+------------+
| PARTITION_NAME | TABLE_ROWS |
+----------------+------------+
```
| p0 | 1 | 1 |  $| p1 \qquad \qquad | \qquad \qquad 0 |$ p2  $\qquad \qquad \vert$  0  $| p3 |$  3 | +----------------+------------+ 4 rows in set (0.00 sec)

Now we once again exchange partition  $p0$  with table  $e2$  using the same [ALTER TABLE](#page-1658-0) statement as previously:

```
mysql> ALTER TABLE e EXCHANGE PARTITION p0 WITH TABLE e2;
Query OK, 0 rows affected (0.28 sec)
```
The output of the following queries shows that the table row that was stored in partition  $p0$  and the table row that was stored in table  $e2$ , prior to issuing the [ALTER TABLE](#page-1658-0) statement, have now switched places:

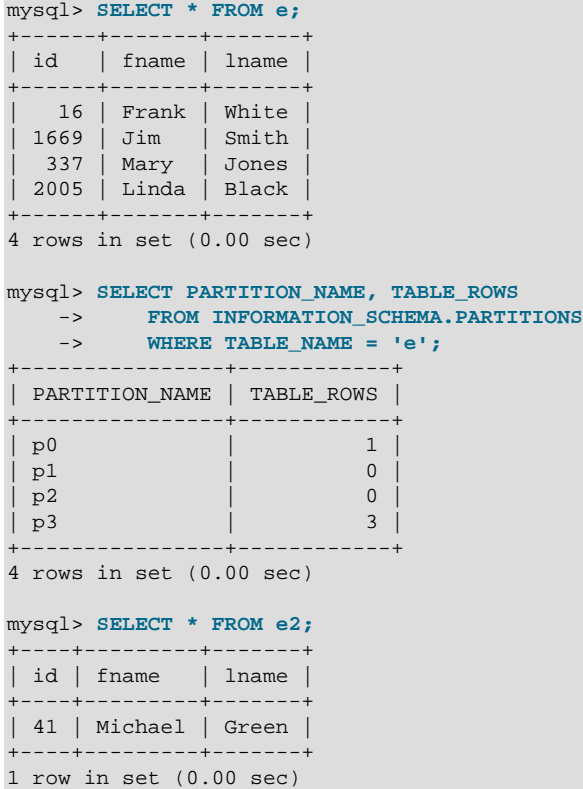

### **Non-Matching Rows**

You should keep in mind that any rows found in the nonpartitioned table prior to issuing the [ALTER](#page-1646-0) [TABLE ... EXCHANGE PARTITION](#page-1646-0) statement must meet the conditions required for them to be stored in the target partition; otherwise, the statement fails. To see how this occurs, first insert a row into  $e^2$  that is outside the boundaries of the partition definition for partition  $p0$  of table e. For example, insert a row with an id column value that is too large; then, try to exchange the table with the partition again:

```
mysql> INSERT INTO e2 VALUES (51, "Ellen", "McDonald");
Query OK, 1 row affected (0.08 sec)
mysql> ALTER TABLE e EXCHANGE PARTITION p0 WITH TABLE e2;
ERROR 1707 (HY000): Found row that does not match the partition
```
The IGNORE keyword is accepted, but has no effect when used with EXCHANGE PARTITION, as shown here:

mysql> **ALTER IGNORE TABLE e EXCHANGE PARTITION p0 WITH TABLE e2;** ERROR 1707 (HY000): Found row that does not match the partition

### **Exchanging a Subpartition with a Nonpartitioned Table**

You can also exchange a subpartition of a subpartitioned table (see [Section 19.2.6, "Subpartitioning"](#page-3180-0)) with a nonpartitioned table using an [ALTER TABLE ... EXCHANGE PARTITION](#page-1646-0) statement. In the following example, we first create a table  $e$ s that is partitioned by RANGE and subpartitioned by KEY, populate this table as we did table  $e$ , and then create an empty, nonpartitioned copy  $e \le 2$  of the table, as shown here:

```
mysql> CREATE TABLE es (
    -> id INT NOT NULL,
    -> fname VARCHAR(30),
    -> lname VARCHAR(30)
    -> )
    -> PARTITION BY RANGE (id)
    -> SUBPARTITION BY KEY (lname)
    -> SUBPARTITIONS 2 (
    -> PARTITION p0 VALUES LESS THAN (50),
    -> PARTITION p1 VALUES LESS THAN (100),
    -> PARTITION p2 VALUES LESS THAN (150),
   -> PARTITION p3 VALUES LESS THAN (MAXVALUE)<br>-> ):
    -> );
Query OK, 0 rows affected (2.76 sec)
mysql> INSERT INTO es VALUES
        -> (1669, "Jim", "Smith"),
    -> (337, "Mary", "Jones"),
    -> (16, "Frank", "White"),
    -> (2005, "Linda", "Black");
Query OK, 4 rows affected (0.04 sec)
Records: 4 Duplicates: 0 Warnings: 0
mysql> CREATE TABLE es2 LIKE es;
Query OK, 0 rows affected (1.27 sec)
mysql> ALTER TABLE es2 REMOVE PARTITIONING;
Query OK, 0 rows affected (0.70 sec)
Records: 0 Duplicates: 0 Warnings: 0
```
Although we did not explicitly name any of the subpartitions when creating table  $\epsilon$ s, we can obtain generated names for these by including the SUBPARTITION\_NAME of the [PARTITIONS](#page-3290-0) table from INFORMATION\_SCHEMA when selecting from that table, as shown here:

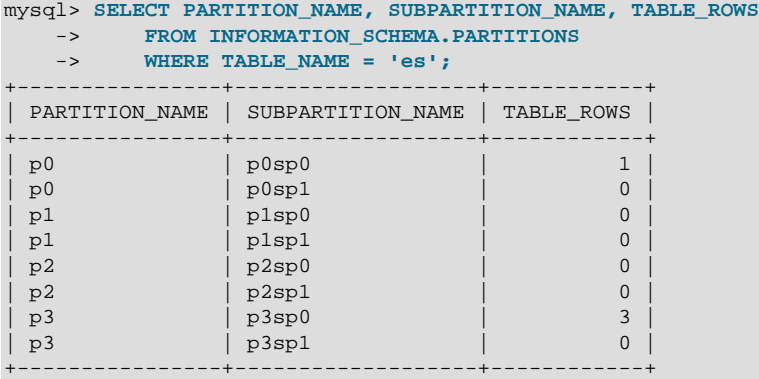

8 rows in set (0.00 sec)

The following [ALTER TABLE](#page-1658-0) statement exchanges subpartition  $p3sp0$  table es with the nonpartitioned table es2:

mysql> **ALTER TABLE es EXCHANGE PARTITION p3sp0 WITH TABLE es2;**

```
Query OK, 0 rows affected (0.29 sec)
```
You can verify that the rows were exchanged by issuing the following queries:

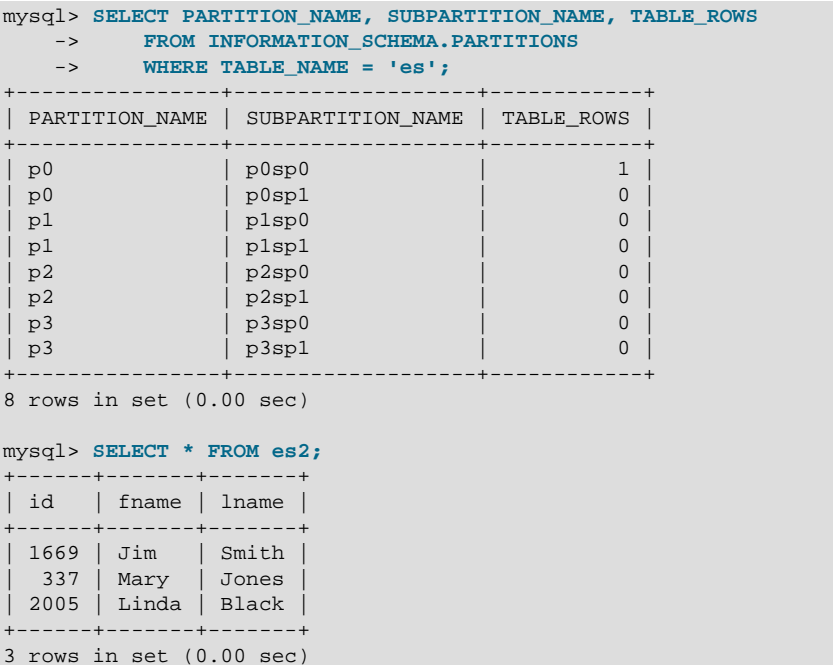

If a table is subpartitioned, you can exchange only a subpartition of the table—not an entire partition—with an unpartitioned table, as shown here:

mysql> **ALTER TABLE es EXCHANGE PARTITION p3 WITH TABLE es2;** ERROR 1704 (HY000): Subpartitioned table, use subpartition instead of partition

The comparison of table structures used by MySQL is very strict. The number, order, names, and types of columns and indexes of the partitioned table and the nonpartitioned table must match exactly. In addition, both tables must use the same storage engine:

```
mysql> CREATE TABLE es3 LIKE e;
Query OK, 0 rows affected (1.31 sec)
mysql> ALTER TABLE es3 REMOVE PARTITIONING;
Query OK, 0 rows affected (0.53 sec)
Records: 0 Duplicates: 0 Warnings: 0
mysql> SHOW CREATE TABLE es3\G
       *************************** 1. row ***************************
       Table: es3
Create Table: CREATE TABLE `es3` (
   `id` int(11) NOT NULL,
   `fname` varchar(30) DEFAULT NULL,
   `lname` varchar(30) DEFAULT NULL
) ENGINE=InnoDB DEFAULT CHARSET=latin1
1 row in set (0.00 sec)
mysql> ALTER TABLE es3 ENGINE = MyISAM;
Query OK, 0 rows affected (0.15 sec)
Records: 0 Duplicates: 0 Warnings: 0
mysql> ALTER TABLE es EXCHANGE PARTITION p3sp0 WITH TABLE es3;
ERROR 1497 (HY000): The mix of handlers in the partitions is not allowed in this version of MySQL
```
## <span id="page-3200-0"></span>**19.3.4 Maintenance of Partitions**

A number of table and partition maintenance tasks can be carried out using SQL statements intended for such purposes on partitioned tables in MySQL 5.6.

Table maintenance of partitioned tables can be accomplished using the statements [CHECK TABLE](#page-1901-0), [OPTIMIZE TABLE](#page-1905-0), [ANALYZE TABLE](#page-1899-0), and [REPAIR TABLE](#page-1908-0), which are supported for partitioned tables.

You can use a number of extensions to [ALTER TABLE](#page-1658-0) for performing operations of this type on one or more partitions directly, as described in the following list:

• **Rebuilding partitions.** Rebuilds the partition; this has the same effect as dropping all records stored in the partition, then reinserting them. This can be useful for purposes of defragmentation.

Example:

ALTER TABLE t1 REBUILD PARTITION p0, p1;

• **Optimizing partitions.** If you have deleted a large number of rows from a partition or if you have made many changes to a partitioned table with variable-length rows (that is, having [VARCHAR](#page-1398-0), [BLOB](#page-1402-0), or [TEXT](#page-1402-0) columns), you can use [ALTER TABLE ... OPTIMIZE PARTITION](#page-1658-0) to reclaim any unused space and to defragment the partition data file.

Example:

ALTER TABLE t1 OPTIMIZE PARTITION p0, p1;

Using OPTIMIZE PARTITION on a given partition is equivalent to running CHECK PARTITION, ANALYZE PARTITION, and REPAIR PARTITION on that partition.

Some MySQL storage engines, including [InnoDB](#page-1984-0), do not support per-partition optimization; in these cases, [ALTER TABLE ... OPTIMIZE PARTITION](#page-1658-0) rebuilds the entire table. In MySQL 5.6.9 and later, running this statement on such a table causes the entire table to rebuilt and analyzed, and an appropriate warning to be issued. (Bug #11751825, Bug #42822) Use ALTER TABLE . . . REBUILD PARTITION and ALTER TABLE ... ANALYZE PARTITION instead, to avoid this issue.

• **Analyzing partitions.** This reads and stores the key distributions for partitions.

Example:

ALTER TABLE t1 ANALYZE PARTITION p3;

• **Repairing partitions.** This repairs corrupted partitions.

Example:

ALTER TABLE t1 REPAIR PARTITION p0,p1;

• **Checking partitions.** You can check partitions for errors in much the same way that you can use CHECK TABLE with nonpartitioned tables.

Example:

ALTER TABLE trb3 CHECK PARTITION p1;

This command tells you if the data or indexes in partition  $p1$  of table  $t1$  are corrupted. If this is the case, use [ALTER TABLE ... REPAIR PARTITION](#page-1658-0) to repair the partition.

Each of the statements in the list just shown also supports the keyword ALL in place of the list of partition names. Using ALL causes the statement to act on all partitions in the table.

The use of [mysqlcheck](#page-391-0) and [myisamchk](#page-449-0) is not supported with partitioned tables.

In MySQL 5.6, you can also truncate partitions using [ALTER TABLE ... TRUNCATE PARTITION](#page-1658-0). This statement can be used to delete all rows from one or more partitions in much the same way that [TRUNCATE TABLE](#page-1736-0) deletes all rows from a table.

ALTER TABLE ... TRUNCATE PARTITION ALL truncates all partitions in the table.

ANALYZE, CHECK, OPTIMIZE, REBUILD, REPAIR, and TRUNCATE operations are not supported for subpartitions.

# <span id="page-3202-0"></span>**19.3.5 Obtaining Information About Partitions**

This section discusses obtaining information about existing partitions, which can be done in a number of ways. Methods of obtaining such information include the following:

- Using the [SHOW CREATE TABLE](#page-1926-0) statement to view the partitioning clauses used in creating a partitioned table.
- Using the [SHOW TABLE STATUS](#page-1959-0) statement to determine whether a table is partitioned.
- Querying the INFORMATION SCHEMA. PARTITIONS table.
- Using the statement [EXPLAIN PARTITIONS SELECT](#page-1979-0) to see which partitions are used by a given [SELECT](#page-1776-0).

As discussed elsewhere in this chapter, [SHOW CREATE TABLE](#page-1926-0) includes in its output the PARTITION BY clause used to create a partitioned table. For example:

```
mysql> SHOW CREATE TABLE trb3\G
            *************************** 1. row ***************************
       Table: trb3
Create Table: CREATE TABLE `trb3` (
   `id` int(11) default NULL,
   `name` varchar(50) default NULL,
   `purchased` date default NULL
) ENGINE=MyISAM DEFAULT CHARSET=latin1
PARTITION BY RANGE (YEAR(purchased)) (
  PARTITION p0 VALUES LESS THAN (1990) ENGINE = MyISAM,
  PARTITION p1 VALUES LESS THAN (1995) ENGINE = MyISAM,
  PARTITION p2 VALUES LESS THAN (2000) ENGINE = MyISAM,
  PARTITION p3 VALUES LESS THAN (2005) ENGINE = MyISAM
)
1 row in set (0.00 sec)
```
The output from [SHOW TABLE STATUS](#page-1959-0) for partitioned tables is the same as that for nonpartitioned tables, except that the Create\_options column contains the string partitioned. The Engine column contains the name of the storage engine used by all partitions of the table. (See [Section 13.7.5.37, "SHOW](#page-1959-0) [TABLE STATUS Statement",](#page-1959-0) for more information about this statement.)

You can also obtain information about partitions from **INFORMATION\_SCHEMA, which contains a** [PARTITIONS](#page-3290-0) table. See [Section 21.3.14, "The INFORMATION\\_SCHEMA PARTITIONS Table"](#page-3290-0).

It is possible to determine which partitions of a partitioned table are involved in a given [SELECT](#page-1776-0) query using [EXPLAIN PARTITIONS](#page-1979-0). The PARTITIONS keyword adds a partitions column to the output of [EXPLAIN](#page-1979-0) listing the partitions from which records would be matched by the query.

Suppose that you have a table  $trb1$  created and populated as follows:

```
CREATE TABLE trb1 (id INT, name VARCHAR(50), purchased DATE)
    PARTITION BY RANGE(id)
```

```
 (
        PARTITION p0 VALUES LESS THAN (3),
        PARTITION p1 VALUES LESS THAN (7),
         PARTITION p2 VALUES LESS THAN (9),
         PARTITION p3 VALUES LESS THAN (11)
     );
INSERT INTO trb1 VALUES
     (1, 'desk organiser', '2003-10-15'),
     (2, 'CD player', '1993-11-05'),
     (3, 'TV set', '1996-03-10'),
     (4, 'bookcase', '1982-01-10'),
     (5, 'exercise bike', '2004-05-09'),
     (6, 'sofa', '1987-06-05'),
     (7, 'popcorn maker', '2001-11-22'),
     (8, 'aquarium', '1992-08-04'),
     (9, 'study desk', '1984-09-16'),
     (10, 'lava lamp', '1998-12-25');
```
You can see which partitions are used in a query such as  $SELECT * FROM trbl;$ , as shown here:

```
mysql> EXPLAIN PARTITIONS SELECT * FROM trb1\G
                ************ 1. row ****
          id: 1
  select_type: SIMPLE
        table: trb1
   partitions: p0,p1,p2,p3
         type: ALL
possible_keys: NULL
          key: NULL
       key_len: NULL
          ref: NULL
         rows: 10
         Extra: Using filesort
```
In this case, all four partitions are searched. However, when a limiting condition making use of the partitioning key is added to the query, you can see that only those partitions containing matching values are scanned, as shown here:

```
mysql> EXPLAIN PARTITIONS SELECT * FROM trb1 WHERE id < 5\G
*************************** 1. row ***************************
           id: 1
 select type: SIMPLE
        table: trb1
   partitions: p0,p1
         type: ALL
possible_keys: NULL
          key: NULL
      key_len: NULL
         ref: NULL
         rows: 10
        Extra: Using where
```
[EXPLAIN PARTITIONS](#page-1979-0) provides information about keys used and possible keys, just as with the standard [EXPLAIN SELECT](#page-1979-0) statement:

```
mysql> ALTER TABLE trb1 ADD PRIMARY KEY (id);
Query OK, 10 rows affected (0.03 sec)
Records: 10 Duplicates: 0 Warnings: 0
mysql> EXPLAIN PARTITIONS SELECT * FROM trb1 WHERE id < 5\G
*************************** 1. row ***************************
          id: 1
  select_type: SIMPLE
        table: trb1
  partitions: p0,p1
```
```
 type: range
possible_keys: PRIMARY
          key: PRIMARY
       key_len: 4
          ref: NULL
          rows: 7
         Extra: Using where
```
You should take note of the following restrictions and limitations on [EXPLAIN PARTITIONS](#page-1979-0):

- You cannot use the PARTITIONS and EXTENDED keywords together in the same [EXPLAIN ...](#page-1979-0) [SELECT](#page-1979-0) statement. Attempting to do so produces a syntax error.
- If [EXPLAIN PARTITIONS](#page-1979-0) is used to examine a query against a nonpartitioned table, no error is produced, but the value of the partitions column is always NULL.

The rows column of [EXPLAIN PARTITIONS](#page-1979-0) output displays the total number of rows in the table.

See also [Section 13.8.2, "EXPLAIN Statement"](#page-1979-0).

# <span id="page-3204-0"></span>**19.4 Partition Pruning**

This section discusses an optimization known as *partition pruning*. The core concept behind partition pruning is relatively simple, and can be described as "Do not scan partitions where there can be no matching values". Suppose that you have a partitioned table  $t1$  defined by this statement:

```
CREATE TABLE t1 (
    fname VARCHAR(50) NOT NULL,
    lname VARCHAR(50) NOT NULL,
    region_code TINYINT UNSIGNED NOT NULL,
    dob DATE NOT NULL
)
PARTITION BY RANGE( region_code ) (
    PARTITION p0 VALUES LESS THAN (64),
    PARTITION p1 VALUES LESS THAN (128),
    PARTITION p2 VALUES LESS THAN (192),
    PARTITION p3 VALUES LESS THAN MAXVALUE
);
```
Consider the case where you wish to obtain results from a [SELECT](#page-1776-0) statement such as this one:

```
SELECT fname, lname, region_code, dob
   FROM + 1 WHERE region_code > 125 AND region_code < 130;
```
It is easy to see that none of the rows which ought to be returned are in either of the partitions  $p0$  or  $p3$ ; that is, we need to search only in partitions  $p1$  and  $p2$  to find matching rows. By doing so, it is possible to expend much less time and effort in finding matching rows than would be required to scan all partitions in the table. This "cutting away" of unneeded partitions is known as *pruning*. When the optimizer can make use of partition pruning in performing this query, execution of the query can be an order of magnitude faster than the same query against a nonpartitioned table containing the same column definitions and data.

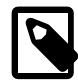

### **Note**

When pruning is performed on a partitioned  $MyISAM$  table, all partitions are opened, whether or not they are examined, due to the design of the MyISAM storage engine. This means that you must have a sufficient number of file descriptors available to cover all partitions of the table. See [MyISAM and partition file descriptor usage](#page-3215-0).

This limitation does not apply to partitioned tables using other MySQL storage engines such as [InnoDB](#page-1984-0).

The optimizer can perform pruning whenever a WHERE condition can be reduced to either one of the following two cases:

• partition\_column = constant

• partition column IN (constant1, constant2, ..., constantN)

In the first case, the optimizer simply evaluates the partitioning expression for the value given, determines which partition contains that value, and scans only this partition. In many cases, the equal sign can be replaced with another arithmetic comparison, including  $\langle, \rangle, \langle =, \rangle =$ , and  $\langle \rangle$ . Some queries using BETWEEN in the WHERE clause can also take advantage of partition pruning. See the examples later in this section.

In the second case, the optimizer evaluates the partitioning expression for each value in the list, creates a list of matching partitions, and then scans only the partitions in this partition list.

MySQL can apply partition pruning to [SELECT](#page-1776-0), [DELETE](#page-1739-0), and [UPDATE](#page-1805-0) statements. An [INSERT](#page-1745-0) statement also accesses only one partition per inserted row; this is true even for a table that is partitioned by HASH or KEY although this is not currently shown in the output of [EXPLAIN](#page-1979-0).

Pruning can also be applied to short ranges, which the optimizer can convert into equivalent lists of values. For instance, in the previous example, the WHERE clause can be converted to WHERE region code IN (126, 127, 128, 129). Then the optimizer can determine that the first two values in the list are found in partition  $p1$ , the remaining two values in partition  $p2$ , and that the other partitions contain no relevant values and so do not need to be searched for matching rows.

In MySQL 5.6, the optimizer can also perform pruning for WHERE conditions that involve comparisons of the preceding types on multiple columns for tables that use RANGE COLUMNS or LIST COLUMNS partitioning.

This type of optimization can be applied whenever the partitioning expression consists of an equality or a range which can be reduced to a set of equalities, or when the partitioning expression represents an increasing or decreasing relationship. Pruning can also be applied for tables partitioned on a [DATE](#page-1383-0) or [DATETIME](#page-1383-0) column when the partitioning expression uses the [YEAR\(\)](#page-1500-0) or [TO\\_DAYS\(\)](#page-1495-0) function. In addition, in MySQL 5.6, pruning can be applied for such tables when the partitioning expression uses the [TO\\_SECONDS\(\)](#page-1496-0) function.

Suppose that table  $\pm 2$ , defined as shown here, is partitioned on a [DATE](#page-1383-0) column:

```
CREATE TABLE t2 (
    fname VARCHAR(50) NOT NULL,
    lname VARCHAR(50) NOT NULL,
    region_code TINYINT UNSIGNED NOT NULL,
    dob DATE NOT NULL
)
PARTITION BY RANGE( YEAR(dob) ) (
    PARTITION d0 VALUES LESS THAN (1970),
    PARTITION d1 VALUES LESS THAN (1975),
    PARTITION d2 VALUES LESS THAN (1980),
    PARTITION d3 VALUES LESS THAN (1985),
    PARTITION d4 VALUES LESS THAN (1990),
    PARTITION d5 VALUES LESS THAN (2000),
    PARTITION d6 VALUES LESS THAN (2005),
    PARTITION d7 VALUES LESS THAN MAXVALUE
);
```
The following statements using  $t2$  can make of use partition pruning:

SELECT \* FROM t2 WHERE dob = '1982-06-23'; UPDATE t2 SET region\_code = 8 WHERE dob BETWEEN '1991-02-15' AND '1997-04-25'; DELETE FROM t2 WHERE dob >= '1984-06-21' AND dob <= '1999-06-21'

In the case of the last statement, the optimizer can also act as follows:

1. Find the partition containing the low end of the range.

[YEAR\('1984-06-21'\)](#page-1500-0) yields the value 1984, which is found in partition d3.

2. Find the partition containing the high end of the range.

[YEAR\('1999-06-21'\)](#page-1500-0) evaluates to 1999, which is found in partition d5.

3. Scan only these two partitions and any partitions that may lie between them.

In this case, this means that only partitions  $d3$ ,  $d4$ , and  $d5$  are scanned. The remaining partitions may be safely ignored (and are ignored).

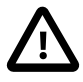

### **Important**

Invalid DATE and DATETIME values referenced in the WHERE condition of a statement against a partitioned table are treated as NULL. This means that a query such as SELECT \* FROM partitioned table WHERE date column < '2008-12-00' does not return any values (see Bug #40972).

So far, we have looked only at examples using RANGE partitioning, but pruning can be applied with other partitioning types as well.

Consider a table that is partitioned by LIST, where the partitioning expression is increasing or decreasing, such as the table  $t3$  shown here. (In this example, we assume for the sake of brevity that the region\_code column is limited to values between 1 and 10 inclusive.)

```
CREATE TABLE t3 (
    fname VARCHAR(50) NOT NULL,
    lname VARCHAR(50) NOT NULL,
    region_code TINYINT UNSIGNED NOT NULL,
    dob DATE NOT NULL
)
PARTITION BY LIST(region_code) (
   PARTITION r0 VALUES IN (1, 3),
   PARTITION r1 VALUES IN (2, 5, 8),
   PARTITION r2 VALUES IN (4, 9),
    PARTITION r3 VALUES IN (6, 7, 10)
);
```
For a statement such as SELECT  $*$  FROM t3 WHERE region code BETWEEN 1 AND 3, the optimizer determines in which partitions the values 1, 2, and 3 are found ( $r0$  and  $r1$ ) and skips the remaining ones  $(r2$  and  $r3)$ .

For tables that are partitioned by HASH or [LINEAR] KEY, partition pruning is also possible in cases in which the WHERE clause uses a simple = relation against a column used in the partitioning expression. Consider a table created like this:

```
CREATE TABLE t4 (
    fname VARCHAR(50) NOT NULL,
    lname VARCHAR(50) NOT NULL,
    region_code TINYINT UNSIGNED NOT NULL,
    dob DATE NOT NULL
)
PARTITION BY KEY(region_code)
PARTITIONS 8;
```
A statement that compares a column value with a constant can be pruned:

UPDATE  $t4$  WHERE region\_code = 7;

Pruning can also be employed for short ranges, because the optimizer can turn such conditions into  $IN$ relations. For example, using the same table  $t_4$  as defined previously, queries such as these can be pruned:

SELECT \* FROM t4 WHERE region\_code > 2 AND region\_code < 6;

SELECT \* FROM t4 WHERE region\_code BETWEEN 3 AND 5;

In both these cases, the WHERE clause is transformed by the optimizer into WHERE region\_code IN (3, 4, 5).

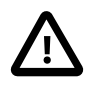

### **Important**

This optimization is used only if the range size is smaller than the number of partitions. Consider this statement:

DELETE FROM t4 WHERE region\_code BETWEEN 4 AND 12;

The range in the WHERE clause covers 9 values  $(4, 5, 6, 7, 8, 9, 10, 11, 12)$ , but  $t4$ has only 8 partitions. This means that the DELETE cannot be pruned.

When a table is partitioned by HASH or [LINEAR] KEY, pruning can be used only on integer columns. For example, this statement cannot use pruning because dob is a [DATE](#page-1383-0) column:

SELECT \* FROM t4 WHERE dob >=  $'2001-04-14'$  AND dob <=  $'2005-10-15'$ ;

However, if the table stores year values in an [INT](#page-1375-0) column, then a query having WHERE year\_col >=  $2001$  AND year col <= 2005 can be pruned.

In MySQL 5.6.8 and later, partition pruning is disabled for all tables using a storage engine that provides automatic partitioning, such as the NDB storage engine used by NDB Cluster. (Bug #14672885) Beginning with MySQL 5.6.10, such tables can be pruned if they are explicitly partitioned. (Bug #14827952)

# **19.5 Partition Selection**

MySQL 5.6 supports explicit selection of partitions and subpartitions that, when executing a statement, should be checked for rows matching a given WHERE condition. Partition selection is similar to partition pruning, in that only specific partitions are checked for matches, but differs in two key respects:

- 1. The partitions to be checked are specified by the issuer of the statement, unlike partition pruning, which is automatic.
- 2. Whereas partition pruning applies only to queries, explicit selection of partitions is supported for both queries and a number of DML statements.

SQL statements supporting explicit partition selection are listed here:

- [SELECT](#page-1776-0)
- [DELETE](#page-1739-0)
- [INSERT](#page-1745-0)
- [REPLACE](#page-1773-0)
- [UPDATE](#page-1805-0)
- [LOAD DATA](#page-1754-0).
- [LOAD XML](#page-1766-0).

The remainder of this section discusses explicit partition selection as it applies generally to the statements just listed, and provides some examples.

Explicit partition selection is implemented using a **PARTITION** option. For all supported statements, this option uses the syntax shown here:

```
 PARTITION (partition_names)
 partition_names:
   partition_name, ...
```
This option always follows the name of the table to which the partition or partitions belong.  $partition$  names is a comma-separated list of partitions or subpartitions to be used. Each name in this list must be the name of an existing partition or subpartition of the specified table; if any of the partitions or subpartitions are not found, the statement fails with an error (partition 'partition name' doesn't exist). Partitions and subpartitions named in partition\_names may be listed in any order, and may overlap.

When the PARTITION option is used, only the partitions and subpartitions listed are checked for matching rows. This option can be used in a [SELECT](#page-1776-0) statement to determine which rows belong to a given partition. Consider a partitioned table named  $employcles$ , created and populated using the statements shown here:

```
SET @@SQL_MODE = '';
CREATE TABLE employees (
    id INT NOT NULL AUTO_INCREMENT PRIMARY KEY,
    fname VARCHAR(25) NOT NULL,
    lname VARCHAR(25) NOT NULL,
   store id INT NOT NULL,
    department_id INT NOT NULL
)
    PARTITION BY RANGE(id) (
       PARTITION p0 VALUES LESS THAN (5),
        PARTITION p1 VALUES LESS THAN (10),
        PARTITION p2 VALUES LESS THAN (15),
        PARTITION p3 VALUES LESS THAN MAXVALUE
);
INSERT INTO employees VALUES
    ('', 'Bob', 'Taylor', 3, 2), ('', 'Frank', 'Williams', 1, 2),
    ('', 'Ellen', 'Johnson', 3, 4), ('', 'Jim', 'Smith', 2, 4),
     ('', 'Mary', 'Jones', 1, 1), ('', 'Linda', 'Black', 2, 3),
     ('', 'Ed', 'Jones', 2, 1), ('', 'June', 'Wilson', 3, 1),
     ('', 'Andy', 'Smith', 1, 3), ('', 'Lou', 'Waters', 2, 4),
     ('', 'Jill', 'Stone', 1, 4), ('', 'Roger', 'White', 3, 2),
     ('', 'Howard', 'Andrews', 1, 2), ('', 'Fred', 'Goldberg', 3, 3),
     ('', 'Barbara', 'Brown', 2, 3), ('', 'Alice', 'Rogers', 2, 2),
     ('', 'Mark', 'Morgan', 3, 3), ('', 'Karen', 'Cole', 3, 2);
```
You can see which rows are stored in partition  $p1$  like this:

mysql> **SELECT \* FROM employees PARTITION (p1);** +----+-------+--------+----------+---------------+ id | fname | lname | store\_id | department\_id | +----+-------+--------+----------+---------------+ | 5 | Mary | Jones | 1 | 1 | 1 |

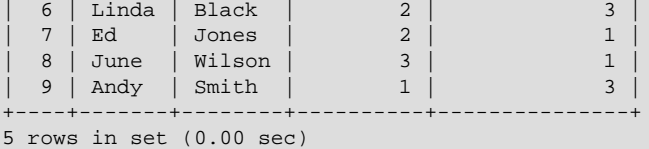

The result is the same as obtained by the query SELECT \* FROM employees WHERE id BETWEEN 5 AND 9.

To obtain rows from multiple partitions, supply their names as a comma-delimited list. For example, SELECT \* FROM employees PARTITION (p1, p2) returns all rows from partitions p1 and p2 while excluding rows from the remaining partitions.

Any valid query against a partitioned table can be rewritten with a PARTITION option to restrict the result to one or more desired partitions. You can use WHERE conditions, ORDER BY and LIMIT options, and so on. You can also use aggregate functions with HAVING and GROUP BY options. Each of the following queries produces a valid result when run on the employees table as previously defined:

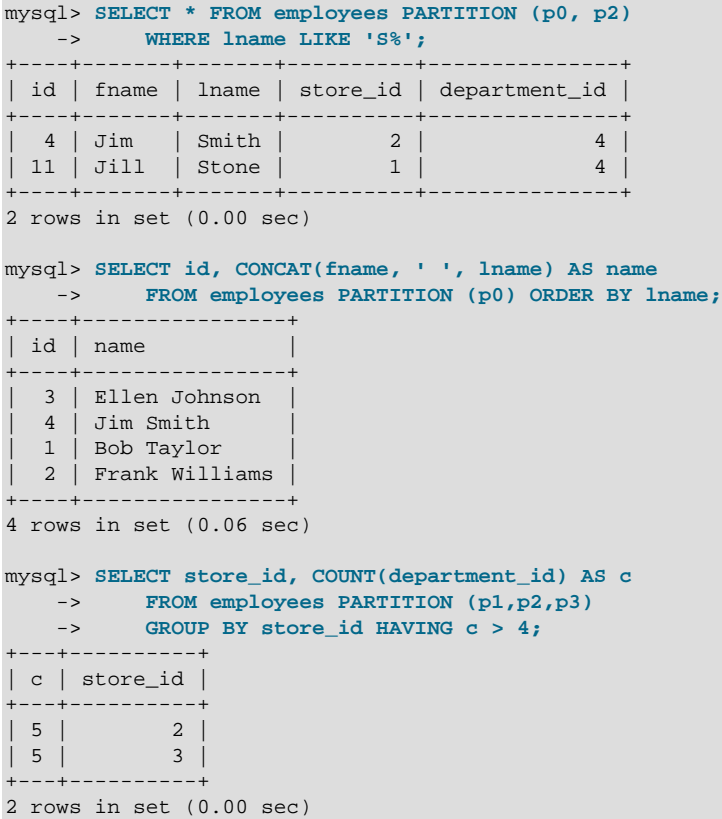

Statements using partition selection can be employed with tables using any of the partitioning types supported in MySQL 5.6. When a table is created using [LINEAR] HASH or [LINEAR] KEY partitioning and the names of the partitions are not specified, MySQL automatically names the partitions  $p0, p1$ ,  $p$ 2, ...,  $pN-1$ , where N is the number of partitions. For subpartitions not explicitly named, MySQL assigns automatically to the subpartitions in each partition  $pX$  the names  $pXsp0$ ,  $pXsp1$ ,  $pXsp2$ , ...,  $pXspM-1$ , where  $M$  is the number of subpartitions. When executing against this table a  $SELECT$  (or other SQL statement for which explicit partition selection is allowed), you can use these generated names in a PARTITION option, as shown here:

mysql> **CREATE TABLE employees\_sub (** -> **id INT NOT NULL AUTO\_INCREMENT,**

```
 -> fname VARCHAR(25) NOT NULL,
    -> lname VARCHAR(25) NOT NULL,
    -> store_id INT NOT NULL,
    -> department_id INT NOT NULL,
    -> PRIMARY KEY pk (id, lname)
    -> )
    -> PARTITION BY RANGE(id)
    -> SUBPARTITION BY KEY (lname)
    -> SUBPARTITIONS 2 (
           PARTITION p0 VALUES LESS THAN (5),
    -> PARTITION p1 VALUES LESS THAN (10),
    -> PARTITION p2 VALUES LESS THAN (15),
    -> PARTITION p3 VALUES LESS THAN MAXVALUE
    -> );
Query OK, 0 rows affected (1.14 sec)
mysql> INSERT INTO employees_sub # re-use data in employees table
   -> SELECT * FROM employees;
Query OK, 18 rows affected (0.09 sec)
Records: 18 Duplicates: 0 Warnings: 0
mysql> SELECT id, CONCAT(fname, ' ', lname) AS name
   -> FROM employees_sub PARTITION (p2sp1);
+----+---------------+
| id | name+----+---------------+
| 10 | Lou Waters
| 14 | Fred Goldberg
+----+---------------+
2 rows in set (0.00 sec)
```
You may also use a PARTITION option in the [SELECT](#page-1776-0) portion of an [INSERT ... SELECT](#page-1749-0) statement, as shown here:

```
mysql> CREATE TABLE employees_copy LIKE employees;
Query OK, 0 rows affected (0.28 sec)
mysql> INSERT INTO employees_copy
   -> SELECT * FROM employees PARTITION (p2);
Query OK, 5 rows affected (0.04 sec)
Records: 5 Duplicates: 0 Warnings: 0
mysql> SELECT * FROM employees_copy;
       -----+-| id | fname | lname | store_id | department_id |
 +----+--------+----------+----------+---------------+
| 10 | Lou | Waters | 2 | 4 |
| 11 | Jill | Stone | 1 | 4 |
| 12 | Roger | White | 3 | 2 |
| 13 | Howard | Andrews | 1 | 2 |
| 14 | Fred | Goldberg | 3 | 3 | 3 |
+----+--------+----------+----------+---------------+
5 rows in set (0.00 sec)
```
Partition selection can also be used with joins. Suppose we create and populate two tables using the statements shown here:

```
CREATE TABLE stores (
    id INT NOT NULL AUTO_INCREMENT PRIMARY KEY,
     city VARCHAR(30) NOT NULL
)
    PARTITION BY HASH(id)
     PARTITIONS 2;
INSERT INTO stores VALUES
    ('', 'Nambucca'), ('', 'Uranga'),
```

```
 ('', 'Bellingen'), ('', 'Grafton');
CREATE TABLE departments (
    id INT NOT NULL AUTO_INCREMENT PRIMARY KEY,
    name VARCHAR(30) NOT NULL
)
    PARTITION BY KEY(id)
    PARTITIONS 2;
INSERT INTO departments VALUES
    ('', 'Sales'), ('', 'Customer Service'),
     ('', 'Delivery'), ('', 'Accounting');
```
You can explicitly select partitions (or subpartitions, or both) from any or all of the tables in a join. (The PARTITION option used to select partitions from a given table immediately follows the name of the table, before all other options, including any table alias.) For example, the following query gets the name, employee ID, department, and city of all employees who work in the Sales or Delivery department (partition p1 of the departments table) at the stores in either of the cities of Nambucca and Bellingen (partition p0 of the stores table):

```
mysql> SELECT
    -> e.id AS 'Employee ID', CONCAT(e.fname, ' ', e.lname) AS Name,
    -> s.city AS City, d.name AS department
    -> FROM employees AS e
 -> JOIN stores PARTITION (p1) AS s ON e.store_id=s.id
 -> JOIN departments PARTITION (p0) AS d ON e.department_id=d.id
    -> ORDER BY e.lname;
      +-------------+---------------+-----------+------------+
| Employee ID | Name | City | department |
 +-------------+---------------+-----------+------------+
         | 14 | Fred Goldberg | Bellingen | Delivery |
          | 5 | Mary Jones | Nambucca | Sales |
          17 | Mark Morgan | Bellingen | Delivery
| 9 | Andy Smith | Nambucca | Delivery |
| 8 | June Wilson | Bellingen | Sales |
     +-------------+---------------+-----------+------------+
5 rows in set (0.00 sec)
```
For general information about joins in MySQL, see [Section 13.2.9.2, "JOIN Clause".](#page-1784-0)

When the PARTITION option is used with [DELETE](#page-1739-0) statements, only those partitions (and subpartitions, if any) listed with the option are checked for rows to be deleted. Any other partitions are ignored, as shown here:

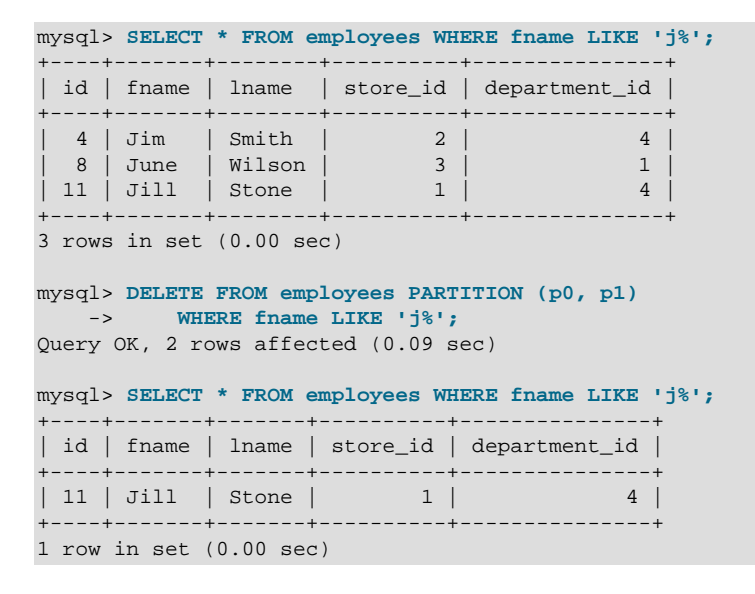

Only the two rows in partitions  $p0$  and  $p1$  matching the WHERE condition were deleted. As you can see from the result when the [SELECT](#page-1776-0) is run a second time, there remains a row in the table matching the WHERE condition, but residing in a different partition  $(p2)$ .

[UPDATE](#page-1805-0) statements using explicit partition selection behave in the same way; only rows in the partitions referenced by the PARTITION option are considered when determining the rows to be updated, as can be seen by executing the following statements:

```
mysql> UPDATE employees PARTITION (p0) 
    -> SET store_id = 2 WHERE fname = 'Jill';
Query OK, 0 rows affected (0.00 sec)
Rows matched: 0 Changed: 0 Warnings: 0
mysql> SELECT * FROM employees WHERE fname = 'Jill';
                        +----+-------+-------+----------+---------------+
| id | fname | lname | store_id | department_id |
    +----+-------+-------+----------+---------------+
| 11 | Jill | Stone | 1 | 4 |
+----+-------+-------+----------+---------------+
1 row in set (0.00 sec)
mysql> UPDATE employees PARTITION (p2)
    -> SET store_id = 2 WHERE fname = 'Jill';
Query OK, 1 row affected (0.09 sec)
Rows matched: 1 Changed: 1 Warnings: 0
mysql> SELECT * FROM employees WHERE fname = 'Jill';
   +----+-------+-------+----------+---------------+
| id | fname | lname | store_id | department_id |
  +----+-------+-------+----------+---------------+
| 11 | Jill | Stone | 2 | 4 |
 +----+-------+-------+----------+---------------+
1 row in set (0.00 sec)
```
In the same way, when PARTITION is used with [DELETE](#page-1739-0), only rows in the partition or partitions named in the partition list are checked for deletion.

For statements that insert rows, the behavior differs in that failure to find a suitable partition causes the statement to fail. This is true for both [INSERT](#page-1745-0) and [REPLACE](#page-1773-0) statements, as shown here:

```
mysql> INSERT INTO employees PARTITION (p2) VALUES (20, 'Jan', 'Jones', 1, 3);
ERROR 1729 (HY000): Found a row not matching the given partition set
mysql> INSERT INTO employees PARTITION (p3) VALUES (20, 'Jan', 'Jones', 1, 3);
Query OK, 1 row affected (0.07 sec)
mysql> REPLACE INTO employees PARTITION (p0) VALUES (20, 'Jan', 'Jones', 3, 2);
ERROR 1729 (HY000): Found a row not matching the given partition set
mysql> REPLACE INTO employees PARTITION (p3) VALUES (20, 'Jan', 'Jones', 3, 2);
Query OK, 2 rows affected (0.09 sec)
```
For statements that write multiple rows to a partitioned table that uses the  $In *noDB* storage engine:$ If any row in the list following VALUES cannot be written to one of the partitions specified in the partition names list, the entire statement fails and no rows are written. This is shown for [INSERT](#page-1745-0) statements in the following example, reusing the employees table created previously:

```
mysql> ALTER TABLE employees
    -> REORGANIZE PARTITION p3 INTO (
    -> PARTITION p3 VALUES LESS THAN (20),
    -> PARTITION p4 VALUES LESS THAN (25),
   -> PARTITION p5 VALUES LESS THAN MAXVALUE<br>-> );
    -> );
Query OK, 6 rows affected (2.09 sec)
Records: 6 Duplicates: 0 Warnings: 0
```

```
mysql> SHOW CREATE TABLE employees\G
*************************** 1. row ***************************
       Table: employees
Create Table: CREATE TABLE `employees` (
  `id` int(11) NOT NULL AUTO_INCREMENT,
   `fname` varchar(25) NOT NULL,
   `lname` varchar(25) NOT NULL,
   `store_id` int(11) NOT NULL,
  `department_id` int(11) NOT NULL,
  PRIMARY KEY (`id`)
) ENGINE=InnoDB AUTO_INCREMENT=27 DEFAULT CHARSET=latin1
/*!50100 PARTITION BY RANGE (id)
(PARTITION p0 VALUES LESS THAN (5) ENGINE = InnoDB,
 PARTITION p1 VALUES LESS THAN (10) ENGINE = InnoDB,
 PARTITION p2 VALUES LESS THAN (15) ENGINE = InnoDB,
 PARTITION p3 VALUES LESS THAN (20) ENGINE = InnoDB,
 PARTITION p4 VALUES LESS THAN (25) ENGINE = InnoDB,
 PARTITION p5 VALUES LESS THAN MAXVALUE ENGINE = InnoDB) */
1 row in set (0.00 sec)
mysql> INSERT INTO employees PARTITION (p3, p4) VALUES
          -> (24, 'Tim', 'Greene', 3, 1), (26, 'Linda', 'Mills', 2, 1);
ERROR 1729 (HY000): Found a row not matching the given partition set
mysql> INSERT INTO employees PARTITION (p3, p4. p5) VALUES
    -> (24, 'Tim', 'Greene', 3, 1), (26, 'Linda', 'Mills', 2, 1);
Query OK, 2 rows affected (0.06 sec)
Records: 2 Duplicates: 0 Warnings: 0
```
The preceding is true for both [INSERT](#page-1745-0) statements and [REPLACE](#page-1773-0) statements that write multiple rows.

In MySQL 5.6.10 and later, partition selection is disabled for tables employing a storage engine that supplies automatic partitioning, such as NDB. (Bug #14827952)

# **19.6 Restrictions and Limitations on Partitioning**

This section discusses current restrictions and limitations on MySQL partitioning support.

**Prohibited constructs.** The following constructs are not permitted in partitioning expressions:

- Stored procedures, stored functions, loadable functions, or plugins.
- Declared variables or user variables.

For a list of SQL functions which are permitted in partitioning expressions, see [Section 19.6.3, "Partitioning](#page-3225-0) [Limitations Relating to Functions".](#page-3225-0)

**Arithmetic and logical operators.** Use of the arithmetic operators  $+, +, +, -$ , and  $*$  is permitted in partitioning expressions. However, the result must be an integer value or NULL (except in the case of [LINEAR] KEY partitioning, as discussed elsewhere in this chapter; see [Section 19.2, "Partitioning](#page-3159-0) [Types",](#page-3159-0) for more information).

The [DIV](#page-1470-1) operator is also supported, and the [/](#page-1470-2) operator is not permitted. (Bug #30188, Bug #33182)

The bit operators  $|, \& , \land , \& , \rangle$  $|, \& , \land , \& , \rangle$  $|, \& , \land , \& , \rangle$  $|, \& , \land , \& , \rangle$ , and  $\sim$  are not permitted in partitioning expressions.

**HANDLER statements.** In MySQL 5.6, the [HANDLER](#page-1743-0) statement is not supported with partitioned tables.

**Server SQL mode.** Tables employing user-defined partitioning do not preserve the SQL mode in effect at the time that they were created. As discussed in [Section 5.1.10, "Server SQL Modes",](#page-749-0) the results of many MySQL functions and operators may change according to the server SQL mode. Therefore, a change in the SQL mode at any time after the creation of partitioned tables may lead to major changes in the behavior of such tables, and could easily lead to corruption or loss of data. For these reasons, it is strongly recommended that you never change the server SQL mode after creating partitioned tables.

**Examples.** The following examples illustrate some changes in behavior of partitioned tables due to a change in the server SQL mode:

1. **Error handling.** Suppose that you create a partitioned table whose partitioning expression is one such as column DIV 0 or column MOD 0, as shown here:

```
mysql> CREATE TABLE tn (c1 INT)
    -> PARTITION BY LIST(1 DIV c1) (
    -> PARTITION p0 VALUES IN (NULL),
    -> PARTITION p1 VALUES IN (1)
    -> );
Query OK, 0 rows affected (0.05 sec)
```
The default behavior for MySQL is to return NULL for the result of a division by zero, without producing any errors:

```
mysql> SELECT @@sql_mode;
+------------+
| @@sql_mode |
+------------+
| |
+------------+
1 row in set (0.00 sec)
mysql> INSERT INTO tn VALUES (NULL), (0), (1);
Query OK, 3 rows affected (0.00 sec)
Records: 3 Duplicates: 0 Warnings: 0
```
However, changing the server SQL mode to treat division by zero as an error and to enforce strict error handling causes the same [INSERT](#page-1745-0) statement to fail, as shown here:

```
mysql> SET sql_mode='STRICT_ALL_TABLES,ERROR_FOR_DIVISION_BY_ZERO';
Query OK, 0 rows affected (0.00 sec)
mysql> INSERT INTO tn VALUES (NULL), (0), (1);
ERROR 1365 (22012): Division by 0
```
2. **Table accessibility.** Sometimes a change in the server SQL mode can make partitioned tables unusable. The following [CREATE TABLE](#page-1687-0) statement can be executed successfully only if the [NO\\_UNSIGNED\\_SUBTRACTION](#page-753-0) mode is in effect:

```
mysql> SELECT @@sql_mode;
+------------+
| @@sql_mode |
+------------+
            \blacksquare+------------+
1 row in set (0.00 sec)
mysql> CREATE TABLE tu (c1 BIGINT UNSIGNED)
    -> PARTITION BY RANGE(c1 - 10) (
     -> PARTITION p0 VALUES LESS THAN (-5),
    -> PARTITION p1 VALUES LESS THAN (0),
    -> PARTITION p2 VALUES LESS THAN (5),
    -> PARTITION p3 VALUES LESS THAN (10),
    -> PARTITION p4 VALUES LESS THAN (MAXVALUE)
    -> );
ERROR 1563 (HY000): Partition constant is out of partition function domain
```

```
mysql> SET sql_mode='NO_UNSIGNED_SUBTRACTION';
Query OK, 0 rows affected (0.00 sec)
mysql> SELECT @@sql_mode;
+-------------------------+
| @@sql_mode |
+-------------------------+
| NO_UNSIGNED_SUBTRACTION |
+-------------------------+
1 row in set (0.00 sec)
mysql> CREATE TABLE tu (c1 BIGINT UNSIGNED)
    -> PARTITION BY RANGE(c1 - 10) (
    -> PARTITION p0 VALUES LESS THAN (-5),
    -> PARTITION p1 VALUES LESS THAN (0),
    -> PARTITION p2 VALUES LESS THAN (5),
    -> PARTITION p3 VALUES LESS THAN (10),
    -> PARTITION p4 VALUES LESS THAN (MAXVALUE)
    -> );
Query OK, 0 rows affected (0.05 sec)
```
If you remove the [NO\\_UNSIGNED\\_SUBTRACTION](#page-753-0) server SQL mode after creating tu, you may no longer be able to access this table:

```
mysql> SET sql_mode='';
Query OK, 0 rows affected (0.00 sec)
mysql> SELECT * FROM tu;
ERROR 1563 (HY000): Partition constant is out of partition function domain
mysql> INSERT INTO tu VALUES (20);
ERROR 1563 (HY000): Partition constant is out of partition function domain
```
Server SQL modes also impact replication of partitioned tables. Differing SQL modes on source and replica can lead to partitioning expressions being evaluated differently; this can cause the distribution of data among partitions to be different in the source's and replica's copies of a given table, and may even cause inserts into partitioned tables that succeed on the source to fail on the replica. For best results, you should always use the same server SQL mode on the source and on the replica.

**Performance considerations.** Some effects of partitioning operations on performance are given in the following list:

<span id="page-3215-1"></span>• File system operations. Partitioning and repartitioning operations (such as [ALTER TABLE](#page-1658-0) with PARTITION BY ..., REORGANIZE PARTITION, OF REMOVE PARTITIONING) depend on file system operations for their implementation. This means that the speed of these operations is affected by such factors as file system type and characteristics, disk speed, swap space, file handling efficiency of the operating system, and MySQL server options and variables that relate to file handling. In particular, you should make sure that  $l$  arge  $%$  files support is enabled and that open files limit is set properly. For partitioned tables using the MyISAM storage engine, increasing [myisam\\_max\\_sort\\_file\\_size](#page-666-0) may improve performance; partitioning and repartitioning operations involving InnoDB tables may be made more efficient by enabling [innodb\\_file\\_per\\_table](#page-2163-0).

See also [Maximum number of partitions](#page-3216-0).

#### <span id="page-3215-0"></span>• **MyISAM and partition file descriptor usage.**

For a partitioned [MyISAM](#page-2312-0) table, MySQL uses 2 file descriptors for each partition, for each such table that is open. This means that you need many more file descriptors to perform operations on a partitioned  $MyISAM$  table than on a table which is identical to it except that the latter table is not partitioned, particularly when performing [ALTER TABLE](#page-1658-0) operations.

Assume a  $MyISAM$  table  $t$  with 100 partitions, such as the table created by this SQL statement:

```
CREATE TABLE t (c1 VARCHAR(50))
PARTITION BY KEY (c1) PARTITIONS 100
ENGINE=MYISAM;
```
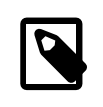

#### **Note**

For brevity, we use  $KET$  partitioning for the table shown in this example, but file descriptor usage as described here applies to all partitioned MyISAM tables. regardless of the type of partitioning that is employed. Partitioned tables using other storage engines such as [InnoDB](#page-1984-0) are not affected by this issue.

Now assume that you wish to repartition  $t$  so that it has 101 partitions, using the statement shown here:

ALTER TABLE t PARTITION BY KEY (c1) PARTITIONS 101;

To process this ALTER TABLE statement, MySQL uses 402 file descriptors—that is, two for each of the 100 original partitions, plus two for each of the 101 new partitions. This is because all partitions (old and new) must be opened concurrently during the reorganization of the table data. It is recommended that, if you expect to perform such operations, you should make sure that the [open\\_files\\_limit](#page-674-0) system variable is not set too low to accommodate them.

- **ALGORITHM and ALTER TABLE.** Partitioned tables do not support [ALTER TABLE](#page-1646-0) statements with ALGORITHM=DEFAULT, ALGORITHM=INPLACE, or ALGORITHM=COPY. See [Section 13.1.7.1, "ALTER](#page-1658-0) [TABLE Partition Operations"](#page-1658-0).
- **Table locks.** Generally, the process executing a partitioning operation on a table takes a write lock on the table. Reads from such tables are relatively unaffected; pending [INSERT](#page-1745-0) and [UPDATE](#page-1805-0) operations are performed as soon as the partitioning operation has completed. For InnoDB-specific information related to this limitation, see [Partitioning Operations](#page-2129-0).

LOCK is not supported for [ALTER TABLE](#page-1646-0) statements on partitioned tables.

- **Storage engine.** Partitioning operations, queries, and update operations generally tend to be faster with MyISAM tables than with InnoDB or [NDB](#page-2576-0) tables.
- **Indexes; partition pruning.** As with nonpartitioned tables, proper use of indexes can speed up queries on partitioned tables significantly. In addition, designing partitioned tables and queries on these tables to take advantage of partition pruning can improve performance dramatically. See [Section 19.4,](#page-3204-0) ["Partition Pruning",](#page-3204-0) for more information.

Index condition pushdown is not supported for partitioned tables. See [Section 8.2.1.5, "Index Condition](#page-1074-0) [Pushdown Optimization"](#page-1074-0).

• **Performance with [LOAD DATA](#page-1754-0).** In MySQL 5.6, LOAD DATA uses buffering to improve performance. You should be aware that the buffer uses 130 KB memory per partition to achieve this.

### <span id="page-3216-0"></span>**Maximum number of partitions.**

Prior to MySQL 5.6.7, the maximum possible number of partitions for a given table not using the [NDB](#page-2576-0) storage engine was 1024. Beginning with MySQL 5.6.7, this limit is increased to 8192 partitions. Regardless of the MySQL Server version, this maximum includes subpartitions.

The maximum possible number of user-defined partitions for a table using the [NDB](#page-2576-0) storage engine is determined according to the version of the NDB Cluster software being used, the number of data nodes, and other factors. See [NDB and user-defined partitioning,](#page-2585-0) for more information.

If, when creating tables with a large number of partitions (but less than the maximum), you encounter an error message such as Got error ... from storage engine: Out of resources

when opening file, you may be able to address the issue by increasing the value of the open files limit system variable. However, this is dependent on the operating system, and may not be possible or advisable on all platforms; see [Section B.3.2.17, "File Not Found and Similar Errors"](#page-3574-0), for more information. In some cases, using large numbers (hundreds) of partitions may also not be advisable due to other concerns, so using more partitions does not automatically lead to better results.

See also [File system operations.](#page-3215-1)

### **Query cache not supported.**

The query cache is not supported for partitioned tables. Beginning with MySQL 5.6.5, the query cache is automatically disabled for queries involving partitioned tables, and cannot be enabled for such queries. (Bug #53775)

### **Per-partition key caches.**

In MySQL 5.6, key caches are supported for partitioned [MyISAM](#page-2312-0) tables, using the [CACHE INDEX](#page-1969-0) and [LOAD INDEX INTO CACHE](#page-1977-0) statements. Key caches may be defined for one, several, or all partitions, and indexes for one, several, or all partitions may be preloaded into key caches.

### **Foreign keys not supported for partitioned InnoDB tables.**

Partitioned tables using the [InnoDB](#page-1984-0) storage engine do not support foreign keys. More specifically, this means that the following two statements are true:

- 1. No definition of an InnoDB table employing user-defined partitioning may contain foreign key references; no InnoDB table whose definition contains foreign key references may be partitioned.
- 2. No InnoDB table definition may contain a foreign key reference to a user-partitioned table; no InnoDB table with user-defined partitioning may contain columns referenced by foreign keys.

The scope of the restrictions just listed includes all tables that use the InnoDB storage engine. [CREATE](#page-1714-0) [TABLE](#page-1714-0) and [ALTER TABLE](#page-1646-0) statements that would result in tables violating these restrictions are not allowed.

**ALTER TABLE ... ORDER BY.** An ALTER TABLE ... ORDER BY column statement run against a partitioned table causes ordering of rows only within each partition.

**Effects on REPLACE statements by modification of primary keys.** It can be desirable in some cases (see [Section 19.6.1, "Partitioning Keys, Primary Keys, and Unique Keys"](#page-3220-0)) to modify a table's primary key. Be aware that, if your application uses [REPLACE](#page-1773-0) statements and you do this, the results of these statements can be drastically altered. See [Section 13.2.8, "REPLACE Statement",](#page-1773-0) for more information and an example.

### **FULLTEXT indexes.**

Partitioned tables do not support FULLTEXT indexes or searches, even for partitioned tables employing the [InnoDB](#page-1984-0) or [MyISAM](#page-2312-0) storage engine.

**Spatial columns.** Columns with spatial data types such as POINT or GEOMETRY cannot be used in partitioned tables.

### **Temporary tables.**

Temporary tables cannot be partitioned. (Bug #17497)

**Log tables.** It is not possible to partition the log tables; an [ALTER TABLE ... PARTITION BY ...](#page-1658-0) statement on such a table fails with an error.

### **Data type of partitioning key.**

A partitioning key must be either an integer column or an expression that resolves to an integer. Expressions employing [ENUM](#page-1403-0) columns cannot be used. The column or expression value may also be NULL. (See [Section 19.2.7, "How MySQL Partitioning Handles NULL"](#page-3183-0).)

There are two exceptions to this restriction:

1. When partitioning by  $[$  LINEAR  $]$  KEY, it is possible to use columns of any valid MySQL data type other than [TEXT](#page-1402-0) or [BLOB](#page-1402-0) as partitioning keys, because MySQL's internal key-hashing functions produce the correct data type from these types. For example, the following two [CREATE TABLE](#page-1687-0) statements are valid:

```
CREATE TABLE tkc (c1 CHAR)
PARTITION BY KEY(c1)
PARTITIONS 4;
CREATE TABLE tke
    ( c1 ENUM('red', 'orange', 'yellow', 'green', 'blue', 'indigo', 'violet') )
PARTITION BY LINEAR KEY(c1)
PARTITIONS 6;
```
2. When partitioning by RANGE COLUMNS or LIST COLUMNS, it is possible to use string, [DATE](#page-1383-0), and [DATETIME](#page-1383-0) columns. For example, each of the following [CREATE TABLE](#page-1687-0) statements is valid:

```
CREATE TABLE rc (c1 INT, c2 DATE)
PARTITION BY RANGE COLUMNS(c2) (
    PARTITION p0 VALUES LESS THAN('1990-01-01'),
    PARTITION p1 VALUES LESS THAN('1995-01-01'),
    PARTITION p2 VALUES LESS THAN('2000-01-01'),
    PARTITION p3 VALUES LESS THAN('2005-01-01'),
    PARTITION p4 VALUES LESS THAN(MAXVALUE)
);
CREATE TABLE lc (c1 INT, c2 CHAR(1))
PARTITION BY LIST COLUMNS(c2) (
 PARTITION p0 VALUES IN('a', 'd', 'g', 'j', 'm', 'p', 's', 'v', 'y'),
 PARTITION p1 VALUES IN('b', 'e', 'h', 'k', 'n', 'q', 't', 'w', 'z'),
 PARTITION p2 VALUES IN('c', 'f', 'i', 'l', 'o', 'r', 'u', 'x', NULL)
);
```
Neither of the preceding exceptions applies to [BLOB](#page-1402-0) or [TEXT](#page-1402-0) column types.

#### **Subqueries.**

A partitioning key may not be a subquery, even if that subquery resolves to an integer value or NULL.

**Column index prefixes not supported for key partitioning.** When creating a table that is partitioned by key, any columns in the partitioning key which use column prefixes are ignored by the table's partitioning function. Consider the following [CREATE TABLE](#page-1687-0) statement, which has three [VARCHAR](#page-1398-0) columns, and whose primary key uses all three columns and specifies prefixes for two of them:

```
CREATE TABLE t1 (
    a VARCHAR(10000),
    b VARCHAR(25),
    c VARCHAR(10),
    PRIMARY KEY (a(10), b, c(2))
) PARTITION BY KEY() PARTITIONS 2;
```
This statement is accepted, but the resulting table is actually created as if you had issued the following statement, using only the primary key column which does not include a prefix (column b) for the partitioning key:

```
CREATE TABLE t1 (
   a VARCHAR(10000),
```

```
 b VARCHAR(25),
    c VARCHAR(10),
    PRIMARY KEY (a(10), b, c(2))
) PARTITION BY KEY(b) PARTITIONS 2;
```
No warning is issued or any other indication provided that this has occurred, except in the event that all columns specified for the partitioning key use prefixes, in which case the statement fails with the error message shown here:

```
mysql> CREATE TABLE t2 (
    -> a VARCHAR(10000),
    -> b VARCHAR(25),
 -> c VARCHAR(10),
 -> PRIMARY KEY (a(10), b(5), c(2))
    -> ) PARTITION BY KEY() PARTITIONS 2;
ERROR 1503 (HY000): A PRIMARY KEY must include all columns in the
table's partitioning function
```
This also occurs when altering or upgrading such tables, and includes cases in which the columns used in the partitioning function are defined implicitly as those in the table's primary key by employing an empty PARTITION BY KEY() clause.

This is a known issue which is addressed in MySQL 8.0 by deprecating the permissive behavior; in MYSQL 8.0, if any columns using prefixes are included in a table's partitioning function, the server logs an appropriate warning for each such column, or raises a descriptive error if necessary. (Allowing the use of columns with prefixes in partitioning keys is subject to removal altogether in a future version of MySQL.)

For general information about partitioning tables by key, see [Section 19.2.5, "KEY Partitioning"](#page-3178-0).

#### **Issues with subpartitions.**

Subpartitions must use HASH or KEY partitioning. Only RANGE and LIST partitions may be subpartitioned; HASH and KEY partitions cannot be subpartitioned.

SUBPARTITION BY KEY requires that the subpartitioning column or columns be specified explicitly, unlike the case with  $\text{PARTITION BY KEY},$  where it can be omitted (in which case the table's primary key column is used by default). Consider the table created by this statement:

```
CREATE TABLE ts (
    id INT NOT NULL AUTO_INCREMENT PRIMARY KEY,
     name VARCHAR(30)
);
```
You can create a table having the same columns, partitioned by  $KET$ , using a statement such as this one:

```
CREATE TABLE ts (
    id INT NOT NULL AUTO_INCREMENT PRIMARY KEY,
    name VARCHAR(30)
)
PARTITION BY KEY()
PARTITIONS 4;
```
The previous statement is treated as though it had been written like this, with the table's primary key column used as the partitioning column:

```
CREATE TABLE ts (
    id INT NOT NULL AUTO_INCREMENT PRIMARY KEY,
    name VARCHAR(30)
)
PARTITION BY KEY(id)
PARTITIONS 4;
```
However, the following statement that attempts to create a subpartitioned table using the default column as the subpartitioning column fails, and the column must be specified for the statement to succeed, as shown here:

```
mysql> CREATE TABLE ts (
    -> id INT NOT NULL AUTO_INCREMENT PRIMARY KEY,
     -> name VARCHAR(30)
    -> )
    -> PARTITION BY RANGE(id)
    -> SUBPARTITION BY KEY()
    -> SUBPARTITIONS 4
    -> (
    -> PARTITION p0 VALUES LESS THAN (100),
    -> PARTITION p1 VALUES LESS THAN (MAXVALUE)
    -> );
ERROR 1064 (42000): You have an error in your SQL syntax; check the manual that
corresponds to your MySQL server version for the right syntax to use near ')
mysql> CREATE TABLE ts (
    -> id INT NOT NULL AUTO_INCREMENT PRIMARY KEY,
    -> name VARCHAR(30)
    -> )
    -> PARTITION BY RANGE(id)
    -> SUBPARTITION BY KEY(id)
    -> SUBPARTITIONS 4
    -> (
    -> PARTITION p0 VALUES LESS THAN (100),
     -> PARTITION p1 VALUES LESS THAN (MAXVALUE)
    -> );
Query OK, 0 rows affected (0.07 sec)
```
This is a known issue (see Bug #51470).

**DELAYED option not supported.** Use of [INSERT DELAYED](#page-1752-0) to insert rows into a partitioned table is not supported. Attempting to do so fails with an error.

**DATA DIRECTORY and INDEX DIRECTORY options.** DATA DIRECTORY and INDEX DIRECTORY are subject to the following restrictions when used with partitioned tables:

- Table-level DATA DIRECTORY and INDEX DIRECTORY options are ignored (see Bug #32091).
- On Windows, the DATA DIRECTORY and INDEX DIRECTORY options are not supported for individual partitions or subpartitions of [MyISAM](#page-2312-0) tables (Bug #30459). However, you can use DATA DIRECTORY for individual partitions or subpartitions of [InnoDB](#page-1984-0) tables.

**Repairing and rebuilding partitioned tables.** The statements [CHECK TABLE](#page-1901-0), [OPTIMIZE TABLE](#page-1905-0), [ANALYZE TABLE](#page-1899-0), and [REPAIR TABLE](#page-1908-0) are supported for partitioned tables.

In addition, you can use ALTER TABLE ... REBUILD PARTITION to rebuild one or more partitions of a partitioned table; ALTER TABLE ... REORGANIZE PARTITION also causes partitions to be rebuilt. See [Section 13.1.7, "ALTER TABLE Statement"](#page-1646-0), for more information about these two statements.

[mysqlcheck](#page-391-0), [myisamchk](#page-449-0), and [myisampack](#page-469-0) are not supported with partitioned tables.

**FOR EXPORT option (FLUSH TABLES).** The [FLUSH TABLES](#page-1975-0) statement's FOR EXPORT option is not supported for partitioned InnoDB tables in MySQL 5.6.16 and earlier. (Bug #16943907)

## <span id="page-3220-0"></span>**19.6.1 Partitioning Keys, Primary Keys, and Unique Keys**

This section discusses the relationship of partitioning keys with primary keys and unique keys. The rule governing this relationship can be expressed as follows: All columns used in the partitioning expression for a partitioned table must be part of every unique key that the table may have.

In other words, every unique key on the table must use every column in the table's partitioning expression. (This also includes the table's primary key, since it is by definition a unique key. This particular case is discussed later in this section.) For example, each of the following table creation statements is invalid:

```
CREATE TABLE t1 (
    col1 INT NOT NULL,
    col2 DATE NOT NULL,
    col3 INT NOT NULL,
    col4 INT NOT NULL,
    UNIQUE KEY (col1, col2)
)
PARTITION BY HASH(col3)
PARTITIONS 4;
CREATE TABLE t2 (
    col1 INT NOT NULL,
    col2 DATE NOT NULL,
    col3 INT NOT NULL,
    col4 INT NOT NULL,
    UNIQUE KEY (col1),
    UNIQUE KEY (col3)
)
PARTITION BY HASH(col1 + col3)
PARTITIONS 4;
```
In each case, the proposed table would have at least one unique key that does not include all columns used in the partitioning expression.

Each of the following statements is valid, and represents one way in which the corresponding invalid table creation statement could be made to work:

```
CREATE TABLE t1 (
    col1 INT NOT NULL,
    col2 DATE NOT NULL,
    col3 INT NOT NULL,
    col4 INT NOT NULL,
    UNIQUE KEY (col1, col2, col3)
)
PARTITION BY HASH(col3)
PARTITIONS 4;
CREATE TABLE t2 (
    col1 INT NOT NULL,
    col2 DATE NOT NULL,
    col3 INT NOT NULL,
    col4 INT NOT NULL,
    UNIQUE KEY (col1, col3)
)
PARTITION BY HASH(col1 + col3)
PARTITIONS 4;
```
This example shows the error produced in such cases:

```
mysql> CREATE TABLE t3 (
    -> col1 INT NOT NULL,
    -> col2 DATE NOT NULL,
    -> col3 INT NOT NULL,
    -> col4 INT NOT NULL,
 -> UNIQUE KEY (col1, col2),
 -> UNIQUE KEY (col3)
    -> )
```

```
 -> PARTITION BY HASH(col1 + col3)
    -> PARTITIONS 4;
ERROR 1491 (HY000): A PRIMARY KEY must include all columns in the table's partitioning function
```
The [CREATE TABLE](#page-1687-0) statement fails because both  $\text{coll}$  and  $\text{col}$  3 are included in the proposed partitioning key, but neither of these columns is part of both of unique keys on the table. This shows one possible fix for the invalid table definition:

```
mysql> CREATE TABLE t3 (
    -> col1 INT NOT NULL,
    -> col2 DATE NOT NULL,
    -> col3 INT NOT NULL,
    -> col4 INT NOT NULL,
    -> UNIQUE KEY (col1, col2, col3),
    -> UNIQUE KEY (col3)
    -> )
    -> PARTITION BY HASH(col3)
    -> PARTITIONS 4;
Query OK, 0 rows affected (0.05 sec)
```
In this case, the proposed partitioning key  $\cot 3$  is part of both unique keys, and the table creation statement succeeds.

The following table cannot be partitioned at all, because there is no way to include in a partitioning key any columns that belong to both unique keys:

```
CREATE TABLE t4 (
    col1 INT NOT NULL,
    col2 INT NOT NULL,
    col3 INT NOT NULL,
     col4 INT NOT NULL,
    UNIQUE KEY (col1, col3),
    UNIQUE KEY (col2, col4)
);
```
Since every primary key is by definition a unique key, this restriction also includes the table's primary key, if it has one. For example, the next two statements are invalid:

```
CREATE TABLE t5 (
    col1 INT NOT NULL,
     col2 DATE NOT NULL,
    col3 INT NOT NULL,
    col4 INT NOT NULL,
    PRIMARY KEY(col1, col2)
)
PARTITION BY HASH(col3)
PARTITIONS 4;
CREATE TABLE t6 (
    col1 INT NOT NULL,
    col2 DATE NOT NULL,
    col3 INT NOT NULL,
    col4 INT NOT NULL,
    PRIMARY KEY(col1, col3),
    UNIQUE KEY(col2)
)
PARTITION BY HASH( YEAR(col2) )
PARTITIONS 4;
```
In both cases, the primary key does not include all columns referenced in the partitioning expression. However, both of the next two statements are valid:

```
CREATE TABLE t7 (
    col1 INT NOT NULL,
    col2 DATE NOT NULL,
```

```
 col3 INT NOT NULL,
    col4 INT NOT NULL,
    PRIMARY KEY(col1, col2)
)
PARTITION BY HASH(col1 + YEAR(col2))
PARTITIONS 4;
CREATE TABLE t8 (
    col1 INT NOT NULL,
    col2 DATE NOT NULL,
    col3 INT NOT NULL,
    col4 INT NOT NULL,
    PRIMARY KEY(col1, col2, col4),
    UNIQUE KEY(col2, col1)
)
PARTITION BY HASH(col1 + YEAR(col2))
PARTITIONS 4;
```
If a table has no unique keys—this includes having no primary key—then this restriction does not apply, and you may use any column or columns in the partitioning expression as long as the column type is compatible with the partitioning type.

For the same reason, you cannot later add a unique key to a partitioned table unless the key includes all columns used by the table's partitioning expression. Consider the partitioned table created as shown here:

```
mysql> CREATE TABLE t_no_pk (c1 INT, c2 INT)
    -> PARTITION BY RANGE(c1) (
 -> PARTITION p0 VALUES LESS THAN (10),
 -> PARTITION p1 VALUES LESS THAN (20),
    -> PARTITION p2 VALUES LESS THAN (30),
            PARTITION p3 VALUES LESS THAN (40)
    -> );
Query OK, 0 rows affected (0.12 sec)
```
It is possible to add a primary key to  $t\_no\_pk$  using either of these [ALTER TABLE](#page-1658-0) statements:

```
# possible PK
mysql> ALTER TABLE t_no_pk ADD PRIMARY KEY(c1);
Query OK, 0 rows affected (0.13 sec)
Records: 0 Duplicates: 0 Warnings: 0
# drop this PK
mysql> ALTER TABLE t_no_pk DROP PRIMARY KEY;
Query OK, 0 rows affected (0.10 sec)
Records: 0 Duplicates: 0 Warnings: 0
# use another possible PK
mysql> ALTER TABLE t_no_pk ADD PRIMARY KEY(c1, c2);
Query OK, 0 rows affected (0.12 sec)
Records: 0 Duplicates: 0 Warnings: 0
# drop this PK
mysql> ALTER TABLE t_no_pk DROP PRIMARY KEY;
Query OK, 0 rows affected (0.09 sec)
Records: 0 Duplicates: 0 Warnings: 0
```
However, the next statement fails, because  $c1$  is part of the partitioning key, but is not part of the proposed primary key:

```
# fails with error 1503
mysql> ALTER TABLE t_no_pk ADD PRIMARY KEY(c2);
ERROR 1503 (HY000): A PRIMARY KEY must include all columns in the table's partitioning function
```
Since t\_no\_pk has only c1 in its partitioning expression, attempting to adding a unique key on c2 alone fails. However, you can add a unique key that uses both  $c1$  and  $c2$ .

These rules also apply to existing nonpartitioned tables that you wish to partition using  $\text{ALTER TABLE}$ ... [PARTITION BY](#page-1658-0). Consider a table np\_pk created as shown here:

```
mysql> CREATE TABLE np_pk (
    -> id INT NOT NULL AUTO_INCREMENT,
    -> name VARCHAR(50),
 -> added DATE,
 -> PRIMARY KEY (id)
    -> );
Query OK, 0 rows affected (0.08 sec)
```
The following [ALTER TABLE](#page-1658-0) statement fails with an error, because the added column is not part of any unique key in the table:

```
mysql> ALTER TABLE np_pk
    -> PARTITION BY HASH( TO_DAYS(added) )
    -> PARTITIONS 4;
ERROR 1503 (HY000): A PRIMARY KEY must include all columns in the table's partitioning function
```
However, this statement using the  $\pm d$  column for the partitioning column is valid, as shown here:

```
mysql> ALTER TABLE np_pk
    -> PARTITION BY HASH(id)
    -> PARTITIONS 4;
Query OK, 0 rows affected (0.11 sec)
Records: 0 Duplicates: 0 Warnings: 0
```
In the case of  $np\_pk$ , the only column that may be used as part of a partitioning expression is id; if you wish to partition this table using any other column or columns in the partitioning expression, you must first modify the table, either by adding the desired column or columns to the primary key, or by dropping the primary key altogether.

### **19.6.2 Partitioning Limitations Relating to Storage Engines**

The following limitations apply to the use of storage engines with user-defined partitioning of tables.

**MERGE storage engine.** User-defined partitioning and the MERGE storage engine are not compatible. Tables using the MERGE storage engine cannot be partitioned. Partitioned tables cannot be merged.

**FEDERATED storage engine.** Partitioning of FEDERATED tables is not supported; it is not possible to create partitioned FEDERATED tables.

**CSV storage engine.** Partitioned tables using the CSV storage engine are not supported; it is not possible to create partitioned CSV tables.

**InnoDB storage engine.** [InnoDB](#page-1984-0) foreign keys and MySQL partitioning are not compatible. Partitioned InnoDB tables cannot have foreign key references, nor can they have columns referenced by foreign keys. InnoDB tables which have or which are referenced by foreign keys cannot be partitioned.

InnoDB does not support the use of multiple disks for subpartitions. (This is currently supported only by MyISAM.)

In addition, [ALTER TABLE ... OPTIMIZE PARTITION](#page-1658-0) does not work correctly with partitioned tables that use the InnoDB storage engine. Use ALTER TABLE ... REBUILD PARTITION and ALTER TABLE ... ANALYZE PARTITION, instead, for such tables. For more information, see [Section 13.1.7.1,](#page-1658-0) ["ALTER TABLE Partition Operations"](#page-1658-0).

**User-defined partitioning and the NDB storage engine (NDB Cluster).** Partitioning by KEY (including LINEAR KEY) is the only type of partitioning supported for the [NDB](#page-2576-0) storage engine. It is not possible under

normal circumstances in MySQL NDB Cluster 7.4 to create an NDB Cluster table using any partitioning type other than [LINEAR] KEY, and attempting to do so fails with an error.

Exception (not for production): It is possible to override this restriction by setting the [new](#page-672-0) system variable on NDB Cluster SQL nodes to ON. If you choose to do this, you should be aware that tables using partitioning types other than [LINEAR] KEY are not supported in production. In such cases, you can create and use tables with partitioning types other than  $K E Y$  or  $L$  INEAR  $K E Y$ , but you do this entirely at your own risk.

The maximum number of partitions that can be defined for an [NDB](#page-2576-0) table depends on the number of data nodes and node groups in the cluster, the version of the NDB Cluster software in use, and other factors. See [NDB and user-defined partitioning](#page-2585-0), for more information.

The maximum amount of fixed-size data that can be stored per partition in an NDB table is 16 GB.

[CREATE TABLE](#page-1687-0) and [ALTER TABLE](#page-1658-0) statements that would cause a user-partitioned [NDB](#page-2576-0) table not to meet either or both of the following two requirements are not permitted, and fail with an error:

1. The table must have an explicit primary key.

2. All columns listed in the table's partitioning expression must be part of the primary key.

**Exception.** If a user-partitioned [NDB](#page-2576-0) table is created using an empty column-list (that is, using PARTITION BY KEY() OF PARTITION BY LINEAR KEY()), then no explicit primary key is required.

**Upgrading partitioned tables.** When performing an upgrade, tables which are partitioned by KEY and which use any storage engine other than [NDB](#page-2576-0) must be dumped and reloaded.

**Same storage engine for all partitions.** All partitions of a partitioned table must use the same storage engine and it must be the same storage engine used by the table as a whole. In addition, if one does not specify an engine on the table level, then one must do either of the following when creating or altering a partitioned table:

- Do not specify any engine for any partition or subpartition
- Specify the engine for all partitions or subpartitions

## <span id="page-3225-0"></span>**19.6.3 Partitioning Limitations Relating to Functions**

This section discusses limitations in MySQL Partitioning relating specifically to functions used in partitioning expressions.

Only the MySQL functions shown in the following list are allowed in partitioning expressions:

- $\bullet$  [ABS\(\)](#page-1471-0)
- [CEILING\(\)](#page-1472-0) (see [CEILING\(\) and FLOOR\(\)](#page-3226-0))
- [DATEDIFF\(\)](#page-1483-0)
- $\bullet$  [DAY\(\)](#page-1486-0)
- [DAYOFMONTH\(\)](#page-1486-1)
- [DAYOFWEEK\(\)](#page-1487-0)
- [DAYOFYEAR\(\)](#page-1487-1)
- [EXTRACT\(\)](#page-1487-2) (see [EXTRACT\(\) function with WEEK specifier\)](#page-3226-1)
- [FLOOR\(\)](#page-1474-0) (see [CEILING\(\) and FLOOR\(\)](#page-3226-0))
- [HOUR\(\)](#page-1489-0)
- [MICROSECOND\(\)](#page-1489-1)
- [MINUTE\(\)](#page-1490-0)
- [MOD\(\)](#page-1475-0)
- [MONTH\(\)](#page-1490-1)
- [QUARTER\(\)](#page-1491-0)
- [SECOND\(\)](#page-1491-1)
- [TIME\\_TO\\_SEC\(\)](#page-1495-1)
- [TO\\_DAYS\(\)](#page-1495-0)
- [TO\\_SECONDS\(\)](#page-1496-0)
- UNIX [TIMESTAMP](#page-1383-0)() (with TIMESTAMP columns)
- [WEEKDAY\(\)](#page-1500-1)
- [YEAR\(\)](#page-1500-0)
- [YEARWEEK\(\)](#page-1500-2)

In MySQL 5.6, range optimization can be used for the [TO\\_DAYS\(\)](#page-1495-0), [TO\\_SECONDS\(\)](#page-1496-0), and [YEAR\(\)](#page-1500-0) functions. In addition, beginning with MySQL 5.6.3, UNIX  $\overline{\text{TIMESTAMP}}()$  is treated as monotonic in partitioning expressions. See [Section 19.4, "Partition Pruning",](#page-3204-0) for more information.

<span id="page-3226-0"></span>**CEILING() and FLOOR().** Each of these functions returns an integer only if it is passed an argument of an exact numeric type, such as one of the [INT](#page-1375-0) types or [DECIMAL](#page-1375-1). This means, for example, that the following [CREATE TABLE](#page-1687-0) statement fails with an error, as shown here:

```
mysql> CREATE TABLE t (c FLOAT) PARTITION BY LIST( FLOOR(c) )(
    -> PARTITION p0 VALUES IN (1,3,5),
    -> PARTITION p1 VALUES IN (2,4,6)
    -> );
ERROR 1490 (HY000): The PARTITION function returns the wrong type
```
<span id="page-3226-1"></span>**[EXTRACT\(\)](#page-1487-2) function with WEEK specifier.** The value returned by the EXTRACT() function, when used as [EXTRACT\(WEEK FROM](#page-1487-2)  $col$ ), depends on the value of the default week format system variable. For this reason, beginning with MySQL 5.6.2, [EXTRACT\(\)](#page-1487-2) is no longer permitted as a partitioning function when it specifies the unit as WEEK. (Bug #54483)

See [Section 12.6.2, "Mathematical Functions"](#page-1470-3), for more information about the return types of these functions, as well as [Section 11.1, "Numeric Data Types"](#page-1371-0).

## **19.6.4 Partitioning and Locking**

In MySQL 5.6.5 and earlier, for storage engines such as [MyISAM](#page-2312-0) that actually execute table-level locks when executing DML or DDL statements, such a statement affecting a partitioned table imposed a lock

on the table as a whole; that is, all partitions were locked until the statement was finished. MySQL 5.6.6 implements partition lock pruning, which eliminates unneeded locks in many cases. In MySQL 5.6.6 and later, most statements reading from or updating a partitioned MyISAM table cause only the effected partitions to be locked. For example, prior to MySQL 5.6.6, a [SELECT](#page-1776-0) from a partitioned  $MyISAM$  table caused a lock on the entire table; in MySQL 5.6.6 and later, only those partitions actually containing rows that satisfy the SELECT statement's WHERE condition are locked. This has the effect of increasing the speed and efficiency of concurrent operations on partitioned MyISAM tables. This improvement becomes particularly noticeable when working with MyISAM tables that have many (32 or more) partitions.

This change in behavior does not have any impact on statements affecting partitioned tables using storage engines such as [InnoDB](#page-1984-0), that employ row-level locking and do not actually perform (or need to perform) the locks prior to partition pruning.

The next few paragraphs discuss the effects of partition lock pruning for various MySQL statements on tables using storage engines that employ table-level locks.

### **Effects on DML statements**

[SELECT](#page-1776-0) statements (including those containing unions or joins) now lock only those partitions that actually need to be read. This also applies to SELECT ... PARTITION.

An [UPDATE](#page-1805-0) prunes locks only for tables on which no partitioning columns are updated.

[REPLACE](#page-1773-0) and [INSERT](#page-1745-0) now lock only those partitions having rows to be inserted or replaced. However, if an AUTO INCREMENT value is generated for any partitioning column then all partitions are locked.

[INSERT ... ON DUPLICATE KEY UPDATE](#page-1750-0) is pruned as long as no partitioning column is updated.

[INSERT ... SELECT](#page-1749-0) now locks only those partitions in the source table that need to be read, although all partitions in the target table are locked.

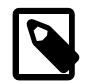

### **Note**

[INSERT DELAYED](#page-1752-0) is not supported for partitioned tables.

Locks imposed by [LOAD DATA](#page-1754-0) statements on partitioned tables cannot be pruned.

The presence of BEFORE INSERT or BEFORE UPDATE triggers using any partitioning column of a partitioned table means that locks on INSERT and UPDATE statements updating this table cannot be pruned, since the trigger can alter its values: A BEFORE INSERT trigger on any of the table's partitioning columns means that locks set by INSERT or REPLACE cannot be pruned, since the BEFORE INSERT trigger may change a row's partitioning columns before the row is inserted, forcing the row into a different partition than it would be otherwise. A BEFORE UPDATE trigger on a partitioning column means that locks imposed by UPDATE or INSERT ... ON DUPLICATE KEY UPDATE cannot be pruned.

### **Affected DDL statements**

[CREATE VIEW](#page-1726-0) no longer causes any locks.

[ALTER TABLE ... EXCHANGE PARTITION](#page-1658-0) now prunes locks; only the exchanged table and the exchanged partition are locked.

[ALTER TABLE ... TRUNCATE PARTITION](#page-1658-0) now prunes locks; only the partitions to be emptied are locked.

[ALTER TABLE](#page-1646-0) statements still take metadata locks on the table level.

### **Other statements**

[LOCK TABLES](#page-1813-0) cannot prune partition locks.

[CALL stored\\_procedure\(](#page-1737-0)expr) supports lock pruning, but evaluating expr does not.

[DO](#page-1743-1) and [SET](#page-1913-0) statements do not support partitioning lock pruning.

# Chapter 20 Stored Objects

# **Table of Contents**

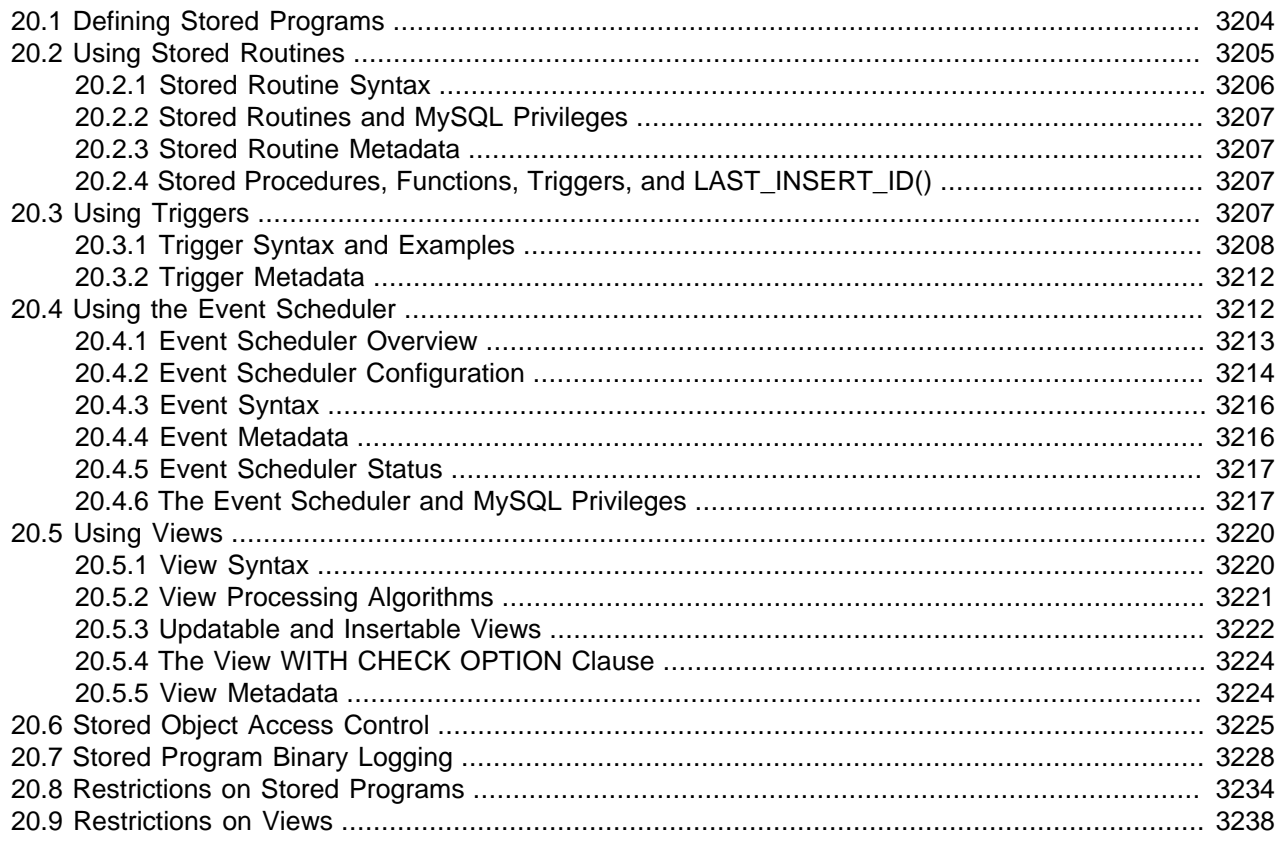

This chapter discusses stored database objects that are defined in terms of SQL code that is stored on the server for later execution.

Stored objects include these object types:

- Stored procedure: An object created with [CREATE PROCEDURE](#page-1680-0) and invoked using the [CALL](#page-1737-0) statement. A procedure does not have a return value but can modify its parameters for later inspection by the caller. It can also generate result sets to be returned to the client program.
- Stored function: An object created with [CREATE FUNCTION](#page-1673-0) and used much like a built-in function. You invoke it in an expression and it returns a value during expression evaluation.
- Trigger: An object created with [CREATE TRIGGER](#page-1724-0) that is associated with a table. A trigger is activated when a particular event occurs for the table, such as an insert or update.
- Event: An object created with [CREATE EVENT](#page-1668-0) and invoked by the server according to schedule.
- View: An object created with [CREATE VIEW](#page-1726-0) that when referenced produces a result set. A view acts as a virtual table.

Terminology used in this document reflects the stored object hierarchy:

• Stored routines include stored procedures and functions.

- Stored programs include stored routines, triggers, and events.
- Stored objects include stored programs and views.

This chapter describes how to use stored objects. The following sections provide additional information about SQL syntax for statements related to these objects, and about object processing:

- For each object type, there are CREATE, ALTER, and DROP statements that control which objects exist and how they are defined. See [Section 13.1, "Data Definition Statements"](#page-1641-0).
- The [CALL](#page-1737-0) statement is used to invoke stored procedures. See [Section 13.2.1, "CALL Statement".](#page-1737-0)
- Stored program definitions include a body that may use compound statements, loops, conditionals, and declared variables. See [Section 13.6, "Compound Statements"](#page-1844-0).
- Metadata changes to objects referred to by stored programs are detected and cause automatic reparsing of the affected statements when the program is next executed. For more information, see [Section 8.10.4,](#page-1192-0) ["Caching of Prepared Statements and Stored Programs".](#page-1192-0)

# <span id="page-3231-0"></span>**20.1 Defining Stored Programs**

Each stored program contains a body that consists of an SQL statement. This statement may be a compound statement made up of several statements separated by semicolon (;) characters. For example, the following stored procedure has a body made up of a  $BEGIN$ ... END block that contains a  $SET$ statement and a [REPEAT](#page-1851-0) loop that itself contains another [SET](#page-1913-0) statement:

```
CREATE PROCEDURE dorepeat(p1 INT)
BEGIN
 SET @x = 0;REPEAT SET @x = @x + 1; UNTIL @x > p1 END REPEAT;
END;
```
If you use the  $m_{\text{VSG}}$  client program to define a stored program containing semicolon characters, a problem arises. By default,  $m_y$ sql itself recognizes the semicolon as a statement delimiter, so you must redefine the delimiter temporarily to cause  $mysq1$  to pass the entire stored program definition to the server.

To redefine the [mysql](#page-354-0) delimiter, use the delimiter command. The following example shows how to do this for the dorepeat() procedure just shown. The delimiter is changed to // to enable the entire definition to be passed to the server as a single statement, and then restored to ; before invoking the procedure. This enables the ; delimiter used in the procedure body to be passed through to the server rather than being interpreted by  $m_{\text{V}}$ sql itself.

```
mysql> delimiter //
mysql> CREATE PROCEDURE dorepeat(p1 INT)
     -> BEGIN
     -> SET @x = 0;
    -> REPEAT SET @x = @x + 1; UNTIL @x > p1 END REPEAT;
    -> END
    -> //
Query OK, 0 rows affected (0.00 sec)
mysql> delimiter ;
mysql> CALL dorepeat(1000);
Query OK, 0 rows affected (0.00 sec)
mysql> SELECT @x;
+------+
| @x |
```
+------+ | 1001 | +------+ 1 row in set (0.00 sec)

You can redefine the delimiter to a string other than  $//$ , and the delimiter can consist of a single character or multiple characters. You should avoid the use of the backslash  $(\cdot)$  character because that is the escape character for MySQL.

The following is an example of a function that takes a parameter, performs an operation using an SQL function, and returns the result. In this case, it is unnecessary to use  $\det \text{uniter}$  because the function definition contains no internal ; statement delimiters:

```
mysql> CREATE FUNCTION hello (s CHAR(20))
mysql> RETURNS CHAR(50) DETERMINISTIC
    -> RETURN CONCAT('Hello, ',s,'!');
Query OK, 0 rows affected (0.00 sec)
mysql> SELECT hello('world');
  +----------------+
| hello('world') |
| Hello, world!
+----------------+
1 row in set (0.00 sec)
```
# <span id="page-3232-0"></span>**20.2 Using Stored Routines**

MySQL supports stored routines (procedures and functions). A stored routine is a set of SQL statements that can be stored in the server. Once this has been done, clients don't need to keep reissuing the individual statements but can refer to the stored routine instead.

Stored routines require the proc table in the mysql database. This table is created during the MySQL installation procedure. If you are upgrading to MySQL 5.6 from an earlier version, be sure to update your grant tables to make sure that the  $p_{\text{TOC}}$  table exists. See [Section 4.4.7, "mysql\\_upgrade — Check and](#page-347-0) [Upgrade MySQL Tables".](#page-347-0)

Stored routines can be particularly useful in certain situations:

- When multiple client applications are written in different languages or work on different platforms, but need to perform the same database operations.
- When security is paramount. Banks, for example, use stored procedures and functions for all common operations. This provides a consistent and secure environment, and routines can ensure that each operation is properly logged. In such a setup, applications and users would have no access to the database tables directly, but can only execute specific stored routines.

Stored routines can provide improved performance because less information needs to be sent between the server and the client. The tradeoff is that this does increase the load on the database server because more of the work is done on the server side and less is done on the client (application) side. Consider this if many client machines (such as Web servers) are serviced by only one or a few database servers.

Stored routines also enable you to have libraries of functions in the database server. This is a feature shared by modern application languages that enable such design internally (for example, by using classes). Using these client application language features is beneficial for the programmer even outside the scope of database use.

MySQL follows the SQL:2003 syntax for stored routines, which is also used by IBM's DB2. All syntax described here is supported and any limitations and extensions are documented where appropriate.

# **Additional Resources**

- You may find the [Stored Procedures User Forum](https://forums.mysql.com/list.php?98) of use when working with stored procedures and functions.
- For answers to some commonly asked questions regarding stored routines in MySQL, see [Section A.4,](#page-3513-0) ["MySQL 5.6 FAQ: Stored Procedures and Functions".](#page-3513-0)
- There are some restrictions on the use of stored routines. See [Section 20.8, "Restrictions on Stored](#page-3261-0) [Programs".](#page-3261-0)
- Binary logging for stored routines takes place as described in [Section 20.7, "Stored Program Binary](#page-3255-0) [Logging".](#page-3255-0)

# <span id="page-3233-0"></span>**20.2.1 Stored Routine Syntax**

A stored routine is either a procedure or a function. Stored routines are created with the [CREATE](#page-1680-0) [PROCEDURE](#page-1680-0) and [CREATE FUNCTION](#page-1673-0) statements (see [Section 13.1.15, "CREATE PROCEDURE and](#page-1680-0) [CREATE FUNCTION Statements"\)](#page-1680-0). A procedure is invoked using a [CALL](#page-1737-0) statement (see [Section 13.2.1,](#page-1737-0) ["CALL Statement"](#page-1737-0)), and can only pass back values using output variables. A function can be called from inside a statement just like any other function (that is, by invoking the function's name), and can return a scalar value. The body of a stored routine can use compound statements (see [Section 13.6, "Compound](#page-1844-0) [Statements"\)](#page-1844-0).

Stored routines can be dropped with the [DROP PROCEDURE](#page-1732-0) and [DROP FUNCTION](#page-1731-0) statements (see [Section 13.1.26, "DROP PROCEDURE and DROP FUNCTION Statements"](#page-1732-0)), and altered with the [ALTER](#page-1646-1) [PROCEDURE](#page-1646-1) and [ALTER FUNCTION](#page-1644-0) statements (see [Section 13.1.5, "ALTER PROCEDURE Statement"](#page-1646-1)).

A stored procedure or function is associated with a particular database. This has several implications:

- When the routine is invoked, an implicit USE  $db$  name is performed (and undone when the routine terminates). [USE](#page-1983-0) statements within stored routines are not permitted.
- You can qualify routine names with the database name. This can be used to refer to a routine that is not in the current database. For example, to invoke a stored procedure  $\frac{1}{p}$  or function  $\frac{1}{p}$  that is associated with the test database, you can say CALL test.p() or test.f().
- When a database is dropped, all stored routines associated with it are dropped as well.

Stored functions cannot be recursive.

Recursion in stored procedures is permitted but disabled by default. To enable recursion, set the max sp recursion depth server system variable to a value greater than zero. Stored procedure recursion increases the demand on thread stack space. If you increase the value of [max\\_sp\\_recursion\\_depth](#page-663-0), it may be necessary to increase thread stack size by increasing the value of thread stack at server startup. See [Section 5.1.7, "Server System Variables",](#page-618-0) for more information.

MySQL supports a very useful extension that enables the use of regular [SELECT](#page-1776-0) statements (that is, without using cursors or local variables) inside a stored procedure. The result set of such a query is simply sent directly to the client. Multiple [SELECT](#page-1776-0) statements generate multiple result sets, so the client must use a MySQL client library that supports multiple result sets. This means the client must use a client library from a version of MySQL at least as recent as 4.1. The client should also specify the CLIENT MULTI RESULTS option when it connects. For C programs, this can be done with the [mysql\\_real\\_connect\(\)](https://dev.mysql.com/doc/c-api/5.6/en/mysql-real-connect.html) C API function. See mysql\_real\_connect(), and [Multiple Statement Execution](https://dev.mysql.com/doc/c-api/5.6/en/c-api-multiple-queries.html) [Support](https://dev.mysql.com/doc/c-api/5.6/en/c-api-multiple-queries.html).

# <span id="page-3234-0"></span>**20.2.2 Stored Routines and MySQL Privileges**

The MySQL grant system takes stored routines into account as follows:

- The [CREATE ROUTINE](#page-875-0) privilege is needed to create stored routines.
- The [ALTER ROUTINE](#page-874-0) privilege is needed to alter or drop stored routines. This privilege is granted automatically to the creator of a routine if necessary, and dropped from the creator when the routine is dropped.
- The **[EXECUTE](#page-875-1)** privilege is required to execute stored routines. However, this privilege is granted automatically to the creator of a routine if necessary (and dropped from the creator when the routine is dropped). Also, the default SQL SECURITY characteristic for a routine is DEFINER, which enables users who have access to the database with which the routine is associated to execute the routine.
- If the [automatic\\_sp\\_privileges](#page-621-0) system variable is 0, the [EXECUTE](#page-875-1) and [ALTER ROUTINE](#page-874-0) privileges are not automatically granted to and dropped from the routine creator.
- The creator of a routine is the account used to execute the CREATE statement for it. This might not be the same as the account named as the DEFINER in the routine definition.

The server manipulates the  $mysq1$ . proc table in response to statements that create, alter, or drop stored routines. It is not supported that the server notices manual manipulation of this table.

# <span id="page-3234-1"></span>**20.2.3 Stored Routine Metadata**

To obtain metadata about stored routines:

- Query the [ROUTINES](#page-3298-0) table of the INFORMATION SCHEMA database. See [Section 21.3.19, "The](#page-3298-0) INFORMATION SCHEMA ROUTINES Table".
- Use the [SHOW CREATE PROCEDURE](#page-1925-0) and [SHOW CREATE FUNCTION](#page-1925-1) statements to see routine definitions. See [Section 13.7.5.11, "SHOW CREATE PROCEDURE Statement".](#page-1925-0)
- Use the [SHOW PROCEDURE STATUS](#page-1944-0) and [SHOW FUNCTION STATUS](#page-1938-0) statements to see routine characteristics. See [Section 13.7.5.29, "SHOW PROCEDURE STATUS Statement"](#page-1944-0).
- Use the [SHOW PROCEDURE CODE](#page-1943-0) and [SHOW FUNCTION CODE](#page-1937-0) statements to see a representation of the internal implementation of the routine. See [Section 13.7.5.28, "SHOW PROCEDURE CODE](#page-1943-0) Statement"

# <span id="page-3234-2"></span>**20.2.4 Stored Procedures, Functions, Triggers, and LAST\_INSERT\_ID()**

Within the body of a stored routine (procedure or function) or a trigger, the value of [LAST\\_INSERT\\_ID\(\)](#page-1586-0) changes the same way as for statements executed outside the body of these kinds of objects (see [Section 12.16, "Information Functions"\)](#page-1580-0). The effect of a stored routine or trigger upon the value of [LAST\\_INSERT\\_ID\(\)](#page-1586-0) that is seen by following statements depends on the kind of routine:

- If a stored procedure executes statements that change the value of [LAST\\_INSERT\\_ID\(\)](#page-1586-0), the changed value is seen by statements that follow the procedure call.
- For stored functions and triggers that change the value, the value is restored when the function or trigger ends, so following statements do not see a changed value.

# <span id="page-3234-3"></span>**20.3 Using Triggers**

A trigger is a named database object that is associated with a table, and that activates when a particular event occurs for the table. Some uses for triggers are to perform checks of values to be inserted into a table or to perform calculations on values involved in an update.

A trigger is defined to activate when a statement inserts, updates, or deletes rows in the associated table. These row operations are trigger events. For example, rows can be inserted by [INSERT](#page-1745-0) or [LOAD DATA](#page-1754-0) statements, and an insert trigger activates for each inserted row. A trigger can be set to activate either before or after the trigger event. For example, you can have a trigger activate before each row that is inserted into a table or after each row that is updated.

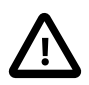

### **Important**

MySQL triggers activate only for changes made to tables by SQL statements. This includes changes to base tables that underlie updatable views. Triggers do not activate for changes to tables made by APIs that do not transmit SQL statements to the MySQL Server. This means that triggers are not activated by updates made using the [NDB](#page-2576-0) API.

Triggers are not activated by changes in INFORMATION\_SCHEMA or performance\_schema tables. Those tables are actually views and triggers are not permitted on views.

The following sections describe the syntax for creating and dropping triggers, show some examples of how to use them, and indicate how to obtain trigger metadata.

### **Additional Resources**

- You may find the [Triggers User Forum](https://forums.mysql.com/list.php?100) of use when working with triggers.
- For answers to commonly asked questions regarding triggers in MySQL, see [Section A.5, "MySQL 5.6](#page-3517-0) [FAQ: Triggers"](#page-3517-0).
- There are some restrictions on the use of triggers; see [Section 20.8, "Restrictions on Stored Programs"](#page-3261-0).
- Binary logging for triggers takes place as described in [Section 20.7, "Stored Program Binary Logging".](#page-3255-0)

# <span id="page-3235-0"></span>**20.3.1 Trigger Syntax and Examples**

To create a trigger or drop a trigger, use the [CREATE TRIGGER](#page-1724-0) or [DROP TRIGGER](#page-1734-0) statement, described in [Section 13.1.19, "CREATE TRIGGER Statement",](#page-1724-0) and [Section 13.1.30, "DROP TRIGGER Statement"](#page-1734-0).

Here is a simple example that associates a trigger with a table, to activate for [INSERT](#page-1745-0) operations. The trigger acts as an accumulator, summing the values inserted into one of the columns of the table.

```
mysql> CREATE TABLE account (acct_num INT, amount DECIMAL(10,2));
Query OK, 0 rows affected (0.03 sec)
mysql> CREATE TRIGGER ins_sum BEFORE INSERT ON account
       FOR EACH ROW SET @sum = @sum + NEW.amount;
Query OK, 0 rows affected (0.01 sec)
```
The [CREATE TRIGGER](#page-1724-0) statement creates a trigger named ins\_sum that is associated with the account table. It also includes clauses that specify the trigger action time, the triggering event, and what to do when the trigger activates:

• The keyword BEFORE indicates the trigger action time. In this case, the trigger activates before each row inserted into the table. The other permitted keyword here is AFTER.

- The keyword INSERT indicates the trigger event; that is, the type of operation that activates the trigger. In the example, [INSERT](#page-1745-0) operations cause trigger activation. You can also create triggers for [DELETE](#page-1739-0) and [UPDATE](#page-1805-0) operations.
- The statement following FOR EACH ROW defines the trigger body; that is, the statement to execute each time the trigger activates, which occurs once for each row affected by the triggering event. In the example, the trigger body is a simple [SET](#page-1913-0) that accumulates into a user variable the values inserted into the amount column. The statement refers to the column as NEW. amount which means "the value of the amount column to be inserted into the new row."

To use the trigger, set the accumulator variable to zero, execute an [INSERT](#page-1745-0) statement, and then see what value the variable has afterward:

```
mysql> SET @sum = 0;
mysql> INSERT INTO account VALUES(137,14.98),(141,1937.50),(97,-100.00);
mysql> SELECT @sum AS 'Total amount inserted';
+-----------------------+
| Total amount inserted |
+-----------------------+
               | 1852.48 |
+-----------------------+
```
In this case, the value of  $\epsilon$ sum after the [INSERT](#page-1745-0) statement has executed is  $14.98 + 1937.50 - 100$ . or 1852.48.

To destroy the trigger, use a [DROP TRIGGER](#page-1734-0) statement. You must specify the schema name if the trigger is not in the default schema:

mysql> **DROP TRIGGER test.ins\_sum;**

If you drop a table, any triggers for the table are also dropped.

Trigger names exist in the schema namespace, meaning that all triggers must have unique names within a schema. Triggers in different schemas can have the same name.

In addition to the requirement that trigger names be unique for a schema, there are other limitations on the types of triggers you can create. In particular, there cannot be multiple triggers for a given table that have the same trigger event and action time. For example, you cannot have two BEFORE UPDATE triggers for a table. To work around this, you can define a trigger that executes multiple statements by using the [BEGIN ... END](#page-1844-1) compound statement construct after FOR EACH ROW. (An example appears later in this section.)

Within the trigger body, the  $OLD$  and  $NEW$  keywords enable you to access columns in the rows affected by a trigger. OLD and NEW are MySQL extensions to triggers; they are not case-sensitive.

In an INSERT trigger, only NEW.  $col$  name can be used; there is no old row. In a DELETE trigger, only OLD.col name can be used; there is no new row. In an UPDATE trigger, you can use OLD.col name to refer to the columns of a row before it is updated and  $NEN$ .  $col$  name to refer to the columns of the row after it is updated.

A column named with OLD is read only. You can refer to it (if you have the [SELECT](#page-1776-0) privilege), but not modify it. You can refer to a column named with NEW if you have the [SELECT](#page-877-0) privilege for it. In a BEFORE trigger, you can also change its value with  $SET NEW.col_name = value$  if you have the [UPDATE](#page-879-0) privilege for it. This means you can use a trigger to modify the values to be inserted into a new row or used to update a row. (Such a SET statement has no effect in an AFTER trigger because the row change will have already occurred.)

In a BEFORE trigger, the NEW value for an AUTO\_INCREMENT column is 0, not the sequence number that is generated automatically when the new row actually is inserted.

By using the BEGIN . . . END construct, you can define a trigger that executes multiple statements. Within the BEGIN block, you also can use other syntax that is permitted within stored routines such as conditionals and loops. However, just as for stored routines, if you use the  $mysq1$  program to define a trigger that executes multiple statements, it is necessary to redefine the  $m_{\rm VSG}$  statement delimiter so that you can use the  $\tau$  statement delimiter within the trigger definition. The following example illustrates these points. It defines an UPDATE trigger that checks the new value to be used for updating each row, and modifies the value to be within the range from 0 to 100. This must be a BEFORE trigger because the value must be checked before it is used to update the row:

```
mysql> delimiter //
mysql> CREATE TRIGGER upd_check BEFORE UPDATE ON account
    -> FOR EACH ROW
    -> BEGIN
    -> IF NEW.amount < 0 THEN
    -> SET NEW.amount = 0;
    -> ELSEIF NEW.amount > 100 THEN
    -> SET NEW.amount = 100;
    -> END IF;
    -> END;//
mysql> delimiter ;
```
It can be easier to define a stored procedure separately and then invoke it from the trigger using a simple [CALL](#page-1737-0) statement. This is also advantageous if you want to execute the same code from within several triggers.

There are limitations on what can appear in statements that a trigger executes when activated:

- The trigger cannot use the [CALL](#page-1737-0) statement to invoke stored procedures that return data to the client or that use dynamic SQL. (Stored procedures are permitted to return data to the trigger through OUT or INOUT parameters.)
- The trigger cannot use statements that explicitly or implicitly begin or end a transaction, such as [START](#page-1808-0) [TRANSACTION](#page-1808-0), [COMMIT](#page-1808-0), or [ROLLBACK](#page-1808-0). ([ROLLBACK to SAVEPOINT](#page-1808-0) is permitted because it does not end a transaction.).

See also [Section 20.8, "Restrictions on Stored Programs".](#page-3261-0)

MySQL handles errors during trigger execution as follows:

- If a BEFORE trigger fails, the operation on the corresponding row is not performed.
- A BEFORE trigger is activated by the *attempt* to insert or modify the row, regardless of whether the attempt subsequently succeeds.
- An AFTER trigger is executed only if any BEFORE triggers and the row operation execute successfully.
- An error during either a BEFORE or AFTER trigger results in failure of the entire statement that caused trigger invocation.
- For transactional tables, failure of a statement should cause rollback of all changes performed by the statement. Failure of a trigger causes the statement to fail, so trigger failure also causes rollback. For nontransactional tables, such rollback cannot be done, so although the statement fails, any changes performed prior to the point of the error remain in effect.

Triggers can contain direct references to tables by name, such as the trigger named testref shown in this example:

```
CREATE TABLE test1(a1 INT);
CREATE TABLE test2(a2 INT);
```

```
CREATE TABLE test3(a3 INT NOT NULL AUTO_INCREMENT PRIMARY KEY);
CREATE TABLE test4(
  a4 INT NOT NULL AUTO_INCREMENT PRIMARY KEY,
  b4 INT DEFAULT 0
);
delimiter |
CREATE TRIGGER testref BEFORE INSERT ON test1
  FOR EACH ROW
  BEGIN
    INSERT INTO test2 SET a2 = NEW.a1;
   DELETE FROM test3 WHERE a3 = NEW.a1;
   UPDATE test4 SET b4 = b4 + 1 WHERE a4 = NEW.a1;
  END;
|
delimiter ;
INSERT INTO test3 (a3) VALUES
  (\hbox{NULL}) , (\hbox{NULL}) , (\hbox{NULL}) , (\hbox{NULL}) ,
 (\verb|NULL|) , (\verb|NULL|) , (\verb|NULL|) , (\verb|NULL|) ;
INSERT INTO test4 (a4) VALUES
  (0), (0), (0), (0), (0), (0), (0), (0), (0), (0);
```
Suppose that you insert the following values into table  $test1$  as shown here:

```
mysql> INSERT INTO test1 VALUES 
       (1), (3), (1), (7), (1), (8), (4), (4);
Query OK, 8 rows affected (0.01 sec)
Records: 8 Duplicates: 0 Warnings: 0
```
As a result, the four tables contain the following data:

```
mysql> SELECT * FROM test1;
+------+
| a1 |
+------+
     \overline{1}\overline{3}\mathbf{1}| 7 |
       \mathbf{1}| 8 |
       \overline{4}\overline{4}+------+
8 rows in set (0.00 sec)
mysql> SELECT * FROM test2;
          +------+
| a2 |
+------+
      \vert 1
       | 3 |
       \mathbf{1}\sqrt{ }\mathbf 1\mathsf{B}\overline{4}| 4 |
+------+
8 rows in set (0.00 sec)
mysql> SELECT * FROM test3;
+----+
```
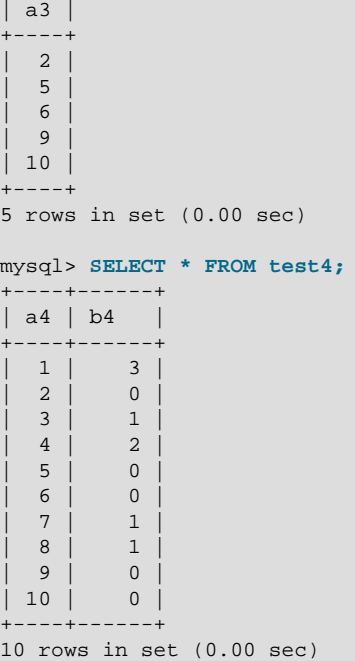

## <span id="page-3239-0"></span>**20.3.2 Trigger Metadata**

To obtain metadata about triggers:

- Query the [TRIGGERS](#page-3309-0) table of the INFORMATION\_SCHEMA database. See [Section 21.3.27, "The](#page-3309-0) [INFORMATION\\_SCHEMA TRIGGERS Table"](#page-3309-0).
- Use the [SHOW CREATE TRIGGER](#page-1927-0) statement. See [Section 13.7.5.13, "SHOW CREATE TRIGGER](#page-1927-0) [Statement".](#page-1927-0)
- Use the [SHOW TRIGGERS](#page-1963-0) statement. See [Section 13.7.5.39, "SHOW TRIGGERS Statement".](#page-1963-0)

# <span id="page-3239-1"></span>**20.4 Using the Event Scheduler**

The MySQL Event Scheduler manages the scheduling and execution of events, that is, tasks that run according to a schedule. The following discussion covers the Event Scheduler and is divided into the following sections:

- [Section 20.4.1, "Event Scheduler Overview",](#page-3240-0) provides an introduction to and conceptual overview of MySQL Events.
- [Section 20.4.3, "Event Syntax"](#page-3243-0), discusses the SQL statements for creating, altering, and dropping MySQL Events.
- [Section 20.4.4, "Event Metadata"](#page-3243-1), shows how to obtain information about events and how this information is stored by the MySQL Server.
- [Section 20.4.6, "The Event Scheduler and MySQL Privileges"](#page-3244-1), discusses the privileges required to work with events and the ramifications that events have with regard to privileges when executing.

Stored routines require the event table in the  $mysq1$  database. This table is created during the MySQL 5.6 installation procedure. If you are upgrading to MySQL 5.6 from an earlier version, be sure to update your grant tables to make sure that the event table exists. See [Section 2.11, "Upgrading MySQL".](#page-234-0)
# **Additional Resources**

- You may find the [MySQL Event Scheduler User Forum](https://forums.mysql.com/list.php?119) of use when working with scheduled events.
- There are some restrictions on the use of events; see [Section 20.8, "Restrictions on Stored Programs"](#page-3261-0).
- Binary logging for events takes place as described in [Section 20.7, "Stored Program Binary Logging"](#page-3255-0).

# **20.4.1 Event Scheduler Overview**

MySQL Events are tasks that run according to a schedule. Therefore, we sometimes refer to them as scheduled events. When you create an event, you are creating a named database object containing one or more SQL statements to be executed at one or more regular intervals, beginning and ending at a specific date and time. Conceptually, this is similar to the idea of the Unix crontab (also known as a "cron job") or the Windows Task Scheduler.

Scheduled tasks of this type are also sometimes known as "temporal triggers", implying that these are objects that are triggered by the passage of time. While this is essentially correct, we prefer to use the term events to avoid confusion with triggers of the type discussed in [Section 20.3, "Using Triggers"](#page-3234-0). Events should more specifically not be confused with "temporary triggers". Whereas a trigger is a database object whose statements are executed in response to a specific type of event that occurs on a given table, a (scheduled) event is an object whose statements are executed in response to the passage of a specified time interval.

While there is no provision in the SQL Standard for event scheduling, there are precedents in other database systems, and you may notice some similarities between these implementations and that found in the MySQL Server.

MySQL Events have the following major features and properties:

- In MySQL, an event is uniquely identified by its name and the schema to which it is assigned.
- An event performs a specific action according to a schedule. This action consists of an SQL statement, which can be a compound statement in a  $BEGIN$   $\ldots$   $END$  block if desired (see [Section 13.6,](#page-1844-1) ["Compound Statements"\)](#page-1844-1). An event's timing can be either one-time or recurrent. A one-time event executes one time only. A recurrent event repeats its action at a regular interval, and the schedule for a recurring event can be assigned a specific start day and time, end day and time, both, or neither. (By default, a recurring event's schedule begins as soon as it is created, and continues indefinitely, until it is disabled or dropped.)

If a repeating event does not terminate within its scheduling interval, the result may be multiple instances of the event executing simultaneously. If this is undesirable, you should institute a mechanism to prevent simultaneous instances. For example, you could use the GET  $_{\text{LOCK}}($ ) function, or row or table locking.

- Users can create, modify, and drop scheduled events using SQL statements intended for these purposes. Syntactically invalid event creation and modification statements fail with an appropriate error message. A user may include statements in an event's action which require privileges that the user does not actually have. The event creation or modification statement succeeds but the event's action fails. See [Section 20.4.6, "The Event Scheduler and MySQL Privileges"](#page-3244-0) for details.
- Many of the properties of an event can be set or modified using SQL statements. These properties include the event's name, timing, persistence (that is, whether it is preserved following the expiration of its schedule), status (enabled or disabled), action to be performed, and the schema to which it is assigned. See [Section 13.1.2, "ALTER EVENT Statement"](#page-1642-0).

The default definer of an event is the user who created the event, unless the event has been altered, in which case the definer is the user who issued the last  $\Delta LTER$  EVENT statement affecting that event. An event can be modified by any user having the [EVENT](#page-875-0) privilege on the database for which the event is defined. See [Section 20.4.6, "The Event Scheduler and MySQL Privileges"](#page-3244-0).

• An event's action statement may include most SQL statements permitted within stored routines. For restrictions, see [Section 20.8, "Restrictions on Stored Programs"](#page-3261-0).

# **20.4.2 Event Scheduler Configuration**

Events are executed by a special event scheduler thread; when we refer to the Event Scheduler, we actually refer to this thread. When running, the event scheduler thread and its current state can be seen by users having the [PROCESS](#page-876-0) privilege in the output of [SHOW PROCESSLIST](#page-1945-0), as shown in the discussion that follows.

The global [event\\_scheduler](#page-637-0) system variable determines whether the Event Scheduler is enabled and running on the server. It has one of the following values, which affect event scheduling as described:

• OFF: The Event Scheduler is stopped. The event scheduler thread does not run, is not shown in the output of [SHOW PROCESSLIST](#page-1945-0), and no scheduled events execute. OFF is the default event scheduler value.

When the Event Scheduler is stopped ([event\\_scheduler](#page-637-0) is  $\text{OFF}$ ), it can be started by setting the value of event scheduler to ON. (See next item.)

• ON: The Event Scheduler is started; the event scheduler thread runs and executes all scheduled events.

When the Event Scheduler is  $ON$ , the event scheduler thread is listed in the output of [SHOW](#page-1945-0) [PROCESSLIST](#page-1945-0) as a daemon process, and its state is represented as shown here:

```
mysql> SHOW PROCESSLIST\G
       *************************** 1. row ***************************
      Id: 1
    User: root
   Host: localhost
     db: NULL
Command: Query
   Time: 0
  State: NULL
    Info: show processlist
                 *************************** 2. row ***************************
     Id: 2
   User: event_scheduler
   Host: localhost
     db: NULL
Command: Daemon
   Time: 3
  State: Waiting for next activation
  Inf_0: NIILL
2 rows in set (0.00 sec)
```
Event scheduling can be stopped by setting the value of [event\\_scheduler](#page-637-0) to OFF.

• DISABLED: This value renders the Event Scheduler nonoperational. When the Event Scheduler is DISABLED, the event scheduler thread does not run (and so does not appear in the output of [SHOW](#page-1945-0) [PROCESSLIST](#page-1945-0)). In addition, the Event Scheduler state cannot be changed at runtime.

If the Event Scheduler status has not been set to DISABLED, [event\\_scheduler](#page-637-0) can be toggled between ON and OFF (using [SET](#page-1913-0)). It is also possible to use 0 for OFF, and 1 for ON when setting this variable. Thus, any of the following 4 statements can be used in the  $m_y sq \log l$  client to turn on the Event Scheduler:

SET GLOBAL event\_scheduler = ON;

```
SET @@GLOBAL.event_scheduler = ON;
SET GLOBAL event_scheduler = 1;
SET @@GLOBAL.event_scheduler = 1;
```
Similarly, any of these 4 statements can be used to turn off the Event Scheduler:

```
SET GLOBAL event_scheduler = OFF;
SET @@GLOBAL.event scheduler = OFF;
SET GLOBAL event_scheduler = 0;
SET @@GLOBAL.event_scheduler = 0;
```
Although ON and OFF have numeric equivalents, the value displayed for [event\\_scheduler](#page-637-0) by [SELECT](#page-1776-0) or [SHOW VARIABLES](#page-1964-0) is always one of OFF, ON, or DISABLED. DISABLED has no numeric equivalent. For this reason,  $ON$  and  $OFF$  are usually preferred over  $1$  and  $0$  when setting this variable.

Attempting to set [event\\_scheduler](#page-637-0) without specifying it as a global variable causes an error:

```
mysql< SET @@event_scheduler = OFF;
ERROR 1229 (HY000): Variable 'event_scheduler' is a GLOBAL
variable and should be set with SET GLOBAL
```
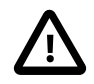

#### **Important**

It is possible to set the Event Scheduler to DISABLED only at server startup. If [event\\_scheduler](#page-637-0) is ON or OFF, you cannot set it to DISABLED at runtime. Also, if the Event Scheduler is set to DISABLED at startup, you cannot change the value of event scheduler at runtime.

To disable the event scheduler, use one of the following two methods:

• As a command-line option when starting the server:

--event-scheduler=DISABLED

• In the server configuration file ( $my$ , cnf, or  $my$ , ini on Windows systems), include the line where it is read by the server (for example, in a  $[mysg1d]$  section):

event\_scheduler=DISABLED

To enable the Event Scheduler, restart the server without the [--event-scheduler=DISABLED](#page-637-0) command-line option, or after removing or commenting out the line containing [event](#page-637-0)[scheduler=DISABLED](#page-637-0) in the server configuration file, as appropriate. Alternatively, you can use ON (or 1) or OFF (or 0) in place of the DISABLED value when starting the server.

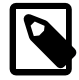

#### **Note**

You can issue event-manipulation statements when [event\\_scheduler](#page-637-0) is set to DISABLED. No warnings or errors are generated in such cases (provided that the statements are themselves valid). However, scheduled events cannot execute until this variable is set to  $ON$  (or  $1)$ . Once this has been done, the event scheduler thread executes all events whose scheduling conditions are satisfied.

Starting the MySQL server with the [--skip-grant-tables](#page-610-0) option causes [event\\_scheduler](#page-637-0) to be set to DISABLED, overriding any other value set either on the command line or in the  $my$ .  $cnf$  or  $my$ . ini file (Bug #26807).

For SQL statements used to create, alter, and drop events, see [Section 20.4.3, "Event Syntax"](#page-3243-0).

MySQL provides an [EVENTS](#page-3282-0) table in the INFORMATION\_SCHEMA database. This table can be queried to obtain information about scheduled events which have been defined on the server. See [Section 20.4.4,](#page-3243-1)

["Event Metadata",](#page-3243-1) and [Section 21.3.8, "The INFORMATION\\_SCHEMA EVENTS Table",](#page-3282-0) for more information.

For information regarding event scheduling and the MySQL privilege system, see [Section 20.4.6, "The](#page-3244-0) [Event Scheduler and MySQL Privileges"](#page-3244-0).

# <span id="page-3243-0"></span>**20.4.3 Event Syntax**

MySQL provides several SQL statements for working with scheduled events:

- New events are defined using the [CREATE EVENT](#page-1668-0) statement. See [Section 13.1.11, "CREATE EVENT](#page-1668-0) [Statement".](#page-1668-0)
- The definition of an existing event can be changed by means of the [ALTER EVENT](#page-1642-0) statement. See [Section 13.1.2, "ALTER EVENT Statement".](#page-1642-0)
- When a scheduled event is no longer wanted or needed, it can be deleted from the server by its definer using the [DROP EVENT](#page-1731-0) statement. See [Section 13.1.22, "DROP EVENT Statement"](#page-1731-0). Whether an event persists past the end of its schedule also depends on its ON COMPLETION clause, if it has one. See [Section 13.1.11, "CREATE EVENT Statement".](#page-1668-0)

An event can be dropped by any user having the [EVENT](#page-875-0) privilege for the database on which the event is defined. See [Section 20.4.6, "The Event Scheduler and MySQL Privileges"](#page-3244-0).

## <span id="page-3243-1"></span>**20.4.4 Event Metadata**

To obtain metadata about events:

- Query the event table of the mysql database.
- Query the [EVENTS](#page-3282-0) table of the INFORMATION SCHEMA database. See [Section 21.3.8, "The](#page-3282-0) [INFORMATION\\_SCHEMA EVENTS Table"](#page-3282-0).
- Use the [SHOW CREATE EVENT](#page-1925-0) statement. See [Section 13.7.5.9, "SHOW CREATE EVENT Statement"](#page-1925-0).
- Use the [SHOW EVENTS](#page-1935-0) statement. See [Section 13.7.5.19, "SHOW EVENTS Statement"](#page-1935-0).

#### **Event Scheduler Time Representation**

Each session in MySQL has a session time zone (STZ). This is the session  $time\_zone$  value that is initialized from the server's global [time\\_zone](#page-707-0) value when the session begins but may be changed during the session.

The session time zone that is current when a [CREATE EVENT](#page-1668-0) or [ALTER EVENT](#page-1642-0) statement executes is used to interpret times specified in the event definition. This becomes the event time zone (ETZ); that is, the time zone that is used for event scheduling and is in effect within the event as it executes.

For representation of event information in the mysql.event table, the execute at, starts, and ends times are converted to UTC and stored along with the event time zone. This enables event execution to proceed as defined regardless of any subsequent changes to the server time zone or daylight saving time effects. The last\_executed time is also stored in UTC.

If you select information from  $mysq1$ . event, the times just mentioned are retrieved as UTC values. These times can also be obtained by selecting from the INFORMATION SCHEMA. EVENTS table or from [SHOW](#page-1935-0) [EVENTS](#page-1935-0), but they are reported as ETZ values. Other times available from these sources indicate when

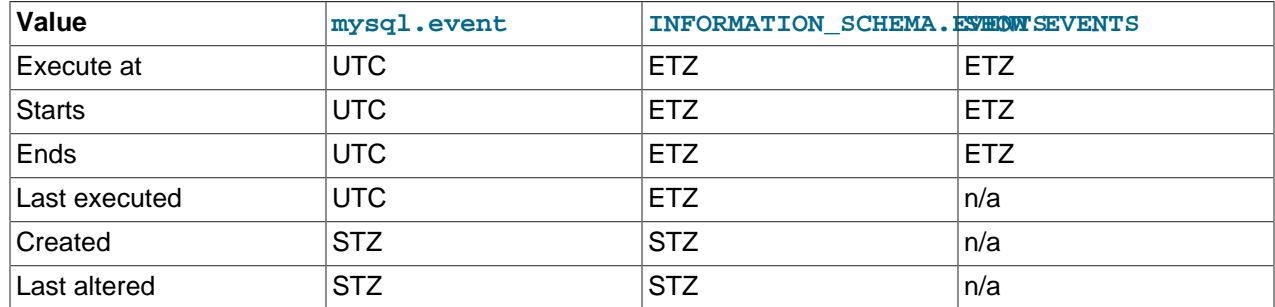

an event was created or last altered; these are displayed as STZ values. The following table summarizes representation of event times.

# **20.4.5 Event Scheduler Status**

The Event Scheduler writes information about event execution that terminates with an error or warning to the MySQL Server's error log. See [Section 20.4.6, "The Event Scheduler and MySQL Privileges"](#page-3244-0) for an example.

To obtain information about the state of the Event Scheduler for debugging and troubleshooting purposes, run [mysqladmin debug](#page-381-0) (see [Section 4.5.2, "mysqladmin — A MySQL Server Administration Program"](#page-381-0)); after running this command, the server's error log contains output relating to the Event Scheduler, similar to what is shown here:

```
Events status:
LLA = Last Locked At LUA = Last Unlocked At
WOC = Waiting On Condition DL = Data Locked
Event scheduler status:
State : INITIALIZED
Thread id : 0
LLA : n/a:0LUA : n/a:0WOC : NO
Workers : 0
Executed : 0
Data locked: NO
Event queue status:
Element count : 0
Data locked : NO
Attempting lock : NO
LLA : init_queue:95
LUA : init_queue:103
WOC : NO
Next activation : never
```
In statements that occur as part of events executed by the Event Scheduler, diagnostics messages (not only errors, but also warnings) are written to the error log, and, on Windows, to the application event log. For frequently executed events, it is possible for this to result in many logged messages. For example, for SELECT  $\ldots$  INTO  $var\_list$  statements, if the query returns no rows, a warning with error code 1329 occurs ( $No$  data), and the variable values remain unchanged. If the query returns multiple rows, error 1172 occurs (Result consisted of more than one row). For either condition, you can avoid having the warnings be logged by declaring a condition handler; see [Section 13.6.7.2, "DECLARE ...](#page-1856-0) [HANDLER Statement"](#page-1856-0). For statements that may retrieve multiple rows, another strategy is to use  $LIMIT 1$ to limit the result set to a single row.

# <span id="page-3244-0"></span>**20.4.6 The Event Scheduler and MySQL Privileges**

To enable or disable the execution of scheduled events, it is necessary to set the value of the global event scheduler system variable. This requires privileges sufficient to set global system variables. See [Section 5.1.8.1, "System Variable Privileges".](#page-719-0)

The [EVENT](#page-875-0) privilege governs the creation, modification, and deletion of events. This privilege can be bestowed using [GRANT](#page-1884-0). For example, this [GRANT](#page-1884-0) statement confers the [EVENT](#page-875-0) privilege for the schema named myschema on the user jon@ghidora:

GRANT EVENT ON myschema.\* TO jon@ghidora;

(We assume that this user account already exists, and that we wish for it to remain unchanged otherwise.)

To grant this same user the [EVENT](#page-875-0) privilege on all schemas, use the following statement:

GRANT EVENT ON \*.\* TO jon@ghidora;

The [EVENT](#page-875-0) privilege has global or schema-level scope. Therefore, trying to grant it on a single table results in an error as shown:

```
mysql> GRANT EVENT ON myschema.mytable TO jon@ghidora;
ERROR 1144 (42000): Illegal GRANT/REVOKE command; please
consult the manual to see which privileges can be used
```
It is important to understand that an event is executed with the privileges of its definer, and that it cannot perform any actions for which its definer does not have the requisite privileges. For example, suppose that jon@ghidora has the [EVENT](#page-875-0) privilege for myschema. Suppose also that this user has the [SELECT](#page-877-0) privilege for myschema, but no other privileges for this schema. It is possible for jon@ghidora to create a new event such as this one:

```
CREATE EVENT e_store_ts
     ON SCHEDULE
       EVERY 10 SECOND
    D<sub>O</sub> INSERT INTO myschema.mytable VALUES (UNIX_TIMESTAMP());
```
The user waits for a minute or so, and then performs a SELECT  $*$  FROM mytable; query, expecting to see several new rows in the table. Instead, the table is empty. Since the user does not have the [INSERT](#page-876-1) privilege for the table in question, the event has no effect.

If you inspect the MySQL error log (hostname.err), you can see that the event is executing, but the action it is attempting to perform fails, as indicated by RetCode=0:

060209 22:39:44 [Note] EVEX EXECUTING event newdb.e [EXPR:10] 060209 22:39:44 [Note] EVEX EXECUTED event newdb.e [EXPR:10]. RetCode=0 060209 22:39:54 [Note] EVEX EXECUTING event newdb.e [EXPR:10] 060209 22:39:54 [Note] EVEX EXECUTED event newdb.e [EXPR:10]. RetCode=0 060209 22:40:04 [Note] EVEX EXECUTING event newdb.e [EXPR:10] 060209 22:40:04 [Note] EVEX EXECUTED event newdb.e [EXPR:10]. RetCode=0

Since this user very likely does not have access to the error log, it is possible to verify whether the event's action statement is valid by executing it directly:

```
mysql> INSERT INTO myschema.mytable VALUES (UNIX_TIMESTAMP());
ERROR 1142 (42000): INSERT command denied to user
'jon'@'ghidora' for table 'mytable'
```
Inspection of the INFORMATION SCHEMA. EVENTS table shows that e store ts exists and is enabled, but its LAST\_EXECUTED column is NULL:

```
mysql> SELECT * FROM INFORMATION_SCHEMA.EVENTS
     > WHERE EVENT_NAME='e_store_ts'
```

```
 > AND EVENT_SCHEMA='myschema'\G
 *************************** 1. row ***************************
   EVENT_CATALOG: NULL
    EVENT_SCHEMA: myschema
      EVENT_NAME: e_store_ts
        DEFINER: jon@ghidora
      EVENT_BODY: SQL
EVENT_DEFINITION: INSERT INTO myschema.mytable VALUES (UNIX_TIMESTAMP())
      EVENT_TYPE: RECURRING
      EXECUTE_AT: NULL
  INTERVAL_VALUE: 5
  INTERVAL_FIELD: SECOND
        SQL_MODE: NULL
          STARTS: 0000-00-00 00:00:00
            ENDS: 0000-00-00 00:00:00
         STATUS: ENABLED
   ON_COMPLETION: NOT PRESERVE
         CREATED: 2006-02-09 22:36:06
    LAST_ALTERED: 2006-02-09 22:36:06
   LAST_EXECUTED: NULL
   EVENT_COMMENT:
1 row in set (0.00 sec)
```
To rescind the [EVENT](#page-875-0) privilege, use the [REVOKE](#page-1896-0) statement. In this example, the [EVENT](#page-875-0) privilege on the schema myschema is removed from the jon@ghidora user account:

REVOKE EVENT ON myschema.\* FROM jon@ghidora;

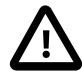

#### **Important**

Revoking the [EVENT](#page-875-0) privilege from a user does not delete or disable any events that may have been created by that user.

An event is not migrated or dropped as a result of renaming or dropping the user who created it.

Suppose that the user jon@ghidora has been granted the [EVENT](#page-875-0) and [INSERT](#page-876-1) privileges on the myschema schema. This user then creates the following event:

```
CREATE EVENT e_insert
    ON SCHEDULE
      EVERY 7 SECOND
     DO
       INSERT INTO myschema.mytable;
```
After this event has been created,  $_{\text{root}}$  revokes the [EVENT](#page-875-0) privilege for  $\gamma$ on@ghidora. However, e\_insert continues to execute, inserting a new row into mytable each seven seconds. The same would be true if  $root$  had issued either of these statements:

- DROP USER jon@ghidora;
- RENAME USER jon@ghidora TO someotherguy@ghidora;

You can verify that this is true by examining the  $mysol$  event table (discussed later in this section) or the [INFORMATION\\_SCHEMA.EVENTS](#page-3282-0) table (see [Section 21.3.8, "The INFORMATION\\_SCHEMA EVENTS](#page-3282-0) [Table"](#page-3282-0)) before and after issuing a [DROP USER](#page-1883-0) or [RENAME USER](#page-1896-1) statement.

Event definitions are stored in the  $m_y$  sql. event table. To drop an event created by another user account, the MySQL root user (or another user with the necessary privileges) can delete rows from this table. For example, to remove the event  $e_{\text{insert}}$  shown previously,  $\text{root}$  can use the following statement:

```
DELETE FROM mysql.event
     WHERE db = 'myschema'
```
AND name = 'e\_insert';

It is very important to match the event name and database schema name when deleting rows from the mysql.event table. This is because different events of the same name can exist in different schemas.

Users' [EVENT](#page-875-0) privileges are stored in the Event\_priv columns of the mysql.user and  $m$ ysql.db tables. In both cases, this column holds one of the values 'Y' or 'N'. 'N' is the default. mysql.user.Event\_priv is set to 'Y' for a given user only if that user has the global [EVENT](#page-875-0) privilege (that is, if the privilege was bestowed using GRANT [EVENT](#page-875-0) ON  $*$ ,  $*$ ). For a schema-level EVENT privilege, [GRANT](#page-1884-0) creates a row in  $mysgl$ .db and sets that row's Db column to the name of the schema, the Usex column to the name of the user, and the  $Event$   $priv$  column to 'Y'. There should never be any need to manipulate these tables directly, since the [GRANT EVENT](#page-1884-0) and REVOKE EVENT statements perform the required operations on them.

Five status variables provide counts of event-related operations (but not of statements executed by events; see [Section 20.8, "Restrictions on Stored Programs"](#page-3261-0)). These are:

- Com create event: The number of [CREATE EVENT](#page-1668-0) statements executed since the last server restart.
- Com\_alter\_event: The number of [ALTER EVENT](#page-1642-0) statements executed since the last server restart.
- Com drop event: The number of [DROP EVENT](#page-1731-0) statements executed since the last server restart.
- Com show create event: The number of [SHOW CREATE EVENT](#page-1925-0) statements executed since the last server restart.
- Com\_show\_events: The number of [SHOW EVENTS](#page-1935-0) statements executed since the last server restart.

You can view current values for all of these at one time by running the statement SHOW STATUS LIKE '%event%';.

# **20.5 Using Views**

MySQL supports views, including updatable views. Views are stored queries that when invoked produce a result set. A view acts as a virtual table.

To use views if you have upgraded to MySQL 5.6 from an older release that did not support views, you should upgrade your grant tables so that they contain the view-related privileges. See [Section 4.4.7,](#page-347-0) ["mysql\\_upgrade — Check and Upgrade MySQL Tables"](#page-347-0).

The following discussion describes the syntax for creating and dropping views, and shows some examples of how to use them.

## **Additional Resources**

- You may find the [Views User Forum](https://forums.mysql.com/list.php?100) of use when working with views.
- For answers to some commonly asked questions regarding views in MySQL, see [Section A.6, "MySQL](#page-3519-0) [5.6 FAQ: Views".](#page-3519-0)
- There are some restrictions on the use of views; see [Section 20.9, "Restrictions on Views".](#page-3265-0)

#### **20.5.1 View Syntax**

The [CREATE VIEW](#page-1726-0) statement creates a new view (see [Section 13.1.20, "CREATE VIEW Statement"](#page-1726-0)). To alter the definition of a view or drop a view, use [ALTER VIEW](#page-1667-0) (see [Section 13.1.9, "ALTER VIEW](#page-1667-0) [Statement"\)](#page-1667-0), or [DROP VIEW](#page-1735-0) (see [Section 13.1.31, "DROP VIEW Statement"\)](#page-1735-0).

A view can be created from many kinds of [SELECT](#page-1776-0) statements. It can refer to base tables or other views. It can use joins, [UNION](#page-1790-0), and subqueries. The [SELECT](#page-1776-0) need not even refer to any tables. The following example defines a view that selects two columns from another table, as well as an expression calculated from those columns:

```
mysql> CREATE TABLE t (qty INT, price INT);
mysql> INSERT INTO t VALUES(3, 50), (5, 60);
mysql> CREATE VIEW v AS SELECT qty, price, qty*price AS value FROM t;
mysql> SELECT * FROM v;
      +------+-------+-------+
| qty | price | value |
      +------+-------+-------+
| 3 | 50 | 150 |
| 5 | 60 | 300 |
  +------+-------+-------+
mysql> SELECT * FROM v WHERE qty = 5;
+------+-------+-------+
| qty | price | value |
+------+-------+-------+
 | 5 | 60 | 300 |
    +------+-------+-------+
```
# **20.5.2 View Processing Algorithms**

The optional ALGORITHM clause for [CREATE VIEW](#page-1726-0) or [ALTER VIEW](#page-1667-0) is a MySQL extension to standard SQL. It affects how MySQL processes the view. ALGORITHM takes three values: MERGE, TEMPTABLE, or UNDEFINED.

- For MERGE, the text of a statement that refers to the view and the view definition are merged such that parts of the view definition replace corresponding parts of the statement.
- For TEMPTABLE, the results from the view are retrieved into a temporary table, which then is used to execute the statement.
- For UNDEFINED, MySQL chooses which algorithm to use. It prefers MERGE over TEMPTABLE if possible, because MERGE is usually more efficient and because a view cannot be updatable if a temporary table is used.
- If no ALGORITHM clause is present, UNDEFINED is the default algorithm.

A reason to specify TEMPTABLE explicitly is that locks can be released on underlying tables after the temporary table has been created and before it is used to finish processing the statement. This might result in quicker lock release than the MERGE algorithm so that other clients that use the view are not blocked as long.

A view algorithm can be UNDEFINED for three reasons:

- No ALGORITHM clause is present in the [CREATE VIEW](#page-1726-0) statement.
- The [CREATE VIEW](#page-1726-0) statement has an explicit ALGORITHM = UNDEFINED clause.
- ALGORITHM = MERGE is specified for a view that can be processed only with a temporary table. In this case, MySQL generates a warning and sets the algorithm to UNDEFINED.

As mentioned earlier, MERGE is handled by merging corresponding parts of a view definition into the statement that refers to the view. The following examples briefly illustrate how the MERGE algorithm works. The examples assume that there is a view  $v_{\text{merge}}$  that has this definition:

CREATE ALGORITHM = MERGE VIEW v\_merge (vc1, vc2) AS

SELECT c1, c2 FROM t WHERE c3 > 100;

Example 1: Suppose that we issue this statement:

SELECT \* FROM v\_merge;

MySQL handles the statement as follows:

- v\_merge becomes t
- \* becomes  $vc1$ ,  $vc2$ , which corresponds to  $c1$ ,  $c2$
- The view WHERE clause is added

The resulting statement to be executed becomes:

SELECT c1, c2 FROM t WHERE c3 > 100;

Example 2: Suppose that we issue this statement:

SELECT \* FROM v\_merge WHERE vc1 < 100;

This statement is handled similarly to the previous one, except that  $vcl < 100$  becomes  $cl < 100$  and the view WHERE clause is added to the statement WHERE clause using an [AND](#page-1463-0) connective (and parentheses are added to make sure the parts of the clause are executed with correct precedence). The resulting statement to be executed becomes:

SELECT c1, c2 FROM t WHERE  $(c3 > 100)$  AND  $(c1 < 100)$ ;

Effectively, the statement to be executed has a WHERE clause of this form:

WHERE (select WHERE) AND (view WHERE)

If the MERGE algorithm cannot be used, a temporary table must be used instead. MERGE cannot be used if the view contains any of the following constructs:

- Aggregate functions  $(SUM(), MIN(), MAX(), COUNT(), and so forth)$  $(SUM(), MIN(), MAX(), COUNT(), and so forth)$  $(SUM(), MIN(), MAX(), COUNT(), and so forth)$  $(SUM(), MIN(), MAX(), COUNT(), and so forth)$  $(SUM(), MIN(), MAX(), COUNT(), and so forth)$  $(SUM(), MIN(), MAX(), COUNT(), and so forth)$  $(SUM(), MIN(), MAX(), COUNT(), and so forth)$  $(SUM(), MIN(), MAX(), COUNT(), and so forth)$  $(SUM(), MIN(), MAX(), COUNT(), and so forth)$
- DISTINCT
- $\bullet$  GROUP BY
- HAVING
- LIMIT
- [UNION](#page-1790-0) or [UNION ALL](#page-1790-0)
- Subquery in the select list
- Assignment to user variables
- Refers only to literal values (in this case, there is no underlying table)

# <span id="page-3249-0"></span>**20.5.3 Updatable and Insertable Views**

Some views are updatable and references to them can be used to specify tables to be updated in data change statements. That is, you can use them in statements such as [UPDATE](#page-1805-0), [DELETE](#page-1739-0), or [INSERT](#page-1745-0) to update the contents of the underlying table.

For a view to be updatable, there must be a one-to-one relationship between the rows in the view and the rows in the underlying table. There are also certain other constructs that make a view nonupdatable. To be more specific, a view is not updatable if it contains any of the following:

- Aggregate functions  $(SUM(), MIN(), MAX(), COUNT(), and so forth)$  $(SUM(), MIN(), MAX(), COUNT(), and so forth)$  $(SUM(), MIN(), MAX(), COUNT(), and so forth)$  $(SUM(), MIN(), MAX(), COUNT(), and so forth)$  $(SUM(), MIN(), MAX(), COUNT(), and so forth)$  $(SUM(), MIN(), MAX(), COUNT(), and so forth)$  $(SUM(), MIN(), MAX(), COUNT(), and so forth)$  $(SUM(), MIN(), MAX(), COUNT(), and so forth)$  $(SUM(), MIN(), MAX(), COUNT(), and so forth)$
- DISTINCT
- GROUP BY
- HAVING
- **IINION OF [UNION](#page-1790-0) ALL**
- Subquery in the select list
- Certain joins (see additional join discussion later in this section)
- Reference to nonupdatable view in the FROM clause
- Subquery in the WHERE clause that refers to a table in the FROM clause
- Refers only to literal values (in this case, there is no underlying table to update)
- ALGORITHM = TEMPTABLE (use of a temporary table always makes a view nonupdatable)
- Multiple references to any column of a base table

It is sometimes possible for a multiple-table view to be updatable, assuming that it can be processed with the MERGE algorithm. For this to work, the view must use an inner join (not an outer join or a [UNION](#page-1790-0)). Also, only a single table in the view definition can be updated, so the  $SET$  clause must name only columns from one of the tables in the view. Views that use [UNION ALL](#page-1790-0) are not permitted even though they might be theoretically updatable.

With respect to insertability (being updatable with **[INSERT](#page-1745-0)** statements), an updatable view is insertable if it also satisfies these additional requirements for the view columns:

- There must be no duplicate view column names.
- The view must contain all columns in the base table that do not have a default value.
- The view columns must be simple column references. They must not be expressions, such as these:

```
3.14159
col1 + 3
UPPER(col2)
col3 / col4
(subquery)
```
MySQL sets a flag, called the view updatability flag, at [CREATE VIEW](#page-1726-0) time. The flag is set to YES (true) if [UPDATE](#page-1805-0) and [DELETE](#page-1739-0) (and similar operations) are legal for the view. Otherwise, the flag is set to NO (false). The IS\_UPDATABLE column in the INFORMATION\_SCHEMA. VIEWS table displays the status of this flag. It means that the server always knows whether a view is updatable.

If a view is not updatable, statements such [UPDATE](#page-1805-0), [DELETE](#page-1739-0), and [INSERT](#page-1745-0) are illegal and are rejected. (Even if a view is updatable, it might not be possible to insert into it, as described elsewhere in this section.)

The updatability of views may be affected by the value of the updatable views with  $limit$  system variable. See [Section 5.1.7, "Server System Variables".](#page-618-0)

Earlier discussion in this section pointed out that a view is not insertable if not all columns are simple column references (for example, if it contains columns that are expressions or composite expressions). Although such a view is not insertable, it can be updatable if you update only columns that are not expressions. Consider this view:

CREATE VIEW v AS SELECT col1, 1 AS col2 FROM t;

This view is not insertable because  $\cot 2$  is an expression. But it is updatable if the update does not try to update col2. This update is permissible:

UPDATE  $v$  SET coll = 0;

This update is not permissible because it attempts to update an expression column:

UPDATE  $v$  SET col2 = 0;

For a multiple-table updatable view, [INSERT](#page-1745-0) can work if it inserts into a single table. [DELETE](#page-1739-0) is not supported.

[INSERT DELAYED](#page-1752-0) is not supported for views.

If a table contains an AUTO\_INCREMENT column, inserting into an insertable view on the table that does not include the AUTO\_INCREMENT column does not change the value of [LAST\\_INSERT\\_ID\(\)](#page-1586-0), because the side effects of inserting default values into columns not part of the view should not be visible.

## **20.5.4 The View WITH CHECK OPTION Clause**

The WITH CHECK OPTION clause can be given for an updatable view to prevent inserts to rows for which the WHERE clause in the  $select\_statement$  is not true. It also prevents updates to rows for which the WHERE clause is true but the update would cause it to be not true (in other words, it prevents visible rows from being updated to nonvisible rows).

In a WITH CHECK OPTION clause for an updatable view, the LOCAL and CASCADED keywords determine the scope of check testing when the view is defined in terms of another view. When neither keyword is given, the default is CASCADED. The LOCAL keyword restricts the CHECK OPTION only to the view being defined. CASCADED causes the checks for underlying views to be evaluated as well.

Consider the definitions for the following table and set of views:

```
CREATE TABLE t1 (a INT);
CREATE VIEW v1 AS SELECT * FROM t1 WHERE a < 2
WITH CHECK OPTION;
CREATE VIEW v2 AS SELECT * FROM v1 WHERE a > 0
WITH LOCAL CHECK OPTION;
CREATE VIEW v3 AS SELECT * FROM v1 WHERE a > 0WITH CASCADED CHECK OPTION;
```
Here the  $v2$  and  $v3$  views are defined in terms of another view,  $v1. v2$  has a LOCAL check option, so inserts are tested only against the  $v2$  check.  $v3$  has a CASCADED check option, so inserts are tested not only against its own check, but against those of underlying views. The following statements illustrate these differences:

```
mysql> INSERT INTO v2 VALUES (2);
Query OK, 1 row affected (0.00 sec)
mysql> INSERT INTO v3 VALUES (2);
ERROR 1369 (HY000): CHECK OPTION failed 'test.v3'
```
# **20.5.5 View Metadata**

To obtain metadata about views:

- Query the [VIEWS](#page-3311-0) table of the INFORMATION\_SCHEMA database. See [Section 21.3.29, "The](#page-3311-0) [INFORMATION\\_SCHEMA VIEWS Table"](#page-3311-0).
- Use the [SHOW CREATE VIEW](#page-1927-0) statement. See [Section 13.7.5.14, "SHOW CREATE VIEW Statement"](#page-1927-0).

# **20.6 Stored Object Access Control**

Stored programs (procedures, functions, triggers, and events) and views are defined prior to use and, when referenced, execute within a security context that determines their privileges. The privileges applicable to execution of a stored object are controlled by its DEFINER attribute and SOL SECURITY characteristic.

- [The DEFINER Attribute](#page-3252-0)
- [The SQL SECURITY Characteristic](#page-3252-1)
- [Examples](#page-3253-0)
- [Orphan Stored Objects](#page-3253-1)
- [Risk-Minimization Guidelines](#page-3255-1)

# <span id="page-3252-0"></span>**The DEFINER Attribute**

A stored object definition can include a DEFINER attribute that names a MySQL account. If a definition omits the DEFINER attribute, the default object definer is the user who creates it.

The following rules determine which accounts you can specify as the DEFINER attribute for a stored object:

- If you have the [SUPER](#page-878-0) privilege, you can specify any account as the DEFINER attribute. If the account does not exist, a warning is generated.
- Otherwise, the only permitted account is your own, specified either literally or as [CURRENT\\_USER](#page-1583-0) or [CURRENT\\_USER\(\)](#page-1583-0). You cannot set the definer to any other account.

Creating a stored object with a nonexistent DEFINER account creates an orphan object, which may have negative consequences; see [Orphan Stored Objects.](#page-3253-1)

# <span id="page-3252-1"></span>**The SQL SECURITY Characteristic**

For stored routines (procedures and functions) and views, the object definition can include an SQL SECURITY characteristic with a value of DEFINER or INVOKER to specify whether the object executes in definer or invoker context. If the definition omits the SQL SECURITY characteristic, the default is definer context.

Triggers and events have no SQL SECURITY characteristic and always execute in definer context. The server invokes these objects automatically as necessary, so there is no invoking user.

Definer and invoker security contexts differ as follows:

• A stored object that executes in definer security context executes with the privileges of the account named by its DEFINER attribute. These privileges may be entirely different from those of the invoking user. The invoker must have appropriate privileges to reference the object (for example, [EXECUTE](#page-875-1) to call a stored procedure or [SELECT](#page-877-0) to select from a view), but during object execution, the invoker's privileges are ignored and only the DEFINER account privileges matter. If the DEFINER account has few privileges, the object is correspondingly limited in the operations it can perform. If the DEFINER account is highly privileged (such as an administrative account), the object can perform powerful operations no matter who invokes it.

• A stored routine or view that executes in invoker security context can perform only operations for which the invoker has privileges. The DEFINER attribute has no effect on object execution.

## <span id="page-3253-0"></span>**Examples**

Consider the following stored procedure, which is declared with SQL SECURITY DEFINER to execute in definer security context:

```
CREATE DEFINER = 'admin'@'localhost' PROCEDURE p1()
SQL SECURITY DEFINER
BEGIN
 UPDATE t1 SET counter = counter + 1;
END;
```
Any user who has the [EXECUTE](#page-875-1) privilege for  $p1$  can invoke it with a [CALL](#page-1737-0) statement. However, when  $p1$  executes, it does so in definer security context and thus executes with the privileges of 'admin'@'localhost', the account named as its DEFINER attribute. This account must have the [EXECUTE](#page-875-1) privilege for  $p1$  as well as the [UPDATE](#page-879-0) privilege for the table  $t1$  referenced within the object body. Otherwise, the procedure fails.

Now consider this stored procedure, which is identical to  $p1$  except that its SOL SECURITY characteristic is INVOKER:

```
CREATE DEFINER = 'admin'@'localhost' PROCEDURE p2()
SQL SECURITY INVOKER
BEGIN
 UPDATE t1 SET counter = counter + 1;
END;
```
Unlike  $p1, p2$  executes in invoker security context and thus with the privileges of the invoking user regardless of the DEFINER attribute value.  $p2$  fails if the invoker lacks the [EXECUTE](#page-875-1) privilege for  $p2$  or the [UPDATE](#page-879-0) privilege for the table  $t1$ .

# <span id="page-3253-1"></span>**Orphan Stored Objects**

An orphan stored object is one for which its DEFINER attribute names a nonexistent account:

- An orphan stored object can be created by specifying a nonexistent DEFINER account at object-creation time.
- An existing stored object can become orphaned through execution of a [DROP USER](#page-1883-0) statement that drops the object DEFINER account, or a [RENAME USER](#page-1896-1) statement that renames the object DEFINER account.

An orphan stored object may be problematic in these ways:

- Because the DEFINER account does not exist, the object may not work as expected if it executes in definer security context:
	- For a stored routine, an error occurs at routine execution time if the SOL SECURITY value is DEFINER but the definer account does not exist.
- For a trigger, it is not a good idea for trigger activation to occur until the account actually does exist. Otherwise, the behavior with respect to privilege checking is undefined.
- For an event, an error occurs at event execution time if the account does not exist.
- For a view, an error occurs when the view is referenced if the SQL SECURITY value is DEFINER but the definer account does not exist.
- The object may present a security risk if the nonexistent DEFINER account is subsequently re-created for a purpose unrelated to the object. In this case, the account "adopts" the object and, with the appropriate privileges, is able to execute it even if that is not intended.

To obtain information about the accounts used as stored object definers in a MySQL installation, query the INFORMATION\_SCHEMA.

This query identifies which INFORMATION SCHEMA tables describe objects that have a DEFINER attribute:

```
mysql> SELECT TABLE_SCHEMA, TABLE_NAME FROM INFORMATION_SCHEMA.COLUMNS
       WHERE COLUMN_NAME = 'DEFINER';
      +--------------------+------------+
| TABLE_SCHEMA | TABLE_NAME |
+--------------------+------------+
 | information_schema | EVENTS |
 | information_schema | ROUTINES |
 | information_schema | TRIGGERS |
| information_schema | VIEWS
+--------------------+------------+
```
The result tells you which tables to query to discover which stored object DEFINER values exist and which objects have a particular DEFINER value:

• To identify which DEFINER values exist in each table, use these queries:

SELECT DISTINCT DEFINER FROM INFORMATION SCHEMA.EVENTS; SELECT DISTINCT DEFINER FROM INFORMATION SCHEMA.ROUTINES; SELECT DISTINCT DEFINER FROM INFORMATION\_SCHEMA.TRIGGERS; SELECT DISTINCT DEFINER FROM INFORMATION\_SCHEMA.VIEWS;

The query results are significant for any account displayed as follows:

- If the account exists, dropping or renaming it causes stored objects to become orphaned. If you plan to drop or rename the account, consider first dropping its associated stored objects or redefining them to have a different definer.
- If the account does not exist, creating it causes it to adopt currently orphaned stored objects. If you plan to create the account, consider whether the orphaned objects should be associated with it. If not, redefine them to have a different definer.

To redefine an object with a different definer, you can use [ALTER EVENT](#page-1642-0) or [ALTER VIEW](#page-1667-0) to directly modify the DEFINER account of events and views. For stored procedures and functions and for triggers, you must drop the object and re-create it with a different DEFINER account

• To identify which objects have a given DEFINER account, use these queries, substituting the account of interest for user name@host name:

```
SELECT EVENT_SCHEMA, EVENT_NAME FROM INFORMATION_SCHEMA.EVENTS
WHERE DEFINER = 'user_name@host_name';
SELECT ROUTINE_SCHEMA, ROUTINE_NAME, ROUTINE_TYPE
FROM INFORMATION_SCHEMA.ROUTINES
WHERE DEFINER = 'user_name@host_name';
```

```
SELECT TRIGGER_SCHEMA, TRIGGER_NAME FROM INFORMATION_SCHEMA.TRIGGERS
WHERE DEFINER = 'user_name@host_name';
SELECT TABLE_SCHEMA, TABLE_NAME FROM INFORMATION_SCHEMA.VIEWS
WHERE DEFINER = 'user_name@host_name';
```
For the [ROUTINES](#page-3298-0) table, the query includes the ROUTINE\_TYPE column so that output rows distinguish whether the DEFINER is for a stored procedure or stored function.

If the account you are searching for does not exist, any objects displayed by those queries are orphan objects.

# <span id="page-3255-1"></span>**Risk-Minimization Guidelines**

To minimize the risk potential for stored object creation and use, follow these guidelines:

- Do not create orphan stored objects; that is, objects for which the DEFINER attribute names a nonexistent account. Do not cause stored objects to become orphaned by dropping or renaming an account named by the DEFINER attribute of any existing object.
- For a stored routine or view, use SOL SECURITY INVOKER in the object definition when possible so that it can be used only by users with permissions appropriate for the operations performed by the object.
- If you create definer-context stored objects while using an account that has the [SUPER](#page-878-0) privilege, specify an explicit DEFINER attribute that names an account possessing only the privileges required for the operations performed by the object. Specify a highly privileged DEFINER account only when absolutely necessary.
- Administrators can prevent users from creating stored objects that specify highly privileged DEFINER accounts by not granting them the [SUPER](#page-878-0) privilege.
- Definer-context objects should be written keeping in mind that they may be able to access data for which the invoking user has no privileges. In some cases, you can prevent references to these objects by not granting unauthorized users particular privileges:
	- $\bullet$  A stored routine cannot be referenced by a user who does not have the [EXECUTE](#page-875-1) privilege for it.
	- A view cannot be referenced by a user who does not have the appropriate privilege for it ([SELECT](#page-877-0) to select from it, [INSERT](#page-876-1) to insert into it, and so forth).

However, no such control exists for triggers and events because they always execute in definer context. The server invokes these objects automatically as necessary, and users do not reference them directly:

- A trigger is activated by access to the table with which it is associated, even ordinary table accesses by users with no special privileges.
- An event is executed by the server on a scheduled basis.

In both cases, if the DEFINER account is highly privileged, the object may be able to perform sensitive or dangerous operations. This remains true if the privileges needed to create the object are revoked from the account of the user who created it. Administrators should be especially careful about granting users object-creation privileges.

# <span id="page-3255-0"></span>**20.7 Stored Program Binary Logging**

The binary log contains information about SQL statements that modify database contents. This information is stored in the form of "events" that describe the modifications. (Binary log events differ from scheduled event stored objects.) The binary log has two important purposes:

- For replication, the binary log is used on source replication servers as a record of the statements to be sent to replica servers. The source sends the events contained in its binary log to its replicas, which execute those events to make the same data changes that were made on the source. See [Section 17.2,](#page-2509-0) ["Replication Implementation"](#page-2509-0).
- Certain data recovery operations require use of the binary log. After a backup file has been restored, the events in the binary log that were recorded after the backup was made are re-executed. These events bring databases up to date from the point of the backup. See [Section 7.3.2, "Using Backups for](#page-1045-0) [Recovery".](#page-1045-0)

However, if logging occurs at the statement level, there are certain binary logging issues with respect to stored programs (stored procedures and functions, triggers, and events):

- In some cases, a statement might affect different sets of rows on source and replica.
- Replicated statements executed on a replica are processed by the replica SQL thread, which has full privileges. It is possible for a procedure to follow different execution paths on source and replica servers, so a user can write a routine containing a dangerous statement that executes only on the replica where it is processed by a thread that has full privileges.
- If a stored program that modifies data is nondeterministic, it is not repeatable. This can result in different data on source and replica, or cause restored data to differ from the original data.

This section describes how MySQL handles binary logging for stored programs. It states the current conditions that the implementation places on the use of stored programs, and what you can do to avoid logging problems. It also provides additional information about the reasons for these conditions.

In general, the issues described here result when binary logging occurs at the SQL statement level (statement-based binary logging). If you use row-based binary logging, the log contains changes made to individual rows as a result of executing SQL statements. When routines or triggers execute, row changes are logged, not the statements that make the changes. For stored procedures, this means that the [CALL](#page-1737-0) statement is not logged. For stored functions, row changes made within the function are logged, not the function invocation. For triggers, row changes made by the trigger are logged. On the replica side, only the row changes are seen, not the stored program invocation.

Mixed format binary logging (binlog format=MIXED) uses statement-based binary logging, except for cases where only row-based binary logging is guaranteed to lead to proper results. With mixed format, when a stored function, stored procedure, trigger, event, or prepared statement contains anything that is not safe for statement-based binary logging, the entire statement is marked as unsafe and logged in row format. The statements used to create and drop procedures, functions, triggers, and events are always safe, and are logged in statement format. For more information about row-based, mixed, and statementbased logging, and how safe and unsafe statements are determined, see [Section 17.1.2, "Replication](#page-2424-0) [Formats"](#page-2424-0).

Unless noted otherwise, the remarks here assume that binary logging is enabled on the server (see [Section 5.4.4, "The Binary Log"](#page-784-0).) If the binary log is not enabled, replication is not possible, nor is the binary log available for data recovery.

The conditions on the use of stored functions in MySQL can be summarized as follows. These conditions do not apply to stored procedures or Event Scheduler events and they do not apply unless binary logging is enabled.

• To create or alter a stored function, you must have the [SUPER](#page-878-0) privilege, in addition to the [CREATE](#page-875-2) [ROUTINE](#page-875-2) OF [ALTER ROUTINE](#page-874-0) privilege that is normally required. (Depending on the DEFINER value in the function definition, [SUPER](#page-878-0) might be required regardless of whether binary logging is enabled. See [Section 13.1.15, "CREATE PROCEDURE and CREATE FUNCTION Statements".](#page-1680-0))

• When you create a stored function, you must declare either that it is deterministic or that it does not modify data. Otherwise, it may be unsafe for data recovery or replication.

By default, for a [CREATE FUNCTION](#page-1673-0) statement to be accepted, at least one of DETERMINISTIC, NO SOL, or READS SOL DATA must be specified explicitly. Otherwise an error occurs:

ERROR 1418 (HY000): This function has none of DETERMINISTIC, NO SQL, or READS SQL DATA in its declaration and binary logging is enabled (you \*might\* want to use the less safe log\_bin\_trust\_function\_creators variable)

This function is deterministic (and does not modify data), so it is safe:

```
CREATE FUNCTION f1(i INT)
RETURNS INT
DETERMINISTIC
READS SQL DATA
BEGIN
  RETURN i;
END;
```
This function uses [UUID\(\)](#page-1630-0), which is not deterministic, so the function also is not deterministic and is not safe:

```
CREATE FUNCTION f2()
RETURNS CHAR(36) CHARACTER SET utf8
BEGIN
  RETURN UUID();
END;
```
This function modifies data, so it may not be safe:

```
CREATE FUNCTION f3(p_id INT)
RETURNS INT
BEGIN
 UPDATE t SET modtime = NOW() WHERE id = p_id;
 RETURN ROW COUNT();
END;
```
Assessment of the nature of a function is based on the "honesty" of the creator. MySQL does not check that a function declared DETERMINISTIC is free of statements that produce nondeterministic results.

- When you attempt to execute a stored function, if  $\binom{\text{bin}}{2}$  format=STATEMENT is set, the DETERMINISTIC keyword must be specified in the function definition. If this is not the case, an error is generated and the function does not run, unless  $log$  bin trust function creators=1 is specified to override this check (see below). For recursive function calls, the DETERMINISTIC keyword is required on the outermost call only. If row-based or mixed binary logging is in use, the statement is accepted and replicated even if the function was defined without the DETERMINISTIC keyword.
- Because MySQL does not check if a function really is deterministic at creation time, the invocation of a stored function with the DETERMINISTIC keyword might carry out an action that is unsafe for statement-based logging, or invoke a function or procedure containing unsafe statements. If this occurs when  $bined$  format=STATEMENT is set, a warning message is issued. If row-based or mixed binary logging is in use, no warning is issued, and the statement is replicated in row-based format.
- To relax the preceding conditions on function creation (that you must have the [SUPER](#page-878-0) privilege and that a function must be declared deterministic or to not modify data), set the global [log\\_bin\\_trust\\_function\\_creators](#page-2496-0) system variable to 1. By default, this variable has a value of 0, but you can change it like this:

mysql> **SET GLOBAL log\_bin\_trust\_function\_creators = 1;**

You can also set this variable at server startup.

If binary logging is not enabled,  $log\_bin\_trust\_function\_creators$  does not apply. [SUPER](#page-878-0) is not required for function creation unless, as described previously, the DEFINER value in the function definition requires it.

• For information about built-in functions that may be unsafe for replication (and thus cause stored functions that use them to be unsafe as well), see [Section 17.4.1, "Replication Features and Issues"](#page-2547-0).

Triggers are similar to stored functions, so the preceding remarks regarding functions also apply to triggers with the following exception: [CREATE TRIGGER](#page-1724-0) does not have an optional DETERMINISTIC characteristic, so triggers are assumed to be always deterministic. However, this assumption might be invalid in some cases. For example, the [UUID\(\)](#page-1630-0) function is nondeterministic (and does not replicate). Be careful about using such functions in triggers.

Triggers can update tables, so error messages similar to those for stored functions occur with [CREATE](#page-1724-0) [TRIGGER](#page-1724-0) if you do not have the required privileges. On the replica side, the replica uses the trigger DEFINER attribute to determine which user is considered to be the creator of the trigger.

The rest of this section provides additional detail about the logging implementation and its implications. You need not read it unless you are interested in the background on the rationale for the current loggingrelated conditions on stored routine use. This discussion applies only for statement-based logging, and not for row-based logging, with the exception of the first item: CREATE and DROP statements are logged as statements regardless of the logging mode.

- The server writes [CREATE EVENT](#page-1668-0), [CREATE PROCEDURE](#page-1680-0), [CREATE FUNCTION](#page-1673-0), [ALTER EVENT](#page-1642-0), [ALTER](#page-1646-0) [PROCEDURE](#page-1646-0), [ALTER FUNCTION](#page-1644-0), [DROP EVENT](#page-1731-0), [DROP PROCEDURE](#page-1732-0), and [DROP FUNCTION](#page-1731-1) statements to the binary log.
- A stored function invocation is logged as a [SELECT](#page-1776-0) statement if the function changes data and occurs within a statement that would not otherwise be logged. This prevents nonreplication of data changes that result from use of stored functions in nonlogged statements. For example, [SELECT](#page-1776-0) statements are not written to the binary log, but a [SELECT](#page-1776-0) might invoke a stored function that makes changes. To handle this, a SELECT func name() statement is written to the binary log when the given function makes a change. Suppose that the following statements are executed on the source server:

```
CREATE FUNCTION f1(a INT) RETURNS INT
BEGIN
 IF (a < 3) THEN
    INSERT INTO t2 VALUES (a);
  END IF;
  RETURN 0;
END;
CREATE TABLE t1 (a INT);
INSERT INTO t1 VALUES (1),(2),(3);
SELECT f1(a) FROM t1;
```
When the [SELECT](#page-1776-0) statement executes, the function  $f_1($ ) is invoked three times. Two of those invocations insert a row, and MySQL logs a [SELECT](#page-1776-0) statement for each of them. That is, MySQL writes the following statements to the binary log:

```
SELECT f1(1);
SELECT f1(2);
```
The server also logs a [SELECT](#page-1776-0) statement for a stored function invocation when the function invokes a stored procedure that causes an error. In this case, the server writes the [SELECT](#page-1776-0) statement to the log along with the expected error code. On the replica, if the same error occurs, that is the expected result and replication continues. Otherwise, replication stops.

- Logging stored function invocations rather than the statements executed by a function has a security implication for replication, which arises from two factors:
	- It is possible for a function to follow different execution paths on source and replica servers.
	- Statements executed on a replica are processed by the replica SQL thread which has full privileges.

The implication is that although a user must have the [CREATE ROUTINE](#page-875-2) privilege to create a function, the user can write a function containing a dangerous statement that executes only on the replica where it is processed by a thread that has full privileges. For example, if the source and replica servers have server ID values of 1 and 2, respectively, a user on the source server could create and invoke an unsafe function unsafe func() as follows:

```
mysql> delimiter //
mysql> CREATE FUNCTION unsafe_func () RETURNS INT
     -> BEGIN
    -> IF @@server_id=2 THEN dangerous_statement; END IF;
    -> RETURN 1;
    -> END;
    -> //
mysql> delimiter ;
mysql> INSERT INTO t VALUES(unsafe_func());
```
The [CREATE FUNCTION](#page-1673-0) and [INSERT](#page-1745-0) statements are written to the binary log, so the replica executes them. Because the replica SQL thread has full privileges, it executes the dangerous statement. Thus, the function invocation has different effects on the source and replica and is not replication-safe.

To guard against this danger for servers that have binary logging enabled, stored function creators must have the [SUPER](#page-878-0) privilege, in addition to the usual [CREATE ROUTINE](#page-875-2) privilege that is required. Similarly, to use [ALTER FUNCTION](#page-1644-0), you must have the [SUPER](#page-878-0) privilege in addition to the [ALTER ROUTINE](#page-874-0) privilege. Without the [SUPER](#page-878-0) privilege, an error occurs:

```
ERROR 1419 (HY000): You do not have the SUPER privilege and
binary logging is enabled (you *might* want to use the less safe
log_bin_trust_function_creators variable)
```
If you do not want to require function creators to have the [SUPER](#page-878-0) privilege (for example, if all users with the [CREATE ROUTINE](#page-875-2) privilege on your system are experienced application developers), set the global [log\\_bin\\_trust\\_function\\_creators](#page-2496-0) system variable to 1. You can also set this variable at server startup. If binary logging is not enabled, [log\\_bin\\_trust\\_function\\_creators](#page-2496-0) does not apply. [SUPER](#page-878-0) is not required for function creation unless, as described previously, the DEFINER value in the function definition requires it.

- If a function that performs updates is nondeterministic, it is not repeatable. This can have two undesirable effects:
	- It makes a replica different from the source.
	- Restored data is different from the original data.

To deal with these problems, MySQL enforces the following requirement: On a source server, creation and alteration of a function is refused unless you declare the function to be deterministic or to not modify data. Two sets of function characteristics apply here:

• The DETERMINISTIC and NOT DETERMINISTIC characteristics indicate whether a function always produces the same result for given inputs. The default is NOT DETERMINISTIC if neither characteristic is given. To declare that a function is deterministic, you must specify DETERMINISTIC explicitly.

• The CONTAINS SQL, NO SQL, READS SQL DATA, and MODIFIES SQL DATA characteristics provide information about whether the function reads or writes data. Either  $NQD$  or READS SQL DATA indicates that a function does not change data, but you must specify one of these explicitly because the default is CONTAINS SQL if no characteristic is given.

By default, for a [CREATE FUNCTION](#page-1673-0) statement to be accepted, at least one of DETERMINISTIC, NO SQL, or READS SQL DATA must be specified explicitly. Otherwise an error occurs:

ERROR 1418 (HY000): This function has none of DETERMINISTIC, NO SQL, or READS SQL DATA in its declaration and binary logging is enabled (you \*might\* want to use the less safe log\_bin\_trust\_function\_creators variable)

If you set  $\log$  bin\_trust\_function\_creators to 1, the requirement that functions be deterministic or not modify data is dropped.

• Stored procedure calls are logged at the statement level rather than at the [CALL](#page-1737-0) level. That is, the server does not log the [CALL](#page-1737-0) statement, it logs those statements within the procedure that actually execute. As a result, the same changes that occur on the source server are observed on replicas. This prevents problems that could result from a procedure having different execution paths on different machines.

In general, statements executed within a stored procedure are written to the binary log using the same rules that would apply were the statements to be executed in standalone fashion. Some special care is taken when logging procedure statements because statement execution within procedures is not quite the same as in nonprocedure context:

• A statement to be logged might contain references to local procedure variables. These variables do not exist outside of stored procedure context, so a statement that refers to such a variable cannot be logged literally. Instead, each reference to a local variable is replaced by this construct for logging purposes:

NAME\_CONST(var\_name, var\_value)

 $var$ <sub>name</sub> is the local variable name, and  $var$ <sub>yalue</sub> is a constant indicating the value that the variable has at the time the statement is logged.  $NAME$  CONST() has a value of  $var$  value, and a "name" of  $var$   $name$ . Thus, if you invoke this function directly, you get a result like this:

```
mysql> SELECT NAME_CONST('myname', 14);
+--------+
| myname |
+--------+
     | 14 |
+--------+
```
[NAME\\_CONST\(\)](#page-1629-0) enables a logged standalone statement to be executed on a replica with the same effect as the original statement that was executed on the source within a stored procedure.

The use of [NAME\\_CONST\(\)](#page-1629-0) can result in a problem for [CREATE TABLE ... SELECT](#page-1687-0) statements when the source column expressions refer to local variables. Converting these references to [NAME\\_CONST\(\)](#page-1629-0) expressions can result in column names that are different on the source and replica servers, or names that are too long to be legal column identifiers. A workaround is to supply aliases for columns that refer to local variables. Consider this statement when  $m_{\text{V}}$  has a value of 1:

CREATE TABLE t1 SELECT myvar;

That is rewritten as follows:

CREATE TABLE t1 SELECT NAME\_CONST(myvar, 1);

To ensure that the source and replica tables have the same column names, write the statement like this:

CREATE TABLE t1 SELECT myvar AS myvar;

The rewritten statement becomes:

CREATE TABLE t1 SELECT NAME\_CONST(myvar, 1) AS myvar;

• A statement to be logged might contain references to user-defined variables. To handle this, MySQL writes a [SET](#page-1913-0) statement to the binary log to make sure that the variable exists on the replica with the same value as on the source. For example, if a statement refers to a variable  $\text{m}y\_\text{var}$ , that statement is preceded in the binary log by the following statement, where  $value$  is the value of  $@my\_var$  on the source:

SET @my\_var = value;

- Procedure calls can occur within a committed or rolled-back transaction. Transactional context is accounted for so that the transactional aspects of procedure execution are replicated correctly. That is, the server logs those statements within the procedure that actually execute and modify data, and also logs [BEGIN](#page-1808-0), [COMMIT](#page-1808-0), and [ROLLBACK](#page-1808-0) statements as necessary. For example, if a procedure updates only transactional tables and is executed within a transaction that is rolled back, those updates are not logged. If the procedure occurs within a committed transaction, [BEGIN](#page-1808-0) and [COMMIT](#page-1808-0) statements are logged with the updates. For a procedure that executes within a rolled-back transaction, its statements are logged using the same rules that would apply if the statements were executed in standalone fashion:
	- Updates to transactional tables are not logged.
	- Updates to nontransactional tables are logged because rollback does not cancel them.
	- Updates to a mix of transactional and nontransactional tables are logged surrounded by  $BEGIN$  and [ROLLBACK](#page-1808-0) so that replicas make the same changes and rollbacks as on the source.
- A stored procedure call is not written to the binary log at the statement level if the procedure is invoked from within a stored function. In that case, the only thing logged is the statement that invokes the function (if it occurs within a statement that is logged) or a [DO](#page-1743-0) statement (if it occurs within a statement that is not logged). For this reason, care should be exercised in the use of stored functions that invoke a procedure, even if the procedure is otherwise safe in itself.

# <span id="page-3261-0"></span>**20.8 Restrictions on Stored Programs**

- [SQL Statements Not Permitted in Stored Routines](#page-3262-0)
- [Restrictions for Stored Functions](#page-3262-1)
- [Restrictions for Triggers](#page-3263-0)
- [Name Conflicts within Stored Routines](#page-3263-1)
- [Replication Considerations](#page-3264-0)
- [Debugging Considerations](#page-3264-1)
- [Unsupported Syntax from the SQL:2003 Standard](#page-3264-2)
- [Stored Routine Concurrency Considerations](#page-3264-3)
- [Event Scheduler Restrictions](#page-3264-4)
- [Stored Programs in NDB Cluster](#page-3265-1)

These restrictions apply to the features described in Chapter 20, [Stored Objects](#page-3230-0).

Some of the restrictions noted here apply to all stored routines; that is, both to stored procedures and stored functions. There are also some [restrictions specific to stored functions](#page-3262-1) but not to stored procedures.

The restrictions for stored functions also apply to triggers. There are also some [restrictions specific to](#page-3263-0) [triggers](#page-3263-0).

The restrictions for stored procedures also apply to the  $\text{DO}$  $\text{DO}$  $\text{DO}$  clause of Event Scheduler event definitions. There are also some [restrictions specific to events](#page-3264-4).

## <span id="page-3262-0"></span>**SQL Statements Not Permitted in Stored Routines**

Stored routines cannot contain arbitrary SQL statements. The following statements are not permitted:

- The locking statements [LOCK TABLES](#page-1813-0) and [UNLOCK TABLES](#page-1813-0).
- [ALTER VIEW](#page-1667-0).
- [LOAD DATA](#page-1754-0) and [LOAD XML](#page-1766-0).
- SQL prepared statements ([PREPARE](#page-1843-0), [EXECUTE](#page-1844-2), [DEALLOCATE PREPARE](#page-1844-3)) can be used in stored procedures, but not stored functions or triggers. Thus, stored functions and triggers cannot use dynamic SQL (where you construct statements as strings and then execute them).
- Generally, statements not permitted in SQL prepared statements are also not permitted in stored programs. For a list of statements supported as prepared statements, see [Section 13.5, "Prepared](#page-1839-0) [Statements".](#page-1839-0) Exceptions are [SIGNAL](#page-1867-0), [RESIGNAL](#page-1862-0), and [GET DIAGNOSTICS](#page-1859-0), which are not permissible as prepared statements but are permitted in stored programs.
- Because local variables are in scope only during stored program execution, references to them are not permitted in prepared statements created within a stored program. Prepared statement scope is the current session, not the stored program, so the statement could be executed after the program ends, at which point the variables would no longer be in scope. For example,  $SELECT$  ... INTO  $local\_var$ cannot be used as a prepared statement. This restriction also applies to stored procedure and function parameters. See [Section 13.5.1, "PREPARE Statement"](#page-1843-0).
- Inserts cannot be delayed. [INSERT DELAYED](#page-1752-0) syntax is accepted, but the statement is handled as a normal [INSERT](#page-1745-0).
- Within all stored programs (stored procedures and functions, triggers, and events), the parser treats [BEGIN \[WORK\]](#page-1808-0) as the beginning of a BEGIN . . . END block. To begin a transaction in this context, use [START TRANSACTION](#page-1808-0) instead.

## <span id="page-3262-1"></span>**Restrictions for Stored Functions**

The following additional statements or operations are not permitted within stored functions. They are permitted within stored procedures, except stored procedures that are invoked from within a stored function or trigger. For example, if you use [FLUSH](#page-1970-0) in a stored procedure, that stored procedure cannot be called from a stored function or trigger.

- Statements that perform explicit or implicit commit or rollback. Support for these statements is not required by the SQL standard, which states that each DBMS vendor may decide whether to permit them.
- Statements that return a result set. This includes  $SELECT$  statements that do not have an  $INTO$ var list clause and other statements such as [SHOW](#page-1918-0), [EXPLAIN](#page-1979-0), and [CHECK TABLE](#page-1901-0). A function can process a result set either with  $SELECT$  ... INTO  $var\_list$  or by using a cursor and [FETCH](#page-1853-0) statements. See [Section 13.2.9.1, "SELECT ... INTO Statement",](#page-1782-0) and [Section 13.6.6, "Cursors".](#page-1852-0)
- [FLUSH](#page-1970-0) statements.
- Stored functions cannot be used recursively.
- A stored function or trigger cannot modify a table that is already being used (for reading or writing) by the statement that invoked the function or trigger.
- $\bullet$  If you refer to a temporary table multiple times in a stored function under different aliases, a Can't reopen table: 'tbl\_name' error occurs, even if the references occur in different statements within the function.
- [HANDLER ... READ](#page-1743-1) statements that invoke stored functions can cause replication errors and are disallowed.

## <span id="page-3263-0"></span>**Restrictions for Triggers**

For triggers, the following additional restrictions apply:

- Triggers are not activated by foreign key actions.
- When using row-based replication, triggers on the replica are not activated by statements originating on the source. The triggers on the replica are activated when using statement-based replication. For more information, see [Section 17.4.1.33, "Replication and Triggers"](#page-2568-0).
- The [RETURN](#page-1851-0) statement is not permitted in triggers, which cannot return a value. To exit a trigger immediately, use the [LEAVE](#page-1850-0) statement.
- Triggers are not permitted on tables in the  $mysq1$  database. Nor are they permitted on INFORMATION SCHEMA or performance schema tables. Those tables are actually views and triggers are not permitted on views.
- The trigger cache does not detect when metadata of the underlying objects has changed. If a trigger uses a table and the table has changed since the trigger was loaded into the cache, the trigger operates using the outdated metadata.

# <span id="page-3263-1"></span>**Name Conflicts within Stored Routines**

The same identifier might be used for a routine parameter, a local variable, and a table column. Also, the same local variable name can be used in nested blocks. For example:

```
CREATE PROCEDURE p (i INT)
BEGIN
  DECLARE i INT DEFAULT 0;
   SELECT i FROM t;
   BEGIN
     DECLARE i INT DEFAULT 1;
     SELECT i FROM t;
```
 END; END;

In such cases, the identifier is ambiguous and the following precedence rules apply:

- A local variable takes precedence over a routine parameter or table column.
- A routine parameter takes precedence over a table column.
- A local variable in an inner block takes precedence over a local variable in an outer block.

The behavior that variables take precedence over table columns is nonstandard.

## <span id="page-3264-0"></span>**Replication Considerations**

Use of stored routines can cause replication problems. This issue is discussed further in [Section 20.7,](#page-3255-0) ["Stored Program Binary Logging".](#page-3255-0)

The [--replicate-wild-do-table=](#page-2461-0)db\_name.tbl\_name option applies to tables, views, and triggers. It does not apply to stored procedures and functions, or events. To filter statements operating on the latter objects, use one or more of the  $-$ -replicate- $*$ -db options.

# <span id="page-3264-1"></span>**Debugging Considerations**

There are no stored routine debugging facilities.

# <span id="page-3264-2"></span>**Unsupported Syntax from the SQL:2003 Standard**

The MySQL stored routine syntax is based on the SQL:2003 standard. The following items from that standard are not currently supported:

- UNDO handlers
- FOR loops

# <span id="page-3264-3"></span>**Stored Routine Concurrency Considerations**

To prevent problems of interaction between sessions, when a client issues a statement, the server uses a snapshot of routines and triggers available for execution of the statement. That is, the server calculates a list of procedures, functions, and triggers that may be used during execution of the statement, loads them, and then proceeds to execute the statement. While the statement executes, it does not see changes to routines performed by other sessions.

For maximum concurrency, stored functions should minimize their side-effects; in particular, updating a table within a stored function can reduce concurrent operations on that table. A stored function acquires table locks before executing, to avoid inconsistency in the binary log due to mismatch of the order in which statements execute and when they appear in the log. When statement-based binary logging is used, statements that invoke a function are recorded rather than the statements executed within the function. Consequently, stored functions that update the same underlying tables do not execute in parallel. In contrast, stored procedures do not acquire table-level locks. All statements executed within stored procedures are written to the binary log, even for statement-based binary logging. See [Section 20.7,](#page-3255-0) ["Stored Program Binary Logging".](#page-3255-0)

# <span id="page-3264-4"></span>**Event Scheduler Restrictions**

The following limitations are specific to the Event Scheduler:

- Event names are handled in case-insensitive fashion. For example, you cannot have two events in the same database with the names anEvent and AnEvent.
- An event may not be created, altered, or dropped from within a stored program, if the event name is specified by means of a variable. An event also may not create, alter, or drop stored routines or triggers.
- DDL statements on events are prohibited while a [LOCK TABLES](#page-1813-0) statement is in effect.
- $\bullet$  Event timings using the intervals YEAR, QUARTER, MONTH, and YEAR MONTH are resolved in months; those using any other interval are resolved in seconds. There is no way to cause events scheduled to occur at the same second to execute in a given order. In addition—due to rounding, the nature of threaded applications, and the fact that a nonzero length of time is required to create events and to signal their execution—events may be delayed by as much as 1 or 2 seconds. However, the time shown in the INFORMATION SCHEMA. EVENTS table's LAST EXECUTED column or the mysql.event table's last executed column is always accurate to within one second of the actual event execution time. (See also Bug #16522.)
- Each execution of the statements contained in the body of an event takes place in a new connection; thus, these statements have no effect in a given user session on the server's statement counts such as Com\_select and Com\_insert that are displayed by [SHOW STATUS](#page-1958-0). However, such counts are updated in the global scope. (Bug #16422)
- Events do not support times later than the end of the Unix Epoch; this is approximately the beginning of the year 2038. Such dates are specifically not permitted by the Event Scheduler. (Bug #16396)
- References to stored functions, loadable functions, and tables in the ON SCHEDULE clauses of [CREATE](#page-1668-0) [EVENT](#page-1668-0) and [ALTER EVENT](#page-1642-0) statements are not supported. These sorts of references are not permitted. (See Bug #22830 for more information.)

# <span id="page-3265-1"></span>**Stored Programs in NDB Cluster**

While stored procedures, stored functions, triggers, and scheduled events are all supported by tables using the [NDB](#page-2576-0) storage engine, you must keep in mind that these do not propagate automatically between MySQL Servers acting as Cluster SQL nodes. This is because of the following:

- Stored routine definitions are kept in tables in the  $m_{\text{V}}$  system database using the  $m_{\text{V}}$ ISAM storage engine, and so do not participate in clustering.
- The . TRN and . TRG files containing trigger definitions are not read by the [NDB](#page-2576-0) storage engine, and are not copied between Cluster nodes.

Any stored routine or trigger that interacts with NDB Cluster tables must be re-created by running the appropriate [CREATE PROCEDURE](#page-1680-0), [CREATE FUNCTION](#page-1673-0), or [CREATE TRIGGER](#page-1724-0) statements on each MySQL Server that participates in the cluster where you wish to use the stored routine or trigger. Similarly, any changes to existing stored routines or triggers must be carried out explicitly on all Cluster SQL nodes, using the appropriate ALTER or DROP statements on each MySQL Server accessing the cluster.

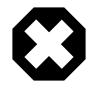

#### **Warning**

Do not attempt to work around the issue described in the first item mentioned previously by converting any mysql database tables to use the [NDB](#page-2576-0) storage engine. Altering the system tables in the  $m_{\text{V}} s q l$  database is not supported and is very likely to produce undesirable results.

# <span id="page-3265-0"></span>**20.9 Restrictions on Views**

The maximum number of tables that can be referenced in the definition of a view is 61.

View processing is not optimized:

- It is not possible to create an index on a view.
- Indexes can be used for views processed using the merge algorithm. However, a view that is processed with the temptable algorithm is unable to take advantage of indexes on its underlying tables (although indexes can be used during generation of the temporary tables).

Subqueries cannot be used in the FROM clause of a view.

There is a general principle that you cannot modify a table and select from the same table in a subquery. See [Section 13.2.10.12, "Restrictions on Subqueries".](#page-1804-0)

The same principle also applies if you select from a view that selects from the table, if the view selects from the table in a subquery and the view is evaluated using the merge algorithm. Example:

```
CREATE VIEW v1 AS
SELECT * FROM t2 WHERE EXISTS (SELECT 1 FROM t1 WHERE t1.a = t2.a);
UPDATE t1, v2 SET t1.a = 1 WHERE t1.b = v2.b;
```
If the view is evaluated using a temporary table, you can select from the table in the view subquery and still modify that table in the outer query. In this case the view is stored in a temporary table and thus you are not really selecting from the table in a subquery and modifying it "at the same time." (This is another reason you might wish to force MySQL to use the temptable algorithm by specifying ALGORITHM = TEMPTABLE in the view definition.)

You can use [DROP TABLE](#page-1733-0) or [ALTER TABLE](#page-1646-1) to drop or alter a table that is used in a view definition. No warning results from the DROP or ALTER operation, even though this invalidates the view. Instead, an error occurs later, when the view is used. [CHECK TABLE](#page-1901-0) can be used to check for views that have been invalidated by DROP or ALTER operations.

Before MySQL 5.6.5, a view definition is "frozen" by certain statements. If a statement prepared by [PREPARE](#page-1843-0) refers to a view, the view definition seen each time the statement is executed later is the definition of the view at the time it was prepared. This is true even if the view definition is changed after the statement is prepared and before it is executed. In the following example, the result returned by the [EXECUTE](#page-1844-2) statement is a random number, not the current date and time:

```
CREATE VIEW v AS SELECT RAND();
PREPARE s FROM 'SELECT * FROM v';
ALTER VIEW v AS SELECT NOW();
EXECUTE s;
```
With regard to view updatability, the overall goal for views is that if any view is theoretically updatable, it should be updatable in practice. MySQL as quickly as possible. Many theoretically updatable views can be updated now, but limitations still exist. For details, see [Section 20.5.3, "Updatable and Insertable Views".](#page-3249-0)

There exists a shortcoming with the current implementation of views. If a user is granted the basic privileges necessary to create a view (the [CREATE VIEW](#page-875-3) and [SELECT](#page-877-0) privileges), that user cannot call [SHOW CREATE VIEW](#page-1927-0) on that object unless the user is also granted the [SHOW VIEW](#page-878-1) privilege.

That shortcoming can lead to problems backing up a database with  $mysqldump$ , which may fail due to insufficient privileges. This problem is described in Bug #22062.

The workaround to the problem is for the administrator to manually grant the [SHOW VIEW](#page-878-1) privilege to users who are granted [CREATE VIEW](#page-875-3), since MySQL doesn't grant it implicitly when views are created.

Views do not have indexes, so index hints do not apply. Use of index hints when selecting from a view is not permitted.

[SHOW CREATE VIEW](#page-1927-0) displays view definitions using an AS alias\_name clause for each column. If a column is created from an expression, the default alias is the expression text, which can be quite long. Aliases for column names in [CREATE VIEW](#page-1726-0) statements are checked against the maximum column length of 64 characters (not the maximum alias length of 256 characters). As a result, views created from the output of [SHOW CREATE VIEW](#page-1927-0) fail if any column alias exceeds 64 characters. This can cause problems in the following circumstances for views with too-long aliases:

- View definitions fail to replicate to newer replicas that enforce the column-length restriction.
- Dump files created with [mysqldump](#page-401-0) cannot be loaded into servers that enforce the column-length restriction.

A workaround for either problem is to modify each problematic view definition to use aliases that provide shorter column names. Then the view replicates properly, and can be dumped and reloaded without causing an error. To modify the definition, drop and create the view again with [DROP VIEW](#page-1735-0) and [CREATE](#page-1726-0) [VIEW](#page-1726-0), or replace the definition with [CREATE OR REPLACE VIEW](#page-1726-0).

For problems that occur when reloading view definitions in dump files, another workaround is to edit the dump file to modify its [CREATE VIEW](#page-1726-0) statements. However, this does not change the original view definitions, which may cause problems for subsequent dump operations.

# Chapter 21 INFORMATION\_SCHEMA Tables

# **Table of Contents**

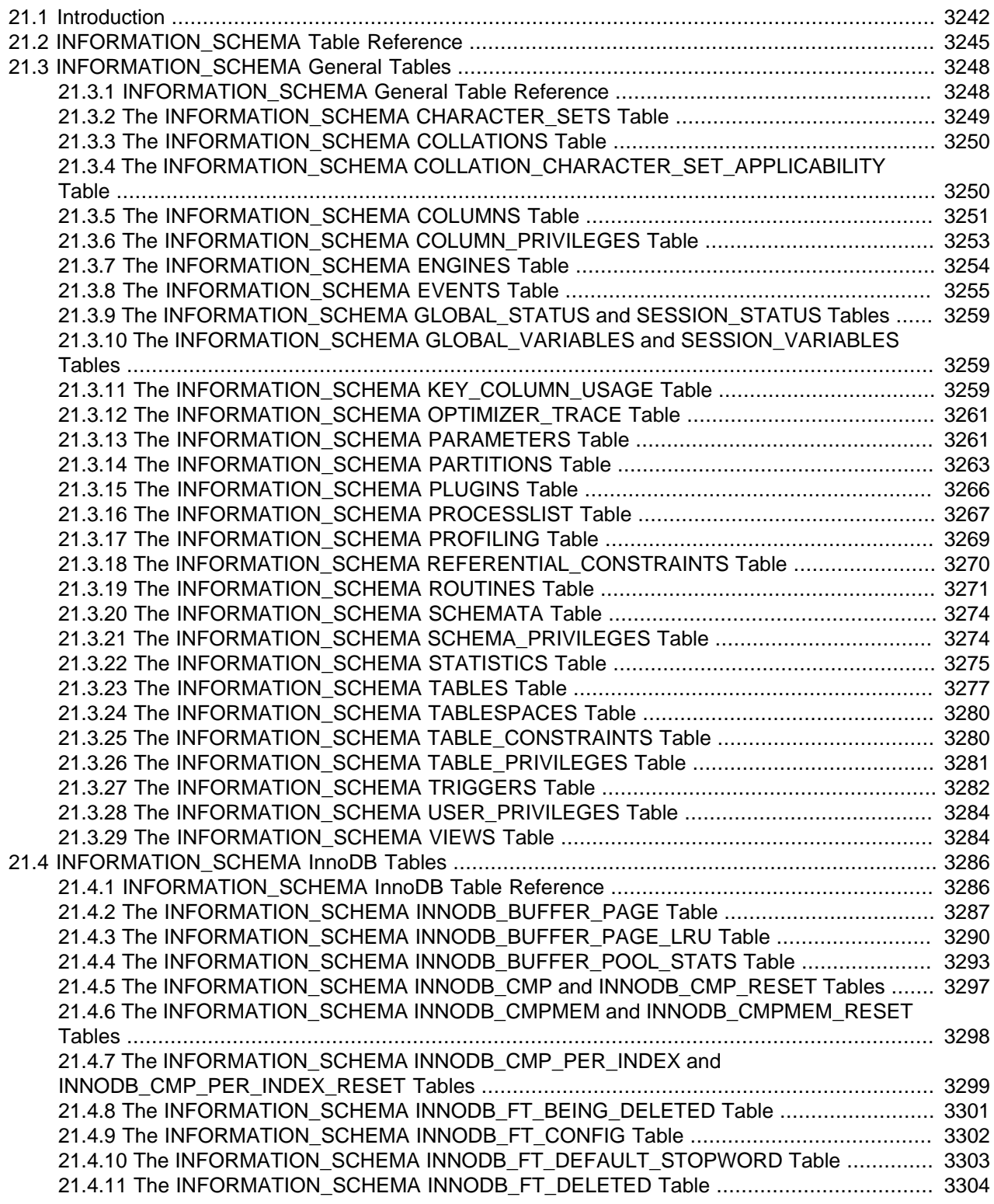

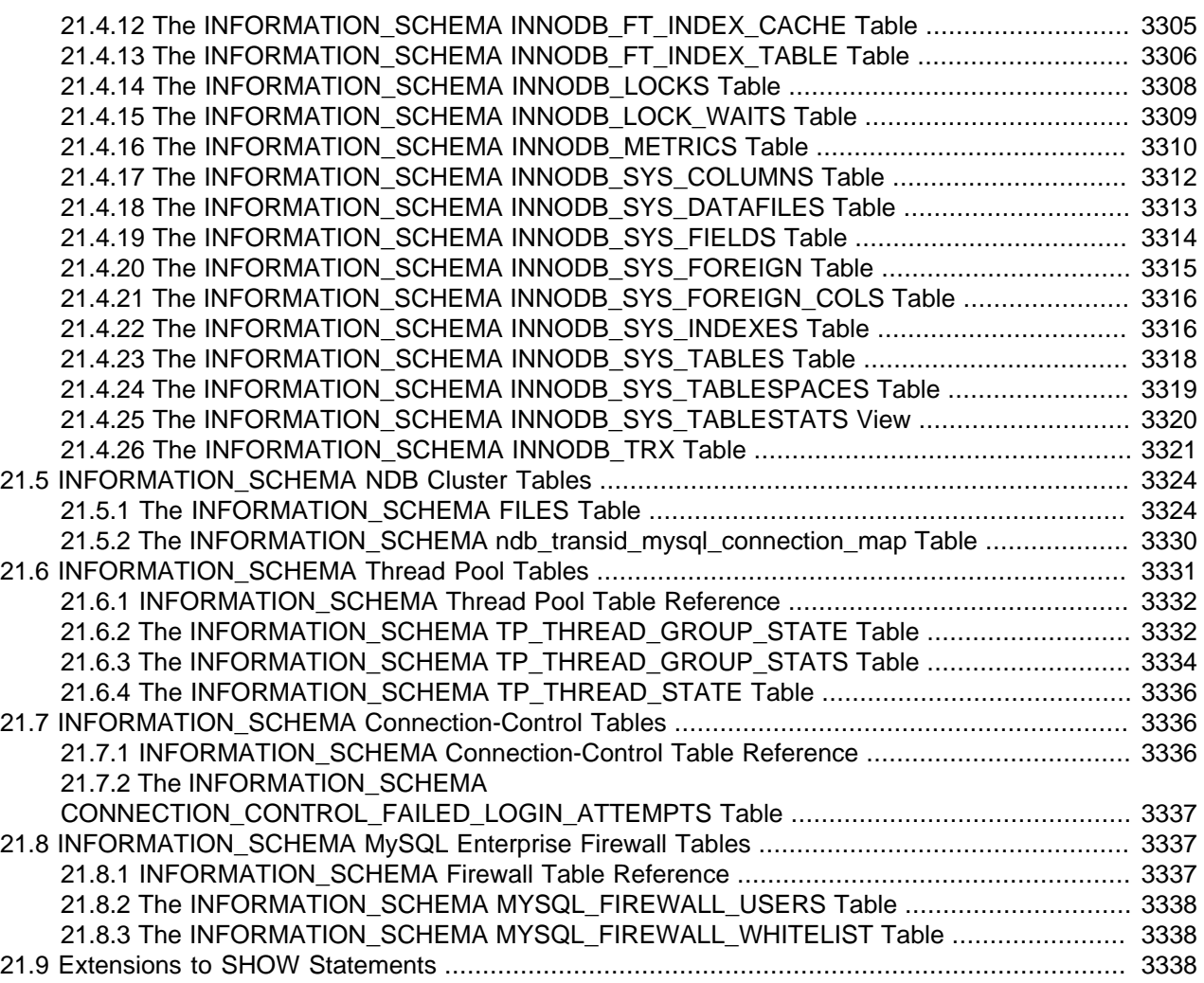

INFORMATION\_SCHEMA provides access to database metadata, information about the MySQL server such as the name of a database or table, the data type of a column, or access privileges. Other terms that are sometimes used for this information are data dictionary and system catalog.

# <span id="page-3269-0"></span>**21.1 Introduction**

INFORMATION SCHEMA provides access to database metadata, information about the MySQL server such as the name of a database or table, the data type of a column, or access privileges. Other terms that are sometimes used for this information are data dictionary and system catalog.

- [INFORMATION\\_SCHEMA Usage Notes](#page-3270-0)
- [Character Set Considerations](#page-3270-1)
- [INFORMATION\\_SCHEMA as Alternative to SHOW Statements](#page-3270-2)
- [INFORMATION\\_SCHEMA and Privileges](#page-3271-0)
- [Performance Considerations](#page-3271-1)
- [Standards Considerations](#page-3271-2)
- [Conventions in the INFORMATION\\_SCHEMA Reference Sections](#page-3272-1)
- [Related Information](#page-3272-2)

#### <span id="page-3270-0"></span>**INFORMATION\_SCHEMA Usage Notes**

INFORMATION\_SCHEMA is a database within each MySQL instance, the place that stores information about all the other databases that the MySQL server maintains. The INFORMATION\_SCHEMA database contains several read-only tables. They are actually views, not base tables, so there are no files associated with them, and you cannot set triggers on them. Also, there is no database directory with that name.

Although you can select INFORMATION\_SCHEMA as the default database with a [USE](#page-1983-0) statement, you can only read the contents of tables, not perform [INSERT](#page-1745-0), [UPDATE](#page-1805-0), or [DELETE](#page-1739-0) operations on them.

Here is an example of a statement that retrieves information from INFORMATION\_SCHEMA:

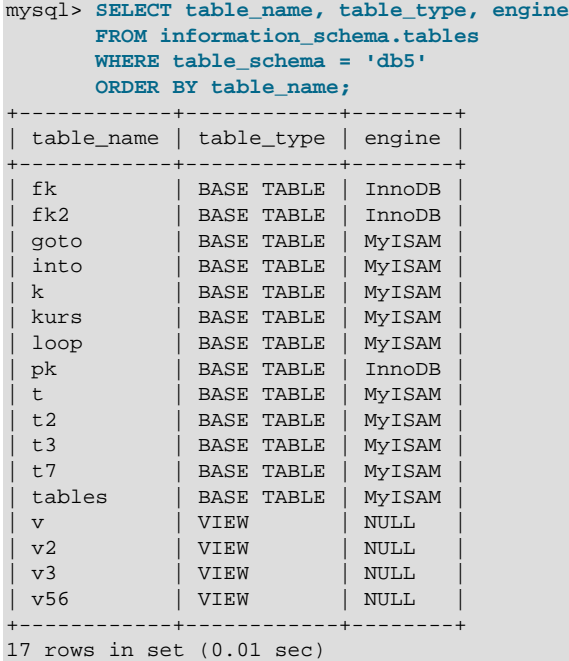

Explanation: The statement requests a list of all the tables in database  $db5$ , showing just three pieces of information: the name of the table, its type, and its storage engine.

## <span id="page-3270-1"></span>**Character Set Considerations**

The definition for character columns (for example, TABLES. TABLE\_NAME) is generally VARCHAR( $N$ ) CHARACTER SET utf8 where N is at least 64. MySQL uses the default collation for this character set  $(\text{utf8 }q\text{eneral }ci)$  for all searches, sorts, comparisons, and other string operations on such columns.

Because some MySQL objects are represented as files, searches in INFORMATION SCHEMA string columns can be affected by file system case sensitivity. For more information, see [Section 10.8.7, "Using](#page-1321-0) [Collation in INFORMATION\\_SCHEMA Searches".](#page-1321-0)

## <span id="page-3270-2"></span>**INFORMATION\_SCHEMA as Alternative to SHOW Statements**

The SELECT . . . FROM INFORMATION SCHEMA statement is intended as a more consistent way to provide access to the information provided by the various [SHOW](#page-1928-0) statements that MySQL supports (SHOW [DATABASES](#page-1928-0), [SHOW TABLES](#page-1962-0), and so forth). Using [SELECT](#page-1776-0) has these advantages, compared to [SHOW](#page-1918-0):

- It conforms to Codd's rules, because all access is done on tables.
- You can use the familiar syntax of the [SELECT](#page-1776-0) statement, and only need to learn some table and column names.
- The implementor need not worry about adding keywords.
- You can filter, sort, concatenate, and transform the results from INFORMATION SCHEMA queries into whatever format your application needs, such as a data structure or a text representation to parse.
- This technique is more interoperable with other database systems. For example, Oracle Database users are familiar with querying tables in the Oracle data dictionary.

Because [SHOW](#page-1918-0) is familiar and widely used, the [SHOW](#page-1918-0) statements remain as an alternative. In fact, along with the implementation of INFORMATION\_SCHEMA, there are enhancements to [SHOW](#page-1918-0) as described in [Section 21.9, "Extensions to SHOW Statements"](#page-3365-2).

## <span id="page-3271-0"></span>**INFORMATION\_SCHEMA and Privileges**

For most INFORMATION\_SCHEMA tables, each MySQL user has the right to access them, but can see only the rows in the tables that correspond to objects for which the user has the proper access privileges. In some cases (for example, the ROUTINE DEFINITION column in the INFORMATION SCHEMA [ROUTINES](#page-3298-0) table), users who have insufficient privileges see NULL. Some tables have different privilege requirements; for these, the requirements are mentioned in the applicable table descriptions. For example, [InnoDB](#page-1984-0) tables (tables with names that begin with INNODB\_) require the [PROCESS](#page-876-0) privilege.

The same privileges apply to selecting information from INFORMATION\_SCHEMA and viewing the same information through [SHOW](#page-1918-0) statements. In either case, you must have some privilege on an object to see information about it.

# <span id="page-3271-1"></span>**Performance Considerations**

INFORMATION SCHEMA queries that search for information from more than one database might take a long time and impact performance. To check the efficiency of a query, you can use [EXPLAIN](#page-1979-0). For information about using [EXPLAIN](#page-1979-0) output to tune INFORMATION\_SCHEMA queries, see [Section 8.2.3,](#page-1112-0) ["Optimizing INFORMATION\\_SCHEMA Queries".](#page-1112-0)

## <span id="page-3271-2"></span>**Standards Considerations**

The implementation for the INFORMATION SCHEMA table structures in MySQL follows the ANSI/ISO SQL:2003 standard Part 11 Schemata. Our intent is approximate compliance with SQL:2003 core feature F021 Basic information schema.

Users of SQL Server 2000 (which also follows the standard) may notice a strong similarity. However, MySQL has omitted many columns that are not relevant for our implementation, and added columns that are MySQL-specific. One such added column is the ENGINE column in the INFORMATION\_SCHEMA [TABLES](#page-3304-0) table.

Although other DBMSs use a variety of names, like syscat or system, the standard name is INFORMATION\_SCHEMA.

To avoid using any name that is reserved in the standard or in DB2, SQL Server, or Oracle, we changed the names of some columns marked "MySQL extension". (For example, we changed COLLATION to TABLE\_COLLATION in the [TABLES](#page-3304-0) table.) See the list of reserved words near the end of this article: <https://web.archive.org/web/20070428032454/http://www.dbazine.com/db2/db2-disarticles/gulutzan5>.

# <span id="page-3272-1"></span>**Conventions in the INFORMATION\_SCHEMA Reference Sections**

The following sections describe each of the tables and columns in INFORMATION SCHEMA. For each column, there are three pieces of information:

- "INFORMATION SCHEMA Name" indicates the name for the column in the INFORMATION SCHEMA table. This corresponds to the standard SQL name unless the "Remarks" field says "MySQL extension."
- "[SHOW](#page-1918-0) Name" indicates the equivalent field name in the closest SHOW statement, if there is one.
- "Remarks" provides additional information where applicable. If this field is NULL, it means that the value of the column is always NULL. If this field says "MySQL extension," the column is a MySQL extension to standard SQL.

Many sections indicate what [SHOW](#page-1918-0) statement is equivalent to a [SELECT](#page-1776-0) that retrieves information from INFORMATION\_SCHEMA. For [SHOW](#page-1918-0) statements that display information for the default database if you omit a FROM db\_name clause, you can often select information for the default database by adding an AND TABLE\_SCHEMA = SCHEMA() condition to the WHERE clause of a query that retrieves information from an INFORMATION\_SCHEMA table.

# <span id="page-3272-2"></span>**Related Information**

These sections discuss additional INFORMATION\_SCHEMA-related topics:

- information about INFORMATION\_SCHEMA tables specific to the [InnoDB](#page-1984-0) storage engine: [Section 21.4,](#page-3313-0) ["INFORMATION\\_SCHEMA InnoDB Tables"](#page-3313-0)
- information about INFORMATION SCHEMA tables specific to the [NDB](#page-2576-0) storage engine (NDB Cluster): [Section 21.5, "INFORMATION\\_SCHEMA NDB Cluster Tables"](#page-3351-0)
- information about INFORMATION SCHEMA tables specific to the thread pool plugin: [Section 21.6,](#page-3358-0) ["INFORMATION\\_SCHEMA Thread Pool Tables"](#page-3358-0)
- information about INFORMATION SCHEMA tables specific to the CONNECTION CONTROL plugin: [Section 21.7, "INFORMATION\\_SCHEMA Connection-Control Tables"](#page-3363-1)
- Answers to questions that are often asked concerning the INFORMATION\_SCHEMA database: [Section A.7, "MySQL 5.6 FAQ: INFORMATION\\_SCHEMA"](#page-3520-0)
- INFORMATION\_SCHEMA queries and the optimizer: [Section 8.2.3, "Optimizing](#page-1112-0) [INFORMATION\\_SCHEMA Queries"](#page-1112-0)
- The effect of collation on INFORMATION SCHEMA comparisons: [Section 10.8.7, "Using Collation in](#page-1321-0) [INFORMATION\\_SCHEMA Searches"](#page-1321-0)
- As of MySQL 5.6.49, you must have the **[PROCESS](#page-876-0)** privilege to query this table.

# <span id="page-3272-0"></span>**21.2 INFORMATION\_SCHEMA Table Reference**

The following table summarizes all available **INFORMATION** SCHEMA tables. For greater detail, see the individual table descriptions.

#### **Table 21.1 INFORMATION\_SCHEMA Tables**

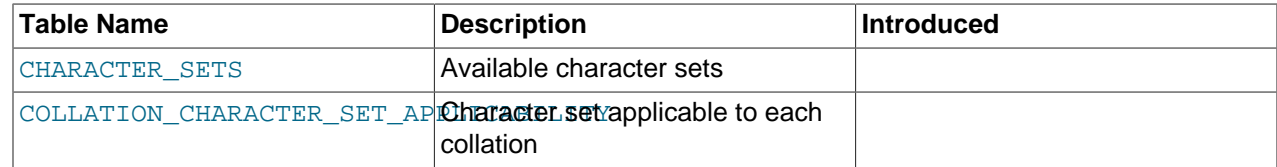

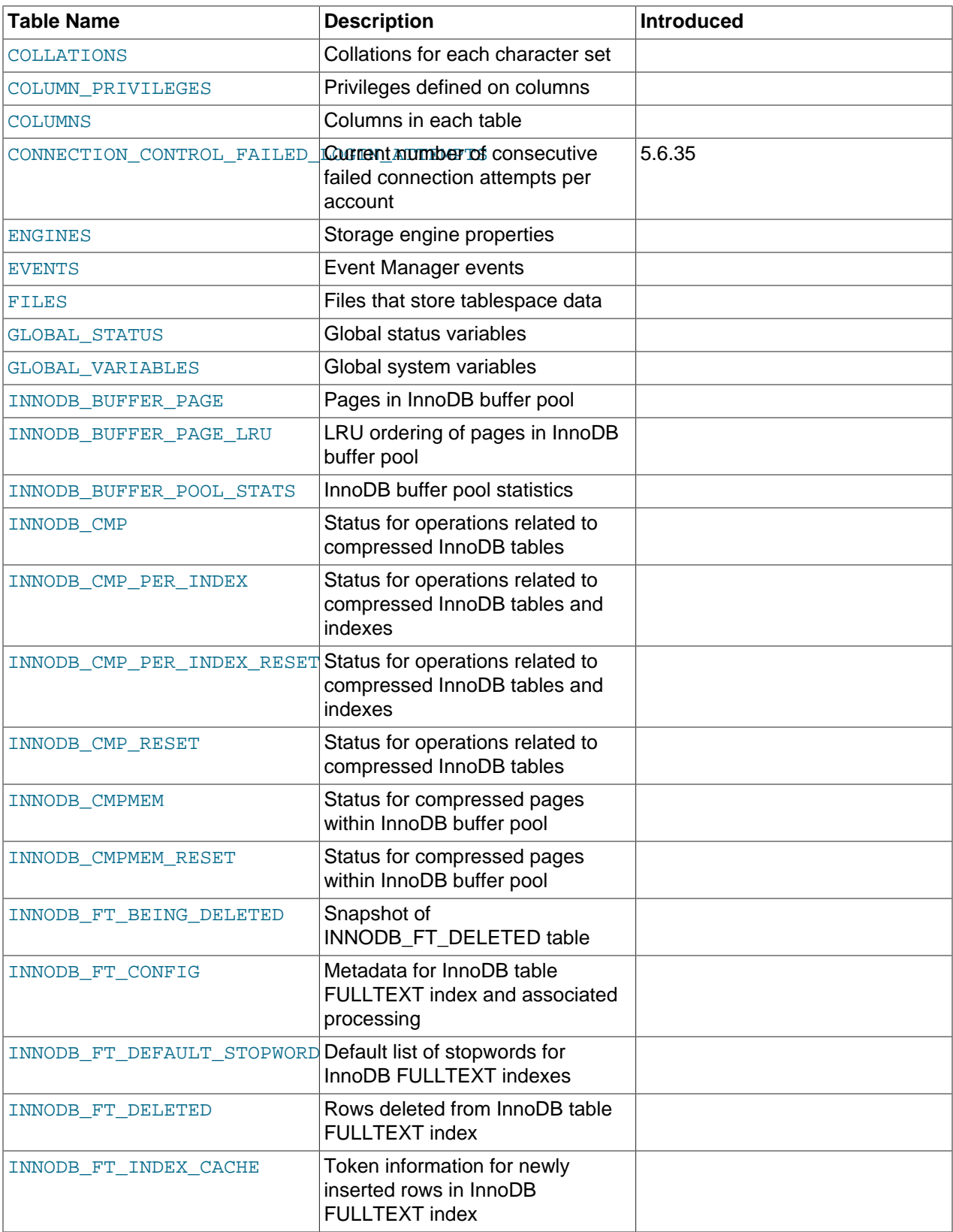

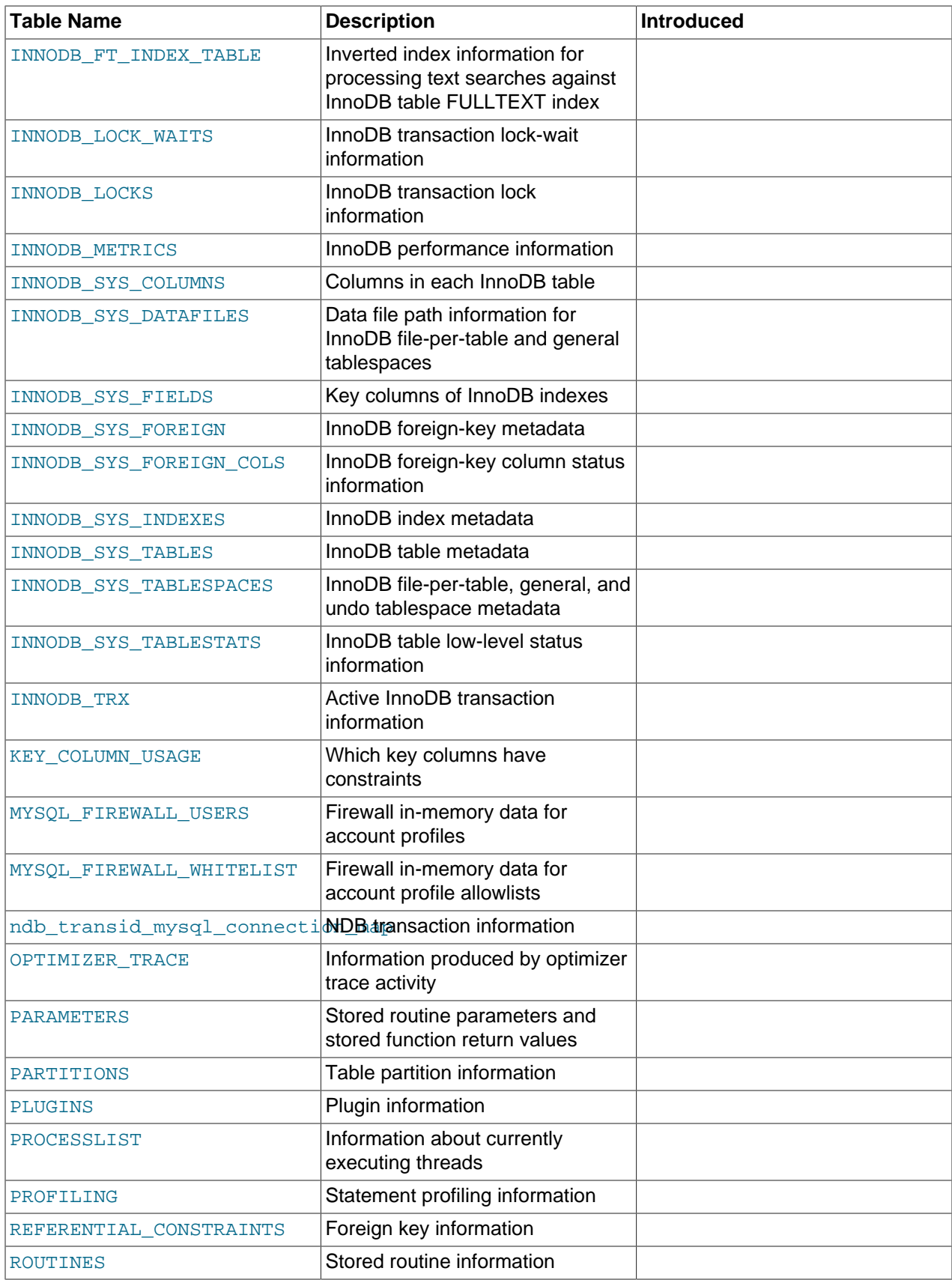

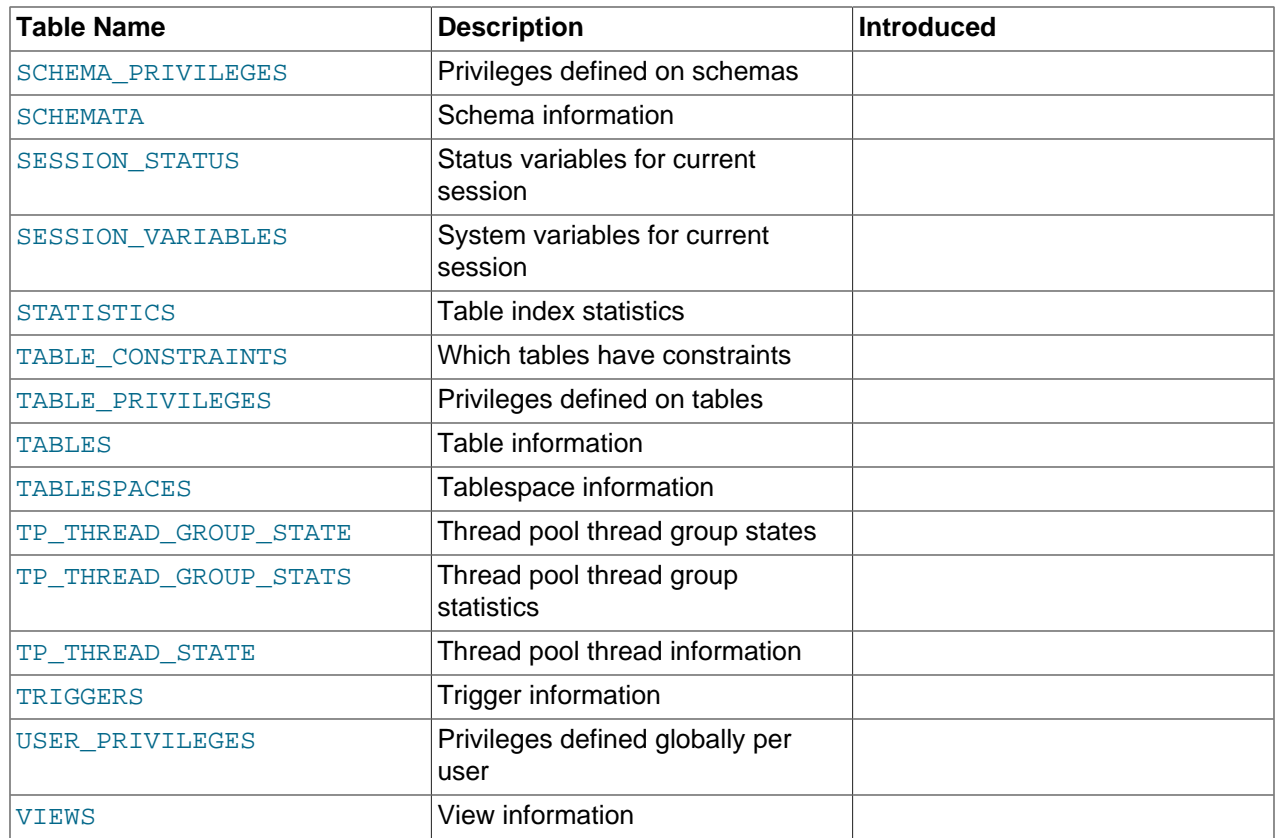

# <span id="page-3275-0"></span>**21.3 INFORMATION\_SCHEMA General Tables**

The following sections describe what may be denoted as the "general" set of INFORMATION\_SCHEMA tables. These are the tables not associated with particular storage engines, components, or plugins.

# <span id="page-3275-1"></span>**21.3.1 INFORMATION\_SCHEMA General Table Reference**

The following table summarizes INFORMATION\_SCHEMA general tables. For greater detail, see the individual table descriptions.

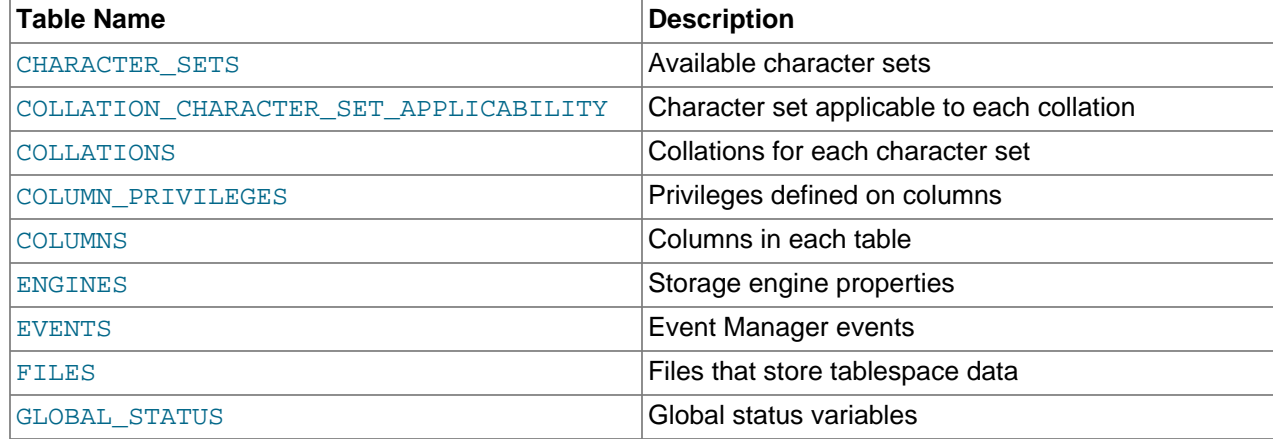

#### **Table 21.2 INFORMATION\_SCHEMA General Tables**
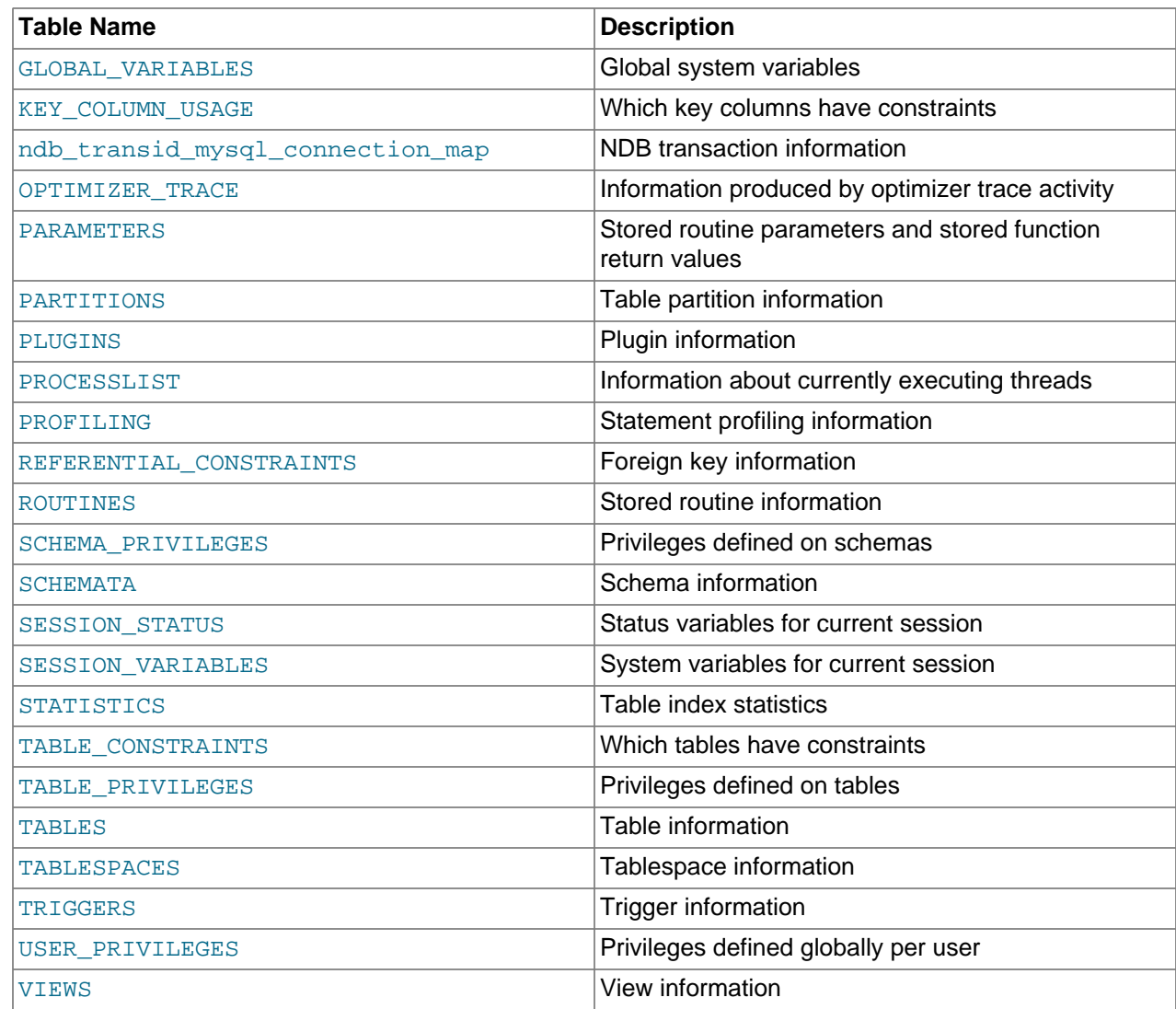

# <span id="page-3276-0"></span>**21.3.2 The INFORMATION\_SCHEMA CHARACTER\_SETS Table**

The [CHARACTER\\_SETS](#page-3276-0) table provides information about available character sets.

The [CHARACTER\\_SETS](#page-3276-0) table has these columns:

• CHARACTER\_SET\_NAME

The character set name.

• DEFAULT\_COLLATE\_NAME

The default collation for the character set.

• DESCRIPTION

A description of the character set.

• MAXLEN

The maximum number of bytes required to store one character.

## **Notes**

Character set information is also available from the [SHOW CHARACTER SET](#page-1920-0) statement. See [Section 13.7.5.4, "SHOW CHARACTER SET Statement"](#page-1920-0). The following statements are equivalent:

```
SELECT * FROM INFORMATION_SCHEMA.CHARACTER_SETS
   [WHERE CHARACTER_SET_NAME LIKE 'wild']
SHOW CHARACTER SET
```
# <span id="page-3277-0"></span>**21.3.3 The INFORMATION\_SCHEMA COLLATIONS Table**

The [COLLATIONS](#page-3277-0) table provides information about collations for each character set.

The [COLLATIONS](#page-3277-0) table has these columns:

• COLLATION\_NAME

[LIKE 'wild']

The collation name.

• CHARACTER\_SET\_NAME

The name of the character set with which the collation is associated.

• ID

The collation ID.

• IS\_DEFAULT

Whether the collation is the default for its character set.

• IS COMPILED

Whether the character set is compiled into the server.

• SORTLEN

This is related to the amount of memory required to sort strings expressed in the character set.

#### **Notes**

Collation information is also available from the [SHOW COLLATION](#page-1921-0) statement. See [Section 13.7.5.5,](#page-1921-0) ["SHOW COLLATION Statement".](#page-1921-0) The following statements are equivalent:

```
SELECT COLLATION_NAME FROM INFORMATION_SCHEMA.COLLATIONS
   [WHERE COLLATION_NAME LIKE 'wild']
SHOW COLLATION
```
[LIKE 'wild']

# <span id="page-3277-1"></span>**21.3.4 The INFORMATION\_SCHEMA COLLATION\_CHARACTER\_SET\_APPLICABILITY Table**

The [COLLATION\\_CHARACTER\\_SET\\_APPLICABILITY](#page-3277-1) table indicates what character set is applicable for what collation.

The COLLATION CHARACTER SET APPLICABILITY table has these columns:

• COLLATION\_NAME

The collation name.

• CHARACTER\_SET\_NAME

The name of the character set with which the collation is associated.

## **Notes**

The [COLLATION\\_CHARACTER\\_SET\\_APPLICABILITY](#page-3277-1) columns are equivalent to the first two columns displayed by the [SHOW COLLATION](#page-1921-0) statement.

# <span id="page-3278-0"></span>**21.3.5 The INFORMATION\_SCHEMA COLUMNS Table**

The [COLUMNS](#page-3278-0) table provides information about columns in tables.

The [COLUMNS](#page-3278-0) table has these columns:

• TABLE\_CATALOG

The name of the catalog to which the table containing the column belongs. This value is always  $d \in f$ .

• TABLE\_SCHEMA

The name of the schema (database) to which the table containing the column belongs.

• TABLE\_NAME

The name of the table containing the column.

• COLUMN\_NAME

The name of the column.

• ORDINAL\_POSITION

The position of the column within the table. ORDINAL POSITION is necessary because you might want to say ORDER BY ORDINAL\_POSITION. Unlike [SHOW COLUMNS](#page-1922-0), [SELECT](#page-1776-0) from the [COLUMNS](#page-3278-0) table does not have automatic ordering.

• COLUMN\_DEFAULT

The default value for the column. This is NULL if the column has an explicit default of NULL, or if the column definition includes no DEFAULT clause.

• IS\_NULLABLE

The column nullability. The value is  $YES$  if  $NULL$  values can be stored in the column,  $NO$  if not.

• DATA\_TYPE

The column data type.

The DATA\_TYPE value is the type name only with no other information. The COLUMN\_TYPE value contains the type name and possibly other information such as the precision or length.

• CHARACTER\_MAXIMUM\_LENGTH

For string columns, the maximum length in characters.

• CHARACTER\_OCTET\_LENGTH

For string columns, the maximum length in bytes.

• NUMERIC\_PRECISION

For numeric columns, the numeric precision.

• NUMERIC\_SCALE

For numeric columns, the numeric scale.

• DATETIME\_PRECISION

For temporal columns, the fractional seconds precision.

• CHARACTER\_SET\_NAME

For character string columns, the character set name.

• COLLATION\_NAME

For character string columns, the collation name.

• COLUMN\_TYPE

The column data type.

The DATA\_TYPE value is the type name only with no other information. The COLUMN\_TYPE value contains the type name and possibly other information such as the precision or length.

• COLUMN\_KEY

Whether the column is indexed:

- If COLUMN, KEY is empty, the column either is not indexed or is indexed only as a secondary column in a multiple-column, nonunique index.
- If COLUMN\_KEY is PRI, the column is a PRIMARY KEY or is one of the columns in a multiple-column PRIMARY KEY.
- If COLUMN\_KEY is UNI, the column is the first column of a UNIQUE index. (A UNIQUE index permits multiple NULL values, but you can tell whether the column permits NULL by checking the Null column.)
- $\bullet$  If COLUMN KEY is MUL, the column is the first column of a nonunique index in which multiple occurrences of a given value are permitted within the column.

If more than one of the COLUMN\_KEY values applies to a given column of a table, COLUMN\_KEY displays the one with the highest priority, in the order PRI, UNI, MUL.

A UNIQUE index may be displayed as PRI if it cannot contain NULL values and there is no PRIMARY KEY in the table. A UNIQUE index may display as MUL if several columns form a composite UNIQUE index; although the combination of the columns is unique, each column can still hold multiple occurrences of a given value.

• EXTRA

Any additional information that is available about a given column. The value is nonempty in these cases: auto\_increment for columns that have the AUTO\_INCREMENT attribute; on update CURRENT\_[TIMESTAMP](#page-1383-0) for TIMESTAMP or [DATETIME](#page-1383-0) columns that have the ON UPDATE CURRENT\_TIMESTAMP attribute.

• PRIVILEGES

The privileges you have for the column.

• COLUMN\_COMMENT

Any comment included in the column definition.

### **Notes**

- In [SHOW COLUMNS](#page-1922-0), the Type display includes values from several different [COLUMNS](#page-3278-0) columns.
- CHARACTER OCTET LENGTH should be the same as CHARACTER MAXIMUM LENGTH, except for multibyte character sets.
- CHARACTER\_SET\_NAME can be derived from COLLATION\_NAME. For example, if you say SHOW FULL COLUMNS FROM  $t$ , and you see in the COLLATION NAME column a value of latin1 swedish  $ci$ , the character set is what is before the first underscore: latin1.

Column information is also available from the [SHOW COLUMNS](#page-1922-0) statement. See [Section 13.7.5.6, "SHOW](#page-1922-0) [COLUMNS Statement".](#page-1922-0) The following statements are nearly equivalent:

```
SELECT COLUMN_NAME, DATA_TYPE, IS_NULLABLE, COLUMN_DEFAULT
 FROM INFORMATION SCHEMA.COLUMNS
  WHERE table_name = 'tbl_name'
  [AND table_schema = 'db_name']
  [AND column_name LIKE 'wild']
SHOW COLUMNS
  FROM tbl_name
   [FROM db_name]
  [LIKE 'wild']
```
# <span id="page-3280-0"></span>**21.3.6 The INFORMATION\_SCHEMA COLUMN\_PRIVILEGES Table**

The [COLUMN\\_PRIVILEGES](#page-3280-0) table provides information about column privileges. It takes its values from the mysql.columns\_priv system table.

The COLUMN PRIVILEGES table has these columns:

• GRANTEE

The name of the account to which the privilege is granted, in  $|user_name|@'host_name'$  format.

• TABLE\_CATALOG

The name of the catalog to which the table containing the column belongs. This value is always  $d \in f$ .

• TABLE\_SCHEMA

The name of the schema (database) to which the table containing the column belongs.

• TABLE\_NAME

The name of the table containing the column.

• COLUMN\_NAME

The name of the column.

• PRIVILEGE\_TYPE

The privilege granted. The value can be any privilege that can be granted at the column level; see [Section 13.7.1.4, "GRANT Statement".](#page-1884-0) Each row lists a single privilege, so there is one row per column privilege held by the grantee.

In the output from [SHOW FULL COLUMNS](#page-1922-0), the privileges are all in one column and in lowercase, for example, select, insert, update, references. In COLUMN PRIVILEGES, there is one privilege per row, in uppercase.

• IS\_GRANTABLE

YES if the user has the [GRANT OPTION](#page-876-0) privilege, NO otherwise. The output does not list GRANT OPTION as a separate row with PRIVILEGE\_TYPE='GRANT OPTION'.

### **Notes**

• COLUMN PRIVILEGES is a nonstandard INFORMATION SCHEMA table.

The following statements are not equivalent:

```
SELECT ... FROM INFORMATION_SCHEMA.COLUMN_PRIVILEGES
```
SHOW GRANTS ...

# <span id="page-3281-0"></span>**21.3.7 The INFORMATION\_SCHEMA ENGINES Table**

The [ENGINES](#page-3281-0) table provides information about storage engines. This is particularly useful for checking whether a storage engine is supported, or to see what the default engine is.

The [ENGINES](#page-3281-0) table has these columns:

• ENGINE

The name of the storage engine.

• SUPPORT

The server's level of support for the storage engine, as shown in the following table.

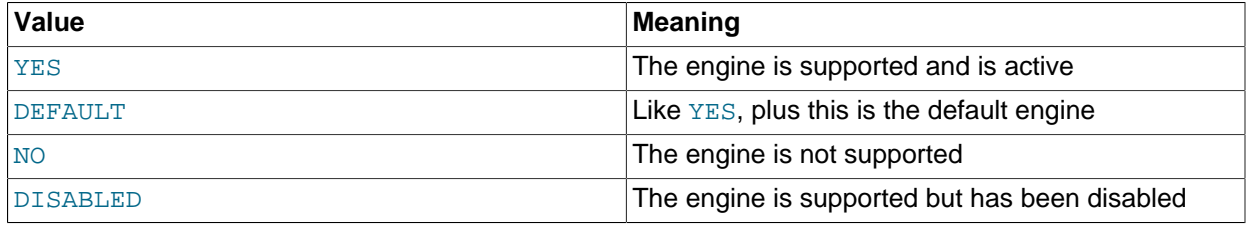

A value of  $NO$  means that the server was compiled without support for the engine, so it cannot be enabled at runtime.

A value of DISABLED occurs either because the server was started with an option that disables the engine, or because not all options required to enable it were given. In the latter case, the error log should contain a reason indicating why the option is disabled. See [Section 5.4.2, "The Error Log".](#page-780-0)

You might also see DISABLED for a storage engine if the server was compiled to support it, but was started with a --skip-engine\_name option. For the [NDB](#page-2576-0) storage engine, DISABLED means the server was compiled with support for NDB Cluster, but was not started with the [--ndbcluster](#page-2763-0) option.

All MySQL servers support MyISAM tables. It is not possible to disable MyISAM.

• COMMENT

A brief description of the storage engine.

• TRANSACTIONS

Whether the storage engine supports transactions.

• XA

Whether the storage engine supports XA transactions.

• SAVEPOINTS

Whether the storage engine supports savepoints.

### **Notes**

• [ENGINES](#page-3281-0) is a nonstandard INFORMATION SCHEMA table.

Storage engine information is also available from the [SHOW ENGINES](#page-1933-0) statement. See [Section 13.7.5.17,](#page-1933-0) ["SHOW ENGINES Statement".](#page-1933-0) The following statements are equivalent:

```
SELECT * FROM INFORMATION SCHEMA.ENGINES
```
SHOW ENGINES

# <span id="page-3282-0"></span>**21.3.8 The INFORMATION\_SCHEMA EVENTS Table**

The [EVENTS](#page-3282-0) table provides information about Event Manager events, which are discussed in [Section 20.4,](#page-3239-0) ["Using the Event Scheduler"](#page-3239-0).

The [EVENTS](#page-3282-0) table has these columns:

• EVENT\_CATALOG

The name of the catalog to which the event belongs. This value is always  $\det$ .

• EVENT\_SCHEMA

The name of the schema (database) to which the event belongs.

• EVENT\_NAME

The name of the event.

• DEFINER

The account named in the DEFINER clause (often the user who created the event), in 'user\_name'@'host\_name' format.

• TIME\_ZONE

The event time zone, which is the time zone used for scheduling the event and that is in effect within the event as it executes. The default value is SYSTEM.

• EVENT\_BODY

The language used for the statements in the event's  $DO$  clause. The value is always  $SQL$ .

• EVENT\_DEFINITION

The text of the SQL statement making up the event's  $DO$  clause; in other words, the statement executed by this event.

• EVENT\_TYPE

The event repetition type, either ONE TIME (transient) or RECURRING (repeating).

• EXECUTE\_AT

For a one-time event, this is the [DATETIME](#page-1383-0) value specified in the AT clause of the [CREATE EVENT](#page-1668-0) statement used to create the event, or of the last [ALTER EVENT](#page-1642-0) statement that modified the event. The value shown in this column reflects the addition or subtraction of any INTERVAL value included in the event's AT clause. For example, if an event is created using ON SCHEDULE AT CURRENT\_TIMESTAMP  $+$  '1:6' DAY HOUR, and the event was created at 2018-02-09 14:05:30, the value shown in this column would be  $12018-02-10$  20:05:30'. If the event's timing is determined by an EVERY clause instead of an AT clause (that is, if the event is recurring), the value of this column is NULL.

#### • INTERVAL\_VALUE

For a recurring event, the number of intervals to wait between event executions. For a transient event, the value is always NULL.

• INTERVAL\_FIELD

The time units used for the interval which a recurring event waits before repeating. For a transient event, the value is always NULL.

• SQL\_MODE

The SQL mode in effect when the event was created or altered, and under which the event executes. For the permitted values, see [Section 5.1.10, "Server SQL Modes"](#page-749-0).

• STARTS

The start date and time for a recurring event. This is displayed as a [DATETIME](#page-1383-0) value, and is NULL if no start date and time are defined for the event. For a transient event, this column is always NULL. For a recurring event whose definition includes a STARTS clause, this column contains the corresponding [DATETIME](#page-1383-0) value. As with the EXECUTE\_AT column, this value resolves any expressions used. If there is no STARTS clause affecting the timing of the event, this column is NULL

• ENDS

For a recurring event whose definition includes a **ENDS** clause, this column contains the corresponding [DATETIME](#page-1383-0) value. As with the EXECUTE AT column, this value resolves any expressions used. If there is no ENDS clause affecting the timing of the event, this column is NULL.

• STATUS

The event status. One of ENABLED, DISABLED, or SLAVESIDE\_DISABLED. SLAVESIDE\_DISABLED indicates that the creation of the event occurred on another MySQL server acting as a replication source and replicated to the current MySQL server which is acting as a replica, but the event is not presently being executed on the replica. For more information, see [Section 17.4.1.16, "Replication of Invoked](#page-2558-0) [Features".](#page-2558-0) information.

• ON\_COMPLETION

One of the two values PRESERVE or NOT PRESERVE.

• CREATED

The date and time when the event was created. This is a [TIMESTAMP](#page-1383-0) value.

• LAST\_ALTERED

The date and time when the event was last modified. This is a [TIMESTAMP](#page-1383-0) value. If the event has not been modified since its creation, this value is the same as the CREATED value.

• LAST\_EXECUTED

The date and time when the event last executed. This is a  $\text{DATETIME}$  $\text{DATETIME}$  $\text{DATETIME}$  value. If the event has never executed, this column is NULL.

LAST\_EXECUTED indicates when the event started. As a result, the ENDS column is never less than LAST\_EXECUTED.

• EVENT\_COMMENT

The text of the comment, if the event has one. If not, this value is empty.

• ORIGINATOR

The server ID of the MySQL server on which the event was created; used in replication. This value may be updated by [ALTER EVENT](#page-1642-0) to the server ID of the server on which that statement occurs, if executed on a replication source. The default value is 0.

• CHARACTER\_SET\_CLIENT

The session value of the character set client system variable when the event was created.

• COLLATION\_CONNECTION

The session value of the [collation\\_connection](#page-627-0) system variable when the event was created.

• DATABASE\_COLLATION

The collation of the database with which the event is associated.

### **Notes**

- [EVENTS](#page-3282-0) is a nonstandard INFORMATION SCHEMA table.
- Times in the [EVENTS](#page-3282-0) table are displayed using the event time zone, the current session time zone, or UTC, as described in [Section 20.4.4, "Event Metadata"](#page-3243-0).
- For more information about SLAVESIDE\_DISABLED and the ORIGINATOR column, see [Section 17.4.1.16, "Replication of Invoked Features".](#page-2558-0)

### **Example**

Suppose that the user  $\lceil \cdot \rceil$  on '@'ghidora' creates an event named e\_daily, and then modifies it a few minutes later using an [ALTER EVENT](#page-1642-0) statement, as shown here:

```
DELIMITER |
CREATE EVENT e_daily
    ON SCHEDULE
       EVERY 1 DAY
     COMMENT 'Saves total number of sessions then clears the table each day'
    D<sub>O</sub> BEGIN
         INSERT INTO site_activity.totals (time, total)
          SELECT CURRENT TIMESTAMP, COUNT(*)
            FROM site_activity.sessions;
        DELETE FROM site_activity.sessions;
       END |
DELIMITER ;
ALTER EVENT e_daily
   ENABLE;
```
(Note that comments can span multiple lines.)

This user can then run the following [SELECT](#page-1776-0) statement, and obtain the output shown:

```
mysql> SELECT * FROM INFORMATION_SCHEMA.EVENTS
       WHERE EVENT_NAME = 'e_daily'
       AND EVENT_SCHEMA = 'myschema'\G
*************************** 1. row ***************************
       EVENT_CATALOG: def
        EVENT_SCHEMA: myschema
           EVENT_NAME: e_daily
             DEFINER: jon@ghidora
           TIME_ZONE: SYSTEM
          EVENT_BODY: SQL
     EVENT_DEFINITION: BEGIN
        INSERT INTO site_activity.totals (time, total)
          SELECT CURRENT_TIMESTAMP, COUNT(*)
            FROM site_activity.sessions;
        DELETE FROM site_activity.sessions;
       END
           EVENT_TYPE: RECURRING
           EXECUTE_AT: NULL
       INTERVAL_VALUE: 1
       INTERVAL_FIELD: DAY
             SQL_MODE: NO_ENGINE_SUBSTITUTION
              STARTS: 2018-08-08 11:06:34
                ENDS: NULL
              STATUS: ENABLED
        ON_COMPLETION: NOT PRESERVE
             CREATED: 2018-08-08 11:06:34
         LAST_ALTERED: 2018-08-08 11:06:34
```

```
 LAST_EXECUTED: 2018-08-08 16:06:34
       EVENT_COMMENT: Saves total number of sessions then clears the
                       table each day
           ORIGINATOR: 1
CHARACTER_SET_CLIENT: utf8
COLLATION_CONNECTION: utf8_general_ci
  DATABASE_COLLATION: latin1_swedish_ci
```
Event information is also available from the [SHOW EVENTS](#page-1935-0) statement. See [Section 13.7.5.19, "SHOW](#page-1935-0) [EVENTS Statement".](#page-1935-0) The following statements are equivalent:

```
SELECT
    EVENT_SCHEMA, EVENT_NAME, DEFINER, TIME_ZONE, EVENT_TYPE, EXECUTE_AT,
     INTERVAL_VALUE, INTERVAL_FIELD, STARTS, ENDS, STATUS, ORIGINATOR,
    CHARACTER_SET_CLIENT, COLLATION_CONNECTION, DATABASE_COLLATION
  FROM INFORMATION_SCHEMA.EVENTS
  WHERE table_schema = 'db_name'
  [AND column_name LIKE 'wild']
SHOW EVENTS
 [FROM db_name]
   [LIKE 'wild']
```
# <span id="page-3286-2"></span>**21.3.9 The INFORMATION\_SCHEMA GLOBAL\_STATUS and SESSION\_STATUS Tables**

The GLOBAL STATUS and SESSION STATUS tables provide information about server status variables. Their contents correspond to the information produced by the [SHOW GLOBAL STATUS](#page-1958-0) and [SHOW](#page-1958-0) [SESSION STATUS](#page-1958-0) statements (see [Section 13.7.5.36, "SHOW STATUS Statement"](#page-1958-0)).

## **Notes**

• The VARIABLE VALUE column for each of these tables is defined as VARCHAR(1024).

# <span id="page-3286-0"></span>**21.3.10 The INFORMATION\_SCHEMA GLOBAL\_VARIABLES and SESSION\_VARIABLES Tables**

The [GLOBAL\\_VARIABLES](#page-3286-0) and [SESSION\\_VARIABLES](#page-3286-0) tables provide information about server status variables. Their contents correspond to the information produced by the [SHOW GLOBAL VARIABLES](#page-1964-0) and [SHOW SESSION VARIABLES](#page-1964-0) statements (see [Section 13.7.5.40, "SHOW VARIABLES Statement"\)](#page-1964-0).

### **Notes**

• The VARIABLE VALUE column for each of these tables is defined as VARCHAR(1024). For variables with very long values that are not completely displayed, use [SELECT](#page-1776-0) as a workaround. For example:

SELECT @@GLOBAL.innodb\_data\_file\_path;

# <span id="page-3286-1"></span>**21.3.11 The INFORMATION\_SCHEMA KEY\_COLUMN\_USAGE Table**

The [KEY\\_COLUMN\\_USAGE](#page-3286-1) table describes which key columns have constraints.

The [KEY\\_COLUMN\\_USAGE](#page-3286-1) table has these columns:

• CONSTRAINT\_CATALOG

The name of the catalog to which the constraint belongs. This value is always  $\det$ .

• CONSTRAINT\_SCHEMA

The name of the schema (database) to which the constraint belongs.

• CONSTRAINT\_NAME

The name of the constraint.

• TABLE\_CATALOG

The name of the catalog to which the table belongs. This value is always  $def$ .

• TABLE\_SCHEMA

The name of the schema (database) to which the table belongs.

• TABLE\_NAME

The name of the table that has the constraint.

• COLUMN\_NAME

The name of the column that has the constraint.

If the constraint is a foreign key, then this is the column of the foreign key, not the column that the foreign key references.

• ORDINAL\_POSITION

The column's position within the constraint, not the column's position within the table. Column positions are numbered beginning with 1.

• POSITION\_IN\_UNIQUE\_CONSTRAINT

NULL for unique and primary-key constraints. For foreign-key constraints, this column is the ordinal position in key of the table that is being referenced.

• REFERENCED\_TABLE\_SCHEMA

The name of the schema (database) referenced by the constraint.

• REFERENCED\_TABLE\_NAME

The name of the table referenced by the constraint.

• REFERENCED\_COLUMN\_NAME

The name of the column referenced by the constraint.

Suppose that there are two tables name  $t1$  and  $t3$  that have the following definitions:

```
CREATE TABLE t1
(
     s1 INT,
     s2 INT,
     s3 INT,
     PRIMARY KEY(s3)
 ) ENGINE=InnoDB;
CREATE TABLE t3
(
     s1 INT,
```

```
 s2 INT,
   s3 INT,
   KEY(s1),
   CONSTRAINT CO FOREIGN KEY (s2) REFERENCES t1(s3)
) ENGINE=InnoDB;
```
For those two tables, the [KEY\\_COLUMN\\_USAGE](#page-3286-1) table has two rows:

- One row with CONSTRAINT NAME = 'PRIMARY', TABLE NAME = 't1', COLUMN NAME = 's3', ORDINAL\_POSITION = 1, POSITION\_IN\_UNIQUE\_CONSTRAINT = NULL.
- One row with CONSTRAINT NAME = 'CO', TABLE NAME = 't3', COLUMN NAME = 's2', ORDINAL\_POSITION = 1, POSITION\_IN\_UNIQUE\_CONSTRAINT = 1.

## <span id="page-3288-0"></span>**21.3.12 The INFORMATION\_SCHEMA OPTIMIZER\_TRACE Table**

The [OPTIMIZER\\_TRACE](#page-3288-0) table provides information produced by the optimizer tracing capability for traced statements. To enable tracking, use the [optimizer\\_trace](#page-677-0) system variable. For details, see [MySQL](https://dev.mysql.com/doc/internals/en/optimizer-tracing.html) [Internals: Tracing the Optimizer](https://dev.mysql.com/doc/internals/en/optimizer-tracing.html).

The OPTIMIZER TRACE table has these columns:

• QUERY

The text of the traced statement.

• TRACE

The trace, in JSON format.

• MISSING\_BYTES\_BEYOND\_MAX\_MEM\_SIZE

Each remembered trace is a string that is extended as optimization progresses and appends data to it. The optimizer trace max mem  $size$  variable sets a limit on the total amount of memory used by all currently remembered traces. If this limit is reached, the current trace is not extended (and thus is incomplete), and the MISSING BYTES BEYOND MAX MEM SIZE column shows the number of bytes missing from the trace.

• INSUFFICIENT\_PRIVILEGES

If a traced query uses views or stored routines that have SQL SECURITY with a value of DEFINER, it may be that a user other than the definer is denied from seeing the trace of the query. In that case, the trace is shown as empty and INSUFFICIENT\_PRIVILEGES has a value of 1. Otherwise, the value is 0.

## <span id="page-3288-1"></span>**21.3.13 The INFORMATION\_SCHEMA PARAMETERS Table**

The [PARAMETERS](#page-3288-1) table provides information about parameters for stored routines (stored procedures and stored functions), and about return values for stored functions. The [PARAMETERS](#page-3288-1) table does not include built-in (native) functions or loadable functions. Parameter information is similar to the contents of the param list column in the mysql.proc table.

The [PARAMETERS](#page-3288-1) table has these columns:

• SPECIFIC\_CATALOG

The name of the catalog to which the routine containing the parameter belongs. This value is always def.

• SPECIFIC\_SCHEMA

The name of the schema (database) to which the routine containing the parameter belongs.

• SPECIFIC\_NAME

The name of the routine containing the parameter.

• ORDINAL\_POSITION

For successive parameters of a stored procedure or function, the ORDINAL\_POSITION values are 1, 2, 3, and so forth. For a stored function, there is also a row that applies to the function return value (as described by the RETURNS clause). The return value is not a true parameter, so the row that describes it has these unique characteristics:

- The ORDINAL POSITION value is 0.
- The PARAMETER\_NAME and PARAMETER\_MODE values are NULL because the return value has no name and the mode does not apply.
- PARAMETER\_MODE

The mode of the parameter. This value is one of IN, OUT, or INOUT. For a stored function return value, this value is NULL.

• PARAMETER\_NAME

The name of the parameter. For a stored function return value, this value is NULL.

• DATA\_TYPE

The parameter data type.

The DATA\_TYPE value is the type name only with no other information. The DTD\_IDENTIFIER value contains the type name and possibly other information such as the precision or length.

• CHARACTER\_MAXIMUM\_LENGTH

For string parameters, the maximum length in characters.

• CHARACTER\_OCTET\_LENGTH

For string parameters, the maximum length in bytes.

• NUMERIC\_PRECISION

For numeric parameters, the numeric precision.

• NUMERIC\_SCALE

For numeric parameters, the numeric scale.

• DATETIME\_PRECISION

For temporal parameters, the fractional seconds precision.

• CHARACTER\_SET\_NAME

For character string parameters, the character set name.

• COLLATION\_NAME

For character string parameters, the collation name.

• DTD\_IDENTIFIER

The parameter data type.

The DATA\_TYPE value is the type name only with no other information. The DTD\_IDENTIFIER value contains the type name and possibly other information such as the precision or length.

• ROUTINE\_TYPE

PROCEDURE for stored procedures, FUNCTION for stored functions.

# <span id="page-3290-0"></span>**21.3.14 The INFORMATION\_SCHEMA PARTITIONS Table**

The [PARTITIONS](#page-3290-0) table provides information about table partitions. Each row in this table corresponds to an individual partition or subpartition of a partitioned table. For more information about partitioning tables, see [Chapter 19,](#page-3154-0) Partitioning.

The [PARTITIONS](#page-3290-0) table has these columns:

• TABLE\_CATALOG

The name of the catalog to which the table belongs. This value is always def.

• TABLE\_SCHEMA

The name of the database to which the table belongs.

• TABLE\_NAME

The name of the table containing the partition.

• PARTITION\_NAME

The name of the partition.

• SUBPARTITION\_NAME

If the [PARTITIONS](#page-3290-0) table row represents a subpartition, the name of subpartition; otherwise NULL.

• PARTITION\_ORDINAL\_POSITION

All partitions are indexed in the same order as they are defined, with  $1$  being the number assigned to the first partition. The indexing can change as partitions are added, dropped, and reorganized; the number shown is this column reflects the current order, taking into account any indexing changes.

• SUBPARTITION\_ORDINAL\_POSITION

Subpartitions within a given partition are also indexed and reindexed in the same manner as partitions are indexed within a table.

• PARTITION\_METHOD

One of the values RANGE, LIST, HASH, LINEAR HASH, KEY, or LINEAR KEY; that is, one of the available partitioning types as discussed in [Section 19.2, "Partitioning Types".](#page-3159-0)

• SUBPARTITION\_METHOD

One of the values HASH, LINEAR HASH, KEY, or LINEAR KEY; that is, one of the available subpartitioning types as discussed in [Section 19.2.6, "Subpartitioning"](#page-3180-0).

• PARTITION\_EXPRESSION

The expression for the partitioning function used in the [CREATE TABLE](#page-1687-0) or [ALTER TABLE](#page-1646-0) statement that created the table's current partitioning scheme.

For example, consider a partitioned table created in the  $test$  database using this statement:

```
CREATE TABLE tp (
    c1 INT,
    c2 INT,
    c3 VARCHAR(25)
)
PARTITION BY HASH(c1 + c2)
PARTITIONS 4;
```
The PARTITION\_EXPRESSION column in a [PARTITIONS](#page-3290-0) table row for a partition from this table displays  $c1 + c2$ , as shown here:

```
mysql> SELECT DISTINCT PARTITION_EXPRESSION
        FROM INFORMATION_SCHEMA.PARTITIONS
        WHERE TABLE_NAME='tp' AND TABLE_SCHEMA='test';
       +----------------------+
| PARTITION_EXPRESSION |
+----------------------+
| c1 + c2+----------------------+
```
• SUBPARTITION\_EXPRESSION

This works in the same fashion for the subpartitioning expression that defines the subpartitioning for a table as PARTITION EXPRESSION does for the partitioning expression used to define a table's partitioning.

If the table has no subpartitions, this column is NULL.

• PARTITION\_DESCRIPTION

This column is used for RANGE and LIST partitions. For a RANGE partition, it contains the value set in the partition's VALUES LESS THAN clause, which can be either an integer or MAXVALUE. For a LIST partition, this column contains the values defined in the partition's VALUES IN clause, which is a list of comma-separated integer values.

For partitions whose PARTITION\_METHOD is other than RANGE or LIST, this column is always NULL.

• TABLE\_ROWS

The number of table rows in the partition.

For partitioned [InnoDB](#page-1984-0) tables, the row count given in the TABLE\_ROWS column is only an estimated value used in SQL optimization, and may not always be exact.

For [NDB](#page-2576-0) tables, you can also obtain this information using the [ndb\\_desc](#page-2877-0) utility.

• AVG\_ROW\_LENGTH

The average length of the rows stored in this partition or subpartition, in bytes. This is the same as DATA LENGTH divided by TABLE ROWS.

For [NDB](#page-2576-0) tables, you can also obtain this information using the [ndb\\_desc](#page-2877-0) utility.

• DATA\_LENGTH

The total length of all rows stored in this partition or subpartition, in bytes; that is, the total number of bytes stored in the partition or subpartition.

For  $NDB$  tables, you can also obtain this information using the ndb desc utility.

• MAX\_DATA\_LENGTH

The maximum number of bytes that can be stored in this partition or subpartition.

For [NDB](#page-2576-0) tables, you can also obtain this information using the [ndb\\_desc](#page-2877-0) utility.

• INDEX\_LENGTH

The length of the index file for this partition or subpartition, in bytes.

For partitions of [NDB](#page-2576-0) tables, whether the tables use implicit or explicit partitioning, the INDEX\_LENGTH column value is always 0. However, you can obtain equivalent information using the ndb desc utility.

• DATA\_FREE

The number of bytes allocated to the partition or subpartition but not used.

For [NDB](#page-2576-0) tables, you can also obtain this information using the [ndb\\_desc](#page-2877-0) utility.

• CREATE\_TIME

The time that the partition or subpartition was created.

Prior to MySQL 5.6.25, for partitioned [InnoDB](#page-1984-0) tables, this column was always NULL. The correct creation time is shown in MySQL 5.6.25 and later. (Bug #17299181, Bug #69990)

• UPDATE\_TIME

The time that the partition or subpartition was last modified.

For partitioned [InnoDB](#page-1984-0) tables, the value is always NULL.

• CHECK\_TIME

The last time that the table to which this partition or subpartition belongs was checked.

For partitioned [InnoDB](#page-1984-0) tables, this column is always NULL.

• CHECKSUM

The checksum value, if any; otherwise NULL.

• PARTITION\_COMMENT

The text of the comment, if the partition has one. If not, this value is empty.

The maximum length for a partition comment is defined as 1024 characters, and the display width of the PARTITION\_COMMENT column is also 1024, characters to match this limit.

• NODEGROUP

This is the nodegroup to which the partition belongs. This is relevant only to NDB Cluster tables; otherwise, the value is always 0.

• TABLESPACE\_NAME

The name of the tablespace to which the partition belongs. The value is always DEFAULT, unless the table uses the NDB storage engine (see the Notes at the end of this section).

### **Notes**

- [PARTITIONS](#page-3290-0) is a nonstandard INFORMATION SCHEMA table.
- A table using any storage engine other than [NDB](#page-2576-0) and which is not partitioned has one row in the [PARTITIONS](#page-3290-0) table. However, the values of the PARTITION NAME, SUBPARTITION NAME, PARTITION\_ORDINAL\_POSITION, SUBPARTITION\_ORDINAL\_POSITION, PARTITION\_METHOD, SUBPARTITION METHOD, PARTITION EXPRESSION, SUBPARTITION EXPRESSION, and PARTITION DESCRIPTION columns are all NULL. Also, the PARTITION COMMENT column in this case is blank.
- An NDB table which is not explicitly partitioned has one row in the PARTITIONS table for each data node in the NDB cluster. For each such row:
	- The SUBPARTITION NAME, SUBPARTITION ORDINAL POSITION, SUBPARTITION METHOD, PARTITION\_EXPRESSION, SUBPARTITION\_EXPRESSION, CREATE\_TIME, UPDATE\_TIME, CHECK TIME, CHECKSUM, and TABLESPACE NAME columns are all NULL.
	- The PARTITION METHOD is always KEY.
	- The NODEGROUP column is default.
	- The PARTITION EXPRESSION and PARTITION COMMENT columns are empty.

## <span id="page-3293-0"></span>**21.3.15 The INFORMATION\_SCHEMA PLUGINS Table**

The [PLUGINS](#page-3293-0) table provides information about server plugins.

The [PLUGINS](#page-3293-0) table has these columns:

• PLUGIN\_NAME

The name used to refer to the plugin in statements such as [INSTALL PLUGIN](#page-1911-0) and [UNINSTALL](#page-1913-0) [PLUGIN](#page-1913-0).

• PLUGIN\_VERSION

The version from the plugin's general type descriptor.

• PLUGIN\_STATUS

The plugin status, one of ACTIVE, INACTIVE, DISABLED, or DELETED.

• PLUGIN\_TYPE

The type of plugin, such as STORAGE ENGINE, INFORMATION SCHEMA, or AUTHENTICATION.

• PLUGIN\_TYPE\_VERSION

The version from the plugin's type-specific descriptor.

• PLUGIN\_LIBRARY

The name of the plugin shared library file. This is the name used to refer to the plugin file in statements such as [INSTALL PLUGIN](#page-1911-0) and [UNINSTALL PLUGIN](#page-1913-0). This file is located in the directory named by the plugin dir system variable. If the library name is  $NULL$ , the plugin is compiled in and cannot be uninstalled with [UNINSTALL PLUGIN](#page-1913-0).

• PLUGIN\_LIBRARY\_VERSION

The plugin API interface version.

• PLUGIN\_AUTHOR

The plugin author.

• PLUGIN\_DESCRIPTION

A short description of the plugin.

• PLUGIN\_LICENSE

How the plugin is licensed (for example, GPL).

• LOAD\_OPTION

How the plugin was loaded. The value is OFF, ON, FORCE, OF FORCE\_PLUS\_PERMANENT. See [Section 5.5.1, "Installing and Uninstalling Plugins".](#page-801-0)

### **Notes**

- [PLUGINS](#page-3293-0) is a nonstandard INFORMATION\_SCHEMA table.
- For plugins installed with [INSTALL PLUGIN](#page-1911-0), the PLUGIN\_NAME and PLUGIN\_LIBRARY values are also registered in the mysql.plugin table.
- For information about plugin data structures that form the basis of the information in the [PLUGINS](#page-3293-0) table, see [The MySQL Plugin API.](https://dev.mysql.com/doc/extending-mysql/5.6/en/plugin-api.html)

Plugin information is also available from the [SHOW PLUGINS](#page-1941-0) statement. See [Section 13.7.5.26, "SHOW](#page-1941-0) [PLUGINS Statement".](#page-1941-0) These statements are equivalent:

```
SELECT
  PLUGIN_NAME, PLUGIN_STATUS, PLUGIN_TYPE,
  PLUGIN_LIBRARY, PLUGIN_LICENSE
FROM INFORMATION_SCHEMA.PLUGINS;
```
SHOW PLUGINS;

# <span id="page-3294-0"></span>**21.3.16 The INFORMATION\_SCHEMA PROCESSLIST Table**

The MySQL process list indicates the operations currently being performed by the set of threads executing within the server. The [PROCESSLIST](#page-3294-0) table is one source of process information. For a comparison of this table with other sources, see [Sources of Process Information.](#page-1214-0)

The [PROCESSLIST](#page-3294-0) table has these columns:

• ID

The connection identifier. This is the same value displayed in the 1d column of the [SHOW PROCESSLIST](#page-1945-0) statement, displayed in the PROCESSLIST\_ID column of the Performance Schema [threads](#page-3463-0) table, and returned by the CONNECTION ID() function within the thread.

• USER

The MySQL user who issued the statement. A value of system user refers to a nonclient thread spawned by the server to handle tasks internally, for example, a delayed-row handler thread or an I/O or SQL thread used on replica hosts. For system user, there is no host specified in the Host column. unauthenticated user refers to a thread that has become associated with a client connection but for which authentication of the client user has not yet occurred. event scheduler refers to the thread that monitors scheduled events (see [Section 20.4, "Using the Event Scheduler"](#page-3239-0)).

• HOST

The host name of the client issuing the statement (except for system user, for which there is no host). The host name for TCP/IP connections is reported in  $host$  name: client port format to make it easier to determine which client is doing what.

• DB

The default database for the thread, or NULL if none has been selected.

• COMMAND

The type of command the thread is executing on behalf of the client, or  $S^\text{leep}$  if the session is idle. For descriptions of thread commands, see [Section 8.14, "Examining Server Thread \(Process\) Information"](#page-1214-1). The value of this column corresponds to the COM  $_{\text{XXX}}$  commands of the client/server protocol and Com\_xxx status variables. See [Section 5.1.9, "Server Status Variables"](#page-731-0).

• TIME

The time in seconds that the thread has been in its current state. For a replica SQL thread, the value is the number of seconds between the timestamp of the last replicated event and the real time of the replica host. See [Section 17.2.1, "Replication Threads"](#page-2510-0).

• STATE

An action, event, or state that indicates what the thread is doing. For descriptions of STATE values, see [Section 8.14, "Examining Server Thread \(Process\) Information".](#page-1214-1)

Most states correspond to very quick operations. If a thread stays in a given state for many seconds, there might be a problem that needs to be investigated.

• INFO

The statement the thread is executing, or NULL if it is executing no statement. The statement might be the one sent to the server, or an innermost statement if the statement executes other statements. For example, if a CALL statement executes a stored procedure that is executing a [SELECT](#page-1776-0) statement, the INFO value shows the [SELECT](#page-1776-0) statement.

## **Notes**

- [PROCESSLIST](#page-3294-0) is a nonstandard INFORMATION SCHEMA table.
- Like the output from the [SHOW PROCESSLIST](#page-1945-0) statement, the [PROCESSLIST](#page-3294-0) table provides information about all threads, even those belonging to other users, if you have the [PROCESS](#page-876-1) privilege. Otherwise

(without the [PROCESS](#page-876-1) privilege), nonanonymous users have access to information about their own threads but not threads for other users, and anonymous users have no access to thread information.

• If an SQL statement refers to the [PROCESSLIST](#page-3294-0) table, MySQL populates the entire table once, when statement execution begins, so there is read consistency during the statement. There is no read consistency for a multi-statement transaction.

The following statements are equivalent:

SELECT \* FROM INFORMATION SCHEMA.PROCESSLIST

SHOW FULL PROCESSLIST

# <span id="page-3296-0"></span>**21.3.17 The INFORMATION\_SCHEMA PROFILING Table**

The [PROFILING](#page-3296-0) table provides statement profiling information. Its contents correspond to the information produced by the [SHOW PROFILE](#page-1947-0) and [SHOW PROFILES](#page-1949-0) statements (see [Section 13.7.5.31, "SHOW](#page-1947-0) [PROFILE Statement"](#page-1947-0)). The table is empty unless the [profiling](#page-680-0) session variable is set to 1.

The [PROFILING](#page-3296-0) table has these columns:

• QUERY\_ID

A numeric statement identifier.

• SEQ

A sequence number indicating the display order for rows with the same QUERY\_ID value.

• STATE

The profiling state to which the row measurements apply.

• DURATION

How long statement execution remained in the given state, in seconds.

• CPU\_USER, CPU\_SYSTEM

User and system CPU use, in seconds.

• CONTEXT\_VOLUNTARY, CONTEXT\_INVOLUNTARY

How many voluntary and involuntary context switches occurred.

• BLOCK\_OPS\_IN, BLOCK\_OPS\_OUT

The number of block input and output operations.

• MESSAGES\_SENT, MESSAGES\_RECEIVED

The number of communication messages sent and received.

• PAGE\_FAULTS\_MAJOR, PAGE\_FAULTS\_MINOR

The number of major and minor page faults.

• SWAPS

How many swaps occurred.

• SOURCE\_FUNCTION, SOURCE\_FILE, and SOURCE\_LINE

Information indicating where in the source code the profiled state executes.

#### **Notes**

• [PROFILING](#page-3296-0) is a nonstandard INFORMATION\_SCHEMA table.

Profiling information is also available from the [SHOW PROFILE](#page-1947-0) and [SHOW PROFILES](#page-1949-0) statements. See [Section 13.7.5.31, "SHOW PROFILE Statement"](#page-1947-0). For example, the following queries are equivalent:

```
SHOW PROFILE FOR QUERY 2;
```

```
SELECT STATE, FORMAT(DURATION, 6) AS DURATION
FROM INFORMATION_SCHEMA.PROFILING
WHERE QUERY_ID = 2 ORDER BY SEQ;
```
# <span id="page-3297-0"></span>**21.3.18 The INFORMATION\_SCHEMA REFERENTIAL\_CONSTRAINTS Table**

The [REFERENTIAL\\_CONSTRAINTS](#page-3297-0) table provides information about foreign keys.

The REFERENTIAL CONSTRAINTS table has these columns:

• CONSTRAINT\_CATALOG

The name of the catalog to which the constraint belongs. This value is always  $def$ .

• CONSTRAINT\_SCHEMA

The name of the schema (database) to which the constraint belongs.

• CONSTRAINT\_NAME

The name of the constraint.

• UNIQUE\_CONSTRAINT\_CATALOG

The name of the catalog containing the unique constraint that the constraint references. This value is always def.

• UNIQUE\_CONSTRAINT\_SCHEMA

The name of the schema (database) containing the unique constraint that the constraint references.

• UNIQUE\_CONSTRAINT\_NAME

The name of the unique constraint that the constraint references.

• MATCH\_OPTION

The value of the constraint MATCH attribute. The only valid value at this time is NONE.

• UPDATE\_RULE

The value of the constraint ON UPDATE attribute. The possible values are CASCADE, SET NULL, SET DEFAULT, RESTRICT, NO ACTION.

• DELETE\_RULE

The value of the constraint ON DELETE attribute. The possible values are CASCADE, SET NULL, SET DEFAULT, RESTRICT, NO ACTION.

• TABLE\_NAME

The name of the table. This value is the same as in the [TABLE\\_CONSTRAINTS](#page-3307-0) table.

• REFERENCED\_TABLE\_NAME

The name of the table referenced by the constraint.

## <span id="page-3298-0"></span>**21.3.19 The INFORMATION\_SCHEMA ROUTINES Table**

The [ROUTINES](#page-3298-0) table provides information about stored routines (stored procedures and stored functions). The [ROUTINES](#page-3298-0) table does not include built-in (native) functions or loadable functions.

The column named "mysql.proc Name" indicates the mysql.proc table column that corresponds to the INFORMATION\_SCHEMA [ROUTINES](#page-3298-0) table column, if any.

The [ROUTINES](#page-3298-0) table has these columns:

• SPECIFIC\_NAME

The name of the routine.

• ROUTINE\_CATALOG

The name of the catalog to which the routine belongs. This value is always  $det$ .

• ROUTINE\_SCHEMA

The name of the schema (database) to which the routine belongs.

• ROUTINE\_NAME

The name of the routine.

• ROUTINE\_TYPE

PROCEDURE for stored procedures, FUNCTION for stored functions.

• DATA\_TYPE

If the routine is a stored function, the return value data type. If the routine is a stored procedure, this value is empty.

The DATA TYPE value is the type name only with no other information. The DTD IDENTIFIER value contains the type name and possibly other information such as the precision or length.

• CHARACTER\_MAXIMUM\_LENGTH

For stored function string return values, the maximum length in characters. If the routine is a stored procedure, this value is NULL.

• CHARACTER\_OCTET\_LENGTH

For stored function string return values, the maximum length in bytes. If the routine is a stored procedure, this value is NULL.

#### • NUMERIC\_PRECISION

For stored function numeric return values, the numeric precision. If the routine is a stored procedure, this value is NULL.

• NUMERIC\_SCALE

For stored function numeric return values, the numeric scale. If the routine is a stored procedure, this value is NULL.

• DATETIME\_PRECISION

For stored function temporal return values, the fractional seconds precision. If the routine is a stored procedure, this value is NULL.

• CHARACTER\_SET\_NAME

For stored function character string return values, the character set name. If the routine is a stored procedure, this value is NULL.

• COLLATION\_NAME

For stored function character string return values, the collation name. If the routine is a stored procedure, this value is NULL.

• DTD\_IDENTIFIER

If the routine is a stored function, the return value data type. If the routine is a stored procedure, this value is empty.

The DATA TYPE value is the type name only with no other information. The DTD IDENTIFIER value contains the type name and possibly other information such as the precision or length.

• ROUTINE\_BODY

The language used for the routine definition. This value is always SQL.

• ROUTINE\_DEFINITION

The text of the SQL statement executed by the routine.

• EXTERNAL\_NAME

This value is always NULL.

• EXTERNAL\_LANGUAGE

The language of the stored routine. MySQL calculates EXTERNAL\_LANGUAGE thus:

- If mysql.proc.language='SQL', EXTERNAL\_LANGUAGE is NULL
- Otherwise, EXTERNAL LANGUAGE is what is in  $mysq1$ .proc.language. However, we do not have external languages yet, so it is always NULL.
- PARAMETER\_STYLE

This value is always SQL.

• IS\_DETERMINISTIC

YES or NO, depending on whether the routine is defined with the DETERMINISTIC characteristic.

• SQL\_DATA\_ACCESS

The data access characteristic for the routine. The value is one of CONTAINS SOL, NO SOL, READS SQL DATA, or MODIFIES SQL DATA.

• SQL\_PATH

This value is always NULL.

• SECURITY\_TYPE

The routine SOL SECURITY characteristic. The value is one of DEFINER or INVOKER.

• CREATED

The date and time when the routine was created. This is a **[TIMESTAMP](#page-1383-0)** value.

• LAST\_ALTERED

The date and time when the routine was last modified. This is a  $\text{TIMESTAMP}$  $\text{TIMESTAMP}$  $\text{TIMESTAMP}$  value. If the routine has not been modified since its creation, this value is the same as the CREATED value.

• SQL\_MODE

The SQL mode in effect when the routine was created or altered, and under which the routine executes. For the permitted values, see [Section 5.1.10, "Server SQL Modes"](#page-749-0).

• ROUTINE\_COMMENT

The text of the comment, if the routine has one. If not, this value is empty.

• DEFINER

The account named in the DEFINER clause (often the user who created the routine), in 'user\_name'@'host\_name' format.

• CHARACTER\_SET\_CLIENT

The session value of the [character\\_set\\_client](#page-625-0) system variable when the routine was created.

• COLLATION\_CONNECTION

The session value of the [collation\\_connection](#page-627-0) system variable when the routine was created.

• DATABASE\_COLLATION

The collation of the database with which the routine is associated.

### **Notes**

- To see information about a routine, you must be the user named in the routine DEFINER clause or have [SELECT](#page-1776-0) access to the mysql.proc table. If you do not have privileges for the routine itself, the value displayed for the ROUTINE DEFINITION column is NULL.
- Information about stored function return values is also available in the [PARAMETERS](#page-3288-1) table. The return value row for a stored function can be identified as the row that has an ORDINAL POSITION value of 0.

# <span id="page-3301-1"></span>**21.3.20 The INFORMATION\_SCHEMA SCHEMATA Table**

A schema is a database, so the [SCHEMATA](#page-3301-1) table provides information about databases.

The [SCHEMATA](#page-3301-1) table has these columns:

• CATALOG\_NAME

The name of the catalog to which the schema belongs. This value is always  $\det$ .

• SCHEMA\_NAME

The name of the schema.

• DEFAULT\_CHARACTER\_SET\_NAME

The schema default character set.

• DEFAULT\_COLLATION\_NAME

The schema default collation.

• SQL\_PATH

[LIKE 'wild']

This value is always NULL.

Schema names are also available from the [SHOW DATABASES](#page-1928-0) statement. See [Section 13.7.5.15, "SHOW](#page-1928-0) [DATABASES Statement".](#page-1928-0) The following statements are equivalent:

```
SELECT SCHEMA_NAME AS `Database`
  FROM INFORMATION_SCHEMA.SCHEMATA
   [WHERE SCHEMA_NAME LIKE 'wild']
SHOW DATABASES
```
You see only those databases for which you have some kind of privilege, unless you have the global [SHOW](#page-1928-0) [DATABASES](#page-1928-0) privilege.

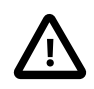

### **Caution**

Because a global privilege is considered a privilege for all databases, any global privilege enables a user to see all database names with [SHOW DATABASES](#page-1928-0) or by examining the INFORMATION SCHEMA [SCHEMATA](#page-3301-1) table.

# <span id="page-3301-0"></span>**21.3.21 The INFORMATION\_SCHEMA SCHEMA\_PRIVILEGES Table**

The [SCHEMA\\_PRIVILEGES](#page-3301-0) table provides information about schema (database) privileges. It takes its values from the mysql.db system table.

The [SCHEMA\\_PRIVILEGES](#page-3301-0) table has these columns:

• GRANTEE

The name of the account to which the privilege is granted, in 'user\_name'@'host\_name' format.

• TABLE\_CATALOG

The name of the catalog to which the schema belongs. This value is always  $d \in f$ .

• TABLE\_SCHEMA

The name of the schema.

• PRIVILEGE\_TYPE

The privilege granted. The value can be any privilege that can be granted at the schema level; see [Section 13.7.1.4, "GRANT Statement".](#page-1884-0) Each row lists a single privilege, so there is one row per schema privilege held by the grantee.

• IS\_GRANTABLE

YES if the user has the [GRANT OPTION](#page-876-0) privilege, NO otherwise. The output does not list GRANT OPTION as a separate row with PRIVILEGE TYPE='GRANT OPTION'.

## **Notes**

• SCHEMA PRIVILEGES is a nonstandard INFORMATION SCHEMA table.

The following statements are not equivalent:

```
SELECT ... FROM INFORMATION_SCHEMA.SCHEMA_PRIVILEGES
```
SHOW GRANTS ...

# <span id="page-3302-0"></span>**21.3.22 The INFORMATION\_SCHEMA STATISTICS Table**

The [STATISTICS](#page-3302-0) table provides information about table indexes.

The [STATISTICS](#page-3302-0) table has these columns:

• TABLE\_CATALOG

The name of the catalog to which the table containing the index belongs. This value is always  $d \in f$ .

• TABLE\_SCHEMA

The name of the schema (database) to which the table containing the index belongs.

• TABLE\_NAME

The name of the table containing the index.

• NON\_UNIQUE

0 if the index cannot contain duplicates, 1 if it can.

• INDEX\_SCHEMA

The name of the schema (database) to which the index belongs.

• INDEX\_NAME

The name of the index. If the index is the primary key, the name is always PRIMARY.

• SEQ\_IN\_INDEX

The column sequence number in the index, starting with 1.

• COLUMN\_NAME

The column name. See also the description for the EXPRESSION column.

#### • COLLATION

How the column is sorted in the index. This can have values A (ascending),  $D$  (descending), or NULL (not sorted).

• CARDINALITY

An estimate of the number of unique values in the index. To update this number, run [ANALYZE TABLE](#page-1899-0) or (for MyISAM tables) [myisamchk -a](#page-449-0).

CARDINALITY is counted based on statistics stored as integers, so the value is not necessarily exact even for small tables. The higher the cardinality, the greater the chance that MySQL uses the index when doing joins.

• SUB\_PART

The index prefix. That is, the number of indexed characters if the column is only partly indexed, NULL if the entire column is indexed.

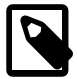

### **Note**

Prefix limits are measured in bytes. However, prefix lengths for index specifications in [CREATE TABLE](#page-1687-0), [ALTER TABLE](#page-1646-0), and [CREATE INDEX](#page-1673-0) statements are interpreted as number of characters for nonbinary string types ([CHAR](#page-1398-0), [VARCHAR](#page-1398-0), [TEXT](#page-1402-0)) and number of bytes for binary string types ([BINARY](#page-1400-0), [VARBINARY](#page-1400-0), [BLOB](#page-1402-0)). Take this into account when specifying a prefix length for a nonbinary string column that uses a multibyte character set.

For additional information about index prefixes, see [Section 8.3.4, "Column Indexes"](#page-1121-0), and [Section 13.1.13, "CREATE INDEX Statement".](#page-1673-0)

• PACKED

Indicates how the key is packed. NULL if it is not.

• NULLABLE

Contains YES if the column may contain NULL values and '' if not.

• INDEX\_TYPE

The index method used (BTREE, FULLTEXT, HASH, RTREE).

• COMMENT

Information about the index not described in its own column, such as disabled if the index is disabled.

• INDEX\_COMMENT

Any comment provided for the index with a COMMENT attribute when the index was created.

### **Notes**

• There is no standard INFORMATION SCHEMA table for indexes. The MySQL column list is similar to what SQL Server 2000 returns for  $sp$  statistics, except that QUALIFIER and OWNER are replaced with CATALOG and SCHEMA, respectively.

Information about table indexes is also available from the [SHOW INDEX](#page-1938-0) statement. See [Section 13.7.5.23,](#page-1938-0) ["SHOW INDEX Statement"](#page-1938-0). The following statements are equivalent:

```
SELECT * FROM INFORMATION SCHEMA.STATISTICS
  WHERE table_name = 'tbl_name'
  AND table_schema = 'db_name'
SHOW INDEX
 FROM tbl name
 FROM db_name
```
# <span id="page-3304-0"></span>**21.3.23 The INFORMATION\_SCHEMA TABLES Table**

The [TABLES](#page-3304-0) table provides information about tables in databases.

The [TABLES](#page-3304-0) table has these columns:

• TABLE\_CATALOG

The name of the catalog to which the table belongs. This value is always def.

• TABLE\_SCHEMA

The name of the schema (database) to which the table belongs.

• TABLE\_NAME

The name of the table.

• TABLE\_TYPE

BASE TABLE for a table, VIEW for a view, or SYSTEM VIEW for an INFORMATION SCHEMA table.

The [TABLES](#page-3304-0) table does not list TEMPORARY tables.

• ENGINE

The storage engine for the table. See Chapter 14, *[The InnoDB Storage Engine](#page-1984-0)*, and [Chapter 15,](#page-2308-0) [Alternative Storage Engines](#page-2308-0).

For partitioned tables, ENGINE shows the name of the storage engine used by all partitions.

• VERSION

The version number of the table's  $.$  frm file.

• ROW\_FORMAT

The row-storage format (Fixed, Dynamic, Compressed, Redundant, Compact). For MyISAM tables, Dynamic corresponds to what [myisamchk -dvv](#page-449-0) reports as Packed. InnoDB table format is either Redundant or Compact when using the Antelope file format, or Compressed or Dynamic when using the Barracuda file format.

• TABLE\_ROWS

The number of rows. Some storage engines, such as MyISAM, store the exact count. For other storage engines, such as  $\text{InnoDB}$ , this value is an approximation, and may vary from the actual value by as much as 40% to 50%. In such cases, use SELECT COUNT(\*) to obtain an accurate count.

TABLE ROWS is NULL for INFORMATION SCHEMA tables.

For [InnoDB](#page-1984-0) tables, the row count is only a rough estimate used in SQL optimization. (This is also true if the [InnoDB](#page-1984-0) table is partitioned.)

• AVG\_ROW\_LENGTH

The average row length.

Refer to the notes at the end of this section for related information.

• DATA\_LENGTH

For MyISAM, DATA\_LENGTH is the length of the data file, in bytes.

For InnoDB, DATA\_LENGTH is the approximate amount of space allocated for the clustered index, in bytes. Specifically, it is the clustered index size, in pages, multiplied by the InnoDB page size.

Refer to the notes at the end of this section for information regarding other storage engines.

• MAX\_DATA\_LENGTH

For MyISAM, MAX\_DATA\_LENGTH is maximum length of the data file. This is the total number of bytes of data that can be stored in the table, given the data pointer size used.

Unused for InnoDB.

Refer to the notes at the end of this section for information regarding other storage engines.

• INDEX\_LENGTH

For MyISAM, INDEX LENGTH is the length of the index file, in bytes.

For InnoDB, INDEX\_LENGTH is the approximate amount of space allocated for non-clustered indexes, in bytes. Specifically, it is the sum of non-clustered index sizes, in pages, multiplied by the InnoDB page size.

Refer to the notes at the end of this section for information regarding other storage engines.

• DATA\_FREE

The number of allocated but unused bytes.

InnoDB tables report the free space of the tablespace to which the table belongs. For a table located in the shared tablespace, this is the free space of the shared tablespace. If you are using multiple tablespaces and the table has its own tablespace, the free space is for only that table. Free space means the number of bytes in completely free extents minus a safety margin. Even if free space displays as 0, it may be possible to insert rows as long as new extents need not be allocated.

For NDB Cluster, DATA FREE shows the space allocated on disk for, but not used by, a Disk Data table or fragment on disk. (In-memory data resource usage is reported by the DATA\_LENGTH column.)

For partitioned tables, this value is only an estimate and may not be absolutely correct. A more accurate method of obtaining this information in such cases is to query the INFORMATION SCHEMA [PARTITIONS](#page-3290-0) table, as shown in this example:

```
SELECT SUM(DATA_FREE)
   FROM INFORMATION SCHEMA.PARTITIONS
    WHERE TABLE_SCHEMA = 'mydb'
    AND TABLE_NAME = 'mytable';
```
For more information, see [Section 21.3.14, "The INFORMATION\\_SCHEMA PARTITIONS Table".](#page-3290-0)

• AUTO\_INCREMENT

The next AUTO\_INCREMENT value.

• CREATE\_TIME

When the table was created.

Prior to MySQL 5.6.25, for partitioned [InnoDB](#page-1984-0) tables, the CREATE\_TIME column shows NULL. This column shows the correct table creation time for such tables in MySQL 5.6.25 and later. (Bug #17299181, Bug #69990)

• UPDATE\_TIME

When the data file was last updated. For some storage engines, this value is NULL. For example, InnoDB stores multiple tables in its [system tablespace](#page-4267-0) and the data file timestamp does not apply. Even with [file-per-table](#page-4229-0) mode with each InnoDB table in a separate . ibd file, [change buffering](#page-4215-0) can delay the write to the data file, so the file modification time is different from the time of the last insert, update, or delete. For MyISAM, the data file timestamp is used; however, on Windows the timestamp is not updated by updates, so the value is inaccurate.

For partitioned [InnoDB](#page-1984-0) tables, UPDATE TIME is always NULL.

• CHECK\_TIME

When the table was last checked. Not all storage engines update this time, in which case, the value is always NULL.

For partitioned [InnoDB](#page-1984-0) tables, CHECK TIME is always NULL.

• TABLE\_COLLATION

The table default collation. The output does not explicitly list the table default character set, but the collation name begins with the character set name.

• CHECKSUM

The live checksum value, if any.

• CREATE\_OPTIONS

Extra options used with [CREATE TABLE](#page-1687-0).

CREATE OPTIONS shows partitioned for partitioned tables.

When creating a table with [strict mode](#page-4267-1) disabled, the storage engine's default row format is used if the specified row format is not supported. The actual row format of the table is reported in the ROW\_FORMAT column. CREATE\_OPTIONS shows the row format that was specified in the [CREATE TABLE](#page-1687-0) statement.

When altering the storage engine of a table, table options that are not applicable to the new storage engine are retained in the table definition to enable reverting the table with its previously defined options to the original storage engine, if necessary. The CREATE\_OPTIONS column may show retained options.

• TABLE\_COMMENT

The comment used when creating the table (or information as to why MySQL could not access the table information).

### **Notes**

- For [NDB](#page-2576-0) tables, the output of this statement shows appropriate values for the AVG ROW LENGTH and DATA LENGTH columns, with the exception that [BLOB](#page-1402-0) columns are not taken into account.
- For [NDB](#page-2576-0) tables, DATA\_LENGTH includes data stored in main memory only; the MAX\_DATA\_LENGTH and DATA\_FREE columns apply to Disk Data.
- For NDB Cluster Disk Data tables, MAX\_DATA\_LENGTH shows the space allocated for the disk part of a Disk Data table or fragment. (In-memory data resource usage is reported by the DATA\_LENGTH column.)
- For MEMORY tables, the DATA\_LENGTH, MAX\_DATA\_LENGTH, and INDEX\_LENGTH values approximate the actual amount of allocated memory. The allocation algorithm reserves memory in large amounts to reduce the number of allocation operations.
- For views, all [TABLES](#page-3304-0) columns are NULL except that TABLE\_NAME indicates the view name and TABLE COMMENT Savs VIEW.

Table information is also available from the [SHOW TABLE STATUS](#page-1959-0) and [SHOW TABLES](#page-1962-0) statements. See [Section 13.7.5.37, "SHOW TABLE STATUS Statement",](#page-1959-0) and [Section 13.7.5.38, "SHOW TABLES](#page-1962-0) [Statement".](#page-1962-0) The following statements are equivalent:

#### SELECT

```
 TABLE_NAME, ENGINE, VERSION, ROW_FORMAT, TABLE_ROWS, AVG_ROW_LENGTH,
   DATA_LENGTH, MAX_DATA_LENGTH, INDEX_LENGTH, DATA_FREE, AUTO_INCREMENT,
    CREATE_TIME, UPDATE_TIME, CHECK_TIME, TABLE_COLLATION, CHECKSUM,
    CREATE_OPTIONS, TABLE_COMMENT
  FROM INFORMATION_SCHEMA.TABLES
  WHERE table_schema = 'db_name'
 [AND table name LIKE 'wild']
SHOW TABLE STATUS
 FROM db_name
  [LIKE 'wild']
```
The following statements are equivalent:

```
SELECT
 TABLE NAME, TABLE TYPE
  FROM INFORMATION_SCHEMA.TABLES
  WHERE table_schema = 'db_name'
   [AND table_name LIKE 'wild']
SHOW FULL TABLES
  FROM db_name
   [LIKE 'wild']
```
# <span id="page-3307-1"></span>**21.3.24 The INFORMATION\_SCHEMA TABLESPACES Table**

This table is unused. Other INFORMATION\_SCHEMA tables may provide related information:

- For NDB, the INFORMATION SCHEMA [FILES](#page-3351-0) table provides tablespace-related information.
- For InnoDB, the INFORMATION SCHEMA INNODB SYS TABLESPACES and INNODB SYS DATAFILES tables provide tablespace metadata.

# <span id="page-3307-0"></span>**21.3.25 The INFORMATION\_SCHEMA TABLE\_CONSTRAINTS Table**

The [TABLE\\_CONSTRAINTS](#page-3307-0) table describes which tables have constraints.

The TABLE CONSTRAINTS table has these columns:

• CONSTRAINT\_CATALOG

The name of the catalog to which the constraint belongs. This value is always  $d \in f$ .

• CONSTRAINT\_SCHEMA

The name of the schema (database) to which the constraint belongs.

• TABLE\_SCHEMA

The name of the schema (database) to which the table belongs.

• TABLE\_NAME

The name of the table.

• The CONSTRAINT TYPE

The type of constraint. The value can be UNIQUE, PRIMARY KEY, FOREIGN KEY, or CHECK. This is a [CHAR](#page-1398-0) (not [ENUM](#page-1403-0)) column. The CHECK value is not available until MySQL supports CHECK.

The UNIQUE and PRIMARY KEY information is about the same as what you get from the Key\_name column in the output from [SHOW INDEX](#page-1938-0) when the Non\_unique column is 0.

# <span id="page-3308-0"></span>**21.3.26 The INFORMATION\_SCHEMA TABLE\_PRIVILEGES Table**

The TABLE PRIVILEGES table provides information about table privileges. It takes its values from the mysql.tables priv system table.

The TABLE PRIVILEGES table has these columns:

• GRANTEE

The name of the account to which the privilege is granted, in 'user\_name'@'host\_name' format.

• TABLE\_CATALOG

The name of the catalog to which the table belongs. This value is always  $def$ .

• TABLE\_SCHEMA

The name of the schema (database) to which the table belongs.

• TABLE\_NAME

The name of the table.

• PRIVILEGE\_TYPE

The privilege granted. The value can be any privilege that can be granted at the table level; see [Section 13.7.1.4, "GRANT Statement".](#page-1884-0) Each row lists a single privilege, so there is one row per table privilege held by the grantee.

• IS\_GRANTABLE

YES if the user has the [GRANT OPTION](#page-876-0) privilege, NO otherwise. The output does not list GRANT OPTION as a separate row with PRIVILEGE\_TYPE='GRANT OPTION'.

## **Notes**

• TABLE PRIVILEGES is a nonstandard INFORMATION SCHEMA table.

The following statements are not equivalent:

```
SELECT ... FROM INFORMATION_SCHEMA.TABLE_PRIVILEGES
```
SHOW GRANTS ...

# <span id="page-3309-0"></span>**21.3.27 The INFORMATION\_SCHEMA TRIGGERS Table**

The [TRIGGERS](#page-3309-0) table provides information about triggers. To see information about a table's triggers, you must have the [TRIGGER](#page-879-0) privilege for the table.

The [TRIGGERS](#page-3309-0) table has these columns:

• TRIGGER\_CATALOG

The name of the catalog to which the trigger belongs. This value is always  $\det$ .

• TRIGGER\_SCHEMA

The name of the schema (database) to which the trigger belongs.

• TRIGGER\_NAME

The name of the trigger.

• EVENT\_MANIPULATION

The trigger event. This is the type of operation on the associated table for which the trigger activates. The value is INSERT (a row was inserted), DELETE (a row was deleted), or UPDATE (a row was modified).

• EVENT\_OBJECT\_CATALOG, EVENT\_OBJECT\_SCHEMA, and EVENT\_OBJECT\_TABLE

As noted in [Section 20.3, "Using Triggers",](#page-3234-0) every trigger is associated with exactly one table. These columns indicate the catalog and schema (database) in which this table occurs, and the table name, respectively. The EVENT\_OBJECT\_CATALOG value is always def.

• ACTION\_ORDER

The ordinal position of the trigger's action within the list of all similar triggers on the same table. This value is always 0 because it is not possible to have more than one trigger with the same EVENT\_MANIPULATION and ACTION\_TIMING on the same table.

• ACTION\_CONDITION

This value is always NULL.

• ACTION\_STATEMENT

The trigger body; that is, the statement executed when the trigger activates. This text uses UTF-8 encoding.

• ACTION\_ORIENTATION

This value is always ROW.

#### • ACTION\_TIMING

Whether the trigger activates before or after the triggering event. The value is BEFORE or AFTER.

• ACTION REFERENCE OLD TABLE

This value is always NULL.

• ACTION\_REFERENCE\_NEW\_TABLE

This value is always NULL.

• ACTION REFERENCE OLD ROW and ACTION REFERENCE NEW ROW

The old and new column identifiers, respectively. The ACTION\_REFERENCE\_OLD\_ROW value is always OLD and the ACTION\_REFERENCE\_NEW\_ROW value is always NEW.

• CREATED

This value is always NULL.

• SQL\_MODE

The SQL mode in effect when the trigger was created, and under which the trigger executes. For the permitted values, see [Section 5.1.10, "Server SQL Modes"](#page-749-0).

• DEFINER

The account named in the DEFINER clause (often the user who created the trigger), in 'user\_name'@'host\_name' format.

• CHARACTER\_SET\_CLIENT

The session value of the character set client system variable when the trigger was created.

• COLLATION\_CONNECTION

The session value of the [collation\\_connection](#page-627-0) system variable when the trigger was created.

• DATABASE\_COLLATION

The collation of the database with which the trigger is associated.

### **Example**

The following example uses the ins sum trigger defined in [Section 20.3, "Using Triggers":](#page-3234-0)

```
mysql> SELECT * FROM INFORMATION_SCHEMA.TRIGGERS
       WHERE TRIGGER_SCHEMA='test' AND TRIGGER_NAME='ins_sum'\G
 *************************** 1. row ***************************
           TRIGGER_CATALOG: def
            TRIGGER_SCHEMA: test
              TRIGGER_NAME: ins_sum
        EVENT_MANIPULATION: INSERT
      EVENT_OBJECT_CATALOG: def
       EVENT_OBJECT_SCHEMA: test
        EVENT_OBJECT_TABLE: account
              ACTION_ORDER: 0
          ACTION_CONDITION: NULL
          ACTION_STATEMENT: SET @sum = @sum + NEW.amount
        ACTION_ORIENTATION: ROW
```
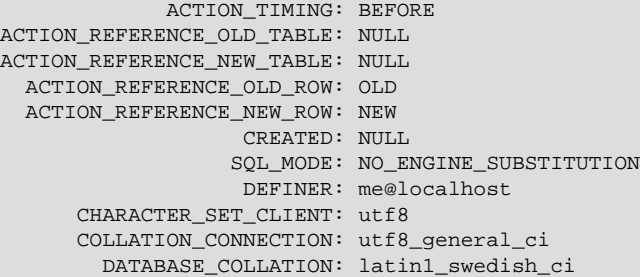

Trigger information is also available from the [SHOW TRIGGERS](#page-1963-0) statement. See [Section 13.7.5.39, "SHOW](#page-1963-0) [TRIGGERS Statement".](#page-1963-0)

# <span id="page-3311-0"></span>**21.3.28 The INFORMATION\_SCHEMA USER\_PRIVILEGES Table**

The [USER\\_PRIVILEGES](#page-3311-0) table provides information about global privileges. It takes its values from the mysql.user system table.

The USER PRIVILEGES table has these columns:

• GRANTEE

The name of the account to which the privilege is granted, in 'user\_name'@'host\_name' format.

• TABLE\_CATALOG

The name of the catalog. This value is always def.

• PRIVILEGE\_TYPE

The privilege granted. The value can be any privilege that can be granted at the global level; see [Section 13.7.1.4, "GRANT Statement".](#page-1884-0) Each row lists a single privilege, so there is one row per global privilege held by the grantee.

• IS\_GRANTABLE

YES if the user has the [GRANT OPTION](#page-876-0) privilege, NO otherwise. The output does not list GRANT OPTION as a separate row with PRIVILEGE\_TYPE='GRANT OPTION'.

### **Notes**

• [USER\\_PRIVILEGES](#page-3311-0) is a nonstandard INFORMATION\_SCHEMA table.

The following statements are not equivalent:

SELECT ... FROM INFORMATION\_SCHEMA.USER\_PRIVILEGES

```
SHOW GRANTS ...
```
# <span id="page-3311-1"></span>**21.3.29 The INFORMATION\_SCHEMA VIEWS Table**

The [VIEWS](#page-3311-1) table provides information about views in databases. You must have the [SHOW VIEW](#page-878-0) privilege to access this table.

The [VIEWS](#page-3311-1) table has these columns:

• TABLE\_CATALOG

The name of the catalog to which the view belongs. This value is always  $def$ .
• TABLE\_SCHEMA

The name of the schema (database) to which the view belongs.

• TABLE\_NAME

The name of the view.

• VIEW\_DEFINITION

The [SELECT](#page-1776-0) statement that provides the definition of the view. This column has most of what you see in the Create Table column that [SHOW CREATE VIEW](#page-1927-0) produces. Skip the words before [SELECT](#page-1776-0) and skip the words WITH CHECK OPTION. Suppose that the original statement was:

```
CREATE VIEW v AS
  SELECT s2,s1 FROM t
 WHERE s1 > 5 ORDER BY s1
  WITH CHECK OPTION;
```
Then the view definition looks like this:

SELECT s2,s1 FROM t WHERE s1 > 5 ORDER BY s1

• CHECK\_OPTION

The value of the CHECK\_OPTION attribute. The value is one of NONE, CASCADE, or LOCAL.

• IS\_UPDATABLE

MySQL sets a flag, called the view updatability flag, at [CREATE VIEW](#page-1726-0) time. The flag is set to YES (true) if [UPDATE](#page-1805-0) and [DELETE](#page-1739-0) (and similar operations) are legal for the view. Otherwise, the flag is set to NO (false). The IS\_UPDATABLE column in the [VIEWS](#page-3311-0) table displays the status of this flag. It means that the server always knows whether a view is updatable.

If a view is not updatable, statements such [UPDATE](#page-1805-0), [DELETE](#page-1739-0), and [INSERT](#page-1745-0) are illegal and are rejected. (Even if a view is updatable, it might not be possible to insert into it; for details, refer to [Section 20.5.3,](#page-3249-0) ["Updatable and Insertable Views".](#page-3249-0))

• DEFINER

The account of the user who created the view, in  $|user|$  name  $\infty$ ' host name' format.

• SECURITY\_TYPE

The view SQL SECURITY characteristic. The value is one of DEFINER or INVOKER.

• CHARACTER\_SET\_CLIENT

The session value of the [character\\_set\\_client](#page-625-0) system variable when the view was created.

• COLLATION\_CONNECTION

The session value of the [collation\\_connection](#page-627-0) system variable when the view was created.

### **Notes**

MySQL permits different [sql\\_mode](#page-695-0) settings to tell the server the type of SQL syntax to support. For example, you might use the [ANSI](#page-756-0) SQL mode to ensure MySQL correctly interprets the standard SQL concatenation operator, the double bar  $(| \cdot |)$ , in your queries. If you then create a view that concatenates items, you might worry that changing the  $\text{sgl\_mode}$  setting to a value different from [ANSI](#page-756-0) could cause the view to become invalid. But this is not the case. No matter how you write out a view definition, MySQL always stores it the same way, in a canonical form. Here is an example that shows how the server changes a double bar concatenation operator to a [CONCAT\(\)](#page-1504-0) function:

```
mysql> SET sql_mode = 'ANSI';
Query OK, 0 rows affected (0.00 sec)
mysql> CREATE VIEW test.v AS SELECT 'a' || 'b' as col1;
Query OK, 0 rows affected (0.00 sec)
mysql> SELECT VIEW_DEFINITION FROM INFORMATION_SCHEMA.VIEWS
       WHERE TABLE_SCHEMA = 'test' AND TABLE_NAME = 'v';
       +----------------------------------+
| VIEW_DEFINITION |
+----------------------------------+
| select concat('a','b') AS `col1` |
+----------------------------------+
1 row in set (0.00 sec)
```
The advantage of storing a view definition in canonical form is that changes made later to the value of [sql\\_mode](#page-695-0) do not affect the results from the view. However, an additional consequence is that comments prior to [SELECT](#page-1776-0) are stripped from the definition by the server.

# **21.4 INFORMATION\_SCHEMA InnoDB Tables**

This section provides table definitions for INFORMATION\_SCHEMA InnoDB tables. For related information and examples, see [Section 14.15, "InnoDB INFORMATION\\_SCHEMA Tables"](#page-2207-0).

INFORMATION\_SCHEMA InnoDB tables can be used to monitor ongoing InnoDB activity, to detect inefficiencies before they turn into issues, or to troubleshoot performance and capacity issues. As your database becomes bigger and busier, running up against the limits of your hardware capacity, you monitor and tune these aspects to keep the database running smoothly.

# **21.4.1 INFORMATION\_SCHEMA InnoDB Table Reference**

The following table summarizes INFORMATION\_SCHEMA InnoDB tables. For greater detail, see the individual table descriptions.

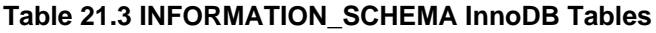

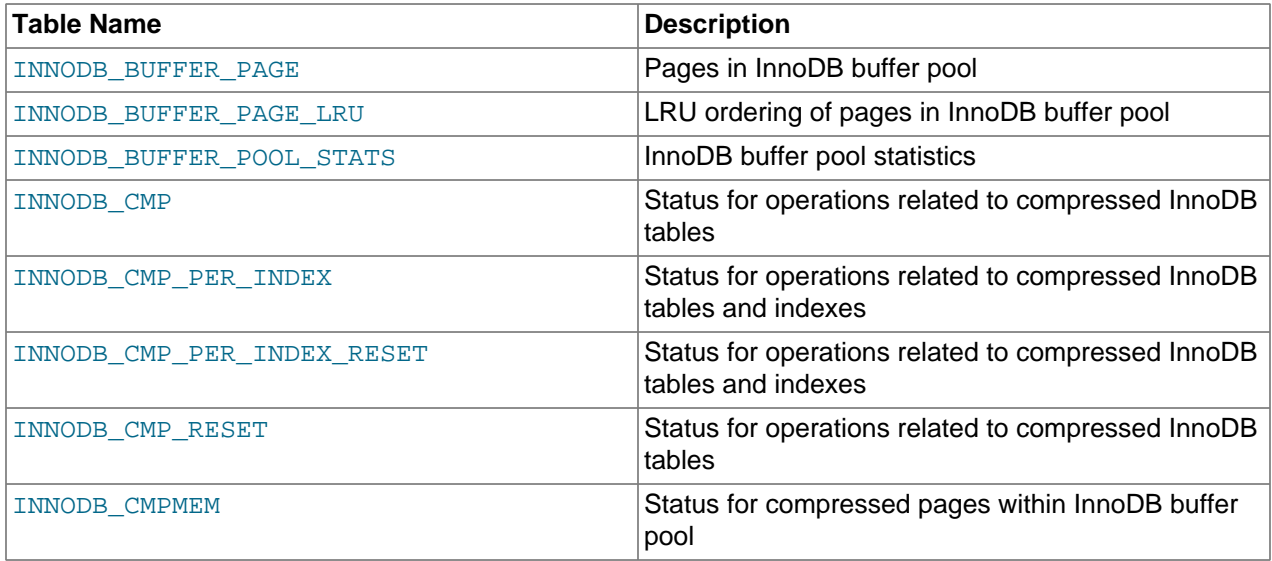

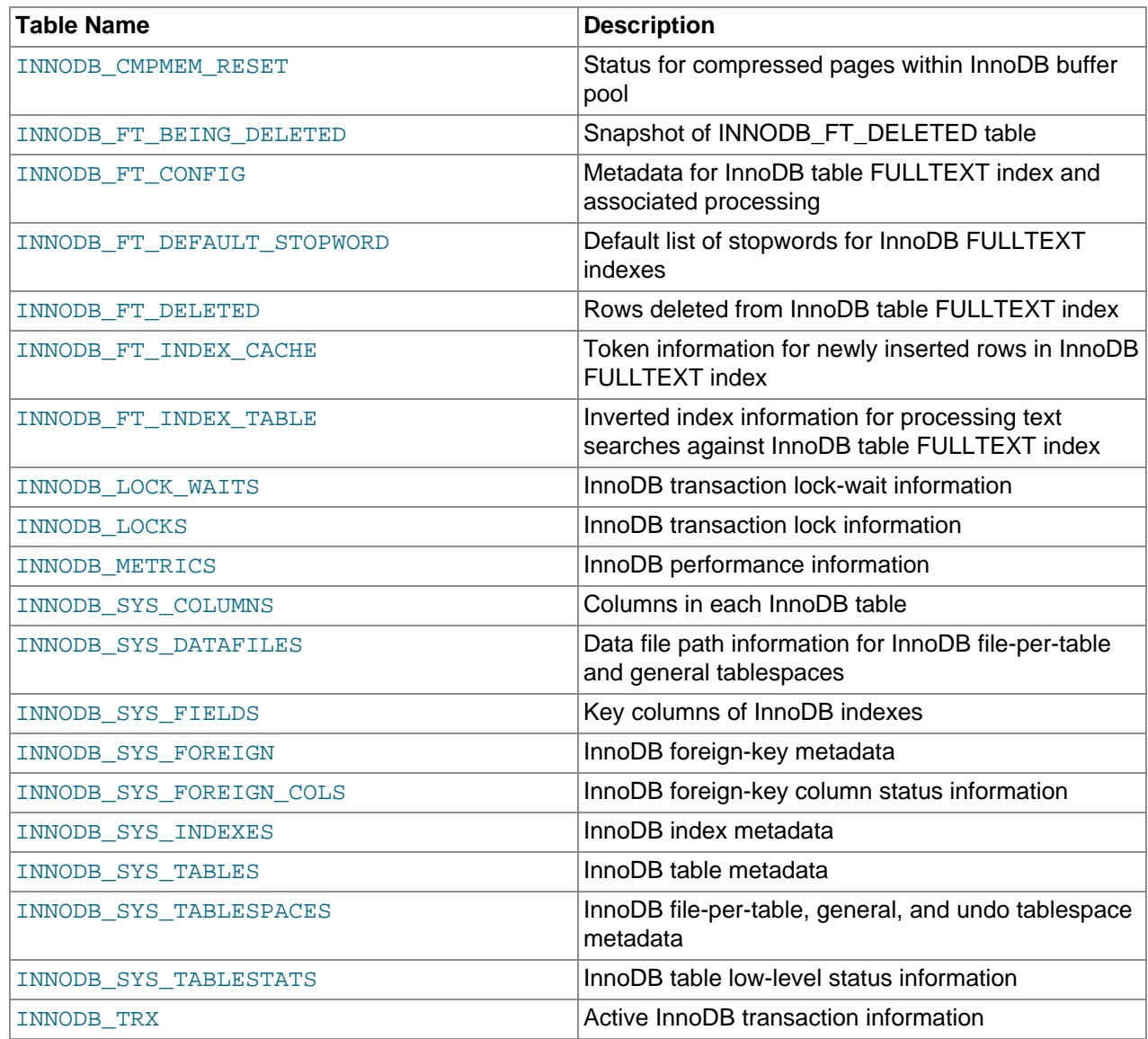

# <span id="page-3314-0"></span>**21.4.2 The INFORMATION\_SCHEMA INNODB\_BUFFER\_PAGE Table**

The [INNODB\\_BUFFER\\_PAGE](#page-3314-0) table provides information about each [page](#page-4251-0) in the InnoDB [buffer pool.](#page-4213-0)

For related usage information and examples, see [Section 14.15.5, "InnoDB INFORMATION\\_SCHEMA](#page-2224-0) [Buffer Pool Tables".](#page-2224-0)

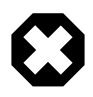

### **Warning**

Querying the [INNODB\\_BUFFER\\_PAGE](#page-3314-0) table can affect performance. Do not query this table on a production system unless you are aware of the performance impact and have determined it to be acceptable. To avoid impacting performance on a production system, reproduce the issue you want to investigate and query buffer pool statistics on a test instance.

The INNODB BUFFER PAGE table has these columns:

• POOL\_ID

The buffer pool ID. This is an identifier to distinguish between multiple buffer pool instances.

• BLOCK\_ID

The buffer pool block ID.

• SPACE

The tablespace ID; the same value as INNODB\_SYS\_TABLES. SPACE.

• PAGE\_NUMBER

The page number.

• PAGE\_TYPE

The page type. The following table shows the permitted values.

### **Table 21.4 INNODB\_BUFFER\_PAGE.PAGE\_TYPE Values**

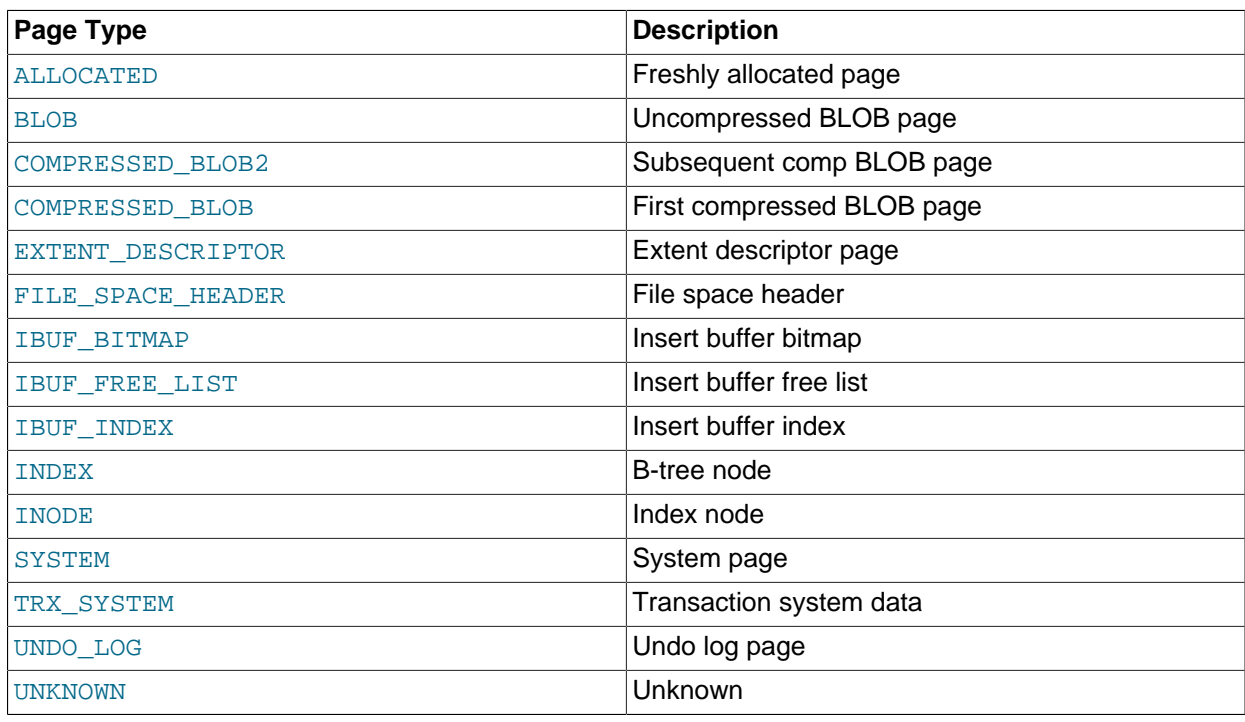

• FLUSH\_TYPE

The flush type.

• FIX\_COUNT

The number of threads using this block within the buffer pool. When zero, the block is eligible to be evicted.

• IS\_HASHED

Whether a hash index has been built on this page.

• NEWEST\_MODIFICATION

The Log Sequence Number of the youngest modification.

• OLDEST\_MODIFICATION

The Log Sequence Number of the oldest modification.

• ACCESS\_TIME

An abstract number used to judge the first access time of the page.

• TABLE\_NAME

The name of the table the page belongs to. This column is applicable only to pages with a  $PAGE_TYPE$ value of INDEX.

• INDEX\_NAME

The name of the index the page belongs to. This can be the name of a clustered index or a secondary index. This column is applicable only to pages with a PAGE TYPE value of INDEX.

• NUMBER\_RECORDS

The number of records within the page.

• DATA\_SIZE

The sum of the sizes of the records. This column is applicable only to pages with a PAGE\_TYPE value of INDEX.

• COMPRESSED\_SIZE

The compressed page size. NULL for pages that are not compressed.

• PAGE\_STATE

The page state. The following table shows the permitted values.

#### **Table 21.5 INNODB\_BUFFER\_PAGE.PAGE\_STATE Values**

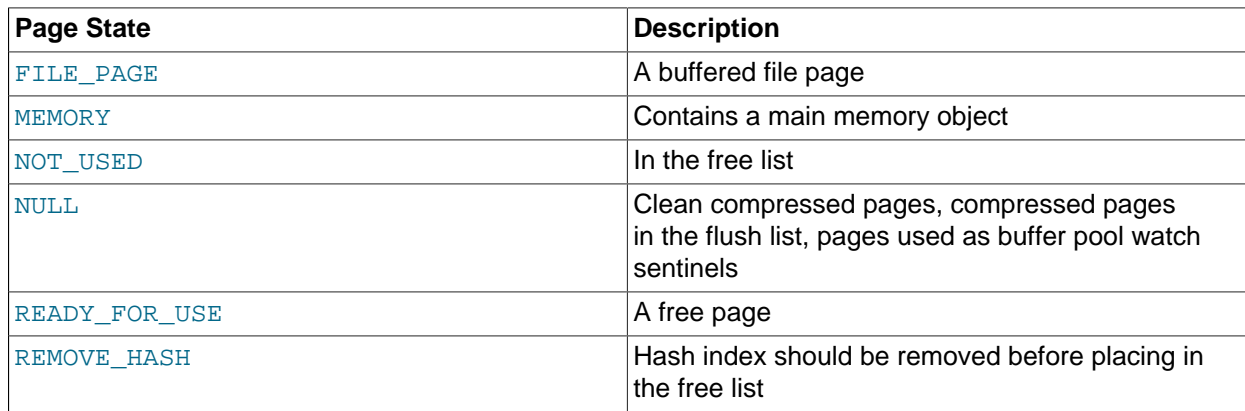

• IO\_FIX

Whether any I/O is pending for this page:  $IO$  NONE = no pending I/O,  $IO$  READ = read pending, IO\_WRITE = write pending.

• IS\_OLD

Whether the block is in the sublist of old blocks in the LRU list.

• FREE\_PAGE\_CLOCK

The value of the freed page clock counter when the block was the last placed at the head of the LRU list. The freed page clock counter tracks the number of blocks removed from the end of the LRU list.

## **Example**

```
mysql> SELECT * FROM INFORMATION_SCHEMA.INNODB_BUFFER_PAGE LIMIT 1\G
                **************** 1. row ****
            POOL_ID: 0
           BLOCK_ID: 0
              SPACE: 97
         PAGE_NUMBER: 2473
           PAGE_TYPE: INDEX
          FLUSH_TYPE: 1
         FIX COUNT: 0
          IS_HASHED: YES
NEWEST_MODIFICATION: 733855581
OLDEST_MODIFICATION: 0
         ACCESS_TIME: 3378385672
         TABLE_NAME: `employees`.`salaries`
         INDEX_NAME: PRIMARY
     NUMBER_RECORDS: 468
          DATA_SIZE: 14976
     COMPRESSED_SIZE: 0
         PAGE_STATE: FILE_PAGE
             IO_FIX: IO_NONE
             IS_OLD: YES
     FREE_PAGE_CLOCK: 66
```
## **Notes**

- This table is useful primarily for expert-level performance monitoring, or when developing performancerelated extensions for MySQL.
- You must have the **[PROCESS](#page-876-0)** privilege to query this table.
- Use the INFORMATION SCHEMA [COLUMNS](#page-3278-0) table or the [SHOW COLUMNS](#page-1922-0) statement to view additional information about the columns of this table, including data types and default values.
- When tables, table rows, partitions, or indexes are deleted, associated pages remain in the buffer pool until space is required for other data. The [INNODB\\_BUFFER\\_PAGE](#page-3314-0) table reports information about these pages until they are evicted from the buffer pool. For more information about how the InnoDB manages buffer pool data, see [Section 14.5.1, "Buffer Pool".](#page-1994-0)

# <span id="page-3317-0"></span>**21.4.3 The INFORMATION\_SCHEMA INNODB\_BUFFER\_PAGE\_LRU Table**

The INNODB BUFFER PAGE LRU table provides information about the pages in the InnoDB [buffer pool;](#page-4213-0) in particular, how they are ordered in the LRU list that determines which pages to [evict](#page-4227-0) from the buffer pool when it becomes full.

The INNODB BUFFER PAGE LRU table has the same columns as the INNODB BUFFER PAGE table, except that the INNODB BUFFER PAGE LRU table has LRU POSITION and COMPRESSED columns instead of BLOCK\_ID and PAGE\_STATE columns.

For related usage information and examples, see [Section 14.15.5, "InnoDB INFORMATION\\_SCHEMA](#page-2224-0) [Buffer Pool Tables".](#page-2224-0)

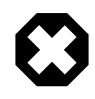

## **Warning**

Querying the [INNODB\\_BUFFER\\_PAGE\\_LRU](#page-3317-0) table can affect performance. Do not query this table on a production system unless you are aware of the performance impact and have determined it to be acceptable. To avoid impacting performance on a production system, reproduce the issue you want to investigate and query buffer pool statistics on a test instance.

The [INNODB\\_BUFFER\\_PAGE\\_LRU](#page-3317-0) table has these columns:

• POOL\_ID

The buffer pool ID. This is an identifier to distinguish between multiple buffer pool instances.

• LRU\_POSITION

The position of the page in the LRU list.

• SPACE

The tablespace ID; the same value as INNODB SYS TABLES. SPACE.

• PAGE\_NUMBER

The page number.

• PAGE\_TYPE

The page type. The following table shows the permitted values.

### **Table 21.6 INNODB\_BUFFER\_PAGE\_LRU.PAGE\_TYPE Values**

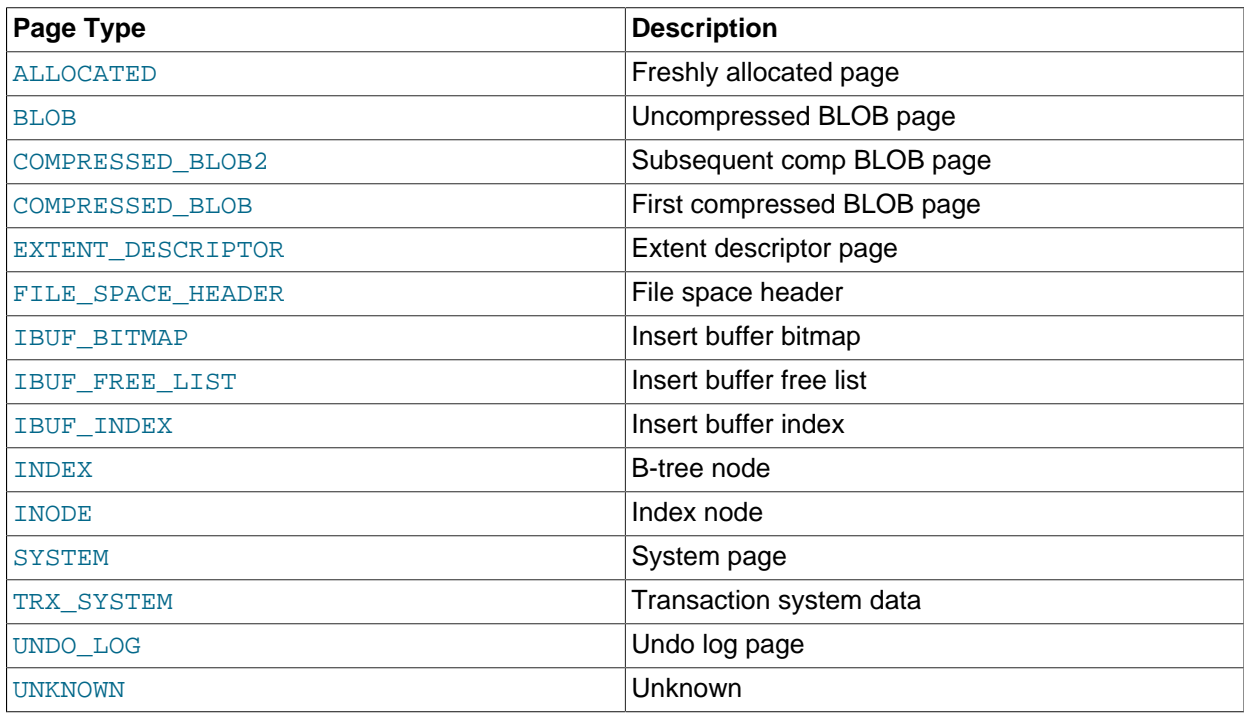

• FLUSH\_TYPE

The flush type.

• FIX\_COUNT

The number of threads using this block within the buffer pool. When zero, the block is eligible to be evicted.

• IS\_HASHED

Whether a hash index has been built on this page.

• NEWEST MODIFICATION

The Log Sequence Number of the youngest modification.

• OLDEST\_MODIFICATION

The Log Sequence Number of the oldest modification.

• ACCESS\_TIME

An abstract number used to judge the first access time of the page.

• TABLE\_NAME

The name of the table the page belongs to. This column is applicable only to pages with a PAGE TYPE value of **INDEX**.

• INDEX\_NAME

The name of the index the page belongs to. This can be the name of a clustered index or a secondary index. This column is applicable only to pages with a PAGE\_TYPE value of INDEX.

• NUMBER\_RECORDS

The number of records within the page.

• DATA\_SIZE

The sum of the sizes of the records. This column is applicable only to pages with a PAGE\_TYPE value of INDEX.

• COMPRESSED\_SIZE

The compressed page size. NULL for pages that are not compressed.

• COMPRESSED

Whether the page is compressed.

• IO\_FIX

Whether any I/O is pending for this page:  $IO$  NONE = no pending I/O,  $IO$  READ = read pending, IO WRITE = write pending.

• IS\_OLD

Whether the block is in the sublist of old blocks in the LRU list.

• FREE\_PAGE\_CLOCK

The value of the freed\_page\_clock counter when the block was the last placed at the head of the LRU list. The  $f_{\text{reed\_page\_clock}}$  counter tracks the number of blocks removed from the end of the LRU list.

## **Example**

```
mysql> SELECT * FROM INFORMATION_SCHEMA.INNODB_BUFFER_PAGE_LRU LIMIT 1\G
*************************** 1. row ***************************
            POOL_ID: 0
       LRU_POSITION: 0
              SPACE: 97
       PAGE_NUMBER: 1984
          PAGE_TYPE: INDEX
         FLUSH_TYPE: 1
          FIX_COUNT: 0
           IS_HASHED: YES
NEWEST_MODIFICATION: 719490396
OLDEST_MODIFICATION: 0
        ACCESS_TIME: 3378383796
         TABLE_NAME: `employees`.`salaries`
         INDEX_NAME: PRIMARY
     NUMBER_RECORDS: 468
         DATA_SIZE: 14976
    COMPRESSED_SIZE: 0
         COMPRESSED: NO
             IO_FIX: IO_NONE
             IS_OLD: YES
   FREE_PAGE_CLOCK: 0
```
## **Notes**

- This table is useful primarily for expert-level performance monitoring, or when developing performancerelated extensions for MySQL.
- You must have the **[PROCESS](#page-876-0)** privilege to query this table.
- Use the INFORMATION SCHEMA [COLUMNS](#page-3278-0) table or the [SHOW COLUMNS](#page-1922-0) statement to view additional information about the columns of this table, including data types and default values.
- Querying this table can require MySQL to allocate a large block of contiguous memory, more than 64 bytes times the number of active pages in the buffer pool. This allocation could potentially cause an outof-memory error, especially for systems with multi-gigabyte buffer pools.
- Querying this table requires MySQL to lock the data structure representing the buffer pool while traversing the LRU list, which can reduce concurrency, especially for systems with multi-gigabyte buffer pools.
- When tables, table rows, partitions, or indexes are deleted, associated pages remain in the buffer pool until space is required for other data. The INNODB BUFFER PAGE LRU table reports information about these pages until they are evicted from the buffer pool. For more information about how the InnoDB manages buffer pool data, see [Section 14.5.1, "Buffer Pool"](#page-1994-0).

# <span id="page-3320-0"></span>**21.4.4 The INFORMATION\_SCHEMA INNODB\_BUFFER\_POOL\_STATS Table**

The INNODB BUFFER POOL STATS table provides much of the same buffer pool information provided in [SHOW ENGINE INNODB STATUS](#page-1929-0) output. Much of the same information may also be obtained using InnoDB buffer pool [server status variables.](#page-731-0)

The idea of making pages in the buffer pool "young" or "not young" refers to transferring them between the [sublists](#page-4267-0) at the head and tail of the buffer pool data structure. Pages made "young" take longer to age out of the buffer pool, while pages made "not young" are moved much closer to the point of [eviction](#page-4227-0).

For related usage information and examples, see [Section 14.15.5, "InnoDB INFORMATION\\_SCHEMA](#page-2224-0) [Buffer Pool Tables".](#page-2224-0)

The INNODB BUFFER POOL STATS table has these columns:

• POOL\_ID

The buffer pool ID. This is an identifier to distinguish between multiple buffer pool instances.

• POOL\_SIZE

The InnoDB buffer pool size in pages.

• FREE\_BUFFERS

The number of free pages in the InnoDB buffer pool.

• DATABASE\_PAGES

The number of pages in the InnoDB buffer pool containing data. This number includes both dirty and clean pages.

• OLD\_DATABASE\_PAGES

The number of pages in the old buffer pool sublist.

• MODIFIED\_DATABASE\_PAGES

The number of modified (dirty) database pages.

• PENDING\_DECOMPRESS

The number of pages pending decompression.

• PENDING\_READS

The number of pending reads.

• PENDING\_FLUSH\_LRU

The number of pages pending flush in the LRU.

• PENDING\_FLUSH\_LIST

The number of pages pending flush in the flush list.

• PAGES\_MADE\_YOUNG

The number of pages made young.

• PAGES\_NOT\_MADE\_YOUNG

The number of pages not made young.

• PAGES\_MADE\_YOUNG\_RATE

The number of pages made young per second (pages made young since the last printout / time elapsed).

• PAGES\_MADE\_NOT\_YOUNG\_RATE

The number of pages not made per second (pages not made young since the last printout / time elapsed).

• NUMBER\_PAGES\_READ

The number of pages read.

• NUMBER\_PAGES\_CREATED

The number of pages created.

• NUMBER\_PAGES\_WRITTEN

The number of pages written.

• PAGES\_READ\_RATE

The number of pages read per second (pages read since the last printout / time elapsed).

• PAGES\_CREATE\_RATE

The number of pages created per second (pages created since the last printout / time elapsed).

• PAGES\_WRITTEN\_RATE

The number of pages written per second (pages written since the last printout / time elapsed).

• NUMBER\_PAGES\_GET

The number of logical read requests.

• HIT\_RATE

The buffer pool hit rate.

• YOUNG\_MAKE\_PER\_THOUSAND\_GETS

The number of pages made young per thousand gets.

• NOT\_YOUNG\_MAKE\_PER\_THOUSAND\_GETS

The number of pages not made young per thousand gets.

• NUMBER\_PAGES\_READ\_AHEAD

The number of pages read ahead.

• NUMBER\_READ\_AHEAD\_EVICTED

The number of pages read into the InnoDB buffer pool by the read-ahead background thread that were subsequently evicted without having been accessed by queries.

• READ\_AHEAD\_RATE

The read-ahead rate per second (pages read ahead since the last printout / time elapsed).

#### • READ\_AHEAD\_EVICTED\_RATE

The number of read-ahead pages evicted without access per second (read-ahead pages not accessed since the last printout / time elapsed).

• LRU\_IO\_TOTAL

Total LRU I/O.

• LRU\_IO\_CURRENT

LRU I/O for the current interval.

• UNCOMPRESS\_TOTAL

The total number of pages decompressed.

• UNCOMPRESS\_CURRENT

The number of pages decompressed in the current interval.

### **Example**

```
mysql> SELECT * FROM INFORMATION_SCHEMA.INNODB_BUFFER_POOL_STATS\G
   *************************** 1. row ***************************
                         POOL_ID: 0
                       POOL_SIZE: 8192
                     FREE_BUFFERS: 1
                  DATABASE_PAGES: 8085
              OLD_DATABASE_PAGES: 2964
          MODIFIED_DATABASE_PAGES: 0
              PENDING_DECOMPRESS: 0
                  PENDING READS: 0
               PENDING_FLUSH_LRU: 0
              PENDING_FLUSH_LIST: 0
                 PAGES_MADE_YOUNG: 22821
             PAGES_NOT_MADE_YOUNG: 3544303
           PAGES_MADE_YOUNG_RATE: 357.62602199870594
        PAGES_MADE_NOT_YOUNG_RATE: 0
               NUMBER_PAGES_READ: 2389
            NUMBER_PAGES_CREATED: 12385
             NUMBER_PAGES_WRITTEN: 13111
                 PAGES_READ_RATE: 0
               PAGES_CREATE_RATE: 0
             PAGES WRITTEN RATE: 0
                NUMBER_PAGES_GET: 33322210
                         HIT_RATE: 1000
     YOUNG_MAKE_PER_THOUSAND_GETS: 18
NOT_YOUNG_MAKE_PER_THOUSAND_GETS: 0
        NUMBER_PAGES_READ_AHEAD: 2024
       NUMBER_READ_AHEAD_EVICTED: 0
                 READ_AHEAD_RATE: 0
          READ_AHEAD_EVICTED_RATE: 0
                    LRU_IO_TOTAL: 0
                 LRU_IO_CURRENT: 0
                UNCOMPRESS_TOTAL: 0
               UNCOMPRESS_CURRENT: 0
```
### **Notes**

- This table is useful primarily for expert-level performance monitoring, or when developing performancerelated extensions for MySQL.
- You must have the [PROCESS](#page-876-0) privilege to query this table.

• Use the INFORMATION SCHEMA [COLUMNS](#page-3278-0) table or the [SHOW COLUMNS](#page-1922-0) statement to view additional information about the columns of this table, including data types and default values.

## <span id="page-3324-0"></span>**21.4.5 The INFORMATION\_SCHEMA INNODB\_CMP and INNODB\_CMP\_RESET Tables**

The [INNODB\\_CMP](#page-3324-0) and [INNODB\\_CMP\\_RESET](#page-3324-0) tables provide status information on operations related to [compressed](#page-4219-0) InnoDB tables.

The INNODB CMP and INNODB CMP RESET tables have these columns:

• PAGE\_SIZE

The compressed page size in bytes.

• COMPRESS\_OPS

The number of times a B-tree page of size PAGE\_SIZE has been compressed. Pages are compressed whenever an empty page is created or the space for the uncompressed modification log runs out.

• COMPRESS\_OPS\_OK

The number of times a B-tree page of size PAGE SIZE has been successfully compressed. This count should never exceed COMPRESS OPS.

• COMPRESS\_TIME

The total time in seconds used for attempts to compress B-tree pages of size PAGE\_SIZE.

• UNCOMPRESS\_OPS

The number of times a B-tree page of size PAGE\_SIZE has been uncompressed. B-tree pages are uncompressed whenever compression fails or at first access when the uncompressed page does not exist in the buffer pool.

• UNCOMPRESS\_TIME

The total time in seconds used for uncompressing B-tree pages of the size PAGE SIZE.

#### **Example**

```
mysql> SELECT * FROM INFORMATION_SCHEMA.INNODB_CMP\G
      *************************** 1. row ***************************
      page_size: 1024
   compress_ops: 0
compress_ops_ok: 0
  compress_time: 0
 uncompress_ops: 0
uncompress_time: 0
*************************** 2. row ***************************
      page_size: 2048
   compress_ops: 0
compress_ops_ok: 0
  compress_time: 0
 uncompress_ops: 0
uncompress_time: 0
                      *************************** 3. row ***************************
      page_size: 4096
   compress_ops: 0
compress_ops_ok: 0
  compress_time: 0
```

```
 uncompress_ops: 0
uncompress_time: 0
*************************** 4. row ***************************
      page_size: 8192
   compress_ops: 86955
compress_ops_ok: 81182
  compress_time: 27
 uncompress_ops: 26828
uncompress_time: 5
                      ****** 5. row ***************************
      page_size: 16384
   compress_ops: 0
compress_ops_ok: 0
  compress_time: 0
 uncompress_ops: 0
uncompress_time: 0
```
#### **Notes**

- Use these tables to measure the effectiveness of **InnoDB** table [compression](#page-4219-0) in your database.
- You must have the [PROCESS](#page-876-0) privilege to query this table.
- Use the INFORMATION\_SCHEMA [COLUMNS](#page-3278-0) table or the [SHOW COLUMNS](#page-1922-0) statement to view additional information about the columns of this table, including data types and default values.
- For usage information, see [Section 14.9.4, "Monitoring InnoDB Table Compression at Runtime"](#page-2099-0) and [Section 14.15.1.3, "Using the Compression Information Schema Tables"](#page-2208-0). For general information about InnoDB table compression, see [Section 14.9, "InnoDB Table Compression"](#page-2093-0).

## <span id="page-3325-0"></span>**21.4.6 The INFORMATION\_SCHEMA INNODB\_CMPMEM and INNODB\_CMPMEM\_RESET Tables**

The INNODB CMPMEM and INNODB CMPMEM RESET tables provide status information on compressed [pages](#page-4251-0) within the InnoDB [buffer pool](#page-4213-0).

The [INNODB\\_CMPMEM](#page-3325-0) and [INNODB\\_CMPMEM\\_RESET](#page-3325-0) tables have these columns:

• PAGE\_SIZE

The block size in bytes. Each record of this table describes blocks of this size.

• BUFFER\_POOL\_INSTANCE

A unique identifier for the buffer pool instance.

• PAGES\_USED

The number of blocks of size PAGE\_SIZE that are currently in use.

• PAGES\_FREE

The number of blocks of size PAGE\_SIZE that are currently available for allocation. This column shows the external fragmentation in the memory pool. Ideally, these numbers should be at most 1.

• RELOCATION\_OPS

The number of times a block of size PAGE\_SIZE has been relocated. The buddy system can relocate the allocated "buddy neighbor" of a freed block when it tries to form a bigger freed block. Reading from the [INNODB\\_CMPMEM\\_RESET](#page-3325-0) table resets this count.

#### • RELOCATION\_TIME

The total time in microseconds used for relocating blocks of size PAGE\_SIZE. Reading from the table INNODB\_CMPMEM\_RESET resets this count.

### **Example**

```
mysql> SELECT * FROM INFORMATION_SCHEMA.INNODB_CMPMEM\G
           *************************** 1. row ***************************
            page_size: 1024
buffer_pool_instance: 0
          pages_used: 0
          pages_free: 0
      relocation_ops: 0
     relocation_time: 0
                         *** 2. row ***************************
            page_size: 2048
buffer_pool_instance: 0
          pages_used: 0
           pages_free: 0
      relocation_ops: 0
     relocation_time: 0
*************************** 3. row ***************************
            page_size: 4096
buffer_pool_instance: 0
          pages_used: 0
           pages_free: 0
      relocation_ops: 0
     relocation_time: 0
        *************************** 4. row ***************************
            page_size: 8192
buffer_pool_instance: 0
          pages_used: 7673
          pages_free: 15
      relocation_ops: 4638
     relocation_time: 0
*************************** 5. row ***************************
            page_size: 16384
buffer_pool_instance: 0
          pages_used: 0
          pages_free: 0
     relocation ops: 0
      relocation_time: 0
```
#### **Notes**

- Use these tables to measure the effectiveness of InnoDB table [compression](#page-4219-0) in your database.
- You must have the [PROCESS](#page-876-0) privilege to query this table.
- Use the INFORMATION SCHEMA [COLUMNS](#page-3278-0) table or the [SHOW COLUMNS](#page-1922-0) statement to view additional information about the columns of this table, including data types and default values.
- For usage information, see [Section 14.9.4, "Monitoring InnoDB Table Compression at Runtime"](#page-2099-0) and [Section 14.15.1.3, "Using the Compression Information Schema Tables"](#page-2208-0). For general information about InnoDB table compression, see [Section 14.9, "InnoDB Table Compression"](#page-2093-0).

# <span id="page-3326-0"></span>**21.4.7 The INFORMATION\_SCHEMA INNODB\_CMP\_PER\_INDEX and INNODB\_CMP\_PER\_INDEX\_RESET Tables**

The INNODB CMP\_PER\_INDEX and [INNODB\\_CMP\\_PER\\_INDEX](#page-3326-0)\_RESET tables provide status information on operations related to [compressed](#page-4219-0) InnoDB tables and indexes, with separate statistics for each

combination of database, table, and index, to help you evaluate the performance and usefulness of compression for specific tables.

For a compressed InnoDB table, both the table data and all the [secondary indexes](#page-4262-0) are compressed. In this context, the table data is treated as just another index, one that happens to contain all the columns: the [clustered index](#page-4217-0).

The INNODB CMP PER INDEX and INNODB CMP PER INDEX RESET tables have these columns:

• DATABASE\_NAME

The schema (database) containing the applicable table.

• TABLE\_NAME

The table to monitor for compression statistics.

• INDEX\_NAME

The index to monitor for compression statistics.

• COMPRESS\_OPS

The number of compression operations attempted. [Pages](#page-4251-0) are compressed whenever an empty page is created or the space for the uncompressed modification log runs out.

• COMPRESS\_OPS\_OK

The number of successful compression operations. Subtract from the COMPRESS OPS value to get the number of [compression failures](#page-4219-1). Divide by the COMPRESS OPS value to get the percentage of compression failures.

• COMPRESS\_TIME

The total time in seconds used for compressing data in this index.

• UNCOMPRESS\_OPS

The number of uncompression operations performed. Compressed InnoDB pages are uncompressed whenever compression [fails](#page-4219-1), or the first time a compressed page is accessed in the [buffer pool](#page-4213-0) and the uncompressed page does not exist.

• UNCOMPRESS\_TIME

The total time in seconds used for uncompressing data in this index.

### **Example**

```
mysql> SELECT * FROM INFORMATION_SCHEMA.INNODB_CMP_PER_INDEX\G
                 *********** 1. row *****
  database_name: employees
     table_name: salaries
     index_name: PRIMARY
   compress_ops: 0
compress_ops_ok: 0
  compress_time: 0
 uncompress_ops: 23451
uncompress_time: 4
                     ******* 2. row *****************
  database_name: employees
     table_name: salaries
```

```
 index_name: emp_no
    compress_ops: 0
compress_ops_ok: 0
  compress_time: 0
 uncompress_ops: 1597
uncompress_time: 0
```
### **Notes**

- Use these tables to measure the effectiveness of  $In <sub>ADDB</sub>$  table [compression](#page-4219-0) for specific tables, indexes, or both.
- You must have the **[PROCESS](#page-876-0)** privilege to query these tables.
- Use the INFORMATION\_SCHEMA [COLUMNS](#page-3278-0) table or the [SHOW COLUMNS](#page-1922-0) statement to view additional information about the columns of these tables, including data types and default values.
- Because collecting separate measurements for every index imposes substantial performance overhead, [INNODB\\_CMP\\_PER\\_INDEX](#page-3326-0) and [INNODB\\_CMP\\_PER\\_INDEX\\_RESET](#page-3326-0) statistics are not gathered by default. You must enable the [innodb\\_cmp\\_per\\_index\\_enabled](#page-2157-0) system variable before performing the operations on compressed tables that you want to monitor.
- For usage information, see [Section 14.9.4, "Monitoring InnoDB Table Compression at Runtime"](#page-2099-0) and [Section 14.15.1.3, "Using the Compression Information Schema Tables"](#page-2208-0). For general information about InnoDB table compression, see [Section 14.9, "InnoDB Table Compression"](#page-2093-0).

# <span id="page-3328-0"></span>**21.4.8 The INFORMATION\_SCHEMA INNODB\_FT\_BEING\_DELETED Table**

The INNODB FT\_BEING\_DELETED table provides a snapshot of the [INNODB\\_FT\\_DELETED](#page-3331-0) table; it is used only during an [OPTIMIZE TABLE](#page-1905-0) maintenance operation. When [OPTIMIZE TABLE](#page-1905-0) is run, the [INNODB\\_FT\\_BEING\\_DELETED](#page-3328-0) table is emptied, and DOC\_ID values are removed from the INNODB FT\_DELETED table. Because the contents of [INNODB\\_FT\\_BEING\\_DELETED](#page-3328-0) typically have a short lifetime, this table has limited utility for monitoring or debugging. For information about running [OPTIMIZE TABLE](#page-1905-0) on tables with FULLTEXT indexes, see [Section 12.10.6, "Fine-Tuning MySQL Full-Text](#page-1545-0) [Search"](#page-1545-0).

This table is empty initially. Before querying it, set the value of the  $\text{inmod}$  ft aux table system variable to the name (including the database name) of the table that contains the FULLTEXT index; for example test/articles. The output appears similar to the example provided for the INNODB FT DELETED table.

For related usage information and examples, see [Section 14.15.4, "InnoDB INFORMATION\\_SCHEMA](#page-2221-0) [FULLTEXT Index Tables"](#page-2221-0).

The INNODB FT BEING DELETED table has these columns:

• DOC\_ID

The document ID of the row that is in the process of being deleted. This value might reflect the value of an ID column that you defined for the underlying table, or it can be a sequence value generated by InnoDB when the table contains no suitable column. This value is used when you do text searches, to skip rows in the INNODB FT INDEX TABLE table before data for deleted rows is physically removed from the FULLTEXT index by an [OPTIMIZE TABLE](#page-1905-0) statement. For more information, see [Optimizing](#page-1547-0) [InnoDB Full-Text Indexes.](#page-1547-0)

#### **Notes**

• You must have the **[PROCESS](#page-876-0)** privilege to query this table.

- Use the INFORMATION SCHEMA [COLUMNS](#page-3278-0) table or the [SHOW COLUMNS](#page-1922-0) statement to view additional information about the columns of this table, including data types and default values.
- For more information about InnoDB FULLTEXT search, see [Section 14.6.2.3, "InnoDB Full-Text](#page-2026-0) [Indexes"](#page-2026-0), and [Section 12.10, "Full-Text Search Functions"](#page-1529-0).

# <span id="page-3329-0"></span>**21.4.9 The INFORMATION\_SCHEMA INNODB\_FT\_CONFIG Table**

The INNODB FT CONFIG table provides metadata about the FULLTEXT index and associated processing for an InnoDB table.

This table is empty initially. Before querying it, set the value of the  $\text{inmod}$  ft aux table system variable to the name (including the database name) of the table that contains the FULLTEXT index; for example test/articles.

For related usage information and examples, see [Section 14.15.4, "InnoDB INFORMATION\\_SCHEMA](#page-2221-0) [FULLTEXT Index Tables"](#page-2221-0).

The INNODB FT CONFIG table has these columns:

• KEY

The name designating an item of metadata for an InnoDB table containing a FULLTEXT index.

The values for this column might change, depending on the needs for performance tuning and debugging for InnoDB full-text processing. The key names and their meanings include:

- optimize\_checkpoint\_limit: The number of seconds after which an [OPTIMIZE TABLE](#page-1905-0) run stops.
- synced doc id: The next DOC ID to be issued.
- stopword table name: The database/table name for a user-defined stopword table. The VALUE column is empty if there is no user-defined stopword table.
- use\_stopword: Indicates whether a stopword table is used, which is defined when the FULLTEXT index is created.
- VALUE

The value associated with the corresponding  $KEX$  column, reflecting some limit or current value for an aspect of a FULLTEXT index for an InnoDB table.

### **Example**

mysql> **SELECT \* FROM INFORMATION\_SCHEMA.INNODB\_FT\_CONFIG;** +---------------------------+-------------------+ | KEY | VALUE | VALUE | VALUE | VALUE | VALUE | VALUE | VALUE | VALUE | VALUE | VALUE | VALUE | VALUE | VALUE | +---------------------------+-------------------+

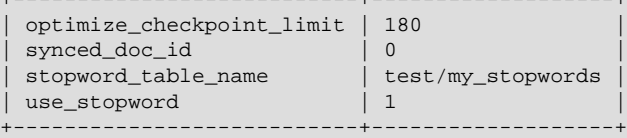

### **Notes**

• This table is intended only for internal configuration. It is not intended for statistical information purposes.

- You must have the [PROCESS](#page-876-0) privilege to query this table.
- Use the INFORMATION\_SCHEMA [COLUMNS](#page-3278-0) table or the [SHOW COLUMNS](#page-1922-0) statement to view additional information about the columns of this table, including data types and default values.
- For more information about InnoDB FULLTEXT search, see [Section 14.6.2.3, "InnoDB Full-Text](#page-2026-0) [Indexes"](#page-2026-0), and [Section 12.10, "Full-Text Search Functions"](#page-1529-0).

# <span id="page-3330-0"></span>**21.4.10 The INFORMATION\_SCHEMA INNODB\_FT\_DEFAULT\_STOPWORD Table**

The INNODB FT DEFAULT STOPWORD table holds a list of [stopwords](#page-4266-0) that are used by default when creating a FULLTEXT index on InnoDB tables. For information about the default InnoDB stopword list and how to define your own stopword lists, see [Section 12.10.4, "Full-Text Stopwords"](#page-1540-0).

For related usage information and examples, see [Section 14.15.4, "InnoDB INFORMATION\\_SCHEMA](#page-2221-0) [FULLTEXT Index Tables"](#page-2221-0).

The INNODB FT DEFAULT STOPWORD table has these columns:

• value

A word that is used by default as a stopword for FULLTEXT indexes on InnoDB tables. This is not used if you override the default stopword processing with either the [innodb\\_ft\\_server\\_stopword\\_table](#page-2173-0) or the innodb ft user stopword table system variable.

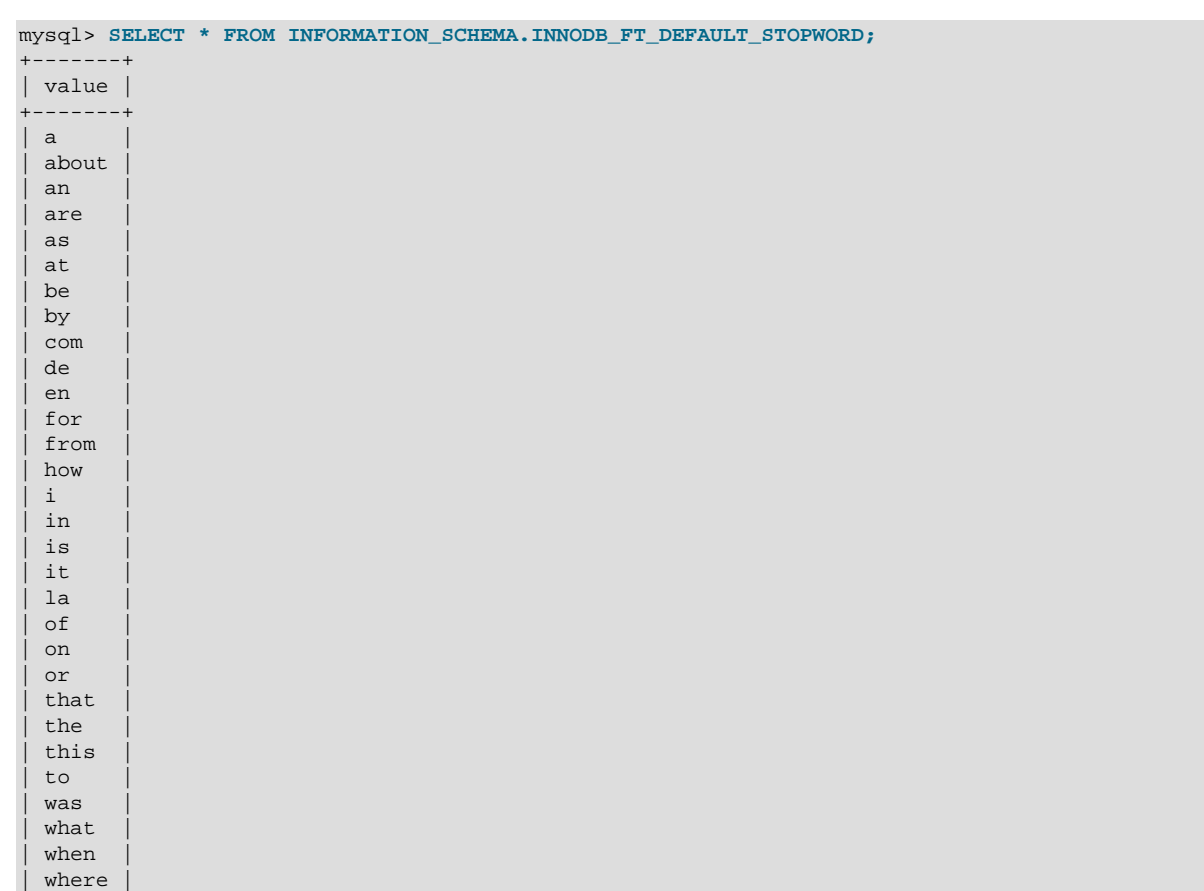

## **Example**

| who |  $with 11$  ${\tt with}$  $\ln nd$  $th$  $e$ | www | +-------+ 36 rows in set (0.00 sec)

## **Notes**

- You must have the [PROCESS](#page-876-0) privilege to query this table.
- Use the INFORMATION SCHEMA [COLUMNS](#page-3278-0) table or the [SHOW COLUMNS](#page-1922-0) statement to view additional information about the columns of this table, including data types and default values.
- For more information about InnoDB FULLTEXT search, see [Section 14.6.2.3, "InnoDB Full-Text](#page-2026-0) [Indexes"](#page-2026-0), and [Section 12.10, "Full-Text Search Functions"](#page-1529-0).

# <span id="page-3331-0"></span>**21.4.11 The INFORMATION\_SCHEMA INNODB\_FT\_DELETED Table**

The [INNODB\\_FT\\_DELETED](#page-3331-0) table stores rows that are deleted from the FULLTEXT index for an InnoDB table. To avoid expensive index reorganization during DML operations for an  $In n_{\text{ODE}}$  FULLTEXT index, the information about newly deleted words is stored separately, filtered out of search results when you do a text search, and removed from the main search index only when you issue an [OPTIMIZE TABLE](#page-1905-0) statement for the InnoDB table. For more information, see [Optimizing InnoDB Full-Text Indexes.](#page-1547-0)

This table is empty initially. Before querying it, set the value of the [innodb\\_ft\\_aux\\_table](#page-2169-0) system variable to the name (including the database name) of the table that contains the FULLTEXT index; for example test/articles.

For related usage information and examples, see [Section 14.15.4, "InnoDB INFORMATION\\_SCHEMA](#page-2221-0) [FULLTEXT Index Tables"](#page-2221-0).

The INNODB FT DELETED table has these columns:

• DOC\_ID

The document ID of the newly deleted row. This value might reflect the value of an ID column that you defined for the underlying table, or it can be a sequence value generated by  $\text{InnoDB}$  when the table contains no suitable column. This value is used when you do text searches, to skip rows in the [INNODB\\_FT\\_INDEX\\_TABLE](#page-3333-0) table before data for deleted rows is physically removed from the FULLTEXT index by an [OPTIMIZE TABLE](#page-1905-0) statement. For more information, see [Optimizing InnoDB Full-](#page-1547-0)[Text Indexes](#page-1547-0).

## **Example**

mysql> **SELECT \* FROM INFORMATION\_SCHEMA.INNODB\_FT\_DELETED;** +--------+ | DOC\_ID |  $---+$  $6<sup>1</sup>$ | 7 | | 8 | +--------+

## **Notes**

• You must have the **[PROCESS](#page-876-0)** privilege to query this table.

- Use the INFORMATION SCHEMA [COLUMNS](#page-3278-0) table or the [SHOW COLUMNS](#page-1922-0) statement to view additional information about the columns of this table, including data types and default values.
- For more information about InnoDB FULLTEXT search, see [Section 14.6.2.3, "InnoDB Full-Text](#page-2026-0) [Indexes"](#page-2026-0), and [Section 12.10, "Full-Text Search Functions"](#page-1529-0).

# <span id="page-3332-0"></span>**21.4.12 The INFORMATION\_SCHEMA INNODB\_FT\_INDEX\_CACHE Table**

The INNODB FT INDEX CACHE table provides token information about newly inserted rows in a FULLTEXT index. To avoid expensive index reorganization during DML operations, the information about newly indexed words is stored separately, and combined with the main search index only when  $\Omega$ PTIMIZE [TABLE](#page-1905-0) is run, when the server is shut down, or when the cache size exceeds a limit defined by the innodb ft cache size or innodb ft total cache size system variable.

This table is empty initially. Before querying it, set the value of the [innodb\\_ft\\_aux\\_table](#page-2169-0) system variable to the name (including the database name) of the table that contains the FULLTEXT index; for example test/articles.

For related usage information and examples, see [Section 14.15.4, "InnoDB INFORMATION\\_SCHEMA](#page-2221-0) [FULLTEXT Index Tables"](#page-2221-0).

The INNODB FT INDEX CACHE table has these columns:

• WORD

A word extracted from the text of a newly inserted row.

• FIRST\_DOC\_ID

The first document ID in which this word appears in the FULLTEXT index.

• LAST\_DOC\_ID

The last document ID in which this word appears in the FULLTEXT index.

• DOC\_COUNT

The number of rows in which this word appears in the FULLTEXT index. The same word can occur several times within the cache table, once for each combination of DOC\_ID and POSITION values.

• DOC\_ID

The document ID of the newly inserted row. This value might reflect the value of an ID column that you defined for the underlying table, or it can be a sequence value generated by  $\text{InnoDB}$  when the table contains no suitable column.

• POSITION

The position of this particular instance of the word within the relevant document identified by the  $DOC$  ID value. The value does not represent an absolute position; it is an offset added to the POSITION of the previous instance of that word.

## **Notes**

• This table is empty initially. Before querying it, set the value of the [innodb\\_ft\\_aux\\_table](#page-2169-0) system variable to the name (including the database name) of the table that contains the FULLTEXT index; for example test/articles. The following example demonstrates how to use the

[innodb\\_ft\\_aux\\_table](#page-2169-0) system variable to show information about a FULLTEXT index for a specified table.

```
mysql> USE test;
mysql> CREATE TABLE articles (
        id INT UNSIGNED AUTO_INCREMENT NOT NULL PRIMARY KEY,
        title VARCHAR(200),
        body TEXT,
        FULLTEXT (title,body)
       ) ENGINE=InnoDB;
mysql> INSERT INTO articles (title,body) VALUES
       ('MySQL Tutorial','DBMS stands for DataBase ...'),
       ('How To Use MySQL Well','After you went through a ...'),
       ('Optimizing MySQL','In this tutorial we show ...'),
       ('1001 MySQL Tricks','1. Never run mysqld as root. 2. ...'),
       ('MySQL vs. YourSQL','In the following database comparison ...'),
       ('MySQL Security','When configured properly, MySQL ...');
mysql> SET GLOBAL innodb_ft_aux_table = 'test/articles';
mysql> SELECT WORD, DOC_COUNT, DOC_ID, POSITION
      FROM INFORMATION_SCHEMA.INNODB_FT_INDEX_CACHE LIMIT 5;
          +------------+-----------+--------+----------+
| WORD | DOC_COUNT | DOC_ID | POSITION |
+------------+-----------+--------+----------+
| 1001 | 1 | 4 | 0 |
| after | 1 | 2 | 22 |
| comparison | 1 | 5 | 44 |
| configured | 1 | 6 | 20 |
| database | 2 | 1 | 31
+------------+-----------+--------+----------+
```
- You must have the [PROCESS](#page-876-0) privilege to query this table.
- Use the INFORMATION SCHEMA [COLUMNS](#page-3278-0) table or the [SHOW COLUMNS](#page-1922-0) statement to view additional information about the columns of this table, including data types and default values.
- For more information about InnoDB FULLTEXT search, see [Section 14.6.2.3, "InnoDB Full-Text](#page-2026-0) [Indexes"](#page-2026-0), and [Section 12.10, "Full-Text Search Functions"](#page-1529-0).

## <span id="page-3333-0"></span>**21.4.13 The INFORMATION\_SCHEMA INNODB\_FT\_INDEX\_TABLE Table**

The INNODB FT\_INDEX\_TABLE table provides information about the inverted index used to process text searches against the FULLTEXT index of an InnoDB table.

This table is empty initially. Before querying it, set the value of the [innodb\\_ft\\_aux\\_table](#page-2169-0) system variable to the name (including the database name) of the table that contains the FULLTEXT index; for example test/articles.

For related usage information and examples, see [Section 14.15.4, "InnoDB INFORMATION\\_SCHEMA](#page-2221-0) [FULLTEXT Index Tables"](#page-2221-0).

The [INNODB\\_FT\\_INDEX\\_TABLE](#page-3333-0) table has these columns:

• WORD

A word extracted from the text of the columns that are part of a FULLTEXT.

• FIRST\_DOC\_ID

The first document ID in which this word appears in the FULLTEXT index.

#### • LAST\_DOC\_ID

The last document ID in which this word appears in the FULLTEXT index.

• DOC\_COUNT

The number of rows in which this word appears in the FULLTEXT index. The same word can occur several times within the cache table, once for each combination of DOC\_ID and POSITION values.

• DOC\_ID

The document ID of the row containing the word. This value might reflect the value of an ID column that you defined for the underlying table, or it can be a sequence value generated by InnoDB when the table contains no suitable column.

• POSITION

The position of this particular instance of the word within the relevant document identified by the DOC\_ID value.

#### **Notes**

• This table is empty initially. Before querying it, set the value of the  $\Delta$ innodb  $ft$  aux  $\Delta$ table system variable to the name (including the database name) of the table that contains the FULLTEXT index; for example test/articles. The following example demonstrates how to use the innodb ft aux table system variable to show information about a FULLTEXT index for a specified table. Before information for newly inserted rows appears in INNODB\_FT\_INDEX\_TABLE, the FULLTEXT index cache must be flushed to disk. This is accomplished by running an  $OPTIMIZE$  TABLE operation on the indexed table with the innodb optimize fulltext only system variable enabled. (The example disables that variable again at the end because it is intended to be enabled only temporarily.)

```
mysql> USE test;
mysql> CREATE TABLE articles (
          id INT UNSIGNED AUTO_INCREMENT NOT NULL PRIMARY KEY,
          title VARCHAR(200),
         body TEXT,
          FULLTEXT (title,body)
        ) ENGINE=InnoDB;
mysql> INSERT INTO articles (title,body) VALUES
        ('MySQL Tutorial','DBMS stands for DataBase ...'),
        ('How To Use MySQL Well','After you went through a ...'),
        ('Optimizing MySQL','In this tutorial we show ...'),
        ('1001 MySQL Tricks','1. Never run mysqld as root. 2. ...'),
        ('MySQL vs. YourSQL','In the following database comparison ...'),
        ('MySQL Security','When configured properly, MySQL ...');
mysql> SET GLOBAL innodb_optimize_fulltext_only=ON;
mysql> OPTIMIZE TABLE articles;
                +---------------+----------+----------+----------+
| Table | Op | Msg_type | Msg_text |
        +---------------+----------+----------+----------+
| test.articles | optimize | status | OK |
   +---------------+----------+----------+----------+
mysql> SET GLOBAL innodb_ft_aux_table = 'test/articles';
mysql> SELECT WORD, DOC_COUNT, DOC_ID, POSITION
       FROM INFORMATION SCHEMA. INNODB FT INDEX TABLE LIMIT 5;
+------------+-----------+--------+----------+
```
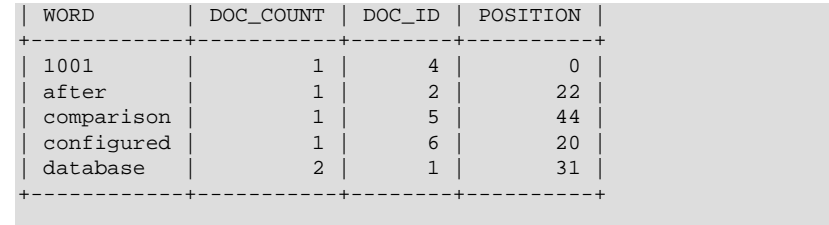

mysql> **SET GLOBAL innodb\_optimize\_fulltext\_only=OFF;**

- You must have the [PROCESS](#page-876-0) privilege to query this table.
- Use the INFORMATION SCHEMA [COLUMNS](#page-3278-0) table or the [SHOW COLUMNS](#page-1922-0) statement to view additional information about the columns of this table, including data types and default values.
- For more information about InnoDB FULLTEXT search, see [Section 14.6.2.3, "InnoDB Full-Text](#page-2026-0) [Indexes"](#page-2026-0), and [Section 12.10, "Full-Text Search Functions"](#page-1529-0).

## <span id="page-3335-0"></span>**21.4.14 The INFORMATION\_SCHEMA INNODB\_LOCKS Table**

The [INNODB\\_LOCKS](#page-3335-0) table provides information about each lock that an InnoDB transaction has requested but not yet acquired, and each lock that a transaction holds that is blocking another transaction.

The INNODB LOCKS table has these columns:

• LOCK\_ID

A unique lock ID number, internal to  $\text{InnoDB}$ . Treat it as an opaque string. Although LOCK ID currently contains TRX\_ID, the format of the data in LOCK\_ID is subject to change at any time. Do not write applications that parse the LOCK ID value.

• LOCK\_TRX\_ID

The ID of the transaction holding the lock. To obtain details about the transaction, join this column with the TRX ID column of the INNODB TRX table.

• LOCK\_MODE

How the lock is requested. Permitted lock mode descriptors are S, X, IS, IX, GAP, AUTO\_INC, and UNKNOWN. Lock mode descriptors may be used in combination to identify particular lock modes. For information about InnoDB lock modes, see [Section 14.7.1, "InnoDB Locking".](#page-2041-0)

• LOCK\_TYPE

The type of lock. Permitted values are RECORD for a row-level lock, TABLE for a table-level lock.

• LOCK\_TABLE

The name of the table that has been locked or contains locked records.

• LOCK\_INDEX

The name of the index, if LOCK TYPE is RECORD; otherwise NULL.

• LOCK\_SPACE

The tablespace ID of the locked record, if LOCK\_TYPE is RECORD; otherwise NULL.

• LOCK\_PAGE

The page number of the locked record, if LOCK TYPE is RECORD; otherwise NULL.

• LOCK\_REC

The heap number of the locked record within the page, if LOCK TYPE is RECORD; otherwise NULL.

• LOCK\_DATA

The data associated with the lock, if any. A value is shown if the LOCK\_TYPE is RECORD, otherwise the value is NULL. Primary key values of the locked record are shown for a lock placed on the primary key index. Secondary index values of the locked record are shown for a lock placed on a unique secondary index. Secondary index values are shown with primary key values appended if the secondary index is not unique. If there is no primary key, LOCK\_DATA shows either the key values of a selected unique index or the unique InnoDB internal row ID number, according to the rules governing InnoDB clustered index use (see [Section 14.6.2.1, "Clustered and Secondary Indexes"\)](#page-2025-0). LOCK\_DATA reports "supremum pseudo-record" for a lock taken on a supremum pseudo-record. If the page containing the locked record is not in the buffer pool because it was written to disk while the lock was held, InnoDB does not fetch the page from disk. Instead, LOCK\_DATA reports NULL.

### **Example**

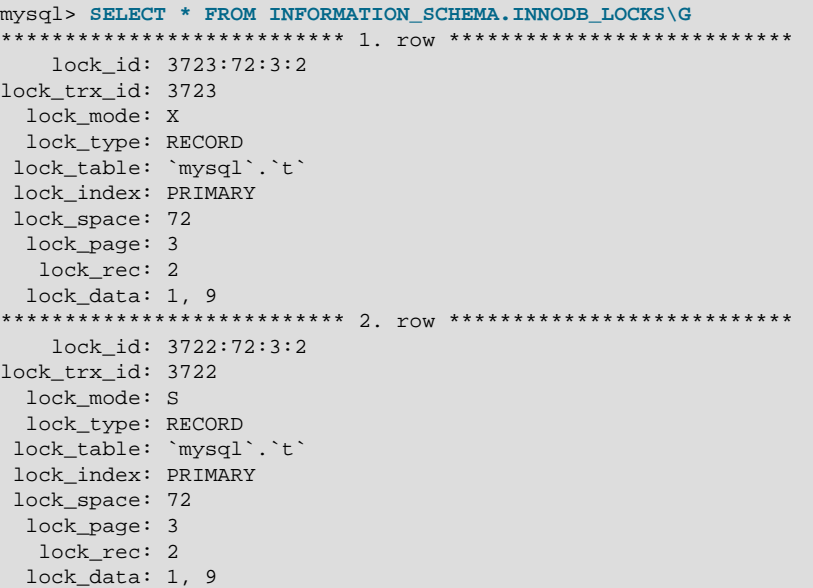

### **Notes**

- Use this table to help diagnose performance problems that occur during times of heavy concurrent load. Its contents are updated as described in [Section 14.15.2.3, "Persistence and Consistency of InnoDB](#page-2214-0) [Transaction and Locking Information"](#page-2214-0).
- You must have the [PROCESS](#page-876-0) privilege to query this table.
- Use the INFORMATION SCHEMA [COLUMNS](#page-3278-0) table or the [SHOW COLUMNS](#page-1922-0) statement to view additional information about the columns of this table, including data types and default values.
- For usage information, see [Section 14.15.2.1, "Using InnoDB Transaction and Locking Information".](#page-2210-0)

# <span id="page-3336-0"></span>**21.4.15 The INFORMATION\_SCHEMA INNODB\_LOCK\_WAITS Table**

The INNODB LOCK WAITS table contains one or more rows for each blocked InnoDB transaction, indicating the lock it has requested and any locks that are blocking that request.

The INNODB LOCK WAITS table has these columns:

• REQUESTING\_TRX\_ID

The ID of the requesting (blocked) transaction.

• REQUESTED\_LOCK\_ID

The ID of the lock for which a transaction is waiting. To obtain details about the lock, join this column with the LOCK\_ID column of the [INNODB\\_LOCKS](#page-3335-0) table.

• BLOCKING\_TRX\_ID

The ID of the blocking transaction.

• BLOCKING\_LOCK\_ID

The ID of a lock held by a transaction blocking another transaction from proceeding. To obtain details about the lock, join this column with the LOCK ID column of the INNODB LOCKS table.

### **Example**

```
mysql> SELECT * FROM INFORMATION_SCHEMA.INNODB_LOCK_WAITS\G
                    ******* 1. row *****
requesting_trx_id: 3396
requested_lock_id: 3396:91:3:2
  blocking_trx_id: 3395
 blocking_lock_id: 3395:91:3:2
```
### **Notes**

- Use this table to help diagnose performance problems that occur during times of heavy concurrent load. Its contents are updated as described in [Section 14.15.2.3, "Persistence and Consistency of InnoDB](#page-2214-0) [Transaction and Locking Information"](#page-2214-0).
- You must have the **[PROCESS](#page-876-0)** privilege to query this table.
- Use the INFORMATION\_SCHEMA [COLUMNS](#page-3278-0) table or the [SHOW COLUMNS](#page-1922-0) statement to view additional information about the columns of this table, including data types and default values.
- For usage information, see [Section 14.15.2.1, "Using InnoDB Transaction and Locking Information".](#page-2210-0)

## <span id="page-3337-0"></span>**21.4.16 The INFORMATION\_SCHEMA INNODB\_METRICS Table**

The INNODB METRICS table provides a wide variety of InnoDB performance information, complementing the specific focus areas of the Performance Schema tables for InnoDB. With simple queries, you can check the overall health of the system. With more detailed queries, you can diagnose issues such as performance bottlenecks, resource shortages, and application issues.

Each monitor represents a point within the  $\text{InnODE}$  source code that is instrumented to gather counter information. Each counter can be started, stopped, and reset. You can also perform these actions for a group of counters using their common module name.

By default, relatively little data is collected. To start, stop, and reset counters, set one of the system variables [innodb\\_monitor\\_enable](#page-2184-0), [innodb\\_monitor\\_disable](#page-2184-1), [innodb\\_monitor\\_reset](#page-2184-2), or [innodb\\_monitor\\_reset\\_all](#page-2185-0), using the name of the counter, the name of the module, a wildcard match for such a name using the "%" character, or the special keyword  $all.$ 

For usage information, see [Section 14.15.6, "InnoDB INFORMATION\\_SCHEMA Metrics Table".](#page-2228-0)

The INNODB METRICS table has these columns:

• NAME

A unique name for the counter.

• SUBSYSTEM

The aspect of InnoDB that the metric applies to.

• COUNT

The value since the counter was enabled.

• MAX\_COUNT

The maximum value since the counter was enabled.

• MIN\_COUNT

The minimum value since the counter was enabled.

• AVG\_COUNT

The average value since the counter was enabled.

• COUNT\_RESET

The counter value since it was last reset. (The RESET columns act like the lap counter on a stopwatch: you can measure the activity during some time interval, while the cumulative figures are still available in COUNT, MAX\_COUNT, and so on.)

• MAX\_COUNT\_RESET

The maximum counter value since it was last reset.

• MIN\_COUNT\_RESET

The minimum counter value since it was last reset.

• AVG\_COUNT\_RESET

The average counter value since it was last reset.

• TIME\_ENABLED

The timestamp of the last start.

• TIME\_DISABLED

The timestamp of the last stop.

• TIME\_ELAPSED

The elapsed time in seconds since the counter started.

#### • TIME\_RESET

The timestamp of the last reset.

• STATUS

Whether the counter is still running (enabled) or stopped (disabled).

• TYPE

Whether the item is a cumulative counter, or measures the current value of some resource.

• COMMENT

The counter description.

### **Example**

```
mysql> SELECT * FROM INFORMATION_SCHEMA.INNODB_METRICS WHERE NAME='dml_inserts'\G
  *************************** 1. row ***************************
           NAME: dml_inserts
       SUBSYSTEM: dml
          COUNT: 3
      MAX_COUNT: 3
       MIN_COUNT: NULL
       AVG_COUNT: 0.046153846153846156
   COUNT_RESET: 3
MAX_COUNT_RESET: 3
MIN_COUNT_RESET: NULL
AVG_COUNT_RESET: NULL
   TIME_ENABLED: 2014-12-04 14:18:28
  TIME_DISABLED: NULL
   TIME_ELAPSED: 65
     TIME_RESET: NULL
         STATUS: enabled
            TYPE: status_counter
         COMMENT: Number of rows inserted
```
## **Notes**

- You must have the [PROCESS](#page-876-0) privilege to query this table.
- Use the INFORMATION\_SCHEMA [COLUMNS](#page-3278-0) table or the [SHOW COLUMNS](#page-1922-0) statement to view additional information about the columns of this table, including data types and default values.

# <span id="page-3339-0"></span>**21.4.17 The INFORMATION\_SCHEMA INNODB\_SYS\_COLUMNS Table**

The [INNODB\\_SYS\\_COLUMNS](#page-3339-0) table provides metadata about InnoDB table columns, equivalent to the information from the SYS COLUMNS table in the InnoDB data dictionary.

For related usage information and examples, see [Section 14.15.3, "InnoDB INFORMATION\\_SCHEMA](#page-2215-0) [System Tables"](#page-2215-0).

The [INNODB\\_SYS\\_COLUMNS](#page-3339-0) table has these columns:

• TABLE\_ID

An identifier representing the table associated with the column; the same value as INNODB\_SYS\_TABLES.TABLE\_ID.

• NAME

The name of the column. These names can be uppercase or lowercase depending on the lower case table names setting. There are no special system-reserved names for columns.

• POS

The ordinal position of the column within the table, starting from 0 and incrementing sequentially. When a column is dropped, the remaining columns are reordered so that the sequence has no gaps.

• MTYPE

```
Stands for "main type". A numeric identifier for the column type. 1 = \text{VARCHAR}, 2 = \text{CHAR}, 3 =FIXBINARY, 4 = BINARY, 5 = BLOB, 6 = INT, 7 = SYS_CHILD, 8 = SYS, 9 = FLOAT, 10 = DOUBLE, 11 =DECIMAL, 12 = VARMYSQL, 13 = MYSQL.
```
• PRTYPE

The InnoDB "precise type", a binary value with bits representing MySQL data type, character set code, and nullability.

• LEN

The column length, for example 4 for INT and 8 for BIGINT. For character columns in multibyte character sets, this length value is the maximum length in bytes needed to represent a definition such as VARCHAR(N); that is, it might be  $2*N$ ,  $3*N$ , and so on depending on the character encoding.

### **Example**

```
mysql> SELECT * FROM INFORMATION_SCHEMA.INNODB_SYS_COLUMNS where TABLE_ID = 71\G
             *************************** 1. row ***************************
TABLE_ID: 71
    NAME: col1
     POS: 0
   MTYPE: 6
   PRTYPE: 1027
     LEN: 4
                 *************************** 2. row ***************************
TABLE_ID: 71
    NAME: col2
      POS: 1
   MTYPE: 2
   PRTYPE: 524542
LEN: 10<br>**************
                  *************************** 3. row ***************************
TABLE_ID: 71
    NAME: col3
      POS: 2
    MTYPE: 1
   PRTYPE: 524303
      LEN: 10
```
### **Notes**

- You must have the [PROCESS](#page-876-0) privilege to query this table.
- Use the INFORMATION SCHEMA [COLUMNS](#page-3278-0) table or the [SHOW COLUMNS](#page-1922-0) statement to view additional information about the columns of this table, including data types and default values.

## <span id="page-3340-0"></span>**21.4.18 The INFORMATION\_SCHEMA INNODB\_SYS\_DATAFILES Table**

The [INNODB\\_SYS\\_DATAFILES](#page-3340-0) table provides data file path information for InnoDB tablespaces, equivalent to the information in the SYS DATAFILES table in the InnoDB data dictionary.

For related usage information and examples, see [Section 14.15.3, "InnoDB INFORMATION\\_SCHEMA](#page-2215-0) [System Tables"](#page-2215-0).

The [INNODB\\_SYS\\_DATAFILES](#page-3340-0) table has these columns:

• SPACE

The tablespace ID.

• PATH

The tablespace data file path. If a [file-per-table](#page-4229-0) tablespace is created in a location outside the MySQL data directory, the path value is a fully qualified directory path. Otherwise, the path is relative to the data directory.

#### **Example**

```
mysql> SELECT * FROM INFORMATION_SCHEMA.INNODB_SYS_DATAFILES WHERE SPACE = 57\G
            ************** 1. row ****
SPACE: 57
 PATH: ./test/t1.ibd
```
### **Notes**

- You must have the **[PROCESS](#page-876-0)** privilege to query this table.
- Use the INFORMATION SCHEMA [COLUMNS](#page-3278-0) table or the [SHOW COLUMNS](#page-1922-0) statement to view additional information about the columns of this table, including data types and default values.

## <span id="page-3341-0"></span>**21.4.19 The INFORMATION\_SCHEMA INNODB\_SYS\_FIELDS Table**

The INNODB SYS FIELDS table provides metadata about the key columns (fields) of InnoDB indexes, equivalent to the information from the SYS FIELDS table in the InnoDB data dictionary.

For related usage information and examples, see [Section 14.15.3, "InnoDB INFORMATION\\_SCHEMA](#page-2215-0) [System Tables"](#page-2215-0).

The INNODB SYS FIELDS table has these columns:

• INDEX\_ID

An identifier for the index associated with this key field; the same value as INNODB\_SYS\_INDEXES.INDEX\_ID.

• NAME

The name of the original column from the table; the same value as INNODB\_SYS\_COLUMNS.NAME.

• POS

The ordinal position of the key field within the index, starting from 0 and incrementing sequentially. When a column is dropped, the remaining columns are reordered so that the sequence has no gaps.

### **Example**

```
mysql> SELECT * FROM INFORMATION_SCHEMA.INNODB_SYS_FIELDS WHERE INDEX_ID = 117\G
   *************************** 1. row ***************************
```

```
INDEX_ID: 117
    NAME: col1
      POS: 0
```
### **Notes**

- You must have the [PROCESS](#page-876-0) privilege to query this table.
- Use the INFORMATION\_SCHEMA [COLUMNS](#page-3278-0) table or the [SHOW COLUMNS](#page-1922-0) statement to view additional information about the columns of this table, including data types and default values.

## <span id="page-3342-0"></span>**21.4.20 The INFORMATION\_SCHEMA INNODB\_SYS\_FOREIGN Table**

The [INNODB\\_SYS\\_FOREIGN](#page-3342-0) table provides metadata about InnoDB [foreign keys,](#page-4230-0) equivalent to the information from the SYS\_FOREIGN table in the InnoDB data dictionary.

For related usage information and examples, see [Section 14.15.3, "InnoDB INFORMATION\\_SCHEMA](#page-2215-0) [System Tables"](#page-2215-0).

The [INNODB\\_SYS\\_FOREIGN](#page-3342-0) table has these columns:

• ID

The name (not a numeric value) of the foreign key index, preceded by the schema (database) name (for example, test/products\_fk).

• FOR\_NAME

The name of the [child table](#page-4216-0) in this foreign key relationship.

• REF\_NAME

The name of the [parent table](#page-4252-0) in this foreign key relationship.

• N\_COLS

The number of columns in the foreign key index.

• TYPE

A collection of bit flags with information about the foreign key column, ORed together.  $0 = \circ \text{N}$  DELETE/ UPDATE RESTRICT,  $1 = ON$  DELETE CASCADE,  $2 = ON$  DELETE SET NULL,  $4 = ON$  UPDATE CASCADE,  $8 = \circ N$  update set null,  $16 = \circ N$  delete no action,  $32 = \circ N$  update no action.

#### **Example**

```
mysql> SELECT * FROM INFORMATION_SCHEMA.INNODB_SYS_FOREIGN\G
                  ********** 1. row *****
      ID: test/fk1
FOR_NAME: test/child
REF_NAME: test/parent
  N_COLS: 1
     TYPE: 1
```
### **Notes**

- You must have the [PROCESS](#page-876-0) privilege to query this table.
- Use the INFORMATION\_SCHEMA [COLUMNS](#page-3278-0) table or the [SHOW COLUMNS](#page-1922-0) statement to view additional information about the columns of this table, including data types and default values.

## <span id="page-3343-0"></span>**21.4.21 The INFORMATION\_SCHEMA INNODB\_SYS\_FOREIGN\_COLS Table**

The [INNODB\\_SYS\\_FOREIGN\\_COLS](#page-3343-0) table provides status information about the columns of InnoDB foreign keys, equivalent to the information from the SYS\_FOREIGN\_COLS table in the InnoDB data dictionary.

For related usage information and examples, see [Section 14.15.3, "InnoDB INFORMATION\\_SCHEMA](#page-2215-0) [System Tables"](#page-2215-0).

The INNODB SYS FOREIGN COLS table has these columns:

• ID

The foreign key index associated with this index key field, using the same value as INNODB\_SYS\_FOREIGN.ID.

• FOR\_COL\_NAME

The name of the associated column in the child table.

• REF\_COL\_NAME

The name of the associated column in the parent table.

• POS

The ordinal position of this key field within the foreign key index, starting from 0.

### **Example**

```
mysql> SELECT * FROM INFORMATION_SCHEMA.INNODB_SYS_FOREIGN_COLS WHERE ID = 'test/fk1'\G
       *************************** 1. row ***************************
            ID: test/fk1
FOR_COL_NAME: parent_id
REF_COL_NAME: id
          POS: 0
```
## **Notes**

- You must have the [PROCESS](#page-876-0) privilege to query this table.
- Use the INFORMATION SCHEMA [COLUMNS](#page-3278-0) table or the [SHOW COLUMNS](#page-1922-0) statement to view additional information about the columns of this table, including data types and default values.

## <span id="page-3343-1"></span>**21.4.22 The INFORMATION\_SCHEMA INNODB\_SYS\_INDEXES Table**

The [INNODB\\_SYS\\_INDEXES](#page-3343-1) table provides metadata about InnoDB indexes, equivalent to the information in the internal SYS\_INDEXES table in the InnoDB data dictionary.

For related usage information and examples, see [Section 14.15.3, "InnoDB INFORMATION\\_SCHEMA](#page-2215-0) [System Tables"](#page-2215-0).

The INNODB SYS INDEXES table has these columns:

• INDEX\_ID

An identifier for the index. Index identifiers are unique across all the databases in an instance.

• NAME

The name of the index. Most indexes created implicitly by InnoDB have consistent names but the index names are not necessarily unique. Examples: PRIMARY for a primary key index, GEN CLUST INDEX for the index representing a primary key when one is not specified, and ID IND, FOR IND, and REF IND for foreign key constraints.

• TABLE\_ID

An identifier representing the table associated with the index; the same value as INNODB\_SYS\_TABLES.TABLE\_ID.

• TYPE

A numeric value derived from bit-level information that identifies the index type.  $0 =$  nonunique secondary index;  $1 =$  automatically generated clustered index (GEN\_CLUST\_INDEX);  $2 =$  unique nonclustered index;  $3 =$  clustered index;  $32 =$  full-text index

• N\_FIELDS

The number of columns in the index key. For GEN CLUST INDEX indexes, this value is 0 because the index is created using an artificial value rather than a real table column.

• PAGE\_NO

The root page number of the index B-tree. For full-text indexes, the  $PAGE$ \_NO column is unused and set to -1 (FIL\_NULL) because the full-text index is laid out in several B-trees (auxiliary tables).

• SPACE

An identifier for the tablespace where the index resides. 0 means the InnoDB [system tablespace](#page-4267-1). Any other number represents a table created with a separate . ibd file in [file-per-table](#page-4229-0) mode. This identifier stays the same after a [TRUNCATE TABLE](#page-1736-0) statement. Because all indexes for a table reside in the same tablespace as the table, this value is not necessarily unique.

### **Example**

```
mysql> SELECT * FROM INFORMATION_SCHEMA.INNODB_SYS_INDEXES WHERE TABLE_ID = 74\G
        *************************** 1. row ***************************
INDEX_ID: 116
    NAME: GEN_CLUST_INDEX
TABLE_ID: 74
    TYPE: 1
N_FIELDS: 0
 PAGE_NO: 3
   SPACE: 60
  *************************** 2. row ***************************
INDEX_ID: 117
    NAME: i1
TABLE_ID: 74
    TYPE: 0
N_FIELDS: 1
PAGE_NO: 4
   SPACE: 60
```
### **Notes**

- You must have the **[PROCESS](#page-876-0)** privilege to query this table.
- Use the INFORMATION SCHEMA [COLUMNS](#page-3278-0) table or the [SHOW COLUMNS](#page-1922-0) statement to view additional information about the columns of this table, including data types and default values.

# <span id="page-3345-0"></span>**21.4.23 The INFORMATION\_SCHEMA INNODB\_SYS\_TABLES Table**

The [INNODB\\_SYS\\_TABLES](#page-3345-0) table provides metadata about InnoDB tables, equivalent to the information from the SYS TABLES table in the InnoDB data dictionary.

For related usage information and examples, see [Section 14.15.3, "InnoDB INFORMATION\\_SCHEMA](#page-2215-0) [System Tables"](#page-2215-0).

The INNODB SYS TABLES table has these columns:

• TABLE\_ID

An identifier for the InnoDB table. This value is unique across all databases in the instance.

• NAME

The name of the table, preceded by the schema (database) name where appropriate (for example,  $test/t1$ ). Names of databases and user tables are in the same case as they were originally defined, possibly influenced by the lower case table names setting.

• FLAG

A numeric value that represents bit-level information about table format and storage characteristics.

• N\_COLS

The number of columns in the table. The number reported includes three hidden columns that are created by InnoDB (DB\_ROW\_ID, DB\_TRX\_ID, and DB\_ROLL\_PTR).

• SPACE

An identifier for the tablespace where the table resides. 0 means the  $\text{InnoDB}$  [system tablespace](#page-4267-1). Any other number represents a table created in [file-per-table](#page-4229-0) mode with a separate . ibd file. This identifier stays the same after a [TRUNCATE TABLE](#page-1736-0) statement. Other than the zero value, this identifier is unique for tables across all the databases in the instance.

• FILE\_FORMAT

The table's file format (Antelope or Barracuda).

• ROW\_FORMAT

The table's row format (Compact, Redundant, Dynamic, or Compressed).

• ZIP\_PAGE\_SIZE

The zip page size. Applies only to tables with a row format of Compressed.

### **Example**

```
mysql> SELECT * FROM INFORMATION_SCHEMA.INNODB_SYS_TABLES WHERE TABLE_ID = 74\G
                ************ 1. row **********
      TABLE_ID: 74
         NAME: test/t1
         FLAG: 1
        N_COLS: 6
        SPACE: 60
   FILE_FORMAT: Antelope
   ROW_FORMAT: Compact
```
ZIP\_PAGE\_SIZE: 0

### **Notes**

- You must have the [PROCESS](#page-876-0) privilege to query this table.
- Use the INFORMATION\_SCHEMA [COLUMNS](#page-3278-0) table or the [SHOW COLUMNS](#page-1922-0) statement to view additional information about the columns of this table, including data types and default values.

## <span id="page-3346-0"></span>**21.4.24 The INFORMATION\_SCHEMA INNODB\_SYS\_TABLESPACES Table**

The INNODB SYS TABLESPACES table provides metadata about InnoDB tablespaces, equivalent to the information in the SYS\_TABLESPACES table in the InnoDB data dictionary.

For related usage information and examples, see [Section 14.15.3, "InnoDB INFORMATION\\_SCHEMA](#page-2215-0) [System Tables"](#page-2215-0).

The INNODB SYS TABLESPACES table has these columns:

• SPACE

The tablespace ID.

• NAME

The schema (database) and table name.

• FLAG

A numeric value that represents bit-level information about tablespace format and storage characteristics.

• FILE\_FORMAT

The tablespace file format (for example, [Antelope](#page-4209-0) or [Barracuda](#page-4212-0)). The data in this field is interpreted from the tablespace flags information that resides in the [.ibd file](#page-4234-0). For more information about InnoDB file formats, see [Section 14.10, "InnoDB File-Format Management".](#page-2106-0)

• ROW\_FORMAT

The tablespace row format (Compact or Redundant, Dynamic, or Compressed). The data in this column is interpreted from the tablespace flags information that resides in the [.ibd](#page-4234-0) file.

• PAGE\_SIZE

The tablespace page size. The data in this column is interpreted from the tablespace flags information that resides in the . ibd file.

• ZIP\_PAGE\_SIZE

The tablespace zip page size. The data in this column is interpreted from the tablespace flags information that resides in the . ibd file.

### **Example**

```
mysql> SELECT * FROM INFORMATION_SCHEMA.INNODB_SYS_TABLESPACES WHERE SPACE = 57\G
                   ******** 1. row ***
         SPACE: 57
```

```
 NAME: test/t1
         FLAG: 0
  FILE_FORMAT: Antelope
   ROW_FORMAT: Compact or Redundant
   PAGE SIZE: 16384
ZIP_PAGE_SIZE: 0
```
## **Notes**

- You must have the [PROCESS](#page-876-0) privilege to query this table.
- Use the INFORMATION\_SCHEMA [COLUMNS](#page-3278-0) table or the [SHOW COLUMNS](#page-1922-0) statement to view additional information about the columns of this table, including data types and default values.
- Because tablespace flags are always zero for all Antelope file formats (unlike table flags), there is no way to determine from this flag integer if the tablespace row format is Redundant or Compact. As a result, the possible values for the ROW\_FORMAT field are "Compact or Redundant", "Compressed", or "Dynamic."

# <span id="page-3347-0"></span>**21.4.25 The INFORMATION\_SCHEMA INNODB\_SYS\_TABLESTATS View**

The INNODB SYS TABLESTATS table provides a view of low-level status information about InnoDB tables. This data is used by the MySQL optimizer to calculate which index to use when querying an InnoDB table. This information is derived from in-memory data structures rather than data stored on disk. There is no corresponding internal InnoDB system table.

InnoDB tables are represented in this view if they have been opened since the last server restart and have not aged out of the table cache. Tables for which persistent stats are available are always represented in this view.

Table statistics are updated only for [DELETE](#page-1739-0) or [UPDATE](#page-1805-0) operations that modify indexed columns. Statistics are not updated by operations that modify only nonindexed columns.

[ANALYZE TABLE](#page-1899-0) clears table statistics and sets the STATS INITIALIZED column to Uninitialized. Statistics are collected again the next time the table is accessed.

For related usage information and examples, see [Section 14.15.3, "InnoDB INFORMATION\\_SCHEMA](#page-2215-0) [System Tables"](#page-2215-0).

The INNODB SYS TABLESTATS table has these columns:

• TABLE\_ID

An identifier representing the table for which statistics are available; the same value as INNODB\_SYS\_TABLES.TABLE\_ID.

• NAME

The name of the table; the same value as INNODB SYS TABLES. NAME.

• STATS\_INITIALIZED

The value is Initialized if the statistics are already collected, Uninitialized if not.

• NUM\_ROWS

The current estimated number of rows in the table. Updated after each DML operation. The value could be imprecise if uncommitted transactions are inserting into or deleting from the table.
#### • CLUST\_INDEX\_SIZE

The number of pages on disk that store the clustered index, which holds the InnoDB table data in primary key order. This value might be null if no statistics are collected yet for the table.

• OTHER\_INDEX\_SIZE

The number of pages on disk that store all secondary indexes for the table. This value might be null if no statistics are collected yet for the table.

• MODIFIED\_COUNTER

The number of rows modified by DML operations, such as INSERT, UPDATE, DELETE, and also cascade operations from foreign keys. This column is reset each time table statistics are recalculated

• AUTOINC

The next number to be issued for any auto-increment-based operation. The rate at which the AUTOINC value changes depends on how many times auto-increment numbers have been requested and how many numbers are granted per request.

• REF\_COUNT

When this counter reaches zero, the table metadata can be evicted from the table cache.

#### **Example**

```
mysql> SELECT * FROM INFORMATION_SCHEMA.INNODB_SYS_TABLESTATS where TABLE_ID = 71\G
                       ***** 1. row ***
         TABLE_ID: 71
             NAME: test/t1
STATS_INITIALIZED: Initialized
         NUM_ROWS: 1
 CLUST_INDEX_SIZE: 1
 OTHER_INDEX_SIZE: 0
 MODIFIED_COUNTER: 1
         AUTOINC: 0
        REF_COUNT: 1
```
### **Notes**

- This table is useful primarily for expert-level performance monitoring, or when developing performancerelated extensions for MySQL.
- You must have the [PROCESS](#page-876-0) privilege to query this table.
- Use the INFORMATION SCHEMA [COLUMNS](#page-3278-0) table or the [SHOW COLUMNS](#page-1922-0) statement to view additional information about the columns of this table, including data types and default values.

## <span id="page-3348-0"></span>**21.4.26 The INFORMATION\_SCHEMA INNODB\_TRX Table**

The [INNODB\\_TRX](#page-3348-0) table provides information about every transaction currently executing inside InnoDB, including whether the transaction is waiting for a lock, when the transaction started, and the SQL statement the transaction is executing, if any.

For usage information, see [Section 14.15.2.1, "Using InnoDB Transaction and Locking Information".](#page-2210-0)

The INNODB TRX table has these columns:

• TRX\_ID

A unique transaction ID number, internal to InnoDB. (Starting in MySQL 5.6, these IDs are not created for transactions that are read only and nonlocking. For details, see [Section 8.5.3, "Optimizing InnoDB](#page-1145-0) [Read-Only Transactions"](#page-1145-0).)

• TRX\_WEIGHT

The weight of a transaction, reflecting (but not necessarily the exact count of) the number of rows altered and the number of rows locked by the transaction. To resolve a deadlock, InnoDB selects the transaction with the smallest weight as the "victim" to roll back. Transactions that have changed nontransactional tables are considered heavier than others, regardless of the number of altered and locked rows.

• TRX\_STATE

The transaction execution state. Permitted values are RUNNING, LOCK WAIT, ROLLING BACK, and COMMITTING.

• TRX\_STARTED

The transaction start time.

• TRX\_REQUESTED\_LOCK\_ID

The ID of the lock the transaction is currently waiting for, if TRX STATE is LOCK WAIT; otherwise NULL. To obtain details about the lock, join this column with the LOCK\_ID column of the [INNODB\\_LOCKS](#page-3335-0) table.

• TRX\_WAIT\_STARTED

The time when the transaction started waiting on the lock, if TRX\_STATE is LOCK WAIT; otherwise NULL.

• TRX\_MYSQL\_THREAD\_ID

The MySQL thread ID. To obtain details about the thread, join this column with the  $ID$  column of the INFORMATION\_SCHEMA [PROCESSLIST](#page-3294-0) table, but see [Section 14.15.2.3, "Persistence and Consistency](#page-2214-0) [of InnoDB Transaction and Locking Information"](#page-2214-0).

• TRX\_QUERY

The SQL statement that is being executed by the transaction.

• TRX\_OPERATION\_STATE

The transaction's current operation, if any; otherwise NULL.

• TRX\_TABLES\_IN\_USE

The number of InnoDB tables used while processing the current SQL statement of this transaction.

• TRX\_TABLES\_LOCKED

The number of InnoDB tables that the current SQL statement has row locks on. (Because these are row locks, not table locks, the tables can usually still be read from and written to by multiple transactions, despite some rows being locked.)

• TRX\_LOCK\_STRUCTS

The number of locks reserved by the transaction.

• TRX\_LOCK\_MEMORY\_BYTES

The total size taken up by the lock structures of this transaction in memory.

• TRX\_ROWS\_LOCKED

The approximate number or rows locked by this transaction. The value might include delete-marked rows that are physically present but not visible to the transaction.

#### • TRX\_ROWS\_MODIFIED

The number of modified and inserted rows in this transaction.

• TRX\_CONCURRENCY\_TICKETS

A value indicating how much work the current transaction can do before being swapped out, as specified by the innodb concurrency tickets system variable.

• TRX\_ISOLATION\_LEVEL

The isolation level of the current transaction.

• TRX\_UNIQUE\_CHECKS

Whether unique checks are turned on or off for the current transaction. For example, they might be turned off during a bulk data load.

• TRX\_FOREIGN\_KEY\_CHECKS

Whether foreign key checks are turned on or off for the current transaction. For example, they might be turned off during a bulk data load.

• TRX\_LAST\_FOREIGN\_KEY\_ERROR

The detailed error message for the last foreign key error, if any; otherwise NULL.

• TRX\_ADAPTIVE\_HASH\_LATCHED

Whether the adaptive hash index is locked by the current transaction. (Only a single transaction at a time can modify the adaptive hash index.)

• TRX\_ADAPTIVE\_HASH\_TIMEOUT

Whether to relinquish the search latch immediately for the adaptive hash index, or reserve it across calls from MySQL. When there is no adaptive hash index contention, this value remains zero and statements reserve the latch until they finish. During times of contention, it counts down to zero, and statements release the latch immediately after each row lookup.

• TRX\_IS\_READ\_ONLY

A value of 1 indicates the transaction is read only.

• TRX\_AUTOCOMMIT\_NON\_LOCKING

A value of 1 indicates the transaction is a [SELECT](#page-1776-0) statement that does not use the FOR UPDATE or LOCK IN SHARED MODE clauses, and is executing with [autocommit](#page-621-0) enabled so that the transaction contains only this one statement. When this column and TRX\_IS\_READ\_ONLY are both 1, InnoDB optimizes the transaction to reduce the overhead associated with transactions that change table data.

#### **Example**

```
mysql> SELECT * FROM INFORMATION_SCHEMA.INNODB_TRX\G
       *************************** 1. row ***************************
                     trx_id: 3298
                 trx_state: RUNNING
               trx_started: 2014-11-19 13:54:39
      trx_requested_lock_id: NULL
          trx_wait_started: NULL
                 trx_weight: 316436
       trx_mysql_thread_id: 2
                  trx_query: DELETE FROM employees.salaries WHERE salary > 65000
       trx_operation_state: updating or deleting
          trx_tables_in_use: 1
          trx_tables_locked: 1
           trx_lock_structs: 1621
      trx_lock_memory_bytes: 243240
           trx_rows_locked: 759343
         trx_rows_modified: 314815
   trx_concurrency_tickets: 0
       trx_isolation_level: REPEATABLE READ
         trx_unique_checks: 1
    trx_foreign_key_checks: 1
trx_last_foreign_key_error: NULL
 trx_adaptive_hash_latched: 0
 trx_adaptive_hash_timeout: 10000
         trx is read only: 0
trx_autocommit_non_locking: 0
```
#### **Notes**

- Use this table to help diagnose performance problems that occur during times of heavy concurrent load. Its contents are updated as described in [Section 14.15.2.3, "Persistence and Consistency of InnoDB](#page-2214-0) [Transaction and Locking Information"](#page-2214-0).
- You must have the [PROCESS](#page-876-0) privilege to query this table.
- Use the INFORMATION SCHEMA [COLUMNS](#page-3278-0) table or the [SHOW COLUMNS](#page-1922-0) statement to view additional information about the columns of this table, including data types and default values.

## **21.5 INFORMATION\_SCHEMA NDB Cluster Tables**

The following sections provide information about INFORMATION SCHEMA tables which are specific to NDB Cluster. (The [FILES](#page-3351-0) table is available in standard MySQL 5.6 but is not used there.) The ndb transid mysql\_connection map table is implemented as an INFORMATION SCHEMA plugin available only in NDB Cluster binaries or source, and does not exist in MySQL Server 5.6.

Additional statistical and other data about NDB Cluster transactions, operations, threads, blocks, and other aspects of performance can be obtained from the tables in the [ndbinfo](#page-3055-0) database. For information about these tables, see [Section 18.6.14, "ndbinfo: The NDB Cluster Information Database"](#page-3055-0).

### <span id="page-3351-0"></span>**21.5.1 The INFORMATION\_SCHEMA FILES Table**

The [FILES](#page-3351-0) table provides information about the files in which MySQL [NDB](#page-2576-0) Disk Data tables are stored.

The [FILES](#page-3351-0) table has these columns:

• FILE\_ID

A file identifier. FILE\_ID column values are auto-generated.

• FILE\_NAME

The name of an UNDO log file created by [CREATE LOGFILE GROUP](#page-1679-0) or [ALTER LOGFILE GROUP](#page-1644-0), or of a data file created by [CREATE TABLESPACE](#page-1722-0) or [ALTER TABLESPACE](#page-1666-0).

• FILE\_TYPE

One of the values UNDO LOG, DATAFILE, or TABLESPACE.

• TABLESPACE\_NAME

The name of the tablespace with which the file is associated.

• TABLE\_CATALOG

This value is always empty.

• TABLE\_SCHEMA

This value is always NULL.

• TABLE\_NAME

The name of the Disk Data table with which the file is associated, if any.

• LOGFILE\_GROUP\_NAME

The name of the log file group to which the log file or data file belongs.

• LOGFILE\_GROUP\_NUMBER

For an UNDO log file, the auto-generated ID number of the log file group to which the log file belongs.

• ENGINE

For an NDB Cluster Disk Data log file or data file, this value always NDB or NDBCLUSTER.

• FULLTEXT\_KEYS

For an NDB Cluster Disk Data log file or data file, this value is always empty.

• DELETED\_ROWS

This value is always NULL.

• UPDATE\_COUNT

This value is always NULL.

• FREE\_EXTENTS

The number of extents which have not yet been used by the file.

• TOTAL\_EXTENTS

The total number of extents allocated to the file.

#### • EXTENT\_SIZE

The size of an extent for the file in bytes.

• INITIAL\_SIZE

The size of the file in bytes. This is the same value that was used in the INITIAL\_SIZE clause of the [CREATE LOGFILE GROUP](#page-1679-0), [ALTER LOGFILE GROUP](#page-1644-0), [CREATE TABLESPACE](#page-1722-0), or [ALTER TABLESPACE](#page-1666-0) statement used to create the file.

• MAXIMUM\_SIZE

For NDB Cluster Disk Data files, this value is always the same as the INITIAL\_SIZE value.

• AUTOEXTEND\_SIZE

For NDB Cluster Disk Data files, this value is always empty.

• CREATION\_TIME

The date and time when the file was created.

• LAST\_UPDATE\_TIME

The date and time when the file was last modified.

• LAST\_ACCESS\_TIME

The date and time when the file was last accessed by the server.

• RECOVER\_TIME

For NDB Cluster Disk Data files, this value is always 0.

• TRANSACTION\_COUNTER

For NDB Cluster Disk Data files, this value is always 0.

• VERSION

For NDB Cluster Disk Data files, this value is always NULL.

• ROW\_FORMAT

For NDB Cluster Disk Data files, this value is always NULL.

• TABLE\_ROWS

For NDB Cluster Disk Data files, this value is always NULL.

• AVG\_ROW\_LENGTH

For NDB Cluster Disk Data files, this value is always NULL.

• DATA\_LENGTH

For NDB Cluster Disk Data files, this value is always NULL.

• MAX\_DATA\_LENGTH

For NDB Cluster Disk Data files, this value is always NULL.

• INDEX\_LENGTH

For NDB Cluster Disk Data files, this value is always NULL.

• DATA\_FREE

For NDB Cluster Disk Data files, this value is always NULL.

• CREATE\_TIME

For NDB Cluster Disk Data files, this value is always NULL.

• UPDATE\_TIME

For NDB Cluster Disk Data files, this value is always NULL.

• CHECK\_TIME

For NDB Cluster Disk Data files, this value is always NULL.

• CHECKSUM

For NDB Cluster Disk Data files, this value is always NULL.

• STATUS

For NDB Cluster Disk Data files, this value is always NORMAL.

• EXTRA

For NDB Cluster Disk Data files, the EXTRA column shows which data node the file belongs to (each data node having its own copy), as well as the size of its undo buffer. Suppose that you use this statement on an NDB Cluster with four data nodes:

```
CREATE LOGFILE GROUP mygroup
    ADD UNDOFILE 'new_undo.dat'
     INITIAL_SIZE 2G
    ENGINE NDB;
```
After running the [CREATE LOGFILE GROUP](#page-1679-0) statement successfully, you should see a result similar to the one shown here for this query against the [FILES](#page-3351-0) table:

```
mysql> SELECT LOGFILE_GROUP_NAME, FILE_TYPE, EXTRA
          FROM INFORMATION_SCHEMA.FILES
          WHERE FILE_NAME = 'new_undo.dat';
+--------------------+-----------+-----------------------------------------+
| LOGFILE_GROUP_NAME | FILE_TYPE | EXTRA |
  +--------------------+-----------+-----------------------------------------+
| mygroup | UNDO LOG | CLUSTER_NODE=5;UNDO_BUFFER_SIZE=8388608
 | mygroup | UNDO LOG | CLUSTER_NODE=6;UNDO_BUFFER_SIZE=8388608 |
 mygroup | UNDO LOG | CLUSTER_NODE=7;UNDO_BUFFER_SIZE=8388608
 | mygroup | UNDO LOG | CLUSTER_NODE=8;UNDO_BUFFER_SIZE=8388608 |
                     +--------------------+-----------+-----------------------------------------+
```
#### **Notes**

• The [FILES](#page-3351-0) table is a nonstandard INFORMATION SCHEMA table.

### **NDB Notes**

- This table provides information about Disk Data *files* only; you cannot use it for determining disk space allocation or availability for individual NDB tables. However, it is possible to see how much space is allocated for each [NDB](#page-2576-0) table having data stored on disk—as well as how much remains available for storage of data on disk for that table—using ndb desc. For more information, see [Section 18.5.10,](#page-2877-0) ["ndb\\_desc — Describe NDB Tables".](#page-2877-0)
- The CREATION\_TIME, LAST\_UPDATE\_TIME, and LAST\_ACCESSED values are as reported by the operating system, and are not supplied by the [NDB](#page-2576-0) storage engine. Where no value is provided by the operating system, these columns display 0000-00-00 00:00:00.
- The difference between the TOTAL EXTENTS and FREE\_EXTENTS columns is the number of extents currently in use by the file:

```
SELECT TOTAL EXTENTS - FREE EXTENTS AS extents used
    FROM INFORMATION_SCHEMA.FILES
    WHERE FILE_NAME = 'myfile.dat';
```
To approximate the amount of disk space in use by the file, multiply that difference by the value of the EXTENT SIZE column, which gives the size of an extent for the file in bytes:

```
SELECT (TOTAL_EXTENTS - FREE_EXTENTS) * EXTENT_SIZE AS bytes_used
    FROM INFORMATION_SCHEMA.FILES
    WHERE FILE_NAME = 'myfile.dat';
```
Similarly, you can estimate the amount of space that remains available in a given file by multiplying FREE EXTENTS by EXTENT SIZE:

```
SELECT FREE_EXTENTS * EXTENT_SIZE AS bytes_free
    FROM INFORMATION_SCHEMA.FILES
    WHERE FILE_NAME = 'myfile.dat';
```
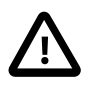

#### **Important**

The byte values produced by the preceding queries are approximations only, and their precision is inversely proportional to the value of EXTENT\_SIZE. That is, the larger EXTENT SIZE becomes, the less accurate the approximations are.

It is also important to remember that once an extent is used, it cannot be freed again without dropping the data file of which it is a part. This means that deletes from a Disk Data table do not release disk space.

The extent size can be set in a [CREATE TABLESPACE](#page-1722-0) statement. For more information, see [Section 13.1.18, "CREATE TABLESPACE Statement".](#page-1722-0)

• An additional row is present in the [FILES](#page-3351-0) table following the creation of a logfile group. This row has NULL for the value of the FILE\_NAME column. For this row, the value of the FILE\_ID column is always 0, that of the FILE TYPE column is always UNDO LOG, and that of the STATUS column is always NORMAL. The value of the ENGINE column is always NDBCLUSTER.

The FREE\_EXTENTS column in this row shows the total number of free extents available to all undo files belonging to a given log file group whose name and number are shown in the LOGFILE GROUP NAME and LOGFILE\_GROUP\_NUMBER columns, respectively.

Suppose there are no existing log file groups on your NDB Cluster, and you create one using the following statement:

mysql> **CREATE LOGFILE GROUP lg1**

```
 ADD UNDOFILE 'undofile.dat'
 INITIAL_SIZE = 16M
 UNDO_BUFFER_SIZE = 1M
 ENGINE = NDB;
```
You can now see this NULL row when you query the [FILES](#page-3351-0) table:

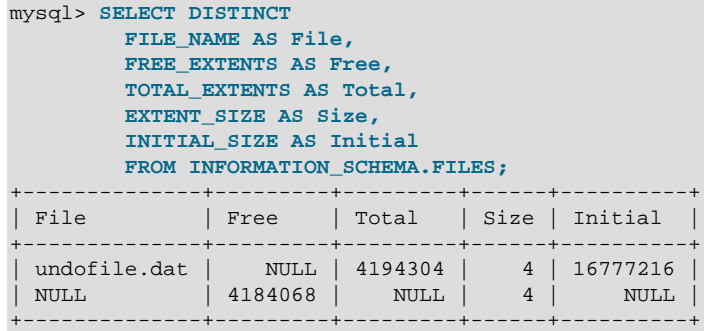

The total number of free extents available for undo logging is always somewhat less than the sum of the TOTAL\_EXTENTS column values for all undo files in the log file group due to overhead required for maintaining the undo files. This can be seen by adding a second undo file to the log file group, then repeating the previous query against the [FILES](#page-3351-0) table:

```
mysql> ALTER LOGFILE GROUP lg1
        ADD UNDOFILE 'undofile02.dat'
         INITIAL_SIZE = 4M
         ENGINE = NDB;
mysql> SELECT DISTINCT
       FILE NAME AS File,
        FREE_EXTENTS AS Free,
        TOTAL_EXTENTS AS Total,
         EXTENT_SIZE AS Size,
         INITIAL_SIZE AS Initial
        FROM INFORMATION_SCHEMA.FILES;
           +----------------+---------+---------+------+----------+
| File | Free | Total | Size | Initial |
+----------------+---------+---------+------+----------+
| undofile.dat | NULL | 4194304 | 4 | 16777216 |
| undofile02.dat | NULL | 1048576 | 4 | 4194304 |
| NULL | 5223944 | NULL | 4 | NULL |
 +----------------+---------+---------+------+----------+
```
The amount of free space in bytes which is available for undo logging by Disk Data tables using this log file group can be approximated by multiplying the number of free extents by the initial size:

```
mysql> SELECT
         FREE_EXTENTS AS 'Free Extents',
         FREE_EXTENTS * EXTENT_SIZE AS 'Free Bytes'
         FROM INFORMATION_SCHEMA.FILES
        WHERE LOGFILE_GROUP_NAME = 'lg1'
        AND FILE_NAME IS NULL;
         +--------------+------------+
| Free Extents | Free Bytes |
 +--------------+------------+
  | 5223944 | 20895776 |
```
+--------------+------------+

If you create an NDB Cluster Disk Data table and then insert some rows into it, you can see approximately how much space remains for undo logging afterward, for example:

```
mysql> CREATE TABLESPACE ts1
         ADD DATAFILE 'data1.dat'
         USE LOGFILE GROUP lg1
         INITIAL_SIZE 512M
         ENGINE = NDB;
mysql> CREATE TABLE dd (
         c1 INT NOT NULL PRIMARY KEY,
         c2 INT,
         c3 DATE
 )
         TABLESPACE ts1 STORAGE DISK
         ENGINE = NDB;
mysql> INSERT INTO dd VALUES
         (NULL, 1234567890, '2007-02-02'),
          (NULL, 1126789005, '2007-02-03'),
         (NULL, 1357924680, '2007-02-04'),
         (NULL, 1642097531, '2007-02-05');
mysql> SELECT
         FREE_EXTENTS AS 'Free Extents',
         FREE_EXTENTS * EXTENT_SIZE AS 'Free Bytes'
         FROM INFORMATION_SCHEMA.FILES
         WHERE LOGFILE_GROUP_NAME = 'lg1'
         AND FILE_NAME IS NULL;
+--------------+------------+
| Free Extents | Free Bytes |
  +--------------+------------+
     | 5207565 | 20830260 |
  +--------------+------------+
```
- An additional row is present in the [FILES](#page-3351-0) table for any NDB Cluster tablespace, whether or not any data files are associated with the tablespace. This row has NULL for the value of the FILE\_NAME column. For this row, the value of the FILE ID column is always 0, that of the FILE TYPE column is always TABLESPACE, and that of the STATUS column is always NORMAL. The value of the ENGINE column is always NDBCLUSTER.
- For additional information, and examples of creating and dropping NDB Cluster Disk Data objects, see [Section 18.6.10, "NDB Cluster Disk Data Tables"](#page-3029-0).

### <span id="page-3357-0"></span>**21.5.2 The INFORMATION\_SCHEMA ndb\_transid\_mysql\_connection\_map Table**

The ndb transid mysql connection map table provides a mapping between NDB transactions, NDB transaction coordinators, and MySQL Servers attached to an NDB Cluster as API nodes. This information is used when populating the [server\\_operations](#page-3085-0) and [server\\_transactions](#page-3087-0) tables of the [ndbinfo](#page-3055-0) NDB Cluster information database.

The [ndb\\_transid\\_mysql\\_connection\\_map](#page-3357-0) table has these columns:

• mysql\_connection\_id

The MySQL server connection ID.

• node\_id

The transaction coordinator node ID.

• ndb transid

The [NDB](#page-2576-0) transaction ID.

#### **Notes**

The  $mysq1$  connection  $id$  value is the same as the connection or session ID shown in the output of [SHOW PROCESSLIST](#page-1945-0).

There are no SHOW statements associated with this table.

This is a nonstandard table, specific to NDB Cluster. It is implemented as an INFORMATION\_SCHEMA plugin; you can verify that it is supported by checking the output of [SHOW PLUGINS](#page-1941-0). If ndb transid mysql connection map support is enabled, the output from this statement includes a plugin having this name, of type INFORMATION SCHEMA, and having status ACTIVE, as shown here (using emphasized text):

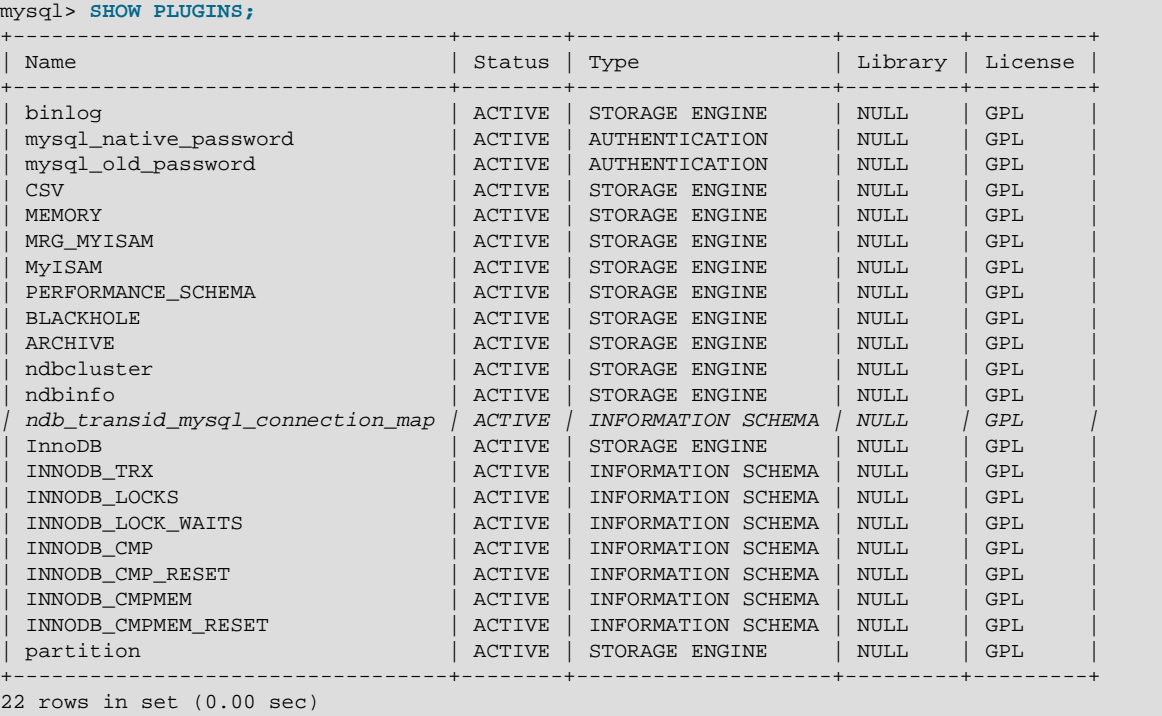

The plugin is enabled by default. You can disable it (or force the server not to run unless the plugin starts) by starting the server with the  $-$ -ndb-transid-mysql-connection-map option. If the plugin is disabled, the status is shown by [SHOW PLUGINS](#page-1941-0) as DISABLED. The plugin cannot be enabled or disabled at runtime.

Although the names of this table and its columns are displayed using lowercase, you can use uppercase or lowercase when referring to them in SQL statements.

For this table to be created, the MySQL Server must be a binary supplied with the NDB Cluster distribution, or one built from the [NDB](#page-2576-0) Cluster sources with NDB storage engine support enabled. It is not available in the standard MySQL 5.6 Server.

# **21.6 INFORMATION\_SCHEMA Thread Pool Tables**

The following sections describe the INFORMATION SCHEMA tables associated with the thread pool plugin (see [Section 5.5.3, "MySQL Enterprise Thread Pool"](#page-806-0)). They provide information about thread pool operation:

- [TP\\_THREAD\\_GROUP\\_STATE](#page-3359-0): Information about thread pool thread group states
- [TP\\_THREAD\\_GROUP\\_STATS](#page-3361-0): Thread group statistics
- [TP\\_THREAD\\_STATE](#page-3363-0): Information about thread pool thread states

Rows in these tables represent snapshots in time. In the case of  $TP\_THREAD\_STATE$ , all rows for a thread group comprise a snapshot in time. Thus, the MySQL server holds the mutex of the thread group while producing the snapshot. But it does not hold mutexes on all thread groups at the same time, to prevent a statement against [TP\\_THREAD\\_STATE](#page-3363-0) from blocking the entire MySQL server.

The thread pool INFORMATION\_SCHEMA tables are implemented by individual plugins and the decision whether to load one can be made independently of the others (see [Section 5.5.3.2, "Thread Pool](#page-807-0) [Installation"](#page-807-0)). However, the content of all the tables depends on the thread pool plugin being enabled. If a table plugin is enabled but the thread pool plugin is not, the table becomes visible and can be accessed but is empty.

### **21.6.1 INFORMATION\_SCHEMA Thread Pool Table Reference**

The following table summarizes INFORMATION SCHEMA thread pool tables. For greater detail, see the individual table descriptions.

#### **Table 21.7 INFORMATION\_SCHEMA Thread Pool Tables**

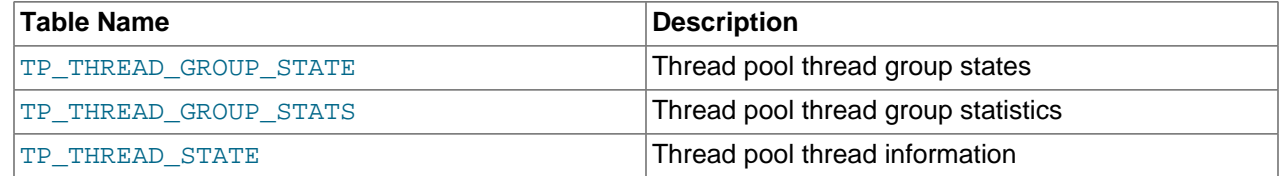

## <span id="page-3359-0"></span>**21.6.2 The INFORMATION\_SCHEMA TP\_THREAD\_GROUP\_STATE Table**

The [TP\\_THREAD\\_GROUP\\_STATE](#page-3359-0) table has one row per thread group in the thread pool. Each row provides information about the current state of a group.

The [TP\\_THREAD\\_GROUP\\_STATE](#page-3359-0) table has these columns:

• TP\_GROUP\_ID

The thread group ID. This is a unique key within the table.

• CONSUMER THREADS

The number of consumer threads. There is at most one thread ready to start executing if the active threads become stalled or blocked.

• RESERVE\_THREADS

The number of threads in the reserved state. This means that they are not started until there is a need to wake a new thread and there is no consumer thread. This is where most threads end up when the thread group has created more threads than needed for normal operation. Often a thread group needs additional threads for a short while and then does not need them again for a while. In this case, they go into the reserved state and remain until needed again. They take up some extra memory resources, but no extra computing resources.

• CONNECT\_THREAD\_COUNT

The number of threads that are processing or waiting to process connection initialization and authentication. There can be a maximum of four connection threads per thread group; these threads expire after a period of inactivity.

This column was added in MySQL 5.6.36.

#### • CONNECTION\_COUNT

The number of connections using this thread group.

• **OUEUED OUERIES** 

The number of statements waiting in the high-priority queue.

• QUEUED\_TRANSACTIONS

The number of statements waiting in the low-priority queue. These are the initial statements for transactions that have not started, so they also represent queued transactions.

• STALL\_LIMIT

The value of the thread pool stall limit system variable for the thread group. This is the same value for all thread groups.

• PRIO\_KICKUP\_TIMER

The value of the thread pool prio kickup timer system variable for the thread group. This is the same value for all thread groups.

• ALGORITHM

The value of the thread pool algorithm system variable for the thread group. This is the same value for all thread groups.

• THREAD\_COUNT

The number of threads started in the thread pool as part of this thread group.

• ACTIVE\_THREAD\_COUNT

The number of threads active in executing statements.

• STALLED\_THREAD\_COUNT

The number of stalled statements in the thread group. A stalled statement could be executing, but from a thread pool perspective it is stalled and making no progress. A long-running statement quickly ends up in this category.

• WAITING\_THREAD\_NUMBER

If there is a thread handling the polling of statements in the thread group, this specifies the thread number within this thread group. It is possible that this thread could be executing a statement.

• OLDEST\_QUEUED

How long in milliseconds the oldest queued statement has been waiting for execution.

• MAX\_THREAD\_IDS\_IN\_GROUP

The maximum thread ID of the threads in the group. This is the same as MAX (TP\_THREAD\_NUMBER) for the threads when selected from the [TP\\_THREAD\\_STATE](#page-3363-0) table. That is, these two queries are equivalent:

```
SELECT TP_GROUP_ID, MAX_THREAD_IDS_IN_GROUP
FROM TP_THREAD_GROUP_STATE;
SELECT TP_GROUP_ID, MAX(TP_THREAD_NUMBER)
FROM TP_THREAD_STATE GROUP BY TP_GROUP_ID;
```
### <span id="page-3361-0"></span>**21.6.3 The INFORMATION\_SCHEMA TP\_THREAD\_GROUP\_STATS Table**

The [TP\\_THREAD\\_GROUP\\_STATS](#page-3361-0) table reports statistics per thread group. There is one row per group.

The [TP\\_THREAD\\_GROUP\\_STATS](#page-3361-0) table has these columns:

• TP\_GROUP\_ID

The thread group ID. This is a unique key within the table.

• CONNECTIONS\_STARTED

The number of connections started.

• CONNECTIONS\_CLOSED

The number of connections closed.

• QUERIES\_EXECUTED

The number of statements executed. This number is incremented when a statement starts executing, not when it finishes.

• QUERIES\_QUEUED

The number of statements received that were queued for execution. This does not count statements that the thread group was able to begin executing immediately without queuing, which can happen under the conditions described in [Section 5.5.3.3, "Thread Pool Operation".](#page-808-0)

• THREADS\_STARTED

The number of threads started.

• PRIO\_KICKUPS

The number of statements that have been moved from low-priority queue to high-priority queue based on the value of the [thread\\_pool\\_prio\\_kickup\\_timer](#page-706-1) system variable. If this number increases quickly, consider increasing the value of that variable. A quickly increasing counter means that the priority system is not keeping transactions from starting too early. For [InnoDB](#page-1984-0), this most likely means deteriorating performance due to too many concurrent transactions..

• STALLED\_QUERIES\_EXECUTED

The number of statements that have become defined as stalled due to executing for longer than the value of the [thread\\_pool\\_stall\\_limit](#page-706-0) system variable.

#### • BECOME\_CONSUMER\_THREAD

The number of times thread have been assigned the consumer thread role.

• BECOME\_RESERVE\_THREAD

The number of times threads have been assigned the reserve thread role.

• BECOME\_WAITING\_THREAD

The number of times threads have been assigned the waiter thread role. When statements are queued, this happens very often, even in normal operation, so rapid increases in this value are normal in the case of a highly loaded system where statements are queued up.

• WAKE\_THREAD\_STALL\_CHECKER

The number of times the stall check thread decided to wake or create a thread to possibly handle some statements or take care of the waiter thread role.

• SLEEP\_WAITS

The number of THD\_WAIT\_SLEEP waits. These occur when threads go to sleep; for example, by calling the [SLEEP\(\)](#page-1629-0) function.

• DISK\_IO\_WAITS

The number of THD\_WAIT\_DISKIO waits. These occur when threads perform disk I/O that is likely to not hit the file system cache. Such waits occur when the buffer pool reads and writes data to disk, not for normal reads from and writes to files.

• ROW\_LOCK\_WAITS

The number of THD\_WAIT\_ROW\_LOCK waits for release of a row lock by another transaction.

• GLOBAL\_LOCK\_WAITS

The number of THD\_WAIT\_GLOBAL\_LOCK waits for a global lock to be released.

• META\_DATA\_LOCK\_WAITS

The number of THD\_WAIT\_META\_DATA\_LOCK waits for a metadata lock to be released.

• TABLE\_LOCK\_WAITS

The number of THD WAIT TABLE LOCK waits for a table to be unlocked that the statement needs to access.

• USER\_LOCK\_WAITS

The number of THD\_WAIT\_USER\_LOCK waits for a special lock constructed by the user thread.

• BINLOG\_WAITS

The number of THD\_WAIT\_BINLOG\_WAITS waits for the binary log to become free.

• GROUP\_COMMIT\_WAITS

The number of THD\_WAIT\_GROUP\_COMMIT waits. These occur when a group commit must wait for the other parties to complete their part of a transaction.

#### • FSYNC\_WAITS

The number of THD\_WAIT\_SYNC waits for a file sync operation.

### <span id="page-3363-0"></span>**21.6.4 The INFORMATION\_SCHEMA TP\_THREAD\_STATE Table**

The [TP\\_THREAD\\_STATE](#page-3363-0) table has one row per thread created by the thread pool to handle connections.

The [TP\\_THREAD\\_STATE](#page-3363-0) table has these columns:

• TP\_GROUP\_ID

The thread group ID.

• TP\_THREAD\_NUMBER

The ID of the thread within its thread group. TP\_GROUP\_ID and TP\_THREAD\_NUMBER together provide a unique key within the table.

• PROCESS\_COUNT

The 10ms interval in which the statement that uses this thread is currently executing. 0 means no statement is executing, 1 means it is in the first 10ms, and so forth.

• WAIT\_TYPE

The type of wait for the thread. NULL means the thread is not blocked. Otherwise, the thread is blocked by a call to thd\_wait\_begin() and the value specifies the type of wait. The xxx\_WAIT columns of the [TP\\_THREAD\\_GROUP\\_STATS](#page-3361-0) table accumulate counts for each wait type.

The WAIT\_TYPE value is a string that describes the type of wait, as shown in the following table.

#### **Table 21.8 TP\_THREAD\_STATE Table WAIT\_TYPE Values**

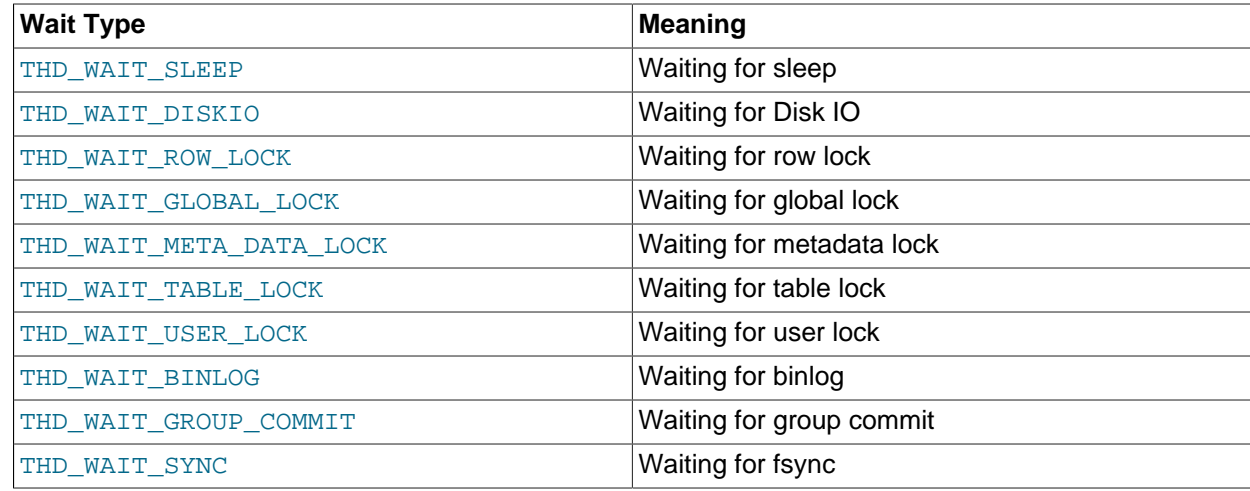

## **21.7 INFORMATION\_SCHEMA Connection-Control Tables**

The following sections describe the INFORMATION\_SCHEMA tables associated with the CONNECTION\_CONTROL plugin.

### **21.7.1 INFORMATION\_SCHEMA Connection-Control Table Reference**

The following table summarizes INFORMATION SCHEMA connection-control tables. For greater detail, see the individual table descriptions.

#### **Table 21.9 INFORMATION\_SCHEMA Connection-Control Tables**

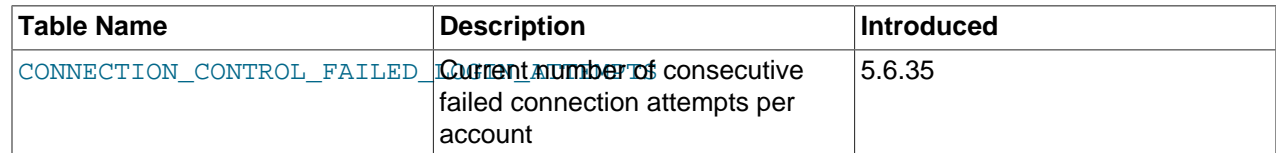

### <span id="page-3364-0"></span>**21.7.2 The INFORMATION\_SCHEMA CONNECTION\_CONTROL\_FAILED\_LOGIN\_ATTEMPTS Table**

This table provides information about the current number of consecutive failed connection attempts per account (user/host combination). The table was added in MySQL 5.6.35.

[CONNECTION\\_CONTROL\\_FAILED\\_LOGIN\\_ATTEMPTS](#page-3364-0) has these columns:

• USERHOST

The user/host combination indicating an account that has failed connection attempts, in 'user\_name'@'host\_name' format.

• FAILED\_ATTEMPTS

The current number of consecutive failed connection attempts for the USERHOST value. This counts all failed attempts, regardless of whether they were delayed. The number of attempts for which the server added a delay to its response is the difference between the FAILED ATTEMPTS value and the connection control failed connections threshold system variable value.

#### **Notes**

- The CONNECTION\_CONTROL\_FAILED\_LOGIN\_ATTEMPTS plugin must be activated for this table to be available, and the CONNECTION\_CONTROL plugin must be activated or the table contents are always empty. See [Section 6.4.2, "The Connection-Control Plugins".](#page-965-0)
- The table contains rows only for accounts that have had one or more consecutive failed connection attempts without a subsequent successful attempt. When an account connects successfully, its failedconnection count is reset to zero and the server removes any row corresponding to the account.
- Assigning a value to the connection control failed connections threshold system variable at runtime resets all accumulated failed-connection counters to zero, which causes the table to become empty.

# **21.8 INFORMATION\_SCHEMA MySQL Enterprise Firewall Tables**

The following sections describe the INFORMATION SCHEMA tables associated with MySQL Enterprise Firewall (see [Section 6.4.5, "MySQL Enterprise Firewall"\)](#page-1005-0). They provide views into the firewall in-memory data cache. These tables are available only if the appropriate firewall plugins are enabled.

### **21.8.1 INFORMATION\_SCHEMA Firewall Table Reference**

The following table summarizes INFORMATION\_SCHEMA firewall tables. For greater detail, see the individual table descriptions.

#### **Table 21.10 INFORMATION\_SCHEMA Firewall Tables**

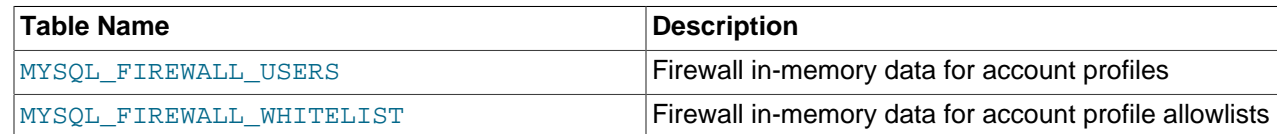

### <span id="page-3365-0"></span>**21.8.2 The INFORMATION\_SCHEMA MYSQL\_FIREWALL\_USERS Table**

The [MYSQL\\_FIREWALL\\_USERS](#page-3365-0) table provides a view into the in-memory data cache for MySQL Enterprise Firewall. It lists names and operational modes of registered firewall account profiles. It is used in conjunction with the mysql.firewall users system table that provides persistent storage of firewall data; see [MySQL Enterprise Firewall Tables.](#page-1016-0)

The [MYSQL\\_FIREWALL\\_USERS](#page-3365-0) table has these columns:

• USERHOST

The account profile name. Each account name has the format  $user\_name@host\_name$ .

• MODE

The current operational mode for the profile. Permitted mode values are OFF, DETECTING (as of MySQL 5.6.26), PROTECTING, RECORDING, and RESET. For details about their meanings, see [Firewall](#page-1010-0) [Concepts](#page-1010-0).

### <span id="page-3365-1"></span>**21.8.3 The INFORMATION\_SCHEMA MYSQL\_FIREWALL\_WHITELIST Table**

The [MYSQL\\_FIREWALL\\_WHITELIST](#page-3365-1) table provides a view into the in-memory data cache for MySQL Enterprise Firewall. It lists allowlist rules of registered firewall account profiles. It is used in conjunction with the mysql.firewall whitelist system table that provides persistent storage of firewall data; see [MySQL Enterprise Firewall Tables.](#page-1016-0)

The [MYSQL\\_FIREWALL\\_WHITELIST](#page-3365-1) table has these columns:

• USERHOST

The account profile name. Each account name has the format  $user\_name@host\_name$ .

 $\bullet$  RIILE

A normalized statement indicating an acceptable statement pattern for the profile. A profile allowlist is the union of its rules.

## **21.9 Extensions to SHOW Statements**

Some extensions to [SHOW](#page-1918-0) statements accompany the implementation of INFORMATION SCHEMA:

- [SHOW](#page-1918-0) can be used to get information about the structure of INFORMATION SCHEMA itself.
- Several [SHOW](#page-1918-0) statements accept a WHERE clause that provides more flexibility in specifying which rows to display.

INFORMATION SCHEMA is an information database, so its name is included in the output from [SHOW](#page-1928-0) [DATABASES](#page-1928-0). Similarly, [SHOW TABLES](#page-1962-0) can be used with INFORMATION SCHEMA to obtain a list of its tables:

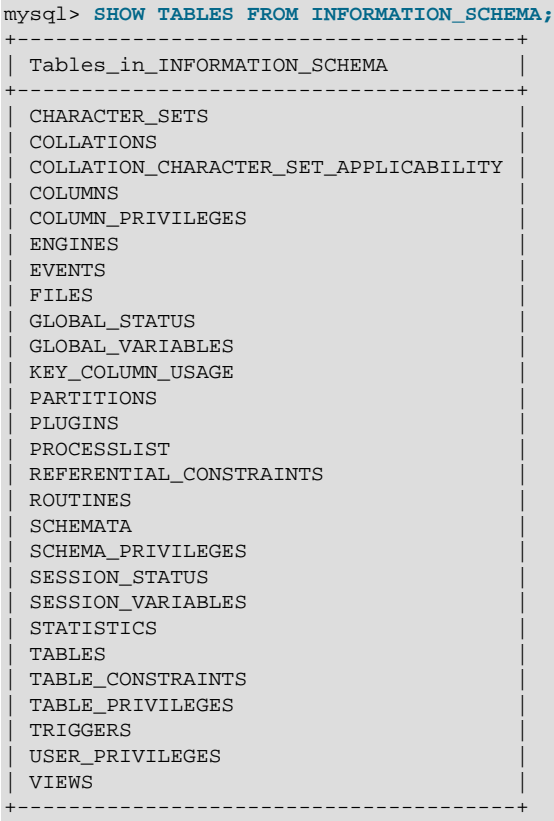

[SHOW COLUMNS](#page-1922-0) and [DESCRIBE](#page-1979-0) can display information about the columns in individual INFORMATION\_SCHEMA tables.

[SHOW](#page-1918-0) statements that accept a [LIKE](#page-1518-0) clause to limit the rows displayed also permit a WHERE clause that specifies more general conditions that selected rows must satisfy:

SHOW CHARACTER SET SHOW COLLATION SHOW COLUMNS SHOW DATABASES SHOW FUNCTION STATUS SHOW INDEX SHOW OPEN TABLES SHOW PROCEDURE STATUS SHOW STATUS SHOW TABLE STATUS SHOW TABLES SHOW TRIGGERS SHOW VARIABLES

The WHERE clause, if present, is evaluated against the column names displayed by the [SHOW](#page-1918-0) statement. For example, the [SHOW CHARACTER SET](#page-1920-0) statement produces these output columns:

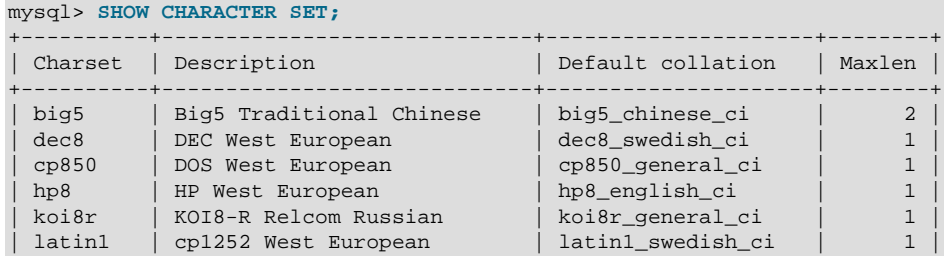

```
| latin2 | ISO 8859-2 Central European | latin2_general_ci | 1 |
...
```
To use a WHERE clause with [SHOW CHARACTER SET](#page-1920-0), you would refer to those column names. As an example, the following statement displays information about character sets for which the default collation contains the string 'japanese':

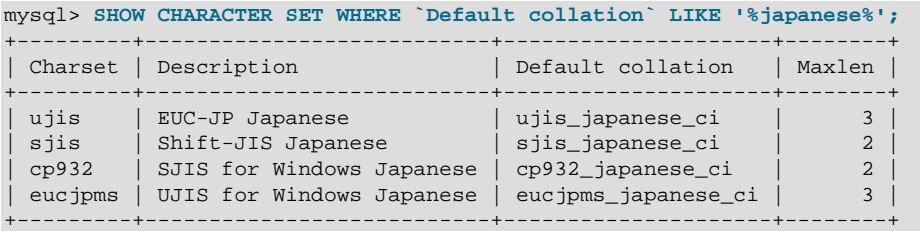

This statement displays the multibyte character sets:

```
mysql> SHOW CHARACTER SET WHERE Maxlen > 1;
    +---------+---------------------------+---------------------+--------+
| Charset | Description | Default collation | Maxlen |
+---------+---------------------------+---------------------+--------+
| big5 | Big5 Traditional Chinese | big5_chinese_ci | 2 |
| ujis | EUC-JP Japanese | ujis_japanese_ci | 3 |
| sjis | Shift-JIS Japanese | sjis_japanese_ci | 2 |
| euckr | EUC-KR Korean | euckr_korean_ci | 2 |
 euckr | EUC-KR Korean | euckr_korean_ci | 2<br>| gb2312 | GB2312 Simplified Chinese | gb2312_chinese_ci | 2
 | gbk | GBK Simplified Chinese | gbk_chinese_ci | 2 |
| utf8 | UTF-8 Unicode | utf8_general_ci | 3 |
| ucs2 | UCS-2 Unicode | ucs2_general_ci | 2 |
| cp932 | SJIS for Windows Japanese | cp932_japanese_ci | 2 |
| eucjpms | UJIS for Windows Japanese | eucjpms_japanese_ci | 3 |
+---------+---------------------------+---------------------+--------+
```
# <span id="page-3368-0"></span>Chapter 22 MySQL Performance Schema

# **Table of Contents**

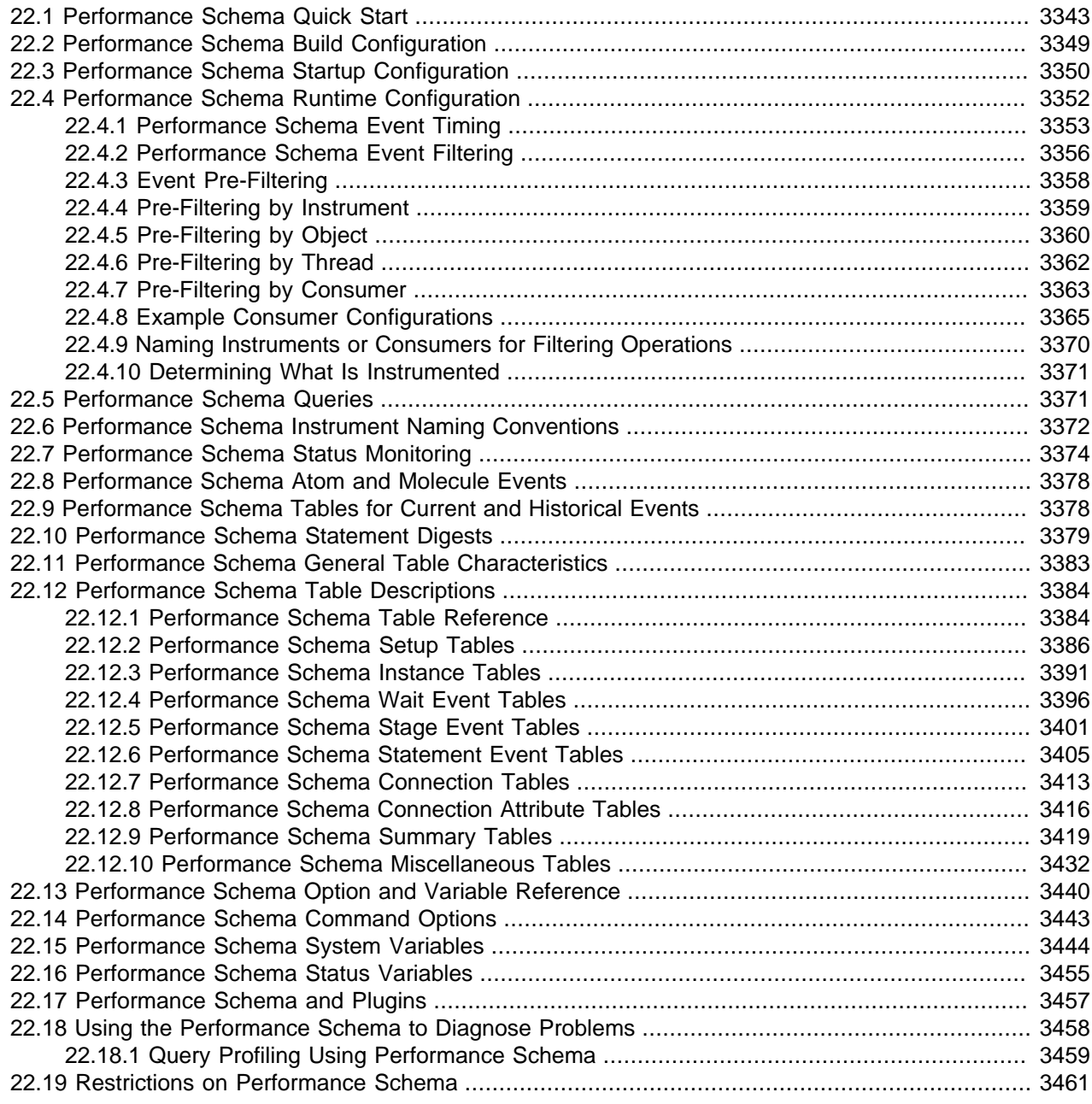

The MySQL Performance Schema is a feature for monitoring MySQL Server execution at a low level. The Performance Schema has these characteristics:

• The Performance Schema provides a way to inspect internal execution of the server at runtime. It is implemented using the [PERFORMANCE\\_SCHEMA](#page-3368-0) storage engine and the performance\_schema database. The Performance Schema focuses primarily on performance data. This differs from INFORMATION\_SCHEMA, which serves for inspection of metadata.

- The Performance Schema monitors server events. An "event" is anything the server does that takes time and has been instrumented so that timing information can be collected. In general, an event could be a function call, a wait for the operating system, a stage of an SQL statement execution such as parsing or sorting, or an entire statement or group of statements. Event collection provides access to information about synchronization calls (such as for mutexes) file and table I/O, table locks, and so forth for the server and for several storage engines.
- Performance Schema events are distinct from events written to the server's binary log (which describe data modifications) and Event Scheduler events (which are a type of stored program).
- Performance Schema events are specific to a given instance of the MySQL Server. Performance Schema tables are considered local to the server, and changes to them are not replicated or written to the binary log.
- Current events are available, as well as event histories and summaries. This enables you to determine how many times instrumented activities were performed and how much time they took. Event information is available to show the activities of specific threads, or activity associated with particular objects such as a mutex or file.
- The [PERFORMANCE\\_SCHEMA](#page-3368-0) storage engine collects event data using "instrumentation points" in server source code.
- Collected events are stored in tables in the performance\_schema database. These tables can be queried using [SELECT](#page-1776-0) statements like other tables.
- Performance Schema configuration can be modified dynamically by updating tables in the performance schema database through SQL statements. Configuration changes affect data collection immediately.
- Tables in the Performance Schema are in-memory tables that use no persistent on-disk storage. The contents are repopulated beginning at server startup and discarded at server shutdown.
- Monitoring is available on all platforms supported by MySQL.

Some limitations might apply: The types of timers might vary per platform. Instruments that apply to storage engines might not be implemented for all storage engines. Instrumentation of each thirdparty engine is the responsibility of the engine maintainer. See also [Section 22.19, "Restrictions on](#page-3488-0) [Performance Schema"](#page-3488-0).

• Data collection is implemented by modifying the server source code to add instrumentation. There are no separate threads associated with the Performance Schema, unlike other features such as replication or the Event Scheduler.

The Performance Schema is intended to provide access to useful information about server execution while having minimal impact on server performance. The implementation follows these design goals:

- Activating the Performance Schema causes no changes in server behavior. For example, it does not cause thread scheduling to change, and it does not cause query execution plans (as shown by [EXPLAIN](#page-1979-1)) to change.
- No memory allocation is done beyond that which occurs during server startup. By using early allocation of structures with a fixed size, it is never necessary to resize or reallocate them, which is critical for achieving good runtime performance.
- Server monitoring occurs continuously and unobtrusively with very little overhead. Activating the Performance Schema does not make the server unusable.
- The parser is unchanged. There are no new keywords or statements.
- Execution of server code proceeds normally even if the Performance Schema fails internally.
- When there is a choice between performing processing during event collection initially or during event retrieval later, priority is given to making collection faster. This is because collection is ongoing whereas retrieval is on demand and might never happen at all.
- It is easy to add new instrumentation points.
- Instrumentation is versioned. If the instrumentation implementation changes, previously instrumented code should continue to work. This benefits developers of third-party plugins because it is not necessary to upgrade each plugin to stay synchronized with the latest Performance Schema changes.

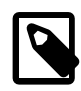

### **Note**

 The MySQL sys schema is a set of objects that provides convenient access to data collected by the Performance Schema. In MySQL 5.7, the sys schema is installed by default. For MySQL 5.6, you can obtain it from the schema development website at<https://github.com/mysql/mysql-sys>. For usage instructions, see [MySQL sys Schema.](https://dev.mysql.com/doc/refman/5.7/en/sys-schema.html)

### <span id="page-3370-0"></span>**22.1 Performance Schema Quick Start**

This section briefly introduces the Performance Schema with examples that show how to use it. For additional examples, see [Section 22.18, "Using the Performance Schema to Diagnose Problems"](#page-3485-0).

For the Performance Schema to be available, support for it must have been configured when MySQL was built. You can verify whether this is the case by checking the server's help output. If the Performance Schema is available, the output includes several variables with names that begin with performance\_schema:

```
$> mysqld --verbose --help
...
  --performance_schema
                      Enable the performance schema.
   --performance_schema_events_waits_history_long_size=#
                      Number of rows in events_waits_history_long.
...
```
If such variables do not appear in the output, your server has not been built to support the Performance Schema. In this case, see [Section 22.2, "Performance Schema Build Configuration"](#page-3376-0).

Assuming that the Performance Schema is available, it is enabled by default. To enable or disable it explicitly, start the server with the [performance\\_schema](#page-3471-1) variable set to an appropriate value. For example, use these lines in your  $my$ . cnf file:

```
[mysqld]
performance_schema=ON
```
When the server starts, it sees  $performation$  schema and attempts to initialize the Performance Schema. To verify successful initialization, use this statement:

```
mysql> SHOW VARIABLES LIKE 'performance_schema';
                     +--------------------+-------+
 | Variable_name | Value |
+--------------------+-------+
 | performance_schema | ON |
+--------------------+-------+
```
A value of ON means that the Performance Schema initialized successfully and is ready for use. A value of OFF means that some error occurred. Check the server error log for information about what went wrong.

The Performance Schema is implemented as a storage engine. If this engine is available (which you should already have checked earlier), you should see it listed with a SUPPORT value of YES in the output from the INFORMATION SCHEMA. ENGINES table or the [SHOW ENGINES](#page-1933-0) statement:

```
mysql> SELECT * FROM INFORMATION_SCHEMA.ENGINES
       WHERE ENGINE='PERFORMANCE_SCHEMA'\G
*************************** 1. row ***************************
      ENGINE: PERFORMANCE_SCHEMA
     SUPPORT: YES
     COMMENT: Performance Schema
TRANSACTIONS: NO
          XA: NO
  SAVEPOINTS: NO
mysql> SHOW ENGINES\G
...
      Engine: PERFORMANCE_SCHEMA
     Support: YES
     Comment: Performance Schema
Transactions: NO
          XA: NO
  Savepoints: NO
...
```
The [PERFORMANCE\\_SCHEMA](#page-3368-0) storage engine operates on tables in the performance\_schema database. You can make performance\_schema the default database so that references to its tables need not be qualified with the database name:

mysql> **USE performance\_schema;**

Performance Schema tables are stored in the performance\_schema database. Information about the structure of this database and its tables can be obtained, as for any other database, by selecting from the INFORMATION\_SCHEMA database or by using [SHOW](#page-1918-0) statements. For example, use either of these statements to see what Performance Schema tables exist:

```
mysql> SELECT TABLE_NAME FROM INFORMATION_SCHEMA.TABLES
       WHERE TABLE_SCHEMA = 'performance_schema';
| TABLE_NAME |
+----------------------------------------------------+
| accounts |
| cond_instances |
 events_stages_current
 events stages history
 | events_stages_history_long |
 | events_stages_summary_by_account_by_event_name |
 | events_stages_summary_by_host_by_event_name |
 events_stages_summary_by_thread_by_event_name
 | events_stages_summary_by_user_by_event_name |
 | events_stages_summary_global_by_event_name |
  events_statements_current
 events_statements_history
| events_statements_history_long |
...
| file_instances
  | file_summary_by_event_name |
 | file_summary_by_instance |
 host cache
\left| \begin{array}{ccc} \text{hosts} \end{array} \right|| mutex_instances |
 | objects_summary_global_by_type |
 | performance_timers |
 | rwlock_instances |
 | session_account_connect_attrs |
| session_connect_attrs |
```

```
| setup_actors |
 | setup_consumers |
 | setup_instruments |
 setup_objects
 setup_timers
| socket_instances |
| socket_summary_by_event_name |
 | socket_summary_by_instance |
 | table_io_waits_summary_by_index_usage |
 | table_io_waits_summary_by_table |
 | table_lock_waits_summary_by_table |
 threads
| users |
+----------------------------------------------------+
mysql> SHOW TABLES FROM performance_schema;
+----------------------------------------------------+
| Tables_in_performance_schema |
+----------------------------------------------------+
 accounts
 | cond_instances |
| events_stages_current
| events_stages_history |
| events_stages_history_long |
...
```
The number of Performance Schema tables increases over time as implementation of additional instrumentation proceeds.

The name of the performance\_schema database is lowercase, as are the names of tables within it. Queries should specify the names in lowercase.

To see the structure of individual tables, use [SHOW CREATE TABLE](#page-1926-0):

```
mysql> SHOW CREATE TABLE performance_schema.setup_consumers\G
       *************************** 1. row ***************************
       Table: setup_consumers
Create Table: CREATE TABLE `setup_consumers` (
   `NAME` varchar(64) NOT NULL,
   `ENABLED` enum('YES','NO') NOT NULL
) ENGINE=PERFORMANCE_SCHEMA DEFAULT CHARSET=utf8
```
Table structure is also available by selecting from tables such as [INFORMATION\\_SCHEMA.COLUMNS](#page-3278-0) or by using statements such as [SHOW COLUMNS](#page-1922-0).

Tables in the performance\_schema database can be grouped according to the type of information in them: Current events, event histories and summaries, object instances, and setup (configuration) information. The following examples illustrate a few uses for these tables. For detailed information about the tables in each group, see [Section 22.12, "Performance Schema Table Descriptions".](#page-3411-0)

Initially, not all instruments and consumers are enabled, so the performance schema does not collect all events. To turn all of these on and enable event timing, execute two statements (the row counts may differ depending on MySQL version):

```
mysql> UPDATE performance_schema.setup_instruments
       SET ENABLED = 'YES', TIMED = 'YES';
Query OK, 338 rows affected (0.12 sec)
mysql> UPDATE performance_schema.setup_consumers
       SET ENABLED = 'YES';
Query OK, 8 rows affected (0.00 sec)
```
To see what the server is doing at the moment, examine the events waits current table. It contains one row per thread showing each thread's most recent monitored event:

```
mysql> SELECT *
       FROM performance_schema.events_waits_current\G
    *************************** 1. row ***************************
            THREAD_ID: 0
              EVENT_ID: 5523
        END_EVENT_ID: 5523
           EVENT_NAME: wait/synch/mutex/mysys/THR_LOCK::mutex
               SOURCE: thr_lock.c:525
           TIMER_START: 201660494489586
            TIMER_END: 201660494576112
            TIMER_WAIT: 86526
                 SPINS: NULL
         OBJECT_SCHEMA: NULL
          OBJECT_NAME: NULL
            INDEX_NAME: NULL
          OBJECT_TYPE: NULL
OBJECT_INSTANCE_BEGIN: 142270668
    NESTING_EVENT_ID: NULL
    NESTING_EVENT_TYPE: NULL
           OPERATION: lock
       NUMBER_OF_BYTES: NULL
                 FLAGS: 0
...
```
This event indicates that thread 0 was waiting for 86,526 picoseconds to acquire a lock on THR LOCK:: $mu$  a mutex in the mysys subsystem. The first few columns provide the following information:

- The ID columns indicate which thread the event comes from and the event number.
- EVENT NAME indicates what was instrumented and SOURCE indicates which source file contains the instrumented code.
- The timer columns show when the event started and stopped and how long it took. If an event is still in progress, the TIMER\_END and TIMER\_WAIT values are NULL. Timer values are approximate and expressed in picoseconds. For information about timers and event time collection, see [Section 22.4.1,](#page-3380-0) ["Performance Schema Event Timing"](#page-3380-0).

The history tables contain the same kind of rows as the current-events table but have more rows and show what the server has been doing "recently" rather than "currently." The [events\\_waits\\_history](#page-3427-0) and [events\\_waits\\_history\\_long](#page-3427-1) tables contain the most recent 10 events per thread and most recent 10,000 events, respectively. For example, to see information for recent events produced by thread 13, do this:

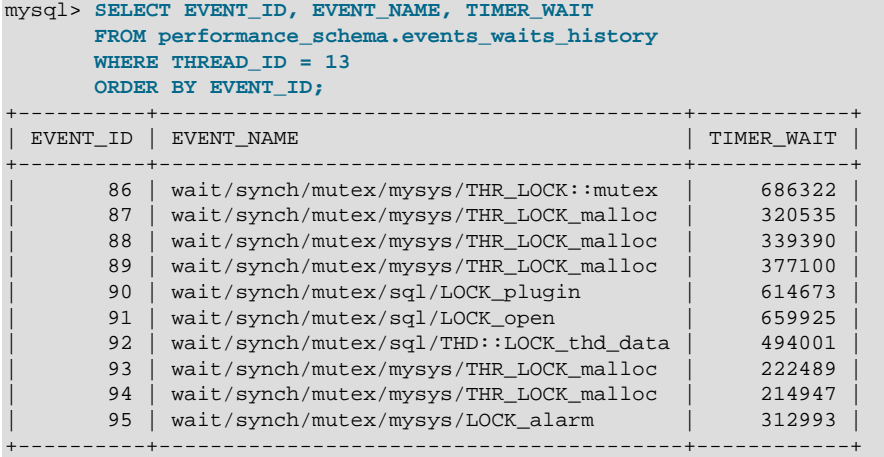

As new events are added to a history table, older events are discarded if the table is full.

Summary tables provide aggregated information for all events over time. The tables in this group summarize event data in different ways. To see which instruments have been executed the most times or have taken the most wait time, sort the [events\\_waits\\_summary\\_global\\_by\\_event\\_name](#page-3448-0) table on the COUNT STAR or SUM\_TIMER\_WAIT column, which correspond to a COUNT(\*) or SUM(TIMER\_WAIT) value, respectively, calculated over all events:

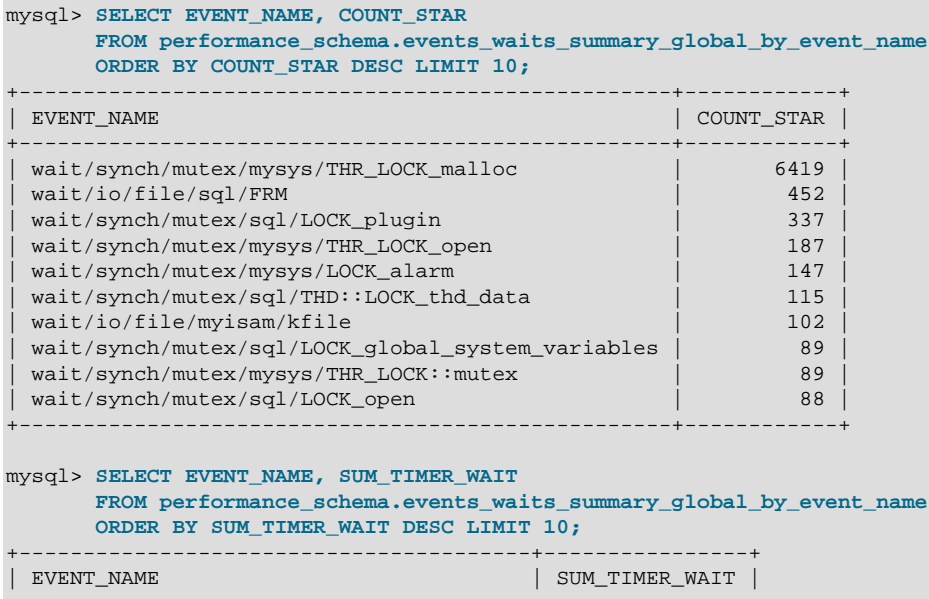

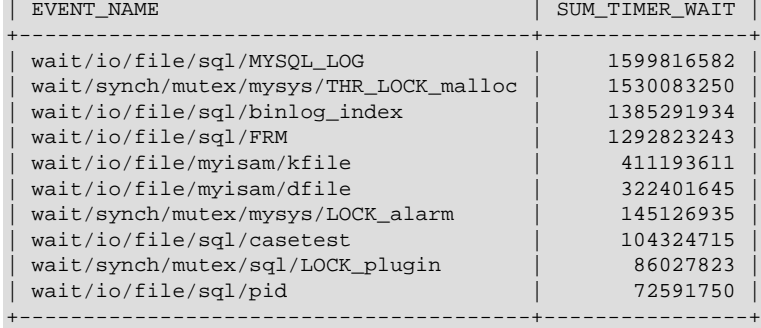

These results show that the THR\_LOCK\_malloc mutex is "hot," both in terms of how often it is used and amount of time that threads wait attempting to acquire it.

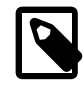

#### **Note**

The THR\_LOCK\_malloc mutex is used only in debug builds. In production builds it is not hot because it is nonexistent.

Instance tables document what types of objects are instrumented. An instrumented object, when used by the server, produces an event. These tables provide event names and explanatory notes or status information. For example, the [file\\_instances](#page-3419-0) table lists instances of instruments for file I/O operations and their associated files:

```
mysql> SELECT *
      FROM performance_schema.file_instances\G
*************************** 1. row ***************************
 FILE_NAME: /opt/mysql-log/60500/binlog.000007
EVENT_NAME: wait/io/file/sql/binlog
OPEN_COUNT: 0
      *************************** 2. row ***************************
 FILE_NAME: /opt/mysql/60500/data/mysql/tables_priv.MYI
EVENT_NAME: wait/io/file/myisam/kfile
```

```
OPEN_COUNT: 1
*************************** 3. row ***************************
 FILE_NAME: /opt/mysql/60500/data/mysql/columns_priv.MYI
EVENT_NAME: wait/io/file/myisam/kfile
OPEN_COUNT: 1
...
```
Setup tables are used to configure and display monitoring characteristics. For example, [setup\\_instruments](#page-3415-0) lists the set of instruments for which events can be collected and shows which of them are enabled:

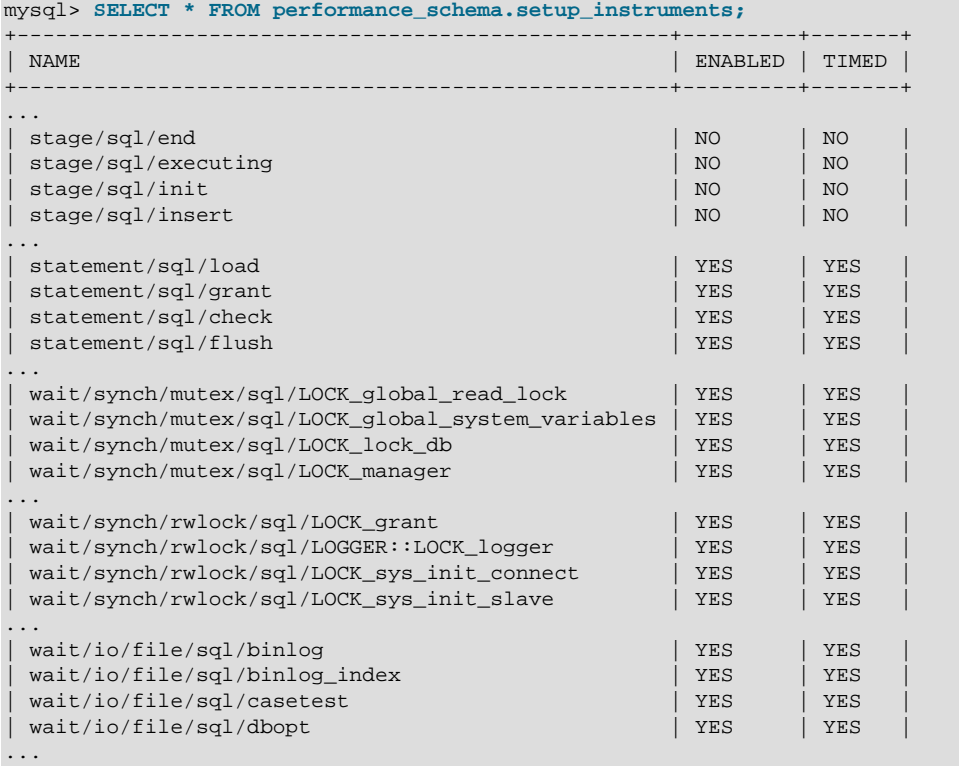

To understand how to interpret instrument names, see [Section 22.6, "Performance Schema Instrument](#page-3399-0) [Naming Conventions"](#page-3399-0).

To control whether events are collected for an instrument, set its ENABLED value to YES or NO. For example:

```
mysql> UPDATE performance_schema.setup_instruments
        SET ENABLED = 'NO'
        WHERE NAME = 'wait/synch/mutex/sql/LOCK_mysql_create_db';
```
The Performance Schema uses collected events to update tables in the performance\_schema database, which act as "consumers" of event information. The [setup\\_consumers](#page-3414-0) table lists the available consumers and which are enabled:

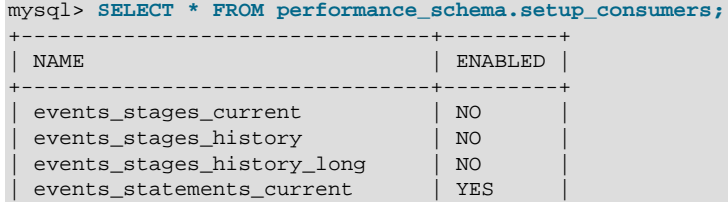

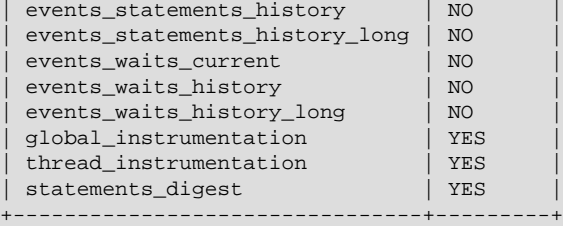

To control whether the Performance Schema maintains a consumer as a destination for event information, set its ENABLED value.

For more information about the setup tables and how to use them to control event collection, see [Section 22.4.2, "Performance Schema Event Filtering".](#page-3383-0)

There are some miscellaneous tables that do not fall into any of the previous groups. For example, performance timers lists the available event timers and their characteristics. For information about timers, see [Section 22.4.1, "Performance Schema Event Timing".](#page-3380-0)

### <span id="page-3376-0"></span>**22.2 Performance Schema Build Configuration**

For the Performance Schema to be available, it must be configured into the MySQL server at build time. Binary MySQL distributions provided by Oracle Corporation are configured to support the Performance Schema. If you use a binary MySQL distribution from another provider, check with the provider whether the distribution has been appropriately configured.

If you build MySQL from a source distribution, enable the Performance Schema by running CMake with the [WITH\\_PERFSCHEMA\\_STORAGE\\_ENGINE](#page-210-0) option enabled:

\$> **cmake . -DWITH\_PERFSCHEMA\_STORAGE\_ENGINE=1**

Configuring MySQL with the -DWITHOUT PERFSCHEMA STORAGE ENGINE=1 option prevents inclusion of the Performance Schema, so if you want it included, do not use this option. See [Section 2.9.7, "MySQL](#page-202-0) [Source-Configuration Options"](#page-202-0).

If you install MySQL over a previous installation that was configured without the Performance Schema (or with an older version of the Performance Schema that has missing or out-of-date tables). One indication of this issue is the presence of messages such as the following in the error log:

```
[ERROR] Native table 'performance_schema'.'events_waits_history'
has the wrong structure
[ERROR] Native table 'performance_schema'.'events_waits_history_long'
has the wrong structure
...
```
To correct that problem, perform the MySQL upgrade procedure. See [Section 2.11, "Upgrading MySQL".](#page-234-0)

To verify whether a server was built with Performance Schema support, check its help output. If the Performance Schema is available, the output includes several variables with names that begin with performance\_schema:

```
$> mysqld --verbose --help
...
  --performance_schema
                      Enable the performance schema.
   --performance_schema_events_waits_history_long_size=#
                       Number of rows in events_waits_history_long.
...
```
You can also connect to the server and look for a line that names the PERFORMANCE SCHEMA storage engine in the output from [SHOW ENGINES](#page-1933-0):

```
mysql> SHOW ENGINES\G
...
      Engine: PERFORMANCE_SCHEMA
     Support: YES
     Comment: Performance Schema
Transactions: NO
          XA: NO
  Savepoints: NO
...
```
If the Performance Schema was not configured into the server at build time, no row for [PERFORMANCE\\_SCHEMA](#page-3368-0) appears in the output from [SHOW ENGINES](#page-1933-0). You might see performance\_schema listed in the output from [SHOW DATABASES](#page-1928-0), but it contains no tables and you cannot use it.

A line for PERFORMANCE SCHEMA in the [SHOW ENGINES](#page-1933-0) output means that the Performance Schema is available, not that it is enabled. To enable it, you must do so at server startup, as described in the next section.

### <span id="page-3377-0"></span>**22.3 Performance Schema Startup Configuration**

To use the MySQL Performance Schema, it must be enabled at server startup to enable event collection to occur.

Assuming that the Performance Schema is available, it is enabled by default. To enable or disable it explicitly, start the server with the [performance\\_schema](#page-3471-1) variable set to an appropriate value. For example, use these lines in your my. cnf file:

[mysqld] performance\_schema=ON

If the server is unable to allocate any internal buffer during Performance Schema initialization, the Performance Schema disables itself and sets [performance\\_schema](#page-3471-1) to OFF, and the server runs without instrumentation.

The Performance Schema also permits instrument and consumer configuration at server startup.

To control an instrument at server startup, use an option of this form:

--performance-schema-instrument='instrument\_name=value'

Here, instrument name is an instrument name such as wait/synch/mutex/sql/LOCK\_open, and value is one of these values:

- OFF, FALSE, or 0: Disable the instrument
- ON, TRUE, or 1: Enable and time the instrument
- COUNTED: Enable and count (rather than time) the instrument

Each [--performance-schema-instrument](#page-3470-1) option can specify only one instrument name, but multiple instances of the option can be given to configure multiple instruments. In addition, patterns are permitted in instrument names to configure instruments that match the pattern. To configure all condition synchronization instruments as enabled and counted, use this option:

--performance-schema-instrument='wait/synch/cond/%=COUNTED'

To disable all instruments, use this option:

--performance-schema-instrument='%=OFF'

Longer instrument name strings take precedence over shorter pattern names, regardless of order. For information about specifying patterns to select instruments, see [Section 22.4.9, "Naming Instruments or](#page-3397-0) [Consumers for Filtering Operations".](#page-3397-0)

An unrecognized instrument name is ignored. It is possible that a plugin installed later may create the instrument, at which time the name is recognized and configured.

To control a consumer at server startup, use an option of this form:

--performance-schema-consumer-consumer\_name=value

Here, consumer\_name is a consumer name such as events\_waits\_history, and value is one of these values:

- OFF, FALSE, or 0: Do not collect events for the consumer
- ON, TRUE, or 1: Collect events for the consumer

For example, to enable the events\_waits\_history consumer, use this option:

--performance-schema-consumer-events-waits-history=ON

The permitted consumer names can be found by examining the [setup\\_consumers](#page-3414-0) table. Patterns are not permitted. Consumer names in the setup consumers table use underscores, but for consumers set at startup, dashes and underscores within the name are equivalent.

The Performance Schema includes several system variables that provide configuration information:

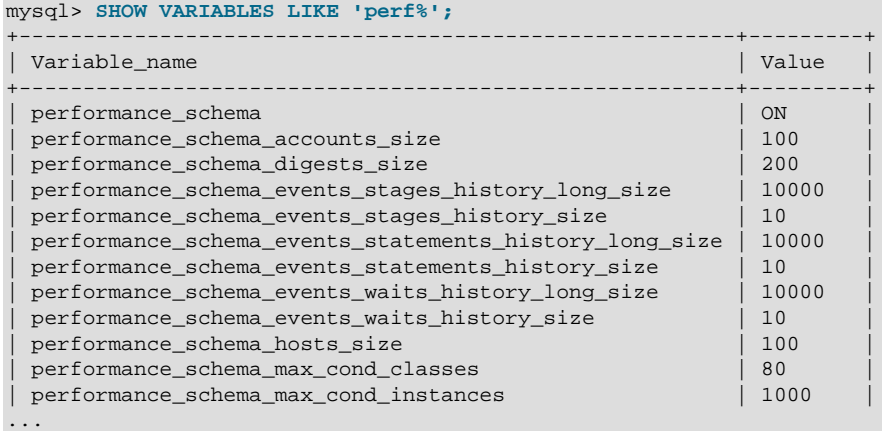

The [performance\\_schema](#page-3471-1) variable is ON or OFF to indicate whether the Performance Schema is enabled or disabled. The other variables indicate table sizes (number of rows) or memory allocation values.

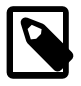

#### **Note**

With the Performance Schema enabled, the number of Performance Schema instances affects the server memory footprint, perhaps to a large extent. It may be

necessary to tune the values of Performance Schema system variables to find the number of instances that balances insufficient instrumentation against excessive memory consumption.

To change the value of Performance Schema system variables, set them at server startup. For example, put the following lines in a  $my$ . cnf file to change the sizes of the history tables for wait events:

```
[mysqld]
performance_schema
performance_schema_events_waits_history_size=20
performance_schema_events_waits_history_long_size=15000
```
The Performance Schema automatically sizes the values of several of its parameters at server startup if they are not set explicitly. For example, it sizes the parameters that control the sizes of the events waits tables this way. To see which parameters are autosized under this policy, use  $mysqld -vert$ [help](#page-326-0) and look for those with a default value of -1, or see [Section 22.15, "Performance Schema System](#page-3471-0) [Variables"](#page-3471-0).

For each autosized parameter that is not set at server startup, the Performance Schema determines how to set its value based on the value of the following system values, which are considered as "hints" about how you have configured your MySQL server:

```
max_connections
open_files_limit
table_definition_cache
table_open_cache
```
To override autosizing for a given parameter, set it to a value other than −1 at startup. In this case, the Performance Schema assigns it the specified value.

At runtime, [SHOW VARIABLES](#page-1964-0) displays the actual values that autosized parameters were set to.

If the Performance Schema is disabled, its autosized parameters remain set to −1 and [SHOW VARIABLES](#page-1964-0) displays −1.

## <span id="page-3379-0"></span>**22.4 Performance Schema Runtime Configuration**

Specific Performance Schema features can be enabled at runtime to control which types of event collection occur.

Performance Schema setup tables contain information about monitoring configuration:

```
mysql> SELECT TABLE_NAME FROM INFORMATION_SCHEMA.TABLES
        WHERE TABLE_SCHEMA = 'performance_schema'
       AND TABLE_NAME LIKE 'setup%';
+-------------------+
| TABLE_NAME |
+-------------------+
 setup_actors
 setup_consumers
setup_instruments
| setup_objects |
| setup_timers |
+-------------------+
```
You can examine the contents of these tables to obtain information about Performance Schema monitoring characteristics. If you have the [UPDATE](#page-879-0) privilege, you can change Performance Schema operation by modifying setup tables to affect how monitoring occurs. For additional details about these tables, see [Section 22.12.2, "Performance Schema Setup Tables"](#page-3413-0).

To see which event timers are selected, query the [setup\\_timers](#page-3417-0) tables:

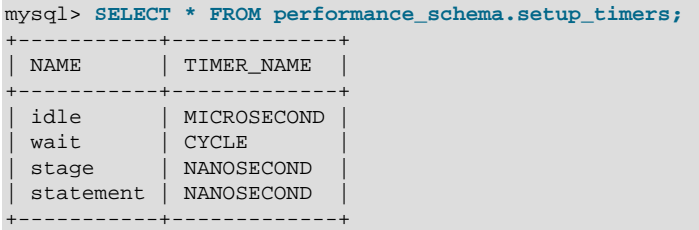

The NAME value indicates the type of instrument to which the timer applies, and TIMER\_NAME indicates which timer applies to those instruments. The timer applies to instruments where their name begins with an element matching the NAME value.

To change the timer, update the NAME value. For example, to use the NANOSECOND timer for the wait timer:

```
mysql> UPDATE performance_schema.setup_timers
       SET TIMER_NAME = 'NANOSECOND'
        WHERE NAME = 'wait';
mysql> SELECT * FROM performance_schema.setup_timers;
      +-----------+-------------+
| NAME | TIMER_NAME |
   +-----------+-------------+
 idle | MICROSECOND
 wait | NANOSECOND
 stage | NANOSECOND
 statement | NANOSECOND
  +-----------+-------------+
```
For discussion of timers, see [Section 22.4.1, "Performance Schema Event Timing"](#page-3380-0).

The [setup\\_instruments](#page-3415-0) and [setup\\_consumers](#page-3414-0) tables list the instruments for which events can be collected and the types of consumers for which event information actually is collected, respectively. Other setup tables enable further modification of the monitoring configuration. [Section 22.4.2, "Performance](#page-3383-0) [Schema Event Filtering",](#page-3383-0) discusses how you can modify these tables to affect event collection.

If there are Performance Schema configuration changes that must be made at runtime using SQL statements and you would like these changes to take effect each time the server starts, put the statements in a file and start the server with the  $init_file$  system variable set to name the file. This strategy can also be useful if you have multiple monitoring configurations, each tailored to produce a different kind of monitoring, such as casual server health monitoring, incident investigation, application behavior troubleshooting, and so forth. Put the statements for each monitoring configuration into their own file and specify the appropriate file as the  $init_file$  value when you start the server.

### <span id="page-3380-0"></span>**22.4.1 Performance Schema Event Timing**

Events are collected by means of instrumentation added to the server source code. Instruments time events, which is how the Performance Schema provides an idea of how long events take. It is also possible to configure instruments not to collect timing information. This section discusses the available timers and their characteristics, and how timing values are represented in events.

### **Performance Schema Timers**

Two Performance Schema tables provide timer information:

• performance timers lists the available timers and their characteristics.

• setup timers indicates which timers are used for which instruments.

Each timer row in [setup\\_timers](#page-3417-0) must refer to one of the timers listed in [performance\\_timers](#page-3462-0).

Timers vary in precision and amount of overhead. To see what timers are available and their characteristics, check the performance timers table:

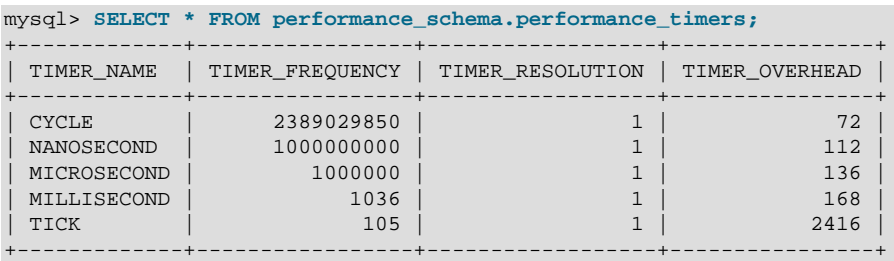

If the values associated with a given timer name are NULL, that timer is not supported on your platform. The rows that do not contain NULL indicate which timers you can use in setup timers.

The columns have these meanings:

- The TIMER\_NAME column shows the names of the available timers. CYCLE refers to the timer that is based on the CPU (processor) cycle counter. The timers in [setup\\_timers](#page-3417-0) that you can use are those that do not have NULL in the other columns. If the values associated with a given timer name are NULL, that timer is not supported on your platform.
- TIMER FREQUENCY indicates the number of timer units per second. For a cycle timer, the frequency is generally related to the CPU speed. The value shown was obtained on a system with a 2.4GHz processor. The other timers are based on fixed fractions of seconds. For TICK, the frequency may vary by platform (for example, some use 100 ticks/second, others 1000 ticks/second).
- TIMER RESOLUTION indicates the number of timer units by which timer values increase at a time. If a timer has a resolution of 10, its value increases by 10 each time.
- TIMER\_OVERHEAD is the minimal number of cycles of overhead to obtain one timing with the given timer. The overhead per event is twice the value displayed because the timer is invoked at the beginning and end of the event.

To see which timers are in effect or to change timers, access the [setup\\_timers](#page-3417-0) table:

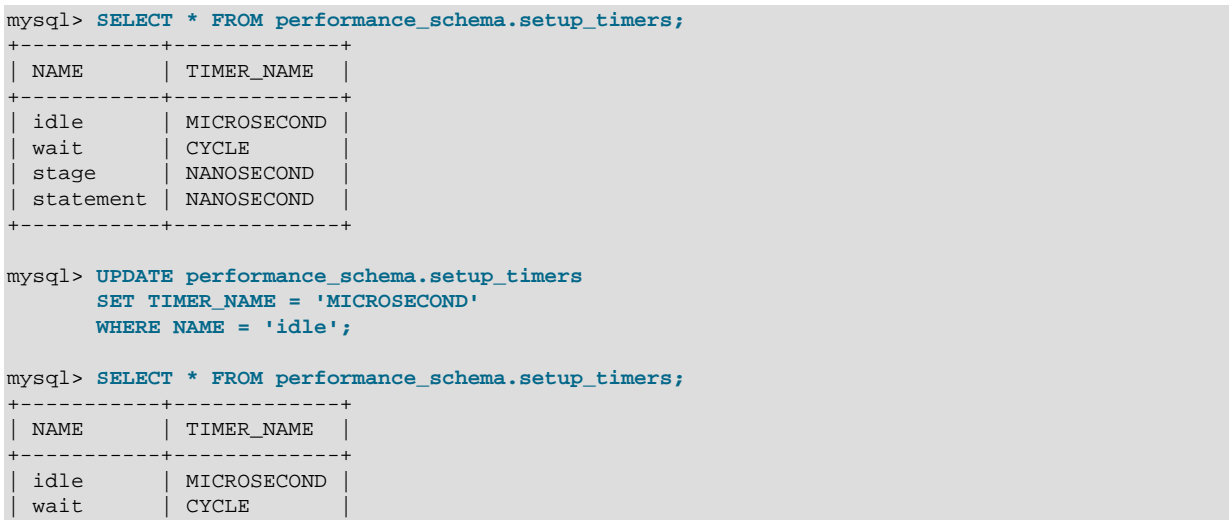

stage | NANOSECOND statement | NANOSECOND +-----------+-------------+

By default, the Performance Schema uses the best timer available for each instrument type, but you can select a different one.

To time wait events, the most important criterion is to reduce overhead, at the possible expense of the timer accuracy, so using the CYCLE timer is the best.

The time a statement (or stage) takes to execute is in general orders of magnitude larger than the time it takes to execute a single wait. To time statements, the most important criterion is to have an accurate measure, which is not affected by changes in processor frequency, so using a timer which is not based on cycles is the best. The default timer for statements is NANOSECOND. The extra "overhead" compared to the CYCLE timer is not significant, because the overhead caused by calling a timer twice (once when the statement starts, once when it ends) is orders of magnitude less compared to the CPU time used to execute the statement itself. Using the CYCLE timer has no benefit here, only drawbacks.

The precision offered by the cycle counter depends on processor speed. If the processor runs at 1 GHz (one billion cycles/second) or higher, the cycle counter delivers sub-nanosecond precision. Using the cycle counter is much cheaper than getting the actual time of day. For example, the standard  $q$ ettimeofday() function can take hundreds of cycles, which is an unacceptable overhead for data gathering that may occur thousands or millions of times per second.

Cycle counters also have disadvantages:

- End users expect to see timings in wall-clock units, such as fractions of a second. Converting from cycles to fractions of seconds can be expensive. For this reason, the conversion is a quick and fairly rough multiplication operation.
- Processor cycle rate might change, such as when a laptop goes into power-saving mode or when a CPU slows down to reduce heat generation. If a processor's cycle rate fluctuates, conversion from cycles to real-time units is subject to error.
- Cycle counters might be unreliable or unavailable depending on the processor or the operating system. For example, on Pentiums, the instruction is RDTSC (an assembly-language rather than a C instruction) and it is theoretically possible for the operating system to prevent user-mode programs from using it.
- Some processor details related to out-of-order execution or multiprocessor synchronization might cause the counter to seem fast or slow by up to 1000 cycles.

MySQL works with cycle counters on x386 (Windows, macOS, Linux, Solaris, and other Unix flavors), PowerPC, and IA-64.

#### **Performance Schema Timer Representation in Events**

Rows in Performance Schema tables that store current events and historical events have three columns to represent timing information: TIMER\_START and TIMER\_END indicate when an event started and finished, and TIMER WAIT indicates event duration.

The setup instruments table has an ENABLED column to indicate the instruments for which to collect events. The table also has a TIMED column to indicate which instruments are timed. If an instrument is not enabled, it produces no events. If an enabled instrument is not timed, events produced by the instrument have NULL for the TIMER START, TIMER END, and TIMER WAIT timer values. This in turn causes those values to be ignored when calculating aggregate time values in summary tables (sum, minimum, maximum, and average).

Internally, times within events are stored in units given by the timer in effect when event timing begins. For display when events are retrieved from Performance Schema tables, times are shown in picoseconds (trillionths of a second) to normalize them to a standard unit, regardless of which timer is selected.

Modifications to the setup timers table affect monitoring immediately. Events already in progress may use the original timer for the begin time and the new timer for the end time. To avoid unpredictable results after you make timer changes, use [TRUNCATE TABLE](#page-1736-0) to reset Performance Schema statistics.

The timer baseline ("time zero") occurs at Performance Schema initialization during server startup. TIMER\_START and TIMER\_END values in events represent picoseconds since the baseline. TIMER\_WAIT values are durations in picoseconds.

Picosecond values in events are approximate. Their accuracy is subject to the usual forms of error associated with conversion from one unit to another. If the CYCLE timer is used and the processor rate varies, there might be drift. For these reasons, it is not reasonable to look at the TIMER\_START value for an event as an accurate measure of time elapsed since server startup. On the other hand, it is reasonable to use TIMER\_START or TIMER\_WAIT values in ORDER BY clauses to order events by start time or duration.

The choice of picoseconds in events rather than a value such as microseconds has a performance basis. One implementation goal was to show results in a uniform time unit, regardless of the timer. In an ideal world this time unit would look like a wall-clock unit and be reasonably precise; in other words, microseconds. But to convert cycles or nanoseconds to microseconds, it would be necessary to perform a division for every instrumentation. Division is expensive on many platforms. Multiplication is not expensive, so that is what is used. Therefore, the time unit is an integer multiple of the highest possible TIMER\_FREQUENCY value, using a multiplier large enough to ensure that there is no major precision loss. The result is that the time unit is "picoseconds." This precision is spurious, but the decision enables overhead to be minimized.

Before MySQL 5.6.26, while a wait, stage, or statement event is executing, the respective current-event tables display the event with TIMER\_START populated, but with TIMER\_END and TIMER\_WAIT set to NULL:

```
events_waits_current
events_stages_current
events_statements_current
```
As of MySQL 5.6.26, current-event timing provides more information. To make it possible to determine how long a not-yet-completed event has been running, the timer columns are set as follows:

- TIMER\_START is populated.
- TIMER\_END is populated with the current timer value.
- TIMER\_WAIT is populated with the time elapsed so far (TIMER\_END − TIMER\_START).

Events that have not yet completed have an END\_EVENT\_ID value of NULL. To assess time elapsed so far for an event, use the TIMER WAIT column. Therefore, to identify events that have not yet completed and have taken longer than  $N$  picoseconds thus far, monitoring applications can use this expression in queries:

```
WHERE END_EVENT_ID IS NULL AND TIMER_WAIT > N
```
Event identification as just described assumes that the corresponding instruments have ENABLED and TIMED set to YES and that the relevant consumers are enabled.

### <span id="page-3383-0"></span>**22.4.2 Performance Schema Event Filtering**
Events are processed in a producer/consumer fashion:

• Instrumented code is the source for events and produces events to be collected. The setup instruments table lists the instruments for which events can be collected, whether they are enabled, and (for enabled instruments) whether to collect timing information:

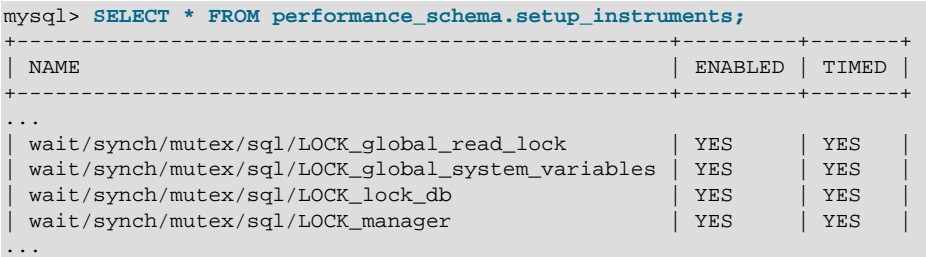

The setup instruments table provides the most basic form of control over event production. To further refine event production based on the type of object or thread being monitored, other tables may be used as described in [Section 22.4.3, "Event Pre-Filtering"](#page-3385-0).

• Performance Schema tables are the destinations for events and consume events. The setup consumers table lists the types of consumers to which event information can be sent and whether they are enabled:

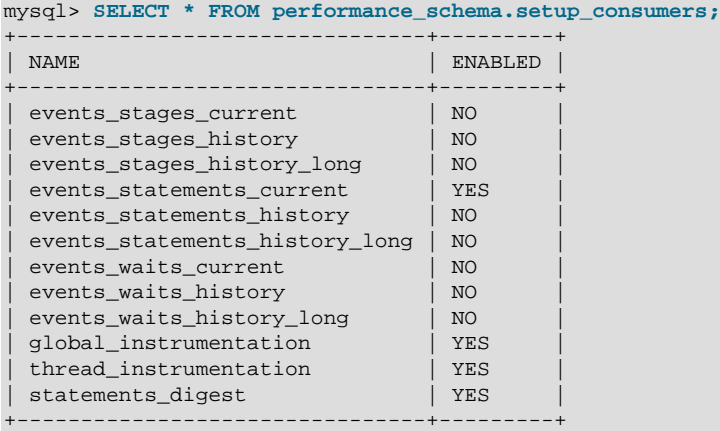

Filtering can be done at different stages of performance monitoring:

• **Pre-filtering.** This is done by modifying Performance Schema configuration so that only certain types of events are collected from producers, and collected events update only certain consumers. To do this, enable or disable instruments or consumers. Pre-filtering is done by the Performance Schema and has a global effect that applies to all users.

Reasons to use pre-filtering:

- To reduce overhead. Performance Schema overhead should be minimal even with all instruments enabled, but perhaps you want to reduce it further. Or you do not care about timing events and want to disable the timing code to eliminate timing overhead.
- To avoid filling the current-events or history tables with events in which you have no interest. Prefiltering leaves more "room" in these tables for instances of rows for enabled instrument types. If you enable only file instruments with pre-filtering, no rows are collected for nonfile instruments. With postfiltering, nonfile events are collected, leaving fewer rows for file events.
- To avoid maintaining some kinds of event tables. If you disable a consumer, the server does not spend time maintaining destinations for that consumer. For example, if you do not care about event histories, you can disable the history table consumers to improve performance.
- **Post-filtering.** This involves the use of WHERE clauses in queries that select information from Performance Schema tables, to specify which of the available events you want to see. Post-filtering is performed on a per-user basis because individual users select which of the available events are of interest.

Reasons to use post-filtering:

- To avoid making decisions for individual users about which event information is of interest.
- To use the Performance Schema to investigate a performance issue when the restrictions to impose using pre-filtering are not known in advance.

The following sections provide more detail about pre-filtering and provide guidelines for naming instruments or consumers in filtering operations. For information about writing queries to retrieve information (post-filtering), see [Section 22.5, "Performance Schema Queries"](#page-3398-0).

# <span id="page-3385-0"></span>**22.4.3 Event Pre-Filtering**

Pre-filtering is done by the Performance Schema and has a global effect that applies to all users. Prefiltering can be applied to either the producer or consumer stage of event processing:

- To configure pre-filtering at the producer stage, several tables can be used:
	- setup instruments indicates which instruments are available. An instrument disabled in this table produces no events regardless of the contents of the other production-related setup tables. An instrument enabled in this table is permitted to produce events, subject to the contents of the other tables.
	- [setup\\_objects](#page-3416-0) controls whether the Performance Schema monitors particular table objects.
	- [threads](#page-3463-0) indicates whether monitoring is enabled for each server thread.
	- [setup\\_actors](#page-3413-0) determines the initial monitoring state for new foreground threads.
- To configure pre-filtering at the consumer stage, modify the [setup\\_consumers](#page-3414-0) table. This determines the destinations to which events are sent. setup consumers also implicitly affects event production. If a given event is not sent to any destination (is not consumed), the Performance Schema does not produce it.

Modifications to any of these tables affect monitoring immediately, with some exceptions:

- Modifications to some instruments in the setup instruments table are effective only at server startup; changing them at runtime has no effect. This affects primarily mutexes, conditions, and rwlocks in the server, although there may be other instruments for which this is true.
- Modifications to the setup actors table affect only foreground threads created subsequent to the modification, not existing threads.

When you change the monitoring configuration, the Performance Schema does not flush the history tables. Events already collected remain in the current-events and history tables until displaced by newer events. If you disable instruments, you might need to wait a while before events for them are displaced by newer events of interest. Alternatively, use [TRUNCATE TABLE](#page-1736-0) to empty the history tables.

After making instrumentation changes, you might want to truncate the summary tables. Generally, the effect is to reset the summary columns to 0 or NULL, not to remove rows. This enables you to clear collected values and restart aggregation. That might be useful, for example, after you have made a runtime configuration change. Exceptions to this truncation behavior are noted in individual summary table sections.

The following sections describe how to use specific tables to control Performance Schema pre-filtering.

# **22.4.4 Pre-Filtering by Instrument**

The setup instruments table lists the available instruments:

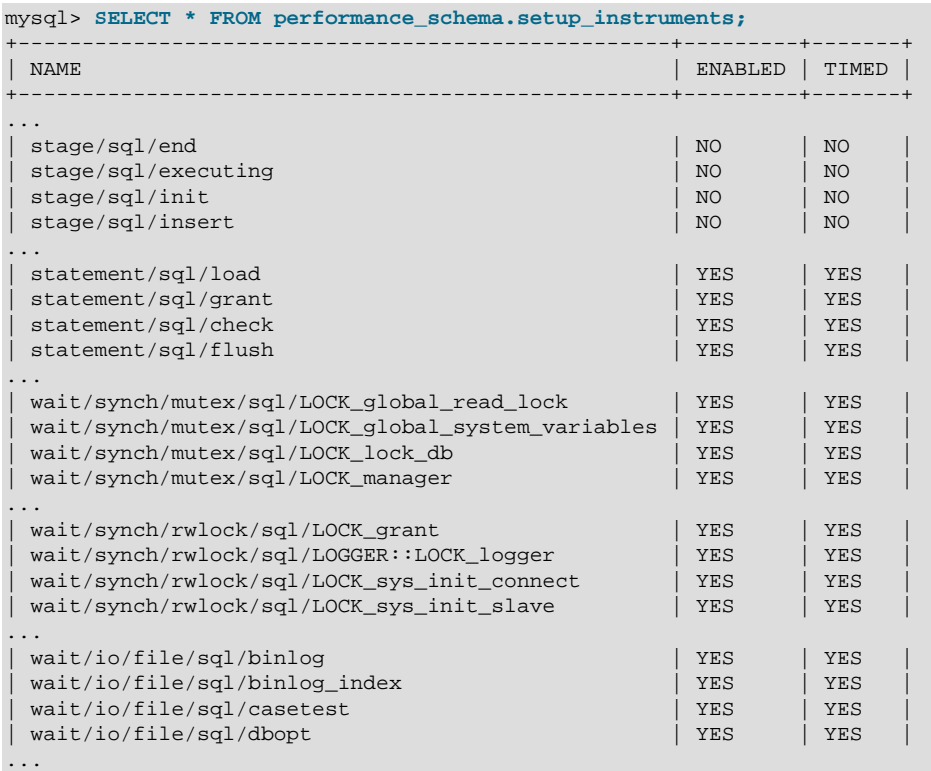

To control whether an instrument is enabled, set its ENABLED column to YES or NO. To configure whether to collect timing information for an enabled instrument, set its TIMED value to YES or NO. Setting the TIMED column affects Performance Schema table contents as described in [Section 22.4.1, "Performance Schema](#page-3380-0) [Event Timing".](#page-3380-0)

Modifications to most setup instruments rows affect monitoring immediately. For some instruments, modifications are effective only at server startup; changing them at runtime has no effect. This affects primarily mutexes, conditions, and rwlocks in the server, although there may be other instruments for which this is true.

The setup instruments table provides the most basic form of control over event production. To further refine event production based on the type of object or thread being monitored, other tables may be used as described in [Section 22.4.3, "Event Pre-Filtering".](#page-3385-0)

The following examples demonstrate possible operations on the [setup\\_instruments](#page-3415-0) table. These changes, like other pre-filtering operations, affect all users. Some of these queries use the [LIKE](#page-1518-0) operator and a pattern match instrument names. For additional information about specifying patterns to select instruments, see [Section 22.4.9, "Naming Instruments or Consumers for Filtering Operations".](#page-3397-0)

• Disable all instruments:

```
UPDATE performance_schema.setup_instruments
SET ENABLED = 'NO';
```
Now no events are collected.

• Disable all file instruments, adding them to the current set of disabled instruments:

```
UPDATE performance_schema.setup_instruments
SET ENABLED = 'NO'
WHERE NAME LIKE 'wait/io/file/%';
```
• Disable only file instruments, enable all other instruments:

```
UPDATE performance_schema.setup_instruments
SET ENABLED = IF(NAME LIKE 'wait/io/file/%', 'NO', 'YES');
```
• Enable all but those instruments in the  $m_{\rm ysys}$  library:

```
UPDATE performance_schema.setup_instruments
SET ENABLED = CASE WHEN NAME LIKE '%/mysys/%' THEN 'YES' ELSE 'NO' END;
```
• Disable a specific instrument:

```
UPDATE performance_schema.setup_instruments
SET ENABLED = 'NO'
WHERE NAME = 'wait/synch/mutex/mysys/TMPDIR_mutex';
```
• To toggle the state of an instrument, "flip" its ENABLED value:

```
UPDATE performance_schema.setup_instruments
SET ENABLED = IF(ENABLED = 'YES', 'NO', 'YES')
WHERE NAME = 'wait/synch/mutex/mysys/TMPDIR_mutex';
```
• Disable timing for all events:

```
UPDATE performance_schema.setup_instruments
SET TIMED = 'NO';
```
# **22.4.5 Pre-Filtering by Object**

The [setup\\_objects](#page-3416-0) table controls whether the Performance Schema monitors particular table objects. The initial [setup\\_objects](#page-3416-0) contents look like this:

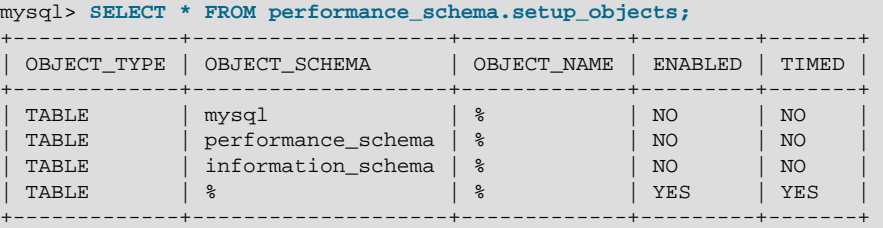

Modifications to the [setup\\_objects](#page-3416-0) table affect object monitoring immediately.

The OBJECT TYPE column indicates the type of object to which a row applies. TABLE filtering affects table I/O events (wait/io/table/sql/handler instrument) and table lock events (wait/lock/table/ sql/handler instrument).

The OBJECT\_SCHEMA and OBJECT\_NAME columns should contain a literal schema or table name, or '%' to match any name.

The ENABLED column indicates whether matching objects are monitored, and TIMED indicates whether to collect timing information. Setting the TIMED column affects Performance Schema table contents as described in [Section 22.4.1, "Performance Schema Event Timing".](#page-3380-0)

The effect of the default object configuration is to instrument all tables except those in the  $m_y \sphericalangle sq1$ , INFORMATION\_SCHEMA, and performance\_schema databases. (Tables in the INFORMATION\_SCHEMA database are not instrumented regardless of the contents of  $setup$  objects; the row for information\_schema.% simply makes this default explicit.)

When the Performance Schema checks for a match in  $setup$  objects, it tries to find more specific matches first. For rows that match a given OBJECT TYPE, the Performance Schema checks rows in this order:

- Rows with OBJECT SCHEMA='literal' and OBJECT NAME='literal'.
- Rows with OBJECT\_SCHEMA='literal' and OBJECT\_NAME='%'.
- Rows with OBJECT\_SCHEMA='%' and OBJECT\_NAME='%'.

For example, with a table  $db1.tl1$ , the Performance Schema looks in TABLE rows for a match for  $dd1$ and  $'t1'$ , then for  $'db1'$  and  $'s'$ , then for  $'s'$  and  $'s'$ . The order in which matching occurs matters because different matching setup objects rows can have different ENABLED and TIMED values.

For table-related events, the Performance Schema combines the contents of [setup\\_objects](#page-3416-0) with [setup\\_instruments](#page-3415-0) to determine whether to enable instruments and whether to time enabled instruments:

- For tables that match a row in [setup\\_objects](#page-3416-0), table instruments produce events only if ENABLED is YES in both setup instruments and setup objects.
- The TIMED values in the two tables are combined, so that timing information is collected only when both values are YES.

Suppose that setup objects contains the following TABLE rows that apply to  $db1$ ,  $db2$ , and  $db3$ :

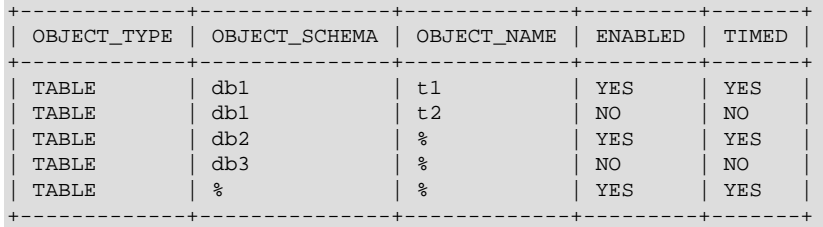

If a table-related instrument in [setup\\_instruments](#page-3415-0) has an ENABLED value of NO, events for the object are not monitored. If the ENABLED value is YES, event monitoring occurs according to the ENABLED value in the relevant [setup\\_objects](#page-3416-0) row:

- db1.t1 events are monitored
- db1, t2 events are not monitored
- db2.t3 events are monitored
- db3.t4 events are not monitored
- db4.t5 events are monitored

Similar logic applies for combining the TIMED columns from the [setup\\_instruments](#page-3415-0) and setup objects tables to determine whether to collect event timing information.

If a persistent table and a temporary table have the same name, matching against setup objects rows occurs the same way for both. It is not possible to enable monitoring for one table but not the other. However, each table is instrumented separately.

# <span id="page-3389-0"></span>**22.4.6 Pre-Filtering by Thread**

The [threads](#page-3463-0) table contains a row for each server thread. Each row contains information about a thread and indicates whether monitoring is enabled for it. For the Performance Schema to monitor a thread, these things must be true:

- The thread\_instrumentation consumer in the [setup\\_consumers](#page-3414-0) table must be YES.
- The threads. INSTRUMENTED column must be YES.
- Monitoring occurs only for those thread events produced from instruments that are enabled in the setup instruments table.

The INSTRUMENTED column in the [threads](#page-3463-0) table indicates the monitoring state for each thread. For foreground threads (resulting from client connections), the initial INSTRUMENTED value is determined by whether the user account associated with the thread matches any row in the setup actors table.

For background threads, there is no associated user. INSTRUMENTED is YES by default and [setup\\_actors](#page-3413-0) is not consulted.

The initial setup actors contents look like this:

```
mysql> SELECT * FROM performance_schema.setup_actors;
+------+------+------+
| HOST | USER | ROLE |
+------+------+------+
| % | % | % |
+------+------+------+
```
The HOST and USER columns should contain a literal host or user name, or '  $\frac{1}{8}$ ' to match any name.

The Performance Schema uses the HOST and USER columns to match each new foreground thread. (ROLE is unused.) The INSTRUMENTED value for the thread becomes YES if any row matches, NO otherwise. This enables instrumenting to be applied selectively per host, user, or combination of host and user.

By default, monitoring is enabled for all new foreground threads because the [setup\\_actors](#page-3413-0) table initially contains a row with '%' for both HOST and USER. To perform more limited matching such as to enable monitoring only for some foreground threads, you must delete this row because it matches any connection.

Suppose that you modify setup actors as follows:

TRUNCATE TABLE performance\_schema.setup\_actors;

Now setup\_actors is empty and there are no rows that could match incoming connections. Consequently, the Performance Schema sets the INSTRUMENTED column to NO for all new foreground threads.

Suppose that you further modify [setup\\_actors](#page-3413-0):

```
INSERT INTO performance_schema.setup_actors
(HOST,USER,ROLE) VALUES('localhost','joe','%');
```

```
INSERT INTO performance_schema.setup_actors
(HOST,USER,ROLE) VALUES('%','sam','%');
```
Now the Performance Schema determines how to set the INSTRUMENTED value for new connection threads as follows:

- If joe connects from the local host, the connection matches the first inserted row.
- If  $\overline{\mathsf{p}}$  is connects from any other host, there is no match.
- If sam connects from any host, the connection matches the second inserted row.
- For any other connection, there is no match.

Modifications to the [setup\\_actors](#page-3413-0) table affect only foreground threads created subsequent to the modification, not existing threads. To affect existing threads, modify the INSTRUMENTED column of [threads](#page-3463-0) table rows.

# <span id="page-3390-0"></span>**22.4.7 Pre-Filtering by Consumer**

The setup consumers table lists the available consumer types and which are enabled:

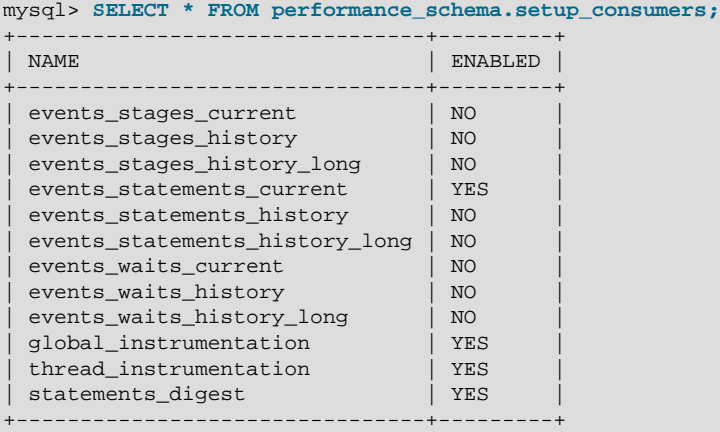

Modify the setup consumers table to affect pre-filtering at the consumer stage and determine the destinations to which events are sent. To enable or disable a consumer, set its ENABLED value to YES or  $N<sub>O</sub>$ 

Modifications to the [setup\\_consumers](#page-3414-0) table affect monitoring immediately.

If you disable a consumer, the server does not spend time maintaining destinations for that consumer. For example, if you do not care about historical event information, disable the history consumers:

```
UPDATE performance_schema.setup_consumers
SET ENABLED = 'NO'
WHERE NAME LIKE '%history%';
```
The consumer settings in the [setup\\_consumers](#page-3414-0) table form a hierarchy from higher levels to lower. The following principles apply:

- Destinations associated with a consumer receive no events unless the Performance Schema checks the consumer and the consumer is enabled.
- A consumer is checked only if all consumers it depends on (if any) are enabled.
- If a consumer is not checked, or is checked but is disabled, other consumers that depend on it are not checked.
- Dependent consumers may have their own dependent consumers.
- If an event would not be sent to any destination, the Performance Schema does not produce it.

The following lists describe the available consumer values. For discussion of several representative consumer configurations and their effect on instrumentation, see [Section 22.4.8, "Example Consumer](#page-3392-0) [Configurations".](#page-3392-0)

- [Global and Thread Consumers](#page-3391-0)
- [Wait Event Consumers](#page-3391-1)
- [Stage Event Consumers](#page-3391-2)
- [Statement Event Consumers](#page-3392-1)
- [Statement Digest Consumer](#page-3392-2)

#### <span id="page-3391-0"></span>**Global and Thread Consumers**

- global\_instrumentation is the highest level consumer. If global\_instrumentation is NO, it disables global instrumentation. All other settings are lower level and are not checked; it does not matter what they are set to. No global or per thread information is maintained and no individual events are collected in the current-events or event-history tables. If global\_instrumentation is YES, the Performance Schema maintains information for global states and also checks the thread\_instrumentation consumer.
- thread\_instrumentation is checked only if global\_instrumentation is YES. Otherwise, if thread\_instrumentation is NO, it disables thread-specific instrumentation and all lower-level settings are ignored. No information is maintained per thread and no individual events are collected in the current-events or event-history tables. If thread instrumentation is YES, the Performance Schema maintains thread-specific information and also checks events\_xxx\_current consumers.

#### <span id="page-3391-1"></span>**Wait Event Consumers**

These consumers require both qlobal instrumentation and thread instrumentation to be YES or they are not checked. If checked, they act as follows:

- events waits current, if NO, disables collection of individual wait events in the events waits current table. If YES, it enables wait event collection and the Performance Schema checks the events waits history and events waits history long consumers.
- events waits history is not checked if event waits current is NO. Otherwise, an events\_waits\_history value of NO or YES disables or enables collection of wait events in the [events\\_waits\\_history](#page-3427-0) table.
- events\_waits\_history\_long is not checked if event\_waits\_current is NO. Otherwise, an events\_waits\_history\_long value of NO or YES disables or enables collection of wait events in the [events\\_waits\\_history\\_long](#page-3427-1) table.

#### <span id="page-3391-2"></span>**Stage Event Consumers**

These consumers require both qlobal instrumentation and thread instrumentation to be YES or they are not checked. If checked, they act as follows:

- events\_stages\_current, if NO, disables collection of individual stage events in the events stages current table. If YES, it enables stage event collection and the Performance Schema checks the events stages history and events stages history long consumers.
- events\_stages\_history is not checked if event\_stages\_current is NO. Otherwise, an events\_stages\_history value of NO or YES disables or enables collection of stage events in the [events\\_stages\\_history](#page-3431-0) table.
- events\_stages\_history\_long is not checked if event\_stages\_current is NO. Otherwise, an events\_stages\_history\_long value of NO or YES disables or enables collection of stage events in the [events\\_stages\\_history\\_long](#page-3432-0) table.

### <span id="page-3392-1"></span>**Statement Event Consumers**

These consumers require both global instrumentation and thread instrumentation to be YES or they are not checked. If checked, they act as follows:

- events statements current, if NO, disables collection of individual statement events in the events statements current table. If YES, it enables statement event collection and the Performance Schema checks the events\_statements\_history and events statements history long consumers.
- events\_statements\_history is not checked if events\_statements\_current is NO. Otherwise, an events\_statements\_history value of NO or YES disables or enables collection of statement events in the [events\\_statements\\_history](#page-3439-0) table.
- events statements history long is not checked if events statements current is NO. Otherwise, an events\_statements\_history\_long value of NO or YES disables or enables collection of statement events in the [events\\_statements\\_history\\_long](#page-3440-0) table.

### <span id="page-3392-2"></span>**Statement Digest Consumer**

The statements\_digest consumer requires global\_instrumentation to be YES or it is not checked. There is no dependency on the statement event consumers, so you can obtain statistics per digest without having to collect statistics in [events\\_statements\\_current](#page-3436-0), which is advantageous in terms of overhead. Conversely, you can get detailed statements in [events\\_statements\\_current](#page-3436-0) without digests (the DIGEST and DIGEST\_TEXT columns are NULL).

For more information about statement digesting, see [Section 22.10, "Performance Schema Statement](#page-3406-0) [Digests".](#page-3406-0)

# <span id="page-3392-0"></span>**22.4.8 Example Consumer Configurations**

The consumer settings in the setup consumers table form a hierarchy from higher levels to lower. The following discussion describes how consumers work, showing specific configurations and their effects as consumer settings are enabled progressively from high to low. The consumer values shown are representative. The general principles described here apply to other consumer values that may be available.

The configuration descriptions occur in order of increasing functionality and overhead. If you do not need the information provided by enabling lower-level settings, disable them and the Performance Schema executes less code on your behalf and you have less information to sift through.

The [setup\\_consumers](#page-3414-0) table contains the following hierarchy of values:

global\_instrumentation

```
 thread_instrumentation
   events_waits_current
    events_waits_history
     events_waits_history_long
   events_stages_current
    events_stages_history
    events_stages_history_long
   events_statements_current
    events_statements_history
     events_statements_history_long
 statements_digest
```
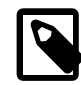

#### **Note**

In the consumer hierarchy, the consumers for waits, stages, and statements are all at the same level. This differs from the event nesting hierarchy, for which wait events nest within stage events, which nest within statement events.

If a given consumer setting is NO, the Performance Schema disables the instrumentation associated with the consumer and ignores all lower-level settings. If a given setting is YES, the Performance Schema enables the instrumentation associated with it and checks the settings at the next lowest level. For a description of the rules for each consumer, see [Section 22.4.7, "Pre-Filtering by Consumer"](#page-3390-0).

For example, if qlobal instrumentation is enabled, thread instrumentation is checked. If thread instrumentation is enabled, the events xxx current consumers are checked. If of these events\_waits\_current is enabled, events\_waits\_history and events\_waits\_history\_long are checked.

Each of the following configuration descriptions indicates which setup elements the Performance Schema checks and which output tables it maintains (that is, for which tables it collects information).

- [No Instrumentation](#page-3393-0)
- [Global Instrumentation Only](#page-3394-0)
- [Global and Thread Instrumentation Only](#page-3395-0)
- [Global, Thread, and Current-Event Instrumentation](#page-3395-1)
- [Global, Thread, Current-Event, and Event-History instrumentation](#page-3396-0)

#### <span id="page-3393-0"></span>**No Instrumentation**

Server configuration state:

```
mysql> SELECT * FROM performance_schema.setup_consumers;
+---------------------------+---------+
| NAME | ENABLED |
+---------------------------+---------+
| global_instrumentation | NO |
...
    +---------------------------+---------+
```
In this configuration, nothing is instrumented.

Setup elements checked:

• Table setup consumers, consumer global instrumentation

Output tables maintained:

• None

## <span id="page-3394-0"></span>**Global Instrumentation Only**

Server configuration state:

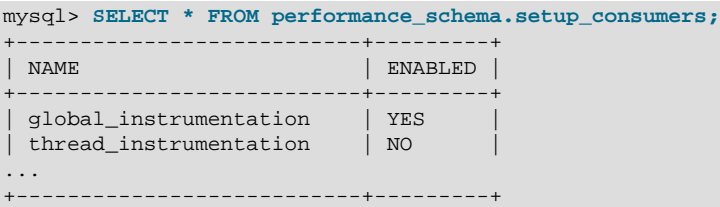

In this configuration, instrumentation is maintained only for global states. Per-thread instrumentation is disabled.

Additional setup elements checked, relative to the preceding configuration:

- Table [setup\\_consumers](#page-3414-0), consumer thread\_instrumentation
- Table setup instruments
- Table setup objects
- Table [setup\\_timers](#page-3417-0)

Additional output tables maintained, relative to the preceding configuration:

- [mutex\\_instances](#page-3419-0)
- [rwlock\\_instances](#page-3420-0)
- [cond\\_instances](#page-3418-0)
- [file\\_instances](#page-3419-1)
- [users](#page-3443-0)
- [hosts](#page-3442-0)
- [accounts](#page-3442-1)
- [socket\\_summary\\_by\\_event\\_name](#page-3458-0)
- [file\\_summary\\_by\\_instance](#page-3454-0)
- [file\\_summary\\_by\\_event\\_name](#page-3454-0)
- [objects\\_summary\\_global\\_by\\_type](#page-3453-0)
- [table\\_lock\\_waits\\_summary\\_by\\_table](#page-3456-0)
- [table\\_io\\_waits\\_summary\\_by\\_index\\_usage](#page-3456-1)
- [table\\_io\\_waits\\_summary\\_by\\_table](#page-3455-0)
- [events\\_waits\\_summary\\_by\\_instance](#page-3448-0)
- [events\\_waits\\_summary\\_global\\_by\\_event\\_name](#page-3448-0)
- [events\\_stages\\_summary\\_global\\_by\\_event\\_name](#page-3449-0)
- [events\\_statements\\_summary\\_global\\_by\\_event\\_name](#page-3451-0)

#### <span id="page-3395-0"></span>**Global and Thread Instrumentation Only**

Server configuration state:

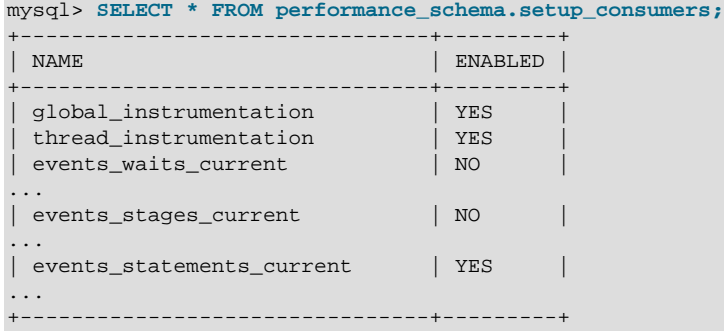

In this configuration, instrumentation is maintained globally and per thread. No individual events are collected in the current-events or event-history tables.

Additional setup elements checked, relative to the preceding configuration:

- Table [setup\\_consumers](#page-3414-0), consumers events\_xxx\_current, where xxx is waits, stages, statements
- Table setup actors
- Column threads.instrumented

Additional output tables maintained, relative to the preceding configuration:

• events\_xxx\_summary\_by\_yyy\_by\_event\_name, where xxx is waits, stages, statements; and yyy is thread, user, host, account

#### <span id="page-3395-1"></span>**Global, Thread, and Current-Event Instrumentation**

Server configuration state:

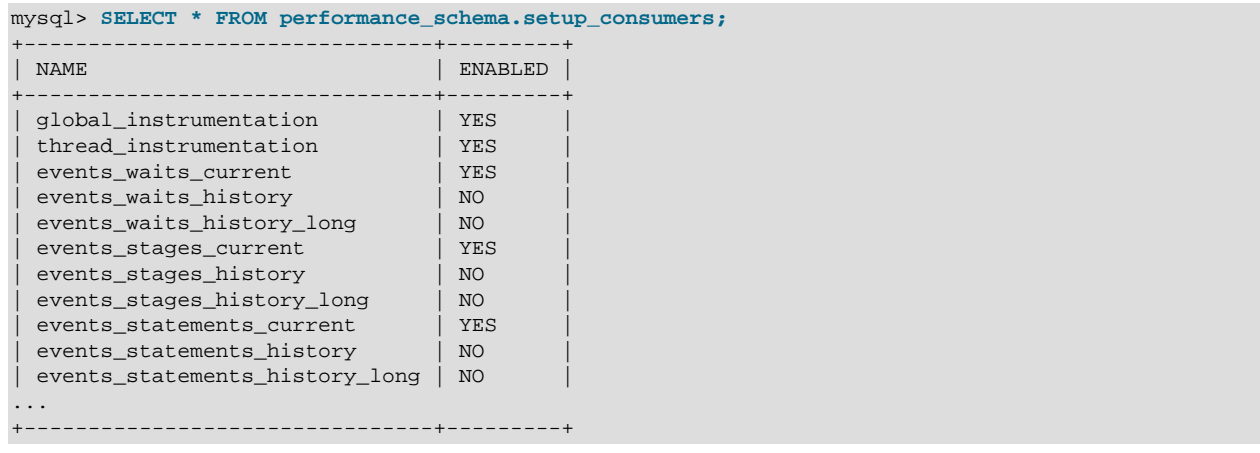

In this configuration, instrumentation is maintained globally and per thread. Individual events are collected in the current-events table, but not in the event-history tables.

Additional setup elements checked, relative to the preceding configuration:

- Consumers events xxx history, where xxx is waits, stages, statements
- Consumers events\_xxx\_history\_long, where xxx is waits, stages, statements

Additional output tables maintained, relative to the preceding configuration:

• events\_xxx\_current, where xxx is waits, stages, statements

### <span id="page-3396-0"></span>**Global, Thread, Current-Event, and Event-History instrumentation**

The preceding configuration collects no event history because the events\_xxx\_history and events\_xxx\_history\_long consumers are disabled. Those consumers can be enabled separately or together to collect event history per thread, globally, or both.

This configuration collects event history per thread, but not globally:

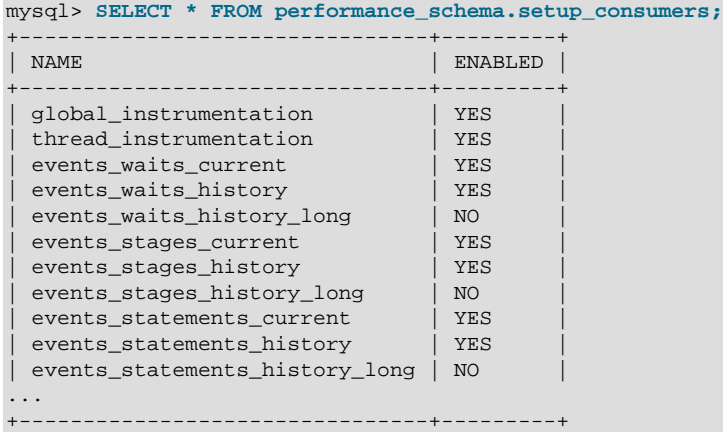

Event-history tables maintained for this configuration:

• events\_xxx\_history, where xxx is waits, stages, statements

This configuration collects event history globally, but not per thread:

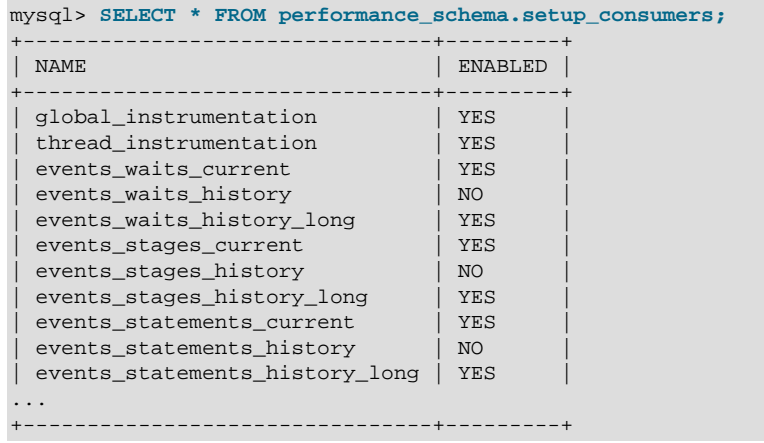

Event-history tables maintained for this configuration:

• events\_xxx\_history\_long, where xxx is waits, stages, statements

This configuration collects event history per thread and globally:

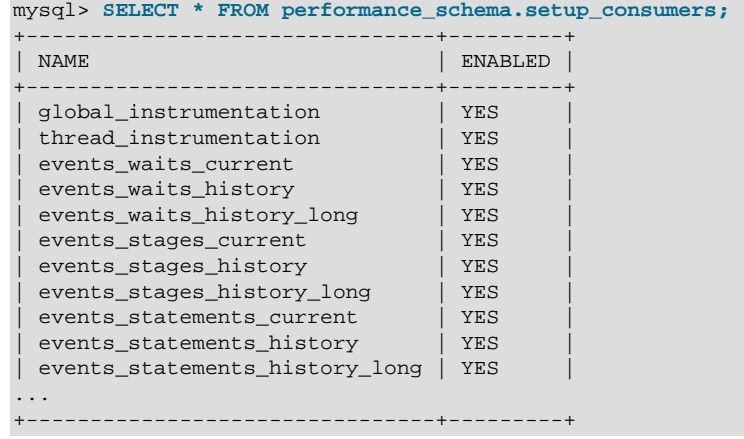

Event-history tables maintained for this configuration:

- events\_xxx\_history, where xxx is waits, stages, statements
- events\_xxx\_history\_long, where xxx is waits, stages, statements

## <span id="page-3397-0"></span>**22.4.9 Naming Instruments or Consumers for Filtering Operations**

Names given for filtering operations can be as specific or general as required. To indicate a single instrument or consumer, specify its name in full:

```
UPDATE performance_schema.setup_instruments
SET ENABLED = 'NO'
WHERE NAME = 'wait/synch/mutex/myisammrg/MYRG_INFO::mutex';
UPDATE performance_schema.setup_consumers
SET ENABLED = 'NO'
WHERE NAME = 'events_waits_current';
```
To specify a group of instruments or consumers, use a pattern that matches the group members:

```
UPDATE performance_schema.setup_instruments
SET ENABLED = 'NO'
WHERE NAME LIKE 'wait/synch/mutex/%';
UPDATE performance_schema.setup_consumers
SET ENABLED = 'NO'
WHERE NAME LIKE '%history%';
```
If you use a pattern, it should be chosen so that it matches all the items of interest and no others. For example, to select all file I/O instruments, it is better to use a pattern that includes the entire instrument name prefix:

... WHERE NAME LIKE 'wait/io/file/%';

The pattern  $\frac{1}{6}$  /file/%' matches other instruments that have an element of  $\frac{1}{1}$  /file/' anywhere in the name. Even less suitable is the pattern  $\sqrt{3}$  file  $\frac{1}{6}$  because it matches instruments with  $\sqrt{3}$  file  $\sqrt{3}$  anywhere in the name, such as wait/synch/mutex/sql/LOCK\_des\_key\_file.

To check which instrument or consumer names a pattern matches, perform a simple test:

```
SELECT NAME FROM performance_schema.setup_instruments
WHERE NAME LIKE 'pattern';
SELECT NAME FROM performance_schema.setup_consumers
WHERE NAME LIKE 'pattern';
```
For information about the types of names that are supported, see [Section 22.6, "Performance Schema](#page-3399-0) [Instrument Naming Conventions"](#page-3399-0).

### **22.4.10 Determining What Is Instrumented**

It is always possible to determine what instruments the Performance Schema includes by checking the [setup\\_instruments](#page-3415-0) table. For example, to see what file-related events are instrumented for the InnoDB storage engine, use this query:

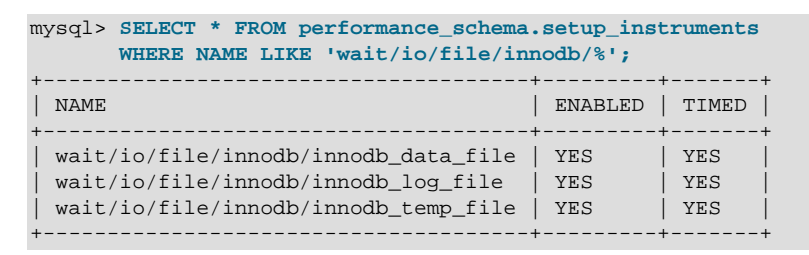

An exhaustive description of precisely what is instrumented is not given in this documentation, for several reasons:

- What is instrumented is the server code. Changes to this code occur often, which also affects the set of instruments.
- It is not practical to list all the instruments because there are hundreds of them.
- As described earlier, it is possible to find out by querying the [setup\\_instruments](#page-3415-0) table. This information is always up to date for your version of MySQL, also includes instrumentation for instrumented plugins you might have installed that are not part of the core server, and can be used by automated tools.

# <span id="page-3398-0"></span>**22.5 Performance Schema Queries**

Pre-filtering limits which event information is collected and is independent of any particular user. By contrast, post-filtering is performed by individual users through the use of queries with appropriate WHERE clauses that restrict what event information to select from the events available after pre-filtering has been applied.

In [Section 22.4.3, "Event Pre-Filtering"](#page-3385-0), an example showed how to pre-filter for file instruments. If the event tables contain both file and nonfile information, post-filtering is another way to see information only for file events. Add a WHERE clause to queries to restrict event selection appropriately:

```
mysql> SELECT THREAD_ID, NUMBER_OF_BYTES
       FROM performance_schema.events_waits_history
       WHERE EVENT_NAME LIKE 'wait/io/file/%'
       AND NUMBER_OF_BYTES IS NOT NULL;
+-----------+-----------------+
| THREAD_ID | NUMBER_OF_BYTES |
+-----------+-----------------+
      | 11 | 66 |
```
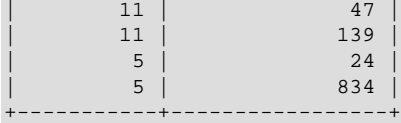

# <span id="page-3399-0"></span>**22.6 Performance Schema Instrument Naming Conventions**

An instrument name consists of a sequence of elements separated by  $1/1$  characters. Example names:

wait/io/file/myisam/log wait/io/file/mysys/charset wait/lock/table/sql/handler wait/synch/cond/mysys/COND\_alarm wait/synch/cond/sql/BINLOG::update\_cond wait/synch/mutex/mysys/BITMAP\_mutex wait/synch/mutex/sql/LOCK\_delete wait/synch/rwlock/sql/Query\_cache\_query::lock stage/sql/closing tables stage/sql/Sorting result statement/com/Execute statement/com/Query statement/sql/create\_table statement/sql/lock\_tables

The instrument name space has a tree-like structure. The elements of an instrument name from left to right provide a progression from more general to more specific. The number of elements a name has depends on the type of instrument.

The interpretation of a given element in a name depends on the elements to the left of it. For example, myisam appears in both of the following names, but myisam in the first name is related to file I/O, whereas in the second it is related to a synchronization instrument:

```
wait/io/file/myisam/log
wait/synch/cond/myisam/MI_SORT_INFO::cond
```
Instrument names consist of a prefix with a structure defined by the Performance Schema implementation and a suffix defined by the developer implementing the instrument code. The top-level element of an instrument prefix indicates the type of instrument. This element also determines which event timer in the setup\_timers table applies to the instrument. For the prefix part of instrument names, the top level indicates the type of instrument.

The suffix part of instrument names comes from the code for the instruments themselves. Suffixes may include levels such as these:

- A name for the major element (a server module such as  $m$ yisam, innodb,  $m$ ysys, or  $sq1$ ) or a plugin name.
- The name of a variable in the code, in the form  $XXX$  (a global variable) or  $CCC:MMM$  (a member MMM in class CCC). Examples: COND\_thread\_cache, THR\_LOCK\_myisam, BINLOG::LOCK\_index.
- [Top-Level Instrument Elements](#page-3400-0)
- [Idle Instrument Elements](#page-3400-1)
- [Stage Instrument Elements](#page-3400-2)
- [Statement Instrument Elements](#page-3400-3)
- [Wait Instrument Elements](#page-3400-4)

# <span id="page-3400-0"></span>**Top-Level Instrument Elements**

- idle: An instrumented idle event. This instrument has no further elements.
- stage: An instrumented stage event.
- statement: An instrumented statement event.
- wait: An instrumented wait event.

### <span id="page-3400-1"></span>**Idle Instrument Elements**

The idle instrument is used for idle events, which The Performance Schema generates as discussed in the description of the socket\_instances. STATE column in [Section 22.12.3.5, "The socket\\_instances](#page-3421-0) [Table"](#page-3421-0).

### <span id="page-3400-2"></span>**Stage Instrument Elements**

Stage instruments have names of the form stage/code\_area/stage\_name, where code\_area is a value such as  $sq1$  or myisam, and  $stage\_name$  indicates the stage of statement processing, such as Sorting result or Sending data. Stages correspond to the thread states displayed by [SHOW](#page-1945-0) [PROCESSLIST](#page-1945-0) or that are visible in the INFORMATION\_SCHEMA. PROCESSLIST table.

## <span id="page-3400-3"></span>**Statement Instrument Elements**

- statement/abstract/\*: An abstract instrument for statement operations. Abstract instruments are used during the early stages of statement classification before the exact statement type is known, then changed to a more specific statement instrument when the type is known. For a description of this process, see [Section 22.12.6, "Performance Schema Statement Event Tables"](#page-3432-1).
- statement/com: An instrumented command operation. These have names corresponding to  $COM\_xxxx$  operations (see the  $mysql\_com.h$  header file and  $sql/gql\_parse$ .cc. For example, the statement/com/Connect and statement/com/Init DB instruments correspond to the COM\_CONNECT and COM\_INIT\_DB commands.
- statement/sql: An instrumented SQL statement operation. For example, the statement/sql/ create\_db and statement/sql/select instruments are used for [CREATE DATABASE](#page-1667-0) and [SELECT](#page-1776-0) statements.

## <span id="page-3400-4"></span>**Wait Instrument Elements**

• wait/io

An instrumented I/O operation.

• wait/io/file

An instrumented file I/O operation. For files, the wait is the time waiting for the file operation to complete (for example, a call to  $fwrite()$ ). Due to caching, the physical file I/O on the disk might not happen within this call.

• wait/io/socket

An instrumented socket operation. Socket instruments have names of the form wait/io/socket/  $sq1/socket\_type$ . The server has a listening socket for each network protocol that it supports. The instruments associated with listening sockets for TCP/IP or Unix socket file connections have a socket type value of server\_tcpip\_socket or server\_unix\_socket, respectively. When a listening socket detects a connection, the server transfers the connection to a new socket managed by a separate thread. The instrument for the new connection thread has a socket type value of client\_connection.

#### • wait/io/table

An instrumented table I/O operation. These include row-level accesses to persistent base tables or temporary tables. Operations that affect rows are fetch, insert, update, and delete. For a view, waits are associated with base tables referenced by the view.

Unlike most waits, a table I/O wait can include other waits. For example, table I/O might include file I/O or memory operations. Thus, [events\\_waits\\_current](#page-3425-0) for a table I/O wait usually has two rows. For more information, see [Section 22.8, "Performance Schema Atom and Molecule Events".](#page-3405-0)

Some row operations might cause multiple table I/O waits. For example, an insert might activate a trigger that causes an update.

• wait/lock

An instrumented lock operation.

• wait/lock/table

An instrumented table lock operation.

• wait/synch

An instrumented synchronization object. For synchronization objects, the TIMER\_WAIT time includes the amount of time blocked while attempting to acquire a lock on the object, if any.

• wait/synch/cond

A condition is used by one thread to signal to other threads that something they were waiting for has happened. If a single thread was waiting for a condition, it can wake up and proceed with its execution. If several threads were waiting, they can all wake up and compete for the resource for which they were waiting.

• wait/synch/mutex

A mutual exclusion object used to permit access to a resource (such as a section of executable code) while preventing other threads from accessing the resource.

#### • wait/synch/rwlock

A read/write lock object used to lock a specific variable for access while preventing its use by other threads. A shared read lock can be acquired simultaneously by multiple threads. An exclusive write lock can be acquired by only one thread at a time.

# **22.7 Performance Schema Status Monitoring**

There are several status variables associated with the Performance Schema:

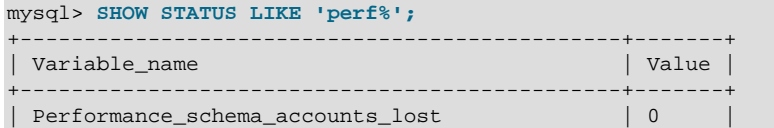

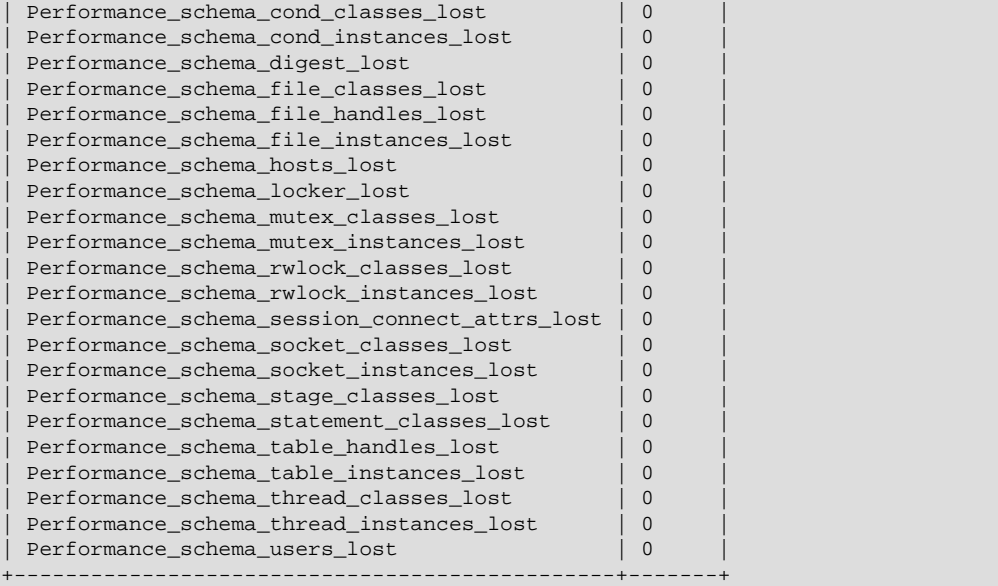

The Performance Schema status variables provide information about instrumentation that could not be loaded or created due to memory constraints. Names for these variables have several forms:

- Performance\_schema\_xxx\_classes\_lost indicates how many instruments of type xxx could not be loaded.
- Performance schema  $xxx$  instances lost indicates how many instances of object type  $xxx$ could not be created.
- Performance\_schema\_xxx\_handles\_lost indicates how many instances of object type xxx could not be opened.
- Performance schema locker lost indicates how many events are "lost" or not recorded.

For example, if a mutex is instrumented in the server source but the server cannot allocate memory for the instrumentation at runtime, it increments [Performance\\_schema\\_mutex\\_classes\\_lost](#page-3483-0). The mutex still functions as a synchronization object (that is, the server continues to function normally), but performance data for it is not collected. If the instrument can be allocated, it can be used for initializing instrumented mutex instances. For a singleton mutex such as a global mutex, there is only one instance. Other mutexes have an instance per connection, or per page in various caches and data buffers, so the number of instances varies over time. Increasing the maximum number of connections or the maximum size of some buffers increases the maximum number of instances that might be allocated at once. If the server cannot create a given instrumented mutex instance, it increments [Performance\\_schema\\_mutex\\_instances\\_lost](#page-3483-1).

Suppose that the following conditions hold:

- The server was started with the --performance schema max mutex classes=200 option and thus has room for 200 mutex instruments.
- 150 mutex instruments have been loaded already.
- The plugin named plugin\_a contains 40 mutex instruments.
- The plugin named  $p$ lugin b contains 20 mutex instruments.

The server allocates mutex instruments for the plugins depending on how many they need and how many are available, as illustrated by the following sequence of statements:

INSTALL PLUGIN plugin\_a

The server now has  $150+40 = 190$  mutex instruments.

UNINSTALL PLUGIN plugin\_a;

The server still has 190 instruments. All the historical data generated by the plugin code is still available, but new events for the instruments are not collected.

INSTALL PLUGIN plugin\_a;

The server detects that the 40 instruments are already defined, so no new instruments are created, and previously assigned internal memory buffers are reused. The server still has 190 instruments.

INSTALL PLUGIN plugin\_b;

The server has room for 200-190 = 10 instruments (in this case, mutex classes), and sees that the plugin contains 20 new instruments. 10 instruments are loaded, and 10 are discarded or "lost." The Performance schema mutex classes lost indicates the number of instruments (mutex classes) lost:

```
mysql> SHOW STATUS LIKE "perf%mutex_classes_lost";
            +---------------------------------------+-------+
| Variable_name | Value |
                 +---------------------------------------+-------+
| Performance schema mutex classes lost | 10 |
  +---------------------------------------+-------+
1 row in set (0.10 sec)
```
The instrumentation still works and collects (partial) data for  $p \log p$ .

When the server cannot create a mutex instrument, these results occur:

- No row for the instrument is inserted into the setup instruments table.
- [Performance\\_schema\\_mutex\\_classes\\_lost](#page-3483-0) increases by 1.
- [Performance\\_schema\\_mutex\\_instances\\_lost](#page-3483-1) does not change. (When the mutex instrument is not created, it cannot be used to create instrumented mutex instances later.)

The pattern just described applies to all types of instruments, not just mutexes.

A value of Performance schema mutex classes lost greater than 0 can happen in two cases:

- To save a few bytes of memory, you start the server with  $-$ [performance\\_schema\\_max\\_mutex\\_classes=](#page-3477-0)N, where N is less than the default value. The default value is chosen to be sufficient to load all the plugins provided in the MySQL distribution, but this can be reduced if some plugins are never loaded. For example, you might choose not to load some of the storage engines in the distribution.
- You load a third-party plugin that is instrumented for the Performance Schema but do not allow for the plugin's instrumentation memory requirements when you start the server. Because it comes from a third party, the instrument memory consumption of this engine is not accounted for in the default value chosen for performance schema max mutex classes.

If the server has insufficient resources for the plugin's instruments and you do not explicitly allocate more using --performance schema max mutex classes=N, loading the plugin leads to starvation of instruments.

If the value chosen for [performance\\_schema\\_max\\_mutex\\_classes](#page-3477-0) is too small, no error is reported in the error log and there is no failure at runtime. However, the content of the tables in the performance schema database misses events. The [Performance\\_schema\\_mutex\\_classes\\_lost](#page-3483-0) status variable is the only visible sign to indicate that some events were dropped internally due to failure to create instruments.

If an instrument is not lost, it is known to the Performance Schema, and is used when instrumenting instances. For example, wait/synch/mutex/sql/LOCK\_delete is the name of a mutex instrument in the setup instruments table. This single instrument is used when creating a mutex in the code (in THD::LOCK\_delete) however many instances of the mutex are needed as the server runs. In this case, LOCK delete is a mutex that is per connection (THD), so if a server has 1000 connections, there are 1000 threads, and 1000 instrumented LOCK delete mutex instances (THD::LOCK delete).

If the server does not have room for all these 1000 instrumented mutexes (instances), some mutexes are created with instrumentation, and some are created without instrumentation. If the server can create only 800 instances, 200 instances are lost. The server continues to run, but increments [Performance\\_schema\\_mutex\\_instances\\_lost](#page-3483-1) by 200 to indicate that instances could not be created.

A value of Performance schema mutex instances lost greater than 0 can happen when the code initializes more mutexes at runtime than were allocated for  $$ performance schema max mutex instances=N.

The bottom line is that if SHOW STATUS LIKE 'perf $\frac{1}{2}$ ' says that nothing was lost (all values are zero), the Performance Schema data is accurate and can be relied upon. If something was lost, the data is incomplete, and the Performance Schema could not record everything given the insufficient amount of memory it was given to use. In this case, the specific  $Performance$  schema  $xxx$  lost variable indicates the problem area.

It might be appropriate in some cases to cause deliberate instrument starvation. For example, if you do not care about performance data for file I/O, you can start the server with all Performance Schema parameters related to file I/O set to 0. No memory is allocated for file-related classes, instances, or handles, and all file events are lost.

Use SHOW ENGINE PERFORMANCE SCHEMA STATUS to inspect the internal operation of the Performance Schema code:

```
mysql> SHOW ENGINE PERFORMANCE_SCHEMA STATUS\G
...
*************************** 3. row ***************************
  Type: performance_schema
  Name: events_waits_history.row_size
Status: 76
                *************************** 4. row ***************************
  Type: performance_schema
  Name: events_waits_history.row_count
Status: 10000
 *************************** 5. row ***************************
  Type: performance_schema
  Name: events_waits_history.memory
Status: 760000
...
*************************** 57. row ***************************
  Type: performance_schema
  Name: performance_schema.memory
Status: 26459600
...
```
This statement is intended to help the DBA understand the effects that different Performance Schema options have on memory requirements. For a description of the field meanings, see [Section 13.7.5.16,](#page-1929-0) ["SHOW ENGINE Statement"](#page-1929-0).

# <span id="page-3405-0"></span>**22.8 Performance Schema Atom and Molecule Events**

For a table I/O event, there are usually two rows in events waits current, not one. For example, a row fetch might result in rows like this:

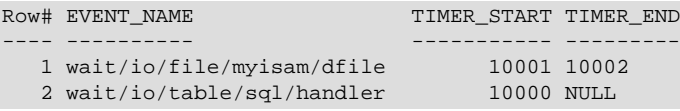

The row fetch causes a file read. In the example, the table I/O fetch event started before the file I/O event but has not finished (its TIMER\_END value is NULL). The file I/O event is "nested" within the table I/O event.

This occurs because, unlike other "atomic" wait events such as for mutexes or file I/O, table I/O events are "molecular" and include (overlap with) other events. In events waits current, the table I/O event usually has two rows:

- One row for the most recent table I/O wait event
- One row for the most recent wait event of any kind

Usually, but not always, the "of any kind" wait event differs from the table I/O event. As each subsidiary event completes, it disappears from events waits current. At this point, and until the next subsidiary event begins, the table I/O wait is also the most recent wait of any kind.

# **22.9 Performance Schema Tables for Current and Historical Events**

For wait, stage, and statement events, the Performance Schema can monitor and store current events. In addition, when events end, the Performance Schema can store them in history tables. For each event type, the Performance Schema uses three tables for storing current and historical events. The tables have names of the following forms, where  $xxx$  indicates the event type (waits, stages, statements):

- events xxx current: The "current events" table stores the current monitored event for each thread (one row per thread).
- events\_xxx\_history: The "recent history" table stores the most recent events that have ended per thread (up to a maximum number of rows per thread).
- events xxx history long: The "long history" table stores the most recent events that have ended globally (across all threads, up to a maximum number of rows per table).

The current table for each event type contains one row per thread, so there is no system variable for configuring its maximum size. The Performance Schema autosizes the history tables, or the sizes can be configured explicitly at server startup using table-specific system variables, as indicated in the sections that describe the individual history tables. Typical autosized values are 10 rows per thread for  $h$  history tables, and 10,000 rows total for history long tables.

For each event type, the current, history, and history long tables have the same columns.

The current tables show what is currently happening within the server. When a current event ends, it is removed from its current table.

The \_history and \_history\_long tables show what has happened in the recent past. When the history tables become full, old events are discarded as new events are added. Rows expire from the  $_\text{history}$ and \_history\_long tables in different ways because the tables serve different purposes:

• history is meant to investigate individual threads, independently of the global server load.

• history\_long is meant to investigate the server globally, not each thread.

The difference between the two types of history tables relates to the data retention policy. Both tables contains the same data when an event is first seen. However, data within each table expires differently over time, so that data might be preserved for a longer or shorter time in each table:

- For history, when the table contains the maximum number of rows for a given thread, the oldest thread row is discarded when a new row for that thread is added.
- For history long, when the table becomes full, the oldest row is discarded when a new row is added, regardless of which thread generated either row.

When a thread ends, all its rows are discarded from the  $L$  history table but not from the  $L$  history  $Long$ table.

The following example illustrates the differences in how events are added to and discarded from the two types of history tables. The principles apply equally to all event types. The example is based on these assumptions:

- The Performance Schema is configured to retain 10 rows per thread in the  $_\text{history}$  table and 10,000 rows total in the history long table.
- Thread A generates 1 event per second.

Thread B generates 100 events per second.

• No other threads are running.

After 5 seconds of execution:

- A and B have generated 5 and 500 events, respectively.
- history contains 5 rows for A and 10 rows for B. Because storage per thread is limited to 10 rows, no rows have been discarded for A, whereas 490 rows have been discarded for B.
- history long contains 5 rows for A and 500 rows for B. Because the table has a maximum size of 10,000 rows, no rows have been discarded for either thread.

After 5 minutes (300 seconds) of execution:

- A and B have generated 300 and 30,000 events, respectively.
- Listory contains 10 rows for A and 10 rows for B. Because storage per thread is limited to 10 rows, 290 rows have been discarded for A, whereas 29,990 rows have been discarded for B. Rows for A include data up to 10 seconds old, whereas rows for B include data up to only .1 seconds old.
- history long contains 10,000 rows. Because A and B together generate 101 events per second, the table contains data up to approximately  $10,000/101 = 99$  seconds old, with a mix of rows approximately 100 to 1 from B as opposed to A.

# <span id="page-3406-0"></span>**22.10 Performance Schema Statement Digests**

The MySQL server is capable of maintaining statement digest information. The digesting process converts each SQL statement to normalized form (the statement digest) and computes an MD5 hash value (the digest hash value) from the normalized result. Normalization permits statements that are similar to be grouped and summarized to expose information about the types of statements the server is executing and how often they occur. This section describes how statement digesting occurs and how it can be useful.

As of 5.6.24, digesting occurs in the parser regardless of whether the Performance Schema is available, so that other server components such as MySQL Enterprise Firewall have access to statement digests. Before MySQL 5.6.24, statement digesting was a function of the Performance Schema.

- [Statement Digest General Concepts](#page-3407-0)
- [Statement Digests in the Performance Schema](#page-3408-0)
- [Statement Digest Memory Use](#page-3409-0)

## <span id="page-3407-0"></span>**Statement Digest General Concepts**

When the parser receives an SQL statement, it computes a statement digest if that digest is needed, which is true if any of the following conditions are true:

- Performance Schema digest instrumentation is enabled
- MySQL Enterprise Firewall is enabled

The [max\\_digest\\_length](#page-659-0) system variable value determines the maximum number of bytes available per session for computation of normalized statement digests. Once that amount of space is used during digest computation, truncation occurs: no further tokens from a parsed statement are collected or figure into its digest value. Statements that differ only after that many bytes of parsed tokens produce the same normalized statement digest and are considered identical if compared or if aggregated for digest statistics.

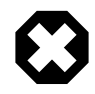

### **Warning**

Setting the [max\\_digest\\_length](#page-659-0) system variable to zero disables digest production, which also disables server functionality that requires digests.

After the normalized statement has been computed, an MD5 hash value is computed from it. In addition:

- If MySQL Enterprise Firewall is enabled, it is called and the digest as computed is available to it.
- If the Performance Schema has digest instrumentation enabled, it makes a copy of the normalized statement digest, allocating a maximum of performance schema max digest length bytes for it. Consequently, if performance schema max digest length is less than max digest length, the copy is truncated relative to the original. The copy of the normalized statement digest is stored in the appropriate Performance Schema tables, along with the MD5 hash value computed from the original normalized statement. (If the Performance Schema truncates its copy of the normalized statement digest relative to the original, it does not recompute the MD5 hash value.)

In MySQL 5.6.24 and 5.6.25, [performance\\_schema\\_max\\_digest\\_length](#page-3475-0) is not available and  $max\_digest\_length$  applies to all digest computation. Before MySQL 5.6.24, neither [max\\_digest\\_length](#page-659-0) nor [performance\\_schema\\_max\\_digest\\_length](#page-3475-0) are available and a fixed maximum of 1024 bytes applies to all digest computation.

Statement normalization transforms the statement text to a more standardized digest string representation that preserves the general statement structure while removing information not essential to the structure:

- Object identifiers such as database and table names are preserved.
- Literal values are converted to parameter markers. A normalized statement does not retain information such as names, passwords, dates, and so forth.
- Comments are removed and whitespace is adjusted.

Consider these statements:

SELECT \* FROM orders WHERE customer\_id=10 AND quantity>20 SELECT \* FROM orders WHERE customer\_id = 20 AND quantity > 100

To normalize these statements, the parser replaces data values by ? and adjusts whitespace. Both statements yield the same normalized form and thus are considered "the same":

SELECT \* FROM orders WHERE customer\_id = ? AND quantity > ?

The normalized statement contains less information but is still representative of the original statement. Other similar statements that have different data values have the same normalized form.

Now consider these statements:

```
SELECT * FROM customers WHERE customer_id = 1000
SELECT * FROM orders WHERE customer_id = 1000
```
In this case, the normalized statements differ because the object identifiers differ:

```
SELECT * FROM customers WHERE customer id = ?
SELECT * FROM orders WHERE customer_id = ?
```
If normalization produces a statement that exceeds the space available in the digest buffer (as determined by [max\\_digest\\_length](#page-659-0)), truncation occurs and the text ends with "...". Long normalized statements that differ only in the part that occurs following the "..." are considered the same. Consider these statements:

```
SELECT * FROM mytable WHERE cola = 10 AND colb = 20
SELECT * FROM mytable WHERE cola = 10 AND colc = 20
```
If the cutoff happens to be right after the AND, both statements have this normalized form:

SELECT \* FROM mytable WHERE cola = ? AND ...

In this case, the difference in the second column name is lost and both statements are considered the same.

### <span id="page-3408-0"></span>**Statement Digests in the Performance Schema**

In the Performance Schema, statement digesting involves these elements:

- A statements\_digest consumer in the [setup\\_consumers](#page-3414-0) table controls whether the Performance Schema maintains digest information. See [Statement Digest Consumer.](#page-3392-2)
- The statement event tables ([events\\_statements\\_current](#page-3436-0), [events\\_statements\\_history](#page-3439-0), and [events\\_statements\\_history\\_long](#page-3440-0)) have columns for storing normalized statement digests and the corresponding digest MD5 hash values:
	- DIGEST\_TEXT is the text of the normalized statement digest. This is a copy of the original normalized statement that was computed to a maximum of  $max\_digest\_length$  bytes, further truncated as necessary to [performance\\_schema\\_max\\_digest\\_length](#page-3475-0) bytes.
	- DIGEST is the digest MD5 hash value computed from the original normalized statement.

See [Section 22.12.6, "Performance Schema Statement Event Tables"](#page-3432-1).

• The [events\\_statements\\_summary\\_by\\_digest](#page-3451-0) summary table provides aggregated statement digest information. This table aggregates information for statements per SCHEMA\_NAME and DIGEST combination. The Performance Schema uses MD5 hash values for aggregation because they are fast to compute and have a favorable statistical distribution that minimizes collisions. See [Section 22.12.9.3,](#page-3451-0) ["Statement Summary Tables".](#page-3451-0)

The statement event tables also have an SQL\_TEXT column that contains the original SQL statement. The maximum space available for statement display is 1024 bytes.

The [performance\\_schema\\_max\\_digest\\_length](#page-3475-0) system variable determines the maximum number of bytes available per statement for digest value storage in the Performance Schema. However, the display length of statement digests may be longer than the available buffer size due to internal encoding of statement elements such as keywords and literal values. Consequently, values selected from the DIGEST\_TEXT column of statement event tables may appear to exceed the performance schema max digest length value.

The [events\\_statements\\_summary\\_by\\_digest](#page-3451-0) summary table provides a profile of the statements executed by the server. It shows what kinds of statements an application is executing and how often. An application developer can use this information together with other information in the table to assess the application's performance characteristics. For example, table columns that show wait times, lock times, or index use may highlight types of queries that are inefficient. This gives the developer insight into which parts of the application need attention.

The [events\\_statements\\_summary\\_by\\_digest](#page-3451-0) summary table has a fixed size. By default the Performance Schema estimates the size to use at startup. To specify the table size explicitly, set the [performance\\_schema\\_digests\\_size](#page-3472-0) system variable at server startup. If the table becomes full, the Performance Schema groups statements that have SCHEMA\_NAME and DIGEST values not matching existing values in the table in a special row with SCHEMA\_NAME and DIGEST set to NULL. This permits all statements to be counted. However, if the special row accounts for a significant percentage of the statements executed, it might be desirable to increase the summary table size by increasing [performance\\_schema\\_digests\\_size](#page-3472-0).

# <span id="page-3409-0"></span>**Statement Digest Memory Use**

For applications that generate very long statements that differ only at the end, increasing [max\\_digest\\_length](#page-659-0) enables computation of digests that distinguish statements that would otherwise aggregate to the same digest. Conversely, decreasing [max\\_digest\\_length](#page-659-0) causes the server to devote less memory to digest storage but increases the likelihood of longer statements aggregating to the same digest. Administrators should keep in mind that larger values result in correspondingly increased memory requirements, particularly for workloads that involve large numbers of simultaneous sessions (the server allocates [max\\_digest\\_length](#page-659-0) bytes per session).

As described previously, normalized statement digests as computed by the parser are constrained to a maximum of max digest length bytes, whereas normalized statement digests stored in the Performance Schema use [performance\\_schema\\_max\\_digest\\_length](#page-3475-0) bytes. The following memory-use considerations apply regarding the relative values of  $max\_digest\_length$  and [performance\\_schema\\_max\\_digest\\_length](#page-3475-0):

- If max digest length is less than performance schema max digest length:
	- Server components other than the Performance Schema use normalized statement digests that take up to [max\\_digest\\_length](#page-659-0) bytes.
	- The Performance Schema does not further truncate normalized statement digests that it stores, but allocates more memory than  $max$   $digest$  length bytes per digest, which is unnecessary.
- If max digest length equals performance schema max digest length:
- Server components other than the Performance Schema use normalized statement digests that take up to max digest length bytes.
- The Performance Schema does not further truncate normalized statement digests that it stores, and allocates the same amount of memory as  $max\_digest\_length$  bytes per digest.
- If [max\\_digest\\_length](#page-659-0) is greater than [performance\\_schema\\_max\\_digest\\_length](#page-3475-0):
	- Server components other than the Performance Schema use normalized statement digests that take up to [max\\_digest\\_length](#page-659-0) bytes.
	- The Performance Schema further truncates normalized statement digests that it stores, and allocates less memory than [max\\_digest\\_length](#page-659-0) bytes per digest.

Because the Performance Schema statement event tables might store many digests, setting [performance\\_schema\\_max\\_digest\\_length](#page-3475-0) smaller than [max\\_digest\\_length](#page-659-0) enables administrators to balance these factors:

- The need to have long normalized statement digests available for server components outside the Performance Schema
- Many concurrent sessions, each of which allocates digest-computation memory
- The need to limit memory consumption by the Performance Schema statement event tables when storing many statement digests

The performance schema max digest length setting is not per session, it is per statement, and a session can store multiple statements in the events statements history table. A typical number of statements in this table is 10 per session, so each session consumes 10 times the memory indicated by the performance schema max digest length value, for this table alone.

There are also many statements (and digests) collected globally, most notably in the [events\\_statements\\_history\\_long](#page-3440-0) table. Here, too, N statements stored consume N times the memory indicated by the performance schema max digest length value.

# **22.11 Performance Schema General Table Characteristics**

The name of the performance schema database is lowercase, as are the names of tables within it. Queries should specify the names in lowercase.

Many tables in the performance schema database are read only and cannot be modified:

```
mysql> TRUNCATE TABLE performance_schema.setup_instruments;
ERROR 1683 (HY000): Invalid performance schema usage.
```
Some of the setup tables have columns that can be modified to affect Performance Schema operation; some also permit rows to be inserted or deleted. Truncation is permitted to clear collected events, so [TRUNCATE TABLE](#page-1736-0) can be used on tables containing those kinds of information, such as tables named with a prefix of events waits.

Summary tables can be truncated with [TRUNCATE TABLE](#page-1736-0). Generally, the effect is to reset the summary columns to 0 or NULL, not to remove rows. This enables you to clear collected values and restart aggregation. That might be useful, for example, after you have made a runtime configuration change. Exceptions to this truncation behavior are noted in individual summary table sections.

Privileges are as for other databases and tables:

- To retrieve from performance\_schema tables, you must have the [SELECT](#page-877-0) privilege.
- To change those columns that can be modified, you must have the [UPDATE](#page-879-0) privilege.
- To truncate tables that can be truncated, you must have the [DROP](#page-875-0) privilege.

Because only a limited set of privileges apply to Performance Schema tables, attempts to use GRANT ALL as shorthand for granting privileges at the database or table leval fail with an error:

```
mysql> GRANT ALL ON performance_schema.*
       TO 'u1'@'localhost';
ERROR 1044 (42000): Access denied for user 'root'@'localhost'
to database 'performance_schema'
mysql> GRANT ALL ON performance_schema.setup_instruments
       TO 'u2'@'localhost';
ERROR 1044 (42000): Access denied for user 'root'@'localhost'
to database 'performance_schema'
```
Instead, grant exactly the desired privileges:

```
mysql> GRANT SELECT ON performance_schema.*
       TO 'u1'@'localhost';
Query OK, 0 rows affected (0.03 sec)
mysql> GRANT SELECT, UPDATE ON performance_schema.setup_instruments
       TO 'u2'@'localhost';
Query OK, 0 rows affected (0.02 sec)
```
# **22.12 Performance Schema Table Descriptions**

Tables in the performance schema database can be grouped as follows:

- Setup tables. These tables are used to configure and display monitoring characteristics.
- Current events tables. The [events\\_waits\\_current](#page-3425-0) table contains the most recent event for each thread. Other similar tables contain current events at different levels of the event hierarchy: events stages current for stage events, and events statements current for statement events.
- History tables. These tables have the same structure as the current events tables, but contain more rows. For example, for wait events, events waits history table contains the most recent 10 events per thread. [events\\_waits\\_history\\_long](#page-3427-1) contains the most recent 10,000 events. Other similar tables exist for stage and statement histories.

To change the sizes of the history tables, set the appropriate system variables at server startup. For example, to set the sizes of the wait event history tables, set performance schema events waits history size and performance schema events waits history long size.

- Summary tables. These tables contain information aggregated over groups of events, including those that have been discarded from the history tables.
- Instance tables. These tables document what types of objects are instrumented. An instrumented object, when used by the server, produces an event. These tables provide event names and explanatory notes or status information.
- Miscellaneous tables. These do not fall into any of the other table groups.

## **22.12.1 Performance Schema Table Reference**

The following table summarizes all available Performance Schema tables. For greater detail, see the individual table descriptions.

| <b>Table Name</b>                                                                            | <b>Description</b>                           |
|----------------------------------------------------------------------------------------------|----------------------------------------------|
| accounts                                                                                     | Connection statistics per client account     |
| cond_instances                                                                               | Synchronization object instances             |
| events_stages_current                                                                        | Current stage events                         |
| events_stages_history                                                                        | Most recent stage events per thread          |
| events_stages_history_long                                                                   | Most recent stage events overall             |
| events_stages_summary_by_account_by_eve <b>Btagerevents per account and event name</b>       |                                              |
| events_stages_summary_by_host_by_event_Stage events per host name and event name             |                                              |
| events_stages_summary_by_thread_by_even <b> Stage waits per thread and event name</b>        |                                              |
| events_stages_summary_by_user_by_event_Stage events per user name and event name             |                                              |
| events_stages_summary_global_by_event_n <b>Stage waits per event name</b>                    |                                              |
| events_statements_current                                                                    | <b>Current statement events</b>              |
| events_statements_history                                                                    | Most recent statement events per thread      |
| events_statements_history_long                                                               | Most recent statement events overall         |
| events_statements_summary_by_account_by Statementewents per account and event name           |                                              |
| events_statements_summary_by_digest                                                          | Statement events per schema and digest value |
| events_statements_summary_by_host_by_ev <b>Statement events per host name and event name</b> |                                              |
| events_statements_summary_by_thread_by_ <b>Statementhevents per thread and event name</b>    |                                              |
| events_statements_summary_by_user_by_ev <b>Statement events per user name and event name</b> |                                              |
| events_statements_summary_global_by_eve <b>Statement events per event name</b>               |                                              |
| events_waits_current                                                                         | <b>Current wait events</b>                   |
| events_waits_history                                                                         | Most recent wait events per thread           |
| events_waits_history_long                                                                    | Most recent wait events overall              |
| events_waits_summary_by_account_by_even Maitevents per account and event name                |                                              |
| events_waits_summary_by_host_by_event_naMaitevents per host name and event name              |                                              |
| events_waits_summary_by_instance                                                             | Wait events per instance                     |
| events_waits_summary_by_thread_by_event Mainevents per thread and event name                 |                                              |
| events_waits_summary_by_user_by_event_naMaitevents per user name and event name              |                                              |
| events_waits_summary_global_by_event_namNevents per event name                               |                                              |
| file_instances                                                                               | File instances                               |
| file_summary_by_event_name                                                                   | File events per event name                   |
| file_summary_by_instance                                                                     | File events per file instance                |
| host_cache                                                                                   | Information from internal host cache         |
| hosts                                                                                        | Connection statistics per client host name   |
| mutex_instances                                                                              | Mutex synchronization object instances       |
| objects_summary_global_by_type                                                               | Object summaries                             |

**Table 22.1 Performance Schema Tables**

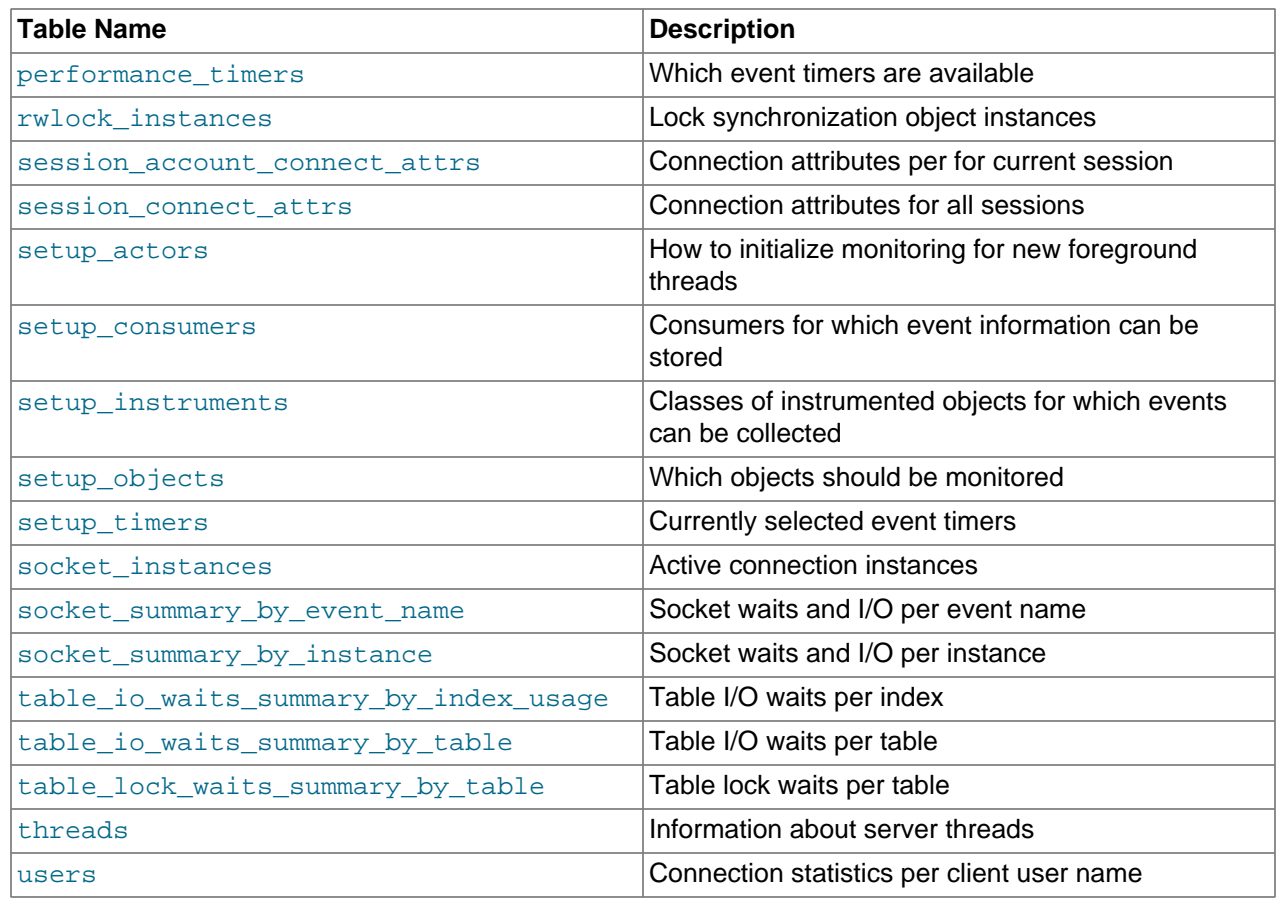

# **22.12.2 Performance Schema Setup Tables**

The setup tables provide information about the current instrumentation and enable the monitoring configuration to be changed. For this reason, some columns in these tables can be changed if you have the [UPDATE](#page-879-0) privilege.

The use of tables rather than individual variables for setup information provides a high degree of flexibility in modifying Performance Schema configuration. For example, you can use a single statement with standard SQL syntax to make multiple simultaneous configuration changes.

These setup tables are available:

- setup actors: How to initialize monitoring for new foreground threads
- [setup\\_consumers](#page-3414-0): The destinations to which event information can be sent and stored
- [setup\\_instruments](#page-3415-0): The classes of instrumented objects for which events can be collected
- [setup\\_objects](#page-3416-0): Which objects should be monitored
- setup timers: The current event timer

### <span id="page-3413-0"></span>**22.12.2.1 The setup\_actors Table**

The [setup\\_actors](#page-3413-0) table contains information that determines whether to enable monitoring for new foreground server threads (threads associated with client connections). This table has a maximum size of 100 rows by default. To change the table size, modify the performance schema setup actors size system variable at server startup.

For each new foreground thread, the Performance Schema matches the user and host for the thread against the rows of the setup actors table. If a row from that table matches, its ENABLED column value is used to set the INSTRUMENTED column of the [threads](#page-3463-0) table row for the thread. This enables instrumenting to be applied selectively per host, user, or account (user and host combination). If there is no match, the INSTRUMENTED column for the thread is set to NO.

For background threads, there is no associated user. INSTRUMENTED is YES by default and setup actors is not consulted.

The initial contents of the [setup\\_actors](#page-3413-0) table match any user and host combination, so monitoring is enabled by default for all foreground threads:

```
mysql> SELECT * FROM performance_schema.setup_actors;
+------+------+------+
 | HOST | USER | ROLE |
+------+------+------+
| % | % | % |
+------+------+------+
```
For information about how to use the [setup\\_actors](#page-3413-0) table to affect event monitoring, see [Section 22.4.6,](#page-3389-0) ["Pre-Filtering by Thread".](#page-3389-0)

Modifications to the setup actors table affect only foreground threads created subsequent to the modification, not existing threads. To affect existing threads, modify the INSTRUMENTED column of [threads](#page-3463-0) table rows.

The setup actors table has these columns:

• HOST

The host name. This should be a literal name, or  $\frac{1}{6}$  to mean "any host."

• USER

The user name. This should be a literal name, or  $\frac{1}{6}$  to mean "any user."

• ROLE

Unused.

[TRUNCATE TABLE](#page-1736-0) is permitted for the [setup\\_actors](#page-3413-0) table. It removes the rows.

#### <span id="page-3414-0"></span>**22.12.2.2 The setup\_consumers Table**

The setup consumers table lists the types of consumers for which event information can be stored and which are enabled:

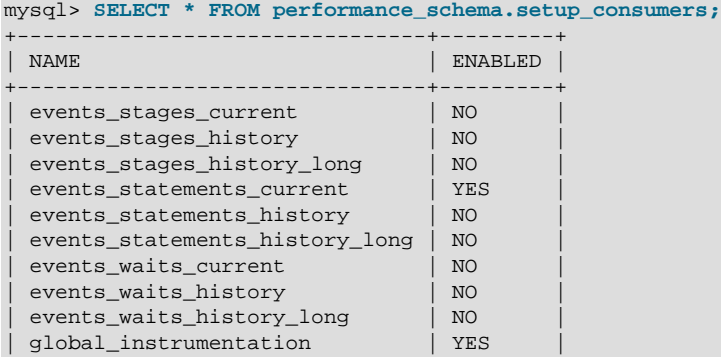

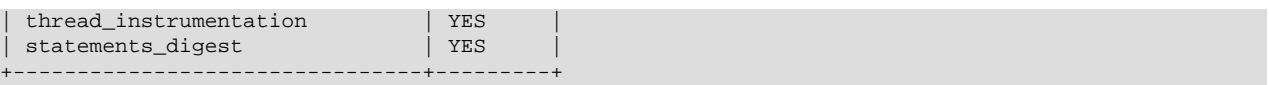

The consumer settings in the [setup\\_consumers](#page-3414-0) table form a hierarchy from higher levels to lower. For detailed information about the effect of enabling different consumers, see [Section 22.4.7, "Pre-Filtering by](#page-3390-0) [Consumer"](#page-3390-0).

Modifications to the [setup\\_consumers](#page-3414-0) table affect monitoring immediately.

The [setup\\_consumers](#page-3414-0) table has these columns:

• NAME

The consumer name.

• ENABLED

Whether the consumer is enabled. The value is YES or NO. This column can be modified. If you disable a consumer, the server does not spend time adding event information to it.

[TRUNCATE TABLE](#page-1736-0) is not permitted for the [setup\\_consumers](#page-3414-0) table.

#### <span id="page-3415-0"></span>**22.12.2.3 The setup\_instruments Table**

The [setup\\_instruments](#page-3415-0) table lists classes of instrumented objects for which events can be collected:

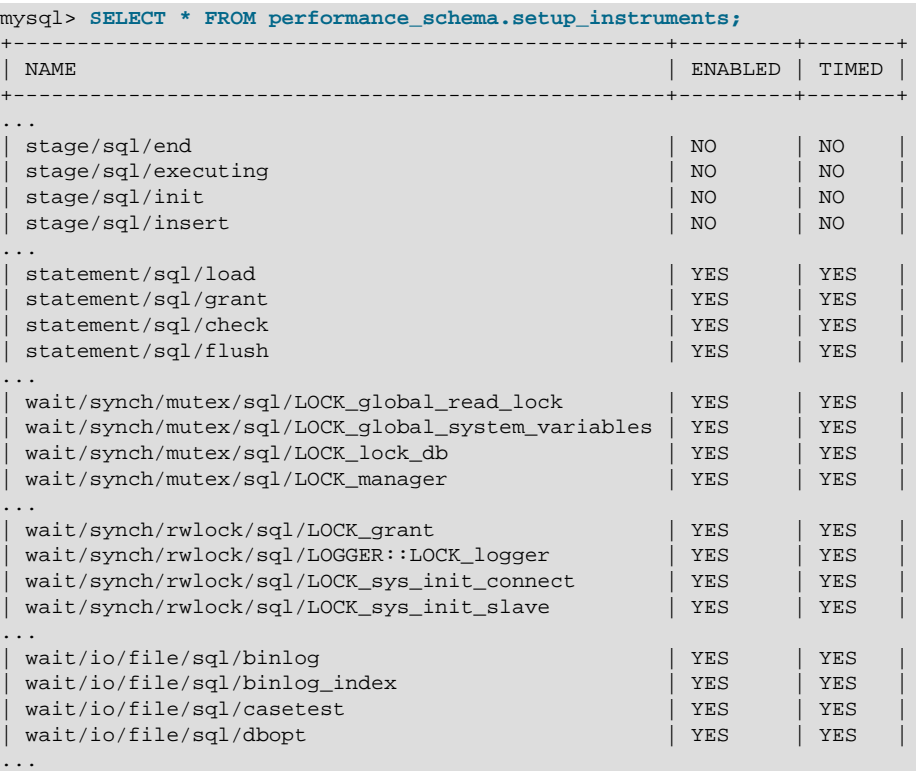

Each instrument added to the source code provides a row for the [setup\\_instruments](#page-3415-0) table, even when the instrumented code is not executed. When an instrument is enabled and executed, instrumented instances are created, which are visible in the  $xxx$  instances tables, such as  $file$  instances or [rwlock\\_instances](#page-3420-0).

Modifications to most [setup\\_instruments](#page-3415-0) rows affect monitoring immediately. For some instruments, modifications are effective only at server startup; changing them at runtime has no effect. This affects primarily mutexes, conditions, and rwlocks in the server, although there may be other instruments for which this is true.

For more information about the role of the [setup\\_instruments](#page-3415-0) table in event filtering, see [Section 22.4.3, "Event Pre-Filtering".](#page-3385-0)

The [setup\\_instruments](#page-3415-0) table has these columns:

• NAME

The instrument name. Instrument names may have multiple parts and form a hierarchy, as discussed in [Section 22.6, "Performance Schema Instrument Naming Conventions"](#page-3399-0). Events produced from execution of an instrument have an EVENT\_NAME value that is taken from the instrument NAME value. (Events do not really have a "name," but this provides a way to associate events with instruments.)

• ENABLED

Whether the instrument is enabled. The value is  $YES$  or  $NO$ . A disabled instrument produces no events. This column can be modified, although setting ENABLED has no effect for instruments that have already been created.

• TIMED

Whether the instrument is timed. The value is  $YES$  or  $NO$ . This column can be modified, although setting TIMED has no effect for instruments that have already been created.

If an enabled instrument is not timed, the instrument code is enabled, but the timer is not. Events produced by the instrument have NULL for the TIMER\_START, TIMER\_END, and TIMER\_WAIT timer values. This in turn causes those values to be ignored when calculating the sum, minimum, maximum, and average time values in summary tables.

[TRUNCATE TABLE](#page-1736-0) is not permitted for the [setup\\_instruments](#page-3415-0) table.

### <span id="page-3416-0"></span>**22.12.2.4 The setup\_objects Table**

The setup objects table controls whether the Performance Schema monitors particular objects. This table has a maximum size of 100 rows by default. To change the table size, modify the [performance\\_schema\\_setup\\_objects\\_size](#page-3481-1) system variable at server startup.

The initial setup objects contents look like this:

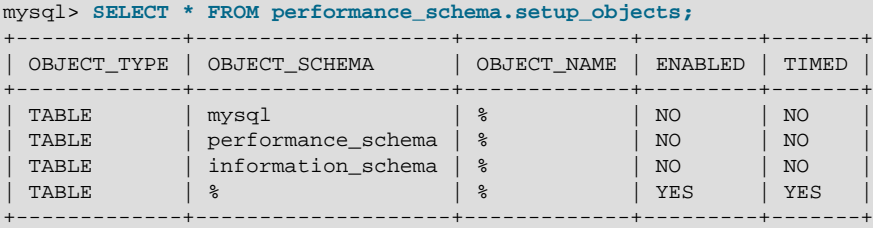

Modifications to the [setup\\_objects](#page-3416-0) table affect object monitoring immediately.

For object types listed in [setup\\_objects](#page-3416-0), the Performance Schema uses the table to how to monitor them. Object matching is based on the OBJECT SCHEMA and OBJECT NAME columns. Objects for which there is no match are not monitored.

The effect of the default object configuration is to instrument all tables except those in the  $m_{\text{V}}s_{\text{q}}$ , INFORMATION SCHEMA, and performance schema databases. (Tables in the INFORMATION SCHEMA database are not instrumented regardless of the contents of setup objects; the row for information schema. % simply makes this default explicit.)

When the Performance Schema checks for a match in  $setup$  objects, it tries to find more specific matches first. For example, with a table  $db1, t1$ , it looks for a match for 'db1' and 't1', then for 'db1' and '%', then for '%' and '%'. The order in which matching occurs matters because different matching setup objects rows can have different ENABLED and TIMED values.

Rows can be inserted into or deleted from setup objects by users with the [INSERT](#page-876-0) or [DELETE](#page-875-1) privilege on the table. For existing rows, only the ENABLED and TIMED columns can be modified, by users with the [UPDATE](#page-879-0) privilege on the table.

For more information about the role of the setup objects table in event filtering, see [Section 22.4.3,](#page-3385-0) ["Event Pre-Filtering"](#page-3385-0).

The setup objects table has these columns:

• OBJECT\_TYPE

The type of object to instrument. This is always 'TABLE' (base table).

TABLE filtering affects table I/O events (wait/io/table/sql/handler instrument) and table lock events (wait/lock/table/sql/handler instrument).

• OBJECT\_SCHEMA

The schema that contains the object. This should be a literal name, or  $\frac{1}{8}$  to mean "any schema."

• OBJECT\_NAME

The name of the instrumented object. This should be a literal name, or  $\frac{1}{8}$  to mean "any object."

• ENABLED

Whether events for the object are instrumented. The value is  $YES$  or  $NO$ . This column can be modified.

• TIMED

Whether events for the object are timed. The value is  $YES$  or  $NO$ . This column can be modified.

[TRUNCATE TABLE](#page-1736-0) is permitted for the [setup\\_objects](#page-3416-0) table. It removes the rows.

### <span id="page-3417-0"></span>**22.12.2.5 The setup\_timers Table**

The setup timers table shows the currently selected event timers:

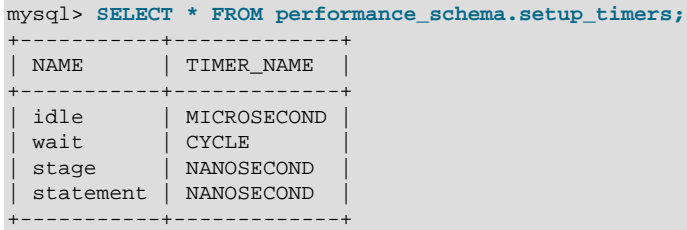

The setup timers. TIMER NAME value can be changed to select a different timer. The value can be any of the values in the performance timers. TIMER NAME column. For an explanation of how event timing occurs, see [Section 22.4.1, "Performance Schema Event Timing".](#page-3380-0)

Modifications to the [setup\\_timers](#page-3417-0) table affect monitoring immediately. Events already in progress may use the original timer for the begin time and the new timer for the end time. To avoid unpredictable results after you make timer changes, use [TRUNCATE TABLE](#page-1736-0) to reset Performance Schema statistics.

The setup timers table has these columns:

• NAME

The type of instrument the timer is used for.

• TIMER\_NAME

The timer that applies to the instrument type. This column can be modified.

[TRUNCATE TABLE](#page-1736-0) is not permitted for the setup timers table.

## **22.12.3 Performance Schema Instance Tables**

Instance tables document what types of objects are instrumented. They provide event names and explanatory notes or status information:

- cond instances: Condition synchronization object instances
- file instances: File instances
- mutex instances: Mutex synchronization object instances
- rwlock instances: Lock synchronization object instances
- socket instances: Active connection instances

These tables list instrumented synchronization objects, files, and connections. There are three types of synchronization objects: cond, mutex, and rwlock. Each instance table has an EVENT\_NAME or NAME column to indicate the instrument associated with each row. Instrument names may have multiple parts and form a hierarchy, as discussed in [Section 22.6, "Performance Schema Instrument Naming](#page-3399-0) [Conventions".](#page-3399-0)

The mutex instances. LOCKED BY THREAD ID and rwlock instances. WRITE LOCKED BY THREAD ID columns are extremely important for investigating performance bottlenecks or deadlocks. For examples of how to use them for this purpose, see [Section 22.18, "Using the Performance Schema to Diagnose Problems"](#page-3485-0)

### <span id="page-3418-0"></span>**22.12.3.1 The cond\_instances Table**

The cond instances table lists all the conditions seen by the Performance Schema while the server executes. A condition is a synchronization mechanism used in the code to signal that a specific event has happened, so that a thread waiting for this condition can resume work.

When a thread is waiting for something to happen, the condition name is an indication of what the thread is waiting for, but there is no immediate way to tell which other threads cause the condition to happen.

The cond instances table has these columns:

• NAME

The instrument name associated with the condition.

• OBJECT\_INSTANCE\_BEGIN

The address in memory of the instrumented condition.

[TRUNCATE TABLE](#page-1736-0) is not permitted for the [cond\\_instances](#page-3418-0) table.

### <span id="page-3419-1"></span>**22.12.3.2 The file\_instances Table**

The file instances table lists all the files seen by the Performance Schema when executing file I/O instrumentation. If a file on disk has never been opened, it is not listed in  $file$  instances. When a file is deleted from the disk, it is also removed from the file instances table.

The file instances table has these columns:

• FILE\_NAME

The file name.

• EVENT\_NAME

The instrument name associated with the file.

• OPEN\_COUNT

The count of open handles on the file. If a file was opened and then closed, it was opened 1 time, but OPEN COUNT is 0. To list all the files currently opened by the server, use WHERE OPEN COUNT  $> 0$ .

[TRUNCATE TABLE](#page-1736-0) is not permitted for the [file\\_instances](#page-3419-1) table.

#### <span id="page-3419-0"></span>**22.12.3.3 The mutex\_instances Table**

The mutex instances table lists all the mutexes seen by the Performance Schema while the server executes. A mutex is a synchronization mechanism used in the code to enforce that only one thread at a given time can have access to some common resource. The resource is said to be "protected" by the mutex.

When two threads executing in the server (for example, two user sessions executing a query simultaneously) do need to access the same resource (a file, a buffer, or some piece of data), these two threads compete against each other, so that the first query to obtain a lock on the mutex causes the other query to wait until the first is done and unlocks the mutex.

The work performed while holding a mutex is said to be in a "critical section," and multiple queries do execute this critical section in a serialized way (one at a time), which is a potential bottleneck.

The mutex instances table has these columns:

• NAME

The instrument name associated with the mutex.

• OBJECT\_INSTANCE\_BEGIN

The address in memory of the instrumented mutex.

• LOCKED\_BY\_THREAD\_ID

When a thread currently has a mutex locked, LOCKED\_BY\_THREAD\_ID is the THREAD\_ID of the locking thread, otherwise it is NULL.

[TRUNCATE TABLE](#page-1736-0) is not permitted for the mutex instances table.

For every mutex instrumented in the code, the Performance Schema provides the following information.
- $\bullet$  The [setup\\_instruments](#page-3415-0) table lists the name of the instrumentation point, with the prefix wait/ synch/mutex/.
- When some code creates a mutex, a row is added to the [mutex\\_instances](#page-3419-0) table. The OBJECT INSTANCE BEGIN column is a property that uniquely identifies the mutex.
- When a thread attempts to lock a mutex, the events waits current table shows a row for that thread, indicating that it is waiting on a mutex (in the  $EVENT$  NAME column), and indicating which mutex is waited on (in the OBJECT INSTANCE BEGIN column).
- When a thread succeeds in locking a mutex:
	- [events\\_waits\\_current](#page-3425-0) shows that the wait on the mutex is completed (in the TIMER\_END and TIMER\_WAIT columns)
	- The completed wait event is added to the events waits history and events waits history long tables
	- mutex instances shows that the mutex is now owned by the thread (in the THREAD ID column).
- When a thread unlocks a mutex,  $m$ utex instances shows that the mutex now has no owner (the THREAD ID column is NULL).
- When a mutex object is destroyed, the corresponding row is removed from mutex instances.

By performing queries on both of the following tables, a monitoring application or a DBA can detect bottlenecks or deadlocks between threads that involve mutexes:

- events waits current, to see what mutex a thread is waiting for
- mutex instances, to see which other thread currently owns a mutex

### <span id="page-3420-0"></span>**22.12.3.4 The rwlock\_instances Table**

The  $rwlock$  instances table lists all the  $rwlock$  instances (read write locks) seen by the Performance Schema while the server executes. An  $rwlock$  is a synchronization mechanism used in the code to enforce that threads at a given time can have access to some common resource following certain rules. The resource is said to be "protected" by the  $r_{\text{wlock}}$ . The access is either shared (many threads can have a read lock at the same time) or exclusive (only one thread can have a write lock at a given time).

Depending on how many threads are requesting a lock, and the nature of the locks requested, access can be either granted in shared mode, granted in exclusive mode, or not granted at all, waiting for other threads to finish first.

The [rwlock\\_instances](#page-3420-0) table has these columns:

• NAME

The instrument name associated with the lock.

• OBJECT\_INSTANCE\_BEGIN

The address in memory of the instrumented lock.

• WRITE\_LOCKED\_BY\_THREAD\_ID

When a thread currently has an  $rw$ lock locked in exclusive (write) mode, WRITE LOCKED BY THREAD ID is the THREAD ID of the locking thread, otherwise it is NULL.

• READ\_LOCKED\_BY\_COUNT

When a thread currently has an  $rwlock$  locked in shared (read) mode, READ\_LOCKED\_BY\_COUNT is incremented by 1. This is a counter only, so it cannot be used directly to find which thread holds a read lock, but it can be used to see whether there is a read contention on an  $\text{mnot}$ , and see how many readers are currently active.

[TRUNCATE TABLE](#page-1736-0) is not permitted for the rwlock instances table.

By performing queries on both of the following tables, a monitoring application or a DBA may detect some bottlenecks or deadlocks between threads that involve locks:

- events waits current, to see what rwlock a thread is waiting for
- [rwlock\\_instances](#page-3420-0), to see which other thread currently owns an rwlock

There is a limitation: The  $rwlock$  instances can be used only to identify the thread holding a write lock, but not the threads holding a read lock.

### <span id="page-3421-0"></span>**22.12.3.5 The socket\_instances Table**

The socket instances table provides a real-time snapshot of the active connections to the MySQL server. The table contains one row per TCP/IP or Unix socket file connection. Information available in this table provides a real-time snapshot of the active connections to the server. (Additional information is available in socket summary tables, including network activity such as socket operations and number of bytes transmitted and received; see [Section 22.12.9.7, "Socket Summary Tables"\)](#page-3458-0).

```
mysql> SELECT * FROM performance_schema.socket_instances\G
             *************************** 1. row ***************************
         EVENT_NAME: wait/io/socket/sql/server_unix_socket
OBJECT_INSTANCE_BEGIN: 4316619408
            THREAD_ID: 1
             SOCKET_ID: 16
                   IP:
                  PORT: 0
                 STATE: ACTIVE
*************************** 2. row ***************************
           EVENT_NAME: wait/io/socket/sql/client_connection
OBJECT_INSTANCE_BEGIN: 4316644608
            THREAD_ID: 21
            SOCKET_ID: 39
                    IP: 127.0.0.1
                  PORT: 55233
                STATE: ACTIVE
*************************** 3. row ***************************
           EVENT_NAME: wait/io/socket/sql/server_tcpip_socket
OBJECT_INSTANCE_BEGIN: 4316699040
            THREAD_ID: 1
             SOCKET_ID: 14
                   IP: 0.0.0.0
                  PORT: 50603
                 STATE: ACTIVE
```
Socket instruments have names of the form wait/io/socket/sql/socket\_type and are used like this:

- 1. The server has a listening socket for each network protocol that it supports. The instruments associated with listening sockets for TCP/IP or Unix socket file connections have a  $socket\_type$  value of server\_tcpip\_socket or server\_unix\_socket, respectively.
- 2. When a listening socket detects a connection, the server transfers the connection to a new socket managed by a separate thread. The instrument for the new connection thread has a socket type value of client connection.

3. When a connection terminates, the row in [socket\\_instances](#page-3421-0) corresponding to it is deleted.

The socket instances table has these columns:

• EVENT\_NAME

The name of the  $wait/io/socket/*$  instrument that produced the event. This is a NAME value from the [setup\\_instruments](#page-3415-0) table. Instrument names may have multiple parts and form a hierarchy, as discussed in [Section 22.6, "Performance Schema Instrument Naming Conventions".](#page-3399-0)

• OBJECT\_INSTANCE\_BEGIN

This column uniquely identifies the socket. The value is the address of an object in memory.

• THREAD\_ID

The internal thread identifier assigned by the server. Each socket is managed by a single thread, so each socket can be mapped to a thread which can be mapped to a server process.

• SOCKET\_ID

The internal file handle assigned to the socket.

• IP

The client IP address. The value may be either an IPv4 or IPv6 address, or blank to indicate a Unix socket file connection.

• PORT

The TCP/IP port number, in the range from 0 to 65535.

• STATE

The socket status, either IDLE or ACTIVE. Wait times for active sockets are tracked using the corresponding socket instrument. Wait times for idle sockets are tracked using the  $idle$  instrument.

A socket is idle if it is waiting for a request from the client. When a socket becomes idle, the event row in socket instances that is tracking the socket switches from a status of ACTIVE to IDLE. The EVENT\_NAME value remains  $wait/io/socket/*$ , but timing for the instrument is suspended. Instead, an event is generated in the events waits current table with an EVENT NAME value of idle.

When the next request is received, the  $\pm$ dle event terminates, the socket instance switches from  $\pm$ DLE to ACTIVE, and timing of the socket instrument resumes.

[TRUNCATE TABLE](#page-1736-0) is not permitted for the socket instances table.

The  $IP:PORT$  column combination value identifies the connection. This combination value is used in the OBJECT\_NAME column of the events\_waits\_xxx tables, to identify the connection from which socket events come:

- For the Unix domain listener socket (server\_unix\_socket), the port is 0, and the IP is ''.
- For client connections via the Unix domain listener (client connection), the port is 0, and the IP is ''.
- For the TCP/IP server listener socket  $(serror_t_t)$  socket), the port is always the master port (for example, 3306), and the IP is always  $0.0.0.0.0$ .

• For client connections via the TCP/IP listener (client\_connection), the port is whatever the server assigns, but never 0. The IP is the IP of the originating host  $(127.0.0.1$  or ::1 for the local host)

# <span id="page-3423-0"></span>**22.12.4 Performance Schema Wait Event Tables**

The Performance Schema instruments waits, which are events that take time. Within the event hierarchy, wait events nest within stage events, which nest within statement events.

These tables store wait events:

- events waits current: The current wait event for each thread.
- [events\\_waits\\_history](#page-3427-0): The most recent wait events that have ended per thread.
- [events\\_waits\\_history\\_long](#page-3427-1): The most recent wait events that have ended globally (across all threads).

The following sections describe the wait event tables. There are also summary tables that aggregate information about wait events; see [Section 22.12.9.1, "Wait Event Summary Tables"](#page-3448-0).

For more information about the relationship between the three wait event tables, see [Section 22.9,](#page-3405-0) ["Performance Schema Tables for Current and Historical Events"](#page-3405-0).

### **Configuring Wait Event Collection**

To control whether to collect wait events, set the state of the relevant instruments and consumers:

- The setup instruments table contains instruments with names that begin with wait. Use these instruments to enable or disable collection of individual wait event classes.
- The setup consumers table contains consumer values with names corresponding to the current and historical wait event table names. Use these consumers to filter collection of wait events.

Some wait instruments are enabled by default; others are disabled. For example:

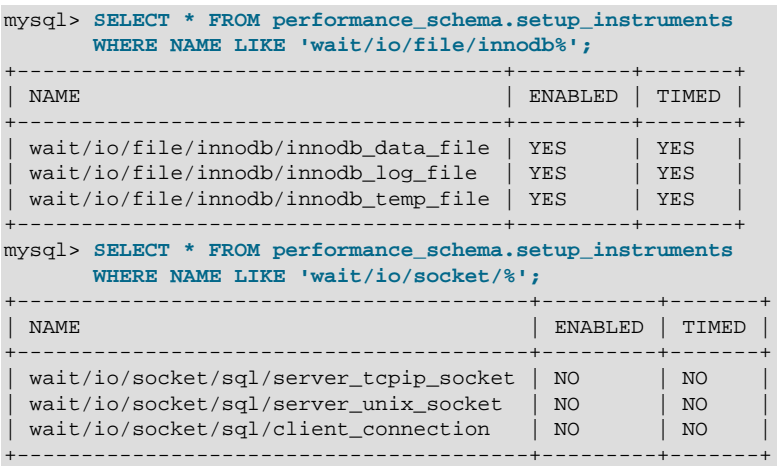

The wait consumers are disabled by default:

```
mysql> SELECT *
       FROM performance_schema.setup_consumers
        WHERE NAME LIKE 'events_waits%';
```
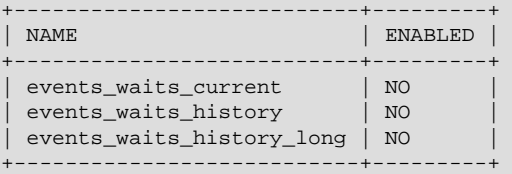

To control wait event collection at server startup, use lines like these in your  $my$ , cnf file:

• Enable:

```
[mysqld]
performance-schema-instrument='wait/%=ON'
performance-schema-consumer-events-waits-current=ON
performance-schema-consumer-events-waits-history=ON
performance-schema-consumer-events-waits-history-long=ON
```
• Disable:

```
[mysqld]
performance-schema-instrument='wait/%=OFF'
performance-schema-consumer-events-waits-current=OFF
performance-schema-consumer-events-waits-history=OFF
performance-schema-consumer-events-waits-history-long=OFF
```
To control wait event collection at runtime, update the setup instruments and setup consumers tables:

• Enable:

```
UPDATE performance_schema.setup_instruments
SET ENABLED = 'YES', TIMED = 'YES'
WHERE NAME LIKE 'wait/%';
UPDATE performance_schema.setup_consumers
SET ENABLED = 'YES'
WHERE NAME LIKE 'events waits%';
```
• Disable:

```
UPDATE performance_schema.setup_instruments
SET ENABLED = 'NO', TIMED = 'NO'
WHERE NAME LIKE 'wait/%';
UPDATE performance_schema.setup_consumers
SET ENABLED = 'NO'
WHERE NAME LIKE 'events waits%';
```
To collect only specific wait events, enable only the corresponding wait instruments. To collect wait events only for specific wait event tables, enable the wait instruments but only the wait consumers corresponding to the desired tables.

The [setup\\_timers](#page-3417-0) table contains a row with a NAME value of wait that indicates the unit for wait event timing. The default unit is CYCLE:

```
mysql> SELECT *
       FROM performance_schema.setup_timers
       WHERE NAME = 'wait';
    +------+------------+
| NAME | TIMER_NAME |
+------+------------+
 wait | CYCLE |
+------+------------+
```
To change the timing unit, modify the TIMER\_NAME value:

```
UPDATE performance_schema.setup_timers
SET TIMER_NAME = 'NANOSECOND'
WHERE NAME = 'wait';
```
For additional information about configuring event collection, see [Section 22.3, "Performance Schema](#page-3377-0) [Startup Configuration",](#page-3377-0) and [Section 22.4, "Performance Schema Runtime Configuration".](#page-3379-0)

### <span id="page-3425-0"></span>**22.12.4.1 The events\_waits\_current Table**

The events waits current table contains current wait events. The table stores one row per thread showing the current status of the thread's most recent monitored wait event, so there is no system variable for configuring the table size.

Of the tables that contain wait event rows, events waits current is the most fundamental. Other tables that contain wait event rows are logically derived from the current events. For example, the events waits history and events waits history long tables are collections of the most recent wait events that have ended, up to a maximum number of rows per thread and globally across all threads, respectively.

For more information about the relationship between the three wait event tables, see [Section 22.9,](#page-3405-0) ["Performance Schema Tables for Current and Historical Events"](#page-3405-0).

For information about configuring whether to collect wait events, see [Section 22.12.4, "Performance](#page-3423-0) [Schema Wait Event Tables".](#page-3423-0)

The events waits current table has these columns:

• THREAD\_ID, EVENT\_ID

The thread associated with the event and the thread current event number when the event starts. The THREAD ID and EVENT ID values taken together uniquely identify the row. No two rows have the same pair of values.

• END\_EVENT\_ID

This column is set to NULL when the event starts and updated to the thread current event number when the event ends.

• EVENT\_NAME

The name of the instrument that produced the event. This is a NAME value from the setup instruments table. Instrument names may have multiple parts and form a hierarchy, as discussed in [Section 22.6, "Performance Schema Instrument Naming Conventions".](#page-3399-0)

• SOURCE

The name of the source file containing the instrumented code that produced the event and the line number in the file at which the instrumentation occurs. This enables you to check the source to determine exactly what code is involved. For example, if a mutex or lock is being blocked, you can check the context in which this occurs.

• TIMER\_START, TIMER\_END, TIMER\_WAIT

Timing information for the event. The unit for these values is picoseconds (trillionths of a second). The TIMER\_START and TIMER\_END values indicate when event timing started and ended. TIMER\_WAIT is the event elapsed time (duration).

If an event has not finished, TIMER\_END and TIMER\_WAIT are NULL before MySQL 5.6.26. As of 5.6.26, TIMER\_END is the current timer value and TIMER\_WAIT is the time elapsed so far (TIMER\_END − TIMER\_START).

If an event is produced from an instrument that has  $TIMED = NO$ , timing information is not collected, and TIMER START, TIMER END, and TIMER WAIT are all NULL.

For discussion of picoseconds as the unit for event times and factors that affect time values, see [Section 22.4.1, "Performance Schema Event Timing".](#page-3380-0)

• SPINS

For a mutex, the number of spin rounds. If the value is NULL, the code does not use spin rounds or spinning is not instrumented.

• OBJECT\_SCHEMA, OBJECT\_NAME, OBJECT\_TYPE, OBJECT\_INSTANCE\_BEGIN

These columns identify the object "being acted on." What that means depends on the object type.

For a synchronization object (cond, mutex, rwlock):

- OBJECT\_SCHEMA, OBJECT\_NAME, and OBJECT\_TYPE are NULL.
- OBJECT INSTANCE BEGIN is the address of the synchronization object in memory.

For a file I/O object:

- OBJECT\_SCHEMA is NULL.
- OBJECT\_NAME is the file name.
- OBJECT\_TYPE is FILE.
- OBJECT INSTANCE BEGIN is an address in memory.

For a socket object:

- OBJECT\_NAME is the IP:PORT value for the socket.
- OBJECT INSTANCE BEGIN is an address in memory.

#### For a table I/O object:

- OBJECT SCHEMA is the name of the schema that contains the table.
- OBJECT\_NAME is the table name.
- OBJECT\_TYPE is TABLE for a persistent base table or TEMPORARY TABLE for a temporary table.
- OBJECT INSTANCE BEGIN is an address in memory.

An OBJECT INSTANCE BEGIN value itself has no meaning, except that different values indicate different objects. OBJECT INSTANCE BEGIN can be used for debugging. For example, it can be used with GROUP BY OBJECT INSTANCE BEGIN to see whether the load on 1,000 mutexes (that protect, say, 1,000 pages or blocks of data) is spread evenly or just hitting a few bottlenecks. This can help you correlate with other sources of information if you see the same object address in a log file or another debugging or performance tool.

#### • INDEX\_NAME

The name of the index used. PRIMARY indicates the table primary index. NULL means that no index was used.

• NESTING\_EVENT\_ID

The EVENT ID value of the event within which this event is nested.

• NESTING\_EVENT\_TYPE

The nesting event type. The value is STATEMENT, STAGE, or WAIT.

• OPERATION

The type of operation performed, such as lock, read, or write.

• NUMBER\_OF\_BYTES

The number of bytes read or written by the operation. For table I/O waits (events for the wait/io/ table/sql/handler instrument), NUMBER OF BYTES is NULL.

• FLAGS

Reserved for future use.

[TRUNCATE TABLE](#page-1736-0) is permitted for the [events\\_waits\\_current](#page-3425-0) table. It removes the rows.

### <span id="page-3427-0"></span>**22.12.4.2 The events\_waits\_history Table**

The events waits history table contains the  $N$  most recent wait events that have ended per thread. Wait events are not added to the table until they have ended. When the table contains the maximum number of rows for a given thread, the oldest thread row is discarded when a new row for that thread is added. When a thread ends, all its rows are discarded.

The Performance Schema autosizes the value of  $N$  during server startup. To set the number of rows per thread explicitly, set the [performance\\_schema\\_events\\_waits\\_history\\_size](#page-3474-0) system variable at server startup.

The [events\\_waits\\_history](#page-3427-0) table has the same columns as [events\\_waits\\_current](#page-3425-0). See [Section 22.12.4.1, "The events\\_waits\\_current Table"](#page-3425-0).

[TRUNCATE TABLE](#page-1736-0) is permitted for the events waits history table. It removes the rows.

For more information about the relationship between the three wait event tables, see [Section 22.9,](#page-3405-0) ["Performance Schema Tables for Current and Historical Events"](#page-3405-0).

For information about configuring whether to collect wait events, see [Section 22.12.4, "Performance](#page-3423-0) [Schema Wait Event Tables".](#page-3423-0)

# <span id="page-3427-1"></span>**22.12.4.3 The events\_waits\_history\_long Table**

The events waits history long table contains  $N$  the most recent wait events that have ended globally, across all threads. Wait events are not added to the table until they have ended. When the table becomes full, the oldest row is discarded when a new row is added, regardless of which thread generated either row.

The Performance Schema autosizes the value of  $N$  during server startup. To set the table size explicitly, set the [performance\\_schema\\_events\\_waits\\_history\\_long\\_size](#page-3474-1) system variable at server startup.

The [events\\_waits\\_history\\_long](#page-3427-1) table has the same columns as [events\\_waits\\_current](#page-3425-0). See [Section 22.12.4.1, "The events\\_waits\\_current Table"](#page-3425-0).

[TRUNCATE TABLE](#page-1736-0) is permitted for the [events\\_waits\\_history\\_long](#page-3427-1) table. It removes the rows.

For more information about the relationship between the three wait event tables, see [Section 22.9,](#page-3405-0) ["Performance Schema Tables for Current and Historical Events"](#page-3405-0).

For information about configuring whether to collect wait events, see [Section 22.12.4, "Performance](#page-3423-0) [Schema Wait Event Tables".](#page-3423-0)

# <span id="page-3428-1"></span>**22.12.5 Performance Schema Stage Event Tables**

The Performance Schema instruments stages, which are steps during the statement-execution process, such as parsing a statement, opening a table, or performing a filesort operation. Stages correspond to the thread states displayed by [SHOW PROCESSLIST](#page-1945-0) or that are visible in the INFORMATION SCHEMA. PROCESSLIST table. Stages begin and end when state values change.

Within the event hierarchy, wait events nest within stage events, which nest within statement events.

These tables store stage events:

- events stages current: The current stage event for each thread.
- [events\\_stages\\_history](#page-3431-0): The most recent stage events that have ended per thread.
- [events\\_stages\\_history\\_long](#page-3432-0): The most recent stage events that have ended globally (across all threads).

The following sections describe the stage event tables. There are also summary tables that aggregate information about stage events; see [Section 22.12.9.2, "Stage Summary Tables".](#page-3449-0)

For more information about the relationship between the three stage event tables, see [Section 22.9,](#page-3405-0) ["Performance Schema Tables for Current and Historical Events"](#page-3405-0).

• [Configuring Stage Event Collection](#page-3428-0)

### <span id="page-3428-0"></span>**Configuring Stage Event Collection**

To control whether to collect stage events, set the state of the relevant instruments and consumers:

- The setup instruments table contains instruments with names that begin with stage. Use these instruments to enable or disable collection of individual stage event classes.
- The setup consumers table contains consumer values with names corresponding to the current and historical stage event table names. Use these consumers to filter collection of stage events.

The stage instruments are disabled by default. For example:

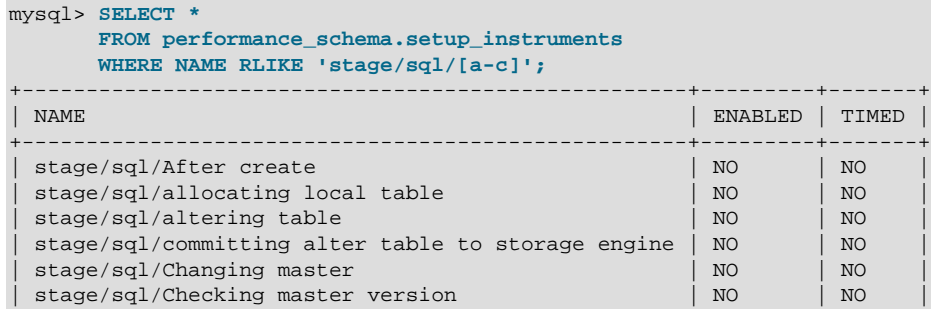

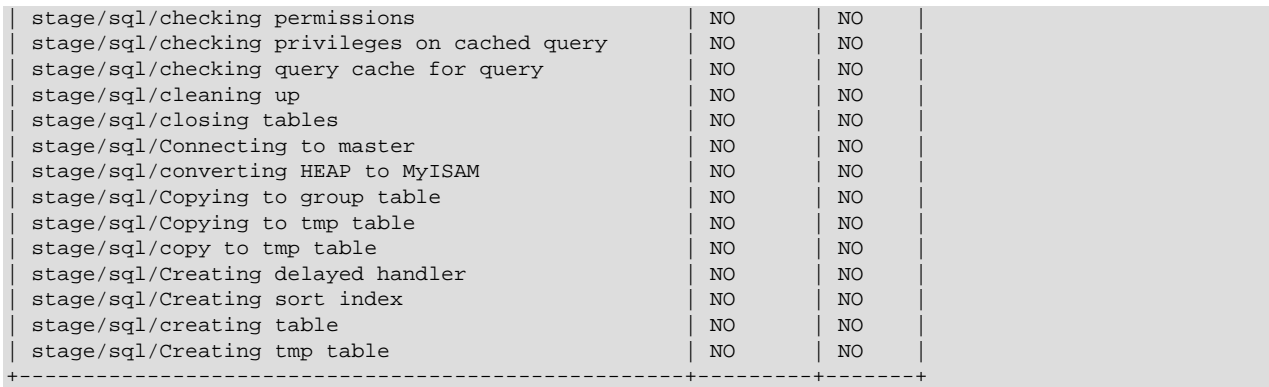

The stage consumers are disabled by default:

```
mysql> SELECT *
       FROM performance_schema.setup_consumers
       WHERE NAME LIKE 'events_stages%';
+----------------------------+---------+
| NAME | ENABLED |
         +----------------------------+---------+
| events_stages_current | NO |
| events_stages_history | NO |
| events_stages_history_long | NO |
+----------------------------+---------+
```
To control stage event collection at server startup, use lines like these in your  $my$ . cnf file:

• Enable:

```
[mysqld]
performance-schema-instrument='stage/%=ON'
performance-schema-consumer-events-stages-current=ON
performance-schema-consumer-events-stages-history=ON
performance-schema-consumer-events-stages-history-long=ON
```
• Disable:

```
[mysqld]
performance-schema-instrument='stage/%=OFF'
performance-schema-consumer-events-stages-current=OFF
performance-schema-consumer-events-stages-history=OFF
performance-schema-consumer-events-stages-history-long=OFF
```
To control stage event collection at runtime, update the [setup\\_instruments](#page-3415-0) and [setup\\_consumers](#page-3414-0) tables:

• Enable:

```
UPDATE performance_schema.setup_instruments
SET ENABLED = 'YES', TIMED = 'YES'
WHERE NAME LIKE 'stage/%';
UPDATE performance_schema.setup_consumers
SET ENABLED = 'YES'
WHERE NAME LIKE 'events_stages%';
```
• Disable:

```
UPDATE performance_schema.setup_instruments
SET ENABLED = 'NO', TIMED = 'NO'
WHERE NAME LIKE 'stage/%';
```

```
UPDATE performance_schema.setup_consumers
SET ENABLED = 'NO'
WHERE NAME LIKE 'events_stages%';
```
To collect only specific stage events, enable only the corresponding stage instruments. To collect stage events only for specific stage event tables, enable the stage instruments but only the stage consumers corresponding to the desired tables.

The [setup\\_timers](#page-3417-0) table contains a row with a NAME value of stage that indicates the unit for stage event timing. The default unit is NANOSECOND:

```
mysql> SELECT *
       FROM performance_schema.setup_timers
        WHERE NAME = 'stage';
  +-------+------------+
| NAME | TIMER_NAME |
  +-------+------------+
| stage | NANOSECOND |
+-------+------------+
```
To change the timing unit, modify the **TIMER\_NAME** value:

```
UPDATE performance_schema.setup_timers
SET TIMER_NAME = 'MICROSECOND'
WHERE NAME = 'stage';
```
For additional information about configuring event collection, see [Section 22.3, "Performance Schema](#page-3377-0) [Startup Configuration",](#page-3377-0) and [Section 22.4, "Performance Schema Runtime Configuration".](#page-3379-0)

### <span id="page-3430-0"></span>**22.12.5.1 The events\_stages\_current Table**

The events stages current table contains current stage events. The table stores one row per thread showing the current status of the thread's most recent monitored stage event, so there is no system variable for configuring the table size.

Of the tables that contain stage event rows, [events\\_stages\\_current](#page-3430-0) is the most fundamental. Other tables that contain stage event rows are logically derived from the current events. For example, the [events\\_stages\\_history](#page-3431-0) and [events\\_stages\\_history\\_long](#page-3432-0) tables are collections of the most recent stage events that have ended, up to a maximum number of rows per thread and globally across all threads, respectively.

For more information about the relationship between the three stage event tables, see [Section 22.9,](#page-3405-0) ["Performance Schema Tables for Current and Historical Events"](#page-3405-0).

For information about configuring whether to collect stage events, see [Section 22.12.5, "Performance](#page-3428-1) [Schema Stage Event Tables"](#page-3428-1).

The [events\\_stages\\_current](#page-3430-0) table has these columns:

• THREAD\_ID, EVENT\_ID

The thread associated with the event and the thread current event number when the event starts. The THREAD ID and EVENT ID values taken together uniquely identify the row. No two rows have the same pair of values.

• END\_EVENT\_ID

This column is set to NULL when the event starts and updated to the thread current event number when the event ends.

• EVENT\_NAME

The name of the instrument that produced the event. This is a NAME value from the setup instruments table. Instrument names may have multiple parts and form a hierarchy, as discussed in [Section 22.6, "Performance Schema Instrument Naming Conventions".](#page-3399-0)

• SOURCE

The name of the source file containing the instrumented code that produced the event and the line number in the file at which the instrumentation occurs. This enables you to check the source to determine exactly what code is involved.

• TIMER\_START, TIMER\_END, TIMER\_WAIT

Timing information for the event. The unit for these values is picoseconds (trillionths of a second). The TIMER\_START and TIMER\_END values indicate when event timing started and ended. TIMER\_WAIT is the event elapsed time (duration).

If an event has not finished, TIMER\_END and TIMER\_WAIT are NULL before MySQL 5.6.26. As of 5.6.26, TIMER\_END is the current timer value and TIMER\_WAIT is the time elapsed so far (TIMER\_END − TIMER\_START).

If an event is produced from an instrument that has  $TIMED = NO$ , timing information is not collected, and TIMER\_START, TIMER\_END, and TIMER\_WAIT are all NULL.

For discussion of picoseconds as the unit for event times and factors that affect time values, see [Section 22.4.1, "Performance Schema Event Timing".](#page-3380-0)

• NESTING\_EVENT\_ID

The  $EVENT$  ID value of the event within which this event is nested. The nesting event for a stage event is usually a statement event.

• NESTING\_EVENT\_TYPE

The nesting event type. The value is STATEMENT, STAGE, or WAIT.

[TRUNCATE TABLE](#page-1736-0) is permitted for the [events\\_stages\\_current](#page-3430-0) table. It removes the rows.

### <span id="page-3431-0"></span>**22.12.5.2 The events\_stages\_history Table**

The events stages history table contains the  $N$  most recent stage events that have ended per thread. Stage events are not added to the table until they have ended. When the table contains the maximum number of rows for a given thread, the oldest thread row is discarded when a new row for that thread is added. When a thread ends, all its rows are discarded.

The Performance Schema autosizes the value of  $N$  during server startup. To set the number of rows per thread explicitly, set the [performance\\_schema\\_events\\_stages\\_history\\_size](#page-3473-0) system variable at server startup.

The events stages history table has the same columns as events stages current. See [Section 22.12.5.1, "The events\\_stages\\_current Table"](#page-3430-0).

[TRUNCATE TABLE](#page-1736-0) is permitted for the [events\\_stages\\_history](#page-3431-0) table. It removes the rows.

For more information about the relationship between the three stage event tables, see [Section 22.9,](#page-3405-0) ["Performance Schema Tables for Current and Historical Events"](#page-3405-0).

For information about configuring whether to collect stage events, see [Section 22.12.5, "Performance](#page-3428-1) [Schema Stage Event Tables"](#page-3428-1).

# <span id="page-3432-0"></span>**22.12.5.3 The events\_stages\_history\_long Table**

The events stages history long table contains the  $N$  most recent stage events that have ended globally, across all threads. Stage events are not added to the table until they have ended. When the table becomes full, the oldest row is discarded when a new row is added, regardless of which thread generated either row.

The Performance Schema autosizes the value of  $N$  during server startup. To set the table size explicitly, set the [performance\\_schema\\_events\\_stages\\_history\\_long\\_size](#page-3473-1) system variable at server startup.

The [events\\_stages\\_history\\_long](#page-3432-0) table has the same columns as [events\\_stages\\_current](#page-3430-0). See [Section 22.12.5.1, "The events\\_stages\\_current Table"](#page-3430-0).

[TRUNCATE TABLE](#page-1736-0) is permitted for the [events\\_stages\\_history\\_long](#page-3432-0) table. It removes the rows.

For more information about the relationship between the three stage event tables, see [Section 22.9,](#page-3405-0) ["Performance Schema Tables for Current and Historical Events"](#page-3405-0).

For information about configuring whether to collect stage events, see [Section 22.12.5, "Performance](#page-3428-1) [Schema Stage Event Tables"](#page-3428-1).

# <span id="page-3432-2"></span>**22.12.6 Performance Schema Statement Event Tables**

The Performance Schema instruments statement execution. Statement events occur at a high level of the event hierarchy: Wait events nest within stage events, which nest within statement events.

These tables store statement events:

- events statements current: The current statement event for each thread.
- events statements history: The most recent statement events that have ended per thread.
- events statements history long: The most recent statement events that have ended globally (across all threads).

The following sections describe the statement event tables. There are also summary tables that aggregate information about statement events; see [Section 22.12.9.3, "Statement Summary Tables".](#page-3451-0)

For more information about the relationship between the three events\_statements\_xxx event tables, see [Section 22.9, "Performance Schema Tables for Current and Historical Events"](#page-3405-0).

- [Configuring Statement Event Collection](#page-3432-1)
- [Statement Monitoring](#page-3434-0)

### <span id="page-3432-1"></span>**Configuring Statement Event Collection**

To control whether to collect statement events, set the state of the relevant instruments and consumers:

- The [setup\\_instruments](#page-3415-0) table contains instruments with names that begin with statement. Use these instruments to enable or disable collection of individual statement event classes.
- The setup consumers table contains consumer values with names corresponding to the current and historical statement event table names, and the statement digest consumer. Use these consumers to filter collection of statement events and statement digesting.

The statement instruments are enabled by default, and the events statements current and statements digest statement consumers are enabled by default:

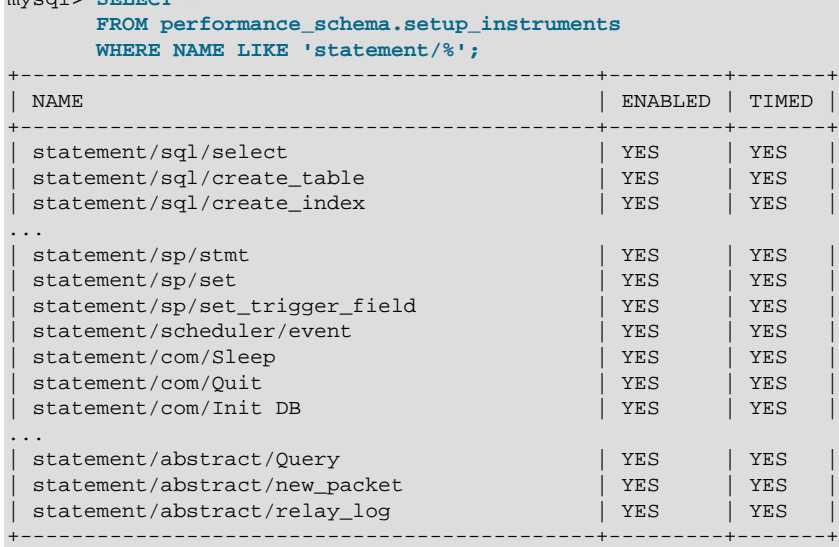

#### mysql> **SELECT \***

mysql> **SELECT \***

 **FROM performance\_schema.setup\_consumers WHERE NAME LIKE '%statements%';**

| <b>NAME</b>                    | <b>ENABLED</b> |
|--------------------------------|----------------|
| events statements current      | <b>YES</b>     |
| events statements history      | N <sub>O</sub> |
| events statements history long | N <sub>O</sub> |
| statements_digest              | YES            |

To control statement event collection at server startup, use lines like these in your my. cnf file:

#### • Enable:

```
[mysqld]
performance-schema-instrument='statement/%=ON'
performance-schema-consumer-events-statements-current=ON
performance-schema-consumer-events-statements-history=ON
performance-schema-consumer-events-statements-history-long=ON
performance-schema-consumer-statements-digest=ON
```
• Disable:

```
[mysqld]
performance-schema-instrument='statement/%=OFF'
performance-schema-consumer-events-statements-current=OFF
performance-schema-consumer-events-statements-history=OFF
performance-schema-consumer-events-statements-history-long=OFF
performance-schema-consumer-statements-digest=OFF
```
To control statement event collection at runtime, update the [setup\\_instruments](#page-3415-0) and [setup\\_consumers](#page-3414-0) tables:

• Enable:

```
UPDATE performance_schema.setup_instruments
SET ENABLED = 'YES', TIMED = 'YES'
WHERE NAME LIKE 'statement/%';
```

```
UPDATE performance_schema.setup_consumers
SET ENABLED = 'YES'
```

```
WHERE NAME LIKE '%statements%';
```

```
• Disable:
```

```
UPDATE performance_schema.setup_instruments
SET ENABLED = 'NO', TIMED = 'NO'
WHERE NAME LIKE 'statement/%';
UPDATE performance_schema.setup_consumers
SET ENABLED = 'NO'
WHERE NAME LIKE '%statements%';
```
To collect only specific statement events, enable only the corresponding statement instruments. To collect statement events only for specific statement event tables, enable the statement instruments but only the statement consumers corresponding to the desired tables.

The [setup\\_timers](#page-3417-0) table contains a row with a NAME value of statement that indicates the unit for statement event timing. The default unit is NANOSECOND:

```
mysql> SELECT *
       FROM performance_schema.setup_timers
       WHERE NAME = 'statement';
+-----------+------------+
| NAME | TIMER_NAME |
+-----------+------------+
| statement | NANOSECOND |
  +-----------+------------+
```
To change the timing unit, modify the TIMER\_NAME value:

```
UPDATE performance_schema.setup_timers
SET TIMER_NAME = 'MICROSECOND'
WHERE NAME = 'statement';
```
For additional information about configuring event collection, see [Section 22.3, "Performance Schema](#page-3377-0) [Startup Configuration",](#page-3377-0) and [Section 22.4, "Performance Schema Runtime Configuration".](#page-3379-0)

# <span id="page-3434-0"></span>**Statement Monitoring**

Statement monitoring begins from the moment the server sees that activity is requested on a thread, to the moment when all activity has ceased. Typically, this means from the time the server gets the first packet from the client to the time the server has finished sending the response. Monitoring occurs only for toplevel statements. Statements within stored programs and subqueries are not seen separately.

When the Performance Schema instruments a request (server command or SQL statement), it uses instrument names that proceed in stages from more general (or "abstract") to more specific until it arrives at a final instrument name.

Final instrument names correspond to server commands and SQL statements:

- Server commands correspond to the  $COM\_xxx$  codes defined in the  $mysq1_{com}$ . h header file and processed in sql/sql\_parse.cc. Examples are COM\_PING and COM\_QUIT. Instruments for commands have names that begin with statement/com, such as statement/com/Ping and statement/com/Quit.
- SQL statements are expressed as text, such as DELETE FROM t1 or SELECT \* FROM t2. Instruments for SQL statements have names that begin with  $\text{statement/sgl}, \text{such as statement/}$ sql/delete and statement/sql/select.

Some final instrument names are specific to error handling:

- statement/com/Error accounts for messages received by the server that are out of band. It can be used to detect commands sent by clients that the server does not understand. This may be helpful for purposes such as identifying clients that are misconfigured or using a version of MySQL more recent than that of the server, or clients that are attempting to attack the server.
- statement/sql/error accounts for SQL statements that fail to parse. It can be used to detect malformed queries sent by clients. A query that fails to parse differs from a query that parses but fails due to an error during execution. For example, SELECT \* FROM is malformed, and the statement/ sql/error instrument is used. By contrast, SELECT \* parses but fails with a No tables used error. In this case, statement/sql/select is used and the statement event contains information to indicate the nature of the error.

A request can be obtained from any of these sources:

- As a command or statement request from a client, which sends the request as packets
- As a statement string read from the relay log on a replica

The details for a request are not initially known and the Performance Schema proceeds from abstract to specific instrument names in a sequence that depends on the source of the request.

For a request received from a client:

- 1. When the server detects a new packet at the socket level, a new statement is started with an abstract instrument name of statement/abstract/new\_packet.
- 2. When the server reads the packet number, it knows more about the type of request received, and the Performance Schema refines the instrument name. For example, if the request is a COM\_PING packet, the instrument name becomes  $\text{statement}/\text{com}/\text{Pinq}$  and that is the final name. If the request is a COM QUERY packet, it is known to correspond to an SQL statement but not the particular type of statement. In this case, the instrument changes from one abstract name to a more specific but still abstract name, statement/abstract/Query, and the request requires further classification.
- 3. If the request is a statement, the statement text is read and given to the parser. After parsing, the exact statement type is known. If the request is, for example, an [INSERT](#page-1745-0) statement, the Performance Schema refines the instrument name from statement/abstract/Query to statement/sql/ insert, which is the final name.

For a request read as a statement from the relay log on a replica:

- 1. Statements in the relay log are stored as text and are read as such. There is no network protocol, so the statement/abstract/new\_packet instrument is not used. Instead, the initial instrument is statement/abstract/relay\_log.
- 2. When the statement is parsed, the exact statement type is known. If the request is, for example, an [INSERT](#page-1745-0) statement, the Performance Schema refines the instrument name from statement/ abstract/Query to statement/sql/insert, which is the final name.

The preceding description applies only for statement-based replication. For row-based replication, table I/ O done on the replica as it processes row changes can be instrumented, but row events in the relay log do not appear as discrete statements.

For statistics to be collected for statements, it is not sufficient to enable only the final statement/sql/\* instruments used for individual statement types. The abtract statement/abstract/\* instruments must be enabled as well. This should not normally be an issue because all statement instruments are enabled by default. However, an application that enables or disables statement instruments selectively must take into account that disabling abstract instruments also disables statistics collection for the individual statement instruments. For example, to collect statistics for [INSERT](#page-1745-0) statements, statement/sql/

insert must be enabled, but also statement/abstract/new\_packet and statement/abstract/ Query. Similarly, for replicated statements to be instrumented, statement/abstract/relay log must be enabled.

No statistics are aggregated for abstract instruments such as statement/abstract/Query because no statement is ever classified with an abstract instrument as the final statement name.

The abstract instrument names in the preceding discussion are as of MySQL 5.6.15. In earlier 5.6 versions, there was some renaming before those names were settled on:

- statement/abstract/new\_packet was statement/com/ in MySQL 5.6.14, statement/com/ new packet in MySQL 5.6.13, and statement/com/ before that.
- statement/abstract/Query was statement/com/Query before MySQL 5.6.15.
- statement/abstract/relay\_log was statement/rpl/relay\_log from MySQL 5.6.13 to 5.6.14 and did not exist before that.

### <span id="page-3436-0"></span>**22.12.6.1 The events\_statements\_current Table**

The events statements current table contains current statement events. The table stores one row per thread showing the current status of the thread's most recent monitored statement event, so there is no system variable for configuring the table size.

Of the tables that contain statement event rows, events statements current is the most fundamental. Other tables that contain statement event rows are logically derived from the current events. For example, the events statements history and events statements history long tables are collections of the most recent statement events that have ended, up to a maximum number of rows per thread and globally across all threads, respectively.

For more information about the relationship between the three events statements  $xxxx$  event tables, see [Section 22.9, "Performance Schema Tables for Current and Historical Events"](#page-3405-0).

For information about configuring whether to collect statement events, see [Section 22.12.6, "Performance](#page-3432-2) [Schema Statement Event Tables".](#page-3432-2)

The events statements current table has these columns:

• THREAD\_ID, EVENT\_ID

The thread associated with the event and the thread current event number when the event starts. The THREAD ID and EVENT ID values taken together uniquely identify the row. No two rows have the same pair of values.

• END\_EVENT\_ID

This column is set to NULL when the event starts and updated to the thread current event number when the event ends.

• EVENT\_NAME

The name of the instrument from which the event was collected. This is a NAME value from the setup instruments table. Instrument names may have multiple parts and form a hierarchy, as discussed in [Section 22.6, "Performance Schema Instrument Naming Conventions".](#page-3399-0)

For SQL statements, the EVENT\_NAME value initially is statement/com/Query until the statement is parsed, then changes to a more appropriate value, as described in [Section 22.12.6, "Performance](#page-3432-2) [Schema Statement Event Tables".](#page-3432-2)

#### • SOURCE

The name of the source file containing the instrumented code that produced the event and the line number in the file at which the instrumentation occurs. This enables you to check the source to determine exactly what code is involved.

• TIMER\_START, TIMER\_END, TIMER\_WAIT

Timing information for the event. The unit for these values is picoseconds (trillionths of a second). The TIMER\_START and TIMER\_END values indicate when event timing started and ended. TIMER\_WAIT is the event elapsed time (duration).

If an event has not finished, TIMER\_END and TIMER\_WAIT are NULL before MySQL 5.6.26. As of 5.6.26, TIMER\_END is the current timer value and TIMER\_WAIT is the time elapsed so far (TIMER\_END − TIMER\_START).

If an event is produced from an instrument that has  $TIMED = NO$ , timing information is not collected, and TIMER START, TIMER END, and TIMER WAIT are all NULL.

For discussion of picoseconds as the unit for event times and factors that affect time values, see [Section 22.4.1, "Performance Schema Event Timing".](#page-3380-0)

• LOCK\_TIME

The time spent waiting for table locks. This value is computed in microseconds but normalized to picoseconds for easier comparison with other Performance Schema timers.

• SQL\_TEXT

The text of the SQL statement. For a command not associated with an SQL statement, the value is NULL. The maximum space available for statement display is 1024 bytes.

• DIGEST

The statement digest MD5 value as a string of 32 hexadecimal characters, or NULL if the statements digest consumer is no. For more information about statement digesting, see [Section 22.10, "Performance Schema Statement Digests".](#page-3406-0)

• DIGEST\_TEXT

The normalized statement digest text, or NULL if the statements\_digest consumer is no. For more information about statement digesting, see [Section 22.10, "Performance Schema Statement Digests".](#page-3406-0)

The [performance\\_schema\\_max\\_digest\\_length](#page-3475-0) system variable determines the maximum number of bytes available per session for digest value storage. However, the display length of statement digests may be longer than the available buffer size due to encoding of statement elements such as keywords and literal values in digest buffer. Consequently, values selected from the DIGEST\_TEXT column of statement event tables may appear to exceed the [performance\\_schema\\_max\\_digest\\_length](#page-3475-0) value.

performance schema max digest length was added in MySQL 5.6.26. In MySQL 5.6.24 and 5.6.25, performance schema max digest length is not available and the max digest length value determines the maximum number of bytes available for digest value storage. Before MySQL 5.6.24, neither max digest length nor performance schema max digest length are available and a fixed maximum of 1024 bytes is available for digest value storage.

• CURRENT\_SCHEMA

The default database for the statement, NULL if there is none.

• OBJECT\_SCHEMA, OBJECT\_NAME, OBJECT\_TYPE

Reserved. Always NULL.

• OBJECT\_INSTANCE\_BEGIN

This column identifies the statement. The value is the address of an object in memory.

• MYSQL\_ERRNO

The statement error number, from the statement diagnostics area.

• RETURNED\_SQLSTATE

The statement SQLSTATE value, from the statement diagnostics area.

• MESSAGE\_TEXT

The statement error message, from the statement diagnostics area.

• ERRORS

Whether an error occurred for the statement. The value is 0 if the SQLSTATE value begins with 00 (completion) or 01 (warning). The value is 1 is the SQLSTATE value is anything else.

• WARNINGS

The number of warnings, from the statement diagnostics area.

• ROWS\_AFFECTED

The number of rows affected by the statement. For a description of the meaning of "affected," see [mysql\\_affected\\_rows\(\).](https://dev.mysql.com/doc/c-api/5.6/en/mysql-affected-rows.html)

• ROWS\_SENT

The number of rows returned by the statement.

• ROWS\_EXAMINED

The number of rows examined by the server layer (not counting any processing internal to storage engines).

• CREATED\_TMP\_DISK\_TABLES

Like the Created tmp disk tables status variable, but specific to the statement.

• CREATED\_TMP\_TABLES

Like the Created tmp tables status variable, but specific to the statement.

• SELECT\_FULL\_JOIN

Like the Select full join status variable, but specific to the statement.

• SELECT\_FULL\_RANGE\_JOIN

Like the [Select\\_full\\_range\\_join](#page-744-1) status variable, but specific to the statement.

• SELECT\_RANGE

Like the Select range status variable, but specific to the statement.

• SELECT\_RANGE\_CHECK

Like the [Select\\_range\\_check](#page-744-3) status variable, but specific to the statement.

• SELECT\_SCAN

Like the Select scan status variable, but specific to the statement.

• SORT\_MERGE\_PASSES

Like the [Sort\\_merge\\_passes](#page-745-1) status variable, but specific to the statement.

• SORT\_RANGE

Like the Sort range status variable, but specific to the statement.

• SORT\_ROWS

Like the [Sort\\_rows](#page-746-0) status variable, but specific to the statement.

• SORT\_SCAN

Like the Sort scan status variable, but specific to the statement.

• NO\_INDEX\_USED

1 if the statement performed a table scan without using an index, 0 otherwise.

• NO\_GOOD\_INDEX\_USED

1 if the server found no good index to use for the statement, 0 otherwise. For additional information, see the description of the Extra column from EXPLAIN output for the Range checked for each record value in [Section 8.8.2, "EXPLAIN Output Format"](#page-1158-0).

• NESTING\_EVENT\_ID, NESTING\_EVENT\_TYPE

Reserved. Always NULL.

[TRUNCATE TABLE](#page-1736-0) is permitted for the [events\\_statements\\_current](#page-3436-0) table. It removes the rows.

### <span id="page-3439-0"></span>**22.12.6.2 The events\_statements\_history Table**

The events statements history table contains the  $N$  most recent statement events that have ended per thread. Statement events are not added to the table until they have ended. When the table contains the maximum number of rows for a given thread, the oldest thread row is discarded when a new row for that thread is added. When a thread ends, all its rows are discarded.

The Performance Schema autosizes the value of  $N$  during server startup. To set the number of rows per thread explicitly, set the performance schema events statements history size system variable at server startup.

The events statements history table has the same columns as events statements current. See [Section 22.12.6.1, "The events\\_statements\\_current Table"](#page-3436-0).

[TRUNCATE TABLE](#page-1736-0) is permitted for the [events\\_statements\\_history](#page-3439-0) table. It removes the rows.

For more information about the relationship between the three events statements  $xxxx$  event tables, see [Section 22.9, "Performance Schema Tables for Current and Historical Events"](#page-3405-0).

For information about configuring whether to collect statement events, see [Section 22.12.6, "Performance](#page-3432-2) [Schema Statement Event Tables".](#page-3432-2)

### <span id="page-3440-0"></span>**22.12.6.3 The events\_statements\_history\_long Table**

The events statements history  $long$  table contains the  $N$  most recent statement events that have ended globally, across all threads. Statement events are not added to the table until they have ended. When the table becomes full, the oldest row is discarded when a new row is added, regardless of which thread generated either row.

The value of  $N$  is autosized at server startup. To set the table size explicitly, set the performance schema events statements history long size system variable at server startup.

The [events\\_statements\\_history\\_long](#page-3440-0) table has the same columns as [events\\_statements\\_current](#page-3436-0). See [Section 22.12.6.1, "The events\\_statements\\_current Table".](#page-3436-0)

[TRUNCATE TABLE](#page-1736-0) is permitted for the events statements history long table. It removes the rows.

For more information about the relationship between the three events statements  $xxx$  event tables, see [Section 22.9, "Performance Schema Tables for Current and Historical Events"](#page-3405-0).

For information about configuring whether to collect statement events, see [Section 22.12.6, "Performance](#page-3432-2) [Schema Statement Event Tables".](#page-3432-2)

# <span id="page-3440-1"></span>**22.12.7 Performance Schema Connection Tables**

When a client connects to the MySQL server, it does so under a particular user name and from a particular host. The Performance Schema provides statistics about these connections, tracking them per account (user and host combination) as well as separately per user name and host name, using these tables:

- [accounts](#page-3442-0): Connection statistics per client account
- [hosts](#page-3442-1): Connection statistics per client host name
- [users](#page-3443-0): Connection statistics per client user name

The meaning of "account" in the connection tables is similar to its meaning in the MySQL grant tables in the  $mysq1$  system database, in the sense that the term refers to a combination of user and host values. They differ in that, for grant tables, the host part of an account can be a pattern, whereas for Performance Schema tables, the host value is always a specific nonpattern host name.

Each connection table has CURRENT\_CONNECTIONS and TOTAL\_CONNECTIONS columns to track the current and total number of connections per "tracking value" on which its statistics are based. The tables differ in what they use for the tracking value. The [accounts](#page-3442-0) table has USER and HOST columns to track connections per user and host combination. The [users](#page-3443-0) and [hosts](#page-3442-1) tables have a USER and HOST column, respectively, to track connections per user name and host name.

The Performance Schema also counts internal threads and threads for user sessions that failed to authenticate, using rows with USER and HOST column values of NULL.

Suppose that clients named user1 and user2 each connect one time from hosta and hostb. The Performance Schema tracks the connections as follows:

- The [accounts](#page-3442-0) table has four rows, for the user1/hosta, user1/hostb, user2/hosta, and user2/hostb account values, each row counting one connection per account.
- The [hosts](#page-3442-1) table has two rows, for hosta and hostb, each row counting two connections per host name.
- The [users](#page-3443-0) table has two rows, for user1 and user2, each row counting two connections per user name.

When a client connects, the Performance Schema determines which row in each connection table applies, using the tracking value appropriate to each table. If there is no such row, one is added. Then the Performance Schema increments by one the CURRENT\_CONNECTIONS and TOTAL\_CONNECTIONS columns in that row.

When a client disconnects, the Performance Schema decrements by one the CURRENT\_CONNECTIONS column in the row and leaves the TOTAL\_CONNECTIONS column unchanged.

[TRUNCATE TABLE](#page-1736-0) is permitted for connection tables. It has these effects:

- Rows are removed for accounts, hosts, or users that have no current connections (rows with CURRENT CONNECTIONS = 0).
- Nonremoved rows are reset to count only current connections: For rows with CURRENT\_CONNECTIONS > 0, TOTAL\_CONNECTIONS is reset to CURRENT\_CONNECTIONS.
- Summary tables that depend on the connection table are implicitly truncated, as described later in this section.

The Performance Schema maintains summary tables that aggregate connection statistics for various event types by account, host, or user. These tables have \_summary\_by\_account, \_summary\_by\_host, or \_summary\_by\_user in the name. To identify them, use this query:

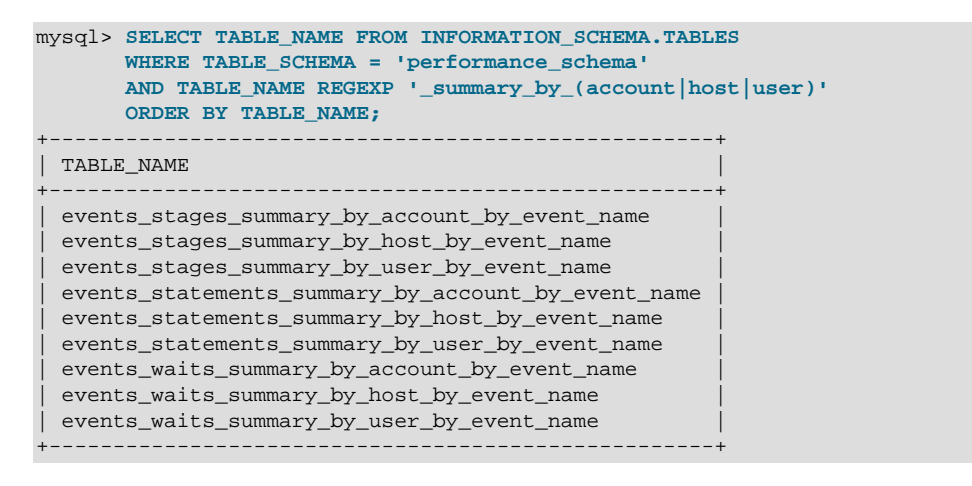

For details about individual connection summary tables, consult the section that describes tables for the summarized event type:

- Wait event summaries: [Section 22.12.9.1, "Wait Event Summary Tables"](#page-3448-0)
- Stage event summaries: [Section 22.12.9.2, "Stage Summary Tables"](#page-3449-0)
- Statement event summaries: [Section 22.12.9.3, "Statement Summary Tables"](#page-3451-0)

[TRUNCATE TABLE](#page-1736-0) is permitted for connection summary tables. It removes rows for accounts, hosts, or users with no connections, and resets the summary columns to zero for the remaining rows. In

addition, each summary table that is aggregated by account, host, user, or thread is implicitly truncated by truncation of the connection table on which it depends. The following table describes the relationship between connection table truncation and implicitly truncated tables.

| Truncated Connection Table | <b>Implicitly Truncated Summary Tables</b> |
|----------------------------|--------------------------------------------|
| accounts                   | Tables with names containing               |
|                            | _summary_by_account,_summary_by_thread     |
| hosts                      | Tables with names containing               |
|                            | _summary_by_account, _summary_by_host,     |
|                            | _summary_by_thread                         |
| lusers                     | Tables with names containing               |
|                            | _summary_by_account,_summary_by_user,      |

**Table 22.2 Implicit Effects of Connection Table Truncation**

Truncating a summary global summary table also implicitly truncates its corresponding connection and thread summary tables. For example, truncating events waits summary global by event name implicitly truncates the wait event summary tables that are aggregated by account, host, user, or thread.

\_summary\_by\_thread

# <span id="page-3442-0"></span>**22.12.7.1 The accounts Table**

The [accounts](#page-3442-0) table contains a row for each account that has connected to the MySQL server. For each account, the table counts the current and total number of connections. The table size is autosized at server startup. To set the table size explicitly, set the performance schema accounts size system variable at server startup. To disable account statistics, set this variable to 0.

The [accounts](#page-3442-0) table has the following columns. For a description of how the Performance Schema maintains rows in this table, including the effect of [TRUNCATE TABLE](#page-1736-0), see [Section 22.12.7, "Performance](#page-3440-1) [Schema Connection Tables"](#page-3440-1).

 $\bullet$  USER

The client user name for the connection. This is NULL for an internal thread, or for a user session that failed to authenticate.

• HOST

The host from which the client connected. This is NULL for an internal thread, or for a user session that failed to authenticate.

• CURRENT\_CONNECTIONS

The current number of connections for the account.

• TOTAL\_CONNECTIONS

The total number of connections for the account.

# <span id="page-3442-1"></span>**22.12.7.2 The hosts Table**

The [hosts](#page-3442-1) table contains a row for each host from which clients have connected to the MySQL server. For each host name, the table counts the current and total number of connections. The table size is autosized at server startup. To set the table size explicitly, set the performance schema hosts size system variable at server startup. To disable host statistics, set this variable to 0.

The [hosts](#page-3442-1) table has the following columns. For a description of how the Performance Schema maintains rows in this table, including the effect of [TRUNCATE TABLE](#page-1736-0), see [Section 22.12.7, "Performance Schema](#page-3440-1) [Connection Tables".](#page-3440-1)

• HOST

The host from which the client connected. This is NULL for an internal thread, or for a user session that failed to authenticate.

• CURRENT\_CONNECTIONS

The current number of connections for the host.

• TOTAL\_CONNECTIONS

The total number of connections for the host.

### <span id="page-3443-0"></span>**22.12.7.3 The users Table**

The [users](#page-3443-0) table contains a row for each user who has connected to the MySQL server. For each user name, the table counts the current and total number of connections. The table size is autosized at server startup. To set the table size explicitly, set the [performance\\_schema\\_users\\_size](#page-3482-0) system variable at server startup. To disable user statistics, set this variable to 0.

The [users](#page-3443-0) table has the following columns. For a description of how the Performance Schema maintains rows in this table, including the effect of [TRUNCATE TABLE](#page-1736-0), see [Section 22.12.7, "Performance Schema](#page-3440-1) [Connection Tables".](#page-3440-1)

• USER

The client user name for the connection. This is NULL for an internal thread, or for a user session that failed to authenticate.

• CURRENT\_CONNECTIONS

The current number of connections for the user.

• TOTAL\_CONNECTIONS

The total number of connections for the user.

# <span id="page-3443-1"></span>**22.12.8 Performance Schema Connection Attribute Tables**

Connection attributes are key-value pairs that application programs can pass to the server at connect time. For applications based on the C API implemented by the libmysqlclient client library, the [mysql\\_options\(\)](https://dev.mysql.com/doc/c-api/5.6/en/mysql-options.html) and [mysql\\_options4\(\)](https://dev.mysql.com/doc/c-api/5.6/en/mysql-options4.html) functions define the connection attribute set. Other MySQL Connectors may provide their own attribute-definition methods.

These Performance Schema tables expose attribute information:

- session account connect attrs: Connection attributes for the current session, and other sessions associated with the session account
- session connect attrs: Connection attributes for all sessions

Attribute names that begin with an underscore () are reserved for internal use and should not be created by application programs. This convention permits new attributes to be introduced by MySQL without colliding with application attributes, and enables application programs to define their own attributes that do not collide with internal attributes.

- [Available Connection Atrributes](#page-3444-0)
- [Connection Atrribute Limits](#page-3445-1)

### <span id="page-3444-0"></span>**Available Connection Atrributes**

The set of connection attributes visible within a given connection varies depending on factors such as your platform, MySQL Connector used to establish the connection, or client program.

The libmysqlclient client library sets these attributes:

- client\_name: The client name (libmysql for the client library).
- \_client\_version: The client library version.
- $\bullet$  os: The operating system (for example, Linux, Win64).
- pid: The client process ID.
- platform: The machine platform (for example,  $x86$  64).
- \_thread: The client thread ID (Windows only).

Other MySQL Connectors may define their own connection attributes.

MySQL Connector/J defines these attributes:

- client license: The connector license type.
- \_ runtime\_vendor: The Java runtime environment (JRE) vendor.
- runtime version: The Java runtime environment (JRE) version.

MySQL Connector/NET defines these attributes:

- \_client\_version: The client library version.
- $\bullet$  os: The operating system (for example, Linux, Win64).
- pid: The client process ID.
- platform: The machine platform (for example,  $x86$  64).
- \_program\_name: The client name.
- *Lhread:* The client thread ID (Windows only).

PHP defines attributes that depend on how it was compiled:

- Compiled using libmysqlclient: The standard libmysqlclient attributes, described previously.
- Compiled using mysqlnd: Only the \_client\_name attribute, with a value of mysqlnd.

Many MySQL client programs set a  $p_{\text{rogram}}$  name attribute with a value equal to the client name. For example, [mysqladmin](#page-381-0) and [mysqldump](#page-401-0) set program\_name to mysqladmin and mysqldump, respectively.

Some MySQL client programs define additional attributes:

- [mysqlbinlog](#page-484-0):
	- \_client\_role: binary\_log\_listener
- Replica connections:
	- program\_name: mysqld
	- \_client\_role: binary\_log\_listener
- [FEDERATED](#page-2337-0) storage engine connections:
	- program\_name: mysqld
	- client role: federated storage

### <span id="page-3445-1"></span>**Connection Atrribute Limits**

There are limits on the amount of connection attribute data transmitted from client to server:

- A fixed limit imposed by the client prior to connect time.
- A fixed limit imposed by the server at connect time.
- A configurable limit imposed by the Performance Schema at connect time.

For connections initiated using the C API, the libmysqlclient library imposes a limit of 64KB on the aggregate size of connection attribute data on the client side: Calls to [mysql\\_options\(\)](https://dev.mysql.com/doc/c-api/5.6/en/mysql-options.html) that cause this limit to be exceeded produce a [CR\\_INVALID\\_PARAMETER\\_NO](https://dev.mysql.com/doc/mysql-errors/5.6/en/client-error-reference.html#error_cr_invalid_parameter_no) error. Other MySQL Connectors may impose their own client-side limits on how much connection attribute data can be transmitted to the server.

On the server side, these size checks on connection attribute data occur:

- The server imposes a limit of 64KB on the aggregate size of connection attribute data it can accept. If a client attempts to send more than 64KB of attribute data, the server rejects the connection.
- For accepted connections, the Performance Schema checks aggregate attribute size against the value of the performance schema session connect attrs size system variable. If attribute size exceeds this value, these actions take place:
	- The Performance Schema truncates the attribute data and increments the Performance schema session connect attrs lost status variable, which indicates the number of connections for which attribute truncation occurred.
	- The Performance Schema writes a message to the error log if the  $log_{\text{warmings}}$  system variable is greater than zero:

[Warning] Connection attributes of length N were truncated

# <span id="page-3445-0"></span>**22.12.8.1 The session\_account\_connect\_attrs Table**

Application programs can provide key-value connection attributes to be passed to the server at connect time. For descriptions of common attributes, see [Section 22.12.8, "Performance Schema Connection](#page-3443-1) [Attribute Tables"](#page-3443-1).

The session account connect attrs table contains connection attributes only for the current session, and other sessions associated with the session account. To see connection attributes for all sessions, use the session connect attrs table.

The session account connect attrs table has these columns:

• PROCESSLIST\_ID

The connection identifier for the session.

• ATTR\_NAME

The attribute name.

• ATTR\_VALUE

The attribute value.

• ORDINAL\_POSITION

The order in which the attribute was added to the set of connection attributes.

[TRUNCATE TABLE](#page-1736-0) is not permitted for the session account connect attrs table.

### <span id="page-3446-0"></span>**22.12.8.2 The session\_connect\_attrs Table**

Application programs can provide key-value connection attributes to be passed to the server at connect time. For descriptions of common attributes, see [Section 22.12.8, "Performance Schema Connection](#page-3443-1) [Attribute Tables"](#page-3443-1).

The session connect attrs table contains connection attributes for all sessions. To see connection attributes only for the current session, and other sessions associated with the session account, use the session account connect attrs table.

The session connect attrs table has these columns:

• PROCESSLIST\_ID

The connection identifier for the session.

• ATTR\_NAME

The attribute name.

• ATTR\_VALUE

The attribute value.

• ORDINAL\_POSITION

The order in which the attribute was added to the set of connection attributes.

[TRUNCATE TABLE](#page-1736-0) is not permitted for the session connect attrs table.

# **22.12.9 Performance Schema Summary Tables**

Summary tables provide aggregated information for terminated events over time. The tables in this group summarize event data in different ways.

Each summary table has grouping columns that determine how to group the data to be aggregated, and summary columns that contain the aggregated values. Tables that summarize events in similar ways often have similar sets of summary columns and differ only in the grouping columns used to determine how events are aggregated.

Summary tables can be truncated with [TRUNCATE TABLE](#page-1736-0). Generally, the effect is to reset the summary columns to 0 or NULL, not to remove rows. This enables you to clear collected values and restart

aggregation. That might be useful, for example, after you have made a runtime configuration change. Exceptions to this truncation behavior are noted in individual summary table sections.

# **Wait Event Summaries**

### **Table 22.3 Performance Schema Wait Event Summary Tables**

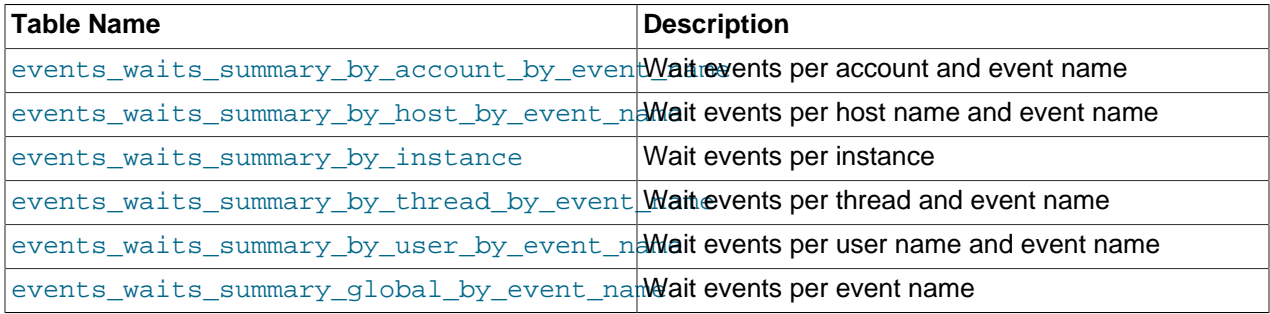

# **Stage Summaries**

### **Table 22.4 Performance Schema Stage Event Summary Tables**

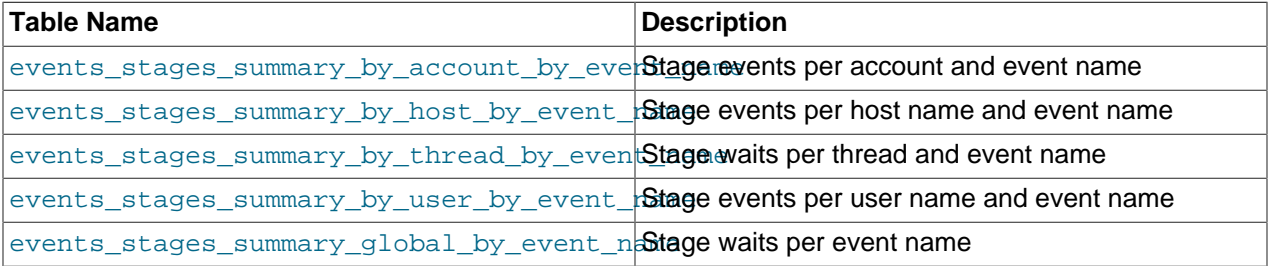

# **Statement Summaries**

### **Table 22.5 Performance Schema Statement Event Summary Tables**

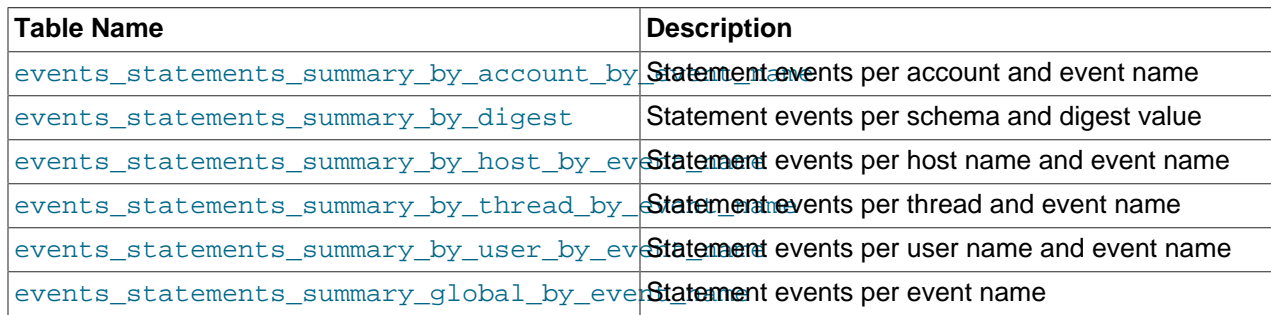

# **Object Wait Summaries**

### **Table 22.6 Performance Schema Object Event Summary Tables**

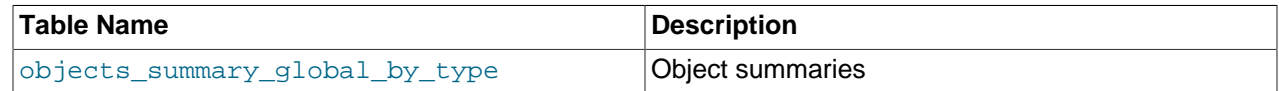

# **File I/O Summaries**

### **Table 22.7 Performance Schema File I/O Event Summary Tables**

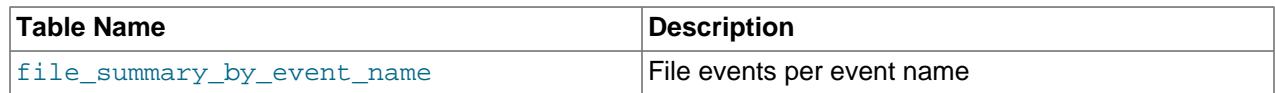

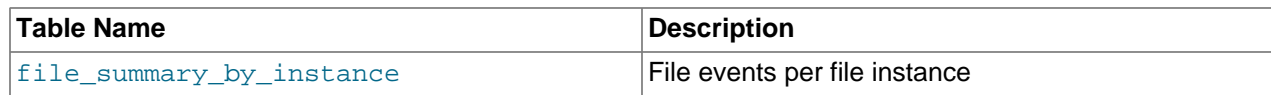

## **Table I/O and Lock Wait Summaries**

### **Table 22.8 Performance Schema Table I/O and Lock Wait Event Summary Tables**

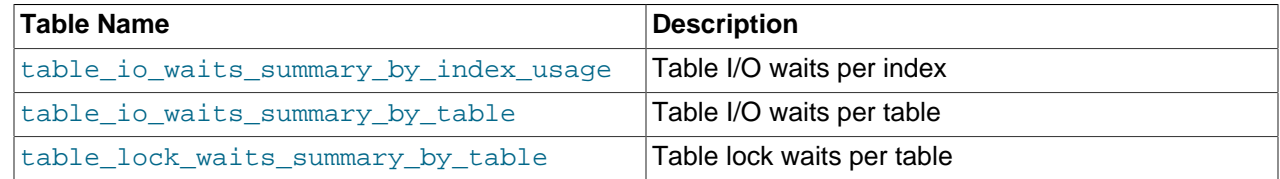

## **Socket Summaries**

### **Table 22.9 Performance Schema Socket Event Summary Tables**

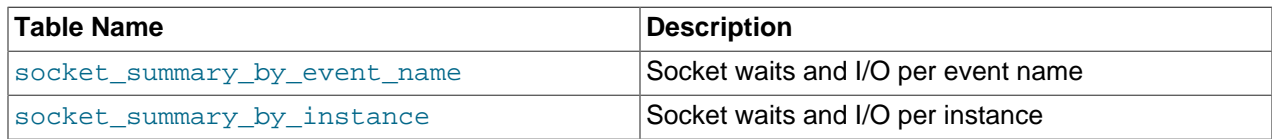

# <span id="page-3448-0"></span>**22.12.9.1 Wait Event Summary Tables**

The Performance Schema maintains tables for collecting current and recent wait events, and aggregates that information in summary tables. [Section 22.12.4, "Performance Schema Wait Event Tables"](#page-3423-0) describes the events on which wait summaries are based. See that discussion for information about the content of wait events, the current and recent wait event tables, and how to control wait event collection, which is disabled by default.

Example wait event summary information:

```
mysql> SELECT *
      FROM performance schema.events_waits_summary_global_by_event_name\G
...
*************************** 6. row ***************************
    EVENT_NAME: wait/synch/mutex/sql/BINARY_LOG::LOCK_index
    COUNT_STAR: 8
SUM_TIMER_WAIT: 2119302
MIN_TIMER_WAIT: 196092
AVG_TIMER_WAIT: 264912
MAX TIMER WAIT: 569421
...
*************************** 9. row ***************************
    EVENT_NAME: wait/synch/mutex/sql/hash_filo::lock
     COUNT_STAR: 69
SUM_TIMER_WAIT: 16848828
MIN_TIMER_WAIT: 0
AVG_TIMER_WAIT: 244185
MAX_TIMER_WAIT: 735345
...
```
Each wait event summary table has one or more grouping columns to indicate how the table aggregates events. Event names refer to names of event instruments in the setup instruments table:

• [events\\_waits\\_summary\\_by\\_account\\_by\\_event\\_name](#page-3449-0) has EVENT\_NAME, USER, and HOST columns. Each row summarizes events for a given account (user and host combination) and event name.

- [events\\_waits\\_summary\\_by\\_host\\_by\\_event\\_name](#page-3449-0) has EVENT\_NAME and HOST columns. Each row summarizes events for a given host and event name.
- events waits summary by instance has EVENT\_NAME and OBJECT\_INSTANCE\_BEGIN columns. Each row summarizes events for a given event name and object. If an instrument is used to create multiple instances, each instance has a unique OBJECT\_INSTANCE\_BEGIN value and is summarized separately in this table.
- [events\\_waits\\_summary\\_by\\_thread\\_by\\_event\\_name](#page-3448-0) has THREAD\_ID and EVENT\_NAME columns. Each row summarizes events for a given thread and event name.
- [events\\_waits\\_summary\\_by\\_user\\_by\\_event\\_name](#page-3449-0) has EVENT\_NAME and USER columns. Each row summarizes events for a given user and event name.
- events waits summary global by event name has an EVENT NAME column. Each row summarizes events for a given event name. An instrument might be used to create multiple instances of the instrumented object. For example, if there is an instrument for a mutex that is created for each connection, there are as many instances as there are connections. The summary row for the instrument summarizes over all these instances.

Each wait event summary table has these summary columns containing aggregated values:

• COUNT\_STAR

The number of summarized events. This value includes all events, whether timed or nontimed.

• SUM\_TIMER\_WAIT

The total wait time of the summarized timed events. This value is calculated only for timed events because nontimed events have a wait time of NULL. The same is true for the other  $xxxx$  TIMER\_WAIT values.

• MIN\_TIMER\_WAIT

The minimum wait time of the summarized timed events.

• AVG\_TIMER\_WAIT

The average wait time of the summarized timed events.

• MAX\_TIMER\_WAIT

The maximum wait time of the summarized timed events.

[TRUNCATE TABLE](#page-1736-0) is permitted for wait summary tables. It has these effects:

- For summary tables not aggregated by account, host, or user, truncation resets the summary columns to zero rather than removing rows.
- For summary tables aggregated by account, host, or user, truncation removes rows for accounts, hosts, or users with no connections, and resets the summary columns to zero for the remaining rows.

In addition, each wait summary table that is aggregated by account, host, user, or thread is implicitly truncated by truncation of the connection table on which it depends, or truncation of events waits summary qlobal by event name. For details, see [Section 22.12.7, "Performance](#page-3440-1) [Schema Connection Tables"](#page-3440-1).

# <span id="page-3449-0"></span>**22.12.9.2 Stage Summary Tables**

The Performance Schema maintains tables for collecting current and recent stage events, and aggregates that information in summary tables. [Section 22.12.5, "Performance Schema Stage Event Tables"](#page-3428-1) describes the events on which stage summaries are based. See that discussion for information about the content of stage events, the current and historical stage event tables, and how to control stage event collection, which is disabled by default.

Example stage event summary information:

```
mysql> SELECT *
      FROM performance_schema.events_stages_summary_global_by_event_name\G
...
*************************** 5. row ***************************
    EVENT_NAME: stage/sql/checking permissions
    COUNT_STAR: 57
SUM_TIMER_WAIT: 26501888880
MIN_TIMER_WAIT: 7317456
AVG_TIMER_WAIT: 464945295
MAX_TIMER_WAIT: 12858936792
...
*************************** 9. row ***************************
    EVENT_NAME: stage/sql/closing tables
    COUNT_STAR: 37
SUM_TIMER_WAIT: 662606568
MIN_TIMER_WAIT: 1593864
AVG_TIMER_WAIT: 17907891
MAX_TIMER_WAIT: 437977248
...
```
Each stage summary table has one or more grouping columns to indicate how the table aggregates events. Event names refer to names of event instruments in the setup instruments table:

- [events\\_stages\\_summary\\_by\\_account\\_by\\_event\\_name](#page-3449-0) has EVENT\_NAME, USER, and HOST columns. Each row summarizes events for a given account (user and host combination) and event name.
- [events\\_stages\\_summary\\_by\\_host\\_by\\_event\\_name](#page-3449-0) has EVENT\_NAME and HOST columns. Each row summarizes events for a given host and event name.
- events stages summary by thread by event name has THREAD\_ID and EVENT\_NAME columns. Each row summarizes events for a given thread and event name.
- [events\\_stages\\_summary\\_by\\_user\\_by\\_event\\_name](#page-3449-0) has EVENT\_NAME and USER columns. Each row summarizes events for a given user and event name.
- [events\\_stages\\_summary\\_global\\_by\\_event\\_name](#page-3449-0) has an EVENT\_NAME column. Each row summarizes events for a given event name.

Each stage summary table has these summary columns containing aggregated values: COUNT\_STAR, SUM\_TIMER\_WAIT, MIN\_TIMER\_WAIT, AVG\_TIMER\_WAIT, and MAX\_TIMER\_WAIT. These columns are analogous to the columns of the same names in the wait event summary tables (see [Section 22.12.9.1,](#page-3448-0) ["Wait Event Summary Tables"](#page-3448-0)), except that the stage summary tables aggregate events from [events\\_stages\\_current](#page-3430-0) rather than [events\\_waits\\_current](#page-3425-0).

[TRUNCATE TABLE](#page-1736-0) is permitted for stage summary tables. It has these effects:

- For summary tables not aggregated by account, host, or user, truncation resets the summary columns to zero rather than removing rows.
- For summary tables aggregated by account, host, or user, truncation removes rows for accounts, hosts, or users with no connections, and resets the summary columns to zero for the remaining rows.

In addition, each stage summary table that is aggregated by account, host, user, or thread is implicitly truncated by truncation of the connection table on which it depends, or truncation of events stages summary global by event name. For details, see [Section 22.12.7, "Performance](#page-3440-1) [Schema Connection Tables"](#page-3440-1).

### <span id="page-3451-0"></span>**22.12.9.3 Statement Summary Tables**

The Performance Schema maintains tables for collecting current and recent statement events, and aggregates that information in summary tables. [Section 22.12.6, "Performance Schema Statement](#page-3432-2) [Event Tables"](#page-3432-2) describes the events on which statement summaries are based. See that discussion for information about the content of statement events, the current and historical statement event tables, and how to control statement event collection, which is partially disabled by default.

Example statement event summary information:

```
mysql> SELECT *
       FROM performance_schema.events_statements_summary_global_by_event_name\G
 *************************** 1. row ***************************
                 EVENT_NAME: statement/sql/select
                 COUNT_STAR: 25
              SUM_TIMER_WAIT: 1535983999000
              MIN_TIMER_WAIT: 209823000
              AVG_TIMER_WAIT: 61439359000
              MAX_TIMER_WAIT: 1363397650000
               SUM_LOCK_TIME: 20186000000
                 SUM_ERRORS: 0
               SUM_WARNINGS: 0
           SUM_ROWS_AFFECTED: 0
              SUM_ROWS_SENT: 388
           SUM_ROWS_EXAMINED: 370
SUM_CREATED_TMP_DISK_TABLES: 0
     SUM_CREATED_TMP_TABLES: 0
       SUM_SELECT_FULL_JOIN: 0
 SUM_SELECT_FULL_RANGE_JOIN: 0
           SUM_SELECT_RANGE: 0
      SUM_SELECT_RANGE_CHECK: 0
            SUM_SELECT_SCAN: 6
       SUM_SORT_MERGE_PASSES: 0
             SUM_SORT_RANGE: 0
             SUM_SORT_ROWS: 0
               SUM_SORT_SCAN: 0
          SUM_NO_INDEX_USED: 6
      SUM_NO_GOOD_INDEX_USED: 0
...
```
Each statement summary table has one or more grouping columns to indicate how the table aggregates events. Event names refer to names of event instruments in the setup instruments table:

- events statements summary by account by event name has EVENT NAME, USER, and HOST columns. Each row summarizes events for a given account (user and host combination) and event name.
- [events\\_statements\\_summary\\_by\\_digest](#page-3451-0) has SCHEMA\_NAME and DIGEST columns. Each row summarizes events per schema and digest value. (The DIGEST\_TEXT column contains the corresponding normalized statement digest text, but is neither a grouping nor a summary column.)

The maximum number of rows in the table is autosized at server startup. To set this maximum explicitly, set the performance schema digests size system variable at server startup.

• [events\\_statements\\_summary\\_by\\_host\\_by\\_event\\_name](#page-3451-0) has EVENT\_NAME and HOST columns. Each row summarizes events for a given host and event name.

- [events\\_statements\\_summary\\_by\\_thread\\_by\\_event\\_name](#page-3451-0) has THREAD\_ID and EVENT\_NAME columns. Each row summarizes events for a given thread and event name.
- [events\\_statements\\_summary\\_by\\_user\\_by\\_event\\_name](#page-3451-0) has EVENT\_NAME and USER columns. Each row summarizes events for a given user and event name.
- [events\\_statements\\_summary\\_global\\_by\\_event\\_name](#page-3451-0) has an EVENT\_NAME column. Each row summarizes events for a given event name.

Each statement summary table has these summary columns containing aggregated values:

• COUNT\_STAR, SUM\_TIMER\_WAIT, MIN\_TIMER\_WAIT, AVG\_TIMER\_WAIT, MAX\_TIMER\_WAIT

These columns are analogous to the columns of the same names in the wait event summary tables (see [Section 22.12.9.1, "Wait Event Summary Tables"\)](#page-3448-0), except that the statement summary tables aggregate events from events statements current rather than events waits current.

• SUM\_xxx

The aggregate of the corresponding xxx column in the [events\\_statements\\_current](#page-3436-0) table. For example, the SUM\_LOCK\_TIME and SUM\_ERRORS columns in statement summary tables are the aggregates of the LOCK TIME and ERRORS columns in events statements current table.

The [events\\_statements\\_summary\\_by\\_digest](#page-3451-0) table has these additional summary columns:

• FIRST\_SEEN, LAST\_SEEN

Timestamps indicating when statements with the given digest value were first seen and most recently seen.

[TRUNCATE TABLE](#page-1736-0) is permitted for statement summary tables. It has these effects:

- For [events\\_statements\\_summary\\_by\\_digest](#page-3451-0), it removes the rows.
- For other summary tables not aggregated by account, host, or user, truncation resets the summary columns to zero rather than removing rows.
- For other summary tables aggregated by account, host, or user, truncation removes rows for accounts, hosts, or users with no connections, and resets the summary columns to zero for the remaining rows.

In addition, each statement summary table that is aggregated by account, host, user, or thread is implicitly truncated by truncation of the connection table on which it depends, or truncation of events statements summary global by event name. For details, see [Section 22.12.7,](#page-3440-1) ["Performance Schema Connection Tables".](#page-3440-1)

### **Statement Digest Aggregation Rules**

If the statements digest consumer is enabled, aggregation into [events\\_statements\\_summary\\_by\\_digest](#page-3451-0) occurs as follows when a statement completes. Aggregation is based on the DIGEST value computed for the statement.

- If a [events\\_statements\\_summary\\_by\\_digest](#page-3451-0) row already exists with the digest value for the statement that just completed, statistics for the statement are aggregated to that row. The LAST\_SEEN column is updated to the current time.
- If no row has the digest value for the statement that just completed, and the table is not full, a new row is created for the statement. The FIRST\_SEEN and LAST\_SEEN columns are initialized with the current time.

• If no row has the statement digest value for the statement that just completed, and the table is full, the statistics for the statement that just completed are added to a special "catch-all" row with  $\text{DIST} =$ NULL, which is created if necessary. If the row is created, the FIRST\_SEEN and LAST\_SEEN columns are initialized with the current time. Otherwise, the LAST SEEN column is updated with the current time.

The row with  $\text{DIGEST} = \text{NULL}$  is maintained because Performance Schema tables have a maximum size due to memory constraints. The DIGEST = NULL row permits digests that do not match other rows to be counted even if the summary table is full, using a common "other" bucket. This row helps you estimate whether the digest summary is representative:

- A DIGEST = NULL row that has a COUNT STAR value that represents 5% of all digests shows that the digest summary table is very representative; the other rows cover 95% of the statements seen.
- A DIGEST = NULL row that has a COUNT STAR value that represents 50% of all digests shows that the digest summary table is not very representative; the other rows cover only half the statements seen. Most likely the DBA should increase the maximum table size so that more of the rows counted in the DIGEST = NULL row would be counted using more specific rows instead. By default, the table is autosized, but if this size is too small, set the performance schema digests size system variable to a larger value at server startup.

# <span id="page-3453-0"></span>**22.12.9.4 Object Wait Summary Table**

The Performance Schema maintains the [objects\\_summary\\_global\\_by\\_type](#page-3453-0) table for aggregating object wait events.

Example object wait event summary information:

```
mysql> SELECT * FROM performance_schema.objects_summary_global_by_type\G
...
*************************** 3. row ***************************
   OBJECT_TYPE: TABLE
 OBJECT_SCHEMA: test
   OBJECT_NAME: t
    COUNT_STAR: 3
SUM_TIMER_WAIT: 263126976
MIN_TIMER_WAIT: 1522272
AVG_TIMER_WAIT: 87708678
MAX_TIMER_WAIT: 258428280
...
*************************** 10. row ***************************
   OBJECT_TYPE: TABLE
 OBJECT_SCHEMA: mysql
   OBJECT_NAME: user
    COUNT_STAR: 14
SUM_TIMER_WAIT: 365567592
MIN_TIMER_WAIT: 1141704
AVG_TIMER_WAIT: 26111769
MAX_TIMER_WAIT: 334783032
...
```
The [objects\\_summary\\_global\\_by\\_type](#page-3453-0) table has these grouping columns to indicate how the table aggregates events: OBJECT\_TYPE, OBJECT\_SCHEMA, and OBJECT\_NAME. Each row summarizes events for the given object.

[objects\\_summary\\_global\\_by\\_type](#page-3453-0) has the same summary columns as the events waits summary by xxx tables. See [Section 22.12.9.1, "Wait Event Summary Tables"](#page-3448-0).

[TRUNCATE TABLE](#page-1736-0) is permitted for the object summary table. It resets the summary columns to zero rather than removing rows.

# <span id="page-3454-0"></span>**22.12.9.5 File I/O Summary Tables**

The Performance Schema maintains file I/O summary tables that aggregate information about I/O operations.

Example file I/O event summary information:

```
mysql> SELECT * FROM performance_schema.file_summary_by_event_name\G
...
*************************** 2. row ***************************
               EVENT_NAME: wait/io/file/sql/binlog
               COUNT_STAR: 31
            SUM_TIMER_WAIT: 8243784888
           MIN_TIMER_WAIT: 0
            AVG_TIMER_WAIT: 265928484
           MAX_TIMER_WAIT: 6490658832
...
mysql> SELECT * FROM performance_schema.file_summary_by_instance\G
...
*************************** 2. row ***************************
                FILE_NAME: /var/mysql/share/english/errmsg.sys
               EVENT_NAME: wait/io/file/sql/ERRMSG
               EVENT_NAME: wait/io/file/sql/ERRMSG
    OBJECT_INSTANCE_BEGIN: 4686193384
               COUNT_STAR: 5
           SUM_TIMER_WAIT: 13990154448
           MIN_TIMER_WAIT: 26349624
           AVG_TIMER_WAIT: 2798030607
           MAX_TIMER_WAIT: 8150662536
...
```
Each file I/O summary table has one or more grouping columns to indicate how the table aggregates events. Event names refer to names of event instruments in the setup instruments table:

- [file\\_summary\\_by\\_event\\_name](#page-3454-0) has an EVENT\_NAME column. Each row summarizes events for a given event name.
- [file\\_summary\\_by\\_instance](#page-3454-0) has FILE\_NAME, EVENT\_NAME, and OBJECT\_INSTANCE\_BEGIN columns. Each row summarizes events for a given file and event name.

Each file I/O summary table has the following summary columns containing aggregated values. Some columns are more general and have values that are the same as the sum of the values of more finegrained columns. In this way, aggregations at higher levels are available directly without the need for userdefined views that sum lower-level columns.

• COUNT\_STAR, SUM\_TIMER\_WAIT, MIN\_TIMER\_WAIT, AVG\_TIMER\_WAIT, MAX\_TIMER\_WAIT

These columns aggregate all I/O operations.

• COUNT\_READ, SUM\_TIMER\_READ, MIN\_TIMER\_READ, AVG\_TIMER\_READ, MAX\_TIMER\_READ, SUM\_NUMBER\_OF\_BYTES\_READ

These columns aggregate all read operations, including FGETS, FGETC, FREAD, and READ.

• COUNT\_WRITE, SUM\_TIMER\_WRITE, MIN\_TIMER\_WRITE, AVG\_TIMER\_WRITE, MAX\_TIMER\_WRITE, SUM\_NUMBER\_OF\_BYTES\_WRITE

These columns aggregate all write operations, including FPUTS, FPUTC, FPRINTF, VFPRINTF, FWRITE, and PWRITE.

• COUNT\_MISC, SUM\_TIMER\_MISC, MIN\_TIMER\_MISC, AVG\_TIMER\_MISC, MAX\_TIMER\_MISC

These columns aggregate all other I/O operations, including CREATE, DELETE, OPEN, CLOSE, STREAM\_OPEN, STREAM\_CLOSE, SEEK, TELL, FLUSH, STAT, FSTAT, CHSIZE, RENAME, and SYNC. There are no byte counts for these operations.

[TRUNCATE TABLE](#page-1736-0) is permitted for file I/O summary tables. It resets the summary columns to zero rather than removing rows.

The MySQL server uses several techniques to avoid I/O operations by caching information read from files, so it is possible that statements you might expect to result in I/O events do not. You may be able to ensure that I/O does occur by flushing caches or restarting the server to reset its state.

# **22.12.9.6 Table I/O and Lock Wait Summary Tables**

The following sections describe the table I/O and lock wait summary tables:

- [table\\_io\\_waits\\_summary\\_by\\_index\\_usage](#page-3456-0): Table I/O waits per index
- table io waits summary by table: Table I/O waits per table
- [table\\_lock\\_waits\\_summary\\_by\\_table](#page-3456-1): Table lock waits per table

### <span id="page-3455-0"></span>The table io waits summary by table Table

The table io waits summary by table table aggregates all table I/O wait events, as generated by the wait/io/table/sql/handler instrument. The grouping is by table.

The [table\\_io\\_waits\\_summary\\_by\\_table](#page-3455-0) table has these grouping columns to indicate how the table aggregates events: OBJECT\_TYPE, OBJECT\_SCHEMA, and OBJECT\_NAME. These columns have the same meaning as in the [events\\_waits\\_current](#page-3425-0) table. They identify the table to which the row applies.

[table\\_io\\_waits\\_summary\\_by\\_table](#page-3455-0) has the following summary columns containing aggregated values. As indicated in the column descriptions, some columns are more general and have values that are the same as the sum of the values of more fine-grained columns. For example, columns that aggregate all writes hold the sum of the corresponding columns that aggregate inserts, updates, and deletes. In this way, aggregations at higher levels are available directly without the need for user-defined views that sum lowerlevel columns.

• COUNT\_STAR, SUM\_TIMER\_WAIT, MIN\_TIMER\_WAIT, AVG\_TIMER\_WAIT, MAX\_TIMER\_WAIT

These columns aggregate all I/O operations. They are the same as the sum of the corresponding xxx\_READ and xxx\_WRITE columns.

• COUNT\_READ, SUM\_TIMER\_READ, MIN\_TIMER\_READ, AVG\_TIMER\_READ, MAX\_TIMER\_READ

These columns aggregate all read operations. They are the same as the sum of the corresponding xxx\_FETCH columns.

• COUNT\_WRITE, SUM\_TIMER\_WRITE, MIN\_TIMER\_WRITE, AVG\_TIMER\_WRITE, MAX\_TIMER\_WRITE

These columns aggregate all write operations. They are the same as the sum of the corresponding xxx\_INSERT, xxx\_UPDATE, and xxx\_DELETE columns.

• COUNT\_FETCH, SUM\_TIMER\_FETCH, MIN\_TIMER\_FETCH, AVG\_TIMER\_FETCH, MAX\_TIMER\_FETCH

These columns aggregate all fetch operations.

• COUNT\_INSERT, SUM\_TIMER\_INSERT, MIN\_TIMER\_INSERT, AVG\_TIMER\_INSERT, MAX\_TIMER\_INSERT
These columns aggregate all insert operations.

• COUNT\_UPDATE, SUM\_TIMER\_UPDATE, MIN\_TIMER\_UPDATE, AVG\_TIMER\_UPDATE, MAX\_TIMER\_UPDATE

These columns aggregate all update operations.

• COUNT\_DELETE, SUM\_TIMER\_DELETE, MIN\_TIMER\_DELETE, AVG\_TIMER\_DELETE, MAX\_TIMER\_DELETE

These columns aggregate all delete operations.

[TRUNCATE TABLE](#page-1736-0) is permitted for table I/O summary tables. It resets the summary columns to zero rather than removing rows. Truncating this table also truncates the [table\\_io\\_waits\\_summary\\_by\\_index\\_usage](#page-3456-0) table.

#### <span id="page-3456-0"></span>The table io waits summary by index usage Table

The table io waits summary by index usage table aggregates all table index I/O wait events, as generated by the wait/io/table/sql/handler instrument. The grouping is by table index.

The columns of [table\\_io\\_waits\\_summary\\_by\\_index\\_usage](#page-3456-0) are nearly identical to table io waits summary by table. The only difference is the additional group column, INDEX\_NAME, which corresponds to the name of the index that was used when the table I/O wait event was recorded:

- A value of PRIMARY indicates that table I/O used the primary index.
- A value of NULL means that table I/O used no index.
- Inserts are counted against INDEX NAME = NULL.

[TRUNCATE TABLE](#page-1736-0) is permitted for table I/O summary tables. It resets the summary columns to zero rather than removing rows. This table is also truncated by truncation of the table io waits summary by table table. A DDL operation that changes the index structure of a table may cause the per-index statistics to be reset.

#### <span id="page-3456-1"></span>The table lock waits summary by table Table

The [table\\_lock\\_waits\\_summary\\_by\\_table](#page-3456-1) table aggregates all table lock wait events, as generated by the wait/lock/table/sql/handler instrument. The grouping is by table.

This table contains information about internal and external locks:

• An internal lock corresponds to a lock in the SQL layer. This is currently implemented by a call to thr  $\lceil$  lock(). In event rows, these locks are distinguished by the OPERATION column, which has one of these values:

```
read normal
read with shared locks
read high priority
read no insert
write allow write
write concurrent insert
write delayed
write low priority
write normal
```
• An external lock corresponds to a lock in the storage engine layer. This is currently implemented by a call to handler::external  $lock()$ . In event rows, these locks are distinguished by the OPERATION column, which has one of these values:

read external write external

The [table\\_lock\\_waits\\_summary\\_by\\_table](#page-3456-1) table has these grouping columns to indicate how the table aggregates events: OBJECT\_TYPE, OBJECT\_SCHEMA, and OBJECT\_NAME. These columns have the same meaning as in the events waits current table. They identify the table to which the row applies.

[table\\_lock\\_waits\\_summary\\_by\\_table](#page-3456-1) has the following summary columns containing aggregated values. As indicated in the column descriptions, some columns are more general and have values that are the same as the sum of the values of more fine-grained columns. For example, columns that aggregate all locks hold the sum of the corresponding columns that aggregate read and write locks. In this way, aggregations at higher levels are available directly without the need for user-defined views that sum lowerlevel columns.

• COUNT\_STAR, SUM\_TIMER\_WAIT, MIN\_TIMER\_WAIT, AVG\_TIMER\_WAIT, MAX\_TIMER\_WAIT

These columns aggregate all lock operations. They are the same as the sum of the corresponding xxx\_READ and xxx\_WRITE columns.

• COUNT\_READ, SUM\_TIMER\_READ, MIN\_TIMER\_READ, AVG\_TIMER\_READ, MAX\_TIMER\_READ

These columns aggregate all read-lock operations. They are the same as the sum of the corresponding xxx\_READ\_NORMAL, xxx\_READ\_WITH\_SHARED\_LOCKS, xxx\_READ\_HIGH\_PRIORITY, and xxx\_READ\_NO\_INSERT columns.

• COUNT\_WRITE, SUM\_TIMER\_WRITE, MIN\_TIMER\_WRITE, AVG\_TIMER\_WRITE, MAX\_TIMER\_WRITE

These columns aggregate all write-lock operations. They are the same as the sum of the corresponding xxx\_WRITE\_ALLOW\_WRITE, xxx\_WRITE\_CONCURRENT\_INSERT, xxx\_WRITE\_DELAYED, xxx\_WRITE\_LOW\_PRIORITY, and xxx\_WRITE\_NORMAL columns.

• COUNT\_READ\_NORMAL, SUM\_TIMER\_READ\_NORMAL, MIN\_TIMER\_READ\_NORMAL, AVG\_TIMER\_READ\_NORMAL, MAX\_TIMER\_READ\_NORMAL

These columns aggregate internal read locks.

• COUNT\_READ\_WITH\_SHARED\_LOCKS, SUM\_TIMER\_READ\_WITH\_SHARED\_LOCKS, MIN\_TIMER\_READ\_WITH\_SHARED\_LOCKS, AVG\_TIMER\_READ\_WITH\_SHARED\_LOCKS, MAX\_TIMER\_READ\_WITH\_SHARED\_LOCKS

These columns aggregate internal read locks.

• COUNT\_READ\_HIGH\_PRIORITY, SUM\_TIMER\_READ\_HIGH\_PRIORITY, MIN\_TIMER\_READ\_HIGH\_PRIORITY, AVG\_TIMER\_READ\_HIGH\_PRIORITY, MAX\_TIMER\_READ\_HIGH\_PRIORITY

These columns aggregate internal read locks.

• COUNT\_READ\_NO\_INSERT, SUM\_TIMER\_READ\_NO\_INSERT, MIN\_TIMER\_READ\_NO\_INSERT, AVG\_TIMER\_READ\_NO\_INSERT, MAX\_TIMER\_READ\_NO\_INSERT

These columns aggregate internal read locks.

• COUNT\_READ\_EXTERNAL, SUM\_TIMER\_READ\_EXTERNAL, MIN\_TIMER\_READ\_EXTERNAL, AVG\_TIMER\_READ\_EXTERNAL, MAX\_TIMER\_READ\_EXTERNAL

These columns aggregate external read locks.

• COUNT\_WRITE\_ALLOW\_WRITE, SUM\_TIMER\_WRITE\_ALLOW\_WRITE, MIN\_TIMER\_WRITE\_ALLOW\_WRITE, AVG\_TIMER\_WRITE\_ALLOW\_WRITE, MAX\_TIMER\_WRITE\_ALLOW\_WRITE

These columns aggregate internal write locks.

• COUNT\_WRITE\_CONCURRENT\_INSERT, SUM\_TIMER\_WRITE\_CONCURRENT\_INSERT, MIN\_TIMER\_WRITE\_CONCURRENT\_INSERT, AVG\_TIMER\_WRITE\_CONCURRENT\_INSERT, MAX\_TIMER\_WRITE\_CONCURRENT\_INSERT

These columns aggregate internal write locks.

• COUNT\_WRITE\_DELAYED, SUM\_TIMER\_WRITE\_DELAYED, MIN\_TIMER\_WRITE\_DELAYED, AVG\_TIMER\_WRITE\_DELAYED, MAX\_TIMER\_WRITE\_DELAYED

These columns aggregate internal write locks.

DELAYED inserts are deprecated; expect these columns to be removed in a future release.

• COUNT\_WRITE\_LOW\_PRIORITY, SUM\_TIMER\_WRITE\_LOW\_PRIORITY, MIN\_TIMER\_WRITE\_LOW\_PRIORITY, AVG\_TIMER\_WRITE\_LOW\_PRIORITY, MAX\_TIMER\_WRITE\_LOW\_PRIORITY

These columns aggregate internal write locks.

• COUNT\_WRITE\_NORMAL, SUM\_TIMER\_WRITE\_NORMAL, MIN\_TIMER\_WRITE\_NORMAL, AVG TIMER WRITE NORMAL, MAX TIMER WRITE NORMAL

These columns aggregate internal write locks.

• COUNT\_WRITE\_EXTERNAL, SUM\_TIMER\_WRITE\_EXTERNAL, MIN\_TIMER\_WRITE\_EXTERNAL, AVG\_TIMER\_WRITE\_EXTERNAL, MAX\_TIMER\_WRITE\_EXTERNAL

These columns aggregate external write locks.

[TRUNCATE TABLE](#page-1736-0) is permitted for table lock summary tables. It resets the summary columns to zero rather than removing rows.

#### <span id="page-3458-0"></span>**22.12.9.7 Socket Summary Tables**

The Performance Schema maintains socket summary tables, which aggregate timer and byte count information for socket operations:

- [socket\\_summary\\_by\\_event\\_name](#page-3458-0): Aggregate timer and byte count statistics generated by the wait/io/socket/\* instruments for all socket I/O operations, per socket instrument.
- socket summary by instance: Aggregate timer and byte count statistics generated by the wait/ io/socket/\* instruments for all socket I/O operations, per socket instance. When a connection terminates, the row in [socket\\_summary\\_by\\_instance](#page-3458-0) corresponding to it is deleted.

The socket summary tables do not aggregate waits generated by  $\pm$ dle events while sockets are waiting for the next request from the client. For  $idle$  event aggregations, use the wait-event summary tables; see [Section 22.12.9.1, "Wait Event Summary Tables".](#page-3448-0)

Each socket summary table has one or more grouping columns to indicate how the table aggregates events. Event names refer to names of event instruments in the setup instruments table:

- [socket\\_summary\\_by\\_event\\_name](#page-3458-0) has an EVENT\_NAME column. Each row summarizes events for a given event name.
- socket summary by instance has an OBJECT INSTANCE BEGIN column. Each row summarizes events for a given object.

Each socket summary table has these summary columns containing aggregated values:

• COUNT\_STAR, SUM\_TIMER\_WAIT, MIN\_TIMER\_WAIT, AVG\_TIMER\_WAIT, MAX\_TIMER\_WAIT

These columns aggregate all operations.

• COUNT\_READ, SUM\_TIMER\_READ, MIN\_TIMER\_READ, AVG\_TIMER\_READ, MAX\_TIMER\_READ, SUM\_NUMBER\_OF\_BYTES\_READ

These columns aggregate all receive operations (RECV, RECVFROM, and RECVMSG).

• COUNT WRITE, SUM\_TIMER\_WRITE, MIN\_TIMER\_WRITE, AVG\_TIMER\_WRITE, MAX\_TIMER\_WRITE, SUM\_NUMBER\_OF\_BYTES\_WRITE

These columns aggregate all send operations (SEND, SENDTO, and SENDMSG).

• COUNT\_MISC, SUM\_TIMER\_MISC, MIN\_TIMER\_MISC, AVG\_TIMER\_MISC, MAX\_TIMER\_MISC

These columns aggregate all other socket operations, such as CONNECT, LISTEN, ACCEPT, CLOSE, and SHUTDOWN. There are no byte counts for these operations.

The socket summary by instance table also has an EVENT\_NAME column that indicates the class of the socket: client\_connection, server\_tcpip\_socket, server\_unix\_socket. This column can be grouped on to isolate, for example, client activity from that of the server listening sockets.

[TRUNCATE TABLE](#page-1736-0) is permitted for socket summary tables. Except for [events\\_statements\\_summary\\_by\\_digest](#page-3451-0), tt resets the summary columns to zero rather than removing rows.

### **22.12.10 Performance Schema Miscellaneous Tables**

The following sections describe tables that do not fall into the table categories discussed in the preceding sections:

- host cache: Information from the internal host cache.
- performance timers: Which event timers are available.
- [threads](#page-3463-0): Information about server threads.

#### <span id="page-3459-0"></span>**22.12.10.1 The host\_cache Table**

The MySQL server maintains an in-memory host cache that contains client host name and IP address information and is used to avoid Domain Name System (DNS) lookups. The  $host$  cache table exposes the contents of this cache. The [host\\_cache\\_size](#page-645-0) system variable controls the size of the host cache, as well as the size of the host cache table. For operational and configuration information about the host cache, see [Section 5.1.11.2, "DNS Lookups and the Host Cache"](#page-760-0).

Because the [host\\_cache](#page-3459-0) table exposes the contents of the host cache, it can be examined using [SELECT](#page-1776-0) statements. This may help you diagnose the causes of connection problems. The Performance Schema must be enabled or this table is empty.

The host cache table has these columns:

• IP

The IP address of the client that connected to the server, expressed as a string.

• HOST

The resolved DNS host name for that client IP, or NULL if the name is unknown.

• HOST\_VALIDATED

Whether the IP-to-host name-to-IP DNS resolution was performed successfully for the client IP. If HOST VALIDATED is YES, the HOST column is used as the host name corresponding to the IP so that additional calls to DNS can be avoided. While HOST\_VALIDATED is NO, DNS resolution is attempted for each connection attempt, until it eventually completes with either a valid result or a permanent error. This information enables the server to avoid caching bad or missing host names during temporary DNS failures, which would negatively affect clients forever.

• SUM\_CONNECT\_ERRORS

The number of connection errors that are deemed "blocking" (assessed against the [max\\_connect\\_errors](#page-658-0) system variable). Only protocol handshake errors are counted, and only for hosts that passed validation (HOST\_VALIDATED = YES).

Once SUM\_CONNECT\_ERRORS for a given host reaches the value of [max\\_connect\\_errors](#page-658-0), new connections from that host are blocked. The SUM\_CONNECT\_ERRORS value can exceed the max connect errors value because multiple connection attempts from a host can occur simultaneously while the host is not blocked. Any or all of them can fail, independently incrementing SUM\_CONNECT\_ERRORS, possibly beyond the value of [max\\_connect\\_errors](#page-658-0).

Suppose that max connect errors is 200 and SUM CONNECT ERRORS for a given host is 199. If 10 clients attempt to connect from that host simultaneously, none of them are blocked because SUM\_CONNECT\_ERRORS has not reached 200. If blocking errors occur for five of the clients, SUM\_CONNECT\_ERRORS is increased by one for each client, for a resulting SUM\_CONNECT\_ERRORS value of 204. The other five clients succeed and are not blocked because the value of SUM\_CONNECT\_ERRORS when their connection attempts began had not reached 200. New connections from the host that begin after SUM\_CONNECT\_ERRORS reaches 200 are blocked.

• COUNT\_HOST\_BLOCKED\_ERRORS

The number of connections that were blocked because SUM\_CONNECT\_ERRORS exceeded the value of the [max\\_connect\\_errors](#page-658-0) system variable.

• COUNT\_NAMEINFO\_TRANSIENT\_ERRORS

The number of transient errors during IP-to-host name DNS resolution.

• COUNT\_NAMEINFO\_PERMANENT\_ERRORS

The number of permanent errors during IP-to-host name DNS resolution.

• COUNT\_FORMAT\_ERRORS

The number of host name format errors. MySQL does not perform matching of Host column values in the mysql.user system table against host names for which one or more of the initial components of the name are entirely numeric, such as  $1.2$ . example.com. The client IP address is used instead. For the rationale why this type of matching does not occur, see [Section 6.2.4, "Specifying Account Names"](#page-886-0).

#### • COUNT\_ADDRINFO\_TRANSIENT\_ERRORS

The number of transient errors during host name-to-IP reverse DNS resolution.

• COUNT\_ADDRINFO\_PERMANENT\_ERRORS

The number of permanent errors during host name-to-IP reverse DNS resolution.

• COUNT\_FCRDNS\_ERRORS

The number of forward-confirmed reverse DNS errors. These errors occur when IP-to-host name-to-IP DNS resolution produces an IP address that does not match the client originating IP address.

#### • COUNT\_HOST\_ACL\_ERRORS

The number of errors that occur because no users are permitted to connect from the client host. In such cases, the server returns [ER\\_HOST\\_NOT\\_PRIVILEGED](https://dev.mysql.com/doc/mysql-errors/5.6/en/server-error-reference.html#error_er_host_not_privileged) and does not even ask for a user name or password.

• COUNT\_NO\_AUTH\_PLUGIN\_ERRORS

The number of errors due to requests for an unavailable authentication plugin. A plugin can be unavailable if, for example, it was never loaded or a load attempt failed.

• COUNT\_AUTH\_PLUGIN\_ERRORS

The number of errors reported by authentication plugins.

An authentication plugin can report different error codes to indicate the root cause of a failure. Depending on the type of error, one of these columns is incremented: COUNT\_AUTHENTICATION\_ERRORS, COUNT\_AUTH\_PLUGIN\_ERRORS, COUNT\_HANDSHAKE\_ERRORS. New return codes are an optional extension to the existing plugin API. Unknown or unexpected plugin errors are counted in the COUNT\_AUTH\_PLUGIN\_ERRORS column.

• COUNT\_HANDSHAKE\_ERRORS

The number of errors detected at the wire protocol level.

• COUNT\_PROXY\_USER\_ERRORS

The number of errors detected when proxy user A is proxied to another user B who does not exist.

• COUNT\_PROXY\_USER\_ACL\_ERRORS

The number of errors detected when proxy user A is proxied to another user B who does exist but for whom A does not have the **[PROXY](#page-876-0)** privilege.

• COUNT\_AUTHENTICATION\_ERRORS

The number of errors caused by failed authentication.

• COUNT\_SSL\_ERRORS

The number of errors due to SSL problems.

• COUNT\_MAX\_USER\_CONNECTIONS\_ERRORS

The number of errors caused by exceeding per-user connection quotas. See [Section 6.2.13, "Setting](#page-911-0) [Account Resource Limits".](#page-911-0)

• COUNT\_MAX\_USER\_CONNECTIONS\_PER\_HOUR\_ERRORS

The number of errors caused by exceeding per-user connections-per-hour quotas. See [Section 6.2.13,](#page-911-0) ["Setting Account Resource Limits"](#page-911-0).

• COUNT\_DEFAULT\_DATABASE\_ERRORS

The number of errors related to the default database. For example, the database does not exist or the user has no privileges to access it.

• COUNT\_INIT\_CONNECT\_ERRORS

The number of errors caused by execution failures of statements in the [init\\_connect](#page-646-0) system variable value.

• COUNT\_LOCAL\_ERRORS

The number of errors local to the server implementation and not related to the network, authentication, or authorization. For example, out-of-memory conditions fall into this category.

• COUNT\_UNKNOWN\_ERRORS

The number of other, unknown errors not accounted for by other columns in this table. This column is reserved for future use, in case new error conditions must be reported, and if preserving the backward compatibility and structure of the [host\\_cache](#page-3459-0) table is required.

• FIRST\_SEEN

The timestamp of the first connection attempt seen from the client in the IP column.

• LAST\_SEEN

The timestamp of the most recent connection attempt seen from the client in the IP column.

• FIRST\_ERROR\_SEEN

The timestamp of the first error seen from the client in the IP column.

• LAST\_ERROR\_SEEN

The timestamp of the most recent error seen from the client in the  $IP$  column.

[TRUNCATE TABLE](#page-1736-0) is permitted for the [host\\_cache](#page-3459-0) table. It requires the [DROP](#page-875-0) privilege for the table. Truncating the table flushes the host cache, which has the effects described in [Flushing the Host Cache.](#page-762-0)

#### <span id="page-3462-0"></span>**22.12.10.2 The performance\_timers Table**

The performance  $\tt times$  table shows which event timers are available:

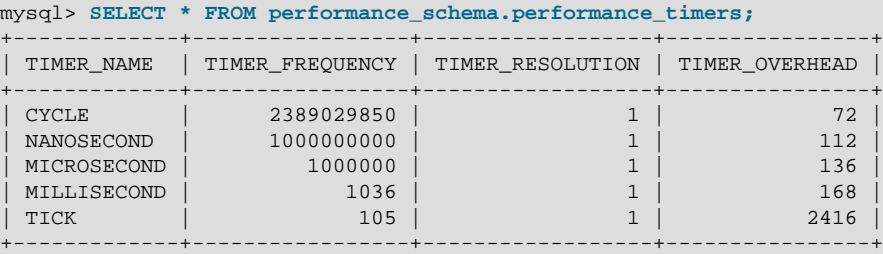

If the values associated with a given timer name are NULL, that timer is not supported on your platform. The rows that do not contain NULL indicate which timers you can use in setup timers. For an explanation of how event timing occurs, see [Section 22.4.1, "Performance Schema Event Timing".](#page-3380-0)

The [performance\\_timers](#page-3462-0) table has these columns:

• TIMER\_NAME

The name by which to refer to the timer when configuring the [setup\\_timers](#page-3417-0) table.

• TIMER\_FREQUENCY

The number of timer units per second. For a cycle timer, the frequency is generally related to the CPU speed. For example, on a system with a 2.4GHz processor, the CYCLE may be close to 2400000000.

• TIMER\_RESOLUTION

Indicates the number of timer units by which timer values increase. If a timer has a resolution of 10, its value increases by 10 each time.

• TIMER\_OVERHEAD

The minimal number of cycles of overhead to obtain one timing with the given timer. The Performance Schema determines this value by invoking the timer 20 times during initialization and picking the smallest value. The total overhead really is twice this amount because the instrumentation invokes the timer at the start and end of each event. The timer code is called only for timed events, so this overhead does not apply for nontimed events.

[TRUNCATE TABLE](#page-1736-0) is not permitted for the [performance\\_timers](#page-3462-0) table.

#### <span id="page-3463-0"></span>**22.12.10.3 The threads Table**

The [threads](#page-3463-0) table contains a row for each server thread. Each row contains information about a thread and indicates whether monitoring is enabled for it:

```
mysql> SELECT * FROM performance_schema.threads\G
   *************************** 1. row ***************************
           THREAD_ID: 1
                NAME: thread/sql/main
                TYPE: BACKGROUND
     PROCESSLIST_ID: NULL
   PROCESSLIST_USER: NULL
   PROCESSLIST_HOST: NULL
     PROCESSLIST_DB: NULL
PROCESSLIST_COMMAND: NULL
  PROCESSLIST TIME: 80284
  PROCESSLIST_STATE: NULL
   PROCESSLIST_INFO: NULL
   PARENT_THREAD_ID: NULL
                ROLE: NULL
        INSTRUMENTED: YES
...
*************************** 4. row ***************************
           THREAD_ID: 51
               NAME: thread/sql/one_connection
                TYPE: FOREGROUND
    PROCESSLIST ID: 34
   PROCESSLIST_USER: isabella
   PROCESSLIST_HOST: localhost
     PROCESSLIST_DB: performance_schema
PROCESSLIST_COMMAND: Query
   PROCESSLIST_TIME: 0
```

```
 PROCESSLIST_STATE: Sending data
   PROCESSLIST_INFO: SELECT * FROM performance_schema.threads
   PARENT_THREAD_ID: 1
               ROLE: NULL
       INSTRUMENTED: YES
...
```
When the Performance Schema initializes, it populates the [threads](#page-3463-0) table based on the threads in existence then. Thereafter, a new row is added each time the server creates a thread.

The INSTRUMENTED column value for new threads is determined by the contents of the setup actors table. For information about how to use the  $setup{active}$  actors table to control this column, see [Section 22.4.6, "Pre-Filtering by Thread"](#page-3389-0).

Removal of rows from the  $\text{threads}$  $\text{threads}$  $\text{threads}$  table occurs when threads end. For a thread associated with a client session, removal occurs when the session ends. If a client has auto-reconnect enabled and the session reconnects after a disconnect, the session becomes associated with a new row in the [threads](#page-3463-0) table that has a different PROCESSLIST\_ID value. The initial INSTRUMENTED value for the new thread may be different from that of the original thread: The [setup\\_actors](#page-3413-0) table may have changed in the meantime, and if the INSTRUMENTED value for the original thread was changed after it was initialized, that change does not carry over to the new thread.

You can enable or disable thread monitoring (that is, whether events executed by the thread are instrumented). To control the initial INSTRUMENTED value for new foreground threads, use the setup actors table. To control monitoring of existing threads, set the INSTRUMENTED column of [threads](#page-3463-0) table rows. (For more information about the conditions under which thread monitoring occurs, see the description of the INSTRUMENTED column.)

For a comparison of the [threads](#page-3463-0) table columns with names having a prefix of PROCESSLIST to other process information sources, see [Sources of Process Information](#page-1214-0).

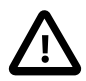

#### **Important**

For thread information sources other than the [threads](#page-3463-0) table, information about threads for other users is shown only if the current user has the [PROCESS](#page-876-1) privilege. That is not true of the [threads](#page-3463-0) table; all rows are shown to any user who has the [SELECT](#page-877-0) privilege for the table. Users who should not be able to see threads for other users by accessing the [threads](#page-3463-0) table should not be given the [SELECT](#page-877-0) privilege for it.

The [threads](#page-3463-0) table has these columns:

• THREAD\_ID

A unique thread identifier.

• NAME

The name associated with the thread instrumentation code in the server. For example, thread/sql/ one\_connection corresponds to the thread function in the code responsible for handling a user connection, and thread/sql/main stands for the main() function of the server.

• TYPE

The thread type, either FOREGROUND or BACKGROUND. User connection threads are foreground threads. Threads associated with internal server activity are background threads. Examples are internal InnoDB threads, "binlog dump" threads sending information to replicas, and replica I/O and SQL threads.

• PROCESSLIST\_ID

For a foreground thread (associated with a user connection), this is the connection identifier. This is the same value displayed in the ID column of the INFORMATION SCHEMA [PROCESSLIST](#page-3294-0) table, displayed in the Id column of [SHOW PROCESSLIST](#page-1945-0) output, and returned by the CONNECTION ID() function within the thread.

For a background thread (not associated with a user connection), PROCESSLIST ID is NULL, so the values are not unique.

• PROCESSLIST\_USER

The user associated with a foreground thread, NULL for a background thread.

• PROCESSLIST\_HOST

The host name of the client associated with a foreground thread, NULL for a background thread.

Unlike the HOST column of the INFORMATION SCHEMA [PROCESSLIST](#page-3294-0) table or the Host column of [SHOW PROCESSLIST](#page-1945-0) output, the PROCESSLIST HOST column does not include the port number for TCP/IP connections. To obtain this information from the Performance Schema, enable the socket instrumentation (which is not enabled by default) and examine the socket instances table:

```
mysql> SELECT * FROM performance_schema.setup_instruments
       WHERE NAME LIKE 'wait/io/socket%';
            +----------------------------------------+---------+-------+
| NAME | ENABLED | TIMED |
                                      +----------------------------------------+---------+-------+
| wait/io/socket/sql/server_tcpip_socket | NO | NO
| wait/io/socket/sql/server_unix_socket | NO | NO
| wait/io/socket/sql/client_connection | NO | NO
                              +----------------------------------------+---------+-------+
3 rows in set (0.01 sec)
mysql> UPDATE performance_schema.setup_instruments
       SET ENABLED='YES'
       WHERE NAME LIKE 'wait/io/socket%';
Query OK, 3 rows affected (0.00 sec)
Rows matched: 3 Changed: 3 Warnings: 0
mysql> SELECT * FROM performance_schema.socket_instances\G
*************************** 1. row ***************************
 EVENT_NAME: wait/io/socket/sql/client_connection
OBJECT_INSTANCE_BEGIN: 140612577298432
            THREAD_ID: 31
            SOCKET_ID: 53
                    IP: ::ffff:127.0.0.1
                  PORT: 55642
                STATE: ACTIVE
...
```
• PROCESSLIST\_DB

The default database for the thread, or NULL if none has been selected.

• PROCESSLIST\_COMMAND

For foreground threads, the type of command the thread is executing on behalf of the client, or Sleep if the session is idle. For descriptions of thread commands, see [Section 8.14, "Examining Server Thread](#page-1214-1) [\(Process\) Information".](#page-1214-1) The value of this column corresponds to the COM  $xxx$  commands of the client/ server protocol and Com  $xxx$  status variables. See [Section 5.1.9, "Server Status Variables"](#page-731-0)

Background threads do not execute commands on behalf of clients, so this column may be NULL.

#### • PROCESSLIST\_TIME

The time in seconds that the thread has been in its current state. For a replica SQL thread, the value is the number of seconds between the timestamp of the last replicated event and the real time of the replica host. See [Section 17.2.1, "Replication Threads"](#page-2510-0).

#### • PROCESSLIST\_STATE

An action, event, or state that indicates what the thread is doing. For descriptions of PROCESSLIST\_STATE values, see [Section 8.14, "Examining Server Thread \(Process\) Information".](#page-1214-1) If the value if NULL, the thread may correspond to an idle client session or the work it is doing is not instrumented with stages.

Most states correspond to very quick operations. If a thread stays in a given state for many seconds, there might be a problem that bears investigation.

• PROCESSLIST\_INFO

The statement the thread is executing, or NULL if it is executing no statement. The statement might be the one sent to the server, or an innermost statement if the statement executes other statements. For example, if a CALL statement executes a stored procedure that is executing a [SELECT](#page-1776-0) statement, the PROCESSLIST\_INFO value shows the [SELECT](#page-1776-0) statement.

• PARENT\_THREAD\_ID

If this thread is a subthread (spawned by another thread), this is the  $THREAD$  ID value of the spawning thread. Thread spawning occurs, for example, to handle insertion of rows from [INSERT DELAYED](#page-1752-0) statements.

• ROLE

Unused.

• INSTRUMENTED

Whether events executed by the thread are instrumented. The value is  $YES$  or NO.

• For foreground threads, the initial INSTRUMENTED value is determined by whether the user account associated with the thread matches any row in the setup actors table. Matching is based on the values of the PROCESSLIST USER and PROCESSLIST HOST columns.

If the thread spawns a subthread, matching occurs again for the [threads](#page-3463-0) table row created for the subthread.

- For background threads, INSTRUMENTED is YES by default.  $setup$  actors is not consulted because there is no associated user for background threads.
- For any thread, its INSTRUMENTED value can be changed during the lifetime of the thread. This is the only [threads](#page-3463-0) table column that can be modified.

For monitoring of events executed by the thread to occur, these things must be true:

- The thread instrumentation consumer in the setup consumers table must be YES.
- The threads. INSTRUMENTED column must be YES.
- Monitoring occurs only for those thread events produced from instruments that have the ENABLED column set to YES in the setup instruments table.

[TRUNCATE TABLE](#page-1736-0) is not permitted for the [threads](#page-3463-0) table.

# <span id="page-3467-0"></span>**22.13 Performance Schema Option and Variable Reference**

### **Table 22.10 Performance Schema Variable Reference**

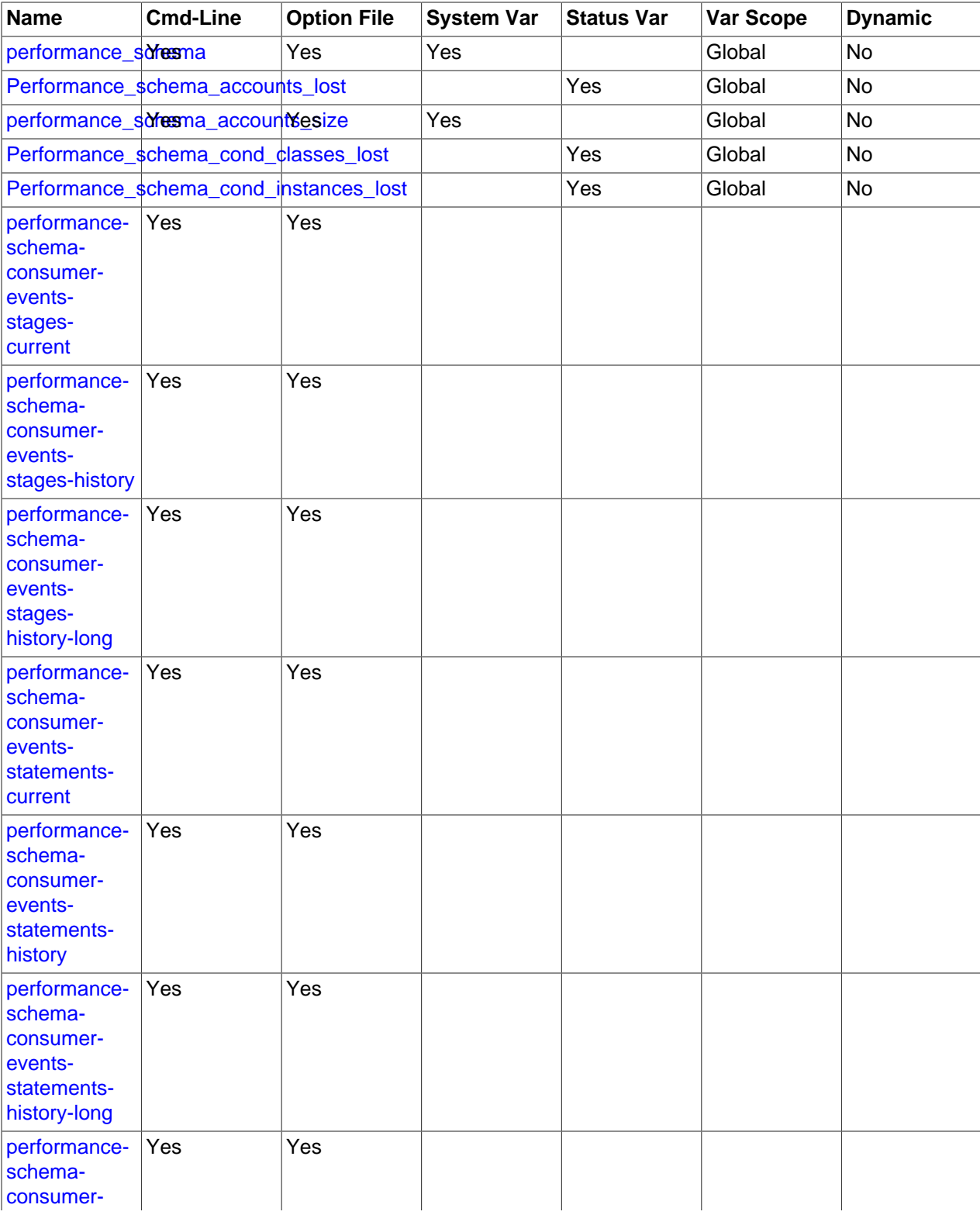

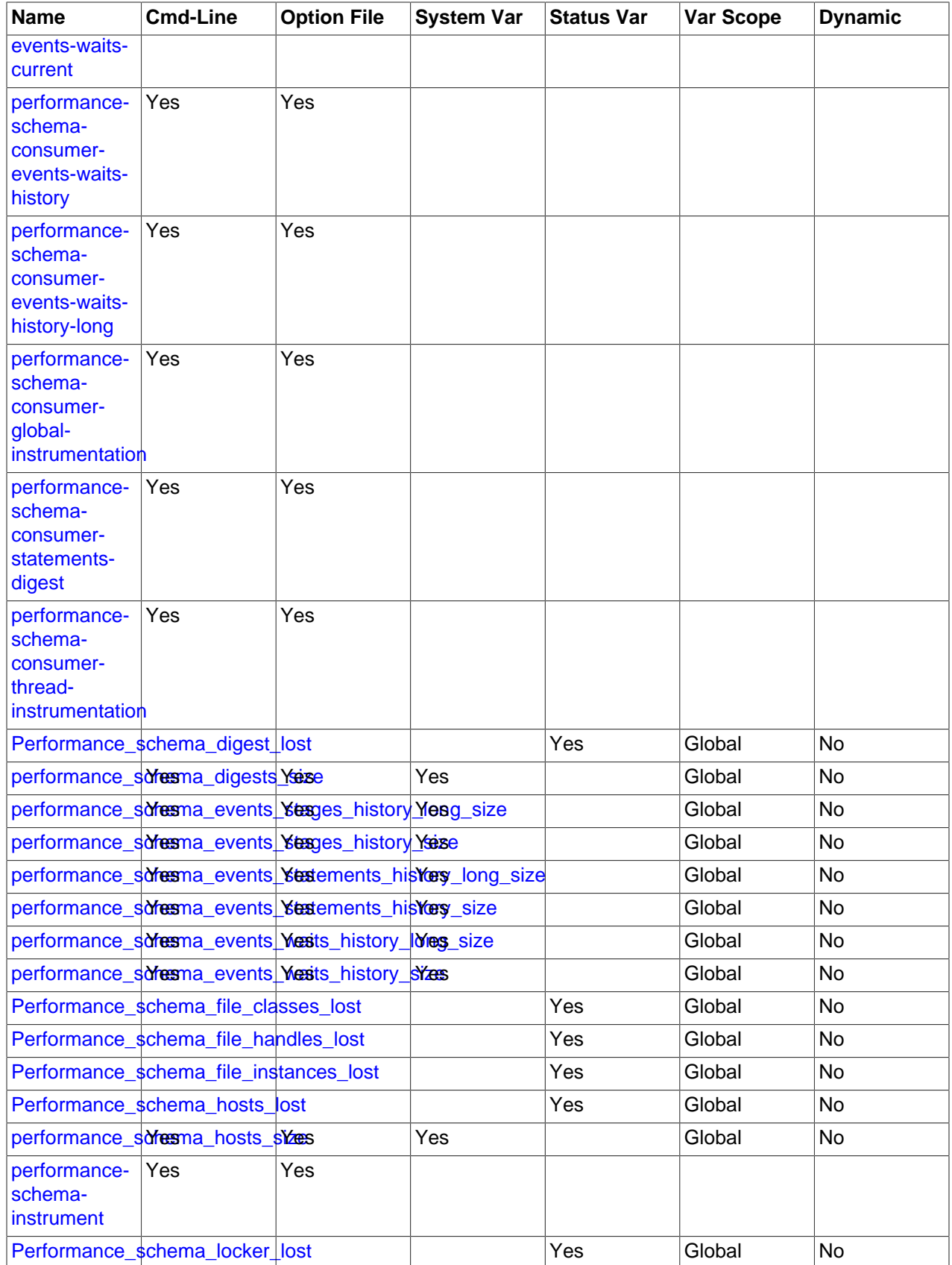

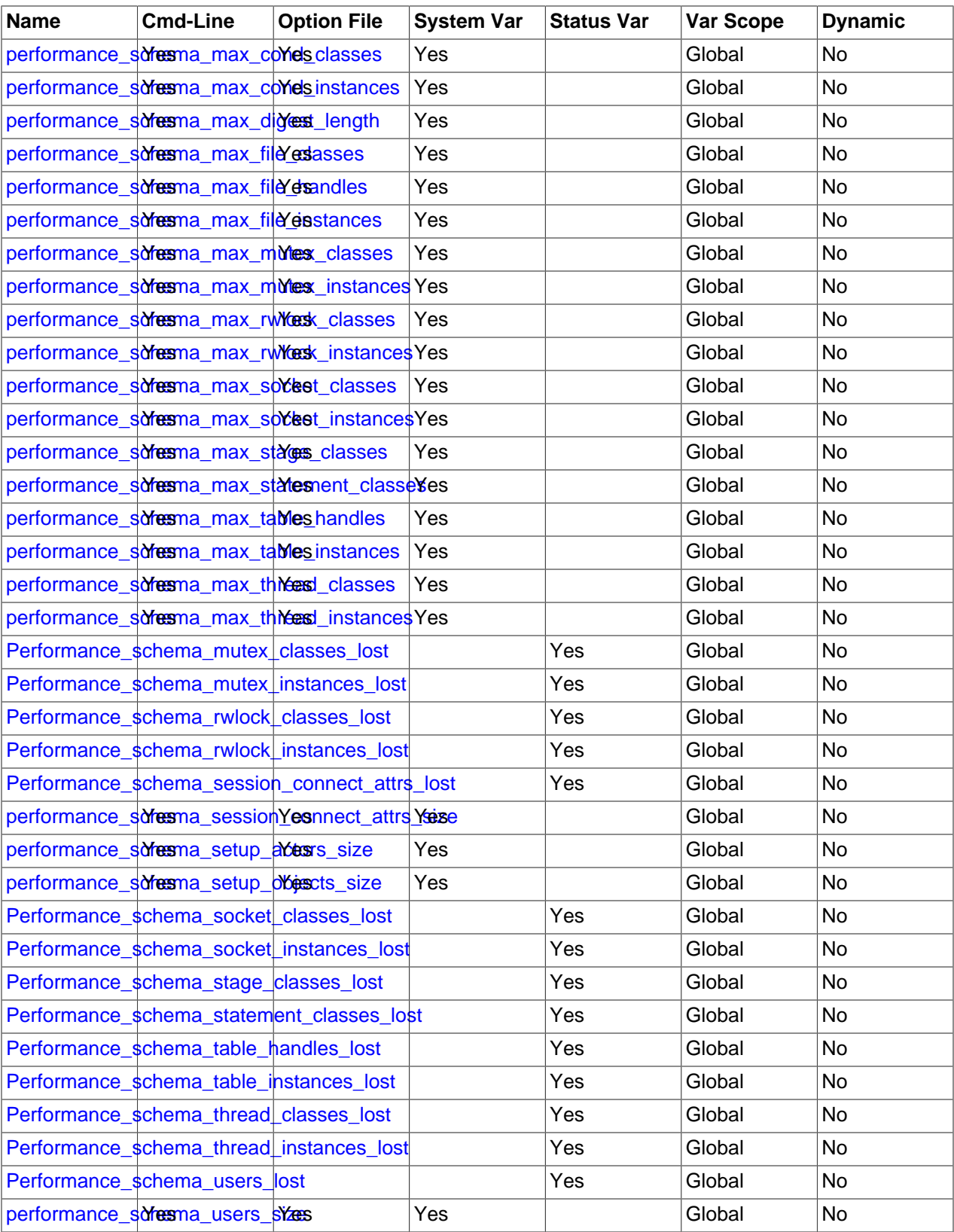

## **22.14 Performance Schema Command Options**

Performance Schema parameters can be specified at server startup on the command line or in option files to configure Performance Schema instruments and consumers. Runtime configuration is also possible in many cases (see [Section 22.4, "Performance Schema Runtime Configuration"](#page-3379-0)), but startup configuration must be used when runtime configuration is too late to affect instruments that have already been initialized during the startup process.

Performance Schema consumers and instruments can be configured at startup using the following syntax. For additional details, see [Section 22.3, "Performance Schema Startup Configuration"](#page-3377-0).

<span id="page-3470-10"></span>• [--performance-schema-consumer-](#page-3470-10)consumer name=value

Configure a Performance Schema consumer. Consumer names in the setup consumers table use underscores, but for consumers set at startup, dashes and underscores within the name are equivalent. Options for configuring individual consumers are detailed later in this section.

<span id="page-3470-9"></span>• [--performance-schema-instrument=](#page-3470-9)instrument\_name=value

Configure a Performance Schema instrument. The name may be given as a pattern to configure instruments that match the pattern.

The following items configure individual consumers:

<span id="page-3470-0"></span>• [--performance-schema-consumer-events-stages-current=value](#page-3470-0)

Configure the events-stages-current consumer.

<span id="page-3470-1"></span>• [--performance-schema-consumer-events-stages-history=value](#page-3470-1)

Configure the events-stages-history consumer.

<span id="page-3470-2"></span>• [--performance-schema-consumer-events-stages-history-long=value](#page-3470-2)

Configure the events-stages-history-long consumer.

<span id="page-3470-3"></span>• [--performance-schema-consumer-events-statements-current=value](#page-3470-3)

Configure the events-statements-current consumer.

- <span id="page-3470-4"></span>• [--performance-schema-consumer-events-statements-history=value](#page-3470-4) Configure the events-statements-history consumer.
- <span id="page-3470-5"></span>• [--performance-schema-consumer-events-statements-history-long=value](#page-3470-5) Configure the events-statements-history-long consumer.
- <span id="page-3470-6"></span>• [--performance-schema-consumer-events-waits-current=value](#page-3470-6)

Configure the events-waits-current consumer.

<span id="page-3470-7"></span>• [--performance-schema-consumer-events-waits-history=value](#page-3470-7)

Configure the events-waits-history consumer.

<span id="page-3470-8"></span>• [--performance-schema-consumer-events-waits-history-long=value](#page-3470-8) Configure the events-waits-history-long consumer.

<span id="page-3471-1"></span>• [--performance-schema-consumer-global-instrumentation=value](#page-3471-1)

Configure the global-instrumentation consumer.

<span id="page-3471-2"></span>• [--performance-schema-consumer-statements-digest=value](#page-3471-2)

Configure the statements-digest consumer.

• [--performance-schema-consumer-thread-instrumentation=value](#page-3471-3)

Configure the thread-instrumentation consumer.

## <span id="page-3471-3"></span>**22.15 Performance Schema System Variables**

The Performance Schema implements several system variables that provide configuration information:

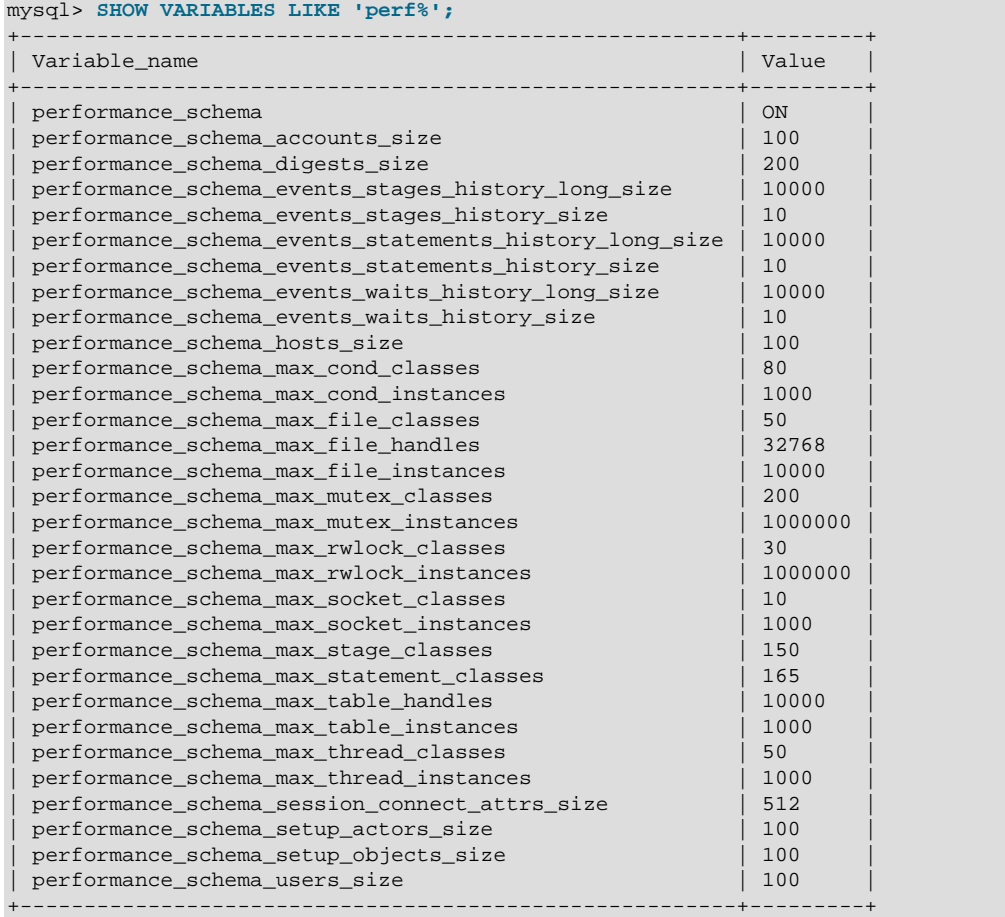

Performance Schema system variables can be set at server startup on the command line or in option files, and many can be set at runtime. See [Section 22.13, "Performance Schema Option and Variable](#page-3467-0) [Reference"](#page-3467-0).

The Performance Schema automatically sizes the values of several of its parameters at server startup if they are not set explicitly. For more information, see [Section 22.3, "Performance Schema Startup](#page-3377-0) [Configuration".](#page-3377-0)

Performance Schema system variables have the following meanings:

<span id="page-3471-0"></span>• [performance\\_schema](#page-3471-0)

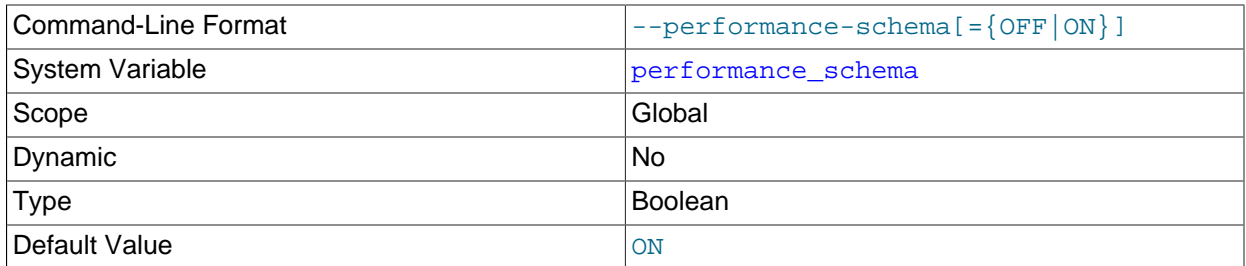

The value of this variable is ON or OFF to indicate whether the Performance Schema is enabled. By default, the value is ON. At server startup, you can specify this variable with no value or a value of ON or 1 to enable it, or with a value of OFF or 0 to disable it.

#### <span id="page-3472-0"></span>• [performance\\_schema\\_accounts\\_size](#page-3472-0)

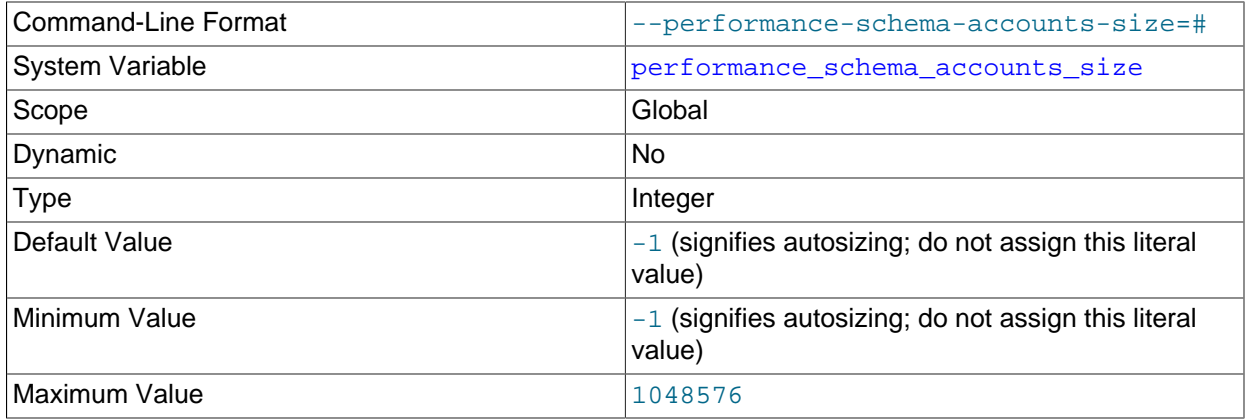

The number of rows in the [accounts](#page-3442-0) table. If this variable is 0, the Performance Schema does not maintain connection statistics in the [accounts](#page-3442-0) table.

#### <span id="page-3472-1"></span>• [performance\\_schema\\_digests\\_size](#page-3472-1)

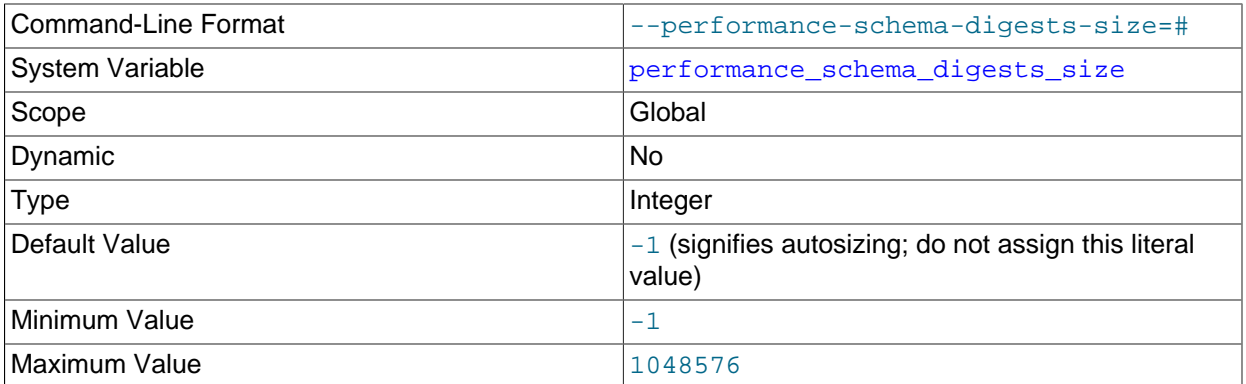

The maximum number of rows in the [events\\_statements\\_summary\\_by\\_digest](#page-3451-0) table. If this maximum is exceeded such that a digest cannot be instrumented, the Performance Schema increments the [Performance\\_schema\\_digest\\_lost](#page-3483-3) status variable.

For more information about statement digesting, see [Section 22.10, "Performance Schema Statement](#page-3406-0) [Digests".](#page-3406-0)

#### <span id="page-3473-0"></span>• [performance\\_schema\\_events\\_stages\\_history\\_long\\_size](#page-3473-0)

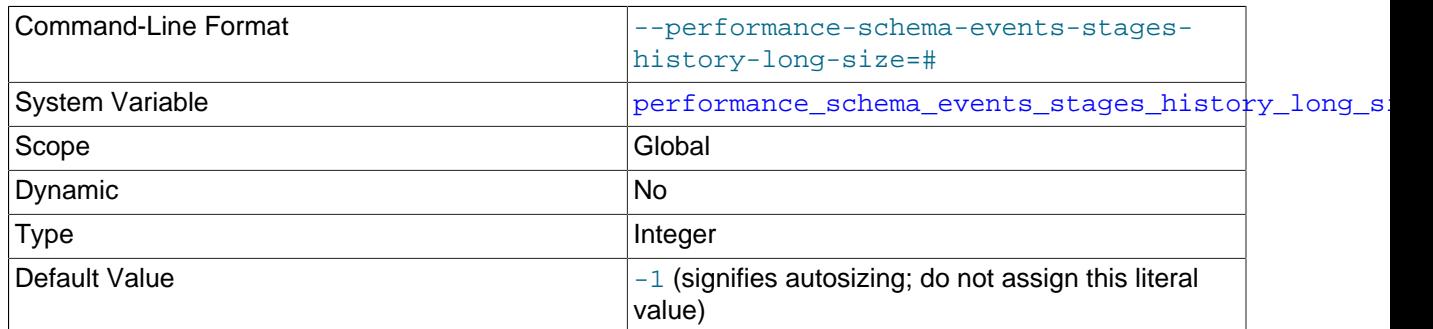

The number of rows in the [events\\_stages\\_history\\_long](#page-3432-0) table.

#### <span id="page-3473-1"></span>• [performance\\_schema\\_events\\_stages\\_history\\_size](#page-3473-1)

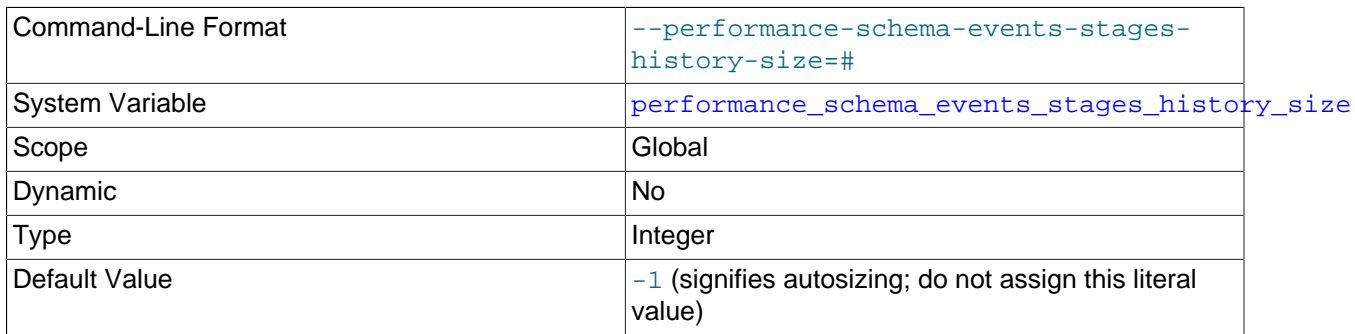

The number of rows per thread in the [events\\_stages\\_history](#page-3431-0) table.

#### <span id="page-3473-2"></span>• [performance\\_schema\\_events\\_statements\\_history\\_long\\_size](#page-3473-2)

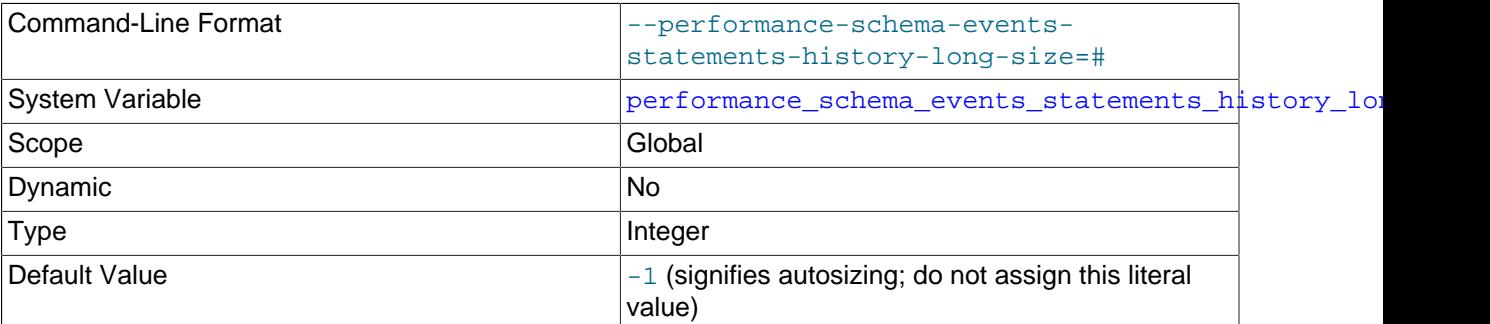

The number of rows in the [events\\_statements\\_history\\_long](#page-3440-0) table.

#### <span id="page-3473-3"></span>• [performance\\_schema\\_events\\_statements\\_history\\_size](#page-3473-3)

3446

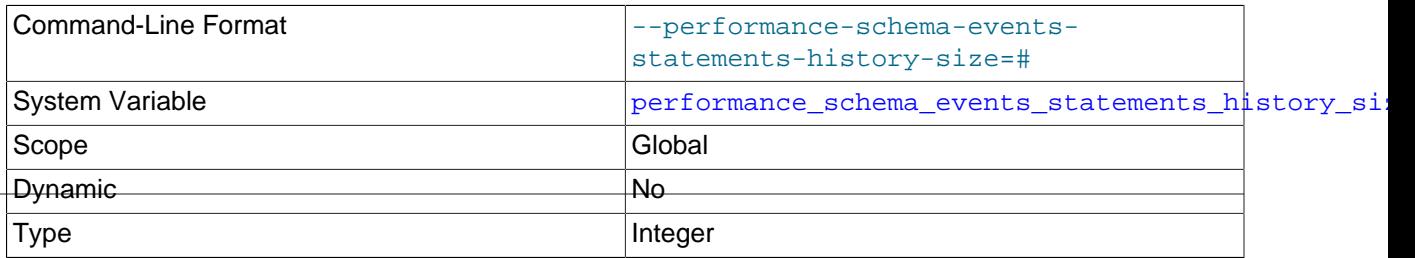

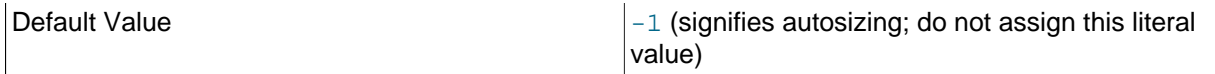

The number of rows per thread in the [events\\_statements\\_history](#page-3439-0) table.

<span id="page-3474-0"></span>• [performance\\_schema\\_events\\_waits\\_history\\_long\\_size](#page-3474-0)

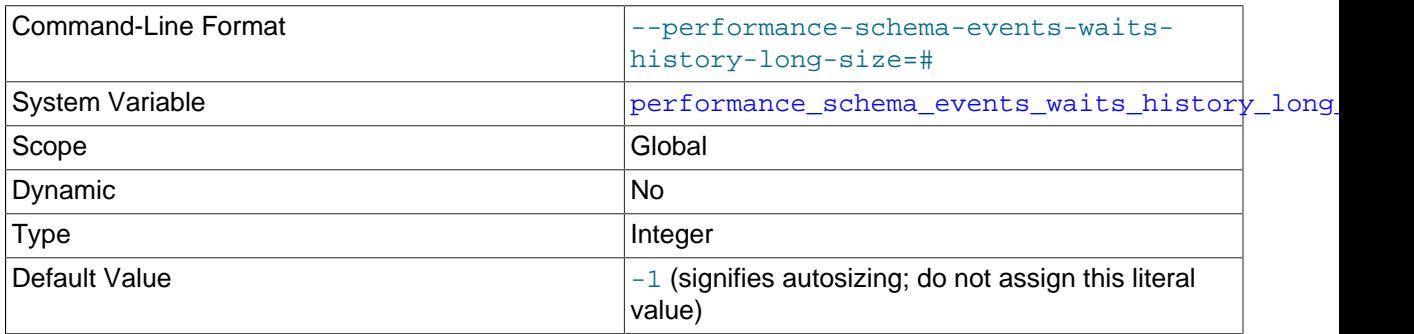

The number of rows in the [events\\_waits\\_history\\_long](#page-3427-0) table.

#### <span id="page-3474-1"></span>• [performance\\_schema\\_events\\_waits\\_history\\_size](#page-3474-1)

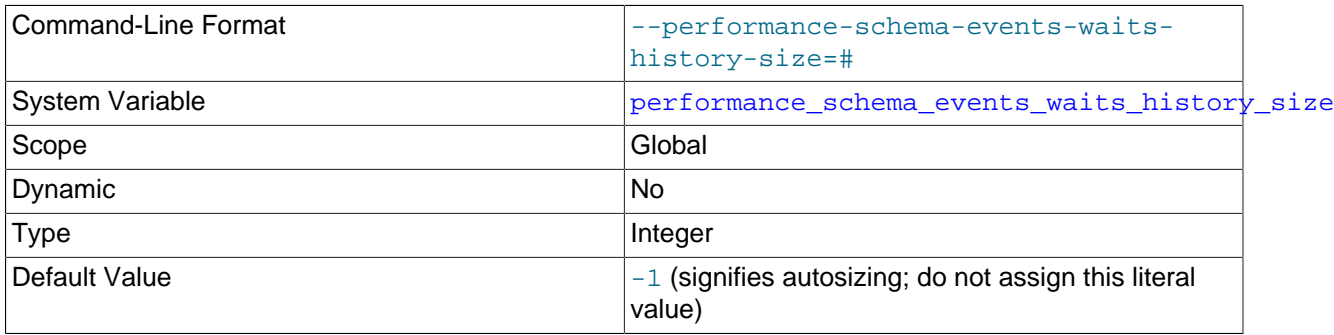

The number of rows per thread in the [events\\_waits\\_history](#page-3427-1) table.

#### <span id="page-3474-2"></span>• [performance\\_schema\\_hosts\\_size](#page-3474-2)

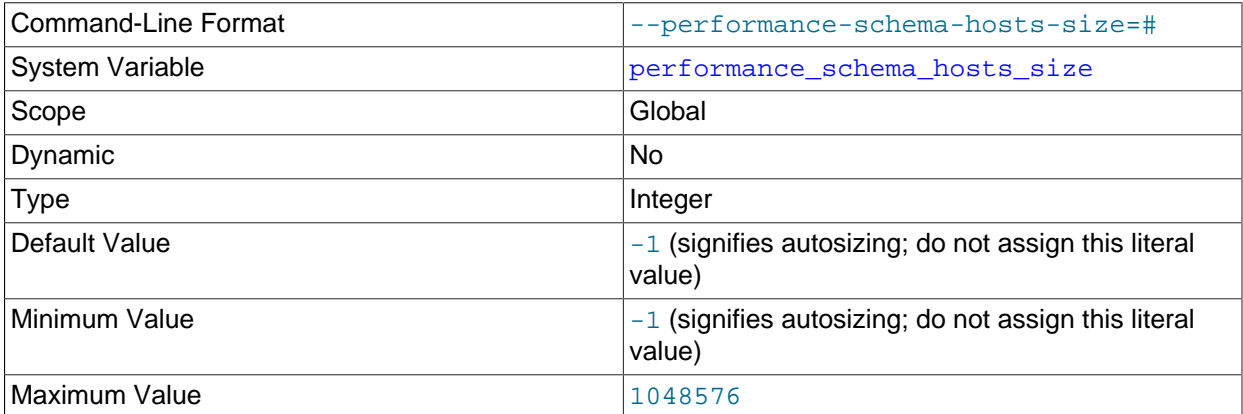

The number of rows in the [hosts](#page-3442-1) table. If this variable is 0, the Performance Schema does not maintain connection statistics in the [hosts](#page-3442-1) table.

<span id="page-3474-3"></span>• [performance\\_schema\\_max\\_cond\\_classes](#page-3474-3)

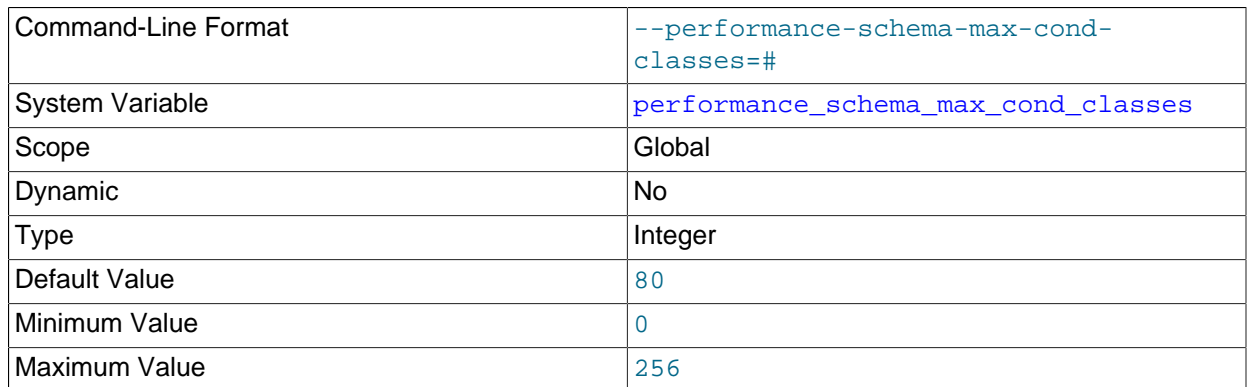

The maximum number of condition instruments. For information about how to set and use this variable, see [Section 22.7, "Performance Schema Status Monitoring"](#page-3401-0).

#### <span id="page-3475-0"></span>• [performance\\_schema\\_max\\_cond\\_instances](#page-3475-0)

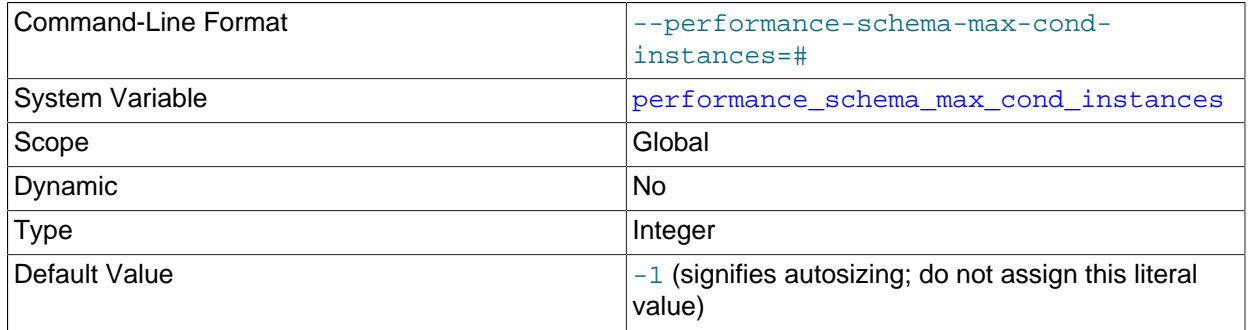

The maximum number of instrumented condition objects. For information about how to set and use this variable, see [Section 22.7, "Performance Schema Status Monitoring".](#page-3401-0)

#### <span id="page-3475-1"></span>• [performance\\_schema\\_max\\_digest\\_length](#page-3475-1)

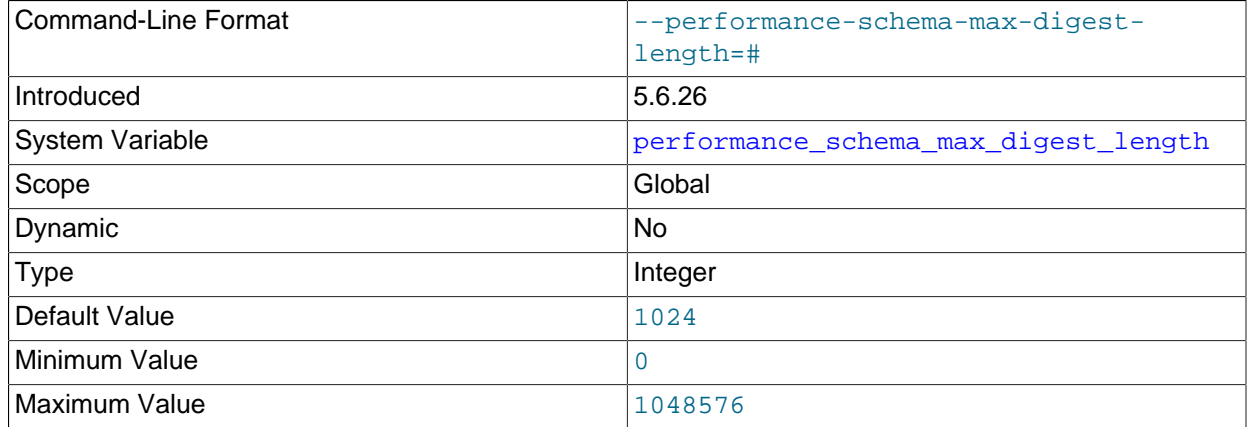

The maximum number of bytes of memory reserved per statement for computation of normalized statement digest values in the Performance Schema. This variable is related to  $max\_disest\_length;$ see the description of that variable in [Section 5.1.7, "Server System Variables"](#page-618-0).

For more information about statement digesting, including considerations regarding memory use, see [Section 22.10, "Performance Schema Statement Digests".](#page-3406-0)

#### <span id="page-3476-0"></span>• [performance\\_schema\\_max\\_file\\_classes](#page-3476-0)

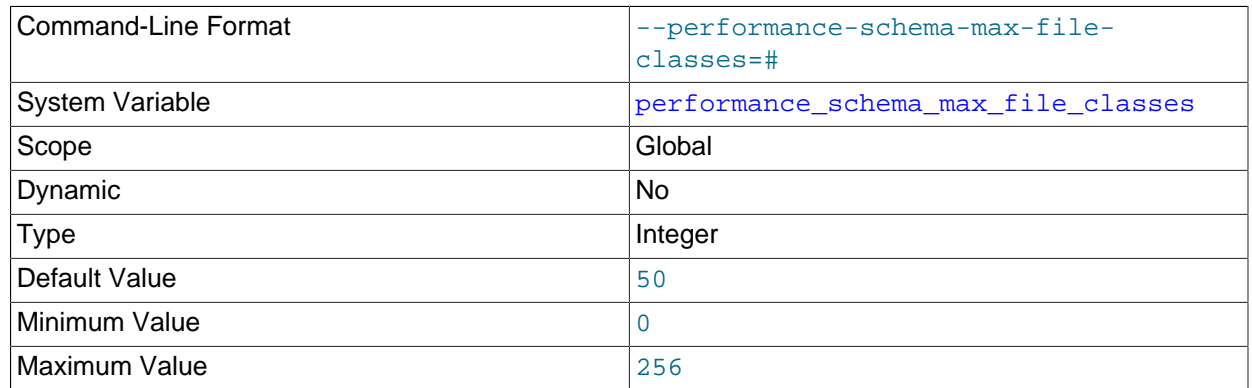

The maximum number of file instruments. For information about how to set and use this variable, see [Section 22.7, "Performance Schema Status Monitoring"](#page-3401-0).

#### <span id="page-3476-1"></span>• [performance\\_schema\\_max\\_file\\_handles](#page-3476-1)

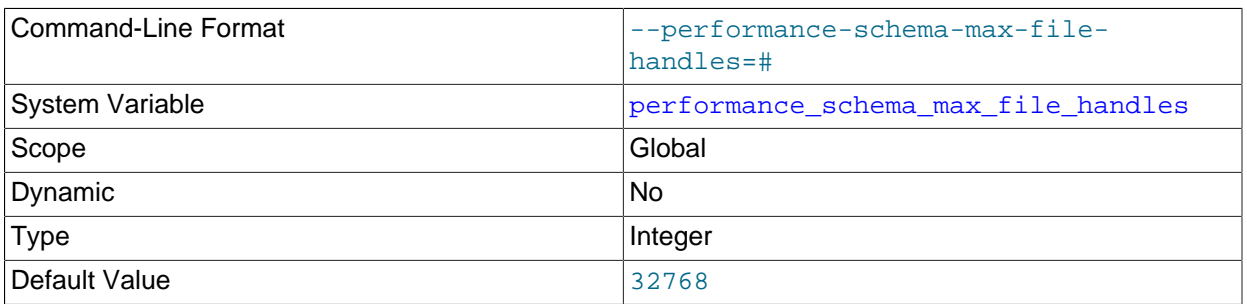

The maximum number of opened file objects. For information about how to set and use this variable, see [Section 22.7, "Performance Schema Status Monitoring"](#page-3401-0).

The value of [performance\\_schema\\_max\\_file\\_handles](#page-3476-1) should be greater than the value of [open\\_files\\_limit](#page-674-0): [open\\_files\\_limit](#page-674-0) affects the maximum number of open file handles the server can support and performance schema max file handles affects how many of these file handles can be instrumented.

#### <span id="page-3476-2"></span>• [performance\\_schema\\_max\\_file\\_instances](#page-3476-2)

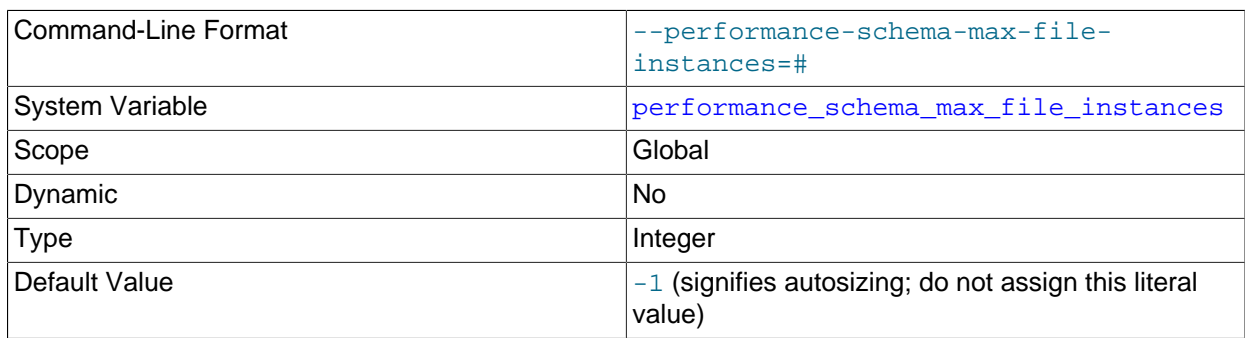

The maximum number of instrumented file objects. For information about how to set and use this variable, see [Section 22.7, "Performance Schema Status Monitoring".](#page-3401-0)

#### <span id="page-3477-0"></span>• [performance\\_schema\\_max\\_mutex\\_classes](#page-3477-0)

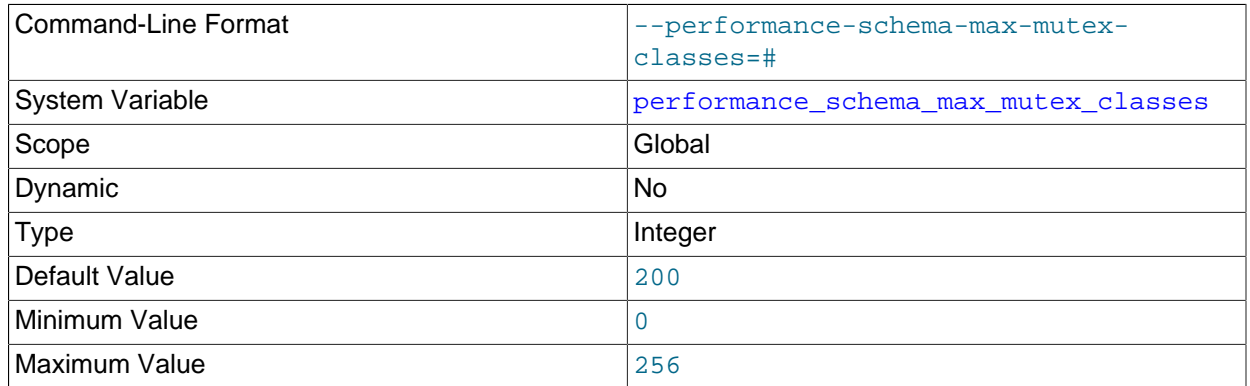

The maximum number of mutex instruments. For information about how to set and use this variable, see [Section 22.7, "Performance Schema Status Monitoring"](#page-3401-0).

#### <span id="page-3477-1"></span>• [performance\\_schema\\_max\\_mutex\\_instances](#page-3477-1)

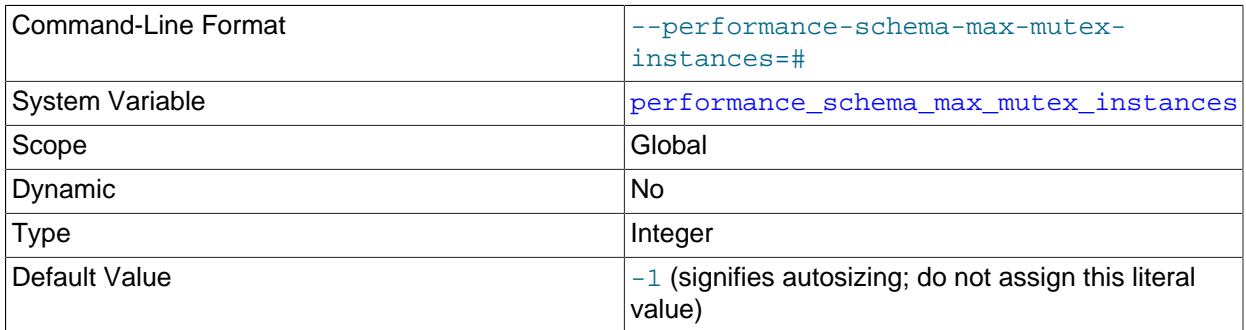

The maximum number of instrumented mutex objects. For information about how to set and use this variable, see [Section 22.7, "Performance Schema Status Monitoring".](#page-3401-0)

<span id="page-3477-2"></span>• [performance\\_schema\\_max\\_rwlock\\_classes](#page-3477-2)

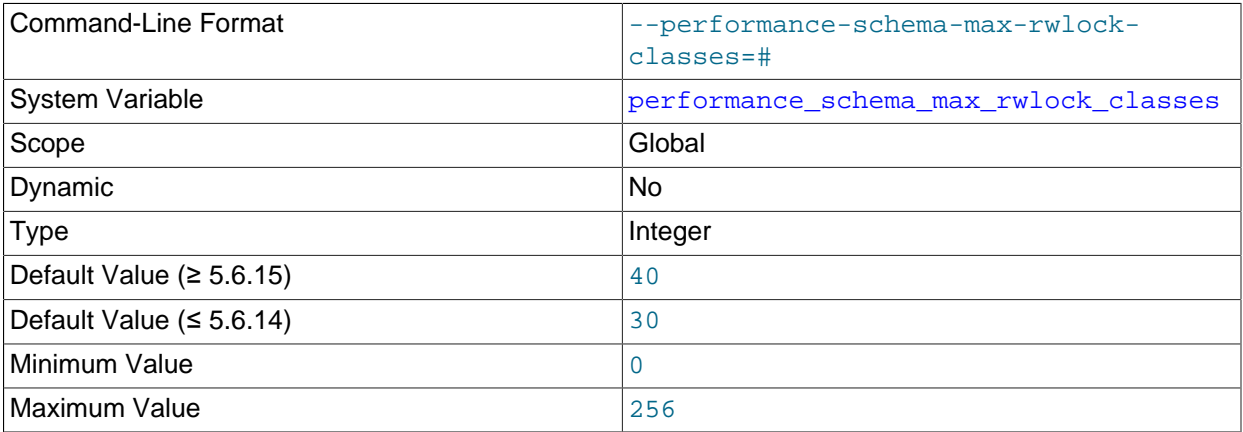

The maximum number of rwlock instruments. For information about how to set and use this variable, see [Section 22.7, "Performance Schema Status Monitoring"](#page-3401-0).

#### <span id="page-3478-0"></span>• [performance\\_schema\\_max\\_rwlock\\_instances](#page-3478-0)

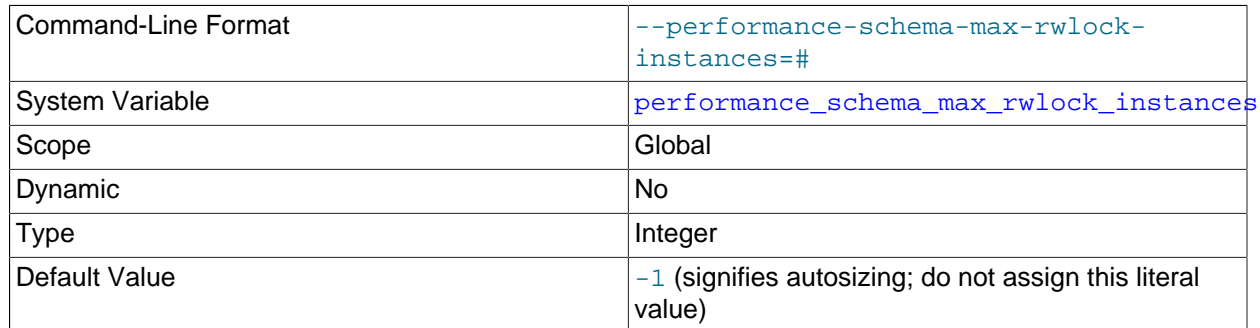

The maximum number of instrumented rwlock objects. For information about how to set and use this variable, see [Section 22.7, "Performance Schema Status Monitoring".](#page-3401-0)

#### <span id="page-3478-1"></span>• [performance\\_schema\\_max\\_socket\\_classes](#page-3478-1)

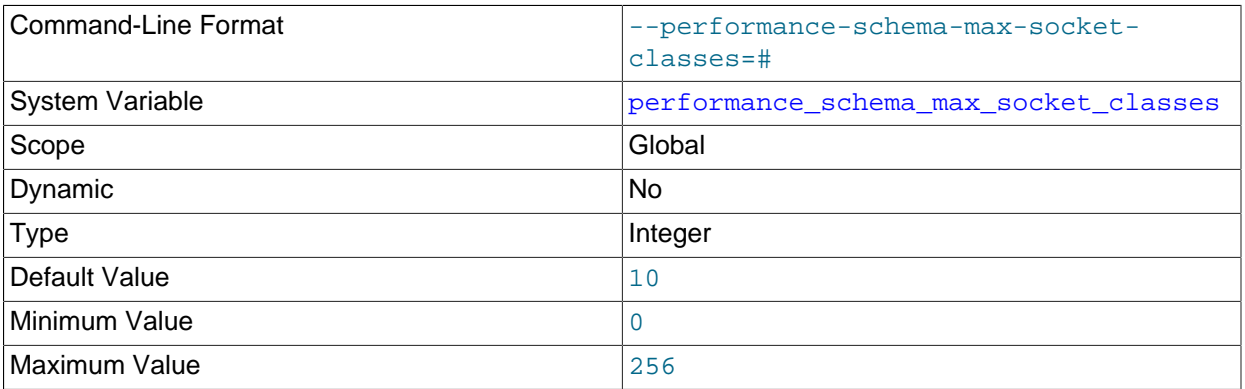

The maximum number of socket instruments. For information about how to set and use this variable, see [Section 22.7, "Performance Schema Status Monitoring"](#page-3401-0).

#### <span id="page-3478-2"></span>• [performance\\_schema\\_max\\_socket\\_instances](#page-3478-2)

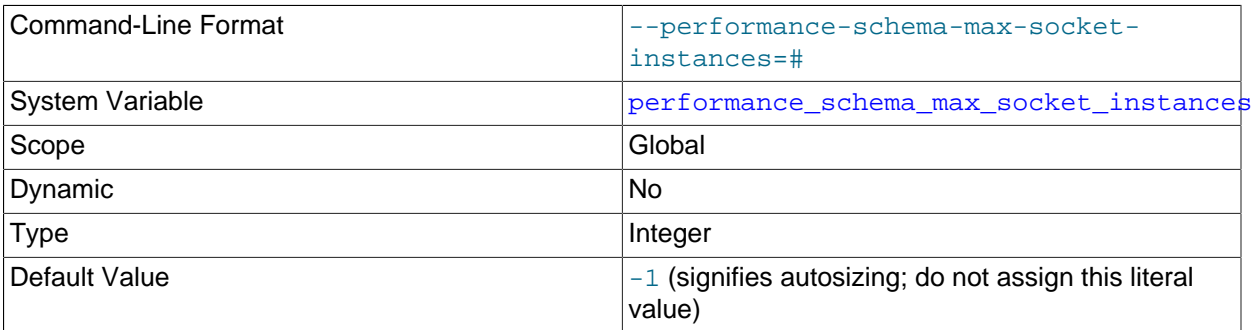

The maximum number of instrumented socket objects. For information about how to set and use this variable, see [Section 22.7, "Performance Schema Status Monitoring".](#page-3401-0)

#### <span id="page-3478-3"></span>• [performance\\_schema\\_max\\_stage\\_classes](#page-3478-3)

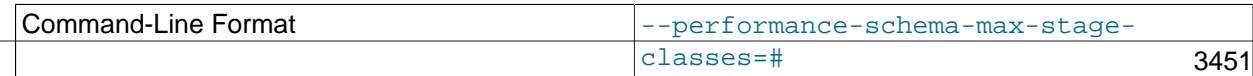

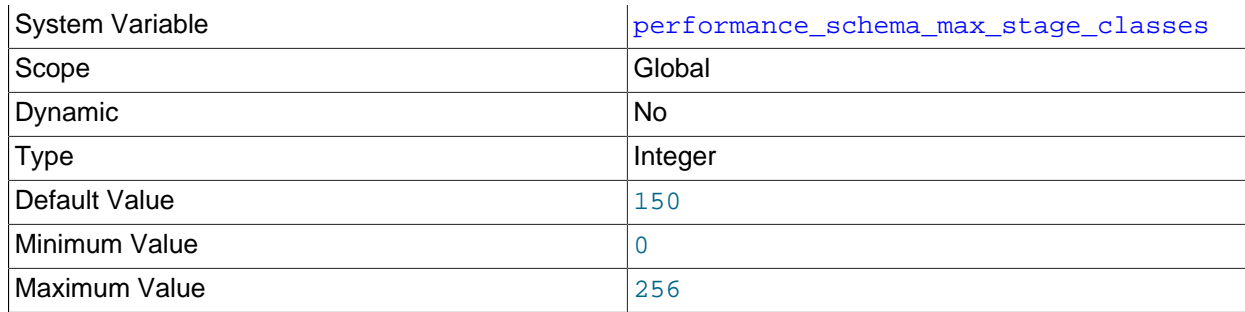

The maximum number of stage instruments. For information about how to set and use this variable, see [Section 22.7, "Performance Schema Status Monitoring"](#page-3401-0).

<span id="page-3479-0"></span>• [performance\\_schema\\_max\\_statement\\_classes](#page-3479-0)

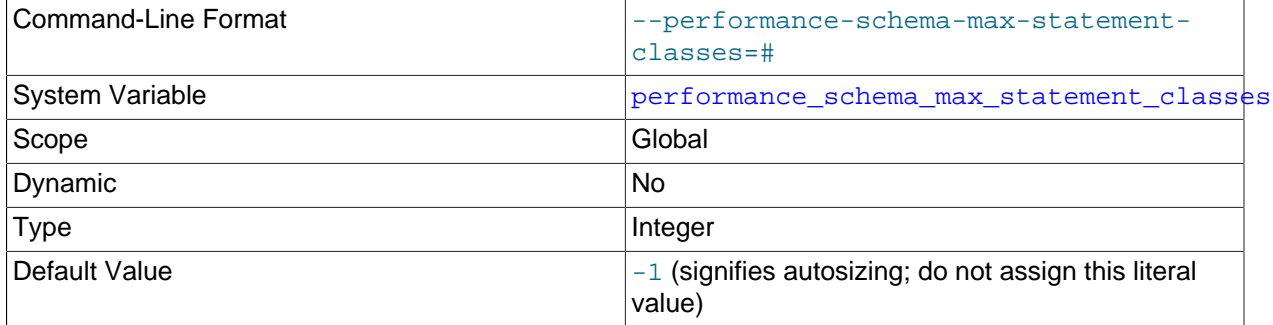

The maximum number of statement instruments. For information about how to set and use this variable, see [Section 22.7, "Performance Schema Status Monitoring"](#page-3401-0).

The default value is calculated at server build time based on the number of commands in the client/ server protocol and the number of SQL statement types supported by the server.

This variable should not be changed, unless to set it to 0 to disable all statement instrumentation and save all memory associated with it. Setting the variable to nonzero values other than the default has no benefit; in particular, values larger than the default cause more memory to be allocated then is needed.

<span id="page-3479-1"></span>• [performance\\_schema\\_max\\_table\\_handles](#page-3479-1)

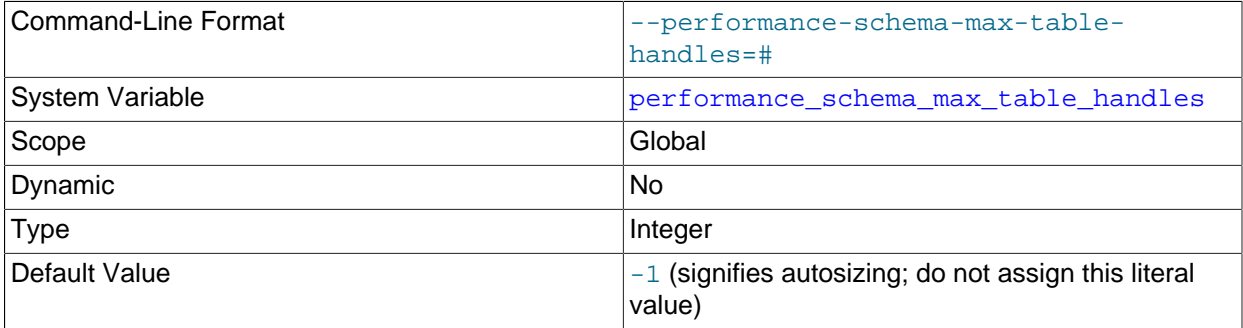

The maximum number of opened table objects. For information about how to set and use this variable, see [Section 22.7, "Performance Schema Status Monitoring"](#page-3401-0).

#### <span id="page-3480-0"></span>• [performance\\_schema\\_max\\_table\\_instances](#page-3480-0)

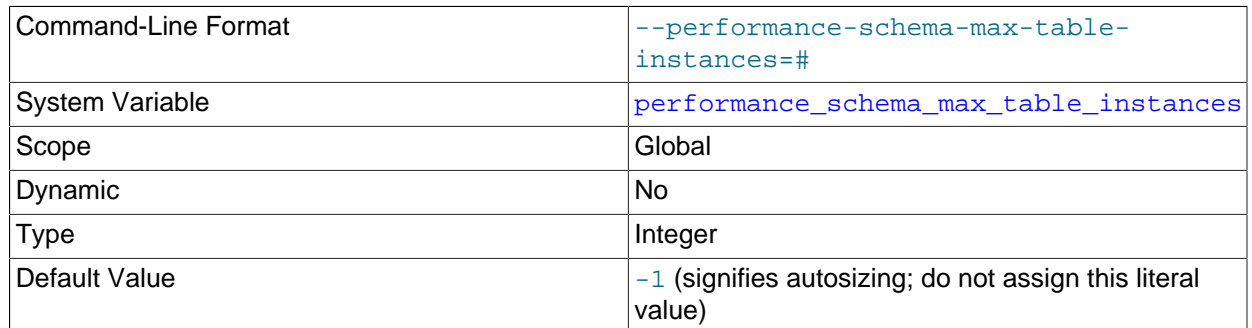

The maximum number of instrumented table objects. For information about how to set and use this variable, see [Section 22.7, "Performance Schema Status Monitoring".](#page-3401-0)

#### <span id="page-3480-1"></span>• [performance\\_schema\\_max\\_thread\\_classes](#page-3480-1)

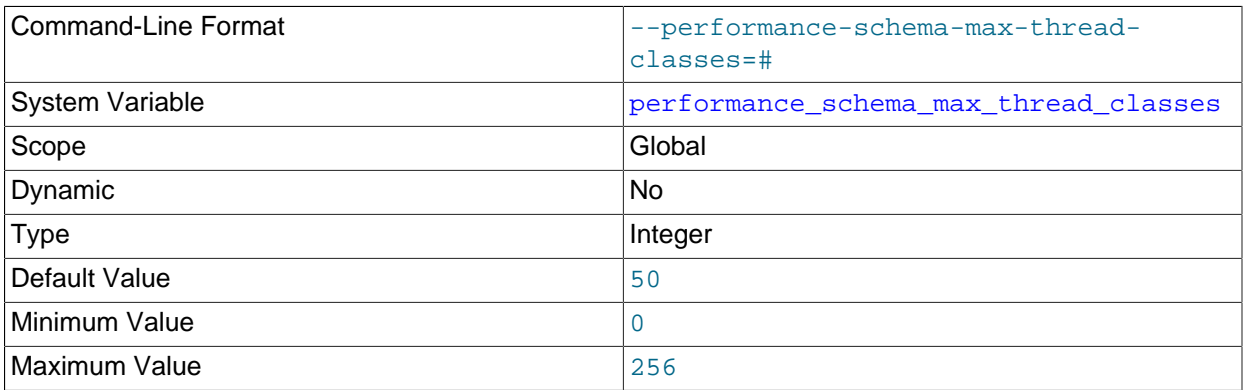

The maximum number of thread instruments. For information about how to set and use this variable, see [Section 22.7, "Performance Schema Status Monitoring"](#page-3401-0).

#### <span id="page-3480-2"></span>• [performance\\_schema\\_max\\_thread\\_instances](#page-3480-2)

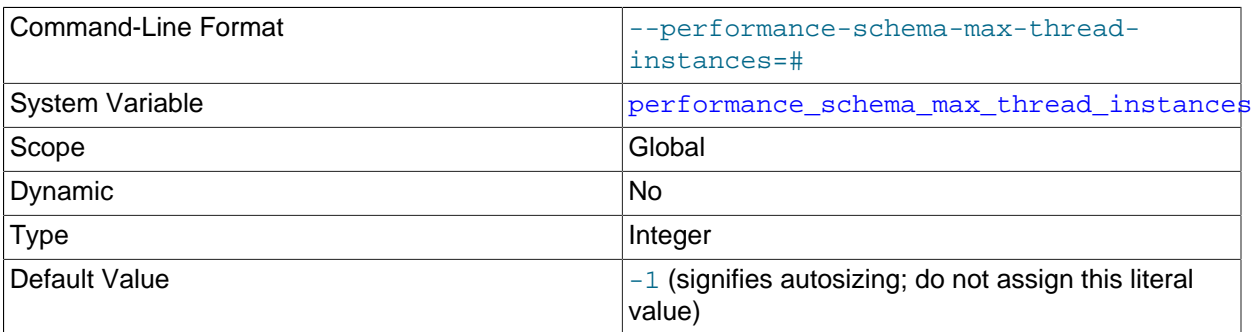

The maximum number of instrumented thread objects. The value controls the size of the [threads](#page-3463-0) table. If this maximum is exceeded such that a thread cannot be instrumented, the Performance Schema increments the [Performance\\_schema\\_thread\\_instances\\_lost](#page-3484-9) status variable. For information about how to set and use this variable, see [Section 22.7, "Performance Schema Status Monitoring"](#page-3401-0).

The [max\\_connections](#page-659-1) system variable affects how many threads are run in the server. performance schema max thread instances affects how many of these running threads can be instrumented. The default value of [performance\\_schema\\_max\\_thread\\_instances](#page-3480-2) is autosized based on the value of max connections.

<span id="page-3481-0"></span>• [performance\\_schema\\_session\\_connect\\_attrs\\_size](#page-3481-0)

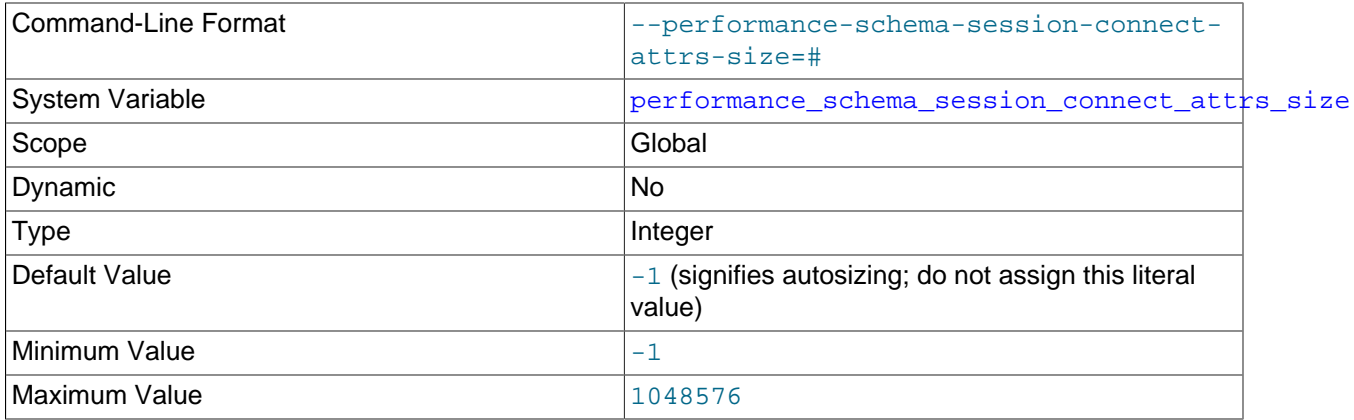

The amount of preallocated memory per thread reserved to hold connection attribute keyvalue pairs. If the aggregate size of connection attribute data sent by a client is larger than this amount, the Performance Schema truncates the attribute data, increments the [Performance\\_schema\\_session\\_connect\\_attrs\\_lost](#page-3484-1) status variable, and writes a message to the error log indicating that truncation occurred if the  $log$  warnings system variable value is greater than zero.

The default value of [performance\\_schema\\_session\\_connect\\_attrs\\_size](#page-3481-0) is autosized at server startup. This value may be small, so if truncation occurs (Performance schema session connect attrs lost becomes nonzero), you may wish to set performance schema session connect attrs size explicitly to a larger value.

Although the maximum permitted [performance\\_schema\\_session\\_connect\\_attrs\\_size](#page-3481-0) value is 1MB, the effective maximum is 64KB because the server imposes a limit of 64KB on the aggregate size of connection attribute data it can accept. If a client attempts to send more than 64KB of attribute data, the server rejects the connection. For more information, see [Section 22.12.8, "Performance Schema](#page-3443-0) [Connection Attribute Tables".](#page-3443-0)

#### <span id="page-3481-1"></span>• [performance\\_schema\\_setup\\_actors\\_size](#page-3481-1)

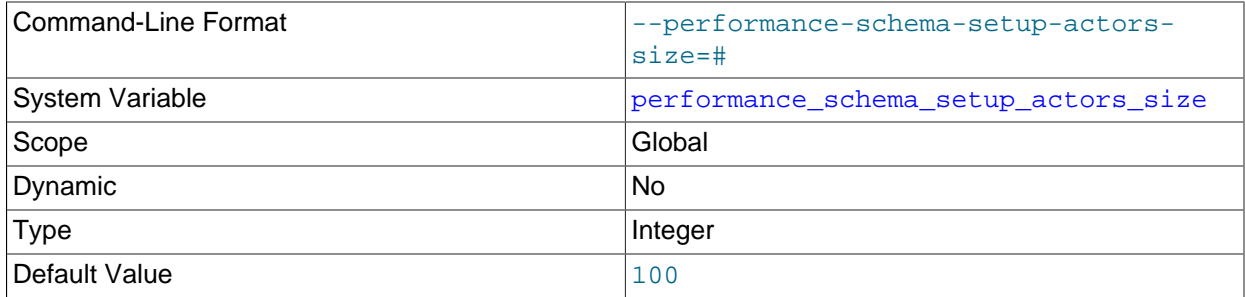

The number of rows in the setup actors table.

#### • [performance\\_schema\\_setup\\_objects\\_size](#page-3481-2)

<span id="page-3481-2"></span>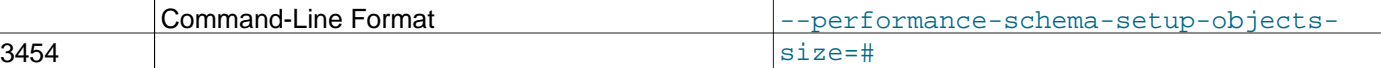

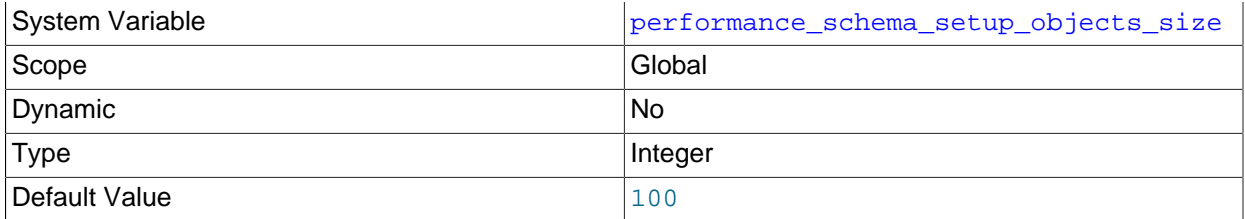

The number of rows in the [setup\\_objects](#page-3416-0) table.

#### <span id="page-3482-0"></span>• [performance\\_schema\\_users\\_size](#page-3482-0)

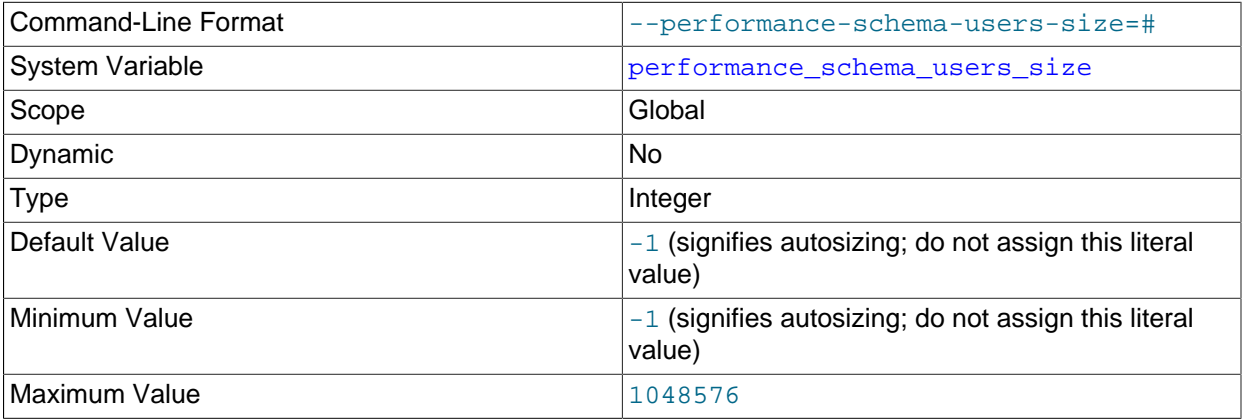

The number of rows in the [users](#page-3443-1) table. If this variable is 0, the Performance Schema does not maintain connection statistics in the [users](#page-3443-1) table.

# **22.16 Performance Schema Status Variables**

The Performance Schema implements several status variables that provide information about instrumentation that could not be loaded or created due to memory constraints:

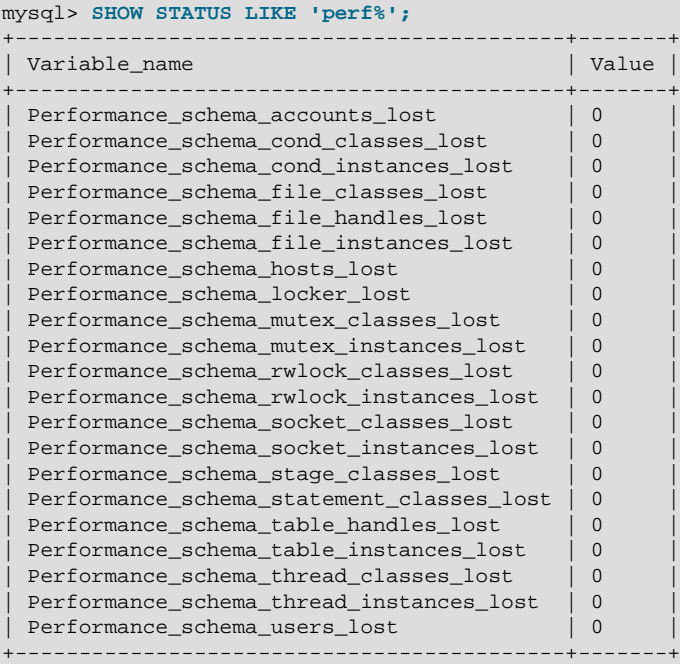

For information on using these variables to check Performance Schema status, see [Section 22.7,](#page-3401-0) ["Performance Schema Status Monitoring".](#page-3401-0)

Performance Schema status variables have the following meanings:

<span id="page-3483-0"></span>• [Performance\\_schema\\_accounts\\_lost](#page-3483-0)

The number of times a row could not be added to the [accounts](#page-3442-0) table because it was full.

<span id="page-3483-1"></span>• [Performance\\_schema\\_cond\\_classes\\_lost](#page-3483-1)

How many condition instruments could not be loaded.

<span id="page-3483-2"></span>• [Performance\\_schema\\_cond\\_instances\\_lost](#page-3483-2)

How many condition instrument instances could not be created.

<span id="page-3483-3"></span>• Performance schema digest lost

The number of digest instances that could not be instrumented in the [events\\_statements\\_summary\\_by\\_digest](#page-3451-0) table. This can be nonzero if the value of [performance\\_schema\\_digests\\_size](#page-3472-1) is too small.

<span id="page-3483-4"></span>• [Performance\\_schema\\_file\\_classes\\_lost](#page-3483-4)

How many file instruments could not be loaded.

<span id="page-3483-5"></span>• [Performance\\_schema\\_file\\_handles\\_lost](#page-3483-5)

How many file instrument instances could not be opened.

<span id="page-3483-6"></span>• [Performance\\_schema\\_file\\_instances\\_lost](#page-3483-6)

How many file instrument instances could not be created.

<span id="page-3483-7"></span>• [Performance\\_schema\\_hosts\\_lost](#page-3483-7)

The number of times a row could not be added to the [hosts](#page-3442-1) table because it was full.

<span id="page-3483-8"></span>• [Performance\\_schema\\_locker\\_lost](#page-3483-8)

How many events are "lost" or not recorded, due to the following conditions:

- Events are recursive (for example, waiting for A caused a wait on B, which caused a wait on C).
- The depth of the nested events stack is greater than the limit imposed by the implementation.

Events recorded by the Performance Schema are not recursive, so this variable should always be 0.

<span id="page-3483-9"></span>• [Performance\\_schema\\_mutex\\_classes\\_lost](#page-3483-9)

How many mutex instruments could not be loaded.

<span id="page-3483-10"></span>• [Performance\\_schema\\_mutex\\_instances\\_lost](#page-3483-10)

How many mutex instrument instances could not be created.

<span id="page-3483-11"></span>• [Performance\\_schema\\_rwlock\\_classes\\_lost](#page-3483-11)

How many rwlock instruments could not be loaded.

<span id="page-3484-0"></span>• [Performance\\_schema\\_rwlock\\_instances\\_lost](#page-3484-0)

How many rwlock instrument instances could not be created.

<span id="page-3484-1"></span>• [Performance\\_schema\\_session\\_connect\\_attrs\\_lost](#page-3484-1)

The number of connections for which connection attribute truncation has occurred. For a given connection, if the client sends connection attribute key-value pairs for which the aggregate size is larger than the reserved storage permitted by the value of the performance schema session connect attrs size system variable, the Performance Schema truncates the attribute data and increments Performance schema session connect attrs lost. If this value is nonzero, you may wish to set performance schema session connect attrs size to a larger value.

For more information about connection attributes, see [Section 22.12.8, "Performance Schema](#page-3443-0) [Connection Attribute Tables".](#page-3443-0)

<span id="page-3484-2"></span>• [Performance\\_schema\\_socket\\_classes\\_lost](#page-3484-2)

How many socket instruments could not be loaded.

<span id="page-3484-3"></span>• Performance schema socket instances lost

How many socket instrument instances could not be created.

<span id="page-3484-4"></span>• [Performance\\_schema\\_stage\\_classes\\_lost](#page-3484-4)

How many stage instruments could not be loaded.

<span id="page-3484-5"></span>• [Performance\\_schema\\_statement\\_classes\\_lost](#page-3484-5)

How many statement instruments could not be loaded.

<span id="page-3484-6"></span>• [Performance\\_schema\\_table\\_handles\\_lost](#page-3484-6)

How many table instrument instances could not be opened.

<span id="page-3484-7"></span>• [Performance\\_schema\\_table\\_instances\\_lost](#page-3484-7)

How many table instrument instances could not be created.

<span id="page-3484-8"></span>• Performance schema thread classes lost

How many thread instruments could not be loaded.

<span id="page-3484-9"></span>• [Performance\\_schema\\_thread\\_instances\\_lost](#page-3484-9)

The number of thread instances that could not be instrumented in the [threads](#page-3463-0) table. This can be nonzero if the value of performance schema max thread instances is too small.

• [Performance\\_schema\\_users\\_lost](#page-3484-10)

The number of times a row could not be added to the [users](#page-3443-1) table because it was full.

# <span id="page-3484-10"></span>**22.17 Performance Schema and Plugins**

Removing a plugin with [UNINSTALL PLUGIN](#page-1913-0) does not affect information already collected for code in that plugin. Time spent executing the code while the plugin was loaded was still spent even if the plugin is unloaded later. The associated event information, including aggregate information, remains readable in performance schema database tables. For additional information about the effect of plugin installation and removal, see [Section 22.7, "Performance Schema Status Monitoring".](#page-3401-0)

A plugin implementor who instruments plugin code should document its instrumentation characteristics to enable those who load the plugin to account for its requirements. For example, a third-party storage engine should include in its documentation how much memory the engine needs for mutex and other instruments.

# **22.18 Using the Performance Schema to Diagnose Problems**

The Performance Schema is a tool to help a DBA do performance tuning by taking real measurements instead of "wild guesses." This section demonstrates some ways to use the Performance Schema for this purpose. The discussion here relies on the use of event filtering, which is described in [Section 22.4.2,](#page-3383-0) ["Performance Schema Event Filtering"](#page-3383-0).

The following example provides one methodology that you can use to analyze a repeatable problem, such as investigating a performance bottleneck. To begin, you should have a repeatable use case where performance is deemed "too slow" and needs optimization, and you should enable all instrumentation (no pre-filtering at all).

- 1. Run the use case.
- 2. Using the Performance Schema tables, analyze the root cause of the performance problem. This analysis relies heavily on post-filtering.
- 3. For problem areas that are ruled out, disable the corresponding instruments. For example, if analysis shows that the issue is not related to file I/O in a particular storage engine, disable the file I/O instruments for that engine. Then truncate the history and summary tables to remove previously collected events.
- 4. Repeat the process at step 1.

At each iteration, the Performance Schema output, particularly the [events\\_waits\\_history\\_long](#page-3427-0) table, contains less and less "noise" caused by nonsignificant instruments, and given that this table has a fixed size, contains more and more data relevant to the analysis of the problem at hand.

At each iteration, investigation should lead closer and closer to the root cause of the problem, as the signal-to-noise ratio improves, making analysis easier.

- 5. Once a root cause of performance bottleneck is identified, take the appropriate corrective action, such as:
	- Tune the server parameters (cache sizes, memory, and so forth).
	- Tune a query by writing it differently,
	- Tune the database schema (tables, indexes, and so forth).
	- Tune the code (this applies to storage engine or server developers only).
- 6. Start again at step 1, to see the effects of the changes on performance.

The mutex instances. LOCKED BY THREAD ID and

rwlock instances. WRITE LOCKED BY THREAD ID columns are extremely important for investigating performance bottlenecks or deadlocks. This is made possible by Performance Schema instrumentation as follows:

- 1. Suppose that thread 1 is stuck waiting for a mutex.
- 2. You can determine what the thread is waiting for:

```
SELECT * FROM performance_schema.events_waits_current
WHERE THREAD_ID = thread_1;
```
Say the query result identifies that the thread is waiting for mutex A, found in events\_waits\_current.OBJECT\_INSTANCE\_BEGIN.

3. You can determine which thread is holding mutex A:

```
SELECT * FROM performance schema.mutex instances
WHERE OBJECT_INSTANCE_BEGIN = mutex_A;
```
Say the query result identifies that it is thread 2 holding mutex A, as found in mutex\_instances.LOCKED\_BY\_THREAD\_ID.

4. You can see what thread 2 is doing:

```
SELECT * FROM performance_schema.events_waits_current
WHERE THREAD_ID = thread_2;
```
### **22.18.1 Query Profiling Using Performance Schema**

The following example demonstrates how to use Performance Schema statement events and stage events to retrieve data comparable to profiling information provided by [SHOW PROFILES](#page-1949-0) and [SHOW PROFILE](#page-1947-0) statements.

In this example, statement and stage event data is collected in the

[events\\_statements\\_history\\_long](#page-3440-0) and [events\\_stages\\_history\\_long](#page-3432-0) tables. On a busy server with many active foreground threads, data could age out of the history tables before you are able to retrieve the information you want to analyze. If you encounter this problem, options include:

- Running the query on a test instance where there is less foreground thread activity.
- Disabling instrumentation for other existing foreground threads by setting the INSTRUMENTED field of the [threads](#page-3463-0) table to NO for other thread records. For example, the following statement disables instrumentation for all foreground threads except the  $test$  user thread:

```
mysql> UPDATE performance_schema.threads
        SET INSTRUMENTED = 'NO'
        WHERE TYPE='FOREGROUND' AND PROCESSLIST_USER NOT LIKE 'test_user';
```
However, be aware that new threads are always instrumented by default.

• Increasing the number of rows in the [events\\_statements\\_history\\_long](#page-3440-0) and [events\\_stages\\_history\\_long](#page-3432-0) tables. The [performance\\_schema\\_events\\_statements\\_history\\_size](#page-3473-3) and performance schema events stages history size configuration options are autosized by default but can also be set explicitly at startup. You can view current settings by running [SHOW](#page-1964-0) [VARIABLES](#page-1964-0). For information about autosized Performance Schema parameters, see [Section 22.3,](#page-3377-0) ["Performance Schema Startup Configuration".](#page-3377-0)

Performance Schema displays event timer information in picoseconds (trillionths of a second) to normalize timing data to a standard unit. In the following example, TIMER\_WAIT values are divided by 1000000000000 to show data in units of seconds. Values are also truncated to 6 decimal places to display data in the same format as [SHOW PROFILES](#page-1949-0) and [SHOW PROFILE](#page-1947-0) statements.

1. Ensure that statement and stage instrumentation is enabled by updating the [setup\\_instruments](#page-3415-0) table. Some instruments may already be enabled by default.

```
mysql> UPDATE performance_schema.setup_instruments
        SET ENABLED = 'YES', TIMED = 'YES'
        WHERE NAME LIKE '%statement/%';
mysql> UPDATE performance_schema.setup_instruments
        SET ENABLED = 'YES', TIMED = 'YES'
        WHERE NAME LIKE '%stage/%';
```
2. Ensure that events\_statements\_\* and events\_stages\_\* consumers are enabled. Some consumers may already be enabled by default.

```
mysql> UPDATE performance_schema.setup_consumers
        SET ENABLED = 'YES'
        WHERE NAME LIKE '%events_statements_%';
mysql> UPDATE performance_schema.setup_consumers
        SET ENABLED = 'YES'
        WHERE NAME LIKE '%events_stages_%';
```
3. Run the statement that you want to profile. For example:

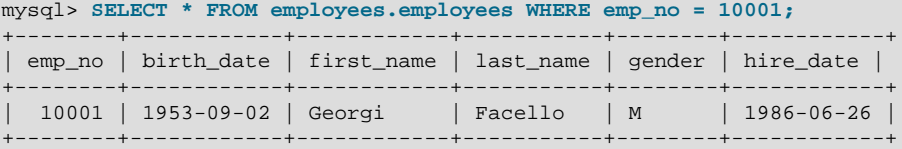

4. Identify the EVENT ID of the statement by querying the events statements history long table. This step is similar to running [SHOW PROFILES](#page-1949-0) to identify the  $Query_ID$ . The following query produces output similar to [SHOW PROFILES](#page-1949-0):

```
mysql> SELECT EVENT_ID, TRUNCATE(TIMER_WAIT/1000000000000,6) as Duration, SQL_TEXT
        FROM performance_schema.events_statements_history_long WHERE SQL_TEXT like '%10001%';
                  +----------+----------+--------------------------------------------------------+
| event_id | duration | sql_text |
         +----------+----------+--------------------------------------------------------+
        | 31 | 0.028310 | SELECT * FROM employees.employees WHERE emp_no = 10001 |
+----------+----------+--------------------------------------------------------+
```
5. Query the [events\\_stages\\_history\\_long](#page-3432-0) table to retrieve the statement's stage events. Stages are linked to statements using event nesting. Each stage event record has a NESTING\_EVENT\_ID column that contains the EVENT\_ID of the parent statement.

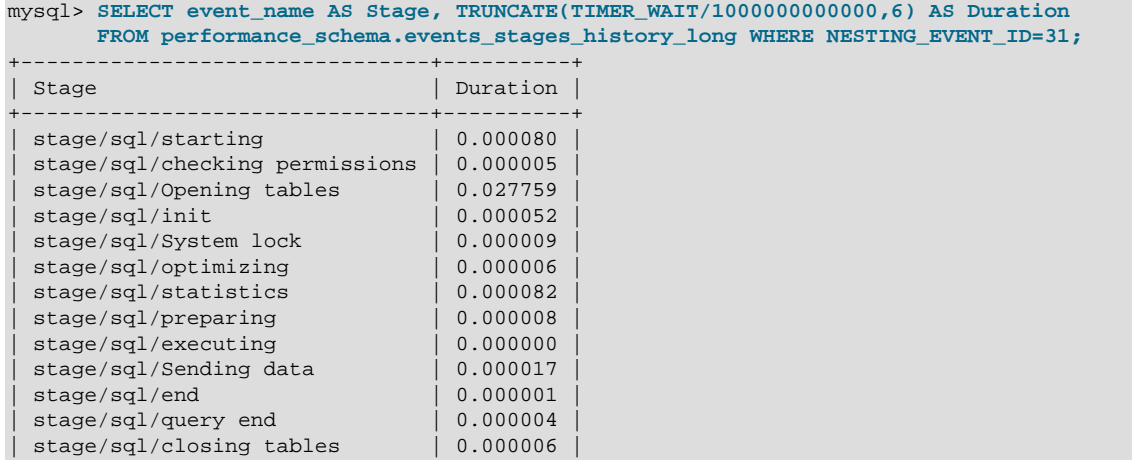

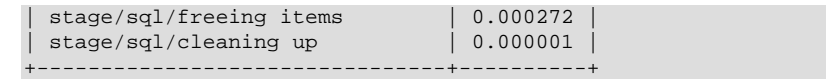

# **22.19 Restrictions on Performance Schema**

The Performance Schema avoids using mutexes to collect or produce data, so there are no guarantees of consistency and results can sometimes be incorrect. Event values in  $performation$  schema tables are nondeterministic and nonrepeatable.

If you save event information in another table, you should not assume that the original events remain available later. For example, if you select events from a performance\_schema table into a temporary table, intending to join that table with the original table later, there might be no matches.

[mysqldump](#page-401-0) and BACKUP DATABASE ignore tables in the performance schema database.

Tables in the performance schema database cannot be locked with LOCK TABLES, except the setup xxx tables.

Tables in the performance\_schema database cannot be indexed.

Results for queries that refer to tables in the  $performance$  schema database are not saved in the query cache.

Tables in the performance\_schema database are not replicated.

The Performance Schema is not available in  $l$  ibmysqld, the embedded server.

The types of timers might vary per platform. The [performance\\_timers](#page-3462-0) table shows which event timers are available. If the values in this table for a given timer name are NULL, that timer is not supported on your platform.

Instruments that apply to storage engines might not be implemented for all storage engines. Instrumentation of each third-party engine is the responsibility of the engine maintainer.

# Chapter 23 Connectors and APIs

# **Table of Contents**

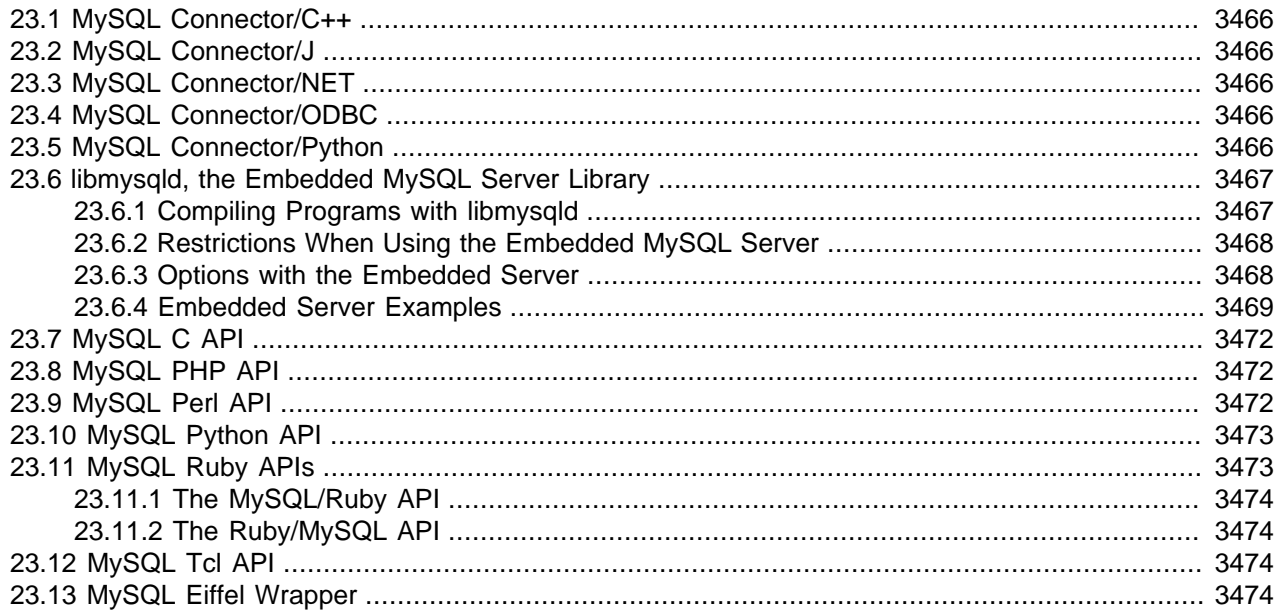

MySQL Connectors provide connectivity to the MySQL server for client programs. APIs provide lowlevel access to the MySQL protocol and MySQL resources. Both Connectors and the APIs enable you to connect and execute MySQL statements from another language or environment, including ODBC, Java (JDBC), Perl, Python, PHP, Ruby, and native C and embedded MySQL instances.

## **MySQL Connectors**

Oracle develops a number of connectors:

- [Connector/C++](https://dev.mysql.com/doc/connector-cpp/8.0/en/) enables C++ applications to connect to MySQL.
- [Connector/J](https://dev.mysql.com/doc/connector-j/5.1/en/) provides driver support for connecting to MySQL from Java applications using the standard Java Database Connectivity (JDBC) API.
- [Connector/NET](https://dev.mysql.com/doc/connector-net/en/) enables developers to create .NET applications that connect to MySQL. Connector/NET implements a fully functional ADO.NET interface and provides support for use with ADO.NET aware tools. Applications that use Connector/NET can be written in any supported .NET language.

[MySQL for Visual Studio](https://dev.mysql.com/doc/visual-studio/en/) works with Connector/NET and Microsoft Visual Studio 2012, 2013, 2015, and 2017. MySQL for Visual Studio provides access to MySQL objects and data from Visual Studio. As a Visual Studio package, it integrates directly into Server Explorer providing the ability to create new connections and work with MySQL database objects.

- [Connector/ODBC](https://dev.mysql.com/doc/connector-odbc/en/) provides driver support for connecting to MySQL using the Open Database Connectivity (ODBC) API. Support is available for ODBC connectivity from Windows, Unix, and macOS platforms.
- [Connector/Python](https://dev.mysql.com/doc/connector-python/en/) provides driver support for connecting to MySQL from Python applications using an API that is compliant with the [Python DB API version 2.0.](http://www.python.org/dev/peps/pep-0249/) No additional Python modules or MySQL client libraries are required.

## **The MySQL C API**

For direct access to using MySQL natively within a C application, there are two methods:

• The [C API](https://dev.mysql.com/doc/c-api/5.6/en/) provides low-level access to the MySQL client/server protocol through the libmysqlclient client library. This is the primary method used to connect to an instance of the MySQL server, and is used both by MySQL command-line clients and many of the MySQL Connectors and third-party APIs detailed here.

libmysqlclient is included in MySQL distributions.

• libmysqld is an embedded MySQL server library that enables you to embed an instance of the MySQL server into your C applications.

libmysqld is included in MySQL distributions.

See also [MySQL C API Implementations](https://dev.mysql.com/doc/c-api/5.6/en/c-api-implementations.html).

To access MySQL from a C application, or to build an interface to MySQL for a language not supported by the Connectors or APIs in this chapter, the [C API](https://dev.mysql.com/doc/c-api/5.6/en/) is where to start. A number of programmer's utilities are available to help with the process; see [Section 4.7, "Program Development Utilities"](#page-515-0).

## **Third-Party MySQL APIs**

The remaining APIs described in this chapter provide an interface to MySQL from specific application languages. These third-party solutions are not developed or supported by Oracle. Basic information on their usage and abilities is provided here for reference purposes only.

All the third-party language APIs are developed using one of two methods, using libmysqlclient or by implementing a *native driver*. The two solutions offer different benefits:

- Using  $liformysqlc*lient* offers complete compatibility with MySQL because it uses the same libraries$ as the MySQL client applications. However, the feature set is limited to the implementation and interfaces exposed through libmysqlclient and the performance may be lower as data is copied between the native language, and the MySQL API components.
- Native drivers are an implementation of the MySQL network protocol entirely within the host language or environment. Native drivers are fast, as there is less copying of data between components, and they can offer advanced functionality not available through the standard MySQL API. Native drivers are also easier for end users to build and deploy because no copy of the MySQL client libraries is needed to build the native driver components.

[Table 23.1, "MySQL APIs and Interfaces"](#page-3491-0) lists many of the libraries and interfaces available for MySQL.

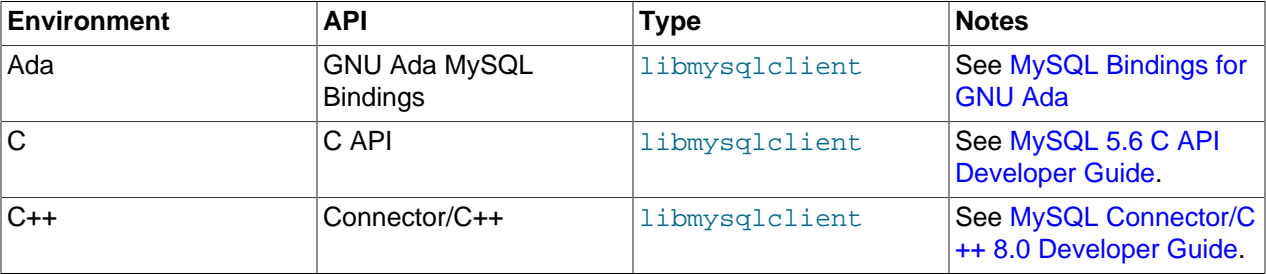

#### <span id="page-3491-0"></span>**Table 23.1 MySQL APIs and Interfaces**
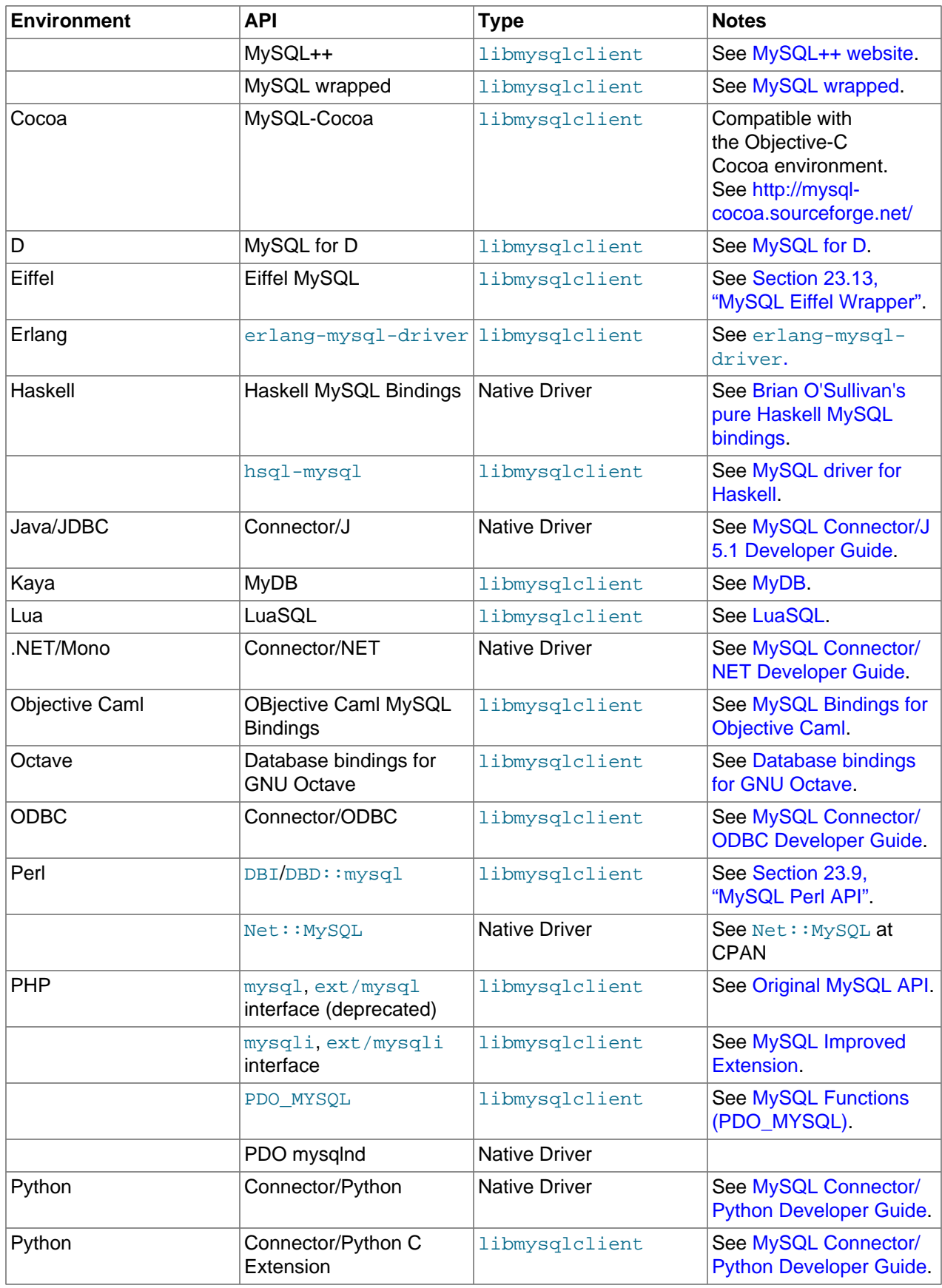

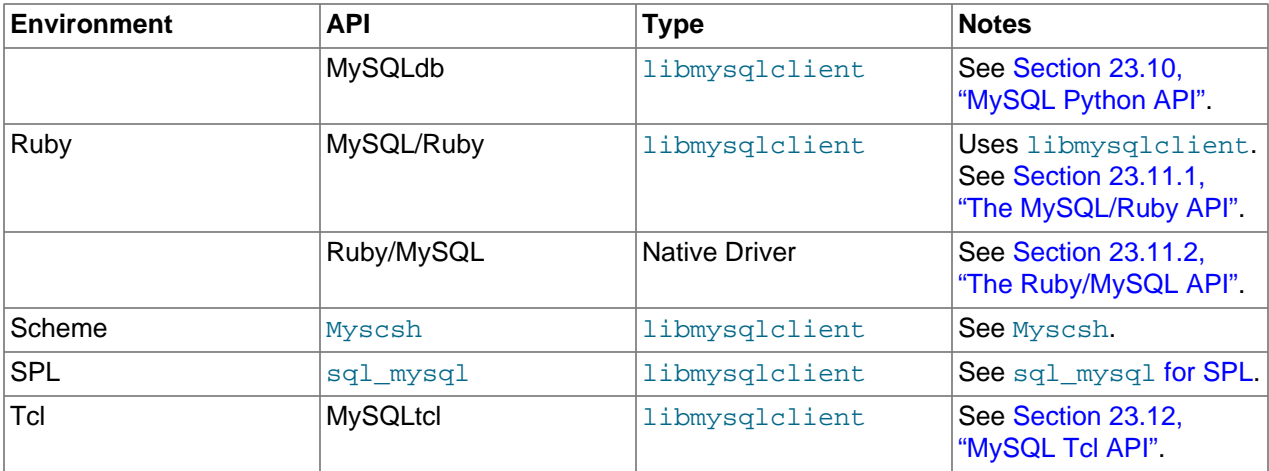

### **23.1 MySQL Connector/C++**

The MySQL Connector/C++ manual is published in standalone form, not as part of the MySQL Reference Manual. For information, see these documents:

- Main manual: [MySQL Connector/C++ 8.0 Developer Guide](https://dev.mysql.com/doc/connector-cpp/8.0/en/)
- Release notes: [MySQL Connector/C++ Release Notes](https://dev.mysql.com/doc/relnotes/connector-cpp/en/)

## **23.2 MySQL Connector/J**

The MySQL Connector/J manual is published in standalone form, not as part of the MySQL Reference Manual. For information, see these documents:

- Main manual: [MySQL Connector/J Developer Guide](https://dev.mysql.com/doc/connector-j/en/)
- Release notes: [MySQL Connector/J Release Notes](https://dev.mysql.com/doc/relnotes/connector-j/en/)

# **23.3 MySQL Connector/NET**

The MySQL Connector/NET manual is published in standalone form, not as part of the MySQL Reference Manual. For information, see these documents:

- Main manual: [MySQL Connector/NET Developer Guide](https://dev.mysql.com/doc/connector-net/en/)
- Release notes: [MySQL Connector/NET Release Notes](https://dev.mysql.com/doc/relnotes/connector-net/en/)

# **23.4 MySQL Connector/ODBC**

The MySQL Connector/ODBC manual is published in standalone form, not as part of the MySQL Reference Manual. For information, see these documents:

- Main manual: [MySQL Connector/ODBC Developer Guide](https://dev.mysql.com/doc/connector-odbc/en/)
- Release notes: [MySQL Connector/ODBC Release Notes](https://dev.mysql.com/doc/relnotes/connector-odbc/en/)

## **23.5 MySQL Connector/Python**

The MySQL Connector/Python manual is published in standalone form, not as part of the MySQL Reference Manual. For information, see these documents:

- Main manual: [MySQL Connector/Python Developer Guide](https://dev.mysql.com/doc/connector-python/en/)
- Release notes: [MySQL Connector/Python Release Notes](https://dev.mysql.com/doc/relnotes/connector-python/en/)

### **23.6 libmysqld, the Embedded MySQL Server Library**

The embedded MySQL server library makes it possible to run a full-featured MySQL server inside a client application. The main benefits are increased speed and more simple management for embedded applications.

The embedded server library is based on the client/server version of MySQL, which is written in C/C++. Consequently, the embedded server also is written in C/C++. There is no embedded server available in other languages.

The API is identical for the embedded MySQL version and the client/server version. To change a threaded application to use the embedded library, you normally only have to add calls to the following functions.

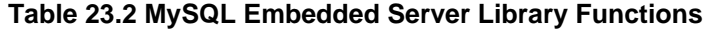

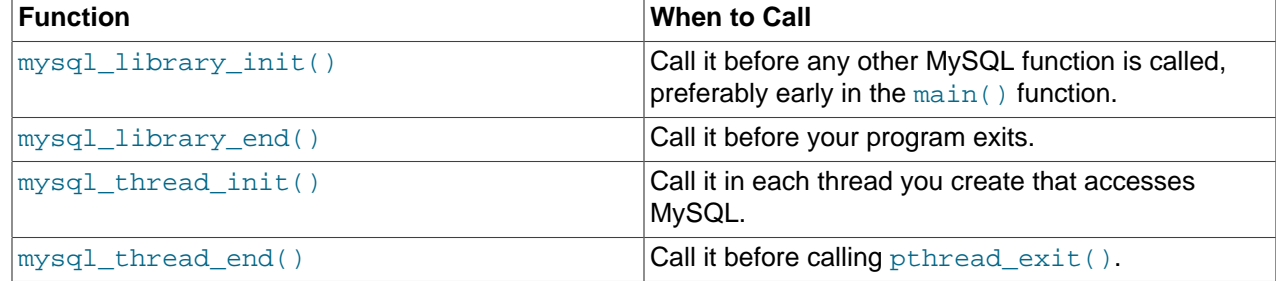

Then, link your code with libmysqld.a instead of libmysqlclient.a. To ensure binary compatibility between your application and the server library, always compile your application against headers for the same series of MySQL that was used to compile the server library. For example, if libmysqld was compiled against MySQL 5.5 headers, do not compile your application against MySQL 5.6 headers, or vice versa.

Because the mysql library  $xxx($  ) functions are also included in libmysqlclient.a, you can change between the embedded and the client/server version by just linking your application with the right library. See [mysql\\_library\\_init\(\)](https://dev.mysql.com/doc/c-api/5.6/en/mysql-library-init.html).

One difference between the embedded server and the standalone server is that for the embedded server, authentication for connections is disabled by default.

#### **23.6.1 Compiling Programs with libmysqld**

In precompiled binary MySQL distributions that include libmysqld, the embedded server library, MySQL builds the library using the appropriate vendor compiler if there is one.

To get a libmysqld library if you build MySQL from source yourself, you should configure MySQL with the [-DWITH\\_EMBEDDED\\_SERVER=1](#page-214-0) option. See [Section 2.9.7, "MySQL Source-Configuration Options"](#page-202-0).

When you link your program with libmysqld, you must also include the system-specific pthread libraries and some libraries that the MySQL server uses. You can get the full list of libraries by executing mysql config --libmysqld-libs.

The correct flags for compiling and linking a threaded program must be used, even if you do not directly call any thread functions in your code.

To compile a C program to include the necessary files to embed the MySQL server library into an executable version of a program, the compiler needs to know where to find various files and needs instructions on how to compile the program. The following example shows how a program could be compiled from the command line, assuming that you are using  $qcc$ , use the GNU C compiler:

gcc mysql\_test.c -o mysql\_test \ `/usr/local/mysql/bin/mysql\_config --include --libmysqld-libs`

Immediately following the  $\text{gcc}\text{c}$  command is the name of the C program source file. After it, the  $-\text{o}$  option is given to indicate that the file name that follows is the name that the compiler is to give to the output file, the compiled program. The next line of code tells the compiler to obtain the location of the include files and libraries and other settings for the system on which it is compiled. The [mysql\\_config](#page-516-0) command is contained in backticks, not single quotation marks.

On some non-gcc platforms, the embedded library depends on C++ runtime libraries and linking against the embedded library might result in missing-symbol errors. To solve this, link using a C++ compiler or explicitly list the required libraries on the link command line.

#### **23.6.2 Restrictions When Using the Embedded MySQL Server**

The embedded server has the following limitations:

- No loadable functions.
- No stack trace on core dump.
- You cannot set this up as a source or a replica (no replication).
- Very large result sets may be unusable on low memory systems.
- You cannot connect to an embedded server from an outside process with sockets or TCP/IP. However, you can connect to an intermediate application, which in turn can connect to an embedded server on the behalf of a remote client or outside process.
- libmysqld does not support encrypted connections. An implication is that if an application linked against libmysqld establishes a connection to a remote server, the connection cannot be encrypted.
- InnoDB is not reentrant in the embedded server and cannot be used for multiple connections, either successively or simultaneously.
- The Event Scheduler is not available. Because of this, the event scheduler system variable is disabled.
- The Performance Schema is not available.

Some of these limitations can be changed by editing the  $mysql$  embed. h include file and recompiling MySQL.

#### **23.6.3 Options with the Embedded Server**

Any options that may be given with the [mysqld](#page-326-0) server daemon, may be used with an embedded server library. Server options may be given in an array as an argument to the  $mysgl$  library init(). which initializes the server. They also may be given in an option file like  $my \cdot cnf$ . To specify an option file for a C program, use the  $-\text{defaults-file}$  option as one of the elements of the second argument of the  $mysgl$  library init() function. See mysql library init(), for more information on the mysql library init() function.

Using option files can make it easier to switch between a client/server application and one where MySQL is embedded. Put common options under the  $[server]$  group. These are read by both MySQL versions. Client/server-specific options should go under the  $[mysqId]$  section. Put options specific to the embedded MySQL server library in the [embedded] section. Options specific to applications go under section labeled [ApplicationName\_SERVER]. See [Section 4.2.2.2, "Using Option Files".](#page-303-0)

#### **23.6.4 Embedded Server Examples**

These two example programs should work without any changes on a Linux or FreeBSD system. For other operating systems, minor changes are needed, mostly with file paths. These examples are designed to give enough details for you to understand the problem, without the clutter that is a necessary part of a real application. The first example is very straightforward. The second example is a little more advanced with some error checking. The first is followed by a command-line entry for compiling the program. The second is followed by a GNUmake file that may be used for compiling instead.

#### **Example 1**

```
test1_libmysqld.c
```

```
#include <stdio.h>
#include <stdlib.h>
#include <stdarg.h>
#include "mysql.h"
MYSQL *mysql;
MYSQL_RES *results;
MYSQL_ROW record;
static char *server_options[] = \setminus { "mysql_test", "--defaults-file=my.cnf", NULL };
int num_elements = (sizeof(server_options) / sizeof(char *)) - 1;
static char *server_groups[] = { "libmysqld_server",
                                    "libmysqld_client", NULL };
int main(void)
{
   mysql_library_init(num_elements, server_options, server_groups);
  mysgl = mysgl\_init(NULL); mysql_options(mysql, MYSQL_READ_DEFAULT_GROUP, "libmysqld_client");
   mysql_options(mysql, MYSQL_OPT_USE_EMBEDDED_CONNECTION, NULL);
   mysql_real_connect(mysql, NULL,NULL,NULL, "database1", 0,NULL,0);
   mysql_query(mysql, "SELECT column1, column2 FROM table1");
   results = mysql_store_result(mysql);
   while((record = mysql fetch row(results))) {
      printf("s - s \nightharpoonup n", record[0], record[1]);
    }
    mysql_free_result(results);
   mysql_close(mysql);
    mysql_library_end();
    return 0;
}
```
Here is the command line for compiling the above program:

```
gcc test1_libmysqld.c -o test1_libmysqld \
\verb|`/usr/local/mysql/bin/mysql\_config --include --libmysgld-libs`
```
#### **Example 2**

To try the example, create an  $test2$  libmysqld directory at the same level as the MySQL source directory. Save the test2 libmysqld.c source and the GNUmakefile in the directory, and run GNU make from inside the test2\_libmysqld directory.

```
test2_libmysqld.c
```

```
/*
 * A simple example client, using the embedded MySQL server library
*/
#include <mysql.h>
#include <stdarg.h>
#include <stdio.h>
#include <stdlib.h>
MYSQL *db_connect(const char *dbname);
void db_disconnect(MYSQL *db);
void db_do_query(MYSQL *db, const char *query);
const char *server_groups[] = {
  "test2_libmysqld_SERVER", "embedded", "server", NULL
};
int
main(int argc, char **argv)
{
  MYSQL *one, *two;
   /* mysql_library_init() must be called before any other mysql
    * functions.
\mathbf{r} * You can use mysql_library_init(0, NULL, NULL), and it
    * initializes the server using groups = {
      * "server", "embedded", NULL
   \left. \begin{array}{cc} \ast & \end{array} \right. } .
\mathbf{r} * In your $HOME/.my.cnf file, you probably want to put:
[test2_libmysqld_SERVER]
language = /path/to/source/of/mysql/sql/share/english
    * You could, of course, modify argc and argv before passing
    * them to this function. Or you could create new ones in any
    * way you like. But all of the arguments in argv (except for
    * argv[0], which is the program name) should be valid options
    * for the MySQL server.
\mathbf{r} * If you link this client against the normal mysqlclient
    * library, this function is just a stub that does nothing.
    */
   mysql_library_init(argc, argv, (char **)server_groups);
   one = db_connect("test");
  two = db_connect(NULL);
   db_do_query(one, "SHOW TABLE STATUS");
  db_do_query(two, "SHOW DATABASES");
  mysql_close(two);
  mysql_close(one);
   /* This must be called after all other mysql functions */
   mysql_library_end();
```

```
 exit(EXIT_SUCCESS);
}
static void
die(MYSQL *db, char *fmt, ...)
{
  va_list ap;
  va_start(ap, fmt);
  vfprintf(stderr, fmt, ap);
  va_end(ap);
   (void)putc('\n', stderr);
  if (db)
    db_disconnect(db);
 exit(EXIT_FAILURE);
}
MYSQL *
db_connect(const char *dbname)
{
  MYSQL *db = mysql_init(NULL);
  if (!db)
    die(db, "mysql_init failed: no memory");
   /*
   * Notice that the client and server use separate group names.
    * This is critical, because the server does not accept the
    * client's options, and vice versa.
    */
  mysql_options(db, MYSQL_READ_DEFAULT_GROUP, "test2_libmysqld_CLIENT");
  if (!mysql_real_connect(db, NULL, NULL, NULL, dbname, 0, NULL, 0))
    die(db, "mysql_real_connect failed: %s", mysql_error(db));
  return db;
}
void
db_disconnect(MYSQL *db)
{
  mysql_close(db);
}
void
db_do_query(MYSQL *db, const char *query)
{
  if (mysql_query(db, query) != 0)
    goto err;
  if (mysql_field_count(db) > 0)
   {
   MYSQL_RES *res;
    MYSQL_ROW row, end_row;
    int num_fields;
    if (!(res = mysql_store_result(db)))
       goto err;
     num_fields = mysql_num_fields(res);
     while ((row = mysql_fetch_row(res)))
    \{ (void)fputs(">> ", stdout);
       for (end_row = row + num_fields; row < end_row; ++row)
        (void)printf("s\tt)t", row ? (char*)*row : "NULL"); (void)fputc('\n', stdout);
     }
    (void)fputc('\n'\n', stdout); mysql_free_result(res);
   }
  else
     (void)printf("Affected rows: %lld\n", mysql_affected_rows(db));
```
 return; err: die(db, "db\_do\_query failed: %s [%s]", mysql\_error(db), query); } GNUmakefile # This assumes the MySQL software is installed in /usr/local/mysql inc := /usr/local/mysql/include/mysql lib := /usr/local/mysql/lib # If you have not installed the MySQL software yet, try this instead  $#inc$  :=  $$(HOME)/mysq1-5.6/include$ <br> $#lib$  :=  $$(HOME)/mysq1-5.6/1ibmysq)$ := \$(HOME)/mysql-5.6/libmysqld  $CC$  :=  $\text{gcc}$ CPPFLAGS := -I\$(inc) -D\_THREAD\_SAFE -D\_REENTRANT  $CFLAGS$  :=  $-g$   $-W$   $-Nall$ LDFLAGS := -static # You can change -lmysqld to -lmysqlclient to use the # client/server library LDLIBS = -L\$(lib) -lmysqld -lm -ldl -lcrypt ifneq (,\$(shell grep FreeBSD /COPYRIGHT 2>/dev/null)) # FreeBSD LDFLAGS += -pthread else # Assume Linux LDLIBS += -lpthread endif # This works for simple one-file test programs sources := \$(wildcard \*.c) objects := \$(patsubst %c,%o,\$(sources)) targets := \$(basename \$(sources)) all: \$(targets) clean: rm -f \$(targets) \$(objects) \*.core

### **23.7 MySQL C API**

The MySQL C API Developer Guide is published in standalone form, not as part of the MySQL Reference Manual. See [MySQL 5.6 C API Developer Guide.](https://dev.mysql.com/doc/c-api/5.6/en/)

### **23.8 MySQL PHP API**

The MySQL PHP API manual is now published in standalone form, not as part of the MySQL Reference Manual. See [MySQL and PHP](https://dev.mysql.com/doc/apis-php/en/).

#### <span id="page-3499-0"></span>**23.9 MySQL Perl API**

The Perl DBI module provides a generic interface for database access. You can write a DBI script that works with many different database engines without change. To use DBI with MySQL, install the following:

- 1. The DBI module.
- 2. The DBD:: $mysq1$  module. This is the DataBase Driver (DBD) module for Perl.

3. Optionally, the DBD module for any other type of database server you want to access.

Perl DBI is the recommended Perl interface. It replaces an older interface called mysqlperl, which should be considered obsolete.

These sections contain information about using Perl with MySQL and writing MySQL applications in Perl:

- For installation instructions for Perl DBI support, see [Section 2.13, "Perl Installation Notes"](#page-256-0).
- For an example of reading options from option files, see [Section 5.7.4, "Using Client Programs in a](#page-821-0) [Multiple-Server Environment"](#page-821-0).
- For secure coding tips, see [Section 6.1.1, "Security Guidelines".](#page-853-0)
- For debugging tips, see [Section 5.8.1.4, "Debugging mysqld under gdb".](#page-824-0)
- For some Perl-specific environment variables, see [Section 4.9, "Environment Variables"](#page-521-0).
- For considerations for running on macOS, see [Section 2.4, "Installing MySQL on macOS"](#page-152-0).
- For ways to quote string literals, see [Section 9.1.1, "String Literals".](#page-1232-0)

DBI information is available at the command line, online, or in printed form:

- Once you have the DBI and DBD: :  $mysq1$  modules installed, you can get information about them at the command line with the perldoc command:
	- \$> **perldoc DBI** \$> **perldoc DBI::FAQ** \$> **perldoc DBD::mysql**

You can also use  $\text{pod2man}$ ,  $\text{pod2html}$ , and so on to translate this information into other formats.

- For online information about Perl DBI, visit the DBI website, <http://dbi.perl.org/>. That site hosts a general DBI mailing list.
- For printed information, the official DBI book is *Programming the Perl DBI* (Alligator Descartes and Tim Bunce, O'Reilly & Associates, 2000). Information about the book is available at the DBI website, [http://](http://dbi.perl.org/) [dbi.perl.org/.](http://dbi.perl.org/)

#### <span id="page-3500-0"></span>**23.10 MySQL Python API**

MySQLdb is a third-party driver that provides MySQL support for Python, compliant with the Python DB API version 2.0. It can be found at [http://sourceforge.net/projects/mysql-python/.](http://sourceforge.net/projects/mysql-python/)

The new MySQL Connector/Python component provides an interface to the same Python API, and is built into the MySQL Server and supported by Oracle. See [MySQL Connector/Python Developer Guide](https://dev.mysql.com/doc/connector-python/en/) for details on the Connector, as well as coding guidelines for Python applications and sample Python code.

### **23.11 MySQL Ruby APIs**

Two APIs are available for Ruby programmers developing MySQL applications:

- The MySQL/Ruby API is based on the libmysqlclient API library. For information on installing and using the MySQL/Ruby API, see [Section 23.11.1, "The MySQL/Ruby API"](#page-3501-1).
- The Ruby/MySQL API is written to use the native MySQL network protocol (a native driver). For information on installing and using the Ruby/MySQL API, see [Section 23.11.2, "The Ruby/MySQL API".](#page-3501-2)

For background and syntax information about the Ruby language, see [Ruby Programming Language.](http://www.ruby-lang.org)

#### <span id="page-3501-1"></span>**23.11.1 The MySQL/Ruby API**

The MySQL/Ruby module provides access to MySQL databases using Ruby through libmysqlclient.

For information on installing the module, and the functions exposed, see [MySQL/Ruby](http://tmtm.org/en/mysql/ruby/).

#### <span id="page-3501-2"></span>**23.11.2 The Ruby/MySQL API**

The Ruby/MySQL module provides access to MySQL databases using Ruby through a native driver interface using the MySQL network protocol.

For information on installing the module, and the functions exposed, see [Ruby/MySQL](http://tmtm.org/en/ruby/mysql/README_en.html).

### <span id="page-3501-3"></span>**23.12 MySQL Tcl API**

MySOLtcl is a simple API for accessing a MySQL database server from the [Tcl programming language.](http://en.wikipedia.org/wiki/Tcl) It can be found at [http://www.xdobry.de/mysqltcl/.](http://www.xdobry.de/mysqltcl/)

## <span id="page-3501-0"></span>**23.13 MySQL Eiffel Wrapper**

Eiffel MySQL is an interface to the MySQL database server using the [Eiffel programming language,](http://en.wikipedia.org/wiki/Eiffel_(programming_language)) written by Michael Ravits. It can be found at <http://efsa.sourceforge.net/archive/ravits/mysql.htm>.

# Chapter 24 MySQL Enterprise Edition

# **Table of Contents**

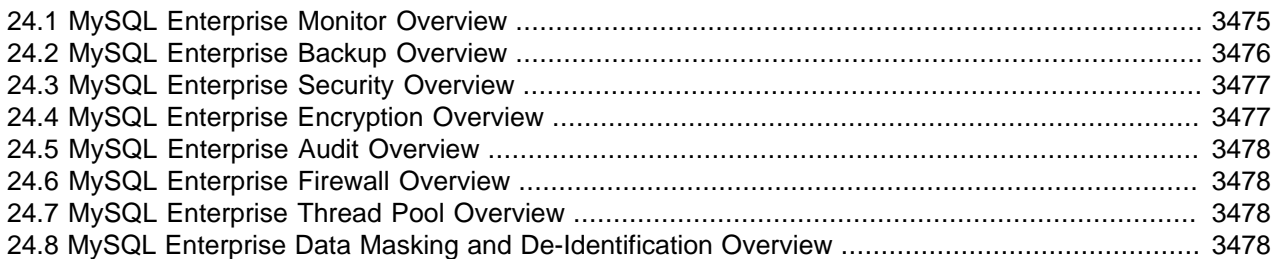

MySQL Enterprise Edition is a commercial product. Like MySQL Community Edition, MySQL Enterprise Edition includes MySQL Server, a fully integrated transaction-safe, ACID-compliant database with full commit, rollback, crash-recovery, and row-level locking capabilities. In addition, MySQL Enterprise Edition includes the following components designed to provide monitoring and online backup, as well as improved security and scalability:

The following sections briefly discuss each of these components and indicate where to find more detailed information. To learn more about commercial products, see [https://www.mysql.com/products/.](https://www.mysql.com/products/)

- [MySQL Enterprise Monitor](#page-3502-0)
- [MySQL Enterprise Backup](#page-3503-0)
- [MySQL Enterprise Security](#page-3504-0)
- [MySQL Enterprise Encryption](#page-3504-1)
- [MySQL Enterprise Audit](#page-3505-0)
- [MySQL Enterprise Firewall](#page-3505-1)
- [MySQL Enterprise Thread Pool](#page-3505-2)
- [MySQL Enterprise Data Masking and De-Identification](#page-3505-3)

## <span id="page-3502-0"></span>**24.1 MySQL Enterprise Monitor Overview**

MySQL Enterprise Monitor is an enterprise monitoring system for MySQL that keeps an eye on your MySQL servers, notifies you of potential issues and problems, and advises you how to fix the issues. MySQL Enterprise Monitor can monitor all kinds of configurations, from a single MySQL server that is important to your business, all the way up to a huge farm of MySQL servers powering a busy website.

The following discussion briefly summarizes the basic components that make up the MySQL Enterprise Monitor product. For more information, see the MySQL Enterprise Monitor manual, available at [https://](https://dev.mysql.com/doc/mysql-monitor/en/) [dev.mysql.com/doc/mysql-monitor/en/.](https://dev.mysql.com/doc/mysql-monitor/en/)

MySQL Enterprise Monitor components can be installed in various configurations depending on your database and network topology, to give you the best combination of reliable and responsive monitoring data, with minimal overhead on the database server machines. A typical MySQL Enterprise Monitor installation consists of:

- One or more MySQL servers to monitor. MySQL Enterprise Monitor can monitor both Community and Enterprise MySQL server releases.
- A MySQL Enterprise Monitor Agent for each monitored host.
- A single MySQL Enterprise Service Manager, which collates information from the agents and provides the user interface to the collected data.

MySQL Enterprise Monitor is designed to monitor one or more MySQL servers. The monitoring information is collected by using an agent, MySQL Enterprise Monitor Agent. The agent communicates with the hosts and MySQL servers that it monitors, collecting variables, status and health information, and sending this information to the MySQL Enterprise Service Manager.

The information collected by the agent about each MySQL server and host you are monitoring is sent to the MySQL Enterprise Service Manager. This server collates all of the information from the agents. As it collates the information sent by the agents, the MySQL Enterprise Service Manager continually tests the collected data, comparing the status of the server to reasonable values. When thresholds are reached, the server can trigger an event (including an alarm and notification) to highlight a potential issue, such as low memory, high CPU usage, or more complex conditions such insufficient buffer sizes and status information. We call each test, with its associated threshold value, a rule.

These rules, and the alarms and notifications, are each known as a MySQL Enterprise Advisors. Advisors form a critical part of the MySQL Enterprise Service Manager, as they provide warning information and troubleshooting advice about potential problems.

The MySQL Enterprise Service Manager includes a web server, and you interact with it through any web browser. This interface, the MySQL Enterprise Monitor User Interface, displays all of the information collected by the agents, and lets you view all of your servers and their current status as a group or individually. You control and configure all aspects of the service using the MySQL Enterprise Monitor User Interface.

The information supplied by the MySQL Enterprise Monitor Agent processes also includes statistical and query information, which you can view in the form of graphs. For example, you can view aspects such as server load, query numbers, or index usage information as a graph over time. The graph lets you pinpoint problems or potential issues on your server, and can help diagnose the impact from database or external problems (such as external system or network failure) by examining the data from a specific time interval.

The MySQL Enterprise Monitor Agent can also be configured to collect detailed information about the queries executed on your server, including the row counts and performance times for executing each query. You can correlate the detailed query data with the graphical information to identify which queries were executing when you experienced a particularly high load, index or other issue. The query data is supported by a system called Query Analyzer, and the data can be presented in different ways depending on your needs.

### <span id="page-3503-0"></span>**24.2 MySQL Enterprise Backup Overview**

MySQL Enterprise Backup performs hot backup operations for MySQL databases. The product is architected for efficient and reliable backups of tables created by the InnoDB storage engine. For completeness, it can also back up tables from MyISAM and other storage engines.

The following discussion briefly summarizes MySQL Enterprise Backup. For more information, see the MySQL Enterprise Backup manual, available at [https://dev.mysql.com/doc/mysql-enterprise-backup/en/.](https://dev.mysql.com/doc/mysql-enterprise-backup/en/)

Hot backups are performed while the database is running and applications are reading and writing to it. This type of backup does not block normal database operations, and it captures even changes that occur while the backup is happening. For these reasons, hot backups are desirable when your database "grows up" -- when the data is large enough that the backup takes significant time, and when your data is important enough to your business that you must capture every last change, without taking your application, website, or web service offline.

MySQL Enterprise Backup does a hot backup of all tables that use the InnoDB storage engine. For tables using MyISAM or other non-InnoDB storage engines, it does a "warm" backup, where the database continues to run, but those tables cannot be modified while being backed up. For efficient backup operations, you can designate InnoDB as the default storage engine for new tables, or convert existing tables to use the InnoDB storage engine.

### <span id="page-3504-0"></span>**24.3 MySQL Enterprise Security Overview**

MySQL Enterprise Edition provides plugins that implement security features using external services:

- MySQL Enterprise Edition includes an authentication plugin that enables MySQL Server to use LDAP (Lightweight Directory Access Protocol) to authenticate MySQL users. LDAP Authentications supports user name and password, SASL, and GSSAPI/Kerberos authentication methods to LDAP services. For more information, see [LDAP Pluggable Authentication](https://dev.mysql.com/doc/refman/5.7/en/ldap-pluggable-authentication.html).
- MySQL Enterprise Edition includes an authentication plugin that enables MySQL Server to use Native Kerberos to authenticate MySQL users using there Kerberos Principals. For more information, see [Kerberos Pluggable Authentication.](https://dev.mysql.com/doc/refman/8.0/en/kerberos-pluggable-authentication.html)
- MySQL Enterprise Edition includes an authentication plugin that enables MySQL Server to use PAM (Pluggable Authentication Modules) to authenticate MySQL users. PAM enables a system to use a standard interface to access various kinds of authentication methods, such as Unix passwords or an LDAP directory. For more information, see [Section 6.4.1.6, "PAM Pluggable Authentication"](#page-946-0).
- MySQL Enterprise Edition includes an authentication plugin that performs external authentication on Windows, enabling MySQL Server to use native Windows services to authenticate client connections. Users who have logged in to Windows can connect from MySQL client programs to the server based on the information in their environment without specifying an additional password. For more information, see [Section 6.4.1.7, "Windows Pluggable Authentication".](#page-956-0)
- MySQL Enterprise Edition includes a suite of masking and de-identification functions that perform subsetting, random generation, and dictionary replacement to de-identify strings, numerics, phone numbers, emails and more. These functions enable masking existing data using several methods such as obfuscation (removing identifying characteristics), generation of formatted random data, and data replacement or substitution. For more information, see [Using MySQL Enterprise Data Masking and De-](https://dev.mysql.com/doc/refman/5.7/en/data-masking-usage.html)[Identification](https://dev.mysql.com/doc/refman/5.7/en/data-masking-usage.html).
- MySQL Enterprise Edition includes a set of encryption functions based on the OpenSSL library that expose OpenSSL capabilities at the SQL level. For more information, see [Section 24.4, "MySQL](#page-3504-1) [Enterprise Encryption Overview"](#page-3504-1).
- MySQL Enterprise Edition 5.7 and higher includes a keyring plugin that uses Oracle Key Vault as a backend for keyring storage. For more information, see [The MySQL Keyring](https://dev.mysql.com/doc/refman/5.7/en/keyring.html).
- MySQL Transparent Data Encryption (TDE) provides at-rest encryption for MySQL Server for all files that might contain sensitive data. For more information, see [InnoDB Data-at-Rest Encryption](https://dev.mysql.com/doc/refman/5.7/en/innodb-data-encryption.html), [Encrypting](https://dev.mysql.com/doc/refman/8.0/en/replication-binlog-encryption.html) [Binary Log Files and Relay Log Files,](https://dev.mysql.com/doc/refman/8.0/en/replication-binlog-encryption.html) and [Encrypting Audit Log Files](https://dev.mysql.com/doc/refman/5.7/en/audit-log-logging-configuration.html#audit-log-file-encryption).

For other related Enterprise security features, see [Section 24.4, "MySQL Enterprise Encryption Overview".](#page-3504-1)

### <span id="page-3504-1"></span>**24.4 MySQL Enterprise Encryption Overview**

MySQL Enterprise Edition includes a set of encryption functions based on the OpenSSL library that expose OpenSSL capabilities at the SQL level. These functions enable Enterprise applications to perform the following operations:

- Implement added data protection using public-key asymmetric cryptography
- Create public and private keys and digital signatures
- Perform asymmetric encryption and decryption
- Use cryptographic hashing for digital signing and data verification and validation

For more information, see [Section 6.5, "MySQL Enterprise Encryption"](#page-1021-0).

For other related Enterprise security features, see [Section 24.3, "MySQL Enterprise Security Overview".](#page-3504-0)

#### <span id="page-3505-0"></span>**24.5 MySQL Enterprise Audit Overview**

MySQL Enterprise Edition includes MySQL Enterprise Audit, implemented using a server plugin. MySQL Enterprise Audit uses the open MySQL Audit API to enable standard, policy-based monitoring and logging of connection and query activity executed on specific MySQL servers. Designed to meet the Oracle audit specification, MySQL Enterprise Audit provides an out of box, easy to use auditing and compliance solution for applications that are governed by both internal and external regulatory guidelines.

When installed, the audit plugin enables MySQL Server to produce a log file containing an audit record of server activity. The log contents include when clients connect and disconnect, and what actions they perform while connected, such as which databases and tables they access.

For more information, see [Section 6.4.4, "MySQL Enterprise Audit"](#page-978-0).

### <span id="page-3505-1"></span>**24.6 MySQL Enterprise Firewall Overview**

MySQL Enterprise Edition includes MySQL Enterprise Firewall, an application-level firewall that enables database administrators to permit or deny SQL statement execution based on matching against allowlists of accepted statement patterns. This helps harden MySQL Server against attacks such as SQL injection or attempts to exploit applications by using them outside of their legitimate query workload characteristics.

Each MySQL account registered with the firewall has its own statement allowlist, enabling protection to be tailored per account. For a given account, the firewall can operate in recording or protecting mode, for training in the accepted statement patterns or protection against unacceptable statements.

For more information, see [Section 6.4.5, "MySQL Enterprise Firewall".](#page-1005-0)

# <span id="page-3505-2"></span>**24.7 MySQL Enterprise Thread Pool Overview**

MySQL Enterprise Edition includes MySQL Enterprise Thread Pool, implemented using a server plugin. The default thread-handling model in MySQL Server executes statements using one thread per client connection. As more clients connect to the server and execute statements, overall performance degrades. In MySQL Enterprise Edition, a thread pool plugin provides an alternative thread-handling model designed to reduce overhead and improve performance. The plugin implements a thread pool that increases server performance by efficiently managing statement execution threads for large numbers of client connections.

For more information, see [Section 5.5.3, "MySQL Enterprise Thread Pool".](#page-806-0)

# <span id="page-3505-3"></span>**24.8 MySQL Enterprise Data Masking and De-Identification Overview**

MySQL Enterprise Edition 5.7 and higher includes MySQL Enterprise Data Masking and De-Identification, implemented as a plugin library containing a plugin and several loadable functions. Data masking hides sensitive information by replacing real values with substitutes. MySQL Enterprise Data Masking and De-Identification functions enable masking existing data using several methods such as obfuscation (removing identifying characteristics), generation of formatted random data, and data replacement or substitution.

For more information, see [MySQL Enterprise Data Masking and De-Identification](https://dev.mysql.com/doc/refman/5.7/en/data-masking.html).

# Chapter 25 MySQL Workbench

MySQL Workbench provides a graphical tool for working with MySQL servers and databases. MySQL Workbench fully supports MySQL versions 5.5 and higher.

The following discussion briefly describes MySQL Workbench capabilities. For more information, see the MySQL Workbench manual, available at [https://dev.mysql.com/doc/workbench/en/.](https://dev.mysql.com/doc/workbench/en/)

MySQL Workbench provides five main areas of functionality:

- **SQL Development**: Enables you to create and manage connections to database servers. As well as enabling you to configure connection parameters, MySQL Workbench provides the capability to execute SQL queries on the database connections using the built-in SQL Editor. This functionality replaces that previously provided by the Query Browser standalone application.
- **Data Modeling**: Enables you to create models of your database schema graphically, reverse and forward engineer between a schema and a live database, and edit all aspects of your database using the comprehensive Table Editor. The Table Editor provides easy-to-use facilities for editing Tables, Columns, Indexes, Triggers, Partitioning, Options, Inserts and Privileges, Routines and Views.
- **Server Administration**: Enables you to create and administer server instances.
- **Data Migration**: Allows you to migrate from Microsoft SQL Server, Sybase ASE, SQLite, SQL Anywhere, PostreSQL, and other RDBMS tables, objects and data to MySQL. Migration also supports migrating from earlier versions of MySQL to the latest releases.
- **MySQL Enterprise Support**: Support for Enterprise products such as MySQL Enterprise Backup and MySQL Audit.

MySQL Workbench is available in two editions, the Community Edition and the Commercial Edition. The Community Edition is available free of charge. The Commercial Edition provides additional Enterprise features, such as database documentation generation, at low cost.

# <span id="page-3510-1"></span>Appendix A MySQL 5.6 Frequently Asked Questions

# **Table of Contents**

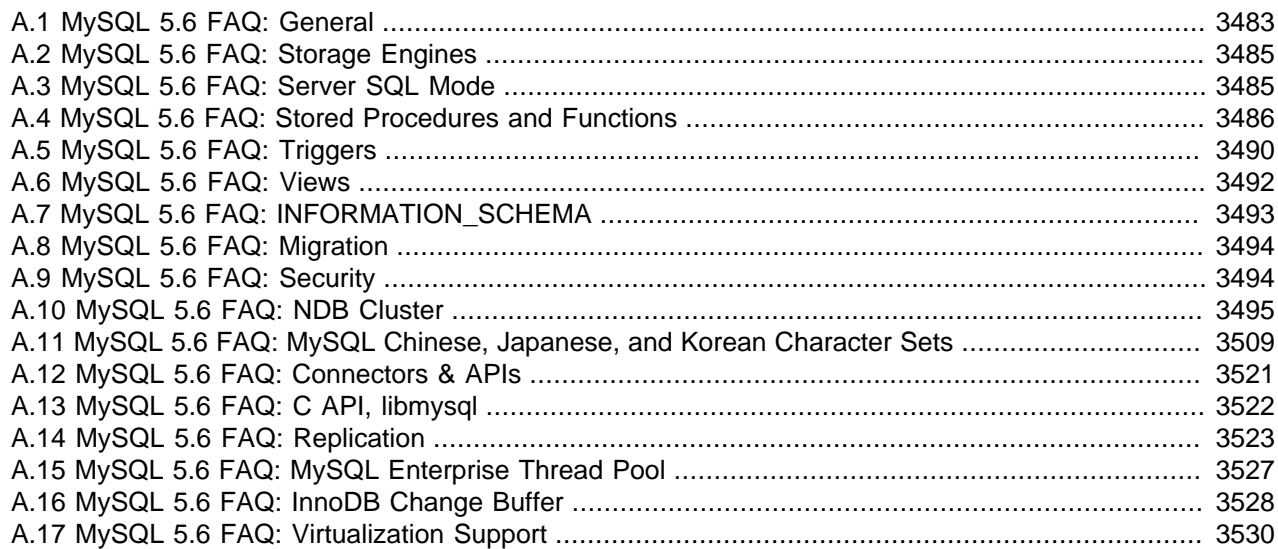

### <span id="page-3510-0"></span>**A.1 MySQL 5.6 FAQ: General**

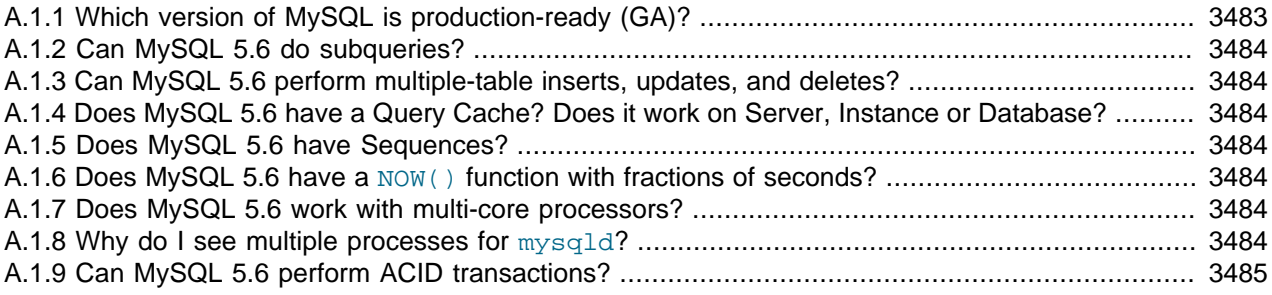

#### **A.1.1.** Which version of MySQL is production-ready (GA)?

MySQL 8.0, 5.7, and MySQL 5.6 are supported for production use.

MySQL 8.0 achieved General Availability (GA) status with MySQL 8.0.11, which was released for production use on 19 April 2018.

MySQL 5.7 achieved General Availability (GA) status with MySQL 5.7.9, which was released for production use on 21 October 2015.

MySQL 5.6 achieved General Availability (GA) status with MySQL 5.6.10, which was released for production use on 5 February 2013.

MySQL 5.5 achieved General Availability (GA) status with MySQL 5.5.8, which was released for production use on 3 December 2010. Active development for MySQL 5.5 has ended.

MySQL 5.1 achieved General Availability (GA) status with MySQL 5.1.30, which was released for production use on 14 November 2008. Active development for MySQL 5.1 has ended.

MySQL 5.0 achieved General Availability (GA) status with MySQL 5.0.15, which was released for production use on 19 October 2005. Active development for MySQL 5.0 has ended.

<span id="page-3511-0"></span>**A.1.2.** Can MySQL 5.6 do subqueries?

Yes. See [Section 13.2.10, "Subqueries".](#page-1792-0)

**A.1.3.** Can MySQL 5.6 perform multiple-table inserts, updates, and deletes?

Yes. For the syntax required to perform multiple-table updates, see [Section 13.2.11, "UPDATE](#page-1805-0) [Statement";](#page-1805-0) for that required to perform multiple-table deletes, see [Section 13.2.2, "DELETE](#page-1739-0) [Statement".](#page-1739-0)

A multiple-table insert can be accomplished using a trigger whose FOR EACH ROW clause contains multiple [INSERT](#page-1745-0) statements within a BEGIN . . . END block. See [Section 20.3, "Using Triggers"](#page-3234-0).

**A.1.4.** Does MySQL 5.6 have a Query Cache? Does it work on Server, Instance or Database?

Yes. The query cache operates on the server level, caching complete result sets matched with the original query string. If an exactly identical query is made (which often happens, particularly in web applications), no parsing or execution is necessary; the result is sent directly from the cache. Various tuning options are available. See [Section 8.10.3, "The MySQL Query Cache".](#page-1185-0)

**A.1.5.** Does MySQL 5.6 have Sequences?

No. However, MySQL has an AUTO INCREMENT system, which in MySQL 5.6 can also handle inserts in a multi-source replication setup. With the [auto\\_increment\\_increment](#page-2449-0) and auto increment offset system variables, you can set each server to generate auto-increment values that don't conflict with other servers. The auto increment increment value should be greater than the number of servers, and each server should have a unique offset.

**A.1.6.** Does MySQL 5.6 have a NOW () function with fractions of seconds?

Yes, see [Section 11.2.7, "Fractional Seconds in Time Values"](#page-1392-0).

**A.1.7.** Does MySQL 5.6 work with multi-core processors?

Yes. MySQL is fully multithreaded, and makes use of all CPUs made available to it. Not all CPUs may be available; modern operating systems should be able to utilize all underlying CPUs, but also make it possible to restrict a process to a specific CPU or sets of CPUs.

On Windows, there is currently a limit to the number of (logical) processors that  $mysqld$  can use: a single processor group, which is limited to a maximum of 64 logical processors.

Use of multiple cores may be seen in these ways:

- A single core is usually used to service the commands issued from one session.
- A few background threads make limited use of extra cores; for example, to keep background I/O tasks moving.
- If the database is I/O-bound (indicated by CPU consumption less than capacity), adding more CPUs is futile. If the database is partitioned into an I/O-bound part and a CPU-bond part, adding CPUs may still be useful.

**A.1.8.** Why do I see multiple processes for [mysqld](#page-326-0)?

[mysqld](#page-326-0) is a single-process program, not a multi-process program, and does not fork or launch other processes. However,  $m_y g \text{ and } d$  is multithreaded and some process-reporting system utilities display separate entries for each thread of multithreaded processes, which may lead to the appearance of multiple [mysqld](#page-326-0) processes when in fact there is only one.

<span id="page-3512-2"></span>**A.1.9.** Can MySQL 5.6 perform ACID transactions?

Yes. All current MySQL versions support transactions. The InnoDB storage engine offers full ACID transactions with row-level locking, multi-versioning, nonlocking repeatable reads, and all four SQL standard isolation levels.

The [NDB](#page-2576-0) storage engine supports the [READ COMMITTED](#page-2046-0) transaction isolation level only.

## <span id="page-3512-0"></span>**A.2 MySQL 5.6 FAQ: Storage Engines**

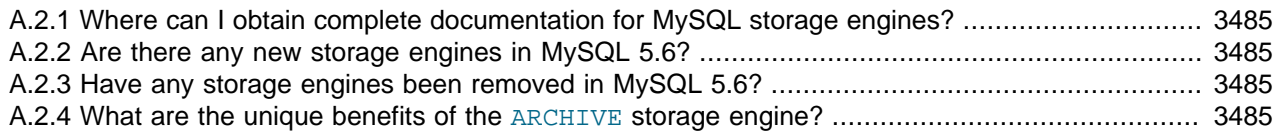

**A.2.1.** Where can I obtain complete documentation for MySQL storage engines?

See Chapter 15, [Alternative Storage Engines](#page-2308-0). That chapter contains information about all MySQL storage engines except for the  $\text{InnoDB}$  $\text{InnoDB}$  $\text{InnoDB}$  storage engine and the [NDB](#page-2576-0) storage engine (used for MySQL Cluster). [InnoDB](#page-1984-0) is covered in Chapter 14, [The InnoDB Storage Engine](#page-1984-0). [NDB](#page-2576-0) is covered in Chapter 18, [MySQL NDB Cluster 7.3 and NDB Cluster 7.4](#page-2576-0).

**A.2.2.** Are there any new storage engines in MySQL 5.6?

The features from the optional InnoDB Plugin from MySQL 5.1 are folded into the built-in InnoDB storage engine, so you can take advantage of features such as the Barracuda file format, InnoDB table compression, and the new configuration options for performance. See [Chapter 14,](#page-1984-0) The [InnoDB Storage Engine](#page-1984-0) for details. InnoDB also becomes the default storage engine for new tables. See [Section 14.1, "Introduction to InnoDB"](#page-1986-0) for details.

**A.2.3.** Have any storage engines been removed in MySQL 5.6?

No.

**A.2.4.** What are the unique benefits of the ARCHIVE storage engine?

The ARCHIVE storage engine stores large amounts of data without indexes; it has a small footprint, and performs selects using table scans. See [Section 15.5, "The ARCHIVE Storage Engine",](#page-2327-0) for details.

### <span id="page-3512-1"></span>**A.3 MySQL 5.6 FAQ: Server SQL Mode**

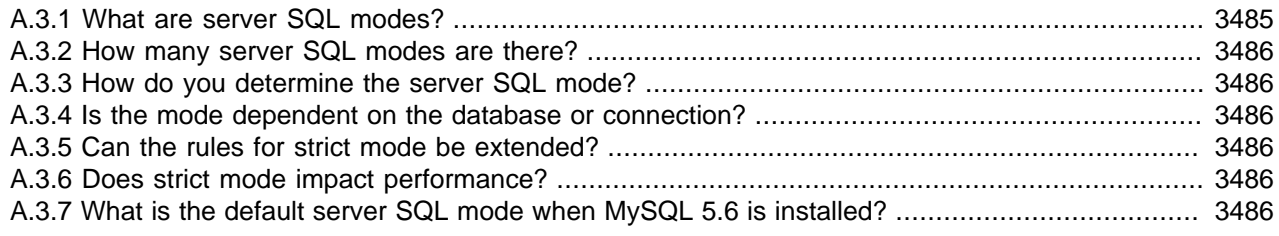

**A.3.1.** What are server SQL modes?

Server SQL modes define what SQL syntax MySQL should support and what kind of data validation checks it should perform. This makes it easier to use MySQL in different environments and to use MySQL together with other database servers. The MySQL Server apply these modes individually to different clients. For more information, see [Section 5.1.10, "Server SQL Modes"](#page-749-0).

<span id="page-3513-1"></span>**A.3.2.** How many server SQL modes are there?

Each mode can be independently switched on and off. See [Section 5.1.10, "Server SQL Modes",](#page-749-0) for a complete list of available modes.

**A.3.3.** How do you determine the server SQL mode?

You can set the default SQL mode (for  $mysgld$  startup) with the  $--sgl-mode$  option. Using the statement [SET \[GLOBAL|SESSION\] sql\\_mode='](#page-1913-0)modes', you can change the settings from within a connection, either locally to the connection, or to take effect globally. You can retrieve the current mode by issuing a SELECT @@sql\_mode statement.

**A.3.4.** Is the mode dependent on the database or connection?

A mode is not linked to a particular database. Modes can be set locally to the session (connection), or globally for the server. you can change these settings using [SET \[GLOBAL|SESSION\]](#page-1913-0) [sql\\_mode='](#page-1913-0)modes'.

**A.3.5.** Can the rules for strict mode be extended?

When we refer to *strict mode*, we mean a mode where at least one of the modes [TRADITIONAL](#page-757-0), [STRICT\\_TRANS\\_TABLES](#page-756-0), or [STRICT\\_ALL\\_TABLES](#page-756-1) is enabled. Options can be combined, so you can add restrictions to a mode. See [Section 5.1.10, "Server SQL Modes"](#page-749-0), for more information.

**A.3.6.** Does strict mode impact performance?

The intensive validation of input data that some settings requires more time than if the validation is not done. While the performance impact is not that great, if you do not require such validation (perhaps your application already handles all of this), then MySQL gives you the option of leaving strict mode disabled. However, if you do require it, strict mode can provide such validation.

**A.3.7.** What is the default server SQL mode when MySQL 5.6 is installed?

The default SQL mode is [NO\\_ENGINE\\_SUBSTITUTION](#page-753-0). For information about all available modes and default MySQL behavior, see [Section 5.1.10, "Server SQL Modes"](#page-749-0).

## <span id="page-3513-0"></span>**A.4 MySQL 5.6 FAQ: Stored Procedures and Functions**

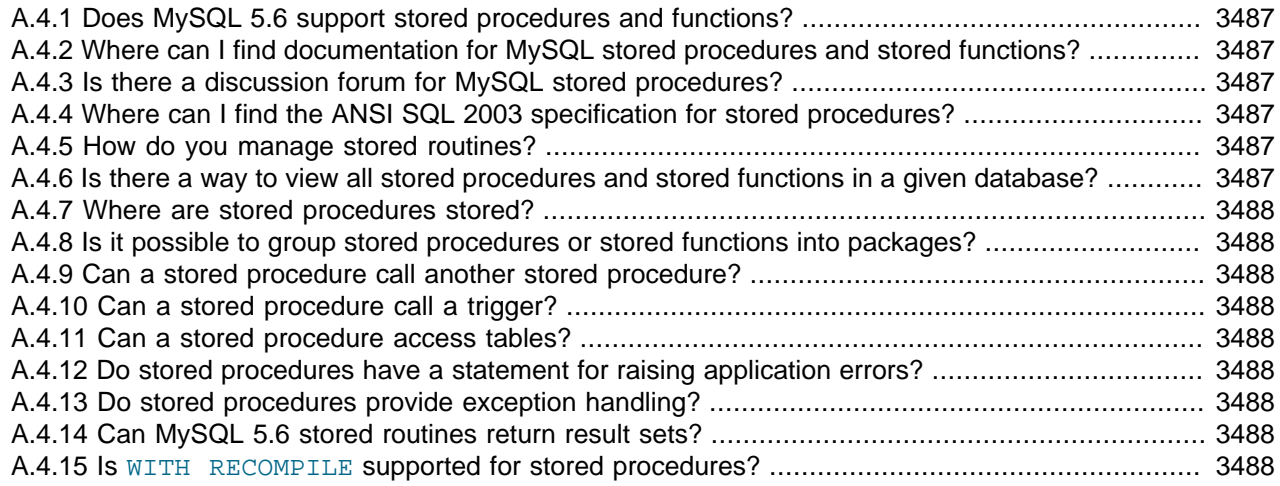

<span id="page-3514-0"></span>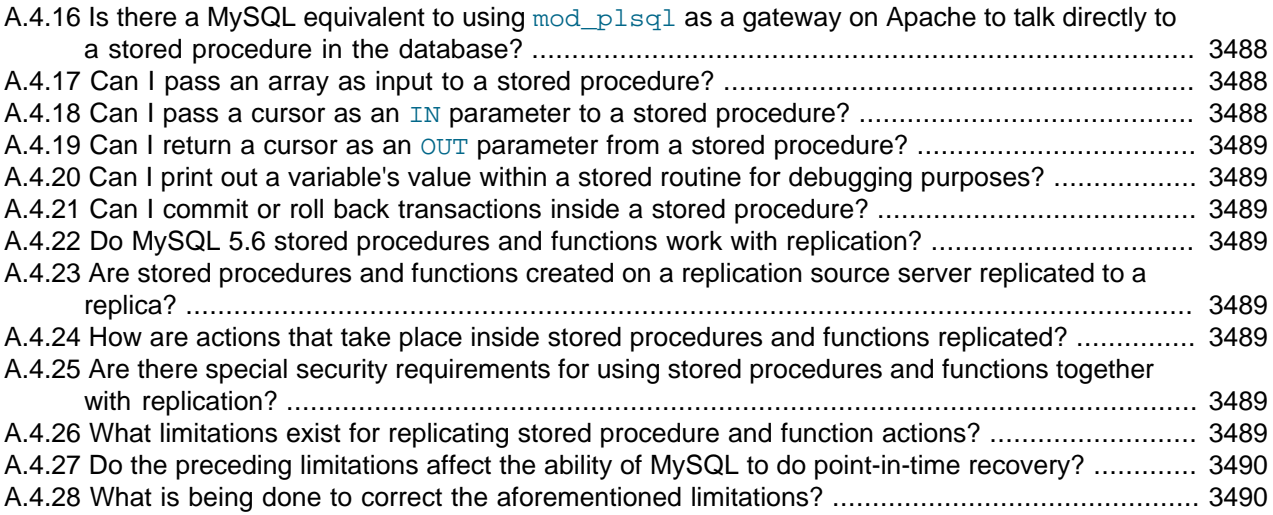

**A.4.1.** Does MySQL 5.6 support stored procedures and functions?

Yes. MySQL 5.6 supports two types of stored routines, stored procedures and stored functions.

**A.4.2.** Where can I find documentation for MySQL stored procedures and stored functions?

See [Section 20.2, "Using Stored Routines"](#page-3232-0).

**A.4.3.** Is there a discussion forum for MySQL stored procedures?

Yes. See [https://forums.mysql.com/list.php?98.](https://forums.mysql.com/list.php?98)

**A.4.4.** Where can I find the ANSI SQL 2003 specification for stored procedures?

Unfortunately, the official specifications are not freely available (ANSI makes them available for purchase). However, there are books, such as SQL-99 Complete, Really by Peter Gulutzan and Trudy Pelzer, that provide a comprehensive overview of the standard, including coverage of stored procedures.

**A.4.5.** How do you manage stored routines?

It is always good practice to use a clear naming scheme for your stored routines. You can manage stored procedures with CREATE [FUNCTION|PROCEDURE], ALTER [FUNCTION| PROCEDURE], DROP [FUNCTION|PROCEDURE], and SHOW CREATE [FUNCTION|PROCEDURE]. You can obtain information about existing stored procedures using the [ROUTINES](#page-3298-0) table in the INFORMATION SCHEMA database (see Section 21.3.19, "The INFORMATION SCHEMA [ROUTINES Table"\)](#page-3298-0).

**A.4.6.** Is there a way to view all stored procedures and stored functions in a given database?

Yes. For a database named *dbname*, use this query on the [INFORMATION\\_SCHEMA.ROUTINES](#page-3298-0) table:

SELECT ROUTINE TYPE, ROUTINE NAME FROM INFORMATION SCHEMA.ROUTINES WHERE ROUTINE\_SCHEMA='dbname';

For more information, see [Section 21.3.19, "The INFORMATION\\_SCHEMA ROUTINES Table".](#page-3298-0)

The body of a stored routine can be viewed using [SHOW CREATE FUNCTION](#page-1925-0) (for a stored function) or [SHOW CREATE PROCEDURE](#page-1925-1) (for a stored procedure). See [Section 13.7.5.11, "SHOW CREATE](#page-1925-1) [PROCEDURE Statement",](#page-1925-1) for more information.

<span id="page-3515-0"></span>**A.4.7.** Where are stored procedures stored?

In the  $\text{proc}$  table of the  $\text{mysq1}$  system database. However, you should not access the tables in the system database directly. Instead, query the INFORMATION\_SCHEMA [ROUTINES](#page-3298-0) and [PARAMETERS](#page-3288-0) tables. See [Section 21.3.19, "The INFORMATION\\_SCHEMA ROUTINES Table",](#page-3298-0) and [Section 21.3.13, "The INFORMATION\\_SCHEMA PARAMETERS Table".](#page-3288-0)

You can also use [SHOW CREATE FUNCTION](#page-1925-0) to obtain information about stored functions, and [SHOW CREATE PROCEDURE](#page-1925-1) to obtain information about stored procedures. See [Section 13.7.5.11,](#page-1925-1) ["SHOW CREATE PROCEDURE Statement"](#page-1925-1).

**A.4.8.** Is it possible to group stored procedures or stored functions into packages?

No. This is not supported in MySQL 5.6.

**A.4.9.** Can a stored procedure call another stored procedure?

Yes.

**A.4.10.**Can a stored procedure call a trigger?

A stored procedure can execute an SQL statement, such as an [UPDATE](#page-1805-0), that causes a trigger to activate.

**A.4.11.**Can a stored procedure access tables?

Yes. A stored procedure can access one or more tables as required.

**A.4.12.**Do stored procedures have a statement for raising application errors?

Yes. MySQL 5.6 implements the SQL standard SIGNAL and RESIGNAL statements. See [Section 13.6.7, "Condition Handling".](#page-1854-0)

**A.4.13.**Do stored procedures provide exception handling?

MySQL implements [HANDLER](#page-1743-0) definitions according to the SQL standard. See [Section 13.6.7.2,](#page-1856-0) ["DECLARE ... HANDLER Statement",](#page-1856-0) for details.

**A.4.14.**Can MySQL 5.6 stored routines return result sets?

Stored procedures can, but stored functions cannot. If you perform an ordinary [SELECT](#page-1776-0) inside a stored procedure, the result set is returned directly to the client. You need to use the MySQL 4.1 (or higher) client/server protocol for this to work. This means that, for example, in PHP, you need to use the mysqli extension rather than the old mysql extension.

#### **A.4.15.**Is WITH RECOMPILE supported for stored procedures?

Not in MySQL 5.6.

**A.4.16** Is there a MySQL equivalent to using mod plsql as a gateway on Apache to talk directly to a stored procedure in the database?

There is no equivalent in MySQL 5.6.

**A.4.17.**Can I pass an array as input to a stored procedure?

Not in MySQL 5.6.

**A.4.18.**Can I pass a cursor as an IN parameter to a stored procedure?

In MySQL 5.6, cursors are available inside stored procedures only.

<span id="page-3516-0"></span>A.4.19 Can I return a cursor as an OUT parameter from a stored procedure?

In MySQL 5.6, cursors are available inside stored procedures only. However, if you do not open a cursor on a [SELECT](#page-1776-0), the result is sent directly to the client. You can also SELECT INTO variables. See [Section 13.2.9, "SELECT Statement".](#page-1776-0)

**A.4.20.**Can I print out a variable's value within a stored routine for debugging purposes?

Yes, you can do this in a stored procedure, but not in a stored function. If you perform an ordinary [SELECT](#page-1776-0) inside a stored procedure, the result set is returned directly to the client. You must use the MySQL 4.1 (or above) client/server protocol for this to work. This means that, for example, in PHP, you need to use the mysqli extension rather than the old mysql extension.

**A.4.21.**Can I commit or roll back transactions inside a stored procedure?

Yes. However, you cannot perform transactional operations within a stored function.

**A.4.22.**Do MySQL 5.6 stored procedures and functions work with replication?

Yes, standard actions carried out in stored procedures and functions are replicated from a replication source server to a replica. There are a few limitations that are described in detail in [Section 20.7, "Stored Program Binary Logging".](#page-3255-0)

**A.4.23.**Are stored procedures and functions created on a replication source server replicated to a replica?

Yes, creation of stored procedures and functions carried out through normal DDL statements on a replication source server are replicated to a replica, so that the objects exist on both servers. ALTER and DROP statements for stored procedures and functions are also replicated.

**A.4.24.**How are actions that take place inside stored procedures and functions replicated?

MySQL records each DML event that occurs in a stored procedure and replicates those individual actions to a replica. The actual calls made to execute stored procedures are not replicated.

Stored functions that change data are logged as function invocations, not as the DML events that occur inside each function.

**A.4.25.**Are there special security requirements for using stored procedures and functions together with replication?

Yes. Because a replica has authority to execute any statement read from a source's binary log, special security constraints exist for using stored functions with replication. If replication or binary logging in general (for the purpose of point-in-time recovery) is active, then MySQL DBAs have two security options open to them:

- 1. Any user wishing to create stored functions must be granted the [SUPER](#page-878-0) privilege.
- 2. Alternatively, a DBA can set the [log\\_bin\\_trust\\_function\\_creators](#page-2496-0) system variable to 1, which enables anyone with the standard [CREATE ROUTINE](#page-875-0) privilege to create stored functions.

**A.4.26.**What limitations exist for replicating stored procedure and function actions?

Nondeterministic (random) or time-based actions embedded in stored procedures may not replicate properly. By their very nature, randomly produced results are not predictable and cannot be exactly reproduced; therefore, random actions replicated to a replica do not mirror those performed on a source. Declaring stored functions to be DETERMINISTIC or setting the [log\\_bin\\_trust\\_function\\_creators](#page-2496-0) system variable to 0 keeps random operations producing random values from being invoked.

<span id="page-3517-1"></span>In addition, time-based actions cannot be reproduced on a replica because the timing of such actions in a stored procedure is not reproducible through the binary log used for replication. It records only DML events and does not factor in timing constraints.

Finally, nontransactional tables for which errors occur during large DML actions (such as bulk inserts) may experience replication issues in that a source may be partially updated from DML activity, but no updates are done to the replica because of the errors that occurred. A workaround is for a function's DML actions to be carried out with the IGNORE keyword so that updates on the source that cause errors are ignored and updates that do not cause errors are replicated to the replica.

**A.4.27.**Do the preceding limitations affect the ability of MySQL to do point-in-time recovery?

The same limitations that affect replication do affect point-in-time recovery.

**A.4.28.**What is being done to correct the aforementioned limitations?

You can choose either statement-based replication or row-based replication. The original replication implementation is based on statement-based binary logging. Row-based binary logging resolves the limitations mentioned earlier.

Mixed replication is also available (by starting the server with  $\text{-}\text{bindog-format=mixed}$ ). This hybrid form of replication "knows" whether statement-level replication can safely be used, or rowlevel replication is required.

For additional information, see [Section 17.1.2, "Replication Formats"](#page-2424-0).

### <span id="page-3517-0"></span>**A.5 MySQL 5.6 FAQ: Triggers**

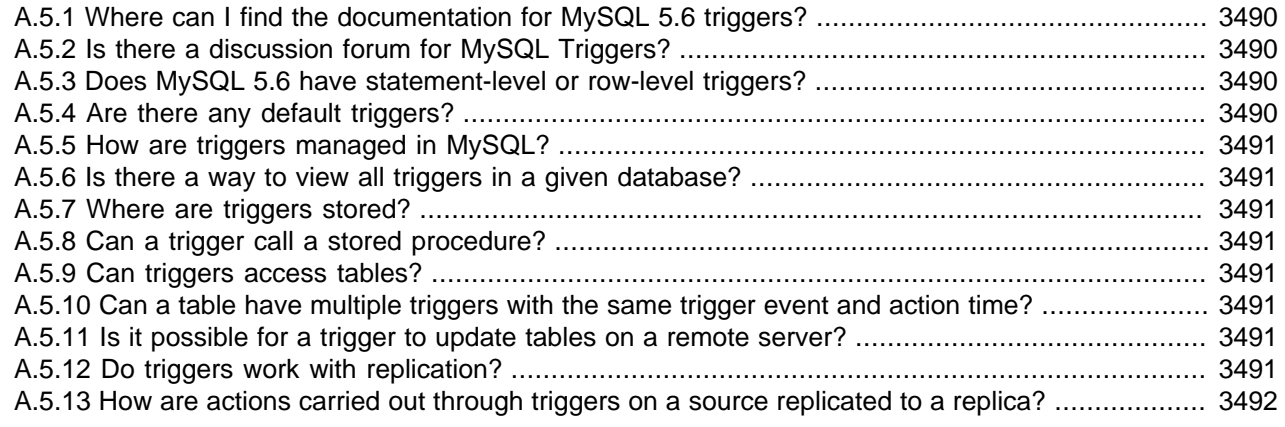

**A.5.1.** Where can I find the documentation for MySQL 5.6 triggers?

See [Section 20.3, "Using Triggers"](#page-3234-0).

**A.5.2.** Is there a discussion forum for MySQL Triggers?

Yes. It is available at [https://forums.mysql.com/list.php?99.](https://forums.mysql.com/list.php?99)

**A.5.3.** Does MySQL 5.6 have statement-level or row-level triggers?

In MySQL 5.6, all triggers are  $FOR$  EACH ROW; that is, the trigger is activated for each row that is inserted, updated, or deleted. MySQL 5.6 does not support triggers using FOR EACH STATEMENT.

**A.5.4.** Are there any default triggers?

Not explicitly. MySQL does have specific special behavior for some [TIMESTAMP](#page-1383-0) columns, as well as for columns which are defined using AUTO\_INCREMENT.

<span id="page-3518-0"></span>**A.5.5.** How are triggers managed in MySQL?

In MySQL 5.6, triggers can be created using the [CREATE TRIGGER](#page-1724-0) statement, and dropped using [DROP TRIGGER](#page-1734-0). See [Section 13.1.19, "CREATE TRIGGER Statement"](#page-1724-0), and [Section 13.1.30,](#page-1734-0) ["DROP TRIGGER Statement"](#page-1734-0), for more about these statements.

Information about triggers can be obtained by querying the [INFORMATION\\_SCHEMA.TRIGGERS](#page-3309-0) table. See [Section 21.3.27, "The INFORMATION\\_SCHEMA TRIGGERS Table".](#page-3309-0)

**A.5.6.** Is there a way to view all triggers in a given database?

Yes. You can obtain a listing of all triggers defined on database dbname using a query on the INFORMATION SCHEMA.TRIGGERS table such as the one shown here:

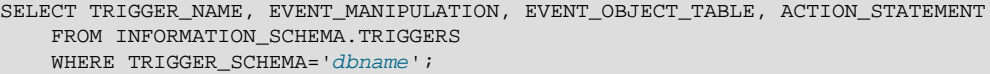

For more information about this table, see [Section 21.3.27, "The INFORMATION\\_SCHEMA](#page-3309-0) [TRIGGERS Table"](#page-3309-0).

You can also use the [SHOW TRIGGERS](#page-1963-0) statement, which is specific to MySQL. See [Section 13.7.5.39, "SHOW TRIGGERS Statement".](#page-1963-0)

**A.5.7.** Where are triggers stored?

Triggers are stored in .TRG files, with one such file one per table.

**A.5.8.** Can a trigger call a stored procedure?

Yes.

**A.5.9.** Can triggers access tables?

A trigger can access both old and new data in its own table. A trigger can also affect other tables, but it is not permitted to modify a table that is already being used (for reading or writing) by the statement that invoked the function or trigger.

**A.5.10.**Can a table have multiple triggers with the same trigger event and action time?

In MySQL 5.6, there cannot be multiple triggers for a given table that have the same trigger event and action time. For example, you cannot have two BEFORE UPDATE triggers for a table. This limitation is lifted in MySQL 5.7.

A.5.111s it possible for a trigger to update tables on a remote server?

Yes. A table on a remote server could be updated using the FEDERATED storage engine. (See [Section 15.8, "The FEDERATED Storage Engine"](#page-2337-0)).

#### A.5.12Do triggers work with replication?

Yes. However, the way in which they work depends whether you are using MySQL's "classic" statement-based or row-based replication format.

When using statement-based replication, triggers on the replica are executed by statements that are executed on the source (and replicated to the replica).

<span id="page-3519-1"></span>When using row-based replication, triggers are not executed on the replica due to statements that were run on the source and then replicated to the replica. Instead, when using row-based replication, the changes caused by executing the trigger on the source are applied on the replica.

For more information, see [Section 17.4.1.33, "Replication and Triggers".](#page-2568-0)

**A.5.13.**How are actions carried out through triggers on a source replicated to a replica?

Again, this depends on whether you are using statement-based or row-based replication.

**Statement-based replication.** First, the triggers that exist on a source must be re-created on the replica server. Once this is done, the replication flow works as any other standard DML statement that participates in replication. For example, consider a table EMP that has an AFTER insert trigger, which exists on a replication source server. The same EMP table and AFTER insert trigger exist on the replica server as well. The replication flow would be:

- 1. An [INSERT](#page-1745-0) statement is made to EMP.
- 2. The AFTER trigger on EMP activates.
- 3. The [INSERT](#page-1745-0) statement is written to the binary log.
- 4. The replica picks up the [INSERT](#page-1745-0) statement to EMP and executes it.
- 5. The AFTER trigger on EMP that exists on the replica activates.

**Row-based replication.** When you use row-based replication, the changes caused by executing the trigger on the source are applied on the replica. However, the triggers themselves are not actually executed on the replica under row-based replication. This is because, if both the source and the replica applied the changes from the source and, in addition, the trigger causing these changes were applied on the replica, the changes would in effect be applied twice on the replica, leading to different data on the source and the replica.

In most cases, the outcome is the same for both row-based and statement-based replication. However, if you use different triggers on the source and replica, you cannot use row-based replication. (This is because the row-based format replicates the changes made by triggers executing on the source to the replicas, rather than the statements that caused the triggers to execute, and the corresponding triggers on the replica are not executed.) Instead, any statements causing such triggers to be executed must be replicated using statement-based replication.

For more information, see [Section 17.4.1.33, "Replication and Triggers".](#page-2568-0)

### <span id="page-3519-0"></span>**A.6 MySQL 5.6 FAQ: Views**

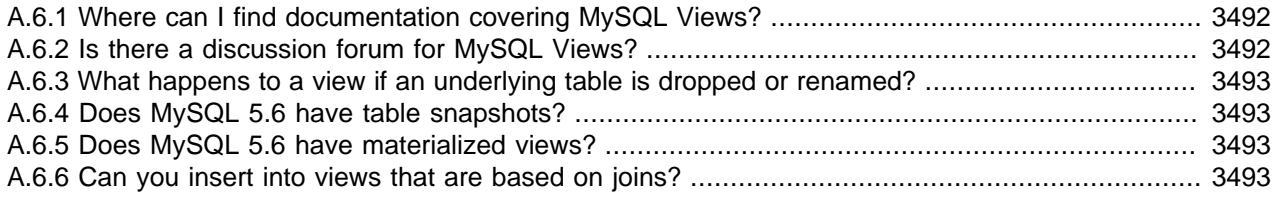

**A.6.1.** Where can I find documentation covering MySQL Views?

See [Section 20.5, "Using Views"](#page-3247-0).

**A.6.2.** Is there a discussion forum for MySQL Views?

Yes. See<https://forums.mysql.com/list.php?100>

<span id="page-3520-1"></span>**A.6.3.** What happens to a view if an underlying table is dropped or renamed?

After a view has been created, it is possible to drop or alter a table or view to which the definition refers. To check a view definition for problems of this kind, use the [CHECK TABLE](#page-1901-0) statement. (See [Section 13.7.2.2, "CHECK TABLE Statement"](#page-1901-0).)

**A.6.4.** Does MySQL 5.6 have table snapshots?

No.

**A.6.5.** Does MySQL 5.6 have materialized views?

No.

**A.6.6.** Can you insert into views that are based on joins?

It is possible, provided that your [INSERT](#page-1745-0) statement has a column list that makes it clear there is only one table involved.

You cannot insert into multiple tables with a single insert on a view.

## <span id="page-3520-0"></span>**A.7 MySQL 5.6 FAQ: INFORMATION\_SCHEMA**

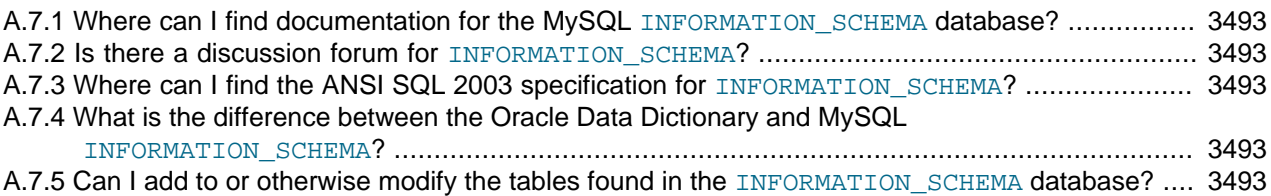

**A.7.1.** Where can I find documentation for the MySQL INFORMATION SCHEMA database?

See Chapter 21, INFORMATION SCHEMA Tables

**A.7.2.** Is there a discussion forum for INFORMATION SCHEMA?

See <https://forums.mysql.com/list.php?101>.

**A.7.3.** Where can I find the ANSI SQL 2003 specification for INFORMATION\_SCHEMA?

Unfortunately, the official specifications are not freely available. (ANSI makes them available for purchase.) However, there are books available, such as SQL-99 Complete, Really by Peter Gulutzan and Trudy Pelzer, that provide a comprehensive overview of the standard, including INFORMATION\_SCHEMA.

**A.7.4.** What is the difference between the Oracle Data Dictionary and MySQL INFORMATION SCHEMA?

Both Oracle and MySQL provide metadata in tables. However, Oracle and MySQL use different table names and column names. The MySQL implementation is more similar to those found in DB2 and SQL Server, which also support INFORMATION\_SCHEMA as defined in the SQL standard.

**A.7.5.** Can I add to or otherwise modify the tables found in the INFORMATION SCHEMA database?

No. Since applications may rely on a certain standard structure, this should not be modified. For this reason, we cannot support bugs or other issues which result from modifying INFORMATION SCHEMA tables or data.

### <span id="page-3521-0"></span>**A.8 MySQL 5.6 FAQ: Migration**

[A.8.1 Where can I find information on how to migrate from MySQL 5.5 to MySQL 5.6?](#page-3521-0) ..................... [3494](#page-3521-0) [A.8.2 How has storage engine \(table type\) support changed in MySQL 5.6 from previous versions?](#page-3521-0) ... [3494](#page-3521-0)

**A.8.1.** Where can I find information on how to migrate from MySQL 5.5 to MySQL 5.6?

For detailed upgrade information, see [Section 2.11, "Upgrading MySQL"](#page-234-0). Do not skip a major version when upgrading, but rather complete the process in steps, upgrading from one major version to the next in each step. This may seem more complicated, but ultimately saves time and trouble. If you encounter problems during the upgrade, their origin is easier to identify, either by you or, if you have a MySQL Enterprise subscription, by MySQL support.

**A.8.2.** How has storage engine (table type) support changed in MySQL 5.6 from previous versions?

Storage engine support has changed as follows:

• Support for  $ISAM$  tables was removed in MySQL 5.0 and you should now use the  $MyISAM$  storage engine in place of  $ISAM$ . To convert a table  $tb1name$  from  $ISAM$  to  $MyISAM$ , simply issue a statement such as this one:

ALTER TABLE tblname ENGINE=MYISAM;

- Internal RAID for MyISAM tables was also removed in MySQL 5.0. This was formerly used to allow large tables in file systems that did not support file sizes greater than 2GB. All modern file systems allow for larger tables; in addition, there are now other solutions such as  $MERGE$  tables and views.
- The [VARCHAR](#page-1398-0) column type now retains trailing spaces in all storage engines.
- MEMORY tables (formerly known as HEAP tables) can also contain [VARCHAR](#page-1398-0) columns.

## <span id="page-3521-1"></span>**A.9 MySQL 5.6 FAQ: Security**

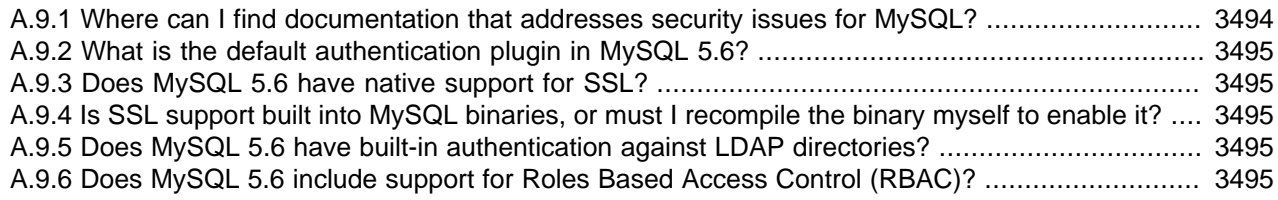

**A.9.1.** Where can I find documentation that addresses security issues for MySQL?

The best place to start is [Chapter 6,](#page-852-0) Security.

Other portions of the MySQL Documentation which you may find useful with regard to specific security concerns include the following:

- [Section 6.1.1, "Security Guidelines".](#page-853-0)
- [Section 6.1.3, "Making MySQL Secure Against Attackers".](#page-863-0)
- [Section B.3.3.2, "How to Reset the Root Password"](#page-3576-0).
- [Section 6.1.5, "How to Run MySQL as a Normal User".](#page-866-0)
- [Section 6.1.4, "Security-Related mysqld Options and Variables"](#page-865-0).
- <span id="page-3522-1"></span>• [Section 6.1.6, "Security Considerations for LOAD DATA LOCAL".](#page-866-1)
- [Section 2.10, "Postinstallation Setup and Testing"](#page-220-0).
- [Section 6.3, "Using Encrypted Connections".](#page-919-0)
- [Loadable Function Security Precautions.](https://dev.mysql.com/doc/extending-mysql/5.6/en/adding-loadable-function.html#loadable-function-security)

There is also the [Secure Deployment Guide,](https://dev.mysql.com/doc/mysql-secure-deployment-guide/8.0/en/) which provides procedures for deploying a generic binary distribution of MySQL Enterprise Edition Server with features for managing the security of your MySQL installation.

**A.9.2.** What is the default authentication plugin in MySQL 5.6?

The default authentication plugin in MySQL 5.6 is mysql\_native\_password. For information about this plugin, see [Section 6.4.1.1, "Native Pluggable Authentication".](#page-935-0) For general information about pluggable authentication and other available authentication plugins, see [Section 6.2.11,](#page-901-0) ["Pluggable Authentication"](#page-901-0), and [Section 6.4.1, "Authentication Plugins".](#page-935-1)

**A.9.3.** Does MySQL 5.6 have native support for SSL?

Most 5.6 binaries have support for SSL connections between the client and server. See [Section 6.3,](#page-919-0) ["Using Encrypted Connections"](#page-919-0).

You can also tunnel a connection using SSH, if (for example) the client application does not support SSL connections. For an example, see [Section 6.3.5, "Connecting to MySQL Remotely from](#page-934-0) [Windows with SSH".](#page-934-0)

**A.9.4.** Is SSL support built into MySQL binaries, or must I recompile the binary myself to enable it?

Most 5.6 binaries have SSL enabled for client/server connections that are secured, authenticated, or both. See [Section 6.3, "Using Encrypted Connections".](#page-919-0)

**A.9.5.** Does MySQL 5.6 have built-in authentication against LDAP directories?

The Enterprise edition includes a [PAM Authentication Plugin](#page-946-0) that supports authentication against an LDAP directory.

**A.9.6.** Does MySQL 5.6 include support for Roles Based Access Control (RBAC)?

Not at this time.

### <span id="page-3522-0"></span>**A.10 MySQL 5.6 FAQ: NDB Cluster**

In the following section, we answer questions that are frequently asked about [NDB](#page-2576-0) Cluster and the NDB storage engine.

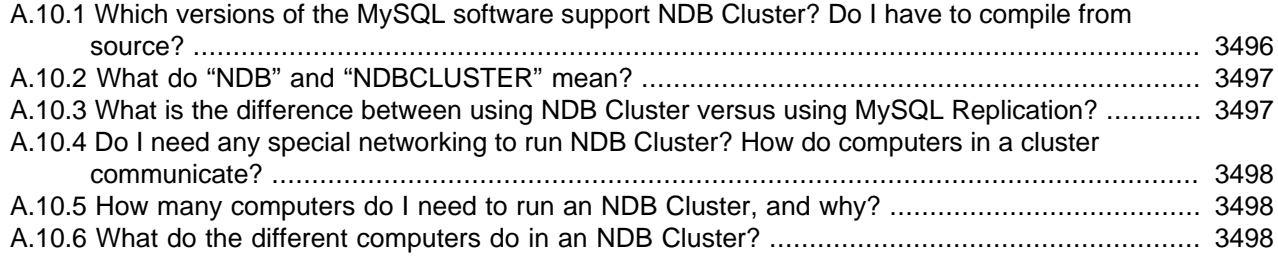

<span id="page-3523-0"></span>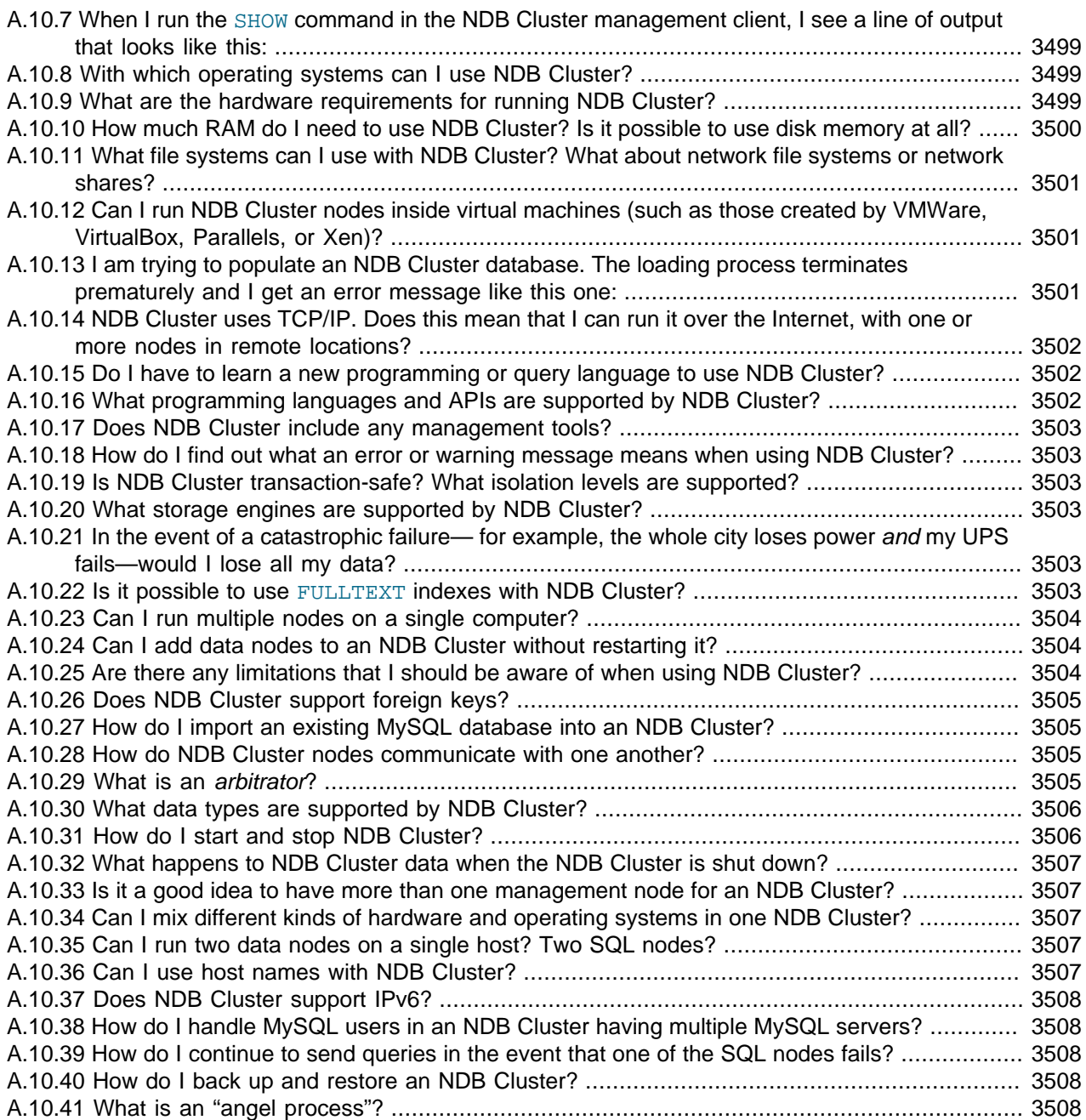

**A.10.1.**Which versions of the MySQL software support NDB Cluster? Do I have to compile from source?

NDB Cluster is not supported in standard MySQL Server 5.6 releases. Instead, MySQL NDB Cluster is provided as a separate product. Available NDB Cluster release series include the following:

- **NDB Cluster 7.2.** This series is no longer supported for new deployments or maintained. Users of NDB Cluster 7.2 should upgrade to a newer release series as soon as possible. We recommend that new deployments use the latest NDB Cluster 8.0 release.
- **NDB Cluster 7.3.** This series is a previous General Availability (GA) version of NDB Cluster, still available for production use, although we recommend that new deployments use the latest NDB Cluster 8.0 release. The most recent NDB Cluster 7.3 release can be obtained from [https://](https://dev.mysql.com/downloads/cluster/) [dev.mysql.com/downloads/cluster/](https://dev.mysql.com/downloads/cluster/).
- <span id="page-3524-0"></span>• **NDB Cluster 7.4.** This series is a previous General Availability (GA) version of NDB Cluster, still available for production use, although we recommend that new deployments use the latest NDB Cluster 8.0 release. The most recent NDB Cluster 7.4 release can be obtained from [https://](https://dev.mysql.com/downloads/cluster/) [dev.mysql.com/downloads/cluster/](https://dev.mysql.com/downloads/cluster/).
- **NDB Cluster 7.5.** This series is a previous General Availability (GA) version of NDB Cluster, still available for production use, although we recommend that new deployments use the latest NDB Cluster 7.6 release. The latest NDB Cluster 7.5 releases can be obtained from [https://](https://dev.mysql.com/downloads/cluster/) [dev.mysql.com/downloads/cluster/](https://dev.mysql.com/downloads/cluster/).
- **NDB Cluster 7.6.** This series is a previous General Availability (GA) version of NDB Cluster, still available for production use, although we recommend that new deployments use the latest NDB Cluster 8.0 release. The latest NDB Cluster 7.6 releases can be obtained from [https://](https://dev.mysql.com/downloads/cluster/) [dev.mysql.com/downloads/cluster/](https://dev.mysql.com/downloads/cluster/).
- **NDB Cluster 8.0.** This series is the most recent General Availability (GA) version of NDB Cluster, based on version 8.0 of the  $NDB$  storage engine and MySQL Server 8.0. NDB Cluster 8.0 is available for production use; new deployments intended for production should use the latest GA release in this series, which is currently NDB Cluster 8.0.27. You can obtain the most recent NDB Cluster 8.0 release from [https://dev.mysql.com/downloads/cluster/.](https://dev.mysql.com/downloads/cluster/) For information about new features and other important changes in this series, see [What is New in NDB Cluster](https://dev.mysql.com/doc/refman/8.0/en/mysql-cluster-what-is-new.html).

You can obtain and compile NDB Cluster from source (see [Section 18.3.1.4, "Building NDB Cluster](#page-2619-0) [from Source on Linux"](#page-2619-0), and [Section 18.3.2.2, "Compiling and Installing NDB Cluster from Source](#page-2624-0) [on Windows"\)](#page-2624-0), but for all but the most specialized cases, we recommend using one of the following installers provided by Oracle that is appropriate to your operating platform and circumstances:

- The web-based [NDB Cluster Auto-Installer](https://dev.mysql.com/doc/refman/5.7/en/mysql-cluster-installer.html) (works on all platforms supported by NDB)
- Linux [binary release](#page-2615-0) (tar.gz file)
- Linux [RPM package](#page-2617-0)
- Linux [.deb](#page-2619-1) file
- Windows [binary "no-install" release](#page-2621-0)
- Windows [MSI Installer](#page-114-0)

Installation packages may also be available from your platform's package management system.

You can determine whether your MySQL Server has [NDB](#page-2576-0) support using one of the statements SHOW VARIABLES LIKE 'have\_%', [SHOW ENGINES](#page-1933-0), or [SHOW PLUGINS](#page-1941-0).

#### **A.10.2.**What do "NDB" and "NDBCLUSTER" mean?

"NDB" stands for "**N**etwork **D**ata**b**ase". NDB and NDBCLUSTER are both names for the storage engine that enables clustering support with MySQL. NDB is preferred, but either name is correct.

**A.10.3.**What is the difference between using NDB Cluster versus using MySQL Replication?

In traditional MySQL replication, a source MySQL server updates one or more replicas. Transactions are committed sequentially, and a slow transaction can cause the replica to lag behind the source. This means that if the source fails, it is possible that the replica might not have recorded the last few transactions. If a transaction-safe engine such as  $Inn oDB$  is being used, a transaction is either completed on the replica or not applied at all, but replication does not guarantee that all

<span id="page-3525-0"></span>data on the source and the replica remains consistent at all times. In NDB Cluster, all data nodes are kept in synchrony, and a transaction committed by any one data node is committed for all data nodes. In the event of a data node failure, all remaining data nodes remain in a consistent state.

In short, whereas standard MySQL replication is asynchronous, NDB Cluster is synchronous.

Asynchronous replication is also available in NDB Cluster. NDB Cluster Replication (also sometimes known as "geo-replication") includes the capability to replicate both between two NDB Clusters, and from an NDB Cluster to a non-Cluster MySQL server. See [Section 18.7, "NDB Cluster Replication".](#page-3107-0)

**A.10.4.**Do I need any special networking to run NDB Cluster? How do computers in a cluster communicate?

NDB Cluster is intended to be used in a high-bandwidth environment, with computers connecting using TCP/IP. Its performance depends directly upon the connection speed between the cluster's computers. The minimum connectivity requirements for NDB Cluster include a typical 100-megabit Ethernet network or the equivalent. We recommend you use gigabit Ethernet whenever available.

**A.10.5.**How many computers do I need to run an NDB Cluster, and why?

A minimum of three computers is required to run a viable cluster. However, the minimum recommended number of computers in an NDB Cluster is four: one each to run the management and SQL nodes, and two computers to serve as data nodes. The purpose of the two data nodes is to provide redundancy; the management node must run on a separate machine to guarantee continued arbitration services in the event that one of the data nodes fails.

To provide increased throughput and high availability, you should use multiple SQL nodes (MySQL Servers connected to the cluster). It is also possible (although not strictly necessary) to run multiple management servers.

**A.10.6.**What do the different computers do in an NDB Cluster?

An NDB Cluster has both a physical and logical organization, with computers being the physical elements. The logical or functional elements of a cluster are referred to as *nodes*, and a computer housing a cluster node is sometimes referred to as a *cluster host*. There are three types of nodes, each corresponding to a specific role within the cluster. These are:

- **Management node.** This node provides management services for the cluster as a whole, including startup, shutdown, backups, and configuration data for the other nodes. The management node server is implemented as the application  $\text{ndb}_\text{mqmd}$ ; the management client used to control NDB Cluster is [ndb\\_mgm](#page-2848-0). See [Section 18.5.4, "ndb\\_mgmd — The NDB Cluster](#page-2837-0) [Management Server Daemon"](#page-2837-0), and [Section 18.5.5, "ndb\\_mgm — The NDB Cluster Management](#page-2848-0) [Client",](#page-2848-0) for information about these programs.
- **Data node.** This type of node stores and replicates data. Data node functionality is handled by instances of the [NDB](#page-2576-0) data node process  $\mathop{\rm ndbd}\nolimits$  $\mathop{\rm ndbd}\nolimits$  $\mathop{\rm ndbd}\nolimits$ . For more information, see Section 18.5.1, "ndbd  $-$ [The NDB Cluster Data Node Daemon"](#page-2820-0).
- **SQL node.** This is simply an instance of MySQL Server ([mysqld](#page-326-0)) that is built with support for the [NDBCLUSTER](#page-2576-0) storage engine and started with the  $---sub-cluster$  option to enable the engine and the --ndb-connectstring option to enable it to connect to an NDB Cluster management server. For more about these options, see [MySQL Server Options for NDB Cluster](#page-2763-0).

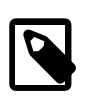

#### **Note**

An API node is any application that makes direct use of Cluster data nodes for data storage and retrieval. An SQL node can thus be considered a

type of API node that uses a MySQL Server to provide an SQL interface to the Cluster. You can write such applications (that do not depend on a MySQL Server) using the NDB API, which supplies a direct, objectoriented transaction and scanning interface to NDB Cluster data; see [NDB](https://dev.mysql.com/doc/ndbapi/en/overview-ndb-api.html) [Cluster API Overview: The NDB API,](https://dev.mysql.com/doc/ndbapi/en/overview-ndb-api.html) for more information.

<span id="page-3526-0"></span>**A.10.7.**When I run the SHOW command in the NDB Cluster management client, I see a line of output that looks like this:

id=2 @10.100.10.32 (Version: 8.0.27-ndb-8.0.27 Nodegroup: 0, \*)

What does the  $*$  mean? How is this node different from the others?

The simplest answer is, "It's not something you can control, and it's nothing that you need to worry about in any case, unless you're a software engineer writing or analyzing the NDB Cluster source code".

If you don't find that answer satisfactory, here's a longer and more technical version:

A number of mechanisms in NDB Cluster require distributed coordination among the data nodes. These distributed algorithms and protocols include global checkpointing, DDL (schema) changes, and node restart handling. To make this coordination simpler, the data nodes "elect" one of their number to act as leader. There is no user-facing mechanism for influencing this selection, which is completely automatic; the fact that it is automatic is a key part of NDB Cluster's internal architecture.

When a node acts as the "leader" for any of these mechanisms, it is usually the point of coordination for the activity, and the other nodes act as "followers", carrying out their parts of the activity as directed by the leader. If the node acting as leader fails, then the remaining nodes elect a new leader. Tasks in progress that were being coordinated by the old leader may either fail or be continued by the new leader, depending on the actual mechanism involved.

It is possible for some of these different mechanisms and protocols to have different leader nodes, but in general the same leader is chosen for all of them. The node indicated as the leader in the output of [SHOW](#page-2975-0) in the management client is known internally as the [DICT](https://dev.mysql.com/doc/ndb-internals/en/ndb-internals-kernel-blocks-dbdict.html) manager, responsible for coordinating DDL and metadata activity.

NDB Cluster is designed in such a way that the choice of leader has no discernible effect outside the cluster itself. For example, the current leader does not have significantly higher CPU or resource usage than the other data nodes, and failure of the leader should not have a significantly different impact on the cluster than the failure of any other data node.

**A.10.8.**With which operating systems can I use NDB Cluster?

NDB Cluster is supported on most Unix-like operating systems. NDB Cluster is also supported in production settings on Microsoft Windows operating systems.

For more detailed information concerning the level of support which is offered for NDB Cluster on various operating system versions, operating system distributions, and hardware platforms, please refer to<https://www.mysql.com/support/supportedplatforms/cluster.html>.

**A.10.9.**What are the hardware requirements for running NDB Cluster?

[NDB](#page-2576-0) Cluster should run on any platform for which NDB-enabled binaries are available. For data nodes and API nodes, faster CPUs and more memory are likely to improve performance, and 64 bit CPUs are likely to be more effective than 32-bit processors. There must be sufficient memory on machines used for data nodes to hold each node's share of the database (see How much RAM do I Need? for more information). For a computer which is used only for running the NDB Cluster

<span id="page-3527-0"></span>management server, the requirements are minimal; a common desktop PC (or the equivalent) is generally sufficient for this task. Nodes can communicate through the standard TCP/IP network and hardware. They can also use the high-speed SCI protocol; however, special networking hardware and software are required to use SCI (see [Section 18.4.4, "Using High-Speed Interconnects with](#page-2819-0) [NDB Cluster"\)](#page-2819-0).

**A.10.10** How much RAM do I need to use NDB Cluster? Is it possible to use disk memory at all?

NDB Cluster was originally implemented as in-memory only, but all versions currently available also provide the ability to store NDB Cluster on disk. See [Section 18.6.10, "NDB Cluster Disk Data](#page-3029-0) [Tables"](#page-3029-0), for more information.

For in-memory NDB tables, you can use the following formula for obtaining a rough estimate of how much RAM is needed for each data node in the cluster:

(SizeofDatabase × NumberOfReplicas × 1.1 ) / NumberOfDataNodes

To calculate the memory requirements more exactly requires determining, for each table in the cluster database, the storage space required per row (see [Section 11.6, "Data Type Storage](#page-1426-0) [Requirements",](#page-1426-0) for details), and multiplying this by the number of rows. You must also remember to account for any column indexes as follows:

- Each primary key or hash index created for an [NDBCLUSTER](#page-2576-0) table requires 21−25 bytes per record. These indexes use IndexMemory.
- Each ordered index requires 10 bytes storage per record, using DataMemory.
- Creating a primary key or unique index also creates an ordered index, unless this index is created with USING HASH. In other words:
	- A primary key or unique index on a Cluster table normally takes up 31 to 35 bytes per record.
	- However, if the primary key or unique index is created with USING HASH, then it requires only 21 to 25 bytes per record.

Creating NDB Cluster tables with USING HASH for all primary keys and unique indexes generally causes table updates to run more quickly—in some cases by a much as 20 to 30 percent faster than updates on tables where USING HASH was not used in creating primary and unique keys. This is due to the fact that less memory is required (because no ordered indexes are created), and that less CPU must be utilized (because fewer indexes must be read and possibly updated). However, it also means that queries that could otherwise use range scans must be satisfied by other means, which can result in slower selects.

When calculating Cluster memory requirements, you may find useful the [ndb\\_size.pl](#page-2962-0) utility which is available in recent MySQL 5.6 releases. This Perl script connects to a current (non-Cluster) MySQL database and creates a report on how much space that database would require if it used the [NDBCLUSTER](#page-2576-0) storage engine. For more information, see Section 18.5.27, "ndb size.pl — [NDBCLUSTER Size Requirement Estimator"](#page-2962-0).

It is especially important to keep in mind that every NDB Cluster table must have a primary key. The [NDB](#page-2576-0) storage engine creates a primary key automatically if none is defined; this primary key is created without USING HASH.

You can determine how much memory is being used for storage of NDB Cluster data and indexes at any given time using the REPORT MEMORYUSAGE command in the [ndb\\_mgm](#page-2848-0) client; see [Section 18.6.1, "Commands in the NDB Cluster Management Client"](#page-2972-0), for more information. In
addition, warnings are written to the cluster log when 80% of available [DataMemory](#page-2693-0) or (prior to NDB 7.6) [IndexMemory](#page-2694-0) is in use, and again when usage reaches 90%, 99%, and 100%.

A.10.1<sup>W</sup> hat file systems can I use with NDB Cluster? What about network file systems or network shares?

Generally, any file system that is native to the host operating system should work well with NDB Cluster. If you find that a given file system works particularly well (or not so especially well) with NDB Cluster, we invite you to discuss your findings in the [NDB Cluster Forums.](https://forums.mysql.com/list.php?25)

For Windows, we recommend that you use NTFS file systems for NDB Cluster, just as we do for standard MySQL. We do not test NDB Cluster with FAT or VFAT file systems. Because of this, we do not recommend their use with MySQL or NDB Cluster.

NDB Cluster is implemented as a shared-nothing solution; the idea behind this is that the failure of a single piece of hardware should not cause the failure of multiple cluster nodes, or possibly even the failure of the cluster as a whole. For this reason, the use of network shares or network file systems is not supported for NDB Cluster. This also applies to shared storage devices such as SANs.

**A.10.12.** An I run NDB Cluster nodes inside virtual machines (such as those created by VMWare, VirtualBox, Parallels, or Xen)?

NDB Cluster is supported for use in virtual machines. We currently support and test using [Oracle](http://www.oracle.com/technetwork/server-storage/vm/index.html) [VM](http://www.oracle.com/technetwork/server-storage/vm/index.html).

Some NDB Cluster users have successfully deployed NDB Cluster using other virtualization products; in such cases, Oracle can provide NDB Cluster support, but issues specific to the virtual environment must be referred to that product's vendor.

**A.10.13** am trying to populate an NDB Cluster database. The loading process terminates prematurely and I get an error message like this one:

ERROR 1114: The table 'my\_cluster\_table' is full

Why is this happening?

The cause is very likely to be that your setup does not provide sufficient RAM for all table data and all indexes, including the primary key required by the  $NDB$  storage engine and automatically created in the event that the table definition does not include the definition of a primary key.

It is also worth noting that all data nodes should have the same amount of RAM, since no data node in a cluster can use more memory than the least amount available to any individual data node. For example, if there are four computers hosting Cluster data nodes, and three of these have 3GB of RAM available to store Cluster data while the remaining data node has only 1GB RAM, then each data node can devote at most 1GB to NDB Cluster data and indexes.

In some cases it is possible to get Table is full errors in MySQL client applications even when [ndb\\_mgm -e "ALL REPORT MEMORYUSAGE"](#page-2848-0) shows significant free [DataMemory](#page-2693-0). You can force [NDB](#page-2576-0) to create extra partitions for NDB Cluster tables and thus have more memory available for hash indexes by using the MAX ROWS option for [CREATE TABLE](#page-1687-0). In general, setting MAX ROWS to twice the number of rows that you expect to store in the table should be sufficient.

For similar reasons, you can also sometimes encounter problems with data node restarts on nodes that are heavily loaded with data. The  $MinFreepect$  parameter can help with this issue by reserving a portion (5% by default) of [DataMemory](#page-2693-0) and (prior to NDB 7.6) [IndexMemory](#page-2694-0) for use in restarts. This reserved memory is not available for storing [NDB](#page-2576-0) tables or data.

**A.10.14.** DB Cluster uses TCP/IP. Does this mean that I can run it over the Internet, with one or more nodes in remote locations?

It is very unlikely that a cluster would perform reliably under such conditions, as NDB Cluster was designed and implemented with the assumption that it would be run under conditions guaranteeing dedicated high-speed connectivity such as that found in a LAN setting using 100 Mbps or gigabit Ethernet—preferably the latter. We neither test nor warrant its performance using anything slower than this.

Also, it is extremely important to keep in mind that communications between the nodes in an NDB Cluster are not secure; they are neither encrypted nor safeguarded by any other protective mechanism. The most secure configuration for a cluster is in a private network behind a firewall, with no direct access to any Cluster data or management nodes from outside. (For SQL nodes, you should take the same precautions as you would with any other instance of the MySQL server.) For more information, see [Section 18.6.16, "NDB Cluster Security Issues"](#page-3100-0).

A.10.15. Do I have to learn a new programming or query language to use NDB Cluster?

No. Although some specialized commands are used to manage and configure the cluster itself, only standard (My)SQL statements are required for the following operations:

- Creating, altering, and dropping tables
- Inserting, updating, and deleting table data
- Creating, changing, and dropping primary and unique indexes

Some specialized configuration parameters and files are required to set up an NDB Cluster—see [Section 18.4.3, "NDB Cluster Configuration Files",](#page-2672-0) for information about these.

A few simple commands are used in the NDB Cluster management client ( $\text{ndb}_\text{mgm}$ ) for tasks such as starting and stopping cluster nodes. See [Section 18.6.1, "Commands in the NDB Cluster](#page-2972-0) [Management Client"](#page-2972-0).

**A.10.16.** What programming languages and APIs are supported by NDB Cluster?

NDB Cluster supports the same programming APIs and languages as the standard MySQL Server, including ODBC, .Net, the MySQL C API, and numerous drivers for popular scripting languages such as PHP, Perl, and Python. NDB Cluster applications written using these APIs behave similarly to other MySQL applications; they transmit SQL statements to a MySQL Server (in the case of NDB Cluster, an SQL node), and receive responses containing rows of data. For more information about these APIs, see Chapter 23, [Connectors and APIs](#page-3490-0).

NDB Cluster also supports application programming using the NDB API, which provides a low-level C++ interface to NDB Cluster data without needing to go through a MySQL Server. See [The NDB](https://dev.mysql.com/doc/ndbapi/en/ndbapi.html) [API](https://dev.mysql.com/doc/ndbapi/en/ndbapi.html). In addition, many [NDBCLUSTER](#page-2576-0) management functions are exposed by the C-language MGM API; see [The MGM API,](https://dev.mysql.com/doc/ndbapi/en/mgm-api.html) for more information.

NDB Cluster also supports Java application programming using ClusterJ, which supports a domain object model of data using sessions and transactions. See [Java and NDB Cluster,](https://dev.mysql.com/doc/ndbapi/en/mccj-overview-java.html) for more information.

In addition, NDB Cluster provides support for memcached, allowing developers to access data stored in NDB Cluster using the memcached interface; for more information, see [ndbmemcache—](https://dev.mysql.com/doc/ndbapi/en/ndbmemcache.html) [Memcache API for NDB Cluster \(NO LONGER SUPPORTED\)](https://dev.mysql.com/doc/ndbapi/en/ndbmemcache.html).

NDB Cluster also includes adapters supporting NoSQL applications written against Node. js, with NDB Cluster as the data store. See [MySQL NoSQL Connector for JavaScript,](https://dev.mysql.com/doc/ndbapi/en/ndb-nodejs.html) for more information.

A.10.1 Does NDB Cluster include any management tools?

NDB Cluster includes a command line client for performing basic management functions. See [Section 18.5.5, "ndb\\_mgm — The NDB Cluster Management Client"](#page-2848-0), and [Section 18.6.1,](#page-2972-0) ["Commands in the NDB Cluster Management Client".](#page-2972-0)

NDB Cluster 7.6 and earlier are also supported by MySQL Cluster Manager, a separate product providing an advanced command line interface that can automate many NDB Cluster management tasks such as rolling restarts and configuration changes. Beginning with version 1.4.8, MySQL Cluster Manager also provides experimental support for NDB Cluster 8.0. For more information about MySQL Cluster Manager, see [MySQL Cluster Manager 1.4.8 User Manual.](https://dev.mysql.com/doc/mysql-cluster-manager/1.4/en/)

NDB Cluster also provides a graphical, browser-based Auto-Installer for setting up and deploying NDB Cluster, as part of the NDB Cluster software distribution. For more information, see [Section 18.3.8, "The NDB Cluster Auto-Installer \(No longer supported\)"](#page-2640-0).

**A.10.18** How do I find out what an error or warning message means when using NDB Cluster?

There are two ways in which this can be done:

- From within the [mysql](#page-354-0) client, use SHOW ERRORS or SHOW WARNINGS immediately upon being notified of the error or warning condition.
- From a system shell prompt, use [perror --ndb](#page-519-0) error code.
- **A.10.19:** NDB Cluster transaction-safe? What isolation levels are supported?

Yes. For tables created with the [NDB](#page-2576-0) storage engine, transactions are supported. Currently, NDB Cluster supports only the [READ COMMITTED](#page-2046-0) transaction isolation level.

### A.10.20 What storage engines are supported by NDB Cluster?

[NDB](#page-2576-0) Cluster requires the NDB storage engine. That is, in order for a table to be shared between nodes in an NDB Cluster, the table must be created using ENGINE=NDB (or the equivalent option ENGINE=NDBCLUSTER).

It is possible to create tables using other storage engines (such as [InnoDB](#page-1984-0) or [MyISAM](#page-2312-0)) on a MySQL server being used with [NDB](#page-2576-0) Cluster, but since these tables do not use NDB, they do not participate in clustering; each such table is strictly local to the individual MySQL server instance on which it is created.

An NDB Cluster cannot be created using the **[InnoDB](#page-1984-0)** storage engine. For information about the differences between the NDB and InnoDB storage engines, see [Section 18.2.6, "MySQL Server](#page-2598-0) [Using InnoDB Compared with NDB Cluster"](#page-2598-0).

**A.10.2<sup>th</sup>** the event of a catastrophic failure— for example, the whole city loses power and my UPS fails would I lose all my data?

All committed transactions are logged. Therefore, although it is possible that some data could be lost in the event of a catastrophe, this should be quite limited. Data loss can be further reduced by minimizing the number of operations per transaction. (It is not a good idea to perform large numbers of operations per transaction in any case.)

**A.10.22** it possible to use FULLTEXT indexes with NDB Cluster?

FULLTEXT indexing is currently supported only by the [InnoDB](#page-1984-0) and [MyISAM](#page-2312-0) storage engines. See [Section 12.10, "Full-Text Search Functions",](#page-1529-0) for more information.

A.10.28 an I run multiple nodes on a single computer?

It is possible but not always advisable. One of the chief reasons to run a cluster is to provide redundancy. To obtain the full benefits of this redundancy, each node should reside on a separate machine. If you place multiple nodes on a single machine and that machine fails, you lose all of those nodes. For this reason, if you do run multiple data nodes on a single machine, it is extremely important that they be set up in such a way that the failure of this machine does not cause the loss of all the data nodes in a given node group.

Given that NDB Cluster can be run on commodity hardware loaded with a low-cost (or even no-cost) operating system, the expense of an extra machine or two is well worth it to safeguard missioncritical data. It also worth noting that the requirements for a cluster host running a management node are minimal. This task can be accomplished with a 300 MHz Pentium or equivalent CPU and sufficient RAM for the operating system, plus a small amount of overhead for the  $\text{ndb}_\text{mgmd}$  and [ndb\\_mgm](#page-2848-0) processes.

It is acceptable to run multiple cluster data nodes on a single host that has multiple CPUs, cores, or both. The NDB Cluster distribution also provides a multithreaded version of the data node binary intended for use on such systems. For more information, see [Section 18.5.3, "ndbmtd — The NDB](#page-2836-0) [Cluster Data Node Daemon \(Multi-Threaded\)".](#page-2836-0)

It is also possible in some cases to run data nodes and SQL nodes concurrently on the same machine; how well such an arrangement performs is dependent on a number of factors such as number of cores and CPUs as well as the amount of disk and memory available to the data node and SQL node processes, and you must take these factors into account when planning such a configuration.

**A.10.24.** Can I add data nodes to an NDB Cluster without restarting it?

It is possible to add new data nodes to a running NDB Cluster without taking the cluster offline. For more information, see [Section 18.6.7, "Adding NDB Cluster Data Nodes Online"](#page-3012-0).

For other types of NDB Cluster nodes, a rolling restart is all that is required (see [Section 18.6.5,](#page-3009-0) ["Performing a Rolling Restart of an NDB Cluster"\)](#page-3009-0).

### **A.10.25.** There any limitations that I should be aware of when using NDB Cluster?

Limitations on [NDB](#page-2576-0) tables in MySQL NDB Cluster include the following:

- Temporary tables are not supported: a [CREATE TEMPORARY TABLE](#page-1687-0) statement using ENGINE=NDB or ENGINE=NDBCLUSTER fails with an error.
- The only types of user-defined partitioning supported for [NDBCLUSTER](#page-2576-0) tables are KEY and LINEAR KEY. Trying to create an NDB table using any other partitioning type fails with an error.
- FULLTEXT indexes are not supported.
- Index prefixes are not supported. Only complete columns may be indexed.
- Spatial indexes are not supported (although spatial columns can be used). See [Section 11.4,](#page-1409-0) ["Spatial Data Types"](#page-1409-0).
- Support for partial transactions and partial rollbacks is comparable to that of other transactional storage engines such as [InnoDB](#page-1984-0) that can roll back individual statements.
- The maximum number of attributes allowed per table is 512. Attribute names cannot be any longer than 31 characters. For each table, the maximum combined length of the table and database names is 122 characters.
- Priot to NDB 8.0, the maximum size for a table row is 14 kilobytes, not counting  $B\Box$  OB values. In NDB 8.0, this maximum is increased to 30000 bytes. See [Section 18.2.7.5, "Limits Associated](#page-2608-0) [with Database Objects in NDB Cluster"](#page-2608-0), for more information.

There is no set limit for the number of rows per NDB table. Limits on table size depend on a number of factors, in particular on the amount of RAM available to each data node.

For a complete listing of limitations in NDB Cluster, see [Section 18.2.7, "Known Limitations of NDB](#page-2601-0) [Cluster"](#page-2601-0). See also [Section 18.2.7.11, "Previous NDB Cluster Issues Resolved in NDB Cluster 7.3"](#page-2612-0).

A.10.26 Does NDB Cluster support foreign keys?

NDB Cluster provides support for foreign key constraints which is comparable to that found in the [InnoDB](#page-1984-0) storage engine; see [Section 1.7.3.2, "FOREIGN KEY Constraints",](#page-77-0) for more detailed information, as well as [Section 13.1.17.5, "FOREIGN KEY Constraints"](#page-1714-0). Applications requiring foreign key support should use NDB Cluster 7.3, 7.4, 7.5, or later.

**A.10.27 How do I import an existing MySQL database into an NDB Cluster?** 

You can import databases into NDB Cluster much as you would with any other version of MySQL. Other than the limitations mentioned elsewhere in this FAQ, the only other special requirement is that any tables to be included in the cluster must use the [NDB](#page-2576-0) storage engine. This means that the tables must be created with ENGINE=NDB or ENGINE=NDBCLUSTER.

It is also possible to convert existing tables that use other storage engines to [NDBCLUSTER](#page-2576-0) using one or more [ALTER TABLE](#page-1646-0) statement. However, the definition of the table must be compatible with the [NDBCLUSTER](#page-2576-0) storage engine prior to making the conversion. In MySQL 5.6, an additional workaround is also required; see [Section 18.2.7, "Known Limitations of NDB Cluster"](#page-2601-0), for details.

**A.10.28** How do NDB Cluster nodes communicate with one another?

Cluster nodes can communicate through any of three different transport mechanisms: TCP/IP, SHM (shared memory), and SCI (Scalable Coherent Interface). Where available, SHM is used by default between nodes residing on the same cluster host; however, this is considered experimental. SCI is a high-speed (1 gigabit per second and higher), high-availability protocol used in building scalable multi-processor systems; it requires special hardware and drivers. See [Section 18.4.4, "Using High-](#page-2819-0)[Speed Interconnects with NDB Cluster",](#page-2819-0) for more about using SCI as a transport mechanism for NDB Cluster.

### **A.10.29** Vhat is an *arbitrator*?

If one or more data nodes in a cluster fail, it is possible that not all cluster data nodes are able to "see" one another. In fact, it is possible that two sets of data nodes might become isolated from one another in a network partitioning, also known as a "split-brain" scenario. This type of situation is undesirable because each set of data nodes tries to behave as though it is the entire cluster. An arbitrator is required to decide between the competing sets of data nodes.

When all data nodes in at least one node group are alive, network partitioning is not an issue, because no single subset of the cluster can form a functional cluster on its own. The real problem arises when no single node group has all its nodes alive, in which case network partitioning (the "split-brain" scenario) becomes possible. Then an arbitrator is required. All cluster nodes recognize the same node as the arbitrator, which is normally the management server; however, it is possible

to configure any of the MySQL Servers in the cluster to act as the arbitrator instead. The arbitrator accepts the first set of cluster nodes to contact it, and tells the remaining set to shut down. Arbitrator selection is controlled by the ArbitrationRank configuration parameter for MySQL Server and management server nodes. You can also use the ArbitrationRank configuration parameter to control the arbitrator selection process. For more information about these parameters, see [Section 18.4.3.5, "Defining an NDB Cluster Management Server".](#page-2681-0)

The role of arbitrator does not in and of itself impose any heavy demands upon the host so designated, and thus the arbitrator host does not need to be particularly fast or to have extra memory especially for this purpose.

### A.10.30 What data types are supported by NDB Cluster?

NDB Cluster supports all of the usual MySQL data types, including those associated with MySQL's spatial extensions; however, the [NDB](#page-2576-0) storage engine does not support spatial indexes. (Spatial indexes are supported only by [MyISAM](#page-2312-0); see [Section 11.4, "Spatial Data Types",](#page-1409-0) for more information.) In addition, there are some differences with regard to indexes when used with [NDB](#page-2576-0) tables.

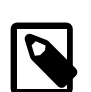

### **Note**

NDB Cluster Disk Data tables (that is, tables created with TABLESPACE ... STORAGE DISK ENGINE=NDB or TABLESPACE ... STORAGE DISK ENGINE=NDBCLUSTER) have only fixed-width rows. This means that (for example) each Disk Data table record containing a VARCHAR (255) column requires space for 255 characters (as required for the character set and collation being used for the table), regardless of the actual number of characters stored therein.

See [Section 18.2.7, "Known Limitations of NDB Cluster"](#page-2601-0), for more information about these issues.

### A.10.3<sup>H</sup>ow do I start and stop NDB Cluster?

It is necessary to start each node in the cluster separately, in the following order:

1. Start the management node, using the ndb mgmd command.

You must include the  $-f$  or  $--config-file$  option to tell the management node where its configuration file can be found.

2. Start each data node with the [ndbd](#page-2820-0) command.

Each data node must be started with the  $-c$  or  $--$ ndb-connectstring option so that the data node knows how to connect to the management server.

3. Start each MySQL Server (SQL node) using your preferred startup script, such as [mysqld\\_safe](#page-327-0).

Each MySQL Server must be started with the [--ndbcluster](#page-2763-0) and [--ndb-connectstring](#page-2766-0) options. These options cause [mysqld](#page-326-0) to enable [NDBCLUSTER](#page-2576-0) storage engine support and how to connect to the management server.

Each of these commands must be run from a system shell on the machine housing the affected node. (You do not have to be physically present at the machine—a remote login shell can be used for this purpose.) You can verify that the cluster is running by starting the  $NDE$  management client ndb mgm on the machine housing the management node and issuing the SHOW or ALL STATUS command.

To shut down a running cluster, issue the command SHUTDOWN in the management client. Alternatively, you may enter the following command in a system shell:

\$> **ndb\_mgm -e "SHUTDOWN"**

(The quotation marks in this example are optional, since there are no spaces in the command string following the  $-e$  option; in addition, the SHUTDOWN command, like other management client commands, is not case-sensitive.)

Either of these commands causes the [ndb\\_mgm](#page-2848-0), ndb\_mgm, and any [ndbd](#page-2820-0) processes to terminate gracefully. MySQL servers running as SQL nodes can be stopped using [mysqladmin shutdown](#page-381-0).

For more information, see [Section 18.6.1, "Commands in the NDB Cluster Management Client",](#page-2972-0) and [Section 18.3.6, "Safe Shutdown and Restart of NDB Cluster".](#page-2636-0)

MySQL Cluster Manager and the NDB Cluster Auto-Installer provide additional ways to handle starting ansd stopping of NDB Cluster nodes. See [MySQL Cluster Manager 1.4.8 User Manual,](https://dev.mysql.com/doc/mysql-cluster-manager/1.4/en/) and [The NDB Cluster Auto-Installer \(NDB 7.6\) \(No longer supported\),](https://dev.mysql.com/doc/refman/5.7/en/mysql-cluster-installer.html) for more information about these tools.

**A.10.32** What happens to NDB Cluster data when the NDB Cluster is shut down?

The data that was held in memory by the cluster's data nodes is written to disk, and is reloaded into memory the next time that the cluster is started.

**A.10.33** it a good idea to have more than one management node for an NDB Cluster?

It can be helpful as a fail-safe. Only one management node controls the cluster at any given time, but it is possible to configure one management node as primary, and one or more additional management nodes to take over in the event that the primary management node fails.

See [Section 18.4.3, "NDB Cluster Configuration Files"](#page-2672-0), for information on how to configure NDB Cluster management nodes.

A.10.34. I mix different kinds of hardware and operating systems in one NDB Cluster?

Yes, as long as all machines and operating systems have the same "endianness" (all big-endian or all little-endian).

It is also possible to use software from different NDB Cluster releases on different nodes. However, we support such use only as part of a rolling upgrade procedure (see [Section 18.6.5, "Performing a](#page-3009-0) [Rolling Restart of an NDB Cluster"](#page-3009-0)).

A.10.35. Can I run two data nodes on a single host? Two SQL nodes?

Yes, it is possible to do this. In the case of multiple data nodes, it is advisable (but not required) for each node to use a different data directory. If you want to run multiple SQL nodes on one machine, each instance of [mysqld](#page-326-0) must use a different TCP/IP port.

Running data nodes and SQL nodes together on the same host is possible, but you should be aware that the [ndbd](#page-2820-0) or [ndbmtd](#page-2836-0) processes may compete for memory with [mysqld](#page-326-0).

#### **A.10.36.** And I use host names with NDB Cluster?

Yes, it is possible to use DNS and DHCP for cluster hosts. However, if your application requires "five nines" availability, you should use fixed (numeric) IP addresses, since making communication between Cluster hosts dependent on services such as DNS and DHCP introduces additional potential points of failure.

### A.10.3Does NDB Cluster support IPv6?

IPv6 is supported for connections between SQL nodes (MySQL servers), but connections between all other types of NDB Cluster nodes must use IPv4.

In practical terms, this means that you can use IPv6 for replication between NDB Clusters, but connections between nodes in the same NDB Cluster must use IPv4. For more information, see [Section 18.7.3, "Known Issues in NDB Cluster Replication".](#page-3110-0)

#### A.10.38 low do I handle MySQL users in an NDB Cluster having multiple MySQL servers?

MySQL user accounts and privileges are normally not automatically propagated between different MySQL servers accessing the same NDB Cluster. MySQL NDB Cluster provides support for distributed privileges, which you can enable by following a procedure provided in the documentation; see [Section 18.6.12, "Distributed Privileges Using Shared Grant Tables"](#page-3040-0), for more information.

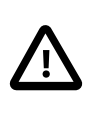

### **Important**

The mechanism for handling users distributed or shared between NDB Cluster SQL nodes has changed significantly in NDB 8.0; this implementation is not compatible with that in NDB 7.6 and earlier. See [Distributed MySQL Privileges with NDB\\_STORED\\_USER](https://dev.mysql.com/doc/refman/8.0/en/mysql-cluster-privilege-distribution.html), for details.

**A.10.39 low do I continue to send queries in the event that one of the SQL nodes fails?** 

MySQL NDB Cluster does not provide any sort of automatic failover between SQL nodes. Your application must be prepared to handle the loss of SQL nodes and to fail over between them.

A.10.40 How do I back up and restore an NDB Cluster?

You can use the NDB Cluster native backup and restore functionality in the NDB management client and the [ndb\\_restore](#page-2916-0) program. See [Section 18.6.8, "Online Backup of NDB Cluster"](#page-3023-0), and [Section 18.5.22, "ndb\\_restore — Restore an NDB Cluster Backup"](#page-2916-0).

You can also use the traditional functionality provided for this purpose in  $mysq1dump$  and the MySQL server. See [Section 4.5.4, "mysqldump — A Database Backup Program",](#page-401-0) for more information.

#### A.10.4<sup>\*</sup>What is an "angel process"?

This process monitors and, if necessary, attempts to restart the data node process. If you check the list of active processes on your system after starting  $\text{ndbd}$  $\text{ndbd}$  $\text{ndbd}$ , you can see that there are actually 2 processes running by that name, as shown here (we omit the output from  $\text{ndb}\text{mend}$  and  $\text{ndbd}$  $\text{ndbd}$  $\text{ndbd}$  for brevity):

```
$> ./ndb_mgmd
```

```
$> ps aux | grep ndb
me 23002 0.0 0.0 122948 3104 ? Ssl 14:14 0:00 ./ndb_mgmd
me 23025 0.0 0.0 5284 820 pts/2 S+ 14:14 0:00 grep ndb
$> ./ndbd -c 127.0.0.1 --initial
$> ps aux | grep ndb
me 23002 0.0 0.0 123080 3356 ? Ssl 14:14 0:00 ./ndb_mgmd
me 23096 0.0 0.0 35876 2036 ? Ss 14:14 0:00 ./ndbmtd -c 127.0.0.1 --initial
me 23097 1.0 2.4 524116 91096 ? Sl 14:14 0:00 ./ndbmtd -c 127.0.0.1 --initial
me 23168 0.0 0.0 5284 812 pts/2 R+ 14:15 0:00 grep ndb
```
The [ndbd](#page-2820-0) process showing 0.0 for both memory and CPU usage is the angel process (although it actually does use a very small amount of each). This process merely checks to see if the main [ndbd](#page-2820-0) or [ndbmtd](#page-2836-0) process (the primary data node process which actually handles the data) is running. If permitted to do so (for example, if the [StopOnError](#page-2711-0) configuration parameter is set to false), the angel process tries to restart the primary data node process.

# <span id="page-3536-1"></span><span id="page-3536-0"></span>**A.11 MySQL 5.6 FAQ: MySQL Chinese, Japanese, and Korean Character Sets**

This set of Frequently Asked Questions derives from the experience of MySQL's Support and Development groups in handling many inquiries about CJK (Chinese-Japanese-Korean) issues.

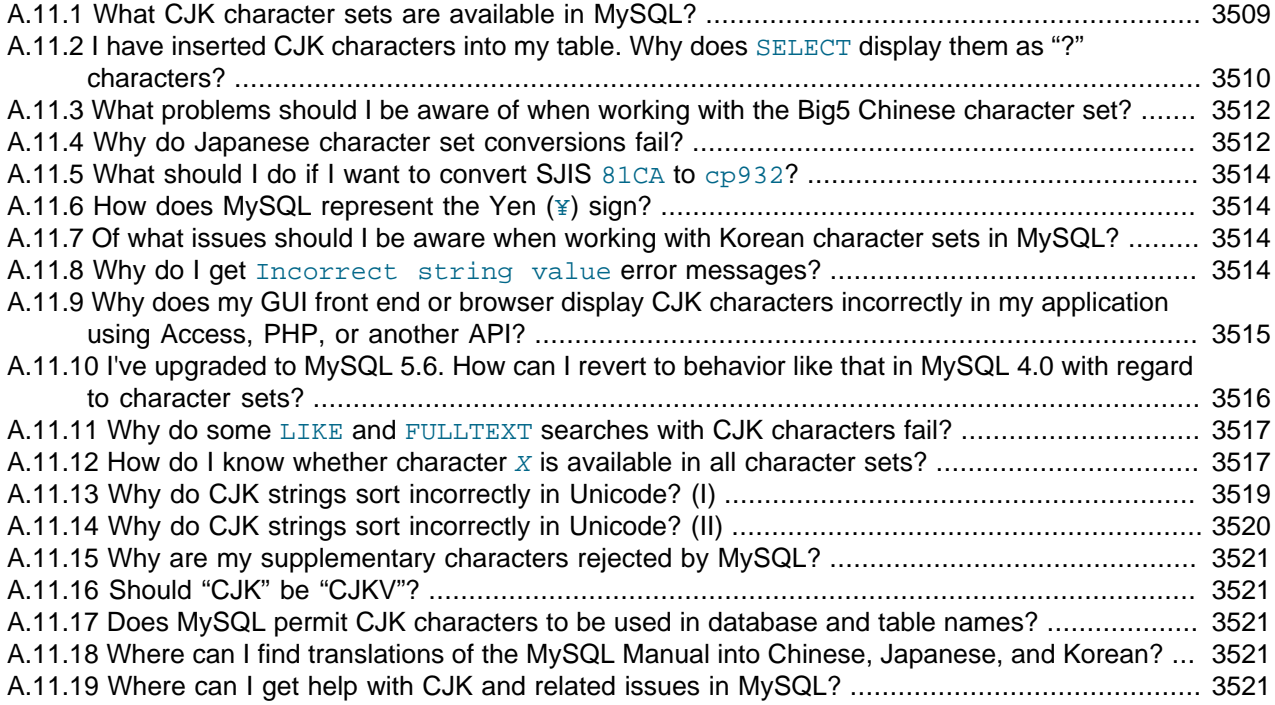

**A.11.1.**What CJK character sets are available in MySQL?

The list of CJK character sets may vary depending on your MySQL version. For example, the gb18030 character set is not supported prior to MySQL 5.7.4. However, since the name of the applicable language appears in the DESCRIPTION column for every entry in the INFORMATION\_SCHEMA. CHARACTER\_SETS table, you can obtain a current list of all the non-Unicode CJK character sets using this query:

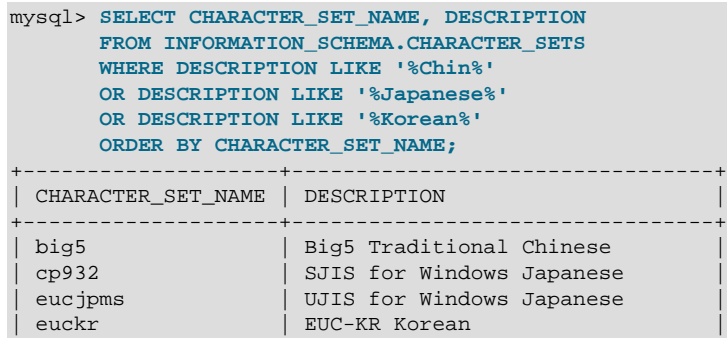

<span id="page-3537-0"></span>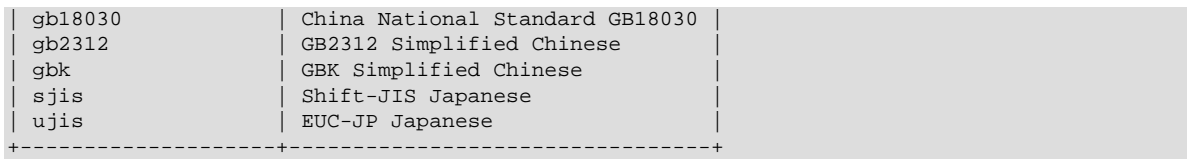

(For more information, see [Section 21.3.2, "The INFORMATION\\_SCHEMA CHARACTER\\_SETS](#page-3276-0) [Table"](#page-3276-0).)

MySQL supports three variants of the GB (Guojia Biaozhun, or National Standard, or Simplified Chinese) character sets which are official in the People's Republic of China:  $gb2312$ ,  $gbk$ , and (as of MySQL 5.7.4) gb18030.

Sometimes people try to insert gbk characters into gb2312, and it works most of the time because  $g$ b $k$  is a superset of  $gb2312$ . But eventually they try to insert a rarer Chinese character and it does not work. (For an example, see Bug #16072).

Here, we try to clarify exactly what characters are legitimate in  $gb2312$  or  $gbk$ , with reference to the official documents. Please check these references before reporting gb2312 or gbk bugs:

- The MySQL  $q_{\rm pk}$  character set is in reality "Microsoft code page 936". This differs from the official gbk for characters A1A4 (middle dot), A1AA (em dash), A6E0-A6F5, and A8BB-A8C0.
- For a listing of gbk/Unicode mappings, see [http://www.unicode.org/Public/MAPPINGS/](http://www.unicode.org/Public/MAPPINGS/VENDORS/MICSFT/WINDOWS/CP936.TXT) [VENDORS/MICSFT/WINDOWS/CP936.TXT.](http://www.unicode.org/Public/MAPPINGS/VENDORS/MICSFT/WINDOWS/CP936.TXT)

It is also possible to store CJK characters in Unicode character sets, although the available collations may not sort characters quite as you expect:

- The  $utf8$  and  $ucs2$  character sets support the characters from Unicode Basic Multilingual Plane (BMP). These characters have code point values between  $U+0000$  and  $U+FFFF$ .
- The  $\text{utf8mb4}, \text{utfl6}, \text{utfl6le},$  and  $\text{utfl32}$  character sets support BMP characters, as well as supplementary characters that lie outside the BMP. Supplementary characters have code point values between  $U+10000$  and  $U+10$ FFFF.

The collation used for a Unicode character set determines the ability to sort (that is, distinguish) characters in the set:

- Collations based on Unicode Collation Algorithm (UCA) 4.0.0 distinguish only BMP characters.
- Collations based on UCA 5.2.0 or 9.0.0 distinguish BMP and supplementary characters.
- Non-UCA collations may not distinguish all Unicode characters. For example, the  $\text{utf8mb4}$ default collation is  $\text{utf3mb4}$  general ci, which distinguishes only BMP characters.

Moreover, distinguishing characters is not the same as ordering them per the conventions of a given CJK language. Currently, MySQL has only one CJK-specific UCA collation, gb18030\_unicode\_520\_ci (which requires use of the non-Unicode gb18030 character set).

For information about Unicode collations and their differentiating properties, including collation properties for supplementary characters, see [Section 10.10.1, "Unicode Character Sets"](#page-1331-0).

**A.11.2.**I have inserted CJK characters into my table. Why does [SELECT](#page-1776-0) display them as "?" characters?

This problem is usually due to a setting in MySQL that does not match the settings for the application program or the operating system. Here are some common steps for correcting these types of issues:

• Be certain of what MySQL version you are using.

Use the statement SELECT VERSION(); to determine this.

• Make sure that the database is actually using the desired character set.

People often think that the client character set is always the same as either the server character set or the character set used for display purposes. However, both of these are false assumptions. You can make sure by checking the result of SHOW CREATE TABLE tablename or, better yet, by using this statement:

```
SELECT character_set_name, collation_name
     FROM information_schema.columns
     WHERE table_schema = your_database_name
         AND table_name = your_table_name
        AND column_name = your_column_name;
```
• Determine the hexadecimal value of the character or characters that are not being displayed correctly.

You can obtain this information for a column  $\text{column\_name}$  in the table  $\text{table\_name}$  using the following query:

```
SELECT HEX(column_name)
FROM table_name;
```
 $3F$  is the encoding for the ? character; this means that ? is the character actually stored in the column. This most often happens because of a problem converting a particular character from your client character set to the target character set.

• Make sure that a round trip is possible. When you select  $litteral$  (or  $introduce r$ hexadecimal-value), do you obtain literal as a result?

For example, the Japanese Katakana character  $Pe (R \cap R)$  exists in all CJK character sets, and has the code point value (hexadecimal coding)  $0 \times 30$  da. To test a round trip for this character, use this query:

SELECT 'ペ' AS `ペ`;  $/$ \* or SELECT \_ucs2 0x30da; \*/

If the result is not also  $\mathcal{R}$ , the round trip failed.

For bug reports regarding such failures, we might ask you to follow up with SELECT  $HEX(\mathcal{P}^{\mathcal{R}})$ : Then we can determine whether the client encoding is correct.

• Make sure that the problem is not with the browser or other application, rather than with MySQL.

Use the [mysql](#page-354-0) client program to accomplish this task. If  $mysq1$  displays characters correctly but your application does not, your problem is probably due to system settings.

To determine your settings, use the [SHOW VARIABLES](#page-1964-0) statement, whose output should resemble what is shown here:

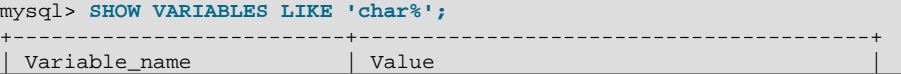

<span id="page-3539-0"></span>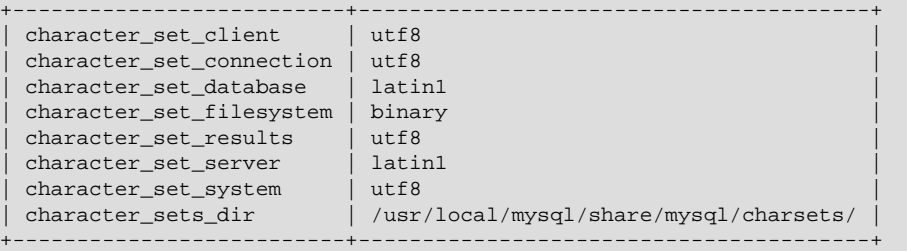

These are typical character-set settings for an international-oriented client (notice the use of  $\text{utf}8$ Unicode) connected to a server in the West  $($ latin1 is a West Europe character set).

Although Unicode (usually the  $m \pm 8$  variant on Unix, and the  $m \cos 2$  variant on Windows) is preferable to Latin, it is often not what your operating system utilities support best. Many Windows users find that a Microsoft character set, such as cp932 for Japanese Windows, is suitable.

If you cannot control the server settings, and you have no idea what setting your underlying computer uses, try changing to a common character set for the country that you're in (euckx = Korea;  $gb18030, gb2312$  or  $gbk = People's Republic of China; big5 = Taiwan; sjis, ujis,$  $cp932$ , or eucjpms = Japan; ucs2 or utf8 = anywhere). Usually it is necessary to change only the client and connection and results settings. The [SET NAMES](#page-1917-0). statement changes all three at once. For example:

SET NAMES 'big5';

Once the setting is correct, you can make it permanent by editing  $my$ , cnf or  $my$ , ini. For example you might add lines looking like these:

[mysqld] character-set-server=big5 [client] default-character-set=big5

It is also possible that there are issues with the API configuration setting being used in your application; see Why does my GUI front end or browser not display CJK characters correctly...? for more information.

**A.11.3.**What problems should I be aware of when working with the Big5 Chinese character set?

MySQL supports the Big5 character set which is common in Hong Kong and Taiwan (Republic of China). The MySQL  $\frac{big}{1}$  character set is in reality Microsoft code page 950, which is very similar to the original  $big5$  character set.

A feature request for adding HKSCS extensions has been filed. People who need this extension may find the suggested patch for Bug #13577 to be of interest.

**A.11.4.**Why do Japanese character set conversions fail?

MySQL supports the  $s$  jis, ujis, cp932, and eucjpms character sets, as well as Unicode. A common need is to convert between character sets. For example, there might be a Unix server (typically with  $s$  is or ujis) and a Windows client (typically with  $cp932$ ).

In the following conversion table, the  $ucs2$  column represents the source, and the  $sjis$ ,  $cp932$ , ujis, and eucjoms columns represent the destinations; that is, the last 4 columns provide the hexadecimal result when we use CONVERT (ucs2) or we assign a ucs2 column containing the value to an sjis, cp932, ujis, or eucjpms column.

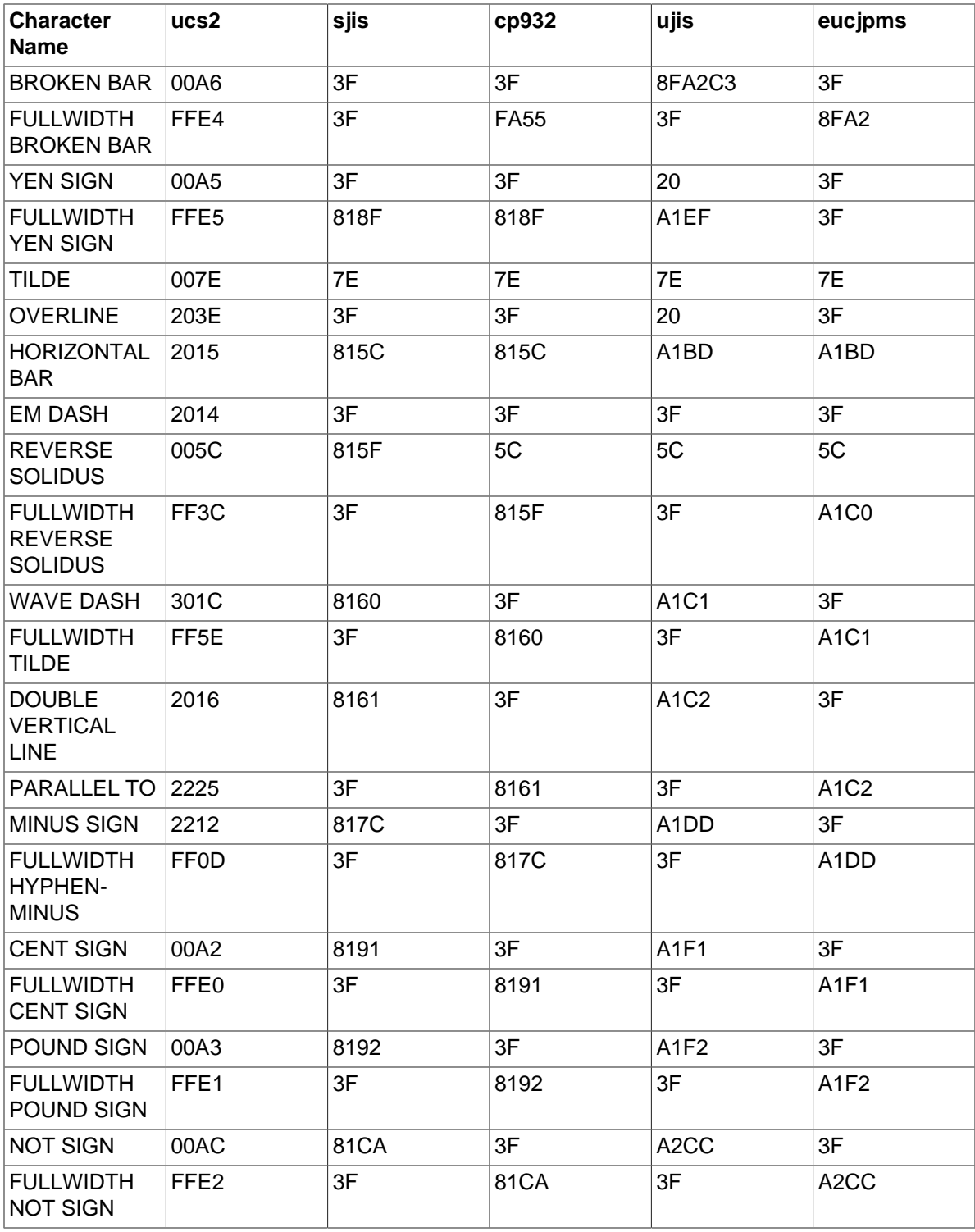

Now consider the following portion of the table.

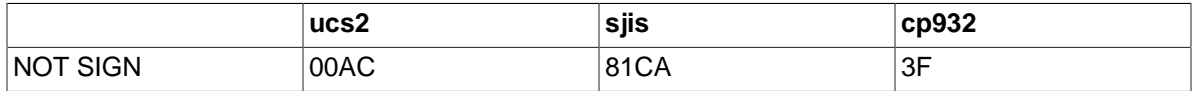

<span id="page-3541-0"></span>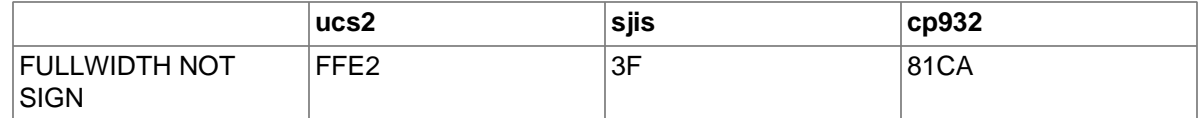

This means that MySQL converts the NOT  $SICN$  (Unicode  $U+00AC$ ) to  $sjis$  code point  $0x81CA$ and to  $cp932$  code point  $3F$ . ( $3F$  is the question mark ("?". This is what is always used when the conversion cannot be performed.)

**A.11.5.**What should I do if I want to convert SJIS 81CA to cp932?

Our answer is: "?". There are disadvantages to this, and many people would prefer a "loose" conversion, so that 81CA (NOT SIGN) in sjis becomes 81CA (FULLWIDTH NOT SIGN) in cp932.

**A.11.6How does MySQL represent the Yen (¥) sign?** 

A problem arises because some versions of Japanese character sets (both  $s$ jis and euc) treat  $5C$ as a reverse solidus (\, also known as a backslash), whereas others treat it as a yen sign (\, \) as

MySQL follows only one version of the JIS (Japanese Industrial Standards) standard description. In MySQL,  $5C$  is always the reverse solidus (\).

**A.11.7.**Of what issues should I be aware when working with Korean character sets in MySQL?

In theory, while there have been several versions of the  $\epsilon_{\rm uckr}$  (*Extended Unix Code Korea*) character set, only one problem has been noted. We use the "ASCII" variant of EUC-KR, in which the code point  $0 \times 5c$  is REVERSE SOLIDUS, that is  $\setminus$ , instead of the "KS-Roman" variant of EUC-KR, in which the code point  $0x5c$  is WON SIGN ( $\mathbf{W}$ ). This means that you cannot convert Unicode U +20A9 to euckr:

```
mysql> SELECT
            CONVERT('₩' USING euckr) AS euckr,
           HEX(CONVERT('₩' USING euckr)) AS hexeuckr;
         +-------+----------+
| euckr | hexeuckr |
+-------+----------+
| ? \t| 3F \t|+-------+----------+
```
**A.11.8.**Why do I get Incorrect string value error messages?

To see the problem, create a table with one Unicode ( $ucs2$ ) column and one Chinese ( $qb2312$ ) column.

```
mysql> CREATE TABLE ch
        (ucs2 CHAR(3) CHARACTER SET ucs2,
        gb2312 CHAR(3) CHARACTER SET gb2312);
```
In nonstrict SQL mode, try to place the rare character  $\| \cdot \|$  in both columns.

```
mysql> SET sql_mode = '';
mysql> INSERT INTO ch VALUES ('A汌B','A汌B');
Query OK, 1 row affected, 1 warning (0.00 sec)
```
The [INSERT](#page-1745-0) produces a warning. Use the following statement to see what it is:

```
mysql> SHOW WARNINGS\G
               *************************** 1. row ***************************
   Level: Warning
    Code: 1366
```
<span id="page-3542-0"></span>Message: Incorrect string value: '\xE6\xB1\x8CB' for column 'gb2312' at row 1

So it is a warning about the gb2312 column only.

```
mysql> SELECT ucs2,HEX(ucs2),gb2312,HEX(gb2312) FROM ch;
       +-------+--------------+--------+-------------+
```
| ucs2 | HEX(ucs2) | gb2312 | HEX(gb2312) | +-------+--------------+--------+-------------+ | A汌B | 00416C4C0042 | A?B | 413F42 | +-------+--------------+--------+-------------+

Several things need explanation here:

- 1. The  $\mathbb{I}$  character is not in the  $qD312$  character set, as described earlier.
- 2. If you are using an old version of MySQL, you may see a different message.
- 3. A warning occurs rather than an error because MySQL is not set to use strict SQL mode. In nonstrict mode, MySQL tries to do what it can, to get the best fit, rather than give up. With strict SQL mode, the Incorrect string value message occurs as an error rather than a warning, and the [INSERT](#page-1745-0) fails.
- **A.11.9.**Why does my GUI front end or browser display CJK characters incorrectly in my application using Access, PHP, or another API?

Obtain a direct connection to the server using the  $mysq1$  client, and try the same query there. If [mysql](#page-354-0) responds correctly, the trouble may be that your application interface requires initialization. Use  $mysg1$  to tell you what character set or sets it uses with the statement SHOW VARIABLES LIKE 'char<sup>8</sup>'; If you are using Access, you are most likely connecting with Connector/ODBC. In this case, you should check [Configuring Connector/ODBC.](https://dev.mysql.com/doc/connector-odbc/en/connector-odbc-configuration.html) If, for example, you use  $\frac{1}{9}$ , you would enter  $SET$  NAMES 'big5'. (In this case, no ; character is required.) If you are using ASP, you might need to add [SET NAMES](#page-1917-0) in the code. Here is an example that has worked in the past:

```
<\frac{6}{6}Session.CodePage=0
Dim strConnection
Dim Conn
strConnection="driver={MySQL ODBC 3.51 Driver};server=server;uid=username;" \
              & "pwd=password;database=database;stmt=SET NAMES 'big5';"
Set Conn = Server.CreateObject("ADODB.Connection")
Conn.Open strConnection
%>
```
In much the same way, if you are using any character set other than  $l$  at in  $l$  with Connector/NET, you must specify the character set in the connection string. See [Connector/NET Connections,](https://dev.mysql.com/doc/connector-net/en/connector-net-connections.html) for more information.

If you are using PHP, try this:

```
<?php
  $link = new mysqli($host, $usr, $pwd, $db);
   if( mysqli_connect_errno() )
  \left\{ \right. printf("Connect failed: %s\n", mysqli_connect_error());
     exit();
   }
   $link->query("SET NAMES 'utf8'");
?>
```
<span id="page-3543-0"></span>In this case, we used [SET NAMES](#page-1917-0) to change [character\\_set\\_client](#page-625-0), character set connection, and character set results.

Another issue often encountered in PHP applications has to do with assumptions made by the browser. Sometimes adding or changing a  $\epsilon$  meta is a suffices to correct the problem: for example, to insure that the user agent interprets page content as  $UTF-8$ , include  $\epsilon_{\text{meta}}$  httpequiv="Content-Type" content="text/html; charset=utf-8"> in the <head> section of the HTML page.

If you are using Connector/J, see [Using Character Sets and Unicode](https://dev.mysql.com/doc/connector-j/5.1/en/connector-j-reference-charsets.html).

**A.11.10** ve upgraded to MySQL 5.6. How can I revert to behavior like that in MySQL 4.0 with regard to character sets?

In MySQL Version 4.0, there was a single "global" character set for both server and client, and the decision as to which character to use was made by the server administrator. This changed starting with MySQL Version 4.1. What happens now is a "handshake", as described in [Section 10.4,](#page-1305-0) ["Connection Character Sets and Collations":](#page-1305-0)

When a client connects, it sends to the server the name of the character set that it wants to use. The server uses the name to set the character set client, [character\\_set\\_results](#page-626-0), and [character\\_set\\_connection](#page-625-1) system variables. In effect, the server performs a [SET NAMES](#page-1917-0) operation using the character set name.

The effect of this is that you cannot control the client character set by starting  $mysqld$  with  $-$ [character-set-server=utf8](#page-627-0). However, some Asian customers prefer the MySQL 4.0 behavior. To make it possible to retain this behavior, we added a  $mysgld$  switch,  $--character$ [set-client-handshake](#page-596-0), which can be turned off with [--skip-character-set-client](#page-596-0)[handshake](#page-596-0). If you start [mysqld](#page-326-0) with [--skip-character-set-client-handshake](#page-596-0), then, when a client connects, it sends to the server the name of the character set that it wants to use. However, the server ignores this request from the client.

By way of example, suppose that your favorite server character set is  $lation$ . Suppose further that the client uses  $\text{utf8}$  because this is what the client's operating system supports. Start the server with latin1 as its default character set:

mysqld --character-set-server=latin1

And then start the client with the default character set  $\text{utf8}:$ 

mysql --default-character-set=utf8

The resulting settings can be seen by viewing the output of [SHOW VARIABLES](#page-1964-0):

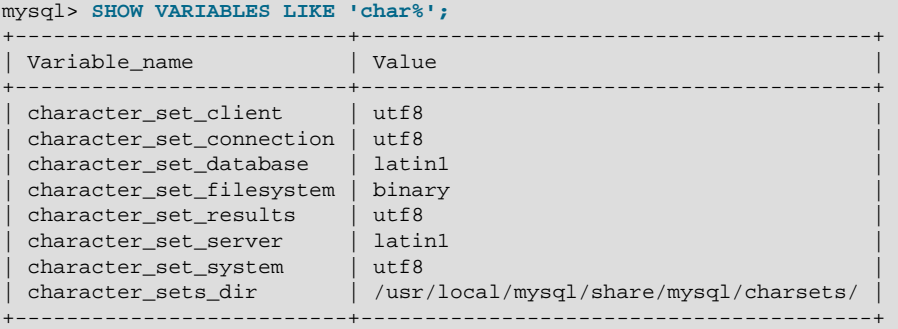

<span id="page-3544-0"></span>Now stop the client, and stop the server using [mysqladmin](#page-381-0). Then start the server again, but this time tell it to skip the handshake like so:

mysqld --character-set-server=utf8 --skip-character-set-client-handshake

Start the client with  $\text{utf } 8$  once again as the default character set, then display the resulting settings:

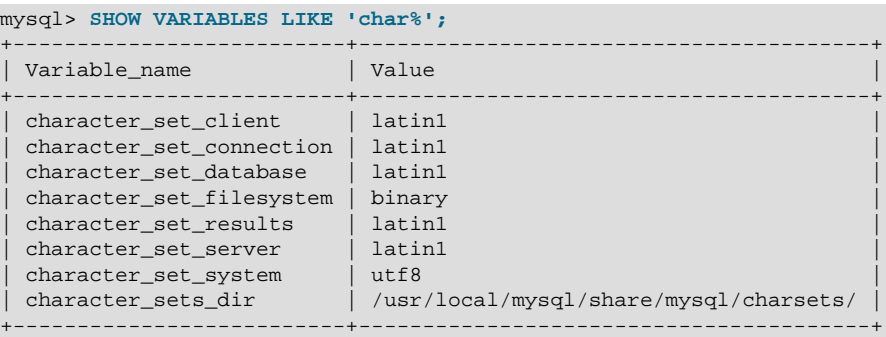

As you can see by comparing the differing results from [SHOW VARIABLES](#page-1964-0), the server ignores the client's initial settings if the [--skip-character-set-client-handshake](#page-596-0) option is used.

#### A.11.1 Why do some [LIKE](#page-1518-0) and FULLTEXT searches with CJK characters fail?

For  $LIKE$  searches, there is a very simple problem with binary string column types such as  $BIMARK$ and [BLOB](#page-1402-0): we must know where characters end. With multibyte character sets, different characters might have different octet lengths. For example, in  $m \in \mathbb{R}$ , A requires one byte but  $\infty$  requires three bytes, as shown here:

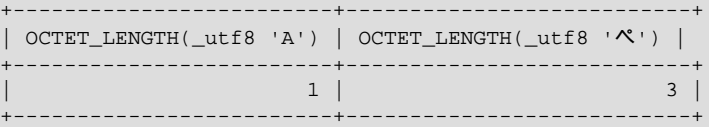

If we do not know where the first character in a string ends, we do not know where the second character begins, in which case even very simple searches such as  $LIEY \rightarrow A^*$  fail. The solution is to use a nonbinary string column type defined to have the proper CJK character set. For example: mycol TEXT CHARACTER SET sjis. Alternatively, convert to a CJK character set before comparing.

This is one reason why MySQL cannot permit encodings of nonexistent characters. If it is not strict about rejecting bad input, it has no way of knowing where characters end.

For FULLTEXT searches, we must know where words begin and end. With Western languages, this is rarely a problem because most (if not all) of these use an easy-to-identify word boundary: the space character. However, this is not usually the case with Asian writing. We could use arbitrary halfway measures, like assuming that all Han characters represent words, or (for Japanese) depending on changes from Katakana to Hiragana due to grammatical endings. However, the only sure solution requires a comprehensive word list, which means that we would have to include a dictionary in the server for each Asian language supported. This is simply not feasible.

**A.11.12** How do I know whether character  $X$  is available in all character sets?

The majority of simplified Chinese and basic nonhalfwidth Japanese Kana characters appear in all CJK character sets. The following stored procedure accepts a UCS-2 Unicode character, converts it to other character sets, and displays the results in hexadecimal.

```
DELIMITER //
CREATE PROCEDURE p_convert(ucs2_char CHAR(1) CHARACTER SET ucs2)
BEGIN
CREATE TABLE tj
              (ucs2 CHAR(1) character set ucs2,
              utf8 CHAR(1) character set utf8,
               big5 CHAR(1) character set big5,
               cp932 CHAR(1) character set cp932,
               eucjpms CHAR(1) character set eucjpms,
               euckr CHAR(1) character set euckr,
               gb2312 CHAR(1) character set gb2312,
               gbk CHAR(1) character set gbk,
               sjis CHAR(1) character set sjis,
               ujis CHAR(1) character set ujis);
INSERT INTO tj (ucs2) VALUES (ucs2_char);
UPDATE tj SET utf8=ucs2,
               big5=ucs2,
               cp932=ucs2,
               eucjpms=ucs2,
               euckr=ucs2,
               gb2312=ucs2,
               gbk=ucs2,
               sjis=ucs2,
              uis=ucs2;
/* If there are conversion problems, UPDATE produces warnings. */
SELECT hex(ucs2) AS ucs2,
        hex(utf8) AS utf8,
       hex(big5) AS big5,
       hex(cp932) AS cp932,
       hex(eucjpms) AS eucjpms,
        hex(euckr) AS euckr,
        hex(gb2312) AS gb2312,
       hex(gbk) AS gbk,
       hex(sjis) AS sjis,
       hex(ujis) AS ujis
FROM tj;
DROP TABLE tj;
END//
DELIMITER ;
```
The input can be any single ucs2 character, or it can be the code value (hexadecimal representation) of that character. For example, from Unicode's list of  $ucs2$  encodings and names [\(http://www.unicode.org/Public/UNIDATA/UnicodeData.txt\)](http://www.unicode.org/Public/UNIDATA/UnicodeData.txt), we know that the Katakana character Pe appears in all CJK character sets, and that its code value is  $X'30DA'$ . If we use this value as the argument to  $p\_convert()$ , the result is as shown here:

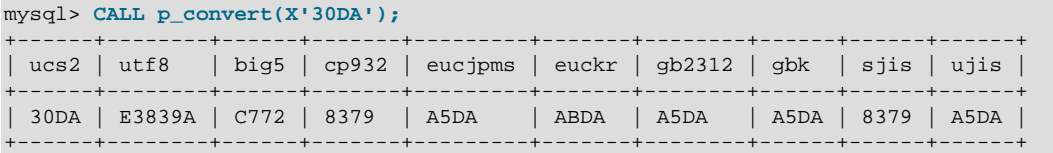

Since none of the column values is  $3F$  (that is, the question mark character,  $\gamma$ ), we know that every conversion worked.

<span id="page-3546-0"></span>**A.11.13** Why do CJK strings sort incorrectly in Unicode? (I)

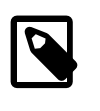

#### **Note**

The CJK sorting problems described here can occur for MySQL versions prior to MySQL 8.0. As of MySQL 8.0, they can be solved by using the utf8mb4 character set and the utf8mb4\_ja\_0900\_as\_cs collation.

Sometimes people observe that the result of a utf8\_unicode\_ci or ucs2\_unicode\_ci search, or of an ORDER BY sort is not what they think a native would expect. Although we never rule out the possibility that there is a bug, we have found in the past that many people do not correctly read the standard table of weights for the Unicode Collation Algorithm. MySQL uses the tables found under <http://www.unicode.org/Public/UCA/>:

• UCA 4.0.0 table:<http://www.unicode.org/Public/UCA/4.0.0/allkeys-4.0.0.txt>

This includes  $xxx$  unicode ci collations with no version number in the collation name.

• UCA 5.2.0 table:<http://www.unicode.org/Public/UCA/5.2.0/allkeys.txt>

This includes collations with 520 in the collation name.

• UCA 9.0.0 table:<http://www.unicode.org/Public/UCA/9.0.0/allkeys.txt>

This includes collations with \_0900\_ in the collation name.

To handle newer UCA versions, we create new collations. We are very wary about changing ordering of existing collations because that affects indexes, which can bring about situations such as that reported in Bug #16526, illustrated as follows:

```
mysql> CREATE TABLE tj (s1 CHAR(1) CHARACTER SET utf8 COLLATE utf8_unicode_ci);
Query OK, 0 rows affected (0.05 sec)
mysql> INSERT INTO tj VALUES ('が'),('か');
Query OK, 2 rows affected (0.00 sec)
Records: 2 Duplicates: 0 Warnings: 0
mysql> SELECT * FROM tj WHERE s1 = 'か';
+------+
| s1 |
+------+
 | が |
| か |
+------+
```
The character in the first result row is not the one that we searched for. Why did MySQL retrieve it? First we look for the Unicode code point value, which is possible by reading the hexadecimal number for the ucs2 version of the characters:

```
mysql> SELECT s1, HEX(CONVERT(s1 USING ucs2)) FROM tj;
+------+-----------------------------+
 | s1 | HEX(CONVERT(s1 USING ucs2)) |
+------+-----------------------------+
 | が | 304C |
  | か | 304B |
      +------+-----------------------------+
```
Now we search for  $304B$  and  $304C$  in the  $4.0.0$  allkeys table, and find these lines:

```
304B ; [.1E57.0020.000E.304B] # HIRAGANA LETTER KA
```
<span id="page-3547-0"></span>304C ; [.1E57.0020.000E.304B][.0000.0140.0002.3099] # HIRAGANA LETTER GA; QQCM

The official Unicode names (following the "#" mark) tell us the Japanese syllabary (Hiragana), the informal classification (letter, digit, or punctuation mark), and the Western identifier (KA or GA, which happen to be voiced and unvoiced components of the same letter pair). More importantly, the *primary weight* (the first hexadecimal number inside the square brackets) is  $1E57$  on both lines. For comparisons in both searching and sorting, MySQL pays attention to the primary weight only, ignoring all the other numbers. This means that we are sorting  $\ddot{\gamma}$  and  $\dot{\gamma}$  correctly according to the Unicode specification. If we wanted to distinguish them, we'd have to use a non-UCA (Unicode Collation Algorithm) collation (utf8\_bin or utf8\_general\_ci), or to compare the [HEX\(\)](#page-1506-0) values, or use ORDER BY CONVERT(s1 USING sjis). Being correct "according to Unicode" is not enough, of course: the person who submitted the bug was equally correct. To solve this, we need another collation for Japanese according to the JIS X 4061 standard, in which voiced/unvoiced letter pairs like KA/GA are distinguishable for ordering purposes.

**A.11.14.** Why do CJK strings sort incorrectly in Unicode? (II)

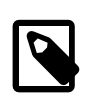

### **Note**

The CJK sorting problems described here can occur for MySQL versions prior to MySQL 8.0. As of MySQL 8.0, they can be solved by using the utf8mb4 character set and the utf8mb4\_ja\_0900\_as\_cs collation.

If you are using Unicode ( $ucs2$  or  $utfs$ ), and you know what the Unicode sort order is (see [Section A.11, "MySQL 5.6 FAQ: MySQL Chinese, Japanese, and Korean Character Sets"](#page-3536-1)), but MySQL still seems to sort your table incorrectly, first verify the character set in the table definition:

```
mysql> SHOW CREATE TABLE t\G
    ******************** 1. row ******************
Table: t
Create Table: CREATE TABLE `t` (
`s1` char(1) CHARACTER SET ucs2 DEFAULT NULL
) ENGINE=MyISAM DEFAULT CHARSET=latin1
```
Since the character set for the column  $s1$  appears to be correct ( $ucs2$ ), check what information the [INFORMATION\\_SCHEMA.COLUMNS](#page-3278-0) table can provide about this column:

```
mysql> SELECT COLUMN_NAME, CHARACTER_SET_NAME, COLLATION_NAME
       FROM INFORMATION_SCHEMA.COLUMNS
        WHERE COLUMN_NAME = 's1'
      AND TABLE NAME = 't';
+-------------+--------------------+-----------------+
| COLUMN_NAME | CHARACTER_SET_NAME | COLLATION_NAME |
       +-------------+--------------------+-----------------+
| s1 | ucs2 | ucs2_general_ci |
     +-------------+--------------------+-----------------+
```
(See [Section 21.3.5, "The INFORMATION\\_SCHEMA COLUMNS Table",](#page-3278-0) for more information.)

You can see that the collation is ucs2 general ci instead of ucs2 unicode ci. The reason why this is so can be found using [SHOW CHARACTER SET](#page-1920-0), as shown here:

```
mysql> SHOW CHARSET LIKE 'ucs2%';
+---------+---------------+-------------------+--------+
| Charset | Description | Default collation | Maxlen |
                      +---------+---------------+-------------------+--------+
| ucs2 | UCS-2 Unicode | ucs2_general_ci | 2 |
+---------+---------------+-------------------+--------+
```
For  $ucs2$  and  $utfs$ , the default collation is "general". To specify a Unicode UCA collation, use COLLATE ucs2\_unicode\_ci, as shown in the preceding item.

<span id="page-3548-0"></span>A.11.15 Why are my supplementary characters rejected by MySQL?

Supplementary characters lie outside the Unicode Basic Multilingual Plane / Plane 0. BMP characters have code point values between U+0000 and U+FFFF. Supplementary characters have code point values between  $U+10000$  and  $U+10$ FFFF.

To store supplementary characters, you must use a character set that permits them:

• The utf8 and ucs2 character sets support BMP characters only.

The  $utf8$  character set permits only  $UTE-8$  characters that take up to three bytes. This has led to reports such as that found in Bug #12600, which we rejected as "not a bug". With  $\text{utfs}, \text{MySQL}$ must truncate an input string when it encounters bytes that it does no understand. Otherwise, it is unknown how long the bad multibyte character is.

One possible workaround is to use  $ucs2$  instead of  $utfs$ , in which case the "bad" characters are changed to question marks. However, no truncation takes place. You can also change the data type to [BLOB](#page-1402-0) or [BINARY](#page-1400-0), which perform no validity checking.

- The utf8mb4, utf16, utf16le, and utf32 character sets support BMP characters, as well as supplementary characters outside the BMP.
- **A.11.16.** hould "CJK" be "CJKV"?

No. The term "CJKV" (Chinese Japanese Korean Vietnamese) refers to Vietnamese character sets which contain Han (originally Chinese) characters. MySQL supports the modern Vietnamese script with Western characters, but does not support the old Vietnamese script using Han characters.

As of MySQL 5.6, there are Vietnamese collations for Unicode character sets, as described in [Section 10.10.1, "Unicode Character Sets".](#page-1331-0)

**A.11.1 Does MySQL permit CJK characters to be used in database and table names?** 

Yes.

A.11.18 Vhere can I find translations of the MySQL Manual into Chinese, Japanese, and Korean?

The Japanese translation of the MySQL 5.6 manual can be downloaded from [https://dev.mysql.com/](https://dev.mysql.com/doc/) [doc/.](https://dev.mysql.com/doc/)

**A.11.19** Vhere can I get help with CJK and related issues in MySQL?

The following resources are available:

- A listing of MySQL user groups can be found at [https://wikis.oracle.com/display/mysql/List+of](https://wikis.oracle.com/display/mysql/List+of+MySQL+User+Groups) [+MySQL+User+Groups.](https://wikis.oracle.com/display/mysql/List+of+MySQL+User+Groups)
- View feature requests relating to character set issues at <http://tinyurl.com/y6xcuf>.
- Visit the MySQL [Character Sets, Collation, Unicode Forum.](https://forums.mysql.com/list.php?103)<http://forums.mysql.com/> also provides foreign-language forums.

## **A.12 MySQL 5.6 FAQ: Connectors & APIs**

<span id="page-3549-0"></span>For common questions, issues, and answers relating to the MySQL Connectors and other APIs, see the following areas of the Manual:

- [Using C API Features](https://dev.mysql.com/doc/c-api/5.6/en/c-api-features.html)
- [Common Problems with MySQL and PHP](https://dev.mysql.com/doc/apis-php/en/apis-php-problems.html)
- [Connector/ODBC Notes and Tips](https://dev.mysql.com/doc/connector-odbc/en/connector-odbc-usagenotes.html)
- [Connector/NET Programming](https://dev.mysql.com/doc/connector-net/en/connector-net-programming.html)
- [MySQL Connector/J 5.1 Developer Guide](https://dev.mysql.com/doc/connector-j/5.1/en/)

## **A.13 MySQL 5.6 FAQ: C API, libmysql**

Frequently asked questions about MySQL C API and libmysql.

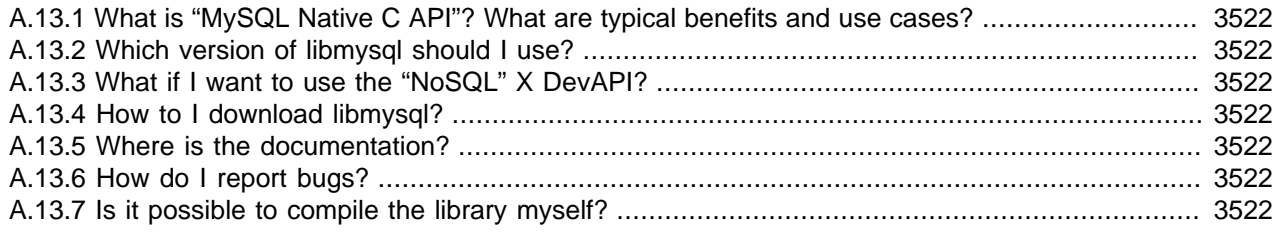

**A.13.1.**What is "MySQL Native C API"? What are typical benefits and use cases?

libmysql is a C-based API that you can use in C applications to connect with the MySQL database server. It is also itself used as the foundation for drivers for standard database APIs like ODBC, Perl's DBI, and Python's DB API.

**A.13.2.**Which version of libmysql should I use?

For MySQL 8.0, 5.7, 5.6, and 5.5, we recommend libmysql 8.0.

**A.13.3.**What if I want to use the "NoSQL" X DevAPI?

For C-language and X DevApi Document Store for MySQL 8.0, we recommend MySQL Connector/ C++. Connector/C++ 8.0 has compatible C headers. (This is not applicable to MySQL 5.7 or before.)

### **A.13.4.**How to I download libmysql?

- Linux: The Client Utilities Package is available from the [MySQL Community Server](https://dev.mysql.com/downloads/mysql/) download page.
- Repos: The Client Utilities Package is available from the [Yum,](https://dev.mysql.com/downloads/repo/yum/) [APT,](https://dev.mysql.com/downloads/repo/apt/) [SuSE repositories](https://dev.mysql.com/downloads/repo/suse/).
- Windows: The Client Utilities Package is available from [Windows Installer.](https://dev.mysql.com/downloads/installer/)

**A.13.5.**Where is the documentation?

See [MySQL 5.6 C API Developer Guide](https://dev.mysql.com/doc/c-api/5.6/en/).

**A.13.6.**How do I report bugs?

Please report any bugs or inconsistencies you observe to our [Bugs Database.](https://bugs.mysql.com/) Select the C API Client as shown.

**A.13.7.**Is it possible to compile the library myself?

<span id="page-3550-0"></span>Yes, you can download the libmysqlclient source code and compile it on your own. Here's an example:

```
$ git clone --depth 1 https://github.com/mysql/mysql-server 
$ cd mysql-server 
$ mkdir build
$ cd build
$ cmake .. -GNinja -DDOWNLOAD_BOOST=1 \
            -DWITH_BOOST=/tmp -DCMAKE_BUILD_TYPE=Release -DWITHOUT_SERVER=ON \
            -DWITH_SSL=system 
$ ninja libmysqlclient.a 
$ ls -la archive_output_directory/libmysqlclient.a 
-rw-rw-r-- 1 kg kg 8,5M wrz 5 04:57 archive_output_directory/libmysqlclient.a
```
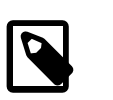

#### **Note**

This example uses https://ninja-build.org/ as a build system instead of make.

## **A.14 MySQL 5.6 FAQ: Replication**

In the following section, we provide answers to questions that are most frequently asked about MySQL Replication.

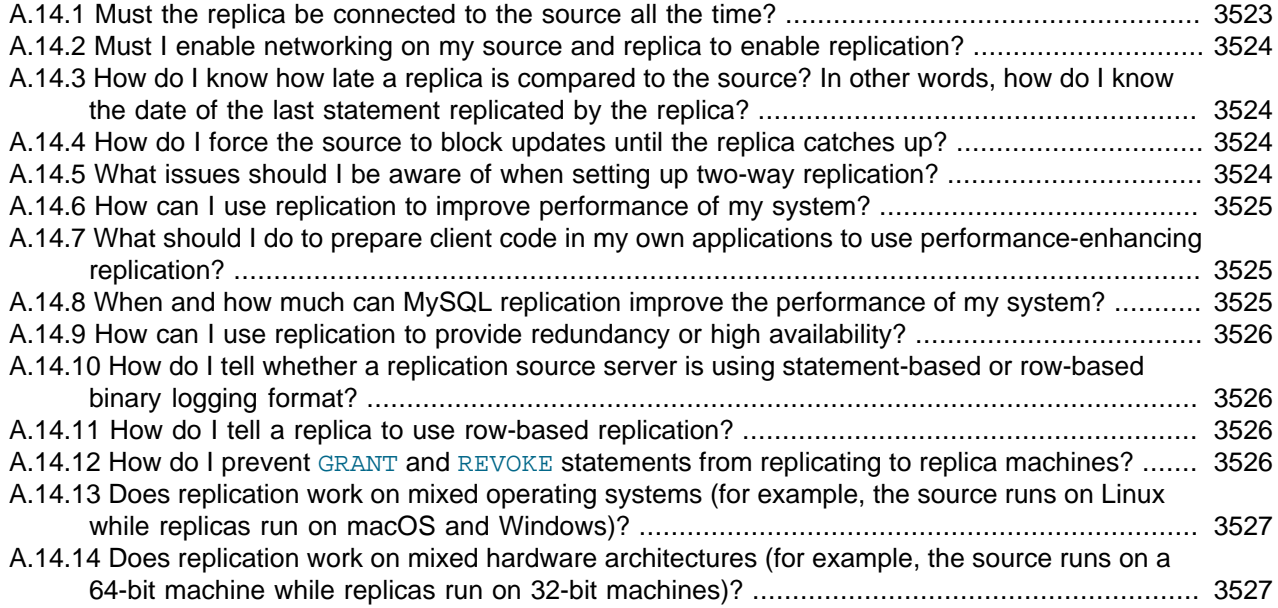

**A.14.1.**Must the replica be connected to the source all the time?

No, it does not. The replica can go down or stay disconnected for hours or even days, and then reconnect and catch up on updates. For example, you can set up a source/replica relationship over a dial-up link where the link is up only sporadically and for short periods of time. The implication of this is that, at any given time, the replica is not guaranteed to be in synchrony with the source unless you take some special measures.

To ensure that catchup can occur for a replica that has been disconnected, you must not remove binary log files from the source that contain information that has not yet been replicated to the replicas. Asynchronous replication can work only if the replica is able to continue reading the binary log from the point where it last read events.

<span id="page-3551-0"></span>**A.14.2.**Must I enable networking on my source and replica to enable replication?

Yes, networking must be enabled on the source and replica. If networking is not enabled, the replica cannot connect to the source and transfer the binary log. Verify that the [skip\\_networking](#page-691-0) system variable has not been enabled in the configuration file for either server.

**A.14.3.**How do I know how late a replica is compared to the source? In other words, how do I know the date of the last statement replicated by the replica?

Check the Seconds Behind Master column in the output from SHOW REPLICA  $|$  SLAVE [STATUS](https://dev.mysql.com/doc/refman/8.0/en/show-replica-status.html). See [Section 17.1.5.1, "Checking Replication Status".](#page-2507-0)

When the replication SQL thread executes an event read from the source, it modifies its own time to the event timestamp. (This is why  $\text{TIMESTAMP}$  $\text{TIMESTAMP}$  $\text{TIMESTAMP}$  is well replicated.) In the  $\text{Time}$  column in the output of [SHOW PROCESSLIST](#page-1945-0), the number of seconds displayed for the replication SQL thread is the number of seconds between the timestamp of the last replicated event and the real time of the replica machine. You can use this to determine the date of the last replicated event. Note that if your replica has been disconnected from the source for one hour, and then reconnects, you may immediately see large  $Time$  values such as 3600 for the replication SQL thread in [SHOW](#page-1945-0) [PROCESSLIST](#page-1945-0). This is because the replica is executing statements that are one hour old. See [Section 17.2.1, "Replication Threads"](#page-2510-0).

**A.14.4.**How do I force the source to block updates until the replica catches up?

Use the following procedure:

1. On the source, execute these statements:

mysql> **FLUSH TABLES WITH READ LOCK;** mysql> **SHOW MASTER STATUS;**

Record the replication coordinates (the current binary log file name and position) from the output of the [SHOW](#page-1918-0) statement.

2. On the replica, issue the following statement, where the arguments to the SOURCE POS WAIT() or MASTER POS WAIT() function are the replication coordinate values obtained in the previous step:

```
mysql> SELECT MASTER_POS_WAIT('log_name', log_pos);
Or from MySQL 8.0.26:
mysql> SELECT SOURCE_POS_WAIT('log_name', log_pos);
```
The [SELECT](#page-1776-0) statement blocks until the replica reaches the specified log file and position. At that point, the replica is in synchrony with the source and the statement returns.

3. On the source, issue the following statement to enable the source to begin processing updates again:

mysql> **UNLOCK TABLES;**

**A.14.5.**What issues should I be aware of when setting up two-way replication?

MySQL replication currently does not support any locking protocol between source and replica to guarantee the atomicity of a distributed (cross-server) update. In other words, it is possible for client A to make an update to co-source 1, and in the meantime, before it propagates to co-source 2, client B could make an update to co-source 2 that makes the update of client A work differently than it did on co-source 1. Thus, when the update of client A makes it to co-source 2, it produces tables that are different from what you have on co-source 1, even after all the updates from co-source

<span id="page-3552-0"></span>2 have also propagated. This means that you should not chain two servers together in a two-way replication relationship unless you are sure that your updates can safely happen in any order, or unless you take care of mis-ordered updates somehow in the client code.

You should also realize that two-way replication actually does not improve performance very much (if at all) as far as updates are concerned. Each server must do the same number of updates, just as you would have a single server do. The only difference is that there is a little less lock contention because the updates originating on another server are serialized in one replication thread. Even this benefit might be offset by network delays.

**A.14.6** How can I use replication to improve performance of my system?

Set up one server as the source and direct all writes to it. Then configure as many replicas as you have the budget and rackspace for, and distribute the reads among the source and the replicas. You can also start the replicas with the [--skip-innodb](#page-2141-0) option, enable the low priority updates system variable, and set the [delay\\_key\\_write](#page-633-0) system variable to ALL to get speed improvements on the replica end. In this case, the replica uses nontransactional MyISAM tables instead of InnoDB tables to get more speed by eliminating transactional overhead.

**A.14.7.**What should I do to prepare client code in my own applications to use performance-enhancing replication?

See the guide to using replication as a scale-out solution, [Section 17.3.4, "Using Replication for](#page-2532-0) [Scale-Out".](#page-2532-0)

**A.14.8.**When and how much can MySQL replication improve the performance of my system?

MySQL replication is most beneficial for a system that processes frequent reads and infrequent writes. In theory, by using a single-source/multiple-replica setup, you can scale the system by adding more replicas until you either run out of network bandwidth, or your update load grows to the point that the source cannot handle it.

To determine how many replicas you can use before the added benefits begin to level out, and how much you can improve performance of your site, you must know your query patterns, and determine empirically by benchmarking the relationship between the throughput for reads and writes on a typical source and a typical replica. The example here shows a rather simplified calculation of what you can get with replication for a hypothetical system. Let reads and writes denote the number of reads and writes per second, respectively.

Let's say that system load consists of 10% writes and 90% reads, and we have determined by benchmarking that reads is 1200 - 2<sup>\*</sup> writes. In other words, the system can do 1,200 reads per second with no writes, the average write is twice as slow as the average read, and the relationship is linear. Suppose that the source and each replica have the same capacity, and that we have one source and  $N$  replicas. Then we have for each server (source or replica):

 $r$ eads =  $1200 - 2$ <sup>\*</sup> writes

reads = 9<sup>\*</sup> writes / (N + 1) (reads are split, but writes replicated to all replicas)

 $9 * writes / (N + 1) + 2 * writes = 1200$ 

 $writes = 1200 / (2 + 9/(N + 1))$ 

The last equation indicates the maximum number of writes for  $N$  replicas, given a maximum possible read rate of 1,200 per second and a ratio of nine reads per write.

This analysis yields the following conclusions:

- <span id="page-3553-0"></span>• If  $N = 0$  (which means we have no replication), our system can handle about 1200/11 = 109 writes per second.
- If  $N = 1$ , we get up to 184 writes per second.
- If  $N = 8$ , we get up to 400 writes per second.
- If  $N = 17$ , we get up to 480 writes per second.
- Eventually, as N approaches infinity (and our budget negative infinity), we can get very close to 600 writes per second, increasing system throughput about 5.5 times. However, with only eight servers, we increase it nearly four times.

These computations assume infinite network bandwidth and neglect several other factors that could be significant on your system. In many cases, you may not be able to perform a computation similar to the one just shown that accurately predicts what happens on your system if you add  $N$  replicas. However, answering the following questions should help you decide whether and by how much replication may improve the performance of your system:

- What is the read/write ratio on your system?
- How much more write load can one server handle if you reduce the reads?
- For how many replicas do you have bandwidth available on your network?

**A.14.9.**How can I use replication to provide redundancy or high availability?

How you implement redundancy is entirely dependent on your application and circumstances. Highavailability solutions (with automatic failover) require active monitoring and either custom scripts or third party tools to provide the failover support from the original MySQL server to the replica.

To handle the process manually, you should be able to switch from a failed source to a preconfigured replica by altering your application to talk to the new server or by adjusting the DNS for the MySQL server from the failed server to the new server.

For more information and some example solutions, see [Section 17.3.7, "Switching Sources During](#page-2537-0) [Failover".](#page-2537-0)

A.14.10 How do I tell whether a replication source server is using statement-based or row-based binary logging format?

Check the value of the [binlog\\_format](#page-2490-0) system variable:

mysql> **SHOW VARIABLES LIKE 'binlog\_format';**

The value shown is always one of STATEMENT, ROW, or MIXED. For MIXED mode, statementbased logging is used by default but replication switches automatically to row-based logging under certain conditions, such as unsafe statements. For information about when this may occur, see [Section 5.4.4.3, "Mixed Binary Logging Format".](#page-790-0)

A.14.1<sup>H</sup>ow do I tell a replica to use row-based replication?

Replicas automatically know which format to use.

A.14.12 How do I prevent [GRANT](#page-1884-0) and [REVOKE](#page-1896-0) statements from replicating to replica machines?

Start the server with the  $\text{-replicate}-\text{wild-ignore-table}=\text{mysgl.}$  % option to ignore replication for tables in the  $m_{\text{VSG}}$  database.

<span id="page-3554-0"></span>A.14.18 Does replication work on mixed operating systems (for example, the source runs on Linux while replicas run on macOS and Windows)?

Yes.

**A.14.14.** Does replication work on mixed hardware architectures (for example, the source runs on a 64-bit machine while replicas run on 32-bit machines)?

Yes.

## **A.15 MySQL 5.6 FAQ: MySQL Enterprise Thread Pool**

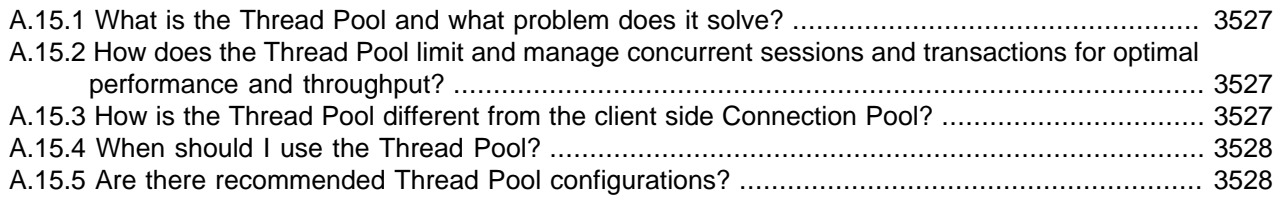

**A.15.1.**What is the Thread Pool and what problem does it solve?

The MySQL Thread Pool is a MySQL server plugin that extends the default connection-handling capabilities of the MySQL server to limit the number of concurrently executing statements/queries and transactions to ensure that each has sufficient CPU and memory resources to fulfill its task. For MySQL 5.6, the Thread Pool plugin is included in MySQL Enterprise Edition, a commercial product.

The default thread-handling model in MySQL Server executes statements using one thread per client connection. As more clients connect to the server and execute statements, overall performance degrades. The Thread Pool plugin provides an alternative thread-handling model designed to reduce overhead and improve performance. The Thread Pool plugin increases server performance by efficiently managing statement execution threads for large numbers of client connections, especially on modern multi-CPU/Core systems.

For more information, see [Section 5.5.3, "MySQL Enterprise Thread Pool".](#page-806-0)

**A.15.2.**How does the Thread Pool limit and manage concurrent sessions and transactions for optimal performance and throughput?

The Thread Pool uses a "divide and conquer" approach to limiting and balancing concurrency. Unlike the default connection handling of the MySQL Server, the Thread Pool separates connections and threads, so there is no fixed relationship between connections and the threads that execute statements received from those connections. The Thread Pool then manages client connections within configurable thread groups, where they are prioritized and queued based on the nature of the work they were submitted to accomplish.

For more information, see [Section 5.5.3.3, "Thread Pool Operation"](#page-808-0).

**A.15.3.**How is the Thread Pool different from the client side Connection Pool?

The MySQL Connection Pool operates on the client side to ensure that a MySQL client does not constantly connect to and disconnect from the MySQL server. It is designed to cache idle connections in the MySQL client for use by other users as they are needed. This minimizes the overhead and expense of establishing and tearing down connections as queries are submitted to the MySQL server. The MySQL Connection Pool has no visibility as to the query handling capabilities or load of the back-end MySQL server. By contrast, the Thread Pool operates on the MySQL server side and is designed to manage the execution of inbound concurrent connections

<span id="page-3555-0"></span>and queries as they are received from the client connections accessing the back-end MySQL database. Because of the separation of duties, the MySQL Connection Pool and Thread Pool are orthogonal and can be used independent of each other.

MySQL Connection Pooling via the MySQL Connectors is covered in Chapter 23, [Connectors and](#page-3490-0) [APIs](#page-3490-0).

### **A.15.4.**When should I use the Thread Pool?

There are a few rules of thumb to consider for optimal Thread Pool use cases:

The MySQL [Threads\\_running](#page-749-0) variable keeps track of the number of concurrent statements currently executing in the MySQL Server. If this variable consistently exceeds a region where the server won't operate optimally (usually going beyond 40 for InnoDB workloads), the Thread Pool should be beneficial, especially in extreme parallel overload situations.

If you are using the [innodb\\_thread\\_concurrency](#page-2201-0) to limit the number of concurrently executing statements, you should find that the Thread Pool solves the same problem, only better, by assigning connections to thread groups, then queuing executions based on transactional content, user defined designations, and so forth.

Lastly, if your workload comprises mainly short queries, the Thread Pool should be beneficial.

To learn more, see [Section 5.5.3.4, "Thread Pool Tuning"](#page-811-0).

### **A.15.5.**Are there recommended Thread Pool configurations?

The Thread Pool has a number of user case driven configuration parameters that affect its performance. To learn about these and tips on tuning, see [Section 5.5.3.4, "Thread Pool Tuning"](#page-811-0).

## **A.16 MySQL 5.6 FAQ: InnoDB Change Buffer**

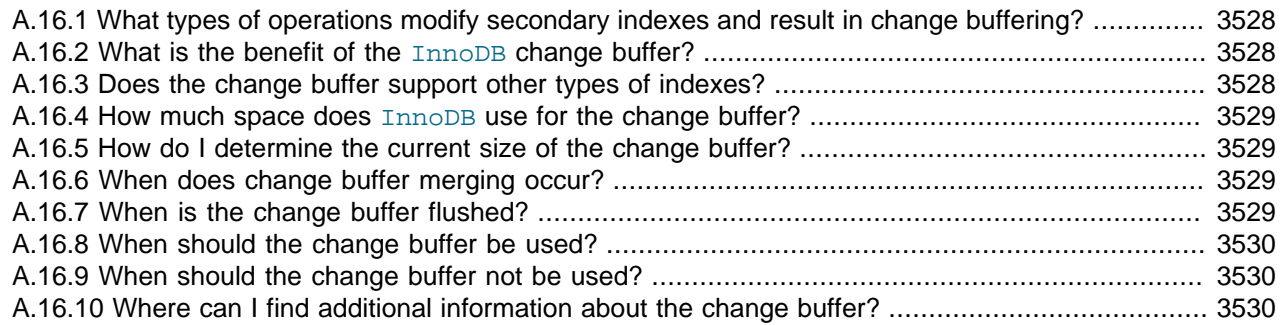

**A.16.1.**What types of operations modify secondary indexes and result in change buffering?

INSERT, UPDATE, and DELETE operations can modify secondary indexes. If an affected index page is not in the buffer pool, the changes can be buffered in the change buffer.

**A.16.2**What is the benefit of the **InnoDB** change buffer?

Buffering secondary index changes when secondary index pages are not in the buffer pool avoids expensive random access I/O operations that would be required to immediately read in affected index pages from disk. Buffered changes can be applied later, in batches, as pages are read into the buffer pool by other read operations.

**A.16.3.**Does the change buffer support other types of indexes?

No. The change buffer only supports secondary indexes. Clustered indexes, full-text indexes, and spatial indexes are not supported. Full-text indexes have their own caching mechanism.

<span id="page-3556-0"></span>**A.16.4How much space does InnoDB use for the change buffer?** 

Prior to the introduction of the innodb change buffer max size configuration option in MySQL 5.6, the maximum size of the on-disk change buffer in the system tablespace was 1/3 of the InnoDB buffer pool size.

In MySQL 5.6 and later, the innodb change buffer  $max$  size configuration option defines the maximum size of the change buffer as a percentage of the total buffer pool size. By default, innodb change buffer  $max$  size is set to 25. The maximum setting is 50.

InnoDB does not buffer an operation if it would cause the on-disk change buffer to exceed the defined limit.

Change buffer pages are not required to persist in the buffer pool and may be evicted by LRU operations.

**A.16.5.**How do I determine the current size of the change buffer?

The current size of the change buffer is reported by SHOW ENGINE INNODB STATUS  $\setminus G$ , under the INSERT BUFFER AND ADAPTIVE HASH INDEX heading. For example:

```
-------------------------------------
INSERT BUFFER AND ADAPTIVE HASH INDEX
-------------------------------------
Ibuf: size 1, free list len 0, seg size 2, 0 merges
```
Relevant data points include:

- $size$ : The number of pages used within the change buffer. Change buffer size is equal to  $seq$ size -  $(1 +$  free list len). The  $1 +$  value represents the change buffer header page.
- seg size: The size of the change buffer, in pages.

For information about monitoring change buffer status, see [Section 14.5.2, "Change Buffer".](#page-2000-0)

**A.16.6.**When does change buffer merging occur?

- When a page is read into the buffer pool, buffered changes are merged upon completion of the read, before the page is made available.
- Change buffer merging is performed as a background task. The innodb io capacity parameter sets an upper limit on the I/O activity performed by  $\text{InnoDB}$  background tasks such as merging data from the change buffer.
- A change buffer merge is performed during crash recovery. Changes are applied from the change buffer (in the system tablespace) to leaf pages of secondary indexes as index pages are read into the buffer pool.
- The change buffer is fully durable and can survive a system crash. Upon restart, change buffer merge operations resume as part of normal operations.
- A full merge of the change buffer can be forced as part of a slow server shutdown using [-](#page-2161-0) [innodb-fast-shutdown=0](#page-2161-0).

**A.16.7.**When is the change buffer flushed?

Updated pages are flushed by the same flushing mechanism that flushes the other pages that occupy the buffer pool.

<span id="page-3557-0"></span>**A.16.8.**When should the change buffer be used?

The change buffer is a feature designed to reduce random I/O to secondary indexes as indexes grow larger and no longer fit in the InnoDB buffer pool. Generally, the change buffer should be used when the entire data set does not fit into the buffer pool, when there is substantial DML activity that modifies secondary index pages, or when there are lots of secondary indexes that are regularly changed by DML activity.

### **A.16.9.**When should the change buffer not be used?

You might consider disabling the change buffer if the entire data set fits within the InnoDB buffer pool, if you have relatively few secondary indexes, or if you are using solid-state storage, where random reads are about as fast as sequential reads. Before making configuration changes, it is recommended that you run tests using a representative workload to determine if disabling the change buffer provides any benefit.

**A.16.10.** Where can I find additional information about the change buffer?

See [Section 14.5.2, "Change Buffer"](#page-2000-0).

## **A.17 MySQL 5.6 FAQ: Virtualization Support**

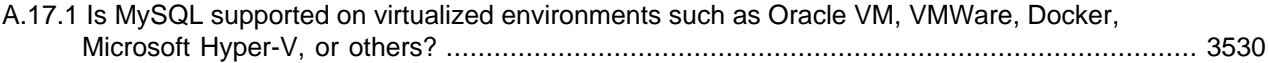

**A.17.1.**Is MySQL supported on virtualized environments such as Oracle VM, VMWare, Docker, Microsoft Hyper-V, or others?

MySQL is supported on virtualized environments, but is certified only for [Oracle VM.](http://www.oracle.com/technetwork/server-storage/vm/index.html) Contact Oracle Support for more information.

Be aware of potential problems when using virtualization software. The usual ones are related to performance, performance degradations, slowness, or unpredictability of disk, I/O, network, and memory.

# Appendix B Error Messages and Common Problems

# **Table of Contents**

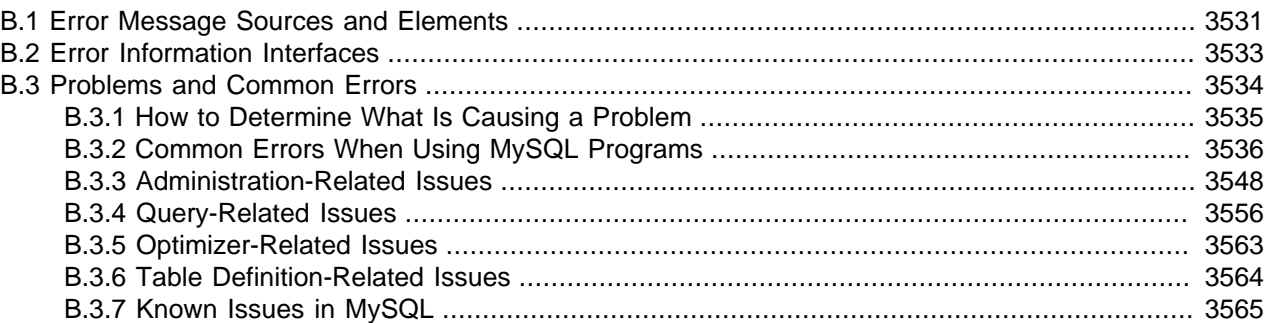

This appendix describes the types of error information MySQL provides and how to obtain information about them. The final section is for troubleshooting. It describes common problems and errors that may occur and potential resolutions.

### **Additional Resources**

Other error-related documentation includes:

- Information about configuring where and how the server writes the error log: [Section 5.4.2, "The Error](#page-780-0) [Log"](#page-780-0)
- Information about the character set used for error messages: [Section 10.6, "Error Message Character](#page-1313-0) [Set"](#page-1313-0)
- Information about the language used for error messages: [Section 10.12, "Setting the Error Message](#page-1346-0) [Language"](#page-1346-0)
- Information about errors related to [InnoDB](#page-1984-0): [Section 14.21.4, "InnoDB Error Handling"](#page-2304-0)
- Information about errors specific to NDB Cluster: [NDB Cluster API Errors](https://dev.mysql.com/doc/ndb-internals/en/ndb-errors.html); see also [NDB API Errors and](https://dev.mysql.com/doc/ndbapi/en/ndb-api-errors.html) [Error Handling](https://dev.mysql.com/doc/ndbapi/en/ndb-api-errors.html), and [MGM API Errors](https://dev.mysql.com/doc/ndbapi/en/mgm-errors.html)
- Descriptions of the error messages that the MySQL server and client programs generate: [MySQL 5.6](https://dev.mysql.com/doc/mysql-errors/5.6/en/) [Error Message Reference](https://dev.mysql.com/doc/mysql-errors/5.6/en/)

## <span id="page-3558-0"></span>**B.1 Error Message Sources and Elements**

This section discusses how error messages originate within MySQL and the elements they contain.

- [Error Message Sources](#page-3558-1)
- [Error Message Elements](#page-3559-0)

### <span id="page-3558-1"></span>**Error Message Sources**

Error messages can originate on the server side or the client side:

• On the server side, error messages may occur during the startup and shutdown processes, as a result of issues that occur during SQL statement execution, and so forth.

- The MySQL server writes some error messages to its error log. These indicate issues of interest to database administrators or that require DBA action.
- The server sends other error messages to client programs. These indicate issues pertaining only to a particular client. The MySQL client library takes errors received from the server and makes them available to the host client program.
- Client-side error messages are generated from within the MySQL client library, usually involving problems communicating with the server.

Example server-side error messages written to the error log:

• This message produced during the startup process provides a status or progress indicator:

```
2018-08-29 08:27:31 16664 [Note] Event Scheduler: scheduler
thread started with id 1
```
• This message indicates an issue that requires DBA action:

```
2018-10-02 03:20:39 0 [ERROR] Can't open the mysql.plugin
table. Please run mysql_upgrade to create it.
```
Example server-side error message sent to client programs, as displayed by the  $mysq1$  client:

```
mysql> SELECT * FROM no_such_table;
ERROR 1146 (42S02): Table 'test.no_such_table' doesn't exist
```
Example client-side error message originating from within the client library, as displayed by the  $m_{\text{V}}$ client:

\$> **mysql -h no-such-host** ERROR 2005 (HY000): Unknown MySQL server host 'no-such-host' (0)

Whether an error originates from within the client library or is received from the server, a MySQL client program may respond in varying ways. As just illustrated, the client may display the error message so the user can take corrective measures. The client may instead internally attempt to resolve or retry a failed operation, or take other action.

### <span id="page-3559-0"></span>**Error Message Elements**

When an error occurs, error information includes several elements: an error code, SQLSTATE value, and message string. These elements have the following characteristics:

• Error code: This value is numeric. It is MySQL-specific and is not portable to other database systems.

Each error number has a corresponding symbolic value. Examples:

- The symbol for server error number 1146 is [ER\\_NO\\_SUCH\\_TABLE](https://dev.mysql.com/doc/mysql-errors/5.6/en/server-error-reference.html#error_er_no_such_table).
- The symbol for client error number 2005 is [CR\\_UNKNOWN\\_HOST](https://dev.mysql.com/doc/mysql-errors/5.6/en/client-error-reference.html#error_cr_unknown_host).

Error codes are stable across General Availability (GA) releases of a given MySQL series. Before a series reaches GA status, new codes may still be under development and are subject to change.

• SQLSTATE value: This value is a five-character string (for example,  $142502$ ). SQLSTATE values are taken from ANSI SQL and ODBC and are more standardized than the numeric error codes. The first two characters of an SQLSTATE value indicate the error class:

- Class =  $100$  indicates success.
- Class =  $101$  indicates a warning.
- Class = '02' indicates "not found." This is relevant within the context of cursors and is used to control what happens when a cursor reaches the end of a data set. This condition also occurs for SELECT ... INTO var list statements that retrieve no rows.
- Class >  $102$  indicates an exception.

For server-side errors, not all MySQL error numbers have corresponding SQLSTATE values. In these cases, 'HY000' (general error) is used.

For client-side errors, the SQLSTATE value is always 'HY000' (general error), so it is not meaningful for distinguishing one client error from another.

• Message string: This string provides a textual description of the error.

## <span id="page-3560-0"></span>**B.2 Error Information Interfaces**

Error messages can originate on the server side or the client side, and each error message includes an error code, SQLSTATE value, and message string, as described in [Section B.1, "Error Message Sources](#page-3558-0) [and Elements"](#page-3558-0). For lists of server-side, client-side, and global (shared between server and clients) errors, see [MySQL 5.6 Error Message Reference](https://dev.mysql.com/doc/mysql-errors/5.6/en/).

For error checking from within programs, use error code numbers or symbols, not error message strings. Message strings do not change often, but it is possible. Also, if the database administrator changes the language setting, that affects the language of message strings; see [Section 10.12, "Setting the Error](#page-1346-0) [Message Language"](#page-1346-0).

Error information in MySQL is available in the server error log, at the SQL level, from within client programs, and at the command line.

- [Error Log](#page-3560-1)
- [SQL Error Message Interface](#page-3560-2)
- [Client Error Message Interface](#page-3561-1)
- [Command-Line Error Message Interface](#page-3561-2)

### <span id="page-3560-1"></span>**Error Log**

On the server side, some messages are intended for the error log. For information about configuring where and how the server writes the log, see [Section 5.4.2, "The Error Log"](#page-780-0).

Other server error messages are intended to be sent to client programs and are available as described in [Client Error Message Interface.](#page-3561-1)

### <span id="page-3560-2"></span>**SQL Error Message Interface**

At the SQL level, there are several sources of error information in MySQL:

• SQL statement warning and error information is available through the [SHOW WARNINGS](#page-1966-0) and [SHOW](#page-1935-0) [ERRORS](#page-1935-0) statements. The [warning\\_count](#page-716-0) system variable indicates the number of errors, warnings, and notes (with notes excluded if the [sql\\_notes](#page-696-0) system variable is disabled). The [error\\_count](#page-637-0) system variable indicates the number of errors. Its value excludes warnings and notes.

- The [GET DIAGNOSTICS](#page-1859-0) statement may be used to inspect the diagnostic information in the diagnostics area. See [Section 13.6.7.3, "GET DIAGNOSTICS Statement"](#page-1859-0).
- [SHOW SLAVE STATUS](#page-1951-0) statement output includes information about replication errors occurring on replica servers.
- [SHOW ENGINE INNODB STATUS](#page-1929-0) statement output includes information about the most recent foreign key error if a [CREATE TABLE](#page-1687-0) statement for an [InnoDB](#page-1984-0) table fails.

### <span id="page-3561-1"></span>**Client Error Message Interface**

Client programs receive errors from two sources:

- Errors that originate on the client side from within the MySQL client library.
- Errors that originate on the server side and are sent to the client by the server. These are received within the client library, which makes them available to the host client program.

Regardless of whether an error originates from within the client library or is received from the server, a MySQL client program obtains the error code, SQLSTATE value, message string, and other related information by calling C API functions in the client library:

- [mysql\\_errno\(\)](https://dev.mysql.com/doc/c-api/5.6/en/mysql-errno.html) returns the MySQL error code.
- [mysql\\_sqlstate\(\)](https://dev.mysql.com/doc/c-api/5.6/en/mysql-sqlstate.html) returns the SQLSTATE value.
- [mysql\\_error\(\)](https://dev.mysql.com/doc/c-api/5.6/en/mysql-error.html) returns the message string.
- [mysql\\_stmt\\_errno\(\)](https://dev.mysql.com/doc/c-api/5.6/en/mysql-stmt-errno.html), [mysql\\_stmt\\_sqlstate\(\)](https://dev.mysql.com/doc/c-api/5.6/en/mysql-stmt-sqlstate.html), and [mysql\\_stmt\\_error\(\)](https://dev.mysql.com/doc/c-api/5.6/en/mysql-stmt-error.html) are the corresponding error functions for prepared statements.
- [mysql\\_warning\\_count\(\)](https://dev.mysql.com/doc/c-api/5.6/en/mysql-warning-count.html) returns the number of errors, warnings, and notes for the most recent statement.

For descriptions of the client library error functions, see [MySQL 5.6 C API Developer Guide.](https://dev.mysql.com/doc/c-api/5.6/en/)

A MySQL client program may respond to an error in varying ways. The client may display the error message so the user can take corrective measures, internally attempt to resolve or retry a failed operation, or take other action. For example, (using the  $mysq1$  client), a failure to connect to the server might result in this message:

\$> **mysql -h no-such-host** ERROR 2005 (HY000): Unknown MySQL server host 'no-such-host' (0)

### <span id="page-3561-2"></span>**Command-Line Error Message Interface**

The [perror](#page-519-0) program provides information from the command line about error numbers. See [Section 4.8.1,](#page-519-0) ["perror — Display MySQL Error Message Information".](#page-519-0)

```
$> perror 1231
MySQL error code 1231 (ER_WRONG_VALUE_FOR_VAR): Variable '%-.64s' can't
be set to the value of '%-.200s'
```
### <span id="page-3561-0"></span>**B.3 Problems and Common Errors**

This section lists some common problems and error messages that you may encounter. It describes how to determine the causes of the problems and what to do to solve them.

### <span id="page-3562-0"></span>**B.3.1 How to Determine What Is Causing a Problem**

When you run into a problem, the first thing you should do is to find out which program or piece of equipment is causing it:

- If you have one of the following symptoms, then it is probably a hardware problems (such as memory, motherboard, CPU, or hard disk) or kernel problem:
	- The keyboard does not work. This can normally be checked by pressing the Caps Lock key. If the Caps Lock light does not change, you have to replace your keyboard. (Before doing this, you should try to restart your computer and check all cables to the keyboard.)
	- The mouse pointer does not move.
	- The machine does not answer to a remote machine's pings.
	- Other programs that are not related to MySQL do not behave correctly.
	- Your system restarted unexpectedly. (A faulty user-level program should never be able to take down your system.)

In this case, you should start by checking all your cables and run some diagnostic tool to check your hardware! You should also check whether there are any patches, updates, or service packs for your operating system that could likely solve your problem. Check also that all your libraries (such as  $\text{qlibc}$ ) are up to date.

It is always good to use a machine with ECC memory to discover memory problems early.

- If your keyboard is locked up, you may be able to recover by logging in to your machine from another machine and executing  $kbd$  mode  $-a$ .
- Please examine your system log file  $\left(\frac{\gamma x}{\gamma \Delta x}\right)$  messages or similar) for reasons for your problem. If you think the problem is in MySQL, you should also examine MySQL's log files. See [Section 5.4,](#page-777-0) ["MySQL Server Logs".](#page-777-0)
- If you do not think you have hardware problems, you should try to find out which program is causing problems. Try using top, ps, Task Manager, or some similar program, to check which program is taking all CPU or is locking the machine.
- Use  $top$ ,  $df$ , or a similar program to check whether you are out of memory, disk space, file descriptors, or some other critical resource.
- If the problem is some runaway process, you can always try to kill it. If it does not want to die, there is probably a bug in the operating system.

If you have examined all other possibilities and concluded that the MySQL server or a MySQL client is causing the problem, it is time to create a bug report, see [Section 1.6, "How to Report Bugs or Problems".](#page-65-0) In the bug report, try to give a complete description of how the system is behaving and what you think is happening. Also state why you think that MySQL is causing the problem. Take into consideration all the situations described in this chapter. State any problems exactly how they appear when you examine your system. Use the "copy and paste" method for any output and error messages from programs and log files.

Try to describe in detail which program is not working and all symptoms you see. We have in the past received many bug reports that state only "the system does not work." This provides us with no information about what could be the problem.

If a program fails, it is always useful to know the following information:

- Has the program in question made a segmentation fault (did it dump core)?
- Is the program taking up all available CPU time? Check with  $top$ . Let the program run for a while, it may simply be evaluating something computationally intensive.
- If the [mysqld](#page-326-0) server is causing problems, can you get any response from it with mysqladmin  $-u$ [root ping](#page-381-0) or [mysqladmin -u root processlist](#page-381-0)?
- What does a client program say when you try to connect to the MySQL server? (Try with  $m_y$ sql, for example.) Does the client jam? Do you get any output from the program?

When sending a bug report, you should follow the outline described in [Section 1.6, "How to Report Bugs or](#page-65-0) [Problems".](#page-65-0)

### <span id="page-3563-0"></span>**B.3.2 Common Errors When Using MySQL Programs**

This section lists some errors that users frequently encounter when running MySQL programs. Although the problems show up when you try to run client programs, the solutions to many of the problems involves changing the configuration of the MySQL server.

### **B.3.2.1 Access denied**

An Access denied error can have many causes. Often the problem is related to the MySQL accounts that the server permits client programs to use when connecting. See [Section 6.2, "Access Control and](#page-870-0) [Account Management",](#page-870-0) and [Section 6.2.14, "Troubleshooting Problems Connecting to MySQL"](#page-913-0).

### **B.3.2.2 Can't connect to [local] MySQL server**

A MySQL client on Unix can connect to the [mysqld](#page-326-0) server in two different ways: By using a Unix socket file to connect through a file in the file system (default  $/\text{tmp/mysgl.sock}$ ), or by using TCP/IP, which connects through a port number. A Unix socket file connection is faster than TCP/IP, but can be used only when connecting to a server on the same computer. A Unix socket file is used if you do not specify a host name or if you specify the special host name localhost.

If the MySQL server is running on Windows, you can connect using TCP/IP. If the server is started with the named pipe system variable enabled, you can also connect with named pipes if you run the client on the host where the server is running. The name of the named pipe is MySOL by default. If you do not give a host name when connecting to [mysqld](#page-326-0), a MySQL client first tries to connect to the named pipe. If that does not work, it connects to the TCP/IP port. You can force the use of named pipes on Windows by using . as the host name.

The error (2002) Can't connect to  $\dots$  normally means that there is no MySQL server running on the system or that you are using an incorrect Unix socket file name or TCP/IP port number when trying to connect to the server. You should also check that the TCP/IP port you are using has not been blocked by a firewall or port blocking service.

The error (2003) Can't connect to MySQL server on 'server' (10061) indicates that the network connection has been refused. You should check that there is a MySQL server running, that it has network connections enabled, and that the network port you specified is the one configured on the server.

Start by checking whether there is a process named  $mysqld$  running on your server host. (Use  $ps-xa$ grep mysqld on Unix or the Task Manager on Windows.) If there is no such process, you should start the server. See [Section 2.10.2, "Starting the Server"](#page-224-0).
If a [mysqld](#page-326-0) process is running, you can check it by trying the following commands. The port number or Unix socket file name might be different in your setup.  $host$  ip represents the IP address of the machine where the server is running.

\$> **mysqladmin version** \$> **mysqladmin variables** \$> **mysqladmin -h `hostname` version variables** \$> **mysqladmin -h `hostname` --port=3306 version** \$> **mysqladmin -h host\_ip version** \$> **mysqladmin --protocol=SOCKET --socket=/tmp/mysql.sock version**

Regarding the use of backticks rather than forward quotation marks with the hostname command; these cause the output of hostname (that is, the current host name) to be substituted into the [mysqladmin](#page-381-0) command. If you have no hostname command or are running on Windows, you can manually type the host name of your machine (without backticks) following the  $-h$  option. You can also try  $-h$  127.0.0.1 to connect with TCP/IP to the local host.

Make sure that the server has not been configured to ignore network connections or (if you are attempting to connect remotely) that it has not been configured to listen only locally on its network interfaces. If the server was started with the skip-networking system variable enabled, it does accept  $TCP/IP$ connections at all. If the server was started with the bind  $address$  system variable set to  $127.0.0.1$ , it listens for TCP/IP connections only locally on the loopback interface and does not accept remote connections.

Check to make sure that there is no firewall blocking access to MySQL. Your firewall may be configured on the basis of the application being executed, or the port number used by MySQL for communication (3306 by default). Under Linux or Unix, check your IP tables (or similar) configuration to ensure that the port has not been blocked. Under Windows, applications such as ZoneAlarm or Windows Firewall may need to be configured not to block the MySQL port.

Here are some reasons the Can't connect to local MySQL server error might occur:

- [mysqld](#page-326-0) is not running on the local host. Check your operating system's process list to ensure the [mysqld](#page-326-0) process is present.
- You're running a MySQL server on Windows with many TCP/IP connections to it. If you're experiencing that quite often your clients get that error, you can find a workaround here: [Connection to MySQL Server](#page-3565-0) [Failing on Windows.](#page-3565-0)
- Someone has removed the Unix socket file that  $mysgld$  uses  $//tmp/mysgl.sock$  by default). For example, you might have a  $cron$  job that removes old files from the  $/$ tmp directory. You can always run [mysqladmin version](#page-381-0) to check whether the Unix socket file that [mysqladmin](#page-381-0) is trying to use really exists. The fix in this case is to change the cron job to not remove mysql.sock or to place the socket file somewhere else. See [Section B.3.3.6, "How to Protect or Change the MySQL Unix Socket File"](#page-3582-0).
- You have started the [mysqld](#page-326-0) server with the  $--$ socket=/path/to/socket option, but forgotten to tell client programs the new name of the socket file. If you change the socket path name for the server, you must also notify the MySQL clients. You can do this by providing the same [--socket](#page-316-0) option when you run client programs. You also need to ensure that clients have permission to access the mysql.sock file. To find out where the socket file is, you can do:

\$> **netstat -ln | grep mysql**

See [Section B.3.3.6, "How to Protect or Change the MySQL Unix Socket File"](#page-3582-0).

• You are using Linux and one server thread has died (dumped core). In this case, you must kill the other [mysqld](#page-326-0) threads (for example, with  $k$ ill) before you can restart the MySQL server. See [Section B.3.3.3, "What to Do If MySQL Keeps Crashing"](#page-3579-0).

• The server or client program might not have the proper access privileges for the directory that holds the Unix socket file or the socket file itself. In this case, you must either change the access privileges for the directory or socket file so that the server and clients can access them, or restart  $mysqld$  with a  $-$ [socket](#page-613-0) option that specifies a socket file name in a directory where the server can create it and where client programs can access it.

If you get the error message Can't connect to MySQL server on some\_host, you can try the following things to find out what the problem is:

- Check whether the server is running on that host by executing telnet some host 3306 and pressing the Enter key a couple of times. (3306 is the default MySQL port number. Change the value if your server is listening to a different port.) If there is a MySQL server running and listening to the port, you should get a response that includes the server's version number. If you get an error such as telnet: Unable to connect to remote host: Connection refused, then there is no server running on the given port.
- $\bullet$  If the server is running on the local host, try using mysqladmin  $-h$  localhost variables to connect using the Unix socket file. Verify the TCP/IP port number that the server is configured to listen to (it is the value of the [port](#page-679-0) variable.)
- If you are running under Linux and Security-Enhanced Linux (SELinux) is enabled, see [Section 6.6,](#page-1029-0) ["SELinux".](#page-1029-0)

## <span id="page-3565-0"></span>**Connection to MySQL Server Failing on Windows**

When you're running a MySQL server on Windows with many TCP/IP connections to it, and you're experiencing that quite often your clients get a Can't connect to MySQL server error, the reason might be that Windows does not allow for enough ephemeral (short-lived) ports to serve those connections.

The purpose of TIME\_WAIT is to keep a connection accepting packets even after the connection has been closed. This is because Internet routing can cause a packet to take a slow route to its destination and it may arrive after both sides have agreed to close. If the port is in use for a new connection, that packet from the old connection could break the protocol or compromise personal information from the original connection. The TIME\_WAIT delay prevents this by ensuring that the port cannot be reused until after some time has been permitted for those delayed packets to arrive.

It is safe to reduce TIME\_WAIT greatly on LAN connections because there is little chance of packets arriving at very long delays, as they could through the Internet with its comparatively large distances and latencies.

Windows permits ephemeral (short-lived) TCP ports to the user. After any port is closed it remains in a TIME\_WAIT status for 120 seconds. The port is not available again until this time expires. The default range of port numbers depends on the version of Windows, with a more limited number of ports in older versions:

- Windows through Server 2003: Ports in range 1025–5000
- Windows Vista, Server 2008, and newer: Ports in range 49152–65535

With a small stack of available TCP ports (5000) and a high number of TCP ports being open and closed over a short period of time along with the TIME WAIT status you have a good chance for running out of ports. There are two ways to address this problem:

- Reduce the number of TCP ports consumed quickly by investigating connection pooling or persistent connections where possible
- Tune some settings in the Windows registry (see below)

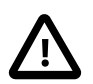

#### **Important**

The following procedure involves modifying the Windows registry. Before you modify the registry, make sure to back it up and make sure that you understand how to restore it if a problem occurs. For information about how to back up, restore, and edit the registry, view the following article in the Microsoft Knowledge Base: [http://support.microsoft.com/kb/256986/EN-US/.](http://support.microsoft.com/kb/256986/EN-US/)

- 1. Start Registry Editor (Regedt32.exe).
- 2. Locate the following key in the registry:

HKEY\_LOCAL\_MACHINE\SYSTEM\CurrentControlSet\Services\Tcpip\Parameters

3. On the  $Edit$  menu, click  $Add$   $Value$ , and then add the following registry value:

```
Value Name: MaxUserPort
Data Type: REG_DWORD
Value: 65534
```
This sets the number of ephemeral ports available to any user. The valid range is between 5000 and 65534 (decimal). The default value is 0x1388 (5000 decimal).

4. On the Edit menu, click Add Value, and then add the following registry value:

```
Value Name: TcpTimedWaitDelay
Data Type: REG_DWORD
Value: 30
```
This sets the number of seconds to hold a TCP port connection in TIME WAIT state before closing. The valid range is between 30 and 300 decimal, although you may wish to check with Microsoft for the latest permitted values. The default value is 0x78 (120 decimal).

- 5. Quit Registry Editor.
- 6. Reboot the machine.

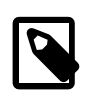

#### **Note**

Undoing the above should be as simple as deleting the registry entries you've created.

## **B.3.2.3 Lost connection to MySQL server**

There are three likely causes for this error message.

Usually it indicates network connectivity trouble and you should check the condition of your network if this error occurs frequently. If the error message includes "during query," this is probably the case you are experiencing.

Sometimes the "during query" form happens when millions of rows are being sent as part of one or more queries. If you know that this is happening, you should try increasing [net\\_read\\_timeout](#page-671-0) from its default of 30 seconds to 60 seconds or longer, sufficient for the data transfer to complete.

More rarely, it can happen when the client is attempting the initial connection to the server. In this case, if your connect timeout value is set to only a few seconds, you may be able to resolve the problem by increasing it to ten seconds, perhaps more if you have a very long distance or slow connection. You can determine whether you are experiencing this more uncommon cause by using SHOW GLOBAL STATUS LIKE 'Aborted\_connects'. It increases by one for each initial connection attempt that the server

aborts. You may see "reading authorization packet" as part of the error message; if so, that also suggests that this is the solution that you need.

If the cause is none of those just described, you may be experiencing a problem with [BLOB](#page-1402-0) values that are larger than  $max$  allowed packet, which can cause this error with some clients. Sometime you may see an [ER\\_NET\\_PACKET\\_TOO\\_LARGE](https://dev.mysql.com/doc/mysql-errors/5.6/en/server-error-reference.html#error_er_net_packet_too_large) error, and that confirms that you need to increase [max\\_allowed\\_packet](#page-658-0).

## **B.3.2.4 Client does not support authentication protocol**

The current implementation of the authentication protocol uses a password hashing algorithm that is incompatible with that used by older (pre-4.1) clients. Attempts to connect to a 4.1 or higher server with an older client may fail with the following message:

```
$> mysql
```

```
Client does not support authentication protocol requested
by server; consider upgrading MySQL client
```
To deal with this problem, the preferred solution is to upgrade all client programs to use a 4.1.1 or higher client library. If that is not possible, use one of the following approaches:

- To connect to the server with a pre-4.1 client program, use an account that still has a pre-4.1-style password.
- Reset the password to pre-4.1 style for each user that needs to use a pre-4.1 client program. This can be done using the [SET PASSWORD](#page-1897-0) statement and the OLD PASSWORD() function. As of MySQL 5.6.6, it is also necessary to first ensure that the authentication plugin for the account is  $mysgl$  old password:

```
mysql> UPDATE mysql.user SET plugin = 'mysql_old_password'
mysql> WHERE User = 'some_user' AND Host = 'some_host';
mysql> FLUSH PRIVILEGES;
mysql> SET PASSWORD FOR
    -> 'some_user'@'some_host' = OLD_PASSWORD('new_password');
```
Substitute the password you want to use for "new\_password" in the preceding example. MySQL cannot tell you what the original password was, so you'll need to pick a new one.

- Tell the server to use the older password hashing algorithm by default:
	- 1. Start [mysqld](#page-326-0) with the old passwords system variable set to 1.
	- 2. Assign an old-format password to each account that has had its password updated to the longer 4.1 format. You can identify these accounts with the following query:

```
mysql> SELECT Host, User, Password FROM mysql.user
     -> WHERE LENGTH(Password) > 16;
```
For each account record displayed by the query, use the Host and User values and assign a password using one of the methods described previously.

The Client does not support authentication protocol error also can occur if multiple versions of MySQL are installed but client programs are dynamically linked and link to an older library. Make sure that clients use the most recent library version with which they are compatible. The procedure to do this depends on your system.

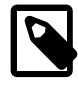

#### **Note**

The PHP mysql extension does not support the authentication protocol in MySQL 4.1.1 and higher. This is true regardless of the PHP version being used. If you wish to use the mysql extension with MySQL 4.1 or higher, you may need to follow one of the options discussed above for configuring MySQL to work with old clients. The mysqli extension (stands for "MySQL, Improved"; added in PHP 5) is compatible with the improved password hashing employed in MySQL 4.1 and higher, and no special configuration of MySQL need be done to use this MySQL client library. For more information about the mysqli extension, see <http://php.net/mysqli>.

For additional background on password hashing and authentication, see [Section 6.1.2.4, "Password](#page-857-0) [Hashing in MySQL".](#page-857-0)

## **B.3.2.5 Password Fails When Entered Interactively**

MySQL client programs prompt for a password when invoked with a  $-$ -password or  $-p$  option that has no following password value:

\$> **mysql -u user\_name -p** Enter password:

On some systems, you may find that your password works when specified in an option file or on the command line, but not when you enter it interactively at the Enter password: prompt. This occurs when the library provided by the system to read passwords limits password values to a small number of characters (typically eight). That is a problem with the system library, not with MySQL. To work around it, change your MySQL password to a value that is eight or fewer characters long, or put your password in an option file.

## **B.3.2.6 Too many connections**

If clients encounter Too many connections errors when attempting to connect to the [mysqld](#page-326-0) server, all available connections are in use by other clients.

The permitted number of connections is controlled by the [max\\_connections](#page-659-0) system variable. To support more connections, set [max\\_connections](#page-659-0) to a larger value.

 $mysqld$  actually permits  $max_{\text{connected}}$  connections  $+1$  client connections. The extra connection is reserved for use by accounts that have the [SUPER](#page-878-0) privilege. By granting the privilege to administrators and not to normal users (who should not need it), an administrator who also has the [PROCESS](#page-876-0) privilege can connect to the server and use [SHOW PROCESSLIST](#page-1945-0) to diagnose problems even if the maximum number of unprivileged clients are connected. See [Section 13.7.5.30, "SHOW PROCESSLIST Statement".](#page-1945-0)

For more information about how the server handles client connections, see [Section 5.1.11.1, "Connection](#page-758-0) [Interfaces"](#page-758-0).

## **B.3.2.7 Out of memory**

If you issue a query using the  $m_y s q \perp$  client program and receive an error like the following one, it means that  $mysq1$  does not have enough memory to store the entire query result:

```
mysql: Out of memory at line 42, 'malloc.c'
mysql: needed 8136 byte (8k), memory in use: 12481367 bytes (12189k)
ERROR 2008: MySQL client ran out of memory
```
To remedy the problem, first check whether your query is correct. Is it reasonable that it should return so many rows? If not, correct the query and try again. Otherwise, you can invoke  $mysql$  with the  $-quick$ option. This causes it to use the [mysql\\_use\\_result\(\)](https://dev.mysql.com/doc/c-api/5.6/en/mysql-use-result.html) C API function to retrieve the result set, which places less of a load on the client (but more on the server).

## <span id="page-3568-0"></span>**B.3.2.8 MySQL server has gone away**

This section also covers the related Lost connection to server during query error.

The most common reason for the MySQL server has gone away error is that the server timed out and closed the connection. In this case, you normally get one of the following error codes (which one you get is operating system-dependent).

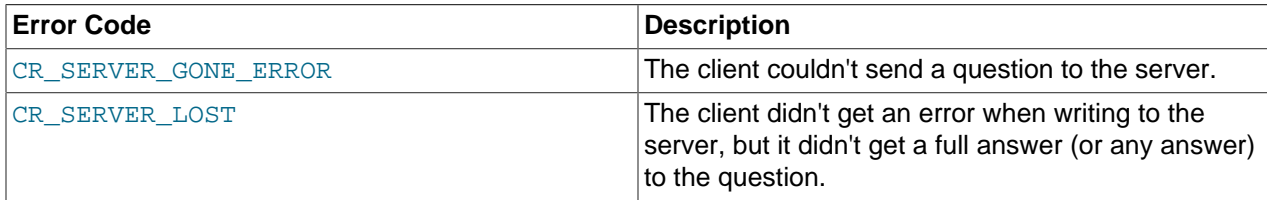

By default, the server closes the connection after eight hours if nothing has happened. You can change the time limit by setting the wait timeout variable when you start [mysqld](#page-326-0). See [Section 5.1.7, "Server](#page-618-0) [System Variables"](#page-618-0).

If you have a script, you just have to issue the query again for the client to do an automatic reconnection. This assumes that you have automatic reconnection in the client enabled (which is the default for the mysql command-line client).

Some other common reasons for the MySQL server has gone away error are:

- You (or the db administrator) has killed the running thread with a [KILL](#page-1976-0) statement or a [mysqladmin](#page-381-0) [kill](#page-381-0) command.
- You tried to run a query after closing the connection to the server. This indicates a logic error in the application that should be corrected.
- A client application running on a different host does not have the necessary privileges to connect to the MySQL server from that host.
- You got a timeout from the TCP/IP connection on the client side. This may happen if you have been using the commands:  $mysq1\_options($ ...,  $MYSQL_OPT\_READ\_TIMEOUT, ...)$  or [mysql\\_options\(..., MYSQL\\_OPT\\_WRITE\\_TIMEOUT,...\)](https://dev.mysql.com/doc/c-api/5.6/en/mysql-options.html). In this case increasing the timeout may help solve the problem.
- You have encountered a timeout on the server side and the automatic reconnection in the client is disabled (the reconnect flag in the MYSQL structure is equal to 0).
- You are using a Windows client and the server had dropped the connection (probably because wait timeout expired) before the command was issued.

The problem on Windows is that in some cases MySQL does not get an error from the OS when writing to the TCP/IP connection to the server, but instead gets the error when trying to read the answer from the connection.

The solution to this is to either do a mysqlepting() on the connection if there has been a long time since the last query (this is what Connector/ODBC does) or set [wait\\_timeout](#page-716-0) on the [mysqld](#page-326-0) server so high that it in practice never times out.

• You can also get these errors if you send a query to the server that is incorrect or too large. If  $mysq1d$ receives a packet that is too large or out of order, it assumes that something has gone wrong with the client and closes the connection. If you need big queries (for example, if you are working with big [BLOB](#page-1402-0) columns), you can increase the query limit by setting the server's max allowed packet variable, which has a default value of 4MB (1MB before MySQL 5.6.6). You may also need to increase the maximum packet size on the client end. More information on setting the packet size is given in [Section B.3.2.9, "Packet Too Large".](#page-3570-0)

An [INSERT](#page-1745-0) or [REPLACE](#page-1773-0) statement that inserts a great many rows can also cause these sorts of errors. Either one of these statements sends a single request to the server irrespective of the number of rows to be inserted; thus, you can often avoid the error by reducing the number of rows sent per [INSERT](#page-1745-0) or [REPLACE](#page-1773-0).

• It is also possible to see this error if host name lookups fail (for example, if the DNS server on which your server or network relies goes down). This is because MySQL is dependent on the host system for name resolution, but has no way of knowing whether it is working—from MySQL's point of view the problem is indistinguishable from any other network timeout.

You may also see the  $MySQL$  server has gone away error if MySQL is started with the [skip\\_networking](#page-691-0) system variable enabled.

Another networking issue that can cause this error occurs if the MySQL port (default 3306) is blocked by your firewall, thus preventing any connections at all to the MySQL server.

- You can also encounter this error with applications that fork child processes, all of which try to use the same connection to the MySQL server. This can be avoided by using a separate connection for each child process.
- You have encountered a bug where the server died while executing the query.

You can check whether the MySQL server died and restarted by executing [mysqladmin version](#page-381-0) and examining the server's uptime. If the client connection was broken because  $mysgld$  crashed and restarted, you should concentrate on finding the reason for the crash. Start by checking whether issuing the query again kills the server again. See [Section B.3.3.3, "What to Do If MySQL Keeps Crashing".](#page-3579-0)

You can obtain more information about lost connections by starting [mysqld](#page-326-0) with the [--log-warnings=2](#page-605-0) option. This logs some of the disconnected errors in the hostname.err file. See [Section 5.4.2, "The Error](#page-780-0) [Log"](#page-780-0).

If you want to create a bug report regarding this problem, be sure that you include the following information:

- Indicate whether the MySQL server died. You can find information about this in the server error log. See [Section B.3.3.3, "What to Do If MySQL Keeps Crashing"](#page-3579-0).
- $\bullet$  If a specific query kills  $mysqld$  and the tables involved were checked with [CHECK TABLE](#page-1901-0) before you ran the query, can you provide a reproducible test case? See [Section 5.8, "Debugging MySQL"](#page-822-0).
- What is the value of the [wait\\_timeout](#page-716-0) system variable in the MySQL server? ([mysqladmin](#page-381-0) [variables](#page-381-0) gives you the value of this variable.)
- Have you tried to run [mysqld](#page-326-0) with the general query log enabled to determine whether the problem query appears in the log? (See [Section 5.4.3, "The General Query Log"](#page-783-0).)

See also [Section B.3.2.10, "Communication Errors and Aborted Connections"](#page-3571-0), and [Section 1.6, "How to](#page-65-0) [Report Bugs or Problems".](#page-65-0)

#### <span id="page-3570-0"></span>**B.3.2.9 Packet Too Large**

A communication packet is a single SQL statement sent to the MySQL server, a single row that is sent to the client, or a binary log event sent from a replication source server to a replica.

The largest possible packet that can be transmitted to or from a MySQL 5.6 server or client is 1GB.

When a MySQL client or the [mysqld](#page-326-0) server receives a packet bigger than [max\\_allowed\\_packet](#page-658-0) bytes, it issues an [ER\\_NET\\_PACKET\\_TOO\\_LARGE](https://dev.mysql.com/doc/mysql-errors/5.6/en/server-error-reference.html#error_er_net_packet_too_large) error and closes the connection. With some clients, you may also get a Lost connection to MySOL server during query error if the communication packet is too large.

Both the client and the server have their own  $max$  allowed packet variable, so if you want to handle big packets, you must increase this variable both in the client and in the server.

If you are using the [mysql](#page-354-0) client program, its default  $max$  allowed packet variable is 16MB. To set a larger value, start  $mysg1$  like this:

\$> **mysql --max\_allowed\_packet=32M**

That sets the packet size to 32MB.

The server's default [max\\_allowed\\_packet](#page-658-0) value is 4MB (1MB before MySQL 5.6.6). You can increase this if the server needs to handle big queries (for example, if you are working with big [BLOB](#page-1402-0) columns). For example, to set the variable to 16MB, start the server like this:

\$> **mysqld --max\_allowed\_packet=16M**

You can also use an option file to set max allowed packet. For example, to set the size for the server to 16MB, add the following lines in an option file:

[mysqld] max\_allowed\_packet=16M

It is safe to increase the value of this variable because the extra memory is allocated only when needed. For example,  $mysqld$  allocates more memory only when you issue a long query or when  $mysqld$  must return a large result row. The small default value of the variable is a precaution to catch incorrect packets between the client and server and also to ensure that you do not run out of memory by using large packets accidentally.

You can also get strange problems with large packets if you are using large [BLOB](#page-1402-0) values but have not given  $m_y$ sqld access to enough memory to handle the query. If you suspect this is the case, try adding ulimit -d 256000 to the beginning of the [mysqld\\_safe](#page-327-0) script and restarting [mysqld](#page-326-0).

### <span id="page-3571-1"></span><span id="page-3571-0"></span>**B.3.2.10 Communication Errors and Aborted Connections**

If connection problems occur such as communication errors or aborted connections, use these sources of information to diagnose problems:

- The error log. See [Section 5.4.2, "The Error Log".](#page-780-0)
- The general query log. See [Section 5.4.3, "The General Query Log"](#page-783-0).
- The Aborted\_xxx and Connection\_errors\_xxx status variables. See [Section 5.1.9, "Server Status](#page-731-0) [Variables"](#page-731-0).
- The host cache, which is accessible using the Performance Schema [host\\_cache](#page-3459-0) table. See [Section 5.1.11.2, "DNS Lookups and the Host Cache"](#page-760-0), and [Section 22.12.10.1, "The host\\_cache Table".](#page-3459-0)

If you start the server with the  $-\log$ -warnings option, you might find messages like this in your error log:

Aborted connection 854 to db: 'employees' user: 'josh'

If a client is unable even to connect, the server increments the Aborted connects status variable. Unsuccessful connection attempts can occur for the following reasons:

- A client attempts to access a database but has no privileges for it.
- A client uses an incorrect password.
- A connection packet does not contain the right information.
- It takes more than connect timeout seconds to obtain a connect packet. See [Section 5.1.7, "Server](#page-618-0) [System Variables"](#page-618-0).

If these kinds of things happen, it might indicate that someone is trying to break into your server! If the general query log is enabled, messages for these types of problems are logged to it.

If a client successfully connects but later disconnects improperly or is terminated, the server increments the Aborted clients status variable, and logs an Aborted connection message to the error log. The cause can be any of the following:

- The client program did not call  $mysgl$  close() before exiting.
- The client had been sleeping more than [wait\\_timeout](#page-716-0) or [interactive\\_timeout](#page-647-0) seconds without issuing any requests to the server. See [Section 5.1.7, "Server System Variables"](#page-618-0).
- The client program ended abruptly in the middle of a data transfer.

Other reasons for problems with aborted connections or aborted clients:

- The max allowed packet variable value is too small or queries require more memory than you have allocated for [mysqld](#page-326-0). See [Section B.3.2.9, "Packet Too Large"](#page-3570-0).
- Use of Ethernet protocol with Linux, both half and full duplex. Some Linux Ethernet drivers have this bug. You should test for this bug by transferring a huge file using FTP between the client and server machines. If a transfer goes in burst-pause-burst-pause mode, you are experiencing a Linux duplex syndrome. Switch the duplex mode for both your network card and hub/switch to either full duplex or to half duplex and test the results to determine the best setting.
- A problem with the thread library that causes interrupts on reads.
- Badly configured TCP/IP.
- Faulty Ethernets, hubs, switches, cables, and so forth. This can be diagnosed properly only by replacing hardware.

See also [Section B.3.2.8, "MySQL server has gone away".](#page-3568-0)

## **B.3.2.11 The table is full**

If a table-full error occurs, it may be that the disk is full or that the table has reached its maximum size. The effective maximum table size for MySQL databases is usually determined by operating system constraints on file sizes, not by MySQL internal limits. See [Section 8.4.6, "Limits on Table Size"](#page-1139-0).

## **B.3.2.12 Can't create/write to file**

If you get an error of the following type for some queries, it means that MySQL cannot create a temporary file for the result set in the temporary directory:

Can't create/write to file '\\sqla3fe\_0.ism'.

The preceding error is a typical message for Windows; the Unix message is similar.

One fix is to start [mysqld](#page-326-0) with the  $\text{-tmpdir}$  option or to add the option to the  $[mysqld]$  section of your option file. For example, to specify a directory of  $C:\text{temp}$ , use these lines:

[mysqld] tmpdir=C:/temp

The C:\temp directory must exist and have sufficient space for the MySQL server to write to. See [Section 4.2.2.2, "Using Option Files".](#page-303-0)

Another cause of this error can be permissions issues. Make sure that the MySQL server can write to the [tmpdir](#page-709-0) directory.

Check also the error code that you get with [perror](#page-519-0). One reason the server cannot write to a table is that the file system is full:

\$> **perror 28** OS error code 28: No space left on device

If you get an error of the following type during startup, it indicates that the file system or directory used for storing data files is write protected. Provided that the write error is to a test file, the error is not serious and can be safely ignored.

Can't create test file /usr/local/mysql/data/master.lower-test

## **B.3.2.13 Commands out of sync**

If you get Commands out of sync; you can't run this command now in your client code, you are calling client functions in the wrong order.

This can happen, for example, if you are using  $mysql\_use\_result()$  and try to execute a new query before you have called [mysql\\_free\\_result\(\)](https://dev.mysql.com/doc/c-api/5.6/en/mysql-free-result.html). It can also happen if you try to execute two queries that return data without calling [mysql\\_use\\_result\(\)](https://dev.mysql.com/doc/c-api/5.6/en/mysql-use-result.html) or [mysql\\_store\\_result\(\)](https://dev.mysql.com/doc/c-api/5.6/en/mysql-store-result.html) in between.

#### **B.3.2.14 Ignoring user**

If you get the following error, it means that when [mysqld](#page-326-0) was started or when it reloaded the grant tables, it found an account in the user table that had an invalid password.

Found wrong password for user 'some\_user'@'some\_host'; ignoring user

As a result, the account is simply ignored by the permission system.

The following list indicates possible causes of and fixes for this problem:

- You may be running a new version of  $mysqld$  with an old usex table. Check whether the Password column of that table is shorter than 16 characters. If so, correct this condition by running [mysql\\_upgrade](#page-347-0).
- The account has an old password (eight characters long). Update the account in the user table to have a new password.
- You have specified a password in the user table without using the [PASSWORD\(\)](#page-1576-0) function. Use  $mysql$ to update the account in the user table with a new password, making sure to use the  $PASSWORD()$ function:

```
mysql> UPDATE user SET Password=PASSWORD('new_password')
    -> WHERE User='some_user' AND Host='some_host';
```
## **B.3.2.15 Table 'tbl\_name' doesn't exist**

If you get either of the following errors, it usually means that no table exists in the default database with the given name:

```
Table 'tbl name' doesn't exist
Can't find file: 'tbl_name' (errno: 2)
```
In some cases, it may be that the table does exist but that you are referring to it incorrectly:

- Because MySQL uses directories and files to store databases and tables, database and table names are case-sensitive if they are located on a file system that has case-sensitive file names.
- Even for file systems that are not case-sensitive, such as on Windows, all references to a given table within a query must use the same lettercase.

You can check which tables are in the default database with [SHOW TABLES](#page-1962-0). See [Section 13.7.5, "SHOW](#page-1918-0) [Statements".](#page-1918-0)

## **B.3.2.16 Can't initialize character set**

You might see an error like this if you have character set problems:

MySQL Connection Failed: Can't initialize character set charset\_name

This error can have any of the following causes:

• The character set is a multibyte character set and you have no support for the character set in the client. In this case, you need to recompile the client by running CMake with the  $-$ [DDEFAULT\\_CHARSET=](#page-211-0)charset\_name or [-DWITH\\_EXTRA\\_CHARSETS=](#page-214-0)charset\_name option. See [Section 2.9.7, "MySQL Source-Configuration Options"](#page-202-0).

All standard MySQL binaries are compiled with [-DWITH\\_EXTRA\\_CHARSETS=complex](#page-214-0), which enables support for all multibyte character sets. See [Section 2.9.7, "MySQL Source-Configuration Options".](#page-202-0)

• The character set is a simple character set that is not compiled into  $m_y s q 1 d$ , and the character set definition files are not in the place where the client expects to find them.

In this case, you need to use one of the following methods to solve the problem:

- Recompile the client with support for the character set. See [Section 2.9.7, "MySQL Source-](#page-202-0)[Configuration Options"](#page-202-0).
- Specify to the client the directory where the character set definition files are located. For many clients, you can do this with the --character-sets-dir option.
- Copy the character definition files to the path where the client expects them to be.

## **B.3.2.17 File Not Found and Similar Errors**

If you get ERROR 'file\_name' not found (errno: 23), Can't open file: file\_name (errno: 24), or any other error with errno 23 or errno 24 from MySQL, it means that you have not allocated enough file descriptors for the MySQL server. You can use the  $\gamma$ error utility to get a description of what the error number means:

```
$> perror 23
OS error code 23: File table overflow
$> perror 24
OS error code 24: Too many open files
$> perror 11
OS error code 11: Resource temporarily unavailable
```
The problem here is that [mysqld](#page-326-0) is trying to keep open too many files simultaneously. You can either tell  $mysqld$  not to open so many files at once or increase the number of file descriptors available to  $mysqld$ .

To tell  $mysqld$  to keep open fewer files at a time, you can make the table cache smaller by reducing the value of the table open cache system variable (the default value is 64). This may not entirely prevent running out of file descriptors because in some circumstances the server may attempt to extend the cache size temporarily, as described in [Section 8.4.3.1, "How MySQL Opens and Closes Tables"](#page-1136-0). Reducing the value of max connections also reduces the number of open files (the default value is 100).

To change the number of file descriptors available to [mysqld](#page-326-0), you can use the [--open-files-limit](#page-330-0) option to [mysqld\\_safe](#page-327-0) or set the [open\\_files\\_limit](#page-674-0) system variable. See [Section 5.1.7, "Server](#page-618-0) [System Variables"](#page-618-0). The easiest way to set these values is to add an option to your option file. See [Section 4.2.2.2, "Using Option Files".](#page-303-0) If you have an old version of [mysqld](#page-326-0) that does not support setting the open files limit, you can edit the mysqld safe script. There is a commented-out line ulimit  $-n$  256 in the script. You can remove the  $\#$  character to uncomment this line, and change the number 256 to set the number of file descriptors to be made available to [mysqld](#page-326-0).

[--open-files-limit](#page-330-0) and ulimit can increase the number of file descriptors, but only up to the limit imposed by the operating system. There is also a "hard" limit that can be overridden only if you start [mysqld\\_safe](#page-327-0) or [mysqld](#page-326-0) as root (just remember that you also need to start the server with the  $-$ user option in this case so that it does not continue to run as  $_{\text{root}}$  after it starts up). If you need to increase the operating system limit on the number of file descriptors available to each process, consult the documentation for your system.

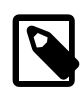

#### **Note**

If you run the tcsh shell, ulimit does not work! tcsh also reports incorrect values when you ask for the current limits. In this case, you should start [mysqld\\_safe](#page-327-0) using sh.

## **B.3.2.18 Table-Corruption Issues**

If you have started [mysqld](#page-326-0) with the [myisam\\_recover\\_options](#page-667-0) system variable set, MySQL automatically checks and tries to repair MyISAM tables if they are marked as 'not closed properly' or  $'$ crashed'. If this happens, MySQL writes an entry in the hostname.err file 'Warning: Checking table ...' which is followed by Warning: Repairing table if the table needs to be repaired. If you get a lot of these errors, without [mysqld](#page-326-0) having died unexpectedly just before, then something is wrong and needs to be investigated further.

When the server detects MyISAM table corruption, it writes additional information to the error log, such as the name and line number of the source file, and the list of threads accessing the table. Example: Got an error from thread id=1, mi dynrec.c:368. This is useful information to include in bug reports.

See also [Section 5.1.6, "Server Command Options",](#page-594-0) and [Section 5.8.1.7, "Making a Test Case If You](#page-828-0) [Experience Table Corruption".](#page-828-0)

## **B.3.3 Administration-Related Issues**

## **B.3.3.1 Problems with File Permissions**

If you have problems with file permissions, the UMASK or UMASK DIR environment variable might be set incorrectly when  $m_{\text{V}}$ sqld starts. For example,  $m_{\text{V}}$ sqld might issue the following error message when you create a table:

ERROR: Can't find file: 'path/with/filename.frm' (Errcode: 13)

The default UMASK and UMASK DIR values are 0660 and 0700, respectively. [mysqld](#page-326-0) assumes that the value for UMASK or UMASK DIR is in octal if it starts with a zero. For example, setting UMASK=0600 is equivalent to UMASK=384 because 0600 octal is 384 decimal.

Assuming that you start [mysqld](#page-326-0) using [mysqld\\_safe](#page-327-0), change the default UMASK value as follows:

```
UMASK=384 # = 600 in octal
export UMASK
mysqld_safe &
```
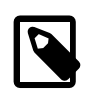

#### **Note**

An exception applies for the error log file if you start  $mysgld$  using  $mysgld$  safe, which does not respect UMASK: [mysqld\\_safe](#page-327-0) may create the error log file if it does not exist prior to starting [mysqld](#page-326-0), and [mysqld\\_safe](#page-327-0) uses a umask set to a strict value of 0137. If this is unsuitable, create the error file manually with the desired access mode prior to executing mysqld safe.

By default,  $mysqld$  creates database directories with an access permission value of 0700. To modify this behavior, set the UMASK\_DIR variable. If you set its value, new directories are created with the combined UMASK and UMASK\_DIR values. For example, to give group access to all new directories, start mysqld safe as follows:

```
UMASK DIR=504 # = 770 in octal
export UMASK_DIR
mysqld_safe &
```
For additional details, see [Section 4.9, "Environment Variables".](#page-521-0)

## **B.3.3.2 How to Reset the Root Password**

If you have never assigned a  $_{\text{root}}$  password for MySQL, the server does not require a password at all for connecting as  $_{\text{root}}$ . However, this is insecure. For instructions on assigning passwords, see [Section 2.10.4, "Securing the Initial MySQL Accounts"](#page-228-0).

If you know the  $r \circ t$  password and want to change it, see [Section 13.7.1.7, "SET PASSWORD](#page-1897-0) [Statement".](#page-1897-0)

If you assigned a  $\text{root}$  password previously but have forgotten it, you can assign a new password. The following sections provide instructions for Windows and Unix and Unix-like systems, as well as generic instructions that apply to any system.

#### **Resetting the Root Password: Windows Systems**

On Windows, use the following procedure to reset the password for the MySQL 'root'@'localhost' account. To change the password for a  $_{\text{root}}$  account with a different host name part, modify the instructions to use that host name.

- 1. Log on to your system as Administrator.
- 2. Stop the MySQL server if it is running. For a server that is running as a Windows service, go to the Services manager: From the **Start** menu, select **Control Panel**, then **Administrative Tools**, then **Services**. Find the MySQL service in the list and stop it.

If your server is not running as a service, you may need to use the Task Manager to force it to stop.

3. Create a text file containing the following statement on a single line. Replace the password with the password that you want to use.

SET PASSWORD FOR 'root'@'localhost' = PASSWORD('MyNewPass');

- 4. Save the file. This example assumes that you name the file  $C:\m{mysgl-init.txt.}$
- 5. Open a console window to get to the command prompt: From the **Start** menu, select **Run**, then enter cmd as the command to be run.
- 6. Start the MySQL server with the  $init_file$  system variable set to name the file (notice that the backslash in the option value is doubled):

```
C:\> cd "C:\Program Files\MySQL\MySQL Server 5.6\bin"
C:\> mysqld --init-file=C:\\mysql-init.txt
```
If you installed MySQL to a different location, adjust the  $cd$  command accordingly.

The server executes the contents of the file named by the  $init$   $file$  system variable at startup, changing the 'root'@'localhost' account password.

To have server output to appear in the console window rather than in a log file, add the  $\text{-}$ console option to the [mysqld](#page-326-0) command.

If you installed MySQL using the MySQL Installation Wizard, you may need to specify a [--defaults](#page-308-0)[file](#page-308-0) option. For example:

```
C:\> mysqld
          --defaults-file="C:\\ProgramData\\MySQL\\MySQL Server 5.6\\my.ini"
          --init-file=C:\\mysql-init.txt
```
The appropriate [--defaults-file](#page-308-0) setting can be found using the Services Manager: From the **Start** menu, select **Control Panel**, then **Administrative Tools**, then **Services**. Find the MySQL service in the list, right-click it, and choose the Properties option. The Path to executable field contains the [--defaults-file](#page-308-0) setting.

7. After the server has started successfully, delete  $C:\mbox{mysgl}-init.txt$ .

You should now be able to connect to the MySQL server as  $_{\text{root}}$  using the new password. Stop the MySQL server and restart it normally. If you run the server as a service, start it from the Windows Services window. If you start the server manually, use whatever command you normally use.

#### **Resetting the Root Password: Unix and Unix-Like Systems**

On Unix, use the following procedure to reset the password for the MySQL 'root'@'localhost' account. To change the password for a  $_{\text{root}}$  account with a different host name part, modify the instructions to use that host name.

The instructions assume that you start the MySQL server from the Unix login account that you normally use for running it. For example, if you run the server using the  $mysq1$  login account, you should log in as  $m_{\text{V}}$ sql before using the instructions. Alternatively, you can log in as  $_{\text{root}}$ , but in this case you *must* start [mysqld](#page-326-0) with the [--user=mysql](#page-617-1) option. If you start the server as root without using [--user=mysql](#page-617-1), the server may create  $\text{root}}$ -owned files in the data directory, such as log files, and these may cause permission-related problems for future server startups. If that happens, you must either change the ownership of the files to mysql or remove them.

- 1. Log on to your system as the Unix user that the MySQL server runs as (for example,  $mysq1$ ).
- 2. Stop the MySQL server if it is running. Locate the  $.$   $pid$  file that contains the server's process ID. The exact location and name of this file depend on your distribution, host name, and configuration. Common locations are /var/lib/mysql/, /var/run/mysqld/, and /usr/local/mysql/data/. Generally, the file name has an extension of . pid and begins with either  $mysgld$  or your system's host name.

Stop the MySQL server by sending a normal kill (not kill  $-9$ ) to the [mysqld](#page-326-0) process. Use the actual path name of the  $.$ pid file in the following command:

\$> **kill `cat /mysql-data-directory/host\_name.pid`**

Use backticks (not forward quotation marks) with the  $cat$  command. These cause the output of  $cat$  to be substituted into the kill command.

3. Create a text file containing the following statement on a single line. Replace the password with the password that you want to use.

SET PASSWORD FOR 'root'@'localhost' = PASSWORD('MyNewPass');

- 4. Save the file. This example assumes that you name the file  $/$ home $/m$ e $/m$ ysql-init. The file contains the password, so do not save it where it can be read by other users. If you are not logged in as  $m_y s g l$ (the user the server runs as), make sure that the file has permissions that permit  $m_y \in \mathbb{Z}$  to read it.
- 5. Start the MySQL server with the  $init$   $file$  system variable set to name the file:

\$> **mysqld --init-file=/home/me/mysql-init &**

The server executes the contents of the file named by the  $init$   $file$  system variable at startup, changing the 'root'@'localhost' account password.

Other options may be necessary as well, depending on how you normally start your server. For example, [--defaults-file](#page-308-0) may be needed before the [init\\_file](#page-646-0) argument.

6. After the server has started successfully, delete /home/me/mysql-init.

You should now be able to connect to the MySQL server as  $\text{root}$  using the new password. Stop the server and restart it normally.

#### **Resetting the Root Password: Generic Instructions**

The preceding sections provide password-resetting instructions specifically for Windows and Unix and Unix-like systems. Alternatively, on any platform, you can reset the password using the  $m_{\rm ysq1}$  client (but this approach is less secure):

- 1. Stop the MySQL server if necessary, then restart it with the  $--skip-gramt-tables$  option. This enables anyone to connect without a password and with all privileges, and disables account-management statements such as [SET PASSWORD](#page-1897-0). Because this is insecure, you might want to use [-](#page-610-0) [skip-grant-tables](#page-610-0) in conjunction with enabling the [skip\\_networking](#page-691-0) system variable to prevent remote clients from connecting.
- 2. Connect to the MySQL server using the  $m_y sq \perp$  client; no password is necessary because the server was started with [--skip-grant-tables](#page-610-0):

\$> **mysql**

3. In the  $m_{\text{VSG}}$  client, tell the server to reload the grant tables so that account-management statements work:

mysql> **FLUSH PRIVILEGES;**

Then change the 'root'@'localhost' account password. Replace the password with the password that you want to use. To change the password for a  $_{\text{root}}$  account with a different host name part, modify the instructions to use that host name.

```
mysql> SET PASSWORD FOR 'root'@'localhost' = PASSWORD('MyNewPass');
```
You should now be able to connect to the MySQL server as  $_{\text{root}}$  using the new password. Stop the server and restart it normally (without the  $-$ -skip-grant-tables option and without enabling the [skip\\_networking](#page-691-0) system variable).

## <span id="page-3579-0"></span>**B.3.3.3 What to Do If MySQL Keeps Crashing**

Each MySQL version is tested on many platforms before it is released. This does not mean that there are no bugs in MySQL, but if there are bugs, they should be very few and can be hard to find. If you have a problem, it always helps if you try to find out exactly what crashes your system, because you have a much better chance of getting the problem fixed quickly.

First, you should try to find out whether the problem is that the  $m_{\text{ysqld}}$  server dies or whether your problem has to do with your client. You can check how long your [mysqld](#page-326-0) server has been up by executing [mysqladmin version](#page-381-0). If [mysqld](#page-326-0) has died and restarted, you may find the reason by looking in the server's error log. See [Section 5.4.2, "The Error Log"](#page-780-0).

On some systems, you can find in the error log a stack trace of where  $m_{\text{VSG}}$ died that you can resolve with the resolve\_stack\_dump program. See [Section 5.8, "Debugging MySQL"](#page-822-0). Note that the variable values written in the error log may not always be 100% correct.

Many unexpected server exits are caused by corrupted data files or index files. MySQL updates the files on disk with the  $write()$  system call after every SQL statement and before the client is notified about the result. (This is not true if you are running with the  $delay\;key\;write$  system variable enabled, in which case data files are written but not index files.) This means that data file contents are safe even if  $mysqld$ crashes, because the operating system ensures that the unflushed data is written to disk. You can force MySQL to flush everything to disk after every SQL statement by starting  $mysqld$  with the  $-\text{flux}$  option.

The preceding means that normally you should not get corrupted tables unless one of the following happens:

- The MySQL server or the server host was killed in the middle of an update.
- You have found a bug in  $mysqld$  that caused it to die in the middle of an update.
- Some external program is manipulating data files or index files at the same time as  $mysqld$  without locking the table properly.
- You are running many  $mysqld$  servers using the same data directory on a system that does not support good file system locks (normally handled by the lockd lock manager), or you are running multiple servers with external locking disabled.
- You have a crashed data file or index file that contains very corrupt data that confused  $mysqld$ .
- You have found a bug in the data storage code. This isn't likely, but it is at least possible. In this case, you can try to change the storage engine to another engine by using [ALTER TABLE](#page-1646-0) on a repaired copy of the table.

Because it is very difficult to know why something is crashing, first try to check whether things that work for others result in an unexpected exit for you. Try the following things:

• Stop the [mysqld](#page-326-0) server with [mysqladmin shutdown](#page-381-0), run [myisamchk --silent --force \\*/](#page-449-0) \*. MYI from the data directory to check all MyISAM tables, and restart [mysqld](#page-326-0). This ensures that you are running from a clean state. See Chapter 5, [MySQL Server Administration](#page-526-0).

- Start [mysqld](#page-326-0) with the general query log enabled (see [Section 5.4.3, "The General Query Log"](#page-783-0)). Then try to determine from the information written to the log whether some specific query kills the server. About 95% of all bugs are related to a particular query. Normally, this is one of the last queries in the log file just before the server restarts. See [Section 5.4.3, "The General Query Log".](#page-783-0) If you can repeatedly kill MySQL with a specific query, even when you have checked all tables just before issuing it, then you have isolated the bug and should submit a bug report for it. See [Section 1.6, "How to Report Bugs or](#page-65-0) [Problems".](#page-65-0)
- Try to make a test case that we can use to repeat the problem. See [Section 5.8, "Debugging MySQL"](#page-822-0).
- Try the fork\_big.pl script. (It is located in the tests directory of source distributions.)
- Configuring MySQL for debugging makes it much easier to gather information about possible errors if something goes wrong. Reconfigure MySQL with the  $-DWITH$   $DEBUG=1$  option to CMake and then recompile. See [Section 5.8, "Debugging MySQL"](#page-822-0).
- Make sure that you have applied the latest patches for your operating system.
- Use the  $--skip-ex$ ternal-locking option to [mysqld](#page-326-0). On some systems, the lockd lock manager does not work properly; the  $-$ -skip-external-locking option tells [mysqld](#page-326-0) not to use external locking. (This means that you cannot run two [mysqld](#page-326-0) servers on the same data directory and that you must be careful if you use [myisamchk](#page-449-0). Nevertheless, it may be instructive to try the option as a test.)
- If [mysqld](#page-326-0) appears to be running but not responding, try [mysqladmin -u root processlist](#page-381-0). Sometimes [mysqld](#page-326-0) is not hung even though it seems unresponsive. The problem may be that all connections are in use, or there may be some internal lock problem.  $mysqladmin -u$  root [processlist](#page-381-0) usually is able to make a connection even in these cases, and can provide useful information about the current number of connections and their status.
- Run the command [mysqladmin -i 5 status](#page-381-0) or [mysqladmin -i 5 -r status](#page-381-0) in a separate window to produce statistics while running other queries.
- Try the following:
	- 1. Start [mysqld](#page-326-0) from gdb (or another debugger). See [Section 5.8, "Debugging MySQL"](#page-822-0).
	- 2. Run your test scripts.
	- 3. Print the backtrace and the local variables at the three lowest levels. In  $\eta$ db, you can do this with the following commands when [mysqld](#page-326-0) has crashed inside gdb:
		- backtrace info local up info local up info local

With  $qdb$ , you can also examine which threads exist with  $info$  threads and switch to a specific thread with thread  $N$ , where  $N$  is the thread ID.

- Try to simulate your application with a Perl script to force MySQL to exit or misbehave.
- Send a normal bug report. See [Section 1.6, "How to Report Bugs or Problems".](#page-65-0) Be even more detailed than usual. Because MySQL works for many people, the crash might result from something that exists only on your computer (for example, an error that is related to your particular system libraries).
- If you have a problem with tables containing dynamic-length rows and you are using only [VARCHAR](#page-1398-0) columns (not [BLOB](#page-1402-0) or [TEXT](#page-1402-0) columns), you can try to change all [VARCHAR](#page-1398-0) to [CHAR](#page-1398-0) with [ALTER TABLE](#page-1646-0).

This forces MySQL to use fixed-size rows. Fixed-size rows take a little extra space, but are much more tolerant to corruption.

The current dynamic row code has been in use for several years with very few problems, but dynamiclength rows are by nature more prone to errors, so it may be a good idea to try this strategy to see whether it helps.

• Consider the possibility of hardware faults when diagnosing problems. Defective hardware can be the cause of data corruption. Pay particular attention to your memory and disk subsystems when troubleshooting hardware.

## **B.3.3.4 How MySQL Handles a Full Disk**

This section describes how MySQL responds to disk-full errors (such as "no space left on device"), and to quota-exceeded errors (such as "write failed" or "user block limit reached").

This section is relevant for writes to  $MyISAM$  tables. It also applies for writes to binary log files and binary log index file, except that references to "row" and "record" should be understood to mean "event."

When a disk-full condition occurs, MySQL does the following:

- It checks once every minute to see whether there is enough space to write the current row. If there is enough space, it continues as if nothing had happened.
- Every 10 minutes it writes an entry to the log file, warning about the disk-full condition.

To alleviate the problem, take the following actions:

- To continue, you only have to free enough disk space to insert all records.
- Alternatively, to abort the thread, use  $mysqladmin$  kill. The thread is aborted the next time it checks the disk (in one minute).
- Other threads might be waiting for the table that caused the disk-full condition. If you have several "locked" threads, killing the one thread that is waiting on the disk-full condition enables the other threads to continue.

Exceptions to the preceding behavior are when you use [REPAIR TABLE](#page-1908-0) or [OPTIMIZE TABLE](#page-1905-0) or when the indexes are created in a batch after [LOAD DATA](#page-1754-0) or after an [ALTER TABLE](#page-1646-0) statement. All of these statements may create large temporary files that, if left to themselves, would cause big problems for the rest of the system. If the disk becomes full while MySQL is doing any of these operations, it removes the big temporary files and mark the table as crashed. The exception is that for [ALTER TABLE](#page-1646-0), the old table is left unchanged.

## **B.3.3.5 Where MySQL Stores Temporary Files**

On Unix, MySQL uses the value of the **TMPDIR** environment variable as the path name of the directory in which to store temporary files. If TMPDIR is not set, MySQL uses the system default, which is usually / tmp, /var/tmp, or /usr/tmp.

On Windows, MySQL checks in order the values of the TMPDIR, TEMP, and TMP environment variables. For the first one found to be set, MySQL uses it and does not check those remaining. If none of TMPDIR, TEMP, or TMP are set, MySQL uses the Windows system default, which is usually  $C:\widetilde{\mathrm{conv}}\$ 

If the file system containing your temporary file directory is too small, you can use the [mysqld](#page-326-0)  $-\text{tmpdir}$ option to specify a directory in a file system where you have enough space.

The  $\text{-tmpdir}$  option can be set to a list of several paths that are used in round-robin fashion. Paths should be separated by colon characters  $(:)$  on Unix and semicolon characters  $(:)$  on Windows.

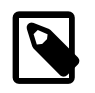

## **Note**

To spread the load effectively, these paths should be located on different physical disks, not different partitions of the same disk.

If the MySQL server is acting as a replica, you can set the [slave\\_load\\_tmpdir](#page-2474-0) system variable to specify a separate directory for holding temporary files when replicating [LOAD DATA](#page-1754-0) statements. This directory should be in a disk-based file system (not a memory-based file system) so that the temporary files used to replicate LOAD DATA can survive machine restarts. The directory also should not be one that is cleared by the operating system during the system startup process. However, replication can now continue after a restart if the temporary files have been removed.

MySQL arranges that temporary files are removed if  $mysqld$  is terminated. On platforms that support it (such as Unix), this is done by unlinking the file after opening it. The disadvantage of this is that the name does not appear in directory listings and you do not see a big temporary file that fills up the file system in which the temporary file directory is located. (In such cases,  $l_{\text{soft}}$  +L1 may be helpful in identifying large files associated with [mysqld](#page-326-0).)

When sorting (ORDER BY OF GROUP BY), MySQL normally uses one or two temporary files. The maximum disk space required is determined by the following expression:

```
(length of what is sorted + sizeof(row pointer))
* number of matched rows
 2^{2}
```
The row pointer size is usually four bytes, but may grow in the future for really big tables.

For some statements, MySQL creates temporary SQL tables that are not hidden and have names that begin with  $#sq1$ .

Some [SELECT](#page-1776-0) queries creates temporary SQL tables to hold intermediate results.

DDL operations that rebuild the table and are not performed online using the ALGORITHM=INPLACE technique create a temporary copy of the original table in the same directory as the original table.

Online DDL operations may use temporary log files for recording concurrent DML, temporary sort files when creating an index, and temporary intermediate tables files when rebuilding the table. For more information, see [Section 14.13.3, "Online DDL Space Requirements"](#page-2132-0).

See also [Orphan Temporary Tables.](#page-2302-0)

## <span id="page-3582-0"></span>**B.3.3.6 How to Protect or Change the MySQL Unix Socket File**

The default location for the Unix socket file that the server uses for communication with local clients is /  $tmp/mysq1.sock.$  (For some distribution formats, the directory might be different, such as  $/var/lib/$ mysql for RPMs.)

On some versions of Unix, anyone can delete files in the  $/\text{tmp}$  directory or other similar directories used for temporary files. If the socket file is located in such a directory on your system, this might cause problems.

On most versions of Unix, you can protect your  $/\text{tmp}$  directory so that files can be deleted only by their owners or the superuser ( $_{\text{root}}$ ). To do this, set the sticky bit on the /tmp directory by logging in as root and using the following command:

\$> **chmod +t /tmp**

You can check whether the sticky bit is set by executing  $ls -ld /tmp$ . If the last permission character is  $t$ , the bit is set.

Another approach is to change the place where the server creates the Unix socket file. If you do this, you should also let client programs know the new location of the file. You can specify the file location in several ways:

• Specify the path in a global or local option file. For example, put the following lines in  $/etc/my$ . cnf:

```
[mysqld]
socket=/path/to/socket
[client]
socket=/path/to/socket
```
See [Section 4.2.2.2, "Using Option Files"](#page-303-0).

- Specify a  $-$ socket option on the command line to [mysqld\\_safe](#page-327-0) and when you run client programs.
- Set the MYSOL UNIX PORT environment variable to the path of the Unix socket file.
- Recompile MySQL from source to use a different default Unix socket file location. Define the path to the file with the [MYSQL\\_UNIX\\_ADDR](#page-213-1) option when you run CMake. See [Section 2.9.7, "MySQL Source-](#page-202-0)[Configuration Options"](#page-202-0).

You can test whether the new socket location works by attempting to connect to the server with this command:

\$> **mysqladmin --socket=/path/to/socket version**

#### **B.3.3.7 Time Zone Problems**

If you have a problem with  $SELECT \ NOW()$  returning values in UTC and not your local time, you have to tell the server your current time zone. The same applies if [UNIX\\_TIMESTAMP\(\)](#page-1497-0) returns the wrong value. This should be done for the environment in which the server runs (for example, in  $mysq1d$  safe or [mysql.server](#page-332-0)). See [Section 4.9, "Environment Variables"](#page-521-0).

You can set the time zone for the server with the  $\text{-timezone-time}$  zone\_name option to [mysqld\\_safe](#page-327-0). You can also set it by setting the TZ environment variable before you start [mysqld](#page-326-0).

The permissible values for [--timezone](#page-331-0) or TZ are system dependent. Consult your operating system documentation to see what values are acceptable.

## **B.3.4 Query-Related Issues**

#### **B.3.4.1 Case Sensitivity in String Searches**

For nonbinary strings ([CHAR](#page-1398-0), [VARCHAR](#page-1398-0), [TEXT](#page-1402-0)), string searches use the collation of the comparison operands. For binary strings ([BINARY](#page-1400-0), [VARBINARY](#page-1400-0), [BLOB](#page-1402-0)), comparisons use the numeric values of the bytes in the operands; this means that for alphabetic characters, comparisons are case-sensitive.

A comparison between a nonbinary string and binary string is treated as a comparison of binary strings.

Simple comparison operations  $(>=, >, =, <, <, =,$ sorting, and grouping) are based on each character's "sort value." Characters with the same sort value are treated as the same character. For example, if  $e$  and é have the same sort value in a given collation, they compare as equal.

The default character set and collation are  $l$ atin1 and  $l$ atin1 swedish  $ci$ , so nonbinary string comparisons are case-insensitive by default. This means that if you search with  $col$  name LIKE 'a %', you get all column values that start with A or a. To make this search case-sensitive, make sure that one of the operands has a case-sensitive or binary collation. For example, if you are comparing a column and a string that both have the  $l$ atin1 character set, you can use the COLLATE operator to cause either operand to have the latin1 general cs or latin1 bin collation:

```
col_name COLLATE latin1_general_cs LIKE 'a%'
col_name LIKE 'a%' COLLATE latin1_general_cs
col_name COLLATE latin1_bin LIKE 'a%'
col_name LIKE 'a%' COLLATE latin1_bin
```
If you want a column always to be treated in case-sensitive fashion, declare it with a case-sensitive or binary collation. See [Section 13.1.17, "CREATE TABLE Statement".](#page-1687-0)

To cause a case-sensitive comparison of nonbinary strings to be case-insensitive, use COLLATE to name a case-insensitive collation. The strings in the following example normally are case-sensitive, but COLLATE changes the comparison to be case-insensitive:

```
mysql> SET @s1 = 'MySQL' COLLATE latin1_bin,
     -> @s2 = 'mysql' COLLATE latin1_bin;
mysql> SELECT @s1 = @s2;
        - - - - -\log 1 = \cos 2+-----------+
      \begin{array}{ccc} & & 0 & \end{array}+-----------+
mysql> SELECT @s1 COLLATE latin1_swedish_ci = @s2;
       +-------------------------------------+
| @s1 COLLATE latin1_swedish_ci = @s2 |
         +-------------------------------------+
                                       \vert \vert \vert \vert \vert \vert \vert \vert+-------------------------------------+
```
A binary string is case-sensitive in comparisons. To compare the string as case-insensitive, convert it to a nonbinary string and use COLLATE to name a case-insensitive collation:

```
mysql> SET @s = BINARY 'MySQL';
mysql> SELECT @s = 'mysql';
+--------------+
| @s = 'mysql' |
+--------------+
            | 0 +--------------+
mysql> SELECT CONVERT(@s USING latin1) COLLATE latin1_swedish_ci = 'mysql';
+--------------------------------------------------------------+
| CONVERT(@s USING latin1) COLLATE latin1_swedish_ci = 'mysql' |
         +--------------------------------------------------------------+
                                                           \vert 1 |
+--------------------------------------------------------------+
```
To determine whether a value compares as a nonbinary or binary string, use the [COLLATION\(\)](#page-1582-0) function. This example shows that [VERSION\(\)](#page-1591-0) returns a string that has a case-insensitive collation, so comparisons are case-insensitive:

```
mysql> SELECT COLLATION(VERSION());
+----------------------+
| COLLATION(VERSION()) |
+----------------------+
| utf8_general_ci |
+----------------------+
```
For binary strings, the collation value is  $\frac{b_{\text{max}}}{b_{\text{max}}}$ , so comparisons are case-sensitive. One context in which you may see  $\frac{b \cdot b}{c}$  is for compression functions, which return binary strings as a general rule: string:

```
mysql> SELECT COLLATION(COMPRESS('x'));
```

```
+--------------------------+
| COLLATION(COMPRESS('x')) |
+--------------------------+
| binary |
+--------------------------+
```
To check the sort value of a string, the [WEIGHT\\_STRING\(\)](#page-1515-0) may be helpful. See [Section 12.8, "String](#page-1501-0) [Functions and Operators"](#page-1501-0).

#### **B.3.4.2 Problems Using DATE Columns**

The format of a  $\text{DATE}$  $\text{DATE}$  $\text{DATE}$  value is 'YYYY-MM-DD'. According to standard SQL, no other format is permitted. You should use this format in [UPDATE](#page-1805-0) expressions and in the WHERE clause of [SELECT](#page-1776-0) statements. For example:

SELECT \* FROM t1 WHERE date >= '2003-05-05';

As a convenience, MySQL automatically converts a date to a number if the date is used in numeric context and vice versa. MySQL also permits a "relaxed" string format when updating and in a WHERE clause that compares a date to a [DATE](#page-1383-0), [DATETIME](#page-1383-0), or [TIMESTAMP](#page-1383-0) column. "Relaxed" format means that any punctuation character may be used as the separator between parts. For example, '2004-08-15' and '2004#08#15' are equivalent. MySQL can also convert a string containing no separators (such as '20040815'), provided it makes sense as a date.

When you compare a [DATE](#page-1383-0), [TIME](#page-1384-0), [DATETIME](#page-1383-0), or [TIMESTAMP](#page-1383-0) to a constant string with the  $\langle \xi, \xi \rangle = 0$ , >=, >, or BETWEEN operators, MySQL normally converts the string to an internal long integer for faster comparison (and also for a bit more "relaxed" string checking). However, this conversion is subject to the following exceptions:

- When you compare two columns
- When you compare a [DATE](#page-1383-0), [TIME](#page-1384-0), [DATETIME](#page-1383-0), OF [TIMESTAMP](#page-1383-0) column to an expression
- When you use any comparison method other than those just listed, such as IN or  $STRCMP()$ .

For those exceptions, the comparison is done by converting the objects to strings and performing a string comparison.

To be on the safe side, assume that strings are compared as strings and use the appropriate string functions if you want to compare a temporal value to a string.

The special "zero" date '0000-00-00' can be stored and retrieved as '0000-00-00'. When a '0000-00-00' date is used through Connector/ODBC, it is automatically converted to NULL because ODBC cannot handle that kind of date.

Because MySQL performs the conversions just described, the following statements work (assume that idate is a [DATE](#page-1383-0) column):

INSERT INTO t1 (idate) VALUES (19970505); INSERT INTO t1 (idate) VALUES ('19970505'); INSERT INTO t1 (idate) VALUES ('97-05-05'); INSERT INTO t1 (idate) VALUES ('1997.05.05'); INSERT INTO t1 (idate) VALUES ('1997 05 05'); INSERT INTO t1 (idate) VALUES ('0000-00-00'); SELECT idate FROM t1 WHERE idate >= '1997-05-05'; SELECT idate FROM t1 WHERE idate >= 19970505; SELECT MOD(idate,100) FROM t1 WHERE idate >= 19970505; SELECT idate FROM t1 WHERE idate >= '19970505';

However, the following statement does not work:

SELECT idate FROM t1 WHERE STRCMP(idate,'20030505')=0;

[STRCMP\(\)](#page-1521-0) is a string function, so it converts idate to a string in 'YYYY-MM-DD' format and performs a string comparison. It does not convert '20030505' to the date '2003-05-05' and perform a date comparison.

If you enable the [ALLOW\\_INVALID\\_DATES](#page-751-0) SQL mode, MySQL permits you to store dates that are given only limited checking: MySQL requires only that the day is in the range from 1 to 31 and the month is in the range from 1 to 12. This makes MySQL very convenient for Web applications where you obtain year, month, and day in three different fields and you want to store exactly what the user inserted (without date validation).

MySQL permits you to store dates where the day or month and day are zero. This is convenient if you want to store a birthdate in a [DATE](#page-1383-0) column and you know only part of the date. To disallow zero month or day parts in dates, enable the [NO\\_ZERO\\_IN\\_DATE](#page-754-0) SQL mode.

MySQL permits you to store a "zero" value of '0000-00-00' as a "dummy date." This is in some cases more convenient than using NULL values. If a date to be stored in a [DATE](#page-1383-0) column cannot be converted to any reasonable value, MySQL stores '0000-00-00'. To disallow '0000-00-00', enable the [NO\\_ZERO\\_DATE](#page-754-1) SQL mode.

To have MySQL check all dates and accept only legal dates (unless overridden by  $IGNORE$ ), set the sql mode system variable to "NO\_ZERO\_IN\_DATE,NO\_ZERO\_DATE".

## **B.3.4.3 Problems with NULL Values**

The concept of the NULL value is a common source of confusion for newcomers to SQL, who often think that NULL is the same thing as an empty string ''. This is not the case. For example, the following statements are completely different:

mysql> **INSERT INTO my\_table (phone) VALUES (NULL);** mysql> **INSERT INTO my\_table (phone) VALUES ('');**

Both statements insert a value into the phone column, but the first inserts a NULL value and the second inserts an empty string. The meaning of the first can be regarded as "phone number is not known" and the meaning of the second can be regarded as "the person is known to have no phone, and thus no phone number."

To help with NULL handling, you can use the [IS NULL](#page-1461-0) and [IS NOT NULL](#page-1461-1) operators and the [IFNULL\(\)](#page-1466-0) function.

In SQL, the NULL value is never true in comparison to any other value, even NULL. An expression that contains NULL always produces a NULL value unless otherwise indicated in the documentation for the operators and functions involved in the expression. All columns in the following example return NULL:

mysql> **SELECT NULL, 1+NULL, CONCAT('Invisible',NULL);**

To search for column values that are NULL, you cannot use an  $\exp$   $r =$  NULL test. The following statement returns no rows, because  $\exp r = \text{NULL}$  is never true for any expression:

mysql> **SELECT \* FROM my\_table WHERE phone = NULL;**

To look for NULL values, you must use the  $IS$  NULL test. The following statements show how to find the NULL phone number and the empty phone number:

mysql> **SELECT \* FROM my\_table WHERE phone IS NULL;** mysql> **SELECT \* FROM my\_table WHERE phone = '';**

See [Section 3.3.4.6, "Working with NULL Values"](#page-275-0), for additional information and examples.

You can add an index on a column that can have NULL values if you are using the MyISAM, InnoDB, or MEMORY storage engine. Otherwise, you must declare an indexed column NOT NULL, and you cannot insert NULL into the column.

When reading data with [LOAD DATA](#page-1754-0), empty or missing columns are updated with ''. To load a NULL value into a column, use  $\ln$  in the data file. The literal word  $\text{NULL}$  may also be used under some circumstances. See [Section 13.2.6, "LOAD DATA Statement"](#page-1754-0).

When using DISTINCT, GROUP BY, or ORDER BY, all NULL values are regarded as equal.

When using ORDER BY, NULL values are presented first, or last if you specify DESC to sort in descending order.

Aggregate (group) functions such as  $\text{COUNT}($ ,  $\text{MIN}($ , and  $\text{SUM}($ ) ignore  $\text{NULL}$  values. The exception to this is  $\text{COUNT}$  (\*), which counts rows and not individual column values. For example, the following statement produces two counts. The first is a count of the number of rows in the table, and the second is a count of the number of non-NULL values in the age column:

mysql> **SELECT COUNT(\*), COUNT(age) FROM person;**

For some data types, MySQL handles NULL values specially. If you insert NULL into a [TIMESTAMP](#page-1383-0) column, the current date and time is inserted. If you insert NULL into an integer or floating-point column that has the AUTO\_INCREMENT attribute, the next number in the sequence is inserted.

### **B.3.4.4 Problems with Column Aliases**

An alias can be used in a query select list to give a column a different name. You can use the alias in GROUP BY, ORDER BY, or HAVING clauses to refer to the column:

```
SELECT SQRT(a*b) AS root FROM tbl_name
  GROUP BY root HAVING root > 0;
SELECT id, COUNT(*) AS cnt FROM tbl name
  GROUP BY id HAVING cnt > 0;
SELECT id AS 'Customer identity' FROM tbl_name;
```
Standard SQL disallows references to column aliases in a WHERE clause. This restriction is imposed because when the WHERE clause is evaluated, the column value may not yet have been determined. For example, the following query is illegal:

```
SELECT id, COUNT(*) AS cnt FROM tbl_name
 WHERE cnt > 0 GROUP BY id;
```
The WHERE clause determines which rows should be included in the GROUP BY clause, but it refers to the alias of a column value that is not known until after the rows have been selected, and grouped by the GROUP BY.

In the select list of a query, a quoted column alias can be specified using identifier or string quoting characters:

SELECT 1 AS `one`, 2 AS 'two';

Elsewhere in the statement, quoted references to the alias must use identifier quoting or the reference is treated as a string literal. For example, this statement groups by the values in column id, referenced using the alias `a`:

```
SELECT id AS 'a', COUNT(*) AS cnt FROM tbl_name
  GROUP BY `a`;
```
But this statement groups by the literal string  $a^T$  and does not work as expected:

```
SELECT id AS 'a', COUNT(*) AS cnt FROM tbl name
  GROUP BY 'a';
```
## **B.3.4.5 Rollback Failure for Nontransactional Tables**

If you receive the following message when trying to perform a [ROLLBACK](#page-1808-0), it means that one or more of the tables you used in the transaction do not support transactions:

Warning: Some non-transactional changed tables couldn't be rolled back

These nontransactional tables are not affected by the [ROLLBACK](#page-1808-0) statement.

If you were not deliberately mixing transactional and nontransactional tables within the transaction, the most likely cause for this message is that a table you thought was transactional actually is not. This can happen if you try to create a table using a transactional storage engine that is not supported by your [mysqld](#page-326-0) server (or that was disabled with a startup option). If mysqld does not support a storage engine, it instead creates the table as a  $MyISAM$  table, which is nontransactional.

You can check the storage engine for a table by using either of these statements:

SHOW TABLE STATUS LIKE 'tbl name'; SHOW CREATE TABLE tbl\_name;

See [Section 13.7.5.37, "SHOW TABLE STATUS Statement",](#page-1959-0) and [Section 13.7.5.12, "SHOW CREATE](#page-1926-0) [TABLE Statement"](#page-1926-0).

To check which storage engines your [mysqld](#page-326-0) server supports, use this statement:

SHOW ENGINES;

See [Section 13.7.5.17, "SHOW ENGINES Statement"](#page-1933-0) for full details.

#### **B.3.4.6 Deleting Rows from Related Tables**

If the total length of the [DELETE](#page-1739-0) statement for related\_table is more than 1MB (the default value of the max allowed packet system variable), you should split it into smaller parts and execute multiple [DELETE](#page-1739-0) statements. You probably get the fastest [DELETE](#page-1739-0) by specifying only 100 to 1,000 related column values per statement if the related column is indexed. If the related column isn't indexed, the speed is independent of the number of arguments in the IN clause.

## **B.3.4.7 Solving Problems with No Matching Rows**

If you have a complicated query that uses many tables but that returns no rows, you should use the following procedure to find out what is wrong:

- 1. Test the query with  $EXPLAIN$  to check whether you can find something that is obviously wrong. See [Section 13.8.2, "EXPLAIN Statement".](#page-1979-0)
- 2. Select only those columns that are used in the WHERE clause.
- 3. Remove one table at a time from the query until it returns some rows. If the tables are large, it is a good idea to use LIMIT 10 with the query.
- 4. Issue a [SELECT](#page-1776-0) for the column that should have matched a row against the table that was last removed from the query.
- 5. If you are comparing [FLOAT](#page-1376-0) or [DOUBLE](#page-1376-0) columns with numbers that have decimals, you cannot use equality (=) comparisons. This problem is common in most computer languages because not all floating-point values can be stored with exact precision. In some cases, changing the [FLOAT](#page-1376-0) to a [DOUBLE](#page-1376-0) fixes this. See [Section B.3.4.8, "Problems with Floating-Point Values"](#page-3589-0).

6. If you still cannot figure out what is wrong, create a minimal test that can be run with  $mysql$  test  $\le$  guery, sql that shows your problems. You can create a test file by dumping the tables with [mysqldump --quick db\\_name](#page-401-0)  $tbl$  name\_1 ...  $tbl$  name\_n > query.sql. Open the file in an editor, remove some insert lines (if there are more than needed to demonstrate the problem), and add your [SELECT](#page-1776-0) statement at the end of the file.

Verify that the test file demonstrates the problem by executing these commands:

```
$> mysqladmin create test2
$> mysql test2 < query.sql
```
Attach the test file to a bug report, which you can file using the instructions in [Section 1.6, "How to](#page-65-0) [Report Bugs or Problems".](#page-65-0)

#### <span id="page-3589-0"></span>**B.3.4.8 Problems with Floating-Point Values**

Floating-point numbers sometimes cause confusion because they are approximate and not stored as exact values. A floating-point value as written in an SQL statement may not be the same as the value represented internally. Attempts to treat floating-point values as exact in comparisons may lead to problems. They are also subject to platform or implementation dependencies. The [FLOAT](#page-1376-0) and [DOUBLE](#page-1376-0) data types are subject to these issues. For [DECIMAL](#page-1375-0) columns, MySQL performs operations with a precision of 65 decimal digits, which should solve most common inaccuracy problems.

The following example uses [DOUBLE](#page-1376-0) to demonstrate how calculations that are done using floating-point operations are subject to floating-point error.

```
mysql> CREATE TABLE t1 (i INT, d1 DOUBLE, d2 DOUBLE);
mysql> INSERT INTO t1 VALUES (1, 101.40, 21.40), (1, -80.00, 0.00),
    -> (2, 0.00, 0.00), (2, -13.20, 0.00), (2, 59.60, 46.40),
     -> (2, 30.40, 30.40), (3, 37.00, 7.40), (3, -29.60, 0.00),
    -> (4, 60.00, 15.40), (4, -10.60, 0.00), (4, -34.00, 0.00),
    -> (5, 33.00, 0.00), (5, -25.80, 0.00), (5, 0.00, 7.20),
    -> (6, 0.00, 0.00), (6, -51.40, 0.00);
mysql> SELECT i, SUM(d1) AS a, SUM(d2) AS b
    -> FROM t1 GROUP BY i HAVING a <> b;
+------+-------+------+
| i | a | b |
+------+-------+------+
| 1 | 21.4 | 21.4 |
    | 2 | 76.8 | 76.8 |
    | 3 | 7.4 | 7.4 |
    | 4 | 15.4 | 15.4 |
     | 5 | 7.2 | 7.2 |
     6 | -51.4 | 0
+------+-------+------+
```
The result is correct. Although the first five records look like they should not satisfy the comparison (the values of  $\alpha$  and  $\beta$  do not appear to be different), they may do so because the difference between the numbers shows up around the tenth decimal or so, depending on factors such as computer architecture or the compiler version or optimization level. For example, different CPUs may evaluate floating-point numbers differently.

If columns d1 and d2 had been defined as [DECIMAL](#page-1375-0) rather than [DOUBLE](#page-1376-0), the result of the [SELECT](#page-1776-0) query would have contained only one row—the last one shown above.

The correct way to do floating-point number comparison is to first decide on an acceptable tolerance for differences between the numbers and then do the comparison against the tolerance value. For example, if we agree that floating-point numbers should be regarded the same if they are same within a precision of one in ten thousand (0.0001), the comparison should be written to find differences larger than the tolerance value:

```
mysql> SELECT i, SUM(d1) AS a, SUM(d2) AS b FROM t1
    -> GROUP BY i HAVING ABS(a - b) > 0.0001;
+------+-------+------+
 | i | a | b |
+------+-------+------+
    6 | -51.4 | 0 |
+------+-------+------+
1 row in set (0.00 sec)
```
Conversely, to get rows where the numbers are the same, the test should find differences within the tolerance value:

```
mysql> SELECT i, SUM(d1) AS a, SUM(d2) AS b FROM t1
     -> GROUP BY i HAVING ABS(a - b) <= 0.0001;
+------+------+------+
 i | a | b
+------+------+------+
    | 1 | 21.4 | 21.4 |
     | 2 | 76.8 | 76.8 |
         7.4 | 7.4| 4 | 15.4 | 15.4 |
     | 5 | 7.2 | 7.2 |
    +------+------+------+
5 rows in set (0.03 sec)
```
Floating-point values are subject to platform or implementation dependencies. Suppose that you execute the following statements:

```
CREATE TABLE tl(cl FLOAT(53,0), c2 FLOAT(53,0));
INSERT INTO t1 VALUES('1e+52','-1e+52');
SELECT * FROM t1;
```
On some platforms, the  $SE {\tt LECT}$  statement returns inf and  $-int$ . On others, it returns  $0$  and  $-0$ .

An implication of the preceding issues is that if you attempt to create a replica by dumping table contents with  $m_{\text{V}}$ sqldump on the source and reloading the dump file into the replica, tables containing floating-point columns might differ between the two hosts.

## **B.3.5 Optimizer-Related Issues**

MySQL uses a cost-based optimizer to determine the best way to resolve a query. In many cases, MySQL can calculate the best possible query plan, but sometimes MySQL does not have enough information about the data at hand and has to make "educated" guesses about the data.

For the cases when MySQL does not do the "right" thing, tools that you have available to help MySQL are:

• Use the [EXPLAIN](#page-1979-0) statement to get information about how MySQL processes a query. To use it, just add the keyword [EXPLAIN](#page-1979-0) to the front of your [SELECT](#page-1776-0) statement:

```
mysql> EXPLAIN SELECT * FROM t1, t2 WHERE t1.i = t2.i;
```
[EXPLAIN](#page-1979-0) is discussed in more detail in [Section 13.8.2, "EXPLAIN Statement"](#page-1979-0).

- Use ANALYZE TABLE  $tbl$  name to update the key distributions for the scanned table. See [Section 13.7.2.1, "ANALYZE TABLE Statement".](#page-1899-0)
- Use FORCE INDEX for the scanned table to tell MySQL that table scans are very expensive compared to using the given index:

```
SELECT * FROM t1, t2 FORCE INDEX (index for column)
WHERE t1.col_name=t2.col_name;
```
USE INDEX and IGNORE INDEX may also be useful. See [Section 8.9.3, "Index Hints"](#page-1178-0).

- Global and table-level STRAIGHT\_JOIN. See [Section 13.2.9, "SELECT Statement"](#page-1776-0).
- You can tune global or thread-specific system variables. For example, start  $mysgld$  with the  $-mx$ [seeks-for-key=1000](#page-663-0) option or use SET max seeks for key=1000 to tell the optimizer to assume that no key scan causes more than 1,000 key seeks. See [Section 5.1.7, "Server System Variables".](#page-618-0)

## **B.3.6 Table Definition-Related Issues**

### **B.3.6.1 Problems with ALTER TABLE**

If you get a duplicate-key error when using [ALTER TABLE](#page-1646-0) to change the character set or collation of a character column, the cause is either that the new column collation maps two keys to the same value or that the table is corrupted. In the latter case, you should run [REPAIR TABLE](#page-1908-0) on the table. REPAIR TABLE works for MyISAM, ARCHIVE, and CSV tables.

If [ALTER TABLE](#page-1646-0) dies with the following error, the problem may be that MySQL crashed during an earlier [ALTER TABLE](#page-1646-0) operation and there is an old table named  $A - xxx$  or  $B - xxx$  lying around:

Error on rename of './database/name.frm' to './database/B-xxx.frm' (Errcode: 17)

In this case, go to the MySQL data directory and delete all files that have names starting with  $A-$  or  $B-.$ (You may want to move them elsewhere instead of deleting them.)

[ALTER TABLE](#page-1646-0) works in the following way:

- Create a new table named  $A x^2$  with the requested structural changes.
- Copy all rows from the original table to  $A XXX$ .
- Rename the original table to  $B XXX$ .
- Rename  $A x x x$  to your original table name.
- Delete B-xxx.

If something goes wrong with the renaming operation, MySQL tries to undo the changes. If something goes seriously wrong (although this shouldn't happen), MySQL may leave the old table as  $B-xxx$ . A simple rename of the table files at the system level should get your data back.

If you use [ALTER TABLE](#page-1646-0) on a transactional table or if you are using Windows, [ALTER TABLE](#page-1646-0) unlocks the table if you had done a [LOCK TABLE](#page-1813-0) on it. This is done because InnoDB and these operating systems cannot drop a table that is in use.

## **B.3.6.2 TEMPORARY Table Problems**

Temporary tables created with [CREATE TEMPORARY TABLE](#page-1687-0) have the following limitations:

- TEMPORARY tables are supported only by the InnoDB, MEMORY, MyISAM, and MERGE storage engines.
- Temporary tables are not supported for NDB Cluster.
- The [SHOW TABLES](#page-1962-0) statement does not list TEMPORARY tables.

• To rename TEMPORARY tables, RENAME TABLE does not work. Use [ALTER TABLE](#page-1646-0) instead:

```
ALTER TABLE old_name RENAME new_name;
```
• You cannot refer to a TEMPORARY table more than once in the same query. For example, the following does not work:

```
SELECT * FROM temp_table JOIN temp_table AS t2;
```
The statement produces this error:

```
ERROR 1137: Can't reopen table: 'temp_table'
```
- The Can't reopen table error also occurs if you refer to a temporary table multiple times in a stored function under different aliases, even if the references occur in different statements within the function. It may occur for temporary tables created outside stored functions and referred to across multiple calling and callee functions.
- If a TEMPORARY is created with the same name as an existing non-TEMPORARY table, the non-TEMPORARY table is hidden until the TEMPORARY table is dropped, even if the tables use different storage engines.
- There are known issues in using temporary tables with replication. See [Section 17.4.1.29, "Replication](#page-2565-0) [and Temporary Tables",](#page-2565-0) for more information.

## **B.3.7 Known Issues in MySQL**

This section lists known issues in recent versions of MySQL.

For information about platform-specific issues, see the installation and debugging instructions in [Section 2.1, "General Installation Guidance",](#page-91-0) and [Section 5.8, "Debugging MySQL".](#page-822-0)

The following problems are known:

- Subquery optimization for  $IN$  is not as effective as for  $=$ .
- Even if you use lower\_case\_table\_names=2 (which enables MySQL to remember the case used for databases and table names), MySQL does not remember the case used for database names for the function [DATABASE\(\)](#page-1584-0) or within the various logs (on case-insensitive systems).
- Dropping a FOREIGN KEY constraint does not work in replication because the constraint may have another name on the replica.
- [REPLACE](#page-1773-0) (and [LOAD DATA](#page-1754-0) with the [REPLACE](#page-1773-0) option) does not trigger ON DELETE CASCADE.
- DISTINCT with ORDER BY does not work inside [GROUP\\_CONCAT\(\)](#page-1617-1) if you do not use all and only those columns that are in the DISTINCT list.
- When inserting a big integer value (between 2 $^{63}$  and 2 $^{64}$ –1) into a decimal or string column, it is inserted as a negative value because the number is evaluated in signed integer context.
- [ANALYZE TABLE](#page-1899-0), [OPTIMIZE TABLE](#page-1905-0), and [REPAIR TABLE](#page-1908-0) may cause problems on nontransactional tables for which you are using [INSERT DELAYED](#page-1752-0).
- With statement-based binary logging, the source server writes the executed queries to the binary log. This is a very fast, compact, and efficient logging method that works perfectly in most cases. However, it is possible for the data on the source and replica to become different if a query is designed in such a

way that the data modification is nondeterministic (generally not a recommended practice, even outside of replication).

For example:

- [CREATE TABLE ... SELECT](#page-1711-0) or [INSERT ... SELECT](#page-1749-0) statements that insert zero or NULL values into an AUTO INCREMENT column.
- [DELETE](#page-1739-0) if you are deleting rows from a table that has foreign keys with ON DELETE CASCADE properties.
- [REPLACE ... SELECT](#page-1773-0), INSERT IGNORE ... SELECT if you have duplicate key values in the inserted data.

#### **If and only if the preceding queries have no ORDER BY clause guaranteeing a deterministic order**.

For example, for INSERT . . . [SELECT](#page-1776-0) with no ORDER BY, the SELECT may return rows in a different order (which results in a row having different ranks, hence getting a different number in the AUTO\_INCREMENT column), depending on the choices made by the optimizers on the source and replica.

A query is optimized differently on the source and replica only if:

- The table is stored using a different storage engine on the source than on the replica. (It is possible to use different storage engines on the source and replica. For example, you can use InnoDB on the source, but  $MyISAM$  on the replica if the replica has less available disk space.)
- MySQL buffer sizes (key buffer size, and so on) are different on the source and replica.
- The source and replica run different MySQL versions, and the optimizer code differs between these versions.

This problem may also affect database restoration using mysqlbinlog | mysql.

The easiest way to avoid this problem is to add an  $ORDER$  BY clause to the aforementioned nondeterministic queries to ensure that the rows are always stored or modified in the same order. Using row-based or mixed logging format also avoids the problem.

- Log file names are based on the server host name if you do not specify a file name with the startup option. To retain the same log file names if you change your host name to something else, you must explicitly use options such as  $\neg$ -log-bin=[old\\_host\\_name](#page-2483-0)-bin. See [Section 5.1.6, "Server](#page-594-0) [Command Options".](#page-594-0) Alternatively, rename the old files to reflect your host name change. If these are binary logs, you must edit the binary log index file and fix the binary log file names there as well. (The same is true for the relay logs on a replica.)
- [mysqlbinlog](#page-484-0) does not delete temporary files left after a [LOAD DATA](#page-1754-0) statement. See [Section 4.6.8,](#page-484-0) ["mysqlbinlog — Utility for Processing Binary Log Files".](#page-484-0)
- RENAME does not work with TEMPORARY tables or tables used in a MERGE table.
- When using SET CHARACTER SET, you cannot use translated characters in database, table, and column names.
- You cannot use or % with ESCAPE in [LIKE ... ESCAPE](#page-1518-0).
- $\bullet$  The server uses only the first  $\max$  sort\_length bytes when comparing data values. This means that values cannot reliably be used in GROUP BY, ORDER BY, or DISTINCT if they differ only after the

first  $max_{sort}$  length bytes. To work around this, increase the variable value. The default value ofmax sort length is 1024 and can be changed at server startup time or at runtime.

- Numeric calculations are done with  $BIGINT$  or  $DouBLE$  (both are normally 64 bits long). Which precision you get depends on the function. The general rule is that bit functions are performed with  $BIGINT$ precision, [IF\(\)](#page-1466-1) and [ELT\(\)](#page-1505-0) with [BIGINT](#page-1375-1) or [DOUBLE](#page-1376-0) precision, and the rest with [DOUBLE](#page-1376-0) precision. You should try to avoid using unsigned long long values if they resolve to be larger than 63 bits (9223372036854775807) for anything other than bit fields.
- You can have up to 255 [ENUM](#page-1403-0) and [SET](#page-1406-0) columns in one table.
- In  $MIN()$ ,  $MAX()$ , and other aggregate functions, MySQL currently compares [ENUM](#page-1403-0) and [SET](#page-1406-0) columns by their string value rather than by the string's relative position in the set.
- In an [UPDATE](#page-1805-0) statement, columns are updated from left to right. If you refer to an updated column, you get the updated value instead of the original value. For example, the following statement increments  $KET$ by 2, **not** 1:

```
mysql> UPDATE tbl_name SET KEY=KEY+1,KEY=KEY+1;
```
• You can refer to multiple temporary tables in the same query, but you cannot refer to any given temporary table more than once. For example, the following does not work:

```
mysql> SELECT * FROM temp_table, temp_table AS t2;
ERROR 1137: Can't reopen table: 'temp_table'
```
• The optimizer may handle  $\text{DISTMCT}$  differently when you are using "hidden" columns in a join than when you are not. In a join, hidden columns are counted as part of the result (even if they are not shown), whereas in normal queries, hidden columns do not participate in the DISTINCT comparison.

An example of this is:

```
SELECT DISTINCT mp3id FROM band_downloads
      WHERE userid = 9 ORDER BY id DESC;
```
and

```
SELECT DISTINCT band_downloads.mp3id
        FROM band_downloads,band_mp3
       WHERE band_downloads.userid = 9
        AND band_mp3.id = band_downloads.mp3id
        ORDER BY band_downloads.id DESC;
```
In the second case, you may get two identical rows in the result set (because the values in the hidden  $\pm d$ column may differ).

This happens only for queries that do not have the ORDER BY columns in the result.

- If you execute a PROCEDURE on a query that returns an empty set, in some cases the PROCEDURE does not transform the columns.
- Creation of a table of type MERGE does not check whether the underlying tables are compatible types.
- If you use [ALTER TABLE](#page-1646-0) to add a UNIQUE index to a table used in a MERGE table and then add a normal index on the MERGE table, the key order is different for the tables if there was an old, non-UNIQUE key in the table. This is because [ALTER TABLE](#page-1646-0) puts UNIQUE indexes before normal indexes to be able to detect duplicate keys as early as possible.

# Appendix C Indexes

# **Table of Contents**

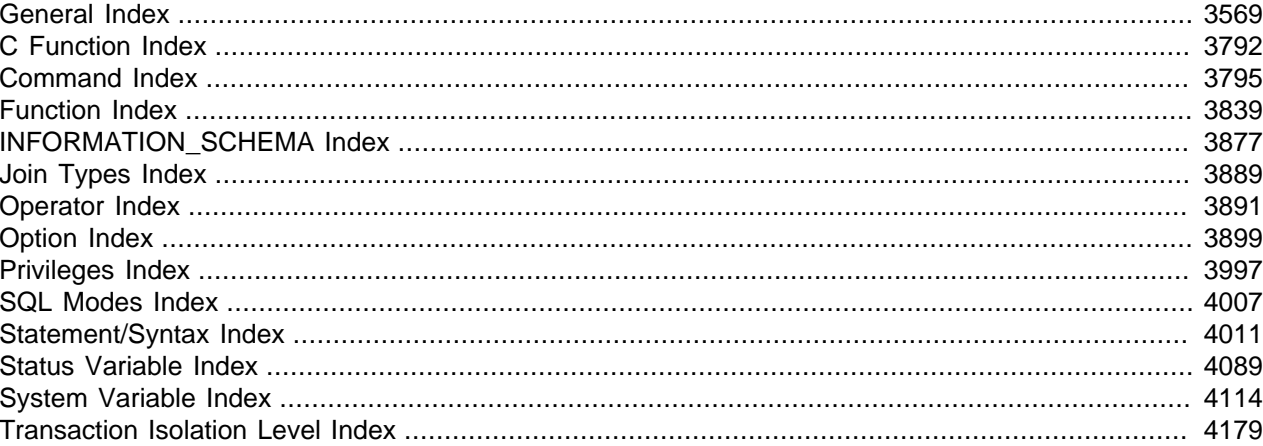

# <span id="page-3596-0"></span>**General Index**

## **Symbols**

! (logical NOT), 1436  $!=$  (not equal), 1431  $", 1214$ #mysql50 identifier prefix, 1216, 1222 %, 1443 % (modulo), 1448 % (wildcard character), 1207 & (bitwise AND), 1541 && (logical AND), 1436 () (parentheses), 1429 (Control+Z) \Z, 1207, 1733 \* (multiplication), 1443  $+$  (addition), 1442 - (subtraction), 1442 - (unary minus), 1442 --init-rpl-role removed features, 22 --innodb-read-only new features, 12 --language deprecated features, 21 --log removed features, 21 --one-thread removed features, 21 --password option, 828 --rpl-recovery-rank removed features, 22

```
--safe-mode
  removed features, 21
--skip-innodb
  deprecated features, 21
--skip-thread-priority
  removed features, 22
--table-cache
  removed features, 22
-c option (ndb_mgmd) (OBSOLETE), 2813
-d option
  ndb_index_stat, 2874
  ndb_mgmd, 2815
-e option
  ndb_mgm, 2825
-f option
  ndb_mgmd, 2813
-l option
  ndbinfo_select_all, 2807
-n option
  ndbd, 2801
  ndbmtd, 2801
-p option, 828
-P option
  ndb_mgmd, 2820
-v option
  ndb_mgmd, 2821
.frm file, 1682
.ibd file, 1682
.my.cnf option file, 276, 277, 296, 795, 829, 887
.MYD file, 1682
.MYI file, 1682
.mylogin.cnf option file, 276, 448
.mysql_history file, 347, 829
.mysql_secret file, 316
.pid (process ID) file, 1032
/ (division), 1443
/etc/passwd, 837, 1756
3306 port, 186, 582
:= (assignment operator), 1437
:= (assignment), 1250
< (less than), 1431
<< (left shift), 262, 1541
<= (less than or equal), 1431
\le \le 1430
\le1431
= (assignment operator), 1438
=1250
= 1430
> (greater than), 1431
>= (greater than or equal), 1431
>> (right shift), 1542
[api] (NDB Cluster), 2634
[computer] (NDB Cluster), 2636
 2633
```
[mysqld] (NDB Cluster), [2634](#page-2661-0) [ndbd default] (NDB Cluster), [2627](#page-2654-0) [ndbd] (NDB Cluster), [2627](#page-2654-0) [ndb\_mgmd] (NDB Cluster), [2633](#page-2660-0) [shm] (NDB Cluster), [2636](#page-2663-0) [tcp] (NDB Cluster), [2636](#page-2663-0) \" (double quote), [1207](#page-1234-2) \' (single quote), [1207](#page-1234-3) \. (mysql client command), [257](#page-284-0), [350](#page-377-0) \0 (ASCII NUL), [1206](#page-1233-0), [1733](#page-1760-1) \b (backspace), [1207](#page-1234-4), [1733](#page-1760-2) \n (linefeed), [1207,](#page-1234-5) [1733](#page-1760-3) \n (newline), [1207](#page-1234-5), [1733](#page-1760-3) \N (NULL), [1733](#page-1760-4) \r (carriage return), [1207](#page-1234-6), [1733](#page-1760-5) \t (tab), [1207,](#page-1234-7) [1733](#page-1760-6) \Z (Control+Z) ASCII 26, [1207](#page-1234-1), [1733](#page-1760-0) \\ (escape), [1207](#page-1234-8) ^ (bitwise XOR), [1541](#page-1568-2) \_ (wildcard character), [1207](#page-1234-9) \_ai collation sufffix, [1268](#page-1295-0) \_as collation sufffix, [1268](#page-1295-0) \_bin collation sufffix, [1268](#page-1295-0), [1291](#page-1318-0) \_ci collation sufffix, [1268](#page-1295-0) \_cs collation sufffix, [1268](#page-1295-0) \_rowid SELECT statements, [1648](#page-1675-0), [1666](#page-1693-0), [1667](#page-1694-0) `, [1214](#page-1241-0) | (bitwise OR), [1541](#page-1568-3) || (logical OR), [1436](#page-1463-2)  $\sim$  (invert bits), [1542](#page-1569-1)

## **A**

abort-on-error option ndb\_move\_data, [2880](#page-2907-0) abort-slave-event-count option mysqld, [2427](#page-2454-0) aborted clients, [3544](#page-3571-1) aborted connection, [3544](#page-3571-1) Aborted\_clients status variable, [704](#page-731-3) Aborted\_connects status variable, [704](#page-731-4) ABS(), [1444](#page-1471-0) access control, [843](#page-870-0), [861](#page-888-0) access denied errors, [3536](#page-3563-0) access privileges, [843](#page-870-0) account management, [843](#page-870-0) account names, [859](#page-886-0) accounts adding privileges, [866](#page-893-0) anonymous user, [201](#page-228-1) creating, [866](#page-893-0) default, [201](#page-228-1) deleting, [869](#page-896-0)

root, [201](#page-228-1) accounts table performance\_schema, [3415](#page-3442-0) ACID, [1959,](#page-1986-0) [1964](#page-1991-0), [4181](#page-4208-0) ACLs, [843](#page-870-0) ACOS(), [1445](#page-1472-0) activating plugins, [774](#page-801-0) ActiveState Perl, [230](#page-257-0) adaptive flushing, [4181](#page-4208-1) adaptive hash index, [1977,](#page-2004-0) [4181](#page-4208-2) add-drop-database option mysqldump, [384](#page-411-0) add-drop-table option mysqldump, [384](#page-411-1) add-drop-trigger option mysqldump, [384](#page-411-2) add-locks option mysqldump, [394](#page-421-0) add-missing option ndb\_blob\_tool, [2829](#page-2856-0) ADDDATE(), [1455](#page-1482-0) adding character sets, [1319](#page-1346-0) new account privileges, [866](#page-893-0) new user privileges, [866](#page-893-0) addition (+), [1442](#page-1469-0) ADDTIME(), [1455](#page-1482-1) addtodest option mysqlhotcopy, [482](#page-509-0) administration server, [354](#page-381-1) administration of NDB Cluster, [2821](#page-2848-1) administrative programs, [270](#page-297-0) ADO.NET, [4182](#page-4209-0) AES\_DECRYPT(), [1544](#page-1571-0) AES\_ENCRYPT(), [1544](#page-1571-1) After create thread state, [1191](#page-1218-0) age calculating, [246](#page-273-0) aggregate functions, [1588](#page-1615-0) AIO, [4182](#page-4209-1) alias names case sensitivity, [1219](#page-1246-0) aliases for expressions, [1597](#page-1624-0) for tables, [1751](#page-1778-0) in GROUP BY clauses, [1597](#page-1624-0) names, [1214](#page-1241-1) on expressions, [1750](#page-1777-0) ALL, [1768](#page-1795-0) SELECT modifier, [1754](#page-1781-0) ALL join type optimizer, [1138](#page-1165-0)
ALL privilege, [847](#page-874-0) ALL PRIVILEGES privilege, [847](#page-874-0) all-databases option mysqlcheck, [368](#page-395-0) mysqldump, [391](#page-418-0) all-in-1 option mysqlcheck, [368](#page-395-1) all-tablespaces option mysqldump, [384](#page-411-0) allocating local table thread state, [1197](#page-1224-0) allow-keywords option mysqldump, [385](#page-412-0) allow-suspicious-udfs option mysqld, [568](#page-595-0) allowold option mysqlhotcopy, [482](#page-509-0) ALLOW\_INVALID\_DATES SQL mode, [724](#page-751-0) ALTER COLUMN, [1627](#page-1654-0) ALTER DATABASE, [1614](#page-1641-0) ALTER EVENT, [1615](#page-1642-0) and replication, [2532](#page-2559-0) ALTER FUNCTION, [1617](#page-1644-0) ALTER IGNORE TABLE deprecated features, [21](#page-48-0) ALTER LOGFILE GROUP, [1617](#page-1644-1) (see also [NDB Cluster Disk Data](#page-3707-0) ) ALTER privilege, [847](#page-874-1) ALTER PROCEDURE, [1619](#page-1646-0) ALTER ROUTINE privilege, [848](#page-875-0) ALTER SCHEMA, [1614](#page-1641-0) ALTER SERVER, [1619](#page-1646-1) ALTER TABLE, [1619](#page-1646-2), [1628](#page-1655-0), [3564](#page-3591-0) and replication metadata repositories, [2486](#page-2513-0) ROW\_FORMAT, [2088](#page-2115-0) ALTER TABLESPACE, [1639](#page-1666-0) (see also [NDB Cluster Disk Data](#page-3707-0) ) ALTER USER statement, [1853](#page-1880-0) ALTER VIEW, [1640](#page-1667-0) altering database, [1614](#page-1641-0) schema, [1614](#page-1641-0) altering table thread state, [1191](#page-1218-0) altering user accounts, [1853](#page-1880-0) ANALYSE() PROCEDURE, [1108](#page-1135-0) analyze option myisamchk, [432](#page-459-0) mysqlcheck, [368](#page-395-2) ANALYZE TABLE and partitioning, [3174](#page-3201-0) ANALYZE TABLE statement, [1872](#page-1899-0) Analyzing

thread state, [1191](#page-1218-1) AND bitwise, [1541](#page-1568-0) logical, [1436](#page-1463-0) anonymous user, [201](#page-228-0), [202](#page-229-0), [861,](#page-888-0) [864](#page-891-0) ANSI, [4182](#page-4209-0) ANSI mode running, [44](#page-71-0) ansi option mysqld, [568](#page-595-1) ANSI SQL mode, [723](#page-750-0), [729](#page-756-0) ANSI\_QUOTES SQL mode, [724](#page-751-1) Antelope, [4182](#page-4209-1) Antelope file format, [2079,](#page-2106-0) [2135](#page-2162-0) ANY, [1767](#page-1794-0) Apache, [265](#page-292-0) API, [4182](#page-4209-2) API node (NDB Cluster) defined, [2554](#page-2581-0) API nodes (see SQL nodes) APIs, [3463](#page-3490-0) list of, [58](#page-85-0) Perl, [3472](#page-3499-0) append option ndb\_restore, [2894](#page-2921-0) application error handling, [842](#page-869-0) application programming interface (API), [4182](#page-4209-3) apply, [4182](#page-4209-4) apply-slave-statements option mysqldump, [387](#page-414-0) apply\_status table (OBSOLETE), [3091](#page-3118-0) (see also [NDB Cluster replication](#page-3708-0)) approximate-value literals, [1604](#page-1631-0) approximate-value numeric literals, [1208](#page-1235-0), [1605](#page-1632-0) Arbitration, [2698](#page-2725-0) ArbitrationDelay, [2658,](#page-2685-0) [2730](#page-2757-0) ArbitrationRank, [2657,](#page-2684-0) [2730](#page-2757-1) ArbitrationTimeout, [2698](#page-2725-1) arbitrator\_validity\_detail ndbinfo table, [3032](#page-3059-0) arbitrator\_validity\_summary ndbinfo table, [3032](#page-3059-1) ARCHIVE storage engine, [2281](#page-2308-0), [2300](#page-2327-0) Area(), [1578](#page-1605-0) arithmetic expressions, [1442](#page-1469-0) arithmetic functions, [1540](#page-1567-0) arithmetic operators, [1540](#page-1567-0) .ARM file, [4181](#page-4208-0) .ARZ file, [4181](#page-4208-1) AS, [1751](#page-1778-0), [1757](#page-1784-0) AsBinary(), [1572](#page-1599-0) ASCII(), [1476](#page-1503-0) ASIN(), [1445](#page-1472-0) ASP.net, [4182](#page-4209-5)

assembly, [4183](#page-4210-0) assignment operator :=, [1437](#page-1464-0)  $=$ . [1438](#page-1465-0) assignment operators, [1437](#page-1464-1) AsText(), [1572](#page-1599-1) asymmetric\_decrypt(), [999](#page-1026-0) asymmetric\_derive(), [999](#page-1026-1) asymmetric\_encrypt(), [999](#page-1026-2) asymmetric\_sign(), [1000](#page-1027-0) asymmetric\_verify(), [1001](#page-1028-0) asynchronous I/O, [2048](#page-2075-0), [4183](#page-4210-1) asynchronous replication (see [NDB Cluster replication](#page-3708-0) ) ATAN(), [1445](#page-1472-1) ATAN2(), [1445](#page-1472-2) atomic, [4183](#page-4210-2) atomic DDL, [4183](#page-4210-3) atomic instruction, [4183](#page-4210-4) attackers security against, [836](#page-863-0) attribute demotion replication, [2525](#page-2552-0) attribute promotion replication, [2525](#page-2552-0) audit-log option mysqld, [970](#page-997-0) audit\_log plugin, [951](#page-978-0) installing, [953](#page-980-0) startup failure, [965](#page-992-0) audit\_log\_buffer\_size system variable. [971](#page-998-0) audit log connection policy system variable, [971](#page-998-1) audit log current session system variable, [972](#page-999-0) Audit\_log\_current\_size status variable, [977](#page-1004-0) Audit log events status variable, [977](#page-1004-1) Audit log events filtered status variable, [977](#page-1004-2) Audit\_log\_events\_lost status variable, [977](#page-1004-3) Audit log events written status variable, [977](#page-1004-4) Audit\_log\_event\_max\_drop\_size status variable, [977](#page-1004-5) audit log exclude accounts system variable, [972](#page-999-1) audit\_log\_file system variable, [973](#page-1000-0) audit log flush system variable, [973](#page-1000-1) audit log format system variable, [973](#page-1000-2) audit log include accounts system variable, [974](#page-1001-0) audit\_log\_policy system variable, [974](#page-1001-1) audit log rotate on size system variable, [975](#page-1002-0) audit\_log\_statement\_policy system variable, [976](#page-1003-0) audit\_log\_strategy system variable, [976](#page-1003-1) Audit\_log\_total\_size status variable, [977](#page-1004-6) Audit\_log\_write\_waits status variable, [977](#page-1004-7) authentication for the InnoDB memcached interface, [2246](#page-2273-0) authentication plugin authentication\_pam, [919](#page-946-0) authentication\_windows, [929](#page-956-0)

authentication\_windows\_client, [929](#page-956-0) auth\_socket, [934](#page-961-0) auth\_test\_plugin, [936](#page-963-0) mysql\_clear\_password, [918](#page-945-0) mysql\_native\_password, [908](#page-935-0) mysql\_old\_password, [909](#page-936-0) sha256\_password, [914](#page-941-0) test\_plugin\_server, [936](#page-963-0) authentication\_pam authentication plugin, [919](#page-946-0) AUTHENTICATION\_PAM\_LOG environment variable, [495,](#page-522-0) [929](#page-956-1) authentication\_windows authentication plugin, [929](#page-956-0) authentication\_windows\_client authentication plugin, [929](#page-956-0) authentication\_windows\_log\_level system variable, [592](#page-619-0) authentication\_windows\_use\_principal\_name system variable, [593](#page-620-0) auth socket authentication plugin, [934](#page-961-0) auth\_test\_plugin authentication plugin, [936](#page-963-0) auto-generate-sql option mysqlslap, [415](#page-442-0) auto-generate-sql-add-autoincrement option mysqlslap, [415](#page-442-1) auto-generate-sql-execute-number option mysqlslap, [415](#page-442-2) auto-generate-sql-guid-primary option mysqlslap, [415](#page-442-3) auto-generate-sql-load-type option mysqlslap, [415](#page-442-4) auto-generate-sql-secondary-indexes option mysqlslap, [415](#page-442-5) auto-generate-sql-unique-query-number option mysqlslap, [415](#page-442-6) auto-generate-sql-unique-write-number option mysqlslap, [415](#page-442-7) auto-generate-sql-write-number option mysqlslap, [415](#page-442-8) auto-inc lock, [2014](#page-2041-0) auto-inc option ndb\_desc, [2855](#page-2882-0) auto-increment, [1992](#page-2019-0), [1992](#page-2019-1), [1997](#page-2024-0), [1998,](#page-2025-0) [4183](#page-4210-5) auto-increment locking, [4184](#page-4211-0) auto-rehash option mysql, [332](#page-359-0) auto-repair option mysqlcheck, [368](#page-395-3) auto-vertical-output option mysql, [332](#page-359-1) auto.cnf file, [2415](#page-2442-0) and SHOW SLAVE HOSTS statement, [1924](#page-1951-0) autocommit, [4184](#page-4211-1) autocommit mode, [2021](#page-2048-0) autocommit system variable, [594](#page-621-0) automatic\_sp\_privileges system variable, [594](#page-621-1) AutoReconnect API and SQL nodes, [2732](#page-2759-0) AUTO\_INCREMENT, [263](#page-290-0), [1349](#page-1376-0)

and NULL values, [3560](#page-3587-0) and replication, [2520](#page-2547-0) auto increment increment system variable, [2422](#page-2449-0) auto increment offset system variable, [2425](#page-2452-0) availability, [4184](#page-4211-2) AVG(), [1589](#page-1616-0) AVG(DISTINCT), [1589](#page-1616-0) avoid temporal upgrade system variable, [594](#page-621-2)

## **B**

B-tree, [4184](#page-4211-3) B-tree indexes, [1099](#page-1126-0), [1999](#page-2026-0) background threads, [2049](#page-2076-0) read, [2048](#page-2075-1) write, [2048](#page-2075-1) backslash escape character, [1205](#page-1232-0) backspace (\b), [1207](#page-1234-0), [1733](#page-1760-0) backticks, [4184](#page-4211-4) backup, [4185](#page-4212-0) BACKUP Events (NDB Cluster), [2977](#page-3004-0) backup identifiers native backup and restore, [2998](#page-3025-0) backup option myisamchk, [431](#page-458-0) myisampack, [442](#page-469-0) backup-path option ndb\_restore, [2894](#page-2921-1) BackupDataBufferSize, [2704](#page-2731-0), [3000](#page-3027-0) BackupDataDir, [2665](#page-2692-0) BackupDiskWriteSpeedPct, [2705](#page-2732-0) backupid option ndb\_restore, [2895](#page-2922-0) BackupLogBufferSize, [2706,](#page-2733-0) [3000](#page-3027-1) BackupMaxWriteSize, [2707,](#page-2734-0) [3000](#page-3027-2) BackupMemory, [2706](#page-2733-1), [3000](#page-3027-3) BackupReportFrequency, [2706](#page-2733-2) backups, [1009](#page-1036-0), [3476](#page-3503-0) databases and tables, [374](#page-401-0), [481](#page-508-0) in NDB Cluster, [2889,](#page-2916-0) [2996,](#page-3023-0) [2996,](#page-3023-1) [2997](#page-3024-0), [3000](#page-3027-4) in NDB Cluster replication, [3101](#page-3128-0) InnoDB, [2230](#page-2257-0) with mysqldump, [1019](#page-1046-0) backups, troubleshooting in NDB Cluster, [3000](#page-3027-5) BackupWriteSize, [2707,](#page-2734-1) [3000](#page-3027-6) back\_log system variable, [595](#page-622-0) Barracuda, [4185](#page-4212-1) Barracuda file format, [2067,](#page-2094-0) [2079](#page-2106-0), [2135](#page-2162-0) base64-output option mysqlbinlog, [462](#page-489-0) basedir option mysql.server, [307](#page-334-0)

mysqld, [568](#page-595-2) mysqld\_safe, [301](#page-328-0) mysql\_install\_db, [314](#page-341-0) mysql\_plugin, [318](#page-345-0) mysql\_upgrade, [324](#page-351-0) basedir system variable, [595](#page-622-1) batch mode, [256](#page-283-0) batch option mysql, [332](#page-359-2) batch SQL files, [327](#page-354-0) BatchByteSize, [2731](#page-2758-0) Batched Key Access optimization, [1060](#page-1087-0), [1062](#page-1089-0) batched updates (NDB Cluster Replication), [3098](#page-3125-0) BatchSize, [2731](#page-2758-1) BatchSizePerLocalScan, [2674](#page-2701-0) BEGIN, [1781,](#page-1808-0) [1817](#page-1844-0) labels, [1818](#page-1845-0) XA transactions, [1796](#page-1823-0) BENCHMARK(), [1554](#page-1581-0) benchmarks, [1185](#page-1212-0), [1186](#page-1213-0) beta, [4185](#page-4212-2) BETWEEN ... AND, [1432](#page-1459-0) bidirectional replication in NDB Cluster, [3107](#page-3134-0) NDB Cluster, [3113](#page-3140-0) big5, [3509](#page-3536-0) BIGINT data type, [1346](#page-1373-0) big\_tables system variable, [596](#page-623-0) BIN(), [1476](#page-1503-1) BINARY, [1523](#page-1550-0) binary collation, [1291](#page-1318-0) BINARY data type, [1370,](#page-1397-0) [1373](#page-1400-0) binary distributions installing, [79](#page-106-0) binary log, [757,](#page-784-0) [4185](#page-4212-3) event groups, [1808](#page-1835-0) binary logging and NDB Cluster, [2583](#page-2610-0) binary-as-hex option mysql, [332](#page-359-3) binary-mode option mysql, [333](#page-360-0) bind-address option mysql, [333](#page-360-1) mysqladmin, [360](#page-387-0) mysqlbinlog, [462](#page-489-1) mysqlcheck, [368](#page-395-4) mysqldump, [381](#page-408-0) mysqlimport, [400](#page-427-0) mysqlshow, [407](#page-434-0) ndb\_mgmd, [2812](#page-2839-0) bind\_address system variable, [596](#page-623-1) binlog, [4185](#page-4212-4)

Binlog Dump thread command, [1189](#page-1216-0) BINLOG statement, [1941](#page-1968-0) mysqlbinlog output, [472](#page-499-0) binlog-checksum option mysqld, [2459](#page-2486-0) binlog-do-db option mysqld, [2457](#page-2484-0) binlog-ignore-db option mysqld, [2459](#page-2486-1) binlog-row-event-max-size option mysqlbinlog, [462](#page-489-2) mysqld, [2456](#page-2483-0) binlogging\_impossible\_mode system variable, [2465](#page-2492-0) Binlog\_cache\_disk\_use status variable, [704](#page-731-0) binlog\_cache\_size system variable, [2460](#page-2487-0) Binlog\_cache\_use status variable, [704](#page-731-1) binlog\_checksum system variable, [2461](#page-2488-0) binlog direct non transactional updates system variable, [2461](#page-2488-1) binlog\_error\_action system variable, [2462](#page-2489-0) binlog\_format BLACKHOLE, [2521](#page-2548-0) binlog\_format system variable, [2463](#page-2490-0) binlog\_qtid\_simple\_recovery, [2475](#page-2502-0) binlog\_index table (OBSOLETE) (see [NDB Cluster replication](#page-3708-0)) binlog\_max\_flush\_queue\_time system variable, [2465](#page-2492-1) binlog\_order\_commits system variable, [2465](#page-2492-2) binlog\_rows\_query\_log\_events system variable, [2467](#page-2494-0) binlog\_row\_image system variable, [2466](#page-2493-0) Binlog\_stmt\_cache\_disk\_use status variable, [705](#page-732-0) binlog\_stmt\_cache\_size system variable, [2468](#page-2495-0) Binlog\_stmt\_cache\_use status variable, [705](#page-732-1) BIT data type, [1345](#page-1372-0) bit functions, [1540](#page-1567-0) example, [262](#page-289-0) bit operators, [1540](#page-1567-0) bit-value literal introducer, [1213](#page-1240-0) bit-value literals, [1212](#page-1239-0) BIT\_AND(), [1589](#page-1616-1) BIT\_COUNT, [262](#page-289-0) BIT\_COUNT(), [1542](#page-1569-0) **BIT\_LENGTH(), [1476](#page-1503-2)** BIT\_OR, [262](#page-289-0) BIT\_OR(), [1589](#page-1616-2) BIT\_XOR(), [1589](#page-1616-3) BLACKHOLE binlog\_format, [2521](#page-2548-0) replication, [2521](#page-2548-0) BLACKHOLE storage engine, [2281,](#page-2308-0) [2302](#page-2329-0) blind query expansion, [1512](#page-1539-0), [4185](#page-4212-5) BLOB, [4186](#page-4213-0) BLOB columns default values, [1375](#page-1402-0) indexing, [1095](#page-1122-0), [1664](#page-1691-0)

inserting binary data, [1208](#page-1235-1) size, [1402](#page-1429-0) BLOB data type, [1370](#page-1397-1), [1375](#page-1402-1) blob-info option ndb\_desc, [2855](#page-2882-1) Block Nested-Loop optimization, [1060](#page-1087-0), [1061](#page-1088-0) Block Nested-Loop join algorithm, [1049](#page-1076-0) block-search option myisamchk, [433](#page-460-0) blocked hosts unblocking, [736](#page-763-0) blocks ndbinfo table, [3033](#page-3060-0) block\_encryption\_mode system variable, [597](#page-624-0) BOOL data type, [1345](#page-1372-1) BOOLEAN data type, [1345](#page-1372-2) boolean literals, [1214](#page-1241-0) boolean options, [282](#page-309-0) Boolean search, [1506](#page-1533-0) bootstrap option mysqld, [569](#page-596-0) bottleneck, [4186](#page-4213-1) bounce, [4186](#page-4213-2) brackets square, [1344](#page-1371-0) brief option mysqlaccess, [456](#page-483-0) browser-start-page option ndb\_setup.py, [2928](#page-2955-0) buddy allocator, [2181,](#page-2208-0) [4186](#page-4213-3) buffer, [4186](#page-4213-4) buffer pool, [1153](#page-1180-0), [2040,](#page-2067-0) [2040,](#page-2067-1) [2041](#page-2068-0), [2042](#page-2069-0), [2044](#page-2071-0), [4186](#page-4213-5) and compressed tables, [2075](#page-2102-0) monitoring, [1971](#page-1998-0) buffer pool instance, [4186](#page-4213-6) buffer sizes, [1153](#page-1180-0) client, [3463](#page-3490-0) Buffer(), [1581](#page-1608-0) bugs known, [3565](#page-3592-0) NDB Cluster reporting, [2868](#page-2895-0) reporting, [2,](#page-29-0) [38](#page-65-0) bugs database, [38](#page-65-0) bugs.mysql.com, [38](#page-65-0) builddir option mysql\_install\_db, [314](#page-341-1) BuildIndexThreads, [2708](#page-2735-0) BUILD\_CONFIG option CMake, [180](#page-207-0) built-in, [4187](#page-4214-0) built-in functions reference, [1406](#page-1433-0)

built-in operators reference, [1406](#page-1433-0) bulk loading for InnoDB tables, [1119](#page-1146-0) for MyISAM tables, [1127](#page-1154-0) bulk\_insert\_buffer\_size system variable, [597](#page-624-1), [2289](#page-2316-0) business rules, [4187](#page-4214-1) Bytes received status variable, [705](#page-732-2) Bytes\_sent status variable, [705](#page-732-3)

## **C**

C, [4187](#page-4214-2) C API, [3463,](#page-3490-0) [3472,](#page-3499-1) [4187](#page-4214-3) FAQ, [3522](#page-3549-0) C#, [4187](#page-4214-4) C++, [3466,](#page-3493-0) [4188](#page-4215-0) C:\my.cnf option file, [795](#page-822-0) ca-certs-file option ndb\_setup.py, [2928](#page-2955-1) cache, [4188](#page-4215-1) CACHE INDEX and partitioning, [3190](#page-3217-0) CACHE INDEX statement, [1942](#page-1969-0) caches clearing, [1943](#page-1970-0) cache\_policies table, [2264](#page-2291-0) calculating aggregate value for a set of rows, [1588](#page-1615-0) cardinality, [1913](#page-1940-0) dates, [246](#page-273-0) calendar, [1501](#page-1528-0) CALL, [1710](#page-1737-0) can't create/write to file, [3545](#page-3572-0) Can't reopen table error message, [3565](#page-3592-1) cardinality, [1075,](#page-1102-0) [4188](#page-4215-2) carriage return (\r), [1207](#page-1234-1), [1733](#page-1760-1) CASE, [1439](#page-1466-0), [1821](#page-1848-0) case sensitivity access checking, [858](#page-885-0) account names, [860](#page-887-0) in identifiers, [1219](#page-1246-0) in names, [1219](#page-1246-0) in searches, [3556](#page-3583-0) in string comparisons, [1491](#page-1518-0) of database names, [44](#page-71-1) of replication filtering options, [2493](#page-2520-0) of table names, [44](#page-71-2) CAST, [1525](#page-1552-0) cast functions, [1522](#page-1549-0) cast operators, [1522](#page-1549-0) casts, [1424](#page-1451-0), [1430,](#page-1457-0) [1522](#page-1549-0) CC environment variable, [192](#page-219-0), [495](#page-522-0)

CEIL(), [1445](#page-1472-3) CEILING(), [1445](#page-1472-4) Centroid(), [1578](#page-1605-1) cert-file option ndb\_setup.py, [2928](#page-2955-2) .cfg file, [4187](#page-4214-5) cflags option mysql\_config, [489](#page-516-0) change buffer, [1973,](#page-2000-0) [4188](#page-4215-3) monitoring, [1976](#page-2003-0) change buffering, [4188](#page-4215-4) disabling, [1975](#page-2002-0) CHANGE MASTER TO, [1802](#page-1829-0) in NDB Cluster, [3096](#page-3123-0) Change user thread command, [1189](#page-1216-1) changes to privileges, [869](#page-896-0) changing column, [1626](#page-1653-0) field, [1626](#page-1653-0) socket location, [306](#page-333-0), [3556](#page-3583-1) table, [1619](#page-1646-2), [1628](#page-1655-0), [3564](#page-3591-0) Changing master thread state, [1201](#page-1228-0) CHAR data type, [1368](#page-1395-0), [1369](#page-1396-0) CHAR VARYING data type, [1370](#page-1397-2) CHAR(), [1476](#page-1503-3) CHARACTER data type, [1369](#page-1396-1) character set introducer, [1275](#page-1302-0) character set repertoire, [1299](#page-1326-0) character sets, [1262](#page-1289-0) adding, [1319](#page-1346-0) and replication, [2521](#page-2548-1) Asian, [1314](#page-1341-0) Baltic, [1313](#page-1340-0) binary, [1317](#page-1344-0) Central European, [1311](#page-1338-0) Cyrillic, [1313](#page-1340-1) Middle East, [1312](#page-1339-0) repertoire, [1265](#page-1292-0) restrictions, [1318](#page-1345-0) South European, [1312](#page-1339-0) Unicode, [1304](#page-1331-0) West European, [1310](#page-1337-0) CHARACTER VARYING data type, [1370](#page-1397-3) character-set-client-handshake option mysqld, [569](#page-596-1) character-sets-dir option myisamchk, [431](#page-458-1) myisampack, [442](#page-469-1) mysql, [333](#page-360-2) mysqladmin, [360](#page-387-1) mysqlbinlog, [462](#page-489-3) mysqlcheck, [368](#page-395-5)

mysqldump, [386](#page-413-0) mysqlimport, [400](#page-427-1) mysqlshow, [407](#page-434-1) mysql\_upgrade, [324](#page-351-1) ndbd, [2796](#page-2823-0) ndbinfo\_select\_all, [2805](#page-2832-0) ndb\_blob\_tool, [2829](#page-2856-0) ndb\_config, [2836](#page-2863-0) ndb\_delete\_all, [2847](#page-2874-0) ndb\_desc, [2855](#page-2882-2) ndb\_drop\_index, [2860](#page-2887-0) ndb\_drop\_table, [2865](#page-2892-0) ndb\_index\_stat, [2873](#page-2900-0) ndb\_mgm, [2823](#page-2850-0) ndb\_mgmd, [2813](#page-2840-0) ndb\_move\_data, [2880](#page-2907-0) ndb\_restore, [2895](#page-2922-1) ndb\_select\_all, [2917](#page-2944-0) ndb\_select\_count, [2924](#page-2951-0) ndb\_show\_tables, [2932](#page-2959-0) ndb\_waiter, [2940](#page-2967-0) characters multibyte, [1322](#page-1349-0) CHARACTER\_LENGTH(), [1477](#page-1504-0) CHARACTER\_SETS INFORMATION\_SCHEMA table, [3249](#page-3276-0) character\_sets\_dir system variable, [600](#page-627-0) character\_set\_client system variable, [598](#page-625-0) character\_set\_connection system variable, [598](#page-625-1) character\_set\_database system variable, [599](#page-626-0) character\_set\_filesystem system variable, [599](#page-626-1) character\_set\_results system variable, [599](#page-626-2) character\_set\_server system variable, [600](#page-627-1) character\_set\_system system variable, [600](#page-627-2) charset command mysql, [343](#page-370-0) charset option comp\_err, [312](#page-339-0) CHARSET(), [1555](#page-1582-0) CHAR\_LENGTH(), [1477](#page-1504-1) check option myisamchk, [430](#page-457-0) mysqlcheck, [368](#page-395-6) check options myisamchk, [430](#page-457-1) CHECK TABLE and partitioning, [3174](#page-3201-0) CHECK TABLE statement, [1874](#page-1901-0) check-missing option ndb\_blob\_tool, [2829](#page-2856-1) check-only-changed option myisamchk, [430](#page-457-2) mysqlcheck, [368](#page-395-7) check-orphans option

ndb\_blob\_tool, [2829](#page-2856-2) check-upgrade option mysqlcheck, [369](#page-396-0) checking tables for errors, [1028](#page-1055-0) Checking master version thread state, [1199](#page-1226-0) checking permissions thread state, [1191](#page-1218-2) checking privileges on cached query thread state, [1198](#page-1225-0) checking query cache for query thread state, [1198](#page-1225-1) Checking table thread state, [1191](#page-1218-3) checkpoint, [4189](#page-4216-0) CHECKPOINT Events (NDB Cluster), [2972](#page-2999-0) checkpoint option mysqlhotcopy, [482](#page-509-1) Checksum, [2782](#page-2809-0) checksum, [4189](#page-4216-1) Checksum (NDB Cluster), [2787](#page-2814-0) checksum errors, [163](#page-190-0) CHECKSUM TABLE and replication, [2521](#page-2548-2) CHECKSUM TABLE statement, [1877](#page-1904-0) child table, [4189](#page-4216-2) Chinese, Japanese, Korean character sets frequently asked questions, [3509](#page-3536-0) choosing a MySQL version, [64](#page-91-0) data types, [1403](#page-1430-0) chroot option mysqld, [569](#page-596-2) mysqlhotcopy, [482](#page-509-2) circular replication in NDB Cluster, [3084,](#page-3111-0) [3108,](#page-3135-0) [3113](#page-3140-0) CJK (Chinese, Japanese, Korean) Access, PHP, etc., [3509](#page-3536-0) availability of specific characters, [3509](#page-3536-0) big5, [3509](#page-3536-0) character sets available, [3509](#page-3536-0) characters displayed as question marks, [3509](#page-3536-0) CJKV, [3509](#page-3536-0) collations, [3509](#page-3536-0), [3509](#page-3536-0) conversion problems with Japanese character sets, [3509](#page-3536-0) data truncation, [3509](#page-3536-0) Database and table names, [3509](#page-3536-0) documentation in Chinese, [3509](#page-3536-0) documentation in Japanese, [3509](#page-3536-0) documentation in Korean, [3509](#page-3536-0) FAQ, [3509](#page-3536-0) gb2312, gbk, [3509](#page-3536-0) Japanese character sets, [3509](#page-3536-0)

Korean character set, [3509](#page-3536-0) LIKE and FULLTEXT, [3509](#page-3536-0) MySQL 4.0 behavior, [3509](#page-3536-0) ORDER BY treatment, [3509](#page-3536-0), [3509](#page-3536-0) problems with Access, PHP, etc., [3509](#page-3536-0) problems with Big5 character sets (Chinese), [3509](#page-3536-0) problems with data truncation, [3509](#page-3536-0) problems with euckr character set (Korean), [3509](#page-3536-0) problems with GB character sets (Chinese), [3509](#page-3536-0) problems with LIKE and FULLTEXT, [3509](#page-3536-0) problems with Yen sign (Japanese), [3509](#page-3536-0) rejected characters, [3509](#page-3536-0) sort order problems, [3509](#page-3536-0), [3509](#page-3536-0) sorting problems, [3509, 3509](#page-3536-0) testing availability of characters, [3509](#page-3536-0) Unicode collations, [3509](#page-3536-0) Vietnamese, [3509](#page-3536-0) Yen sign, [3509](#page-3536-0) clean page, [4189](#page-4216-3) clean shutdown, [746,](#page-773-0) [790,](#page-817-0) [2536,](#page-2563-0) [4189](#page-4216-4) cleaning up thread state, [1191](#page-1218-4) clear command mysql, [343](#page-370-1) Clearing thread state, [1202](#page-1229-0) clearing caches, [1943](#page-1970-0) client, [4189](#page-4216-5) signal handling, [498](#page-525-0) client connections, [731](#page-758-0) client libraries, [4189](#page-4216-6) client programs, [269](#page-296-0) client tools, [3463](#page-3490-0) client-side prepared statement, [4190](#page-4217-0) clients debugging, [802](#page-829-0) CLOB, [4190](#page-4217-1) cloning tables, [1684](#page-1711-0) CLOSE, [1826](#page-1853-0) Close stmt thread command, [1189](#page-1216-2) closing tables, [1109](#page-1136-0) closing tables thread state, [1191](#page-1218-5) cluster database (OBSOLETE) (see [NDB Cluster replication](#page-3708-0)) cluster logs, [2968](#page-2995-0), [2969](#page-2996-0) clustered index, [4190](#page-4217-2) InnoDB, [1998](#page-2025-1) Clustering (see [NDB Cluster](#page-3704-0) ) CLUSTERLOG commands (NDB Cluster), [2969](#page-2996-1) CLUSTERLOG STATISTICS command (NDB Cluster), [2977](#page-3004-1) cluster\_operations

ndbinfo table, [3033](#page-3060-1) cluster\_replication database (OBSOLETE) (see [NDB Cluster replication\)](#page-3708-0) cluster\_transactions ndbinfo table, [3035](#page-3062-0) CMake BUILD CONFIG option, [180](#page-207-0) CMAKE\_BUILD\_TYPE option, [181](#page-208-0) CMAKE\_CXX\_FLAGS option, [189](#page-216-0) CMAKE\_C\_FLAGS option, [189](#page-216-1) CMAKE\_INSTALL\_PREFIX option, [181](#page-208-1) COMPILATION\_COMMENT option, [184](#page-211-0) CPACK\_MONOLITHIC\_INSTALL option, [181](#page-208-2) DEFAULT\_CHARSET option, [184](#page-211-1) DEFAULT\_COLLATION option, [184](#page-211-2) ENABLED\_LOCAL\_INFILE option, [185,](#page-212-0) [840](#page-867-0) ENABLED\_PROFILING option, [185](#page-212-1) ENABLE\_DEBUG\_SYNC option, [184](#page-211-3) ENABLE\_DOWNLOADS option, [185](#page-212-2) ENABLE\_DTRACE option, [185](#page-212-3) ENABLE\_GCOV option, [185](#page-212-4) ENABLE\_GPROF option, [185](#page-212-5) IGNORE AIO CHECK option, [185](#page-212-6) INNODB\_PAGE\_ATOMIC\_REF\_COUNT option, [185](#page-212-7) INSTALL\_BINDIR option, [181](#page-208-3) INSTALL\_DOCDIR option, [181](#page-208-4) INSTALL\_DOCREADMEDIR option, [181](#page-208-5) INSTALL\_INCLUDEDIR option, [181](#page-208-6) INSTALL\_INFODIR option, [181](#page-208-7) INSTALL\_LAYOUT option, [181](#page-208-8) INSTALL\_LIBDIR option, [182](#page-209-0) INSTALL\_MANDIR option, [182](#page-209-1) INSTALL\_MYSQLSHAREDIR option, [182](#page-209-2) INSTALL\_MYSQLTESTDIR option, [182](#page-209-3) INSTALL\_PLUGINDIR option, [182](#page-209-4) INSTALL\_SBINDIR option, [182](#page-209-5) INSTALL\_SCRIPTDIR option, [182](#page-209-6) INSTALL\_SECURE\_FILE\_PRIVDIR option, [182](#page-209-7) INSTALL\_SECURE\_FILE\_PRIV\_EMBEDDEDDIR option, [182](#page-209-8) INSTALL\_SHAREDIR option, [182](#page-209-9) INSTALL\_SQLBENCHDIR option, [183](#page-210-0) INSTALL\_SUPPORTFILESDIR option, [183](#page-210-1) MEMCACHED\_HOME option, [190](#page-217-0) MYSQL\_DATADIR option, [183](#page-210-2) MYSQL\_MAINTAINER\_MODE option, [186](#page-213-0) MYSQL\_PROJECT\_NAME option, [186](#page-213-1) MYSQL\_TCP\_PORT option, [186](#page-213-2) MYSQL\_UNIX\_ADDR option, [186](#page-213-3) ODBC\_INCLUDES option, [183](#page-210-3) ODBC\_LIB\_DIR option, [183](#page-210-4) OPTIMIZER\_TRACE option, [186](#page-213-4) options, [175](#page-202-0) REPRODUCIBLE\_BUILD option, [186](#page-213-5) running after prior invocation, [171,](#page-198-0) [191](#page-218-0) SUNPRO\_CXX\_LIBRARY option, [189](#page-216-2)

SYSCONFDIR option, [183](#page-210-5) TMPDIR option, [183](#page-210-6) VERSION file, [193](#page-220-0) WITH\_ASAN option, [186](#page-213-6) WITH\_BUNDLED\_LIBEVENT option, [190](#page-217-1) WITH\_BUNDLED\_MEMCACHED option, [190](#page-217-2) WITH\_CLASSPATH option, [190](#page-217-3) WITH\_DEBUG option, [186](#page-213-7) WITH\_DEFAULT\_COMPILER\_OPTIONS option, [189](#page-216-3) WITH\_DEFAULT\_FEATURE\_SET option, [186](#page-213-8) WITH\_EDITLINE option, [187](#page-214-0) WITH\_EMBEDDED\_SERVER option, [187](#page-214-1) WITH\_EMBEDDED\_SHARED\_LIBRARY option, [187](#page-214-2) WITH\_ERROR\_INSERT option, [190](#page-217-4) WITH\_EXTRA\_CHARSETS option, [187](#page-214-3) WITH\_GMOCK option, [187](#page-214-4) WITH\_INNODB\_MEMCACHED option, [187](#page-214-5) WITH\_LIBEDIT option, [187](#page-214-6) WITH\_LIBEVENT option, [187](#page-214-7) WITH\_LIBWRAP option, [187](#page-214-8) WITH\_NDBCLUSTER option, [191](#page-218-1) WITH\_NDBCLUSTER\_STORAGE\_ENGINE option, [190](#page-217-5) WITH\_NDBMTD option, [191](#page-218-2) WITH\_NDB\_BINLOG option, [191](#page-218-3) WITH\_NDB\_DEBUG option, [191](#page-218-4) WITH\_NDB\_JAVA option, [191](#page-218-5) WITH\_NDB\_PORT option, [191](#page-218-6) WITH\_NDB\_TEST option, [191](#page-218-7) WITH\_NUMA option, [188](#page-215-0) WITH\_SSL option, [188](#page-215-1) WITH\_SYMVER16 option, [188](#page-215-2) WITH\_UNIT\_TESTS option, [188](#page-215-3) WITH\_UNIXODBC option, [188](#page-215-4) WITH\_VALGRIND option, [189](#page-216-4) WITH\_ZLIB option, [189](#page-216-5) CMakeCache.txt file, [191](#page-218-8) CMAKE\_BUILD\_TYPE option CMake, [181](#page-208-0) CMAKE\_CXX\_FLAGS option CMake, [189](#page-216-0) CMAKE\_C\_FLAGS option CMake, [189](#page-216-1) CMAKE\_INSTALL\_PREFIX option CMake, [181](#page-208-1) COALESCE(), [1432](#page-1459-1) code injection XPath, [1539](#page-1566-0) coercibility collation, [1289](#page-1316-0) COERCIBILITY(), [1555](#page-1582-1) cold backup, [4190](#page-4217-3) collating strings, [1322](#page-1349-1) collation

adding, [1323](#page-1350-0) coercibility, [1289](#page-1316-0) INFORMATION\_SCHEMA, [1294](#page-1321-0) modifying, [1324](#page-1351-0) COLLATION(), [1555](#page-1582-2) collations, [1262](#page-1289-0) Asian, [1314](#page-1341-0) Baltic, [1313](#page-1340-0) binary, [1291](#page-1318-0), [1317](#page-1344-0) Central European, [1311](#page-1338-0) Cyrillic, [1313](#page-1340-1) Middle East, [1312](#page-1339-0) naming conventions, [1268](#page-1295-0) PAD SPACE, [1292](#page-1319-0), [1373](#page-1400-1) South European, [1312](#page-1339-0) Unicode, [1304](#page-1331-0) West European, [1310](#page-1337-0) \_ai suffix, [1268](#page-1295-1) \_as suffix, [1268](#page-1295-1) \_bin suffix, [1268,](#page-1295-1) [1291](#page-1318-0) \_ci suffix, [1268](#page-1295-1) \_ss suffix, [1268](#page-1295-1) COLLATIONS INFORMATION\_SCHEMA table, [3250](#page-3277-0) COLLATION\_CHARACTER\_SET\_APPLICABILITY INFORMATION\_SCHEMA table, [3250](#page-3277-1) collation\_connection system variable, [600](#page-627-3) collation\_database system variable, [600](#page-627-4) collation\_server system variable, [601](#page-628-0) column, [4190](#page-4217-4) changing, [1626](#page-1653-0) types, [1344](#page-1371-1) column alias problems, [3560](#page-3587-1) quoting, [1215,](#page-1242-0) [3560](#page-3587-1) column comments, [1665](#page-1692-0) column format, [1665](#page-1692-1) column index, [4190](#page-4217-5) column names case sensitivity, [1219](#page-1246-0) column prefix, [4190](#page-4217-6) column storage, [1665](#page-1692-2) column-names option mysql, [333](#page-360-3) column-type-info option mysql, [333](#page-360-4) columns displaying, [405](#page-432-0) indexes, [1094](#page-1121-0) names, [1214](#page-1241-1) other types, [1404](#page-1431-0) selecting, [244](#page-271-0) storage requirements, [1399](#page-1426-0) COLUMNS

INFORMATION\_SCHEMA table, [3251](#page-3278-0) columns option mysqlimport, [400](#page-427-2) columns partitioning, [3140](#page-3167-0) columns per table maximum, [1113](#page-1140-0) columns\_priv table system table, [749](#page-776-0), [853](#page-880-0) COLUMN\_PRIVILEGES INFORMATION\_SCHEMA table, [3253](#page-3280-0) comma-separated values data, reading, [1732](#page-1759-0), [1757](#page-1784-1) command interceptor, [4191](#page-4218-0) command option precedence, [274](#page-301-0) command options mysql, [328](#page-355-0) mysqladmin, [357](#page-384-0) mysqld, [567](#page-594-0) command options (NDB Cluster) mysqld, [2736](#page-2763-0) ndbd, [2793](#page-2820-0) ndbinfo\_select\_all, [2804](#page-2831-0) ndb\_mgm, [2822](#page-2849-0) ndb\_mgmd, [2810](#page-2837-0) command syntax, [4](#page-31-0) command-line history mysql, [347](#page-374-0) command-line tool, [107,](#page-134-0) [327](#page-354-0) commands for binary distribution, [80](#page-107-0) commands out of sync, [3546](#page-3573-0) comment syntax, [1258](#page-1285-0) comments adding, [1258](#page-1285-0) starting, [48](#page-75-0) comments option mysql, [333](#page-360-5) mysqldump, [385](#page-412-1) COMMIT, [1781](#page-1808-0) XA transactions, [1796](#page-1823-0) commit, [4191](#page-4218-1) commit option mysqlaccess, [456](#page-483-1) mysqlslap, [415](#page-442-9) committing alter table to storage engine thread state, [1191](#page-1218-6) Committing events to binlog thread state, [1202](#page-1229-1) compact option mysqldump, [388](#page-415-0) compact row format, [2086,](#page-2113-0) [4191](#page-4218-2) comparison operators, [1429](#page-1456-0) comparisons access checking, [858](#page-885-0) account names, [860](#page-887-0)

compatibility between MySQL versions, [208](#page-235-0) with mSQL, [1495](#page-1522-0) with ODBC, [667,](#page-694-0) [1217](#page-1244-0), [1347](#page-1374-0), [1425](#page-1452-0), [1434,](#page-1461-0) [1665,](#page-1692-3) [1759](#page-1786-0) with Oracle, [45,](#page-72-0) [1592](#page-1619-0), [1626](#page-1653-1), [1953](#page-1980-0) with PostgreSQL, [46](#page-73-0) with standard SQL, [43](#page-70-0) compatible option mysqldump, [389](#page-416-0) COMPILATION\_COMMENT option CMake, [184](#page-211-0) compiling optimizing, [1176](#page-1203-0) compiling MySQL server problems, [191](#page-218-8) complete-insert option mysqldump, [389](#page-416-1) completion\_type system variable, [601](#page-628-1) composite index, [4191](#page-4218-3) composite partitioning, [3153](#page-3180-0) compound statements, [1817](#page-1844-1) compress option mysql, [333](#page-360-6) mysqladmin, [360](#page-387-2) mysqlcheck, [369](#page-396-1) mysqldump, [381](#page-408-1) mysqlimport, [400](#page-427-3) mysqlshow, [407](#page-434-2) mysqlslap, [416](#page-443-0) mysql\_upgrade, [324](#page-351-2) COMPRESS(), [1546](#page-1573-0) compressed backup, [4191](#page-4218-4) compressed row format, [2088](#page-2115-1), [4191](#page-4218-5) compressed table, [4192](#page-4219-0) compressed tables, [442](#page-469-2), [2292](#page-2319-0) CompressedBackup, [2707](#page-2734-2) CompressedLCP, [2686](#page-2713-0) compression, [2066](#page-2093-0), [4192](#page-4219-1) algorithms, [2073](#page-2100-0) application and schema design, [2070](#page-2097-0) BLOBs, VARCHAR and TEXT, [2074](#page-2101-0) buffer pool considerations, [2075](#page-2102-0) compressed page size, [2072](#page-2099-0) configuration characteristics, [2071](#page-2098-0) connection, [298](#page-325-0) data and indexes, [2073](#page-2100-1) data characteristics, [2069](#page-2096-0) enabling for a table, [2067](#page-2094-0) implementation, [2073](#page-2100-2) information schema, [2180](#page-2207-0) KEY\_BLOCK\_SIZE, [2072](#page-2099-0) log file format, [2076](#page-2103-0) modification log, [2074](#page-2101-1) monitoring, [2072](#page-2099-1)

overflow pages, [2075](#page-2102-1) overview, [2066](#page-2093-1) tuning, [2068](#page-2095-0) workload characteristics, [2071](#page-2098-1) compression failure, [4192](#page-4219-2) Compression status variable, [706](#page-733-0) comp\_err, [269](#page-296-1), [311](#page-338-0) charset option, [312](#page-339-0) debug option, [312](#page-339-1) debug-info option, [312](#page-339-2) header-file option, [312](#page-339-3) help option, [312](#page-339-4) in-file option, [312](#page-339-5) name-file option, [312](#page-339-6) out-dir option, [312](#page-339-7) out-file option, [312](#page-339-8) state-file option, [312](#page-339-9) version option, [312](#page-339-10) CONCAT(), [1477](#page-1504-2) concatenation string, [1205](#page-1232-1), [1477](#page-1504-2) CONCAT\_WS(), [1477](#page-1504-3) concurrency, [1959](#page-1986-0), [4192](#page-4219-3) of commits, [2130](#page-2157-0) of threads, [2174](#page-2201-0) tickets, [2132](#page-2159-0) concurrency option mysqlslap, [416](#page-443-1) concurrent inserts, [1168](#page-1195-0), [1170](#page-1197-0) concurrent\_insert system variable, [602](#page-629-0) condition handling INOUT parameters, [1852](#page-1879-0) new features, [19](#page-46-0) OUT parameters, [1852](#page-1879-0) Conditions, [1828](#page-1855-0) conditions, [1908,](#page-1935-0) [1939](#page-1966-0) cond\_instances table performance\_schema, [3391](#page-3418-0) config-cache option ndb\_mgmd, [2812](#page-2839-1) config-file option my\_print\_defaults, [491](#page-518-0) ndb\_config, [2837](#page-2864-0) ndb\_mgmd, [2813](#page-2840-1) config.ini (NDB Cluster), [2602](#page-2629-0), [2645](#page-2672-0), [2646,](#page-2673-0) [2821](#page-2848-0) configdir option ndb\_mgmd, [2814](#page-2841-0) configinfo option ndb\_config, [2836](#page-2863-1) configuration NDB Cluster, [2627](#page-2654-0) server, [500](#page-527-0) configuration file, [4193](#page-4220-0) configuration files, [887](#page-914-0)

configure option MySQLInstallerConsole, [109](#page-136-0) configuring backups in NDB Cluster, [3000](#page-3027-4) configuring NDB Cluster, [2585](#page-2612-0), [2624,](#page-2651-0) [2821,](#page-2848-1) [3001](#page-3028-0) Configuring NDB Cluster (concepts), [2554](#page-2581-0) config\_from\_node option ndb\_config, [2837](#page-2864-1) config\_options table, [2264](#page-2291-0) config\_params ndbinfo table, [3036](#page-3063-0) conflict detection status variables NDB Cluster Replication, [3121](#page-3148-0) conflict resolution enabling, [3114](#page-3141-0) NDB Cluster Replication, [3113](#page-3140-0) ndb\_replication table, [3093](#page-3120-0) **Connect** thread command, [1189](#page-1216-3) connect command mysql, [343](#page-370-2) CONNECT command (NDB Cluster), [2946](#page-2973-0) connect option ndb\_restore, [2895](#page-2922-2) Connect Out thread command, [1189](#page-1216-4) connect-delay option ndbd, [2796](#page-2823-1) ndbmtd, [2796](#page-2823-1) connect-expired-password option mysql, [334](#page-361-0) connect-retries option ndbd, [2796](#page-2823-2) ndbinfo\_select\_all, [2806](#page-2833-0) ndbmtd, [2796](#page-2823-2) ndb\_blob\_tool, [2829](#page-2856-3) ndb\_config, [2837](#page-2864-2) ndb\_delete\_all, [2847](#page-2874-1) ndb\_desc, [2855](#page-2882-3) ndb\_drop\_index, [2860](#page-2887-1) ndb\_drop\_table, [2865](#page-2892-1) ndb\_index\_stat, [2873](#page-2900-1) ndb\_mgm, [2823](#page-2850-1) ndb\_mgmd, [2814](#page-2841-1) ndb\_move\_data, [2881](#page-2908-0) ndb\_restore, [2895](#page-2922-3) ndb\_select\_all, [2917](#page-2944-1) ndb\_select\_count, [2924](#page-2951-1) ndb\_show\_tables, [2932](#page-2959-1) ndb\_waiter, [2940](#page-2967-1) connect-retry-delay option ndbd, [2796](#page-2823-3) ndbinfo\_select\_all, [2806](#page-2833-1) ndbmtd, [2796](#page-2823-3)

ndb\_blob\_tool, [2829](#page-2856-4) ndb\_config, [2838](#page-2865-0) ndb\_delete\_all, [2847](#page-2874-2) ndb\_desc, [2856](#page-2883-0) ndb\_drop\_index, [2861](#page-2888-0) ndb\_drop\_table, [2866](#page-2893-0) ndb\_index\_stat, [2873](#page-2900-2) ndb\_mgm, [2824](#page-2851-0) ndb\_mgmd, [2814](#page-2841-2) ndb\_move\_data, [2880](#page-2907-1) ndb\_restore, [2896](#page-2923-0) ndb\_select\_all, [2917](#page-2944-2) ndb\_select\_count, [2924](#page-2951-2) ndb\_show\_tables, [2932](#page-2959-2) ndb\_waiter, [2940](#page-2967-2) connect-string option ndbd, [2796](#page-2823-4) ndbinfo\_select\_all, [2806](#page-2833-2) ndb\_blob\_tool, [2830](#page-2857-0) ndb\_config, [2838](#page-2865-1) ndb\_delete\_all, [2847](#page-2874-3) ndb\_desc, [2856](#page-2883-1) ndb\_drop\_index, [2861](#page-2888-1) ndb\_drop\_table, [2866](#page-2893-1) ndb\_index\_stat, [2874](#page-2901-0) ndb\_mgm, [2824](#page-2851-1) ndb\_mgmd, [2815](#page-2842-0) ndb\_move\_data, [2881](#page-2908-1) ndb\_restore, [2896](#page-2923-1) ndb\_select\_all, [2918](#page-2945-0) ndb\_select\_count, [2924](#page-2951-3) ndb\_show\_tables, [2932](#page-2959-3) ndb\_waiter, [2941](#page-2968-0) connect-timeout option mysql, [334](#page-361-1) mysqladmin, [360](#page-387-3) ConnectBackoffMaxTime, [2734](#page-2761-0) ConnectCheckIntervalDelay, [2691](#page-2718-0) connecting remotely with SSH, [907](#page-934-0) to the server, [233,](#page-260-0) [293](#page-320-0) verification, [861](#page-888-1) Connecting to master thread state, [1199](#page-1226-1) connection, [4193](#page-4220-1) aborted, [3544](#page-3571-0) connection compression, [298](#page-325-0) CONNECTION Events (NDB Cluster), [2971](#page-2998-0) connection management, [731](#page-758-1) connection pool, [4193](#page-4220-2) connection string, [4193](#page-4220-3) (see [NDB Cluster](#page-3704-0)) connection-control table reference INFORMATION\_SCHEMA, [3337](#page-3364-0) connection-server-id option

mysqlbinlog, [463](#page-490-0) connection-timeout option ndb\_error\_reporter, [2869](#page-2896-0) ConnectionMap, [2729](#page-2756-0) connections option ndb\_config, [2837](#page-2864-3) Connections status variable, [706](#page-733-1) CONNECTION\_CONTROL plugin installing, [938](#page-965-0) status variables, [944](#page-971-0) system variables, [943](#page-970-0) Connection\_control\_delay\_generated status variable, [944](#page-971-1) connection\_control\_failed\_connections\_threshold system variable, [943](#page-970-1) CONNECTION\_CONTROL\_FAILED\_LOGIN\_ATTEMPTS INFORMATION\_SCHEMA table, [3337](#page-3364-1) CONNECTION\_CONTROL\_FAILED\_LOGIN\_ATTEMPTS plugin installing, [938](#page-965-0) connection\_control\_max\_connection\_delay system variable, [943](#page-970-2) connection\_control\_min\_connection\_delay system variable, [944](#page-971-2) Connection\_errors\_accept status variable, [706](#page-733-2) Connection\_errors\_internal status variable, [706](#page-733-3) Connection\_errors\_max\_connections status variable, [706](#page-733-4) Connection\_errors\_peer\_address status variable, [706](#page-733-5) Connection\_errors\_select status variable, [706](#page-733-6) Connection\_errors\_tcpwrap status variable, [706](#page-733-7) CONNECTION\_ID(), [1556](#page-1583-0) connector, [4193](#page-4220-4) Connector/C++, [3463,](#page-3490-0) [3466](#page-3493-0), [4193](#page-4220-5) Connector/J, [3463,](#page-3490-0) [3466,](#page-3493-1) [4193](#page-4220-6) Connector/NET, [3463,](#page-3490-0) [3466,](#page-3493-2) [4194](#page-4221-0) Connector/ODBC, [3463,](#page-3490-0) [3466](#page-3493-3), [4194](#page-4221-1) Connector/PHP, [4194](#page-4221-2) Connector/Python, [3463,](#page-3490-0) [3466](#page-3493-4) Connectors, [3463](#page-3490-0) connect\_timeout system variable, [603](#page-630-0) consistent read, [4194](#page-4221-3) consistent reads, [2022](#page-2049-0) console option mysqld, [569](#page-596-3) const table optimizer, [1136](#page-1163-0), [1754](#page-1781-0) constant table, [1038](#page-1065-0) constraint, [4194](#page-4221-4) constraints, [49](#page-76-0) foreign keys, [1687](#page-1714-0) containers table, [2264](#page-2291-0) Contains(), [1586](#page-1613-0) context option ndb\_desc, [2856](#page-2883-2) contributing companies list of, [59](#page-86-0) contributors list of, [52](#page-79-0) Control+C

statement termination, [328](#page-355-1), [340](#page-367-0) CONV(), [1446](#page-1473-0) conventions syntax, [2](#page-29-1) typographical, [2](#page-29-1) CONVERT, [1526](#page-1553-0) CONVERT TO, [1629](#page-1656-0) converting HEAP to MyISAM thread state, [1191](#page-1218-7) CONVERT\_TZ(), [1455](#page-1482-0) copy option mysqlaccess, [456](#page-483-2) copy to tmp table thread state, [1191](#page-1218-8) copying databases, [223](#page-250-0) copying tables, [1684](#page-1711-1) Copying to group table thread state, [1192](#page-1219-0) Copying to tmp table thread state, [1192](#page-1219-1) Copying to tmp table on disk thread state, [1192](#page-1219-2) core-file option mysqld, [570](#page-597-0) ndbd, [2797](#page-2824-0) ndbinfo\_select\_all, [2806](#page-2833-3) ndb\_blob\_tool, [2830](#page-2857-1) ndb\_config, [2838](#page-2865-2) ndb\_delete\_all, [2848](#page-2875-0) ndb\_desc, [2856](#page-2883-3) ndb\_drop\_index, [2861](#page-2888-2) ndb\_drop\_table, [2866](#page-2893-2) ndb\_index\_stat, [2874](#page-2901-1) ndb\_mgm, [2824](#page-2851-2) ndb\_mgmd, [2815](#page-2842-1) ndb\_move\_data, [2881](#page-2908-2) ndb\_restore, [2896](#page-2923-2) ndb\_select\_all, [2918](#page-2945-1) ndb\_select\_count, [2924](#page-2951-4) ndb\_show\_tables, [2932](#page-2959-4) ndb\_waiter, [2941](#page-2968-1) core-file-size option mysqld\_safe, [301](#page-328-1) core\_file system variable, [603](#page-630-1) correct-checksum option myisamchk, [431](#page-458-2) correlated subqueries, [1770](#page-1797-0) corruption, [2272](#page-2299-0) InnoDB, [2231](#page-2258-0) COS(), [1446](#page-1473-1) COT(), [1446](#page-1473-2) count option myisam\_ftdump, [422](#page-449-0) mysqladmin, [360](#page-387-4)

mysqlshow, [407](#page-434-3) COUNT(), [1590](#page-1617-0) COUNT(DISTINCT), [1590](#page-1617-1) counter, [4194](#page-4221-5) counters ndbinfo table, [3036](#page-3063-1) counting table rows, [251](#page-278-0) covering index, [4194](#page-4221-6) CPACK\_MONOLITHIC\_INSTALL option CMake, [181](#page-208-2) CPU-bound, [4195](#page-4222-0) crash, [795,](#page-822-1) [4195](#page-4222-1) recovery, [1027](#page-1054-0) repeated, [3552](#page-3579-0) replication, [2536](#page-2563-0) crash recovery, [4195](#page-4222-2) InnoDB, [2232](#page-2259-0) crash-me, [1186](#page-1213-1) crash-me program, [1185](#page-1212-0) crash-safe binary log, [16](#page-43-0) crash-safe replication, [16,](#page-43-1) [2441,](#page-2468-0) [2502](#page-2529-0) CrashOnCorruptedTuple, [2685](#page-2712-0) CRC32(), [1446](#page-1473-3) CREATE ... IF NOT EXISTS and replication, [2522](#page-2549-0) CREATE DATABASE, [1641](#page-1668-0) Create DB thread command, [1189](#page-1216-5) CREATE EVENT, [1641](#page-1668-1) and replication, [2532](#page-2559-1) CREATE FUNCTION, [1653](#page-1680-0) CREATE FUNCTION statement, [1883](#page-1910-0) CREATE INDEX, [1646](#page-1673-0) CREATE LOGFILE GROUP, [1652](#page-1679-0) (see also [NDB Cluster Disk Data](#page-3707-0)) CREATE NODEGROUP command (NDB Cluster), [2946](#page-2973-1) create option mysqlslap, [416](#page-443-2) CREATE privilege, [848](#page-875-1) CREATE PROCEDURE, [1653](#page-1680-0) CREATE ROUTINE privilege, [848](#page-875-2) CREATE SCHEMA, [1641](#page-1668-0) CREATE SERVER, [1659](#page-1686-0) CREATE TABLE, [1660](#page-1687-0) DIRECTORY options and replication, [2528](#page-2555-0) KEY\_BLOCK\_SIZE, [2072](#page-2099-0) options for table compression, [2067](#page-2094-0) ROW\_FORMAT, [2088](#page-2115-0) CREATE TABLE ... SELECT and replication, [2522](#page-2549-1) CREATE TABLESPACE, [1695](#page-1722-0) (see also [NDB Cluster Disk Data](#page-3707-0))

CREATE TABLESPACE privilege, [848](#page-875-3) CREATE TEMPORARY TABLES privilege, [848](#page-875-4) CREATE TRIGGER, [1697](#page-1724-0) CREATE USER privilege, [848](#page-875-5) CREATE USER statement, [866](#page-893-0), [870](#page-897-0), [1853](#page-1880-1) CREATE VIEW, [1699](#page-1726-0) CREATE VIEW privilege, [848](#page-875-6) create-options option mysqldump, [389](#page-416-2) create-schema option mysqlslap, [416](#page-443-3) Created\_tmp\_disk\_tables status variable, [706](#page-733-8) Created\_tmp\_files status variable, [706](#page-733-9) Created\_tmp\_tables status variable, [707](#page-734-0) create\_asymmetric\_priv\_key(), [1001](#page-1028-1) create\_asymmetric\_pub\_key(), [1002](#page-1029-0) create\_dh\_parameters(), [1002](#page-1029-1) create\_digest(), [1002](#page-1029-2) creating bug reports, [38](#page-65-0) database, [1641](#page-1668-0) databases, [237](#page-264-0) default startup options, [276](#page-303-0) loadable function, [1883](#page-1910-0) schema, [1641](#page-1668-0) tables, [239](#page-266-0) Creating delayed handler thread state, [1197](#page-1224-1) Creating index thread state, [1192](#page-1219-3) Creating sort index thread state, [1192](#page-1219-4) creating table thread state, [1192](#page-1219-5) Creating tmp table thread state, [1192](#page-1219-6) creating user accounts, [1853](#page-1880-1) CROSS JOIN, [1757](#page-1784-0) cross-bootstrap option mysql\_install\_db, [314](#page-341-2) Crosses(), [1583](#page-1610-0) CRUD, [4195](#page-4222-3) CR\_SERVER\_GONE\_ERROR, [3541](#page-3568-0) CR\_SERVER\_LOST\_ERROR, [3541](#page-3568-0) CSV data, reading, [1732,](#page-1759-0) [1757](#page-1784-1) csv option mysqlslap, [416](#page-443-4) CSV storage engine, [2281](#page-2308-0), [2299](#page-2326-0) CURDATE(), [1456](#page-1483-0) CURRENT\_DATE, [1456](#page-1483-1) CURRENT\_TIME, [1456](#page-1483-2) CURRENT\_TIMESTAMP, [1456](#page-1483-3) CURRENT\_USER(), [1556](#page-1583-1) cursor, [4195](#page-4222-4)

Cursors, [1825](#page-1852-0) CURTIME(), [1456](#page-1483-4) CXX environment variable, [192](#page-219-1), [495](#page-522-0) cxxflags option mysql\_config, [489](#page-516-1)

## **D**

Daemon thread command, [1189](#page-1216-6) daemon option ndb\_mgmd, [2815](#page-2842-2) daemon\_memcached\_enable\_binlog system variable, [2115](#page-2142-0) daemon memcached engine lib name system variable, [2115](#page-2142-1) daemon memcached engine lib path system variable, [2115](#page-2142-2) daemon\_memcached\_option system variable, [2116](#page-2143-0) daemon\_memcached\_r\_batch\_size system variable, [2116](#page-2143-1) daemon\_memcached\_w\_batch\_size system variable, [2117](#page-2144-0) data importing, [350](#page-377-0), [397](#page-424-0) loading into tables, [241](#page-268-0) retrieving, [242](#page-269-0) size, [1105](#page-1132-0) data dictionary, [4195](#page-4222-5) data directory, [4196](#page-4223-0) mysql\_upgrade\_info file, [322](#page-349-0) DATA DIRECTORY and replication, [2528](#page-2555-0) data files, [4196](#page-4223-1) data node (NDB Cluster) defined, [2554](#page-2581-0) data nodes memory allocation, [2709](#page-2736-0) data nodes (NDB Cluster), [2793](#page-2820-1), [2809](#page-2836-0) Data on disk (NDB Cluster) and INFORMATION\_SCHEMA.FILES table, [3324](#page-3351-0) Data truncation with CJK characters, [3509](#page-3536-0) data type BIGINT, [1346](#page-1373-1) BINARY, [1370](#page-1397-4), [1373](#page-1400-0) BIT, [1345](#page-1372-3) BLOB, [1370](#page-1397-5), [1375](#page-1402-1) BOOL, [1345,](#page-1372-4) [1404](#page-1431-0) BOOLEAN, [1345](#page-1372-5), [1404](#page-1431-0) CHAR, [1368](#page-1395-0), [1369](#page-1396-2) CHAR VARYING, [1370](#page-1397-6) CHARACTER, [1369](#page-1396-3) CHARACTER VARYING, [1370](#page-1397-7) DATE, [1354](#page-1381-0), [1356](#page-1383-0) DATETIME, [1354](#page-1381-1), [1356](#page-1383-0) DEC, [1347](#page-1374-1) DECIMAL, [1346](#page-1373-2), [1604](#page-1631-0) DOUBLE, [1347](#page-1374-2) DOUBLE PRECISION, [1348](#page-1375-0)

ENUM, [1371](#page-1398-0), [1376](#page-1403-0) FIXED, [1347](#page-1374-3) FLOAT, [1347](#page-1374-4), [1347,](#page-1374-5) [1347](#page-1374-6) GEOMETRY, [1383](#page-1410-0) GEOMETRYCOLLECTION, [1383](#page-1410-0) INT, [1346](#page-1373-3) INTEGER, [1346](#page-1373-4) LINESTRING, [1383](#page-1410-0) LONG, [1375](#page-1402-1) LONGBLOB, [1371](#page-1398-1) LONGTEXT, [1371](#page-1398-2) MEDIUMBLOB, [1371](#page-1398-3) MEDIUMINT, [1346](#page-1373-5) MEDIUMTEXT, [1371](#page-1398-4) MULTILINESTRING, [1383](#page-1410-0) MULTIPOINT, [1383](#page-1410-0) MULTIPOLYGON, [1383](#page-1410-0) NATIONAL CHAR, [1369](#page-1396-4) NATIONAL VARCHAR, [1370](#page-1397-8) NCHAR, [1369](#page-1396-5) NUMERIC, [1347](#page-1374-7) NVARCHAR, [1370](#page-1397-9) POINT, [1383](#page-1410-0) POLYGON, [1383](#page-1410-0) REAL, [1348](#page-1375-1) SET, [1371](#page-1398-5), [1379](#page-1406-0) SMALLINT, [1346](#page-1373-6) TEXT, [1370](#page-1397-10), [1375](#page-1402-1) TIME, [1355,](#page-1382-0) [1357](#page-1384-0) TIMESTAMP, [1354](#page-1381-2), [1356](#page-1383-0) TINYBLOB, [1370](#page-1397-11) TINYINT, [1345](#page-1372-6) TINYTEXT, [1370](#page-1397-12) VARBINARY, [1370,](#page-1397-13) [1373](#page-1400-0) VARCHAR, [1368,](#page-1395-0) [1370](#page-1397-14) VARCHARACTER, [1370](#page-1397-15) YEAR, [1355](#page-1382-1), [1358](#page-1385-0) data types, [1344](#page-1371-1) date and time, [1352](#page-1379-0) new features, [19](#page-46-1) numeric, [1344](#page-1371-2) string, [1368](#page-1395-0) data warehouse, [4196](#page-4223-2) data-file-length option myisamchk, [431](#page-458-3) database, [4196](#page-4223-3) altering, [1614](#page-1641-0) creating, [1641](#page-1668-0) deleting, [1703](#page-1730-0) renaming, [1709](#page-1736-0) Database information obtaining, [1891](#page-1918-0) database metadata, [3242](#page-3269-0) database names

case sensitivity, [44,](#page-71-3) [1219](#page-1246-0) database objects metadata, [1266](#page-1293-0) database option mysql, [334](#page-361-2) mysqlbinlog, [463](#page-490-1) ndb\_blob\_tool, [2830](#page-2857-2) ndb\_delete\_all, [2848](#page-2875-1) ndb\_desc, [2856](#page-2883-4) ndb\_drop\_index, [2861](#page-2888-3) ndb\_drop\_table, [2866](#page-2893-3) ndb\_index\_stat, [2874](#page-2901-2) ndb\_move\_data, [2881](#page-2908-3) ndb\_show\_tables, [2932](#page-2959-5) DATABASE(), [1557](#page-1584-0) databases backups, [1009](#page-1036-0) copying, [223](#page-250-0) creating, [237,](#page-264-0) [1640](#page-1667-1) defined, [5](#page-32-0) displaying, [405](#page-432-0) dumping, [374,](#page-401-0) [481](#page-508-0) information about, [255](#page-282-0) names, [1214](#page-1241-1) replicating, [2385](#page-2412-0) selecting, [239,](#page-266-1) [1956](#page-1983-0) symbolic links, [1178](#page-1205-0) using, [237](#page-264-0) databases option mysqlcheck, [369](#page-396-2) mysqldump, [391](#page-418-1) DataDir, [2658,](#page-2685-1) [2664](#page-2691-0) datadir option mysql.server, [307](#page-334-1) mysqld, [570](#page-597-1) mysqld\_safe, [301](#page-328-2) mysql\_install\_db, [315](#page-342-0) mysql\_plugin, [318](#page-345-1) mysql\_upgrade, [324](#page-351-3) datadir system variable, [603](#page-630-2) DataMemory, [2666](#page-2693-0) DATE, [3558](#page-3585-0) date and time data types, [1352](#page-1379-0) date and time functions, [1452](#page-1479-0) date calculations, [246](#page-273-0) DATE columns problems, [3558](#page-3585-0) DATE data type, [1354](#page-1381-3), [1356](#page-1383-0) date data types storage requirements, [1401](#page-1428-0) date literals, [1208](#page-1235-2) date values problems, [1356](#page-1383-1) DATE(), [1456](#page-1483-5)

DATEDIFF(), [1456](#page-1483-6) dates used with partitioning, [3132](#page-3159-0) used with partitioning (examples), [3135,](#page-3162-0) [3148,](#page-3175-0) [3153,](#page-3180-1) [3178](#page-3205-0) DATETIME data type, [1354](#page-1381-4), [1356](#page-1383-0) datetime\_format deprecated features, [21](#page-48-1) datetime\_format system variable, [603](#page-630-3) DATE\_ADD(), [1456](#page-1483-7) date format deprecated features, [21](#page-48-1) date\_format system variable, [603](#page-630-4) DATE\_FORMAT(), [1457](#page-1484-0) DATE\_SUB(), [1456](#page-1483-7), [1459](#page-1486-0) DAY(), [1459](#page-1486-1) Daylight Saving Time, [744,](#page-771-0) [1103,](#page-1130-0) [1471](#page-1498-0) DAYNAME(), [1459](#page-1486-2) DAYOFMONTH(), [1459](#page-1486-3) DAYOFWEEK(), [1460](#page-1487-0) DAYOFYEAR(), [1460](#page-1487-1) db option mysqlaccess, [456](#page-483-3) db table sorting, [865](#page-892-0) system table, [201](#page-228-0), [748,](#page-775-0) [853](#page-880-1) DB2 SQL mode, [729](#page-756-1) DBI interface, [3472](#page-3499-0) DBI->quote, [1208](#page-1235-1) DBI->trace, [798](#page-825-0) DBI/DBD interface, [3472](#page-3499-0) DBI\_TRACE environment variable, [495,](#page-522-0) [798](#page-825-0) DBI\_USER environment variable, [495](#page-522-0) DBUG package, [802](#page-829-1) DCL, [1857,](#page-1884-0) [1869,](#page-1896-0) [4196](#page-4223-4) DDEX provider, [4196](#page-4223-5) DDL, [1614,](#page-1641-1) [4197](#page-4224-0) DDL log, [772](#page-799-0) deadlock, [1166,](#page-1193-0) [1789,](#page-1816-0) [2026](#page-2053-0), [2030](#page-2057-0), [2031](#page-2058-0), [2031, 2031,](#page-2058-1) [2162](#page-2189-0), [2539](#page-2566-0), [3458](#page-3485-0), [4197](#page-4224-1) deadlock detection, [4197](#page-4224-2) DEALLOCATE PREPARE, [1812](#page-1839-0), [1817](#page-1844-2) deb file MySQL APT Repository, [145](#page-172-0) MySQL SLES Repository, [145](#page-172-1) Debug thread command, [1189](#page-1216-7) debug option comp\_err, [312](#page-339-1) myisamchk, [427](#page-454-0) myisampack, [442](#page-469-3) mysql, [334](#page-361-3) mysqlaccess, [456](#page-483-4) mysqladmin, [360](#page-387-5) mysqlbinlog, [464](#page-491-0) mysqlcheck, [369](#page-396-3)

mysqld, [570](#page-597-2) mysqldump, [385](#page-412-2) mysqldumpslow, [480](#page-507-0) mysqlhotcopy, [483](#page-510-0) mysqlimport, [400](#page-427-4) mysqlshow, [407](#page-434-4) mysqlslap, [416](#page-443-5) mysql\_config\_editor, [451](#page-478-0) mysql\_upgrade, [324](#page-351-4) my\_print\_defaults, [491](#page-518-1) debug system variable, [604](#page-631-0) debug-check option mysql, [334](#page-361-4) mysqladmin, [360](#page-387-6) mysqlbinlog, [464](#page-491-1) mysqlcheck, [369](#page-396-4) mysqldump, [385](#page-412-3) mysqlimport, [400](#page-427-5) mysqlshow, [407](#page-434-5) mysqlslap, [416](#page-443-6) mysql\_upgrade, [324](#page-351-5) debug-info option comp\_err, [312](#page-339-2) mysql, [334](#page-361-5) mysqladmin, [360](#page-387-7) mysqlbinlog, [464](#page-491-2) mysqlcheck, [369](#page-396-5) mysqldump, [385](#page-412-4) mysqlimport, [400](#page-427-6) mysqlshow, [408](#page-435-0) mysqlslap, [416](#page-443-7) mysql\_upgrade, [324](#page-351-6) debug-level option ndb\_setup.py, [2928](#page-2955-3) debug-sync-timeout option mysqld, [571](#page-598-0) debugging client, [802](#page-829-0) MySQL, [795](#page-822-2) server, [795](#page-822-1) debugging support, [175](#page-202-0) debug\_sync system variable, [604](#page-631-1) DEC data type, [1347](#page-1374-8) decimal arithmetic, [1604](#page-1631-0) DECIMAL data type, [1346](#page-1373-7), [1604](#page-1631-0) decimal point, [1344](#page-1371-3) DECLARE, [1819](#page-1846-0) DECODE(), [1546](#page-1573-1) decode\_bits myisamchk variable, [428](#page-455-0) DEFAULT constraint, [50](#page-77-0) removed features, [22](#page-49-0) default privileges, [201](#page-228-0)

default accounts, [201](#page-228-0) default host name, [293](#page-320-0) default installation location, [79](#page-106-1) default options, [276](#page-303-0) default proxy user, [881](#page-908-0) DEFAULT value clause, [1398,](#page-1425-0) [1664](#page-1691-1) default values, [1398,](#page-1425-0) [1664](#page-1691-1), [1719](#page-1746-0) BLOB and TEXT columns, [1375](#page-1402-2) explicit, [1398](#page-1425-0) implicit, [1398](#page-1425-0) suppression, [50](#page-77-0) DEFAULT(), [1598](#page-1625-0) default-auth option, [288](#page-315-0) mysql, [334](#page-361-6) mysqladmin, [360](#page-387-8) mysqlbinlog, [464](#page-491-3) mysqlcheck, [370](#page-397-0) mysqldump, [381](#page-408-2) mysqlimport, [400](#page-427-7) mysqlshow, [408](#page-435-1) mysqlslap, [416](#page-443-8) mysql\_upgrade, [324](#page-351-7) default-authentication-plugin option mysqld, [571](#page-598-1) default-character-set option mysql, [334](#page-361-7) mysqladmin, [360](#page-387-9) mysqlcheck, [369](#page-396-6) mysqldump, [386](#page-413-1) mysqlimport, [400](#page-427-8) mysqlshow, [408](#page-435-2) mysql\_upgrade, [324](#page-351-8) default-time-zone option mysqld, [572](#page-599-0) DefaultHashMapSize, [2676,](#page-2703-0) [2733](#page-2760-0) DefaultOperationRedoProblemAction API and SQL nodes, [2733](#page-2760-1) defaults embedded, [3468](#page-3495-0) defaults-extra-file option, [281](#page-308-0) myisamchk, [427](#page-454-1) mysql, [334](#page-361-8) mysqladmin, [361](#page-388-0) mysqlbinlog, [464](#page-491-4) mysqlcheck, [369](#page-396-7) mysqld, [572](#page-599-1) mysqldump, [383](#page-410-0) mysqld\_multi, [308](#page-335-0) mysqld\_safe, [301](#page-328-3) mysqlimport, [400](#page-427-9) mysqlshow, [408](#page-435-3) mysqlslap, [416](#page-443-9) mysql\_install\_db, [315](#page-342-1) mysql\_upgrade, [324](#page-351-9)

my\_print\_defaults, [491](#page-518-2) ndbd, [2797](#page-2824-1) ndbinfo\_select\_all, [2806](#page-2833-4) ndb\_blob\_tool, [2830](#page-2857-3) ndb\_config, [2838](#page-2865-3) ndb\_delete\_all, [2848](#page-2875-2) ndb\_desc, [2856](#page-2883-5) ndb\_drop\_index, [2861](#page-2888-4) ndb\_drop\_table, [2866](#page-2893-4) ndb\_index\_stat, [2874](#page-2901-3) ndb\_mgm, [2824](#page-2851-3) ndb\_mgmd, [2815](#page-2842-3) ndb\_move\_data, [2881](#page-2908-4) ndb\_restore, [2896](#page-2923-3) ndb\_select\_all, [2918](#page-2945-2) ndb\_select\_count, [2925](#page-2952-0) ndb\_show\_tables, [2933](#page-2960-0) ndb\_waiter, [2941](#page-2968-2) defaults-file option, [281](#page-308-1) myisamchk, [427](#page-454-2) mysql, [335](#page-362-0) mysqladmin, [361](#page-388-1) mysqlbinlog, [465](#page-492-0) mysqlcheck, [370](#page-397-1) mysqld, [573](#page-600-0) mysqldump, [383](#page-410-1) mysqld\_multi, [308](#page-335-1) mysqld\_safe, [302](#page-329-0) mysqlimport, [401](#page-428-0) mysqlshow, [408](#page-435-4) mysqlslap, [417](#page-444-0) mysql\_install\_db, [315](#page-342-2) mysql\_upgrade, [324](#page-351-10) my\_print\_defaults, [491](#page-518-0) ndbd, [2797](#page-2824-2) ndbinfo\_select\_all, [2806](#page-2833-5) ndb\_blob\_tool, [2830](#page-2857-4) ndb\_config, [2838](#page-2865-4) ndb\_delete\_all, [2848](#page-2875-3) ndb\_desc, [2857](#page-2884-0) ndb\_drop\_index, [2861](#page-2888-5) ndb\_drop\_table, [2866](#page-2893-5) ndb\_index\_stat, [2874](#page-2901-4) ndb\_mgm, [2824](#page-2851-4) ndb\_mgmd, [2815](#page-2842-4) ndb\_move\_data, [2881](#page-2908-5) ndb\_restore, [2896](#page-2923-4) ndb\_select\_all, [2918](#page-2945-3) ndb\_select\_count, [2925](#page-2952-1) ndb\_show\_tables, [2933](#page-2960-1) ndb\_waiter, [2941](#page-2968-3) defaults-group-suffix option, [282](#page-309-1) myisamchk, [427](#page-454-3) mysql, [335](#page-362-1)

mysqladmin, [361](#page-388-2) mysqlbinlog, [465](#page-492-1) mysqlcheck, [370](#page-397-2) mysqld, [573](#page-600-1) mysqldump, [383](#page-410-2) mysqlimport, [401](#page-428-1) mysqlshow, [408](#page-435-5) mysqlslap, [417](#page-444-1) mysql\_upgrade, [324](#page-351-11) my\_print\_defaults, [491](#page-518-3) ndbd, [2797](#page-2824-3) ndbinfo\_select\_all, [2807](#page-2834-0) ndb\_blob\_tool, [2830](#page-2857-5) ndb\_config, [2838](#page-2865-5) ndb\_delete\_all, [2848](#page-2875-4) ndb\_desc, [2857](#page-2884-1) ndb\_drop\_index, [2862](#page-2889-0) ndb\_drop\_table, [2867](#page-2894-0) ndb\_index\_stat, [2874](#page-2901-5) ndb\_mgm, [2825](#page-2852-0) ndb\_mgmd, [2815](#page-2842-5) ndb\_move\_data, [2882](#page-2909-0) ndb\_restore, [2896](#page-2923-5) ndb\_select\_all, [2918](#page-2945-4) ndb\_select\_count, [2925](#page-2952-2) ndb\_show\_tables, [2933](#page-2960-2) ndb\_waiter, [2941](#page-2968-4) DEFAULT\_CHARSET option CMake, [184](#page-211-1) DEFAULT\_COLLATION option CMake, [184](#page-211-2) default storage engine system variable, [605](#page-632-0) default\_tmp\_storage\_engine system variable, [605](#page-632-1) default\_week\_format system variable, [606](#page-633-0) DEFINER privileges, [1911,](#page-1938-0) [3225](#page-3252-0) DEGREES(), [1446](#page-1473-4) delay option ndbinfo\_select\_all, [2807](#page-2834-1) DELAYED, [1725](#page-1752-0) INSERT modifier, [1721](#page-1748-0) when ignored, [1721](#page-1748-0) Delayed insert thread command, [1189](#page-1216-8) delayed inserts thread states, [1197](#page-1224-2) delayed replication, [2519](#page-2546-0) delayed-insert option mysqldump, [393](#page-420-0) Delayed\_errors status variable, [707](#page-734-1) delayed\_insert\_limit, [1726](#page-1753-0) delayed\_insert\_limit system variable, [607](#page-634-0) Delayed insert threads status variable, [707](#page-734-2) delayed insert timeout system variable, [607](#page-634-1) delayed\_queue\_size system variable, [608](#page-635-0)

Delayed\_writes status variable, [707](#page-734-3) delay key write system variable, [606](#page-633-1), [2289](#page-2316-1) DELETE, [1712](#page-1739-0) and NDB Cluster, [2577](#page-2604-0) delete, [4197](#page-4224-3) delete buffering, [4197](#page-4224-4) delete option mysqlimport, [401](#page-428-2) ndb\_index\_stat, [2875](#page-2902-0) DELETE privilege, [848](#page-875-7) delete-master-logs option mysqldump, [387](#page-414-1) delete-orphans option ndb\_blob\_tool, [2831](#page-2858-0) deleting accounts, [869](#page-896-1) database, [1703](#page-1730-0) foreign key, [1629,](#page-1656-1) [1691](#page-1718-0) function, [1884](#page-1911-0) index, [1628,](#page-1655-1) [1704](#page-1731-0) primary key, [1628](#page-1655-2) rows, [3561](#page-3588-0) schema, [1703](#page-1730-0) table, [1706](#page-1733-0) user, [1857](#page-1884-1) users, [1857](#page-1884-1) deleting from main table thread state, [1192](#page-1219-7) deleting from reference tables thread state, [1192](#page-1219-8) deletion mysql.sock, [3555](#page-3582-0) delimiter command mysql, [343](#page-370-3) delimiter option mysql, [335](#page-362-2) mysqlslap, [417](#page-444-2) ndb\_select\_all, [2919](#page-2946-0) demo\_test table, [2241](#page-2268-0) denormalized, [4197](#page-4224-5) deprecated features, [20](#page-47-0) --language, [21](#page-48-2) --skip-innodb, [21](#page-48-3) ALTER IGNORE TABLE, [21](#page-48-0) datetime\_format, [21](#page-48-1) date\_format, [21](#page-48-1) ERROR\_FOR\_DIVISION\_BY\_ZERO, [20](#page-47-1) GROUP BY sorting, [20](#page-47-2) have\_profiling, [21](#page-48-4) innodb\_additional\_mem\_pool\_size, [21](#page-48-5) innodb\_locks\_unsafe\_for\_binlog, [21](#page-48-6) innodb\_use\_sys\_malloc, [21](#page-48-7) msql2mysql, [21](#page-48-8) mysqlaccess, [21](#page-48-8)

mysqlbug, [21](#page-48-8) mysqlhotcopy, [21](#page-48-9) mysql\_convert\_table\_format, [21](#page-48-8) mysql\_find\_rows, [21](#page-48-8) mysql\_fix\_extensions, [21](#page-48-8) mysql\_old\_password, [21](#page-48-10) mysql\_setpermission, [21](#page-48-8) mysql\_waitpid, [21](#page-48-8) mysql\_zap, [21](#page-48-8) NO\_ZERO\_DATE, [20](#page-47-1) NO\_ZERO\_IN\_DATE, [20](#page-47-1) OLD\_PASSWORD(), [21](#page-48-11) old\_passwords, [21](#page-48-11) pre-4.1 passwords, [21](#page-48-10) profiling, [21](#page-48-4) profiling\_history\_size, [21](#page-48-4) secure\_auth, [21](#page-48-10) SQL mode, [20](#page-47-1) timed\_mutexes, [21](#page-48-12) time\_format, [21](#page-48-1) derived tables, [1771](#page-1798-0) optimization, [1075](#page-1102-1), [1084](#page-1111-0) des-key-file option mysqld, [573](#page-600-2) DESC, [1952](#page-1979-0) descending index, [4198](#page-4225-0) descending option ndb\_select\_all, [2918](#page-2945-5) DESCRIBE, [255](#page-282-0), [1952](#page-1979-0) description option myisamchk, [433](#page-460-1) design issues, [3565](#page-3592-0) DES\_DECRYPT(), [1546](#page-1573-2) DES\_ENCRYPT(), [1547](#page-1574-0) detach option mysqlslap, [417](#page-444-3) development of NDB Cluster, [2562](#page-2589-0) development source tree, [172](#page-199-0) dictionary collation, German, [1264,](#page-1291-0) [1311,](#page-1338-1) [1311](#page-1338-2) dict obj types ndbinfo table, [3038](#page-3065-0) diff-default option ndb\_config, [2839](#page-2866-0) digits, [1344](#page-1371-4) Dimension(), [1573](#page-1600-0) directory structure default, [79](#page-106-1) dirty page, [2118,](#page-2145-0) [4198](#page-4225-1) dirty read, [4198](#page-4225-2) disable named command mysql, [335](#page-362-3) --disable option prefix, [282](#page-309-0) disable-indexes option

ndb\_restore, [2897](#page-2924-0) disable-keys option mysqldump, [393](#page-420-1) disable-log-bin option mysqlbinlog, [465](#page-492-2) DISCARD TABLESPACE, [1630](#page-1657-0), [1986](#page-2013-0) discard\_or\_import\_tablespace thread state, [1192](#page-1219-9) disconnect-slave-event-count option mysqld, [2427](#page-2454-0) disconnecting from the server, [233](#page-260-0) disconnect\_on\_expired\_password system variable, [608](#page-635-1) Disjoint(), [1586](#page-1613-1) Disk Data tables (NDB Cluster) (see [NDB Cluster Disk Data](#page-3707-0)) disk failure InnoDB, [2231](#page-2258-0) disk full, [3554](#page-3581-0) disk I/O, [1121](#page-1148-0) disk option ndb\_select\_all, [2919](#page-2946-1) disk performance, [1176](#page-1203-1) disk-based, [4198](#page-4225-3) disk-bound, [4198](#page-4225-4) DiskCheckpointSpeed, [2695](#page-2722-0) DiskCheckpointSpeedInRestart, [2696](#page-2723-0) DiskIOThreadPool, [2719](#page-2746-0), [2723](#page-2750-0) Diskless, [2685](#page-2712-1) diskpagebuffer ndbinfo table, [3040](#page-3067-0) DiskPageBufferEntries, [2718](#page-2745-0) DiskPageBufferMemory, [2718](#page-2745-1), [2723](#page-2750-0) disks splitting data across, [1179](#page-1206-0) diskscan option ndb\_delete\_all, [2848](#page-2875-5) DiskSyncSize, [2695](#page-2722-1) disk\_write\_speed\_aggregate ndbinfo table, [3039](#page-3066-0) disk\_write\_speed\_aggregate\_node ndbinfo table, [3040](#page-3067-1) disk write speed base ndbinfo table, [3038](#page-3065-1) display size, [1344](#page-1371-5) display triggers, [1936](#page-1963-0) display width, [1344](#page-1371-5) displaying database information, [405](#page-432-0) information Cardinality, [1913](#page-1940-0) Collation, [1912](#page-1939-0) SHOW, [1891,](#page-1918-0) [1895,](#page-1922-0) [1935](#page-1962-0) SHOW statement, [1911,](#page-1938-1) [1914](#page-1941-0) table status, [1932](#page-1959-0)
DISTINCT, [244](#page-271-0), [1070](#page-1097-0) AVG(), [1589](#page-1616-0) COUNT(), [1590](#page-1617-0) MAX(), [1591](#page-1618-0) MIN(), [1592](#page-1619-0) SELECT modifier, [1754](#page-1781-0) SUM(), [1592](#page-1619-1) DISTINCTROW SELECT modifier, [1754](#page-1781-0) distributed privileges (NDB Cluster), [3013](#page-3040-0) and NDB API applications, [3016](#page-3043-0) DIV, [1443](#page-1470-0) division (/), [1443](#page-1470-1) div\_precision\_increment system variable, [609](#page-636-0) DML, [1710,](#page-1737-0) [4198](#page-4225-0) DELETE statement, [1712](#page-1739-0) INSERT statement, [1718](#page-1745-0) UPDATE statement, [1778](#page-1805-0) DNS, [733](#page-760-0) DO, [1716](#page-1743-0) DocBook XML documentation source format, [4](#page-31-0) Docker images on Windows, [162](#page-189-0) document id, [4198](#page-4225-1) **Documentation** in Chinese, [3509](#page-3536-0) in Japanese, [3509](#page-3536-0) in Korean, [3509](#page-3536-0) **Documenters** list of, [57](#page-84-0) dont-ignore-systab-0 option ndb\_restore, [2897](#page-2924-0) DOUBLE data type, [1347](#page-1374-0) DOUBLE PRECISION data type, [1348](#page-1375-0) double quote (\"), [1207](#page-1234-0) doublewrite buffer, [711,](#page-738-0) [2090,](#page-2117-0) [2134](#page-2161-0), [4199](#page-4226-0) downgrades NDB Cluster, [2610](#page-2637-0), [2982](#page-3009-0) downgrading, [224](#page-251-0) downloading, [65](#page-92-0) drop, [4199](#page-4226-1) DROP ... IF EXISTS and replication, [2528](#page-2555-0) DROP DATABASE, [1703](#page-1730-0) Drop DB thread command, [1189](#page-1216-0) DROP EVENT, [1704](#page-1731-0) DROP FOREIGN KEY, [1629,](#page-1656-0) [1691](#page-1718-0) DROP FUNCTION, [1705](#page-1732-0) DROP FUNCTION statement, [1884](#page-1911-0) DROP INDEX, [1628](#page-1655-0), [1704](#page-1731-1) DROP LOGFILE GROUP, [1705](#page-1732-1) (see also [NDB Cluster Disk Data](#page-3707-0) )

DROP NODEGROUP command (NDB Cluster), [2946](#page-2973-0) DROP PREPARE, [1817](#page-1844-0) DROP PRIMARY KEY, [1628](#page-1655-1) DROP privilege, [848](#page-875-0) DROP PROCEDURE, [1705](#page-1732-0) DROP SCHEMA, [1703](#page-1730-0) DROP SERVER, [1706](#page-1733-0) DROP TABLE, [1706](#page-1733-1) and NDB Cluster, [2577](#page-2604-0) DROP TABLESPACE, [1707](#page-1734-0) (see also [NDB Cluster Disk Data](#page-3707-0)) DROP TRIGGER, [1707](#page-1734-1) DROP USER statement, [866](#page-893-0), [1856](#page-1883-0) DROP VIEW, [1708](#page-1735-0) drop-source option ndb\_move\_data, [2882](#page-2909-0) dropping accounts, [869](#page-896-0) user, [1857](#page-1884-0) dry-scp option ndb\_error\_reporter, [2869](#page-2896-0) dryrun option mysqlhotcopy, [483](#page-510-0) DSN, [4199](#page-4226-2) DTrace, [805](#page-832-0) and memcached, [2335](#page-2362-0) DUAL, [1750](#page-1777-0) dump option myisam\_ftdump, [422](#page-449-0) ndb\_index\_stat, [2875](#page-2902-0) ndb\_redo\_log\_reader, [2888](#page-2915-0) dump-date option mysqldump, [385](#page-412-0) dump-file option ndb\_blob\_tool, [2831](#page-2858-0) dump-slave option mysqldump, [387](#page-414-0) DUMPFILE, [1757](#page-1784-0) dumping databases and tables, [374](#page-401-0), [481](#page-508-0) Duplicate Weedout semijoin strategy, [1077](#page-1104-0) duplicate-key error, [1998](#page-2025-0) dynamic cursor, [4199](#page-4226-3) dynamic row format, [2087](#page-2114-0), [4199](#page-4226-4) dynamic SQL, [4199](#page-4226-5) dynamic statement, [4199](#page-4226-6) dynamic table characteristics, [2291](#page-2318-0)

# **E**

early adopter, [4200](#page-4227-0) edit command mysql, [343](#page-370-0)

ego command mysql, [343](#page-370-1) Eiffel, [4200](#page-4227-1) Eiffel Wrapper, [3474](#page-3501-0) ELT(), [1478](#page-1505-0) embedded, [4200](#page-4227-2) embedded MySQL server library, [3467](#page-3494-0) embedded option mysql\_config, [489](#page-516-0) embedded-libs option mysql\_config, [489](#page-516-0) --enable option prefix, [282](#page-309-0) enable-cleartext-plugin option mysql, [335](#page-362-0) mysqladmin, [361](#page-388-0) mysqlcheck, [370](#page-397-0) mysqldump, [381](#page-408-0) mysqlimport, [401](#page-428-0) mysqlshow, [408](#page-435-0) mysqlslap, [417](#page-444-0) ENABLED\_LOCAL\_INFILE option CMake, [185,](#page-212-0) [840](#page-867-0) ENABLED\_PROFILING option CMake, [185](#page-212-1) ENABLE\_DEBUG\_SYNC option CMake, [184](#page-211-0) ENABLE\_DOWNLOADS option CMake, [185](#page-212-2) ENABLE\_DTRACE option CMake, [185](#page-212-3) ENABLE\_GCOV option CMake, [185](#page-212-4) ENABLE\_GPROF option CMake, [185](#page-212-5) ENCODE(), [1548](#page-1575-0) ENCRYPT(), [1548](#page-1575-1) encrypted connections, [892](#page-919-0) command options, [290](#page-317-0) encryption, [836](#page-863-0), [892](#page-919-1) encryption functions, [1542](#page-1569-0) end thread state, [1192](#page-1219-0) END, [1817](#page-1844-1) EndPoint(), [1576](#page-1603-0) end\_markers\_in\_json system variable, [609](#page-636-1) enforce qtid consistency system variable, [2475](#page-2502-0) engine condition pushdown, [1045](#page-1072-0) engine option mysqlslap, [417](#page-444-1) ENGINES INFORMATION\_SCHEMA table, [3254](#page-3281-0) engine\_condition\_pushdown removed features, [22](#page-49-0) ENTER SINGLE USER MODE command (NDB Cluster), [2947](#page-2974-0) entering queries, [234](#page-261-0) enterprise components MySQL Enterprise Audit, [3478](#page-3505-0) MySQL Enterprise Backup, [3476](#page-3503-0) MySQL Enterprise Data Masking and De-Identification, [3479](#page-3506-0) MySQL Enterprise Encryption, [3477](#page-3504-0) MySQL Enterprise Firewall, [3478](#page-3505-1) MySQL Enterprise Monitor, [3475](#page-3502-0) MySQL Enterprise Security, [3477](#page-3504-1) MySQL Enterprise Thread Pool, [3478](#page-3505-2) enterprise extensions MySQL Enterprise Audit, [951](#page-978-0) MySQL Enterprise Encryption, [994](#page-1021-0) MySQL Enterprise Firewall, [978](#page-1005-0) MySQL Enterprise Security, [919,](#page-946-0) [929](#page-956-0) MySQL Enterprise Thread Pool, [779](#page-806-0) ENUM size, [1403](#page-1430-0) ENUM data type, [1371](#page-1398-0), [1376](#page-1403-0) Envelope(), [1573](#page-1600-0) environment variable AUTHENTICATION\_PAM\_LOG, [495,](#page-522-0) [929](#page-956-1) CC, [192,](#page-219-0) [495](#page-522-0) CXX, [192,](#page-219-1) [495](#page-522-0) DBI\_TRACE, [495](#page-522-0), [798](#page-825-0) DBI\_USER, [495](#page-522-0) HOME, [347](#page-374-0), [495](#page-522-0) LD\_LIBRARY\_PATH, [231](#page-258-0) LD\_RUN\_PATH, [231](#page-258-1), [495](#page-522-0) LIBMYSQL\_ENABLE\_CLEARTEXT\_PLUGIN, [495](#page-522-0) LIBMYSQL\_PLUGINS, [495](#page-522-0) LIBMYSQL\_PLUGIN\_DIR, [495](#page-522-0) MYSQL\_DEBUG, [272](#page-299-0), [495,](#page-522-0) [802](#page-829-0) MYSQL\_GROUP\_SUFFIX, [495](#page-522-0) MYSQL\_HISTFILE, [347,](#page-374-0) [495](#page-522-0) MYSQL\_HISTIGNORE, [347](#page-374-0), [495](#page-522-0) MYSQL\_HOME, [495](#page-522-0) MYSQL\_HOST, [296,](#page-323-0) [495](#page-522-0) MYSQL\_OPENSSL\_UDF\_DH\_BITS\_THRESHOLD, [495](#page-522-0), [997](#page-1024-0) MYSQL\_OPENSSL\_UDF\_DSA\_BITS\_THRESHOLD, [495](#page-522-0), [997](#page-1024-0) MYSQL\_OPENSSL\_UDF\_RSA\_BITS\_THRESHOLD, [495](#page-522-0), [997](#page-1024-0) MYSQL\_PS1, [495](#page-522-0) MYSQL\_PWD, [272](#page-299-0), [296](#page-323-0), [495](#page-522-0) MYSQL\_TCP\_PORT, [272](#page-299-0), [495](#page-522-0), [794,](#page-821-0) [794](#page-821-1) MYSQL\_TEST\_LOGIN\_FILE, [282,](#page-309-1) [448,](#page-475-0) [495](#page-522-0) MYSQL\_UNIX\_PORT, [196](#page-223-0), [272](#page-299-0), [495,](#page-522-0) [794,](#page-821-0) [794](#page-821-2) PATH, [116,](#page-143-0) [122](#page-149-0), [200](#page-227-0), [273,](#page-300-0) [495](#page-522-0) TMPDIR, [196,](#page-223-0) [272,](#page-299-0) [495](#page-522-0), [3554](#page-3581-0) TZ, [495](#page-522-0), [740,](#page-767-0) [3556](#page-3583-0) UMASK, [495,](#page-522-0) [3548](#page-3575-0) UMASK\_DIR, [495,](#page-522-0) [3549](#page-3576-0) USER, [296](#page-323-0), [495](#page-522-0) environment variables, [272](#page-299-1), [298](#page-325-0), [887](#page-914-0)

list of, [494](#page-521-0) epoch, [1354](#page-1381-0) equal (=), [1430](#page-1457-0) Equals(), [1586](#page-1613-0) eq\_ref join type optimizer, [1136](#page-1163-0) Errcode, [492](#page-519-0) errno, [492](#page-519-0) Error thread command, [1189](#page-1216-1) ERROR Events (NDB Cluster), [2976](#page-3003-0) error handling application, [842](#page-869-0) error log, [4200](#page-4227-3) error logs (NDB Cluster), [2802](#page-2829-0) error messages can't find file, [3548](#page-3575-0) Can't reopen table, [3565](#page-3592-0) displaying, [492](#page-519-0) languages, [1319,](#page-1346-0) [1319](#page-1346-0) The used command is not allowed with this MySQL version, [841](#page-868-0) error-insert option ndb\_move\_data, [2882](#page-2909-1) errors access denied, [3536](#page-3563-0) and replication, [2537](#page-2564-0) checking tables for, [1028](#page-1055-0) common, [3534](#page-3561-0) directory checksum, [163](#page-190-0) in subqueries, [1773](#page-1800-0) known, [3565](#page-3592-1) list of, [3536](#page-3563-1) lost connection, [3539](#page-3566-0) reporting, [38](#page-65-0), [38](#page-65-0) sources of information, [3533](#page-3560-0) error\_count system variable, [610](#page-637-0) ERROR\_FOR\_DIVISION\_BY\_ZERO deprecated features, [20](#page-47-0) ERROR\_FOR\_DIVISION\_BY\_ZERO SQL mode, [724](#page-751-0) escape (\\), [1207](#page-1234-1) escape sequences option files, [279](#page-306-0) strings, [1205](#page-1232-0) establishing encrypted connections, [893](#page-920-0) estimating query performance, [1146](#page-1173-0) event groups, [1808](#page-1835-0) event log format (NDB Cluster), [2971](#page-2998-0) event logs (NDB Cluster), [2968](#page-2995-0), [2969](#page-2996-0), [2970](#page-2997-0) EVENT privilege, [848](#page-875-1) event scheduler, [3203](#page-3230-0) thread states, [1202](#page-1229-0) Event Scheduler, [3212](#page-3239-0) altering events, [1615](#page-1642-0)

and MySQL privileges, [3217](#page-3244-0) and mysqladmin debug, [3217](#page-3244-1) and replication, [2531,](#page-2558-0) [2532](#page-2559-0) and SHOW PROCESSLIST, [3214](#page-3241-0) concepts, [3213](#page-3240-0) creating events, [1641](#page-1668-0) dropping events, [1704](#page-1731-0) enabling and disabling, [3214](#page-3241-1) event metadata, [3216](#page-3243-0) obtaining status information, [3217](#page-3244-1) SQL statements, [3216](#page-3243-1) starting and stopping, [3214](#page-3241-1) time representation, [3216](#page-3243-2) event severity levels (NDB Cluster), [2970](#page-2997-1) event table system table, [749](#page-776-0) event types (NDB Cluster), [2969,](#page-2996-1) [2971](#page-2998-1) EventLogBufferSize, [2701](#page-2728-0) events, [3203](#page-3230-0), [3212](#page-3239-0) altering, [1615](#page-1642-0) creating, [1641](#page-1668-0) dropping, [1704](#page-1731-0) metadata, [3216](#page-3243-0) restrictions, [3234](#page-3261-0) status variables, [3220](#page-3247-0) EVENTS INFORMATION\_SCHEMA table, [3218,](#page-3245-0) [3255](#page-3282-0) events option mysqldump, [391](#page-418-0) events\_stages\_current table performance\_schema, [3403](#page-3430-0) events\_stages\_history table performance\_schema, [3404](#page-3431-0) events\_stages\_history\_long table performance\_schema, [3405](#page-3432-0) events\_stages\_summary\_by\_account\_by\_event\_name\_table performance\_schema, [3422](#page-3449-0) events\_stages\_summary\_by\_host\_by\_event\_name table performance\_schema, [3422](#page-3449-0) events\_stages\_summary\_by\_thread\_by\_event\_name table performance\_schema, [3422](#page-3449-0) events\_stages\_summary\_by\_user\_by\_event\_name table performance\_schema, [3422](#page-3449-0) events\_stages\_summary\_global\_by\_event\_name table performance\_schema, [3422](#page-3449-0) events\_statements\_current table performance\_schema, [3409](#page-3436-0) events\_statements\_history table performance\_schema, [3412](#page-3439-0) events\_statements\_history\_long table performance\_schema, [3413](#page-3440-0) events\_statements\_summary\_by\_account\_by\_event\_name\_table performance\_schema, [3424](#page-3451-0) events\_statements\_summary\_by\_digest table

performance\_schema, [3424](#page-3451-0) events\_statements\_summary\_by\_host\_by\_event\_name\_table performance\_schema, [3424](#page-3451-0) events\_statements\_summary\_by\_thread\_by\_event\_name table performance\_schema, [3424](#page-3451-0) events\_statements\_summary\_by\_user\_by\_event\_name table performance\_schema, [3424](#page-3451-0) events\_statements\_summary\_global\_by\_event\_name\_table performance\_schema, [3424](#page-3451-0) events\_waits\_current table performance\_schema, [3398](#page-3425-0) events\_waits\_history table performance\_schema, [3400](#page-3427-0) events\_waits\_history\_long table performance\_schema, [3400](#page-3427-1) events\_waits\_summary\_by\_account\_by\_event\_name table performance\_schema, [3421](#page-3448-0) events\_waits\_summary\_by\_host\_by\_event\_name table performance\_schema, [3421](#page-3448-0) events\_waits\_summary\_by\_instance table performance\_schema, [3421](#page-3448-0) events\_waits\_summary\_by\_thread\_by\_event\_name table performance\_schema, [3421](#page-3448-0) events waits summary by user by event name table performance\_schema, [3421](#page-3448-0) events\_waits\_summary\_global\_by\_event\_name table performance\_schema, [3421](#page-3448-0) event\_scheduler system variable, [610](#page-637-1) eviction, [4200](#page-4227-4) exact-value literals, [1604](#page-1631-0) exact-value numeric literals, [1208,](#page-1235-0) [1605](#page-1632-0) example option mysqld\_multi, [309](#page-336-0) EXAMPLE storage engine, [2281,](#page-2308-0) [2315](#page-2342-0) examples compressed tables, [443](#page-470-0) myisamchk output, [433](#page-460-0) queries, [258](#page-285-0) exception interceptor, [4200](#page-4227-5) exceptions table NDB Cluster Replication, [3119](#page-3146-0) exclude-databases option ndb\_restore, [2897](#page-2924-1) exclude-gtids option mysqlbinlog, [465](#page-492-0) exclude-intermediate-sql-tables option ndb\_restore, [2897](#page-2924-2) exclude-missing-columns option ndb\_move\_data, [2882](#page-2909-2) ndb\_restore, [2897](#page-2924-3) exclude-missing-tables option ndb\_restore, [2898](#page-2925-0) exclude-tables option ndb\_restore, [2898](#page-2925-1)

exclusive lock, [2014](#page-2041-0), [4200](#page-4227-6) Execute thread command, [1189](#page-1216-2) EXECUTE, [1812](#page-1839-0), [1817](#page-1844-2) execute option mysql, [335](#page-362-1) ndb\_mgm, [2825](#page-2852-0) EXECUTE privilege, [848](#page-875-2) ExecuteOnComputer, [2656](#page-2683-0), [2662,](#page-2689-0) [2729](#page-2756-0) executing thread state, [1193](#page-1220-0) executing SQL statements from text files, [256,](#page-283-0) [350](#page-377-0) Execution of init\_command thread state, [1193](#page-1220-1) execution threads (NDB Cluster), [2711](#page-2738-0) **EXISTS** with subqueries, [1769](#page-1796-0) exit command mysql, [344](#page-371-0) EXIT command (NDB Cluster), [2947](#page-2974-1) EXIT SINGLE USER MODE command (NDB Cluster), [2947](#page-2974-2) exit-info option mysqld, [573](#page-600-0) EXP(), [1447](#page-1474-0) expired passwords, [871](#page-898-0) expire\_logs\_days system variable, [2468](#page-2495-0) EXPLAIN, [1130](#page-1157-0), [1952](#page-1979-0) EXPLAIN PARTITIONS, [3175,](#page-3202-0) [3175](#page-3202-1) EXPLAIN used with partitioned tables, [3175](#page-3202-0) explicit default values, [1398](#page-1425-0) explicit\_defaults\_for\_timestamp system variable, [611](#page-638-0) EXPORT\_SET(), [1478](#page-1505-1) expression aliases, [1597](#page-1624-0), [1750](#page-1777-1) expression syntax, [1253](#page-1280-0) expressions extended, [249](#page-276-0) extend-check option myisamchk, [430](#page-457-0), [431](#page-458-0) extended option mysqlcheck, [370](#page-397-1) extended-insert option mysqldump, [393](#page-420-0) extensions to standard SQL, [43](#page-70-0) extent, [4200](#page-4227-7) ExteriorRing(), [1578](#page-1605-0) external locking, [573,](#page-600-1) [663,](#page-690-0) [1027,](#page-1054-0) [1174,](#page-1201-0) [1195](#page-1222-0) external-locking option mysqld, [573](#page-600-1) external\_user system variable, [612](#page-639-0) extra-file option my\_print\_defaults, [491](#page-518-0) extra-node-info option ndb\_desc, [2857](#page-2884-0)

extra-partition-info option ndb\_desc, [2857](#page-2884-1) EXTRACT(), [1460](#page-1487-0) extracting dates, [246](#page-273-0) ExtractValue(), [1531](#page-1558-0) ExtraSendBufferMemory API nodes, [2731](#page-2758-0) data nodes, [2724](#page-2751-0) management nodes, [2659](#page-2686-0)

### **F**

failover, [4201](#page-4228-0) in NDB Cluster replication, [3100](#page-3127-0) Java clients, [2556](#page-2583-0) FALSE, [1208](#page-1235-0), [1214](#page-1241-0) testing for, [1434,](#page-1461-0) [1434](#page-1461-1) FAQs C API, [3522](#page-3549-0) Connectors and APIs, [3521](#page-3548-0) libmysql, [3522](#page-3549-0) NDB Cluster, [3495](#page-3522-0) replication, [3523](#page-3550-0) Virtualization Support, [3530](#page-3557-0) Fast Index Creation, [2093](#page-2120-0), [4201](#page-4228-1) fast option myisamchk, [430](#page-457-1) mysqlcheck, [370](#page-397-2) fast shutdown, [4201](#page-4228-2) features of MySQL, [6](#page-33-0) features, deprecated (see [deprecated features](#page-3633-0)) features, new (see [new features](#page-3725-0)) features, removed (see [removed features](#page-3751-0)) FEDERATED storage engine, [2281](#page-2308-0), [2310](#page-2337-0) Fetch thread command, [1189](#page-1216-3) FETCH, [1826](#page-1853-0) field changing, [1626](#page-1653-0) Field List thread command, [1190](#page-1217-0) FIELD(), [1478](#page-1505-2) fields option ndb\_config, [2839](#page-2866-0) fields-enclosed-by option mysqldump, [389](#page-416-0), [401](#page-428-1) ndb\_restore, [2899](#page-2926-0) fields-escaped-by option mysqldump, [389](#page-416-0), [401](#page-428-1) fields-optionally-enclosed-by option mysqldump, [389](#page-416-0), [401](#page-428-1) ndb\_restore, [2899](#page-2926-1) fields-terminated-by option

mysqldump, [389](#page-416-0), [401](#page-428-1) ndb\_restore, [2899](#page-2926-2) FILE, [1480](#page-1507-0) file descriptors innodb\_open\_files, [2160](#page-2187-0) max\_connections, [733](#page-760-1) MERGE, [2308](#page-2335-0) mysqlbinlog, [466](#page-493-0) open\_files\_limit, [647](#page-674-0) partitioned MyISAM tables, [3188](#page-3215-0) table cache, [1109](#page-1136-0) table\_definition\_cache, [674](#page-701-0) too many open files, [3547](#page-3574-0) file format, [2079,](#page-2106-0) [4202](#page-4229-0) Antelope, [2075](#page-2102-0) Barracuda, [2067](#page-2094-0) identifying, [2083](#page-2110-0) modifying, [2084](#page-2111-0) FILE privilege, [848](#page-875-3) file-per-table, [1981](#page-2008-0), [4202](#page-4229-1) files binary log, [757](#page-784-0) created by CREATE TABLE, [1682](#page-1709-0) DDL log, [772](#page-799-0) error messages, [1319](#page-1346-0) general query log, [756](#page-783-0) log, [772](#page-799-1) metadata log, [772](#page-799-0) not found message, [3548](#page-3575-0) permissions, [3548](#page-3575-0) repairing, [431](#page-458-1) script, [256](#page-283-0) size limits, [1112](#page-1139-0) slow query log, [770](#page-797-0) text, [350](#page-377-0), [397](#page-424-0) tmp, [196](#page-223-1) FILES INFORMATION\_SCHEMA table, [3324](#page-3351-0) filesort optimization, [1066](#page-1093-0) FileSystemPath, [2665](#page-2692-0) FileSystemPathDataFiles, [2721](#page-2748-0) FileSystemPathDD, [2720](#page-2747-0) FileSystemPathUndoFiles, [2721](#page-2748-1) file\_instances table performance\_schema, [3392](#page-3419-0) file\_summary\_by\_event\_name table performance\_schema, [3427](#page-3454-0) file\_summary\_by\_instance table performance\_schema, [3427](#page-3454-0) fill factor, [1999](#page-2026-0), [4202](#page-4229-2) fill\_help\_tables.sql, [745](#page-772-0) FIND\_IN\_SET(), [1478](#page-1505-3) Finished reading one binlog; switching to next binlog thread state, [1199](#page-1226-0)

firewall table reference INFORMATION\_SCHEMA, [3337](#page-3364-0) firewalls (software) and NDB Cluster, [3075,](#page-3102-0) [3076](#page-3103-0) Firewall\_access\_denied status variable, [994](#page-1021-1) Firewall access granted status variable, [994](#page-1021-2) Firewall\_access\_suspicious status variable, [994](#page-1021-3) Firewall\_cached\_entries status variable, [994](#page-1021-4) firewall users MySQL Enterprise Firewall table, [990](#page-1017-0) firewall users table system table, [750](#page-777-0) firewall\_whitelist MySQL Enterprise Firewall table, [990](#page-1017-1) firewall\_whitelist table system table, [750](#page-777-1) FirstMatch semijoin strategy, [1077](#page-1104-1) fix-db-names option mysqlcheck, [370](#page-397-3) fix-table-names option mysqlcheck, [370](#page-397-4) FIXED data type, [1347](#page-1374-1) fixed row format, [4202](#page-4229-3) fixed-point arithmetic, [1604](#page-1631-0) FLOAT data type, [1347,](#page-1374-2) [1347,](#page-1374-3) [1347](#page-1374-4) floating-point number, [1347](#page-1374-5) floating-point values and replication, [2528](#page-2555-1) floats, [1208](#page-1235-0) FLOOR(), [1447](#page-1474-1) flow control functions, [1438](#page-1465-0) FLUSH and replication, [2528](#page-2555-2) flush, [4202](#page-4229-4) flush list, [4203](#page-4230-0) FLUSH MASTER removed features, [22](#page-49-1) flush option mysqld, [573](#page-600-2) FLUSH SLAVE removed features, [22](#page-49-1) FLUSH statement, [1943](#page-1970-0) flush system variable, [612](#page-639-1) flush tables, [357](#page-384-0) flush-logs option mysqldump, [394](#page-421-0) flush-privileges option mysqldump, [394](#page-421-1) flushing, [2042](#page-2069-0) flushlog option mysqlhotcopy, [483](#page-510-1) Flush\_commands status variable, [707](#page-734-0) flush time system variable, [613](#page-640-0) FOR UPDATE, [1754](#page-1781-1) FORCE

plugin activation option, [777](#page-804-0) FORCE INDEX, [1151](#page-1178-0), [3563](#page-3590-0) FORCE KEY, [1151](#page-1178-0) force option myisamchk, [430](#page-457-2), [431](#page-458-2) myisampack, [443](#page-470-1) mysql, [335](#page-362-2) mysqladmin, [361](#page-388-1) mysqlcheck, [370](#page-397-5) mysqldump, [385](#page-412-1) mysqlimport, [401](#page-428-2) mysql\_convert\_table\_format, [484](#page-511-0) mysql\_install\_db, [315](#page-342-0) mysql\_upgrade, [325](#page-352-0) force-if-open option mysqlbinlog, [465](#page-492-1) force-read option mysqlbinlog, [465](#page-492-2) FORCE\_PLUS\_PERMANENT plugin activation option, [777](#page-804-1) foreign key, [4203](#page-4230-1) constraint, [49](#page-76-0), [50](#page-77-0) deleting, [1629,](#page-1656-0) [1691](#page-1718-0) FOREIGN KEY constraint, [4203](#page-4230-2) foreign key constraints, [1687](#page-1714-0) FOREIGN KEY constraints and online DDL, [2107](#page-2134-0) foreign keys, [47,](#page-74-0) [260,](#page-287-0) [1628](#page-1655-2) foreign\_key\_checks system variable, [613](#page-640-1) FORMAT(), [1479](#page-1506-0) forums, [37](#page-64-0) FOUND\_ROWS(), [1557](#page-1584-0) fractional seconds and replication, [2529](#page-2556-0) fractional seconds precision, [1344](#page-1371-0), [1353](#page-1380-0) fragment replicas (NDB Cluster), [2557](#page-2584-0) FragmentLogFileSize, [2677](#page-2704-0) FreeBSD troubleshooting, [192](#page-219-2) freeing items thread state, [1193](#page-1220-2) .frm file, [4201](#page-4228-3) FROM, [1751](#page-1778-0) FROM\_BASE64(), [1479](#page-1506-1) FROM\_DAYS(), [1460](#page-1487-1) FROM\_UNIXTIME(), [1460](#page-1487-2) fs option ndb\_error\_reporter, [2869](#page-2896-1) FTS, [4203](#page-4230-3) ft\_boolean\_syntax system variable, [614](#page-641-0) ft\_max\_word\_len myisamchk variable, [428](#page-455-0) ft\_max\_word\_len system variable, [614](#page-641-1) ft\_min\_word\_len myisamchk variable, [428](#page-455-0) ft\_min\_word\_len system variable, [615](#page-642-0) ft\_query\_expansion\_limit system variable, [615](#page-642-1)

ft\_stopword\_file myisamchk variable, [428](#page-455-0) ft\_stopword\_file system variable, [615](#page-642-2) full backup, [4203](#page-4230-4) full disk, [3554](#page-3581-1) full table scan, [4203](#page-4230-5) full table scans avoiding, [1075](#page-1102-0) full-text index InnoDB, [1999](#page-2026-1) monitoring, [2004](#page-2031-0) full-text queries optimization, [1095](#page-1122-0) full-text search, [1502,](#page-1529-0) [4204](#page-4231-0) FULLTEXT, [1502](#page-1529-0) fulltext stopword list, [1515](#page-1542-0) FULLTEXT index, [4204](#page-4231-1) FULLTEXT initialization thread state, [1193](#page-1220-3) fulltext join type optimizer, [1136](#page-1163-1) func table system table, [749](#page-776-1), [787](#page-814-0) function creating, [1883](#page-1910-0) deleting, [1884](#page-1911-0) function names parsing, [1223](#page-1250-0) resolving ambiguity, [1223](#page-1250-0) functions, [1406](#page-1433-0) aggregate, [1588](#page-1615-0) and replication, [2529](#page-2556-1) arithmetic, [1540](#page-1567-0) bit, [1540](#page-1567-0) cast, [1522](#page-1549-0) date and time, [1452](#page-1479-0) encryption, [1542](#page-1569-0) flow control, [1438](#page-1465-0) for SELECT and WHERE clauses, [1406](#page-1433-0) GROUP BY, [1588](#page-1615-0) grouping, [1429](#page-1456-0) GTIDs, [1586](#page-1613-1) information, [1553](#page-1580-0) loadable, [1883,](#page-1910-0) [1884](#page-1911-0) locking, [1552](#page-1579-0) mathematical, [1444](#page-1471-0) miscellaneous, [1597](#page-1624-1) stored, [3205](#page-3232-0) string, [1474](#page-1501-0) string comparison, [1491](#page-1518-0) fuzzy checkpointing, [4204](#page-4231-2)

# **G**

GA, [4204](#page-4231-3) MySQL releases, [64](#page-91-0) GAC, [4204](#page-4231-4) gap, [4204](#page-4231-5) gap event, [3084](#page-3111-0) gap lock, [2014](#page-2041-0), [4204](#page-4231-6) InnoDB, [2029](#page-2056-0), [2150](#page-2177-0) gb2312, gbk, [3509](#page-3536-0) gci option ndb\_select\_all, [2919](#page-2946-0) gci64 option ndb\_select\_all, [2919](#page-2946-1) GCP Stop errors (NDB Cluster), [2723](#page-2750-0) gdb using, [797](#page-824-0) gdb option mysqld, [574](#page-601-0) general information, [1](#page-28-0) General Public License, [5](#page-32-0) general query log, [756,](#page-783-0) [4204](#page-4231-7) general table reference INFORMATION\_SCHEMA, [3248](#page-3275-0) general tablespace, [4205](#page-4232-0) general\_log system variable, [616](#page-643-0) general log table system table, [749](#page-776-2) general\_log\_file system variable, [616](#page-643-1) geographic feature, [1382](#page-1409-0) GeomCollFromText(), [1568](#page-1595-0) GeomCollFromWKB(), [1570](#page-1597-0) geometry, [1382](#page-1409-1) GEOMETRY data type, [1383](#page-1410-0) geometry values internal storage format, [1392](#page-1419-0) WKB format, [1391](#page-1418-0) WKT format, [1390](#page-1417-0) GEOMETRYCOLLECTION data type, [1383](#page-1410-0) GeometryCollection(), [1572](#page-1599-0) GeometryCollectionFromText(), [1568](#page-1595-0) GeometryCollectionFromWKB(), [1570](#page-1597-0) GeometryFromText(), [1568](#page-1595-1) GeometryFromWKB(), [1570](#page-1597-1) GeometryN(), [1580](#page-1607-0) GeometryType(), [1573](#page-1600-1) GeomFromText(), [1568](#page-1595-1) GeomFromWKB(), [1570](#page-1597-1) geospatial feature, [1382](#page-1409-2) German dictionary collation, [1264,](#page-1291-0) [1311,](#page-1338-0) [1311](#page-1338-1) German phone book collation, [1264](#page-1291-0), [1311](#page-1338-0), [1311](#page-1338-1) GET DIAGNOSTICS, [1832](#page-1859-0) getting MySQL, [65](#page-92-0) GET\_FORMAT(), [1461](#page-1488-0)

GET\_LOCK(), [1552](#page-1579-1) GIS, [1382](#page-1409-3) GIS data types storage requirements, [1403](#page-1430-1) Git tree, [172](#page-199-0) Glassfish, [4205](#page-4232-1) GLength(), [1576](#page-1603-1) **GLOBAL** SET statement, [1886](#page-1913-0) global privileges, [1857](#page-1884-1), [1869](#page-1896-0) global transaction, [4205](#page-4232-2) GLOBAL\_STATUS INFORMATION\_SCHEMA table, [3259](#page-3286-0) GLOBAL\_VARIABLES INFORMATION\_SCHEMA table, [3259](#page-3286-1) go command mysql, [344](#page-371-1) Google Test, [185](#page-212-2) got handler lock thread state, [1197](#page-1224-0) got old table thread state, [1197](#page-1224-1) GRANT OPTION privilege, [849](#page-876-0) GRANT statement, [866,](#page-893-0) [1857](#page-1884-1) grant table distribution (NDB Cluster), [3013](#page-3040-0) grant tables columns\_priv table, [749,](#page-776-3) [853](#page-880-0) db table, [201,](#page-228-0) [748](#page-775-0), [853](#page-880-1) host table, [748](#page-775-1) procs\_priv table, [749,](#page-776-4) [853](#page-880-2) proxies\_priv, [880](#page-907-0) proxies\_priv table, [201,](#page-228-0) [749,](#page-776-5) [853](#page-880-3) re-creating, [196](#page-223-2) sorting, [863](#page-890-0), [865](#page-892-0) structure, [853](#page-880-4) tables\_priv table, [749](#page-776-6), [853](#page-880-5) user table, [201](#page-228-0), [748](#page-775-2), [853](#page-880-6) granting privileges, [1857](#page-1884-1) grants display, [1911](#page-1938-0) greater than  $(>)$ , [1431](#page-1458-0) greater than or equal (>=), [1431](#page-1458-1) greatest timestamp wins (conflict resolution), [3115](#page-3142-0) greatest timestamp, delete wins (conflict resolution), [3115](#page-3142-1) GREATEST(), [1432](#page-1459-0) Group (NDB Cluster), [2788](#page-2815-0) GROUP BY aliases in, [1597](#page-1624-0) extensions to standard SQL, [1596](#page-1623-0), [1752](#page-1779-0) implicit sorting, [1066](#page-1093-1) maximum sort length, [1752](#page-1779-1) WITH ROLLUP, [1593](#page-1620-0) GROUP BY functions, [1588](#page-1615-0)

GROUP BY optimizing, [1068](#page-1095-0) GROUP BY sorting deprecated features, [20](#page-47-1) group commit, [2012](#page-2039-0), [4205](#page-4232-3) grouping expressions, [1429](#page-1456-0) GROUP\_CONCAT(), [1590](#page-1617-1) group\_concat\_max\_len system variable, [616](#page-643-2) GTID functions, [1586](#page-1613-1) gtid\_executed system variable, [2476](#page-2503-0) gtid\_mode system variable, [2477](#page-2504-0) gtid\_next system variable, [2478](#page-2505-0) gtid\_owned system variable, [2478](#page-2505-1) gtid purged system variable, [2479](#page-2506-0) GTID\_SUBSET(), [1587](#page-1614-0) GTID\_SUBTRACT(), [1587](#page-1614-1) GUID, [4205](#page-4232-4)

# **H**

HANDLER, [1716](#page-1743-1) Handlers, [1829](#page-1856-0) Handler\_commit status variable, [707](#page-734-1) Handler delete status variable, [707](#page-734-2) Handler discover status variable, [2765](#page-2792-0) Handler\_external\_lock status variable, [707](#page-734-3) Handler\_mrr\_init status variable, [708](#page-735-0) Handler\_prepare status variable, [708](#page-735-1) Handler\_read\_first status variable, [708](#page-735-2) Handler read\_key status variable, [708](#page-735-3) Handler\_read\_last status variable, [708](#page-735-4) Handler\_read\_next status variable, [708](#page-735-5) Handler\_read\_prev status variable, [708](#page-735-6) Handler\_read\_rnd status variable, [708](#page-735-7) Handler\_read\_rnd\_next status variable, [708](#page-735-8) Handler\_rollback status variable, [708](#page-735-9) Handler\_savepoint status variable, [708](#page-735-10) Handler\_savepoint\_rollback status variable, [708](#page-735-11) Handler\_update status variable, [709](#page-736-0) Handler\_write status variable, [709](#page-736-1) hash index, [4205](#page-4232-5) hash indexes, [1099](#page-1126-0) hash partitioning, [3148](#page-3175-0) hash partitions managing, [3167](#page-3194-0) splitting and merging, [3167](#page-3194-0) have\_compress system variable, [617](#page-644-0) have crypt system variable, [617](#page-644-1) have csv removed features, [22](#page-49-2) have dynamic loading system variable, [617](#page-644-2) have\_geometry system variable, [617](#page-644-3) have innodb removed features, [22](#page-49-2)

have ndbcluster removed features, [22](#page-49-2) have openssl system variable, [617](#page-644-4) have partitioning removed features, [22](#page-49-2) have profiling deprecated features, [21](#page-48-0) have profiling system variable, [617](#page-644-5) have\_query\_cache system variable, [617](#page-644-6) have rtree keys system variable, [617](#page-644-7) have\_ssl system variable, [617](#page-644-8) have\_symlink system variable, [618](#page-645-0) HAVING clause, [1752](#page-1779-2) HDD, [4206](#page-4233-0) header option ndb\_select\_all, [2919](#page-2946-2) header-file option comp\_err, [312](#page-339-0) HEAP storage engine, [2281,](#page-2308-0) [2294](#page-2321-0) heartbeat, [4206](#page-4233-1) HeartbeatIntervalDbApi, [2689](#page-2716-0) HeartbeatIntervalDbDb, [2689](#page-2716-1) HeartbeatIntervalMgmdMgmd management nodes, [2660](#page-2687-0) HeartbeatOrder, [2690](#page-2717-0) HeartbeatThreadPriority, [2659](#page-2686-1), [2731](#page-2758-1) help command mysql, [342](#page-369-0) HELP command (NDB Cluster), [2947](#page-2974-3) help option comp\_err, [312](#page-339-1) myisamchk, [427](#page-454-0) myisampack, [442](#page-469-0) myisam\_ftdump, [422](#page-449-1) mysql, [331](#page-358-0) mysqlaccess, [456](#page-483-0) mysqladmin, [360](#page-387-0) mysqlbinlog, [461](#page-488-0) mysqlcheck, [368](#page-395-0) mysqld, [568](#page-595-0) mysqldump, [386](#page-413-0) mysqldumpslow, [480](#page-507-0) mysqld\_multi, [309](#page-336-1) mysqld\_safe, [301](#page-328-0) mysqlhotcopy, [482](#page-509-0) mysqlimport, [399](#page-426-0) MySQLInstallerConsole, [109](#page-136-0) mysqlshow, [407](#page-434-0) mysqlslap, [415](#page-442-0) mysql\_config\_editor, [451](#page-478-0) mysql\_convert\_table\_format, [484](#page-511-1) mysql\_find\_rows, [486](#page-513-0) mysql\_install\_db, [314](#page-341-0) mysql\_plugin, [318](#page-345-0)

mysql\_setpermission, [487](#page-514-0) mysql\_upgrade, [323](#page-350-0) mysql\_waitpid, [487](#page-514-1) my\_print\_defaults, [491](#page-518-1) ndbd, [2798](#page-2825-0) ndbinfo\_select\_all, [2807](#page-2834-0) ndb\_blob\_tool, [2831](#page-2858-1) ndb\_config, [2839](#page-2866-1) ndb\_delete\_all, [2849](#page-2876-0) ndb\_desc, [2857](#page-2884-2) ndb\_drop\_index, [2862](#page-2889-0) ndb\_drop\_table, [2867](#page-2894-0) ndb\_error\_reporter, [2869](#page-2896-2) ndb\_index\_stat, [2875](#page-2902-1) ndb\_mgm, [2825](#page-2852-1) ndb\_mgmd, [2815](#page-2842-0) ndb\_move\_data, [2882](#page-2909-3) ndb\_restore, [2900](#page-2927-0) ndb\_select\_all, [2919](#page-2946-3) ndb\_select\_count, [2925](#page-2952-0) ndb\_setup.py, [2929](#page-2956-0) ndb\_show\_tables, [2933](#page-2960-0) ndb\_waiter, [2941](#page-2968-0) perror, [493](#page-520-0) resolveip, [494](#page-521-1) resolve\_stack\_dump, [492](#page-519-1) HELP option myisamchk, [427](#page-454-1) HELP statement, [1954](#page-1981-0) help tables system tables, [749](#page-776-7) help category table system table, [749](#page-776-8) help\_keyword table system table, [749](#page-776-9) help relation table system table, [749](#page-776-10) help\_topic table system table, [749](#page-776-11) hex option ndb\_restore, [2900](#page-2927-1) HEX(), [1447](#page-1474-2), [1479](#page-1506-2) hex-blob option mysqldump, [389](#page-416-1) hexadecimal literal introducer, [1211](#page-1238-0) hexadecimal literals, [1211](#page-1238-1) hexdump option mysqlbinlog, [465](#page-492-3) high-water mark, [4206](#page-4233-2) HIGH\_NOT\_PRECEDENCE SQL mode, [725](#page-752-0) HIGH\_PRIORITY INSERT modifier, [1721](#page-1748-0) SELECT modifier, [1754](#page-1781-2) hints, [44](#page-71-0)

index, [1151,](#page-1178-0) [1751](#page-1778-1) histignore option mysql, [335](#page-362-3) history list, [4206](#page-4233-3) history of MySQL, [9](#page-36-0) hole punching, [4206](#page-4233-4) HOME environment variable, [347,](#page-374-0) [495](#page-522-0) host, [4206](#page-4233-5) host cache, [733](#page-760-0) new features, [20](#page-47-2) host name default, [293](#page-320-0) host name caching, [733](#page-760-0) host name resolution, [733](#page-760-0) host names, [293](#page-320-0) in account names, [859](#page-886-0) in default accounts, [201](#page-228-0) host option, [288](#page-315-0) mysql, [336](#page-363-0) mysqlaccess, [456](#page-483-1) mysqladmin, [361](#page-388-2) mysqlbinlog, [465](#page-492-4) mysqlcheck, [370](#page-397-6) mysqldump, [381](#page-408-1) mysqlhotcopy, [483](#page-510-2) mysqlimport, [401](#page-428-3) mysqlshow, [408](#page-435-1) mysqlslap, [417](#page-444-2) mysql\_convert\_table\_format, [485](#page-512-0) mysql\_setpermission, [487](#page-514-2) mysql\_upgrade, [325](#page-352-1) ndb\_config, [2839](#page-2866-2) host table system table, [748](#page-775-1) HostName, [2656](#page-2683-1), [2662,](#page-2689-1) [2730](#page-2757-0) HostName (NDB Cluster), [3073](#page-3100-0) hostname system variable, [618](#page-645-1) HostName1, [2782,](#page-2809-0) [2788](#page-2815-1) HostName2, [2782,](#page-2809-1) [2788](#page-2815-2) hosts table performance\_schema, [3415](#page-3442-0) host cache table performance\_schema, [733,](#page-760-0) [3432](#page-3459-0) hot, [4206](#page-4233-6) hot backup, [4206](#page-4233-7) HOUR(), [1462](#page-1489-0) howto option mysqlaccess, [456](#page-483-2) html option mysql, [336](#page-363-1)

#### **I**

i-am-a-dummy option

mysql, [339](#page-366-0) ib-file set, [2080,](#page-2107-0) [4207](#page-4234-0) ibbackup\_logfile, [4207](#page-4234-1) .ibd file, [4207](#page-4234-2) ibdata file, [1682,](#page-1709-0) [4208](#page-4235-0) ibtmp file, [4208](#page-4235-1) .ibz file, [4207](#page-4234-3) ib\_logfile, [4208](#page-4235-2) icc MySQL builds, [79](#page-106-0) Id, [2655](#page-2682-0), [2662,](#page-2689-2) [2728](#page-2755-0) identifiers, [1214](#page-1241-1) case sensitivity, [1219](#page-1246-0) quoting, [1214](#page-1241-2) identity system variable, [619](#page-646-0) IF, [1822](#page-1849-0) IF(), [1439](#page-1466-0) IFNULL(), [1439](#page-1466-1) IGNORE DELETE modifier, [1713](#page-1740-0) INSERT modifier, [1721](#page-1748-1) LOAD DATA modifier, [1730](#page-1757-0) UPDATE modifier, [1779](#page-1806-0) with partitioned tables, [1721](#page-1748-2) IGNORE INDEX, [1151](#page-1178-0) IGNORE KEY, [1151](#page-1178-0) ignore option mysqlimport, [401](#page-428-4) ignore-db-dir option mysqld, [574](#page-601-1) ignore-lines option mysqlimport, [401](#page-428-5) ignore-spaces option mysql, [336](#page-363-2) ignore-table option mysqldump, [392](#page-419-0) IGNORE\_AIO\_CHECK option CMake, [185](#page-212-6) ignore\_builtin\_innodb system variable, [2117](#page-2144-0) ignore\_db\_dirs system variable, [619](#page-646-1) IGNORE\_SPACE SQL mode, [725](#page-752-1) ilist, [4208](#page-4235-3) implicit default values, [1398](#page-1425-0) implicit GROUP BY sorting, [1066](#page-1093-1) implicit row lock, [4208](#page-4235-4) IMPORT TABLESPACE, [1630](#page-1657-0), [1986](#page-2013-0) importing data, [350,](#page-377-0) [397](#page-424-0) IN, [1767](#page-1794-0) IN(), [1432](#page-1459-1) in-file option comp\_err, [312](#page-339-2) in-memory database, [4208](#page-4235-5) include option

mysql\_config, [489](#page-516-1) include-databases option ndb\_restore, [2900](#page-2927-2) include-gtids option mysqlbinlog, [465](#page-492-5) include-master-host-port option mysqldump, [387](#page-414-1) include-tables option ndb\_restore, [2900](#page-2927-3) increasing with replication speed, [2385](#page-2412-0) incremental backup, [4208](#page-4235-6) incremental recovery, [1024](#page-1051-0) using NDB Cluster replication, [3107](#page-3134-0) index, [4209](#page-4236-0) deleting, [1628,](#page-1655-0) [1704](#page-1731-1) rebuilding, [222](#page-249-0) index cache, [4209](#page-4236-1) index condition pushdown, [4209](#page-4236-2) INDEX DIRECTORY and replication, [2528](#page-2555-3) index dives range optimization, [1043](#page-1070-0) index dives (for statistics estimation), [2060](#page-2087-0) index extensions, [1100](#page-1127-0) index hint, [4209](#page-4236-3) index hints, [1151,](#page-1178-0) [1751](#page-1778-1) index join type optimizer, [1137](#page-1164-0) index prefix, [4209](#page-4236-4) index prefixes partitioning, [3191](#page-3218-0) INDEX privilege, [849](#page-876-1) index statistics NDB, [2726](#page-2753-0) index-record lock InnoDB, [2029](#page-2056-0), [2150](#page-2177-0) indexed temporary table semijoin strategy, [1077](#page-1104-2) indexes, [1646](#page-1673-0) and BLOB columns, [1095,](#page-1122-1) [1664](#page-1691-0) and IS NULL, [1099](#page-1126-1) and LIKE, [1099](#page-1126-2) and ndb\_restore, [2906](#page-2933-0) and NULL values, [1664](#page-1691-1) and TEXT columns, [1095,](#page-1122-1) [1664](#page-1691-0) assigning to key cache, [1942](#page-1969-0) BLOB columns, [1647](#page-1674-0) block size, [621](#page-648-0) column prefixes, [1095](#page-1122-1) columns, [1094](#page-1121-0) leftmost prefix of, [1093](#page-1120-0), [1097](#page-1124-0) multi-column, [1096](#page-1123-0) multiple-part, [1646](#page-1673-0)

names, [1214](#page-1241-1) TEXT columns, [1647](#page-1674-0) TIMESTAMP lookups, [1103](#page-1130-0) use of, [1093](#page-1120-1) IndexMemory, [2667](#page-2694-0) IndexStatAutoCreate data nodes, [2726](#page-2753-1) IndexStatAutoUpdate data nodes, [2726](#page-2753-2) IndexStatSaveScale data nodes, [2727](#page-2754-0) IndexStatSaveSize data nodes, [2726](#page-2753-3) IndexStatTriggerPct data nodes, [2727](#page-2754-1) IndexStatTriggerScale data nodes, [2727](#page-2754-2) IndexStatUpdateDelay data nodes, [2727](#page-2754-3) index\_merge join type optimizer, [1137](#page-1164-1) index\_subquery join type optimizer, [1137](#page-1164-2) INET6\_ATON(), [1599](#page-1626-0) INET6\_NTOA(), [1600](#page-1627-0) INET\_ATON(), [1598](#page-1625-0) INET\_NTOA(), [1598](#page-1625-1) infimum record, [4209](#page-4236-5) INFO Events (NDB Cluster), [2976](#page-3003-1) information functions, [1553](#page-1580-0) information option myisamchk, [430](#page-457-3) INFORMATION SCHEMA InnoDB tables, [2180](#page-2207-0) INFORMATION\_SCHEMA, [3242](#page-3269-0), [4210](#page-4237-0) and security issues, [3078](#page-3105-0) collation and searching, [1294](#page-1321-0) connection-control table reference, [3336](#page-3363-0) connection-control tables, [3336](#page-3363-1) firewall table reference, [3337](#page-3364-0) general table reference, [3248](#page-3275-0) general tables, [3248](#page-3275-1) InnoDB table reference, [3286](#page-3313-0) InnoDB tables, [3286](#page-3313-1) INNODB\_CMP table, [2180](#page-2207-1) INNODB\_CMPMEM table, [2181](#page-2208-0) INNODB\_CMPMEM\_RESET table, [2181](#page-2208-0) INNODB\_CMP\_RESET table, [2180](#page-2207-1) INNODB\_LOCKS table, [2182](#page-2209-0) INNODB\_LOCK\_WAITS table, [2182](#page-2209-1) INNODB\_TRX table, [2182](#page-2209-2) MySQL Enterprise Firewall tables, [3337](#page-3364-1) NDB Cluster tables, [3324](#page-3351-1) table reference, [3245](#page-3272-0)

thread pool table reference, [3332](#page-3359-0) Thread pool tables, [3331](#page-3358-0) INFORMATION\_SCHEMA queries optimization, [1085](#page-1112-0) INFORMATION\_SCHEMA.ENGINES table and NDB Cluster, [3068](#page-3095-0) INFORMATION\_SCHEMA.GLOBAL\_STATUS table and NDB Cluster, [3073](#page-3100-1) INFORMATION\_SCHEMA.GLOBAL\_VARIABLES table and NDB Cluster, [3069](#page-3096-0) INFO\_BIN file binary distribution configuration options, [40](#page-67-0), [166](#page-193-0) init thread state, [1193](#page-1220-4) Init DB thread command, [1190](#page-1217-1) init-command option mysql, [336](#page-363-3) InitFragmentLogFiles, [2677](#page-2704-1) initial option ndbd, [2798](#page-2825-1) ndbmtd, [2798](#page-2825-1) ndb\_mgmd, [2815](#page-2842-1) initial-start option ndbd, [2799](#page-2826-0) ndbmtd, [2799](#page-2826-0) Initialized thread state, [1203](#page-1230-0) InitialLogFileGroup, [2721](#page-2748-2) InitialNoOfOpenFiles, [2678](#page-2705-0) InitialTablespace, [2722](#page-2749-0) init\_connect system variable, [619](#page-646-2) init\_file system variable, [619](#page-646-3) init\_slave system variable, [2437](#page-2464-0) injection SQL, [841](#page-868-1), [978](#page-1005-1), [1539](#page-1566-0), [1813](#page-1840-0) XPath code, [1539](#page-1566-1) INNER JOIN, [1757](#page-1784-1) innochecksum, [270](#page-297-0), [420](#page-447-0) InnoDB, [1959](#page-1986-0), [4210](#page-4237-1) .frm files, [1978](#page-2005-0) adaptive hash index, [1977](#page-2004-0) and application feature requirements, [2573](#page-2600-0) application performance, [1991](#page-2018-0) applications supported, [2573](#page-2600-1) architecture, [1966](#page-1993-0) asynchronous I/O, [2048](#page-2075-0) auto-inc lock, [2014](#page-2041-0) auto-increment columns, [1992](#page-2019-0) autocommit mode, [2021](#page-2048-0), [2022](#page-2049-0) availability, [2571](#page-2598-0) backups, [2230](#page-2257-0) change buffer, [1973](#page-2000-0) checkpoints, [2092](#page-2119-0)

clustered index, [1998](#page-2025-1) COMPACT row format, [2086](#page-2113-0) compared to NDB Cluster, [2571,](#page-2598-1) [2572,](#page-2599-0) [2573](#page-2600-1), [2573](#page-2600-0) configuration parameters, [2108](#page-2135-0) consistent reads, [2022](#page-2049-1) corruption, [2231](#page-2258-0) crash recovery, [2231](#page-2258-1), [2232](#page-2259-0) creating tables, [1978](#page-2005-1) data files, [2005](#page-2032-0) deadlock detection, [2031](#page-2058-0) deadlock example, [2031](#page-2058-1) deadlocks, [1988,](#page-2015-0) [2030,](#page-2057-0) [2031](#page-2058-0) disk failure, [2231](#page-2258-0) disk I/O, [2090](#page-2117-1) disk I/O optimization, [1121](#page-1148-0) DYNAMIC row format, [2088,](#page-2115-0) [2088](#page-2115-1) exclusive lock, [2014](#page-2041-0) file space management, [2090](#page-2117-2) file-per-table tablespace, [2007](#page-2034-0) files, [1991](#page-2018-1) full-text indexes, [1999](#page-2026-1) gap lock, [2014](#page-2041-0), [2029,](#page-2056-0) [2150](#page-2177-0) in-memory structures, [1967](#page-1994-0) index-record lock, [2029,](#page-2056-0) [2150](#page-2177-0) insert-intention lock, [2014](#page-2041-0) intention lock, [2014](#page-2041-0) limitations, [2279](#page-2306-0) limits, [2278](#page-2305-0) Linux, [2048](#page-2075-0) lock modes, [2014](#page-2041-0) locking, [2013,](#page-2040-0) [2014,](#page-2041-0) [2026](#page-2053-0) locking reads, [2024](#page-2051-0) log files, [2012](#page-2039-1) memory usage, [1987](#page-2014-0) migrating tables, [1985](#page-2012-0) Monitors, [2091](#page-2118-0), [2231,](#page-2258-2) [2271](#page-2298-0) multi-versioning, [1965](#page-1992-0) new features, [11](#page-38-0) next-key lock, [2014](#page-2041-0), [2029,](#page-2056-0) [2150](#page-2177-0) NFS, [2034](#page-2061-0) on-disk structures, [1978](#page-2005-2) online DDL, [2093](#page-2120-0) page size, [1999](#page-2026-0) physical index structure, [1999](#page-2026-0) point-in-time recovery, [2231](#page-2258-3) primary keys, [1979](#page-2006-0), [1990](#page-2017-0) raw partitions, [2006](#page-2033-0) record-level locks, [2029,](#page-2056-0) [2150](#page-2177-0) recovery, [2231](#page-2258-4) redo log, [2011](#page-2038-0) REDUNDANT row format, [2085](#page-2112-0) replication, [2233](#page-2260-0) restrictions, [2279](#page-2306-0) row format, [1979](#page-2006-1), [2089](#page-2116-0)

secondary index, [1998](#page-2025-1) semi-consistent read, [2150](#page-2177-0) shared lock, [2014](#page-2041-0) Solaris issues, [163](#page-190-0) storage, [1990](#page-2017-1) storage layout, [1989](#page-2016-0) system variables, [2108](#page-2135-0) table properties, [1979](#page-2006-2) tables, [1978](#page-2005-3) converting from other storage engines, [1987](#page-2014-1) transaction model, [2013,](#page-2040-0) [2018](#page-2045-0) transactions, [1988](#page-2015-1) transferring data, [1989](#page-2016-1) troubleshooting, [2271](#page-2298-1) CREATE TABLE failure, [2274](#page-2301-0) data dictionary problems, [2273](#page-2300-0) deadlocks, [2030,](#page-2057-0) [2031](#page-2058-0) defragmenting tables, [2092](#page-2119-1) I/O problems, [2271](#page-2298-2) online DDL, [2107](#page-2134-0) open file error, [2274](#page-2301-1) orphan intermediate tables, [2274](#page-2301-2) orphan temporary tables, [2275](#page-2302-0) performance problems, [1116](#page-1143-0) recovery problems, [2272](#page-2299-0) restoring orphan ibd files, [2276](#page-2303-0) SQL errors, [2277](#page-2304-0) tablespace does not exist, [2276](#page-2303-1) InnoDB buffer pool, [1153](#page-1180-0), [1971,](#page-1998-0) [2040,](#page-2067-0) [2040,](#page-2067-1) [2041](#page-2068-0), [2044](#page-2071-0) InnoDB Monitors, [2215](#page-2242-0) enabling, [2216](#page-2243-0) output, [2219](#page-2246-0) innodb option mysqld, [2114](#page-2141-0) InnoDB parameters, new innodb\_file\_format\_check, [2081](#page-2108-0) innodb\_large\_prefix, [2148](#page-2175-0) InnoDB storage engine, [1959](#page-1986-0), [2281](#page-2308-0) InnoDB table reference INFORMATION\_SCHEMA, [3286](#page-3313-0) InnoDB tables storage requirements, [1400](#page-1427-0) innodb-status-file option mysqld, [2114](#page-2141-1) innodb\_adaptive\_flushing system variable, [2117](#page-2144-1) innodb\_adaptive\_flushing\_lwm system variable, [2118](#page-2145-0) innodb\_adaptive\_hash\_index and innodb thread concurrency, [2047](#page-2074-0) innodb\_adaptive\_hash\_index system variable, [2118](#page-2145-1) innodb adaptive\_max\_sleep\_delay system variable, [2118](#page-2145-2) innodb\_additional\_mem\_pool\_size deprecated features, [21](#page-48-1) innodb additional mem pool size system variable, [2119](#page-2146-0) and innodb\_use\_sys\_malloc, [2046](#page-2073-0)

innodb\_api\_bk\_commit\_interval system variable, [2119](#page-2146-1) innodb api disable rowlock system variable, [2120](#page-2147-0) innodb api enable binlog system variable, [2120](#page-2147-1) innodb api enable mdl system variable, [2120](#page-2147-2) innodb api\_trx\_level system variable, [2121](#page-2148-0) innodb autoextend increment system variable, [2121](#page-2148-1) innodb\_autoinc\_lock\_mode, [4210](#page-4237-2) innodb autoinc lock mode system variable, [2122](#page-2149-0) Innodb\_available\_undo\_logs status variable, [709](#page-736-2) INNODB\_BUFFER\_PAGE INFORMATION\_SCHEMA table, [3287](#page-3314-0) INNODB\_BUFFER\_PAGE\_LRU INFORMATION\_SCHEMA table, [3290](#page-3317-0) Innodb\_buffer\_pool\_bytes\_data status variable, [709](#page-736-3) Innodb\_buffer\_pool\_bytes\_dirty status variable, [709](#page-736-4) innodb\_buffer\_pool\_dump\_at\_shutdown system variable, [2122](#page-2149-1) innodb\_buffer\_pool\_dump\_now system variable, [2122](#page-2149-2) Innodb\_buffer\_pool\_dump\_status status variable, [709](#page-736-5) innodb buffer pool filename system variable, [2123](#page-2150-0) innodb\_buffer\_pool\_instances system variable, [2123](#page-2150-1) innodb\_buffer\_pool\_load\_abort system variable, [2124](#page-2151-0) innodb\_buffer\_pool\_load\_at\_startup system variable, [2124](#page-2151-1) innodb\_buffer\_pool\_load\_now system variable, [2125](#page-2152-0) Innodb\_buffer\_pool\_load\_status status variable, [709](#page-736-6) Innodb\_buffer\_pool\_pages\_data status variable, [709](#page-736-7) Innodb\_buffer\_pool\_pages\_dirty status variable, [709](#page-736-8) Innodb\_buffer\_pool\_pages\_flushed status variable, [709](#page-736-9) Innodb\_buffer\_pool\_pages\_free status variable, [710](#page-737-0) Innodb\_buffer\_pool\_pages\_latched status variable, [710](#page-737-1) Innodb\_buffer\_pool\_pages\_misc status variable, [710](#page-737-2) Innodb\_buffer\_pool\_pages\_total status variable, [710](#page-737-3) Innodb\_buffer\_pool\_reads status variable, [710](#page-737-4) Innodb\_buffer\_pool\_read\_ahead status variable, [710](#page-737-5) Innodb\_buffer\_pool\_read\_ahead\_evicted status variable, [710](#page-737-6) Innodb\_buffer\_pool\_read\_ahead\_rnd status variable, [710](#page-737-7) Innodb\_buffer\_pool\_read\_requests status variable, [710](#page-737-8) innodb buffer pool size system variable, [2125](#page-2152-1) INNODB\_BUFFER\_POOL\_STATS INFORMATION\_SCHEMA table, [3293](#page-3320-0) Innodb\_buffer\_pool\_wait\_free status variable, [710](#page-737-9) Innodb\_buffer\_pool\_write\_requests status variable, [710](#page-737-10) innodb\_change\_buffering, [1975](#page-2002-0) innodb\_change\_buffering system variable, [2126](#page-2153-0) innodb change buffering debug, [2127](#page-2154-0) innodb change buffer max size system variable, [2126](#page-2153-1) innodb checksums system variable, [2129](#page-2156-0) innodb checksum algorithm system variable, [2127](#page-2154-1) INNODB\_CMP INFORMATION\_SCHEMA table, [3297](#page-3324-0) INNODB\_CMPMEM INFORMATION\_SCHEMA table, [3298](#page-3325-0) INNODB\_CMPMEM\_RESET INFORMATION\_SCHEMA table, [3298](#page-3325-0) INNODB\_CMP\_PER\_INDEX

INFORMATION\_SCHEMA table, [3299](#page-3326-0) innodb cmp per index enabled system variable, [2130](#page-2157-0) INNODB\_CMP\_PER\_INDEX\_RESET INFORMATION\_SCHEMA table, [3299](#page-3326-0) INNODB\_CMP\_RESET INFORMATION\_SCHEMA table, [3297](#page-3324-0) innodb\_commit\_concurrency system variable, [2130](#page-2157-1) innodb\_compression\_failure\_threshold\_pct new features, [13](#page-40-0) innodb compression failure threshold pct system variable, [2131](#page-2158-0) innodb compression level new features, [13](#page-40-1) innodb compression level system variable, [2131](#page-2158-1) innodb\_compression\_pad\_pct\_max new features, [13](#page-40-0) innodb\_compression\_pad\_pct\_max system variable, [2131](#page-2158-2) innodb\_concurrency\_tickets, [2047](#page-2074-0) innodb\_concurrency\_tickets system variable, [2132](#page-2159-0) innodb\_data\_file\_path system variable, [2133](#page-2160-0) Innodb\_data\_fsyncs status variable, [711](#page-738-1) innodb data home dir system variable, [2133](#page-2160-1) Innodb\_data\_pending\_fsyncs status variable, [711](#page-738-2) Innodb\_data\_pending\_reads status variable, [711](#page-738-3) Innodb\_data\_pending\_writes status variable, [711](#page-738-4) Innodb\_data\_read status variable, [711](#page-738-5) Innodb\_data\_reads status variable, [711](#page-738-6) Innodb\_data\_writes status variable, [711](#page-738-7) Innodb\_data\_written status variable, [711](#page-738-8) Innodb\_dblwr\_pages\_written status variable, [711](#page-738-0) Innodb\_dblwr\_writes status variable, [711](#page-738-9) innodb disable sort file cache system variable, [2133](#page-2160-2) innodb doublewrite system variable, [2134](#page-2161-0) innodb fast shutdown system variable, [2134](#page-2161-1) innodb\_file\_format, [2079](#page-2106-0), [4210](#page-4237-3) Antelope, [2075](#page-2102-0) Barracuda, [2067](#page-2094-0) identifying, [2083](#page-2110-0) innodb\_file\_format system variable, [2135](#page-2162-0) innodb\_file\_format\_check, [2081](#page-2108-0) innodb\_file\_format\_check system variable, [2135](#page-2162-1) innodb file format max system variable, [2136](#page-2163-0) innodb\_file\_per\_table, [2067](#page-2094-0), [4210](#page-4237-4) innodb file per table system variable, [2136](#page-2163-1) innodb\_fil\_make\_page\_dirty\_debug, [2135](#page-2162-2) innodb flushing avg loops system variable, [2141](#page-2168-0) innodb flush log at timeout system variable, [2137](#page-2164-0) innodb flush log at trx commit system variable, [2137](#page-2164-1) innodb flush method system variable, [2138](#page-2165-0) innodb flush neighbors system variable, [2140](#page-2167-0) innodb force load corrupted system variable, [2141](#page-2168-1) innodb\_force\_recovery system variable, [2141](#page-2168-2) DROP TABLE, [1707](#page-1734-2) innodb ft aux table system variable, [2142](#page-2169-0) INNODB\_FT\_BEING\_DELETED

INFORMATION\_SCHEMA table, [3301](#page-3328-0) innodb ft cache size system variable, [2142](#page-2169-1) INNODB\_FT\_CONFIG INFORMATION\_SCHEMA table, [3302](#page-3329-0) INNODB\_FT\_DEFAULT\_STOPWORD INFORMATION\_SCHEMA table, [3303](#page-3330-0) INNODB\_FT\_DELETED INFORMATION\_SCHEMA table, [3304](#page-3331-0) innodb ft enable diag print system variable, [2143](#page-2170-0) innodb ft enable stopword system variable, [2143](#page-2170-1) INNODB\_FT\_INDEX\_CACHE INFORMATION\_SCHEMA table, [3305](#page-3332-0) INNODB\_FT\_INDEX\_TABLE INFORMATION\_SCHEMA table, [3306](#page-3333-0) innodb\_ft\_max\_token\_size system variable, [2144](#page-2171-0) innodb\_ft\_min\_token\_size system variable, [2144](#page-2171-1) innodb ft\_num\_word\_optimize system variable, [2144](#page-2171-2) innodb\_ft\_result\_cache\_limit system variable, [2145](#page-2172-0) innodb ft\_server\_stopword\_table system variable, [2146](#page-2173-0) innodb ft\_sort\_pll\_degree system variable, [2146](#page-2173-1) innodb ft total cache size system variable, [2146](#page-2173-2) innodb ft user stopword table system variable, [2147](#page-2174-0) Innodb\_have\_atomic\_builtins status variable, [711](#page-738-10) innodb\_index\_stats table system table, [750](#page-777-2), [2053](#page-2080-0) innodb\_io\_capacity, [2049](#page-2076-0) innodb io capacity system variable, [2147](#page-2174-1) innodb io capacity max system variable, [2148](#page-2175-1) innodb\_large\_prefix system variable, [2148](#page-2175-0) innodb\_limit\_optimistic\_insert\_debug, [2149](#page-2176-0) INNODB\_LOCKS INFORMATION\_SCHEMA table, [3308](#page-3335-0) innodb\_locks\_unsafe\_for\_binlog deprecated features, [21](#page-48-2) innodb locks unsafe for binlog system variable, [2150](#page-2177-1) INNODB\_LOCK\_WAITS INFORMATION\_SCHEMA table, [3309](#page-3336-0) innodb\_lock\_wait\_timeout, [4211](#page-4238-0) innodb lock wait timeout system variable, [2149](#page-2176-1) innodb\_log\_buffer\_size system variable, [2152](#page-2179-0) innodb log checkpoint now system variable, [2152](#page-2179-1) innodb\_log\_compressed\_pages new features, [13](#page-40-1) innodb\_log\_compressed\_pages system variable, [2153](#page-2180-0) innodb log files in group system variable, [2154](#page-2181-0) innodb log file size system variable, [2153](#page-2180-1) innodb log group home dir system variable, [2154](#page-2181-1) Innodb\_log\_waits status variable, [711](#page-738-11) Innodb\_log\_writes status variable, [711](#page-738-12) Innodb\_log\_write\_requests status variable, [711](#page-738-13) innodb\_lru\_scan\_depth system variable, [2155](#page-2182-0) innodb\_max\_dirty\_pages\_pct system variable, [2155](#page-2182-1) innodb\_max\_dirty\_pages\_pct\_lwm system variable, [2156](#page-2183-0) innodb max purge lag system variable, [2156](#page-2183-1)

innodb\_max\_purge\_lag\_delay system variable, [2156](#page-2183-2) innodb\_memcache database, [2241](#page-2268-0), [2264](#page-2291-0) innodb\_memcached\_config.sql script, [2241](#page-2268-0) INNODB\_METRICS INFORMATION\_SCHEMA table, [3310](#page-3337-0) innodb\_mirrored\_log\_groups system variable, [2157](#page-2184-0) innodb\_monitor\_disable system variable, [2157](#page-2184-1) innodb monitor enable system variable, [2157](#page-2184-2) innodb\_monitor\_reset system variable, [2157](#page-2184-3) innodb monitor reset all system variable, [2158](#page-2185-0) innodb numa interleave variable, [2158](#page-2185-1) Innodb\_num\_open\_files status variable, [712](#page-739-0) innodb\_old\_blocks\_pct, [2040](#page-2067-1) innodb\_old\_blocks\_pct system variable, [2159](#page-2186-0) innodb\_old\_blocks\_time, [2040](#page-2067-1) innodb old blocks time system variable, [2159](#page-2186-1) innodb\_online\_alter\_log\_max\_size system variable, [2160](#page-2187-1) innodb\_open\_files system variable, [2160](#page-2187-0) innodb\_optimize\_fulltext\_only system variable, [2160](#page-2187-2) Innodb\_os\_log\_fsyncs status variable, [712](#page-739-1) Innodb\_os\_log\_pending\_fsyncs status variable, [712](#page-739-2) Innodb\_os\_log\_pending\_writes status variable, [712](#page-739-3) Innodb\_os\_log\_written status variable, [712](#page-739-4) Innodb\_pages\_created status variable, [712](#page-739-5) Innodb\_pages\_read status variable, [712](#page-739-6) Innodb\_pages\_written status variable, [712](#page-739-7) INNODB\_PAGE\_ATOMIC\_REF\_COUNT option CMake, [185](#page-212-7) Innodb\_page\_size status variable, [712](#page-739-8) innodb\_page\_size system variable, [2161](#page-2188-0) innodb print all deadlocks system variable, [2161](#page-2188-1) innodb\_print\_all\_deadlocks, [2161](#page-2188-1) innodb purge batch size system variable, [2162](#page-2189-0) innodb\_purge\_threads system variable, [2162](#page-2189-1) innodb random read ahead system variable, [2163](#page-2190-0) innodb\_read\_ahead\_threshold, [2041](#page-2068-0) innodb read ahead threshold system variable, [2163](#page-2190-1) innodb\_read\_io\_threads, [2048](#page-2075-1) innodb read io threads system variable, [2164](#page-2191-0) innodb\_read\_only system variable, [2164](#page-2191-1) innodb replication delay system variable, [2165](#page-2192-0) innodb\_rollback\_on\_timeout system variable, [2165](#page-2192-1) innodb rollback segments system variable, [2165](#page-2192-2) Innodb\_rows\_deleted status variable, [712](#page-739-9) Innodb\_rows\_inserted status variable, [713](#page-740-0) Innodb\_rows\_read status variable, [713](#page-740-1) Innodb\_rows\_updated status variable, [713](#page-740-2) Innodb row lock current waits status variable, [712](#page-739-10) Innodb\_row\_lock\_time status variable, [712](#page-739-11) Innodb\_row\_lock\_time\_avg status variable, [712](#page-739-12) Innodb\_row\_lock\_time\_max status variable, [712](#page-739-13) Innodb\_row\_lock\_waits status variable, [712](#page-739-14) innodb\_saved\_page\_number\_debug, [2166](#page-2193-0) innodb\_sort\_buffer\_size system variable, [2166](#page-2193-1)

innodb\_spin\_wait\_delay, [2050](#page-2077-0) innodb spin wait delay system variable, [2166](#page-2193-2) innodb stats auto recalc system variable, [2167](#page-2194-0) innodb stats include delete marked system variable, [2055,](#page-2082-0) [2167](#page-2194-1) innodb stats method system variable, [2168](#page-2195-0) innodb stats on metadata system variable, [2168](#page-2195-1) innodb\_stats\_persistent system variable innodb stats persistent, [2169](#page-2196-0) innodb stats persistent sample pages system variable, [2169](#page-2196-1) innodb stats sample pages system variable, [2170](#page-2197-0) innodb\_stats\_transient\_sample\_pages, [2060](#page-2087-0) innodb\_stats\_transient\_sample\_pages system variable, [2170](#page-2197-1) innodb\_status\_output new features, [13](#page-40-2) innodb\_status\_output system variable, [2171](#page-2198-0) innodb\_status\_output\_locks new features, [13](#page-40-2) innodb\_status\_output\_locks system variable, [2171](#page-2198-1) innodb stat persistent system variable, [2169](#page-2196-0) innodb\_strict\_mode, [1114](#page-1141-0), [4211](#page-4238-1) innodb\_strict\_mode system variable, [2171](#page-2198-2) innodb\_support\_xa system variable, [2172](#page-2199-0) innodb\_sync\_array\_size system variable, [2173](#page-2200-0) innodb\_sync\_spin\_loops system variable, [2173](#page-2200-1) INNODB\_SYS\_COLUMNS INFORMATION\_SCHEMA table, [3312](#page-3339-0) INNODB\_SYS\_DATAFILES INFORMATION\_SCHEMA table, [3313](#page-3340-0) INNODB\_SYS\_FIELDS INFORMATION\_SCHEMA table, [3314](#page-3341-0) INNODB\_SYS\_FOREIGN INFORMATION\_SCHEMA table, [3315](#page-3342-0) INNODB\_SYS\_FOREIGN\_COLS INFORMATION\_SCHEMA table, [3316](#page-3343-0) INNODB\_SYS\_INDEXES INFORMATION\_SCHEMA table, [3316](#page-3343-1) INNODB\_SYS\_TABLES INFORMATION\_SCHEMA table, [3318](#page-3345-0) INNODB\_SYS\_TABLESPACES INFORMATION\_SCHEMA table, [3319](#page-3346-0) INNODB\_SYS\_TABLESTATS INFORMATION\_SCHEMA table, [3320](#page-3347-0) innodb table locks system variable, [2173](#page-2200-2) innodb table stats table system table, [750](#page-777-2), [2053](#page-2080-0) innodb\_thread\_concurrency, [2047](#page-2074-0) innodb thread concurrency system variable, [2174](#page-2201-0) innodb\_thread\_sleep\_delay, [2047](#page-2074-0) innodb\_thread\_sleep\_delay system variable, [2175](#page-2202-0) innodb tmpdir system variable, [2176](#page-2203-0) Innodb\_truncated\_status\_writes status variable, [713](#page-740-3) INNODB\_TRX INFORMATION\_SCHEMA table, [3321](#page-3348-0) innodb\_trx\_purge\_view\_update\_only\_debug, [2176](#page-2203-1)

innodb\_trx\_rseg\_n\_slots\_debug, [2177](#page-2204-0) innodb\_undo\_directory system variable, [2177](#page-2204-1) innodb undo logs system variable, [2177](#page-2204-2) innodb\_undo\_tablespaces system variable, [2178](#page-2205-0) innodb\_use\_native\_aio, [2048](#page-2075-0) innodb use native aio system variable, [2178](#page-2205-1) innodb\_use\_sys\_malloc and innodb thread concurrency, [2047](#page-2074-0) deprecated features, [21](#page-48-3) innodb use sys malloc system variable, [2046,](#page-2073-0) [2179](#page-2206-0) innodb\_version system variable, [2179](#page-2206-1) innodb\_write\_io\_threads, [2048](#page-2075-1) innodb write io threads system variable, [2179](#page-2206-2) INOUT parameter condition handling, [1852](#page-1879-0) INSERT, [1090](#page-1117-0), [1718](#page-1745-0) insert, [4211](#page-4238-2) thread state, [1198](#page-1225-0) INSERT ... SELECT, [1722](#page-1749-0) insert buffer, [4211](#page-4238-3) insert buffering, [4211](#page-4238-4) disabling, [1975](#page-2002-0) INSERT DELAYED, [1725, 1725](#page-1752-0) insert intention lock, [4211](#page-4238-5) INSERT privilege, [849](#page-876-2) INSERT(), [1479](#page-1506-3) insert-ignore option mysqldump, [393](#page-420-1) insert-intention lock, [2014](#page-2041-0) insertable views insertable, [3222](#page-3249-0) inserting speed of, [1090](#page-1117-0) inserts concurrent, [1168](#page-1195-0), [1170](#page-1197-0) insert id system variable, [620](#page-647-0) install option mysqld, [574](#page-601-2) MySQLInstallerConsole, [109](#page-136-1) ndbd, [2799](#page-2826-1) ndbmtd, [2799](#page-2826-1) ndb\_mgmd, [2816](#page-2843-0) INSTALL PLUGIN statement, [1884](#page-1911-1) install-manual option mysqld, [575](#page-602-0) Installation, [107](#page-134-0) installation layouts, [79](#page-106-1) installation overview, [166](#page-193-1) installing binary distribution, [79](#page-106-2) Linux RPM packages, [146](#page-173-0) macOS DMG packages, [125](#page-152-0) overview, [62](#page-89-0) Perl, [229](#page-256-0)

Perl on Windows, [230](#page-257-0) Solaris PKG packages, [163](#page-190-0) source distribution, [166](#page-193-1) installing loadable functions, [786](#page-813-0) installing NDB Cluster, [2585](#page-2612-0) Debian Linux, [2592](#page-2619-0) Linux, [2587](#page-2614-0) Linux binary release, [2588](#page-2615-0) Linux RPM, [2590](#page-2617-0) Linux source release, [2592](#page-2619-1) Ubuntu Linux, [2592](#page-2619-0) Windows, [2594](#page-2621-0) Windows binary release, [2594](#page-2621-1) Windows source, [2597](#page-2624-0) installing plugins, [774,](#page-801-0) [1884](#page-1911-1) INSTALL\_BINDIR option CMake, [181](#page-208-0) INSTALL\_DOCDIR option CMake, [181](#page-208-1) INSTALL\_DOCREADMEDIR option CMake, [181](#page-208-2) INSTALL\_INCLUDEDIR option CMake, [181](#page-208-3) INSTALL\_INFODIR option CMake, [181](#page-208-4) INSTALL\_LAYOUT option CMake, [181](#page-208-5) INSTALL\_LIBDIR option CMake, [182](#page-209-0) INSTALL\_MANDIR option CMake, [182](#page-209-1) INSTALL\_MYSQLSHAREDIR option CMake, [182](#page-209-2) INSTALL\_MYSQLTESTDIR option CMake, [182](#page-209-3) INSTALL\_PLUGINDIR option CMake, [182](#page-209-4) INSTALL\_SBINDIR option CMake, [182](#page-209-5) INSTALL\_SCRIPTDIR option CMake, [182](#page-209-6) INSTALL\_SECURE\_FILE\_PRIVDIR option CMake, [182](#page-209-7) INSTALL\_SECURE\_FILE\_PRIV\_EMBEDDEDDIR option CMake, [182](#page-209-8) INSTALL\_SHAREDIR option CMake, [182](#page-209-9) INSTALL\_SQLBENCHDIR option CMake, [183](#page-210-0) INSTALL\_SUPPORTFILESDIR option CMake, [183](#page-210-1) instance, [4211](#page-4238-6) INSTR(), [1480](#page-1507-1) instrumentation, [4212](#page-4239-0)

INT data type, [1346](#page-1373-0) integer arithmetic, [1604](#page-1631-0) INTEGER data type, [1346](#page-1373-1) integers, [1208](#page-1235-0) intention lock, [2014](#page-2041-0), [4212](#page-4239-1) interactive option ndb\_mgmd, [2816](#page-2843-1) interactive timeout system variable, [620](#page-647-1) interceptor, [4212](#page-4239-2) InteriorRingN(), [1578](#page-1605-1) internal locking, [1166](#page-1193-0) internal memory allocator disabling, [2046](#page-2073-0) internal storage format geometry values, [1392](#page-1419-0) Intersects(), [1586](#page-1613-2) INTERVAL temporal interval syntax, [1255](#page-1282-0) interval syntax, [1255](#page-1282-0) INTERVAL(), [1433](#page-1460-0) INTO SELECT, [1755](#page-1782-0) introducer binary character set, [1318](#page-1345-0) bit-value literal, [1213](#page-1240-0) character set, [1275](#page-1302-0) hexadecimal literal, [1211](#page-1238-0) string literal, [1206,](#page-1233-0) [1273](#page-1300-0) invalid data constraint, [50](#page-77-1) invalidating query cache entries thread state, [1198](#page-1225-1) inverted index, [4212](#page-4239-3) invisible index, [1646](#page-1673-1) INVOKER privileges, [1911,](#page-1938-1) [3225](#page-3252-0) IOPS, [4212](#page-4239-4) IP addresses in account names, [859](#page-886-0) in default accounts, [201](#page-228-0) IPv6 addresses in account names, [859](#page-886-0) in default accounts, [201](#page-228-0) IPv6 connections, [202](#page-229-0), [664](#page-691-0) IS boolean\_value, [1434](#page-1461-0) IS NOT boolean\_value, [1434](#page-1461-1) IS NOT DISTINCT FROM operator, [1430](#page-1457-1) IS NOT NULL, [1434](#page-1461-2) IS NULL, [1063,](#page-1090-0) [1434](#page-1461-3) and indexes, [1099](#page-1126-1) IsClosed(), [1576](#page-1603-2) IsEmpty(), [1573](#page-1600-2) .isl file, [4207](#page-4234-4) ISNULL(), [1435](#page-1462-0) ISOLATION LEVEL, [1792](#page-1819-0)

isolation level, [2018,](#page-2045-1) [4212](#page-4239-5) IsSimple(), [1573](#page-1600-3) IS\_FREE\_LOCK(), [1553](#page-1580-1) IS\_IPV4(), [1600](#page-1627-1) IS\_IPV4\_COMPAT(), [1600](#page-1627-2) IS\_IPV4\_MAPPED(), [1601](#page-1628-0) IS\_IPV6(), [1601](#page-1628-1) IS\_USED\_LOCK(), [1553](#page-1580-2) ITERATE, [1823](#page-1850-0) iterations option mysqlslap, [417](#page-444-3)

### **J**

J2EE, [4213](#page-4240-0) Japanese character sets conversion, [3509](#page-3536-0) Japanese, Korean, Chinese character sets frequently asked questions, [3509](#page-3536-0) Java, [3466,](#page-3493-0) [4213](#page-4240-1) JBoss, [4213](#page-4240-2) JDBC, [3463,](#page-3490-0) [4213](#page-4240-3) jdbc:mysql:loadbalance://, [2556](#page-2583-0) JNDI, [4213](#page-4240-4) join, [4213](#page-4240-5) nested-loop algorithm, [1053](#page-1080-0) JOIN, [1757](#page-1784-1) join algorithm Block Nested-Loop, [1049](#page-1076-0) Nested-Loop, [1049](#page-1076-0) join option myisampack, [443](#page-470-2) join type ALL, [1138](#page-1165-0) const, [1136](#page-1163-2) eq\_ref, [1136](#page-1163-0) fulltext, [1136](#page-1163-1) index, [1137](#page-1164-0) index\_merge, [1137](#page-1164-1) index\_subquery, [1137](#page-1164-2) range, [1137](#page-1164-3) ref, [1136](#page-1163-3) ref\_or\_null, [1136](#page-1163-4) system, [1135](#page-1162-0) unique\_subquery, [1137](#page-1164-4) joins USING versus ON, [1762](#page-1789-0) join\_buffer\_size system variable, [620](#page-647-2)

# **K**

keep-my-cnf option mysql\_install\_db, [315](#page-342-1) keepold option mysqlhotcopy, [483](#page-510-3)

keep\_files\_on\_create system variable, [621](#page-648-1) Key cache MyISAM, [1154](#page-1181-0) key cache assigning indexes to, [1942](#page-1969-0) key partitioning, [3151](#page-3178-0) key partitions managing, [3167](#page-3194-0) splitting and merging, [3167](#page-3194-0) key space MyISAM, [2290](#page-2317-0) key-file option ndb\_setup.py, [2929](#page-2956-1) key-value store, [1100](#page-1127-1) keys, [1094](#page-1121-0) foreign, [47](#page-74-0), [260](#page-287-0) multi-column, [1096](#page-1123-0) searching on two, [262](#page-289-0) keys option mysqlshow, [408](#page-435-2) keys-used option myisamchk, [431](#page-458-3) keystore, [4213](#page-4240-6) keywords, [1227](#page-1254-0) Key blocks not flushed status variable, [713](#page-740-4) Key\_blocks\_unused status variable, [713](#page-740-5) Key\_blocks\_used status variable, [713](#page-740-6) KEY\_BLOCK\_SIZE, [2067](#page-2094-0), [2072,](#page-2099-0) [4213](#page-4240-7) key\_buffer\_size myisamchk variable, [428](#page-455-0) key\_buffer\_size system variable, [621](#page-648-0) key cache age threshold system variable, [622](#page-649-0) key\_cache\_block\_size system variable, [623](#page-650-0) key\_cache\_division\_limit system variable, [623](#page-650-1) KEY COLUMN USAGE INFORMATION\_SCHEMA table, [3259](#page-3286-2) Key reads status variable, [713](#page-740-7) Key read requests status variable, [713](#page-740-8) Key\_writes status variable, [713](#page-740-9) Key\_write\_requests status variable, [713](#page-740-10) Kill thread command, [1190](#page-1217-2) KILL statement, [1949](#page-1976-0) Killed thread state, [1193](#page-1220-5) Killing slave thread state, [1201](#page-1228-0) known errors, [3565](#page-3592-1) Korean, [3509](#page-3536-0)

# **L**

labels stored program block, [1818](#page-1845-0) language option

mysqld, [575](#page-602-1) language support error messages, [1319](#page-1346-0) lap option ndb\_redo\_log\_reader, [2888](#page-2915-1) large page support, [1183](#page-1210-0) large tables NDB Cluster, [1673](#page-1700-0) large-pages option mysqld, [575](#page-602-2) large\_files\_support system variable, [623](#page-650-2) large\_pages system variable, [624](#page-651-0) large\_page\_size system variable, [624](#page-651-1) LAST\_DAY(), [1462](#page-1489-1) last insert id system variable, [624](#page-651-2) LAST\_INSERT\_ID(), [1559](#page-1586-0), [1721](#page-1748-3) and replication, [2520](#page-2547-0) and stored routines, [3207](#page-3234-0) and triggers, [3207](#page-3234-0) Last\_query\_cost status variable, [713](#page-740-11) Last\_query\_partial\_plans status variable, [714](#page-741-0) latch, [4214](#page-4241-0) LateAlloc, [2683](#page-2710-0) layout of installation, [79](#page-106-1) lc-messages option mysqld, [576](#page-603-0) lc-messages-dir option mysqld, [576](#page-603-1) LCASE(), [1480](#page-1507-2) LcpScanProgressTimeout, [2679](#page-2706-0) lc\_messages system variable, [624](#page-651-3) lc\_messages\_dir system variable, [625](#page-652-0) lc\_time\_names system variable, [625](#page-652-1) ldata option mysql\_install\_db, [315](#page-342-2) LDML syntax, [1331](#page-1358-0) LD\_LIBRARY\_PATH environment variable, [231](#page-258-2) LD\_RUN\_PATH environment variable, [231](#page-258-3), [495](#page-522-0) LEAST(), [1435](#page-1462-1) LEAVE, [1823](#page-1850-1) ledir option mysqld\_safe, [302](#page-329-0) LEFT JOIN, [1056,](#page-1083-0) [1757](#page-1784-1) LEFT OUTER JOIN, [1757](#page-1784-1) LEFT(), [1480](#page-1507-3) leftmost prefix of indexes, [1093](#page-1120-2), [1097](#page-1124-0) legal names, [1214](#page-1241-1) length option myisam\_ftdump, [422](#page-449-2) LENGTH(), [1480](#page-1507-4) less than (<), [1431](#page-1458-2) less than or equal  $(<=)$ , [1431](#page-1458-3) libaio, [80](#page-107-0), [149](#page-176-0), [185](#page-212-6) libmysql, [4214](#page-4241-1)
FAQ, [3522](#page-3549-0) libmysqlclient, [4214](#page-4241-0) libmysqlclient library, [3463](#page-3490-0) libmysqld, [3467](#page-3494-0), [4214](#page-4241-1) options, [3468](#page-3495-0) libmysqld library, [3463](#page-3490-0) libmysqld-libs option mysql\_config, [489](#page-516-0) LIBMYSQL\_ENABLE\_CLEARTEXT\_PLUGIN environment variable, [495](#page-522-0) LIBMYSQL\_PLUGINS environment variable, [495](#page-522-0) LIBMYSQL\_PLUGIN\_DIR environment variable, [495](#page-522-0) library libmysqlclient, [3463](#page-3490-0) libmysqld, [3463](#page-3490-0) libs option mysql\_config, [490](#page-517-0) libs\_r option mysql\_config, [490](#page-517-1) license system variable, [625](#page-652-0) lifecycle interceptor, [4214](#page-4241-2) LIKE, [1491](#page-1518-0) and indexes, [1099](#page-1126-0) and wildcards, [1099](#page-1126-0) LIMIT, [1557](#page-1584-0), [1753](#page-1780-0) and replication, [2533](#page-2560-0) optimizations, [1070](#page-1097-0) limitations InnoDB, [2279](#page-2306-0) replication, [2520](#page-2547-0) limitations of NDB Cluster, [2574](#page-2601-0) limits file-size, [1112](#page-1139-0) InnoDB, [2278](#page-2305-0) maximum columns per table, [1113](#page-1140-0) maximum number of databases, [1112,](#page-1139-1) [1641](#page-1668-0) maximum number of tables, [1112](#page-1139-1), [1662](#page-1689-0) maximum row size, [1114](#page-1141-0) maximum tables per join, [1759](#page-1786-0) maximum tables per view, [3238](#page-3265-0) table size, [1112](#page-1139-0) line-numbers option mysql, [336](#page-363-0) linear hash partitioning, [3150](#page-3177-0) linear key partitioning, [3152](#page-3179-0) linefeed (\n), [1207,](#page-1234-0) [1733](#page-1760-0) LineFromText(), [1568](#page-1595-0) LineFromWKB(), [1570](#page-1597-0) lines-terminated-by option mysqldump, [389](#page-416-0), [401](#page-428-0) ndb\_restore, [2901](#page-2928-0) LINESTRING data type, [1383](#page-1410-0) LineString(), [1572](#page-1599-0) LineStringFromText(), [1568](#page-1595-0) LineStringFromWKB(), [1570](#page-1597-0)

links symbolic, [1177](#page-1204-0) list, [4214](#page-4241-3) list option MySQLInstallerConsole, [110](#page-137-0) list partitioning, [3138,](#page-3165-0) [3140](#page-3167-0) list partitions adding and dropping, [3161](#page-3188-0) managing, [3161](#page-3188-0) literals, [1205](#page-1232-0) bit value, [1212](#page-1239-0) boolean, [1214](#page-1241-0) date, [1208](#page-1235-0) hexadecimal, [1211](#page-1238-0) numeric, [1208](#page-1235-1) string, [1205](#page-1232-1) time, [1208](#page-1235-0) LN(), [1447](#page-1474-0) load balancing, [4214](#page-4241-4) LOAD DATA, [1727](#page-1754-0), [3560](#page-3587-0) and replication, [2533](#page-2560-1) LOCAL loading, [839](#page-866-0) load emulation, [411](#page-438-0) LOAD INDEX INTO CACHE and partitioning, [3190](#page-3217-0) LOAD XML, [1739](#page-1766-0) loadable function creating, [1883](#page-1910-0) deleting, [1884](#page-1911-0) loadable functions, [786](#page-813-0) API, [786](#page-813-1) installing, [786](#page-813-2) reference, [1424](#page-1451-0) uninstalling, [786](#page-813-2) loading tables, [241](#page-268-0) LOAD\_FILE(), [1480](#page-1507-0) local option mysqlimport, [402](#page-429-0), [840](#page-867-0) local-infile option mysql, [336](#page-363-1), [840](#page-867-1) local-load option mysqlbinlog, [465](#page-492-0) local-service option mysqld, [576](#page-603-0) localhost, [4214](#page-4241-5) special treatment of, [295](#page-322-0) LOCALTIME, [1462](#page-1489-0) LOCALTIMESTAMP, [1462](#page-1489-1) local\_infile system variable, [625](#page-652-1), [840](#page-867-2) LOCATE(), [1481](#page-1508-0) lock, [4214](#page-4241-6) lock escalation, [4215](#page-4242-0) LOCK IN SHARE MODE, [1754](#page-1781-0)

lock mode, [4215](#page-4242-1) Lock Monitor, [2215](#page-2242-0), [2219](#page-2246-0) lock option ndb\_select\_all, [2919](#page-2946-0) LOCK TABLES, [1786](#page-1813-0) LOCK TABLES privilege, [849](#page-876-0) lock-all-tables option mysqldump, [394](#page-421-0) lock-tables option mysqldump, [394](#page-421-1) mysqlimport, [402](#page-429-1) locked\_in\_memory system variable, [626](#page-653-0) LockExecuteThreadToCPU, [2709](#page-2736-0) locking, [1176,](#page-1203-0) [2013,](#page-2040-0) [4215](#page-4242-2) external, [573,](#page-600-0) [663](#page-690-0), [1027,](#page-1054-0) [1174,](#page-1201-0) [1195](#page-1222-0) information schema, [2182](#page-2209-0) InnoDB, [2014](#page-2041-0) internal, [1166](#page-1193-0) metadata, [1171](#page-1198-0) row-level, [1166](#page-1193-0) table-level, [1166](#page-1193-0) locking functions, [1552](#page-1579-0) locking methods, [1166](#page-1193-0) locking read, [4215](#page-4242-3) LockMaintThreadsToCPU, [2709](#page-2736-1) LockPagesInMainMemory, [2683](#page-2710-0) lock\_wait\_timeout system variable, [626](#page-653-1) log, [4215](#page-4242-4) removed features, [21](#page-48-0) log buffer, [4215](#page-4242-5) log file, [4216](#page-4243-0) log files maintaining, [772](#page-799-0) log files (NDB Cluster), [2802](#page-2829-0) ndbmtd, [2809](#page-2836-0) log group, [4216](#page-4243-1) log option mysqld\_multi, [309](#page-336-0) LOG(), [1447](#page-1474-1) log-bin option mysqld, [2456](#page-2483-0) log-bin-index option mysqld, [2457](#page-2484-0) log-error option mysqld, [576](#page-603-1) mysqldump, [386](#page-413-0) mysqld\_safe, [302](#page-329-0) log-isam option mysqld, [577](#page-604-0) log-name option ndb\_mgmd, [2817](#page-2844-0) log-raw option mysqld, [577](#page-604-1) log-short-format option

mysqld, [577](#page-604-2) log-slow-admin-statements option mysqld, [577](#page-604-3) log-slow-slave-statements option mysqld, [2427](#page-2454-0) log-tc option mysqld, [578](#page-605-0) log-tc-size option mysqld, [578](#page-605-1) log-warnings option mysqld, [578,](#page-605-2) [2428](#page-2455-0) LOG10(), [1448](#page-1475-0) LOG2(), [1448](#page-1475-1) logbuffers ndbinfo table, [3042](#page-3069-0) LogDestination, [2656](#page-2683-0) logging passwords, [830](#page-857-0) logging commands (NDB Cluster), [2969](#page-2996-0) logging slow query thread state, [1193](#page-1220-0) logical, [4216](#page-4243-2) logical backup, [4216](#page-4243-3) logical operators, [1435](#page-1462-0) login thread state, [1193](#page-1220-1) login-path option, [282](#page-309-0) mysql, [336](#page-363-2) mysqladmin, [361](#page-388-0) mysqlbinlog, [466](#page-493-0) mysqlcheck, [371](#page-398-0) mysqldump, [381](#page-408-0) mysqlimport, [402](#page-429-2) mysqlshow, [409](#page-436-0) mysqlslap, [417](#page-444-0) mysql\_upgrade, [325](#page-352-0) my\_print\_defaults, [491](#page-518-0) ndbd, [2800](#page-2827-0) ndbinfo\_select\_all, [2807](#page-2834-0) ndb\_blob\_tool, [2831](#page-2858-0) ndb\_config, [2839](#page-2866-0) ndb\_delete\_all, [2849](#page-2876-0) ndb\_desc, [2857](#page-2884-0) ndb\_drop\_index, [2862](#page-2889-0) ndb\_drop\_table, [2867](#page-2894-0) ndb\_index\_stat, [2875](#page-2902-0) ndb\_mgm, [2825](#page-2852-0) ndb\_mgmd, [2817](#page-2844-1) ndb\_move\_data, [2882](#page-2909-0) ndb\_restore, [2901](#page-2928-1) ndb\_select\_all, [2919](#page-2946-1) ndb\_select\_count, [2925](#page-2952-0) ndb\_show\_tables, [2933](#page-2960-0) ndb\_waiter, [2941](#page-2968-0)

LogLevelCheckpoint, [2702](#page-2729-0) LogLevelCongestion, [2703](#page-2730-0) LogLevelConnection, [2702](#page-2729-1) LogLevelError, [2702](#page-2729-2) LogLevelInfo, [2703](#page-2730-1) LogLevelNodeRestart, [2702](#page-2729-3) LogLevelShutdown, [2701](#page-2728-0) LogLevelStartup, [2701](#page-2728-1) LogLevelStatistic, [2701](#page-2728-2) logs flushing, [751](#page-778-0) server, [750](#page-777-0) logspaces ndbinfo table, [3043](#page-3070-0) log\_bin system variable, [2469](#page-2496-0) log\_bin\_basename system variable, [2469](#page-2496-1) log\_bin\_index system variable, [2469](#page-2496-2) log\_bin\_trust\_function\_creators system variable, [2469](#page-2496-3) log\_bin\_use\_v1\_row\_events system variable, [2470](#page-2497-0) log\_error system variable, [627](#page-654-0) log\_output system variable, [627](#page-654-1) log\_queries\_not\_using\_indexes system variable, [627](#page-654-2) log\_slave\_updates system variable, [2470](#page-2497-1) log\_slow\_admin\_statements system variable mysqld, [628](#page-655-0) log\_slow\_queries removed features, [21](#page-48-1) log\_slow\_slave\_statements system variable, [2437](#page-2464-0) log\_throttle\_queries\_not\_using\_indexes system variable, [628](#page-655-1) log\_warnings system variable, [628](#page-655-2) Long Data thread command, [1190](#page-1217-0) LONG data type, [1375](#page-1402-0) LONGBLOB data type, [1371](#page-1398-0) LongMessageBuffer, [2675](#page-2702-0) LONGTEXT data type, [1371](#page-1398-1) long\_query\_time system variable, [629](#page-656-0) LOOP, [1823](#page-1850-0) labels, [1818](#page-1845-0) loops option ndbinfo\_select\_all, [2807](#page-2834-1) ndb\_index\_stat, [2875](#page-2902-1) ndb\_show\_tables, [2933](#page-2960-1) Loose Index Scan GROUP BY optimizing, [1068](#page-1095-0) --loose option prefix, [282](#page-309-1) LooseScan semijoin strategy, [1077](#page-1104-0) loose\_, [4216](#page-4243-4) lossy-conversions option ndb\_move\_data, [2882](#page-2909-1) ndb\_restore, [2901](#page-2928-2) lost connection errors, [3539](#page-3566-0) lost+found directory, [574](#page-601-0)

low-priority option mysqlimport, [402](#page-429-3) low-water mark, [4216](#page-4243-5) LOWER(), [1481](#page-1508-1) lower\_case\_file\_system system variable, [630](#page-657-0) GRANT, [1863](#page-1890-0) lower\_case\_table\_names system variable, [630](#page-657-1) LOW\_PRIORITY DELETE modifier, [1713](#page-1740-0) INSERT modifier, [1721](#page-1748-0) UPDATE modifier, [1779](#page-1806-0) low\_priority\_updates system variable, [629](#page-656-1) LPAD(), [1481](#page-1508-2) LRU, [4216](#page-4243-6) LRU page replacement, [2040](#page-2067-0) LSN, [4216](#page-4243-7) LTRIM(), [1481](#page-1508-3)

## **M**

<span id="page-3677-0"></span>macOS installation, [125](#page-152-0) main features of MySQL, [6](#page-33-0) maintaining log files, [772](#page-799-0) tables, [1032](#page-1059-0) maintenance tables, [364](#page-391-0) MAKEDATE(), [1462](#page-1489-2) MAKETIME(), [1462](#page-1489-3) MAKE\_SET(), [1482](#page-1509-0) Making temporary file (append) before replaying LOAD DATA INFILE thread state, [1200](#page-1227-0) Making temporary file (create) before replaying LOAD DATA INFILE thread state, [1200](#page-1227-1) malicious SQL statements and NDB Cluster, [3078](#page-3105-0) manage keys thread state, [1193](#page-1220-2) management client (NDB Cluster), [2821](#page-2848-0) (see also mgm) management node (NDB Cluster) defined, [2554](#page-2581-0) Management node parameters (NDB) MaxNoOfSavedEvents, [2660](#page-2687-0) management nodes (NDB Cluster), [2810](#page-2837-0) (see also mgmd) managing NDB Cluster, [2945](#page-2972-0) managing NDB Cluster processes, [2793](#page-2820-0) manual available formats, [2](#page-29-0) online location, [2](#page-29-1) syntax conventions, [2](#page-29-2) typographical conventions, [2](#page-29-2)

Master has sent all binlog to slave; waiting for binlog to be updated thread state, [1199](#page-1226-0) master thread, [4217](#page-4244-0) master-data option mysqldump, [387](#page-414-0) master-info-file option mysqld, [2428](#page-2455-1) master-retry-count option mysqld, [2428](#page-2455-2) master\_info\_repository system variable, [2438,](#page-2465-0) [2486](#page-2513-0) MASTER\_POS\_WAIT(), [1601](#page-1628-0), [1807](#page-1834-0) master\_verify\_checksum system variable, [2471](#page-2498-0) MATCH ... AGAINST(), [1502](#page-1529-0) matching patterns, [249](#page-276-0) materialization subqueries, [1078](#page-1105-0) math, [1604](#page-1631-0) mathematical functions, [1444](#page-1471-0) MAX(), [1591](#page-1618-0) MAX(DISTINCT), [1591](#page-1618-0) max-allowed-packet option mysql, [336](#page-363-3) mysqldump, [393](#page-420-0) max-binlog-dump-events option mysqld, [2460](#page-2487-0) max-join-size option mysql, [336](#page-363-4) max-record-length option myisamchk, [431](#page-458-0) max-relay-log-size option mysqld, [2429](#page-2456-0) MaxAllocate, [2676](#page-2703-0) MaxBufferedEpochBytes, [2694](#page-2721-0) MaxBufferedEpochs, [2693](#page-2720-0) MAXDB SQL mode, [729](#page-756-0) MaxDiskWriteSpeed, [2696](#page-2723-0) MaxDiskWriteSpeedOtherNodeRestart, [2697](#page-2724-0) MaxDiskWriteSpeedOwnRestart, [2697](#page-2724-1) MaxDMLOperationsPerTransaction, [2672](#page-2699-0) --maximum option prefix, [282](#page-309-1) maximums maximum columns per table, [1113](#page-1140-0) maximum number of databases, [1112,](#page-1139-1) [1641](#page-1668-0) maximum number of tables, [1112](#page-1139-1), [1662](#page-1689-0) maximum row size, [1113](#page-1140-1) maximum tables per join, [1759](#page-1786-0) maximum tables per view, [3238](#page-3265-0) table size, [1112](#page-1139-0) MaxLCPStartDelay, [2679](#page-2706-0) MaxNoOfAttributes, [2679](#page-2706-1) MaxNoOfConcurrentIndexOperations, [2672](#page-2699-1) MaxNoOfConcurrentOperations, [2671](#page-2698-0) MaxNoOfConcurrentScans, [2674](#page-2701-0)

MaxNoOfConcurrentSubOperations, [2683](#page-2710-1) MaxNoOfConcurrentTransactions, [2670](#page-2697-0) MaxNoOfExecutionThreads ndbmtd, [2711](#page-2738-0) MaxNoOfFiredTriggers, [2673](#page-2700-0) MaxNoOfIndexes, [2682](#page-2709-0) MaxNoOfLocalOperations, [2672](#page-2699-2) MaxNoOfLocalScans, [2674](#page-2701-1) MaxNoOfOpenFiles, [2678](#page-2705-0) MaxNoOfOrderedIndexes, [2681](#page-2708-0) MaxNoOfSavedEvents, [2660](#page-2687-0) MaxNoOfSavedMessages, [2678](#page-2705-1) MaxNoOfSubscribers, [2682](#page-2709-1) MaxNoOfSubscriptions, [2682](#page-2709-2) MaxNoOfTables, [2680](#page-2707-0) MaxNoOfTriggers, [2682](#page-2709-3) MaxNoOfUniqueHashIndexes, [2681](#page-2708-1) MaxParallelCopyInstances, [2675](#page-2702-1) MaxParallelScansPerFragment, [2675](#page-2702-2) MaxScanBatchSize, [2732](#page-2759-0) MaxStartFailRetries, [2725](#page-2752-0) max\_allowed\_packet and replication, [2533](#page-2560-2) max allowed packet system variable, [631](#page-658-0) max binlog cache size system variable, [2471](#page-2498-1) max binlog size system variable, [2472](#page-2499-0) max binlog stmt cache size system variable, [2472](#page-2499-1) max connections system variable, [632](#page-659-0) MAX\_CONNECTIONS\_PER\_HOUR, [884](#page-911-0) max connect errors system variable, [631](#page-658-1) max delayed threads system variable, [632](#page-659-1) max digest length system variable, [632](#page-659-2) max error count system variable, [633](#page-660-0) max\_heap\_table\_size system variable, [634](#page-661-0) max\_insert\_delayed\_threads system variable, [634](#page-661-1) max join size system variable, [352,](#page-379-0) [634](#page-661-2) max length for sort data system variable, [635](#page-662-0) max long data size removed features, [22](#page-49-0) max\_prepared\_stmt\_count system variable, [635](#page-662-1) MAX\_QUERIES\_PER\_HOUR, [884](#page-911-0) max\_relay\_log\_size system variable, [2438](#page-2465-1) MAX\_ROWS and DataMemory (NDB Cluster), [2666](#page-2693-0) and NDB Cluster, [3131](#page-3158-0) NDB Cluster, [1673](#page-1700-0) max seeks for key system variable, [636](#page-663-0) max sort length system variable, [636](#page-663-1) max\_sp\_recursion\_depth system variable, [636](#page-663-2) max tmp\_tables system variable, [637](#page-664-0) MAX\_UPDATES\_PER\_HOUR, [884](#page-911-0) Max used connections status variable, [714](#page-741-0) MAX\_USER\_CONNECTIONS, [884](#page-911-0) max user connections system variable, [637](#page-664-1)

max\_write\_lock\_count system variable, [637](#page-664-2) MBR, [1584](#page-1611-0) MBRContains(), [1584](#page-1611-1) MBRDisjoint(), [1585](#page-1612-0) MBREqual(), [1585](#page-1612-1) MBRIntersects(), [1585](#page-1612-2) MBROverlaps(), [1585](#page-1612-3) MBRTouches(), [1585](#page-1612-4) MBRWithin(), [1585](#page-1612-5) MD5(), [1548](#page-1575-0) MDL, [4217](#page-4244-1) medium trust, [4217](#page-4244-2) medium-check option myisamchk, [430](#page-457-0) mysqlcheck, [371](#page-398-1) MEDIUMBLOB data type, [1371](#page-1398-2) MEDIUMINT data type, [1346](#page-1373-0) MEDIUMTEXT data type, [1371](#page-1398-3) membership ndbinfo table, [3043](#page-3070-1) memcached, [2235](#page-2262-0), [4217](#page-4244-3) MEMCACHED\_HOME option CMake, [190](#page-217-0) MEMCACHED\_SASL\_PWDB environment variable, [2246](#page-2273-0) memcapable command, [2236](#page-2263-0) memlock option mysqld, [579](#page-606-0) memory allocation library, [302](#page-329-1) memory allocator innodb\_use\_sys\_malloc, [2046](#page-2073-0) MEMORY storage engine, [2281,](#page-2308-0) [2294](#page-2321-0) and replication, [2534](#page-2561-0) optimization, [1096](#page-1123-0) memory usage myisamchk, [440](#page-467-0) memory use, [1181](#page-1208-0) in NDB Cluster, [2577](#page-2604-0) Performance Schema, [3351](#page-3378-0) memoryusage ndbinfo table, [3045](#page-3072-0) memory per fragment ndbinfo table, [3046](#page-3073-0) MemReportFrequency, [2703](#page-2730-2) merge, [4218](#page-4245-0) MERGE storage engine, [2281](#page-2308-0), [2305](#page-2332-0) MERGE tables defined, [2305](#page-2332-0) metadata database, [3242](#page-3269-0) database object, [1266](#page-1293-0) InnoDB, [3286](#page-3313-0) stored routines, [3207](#page-3234-0) triggers, [3212](#page-3239-0) views, [3224](#page-3251-0)

metadata lock, [4218](#page-4245-1) metadata locking, [1171](#page-1198-0) metadata log, [772](#page-799-1) metadata\_locks\_cache\_size system variable, [638](#page-665-0) metadata\_locks\_hash\_instances system variable, [638](#page-665-1) method option mysqlhotcopy, [483](#page-510-0) methods locking, [1166](#page-1193-0) metrics counter, [4218](#page-4245-2) mgmd (NDB Cluster) defined, [2554](#page-2581-0) (see also [management node \(NDB Cluster\)\)](#page-3677-0) MICROSECOND(), [1462](#page-1489-4) MID(), [1482](#page-1509-1) midpoint insertion, [2040](#page-2067-0) midpoint insertion strategy, [4218](#page-4245-3) milestone MySQL releases, [64](#page-91-0) MIN(), [1592](#page-1619-0) MIN(DISTINCT), [1592](#page-1619-0) MinDiskWriteSpeed, [2697](#page-2724-2) MinFreePct, [2666,](#page-2693-0) [2669](#page-2696-0) mini-transaction, [4218](#page-4245-4) minimum bounding rectangle, [1584](#page-1611-0) minus unary (-), [1442](#page-1469-0) MINUTE(), [1463](#page-1490-0) min\_examined\_row\_limit system variable, [638](#page-665-2) mirror sites, [65](#page-92-0) miscellaneous functions, [1597](#page-1624-0) mixed statements (Replication), [2540](#page-2567-0) mixed-mode insert, [4218](#page-4245-5) MLineFromText(), [1568](#page-1595-1) MLineFromWKB(), [1570](#page-1597-1) MM.MySQL, [4218](#page-4245-6) MOD (modulo), [1448](#page-1475-2) MOD(), [1448](#page-1475-2) modes batch, [256](#page-283-0) modify option MySQLInstallerConsole, [111](#page-138-0) modulo (%), [1448](#page-1475-2) modulo (MOD), [1448](#page-1475-2) monitor terminal, [233](#page-260-0) monitoring, [1971](#page-1998-0), [1976](#page-2003-0), [2004](#page-2031-0), [2072,](#page-2099-0) [2211,](#page-2238-0) [3475](#page-3502-0) threads, [1187](#page-1214-0) Monitors, [2215](#page-2242-1) enabling, [2216](#page-2243-0) InnoDB, [2091](#page-2118-0), [2231,](#page-2258-0) [2271](#page-2298-0) output, [2219](#page-2246-0) Mono, [4219](#page-4246-0) MONTH(), [1463](#page-1490-1)

MONTHNAME(), [1463](#page-1490-2) MPointFromText(), [1568](#page-1595-2) MPointFromWKB(), [1570](#page-1597-2) MPolyFromText(), [1568](#page-1595-3) MPolyFromWKB(), [1570](#page-1597-3) .MRG file, [4217](#page-4244-4) mSQL compatibility, [1495](#page-1522-0) msql2mysql, [489](#page-516-1) deprecated features, [21](#page-48-2) MSSQL SQL mode, [729](#page-756-1) multi mysqld, [307](#page-334-0) multi-column indexes, [1096](#page-1123-1) multi-core, [4219](#page-4246-1) Multi-Range Read optimization, [1059](#page-1086-0) multi-source replication in NDB Cluster, [3113](#page-3140-0) multibyte character sets, [3547](#page-3574-0) multibyte characters, [1322](#page-1349-0) MULTILINESTRING data type, [1383](#page-1410-0) MultiLineString(), [1572](#page-1599-1) MultiLineStringFromText(), [1568](#page-1595-1) MultiLineStringFromWKB(), [1570](#page-1597-1) multiple buffer pools, [2040](#page-2067-1) multiple servers, [788](#page-815-0) multiple-part index, [1646](#page-1673-0) multiplication (\*), [1443](#page-1470-0) MULTIPOINT data type, [1383](#page-1410-0) MultiPoint(), [1572](#page-1599-2) MultiPointFromText(), [1568](#page-1595-2) MultiPointFromWKB(), [1570](#page-1597-2) MULTIPOLYGON data type, [1383](#page-1410-0) MultiPolygon(), [1572](#page-1599-3) MultiPolygonFromText(), [1568](#page-1595-3) MultiPolygonFromWKB(), [1570](#page-1597-3) mutex, [4219](#page-4246-2) mutex wait monitoring, [2211](#page-2238-0) mutex\_instances table performance\_schema, [3392](#page-3419-0) MVCC, [4219](#page-4246-3) MVCC (multi-version concurrency control), [1965](#page-1992-0) My derivation, [9](#page-36-0) my-print-defaults option mysql\_plugin, [318](#page-345-0) my.cnf, [4219](#page-4246-4) and NDB Cluster, [2602,](#page-2629-0) [2645,](#page-2672-0) [2646](#page-2673-0) in NDB Cluster, [3001](#page-3028-0) my.cnf option file, [2520](#page-2547-0) my.ini, [4219](#page-4246-5) mycnf option ndb\_config, [2840](#page-2867-0) ndb\_mgmd, [2817](#page-2844-2)

.MYD file, [4217](#page-4244-5) .MYI file, [4217](#page-4244-6) MyISAM compressed tables, [442](#page-469-0), [2292](#page-2319-0) converting tables to InnoDB, [1987](#page-2014-0) MyISAM key cache, [1153](#page-1180-0) MyISAM storage engine, [2281,](#page-2308-0) [2285](#page-2312-0) myisam-block-size option mysqld, [579](#page-606-1) myisamchk, [270](#page-297-0), [422](#page-449-0) analyze option, [432](#page-459-0) backup option, [431](#page-458-1) block-search option, [433](#page-460-0) character-sets-dir option, [431](#page-458-2) check option, [430](#page-457-1) check-only-changed option, [430](#page-457-2) correct-checksum option, [431](#page-458-3) data-file-length option, [431](#page-458-4) debug option, [427](#page-454-0) defaults-extra-file option, [427](#page-454-1) defaults-file option, [427](#page-454-2) defaults-group-suffix option, [427](#page-454-3) description option, [433](#page-460-1) example output, [433](#page-460-2) extend-check option, [430,](#page-457-3) [431](#page-458-5) fast option, [430](#page-457-4) force option, [430](#page-457-5), [431](#page-458-6) help option, [427](#page-454-4) HELP option, [427](#page-454-5) information option, [430](#page-457-6) keys-used option, [431](#page-458-7) max-record-length option, [431](#page-458-0) medium-check option, [430](#page-457-0) no-defaults option, [427](#page-454-6) no-symlinks option, [431](#page-458-8) options, [427](#page-454-7) parallel-recover option, [432](#page-459-1) print-defaults option, [428](#page-455-0) quick option, [432](#page-459-2) read-only option, [430](#page-457-7) recover option, [432](#page-459-3) safe-recover option, [432](#page-459-4) set-auto-increment[ option, [433](#page-460-3) set-collation option, [432](#page-459-5) silent option, [428](#page-455-1) sort-index option, [433](#page-460-4) sort-records option, [433](#page-460-5) sort-recover option, [432](#page-459-6) tmpdir option, [432](#page-459-7) unpack option, [432](#page-459-8) update-state option, [431](#page-458-9) verbose option, [428](#page-455-2) version option, [428](#page-455-3) wait option, [428](#page-455-4)

myisamlog, [270](#page-297-1), [440](#page-467-1) myisampack, [270,](#page-297-2) [442](#page-469-0), [1695,](#page-1722-0) [2292](#page-2319-0) backup option, [442](#page-469-1) character-sets-dir option, [442](#page-469-2) debug option, [442](#page-469-3) force option, [443](#page-470-0) help option, [442](#page-469-4) join option, [443](#page-470-1) silent option, [443](#page-470-2) test option, [443](#page-470-3) tmpdir option, [443](#page-470-4) verbose option, [443](#page-470-5) version option, [443](#page-470-6) wait option, [443](#page-470-7) myisam\_block\_size myisamchk variable, [428](#page-455-5) myisam\_data\_pointer\_size system variable, [639](#page-666-0) myisam\_ftdump, [270,](#page-297-3) [421](#page-448-0) count option, [422](#page-449-1) dump option, [422](#page-449-2) help option, [422](#page-449-3) length option, [422](#page-449-4) stats option, [422](#page-449-5) verbose option, [422](#page-449-6) myisam\_max\_sort\_file\_size system variable, [639](#page-666-1), [2289](#page-2316-0) myisam\_mmap\_size system variable, [640](#page-667-0) myisam\_recover\_options system variable, [640,](#page-667-1) [2289](#page-2316-1) myisam\_repair\_threads system variable, [641](#page-668-0) myisam\_sort\_buffer\_size myisamchk variable, [428](#page-455-5) myisam\_sort\_buffer\_size system variable, [642,](#page-669-0) [2289](#page-2316-2) myisam\_stats\_method system variable, [642](#page-669-1) myisam\_use\_mmap system variable, [643](#page-670-0) MyODBC drivers, [4219](#page-4246-6) MySQL debugging, [795](#page-822-0) defined, [4](#page-31-0) forums, [37](#page-64-0) introduction, [4](#page-31-0) pronunciation, [6](#page-33-1) upgrading, [320](#page-347-0) websites, [37](#page-64-1) mysql, [269](#page-296-0), [327,](#page-354-0) [4219](#page-4246-7) auto-rehash option, [332](#page-359-0) auto-vertical-output option, [332](#page-359-1) batch option, [332](#page-359-2) binary-as-hex option, [332](#page-359-3) binary-mode option, [333](#page-360-0) bind-address option, [333](#page-360-1) character-sets-dir option, [333](#page-360-2) charset command, [343](#page-370-0) clear command, [343](#page-370-1) column-names option, [333](#page-360-3) column-type-info option, [333](#page-360-4) comments option, [333](#page-360-5) compress option, [333](#page-360-6)

connect command, [343](#page-370-2) connect-expired-password option, [334](#page-361-0) connect-timeout option, [334](#page-361-1) database option, [334](#page-361-2) debug option, [334](#page-361-3) debug-check option, [334](#page-361-4) debug-info option, [334](#page-361-5) default-auth option, [334](#page-361-6) default-character-set option, [334](#page-361-7) defaults-extra-file option, [334](#page-361-8) defaults-file option, [335](#page-362-0) defaults-group-suffix option, [335](#page-362-1) delimiter command, [343](#page-370-3) delimiter option, [335](#page-362-2) disable named commands, [335](#page-362-3) edit command, [343](#page-370-4) ego command, [343](#page-370-5) enable-cleartext-plugin option, [335](#page-362-4) execute option, [335](#page-362-5) exit command, [344](#page-371-0) force option, [335](#page-362-6) go command, [344](#page-371-1) help command, [342](#page-369-0) help option, [331](#page-358-0) histignore option, [335](#page-362-7) host option, [336](#page-363-5) html option, [336](#page-363-6) i-am-a-dummy option, [339](#page-366-0) ignore-spaces option, [336](#page-363-7) init-command option, [336](#page-363-8) line-numbers option, [336](#page-363-0) local-infile option, [336,](#page-363-1) [840](#page-867-1) login-path option, [336](#page-363-2) max-allowed-packet option, [336](#page-363-3) max-join-size option, [336](#page-363-4) named-commands option, [336](#page-363-9) net-buffer-length option, [336](#page-363-10) no-auto-rehash option, [337](#page-364-0) no-beep option, [337](#page-364-1) no-defaults option, [337](#page-364-2) nopager command, [344](#page-371-2) notee command, [344](#page-371-3) nowarning command, [344](#page-371-4) one-database option, [337](#page-364-3) pager command, [344](#page-371-5) pager option, [337](#page-364-4) password option, [338](#page-365-0) pipe option, [338](#page-365-1) plugin-dir option, [338](#page-365-2) port option, [338](#page-365-3) print command, [344](#page-371-6) print-defaults option, [338](#page-365-4) prompt command, [344](#page-371-7) prompt option, [338](#page-365-5)

protocol option, [338](#page-365-6) quick option, [338](#page-365-7) quit command, [344](#page-371-8) raw option, [338](#page-365-8) reconnect option, [339](#page-366-1) rehash command, [345](#page-372-0) safe-updates option, [339](#page-366-0) secure-auth option, [339](#page-366-2) select-limit option, [339](#page-366-3) server-public-key-path option, [340](#page-367-0) shared-memory-base-name option, [340](#page-367-1) show-warnings option, [340](#page-367-2) sigint-ignore option, [340](#page-367-3) silent option, [340](#page-367-4) skip-column-names option, [340](#page-367-5) skip-line-numbers option, [340](#page-367-6) socket option, [340](#page-367-7) source command, [345](#page-372-1) SSL options, [341](#page-368-0) status command, [345](#page-372-2) system command, [345](#page-372-3) table option, [341](#page-368-1) tee command, [345](#page-372-4) tee option, [341](#page-368-2) unbuffered option, [341](#page-368-3) use command, [345](#page-372-5) user option, [341](#page-368-4) verbose option, [341](#page-368-5) version option, [341](#page-368-6) vertical option, [341](#page-368-7) wait option, [341](#page-368-8) warnings command, [345](#page-372-6) xml option, [341](#page-368-9) MySQL APT Repository, [145](#page-172-0), [219](#page-246-0) MySQL binary distribution, [64](#page-91-1) MySQL C API, [3472](#page-3499-0) mysql client parser versus mysqld parser, [354](#page-381-0) MySQL Cluster Manager and ndb\_mgm, [2946](#page-2973-0) mysql command options, [328](#page-355-0) mysql commands list of, [342](#page-369-1) MySQL Dolphin name, [9](#page-36-0) MySQL Enterprise Audit, [951,](#page-978-0) [3478](#page-3505-0) new features, [10](#page-37-0) MySQL Enterprise Backup, [3476,](#page-3503-0) [4219](#page-4246-8) MySQL Enterprise Data Masking and De-Identification, [3478](#page-3505-1) MySQL Enterprise Encryption, [994,](#page-1021-0) [3477](#page-3504-0) new features, [11](#page-38-0) MySQL Enterprise Firewall, [978](#page-1005-0), [3478](#page-3505-2) installing, [979](#page-1006-0) new features, [11](#page-38-1) using, [982](#page-1009-0)

MySQL Enterprise Firewall functions mysql\_firewall\_flush\_status(), [992](#page-1019-0) normalize\_statement(), [992](#page-1019-1) read firewall users(), [992](#page-1019-2) read\_firewall\_whitelist(), [992](#page-1019-3) set\_firewall\_mode(), [992](#page-1019-4) MySQL Enterprise Firewall stored procedures sp\_reload\_firewall\_rules(), [990](#page-1017-0) sp\_set\_firewall\_mode(), [991](#page-1018-0) MySQL Enterprise Firewall tables firewall\_users, [990](#page-1017-1) firewall\_whitelist, [990](#page-1017-2) MySQL Enterprise Monitor, [3475](#page-3502-0) MySQL Enterprise Security, [919,](#page-946-0) [929](#page-956-0), [3477](#page-3504-1) MySQL Enterprise Thread Pool, [779](#page-806-0), [3478](#page-3505-3) elements, [780](#page-807-0) installing, [780](#page-807-1) MySQL history, [9](#page-36-0) mysql history file, [347](#page-374-0) MySQL Installer, [87](#page-114-0) MySQL name, [9](#page-36-0) MySQL privileges and NDB Cluster, [3077](#page-3104-0) mysql prompt command, [346](#page-373-0) MySQL server mysqld, [299,](#page-326-0) [500](#page-527-0) MySQL SLES Repository, [145](#page-172-1), [219](#page-246-1) mysql source (command for reading from text files), [257](#page-284-0), [350](#page-377-0) MySQL source distribution, [64](#page-91-1) MySQL storage engines, [2281](#page-2308-0) MySQL system tables and NDB Cluster, [3077](#page-3104-1) and replication, [2535](#page-2562-0) MySQL version, [65](#page-92-0) MySQL Yum Repository, [139](#page-166-0), [143,](#page-170-0) [217](#page-244-0) mysql \. (command for reading from text files), [257,](#page-284-0) [350](#page-377-0) mysql.event table, [3219](#page-3246-0) mysql.server, [268,](#page-295-0) [305](#page-332-0) basedir option, [307](#page-334-1) datadir option, [307](#page-334-2) pid-file option, [307](#page-334-3) service-startup-timeout option, [307](#page-334-4) mysql.slave\_master\_info table, [2486](#page-2513-0) mysql.slave\_relay\_log\_info table, [2486](#page-2513-0) mysql.sock protection, [3555](#page-3582-0) MYSQL323 SQL mode, [729](#page-756-2) MYSQL40 SQL mode, [730](#page-757-0) mysqlaccess, [270](#page-297-4), [454](#page-481-0) brief option, [456](#page-483-0) commit option, [456](#page-483-1) copy option, [456](#page-483-2) db option, [456](#page-483-3) debug option, [456](#page-483-4)

deprecated features, [21](#page-48-2) help option, [456](#page-483-5) host option, [456](#page-483-6) howto option, [456](#page-483-7) old\_server option, [456](#page-483-8) password option, [456](#page-483-9) plan option, [456](#page-483-10) preview option, [457](#page-484-0) relnotes option, [457](#page-484-1) rhost option, [457](#page-484-2) rollback option, [457](#page-484-3) spassword option, [457](#page-484-4) superuser option, [457](#page-484-5) table option, [457](#page-484-6) user option, [457](#page-484-7) version option, [457](#page-484-8) mysqladmin, [269,](#page-296-1) [354,](#page-381-1) [1641,](#page-1668-1) [1704](#page-1731-0), [1931](#page-1958-0), [1937](#page-1964-0), [1943,](#page-1970-0) [1949](#page-1976-0) bind-address option, [360](#page-387-0) character-sets-dir option, [360](#page-387-1) compress option, [360](#page-387-2) connect-timeout option, [360](#page-387-3) count option, [360](#page-387-4) debug option, [360](#page-387-5) debug-check option, [360](#page-387-6) debug-info option, [360](#page-387-7) default-auth option, [360](#page-387-8) default-character-set option, [360](#page-387-9) defaults-extra-file option, [361](#page-388-1) defaults-file option, [361](#page-388-2) defaults-group-suffix option, [361](#page-388-3) enable-cleartext-plugin option, [361](#page-388-4) force option, [361](#page-388-5) help option, [360](#page-387-10) host option, [361](#page-388-6) login-path option, [361](#page-388-0) no-beep option, [361](#page-388-7) no-defaults option, [361](#page-388-8) password option, [362](#page-389-0) pipe option, [362](#page-389-1) plugin-dir option, [362](#page-389-2) port option, [362](#page-389-3) print-defaults option, [362](#page-389-4) protocol option, [362](#page-389-5) relative option, [363](#page-390-0) secure-auth option, [363](#page-390-1) shared-memory-base-name option, [363](#page-390-2) shutdown-timeout option, [363](#page-390-3) silent option, [363](#page-390-4) sleep option, [363](#page-390-5) socket option, [363](#page-390-6) SSL options, [364](#page-391-1) user option, [364](#page-391-2) verbose option, [364](#page-391-3) version option, [364](#page-391-4)

vertical option, [364](#page-391-5) wait option, [364](#page-391-6) mysqladmin command options, [357](#page-384-0) mysqladmin option mysqld\_multi, [309](#page-336-1) mysqlbackup command, [4219](#page-4246-9) mysqlbinlog, [270](#page-297-5), [457](#page-484-9) base64-output option, [462](#page-489-0) bind-address option, [462](#page-489-1) binlog-row-event-max-size option, [462](#page-489-2) character-sets-dir option, [462](#page-489-3) connection-server-id option, [463](#page-490-0) database option, [463](#page-490-1) debug option, [464](#page-491-0) debug-check option, [464](#page-491-1) debug-info option, [464](#page-491-2) default-auth option, [464](#page-491-3) defaults-extra-file option, [464](#page-491-4) defaults-file option, [465](#page-492-1) defaults-group-suffix option, [465](#page-492-2) disable-log-bin option, [465](#page-492-3) exclude-gtids option, [465](#page-492-4) force-if-open option, [465](#page-492-5) force-read option, [465](#page-492-6) help option, [461](#page-488-0) hexdump option, [465](#page-492-7) host option, [465](#page-492-8) include-gtids option, [465](#page-492-9) local-load option, [465](#page-492-0) login-path option, [466](#page-493-0) no-defaults option, [466](#page-493-1) offset option, [466](#page-493-2) open-files-limit option, [466](#page-493-3) password option, [466](#page-493-4) plugin-dir option, [467](#page-494-0) port option, [467](#page-494-1) print-defaults option, [467](#page-494-2) protocol option, [467](#page-494-3) raw option, [467](#page-494-4) read-from-remote-master option, [467](#page-494-5) read-from-remote-server option, [467](#page-494-6) result-file option, [468](#page-495-0) secure-auth option, [468](#page-495-1) server-id option, [468](#page-495-2) server-id-bits option, [468](#page-495-3) set-charset option, [468](#page-495-4) shared-memory-base-name option, [468](#page-495-5) short-form option, [469](#page-496-0) skip-gtids option, [469](#page-496-1) socket option, [469](#page-496-2) SSL options, [469](#page-496-3) start-datetime option, [469](#page-496-4) start-position option, [469](#page-496-5) stop-datetime option, [469](#page-496-6)

stop-never option, [470](#page-497-0) stop-never-slave-server-id option, [470](#page-497-1) stop-position option, [470](#page-497-2) to-last-log option, [470](#page-497-3) user option, [470](#page-497-4) verbose option, [470](#page-497-5) verify-binlog-checksum option, [470](#page-497-6) version option, [470](#page-497-7) mysqlbug, [312](#page-339-0) deprecated features, [21](#page-48-2) mysqlcheck, [269](#page-296-2), [364](#page-391-0) all-databases option, [368](#page-395-0) all-in-1 option, [368](#page-395-1) analyze option, [368](#page-395-2) auto-repair option, [368](#page-395-3) bind-address option, [368](#page-395-4) character-sets-dir option, [368](#page-395-5) check option, [368](#page-395-6) check-only-changed option, [368](#page-395-7) check-upgrade option, [369](#page-396-0) compress option, [369](#page-396-1) databases option, [369](#page-396-2) debug option, [369](#page-396-3) debug-check option, [369](#page-396-4) debug-info option, [369](#page-396-5) default-auth option, [370](#page-397-0) default-character-set option, [369](#page-396-6) defaults-extra-file option, [369](#page-396-7) defaults-file option, [370](#page-397-1) defaults-group-suffix option, [370](#page-397-2) enable-cleartext-plugin option, [370](#page-397-3) extended option, [370](#page-397-4) fast option, [370](#page-397-5) fix-db-names option, [370](#page-397-6) fix-table-names option, [370](#page-397-7) force option, [370](#page-397-8) help option, [368](#page-395-8) host option, [370](#page-397-9) login-path option, [371](#page-398-0) medium-check option, [371](#page-398-1) no-defaults option, [371](#page-398-2) optimize option, [371](#page-398-3) password option, [371](#page-398-4) pipe option, [371](#page-398-5) plugin-dir option, [372](#page-399-0) port option, [372](#page-399-1) print-defaults option, [372](#page-399-2) protocol option, [372](#page-399-3) quick option, [372](#page-399-4) repair option, [372](#page-399-5) secure-auth option, [372](#page-399-6) shared-memory-base-name option, [373](#page-400-0) silent option, [373](#page-400-1) skip-database option, [373](#page-400-2)

socket option, [373](#page-400-3) SSL options, [373](#page-400-4) tables option, [373](#page-400-5) use-frm option, [373](#page-400-6) user option, [373](#page-400-7) verbose option, [373](#page-400-8) version option, [373](#page-400-9) write-binlog option, [373](#page-400-10) mysqlclient, [4220](#page-4247-0) mysqld, [268,](#page-295-1) [4220](#page-4247-1) abort-slave-event-count option, [2427](#page-2454-1) allow-suspicious-udfs option, [568](#page-595-0) ansi option, [568](#page-595-1) as NDB Cluster process, [2736](#page-2763-0), [3001](#page-3028-1) audit-log option, [970](#page-997-0) basedir option, [568](#page-595-2) binlog-checksum option, [2459](#page-2486-0) binlog-do-db option, [2457](#page-2484-1) binlog-ignore-db option, [2459](#page-2486-1) binlog-row-event-max-size option, [2456](#page-2483-1) bootstrap option, [569](#page-596-0) character-set-client-handshake option, [569](#page-596-1) chroot option, [569](#page-596-2) command options, [567](#page-594-0) console option, [569](#page-596-3) core-file option, [570](#page-597-0) datadir option, [570](#page-597-1) debug option, [570](#page-597-2) debug-sync-timeout option, [571](#page-598-0) default-authentication-plugin option, [571](#page-598-1) default-time-zone option, [572](#page-599-0) defaults-extra-file option, [572](#page-599-1) defaults-file option, [573](#page-600-1) defaults-group-suffix option, [573](#page-600-2) des-key-file option, [573](#page-600-3) disconnect-slave-event-count option, [2427](#page-2454-2) exit-info option, [573](#page-600-4) external-locking option, [573](#page-600-0) flush option, [573](#page-600-5) gdb option, [574](#page-601-1) help option, [568](#page-595-3) ignore-db-dir option, [574](#page-601-0) innodb option, [2114](#page-2141-0) innodb-status-file option, [2114](#page-2141-1) install option, [574](#page-601-2) install-manual option, [575](#page-602-0) language option, [575](#page-602-1) large-pages option, [575](#page-602-2) lc-messages option, [576](#page-603-2) lc-messages-dir option, [576](#page-603-3) local-service option, [576](#page-603-0) log-bin option, [2456](#page-2483-0) log-bin-index option, [2457](#page-2484-0) log-error option, [576](#page-603-1)

log-isam option, [577](#page-604-0) log-raw option, [577](#page-604-1) log-short-format option, [577](#page-604-2) log-slow-admin-statements option, [577](#page-604-3) log-slow-slave-statements option, [2427](#page-2454-0) log-tc option, [578](#page-605-0) log-tc-size option, [578](#page-605-1) log-warnings option, [578,](#page-605-2) [2428](#page-2455-3) log\_slow\_admin\_statements system variable, [628](#page-655-0) master-info-file option, [2428](#page-2455-1) master-retry-count option, [2428](#page-2455-2) max-binlog-dump-events option, [2460](#page-2487-0) max-relay-log-size option, [2429](#page-2456-0) memlock option, [579](#page-606-0) myisam-block-size option, [579](#page-606-1) MySQL server, [299](#page-326-0), [500](#page-527-0) ndb-batch-size option, [2736](#page-2763-1) ndb-blob-read-batch-bytes option, [2738](#page-2765-0) ndb-blob-write-batch-bytes option, [2738](#page-2765-1) ndb-cluster-connection-pool option, [2737](#page-2764-0) ndb-connectstring option, [2739](#page-2766-0) ndb-log-apply-status, [2739](#page-2766-1) ndb-log-empty-epochs, [2740](#page-2767-0) ndb-log-empty-update, [2740](#page-2767-1) ndb-log-exclusive-reads, [2741](#page-2768-0) ndb-log-fail-terminate, [2741](#page-2768-1) ndb-log-orig, [2741](#page-2768-2) ndb-log-transaction-id, [2742](#page-2769-0) ndb-nodeid, [2743](#page-2770-0) ndb-optimization-delay option, [2744](#page-2771-0) ndb-optimized-node-selection option, [2744](#page-2771-1) ndb-transid-mysql-connection-map option, [2744](#page-2771-2) ndb-wait-connected option, [2744](#page-2771-3) ndb-wait-setup option, [2745](#page-2772-0) ndbcluster option, [2736](#page-2763-2) no-defaults option, [580](#page-607-0) old-style-user-limits option, [580](#page-607-1) partition option, [580](#page-607-2) performance-schema-consumer-events-stages-current option, [3443](#page-3470-0) performance-schema-consumer-events-stages-history option, [3443](#page-3470-1) performance-schema-consumer-events-stages-history-long option, [3443](#page-3470-2) performance-schema-consumer-events-statements-current option, [3443](#page-3470-3) performance-schema-consumer-events-statements-history option, [3443](#page-3470-4) performance-schema-consumer-events-statements-history-long option, [3443](#page-3470-5) performance-schema-consumer-events-waits-current option, [3443](#page-3470-6) performance-schema-consumer-events-waits-history option, [3443](#page-3470-7) performance-schema-consumer-events-waits-history-long option, [3443](#page-3470-8) performance-schema-consumer-global-instrumentation option, [3444](#page-3471-0) performance-schema-consumer-statements-digest option, [3444](#page-3471-1) performance-schema-consumer-thread-instrumentation option, [3444](#page-3471-2) performance-schema-consumer-xxx option, [3443](#page-3470-9) performance-schema-instrument option, [3443](#page-3470-10) plugin option prefix, [582](#page-609-0) plugin-load option, [580](#page-607-3)

plugin-load-add option, [581](#page-608-0) port option, [582](#page-609-1) port-open-timeout option, [582](#page-609-2) print-defaults option, [583](#page-610-0) relay-log-purge option, [2429](#page-2456-1) relay-log-space-limit option, [2429](#page-2456-2) remove option, [583](#page-610-1) replicate-do-db option, [2430](#page-2457-0) replicate-do-table option, [2432](#page-2459-0) replicate-ignore-db option, [2431](#page-2458-0) replicate-ignore-table option, [2433](#page-2460-0) replicate-rewrite-db option, [2433](#page-2460-1) replicate-same-server-id option, [2434](#page-2461-0) replicate-wild-do-table option, [2434](#page-2461-1) replicate-wild-ignore-table option, [2435](#page-2462-0) role in NDB Cluster (see SQL Node (NDB Cluster)) safe-user-create option, [583](#page-610-2) server-id-bits option, [2745](#page-2772-1) server\_uuid variable, [2415](#page-2442-0) show-slave-auth-info option, [2421](#page-2448-0) skip-grant-tables option, [583](#page-610-3) skip-host-cache option, [584](#page-611-0) skip-innodb option, [585](#page-612-0), [2115](#page-2142-0) skip-ndbcluster option, [2746](#page-2773-0) skip-new option, [585](#page-612-1) skip-partition option, [585](#page-612-2) skip-show-database option, [585](#page-612-3) skip-slave-start option, [2435](#page-2462-1) skip-ssl option, [587](#page-614-0) skip-stack-trace option, [585](#page-612-4) skip-symbolic-links option, [588](#page-615-0) slave-skip-errors option, [2435](#page-2462-2) slave-sql-verify-checksum option, [2436](#page-2463-0) slow-start-timeout option, [585](#page-612-5) socket option, [586](#page-613-0) sporadic-binlog-dump-fail option, [2460](#page-2487-1) sql-mode option, [586](#page-613-1) ssl option, [587](#page-614-0) standalone option, [588](#page-615-1) starting, [839](#page-866-1) super-large-pages option, [588](#page-615-2) symbolic-links option, [588](#page-615-0) sysdate-is-now option, [588](#page-615-3) tc-heuristic-recover option, [589](#page-616-0) temp-pool option, [589](#page-616-1) tmpdir option, [590](#page-617-0) transaction-isolation option, [589](#page-616-2) transaction-read-only option, [590](#page-617-1) user option, [590](#page-617-2) validate-password option, [947](#page-974-0) validate-user-plugins option, [591](#page-618-0) verbose option, [591](#page-618-1) version option, [591](#page-618-2) mysqld (NDB Cluster), [2793](#page-2820-0)

mysqld option malloc-lib, [302](#page-329-1) mysqld\_multi, [309](#page-336-2) mysqld\_safe, [303](#page-330-0) mysql\_plugin, [318](#page-345-1) mysqld options, [501](#page-528-0) mysqld options and variables NDB Cluster, [2736](#page-2763-3) mysqld parser versus mysql client parser, [354](#page-381-0) mysqld system variables, [501](#page-528-0) mysqld-version option mysqld\_safe, [303](#page-330-1) MySQLdb, [4220](#page-4247-2) mysqldump, [224](#page-251-0), [270,](#page-297-6) [374,](#page-401-0) [4220](#page-4247-3) add-drop-database option, [384](#page-411-0) add-drop-table option, [384](#page-411-1) add-drop-trigger option, [384](#page-411-2) add-locks option, [394](#page-421-2) all-databases option, [391](#page-418-0) all-tablespaces option, [384](#page-411-3) allow-keywords option, [385](#page-412-0) apply-slave-statements option, [387](#page-414-1) bind-address option, [381](#page-408-1) character-sets-dir option, [386](#page-413-1) comments option, [385](#page-412-1) compact option, [388](#page-415-0) compatible option, [389](#page-416-1) complete-insert option, [389](#page-416-2) compress option, [381](#page-408-2) create-options option, [389](#page-416-3) databases option, [391](#page-418-1) debug option, [385](#page-412-2) debug-check option, [385](#page-412-3) debug-info option, [385](#page-412-4) default-auth option, [381](#page-408-3) default-character-set option, [386](#page-413-2) defaults-extra-file option, [383](#page-410-0) defaults-file option, [383](#page-410-1) defaults-group-suffix option, [383](#page-410-2) delayed-insert option, [393](#page-420-1) delete-master-logs option, [387](#page-414-2) disable-keys option, [393](#page-420-2) dump-date option, [385](#page-412-5) dump-slave option, [387](#page-414-3) enable-cleartext-plugin option, [381](#page-408-4) events option, [391](#page-418-2) extended-insert option, [393](#page-420-3) fields-enclosed-by option, [389,](#page-416-4) [401](#page-428-1) fields-escaped-by option, [389,](#page-416-4) [401](#page-428-1) fields-optionally-enclosed-by option, [389](#page-416-4), [401](#page-428-1) fields-terminated-by option, [389](#page-416-4), [401](#page-428-1) flush-logs option, [394](#page-421-3) flush-privileges option, [394](#page-421-4)

force option, [385](#page-412-6) help option, [386](#page-413-3) hex-blob option, [389](#page-416-5) host option, [381](#page-408-5) ignore-table option, [392](#page-419-0) include-master-host-port option, [387](#page-414-4) insert-ignore option, [393](#page-420-4) lines-terminated-by option, [389](#page-416-0), [401](#page-428-0) lock-all-tables option, [394](#page-421-0) lock-tables option, [394](#page-421-1) log-error option, [386](#page-413-0) login-path option, [381](#page-408-0) master-data option, [387](#page-414-0) max-allowed-packet option, [393](#page-420-0) net-buffer-length option, [393](#page-420-5) no-autocommit option, [394](#page-421-5) no-create-db option, [384](#page-411-4) no-create-info option, [384](#page-411-5) no-data option, [392](#page-419-1) no-defaults option, [383](#page-410-3) no-set-names option, [386](#page-413-4) no-tablespaces option, [384](#page-411-6) opt option, [393](#page-420-6) order-by-primary option, [395](#page-422-0) password option, [382](#page-409-0) pipe option, [382](#page-409-1) plugin-dir option, [382](#page-409-2) port option, [382](#page-409-3) print-defaults option, [384](#page-411-7) problems, [396](#page-423-0), [3239](#page-3266-0) protocol option, [382](#page-409-4) quick option, [393](#page-420-7) quote-names option, [389](#page-416-6) replace option, [385](#page-412-7) result-file option, [389](#page-416-7) routines option, [392](#page-419-2) secure-auth option, [382](#page-409-5) set-charset option, [386](#page-413-5) set-gtid-purged option, [388](#page-415-1) shared-memory-base-name option, [395](#page-422-1) single-transaction option, [395](#page-422-2) skip-comments option, [386](#page-413-6) skip-opt option, [394](#page-421-6) socket option, [383](#page-410-4) SSL options, [383](#page-410-5) tab option, [389](#page-416-8) tables option, [392](#page-419-3) triggers option, [392](#page-419-4) tz-utc option, [390](#page-417-0) user option, [383](#page-410-6) using for backups, [1019](#page-1046-0) verbose option, [386](#page-413-7) version option, [386](#page-413-8) views, [396](#page-423-0), [3239](#page-3266-0)

where option, [392](#page-419-5) workarounds, [396](#page-423-0), [3239](#page-3266-0) xml option, [390](#page-417-1) mysqldumpslow, [271](#page-298-0), [479](#page-506-0) debug option, [480](#page-507-0) help option, [480](#page-507-1) verbose option, [481](#page-508-0) mysqld\_multi, [269,](#page-296-3) [307](#page-334-0) defaults-extra-file option, [308](#page-335-0) defaults-file option, [308](#page-335-1) example option, [309](#page-336-3) help option, [309](#page-336-4) log option, [309](#page-336-0) mysqladmin option, [309](#page-336-1) mysqld option, [309](#page-336-2) no-defaults option, [308](#page-335-2) no-log option, [309](#page-336-5) password option, [309](#page-336-6) silent option, [309](#page-336-7) tcp-ip option, [309](#page-336-8) user option, [309](#page-336-9) verbose option, [309](#page-336-10) version option, [309](#page-336-11) mysqld\_safe, [268](#page-295-2), [300](#page-327-0) basedir option, [301](#page-328-0) core-file-size option, [301](#page-328-1) datadir option, [301](#page-328-2) defaults-extra-file option, [301](#page-328-3) defaults-file option, [302](#page-329-2) help option, [301](#page-328-4) ledir option, [302](#page-329-3) log-error option, [302](#page-329-0) malloc-lib option, [302](#page-329-1) mysqld option, [303](#page-330-0) mysqld-version option, [303](#page-330-1) nice option, [303](#page-330-2) no-defaults option, [303](#page-330-3) open-files-limit option, [303](#page-330-4) pid-file option, [303](#page-330-5) plugin-dir option, [303](#page-330-6) port option, [303](#page-330-7) skip-kill-mysqld option, [304](#page-331-0) skip-syslog option, [304](#page-331-1) socket option, [304](#page-331-2) syslog option, [304](#page-331-1) syslog-tag option, [304](#page-331-3) timezone option, [304](#page-331-4) user option, [304](#page-331-5) mysqlhotcopy, [271](#page-298-1), [481](#page-508-1) addtodest option, [482](#page-509-0) allowold option, [482](#page-509-1) checkpoint option, [482](#page-509-2) chroot option, [482](#page-509-3) debug option, [483](#page-510-1)

deprecated features, [21](#page-48-3) dryrun option, [483](#page-510-2) flushlog option, [483](#page-510-3) help option, [482](#page-509-4) host option, [483](#page-510-4) keepold option, [483](#page-510-5) method option, [483](#page-510-0) noindices option, [483](#page-510-6) old\_server option, [483](#page-510-7) password option, [483](#page-510-8) port option, [483](#page-510-9) quiet option, [483](#page-510-10) record\_log\_pos option, [483](#page-510-11) regexp option, [484](#page-511-0) resetmaster option, [484](#page-511-1) resetslave option, [484](#page-511-2) socket option, [484](#page-511-3) suffix option, [484](#page-511-4) tmpdir option, [484](#page-511-5) user option, [484](#page-511-6) mysqlimport, [224](#page-251-0), [270](#page-297-7), [397,](#page-424-0) [1728](#page-1755-0) bind-address option, [400](#page-427-0) character-sets-dir option, [400](#page-427-1) columns option, [400](#page-427-2) compress option, [400](#page-427-3) debug option, [400](#page-427-4) debug-check option, [400](#page-427-5) debug-info option, [400](#page-427-6) default-auth option, [400](#page-427-7) default-character-set option, [400](#page-427-8) defaults-extra-file option, [400](#page-427-9) defaults-file option, [401](#page-428-2) defaults-group-suffix option, [401](#page-428-3) delete option, [401](#page-428-4) enable-cleartext-plugin option, [401](#page-428-5) force option, [401](#page-428-6) help option, [399](#page-426-0) host option, [401](#page-428-7) ignore option, [401](#page-428-8) ignore-lines option, [401](#page-428-9) local option, [402,](#page-429-0) [840](#page-867-0) lock-tables option, [402](#page-429-1) login-path option, [402](#page-429-2) low-priority option, [402](#page-429-3) no-defaults option, [402](#page-429-4) password option, [402](#page-429-5) pipe option, [402](#page-429-6) plugin-dir option, [403](#page-430-0) port option, [403](#page-430-1) print-defaults option, [403](#page-430-2) protocol option, [403](#page-430-3) replace option, [403](#page-430-4) secure-auth option, [403](#page-430-5) shared-memory-base-name option, [404](#page-431-0)

silent option, [404](#page-431-1) socket option, [404](#page-431-2) SSL options, [404](#page-431-3) use-threads option, [404](#page-431-4) user option, [404](#page-431-5) verbose option, [404](#page-431-6) version option, [404](#page-431-7) MySQLInstallerConsole, [107](#page-134-0) configure option, [109](#page-136-0) help option, [109](#page-136-1) install option, [109](#page-136-2) list option, [110](#page-137-0) modify option, [111](#page-138-0) remove option, [111](#page-138-1) status option, [111](#page-138-2) update option, [111](#page-138-3) upgrade option, [111](#page-138-4) mysqlshow, [270,](#page-297-8) [405](#page-432-0) bind-address option, [407](#page-434-0) character-sets-dir option, [407](#page-434-1) compress option, [407](#page-434-2) count option, [407](#page-434-3) debug option, [407](#page-434-4) debug-check option, [407](#page-434-5) debug-info option, [408](#page-435-0) default-auth option, [408](#page-435-1) default-character-set option, [408](#page-435-2) defaults-extra-file option, [408](#page-435-3) defaults-file option, [408](#page-435-4) defaults-group-suffix option, [408](#page-435-5) enable-cleartext-plugin option, [408](#page-435-6) help option, [407](#page-434-6) host option, [408](#page-435-7) keys option, [408](#page-435-8) login-path option, [409](#page-436-0) no-defaults option, [409](#page-436-1) password option, [409](#page-436-2) pipe option, [409](#page-436-3) plugin-dir option, [409](#page-436-4) port option, [409](#page-436-5) print-defaults option, [410](#page-437-0) protocol option, [410](#page-437-1) secure-auth option, [410](#page-437-2) shared-memory-base-name option, [410](#page-437-3) show-table-type option, [410](#page-437-4) socket option, [410](#page-437-5) SSL options, [410](#page-437-6) status option, [411](#page-438-1) user option, [411](#page-438-2) verbose option, [411](#page-438-3) version option, [411](#page-438-4) mysqlslap, [270,](#page-297-9) [411](#page-438-0) auto-generate-sql option, [415](#page-442-0) auto-generate-sql-add-autoincrement option, [415](#page-442-1)

auto-generate-sql-execute-number option, [415](#page-442-2) auto-generate-sql-guid-primary option, [415](#page-442-3) auto-generate-sql-load-type option, [415](#page-442-4) auto-generate-sql-secondary-indexes option, [415](#page-442-5) auto-generate-sql-unique-query-number option, [415](#page-442-6) auto-generate-sql-unique-write-number option, [415](#page-442-7) auto-generate-sql-write-number option, [415](#page-442-8) commit option, [415](#page-442-9) compress option, [416](#page-443-0) concurrency option, [416](#page-443-1) create option, [416](#page-443-2) create-schema option, [416](#page-443-3) csv option, [416](#page-443-4) debug option, [416](#page-443-5) debug-check option, [416](#page-443-6) debug-info option, [416](#page-443-7) default-auth option, [416](#page-443-8) defaults-extra-file option, [416](#page-443-9) defaults-file option, [417](#page-444-1) defaults-group-suffix option, [417](#page-444-2) delimiter option, [417](#page-444-3) detach option, [417](#page-444-4) enable-cleartext-plugin option, [417](#page-444-5) engine option, [417](#page-444-6) help option, [415](#page-442-10) host option, [417](#page-444-7) iterations option, [417](#page-444-8) login-path option, [417](#page-444-0) no-defaults option, [418](#page-445-0) no-drop option, [418](#page-445-1) number-char-cols option, [418](#page-445-2) number-int-cols option, [418](#page-445-3) number-of-queries option, [418](#page-445-4) only-print option, [418](#page-445-5) password option, [418](#page-445-6) pipe option, [418](#page-445-7) plugin-dir option, [419](#page-446-0) port option, [419](#page-446-1) post-query option, [419](#page-446-2) post-system option, [419](#page-446-3) pre-query option, [419](#page-446-4) pre-system option, [419](#page-446-5) print-defaults option, [419](#page-446-6) protocol option, [419](#page-446-7) query option, [419](#page-446-8) secure-auth option, [419](#page-446-9) shared-memory-base-name option, [420](#page-447-0) silent option, [420](#page-447-1) socket option, [420](#page-447-2) SSL options, [420](#page-447-3) user option, [420](#page-447-4) verbose option, [420](#page-447-5) version option, [420](#page-447-6) mysql\_clear\_password authentication plugin, [918](#page-945-0)

mysql\_cluster\_backup\_privileges, [3014](#page-3041-0) mysql\_cluster\_move\_grant\_tables, [3014](#page-3041-1) mysql\_cluster\_move\_privileges, [3014](#page-3041-2) mysql\_cluster\_privileges\_are\_distributed, [3014](#page-3041-3) mysql\_cluster\_restore\_local\_privileges, [3016](#page-3043-0) mysql\_cluster\_restore\_privileges, [3016](#page-3043-1) mysql\_cluster\_restore\_privileges\_from\_local, [3016](#page-3043-2) mysql\_config, [489](#page-516-2) cflags option, [489](#page-516-3) cxxflags option, [489](#page-516-4) embedded option, [489](#page-516-0) embedded-libs option, [489](#page-516-0) include option, [489](#page-516-5) libmysqld-libs option, [489](#page-516-0) libs option, [490](#page-517-0) libs\_r option, [490](#page-517-1) plugindir option, [490](#page-517-2) port option, [490](#page-517-3) socket option, [490](#page-517-4) variable option, [490](#page-517-5) version option, [490](#page-517-6) mysql\_config\_editor, [270](#page-297-10), [448](#page-475-0) debug option, [451](#page-478-0) help option, [451](#page-478-1) verbose option, [451](#page-478-2) version option, [451](#page-478-3) mysql\_convert\_table\_format, [271,](#page-298-2) [484](#page-511-7) deprecated features, [21](#page-48-2) force option, [484](#page-511-8) help option, [484](#page-511-9) host option, [485](#page-512-0) password option, [485](#page-512-1) port option, [485](#page-512-2) socket option, [485](#page-512-3) type option, [485](#page-512-4) user option, [485](#page-512-5) verbose option, [485](#page-512-6) version option, [485](#page-512-7) MYSQL\_DATADIR option CMake, [183](#page-210-0) MYSQL\_DEBUG environment variable, [272,](#page-299-0) [495](#page-522-0), [802](#page-829-0) mysql\_find\_rows, [271,](#page-298-3) [485](#page-512-8) deprecated features, [21](#page-48-2) help option, [486](#page-513-0) regexp option, [486](#page-513-1) rows option, [486](#page-513-2) skip-use-db option, [486](#page-513-3) start\_row option, [486](#page-513-4) mysql\_firewall\_flush\_status() MySQL Enterprise Firewall function, [992](#page-1019-0) mysql\_firewall\_max\_query\_size system variable, [993](#page-1020-0) mysql\_firewall\_mode system variable, [993](#page-1020-1) mysql\_firewall\_trace system variable, [993](#page-1020-2) MYSQL\_FIREWALL\_USERS INFORMATION\_SCHEMA table, [3338](#page-3365-0)

MYSQL\_FIREWALL\_WHITELIST INFORMATION\_SCHEMA table, [3338](#page-3365-1) mysql\_fix\_extensions, [271](#page-298-4), [486](#page-513-5) deprecated features, [21](#page-48-2) MYSQL\_GROUP\_SUFFIX environment variable, [495](#page-522-0) MYSQL\_HISTFILE environment variable, [347](#page-374-0), [495](#page-522-0) MYSQL\_HISTIGNORE environment variable, [347,](#page-374-0) [495](#page-522-0) MYSQL\_HOME environment variable, [495](#page-522-0) MYSQL\_HOST environment variable, [296](#page-323-0), [495](#page-522-0) mysql\_info(), [1621](#page-1648-0), [1720](#page-1747-0), [1738,](#page-1765-0) [1779](#page-1806-1) mysql\_insert\_id(), [1721](#page-1748-1) mysql\_install\_db, [195](#page-222-0), [269](#page-296-4), [312](#page-339-1) basedir option, [314](#page-341-0) builddir option, [314](#page-341-1) cross-bootstrap option, [314](#page-341-2) datadir option, [315](#page-342-0) defaults-extra-file option, [315](#page-342-1) defaults-file option, [315](#page-342-2) force option, [315](#page-342-3) help option, [314](#page-341-3) keep-my-cnf option, [315](#page-342-4) ldata option, [315](#page-342-5) no-defaults option, [315](#page-342-6) random-passwords option, [316](#page-343-0) rpm option, [316](#page-343-1) skip-name-resolve option, [316](#page-343-2) srcdir option, [316](#page-343-3) user option, [317](#page-344-0) verbose option, [317](#page-344-1) windows option, [317](#page-344-2) MYSQL\_MAINTAINER\_MODE option CMake, [186](#page-213-0) mysql\_native\_password authentication plugin, [908](#page-935-0) mysql\_old\_password deprecated features, [21](#page-48-4) mysql\_old\_password authentication plugin, [909](#page-936-0) MYSQL\_OPENSSL\_UDF\_DH\_BITS\_THRESHOLD environment variable, [495,](#page-522-0) [997](#page-1024-0) MYSQL\_OPENSSL\_UDF\_DSA\_BITS\_THRESHOLD environment variable, [495,](#page-522-0) [997](#page-1024-0) MYSQL\_OPENSSL\_UDF\_RSA\_BITS\_THRESHOLD environment variable, [495,](#page-522-0) [997](#page-1024-0) mysql\_options() MYSQL\_OPT\_LOCAL\_INFILE, [840](#page-867-3) mysql\_plugin, [269,](#page-296-5) [317](#page-344-3) basedir option, [318](#page-345-2) datadir option, [318](#page-345-3) help option, [318](#page-345-4) my-print-defaults option, [318](#page-345-0) mysqld option, [318](#page-345-1) no-defaults option, [318](#page-345-5) plugin-dir option, [318](#page-345-6) plugin-ini option, [319](#page-346-0) print-defaults option, [319](#page-346-1) verbose option, [319](#page-346-2) version option, [319](#page-346-3) MYSQL\_PROJECT\_NAME option

CMake, [186](#page-213-1) MYSQL\_PS1 environment variable, [495](#page-522-0) MYSQL\_PWD environment variable, [272,](#page-299-0) [296,](#page-323-0) [495](#page-522-0) mysql\_real\_escape\_string(), [1208,](#page-1235-2) [1482](#page-1509-2) mysql\_secure\_installation, [269,](#page-296-6) [319](#page-346-4) mysql\_setpermission, [271,](#page-298-5) [486](#page-513-6) deprecated features, [21](#page-48-2) help option, [487](#page-514-0) host option, [487](#page-514-1) password option, [487](#page-514-2) port option, [487](#page-514-3) socket option, [487](#page-514-4) user option, [487](#page-514-5) MYSQL\_TCP\_PORT environment variable, [272,](#page-299-0) [495,](#page-522-0) [794](#page-821-0), [794](#page-821-1) MYSQL\_TCP\_PORT option CMake, [186](#page-213-2) MYSQL\_TEST\_LOGIN\_FILE environment variable, [282](#page-309-2), [448,](#page-475-1) [495](#page-522-0) mysql\_tzinfo\_to\_sql, [269](#page-296-7), [319](#page-346-5) MYSQL\_UNIX\_ADDR option CMake, [186](#page-213-3) MYSQL\_UNIX\_PORT environment variable, [196,](#page-223-0) [272,](#page-299-0) [495](#page-522-0), [794](#page-821-0), [794](#page-821-2) mysql\_upgrade, [269,](#page-296-8) [320](#page-347-0) basedir option, [324](#page-351-0) character-sets-dir option, [324](#page-351-1) compress option, [324](#page-351-2) datadir option, [324](#page-351-3) debug option, [324](#page-351-4) debug-check option, [324](#page-351-5) debug-info option, [324](#page-351-6) default-auth option, [324](#page-351-7) default-character-set option, [324](#page-351-8) defaults-extra-file option, [324](#page-351-9) defaults-file option, [324](#page-351-10) defaults-group-suffix option, [324](#page-351-11) force option, [325](#page-352-1) help option, [323](#page-350-0) host option, [325](#page-352-2) login-path option, [325](#page-352-0) mysql\_upgrade\_info file, [322](#page-349-0) no-defaults option, [325](#page-352-3) password option, [325](#page-352-4) pipe option, [326](#page-353-0) plugin-dir option, [326](#page-353-1) port option, [326](#page-353-2) print-defaults option, [326](#page-353-3) protocol option, [326](#page-353-4) shared-memory-base-name option, [326](#page-353-5) socket option, [326](#page-353-6) SSL options, [326](#page-353-7) tmpdir option, [326](#page-353-8) upgrade-system-tables option, [326](#page-353-9) user option, [327](#page-354-1) verbose option, [327](#page-354-2) version-check option, [327](#page-354-3)

write-binlog option, [327](#page-354-4) mysql\_upgrade\_info file mysql\_upgrade, [322](#page-349-0) mysql\_waitpid, [271](#page-298-6), [487](#page-514-6) deprecated features, [21](#page-48-2) help option, [487](#page-514-7) verbose option, [488](#page-515-0) version option, [488](#page-515-1) mysql\_zap, [271](#page-298-7), [488](#page-515-2) deprecated features, [21](#page-48-2) my\_print\_defaults, [272](#page-299-1), [490](#page-517-7) config-file option, [491](#page-518-1) debug option, [491](#page-518-2) defaults-extra-file option, [491](#page-518-3) defaults-file option, [491](#page-518-1) defaults-group-suffix option, [491](#page-518-4) extra-file option, [491](#page-518-3) help option, [491](#page-518-5) login-path option, [491](#page-518-0) no-defaults option, [491](#page-518-6) show option, [492](#page-519-0) verbose option, [492](#page-519-1) version option, [492](#page-519-2)

## **N**

name-file option comp\_err, [312](#page-339-2) named pipes, [114](#page-141-0), [119](#page-146-0) named time zone support Unknown or incorrect time zone, [741](#page-768-0) named-commands option mysql, [336](#page-363-9) named\_pipe system variable, [643](#page-670-1) named\_pipe\_full\_access\_group system variable, [643](#page-670-2) names, [1214](#page-1241-1) case sensitivity, [1219](#page-1246-0) variables, [1250](#page-1277-0) NAME\_CONST(), [1602,](#page-1629-0) [3233](#page-3260-0) naming releases of MySQL, [64](#page-91-0) NATIONAL CHAR data type, [1369](#page-1396-0) NATIONAL VARCHAR data type, [1370](#page-1397-0) native backup and restore backup identifiers, [2998](#page-3025-0) native C API, [4220](#page-4247-4) native functions reference, [1406](#page-1433-0) native operators reference, [1406](#page-1433-0) NATURAL JOIN, [1757](#page-1784-0) natural key, [4220](#page-4247-5) NATURAL LEFT JOIN, [1757](#page-1784-0) NATURAL LEFT OUTER JOIN, [1757](#page-1784-0)

NATURAL RIGHT JOIN, [1757](#page-1784-0) NATURAL RIGHT OUTER JOIN, [1757](#page-1784-0) NCHAR data type, [1369](#page-1396-1) NDB API and distributed grant tables, [3016](#page-3043-3) and distributed privileges, [3016](#page-3043-3) NDB API counters (NDB Cluster), [3016](#page-3043-4) scope, [3020](#page-3047-0) status variables associated with, [3022](#page-3049-0) types, [3020](#page-3047-1) NDB API database objects and NDB Cluster replication, [3083](#page-3110-0) NDB API replica status variables and NDB Cluster Replication, [3081](#page-3108-0) NDB Cluster, [2550](#page-2577-0) "quick" configuration, [2624](#page-2651-0) administration, [2736](#page-2763-0), [2793,](#page-2820-1) [2810,](#page-2837-1) [2821](#page-2848-0), [2822](#page-2849-0), [2945](#page-2972-1), [2977](#page-3004-0) and application feature requirements, [2573](#page-2600-0) and DNS, [2586](#page-2613-0) and INFORMATION SCHEMA, [3078](#page-3105-1) and IP addressing, [2586](#page-2613-1) and MySQL privileges, [3077](#page-3104-2) and MySQL root user, [3077,](#page-3104-3) [3079](#page-3106-0) and networking, [2560](#page-2587-0) and transactions, [2667](#page-2694-0) API node, [2554,](#page-2581-0) [2728](#page-2755-0) applications supported, [2573](#page-2600-1) availability, [2571](#page-2598-0) available platforms, [2551](#page-2578-0) BACKUP Events, [2977](#page-3004-1) backups, [2889](#page-2916-0), [2996,](#page-3023-0) [2996,](#page-3023-1) [2997](#page-3024-0), [3000](#page-3027-0), [3000](#page-3027-1) CHECKPOINT Events, [2972](#page-2999-0) cluster logs, [2968](#page-2995-0), [2969](#page-2996-0) CLUSTERLOG commands, [2969](#page-2996-1) CLUSTERLOG STATISTICS command, [2977](#page-3004-0) commands, [2736,](#page-2763-0) [2793](#page-2820-1), [2810](#page-2837-1), [2822](#page-2849-0), [2945](#page-2972-1) compared to InnoDB, [2571,](#page-2598-1) [2572](#page-2599-0), [2573](#page-2600-1), [2573](#page-2600-0) compared to standalone MySQL Server, [2571](#page-2598-1), [2572](#page-2599-0), [2573](#page-2600-1), [2573](#page-2600-0) concepts, [2554](#page-2581-0) configuration, [2585](#page-2612-0), [2624,](#page-2651-1) [2624,](#page-2651-0) [2654](#page-2681-0), [2655](#page-2682-0), [2661](#page-2688-0), [2728,](#page-2755-0) [2821,](#page-2848-1) [3001](#page-3028-0) configuration (example), [2646](#page-2673-0) configuration changes, [2982](#page-3009-0) configuration files, [2602,](#page-2629-0) [2645](#page-2672-0) configuration parameters, [2627](#page-2654-0), [2627](#page-2654-1), [2633](#page-2660-0), [2634,](#page-2661-0) [2636](#page-2663-0) configuring, [3000](#page-3027-0) CONNECT command, [2946](#page-2973-1) CONNECTION Events, [2971](#page-2998-0) connection string, [2652](#page-2679-0) CREATE NODEGROUP command, [2946](#page-2973-2) data node, [2554](#page-2581-0), [2661](#page-2688-0) data nodes, [2793](#page-2820-2), [2809](#page-2836-1) defining node hosts, [2654](#page-2681-0) deployment with Auto-Installer (no longer supported), [2613](#page-2640-0) direct connections between nodes, [2786](#page-2813-0)

Disk Data tables (see [NDB Cluster Disk Data](#page-3707-0)) DROP NODEGROUP command, [2946](#page-2973-3) ENTER SINGLE USER MODE command, [2947](#page-2974-0) ERROR Events, [2976](#page-3003-0) error logs, [2802](#page-2829-1) event log format, [2971](#page-2998-1) event logging thresholds, [2970](#page-2997-0) event logs, [2968](#page-2995-0), [2969](#page-2996-0) event severity levels, [2970](#page-2997-1) event types, [2969,](#page-2996-2) [2971](#page-2998-0) execution threads, [2711](#page-2738-0) EXIT command, [2947](#page-2974-1) EXIT SINGLE USER MODE command, [2947](#page-2974-2) FAQ, [3495](#page-3522-0) fragment replicas, [2557](#page-2584-0) GCP Stop errors, [2723](#page-2750-0) general description, [2553](#page-2580-0) HELP command, [2947](#page-2974-3) HostName parameter and security, [3073](#page-3100-0) INFO Events, [2976](#page-3003-1) information sources, [2552](#page-2579-0) insecurity of communication protocols, [3073](#page-3100-1) installation, [2585](#page-2612-0) installation (Linux), [2587](#page-2614-0) installation (Windows), [2594](#page-2621-0) installing .deb file (Linux), [2592](#page-2619-0) installing binary (Windows), [2594](#page-2621-1) installing binary release (Linux), [2588](#page-2615-0) installing from source (Linux), [2592](#page-2619-1) installing from source (Windows), [2597](#page-2624-0) installing RPM (Linux), [2590](#page-2617-0) interconnects, [2792](#page-2819-0) Java clients, [2556](#page-2583-0) large tables, [1673](#page-1700-0) log files, [2802,](#page-2829-0) [2809](#page-2836-0) logging commands, [2969](#page-2996-0) management client (ndb\_mgm), [2821](#page-2848-0) management commands, [2977](#page-3004-0) management node, [2554](#page-2581-0), [2654](#page-2681-1) management nodes, [2810](#page-2837-0) managing, [2944](#page-2971-0) MAX\_ROWS, [1673](#page-1700-0) memory usage and recovery, [2577,](#page-2604-0) [2983](#page-3010-0) mgm client, [2945](#page-2972-1) mgm management client, [2977](#page-3004-0) mgm process, [2822](#page-2849-0) mgmd process, [2810](#page-2837-1) monitoring, [3016](#page-3043-4) multiple management servers, [2983](#page-3010-1) mysqld options and variables for, [2736](#page-2763-3) mysqld process, [2736](#page-2763-0), [3001](#page-3028-1) ndbd, [2793](#page-2820-2) ndbd process, [2793,](#page-2820-1) [2979](#page-3006-0)

ndbinfo\_select\_all, [2803](#page-2830-0) ndbmtd, [2809](#page-2836-1) ndb\_mgm, [2605](#page-2632-0), [2821](#page-2848-0) ndb\_mgmd process, [2810](#page-2837-0) network configuration and security, [3074](#page-3101-0) network transporters, [2792](#page-2819-0) networking, [2786](#page-2813-0), [2787](#page-2814-0) new features, [15](#page-42-0) node failure (single user mode), [2985](#page-3012-0) node identifiers, [2788,](#page-2815-0) [2789](#page-2816-0) node logs, [2968](#page-2995-0) NODERESTART Events, [2973](#page-3000-0) nodes and node groups, [2557](#page-2584-0) nodes and types, [2554](#page-2581-0) partitioning support, [2576](#page-2603-0) partitions, [2557](#page-2584-0) performing queries, [2605](#page-2632-1) preparing for replication, [3095](#page-3122-0) process management, [2793](#page-2820-0) QUIT command, [2947](#page-2974-1) replication, [3080](#page-3107-0) (see also [NDB Cluster replication](#page-3708-0) ) REPORT command, [2947](#page-2974-4) requirements, [2560](#page-2587-0) resetting, [2982](#page-3009-1) RESTART command, [2948](#page-2975-0) restarting, [2609](#page-2636-0) restoring backups, [2889](#page-2916-0) rolling restarts (multiple management servers), [2983](#page-3010-2) runtime statistics, [2977](#page-3004-0) SCHEMA Events, [2976](#page-3003-2) security, [3073](#page-3100-2) and firewalls, [3075](#page-3102-0), [3076](#page-3103-0) and HostName parameter, [3073](#page-3100-3) and network configuration, [3074](#page-3101-1) and network ports, [3077](#page-3104-4) and remote administration, [3077](#page-3104-5) networking, [3073](#page-3100-4) security procedures, [3079](#page-3106-1) shared memory transport, [2787](#page-2814-0) SHOW command, [2948](#page-2975-1) SHUTDOWN command, [2949](#page-2976-0) shutting down, [2609](#page-2636-0) single user mode, [2947,](#page-2974-0) [2984](#page-3011-0) SINGLEUSER Events, [2977](#page-3004-2) SQL node, [2554,](#page-2581-0) [2728](#page-2755-0) SQL nodes, [3001](#page-3028-1) SQL statements for monitoring, [3067](#page-3094-0) START BACKUP command, [3102](#page-3129-0) START command, [2950](#page-2977-0) start phases (summary), [2980](#page-3007-0) starting, [2624](#page-2651-0) starting nodes, [2598,](#page-2625-0) [2604](#page-2631-0)

<span id="page-3707-0"></span>starting or restarting, [2980](#page-3007-0) STARTUP Events, [2972](#page-2999-1) STATISTICS Events, [2975](#page-3002-0) STATUS command, [2950](#page-2977-1) status variables, [2765](#page-2792-0) STOP command, [2950](#page-2977-2) storage requirements, [1400](#page-1427-0) thread states, [1202](#page-1229-0) trace files, [2802](#page-2829-2) transaction handling, [2580](#page-2607-0) transaction isolation level, [2578](#page-2605-0) transporters shared memory (SHM), [2787](#page-2814-0) TCP/IP, [2786](#page-2813-0) troubleshooting backups, [3000](#page-3027-1) upgrades and downgrades, [2610](#page-2637-0), [2982](#page-3009-2) USING HASH, [1649](#page-1676-0) using tables and data, [2605](#page-2632-1) NDB Cluster 7.3, [2561](#page-2588-0) NDB Cluster 7.4, [2562](#page-2589-0) NDB Cluster Auto-Installer setup program, [2926](#page-2953-0) setup program (Windows), [2927](#page-2954-0) NDB Cluster Auto-Installer (no longer supported), [2613](#page-2640-0) adding and removing hosts in, [2618](#page-2645-0) adding processes, [2620](#page-2647-0) and ndb\_setup.py, [2615](#page-2642-0) and Python, [2613](#page-2640-1) and setup.bat (Windows), [2615](#page-2642-0) architecture, [2613](#page-2640-2) authentication with remote hosts, [2614](#page-2641-0) Define Attributes screen, [2620](#page-2647-1) Define Cluster screen, [2616](#page-2643-0) Define Hosts screen, [2618](#page-2645-1) Define Processes screen, [2619](#page-2646-0) Deploy Cluster screen, [2622](#page-2649-0) remote vs local hosts, [2614,](#page-2641-1) [2614](#page-2641-2) removing processes, [2620](#page-2647-2) requirements, [2613](#page-2640-3) security issues, [2614](#page-2641-3) software requirements, [2613](#page-2640-4) starting, [2615](#page-2642-1) supported platforms, [2613](#page-2640-5) supported web browsers, [2613](#page-2640-6) using, [2614](#page-2641-4) Welcome screen, [2616](#page-2643-1) NDB Cluster Disk Data, [3002](#page-3029-0) creating log file groups, [3003](#page-3030-0) creating tables, [3003,](#page-3030-1) [3005](#page-3032-0) creating tablespaces, [3004](#page-3031-0) dropping Disk Data objects, [3007](#page-3034-0) storage requirements, [3009](#page-3036-0) NDB Cluster How-To, [2585](#page-2612-0) NDB Cluster limitations, [2574](#page-2601-0)
<span id="page-3708-0"></span>and differences from standard MySQL limits, [2577](#page-2604-0) binary logging, [2583](#page-2610-0) database objects, [2581](#page-2608-0) Disk Data storage, [2583](#page-2610-1) error handling and reporting, [2580](#page-2607-0) geometry data types, [2576](#page-2603-0) implementation, [2582](#page-2609-0) imposed by configuration, [2577](#page-2604-1) memory usage and transaction handling, [2580](#page-2607-1) multiple management servers, [2584](#page-2611-0) multiple MySQL servers, [2584](#page-2611-1) partitioning, [2576](#page-2603-1) performance, [2582](#page-2609-1) resolved in current version from previous versions, [2585](#page-2612-0) syntax, [2574](#page-2601-0) transactions, [2578](#page-2605-0) unsupported features, [2581](#page-2608-1) NDB Cluster processes, [2793](#page-2820-0) NDB Cluster programs, [2793](#page-2820-0) NDB Cluster replication, [3080](#page-3107-0) and --initial option, [3087](#page-3114-0) and circular replication, [3084](#page-3111-0) and NDB API database objects, [3083](#page-3110-0) and primary key, [3087](#page-3114-1) and single point of failure, [3099](#page-3126-0) and unique keys, [3087](#page-3114-2) backups, [3101](#page-3128-0) bidirectional replication, [3107](#page-3134-0) circular replication, [3107](#page-3134-0) concepts, [3082,](#page-3109-0) [3082](#page-3109-1) conflict resolution, [3113](#page-3140-0) failover, [3099](#page-3126-0), [3100](#page-3127-0) gap event, [3084](#page-3111-1) known issues, [3083](#page-3110-1) loss of connection, [3083](#page-3110-2) point-in-time recovery, [3107](#page-3134-1) preparing, [3095](#page-3122-0) read conflict detection and resolution, [3123](#page-3150-0) requirements, [3082](#page-3109-1) reset-replica.pl backup automation script, [3104](#page-3131-0) restoring from backup, [3101](#page-3128-0) starting, [3097](#page-3124-0) storage engines other than NDB on replica, [3088](#page-3115-0) synchronization of source and replica, [3104](#page-3131-1) system tables used, [3090](#page-3117-0) NDB Cluster Replication and NDB API replica status variables, [3081](#page-3108-0) NDB Cluster replication conflict resolution exceptions table, [3119](#page-3146-0) ndb option perror, [493](#page-520-0) NDB statistics variables and NDB API counters, [3022](#page-3049-0) NDB statistics variables (NDB Cluster), [3016](#page-3043-0)

scope, [3020](#page-3047-0) types, [3020](#page-3047-1) NDB storage engine (see [NDB Cluster\)](#page-3704-0) FAQ, [3495](#page-3522-0) NDB tables and MySQL root user, [3077](#page-3104-0) NDB utilities security issues, [3080](#page-3107-1) NDB\$CFT\_CAUSE, [3120](#page-3147-0) NDB\$EPOCH(), [3116](#page-3143-0) limitations, [3118](#page-3145-0) NDB\$EPOCH2(), [3117](#page-3144-0) NDB\$EPOCH2\_TRANS(), [3117](#page-3144-1) NDB\$EPOCH\_TRANS(), [3116](#page-3143-1), [3117](#page-3144-2) NDB\$MAX(), [3115](#page-3142-0) NDB\$MAX\_DELETE\_WIN(), [3115](#page-3142-1) NDB\$OLD, [3115](#page-3142-2) NDB\$OP\_TYPE, [3120](#page-3147-1) NDB\$ORIG\_TRANSID, [3120](#page-3147-2) ndb-batch-size option mysqld, [2736](#page-2763-0) ndb-blob-read-batch-bytes option mysqld, [2738](#page-2765-0) ndb-blob-write-batch-bytes option mysqld, [2738](#page-2765-1) ndb-cluster-connection-pool option mysqld, [2737](#page-2764-0) ndb-connectstring option mysqld, [2739](#page-2766-0) ndbd, [2800](#page-2827-0) ndbinfo\_select\_all, [2808](#page-2835-0) ndb\_blob\_tool, [2831](#page-2858-0) ndb\_config, [2840](#page-2867-0) ndb\_delete\_all, [2849](#page-2876-0) ndb\_desc, [2857](#page-2884-0) ndb\_drop\_index, [2862](#page-2889-0) ndb\_drop\_table, [2867](#page-2894-0) ndb\_index\_stat, [2875](#page-2902-0) ndb\_mgm, [2825](#page-2852-0) ndb\_mgmd, [2817](#page-2844-0) ndb\_move\_data, [2882](#page-2909-0) ndb\_restore, [2902](#page-2929-0) ndb\_select\_all, [2919](#page-2946-0) ndb\_select\_count, [2925](#page-2952-0) ndb\_show\_tables, [2933](#page-2960-0) ndb\_waiter, [2941](#page-2968-0) ndb-deferred-constraints option (NDB Cluster), [2739](#page-2766-1) ndb-distribution option (NDB Cluster), [2739](#page-2766-2) ndb-log-apply-status option mysqld, [2739](#page-2766-3) ndb-log-empty-epochs option mysqld, [2740](#page-2767-0) ndb-log-empty-update option mysqld, [2740](#page-2767-1)

ndb-log-exclusive-reads option mysqld, [2741](#page-2768-0) ndb-log-fail-terminate option mysqld, [2741](#page-2768-1) ndb-log-orig option mysqld, [2741](#page-2768-2) ndb-log-transaction-id option mysqld, [2742](#page-2769-0) ndb-log-update-as-write conflict resolution, [3114](#page-3141-0) ndb-log-update-as-write option (NDB Cluster), [2742](#page-2769-1) ndb-log-update-minimal option (NDB Cluster), [2743](#page-2770-0) ndb-log-updated-only conflict resolution, [3114](#page-3141-1) ndb-log-updated-only option (NDB Cluster), [2742](#page-2769-2) ndb-mgmd-host option ndbd, [2800](#page-2827-1) ndbinfo\_select\_all, [2808](#page-2835-1) ndb\_blob\_tool, [2831](#page-2858-1) ndb\_config, [2840](#page-2867-1) ndb\_delete\_all, [2849](#page-2876-1) ndb\_desc, [2858](#page-2885-0) ndb\_drop\_index, [2862](#page-2889-1) ndb\_drop\_table, [2867](#page-2894-1) ndb\_index\_stat, [2876](#page-2903-0) ndb\_mgm, [2826](#page-2853-0) ndb\_mgmd, [2817](#page-2844-1) ndb\_move\_data, [2883](#page-2910-0) ndb\_restore, [2902](#page-2929-1) ndb\_select\_all, [2920](#page-2947-0) ndb\_select\_count, [2925](#page-2952-1) ndb\_show\_tables, [2934](#page-2961-0) ndb\_waiter, [2942](#page-2969-0) ndb-mgmd-host option (NDB Cluster), [2743](#page-2770-1) ndb-nodegroup-map option ndb\_restore, [2902](#page-2929-2) ndb-nodeid option mysqld, [2743](#page-2770-2) ndbd, [2800](#page-2827-2) ndbinfo\_select\_all, [2808](#page-2835-2) ndb\_blob\_tool, [2831](#page-2858-2) ndb\_config, [2840](#page-2867-2) ndb\_delete\_all, [2849](#page-2876-2) ndb\_desc, [2858](#page-2885-1) ndb\_drop\_index, [2862](#page-2889-2) ndb\_drop\_table, [2867](#page-2894-2) ndb\_index\_stat, [2876](#page-2903-1) ndb\_mgm, [2826](#page-2853-1) ndb\_mgmd, [2817](#page-2844-2) ndb\_move\_data, [2883](#page-2910-1) ndb\_restore, [2902](#page-2929-3) ndb\_select\_all, [2920](#page-2947-1) ndb\_select\_count, [2926](#page-2953-0) ndb\_show\_tables, [2934](#page-2961-1)

ndb\_waiter, [2942](#page-2969-1) ndb-optimization-delay option mysqld, [2744](#page-2771-0) ndb-optimized-node-selection option mysqld, [2744](#page-2771-1) ndbd, [2800](#page-2827-3) ndbinfo\_select\_all, [2808](#page-2835-3) ndb\_blob\_tool, [2832](#page-2859-0) ndb\_config, [2840](#page-2867-3) ndb\_delete\_all, [2849](#page-2876-3) ndb\_desc, [2858](#page-2885-2) ndb\_drop\_index, [2863](#page-2890-0) ndb\_drop\_table, [2868](#page-2895-0) ndb\_index\_stat, [2876](#page-2903-2) ndb\_mgm, [2826](#page-2853-2) ndb\_mgmd, [2818](#page-2845-0) ndb\_move\_data, [2883](#page-2910-2) ndb\_restore, [2903](#page-2930-0) ndb\_select\_all, [2920](#page-2947-2) ndb\_select\_count, [2926](#page-2953-1) ndb\_show\_tables, [2934](#page-2961-2) ndb\_waiter, [2942](#page-2969-2) ndb-transid-mysql-connection-map option mysqld, [2744](#page-2771-2) ndb-wait-connected option mysqld, [2744](#page-2771-3) ndb-wait-setup option mysqld, [2745](#page-2772-0) ndbcluster option mysqld, [2736](#page-2763-1) NDBCLUSTER storage engine (see [NDB Cluster](#page-3704-0)) ndbd, [2793](#page-2820-0), [2793](#page-2820-1) -n option, [2801](#page-2828-0) character-sets-dir option, [2796](#page-2823-0) connect-delay option, [2796](#page-2823-1) connect-retries option, [2796](#page-2823-2) connect-retry-delay option, [2796](#page-2823-3) connect-string option, [2796](#page-2823-4) core-file option, [2797](#page-2824-0) defaults-extra-file option, [2797](#page-2824-1) defaults-file option, [2797](#page-2824-2) defaults-group-suffix option, [2797](#page-2824-3) help option, [2798](#page-2825-0) initial option, [2798](#page-2825-1) initial-start option, [2799](#page-2826-0) install option, [2799](#page-2826-1) login-path option, [2800](#page-2827-4) ndb-connectstring option, [2800](#page-2827-0) ndb-mgmd-host option, [2800](#page-2827-1) ndb-nodeid option, [2800](#page-2827-2) ndb-optimized-node-selection option, [2800](#page-2827-3) no-defaults option, [2801](#page-2828-1) nostart option, [2801](#page-2828-0) nowait-nodes option, [2801](#page-2828-2)

print-defaults option, [2801](#page-2828-3) remove option, [2801](#page-2828-4) usage option, [2802](#page-2829-0) verbose option, [2802](#page-2829-1) version option, [2802](#page-2829-2) ndbd (NDB Cluster) defined, [2554](#page-2581-0) (see also [data node \(NDB Cluster\)](#page-3625-0)) ndbinfo database, [3028](#page-3055-0) and query cache, [3030](#page-3057-0) basic usage, [3031](#page-3058-0) determining support for, [3028](#page-3055-1) ndbinfo\_database system variable, [2763](#page-2790-0) ndbinfo\_max\_bytes system variable, [2763](#page-2790-1) ndbinfo\_max\_rows system variable, [2764](#page-2791-0) ndbinfo\_offline system variable, [2764](#page-2791-1) ndbinfo\_select\_all, [2793,](#page-2820-0) [2803](#page-2830-0) -l option, [2807](#page-2834-0) character-sets-dir option, [2805](#page-2832-0) connect-retries option, [2806](#page-2833-0) connect-retry-delay option, [2806](#page-2833-1) connect-string option, [2806](#page-2833-2) core-file option, [2806](#page-2833-3) defaults-extra-file option, [2806](#page-2833-4) defaults-file option, [2806](#page-2833-5) defaults-group-suffix option, [2807](#page-2834-1) delay option, [2807](#page-2834-2) help option, [2807](#page-2834-3) login-path option, [2807](#page-2834-4) loops option, [2807](#page-2834-0) ndb-connectstring option, [2808](#page-2835-0) ndb-mgmd-host option, [2808](#page-2835-1) ndb-nodeid option, [2808](#page-2835-2) ndb-optimized-node-selection option, [2808](#page-2835-3) no-defaults option, [2808](#page-2835-4) print-defaults option, [2808](#page-2835-5) usage option, [2808](#page-2835-6) version option, [2808](#page-2835-7) ndbinfo\_show\_hidden system variable, [2764](#page-2791-2) ndbinfo\_table\_prefix system variable, [2765](#page-2792-0) ndbinfo\_version system variable, [2765, 2765](#page-2792-1) ndbmtd, [2793](#page-2820-0), [2809](#page-2836-0) -n option, [2801](#page-2828-0) configuration, [2715](#page-2742-0), [2715](#page-2742-1) connect-delay option, [2796](#page-2823-1) connect-retries option, [2796](#page-2823-2) connect-retry-delay option, [2796](#page-2823-3) initial option, [2798](#page-2825-1) initial-start option, [2799](#page-2826-0) install option, [2799](#page-2826-1) MaxNoOfExecutionThreads, [2711](#page-2738-0) nostart option, [2801](#page-2828-0) nowait-nodes option, [2801](#page-2828-2) remove option, [2801](#page-2828-4)

trace files, [2809, 2809](#page-2836-1) verbose option, [2802](#page-2829-1) Ndb api adaptive send deferred count status variable, [2765](#page-2792-2) Ndb api\_adaptive\_send\_deferred\_count\_session status variable, [2765](#page-2792-3) Ndb api\_adaptive\_send\_deferred\_count\_slave status variable, [2766](#page-2793-0) Ndb api\_adaptive\_send\_forced\_count status variable, [2766](#page-2793-1) Ndb\_api\_adaptive\_send\_forced\_count\_session status variable, [2766](#page-2793-2) Ndb api\_adaptive\_send\_forced\_count\_slave status variable, [2766](#page-2793-3) Ndb api\_adaptive\_send\_unforced\_count status variable, [2766](#page-2793-4) Ndb api\_adaptive\_send\_unforced\_count\_slave session variable, [2766](#page-2793-5) Ndb api\_adaptive\_send\_unforced\_count\_slave status variable, [2766](#page-2793-6) Ndb api bytes received count status variable, [2767](#page-2794-0) Ndb api\_bytes\_received\_count\_session status variable, [2767](#page-2794-1) Ndb api\_bytes\_received\_count\_slave status variable, [2767](#page-2794-2) Ndb api bytes sent count status variable, [2767](#page-2794-3) Ndb\_api\_bytes\_sent\_count\_session status variable, [2766](#page-2793-7) Ndb api\_bytes\_sent\_count\_slave status variable, [2766](#page-2793-8) Ndb\_api\_event\_bytes\_count status variable, [2768](#page-2795-0) Ndb api\_event\_bytes\_count\_injector status variable, [2768](#page-2795-1) Ndb api event data count status variable, [2767](#page-2794-4) Ndb api event data count injector status variable, [2767](#page-2794-5) Ndb\_api\_event\_nondata\_count status variable, [2768](#page-2795-2) Ndb\_api\_event\_nondata\_count\_injector status variable, [2768](#page-2795-3) Ndb api pk op count status variable, [2769](#page-2796-0) Ndb api pk op count session status variable, [2768](#page-2795-4) Ndb api pk op count slave status variable, [2768](#page-2795-5) Ndb\_api\_pruned\_scan\_count status variable, [2769](#page-2796-1) Ndb api\_pruned\_scan\_count\_session status variable, [2769](#page-2796-2) Ndb\_api\_pruned\_scan\_count\_slave status variable, [2769](#page-2796-3) Ndb api range scan count status variable, [2769](#page-2796-4) Ndb api\_range\_scan\_count\_session status variable, [2769](#page-2796-5) Ndb api range scan count slave status variable, [2769](#page-2796-6) Ndb\_api\_read\_row\_count status variable, [2770](#page-2797-0) Ndb\_api\_read\_row\_count\_session status variable. [2770](#page-2797-1) Ndb api\_read\_row\_count\_slave status variable, [2770](#page-2797-2) Ndb api scan batch count status variable, [2771](#page-2798-0) Ndb api\_scan\_batch\_count\_session status variable, [2770](#page-2797-3) Ndb\_api\_scan\_batch\_count\_slave status variable, [2771](#page-2798-1) Ndb api table scan count status variable, [2771](#page-2798-2) Ndb\_api\_table\_scan\_count\_session status variable, [2771](#page-2798-3) Ndb api\_table\_scan\_count\_slave status variable, [2771](#page-2798-4) Ndb api\_trans\_abort\_count status variable, [2772](#page-2799-0) Ndb api\_trans\_abort\_count\_session status variable, [2772](#page-2799-1) Ndb api\_trans\_abort\_count\_slave status variable, [2772](#page-2799-2) Ndb\_api\_trans\_close\_count status variable, [2773](#page-2800-0) Ndb api\_trans\_close\_count\_session status variable, [2772](#page-2799-3) Ndb api\_trans\_close\_count\_slave status variable, [2772](#page-2799-4) Ndb api\_trans\_commit\_count status variable, [2773](#page-2800-1) Ndb\_api\_trans\_commit\_count\_session status variable, [2773](#page-2800-2) Ndb api\_trans\_commit\_count\_slave status variable, [2773](#page-2800-3) Ndb\_api\_trans\_local\_read\_row\_count status variable, [2774](#page-2801-0) Ndb api\_trans\_local\_read\_row\_count\_session status variable, [2773](#page-2800-4) Ndb api\_trans\_local\_read\_row\_count\_slave status variable, [2774](#page-2801-1) Ndb api\_trans\_start\_count status variable, [2774](#page-2801-2)

Ndb\_api\_trans\_start\_count\_session status variable, [2774](#page-2801-3) Ndb api\_trans\_start\_count\_slave status variable, [2774](#page-2801-4) Ndb api uk op count status variable, [2775](#page-2802-0) Ndb api\_uk\_op\_count\_session status variable, [2774](#page-2801-5) Ndb\_api\_uk\_op\_count\_slave status variable, [2774](#page-2801-6) Ndb api\_wait\_exec\_complete\_count status variable, [2775](#page-2802-1) Ndb\_api\_wait\_exec\_complete\_count\_session status variable, [2775](#page-2802-2) Ndb api\_wait\_exec\_complete\_count\_slave status variable, [2775](#page-2802-3) Ndb api wait meta request count status variable, [2776](#page-2803-0) Ndb api\_wait\_meta\_request\_count\_session status variable, [2776](#page-2803-1) Ndb api\_wait\_meta\_request\_count\_slave status variable, [2776](#page-2803-2) Ndb api wait nanos count status variable, [2777](#page-2804-0) Ndb api\_wait\_nanos\_count\_session status variable, [2776](#page-2803-3) Ndb api\_wait\_nanos\_count\_slave status variable, [2776](#page-2803-4) Ndb api wait scan\_result\_count status variable, [2777](#page-2804-1) Ndb api\_wait\_scan\_result\_count\_session status variable, [2777](#page-2804-2) Ndb api\_wait\_scan\_result\_count\_slave status variable, [2777](#page-2804-3) ndb\_apply\_status table (NDB Cluster replication), [3091,](#page-3118-0) [3100](#page-3127-1) (see also [NDB Cluster replication](#page-3708-0) ) ndb\_autoincrement\_prefetch\_sz system variable, [2747](#page-2774-0) ndb\_binlog\_index table system table, [750](#page-777-0) ndb\_binlog\_index table (NDB Cluster replication), [3091,](#page-3118-1) [3100](#page-3127-2) (see also [NDB Cluster replication](#page-3708-0) ) ndb\_blob\_tool, [2793,](#page-2820-0) [2827](#page-2854-0) add-missing option, [2829](#page-2856-0) character-sets-dir option, [2829](#page-2856-1) check-missing option, [2829](#page-2856-2) check-orphans option, [2829](#page-2856-3) connect-retries option, [2829](#page-2856-4) connect-retry-delay option, [2829](#page-2856-5) connect-string option, [2830](#page-2857-0) core-file option, [2830](#page-2857-1) database option, [2830](#page-2857-2) defaults-extra-file option, [2830](#page-2857-3) defaults-file option, [2830](#page-2857-4) defaults-group-suffix option, [2830](#page-2857-5) delete-orphans option, [2831](#page-2858-3) dump-file option, [2831](#page-2858-4) help option, [2831](#page-2858-5) login-path option, [2831](#page-2858-6) ndb-connectstring option, [2831](#page-2858-0) ndb-mgmd-host option, [2831](#page-2858-1) ndb-nodeid option, [2831](#page-2858-2) ndb-optimized-node-selection option, [2832](#page-2859-0) no-defaults option, [2832](#page-2859-1) print-defaults option, [2832](#page-2859-2) usage option, [2832](#page-2859-3) verbose option, [2832](#page-2859-4) version option, [2832](#page-2859-5) ndb\_cache\_check\_time system variable, [2747](#page-2774-1) ndb\_clear\_apply\_status system variable, [2748](#page-2775-0) Ndb cluster node id status variable, [2777](#page-2804-4) ndb\_config, [2793,](#page-2820-0) [2833](#page-2860-0)

character-sets-dir option, [2836](#page-2863-0) config-file option, [2837](#page-2864-0) configinfo option, [2836](#page-2863-1) config\_from\_node option, [2837](#page-2864-1) connect-retries option, [2837](#page-2864-2) connect-retry-delay option, [2838](#page-2865-0) connect-string option, [2838](#page-2865-1) connections option, [2837](#page-2864-3) core-file option, [2838](#page-2865-2) defaults-extra-file option, [2838](#page-2865-3) defaults-file option, [2838](#page-2865-4) defaults-group-suffix option, [2838](#page-2865-5) diff-default option, [2839](#page-2866-0) fields option, [2839](#page-2866-1) help option, [2839](#page-2866-2) host option, [2839](#page-2866-3) login-path option, [2839](#page-2866-4) mycnf option, [2840](#page-2867-4) ndb-connectstring option, [2840](#page-2867-0) ndb-mgmd-host option, [2840](#page-2867-1) ndb-nodeid option, [2840](#page-2867-2) ndb-optimized-node-selection option, [2840](#page-2867-3) no-defaults option, [2840](#page-2867-5) nodeid option, [2840](#page-2867-6) nodes option, [2841](#page-2868-0) print-defaults option, [2841](#page-2868-1) query option, [2841,](#page-2868-2) [2841](#page-2868-3) query-all option, [2841](#page-2868-4) rows option, [2841](#page-2868-5) system option, [2842](#page-2869-0) type option, [2842](#page-2869-1) usage option, [2842](#page-2869-2) version option, [2842](#page-2869-3) xml option, [2842](#page-2869-4) Ndb config from host status variable, [2777](#page-2804-5) Ndb config from port status variable, [2778](#page-2805-0) Ndb conflict fn\_epoch status variable, [2778](#page-2805-1) Ndb\_conflict\_fn\_epoch2 status variable, [2778](#page-2805-2) Ndb conflict fn\_epoch2\_trans status variable, [2778](#page-2805-3) Ndb\_conflict\_fn\_epoch\_trans status variable, [2778](#page-2805-4) Ndb\_conflict\_fn\_max status variable, [2778](#page-2805-5) Ndb conflict fn\_max\_del\_win status variable, [2778](#page-2805-6) Ndb\_conflict\_fn\_old status variable, [2778](#page-2805-7) Ndb\_conflict\_last\_conflict\_epoch status variable, [2779](#page-2806-0) Ndb\_conflict\_last\_stable\_epoch status variable, [2779](#page-2806-1) Ndb conflict reflected op discard count status variable, [2779](#page-2806-2) Ndb conflict reflected op prepare count status variable, [2779](#page-2806-3) Ndb conflict refresh op count status variable, [2779](#page-2806-4) Ndb\_conflict\_trans\_conflict\_commit\_count status variable, [2780](#page-2807-0) Ndb conflict trans detect iter count status variable, [2780](#page-2807-1) Ndb\_conflict\_trans\_reject\_count status variable, [2780](#page-2807-2) Ndb conflict trans row conflict count status variable, [2779](#page-2806-5) Ndb\_conflict\_trans\_row\_reject\_count status variable, [2779](#page-2806-6) ndb\_cpcd, [2793](#page-2820-0), [2845](#page-2872-0)

ndb\_deferred\_constraints system variable, [2748](#page-2775-1) ndb\_delete\_all, [2793,](#page-2820-0) [2845](#page-2872-1) character-sets-dir option, [2847](#page-2874-0) connect-retries option, [2847](#page-2874-1) connect-retry-delay option, [2847](#page-2874-2) connect-string option, [2847](#page-2874-3) core-file option, [2848](#page-2875-0) database option, [2848](#page-2875-1) defaults-extra-file option, [2848](#page-2875-2) defaults-file option, [2848](#page-2875-3) defaults-group-suffix option, [2848](#page-2875-4) diskscan option, [2848](#page-2875-5) help option, [2849](#page-2876-4) login-path option, [2849](#page-2876-5) ndb-connectstring option, [2849](#page-2876-0) ndb-mgmd-host option, [2849](#page-2876-1) ndb-nodeid option, [2849](#page-2876-2) ndb-optimized-node-selection option, [2849](#page-2876-3) no-defaults option, [2849](#page-2876-6) print-defaults option, [2850](#page-2877-0) transactional option, [2850](#page-2877-1) tupscan option, [2850](#page-2877-2) usage option, [2850](#page-2877-3) version option, [2850](#page-2877-4) ndb\_desc, [2793](#page-2820-0), [2850](#page-2877-5) auto-inc option, [2855](#page-2882-0) blob-info option, [2855](#page-2882-1) character-sets-dir option, [2855](#page-2882-2) connect-retries option, [2855](#page-2882-3) connect-retry-delay option, [2856](#page-2883-0) connect-string option, [2856](#page-2883-1) context option, [2856](#page-2883-2) core-file option, [2856](#page-2883-3) database option, [2856](#page-2883-4) defaults-extra-file option, [2856](#page-2883-5) defaults-file option, [2857](#page-2884-1) defaults-group-suffix option, [2857](#page-2884-2) extra-node-info option, [2857](#page-2884-3) extra-partition-info option, [2857](#page-2884-4) help option, [2857](#page-2884-5) login-path option, [2857](#page-2884-6) ndb-connectstring option, [2857](#page-2884-0) ndb-mgmd-host option, [2858](#page-2885-0) ndb-nodeid option, [2858](#page-2885-1) ndb-optimized-node-selection option, [2858](#page-2885-2) no-defaults option, [2858](#page-2885-3) print-defaults option, [2858](#page-2885-4) retries option, [2858](#page-2885-5) table option, [2858](#page-2885-6) unqualified option, [2858](#page-2885-7) usage option, [2858](#page-2885-8) version option, [2859](#page-2886-0) ndb\_distribution system variable, [2748](#page-2775-2) ndb\_dist\_priv.sql, [3013](#page-3040-0)

ndb\_drop\_index, [2793,](#page-2820-0) [2859](#page-2886-1) character-sets-dir option, [2860](#page-2887-0) connect-retries option, [2860](#page-2887-1) connect-retry-delay option, [2861](#page-2888-0) connect-string option, [2861](#page-2888-1) core-file option, [2861](#page-2888-2) database option, [2861](#page-2888-3) defaults-extra-file option, [2861](#page-2888-4) defaults-file option, [2861](#page-2888-5) defaults-group-suffix option, [2862](#page-2889-3) help option, [2862](#page-2889-4) login-path option, [2862](#page-2889-5) ndb-connectstring option, [2862](#page-2889-0) ndb-mgmd-host option, [2862](#page-2889-1) ndb-nodeid option, [2862](#page-2889-2) ndb-optimized-node-selection option, [2863](#page-2890-0) no-defaults option, [2863](#page-2890-1) print-defaults option, [2863](#page-2890-2) usage option, [2863](#page-2890-3) version option, [2863](#page-2890-4) ndb\_drop\_table, [2793](#page-2820-0), [2864](#page-2891-0) character-sets-dir option, [2865](#page-2892-0) connect-retries option, [2865](#page-2892-1) connect-retry-delay option, [2866](#page-2893-0) connect-string option, [2866](#page-2893-1) core-file option, [2866](#page-2893-2) database option, [2866](#page-2893-3) defaults-extra-file option, [2866](#page-2893-4) defaults-file option, [2866](#page-2893-5) defaults-group-suffix option, [2867](#page-2894-3) help option, [2867](#page-2894-4) login-path option, [2867](#page-2894-5) ndb-connectstring option, [2867](#page-2894-0) ndb-mgmd-host option, [2867](#page-2894-1) ndb-nodeid option, [2867](#page-2894-2) ndb-optimized-node-selection option, [2868](#page-2895-0) no-defaults option, [2868](#page-2895-1) print-defaults option, [2868](#page-2895-2) usage option, [2868](#page-2895-3) version option, [2868](#page-2895-4) Ndb epoch delete delete count status variable, [2780](#page-2807-3) ndb\_error\_reporter, [2793,](#page-2820-0) [2868](#page-2895-5) connection-timeout option, [2869](#page-2896-0) dry-scp option, [2869](#page-2896-1) fs option, [2869](#page-2896-2) help option, [2869](#page-2896-3) options, [2869](#page-2896-4) skip-nodegroup option, [2870](#page-2897-0) ndb\_eventbuffer\_free\_percent system variable, [2749](#page-2776-0) ndb\_eventbuffer\_max\_alloc system variable, [2749](#page-2776-1) Ndb\_execute\_count status variable, [2780](#page-2807-4) ndb\_extra\_logging system variable, [2749](#page-2776-2) ndb\_force\_send system variable, [2750](#page-2777-0) ndb\_index\_stat, [2793,](#page-2820-0) [2870](#page-2897-1)

-d option, [2874](#page-2901-0) character-sets-dir option, [2873](#page-2900-0) connect-retries option, [2873](#page-2900-1) connect-retry-delay option, [2873](#page-2900-2) connect-string option, [2874](#page-2901-1) core-file option, [2874](#page-2901-2) database option, [2874](#page-2901-0) defaults-extra-file option, [2874](#page-2901-3) defaults-file option, [2874](#page-2901-4) defaults-group-suffix option, [2874](#page-2901-5) delete option, [2875](#page-2902-1) dump option, [2875](#page-2902-2) example, [2870](#page-2897-2) help option, [2875](#page-2902-3) interpreting output, [2870](#page-2897-2) login-path option, [2875](#page-2902-4) loops option, [2875](#page-2902-5) ndb-connectstring option, [2875](#page-2902-0) ndb-mgmd-host option, [2876](#page-2903-0) ndb-nodeid option, [2876](#page-2903-1) ndb-optimized-node-selection option, [2876](#page-2903-2) no-defaults option, [2876](#page-2903-3) print-defaults option, [2876](#page-2903-4) query option, [2876](#page-2903-5) sys-check option, [2877](#page-2904-0) sys-create option, [2877](#page-2904-1) sys-create-if-not-exist option, [2877](#page-2904-2) sys-create-if-not-valid option, [2877](#page-2904-3) sys-drop option, [2876](#page-2903-6) sys-skip-events option, [2877](#page-2904-4) sys-skip-tables option, [2877](#page-2904-5) update option, [2877](#page-2904-6) usage option, [2877](#page-2904-7) verbose option, [2877](#page-2904-8) version option, [2878](#page-2905-0) ndb\_index\_stat\_enable system variable, [2750](#page-2777-1) ndb\_index\_stat\_option system variable, [2751](#page-2778-0) ndb\_join\_pushdown system variable, [2752](#page-2779-0) Ndb last commit epoch server status variable, [2780](#page-2807-5) Ndb\_last\_commit\_epoch\_session status variable, [2780](#page-2807-6) ndb\_log\_apply\_status system variable, [2754](#page-2781-0) ndb log\_apply\_status variable (NDB Cluster replication), [3100](#page-3127-3) ndb\_log\_bin system variable, [2755](#page-2782-0) ndb\_log\_binlog\_index system variable, [2755](#page-2782-1) ndb\_log\_empty\_epochs system variable, [2755](#page-2782-2) ndb log\_empty\_update system variable, [2755](#page-2782-3) ndb log exclusive reads (system variable), [3124](#page-3151-0) ndb\_log\_exclusive\_reads system variable, [2756](#page-2783-0) ndb\_log\_orig system variable, [2756](#page-2783-1) ndb log transaction id system variable, [2756](#page-2783-2) ndb\_mgm, [2793](#page-2820-0), [2821](#page-2848-0) (see mgm) -e option, [2825](#page-2852-1) character-sets-dir option, [2823](#page-2850-0) connect-retries option, [2823](#page-2850-1)

connect-retry-delay option, [2824](#page-2851-0) connect-string option, [2824](#page-2851-1) core-file option, [2824](#page-2851-2) defaults-extra-file option, [2824](#page-2851-3) defaults-file option, [2824](#page-2851-4) defaults-group-suffix option, [2825](#page-2852-2) execute option, [2825](#page-2852-1) help option, [2825](#page-2852-3) login-path option, [2825](#page-2852-4) ndb-connectstring option, [2825](#page-2852-0) ndb-mgmd-host option, [2826](#page-2853-0) ndb-nodeid option, [2826](#page-2853-1) ndb-optimized-node-selection option, [2826](#page-2853-2) no-defaults option, [2826](#page-2853-3) print-defaults option, [2826](#page-2853-4) usage option, [2827](#page-2854-1) using with MySQL Cluster Manager, [2946](#page-2973-0) version option, [2827](#page-2854-2) ndb\_mgm (NDB Cluster management node client), [2605](#page-2632-0) ndb\_mgmd, [2793](#page-2820-0) (see mgmd) -d option, [2815](#page-2842-0) -f option, [2813](#page-2840-0) -P option, [2820](#page-2847-0) -v option, [2821](#page-2848-1) bind-address option, [2812](#page-2839-0) character-sets-dir option, [2813](#page-2840-1) config-cache option, [2812](#page-2839-1) config-file option, [2813](#page-2840-0) configdir option, [2814](#page-2841-0) connect-retries option, [2814](#page-2841-1) connect-retry-delay option, [2814](#page-2841-2) connect-string option, [2815](#page-2842-1) core-file option, [2815](#page-2842-2) daemon option, [2815](#page-2842-0) defaults-extra-file option, [2815](#page-2842-3) defaults-file option, [2815](#page-2842-4) defaults-group-suffix option, [2815](#page-2842-5) help option, [2815](#page-2842-6) initial option, [2815](#page-2842-7) install option, [2816](#page-2843-0) interactive option, [2816](#page-2843-1) log-name option, [2817](#page-2844-3) login-path option, [2817](#page-2844-4) mycnf option, [2817](#page-2844-5) ndb-connectstring option, [2817](#page-2844-0) ndb-mgmd-host option, [2817](#page-2844-1) ndb-nodeid option, [2817](#page-2844-2) ndb-optimized-node-selection option, [2818](#page-2845-0) no-defaults option, [2818](#page-2845-1) no-nodeid-checks option, [2818](#page-2845-2) nodaemon option, [2818](#page-2845-3) nowait-nodes option, [2818](#page-2845-4) print-defaults option, [2820](#page-2847-1) print-full-config option, [2820](#page-2847-0)

reload option, [2820](#page-2847-2) remove option, [2820](#page-2847-3) skip-config-file option, [2821](#page-2848-2) usage option, [2821](#page-2848-3) verbose option, [2821](#page-2848-1) version option, [2821](#page-2848-4) ndb\_mgmd (NDB Cluster process), [2810](#page-2837-0) ndb\_mgmd (NDB Cluster) defined, [2554](#page-2581-0) (see also [management node \(NDB Cluster\)](#page-3677-0) ) ndb\_move\_data, [2793,](#page-2820-0) [2878](#page-2905-1) abort-on-error option, [2880](#page-2907-0) character-sets-dir option, [2880](#page-2907-1) connect-retries option, [2881](#page-2908-0) connect-retry-delay option, [2880](#page-2907-2) connect-string option, [2881](#page-2908-1) core-file option, [2881](#page-2908-2) database option, [2881](#page-2908-3) defaults-extra-file option, [2881](#page-2908-4) defaults-file option, [2881](#page-2908-5) defaults-group-suffix option, [2882](#page-2909-1) drop-source option, [2882](#page-2909-2) error-insert option, [2882](#page-2909-3) exclude-missing-columns option, [2882](#page-2909-4) help option, [2882](#page-2909-5) login-path option, [2882](#page-2909-6) lossy-conversions option, [2882](#page-2909-7) ndb-connectstring option, [2882](#page-2909-0) ndb-mgmd-host option, [2883](#page-2910-0) ndb-nodeid option, [2883](#page-2910-1) ndb-optimized-node-selection option, [2883](#page-2910-2) no-defaults option, [2883](#page-2910-3) print-defaults option, [2883](#page-2910-4) promote-attributes option, [2883](#page-2910-5) staging-tries option, [2883](#page-2910-6) usage option, [2884](#page-2911-0) verbose option, [2884](#page-2911-1) version option, [2884](#page-2911-2) Ndb\_number\_of\_data\_nodes status variable, [2780](#page-2807-7) ndb\_optimized\_node\_selection system variable, [2757](#page-2784-0) ndb\_print\_backup\_file, [2793,](#page-2820-0) [2884](#page-2911-3) ndb\_print\_file, [2793,](#page-2820-0) [2884](#page-2911-4) ndb\_print\_frag\_file, [2793,](#page-2820-0) [2885](#page-2912-0) ndb\_print\_schema\_file, [2793](#page-2820-0), [2886](#page-2913-0) ndb\_print\_sys\_file, [2793](#page-2820-0), [2886](#page-2913-1) Ndb pruned scan count status variable, [2781](#page-2808-0) Ndb pushed queries defined status variable, [2780](#page-2807-8) Ndb pushed queries dropped status variable, [2781](#page-2808-1) Ndb\_pushed\_queries\_executed status variable, [2781](#page-2808-2) Ndb pushed reads status variable, [2781](#page-2808-3) ndb\_recv\_thread\_activation\_threshold system variable, [2758](#page-2785-0) ndb\_recv\_thread\_cpu\_mask system variable, [2758](#page-2785-1) ndb\_redo\_log\_reader, [2887](#page-2914-0) dump option, [2888](#page-2915-0)

lap option, [2888](#page-2915-1) twiddle option, [2889](#page-2916-0) ndb\_replication table, [3093](#page-3120-0) ndb report thresh binlog epoch slip system variable, [2758](#page-2785-2) ndb\_report\_thresh\_binlog\_mem\_usage system variable, [2759](#page-2786-0) ndb\_restore, [2889](#page-2916-1) and circular replication, [3110](#page-3137-0) and distributed privileges, [3016](#page-3043-1) append option, [2894](#page-2921-0) backup-path option, [2894](#page-2921-1) backupid option, [2895](#page-2922-0) character-sets-dir option, [2895](#page-2922-1) connect option, [2895](#page-2922-2) connect-retries option, [2895](#page-2922-3) connect-retry-delay option, [2896](#page-2923-0) connect-string option, [2896](#page-2923-1) core-file option, [2896](#page-2923-2) defaults-extra-file option, [2896](#page-2923-3) defaults-file option, [2896](#page-2923-4) defaults-group-suffix option, [2896](#page-2923-5) disable-indexes option, [2897](#page-2924-0) dont-ignore-systab-0 option, [2897](#page-2924-1) errors, [2909](#page-2936-0) exclude-databases option, [2897](#page-2924-2) exclude-intermediate-sql-tables option, [2897](#page-2924-3) exclude-missing-columns option, [2897](#page-2924-4) exclude-missing-tables option, [2898](#page-2925-0) exclude-tables option, [2898](#page-2925-1) fields-enclosed-by option, [2899](#page-2926-0) fields-optionally-enclosed-by option, [2899](#page-2926-1) fields-terminated-by option, [2899](#page-2926-2) help option, [2900](#page-2927-0) hex option, [2900](#page-2927-1) include-databases option, [2900](#page-2927-2) include-tables option, [2900](#page-2927-3) lines-terminated-by option, [2901](#page-2928-0) login-path option, [2901](#page-2928-1) lossy-conversions option, [2901](#page-2928-2) ndb-connectstring option, [2902](#page-2929-0) ndb-mgmd-host option, [2902](#page-2929-1) ndb-nodegroup-map option, [2902](#page-2929-2) ndb-nodeid option, [2902](#page-2929-3) ndb-optimized-node-selection option, [2903](#page-2930-0) no-binlog option, [2902](#page-2929-4) no-defaults option, [2902](#page-2929-5) no-restore-disk-objects option, [2902](#page-2929-6) no-upgrade option, [2902](#page-2929-7) nodeid option, [2903](#page-2930-1) parallelism option, [2903](#page-2930-2) preserve-trailing-spaces option, [2903](#page-2930-3) print option, [2904](#page-2931-0) print-data option, [2904](#page-2931-1) print-defaults option, [2904](#page-2931-2) print-log option, [2904](#page-2931-3)

print-meta option, [2904](#page-2931-4) progress-frequency option, [2904](#page-2931-5) promote-attributes option, [2905](#page-2932-0) rebuild-indexes option, [2906](#page-2933-0) restore-data option, [2906](#page-2933-1) restore-epoch option, [2906](#page-2933-2) restore-meta option, [2906](#page-2933-3) restore-privilege-tables option, [2907](#page-2934-0) rewrite-database option, [2907](#page-2934-1) skip-broken-objects option, [2908](#page-2935-0) skip-table-check option, [2908](#page-2935-1) skip-unknown-objects option, [2908](#page-2935-2) tab option, [2908](#page-2935-3) typical and required options, [2909](#page-2936-1) usage option, [2908](#page-2935-4) verbose option, [2909](#page-2936-2) version option, [2909](#page-2936-3) Ndb\_scan\_count status variable, [2781](#page-2808-4) ndb\_select\_all, [2793,](#page-2820-0) [2915](#page-2942-0) character-sets-dir option, [2917](#page-2944-0) connect-retries option, [2917](#page-2944-1) connect-retry-delay option, [2917](#page-2944-2) connect-string option, [2918](#page-2945-0) core-file option, [2918](#page-2945-1) database option, [2918](#page-2945-2) defaults-extra-file option, [2918](#page-2945-3) defaults-file option, [2918](#page-2945-4) defaults-group-suffix option, [2918](#page-2945-5) delimiter option, [2919](#page-2946-1) descending option, [2918](#page-2945-6) disk option, [2919](#page-2946-2) gci option, [2919](#page-2946-3) gci64 option, [2919](#page-2946-4) header option, [2919](#page-2946-5) help option, [2919](#page-2946-6) lock option, [2919](#page-2946-7) login-path option, [2919](#page-2946-8) ndb-connectstring option, [2919](#page-2946-0) ndb-mgmd-host option, [2920](#page-2947-0) ndb-nodeid option, [2920](#page-2947-1) ndb-optimized-node-selection option, [2920](#page-2947-2) no-defaults option, [2920](#page-2947-3) nodata option, [2919](#page-2946-9) order option, [2920](#page-2947-4) parallelism option, [2920](#page-2947-5) print-defaults option, [2921](#page-2948-0) rowid option, [2921](#page-2948-1) tupscan option, [2921](#page-2948-2) usage option, [2921](#page-2948-3) useHexFormat option, [2921](#page-2948-4) version option, [2921](#page-2948-5) ndb\_select\_count, [2793](#page-2820-0), [2922](#page-2949-0) character-sets-dir option, [2924](#page-2951-0) connect-retries option, [2924](#page-2951-1)

connect-retry-delay option, [2924](#page-2951-2) connect-string option, [2924](#page-2951-3) core-file option, [2924](#page-2951-4) defaults-extra-file option, [2925](#page-2952-2) defaults-file option, [2925](#page-2952-3) defaults-group-suffix option, [2925](#page-2952-4) help option, [2925](#page-2952-5) login-path option, [2925](#page-2952-6) ndb-connectstring option, [2925](#page-2952-0) ndb-mgmd-host option, [2925](#page-2952-1) ndb-nodeid option, [2926](#page-2953-0) ndb-optimized-node-selection option, [2926](#page-2953-1) no-defaults option, [2926](#page-2953-2) print-defaults option, [2926](#page-2953-3) usage option, [2926](#page-2953-4) version option, [2926](#page-2953-5) ndb\_setup.py, [2793,](#page-2820-0) [2926](#page-2953-6) browser-start-page option, [2928](#page-2955-0) ca-certs-file option, [2928](#page-2955-1) cert-file option, [2928](#page-2955-2) debug-level option, [2928](#page-2955-3) help option, [2929](#page-2956-0) key-file option, [2929](#page-2956-1) no-browser option, [2929](#page-2956-2) port option, [2929](#page-2956-3) server-log-file option, [2929](#page-2956-4) server-name option, [2930](#page-2957-0) use-https option, [2930](#page-2957-1) ndb\_show\_foreign\_key\_mock\_tables system variable, [2759](#page-2786-1) ndb\_show\_tables, [2793,](#page-2820-0) [2930](#page-2957-2) character-sets-dir option, [2932](#page-2959-0) connect-retries option, [2932](#page-2959-1) connect-retry-delay option, [2932](#page-2959-2) connect-string option, [2932](#page-2959-3) core-file option, [2932](#page-2959-4) database option, [2932](#page-2959-5) defaults-extra-file option, [2933](#page-2960-1) defaults-file option, [2933](#page-2960-2) defaults-group-suffix option, [2933](#page-2960-3) help option, [2933](#page-2960-4) login-path option, [2933](#page-2960-5) loops option, [2933](#page-2960-6) ndb-connectstring option, [2933](#page-2960-0) ndb-mgmd-host option, [2934](#page-2961-0) ndb-nodeid option, [2934](#page-2961-1) ndb-optimized-node-selection option, [2934](#page-2961-2) no-defaults option, [2934](#page-2961-3) parsable option, [2934](#page-2961-4) print-defaults option, [2934](#page-2961-5) show-temp-status option, [2934](#page-2961-6) type option, [2934](#page-2961-7) unqualified option, [2935](#page-2962-0) usage option, [2935](#page-2962-1) version option, [2935](#page-2962-2)

ndb\_size.pl, [2793](#page-2820-0), [2935](#page-2962-3) ndb\_size.pl script, [1400](#page-1427-0) ndb slave conflict role system variable, [2759](#page-2786-2) ndb table no logging system variable, [2760](#page-2787-0) ndb\_table\_temporary system variable, [2761](#page-2788-0) ndb\_transid\_mysql\_connection\_map INFORMATION\_SCHEMA table, [3330](#page-3357-0) ndb\_use\_copying\_alter\_table system variable, [2761](#page-2788-1) ndb\_use\_exact\_count system variable, [2761](#page-2788-2) ndb\_use\_transactions system variable, [2761](#page-2788-3) ndb\_version system variable, [2762](#page-2789-0) ndb\_version\_string system variable, [2762](#page-2789-1) ndb\_waiter, [2793,](#page-2820-0) [2938](#page-2965-0) character-sets-dir option, [2940](#page-2967-0) connect-retries option, [2940](#page-2967-1) connect-retry-delay option, [2940](#page-2967-2) connect-string option, [2941](#page-2968-1) core-file option, [2941](#page-2968-2) defaults-extra-file option, [2941](#page-2968-3) defaults-file option, [2941](#page-2968-4) defaults-group-suffix option, [2941](#page-2968-5) help option, [2941](#page-2968-6) login-path option, [2941](#page-2968-7) ndb-connectstring option, [2941](#page-2968-0) ndb-mgmd-host option, [2942](#page-2969-0) ndb-nodeid option, [2942](#page-2969-1) ndb-optimized-node-selection option, [2942](#page-2969-2) no-contact option, [2942](#page-2969-3) no-defaults option, [2942](#page-2969-4) not-started option, [2942](#page-2969-5) nowait-nodes option, [2943](#page-2970-0) print-defaults option, [2943](#page-2970-1) single-user option, [2943](#page-2970-2) timeout option, [2943](#page-2970-3) usage option, [2943](#page-2970-4) version option, [2943](#page-2970-5) wait-nodes option, [2943](#page-2970-6) negative values, [1208](#page-1235-0) neighbor page, [4220](#page-4247-0) nested queries, [1765](#page-1792-0) Nested-Loop join algorithm, [1049](#page-1076-0) nested-loop join algorithm, [1053](#page-1080-0) .NET, [4220](#page-4247-1) net-buffer-length option mysql, [336](#page-363-0) mysqldump, [393](#page-420-0) netmask notation in account names, [860](#page-887-0) network ports and NDB Cluster, [3077](#page-3104-1) net\_buffer\_length system variable, [644](#page-671-0) net read timeout system variable, [644](#page-671-1) net retry count system variable, [645](#page-672-0) net write timeout system variable, [645](#page-672-1)

new features, [9](#page-36-0) --innodb-read-only, [12](#page-39-0) condition handling, [19](#page-46-0) data types, [19](#page-46-1) host cache, [20](#page-47-0) InnoDB, [11](#page-38-0) innodb\_compression\_failure\_threshold\_pct, [13](#page-40-0) innodb compression level, [13](#page-40-1) innodb\_compression\_pad\_pct\_max, [13](#page-40-0) innodb\_log\_compressed\_pages, [13](#page-40-1) innodb\_status\_output, [13](#page-40-2) innodb\_status\_output\_locks, [13](#page-40-2) MySQL Enterprise Audit, [10](#page-37-0) MySQL Enterprise Encryption, [11](#page-38-1) MySQL Enterprise Firewall, [11](#page-38-2) NDB Cluster, [15](#page-42-0) OpenGIS, [20](#page-47-1) optimizer, [17](#page-44-0) partitioning, [14](#page-41-0) Performance Schema, [15](#page-42-1) replication and logging, [15](#page-42-2) security, [9](#page-36-1) server defaults, [11](#page-38-3) new features in NDB Cluster, [2562](#page-2589-0) new system variable, [645](#page-672-2) newline (\n), [1207](#page-1234-0), [1733](#page-1760-0) next-key lock, [2014](#page-2041-0), [4221](#page-4248-0) InnoDB, [2029](#page-2056-0), [2150](#page-2177-0) NFS InnoDB, [2034](#page-2061-0) nice option mysqld\_safe, [303](#page-330-0) no matching rows, [3561](#page-3588-0) no-auto-rehash option mysql, [337](#page-364-0) no-autocommit option mysqldump, [394](#page-421-0) no-beep option mysql, [337](#page-364-1) mysqladmin, [361](#page-388-0) no-binlog option ndb\_restore, [2902](#page-2929-4) no-browser option ndb\_setup.py, [2929](#page-2956-2) no-contact option ndb\_waiter, [2942](#page-2969-3) no-create-db option mysqldump, [384](#page-411-0) no-create-info option mysqldump, [384](#page-411-1) no-data option mysqldump, [392](#page-419-0) no-defaults option, [282](#page-309-0) myisamchk, [427](#page-454-0)

mysql, [337](#page-364-2) mysqladmin, [361](#page-388-1) mysqlbinlog, [466](#page-493-0) mysqlcheck, [371](#page-398-0) mysqld, [580](#page-607-0) mysqldump, [383](#page-410-0) mysqld\_multi, [308](#page-335-0) mysqld\_safe, [303](#page-330-1) mysqlimport, [402](#page-429-0) mysqlshow, [409](#page-436-0) mysqlslap, [418](#page-445-0) mysql\_install\_db, [315](#page-342-0) mysql\_plugin, [318](#page-345-0) mysql\_upgrade, [325](#page-352-0) my\_print\_defaults, [491](#page-518-0) ndbd, [2801](#page-2828-1) ndbinfo\_select\_all, [2808](#page-2835-4) ndb\_blob\_tool, [2832](#page-2859-1) ndb\_config, [2840](#page-2867-5) ndb\_delete\_all, [2849](#page-2876-6) ndb\_desc, [2858](#page-2885-3) ndb\_drop\_index, [2863](#page-2890-1) ndb\_drop\_table, [2868](#page-2895-1) ndb\_index\_stat, [2876](#page-2903-3) ndb\_mgm, [2826](#page-2853-3) ndb\_mgmd, [2818](#page-2845-1) ndb\_move\_data, [2883](#page-2910-3) ndb\_restore, [2902](#page-2929-5) ndb\_select\_all, [2920](#page-2947-3) ndb\_select\_count, [2926](#page-2953-2) ndb\_show\_tables, [2934](#page-2961-3) ndb\_waiter, [2942](#page-2969-4) no-drop option mysqlslap, [418](#page-445-1) no-log option mysqld\_multi, [309](#page-336-0) no-nodeid-checks option ndb\_mgmd, [2818](#page-2845-2) no-restore-disk-objects option ndb\_restore, [2902](#page-2929-6) no-set-names option mysqldump, [386](#page-413-0) no-symlinks option myisamchk, [431](#page-458-0) no-tablespaces option mysqldump, [384](#page-411-2) no-upgrade option ndb\_restore, [2902](#page-2929-7) nodaemon option ndb\_mgmd, [2818](#page-2845-3) nodata option ndb\_select\_all, [2919](#page-2946-9) node groups (NDB Cluster), [2557](#page-2584-0) node logs (NDB Cluster), [2968](#page-2995-0)

NodeGroup, [2663](#page-2690-0) NodeId, [2655](#page-2682-0), [2662,](#page-2689-0) [2729](#page-2756-0) nodeid option ndb\_config, [2840](#page-2867-6) ndb\_restore, [2903](#page-2930-1) NodeId1, [2783,](#page-2810-0) [2788](#page-2815-0) NodeId2, [2783,](#page-2810-1) [2789](#page-2816-0) NodeIdServer, [2783](#page-2810-2), [2789](#page-2816-1) NODERESTART Events (NDB Cluster), [2973](#page-3000-0) nodes ndbinfo table, [3048](#page-3075-0) nodes option ndb\_config, [2841](#page-2868-0) noindices option mysqlhotcopy, [483](#page-510-0) non-locking read, [4221](#page-4248-1) non-repeatable read, [4221](#page-4248-2) nonblocking I/O, [4221](#page-4248-3) nondelimited strings, [1210](#page-1237-0) nondeterministic functions optimization, [1072](#page-1099-0) replication, [1072](#page-1099-0) Nontransactional tables, [3561](#page-3588-1) NoOfDiskPagesToDiskAfterRestartACC (DEPRECATED), [2698](#page-2725-0) NoOfDiskPagesToDiskAfterRestartTUP (DEPRECATED), [2696](#page-2723-0) NoOfDiskPagesToDiskDuringRestartACC, [2698](#page-2725-1) NoOfDiskPagesToDiskDuringRestartTUP, [2698](#page-2725-2) NoOfFragmentLogFiles, [2676](#page-2703-0) NoOfFragmentLogParts, [2715](#page-2742-0) NoOfReplicas, [2664](#page-2691-0) nopager command mysql, [344](#page-371-0) normalized, [4221](#page-4248-4) normalize\_statement() MySQL Enterprise Firewall function, [992](#page-1019-0) NoSQL, [4221](#page-4248-5) nostart option ndbd, [2801](#page-2828-0) ndbmtd, [2801](#page-2828-0) NOT logical, [1436](#page-1463-0) NOT BETWEEN, [1432](#page-1459-0) not equal (!=), [1431](#page-1458-0) not equal (<>), [1431](#page-1458-0) NOT EXISTS with subqueries, [1769](#page-1796-0) NOT IN, [1433](#page-1460-0) NOT LIKE, [1493](#page-1520-0) NOT NULL constraint, [50](#page-77-0) NOT NULL constraint, [4222](#page-4249-0) NOT REGEXP, [1495](#page-1522-0) not-started option ndb\_waiter, [2942](#page-2969-5) notee command

mysql, [344](#page-371-1) Not flushed delayed rows status variable, [714](#page-741-0) NOW(), [1463](#page-1490-0) NOWAIT (START BACKUP command), [2997](#page-3024-0) nowait-nodes option ndbd, [2801](#page-2828-2) ndbmtd, [2801](#page-2828-2) ndb\_mgmd, [2818](#page-2845-4) ndb\_waiter, [2943](#page-2970-0) nowarning command mysql, [344](#page-371-2) NO\_AUTO\_CREATE\_USER SQL mode, [725](#page-752-0) NO\_AUTO\_VALUE\_ON\_ZERO SQL mode, [725](#page-752-1) NO\_BACKSLASH\_ESCAPES SQL mode, [725](#page-752-2) NO\_DIR\_IN\_CREATE SQL mode, [726](#page-753-0) NO\_ENGINE\_SUBSTITUTION SQL mode, [726](#page-753-1) NO\_FIELD\_OPTIONS SQL mode, [726](#page-753-2) NO\_KEY\_OPTIONS SQL mode, [726](#page-753-3) NO\_TABLE\_OPTIONS SQL mode, [726](#page-753-4) NO\_UNSIGNED\_SUBTRACTION SQL mode, [726](#page-753-5) NO\_ZERO\_DATE deprecated features, [20](#page-47-2) NO\_ZERO\_DATE SQL mode, [727](#page-754-0) NO\_ZERO\_IN\_DATE deprecated features, [20](#page-47-2) NO\_ZERO\_IN\_DATE SQL mode, [727](#page-754-1) NUL, [1206,](#page-1233-0) [1733](#page-1760-1) NULL, [248,](#page-275-0) [3559,](#page-3586-0) [4222](#page-4249-1) ORDER BY, [1066](#page-1093-0), [1752](#page-1779-0) testing for null, [1430](#page-1457-0), [1432,](#page-1459-1) [1434,](#page-1461-0) [1434](#page-1461-1), [1439](#page-1466-0) NULL value, [248](#page-275-0), [1214](#page-1241-0) ORDER BY, [1214](#page-1241-0) NULL values and AUTO\_INCREMENT columns, [3560](#page-3587-0) and indexes, [1664](#page-1691-0) and TIMESTAMP columns, [3560](#page-3587-0) vs. empty values, [3559](#page-3586-0) NULL-complemented row, [1053](#page-1080-1), [1057](#page-1084-0) null-rejected condition, [1057](#page-1084-0) NULLIF(), [1440](#page-1467-0) Numa, [2709](#page-2736-0) number-char-cols option mysqlslap, [418](#page-445-2) number-int-cols option mysqlslap, [418](#page-445-3) number-of-queries option mysqlslap, [418](#page-445-4) numbers, [1208](#page-1235-0) NUMERIC data type, [1347](#page-1374-0) numeric data types, [1344](#page-1371-0) storage requirements, [1400](#page-1427-1) numeric literals approximate-value, [1208](#page-1235-0), [1605](#page-1632-0) exact-value, [1208,](#page-1235-0) [1605](#page-1632-0)

numeric precision, [1344](#page-1371-1) numeric scale, [1344](#page-1371-2) numeric-dump-file option resolve\_stack\_dump, [492](#page-519-0) NumInteriorRings(), [1578](#page-1605-0) NumPoints(), [1576](#page-1603-0) NVARCHAR data type, [1370](#page-1397-0)

## **O**

objects stored, [3203](#page-3230-0) objects\_summary\_global\_by\_type table performance\_schema, [3426](#page-3453-0) obtaining information about partitions, [3175](#page-3202-0) OCT(), [1482](#page-1509-0) OCTET\_LENGTH(), [1482](#page-1509-1) ODBC, [4222](#page-4249-2) ODBC compatibility, [667,](#page-694-0) [1217,](#page-1244-0) [1347,](#page-1374-1) [1425](#page-1452-0), [1434](#page-1461-2), [1665,](#page-1692-0) [1759](#page-1786-0) ODBC\_INCLUDES= option CMake, [183](#page-210-0) ODBC\_LIB\_DIR option CMake, [183](#page-210-1) ODirect, [2686](#page-2713-0) **OFF** plugin activation option, [777](#page-804-0) off-page column, [4222](#page-4249-3) offset option mysqlbinlog, [466](#page-493-1) OGC (see [Open Geospatial Consortium\)](#page-3730-0) OLAP, [1593](#page-1620-0) old system variable, [646](#page-673-0) old-style-user-limits option mysqld, [580](#page-607-1) old\_alter\_table system variable, [646](#page-673-1) OLD\_PASSWORD(), [1548](#page-1575-0) deprecated features, [21](#page-48-0) old\_passwords deprecated features, [21](#page-48-0) old\_passwords system variable, [646](#page-673-2) old\_server option mysqlaccess, [456](#page-483-0) mysqlhotcopy, [483](#page-510-1) OLTP, [4223](#page-4250-0) **ON** plugin activation option, [777](#page-804-1) ON DUPLICATE KEY INSERT modifier, [1722](#page-1749-0) ON DUPLICATE KEY UPDATE, [1718](#page-1745-0) ON versus USING joins, [1762](#page-1789-0) one-database option mysql, [337](#page-364-3) ONE\_SHOT

<span id="page-3730-0"></span>removed features, [22](#page-49-0) online, [4223](#page-4250-1) online DDL, [2093](#page-2120-0), [2094](#page-2121-0), [4223](#page-4250-2) concurrency, [2102](#page-2129-0) limitations, [2107](#page-2134-0) online location of manual, [2](#page-29-0) online upgrades and downgrades (NDB Cluster), [2982](#page-3009-0) only-print option mysqlslap, [418](#page-445-5) ONLY\_FULL\_GROUP\_BY SQL mode, [1596](#page-1623-0) ONLY\_FULL\_GROUP\_BY SQL mode, [728](#page-755-0) OPEN, [1827](#page-1854-0) Open Geospatial Consortium, [1382](#page-1409-0) Open Source defined, [5](#page-32-0) open tables, [357,](#page-384-0) [1109](#page-1136-0) open-files-limit option mysqlbinlog, [466](#page-493-2) mysqld\_safe, [303](#page-330-2) Opened\_files status variable, [714](#page-741-1) Opened\_tables status variable, [714](#page-741-2) Opened\_table\_definitions status variable, [714](#page-741-3) OpenGIS, [1382](#page-1409-0) new features, [20](#page-47-1) opening tables, [1109](#page-1136-0) Opening master dump table thread state, [1201](#page-1228-0) Opening mysql.ndb\_apply\_status thread state, [1202](#page-1229-0) Opening table thread state, [1193](#page-1220-0) Opening tables thread state, [1193](#page-1220-1) opens, [357](#page-384-1) OpenSSL, [174,](#page-201-0) [892](#page-919-0) compared to yaSSL, [906](#page-933-0) OpenSSL versus yaSSL detecting, [906](#page-933-1) Open\_files status variable, [714](#page-741-4) open files limit system variable, [647](#page-674-0) Open\_streams status variable, [714](#page-741-5) Open\_tables status variable, [714](#page-741-6) Open\_table\_definitions status variable, [714](#page-741-7) operating systems file-size limits, [1112](#page-1139-0) supported, [64](#page-91-0) operations arithmetic, [1442](#page-1469-0) operations\_per\_fragment ndbinfo table, [3050](#page-3077-0) operators, [1406](#page-1433-0) arithmetic, [1540](#page-1567-0)

assignment, [1250,](#page-1277-0) [1437](#page-1464-0) bit, [1540](#page-1567-0) cast, [1441](#page-1468-0), [1522](#page-1549-0) logical, [1435](#page-1462-0) precedence, [1428](#page-1455-0) string, [1474](#page-1501-0) string comparison, [1491](#page-1518-0) .OPT file, [4222](#page-4249-4) opt option mysqldump, [393](#page-420-1) optimistic, [4223](#page-4250-3) optimization, [1034](#page-1061-0), [1121](#page-1148-0) Batched Key Access, [1060,](#page-1087-0) [1062](#page-1089-0) benchmarking, [1184](#page-1211-0) BLOB types, [1108](#page-1135-0) Block Nested-Loop, [1060](#page-1087-0), [1061](#page-1088-0) character and string types, [1107](#page-1134-0) data change statements, [1090](#page-1117-0) data size, [1105](#page-1132-0) DELETE statements, [1091](#page-1118-0) derived tables, [1075](#page-1102-0) disk I/O, [1176](#page-1203-0) foreign keys, [1094](#page-1121-0) full table scans, [1075](#page-1102-1) full-text queries, [1095](#page-1122-0) indexes, [1092](#page-1119-0) INFORMATION\_SCHEMA queries, [1085](#page-1112-0) InnoDB tables, [1116](#page-1143-0) INSERT statements, [1090](#page-1117-1) many tables, [1108](#page-1135-1) MEMORY storage engine, [1096](#page-1123-0) MEMORY tables, [1130](#page-1157-0) memory usage, [1181](#page-1208-0) Multi-Range Read, [1059](#page-1086-0) MyISAM tables, [1126](#page-1153-0) nondeterministic functions, [1072](#page-1099-0) numeric types, [1107](#page-1134-1) Performance Schema queries, [1087](#page-1114-0) PERFORMANCE\_SCHEMA, [1187](#page-1214-0) primary keys, [1094](#page-1121-1) REPAIR TABLE statements, [1129](#page-1156-0) SELECT statements, [1036](#page-1063-0) spatial queries, [1096](#page-1123-1) SQL statements, [1036](#page-1063-1) subqueries, [1075](#page-1102-0) subquery, [1079](#page-1106-0) subquery materialization, [1078](#page-1105-0) tips, [1092](#page-1119-1) UPDATE statements, [1091](#page-1118-1) WHERE clauses, [1037](#page-1064-0) optimization (NDB), [1046,](#page-1073-0) [2752](#page-2779-0) optimizations, [1043](#page-1070-0) LIMIT clause, [1071](#page-1098-0) row constructors, [1074](#page-1101-0)

optimize option mysqlcheck, [371](#page-398-1) OPTIMIZE TABLE and partitioning, [3174](#page-3201-0) OPTIMIZE TABLE statement, [1878](#page-1905-0) optimizer, [4223](#page-4250-4) and replication, [2535](#page-2562-0) controlling, [1147](#page-1174-0) new features, [17](#page-44-0) query plan evaluation, [1147](#page-1174-1) switchable optimizations, [1148](#page-1175-0) optimizer statistics for InnoDB tables, [2053](#page-2080-0) Optimizer Statistics, [2060](#page-2087-0) optimizer\_prune\_level system variable, [648](#page-675-0) optimizer\_search\_depth system variable, [648](#page-675-1) optimizer\_switch system variable, [649](#page-676-0), [1148](#page-1175-0) OPTIMIZER\_TRACE INFORMATION\_SCHEMA table, [3261](#page-3288-0) OPTIMIZER\_TRACE option CMake, [186](#page-213-0) optimizer\_trace system variable, [650](#page-677-0) optimizer\_trace\_features system variable, [650](#page-677-1) optimizer\_trace\_limit system variable, [650](#page-677-2) optimizer\_trace\_max\_mem\_size system variable, [651](#page-678-0) optimizer\_trace\_offset system variable, [651](#page-678-1) optimizing DISTINCT, [1070](#page-1097-0) filesort, [1066](#page-1093-1) GROUP BY, [1068](#page-1095-0) LEFT JOIN, [1056](#page-1083-0) ORDER BY, [1063](#page-1090-0) outer joins, [1056](#page-1083-0) RIGHT JOIN, [1056](#page-1083-0) tables, [1031](#page-1058-0) thread state, [1193](#page-1220-2) OPTION removed features, [22](#page-49-0) option, [4224](#page-4251-0) option file, [4224](#page-4251-1) option files, [276](#page-303-0), [887](#page-914-0) .my.cnf, [276](#page-303-0), [277,](#page-304-0) [296,](#page-323-0) [795](#page-822-0), [829](#page-856-0), [887](#page-914-1) .mylogin.cnf, [276,](#page-303-0) [448](#page-475-0) C:\my.cnf, [795](#page-822-0) escape sequences, [279](#page-306-0) my.cnf, [2520](#page-2547-0) option prefix --disable, [282](#page-309-1) --enable, [282](#page-309-1) --loose, [282](#page-309-1) --maximum, [282](#page-309-1) --skip, [282](#page-309-1) options boolean, [282](#page-309-1)

CMake, [175](#page-202-0) command-line mysql, [328](#page-355-0) mysqladmin, [357](#page-384-2) embedded server, [3468](#page-3495-0) libmysqld, [3468](#page-3495-0) myisamchk, [427](#page-454-1) mysqld, [501](#page-528-0) provided by MySQL, [233](#page-260-0) replication, [2520](#page-2547-0) OR, [262](#page-289-0), [1043](#page-1070-0) bitwise, [1541](#page-1568-0) logical, [1436](#page-1463-1) OR Index Merge optimization, [1043](#page-1070-0) Oracle compatibility, [45,](#page-72-0) [1592,](#page-1619-0) [1626,](#page-1653-0) [1953](#page-1980-0) ORACLE SQL mode, [730](#page-757-0) ORD(), [1482](#page-1509-2) ORDER BY, [245](#page-272-0), [1630](#page-1657-0), [1751](#page-1778-0) maximum sort length, [1752](#page-1779-1) NULL, [1066](#page-1093-0), [1752](#page-1779-2) NULL value, [1214](#page-1241-0) ORDER BY optimization, [1063](#page-1090-0) order option ndb\_select\_all, [2920](#page-2947-4) order-by-primary option mysqldump, [395](#page-422-0) orphan stored objects, [3226](#page-3253-0) Out of resources error and partitioned tables, [3189](#page-3216-0) OUT parameter condition handling, [1852](#page-1879-0) out-dir option comp\_err, [312](#page-339-0) out-file option comp\_err, [312](#page-339-1) out-of-range handling, [1350](#page-1377-0) outer joins optimizing, [1056](#page-1083-0) OUTFILE, [1756](#page-1783-0) overflow handling, [1350](#page-1377-0) overflow page, [4224](#page-4251-2) Overlaps(), [1586](#page-1613-0) OverloadLimit, [2783](#page-2810-3), [2789](#page-2816-2) overview, [1](#page-28-0)

## **P**

packages list of, [58](#page-85-0) PAD SPACE collations, [1292,](#page-1319-0) [1373](#page-1400-0) PAD\_CHAR\_TO\_FULL\_LENGTH SQL mode, [728](#page-755-1) page, [4224](#page-4251-3) page cleaner, [4224](#page-4251-4) page size, [4224](#page-4251-5)

InnoDB, [1999](#page-2026-0) pager command mysql, [344](#page-371-3) pager option mysql, [337](#page-364-4) PAM pluggable authentication, [919](#page-946-0) .par file, [4224](#page-4251-6) parallel-recover option myisamchk, [432](#page-459-0) parallelism option ndb\_restore, [2903](#page-2930-2) parameters server, [500](#page-527-0) PARAMETERS INFORMATION\_SCHEMA table, [3261](#page-3288-1) parent table, [4225](#page-4252-0) parentheses ( and ), [1429](#page-1456-0) parsable option ndb\_show\_tables, [2934](#page-2961-4) partial backup, [4225](#page-4252-1) partial index, [4225](#page-4252-2) partial trust, [4225](#page-4252-3) partial updates and replication, [2537](#page-2564-0) PARTITION, [3127](#page-3154-0) PARTITION BY LIST COLUMNS, [3140](#page-3167-0) PARTITION BY RANGE COLUMNS, [3140](#page-3167-0) partition management, [3160](#page-3187-0) partition option mysqld, [580](#page-607-2) partition pruning, [3177](#page-3204-0) partitioning, [3127](#page-3154-0) advantages, [3131](#page-3158-0) and dates, [3132](#page-3159-0) and foreign keys, [3190](#page-3217-0) and FULLTEXT indexes, [3190](#page-3217-1) and key cache, [3190](#page-3217-2) and query cache, [3190](#page-3217-3) and replication, [2535,](#page-2562-1) [2538](#page-2565-0) and SQL mode, [2538](#page-2565-0), [3186](#page-3213-0) and subqueries, [3191](#page-3218-0) and temporary tables, [3190,](#page-3217-4) [3193](#page-3220-0) by hash, [3148](#page-3175-0) by key, [3151](#page-3178-0) by linear hash, [3150](#page-3177-0) by linear key, [3152](#page-3179-0) by list, [3138](#page-3165-0) by range, [3134](#page-3161-0) COLUMNS, [3140](#page-3167-0) concepts, [3129](#page-3156-0) data type of partitioning key, [3191](#page-3218-1) enabling, [3127](#page-3154-0) functions allowed in partitioning expressions, [3198](#page-3225-0)

index prefixes, [3191](#page-3218-2) keys, [3131](#page-3158-1) limitations, [3186](#page-3213-1) new features, [14](#page-41-0) operators not permitted in partitioning expressions, [3186](#page-3213-2) operators supported in partitioning expressions, [3186](#page-3213-3) optimization, [3175](#page-3202-1), [3177](#page-3204-0) partitioning expression, [3131](#page-3158-1) resources, [3129](#page-3156-1) storage engines (limitations), [3197](#page-3224-0) subpartitioning, [3192](#page-3219-0) support, [3127](#page-3154-0) support in NDB Cluster, [2576](#page-2603-2) tables, [3127](#page-3154-0) types, [3132](#page-3159-1) Partitioning maximum number of partitions, [3189](#page-3216-0) partitioning information statements, [3175](#page-3202-0) partitioning keys and primary keys, [3193](#page-3220-0) partitioning keys and unique keys, [3193](#page-3220-0) partitions adding and dropping, [3160](#page-3187-0) analyzing, [3173](#page-3200-0) checking, [3174](#page-3201-0) managing, [3160](#page-3187-0) modifying, [3160](#page-3187-0) optimizing, [3174](#page-3201-0) repairing, [3174](#page-3201-0) splitting and merging, [3160](#page-3187-0) truncating, [3160](#page-3187-0) PARTITIONS INFORMATION\_SCHEMA table, [3263](#page-3290-0) partitions (NDB Cluster), [2557](#page-2584-0) password root user, [201](#page-228-0) password encryption reversibility of, [1550](#page-1577-0) password option, [288](#page-315-0) mysql, [338](#page-365-0) mysqlaccess, [456](#page-483-1) mysqladmin, [362](#page-389-0) mysqlbinlog, [466](#page-493-3) mysqlcheck, [371](#page-398-2) mysqldump, [382](#page-409-0) mysqld\_multi, [309](#page-336-1) mysqlhotcopy, [483](#page-510-2) mysqlimport, [402](#page-429-1) mysqlshow, [409](#page-436-1) mysqlslap, [418](#page-445-6) mysql\_convert\_table\_format, [485](#page-512-0) mysql\_setpermission, [487](#page-514-0) mysql\_upgrade, [325](#page-352-1) password policy, [944](#page-971-0) password validation, [944](#page-971-0)

PASSWORD(), [861](#page-888-0), [870](#page-897-0), [1549](#page-1576-0), [3546](#page-3573-0) passwords administrator guidelines, [829](#page-856-1) expiration, [871](#page-898-0) for the InnoDB memcached interface, [2246](#page-2273-0) for users, [844](#page-871-0) forgotten, [3549](#page-3576-0) hashing, [830](#page-857-0) logging, [830](#page-857-1) lost, [3549](#page-3576-0) resetting, [871,](#page-898-0) [3549](#page-3576-0) security, [828,](#page-855-0) [843](#page-870-0) setting, [870,](#page-897-0) [1861,](#page-1888-0) [1870](#page-1897-0) user guidelines, [828](#page-855-1) PATH environment variable, [116](#page-143-0), [122,](#page-149-0) [200,](#page-227-0) [273](#page-300-0), [495](#page-522-0) path name separators Windows, [279](#page-306-1) pattern matching, [249,](#page-276-0) [1494](#page-1521-0) performance, [1034](#page-1061-0) benchmarks, [1186](#page-1213-0) disk I/O, [1176](#page-1203-0) estimating, [1146](#page-1173-0) Performance Schema, [2210](#page-2237-0), [3341](#page-3368-0), [4225](#page-4252-4) event filtering, [3356](#page-3383-0) memory use, [3351](#page-3378-0) new features, [15](#page-42-1) table reference, [3384](#page-3411-0) Performance Schema queries optimization, [1087](#page-1114-0) performance-schema-consumer-events-stages-current option mysqld, [3443](#page-3470-0) performance-schema-consumer-events-stages-history option mysqld, [3443](#page-3470-1) performance-schema-consumer-events-stages-history-long option mysqld, [3443](#page-3470-2) performance-schema-consumer-events-statements-current option mysqld, [3443](#page-3470-3) performance-schema-consumer-events-statements-history option mysqld, [3443](#page-3470-4) performance-schema-consumer-events-statements-history-long option mysqld, [3443](#page-3470-5) performance-schema-consumer-events-waits-current option mysqld, [3443](#page-3470-6) performance-schema-consumer-events-waits-history option mysqld, [3443](#page-3470-7) performance-schema-consumer-events-waits-history-long option mysqld, [3443](#page-3470-8) performance-schema-consumer-global-instrumentation option mysqld, [3444](#page-3471-0) performance-schema-consumer-statements-digest option mysqld, [3444](#page-3471-1) performance-schema-consumer-thread-instrumentation option mysqld, [3444](#page-3471-2) performance-schema-consumer-xxx option

mysqld, [3443](#page-3470-9) performance-schema-instrument option mysqld, [3443](#page-3470-10) performance\_schema accounts table, [3415](#page-3442-0) cond\_instances table, [3391](#page-3418-0) events\_stages\_current table, [3403](#page-3430-0) events\_stages\_history table, [3404](#page-3431-0) events\_stages\_history\_long table, [3405](#page-3432-0) events\_stages\_summary\_by\_account\_by\_event\_name table, [3422](#page-3449-0) events\_stages\_summary\_by\_host\_by\_event\_name table, [3422](#page-3449-0) events\_stages\_summary\_by\_thread\_by\_event\_name table, [3422](#page-3449-0) events stages summary by user by event name table, [3422](#page-3449-0) events\_stages\_summary\_global\_by\_event\_name table, [3422](#page-3449-0) events\_statements\_current table, [3409](#page-3436-0) events\_statements\_history table, [3412](#page-3439-0) events\_statements\_history\_long table, [3413](#page-3440-0) events\_statements\_summary\_by\_account\_by\_event\_name table, [3424](#page-3451-0) events\_statements\_summary\_by\_digest table, [3424](#page-3451-0) events\_statements\_summary\_by\_host\_by\_event\_name table, [3424](#page-3451-0) events\_statements\_summary\_by\_thread\_by\_event\_name table, [3424](#page-3451-0) events\_statements\_summary\_by\_user\_by\_event\_name table, [3424](#page-3451-0) events\_statements\_summary\_global\_by\_event\_name table, [3424](#page-3451-0) events\_waits\_current table, [3398](#page-3425-0) events\_waits\_history table, [3400](#page-3427-0) events\_waits\_history\_long table, [3400](#page-3427-1) events\_waits\_summary\_by\_account\_by\_event\_name table, [3421](#page-3448-0) events\_waits\_summary\_by\_host\_by\_event\_name table, [3421](#page-3448-0) events\_waits\_summary\_by\_instance table, [3421](#page-3448-0) events\_waits\_summary\_by\_thread\_by\_event\_name table, [3421](#page-3448-0) events\_waits\_summary\_by\_user\_by\_event\_name table, [3421](#page-3448-0) events\_waits\_summary\_global\_by\_event\_name table, [3421](#page-3448-0) file\_instances table, [3392](#page-3419-0) file\_summary\_by\_event\_name table, [3427](#page-3454-0) file\_summary\_by\_instance table, [3427](#page-3454-0) hosts table, [3415](#page-3442-1) host\_cache table, [733,](#page-760-0) [3432](#page-3459-0) mutex\_instances table, [3392](#page-3419-1) objects\_summary\_global\_by\_type table, [3426](#page-3453-0) performance\_timers table, [3435](#page-3462-0) rwlock\_instances table, [3393](#page-3420-0) session\_account\_connect\_attrs table, [3418](#page-3445-0) session\_connect\_attrs table, [3419](#page-3446-0) setup actors table, [3386](#page-3413-0) setup\_consumers table, [3387](#page-3414-0) setup instruments table, [3388](#page-3415-0) setup\_objects table, [3389](#page-3416-0) setup timers table, [3390](#page-3417-0) socket\_instances table, [3394](#page-3421-0) socket\_summary\_by\_event\_name table, [3431](#page-3458-0) socket\_summary\_by\_instance table, [3431](#page-3458-0) table io waits summary by index usage table, [3429](#page-3456-0) table\_io\_waits\_summary\_by\_table table, [3428](#page-3455-0) table\_lock\_waits\_summary\_by\_table table, [3429](#page-3456-1)

thread table, [3436](#page-3463-0) users table, [3416](#page-3443-0) performance\_schema database, [3341](#page-3368-0) restrictions, [3461](#page-3488-0) TRUNCATE TABLE, [3383,](#page-3410-0) [3461](#page-3488-0) PERFORMANCE\_SCHEMA storage engine, [3341](#page-3368-0) performance\_schema system variable, [3444](#page-3471-3) Performance schema accounts lost status variable, [3456](#page-3483-0) performance\_schema\_accounts\_size system variable, [3445](#page-3472-0) Performance schema cond classes lost status variable, [3456](#page-3483-1) Performance schema cond instances lost status variable, [3456](#page-3483-2) performance\_schema\_digests\_size system variable, [3445](#page-3472-1) Performance schema digest lost status variable, [3456](#page-3483-3) performance\_schema\_events\_stages\_history\_long\_size system variable, [3446](#page-3473-0) performance\_schema\_events\_stages\_history\_size system variable, [3446](#page-3473-1) performance\_schema\_events\_statements\_history\_long\_size system variable, [3446](#page-3473-2) performance\_schema\_events\_statements\_history\_size system variable, [3446](#page-3473-3) performance\_schema\_events\_waits\_history\_long\_size system variable, [3447](#page-3474-0) performance\_schema\_events\_waits\_history\_size system variable, [3447](#page-3474-1) Performance schema file classes lost status variable, [3456](#page-3483-4) Performance schema file handles lost status variable, [3456](#page-3483-5) Performance schema file instances lost status variable, [3456](#page-3483-6) Performance schema hosts lost status variable, [3456](#page-3483-7) performance\_schema\_hosts\_size system variable, [3447](#page-3474-2) Performance schema\_locker\_lost status variable, [3456](#page-3483-8) performance\_schema\_max\_cond\_classes system variable, [3448](#page-3475-0) performance\_schema\_max\_cond\_instances system variable, [3448](#page-3475-1) performance\_schema\_max\_digest\_length system variable, [3448](#page-3475-2) performance\_schema\_max\_file\_classes system variable, [3449](#page-3476-0) performance\_schema\_max\_file\_handles system variable, [3449](#page-3476-1) performance schema max file instances system variable, [3449](#page-3476-2) performance\_schema\_max\_mutex\_classes system variable, [3450](#page-3477-0) performance\_schema\_max\_mutex\_instances system variable, [3450](#page-3477-1) performance\_schema\_max\_rwlock\_classes system variable, [3450](#page-3477-2) performance\_schema\_max\_rwlock\_instances system variable, [3451](#page-3478-0) performance\_schema\_max\_socket\_classes system variable, [3451](#page-3478-1) performance schema max socket instances system variable, [3451](#page-3478-2) performance\_schema\_max\_stage\_classes system variable, [3451](#page-3478-3) performance schema max statement classes system variable, [3452](#page-3479-0) performance\_schema\_max\_table\_handles system variable, [3452](#page-3479-1) performance\_schema\_max\_table\_instances system variable, [3453](#page-3480-0) performance\_schema\_max\_thread\_classes system variable, [3453](#page-3480-1) performance\_schema\_max\_thread\_instances system variable, [3453](#page-3480-2) Performance schema mutex classes lost status variable, [3456](#page-3483-9) Performance\_schema\_mutex\_instances\_lost status variable, [3456](#page-3483-10) Performance schema rwlock classes lost status variable, [3456](#page-3483-11) Performance schema rwlock instances lost status variable, [3457](#page-3484-0) Performance schema session connect attrs lost status variable, [3457](#page-3484-1) performance schema session connect attrs size system variable, [3454](#page-3481-0) performance\_schema\_setup\_actors\_size system variable, [3454](#page-3481-1) performance\_schema\_setup\_objects\_size system variable, [3454](#page-3481-2) Performance schema socket classes lost status variable, [3457](#page-3484-2) Performance schema socket instances lost status variable, [3457](#page-3484-3) Performance schema stage classes lost status variable, [3457](#page-3484-4)

Performance\_schema\_statement\_classes\_lost status variable, [3457](#page-3484-5) Performance schema table handles lost status variable, [3457](#page-3484-6) Performance schema table instances lost status variable, [3457](#page-3484-7) Performance schema thread classes lost status variable, [3457](#page-3484-8) Performance\_schema\_thread\_instances\_lost status variable, [3457](#page-3484-9) Performance schema users lost status variable, [3457](#page-3484-10) performance\_schema\_users\_size system variable, [3455](#page-3482-0) performance timers table performance\_schema, [3435](#page-3462-0) PERIOD\_ADD(), [1464](#page-1491-0) PERIOD\_DIFF(), [1464](#page-1491-1) Perl, [4225](#page-4252-5) installing, [229](#page-256-0) installing on Windows, [230](#page-257-0) Perl API, [3472](#page-3499-0), [4225](#page-4252-6) Perl DBI/DBD installation problems, [231](#page-258-0) permission checks effect on speed, [1092](#page-1119-2) perror, [272,](#page-299-0) [492](#page-519-1) help option, [493](#page-520-1) ndb option, [493](#page-520-0) silent option, [493](#page-520-2) verbose option, [493](#page-520-3) version option, [493](#page-520-4) persistent statistics, [4225](#page-4252-7) pessimistic, [4226](#page-4253-0) phantom, [4226](#page-4253-1) phantom rows, [2029](#page-2056-0) phone book collation, German, [1264](#page-1291-0), [1311](#page-1338-0), [1311](#page-1338-1) PHP, [4226](#page-4253-2) PHP API, [4226](#page-4253-3) physical, [4226](#page-4253-4) physical backup, [4226](#page-4253-5) PI(), [1448](#page-1475-0) pid-file option mysql.server, [307](#page-334-0) mysqld\_safe, [303](#page-330-3) pid\_file system variable, [651](#page-678-2) Ping thread command, [1190](#page-1217-0) pipe option, [288](#page-315-1) mysql, [338](#page-365-1), [371](#page-398-3) mysqladmin, [362](#page-389-1) mysqldump, [382](#page-409-1) mysqlimport, [402](#page-429-2) mysqlshow, [409](#page-436-2) mysqlslap, [418](#page-445-7) mysql\_upgrade, [326](#page-353-0) PIPES\_AS\_CONCAT SQL mode, [729](#page-756-0) PITR, [4226](#page-4253-6) plan option mysqlaccess, [456](#page-483-2) plan stability, [4227](#page-4254-0)

platforms supported, [64](#page-91-0) pluggable authentication PAM, [919](#page-946-0) restrictions, [876](#page-903-0) Windows, [929](#page-956-0) plugin audit\_log, [951](#page-978-0) plugin activation options FORCE, [777](#page-804-2) FORCE\_PLUS\_PERMANENT, [777](#page-804-3) OFF, [777](#page-804-0) ON, [777](#page-804-1) plugin API, [774](#page-801-0) plugin installing audit\_log, [953](#page-980-0) CONNECTION\_CONTROL, [938](#page-965-0) CONNECTION\_CONTROL\_FAILED\_LOGIN\_ATTEMPTS, [938](#page-965-0) MySQL Enterprise Firewall plugins, [979](#page-1006-0) MySQL Enterprise Thread Pool, [780](#page-807-0) validate\_password, [946](#page-973-0) plugin option prefix mysqld, [582](#page-609-0) plugin services, [785](#page-812-0) plugin table system table, [749](#page-776-0) plugin-dir option, [288](#page-315-2) mysql, [338](#page-365-2) mysqladmin, [362](#page-389-2) mysqlbinlog, [467](#page-494-0) mysqlcheck, [372](#page-399-0) mysqldump, [382](#page-409-2) mysqld\_safe, [303](#page-330-4) mysqlimport, [403](#page-430-0) mysqlshow, [409](#page-436-3) mysqlslap, [419](#page-446-0) mysql\_plugin, [318](#page-345-1) mysql\_upgrade, [326](#page-353-1) plugin-ini option mysql\_plugin, [319](#page-346-0) plugin-load option mysqld, [580](#page-607-3) plugin-load-add option mysqld, [581](#page-608-0) plugindir option mysql\_config, [490](#page-517-0) plugins activating, [774](#page-801-1) installing, [774](#page-801-1), [1884](#page-1911-0) security, [907](#page-934-0) server, [774](#page-801-0) uninstalling, [774](#page-801-1), [1886](#page-1913-0) PLUGINS INFORMATION\_SCHEMA table, [3266](#page-3293-0)

plugin\_dir system variable, [652](#page-679-0) POINT data type, [1383](#page-1410-0) Point(), [1572](#page-1599-0) point-in-time recovery, [1024,](#page-1051-0) [4227](#page-4254-1) InnoDB, [2231](#page-2258-0) using NDB Cluster replication, [3107](#page-3134-1) PointFromText(), [1568](#page-1595-0) PointFromWKB(), [1570](#page-1597-0) PointN(), [1576](#page-1603-1) PolyFromText(), [1569](#page-1596-0) PolyFromWKB(), [1570](#page-1597-1) POLYGON data type, [1383](#page-1410-0) Polygon(), [1572](#page-1599-1) PolygonFromText(), [1569](#page-1596-0) PolygonFromWKB(), [1570](#page-1597-1) port, [4227](#page-4254-2) port option, [288](#page-315-3) mysql, [338](#page-365-3) mysqladmin, [362](#page-389-3) mysqlbinlog, [467](#page-494-1) mysqlcheck, [372](#page-399-1) mysqld, [582](#page-609-1) mysqldump, [382](#page-409-3) mysqld\_safe, [303](#page-330-5) mysqlhotcopy, [483](#page-510-3) mysqlimport, [403](#page-430-1) mysqlshow, [409](#page-436-4) mysqlslap, [419](#page-446-1) mysql\_config, [490](#page-517-1) mysql\_convert\_table\_format, [485](#page-512-1) mysql\_setpermission, [487](#page-514-1) mysql\_upgrade, [326](#page-353-2) ndb\_setup.py, [2929](#page-2956-3) port system variable, [652](#page-679-1) port-open-timeout option mysqld, [582](#page-609-2) portability, [1036](#page-1063-2) types, [1404](#page-1431-0) PortNumber, [2656,](#page-2683-0) [2789](#page-2816-3) PortNumber (OBSOLETE / REMOVED), [2784](#page-2811-0) PortNumberStats, [2658](#page-2685-0) ports, [186](#page-213-1), [197,](#page-224-0) [293,](#page-320-0) [467](#page-494-1), [494](#page-521-0), [793,](#page-820-0) [826,](#page-853-0) [886](#page-913-0), [907](#page-934-1), [3394](#page-3421-0), [3536](#page-3563-0) POSITION(), [1482](#page-1509-3) post-filtering Performance Schema, [3357](#page-3384-0) post-query option mysqlslap, [419](#page-446-2) post-system option mysqlslap, [419](#page-446-3) PostgreSQL compatibility, [46](#page-73-0) POSTGRESQL SQL mode, [730](#page-757-1) postinstall multiple servers, [788](#page-815-0) postinstallation

setup and testing, [193](#page-220-0) POW(), [1449](#page-1476-0) POWER(), [1449](#page-1476-1) pre-4.1 passwords deprecated features, [21](#page-48-1) pre-filtering Performance Schema, [3357](#page-3384-0) pre-query option mysqlslap, [419](#page-446-4) pre-system option mysqlslap, [419](#page-446-5) precedence command options, [274](#page-301-0) operator, [1428](#page-1455-0) precision arithmetic, [1604](#page-1631-0) fractional seconds, [1344](#page-1371-3), [1353](#page-1380-0) numeric, [1344](#page-1371-1) precision math, [1604](#page-1631-0) preload\_buffer\_size system variable, [652](#page-679-2) Prepare thread command, [1190](#page-1217-1) PREPARE, [1812,](#page-1839-0) [1816](#page-1843-0) XA transactions, [1796](#page-1823-0) prepared backup, [4227](#page-4254-3) prepared statement, [4227](#page-4254-4) prepared statements, [1812,](#page-1839-0) [1816](#page-1843-0), [1817](#page-1844-0), [1817](#page-1844-1) repreparation, [1165](#page-1192-0) Prepared\_stmt\_count status variable, [714](#page-741-8) preparing thread state, [1193](#page-1220-3) preparing for alter table thread state, [1193](#page-1220-4) preserve-trailing-spaces option ndb\_restore, [2903](#page-2930-3) preview option mysqlaccess, [457](#page-484-0) primary key, [4227](#page-4254-5) constraint, [49](#page-76-0) deleting, [1628](#page-1655-0) PRIMARY KEY, [1628](#page-1655-1), [1666](#page-1693-0) primary keys and partitioning keys, [3193](#page-3220-0) print command mysql, [344](#page-371-4) print option ndb\_restore, [2904](#page-2931-0) print-data option ndb\_restore, [2904](#page-2931-1) print-defaults option, [282](#page-309-2) myisamchk, [428](#page-455-0) mysql, [338](#page-365-4) mysqladmin, [362](#page-389-4) mysqlbinlog, [467](#page-494-2)

mysqlcheck, [372](#page-399-2) mysqld, [583](#page-610-0) mysqldump, [384](#page-411-3) mysqlimport, [403](#page-430-2) mysqlshow, [410](#page-437-0) mysqlslap, [419](#page-446-6) mysql\_plugin, [319](#page-346-1) mysql\_upgrade, [326](#page-353-3) ndbd, [2801](#page-2828-3) ndbinfo\_select\_all, [2808](#page-2835-5) ndb\_blob\_tool, [2832](#page-2859-2) ndb\_config, [2841](#page-2868-1) ndb\_delete\_all, [2850](#page-2877-0) ndb\_desc, [2858](#page-2885-4) ndb\_drop\_index, [2863](#page-2890-2) ndb\_drop\_table, [2868](#page-2895-2) ndb\_index\_stat, [2876](#page-2903-4) ndb\_mgm, [2826](#page-2853-4) ndb\_mgmd, [2820](#page-2847-1) ndb\_move\_data, [2883](#page-2910-4) ndb\_restore, [2904](#page-2931-2) ndb\_select\_all, [2921](#page-2948-0) ndb\_select\_count, [2926](#page-2953-3) ndb\_show\_tables, [2934](#page-2961-5) ndb\_waiter, [2943](#page-2970-1) print-full-config option ndb\_mgmd, [2820](#page-2847-0) print-log option ndb\_restore, [2904](#page-2931-3) print-meta option ndb\_restore, [2904](#page-2931-4) privilege changes, [869](#page-896-0) privilege checks effect on speed, [1092](#page-1119-2) privilege information location, [853](#page-880-0) privilege system, [843](#page-870-0) privileges access, [843](#page-870-0) adding, [866](#page-893-0) ALL, [847](#page-874-0) ALL PRIVILEGES, [847](#page-874-0) ALTER, [847](#page-874-1) ALTER ROUTINE, [848](#page-875-0) and replication, [2535](#page-2562-2) checking, [868](#page-895-0) CREATE, [848](#page-875-1) CREATE ROUTINE, [848](#page-875-2) CREATE TABLESPACE, [848](#page-875-3) CREATE TEMPORARY TABLES, [848](#page-875-4) CREATE USER, [848](#page-875-5) CREATE VIEW, [848](#page-875-6) default, [201](#page-228-0)
DEFINER, [1911,](#page-1938-0) [3225](#page-3252-0) DELETE, [848](#page-875-0) deleting, [1857](#page-1884-0) display, [1911](#page-1938-1) DROP, [848](#page-875-1) dropping, [1857](#page-1884-0) EVENT, [848](#page-875-2) EXECUTE, [848](#page-875-3) FILE, [848](#page-875-4) GRANT OPTION, [849](#page-876-0) granting, [1857](#page-1884-1) INDEX, [849](#page-876-1) INSERT, [849](#page-876-2) INVOKER, [1911,](#page-1938-0) [3225](#page-3252-0) LOCK TABLES, [849](#page-876-3) PROCESS, [849](#page-876-4) PROXY, [849](#page-876-5) REFERENCES, [850](#page-877-0) RELOAD, [850](#page-877-1) REPLICATION CLIENT, [850](#page-877-2) REPLICATION SLAVE, [850](#page-877-3) revoking, [868](#page-895-0), [1869](#page-1896-0) SELECT, [850](#page-877-4) SHOW DATABASES, [851](#page-878-0) SHOW VIEW, [851](#page-878-1) SHUTDOWN, [851](#page-878-2) SQL SECURITY, [3225](#page-3252-0) stored objects, [3225](#page-3252-0) SUPER, [851](#page-878-3) TEMPORARY tables, [848](#page-875-5), [1684,](#page-1711-0) [1864](#page-1891-0) TRIGGER, [852](#page-879-0) UPDATE, [852](#page-879-1) USAGE, [852](#page-879-2) problems access denied errors, [3536](#page-3563-0) common errors, [3534](#page-3561-0) compiling MySQL server, [191](#page-218-0) DATE columns, [3558](#page-3585-0) date values, [1356](#page-1383-0) installing on Solaris, [163](#page-190-0) installing Perl, [231](#page-258-0) lost connection errors, [3539](#page-3566-0) reporting, [2,](#page-29-0) [38](#page-65-0) starting the server, [197](#page-224-0) table locking, [1169](#page-1196-0) time zone, [3556](#page-3583-0) proc table system table, [749](#page-776-0) PROCEDURE, [1754](#page-1781-0) PROCEDURE ANALYSE(), [1108](#page-1135-0) procedures stored, [3205](#page-3232-0) process, [4227](#page-4254-0) process management (NDB Cluster), [2793](#page-2820-0)

PROCESS privilege, [849](#page-876-4) processes display, [1918](#page-1945-0) monitoring, [1187](#page-1214-0) Processing events thread state, [1202](#page-1229-0) Processing events from schema table thread state, [1202](#page-1229-1) Processlist thread command, [1190](#page-1217-0) PROCESSLIST, [1918](#page-1945-0) INFORMATION\_SCHEMA table, [3267](#page-3294-0) possible inconsistency with INFORMATION\_SCHEMA tables, [2188](#page-2215-0) procs\_priv table system table, [749](#page-776-1), [853](#page-880-0) profiling deprecated features, [21](#page-48-0) PROFILING INFORMATION\_SCHEMA table, [3269](#page-3296-0) profiling system variable, [653](#page-680-0) profiling\_history\_size deprecated features, [21](#page-48-0) profiling\_history\_size system variable, [653](#page-680-1) program variables setting, [283](#page-310-0) program-development utilities, [271](#page-298-0) programs administrative, [270](#page-297-0) client, [269](#page-296-0) stored, [1817,](#page-1844-0) [3203](#page-3230-0) utility, [270](#page-297-0) progress-frequency option ndb\_restore, [2904](#page-2931-0) promote-attributes option ndb\_move\_data, [2883](#page-2910-0) ndb\_restore, [2905](#page-2932-0) prompt command mysql, [344](#page-371-0) prompt option mysql, [338](#page-365-0) prompts meanings, [236](#page-263-0) pronunciation MySQL, [6](#page-33-0) protocol option, [288](#page-315-0) mysql, [338](#page-365-1) mysqladmin, [362](#page-389-0) mysqlbinlog, [467](#page-494-0) mysqlcheck, [372](#page-399-0) mysqldump, [382](#page-409-0) mysqlimport, [403](#page-430-0) mysqlshow, [410](#page-437-0) mysqlslap, [419](#page-446-0) mysql\_upgrade, [326](#page-353-0)

protocol\_version system variable, [653](#page-680-2) proxies\_priv grant table, [880](#page-907-0) proxies\_priv table system table, [201](#page-228-0), [749,](#page-776-2) [853](#page-880-1) proximity search, [1506](#page-1533-0) Proxy, [2784](#page-2811-0) PROXY privilege, [849](#page-876-5) proxy users, [878](#page-905-0) conflict with anonymous users, [882](#page-909-0) default proxy user, [881](#page-908-0) PAM authentication, [926](#page-953-0) PROXY privilege, [880](#page-907-1) system variables, [883](#page-910-0) Windows authentication, [933](#page-960-0) proxy\_user system variable, [653](#page-680-3) pseudo-record, [4228](#page-4255-0) pseudo\_slave\_mode system variable, [653](#page-680-4) pseudo thread\_id system variable, [653](#page-680-5) Pthreads, [4228](#page-4255-1) purge, [2051](#page-2078-0), [4228](#page-4255-2) PURGE BINARY LOGS, [1800](#page-1827-0) purge buffering, [4228](#page-4255-3) purge configuration, [2051](#page-2078-0) purge lag, [4228](#page-4255-4) PURGE MASTER LOGS, [1800](#page-1827-0) purge scheduling, [2051](#page-2078-0) purge thread, [4228](#page-4255-5) Purging old relay logs thread state, [1194](#page-1221-0) pushdown joins (NDB), [2752](#page-2779-0) Python, [3466,](#page-3493-0) [4228](#page-4255-6) third-party driver, [3473](#page-3500-0) Python API, [4228](#page-4255-7)

## **Q**

Qcache free blocks status variable, [715](#page-742-0) Qcache free memory status variable, [715](#page-742-1) Qcache\_hits status variable, [715](#page-742-2) Qcache\_inserts status variable, [715](#page-742-3) Qcache lowmem prunes status variable, [715](#page-742-4) Qcache\_not\_cached status variable, [715](#page-742-5) Qcache\_queries\_in\_cache status variable, [715](#page-742-6) Qcache\_total\_blocks status variable, [715](#page-742-7) QUARTER(), [1464](#page-1491-0) queries entering, [234](#page-261-0) estimating performance, [1146](#page-1173-0) examples, [258](#page-285-0) speed of, [1036](#page-1063-0) Queries status variable, [715](#page-742-8) **Query** thread command, [1190](#page-1217-1)

query, [4228](#page-4255-8) Query Cache, [1158](#page-1185-0) query cache and ndbinfo database tables, [3030](#page-3057-0) and partitioned tables, [3190](#page-3217-0) thread states, [1198](#page-1225-0) query end thread state, [1194](#page-1221-1) query execution plan, [4229](#page-4256-0) query expansion, [1512](#page-1539-0) query option mysqlslap, [419](#page-446-1) ndb\_config, [2841,](#page-2868-0) [2841](#page-2868-1) ndb\_index\_stat, [2876](#page-2903-0) query-all option ndb\_config, [2841](#page-2868-2) query\_alloc\_block\_size system variable, [654](#page-681-0) query\_cache\_limit system variable, [654](#page-681-1) query cache min res unit system variable, [654](#page-681-2) query\_cache\_size system variable, [655](#page-682-0) query\_cache\_type system variable, [655](#page-682-1) query\_cache\_wlock\_invalidate system variable, [656](#page-683-0) query\_prealloc\_size system variable, [656](#page-683-1) questions, [357](#page-384-0) Questions status variable, [715](#page-742-9) Queueing master event to the relay log thread state, [1199](#page-1226-0) QUICK DELETE modifier, [1713](#page-1740-0) quick option myisamchk, [432](#page-459-0) mysql, [338](#page-365-2) mysqlcheck, [372](#page-399-1) mysqldump, [393](#page-420-0) quiesce, [4229](#page-4256-1) quiet option mysqlhotcopy, [483](#page-510-0) **Quit** thread command, [1190](#page-1217-2) quit command mysql, [344](#page-371-1) QUIT command (NDB Cluster), [2947](#page-2974-0) quotation marks in strings, [1207](#page-1234-0) QUOTE(), [1208](#page-1235-0), [1482](#page-1509-0) quote-names option mysqldump, [389](#page-416-0) quoting, [1208](#page-1235-0) account names, [859](#page-886-0) column alias, [1215](#page-1242-0), [3560](#page-3587-0) host names in account names, [859](#page-886-0) schema objects, [1859](#page-1886-0) user names in account names, [859](#page-886-0) quoting binary data, [1208](#page-1235-1)

quoting of identifiers, [1214](#page-1241-0)

## **R**

R-tree, [4229](#page-4256-2) RADIANS(), [1449](#page-1476-0) RAID, [4229](#page-4256-3) RAND(), [1449](#page-1476-1) random dive, [4229](#page-4256-4) random-passwords option mysql\_install\_db, [316](#page-343-0) RANDOM\_BYTES(), [1550](#page-1577-0) rand\_seed1 system variable, [657](#page-684-0) rand\_seed2 system variable, [657](#page-684-1) range join type optimizer, [1137](#page-1164-0) range partitioning, [3134](#page-3161-0), [3140](#page-3167-0) range partitions adding and dropping, [3161](#page-3188-0) managing, [3161](#page-3188-0) range\_alloc\_block\_size system variable, [657](#page-684-2) raw backup, [4229](#page-4256-5) raw option mysql, [338](#page-365-3) mysqlbinlog, [467](#page-494-1) raw partitions, [2006](#page-2033-0) RC MySQL releases, [64](#page-91-0) re-creating grant tables, [196](#page-223-0) READ COMMITTED, [4229](#page-4256-6) implementation in NDB Cluster, [2578](#page-2605-0) transaction isolation level, [2019](#page-2046-0) read conflict detection and resolution in NDB Cluster Replication, [3123](#page-3150-0) read phenomena, [4230](#page-4257-0) READ UNCOMMITTED, [4230](#page-4257-1) transaction isolation level, [2021](#page-2048-0) read view, [4230](#page-4257-2) read-ahead, [4230](#page-4257-3) linear, [2041](#page-2068-0) random, [2041](#page-2068-0) read-from-remote-master option mysqlbinlog, [467](#page-494-2) read-from-remote-server option mysqlbinlog, [467](#page-494-3) read-only option myisamchk, [430](#page-457-0) read-only transaction, [4230](#page-4257-4) Reading event from the relay log thread state, [1201](#page-1228-0) Reading from net thread state, [1194](#page-1221-2) Reading master dump table data

thread state, [1202](#page-1229-2) read buffer size myisamchk variable, [428](#page-455-0) read buffer size system variable, [657](#page-684-3) read firewall users() MySQL Enterprise Firewall function, [992](#page-1019-0) read\_firewall\_whitelist() MySQL Enterprise Firewall function, [992](#page-1019-1) read\_only system variable, [658](#page-685-0) read\_rnd\_buffer\_size system variable, [659](#page-686-0) REAL data type, [1348](#page-1375-0) RealtimeScheduler, [2710](#page-2737-0) REAL\_AS\_FLOAT SQL mode, [729](#page-756-0) rebuild-indexes option ndb\_restore, [2906](#page-2933-0) Rebuilding the index on master dump table thread state, [1202](#page-1229-3) ReceiveBufferMemory, [2784](#page-2811-1) reconfiguring, [191](#page-218-0) reconnect option mysql, [339](#page-366-0) Reconnecting after a failed binlog dump request thread state, [1199](#page-1226-1) Reconnecting after a failed master event read thread state, [1200](#page-1227-0) reconnection automatic, [3437](#page-3464-0) record lock, [4230](#page-4257-5) record-level locks InnoDB, [2029](#page-2056-0), [2150](#page-2177-0) record\_log\_pos option mysqlhotcopy, [483](#page-510-1) RECOVER XA transactions, [1796](#page-1823-0) recover option myisamchk, [432](#page-459-1) recovery from crash, [1027](#page-1054-0) incremental, [1024](#page-1051-0) InnoDB, [2231](#page-2258-0) point in time, [1024](#page-1051-0) redo, [4230](#page-4257-6) redo log, [2011,](#page-2038-0) [2012,](#page-2039-0) [4230](#page-4257-7) redo log archiving, [4231](#page-4258-0) RedoBuffer, [2700](#page-2727-0) RedoOverCommitCounter data nodes, [2724](#page-2751-0) RedoOverCommitLimit data nodes, [2725](#page-2752-0) reducing data size, [1105](#page-1132-0) redundant row format, [2085,](#page-2112-0) [4231](#page-4258-1) ref join type optimizer, [1136](#page-1163-0) references, [1628](#page-1655-0) REFERENCES privilege, [850](#page-877-0) referential integrity, [1959](#page-1986-0), [4231](#page-4258-2)

REFERENTIAL\_CONSTRAINTS INFORMATION\_SCHEMA table, [3270](#page-3297-0) Refresh thread command, [1190](#page-1217-3) ref\_or\_null, [1063](#page-1090-0) ref\_or\_null join type optimizer, [1136](#page-1163-1) REGEXP, [1495](#page-1522-0) REGEXP operator, [1494](#page-1521-0) regexp option mysqlhotcopy, [484](#page-511-0) mysql\_find\_rows, [486](#page-513-0) Register Slave thread command, [1190](#page-1217-4) Registering slave on master thread state, [1200](#page-1227-1) regular expression syntax, [1494](#page-1521-0) rehash command mysql, [345](#page-372-0) relational, [4231](#page-4258-3) relational databases defined, [5](#page-32-0) relative option mysqladmin, [363](#page-390-0) relay log (replication), [2486](#page-2513-0) relay-log-purge option mysqld, [2429](#page-2456-0) relay-log-space-limit option mysqld, [2429](#page-2456-1) relay\_log system variable, [2439](#page-2466-0) relay log basename system variable, [2440](#page-2467-0) relay log index system variable, [2440](#page-2467-1) relay\_log\_info\_file system variable, [2440](#page-2467-2) relay\_log\_info\_repository system variable, [2441,](#page-2468-0) [2486](#page-2513-0) relay log purge system variable, [2441](#page-2468-1) relay log recovery system variable, [2441](#page-2468-2) relay\_log\_space\_limit system variable, [2442](#page-2469-0) release numbers, [64](#page-91-1) RELEASE SAVEPOINT, [1786](#page-1813-0) releases GA, [64](#page-91-0) milestone, [64](#page-91-0) naming scheme, [64](#page-91-0) RC, [64](#page-91-0) RELEASE\_LOCK(), [1553](#page-1580-0) relevance, [4232](#page-4259-0) relnotes option mysqlaccess, [457](#page-484-0) reload option ndb\_mgmd, [2820](#page-2847-0) RELOAD privilege, [850](#page-877-1) remote administration (NDB Cluster) and security issues, [3077](#page-3104-0) remove option

mysqld, [583](#page-610-0) MySQLInstallerConsole, [111](#page-138-0) ndbd, [2801](#page-2828-0) ndbmtd, [2801](#page-2828-0) ndb\_mgmd, [2820](#page-2847-1) removed features, [21](#page-48-1) --init-rpl-role, [22](#page-49-0) --log, [21](#page-48-2) --one-thread, [21](#page-48-3) --rpl-recovery-rank, [22](#page-49-0) --safe-mode, [21](#page-48-4) --skip-thread-priority, [22](#page-49-1) --table-cache, [22](#page-49-2) DEFAULT, [22](#page-49-3) engine\_condition\_pushdown, [22](#page-49-4) FLUSH MASTER, [22](#page-49-5) FLUSH SLAVE, [22](#page-49-5) have\_csv, [22](#page-49-6) have innodb, [22](#page-49-6) have\_ndbcluster, [22](#page-49-6) have\_partitioning, [22](#page-49-6) log, [21](#page-48-2) log\_slow\_queries, [21](#page-48-5) max long data size, [22](#page-49-7) ONE\_SHOT, [22](#page-49-8) OPTION, [22](#page-49-8) rpl\_recovery\_rank, [22](#page-49-0) Rpl\_status, [22](#page-49-0) SHOW AUTHORS, [22](#page-49-9) SHOW CONTRIBUTORS, [22](#page-49-9) SHOW ENGINE INNODB MUTEX, [22](#page-49-10) SLAVE START, [22](#page-49-11) SLAVE STOP, [22](#page-49-11) sql\_big\_tables, [22](#page-49-12) sql low priority updates, [22](#page-49-13) sql\_max\_join\_size, [22](#page-49-14) Removing duplicates thread state, [1194](#page-1221-3) removing tmp table thread state, [1194](#page-1221-4) rename thread state, [1194](#page-1221-5) rename database, [1709](#page-1736-0) rename result table thread state, [1194](#page-1221-6) RENAME TABLE, [1708](#page-1735-0) RENAME USER statement, [1869](#page-1896-1) renaming user accounts, [1869](#page-1896-1) Reopen tables thread state, [1194](#page-1221-7) repair tables, [364](#page-391-0) Repair by sorting thread state, [1194](#page-1221-8)

Repair done thread state, [1194](#page-1221-9) repair option mysqlcheck, [372](#page-399-2) repair options myisamchk, [431](#page-458-0) REPAIR TABLE and partitioning, [3174](#page-3201-0) and replication, [2536](#page-2563-0) REPAIR TABLE statement, [1881](#page-1908-0) and replication, [1882](#page-1909-0) options, [1882](#page-1909-1) output, [1883](#page-1910-0) partitioning support, [1882](#page-1909-2) storage engine support, [1882](#page-1909-2) Repair with keycache thread state, [1194](#page-1221-10) repairing tables, [1029](#page-1056-0) REPEAT, [1824](#page-1851-0) labels, [1818](#page-1845-0) REPEAT(), [1483](#page-1510-0) REPEATABLE READ, [4232](#page-4259-1) transaction isolation level, [2019](#page-2046-1) repertoire, [4232](#page-4259-2) character set, [1265,](#page-1292-0) [1299](#page-1326-0) string, [1265](#page-1292-0) replace, [272](#page-299-0) REPLACE, [1746](#page-1773-0) LOAD DATA modifier, [1730](#page-1757-0) replace option mysqldump, [385](#page-412-0) mysqlimport, [403](#page-430-1) replace utility, [493](#page-520-0) REPLACE(), [1483](#page-1510-1) replica, [4232](#page-4259-3) replicas statements, [1802](#page-1829-0) replicate-do-db option mysqld, [2430](#page-2457-0) replicate-do-table option mysqld, [2432](#page-2459-0) replicate-ignore-db option mysqld, [2431](#page-2458-0) replicate-ignore-table option mysqld, [2433](#page-2460-0) replicate-rewrite-db option mysqld, [2433](#page-2460-1) replicate-same-server-id option mysqld, [2434](#page-2461-0) replicate-wild-do-table option mysqld, [2434](#page-2461-1) replicate-wild-ignore-table option mysqld, [2435](#page-2462-0)

replication, [2385](#page-2412-0), [4232](#page-4259-4) and AUTO INCREMENT, [2520](#page-2547-0) and character sets, [2521](#page-2548-0) and CHECKSUM TABLE statement, [2521](#page-2548-1) and CREATE ... IF NOT EXISTS, [2522](#page-2549-0) and CREATE TABLE ... SELECT, [2522](#page-2549-1) and DATA DIRECTORY, [2528](#page-2555-0) and DROP ... IF EXISTS, [2528](#page-2555-1) and errors on replica, [2537](#page-2564-0) and floating-point values, [2528](#page-2555-2) and FLUSH, [2528](#page-2555-3) and fractional seconds, [2529](#page-2556-0) and functions, [2529](#page-2556-1) and INDEX DIRECTORY, [2528](#page-2555-0) and invoked features, [2531](#page-2558-0) and LAST\_INSERT\_ID(), [2520](#page-2547-0) and LIMIT, [2533](#page-2560-0) and LOAD DATA, [2533](#page-2560-1) and max\_allowed\_packet, [2533](#page-2560-2) and MEMORY tables, [2534](#page-2561-0) and mysql (system) database, [2535](#page-2562-0) and partial updates, [2537](#page-2564-0) and partitioned tables, [2535](#page-2562-1) and partitioning, [2538](#page-2565-0) and privileges, [2535](#page-2562-0) and query optimizer, [2535](#page-2562-2) and REPAIR TABLE statement, [1882,](#page-1909-0) [2536](#page-2563-0) and reserved words, [2536](#page-2563-1) and scheduled events, [2531](#page-2558-0), [2532](#page-2559-0) and SQL mode, [2538](#page-2565-0) and stored routines, [2531](#page-2558-0) and temporary tables, [2538](#page-2565-1) and time zones, [2539](#page-2566-0) and TIMESTAMP, [2520](#page-2547-0) and transactions, [2539](#page-2566-1), [2539](#page-2566-2) and triggers, [2531,](#page-2558-0) [2541](#page-2568-0) and TRUNCATE TABLE, [2541](#page-2568-1) and variables, [2541](#page-2568-2) and views, [2543](#page-2570-0) attribute demotion, [2525](#page-2552-0) attribute promotion, [2525](#page-2552-0) BLACKHOLE, [2521](#page-2548-2) circular, [3084](#page-3111-0) crashes, [2536](#page-2563-2) delayed, [2519](#page-2546-0) in NDB Cluster, [3080](#page-3107-0) (see also [NDB Cluster replication](#page-3708-0)) nondeterministic functions, [1072](#page-1099-0) relay log, [2486](#page-2513-0) replication metadata repositories, [2486](#page-2513-0) row-based vs statement-based, [2398](#page-2425-0) safe and unsafe statements, [2403](#page-2430-0) semisynchronous, [2514](#page-2541-0) shutdown and restart, [2536](#page-2563-2), [2538](#page-2565-1)

statements incompatible with STATEMENT format, [2399](#page-2426-0) timeouts, [2539](#page-2566-1) unexpected halt, [2502](#page-2529-0) with differing tables on source and replica, [2523](#page-2550-0) with ZFS, [2321](#page-2348-0) replication and logging new features, [15](#page-42-0) REPLICATION CLIENT privilege, [850](#page-877-2) replication filtering options and case sensitivity, [2493](#page-2520-0) replication formats compared, [2398](#page-2425-0) replication implementation, [2482](#page-2509-0) replication limitations, [2520](#page-2547-1) replication metadata repositories, [2486](#page-2513-0) replication options, [2520](#page-2547-1) replication replica thread states, [1199,](#page-1226-2) [1200](#page-1227-2), [1201](#page-1228-1) REPLICATION SLAVE privilege, [850](#page-877-3) replication source thread states, [1199](#page-1226-3) replication source servers statements, [1799](#page-1826-0) replication, asynchronous (see [NDB Cluster replication](#page-3708-0)) REPORT command (NDB Cluster), [2947](#page-2974-1) reporting bugs, [2,](#page-29-0) [38](#page-65-0) errors, [38](#page-65-0) problems, [2](#page-29-0) report\_host system variable, [2442](#page-2469-1) report\_password system variable, [2443](#page-2470-0) report\_port system variable, [2443](#page-2470-1) report\_user system variable, [2443](#page-2470-2) REPRODUCIBLE\_BUILD option CMake, [186](#page-213-0) Requesting binlog dump thread state, [1200](#page-1227-3) REQUIRE option GRANT statement, [1865](#page-1892-0) reschedule thread state, [1198](#page-1225-1) reserved words, [1227](#page-1254-0) and replication, [2536](#page-2563-1) ReservedSendBufferMemory, [2724](#page-2751-1) RESET MASTER, [1801](#page-1828-0) RESET MASTER statement, [1951](#page-1978-0) RESET SLAVE, [1807](#page-1834-0) RESET SLAVE ALL, [1807](#page-1834-0) RESET SLAVE statement, [1951](#page-1978-0) Reset stmt thread command, [1190](#page-1217-5) reset-replica.pl NDB Cluster replication, [3104](#page-3131-0) resetmaster option

mysqlhotcopy, [484](#page-511-1) resetslave option mysqlhotcopy, [484](#page-511-2) RESIGNAL, [1835](#page-1862-0) resolveip, [272](#page-299-1), [494](#page-521-0) help option, [494](#page-521-1) silent option, [494](#page-521-2) version option, [494](#page-521-3) resolve\_stack\_dump, [272,](#page-299-2) [492](#page-519-0) help option, [492](#page-519-1) numeric-dump-file option, [492](#page-519-2) symbols-file option, [492](#page-519-3) version option, [492](#page-519-4) resource limits user accounts, [637](#page-664-0), [884,](#page-911-0) [1868](#page-1895-0) resources ndbinfo table, [3054](#page-3081-0) RESTART command (NDB Cluster), [2948](#page-2975-0) restarting the server, [200](#page-227-0) RestartOnErrorInsert, [2686](#page-2713-0) RestartSubscriberConnectTimeout, [2699](#page-2726-0) restart\_info ndbinfo table, [3055](#page-3082-0) restore, [4232](#page-4259-5) restore-data option ndb\_restore, [2906](#page-2933-1) restore-epoch option ndb\_restore, [2906](#page-2933-2) restore-meta option ndb\_restore, [2906](#page-2933-3) restore-privilege-tables option ndb\_restore, [2907](#page-2934-0) restoring backups in NDB Cluster, [2889](#page-2916-0) restoring from backup in NDB Cluster replication, [3101](#page-3128-0) restoring NDB backups between NDB release series, [2910](#page-2937-0) to earlier versions of NDB, [2910](#page-2937-1) to later versions of NDB, [2910](#page-2937-2) restrictions character sets, [1318](#page-1345-0) events, [3234](#page-3261-0) InnoDB, [2279](#page-2306-0) performance\_schema database, [3461](#page-3488-0) pluggable authentication, [876](#page-903-0) server-side cursors, [1827](#page-1854-0) signals, [1852](#page-1879-0) stored routines, [3234](#page-3261-0) subqueries, [1777](#page-1804-0) triggers, [3234](#page-3261-0) views, [3238](#page-3265-0) XA transactions, [1799](#page-1826-1)

result-file option mysqlbinlog, [468](#page-495-0) mysqldump, [389](#page-416-1) retries option ndb\_desc, [2858](#page-2885-0) retrieving data from tables, [242](#page-269-0) RETURN, [1824](#page-1851-1) return (\r), [1207](#page-1234-1), [1733](#page-1760-0) REVERSE(), [1483](#page-1510-2) REVOKE statement, [866,](#page-893-0) [1869](#page-1896-0) revoking privileges, [1869](#page-1896-0) rewrite-database option ndb\_restore, [2907](#page-2934-1) rhost option mysqlaccess, [457](#page-484-1) RIGHT JOIN, [1056](#page-1083-0), [1757](#page-1784-0) RIGHT OUTER JOIN, [1757](#page-1784-0) RIGHT(), [1483](#page-1510-3) RLIKE, [1495](#page-1522-0) ROLLBACK, [1781](#page-1808-0) XA transactions, [1796](#page-1823-0) rollback, [4232](#page-4259-6) rollback option mysqlaccess, [457](#page-484-2) rollback segment, [2010](#page-2037-0), [4233](#page-4260-0) ROLLBACK TO SAVEPOINT, [1786](#page-1813-0) Rolling back thread state, [1194](#page-1221-11) rolling restart (NDB Cluster), [2982](#page-3009-0) ROLLUP, [1593](#page-1620-0) root password, [201](#page-228-0) root user, [826](#page-853-0) password resetting, [3549](#page-3576-0) ROUND(), [1450](#page-1477-0) rounding, [1604](#page-1631-0) rounding errors, [1346](#page-1373-0) routines stored, [3203,](#page-3230-0) [3205](#page-3232-0) ROUTINES INFORMATION\_SCHEMA table, [3271](#page-3298-0) routines option mysqldump, [392](#page-419-0) ROW, [1769](#page-1796-0) row, [4233](#page-4260-1) row constructors, [1769](#page-1796-0) optimizations, [1074](#page-1101-0) row format, [4233](#page-4260-2) row lock, [4233](#page-4260-3) row size maximum, [1114](#page-1141-0) row subqueries, [1768](#page-1795-0) row-based replication, [4233](#page-4260-4)

advantages, [2400](#page-2427-0) disadvantages, [2401](#page-2428-0) row-level locking, [1166,](#page-1193-0) [4233](#page-4260-5) rowid option ndb\_select\_all, [2921](#page-2948-0) rows counting, [251](#page-278-0) deleting, [3561](#page-3588-0) matching problems, [3561](#page-3588-1) selecting, [243](#page-270-0) sorting, [245](#page-272-0) rows option mysql\_find\_rows, [486](#page-513-1) ndb\_config, [2841](#page-2868-3) ROW\_COUNT(), [1562](#page-1589-0) ROW\_FORMAT COMPACT, [1114,](#page-1141-0) [2086](#page-2113-0) COMPRESSED, [1114,](#page-1141-0) [2067,](#page-2094-0) [2088](#page-2115-0) DYNAMIC, [1114,](#page-1141-0) [2087](#page-2114-0) REDUNDANT, [1114,](#page-1141-0) [2085](#page-2112-0) RPAD(), [1483](#page-1510-4) rpl\_recovery\_rank removed features, [22](#page-49-0) Rpl\_semi\_sync\_master\_clients status variable, [715](#page-742-10) rpl\_semi\_sync\_master\_enabled system variable, [2425](#page-2452-0) Rpl\_semi\_sync\_master\_net\_avg\_wait\_time status variable, [716](#page-743-0) Rpl\_semi\_sync\_master\_net\_waits status variable, [716](#page-743-1) Rpl\_semi\_sync\_master\_net\_wait\_time status variable, [716](#page-743-2) Rpl\_semi\_sync\_master\_no\_times status variable, [716](#page-743-3) Rpl\_semi\_sync\_master\_no\_tx status variable, [716](#page-743-4) Rpl\_semi\_sync\_master\_status status variable, [716](#page-743-5) Rpl\_semi\_sync\_master\_timefunc\_failures status variable, [716](#page-743-6) rpl\_semi\_sync\_master\_timeout system variable, [2425](#page-2452-1) rpl\_semi\_sync\_master\_trace\_level system variable, [2426](#page-2453-0) Rpl\_semi\_sync\_master\_tx\_avg\_wait\_time status variable, [716](#page-743-7) Rpl\_semi\_sync\_master\_tx\_waits status variable, [716](#page-743-8) Rpl\_semi\_sync\_master\_tx\_wait\_time status variable, [716](#page-743-9) rpl\_semi\_sync\_master\_wait\_no\_slave system variable, [2426](#page-2453-1) Rpl\_semi\_sync\_master\_wait\_pos\_backtraverse status variable, [717](#page-744-0) Rpl\_semi\_sync\_master\_wait\_sessions status variable, [717](#page-744-1) Rpl\_semi\_sync\_master\_yes\_tx status variable, [717](#page-744-2) rpl\_semi\_sync\_slave\_enabled system variable, [2444](#page-2471-0) Rpl\_semi\_sync\_slave\_status status variable, [717](#page-744-3) rpl\_semi\_sync\_slave\_trace\_level system variable, [2444](#page-2471-1) Rpl\_status removed features, [22](#page-49-0) rpl\_stop\_slave\_timeout system variable, [2444](#page-2471-2) RPM file, [139](#page-166-0), [143](#page-170-0), [146](#page-173-0) rpm option mysql\_install\_db, [316](#page-343-1) RPM Package Manager, [146](#page-173-0) Rsa\_public\_key status variable, [717](#page-744-4) RTRIM(), [1483](#page-1510-5) Ruby, [4233](#page-4260-6)

Ruby API, [3473](#page-3500-1), [4234](#page-4261-0) running ANSI mode, [44](#page-71-0) batch mode, [256](#page-283-0) multiple servers, [788](#page-815-0) queries, [234](#page-261-0) running CMake after prior invocation, [171](#page-198-0), [191](#page-218-1) rw-lock, [4234](#page-4261-1) rwlock\_instances table performance\_schema, [3393](#page-3420-0)

## **S**

safe statement (replication) defined, [2403](#page-2430-0) safe-recover option myisamchk, [432](#page-459-2) safe-updates mode, [352](#page-379-0) safe-updates option mysql, [339](#page-366-1), [352](#page-379-0) safe-user-create option mysqld, [583](#page-610-1) Sakila, [9](#page-36-0) same value wins (conflict resolution), [3115](#page-3142-0) sandbox mode for expired-password accounts, [871](#page-898-0) SASL, [2246](#page-2273-0) SAVEPOINT, [1786](#page-1813-0) savepoint, [4234](#page-4261-2) Saving state thread state, [1194](#page-1221-12) scalability, [4234](#page-4261-3) Scalable Coherent Interface (NDB Cluster) (OBSOLETE), [2792](#page-2819-0) scale arithmetic, [1604](#page-1631-0) numeric, [1344](#page-1371-0) scale out, [4234](#page-4261-4) scale up, [4235](#page-4262-0) SchedulerExecutionTimer, [2710](#page-2737-1) SchedulerResponsiveness, [2710](#page-2737-2) SchedulerSpinTimer, [2711](#page-2738-0) schema, [4235](#page-4262-1) altering, [1614](#page-1641-0) creating, [1641](#page-1668-0) deleting, [1703](#page-1730-0) SCHEMA Events (NDB Cluster), [2976](#page-3003-0) SCHEMA(), [1563](#page-1590-0) **SCHEMATA** INFORMATION\_SCHEMA table, [3274](#page-3301-0) SCHEMA\_PRIVILEGES INFORMATION\_SCHEMA table, [3274](#page-3301-1) SCI (NDB Cluster) (OBSOLETE), [2792](#page-2819-1) script files, [256](#page-283-0) scripts, [300](#page-327-0), [307](#page-334-0)

mysql\_install\_db, [195](#page-222-0) SQL, [327](#page-354-0) search index, [4235](#page-4262-2) searching and case sensitivity, [3556](#page-3583-1) full-text, [1502](#page-1529-0) MySQL Web pages, [38](#page-65-0) two keys, [262](#page-289-0) Searching rows for update thread state, [1195](#page-1222-0) SECOND(), [1464](#page-1491-1) secondary index, [4235](#page-4262-3) InnoDB, [1998](#page-2025-0) secure connections, [892](#page-919-0) command options, [290](#page-317-0) secure-auth option, [289](#page-316-0) mysql, [339](#page-366-2) mysqladmin, [363](#page-390-1) mysqlbinlog, [468](#page-495-1) mysqlcheck, [372](#page-399-3) mysqldump, [382](#page-409-1) mysqlimport, [403](#page-430-2) mysqlshow, [410](#page-437-1) mysqlslap, [419](#page-446-2) secure\_auth deprecated features, [21](#page-48-6) secure\_auth system variable, [660](#page-687-0) secure file priv system variable, [660](#page-687-1) securing an NDB Cluster, [3079](#page-3106-0) security against attackers, [836](#page-863-0) and malicious SQL statements, [3078](#page-3105-0) and NDB utilities, [3080](#page-3107-1) for the InnoDB memcached interface, [2246](#page-2273-0) new features, [9](#page-36-1) plugins, [907](#page-934-0) security system, [843](#page-870-0) SEC\_TO\_TIME(), [1464](#page-1491-2) segment, [4235](#page-4262-4) **SELECT** INTO, [1755](#page-1782-0) LIMIT, [1749](#page-1776-0) optimizing, [1130,](#page-1157-0) [1952](#page-1979-0) Query Cache, [1158](#page-1185-0) SELECT INTO TABLE, [47](#page-74-0) SELECT privilege, [850](#page-877-4) select-limit option mysql, [339](#page-366-3) selecting databases, [238](#page-265-0) selectivity, [4236](#page-4263-0) Select full join status variable, [717](#page-744-5) Select\_full\_range\_join status variable, [717](#page-744-6) Select\_range status variable, [717](#page-744-7)

Select\_range\_check status variable, [717](#page-744-8) Select scan status variable, [718](#page-745-0) SELinux, [1002](#page-1029-0) error log file context, [1005](#page-1032-0) file context, [1004](#page-1031-0) mode, [1004](#page-1031-1) MySQL data directory context, [1005](#page-1032-1) MySQL feature TCP port context, [1006](#page-1033-0) MySQL Server policies, [1004](#page-1031-2) mysqld TCP port context, [1006](#page-1033-1) PID file context, [1005](#page-1032-2) secure\_file\_priv directory context, [1005](#page-1032-3) status, [1003](#page-1030-0) TCP port context, [1006](#page-1033-2) troubleshooting, [1006](#page-1033-3) Unix domain file context, [1005](#page-1032-4) semi-consistent read, [4236](#page-4263-1) InnoDB, [2150](#page-2177-0) semijoins, [1076](#page-1103-0) semisynchronous replication, [2514](#page-2541-0) administrative interface, [2515](#page-2542-0) configuration, [2516](#page-2543-0) installation, [2516](#page-2543-0) monitoring, [2518](#page-2545-0) SendBufferMemory, [2784](#page-2811-2) Sending binlog event to slave thread state, [1199](#page-1226-4) sending cached result to client thread state, [1198](#page-1225-2) SendSignalId, [2785](#page-2812-0), [2790](#page-2817-0) SEQUENCE, [263](#page-290-0) sequence emulation, [1562](#page-1589-1) sequences, [263](#page-290-0) SERIAL, [1344](#page-1371-1), [1346](#page-1373-1) SERIAL DEFAULT VALUE, [1398](#page-1425-0) SERIALIZABLE, [4236](#page-4263-2) transaction isolation level, [2021](#page-2048-1) server, [4236](#page-4263-3) connecting, [233,](#page-260-0) [293](#page-320-0) debugging, [795](#page-822-0) disconnecting, [233](#page-260-0) logs, [750](#page-777-0) restart, [200](#page-227-0) shutdown, [200](#page-227-1) signal handling, [497](#page-524-0) starting, [194](#page-221-0) starting and stopping, [206](#page-233-0) starting problems, [197](#page-224-0) server administration, [354](#page-381-0) server configuration, [500](#page-527-0) server connections command options, [287](#page-314-0) server defaults new features, [11](#page-38-0)

server plugins, [774](#page-801-0) server variables, [1937](#page-1964-0) (see [system variables\)](#page-3795-0) server-id option mysqlbinlog, [468](#page-495-2) server-id-bits option mysqlbinlog, [468](#page-495-3) mysqld, [2745](#page-2772-0) server-log-file option ndb\_setup.py, [2929](#page-2956-0) server-name option ndb\_setup.py, [2930](#page-2957-0) server-public-key-path option, [290](#page-317-1) mysql, [340](#page-367-0) server-side cursors restrictions, [1827](#page-1854-0) server-side prepared statement, [4236](#page-4263-4) ServerPort, [2663](#page-2690-0) servers multiple, [788](#page-815-0) servers table system table, [750](#page-777-1) server\_id system variable, [2414](#page-2441-0) server\_id\_bits system variable, [2762](#page-2789-0) server\_operations ndbinfo table, [3058](#page-3085-0) server\_transactions ndbinfo table, [3060](#page-3087-0) server\_uuid system variable mysqld, [2415](#page-2442-0) service-startup-timeout option mysql.server, [307](#page-334-1) services for plugins, [785](#page-812-0) servlet, [4236](#page-4263-5) **SESSION** SET statement, [1886](#page-1913-0) session variables and replication, [2541](#page-2568-2) session\_account\_connect\_attrs table performance\_schema, [3418](#page-3445-0) session\_connect\_attrs table performance\_schema, [3419](#page-3446-0) SESSION\_STATUS INFORMATION\_SCHEMA table, [3259](#page-3286-0) SESSION\_USER(), [1563](#page-1590-1) SESSION\_VARIABLES INFORMATION\_SCHEMA table, [3259](#page-3286-1) SET CHARACTER SET, [1278](#page-1305-0) NAMES, [1278](#page-1305-0) ONE\_SHOT, [1890](#page-1917-0) size, [1403](#page-1430-0) SET CHARACTER SET statement, [1890](#page-1917-1) SET CHARSET statement, [1890](#page-1917-1)

SET data type, [1371](#page-1398-0), [1379](#page-1406-0) SET GLOBAL sql\_slave\_skip\_counter, [1808](#page-1835-0) SET GLOBAL statement, [692](#page-719-0) SET NAMES, [1284](#page-1311-0) SET NAMES statement, [1890](#page-1917-2) Set option thread command, [1190](#page-1217-6) SET PASSWORD statement, [870,](#page-897-0) [1870](#page-1897-0) SET SESSION statement, [692](#page-719-0) SET sql log bin, [1801](#page-1828-1) SET statement assignment operator, [1438](#page-1465-0) CHARACTER SET, [1890](#page-1917-1) CHARSET, [1890](#page-1917-1) NAMES, [1890](#page-1917-2) variable assignment, [1886](#page-1913-0) SET TRANSACTION, [1792](#page-1819-0) set-auto-increment[ option myisamchk, [433](#page-460-0) set-charset option mysqlbinlog, [468](#page-495-4) mysqldump, [386](#page-413-0) set-collation option myisamchk, [432](#page-459-3) set-gtid-purged option mysqldump, [388](#page-415-0) setting passwords, [870](#page-897-0) setting passwords, [1870](#page-1897-0) setting program variables, [283](#page-310-0) setup postinstallation, [193](#page-220-0) thread state, [1195](#page-1222-1) setup.bat NDB Cluster (Windows), [2927](#page-2954-0) setup actors table performance\_schema, [3386](#page-3413-0) setup\_consumers table performance\_schema, [3387](#page-3414-0) setup\_instruments table performance\_schema, [3388](#page-3415-0) setup\_objects table performance\_schema, [3389](#page-3416-0) setup\_timers table performance\_schema, [3390](#page-3417-0) set\_firewall\_mode() MySQL Enterprise Firewall function, [992](#page-1019-2) SHA(), [1550](#page-1577-1) SHA1(), [1550](#page-1577-1) SHA2(), [1551](#page-1578-0) sha256 password authentication plugin, [914](#page-941-0) sha256\_password\_private\_key\_path system variable, [661](#page-688-0) sha256\_password\_public\_key\_path system variable, [662](#page-689-0) shared lock, [2014,](#page-2041-0) [4236](#page-4263-6) Shared memory parameters (NDB)

PortNumber, [2789](#page-2816-0) shared memory transporter (see [NDB Cluster](#page-3704-0)) shared tablespace, [4236](#page-4263-7) shared-memory-base-name option, [289](#page-316-1) mysql, [340](#page-367-1) mysqladmin, [363](#page-390-2) mysqlbinlog, [468](#page-495-5) mysqlcheck, [373](#page-400-0) mysqldump, [395](#page-422-0) mysqlimport, [404](#page-431-0) mysqlshow, [410](#page-437-2) mysqlslap, [420](#page-447-0) mysql\_upgrade, [326](#page-353-1) SharedGlobalMemory, [2719](#page-2746-0) shared memory system variable, [662](#page-689-1) shared\_memory\_base\_name system variable, [662](#page-689-2) sharp checkpoint, [4237](#page-4264-0) shell syntax, [4](#page-31-0) ShmKey, [2790](#page-2817-1) ShmSize, [2790](#page-2817-2) short-form option mysqlbinlog, [469](#page-496-0) **SHOW** in NDB Cluster management client, [2626](#page-2653-0) SHOW AUTHORS, [1892](#page-1919-0) removed features, [22](#page-49-9) SHOW AUTHORS statement, [1891](#page-1918-0) SHOW BINARY LOGS statement, [1891](#page-1918-0), [1892](#page-1919-1) SHOW BINLOG EVENTS statement, [1891,](#page-1918-0) [1892](#page-1919-2) SHOW CHARACTER SET statement, [1891,](#page-1918-0) [1893](#page-1920-0) SHOW COLLATION statement, [1891](#page-1918-0), [1894](#page-1921-0) SHOW COLUMNS statement, [1891](#page-1918-0), [1895](#page-1922-0) SHOW command (NDB Cluster), [2948](#page-2975-1) SHOW CONTRIBUTORS, [1897](#page-1924-0) removed features, [22](#page-49-9) SHOW CONTRIBUTORS statement, [1891](#page-1918-0) SHOW CREATE DATABASE statement, [1891](#page-1918-0), [1897](#page-1924-1) SHOW CREATE EVENT statement, [1891](#page-1918-0) SHOW CREATE FUNCTION statement, [1891](#page-1918-0), [1898](#page-1925-0) SHOW CREATE PROCEDURE statement, [1891,](#page-1918-0) [1898](#page-1925-1) SHOW CREATE SCHEMA statement, [1891](#page-1918-0), [1897](#page-1924-1) SHOW CREATE TABLE statement, [1891](#page-1918-0), [1899](#page-1926-0) SHOW CREATE TRIGGER statement, [1891](#page-1918-0), [1900](#page-1927-0) SHOW CREATE VIEW statement, [1891](#page-1918-0), [1900](#page-1927-1) SHOW DATABASES privilege, [851](#page-878-0) SHOW DATABASES statement, [1891](#page-1918-0), [1901](#page-1928-0) SHOW ENGINE and NDB Cluster, [3067](#page-3094-0) SHOW ENGINE INNODB MUTEX removed features, [22](#page-49-10) SHOW ENGINE INNODB STATUS and innodb\_use\_sys\_malloc, [2046](#page-2073-0) SHOW ENGINE INNODB STATUS statement, [1902](#page-1929-0) SHOW ENGINE NDB STATUS, [1902](#page-1929-0), [3067](#page-3094-0)

SHOW ENGINE NDBCLUSTER STATUS, [1902,](#page-1929-0) [3067](#page-3094-0) SHOW ENGINE statement, [1891,](#page-1918-0) [1902](#page-1929-0) SHOW ENGINES and NDB Cluster, [3067](#page-3094-1) SHOW ENGINES statement, [1891](#page-1918-0), [1906](#page-1933-0) SHOW ERRORS statement, [1891](#page-1918-0), [1908](#page-1935-0) SHOW EVENTS statement, [1891](#page-1918-0), [1908](#page-1935-1) SHOW extensions, [3338](#page-3365-0) SHOW FIELDS statement, [1891](#page-1918-0), [1895](#page-1922-0) SHOW FUNCTION CODE statement, [1891,](#page-1918-0) [1910](#page-1937-0) SHOW FUNCTION STATUS statement, [1891](#page-1918-0), [1911](#page-1938-2) SHOW GRANTS statement, [1891](#page-1918-0), [1911](#page-1938-1) SHOW INDEX statement, [1891,](#page-1918-0) [1911](#page-1938-3) SHOW KEYS statement, [1891](#page-1918-0), [1911](#page-1938-3) SHOW MASTER LOGS statement, [1891,](#page-1918-0) [1892](#page-1919-1) SHOW MASTER STATUS statement, [1891](#page-1918-0), [1913](#page-1940-0) SHOW OPEN TABLES statement, [1891,](#page-1918-0) [1914](#page-1941-0) show option my\_print\_defaults, [492](#page-519-5) SHOW PLUGINS statement, [1891](#page-1918-0), [1914](#page-1941-1) SHOW PRIVILEGES statement, [1891,](#page-1918-0) [1915](#page-1942-0) SHOW PROCEDURE CODE statement, [1891,](#page-1918-0) [1916](#page-1943-0) SHOW PROCEDURE STATUS statement, [1891](#page-1918-0), [1917](#page-1944-0) SHOW PROCESSLIST statement, [1891](#page-1918-0), [1918](#page-1945-0) SHOW PROFILE statement, [1891](#page-1918-0), [1920](#page-1947-0) SHOW PROFILES statement, [1891,](#page-1918-0) [1920,](#page-1947-0) [1922](#page-1949-0) SHOW RELAYLOG EVENTS statement, [1891](#page-1918-0), [1923](#page-1950-0) SHOW SCHEDULER STATUS, [3217](#page-3244-0) SHOW SCHEMAS statement, [1901](#page-1928-0) SHOW SLAVE HOSTS statement, [1891,](#page-1918-0) [1924](#page-1951-0) SHOW SLAVE STATUS statement, [1891,](#page-1918-0) [1924](#page-1951-1) SHOW STATUS and NDB Cluster, [3070](#page-3097-0) SHOW STATUS statement, [1891,](#page-1918-0) [1931](#page-1958-0) SHOW STORAGE ENGINES statement, [1906](#page-1933-0) SHOW TABLE STATUS statement, [1891](#page-1918-0), [1932](#page-1959-0) SHOW TABLES statement, [1891,](#page-1918-0) [1935](#page-1962-0) SHOW TRIGGERS statement, [1891,](#page-1918-0) [1936](#page-1963-0) SHOW VARIABLES and NDB Cluster, [3068](#page-3095-0) SHOW VARIABLES statement, [1891,](#page-1918-0) [1937](#page-1964-0) SHOW VIEW privilege, [851](#page-878-1) SHOW WARNINGS statement, [1891](#page-1918-0), [1939](#page-1966-0) SHOW with WHERE, [3242](#page-3269-0), [3338](#page-3365-0) show-slave-auth-info option mysqld, [2421](#page-2448-0) show-table-type option mysqlshow, [410](#page-437-3) show-temp-status option ndb\_show\_tables, [2934](#page-2961-0) show-warnings option mysql, [340](#page-367-2) showing database information, [405](#page-432-0)

show\_old\_temporals system variable, [663](#page-690-0) shutdown, [4237](#page-4264-1) server, [746](#page-773-0) **Shutdown** thread command, [1190](#page-1217-7) SHUTDOWN command (NDB Cluster), [2949](#page-2976-0) SHUTDOWN privilege, [851](#page-878-2) shutdown-timeout option mysqladmin, [363](#page-390-3) shutting down the server, [200](#page-227-1) Shutting down thread state, [1202](#page-1229-4) SIGHUP signal log maintenance, [773](#page-800-0) server response, [497,](#page-524-0) [1944](#page-1971-0) SIGINT signal client response, [498](#page-525-0) mysql client, [340](#page-367-3) server response, [497,](#page-524-0) [797](#page-824-0) sigint-ignore option mysql, [340](#page-367-4) SIGN(), [1451](#page-1478-0) SIGNAL, [1840](#page-1867-0) signal handling, [496](#page-523-0) signals client response, [498](#page-525-0) restrictions, [1852](#page-1879-0) server response, [497](#page-524-0) SigNum, [2790](#page-2817-3) SIGPIPE signal client response, [498](#page-525-0) SIGTERM signal server response, [497](#page-524-0) silent column changes, [1694](#page-1721-0) silent option myisamchk, [428](#page-455-1) myisampack, [443](#page-470-0) mysql, [340](#page-367-5) mysqladmin, [363](#page-390-4) mysqlcheck, [373](#page-400-1) mysqld\_multi, [309](#page-336-0) mysqlimport, [404](#page-431-1) mysqlslap, [420](#page-447-1) perror, [493](#page-520-1) resolveip, [494](#page-521-2) simplified\_binlog\_gtid\_recovery, [2479](#page-2506-0) SIN(), [1451](#page-1478-1) single quote (\'), [1207](#page-1234-2) single user mode (NDB Cluster), [2947,](#page-2974-2) [2984](#page-3011-0) and ndb\_restore, [2890](#page-2917-0) single-transaction option mysqldump, [395](#page-422-1) single-user option

ndb\_waiter, [2943](#page-2970-0) SINGLEUSER Events (NDB Cluster), [2977](#page-3004-0) size of tables, [1112](#page-1139-0) sizes display, [1344](#page-1371-2) --skip option prefix, [282](#page-309-0) skip-broken-objects option ndb\_restore, [2908](#page-2935-0) skip-column-names option mysql, [340](#page-367-6) skip-comments option mysqldump, [386](#page-413-1) skip-config-file option ndb\_mgmd, [2821](#page-2848-0) skip-database option mysqlcheck, [373](#page-400-2) skip-grant-tables option mysqld, [583](#page-610-2) skip-gtids option mysqlbinlog, [469](#page-496-1) skip-host-cache option mysqld, [584](#page-611-0) skip-innodb option mysqld, [585,](#page-612-0) [2115](#page-2142-0) skip-kill-mysqld option mysqld\_safe, [304](#page-331-0) skip-line-numbers option mysql, [340](#page-367-7) skip-name-resolve option mysql\_install\_db, [316](#page-343-2) skip-ndbcluster option mysqld, [2746](#page-2773-0) skip-new option mysqld, [585](#page-612-1) skip-nodegroup option ndb\_error\_reporter, [2870](#page-2897-0) skip-opt option mysqldump, [394](#page-421-0) skip-partition option mysqld, [585](#page-612-2) skip-show-database option mysqld, [585](#page-612-3) skip-slave-start option mysqld, [2435](#page-2462-1) skip-ssl option, [291](#page-318-0) mysqld, [587](#page-614-0) skip-stack-trace option mysqld, [585](#page-612-4) skip-symbolic-links option mysqld, [588](#page-615-0) skip-syslog option mysqld\_safe, [304](#page-331-1) skip-table-check option ndb\_restore, [2908](#page-2935-1)

skip-unknown-objects option ndb\_restore, [2908](#page-2935-2) skip-use-db option mysql\_find\_rows, [486](#page-513-2) skip\_external\_locking system variable, [663](#page-690-1) skip\_name\_resolve system variable, [663](#page-690-2) skip\_networking system variable, [664](#page-691-0) skip show database system variable, [664](#page-691-1) Slave has read all relay log; waiting for more updates thread state, [1201](#page-1228-2) SLAVE START removed features, [22](#page-49-11) SLAVE STOP removed features, [22](#page-49-11) slave-skip-errors option mysqld, [2435](#page-2462-2) slave-sql-verify-checksum option mysqld, [2436](#page-2463-0) slave\_allow\_batching, [3098](#page-3125-0) slave\_allow\_batching system variable, [2762](#page-2789-1) slave\_checkpoint\_group system variable, [2445](#page-2472-0) slave\_checkpoint\_period system variable, [2445](#page-2472-1) slave\_compressed\_protocol system variable, [2446](#page-2473-0) slave\_exec\_mode system variable, [2446](#page-2473-1) Slave heartbeat period status variable, [718](#page-745-1) Slave last heartbeat status variable, [718](#page-745-2) slave\_load\_tmpdir system variable, [2447](#page-2474-0) slave master info table system table, [750](#page-777-2) slave\_max\_allowed\_packet system variable, [2448](#page-2475-0) slave\_net\_timeout system variable, [2448](#page-2475-1) Slave\_open\_temp\_tables status variable, [718](#page-745-3) slave\_parallel\_workers system variable, [2448](#page-2475-2) slave\_pending\_jobs\_size\_max system variable, [2449](#page-2476-0) Slave received heartbeats status variable, [718](#page-745-4) slave\_relay\_log\_info table system table, [750](#page-777-3) Slave retried transactions status variable, [718](#page-745-5) Slave\_rows\_last\_search\_algorithm\_used status variable, [718](#page-745-6) slave\_rows\_search\_algorithms system variable, [2450](#page-2477-0) Slave running status variable, [718](#page-745-7) slave\_skip\_errors system variable, [2451](#page-2478-0) slave\_sql\_verify\_checksum system variable, [2452](#page-2479-0) slave\_transaction\_retries system variable, [2452](#page-2479-1) slave\_type\_conversions system variable, [2452](#page-2479-2) slave\_worker\_info table system table, [750](#page-777-4) Sleep thread command, [1190](#page-1217-8) sleep option mysqladmin, [363](#page-390-5) SLEEP(), [1602](#page-1629-0) slow queries, [357](#page-384-1) slow query log, [770](#page-797-0), [4237](#page-4264-2)

slow shutdown, [4237](#page-4264-3) slow-start-timeout option mysqld, [585](#page-612-5) Slow launch threads status variable, [718](#page-745-8) slow\_launch\_time system variable, [665](#page-692-0) slow log table system table, [749](#page-776-3) Slow\_queries status variable, [718](#page-745-9) slow\_query\_log system variable, [665](#page-692-1) slow\_query\_log\_file system variable, [665](#page-692-2) SMALLINT data type, [1346](#page-1373-2) snapshot, [4237](#page-4264-4) SNAPSHOTEND (START BACKUP command), [2997](#page-3024-0) SNAPSHOTSTART (START BACKUP command), [2997](#page-3024-1) socket option, [289](#page-316-2) mysql, [340](#page-367-8) mysqladmin, [363](#page-390-6) mysqlbinlog, [469](#page-496-2) mysqlcheck, [373](#page-400-3) mysqld, [586](#page-613-0) mysqldump, [383](#page-410-0) mysqld\_safe, [304](#page-331-2) mysqlhotcopy, [484](#page-511-3) mysqlimport, [404](#page-431-2) mysqlshow, [410](#page-437-4) mysqlslap, [420](#page-447-2) mysql\_config, [490](#page-517-0) mysql\_convert\_table\_format, [485](#page-512-0) mysql\_setpermission, [487](#page-514-0) mysql\_upgrade, [326](#page-353-2) socket system variable, [665](#page-692-3) socket\_instances table performance\_schema, [3394](#page-3421-0) socket\_summary\_by\_event\_name table performance\_schema, [3431](#page-3458-0) socket\_summary\_by\_instance table performance\_schema, [3431](#page-3458-0) Solaris installation, [163](#page-190-0) Solaris installation problems, [163](#page-190-0) Solaris troubleshooting, [192](#page-219-0) Solaris x86\_64 issues, [1121](#page-1148-0) SOME, [1767](#page-1794-0) sort buffer, [4237](#page-4264-5) sort-index option myisamchk, [433](#page-460-1) sort-records option myisamchk, [433](#page-460-2) sort-recover option myisamchk, [432](#page-459-4) sorting data, [245](#page-272-0) grant tables, [863](#page-890-0), [865](#page-892-0) table rows, [245](#page-272-0)

Sorting for group thread state, [1195](#page-1222-2) Sorting for order thread state, [1195](#page-1222-3) Sorting index thread state, [1195](#page-1222-4) Sorting result thread state, [1195](#page-1222-5) sort\_buffer\_size myisamchk variable, [428](#page-455-0) sort\_buffer\_size system variable, [666](#page-693-0) sort\_key\_blocks myisamchk variable, [428](#page-455-0) Sort\_merge\_passes status variable, [718](#page-745-10) Sort range status variable, [719](#page-746-0) Sort rows status variable, [719](#page-746-1) Sort scan status variable, [719](#page-746-2) SOUNDEX(), [1483](#page-1510-6) SOUNDS LIKE, [1484](#page-1511-0) source, [4237](#page-4264-6) source (mysql client command), [257,](#page-284-0) [350](#page-377-0) source command mysql, [345](#page-372-1) source distribution installing, [166](#page-193-0) space ID, [4237](#page-4264-7) SPACE(), [1484](#page-1511-1) sparse file, [4238](#page-4265-0) spassword option mysqlaccess, [457](#page-484-3) spatial data types, [1382](#page-1409-0) storage requirements, [1403](#page-1430-1) spatial extensions in MySQL, [1382](#page-1409-0) spatial functions, [1564](#page-1591-0) spatial queries optimization, [1096](#page-1123-0) speed increasing with replication, [2385](#page-2412-0) inserting, [1090](#page-1117-0) of queries, [1036](#page-1063-0) spin, [4238](#page-4265-1) sporadic-binlog-dump-fail option mysqld, [2460](#page-2487-0) Spring, [4238](#page-4265-2) sp\_reload\_firewall\_rules() MySQL Enterprise Firewall stored procedure, [990](#page-1017-0) sp\_set\_firewall\_mode() MySQL Enterprise Firewall stored procedure, [991](#page-1018-0) SQL, [4238](#page-4265-3) defined, [5](#page-32-1) SQL injection, [841,](#page-868-0) [978,](#page-1005-0) [1539,](#page-1566-0) [1813](#page-1840-0) SQL mode, [722](#page-749-0) ALLOW\_INVALID\_DATES, [724](#page-751-0) and partitioning, [2538](#page-2565-0), [3186](#page-3213-0) and replication, [2538](#page-2565-0) ANSI, [723,](#page-750-0) [729](#page-756-1) ANSI\_QUOTES, [724](#page-751-1) DB2, [729](#page-756-2)

deprecated features, [20](#page-47-0) ERROR\_FOR\_DIVISION\_BY\_ZERO, [724](#page-751-2) HIGH\_NOT\_PRECEDENCE, [725](#page-752-0) IGNORE\_SPACE, [725](#page-752-1) MAXDB, [729](#page-756-3) MSSQL, [729](#page-756-4) MYSQL323, [729](#page-756-5) MYSQL40, [730](#page-757-0) NO\_AUTO\_CREATE\_USER, [725](#page-752-2) NO\_AUTO\_VALUE\_ON\_ZERO, [725](#page-752-3) NO\_BACKSLASH\_ESCAPES, [725](#page-752-4) NO\_DIR\_IN\_CREATE, [726](#page-753-0) NO\_ENGINE\_SUBSTITUTION, [726](#page-753-1) NO\_FIELD\_OPTIONS, [726](#page-753-2) NO\_KEY\_OPTIONS, [726](#page-753-3) NO\_TABLE\_OPTIONS, [726](#page-753-4) NO\_UNSIGNED\_SUBTRACTION, [726](#page-753-5) NO\_ZERO\_DATE, [727](#page-754-0) NO\_ZERO\_IN\_DATE, [727](#page-754-1) ONLY\_FULL\_GROUP\_BY, [728,](#page-755-0) [1596](#page-1623-0) ORACLE, [730](#page-757-1) PAD\_CHAR\_TO\_FULL\_LENGTH, [728](#page-755-1) PIPES\_AS\_CONCAT, [729](#page-756-6) POSTGRESQL, [730](#page-757-2) REAL\_AS\_FLOAT, [729](#page-756-0) strict, [724](#page-751-3) STRICT\_ALL\_TABLES, [729](#page-756-7) STRICT\_TRANS\_TABLES, [723,](#page-750-1) [729](#page-756-8) TRADITIONAL, [724](#page-751-4), [730](#page-757-3) SQL node (NDB Cluster) defined, [2554](#page-2581-0) SQL nodes (NDB Cluster), [3001](#page-3028-0) SQL scripts, [327](#page-354-0) SQL SECURITY effect on privileges, [3225](#page-3252-0) SQL statements replicas, [1802](#page-1829-0) replication source servers, [1799](#page-1826-0) SQL statements relating to NDB Cluster, [3067](#page-3094-2) SQL-92 extensions to, [43](#page-70-0) sql-mode option mysqld, [586](#page-613-1) SQLState, [4238](#page-4265-4) sql\_auto\_is\_null system variable, [667](#page-694-0) SQL\_BIG\_RESULT SELECT modifier, [1755](#page-1782-1) sql big selects system variable, [667](#page-694-1) sql\_big\_tables removed features, [22](#page-49-12) SQL\_BUFFER\_RESULT SELECT modifier, [1755](#page-1782-2) sql\_buffer\_result system variable, [667](#page-694-2) SQL\_CACHE, [1161](#page-1188-0)

SELECT modifier, [1755](#page-1782-3) SQL\_CALC\_FOUND\_ROWS, [1071](#page-1098-0) SELECT modifier, [1755](#page-1782-4) sql log bin system variable, [2473](#page-2500-0) sql\_log\_off system variable, [668](#page-695-0) sql\_low\_priority\_updates removed features, [22](#page-49-13) sql max join size removed features, [22](#page-49-14) sql\_mode system variable, [668](#page-695-1) sql\_notes system variable, [669](#page-696-0) SQL\_NO\_CACHE, [1161](#page-1188-1) SELECT modifier, [1755](#page-1782-3) sql\_quote\_show\_create system variable, [669](#page-696-1) sql\_safe\_updates system variable, [352,](#page-379-0) [670](#page-697-0) sql\_select\_limit system variable, [352](#page-379-0), [670](#page-697-1) sql\_slave\_skip\_counter, [1808](#page-1835-0) sql\_slave\_skip\_counter system variable, [2453](#page-2480-0) SQL\_SMALL\_RESULT SELECT modifier, [1755](#page-1782-1) SQL\_THREAD\_WAIT\_AFTER\_GTIDS(), [1587](#page-1614-0) sql\_warnings system variable, [670](#page-697-2) SQRT(), [1452](#page-1479-0) square brackets, [1344](#page-1371-3) srcdir option mysql\_install\_db, [316](#page-343-3) SRID values handling by spatial functions, [1568](#page-1595-0) SRID(), [1573](#page-1600-0) SSD, [2066](#page-2093-0), [4238](#page-4265-5) SSH, [836,](#page-863-0) [907](#page-934-1) SSL, [892](#page-919-0), [4238](#page-4265-6) command options, [290](#page-317-0) establishing connections, [893](#page-920-0) OpenSSL compared to yaSSL, [906](#page-933-0) X.509 Basics, [892](#page-919-0) SSL library configuring, [174](#page-201-0) ssl option, [291](#page-318-0) mysqld, [587](#page-614-0) SSL options mysql, [341](#page-368-0) mysqladmin, [364](#page-391-1) mysqlbinlog, [469](#page-496-3) mysqlcheck, [373](#page-400-4) mysqldump, [383](#page-410-1) mysqlimport, [404](#page-431-3) mysqlshow, [410](#page-437-5) mysqlslap, [420](#page-447-3) mysql\_upgrade, [326](#page-353-3) SSL related options GRANT statement, [1865](#page-1892-0) ssl-ca option, [291](#page-318-1) ssl-capath option, [292](#page-319-0)

ssl-cert option, [292](#page-319-1) ssl-cipher option, [292](#page-319-2) ssl-crl option, [292](#page-319-3) ssl-crlpath option, [292](#page-319-4) ssl-key option, [293](#page-320-1) ssl-mode option, [293](#page-320-2) ssl-verify-server-cert option, [293](#page-320-3) Ssl\_accepts status variable, [719](#page-746-3) Ssl\_accept\_renegotiates status variable, [719](#page-746-4) ssl\_ca system variable, [671](#page-698-0) Ssl\_callback\_cache\_hits status variable, [719](#page-746-5) ssl\_capath system variable, [671](#page-698-1) ssl\_cert system variable, [671](#page-698-2) Ssl\_cipher status variable, [719](#page-746-6) ssl\_cipher system variable, [671](#page-698-3) Ssl\_cipher\_list status variable, [719](#page-746-7) Ssl\_client\_connects status variable, [719](#page-746-8) Ssl\_connect\_renegotiates status variable, [719](#page-746-9) ssl\_crl system variable, [672](#page-699-0) ssl\_crlpath system variable, [672](#page-699-1) Ssl\_ctx\_verify\_depth status variable, [719](#page-746-10) Ssl\_ctx\_verify\_mode status variable, [719](#page-746-11) Ssl\_default\_timeout status variable, [719](#page-746-12) Ssl\_finished\_accepts status variable, [719](#page-746-13) Ssl\_finished\_connects status variable, [719](#page-746-14) ssl\_key system variable, [672](#page-699-2) Ssl\_server\_not\_after status variable, [720](#page-747-0) Ssl\_server\_not\_before status variable, [720](#page-747-1) Ssl\_sessions\_reused status variable, [720](#page-747-2) Ssl\_session\_cache\_hits status variable, [720](#page-747-3) Ssl\_session\_cache\_misses status variable, [720](#page-747-4) Ssl\_session\_cache\_mode status variable, [720](#page-747-5) Ssl\_session\_cache\_overflows status variable, [720](#page-747-6) Ssl\_session\_cache\_size status variable, [720](#page-747-7) Ssl\_session\_cache\_timeouts status variable, [720](#page-747-8) Ssl\_used\_session\_cache\_entries status variable, [720](#page-747-9) Ssl\_verify\_depth status variable, [720](#page-747-10) Ssl\_verify\_mode status variable, [720](#page-747-11) Ssl\_version status variable, [721](#page-748-0) staging-tries option ndb\_move\_data, [2883](#page-2910-1) standalone option mysqld, [588](#page-615-1) Standard Monitor, [2215](#page-2242-0), [2219](#page-2246-0), [2223](#page-2250-0) Standard SQL differences from, [47](#page-74-1), [1868](#page-1895-1) extensions to, [43,](#page-70-0) [44](#page-71-1) standards compatibility, [43](#page-70-0) **START** XA transactions, [1796](#page-1823-0) START BACKUP NOWAIT, [2997](#page-3024-2) SNAPSHOTEND, [2997](#page-3024-3) SNAPSHOTSTART, [2997](#page-3024-4)

syntax, [2997](#page-3024-5) WAIT COMPLETED, [2997](#page-3024-6) WAIT STARTED, [2997](#page-3024-7) START command (NDB Cluster), [2950](#page-2977-0) START SLAVE, [1808](#page-1835-1) START TRANSACTION, [1781](#page-1808-0) start-datetime option mysqlbinlog, [469](#page-496-4) start-position option mysqlbinlog, [469](#page-496-5) StartConnectBackoffMaxTime, [2734](#page-2761-0) StartFailRetryDelay, [2725](#page-2752-1) StartFailureTimeout, [2688](#page-2715-0) starting comments, [48](#page-75-0) mysqld, [839](#page-866-0) the server, [194](#page-221-0) the server automatically, [206](#page-233-0) Starting many servers, [788](#page-815-0) StartNoNodeGroupTimeout, [2688](#page-2715-1) StartPartialTimeout, [2687](#page-2714-0) StartPartitionedTimeout, [2688](#page-2715-2) StartPoint(), [1578](#page-1605-0) startup, [4238](#page-4265-7) STARTUP Events (NDB Cluster), [2972](#page-2999-0) startup options default, [276](#page-303-0) startup parameters, [500](#page-527-0) mysql, [328](#page-355-0) mysqladmin, [357](#page-384-2) tuning, [1176](#page-1203-0) StartupStatusReportFrequency, [2704](#page-2731-0) start\_row option mysql\_find\_rows, [486](#page-513-3) state-file option comp\_err, [312](#page-339-0) statement interceptor, [4238](#page-4265-8) statement termination Control+C, [328,](#page-355-1) [340](#page-367-3) statement-based replication, [4239](#page-4266-0) advantages, [2398](#page-2425-1) disadvantages, [2399](#page-2426-1) unsafe statements, [2399](#page-2426-0) statements compound, [1817](#page-1844-0) CREATE USER, [866](#page-893-0) DROP USER, [866](#page-893-0) GRANT, [866](#page-893-0) replicas, [1802](#page-1829-0) replication source servers, [1799](#page-1826-0) REVOKE, [866](#page-893-0) **Statistics** thread command, [1191](#page-1218-0) statistics, [4239](#page-4266-1)

thread state, [1195](#page-1222-6) **STATISTICS** INFORMATION\_SCHEMA table, [3275](#page-3302-0) STATISTICS Events (NDB Cluster), [2975](#page-3002-0) stats option myisam\_ftdump, [422](#page-449-0) stats\_method myisamchk variable, [428](#page-455-0) status tables, [1932](#page-1959-0) status command mysql, [345](#page-372-2) results, [357](#page-384-3) STATUS command (NDB Cluster), [2950](#page-2977-1) status option MySQLInstallerConsole, [111](#page-138-1) mysqlshow, [411](#page-438-0) status variable Aborted\_clients, [704](#page-731-0) Aborted\_connects, [704](#page-731-1) Audit\_log\_current\_size, [977](#page-1004-0) Audit\_log\_events, [977](#page-1004-1) Audit\_log\_events\_filtered, [977](#page-1004-2) Audit\_log\_events\_lost, [977](#page-1004-3) Audit\_log\_events\_written, [977](#page-1004-4) Audit log\_event\_max\_drop\_size, [977](#page-1004-5) Audit\_log\_total\_size, [977](#page-1004-6) Audit\_log\_write\_waits, [977](#page-1004-7) Binlog\_cache\_disk\_use, [704](#page-731-2) Binlog\_cache\_use, [704](#page-731-3) Binlog\_stmt\_cache\_disk\_use, [705](#page-732-0) Binlog\_stmt\_cache\_use, [705](#page-732-1) Bytes\_received, [705](#page-732-2) Bytes\_sent, [705](#page-732-3) Compression, [706](#page-733-0) Connections, [706](#page-733-1) Connection\_control\_delay\_generated, [944](#page-971-0) Connection\_errors\_accept, [706](#page-733-2) Connection\_errors\_internal, [706](#page-733-3) Connection\_errors\_max\_connections, [706](#page-733-4) Connection\_errors\_peer\_address, [706](#page-733-5) Connection\_errors\_select, [706](#page-733-6) Connection\_errors\_tcpwrap, [706](#page-733-7) Created\_tmp\_disk\_tables, [706](#page-733-8) Created\_tmp\_files, [706](#page-733-9) Created\_tmp\_tables, [707](#page-734-0) Delayed\_errors, [707](#page-734-1) Delayed\_insert\_threads, [707](#page-734-2) Delayed\_writes, [707](#page-734-3) Firewall\_access\_denied, [994](#page-1021-0) Firewall\_access\_granted, [994](#page-1021-1) Firewall\_access\_suspicious, [994](#page-1021-2) Firewall\_cached\_entries, [994](#page-1021-3) Flush\_commands, [707](#page-734-4) Handler\_commit, [707](#page-734-5)

Handler\_delete, [707](#page-734-6) Handler\_discover, [2765](#page-2792-0) Handler\_external\_lock, [707](#page-734-7) Handler\_mrr\_init, [708](#page-735-0) Handler\_prepare, [708](#page-735-1) Handler\_read\_first, [708](#page-735-2) Handler\_read\_key, [708](#page-735-3) Handler\_read\_last, [708](#page-735-4) Handler\_read\_next, [708](#page-735-5) Handler\_read\_prev, [708](#page-735-6) Handler\_read\_rnd, [708](#page-735-7) Handler\_read\_rnd\_next, [708](#page-735-8) Handler\_rollback, [708](#page-735-9) Handler\_savepoint, [708](#page-735-10) Handler\_savepoint\_rollback, [708](#page-735-11) Handler\_update, [709](#page-736-0) Handler\_write, [709](#page-736-1) Innodb\_available\_undo\_logs, [709](#page-736-2) Innodb\_buffer\_pool\_bytes\_data, [709](#page-736-3) Innodb\_buffer\_pool\_bytes\_dirty, [709](#page-736-4) Innodb\_buffer\_pool\_dump\_status, [709](#page-736-5) Innodb\_buffer\_pool\_load\_status, [709](#page-736-6) Innodb\_buffer\_pool\_pages\_data, [709](#page-736-7) Innodb\_buffer\_pool\_pages\_dirty, [709](#page-736-8) Innodb\_buffer\_pool\_pages\_flushed, [709](#page-736-9) Innodb\_buffer\_pool\_pages\_free, [710](#page-737-0) Innodb\_buffer\_pool\_pages\_latched, [710](#page-737-1) Innodb\_buffer\_pool\_pages\_misc, [710](#page-737-2) Innodb\_buffer\_pool\_pages\_total, [710](#page-737-3) Innodb\_buffer\_pool\_reads, [710](#page-737-4) Innodb\_buffer\_pool\_read\_ahead, [710](#page-737-5) Innodb\_buffer\_pool\_read\_ahead\_evicted, [710](#page-737-6) Innodb\_buffer\_pool\_read\_ahead\_rnd, [710](#page-737-7) Innodb\_buffer\_pool\_read\_requests, [710](#page-737-8) Innodb\_buffer\_pool\_wait\_free, [710](#page-737-9) Innodb\_buffer\_pool\_write\_requests, [710](#page-737-10) Innodb\_data\_fsyncs, [711](#page-738-0) Innodb\_data\_pending\_fsyncs, [711](#page-738-1) Innodb\_data\_pending\_reads, [711](#page-738-2) Innodb\_data\_pending\_writes, [711](#page-738-3) Innodb\_data\_read, [711](#page-738-4) Innodb\_data\_reads, [711](#page-738-5) Innodb\_data\_writes, [711](#page-738-6) Innodb\_data\_written, [711](#page-738-7) Innodb\_dblwr\_pages\_written, [711](#page-738-8) Innodb\_dblwr\_writes, [711](#page-738-9) Innodb\_have\_atomic\_builtins, [711](#page-738-10) Innodb\_log\_waits, [711](#page-738-11) Innodb\_log\_writes, [711](#page-738-12) Innodb\_log\_write\_requests, [711](#page-738-13) Innodb\_num\_open\_files, [712](#page-739-0) Innodb\_os\_log\_fsyncs, [712](#page-739-1) Innodb\_os\_log\_pending\_fsyncs, [712](#page-739-2) Innodb\_os\_log\_pending\_writes, [712](#page-739-3)
Ssl\_session\_cache\_hits, [720](#page-747-0) Ssl\_session\_cache\_misses, [720](#page-747-1) Ssl\_session\_cache\_mode, [720](#page-747-2) Ssl\_session\_cache\_overflows, [720](#page-747-3) Ssl\_session\_cache\_size, [720](#page-747-4) Ssl\_session\_cache\_timeouts, [720](#page-747-5) Ssl\_used\_session\_cache\_entries, [720](#page-747-6) Ssl\_verify\_depth, [720](#page-747-7) Ssl\_verify\_mode, [720](#page-747-8) Ssl\_version, [721](#page-748-0) Table\_locks\_immediate, [721](#page-748-1) Table\_locks\_waited, [721](#page-748-2) Table\_open\_cache\_hits, [721](#page-748-3) Table\_open\_cache\_misses, [721](#page-748-4) Table\_open\_cache\_overflows, [721](#page-748-5) Tc\_log\_max\_pages\_used, [721](#page-748-6) Tc\_log\_page\_siz, [721](#page-748-7) Tc\_log\_page\_waits, [721](#page-748-8) Threads\_cached, [722](#page-749-0) Threads\_connected, [722](#page-749-1) Threads\_created, [722](#page-749-2) Threads\_running, [722](#page-749-3) Uptime, [722](#page-749-4) Uptime\_since\_flush\_status, [722](#page-749-5) validate\_password\_dictionary\_file\_last\_parsed, [951](#page-978-0) validate\_password\_dictionary\_file\_words\_count, [951](#page-978-1) status variables, [704,](#page-731-0) [1931](#page-1958-0) NDB Cluster, [2765](#page-2792-0) NDB Cluster replication conflict detection, [3121](#page-3148-0) STD(), [1592](#page-1619-0) STDDEV(), [1592](#page-1619-1) STDDEV\_POP(), [1592](#page-1619-2) STDDEV\_SAMP(), [1592](#page-1619-3) stemming, [4239](#page-4266-0) STOP command (NDB Cluster), [2950](#page-2977-0) STOP SLAVE, [1812](#page-1839-0) stop-datetime option mysqlbinlog, [469](#page-496-0) stop-never option mysqlbinlog, [470](#page-497-0) stop-never-slave-server-id option mysqlbinlog, [470](#page-497-1) stop-position option mysqlbinlog, [470](#page-497-2) StopOnError, [2684](#page-2711-0) stopping the server, [206](#page-233-0) stopword, [4239](#page-4266-1) stopword list user-defined, [1515](#page-1542-0) stopwords, [1513](#page-1540-0) storage engine, [4239](#page-4266-2) ARCHIVE, [2300](#page-2327-0) InnoDB, [1959](#page-1986-0)

PERFORMANCE\_SCHEMA, [3341](#page-3368-0) storage engines and application feature requirements, [2573](#page-2600-0) applications supported, [2573](#page-2600-1) availability, [2571](#page-2598-0) choosing, [2281](#page-2308-0) differences between NDB and InnoDB, [2572](#page-2599-0) usage scenarios, [2573](#page-2600-0) storage nodes - see data nodes, ndbd (see [data nodes, ndbd\)](#page-3625-0) storage nodes - see data nodes, ndbd, ndbmtd (see [data nodes, ndbd, ndbmtd\)](#page-3625-0) storage requirements data types, [1399](#page-1426-0) date data types, [1401](#page-1428-0) InnoDB tables, [1400](#page-1427-0) NDB Cluster, [1400](#page-1427-1) numeric data types, [1400](#page-1427-2) spatial data types, [1403](#page-1430-0) string data types, [1402](#page-1429-0) time data types, [1401](#page-1428-0) storage space minimizing, [1105](#page-1132-0) storage\_engine system variable, [673](#page-700-0) stored functions, [3205](#page-3232-0) and INSERT DELAYED, [1721](#page-1748-0) stored object, [4240](#page-4267-0) stored object privileges, [3225](#page-3252-0) stored objects, [3203](#page-3230-0) orphan, [3226](#page-3253-0) stored procedures, [3205](#page-3232-0) stored program, [4240](#page-4267-1) stored programs, [1817,](#page-1844-0) [3203](#page-3230-0) reparsing, [1165](#page-1192-0) stored routine, [4240](#page-4267-2) stored routines, [3203,](#page-3230-0) [3205](#page-3232-0) and replication, [2531](#page-2558-0) LAST\_INSERT\_ID(), [3207](#page-3234-0) metadata, [3207](#page-3234-1) restrictions, [3234](#page-3261-0) stored\_program\_cache system variable, [673](#page-700-1) storing result in query cache thread state, [1199](#page-1226-0) storing row into queue thread state, [1197](#page-1224-0) STRAIGHT\_JOIN, [1056,](#page-1083-0) [1131](#page-1158-0), [1144](#page-1171-0), [1757](#page-1784-0), [1954](#page-1981-0) SELECT modifier, [1077](#page-1104-0), [1754](#page-1781-0) STRCMP(), [1494](#page-1521-0) strict mode, [4240](#page-4267-3) strict SQL mode, [724](#page-751-0) STRICT\_ALL\_TABLES SQL mode, [729](#page-756-0) STRICT\_TRANS\_TABLES SQL mode, [723](#page-750-0), [729](#page-756-1) string collating, [1322](#page-1349-0) string comparison functions, [1491](#page-1518-0) string comparison operators, [1491](#page-1518-0) string comparisons

case sensitivity, [1491](#page-1518-1) string concatenation, [1205](#page-1232-0), [1477](#page-1504-0) string data types, [1368](#page-1395-0) storage requirements, [1402](#page-1429-0) string functions, [1474](#page-1501-0) string literal introducer, [1206](#page-1233-0), [1273](#page-1300-0) string literals, [1205](#page-1232-1) string operators, [1474](#page-1501-0) string replacement replace utility, [493](#page-520-0) string types, [1368](#page-1395-0) StringMemory, [2668](#page-2695-0) strings defined, [1205](#page-1232-1) escape sequences, [1205](#page-1232-1) nondelimited, [1210](#page-1237-0) repertoire, [1265](#page-1292-0) striping defined, [1176](#page-1203-0) STR\_TO\_DATE(), [1464](#page-1491-0) ST\_Area(), [1579](#page-1606-0) ST\_AsBinary(), [1572](#page-1599-0) ST\_AsText(), [1573](#page-1600-0) ST\_Buffer(), [1581](#page-1608-0) ST\_Centroid(), [1579](#page-1606-1) ST\_Contains(), [1583](#page-1610-0) ST\_Crosses(), [1583](#page-1610-1) ST\_Difference(), [1581](#page-1608-1) ST\_Dimension(), [1573](#page-1600-1) ST\_Disjoint(), [1583](#page-1610-2) ST\_Distance(), [1583](#page-1610-3) ST\_EndPoint(), [1576](#page-1603-0) ST\_Envelope(), [1574](#page-1601-0) ST\_Equals(), [1583](#page-1610-4) ST\_ExteriorRing(), [1579](#page-1606-2) ST\_GeomCollFromWKB(), [1571](#page-1598-0) ST\_GeometryCollectionFromWKB(), [1571](#page-1598-0) ST\_GeometryFromText(), [1569](#page-1596-0) ST\_GeometryFromWKB(), [1571](#page-1598-1) ST\_GeometryN(), [1580](#page-1607-0) ST\_GeometryType(), [1574](#page-1601-1) ST\_GeomFromText(), [1569](#page-1596-0) ST\_GeomFromWKB(), [1571](#page-1598-1) ST\_InteriorRingN(), [1580](#page-1607-1) ST\_Intersection(), [1582](#page-1609-0) ST\_Intersects(), [1584](#page-1611-0) ST\_IsClosed(), [1577](#page-1604-0) ST\_IsEmpty(), [1574](#page-1601-2) ST\_IsSimple(), [1575](#page-1602-0) ST\_LineFromText(), [1569](#page-1596-1) ST\_LineFromWKB(), [1571](#page-1598-2) ST\_LineStringFromText(), [1569](#page-1596-1) ST\_LineStringFromWKB(), [1571](#page-1598-2) ST\_NumGeometries(), [1581](#page-1608-2)

<span id="page-3783-0"></span>ST\_NumInteriorRings(), [1580](#page-1607-2) ST\_NumPoints(), [1577](#page-1604-1) ST\_Overlaps(), [1584](#page-1611-1) ST\_PointFromText(), [1569](#page-1596-2) ST\_PointFromWKB(), [1571](#page-1598-3) ST\_PointN(), [1578](#page-1605-0) ST\_PolyFromText(), [1569](#page-1596-3) ST\_PolyFromWKB(), [1571](#page-1598-4) ST\_PolygonFromText(), [1569](#page-1596-3) ST\_PolygonFromWKB(), [1571](#page-1598-4) ST\_SRID(), [1575](#page-1602-1) ST\_StartPoint(), [1578](#page-1605-1) ST\_SymDifference(), [1582](#page-1609-1) ST\_Touches(), [1584](#page-1611-2) ST\_Union(), [1582](#page-1609-2) ST\_Within(), [1584](#page-1611-3) ST\_X(), [1575](#page-1602-2) ST\_Y(), [1575](#page-1602-3) SUBDATE(), [1466](#page-1493-0) sublist, [4240](#page-4267-4) SUBPARTITION BY KEY known issues, [3192](#page-3219-0) subpartitioning, [3153](#page-3180-0) subpartitions, [3153](#page-3180-0) known issues, [3192](#page-3219-1) subqueries, [1765](#page-1792-0) correlated, [1770](#page-1797-0) errors, [1773](#page-1800-0) in FROM clause (see [derived tables\)](#page-3634-0) optimization, [1075](#page-1102-0), [1079](#page-1106-0) restrictions, [1777](#page-1804-0) rewriting as joins, [1776](#page-1803-0) with ALL, [1768](#page-1795-0) with ANY, IN, SOME, [1767](#page-1794-0) with EXISTS, [1769](#page-1796-0) with NOT EXISTS, [1769](#page-1796-0) with row constructors, [1769](#page-1796-1) subquery (see [subqueries](#page-3783-0)) subquery materialization, [1078](#page-1105-0) subselects, [1765](#page-1792-0) SUBSTR(), [1484](#page-1511-0) SUBSTRING(), [1484](#page-1511-1) SUBSTRING\_INDEX(), [1485](#page-1512-0) SUBTIME(), [1466](#page-1493-1) subtraction (-), [1442](#page-1469-0) suffix option mysqlhotcopy, [484](#page-511-0) SUM(), [1592](#page-1619-4) SUM(DISTINCT), [1592](#page-1619-4) SUNPRO\_CXX\_LIBRARY option CMake, [189](#page-216-0) SUPER privilege, [851](#page-878-0) super-large-pages option mysqld, [588](#page-615-0)

superuser, [201](#page-228-0) superuser option mysqlaccess, [457](#page-484-0) support for operating systems, [64](#page-91-0) for platforms, [64](#page-91-0) suppression default values, [50](#page-77-0) supremum record, [4240](#page-4267-5) surrogate key, [4240](#page-4267-6) symbolic links, [1177](#page-1204-0), [1179](#page-1206-0) databases, [1178](#page-1205-0) tables, [1178](#page-1205-1) Windows, [1179](#page-1206-0) symbolic-links option mysqld, [588](#page-615-1) symbols-file option resolve\_stack\_dump, [492](#page-519-0) synchronization of source and replica in NDB Cluster Replication, [3104](#page-3131-0) Syncing ndb table schema operation and binlog thread state, [1202](#page-1229-0) sync\_binlog system variable, [2473](#page-2500-0) sync\_frm system variable, [673](#page-700-2) sync\_master\_info system variable, [2454](#page-2481-0) sync\_relay\_log system variable, [2454](#page-2481-1) sync\_relay\_log\_info system variable, [2454](#page-2481-2) syntax regular expression, [1494](#page-1521-1) syntax conventions, [2](#page-29-0) synthetic key, [4240](#page-4267-7) sys schema, [3343](#page-3370-0) sys-check option ndb\_index\_stat, [2877](#page-2904-0) sys-create option ndb\_index\_stat, [2877](#page-2904-1) sys-create-if-not-exist option ndb\_index\_stat, [2877](#page-2904-2) sys-create-if-not-valid option ndb\_index\_stat, [2877](#page-2904-3) sys-drop option ndb\_index\_stat, [2876](#page-2903-0) sys-skip-events option ndb\_index\_stat, [2877](#page-2904-4) sys-skip-tables option ndb\_index\_stat, [2877](#page-2904-5) SYSCONFDIR option CMake, [183](#page-210-0) SYSDATE(), [1466](#page-1493-2) sysdate-is-now option mysqld, [588](#page-615-2) syslog option mysqld\_safe, [304](#page-331-0) syslog-tag option

mysqld\_safe, [304](#page-331-1) system privilege, [843](#page-870-0) security, [826](#page-853-0) system command mysql, [345](#page-372-0) System lock thread state, [1195](#page-1222-0) system optimization, [1176](#page-1203-1) system option ndb\_config, [2842](#page-2869-0) system table optimizer, [1135](#page-1162-0), [1754](#page-1781-0) system tables columns\_priv table, [749,](#page-776-0) [853](#page-880-0) db table, [201,](#page-228-0) [748](#page-775-0), [853](#page-880-1) event table, [749](#page-776-1) firewall\_users table, [750](#page-777-0) firewall\_whitelist table, [750](#page-777-1) func table, [749,](#page-776-2) [787](#page-814-0) general\_log table, [749](#page-776-3) help tables, [749](#page-776-4) help\_category table, [749](#page-776-5) help keyword table, [749](#page-776-6) help relation table, [749](#page-776-7) help topic table, [749](#page-776-8) host table, [748](#page-775-1) innodb\_index\_stats table, [750,](#page-777-2) [2053](#page-2080-0) innodb\_table\_stats table, [750,](#page-777-2) [2053](#page-2080-0) ndb\_binlog\_index table, [750](#page-777-3) plugin table, [749](#page-776-9) proc table, [749](#page-776-10) procs\_priv table, [749,](#page-776-11) [853](#page-880-2) proxies\_priv table, [201,](#page-228-0) [749,](#page-776-12) [853](#page-880-3) servers table, [750](#page-777-4) slave\_master\_info table, [750](#page-777-5) slave\_relay\_log\_info table, [750](#page-777-6) slave\_worker\_info table, [750](#page-777-7) slow\_log table, [749](#page-776-13) tables\_priv table, [749](#page-776-14), [853](#page-880-4) time zone tables, [750](#page-777-8) time\_zone table, [750](#page-777-9) time\_zone\_leap\_second table, [750](#page-777-10) time\_zone\_name table, [750](#page-777-11) time\_zone\_transition table, [750](#page-777-12) time\_zone\_transition\_type table, [750](#page-777-13) user table, [201](#page-228-0), [748](#page-775-2), [853](#page-880-5) system tablespace, [4240](#page-4267-8) system variable audit\_log\_buffer\_size, [971](#page-998-0) audit\_log\_connection\_policy, [971](#page-998-1) audit\_log\_current\_session, [972](#page-999-0) audit\_log\_exclude\_accounts, [972](#page-999-1) audit\_log\_file, [973](#page-1000-0)

audit\_log\_flush, [973](#page-1000-1) audit\_log\_format, [973](#page-1000-2) audit\_log\_include\_accounts, [974](#page-1001-0) audit\_log\_policy, [974](#page-1001-1) audit\_log\_rotate\_on\_size, [975](#page-1002-0) audit\_log\_statement\_policy, [976](#page-1003-0) audit\_log\_strategy, [976](#page-1003-1) authentication\_windows\_log\_level, [592](#page-619-0) authentication\_windows\_use\_principal\_name, [593](#page-620-0) autocommit, [594](#page-621-0) automatic\_sp\_privileges, [594](#page-621-1) auto increment increment, [2422](#page-2449-0) auto\_increment\_offset, [2425](#page-2452-0) avoid\_temporal\_upgrade, [594](#page-621-2) back\_log, [595](#page-622-0) basedir, [595](#page-622-1) big\_tables, [596](#page-623-0) bind\_address, [596](#page-623-1) binlogging\_impossible\_mode, [2465](#page-2492-0) binlog\_cache\_size, [2460](#page-2487-0) binlog\_checksum, [2461](#page-2488-0) binlog\_direct\_non\_transactional\_updates, [2461](#page-2488-1) binlog\_error\_action, [2462](#page-2489-0) binlog\_format, [2463](#page-2490-0) binlog\_gtid\_simple\_recovery, [2475](#page-2502-0) binlog max flush queue time, [2465](#page-2492-1) binlog\_order\_commits, [2465](#page-2492-2) binlog\_rows\_query\_log\_events, [2467](#page-2494-0) binlog\_row\_image, [2466](#page-2493-0) binlog\_stmt\_cache\_size, [2468](#page-2495-0) block\_encryption\_mode, [597](#page-624-0) bulk\_insert\_buffer\_size, [597](#page-624-1), [2289](#page-2316-0) character\_sets\_dir, [600](#page-627-0) character\_set\_client, [598](#page-625-0) character\_set\_connection, [598](#page-625-1) character\_set\_database, [599](#page-626-0) character\_set\_filesystem, [599](#page-626-1) character\_set\_results, [599](#page-626-2) character\_set\_server, [600](#page-627-1) character\_set\_system, [600](#page-627-2) collation\_connection, [600](#page-627-3) collation\_database, [600](#page-627-4) collation\_server, [601](#page-628-0) completion\_type, [601](#page-628-1) concurrent\_insert, [602](#page-629-0) connection\_control\_failed\_connections\_threshold, [943](#page-970-0) connection\_control\_max\_connection\_delay, [943](#page-970-1) connection\_control\_min\_connection\_delay, [944](#page-971-0) connect\_timeout, [603](#page-630-0) core\_file, [603](#page-630-1) daemon\_memcached\_enable\_binlog, [2115](#page-2142-0) daemon memcached engine lib name, [2115](#page-2142-1) daemon memcached engine lib path, [2115](#page-2142-2) daemon memcached option, [2116](#page-2143-0)

innodb\_support\_xa, [2172](#page-2199-0) innodb\_sync\_array\_size, [2173](#page-2200-0) innodb\_sync\_spin\_loops, [2173](#page-2200-1) innodb table locks, [2173](#page-2200-2) innodb thread\_concurrency, [2174](#page-2201-0) innodb thread sleep delay, [2175](#page-2202-0) innodb\_tmpdir, [2176](#page-2203-0) innodb trx purge view update only debug, [2176](#page-2203-1) innodb\_trx\_rseg\_n\_slots\_debug, [2177](#page-2204-0) innodb\_undo\_directory, [2177](#page-2204-1) innodb\_undo\_tablespaces, [2178](#page-2205-0) innodb\_use\_native\_aio, [2178](#page-2205-1) innodb\_use\_sys\_malloc, [2179](#page-2206-0) innodb\_version, [2179](#page-2206-1) innodb\_write\_io\_threads, [2179](#page-2206-2) insert\_id, [620](#page-647-0) interactive\_timeout, [620](#page-647-1) join\_buffer\_size, [620](#page-647-2) keep\_files\_on\_create, [621](#page-648-0) key\_buffer\_size, [621](#page-648-1) key\_cache\_age\_threshold, [622](#page-649-0) key\_cache\_block\_size, [623](#page-650-0) key\_cache\_division\_limit, [623](#page-650-1) large\_files\_support, [623](#page-650-2) large\_pages, [624](#page-651-0) large page size, [624](#page-651-1) last\_insert\_id, [624](#page-651-2) lc\_messages, [624](#page-651-3) lc\_messages\_dir, [625](#page-652-0) lc\_time\_names, [625](#page-652-1) license, [625](#page-652-2) local infile, [625,](#page-652-3) [840](#page-867-0) locked\_in\_memory, [626](#page-653-0) lock\_wait\_timeout, [626](#page-653-1) log\_bin, [2469](#page-2496-0) log\_bin\_basename, [2469](#page-2496-1) log\_bin\_index, [2469](#page-2496-2) log\_bin\_trust\_function\_creators, [2469](#page-2496-3) log\_bin\_use\_v1\_row\_events, [2470](#page-2497-0) log\_error, [627](#page-654-0) log\_output, [627](#page-654-1) log\_queries\_not\_using\_indexes, [627](#page-654-2) log\_slave\_updates, [2470](#page-2497-1) log\_slow\_slave\_statements, [2437](#page-2464-1) log\_throttle\_queries\_not\_using\_indexes, [628](#page-655-0) log\_warnings, [628](#page-655-1) long\_query\_time, [629](#page-656-0) lower\_case\_file\_system, [630](#page-657-0) lower\_case\_table\_names, [630](#page-657-1) low priority updates, [629](#page-656-1) master\_info\_repository, [2438](#page-2465-0) master\_verify\_checksum, [2471](#page-2498-0) max\_allowed\_packet, [631](#page-658-0) max\_binlog\_cache\_size, [2471](#page-2498-1)

max\_binlog\_size, [2472](#page-2499-0) max\_binlog\_stmt\_cache\_size, [2472](#page-2499-1) max\_connections, [632](#page-659-0) max\_connect\_errors, [631](#page-658-1) max\_delayed\_threads, [632](#page-659-1) max\_digest\_length, [632](#page-659-2) max\_error\_count, [633](#page-660-0) max heap table size, [634](#page-661-0) max\_insert\_delayed\_threads, [634](#page-661-1) max join size, [352,](#page-379-0) [634](#page-661-2) max\_length\_for\_sort\_data, [635](#page-662-0) max\_prepared\_stmt\_count, [635](#page-662-1) max\_relay\_log\_size, [2438](#page-2465-1) max\_seeks\_for\_key, [636](#page-663-0) max\_sort\_length, [636](#page-663-1) max\_sp\_recursion\_depth, [636](#page-663-2) max tmp\_tables, [637](#page-664-0) max\_user\_connections, [637](#page-664-1) max\_write\_lock\_count, [637](#page-664-2) metadata\_locks\_cache\_size, [638](#page-665-0) metadata\_locks\_hash\_instances, [638](#page-665-1) min\_examined\_row\_limit, [638](#page-665-2) myisam\_data\_pointer\_size, [639](#page-666-0) myisam\_max\_sort\_file\_size, [639](#page-666-1), [2289](#page-2316-2) myisam\_mmap\_size, [640](#page-667-0) myisam\_recover\_options, [640](#page-667-1), [2289](#page-2316-3) myisam\_repair\_threads, [641](#page-668-0) myisam\_sort\_buffer\_size, [642](#page-669-0), [2289](#page-2316-4) myisam\_stats\_method, [642](#page-669-1) myisam\_use\_mmap, [643](#page-670-0) mysql\_firewall\_max\_query\_size, [993](#page-1020-0) mysql\_firewall\_mode, [993](#page-1020-1) mysql\_firewall\_trace, [993](#page-1020-2) named\_pipe, [643](#page-670-1) named pipe full access group, [643](#page-670-2) ndbinfo\_database, [2763](#page-2790-0) ndbinfo\_max\_bytes, [2763](#page-2790-1) ndbinfo\_max\_rows, [2764](#page-2791-0) ndbinfo\_offline, [2764](#page-2791-1) ndbinfo\_show\_hidden, [2764](#page-2791-2) ndbinfo\_table\_prefix, [2765](#page-2792-1) ndbinfo\_version, [2765](#page-2792-2), [2765](#page-2792-2) ndb\_autoincrement\_prefetch\_sz, [2747](#page-2774-0) ndb\_cache\_check\_time, [2747](#page-2774-1) ndb\_clear\_apply\_status, [2748](#page-2775-0) ndb\_deferred\_constraints, [2748](#page-2775-1) ndb\_distribution, [2748](#page-2775-2) ndb\_eventbuffer\_free\_percent, [2749](#page-2776-0) ndb\_eventbuffer\_max\_alloc, [2749](#page-2776-1) ndb\_extra\_logging, [2749](#page-2776-2) ndb\_force\_send, [2750](#page-2777-0) ndb\_index\_stat\_enable, [2750](#page-2777-1) ndb\_index\_stat\_option, [2751](#page-2778-0) ndb\_join\_pushdown, [2752](#page-2779-0)

ndb\_log\_apply\_status, [2754](#page-2781-0) ndb\_log\_bin, [2755](#page-2782-0) ndb\_log\_binlog\_index, [2755](#page-2782-1) ndb\_log\_empty\_epochs, [2755](#page-2782-2) ndb\_log\_empty\_update, [2755](#page-2782-3) ndb\_log\_exclusive\_reads, [2756](#page-2783-0) ndb\_log\_orig, [2756](#page-2783-1) ndb\_log\_transaction\_id, [2756](#page-2783-2) ndb\_optimized\_node\_selection, [2757](#page-2784-0) ndb\_recv\_thread\_activation\_threshold, [2758](#page-2785-0) ndb\_recv\_thread\_cpu\_mask, [2758](#page-2785-1) ndb\_report\_thresh\_binlog\_epoch\_slip, [2758](#page-2785-2) ndb\_report\_thresh\_binlog\_mem\_usage, [2759](#page-2786-0) ndb\_show\_foreign\_key\_mock\_tables, [2759](#page-2786-1) ndb\_slave\_conflict\_role, [2759](#page-2786-2) ndb\_table\_no\_logging, [2760](#page-2787-0) ndb\_table\_temporary, [2761](#page-2788-0) ndb\_use\_copying\_alter\_table, [2761](#page-2788-1) ndb\_use\_exact\_count, [2761](#page-2788-2) ndb\_use\_transactions, [2761](#page-2788-3) ndb\_version, [2762](#page-2789-0) ndb\_version\_string, [2762](#page-2789-1) net\_buffer\_length, [644](#page-671-0) net read timeout, [644](#page-671-1) net retry count, [645](#page-672-0) net\_write\_timeout, [645](#page-672-1) new, [645](#page-672-2) old, [646](#page-673-0) old\_alter\_table, [646](#page-673-1) old\_passwords, [646](#page-673-2) open\_files\_limit, [647](#page-674-0) optimizer\_prune\_level, [648](#page-675-0) optimizer\_search\_depth, [648](#page-675-1) optimizer\_switch, [649](#page-676-0) optimizer\_trace, [650](#page-677-0) optimizer\_trace\_features, [650](#page-677-1) optimizer\_trace\_limit, [650](#page-677-2) optimizer\_trace\_max\_mem\_size, [651](#page-678-0) optimizer\_trace\_offset, [651](#page-678-1) performance\_schema, [3444](#page-3471-0) performance\_schema\_accounts\_size, [3445](#page-3472-0) performance\_schema\_digests\_size, [3445](#page-3472-1) performance schema events stages history long size, [3446](#page-3473-0) performance\_schema\_events\_stages\_history\_size, [3446](#page-3473-1) performance\_schema\_events\_statements\_history\_long\_size, [3446](#page-3473-2) performance schema events statements history size, [3446](#page-3473-3) performance schema events waits history long size, [3447](#page-3474-0) performance\_schema\_events\_waits\_history\_size, [3447](#page-3474-1) performance\_schema\_hosts\_size, [3447](#page-3474-2) performance\_schema\_max\_cond\_classes, [3448](#page-3475-0) performance\_schema\_max\_cond\_instances, [3448](#page-3475-1) performance\_schema\_max\_digest\_length, [3448](#page-3475-2) performance\_schema\_max\_file\_classes, [3449](#page-3476-0) performance\_schema\_max\_file\_handles, [3449](#page-3476-1)

performance\_schema\_max\_file\_instances, [3449](#page-3476-2) performance\_schema\_max\_mutex\_classes, [3450](#page-3477-0) performance\_schema\_max\_mutex\_instances, [3450](#page-3477-1) performance\_schema\_max\_rwlock\_classes, [3450](#page-3477-2) performance\_schema\_max\_rwlock\_instances, [3451](#page-3478-0) performance\_schema\_max\_socket\_classes, [3451](#page-3478-1) performance\_schema\_max\_socket\_instances, [3451](#page-3478-2) performance\_schema\_max\_stage\_classes, [3451](#page-3478-3) performance\_schema\_max\_statement\_classes, [3452](#page-3479-0) performance\_schema\_max\_table\_handles, [3452](#page-3479-1) performance\_schema\_max\_table\_instances, [3453](#page-3480-0) performance\_schema\_max\_thread\_classes, [3453](#page-3480-1) performance\_schema\_max\_thread\_instances, [3453](#page-3480-2) performance\_schema\_session\_connect\_attrs\_size, [3454](#page-3481-0) performance\_schema\_setup\_actors\_size, [3454](#page-3481-1) performance\_schema\_setup\_objects\_size, [3454](#page-3481-2) performance\_schema\_users\_size, [3455](#page-3482-0) pid\_file, [651](#page-678-2) plugin\_dir, [652](#page-679-0) port, [652](#page-679-1) preload\_buffer\_size, [652](#page-679-2) profiling, [653](#page-680-0) profiling\_history\_size, [653](#page-680-1) protocol\_version, [653](#page-680-2) proxy\_user, [653](#page-680-3) pseudo\_slave\_mode, [653](#page-680-4) pseudo\_thread\_id, [653](#page-680-5) query\_alloc\_block\_size, [654](#page-681-0) query\_cache\_limit, [654](#page-681-1) query\_cache\_min\_res\_unit, [654](#page-681-2) query\_cache\_size, [655](#page-682-0) query\_cache\_type, [655](#page-682-1) query\_cache\_wlock\_invalidate, [656](#page-683-0) query\_prealloc\_size, [656](#page-683-1) rand\_seed1, [657](#page-684-0) rand\_seed2, [657](#page-684-1) range\_alloc\_block\_size, [657](#page-684-2) read\_buffer\_size, [657](#page-684-3) read\_only, [658](#page-685-0) read\_rnd\_buffer\_size, [659](#page-686-0) relay log, [2439](#page-2466-0) relay log basename, [2440](#page-2467-0) relay\_log\_index, [2440](#page-2467-1) relay\_log\_info\_file, [2440](#page-2467-2) relay\_log\_info\_repository, [2441](#page-2468-0) relay\_log\_purge, [2441](#page-2468-1) relay\_log\_recovery, [2441](#page-2468-2) relay\_log\_space\_limit, [2442](#page-2469-0) report\_host, [2442](#page-2469-1) report\_password, [2443](#page-2470-0) report\_port, [2443](#page-2470-1) report\_user, [2443](#page-2470-2) rpl\_semi\_sync\_master\_enabled, [2425](#page-2452-1) rpl\_semi\_sync\_master\_timeout, [2425](#page-2452-2)

ssl\_cipher, [671](#page-698-3) ssl\_crl, [672](#page-699-0) ssl\_crlpath, [672](#page-699-1) ssl\_key, [672](#page-699-2) storage\_engine, [673](#page-700-0) stored\_program\_cache, [673](#page-700-1) sync\_binlog, [2473](#page-2500-0) sync\_frm, [673](#page-700-2) sync\_master\_info, [2454](#page-2481-0) sync\_relay\_log, [2454](#page-2481-1) sync\_relay\_log\_info, [2454](#page-2481-2) system\_time\_zone, [674,](#page-701-0) [740](#page-767-0) table\_definition\_cache, [674](#page-701-1) table\_open\_cache, [675](#page-702-0) table\_open\_cache\_instances, [675](#page-702-1) thread\_cache\_size, [676](#page-703-0) thread\_concurrency, [676](#page-703-1) thread\_handling, [677](#page-704-0) thread\_pool\_algorithm, [677](#page-704-1) thread\_pool\_high\_priority\_connection, [678](#page-705-0) thread\_pool\_max\_unused\_threads, [678](#page-705-1) thread\_pool\_prio\_kickup\_timer, [679](#page-706-0) thread\_pool\_size, [679](#page-706-1) thread pool stall limit, [679](#page-706-2) thread\_stack, [680](#page-707-0) timed\_mutexes, [681](#page-708-0) timestamp, [681](#page-708-1) time\_format, [680](#page-707-1) time\_zone, [680](#page-707-2), [740](#page-767-1) tmpdir, [682](#page-709-0) tmp\_table\_size, [682](#page-709-1) transaction\_alloc\_block\_size, [683](#page-710-0) transaction\_allow\_batching, [2763](#page-2790-2) transaction\_prealloc\_size, [683](#page-710-1) tx\_isolation, [683](#page-710-2) tx\_read\_only, [685](#page-712-0) unique checks, [687](#page-714-0) updatable\_views\_with\_limit, [687](#page-714-1) validate\_password\_dictionary\_file, [948](#page-975-0) validate\_password\_length, [949](#page-976-0) validate\_password\_mixed\_case\_count, [949](#page-976-1) validate\_password\_number\_count, [949](#page-976-2) validate\_password\_policy, [950](#page-977-0) validate\_password\_special\_char\_count, [950](#page-977-1) version, [688](#page-715-0) version\_comment, [688](#page-715-1) version\_compile\_machine, [688](#page-715-2) version\_compile\_os, [688](#page-715-3) wait\_timeout, [689](#page-716-0) warning\_count, [689](#page-716-1) system variables, [591,](#page-618-0) [689,](#page-716-2) [1937](#page-1964-0) and replication, [2541](#page-2568-0) enforce\_qtid\_consistency, [2475](#page-2502-1) gtid\_mode, [2477](#page-2504-0)

gtid\_next, [2478](#page-2505-0) gtid\_owned, [2478](#page-2505-1) mysqld, [501](#page-528-0) privileges required, [692](#page-719-0) system\_time\_zone system variable, [674,](#page-701-0) [740](#page-767-0) SYSTEM\_USER(), [1563](#page-1590-0)

## **T**

tab (\t), [1207,](#page-1234-0) [1733](#page-1760-0) tab option mysqldump, [389](#page-416-0) ndb\_restore, [2908](#page-2935-0) table, [4241](#page-4268-0) changing, [1619](#page-1646-0), [1628](#page-1655-0), [3564](#page-3591-0) deleting, [1706](#page-1733-0) rebuilding, [222](#page-249-0) repair, [222](#page-249-0) row size, [1399](#page-1426-1) table aliases, [1751](#page-1778-0) table cache, [1109](#page-1136-0) table description myisamchk, [433](#page-460-0) table is full, [596](#page-623-2), [3545](#page-3572-0) Table is full errors (NDB Cluster), [2666](#page-2693-0) table lock, [4242](#page-4269-0) Table Monitor, [2215,](#page-2242-0) [2226](#page-2253-0) table names case sensitivity, [44,](#page-71-0) [1219](#page-1246-0) table option mysql, [341](#page-368-0) mysqlaccess, [457](#page-484-1) ndb\_desc, [2858](#page-2885-0) table pullout semijoin strategy, [1077](#page-1104-1) table reference INFORMATION\_SCHEMA, [3245](#page-3272-0) Performance Schema, [3384](#page-3411-0) table scan, [2040](#page-2067-0) table type, [4242](#page-4269-1) choosing, [2281](#page-2308-0) table-level locking, [1166](#page-1193-0) tables BLACKHOLE, [2302](#page-2329-0) checking, [430](#page-457-0) cloning, [1684](#page-1711-0) closing, [1109](#page-1136-0) compressed, [442](#page-469-0) compressed format, [2292](#page-2319-0) const, [1136](#page-1163-0) constant, [1038](#page-1065-0) copying, [1684](#page-1711-1) counting rows, [251](#page-278-0) creating, [239](#page-266-0)

CSV, [2299](#page-2326-0) defragment, [2291](#page-2318-0) defragmenting, [1032,](#page-1059-0) [1878](#page-1905-0) deleting rows, [3561](#page-3588-0) displaying, [405](#page-432-0) displaying status, [1932](#page-1959-0) dumping, [374,](#page-401-0) [481](#page-508-0) dynamic, [2291](#page-2318-1) error checking, [1028](#page-1055-0) EXAMPLE, [2316](#page-2343-0) FEDERATED, [2310](#page-2337-0) flush, [357](#page-384-0) fragmentation, [1878](#page-1905-0) HEAP, [2294](#page-2321-0) importing, [1981](#page-2008-0) improving performance, [1105](#page-1132-0) information, [433](#page-460-0) information about, [255](#page-282-0) InnoDB, [1959](#page-1986-0) loading data, [241](#page-268-0) maintenance, [364](#page-391-0) maintenance schedule, [1032](#page-1059-1) maximum size, [1112](#page-1139-0) MEMORY, [2294](#page-2321-0) MERGE, [2305](#page-2332-0) merging, [2305](#page-2332-0) multiple, [253](#page-280-0) MyISAM, [2286](#page-2313-0) names, [1214](#page-1241-0) open, [1109](#page-1136-0) opening, [1109](#page-1136-0) optimizing, [1031](#page-1058-0) partitioning, [2305](#page-2332-0) repair, [364](#page-391-0) repairing, [1029](#page-1056-0) retrieving data, [242](#page-269-0) selecting columns, [244](#page-271-0) selecting rows, [243](#page-270-0) sorting rows, [245](#page-272-0) symbolic links, [1178](#page-1205-1) system, [1135](#page-1162-0) TEMPORARY, [1683](#page-1710-0) too many, [1110](#page-1137-0) TABLES INFORMATION\_SCHEMA table, [3277](#page-3304-0) tables option mysqlcheck, [373](#page-400-0) mysqldump, [392](#page-419-0) tablespace, [2007](#page-2034-0), [4242](#page-4269-2) Tablespace Monitor, [2215,](#page-2242-0) [2224](#page-2251-0) InnoDB, [2091](#page-2118-0), [2231](#page-2258-0) TABLESPACES INFORMATION\_SCHEMA table, [3280](#page-3307-0) tables\_priv table

system table, [749](#page-776-14), [853](#page-880-4) TABLE\_CONSTRAINTS INFORMATION\_SCHEMA table, [3280](#page-3307-1) table definition cache system variable, [674](#page-701-1) table\_io\_waits\_summary\_by\_index\_usage table performance\_schema, [3429](#page-3456-0) table\_io\_waits\_summary\_by\_table table performance\_schema, [3428](#page-3455-0) Table\_locks\_immediate status variable, [721](#page-748-1) Table\_locks\_waited status variable, [721](#page-748-2) table\_lock\_waits\_summary\_by\_table table performance\_schema, [3429](#page-3456-1) table\_open\_cache, [1109](#page-1136-0) table\_open\_cache system variable, [675](#page-702-0) Table\_open\_cache\_hits status variable, [721](#page-748-3) table\_open\_cache\_instances system variable, [675](#page-702-1) Table\_open\_cache\_misses status variable, [721](#page-748-4) Table\_open\_cache\_overflows status variable, [721](#page-748-5) TABLE\_PRIVILEGES INFORMATION\_SCHEMA table, [3281](#page-3308-0) TAN(), [1452](#page-1479-0) tar problems on Solaris, [163, 163](#page-190-0) tc-heuristic-recover option mysqld, [589](#page-616-0) Tcl, [4242](#page-4269-3) Tcl API, [3474](#page-3501-0) TCP parameters (NDB) NodeIdServer, [2783](#page-2810-0) Proxy, [2784](#page-2811-0) tcp-ip option mysqld\_multi, [309](#page-336-0) TCP/IP, [114](#page-141-0), [119,](#page-146-0) [186,](#page-213-0) [293](#page-320-0), [303](#page-330-0), [338,](#page-365-0) [467,](#page-494-0) [490](#page-517-0), [494](#page-521-0), [582,](#page-609-0) [731,](#page-758-0) [788](#page-815-0), [836](#page-863-0), [886,](#page-913-0) [3394](#page-3421-0), [3536](#page-3563-0) TCP\_MAXSEG\_SIZE, [2785](#page-2812-0) TCP\_RCV\_BUF\_SIZE, [2785](#page-2812-1) TCP\_SND\_BUF\_SIZE, [2786](#page-2813-0) Tc\_log\_max\_pages\_used status variable, [721](#page-748-6) Tc\_log\_page\_size status variable, [721](#page-748-7) Tc\_log\_page\_waits status variable, [721](#page-748-8) tc\_time\_track\_stats ndbinfo table, [3061](#page-3088-0) tee command mysql, [345](#page-372-1) tee option mysql, [341](#page-368-1) temp-pool option mysqld, [589](#page-616-1) temporal interval syntax, [1255](#page-1282-0) temporary file write access, [196](#page-223-0) temporary files, [3554](#page-3581-0) temporary table, [4242](#page-4269-4) TEMPORARY table privileges, [848](#page-875-0), [1684,](#page-1711-2) [1864](#page-1891-0) temporary tables

and replication, [2538](#page-2565-0) internal, [1110](#page-1137-1) problems, [3564](#page-3591-1) TEMPORARY tables, [1683](#page-1710-0) renaming, [1709](#page-1736-0) temporary tablespace, [4243](#page-4270-0) terminal monitor defined, [233](#page-260-0) test option myisampack, [443](#page-470-0) testing connection to the server, [861](#page-888-0) installation, [194](#page-221-0) postinstallation, [193](#page-220-0) test\_plugin\_server authentication plugin, [936](#page-963-0) **TEXT** size, [1402](#page-1429-1) text collection, [4243](#page-4270-1) TEXT columns default values, [1375](#page-1402-0) indexes, [1647](#page-1674-0), [1647](#page-1674-0) indexing, [1095](#page-1122-0), [1664](#page-1691-0) TEXT data type, [1370](#page-1397-0), [1375](#page-1402-1) text files importing, [350](#page-377-0), [397,](#page-424-0) [1727](#page-1754-0) The used command is not allowed with this MySQL version error message, [841](#page-868-0) thread, [4243](#page-4270-2) thread cache, [731](#page-758-0) thread command Binlog Dump, [1189](#page-1216-0) Change user, [1189](#page-1216-1) Close stmt, [1189](#page-1216-2) Connect, [1189](#page-1216-3) Connect Out, [1189](#page-1216-4) Create DB, [1189](#page-1216-5) Daemon, [1189](#page-1216-6) Debug, [1189](#page-1216-7) Delayed insert, [1189](#page-1216-8) Drop DB, [1189](#page-1216-9) Error, [1189](#page-1216-10) Execute, [1189](#page-1216-11) Fetch, [1189](#page-1216-12) Field List, [1190](#page-1217-0) Init DB, [1190](#page-1217-1) Kill, [1190](#page-1217-2) Long Data, [1190](#page-1217-3) Ping, [1190](#page-1217-4) Prepare, [1190](#page-1217-5) Processlist, [1190](#page-1217-6) Query, [1190](#page-1217-7) Quit, [1190](#page-1217-8) Refresh, [1190](#page-1217-9) Register Slave, [1190](#page-1217-10)

Reset stmt, [1190](#page-1217-11) Set option, [1190](#page-1217-12) Shutdown, [1190](#page-1217-13) Sleep, [1190](#page-1217-14) Statistics, [1191](#page-1218-0) Time, [1191](#page-1218-1) thread commands, [1189](#page-1216-13) thread pool table reference INFORMATION\_SCHEMA, [3332](#page-3359-0) thread state After create, [1191](#page-1218-2) allocating local table, [1197](#page-1224-1) altering table, [1191](#page-1218-3) Analyzing, [1191](#page-1218-4) Changing master, [1201](#page-1228-0) Checking master version, [1199](#page-1226-1) checking permissions, [1191](#page-1218-5) checking privileges on cached query, [1198](#page-1225-0) checking query cache for query, [1198](#page-1225-1) Checking table, [1191](#page-1218-6) cleaning up, [1191](#page-1218-7) Clearing, [1202](#page-1229-1) closing tables, [1191](#page-1218-8) committing alter table to storage engine, [1191](#page-1218-9) Committing events to binlog, [1202](#page-1229-2) Connecting to master, [1199](#page-1226-2) converting HEAP to MyISAM, [1191](#page-1218-10) copy to tmp table, [1191](#page-1218-11) Copying to group table, [1192](#page-1219-0) Copying to tmp table, [1192](#page-1219-1) Copying to tmp table on disk, [1192](#page-1219-2) Creating delayed handler, [1197](#page-1224-2) Creating index, [1192](#page-1219-3) Creating sort index, [1192](#page-1219-4) creating table, [1192](#page-1219-5) Creating tmp table, [1192](#page-1219-6) deleting from main table, [1192](#page-1219-7) deleting from reference tables, [1192](#page-1219-8) discard\_or\_import\_tablespace, [1192](#page-1219-9) end, [1192](#page-1219-10) executing, [1193](#page-1220-0) Execution of init\_command, [1193](#page-1220-1) Finished reading one binlog; switching to next binlog, [1199](#page-1226-3) freeing items, [1193](#page-1220-2) FULLTEXT initialization, [1193](#page-1220-3) got handler lock, [1197](#page-1224-3) got old table, [1197](#page-1224-4) init, [1193](#page-1220-4) Initialized, [1203](#page-1230-0) insert, [1198](#page-1225-2) invalidating query cache entries, [1198](#page-1225-3) Killed, [1193](#page-1220-5) Killing slave, [1201](#page-1228-1) logging slow query, [1193](#page-1220-6)

login, [1193](#page-1220-7) Making temporary file (append) before replaying LOAD DATA INFILE, [1200](#page-1227-0) Making temporary file (create) before replaying LOAD DATA INFILE, [1200](#page-1227-1) manage keys, [1193](#page-1220-8) Master has sent all binlog to slave; waiting for binlog to be updated, [1199](#page-1226-4) Opening master dump table, [1201](#page-1228-2) Opening mysql.ndb\_apply\_status, [1202](#page-1229-3) Opening table, [1193](#page-1220-9) Opening tables, [1193](#page-1220-10) optimizing, [1193](#page-1220-11) preparing, [1193](#page-1220-12) preparing for alter table, [1193](#page-1220-13) Processing events, [1202](#page-1229-4) Processing events from schema table, [1202](#page-1229-5) Purging old relay logs, [1194](#page-1221-0) query end, [1194](#page-1221-1) Queueing master event to the relay log, [1199](#page-1226-5) Reading event from the relay log, [1201](#page-1228-3) Reading from net, [1194](#page-1221-2) Reading master dump table data, [1202](#page-1229-6) Rebuilding the index on master dump table, [1202](#page-1229-7) Reconnecting after a failed binlog dump request, [1199](#page-1226-6) Reconnecting after a failed master event read, [1200](#page-1227-2) Registering slave on master, [1200](#page-1227-3) Removing duplicates, [1194](#page-1221-3) removing tmp table, [1194](#page-1221-4) rename, [1194](#page-1221-5) rename result table, [1194](#page-1221-6) Reopen tables, [1194](#page-1221-7) Repair by sorting, [1194](#page-1221-8) Repair done, [1194](#page-1221-9) Repair with keycache, [1194](#page-1221-10) Requesting binlog dump, [1200](#page-1227-4) reschedule, [1198](#page-1225-4) Rolling back, [1194](#page-1221-11) Saving state, [1194](#page-1221-12) Searching rows for update, [1195](#page-1222-1) Sending binlog event to slave, [1199](#page-1226-7) sending cached result to client, [1198](#page-1225-5) setup, [1195](#page-1222-2) Shutting down, [1202](#page-1229-8) Slave has read all relay log; waiting for more updates, [1201](#page-1228-4) Sorting for group, [1195](#page-1222-3) Sorting for order, [1195](#page-1222-4) Sorting index, [1195](#page-1222-5) Sorting result, [1195](#page-1222-6) statistics, [1195](#page-1222-7) storing result in query cache, [1199](#page-1226-8) storing row into queue, [1197](#page-1224-5) Syncing ndb table schema operation and binlog, [1202](#page-1229-9) System lock, [1195](#page-1222-8) update, [1195](#page-1222-9) Updating, [1195](#page-1222-10) updating main table, [1195](#page-1222-11)

updating reference tables, [1196](#page-1223-0) upgrading lock, [1198](#page-1225-6) User lock, [1196](#page-1223-1) User sleep, [1196](#page-1223-2) Waiting for allowed to take ndbcluster global schema lock, [1202](#page-1229-10) Waiting for an event from Coordinator, [1201](#page-1228-5) Waiting for commit lock, [1196](#page-1223-3) waiting for delay list, [1198](#page-1225-7) Waiting for event from ndbcluster, [1202](#page-1229-11) Waiting for first event from ndbcluster, [1202](#page-1229-12) Waiting for global read lock, [1196](#page-1223-4), [1196](#page-1223-5) waiting for handler insert, [1198](#page-1225-8) waiting for handler lock, [1198](#page-1225-9) waiting for handler open, [1198](#page-1225-10) Waiting for INSERT, [1198](#page-1225-11) Waiting for master to send event, [1200](#page-1227-5) Waiting for master update, [1200](#page-1227-6) Waiting for ndbcluster binlog update to reach current position, [1202](#page-1229-13) Waiting for ndbcluster global schema lock, [1202](#page-1229-14) Waiting for ndbcluster to start, [1202](#page-1229-15) Waiting for next activation, [1203](#page-1230-1) Waiting for query cache lock, [1199](#page-1226-9) Waiting for scheduler to stop, [1203](#page-1230-2) Waiting for schema epoch, [1202](#page-1229-16) Waiting for schema metadata lock, [1196](#page-1223-6) Waiting for slave mutex on exit, [1200,](#page-1227-7) [1201](#page-1228-6) Waiting for Slave Workers to free pending events, [1201](#page-1228-7) Waiting for stored function metadata lock, [1196](#page-1223-7) Waiting for stored procedure metadata lock, [1196](#page-1223-8) Waiting for table flush, [1196](#page-1223-9) Waiting for table level lock, [1196](#page-1223-10) Waiting for table metadata lock, [1196](#page-1223-11) Waiting for tables, [1196](#page-1223-12) Waiting for the next event in relay log, [1201](#page-1228-8) Waiting for the slave SQL thread to free enough relay log space, [1200](#page-1227-8) Waiting for trigger metadata lock, [1196](#page-1223-13) Waiting on cond, [1197](#page-1224-6) Waiting on empty queue, [1203](#page-1230-3) Waiting to finalize termination, [1199](#page-1226-10) Waiting to reconnect after a failed binlog dump request, [1200](#page-1227-9) Waiting to reconnect after a failed master event read, [1200](#page-1227-10) Waiting until MASTER\_DELAY seconds after master executed event, [1201](#page-1228-9) Writing to net, [1197](#page-1224-7) thread states, [1187](#page-1214-0) delayed inserts, [1197](#page-1224-8) event scheduler, [1202](#page-1229-17) general, [1191](#page-1218-12) NDB Cluster, [1202](#page-1229-18) query cache, [1198](#page-1225-12) replication replica, [1199,](#page-1226-11) [1200](#page-1227-11), [1201](#page-1228-10) replication source, [1199](#page-1226-12) thread table performance\_schema, [3436](#page-3463-0) threadblocks

ndbinfo table, [3063](#page-3090-0) ThreadConfig, [2715](#page-2742-0) ThreadPool (see [DiskIOThreadPool](#page-3635-0)) threads, [357,](#page-384-1) [1918](#page-1945-0) display, [1918](#page-1945-0) monitoring, [1187](#page-1214-0), [1918](#page-1945-0), [3267](#page-3294-0), [3436](#page-3463-0) threadstat ndbinfo table, [3063](#page-3090-1) Threads\_cached status variable, [722](#page-749-0) Threads\_connected status variable, [722](#page-749-1) Threads\_created status variable, [722](#page-749-2) Threads running status variable, [722](#page-749-3) thread\_cache\_size system variable, [676](#page-703-0) thread\_concurrency system variable, [676](#page-703-1) thread\_handling system variable, [677](#page-704-0) thread\_pool\_algorithm system variable, [677](#page-704-1) thread\_pool\_high\_priority\_connection system variable, [678](#page-705-0) thread\_pool\_max\_unused\_threads system variable, [678](#page-705-1) thread pool prio kickup timer system variable, [679](#page-706-0) thread pool size system variable, [679](#page-706-1) thread pool stall limit system variable, [679](#page-706-2) thread\_stack system variable, [680](#page-707-0) Time thread command, [1191](#page-1218-13) TIME data type, [1355,](#page-1382-0) [1357](#page-1384-0) time data types storage requirements, [1401](#page-1428-0) time literals, [1208](#page-1235-0) time representation Event Scheduler, [3216](#page-3243-0) time zone problems, [3556](#page-3583-0) time zone tables, [319](#page-346-0) system tables, [750](#page-777-8) time zones and replication, [2539](#page-2566-0) leap seconds, [744](#page-771-0) support, [740](#page-767-2) upgrading, [743](#page-770-0) TIME(), [1467](#page-1494-0) TimeBetweenEpochs, [2693](#page-2720-0) TimeBetweenEpochsTimeout, [2693](#page-2720-1) TimeBetweenGlobalCheckpoints, [2692,](#page-2719-0) [2723](#page-2750-0) TimeBetweenGlobalCheckpointsTimeout, [2692](#page-2719-1) TimeBetweenInactiveTransactionAbortCheck, [2694](#page-2721-0) TimeBetweenLocalCheckpoints, [2691](#page-2718-0) TimeBetweenWatchDogCheck, [2687](#page-2714-0) TimeBetweenWatchDogCheckInitial, [2687](#page-2714-1) TIMEDIFF(), [1467](#page-1494-1) timed\_mutexes deprecated features, [21](#page-48-0) timed\_mutexes system variable, [681](#page-708-0) timeout, [603](#page-630-0), [1552,](#page-1579-0) [1727](#page-1754-1) timeout option ndb\_waiter, [2943](#page-2970-0)

timeouts (replication), [2539](#page-2566-1) TIMESTAMP and NULL values, [3560](#page-3587-0) and replication, [2520](#page-2547-0) indexes, [1103](#page-1130-0) initialization and updating, [1361](#page-1388-0) TIMESTAMP data type, [1354](#page-1381-0), [1356](#page-1383-0) timestamp system variable, [681](#page-708-1) TIMESTAMP(), [1467](#page-1494-2) TIMESTAMPADD(), [1468](#page-1495-0) TIMESTAMPDIFF(), [1468](#page-1495-1) timezone option mysqld\_safe, [304](#page-331-2) time\_format deprecated features, [21](#page-48-1) time\_format system variable, [680](#page-707-1) TIME\_FORMAT(), [1468](#page-1495-2) TIME\_TO\_SEC(), [1468](#page-1495-3) time\_zone system variable, [680,](#page-707-2) [740](#page-767-1) time\_zone table system table, [750](#page-777-14) time\_zone\_leap\_second table system table, [750](#page-777-15) time\_zone\_name table system table, [750](#page-777-16) time\_zone\_transition table system table, [750](#page-777-17) time\_zone\_transition\_type table system table, [750](#page-777-18) TINYBLOB data type, [1370](#page-1397-1) TINYINT data type, [1345](#page-1372-0) TINYTEXT data type, [1370](#page-1397-2) tips optimization, [1092](#page-1119-0) TLS, [892](#page-919-0) command options, [290](#page-317-0) establishing connections, [893](#page-920-0) TMPDIR environment variable, [196](#page-223-1), [272](#page-299-0), [495,](#page-522-0) [3554](#page-3581-0) TMPDIR option CMake, [183](#page-210-1) tmpdir option myisamchk, [432](#page-459-0) myisampack, [443](#page-470-1) mysqld, [590](#page-617-0) mysqlhotcopy, [484](#page-511-1) mysql\_upgrade, [326](#page-353-0) tmpdir system variable, [682](#page-709-0) tmp\_table\_size system variable, [682](#page-709-1) to-last-log option mysqlbinlog, [470](#page-497-3) Tomcat, [4243](#page-4270-3) too many open files, [3547](#page-3574-0) tools command-line, [107](#page-134-0), [327](#page-354-0)

list of, [59](#page-86-0) mysqld\_multi, [307](#page-334-0) mysqld\_safe, [300](#page-327-0) torn page, [2090](#page-2117-0), [4243](#page-4270-4) TotalSendBufferMemory API and SQL nodes, [2732](#page-2759-0) data nodes, [2724](#page-2751-0) management nodes, [2660](#page-2687-0) Touches(), [1584](#page-1611-4) TO\_BASE64(), [1485](#page-1512-1) TO\_DAYS(), [1468](#page-1495-4) TO\_SECONDS(), [1469](#page-1496-0) TPS, [4243](#page-4270-5) TP\_THREAD\_GROUP\_STATE INFORMATION\_SCHEMA table, [3332](#page-3359-1) TP\_THREAD\_GROUP\_STATS INFORMATION\_SCHEMA table, [3334](#page-3361-0) TP\_THREAD\_STATE INFORMATION\_SCHEMA table, [3336](#page-3363-0) trace DBI method, [798](#page-825-0) trace files ndbmtd, [2809](#page-2836-0) trace files (NDB Cluster), [2802](#page-2829-0) TRADITIONAL SQL mode, [724,](#page-751-1) [730](#page-757-0) trailing spaces CHAR, [1369](#page-1396-0), [1371](#page-1398-0) ENUM, [1378](#page-1405-0) in comparisons, [1371](#page-1398-0) SET, [1380](#page-1407-0) VARCHAR, [1370,](#page-1397-3) [1371](#page-1398-0) transaction, [4243](#page-4270-6) transaction access mode, [1792](#page-1819-0) transaction ID, [4244](#page-4271-0) transaction isolation level, [1792](#page-1819-0) NDB Cluster, [2578](#page-2605-0) READ COMMITTED, [2019](#page-2046-0) READ UNCOMMITTED, [2021](#page-2048-0) REPEATABLE READ, [2019](#page-2046-1) SERIALIZABLE, [2021](#page-2048-1) transaction-isolation option mysqld, [589](#page-616-2) transaction-read-only option mysqld, [590](#page-617-1) transaction-safe tables, [1959](#page-1986-0) transactional option ndb\_delete\_all, [2850](#page-2877-0) TransactionBufferMemory, [2673](#page-2700-0) TransactionDeadlockDetectionTimeout, [2695](#page-2722-0) TransactionInactiveTimeout, [2694](#page-2721-1) transactions, [2013](#page-2040-0) and replication, [2539,](#page-2566-1) [2539](#page-2566-2) isolation levels, [2018](#page-2045-0) metadata locking, [1171](#page-1198-0) support, [1959](#page-1986-0)

transaction\_alloc\_block\_size system variable, [683](#page-710-0) transaction\_allow\_batching session variable (NDB Cluster), [2763](#page-2790-2) transaction\_prealloc\_size system variable, [683](#page-710-1) **Translators** list of, [57](#page-84-0) transparent page compression, [4244](#page-4271-1) transportable tablespace, [4244](#page-4271-2) Transportable Tablespaces, [1981](#page-2008-0) transporters ndbinfo table, [3065](#page-3092-0) .TRG file, [4241](#page-4268-1) TRIGGER privilege, [852](#page-879-0) triggers, [1697](#page-1724-0), [1707,](#page-1734-0) [1936,](#page-1963-0) [3203,](#page-3230-0) [3207](#page-3234-2) and INSERT DELAYED, [1721](#page-1748-0) and replication, [2531,](#page-2558-0) [2541](#page-2568-1) LAST\_INSERT\_ID(), [3207](#page-3234-0) metadata, [3212](#page-3239-0) restrictions, [3234](#page-3261-0) **TRIGGERS** INFORMATION\_SCHEMA table, [3282](#page-3309-0) triggers option mysqldump, [392](#page-419-1) TRIM(), [1486](#page-1513-0) .TRN file, [4241](#page-4268-2) troubleshooting, [3533](#page-3560-0), [4244](#page-4271-3) ALTER TABLE problems, [3564](#page-3591-0) compiling MySQL server, [191](#page-218-0) connection problems, [886](#page-913-0) InnoDB deadlocks, [2030,](#page-2057-0) [2031](#page-2058-0) InnoDB errors, [2277](#page-2304-0) InnoDB recovery problems, [2272](#page-2299-0) InnoDB table fragmentation, [2092](#page-2119-0) replication, [2546](#page-2573-0) startup problems, [197](#page-224-0) with MySQL Enterprise Monitor, [3475](#page-3502-0) with MySQL Performance Schema, [3458](#page-3485-0) TRUE, [1208](#page-1235-1), [1214](#page-1241-1) testing for, [1434,](#page-1461-0) [1434](#page-1461-1) truncate, [4244](#page-4271-4) TRUNCATE TABLE, [1709](#page-1736-1) and NDB Cluster, [2577](#page-2604-0) and replication, [2541](#page-2568-2) performance\_schema database, [3383](#page-3410-0), [3461](#page-3488-0) TRUNCATE(), [1452](#page-1479-1) truststore, [4244](#page-4271-5) tuning, [1034](#page-1061-0) InnoDB compressed tables, [2068](#page-2095-0) tuple, [4244](#page-4271-6) tupscan option ndb\_delete\_all, [2850](#page-2877-1) ndb\_select\_all, [2921](#page-2948-0) tutorial, [233](#page-260-0) twiddle option ndb\_redo\_log\_reader, [2889](#page-2916-0)

two-phase commit, [707](#page-734-0), [708,](#page-735-0) [2172](#page-2199-0), [4245](#page-4272-0) TwoPassInitialNodeRestartCopy, [2711](#page-2738-0) tx isolation system variable, [683](#page-710-2) tx read only system variable, [685](#page-712-0) type conversions, [1424,](#page-1451-0) [1430](#page-1457-0) type option mysql\_convert\_table\_format, [485](#page-512-0) ndb\_config, [2842](#page-2869-1) ndb\_show\_tables, [2934](#page-2961-0) types columns, [1344](#page-1371-0), [1403](#page-1430-1) data, [1344](#page-1371-0) date and time, [1352](#page-1379-0) numeric, [1344](#page-1371-1) of tables, [2281](#page-2308-0) portability, [1404](#page-1431-0) string, [1368](#page-1395-0) typographical conventions, [2](#page-29-0) TZ environment variable, [495](#page-522-0), [740](#page-767-0), [3556](#page-3583-0) tz-utc option mysqldump, [390](#page-417-0)

## **U**

UCASE(), [1486](#page-1513-1) UCS-2, [1262](#page-1289-0) ucs2 character set, [1299](#page-1326-0) as client character set, [1279](#page-1306-0) UDFs (see [loadable functions](#page-3673-0)) ulimit, [3548](#page-3575-0) UMASK environment variable, [495](#page-522-0), [3548](#page-3575-1) UMASK\_DIR environment variable, [495](#page-522-0), [3549](#page-3576-0) unary minus (-), [1442](#page-1469-1) unblocking blocked hosts, [736](#page-763-0) unbuffered option mysql, [341](#page-368-2) UNCOMPRESS(), [1551](#page-1578-0) UNCOMPRESSED\_LENGTH(), [1551](#page-1578-1) undo, [4245](#page-4272-1) undo log, [2010](#page-2037-0), [4245](#page-4272-2) undo log segment, [4245](#page-4272-3) undo tablespace, [4245](#page-4272-4) undo tablespaces, [2010](#page-2037-0) UndoDataBuffer, [2700](#page-2727-0) UndoIndexBuffer, [2699](#page-2726-0) unexpected halt replication, [2441](#page-2468-2), [2502](#page-2529-0) UNHEX(), [1486](#page-1513-2) Unicode, [1262](#page-1289-0), [4245](#page-4272-5) Unicode Collation Algorithm, [1305](#page-1332-0) UNINSTALL PLUGIN statement, [1886](#page-1913-0) uninstalling loadable functions, [786](#page-813-0) uninstalling plugins, [774,](#page-801-0) [1886](#page-1913-0) UNION, [262](#page-289-0), [1763](#page-1790-0)

UNIQUE, [1628](#page-1655-1) unique constraint, [4246](#page-4273-0) unique index, [4246](#page-4273-1) unique key, [4246](#page-4273-2) constraint, [49](#page-76-0) unique keys and partitioning keys, [3193](#page-3220-0) unique\_checks system variable, [687](#page-714-0) unique\_subquery join type optimizer, [1137](#page-1164-0) Unix signal handling, [496](#page-523-0) UNIX\_TIMESTAMP(), [1470](#page-1497-0) UNKNOWN testing for, [1434,](#page-1461-0) [1434](#page-1461-1) Unknown column ... in 'on clause', [1762,](#page-1789-0) [1763](#page-1790-1) Unknown or incorrect time zone error, [741](#page-768-0) unloading tables, [242](#page-269-0) UNLOCK TABLES, [1786](#page-1813-0) unnamed views, [1771](#page-1798-0) unpack option myisamchk, [432](#page-459-1) unqualified option ndb\_desc, [2858](#page-2885-1) ndb\_show\_tables, [2935](#page-2962-0) unsafe statement (replication) defined, [2403](#page-2430-0) unsafe statements (replication), [2404](#page-2431-0) UNSIGNED, [1344,](#page-1371-2) [1349](#page-1376-0) UNTIL, [1824](#page-1851-0) updatable views, [3222](#page-3249-0) updatable\_views\_with\_limit system variable, [687](#page-714-1) UPDATE, [47](#page-74-0), [1778](#page-1805-0) update thread state, [1195](#page-1222-12) update option MySQLInstallerConsole, [111](#page-138-0) ndb\_index\_stat, [2877](#page-2904-6) UPDATE privilege, [852](#page-879-1) update-state option myisamchk, [431](#page-458-0) UpdateXML(), [1533](#page-1560-0) Updating thread state, [1195](#page-1222-13) updating main table thread state, [1195](#page-1222-14) updating reference tables thread state, [1196](#page-1223-14) upgrade option MySQLInstallerConsole, [111](#page-138-1) upgrade-system-tables option mysql\_upgrade, [326](#page-353-1) upgrades

NDB Cluster, [2610](#page-2637-0), [2982](#page-3009-0) upgrades and downgrades (NDB Cluster) compatibility between versions, [2610](#page-2637-0) upgrading, [207](#page-234-0) different architecture, [223](#page-250-0) to &current-series;, [208](#page-235-0) with MySQL APT Repository, [219](#page-246-0) with MySQL SLES Repository, [219](#page-246-1) with MySQL Yum Repository, [217](#page-244-0) upgrading lock thread state, [1198](#page-1225-13) upgrading MySQL, [320](#page-347-0) UPPER(), [1487](#page-1514-0) uptime, [357](#page-384-2) Uptime status variable, [722](#page-749-4) Uptime\_since\_flush\_status status variable, [722](#page-749-5) URLs for downloading MySQL, [65](#page-92-0) usage option ndbd, [2802](#page-2829-1) ndbinfo\_select\_all, [2808](#page-2835-0) ndb\_blob\_tool, [2832](#page-2859-0) ndb\_config, [2842](#page-2869-2) ndb\_delete\_all, [2850](#page-2877-2) ndb\_desc, [2858](#page-2885-2) ndb\_drop\_index, [2863](#page-2890-0) ndb\_drop\_table, [2868](#page-2895-0) ndb\_index\_stat, [2877](#page-2904-7) ndb\_mgm, [2827](#page-2854-0) ndb\_mgmd, [2821](#page-2848-0) ndb\_move\_data, [2884](#page-2911-0) ndb\_restore, [2908](#page-2935-1) ndb\_select\_all, [2921](#page-2948-1) ndb\_select\_count, [2926](#page-2953-0) ndb\_show\_tables, [2935](#page-2962-1) ndb\_waiter, [2943](#page-2970-1) USAGE privilege, [852](#page-879-2) USE, [1956](#page-1983-0) use command mysql, [345](#page-372-2) USE INDEX, [1151](#page-1178-0) USE KEY, [1151](#page-1178-0) use-frm option mysqlcheck, [373](#page-400-1) use-https option ndb\_setup.py, [2930](#page-2957-0) use-threads option mysqlimport, [404](#page-431-0) useHexFormat option ndb\_select\_all, [2921](#page-2948-2) user accounts altering, [1853](#page-1880-0) creating, [866,](#page-893-0) [1853](#page-1880-1) renaming, [1869](#page-1896-0) resource limits, [637,](#page-664-1) [884,](#page-911-0) [1868](#page-1895-0)

USER environment variable, [296,](#page-323-0) [495](#page-522-0) User lock thread state, [1196](#page-1223-15) user management, [843](#page-870-0) user names and passwords, [844](#page-871-0) in account names, [859](#page-886-0) in default accounts, [201](#page-228-0) user option, [290](#page-317-1) mysql, [341](#page-368-3) mysqlaccess, [457](#page-484-2) mysqladmin, [364](#page-391-1) mysqlbinlog, [470](#page-497-4) mysqlcheck, [373](#page-400-2) mysqld, [590](#page-617-2) mysqldump, [383](#page-410-0) mysqld\_multi, [309](#page-336-1) mysqld\_safe, [304](#page-331-3) mysqlhotcopy, [484](#page-511-2) mysqlimport, [404](#page-431-1) mysqlshow, [411](#page-438-0) mysqlslap, [420](#page-447-0) mysql\_convert\_table\_format, [485](#page-512-1) mysql\_install\_db, [317](#page-344-0) mysql\_setpermission, [487](#page-514-0) mysql\_upgrade, [327](#page-354-1) user privileges adding, [866](#page-893-0) checking, [868](#page-895-0) deleting, [1857](#page-1884-0) dropping, [1857](#page-1884-0) revoking, [868](#page-895-1) User sleep thread state, [1196](#page-1223-16) user table sorting, [863](#page-890-0) system table, [201](#page-228-0), [748,](#page-775-2) [853](#page-880-5) user variables and replication, [2541](#page-2568-0) USER(), [1563](#page-1590-1) user-defined functions (see [loadable functions](#page-3673-0) ) user-defined variables, [1250](#page-1277-0) users deleting, [869](#page-896-0), [1857](#page-1884-0) root, [201](#page-228-0) users table performance\_schema, [3416](#page-3443-0) USER\_PRIVILEGES INFORMATION\_SCHEMA table, [3284](#page-3311-0) USING HASH with NDB tables, [1649](#page-1676-0) using multiple disks to start data, [1179](#page-1206-0) using NDB Cluster programs, [2793](#page-2820-0) USING versus ON

joins, [1762](#page-1789-1) UTC\_DATE(), [1471](#page-1498-0) UTC\_TIME(), [1471](#page-1498-1) UTC\_TIMESTAMP(), [1472](#page-1499-0) UTF-8, [1262](#page-1289-0) database object metadata, [1266](#page-1293-0) utf16 character set, [1300](#page-1327-0) as client character set, [1279](#page-1306-0) utf16le character set, [1300](#page-1327-1) as client character set, [1279](#page-1306-0) utf16\_bin collation, [1309](#page-1336-0) utf32 character set, [1300](#page-1327-2) as client character set, [1279](#page-1306-0) utf8 character set, [1299](#page-1326-1) alias for utf8mb3, [1299,](#page-1326-2) [1299](#page-1326-1) utf8mb3 character set, [1299](#page-1326-2) utf8 alias, [1299,](#page-1326-2) [1299](#page-1326-1) utf8mb4 character set, [1298](#page-1325-0) utilities program-development, [271](#page-298-0) utility programs, [270](#page-297-0) UUID(), [1603](#page-1630-0) UUID\_SHORT(), [1603](#page-1630-1)

## **V**

valid numbers examples, [1208](#page-1235-1) validate-password option mysqld, [947](#page-974-0) validate-user-plugins option mysqld, [591](#page-618-1) validate\_password plugin, [944](#page-971-1) configuring, [947](#page-974-1) installing, [946](#page-973-0) options, [947](#page-974-2) status variables, [951](#page-978-2) system variables, [948](#page-975-1) validate\_password\_dictionary\_file system variable, [948](#page-975-0) validate\_password\_dictionary\_file\_last\_parsed status variable, [951](#page-978-0) validate\_password\_dictionary\_file\_words\_count status variable, [951](#page-978-1) validate\_password\_length system variable, [949](#page-976-0) validate\_password\_mixed\_case\_count system variable, [949](#page-976-1) validate\_password\_number\_count system variable, [949](#page-976-2) validate\_password\_policy system variable, [950](#page-977-0) validate\_password\_special\_char\_count system variable, [950](#page-977-1) VALIDATE\_PASSWORD\_STRENGTH(), [1551](#page-1578-2) VALUES(), [1604](#page-1631-0) VARBINARY data type, [1370,](#page-1397-4) [1373](#page-1400-0) VARCHAR size, [1402](#page-1429-1) VARCHAR data type, [1368,](#page-1395-0) [1370](#page-1397-5) VARCHARACTER data type, [1370](#page-1397-6) variable option

mysql\_config, [490](#page-517-1) variable-length type, [4246](#page-4273-3) variables and replication, [2541](#page-2568-0) environment, [272](#page-299-1) server, [1937](#page-1964-0) status, [704,](#page-731-0) [1931](#page-1958-0) system, [591,](#page-618-0) [689](#page-716-2), [1937](#page-1964-0) user defined, [1250](#page-1277-0) VARIANCE(), [1593](#page-1620-0) VAR\_POP(), [1592](#page-1619-5) VAR\_SAMP(), [1593](#page-1620-1) verbose option myisamchk, [428](#page-455-0) myisampack, [443](#page-470-2) myisam\_ftdump, [422](#page-449-0) mysql, [341](#page-368-4) mysqladmin, [364](#page-391-2) mysqlbinlog, [470](#page-497-5) mysqlcheck, [373](#page-400-3) mysqld, [591](#page-618-2) mysqldump, [386](#page-413-0) mysqldumpslow, [481](#page-508-1) mysqld\_multi, [309](#page-336-2) mysqlimport, [404](#page-431-2) mysqlshow, [411](#page-438-1) mysqlslap, [420](#page-447-1) mysql\_config\_editor, [451](#page-478-0) mysql\_convert\_table\_format, [485](#page-512-2) mysql\_install\_db, [317](#page-344-1) mysql\_plugin, [319](#page-346-1) mysql\_upgrade, [327](#page-354-2) mysql\_waitpid, [488](#page-515-0) my\_print\_defaults, [492](#page-519-1) ndbd, [2802](#page-2829-2) ndbmtd, [2802](#page-2829-2) ndb\_blob\_tool, [2832](#page-2859-1) ndb\_index\_stat, [2877](#page-2904-8) ndb\_mgmd, [2821](#page-2848-1) ndb\_move\_data, [2884](#page-2911-1) ndb\_restore, [2909](#page-2936-0) perror, [493](#page-520-1) verify-binlog-checksum option mysqlbinlog, [470](#page-497-6) version choosing, [64](#page-91-1) latest, [65](#page-92-0) VERSION file CMake, [193](#page-220-1) version option comp\_err, [312](#page-339-0) myisamchk, [428](#page-455-1) myisampack, [443](#page-470-3) mysql, [341](#page-368-5)

mysqlaccess, [457](#page-484-3) mysqladmin, [364](#page-391-3) mysqlbinlog, [470](#page-497-7) mysqlcheck, [373](#page-400-4) mysqld, [591](#page-618-3) mysqldump, [386](#page-413-1) mysqld\_multi, [309](#page-336-3) mysqlimport, [404](#page-431-3) mysqlshow, [411](#page-438-2) mysqlslap, [420](#page-447-2) mysql\_config, [490](#page-517-2) mysql\_config\_editor, [451](#page-478-1) mysql\_convert\_table\_format, [485](#page-512-3) mysql\_plugin, [319](#page-346-2) mysql\_waitpid, [488](#page-515-1) my\_print\_defaults, [492](#page-519-2) ndbd, [2802](#page-2829-3) ndbinfo\_select\_all, [2808](#page-2835-1) ndb\_blob\_tool, [2832](#page-2859-2) ndb\_config, [2842](#page-2869-3) ndb\_delete\_all, [2850](#page-2877-3) ndb\_desc, [2859](#page-2886-0) ndb\_drop\_index, [2863](#page-2890-1) ndb\_drop\_table, [2868](#page-2895-1) ndb\_index\_stat, [2878](#page-2905-0) ndb\_mgm, [2827](#page-2854-1) ndb\_mgmd, [2821](#page-2848-2) ndb\_move\_data, [2884](#page-2911-2) ndb\_restore, [2909](#page-2936-1) ndb\_select\_all, [2921](#page-2948-3) ndb\_select\_count, [2926](#page-2953-1) ndb\_show\_tables, [2935](#page-2962-2) ndb\_waiter, [2943](#page-2970-2) perror, [493](#page-520-2) resolveip, [494](#page-521-1) resolve\_stack\_dump, [492](#page-519-3) version system variable, [688](#page-715-0) VERSION(), [1564](#page-1591-0) version-check option mysql\_upgrade, [327](#page-354-3) version\_comment system variable, [688](#page-715-1) version\_compile\_machine system variable, [688](#page-715-2) version\_compile\_os system variable, [688](#page-715-3) vertical option mysql, [341](#page-368-6) mysqladmin, [364](#page-391-4) victim, [4246](#page-4273-4) Vietnamese, [3509](#page-3536-0) view, [4246](#page-4273-5) views, [1699,](#page-1726-0) [3203,](#page-3230-0) [3220](#page-3247-0) algorithms, [3221](#page-3248-0) and replication, [2543](#page-2570-0) limitations, [3239](#page-3266-0) metadata, [3225](#page-3252-1)

privileges, [3239](#page-3266-0) problems, [3239](#page-3266-0) restrictions, [3238](#page-3265-0) updatable, [1699,](#page-1726-0) [3222](#page-3249-0) VIEWS INFORMATION\_SCHEMA table, [3284](#page-3311-1) Visual Studio, [4246](#page-4273-6)

## **W**

wait, [4247](#page-4274-0) WAIT COMPLETED (START BACKUP command), [2997](#page-3024-0) wait option myisamchk, [428](#page-455-2) myisampack, [443](#page-470-4) mysql, [341](#page-368-7) mysqladmin, [364](#page-391-5) WAIT STARTED (START BACKUP command), [2997](#page-3024-1) wait-nodes option ndb\_waiter, [2943](#page-2970-3) Waiting for allowed to take ndbcluster global schema lock thread state, [1202](#page-1229-19) Waiting for an event from Coordinator thread state, [1201](#page-1228-11) Waiting for commit lock thread state, [1196](#page-1223-17) waiting for delay list thread state, [1198](#page-1225-14) Waiting for event from ndbcluster thread state, [1202](#page-1229-20) Waiting for event metadata lock thread state, [1196](#page-1223-18) Waiting for event read lock thread state, [1196](#page-1223-19) Waiting for first event from ndbcluster thread state, [1202](#page-1229-21) Waiting for global read lock thread state, [1196](#page-1223-20) waiting for handler insert thread state, [1198](#page-1225-15) waiting for handler lock thread state, [1198](#page-1225-16) waiting for handler open thread state, [1198](#page-1225-17) Waiting for INSERT thread state, [1198](#page-1225-18) Waiting for master to send event thread state, [1200](#page-1227-12) Waiting for master update thread state, [1200](#page-1227-13) Waiting for ndbcluster binlog update to reach current position thread state, [1202](#page-1229-22) Waiting for ndbcluster global schema lock thread state, [1202](#page-1229-23)

Waiting for ndbcluster to start thread state, [1202](#page-1229-24) Waiting for next activation thread state, [1203](#page-1230-4) Waiting for query cache lock thread state, [1199](#page-1226-13) Waiting for scheduler to stop thread state, [1203](#page-1230-5) Waiting for schema epoch thread state, [1202](#page-1229-25) Waiting for schema metadata lock thread state, [1196](#page-1223-21) Waiting for slave mutex on exit thread state, [1200,](#page-1227-14) [1201](#page-1228-12) Waiting for Slave Workers to free pending events thread state, [1201](#page-1228-13) Waiting for stored function metadata lock thread state, [1196](#page-1223-22) Waiting for stored procedure metadata lock thread state, [1196](#page-1223-23) Waiting for table flush thread state, [1196](#page-1223-24) Waiting for table level lock thread state, [1196](#page-1223-25) Waiting for table metadata lock thread state, [1196](#page-1223-26) Waiting for tables thread state, [1196](#page-1223-27) Waiting for the next event in relay log thread state, [1201](#page-1228-14) Waiting for the slave SQL thread to free enough relay log space thread state, [1200](#page-1227-15) Waiting for trigger metadata lock thread state, [1196](#page-1223-28) Waiting on cond thread state, [1197](#page-1224-9) Waiting on empty queue thread state, [1203](#page-1230-6) Waiting to finalize termination thread state, [1199](#page-1226-14) Waiting to reconnect after a failed binlog dump request thread state, [1200](#page-1227-16) Waiting to reconnect after a failed master event read thread state, [1200](#page-1227-17) Waiting until MASTER\_DELAY seconds after master executed event thread state, [1201](#page-1228-15) wait timeout system variable, [689](#page-716-0) WAIT\_UNTIL\_SQL\_THREAD\_AFTER\_GTIDS(), [1588](#page-1615-0) Wan, [2659](#page-2686-0), [2734](#page-2761-0) warm backup, [4247](#page-4274-1) warm up, [4247](#page-4274-2) warnings command mysql, [345](#page-372-3) warning\_count system variable, [689](#page-716-1)
websites MySQL, [37](#page-64-0) WEEK(), [1472](#page-1499-0) WEEKDAY(), [1473](#page-1500-0) WEEKOFYEAR(), [1473](#page-1500-1) WEIGHT\_STRING(), [1488](#page-1515-0) Well-Known Binary format geometry values, [1391](#page-1418-0) Well-Known Text format geometry values, [1390](#page-1417-0) WHERE, [1037](#page-1064-0) with SHOW, [3242](#page-3269-0), [3338](#page-3365-0) where option mysqldump, [392](#page-419-0) WHILE, [1825](#page-1852-0) labels, [1818](#page-1845-0) widths display, [1344](#page-1371-0) Wildcard character (%), [1207](#page-1234-0) Wildcard character (\_), [1207](#page-1234-1) wildcards and LIKE, [1099](#page-1126-0) in account names, [860](#page-887-0) in mysql.columns\_priv table, [865](#page-892-0) in mysql.db table, [864](#page-891-0) in mysql.procs\_priv table, [865](#page-892-0) in mysql.tables\_priv table, [865](#page-892-0) Windows MySQL restrictions, [123](#page-150-0) path name separators, [279](#page-306-0) pluggable authentication, [929](#page-956-0) upgrading, [219](#page-246-0) windows option mysql\_install\_db, [317](#page-344-0) WITH ROLLUP, [1593](#page-1620-0) Within(), [1586](#page-1613-0) WITH\_ASAN option CMake, [186](#page-213-0) WITH\_BUNDLED\_LIBEVENT option CMake, [190](#page-217-0) WITH\_BUNDLED\_MEMCACHED option CMake, [190](#page-217-1) WITH\_CLASSPATH option CMake, [190](#page-217-2) WITH\_DEBUG option CMake, [186](#page-213-1) WITH\_DEFAULT\_COMPILER\_OPTIONS option CMake, [189](#page-216-0) WITH\_DEFAULT\_FEATURE\_SET option CMake, [186](#page-213-2) WITH\_EDITLINE option CMake, [187](#page-214-0) WITH\_EMBEDDED\_SERVER option CMake, [187](#page-214-1)

WITH\_EMBEDDED\_SHARED\_LIBRARY option CMake, [187](#page-214-2) WITH\_ERROR\_INSERT option CMake, [190](#page-217-3) WITH\_EXTRA\_CHARSETS option CMake, [187](#page-214-3) WITH\_GMOCK option CMake, [187](#page-214-4) WITH\_INNODB\_MEMCACHED option CMake, [187](#page-214-5) WITH\_LIBEDIT option CMake, [187](#page-214-6) WITH\_LIBEVENT option CMake, [187](#page-214-7) WITH\_LIBWRAP option CMake, [187](#page-214-8) WITH\_NDBCLUSTER option CMake, [191](#page-218-0) WITH\_NDBCLUSTER\_STORAGE\_ENGINE option CMake, [190](#page-217-4) WITH\_NDBMTD option CMake, [191](#page-218-1) WITH\_NDB\_BINLOG option CMake, [191](#page-218-2) WITH\_NDB\_DEBUG option CMake, [191](#page-218-3) WITH\_NDB\_JAVA option CMake, [191](#page-218-4) WITH\_NDB\_PORT option CMake, [191](#page-218-5) WITH\_NDB\_TEST option CMake, [191](#page-218-6) WITH\_NUMA option CMake, [188](#page-215-0) WITH\_SSL option CMake, [188](#page-215-1) WITH\_SYMVER16 option CMake, [188](#page-215-2) WITH\_UNIT\_TESTS option CMake, [188](#page-215-3) WITH\_UNIXODBC option CMake, [188](#page-215-4) WITH\_VALGRIND option CMake, [189](#page-216-1) WITH\_ZLIB option CMake, [189](#page-216-2) WKB format geometry values, [1391](#page-1418-0) WKT format geometry values, [1390](#page-1417-0) workload, [4247](#page-4274-0) wrappers Eiffel, [3474](#page-3501-0) write access

tmp, [196](#page-223-0) write combining, [4247](#page-4274-1) write-binlog option mysqlcheck, [373](#page-400-0) mysql\_upgrade, [327](#page-354-0) write\_buffer\_size myisamchk variable, [428](#page-455-0) Writing to net thread state, [1197](#page-1224-0)

### **X**

X(), [1575](#page-1602-0) X.509/Certificate, [892](#page-919-0) XA, [4247](#page-4274-2) XA BEGIN, [1796](#page-1823-0) XA COMMIT, [1796](#page-1823-0) XA PREPARE, [1796](#page-1823-0) XA RECOVER, [1796](#page-1823-0) XA ROLLBACK, [1796](#page-1823-0) XA START, [1796](#page-1823-0) XA transactions, [1795](#page-1822-0) restrictions, [1799](#page-1826-0) transaction identifiers, [1796](#page-1823-0) xid XA transaction identifier, [1796](#page-1823-0) xml option mysql, [341](#page-368-0) mysqldump, [390](#page-417-0) ndb\_config, [2842](#page-2869-0) XOR bitwise, [1541](#page-1568-0) logical, [1437](#page-1464-0) XPath code injection, [1539](#page-1566-0)

## **Y**

Y(), [1575](#page-1602-1) yaSSL, [174,](#page-201-0) [892](#page-919-1) compared to OpenSSL, [906](#page-933-0) yaSSL versus OpenSSL detecting, [907](#page-934-0) YEAR data type, [1355,](#page-1382-0) [1358](#page-1385-0) YEAR(), [1473](#page-1500-2) YEARWEEK(), [1473](#page-1500-3) Yen sign (Japanese), [3509](#page-3536-0) young, [4248](#page-4275-0) Your password does not satisfy the current policy requirements password error, [945](#page-972-0)

## **Z**

ZEROFILL, [1344,](#page-1371-1) [1349](#page-1376-0) ZFS, [2321](#page-2348-0)

# C Function Index

## **mysql\_affected\_rows()**

[Section 13.2.1, "CALL Statement"](#page-1737-0) [Section 12.16, "Information Functions"](#page-1580-0) [Section 13.2.5, "INSERT Statement"](#page-1745-0) [Section 13.2.8, "REPLACE Statement"](#page-1773-0)

## **mysql\_close()**

[Section B.3.2.10, "Communication Errors and Aborted Connections"](#page-3571-0)

## **mysql\_errno()**

[Section 6.4.4.3, "Audit Log File Formats"](#page-981-0) [Section B.2, "Error Information Interfaces"](#page-3560-0) [Section 13.6.7.5, "SIGNAL Statement"](#page-1867-0)

## **mysql\_error()**

[Section B.2, "Error Information Interfaces"](#page-3560-0) [Section 13.6.7.5, "SIGNAL Statement"](#page-1867-0)

## **mysql\_escape\_string()**

[Section 6.1.7, "Client Programming Security Guidelines"](#page-868-0)

## **mysql\_fetch\_row()**

[Section 15.8.1, "FEDERATED Storage Engine Overview"](#page-2337-0)

## **mysql\_free\_result()**

[Section B.3.2.13, "Commands out of sync"](#page-3573-0)

## **mysql\_get\_character\_set\_info()**

[Section 10.14.2, "Choosing a Collation ID"](#page-1354-0)

## **mysql\_info()**

[Section 13.1.7, "ALTER TABLE Statement"](#page-1646-0) [Section 13.2.5.3, "INSERT DELAYED Statement"](#page-1752-0) [Section 13.2.5, "INSERT Statement"](#page-1745-0) [Section 13.2.6, "LOAD DATA Statement"](#page-1754-0) [Section 1.7.3.1, "PRIMARY KEY and UNIQUE Index Constraints"](#page-76-0) [Section 13.2.11, "UPDATE Statement"](#page-1805-0)

## **mysql\_insert\_id()**

[Section 13.1.17, "CREATE TABLE Statement"](#page-1687-0) [Section 12.16, "Information Functions"](#page-1580-0) [Section 13.2.5, "INSERT Statement"](#page-1745-0) [Section 5.1.7, "Server System Variables"](#page-618-0) [Section 3.6.9, "Using AUTO\\_INCREMENT"](#page-290-0)

## **mysql\_library\_end()**

[Section 23.6, "libmysqld, the Embedded MySQL Server Library"](#page-3494-0)

## **mysql\_library\_init()**

[Section 23.6, "libmysqld, the Embedded MySQL Server Library"](#page-3494-0) [Section 23.6.3, "Options with the Embedded Server"](#page-3495-0)

### **mysql\_next\_result()**

[Section 13.2.1, "CALL Statement"](#page-1737-0)

## **mysql\_options()**

[Section 6.2.1, "Account User Names and Passwords"](#page-871-0) [Section 6.4.1.5, "Client-Side Cleartext Pluggable Authentication"](#page-945-0) [Section 10.4, "Connection Character Sets and Collations"](#page-1305-0) [Section 4.2.6, "Connection Compression Control"](#page-325-0) [Section B.3.2.8, "MySQL server has gone away"](#page-3568-0) [Section 22.12.8, "Performance Schema Connection Attribute Tables"](#page-3443-0) [Section 6.1.6, "Security Considerations for LOAD DATA LOCAL"](#page-866-0) [Section 6.2.10, "Server Handling of Expired Passwords"](#page-898-0) [Section 6.4.1.4, "SHA-256 Pluggable Authentication"](#page-941-0) [Section 5.7.4, "Using Client Programs in a Multiple-Server Environment"](#page-821-0)

## **mysql\_options4()**

[Section 22.12.8, "Performance Schema Connection Attribute Tables"](#page-3443-0)

## **mysql\_ping()**

[Section B.3.2.8, "MySQL server has gone away"](#page-3568-0)

## **mysql\_query()**

[Section 13.2.1, "CALL Statement"](#page-1737-0)

## **mysql\_real\_connect()**

[Section 13.2.1, "CALL Statement"](#page-1737-0) Chapter 12, [Functions and Operators](#page-1432-0) [Section 12.16, "Information Functions"](#page-1580-0) [Section 13.2.5.2, "INSERT ... ON DUPLICATE KEY UPDATE Statement"](#page-1750-0) [Section 13.2.5, "INSERT Statement"](#page-1745-0) [Section 13.5, "Prepared Statements"](#page-1839-0) [Section 6.2.10, "Server Handling of Expired Passwords"](#page-898-0) [Section 5.1.7, "Server System Variables"](#page-618-0) [Section 20.2.1, "Stored Routine Syntax"](#page-3233-0) [Section 4.10, "Unix Signal Handling in MySQL"](#page-523-0) [Section 5.7.4, "Using Client Programs in a Multiple-Server Environment"](#page-821-0)

## **mysql\_real\_escape\_string()**

[Section 6.1.7, "Client Programming Security Guidelines"](#page-868-0) [Section 11.4.5, "Populating Spatial Columns"](#page-1420-0) [Section 9.1.1, "String Literals"](#page-1232-0)

## **mysql\_real\_query()**

[Section 13.2.1, "CALL Statement"](#page-1737-0) [Section 15.8.1, "FEDERATED Storage Engine Overview"](#page-2337-0)

## **mysql\_shutdown()**

[Section 6.2.2, "Privileges Provided by MySQL"](#page-873-0)

## **mysql\_sqlstate()**

[Section B.2, "Error Information Interfaces"](#page-3560-0) [Section 13.6.7.5, "SIGNAL Statement"](#page-1867-0)

**mysql\_stmt\_attr\_set()** [Section 13.6.6.5, "Restrictions on Server-Side Cursors"](#page-1854-0)

**mysql\_stmt\_errno()** [Section B.2, "Error Information Interfaces"](#page-3560-0)

**mysql\_stmt\_error()**

[Section B.2, "Error Information Interfaces"](#page-3560-0)

## **mysql\_stmt\_execute()**

[Section 8.10.3.1, "How the Query Cache Operates"](#page-1186-0)

## **mysql\_stmt\_next\_result()**

[Section 13.2.1, "CALL Statement"](#page-1737-0)

## **mysql\_stmt\_prepare()**

[Section 8.10.4, "Caching of Prepared Statements and Stored Programs"](#page-1192-0) [Section 8.10.3.1, "How the Query Cache Operates"](#page-1186-0) [Section 13.5, "Prepared Statements"](#page-1839-0)

## **mysql\_stmt\_send\_long\_data()**

[Section 5.1.7, "Server System Variables"](#page-618-0)

## **mysql\_stmt\_sqlstate()**

[Section B.2, "Error Information Interfaces"](#page-3560-0)

## **mysql\_store\_result()**

[Section B.3.2.13, "Commands out of sync"](#page-3573-0) [Section 15.8.1, "FEDERATED Storage Engine Overview"](#page-2337-0) [Section 4.5.1, "mysql — The MySQL Command-Line Client"](#page-354-1)

## **mysql\_thread\_end()**

[Section 23.6, "libmysqld, the Embedded MySQL Server Library"](#page-3494-0)

## **mysql\_thread\_init()**

[Section 23.6, "libmysqld, the Embedded MySQL Server Library"](#page-3494-0)

## **mysql\_use\_result()**

[Section B.3.2.13, "Commands out of sync"](#page-3573-0) [Section 4.5.1, "mysql — The MySQL Command-Line Client"](#page-354-1) [Section B.3.2.7, "Out of memory"](#page-3568-1)

## **mysql\_warning\_count()**

[Section B.2, "Error Information Interfaces"](#page-3560-0) [Section 13.7.5.41, "SHOW WARNINGS Statement"](#page-1966-0)

# <span id="page-3822-0"></span>Command Index

## A | B | C | D | E | G | H | I | K | L | M | N | O | P | R | S | T | U | V | W | Y | Z

# **A**

[[index top](#page-3822-0)]

### **Access**

[Section 13.2.2, "DELETE Statement"](#page-1739-0)

## **addgroup**

[Section 18.3.1.1, "Installing an NDB Cluster Binary Release on Linux"](#page-2615-0) [Section 2.2, "Installing MySQL on Unix/Linux Using Generic Binaries"](#page-106-0)

## **addr2line**

[Section 5.8.1.5, "Using a Stack Trace"](#page-825-0)

## **adduser**

[Section 18.3.1.1, "Installing an NDB Cluster Binary Release on Linux"](#page-2615-0) [Section 2.2, "Installing MySQL on Unix/Linux Using Generic Binaries"](#page-106-0)

## **ALL STATUS**

[Section 18.6.6, "NDB Cluster Single User Mode"](#page-3011-0)

## **APF**

[Section 18.6.16.1, "NDB Cluster Security and Networking Issues"](#page-3100-0)

## **apt-get**

[Section 16.2.1, "Installing](#page-2352-0) memcached" [Section 2.5.7, "Installing MySQL on Linux from the Native Software Repositories"](#page-178-0) [Section 14.20.4, "Security Considerations for the InnoDB memcached Plugin"](#page-2273-0) [Section 16.2.3.3, "Using](#page-2376-0) libmemcached with C and C++"

## **audit2allow**

[Section 6.6.6, "Troubleshooting SELinux"](#page-1033-0)

## **B**

[[index top](#page-3822-0)]

#### **bash**

[Section 1.1, "About This Manual"](#page-29-0) [Section 6.1.2.1, "End-User Guidelines for Password Security"](#page-855-0) [Section 2.4.1, "General Notes on Installing MySQL on macOS"](#page-152-0) [Section 4.2.1, "Invoking MySQL Programs"](#page-299-0) [Section 17.1.4.3, "Replica Server Options and Variables"](#page-2453-0) [Section 4.2.7, "Setting Environment Variables"](#page-325-1)

## **bison**

[Section 1.8.1, "Contributors to MySQL"](#page-79-0)

[Section 2.9.8, "Dealing with Problems Compiling MySQL"](#page-218-7) [Section 2.9.2, "Source Installation Prerequisites"](#page-193-0)

## **C**

[[index top](#page-3822-0)]

#### **c++filt**

[Section 5.8.1.5, "Using a Stack Trace"](#page-825-0)

#### **cat**

[Section 4.5.1.1, "mysql Client Options"](#page-355-0)

## **cd**

[Resetting the Root Password: Windows Systems](#page-3576-0)

## **chkconfig**

[Section 18.3.1.1, "Installing an NDB Cluster Binary Release on Linux"](#page-2615-0) [Section 2.5.7, "Installing MySQL on Linux from the Native Software Repositories"](#page-178-0) [Section 4.3.3, "mysql.server — MySQL Server Startup Script"](#page-332-0)

## **chroot**

[Section 4.6.10, "mysqlhotcopy — A Database Backup Program"](#page-508-0)

## **CMake**

[Section 10.13, "Adding a Character Set"](#page-1346-0) [Section 18.3.1.4, "Building NDB Cluster from Source on Linux"](#page-2619-0) [Section B.3.2.16, "Can't initialize character set"](#page-3574-0) [Section 18.3.2.2, "Compiling and Installing NDB Cluster from Source on Windows"](#page-2624-0) [Section 10.5, "Configuring Application Character Set and Collation"](#page-1311-0) [Section 2.9.6, "Configuring SSL Library Support"](#page-201-1) [Section 2.9.8, "Dealing with Problems Compiling MySQL"](#page-218-7) [Section 4.9, "Environment Variables"](#page-521-0) [Section 18.1, "General Information"](#page-2578-0) [Section B.3.3.6, "How to Protect or Change the MySQL Unix Socket File"](#page-3582-0) [Section 14.14, "InnoDB Startup Options and System Variables"](#page-2135-0) [Section 2.9.5, "Installing MySQL Using a Development Source Tree"](#page-199-0) [Section 2.9.4, "Installing MySQL Using a Standard Source Distribution"](#page-195-0) [Section 18.6.9, "MySQL Server Usage for NDB Cluster"](#page-3028-0) [Section 2.9.7, "MySQL Source-Configuration Options"](#page-202-0) Section 4.6.7, "mysqlaccess - Client for Checking Access Privileges" [Section 22.2, "Performance Schema Build Configuration"](#page-3376-0) [Section 5.7.3, "Running Multiple MySQL Instances on Unix"](#page-820-0) [Section 6.1.6, "Security Considerations for LOAD DATA LOCAL"](#page-866-0) [Section 10.3.2, "Server Character Set and Collation"](#page-1296-0) [Section 5.1.6, "Server Command Options"](#page-594-0) [Section 5.1.7, "Server System Variables"](#page-618-0) [Section 2.9.2, "Source Installation Prerequisites"](#page-193-0) [Section 15.5, "The ARCHIVE Storage Engine"](#page-2327-0) [Section 15.6, "The BLACKHOLE Storage Engine"](#page-2329-0) [Section 15.9, "The EXAMPLE Storage Engine"](#page-2342-0) [Section 15.8, "The FEDERATED Storage Engine"](#page-2337-1)

[Section 1.2.2, "The Main Features of MySQL"](#page-33-0) [Section 5.8.4, "Tracing mysqld Using DTrace"](#page-832-0) [Section 4.2.2.2, "Using Option Files"](#page-303-0) [Section 18.2.4.1, "What is New in NDB Cluster 7.3"](#page-2590-0) [Section B.3.3.3, "What to Do If MySQL Keeps Crashing"](#page-3579-0)

#### **cmake**

[Section 2.9.4, "Installing MySQL Using a Standard Source Distribution"](#page-195-0) [Section 14.20.4, "Security Considerations for the InnoDB memcached Plugin"](#page-2273-0)

#### **cmd**

[Resetting the Root Password: Windows Systems](#page-3576-0)

#### **cmd.exe**

[Section 1.1, "About This Manual"](#page-29-0) [Section 4.2.1, "Invoking MySQL Programs"](#page-299-0)

#### **command.com**

[Section 1.1, "About This Manual"](#page-29-0) [Section 4.2.1, "Invoking MySQL Programs"](#page-299-0)

#### **comp\_err**

[Section 4.4.1, "comp\\_err — Compile MySQL Error Message File"](#page-338-0) [Section 4.1, "Overview of MySQL Programs"](#page-295-0)

### **configure**

[Section 1.1, "About This Manual"](#page-29-0) [Section 1.6, "How to Report Bugs or Problems"](#page-65-0) [Section 16.2.1, "Installing](#page-2352-0) memcached" [Section 16.2.3.3, "Using](#page-2376-0) libmemcached with C and C++" [Section 16.2.3.6, "Using MySQL and](#page-2389-0) memcached with PHP"

#### **copy**

[Section 17.1.1.6, "Creating a Data Snapshot Using Raw Data Files"](#page-2418-0)

#### **coreadm**

[Section 2.7, "Installing MySQL on Solaris"](#page-190-0) [Section 5.1.6, "Server Command Options"](#page-594-0)

#### **cp**

[Section 17.3.1.2, "Backing Up Raw Data from a Replica"](#page-2526-0) [Section 7.1, "Backup and Recovery Types"](#page-1037-0) [Section 17.1.1.6, "Creating a Data Snapshot Using Raw Data Files"](#page-2418-0) [Section 17.1.1.9, "Introducing Additional Replicas to an Existing Replication Environment"](#page-2422-0)

#### **crash-me**

[Section 8.13.2, "The MySQL Benchmark Suite"](#page-1212-0)

#### **cron**

[Section B.3.2.2, "Can't connect to \[local\] MySQL server"](#page-3563-0) [Section 13.7.2.2, "CHECK TABLE Statement"](#page-1901-0) [Section 15.2.1, "MyISAM Startup Options"](#page-2315-0)

[Section 5.4.7, "Server Log Maintenance"](#page-799-0) [Section 7.6.5, "Setting Up a MyISAM Table Maintenance Schedule"](#page-1059-0) [Section 3.5, "Using mysql in Batch Mode"](#page-283-0)

### **csh**

[Section 1.1, "About This Manual"](#page-29-0) [Section 4.2.1, "Invoking MySQL Programs"](#page-299-0) [Section 4.2.7, "Setting Environment Variables"](#page-325-1)

## **D**

[[index top](#page-3822-0)]

### **daemon\_memcached**

[Section 14.20.5.2, "Adapting a memcached Application for the InnoDB memcached Plugin"](#page-2282-0) [Section 14.20.2, "InnoDB memcached Architecture"](#page-2263-0)

#### **date**

[Section 4.3.2, "mysqld\\_safe — MySQL Server Startup Script"](#page-327-0)

## **df**

[Section B.3.1, "How to Determine What Is Causing a Problem"](#page-3562-0)

## **Directory Utility**

[Section 2.4.1, "General Notes on Installing MySQL on macOS"](#page-152-0)

#### **dnf**

[Section 2.5.1, "Installing MySQL on Linux Using the MySQL Yum Repository"](#page-166-0) [Section 2.11.5, "Upgrading MySQL with the MySQL Yum Repository"](#page-244-0)

#### **docker exec**

[Section 2.5.8.1, "Basic Steps for MySQL Server Deployment with Docker"](#page-182-0)

#### **docker inspect**

[Section 2.5.8.2, "More Topics on Deploying MySQL Server with Docker"](#page-185-0)

#### **docker logs mysqld-container**

[Section 2.5.8.2, "More Topics on Deploying MySQL Server with Docker"](#page-185-0)

#### **docker ps**

[Section 2.5.8.1, "Basic Steps for MySQL Server Deployment with Docker"](#page-182-0)

#### **docker pull**

[Section 2.5.8.1, "Basic Steps for MySQL Server Deployment with Docker"](#page-182-0)

#### **docker rm**

[Section 2.5.8.1, "Basic Steps for MySQL Server Deployment with Docker"](#page-182-0)

#### **docker run**

[Section 2.5.8.1, "Basic Steps for MySQL Server Deployment with Docker"](#page-182-0) [Section 2.5.8.2, "More Topics on Deploying MySQL Server with Docker"](#page-185-0)

## **docker stop**

[Section 2.5.8.1, "Basic Steps for MySQL Server Deployment with Docker"](#page-182-0)

## **dump**

[Section 17.1.1.6, "Creating a Data Snapshot Using Raw Data Files"](#page-2418-0)

# **E**

[[index top](#page-3822-0)]

### **emerge**

[Section 16.2.1, "Installing](#page-2352-0) memcached" [Section 2.5.7, "Installing MySQL on Linux from the Native Software Repositories"](#page-178-0)

## **G**

[[index top](#page-3822-0)]

### **gcc**

[Section 23.6.1, "Compiling Programs with libmysqld"](#page-3494-1) [Section 2.13.3, "Problems Using the Perl DBI/DBD Interface"](#page-258-0) [Section 1.8.4, "Tools that were used to create MySQL"](#page-86-0)

## **gdb**

[Section 5.8.1.1, "Compiling MySQL for Debugging"](#page-822-0) [Section 5.8.1.4, "Debugging mysqld under gdb"](#page-824-0) [Section 1.8.4, "Tools that were used to create MySQL"](#page-86-0) [Section B.3.3.3, "What to Do If MySQL Keeps Crashing"](#page-3579-0)

## **getenforce**

[Section 6.6.2, "Changing the SELinux Mode"](#page-1031-0)

## **git branch**

[Section 2.9.5, "Installing MySQL Using a Development Source Tree"](#page-199-0)

## **git checkout**

[Section 2.9.5, "Installing MySQL Using a Development Source Tree"](#page-199-0)

## **gmake**

[Section 2.8, "Installing MySQL on FreeBSD"](#page-192-0) [Section 2.9.4, "Installing MySQL Using a Standard Source Distribution"](#page-195-0) [Section 2.9.2, "Source Installation Prerequisites"](#page-193-0)

## **GnuPG**

[Section 2.1.4.2, "Signature Checking Using GnuPG"](#page-93-0)

#### **gnutar**

[Section 2.2, "Installing MySQL on Unix/Linux Using Generic Binaries"](#page-106-0) [Section 2.9.2, "Source Installation Prerequisites"](#page-193-0)

#### **gogoc**

[Section 5.1.12.5, "Obtaining an IPv6 Address from a Broker"](#page-766-0)

### **gpg**

[Section 2.1.4.2, "Signature Checking Using GnuPG"](#page-93-0)

### **grep**

[Section 4.6.9, "mysqldumpslow — Summarize Slow Query Log Files"](#page-506-0) [Section 3.3.4.7, "Pattern Matching"](#page-276-0)

## **groupadd**

[Section 18.3.1.1, "Installing an NDB Cluster Binary Release on Linux"](#page-2615-0) [Section 2.7, "Installing MySQL on Solaris"](#page-190-0) [Section 2.2, "Installing MySQL on Unix/Linux Using Generic Binaries"](#page-106-0)

## **gtar**

[Section 2.7, "Installing MySQL on Solaris"](#page-190-0) [Section 2.2, "Installing MySQL on Unix/Linux Using Generic Binaries"](#page-106-0) [Section 2.9.2, "Source Installation Prerequisites"](#page-193-0)

## **gunzip**

[Section 2.2, "Installing MySQL on Unix/Linux Using Generic Binaries"](#page-106-0) [Section 2.9.4, "Installing MySQL Using a Standard Source Distribution"](#page-195-0)

## **gzip**

[Section 18.4.3.6, "Defining NDB Cluster Data Nodes"](#page-2688-0) [Section 1.6, "How to Report Bugs or Problems"](#page-65-0) [Section 2.4, "Installing MySQL on macOS"](#page-152-1)

## **H**

[[index top](#page-3822-0)]

## **help contents**

[Section 4.5.1.4, "mysql Client Server-Side Help"](#page-376-0)

#### **hostname**

[Section B.3.2.2, "Can't connect to \[local\] MySQL server"](#page-3563-0)

## **I**

[[index top](#page-3822-0)]

**icc**

[Section 2.1.6, "Compiler-Specific Build Characteristics"](#page-106-1)

## **ifconfig**

[Section 5.1.12.1, "Verifying System Support for IPv6"](#page-764-0)

## **innochecksum**

[Section 13.7.2.2, "CHECK TABLE Statement"](#page-1901-0) [Section 4.6.1, "innochecksum — Offline InnoDB File Checksum Utility"](#page-447-0) [MySQL Glossary](#page-4208-0) [Section 4.1, "Overview of MySQL Programs"](#page-295-0) [Section 1.3, "What Is New in MySQL 5.6"](#page-36-0)

## **install.rb**

[Section 16.2.3.7, "Using MySQL and](#page-2392-0) memcached with Ruby"

## **iptables**

[Section 18.6.16.1, "NDB Cluster Security and Networking Issues"](#page-3100-0)

# **K**

[[index top](#page-3822-0)]

## **kill**

[Section B.3.2.2, "Can't connect to \[local\] MySQL server"](#page-3563-0) [Section 18.4.3.6, "Defining NDB Cluster Data Nodes"](#page-2688-0) [Section 18.5.1, "ndbd — The NDB Cluster Data Node Daemon"](#page-2820-0) [Section 18.6.5, "Performing a Rolling Restart of an NDB Cluster"](#page-3009-0) [Section 13.3.7.3, "Restrictions on XA Transactions"](#page-1826-1) [Section 4.10, "Unix Signal Handling in MySQL"](#page-523-0)

## **ksh**

[Section 4.2.1, "Invoking MySQL Programs"](#page-299-0) [Section 4.2.7, "Setting Environment Variables"](#page-325-1)

## **kswapd**

[Section 18.4.3.6, "Defining NDB Cluster Data Nodes"](#page-2688-0)

## **L**

[[index top](#page-3822-0)]

## **less**

[Section 4.5.1.2, "mysql Client Commands"](#page-369-0) [Section 4.5.1.1, "mysql Client Options"](#page-355-0)

## **libmemcached**

libmemcached [Command-Line Utilities](#page-2383-0)

## **ln**

[Section 2.2, "Installing MySQL on Unix/Linux Using Generic Binaries"](#page-106-0) [Section 8.12.3.2, "Using Symbolic Links for MyISAM Tables on Unix"](#page-1205-0)

## **logger**

[Section 4.3.2, "mysqld\\_safe — MySQL Server Startup Script"](#page-327-0)

## **ls**

[Section 6.6, "SELinux"](#page-1029-0)

## **lsof +L1**

[Section B.3.3.5, "Where MySQL Stores Temporary Files"](#page-3581-0)

## **M**

[[index top](#page-3822-0)]

#### **m4**

[Section 2.9.2, "Source Installation Prerequisites"](#page-193-0)

#### **make**

[Section 2.9.8, "Dealing with Problems Compiling MySQL"](#page-218-7) [Section 16.2.1, "Installing](#page-2352-0) memcached" [Section 2.8, "Installing MySQL on FreeBSD"](#page-192-0) [Section 2.9.4, "Installing MySQL Using a Standard Source Distribution"](#page-195-0) [Section 2.13.3, "Problems Using the Perl DBI/DBD Interface"](#page-258-0) [Section 2.9.2, "Source Installation Prerequisites"](#page-193-0)

#### **make && make install**

[Section 18.3.1.4, "Building NDB Cluster from Source on Linux"](#page-2619-0)

#### **make install**

[Section 18.3.1.4, "Building NDB Cluster from Source on Linux"](#page-2619-0) [Section 16.2.1, "Installing](#page-2352-0) memcached" [Section 2.9.7, "MySQL Source-Configuration Options"](#page-202-0)

#### **make package**

[Section 2.9.4, "Installing MySQL Using a Standard Source Distribution"](#page-195-0) [Section 2.9.7, "MySQL Source-Configuration Options"](#page-202-0)

#### **make test**

[Section 2.9.5, "Installing MySQL Using a Development Source Tree"](#page-199-0) [Section 2.13.1, "Installing Perl on Unix"](#page-256-0)

#### **make VERBOSE=1**

[Section 2.9.8, "Dealing with Problems Compiling MySQL"](#page-218-7)

#### **md5**

[Section 2.1.4.1, "Verifying the MD5 Checksum"](#page-93-1)

#### **md5.exe**

[Section 2.1.4.1, "Verifying the MD5 Checksum"](#page-93-1)

#### **md5sum**

[Section 2.1.4.1, "Verifying the MD5 Checksum"](#page-93-1)

#### **memcache**

Section 16.2.2.5, "memcached [Hashing/Distribution Types"](#page-2359-0) [Section 16.2.3.5, "Using MySQL and](#page-2386-0) memcached with Python"

#### **memcached**

[Section 14.20.5.2, "Adapting a memcached Application for the InnoDB memcached Plugin"](#page-2282-0) [Section 14.20.5.1, "Adapting an Existing MySQL Schema for the InnoDB memcached Plugin"](#page-2275-0) [Section 14.20.5.5, "Adapting DML Statements to memcached Operations"](#page-2286-0) [Section 16.2.3.1, "Basic](#page-2374-0) memcached Operations" [Section 14.20.1, "Benefits of the InnoDB memcached Plugin"](#page-2262-0) [Section 14.20.5.4, "Controlling Transactional Behavior of the InnoDB memcached Plugin"](#page-2285-0) [Section 16.2.2.4, "Data Expiry"](#page-2359-1) [Section 16.2.3, "Developing a](#page-2373-0) memcached Application"

[Section 16.2.4, "Getting](#page-2399-0) memcached Statistics" [Section 14.20.2, "InnoDB memcached Architecture"](#page-2263-0) [Section 14.20, "InnoDB memcached Plugin"](#page-2262-1) [Section 14.20.7, "InnoDB memcached Plugin Internals"](#page-2291-0) [Section 14.14, "InnoDB Startup Options and System Variables"](#page-2135-0) [Section 16.2.1, "Installing](#page-2352-0) memcached" libmemcached [Command-Line Utilities](#page-2383-0) [libmemcached](#page-2379-0) Set Functions Section 16.2.2.1, "memcached [Command-Line Options"](#page-2354-0) [Section 16.2.2.2, "](#page-2358-0)memcached Deployment" [Section 16.2.4.5, "](#page-2406-0)memcached Detail Statistics" [Section 16.2.5, "](#page-2409-0)memcached FAQ" Section 16.2.4.1, "memcached [General Statistics"](#page-2401-0) Section 16.2.2.5, "memcached [Hashing/Distribution Types"](#page-2359-0) [Section 16.2.4.3, "](#page-2405-0)memcached Item Statistics" [Section 16.2.2.9, "](#page-2370-0)memcached Logs" [Section 16.2.4.4, "](#page-2406-1)memcached Size Statistics" [Section 16.2.4.2, "](#page-2403-0)memcached Slabs Statistics" [Section 16.2.2.8, "](#page-2370-1)memcached Thread Support" [Section 16.2.2.7, "Memory Allocation within](#page-2369-0) memcached" [MySQL Glossary](#page-4208-0) [Section 2.9.7, "MySQL Source-Configuration Options"](#page-202-0) [Section 14.20.5.6, "Performing DML and DDL Statements on the Underlying InnoDB Table"](#page-2287-0) [Section 14.20.4, "Security Considerations for the InnoDB memcached Plugin"](#page-2273-0) [Section 14.20.3, "Setting Up the InnoDB memcached Plugin"](#page-2267-0) [Section 14.20.6, "The InnoDB memcached Plugin and Replication"](#page-2287-1) [Section 14.20.8, "Troubleshooting the InnoDB memcached Plugin"](#page-2296-0) [Section 14.20.5.3, "Tuning InnoDB memcached Plugin Performance"](#page-2283-0) [Section 16.2.3.3, "Using](#page-2376-0) libmemcached with C and C++" Section 16.2.2. "Using memcached" [Section 16.2.2.6, "Using](#page-2362-0) memcached and DTrace" Section 16.2.3.2, "Using memcached [as a MySQL Caching Layer"](#page-2374-1) [Section 16.2.4.6, "Using](#page-2407-0) memcached-tool" [Section 16.2.3.8, "Using MySQL and](#page-2393-0) memcached with Java" [Section 16.2.3.4, "Using MySQL and](#page-2384-0) memcached with Perl" [Section 16.2.3.6, "Using MySQL and](#page-2389-0) memcached with PHP" [Section 16.2.3.5, "Using MySQL and](#page-2386-0) memcached with Python" [Section 16.2.3.7, "Using MySQL and](#page-2392-0) memcached with Ruby" [Section 16.2, "Using MySQL with](#page-2351-0) memcached" [Section 16.2.2.3, "Using Namespaces"](#page-2358-1) [Section 16.2.3.9, "Using the](#page-2394-0) memcached TCP Text Protocol" [Section 1.3, "What Is New in MySQL 5.6"](#page-36-0) [Section 14.20.5, "Writing Applications for the InnoDB memcached Plugin"](#page-2275-1)

#### **memcached-1.2.5 directory:**

[Section 16.2.1, "Installing](#page-2352-0) memcached"

#### **memcached-tool**

[Section 16.2.4, "Getting](#page-2399-0) memcached Statistics" [Section 16.2.4.6, "Using](#page-2407-0) memcached-tool"

#### **memcapable**

[Section 14.20.2, "InnoDB memcached Architecture"](#page-2263-0)

#### **memcat**

[Section 14.20.2, "InnoDB memcached Architecture"](#page-2263-0) libmemcached [Command-Line Utilities](#page-2383-0)

#### **memcp**

[Section 14.20.2, "InnoDB memcached Architecture"](#page-2263-0) libmemcached [Command-Line Utilities](#page-2383-0)

#### **memflush**

[Section 14.20.2, "InnoDB memcached Architecture"](#page-2263-0) libmemcached [Command-Line Utilities](#page-2383-0)

#### **memrm**

[Section 14.20.2, "InnoDB memcached Architecture"](#page-2263-0) libmemcached [Command-Line Utilities](#page-2383-0)

#### **memslap**

libmemcached [Command-Line Utilities](#page-2383-0) [Section 14.20.5.3, "Tuning InnoDB memcached Plugin Performance"](#page-2283-0)

#### **mgmd**

[Section 18.3.2.1, "Installing NDB Cluster on Windows from a Binary Release"](#page-2621-0) [Section 18.3, "NDB Cluster Installation"](#page-2612-0)

#### **mkdir**

[Section 13.1.10, "CREATE DATABASE Statement"](#page-1667-0)

#### **mklink**

[Section 8.12.3.3, "Using Symbolic Links for Databases on Windows"](#page-1206-0)

#### **more**

[Section 4.5.1.2, "mysql Client Commands"](#page-369-0) [Section 4.5.1.1, "mysql Client Options"](#page-355-0)

#### **msql2mysql**

[Section 4.7.1, "msql2mysql — Convert mSQL Programs for Use with MySQL"](#page-516-0) [Section 4.1, "Overview of MySQL Programs"](#page-295-0) [Section 4.8.2, "replace — A String-Replacement Utility"](#page-520-0) [Section 1.3, "What Is New in MySQL 5.6"](#page-36-0)

#### **mv**

[Section 5.4.2.5, "Error Log File Flushing and Renaming"](#page-782-0) [Section 5.4.7, "Server Log Maintenance"](#page-799-0) [Section 5.4.3, "The General Query Log"](#page-783-0)

## **my\_print\_defaults**

[Section 4.7.3, "my\\_print\\_defaults — Display Options from Option Files"](#page-517-0) [Section 4.4.4, "mysql\\_plugin — Configure MySQL Server Plugins"](#page-344-1) [Section 4.1, "Overview of MySQL Programs"](#page-295-0)

[Section 4.7, "Program Development Utilities"](#page-515-0)

#### **myisam\_ftdump**

[Section 12.10, "Full-Text Search Functions"](#page-1529-0) Section 4.6.2, "myisam ftdump — Display Full-Text Index information" [Section 4.1, "Overview of MySQL Programs"](#page-295-0)

#### **myisamchk**

[Section 13.7.2.1, "ANALYZE TABLE Statement"](#page-1899-0) [Section 8.6.2, "Bulk Data Loading for MyISAM Tables"](#page-1154-0) [Section 13.7.2.2, "CHECK TABLE Statement"](#page-1901-0) [Section 15.2.3.3, "Compressed Table Characteristics"](#page-2319-0) [Section 15.2.4.1, "Corrupted MyISAM Tables"](#page-2320-0) [Section 7.2, "Database Backup Methods"](#page-1040-0) [Section 5.8.1, "Debugging a MySQL Server"](#page-822-1) [Section 13.2.2, "DELETE Statement"](#page-1739-0) [Section 15.2.3.2, "Dynamic Table Characteristics"](#page-2318-0) [Section 8.8.2, "EXPLAIN Output Format"](#page-1158-0) [Section 8.11.5, "External Locking"](#page-1201-0) [Section 12.10.6, "Fine-Tuning MySQL Full-Text Search"](#page-1545-0) [Section 7.6.2, "How to Check MyISAM Tables for Errors"](#page-1055-0) [Section 7.6.3, "How to Repair MyISAM Tables"](#page-1056-0) [Section 1.6, "How to Report Bugs or Problems"](#page-65-0) [Section 8.3.7, "InnoDB and MyISAM Index Statistics Collection"](#page-1124-0) [Section 8.4.6, "Limits on Table Size"](#page-1139-0) [Section 13.7.6.5, "LOAD INDEX INTO CACHE Statement"](#page-1977-0) [Section 19.3.4, "Maintenance of Partitions"](#page-3200-0) [Section 5.8.1.7, "Making a Test Case If You Experience Table Corruption"](#page-828-0) [Section 15.2.1, "MyISAM Startup Options"](#page-2315-0) [Section 7.6, "MyISAM Table Maintenance and Crash Recovery"](#page-1054-0) [Section 7.6.4, "MyISAM Table Optimization"](#page-1058-0) [Section 15.2.3, "MyISAM Table Storage Formats"](#page-2317-0) [Section 4.6.3.2, "myisamchk Check Options"](#page-457-0) [Section 4.6.3.1, "myisamchk General Options"](#page-454-0) [Section 4.6.3.6, "myisamchk Memory Usage"](#page-467-0) [Section 4.6.3.3, "myisamchk Repair Options"](#page-458-0) [Section 4.6.3, "myisamchk — MyISAM Table-Maintenance Utility"](#page-449-0) [Section 4.6.5, "myisampack — Generate Compressed, Read-Only MyISAM Tables"](#page-469-0) [Section 4.5.3, "mysqlcheck — A Table Maintenance Program"](#page-391-0) [Section 4.6.10, "mysqlhotcopy — A Database Backup Program"](#page-508-0) [Section 4.6.3.5, "Obtaining Table Information with myisamchk"](#page-460-0) [Section 8.6.1, "Optimizing MyISAM Queries"](#page-1153-0) [Section 8.6.3, "Optimizing REPAIR TABLE Statements"](#page-1156-0) [Section 4.6.3.4, "Other myisamchk Options"](#page-459-0) [Section 4.1, "Overview of MySQL Programs"](#page-295-0) [Section 15.2.4.2, "Problems from Tables Not Being Closed Properly"](#page-2320-1) [Section 13.7.2.5, "REPAIR TABLE Statement"](#page-1908-0) [Section 19.6, "Restrictions and Limitations on Partitioning"](#page-3213-0) [Section 5.1.7, "Server System Variables"](#page-618-0) [Section 7.6.5, "Setting Up a MyISAM Table Maintenance Schedule"](#page-1059-0) [Section 13.7.5.23, "SHOW INDEX Statement"](#page-1938-0) [Section 13.7.5.37, "SHOW TABLE STATUS Statement"](#page-1959-0) [Section 15.2.3.1, "Static \(Fixed-Length\) Table Characteristics"](#page-2317-1)

[Section 8.12.1, "System Factors"](#page-1203-0) [Section 21.3.22, "The INFORMATION\\_SCHEMA STATISTICS Table"](#page-3302-0) [Section 21.3.23, "The INFORMATION\\_SCHEMA TABLES Table"](#page-3304-0) [Section 1.2.2, "The Main Features of MySQL"](#page-33-0) [Section 15.2, "The MyISAM Storage Engine"](#page-2312-0) [Section 7.6.1, "Using myisamchk for Crash Recovery"](#page-1054-1) [Section 5.8.1.6, "Using Server Logs to Find Causes of Errors in mysqld"](#page-827-0) [Section 8.12.3.2, "Using Symbolic Links for MyISAM Tables on Unix"](#page-1205-0) [Section B.3.3.3, "What to Do If MySQL Keeps Crashing"](#page-3579-0)

### **myisamchk \*.MYI**

[Section 7.6.3, "How to Repair MyISAM Tables"](#page-1056-0)

### **myisamchk tbl\_name**

[Section 7.6.2, "How to Check MyISAM Tables for Errors"](#page-1055-0)

#### **myisamlog**

[Section 4.6.4, "myisamlog — Display MyISAM Log File Contents"](#page-467-1) [Section 4.1, "Overview of MySQL Programs"](#page-295-0)

### **myisampack**

[Section 8.6.2, "Bulk Data Loading for MyISAM Tables"](#page-1154-0) [Section 15.2.3.3, "Compressed Table Characteristics"](#page-2319-0) [Section 13.1.17, "CREATE TABLE Statement"](#page-1687-0) [Section 8.11.5, "External Locking"](#page-1201-0) [Section 8.4.6, "Limits on Table Size"](#page-1139-0) [Section 15.7.1, "MERGE Table Advantages and Disadvantages"](#page-2334-0) [Section 15.2.3, "MyISAM Table Storage Formats"](#page-2317-0) [Section 4.6.3.3, "myisamchk Repair Options"](#page-458-0) [Section 4.6.5, "myisampack — Generate Compressed, Read-Only MyISAM Tables"](#page-469-0) [Section 4.6.3.5, "Obtaining Table Information with myisamchk"](#page-460-0) [Section 8.4.1, "Optimizing Data Size"](#page-1132-0) [Section 4.1, "Overview of MySQL Programs"](#page-295-0) [Section 19.6, "Restrictions and Limitations on Partitioning"](#page-3213-0) [Section 13.1.17.6, "Silent Column Specification Changes"](#page-1721-0) [Section 15.7, "The MERGE Storage Engine"](#page-2332-0) [Section 15.2, "The MyISAM Storage Engine"](#page-2312-0)

## **mysql**

Section 1.7.2.4, "--' as the Start of a Comment" [Section 1.1, "About This Manual"](#page-29-0) [Section 6.2.7, "Adding Accounts, Assigning Privileges, and Dropping Accounts"](#page-893-0) [Section 18.6.7.2, "Adding NDB Cluster Data Nodes Online: Basic procedure"](#page-3014-0) [Section 18.6.7.3, "Adding NDB Cluster Data Nodes Online: Detailed Example"](#page-3015-0) [Section 18.6.7.1, "Adding NDB Cluster Data Nodes Online: General Issues"](#page-3012-0) [Section 12.19.1, "Aggregate Function Descriptions"](#page-1615-0) [Section 13.1.7.1, "ALTER TABLE Partition Operations"](#page-1658-0) [Section 7.1, "Backup and Recovery Types"](#page-1037-0) [Section 2.5.8.1, "Basic Steps for MySQL Server Deployment with Docker"](#page-182-0) [Section 13.6.1, "BEGIN ... END Compound Statement"](#page-1844-0) [Section 12.11, "Cast Functions and Operators"](#page-1549-0) [Section 6.4.1.5, "Client-Side Cleartext Pluggable Authentication"](#page-945-0)

[Section 4.2.2.3, "Command-Line Options that Affect Option-File Handling"](#page-308-0) [Section 18.6.1, "Commands in the NDB Cluster Management Client"](#page-2972-0) [Section 9.6, "Comments"](#page-1285-0) [Section 18.4, "Configuration of NDB Cluster"](#page-2651-0) [Section 10.5, "Configuring Application Character Set and Collation"](#page-1311-0) [Section 6.3.1, "Configuring MySQL to Use Encrypted Connections"](#page-920-0) [Section 14.8.11.2, "Configuring Non-Persistent Optimizer Statistics Parameters"](#page-2087-0) [Section 3.1, "Connecting to and Disconnecting from the Server"](#page-260-0) [Section 4.2.4, "Connecting to the MySQL Server Using Command Options"](#page-320-0) [Section 5.1.12.4, "Connecting Using IPv6 Nonlocal Host Addresses"](#page-765-0) [Section 5.1.12.3, "Connecting Using the IPv6 Local Host Address"](#page-764-1) [Section 10.4, "Connection Character Sets and Collations"](#page-1305-0) [Section 4.2.5, "Connection Transport Protocols"](#page-323-0) [Section 1.8.1, "Contributors to MySQL"](#page-79-0) [Section 14.6.1.5, "Converting Tables from MyISAM to InnoDB"](#page-2014-0) [Section 2.11.11, "Copying MySQL Databases to Another Machine"](#page-250-0) [Section 13.1.15, "CREATE PROCEDURE and CREATE FUNCTION Statements"](#page-1680-0) [Section 3.3.1, "Creating and Selecting a Database"](#page-265-0) [Section 2.3.4.6, "Customizing the PATH for MySQL Tools"](#page-143-0) [Section 5.8.2, "Debugging a MySQL Client"](#page-829-0) [Section 18.4.3.7, "Defining SQL and Other API Nodes in an NDB Cluster"](#page-2755-0) [Section 20.1, "Defining Stored Programs"](#page-3231-0) [Section 18.6.12, "Distributed Privileges Using Shared Grant Tables"](#page-3040-0) [Section 2.12.5, "Downgrade Troubleshooting"](#page-256-1) [Section 2.12, "Downgrading MySQL"](#page-251-0) [Section 14.17.2, "Enabling InnoDB Monitors"](#page-2243-0) [Section 12.14, "Encryption and Compression Functions"](#page-1569-0) [Section 6.1.2.1, "End-User Guidelines for Password Security"](#page-855-0) [Section 3.2, "Entering Queries"](#page-261-0) [Section 4.9, "Environment Variables"](#page-521-0) [Section B.2, "Error Information Interfaces"](#page-3560-0) [Section B.1, "Error Message Sources and Elements"](#page-3558-0) [Section 20.4.2, "Event Scheduler Configuration"](#page-3241-0) [Section 7.3, "Example Backup and Recovery Strategy"](#page-1042-0) [Section 3.6, "Examples of Common Queries"](#page-285-0) [Section 19.3.3, "Exchanging Partitions and Subpartitions with Tables"](#page-3195-0) [Section 4.5.1.5, "Executing SQL Statements from a Text File"](#page-377-0) Chapter 12, [Functions and Operators](#page-1432-0) [Section 18.1, "General Information"](#page-2578-0) [Section 2.4.1, "General Notes on Installing MySQL on macOS"](#page-152-0) [Section 13.6.7.3, "GET DIAGNOSTICS Statement"](#page-1859-0) [Section 13.7.1.4, "GRANT Statement"](#page-1884-0) [Section 13.8.3, "HELP Statement"](#page-1981-0) [Section B.3.1, "How to Determine What Is Causing a Problem"](#page-3562-0) [Section 14.7.5.3, "How to Minimize and Handle Deadlocks"](#page-2059-0) [Section 1.6, "How to Report Bugs or Problems"](#page-65-0) [Section 6.1.5, "How to Run MySQL as a Normal User"](#page-866-1) [Section B.3.2.14, "Ignoring user"](#page-3573-1) [Section 12.16, "Information Functions"](#page-1580-0) [Section 18.3.2.3, "Initial Startup of NDB Cluster on Windows"](#page-2625-0) [Section 14.18.2, "InnoDB Recovery"](#page-2258-0) [Section 2.5.5, "Installing MySQL on Linux Using RPM Packages from Oracle"](#page-173-0) [Section 2.2, "Installing MySQL on Unix/Linux Using Generic Binaries"](#page-106-0) [Section 18.3.1.2, "Installing NDB Cluster from RPM"](#page-2617-0)

[Section 18.3.2.1, "Installing NDB Cluster on Windows from a Binary Release"](#page-2621-0) [Section 4.2.1, "Invoking MySQL Programs"](#page-299-0) [Section 18.2.7.8, "Issues Exclusive to NDB Cluster"](#page-2609-0) [Section 8.2.1.16, "LIMIT Query Optimization"](#page-1097-0) [Section 13.2.6, "LOAD DATA Statement"](#page-1754-0) [Section 13.2.7, "LOAD XML Statement"](#page-1766-0) [Section 7.4.5.1, "Making a Copy of a Database"](#page-1049-0) [Section 6.1.3, "Making MySQL Secure Against Attackers"](#page-863-0) [Section 18.6, "Management of NDB Cluster"](#page-2971-0) [Section 8.13.1, "Measuring the Speed of Expressions and Functions"](#page-1212-1) [Section 12.20, "Miscellaneous Functions"](#page-1624-0) [Section 2.5.8.2, "More Topics on Deploying MySQL Server with Docker"](#page-185-0) [Section A.11, "MySQL 5.6 FAQ: MySQL Chinese, Japanese, and Korean Character Sets"](#page-3536-1) [Section A.10, "MySQL 5.6 FAQ: NDB Cluster"](#page-3522-0) [Section 4.5.1.2, "mysql Client Commands"](#page-369-0) [Section 4.5.1.3, "mysql Client Logging"](#page-374-0) [Section 4.5.1.1, "mysql Client Options"](#page-355-0) [Section 4.5.1.4, "mysql Client Server-Side Help"](#page-376-0) [Section 4.5.1.6, "mysql Client Tips"](#page-378-0) [MySQL Glossary](#page-4208-0) [Section 2.3.3.1, "MySQL Installer Initial Setup"](#page-115-0) [Section 5.1.13, "MySQL Server Time Zone Support"](#page-767-0) [Section 18.6.9, "MySQL Server Usage for NDB Cluster"](#page-3028-0) Section 4.5.1, "mysql - The MySQL Command-Line Client" [Section 4.3.3, "mysql.server — MySQL Server Startup Script"](#page-332-0) [Section 4.6.6, "mysql\\_config\\_editor — MySQL Configuration Utility"](#page-475-0) [Section 4.4.3, "mysql\\_install\\_db — Initialize MySQL Data Directory"](#page-339-0) [Section 4.4.6, "mysql\\_tzinfo\\_to\\_sql — Load the Time Zone Tables"](#page-346-0) Section 4.6.7, "mysqlaccess - Client for Checking Access Privileges" [Section 4.6.8, "mysqlbinlog — Utility for Processing Binary Log Files"](#page-484-0) [Section 4.5.4, "mysqldump — A Database Backup Program"](#page-401-0) [Section 4.5.6, "mysqlshow — Display Database, Table, and Column Information"](#page-432-0) [Section 18.6.13, "NDB API Statistics Counters and Variables"](#page-3043-0) [Section 18.7.9, "NDB Cluster Backups With NDB Cluster Replication"](#page-3128-0) [Section 18.6.10.1, "NDB Cluster Disk Data Objects"](#page-3029-0) [Section 18.3.5, "NDB Cluster Example with Tables and Data"](#page-2632-0) [Section 18.7, "NDB Cluster Replication"](#page-3107-0) [NDB Cluster System Variables](#page-2773-0) [Section 18.5.14, "ndb\\_index\\_stat — NDB Index Statistics Utility"](#page-2897-0) [Section 18.5.5, "ndb\\_mgm — The NDB Cluster Management Client"](#page-2848-0) [Section 18.6.14, "ndbinfo: The NDB Cluster Information Database"](#page-3055-0) [Section 18.5.2, "ndbinfo\\_select\\_all — Select From ndbinfo Tables"](#page-2830-0) [Section 4.2.2.6, "Option Defaults, Options Expecting Values, and the = Sign"](#page-311-0) [Section B.3.2.7, "Out of memory"](#page-3568-1) [Section 4.1, "Overview of MySQL Programs"](#page-295-0) [Section B.3.2.9, "Packet Too Large"](#page-3570-0) [Section 6.4.1.6, "PAM Pluggable Authentication"](#page-946-0) [Section 6.1.2.4, "Password Hashing in MySQL"](#page-857-0) [Section 6.2.11, "Pluggable Authentication"](#page-901-0) [Section 7.5, "Point-in-Time \(Incremental\) Recovery Using the Binary Log"](#page-1051-0) [Section 13.5, "Prepared Statements"](#page-1839-0) [Section 18.7.5, "Preparing the NDB Cluster for Replication"](#page-3122-0) [Section 4.2.2.4, "Program Option Modifiers"](#page-309-0) [Section 19.2.3.1, "RANGE COLUMNS partitioning"](#page-3167-0)

[Section 2.11.10, "Rebuilding or Repairing Tables or Indexes"](#page-249-0) [Section 7.4.4, "Reloading Delimited-Text Format Backups"](#page-1049-1) [Section 7.4.2, "Reloading SQL-Format Backups"](#page-1047-0) [Resetting the Root Password: Generic Instructions](#page-3578-0) [Restoring an NDB backup to a later version of NDB Cluster](#page-2937-0) [Restoring to More Nodes Than the Original](#page-2940-0) [Section 13.7.1.6, "REVOKE Statement"](#page-1896-0) [Section 2.10.4, "Securing the Initial MySQL Accounts"](#page-228-0) [Section 6.1.6, "Security Considerations for LOAD DATA LOCAL"](#page-866-0) [Section 6.2.10, "Server Handling of Expired Passwords"](#page-898-0) [Section 5.1.7, "Server System Variables"](#page-618-0) [Section 5.1.14, "Server-Side Help Support"](#page-772-0) [Section 6.4.1.4, "SHA-256 Pluggable Authentication"](#page-941-0) [Section 13.7.5.35, "SHOW SLAVE STATUS Statement"](#page-1951-0) [Section 13.7.5.41, "SHOW WARNINGS Statement"](#page-1966-0) [Section 13.6.7.5, "SIGNAL Statement"](#page-1867-0) [Section 6.4.1.8, "Socket Peer-Credential Pluggable Authentication"](#page-961-0) [Section 4.2.2, "Specifying Program Options"](#page-300-0) [Section 2.3.4.7, "Starting MySQL as a Windows Service"](#page-143-1) [Section 18.7.6, "Starting NDB Cluster Replication \(Single Replication Channel\)"](#page-3124-0) [Section 12.8.1, "String Comparison Functions and Operators"](#page-1518-0) [Section 12.8, "String Functions and Operators"](#page-1501-0) [Section 9.1.1, "String Literals"](#page-1232-0) [Section 2.10.3, "Testing the Server"](#page-226-0) [Section 11.3.3, "The BINARY and VARBINARY Types"](#page-1400-0) [Section 10.10.8, "The Binary Character Set"](#page-1344-0) [Section 11.3.4, "The BLOB and TEXT Types"](#page-1402-0) [Section 18.6.14.17, "The ndbinfo memory\\_per\\_fragment Table"](#page-3073-0) [Section 18.6.14.27, "The ndbinfo transporters Table"](#page-3092-0) [Section 20.3.1, "Trigger Syntax and Examples"](#page-3235-0) [Section 14.21.3, "Troubleshooting InnoDB Data Dictionary Operations"](#page-2300-0) [Section 6.2.14, "Troubleshooting Problems Connecting to MySQL"](#page-913-0) [Chapter 3,](#page-260-1) Tutorial [Section 4.10, "Unix Signal Handling in MySQL"](#page-523-0) [Section 2.11, "Upgrading MySQL"](#page-234-0) [Section 7.3.2, "Using Backups for Recovery"](#page-1045-0) [Section 17.1.3.3, "Using GTIDs for Failover and Scaleout"](#page-2437-0) [Section 6.4.5.3, "Using MySQL Enterprise Firewall"](#page-1009-0) [Section 3.5, "Using mysql in Batch Mode"](#page-283-0) [Section 4.6.8.3, "Using mysqlbinlog to Back Up Binary Log Files"](#page-503-0) [Section 7.4, "Using mysqldump for Backups"](#page-1046-0) [Section 4.2.2.2, "Using Option Files"](#page-303-0) [Section 4.2.2.1, "Using Options on the Command Line"](#page-301-0) [Section 4.2.2.5, "Using Options to Set Program Variables"](#page-310-0) [Section 5.8.1.6, "Using Server Logs to Find Causes of Errors in mysqld"](#page-827-0) [Section 18.6.10.2, "Using Symbolic Links with Disk Data Objects"](#page-3034-0) [Section 1.3, "What Is New in MySQL 5.6"](#page-36-0) [Section 2.3.6, "Windows Postinstallation Procedures"](#page-148-0) [Section 12.12, "XML Functions"](#page-1556-0)

#### **mysql ...**

[Section 5.8.1.1, "Compiling MySQL for Debugging"](#page-822-0)

#### **mysql-server**

[Section 2.8, "Installing MySQL on FreeBSD"](#page-192-0)

#### **mysql-test-run.pl**

[Section 4.6.6, "mysql\\_config\\_editor — MySQL Configuration Utility"](#page-475-0) [Section 4.2.2.2, "Using Option Files"](#page-303-0)

#### **mysql.exe**

[Section 18.3.2.3, "Initial Startup of NDB Cluster on Windows"](#page-2625-0) [Section 18.3.2.1, "Installing NDB Cluster on Windows from a Binary Release"](#page-2621-0) [Section 4.5.1.6, "mysql Client Tips"](#page-378-0)

#### **mysql.server**

[Section 2.5, "Installing MySQL on Linux"](#page-165-0) [Section 18.3.1.2, "Installing NDB Cluster from RPM"](#page-2617-0) [Section 6.1.3, "Making MySQL Secure Against Attackers"](#page-863-0) [Section 4.3.3, "mysql.server — MySQL Server Startup Script"](#page-332-0) [Section 4.6.9, "mysqldumpslow — Summarize Slow Query Log Files"](#page-506-0) [Section 4.1, "Overview of MySQL Programs"](#page-295-0) [Section 5.1.6, "Server Command Options"](#page-594-0) [Section 2.10.5, "Starting and Stopping MySQL Automatically"](#page-233-0) [Section B.3.3.7, "Time Zone Problems"](#page-3583-0)

## **mysql.server stop**

[Section 4.3.3, "mysql.server — MySQL Server Startup Script"](#page-332-0)

## **mysql\_config**

[Section 23.6.1, "Compiling Programs with libmysqld"](#page-3494-1) [Section 2.9.8, "Dealing with Problems Compiling MySQL"](#page-218-7) [Section 4.7.2, "mysql\\_config — Display Options for Compiling Clients"](#page-516-1) [Section 4.1, "Overview of MySQL Programs"](#page-295-0)

#### **mysql\_config\_editor**

[Section 4.2.2.3, "Command-Line Options that Affect Option-File Handling"](#page-308-0) [Section 6.1.2.1, "End-User Guidelines for Password Security"](#page-855-0) [Section 4.9, "Environment Variables"](#page-521-0) [Section 4.7.3, "my\\_print\\_defaults — Display Options from Option Files"](#page-517-0) [Section 4.6.3.1, "myisamchk General Options"](#page-454-0) [Section 4.5.1.1, "mysql Client Options"](#page-355-0) [Section 4.6.6, "mysql\\_config\\_editor — MySQL Configuration Utility"](#page-475-0) [Section 4.4.7, "mysql\\_upgrade — Check and Upgrade MySQL Tables"](#page-347-0) [Section 4.5.2, "mysqladmin — A MySQL Server Administration Program"](#page-381-0) [Section 4.6.8, "mysqlbinlog — Utility for Processing Binary Log Files"](#page-484-0) [Section 4.5.3, "mysqlcheck — A Table Maintenance Program"](#page-391-0) [Section 4.5.4, "mysqldump — A Database Backup Program"](#page-401-0) [Section 4.5.5, "mysqlimport — A Data Import Program"](#page-424-0) [Section 4.5.6, "mysqlshow — Display Database, Table, and Column Information"](#page-432-0) Section 4.5.7, "mysqlslap - A Load Emulation Client" [Section 4.1, "Overview of MySQL Programs"](#page-295-0) [Section 4.2.2.2, "Using Option Files"](#page-303-0) [Section 1.3, "What Is New in MySQL 5.6"](#page-36-0)

## **mysql\_convert\_table\_format**

[Section 4.6.11, "mysql\\_convert\\_table\\_format — Convert Tables to Use a Given Storage Engine"](#page-511-0) [Section 4.1, "Overview of MySQL Programs"](#page-295-0) [Section 1.3, "What Is New in MySQL 5.6"](#page-36-0)

## **mysql\_find\_rows**

[Section 4.6.12, "mysql\\_find\\_rows — Extract SQL Statements from Files"](#page-512-0) [Section 4.1, "Overview of MySQL Programs"](#page-295-0) [Section 1.3, "What Is New in MySQL 5.6"](#page-36-0)

## **mysql\_fix\_extensions**

[Section 4.6.13, "mysql\\_fix\\_extensions — Normalize Table File Name Extensions"](#page-513-0) [Section 4.1, "Overview of MySQL Programs"](#page-295-0) [Section 1.3, "What Is New in MySQL 5.6"](#page-36-0)

## **mysql\_install\_db**

[Section 17.1.4.5, "Global Transaction ID Options and Variables"](#page-2501-0) [Section 2.10.1, "Initializing the Data Directory"](#page-221-0) [Section 2.5.5, "Installing MySQL on Linux Using RPM Packages from Oracle"](#page-173-0) [Section 2.2, "Installing MySQL on Unix/Linux Using Generic Binaries"](#page-106-0) [Section 2.9.4, "Installing MySQL Using a Standard Source Distribution"](#page-195-0) [Section 2.9.7, "MySQL Source-Configuration Options"](#page-202-0) [Section 4.4.3, "mysql\\_install\\_db — Initialize MySQL Data Directory"](#page-339-0) [Section 4.1, "Overview of MySQL Programs"](#page-295-0) [Section 2.10.1.1, "Problems Running mysql\\_install\\_db"](#page-222-0) [Section 5.1.6, "Server Command Options"](#page-594-0) [Section 5.1.10, "Server SQL Modes"](#page-749-0) [Section 5.1.7, "Server System Variables"](#page-618-0) [Section 6.2.14, "Troubleshooting Problems Connecting to MySQL"](#page-913-0) [Section 5.1.2.2, "Using a Sample Default Server Configuration File"](#page-531-0) [Section 1.3, "What Is New in MySQL 5.6"](#page-36-0)

## **mysql\_plugin**

[Section 4.4.4, "mysql\\_plugin — Configure MySQL Server Plugins"](#page-344-1) [Section 4.1, "Overview of MySQL Programs"](#page-295-0)

## **mysql\_secure\_installation**

[Section 2.5.7, "Installing MySQL on Linux from the Native Software Repositories"](#page-178-0) [Section 2.5.5, "Installing MySQL on Linux Using RPM Packages from Oracle"](#page-173-0) [Section 2.5.1, "Installing MySQL on Linux Using the MySQL Yum Repository"](#page-166-0) [Section 2.7.1, "Installing MySQL on Solaris Using a Solaris PKG"](#page-191-0) [Section 4.4.3, "mysql\\_install\\_db — Initialize MySQL Data Directory"](#page-339-0) [Section 4.4.5, "mysql\\_secure\\_installation — Improve MySQL Installation Security"](#page-346-1) [Section 4.1, "Overview of MySQL Programs"](#page-295-0) [Section 2.10.4, "Securing the Initial MySQL Accounts"](#page-228-0)

## **mysql\_setpermission**

[Section 1.8.1, "Contributors to MySQL"](#page-79-0) [Section 4.6.14, "mysql\\_setpermission — Interactively Set Permissions in Grant Tables"](#page-513-1) [Section 4.1, "Overview of MySQL Programs"](#page-295-0) [Section 1.3, "What Is New in MySQL 5.6"](#page-36-0)

#### **mysql\_setpermissions**

[Section 4.6.14, "mysql\\_setpermission — Interactively Set Permissions in Grant Tables"](#page-513-1)

#### **mysql\_stmt\_execute()**

[Section 5.1.9, "Server Status Variables"](#page-731-0)

#### **mysql\_stmt\_prepare()**

[Section 5.1.9, "Server Status Variables"](#page-731-0)

### **mysql\_tzinfo\_to\_sql**

[Section 5.1.13, "MySQL Server Time Zone Support"](#page-767-0) [Section 4.4.6, "mysql\\_tzinfo\\_to\\_sql — Load the Time Zone Tables"](#page-346-0) [Section 4.1, "Overview of MySQL Programs"](#page-295-0)

### **mysql\_upgrade**

[Section 11.2.5, "2-Digit YEAR\(2\) Limitations and Migrating to 4-Digit YEAR"](#page-1385-1) [Section 6.2.7, "Adding Accounts, Assigning Privileges, and Dropping Accounts"](#page-893-0) [Section 13.1.1, "ALTER DATABASE Statement"](#page-1641-0) [Section 2.12.4, "Downgrading Binary and Package-based Installations on Unix/Linux"](#page-254-0) [Section 17.1.4.5, "Global Transaction ID Options and Variables"](#page-2501-0) [Section 6.2.3, "Grant Tables"](#page-880-0) [Section B.3.2.14, "Ignoring user"](#page-3573-1) [Section 6.4.1.3, "Migrating Away from Pre-4.1 Password Hashing and the mysql\\_old\\_password Plugin"](#page-937-0) [Section 4.4.7, "mysql\\_upgrade — Check and Upgrade MySQL Tables"](#page-347-0) [Section 18.7.4, "NDB Cluster Replication Schema and Tables"](#page-3117-0) [Section 4.1, "Overview of MySQL Programs"](#page-295-0) [Section 6.1.2.4, "Password Hashing in MySQL"](#page-857-0) [Section 2.11.10, "Rebuilding or Repairing Tables or Indexes"](#page-249-0) [Section 2.5.2, "Replacing a Third-Party Distribution of MySQL Using the MySQL Yum Repository"](#page-170-0) [Section 17.1.3.4, "Restrictions on Replication with GTIDs"](#page-2439-0) [Section 5.1.6, "Server Command Options"](#page-594-0) [Section 17.4.3, "Upgrading a Replication Setup"](#page-2571-0) [Section 18.3.7, "Upgrading and Downgrading NDB Cluster"](#page-2637-0) [Section 2.11.4, "Upgrading MySQL Binary or Package-based Installations on Unix/Linux"](#page-242-0) [Section 2.11.8, "Upgrading MySQL on Windows"](#page-246-1) [Section 2.11.5, "Upgrading MySQL with the MySQL Yum Repository"](#page-244-0) [Section 1.3, "What Is New in MySQL 5.6"](#page-36-0)

## **mysql\_waitpid**

[Section 4.6.15, "mysql\\_waitpid — Kill Process and Wait for Its Termination"](#page-514-0) [Section 4.1, "Overview of MySQL Programs"](#page-295-0) [Section 1.3, "What Is New in MySQL 5.6"](#page-36-0)

#### **mysql\_waitpid()**

[Section 4.6.15, "mysql\\_waitpid — Kill Process and Wait for Its Termination"](#page-514-0)

#### **mysql\_zap**

[Section 4.6.16, "mysql\\_zap — Kill Processes That Match a Pattern"](#page-515-1) [Section 4.1, "Overview of MySQL Programs"](#page-295-0) [Section 1.3, "What Is New in MySQL 5.6"](#page-36-0)

## **mysqlaccess**

[Section 1.8.1, "Contributors to MySQL"](#page-79-0) [Section 4.6.7, "mysqlaccess — Client for Checking Access Privileges"](#page-481-0) [Section 4.1, "Overview of MySQL Programs"](#page-295-0) [Section 1.3, "What Is New in MySQL 5.6"](#page-36-0)

## **mysqladmin**

[Section 6.2.9, "Assigning Account Passwords"](#page-897-0) [Section 17.3.1.1, "Backing Up a Replica Using mysqldump"](#page-2526-1) [Section B.3.2.2, "Can't connect to \[local\] MySQL server"](#page-3563-0) [Section 6.4.1.5, "Client-Side Cleartext Pluggable Authentication"](#page-945-0) [Section 5.1.1, "Configuring the Server"](#page-527-0) [Section 4.2.4, "Connecting to the MySQL Server Using Command Options"](#page-320-0) [Section 10.4, "Connection Character Sets and Collations"](#page-1305-0) [Section 1.8.1, "Contributors to MySQL"](#page-79-0) [Section 13.1.10, "CREATE DATABASE Statement"](#page-1667-0) [Section 2.3.4.6, "Customizing the PATH for MySQL Tools"](#page-143-0) [Section 5.8.1, "Debugging a MySQL Server"](#page-822-1) [Section 17.1.3.5, "Disabling GTID Transactions"](#page-2440-0) [Section 13.1.21, "DROP DATABASE Statement"](#page-1730-0) [Section 13.7.6.3, "FLUSH Statement"](#page-1970-0) [Section 2.4.1, "General Notes on Installing MySQL on macOS"](#page-152-0) [Section B.3.1, "How to Determine What Is Causing a Problem"](#page-3562-0) [Section 7.6.3, "How to Repair MyISAM Tables"](#page-1056-0) [Section 1.6, "How to Report Bugs or Problems"](#page-65-0) [Section 2.5.5, "Installing MySQL on Linux Using RPM Packages from Oracle"](#page-173-0) [Section A.11, "MySQL 5.6 FAQ: MySQL Chinese, Japanese, and Korean Character Sets"](#page-3536-1) [Section 2.3.3.1, "MySQL Installer Initial Setup"](#page-115-0) [Section 5.4, "MySQL Server Logs"](#page-777-0) [Section 4.6.6, "mysql\\_config\\_editor — MySQL Configuration Utility"](#page-475-0) [Section 4.4.3, "mysql\\_install\\_db — Initialize MySQL Data Directory"](#page-339-0) [Section 4.5.2, "mysqladmin — A MySQL Server Administration Program"](#page-381-0) [Section 4.3.4, "mysqld\\_multi — Manage Multiple MySQL Servers"](#page-334-0) [Section 4.1, "Overview of MySQL Programs"](#page-295-0) [Section 22.12.8, "Performance Schema Connection Attribute Tables"](#page-3443-0) [Section 6.2.11, "Pluggable Authentication"](#page-901-0) [Section 6.2.2, "Privileges Provided by MySQL"](#page-873-0) [Section 5.7.3, "Running Multiple MySQL Instances on Unix"](#page-820-0) [Section 2.10.4, "Securing the Initial MySQL Accounts"](#page-228-0) [Section 6.2.10, "Server Handling of Expired Passwords"](#page-898-0) [Section 17.1.3.2, "Setting Up Replication Using GTIDs"](#page-2434-0) [Section 2.3.4.7, "Starting MySQL as a Windows Service"](#page-143-1) [Section 2.3.4.5, "Starting MySQL from the Windows Command Line"](#page-142-0) [Section 2.10.3, "Testing the Server"](#page-226-0) [Section 1.2.2, "The Main Features of MySQL"](#page-33-0) [Section 5.1.15, "The Server Shutdown Process"](#page-773-0) [Section 2.11.8, "Upgrading MySQL on Windows"](#page-246-1) [Section 4.2.2.2, "Using Option Files"](#page-303-0) [Section 4.2.2.1, "Using Options on the Command Line"](#page-301-0) [Section B.3.3.3, "What to Do If MySQL Keeps Crashing"](#page-3579-0)

## **mysqladmin debug**

[Section 5.8.1, "Debugging a MySQL Server"](#page-822-1)

[Section 20.4.5, "Event Scheduler Status"](#page-3244-0) [Section 13.7.1.4, "GRANT Statement"](#page-1884-0) [Section 6.2.2, "Privileges Provided by MySQL"](#page-873-0)

## **mysqladmin extended-status**

[Section 13.2.5.3, "INSERT DELAYED Statement"](#page-1752-0) [Section 13.7.5.36, "SHOW STATUS Statement"](#page-1958-0)

## **mysqladmin flush-hosts**

[Section 5.1.11.2, "DNS Lookups and the Host Cache"](#page-760-0) [Section 6.2.14, "Troubleshooting Problems Connecting to MySQL"](#page-913-0)

## **mysqladmin flush-logs**

[Section 7.3.3, "Backup Strategy Summary"](#page-1045-1) [Section 5.4.2.5, "Error Log File Flushing and Renaming"](#page-782-0) [Section 7.3.1, "Establishing a Backup Policy"](#page-1043-0) [Section 5.4.7, "Server Log Maintenance"](#page-799-0) [Section 5.4.4, "The Binary Log"](#page-784-0) [Section 17.2.2.1, "The Relay Log"](#page-2513-0)

## **mysqladmin flush-privileges**

[Section 2.11.11, "Copying MySQL Databases to Another Machine"](#page-250-0) [Section 6.2.3, "Grant Tables"](#page-880-0) [Section 4.5.2, "mysqladmin — A MySQL Server Administration Program"](#page-381-0) [Section 5.1.6, "Server Command Options"](#page-594-0) [Section 6.2.14, "Troubleshooting Problems Connecting to MySQL"](#page-913-0) [Section 6.2.8, "When Privilege Changes Take Effect"](#page-896-0)

## **mysqladmin flush-tables**

[Section 8.6.2, "Bulk Data Loading for MyISAM Tables"](#page-1154-0) [Section 8.11.5, "External Locking"](#page-1201-0) [Section 8.4.3.1, "How MySQL Opens and Closes Tables"](#page-1136-0) [Section 8.12.4.1, "How MySQL Uses Memory"](#page-1208-0) [Section 4.6.5, "myisampack — Generate Compressed, Read-Only MyISAM Tables"](#page-469-0) [Section 7.6.1, "Using myisamchk for Crash Recovery"](#page-1054-1)

#### **mysqladmin flush-xxx**

[Section 6.2.7, "Adding Accounts, Assigning Privileges, and Dropping Accounts"](#page-893-0)

## **mysqladmin kill**

[Section B.3.3.4, "How MySQL Handles a Full Disk"](#page-3581-1) [Section 13.7.6.4, "KILL Statement"](#page-1976-0) [Section 12.15, "Locking Functions"](#page-1579-0) [Section B.3.2.8, "MySQL server has gone away"](#page-3568-0) [Section 6.2.2, "Privileges Provided by MySQL"](#page-873-0)

## **mysqladmin password**

[Section 4.5.2, "mysqladmin — A MySQL Server Administration Program"](#page-381-0) [Section 6.2.10, "Server Handling of Expired Passwords"](#page-898-0) [Section 6.2.14, "Troubleshooting Problems Connecting to MySQL"](#page-913-0)

## **mysqladmin processlist**

[Section 8.14.1, "Accessing the Process List"](#page-1214-0)

[Section 6.2.7, "Adding Accounts, Assigning Privileges, and Dropping Accounts"](#page-893-0) [Section 13.7.6.4, "KILL Statement"](#page-1976-0) [Section 6.1.3, "Making MySQL Secure Against Attackers"](#page-863-0) [Section 6.2.2, "Privileges Provided by MySQL"](#page-873-0)

## **mysqladmin processlist status**

[Section 5.8.1, "Debugging a MySQL Server"](#page-822-1)

## **mysqladmin refresh**

[Section 6.2.7, "Adding Accounts, Assigning Privileges, and Dropping Accounts"](#page-893-0) [Section 8.4.3.1, "How MySQL Opens and Closes Tables"](#page-1136-0) [Section 5.4.7, "Server Log Maintenance"](#page-799-0)

## **mysqladmin reload**

[Section 6.2.7, "Adding Accounts, Assigning Privileges, and Dropping Accounts"](#page-893-0) [Section 6.2.3, "Grant Tables"](#page-880-0) [Section 1.6, "How to Report Bugs or Problems"](#page-65-0) [Section 4.6.7, "mysqlaccess — Client for Checking Access Privileges"](#page-481-0) [Section 5.1.6, "Server Command Options"](#page-594-0) [Section 6.2.13, "Setting Account Resource Limits"](#page-911-0) [Section 6.2.8, "When Privilege Changes Take Effect"](#page-896-0)

## **mysqladmin reload version**

[Section 1.6, "How to Report Bugs or Problems"](#page-65-0)

### **mysqladmin shutdown**

[Section 6.2.6, "Access Control, Stage 2: Request Verification"](#page-891-1) [Section 18.6.7.3, "Adding NDB Cluster Data Nodes Online: Detailed Example"](#page-3015-0) [Section 5.8.1.2, "Creating Trace Files"](#page-823-0) [Section 13.7.1.4, "GRANT Statement"](#page-1884-0) [Section 7.6.3, "How to Repair MyISAM Tables"](#page-1056-0) [Section 6.1.5, "How to Run MySQL as a Normal User"](#page-866-1) [Section 2.4.2, "Installing MySQL on macOS Using Native Packages"](#page-153-0) [Section 5.8.1.7, "Making a Test Case If You Experience Table Corruption"](#page-828-0) [Section A.10, "MySQL 5.6 FAQ: NDB Cluster"](#page-3522-0) [Section 4.3.3, "mysql.server — MySQL Server Startup Script"](#page-332-0) [Section 4.5.2, "mysqladmin — A MySQL Server Administration Program"](#page-381-0) [Section 6.2.2, "Privileges Provided by MySQL"](#page-873-0) [Section 17.4.1.29, "Replication and Temporary Tables"](#page-2565-0) [Section 18.3.6, "Safe Shutdown and Restart of NDB Cluster"](#page-2636-0) [Section 2.3.4.7, "Starting MySQL as a Windows Service"](#page-143-1) [Section 5.1.15, "The Server Shutdown Process"](#page-773-0) [Section B.3.3.3, "What to Do If MySQL Keeps Crashing"](#page-3579-0)

## **mysqladmin status**

[Section 8.4.3.1, "How MySQL Opens and Closes Tables"](#page-1136-0) [Section 4.5.2, "mysqladmin — A MySQL Server Administration Program"](#page-381-0)

## **mysqladmin variables**

[Section B.3.2.8, "MySQL server has gone away"](#page-3568-0) [Section 13.7.5.40, "SHOW VARIABLES Statement"](#page-1964-0)

### **mysqladmin variables extended-status processlist**

[Section 1.6, "How to Report Bugs or Problems"](#page-65-0)

#### **mysqladmin ver**

[Section 5.8.1.1, "Compiling MySQL for Debugging"](#page-822-0)

#### **mysqladmin version**

[Section B.3.2.2, "Can't connect to \[local\] MySQL server"](#page-3563-0) [Section 1.6, "How to Report Bugs or Problems"](#page-65-0) [Section B.3.2.8, "MySQL server has gone away"](#page-3568-0) [Section 2.10.3, "Testing the Server"](#page-226-0) [Section B.3.3.3, "What to Do If MySQL Keeps Crashing"](#page-3579-0)

### **mysqlanalyze**

[Section 4.5.3, "mysqlcheck — A Table Maintenance Program"](#page-391-0)

### **mysqlbackup**

[Section 7.1, "Backup and Recovery Types"](#page-1037-0) [Section 17.1.1.6, "Creating a Data Snapshot Using Raw Data Files"](#page-2418-0) [Section 14.18.1, "InnoDB Backup"](#page-2257-0) [MySQL Glossary](#page-4208-0) [Section 4.5.4, "mysqldump — A Database Backup Program"](#page-401-0)

## **mysqlbinlog**

[Section 17.1.2.1, "Advantages and Disadvantages of Statement-Based and Row-Based Replication"](#page-2425-0) [Section 13.7.6.1, "BINLOG Statement"](#page-1968-0) [Command Probes](#page-836-0) [Section 17.1.3.1, "GTID Concepts"](#page-2433-0) [Section 17.4.5, "How to Report Replication Bugs or Problems"](#page-2574-0) [Section 14.18.2, "InnoDB Recovery"](#page-2258-0) [Section B.3.7, "Known Issues in MySQL"](#page-3592-0) [Section 12.20, "Miscellaneous Functions"](#page-1624-0) [Section 4.5.1.1, "mysql Client Options"](#page-355-0) [MySQL Glossary](#page-4208-0) [MySQL Server Options for NDB Cluster](#page-2763-0) [Section 4.6.8.1, "mysqlbinlog Hex Dump Format"](#page-499-0) [Section 4.6.8.2, "mysqlbinlog Row Event Display"](#page-499-1) [Section 4.6.8, "mysqlbinlog — Utility for Processing Binary Log Files"](#page-484-0) [Section 4.1, "Overview of MySQL Programs"](#page-295-0) [Section 22.12.8, "Performance Schema Connection Attribute Tables"](#page-3443-0) [Section 7.5, "Point-in-Time \(Incremental\) Recovery Using the Binary Log"](#page-1051-0) [Section 7.5.2, "Point-in-Time Recovery Using Event Positions"](#page-1053-0) [Section 7.5.1, "Point-in-Time Recovery Using Event Times"](#page-1053-1) [Section 18.7.9.2, "Point-In-Time Recovery Using NDB Cluster Replication"](#page-3134-0) [Section 6.2.2, "Privileges Provided by MySQL"](#page-873-0) [Section 17.4.1.18, "Replication and LOAD DATA"](#page-2560-0) [Section 17.4.1.35, "Replication and Variables"](#page-2568-0) [Section 17.1.3.4, "Restrictions on Replication with GTIDs"](#page-2439-0) [Section 13.7.5.3, "SHOW BINLOG EVENTS Statement"](#page-1919-0) [Section 13.7.5.33, "SHOW RELAYLOG EVENTS Statement"](#page-1950-0) [Section 4.6.8.4, "Specifying the mysqlbinlog Server ID"](#page-506-1) [Section 13.4.2.5, "START SLAVE Statement"](#page-1835-0)

[Section 5.4.4, "The Binary Log"](#page-784-0) [Section 5.4.3, "The General Query Log"](#page-783-0) [Section 17.2.2.1, "The Relay Log"](#page-2513-0) [Section 17.1.2.2, "Usage of Row-Based Logging and Replication"](#page-2428-0) [Section 7.3.2, "Using Backups for Recovery"](#page-1045-0) [Section 17.1.3.3, "Using GTIDs for Failover and Scaleout"](#page-2437-0) [Section 4.6.8.3, "Using mysqlbinlog to Back Up Binary Log Files"](#page-503-0) [Section 1.3, "What Is New in MySQL 5.6"](#page-36-0)

## **mysqlbinlog binary-log-file | mysql**

[Section 5.8.1.7, "Making a Test Case If You Experience Table Corruption"](#page-828-0)

## **mysqlbinlog|mysql**

[Section B.3.7, "Known Issues in MySQL"](#page-3592-0)

## **mysqlbug**

[Section 1.3, "What Is New in MySQL 5.6"](#page-36-0)

## **mysqlcheck**

[Section 13.1.1, "ALTER DATABASE Statement"](#page-1641-0) [Section 6.4.1.5, "Client-Side Cleartext Pluggable Authentication"](#page-945-0) [Section 10.4, "Connection Character Sets and Collations"](#page-1305-0) [Section 19.3.4, "Maintenance of Partitions"](#page-3200-0) [Section 9.2.4, "Mapping of Identifiers to File Names"](#page-1248-0) [Section 4.7.3, "my\\_print\\_defaults — Display Options from Option Files"](#page-517-0) [Section 7.6, "MyISAM Table Maintenance and Crash Recovery"](#page-1054-0) [Section 4.4.7, "mysql\\_upgrade — Check and Upgrade MySQL Tables"](#page-347-0) [Section 4.5.3, "mysqlcheck — A Table Maintenance Program"](#page-391-0) [Section 4.1, "Overview of MySQL Programs"](#page-295-0) [Section 2.11.10, "Rebuilding or Repairing Tables or Indexes"](#page-249-0) [Section 19.6, "Restrictions and Limitations on Partitioning"](#page-3213-0) [Section 5.1.7, "Server System Variables"](#page-618-0) [Section 1.2.2, "The Main Features of MySQL"](#page-33-0) [Section 15.2, "The MyISAM Storage Engine"](#page-2312-0)

## **mysqld**

[Section 1.1, "About This Manual"](#page-29-0) [Section 8.2.1.19, "Avoiding Full Table Scans"](#page-1102-0) [Section 2.5.8.1, "Basic Steps for MySQL Server Deployment with Docker"](#page-182-0) [Section 17.1.4.4, "Binary Log Options and Variables"](#page-2482-0) [Section 5.4.4.1, "Binary Logging Formats"](#page-788-0) [Section 18.3.1.4, "Building NDB Cluster from Source on Linux"](#page-2619-0) [Section B.3.2.2, "Can't connect to \[local\] MySQL server"](#page-3563-0) [Section B.3.2.12, "Can't create/write to file"](#page-3572-0) [Section B.3.2.16, "Can't initialize character set"](#page-3574-0) [Section B.3.2.4, "Client does not support authentication protocol"](#page-3567-0) [Section 18.6.1, "Commands in the NDB Cluster Management Client"](#page-2972-0) [Section 9.6, "Comments"](#page-1285-0) [Section B.3.2.10, "Communication Errors and Aborted Connections"](#page-3571-0) [Section 4.4.1, "comp\\_err — Compile MySQL Error Message File"](#page-338-0) [Section 5.8.1.1, "Compiling MySQL for Debugging"](#page-822-0) [Section 18.4, "Configuration of NDB Cluster"](#page-2651-0) [Section 2.9.6, "Configuring SSL Library Support"](#page-201-1)

[Section 5.1.1, "Configuring the Server"](#page-527-0) [Section 5.1.11.1, "Connection Interfaces"](#page-758-0) [Section 14.20.5.4, "Controlling Transactional Behavior of the InnoDB memcached Plugin"](#page-2285-0) [Section 15.2.4.1, "Corrupted MyISAM Tables"](#page-2320-0) [Section 13.1.17, "CREATE TABLE Statement"](#page-1687-0) [Section 5.8.1.2, "Creating Trace Files"](#page-823-0) [Section 14.7.5, "Deadlocks in InnoDB"](#page-2057-0) [Section 5.8.1, "Debugging a MySQL Server"](#page-822-1) [Section 5.8.1.4, "Debugging mysqld under gdb"](#page-824-0) [Section 18.4.3.6, "Defining NDB Cluster Data Nodes"](#page-2688-0) [Section 18.4.3.7, "Defining SQL and Other API Nodes in an NDB Cluster"](#page-2755-0) [Section 17.1.3.5, "Disabling GTID Transactions"](#page-2440-0) [Section 5.1.11.2, "DNS Lookups and the Host Cache"](#page-760-0) [Section 14.6.5, "Doublewrite Buffer"](#page-2038-0) [Section 14.10.1, "Enabling File Formats"](#page-2107-0) [Section 14.17.2, "Enabling InnoDB Monitors"](#page-2243-0) [Section 4.9, "Environment Variables"](#page-521-0) [Section 5.4.2.5, "Error Log File Flushing and Renaming"](#page-782-0) [Section 5.4.2.2, "Error Logging on Unix and Unix-Like Systems"](#page-781-0) [Section 5.4.2.1, "Error Logging on Windows"](#page-781-1) [Section 5.4.2.3, "Error Logging to the System Log"](#page-782-1) [Section 8.11.5, "External Locking"](#page-1201-0) [Section B.3.2.17, "File Not Found and Similar Errors"](#page-3574-1) [Section 14.6.3.2, "File-Per-Table Tablespaces"](#page-2034-0) [Section 12.10.6, "Fine-Tuning MySQL Full-Text Search"](#page-1545-0) [Section 14.21.2, "Forcing InnoDB Recovery"](#page-2299-0) [Section 18.1, "General Information"](#page-2578-0) [Section 18.7.2, "General Requirements for NDB Cluster Replication"](#page-3109-0) [Section 8.14.3, "General Thread States"](#page-1218-0) [Section 16.1.3, "Handling MySQL Recovery with ZFS"](#page-2351-1) [Section 8.12.4.1, "How MySQL Uses Memory"](#page-1208-0) [Section B.3.1, "How to Determine What Is Causing a Problem"](#page-3562-0) [Section 7.6.3, "How to Repair MyISAM Tables"](#page-1056-0) [Section 1.6, "How to Report Bugs or Problems"](#page-65-0) [Section 6.1.5, "How to Run MySQL as a Normal User"](#page-866-1) [Section 9.2.3, "Identifier Case Sensitivity"](#page-1246-0) [Section B.3.2.14, "Ignoring user"](#page-3573-1) [Section 18.7.8, "Implementing Failover with NDB Cluster Replication"](#page-3127-0) [Section 12.16, "Information Functions"](#page-1580-0) [Section 18.3.3, "Initial Configuration of NDB Cluster"](#page-2629-0) [Section 18.3.4, "Initial Startup of NDB Cluster"](#page-2631-0) [Section 14.18.1, "InnoDB Backup"](#page-2257-0) [Section 14.12.1, "InnoDB Disk I/O"](#page-2117-0) [Section 14.20.2, "InnoDB memcached Architecture"](#page-2263-0) [Section 14.18.2, "InnoDB Recovery"](#page-2258-0) [Section 14.8.1, "InnoDB Startup Configuration"](#page-2060-0) [Section 14.14, "InnoDB Startup Options and System Variables"](#page-2135-0) [Section 14.21, "InnoDB Troubleshooting"](#page-2298-0) [Section 13.2.5.2, "INSERT ... ON DUPLICATE KEY UPDATE Statement"](#page-1750-0) [Section 13.2.5.3, "INSERT DELAYED Statement"](#page-1752-0) [Section 13.2.5, "INSERT Statement"](#page-1745-0) [Section 18.3.1, "Installation of NDB Cluster on Linux"](#page-2614-0) [Section 18.3.1.1, "Installing an NDB Cluster Binary Release on Linux"](#page-2615-0) [Section 2.5.5, "Installing MySQL on Linux Using RPM Packages from Oracle"](#page-173-0)

[Section 2.4.2, "Installing MySQL on macOS Using Native Packages"](#page-153-0) [Section 2.7, "Installing MySQL on Solaris"](#page-190-0) [Section 2.2, "Installing MySQL on Unix/Linux Using Generic Binaries"](#page-106-0) [Section 18.3.1.2, "Installing NDB Cluster from RPM"](#page-2617-0) [Section 18.3.2.1, "Installing NDB Cluster on Windows from a Binary Release"](#page-2621-0) [Section 18.3.2.4, "Installing NDB Cluster Processes as Windows Services"](#page-2627-0) [Section 18.2.7.8, "Issues Exclusive to NDB Cluster"](#page-2609-0) [Section 13.7.6.4, "KILL Statement"](#page-1976-0) [Section 18.7.3, "Known Issues in NDB Cluster Replication"](#page-3110-0) [Section 13.2.6, "LOAD DATA Statement"](#page-1754-0) [Section 5.8.1.7, "Making a Test Case If You Experience Table Corruption"](#page-828-0) [Section 6.1.3, "Making MySQL Secure Against Attackers"](#page-863-0) [Section 18.6, "Management of NDB Cluster"](#page-2971-0) [Section 12.20, "Miscellaneous Functions"](#page-1624-0) [Section 5.4.4.3, "Mixed Binary Logging Format"](#page-790-0) [Section 14.6.1.4, "Moving or Copying InnoDB Tables"](#page-2012-0) [Section 15.2.1, "MyISAM Startup Options"](#page-2315-0) [Section 4.6.3.2, "myisamchk Check Options"](#page-457-0) [Section 4.6.3.1, "myisamchk General Options"](#page-454-0) [Section 4.6.3, "myisamchk — MyISAM Table-Maintenance Utility"](#page-449-0) [Section 4.6.5, "myisampack — Generate Compressed, Read-Only MyISAM Tables"](#page-469-0) [Section A.1, "MySQL 5.6 FAQ: General"](#page-3510-0) [Section A.11, "MySQL 5.6 FAQ: MySQL Chinese, Japanese, and Korean Character Sets"](#page-3536-1) [Section A.10, "MySQL 5.6 FAQ: NDB Cluster"](#page-3522-0) [Section A.3, "MySQL 5.6 FAQ: Server SQL Mode"](#page-3512-0) [Section 4.5.1.6, "mysql Client Tips"](#page-378-0) [MySQL Glossary](#page-4208-0) [Section 2.3.1, "MySQL Installation Layout on Microsoft Windows"](#page-112-0) Chapter 5, [MySQL Server Administration](#page-526-0) [Section B.3.2.8, "MySQL server has gone away"](#page-3568-0) [Section 5.4, "MySQL Server Logs"](#page-777-0) [MySQL Server Options for NDB Cluster](#page-2763-0) [Section 5.1.13, "MySQL Server Time Zone Support"](#page-767-0) [Section 18.6.9, "MySQL Server Usage for NDB Cluster"](#page-3028-0) [Section 18.2.6, "MySQL Server Using InnoDB Compared with NDB Cluster"](#page-2598-0) [Section 2.9.7, "MySQL Source-Configuration Options"](#page-202-0) [Section 1.7, "MySQL Standards Compliance"](#page-70-0) [Section 4.3.3, "mysql.server — MySQL Server Startup Script"](#page-332-0) [Section 4.4.3, "mysql\\_install\\_db — Initialize MySQL Data Directory"](#page-339-0) [Section 4.4.4, "mysql\\_plugin — Configure MySQL Server Plugins"](#page-344-1) [Section 4.6.8, "mysqlbinlog — Utility for Processing Binary Log Files"](#page-484-0) [Section 4.5.3, "mysqlcheck — A Table Maintenance Program"](#page-391-0) [Section 4.3.1, "mysqld — The MySQL Server"](#page-326-0) [Section 4.3.4, "mysqld\\_multi — Manage Multiple MySQL Servers"](#page-334-0) [Section 4.3.2, "mysqld\\_safe — MySQL Server Startup Script"](#page-327-0) [Section 4.5.4, "mysqldump — A Database Backup Program"](#page-401-0) [Section 4.6.10, "mysqlhotcopy — A Database Backup Program"](#page-508-0) [Section 18.6.13, "NDB API Statistics Counters and Variables"](#page-3043-0) [Section 18.6.16.3, "NDB Cluster and MySQL Security Procedures"](#page-3106-0) [Section 18.3.8.1, "NDB Cluster Auto-Installer Requirements"](#page-2640-0) [Section 18.4.3.1, "NDB Cluster Configuration: Basic Example"](#page-2673-0) [Section 18.2.1, "NDB Cluster Core Concepts"](#page-2581-0) [Section 18.3, "NDB Cluster Installation"](#page-2612-0) [Section 18.4.2.5, "NDB Cluster mysqld Option and Variable Reference"](#page-2664-0)

[Section 18.2.2, "NDB Cluster Nodes, Node Groups, Fragment Replicas, and Partitions"](#page-2584-0) [Section 18.2, "NDB Cluster Overview"](#page-2580-0) [Section 18.5, "NDB Cluster Programs"](#page-2820-1) [Section 18.7, "NDB Cluster Replication"](#page-3107-0) [Section 18.7.11, "NDB Cluster Replication Conflict Resolution"](#page-3139-0) [Section 18.7.4, "NDB Cluster Replication Schema and Tables"](#page-3117-0) [Section 18.7.10, "NDB Cluster Replication: Bidrectional and Circular Replication"](#page-3134-1) [NDB Cluster Status Variables](#page-2792-0) [NDB Cluster System Variables](#page-2773-0) [Section 18.5.4, "ndb\\_mgmd — The NDB Cluster Management Server Daemon"](#page-2837-0) [Section 18.5.22, "ndb\\_restore — Restore an NDB Cluster Backup"](#page-2916-0) [Section 18.5.26, "ndb\\_show\\_tables — Display List of NDB Tables"](#page-2957-0) [Section 18.6.14, "ndbinfo: The NDB Cluster Information Database"](#page-3055-0) [Section 13.7.2.4, "OPTIMIZE TABLE Statement"](#page-1905-0) [Section B.3.5, "Optimizer-Related Issues"](#page-3590-0) [Section 23.6.3, "Options with the Embedded Server"](#page-3495-0) [Section 18.2.5.1, "Options, Variables, and Parameters Added, Deprecated or Removed in NDB 7.3"](#page-2593-0) [Section 18.2.5.2, "Options, Variables, and Parameters Added, Deprecated or Removed in NDB 7.4"](#page-2595-0) [Section 4.1, "Overview of MySQL Programs"](#page-295-0) [Section 18.4.2, "Overview of NDB Cluster Configuration Parameters, Options, and Variables"](#page-2654-0) [Section B.3.2.9, "Packet Too Large"](#page-3570-0) [Section 22.3, "Performance Schema Startup Configuration"](#page-3377-0) [Section 18.6.5, "Performing a Rolling Restart of an NDB Cluster"](#page-3009-0) [Section 18.7.5, "Preparing the NDB Cluster for Replication"](#page-3122-0) [Section 15.2.4.2, "Problems from Tables Not Being Closed Properly"](#page-2320-1) [Section 2.10.1.1, "Problems Running mysql\\_install\\_db"](#page-222-0) [Section B.3.3.1, "Problems with File Permissions"](#page-3575-0) [Section 4.2.2.4, "Program Option Modifiers"](#page-309-0) [Section 8.10.3.3, "Query Cache Configuration"](#page-1189-0) [Section 18.4.3.2, "Recommended Starting Configuration for NDB Cluster"](#page-2676-0) [Section 14.6.6, "Redo Log"](#page-2038-1) [Section 13.7.2.5, "REPAIR TABLE Statement"](#page-1908-0) [Section 17.1.4.3, "Replica Server Options and Variables"](#page-2453-0) [Section 17.1.4.1, "Replication and Binary Logging Option and Variable Reference"](#page-2443-0) [Section 17.1.4, "Replication and Binary Logging Options and Variables"](#page-2441-0) [Section 17.4.1.26, "Replication and Source or Replica Shutdowns"](#page-2563-0) [Section 17.2.2.2, "Replication Metadata Repositories"](#page-2514-0) [Section 17.1.4.2, "Replication Source Options and Variables"](#page-2448-0) [Section 13.4.2.3, "RESET SLAVE Statement"](#page-1834-0) [Resetting the Root Password: Unix and Unix-Like Systems](#page-3577-0) [Resetting the Root Password: Windows Systems](#page-3576-0) [Section 4.7.4, "resolve\\_stack\\_dump — Resolve Numeric Stack Trace Dump to Symbols"](#page-519-0) [Restoring an NDB backup to a later version of NDB Cluster](#page-2937-0) [Restoring an NDB backup to a previous version of NDB Cluster](#page-2937-1) [Section 17.1.3.4, "Restrictions on Replication with GTIDs"](#page-2439-0) [Section B.3.4.5, "Rollback Failure for Nontransactional Tables"](#page-3588-0) [Section 5.7, "Running Multiple MySQL Instances on One Machine"](#page-815-0) [Section 6.1.6, "Security Considerations for LOAD DATA LOCAL"](#page-866-0) [Section 6.1.4, "Security-Related mysqld Options and Variables"](#page-865-0) [Section 13.2.9.1, "SELECT ... INTO Statement"](#page-1782-0) [Section 2.3.4.3, "Selecting a MySQL Server Type"](#page-140-0) [Section 6.6, "SELinux"](#page-1029-0) [Section 4.3, "Server and Server-Startup Programs"](#page-326-1) [Section 10.3.2, "Server Character Set and Collation"](#page-1296-0)

[Section 5.1.6, "Server Command Options"](#page-594-0) [Section 5.4.7, "Server Log Maintenance"](#page-799-0) [Section 5.1.9, "Server Status Variables"](#page-731-0) [Section 5.1.7, "Server System Variables"](#page-618-0) [Section 10.12, "Setting the Error Message Language"](#page-1346-1) [Section 6.6.5.1, "Setting the TCP Port Context for mysqld"](#page-1033-1) [Section 7.6.5, "Setting Up a MyISAM Table Maintenance Schedule"](#page-1059-0) [Section 17.1.3.2, "Setting Up Replication Using GTIDs"](#page-2434-0) [Section 14.20.3, "Setting Up the InnoDB memcached Plugin"](#page-2267-0) [Section 13.7.5.16, "SHOW ENGINE Statement"](#page-1929-0) [Section 4.2.2, "Specifying Program Options"](#page-300-0) [Section 2.10.5, "Starting and Stopping MySQL Automatically"](#page-233-0) [Section 5.7.2.2, "Starting Multiple MySQL Instances as Windows Services"](#page-818-0) [Section 5.7.2.1, "Starting Multiple MySQL Instances at the Windows Command Line"](#page-817-0) [Section 2.3.4.7, "Starting MySQL as a Windows Service"](#page-143-1) [Section 2.3.4.5, "Starting MySQL from the Windows Command Line"](#page-142-0) [Section 18.7.6, "Starting NDB Cluster Replication \(Single Replication Channel\)"](#page-3124-0) [Section 1.8.5, "Supporters of MySQL"](#page-86-1) [Section 17.3.7, "Switching Sources During Failover"](#page-2537-0) [Section 8.11.2, "Table Locking Issues"](#page-1196-0) [Section B.3.2.18, "Table-Corruption Issues"](#page-3575-1) [Section 2.3.4.8, "Testing The MySQL Installation"](#page-146-0) [Section 2.10.3, "Testing the Server"](#page-226-0) [Section 5.4.4, "The Binary Log"](#page-784-0) [Section 15.6, "The BLACKHOLE Storage Engine"](#page-2329-0) [Section 5.8.3, "The DBUG Package"](#page-829-1) [Section 5.4.6, "The DDL Log"](#page-799-1) [Section 5.4.2, "The Error Log"](#page-780-0) [Section 5.4.3, "The General Query Log"](#page-783-0) [Section 14.20.6, "The InnoDB memcached Plugin and Replication"](#page-2287-1) [Section 15.2, "The MyISAM Storage Engine"](#page-2312-0) [Section 8.10.3, "The MySQL Query Cache"](#page-1185-0) [Section 5.1, "The MySQL Server"](#page-527-1) [Section 18.6.14.19, "The ndbinfo operations\\_per\\_fragment Table"](#page-3077-0) [Section 5.4.5, "The Slow Query Log"](#page-797-0) [Section B.3.3.7, "Time Zone Problems"](#page-3583-0) [Section B.3.2.6, "Too many connections"](#page-3568-2) [Section 5.8.4, "Tracing mysqld Using DTrace"](#page-832-0) [Section 2.3.5, "Troubleshooting a Microsoft Windows MySQL Server Installation"](#page-147-0) [Section 14.21.1, "Troubleshooting InnoDB I/O Problems"](#page-2298-1) [Section 6.2.14, "Troubleshooting Problems Connecting to MySQL"](#page-913-0) [Section 2.10.2.1, "Troubleshooting Problems Starting the MySQL Server"](#page-224-0) [Section 4.10, "Unix Signal Handling in MySQL"](#page-523-0) [Section 2.11.9, "Upgrade Troubleshooting"](#page-248-0) [Section 2.11.8, "Upgrading MySQL on Windows"](#page-246-1) [Section 5.8.1.5, "Using a Stack Trace"](#page-825-0) [Section 7.6.1, "Using myisamchk for Crash Recovery"](#page-1054-1) [Section 4.2.2.2, "Using Option Files"](#page-303-0) [Section 5.8.1.6, "Using Server Logs to Find Causes of Errors in mysqld"](#page-827-0) [Section 8.12.3.3, "Using Symbolic Links for Databases on Windows"](#page-1206-0) [Section 8.12.3.2, "Using Symbolic Links for MyISAM Tables on Unix"](#page-1205-0) [Section 18.3.8.2, "Using the NDB Cluster Auto-Installer"](#page-2641-0) [Section 18.7.7, "Using Two Replication Channels for NDB Cluster Replication"](#page-3126-0) [Section 5.8.1.3, "Using WER with PDB to create a Windows crashdump"](#page-823-1)

[Section 18.2.4.2, "What is New in NDB Cluster 7.4"](#page-2590-1) [Section B.3.3.3, "What to Do If MySQL Keeps Crashing"](#page-3579-0) [Section 6.2.8, "When Privilege Changes Take Effect"](#page-896-0) [Section B.3.3.5, "Where MySQL Stores Temporary Files"](#page-3581-0) [Section 2.1.2, "Which MySQL Version and Distribution to Install"](#page-91-0)

## **mysqld mysqld.trace**

[Section 5.8.1.2, "Creating Trace Files"](#page-823-0)

## **mysqld-debug**

[Section 5.8.1.2, "Creating Trace Files"](#page-823-0) [Section 2.2, "Installing MySQL on Unix/Linux Using Generic Binaries"](#page-106-0) [Section 4.3.1, "mysqld — The MySQL Server"](#page-326-0) [Section 4.3.2, "mysqld\\_safe — MySQL Server Startup Script"](#page-327-0) [Section 2.3.4.3, "Selecting a MySQL Server Type"](#page-140-0)

## **mysqld.exe**

[Section 18.3.2.3, "Initial Startup of NDB Cluster on Windows"](#page-2625-0) [Section 18.3.2.1, "Installing NDB Cluster on Windows from a Binary Release"](#page-2621-0) [Section 18.3.2.4, "Installing NDB Cluster Processes as Windows Services"](#page-2627-0)

## **mysqld\_multi**

[Section 4.3.4, "mysqld\\_multi — Manage Multiple MySQL Servers"](#page-334-0) [Section 4.1, "Overview of MySQL Programs"](#page-295-0) [Section 5.7.3, "Running Multiple MySQL Instances on Unix"](#page-820-0)

## **mysqld\_safe**

[Section 18.6.7.3, "Adding NDB Cluster Data Nodes Online: Detailed Example"](#page-3015-0) [Section 5.8.1.1, "Compiling MySQL for Debugging"](#page-822-0) [Section 5.1.1, "Configuring the Server"](#page-527-0) [Section 17.1.3.5, "Disabling GTID Transactions"](#page-2440-0) [Section 8.12.4.2, "Enabling Large Page Support"](#page-1210-0) [Section 5.4.2.2, "Error Logging on Unix and Unix-Like Systems"](#page-781-0) [Section 5.4.2.3, "Error Logging to the System Log"](#page-782-1) [Section B.3.2.17, "File Not Found and Similar Errors"](#page-3574-1) [Section B.3.3.6, "How to Protect or Change the MySQL Unix Socket File"](#page-3582-0) [Section 14.21, "InnoDB Troubleshooting"](#page-2298-0) [Section 18.3.1.2, "Installing NDB Cluster from RPM"](#page-2617-0) [Section 6.1.3, "Making MySQL Secure Against Attackers"](#page-863-0) [Section A.10, "MySQL 5.6 FAQ: NDB Cluster"](#page-3522-0) [Section 5.1.13, "MySQL Server Time Zone Support"](#page-767-0) [Section 4.3.3, "mysql.server — MySQL Server Startup Script"](#page-332-0) [Section 4.4.3, "mysql\\_install\\_db — Initialize MySQL Data Directory"](#page-339-0) [Section 4.3.4, "mysqld\\_multi — Manage Multiple MySQL Servers"](#page-334-0) [Section 4.3.2, "mysqld\\_safe — MySQL Server Startup Script"](#page-327-0) [Section 18.6.16.3, "NDB Cluster and MySQL Security Procedures"](#page-3106-0) [Section 4.2.2.6, "Option Defaults, Options Expecting Values, and the = Sign"](#page-311-0) [Section 4.1, "Overview of MySQL Programs"](#page-295-0) [Section B.3.2.9, "Packet Too Large"](#page-3570-0) [Section B.3.3.1, "Problems with File Permissions"](#page-3575-0) [Section 5.7, "Running Multiple MySQL Instances on One Machine"](#page-815-0) [Section 5.7.3, "Running Multiple MySQL Instances on Unix"](#page-820-0) [Section 5.1.6, "Server Command Options"](#page-594-0)

[Section 5.1.7, "Server System Variables"](#page-618-0)

[Section 17.1.3.2, "Setting Up Replication Using GTIDs"](#page-2434-0)

[Section 2.10.5, "Starting and Stopping MySQL Automatically"](#page-233-0)

[Section 2.10.2, "Starting the Server"](#page-224-1)

[Section 2.10.3, "Testing the Server"](#page-226-0)

[Section 5.4.2, "The Error Log"](#page-780-0)

[Section B.3.3.7, "Time Zone Problems"](#page-3583-0)

[Section 2.10.2.1, "Troubleshooting Problems Starting the MySQL Server"](#page-224-0)

[Section 5.1.2.2, "Using a Sample Default Server Configuration File"](#page-531-0)

[Section 4.2.2.2, "Using Option Files"](#page-303-0)

#### **mysqldump**

[Section 11.2.5, "2-Digit YEAR\(2\) Limitations and Migrating to 4-Digit YEAR"](#page-1385-1) [Section 17.3.1.1, "Backing Up a Replica Using mysqldump"](#page-2526-1) [Section 17.3.1.3, "Backing Up a Source or Replica by Making It Read Only"](#page-2527-0) Chapter 7, [Backup and Recovery](#page-1036-0) [Section 7.1, "Backup and Recovery Types"](#page-1037-0) [Section 7.3.3, "Backup Strategy Summary"](#page-1045-1) [Section 14.5.1, "Buffer Pool"](#page-1994-0) [Section 8.5.5, "Bulk Data Loading for InnoDB Tables"](#page-1146-0) [Section 2.11.3, "Changes in MySQL 5.6"](#page-235-0) [Section 6.4.1.5, "Client-Side Cleartext Pluggable Authentication"](#page-945-0) [Section 4.2.4, "Connecting to the MySQL Server Using Command Options"](#page-320-0) [Section 4.2.5, "Connection Transport Protocols"](#page-323-0) [Section 1.8.1, "Contributors to MySQL"](#page-79-0) [Section 10.9.8, "Converting Between 3-Byte and 4-Byte Unicode Character Sets"](#page-1328-0) [Section 7.4.5.2, "Copy a Database from one Server to Another"](#page-1050-0) [Section 2.11.11, "Copying MySQL Databases to Another Machine"](#page-250-0) [Section 13.1.17, "CREATE TABLE Statement"](#page-1687-0) [Section 17.1.1.5, "Creating a Data Snapshot Using mysqldump"](#page-2418-1) [Section 17.1.1.6, "Creating a Data Snapshot Using Raw Data Files"](#page-2418-0) [Section 2.3.4.6, "Customizing the PATH for MySQL Tools"](#page-143-0) [Section 7.2, "Database Backup Methods"](#page-1040-0) [Section 14.12.4, "Defragmenting a Table"](#page-2119-0) [Section 18.6.12, "Distributed Privileges Using Shared Grant Tables"](#page-3040-0) [Section 2.12.3, "Downgrade Notes"](#page-252-0) [Section 2.12.5, "Downgrade Troubleshooting"](#page-256-1) [Section 2.12.4, "Downgrading Binary and Package-based Installations on Unix/Linux"](#page-254-0) [Section 7.4.3, "Dumping Data in Delimited-Text Format with mysqldump"](#page-1048-0) [Section 7.4.1, "Dumping Data in SQL Format with mysqldump"](#page-1046-1) [Section 7.4.5.3, "Dumping Stored Programs"](#page-1050-1) [Section 7.4.5.4, "Dumping Table Definitions and Content Separately"](#page-1050-2) [Section 7.3.1, "Establishing a Backup Policy"](#page-1043-0) [Section 7.3, "Example Backup and Recovery Strategy"](#page-1042-0) [Section 13.1.17.5, "FOREIGN KEY Constraints"](#page-1714-0) [Section 1.6, "How to Report Bugs or Problems"](#page-65-0) [Section 17.1.1, "How to Set Up Replication"](#page-2414-0) [Section 9.2.3, "Identifier Case Sensitivity"](#page-1246-0) [Section 4.6.1, "innochecksum — Offline InnoDB File Checksum Utility"](#page-447-0) [Section 14.18.1, "InnoDB Backup"](#page-2257-0) [Section 2.6, "Installing MySQL Using Unbreakable Linux Network \(ULN\)"](#page-190-1) [Section 13.2.6, "LOAD DATA Statement"](#page-1754-0)

[Section 13.2.7, "LOAD XML Statement"](#page-1766-0)

[Section 7.4.5.1, "Making a Copy of a Database"](#page-1049-0) [Section 9.2.4, "Mapping of Identifiers to File Names"](#page-1248-0) [Section 14.6.1.4, "Moving or Copying InnoDB Tables"](#page-2012-0) [Section A.10, "MySQL 5.6 FAQ: NDB Cluster"](#page-3522-0) [Section 4.5.1.1, "mysql Client Options"](#page-355-0) [Section 5.4, "MySQL Server Logs"](#page-777-0) [Section 4.6.6, "mysql\\_config\\_editor — MySQL Configuration Utility"](#page-475-0) [Section 7.4.5, "mysqldump Tips"](#page-1049-2) [Section 4.5.4, "mysqldump — A Database Backup Program"](#page-401-0) [Section 18.3.5, "NDB Cluster Example with Tables and Data"](#page-2632-0) [Section 18.2, "NDB Cluster Overview"](#page-2580-0) [Section 18.6.14, "ndbinfo: The NDB Cluster Information Database"](#page-3055-0) [Section 17.1.1.4, "Obtaining the Replication Source Binary Log Coordinates"](#page-2417-0) [Section 18.6.8, "Online Backup of NDB Cluster"](#page-3023-0) [Section 4.1, "Overview of MySQL Programs"](#page-295-0) [Section 22.12.8, "Performance Schema Connection Attribute Tables"](#page-3443-0) [Section 18.6.5, "Performing a Rolling Restart of an NDB Cluster"](#page-3009-0) [Section 18.7.9.2, "Point-In-Time Recovery Using NDB Cluster Replication"](#page-3134-0) [Section 18.7.5, "Preparing the NDB Cluster for Replication"](#page-3122-0) [Section 6.2.2, "Privileges Provided by MySQL"](#page-873-0) [Section B.3.4.8, "Problems with Floating-Point Values"](#page-3589-0) [Section 14.8.10, "Purge Configuration"](#page-2078-0) [Section 2.11.10, "Rebuilding or Repairing Tables or Indexes"](#page-249-0) [Section 7.4.4, "Reloading Delimited-Text Format Backups"](#page-1049-1) [Section 7.4.2, "Reloading SQL-Format Backups"](#page-1047-0) [Section 17.3.5, "Replicating Different Databases to Different Replicas"](#page-2534-0) [Restoring an NDB backup to a later version of NDB Cluster](#page-2937-0) [Restoring an NDB backup to a previous version of NDB Cluster](#page-2937-1) [Restoring to More Nodes Than the Original](#page-2940-0) [Section 22.19, "Restrictions on Performance Schema"](#page-3488-0) [Section 17.1.3.4, "Restrictions on Replication with GTIDs"](#page-2439-0) [Section 20.9, "Restrictions on Views"](#page-3265-0) [Section 5.4.1, "Selecting General Query Log and Slow Query Log Output Destinations"](#page-778-0) [Section 5.4.7, "Server Log Maintenance"](#page-799-0) [Section 5.1.10, "Server SQL Modes"](#page-749-0) [Section 5.1.7, "Server System Variables"](#page-618-0) [Section 17.1.1.8, "Setting Up Replication with Existing Data"](#page-2421-0) [Section B.3.4.7, "Solving Problems with No Matching Rows"](#page-3588-1) [Section 4.2.2, "Specifying Program Options"](#page-300-0) [Section 2.3.4.7, "Starting MySQL as a Windows Service"](#page-143-1) [Section 11.3.4, "The BLOB and TEXT Types"](#page-1402-0) [Section 14.20.6, "The InnoDB memcached Plugin and Replication"](#page-2287-1) [Section 1.2.2, "The Main Features of MySQL"](#page-33-0) [Section 14.6.3.1, "The System Tablespace"](#page-2031-0) [Section 6.2.14, "Troubleshooting Problems Connecting to MySQL"](#page-913-0) [Section 13.7.3.4, "UNINSTALL PLUGIN Statement"](#page-1913-0) [Section 17.4.3, "Upgrading a Replication Setup"](#page-2571-0) [Section 2.11.4, "Upgrading MySQL Binary or Package-based Installations on Unix/Linux"](#page-242-0) [Section 17.1.3.3, "Using GTIDs for Failover and Scaleout"](#page-2437-0) [Section 4.6.8.3, "Using mysqlbinlog to Back Up Binary Log Files"](#page-503-0) [Section 7.4, "Using mysqldump for Backups"](#page-1046-0) [Section 4.2.2.2, "Using Option Files"](#page-303-0) [Section 17.3.1, "Using Replication for Backups"](#page-2525-0) [Section 17.3.3, "Using Replication with Different Source and Replica Storage Engines"](#page-2531-0)
[Section 1.3, "What Is New in MySQL 5.6"](#page-36-0) [Section 12.12, "XML Functions"](#page-1556-0)

### **mysqldump mysql**

[Section 6.2.14, "Troubleshooting Problems Connecting to MySQL"](#page-913-0)

### **mysqldumpslow**

[Section 4.6.9, "mysqldumpslow — Summarize Slow Query Log Files"](#page-506-0) [Section 4.1, "Overview of MySQL Programs"](#page-295-0) [Section 5.4.5, "The Slow Query Log"](#page-797-0)

### **mysqlhotcopy**

Chapter 7, [Backup and Recovery](#page-1036-0) [Section 7.1, "Backup and Recovery Types"](#page-1037-0) [Section 1.8.1, "Contributors to MySQL"](#page-79-0) [Section 7.2, "Database Backup Methods"](#page-1040-0) [Section 4.5.4, "mysqldump — A Database Backup Program"](#page-401-0) [Section 4.6.10, "mysqlhotcopy — A Database Backup Program"](#page-508-0) [Section 4.1, "Overview of MySQL Programs"](#page-295-0) [Section 1.3, "What Is New in MySQL 5.6"](#page-36-0)

## **mysqlimport**

[Section 7.1, "Backup and Recovery Types"](#page-1037-0) [Section 10.4, "Connection Character Sets and Collations"](#page-1305-0) [Section 2.11.11, "Copying MySQL Databases to Another Machine"](#page-250-0) [Section 7.2, "Database Backup Methods"](#page-1040-0) [Section 2.12.5, "Downgrade Troubleshooting"](#page-256-0) [Section 13.2.6, "LOAD DATA Statement"](#page-1754-0) [Section 4.5.5, "mysqlimport — A Data Import Program"](#page-424-0) [Section 4.1, "Overview of MySQL Programs"](#page-295-0) [Section 7.4.4, "Reloading Delimited-Text Format Backups"](#page-1049-0) [Section 6.1.6, "Security Considerations for LOAD DATA LOCAL"](#page-866-0)

# **MySQLInstallerConsole**

Section 2.3.3.5, "[MySQLInstallerConsole](#page-134-0) Reference"

## **MySQLInstallerConsole.exe**

[Section 2.3.3.1, "MySQL Installer Initial Setup"](#page-115-0) Section 2.3.3.5, "[MySQLInstallerConsole](#page-134-0) Reference"

### **mysqloptimize**

[Section 4.5.3, "mysqlcheck — A Table Maintenance Program"](#page-391-0)

#### **mysqlrepair**

[Section 4.5.3, "mysqlcheck — A Table Maintenance Program"](#page-391-0)

#### **mysqlshow**

[Section 6.4.1.5, "Client-Side Cleartext Pluggable Authentication"](#page-945-0) [Section 4.2.4, "Connecting to the MySQL Server Using Command Options"](#page-320-0) [Section 10.4, "Connection Character Sets and Collations"](#page-1305-0) [Section 4.5.6, "mysqlshow — Display Database, Table, and Column Information"](#page-432-0) [Section 4.1, "Overview of MySQL Programs"](#page-295-0)

[Section 13.7.5.15, "SHOW DATABASES Statement"](#page-1928-0) [Section 13.7.5.23, "SHOW INDEX Statement"](#page-1938-0) [Section 13.7.5.37, "SHOW TABLE STATUS Statement"](#page-1959-0) [Section 2.3.4.8, "Testing The MySQL Installation"](#page-146-0) [Section 2.10.3, "Testing the Server"](#page-226-0) [Section 2.3.6, "Windows Postinstallation Procedures"](#page-148-0)

### **mysqlshow db\_name**

[Section 13.7.5.38, "SHOW TABLES Statement"](#page-1962-0)

#### **mysqlshow db\_name tbl\_name**

[Section 13.7.5.6, "SHOW COLUMNS Statement"](#page-1922-0)

### **mysqlslap**

[Section 6.4.1.5, "Client-Side Cleartext Pluggable Authentication"](#page-945-0) [Section 14.16.1, "Monitoring InnoDB Mutex Waits Using Performance Schema"](#page-2238-0) [Section 4.5.7, "mysqlslap — A Load Emulation Client"](#page-438-0) [Section 4.1, "Overview of MySQL Programs"](#page-295-0) [Section 8.13.3, "Using Your Own Benchmarks"](#page-1213-0)

#### **mysqltest**

[Section 6.2.10, "Server Handling of Expired Passwords"](#page-898-0) [Section 6.4.1.4, "SHA-256 Pluggable Authentication"](#page-941-0)

### **N**

[[index top](#page-3822-0)]

#### **nbdmtd**

[Section 18.4.3.6, "Defining NDB Cluster Data Nodes"](#page-2688-0)

#### **ndb\_blob\_tool**

Section 18.5.6, "ndb blob tool — Check and Repair BLOB and TEXT columns of NDB Cluster Tables"

#### **ndb\_config**

[Section 18.5, "NDB Cluster Programs"](#page-2820-0) [Section 18.5.7, "ndb\\_config — Extract NDB Cluster Configuration Information"](#page-2860-0)

#### **ndb\_delete\_all**

[Section 18.5.9, "ndb\\_delete\\_all — Delete All Rows from an NDB Table"](#page-2872-0)

#### **ndb\_desc**

[Section 18.6.7.3, "Adding NDB Cluster Data Nodes Online: Detailed Example"](#page-3015-0) [Section 18.4.3.6, "Defining NDB Cluster Data Nodes"](#page-2688-0) [Section 19.2.5, "KEY Partitioning"](#page-3178-0) [Section 18.6.16.3, "NDB Cluster and MySQL Security Procedures"](#page-3106-0) [Section 18.6.10.1, "NDB Cluster Disk Data Objects"](#page-3029-0) [Section 18.5.10, "ndb\\_desc — Describe NDB Tables"](#page-2877-0) [Section 21.5.1, "The INFORMATION\\_SCHEMA FILES Table"](#page-3351-0) [Section 21.3.14, "The INFORMATION\\_SCHEMA PARTITIONS Table"](#page-3290-0) Section 18.6.14.4, "The ndbinfo cluster operations Table" [Section 18.6.14.22, "The ndbinfo server\\_operations Table"](#page-3085-0)

#### **ndb\_drop\_index**

[Section 18.5.11, "ndb\\_drop\\_index — Drop Index from an NDB Table"](#page-2886-0)

#### **ndb\_drop\_table**

[Section 18.5.11, "ndb\\_drop\\_index — Drop Index from an NDB Table"](#page-2886-0) [Section 18.5.12, "ndb\\_drop\\_table — Drop an NDB Table"](#page-2891-0)

#### **ndb\_error\_reporter**

[Section 18.5.13, "ndb\\_error\\_reporter — NDB Error-Reporting Utility"](#page-2895-0)

#### **ndb\_index\_stat**

[Section 18.5.14, "ndb\\_index\\_stat — NDB Index Statistics Utility"](#page-2897-0)

#### **ndb\_mgm**

[Section 18.6.7.3, "Adding NDB Cluster Data Nodes Online: Detailed Example"](#page-3015-0) [Section 18.6.7.1, "Adding NDB Cluster Data Nodes Online: General Issues"](#page-3012-0) [Section 18.3.1.4, "Building NDB Cluster from Source on Linux"](#page-2619-0) [Section 18.6.1, "Commands in the NDB Cluster Management Client"](#page-2972-0) [Section 18.4.3.6, "Defining NDB Cluster Data Nodes"](#page-2688-0) [Section 18.6.12, "Distributed Privileges Using Shared Grant Tables"](#page-3040-0) [Section 18.1, "General Information"](#page-2578-0) [Section 18.3.4, "Initial Startup of NDB Cluster"](#page-2631-0) [Section 18.3.2.3, "Initial Startup of NDB Cluster on Windows"](#page-2625-0) [Section 18.3.1, "Installation of NDB Cluster on Linux"](#page-2614-0) [Section 18.3.1.1, "Installing an NDB Cluster Binary Release on Linux"](#page-2615-0) [Section 18.3.1.2, "Installing NDB Cluster from RPM"](#page-2617-0) [Section 18.3.1.3, "Installing NDB Cluster Using .deb Files"](#page-2619-1) [Section A.10, "MySQL 5.6 FAQ: NDB Cluster"](#page-3522-0) [Section 18.2.1, "NDB Cluster Core Concepts"](#page-2581-0) [Section 18.6.3.1, "NDB Cluster Logging Management Commands"](#page-2996-0) [Section 18.5, "NDB Cluster Programs"](#page-2820-0) [Section 18.6.16.1, "NDB Cluster Security and Networking Issues"](#page-3100-0) [Section 18.6.6, "NDB Cluster Single User Mode"](#page-3011-0) [Section 18.5.5, "ndb\\_mgm — The NDB Cluster Management Client"](#page-2848-0) [Section 18.5.4, "ndb\\_mgmd — The NDB Cluster Management Server Daemon"](#page-2837-0) [Section 18.5.22, "ndb\\_restore — Restore an NDB Cluster Backup"](#page-2916-0) [Section 18.6.8, "Online Backup of NDB Cluster"](#page-3023-0) [Section 18.6.5, "Performing a Rolling Restart of an NDB Cluster"](#page-3009-0) [Section 18.7.9.2, "Point-In-Time Recovery Using NDB Cluster Replication"](#page-3134-0) [Restoring an NDB backup to a later version of NDB Cluster](#page-2937-0) [Restoring to More Nodes Than the Original](#page-2940-0) [Section 18.3.6, "Safe Shutdown and Restart of NDB Cluster"](#page-2636-0) Section 18.6.14.1, "The ndbinfo arbitrator validity detail Table" [Section 18.6.14.15, "The ndbinfo membership Table"](#page-3070-0) [Section 18.6.14.16, "The ndbinfo memoryusage Table"](#page-3072-0) [Section 18.6.14.18, "The ndbinfo nodes Table"](#page-3075-0) [Section 18.6.14.27, "The ndbinfo transporters Table"](#page-3092-0) [Section 18.6.8.2, "Using The NDB Cluster Management Client to Create a Backup"](#page-3024-0)

#### **ndb\_mgm.exe**

[Section 18.3.2.3, "Initial Startup of NDB Cluster on Windows"](#page-2625-0) [Section 18.3.2.1, "Installing NDB Cluster on Windows from a Binary Release"](#page-2621-0)

#### **ndb\_mgmd**

[Section 18.3.1.4, "Building NDB Cluster from Source on Linux"](#page-2619-0) [Section 18.6.1, "Commands in the NDB Cluster Management Client"](#page-2972-0) [Section 18.4.3.5, "Defining an NDB Cluster Management Server"](#page-2681-0) [Section 18.4.3.6, "Defining NDB Cluster Data Nodes"](#page-2688-0) [Section 18.3.4, "Initial Startup of NDB Cluster"](#page-2631-0) [Section 18.3.1, "Installation of NDB Cluster on Linux"](#page-2614-0) [Section 18.3.1.1, "Installing an NDB Cluster Binary Release on Linux"](#page-2615-0) [Section 18.3.1.2, "Installing NDB Cluster from RPM"](#page-2617-0) [Section 18.3.2.1, "Installing NDB Cluster on Windows from a Binary Release"](#page-2621-0) [Section 18.3.1.3, "Installing NDB Cluster Using .deb Files"](#page-2619-1) [Section A.10, "MySQL 5.6 FAQ: NDB Cluster"](#page-3522-0) [Section 2.9.7, "MySQL Source-Configuration Options"](#page-202-0) [Section 18.4.3.1, "NDB Cluster Configuration: Basic Example"](#page-2673-0) [Section 18.4.3.3, "NDB Cluster Connection Strings"](#page-2679-0) [Section 18.2.1, "NDB Cluster Core Concepts"](#page-2581-0) [Section 18.6.3.1, "NDB Cluster Logging Management Commands"](#page-2996-0) [Section 18.2.2, "NDB Cluster Nodes, Node Groups, Fragment Replicas, and Partitions"](#page-2584-0) [Section 18.5, "NDB Cluster Programs"](#page-2820-0) [Section 18.5.5, "ndb\\_mgm — The NDB Cluster Management Client"](#page-2848-0) [Section 18.5.4, "ndb\\_mgmd — The NDB Cluster Management Server Daemon"](#page-2837-0) [Section 18.5.1, "ndbd — The NDB Cluster Data Node Daemon"](#page-2820-1) [Section 18.6.5, "Performing a Rolling Restart of an NDB Cluster"](#page-3009-0) [Section 18.4.1, "Quick Test Setup of NDB Cluster"](#page-2651-0) [Section 18.3.6, "Safe Shutdown and Restart of NDB Cluster"](#page-2636-0) [Section 18.6.4, "Summary of NDB Cluster Start Phases"](#page-3007-0) [Section 18.3.8.2, "Using the NDB Cluster Auto-Installer"](#page-2641-0)

### **ndb\_mgmd.exe**

[Section 18.3.2.3, "Initial Startup of NDB Cluster on Windows"](#page-2625-0) [Section 18.3.2.1, "Installing NDB Cluster on Windows from a Binary Release"](#page-2621-0) [Section 18.3.2.4, "Installing NDB Cluster Processes as Windows Services"](#page-2627-0)

#### **ndb\_move\_data**

[Section 18.5.15, "ndb\\_move\\_data — NDB Data Copy Utility"](#page-2905-0)

### **ndb\_print\_backup\_file**

[Section 18.5.16, "ndb\\_print\\_backup\\_file — Print NDB Backup File Contents"](#page-2911-0) [Section 18.5.18, "ndb\\_print\\_frag\\_file — Print NDB Fragment List File Contents"](#page-2912-0) [Section 18.5.19, "ndb\\_print\\_schema\\_file — Print NDB Schema File Contents"](#page-2913-0) [Section 18.5.20, "ndb\\_print\\_sys\\_file — Print NDB System File Contents"](#page-2913-1) Section 18.5.21, "ndb redo log reader — Check and Print Content of Cluster Redo Log"

#### **ndb\_print\_file**

[Section 18.5.17, "ndb\\_print\\_file — Print NDB Disk Data File Contents"](#page-2911-1)

#### **ndb\_print\_frag\_file**

[Section 18.5.18, "ndb\\_print\\_frag\\_file — Print NDB Fragment List File Contents"](#page-2912-0)

#### **ndb\_print\_schema\_file**

[Section 18.5.16, "ndb\\_print\\_backup\\_file — Print NDB Backup File Contents"](#page-2911-0) [Section 18.5.17, "ndb\\_print\\_file — Print NDB Disk Data File Contents"](#page-2911-1)

[Section 18.5.18, "ndb\\_print\\_frag\\_file — Print NDB Fragment List File Contents"](#page-2912-0) [Section 18.5.19, "ndb\\_print\\_schema\\_file — Print NDB Schema File Contents"](#page-2913-0) [Section 18.5.20, "ndb\\_print\\_sys\\_file — Print NDB System File Contents"](#page-2913-1) Section 18.5.21, "ndb redo log reader — Check and Print Content of Cluster Redo Log"

### **ndb\_print\_sys\_file**

[Section 18.5.16, "ndb\\_print\\_backup\\_file — Print NDB Backup File Contents"](#page-2911-0) [Section 18.5.17, "ndb\\_print\\_file — Print NDB Disk Data File Contents"](#page-2911-1) [Section 18.5.18, "ndb\\_print\\_frag\\_file — Print NDB Fragment List File Contents"](#page-2912-0) [Section 18.5.19, "ndb\\_print\\_schema\\_file — Print NDB Schema File Contents"](#page-2913-0) [Section 18.5.20, "ndb\\_print\\_sys\\_file — Print NDB System File Contents"](#page-2913-1)

## **ndb\_redo\_log\_reader**

Section 18.5.21, "ndb\_redo\_log\_reader - Check and Print Content of Cluster Redo Log"

### **ndb\_restore**

[Section 7.1, "Backup and Recovery Types"](#page-1037-0) [Section 18.4.3.6, "Defining NDB Cluster Data Nodes"](#page-2688-0) [Section 18.6.12, "Distributed Privileges Using Shared Grant Tables"](#page-3040-0) [Section A.10, "MySQL 5.6 FAQ: NDB Cluster"](#page-3522-0) [Section 18.7.9, "NDB Cluster Backups With NDB Cluster Replication"](#page-3128-0) [Section 18.2.1, "NDB Cluster Core Concepts"](#page-2581-0) [Section 18.2, "NDB Cluster Overview"](#page-2580-0) [Section 18.5, "NDB Cluster Programs"](#page-2820-0) [Section 18.7.4, "NDB Cluster Replication Schema and Tables"](#page-3117-0) [Section 18.7.10, "NDB Cluster Replication: Bidrectional and Circular Replication"](#page-3134-1) [Section 18.6.6, "NDB Cluster Single User Mode"](#page-3011-0) [Section 18.5.22, "ndb\\_restore — Restore an NDB Cluster Backup"](#page-2916-0) [Section 18.6.8, "Online Backup of NDB Cluster"](#page-3023-0) [Section 18.6.5, "Performing a Rolling Restart of an NDB Cluster"](#page-3009-0) [Section 18.7.9.2, "Point-In-Time Recovery Using NDB Cluster Replication"](#page-3134-0) [Restoring an NDB backup to a later version of NDB Cluster](#page-2937-0) [Restoring an NDB backup to a previous version of NDB Cluster](#page-2937-1) [Restoring to Fewer Nodes Than the Original](#page-2938-0) [Restoring to More Nodes Than the Original](#page-2940-0) [Section 18.2.4.1, "What is New in NDB Cluster 7.3"](#page-2590-0) [Section 18.2.4.2, "What is New in NDB Cluster 7.4"](#page-2590-1)

### **ndb\_select\_all**

[Section 18.6.16.3, "NDB Cluster and MySQL Security Procedures"](#page-3106-0) [Section 18.5.23, "ndb\\_select\\_all — Print Rows from an NDB Table"](#page-2942-0) [Section 18.5.26, "ndb\\_show\\_tables — Display List of NDB Tables"](#page-2957-0)

### **ndb\_select\_count**

[Section 18.5.24, "ndb\\_select\\_count — Print Row Counts for NDB Tables"](#page-2949-0)

#### **ndb\_setup.py**

[Section 18.3.8.1, "NDB Cluster Auto-Installer Requirements"](#page-2640-0) [Section 18.5, "NDB Cluster Programs"](#page-2820-0) [Section 18.5.25, "ndb\\_setup.py — Start browser-based Auto-Installer for NDB Cluster \(DEPRECATED\)"](#page-2953-0) [Section 18.3.8, "The NDB Cluster Auto-Installer \(No longer supported\)"](#page-2640-1) [Section 18.3.8.2, "Using the NDB Cluster Auto-Installer"](#page-2641-0) [Section 18.2.4.1, "What is New in NDB Cluster 7.3"](#page-2590-0)

[Section 18.2.4.2, "What is New in NDB Cluster 7.4"](#page-2590-1)

#### **ndb\_show\_tables**

[Section 18.6.16.3, "NDB Cluster and MySQL Security Procedures"](#page-3106-0) [Section 18.5, "NDB Cluster Programs"](#page-2820-0) Section 18.5.26, "ndb show tables — Display List of NDB Tables" [Section 18.6.14.4, "The ndbinfo cluster\\_operations Table"](#page-3060-0) [Section 18.6.14.19, "The ndbinfo operations\\_per\\_fragment Table"](#page-3077-0) [Section 18.6.14.22, "The ndbinfo server\\_operations Table"](#page-3085-0) [Section 18.2.4.2, "What is New in NDB Cluster 7.4"](#page-2590-1)

### **ndb\_size.pl**

[Section 11.6, "Data Type Storage Requirements"](#page-1426-0) [Section A.10, "MySQL 5.6 FAQ: NDB Cluster"](#page-3522-0) [Section 18.5.27, "ndb\\_size.pl — NDBCLUSTER Size Requirement Estimator"](#page-2962-0)

#### **ndb\_waiter**

[Section 18.5.28, "ndb\\_waiter — Wait for NDB Cluster to Reach a Given Status"](#page-2965-0) [Section 18.2.4.2, "What is New in NDB Cluster 7.4"](#page-2590-1)

### **ndbd**

[Section 18.6.7.2, "Adding NDB Cluster Data Nodes Online: Basic procedure"](#page-3014-0) [Section 18.6.7.3, "Adding NDB Cluster Data Nodes Online: Detailed Example"](#page-3015-0) [Section 18.3.1.4, "Building NDB Cluster from Source on Linux"](#page-2619-0) [Section 18.6.1, "Commands in the NDB Cluster Management Client"](#page-2972-0) [Section 18.4.3.6, "Defining NDB Cluster Data Nodes"](#page-2688-0) [Section 18.3.4, "Initial Startup of NDB Cluster"](#page-2631-0) [Section 18.3.1, "Installation of NDB Cluster on Linux"](#page-2614-0) [Section 18.3.1.1, "Installing an NDB Cluster Binary Release on Linux"](#page-2615-0) [Section 18.3.1.2, "Installing NDB Cluster from RPM"](#page-2617-0) [Section 18.3.2.1, "Installing NDB Cluster on Windows from a Binary Release"](#page-2621-0) [Section 18.3.1.3, "Installing NDB Cluster Using .deb Files"](#page-2619-1) [Section 18.6, "Management of NDB Cluster"](#page-2971-0) [Section A.10, "MySQL 5.6 FAQ: NDB Cluster"](#page-3522-0) [Section 18.7.9, "NDB Cluster Backups With NDB Cluster Replication"](#page-3128-0) [Section 18.4.3.1, "NDB Cluster Configuration: Basic Example"](#page-2673-0) [Section 18.2.1, "NDB Cluster Core Concepts"](#page-2581-0) [Section 18.4.2.1, "NDB Cluster Data Node Configuration Parameters"](#page-2654-0) [Section 18.3, "NDB Cluster Installation"](#page-2612-0) [Section 18.2.2, "NDB Cluster Nodes, Node Groups, Fragment Replicas, and Partitions"](#page-2584-0) [Section 18.5, "NDB Cluster Programs"](#page-2820-0) [Section 18.5.4, "ndb\\_mgmd — The NDB Cluster Management Server Daemon"](#page-2837-0) [Section 18.5.28, "ndb\\_waiter — Wait for NDB Cluster to Reach a Given Status"](#page-2965-0) [Section 18.5.1, "ndbd — The NDB Cluster Data Node Daemon"](#page-2820-1) [Section 18.5.3, "ndbmtd — The NDB Cluster Data Node Daemon \(Multi-Threaded\)"](#page-2836-0) [Section 18.4.2, "Overview of NDB Cluster Configuration Parameters, Options, and Variables"](#page-2654-1) [Section 18.6.5, "Performing a Rolling Restart of an NDB Cluster"](#page-3009-0) [Section 18.7.9.2, "Point-In-Time Recovery Using NDB Cluster Replication"](#page-3134-0) [Section 18.4.1, "Quick Test Setup of NDB Cluster"](#page-2651-0) [Section 18.4.3.2, "Recommended Starting Configuration for NDB Cluster"](#page-2676-0) [Section 18.3.6, "Safe Shutdown and Restart of NDB Cluster"](#page-2636-0) [Section 18.6.4, "Summary of NDB Cluster Start Phases"](#page-3007-0) [Section 18.6.14.18, "The ndbinfo nodes Table"](#page-3075-0)

[Section 18.6.3.3, "Using CLUSTERLOG STATISTICS in the NDB Cluster Management Client"](#page-3004-0) [Section 18.3.8.2, "Using the NDB Cluster Auto-Installer"](#page-2641-0)

#### **ndbd.exe**

[Section 18.3.2.3, "Initial Startup of NDB Cluster on Windows"](#page-2625-0) [Section 18.3.2.1, "Installing NDB Cluster on Windows from a Binary Release"](#page-2621-0) [Section 18.3.2.4, "Installing NDB Cluster Processes as Windows Services"](#page-2627-0)

### **ndbinfo\_select\_all**

[Section 18.5.2, "ndbinfo\\_select\\_all — Select From ndbinfo Tables"](#page-2830-0)

#### **ndbmtd**

[Section 18.6.7.2, "Adding NDB Cluster Data Nodes Online: Basic procedure"](#page-3014-0) [Section 18.6.7.3, "Adding NDB Cluster Data Nodes Online: Detailed Example"](#page-3015-0) [Section 18.3.1.4, "Building NDB Cluster from Source on Linux"](#page-2619-0) [Section 18.4.3.6, "Defining NDB Cluster Data Nodes"](#page-2688-0) [Section 18.3.1, "Installation of NDB Cluster on Linux"](#page-2614-0) [Section 18.3.1.1, "Installing an NDB Cluster Binary Release on Linux"](#page-2615-0) [Section 18.3.1.2, "Installing NDB Cluster from RPM"](#page-2617-0) [Section A.10, "MySQL 5.6 FAQ: NDB Cluster"](#page-3522-0) [Section 2.9.7, "MySQL Source-Configuration Options"](#page-202-0) [Section 18.2.1, "NDB Cluster Core Concepts"](#page-2581-0) [Section 18.4.2.1, "NDB Cluster Data Node Configuration Parameters"](#page-2654-0) [Section 18.2.2, "NDB Cluster Nodes, Node Groups, Fragment Replicas, and Partitions"](#page-2584-0) [Section 18.5, "NDB Cluster Programs"](#page-2820-0) [Section 18.5.4, "ndb\\_mgmd — The NDB Cluster Management Server Daemon"](#page-2837-0) [Section 18.5.1, "ndbd — The NDB Cluster Data Node Daemon"](#page-2820-1) [Section 18.5.3, "ndbmtd — The NDB Cluster Data Node Daemon \(Multi-Threaded\)"](#page-2836-0) [Section 18.6.5, "Performing a Rolling Restart of an NDB Cluster"](#page-3009-0) [Section 18.7.9.2, "Point-In-Time Recovery Using NDB Cluster Replication"](#page-3134-0) [Section 18.4.3.2, "Recommended Starting Configuration for NDB Cluster"](#page-2676-0) [Restoring to Fewer Nodes Than the Original](#page-2938-0) [Section 18.3.6, "Safe Shutdown and Restart of NDB Cluster"](#page-2636-0) [Section 18.6.14.18, "The ndbinfo nodes Table"](#page-3075-0) [Section 18.6.14.20, "The ndbinfo resources Table"](#page-3081-0) [Section 18.3.8.2, "Using the NDB Cluster Auto-Installer"](#page-2641-0)

#### **ndbmtd.exe**

[Section 18.3.2.3, "Initial Startup of NDB Cluster on Windows"](#page-2625-0) [Section 18.3.2.1, "Installing NDB Cluster on Windows from a Binary Release"](#page-2621-0) [Section 18.3.2.4, "Installing NDB Cluster Processes as Windows Services"](#page-2627-0)

#### **NET**

[Section 18.3.2.4, "Installing NDB Cluster Processes as Windows Services"](#page-2627-0) [Section 2.3.4.7, "Starting MySQL as a Windows Service"](#page-143-0)

### **NET START**

[Section 18.3.2.4, "Installing NDB Cluster Processes as Windows Services"](#page-2627-0) [Section 5.7.2.2, "Starting Multiple MySQL Instances as Windows Services"](#page-818-0)

### **NET START mysqld\_service\_name**

[Section 2.3.4.7, "Starting MySQL as a Windows Service"](#page-143-0)

[Section 2.3.5, "Troubleshooting a Microsoft Windows MySQL Server Installation"](#page-147-0) [Section 2.11.8, "Upgrading MySQL on Windows"](#page-246-0)

## **NET STOP**

[Section 18.3.2.4, "Installing NDB Cluster Processes as Windows Services"](#page-2627-0) [Section 5.7.2.2, "Starting Multiple MySQL Instances as Windows Services"](#page-818-0)

### **NET STOP mysqld\_service\_name**

[Section 2.3.4.7, "Starting MySQL as a Windows Service"](#page-143-0) [Section 2.11.8, "Upgrading MySQL on Windows"](#page-246-0)

### **NET STOP service\_name**

[Section 18.3.6, "Safe Shutdown and Restart of NDB Cluster"](#page-2636-0)

#### **nm**

[Section 4.7.4, "resolve\\_stack\\_dump — Resolve Numeric Stack Trace Dump to Symbols"](#page-519-0) [Section 5.8.1.5, "Using a Stack Trace"](#page-825-0)

#### **numactl**

[Section 18.4.3.6, "Defining NDB Cluster Data Nodes"](#page-2688-0)

## **O**

[[index top](#page-3822-0)]

#### **openssl**

[Section 6.3.3.2, "Creating RSA Keys Using openssl"](#page-932-0) [Section 6.3.3, "Creating SSL and RSA Certificates and Keys"](#page-927-0) [Section 6.3.3.1, "Creating SSL Certificates and Keys Using openssl"](#page-927-1)

#### **openssl md5 package\_name**

[Section 2.1.4.1, "Verifying the MD5 Checksum"](#page-93-0)

### **P**

[[index top](#page-3822-0)]

#### **perror**

[Section B.3.2.12, "Can't create/write to file"](#page-3572-0) [Section B.2, "Error Information Interfaces"](#page-3560-0) [Section B.3.2.17, "File Not Found and Similar Errors"](#page-3574-0) [Section 7.6.3, "How to Repair MyISAM Tables"](#page-1056-0) [Section A.10, "MySQL 5.6 FAQ: NDB Cluster"](#page-3522-0) [Section 4.1, "Overview of MySQL Programs"](#page-295-0) [Section 4.8.1, "perror — Display MySQL Error Message Information"](#page-519-1)

#### **pfexec**

[Section 2.2, "Installing MySQL on Unix/Linux Using Generic Binaries"](#page-106-0)

### **PGP**

[Section 2.1.4.2, "Signature Checking Using GnuPG"](#page-93-1)

#### **ping6**

[Section 5.1.12.5, "Obtaining an IPv6 Address from a Broker"](#page-766-0)

#### **pkgadd**

[Section 2.7.1, "Installing MySQL on Solaris Using a Solaris PKG"](#page-191-0)

#### **pkgrm**

[Section 2.7.1, "Installing MySQL on Solaris Using a Solaris PKG"](#page-191-0)

#### **ppm**

[Section 2.13, "Perl Installation Notes"](#page-256-1)

#### **ps**

[Section 6.2.9, "Assigning Account Passwords"](#page-897-0) [Section 4.2.4, "Connecting to the MySQL Server Using Command Options"](#page-320-0) [Section 6.1.2.1, "End-User Guidelines for Password Security"](#page-855-0) [Section 8.12.4.1, "How MySQL Uses Memory"](#page-1208-0) [Section B.3.1, "How to Determine What Is Causing a Problem"](#page-3562-0) [Section 4.6.16, "mysql\\_zap — Kill Processes That Match a Pattern"](#page-515-0) [Section 4.5.2, "mysqladmin — A MySQL Server Administration Program"](#page-381-0) [Section 6.6, "SELinux"](#page-1029-0) [Section 2.10.2.1, "Troubleshooting Problems Starting the MySQL Server"](#page-224-0)

### **ps xa | grep mysqld**

[Section B.3.2.2, "Can't connect to \[local\] MySQL server"](#page-3563-0)

## **R**

[[index top](#page-3822-0)]

#### **rename**

[Section 5.4.2.5, "Error Log File Flushing and Renaming"](#page-782-0) [Section 5.4.7, "Server Log Maintenance"](#page-799-0) [Section 5.4.3, "The General Query Log"](#page-783-0)

#### **replace**

[Section 4.7.1, "msql2mysql — Convert mSQL Programs for Use with MySQL"](#page-516-0) [Section 4.1, "Overview of MySQL Programs"](#page-295-0) [Section 4.8.2, "replace — A String-Replacement Utility"](#page-520-0) [Section 17.3.4, "Using Replication for Scale-Out"](#page-2532-0)

#### **resolve\_stack\_dump**

[Section 4.1, "Overview of MySQL Programs"](#page-295-0) [Section 4.7.4, "resolve\\_stack\\_dump — Resolve Numeric Stack Trace Dump to Symbols"](#page-519-0) [Section 5.8.1.5, "Using a Stack Trace"](#page-825-0)

#### **resolveip**

[Section 4.1, "Overview of MySQL Programs"](#page-295-0) [Section 4.8.3, "resolveip — Resolve Host name to IP Address or Vice Versa"](#page-521-0)

#### **rm**

[Section 13.4.1.1, "PURGE BINARY LOGS Statement"](#page-1827-0)

#### **rpm**

[Section 2.5.5, "Installing MySQL on Linux Using RPM Packages from Oracle"](#page-173-0) [Section 2.9.4, "Installing MySQL Using a Standard Source Distribution"](#page-195-0) [Section 2.1.4.4, "Signature Checking Using RPM"](#page-105-0)

#### **rpmbuild**

[Section 2.5.5, "Installing MySQL on Linux Using RPM Packages from Oracle"](#page-173-0) [Section 2.9.4, "Installing MySQL Using a Standard Source Distribution"](#page-195-0) [Section 2.9.2, "Source Installation Prerequisites"](#page-193-0)

#### **rsync**

[Section 7.1, "Backup and Recovery Types"](#page-1037-0) [Section 17.1.1.6, "Creating a Data Snapshot Using Raw Data Files"](#page-2418-0) [Section 17.1.1.9, "Introducing Additional Replicas to an Existing Replication Environment"](#page-2422-0)

## **S**

[[index top](#page-3822-0)]

### **SC**

[Section 2.3.4.7, "Starting MySQL as a Windows Service"](#page-143-0)

### **SC DELETE**

[Section 18.3.2.4, "Installing NDB Cluster Processes as Windows Services"](#page-2627-0)

#### **SC DELETE mysqld\_service\_name**

[Section 5.7.2.2, "Starting Multiple MySQL Instances as Windows Services"](#page-818-0) [Section 2.3.4.7, "Starting MySQL as a Windows Service"](#page-143-0)

### **SC DELETE service\_name**

[Section 18.3.2.4, "Installing NDB Cluster Processes as Windows Services"](#page-2627-0)

## **SC START**

[Section 18.3.2.4, "Installing NDB Cluster Processes as Windows Services"](#page-2627-0) [Section 18.6.5, "Performing a Rolling Restart of an NDB Cluster"](#page-3009-0) [Section 5.7.2.2, "Starting Multiple MySQL Instances as Windows Services"](#page-818-0)

### **SC START mysqld\_service\_name**

[Section 2.3.5, "Troubleshooting a Microsoft Windows MySQL Server Installation"](#page-147-0) [Section 2.11.8, "Upgrading MySQL on Windows"](#page-246-0)

#### **sc start mysqld\_service\_name**

[Section 2.3.4.7, "Starting MySQL as a Windows Service"](#page-143-0)

## **SC STOP**

[Section 18.3.2.4, "Installing NDB Cluster Processes as Windows Services"](#page-2627-0) [Section 18.6.5, "Performing a Rolling Restart of an NDB Cluster"](#page-3009-0) [Section 5.7.2.2, "Starting Multiple MySQL Instances as Windows Services"](#page-818-0)

### **SC STOP mysqld\_service\_name**

[Section 2.3.4.7, "Starting MySQL as a Windows Service"](#page-143-0)

#### **sc stop mysqld\_service\_name**

[Section 2.3.4.7, "Starting MySQL as a Windows Service"](#page-143-0)

#### **SC STOP service\_name**

[Section 18.3.6, "Safe Shutdown and Restart of NDB Cluster"](#page-2636-0)

#### **scp**

[Section 7.1, "Backup and Recovery Types"](#page-1037-0) [Section 17.1.1.6, "Creating a Data Snapshot Using Raw Data Files"](#page-2418-0)

#### **sed**

[Section 3.3.4.7, "Pattern Matching"](#page-276-0)

#### **SELECT**

[Section 18.3.5, "NDB Cluster Example with Tables and Data"](#page-2632-0)

#### **semanage**

[Section 6.6.6, "Troubleshooting SELinux"](#page-1033-0)

#### **semodule**

[Section 6.6.3, "MySQL Server SELinux Policies"](#page-1031-0)

#### **service**

[Section 2.5.7, "Installing MySQL on Linux from the Native Software Repositories"](#page-178-0)

#### **Service Control Manager**

[Section 2.3, "Installing MySQL on Microsoft Windows"](#page-109-0) [Section 2.3.4.7, "Starting MySQL as a Windows Service"](#page-143-0)

#### **Services**

[Section 18.3.2.4, "Installing NDB Cluster Processes as Windows Services"](#page-2627-0) [Section 2.3.4.7, "Starting MySQL as a Windows Service"](#page-143-0)

#### **sestatus**

[Section 6.6.2, "Changing the SELinux Mode"](#page-1031-1) [Section 6.6.1, "Check if SELinux is Enabled"](#page-1030-0)

#### **setenforce**

[Section 6.6.2, "Changing the SELinux Mode"](#page-1031-1) [Section 6.6.6, "Troubleshooting SELinux"](#page-1033-0)

#### **setenv**

[Section 4.2.7, "Setting Environment Variables"](#page-325-0)

#### **setrlimit**

Section 16.2.2.1, "memcached [Command-Line Options"](#page-2354-0) [Section 16.2.2, "Using](#page-2354-1) memcached"

#### **setup.bat**

[Section 18.3.8.2, "Using the NDB Cluster Auto-Installer"](#page-2641-0)

### **sh**

[Section 1.1, "About This Manual"](#page-29-0) [Section B.3.2.17, "File Not Found and Similar Errors"](#page-3574-0) [Section 4.2.1, "Invoking MySQL Programs"](#page-299-0) [Section 4.2.7, "Setting Environment Variables"](#page-325-0)

#### **SHOW**

[Section 18.4.1, "Quick Test Setup of NDB Cluster"](#page-2651-0)

## **SHOW ERRORS**

[Section A.10, "MySQL 5.6 FAQ: NDB Cluster"](#page-3522-0)

#### **SHOW WARNINGS**

[Section A.10, "MySQL 5.6 FAQ: NDB Cluster"](#page-3522-0)

#### **sleep**

[Section 4.3.2, "mysqld\\_safe — MySQL Server Startup Script"](#page-327-0)

#### **ssh**

[Section 18.6.16.1, "NDB Cluster Security and Networking Issues"](#page-3100-0) [Section 16.1.1, "Using ZFS for File System Replication"](#page-2349-0)

#### **Start>Run>cmd.exe**

[Section 6.3.3.1, "Creating SSL Certificates and Keys Using openssl"](#page-927-1)

#### **strings**

[Section 6.1.1, "Security Guidelines"](#page-853-0)

#### **su root**

[Section 18.3.1.1, "Installing an NDB Cluster Binary Release on Linux"](#page-2615-0)

#### **sudo**

[Section 18.3.1.1, "Installing an NDB Cluster Binary Release on Linux"](#page-2615-0) [Section 2.2, "Installing MySQL on Unix/Linux Using Generic Binaries"](#page-106-0) [Section 4.4.3, "mysql\\_install\\_db — Initialize MySQL Data Directory"](#page-339-0)

#### **System Preferences...**

[Section 2.4.4, "Installing and Using the MySQL Preference Pane"](#page-160-0)

## **T**

[[index top](#page-3822-0)]

#### **tar**

[Section 17.3.1.2, "Backing Up Raw Data from a Replica"](#page-2526-0) [Section 7.1, "Backup and Recovery Types"](#page-1037-0) [Section 17.1.1.6, "Creating a Data Snapshot Using Raw Data Files"](#page-2418-0) [Section 3.3, "Creating and Using a Database"](#page-264-0) [Section 1.6, "How to Report Bugs or Problems"](#page-65-0) [Section 2.5.5, "Installing MySQL on Linux Using RPM Packages from Oracle"](#page-173-0) [Section 2.4, "Installing MySQL on macOS"](#page-152-0)

[Section 2.7, "Installing MySQL on Solaris"](#page-190-0)

[Section 2.7.1, "Installing MySQL on Solaris Using a Solaris PKG"](#page-191-0)

[Section 2.2, "Installing MySQL on Unix/Linux Using Generic Binaries"](#page-106-0)

[Section 2.9.4, "Installing MySQL Using a Standard Source Distribution"](#page-195-0)

[Section 2.13.1, "Installing Perl on Unix"](#page-256-2)

[Section 17.1.1.9, "Introducing Additional Replicas to an Existing Replication Environment"](#page-2422-0)

[Section 2.9.1, "Source Installation Methods"](#page-193-1)

[Section 2.9.2, "Source Installation Prerequisites"](#page-193-0)

[Section 2.1.2, "Which MySQL Version and Distribution to Install"](#page-91-0)

#### **tcpdump**

[Section 6.1.1, "Security Guidelines"](#page-853-0)

#### **tcsh**

[Section 1.1, "About This Manual"](#page-29-0) [Section B.3.2.17, "File Not Found and Similar Errors"](#page-3574-0) [Section 2.4.1, "General Notes on Installing MySQL on macOS"](#page-152-1) [Section 4.2.1, "Invoking MySQL Programs"](#page-299-0) [Section 4.2.7, "Setting Environment Variables"](#page-325-0)

#### **tee**

[Section 4.5.1.2, "mysql Client Commands"](#page-369-0)

#### **Telnet**

[Section 16.2.4, "Getting](#page-2399-0) memcached Statistics"

#### **telnet**

[Section 16.2.4, "Getting](#page-2399-0) memcached Statistics" [Section 14.20.2, "InnoDB memcached Architecture"](#page-2263-0) [Section 6.1.1, "Security Guidelines"](#page-853-0) [Section 14.20.3, "Setting Up the InnoDB memcached Plugin"](#page-2267-0)

#### **Terminal**

[Section 2.4, "Installing MySQL on macOS"](#page-152-0)

#### **Text in this style**

[Section 1.1, "About This Manual"](#page-29-0)

#### **top**

[Section B.3.1, "How to Determine What Is Causing a Problem"](#page-3562-0)

### **U**

[[index top](#page-3822-0)]

#### **ulimit**

[Section 18.4.3.6, "Defining NDB Cluster Data Nodes"](#page-2688-0) [Section 8.12.4.2, "Enabling Large Page Support"](#page-1210-0) [Section B.3.2.17, "File Not Found and Similar Errors"](#page-3574-0) Section 16.2.2.1, "memcached [Command-Line Options"](#page-2354-0) [Section 4.3.2, "mysqld\\_safe — MySQL Server Startup Script"](#page-327-0) [Section B.3.2.9, "Packet Too Large"](#page-3570-0) [Section 5.1.6, "Server Command Options"](#page-594-0) [Section 5.1.7, "Server System Variables"](#page-618-0)

#### **unix\_chkpwd**

[Section 6.4.1.6, "PAM Pluggable Authentication"](#page-946-0)

#### **update-rc.d**

[Section 18.3.1.1, "Installing an NDB Cluster Binary Release on Linux"](#page-2615-0)

#### **useradd**

[Section 18.3.1.1, "Installing an NDB Cluster Binary Release on Linux"](#page-2615-0) [Section 2.7, "Installing MySQL on Solaris"](#page-190-0) [Section 2.2, "Installing MySQL on Unix/Linux Using Generic Binaries"](#page-106-0)

#### **V**

[[index top](#page-3822-0)]

#### **vi**

[Section 18.3.3, "Initial Configuration of NDB Cluster"](#page-2629-0) [Section 4.5.1.2, "mysql Client Commands"](#page-369-0) [Section 3.3.4.7, "Pattern Matching"](#page-276-0)

#### **vmstat**

Section 16.2.2.1, "memcached [Command-Line Options"](#page-2354-0)

#### **W**

[[index top](#page-3822-0)]

#### **WinDbg**

[Section 5.8.1.3, "Using WER with PDB to create a Windows crashdump"](#page-823-0)

#### **windbg.exe**

[Section 5.8.1.3, "Using WER with PDB to create a Windows crashdump"](#page-823-0)

#### **winMd5Sum**

[Section 2.1.4.1, "Verifying the MD5 Checksum"](#page-93-0)

### **WinZip**

[Section 17.3.1.2, "Backing Up Raw Data from a Replica"](#page-2526-0) [Section 2.9.4, "Installing MySQL Using a Standard Source Distribution"](#page-195-0) [Section 2.9.2, "Source Installation Prerequisites"](#page-193-0)

#### **WordPad**

[Section 13.2.6, "LOAD DATA Statement"](#page-1754-0)

#### **Y**

[[index top](#page-3822-0)]

#### **yacc**

[Section 2.9.8, "Dealing with Problems Compiling MySQL"](#page-218-0) [Section 9.3, "Keywords and Reserved Words"](#page-1254-0)

#### **yum**

[Section 16.2.1, "Installing](#page-2352-0) memcached" [Section 2.5.7, "Installing MySQL on Linux from the Native Software Repositories"](#page-178-0) [Section 2.5.5, "Installing MySQL on Linux Using RPM Packages from Oracle"](#page-173-0) [Section 2.5.1, "Installing MySQL on Linux Using the MySQL Yum Repository"](#page-166-0) [Section 2.11.5, "Upgrading MySQL with the MySQL Yum Repository"](#page-244-0) [Section 16.2.3.3, "Using](#page-2376-0) libmemcached with C and C++"

### **yum install**

[Section 2.5.5, "Installing MySQL on Linux Using RPM Packages from Oracle"](#page-173-0)

#### **yum update**

[Section 2.5.1, "Installing MySQL on Linux Using the MySQL Yum Repository"](#page-166-0) [Section 2.5.2, "Replacing a Third-Party Distribution of MySQL Using the MySQL Yum Repository"](#page-170-0)

#### **yum update mysql-server**

[Section 2.5.2, "Replacing a Third-Party Distribution of MySQL Using the MySQL Yum Repository"](#page-170-0)

#### **yum-config-manager**

[Section 2.5.1, "Installing MySQL on Linux Using the MySQL Yum Repository"](#page-166-0) [Section 2.5.2, "Replacing a Third-Party Distribution of MySQL Using the MySQL Yum Repository"](#page-170-0)

### **Z**

[[index top](#page-3822-0)]

#### **zfs recv**

[Section 16.1.1, "Using ZFS for File System Replication"](#page-2349-0)

#### **zip**

[Section 17.1.1.6, "Creating a Data Snapshot Using Raw Data Files"](#page-2418-0) [Section 1.6, "How to Report Bugs or Problems"](#page-65-0)

#### **zsh**

[Section 4.2.7, "Setting Environment Variables"](#page-325-0)

#### **zypper**

[Section 2.5.5, "Installing MySQL on Linux Using RPM Packages from Oracle"](#page-173-0)

# <span id="page-3866-0"></span>Function Index

Symbols | A | B | C | D | E | F | G | H | I | L | M | N | O | P | Q | R | S | T | U | V | W | X | Y

## **Symbols**

[[index top](#page-3866-0)]

**%**

[Section 1.7.1, "MySQL Extensions to Standard SQL"](#page-71-0)

# **A**

[[index top](#page-3866-0)]

# **ABS()**

[Section 13.7.3.1, "CREATE FUNCTION Statement for Loadable Functions"](#page-1910-0) [Section 12.6.2, "Mathematical Functions"](#page-1470-0) [Section 19.6.3, "Partitioning Limitations Relating to Functions"](#page-3225-0)

# **ACOS()**

[Section 12.6.2, "Mathematical Functions"](#page-1470-0)

### **add()**

[Section 16.2.3.1, "Basic](#page-2374-0) memcached Operations"

# **ADDDATE()**

[Section 12.7, "Date and Time Functions"](#page-1479-0)

### **addslashes()**

[Section 6.1.7, "Client Programming Security Guidelines"](#page-868-0)

# **ADDTIME()**

[Section 12.7, "Date and Time Functions"](#page-1479-0)

# **AES\_DECRYPT()**

[Section 12.14, "Encryption and Compression Functions"](#page-1569-0) [Section 6.5.4, "MySQL Enterprise Encryption Function Descriptions"](#page-1025-0) [Section 5.1.7, "Server System Variables"](#page-618-0) [Section 6.3.4, "SSL Library-Dependent Capabilities"](#page-933-0)

# **AES\_ENCRYPT()**

[Section 12.14, "Encryption and Compression Functions"](#page-1569-0) [Section 6.5.4, "MySQL Enterprise Encryption Function Descriptions"](#page-1025-0) [Section 5.1.7, "Server System Variables"](#page-618-0) [Section 6.3.4, "SSL Library-Dependent Capabilities"](#page-933-0)

# **Area()**

[Section 12.17.7.4, "Polygon and MultiPolygon Property Functions"](#page-1605-0)

# **AsBinary()**

[Section 11.4.6, "Fetching Spatial Data"](#page-1421-0) [Section 12.17.6, "Geometry Format Conversion Functions"](#page-1599-0)

# **ASCII()**

[Section 13.8.3, "HELP Statement"](#page-1981-0) [Section 12.8, "String Functions and Operators"](#page-1501-0) **ASIN()**

[Section 12.6.2, "Mathematical Functions"](#page-1470-0)

**AsText()** [Section 11.4.6, "Fetching Spatial Data"](#page-1421-0) [Section 12.17.6, "Geometry Format Conversion Functions"](#page-1599-0)

**AsWKB()** [Section 12.17.6, "Geometry Format Conversion Functions"](#page-1599-0)

**AsWKT()** [Section 12.17.6, "Geometry Format Conversion Functions"](#page-1599-0)

**asymmetric\_decrypt()** [Section 6.5.4, "MySQL Enterprise Encryption Function Descriptions"](#page-1025-0)

**asymmetric\_derive()** [Section 6.5.4, "MySQL Enterprise Encryption Function Descriptions"](#page-1025-0)

**asymmetric\_encrypt()** [Section 6.5.4, "MySQL Enterprise Encryption Function Descriptions"](#page-1025-0)

**asymmetric\_sign()** [Section 6.5.4, "MySQL Enterprise Encryption Function Descriptions"](#page-1025-0)

#### **asymmetric\_verify()** [Section 6.5.4, "MySQL Enterprise Encryption Function Descriptions"](#page-1025-0)

# **ATAN()**

[Section 12.6.2, "Mathematical Functions"](#page-1470-0)

**ATAN2()**

[Section 12.6.2, "Mathematical Functions"](#page-1470-0)

# **AVG()**

[Section 12.19.1, "Aggregate Function Descriptions"](#page-1615-0) [Section 11.2.1, "Date and Time Data Type Syntax"](#page-1380-0) [Section 8.2.1.14, "GROUP BY Optimization"](#page-1095-0) [Section 11.3.5, "The ENUM Type"](#page-1403-0) [Section 1.2.2, "The Main Features of MySQL"](#page-33-0) [Section 11.3.6, "The SET Type"](#page-1406-0)

## **B**

[[index top](#page-3866-0)]

### **BENCHMARK()**

[Section 13.2.10.8, "Derived Tables"](#page-1798-0) [Section 8.10.3.1, "How the Query Cache Operates"](#page-1186-0) [Section 12.16, "Information Functions"](#page-1580-0)

[Section 8.13.1, "Measuring the Speed of Expressions and Functions"](#page-1212-0) [Section 13.2.10.10, "Optimizing Subqueries"](#page-1801-0)

## **BIN()**

[Section 9.1.5, "Bit-Value Literals"](#page-1239-0) [Section 12.8, "String Functions and Operators"](#page-1501-0)

# **BIT\_AND()**

[Section 12.19.1, "Aggregate Function Descriptions"](#page-1615-0) [Section 12.13, "Bit Functions and Operators"](#page-1567-0) [Section 1.7.1, "MySQL Extensions to Standard SQL"](#page-71-0)

# **BIT\_COUNT()**

[Section 12.13, "Bit Functions and Operators"](#page-1567-0) [Section 1.7.1, "MySQL Extensions to Standard SQL"](#page-71-0)

## **BIT\_LENGTH()**

[Section 12.8, "String Functions and Operators"](#page-1501-0)

# **BIT\_OR()**

[Section 12.19.1, "Aggregate Function Descriptions"](#page-1615-0) [Section 12.13, "Bit Functions and Operators"](#page-1567-0) [Section 1.7.1, "MySQL Extensions to Standard SQL"](#page-71-0)

# **BIT\_XOR()**

[Section 12.19.1, "Aggregate Function Descriptions"](#page-1615-0) [Section 12.13, "Bit Functions and Operators"](#page-1567-0) [Section 1.7.1, "MySQL Extensions to Standard SQL"](#page-71-0)

# **Buffer()**

[Section 12.17.8, "Spatial Operator Functions"](#page-1608-0)

# **C**

[[index top](#page-3866-0)]

# **CAST()**

[Section 9.1.5, "Bit-Value Literals"](#page-1239-0) [Section 12.11, "Cast Functions and Operators"](#page-1549-0) [Section 12.8.3, "Character Set and Collation of Function Results"](#page-1527-0) [Section 12.4.2, "Comparison Functions and Operators"](#page-1456-0) [Section 11.2.8, "Conversion Between Date and Time Types"](#page-1393-0) [Section 12.7, "Date and Time Functions"](#page-1479-0) [Section 9.5, "Expressions"](#page-1280-0) [Section 9.1.4, "Hexadecimal Literals"](#page-1238-0) [Section 1.7.2, "MySQL Differences from Standard SQL"](#page-74-0) [Section 12.3, "Type Conversion in Expression Evaluation"](#page-1451-0) [Section 9.4, "User-Defined Variables"](#page-1277-0)

# **CAST(expr AS type**

[Section 12.11, "Cast Functions and Operators"](#page-1549-0)

# **CEIL()**

[Section 12.6.2, "Mathematical Functions"](#page-1470-0)

# **CEILING()**

[Section 19.2.4.1, "LINEAR HASH Partitioning"](#page-3177-0) [Section 12.6.2, "Mathematical Functions"](#page-1470-0) [Section 19.6.3, "Partitioning Limitations Relating to Functions"](#page-3225-0)

# **Centroid()**

[Section 12.17.7.4, "Polygon and MultiPolygon Property Functions"](#page-1605-0)

# **CHAR()**

[Section 12.14, "Encryption and Compression Functions"](#page-1569-0) [Section 4.5.1.1, "mysql Client Options"](#page-355-0) [Section 1.7.1, "MySQL Extensions to Standard SQL"](#page-71-0) [Section 12.8, "String Functions and Operators"](#page-1501-0)

# **CHAR\_LENGTH()**

[Section 12.8, "String Functions and Operators"](#page-1501-0) [Section 10.10.1, "Unicode Character Sets"](#page-1331-0)

# **CHARACTER\_LENGTH()**

[Section 12.8, "String Functions and Operators"](#page-1501-0)

# **CHARSET()**

[Section 12.8.3, "Character Set and Collation of Function Results"](#page-1527-0) [Section 12.16, "Information Functions"](#page-1580-0)

# **COALESCE()**

[Section 12.4.2, "Comparison Functions and Operators"](#page-1456-0) [Section 13.2.9.2, "JOIN Clause"](#page-1784-0)

# **COERCIBILITY()**

[Section 10.8.4, "Collation Coercibility in Expressions"](#page-1316-0) [Section 12.16, "Information Functions"](#page-1580-0)

# **COLLATION()**

[Section B.3.4.1, "Case Sensitivity in String Searches"](#page-3583-0) [Section 12.8.3, "Character Set and Collation of Function Results"](#page-1527-0) [Section 12.16, "Information Functions"](#page-1580-0)

# **COMPRESS()**

[Section 12.14, "Encryption and Compression Functions"](#page-1569-0) [Section 2.9.7, "MySQL Source-Configuration Options"](#page-202-0) [Section 5.1.7, "Server System Variables"](#page-618-0)

# **CONCAT()**

[Section 12.19.1, "Aggregate Function Descriptions"](#page-1615-0) [Section 12.11, "Cast Functions and Operators"](#page-1549-0) [Section 12.8.3, "Character Set and Collation of Function Results"](#page-1527-0) [Section 10.2.1, "Character Set Repertoire"](#page-1292-0) [Section 10.8.4, "Collation Coercibility in Expressions"](#page-1316-0) [Section 13.7.3.1, "CREATE FUNCTION Statement for Loadable Functions"](#page-1910-0) [Section 12.4.3, "Logical Operators"](#page-1462-0) [Section 1.7.1, "MySQL Extensions to Standard SQL"](#page-71-0) [Section 5.1.10, "Server SQL Modes"](#page-749-0) [Section 13.7.5.14, "SHOW CREATE VIEW Statement"](#page-1927-0) [Section 12.8, "String Functions and Operators"](#page-1501-0) [Section 21.3.29, "The INFORMATION\\_SCHEMA VIEWS Table"](#page-3311-0) [Section 12.3, "Type Conversion in Expression Evaluation"](#page-1451-0) [Section 12.12, "XML Functions"](#page-1556-0)

# **CONCAT\_WS()**

[Section 12.19.1, "Aggregate Function Descriptions"](#page-1615-0) [Section 12.8, "String Functions and Operators"](#page-1501-0)

# **CONNECTION\_ID()**

[Section 6.4.4.3, "Audit Log File Formats"](#page-981-0) [Section 17.1.2.3, "Determination of Safe and Unsafe Statements in Binary Logging"](#page-2430-0) [Section 8.10.3.1, "How the Query Cache Operates"](#page-1186-0) [Section 12.16, "Information Functions"](#page-1580-0) [Section 13.7.6.4, "KILL Statement"](#page-1976-0) [Section 5.1.7, "Server System Variables"](#page-618-0) [Section 13.7.5.30, "SHOW PROCESSLIST Statement"](#page-1945-0) [Section 21.3.16, "The INFORMATION\\_SCHEMA PROCESSLIST Table"](#page-3294-0) [Section 22.12.10.3, "The threads Table"](#page-3463-0)

# **Contains()**

[Section 12.17.9.2, "Spatial Relation Functions That Use Minimum Bounding Rectangles"](#page-1611-0) [Section 1.3, "What Is New in MySQL 5.6"](#page-36-0)

# **CONV()**

[Section 12.8.3, "Character Set and Collation of Function Results"](#page-1527-0) [Section 12.6.2, "Mathematical Functions"](#page-1470-0) [Section 12.8, "String Functions and Operators"](#page-1501-0)

# **CONVERT()**

[Section 12.11, "Cast Functions and Operators"](#page-1549-0) [Section 10.3.8, "Character Set Introducers"](#page-1302-0) [Section 10.3.6, "Character String Literal Character Set and Collation"](#page-1300-0) [Section 12.4.2, "Comparison Functions and Operators"](#page-1456-0) [Section A.11, "MySQL 5.6 FAQ: MySQL Chinese, Japanese, and Korean Character Sets"](#page-3536-0) [Section 4.5.1.1, "mysql Client Options"](#page-355-0)

# **CONVERT\_TZ()**

[Section 12.7, "Date and Time Functions"](#page-1479-0) [Section 8.10.3.1, "How the Query Cache Operates"](#page-1186-0) [Section 8.3.10, "Indexed Lookups from TIMESTAMP Columns"](#page-1130-0) [Section 13.3.5, "LOCK TABLES and UNLOCK TABLES Statements"](#page-1813-0)

# **COS()**

[Section 12.6.2, "Mathematical Functions"](#page-1470-0)

# **COT()**

[Section 12.6.2, "Mathematical Functions"](#page-1470-0)

# **COUNT()**

[Section 12.19.1, "Aggregate Function Descriptions"](#page-1615-0) [Section 3.3.4.8, "Counting Rows"](#page-278-0) [Section 13.7.3.1, "CREATE FUNCTION Statement for Loadable Functions"](#page-1910-0) [Section 8.2.1.14, "GROUP BY Optimization"](#page-1095-0) [Section 14.23, "InnoDB Restrictions and Limitations"](#page-2306-0) [Section 8.4.4, "Internal Temporary Table Use in MySQL"](#page-1137-0) [Section 18.2.7.3, "Limits Relating to Transaction Handling in NDB Cluster"](#page-2605-0) [Section 1.7.1, "MySQL Extensions to Standard SQL"](#page-71-0) [NDB Cluster Status Variables](#page-2792-0) [Section B.3.4.3, "Problems with NULL Values"](#page-3586-0) [Section 5.1.10, "Server SQL Modes"](#page-749-0) [Section 1.2.2, "The Main Features of MySQL"](#page-33-0) [Section 20.5.3, "Updatable and Insertable Views"](#page-3249-0) [Section 20.5.2, "View Processing Algorithms"](#page-3248-0) [Section 8.2.1.1, "WHERE Clause Optimization"](#page-1064-0)

# **CRC32()**

[Section 12.6.2, "Mathematical Functions"](#page-1470-0)

### **create\_asymmetric\_priv\_key()**

[Section 4.9, "Environment Variables"](#page-521-1) [Section 6.5.4, "MySQL Enterprise Encryption Function Descriptions"](#page-1025-0) [Section 6.5.2, "MySQL Enterprise Encryption Usage and Examples"](#page-1022-0)

#### **create\_asymmetric\_pub\_key()**

[Section 6.5.4, "MySQL Enterprise Encryption Function Descriptions"](#page-1025-0)

#### **create\_dh\_parameters()**

[Section 4.9, "Environment Variables"](#page-521-1) [Section 6.5.4, "MySQL Enterprise Encryption Function Descriptions"](#page-1025-0) [Section 6.5.2, "MySQL Enterprise Encryption Usage and Examples"](#page-1022-0)

#### **create\_digest()**

[Section 6.5.4, "MySQL Enterprise Encryption Function Descriptions"](#page-1025-0)

### **Crosses()**

[Section 12.17.9.1, "Spatial Relation Functions That Use Object Shapes"](#page-1610-0)

### **crypt()**

[Section 12.14, "Encryption and Compression Functions"](#page-1569-0) [Section 5.1.7, "Server System Variables"](#page-618-0)

## **CURDATE()**

[Section 12.7, "Date and Time Functions"](#page-1479-0) [Section 3.3.4.5, "Date Calculations"](#page-273-0) [Section 17.1.2.3, "Determination of Safe and Unsafe Statements in Binary Logging"](#page-2430-0) [Section 8.10.3.1, "How the Query Cache Operates"](#page-1186-0)

### **CURRENT\_DATE**

[Section 11.5, "Data Type Default Values"](#page-1425-0) [Section 12.7, "Date and Time Functions"](#page-1479-0)

## **CURRENT\_DATE()**

[Section 11.2.8, "Conversion Between Date and Time Types"](#page-1393-0) [Section 12.7, "Date and Time Functions"](#page-1479-0) [Section 17.1.2.3, "Determination of Safe and Unsafe Statements in Binary Logging"](#page-2430-0) [Section 8.10.3.1, "How the Query Cache Operates"](#page-1186-0)

# **CURRENT\_TIME**

[Section 12.7, "Date and Time Functions"](#page-1479-0)

# **CURRENT\_TIME()**

[Section 12.7, "Date and Time Functions"](#page-1479-0) [Section 17.1.2.3, "Determination of Safe and Unsafe Statements in Binary Logging"](#page-2430-0) [Section 8.10.3.1, "How the Query Cache Operates"](#page-1186-0)

## **CURRENT\_TIMESTAMP**

[Section 11.2.6, "Automatic Initialization and Updating for TIMESTAMP and DATETIME"](#page-1388-0) [Section 13.1.11, "CREATE EVENT Statement"](#page-1668-0) [Section 11.5, "Data Type Default Values"](#page-1425-0) [Section 12.7, "Date and Time Functions"](#page-1479-0) [Section 5.1.7, "Server System Variables"](#page-618-0)

# **CURRENT\_TIMESTAMP()**

[Section 11.2.6, "Automatic Initialization and Updating for TIMESTAMP and DATETIME"](#page-1388-0) [Section 12.7, "Date and Time Functions"](#page-1479-0) [Section 17.1.2.3, "Determination of Safe and Unsafe Statements in Binary Logging"](#page-2430-0) [Section 8.10.3.1, "How the Query Cache Operates"](#page-1186-0)

# **CURRENT\_USER**

[Section 13.7.1.1, "ALTER USER Statement"](#page-1880-0) [Section 13.1.11, "CREATE EVENT Statement"](#page-1668-0) [Section 13.1.15, "CREATE PROCEDURE and CREATE FUNCTION Statements"](#page-1680-0) [Section 13.1.19, "CREATE TRIGGER Statement"](#page-1724-0) [Section 13.1.20, "CREATE VIEW Statement"](#page-1726-0) [Section 6.2.3, "Grant Tables"](#page-880-0) [Section 12.16, "Information Functions"](#page-1580-0) [Section 5.4.4.3, "Mixed Binary Logging Format"](#page-790-0) [Section 17.4.1.15, "Replication and System Functions"](#page-2556-0) [Section 17.4.1.8, "Replication of CURRENT\\_USER\(\)"](#page-2550-0) [Section 6.2.4, "Specifying Account Names"](#page-886-0) [Section 20.6, "Stored Object Access Control"](#page-3252-0)

## **CURRENT\_USER()**

[Section 6.2.5, "Access Control, Stage 1: Connection Verification"](#page-888-0) [Section 13.7.1.1, "ALTER USER Statement"](#page-1880-0) [Section 6.4.2.1, "Connection-Control Plugin Installation"](#page-965-0) [Section 13.1.11, "CREATE EVENT Statement"](#page-1668-0)

[Section 13.1.15, "CREATE PROCEDURE and CREATE FUNCTION Statements"](#page-1680-0) [Section 13.1.19, "CREATE TRIGGER Statement"](#page-1724-0) [Section 13.1.20, "CREATE VIEW Statement"](#page-1726-0) [Section 8.10.3.1, "How the Query Cache Operates"](#page-1186-0) [Section 12.16, "Information Functions"](#page-1580-0) [Section 5.4.4.3, "Mixed Binary Logging Format"](#page-790-0) [Section 6.2.12, "Proxy Users"](#page-905-0) [Section 17.4.1.15, "Replication and System Functions"](#page-2556-0) [Section 17.4.1.8, "Replication of CURRENT\\_USER\(\)"](#page-2550-0) [Section 13.7.1.7, "SET PASSWORD Statement"](#page-1897-0) [Section 6.2.4, "Specifying Account Names"](#page-886-0) [Section 6.2.15, "SQL-Based Account Activity Auditing"](#page-918-0) [Section 20.6, "Stored Object Access Control"](#page-3252-0) [Section 10.2.2, "UTF-8 for Metadata"](#page-1293-0)

## **CURTIME()**

[Section 12.7, "Date and Time Functions"](#page-1479-0) [Section 17.1.2.3, "Determination of Safe and Unsafe Statements in Binary Logging"](#page-2430-0) [Section 11.2.7, "Fractional Seconds in Time Values"](#page-1392-0) [Section 8.10.3.1, "How the Query Cache Operates"](#page-1186-0) [Section 5.1.13, "MySQL Server Time Zone Support"](#page-767-0) [Section 17.4.1.14, "Replication and Fractional Seconds Support"](#page-2556-1)

# **D**

[[index top](#page-3866-0)]

## **DATABASE()**

[Section 17.1.4.4, "Binary Log Options and Variables"](#page-2482-0) [Section 3.3.1, "Creating and Selecting a Database"](#page-265-0) [Section 13.1.21, "DROP DATABASE Statement"](#page-1730-0) [Section 3.4, "Getting Information About Databases and Tables"](#page-282-0) [Section 8.10.3.1, "How the Query Cache Operates"](#page-1186-0) [Section 12.16, "Information Functions"](#page-1580-0) [Section B.3.7, "Known Issues in MySQL"](#page-3592-0) [Section 10.2.2, "UTF-8 for Metadata"](#page-1293-0)

# **DATE()**

[Section 12.7, "Date and Time Functions"](#page-1479-0)

# **DATE\_ADD()**

[Section 12.6.1, "Arithmetic Operators"](#page-1468-0) [Section 11.2, "Date and Time Data Types"](#page-1379-0) [Section 12.7, "Date and Time Functions"](#page-1479-0) [Section 3.3.4.5, "Date Calculations"](#page-273-0) [Section 9.5, "Expressions"](#page-1280-0)

## **DATE\_FORMAT()**

[Section 12.11, "Cast Functions and Operators"](#page-1549-0) [Section 12.7, "Date and Time Functions"](#page-1479-0) [Section 10.16, "MySQL Server Locale Support"](#page-1364-0) [Section 5.1.7, "Server System Variables"](#page-618-0)

## **DATE\_SUB()**

[Section 11.2, "Date and Time Data Types"](#page-1379-0) [Section 12.7, "Date and Time Functions"](#page-1479-0) [Section 9.5, "Expressions"](#page-1280-0)

# **DATEDIFF()**

[Section 12.7, "Date and Time Functions"](#page-1479-0) [Section 19.6.3, "Partitioning Limitations Relating to Functions"](#page-3225-0)

# **DAY()**

[Section 12.7, "Date and Time Functions"](#page-1479-0) [Section 19.6.3, "Partitioning Limitations Relating to Functions"](#page-3225-0)

# **DAYNAME()**

[Section 12.7, "Date and Time Functions"](#page-1479-0) [Section 10.16, "MySQL Server Locale Support"](#page-1364-0) [Section 5.1.7, "Server System Variables"](#page-618-0)

# **DAYOFMONTH()**

[Section 12.7, "Date and Time Functions"](#page-1479-0) [Section 3.3.4.5, "Date Calculations"](#page-273-0) [Section 19.6.3, "Partitioning Limitations Relating to Functions"](#page-3225-0)

# **DAYOFWEEK()**

[Section 12.7, "Date and Time Functions"](#page-1479-0) [Section 19.6.3, "Partitioning Limitations Relating to Functions"](#page-3225-0)

# **DAYOFYEAR()**

[Section 12.7, "Date and Time Functions"](#page-1479-0) [Section 19.6.3, "Partitioning Limitations Relating to Functions"](#page-3225-0) [Section 19.2, "Partitioning Types"](#page-3159-0)

# **DECODE()**

[Section 12.14, "Encryption and Compression Functions"](#page-1569-0) [Section 1.7.1, "MySQL Extensions to Standard SQL"](#page-71-0)

## **decr()**

[Section 16.2.3.1, "Basic](#page-2374-0) memcached Operations"

# **DEFAULT()**

[Section 11.5, "Data Type Default Values"](#page-1425-0) [Section 13.2.5, "INSERT Statement"](#page-1745-0) [Section 12.20, "Miscellaneous Functions"](#page-1624-0) [Section 13.2.8, "REPLACE Statement"](#page-1773-0)

### **DEGREES()**

[Section 12.6.2, "Mathematical Functions"](#page-1470-0)

#### **delete()**

[Section 16.2.3.1, "Basic](#page-2374-0) memcached Operations"

# **DES\_DECRYPT()**

[Section 12.14, "Encryption and Compression Functions"](#page-1569-0) [Section 5.1.6, "Server Command Options"](#page-594-0)

## **DES\_ENCRYPT()**

[Section 12.14, "Encryption and Compression Functions"](#page-1569-0) [Section 6.2.2, "Privileges Provided by MySQL"](#page-873-0) [Section 5.1.6, "Server Command Options"](#page-594-0)

## **Dimension()**

[Section 12.17.7.1, "General Geometry Property Functions"](#page-1600-0)

### **Disjoint()**

[Section 12.17.9.2, "Spatial Relation Functions That Use Minimum Bounding Rectangles"](#page-1611-0)

# **E**

[[index top](#page-3866-0)]

# **ELT()**

[Section 12.8.3, "Character Set and Collation of Function Results"](#page-1527-0) [Section B.3.7, "Known Issues in MySQL"](#page-3592-0) [Section 1.7.1, "MySQL Extensions to Standard SQL"](#page-71-0) [Section 12.8, "String Functions and Operators"](#page-1501-0)

# **ENCODE()**

[Section 12.14, "Encryption and Compression Functions"](#page-1569-0) [Section 1.7.1, "MySQL Extensions to Standard SQL"](#page-71-0)

# **ENCRYPT()**

[Section 12.14, "Encryption and Compression Functions"](#page-1569-0) [Section 8.10.3.1, "How the Query Cache Operates"](#page-1186-0) [Section 1.7.1, "MySQL Extensions to Standard SQL"](#page-71-0) [Section 10.11, "Restrictions on Character Sets"](#page-1345-0) [Section 5.1.7, "Server System Variables"](#page-618-0)

# **EndPoint()**

[Section 12.17.7.3, "LineString and MultiLineString Property Functions"](#page-1603-0)

### **Envelope()**

[Section 12.17.7.1, "General Geometry Property Functions"](#page-1600-0)

#### **Equals()**

[Section 12.17.9.2, "Spatial Relation Functions That Use Minimum Bounding Rectangles"](#page-1611-0)

#### **EXP()**

[Section 12.6.2, "Mathematical Functions"](#page-1470-0)

## **EXPORT\_SET()**

[Section 12.8, "String Functions and Operators"](#page-1501-0)

# **ExteriorRing()**

[Section 12.17.7.4, "Polygon and MultiPolygon Property Functions"](#page-1605-0)

# **EXTRACT()**

[Section 12.11, "Cast Functions and Operators"](#page-1549-0) [Section 12.7, "Date and Time Functions"](#page-1479-0) [Section 9.5, "Expressions"](#page-1280-0) [Section 19.6.3, "Partitioning Limitations Relating to Functions"](#page-3225-0)

# **ExtractValue()**

[Section 12.12, "XML Functions"](#page-1556-0)

# **F**

[[index top](#page-3866-0)]

### **FIELD()**

[Section 12.8, "String Functions and Operators"](#page-1501-0)

# **FIND\_IN\_SET()**

[Section 12.8, "String Functions and Operators"](#page-1501-0) [Section 11.3.6, "The SET Type"](#page-1406-0)

# **FLOOR()**

[Section 12.6.2, "Mathematical Functions"](#page-1470-0) [Section 19.6.3, "Partitioning Limitations Relating to Functions"](#page-3225-0)

## **flush\_all**

[Section 16.2.3.1, "Basic](#page-2374-0) memcached Operations"

# **FORMAT()**

[Section 12.8.3, "Character Set and Collation of Function Results"](#page-1527-0) [Section 12.6.2, "Mathematical Functions"](#page-1470-0) [Section 12.20, "Miscellaneous Functions"](#page-1624-0) [Section 1.7.1, "MySQL Extensions to Standard SQL"](#page-71-0) [Section 10.16, "MySQL Server Locale Support"](#page-1364-0) [Section 12.8, "String Functions and Operators"](#page-1501-0)

# **FOUND\_ROWS()**

[Section 17.1.2.1, "Advantages and Disadvantages of Statement-Based and Row-Based Replication"](#page-2425-0) [Section 17.1.2.3, "Determination of Safe and Unsafe Statements in Binary Logging"](#page-2430-0) [Section 8.10.3.1, "How the Query Cache Operates"](#page-1186-0) [Section 12.16, "Information Functions"](#page-1580-0) [Section 5.4.4.3, "Mixed Binary Logging Format"](#page-790-0) [Section 17.4.1.15, "Replication and System Functions"](#page-2556-0)

## **FROM\_BASE64()**

[Section 12.8, "String Functions and Operators"](#page-1501-0)

# **FROM\_DAYS()**

[Section 12.7, "Date and Time Functions"](#page-1479-0)

[Section 1.7.1, "MySQL Extensions to Standard SQL"](#page-71-0)

## **FROM\_UNIXTIME()**

[Section 6.4.4.4, "Configuring Audit Logging Characteristics"](#page-992-0) [Section 12.7, "Date and Time Functions"](#page-1479-0) [Section 8.3.10, "Indexed Lookups from TIMESTAMP Columns"](#page-1130-0) [Section 17.4.1.31, "Replication and Time Zones"](#page-2566-0)

## **G**

[[index top](#page-3866-0)]

## **GeomCollFromText()**

[Section 12.17.3, "Functions That Create Geometry Values from WKT Values"](#page-1595-0)

#### **GeomCollFromWKB()**

[Section 12.17.4, "Functions That Create Geometry Values from WKB Values"](#page-1597-0)

### **GeometryCollection()**

[Section 12.17.5, "MySQL-Specific Functions That Create Geometry Values"](#page-1598-0)

### **GeometryCollectionFromText()**

[Section 12.17.3, "Functions That Create Geometry Values from WKT Values"](#page-1595-0)

### **GeometryCollectionFromWKB()**

[Section 12.17.4, "Functions That Create Geometry Values from WKB Values"](#page-1597-0)

## **GeometryFromText()**

[Section 12.17.3, "Functions That Create Geometry Values from WKT Values"](#page-1595-0)

## **GeometryFromWKB()**

[Section 12.17.4, "Functions That Create Geometry Values from WKB Values"](#page-1597-0)

#### **GeometryN()**

[Section 12.17.7.5, "GeometryCollection Property Functions"](#page-1607-0)

### **GeometryType()**

[Section 12.17.7.1, "General Geometry Property Functions"](#page-1600-0)

## **GeomFromText()**

[Section 12.17.3, "Functions That Create Geometry Values from WKT Values"](#page-1595-0) [Section 11.4.5, "Populating Spatial Columns"](#page-1420-0)

### **GeomFromWKB()**

[Section 12.17.4, "Functions That Create Geometry Values from WKB Values"](#page-1597-0)

#### **get()**

[Section 16.2.3.1, "Basic](#page-2374-0) memcached Operations"

### **GET\_FORMAT()**

[Section 12.7, "Date and Time Functions"](#page-1479-0)

[Section 10.16, "MySQL Server Locale Support"](#page-1364-0)

# **GET\_LOCK()**

[Section 17.1.2.1, "Advantages and Disadvantages of Statement-Based and Row-Based Replication"](#page-2425-0) [Section 13.1.11, "CREATE EVENT Statement"](#page-1668-0) [Section 17.1.2.3, "Determination of Safe and Unsafe Statements in Binary Logging"](#page-2430-0) [Section 20.4.1, "Event Scheduler Overview"](#page-3240-0) [Section 8.14.3, "General Thread States"](#page-1218-0) [Section 8.10.3.1, "How the Query Cache Operates"](#page-1186-0) [Section 8.11.1, "Internal Locking Methods"](#page-1193-0) [Section 13.7.6.4, "KILL Statement"](#page-1976-0) [Section 13.3.5, "LOCK TABLES and UNLOCK TABLES Statements"](#page-1813-0) [Section 12.15, "Locking Functions"](#page-1579-0) [Section 17.4.1.15, "Replication and System Functions"](#page-2556-0)

# **gethostbyaddr()**

[Section 5.1.11.2, "DNS Lookups and the Host Cache"](#page-760-0)

#### **gethostbyname()**

[Section 5.1.11.2, "DNS Lookups and the Host Cache"](#page-760-0)

#### **getrusage()**

[Section 18.6.14.26, "The ndbinfo threadstat Table"](#page-3090-0)

### **gettimeofday()**

[Section 18.6.14.26, "The ndbinfo threadstat Table"](#page-3090-0)

### **GLength()**

[Section 12.17.7.3, "LineString and MultiLineString Property Functions"](#page-1603-0) [Section 11.4, "Spatial Data Types"](#page-1409-0) [Section 12.8, "String Functions and Operators"](#page-1501-0)

# **GREATEST()**

[Section 12.8.3, "Character Set and Collation of Function Results"](#page-1527-0) [Section 12.4.2, "Comparison Functions and Operators"](#page-1456-0)

# **GROUP\_CONCAT()**

[Section 12.19.1, "Aggregate Function Descriptions"](#page-1615-0) [Section 8.4.4, "Internal Temporary Table Use in MySQL"](#page-1137-0) [Section B.3.7, "Known Issues in MySQL"](#page-3592-0) [Section 1.7.1, "MySQL Extensions to Standard SQL"](#page-71-0) [Section 5.1.7, "Server System Variables"](#page-618-0) [Section 1.2.2, "The Main Features of MySQL"](#page-33-0)

# **GTID\_SUBSET()**

[Section 12.18, "Functions Used with Global Transaction IDs"](#page-1613-0) [Section 17.1.3.1, "GTID Concepts"](#page-2433-0)

## **GTID\_SUBTRACT()**

[Section 12.18, "Functions Used with Global Transaction IDs"](#page-1613-0) [Section 17.1.4.5, "Global Transaction ID Options and Variables"](#page-2501-0) [Section 17.1.3.1, "GTID Concepts"](#page-2433-0)

## **H**

[[index top](#page-3866-0)]

## **HEX()**

[Section 9.1.5, "Bit-Value Literals"](#page-1239-0) [Section 12.8.3, "Character Set and Collation of Function Results"](#page-1527-0) [Section 10.3.6, "Character String Literal Character Set and Collation"](#page-1300-0) [Section 9.1.4, "Hexadecimal Literals"](#page-1238-0) [Section 12.6.2, "Mathematical Functions"](#page-1470-0) [Section 12.20, "Miscellaneous Functions"](#page-1624-0) [Section A.11, "MySQL 5.6 FAQ: MySQL Chinese, Japanese, and Korean Character Sets"](#page-3536-0) [Section 12.8, "String Functions and Operators"](#page-1501-0)

# **HOUR()**

[Section 12.7, "Date and Time Functions"](#page-1479-0) [Section 19.6.3, "Partitioning Limitations Relating to Functions"](#page-3225-0)

## **I**

[[index top](#page-3866-0)]

# **IF()**

[Section 12.8.3, "Character Set and Collation of Function Results"](#page-1527-0) [Section 12.5, "Flow Control Functions"](#page-1465-0) [Section 13.6.5.2, "IF Statement"](#page-1849-0) [Section 14.15.3, "InnoDB INFORMATION\\_SCHEMA System Tables"](#page-2215-0) [Section B.3.7, "Known Issues in MySQL"](#page-3592-0) [Section 1.7.1, "MySQL Extensions to Standard SQL"](#page-71-0)

# **IFNULL()**

[Section 12.5, "Flow Control Functions"](#page-1465-0) [Section B.3.4.3, "Problems with NULL Values"](#page-3586-0)

# **incr()**

[Section 16.2.3.1, "Basic](#page-2374-0) memcached Operations"

### **INET6\_ATON()**

[Section 5.1.12, "IPv6 Support"](#page-763-0) [Section 12.20, "Miscellaneous Functions"](#page-1624-0)

## **INET6\_NTOA()**

[Section 5.1.12, "IPv6 Support"](#page-763-0) [Section 12.20, "Miscellaneous Functions"](#page-1624-0)

## **INET\_ATON()**

[Section 5.1.12, "IPv6 Support"](#page-763-0) [Section 12.20, "Miscellaneous Functions"](#page-1624-0)

## **INET\_NTOA()**

[Section 5.1.12, "IPv6 Support"](#page-763-0)

[Section 12.20, "Miscellaneous Functions"](#page-1624-0)

### **INSERT()**

[Section 12.8, "String Functions and Operators"](#page-1501-0)

## **INSTR()**

[Section 12.8.3, "Character Set and Collation of Function Results"](#page-1527-0) [Section 12.8, "String Functions and Operators"](#page-1501-0)

### **InteriorRingN()**

[Section 12.17.7.4, "Polygon and MultiPolygon Property Functions"](#page-1605-0)

#### **Intersects()**

[Section 12.17.9.2, "Spatial Relation Functions That Use Minimum Bounding Rectangles"](#page-1611-0)

## **INTERVAL()**

[Section 12.4.2, "Comparison Functions and Operators"](#page-1456-0)

# **IS\_FREE\_LOCK()**

[Section 17.1.2.1, "Advantages and Disadvantages of Statement-Based and Row-Based Replication"](#page-2425-0) [Section 17.1.2.3, "Determination of Safe and Unsafe Statements in Binary Logging"](#page-2430-0) [Section 8.10.3.1, "How the Query Cache Operates"](#page-1186-0) [Section 12.15, "Locking Functions"](#page-1579-0) [Section 17.4.1.15, "Replication and System Functions"](#page-2556-0)

## **IS\_IPV4()**

[Section 12.20, "Miscellaneous Functions"](#page-1624-0)

## **IS\_IPV4\_COMPAT()**

[Section 12.20, "Miscellaneous Functions"](#page-1624-0)

### **IS\_IPV4\_MAPPED()**

[Section 12.20, "Miscellaneous Functions"](#page-1624-0)

### **IS\_IPV6()**

[Section 12.20, "Miscellaneous Functions"](#page-1624-0)

# **IS\_USED\_LOCK()**

[Section 17.1.2.1, "Advantages and Disadvantages of Statement-Based and Row-Based Replication"](#page-2425-0) [Section 17.1.2.3, "Determination of Safe and Unsafe Statements in Binary Logging"](#page-2430-0) [Section 8.10.3.1, "How the Query Cache Operates"](#page-1186-0) [Section 12.15, "Locking Functions"](#page-1579-0) [Section 17.4.1.15, "Replication and System Functions"](#page-2556-0)

## **IsClosed()**

[Section 12.17.7.3, "LineString and MultiLineString Property Functions"](#page-1603-0)

### **IsEmpty()**

[Section 12.17.7.1, "General Geometry Property Functions"](#page-1600-0)

## **ISNULL()**

[Section 12.4.2, "Comparison Functions and Operators"](#page-1456-0)

## **IsSimple()**

[Section 12.17.7.1, "General Geometry Property Functions"](#page-1600-0)

# **L**

[[index top](#page-3866-0)]

# **LAST\_DAY()**

[Section 12.7, "Date and Time Functions"](#page-1479-0)

# **LAST\_INSERT\_ID()**

[Section 12.4.2, "Comparison Functions and Operators"](#page-1456-0) [Section 13.1.17, "CREATE TABLE Statement"](#page-1687-0) [Section 17.1.2.3, "Determination of Safe and Unsafe Statements in Binary Logging"](#page-2430-0) [Section 8.10.3.1, "How the Query Cache Operates"](#page-1186-0) [Section 12.16, "Information Functions"](#page-1580-0) [Section 13.2.5.2, "INSERT ... ON DUPLICATE KEY UPDATE Statement"](#page-1750-0) [Section 13.2.5.3, "INSERT DELAYED Statement"](#page-1752-0) [Section 13.2.5, "INSERT Statement"](#page-1745-0) [Section 13.3.5, "LOCK TABLES and UNLOCK TABLES Statements"](#page-1813-0) [Section 1.7.1, "MySQL Extensions to Standard SQL"](#page-71-0) [Section 17.4.1.1, "Replication and AUTO\\_INCREMENT"](#page-2547-0) [Section 17.4.1.15, "Replication and System Functions"](#page-2556-0) [Section 5.1.7, "Server System Variables"](#page-618-0) [Section 20.2.4, "Stored Procedures, Functions, Triggers, and LAST\\_INSERT\\_ID\(\)"](#page-3234-0) [Section 17.4.4, "Troubleshooting Replication"](#page-2573-0) [Section 20.5.3, "Updatable and Insertable Views"](#page-3249-0) [Section 3.6.9, "Using AUTO\\_INCREMENT"](#page-290-0)

# **LCASE()**

[Section 12.8.3, "Character Set and Collation of Function Results"](#page-1527-0) [Section 12.8, "String Functions and Operators"](#page-1501-0)

# **LEAST()**

[Section 12.8.3, "Character Set and Collation of Function Results"](#page-1527-0) [Section 12.4.2, "Comparison Functions and Operators"](#page-1456-0)

# **LEFT()**

[Section 12.8, "String Functions and Operators"](#page-1501-0)

# **LENGTH()**

[Section 11.6, "Data Type Storage Requirements"](#page-1426-0) [Section 12.8, "String Functions and Operators"](#page-1501-0) [Section 11.4.3, "Supported Spatial Data Formats"](#page-1417-0)

# **Length()**

[Section 12.17.7.3, "LineString and MultiLineString Property Functions"](#page-1603-0) [Section 11.4, "Spatial Data Types"](#page-1409-0)

# **LineFromText()**

[Section 12.17.3, "Functions That Create Geometry Values from WKT Values"](#page-1595-0)

## **LineFromWKB()**

[Section 12.17.4, "Functions That Create Geometry Values from WKB Values"](#page-1597-0)

# **LineString()**

[Section 12.17.5, "MySQL-Specific Functions That Create Geometry Values"](#page-1598-0)

## **LineStringFromText()**

[Section 12.17.3, "Functions That Create Geometry Values from WKT Values"](#page-1595-0)

# **LineStringFromWKB()**

[Section 12.17.4, "Functions That Create Geometry Values from WKB Values"](#page-1597-0)

# **LN()**

[Section 12.6.2, "Mathematical Functions"](#page-1470-0)

# **LOAD\_FILE()**

[Section 17.1.2.1, "Advantages and Disadvantages of Statement-Based and Row-Based Replication"](#page-2425-0) [Section 17.1.2.3, "Determination of Safe and Unsafe Statements in Binary Logging"](#page-2430-0) [Section 8.10.3.1, "How the Query Cache Operates"](#page-1186-0) [Section 13.2.7, "LOAD XML Statement"](#page-1766-0) [Section 5.4.4.3, "Mixed Binary Logging Format"](#page-790-0) [Section 6.5.2, "MySQL Enterprise Encryption Usage and Examples"](#page-1022-0) [Section 6.2.2, "Privileges Provided by MySQL"](#page-873-0) [Section 17.4.1.15, "Replication and System Functions"](#page-2556-0) [Section 5.1.7, "Server System Variables"](#page-618-0) [Section 12.8, "String Functions and Operators"](#page-1501-0)

# **LOCALTIME**

[Section 11.2.6, "Automatic Initialization and Updating for TIMESTAMP and DATETIME"](#page-1388-0) [Section 12.7, "Date and Time Functions"](#page-1479-0)

# **LOCALTIME()**

[Section 11.2.6, "Automatic Initialization and Updating for TIMESTAMP and DATETIME"](#page-1388-0) [Section 12.7, "Date and Time Functions"](#page-1479-0) [Section 17.1.2.3, "Determination of Safe and Unsafe Statements in Binary Logging"](#page-2430-0)

# **LOCALTIMESTAMP**

[Section 11.2.6, "Automatic Initialization and Updating for TIMESTAMP and DATETIME"](#page-1388-0) [Section 12.7, "Date and Time Functions"](#page-1479-0)

# **LOCALTIMESTAMP()**

[Section 11.2.6, "Automatic Initialization and Updating for TIMESTAMP and DATETIME"](#page-1388-0) [Section 12.7, "Date and Time Functions"](#page-1479-0) [Section 17.1.2.3, "Determination of Safe and Unsafe Statements in Binary Logging"](#page-2430-0)

# **LOCATE()**

[Section 12.8, "String Functions and Operators"](#page-1501-0)

# **LOG()**

[Section 19.2.4.1, "LINEAR HASH Partitioning"](#page-3177-0) [Section 12.6.2, "Mathematical Functions"](#page-1470-0)

**LOG10()** [Section 12.6.2, "Mathematical Functions"](#page-1470-0)

# **LOG2()**

[Section 12.6.2, "Mathematical Functions"](#page-1470-0)

# **LOWER()**

[Section 12.11, "Cast Functions and Operators"](#page-1549-0) [Section 12.8.3, "Character Set and Collation of Function Results"](#page-1527-0) [Section 12.8, "String Functions and Operators"](#page-1501-0) [Section 10.10.1, "Unicode Character Sets"](#page-1331-0) [Section 10.8.7, "Using Collation in INFORMATION\\_SCHEMA Searches"](#page-1321-0)

# **LPAD()**

[Section 12.8, "String Functions and Operators"](#page-1501-0)

## **LTRIM()**

[Section 12.8.3, "Character Set and Collation of Function Results"](#page-1527-0) [Section 12.8, "String Functions and Operators"](#page-1501-0)

### **M**

[[index top](#page-3866-0)]

### **MAKE\_SET()**

[Section 12.8, "String Functions and Operators"](#page-1501-0)

## **MAKEDATE()**

[Section 12.7, "Date and Time Functions"](#page-1479-0)

### **MAKETIME()**

[Section 12.7, "Date and Time Functions"](#page-1479-0)

# **MASTER\_POS\_WAIT()**

[Section 17.1.2.1, "Advantages and Disadvantages of Statement-Based and Row-Based Replication"](#page-2425-0) [Section 17.1.2.3, "Determination of Safe and Unsafe Statements in Binary Logging"](#page-2430-0) [Section 8.10.3.1, "How the Query Cache Operates"](#page-1186-0) [Section 12.20, "Miscellaneous Functions"](#page-1624-0) [Section A.14, "MySQL 5.6 FAQ: Replication"](#page-3550-0)

## **MATCH**

[Section 9.5, "Expressions"](#page-1280-0)

## **MATCH ()**

[Section 12.10, "Full-Text Search Functions"](#page-1529-0)

# **MATCH()**

[Section 12.10.2, "Boolean Full-Text Searches"](#page-1533-0) [Section 12.10.6, "Fine-Tuning MySQL Full-Text Search"](#page-1545-0) [Section 12.10.5, "Full-Text Restrictions"](#page-1544-0) [Section 12.10, "Full-Text Search Functions"](#page-1529-0) [Section 14.6.2.3, "InnoDB Full-Text Indexes"](#page-2026-0) [MySQL Glossary](#page-4208-0) [Section 12.10.1, "Natural Language Full-Text Searches"](#page-1530-0) [Section 1.3, "What Is New in MySQL 5.6"](#page-36-0)

# **MAX()**

[Section 11.2.9, "2-Digit Years in Dates"](#page-1394-0) [Section 12.19.1, "Aggregate Function Descriptions"](#page-1615-0) [Section 8.2.1.14, "GROUP BY Optimization"](#page-1095-0) [Section 8.3.1, "How MySQL Uses Indexes"](#page-1120-0) [Section B.3.7, "Known Issues in MySQL"](#page-3592-0) [Section 11.1.1, "Numeric Data Type Syntax"](#page-1371-0) [Section 13.2.10.10, "Optimizing Subqueries"](#page-1801-0) [Section 5.1.10, "Server SQL Modes"](#page-749-0) [Section 21.6.2, "The INFORMATION\\_SCHEMA TP\\_THREAD\\_GROUP\\_STATE Table"](#page-3359-0) [Section 1.2.2, "The Main Features of MySQL"](#page-33-0) [Section 20.5.3, "Updatable and Insertable Views"](#page-3249-0) [Section 8.3.9, "Use of Index Extensions"](#page-1127-0) [Section 3.6.9, "Using AUTO\\_INCREMENT"](#page-290-0) [Section 20.5.2, "View Processing Algorithms"](#page-3248-0)

### **MBRContains()**

[Section 12.17.9.2, "Spatial Relation Functions That Use Minimum Bounding Rectangles"](#page-1611-0) [Section 11.4.9, "Using Spatial Indexes"](#page-1423-0)

# **MBRDisjoint()**

[Section 12.17.9.2, "Spatial Relation Functions That Use Minimum Bounding Rectangles"](#page-1611-0)

### **MBREqual()**

[Section 12.17.9.2, "Spatial Relation Functions That Use Minimum Bounding Rectangles"](#page-1611-0)

#### **MBRIntersects()**

[Section 12.17.9.2, "Spatial Relation Functions That Use Minimum Bounding Rectangles"](#page-1611-0)

#### **MBROverlaps()**

[Section 12.17.9.2, "Spatial Relation Functions That Use Minimum Bounding Rectangles"](#page-1611-0)

### **MBRTouches()**

[Section 12.17.9.2, "Spatial Relation Functions That Use Minimum Bounding Rectangles"](#page-1611-0)

### **MBRWithin()**

[Section 12.17.9.2, "Spatial Relation Functions That Use Minimum Bounding Rectangles"](#page-1611-0) [Section 11.4.9, "Using Spatial Indexes"](#page-1423-0)

## **MD5()**

[Section 12.14, "Encryption and Compression Functions"](#page-1569-0)

[Section 6.1.2.5, "Implications of Password Hashing Changes in MySQL 4.1 for Application Programs"](#page-863-0) [Section 19.2.5, "KEY Partitioning"](#page-3178-0) [Section 1.7.1, "MySQL Extensions to Standard SQL"](#page-71-0) [Section 9.2, "Schema Object Names"](#page-1241-0)

### **MICROSECOND()**

[Section 12.7, "Date and Time Functions"](#page-1479-0) [Section 19.6.3, "Partitioning Limitations Relating to Functions"](#page-3225-0)

# **MID()**

[Section 12.8.3, "Character Set and Collation of Function Results"](#page-1527-0) [Section 12.8, "String Functions and Operators"](#page-1501-0)

# **MIN()**

[Section 11.2.9, "2-Digit Years in Dates"](#page-1394-0) [Section 12.19.1, "Aggregate Function Descriptions"](#page-1615-0) [Section 8.2.1.14, "GROUP BY Optimization"](#page-1095-0) [Section 8.3.1, "How MySQL Uses Indexes"](#page-1120-0) [Section B.3.7, "Known Issues in MySQL"](#page-3592-0) [Section 11.1.1, "Numeric Data Type Syntax"](#page-1371-0) [Section 13.2.10.10, "Optimizing Subqueries"](#page-1801-0) [Section B.3.4.3, "Problems with NULL Values"](#page-3586-0) [Section 1.2.2, "The Main Features of MySQL"](#page-33-0) [Section 20.5.3, "Updatable and Insertable Views"](#page-3249-0) [Section 8.3.9, "Use of Index Extensions"](#page-1127-0) [Section 20.5.2, "View Processing Algorithms"](#page-3248-0) [Section 8.2.1.1, "WHERE Clause Optimization"](#page-1064-0)

# **MINUTE()**

[Section 12.7, "Date and Time Functions"](#page-1479-0) [Section 19.6.3, "Partitioning Limitations Relating to Functions"](#page-3225-0)

## **MLineFromText()**

[Section 12.17.3, "Functions That Create Geometry Values from WKT Values"](#page-1595-0)

## **MLineFromWKB()**

[Section 12.17.4, "Functions That Create Geometry Values from WKB Values"](#page-1597-0)

# **MOD()**

[Section 12.6.1, "Arithmetic Operators"](#page-1468-0) [Section 3.3.4.5, "Date Calculations"](#page-273-0) [Section 12.6.2, "Mathematical Functions"](#page-1470-0) [Section 1.7.1, "MySQL Extensions to Standard SQL"](#page-71-0) [Section 19.6.3, "Partitioning Limitations Relating to Functions"](#page-3225-0) [Section 5.1.10, "Server SQL Modes"](#page-749-0)

## **MONTH()**

[Section 12.7, "Date and Time Functions"](#page-1479-0) [Section 3.3.4.5, "Date Calculations"](#page-273-0) [Section 19.6.3, "Partitioning Limitations Relating to Functions"](#page-3225-0) [Section 19.2, "Partitioning Types"](#page-3159-0)

## **MONTHNAME()**

[Section 12.7, "Date and Time Functions"](#page-1479-0) [Section 10.16, "MySQL Server Locale Support"](#page-1364-0) [Section 5.1.7, "Server System Variables"](#page-618-0)

# **MPointFromText()**

[Section 12.17.3, "Functions That Create Geometry Values from WKT Values"](#page-1595-0)

## **MPointFromWKB()**

[Section 12.17.4, "Functions That Create Geometry Values from WKB Values"](#page-1597-0)

# **MPolyFromText()**

[Section 12.17.3, "Functions That Create Geometry Values from WKT Values"](#page-1595-0)

## **MPolyFromWKB()**

[Section 12.17.4, "Functions That Create Geometry Values from WKB Values"](#page-1597-0)

### **MultiLineString()**

[Section 12.17.5, "MySQL-Specific Functions That Create Geometry Values"](#page-1598-0)

# **MultiLineStringFromText()**

[Section 12.17.3, "Functions That Create Geometry Values from WKT Values"](#page-1595-0)

## **MultiLineStringFromWKB()**

[Section 12.17.4, "Functions That Create Geometry Values from WKB Values"](#page-1597-0)

# **MultiPoint()**

[Section 12.17.5, "MySQL-Specific Functions That Create Geometry Values"](#page-1598-0)

# **MultiPointFromText()**

[Section 12.17.3, "Functions That Create Geometry Values from WKT Values"](#page-1595-0)

## **MultiPointFromWKB()**

[Section 12.17.4, "Functions That Create Geometry Values from WKB Values"](#page-1597-0)

# **MultiPolygon()**

[Section 12.17.5, "MySQL-Specific Functions That Create Geometry Values"](#page-1598-0)

## **MultiPolygonFromText()**

[Section 12.17.3, "Functions That Create Geometry Values from WKT Values"](#page-1595-0)

# **MultiPolygonFromWKB()**

[Section 12.17.4, "Functions That Create Geometry Values from WKB Values"](#page-1597-0)

## **my\_open()**

[Section 5.1.9, "Server Status Variables"](#page-731-0)

# **mysql\_firewall\_flush\_status()**

[Section 6.4.5.4, "MySQL Enterprise Firewall Reference"](#page-1016-0)
### **N**

[[index top](#page-3866-0)]

### **NAME\_CONST()**

[Section 12.20, "Miscellaneous Functions"](#page-1624-0) [Section 20.7, "Stored Program Binary Logging"](#page-3255-0)

#### **normalize\_statement()**

[Section 6.4.5.4, "MySQL Enterprise Firewall Reference"](#page-1016-0)

### **NOW()**

[Section 17.1.2.1, "Advantages and Disadvantages of Statement-Based and Row-Based Replication"](#page-2425-0) [Section 11.2.6, "Automatic Initialization and Updating for TIMESTAMP and DATETIME"](#page-1388-0) [Section 13.1.15, "CREATE PROCEDURE and CREATE FUNCTION Statements"](#page-1680-0) [Section 11.5, "Data Type Default Values"](#page-1425-0) [Section 12.7, "Date and Time Functions"](#page-1479-0) [Section 17.1.2.3, "Determination of Safe and Unsafe Statements in Binary Logging"](#page-2430-0) [Section 11.2.7, "Fractional Seconds in Time Values"](#page-1392-0) [Section 8.10.3.1, "How the Query Cache Operates"](#page-1186-0) [Section A.1, "MySQL 5.6 FAQ: General"](#page-3510-0) [Section 5.1.13, "MySQL Server Time Zone Support"](#page-767-0) [Section 17.4.1.15, "Replication and System Functions"](#page-2556-0) [Section 17.4.1.31, "Replication and Time Zones"](#page-2566-0) [Section 5.1.6, "Server Command Options"](#page-594-0) [Section 5.1.7, "Server System Variables"](#page-618-0) [Section 11.2.4, "The YEAR Type"](#page-1385-0)

### **NULLIF()**

[Section 12.5, "Flow Control Functions"](#page-1465-0)

### **NumGeometries()**

[Section 12.17.7.5, "GeometryCollection Property Functions"](#page-1607-0)

### **NumInteriorRings()**

[Section 12.17.7.4, "Polygon and MultiPolygon Property Functions"](#page-1605-0)

### **NumPoints()**

[Section 12.17.7.3, "LineString and MultiLineString Property Functions"](#page-1603-0)

## **O**

[[index top](#page-3866-0)]

#### **OCT()**

[Section 12.8, "String Functions and Operators"](#page-1501-0)

#### **OCTET\_LENGTH()**

[Section 12.8, "String Functions and Operators"](#page-1501-0)

### **OLD\_PASSWORD()**

[Section 2.11.3, "Changes in MySQL 5.6"](#page-235-0)

[Section B.3.2.4, "Client does not support authentication protocol"](#page-3567-0) [Section 13.7.1.2, "CREATE USER Statement"](#page-1880-0) [Section 12.14, "Encryption and Compression Functions"](#page-1569-0) [Section 6.1.2.5, "Implications of Password Hashing Changes in MySQL 4.1 for Application Programs"](#page-863-0) [Section 6.1.2.4, "Password Hashing in MySQL"](#page-857-0) [Section 5.1.7, "Server System Variables"](#page-618-0) [Section 13.7.1.7, "SET PASSWORD Statement"](#page-1897-0) [Section 6.4.3, "The Password Validation Plugin"](#page-971-0) [Section 1.3, "What Is New in MySQL 5.6"](#page-36-0)

### **ORD()**

[Section 12.8, "String Functions and Operators"](#page-1501-0)

### **Overlaps()**

[Section 12.17.9.2, "Spatial Relation Functions That Use Minimum Bounding Rectangles"](#page-1611-0)

#### **P**

[[index top](#page-3866-0)]

### **PASSWORD()**

[Section 6.2.5, "Access Control, Stage 1: Connection Verification"](#page-888-0) [Section 6.2.9, "Assigning Account Passwords"](#page-897-0) [Section 2.11.3, "Changes in MySQL 5.6"](#page-235-0) [Section 13.7.1.2, "CREATE USER Statement"](#page-1880-0) [Section 17.1.2.3, "Determination of Safe and Unsafe Statements in Binary Logging"](#page-2430-0) [Section 12.14, "Encryption and Compression Functions"](#page-1569-0) [Section 8.10.3.1, "How the Query Cache Operates"](#page-1186-0) [Section B.3.2.14, "Ignoring user"](#page-3573-0) [Section 6.1.2.5, "Implications of Password Hashing Changes in MySQL 4.1 for Application Programs"](#page-863-0) [Section 19.2.5, "KEY Partitioning"](#page-3178-0) [Section 1.7.1, "MySQL Extensions to Standard SQL"](#page-71-0) [Section 6.1.2.4, "Password Hashing in MySQL"](#page-857-0) [Section 6.1.2.3, "Passwords and Logging"](#page-857-1) [Section 5.1.7, "Server System Variables"](#page-618-0) [Section 13.7.1.7, "SET PASSWORD Statement"](#page-1897-0) [Section 6.4.1.4, "SHA-256 Pluggable Authentication"](#page-941-0) [Section 6.4.3, "The Password Validation Plugin"](#page-971-0) [Section 6.2.14, "Troubleshooting Problems Connecting to MySQL"](#page-913-0) [Section 1.3, "What Is New in MySQL 5.6"](#page-36-0)

## **PERIOD\_ADD()**

[Section 12.7, "Date and Time Functions"](#page-1479-0) [Section 1.7.1, "MySQL Extensions to Standard SQL"](#page-71-0)

# **PERIOD\_DIFF()**

[Section 12.7, "Date and Time Functions"](#page-1479-0) [Section 1.7.1, "MySQL Extensions to Standard SQL"](#page-71-0)

## **PI()**

[Section 9.2.5, "Function Name Parsing and Resolution"](#page-1250-0) [Section 12.6.2, "Mathematical Functions"](#page-1470-0)

### **Point()**

[Section 12.17.5, "MySQL-Specific Functions That Create Geometry Values"](#page-1598-0) [Section 11.4.3, "Supported Spatial Data Formats"](#page-1417-0)

### **PointFromText()**

[Section 12.17.3, "Functions That Create Geometry Values from WKT Values"](#page-1595-0)

### **PointFromWKB()**

[Section 12.17.4, "Functions That Create Geometry Values from WKB Values"](#page-1597-0)

### **PointN()**

[Section 12.17.7.3, "LineString and MultiLineString Property Functions"](#page-1603-0)

### **PolyFromText()**

[Section 12.17.3, "Functions That Create Geometry Values from WKT Values"](#page-1595-0)

### **PolyFromWKB()**

[Section 12.17.4, "Functions That Create Geometry Values from WKB Values"](#page-1597-0)

### **Polygon()**

[Section 12.17.5, "MySQL-Specific Functions That Create Geometry Values"](#page-1598-0)

### **PolygonFromText()**

[Section 12.17.3, "Functions That Create Geometry Values from WKT Values"](#page-1595-0)

#### **PolygonFromWKB()**

[Section 12.17.4, "Functions That Create Geometry Values from WKB Values"](#page-1597-0)

## **POSITION()**

[Section 12.8, "String Functions and Operators"](#page-1501-0)

### **POW()**

[Section 8.2.1.17, "Function Call Optimization"](#page-1099-0) [Section 19.2.4, "HASH Partitioning"](#page-3175-0) [Section 12.6.2, "Mathematical Functions"](#page-1470-0)

## **POWER()**

[Section 19.2.4.1, "LINEAR HASH Partitioning"](#page-3177-0) [Section 12.6.2, "Mathematical Functions"](#page-1470-0)

# **pthread\_mutex()**

[Section 1.8.1, "Contributors to MySQL"](#page-79-0)

## **Q**

[[index top](#page-3866-0)]

### **QUARTER()**

[Section 12.7, "Date and Time Functions"](#page-1479-0)

[Section 19.6.3, "Partitioning Limitations Relating to Functions"](#page-3225-0)

### **QUOTE()**

[Section 12.8, "String Functions and Operators"](#page-1501-0) [Section 9.1.1, "String Literals"](#page-1232-0)

### **R**

[[index top](#page-3866-0)]

#### **RADIANS()**

[Section 12.6.2, "Mathematical Functions"](#page-1470-0)

### **RAND()**

[Section 17.1.2.1, "Advantages and Disadvantages of Statement-Based and Row-Based Replication"](#page-2425-0) [Section 13.1.15, "CREATE PROCEDURE and CREATE FUNCTION Statements"](#page-1680-0) [Section 17.1.2.3, "Determination of Safe and Unsafe Statements in Binary Logging"](#page-2430-0) [Section 8.2.1.17, "Function Call Optimization"](#page-1099-0) [Section 8.10.3.1, "How the Query Cache Operates"](#page-1186-0) [Section 12.6.2, "Mathematical Functions"](#page-1470-0) [Section 17.4.1.15, "Replication and System Functions"](#page-2556-0) [Section 5.1.7, "Server System Variables"](#page-618-0)

### **RANDOM\_BYTES()**

[Section 12.14, "Encryption and Compression Functions"](#page-1569-0) [Section 8.10.3.1, "How the Query Cache Operates"](#page-1186-0)

#### **read\_firewall\_users()**

[Section 6.4.5.4, "MySQL Enterprise Firewall Reference"](#page-1016-0)

#### **read\_firewall\_whitelist()**

[Section 6.4.5.4, "MySQL Enterprise Firewall Reference"](#page-1016-0)

### **RELEASE\_ALL\_LOCKS()**

[Section 8.10.3.1, "How the Query Cache Operates"](#page-1186-0)

### **RELEASE\_LOCK()**

[Section 17.1.2.1, "Advantages and Disadvantages of Statement-Based and Row-Based Replication"](#page-2425-0) [Section 17.1.2.3, "Determination of Safe and Unsafe Statements in Binary Logging"](#page-2430-0) [Section 13.2.3, "DO Statement"](#page-1743-0) [Section 8.10.3.1, "How the Query Cache Operates"](#page-1186-0) [Section 8.11.1, "Internal Locking Methods"](#page-1193-0) [Section 13.3.5, "LOCK TABLES and UNLOCK TABLES Statements"](#page-1813-0) [Section 12.15, "Locking Functions"](#page-1579-0) [Section 17.4.1.15, "Replication and System Functions"](#page-2556-0)

### **REPEAT()**

[Section 12.8.3, "Character Set and Collation of Function Results"](#page-1527-0) [Section 12.8, "String Functions and Operators"](#page-1501-0)

### **REPLACE()**

[Section 12.8.3, "Character Set and Collation of Function Results"](#page-1527-0)

[Section 12.8, "String Functions and Operators"](#page-1501-0)

#### **replace()**

[Section 16.2.3.1, "Basic](#page-2374-0) memcached Operations"

# **REVERSE()**

[Section 12.8.3, "Character Set and Collation of Function Results"](#page-1527-0) [Section 12.8, "String Functions and Operators"](#page-1501-0)

# **RIGHT()**

[Section 12.8.3, "Character Set and Collation of Function Results"](#page-1527-0) [Section 12.8, "String Functions and Operators"](#page-1501-0)

# **ROUND()**

[Section 14.15.3, "InnoDB INFORMATION\\_SCHEMA System Tables"](#page-2215-0) [Section 12.6.2, "Mathematical Functions"](#page-1470-0) [Section 12.21, "Precision Math"](#page-1631-0) [Section 12.21.5, "Precision Math Examples"](#page-1636-0) [Section 12.21.4, "Rounding Behavior"](#page-1635-0)

# **ROW\_COUNT()**

[Section 13.2.1, "CALL Statement"](#page-1737-0) [Section 13.2.2, "DELETE Statement"](#page-1739-0) [Section 17.1.2.3, "Determination of Safe and Unsafe Statements in Binary Logging"](#page-2430-0) [Section 12.16, "Information Functions"](#page-1580-0) [Section 13.2.5, "INSERT Statement"](#page-1745-0) [Section 5.4.4.3, "Mixed Binary Logging Format"](#page-790-0) [Section 17.4.1.15, "Replication and System Functions"](#page-2556-0) [Section 13.6.7.7, "The MySQL Diagnostics Area"](#page-1875-0)

# **RPAD()**

[Section 12.8.3, "Character Set and Collation of Function Results"](#page-1527-0) [Section 12.8, "String Functions and Operators"](#page-1501-0)

# **RTRIM()**

[Section 12.8.3, "Character Set and Collation of Function Results"](#page-1527-0) [Section 12.8, "String Functions and Operators"](#page-1501-0)

# **S**

[[index top](#page-3866-0)]

## **SCHEMA()**

[Section 12.16, "Information Functions"](#page-1580-0)

### **SEC\_TO\_TIME()**

[Section 12.7, "Date and Time Functions"](#page-1479-0)

### **SECOND()**

[Section 12.7, "Date and Time Functions"](#page-1479-0) [Section 19.6.3, "Partitioning Limitations Relating to Functions"](#page-3225-0)

### **SESSION\_USER()**

[Section 17.1.2.3, "Determination of Safe and Unsafe Statements in Binary Logging"](#page-2430-0) [Section 12.16, "Information Functions"](#page-1580-0) [Section 10.2.2, "UTF-8 for Metadata"](#page-1293-0)

#### **set()**

[Section 16.2.3.1, "Basic](#page-2374-0) memcached Operations"

#### **set\_firewall\_mode()**

[Section 6.4.5.4, "MySQL Enterprise Firewall Reference"](#page-1016-0)

#### **setrlimit()**

[Section 5.1.7, "Server System Variables"](#page-618-0)

### **SHA()**

[Section 12.14, "Encryption and Compression Functions"](#page-1569-0)

### **SHA1()**

[Section 12.14, "Encryption and Compression Functions"](#page-1569-0) [Section 6.1.2.5, "Implications of Password Hashing Changes in MySQL 4.1 for Application Programs"](#page-863-0)

# **SHA2()**

[Section 12.14, "Encryption and Compression Functions"](#page-1569-0) [Section 6.1.2.5, "Implications of Password Hashing Changes in MySQL 4.1 for Application Programs"](#page-863-0) [Section 6.1.1, "Security Guidelines"](#page-853-0)

### **SIGN()**

[Section 12.6.2, "Mathematical Functions"](#page-1470-0)

### **SIN()**

[Section 12.6.2, "Mathematical Functions"](#page-1470-0)

### **SLEEP()**

[Section 17.1.2.1, "Advantages and Disadvantages of Statement-Based and Row-Based Replication"](#page-2425-0) [Section 17.1.2.3, "Determination of Safe and Unsafe Statements in Binary Logging"](#page-2430-0) [Section 8.14.3, "General Thread States"](#page-1218-0) [Section 8.10.3.1, "How the Query Cache Operates"](#page-1186-0) [Section 12.20, "Miscellaneous Functions"](#page-1624-0) [Section 21.6.3, "The INFORMATION\\_SCHEMA TP\\_THREAD\\_GROUP\\_STATS Table"](#page-3361-0)

## **SOUNDEX()**

[Section 12.8.3, "Character Set and Collation of Function Results"](#page-1527-0) [Section 12.8, "String Functions and Operators"](#page-1501-0)

### **SOURCE\_POS\_WAIT()**

[Section A.14, "MySQL 5.6 FAQ: Replication"](#page-3550-0)

## **SPACE()**

[Section 12.8.3, "Character Set and Collation of Function Results"](#page-1527-0) [Section 12.8, "String Functions and Operators"](#page-1501-0)

# **SQL\_THREAD\_WAIT\_AFTER\_GTIDS()**

[Section 12.18, "Functions Used with Global Transaction IDs"](#page-1613-0)

**SQRT()** [Section 12.6.2, "Mathematical Functions"](#page-1470-0)

**SRID()** [Section 12.17.7.1, "General Geometry Property Functions"](#page-1600-0)

**ST\_Area()** [Section 12.17.7, "Geometry Property Functions"](#page-1600-1) [Section 12.17.7.4, "Polygon and MultiPolygon Property Functions"](#page-1605-0)

**ST\_AsBinary()** [Section 12.17.6, "Geometry Format Conversion Functions"](#page-1599-0)

**ST\_AsText()** [Section 12.17.6, "Geometry Format Conversion Functions"](#page-1599-0)

**ST\_AsWKB()** [Section 12.17.6, "Geometry Format Conversion Functions"](#page-1599-0)

**ST\_AsWKT()** [Section 12.17.6, "Geometry Format Conversion Functions"](#page-1599-0)

**ST\_Buffer()** [Section 12.17.8, "Spatial Operator Functions"](#page-1608-0)

**ST\_Centroid()** [Section 12.17.7.4, "Polygon and MultiPolygon Property Functions"](#page-1605-0)

**ST\_Contains()**

[Section 12.17.9.1, "Spatial Relation Functions That Use Object Shapes"](#page-1610-0) [Section 1.3, "What Is New in MySQL 5.6"](#page-36-0)

# **ST\_Crosses()**

[Section 12.17.9.1, "Spatial Relation Functions That Use Object Shapes"](#page-1610-0)

### **ST\_Difference()**

[Section 12.17.8, "Spatial Operator Functions"](#page-1608-0)

### **ST\_Dimension()**

[Section 12.17.7.1, "General Geometry Property Functions"](#page-1600-0)

### **ST\_Disjoint()**

[Section 12.17.9.1, "Spatial Relation Functions That Use Object Shapes"](#page-1610-0)

## **ST\_Distance()**

[Section 12.17.9.1, "Spatial Relation Functions That Use Object Shapes"](#page-1610-0)

# **ST\_EndPoint()**

[Section 12.17.7.3, "LineString and MultiLineString Property Functions"](#page-1603-0) [Section 12.17.8, "Spatial Operator Functions"](#page-1608-0)

## **ST\_Envelope()**

[Section 12.17.7.1, "General Geometry Property Functions"](#page-1600-0) [Section 12.17.8, "Spatial Operator Functions"](#page-1608-0)

### **ST\_Equals()**

[Section 12.17.9.1, "Spatial Relation Functions That Use Object Shapes"](#page-1610-0)

### **ST\_ExteriorRing()**

[Section 12.17.7.4, "Polygon and MultiPolygon Property Functions"](#page-1605-0) [Section 12.17.8, "Spatial Operator Functions"](#page-1608-0)

## **ST\_GeomCollFromText()**

[Section 12.17.3, "Functions That Create Geometry Values from WKT Values"](#page-1595-0)

## **ST\_GeomCollFromWKB()**

[Section 12.17.4, "Functions That Create Geometry Values from WKB Values"](#page-1597-0)

### **ST\_GeometryCollectionFromText()**

[Section 12.17.3, "Functions That Create Geometry Values from WKT Values"](#page-1595-0)

### **ST\_GeometryCollectionFromWKB()**

[Section 12.17.4, "Functions That Create Geometry Values from WKB Values"](#page-1597-0)

## **ST\_GeometryFromText()**

[Section 12.17.3, "Functions That Create Geometry Values from WKT Values"](#page-1595-0)

### **ST\_GeometryFromWKB()**

[Section 12.17.4, "Functions That Create Geometry Values from WKB Values"](#page-1597-0)

### **ST\_GeometryN()**

[Section 12.17.7.5, "GeometryCollection Property Functions"](#page-1607-0) [Section 12.17.8, "Spatial Operator Functions"](#page-1608-0)

## **ST\_GeometryType()**

[Section 12.17.7.1, "General Geometry Property Functions"](#page-1600-0)

## **ST\_GeomFromText()**

[Section 12.17.3, "Functions That Create Geometry Values from WKT Values"](#page-1595-0) [Section 11.4.3, "Supported Spatial Data Formats"](#page-1417-0)

### **ST\_GeomFromWKB()**

[Section 12.17.4, "Functions That Create Geometry Values from WKB Values"](#page-1597-0)

### **ST\_InteriorRingN()**

[Section 12.17.7.4, "Polygon and MultiPolygon Property Functions"](#page-1605-0)

[Section 12.17.8, "Spatial Operator Functions"](#page-1608-0)

**ST\_Intersection()** [Section 12.17.8, "Spatial Operator Functions"](#page-1608-0)

# **ST\_Intersects()**

[Section 12.17.9.1, "Spatial Relation Functions That Use Object Shapes"](#page-1610-0)

### **ST\_IsClosed()**

[Section 12.17.7.3, "LineString and MultiLineString Property Functions"](#page-1603-0)

### **ST\_IsEmpty()**

[Section 12.17.7.1, "General Geometry Property Functions"](#page-1600-0)

### **ST\_IsSimple()**

[Section 12.17.7.1, "General Geometry Property Functions"](#page-1600-0)

### **ST\_LineFromText()**

[Section 12.17.3, "Functions That Create Geometry Values from WKT Values"](#page-1595-0)

# **ST\_LineFromWKB()**

[Section 12.17.4, "Functions That Create Geometry Values from WKB Values"](#page-1597-0)

### **ST\_LineStringFromText()**

[Section 12.17.3, "Functions That Create Geometry Values from WKT Values"](#page-1595-0)

# **ST\_LineStringFromWKB()**

[Section 12.17.4, "Functions That Create Geometry Values from WKB Values"](#page-1597-0)

### **ST\_NumGeometries()**

[Section 12.17.7.5, "GeometryCollection Property Functions"](#page-1607-0)

### **ST\_NumInteriorRings()**

[Section 12.17.7.4, "Polygon and MultiPolygon Property Functions"](#page-1605-0)

## **ST\_NumPoints()**

[Section 12.17.7.3, "LineString and MultiLineString Property Functions"](#page-1603-0)

### **ST\_Overlaps()**

[Section 12.17.9.1, "Spatial Relation Functions That Use Object Shapes"](#page-1610-0)

# **ST\_PointFromText()**

[Section 12.17.3, "Functions That Create Geometry Values from WKT Values"](#page-1595-0)

## **ST\_PointFromWKB()**

[Section 12.17.4, "Functions That Create Geometry Values from WKB Values"](#page-1597-0)

# **ST\_PointN()**

[Section 12.17.7.3, "LineString and MultiLineString Property Functions"](#page-1603-0)

[Section 12.17.8, "Spatial Operator Functions"](#page-1608-0)

### **ST\_PolyFromText()**

[Section 12.17.3, "Functions That Create Geometry Values from WKT Values"](#page-1595-0)

### **ST\_PolyFromWKB()**

[Section 12.17.4, "Functions That Create Geometry Values from WKB Values"](#page-1597-0)

### **ST\_PolygonFromText()**

[Section 12.17.3, "Functions That Create Geometry Values from WKT Values"](#page-1595-0)

### **ST\_PolygonFromWKB()**

[Section 12.17.4, "Functions That Create Geometry Values from WKB Values"](#page-1597-0)

### **ST\_SRID()**

[Section 12.17.7.1, "General Geometry Property Functions"](#page-1600-0)

#### **ST\_StartPoint()**

[Section 12.17.7.3, "LineString and MultiLineString Property Functions"](#page-1603-0)

### **ST\_SymDifference()**

[Section 12.17.8, "Spatial Operator Functions"](#page-1608-0)

### **ST\_Touches()**

[Section 12.17.9.1, "Spatial Relation Functions That Use Object Shapes"](#page-1610-0)

### **ST\_Union()**

[Section 12.17.8, "Spatial Operator Functions"](#page-1608-0)

### **ST\_Within()**

[Section 12.17.9.1, "Spatial Relation Functions That Use Object Shapes"](#page-1610-0)

### **ST\_X()**

[Section 12.17.7.2, "Point Property Functions"](#page-1602-0) [Section 11.4.3, "Supported Spatial Data Formats"](#page-1417-0)

### **ST\_Y()**

[Section 12.17.7.2, "Point Property Functions"](#page-1602-0)

### **StartPoint()**

[Section 12.17.7.3, "LineString and MultiLineString Property Functions"](#page-1603-0) [Section 12.17.8, "Spatial Operator Functions"](#page-1608-0)

## **STD()**

[Section 12.19.1, "Aggregate Function Descriptions"](#page-1615-0) [Section 1.7.1, "MySQL Extensions to Standard SQL"](#page-71-0) [Section 1.2.2, "The Main Features of MySQL"](#page-33-0)

### **STDDEV()**

[Section 12.19.1, "Aggregate Function Descriptions"](#page-1615-0)

### **STDDEV\_POP()**

[Section 12.19.1, "Aggregate Function Descriptions"](#page-1615-0)

### **STDDEV\_SAMP()**

[Section 12.19.1, "Aggregate Function Descriptions"](#page-1615-0)

### **STR\_TO\_DATE()**

[Section 11.2, "Date and Time Data Types"](#page-1379-0) [Section 12.7, "Date and Time Functions"](#page-1479-0) [Section 10.16, "MySQL Server Locale Support"](#page-1364-0)

### **STRCMP()**

[Section B.3.4.2, "Problems Using DATE Columns"](#page-3585-0) [Section 12.8.1, "String Comparison Functions and Operators"](#page-1518-0)

### **SUBDATE()**

[Section 12.7, "Date and Time Functions"](#page-1479-0)

#### **SUBSTR()**

[Section 12.8, "String Functions and Operators"](#page-1501-0)

### **SUBSTRING()**

[Section 12.8.3, "Character Set and Collation of Function Results"](#page-1527-0) [Section 12.8, "String Functions and Operators"](#page-1501-0)

### **SUBSTRING\_INDEX()**

[Section 6.2.15, "SQL-Based Account Activity Auditing"](#page-918-0) [Section 12.8, "String Functions and Operators"](#page-1501-0)

## **SUBTIME()**

[Section 12.7, "Date and Time Functions"](#page-1479-0)

### **SUM()**

[Section 12.19.1, "Aggregate Function Descriptions"](#page-1615-0) [Section 13.7.3.1, "CREATE FUNCTION Statement for Loadable Functions"](#page-1910-0) [Section 11.2.1, "Date and Time Data Type Syntax"](#page-1380-0) [Section 8.2.1.14, "GROUP BY Optimization"](#page-1095-0) [Section B.3.4.3, "Problems with NULL Values"](#page-3586-0) [Section 11.3.5, "The ENUM Type"](#page-1403-0) [Section 1.2.2, "The Main Features of MySQL"](#page-33-0) [Section 11.3.6, "The SET Type"](#page-1406-0) [Section 20.5.3, "Updatable and Insertable Views"](#page-3249-0) [Section 20.5.2, "View Processing Algorithms"](#page-3248-0)

## **SYSDATE()**

[Section 17.1.2.1, "Advantages and Disadvantages of Statement-Based and Row-Based Replication"](#page-2425-0) [Section 12.7, "Date and Time Functions"](#page-1479-0) [Section 17.1.2.3, "Determination of Safe and Unsafe Statements in Binary Logging"](#page-2430-0) [Section 11.2.7, "Fractional Seconds in Time Values"](#page-1392-0) [Section 8.10.3.1, "How the Query Cache Operates"](#page-1186-0) [Section 17.4.1.14, "Replication and Fractional Seconds Support"](#page-2556-1)

[Section 17.4.1.15, "Replication and System Functions"](#page-2556-0) [Section 5.1.6, "Server Command Options"](#page-594-0) [Section 5.1.7, "Server System Variables"](#page-618-0)

# **SYSTEM\_USER()**

[Section 17.1.2.3, "Determination of Safe and Unsafe Statements in Binary Logging"](#page-2430-0) [Section 12.16, "Information Functions"](#page-1580-0) [Section 10.2.2, "UTF-8 for Metadata"](#page-1293-0)

# **T**

[[index top](#page-3866-0)]

# **TAN()**

[Section 12.6.2, "Mathematical Functions"](#page-1470-0)

### **thr\_setconcurrency()**

[Section 5.1.7, "Server System Variables"](#page-618-0)

## **TIME()**

[Section 12.7, "Date and Time Functions"](#page-1479-0)

## **TIME\_FORMAT()**

[Section 12.11, "Cast Functions and Operators"](#page-1549-0) [Section 12.7, "Date and Time Functions"](#page-1479-0)

## **TIME\_TO\_SEC()**

[Section 12.7, "Date and Time Functions"](#page-1479-0) [Section 19.6.3, "Partitioning Limitations Relating to Functions"](#page-3225-0)

### **TIMEDIFF()**

[Section 12.7, "Date and Time Functions"](#page-1479-0)

# **TIMESTAMP()**

[Section 12.7, "Date and Time Functions"](#page-1479-0)

### **TIMESTAMPADD()**

[Section 12.7, "Date and Time Functions"](#page-1479-0)

### **TIMESTAMPDIFF()**

[Section 12.7, "Date and Time Functions"](#page-1479-0) [Section 3.3.4.5, "Date Calculations"](#page-273-0)

## **TO\_BASE64()**

[Section 12.8, "String Functions and Operators"](#page-1501-0)

## **TO\_DAYS()**

[Section 12.7, "Date and Time Functions"](#page-1479-0) [Section 19.2.4, "HASH Partitioning"](#page-3175-0) [Section 1.7.1, "MySQL Extensions to Standard SQL"](#page-71-0) [Section 19.4, "Partition Pruning"](#page-3204-0) [Section 19.6.3, "Partitioning Limitations Relating to Functions"](#page-3225-0) [Section 19.2, "Partitioning Types"](#page-3159-0)

# **TO\_SECONDS()**

[Section 12.7, "Date and Time Functions"](#page-1479-0) [Section 19.4, "Partition Pruning"](#page-3204-0) [Section 19.6.3, "Partitioning Limitations Relating to Functions"](#page-3225-0) [Section 19.2, "Partitioning Types"](#page-3159-0)

# **Touches()**

[Section 12.17.9.1, "Spatial Relation Functions That Use Object Shapes"](#page-1610-0)

# **TRIM()**

[Section 12.8.3, "Character Set and Collation of Function Results"](#page-1527-0) [Section 10.7, "Column Character Set Conversion"](#page-1314-0) [Section 1.7.1, "MySQL Extensions to Standard SQL"](#page-71-0) [Section 12.8, "String Functions and Operators"](#page-1501-0)

# **TRUNCATE()**

[Section 12.6.2, "Mathematical Functions"](#page-1470-0)

# **U**

[[index top](#page-3866-0)]

# **UCASE()**

[Section 12.8.3, "Character Set and Collation of Function Results"](#page-1527-0) [Section 12.8, "String Functions and Operators"](#page-1501-0)

# **UNCOMPRESS()**

[Section 12.14, "Encryption and Compression Functions"](#page-1569-0) [Section 2.9.7, "MySQL Source-Configuration Options"](#page-202-0) [Section 5.1.7, "Server System Variables"](#page-618-0)

# **UNCOMPRESSED\_LENGTH()**

[Section 12.14, "Encryption and Compression Functions"](#page-1569-0)

# **UNHEX()**

[Section 12.14, "Encryption and Compression Functions"](#page-1569-0) [Section 4.5.1.1, "mysql Client Options"](#page-355-0) [Section 12.8, "String Functions and Operators"](#page-1501-0)

# **UNIX\_TIMESTAMP()**

[Section 12.7, "Date and Time Functions"](#page-1479-0) [Section 17.1.2.3, "Determination of Safe and Unsafe Statements in Binary Logging"](#page-2430-0) [Section 8.10.3.1, "How the Query Cache Operates"](#page-1186-0) [Section 8.3.10, "Indexed Lookups from TIMESTAMP Columns"](#page-1130-0) [Section 19.6.3, "Partitioning Limitations Relating to Functions"](#page-3225-0) [Section 19.2.1, "RANGE Partitioning"](#page-3161-0) [Section 5.1.7, "Server System Variables"](#page-618-0)

[Section B.3.3.7, "Time Zone Problems"](#page-3583-0)

### **UpdateXML()**

[Section 12.12, "XML Functions"](#page-1556-0)

# **UPPER()**

[Section 12.11, "Cast Functions and Operators"](#page-1549-0) [Section 12.8.3, "Character Set and Collation of Function Results"](#page-1527-0) [Section 10.2.1, "Character Set Repertoire"](#page-1292-0) [Section 12.8, "String Functions and Operators"](#page-1501-0) [Section 10.10.1, "Unicode Character Sets"](#page-1331-0) [Section 10.8.7, "Using Collation in INFORMATION\\_SCHEMA Searches"](#page-1321-0)

# **USER()**

[Section 17.1.2.1, "Advantages and Disadvantages of Statement-Based and Row-Based Replication"](#page-2425-0) [Section 10.8.4, "Collation Coercibility in Expressions"](#page-1316-0) [Section 17.1.2.3, "Determination of Safe and Unsafe Statements in Binary Logging"](#page-2430-0) [Section 8.10.3.1, "How the Query Cache Operates"](#page-1186-0) [Section 12.16, "Information Functions"](#page-1580-0) [Section 5.4.4.3, "Mixed Binary Logging Format"](#page-790-0) [Section 6.2.12, "Proxy Users"](#page-905-0) [Section 17.4.1.15, "Replication and System Functions"](#page-2556-0) [Section 6.2.15, "SQL-Based Account Activity Auditing"](#page-918-0) [Section 10.2.2, "UTF-8 for Metadata"](#page-1293-0)

# **UTC\_DATE**

[Section 12.7, "Date and Time Functions"](#page-1479-0)

## **UTC\_DATE()**

[Section 12.7, "Date and Time Functions"](#page-1479-0) [Section 17.1.2.3, "Determination of Safe and Unsafe Statements in Binary Logging"](#page-2430-0)

### **UTC\_TIME**

[Section 12.7, "Date and Time Functions"](#page-1479-0)

### **UTC\_TIME()**

[Section 12.7, "Date and Time Functions"](#page-1479-0) [Section 17.1.2.3, "Determination of Safe and Unsafe Statements in Binary Logging"](#page-2430-0)

### **UTC\_TIMESTAMP**

[Section 12.7, "Date and Time Functions"](#page-1479-0)

### **UTC\_TIMESTAMP()**

[Section 12.7, "Date and Time Functions"](#page-1479-0) [Section 17.1.2.3, "Determination of Safe and Unsafe Statements in Binary Logging"](#page-2430-0) [Section 11.2.7, "Fractional Seconds in Time Values"](#page-1392-0) [Section 5.1.13, "MySQL Server Time Zone Support"](#page-767-0) [Section 17.4.1.14, "Replication and Fractional Seconds Support"](#page-2556-1)

## **UUID()**

[Section 17.1.2.1, "Advantages and Disadvantages of Statement-Based and Row-Based Replication"](#page-2425-0)

[Section 17.1.4.4, "Binary Log Options and Variables"](#page-2482-0) [Section 17.1.2.3, "Determination of Safe and Unsafe Statements in Binary Logging"](#page-2430-0) [Section 8.2.1.17, "Function Call Optimization"](#page-1099-0) [Section 8.10.3.1, "How the Query Cache Operates"](#page-1186-0) [Section 12.20, "Miscellaneous Functions"](#page-1624-0) [Section 5.4.4.3, "Mixed Binary Logging Format"](#page-790-0) [Section 17.4.1.15, "Replication and System Functions"](#page-2556-0) [Section 5.4.4.2, "Setting The Binary Log Format"](#page-789-0) [Section 20.7, "Stored Program Binary Logging"](#page-3255-0)

### **UUID\_SHORT()**

[Section 17.1.2.1, "Advantages and Disadvantages of Statement-Based and Row-Based Replication"](#page-2425-0) [Section 17.1.2.3, "Determination of Safe and Unsafe Statements in Binary Logging"](#page-2430-0) [Section 8.10.3.1, "How the Query Cache Operates"](#page-1186-0) [Section 12.20, "Miscellaneous Functions"](#page-1624-0)

#### **V**

[[index top](#page-3866-0)]

### **VALIDATE\_PASSWORD\_STRENGTH()**

[Section 12.14, "Encryption and Compression Functions"](#page-1569-0) [Section 6.4.3.2, "Password Validation Plugin Options and Variables"](#page-974-0) [Section 6.4.3, "The Password Validation Plugin"](#page-971-0) [Section 1.3, "What Is New in MySQL 5.6"](#page-36-0)

# **VALUES()**

[Section 13.2.5.2, "INSERT ... ON DUPLICATE KEY UPDATE Statement"](#page-1750-0) [Section 12.20, "Miscellaneous Functions"](#page-1624-0)

## **VAR\_POP()**

[Section 12.19.1, "Aggregate Function Descriptions"](#page-1615-0)

### **VAR\_SAMP()**

[Section 12.19.1, "Aggregate Function Descriptions"](#page-1615-0)

## **VARIANCE()**

[Section 12.19.1, "Aggregate Function Descriptions"](#page-1615-0)

### **VERSION()**

[Section 17.1.2.1, "Advantages and Disadvantages of Statement-Based and Row-Based Replication"](#page-2425-0) [Section 6.4.4.3, "Audit Log File Formats"](#page-981-0) [Section B.3.4.1, "Case Sensitivity in String Searches"](#page-3583-1) [Section 10.8.4, "Collation Coercibility in Expressions"](#page-1316-0) [Section 12.16, "Information Functions"](#page-1580-0) [Section 17.4.1.15, "Replication and System Functions"](#page-2556-0) [Section 10.2.2, "UTF-8 for Metadata"](#page-1293-0)

#### **W**

[[index top](#page-3866-0)]

## **WAIT\_UNTIL\_SQL\_THREAD\_AFTER\_GTIDS()**

[Section 12.18, "Functions Used with Global Transaction IDs"](#page-1613-0)

### **WEEK()**

[Section 12.7, "Date and Time Functions"](#page-1479-0) [Section 5.1.7, "Server System Variables"](#page-618-0)

### **WEEKDAY()**

[Section 12.7, "Date and Time Functions"](#page-1479-0) [Section 1.7.1, "MySQL Extensions to Standard SQL"](#page-71-0) [Section 19.6.3, "Partitioning Limitations Relating to Functions"](#page-3225-0) [Section 19.2, "Partitioning Types"](#page-3159-0)

## **WEEKOFYEAR()**

[Section 12.7, "Date and Time Functions"](#page-1479-0)

### **WEIGHT\_STRING()**

[Section 10.14, "Adding a Collation to a Character Set"](#page-1350-0) [Section B.3.4.1, "Case Sensitivity in String Searches"](#page-3583-1) [Section 12.8, "String Functions and Operators"](#page-1501-0) [Section 10.10.1, "Unicode Character Sets"](#page-1331-0)

# **Within()**

[Section 12.17.9.2, "Spatial Relation Functions That Use Minimum Bounding Rectangles"](#page-1611-0)

# **X**

[[index top](#page-3866-0)]

## **X()**

[Section 12.17.7.2, "Point Property Functions"](#page-1602-0)

# **Y**

[[index top](#page-3866-0)]

**Y()**

[Section 12.17.7.2, "Point Property Functions"](#page-1602-0)

# **YEAR()**

[Section 12.7, "Date and Time Functions"](#page-1479-0) [Section 3.3.4.5, "Date Calculations"](#page-273-0) [Section 19.2.4, "HASH Partitioning"](#page-3175-0) [Section 19.2.7, "How MySQL Partitioning Handles NULL"](#page-3183-0) [Section 19.3.1, "Management of RANGE and LIST Partitions"](#page-3188-0) [Section 19.4, "Partition Pruning"](#page-3204-0) [Section 19.6.3, "Partitioning Limitations Relating to Functions"](#page-3225-0) [Section 19.2, "Partitioning Types"](#page-3159-0) [Section 19.2.1, "RANGE Partitioning"](#page-3161-0)

## **YEARWEEK()**

[Section 12.7, "Date and Time Functions"](#page-1479-0)

[Section 19.6.3, "Partitioning Limitations Relating to Functions"](#page-3225-0)

# <span id="page-3904-0"></span>INFORMATION\_SCHEMA Index

 $C | E | F | G | I | K | M | N | O | P | R | S | T | U | V$ 

### **C**

[[index top](#page-3904-0)]

### **CHARACTER\_SETS**

[Section 10.3.8, "Character Set Introducers"](#page-1302-0) [Section 10.2, "Character Sets and Collations in MySQL"](#page-1290-0) [Section 10.3.6, "Character String Literal Character Set and Collation"](#page-1300-0) [Section 10.3.5, "Column Character Set and Collation"](#page-1298-0) [Section 10.3.3, "Database Character Set and Collation"](#page-1297-0) [Section 13.7.5.4, "SHOW CHARACTER SET Statement"](#page-1920-0) [Section 10.10, "Supported Character Sets and Collations"](#page-1330-0) [Section 10.3.4, "Table Character Set and Collation"](#page-1298-1) [Section 21.3.2, "The INFORMATION\\_SCHEMA CHARACTER\\_SETS Table"](#page-3276-0)

## **COLLATION\_CHARACTER\_SET\_APPLICABILITY**

[Section 21.3.4, "The INFORMATION\\_SCHEMA COLLATION\\_CHARACTER\\_SET\\_APPLICABILITY Table"](#page-3277-0)

## **COLLATIONS**

[Section 10.15, "Character Set Configuration"](#page-1363-0) [Section 10.2, "Character Sets and Collations in MySQL"](#page-1290-0) [Section 8.2.3, "Optimizing INFORMATION\\_SCHEMA Queries"](#page-1112-0) [Section 13.7.5.5, "SHOW COLLATION Statement"](#page-1921-0) [Section 21.3.3, "The INFORMATION\\_SCHEMA COLLATIONS Table"](#page-3277-1)

## **COLUMN\_PRIVILEGES**

[Section 21.3.6, "The INFORMATION\\_SCHEMA COLUMN\\_PRIVILEGES Table"](#page-3280-0)

## **COLUMNS**

[Section 8.2.3, "Optimizing INFORMATION\\_SCHEMA Queries"](#page-1112-0) [Section 13.7.5.6, "SHOW COLUMNS Statement"](#page-1922-0) [Section 21.3.5, "The INFORMATION\\_SCHEMA COLUMNS Table"](#page-3278-0) [Section 21.4.2, "The INFORMATION\\_SCHEMA INNODB\\_BUFFER\\_PAGE Table"](#page-3314-0) [Section 21.4.3, "The INFORMATION\\_SCHEMA INNODB\\_BUFFER\\_PAGE\\_LRU Table"](#page-3317-0) [Section 21.4.4, "The INFORMATION\\_SCHEMA INNODB\\_BUFFER\\_POOL\\_STATS Table"](#page-3320-0) [Section 21.4.5, "The INFORMATION\\_SCHEMA INNODB\\_CMP and INNODB\\_CMP\\_RESET Tables"](#page-3324-0) [Section 21.4.7, "The INFORMATION\\_SCHEMA INNODB\\_CMP\\_PER\\_INDEX and](#page-3326-0) [INNODB\\_CMP\\_PER\\_INDEX\\_RESET Tables"](#page-3326-0) [Section 21.4.6, "The INFORMATION\\_SCHEMA INNODB\\_CMPMEM and INNODB\\_CMPMEM\\_RESET](#page-3325-0) [Tables"](#page-3325-0) [Section 21.4.8, "The INFORMATION\\_SCHEMA INNODB\\_FT\\_BEING\\_DELETED Table"](#page-3328-0) [Section 21.4.9, "The INFORMATION\\_SCHEMA INNODB\\_FT\\_CONFIG Table"](#page-3329-0) [Section 21.4.10, "The INFORMATION\\_SCHEMA INNODB\\_FT\\_DEFAULT\\_STOPWORD Table"](#page-3330-0) [Section 21.4.11, "The INFORMATION\\_SCHEMA INNODB\\_FT\\_DELETED Table"](#page-3331-0) [Section 21.4.12, "The INFORMATION\\_SCHEMA INNODB\\_FT\\_INDEX\\_CACHE Table"](#page-3332-0) [Section 21.4.13, "The INFORMATION\\_SCHEMA INNODB\\_FT\\_INDEX\\_TABLE Table"](#page-3333-0)

[Section 21.4.15, "The INFORMATION\\_SCHEMA INNODB\\_LOCK\\_WAITS Table"](#page-3336-0) [Section 21.4.14, "The INFORMATION\\_SCHEMA INNODB\\_LOCKS Table"](#page-3335-0) [Section 21.4.16, "The INFORMATION\\_SCHEMA INNODB\\_METRICS Table"](#page-3337-0) [Section 21.4.17, "The INFORMATION\\_SCHEMA INNODB\\_SYS\\_COLUMNS Table"](#page-3339-0) [Section 21.4.18, "The INFORMATION\\_SCHEMA INNODB\\_SYS\\_DATAFILES Table"](#page-3340-0) [Section 21.4.19, "The INFORMATION\\_SCHEMA INNODB\\_SYS\\_FIELDS Table"](#page-3341-0) [Section 21.4.20, "The INFORMATION\\_SCHEMA INNODB\\_SYS\\_FOREIGN Table"](#page-3342-0) [Section 21.4.21, "The INFORMATION\\_SCHEMA INNODB\\_SYS\\_FOREIGN\\_COLS Table"](#page-3343-0) [Section 21.4.22, "The INFORMATION\\_SCHEMA INNODB\\_SYS\\_INDEXES Table"](#page-3343-1) [Section 21.4.23, "The INFORMATION\\_SCHEMA INNODB\\_SYS\\_TABLES Table"](#page-3345-0) [Section 21.4.24, "The INFORMATION\\_SCHEMA INNODB\\_SYS\\_TABLESPACES Table"](#page-3346-0) [Section 21.4.25, "The INFORMATION\\_SCHEMA INNODB\\_SYS\\_TABLESTATS View"](#page-3347-0) [Section 21.4.26, "The INFORMATION\\_SCHEMA INNODB\\_TRX Table"](#page-3348-0)

## **CONNECTION\_CONTROL\_FAILED\_LOGIN\_ATTEMPTS**

[Section 6.4.2.1, "Connection-Control Plugin Installation"](#page-965-0) [Section 6.4.2.2, "Connection-Control System and Status Variables"](#page-969-0) [Section 6.4.2, "The Connection-Control Plugins"](#page-965-1) [Section 21.7.2, "The INFORMATION\\_SCHEMA CONNECTION\\_CONTROL\\_FAILED\\_LOGIN\\_ATTEMPTS](#page-3364-0) [Table"](#page-3364-0)

### **E**

[[index top](#page-3904-0)]

### **ENGINES**

[Section 18.6.15, "Quick Reference: NDB Cluster SQL Statements"](#page-3094-0) [Section 5.1.7, "Server System Variables"](#page-618-0) [Section 13.7.5.17, "SHOW ENGINES Statement"](#page-1933-0) [Section 21.3.7, "The INFORMATION\\_SCHEMA ENGINES Table"](#page-3281-0)

# **EVENTS**

[Section 20.4.4, "Event Metadata"](#page-3243-0) [Section 20.4.2, "Event Scheduler Configuration"](#page-3241-0) [Section 17.4.1.16, "Replication of Invoked Features"](#page-2558-0) [Section 13.7.5.19, "SHOW EVENTS Statement"](#page-1935-0) [Section 21.3.8, "The INFORMATION\\_SCHEMA EVENTS Table"](#page-3282-0)

### **F**

[[index top](#page-3904-0)]

### **FILES**

[Section 21.5, "INFORMATION\\_SCHEMA NDB Cluster Tables"](#page-3351-0) [Section 18.6.10.1, "NDB Cluster Disk Data Objects"](#page-3029-0) [Section 18.6.14, "ndbinfo: The NDB Cluster Information Database"](#page-3055-0) [Section 6.2.2, "Privileges Provided by MySQL"](#page-873-0) [Section 21.5.1, "The INFORMATION\\_SCHEMA FILES Table"](#page-3351-1) [Section 21.3.24, "The INFORMATION\\_SCHEMA TABLESPACES Table"](#page-3307-0)

### **G**

[[index top](#page-3904-0)]

### **GLOBAL\_STATUS**

[Section 18.6, "Management of NDB Cluster"](#page-2971-0) [Section 18.6.13, "NDB API Statistics Counters and Variables"](#page-3043-0) [Section 18.7, "NDB Cluster Replication"](#page-3107-0) [Section 13.7.5.36, "SHOW STATUS Statement"](#page-1958-0) [Section 21.3.9, "The INFORMATION\\_SCHEMA GLOBAL\\_STATUS and SESSION\\_STATUS Tables"](#page-3286-0)

### **GLOBAL\_VARIABLES**

[Section 13.7.5.40, "SHOW VARIABLES Statement"](#page-1964-0) [Section 21.3.10, "The INFORMATION\\_SCHEMA GLOBAL\\_VARIABLES and SESSION\\_VARIABLES](#page-3286-1) [Tables"](#page-3286-1)

#### **I**

[[index top](#page-3904-0)]

#### **INFORMATION\_SCHEMA**

[Section 2.12.3, "Downgrade Notes"](#page-252-0) [Section 14.15, "InnoDB INFORMATION\\_SCHEMA Tables"](#page-2207-0) [MySQL Glossary](#page-4208-0) [Section 5.2, "The MySQL Data Directory"](#page-774-0)

### **INFORMATION\_SCHEMA.CHARACTER\_SETS**

[Section A.11, "MySQL 5.6 FAQ: MySQL Chinese, Japanese, and Korean Character Sets"](#page-3536-0)

#### **INFORMATION\_SCHEMA.COLLATIONS**

[Section 10.14.2, "Choosing a Collation ID"](#page-1354-0)

### **INFORMATION\_SCHEMA.COLUMNS**

[Section A.11, "MySQL 5.6 FAQ: MySQL Chinese, Japanese, and Korean Character Sets"](#page-3536-0) [Section 18.5.14, "ndb\\_index\\_stat — NDB Index Statistics Utility"](#page-2897-0) [Section 22.1, "Performance Schema Quick Start"](#page-3370-0) [Section 5.1.7, "Server System Variables"](#page-618-0)

#### **INFORMATION\_SCHEMA.ENGINES**

[Section 14.1.3, "Checking InnoDB Availability"](#page-1989-0) [Section 22.1, "Performance Schema Quick Start"](#page-3370-0) [Section 18.6.15, "Quick Reference: NDB Cluster SQL Statements"](#page-3094-0)

### **INFORMATION\_SCHEMA.EVENTS**

[Section 20.4.4, "Event Metadata"](#page-3243-0) [Section 17.4.1.16, "Replication of Invoked Features"](#page-2558-0) [Section 20.8, "Restrictions on Stored Programs"](#page-3261-0) [Section 20.4.6, "The Event Scheduler and MySQL Privileges"](#page-3244-0)

### **INFORMATION\_SCHEMA.FILES**

[Section 13.1.4, "ALTER LOGFILE GROUP Statement"](#page-1644-0) [Section 13.1.8, "ALTER TABLESPACE Statement"](#page-1666-0) [Section 13.1.14, "CREATE LOGFILE GROUP Statement"](#page-1679-0) [Section 13.1.18, "CREATE TABLESPACE Statement"](#page-1722-0) [Section 18.6.10.3, "NDB Cluster Disk Data Storage Requirements"](#page-3036-0) [Section 18.5.10, "ndb\\_desc — Describe NDB Tables"](#page-2877-0)

### **INFORMATION\_SCHEMA.GLOBAL\_STATUS**

[Section 18.6.13, "NDB API Statistics Counters and Variables"](#page-3043-0)

### **INFORMATION\_SCHEMA.INNODB\_BUFFER\_PAGE**

[Section 14.5.2, "Change Buffer"](#page-2000-0)

### **INFORMATION\_SCHEMA.INNODB\_CMP**

[MySQL Glossary](#page-4208-0) [Section 14.9.3, "Tuning Compression for InnoDB Tables"](#page-2095-0) [Section 14.15.1.3, "Using the Compression Information Schema Tables"](#page-2208-0)

### **INFORMATION\_SCHEMA.INNODB\_CMP\_PER\_INDEX**

[Section 14.14, "InnoDB Startup Options and System Variables"](#page-2135-0) [Section 14.9.3, "Tuning Compression for InnoDB Tables"](#page-2095-0)

### **INFORMATION\_SCHEMA.INNODB\_CMPMEM**

[Section 14.15.1.3, "Using the Compression Information Schema Tables"](#page-2208-0)

#### **INFORMATION\_SCHEMA.INNODB\_FT\_CONFIG**

[Section 14.6.2.3, "InnoDB Full-Text Indexes"](#page-2026-0)

### **INFORMATION\_SCHEMA.INNODB\_FT\_DEFAULT\_STOPWORD**

[Section 12.10.4, "Full-Text Stopwords"](#page-1540-0)

### **INFORMATION\_SCHEMA.INNODB\_FT\_INDEX\_CACHE**

[Section 14.6.2.3, "InnoDB Full-Text Indexes"](#page-2026-0)

### **INFORMATION\_SCHEMA.INNODB\_FT\_INDEX\_TABLE**

[Section 12.10.4, "Full-Text Stopwords"](#page-1540-0)

## **INFORMATION\_SCHEMA.INNODB\_LOCK\_WAITS**

[Section 14.15.2.1, "Using InnoDB Transaction and Locking Information"](#page-2210-0)

### **INFORMATION\_SCHEMA.INNODB\_LOCKS**

[Section 14.15.2.1, "Using InnoDB Transaction and Locking Information"](#page-2210-0)

### **INFORMATION\_SCHEMA.INNODB\_METRICS**

[Section 14.5.2, "Change Buffer"](#page-2000-0) [Section 14.15.6, "InnoDB INFORMATION\\_SCHEMA Metrics Table"](#page-2228-0) [Section 14.14, "InnoDB Startup Options and System Variables"](#page-2135-0)

### **INFORMATION\_SCHEMA.INNODB\_SYS\_INDEXES**

[Section 14.6.2.3, "InnoDB Full-Text Indexes"](#page-2026-0)

### **INFORMATION\_SCHEMA.INNODB\_SYS\_TABLES**

[Section 19.3.3, "Exchanging Partitions and Subpartitions with Tables"](#page-3195-0) [Section 14.15.3, "InnoDB INFORMATION\\_SCHEMA System Tables"](#page-2215-0) [Section 14.11, "InnoDB Row Formats"](#page-2111-0) [Section 14.21.3, "Troubleshooting InnoDB Data Dictionary Operations"](#page-2300-0)

### **INFORMATION\_SCHEMA.INNODB\_SYS\_TABLESPACES**

[Section 14.15.3, "InnoDB INFORMATION\\_SCHEMA System Tables"](#page-2215-0)

#### **INFORMATION\_SCHEMA.INNODB\_SYS\_TABLESTATS**

[Section 13.7.2.1, "ANALYZE TABLE Statement"](#page-1899-0) [Section 14.15.3, "InnoDB INFORMATION\\_SCHEMA System Tables"](#page-2215-0)

### **INFORMATION\_SCHEMA.INNODB\_TRX**

[Section 14.14, "InnoDB Startup Options and System Variables"](#page-2135-0) [Section 14.15.2.1, "Using InnoDB Transaction and Locking Information"](#page-2210-0)

### **INFORMATION\_SCHEMA.KEY\_COLUMN\_USAGE**

[Section 2.11.3, "Changes in MySQL 5.6"](#page-235-0) [Section 1.7.3.2, "FOREIGN KEY Constraints"](#page-77-0) [Section 13.1.17.5, "FOREIGN KEY Constraints"](#page-1714-0)

#### **INFORMATION\_SCHEMA.MYSQL\_FIREWALL\_USERS**

[Section 6.4.5.4, "MySQL Enterprise Firewall Reference"](#page-1016-0)

#### **INFORMATION\_SCHEMA.MYSQL\_FIREWALL\_WHITELIST**

[Section 6.4.5.4, "MySQL Enterprise Firewall Reference"](#page-1016-0)

#### **INFORMATION\_SCHEMA.OPTIMIZER\_TRACE**

[Section 1.3, "What Is New in MySQL 5.6"](#page-36-0)

#### **INFORMATION\_SCHEMA.PARTITIONS**

[Section 19.3.3, "Exchanging Partitions and Subpartitions with Tables"](#page-3195-0) [Section 19.2.7, "How MySQL Partitioning Handles NULL"](#page-3183-0) [Section 19.2.5, "KEY Partitioning"](#page-3178-0) [Section 19.3.5, "Obtaining Information About Partitions"](#page-3202-0) [Section 19.2.3.1, "RANGE COLUMNS partitioning"](#page-3167-0) [Section 5.1.6, "Server Command Options"](#page-594-0)

### **INFORMATION\_SCHEMA.PLUGINS**

[Section 6.4.2.1, "Connection-Control Plugin Installation"](#page-965-0) [Section 5.5.1, "Installing and Uninstalling Plugins"](#page-801-0) [Section 6.4.4.1, "Installing MySQL Enterprise Audit"](#page-980-0) [Section 5.5.2, "Obtaining Server Plugin Information"](#page-805-0) [Section 6.4.1.6, "PAM Pluggable Authentication"](#page-946-0) [Chapter 19,](#page-3154-0) Partitioning [Section 6.4.3.1, "Password Validation Plugin Installation"](#page-973-0) [Section 17.3.9.2, "Semisynchronous Replication Installation and Configuration"](#page-2543-0) [Section 6.4.1.8, "Socket Peer-Credential Pluggable Authentication"](#page-961-0) [Section 6.4.1.9, "Test Pluggable Authentication"](#page-963-0) [Section 5.5.3.2, "Thread Pool Installation"](#page-807-0) [Section 6.4.1.7, "Windows Pluggable Authentication"](#page-956-0)

#### **INFORMATION\_SCHEMA.PROCESSLIST**

[Section 12.16, "Information Functions"](#page-1580-0) [Section 22.6, "Performance Schema Instrument Naming Conventions"](#page-3399-0) [Section 22.12.5, "Performance Schema Stage Event Tables"](#page-3428-0) [Section 6.2.2, "Privileges Provided by MySQL"](#page-873-0)

[Section 14.15.2.1, "Using InnoDB Transaction and Locking Information"](#page-2210-0)

### **INFORMATION\_SCHEMA.ROUTINES**

[Section A.4, "MySQL 5.6 FAQ: Stored Procedures and Functions"](#page-3513-0)

### **INFORMATION\_SCHEMA.SESSION\_STATUS**

[Section 18.6.13, "NDB API Statistics Counters and Variables"](#page-3043-0)

### **INFORMATION\_SCHEMA.STATISTICS**

[Section 14.8.11.2, "Configuring Non-Persistent Optimizer Statistics Parameters"](#page-2087-0) [Section 8.9.3, "Index Hints"](#page-1178-0) [Section 14.14, "InnoDB Startup Options and System Variables"](#page-2135-0) [Section 18.5.14, "ndb\\_index\\_stat — NDB Index Statistics Utility"](#page-2897-0)

### **INFORMATION\_SCHEMA.TABLE\_CONSTRAINTS**

[Section 2.11.3, "Changes in MySQL 5.6"](#page-235-0) [Section 14.13.1, "Online DDL Operations"](#page-2121-0)

### **INFORMATION\_SCHEMA.TABLES**

[Section 18.6.7.3, "Adding NDB Cluster Data Nodes Online: Detailed Example"](#page-3015-0) [Section 13.1.7, "ALTER TABLE Statement"](#page-1646-0) [Section 14.8.11.2, "Configuring Non-Persistent Optimizer Statistics Parameters"](#page-2087-0) [Section 14.14, "InnoDB Startup Options and System Variables"](#page-2135-0) [Section 5.1.6, "Server Command Options"](#page-594-0)

### **INFORMATION\_SCHEMA.TRIGGERS**

[Section A.5, "MySQL 5.6 FAQ: Triggers"](#page-3517-0)

### **INFORMATION\_SCHEMA.VIEWS**

[Section 20.5.3, "Updatable and Insertable Views"](#page-3249-0)

### **INNODB\_BUFFER\_PAGE**

[Section 14.5.2, "Change Buffer"](#page-2000-0) [Section 14.15.5, "InnoDB INFORMATION\\_SCHEMA Buffer Pool Tables"](#page-2224-0) [Section 21.4.2, "The INFORMATION\\_SCHEMA INNODB\\_BUFFER\\_PAGE Table"](#page-3314-0) [Section 21.4.3, "The INFORMATION\\_SCHEMA INNODB\\_BUFFER\\_PAGE\\_LRU Table"](#page-3317-0)

### **INNODB\_BUFFER\_PAGE\_LRU**

[Section 14.15.5, "InnoDB INFORMATION\\_SCHEMA Buffer Pool Tables"](#page-2224-0) [Section 14.8.3.5, "Saving and Restoring the Buffer Pool State"](#page-2071-0) [Section 21.4.3, "The INFORMATION\\_SCHEMA INNODB\\_BUFFER\\_PAGE\\_LRU Table"](#page-3317-0)

## **INNODB\_BUFFER\_POOL\_STATS**

[Section 14.5.1, "Buffer Pool"](#page-1994-0) [Section 14.15.5, "InnoDB INFORMATION\\_SCHEMA Buffer Pool Tables"](#page-2224-0) [Section 21.4.4, "The INFORMATION\\_SCHEMA INNODB\\_BUFFER\\_POOL\\_STATS Table"](#page-3320-0)

#### **INNODB\_CMP**

[Section 14.15.1, "InnoDB INFORMATION\\_SCHEMA Tables about Compression"](#page-2207-1) [Section 14.15.1.1, "INNODB\\_CMP and INNODB\\_CMP\\_RESET"](#page-2207-2) [Section 14.15.1.2, "INNODB\\_CMPMEM and INNODB\\_CMPMEM\\_RESET"](#page-2208-1) [Section 14.9.4, "Monitoring InnoDB Table Compression at Runtime"](#page-2099-0)

[Section 21.4.5, "The INFORMATION\\_SCHEMA INNODB\\_CMP and INNODB\\_CMP\\_RESET Tables"](#page-3324-0) [Section 14.15.1.3, "Using the Compression Information Schema Tables"](#page-2208-0)

### **INNODB\_CMP\_PER\_INDEX**

[Section 14.9.4, "Monitoring InnoDB Table Compression at Runtime"](#page-2099-0) [Section 21.4.7, "The INFORMATION\\_SCHEMA INNODB\\_CMP\\_PER\\_INDEX and](#page-3326-0) [INNODB\\_CMP\\_PER\\_INDEX\\_RESET Tables"](#page-3326-0) [Section 14.15.1.3, "Using the Compression Information Schema Tables"](#page-2208-0)

### **INNODB\_CMP\_PER\_INDEX\_RESET**

[Section 21.4.7, "The INFORMATION\\_SCHEMA INNODB\\_CMP\\_PER\\_INDEX and](#page-3326-0) [INNODB\\_CMP\\_PER\\_INDEX\\_RESET Tables"](#page-3326-0)

### **INNODB\_CMP\_RESET**

[Section 14.15.1, "InnoDB INFORMATION\\_SCHEMA Tables about Compression"](#page-2207-1) [Section 14.15.1.1, "INNODB\\_CMP and INNODB\\_CMP\\_RESET"](#page-2207-2) [Section 14.15.1.2, "INNODB\\_CMPMEM and INNODB\\_CMPMEM\\_RESET"](#page-2208-1) [Section 21.4.5, "The INFORMATION\\_SCHEMA INNODB\\_CMP and INNODB\\_CMP\\_RESET Tables"](#page-3324-0)

### **INNODB\_CMPMEM**

[Section 14.15.1, "InnoDB INFORMATION\\_SCHEMA Tables about Compression"](#page-2207-1) [Section 14.15.1.2, "INNODB\\_CMPMEM and INNODB\\_CMPMEM\\_RESET"](#page-2208-1) [Section 21.4.6, "The INFORMATION\\_SCHEMA INNODB\\_CMPMEM and INNODB\\_CMPMEM\\_RESET](#page-3325-0) [Tables"](#page-3325-0) [Section 14.15.1.3, "Using the Compression Information Schema Tables"](#page-2208-0)

### **INNODB\_CMPMEM\_RESET**

[Section 14.15.1, "InnoDB INFORMATION\\_SCHEMA Tables about Compression"](#page-2207-1) [Section 14.15.1.2, "INNODB\\_CMPMEM and INNODB\\_CMPMEM\\_RESET"](#page-2208-1) [Section 21.4.6, "The INFORMATION\\_SCHEMA INNODB\\_CMPMEM and INNODB\\_CMPMEM\\_RESET](#page-3325-0) [Tables"](#page-3325-0)

## **INNODB\_FT\_BEING\_DELETED**

[Section 14.6.2.3, "InnoDB Full-Text Indexes"](#page-2026-0) [Section 14.15.4, "InnoDB INFORMATION\\_SCHEMA FULLTEXT Index Tables"](#page-2221-0) [Section 14.14, "InnoDB Startup Options and System Variables"](#page-2135-0) [Section 21.4.8, "The INFORMATION\\_SCHEMA INNODB\\_FT\\_BEING\\_DELETED Table"](#page-3328-0)

## **INNODB\_FT\_CONFIG**

[Section 14.6.2.3, "InnoDB Full-Text Indexes"](#page-2026-0) [Section 14.15.4, "InnoDB INFORMATION\\_SCHEMA FULLTEXT Index Tables"](#page-2221-0) [Section 14.14, "InnoDB Startup Options and System Variables"](#page-2135-0) [Section 21.4.9, "The INFORMATION\\_SCHEMA INNODB\\_FT\\_CONFIG Table"](#page-3329-0)

### **INNODB\_FT\_DEFAULT\_STOPWORD**

[Section 12.10.4, "Full-Text Stopwords"](#page-1540-0) [Section 14.6.2.3, "InnoDB Full-Text Indexes"](#page-2026-0) [Section 14.15.4, "InnoDB INFORMATION\\_SCHEMA FULLTEXT Index Tables"](#page-2221-0) [Section 21.4.10, "The INFORMATION\\_SCHEMA INNODB\\_FT\\_DEFAULT\\_STOPWORD Table"](#page-3330-0)

### **INNODB\_FT\_DELETED**

[Section 14.6.2.3, "InnoDB Full-Text Indexes"](#page-2026-0)

[Section 14.15.4, "InnoDB INFORMATION\\_SCHEMA FULLTEXT Index Tables"](#page-2221-0) [Section 14.14, "InnoDB Startup Options and System Variables"](#page-2135-0) [Section 21.4.8, "The INFORMATION\\_SCHEMA INNODB\\_FT\\_BEING\\_DELETED Table"](#page-3328-0) [Section 21.4.11, "The INFORMATION\\_SCHEMA INNODB\\_FT\\_DELETED Table"](#page-3331-0)

# **INNODB\_FT\_INDEX\_CACHE**

[Section 14.6.2.3, "InnoDB Full-Text Indexes"](#page-2026-0) [Section 14.15.4, "InnoDB INFORMATION\\_SCHEMA FULLTEXT Index Tables"](#page-2221-0) [Section 14.14, "InnoDB Startup Options and System Variables"](#page-2135-0) [Section 21.4.12, "The INFORMATION\\_SCHEMA INNODB\\_FT\\_INDEX\\_CACHE Table"](#page-3332-0)

### **INNODB\_FT\_INDEX\_TABLE**

[Section 14.6.2.3, "InnoDB Full-Text Indexes"](#page-2026-0) [Section 14.15.4, "InnoDB INFORMATION\\_SCHEMA FULLTEXT Index Tables"](#page-2221-0) [Section 14.14, "InnoDB Startup Options and System Variables"](#page-2135-0) [Section 21.4.8, "The INFORMATION\\_SCHEMA INNODB\\_FT\\_BEING\\_DELETED Table"](#page-3328-0) [Section 21.4.11, "The INFORMATION\\_SCHEMA INNODB\\_FT\\_DELETED Table"](#page-3331-0) [Section 21.4.13, "The INFORMATION\\_SCHEMA INNODB\\_FT\\_INDEX\\_TABLE Table"](#page-3333-0)

### **INNODB\_LOCK\_WAITS**

[Section 14.15.2, "InnoDB INFORMATION\\_SCHEMA Transaction and Locking Information"](#page-2209-0) [Section 14.15.2.2, "InnoDB Lock and Lock-Wait Information"](#page-2214-0) [Section 14.15.2.3, "Persistence and Consistency of InnoDB Transaction and Locking Information"](#page-2214-1) [Section 21.4.15, "The INFORMATION\\_SCHEMA INNODB\\_LOCK\\_WAITS Table"](#page-3336-0)

# **INNODB\_LOCKS**

[Section 14.15.2, "InnoDB INFORMATION\\_SCHEMA Transaction and Locking Information"](#page-2209-0) [Section 14.15.2.2, "InnoDB Lock and Lock-Wait Information"](#page-2214-0) [Section 14.15.2.3, "Persistence and Consistency of InnoDB Transaction and Locking Information"](#page-2214-1) [Section 21.4.15, "The INFORMATION\\_SCHEMA INNODB\\_LOCK\\_WAITS Table"](#page-3336-0) [Section 21.4.14, "The INFORMATION\\_SCHEMA INNODB\\_LOCKS Table"](#page-3335-0) [Section 21.4.26, "The INFORMATION\\_SCHEMA INNODB\\_TRX Table"](#page-3348-0)

## **INNODB\_METRICS**

[Section 14.5.2, "Change Buffer"](#page-2000-0) [Section 14.8.12, "Configuring the Merge Threshold for Index Pages"](#page-2091-0) [Section 14.15.6, "InnoDB INFORMATION\\_SCHEMA Metrics Table"](#page-2228-0) [MySQL Glossary](#page-4208-0) [Section 21.4.16, "The INFORMATION\\_SCHEMA INNODB\\_METRICS Table"](#page-3337-0)

### **INNODB\_SYS\_COLUMNS**

[Section 14.15.3, "InnoDB INFORMATION\\_SCHEMA System Tables"](#page-2215-0) [Section 21.4.17, "The INFORMATION\\_SCHEMA INNODB\\_SYS\\_COLUMNS Table"](#page-3339-0)

### **INNODB\_SYS\_DATAFILES**

[Section 14.15.3, "InnoDB INFORMATION\\_SCHEMA System Tables"](#page-2215-0) [Section 21.4.18, "The INFORMATION\\_SCHEMA INNODB\\_SYS\\_DATAFILES Table"](#page-3340-0) [Section 21.3.24, "The INFORMATION\\_SCHEMA TABLESPACES Table"](#page-3307-0)

### **INNODB\_SYS\_FIELDS**

[Section 14.15.3, "InnoDB INFORMATION\\_SCHEMA System Tables"](#page-2215-0) [Section 21.4.19, "The INFORMATION\\_SCHEMA INNODB\\_SYS\\_FIELDS Table"](#page-3341-0)

### **INNODB\_SYS\_FOREIGN**

[Section 1.7.3.2, "FOREIGN KEY Constraints"](#page-77-0) [Section 13.1.17.5, "FOREIGN KEY Constraints"](#page-1714-0) [Section 14.15.3, "InnoDB INFORMATION\\_SCHEMA System Tables"](#page-2215-0) [Section 21.4.20, "The INFORMATION\\_SCHEMA INNODB\\_SYS\\_FOREIGN Table"](#page-3342-0)

# **INNODB\_SYS\_FOREIGN\_COLS**

[Section 1.7.3.2, "FOREIGN KEY Constraints"](#page-77-0) [Section 13.1.17.5, "FOREIGN KEY Constraints"](#page-1714-0) [Section 14.15.3, "InnoDB INFORMATION\\_SCHEMA System Tables"](#page-2215-0) [Section 21.4.21, "The INFORMATION\\_SCHEMA INNODB\\_SYS\\_FOREIGN\\_COLS Table"](#page-3343-0)

### **INNODB\_SYS\_INDEXES**

[Section 14.8.12, "Configuring the Merge Threshold for Index Pages"](#page-2091-0) [Section 14.6.2.3, "InnoDB Full-Text Indexes"](#page-2026-0) [Section 14.15.3, "InnoDB INFORMATION\\_SCHEMA System Tables"](#page-2215-0) [Section 21.4.22, "The INFORMATION\\_SCHEMA INNODB\\_SYS\\_INDEXES Table"](#page-3343-1)

### **INNODB\_SYS\_TABLES**

[Section 14.6.2.3, "InnoDB Full-Text Indexes"](#page-2026-0) [Section 14.15.3, "InnoDB INFORMATION\\_SCHEMA System Tables"](#page-2215-0) [Section 21.4.23, "The INFORMATION\\_SCHEMA INNODB\\_SYS\\_TABLES Table"](#page-3345-0)

## **INNODB\_SYS\_TABLESPACES**

[Section 14.15.3, "InnoDB INFORMATION\\_SCHEMA System Tables"](#page-2215-0) [Section 21.4.24, "The INFORMATION\\_SCHEMA INNODB\\_SYS\\_TABLESPACES Table"](#page-3346-0) [Section 21.3.24, "The INFORMATION\\_SCHEMA TABLESPACES Table"](#page-3307-0)

## **INNODB\_SYS\_TABLESTATS**

[Section 14.15.3, "InnoDB INFORMATION\\_SCHEMA System Tables"](#page-2215-0) [Section 21.4.25, "The INFORMATION\\_SCHEMA INNODB\\_SYS\\_TABLESTATS View"](#page-3347-0)

# **INNODB\_TRX**

[Section 14.15.2, "InnoDB INFORMATION\\_SCHEMA Transaction and Locking Information"](#page-2209-0) [Section 14.15.2.2, "InnoDB Lock and Lock-Wait Information"](#page-2214-0) [Section 14.15.2.3, "Persistence and Consistency of InnoDB Transaction and Locking Information"](#page-2214-1) [Section 21.4.14, "The INFORMATION\\_SCHEMA INNODB\\_LOCKS Table"](#page-3335-0) [Section 21.4.26, "The INFORMATION\\_SCHEMA INNODB\\_TRX Table"](#page-3348-0) [Section 14.15.2.1, "Using InnoDB Transaction and Locking Information"](#page-2210-0)

### **K**

[[index top](#page-3904-0)]

### **KEY\_COLUMN\_USAGE**

[Section 8.2.3, "Optimizing INFORMATION\\_SCHEMA Queries"](#page-1112-0) [Section 21.3.11, "The INFORMATION\\_SCHEMA KEY\\_COLUMN\\_USAGE Table"](#page-3286-2)

**M**

[[index top](#page-3904-0)]

### **MYSQL\_FIREWALL\_USERS**

[Section 21.8.2, "The INFORMATION\\_SCHEMA MYSQL\\_FIREWALL\\_USERS Table"](#page-3365-0)

#### **MYSQL\_FIREWALL\_WHITELIST**

[Section 21.8.3, "The INFORMATION\\_SCHEMA MYSQL\\_FIREWALL\\_WHITELIST Table"](#page-3365-1)

#### **N**

[[index top](#page-3904-0)]

### **NDB\_TRANSID\_MYSQL\_CONNECTION\_MAP**

[Section 18.6.14.22, "The ndbinfo server\\_operations Table"](#page-3085-0) [Section 18.6.14.23, "The ndbinfo server\\_transactions Table"](#page-3087-0)

#### **ndb\_transid\_mysql\_connection\_map**

[Section 21.5, "INFORMATION\\_SCHEMA NDB Cluster Tables"](#page-3351-0) [MySQL Server Options for NDB Cluster](#page-2763-0) [Section 18.6.14, "ndbinfo: The NDB Cluster Information Database"](#page-3055-0) [Section 21.5.2, "The INFORMATION\\_SCHEMA ndb\\_transid\\_mysql\\_connection\\_map Table"](#page-3357-0)

### **O**

[[index top](#page-3904-0)]

### **OPTIMIZER\_TRACE**

[Section 21.3.12, "The INFORMATION\\_SCHEMA OPTIMIZER\\_TRACE Table"](#page-3288-0)

**P**

[[index top](#page-3904-0)]

### **PARAMETERS**

[Section A.4, "MySQL 5.6 FAQ: Stored Procedures and Functions"](#page-3513-0) [Section 13.7.5.29, "SHOW PROCEDURE STATUS Statement"](#page-1944-0) [Section 21.3.13, "The INFORMATION\\_SCHEMA PARAMETERS Table"](#page-3288-1) [Section 21.3.19, "The INFORMATION\\_SCHEMA ROUTINES Table"](#page-3298-0)

## **PARTITIONS**

[Section 19.3.3, "Exchanging Partitions and Subpartitions with Tables"](#page-3195-0) [Section 19.2.7, "How MySQL Partitioning Handles NULL"](#page-3183-0) [Section 19.3.5, "Obtaining Information About Partitions"](#page-3202-0) [Section 8.2.3, "Optimizing INFORMATION\\_SCHEMA Queries"](#page-1112-0) [Chapter 19,](#page-3154-0) Partitioning [Section 13.7.5.37, "SHOW TABLE STATUS Statement"](#page-1959-0) [Section 21.3.14, "The INFORMATION\\_SCHEMA PARTITIONS Table"](#page-3290-0) [Section 21.3.23, "The INFORMATION\\_SCHEMA TABLES Table"](#page-3304-0)

### **PLUGINS**

[Section 13.7.3.3, "INSTALL PLUGIN Statement"](#page-1911-0) [Section 5.5.2, "Obtaining Server Plugin Information"](#page-805-0) [Section 21.3.15, "The INFORMATION\\_SCHEMA PLUGINS Table"](#page-3293-0) [Section 1.3, "What Is New in MySQL 5.6"](#page-36-0)

### **PROCESSLIST**

[Section 8.14.1, "Accessing the Process List"](#page-1214-0) [Section 13.7.6.4, "KILL Statement"](#page-1976-0) [Section 14.15.2.3, "Persistence and Consistency of InnoDB Transaction and Locking Information"](#page-2214-1) [Section 13.7.5.30, "SHOW PROCESSLIST Statement"](#page-1945-0) [Section 21.4.26, "The INFORMATION\\_SCHEMA INNODB\\_TRX Table"](#page-3348-0) [Section 21.3.16, "The INFORMATION\\_SCHEMA PROCESSLIST Table"](#page-3294-0) [Section 22.12.10.3, "The threads Table"](#page-3463-0) [Section 14.15.2.1, "Using InnoDB Transaction and Locking Information"](#page-2210-0)

# **PROFILING**

[Section 13.7.5.31, "SHOW PROFILE Statement"](#page-1947-0) [Section 21.3.17, "The INFORMATION\\_SCHEMA PROFILING Table"](#page-3296-0)

## **R**

[[index top](#page-3904-0)]

### **REFERENTIAL\_CONSTRAINTS**

[Section 8.2.3, "Optimizing INFORMATION\\_SCHEMA Queries"](#page-1112-0) [Section 21.3.18, "The INFORMATION\\_SCHEMA REFERENTIAL\\_CONSTRAINTS Table"](#page-3297-0)

### **ROUTINES**

[Section 21.1, "Introduction"](#page-3269-0) [Section A.4, "MySQL 5.6 FAQ: Stored Procedures and Functions"](#page-3513-0) [Section 13.7.5.29, "SHOW PROCEDURE STATUS Statement"](#page-1944-0) [Section 20.6, "Stored Object Access Control"](#page-3252-0) [Section 20.2.3, "Stored Routine Metadata"](#page-3234-0) [Section 21.3.19, "The INFORMATION\\_SCHEMA ROUTINES Table"](#page-3298-0)

## **S**

[[index top](#page-3904-0)]

### **SCHEMA\_PRIVILEGES**

[Section 21.3.21, "The INFORMATION\\_SCHEMA SCHEMA\\_PRIVILEGES Table"](#page-3301-0)

### **SCHEMATA**

[Section 6.2.3, "Grant Tables"](#page-880-0) [Section 6.2.2, "Privileges Provided by MySQL"](#page-873-0) [Section 5.1.7, "Server System Variables"](#page-618-0) [Section 13.7.5.15, "SHOW DATABASES Statement"](#page-1928-0) [Section 21.3.20, "The INFORMATION\\_SCHEMA SCHEMATA Table"](#page-3301-1)

### **SESSION\_STATUS**

[Section 18.6, "Management of NDB Cluster"](#page-2971-0) [Section 18.6.13, "NDB API Statistics Counters and Variables"](#page-3043-0) [Section 18.7, "NDB Cluster Replication"](#page-3107-0) [Section 13.7.5.36, "SHOW STATUS Statement"](#page-1958-0) [Section 21.3.9, "The INFORMATION\\_SCHEMA GLOBAL\\_STATUS and SESSION\\_STATUS Tables"](#page-3286-0)

### **SESSION\_VARIABLES**

[Section 13.7.5.40, "SHOW VARIABLES Statement"](#page-1964-0) [Section 21.3.10, "The INFORMATION\\_SCHEMA GLOBAL\\_VARIABLES and SESSION\\_VARIABLES](#page-3286-1) [Tables"](#page-3286-1)

# **STATISTICS**

[Section 13.7.2.1, "ANALYZE TABLE Statement"](#page-1899-0) [Section 8.2.3, "Optimizing INFORMATION\\_SCHEMA Queries"](#page-1112-0) [Section 13.7.5.23, "SHOW INDEX Statement"](#page-1938-0) [Section 21.3.22, "The INFORMATION\\_SCHEMA STATISTICS Table"](#page-3302-0)

# **T**

[[index top](#page-3904-0)]

### **TABLE\_CONSTRAINTS**

[Section 8.2.3, "Optimizing INFORMATION\\_SCHEMA Queries"](#page-1112-0) [Section 21.3.18, "The INFORMATION\\_SCHEMA REFERENTIAL\\_CONSTRAINTS Table"](#page-3297-0) [Section 21.3.25, "The INFORMATION\\_SCHEMA TABLE\\_CONSTRAINTS Table"](#page-3307-1)

### **TABLE\_PRIVILEGES**

[Section 21.3.26, "The INFORMATION\\_SCHEMA TABLE\\_PRIVILEGES Table"](#page-3308-0)

## **TABLES**

[Section 21.1, "Introduction"](#page-3269-0) [NDB Cluster System Variables](#page-2773-0) [Section 8.2.3, "Optimizing INFORMATION\\_SCHEMA Queries"](#page-1112-0) [Section 13.7.5.37, "SHOW TABLE STATUS Statement"](#page-1959-0) [Section 13.7.5.38, "SHOW TABLES Statement"](#page-1962-0) [Section 21.3.23, "The INFORMATION\\_SCHEMA TABLES Table"](#page-3304-0)

## **TP\_THREAD\_GROUP\_STATE**

[Section 21.6, "INFORMATION\\_SCHEMA Thread Pool Tables"](#page-3358-0) [Section 21.6.2, "The INFORMATION\\_SCHEMA TP\\_THREAD\\_GROUP\\_STATE Table"](#page-3359-0) [Section 5.5.3.1, "Thread Pool Elements"](#page-807-1)

## **TP\_THREAD\_GROUP\_STATS**

[Section 21.6, "INFORMATION\\_SCHEMA Thread Pool Tables"](#page-3358-0) [Section 21.6.3, "The INFORMATION\\_SCHEMA TP\\_THREAD\\_GROUP\\_STATS Table"](#page-3361-0) [Section 21.6.4, "The INFORMATION\\_SCHEMA TP\\_THREAD\\_STATE Table"](#page-3363-0) [Section 5.5.3.1, "Thread Pool Elements"](#page-807-1)

### **TP\_THREAD\_STATE**

[Section 21.6, "INFORMATION\\_SCHEMA Thread Pool Tables"](#page-3358-0) [Section 21.6.2, "The INFORMATION\\_SCHEMA TP\\_THREAD\\_GROUP\\_STATE Table"](#page-3359-0) [Section 21.6.4, "The INFORMATION\\_SCHEMA TP\\_THREAD\\_STATE Table"](#page-3363-0) [Section 5.5.3.1, "Thread Pool Elements"](#page-807-1) [Section 5.5.3.2, "Thread Pool Installation"](#page-807-0)

### **TRIGGERS**

[Section 8.2.3, "Optimizing INFORMATION\\_SCHEMA Queries"](#page-1112-0)

[Section 13.7.5.13, "SHOW CREATE TRIGGER Statement"](#page-1927-0) [Section 13.7.5.39, "SHOW TRIGGERS Statement"](#page-1963-0) [Section 21.3.27, "The INFORMATION\\_SCHEMA TRIGGERS Table"](#page-3309-0) [Section 20.3.2, "Trigger Metadata"](#page-3239-0)

### **U**

[[index top](#page-3904-0)]

### **USER\_PRIVILEGES**

[Section 21.3.28, "The INFORMATION\\_SCHEMA USER\\_PRIVILEGES Table"](#page-3311-0)

#### **V**

[[index top](#page-3904-0)]

### **VIEWS**

[Section 8.2.3, "Optimizing INFORMATION\\_SCHEMA Queries"](#page-1112-0) [Section 13.7.5.14, "SHOW CREATE VIEW Statement"](#page-1927-1) [Section 21.3.29, "The INFORMATION\\_SCHEMA VIEWS Table"](#page-3311-1) [Section 20.5.5, "View Metadata"](#page-3251-0)

# <span id="page-3916-0"></span>Join Types Index

A | C | E | F | I | R | S | U

# **A**

[[index top](#page-3916-0)]

### **ALL**

[Section 8.2.1.19, "Avoiding Full Table Scans"](#page-1102-0) [Section 8.2.1.11, "Block Nested-Loop and Batched Key Access Joins"](#page-1087-0) [Section 8.8.2, "EXPLAIN Output Format"](#page-1158-0) [Section 8.2.1.6, "Nested-Loop Join Algorithms"](#page-1076-0)

### **C**

[[index top](#page-3916-0)]

#### **const**

[Section 8.8.2, "EXPLAIN Output Format"](#page-1158-0) [Section 8.8.3, "Extended EXPLAIN Output Format"](#page-1171-0) [NDB Cluster System Variables](#page-2773-0) [Section 8.2.1.13, "ORDER BY Optimization"](#page-1090-0) [Section 8.2.1.2, "Range Optimization"](#page-1066-0) [Section 13.2.9, "SELECT Statement"](#page-1776-0)

#### **E**

[[index top](#page-3916-0)]

#### **eq\_ref**

[Section 8.2.1.11, "Block Nested-Loop and Batched Key Access Joins"](#page-1087-0) [Section 8.8.2, "EXPLAIN Output Format"](#page-1158-0) [Section 8.2.1.5, "Index Condition Pushdown Optimization"](#page-1074-0) [Section 15.7.1, "MERGE Table Advantages and Disadvantages"](#page-2334-0) [NDB Cluster System Variables](#page-2773-0) [Section 8.2.2.3, "Optimizing Subqueries with the EXISTS Strategy"](#page-1106-0)

### **F**

[[index top](#page-3916-0)]

#### **fulltext**

[Section 8.8.2, "EXPLAIN Output Format"](#page-1158-0)

### **I**

[[index top](#page-3916-0)]

#### **index**

[Section 8.2.1.11, "Block Nested-Loop and Batched Key Access Joins"](#page-1087-0) [Section 8.8.2, "EXPLAIN Output Format"](#page-1158-0) [Section 8.2.1.6, "Nested-Loop Join Algorithms"](#page-1076-0)

#### **index\_merge**

[Section 8.8.2, "EXPLAIN Output Format"](#page-1158-0) [Section 8.2.1.3, "Index Merge Optimization"](#page-1070-0)

#### **index\_subquery**

[Section 8.8.2, "EXPLAIN Output Format"](#page-1158-0) [Section 13.2.10.10, "Optimizing Subqueries"](#page-1801-0) [Section 8.2.2.3, "Optimizing Subqueries with the EXISTS Strategy"](#page-1106-0)

### **R**

[[index top](#page-3916-0)]

#### **range**

[Section 8.2.1.11, "Block Nested-Loop and Batched Key Access Joins"](#page-1087-0) [Section 8.8.2, "EXPLAIN Output Format"](#page-1158-0) [Section 8.2.1.14, "GROUP BY Optimization"](#page-1095-0) [Section 8.2.1.5, "Index Condition Pushdown Optimization"](#page-1074-0) [Section 8.2.1.3, "Index Merge Optimization"](#page-1070-0) [Section 8.2.1.6, "Nested-Loop Join Algorithms"](#page-1076-0) [Section 8.2.1.2, "Range Optimization"](#page-1066-0)

#### **ref**

[Section 8.2.1.11, "Block Nested-Loop and Batched Key Access Joins"](#page-1087-0) [Section 8.8.2, "EXPLAIN Output Format"](#page-1158-0) [Section 8.8.3, "Extended EXPLAIN Output Format"](#page-1171-0) [Section 8.2.1.5, "Index Condition Pushdown Optimization"](#page-1074-0) [Section 8.3.7, "InnoDB and MyISAM Index Statistics Collection"](#page-1124-0)

[Section 15.7.1, "MERGE Table Advantages and Disadvantages"](#page-2334-0) [NDB Cluster System Variables](#page-2773-0) [Section 8.2.2.4, "Optimizing Derived Tables"](#page-1111-0) [Section 8.2.2.3, "Optimizing Subqueries with the EXISTS Strategy"](#page-1106-0)

### **ref\_or\_null**

[Section 8.8.2, "EXPLAIN Output Format"](#page-1158-0) [Section 8.2.1.5, "Index Condition Pushdown Optimization"](#page-1074-0) [Section 8.2.1.12, "IS NULL Optimization"](#page-1090-1) [Section 8.2.2.3, "Optimizing Subqueries with the EXISTS Strategy"](#page-1106-0)

### **S**

[[index top](#page-3916-0)]

#### **system**

[Section 8.8.2, "EXPLAIN Output Format"](#page-1158-0) [Section 8.8.3, "Extended EXPLAIN Output Format"](#page-1171-0) [Section 8.2.1.2, "Range Optimization"](#page-1066-0) [Section 13.2.9, "SELECT Statement"](#page-1776-0)

# **U**

[[index top](#page-3916-0)]

### **unique\_subquery**

[Section 8.8.2, "EXPLAIN Output Format"](#page-1158-0) [Section 13.2.10.10, "Optimizing Subqueries"](#page-1801-0) [Section 8.2.2.3, "Optimizing Subqueries with the EXISTS Strategy"](#page-1106-0)

# <span id="page-3918-0"></span>Operator Index

Symbols | A | B | C | D | E | I | L | N | O | R | X

## **Symbols**

[[index top](#page-3918-0)]

**-**

[Section 12.6.1, "Arithmetic Operators"](#page-1468-0) [Section 12.11, "Cast Functions and Operators"](#page-1549-0) [Section 9.5, "Expressions"](#page-1280-0) [Section 11.1.1, "Numeric Data Type Syntax"](#page-1371-0) [Section 19.6, "Restrictions and Limitations on Partitioning"](#page-3213-0)

#### **!**

[Section 9.5, "Expressions"](#page-1280-0) [Section 12.4.3, "Logical Operators"](#page-1462-0) [Section 12.4.1, "Operator Precedence"](#page-1455-0)

#### **!=**

[Section 12.4.2, "Comparison Functions and Operators"](#page-1456-0)

[Section 12.4.1, "Operator Precedence"](#page-1455-0) [Section 8.2.1.2, "Range Optimization"](#page-1066-0)

#### **%**

[Section 12.6.1, "Arithmetic Operators"](#page-1468-0)

#### **&**

[Section 12.13, "Bit Functions and Operators"](#page-1567-0) [Section 13.1.17, "CREATE TABLE Statement"](#page-1687-0) [Section 19.6, "Restrictions and Limitations on Partitioning"](#page-3213-0)

#### **&&**

[Section 12.4.3, "Logical Operators"](#page-1462-0) [Section 1.7.1, "MySQL Extensions to Standard SQL"](#page-71-0)

#### **>**

[Section 12.4.2, "Comparison Functions and Operators"](#page-1456-0) [Section 8.3.8, "Comparison of B-Tree and Hash Indexes"](#page-1126-0) [Section 8.8.2, "EXPLAIN Output Format"](#page-1158-0) [Section 1.7.1, "MySQL Extensions to Standard SQL"](#page-71-0) [Section 12.4.1, "Operator Precedence"](#page-1455-0) [Section 8.2.1.2, "Range Optimization"](#page-1066-0)

#### **>>**

[Section 12.13, "Bit Functions and Operators"](#page-1567-0) [Section 1.7.1, "MySQL Extensions to Standard SQL"](#page-71-0) [Section 19.6, "Restrictions and Limitations on Partitioning"](#page-3213-0)

#### **>=**

[Section 12.4.2, "Comparison Functions and Operators"](#page-1456-0) [Section 8.3.8, "Comparison of B-Tree and Hash Indexes"](#page-1126-0) [Section 8.8.2, "EXPLAIN Output Format"](#page-1158-0) [Section 1.7.1, "MySQL Extensions to Standard SQL"](#page-71-0) [Section 12.4.1, "Operator Precedence"](#page-1455-0) [Section 8.2.1.2, "Range Optimization"](#page-1066-0)

#### **<**

[Section 12.4.2, "Comparison Functions and Operators"](#page-1456-0) [Section 8.3.8, "Comparison of B-Tree and Hash Indexes"](#page-1126-0) [Section 8.8.2, "EXPLAIN Output Format"](#page-1158-0) [Section 1.7.1, "MySQL Extensions to Standard SQL"](#page-71-0) [Section 12.4.1, "Operator Precedence"](#page-1455-0) [Section 8.2.1.2, "Range Optimization"](#page-1066-0) [Section 3.3.4.6, "Working with NULL Values"](#page-275-0)

#### **<>**

[Section 12.4.2, "Comparison Functions and Operators"](#page-1456-0) [Section 8.8.2, "EXPLAIN Output Format"](#page-1158-0) [Section 1.7.1, "MySQL Extensions to Standard SQL"](#page-71-0) [Section 12.4.1, "Operator Precedence"](#page-1455-0) [Section 8.2.1.2, "Range Optimization"](#page-1066-0) [Section 3.3.4.6, "Working with NULL Values"](#page-275-0)

#### **<<**

[Section 12.13, "Bit Functions and Operators"](#page-1567-0) [Section 1.7.1, "MySQL Extensions to Standard SQL"](#page-71-0) [Section 19.6, "Restrictions and Limitations on Partitioning"](#page-3213-0)

#### **<=**

[Section 12.4.2, "Comparison Functions and Operators"](#page-1456-0) [Section 8.3.8, "Comparison of B-Tree and Hash Indexes"](#page-1126-0) [Section 8.8.2, "EXPLAIN Output Format"](#page-1158-0) [Section 1.7.1, "MySQL Extensions to Standard SQL"](#page-71-0) [Section 12.4.1, "Operator Precedence"](#page-1455-0) [Section 8.2.1.2, "Range Optimization"](#page-1066-0)

#### **<=>**

[Section 12.4.2, "Comparison Functions and Operators"](#page-1456-0) [Section 8.8.2, "EXPLAIN Output Format"](#page-1158-0) [Section 1.7.1, "MySQL Extensions to Standard SQL"](#page-71-0) [Section 12.4.1, "Operator Precedence"](#page-1455-0) [Section 8.2.1.2, "Range Optimization"](#page-1066-0) [Section 12.3, "Type Conversion in Expression Evaluation"](#page-1451-0)

#### **\***

[Section 12.6.1, "Arithmetic Operators"](#page-1468-0) [Section 11.1.1, "Numeric Data Type Syntax"](#page-1371-0) [Section 19.6, "Restrictions and Limitations on Partitioning"](#page-3213-0)

#### **+**

[Section 12.6.1, "Arithmetic Operators"](#page-1468-0) [Section 12.11, "Cast Functions and Operators"](#page-1549-0) [Section 9.5, "Expressions"](#page-1280-0) [Section 11.1.1, "Numeric Data Type Syntax"](#page-1371-0) [Section 19.6, "Restrictions and Limitations on Partitioning"](#page-3213-0)

#### **/**

[Section 12.6.1, "Arithmetic Operators"](#page-1468-0) [Section 19.6, "Restrictions and Limitations on Partitioning"](#page-3213-0) [Section 5.1.7, "Server System Variables"](#page-618-0)

#### **:=**

[Section 12.4.4, "Assignment Operators"](#page-1464-0) [Section 12.4.1, "Operator Precedence"](#page-1455-0) [Section 13.7.4.1, "SET Syntax for Variable Assignment"](#page-1913-0) [Section 9.4, "User-Defined Variables"](#page-1277-0)

#### **=**

[Section 12.4.4, "Assignment Operators"](#page-1464-0) [Section 12.4.2, "Comparison Functions and Operators"](#page-1456-0) [Section 8.3.8, "Comparison of B-Tree and Hash Indexes"](#page-1126-0) [Section 8.8.2, "EXPLAIN Output Format"](#page-1158-0) [Section 1.7.1, "MySQL Extensions to Standard SQL"](#page-71-0) [Section 12.4.1, "Operator Precedence"](#page-1455-0) [Section 8.2.1.2, "Range Optimization"](#page-1066-0)

[Section 13.2.10.12, "Restrictions on Subqueries"](#page-1804-0) [Section 13.7.4.1, "SET Syntax for Variable Assignment"](#page-1913-0) [Section 12.8.1, "String Comparison Functions and Operators"](#page-1518-0) [Section 9.4, "User-Defined Variables"](#page-1277-0) [Section 3.3.4.6, "Working with NULL Values"](#page-275-0)

#### **^**

[Section 12.13, "Bit Functions and Operators"](#page-1567-0) [Section 9.5, "Expressions"](#page-1280-0) [Section 12.4.1, "Operator Precedence"](#page-1455-0) [Section 19.6, "Restrictions and Limitations on Partitioning"](#page-3213-0)

### **|**

[Section 12.13, "Bit Functions and Operators"](#page-1567-0) [Section 19.6, "Restrictions and Limitations on Partitioning"](#page-3213-0)

#### **||**

[Section 12.8.3, "Character Set and Collation of Function Results"](#page-1527-0) [Section 10.8.2, "COLLATE Clause Precedence"](#page-1316-1) [Section 9.5, "Expressions"](#page-1280-0) [Section 12.4.3, "Logical Operators"](#page-1462-0) [Section 1.7.1, "MySQL Extensions to Standard SQL"](#page-71-0) [Section 12.4.1, "Operator Precedence"](#page-1455-0) [Section 5.1.10, "Server SQL Modes"](#page-749-0)

**~**

[Section 12.13, "Bit Functions and Operators"](#page-1567-0) [Section 19.6, "Restrictions and Limitations on Partitioning"](#page-3213-0)

### **A**

[[index top](#page-3918-0)]

#### **AND**

[Section 8.3.8, "Comparison of B-Tree and Hash Indexes"](#page-1126-0) [Section 13.1.17, "CREATE TABLE Statement"](#page-1687-0) [Section 8.2.1.3, "Index Merge Optimization"](#page-1070-0) [Section 12.4.3, "Logical Operators"](#page-1462-0) [Section 1.7.1, "MySQL Extensions to Standard SQL"](#page-71-0) [Section 8.2.2.1, "Optimizing Subqueries with Semijoin Transformations"](#page-1103-0) [Section 8.2.2.3, "Optimizing Subqueries with the EXISTS Strategy"](#page-1106-0) [Section 8.2.1.2, "Range Optimization"](#page-1066-0) [Section 13.2.10.12, "Restrictions on Subqueries"](#page-1804-0) [Section 8.2.1.18, "Row Constructor Expression Optimization"](#page-1101-0) [Section 3.6.7, "Searching on Two Keys"](#page-289-0) [Section 3.3.4.2, "Selecting Particular Rows"](#page-270-0) [Section 12.8.1, "String Comparison Functions and Operators"](#page-1518-0) [Section 20.5.2, "View Processing Algorithms"](#page-3248-0)

#### **B**

[[index top](#page-3918-0)]

### **BETWEEN**

[Section 12.4.2, "Comparison Functions and Operators"](#page-1456-0) [Section 8.3.8, "Comparison of B-Tree and Hash Indexes"](#page-1126-0) [Section 8.8.2, "EXPLAIN Output Format"](#page-1158-0) [Section 8.2.1.2, "Range Optimization"](#page-1066-0) [Section 12.3, "Type Conversion in Expression Evaluation"](#page-1451-0)

### **BINARY**

[Section 12.11, "Cast Functions and Operators"](#page-1549-0) [Section 8.4.2.2, "Optimizing for Character and String Types"](#page-1134-0) [Section 3.3.4.7, "Pattern Matching"](#page-276-0) [Section 3.3.4.4, "Sorting Rows"](#page-272-0)

### **C**

[[index top](#page-3918-0)]

### **CASE**

[Section 13.6.5.1, "CASE Statement"](#page-1848-0) [Section 9.5, "Expressions"](#page-1280-0) [Section 12.5, "Flow Control Functions"](#page-1465-0) [Section 1.7.1, "MySQL Extensions to Standard SQL"](#page-71-0)

### **CASE value WHEN compare\_value THEN result END**

[Section 12.5, "Flow Control Functions"](#page-1465-0)

### **CASE WHEN condition THEN result END**

[Section 12.5, "Flow Control Functions"](#page-1465-0)

### **CASE WHEN expr1 = expr2 THEN NULL ELSE expr1 END**

[Section 12.5, "Flow Control Functions"](#page-1465-0)

### **D**

[[index top](#page-3918-0)]

### **DIV**

[Section 12.6.1, "Arithmetic Operators"](#page-1468-0) [Section 19.6, "Restrictions and Limitations on Partitioning"](#page-3213-0)

## **E**

[[index top](#page-3918-0)]

#### **expr BETWEEN min AND max**

[Section 12.4.2, "Comparison Functions and Operators"](#page-1456-0)

### **expr IN ()**

[Section 12.4.2, "Comparison Functions and Operators"](#page-1456-0)

#### **expr LIKE pat** [Section 12.8.1, "String Comparison Functions and Operators"](#page-1518-0)

#### **expr NOT BETWEEN min AND max**

[Section 12.4.2, "Comparison Functions and Operators"](#page-1456-0)

### **expr NOT IN ()**

[Section 12.4.2, "Comparison Functions and Operators"](#page-1456-0)

#### **expr NOT LIKE pat**

[Section 12.8.1, "String Comparison Functions and Operators"](#page-1518-0)

#### **expr NOT REGEXP pat**

[Section 12.8.2, "Regular Expressions"](#page-1521-0)

#### **expr NOT RLIKE pat**

[Section 12.8.2, "Regular Expressions"](#page-1521-0)

#### **expr REGEXP pat**

[Section 12.8.2, "Regular Expressions"](#page-1521-0)

**expr RLIKE pat** [Section 12.8.2, "Regular Expressions"](#page-1521-0)

### **expr1 SOUNDS LIKE expr2**

[Section 12.8, "String Functions and Operators"](#page-1501-0)

#### **I**

[[index top](#page-3918-0)]

### **IN()**

[Section 8.8.2, "EXPLAIN Output Format"](#page-1158-0) [Section 12.4.1, "Operator Precedence"](#page-1455-0) [Section 8.2.1.2, "Range Optimization"](#page-1066-0) [Section 8.2.1.18, "Row Constructor Expression Optimization"](#page-1101-0) [Section 12.3, "Type Conversion in Expression Evaluation"](#page-1451-0)

### **IS**

[Section 12.4.1, "Operator Precedence"](#page-1455-0)

#### **IS boolean\_value**

[Section 12.4.2, "Comparison Functions and Operators"](#page-1456-0)

#### **IS NOT boolean\_value**

[Section 12.4.2, "Comparison Functions and Operators"](#page-1456-0)

### **IS NOT NULL**

[Section 12.4.2, "Comparison Functions and Operators"](#page-1456-0) [Section B.3.4.3, "Problems with NULL Values"](#page-3586-0)
[Section 8.2.1.2, "Range Optimization"](#page-1066-0) [Section 3.3.4.6, "Working with NULL Values"](#page-275-0)

# **IS NULL**

[Section 12.4.2, "Comparison Functions and Operators"](#page-1456-0) [Section 8.8.2, "EXPLAIN Output Format"](#page-1158-0) [Section 8.2.1.12, "IS NULL Optimization"](#page-1090-0) [Section 8.2.2.3, "Optimizing Subqueries with the EXISTS Strategy"](#page-1106-0) [Section B.3.4.3, "Problems with NULL Values"](#page-3586-0) [Section 8.2.1.2, "Range Optimization"](#page-1066-0) [Section 5.1.7, "Server System Variables"](#page-618-0) [Section 3.3.4.6, "Working with NULL Values"](#page-275-0)

# **L**

[[index top](#page-3918-0)]

# **LIKE**

[Section 6.2.6, "Access Control, Stage 2: Request Verification"](#page-891-0) [Section 12.11, "Cast Functions and Operators"](#page-1549-0) [Section 10.2, "Character Sets and Collations in MySQL"](#page-1290-0) [Section 8.3.8, "Comparison of B-Tree and Hash Indexes"](#page-1126-0) [Section 8.8.2, "EXPLAIN Output Format"](#page-1158-0) [Section 21.9, "Extensions to SHOW Statements"](#page-3365-0) [Section 13.8.3, "HELP Statement"](#page-1981-0) [Section A.11, "MySQL 5.6 FAQ: MySQL Chinese, Japanese, and Korean Character Sets"](#page-3536-0) [Section 4.5.1.4, "mysql Client Server-Side Help"](#page-376-0) [Section 1.7.1, "MySQL Extensions to Standard SQL"](#page-71-0) [Section 18.7.4, "NDB Cluster Replication Schema and Tables"](#page-3117-0) [Section 12.4.1, "Operator Precedence"](#page-1455-0) [Section 3.3.4.7, "Pattern Matching"](#page-276-0) [Section 22.4.4, "Pre-Filtering by Instrument"](#page-3386-0) [Section 18.6.15, "Quick Reference: NDB Cluster SQL Statements"](#page-3094-0) [Section 8.2.1.2, "Range Optimization"](#page-1066-0) [Section 17.1.4.3, "Replica Server Options and Variables"](#page-2453-0) [Section 5.1.10, "Server SQL Modes"](#page-749-0) [Section 13.7.5.4, "SHOW CHARACTER SET Statement"](#page-1920-0) [Section 13.7.5.5, "SHOW COLLATION Statement"](#page-1921-0) [Section 13.7.5.6, "SHOW COLUMNS Statement"](#page-1922-0) [Section 13.7.5.15, "SHOW DATABASES Statement"](#page-1928-0) [Section 13.7.5.19, "SHOW EVENTS Statement"](#page-1935-0) [Section 13.7.5.25, "SHOW OPEN TABLES Statement"](#page-1941-0) [Section 13.7.5.29, "SHOW PROCEDURE STATUS Statement"](#page-1944-0) [Section 13.7.5.36, "SHOW STATUS Statement"](#page-1958-0) [Section 13.7.5.37, "SHOW TABLE STATUS Statement"](#page-1959-0) [Section 13.7.5.38, "SHOW TABLES Statement"](#page-1962-0) [Section 13.7.5.39, "SHOW TRIGGERS Statement"](#page-1963-0) [Section 13.7.5.40, "SHOW VARIABLES Statement"](#page-1964-0) [Section 6.2.4, "Specifying Account Names"](#page-886-0) [Section 12.8.1, "String Comparison Functions and Operators"](#page-1518-0) [Section 9.1.1, "String Literals"](#page-1232-0) [Section 5.1.8.3, "Structured System Variables"](#page-729-0) [Section 11.3.2, "The CHAR and VARCHAR Types"](#page-1398-0)

[Section 11.3.6, "The SET Type"](#page-1406-0) [Section 5.1.8, "Using System Variables"](#page-716-0)

# **LIKE '\_A%'**

[Section A.11, "MySQL 5.6 FAQ: MySQL Chinese, Japanese, and Korean Character Sets"](#page-3536-0)

# **LIKE 'pattern'**

[Section 8.2.1.2, "Range Optimization"](#page-1066-0) [Section 13.7.5, "SHOW Statements"](#page-1918-0)

# **LIKE ... ESCAPE**

[Section B.3.7, "Known Issues in MySQL"](#page-3592-0)

# **N**

[[index top](#page-3918-0)]

## **N % M**

[Section 12.6.1, "Arithmetic Operators"](#page-1468-0) [Section 12.6.2, "Mathematical Functions"](#page-1470-0)

# **N MOD M**

[Section 12.6.1, "Arithmetic Operators"](#page-1468-0) [Section 12.6.2, "Mathematical Functions"](#page-1470-0)

# **NOT**

[Section 12.4.3, "Logical Operators"](#page-1462-0) [Section 5.1.10, "Server SQL Modes"](#page-749-0)

# **NOT LIKE**

[Section 3.3.4.7, "Pattern Matching"](#page-276-0) [Section 12.8.1, "String Comparison Functions and Operators"](#page-1518-0)

# **NOT REGEXP**

[Section 1.7.1, "MySQL Extensions to Standard SQL"](#page-71-0) [Section 3.3.4.7, "Pattern Matching"](#page-276-0) [Section 12.8.1, "String Comparison Functions and Operators"](#page-1518-0)

# **NOT RLIKE**

[Section 3.3.4.7, "Pattern Matching"](#page-276-0) [Section 12.8.1, "String Comparison Functions and Operators"](#page-1518-0)

# **O**

[[index top](#page-3918-0)]

## **OR**

[Section 9.5, "Expressions"](#page-1280-0) [Section 13.7.1.4, "GRANT Statement"](#page-1884-0) [Section 8.2.1.3, "Index Merge Optimization"](#page-1070-0) [Section 12.4.3, "Logical Operators"](#page-1462-0)

[Section 1.7.1, "MySQL Extensions to Standard SQL"](#page-71-0) [Section 12.4.1, "Operator Precedence"](#page-1455-0) [Section 8.2.2.3, "Optimizing Subqueries with the EXISTS Strategy"](#page-1106-0) [Section 8.2.1.2, "Range Optimization"](#page-1066-0) [Section 8.2.1.18, "Row Constructor Expression Optimization"](#page-1101-0) [Section 3.6.7, "Searching on Two Keys"](#page-289-0) [Section 3.3.4.2, "Selecting Particular Rows"](#page-270-0) [Section 5.1.10, "Server SQL Modes"](#page-749-0) [Section 12.8.1, "String Comparison Functions and Operators"](#page-1518-0)

# **R**

[[index top](#page-3918-0)]

# **REGEXP**

[Section 1.7.1, "MySQL Extensions to Standard SQL"](#page-71-0) [Section 12.4.1, "Operator Precedence"](#page-1455-0) [Section 3.3.4.7, "Pattern Matching"](#page-276-0) [Section 12.8.2, "Regular Expressions"](#page-1521-0) [Section 10.11, "Restrictions on Character Sets"](#page-1345-0)

# **RLIKE**

[Section 3.3.4.7, "Pattern Matching"](#page-276-0) [Section 12.8.2, "Regular Expressions"](#page-1521-0) [Section 10.11, "Restrictions on Character Sets"](#page-1345-0)

# **X**

[[index top](#page-3918-0)]

# **XOR**

[Section 12.19.1, "Aggregate Function Descriptions"](#page-1615-0) [Section 12.4.3, "Logical Operators"](#page-1462-0)

# <span id="page-3926-0"></span>Option Index

Symbols | A | B | C | D | E | F | G | H | I | J | K | L | M | N | O | P | Q | R | S | T | U | V | W | X | Y | Z

# **Symbols**

[[index top](#page-3926-0)]

```
--
```
Section 1.7.2.4, "--' as the Start of a Comment" [Section 4.8.2, "replace — A String-Replacement Utility"](#page-520-0)

## **-#**

[Section 4.4.1, "comp\\_err — Compile MySQL Error Message File"](#page-338-0) [Section 4.7.3, "my\\_print\\_defaults — Display Options from Option Files"](#page-517-0) [Section 4.6.3.1, "myisamchk General Options"](#page-454-0) [Section 4.6.5, "myisampack — Generate Compressed, Read-Only MyISAM Tables"](#page-469-0) [Section 4.5.1.1, "mysql Client Options"](#page-355-0)

[Section 4.6.6, "mysql\\_config\\_editor — MySQL Configuration Utility"](#page-475-0)

[Section 4.4.7, "mysql\\_upgrade — Check and Upgrade MySQL Tables"](#page-347-0)

[Section 4.5.2, "mysqladmin — A MySQL Server Administration Program"](#page-381-0)

[Section 4.6.8, "mysqlbinlog — Utility for Processing Binary Log Files"](#page-484-0)

[Section 4.5.3, "mysqlcheck — A Table Maintenance Program"](#page-391-0)

[Section 4.5.4, "mysqldump — A Database Backup Program"](#page-401-0)

[Section 4.5.5, "mysqlimport — A Data Import Program"](#page-424-0)

[Section 4.5.6, "mysqlshow — Display Database, Table, and Column Information"](#page-432-0)

[Section 4.5.7, "mysqlslap — A Load Emulation Client"](#page-438-0)

Section 4.8.2, "replace - A String-Replacement Utility"

[Section 5.1.6, "Server Command Options"](#page-594-0)

[Section 5.8.3, "The DBUG Package"](#page-829-0)

#### **\*-do-\***

[Section 17.2.3, "How Servers Evaluate Replication Filtering Rules"](#page-2519-0)

### **\*-ignore-\***

[Section 17.2.3, "How Servers Evaluate Replication Filtering Rules"](#page-2519-0)

## **-1**

[Section 4.5.3, "mysqlcheck — A Table Maintenance Program"](#page-391-0)

### **-?**

[Section 4.4.1, "comp\\_err — Compile MySQL Error Message File"](#page-338-0) [Section 4.7.3, "my\\_print\\_defaults — Display Options from Option Files"](#page-517-0) [Section 4.6.2, "myisam\\_ftdump — Display Full-Text Index information"](#page-448-0) [Section 4.6.3.1, "myisamchk General Options"](#page-454-0) [Section 4.6.4, "myisamlog — Display MyISAM Log File Contents"](#page-467-0) [Section 4.6.5, "myisampack — Generate Compressed, Read-Only MyISAM Tables"](#page-469-0) [Section 4.5.1.1, "mysql Client Options"](#page-355-0) [Section 4.6.6, "mysql\\_config\\_editor — MySQL Configuration Utility"](#page-475-0) [Section 4.4.4, "mysql\\_plugin — Configure MySQL Server Plugins"](#page-344-0) [Section 4.6.15, "mysql\\_waitpid — Kill Process and Wait for Its Termination"](#page-514-0) Section 4.6.16, "mysql\_zap - Kill Processes That Match a Pattern" [Section 4.6.7, "mysqlaccess — Client for Checking Access Privileges"](#page-481-0) [Section 4.5.2, "mysqladmin — A MySQL Server Administration Program"](#page-381-0) [Section 4.6.8, "mysqlbinlog — Utility for Processing Binary Log Files"](#page-484-0) [Section 4.5.3, "mysqlcheck — A Table Maintenance Program"](#page-391-0) [Section 4.5.4, "mysqldump — A Database Backup Program"](#page-401-0) [Section 4.6.10, "mysqlhotcopy — A Database Backup Program"](#page-508-0) [Section 4.5.5, "mysqlimport — A Data Import Program"](#page-424-0) [Section 4.5.6, "mysqlshow — Display Database, Table, and Column Information"](#page-432-0) [Section 4.5.7, "mysqlslap — A Load Emulation Client"](#page-438-0) [Section 18.5.6, "ndb\\_blob\\_tool — Check and Repair BLOB and TEXT columns of NDB Cluster Tables"](#page-2854-0) Section 18.5.7, "ndb config — Extract NDB Cluster Configuration Information" [Section 18.5.9, "ndb\\_delete\\_all — Delete All Rows from an NDB Table"](#page-2872-0) [Section 18.5.10, "ndb\\_desc — Describe NDB Tables"](#page-2877-0) [Section 18.5.11, "ndb\\_drop\\_index — Drop Index from an NDB Table"](#page-2886-0) [Section 18.5.12, "ndb\\_drop\\_table — Drop an NDB Table"](#page-2891-0) [Section 18.5.13, "ndb\\_error\\_reporter — NDB Error-Reporting Utility"](#page-2895-0) [Section 18.5.14, "ndb\\_index\\_stat — NDB Index Statistics Utility"](#page-2897-0) [Section 18.5.5, "ndb\\_mgm — The NDB Cluster Management Client"](#page-2848-0) [Section 18.5.4, "ndb\\_mgmd — The NDB Cluster Management Server Daemon"](#page-2837-0)

[Section 18.5.15, "ndb\\_move\\_data — NDB Data Copy Utility"](#page-2905-0) [Section 18.5.17, "ndb\\_print\\_file — Print NDB Disk Data File Contents"](#page-2911-0) [Section 18.5.22, "ndb\\_restore — Restore an NDB Cluster Backup"](#page-2916-0) Section 18.5.23, "ndb select all — Print Rows from an NDB Table" Section 18.5.24, "ndb\_select\_count - Print Row Counts for NDB Tables" [Section 18.5.26, "ndb\\_show\\_tables — Display List of NDB Tables"](#page-2957-0) [Section 18.5.28, "ndb\\_waiter — Wait for NDB Cluster to Reach a Given Status"](#page-2965-0) [Section 18.5.1, "ndbd — The NDB Cluster Data Node Daemon"](#page-2820-0) [Section 18.5.2, "ndbinfo\\_select\\_all — Select From ndbinfo Tables"](#page-2830-0) [Section 4.8.1, "perror — Display MySQL Error Message Information"](#page-519-0) [Section 4.8.2, "replace — A String-Replacement Utility"](#page-520-0) [Section 4.8.3, "resolveip — Resolve Host name to IP Address or Vice Versa"](#page-521-0) [Section 5.1.6, "Server Command Options"](#page-594-0) [Section 1.2.2, "The Main Features of MySQL"](#page-33-0) [Section 4.2.2.1, "Using Options on the Command Line"](#page-301-0)

# **A**

[[index top](#page-3926-0)]

### **-A**

[Section 4.5.1.1, "mysql Client Options"](#page-355-0) [Section 4.5.3, "mysqlcheck — A Table Maintenance Program"](#page-391-0) [Section 4.5.4, "mysqldump — A Database Backup Program"](#page-401-0) [Section 18.5.15, "ndb\\_move\\_data — NDB Data Copy Utility"](#page-2905-0) Section 18.5.22, "ndb restore — Restore an NDB Cluster Backup" [Section 4.6.3.4, "Other myisamchk Options"](#page-459-0)

#### **-a**

[Section 18.6.1, "Commands in the NDB Cluster Management Client"](#page-2972-0) Section 16.2.2.1, "memcached [Command-Line Options"](#page-2354-0) [Section 7.6.4, "MyISAM Table Optimization"](#page-1058-0) [Section 4.5.3, "mysqlcheck — A Table Maintenance Program"](#page-391-0) [Section 4.6.9, "mysqldumpslow — Summarize Slow Query Log Files"](#page-506-0) [Section 4.5.7, "mysqlslap — A Load Emulation Client"](#page-438-0) Section 18.5.7, "ndb\_config - Extract NDB Cluster Configuration Information" Section 18.5.10, "ndb\_desc - Describe NDB Tables" [Section 18.5.25, "ndb\\_setup.py — Start browser-based Auto-Installer for NDB Cluster \(DEPRECATED\)"](#page-2953-0) [Section 4.6.3.4, "Other myisamchk Options"](#page-459-0)

### **--abort-on-error**

[Section 18.5.15, "ndb\\_move\\_data — NDB Data Copy Utility"](#page-2905-0)

### **--abort-slave-event-count**

[Section 17.1.4.3, "Replica Server Options and Variables"](#page-2453-0)

### **--add-drop-database**

[Section 7.4.1, "Dumping Data in SQL Format with mysqldump"](#page-1046-0) [Section 4.5.4, "mysqldump — A Database Backup Program"](#page-401-0)

### **--add-drop-table**

[Section 4.5.4, "mysqldump — A Database Backup Program"](#page-401-0)

## **--add-drop-trigger**

[Section 4.5.4, "mysqldump — A Database Backup Program"](#page-401-0)

#### **--add-locks**

[Section 4.5.4, "mysqldump — A Database Backup Program"](#page-401-0)

## **--add-missing**

Section 18.5.6, "ndb blob tool — Check and Repair BLOB and TEXT columns of NDB Cluster Tables"

#### **--addtodest**

[Section 4.6.10, "mysqlhotcopy — A Database Backup Program"](#page-508-0)

#### **--all**

[Section 4.6.6, "mysql\\_config\\_editor — MySQL Configuration Utility"](#page-475-0)

### **--all-databases**

[Section 7.4.1, "Dumping Data in SQL Format with mysqldump"](#page-1046-0) [Section 9.2.4, "Mapping of Identifiers to File Names"](#page-1248-0) [Section 4.4.7, "mysql\\_upgrade — Check and Upgrade MySQL Tables"](#page-347-0) [Section 4.5.3, "mysqlcheck — A Table Maintenance Program"](#page-391-0) [Section 4.5.4, "mysqldump — A Database Backup Program"](#page-401-0) [Section 18.6.14, "ndbinfo: The NDB Cluster Information Database"](#page-3055-0) [Section 2.11.10, "Rebuilding or Repairing Tables or Indexes"](#page-249-0) [Section 7.4.2, "Reloading SQL-Format Backups"](#page-1047-0) [Section 2.11.4, "Upgrading MySQL Binary or Package-based Installations on Unix/Linux"](#page-242-0) [Section 4.6.8.3, "Using mysqlbinlog to Back Up Binary Log Files"](#page-503-0)

### **--all-in-1**

[Section 4.5.3, "mysqlcheck — A Table Maintenance Program"](#page-391-0)

#### **--all-tablespaces**

[Section 4.5.4, "mysqldump — A Database Backup Program"](#page-401-0)

#### **--allow-keywords**

[Section 4.5.4, "mysqldump — A Database Backup Program"](#page-401-0)

#### **--allow-suspicious-udfs**

[Section 5.1.6, "Server Command Options"](#page-594-0)

### **--allowold**

[Section 4.6.10, "mysqlhotcopy — A Database Backup Program"](#page-508-0)

#### **--analyze**

[Section 7.6.4, "MyISAM Table Optimization"](#page-1058-0) [Section 4.6.3.1, "myisamchk General Options"](#page-454-0) [Section 4.5.3, "mysqlcheck — A Table Maintenance Program"](#page-391-0) [Section 4.6.3.4, "Other myisamchk Options"](#page-459-0)

#### **--ansi**

[Section 1.7, "MySQL Standards Compliance"](#page-70-0)

[Section 5.1.6, "Server Command Options"](#page-594-0)

### **antonio**

[Section 6.4.1.6, "PAM Pluggable Authentication"](#page-946-0)

## **--append**

[Section 18.5.22, "ndb\\_restore — Restore an NDB Cluster Backup"](#page-2916-0)

### **--apply-slave-statements**

[Section 4.5.4, "mysqldump — A Database Backup Program"](#page-401-0)

## **--audit-log**

[Section 6.4.4.6, "Audit Log Reference"](#page-996-0) [Section 6.4.4.1, "Installing MySQL Enterprise Audit"](#page-980-0)

#### **--auto-generate-sql** Section 4.5.7, "mysqlslap - A Load Emulation Client"

**--auto-generate-sql-add-autoincrement** [Section 4.5.7, "mysqlslap — A Load Emulation Client"](#page-438-0)

# **--auto-generate-sql-execute-number**

[Section 4.5.7, "mysqlslap — A Load Emulation Client"](#page-438-0)

## **--auto-generate-sql-guid-primary**

[Section 4.5.7, "mysqlslap — A Load Emulation Client"](#page-438-0)

# **--auto-generate-sql-load-type**

[Section 4.5.7, "mysqlslap — A Load Emulation Client"](#page-438-0)

## **--auto-generate-sql-secondary-indexes**

Section 4.5.7, "mysqlslap - A Load Emulation Client"

# **--auto-generate-sql-unique-query-number**

[Section 4.5.7, "mysqlslap — A Load Emulation Client"](#page-438-0)

#### **--auto-generate-sql-unique-write-number** [Section 4.5.7, "mysqlslap — A Load Emulation Client"](#page-438-0)

#### **--auto-generate-sql-write-number** Section 4.5.7, "mysqlslap - A Load Emulation Client"

## **--auto-inc**

[Section 18.5.10, "ndb\\_desc — Describe NDB Tables"](#page-2877-0)

### **--auto-rehash**

[Section 14.8.11.2, "Configuring Non-Persistent Optimizer Statistics Parameters"](#page-2087-0) [Section 4.5.1.2, "mysql Client Commands"](#page-369-0) [Section 4.5.1.1, "mysql Client Options"](#page-355-0)

### **auto-rehash**

[Section 14.8.11.2, "Configuring Non-Persistent Optimizer Statistics Parameters"](#page-2087-0)

#### **--auto-repair**

[Section 4.5.3, "mysqlcheck — A Table Maintenance Program"](#page-391-0)

### **--auto-vertical-output**

[Section 4.5.1.1, "mysql Client Options"](#page-355-0)

#### **--autocommit**

[Section 5.1.7, "Server System Variables"](#page-618-0)

### **B**

[[index top](#page-3926-0)]

### **-B**

Section 16.2.2.1, "memcached [Command-Line Options"](#page-2354-0) [Section 4.6.3.3, "myisamchk Repair Options"](#page-458-0) [Section 4.5.1.1, "mysql Client Options"](#page-355-0) [Section 4.5.3, "mysqlcheck — A Table Maintenance Program"](#page-391-0) [Section 4.5.4, "mysqldump — A Database Backup Program"](#page-401-0)

### **-b**

Section 16.2.2.1, "memcached [Command-Line Options"](#page-2354-0) [Section 4.6.5, "myisampack — Generate Compressed, Read-Only MyISAM Tables"](#page-469-0) [Section 4.5.1.1, "mysql Client Options"](#page-355-0) [Section 4.4.4, "mysql\\_plugin — Configure MySQL Server Plugins"](#page-344-0) [Section 4.6.7, "mysqlaccess — Client for Checking Access Privileges"](#page-481-0) [Section 4.5.2, "mysqladmin — A MySQL Server Administration Program"](#page-381-0) [Section 18.5.10, "ndb\\_desc — Describe NDB Tables"](#page-2877-0) [Section 18.5.22, "ndb\\_restore — Restore an NDB Cluster Backup"](#page-2916-0) [Section 4.6.3.4, "Other myisamchk Options"](#page-459-0) [Section 5.1.6, "Server Command Options"](#page-594-0)

### **--back\_log**

[Section 2.7, "Installing MySQL on Solaris"](#page-190-0)

### **--backup**

[Section 4.6.3.3, "myisamchk Repair Options"](#page-458-0) [Section 4.6.5, "myisampack — Generate Compressed, Read-Only MyISAM Tables"](#page-469-0)

### **--backup-path**

[Section 18.5.22, "ndb\\_restore — Restore an NDB Cluster Backup"](#page-2916-0) [Restoring to Fewer Nodes Than the Original](#page-2938-0)

#### **backup-path**

[Section 18.5.22, "ndb\\_restore — Restore an NDB Cluster Backup"](#page-2916-0)

#### **--backupid**

[Section 18.5.22, "ndb\\_restore — Restore an NDB Cluster Backup"](#page-2916-0)

[Restoring to Fewer Nodes Than the Original](#page-2938-0)

### **--base64-output**

[Section 17.1.2.1, "Advantages and Disadvantages of Statement-Based and Row-Based Replication"](#page-2425-0) [Section 17.1.3.1, "GTID Concepts"](#page-2433-0) [Section 4.6.8.2, "mysqlbinlog Row Event Display"](#page-499-0) [Section 4.6.8, "mysqlbinlog — Utility for Processing Binary Log Files"](#page-484-0) [Section 17.1.2.2, "Usage of Row-Based Logging and Replication"](#page-2428-0)

## **--basedir**

[Section 2.10.1, "Initializing the Data Directory"](#page-221-0) [Section 2.9.7, "MySQL Source-Configuration Options"](#page-202-0) [Section 4.4.3, "mysql\\_install\\_db — Initialize MySQL Data Directory"](#page-339-0) [Section 4.4.4, "mysql\\_plugin — Configure MySQL Server Plugins"](#page-344-0) [Section 4.4.7, "mysql\\_upgrade — Check and Upgrade MySQL Tables"](#page-347-0) [Section 4.3.2, "mysqld\\_safe — MySQL Server Startup Script"](#page-327-0) [Section 18.2.7.1, "Noncompliance with SQL Syntax in NDB Cluster"](#page-2601-0) [Section 5.7, "Running Multiple MySQL Instances on One Machine"](#page-815-0) [Section 5.1.6, "Server Command Options"](#page-594-0) [Section 2.10.2.1, "Troubleshooting Problems Starting the MySQL Server"](#page-224-0)

## **basedir**

[Section 2.3.4.2, "Creating an Option File"](#page-139-0) [Section 4.3.3, "mysql.server — MySQL Server Startup Script"](#page-332-0) [Section 2.3.5, "Troubleshooting a Microsoft Windows MySQL Server Installation"](#page-147-0)

## **--batch**

[Section 4.5.1.3, "mysql Client Logging"](#page-374-0) [Section 4.5.1.1, "mysql Client Options"](#page-355-0)

## **--binary-as-hex**

[Section 12.19.1, "Aggregate Function Descriptions"](#page-1615-0) [Section 12.11, "Cast Functions and Operators"](#page-1549-0) [Section 12.14, "Encryption and Compression Functions"](#page-1569-0) [Section 12.20, "Miscellaneous Functions"](#page-1624-0) [Section 4.5.1.1, "mysql Client Options"](#page-355-0) [Section 12.8.1, "String Comparison Functions and Operators"](#page-1518-0) [Section 12.8, "String Functions and Operators"](#page-1501-0) [Section 9.1.1, "String Literals"](#page-1232-0) [Section 11.3.3, "The BINARY and VARBINARY Types"](#page-1400-0) [Section 10.10.8, "The Binary Character Set"](#page-1344-0) [Section 11.3.4, "The BLOB and TEXT Types"](#page-1402-0)

## **--binary-mode**

[Section 4.5.1.2, "mysql Client Commands"](#page-369-0) [Section 4.5.1.1, "mysql Client Options"](#page-355-0) [Section 4.5.1.6, "mysql Client Tips"](#page-378-0) [Section 4.6.8, "mysqlbinlog — Utility for Processing Binary Log Files"](#page-484-0) [Section 7.5, "Point-in-Time \(Incremental\) Recovery Using the Binary Log"](#page-1051-0)

## **--bind-address**

[Section 4.5.1.1, "mysql Client Options"](#page-355-0)

[Section 4.5.2, "mysqladmin — A MySQL Server Administration Program"](#page-381-0) [Section 4.6.8, "mysqlbinlog — Utility for Processing Binary Log Files"](#page-484-0) [Section 4.5.3, "mysqlcheck — A Table Maintenance Program"](#page-391-0) [Section 4.5.4, "mysqldump — A Database Backup Program"](#page-401-0) [Section 4.5.5, "mysqlimport — A Data Import Program"](#page-424-0) [Section 4.5.6, "mysqlshow — Display Database, Table, and Column Information"](#page-432-0) Section 18.5.4, "ndb\_mgmd - The NDB Cluster Management Server Daemon" [Section 18.5.1, "ndbd — The NDB Cluster Data Node Daemon"](#page-2820-0)

# **--binlog-checksum**

[Section 17.1.4.4, "Binary Log Options and Variables"](#page-2482-0)

# **--binlog-do-db**

[Section 17.1.4.4, "Binary Log Options and Variables"](#page-2482-0) [Section 17.2.3.1, "Evaluation of Database-Level Replication and Binary Logging Options"](#page-2520-0) [Section 17.2.3, "How Servers Evaluate Replication Filtering Rules"](#page-2519-0) [Section 18.7.3, "Known Issues in NDB Cluster Replication"](#page-3110-0) [Section 4.6.8, "mysqlbinlog — Utility for Processing Binary Log Files"](#page-484-0) [Section 17.1.4.3, "Replica Server Options and Variables"](#page-2453-0) [Section 5.4.4, "The Binary Log"](#page-784-0)

# **--binlog-format**

[Section 5.4.4.1, "Binary Logging Formats"](#page-788-0) [Section 18.7.2, "General Requirements for NDB Cluster Replication"](#page-3109-0) [Section A.4, "MySQL 5.6 FAQ: Stored Procedures and Functions"](#page-3513-0) [Section 5.4.4.2, "Setting The Binary Log Format"](#page-789-0) [Section 18.7.6, "Starting NDB Cluster Replication \(Single Replication Channel\)"](#page-3124-0) [Section 18.2.7.6, "Unsupported or Missing Features in NDB Cluster"](#page-2608-0)

# **--binlog-ignore-db**

[Section 17.1.4.4, "Binary Log Options and Variables"](#page-2482-0) [Section 17.2.3.1, "Evaluation of Database-Level Replication and Binary Logging Options"](#page-2520-0) [Section 17.2.3, "How Servers Evaluate Replication Filtering Rules"](#page-2519-0) [Section 18.7.3, "Known Issues in NDB Cluster Replication"](#page-3110-0) [Section 17.1.4.3, "Replica Server Options and Variables"](#page-2453-0) [Section 5.4.4, "The Binary Log"](#page-784-0)

## **--binlog-row-event-max-size**

[Section 17.1.4.4, "Binary Log Options and Variables"](#page-2482-0) [Section 2.11.3, "Changes in MySQL 5.6"](#page-235-0) [Section 5.1.2.1, "Changes to Server Defaults"](#page-529-0) [Section 4.6.8, "mysqlbinlog — Utility for Processing Binary Log Files"](#page-484-0) [Section 5.4.4.2, "Setting The Binary Log Format"](#page-789-0)

# **--blob-info**

[Section 18.5.10, "ndb\\_desc — Describe NDB Tables"](#page-2877-0)

## **--block-search**

[Section 4.6.3.4, "Other myisamchk Options"](#page-459-0)

## **--bootstrap**

[Section 5.1.6, "Server Command Options"](#page-594-0)

[Section 5.1.7, "Server System Variables"](#page-618-0)

### **--brief**

[Section 4.6.7, "mysqlaccess — Client for Checking Access Privileges"](#page-481-0)

## **--browser-start-page**

[Section 18.5.25, "ndb\\_setup.py — Start browser-based Auto-Installer for NDB Cluster \(DEPRECATED\)"](#page-2953-0)

## **--builddir**

[Section 4.4.3, "mysql\\_install\\_db — Initialize MySQL Data Directory"](#page-339-0)

# **C**

[[index top](#page-3926-0)]

# **-C**

[Section 4.4.1, "comp\\_err — Compile MySQL Error Message File"](#page-338-0) Section 16.2.2.1, "memcached [Command-Line Options"](#page-2354-0) [Section 4.6.3.2, "myisamchk Check Options"](#page-457-0) [Section 4.5.1.1, "mysql Client Options"](#page-355-0) [Section 4.5.2, "mysqladmin — A MySQL Server Administration Program"](#page-381-0) [Section 4.5.3, "mysqlcheck — A Table Maintenance Program"](#page-391-0) [Section 4.5.4, "mysqldump — A Database Backup Program"](#page-401-0) [Section 4.5.5, "mysqlimport — A Data Import Program"](#page-424-0) [Section 4.5.6, "mysqlshow — Display Database, Table, and Column Information"](#page-432-0) [Section 4.5.7, "mysqlslap — A Load Emulation Client"](#page-438-0)

### **-c**

[Section 4.6.1, "innochecksum — Offline InnoDB File Checksum Utility"](#page-447-0) [Section 18.3.2.1, "Installing NDB Cluster on Windows from a Binary Release"](#page-2621-0) Section 16.2.2.1, "memcached [Command-Line Options"](#page-2354-0) [Section 4.7.3, "my\\_print\\_defaults — Display Options from Option Files"](#page-517-0) [Section 4.6.2, "myisam\\_ftdump — Display Full-Text Index information"](#page-448-0) [Section 4.6.3.2, "myisamchk Check Options"](#page-457-0) [Section 4.6.4, "myisamlog — Display MyISAM Log File Contents"](#page-467-0) [Section A.10, "MySQL 5.6 FAQ: NDB Cluster"](#page-3522-0) [Section 4.5.1.1, "mysql Client Options"](#page-355-0) [Section 4.5.2, "mysqladmin — A MySQL Server Administration Program"](#page-381-0) Section 4.6.8, "mysqlbinlog - Utility for Processing Binary Log Files" [Section 4.5.3, "mysqlcheck — A Table Maintenance Program"](#page-391-0) [Section 4.5.4, "mysqldump — A Database Backup Program"](#page-401-0) [Section 4.5.5, "mysqlimport — A Data Import Program"](#page-424-0) [Section 4.5.7, "mysqlslap — A Load Emulation Client"](#page-438-0) Section 18.5.6, "ndb blob tool — Check and Repair BLOB and TEXT columns of NDB Cluster Tables" Section 18.5.7, "ndb config — Extract NDB Cluster Configuration Information" Section 18.5.9, "ndb delete all — Delete All Rows from an NDB Table" Section 18.5.10, "ndb\_desc - Describe NDB Tables" Section 18.5.11, "ndb\_drop\_index - Drop Index from an NDB Table" [Section 18.5.12, "ndb\\_drop\\_table — Drop an NDB Table"](#page-2891-0) [Section 18.5.14, "ndb\\_index\\_stat — NDB Index Statistics Utility"](#page-2897-0) [Section 18.5.5, "ndb\\_mgm — The NDB Cluster Management Client"](#page-2848-0) [Section 18.5.4, "ndb\\_mgmd — The NDB Cluster Management Server Daemon"](#page-2837-0) [Section 18.5.15, "ndb\\_move\\_data — NDB Data Copy Utility"](#page-2905-0)

[Section 18.5.22, "ndb\\_restore — Restore an NDB Cluster Backup"](#page-2916-0) [Section 18.5.23, "ndb\\_select\\_all — Print Rows from an NDB Table"](#page-2942-0) Section 18.5.24, "ndb\_select\_count - Print Row Counts for NDB Tables" [Section 18.5.25, "ndb\\_setup.py — Start browser-based Auto-Installer for NDB Cluster \(DEPRECATED\)"](#page-2953-0) [Section 18.5.26, "ndb\\_show\\_tables — Display List of NDB Tables"](#page-2957-0) [Section 18.5.28, "ndb\\_waiter — Wait for NDB Cluster to Reach a Given Status"](#page-2965-0) [Section 18.5.1, "ndbd — The NDB Cluster Data Node Daemon"](#page-2820-0) [Section 18.5.2, "ndbinfo\\_select\\_all — Select From ndbinfo Tables"](#page-2830-0) [Restoring to Fewer Nodes Than the Original](#page-2938-0)

#### **--ca-certs-file**

[Section 18.3.8.1, "NDB Cluster Auto-Installer Requirements"](#page-2640-0) Section 18.5.25, "ndb setup.py — Start browser-based Auto-Installer for NDB Cluster (DEPRECATED)"

### **--cert-file**

[Section 18.3.8.1, "NDB Cluster Auto-Installer Requirements"](#page-2640-0) [Section 18.5.25, "ndb\\_setup.py — Start browser-based Auto-Installer for NDB Cluster \(DEPRECATED\)"](#page-2953-0)

### **--cflags**

[Section 2.9.8, "Dealing with Problems Compiling MySQL"](#page-218-0) [Section 4.7.2, "mysql\\_config — Display Options for Compiling Clients"](#page-516-0)

### **--character-set-client-handshake**

[Section A.11, "MySQL 5.6 FAQ: MySQL Chinese, Japanese, and Korean Character Sets"](#page-3536-0) [Section 5.1.6, "Server Command Options"](#page-594-0) [Section 10.10.7.1, "The cp932 Character Set"](#page-1342-0)

### **--character-set-server**

[Section 10.15, "Character Set Configuration"](#page-1363-0) [Section 10.5, "Configuring Application Character Set and Collation"](#page-1311-0) [Section A.11, "MySQL 5.6 FAQ: MySQL Chinese, Japanese, and Korean Character Sets"](#page-3536-0) [Section 10.3.2, "Server Character Set and Collation"](#page-1296-0)

### **--character-sets-dir**

[Section B.3.2.16, "Can't initialize character set"](#page-3574-0) [Section 10.15, "Character Set Configuration"](#page-1363-0) [Section 4.6.3.3, "myisamchk Repair Options"](#page-458-0) [Section 4.6.5, "myisampack — Generate Compressed, Read-Only MyISAM Tables"](#page-469-0) [Section 4.5.1.1, "mysql Client Options"](#page-355-0) [Section 4.4.7, "mysql\\_upgrade — Check and Upgrade MySQL Tables"](#page-347-0) [Section 4.5.2, "mysqladmin — A MySQL Server Administration Program"](#page-381-0) Section 4.6.8, "mysqlbinlog - Utility for Processing Binary Log Files" [Section 4.5.3, "mysqlcheck — A Table Maintenance Program"](#page-391-0) [Section 4.5.4, "mysqldump — A Database Backup Program"](#page-401-0) [Section 4.5.5, "mysqlimport — A Data Import Program"](#page-424-0) [Section 4.5.6, "mysqlshow — Display Database, Table, and Column Information"](#page-432-0) [Section 18.5.6, "ndb\\_blob\\_tool — Check and Repair BLOB and TEXT columns of NDB Cluster Tables"](#page-2854-0) [Section 18.5.7, "ndb\\_config — Extract NDB Cluster Configuration Information"](#page-2860-0) [Section 18.5.9, "ndb\\_delete\\_all — Delete All Rows from an NDB Table"](#page-2872-0) [Section 18.5.10, "ndb\\_desc — Describe NDB Tables"](#page-2877-0) Section 18.5.11, "ndb drop index — Drop Index from an NDB Table" [Section 18.5.12, "ndb\\_drop\\_table — Drop an NDB Table"](#page-2891-0) [Section 18.5.14, "ndb\\_index\\_stat — NDB Index Statistics Utility"](#page-2897-0)

[Section 18.5.5, "ndb\\_mgm — The NDB Cluster Management Client"](#page-2848-0) [Section 18.5.4, "ndb\\_mgmd — The NDB Cluster Management Server Daemon"](#page-2837-0) [Section 18.5.15, "ndb\\_move\\_data — NDB Data Copy Utility"](#page-2905-0) Section 18.5.22, "ndb restore — Restore an NDB Cluster Backup" Section 18.5.23, "ndb select all — Print Rows from an NDB Table" [Section 18.5.24, "ndb\\_select\\_count — Print Row Counts for NDB Tables"](#page-2949-0) [Section 18.5.26, "ndb\\_show\\_tables — Display List of NDB Tables"](#page-2957-0) [Section 18.5.28, "ndb\\_waiter — Wait for NDB Cluster to Reach a Given Status"](#page-2965-0) Section 18.5.1, "ndbd - The NDB Cluster Data Node Daemon" [Section 18.5.2, "ndbinfo\\_select\\_all — Select From ndbinfo Tables"](#page-2830-0)

### **--character\_set\_server**

[Section 2.9.7, "MySQL Source-Configuration Options"](#page-202-0)

#### **--charset**

[Section 4.4.1, "comp\\_err — Compile MySQL Error Message File"](#page-338-0)

#### **--check**

[Section 4.6.3.2, "myisamchk Check Options"](#page-457-0) [Section 4.5.3, "mysqlcheck — A Table Maintenance Program"](#page-391-0)

### **--check-missing**

Section 18.5.6, "ndb blob tool — Check and Repair BLOB and TEXT columns of NDB Cluster Tables"

## **--check-only-changed**

[Section 4.6.3.2, "myisamchk Check Options"](#page-457-0) [Section 4.5.3, "mysqlcheck — A Table Maintenance Program"](#page-391-0)

#### **--check-orphans**

[Section 18.5.6, "ndb\\_blob\\_tool — Check and Repair BLOB and TEXT columns of NDB Cluster Tables"](#page-2854-0)

#### **--check-upgrade**

[Section 4.4.7, "mysql\\_upgrade — Check and Upgrade MySQL Tables"](#page-347-0) [Section 4.5.3, "mysqlcheck — A Table Maintenance Program"](#page-391-0)

#### **--checkpoint**

[Section 4.6.10, "mysqlhotcopy — A Database Backup Program"](#page-508-0)

#### **--chroot**

[Section 4.6.10, "mysqlhotcopy — A Database Backup Program"](#page-508-0) [Section 5.1.6, "Server Command Options"](#page-594-0)

## **CMAKE\_BUILD\_TYPE**

[Section 2.9.7, "MySQL Source-Configuration Options"](#page-202-0)

# **CMAKE\_C\_FLAGS**

[Section 5.8.1.1, "Compiling MySQL for Debugging"](#page-822-0) [Section 2.9.8, "Dealing with Problems Compiling MySQL"](#page-218-0) [Section 2.9.7, "MySQL Source-Configuration Options"](#page-202-0)

# **CMAKE\_C\_FLAGS\_build\_type**

[Section 2.9.7, "MySQL Source-Configuration Options"](#page-202-0)

# **CMAKE\_C\_FLAGS\_RELWITHDEBINFO**

[Section 2.9.7, "MySQL Source-Configuration Options"](#page-202-0)

# **CMAKE\_CXX\_FLAGS**

[Section 5.8.1.1, "Compiling MySQL for Debugging"](#page-822-0) [Section 2.9.8, "Dealing with Problems Compiling MySQL"](#page-218-0) [Section 2.9.7, "MySQL Source-Configuration Options"](#page-202-0)

# **CMAKE\_CXX\_FLAGS\_build\_type**

[Section 2.9.7, "MySQL Source-Configuration Options"](#page-202-0)

# **CMAKE\_CXX\_FLAGS\_RELWITHDEBINFO**

[Section 2.9.7, "MySQL Source-Configuration Options"](#page-202-0)

## **CMAKE\_INSTALL\_PREFIX**

[Section 2.9.5, "Installing MySQL Using a Development Source Tree"](#page-199-0) [Section 2.9.7, "MySQL Source-Configuration Options"](#page-202-0) [Section 5.7.3, "Running Multiple MySQL Instances on Unix"](#page-820-0) [Section 5.1.7, "Server System Variables"](#page-618-0)

# **CMAKE\_PREFIX\_PATH**

[Section 2.9.7, "MySQL Source-Configuration Options"](#page-202-0)

### **--collation-server**

[Section 10.15, "Character Set Configuration"](#page-1363-0) [Section 10.5, "Configuring Application Character Set and Collation"](#page-1311-0) [Section 10.3.2, "Server Character Set and Collation"](#page-1296-0)

#### **--collation\_server**

[Section 2.9.7, "MySQL Source-Configuration Options"](#page-202-0)

#### **--column-names**

[Section 4.5.1.1, "mysql Client Options"](#page-355-0) [Section 4.2.2.4, "Program Option Modifiers"](#page-309-0)

#### **--column-type-info**

[Section 8.2.1.16, "LIMIT Query Optimization"](#page-1097-0) [Section 4.5.1.1, "mysql Client Options"](#page-355-0)

#### **--columns**

[Section 4.5.5, "mysqlimport — A Data Import Program"](#page-424-0)

#### **--comments**

[Section 4.5.1.1, "mysql Client Options"](#page-355-0) [Section 4.5.4, "mysqldump — A Database Backup Program"](#page-401-0)

#### **--commit**

Section 4.6.7, "mysqlaccess - Client for Checking Access Privileges" [Section 4.5.7, "mysqlslap — A Load Emulation Client"](#page-438-0)

#### **--comp**

[Section 4.2.2, "Specifying Program Options"](#page-300-0)

### **--compact**

[Section 4.5.4, "mysqldump — A Database Backup Program"](#page-401-0)

### **--compatible**

[Section 4.5.4, "mysqldump — A Database Backup Program"](#page-401-0)

# **COMPILATION\_COMMENT**

[Section 5.1.7, "Server System Variables"](#page-618-0)

### **--complete-insert**

[Section 4.5.4, "mysqldump — A Database Backup Program"](#page-401-0)

### **--compr**

[Section 4.2.2, "Specifying Program Options"](#page-300-0)

#### **--compress**

[Section 4.2.6, "Connection Compression Control"](#page-325-0) [Section 4.5.1.1, "mysql Client Options"](#page-355-0) [Section 4.4.7, "mysql\\_upgrade — Check and Upgrade MySQL Tables"](#page-347-0) [Section 4.5.2, "mysqladmin — A MySQL Server Administration Program"](#page-381-0) [Section 4.5.3, "mysqlcheck — A Table Maintenance Program"](#page-391-0) [Section 4.5.4, "mysqldump — A Database Backup Program"](#page-401-0) [Section 4.5.5, "mysqlimport — A Data Import Program"](#page-424-0) [Section 4.5.6, "mysqlshow — Display Database, Table, and Column Information"](#page-432-0) Section 4.5.7, "mysqlslap - A Load Emulation Client" [Section 4.2.2, "Specifying Program Options"](#page-300-0)

### **--concurrency**

[Section 4.5.7, "mysqlslap — A Load Emulation Client"](#page-438-0)

## **--config-cache**

[Section 18.4.3, "NDB Cluster Configuration Files"](#page-2672-0) [Section 18.5.4, "ndb\\_mgmd — The NDB Cluster Management Server Daemon"](#page-2837-0)

## **--config-dir**

[Section 18.5.4, "ndb\\_mgmd — The NDB Cluster Management Server Daemon"](#page-2837-0)

## **--config-file**

[Section 18.3.4, "Initial Startup of NDB Cluster"](#page-2631-0) [Section 18.3.2.3, "Initial Startup of NDB Cluster on Windows"](#page-2625-0) [Section 18.3.2.4, "Installing NDB Cluster Processes as Windows Services"](#page-2627-0) [Section 4.7.3, "my\\_print\\_defaults — Display Options from Option Files"](#page-517-0) [Section A.10, "MySQL 5.6 FAQ: NDB Cluster"](#page-3522-0) [Section 18.4.3.1, "NDB Cluster Configuration: Basic Example"](#page-2673-0) [Section 18.5.7, "ndb\\_config — Extract NDB Cluster Configuration Information"](#page-2860-0) [Section 18.5.4, "ndb\\_mgmd — The NDB Cluster Management Server Daemon"](#page-2837-0)

# **--config-from-node**

Section 18.5.7, "ndb\_config - Extract NDB Cluster Configuration Information"

## **--config\_from\_node**

[Section 18.5.7, "ndb\\_config — Extract NDB Cluster Configuration Information"](#page-2860-0)

#### **--configdir**

[Section 18.4.3, "NDB Cluster Configuration Files"](#page-2672-0) [Section 18.5.4, "ndb\\_mgmd — The NDB Cluster Management Server Daemon"](#page-2837-0)

### **--configinfo**

[Section 18.5.7, "ndb\\_config — Extract NDB Cluster Configuration Information"](#page-2860-0)

#### **--connect**

[Section 18.5.22, "ndb\\_restore — Restore an NDB Cluster Backup"](#page-2916-0)

#### **--connect-delay**

[Section 18.5.1, "ndbd — The NDB Cluster Data Node Daemon"](#page-2820-0)

### **--connect-expired-password**

[Section 4.5.1.1, "mysql Client Options"](#page-355-0) [Section 6.2.10, "Server Handling of Expired Passwords"](#page-898-0)

#### **--connect-retries**

Section 18.5.6, "ndb blob tool — Check and Repair BLOB and TEXT columns of NDB Cluster Tables" [Section 18.5.7, "ndb\\_config — Extract NDB Cluster Configuration Information"](#page-2860-0) [Section 18.5.9, "ndb\\_delete\\_all — Delete All Rows from an NDB Table"](#page-2872-0) [Section 18.5.10, "ndb\\_desc — Describe NDB Tables"](#page-2877-0) [Section 18.5.11, "ndb\\_drop\\_index — Drop Index from an NDB Table"](#page-2886-0) [Section 18.5.12, "ndb\\_drop\\_table — Drop an NDB Table"](#page-2891-0) [Section 18.5.14, "ndb\\_index\\_stat — NDB Index Statistics Utility"](#page-2897-0) [Section 18.5.5, "ndb\\_mgm — The NDB Cluster Management Client"](#page-2848-0) [Section 18.5.4, "ndb\\_mgmd — The NDB Cluster Management Server Daemon"](#page-2837-0) [Section 18.5.15, "ndb\\_move\\_data — NDB Data Copy Utility"](#page-2905-0) [Section 18.5.22, "ndb\\_restore — Restore an NDB Cluster Backup"](#page-2916-0) [Section 18.5.23, "ndb\\_select\\_all — Print Rows from an NDB Table"](#page-2942-0) [Section 18.5.24, "ndb\\_select\\_count — Print Row Counts for NDB Tables"](#page-2949-0) [Section 18.5.26, "ndb\\_show\\_tables — Display List of NDB Tables"](#page-2957-0) [Section 18.5.28, "ndb\\_waiter — Wait for NDB Cluster to Reach a Given Status"](#page-2965-0) [Section 18.5.1, "ndbd — The NDB Cluster Data Node Daemon"](#page-2820-0) [Section 18.5.2, "ndbinfo\\_select\\_all — Select From ndbinfo Tables"](#page-2830-0)

### **--connect-retry-delay**

[Section 18.5.6, "ndb\\_blob\\_tool — Check and Repair BLOB and TEXT columns of NDB Cluster Tables"](#page-2854-0) [Section 18.5.7, "ndb\\_config — Extract NDB Cluster Configuration Information"](#page-2860-0) [Section 18.5.9, "ndb\\_delete\\_all — Delete All Rows from an NDB Table"](#page-2872-0) [Section 18.5.10, "ndb\\_desc — Describe NDB Tables"](#page-2877-0) [Section 18.5.11, "ndb\\_drop\\_index — Drop Index from an NDB Table"](#page-2886-0) [Section 18.5.12, "ndb\\_drop\\_table — Drop an NDB Table"](#page-2891-0) [Section 18.5.14, "ndb\\_index\\_stat — NDB Index Statistics Utility"](#page-2897-0) [Section 18.5.5, "ndb\\_mgm — The NDB Cluster Management Client"](#page-2848-0) [Section 18.5.4, "ndb\\_mgmd — The NDB Cluster Management Server Daemon"](#page-2837-0) [Section 18.5.15, "ndb\\_move\\_data — NDB Data Copy Utility"](#page-2905-0) [Section 18.5.22, "ndb\\_restore — Restore an NDB Cluster Backup"](#page-2916-0) [Section 18.5.23, "ndb\\_select\\_all — Print Rows from an NDB Table"](#page-2942-0)

Section 18.5.24, "ndb\_select\_count - Print Row Counts for NDB Tables" Section 18.5.26, "ndb show tables — Display List of NDB Tables" [Section 18.5.28, "ndb\\_waiter — Wait for NDB Cluster to Reach a Given Status"](#page-2965-0) [Section 18.5.1, "ndbd — The NDB Cluster Data Node Daemon"](#page-2820-0) [Section 18.5.2, "ndbinfo\\_select\\_all — Select From ndbinfo Tables"](#page-2830-0)

#### **--connect-string**

Section 18.5.6, "ndb blob tool — Check and Repair BLOB and TEXT columns of NDB Cluster Tables" Section 18.5.7, "ndb\_config - Extract NDB Cluster Configuration Information" Section 18.5.9, "ndb delete all — Delete All Rows from an NDB Table" Section 18.5.10, "ndb\_desc - Describe NDB Tables" [Section 18.5.11, "ndb\\_drop\\_index — Drop Index from an NDB Table"](#page-2886-0) [Section 18.5.12, "ndb\\_drop\\_table — Drop an NDB Table"](#page-2891-0) [Section 18.5.14, "ndb\\_index\\_stat — NDB Index Statistics Utility"](#page-2897-0) [Section 18.5.5, "ndb\\_mgm — The NDB Cluster Management Client"](#page-2848-0) Section 18.5.4, "ndb\_mgmd - The NDB Cluster Management Server Daemon" [Section 18.5.15, "ndb\\_move\\_data — NDB Data Copy Utility"](#page-2905-0) [Section 18.5.22, "ndb\\_restore — Restore an NDB Cluster Backup"](#page-2916-0) Section 18.5.23, "ndb select all — Print Rows from an NDB Table" [Section 18.5.24, "ndb\\_select\\_count — Print Row Counts for NDB Tables"](#page-2949-0) [Section 18.5.26, "ndb\\_show\\_tables — Display List of NDB Tables"](#page-2957-0) [Section 18.5.28, "ndb\\_waiter — Wait for NDB Cluster to Reach a Given Status"](#page-2965-0) [Section 18.5.1, "ndbd — The NDB Cluster Data Node Daemon"](#page-2820-0) [Section 18.5.2, "ndbinfo\\_select\\_all — Select From ndbinfo Tables"](#page-2830-0)

### **--connect-timeout**

[Section 4.5.1.1, "mysql Client Options"](#page-355-0) [Section 4.5.2, "mysqladmin — A MySQL Server Administration Program"](#page-381-0)

#### **--connection-control**

[Section 6.4.2.1, "Connection-Control Plugin Installation"](#page-965-0)

### **--connection-control-failed-login-attempts**

[Section 6.4.2.1, "Connection-Control Plugin Installation"](#page-965-0)

### **--connection-server-id**

[Section 4.6.8, "mysqlbinlog — Utility for Processing Binary Log Files"](#page-484-0)

#### **--connection-timeout**

[Section 18.5.13, "ndb\\_error\\_reporter — NDB Error-Reporting Utility"](#page-2895-0)

#### **--connections**

Section 18.5.7, "ndb config — Extract NDB Cluster Configuration Information"

#### **--console**

[Section 14.17.2, "Enabling InnoDB Monitors"](#page-2243-0) [Section 5.4.2.1, "Error Logging on Windows"](#page-781-0) [Section 18.3.2.3, "Initial Startup of NDB Cluster on Windows"](#page-2625-0) [Section 14.21, "InnoDB Troubleshooting"](#page-2298-0) [Resetting the Root Password: Windows Systems](#page-3576-0) [Section 5.1.6, "Server Command Options"](#page-594-0) [Section 2.3.4.5, "Starting MySQL from the Windows Command Line"](#page-142-0) [Section 2.3.4.4, "Starting the Server for the First Time"](#page-141-0)

### **--context**

[Section 18.5.10, "ndb\\_desc — Describe NDB Tables"](#page-2877-0)

#### **--copy**

[Section 4.6.7, "mysqlaccess — Client for Checking Access Privileges"](#page-481-0)

### **--core-file**

[Section 5.8.1.4, "Debugging mysqld under gdb"](#page-824-0) [Section 18.5.6, "ndb\\_blob\\_tool — Check and Repair BLOB and TEXT columns of NDB Cluster Tables"](#page-2854-0) [Section 18.5.7, "ndb\\_config — Extract NDB Cluster Configuration Information"](#page-2860-0) [Section 18.5.9, "ndb\\_delete\\_all — Delete All Rows from an NDB Table"](#page-2872-0) [Section 18.5.10, "ndb\\_desc — Describe NDB Tables"](#page-2877-0) [Section 18.5.11, "ndb\\_drop\\_index — Drop Index from an NDB Table"](#page-2886-0) [Section 18.5.12, "ndb\\_drop\\_table — Drop an NDB Table"](#page-2891-0) [Section 18.5.14, "ndb\\_index\\_stat — NDB Index Statistics Utility"](#page-2897-0) [Section 18.5.5, "ndb\\_mgm — The NDB Cluster Management Client"](#page-2848-0) [Section 18.5.4, "ndb\\_mgmd — The NDB Cluster Management Server Daemon"](#page-2837-0) [Section 18.5.15, "ndb\\_move\\_data — NDB Data Copy Utility"](#page-2905-0) [Section 18.5.22, "ndb\\_restore — Restore an NDB Cluster Backup"](#page-2916-0) [Section 18.5.23, "ndb\\_select\\_all — Print Rows from an NDB Table"](#page-2942-0) [Section 18.5.24, "ndb\\_select\\_count — Print Row Counts for NDB Tables"](#page-2949-0) [Section 18.5.26, "ndb\\_show\\_tables — Display List of NDB Tables"](#page-2957-0) [Section 18.5.28, "ndb\\_waiter — Wait for NDB Cluster to Reach a Given Status"](#page-2965-0) [Section 18.5.1, "ndbd — The NDB Cluster Data Node Daemon"](#page-2820-0) [Section 18.5.2, "ndbinfo\\_select\\_all — Select From ndbinfo Tables"](#page-2830-0) [Section 5.1.6, "Server Command Options"](#page-594-0) [Section 5.1.7, "Server System Variables"](#page-618-0)

### **core-file**

[Section 5.8.1.3, "Using WER with PDB to create a Windows crashdump"](#page-823-0)

#### **--core-file-size**

[Section 4.3.2, "mysqld\\_safe — MySQL Server Startup Script"](#page-327-0) [Section 5.1.6, "Server Command Options"](#page-594-0)

#### **--correct-checksum**

[Section 4.6.3.3, "myisamchk Repair Options"](#page-458-0)

#### **--count**

[Section 4.6.2, "myisam\\_ftdump — Display Full-Text Index information"](#page-448-0) [Section 4.5.2, "mysqladmin — A MySQL Server Administration Program"](#page-381-0) [Section 4.5.6, "mysqlshow — Display Database, Table, and Column Information"](#page-432-0)

#### **--create**

[Section 4.5.7, "mysqlslap — A Load Emulation Client"](#page-438-0)

#### **--create-old-temporals**

[NDB Cluster System Variables](#page-2773-0)

#### **--create-options**

[Section 4.5.4, "mysqldump — A Database Backup Program"](#page-401-0)

### **--create-schema**

Section 4.5.7, "mysqlslap - A Load Emulation Client"

#### **--cross-bootstrap**

[Section 4.4.3, "mysql\\_install\\_db — Initialize MySQL Data Directory"](#page-339-0)

#### **--csv**

[Section 4.5.7, "mysqlslap — A Load Emulation Client"](#page-438-0)

### **--cxxflags**

[Section 2.9.8, "Dealing with Problems Compiling MySQL"](#page-218-0) [Section 4.7.2, "mysql\\_config — Display Options for Compiling Clients"](#page-516-0)

# **D**

[[index top](#page-3926-0)]

## **-D**

[Section 10.13, "Adding a Character Set"](#page-1346-0) [Section 18.3.1.4, "Building NDB Cluster from Source on Linux"](#page-2619-0) [Section B.3.2.16, "Can't initialize character set"](#page-3574-0) [Section 4.4.1, "comp\\_err — Compile MySQL Error Message File"](#page-338-0) [Section 18.3.2.2, "Compiling and Installing NDB Cluster from Source on Windows"](#page-2624-0) [Section 5.8.1.1, "Compiling MySQL for Debugging"](#page-822-0) [Section 23.6.1, "Compiling Programs with libmysqld"](#page-3494-0) [Section 2.9.6, "Configuring SSL Library Support"](#page-201-0) [Section 5.8.2, "Debugging a MySQL Client"](#page-829-1) [Section 2.9.4, "Installing MySQL Using a Standard Source Distribution"](#page-195-0) Section 16.2.2.1, "memcached [Command-Line Options"](#page-2354-0) [Section 4.6.3.3, "myisamchk Repair Options"](#page-458-0) [Section 4.5.1.1, "mysql Client Options"](#page-355-0) [Section 18.6.9, "MySQL Server Usage for NDB Cluster"](#page-3028-0) [Section 2.9.7, "MySQL Source-Configuration Options"](#page-202-0) [Section 4.6.8, "mysqlbinlog — Utility for Processing Binary Log Files"](#page-484-0) [Section 4.5.5, "mysqlimport — A Data Import Program"](#page-424-0) [Section 18.5.23, "ndb\\_select\\_all — Print Rows from an NDB Table"](#page-2942-0) [Chapter 19,](#page-3154-0) Partitioning [Section 22.2, "Performance Schema Build Configuration"](#page-3376-0) [Section 17.1.4.3, "Replica Server Options and Variables"](#page-2453-0) [Section 5.1.6, "Server Command Options"](#page-594-0) [Section 5.1.7, "Server System Variables"](#page-618-0) [Section 14.20.3, "Setting Up the InnoDB memcached Plugin"](#page-2267-0) [Section 15.5, "The ARCHIVE Storage Engine"](#page-2327-0) [Section 15.6, "The BLACKHOLE Storage Engine"](#page-2329-0) [Section 15.9, "The EXAMPLE Storage Engine"](#page-2342-0) [Section 15.8, "The FEDERATED Storage Engine"](#page-2337-0) [Section 5.8.4, "Tracing mysqld Using DTrace"](#page-832-0) [Section B.3.3.3, "What to Do If MySQL Keeps Crashing"](#page-3579-0) [Section 2.1.2, "Which MySQL Version and Distribution to Install"](#page-91-0)

### **-d**

[Section 2.5.8.1, "Basic Steps for MySQL Server Deployment with Docker"](#page-182-0)

[Section 4.6.1, "innochecksum — Offline InnoDB File Checksum Utility"](#page-447-0) Section 16.2.2.1, "memcached [Command-Line Options"](#page-2354-0) [Section 4.6.2, "myisam\\_ftdump — Display Full-Text Index information"](#page-448-0) [Section 4.6.3.1, "myisamchk General Options"](#page-454-0) [Section 4.4.4, "mysql\\_plugin — Configure MySQL Server Plugins"](#page-344-0) [Section 4.6.7, "mysqlaccess — Client for Checking Access Privileges"](#page-481-0) [Section 4.6.8, "mysqlbinlog — Utility for Processing Binary Log Files"](#page-484-0) [Section 4.5.4, "mysqldump — A Database Backup Program"](#page-401-0) [Section 4.6.9, "mysqldumpslow — Summarize Slow Query Log Files"](#page-506-0) [Section 18.5.6, "ndb\\_blob\\_tool — Check and Repair BLOB and TEXT columns of NDB Cluster Tables"](#page-2854-0) [Section 18.5.9, "ndb\\_delete\\_all — Delete All Rows from an NDB Table"](#page-2872-0) [Section 18.5.10, "ndb\\_desc — Describe NDB Tables"](#page-2877-0) [Section 18.5.11, "ndb\\_drop\\_index — Drop Index from an NDB Table"](#page-2886-0) [Section 18.5.12, "ndb\\_drop\\_table — Drop an NDB Table"](#page-2891-0) [Section 18.5.14, "ndb\\_index\\_stat — NDB Index Statistics Utility"](#page-2897-0) [Section 18.5.4, "ndb\\_mgmd — The NDB Cluster Management Server Daemon"](#page-2837-0) [Section 18.5.15, "ndb\\_move\\_data — NDB Data Copy Utility"](#page-2905-0) [Section 18.5.21, "ndb\\_redo\\_log\\_reader — Check and Print Content of Cluster Redo Log"](#page-2914-0) [Section 18.5.22, "ndb\\_restore — Restore an NDB Cluster Backup"](#page-2916-0) [Section 18.5.23, "ndb\\_select\\_all — Print Rows from an NDB Table"](#page-2942-0) [Section 18.5.24, "ndb\\_select\\_count — Print Row Counts for NDB Tables"](#page-2949-0) [Section 18.5.25, "ndb\\_setup.py — Start browser-based Auto-Installer for NDB Cluster \(DEPRECATED\)"](#page-2953-0) [Section 18.5.26, "ndb\\_show\\_tables — Display List of NDB Tables"](#page-2957-0) [Section 18.5.1, "ndbd — The NDB Cluster Data Node Daemon"](#page-2820-0) [Section 18.5.2, "ndbinfo\\_select\\_all — Select From ndbinfo Tables"](#page-2830-0) [Section 4.6.3.4, "Other myisamchk Options"](#page-459-0) [Section 5.1.7, "Server System Variables"](#page-618-0)

### **--daemon**

[Section 18.5.4, "ndb\\_mgmd — The NDB Cluster Management Server Daemon"](#page-2837-0) [Section 18.5.1, "ndbd — The NDB Cluster Data Node Daemon"](#page-2820-0)

### **--data-file-length**

[Section 4.6.3.3, "myisamchk Repair Options"](#page-458-0)

#### **--database**

[Section 4.5.1.1, "mysql Client Options"](#page-355-0) [Section 4.6.8, "mysqlbinlog — Utility for Processing Binary Log Files"](#page-484-0) Section 18.5.6, "ndb blob tool — Check and Repair BLOB and TEXT columns of NDB Cluster Tables" [Section 18.5.9, "ndb\\_delete\\_all — Delete All Rows from an NDB Table"](#page-2872-0) [Section 18.5.10, "ndb\\_desc — Describe NDB Tables"](#page-2877-0) [Section 18.5.11, "ndb\\_drop\\_index — Drop Index from an NDB Table"](#page-2886-0) [Section 18.5.12, "ndb\\_drop\\_table — Drop an NDB Table"](#page-2891-0) [Section 18.5.14, "ndb\\_index\\_stat — NDB Index Statistics Utility"](#page-2897-0) [Section 18.5.15, "ndb\\_move\\_data — NDB Data Copy Utility"](#page-2905-0) Section 18.5.23, "ndb select all — Print Rows from an NDB Table" [Section 18.5.24, "ndb\\_select\\_count — Print Row Counts for NDB Tables"](#page-2949-0) [Section 18.5.26, "ndb\\_show\\_tables — Display List of NDB Tables"](#page-2957-0) [Section 18.5.27, "ndb\\_size.pl — NDBCLUSTER Size Requirement Estimator"](#page-2962-0) [Section 18.5.2, "ndbinfo\\_select\\_all — Select From ndbinfo Tables"](#page-2830-0)

#### **--databases**

[Section 7.4.5.2, "Copy a Database from one Server to Another"](#page-1050-0)

[Section 7.4.1, "Dumping Data in SQL Format with mysqldump"](#page-1046-0) [Section 7.4.5.1, "Making a Copy of a Database"](#page-1049-0) [Section 4.5.3, "mysqlcheck — A Table Maintenance Program"](#page-391-0) [Section 4.5.4, "mysqldump — A Database Backup Program"](#page-401-0) [Section 18.6.14, "ndbinfo: The NDB Cluster Information Database"](#page-3055-0) [Section 2.11.10, "Rebuilding or Repairing Tables or Indexes"](#page-249-0) [Section 7.4.2, "Reloading SQL-Format Backups"](#page-1047-0)

## **--datadir**

[Section 2.3.4.2, "Creating an Option File"](#page-139-0) [Section 2.10.1, "Initializing the Data Directory"](#page-221-0) [Section 2.9.7, "MySQL Source-Configuration Options"](#page-202-0) [Section 4.4.3, "mysql\\_install\\_db — Initialize MySQL Data Directory"](#page-339-0) [Section 4.4.4, "mysql\\_plugin — Configure MySQL Server Plugins"](#page-344-0) [Section 4.4.7, "mysql\\_upgrade — Check and Upgrade MySQL Tables"](#page-347-0) [Section 4.3.2, "mysqld\\_safe — MySQL Server Startup Script"](#page-327-0) [Section 18.6.16.3, "NDB Cluster and MySQL Security Procedures"](#page-3106-0) [Section 5.7, "Running Multiple MySQL Instances on One Machine"](#page-815-0) [Section 5.7.3, "Running Multiple MySQL Instances on Unix"](#page-820-0) [Section 5.1.6, "Server Command Options"](#page-594-0) [Section 5.7.1, "Setting Up Multiple Data Directories"](#page-816-0) [Section 5.2, "The MySQL Data Directory"](#page-774-0) [Section 2.10.2.1, "Troubleshooting Problems Starting the MySQL Server"](#page-224-0) [Section 4.2.2.2, "Using Option Files"](#page-303-0)

## **datadir**

[Section 2.3.4.2, "Creating an Option File"](#page-139-0) [Section 2.4.1, "General Notes on Installing MySQL on macOS"](#page-152-0) [Section 4.3.3, "mysql.server — MySQL Server Startup Script"](#page-332-0) [Section 2.3.5, "Troubleshooting a Microsoft Windows MySQL Server Installation"](#page-147-0) [Section 2.3.7, "Windows Platform Restrictions"](#page-150-0)

# **--db**

[Section 4.6.7, "mysqlaccess — Client for Checking Access Privileges"](#page-481-0)

# **--debug**

[Section 4.4.1, "comp\\_err — Compile MySQL Error Message File"](#page-338-0) [Section 5.8.1.1, "Compiling MySQL for Debugging"](#page-822-0) [Section 4.7.3, "my\\_print\\_defaults — Display Options from Option Files"](#page-517-0) [Section 4.6.3.1, "myisamchk General Options"](#page-454-0) [Section 4.6.5, "myisampack — Generate Compressed, Read-Only MyISAM Tables"](#page-469-0) [Section 4.5.1.1, "mysql Client Options"](#page-355-0) [Section 2.9.7, "MySQL Source-Configuration Options"](#page-202-0) [Section 4.6.6, "mysql\\_config\\_editor — MySQL Configuration Utility"](#page-475-0) [Section 4.4.7, "mysql\\_upgrade — Check and Upgrade MySQL Tables"](#page-347-0) [Section 4.6.7, "mysqlaccess — Client for Checking Access Privileges"](#page-481-0) [Section 4.5.2, "mysqladmin — A MySQL Server Administration Program"](#page-381-0) [Section 4.6.8, "mysqlbinlog — Utility for Processing Binary Log Files"](#page-484-0) [Section 4.5.3, "mysqlcheck — A Table Maintenance Program"](#page-391-0) [Section 4.5.4, "mysqldump — A Database Backup Program"](#page-401-0) Section 4.6.9, "mysqldumpslow - Summarize Slow Query Log Files" [Section 4.6.10, "mysqlhotcopy — A Database Backup Program"](#page-508-0) [Section 4.5.5, "mysqlimport — A Data Import Program"](#page-424-0)

[Section 4.5.6, "mysqlshow — Display Database, Table, and Column Information"](#page-432-0) [Section 4.5.7, "mysqlslap — A Load Emulation Client"](#page-438-0) [Section 5.1.6, "Server Command Options"](#page-594-0) [Section 5.1.7, "Server System Variables"](#page-618-0) [Section 2.3.4.5, "Starting MySQL from the Windows Command Line"](#page-142-0) [Section 5.8.3, "The DBUG Package"](#page-829-0) [Section 6.2.14, "Troubleshooting Problems Connecting to MySQL"](#page-913-0) [Section 2.10.2.1, "Troubleshooting Problems Starting the MySQL Server"](#page-224-0)

## **--debug-check**

[Section 4.5.1.1, "mysql Client Options"](#page-355-0) [Section 4.4.7, "mysql\\_upgrade — Check and Upgrade MySQL Tables"](#page-347-0) [Section 4.5.2, "mysqladmin — A MySQL Server Administration Program"](#page-381-0) [Section 4.6.8, "mysqlbinlog — Utility for Processing Binary Log Files"](#page-484-0) [Section 4.5.3, "mysqlcheck — A Table Maintenance Program"](#page-391-0) [Section 4.5.4, "mysqldump — A Database Backup Program"](#page-401-0) [Section 4.5.5, "mysqlimport — A Data Import Program"](#page-424-0) [Section 4.5.6, "mysqlshow — Display Database, Table, and Column Information"](#page-432-0) [Section 4.5.7, "mysqlslap — A Load Emulation Client"](#page-438-0)

# **--debug-info**

[Section 4.4.1, "comp\\_err — Compile MySQL Error Message File"](#page-338-0) [Section 4.5.1.1, "mysql Client Options"](#page-355-0) [Section 4.4.7, "mysql\\_upgrade — Check and Upgrade MySQL Tables"](#page-347-0) [Section 4.5.2, "mysqladmin — A MySQL Server Administration Program"](#page-381-0) Section 4.6.8, "mysqlbinlog - Utility for Processing Binary Log Files" [Section 4.5.3, "mysqlcheck — A Table Maintenance Program"](#page-391-0) [Section 4.5.4, "mysqldump — A Database Backup Program"](#page-401-0) [Section 4.5.5, "mysqlimport — A Data Import Program"](#page-424-0) [Section 4.5.6, "mysqlshow — Display Database, Table, and Column Information"](#page-432-0) [Section 4.5.7, "mysqlslap — A Load Emulation Client"](#page-438-0)

# **--debug-level**

[Section 18.5.25, "ndb\\_setup.py — Start browser-based Auto-Installer for NDB Cluster \(DEPRECATED\)"](#page-2953-0)

### **--debug-sync-timeout**

[Section 2.9.7, "MySQL Source-Configuration Options"](#page-202-0) [Section 5.1.6, "Server Command Options"](#page-594-0) [Section 5.1.7, "Server System Variables"](#page-618-0)

## **--default-auth**

[Section 4.2.3, "Command Options for Connecting to the Server"](#page-314-0) [Section 4.5.1.1, "mysql Client Options"](#page-355-0) [Section 4.4.7, "mysql\\_upgrade — Check and Upgrade MySQL Tables"](#page-347-0) [Section 4.5.2, "mysqladmin — A MySQL Server Administration Program"](#page-381-0) [Section 4.6.8, "mysqlbinlog — Utility for Processing Binary Log Files"](#page-484-0) [Section 4.5.3, "mysqlcheck — A Table Maintenance Program"](#page-391-0) [Section 4.5.4, "mysqldump — A Database Backup Program"](#page-401-0) [Section 4.5.5, "mysqlimport — A Data Import Program"](#page-424-0) [Section 4.5.6, "mysqlshow — Display Database, Table, and Column Information"](#page-432-0) [Section 4.5.7, "mysqlslap — A Load Emulation Client"](#page-438-0) [Section 6.4.1.1, "Native Pluggable Authentication"](#page-935-0)

[Section 6.4.1.2, "Old Native Pluggable Authentication"](#page-936-0) [Section 6.2.11, "Pluggable Authentication"](#page-901-0)

## **--default-authentication-plugin**

[Section 6.4.1, "Authentication Plugins"](#page-935-1) [Section 13.7.1.2, "CREATE USER Statement"](#page-1880-0) [Section 6.2.11, "Pluggable Authentication"](#page-901-0) [Section 5.1.6, "Server Command Options"](#page-594-0) [Section 5.1.7, "Server System Variables"](#page-618-0)

# **default-authentication-plugin**

[Section 6.4.1.4, "SHA-256 Pluggable Authentication"](#page-941-0)

## **--default-character-set**

[Section 6.2.1, "Account User Names and Passwords"](#page-871-0) [Section 10.15, "Character Set Configuration"](#page-1363-0) [Section 10.5, "Configuring Application Character Set and Collation"](#page-1311-0) [Section 10.4, "Connection Character Sets and Collations"](#page-1305-0) [Section 4.5.1.5, "Executing SQL Statements from a Text File"](#page-377-0) [Section 13.2.6, "LOAD DATA Statement"](#page-1754-0) [Section 4.5.1.1, "mysql Client Options"](#page-355-0) [Section 4.5.1.6, "mysql Client Tips"](#page-378-0) [Section 4.4.7, "mysql\\_upgrade — Check and Upgrade MySQL Tables"](#page-347-0) [Section 4.5.2, "mysqladmin — A MySQL Server Administration Program"](#page-381-0) [Section 4.5.3, "mysqlcheck — A Table Maintenance Program"](#page-391-0) [Section 4.5.4, "mysqldump — A Database Backup Program"](#page-401-0) [Section 4.5.5, "mysqlimport — A Data Import Program"](#page-424-0) [Section 4.5.6, "mysqlshow — Display Database, Table, and Column Information"](#page-432-0) [Section 5.1.7, "Server System Variables"](#page-618-0)

# **--default-storage-engine**

[Section 14.14, "InnoDB Startup Options and System Variables"](#page-2135-0) [Section 5.1.6, "Server Command Options"](#page-594-0) [Section 14.1.5, "Turning Off InnoDB"](#page-1990-0)

## **--default-time-zone**

[Section 5.1.13, "MySQL Server Time Zone Support"](#page-767-0) [Section 5.1.6, "Server Command Options"](#page-594-0) [Section 5.1.7, "Server System Variables"](#page-618-0)

## **--default-tmp-storage-engine**

[Section 14.14, "InnoDB Startup Options and System Variables"](#page-2135-0) [Section 5.1.6, "Server Command Options"](#page-594-0) [Section 14.1.5, "Turning Off InnoDB"](#page-1990-0)

## **--default.key\_buffer\_size**

[Section 5.1.8.3, "Structured System Variables"](#page-729-0)

# **DEFAULT\_CHARSET**

[Section 10.5, "Configuring Application Character Set and Collation"](#page-1311-0) [Section 10.3.2, "Server Character Set and Collation"](#page-1296-0)

# **DEFAULT\_COLLATION**

[Section 10.5, "Configuring Application Character Set and Collation"](#page-1311-0) [Section 10.3.2, "Server Character Set and Collation"](#page-1296-0)

### **--defaults-extra-file**

[Section 4.2.2.3, "Command-Line Options that Affect Option-File Handling"](#page-308-0) [Section 4.7.3, "my\\_print\\_defaults — Display Options from Option Files"](#page-517-0) [Section 4.6.3.1, "myisamchk General Options"](#page-454-0) [Section 4.5.1.1, "mysql Client Options"](#page-355-0) [Section 4.4.3, "mysql\\_install\\_db — Initialize MySQL Data Directory"](#page-339-0) [Section 4.4.7, "mysql\\_upgrade — Check and Upgrade MySQL Tables"](#page-347-0) [Section 4.5.2, "mysqladmin — A MySQL Server Administration Program"](#page-381-0) [Section 4.6.8, "mysqlbinlog — Utility for Processing Binary Log Files"](#page-484-0) [Section 4.5.3, "mysqlcheck — A Table Maintenance Program"](#page-391-0) [Section 4.3.4, "mysqld\\_multi — Manage Multiple MySQL Servers"](#page-334-0) [Section 4.3.2, "mysqld\\_safe — MySQL Server Startup Script"](#page-327-0) [Section 4.5.4, "mysqldump — A Database Backup Program"](#page-401-0) [Section 4.5.5, "mysqlimport — A Data Import Program"](#page-424-0) [Section 4.5.6, "mysqlshow — Display Database, Table, and Column Information"](#page-432-0) [Section 4.5.7, "mysqlslap — A Load Emulation Client"](#page-438-0) Section 18.5.6, "ndb blob tool — Check and Repair BLOB and TEXT columns of NDB Cluster Tables" Section 18.5.7, "ndb\_config - Extract NDB Cluster Configuration Information" [Section 18.5.9, "ndb\\_delete\\_all — Delete All Rows from an NDB Table"](#page-2872-0) [Section 18.5.10, "ndb\\_desc — Describe NDB Tables"](#page-2877-0) [Section 18.5.11, "ndb\\_drop\\_index — Drop Index from an NDB Table"](#page-2886-0) [Section 18.5.12, "ndb\\_drop\\_table — Drop an NDB Table"](#page-2891-0) [Section 18.5.14, "ndb\\_index\\_stat — NDB Index Statistics Utility"](#page-2897-0) [Section 18.5.5, "ndb\\_mgm — The NDB Cluster Management Client"](#page-2848-0) [Section 18.5.4, "ndb\\_mgmd — The NDB Cluster Management Server Daemon"](#page-2837-0) [Section 18.5.15, "ndb\\_move\\_data — NDB Data Copy Utility"](#page-2905-0) [Section 18.5.22, "ndb\\_restore — Restore an NDB Cluster Backup"](#page-2916-0) [Section 18.5.23, "ndb\\_select\\_all — Print Rows from an NDB Table"](#page-2942-0) [Section 18.5.24, "ndb\\_select\\_count — Print Row Counts for NDB Tables"](#page-2949-0) [Section 18.5.26, "ndb\\_show\\_tables — Display List of NDB Tables"](#page-2957-0) [Section 18.5.28, "ndb\\_waiter — Wait for NDB Cluster to Reach a Given Status"](#page-2965-0) [Section 18.5.1, "ndbd — The NDB Cluster Data Node Daemon"](#page-2820-0) [Section 18.5.2, "ndbinfo\\_select\\_all — Select From ndbinfo Tables"](#page-2830-0) [Section 5.1.6, "Server Command Options"](#page-594-0) [Section 4.2.2.2, "Using Option Files"](#page-303-0)

## **--defaults-file**

[Section 4.2.2.3, "Command-Line Options that Affect Option-File Handling"](#page-308-0) [Section 6.1.2.1, "End-User Guidelines for Password Security"](#page-855-0) [Section 14.8.1, "InnoDB Startup Configuration"](#page-2060-0) [Section 4.7.3, "my\\_print\\_defaults — Display Options from Option Files"](#page-517-0) [Section 4.6.3.1, "myisamchk General Options"](#page-454-0) [Section 4.5.1.1, "mysql Client Options"](#page-355-0) [Section 2.9.7, "MySQL Source-Configuration Options"](#page-202-0) [Section 4.4.3, "mysql\\_install\\_db — Initialize MySQL Data Directory"](#page-339-0) [Section 4.4.7, "mysql\\_upgrade — Check and Upgrade MySQL Tables"](#page-347-0) [Section 4.5.2, "mysqladmin — A MySQL Server Administration Program"](#page-381-0) [Section 4.6.8, "mysqlbinlog — Utility for Processing Binary Log Files"](#page-484-0) [Section 4.5.3, "mysqlcheck — A Table Maintenance Program"](#page-391-0)

[Section 4.3.4, "mysqld\\_multi — Manage Multiple MySQL Servers"](#page-334-0) [Section 4.3.2, "mysqld\\_safe — MySQL Server Startup Script"](#page-327-0) [Section 4.5.4, "mysqldump — A Database Backup Program"](#page-401-0) [Section 4.5.5, "mysqlimport — A Data Import Program"](#page-424-0) [Section 4.5.6, "mysqlshow — Display Database, Table, and Column Information"](#page-432-0) [Section 4.5.7, "mysqlslap — A Load Emulation Client"](#page-438-0) [Section 18.5.6, "ndb\\_blob\\_tool — Check and Repair BLOB and TEXT columns of NDB Cluster Tables"](#page-2854-0) Section 18.5.7, "ndb config — Extract NDB Cluster Configuration Information" [Section 18.5.9, "ndb\\_delete\\_all — Delete All Rows from an NDB Table"](#page-2872-0) [Section 18.5.10, "ndb\\_desc — Describe NDB Tables"](#page-2877-0) [Section 18.5.11, "ndb\\_drop\\_index — Drop Index from an NDB Table"](#page-2886-0) [Section 18.5.12, "ndb\\_drop\\_table — Drop an NDB Table"](#page-2891-0) [Section 18.5.14, "ndb\\_index\\_stat — NDB Index Statistics Utility"](#page-2897-0) [Section 18.5.5, "ndb\\_mgm — The NDB Cluster Management Client"](#page-2848-0) [Section 18.5.4, "ndb\\_mgmd — The NDB Cluster Management Server Daemon"](#page-2837-0) [Section 18.5.15, "ndb\\_move\\_data — NDB Data Copy Utility"](#page-2905-0) Section 18.5.22, "ndb restore — Restore an NDB Cluster Backup" Section 18.5.23, "ndb\_select\_all - Print Rows from an NDB Table" Section 18.5.24, "ndb select count — Print Row Counts for NDB Tables" [Section 18.5.26, "ndb\\_show\\_tables — Display List of NDB Tables"](#page-2957-0) [Section 18.5.28, "ndb\\_waiter — Wait for NDB Cluster to Reach a Given Status"](#page-2965-0) [Section 18.5.1, "ndbd — The NDB Cluster Data Node Daemon"](#page-2820-0) [Section 18.5.2, "ndbinfo\\_select\\_all — Select From ndbinfo Tables"](#page-2830-0) [Section 23.6.3, "Options with the Embedded Server"](#page-3495-0) [Resetting the Root Password: Unix and Unix-Like Systems](#page-3577-0) [Resetting the Root Password: Windows Systems](#page-3576-0) [Section 5.7, "Running Multiple MySQL Instances on One Machine"](#page-815-0) [Section 5.7.3, "Running Multiple MySQL Instances on Unix"](#page-820-0) [Section 5.1.6, "Server Command Options"](#page-594-0) [Section 5.7.2.2, "Starting Multiple MySQL Instances as Windows Services"](#page-818-0) [Section 5.7.2.1, "Starting Multiple MySQL Instances at the Windows Command Line"](#page-817-0) [Section 2.3.4.7, "Starting MySQL as a Windows Service"](#page-143-0)

## **--defaults-group-suffix**

[Section 4.2.2.3, "Command-Line Options that Affect Option-File Handling"](#page-308-0) [Section 4.9, "Environment Variables"](#page-521-1) [Section 4.7.3, "my\\_print\\_defaults — Display Options from Option Files"](#page-517-0) [Section 4.6.3.1, "myisamchk General Options"](#page-454-0) [Section 4.5.1.1, "mysql Client Options"](#page-355-0) [Section 4.4.7, "mysql\\_upgrade — Check and Upgrade MySQL Tables"](#page-347-0) [Section 4.5.2, "mysqladmin — A MySQL Server Administration Program"](#page-381-0) Section 4.6.8, "mysqlbinlog - Utility for Processing Binary Log Files" [Section 4.5.3, "mysqlcheck — A Table Maintenance Program"](#page-391-0) [Section 4.5.4, "mysqldump — A Database Backup Program"](#page-401-0) [Section 4.5.5, "mysqlimport — A Data Import Program"](#page-424-0) [Section 4.5.6, "mysqlshow — Display Database, Table, and Column Information"](#page-432-0) [Section 4.5.7, "mysqlslap — A Load Emulation Client"](#page-438-0) Section 18.5.6, "ndb blob tool — Check and Repair BLOB and TEXT columns of NDB Cluster Tables" Section 18.5.7, "ndb config — Extract NDB Cluster Configuration Information" [Section 18.5.9, "ndb\\_delete\\_all — Delete All Rows from an NDB Table"](#page-2872-0) [Section 18.5.10, "ndb\\_desc — Describe NDB Tables"](#page-2877-0) [Section 18.5.11, "ndb\\_drop\\_index — Drop Index from an NDB Table"](#page-2886-0) [Section 18.5.12, "ndb\\_drop\\_table — Drop an NDB Table"](#page-2891-0)

[Section 18.5.14, "ndb\\_index\\_stat — NDB Index Statistics Utility"](#page-2897-0) [Section 18.5.5, "ndb\\_mgm — The NDB Cluster Management Client"](#page-2848-0) [Section 18.5.4, "ndb\\_mgmd — The NDB Cluster Management Server Daemon"](#page-2837-0) [Section 18.5.15, "ndb\\_move\\_data — NDB Data Copy Utility"](#page-2905-0) [Section 18.5.22, "ndb\\_restore — Restore an NDB Cluster Backup"](#page-2916-0) [Section 18.5.23, "ndb\\_select\\_all — Print Rows from an NDB Table"](#page-2942-0) Section 18.5.24, "ndb\_select\_count - Print Row Counts for NDB Tables" [Section 18.5.26, "ndb\\_show\\_tables — Display List of NDB Tables"](#page-2957-0) [Section 18.5.28, "ndb\\_waiter — Wait for NDB Cluster to Reach a Given Status"](#page-2965-0) [Section 18.5.1, "ndbd — The NDB Cluster Data Node Daemon"](#page-2820-0) [Section 18.5.2, "ndbinfo\\_select\\_all — Select From ndbinfo Tables"](#page-2830-0) [Section 5.1.6, "Server Command Options"](#page-594-0)

### **--delay**

[Section 18.5.2, "ndbinfo\\_select\\_all — Select From ndbinfo Tables"](#page-2830-0)

#### **--delay-key-write**

[Section 8.11.5, "External Locking"](#page-1201-0)

**delay\_key\_write** [Section 15.2.1, "MyISAM Startup Options"](#page-2315-0)

### **--delayed-insert**

[Section 4.5.4, "mysqldump — A Database Backup Program"](#page-401-0)

### **--delete**

[Section 4.5.5, "mysqlimport — A Data Import Program"](#page-424-0) [Section 18.5.14, "ndb\\_index\\_stat — NDB Index Statistics Utility"](#page-2897-0)

#### **--delete-master-logs**

[Section 4.5.4, "mysqldump — A Database Backup Program"](#page-401-0)

### **--delete-orphans**

[Section 18.5.6, "ndb\\_blob\\_tool — Check and Repair BLOB and TEXT columns of NDB Cluster Tables"](#page-2854-0)

#### **--delimiter**

[Section 4.5.1.1, "mysql Client Options"](#page-355-0) [Section 4.5.7, "mysqlslap — A Load Emulation Client"](#page-438-0) [Section 18.5.23, "ndb\\_select\\_all — Print Rows from an NDB Table"](#page-2942-0)

#### **--demangle**

[Section 5.8.1.5, "Using a Stack Trace"](#page-825-0)

#### **--des-key-file**

[Section 12.14, "Encryption and Compression Functions"](#page-1569-0) [Section 13.7.6.3, "FLUSH Statement"](#page-1970-0) [Section 5.1.6, "Server Command Options"](#page-594-0)

### **--descending**

Section 18.5.23, "ndb select all — Print Rows from an NDB Table"

# **--description**

[Section 4.6.3.4, "Other myisamchk Options"](#page-459-0)

### **--detach**

[Section 4.5.7, "mysqlslap — A Load Emulation Client"](#page-438-0)

## **--diff-default**

[Section 18.5.7, "ndb\\_config — Extract NDB Cluster Configuration Information"](#page-2860-0)

### **--disable**

[Section 4.2.2.4, "Program Option Modifiers"](#page-309-0)

## **--disable-auto-rehash**

[Section 14.8.11.2, "Configuring Non-Persistent Optimizer Statistics Parameters"](#page-2087-0) [Section 4.5.1.1, "mysql Client Options"](#page-355-0)

## **--disable-indexes**

[Section 18.5.22, "ndb\\_restore — Restore an NDB Cluster Backup"](#page-2916-0) [Restoring to More Nodes Than the Original](#page-2940-0)

# **--disable-innodb**

[Section 14.1.5, "Turning Off InnoDB"](#page-1990-0) [Section 1.3, "What Is New in MySQL 5.6"](#page-36-0)

## **--disable-keys**

[Section 4.5.4, "mysqldump — A Database Backup Program"](#page-401-0)

## **--disable-log-bin**

[Section 17.1.4.4, "Binary Log Options and Variables"](#page-2482-0) [Section 4.6.8, "mysqlbinlog — Utility for Processing Binary Log Files"](#page-484-0)

### **--disable-named-commands**

[Section 4.5.1.1, "mysql Client Options"](#page-355-0)

### **--disable-plugin\_name**

[Section 5.5.1, "Installing and Uninstalling Plugins"](#page-801-0)

## **--disable-ssl**

[Section 4.2.3, "Command Options for Connecting to the Server"](#page-314-0) [Section 6.3.1, "Configuring MySQL to Use Encrypted Connections"](#page-920-0) [Section 5.1.6, "Server Command Options"](#page-594-0)

### **--disconnect-slave-event-count**

[Section 17.1.4.3, "Replica Server Options and Variables"](#page-2453-0)

### **--disk**

Section 18.5.23, "ndb select all — Print Rows from an NDB Table"

## **--diskscan**

Section 18.5.9, "ndb delete all — Delete All Rows from an NDB Table"

### **--dont-ignore-systab-0**

[Section 18.5.22, "ndb\\_restore — Restore an NDB Cluster Backup"](#page-2916-0)

#### **--drop-source**

[Section 18.5.15, "ndb\\_move\\_data — NDB Data Copy Utility"](#page-2905-0)

### **--dry-scp**

[Section 18.5.13, "ndb\\_error\\_reporter — NDB Error-Reporting Utility"](#page-2895-0)

### **--dryrun**

[Section 4.6.10, "mysqlhotcopy — A Database Backup Program"](#page-508-0)

### **--dump**

[Section 4.6.2, "myisam\\_ftdump — Display Full-Text Index information"](#page-448-0) [Section 18.5.14, "ndb\\_index\\_stat — NDB Index Statistics Utility"](#page-2897-0)

### **--dump-date**

[Section 4.5.4, "mysqldump — A Database Backup Program"](#page-401-0)

### **--dump-file**

[Section 18.5.6, "ndb\\_blob\\_tool — Check and Repair BLOB and TEXT columns of NDB Cluster Tables"](#page-2854-0)

#### **--dump-slave**

[Section 4.5.4, "mysqldump — A Database Backup Program"](#page-401-0)

# **E**

[[index top](#page-3926-0)]

# **-E**

[Section 4.5.1.1, "mysql Client Options"](#page-355-0) [Section 4.5.2, "mysqladmin — A MySQL Server Administration Program"](#page-381-0) [Section 4.5.4, "mysqldump — A Database Backup Program"](#page-401-0)

### **-e**

[Section 7.6.2, "How to Check MyISAM Tables for Errors"](#page-1055-0) [Section 4.6.1, "innochecksum — Offline InnoDB File Checksum Utility"](#page-447-0) [Section 13.2.7, "LOAD XML Statement"](#page-1766-0) [Section 2.5.8.2, "More Topics on Deploying MySQL Server with Docker"](#page-185-0) [Section 4.7.3, "my\\_print\\_defaults — Display Options from Option Files"](#page-517-0) [Section 4.6.3.2, "myisamchk Check Options"](#page-457-0) [Section 4.6.3.1, "myisamchk General Options"](#page-454-0) [Section 4.6.3.3, "myisamchk Repair Options"](#page-458-0) [Section A.10, "MySQL 5.6 FAQ: NDB Cluster"](#page-3522-0) [Section 4.5.1.1, "mysql Client Options"](#page-355-0) [Section 4.5.3, "mysqlcheck — A Table Maintenance Program"](#page-391-0) [Section 4.5.4, "mysqldump — A Database Backup Program"](#page-401-0) [Section 4.5.7, "mysqlslap — A Load Emulation Client"](#page-438-0) [Section 18.7.9, "NDB Cluster Backups With NDB Cluster Replication"](#page-3128-0) [Section 18.5.5, "ndb\\_mgm — The NDB Cluster Management Client"](#page-2848-0) [Section 18.5.22, "ndb\\_restore — Restore an NDB Cluster Backup"](#page-2916-0)

[Section 4.6.3.5, "Obtaining Table Information with myisamchk"](#page-460-0) [Section 18.3.6, "Safe Shutdown and Restart of NDB Cluster"](#page-2636-0) [Section 4.2.2.1, "Using Options on the Command Line"](#page-301-0) [Section 18.6.8.2, "Using The NDB Cluster Management Client to Create a Backup"](#page-3024-0)

## **--embedded**

[Section 4.7.2, "mysql\\_config — Display Options for Compiling Clients"](#page-516-0)

## **--embedded-libs**

Section 4.7.2, "mysql\_config - Display Options for Compiling Clients"

### **--enable-64bit**

[Section 16.2.1, "Installing](#page-2352-0) memcached"

## **--enable-cleartext-plugin**

[Section 6.4.1.5, "Client-Side Cleartext Pluggable Authentication"](#page-945-0) [Section 4.5.1.1, "mysql Client Options"](#page-355-0) [Section 4.5.2, "mysqladmin — A MySQL Server Administration Program"](#page-381-0) [Section 4.5.3, "mysqlcheck — A Table Maintenance Program"](#page-391-0) [Section 4.5.4, "mysqldump — A Database Backup Program"](#page-401-0) [Section 4.5.5, "mysqlimport — A Data Import Program"](#page-424-0) [Section 4.5.6, "mysqlshow — Display Database, Table, and Column Information"](#page-432-0) [Section 4.5.7, "mysqlslap — A Load Emulation Client"](#page-438-0) [Section 6.4.1.6, "PAM Pluggable Authentication"](#page-946-0)

## **--enable-dtrace**

[Section 16.2.1, "Installing](#page-2352-0) memcached" [Section 16.2.2.6, "Using](#page-2362-0) memcached and DTrace"

## **--enable-memcache**

[Section 16.2.3.6, "Using MySQL and](#page-2389-0) memcached with PHP"

### **--enable-plugin\_name**

[Section 5.5.1, "Installing and Uninstalling Plugins"](#page-801-0)

## **--enable-threads**

[Section 16.2.1, "Installing](#page-2352-0) memcached"

# **ENABLE\_DEBUG\_SYNC**

[Section 2.9.7, "MySQL Source-Configuration Options"](#page-202-0)

### **enabled**

[Section 2.5.1, "Installing MySQL on Linux Using the MySQL Yum Repository"](#page-166-0)

# **ENABLED\_LOCAL\_INFILE**

[Section 2.9.7, "MySQL Source-Configuration Options"](#page-202-0) [Section 6.1.6, "Security Considerations for LOAD DATA LOCAL"](#page-866-0)

# **--enforce-gtid-consistency**

[Section 17.1.4.5, "Global Transaction ID Options and Variables"](#page-2501-0) [Section 17.1.3.4, "Restrictions on Replication with GTIDs"](#page-2439-0)

### **--engine**

[Section 4.5.7, "mysqlslap — A Load Emulation Client"](#page-438-0)

#### **--env**

[Section 2.5.8.2, "More Topics on Deploying MySQL Server with Docker"](#page-185-0)

### **--error-insert**

[Section 18.5.15, "ndb\\_move\\_data — NDB Data Copy Utility"](#page-2905-0)

### **--event-scheduler**

[Section 20.4.2, "Event Scheduler Configuration"](#page-3241-0)

### **event-scheduler**

[Section 20.4.2, "Event Scheduler Configuration"](#page-3241-0)

#### **--events**

[Section 7.4.5.3, "Dumping Stored Programs"](#page-1050-1) [Section 7.4.5.4, "Dumping Table Definitions and Content Separately"](#page-1050-2) [Section 4.5.4, "mysqldump — A Database Backup Program"](#page-401-0) [Section 2.11.4, "Upgrading MySQL Binary or Package-based Installations on Unix/Linux"](#page-242-0) [Section 4.6.8.3, "Using mysqlbinlog to Back Up Binary Log Files"](#page-503-0)

#### **--example**

[Section 4.3.4, "mysqld\\_multi — Manage Multiple MySQL Servers"](#page-334-0)

#### **--exclude-\***

[Section 18.5.22, "ndb\\_restore — Restore an NDB Cluster Backup"](#page-2916-0)

#### **--exclude-databases**

[Section 18.5.22, "ndb\\_restore — Restore an NDB Cluster Backup"](#page-2916-0)

### **--exclude-gtids**

[Section 4.6.8, "mysqlbinlog — Utility for Processing Binary Log Files"](#page-484-0)

#### **--exclude-intermediate-sql-tables**

[Section 18.5.22, "ndb\\_restore — Restore an NDB Cluster Backup"](#page-2916-0)

### **--exclude-missing-columns**

[Section 18.5.15, "ndb\\_move\\_data — NDB Data Copy Utility"](#page-2905-0) [Section 18.5.22, "ndb\\_restore — Restore an NDB Cluster Backup"](#page-2916-0)

## **--exclude-missing-tables**

[Section 18.5.22, "ndb\\_restore — Restore an NDB Cluster Backup"](#page-2916-0)

#### **--exclude-tables**

[Section 18.5.22, "ndb\\_restore — Restore an NDB Cluster Backup"](#page-2916-0)

### **--excludedbs**

Section 18.5.27, "ndb\_size.pl - NDBCLUSTER Size Requirement Estimator"

## **--excludetables**

[Section 18.5.27, "ndb\\_size.pl — NDBCLUSTER Size Requirement Estimator"](#page-2962-0)

#### **--execute**

[Section 4.5.1.3, "mysql Client Logging"](#page-374-0) Section 4.5.1.1, "mysal Client Options" [Section 18.5.5, "ndb\\_mgm — The NDB Cluster Management Client"](#page-2848-0) [Section 4.2.2.1, "Using Options on the Command Line"](#page-301-0) [Section 18.6.8.2, "Using The NDB Cluster Management Client to Create a Backup"](#page-3024-0)

# **--exit-info**

[Section 5.1.6, "Server Command Options"](#page-594-0)

## **--extend-check**

[Section 4.6.3.2, "myisamchk Check Options"](#page-457-0) [Section 4.6.3.1, "myisamchk General Options"](#page-454-0) [Section 4.6.3.3, "myisamchk Repair Options"](#page-458-0)

## **--extended**

[Section 4.5.3, "mysqlcheck — A Table Maintenance Program"](#page-391-0)

## **--extended-insert**

[Section 4.5.4, "mysqldump — A Database Backup Program"](#page-401-0)

## **--external-locking**

[Section 8.11.5, "External Locking"](#page-1201-0) [Section 15.2.1, "MyISAM Startup Options"](#page-2315-0) [Section 5.1.6, "Server Command Options"](#page-594-0) [Section 5.1.7, "Server System Variables"](#page-618-0) [Section 8.12.1, "System Factors"](#page-1203-0)

## **--extra-file**

[Section 4.7.3, "my\\_print\\_defaults — Display Options from Option Files"](#page-517-0)

## **--extra-node-info**

[Section 18.5.10, "ndb\\_desc — Describe NDB Tables"](#page-2877-0)

## **--extra-partition-info**

[Section 18.5.10, "ndb\\_desc — Describe NDB Tables"](#page-2877-0) Section 18.6.14.4, "The ndbinfo cluster operations Table" [Section 18.6.14.22, "The ndbinfo server\\_operations Table"](#page-3085-0)

# **F**

[[index top](#page-3926-0)]

## **-F**

[Section 4.4.1, "comp\\_err — Compile MySQL Error Message File"](#page-338-0) [Section 4.6.3.2, "myisamchk Check Options"](#page-457-0) [Section 4.6.4, "myisamlog — Display MyISAM Log File Contents"](#page-467-0) [Section 4.5.1.2, "mysql Client Commands"](#page-369-0)

[Section 4.6.8, "mysqlbinlog — Utility for Processing Binary Log Files"](#page-484-0) [Section 4.5.3, "mysqlcheck — A Table Maintenance Program"](#page-391-0) [Section 4.5.4, "mysqldump — A Database Backup Program"](#page-401-0) [Section 4.5.7, "mysqlslap — A Load Emulation Client"](#page-438-0)

### **-f**

[Section 18.6.1, "Commands in the NDB Cluster Management Client"](#page-2972-0) [Section 18.3.4, "Initial Startup of NDB Cluster"](#page-2631-0) [Section 18.3.2.3, "Initial Startup of NDB Cluster on Windows"](#page-2625-0) Section 16.2.2.1, "memcached [Command-Line Options"](#page-2354-0) [Section 4.6.3.2, "myisamchk Check Options"](#page-457-0) [Section 4.6.3.3, "myisamchk Repair Options"](#page-458-0) [Section 4.6.4, "myisamlog — Display MyISAM Log File Contents"](#page-467-0) [Section 4.6.5, "myisampack — Generate Compressed, Read-Only MyISAM Tables"](#page-469-0) [Section A.10, "MySQL 5.6 FAQ: NDB Cluster"](#page-3522-0) [Section 4.5.1.1, "mysql Client Options"](#page-355-0) [Section 4.6.16, "mysql\\_zap — Kill Processes That Match a Pattern"](#page-515-0) [Section 4.5.2, "mysqladmin — A MySQL Server Administration Program"](#page-381-0) [Section 4.6.8, "mysqlbinlog — Utility for Processing Binary Log Files"](#page-484-0) [Section 4.5.3, "mysqlcheck — A Table Maintenance Program"](#page-391-0) [Section 4.5.4, "mysqldump — A Database Backup Program"](#page-401-0) [Section 4.5.5, "mysqlimport — A Data Import Program"](#page-424-0) [Section 18.5.7, "ndb\\_config — Extract NDB Cluster Configuration Information"](#page-2860-0) [Section 18.5.4, "ndb\\_mgmd — The NDB Cluster Management Server Daemon"](#page-2837-0) [Section 18.5.21, "ndb\\_redo\\_log\\_reader — Check and Print Content of Cluster Redo Log"](#page-2914-0) [Section 18.5.22, "ndb\\_restore — Restore an NDB Cluster Backup"](#page-2916-0) [Section 5.8.1.5, "Using a Stack Trace"](#page-825-0)

## **--fast**

[Section 4.6.3.2, "myisamchk Check Options"](#page-457-0) [Section 4.5.3, "mysqlcheck — A Table Maintenance Program"](#page-391-0)

## **--federated**

[Section 15.8, "The FEDERATED Storage Engine"](#page-2337-0)

## **--fields**

[Section 18.5.7, "ndb\\_config — Extract NDB Cluster Configuration Information"](#page-2860-0)

### **--fields-enclosed-by**

[Section 7.4.3, "Dumping Data in Delimited-Text Format with mysqldump"](#page-1048-0) [Section 4.5.4, "mysqldump — A Database Backup Program"](#page-401-0) [Section 4.5.5, "mysqlimport — A Data Import Program"](#page-424-0) [Section 18.5.22, "ndb\\_restore — Restore an NDB Cluster Backup"](#page-2916-0)

## **--fields-escaped-by**

[Section 7.4.3, "Dumping Data in Delimited-Text Format with mysqldump"](#page-1048-0) [Section 4.5.4, "mysqldump — A Database Backup Program"](#page-401-0) [Section 4.5.5, "mysqlimport — A Data Import Program"](#page-424-0)

## **--fields-optionally-enclosed-by**

[Section 7.4.3, "Dumping Data in Delimited-Text Format with mysqldump"](#page-1048-0) [Section 4.5.4, "mysqldump — A Database Backup Program"](#page-401-0)

[Section 4.5.5, "mysqlimport — A Data Import Program"](#page-424-0) [Section 18.5.22, "ndb\\_restore — Restore an NDB Cluster Backup"](#page-2916-0)

# **--fields-terminated-by**

[Section 7.4.3, "Dumping Data in Delimited-Text Format with mysqldump"](#page-1048-0) [Section 4.5.4, "mysqldump — A Database Backup Program"](#page-401-0) [Section 4.5.5, "mysqlimport — A Data Import Program"](#page-424-0) [Section 18.5.22, "ndb\\_restore — Restore an NDB Cluster Backup"](#page-2916-0)

## **--fields-xxx**

[Section 4.5.4, "mysqldump — A Database Backup Program"](#page-401-0)

## **--fix-db-names**

[Section 4.5.3, "mysqlcheck — A Table Maintenance Program"](#page-391-0)

## **--fix-table-names**

[Section 4.5.3, "mysqlcheck — A Table Maintenance Program"](#page-391-0)

## **--flush**

[Section 5.1.6, "Server Command Options"](#page-594-0) [Section 5.1.7, "Server System Variables"](#page-618-0) [Section B.3.3.3, "What to Do If MySQL Keeps Crashing"](#page-3579-0)

# **--flush-logs**

[Section 7.3.1, "Establishing a Backup Policy"](#page-1043-0) [Section 5.4, "MySQL Server Logs"](#page-777-0) [Section 4.5.4, "mysqldump — A Database Backup Program"](#page-401-0) [Section 6.2.2, "Privileges Provided by MySQL"](#page-873-0)

# **--flush-privileges**

[Section 4.5.4, "mysqldump — A Database Backup Program"](#page-401-0)

# **--flushlog**

[Section 4.6.10, "mysqlhotcopy — A Database Backup Program"](#page-508-0)

## **--force**

[Section 4.6.3.2, "myisamchk Check Options"](#page-457-0) [Section 4.6.3.3, "myisamchk Repair Options"](#page-458-0) [Section 4.6.5, "myisampack — Generate Compressed, Read-Only MyISAM Tables"](#page-469-0) [Section 4.5.1.1, "mysql Client Options"](#page-355-0) [Section 4.6.11, "mysql\\_convert\\_table\\_format — Convert Tables to Use a Given Storage Engine"](#page-511-0) [Section 4.4.3, "mysql\\_install\\_db — Initialize MySQL Data Directory"](#page-339-0) [Section 4.4.7, "mysql\\_upgrade — Check and Upgrade MySQL Tables"](#page-347-0) [Section 4.5.2, "mysqladmin — A MySQL Server Administration Program"](#page-381-0) [Section 4.5.3, "mysqlcheck — A Table Maintenance Program"](#page-391-0) [Section 4.5.4, "mysqldump — A Database Backup Program"](#page-401-0) [Section 4.5.5, "mysqlimport — A Data Import Program"](#page-424-0) [Section 18.7.4, "NDB Cluster Replication Schema and Tables"](#page-3117-0) [Section 3.5, "Using mysql in Batch Mode"](#page-283-0)

# **--force-if-open**

[Section 4.6.8, "mysqlbinlog — Utility for Processing Binary Log Files"](#page-484-0)

### **--force-read**

[Section 4.6.8, "mysqlbinlog — Utility for Processing Binary Log Files"](#page-484-0)

## **--foreground**

[Section 18.5.1, "ndbd — The NDB Cluster Data Node Daemon"](#page-2820-0)

### **--format**

[Section 18.5.27, "ndb\\_size.pl — NDBCLUSTER Size Requirement Estimator"](#page-2962-0)

### **--fs**

[Section 18.5.13, "ndb\\_error\\_reporter — NDB Error-Reporting Utility"](#page-2895-0)

# **G**

[[index top](#page-3926-0)]

# **-G**

[Section 4.5.1.1, "mysql Client Options"](#page-355-0) [Section 4.6.6, "mysql\\_config\\_editor — MySQL Configuration Utility"](#page-475-0)

## **-g**

[Section 5.8.1.1, "Compiling MySQL for Debugging"](#page-822-0) [Section 4.7.3, "my\\_print\\_defaults — Display Options from Option Files"](#page-517-0) [Section 4.5.3, "mysqlcheck — A Table Maintenance Program"](#page-391-0) [Section 4.6.9, "mysqldumpslow — Summarize Slow Query Log Files"](#page-506-0)

## **--gci**

[Section 18.5.23, "ndb\\_select\\_all — Print Rows from an NDB Table"](#page-2942-0)

## **--gci64**

[Section 18.5.23, "ndb\\_select\\_all — Print Rows from an NDB Table"](#page-2942-0)

### **--gdb**

[Section 5.8.1.4, "Debugging mysqld under gdb"](#page-824-0) [Section 5.1.6, "Server Command Options"](#page-594-0) [Section 4.10, "Unix Signal Handling in MySQL"](#page-523-0)

## **--general-log**

[Section 4.2.2.1, "Using Options on the Command Line"](#page-301-0) [Section 5.1.8, "Using System Variables"](#page-716-0)

## **--general\_log**

[Section 5.4.1, "Selecting General Query Log and Slow Query Log Output Destinations"](#page-778-0) [Section 5.4.3, "The General Query Log"](#page-783-0) [Section 4.2.2.1, "Using Options on the Command Line"](#page-301-0) [Section 5.1.8, "Using System Variables"](#page-716-0)

## **--general\_log\_file**

[Section 5.7, "Running Multiple MySQL Instances on One Machine"](#page-815-0) [Section 5.1.7, "Server System Variables"](#page-618-0)

[Section 5.4.3, "The General Query Log"](#page-783-0)

## **H**

[[index top](#page-3926-0)]

## **-H**

[Section 4.4.1, "comp\\_err — Compile MySQL Error Message File"](#page-338-0) [Section 4.6.3.1, "myisamchk General Options"](#page-454-0) [Section 4.5.1.1, "mysql Client Options"](#page-355-0) [Section 4.6.7, "mysqlaccess — Client for Checking Access Privileges"](#page-481-0) [Section 4.6.8, "mysqlbinlog — Utility for Processing Binary Log Files"](#page-484-0)

## **-h**

[Section 1.1, "About This Manual"](#page-29-0) [Section 4.2.3, "Command Options for Connecting to the Server"](#page-314-0) [Section 4.2.4, "Connecting to the MySQL Server Using Command Options"](#page-320-0) [Section 4.2.1, "Invoking MySQL Programs"](#page-299-0) Section 16.2.2.1, "memcached [Command-Line Options"](#page-2354-0) [Section 4.6.2, "myisam\\_ftdump — Display Full-Text Index information"](#page-448-0) [Section 4.5.1.1, "mysql Client Options"](#page-355-0) [Section 4.6.6, "mysql\\_config\\_editor — MySQL Configuration Utility"](#page-475-0) [Section 4.4.7, "mysql\\_upgrade — Check and Upgrade MySQL Tables"](#page-347-0) [Section 4.6.7, "mysqlaccess — Client for Checking Access Privileges"](#page-481-0) [Section 4.5.2, "mysqladmin — A MySQL Server Administration Program"](#page-381-0) Section 4.6.8, "mysqlbinlog - Utility for Processing Binary Log Files" [Section 4.5.3, "mysqlcheck — A Table Maintenance Program"](#page-391-0) [Section 4.5.4, "mysqldump — A Database Backup Program"](#page-401-0) [Section 4.6.9, "mysqldumpslow — Summarize Slow Query Log Files"](#page-506-0) [Section 4.6.10, "mysqlhotcopy — A Database Backup Program"](#page-508-0) [Section 4.5.5, "mysqlimport — A Data Import Program"](#page-424-0) [Section 4.5.6, "mysqlshow — Display Database, Table, and Column Information"](#page-432-0) [Section 4.5.7, "mysqlslap — A Load Emulation Client"](#page-438-0) [Section 18.5.17, "ndb\\_print\\_file — Print NDB Disk Data File Contents"](#page-2911-0) [Section 18.5.23, "ndb\\_select\\_all — Print Rows from an NDB Table"](#page-2942-0) [Section 18.5.25, "ndb\\_setup.py — Start browser-based Auto-Installer for NDB Cluster \(DEPRECATED\)"](#page-2953-0) [Section 4.7.4, "resolve\\_stack\\_dump — Resolve Numeric Stack Trace Dump to Symbols"](#page-519-1) [Section 5.1.6, "Server Command Options"](#page-594-0) [Section 4.2.2.1, "Using Options on the Command Line"](#page-301-0)

## **--header**

[Section 18.5.23, "ndb\\_select\\_all — Print Rows from an NDB Table"](#page-2942-0)

### **--header-file**

[Section 4.4.1, "comp\\_err — Compile MySQL Error Message File"](#page-338-0)

# **--HELP**

[Section 4.6.3.1, "myisamchk General Options"](#page-454-0)

#### **--help**

[Section 4.4.1, "comp\\_err — Compile MySQL Error Message File"](#page-338-0) [Section 18.3.2.4, "Installing NDB Cluster Processes as Windows Services"](#page-2627-0) [Section 4.7.3, "my\\_print\\_defaults — Display Options from Option Files"](#page-517-0)

[Section 4.6.2, "myisam\\_ftdump — Display Full-Text Index information"](#page-448-0) [Section 4.6.3.1, "myisamchk General Options"](#page-454-0) [Section 4.6.5, "myisampack — Generate Compressed, Read-Only MyISAM Tables"](#page-469-0) [Section 4.5.1.1, "mysql Client Options"](#page-355-0) [Section 4.6.6, "mysql\\_config\\_editor — MySQL Configuration Utility"](#page-475-0) [Section 4.6.11, "mysql\\_convert\\_table\\_format — Convert Tables to Use a Given Storage Engine"](#page-511-0) [Section 4.6.12, "mysql\\_find\\_rows — Extract SQL Statements from Files"](#page-512-0) [Section 4.4.3, "mysql\\_install\\_db — Initialize MySQL Data Directory"](#page-339-0) [Section 4.4.4, "mysql\\_plugin — Configure MySQL Server Plugins"](#page-344-0) [Section 4.6.14, "mysql\\_setpermission — Interactively Set Permissions in Grant Tables"](#page-513-0) [Section 4.4.7, "mysql\\_upgrade — Check and Upgrade MySQL Tables"](#page-347-0) [Section 4.6.15, "mysql\\_waitpid — Kill Process and Wait for Its Termination"](#page-514-0) Section 4.6.16, "mysql\_zap - Kill Processes That Match a Pattern" Section 4.6.7, "mysqlaccess - Client for Checking Access Privileges" [Section 4.5.2, "mysqladmin — A MySQL Server Administration Program"](#page-381-0) [Section 4.6.8, "mysqlbinlog — Utility for Processing Binary Log Files"](#page-484-0) [Section 4.5.3, "mysqlcheck — A Table Maintenance Program"](#page-391-0) [Section 4.3.4, "mysqld\\_multi — Manage Multiple MySQL Servers"](#page-334-0) [Section 4.3.2, "mysqld\\_safe — MySQL Server Startup Script"](#page-327-0) [Section 4.5.4, "mysqldump — A Database Backup Program"](#page-401-0) [Section 4.6.9, "mysqldumpslow — Summarize Slow Query Log Files"](#page-506-0) [Section 4.6.10, "mysqlhotcopy — A Database Backup Program"](#page-508-0) [Section 4.5.5, "mysqlimport — A Data Import Program"](#page-424-0) [Section 4.5.6, "mysqlshow — Display Database, Table, and Column Information"](#page-432-0) [Section 4.5.7, "mysqlslap — A Load Emulation Client"](#page-438-0) Section 18.5.6, "ndb blob tool — Check and Repair BLOB and TEXT columns of NDB Cluster Tables" [Section 18.5.7, "ndb\\_config — Extract NDB Cluster Configuration Information"](#page-2860-0) [Section 18.5.9, "ndb\\_delete\\_all — Delete All Rows from an NDB Table"](#page-2872-0) [Section 18.5.10, "ndb\\_desc — Describe NDB Tables"](#page-2877-0) Section 18.5.11, "ndb drop index — Drop Index from an NDB Table" [Section 18.5.12, "ndb\\_drop\\_table — Drop an NDB Table"](#page-2891-0) [Section 18.5.13, "ndb\\_error\\_reporter — NDB Error-Reporting Utility"](#page-2895-0) [Section 18.5.14, "ndb\\_index\\_stat — NDB Index Statistics Utility"](#page-2897-0) [Section 18.5.5, "ndb\\_mgm — The NDB Cluster Management Client"](#page-2848-0) [Section 18.5.4, "ndb\\_mgmd — The NDB Cluster Management Server Daemon"](#page-2837-0) [Section 18.5.15, "ndb\\_move\\_data — NDB Data Copy Utility"](#page-2905-0) [Section 18.5.17, "ndb\\_print\\_file — Print NDB Disk Data File Contents"](#page-2911-0) [Section 18.5.21, "ndb\\_redo\\_log\\_reader — Check and Print Content of Cluster Redo Log"](#page-2914-0) [Section 18.5.22, "ndb\\_restore — Restore an NDB Cluster Backup"](#page-2916-0) [Section 18.5.23, "ndb\\_select\\_all — Print Rows from an NDB Table"](#page-2942-0) Section 18.5.24, "ndb select count — Print Row Counts for NDB Tables" [Section 18.5.25, "ndb\\_setup.py — Start browser-based Auto-Installer for NDB Cluster \(DEPRECATED\)"](#page-2953-0) [Section 18.5.26, "ndb\\_show\\_tables — Display List of NDB Tables"](#page-2957-0) [Section 18.5.28, "ndb\\_waiter — Wait for NDB Cluster to Reach a Given Status"](#page-2965-0) [Section 18.5.1, "ndbd — The NDB Cluster Data Node Daemon"](#page-2820-0) [Section 18.5.2, "ndbinfo\\_select\\_all — Select From ndbinfo Tables"](#page-2830-0) [Section 4.1, "Overview of MySQL Programs"](#page-295-0) [Section 4.8.1, "perror — Display MySQL Error Message Information"](#page-519-0) [Section 4.7.4, "resolve\\_stack\\_dump — Resolve Numeric Stack Trace Dump to Symbols"](#page-519-1) [Section 4.8.3, "resolveip — Resolve Host name to IP Address or Vice Versa"](#page-521-0) [Section 5.1.6, "Server Command Options"](#page-594-0) [Section 2.10.3, "Testing the Server"](#page-226-0) [Section 1.2.2, "The Main Features of MySQL"](#page-33-0) [Section 2.10.2.1, "Troubleshooting Problems Starting the MySQL Server"](#page-224-0)
[Chapter 3,](#page-260-0) Tutorial [Section 4.2.2.2, "Using Option Files"](#page-303-0) [Section 4.2.2.1, "Using Options on the Command Line"](#page-301-0)

### **--hex**

[Section 18.5.22, "ndb\\_restore — Restore an NDB Cluster Backup"](#page-2916-0)

# **--hex-blob**

[Section 4.5.4, "mysqldump — A Database Backup Program"](#page-401-0)

# **--hexdump**

[Section 4.6.8.1, "mysqlbinlog Hex Dump Format"](#page-499-0) [Section 4.6.8, "mysqlbinlog — Utility for Processing Binary Log Files"](#page-484-0)

# **--histignore**

[Section 4.5.1.3, "mysql Client Logging"](#page-374-0) [Section 4.5.1.1, "mysql Client Options"](#page-355-0)

# **--host**

[Section 1.1, "About This Manual"](#page-29-0) [Section 4.2.3, "Command Options for Connecting to the Server"](#page-314-0) [Section 4.2.4, "Connecting to the MySQL Server Using Command Options"](#page-320-0) [Section 4.2.1, "Invoking MySQL Programs"](#page-299-0) [Section 4.5.1.1, "mysql Client Options"](#page-355-0) [Section 4.6.6, "mysql\\_config\\_editor — MySQL Configuration Utility"](#page-475-0) [Section 4.6.11, "mysql\\_convert\\_table\\_format — Convert Tables to Use a Given Storage Engine"](#page-511-0) [Section 4.6.14, "mysql\\_setpermission — Interactively Set Permissions in Grant Tables"](#page-513-0) Section 4.4.7, "mysql\_upgrade - Check and Upgrade MySQL Tables" [Section 4.6.7, "mysqlaccess — Client for Checking Access Privileges"](#page-481-0) [Section 4.5.2, "mysqladmin — A MySQL Server Administration Program"](#page-381-0) [Section 4.6.8, "mysqlbinlog — Utility for Processing Binary Log Files"](#page-484-0) [Section 4.5.3, "mysqlcheck — A Table Maintenance Program"](#page-391-0) [Section 4.5.4, "mysqldump — A Database Backup Program"](#page-401-0) [Section 4.6.10, "mysqlhotcopy — A Database Backup Program"](#page-508-0) [Section 4.5.5, "mysqlimport — A Data Import Program"](#page-424-0) [Section 4.5.6, "mysqlshow — Display Database, Table, and Column Information"](#page-432-0) [Section 4.5.7, "mysqlslap — A Load Emulation Client"](#page-438-0) [Section 18.5.7, "ndb\\_config — Extract NDB Cluster Configuration Information"](#page-2860-0) [Section 4.2.2.6, "Option Defaults, Options Expecting Values, and the = Sign"](#page-311-0) [Section 5.1.7, "Server System Variables"](#page-618-0) [Section 6.2.14, "Troubleshooting Problems Connecting to MySQL"](#page-913-0) [Section 5.7.4, "Using Client Programs in a Multiple-Server Environment"](#page-821-0) [Section 4.6.8.3, "Using mysqlbinlog to Back Up Binary Log Files"](#page-503-0) [Section 4.2.2.2, "Using Option Files"](#page-303-0) [Section 4.2.2.1, "Using Options on the Command Line"](#page-301-0)

# **host**

[Section 4.6.6, "mysql\\_config\\_editor — MySQL Configuration Utility"](#page-475-0) [Section 4.2.2.2, "Using Option Files"](#page-303-0)

# **--hostname**

Section 18.5.27, "ndb size.pl - NDBCLUSTER Size Requirement Estimator"

# **--howto**

[Section 4.6.7, "mysqlaccess — Client for Checking Access Privileges"](#page-481-0)

### **--html**

[Section 4.5.1.1, "mysql Client Options"](#page-355-0)

# **I**

[[index top](#page-3926-0)]

### **-I**

Section 16.2.2.1, "memcached [Command-Line Options"](#page-2354-0) [Section 16.2.5, "](#page-2409-0)memcached FAQ" [Section 4.6.4, "myisamlog — Display MyISAM Log File Contents"](#page-467-0) [Section 4.6.15, "mysql\\_waitpid — Kill Process and Wait for Its Termination"](#page-514-0) [Section 4.6.16, "mysql\\_zap — Kill Processes That Match a Pattern"](#page-515-0) [Section 4.8.1, "perror — Display MySQL Error Message Information"](#page-519-0) [Section 4.8.2, "replace — A String-Replacement Utility"](#page-520-0) [Section 4.8.3, "resolveip — Resolve Host name to IP Address or Vice Versa"](#page-521-0)

### **-i**

[Section 18.6.1, "Commands in the NDB Cluster Management Client"](#page-2972-0) [Section 7.6.2, "How to Check MyISAM Tables for Errors"](#page-1055-0) Section 16.2.2.1, "memcached [Command-Line Options"](#page-2354-0) [Section 4.6.3.2, "myisamchk Check Options"](#page-457-0) [Section 4.6.4, "myisamlog — Display MyISAM Log File Contents"](#page-467-0) [Section 4.5.1.1, "mysql Client Options"](#page-355-0) [Section 4.4.4, "mysql\\_plugin — Configure MySQL Server Plugins"](#page-344-0) [Section 4.5.2, "mysqladmin — A MySQL Server Administration Program"](#page-381-0) [Section 4.5.4, "mysqldump — A Database Backup Program"](#page-401-0) [Section 4.6.9, "mysqldumpslow — Summarize Slow Query Log Files"](#page-506-0) [Section 4.5.5, "mysqlimport — A Data Import Program"](#page-424-0) [Section 4.5.6, "mysqlshow — Display Database, Table, and Column Information"](#page-432-0) [Section 4.5.7, "mysqlslap — A Load Emulation Client"](#page-438-0)

# **--i-am-a-dummy**

[Section 4.5.1.1, "mysql Client Options"](#page-355-0) [Section 4.5.1.6, "mysql Client Tips"](#page-378-0)

# **--id**

[Section 18.5.7, "ndb\\_config — Extract NDB Cluster Configuration Information"](#page-2860-0)

# **--ignore**

[Section 4.5.5, "mysqlimport — A Data Import Program"](#page-424-0)

# **--ignore-db-dir**

[Section 5.1.6, "Server Command Options"](#page-594-0) [Section 5.1.7, "Server System Variables"](#page-618-0)

# **--ignore-lines**

[Section 4.5.5, "mysqlimport — A Data Import Program"](#page-424-0)

# **--ignore-spaces**

[Section 4.5.1.1, "mysql Client Options"](#page-355-0)

**--ignore-table** [Section 4.5.4, "mysqldump — A Database Backup Program"](#page-401-0)

# **--in-file**

[Section 4.4.1, "comp\\_err — Compile MySQL Error Message File"](#page-338-0)

# **--include**

[Section 4.7.2, "mysql\\_config — Display Options for Compiling Clients"](#page-516-0)

### **--include-\***

[Section 18.5.22, "ndb\\_restore — Restore an NDB Cluster Backup"](#page-2916-0)

# **--include-databases**

Section 18.5.22, "ndb restore — Restore an NDB Cluster Backup"

# **--include-gtids**

[Section 4.6.8, "mysqlbinlog — Utility for Processing Binary Log Files"](#page-484-0)

# **--include-master-host-port**

[Section 4.5.4, "mysqldump — A Database Backup Program"](#page-401-0)

### **--include-tables**

[Section 18.5.22, "ndb\\_restore — Restore an NDB Cluster Backup"](#page-2916-0)

# **--info**

[Section 4.8.1, "perror — Display MySQL Error Message Information"](#page-519-0) [Section 4.8.3, "resolveip — Resolve Host name to IP Address or Vice Versa"](#page-521-0)

# **--Information**

[Section 4.6.12, "mysql\\_find\\_rows — Extract SQL Statements from Files"](#page-512-0)

# **--information**

[Section 4.6.3.2, "myisamchk Check Options"](#page-457-0)

# **--init-command**

[Section 4.5.1.1, "mysql Client Options"](#page-355-0)

### **--init-rpl-role**

[Section 1.3, "What Is New in MySQL 5.6"](#page-36-0)

# **--init\_connect**

[Section 10.5, "Configuring Application Character Set and Collation"](#page-1311-0)

# **--initial**

[Section 18.6.7.2, "Adding NDB Cluster Data Nodes Online: Basic procedure"](#page-3014-0) [Section 18.6.7.3, "Adding NDB Cluster Data Nodes Online: Detailed Example"](#page-3015-0) [Section 18.6.1, "Commands in the NDB Cluster Management Client"](#page-2972-0) [Section 18.4.3.5, "Defining an NDB Cluster Management Server"](#page-2681-0) [Section 18.4.3.4, "Defining Computers in an NDB Cluster"](#page-2681-1) [Section 18.4.3.6, "Defining NDB Cluster Data Nodes"](#page-2688-0) [Section 18.4.3.7, "Defining SQL and Other API Nodes in an NDB Cluster"](#page-2755-0) [Section 18.6.12, "Distributed Privileges Using Shared Grant Tables"](#page-3040-0) [Section 18.3.4, "Initial Startup of NDB Cluster"](#page-2631-0) [Section 18.3.2.3, "Initial Startup of NDB Cluster on Windows"](#page-2625-0) [Section 18.7.3, "Known Issues in NDB Cluster Replication"](#page-3110-0) [Section 18.2.7.10, "Limitations Relating to Multiple NDB Cluster Nodes"](#page-2611-0) [Section 18.4.3, "NDB Cluster Configuration Files"](#page-2672-0) [Section 18.6.10.3, "NDB Cluster Disk Data Storage Requirements"](#page-3036-0) [Section 18.4.3.11, "NDB Cluster Shared-Memory Connections"](#page-2814-0) [Section 18.4.3.9, "NDB Cluster TCP/IP Connections"](#page-2808-0) Section 18.5.7, "ndb config — Extract NDB Cluster Configuration Information" [Section 18.5.4, "ndb\\_mgmd — The NDB Cluster Management Server Daemon"](#page-2837-0) [Section 18.5.22, "ndb\\_restore — Restore an NDB Cluster Backup"](#page-2916-0) [Section 18.5.1, "ndbd — The NDB Cluster Data Node Daemon"](#page-2820-0) [Section 18.5.3, "ndbmtd — The NDB Cluster Data Node Daemon \(Multi-Threaded\)"](#page-2836-0) [Section 18.4.2, "Overview of NDB Cluster Configuration Parameters, Options, and Variables"](#page-2654-0) [Section 18.6.5, "Performing a Rolling Restart of an NDB Cluster"](#page-3009-0) [Section 18.7.9.2, "Point-In-Time Recovery Using NDB Cluster Replication"](#page-3134-0) [Restoring to Fewer Nodes Than the Original](#page-2938-0) [Section 18.6.4, "Summary of NDB Cluster Start Phases"](#page-3007-0)

# **--initial-start**

[Section 18.5.1, "ndbd — The NDB Cluster Data Node Daemon"](#page-2820-0)

# **--innodb**

[Section 14.14, "InnoDB Startup Options and System Variables"](#page-2135-0) [Section 14.1.5, "Turning Off InnoDB"](#page-1990-0) [Section 1.3, "What Is New in MySQL 5.6"](#page-36-0)

# **--innodb-adaptive-hash-index**

[Section 14.14, "InnoDB Startup Options and System Variables"](#page-2135-0)

# **--innodb-file-per-table**

[Section 5.1.6, "Server Command Options"](#page-594-0)

# **innodb-file-per-table**

[Section 5.1.6, "Server Command Options"](#page-594-0)

# **--innodb-rollback-on-timeout**

[Section 14.21.4, "InnoDB Error Handling"](#page-2304-0) [Section 14.14, "InnoDB Startup Options and System Variables"](#page-2135-0)

### **--innodb-status-file**

[Section 14.17.2, "Enabling InnoDB Monitors"](#page-2243-0) [Section 14.14, "InnoDB Startup Options and System Variables"](#page-2135-0)

# **--innodb-xxx**

[Section 5.1.6, "Server Command Options"](#page-594-0)

# **--innodb\_file\_per\_table**

[Section 8.12.3.3, "Using Symbolic Links for Databases on Windows"](#page-1206-0)

# **innodb\_file\_per\_table**

[Section 17.1.1.6, "Creating a Data Snapshot Using Raw Data Files"](#page-2418-0)

# **--innodb\_support\_xa**

[Section 5.4.4, "The Binary Log"](#page-784-0)

### **--insert-ignore**

[Section 4.5.4, "mysqldump — A Database Backup Program"](#page-401-0)

# **--install**

[Section 4.2.2.3, "Command-Line Options that Affect Option-File Handling"](#page-308-0) [Section 18.3.2.4, "Installing NDB Cluster Processes as Windows Services"](#page-2627-0) [Section 18.5.4, "ndb\\_mgmd — The NDB Cluster Management Server Daemon"](#page-2837-0) [Section 18.5.1, "ndbd — The NDB Cluster Data Node Daemon"](#page-2820-0) [Section 5.1.6, "Server Command Options"](#page-594-0) [Section 5.7.2.2, "Starting Multiple MySQL Instances as Windows Services"](#page-818-0) [Section 2.3.4.7, "Starting MySQL as a Windows Service"](#page-143-0)

# **--install-manual**

[Section 5.1.6, "Server Command Options"](#page-594-0) [Section 5.7.2.2, "Starting Multiple MySQL Instances as Windows Services"](#page-818-0) [Section 2.3.4.7, "Starting MySQL as a Windows Service"](#page-143-0)

# **INSTALL\_LAYOUT**

[Section 2.9.7, "MySQL Source-Configuration Options"](#page-202-0) [Section 5.1.7, "Server System Variables"](#page-618-0)

# **INSTALL\_SECURE\_FILE\_PRIV\_EMBEDDEDDIR**

[Section 2.9.7, "MySQL Source-Configuration Options"](#page-202-0) [Section 5.1.7, "Server System Variables"](#page-618-0)

# **INSTALL\_SECURE\_FILE\_PRIVDIR**

[Section 5.1.7, "Server System Variables"](#page-618-0)

# **--interactive**

[Section 18.5.4, "ndb\\_mgmd — The NDB Cluster Management Server Daemon"](#page-2837-0)

# **--iterations**

[Section 4.5.7, "mysqlslap — A Load Emulation Client"](#page-438-0)

# **J**

[[index top](#page-3926-0)]

# **-j**

[Section 4.6.5, "myisampack — Generate Compressed, Read-Only MyISAM Tables"](#page-469-0) [Section 4.6.8, "mysqlbinlog — Utility for Processing Binary Log Files"](#page-484-0)

# **--join**

[Section 4.6.5, "myisampack — Generate Compressed, Read-Only MyISAM Tables"](#page-469-0)

# **K**

[[index top](#page-3926-0)]

# **-K**

[Section 4.5.4, "mysqldump — A Database Backup Program"](#page-401-0)

# **-k**

Section 16.2.2.1, "memcached [Command-Line Options"](#page-2354-0) [Section 4.6.3.3, "myisamchk Repair Options"](#page-458-0) [Section 4.4.7, "mysql\\_upgrade — Check and Upgrade MySQL Tables"](#page-347-0) [Section 4.5.6, "mysqlshow — Display Database, Table, and Column Information"](#page-432-0) [Section 18.5.25, "ndb\\_setup.py — Start browser-based Auto-Installer for NDB Cluster \(DEPRECATED\)"](#page-2953-0)

# **--keep-my-cnf**

[Section 4.4.3, "mysql\\_install\\_db — Initialize MySQL Data Directory"](#page-339-0)

# **--keep\_files\_on\_create**

[Section 13.1.17, "CREATE TABLE Statement"](#page-1687-0)

# **--keepold**

[Section 4.6.10, "mysqlhotcopy — A Database Backup Program"](#page-508-0)

# **--key-file**

[Section 18.5.25, "ndb\\_setup.py — Start browser-based Auto-Installer for NDB Cluster \(DEPRECATED\)"](#page-2953-0)

# **--key\_buffer\_size**

[Section 5.1.6, "Server Command Options"](#page-594-0)

# **--keys**

[Section 4.5.6, "mysqlshow — Display Database, Table, and Column Information"](#page-432-0)

# **--keys-used**

[Section 4.6.3.3, "myisamchk Repair Options"](#page-458-0)

# **L**

[[index top](#page-3926-0)]

# **-L**

Section 16.2.2.1, "memcached [Command-Line Options"](#page-2354-0) [Section 4.5.1.1, "mysql Client Options"](#page-355-0) [Section 4.5.5, "mysqlimport — A Data Import Program"](#page-424-0) [Section 18.5.22, "ndb\\_restore — Restore an NDB Cluster Backup"](#page-2916-0) [Section 2.13.3, "Problems Using the Perl DBI/DBD Interface"](#page-258-0)

# **-l**

Section 16.2.2.1, "memcached [Command-Line Options"](#page-2354-0)

[Section 4.7.3, "my\\_print\\_defaults — Display Options from Option Files"](#page-517-0) [Section 4.6.2, "myisam\\_ftdump — Display Full-Text Index information"](#page-448-0) [Section 4.6.3.3, "myisamchk Repair Options"](#page-458-0) [Section 4.6.8, "mysqlbinlog — Utility for Processing Binary Log Files"](#page-484-0) [Section 4.5.4, "mysqldump — A Database Backup Program"](#page-401-0) [Section 4.6.9, "mysqldumpslow — Summarize Slow Query Log Files"](#page-506-0) [Section 4.5.5, "mysqlimport — A Data Import Program"](#page-424-0) [Section 18.5.15, "ndb\\_move\\_data — NDB Data Copy Utility"](#page-2905-0) [Section 18.5.21, "ndb\\_redo\\_log\\_reader — Check and Print Content of Cluster Redo Log"](#page-2914-0) Section 18.5.23, "ndb\_select\_all - Print Rows from an NDB Table" Section 18.5.24, "ndb select count — Print Row Counts for NDB Tables" [Section 18.5.26, "ndb\\_show\\_tables — Display List of NDB Tables"](#page-2957-0) [Section 18.5.2, "ndbinfo\\_select\\_all — Select From ndbinfo Tables"](#page-2830-0)

# **--language**

[Section 5.1.6, "Server Command Options"](#page-594-0) [Section 1.3, "What Is New in MySQL 5.6"](#page-36-0)

#### **--large-pages**

[Section 8.12.4.2, "Enabling Large Page Support"](#page-1210-0) [Section 5.1.6, "Server Command Options"](#page-594-0) [Section 5.1.7, "Server System Variables"](#page-618-0)

### **--lc-messages**

[Section 5.1.6, "Server Command Options"](#page-594-0) [Section 1.3, "What Is New in MySQL 5.6"](#page-36-0)

### **--lc-messages-dir**

[Section 5.1.6, "Server Command Options"](#page-594-0) [Section 1.3, "What Is New in MySQL 5.6"](#page-36-0)

#### **--ldata**

[Section 4.4.3, "mysql\\_install\\_db — Initialize MySQL Data Directory"](#page-339-0)

### **--ledir**

[Section 4.3.2, "mysqld\\_safe — MySQL Server Startup Script"](#page-327-0)

### **--length**

[Section 4.6.2, "myisam\\_ftdump — Display Full-Text Index information"](#page-448-0)

# **--libmysqld-libs**

[Section 4.7.2, "mysql\\_config — Display Options for Compiling Clients"](#page-516-0)

#### **--libs**

[Section 4.7.2, "mysql\\_config — Display Options for Compiling Clients"](#page-516-0)

#### **--libs\_r**

[Section 4.7.2, "mysql\\_config — Display Options for Compiling Clients"](#page-516-0)

### **--line-numbers**

[Section 4.5.1.1, "mysql Client Options"](#page-355-0)

# **--lines-terminated-by**

[Section 7.4.3, "Dumping Data in Delimited-Text Format with mysqldump"](#page-1048-0) [Section 4.5.4, "mysqldump — A Database Backup Program"](#page-401-0) [Section 4.5.5, "mysqlimport — A Data Import Program"](#page-424-0) Section 18.5.22, "ndb restore — Restore an NDB Cluster Backup"

# **--loadqueries**

[Section 18.5.27, "ndb\\_size.pl — NDBCLUSTER Size Requirement Estimator"](#page-2962-0)

# **--local**

[Section 4.5.5, "mysqlimport — A Data Import Program"](#page-424-0) [Section 6.1.6, "Security Considerations for LOAD DATA LOCAL"](#page-866-0)

# **--local-infile**

[Section 13.2.7, "LOAD XML Statement"](#page-1766-0) [Section 4.5.1.1, "mysql Client Options"](#page-355-0) [Section 6.1.6, "Security Considerations for LOAD DATA LOCAL"](#page-866-0)

# **--local-load**

[Section 4.6.8, "mysqlbinlog — Utility for Processing Binary Log Files"](#page-484-0)

# **--local-service**

[Section 5.1.6, "Server Command Options"](#page-594-0) [Section 2.3.4.7, "Starting MySQL as a Windows Service"](#page-143-0)

# **--lock**

[Section 18.5.23, "ndb\\_select\\_all — Print Rows from an NDB Table"](#page-2942-0) Section 18.5.24, "ndb\_select\_count - Print Row Counts for NDB Tables"

# **--lock-all-tables**

[Section 4.5.4, "mysqldump — A Database Backup Program"](#page-401-0)

# **--lock-tables**

[Section 4.5.4, "mysqldump — A Database Backup Program"](#page-401-0) [Section 4.5.5, "mysqlimport — A Data Import Program"](#page-424-0)

# **--log**

[Section 4.3.4, "mysqld\\_multi — Manage Multiple MySQL Servers"](#page-334-0) [Section 1.3, "What Is New in MySQL 5.6"](#page-36-0)

# **--log-bin**

[Section 7.3.3, "Backup Strategy Summary"](#page-1045-0) [Section 17.1.4.4, "Binary Log Options and Variables"](#page-2482-0) [Section 7.2, "Database Backup Methods"](#page-1040-0) [Section 7.3.1, "Establishing a Backup Policy"](#page-1043-0) [Section 17.1.4.5, "Global Transaction ID Options and Variables"](#page-2501-0) [Section 17.4.5, "How to Report Replication Bugs or Problems"](#page-2574-0) [Section B.3.7, "Known Issues in MySQL"](#page-3592-0) [Section 18.2.7.1, "Noncompliance with SQL Syntax in NDB Cluster"](#page-2601-0) [Section 7.5, "Point-in-Time \(Incremental\) Recovery Using the Binary Log"](#page-1051-0) [Section 13.4.1.1, "PURGE BINARY LOGS Statement"](#page-1827-0) [Section 5.7, "Running Multiple MySQL Instances on One Machine"](#page-815-0)

[Section 17.3.7, "Switching Sources During Failover"](#page-2537-0) [Section 5.4.4, "The Binary Log"](#page-784-0) [Section 17.4.4, "Troubleshooting Replication"](#page-2573-0) [Section 17.4.3, "Upgrading a Replication Setup"](#page-2571-0) [Section 7.3.2, "Using Backups for Recovery"](#page-1045-1) [Section 1.3, "What Is New in MySQL 5.6"](#page-36-0)

# **--log-bin-index**

[Section 17.1.4.4, "Binary Log Options and Variables"](#page-2482-0) [Section 18.2.7.1, "Noncompliance with SQL Syntax in NDB Cluster"](#page-2601-0) [Section 5.4.4, "The Binary Log"](#page-784-0)

# **--log-bin-use-v1-row-events**

[Section 2.12.3, "Downgrade Notes"](#page-252-0)

# **--log-error**

[Section 5.4.2.2, "Error Logging on Unix and Unix-Like Systems"](#page-781-0) [Section 5.4.2.1, "Error Logging on Windows"](#page-781-1) [Section 5.4.2.3, "Error Logging to the System Log"](#page-782-0) [Section 2.5.8.2, "More Topics on Deploying MySQL Server with Docker"](#page-185-0) [Section 4.3.2, "mysqld\\_safe — MySQL Server Startup Script"](#page-327-0) [Section 4.5.4, "mysqldump — A Database Backup Program"](#page-401-0) [Section 4.2.2.6, "Option Defaults, Options Expecting Values, and the = Sign"](#page-311-0) [Section 5.7, "Running Multiple MySQL Instances on One Machine"](#page-815-0) [Section 5.1.6, "Server Command Options"](#page-594-0) [Section 5.4.7, "Server Log Maintenance"](#page-799-0) [Section 2.3.4.5, "Starting MySQL from the Windows Command Line"](#page-142-0) [Section 2.3.4.4, "Starting the Server for the First Time"](#page-141-0)

# **--log-isam**

[Section 4.6.4, "myisamlog — Display MyISAM Log File Contents"](#page-467-0) [Section 5.1.6, "Server Command Options"](#page-594-0)

# **--log-name**

[Section 18.5.4, "ndb\\_mgmd — The NDB Cluster Management Server Daemon"](#page-2837-0)

# **--log-raw**

[Section 6.1.2.3, "Passwords and Logging"](#page-857-0) [Section 5.1.6, "Server Command Options"](#page-594-0) [Section 5.4.3, "The General Query Log"](#page-783-0)

# **--log-short-format**

[Section 5.1.6, "Server Command Options"](#page-594-0) [Section 5.4.5, "The Slow Query Log"](#page-797-0)

# **--log-slave-updates**

[Section 17.1.4.5, "Global Transaction ID Options and Variables"](#page-2501-0) [Section 17.4.5, "How to Report Replication Bugs or Problems"](#page-2574-0) [Section 5.4.4, "The Binary Log"](#page-784-0)

# **--log-slow-admin-statements**

[Section 5.1.6, "Server Command Options"](#page-594-0)

[Section 5.1.7, "Server System Variables"](#page-618-0)

#### **--log-slow-slave-statements**

[Section 17.1.4.3, "Replica Server Options and Variables"](#page-2453-0)

### **--log-tc**

[Section 5.1.6, "Server Command Options"](#page-594-0)

# **--log-tc-size**

[Section 5.1.6, "Server Command Options"](#page-594-0) [Section 5.1.9, "Server Status Variables"](#page-731-0)

# **--log-warnings**

[Section B.3.2.10, "Communication Errors and Aborted Connections"](#page-3571-0) [Section 5.4.2.4, "Error Log Filtering"](#page-782-1) [Section 5.4.4.3, "Mixed Binary Logging Format"](#page-790-0) [Section B.3.2.8, "MySQL server has gone away"](#page-3568-0) [Section 17.1.4.3, "Replica Server Options and Variables"](#page-2453-0) [Section 5.1.6, "Server Command Options"](#page-594-0)

# **--log\_output**

[Section 5.4.1, "Selecting General Query Log and Slow Query Log Output Destinations"](#page-778-0)

# **--login-path**

[Section 4.2.2.3, "Command-Line Options that Affect Option-File Handling"](#page-308-0) [Section 4.7.3, "my\\_print\\_defaults — Display Options from Option Files"](#page-517-0) [Section 4.5.1.1, "mysql Client Options"](#page-355-0) [Section 4.6.6, "mysql\\_config\\_editor — MySQL Configuration Utility"](#page-475-0) [Section 4.4.7, "mysql\\_upgrade — Check and Upgrade MySQL Tables"](#page-347-0) [Section 4.5.2, "mysqladmin — A MySQL Server Administration Program"](#page-381-0) [Section 4.6.8, "mysqlbinlog — Utility for Processing Binary Log Files"](#page-484-0) [Section 4.5.3, "mysqlcheck — A Table Maintenance Program"](#page-391-0) [Section 4.5.4, "mysqldump — A Database Backup Program"](#page-401-0) [Section 4.5.5, "mysqlimport — A Data Import Program"](#page-424-0) [Section 4.5.6, "mysqlshow — Display Database, Table, and Column Information"](#page-432-0) Section 4.5.7, "mysqlslap - A Load Emulation Client" [Section 18.5.6, "ndb\\_blob\\_tool — Check and Repair BLOB and TEXT columns of NDB Cluster Tables"](#page-2854-0) Section 18.5.7, "ndb\_config - Extract NDB Cluster Configuration Information" [Section 18.5.9, "ndb\\_delete\\_all — Delete All Rows from an NDB Table"](#page-2872-0) [Section 18.5.10, "ndb\\_desc — Describe NDB Tables"](#page-2877-0) [Section 18.5.11, "ndb\\_drop\\_index — Drop Index from an NDB Table"](#page-2886-0) [Section 18.5.12, "ndb\\_drop\\_table — Drop an NDB Table"](#page-2891-0) [Section 18.5.14, "ndb\\_index\\_stat — NDB Index Statistics Utility"](#page-2897-0) [Section 18.5.5, "ndb\\_mgm — The NDB Cluster Management Client"](#page-2848-0) [Section 18.5.4, "ndb\\_mgmd — The NDB Cluster Management Server Daemon"](#page-2837-0) [Section 18.5.15, "ndb\\_move\\_data — NDB Data Copy Utility"](#page-2905-0) Section 18.5.22, "ndb restore — Restore an NDB Cluster Backup" [Section 18.5.23, "ndb\\_select\\_all — Print Rows from an NDB Table"](#page-2942-0) Section 18.5.24, "ndb\_select\_count - Print Row Counts for NDB Tables" [Section 18.5.26, "ndb\\_show\\_tables — Display List of NDB Tables"](#page-2957-0) [Section 18.5.28, "ndb\\_waiter — Wait for NDB Cluster to Reach a Given Status"](#page-2965-0) [Section 18.5.1, "ndbd — The NDB Cluster Data Node Daemon"](#page-2820-0) [Section 18.5.2, "ndbinfo\\_select\\_all — Select From ndbinfo Tables"](#page-2830-0)

#### [Section 4.2.2.2, "Using Option Files"](#page-303-0)

#### **--loops**

[Section 18.5.14, "ndb\\_index\\_stat — NDB Index Statistics Utility"](#page-2897-0) [Section 18.5.26, "ndb\\_show\\_tables — Display List of NDB Tables"](#page-2957-0) [Section 18.5.2, "ndbinfo\\_select\\_all — Select From ndbinfo Tables"](#page-2830-0)

#### **--loose**

[Section 4.2.2.4, "Program Option Modifiers"](#page-309-0)

### **--loose-opt\_name**

[Section 4.2.2.2, "Using Option Files"](#page-303-0)

### **--lossy-conversions**

[Section 18.5.15, "ndb\\_move\\_data — NDB Data Copy Utility"](#page-2905-0) [Section 18.5.22, "ndb\\_restore — Restore an NDB Cluster Backup"](#page-2916-0)

# **--low-priority**

[Section 4.5.5, "mysqlimport — A Data Import Program"](#page-424-0)

# **--low-priority-updates**

[Section 8.11.3, "Concurrent Inserts"](#page-1197-0) [Section 13.2.5, "INSERT Statement"](#page-1745-0) [Section 8.11.2, "Table Locking Issues"](#page-1196-0)

### **--lower-case-table-names**

[Section 9.2.3, "Identifier Case Sensitivity"](#page-1246-0)

# **M**

[[index top](#page-3926-0)]

# **-M**

Section 16.2.2.1, "memcached [Command-Line Options"](#page-2354-0)

#### **-m**

Section 16.2.2.1, "memcached [Command-Line Options"](#page-2354-0) [Section 4.6.3.2, "myisamchk Check Options"](#page-457-0) [Section 4.5.3, "mysqlcheck — A Table Maintenance Program"](#page-391-0) [Section 18.7.9, "NDB Cluster Backups With NDB Cluster Replication"](#page-3128-0) Section 18.5.21, "ndb\_redo\_log\_reader - Check and Print Content of Cluster Redo Log" [Section 18.5.22, "ndb\\_restore — Restore an NDB Cluster Backup"](#page-2916-0)

# **--malloc-lib**

[Section 4.3.2, "mysqld\\_safe — MySQL Server Startup Script"](#page-327-0)

#### **--master-connect-retry**

[Section 17.1.4.3, "Replica Server Options and Variables"](#page-2453-0) [Section 13.7.5.35, "SHOW SLAVE STATUS Statement"](#page-1951-0)

### **--master-data**

[Section 17.1.1.5, "Creating a Data Snapshot Using mysqldump"](#page-2418-1)

[Section 7.3.1, "Establishing a Backup Policy"](#page-1043-0) [Section 5.4, "MySQL Server Logs"](#page-777-0) [Section 4.5.4, "mysqldump — A Database Backup Program"](#page-401-0) [Section 6.2.2, "Privileges Provided by MySQL"](#page-873-0) [Section 17.1.3.3, "Using GTIDs for Failover and Scaleout"](#page-2437-0) [Section 4.6.8.3, "Using mysqlbinlog to Back Up Binary Log Files"](#page-503-0)

### **--master-host**

[Section 17.1.4.3, "Replica Server Options and Variables"](#page-2453-0)

### **--master-info-file**

[Section 17.1.4.3, "Replica Server Options and Variables"](#page-2453-0) [Section 17.2.2.2, "Replication Metadata Repositories"](#page-2514-0)

#### **--master-password**

[Section 17.1.4.3, "Replica Server Options and Variables"](#page-2453-0)

#### **--master-port**

[Section 17.1.4.3, "Replica Server Options and Variables"](#page-2453-0)

#### **--master-retry-count**

[Section 13.4.2.1, "CHANGE MASTER TO Statement"](#page-1829-0) [Section 17.1.4.3, "Replica Server Options and Variables"](#page-2453-0) [Section 13.7.5.35, "SHOW SLAVE STATUS Statement"](#page-1951-0)

#### **--master-ssl**

[Section 17.1.4.3, "Replica Server Options and Variables"](#page-2453-0)

#### **--master-ssl-ca**

[Section 17.1.4.3, "Replica Server Options and Variables"](#page-2453-0)

#### **--master-ssl-capath**

[Section 17.1.4.3, "Replica Server Options and Variables"](#page-2453-0)

#### **--master-ssl-cert**

[Section 17.1.4.3, "Replica Server Options and Variables"](#page-2453-0)

#### **--master-ssl-cipher**

[Section 17.1.4.3, "Replica Server Options and Variables"](#page-2453-0)

#### **--master-ssl-key**

[Section 17.1.4.3, "Replica Server Options and Variables"](#page-2453-0)

#### **--master-user**

[Section 17.1.4.3, "Replica Server Options and Variables"](#page-2453-0)

#### **--max**

[Section 4.2.2.5, "Using Options to Set Program Variables"](#page-310-0)

### **--max-allowed-packet**

[Section 4.5.1.1, "mysql Client Options"](#page-355-0) [Section 4.5.4, "mysqldump — A Database Backup Program"](#page-401-0)

# **--max-binlog-dump-events**

[Section 17.1.4.4, "Binary Log Options and Variables"](#page-2482-0)

**--max-binlog-size** [Section 17.1.4.3, "Replica Server Options and Variables"](#page-2453-0)

### **--max-join-size**

[Section 4.5.1.1, "mysql Client Options"](#page-355-0) [Section 4.5.1.6, "mysql Client Tips"](#page-378-0)

### **--max-record-length**

[Section 4.6.3.3, "myisamchk Repair Options"](#page-458-0) [Section 13.7.2.5, "REPAIR TABLE Statement"](#page-1908-0)

#### **--max-relay-log-size**

[Section 17.1.4.3, "Replica Server Options and Variables"](#page-2453-0)

#### **--max-seeks-for-key**

[Section 8.2.1.19, "Avoiding Full Table Scans"](#page-1102-0) [Section B.3.5, "Optimizer-Related Issues"](#page-3590-0)

#### **--max\_a**

[Section 4.2.2.5, "Using Options to Set Program Variables"](#page-310-0)

# **--maximum**

[Section 4.2.2.4, "Program Option Modifiers"](#page-309-0)

#### **--maximum-back\_log**

[Section 4.2.2.4, "Program Option Modifiers"](#page-309-0)

### **--maximum-innodb-log-file-size**

[Section 5.1.8, "Using System Variables"](#page-716-0)

#### **--maximum-max\_heap\_table\_size**

[Section 4.2.2.4, "Program Option Modifiers"](#page-309-0)

# **--maximum-query\_cache\_size**

[Section 8.10.3.3, "Query Cache Configuration"](#page-1189-0)

### **--maximum-var\_name**

[Section 5.1.6, "Server Command Options"](#page-594-0) [Section 5.1.8, "Using System Variables"](#page-716-0)

#### **--medium-check**

[Section 4.6.3.2, "myisamchk Check Options"](#page-457-0) [Section 4.5.3, "mysqlcheck — A Table Maintenance Program"](#page-391-0)

#### **--memlock**

[Section 5.1.6, "Server Command Options"](#page-594-0) [Section 5.1.7, "Server System Variables"](#page-618-0) [Section 14.6.3.1, "The System Tablespace"](#page-2031-0)

# **--method**

[Section 4.6.10, "mysqlhotcopy — A Database Backup Program"](#page-508-0)

### **--mount**

[Section 2.5.8.2, "More Topics on Deploying MySQL Server with Docker"](#page-185-0)

# **--my-plugin**

[Section 5.5.1, "Installing and Uninstalling Plugins"](#page-801-0)

# **--my-print-defaults**

[Section 4.4.4, "mysql\\_plugin — Configure MySQL Server Plugins"](#page-344-0)

# **--my\_plugin**

[Section 5.5.1, "Installing and Uninstalling Plugins"](#page-801-0)

# **--mycnf**

[Section 18.5.7, "ndb\\_config — Extract NDB Cluster Configuration Information"](#page-2860-0) Section 18.5.4, "ndb\_mgmd - The NDB Cluster Management Server Daemon"

# **--myisam-block-size**

[Section 8.10.2.5, "Key Cache Block Size"](#page-1184-0) [Section 5.1.6, "Server Command Options"](#page-594-0)

# **--myisam\_sort\_buffer\_size**

[Section 4.6.3.6, "myisamchk Memory Usage"](#page-467-1)

# **MYSQL\_ALLOW\_EMPTY\_PASSWORD**

[Section 2.5.8.2, "More Topics on Deploying MySQL Server with Docker"](#page-185-0)

# **MYSQL\_DATABASE**

[Section 2.5.8.2, "More Topics on Deploying MySQL Server with Docker"](#page-185-0)

# **MYSQL\_LOG\_CONSOLE**

[Section 2.5.8.2, "More Topics on Deploying MySQL Server with Docker"](#page-185-0)

# **MYSQL\_MAINTAINER\_MODE**

[Section 2.9.8, "Dealing with Problems Compiling MySQL"](#page-218-0)

# **MYSQL\_ONETIME\_PASSWORD**

[Section 2.5.8.1, "Basic Steps for MySQL Server Deployment with Docker"](#page-182-0) [Section 2.5.8.2, "More Topics on Deploying MySQL Server with Docker"](#page-185-0)

# **MYSQL\_PASSWORD**

[Section 2.5.8.2, "More Topics on Deploying MySQL Server with Docker"](#page-185-0)

# **MYSQL\_RANDOM\_ROOT\_PASSWORD**

[Section 2.5.8.2, "More Topics on Deploying MySQL Server with Docker"](#page-185-0)

# **MYSQL\_ROOT\_HOST**

[Section 2.5.8.2, "More Topics on Deploying MySQL Server with Docker"](#page-185-0)

# **MYSQL\_ROOT\_PASSWORD**

[Section 2.5.8.2, "More Topics on Deploying MySQL Server with Docker"](#page-185-0)

# **MYSQL\_TCP\_PORT**

[Section 2.9.5, "Installing MySQL Using a Development Source Tree"](#page-199-0) [Section 2.9.7, "MySQL Source-Configuration Options"](#page-202-0)

# **MYSQL\_UNIX\_ADDR**

[Section B.3.3.6, "How to Protect or Change the MySQL Unix Socket File"](#page-3582-0) [Section 2.9.5, "Installing MySQL Using a Development Source Tree"](#page-199-0) [Section 2.9.7, "MySQL Source-Configuration Options"](#page-202-0)

# **MYSQL\_USER**

[Section 2.5.8.2, "More Topics on Deploying MySQL Server with Docker"](#page-185-0)

# **--mysqladmin**

[Section 4.3.4, "mysqld\\_multi — Manage Multiple MySQL Servers"](#page-334-0)

# **--mysqld**

[Section 4.4.4, "mysql\\_plugin — Configure MySQL Server Plugins"](#page-344-0) [Section 4.3.4, "mysqld\\_multi — Manage Multiple MySQL Servers"](#page-334-0) [Section 4.3.2, "mysqld\\_safe — MySQL Server Startup Script"](#page-327-0)

# **--mysqld-version**

[Section 4.3.2, "mysqld\\_safe — MySQL Server Startup Script"](#page-327-0)

# **N**

[[index top](#page-3926-0)]

# **-N**

[Section 4.4.1, "comp\\_err — Compile MySQL Error Message File"](#page-338-0) [Section 4.5.1.1, "mysql Client Options"](#page-355-0) [Section 4.5.4, "mysqldump — A Database Backup Program"](#page-401-0) [Section 18.5.25, "ndb\\_setup.py — Start browser-based Auto-Installer for NDB Cluster \(DEPRECATED\)"](#page-2953-0)

### **-n**

[Section 18.6.1, "Commands in the NDB Cluster Management Client"](#page-2972-0) Section 16.2.2.1, "memcached [Command-Line Options"](#page-2354-0) [Section 4.7.3, "my\\_print\\_defaults — Display Options from Option Files"](#page-517-0) [Section 4.6.3.3, "myisamchk Repair Options"](#page-458-0) [Section 4.5.1.1, "mysql Client Options"](#page-355-0) [Section 4.5.4, "mysqldump — A Database Backup Program"](#page-401-0) [Section 4.6.9, "mysqldumpslow — Summarize Slow Query Log Files"](#page-506-0) [Section 4.6.10, "mysqlhotcopy — A Database Backup Program"](#page-508-0) [Section 18.5.10, "ndb\\_desc — Describe NDB Tables"](#page-2877-0) Section 18.5.21, "ndb\_redo\_log\_reader - Check and Print Content of Cluster Redo Log" [Section 18.5.22, "ndb\\_restore — Restore an NDB Cluster Backup"](#page-2916-0) [Section 18.5.25, "ndb\\_setup.py — Start browser-based Auto-Installer for NDB Cluster \(DEPRECATED\)"](#page-2953-0) [Section 18.5.28, "ndb\\_waiter — Wait for NDB Cluster to Reach a Given Status"](#page-2965-0) [Section 18.5.1, "ndbd — The NDB Cluster Data Node Daemon"](#page-2820-0)

[Section 4.7.4, "resolve\\_stack\\_dump — Resolve Numeric Stack Trace Dump to Symbols"](#page-519-1)

#### **--name**

[Section 2.5.8.1, "Basic Steps for MySQL Server Deployment with Docker"](#page-182-0)

#### **--name-file**

[Section 4.4.1, "comp\\_err — Compile MySQL Error Message File"](#page-338-0)

### **--named-commands**

[Section 4.5.1.1, "mysql Client Options"](#page-355-0)

#### **--ndb**

[Section 4.8.1, "perror — Display MySQL Error Message Information"](#page-519-0)

### **--ndb-batch-size**

[MySQL Server Options for NDB Cluster](#page-2763-0) [Section 18.7.5, "Preparing the NDB Cluster for Replication"](#page-3122-0)

### **--ndb-blob-read-batch-bytes**

[MySQL Server Options for NDB Cluster](#page-2763-0)

### **--ndb-blob-write-batch-bytes**

[MySQL Server Options for NDB Cluster](#page-2763-0) [Section 18.7.5, "Preparing the NDB Cluster for Replication"](#page-3122-0)

#### **--ndb-cluster**

[Section A.10, "MySQL 5.6 FAQ: NDB Cluster"](#page-3522-0)

### **--ndb-cluster-connection-pool**

[MySQL Server Options for NDB Cluster](#page-2763-0)

### **--ndb-connectstring**

[Section 18.3.2.1, "Installing NDB Cluster on Windows from a Binary Release"](#page-2621-0) [Section A.10, "MySQL 5.6 FAQ: NDB Cluster"](#page-3522-0) [MySQL Server Options for NDB Cluster](#page-2763-0) [Section 18.6.9, "MySQL Server Usage for NDB Cluster"](#page-3028-0) [Section 18.6.16.2, "NDB Cluster and MySQL Privileges"](#page-3104-0) [Section 18.2.1, "NDB Cluster Core Concepts"](#page-2581-0) Section 18.5.6, "ndb blob tool — Check and Repair BLOB and TEXT columns of NDB Cluster Tables" [Section 18.5.7, "ndb\\_config — Extract NDB Cluster Configuration Information"](#page-2860-0) [Section 18.5.9, "ndb\\_delete\\_all — Delete All Rows from an NDB Table"](#page-2872-0) [Section 18.5.10, "ndb\\_desc — Describe NDB Tables"](#page-2877-0) [Section 18.5.11, "ndb\\_drop\\_index — Drop Index from an NDB Table"](#page-2886-0) [Section 18.5.12, "ndb\\_drop\\_table — Drop an NDB Table"](#page-2891-0) [Section 18.5.14, "ndb\\_index\\_stat — NDB Index Statistics Utility"](#page-2897-0) [Section 18.5.5, "ndb\\_mgm — The NDB Cluster Management Client"](#page-2848-0) [Section 18.5.4, "ndb\\_mgmd — The NDB Cluster Management Server Daemon"](#page-2837-0) [Section 18.5.15, "ndb\\_move\\_data — NDB Data Copy Utility"](#page-2905-0) [Section 18.5.22, "ndb\\_restore — Restore an NDB Cluster Backup"](#page-2916-0) Section 18.5.23, "ndb select all — Print Rows from an NDB Table" Section 18.5.24, "ndb\_select\_count - Print Row Counts for NDB Tables" [Section 18.5.26, "ndb\\_show\\_tables — Display List of NDB Tables"](#page-2957-0)

[Section 18.5.28, "ndb\\_waiter — Wait for NDB Cluster to Reach a Given Status"](#page-2965-0) [Section 18.5.1, "ndbd — The NDB Cluster Data Node Daemon"](#page-2820-0) [Section 18.5.2, "ndbinfo\\_select\\_all — Select From ndbinfo Tables"](#page-2830-0) [Section 18.7.5, "Preparing the NDB Cluster for Replication"](#page-3122-0) [Section 18.4.3.2, "Recommended Starting Configuration for NDB Cluster"](#page-2676-0) [Restoring to Fewer Nodes Than the Original](#page-2938-0) [Restoring to More Nodes Than the Original](#page-2940-0)

# **ndb-connectstring**

[Section 18.5.28, "ndb\\_waiter — Wait for NDB Cluster to Reach a Given Status"](#page-2965-0)

# **--ndb-deferred-constraints**

[MySQL Server Options for NDB Cluster](#page-2763-0)

# **--ndb-distribution**

[MySQL Server Options for NDB Cluster](#page-2763-0)

# **--ndb-force-send**

[Section 18.4.3.2, "Recommended Starting Configuration for NDB Cluster"](#page-2676-0)

# **--ndb-index-stat-enable**

[Section 18.4.3.2, "Recommended Starting Configuration for NDB Cluster"](#page-2676-0)

# **--ndb-log-apply-status**

[MySQL Server Options for NDB Cluster](#page-2763-0) [NDB Cluster System Variables](#page-2773-0)

# **--ndb-log-empty-epochs**

[MySQL Server Options for NDB Cluster](#page-2763-0) [Section 18.7.4, "NDB Cluster Replication Schema and Tables"](#page-3117-0)

# **--ndb-log-empty-update**

[MySQL Server Options for NDB Cluster](#page-2763-0)

# **--ndb-log-exclusive-reads**

[MySQL Server Options for NDB Cluster](#page-2763-0)

# **--ndb-log-fail-terminate**

[MySQL Server Options for NDB Cluster](#page-2763-0) [Section 18.2.4.2, "What is New in NDB Cluster 7.4"](#page-2590-0)

# **--ndb-log-orig**

[MySQL Server Options for NDB Cluster](#page-2763-0) [Section 18.7.4, "NDB Cluster Replication Schema and Tables"](#page-3117-0) [NDB Cluster System Variables](#page-2773-0)

# **--ndb-log-transaction-id**

[Section 17.1.4.4, "Binary Log Options and Variables"](#page-2482-0) [MySQL Server Options for NDB Cluster](#page-2763-0) [Section 18.7.11, "NDB Cluster Replication Conflict Resolution"](#page-3139-0) [NDB Cluster System Variables](#page-2773-0)

# **--ndb-log-update-as-write**

[Section 18.7.3, "Known Issues in NDB Cluster Replication"](#page-3110-0) [MySQL Server Options for NDB Cluster](#page-2763-0) [Section 18.7.11, "NDB Cluster Replication Conflict Resolution"](#page-3139-0)

# **--ndb-log-update-minimal**

[MySQL Server Options for NDB Cluster](#page-2763-0)

# **--ndb-log-updated-only**

[MySQL Server Options for NDB Cluster](#page-2763-0) [Section 18.7.11, "NDB Cluster Replication Conflict Resolution"](#page-3139-0)

# **--ndb-mgmd-host**

[MySQL Server Options for NDB Cluster](#page-2763-0) Section 18.5.6, "ndb blob tool — Check and Repair BLOB and TEXT columns of NDB Cluster Tables" [Section 18.5.7, "ndb\\_config — Extract NDB Cluster Configuration Information"](#page-2860-0) [Section 18.5.9, "ndb\\_delete\\_all — Delete All Rows from an NDB Table"](#page-2872-0) [Section 18.5.10, "ndb\\_desc — Describe NDB Tables"](#page-2877-0) Section 18.5.11, "ndb drop index — Drop Index from an NDB Table" [Section 18.5.12, "ndb\\_drop\\_table — Drop an NDB Table"](#page-2891-0) [Section 18.5.14, "ndb\\_index\\_stat — NDB Index Statistics Utility"](#page-2897-0) [Section 18.5.5, "ndb\\_mgm — The NDB Cluster Management Client"](#page-2848-0) [Section 18.5.4, "ndb\\_mgmd — The NDB Cluster Management Server Daemon"](#page-2837-0) [Section 18.5.15, "ndb\\_move\\_data — NDB Data Copy Utility"](#page-2905-0) [Section 18.5.22, "ndb\\_restore — Restore an NDB Cluster Backup"](#page-2916-0) Section 18.5.23, "ndb select all — Print Rows from an NDB Table" [Section 18.5.24, "ndb\\_select\\_count — Print Row Counts for NDB Tables"](#page-2949-0) [Section 18.5.26, "ndb\\_show\\_tables — Display List of NDB Tables"](#page-2957-0) [Section 18.5.28, "ndb\\_waiter — Wait for NDB Cluster to Reach a Given Status"](#page-2965-0) [Section 18.5.1, "ndbd — The NDB Cluster Data Node Daemon"](#page-2820-0) [Section 18.5.2, "ndbinfo\\_select\\_all — Select From ndbinfo Tables"](#page-2830-0)

### **--ndb-nodegroup-map**

[Section 18.5.22, "ndb\\_restore — Restore an NDB Cluster Backup"](#page-2916-0)

# **--ndb-nodeid**

[MySQL Server Options for NDB Cluster](#page-2763-0) [Section 18.5.6, "ndb\\_blob\\_tool — Check and Repair BLOB and TEXT columns of NDB Cluster Tables"](#page-2854-0) Section 18.5.7, "ndb config — Extract NDB Cluster Configuration Information" [Section 18.5.9, "ndb\\_delete\\_all — Delete All Rows from an NDB Table"](#page-2872-0) [Section 18.5.10, "ndb\\_desc — Describe NDB Tables"](#page-2877-0) [Section 18.5.11, "ndb\\_drop\\_index — Drop Index from an NDB Table"](#page-2886-0) [Section 18.5.12, "ndb\\_drop\\_table — Drop an NDB Table"](#page-2891-0) [Section 18.5.14, "ndb\\_index\\_stat — NDB Index Statistics Utility"](#page-2897-0) [Section 18.5.5, "ndb\\_mgm — The NDB Cluster Management Client"](#page-2848-0) [Section 18.5.4, "ndb\\_mgmd — The NDB Cluster Management Server Daemon"](#page-2837-0) [Section 18.5.15, "ndb\\_move\\_data — NDB Data Copy Utility"](#page-2905-0) [Section 18.5.22, "ndb\\_restore — Restore an NDB Cluster Backup"](#page-2916-0) [Section 18.5.23, "ndb\\_select\\_all — Print Rows from an NDB Table"](#page-2942-0) Section 18.5.24, "ndb select count — Print Row Counts for NDB Tables" [Section 18.5.26, "ndb\\_show\\_tables — Display List of NDB Tables"](#page-2957-0) [Section 18.5.28, "ndb\\_waiter — Wait for NDB Cluster to Reach a Given Status"](#page-2965-0)

[Section 18.5.1, "ndbd — The NDB Cluster Data Node Daemon"](#page-2820-0) [Section 18.5.2, "ndbinfo\\_select\\_all — Select From ndbinfo Tables"](#page-2830-0)

# **--ndb-optimization-delay**

[MySQL Server Options for NDB Cluster](#page-2763-0) [Section 13.7.2.4, "OPTIMIZE TABLE Statement"](#page-1905-0)

# **--ndb-optimized-node-selection**

[MySQL Server Options for NDB Cluster](#page-2763-0) [Section 18.5.6, "ndb\\_blob\\_tool — Check and Repair BLOB and TEXT columns of NDB Cluster Tables"](#page-2854-0) Section 18.5.7, "ndb\_config - Extract NDB Cluster Configuration Information" [Section 18.5.9, "ndb\\_delete\\_all — Delete All Rows from an NDB Table"](#page-2872-0) [Section 18.5.10, "ndb\\_desc — Describe NDB Tables"](#page-2877-0) [Section 18.5.11, "ndb\\_drop\\_index — Drop Index from an NDB Table"](#page-2886-0) [Section 18.5.12, "ndb\\_drop\\_table — Drop an NDB Table"](#page-2891-0) [Section 18.5.14, "ndb\\_index\\_stat — NDB Index Statistics Utility"](#page-2897-0) [Section 18.5.5, "ndb\\_mgm — The NDB Cluster Management Client"](#page-2848-0) [Section 18.5.4, "ndb\\_mgmd — The NDB Cluster Management Server Daemon"](#page-2837-0) [Section 18.5.15, "ndb\\_move\\_data — NDB Data Copy Utility"](#page-2905-0) [Section 18.5.22, "ndb\\_restore — Restore an NDB Cluster Backup"](#page-2916-0) [Section 18.5.23, "ndb\\_select\\_all — Print Rows from an NDB Table"](#page-2942-0) Section 18.5.24, "ndb\_select\_count - Print Row Counts for NDB Tables" [Section 18.5.26, "ndb\\_show\\_tables — Display List of NDB Tables"](#page-2957-0) [Section 18.5.28, "ndb\\_waiter — Wait for NDB Cluster to Reach a Given Status"](#page-2965-0) [Section 18.5.1, "ndbd — The NDB Cluster Data Node Daemon"](#page-2820-0) [Section 18.5.2, "ndbinfo\\_select\\_all — Select From ndbinfo Tables"](#page-2830-0)

# **--ndb-transid-mysql-connection-map**

[MySQL Server Options for NDB Cluster](#page-2763-0) [Section 21.5.2, "The INFORMATION\\_SCHEMA ndb\\_transid\\_mysql\\_connection\\_map Table"](#page-3357-0)

# **--ndb-use-exact-count**

[Section 18.4.3.2, "Recommended Starting Configuration for NDB Cluster"](#page-2676-0)

# **--ndb-wait-connected**

[MySQL Server Options for NDB Cluster](#page-2763-0)

# **--ndb-wait-setup**

[MySQL Server Options for NDB Cluster](#page-2763-0)

# **--ndbcluster**

[Section 18.4, "Configuration of NDB Cluster"](#page-2651-0) [Section 18.3.2.1, "Installing NDB Cluster on Windows from a Binary Release"](#page-2621-0) [Section A.10, "MySQL 5.6 FAQ: NDB Cluster"](#page-3522-0) [MySQL Server Options for NDB Cluster](#page-2763-0) [Section 18.6.9, "MySQL Server Usage for NDB Cluster"](#page-3028-0) [Section 18.6.16.2, "NDB Cluster and MySQL Privileges"](#page-3104-0) [Section 18.2.1, "NDB Cluster Core Concepts"](#page-2581-0) [Section 18.6.14, "ndbinfo: The NDB Cluster Information Database"](#page-3055-0) [Section 18.4.3.2, "Recommended Starting Configuration for NDB Cluster"](#page-2676-0) [Section 13.7.5.17, "SHOW ENGINES Statement"](#page-1933-0) [Section 21.3.7, "The INFORMATION\\_SCHEMA ENGINES Table"](#page-3281-0)

# **--net-buffer-length**

[Section 4.5.1.1, "mysql Client Options"](#page-355-0) [Section 4.5.4, "mysqldump — A Database Backup Program"](#page-401-0)

### **net\_retry\_count**

[Section 17.2.1.1, "Monitoring Replication Main Threads"](#page-2511-0)

### **net\_write\_timeout**

[Section 17.2.1.1, "Monitoring Replication Main Threads"](#page-2511-0)

### **--network**

[Section 2.5.8.2, "More Topics on Deploying MySQL Server with Docker"](#page-185-0)

#### **--nice**

[Section 4.3.2, "mysqld\\_safe — MySQL Server Startup Script"](#page-327-0)

### **--no-auto-rehash**

[Section 4.5.1.1, "mysql Client Options"](#page-355-0)

### **--no-autocommit**

[Section 4.5.4, "mysqldump — A Database Backup Program"](#page-401-0)

### **--no-beep**

[Section 4.5.1.1, "mysql Client Options"](#page-355-0) [Section 4.5.2, "mysqladmin — A MySQL Server Administration Program"](#page-381-0)

# **--no-binlog**

[Section 18.5.22, "ndb\\_restore — Restore an NDB Cluster Backup"](#page-2916-0)

### **--no-browser**

[Section 18.5.25, "ndb\\_setup.py — Start browser-based Auto-Installer for NDB Cluster \(DEPRECATED\)"](#page-2953-0)

### **--no-contact**

[Section 18.5.28, "ndb\\_waiter — Wait for NDB Cluster to Reach a Given Status"](#page-2965-0)

### **--no-create-db**

[Section 4.5.4, "mysqldump — A Database Backup Program"](#page-401-0)

### **--no-create-info**

[Section 7.4.5.4, "Dumping Table Definitions and Content Separately"](#page-1050-0) [Section 4.5.4, "mysqldump — A Database Backup Program"](#page-401-0)

### **--no-data**

[Section 7.4.5.4, "Dumping Table Definitions and Content Separately"](#page-1050-0) [Section 4.5.4, "mysqldump — A Database Backup Program"](#page-401-0)

### **--no-defaults**

[Section 4.2.2.3, "Command-Line Options that Affect Option-File Handling"](#page-308-0) [Section 4.7.3, "my\\_print\\_defaults — Display Options from Option Files"](#page-517-0) [Section 4.6.3.1, "myisamchk General Options"](#page-454-0)

[Section 4.5.1.1, "mysql Client Options"](#page-355-0) [Section 4.6.6, "mysql\\_config\\_editor — MySQL Configuration Utility"](#page-475-0) [Section 4.4.3, "mysql\\_install\\_db — Initialize MySQL Data Directory"](#page-339-0) [Section 4.4.4, "mysql\\_plugin — Configure MySQL Server Plugins"](#page-344-0) [Section 4.4.7, "mysql\\_upgrade — Check and Upgrade MySQL Tables"](#page-347-0) [Section 4.5.2, "mysqladmin — A MySQL Server Administration Program"](#page-381-0) Section 4.6.8, "mysqlbinlog - Utility for Processing Binary Log Files" [Section 4.5.3, "mysqlcheck — A Table Maintenance Program"](#page-391-0) [Section 4.3.4, "mysqld\\_multi — Manage Multiple MySQL Servers"](#page-334-0) [Section 4.3.2, "mysqld\\_safe — MySQL Server Startup Script"](#page-327-0) [Section 4.5.4, "mysqldump — A Database Backup Program"](#page-401-0) [Section 4.5.5, "mysqlimport — A Data Import Program"](#page-424-0) [Section 4.5.6, "mysqlshow — Display Database, Table, and Column Information"](#page-432-0) [Section 4.5.7, "mysqlslap — A Load Emulation Client"](#page-438-0) Section 18.5.6, "ndb blob tool — Check and Repair BLOB and TEXT columns of NDB Cluster Tables" Section 18.5.7, "ndb config — Extract NDB Cluster Configuration Information" [Section 18.5.9, "ndb\\_delete\\_all — Delete All Rows from an NDB Table"](#page-2872-0) [Section 18.5.10, "ndb\\_desc — Describe NDB Tables"](#page-2877-0) Section 18.5.11, "ndb drop index — Drop Index from an NDB Table" [Section 18.5.12, "ndb\\_drop\\_table — Drop an NDB Table"](#page-2891-0) [Section 18.5.14, "ndb\\_index\\_stat — NDB Index Statistics Utility"](#page-2897-0) [Section 18.5.5, "ndb\\_mgm — The NDB Cluster Management Client"](#page-2848-0) [Section 18.5.4, "ndb\\_mgmd — The NDB Cluster Management Server Daemon"](#page-2837-0) [Section 18.5.15, "ndb\\_move\\_data — NDB Data Copy Utility"](#page-2905-0) Section 18.5.22, "ndb restore — Restore an NDB Cluster Backup" Section 18.5.23, "ndb select all — Print Rows from an NDB Table" Section 18.5.24, "ndb select count — Print Row Counts for NDB Tables" [Section 18.5.26, "ndb\\_show\\_tables — Display List of NDB Tables"](#page-2957-0) [Section 18.5.28, "ndb\\_waiter — Wait for NDB Cluster to Reach a Given Status"](#page-2965-0) [Section 18.5.1, "ndbd — The NDB Cluster Data Node Daemon"](#page-2820-0) [Section 18.5.2, "ndbinfo\\_select\\_all — Select From ndbinfo Tables"](#page-2830-0) [Section 5.1.6, "Server Command Options"](#page-594-0) [Section 6.2.14, "Troubleshooting Problems Connecting to MySQL"](#page-913-0) [Section 4.2.2.2, "Using Option Files"](#page-303-0)

# **--no-drop**

[Section 4.5.7, "mysqlslap — A Load Emulation Client"](#page-438-0)

### **--no-log**

[Section 4.3.4, "mysqld\\_multi — Manage Multiple MySQL Servers"](#page-334-0)

### **--no-nodeid-checks**

[Section 18.5.4, "ndb\\_mgmd — The NDB Cluster Management Server Daemon"](#page-2837-0)

### **--no-restore-disk-objects**

[Section 18.5.22, "ndb\\_restore — Restore an NDB Cluster Backup"](#page-2916-0)

#### **--no-set-names**

[Section 4.5.4, "mysqldump — A Database Backup Program"](#page-401-0)

### **--no-symlinks**

[Section 4.6.3.3, "myisamchk Repair Options"](#page-458-0)

### **--no-tablespaces**

[Section 4.5.4, "mysqldump — A Database Backup Program"](#page-401-0)

#### **--no-upgrade**

[Section 18.5.22, "ndb\\_restore — Restore an NDB Cluster Backup"](#page-2916-0)

### **--nodaemon**

[Section 18.5.4, "ndb\\_mgmd — The NDB Cluster Management Server Daemon"](#page-2837-0) [Section 18.5.1, "ndbd — The NDB Cluster Data Node Daemon"](#page-2820-0)

### **--nodata**

[Section 18.5.23, "ndb\\_select\\_all — Print Rows from an NDB Table"](#page-2942-0)

### **--nodeid**

[Section 18.5.7, "ndb\\_config — Extract NDB Cluster Configuration Information"](#page-2860-0) [Section 18.5.22, "ndb\\_restore — Restore an NDB Cluster Backup"](#page-2916-0) [Restoring to Fewer Nodes Than the Original](#page-2938-0) [Restoring to More Nodes Than the Original](#page-2940-0)

### **--nodes**

[Section 18.5.7, "ndb\\_config — Extract NDB Cluster Configuration Information"](#page-2860-0)

### **--noindices**

[Section 4.6.10, "mysqlhotcopy — A Database Backup Program"](#page-508-0)

#### **--nostart**

[Section 18.6.1, "Commands in the NDB Cluster Management Client"](#page-2972-0) [Section 18.5.1, "ndbd — The NDB Cluster Data Node Daemon"](#page-2820-0)

### **--not-started**

[Section 18.5.28, "ndb\\_waiter — Wait for NDB Cluster to Reach a Given Status"](#page-2965-0)

### **--nowait-nodes**

[Section 18.6.7.3, "Adding NDB Cluster Data Nodes Online: Detailed Example"](#page-3015-0) [Section 18.4.3.6, "Defining NDB Cluster Data Nodes"](#page-2688-0) [Section 18.5.4, "ndb\\_mgmd — The NDB Cluster Management Server Daemon"](#page-2837-0) [Section 18.5.28, "ndb\\_waiter — Wait for NDB Cluster to Reach a Given Status"](#page-2965-0) [Section 18.5.1, "ndbd — The NDB Cluster Data Node Daemon"](#page-2820-0)

### **--number-char-cols**

Section 4.5.7, "mysqlslap - A Load Emulation Client"

### **--number-int-cols**

[Section 4.5.7, "mysqlslap — A Load Emulation Client"](#page-438-0)

### **--number-of-queries**

[Section 4.5.7, "mysqlslap — A Load Emulation Client"](#page-438-0)

# **--numeric-dump-file**

[Section 4.7.4, "resolve\\_stack\\_dump — Resolve Numeric Stack Trace Dump to Symbols"](#page-519-1)

# **O**

[[index top](#page-3926-0)]

# **-O**

[Section 4.4.1, "comp\\_err — Compile MySQL Error Message File"](#page-338-0) [Section 2.9.7, "MySQL Source-Configuration Options"](#page-202-0)

# **-o**

[Section 23.6.1, "Compiling Programs with libmysqld"](#page-3494-0) [Section 4.6.3.3, "myisamchk Repair Options"](#page-458-0) [Section 4.6.4, "myisamlog — Display MyISAM Log File Contents"](#page-467-0) [Section 4.5.1.1, "mysql Client Options"](#page-355-0) [Section 4.6.8, "mysqlbinlog — Utility for Processing Binary Log Files"](#page-484-0) [Section 4.5.3, "mysqlcheck — A Table Maintenance Program"](#page-391-0) Section 18.5.23, "ndb select all — Print Rows from an NDB Table" [Section 18.5.25, "ndb\\_setup.py — Start browser-based Auto-Installer for NDB Cluster \(DEPRECATED\)"](#page-2953-0) [Section 8.12.2, "Optimizing Disk I/O"](#page-1203-0)

# **--offset**

[Section 4.6.8, "mysqlbinlog — Utility for Processing Binary Log Files"](#page-484-0)

# **--old-style-user-limits**

[Section 5.1.6, "Server Command Options"](#page-594-0) [Section 6.2.13, "Setting Account Resource Limits"](#page-911-0)

# **--old\_server**

Section 4.6.7, "mysqlaccess - Client for Checking Access Privileges" [Section 4.6.10, "mysqlhotcopy — A Database Backup Program"](#page-508-0)

# **ON**

[Section 3.3.4.9, "Using More Than one Table"](#page-280-0)

### **--one-database**

[Section 4.5.1.1, "mysql Client Options"](#page-355-0)

# **--one-thread**

[Section 1.3, "What Is New in MySQL 5.6"](#page-36-0)

# **--only-print**

[Section 4.5.7, "mysqlslap — A Load Emulation Client"](#page-438-0)

# **--open-files-limit**

[Section B.3.2.17, "File Not Found and Similar Errors"](#page-3574-0) [Section 4.6.8, "mysqlbinlog — Utility for Processing Binary Log Files"](#page-484-0) [Section 4.3.2, "mysqld\\_safe — MySQL Server Startup Script"](#page-327-0) [Section 5.1.7, "Server System Variables"](#page-618-0)

### **--opt**

[Section 8.5.5, "Bulk Data Loading for InnoDB Tables"](#page-1146-0) [Section 4.5.4, "mysqldump — A Database Backup Program"](#page-401-0)

### **--opt\_name**

[Section 4.2.2.2, "Using Option Files"](#page-303-0)

#### **--optimize**

[Section 4.5.3, "mysqlcheck — A Table Maintenance Program"](#page-391-0)

# **--optimizer-switch**

[Section 18.4.3.2, "Recommended Starting Configuration for NDB Cluster"](#page-2676-0)

# **--order**

[Section 18.5.23, "ndb\\_select\\_all — Print Rows from an NDB Table"](#page-2942-0)

### **--order-by-primary**

[Section 4.5.4, "mysqldump — A Database Backup Program"](#page-401-0)

### **--out-dir**

[Section 4.4.1, "comp\\_err — Compile MySQL Error Message File"](#page-338-0)

# **--out-file**

[Section 4.4.1, "comp\\_err — Compile MySQL Error Message File"](#page-338-0)

# **P**

[[index top](#page-3926-0)]

# **-P**

[Section 4.2.3, "Command Options for Connecting to the Server"](#page-314-0) [Section 4.2.4, "Connecting to the MySQL Server Using Command Options"](#page-320-0) [Section 4.2.1, "Invoking MySQL Programs"](#page-299-0) Section 16.2.2.1, "memcached [Command-Line Options"](#page-2354-0) [Section 4.5.1.1, "mysql Client Options"](#page-355-0) [Section 4.6.6, "mysql\\_config\\_editor — MySQL Configuration Utility"](#page-475-0) [Section 4.4.4, "mysql\\_plugin — Configure MySQL Server Plugins"](#page-344-0) [Section 4.4.7, "mysql\\_upgrade — Check and Upgrade MySQL Tables"](#page-347-0) [Section 4.6.7, "mysqlaccess — Client for Checking Access Privileges"](#page-481-0) [Section 4.5.2, "mysqladmin — A MySQL Server Administration Program"](#page-381-0) Section 4.6.8, "mysqlbinlog - Utility for Processing Binary Log Files" [Section 4.5.3, "mysqlcheck — A Table Maintenance Program"](#page-391-0) [Section 4.5.4, "mysqldump — A Database Backup Program"](#page-401-0) [Section 4.6.10, "mysqlhotcopy — A Database Backup Program"](#page-508-0) [Section 4.5.5, "mysqlimport — A Data Import Program"](#page-424-0) [Section 4.5.6, "mysqlshow — Display Database, Table, and Column Information"](#page-432-0) [Section 4.5.7, "mysqlslap — A Load Emulation Client"](#page-438-0) [Section 18.5.4, "ndb\\_mgmd — The NDB Cluster Management Server Daemon"](#page-2837-0) [Section 18.5.22, "ndb\\_restore — Restore an NDB Cluster Backup"](#page-2916-0) [Section 5.1.6, "Server Command Options"](#page-594-0)

### **-p**

[Section 6.2.1, "Account User Names and Passwords"](#page-871-0) [Section 18.6.7.3, "Adding NDB Cluster Data Nodes Online: Detailed Example"](#page-3015-0) [Section 4.2.3, "Command Options for Connecting to the Server"](#page-314-0) [Section 4.2.4, "Connecting to the MySQL Server Using Command Options"](#page-320-0)

[Section 2.12, "Downgrading MySQL"](#page-251-0) [Section 6.1.2.1, "End-User Guidelines for Password Security"](#page-855-0) [Section 4.6.1, "innochecksum — Offline InnoDB File Checksum Utility"](#page-447-0) [Section 4.2.1, "Invoking MySQL Programs"](#page-299-0) [Section 19.2.5, "KEY Partitioning"](#page-3178-0) Section 16.2.2.1, "memcached [Command-Line Options"](#page-2354-0) [Section 4.6.3.3, "myisamchk Repair Options"](#page-458-0) [Section 4.6.4, "myisamlog — Display MyISAM Log File Contents"](#page-467-0) [Section 4.5.1.1, "mysql Client Options"](#page-355-0) [Section 4.6.6, "mysql\\_config\\_editor — MySQL Configuration Utility"](#page-475-0) [Section 4.4.4, "mysql\\_plugin — Configure MySQL Server Plugins"](#page-344-0) [Section 4.4.7, "mysql\\_upgrade — Check and Upgrade MySQL Tables"](#page-347-0) Section 4.6.7, "mysqlaccess - Client for Checking Access Privileges" [Section 4.5.2, "mysqladmin — A MySQL Server Administration Program"](#page-381-0) [Section 4.6.8, "mysqlbinlog — Utility for Processing Binary Log Files"](#page-484-0) [Section 4.5.3, "mysqlcheck — A Table Maintenance Program"](#page-391-0) [Section 4.5.4, "mysqldump — A Database Backup Program"](#page-401-0) [Section 4.6.10, "mysqlhotcopy — A Database Backup Program"](#page-508-0) [Section 4.5.5, "mysqlimport — A Data Import Program"](#page-424-0) [Section 4.5.6, "mysqlshow — Display Database, Table, and Column Information"](#page-432-0) [Section 4.5.7, "mysqlslap — A Load Emulation Client"](#page-438-0) [Section 18.5.10, "ndb\\_desc — Describe NDB Tables"](#page-2877-0) [Section 18.5.21, "ndb\\_redo\\_log\\_reader — Check and Print Content of Cluster Redo Log"](#page-2914-0) Section 18.5.22, "ndb restore — Restore an NDB Cluster Backup" [Section 18.5.23, "ndb\\_select\\_all — Print Rows from an NDB Table"](#page-2942-0) Section 18.5.24, "ndb select count — Print Row Counts for NDB Tables" [Section 18.5.25, "ndb\\_setup.py — Start browser-based Auto-Installer for NDB Cluster \(DEPRECATED\)"](#page-2953-0) [Section 18.5.26, "ndb\\_show\\_tables — Display List of NDB Tables"](#page-2957-0) [Section 18.5.2, "ndbinfo\\_select\\_all — Select From ndbinfo Tables"](#page-2830-0) [Section B.3.2.5, "Password Fails When Entered Interactively"](#page-3568-1) [Section 2.10.4, "Securing the Initial MySQL Accounts"](#page-228-0) [Section 2.3.4.7, "Starting MySQL as a Windows Service"](#page-143-0) [Section 2.3.4.5, "Starting MySQL from the Windows Command Line"](#page-142-0) [Section 2.3.4.8, "Testing The MySQL Installation"](#page-146-0) [Section 2.10.3, "Testing the Server"](#page-226-0) [Section 18.6.14.4, "The ndbinfo cluster\\_operations Table"](#page-3060-0) [Section 18.6.14.22, "The ndbinfo server\\_operations Table"](#page-3085-0) [Section 6.2.14, "Troubleshooting Problems Connecting to MySQL"](#page-913-0) [Section 2.11, "Upgrading MySQL"](#page-234-0) [Section 2.11.8, "Upgrading MySQL on Windows"](#page-246-0) [Section 4.2.2.1, "Using Options on the Command Line"](#page-301-0) [Section 2.3.6, "Windows Postinstallation Procedures"](#page-148-0)

#### **--pager**

[Section 4.5.1.2, "mysql Client Commands"](#page-369-0) [Section 4.5.1.1, "mysql Client Options"](#page-355-0)

# **--parallel-recover**

[Section 4.6.3.3, "myisamchk Repair Options"](#page-458-0)

### **--parallelism**

Section 18.5.22, "ndb restore — Restore an NDB Cluster Backup" [Section 18.5.23, "ndb\\_select\\_all — Print Rows from an NDB Table"](#page-2942-0) [Section 18.5.24, "ndb\\_select\\_count — Print Row Counts for NDB Tables"](#page-2949-0) [Section 18.5.2, "ndbinfo\\_select\\_all — Select From ndbinfo Tables"](#page-2830-0)

# **parallelism**

[Section 18.5.23, "ndb\\_select\\_all — Print Rows from an NDB Table"](#page-2942-0)

#### **--parsable**

[Section 18.5.26, "ndb\\_show\\_tables — Display List of NDB Tables"](#page-2957-0)

### **--partition**

[Section 5.1.6, "Server Command Options"](#page-594-0)

### **--password**

[Section 6.2.1, "Account User Names and Passwords"](#page-871-0) [Section 4.2.3, "Command Options for Connecting to the Server"](#page-314-0) [Section 4.2.4, "Connecting to the MySQL Server Using Command Options"](#page-320-0) [Section 6.1.2.1, "End-User Guidelines for Password Security"](#page-855-0) [Section 7.3, "Example Backup and Recovery Strategy"](#page-1042-0) [Section 4.2.1, "Invoking MySQL Programs"](#page-299-0) [Section 4.5.1.1, "mysql Client Options"](#page-355-0) [Section 4.6.6, "mysql\\_config\\_editor — MySQL Configuration Utility"](#page-475-0) [Section 4.6.11, "mysql\\_convert\\_table\\_format — Convert Tables to Use a Given Storage Engine"](#page-511-0) [Section 4.6.14, "mysql\\_setpermission — Interactively Set Permissions in Grant Tables"](#page-513-0) [Section 4.4.7, "mysql\\_upgrade — Check and Upgrade MySQL Tables"](#page-347-0) [Section 4.6.7, "mysqlaccess — Client for Checking Access Privileges"](#page-481-0) [Section 4.5.2, "mysqladmin — A MySQL Server Administration Program"](#page-381-0) [Section 4.6.8, "mysqlbinlog — Utility for Processing Binary Log Files"](#page-484-0) [Section 4.5.3, "mysqlcheck — A Table Maintenance Program"](#page-391-0) [Section 4.3.4, "mysqld\\_multi — Manage Multiple MySQL Servers"](#page-334-0) [Section 4.5.4, "mysqldump — A Database Backup Program"](#page-401-0) [Section 4.6.10, "mysqlhotcopy — A Database Backup Program"](#page-508-0) [Section 4.5.5, "mysqlimport — A Data Import Program"](#page-424-0) [Section 4.5.6, "mysqlshow — Display Database, Table, and Column Information"](#page-432-0) [Section 4.5.7, "mysqlslap — A Load Emulation Client"](#page-438-0) [Section 18.5.27, "ndb\\_size.pl — NDBCLUSTER Size Requirement Estimator"](#page-2962-0) [Section B.3.2.5, "Password Fails When Entered Interactively"](#page-3568-1) [Section 6.4.1.9, "Test Pluggable Authentication"](#page-963-0) [Section 6.2.14, "Troubleshooting Problems Connecting to MySQL"](#page-913-0) [Section 4.6.8.3, "Using mysqlbinlog to Back Up Binary Log Files"](#page-503-0) [Section 4.2.2.1, "Using Options on the Command Line"](#page-301-0)

# **password**

[Section 4.6.6, "mysql\\_config\\_editor — MySQL Configuration Utility"](#page-475-0) [Section 4.2.2.2, "Using Option Files"](#page-303-0)

**--performance-schema-consumer-consumer\_name**

[Section 22.14, "Performance Schema Command Options"](#page-3470-0)

**--performance-schema-consumer-events-stages-current**

[Section 22.14, "Performance Schema Command Options"](#page-3470-0)

**--performance-schema-consumer-events-stages-history**

[Section 22.14, "Performance Schema Command Options"](#page-3470-0)

**--performance-schema-consumer-events-stages-history-long** [Section 22.14, "Performance Schema Command Options"](#page-3470-0)

**--performance-schema-consumer-events-statements-current** [Section 22.14, "Performance Schema Command Options"](#page-3470-0)

**--performance-schema-consumer-events-statements-history** [Section 22.14, "Performance Schema Command Options"](#page-3470-0)

**--performance-schema-consumer-events-statements-history-long** [Section 22.14, "Performance Schema Command Options"](#page-3470-0)

**--performance-schema-consumer-events-waits-current** [Section 22.14, "Performance Schema Command Options"](#page-3470-0)

**--performance-schema-consumer-events-waits-history** [Section 22.14, "Performance Schema Command Options"](#page-3470-0)

**--performance-schema-consumer-events-waits-history-long** [Section 22.14, "Performance Schema Command Options"](#page-3470-0)

**--performance-schema-consumer-global-instrumentation** [Section 22.14, "Performance Schema Command Options"](#page-3470-0)

**--performance-schema-consumer-statements-digest** [Section 22.14, "Performance Schema Command Options"](#page-3470-0)

**--performance-schema-consumer-thread-instrumentation** [Section 22.14, "Performance Schema Command Options"](#page-3470-0)

**--performance-schema-instrument**

[Section 22.14, "Performance Schema Command Options"](#page-3470-0) [Section 22.3, "Performance Schema Startup Configuration"](#page-3377-0)

**--performance-schema-xxx** [Section 5.1.6, "Server Command Options"](#page-594-0)

**--performance\_schema\_max\_mutex\_classes** [Section 22.7, "Performance Schema Status Monitoring"](#page-3401-0)

**--performance\_schema\_max\_mutex\_instances**

[Section 22.7, "Performance Schema Status Monitoring"](#page-3401-0)

# **--pid-file**

[Section 17.1.4.4, "Binary Log Options and Variables"](#page-2482-0) [Section 5.4.2.1, "Error Logging on Windows"](#page-781-1) [Section 4.3.4, "mysqld\\_multi — Manage Multiple MySQL Servers"](#page-334-0) [Section 4.3.2, "mysqld\\_safe — MySQL Server Startup Script"](#page-327-0) [Section 5.7, "Running Multiple MySQL Instances on One Machine"](#page-815-0) [Section 5.1.6, "Server Command Options"](#page-594-0)

[Section 5.4.4, "The Binary Log"](#page-784-0)

# **pid-file**

[Section 4.3.3, "mysql.server — MySQL Server Startup Script"](#page-332-0)

# **--pipe**

[Section 4.2.3, "Command Options for Connecting to the Server"](#page-314-0) [Section 4.2.4, "Connecting to the MySQL Server Using Command Options"](#page-320-0) [Section 4.5.1.1, "mysql Client Options"](#page-355-0) [Section 4.4.7, "mysql\\_upgrade — Check and Upgrade MySQL Tables"](#page-347-0) [Section 4.5.2, "mysqladmin — A MySQL Server Administration Program"](#page-381-0) [Section 4.5.3, "mysqlcheck — A Table Maintenance Program"](#page-391-0) [Section 4.5.4, "mysqldump — A Database Backup Program"](#page-401-0) [Section 4.5.5, "mysqlimport — A Data Import Program"](#page-424-0) [Section 4.5.6, "mysqlshow — Display Database, Table, and Column Information"](#page-432-0) [Section 4.5.7, "mysqlslap — A Load Emulation Client"](#page-438-0) [Section 2.3.4.8, "Testing The MySQL Installation"](#page-146-0)

# **--plan**

[Section 4.6.7, "mysqlaccess — Client for Checking Access Privileges"](#page-481-0)

# **--plugin**

[Section 5.1.6, "Server Command Options"](#page-594-0)

# **--plugin-dir**

[Section 4.2.3, "Command Options for Connecting to the Server"](#page-314-0) [Section 4.5.1.1, "mysql Client Options"](#page-355-0) [Section 4.4.4, "mysql\\_plugin — Configure MySQL Server Plugins"](#page-344-0) [Section 4.4.7, "mysql\\_upgrade — Check and Upgrade MySQL Tables"](#page-347-0) [Section 4.5.2, "mysqladmin — A MySQL Server Administration Program"](#page-381-0) [Section 4.6.8, "mysqlbinlog — Utility for Processing Binary Log Files"](#page-484-0) [Section 4.5.3, "mysqlcheck — A Table Maintenance Program"](#page-391-0) [Section 4.3.2, "mysqld\\_safe — MySQL Server Startup Script"](#page-327-0) [Section 4.5.4, "mysqldump — A Database Backup Program"](#page-401-0) [Section 4.5.5, "mysqlimport — A Data Import Program"](#page-424-0) [Section 4.5.6, "mysqlshow — Display Database, Table, and Column Information"](#page-432-0) [Section 4.5.7, "mysqlslap — A Load Emulation Client"](#page-438-0) [Section 6.2.11, "Pluggable Authentication"](#page-901-0)

# **--plugin-ini**

[Section 4.4.4, "mysql\\_plugin — Configure MySQL Server Plugins"](#page-344-0)

# **--plugin-innodb-file-per-table**

[Section 5.1.6, "Server Command Options"](#page-594-0)

# **--plugin-load**

[Section 6.4.4.6, "Audit Log Reference"](#page-996-0) [Section 13.7.3.3, "INSTALL PLUGIN Statement"](#page-1911-0) [Section 5.5.1, "Installing and Uninstalling Plugins"](#page-801-0) [Section 2.9.7, "MySQL Source-Configuration Options"](#page-202-0) [Section 4.4.4, "mysql\\_plugin — Configure MySQL Server Plugins"](#page-344-0) [Section 5.1.6, "Server Command Options"](#page-594-0)

# **--plugin-load-add**

[Section 6.4.4.6, "Audit Log Reference"](#page-996-0) [Section 6.4.2.1, "Connection-Control Plugin Installation"](#page-965-0) [Section 5.5.1, "Installing and Uninstalling Plugins"](#page-801-0) [Section 6.4.4.1, "Installing MySQL Enterprise Audit"](#page-980-0) [Section 6.4.1.6, "PAM Pluggable Authentication"](#page-946-0) [Section 6.4.3.1, "Password Validation Plugin Installation"](#page-973-0) [Section 6.4.3.2, "Password Validation Plugin Options and Variables"](#page-974-0) [Section 5.1.6, "Server Command Options"](#page-594-0) [Section 6.4.1.8, "Socket Peer-Credential Pluggable Authentication"](#page-961-0) [Section 6.4.1.9, "Test Pluggable Authentication"](#page-963-0) [Section 5.5.3.2, "Thread Pool Installation"](#page-807-0) [Section 6.4.1.7, "Windows Pluggable Authentication"](#page-956-0)

# **--plugin-sql-mode**

[Section 5.1.6, "Server Command Options"](#page-594-0)

# **--plugin-xxx**

[Section 5.1.6, "Server Command Options"](#page-594-0)

# **--plugin\_dir**

[Section 2.9.7, "MySQL Source-Configuration Options"](#page-202-0)

# **--plugin\_name**

[Section 5.5.1, "Installing and Uninstalling Plugins"](#page-801-0) [Section 4.4.4, "mysql\\_plugin — Configure MySQL Server Plugins"](#page-344-0)

# **--plugindir**

[Section 4.7.2, "mysql\\_config — Display Options for Compiling Clients"](#page-516-0)

# **--port**

[Section 4.2.3, "Command Options for Connecting to the Server"](#page-314-0) [Section 4.2.4, "Connecting to the MySQL Server Using Command Options"](#page-320-0) [Section 4.2.1, "Invoking MySQL Programs"](#page-299-0) [Section 4.5.1.1, "mysql Client Options"](#page-355-0) [Section 2.9.7, "MySQL Source-Configuration Options"](#page-202-0) [Section 4.7.2, "mysql\\_config — Display Options for Compiling Clients"](#page-516-0) [Section 4.6.6, "mysql\\_config\\_editor — MySQL Configuration Utility"](#page-475-0) [Section 4.6.11, "mysql\\_convert\\_table\\_format — Convert Tables to Use a Given Storage Engine"](#page-511-0) [Section 4.6.14, "mysql\\_setpermission — Interactively Set Permissions in Grant Tables"](#page-513-0) [Section 4.4.7, "mysql\\_upgrade — Check and Upgrade MySQL Tables"](#page-347-0) [Section 4.5.2, "mysqladmin — A MySQL Server Administration Program"](#page-381-0) Section 4.6.8, "mysqlbinlog - Utility for Processing Binary Log Files" [Section 4.5.3, "mysqlcheck — A Table Maintenance Program"](#page-391-0) [Section 4.3.2, "mysqld\\_safe — MySQL Server Startup Script"](#page-327-0) [Section 4.5.4, "mysqldump — A Database Backup Program"](#page-401-0) [Section 4.6.10, "mysqlhotcopy — A Database Backup Program"](#page-508-0) [Section 4.5.5, "mysqlimport — A Data Import Program"](#page-424-0) [Section 4.5.6, "mysqlshow — Display Database, Table, and Column Information"](#page-432-0) Section 4.5.7, "mysqlslap - A Load Emulation Client" [Section 18.5.25, "ndb\\_setup.py — Start browser-based Auto-Installer for NDB Cluster \(DEPRECATED\)"](#page-2953-0) [Section 5.7, "Running Multiple MySQL Instances on One Machine"](#page-815-0)

[Section 5.7.3, "Running Multiple MySQL Instances on Unix"](#page-820-0) [Section 5.1.6, "Server Command Options"](#page-594-0) [Section 5.1.7, "Server System Variables"](#page-618-0) [Section 6.2.14, "Troubleshooting Problems Connecting to MySQL"](#page-913-0) [Section 2.10.2.1, "Troubleshooting Problems Starting the MySQL Server"](#page-224-0) [Section 5.7.4, "Using Client Programs in a Multiple-Server Environment"](#page-821-0)

### **port**

[Section 4.6.6, "mysql\\_config\\_editor — MySQL Configuration Utility"](#page-475-0) [Section 4.2.2.2, "Using Option Files"](#page-303-0)

# **--port-open-timeout**

[Section 5.1.6, "Server Command Options"](#page-594-0)

### **--post-query**

[Section 4.5.7, "mysqlslap — A Load Emulation Client"](#page-438-0)

### **--post-system**

Section 4.5.7, "mysqlslap - A Load Emulation Client"

### **--pre-query**

[Section 4.5.7, "mysqlslap — A Load Emulation Client"](#page-438-0)

### **--pre-system**

[Section 4.5.7, "mysqlslap — A Load Emulation Client"](#page-438-0)

# **PREFIX**

[Section 18.3.1.4, "Building NDB Cluster from Source on Linux"](#page-2619-0)

# **--prefix**

[Section 16.2.1, "Installing](#page-2352-0) memcached"

### **--preserve-trailing-spaces**

[Section 18.5.22, "ndb\\_restore — Restore an NDB Cluster Backup"](#page-2916-0)

### **--preview**

[Section 4.6.7, "mysqlaccess — Client for Checking Access Privileges"](#page-481-0)

### **--print**

[Section 18.5.22, "ndb\\_restore — Restore an NDB Cluster Backup"](#page-2916-0)

# **--print-data**

[Section 18.5.22, "ndb\\_restore — Restore an NDB Cluster Backup"](#page-2916-0)

# **--print-defaults**

[Section 4.2.2.3, "Command-Line Options that Affect Option-File Handling"](#page-308-0) [Section 4.6.3.1, "myisamchk General Options"](#page-454-0) [Section 4.5.1.1, "mysql Client Options"](#page-355-0) [Section 4.4.4, "mysql\\_plugin — Configure MySQL Server Plugins"](#page-344-0) [Section 4.4.7, "mysql\\_upgrade — Check and Upgrade MySQL Tables"](#page-347-0) [Section 4.5.2, "mysqladmin — A MySQL Server Administration Program"](#page-381-0) [Section 4.6.8, "mysqlbinlog — Utility for Processing Binary Log Files"](#page-484-0)

[Section 4.5.3, "mysqlcheck — A Table Maintenance Program"](#page-391-0) [Section 4.5.4, "mysqldump — A Database Backup Program"](#page-401-0) [Section 4.5.5, "mysqlimport — A Data Import Program"](#page-424-0) [Section 4.5.6, "mysqlshow — Display Database, Table, and Column Information"](#page-432-0) [Section 4.5.7, "mysqlslap — A Load Emulation Client"](#page-438-0) [Section 18.5.6, "ndb\\_blob\\_tool — Check and Repair BLOB and TEXT columns of NDB Cluster Tables"](#page-2854-0) Section 18.5.7, "ndb\_config - Extract NDB Cluster Configuration Information" Section 18.5.9, "ndb delete all — Delete All Rows from an NDB Table" Section 18.5.10, "ndb\_desc - Describe NDB Tables" [Section 18.5.11, "ndb\\_drop\\_index — Drop Index from an NDB Table"](#page-2886-0) [Section 18.5.12, "ndb\\_drop\\_table — Drop an NDB Table"](#page-2891-0) [Section 18.5.14, "ndb\\_index\\_stat — NDB Index Statistics Utility"](#page-2897-0) [Section 18.5.5, "ndb\\_mgm — The NDB Cluster Management Client"](#page-2848-0) [Section 18.5.4, "ndb\\_mgmd — The NDB Cluster Management Server Daemon"](#page-2837-0) [Section 18.5.15, "ndb\\_move\\_data — NDB Data Copy Utility"](#page-2905-0) Section 18.5.22, "ndb restore — Restore an NDB Cluster Backup" Section 18.5.23, "ndb select all — Print Rows from an NDB Table" Section 18.5.24, "ndb\_select\_count - Print Row Counts for NDB Tables" [Section 18.5.26, "ndb\\_show\\_tables — Display List of NDB Tables"](#page-2957-0) [Section 18.5.28, "ndb\\_waiter — Wait for NDB Cluster to Reach a Given Status"](#page-2965-0) [Section 18.5.1, "ndbd — The NDB Cluster Data Node Daemon"](#page-2820-0) [Section 18.5.2, "ndbinfo\\_select\\_all — Select From ndbinfo Tables"](#page-2830-0) [Section 5.1.6, "Server Command Options"](#page-594-0) [Section 2.11.9, "Upgrade Troubleshooting"](#page-248-0)

# **--print-full-config**

[Section 18.5.4, "ndb\\_mgmd — The NDB Cluster Management Server Daemon"](#page-2837-0)

# **--print-log**

[Section 18.5.22, "ndb\\_restore — Restore an NDB Cluster Backup"](#page-2916-0)

# **--print-meta**

[Section 18.5.22, "ndb\\_restore — Restore an NDB Cluster Backup"](#page-2916-0)

### **--print\_\***

Section 18.5.22, "ndb restore — Restore an NDB Cluster Backup"

### **--progress-frequency**

Section 18.5.22, "ndb restore — Restore an NDB Cluster Backup"

### **--promote-attributes**

[Section 18.5.15, "ndb\\_move\\_data — NDB Data Copy Utility"](#page-2905-0) Section 18.5.22, "ndb restore — Restore an NDB Cluster Backup"

### **--prompt**

[Section 4.5.1.2, "mysql Client Commands"](#page-369-0) [Section 4.5.1.1, "mysql Client Options"](#page-355-0)

#### **--protocol**

[Section 4.2.3, "Command Options for Connecting to the Server"](#page-314-0) [Section 4.2.4, "Connecting to the MySQL Server Using Command Options"](#page-320-0) [Section 4.2.5, "Connection Transport Protocols"](#page-323-0)

[Section 4.5.1.1, "mysql Client Options"](#page-355-0)

- [Section 4.4.7, "mysql\\_upgrade Check and Upgrade MySQL Tables"](#page-347-0)
- [Section 4.5.2, "mysqladmin A MySQL Server Administration Program"](#page-381-0)
- [Section 4.6.8, "mysqlbinlog Utility for Processing Binary Log Files"](#page-484-0)
- [Section 4.5.3, "mysqlcheck A Table Maintenance Program"](#page-391-0)
- [Section 4.5.4, "mysqldump A Database Backup Program"](#page-401-0)
- [Section 4.5.5, "mysqlimport A Data Import Program"](#page-424-0)
- [Section 4.5.6, "mysqlshow Display Database, Table, and Column Information"](#page-432-0)
- [Section 4.5.7, "mysqlslap A Load Emulation Client"](#page-438-0)

[Section 5.7.3, "Running Multiple MySQL Instances on Unix"](#page-820-0)

- [Section 2.3.4.4, "Starting the Server for the First Time"](#page-141-0)
- [Section 2.3.4.8, "Testing The MySQL Installation"](#page-146-0)
- [Section 1.2.2, "The Main Features of MySQL"](#page-33-0)

[Section 5.7.4, "Using Client Programs in a Multiple-Server Environment"](#page-821-0)

# **Q**

[[index top](#page-3926-0)]

# **-Q**

[Section 4.5.4, "mysqldump — A Database Backup Program"](#page-401-0)

# **-q**

[Section 4.6.3.3, "myisamchk Repair Options"](#page-458-0) [Section 4.5.1.1, "mysql Client Options"](#page-355-0) [Section 4.5.3, "mysqlcheck — A Table Maintenance Program"](#page-391-0) [Section 4.5.4, "mysqldump — A Database Backup Program"](#page-401-0) [Section 4.6.10, "mysqlhotcopy — A Database Backup Program"](#page-508-0) [Section 4.5.7, "mysqlslap — A Load Emulation Client"](#page-438-0) [Section 18.5.7, "ndb\\_config — Extract NDB Cluster Configuration Information"](#page-2860-0) [Section 18.5.17, "ndb\\_print\\_file — Print NDB Disk Data File Contents"](#page-2911-0)

### **--query**

[Section 4.5.7, "mysqlslap — A Load Emulation Client"](#page-438-0) [Section 18.5.7, "ndb\\_config — Extract NDB Cluster Configuration Information"](#page-2860-0) [Section 18.5.14, "ndb\\_index\\_stat — NDB Index Statistics Utility"](#page-2897-0)

# **--query-all**

[Section 18.5.7, "ndb\\_config — Extract NDB Cluster Configuration Information"](#page-2860-0)

# **--query-cache-size**

[Section 8.11.5, "External Locking"](#page-1201-0)

# **--quick**

[Section 4.6.3.6, "myisamchk Memory Usage"](#page-467-1) [Section 4.6.3.3, "myisamchk Repair Options"](#page-458-0) [Section 4.5.1.1, "mysql Client Options"](#page-355-0) [Section 4.5.1, "mysql — The MySQL Command-Line Client"](#page-354-0) [Section 4.5.3, "mysqlcheck — A Table Maintenance Program"](#page-391-0) [Section 4.5.4, "mysqldump — A Database Backup Program"](#page-401-0) [Section B.3.2.7, "Out of memory"](#page-3568-2) [Section 7.6.1, "Using myisamchk for Crash Recovery"](#page-1054-0) [Section 4.2.2.2, "Using Option Files"](#page-303-0)

### **--quiet**

[Section 4.6.10, "mysqlhotcopy — A Database Backup Program"](#page-508-0)

#### **--quote-names**

[Section 4.5.4, "mysqldump — A Database Backup Program"](#page-401-0)

# **R**

[[index top](#page-3926-0)]

### **-R**

Section 16.2.2.1, "memcached [Command-Line Options"](#page-2354-0) Section 16.2.4.1, "memcached [General Statistics"](#page-2401-0) [Section 7.6.4, "MyISAM Table Optimization"](#page-1058-0) [Section 4.6.4, "myisamlog — Display MyISAM Log File Contents"](#page-467-0) [Section 4.6.8, "mysqlbinlog — Utility for Processing Binary Log Files"](#page-484-0) [Section 4.5.4, "mysqldump — A Database Backup Program"](#page-401-0) [Section 4.6.3.4, "Other myisamchk Options"](#page-459-0) [Section 6.2.2, "Privileges Provided by MySQL"](#page-873-0) [Section 4.6.8.3, "Using mysqlbinlog to Back Up Binary Log Files"](#page-503-0)

#### **-r**

[Section 7.6.3, "How to Repair MyISAM Tables"](#page-1056-0) [Section 2.2, "Installing MySQL on Unix/Linux Using Generic Binaries"](#page-106-0) Section 16.2.2.1, "memcached [Command-Line Options"](#page-2354-0) [Section 4.6.3.2, "myisamchk Check Options"](#page-457-0) [Section 4.6.3.3, "myisamchk Repair Options"](#page-458-0) [Section 4.6.4, "myisamlog — Display MyISAM Log File Contents"](#page-467-0) [Section 4.5.1.1, "mysql Client Options"](#page-355-0) [Section 4.5.2, "mysqladmin — A MySQL Server Administration Program"](#page-381-0) Section 4.6.8, "mysqlbinlog - Utility for Processing Binary Log Files" [Section 4.5.3, "mysqlcheck — A Table Maintenance Program"](#page-391-0) [Section 4.5.4, "mysqldump — A Database Backup Program"](#page-401-0) [Section 4.6.9, "mysqldumpslow — Summarize Slow Query Log Files"](#page-506-0) [Section 4.5.5, "mysqlimport — A Data Import Program"](#page-424-0) Section 18.5.7, "ndb\_config - Extract NDB Cluster Configuration Information" [Section 18.5.10, "ndb\\_desc — Describe NDB Tables"](#page-2877-0) Section 18.5.22, "ndb restore — Restore an NDB Cluster Backup" [Section 18.5.1, "ndbd — The NDB Cluster Data Node Daemon"](#page-2820-0) [Section 5.1.6, "Server Command Options"](#page-594-0)

### **--random-passwords**

[Section 2.10.1, "Initializing the Data Directory"](#page-221-0) [Section 2.5.5, "Installing MySQL on Linux Using RPM Packages from Oracle"](#page-173-0) [Section 4.4.3, "mysql\\_install\\_db — Initialize MySQL Data Directory"](#page-339-0) [Section 1.3, "What Is New in MySQL 5.6"](#page-36-0)

#### **--raw**

[Section 4.5.1.1, "mysql Client Options"](#page-355-0) [Section 4.6.8, "mysqlbinlog — Utility for Processing Binary Log Files"](#page-484-0) [Section 17.1.3.3, "Using GTIDs for Failover and Scaleout"](#page-2437-0) [Section 4.6.8.3, "Using mysqlbinlog to Back Up Binary Log Files"](#page-503-0) [Section 1.3, "What Is New in MySQL 5.6"](#page-36-0)

### **--read-from-remote-master**

[Section 4.6.8, "mysqlbinlog — Utility for Processing Binary Log Files"](#page-484-0) [Section 6.2.2, "Privileges Provided by MySQL"](#page-873-0) [Section 17.1.3.3, "Using GTIDs for Failover and Scaleout"](#page-2437-0)

### **--read-from-remote-server**

[Section 4.6.8, "mysqlbinlog — Utility for Processing Binary Log Files"](#page-484-0) [Section 6.2.2, "Privileges Provided by MySQL"](#page-873-0) [Section 4.6.8.4, "Specifying the mysqlbinlog Server ID"](#page-506-1) [Section 17.1.3.3, "Using GTIDs for Failover and Scaleout"](#page-2437-0) [Section 4.6.8.3, "Using mysqlbinlog to Back Up Binary Log Files"](#page-503-0) [Section 1.3, "What Is New in MySQL 5.6"](#page-36-0)

# **--read-only**

[Section 4.6.3.2, "myisamchk Check Options"](#page-457-0)

#### **--real\_table\_name**

[Section 18.5.27, "ndb\\_size.pl — NDBCLUSTER Size Requirement Estimator"](#page-2962-0)

# **--rebuild-indexes**

[Section 18.4.3.6, "Defining NDB Cluster Data Nodes"](#page-2688-0) Section 18.5.22, "ndb restore — Restore an NDB Cluster Backup"

#### **--reconnect**

[Section 4.5.1.1, "mysql Client Options"](#page-355-0)

### **--record\_log\_pos**

[Section 4.6.10, "mysqlhotcopy — A Database Backup Program"](#page-508-0)

#### **--recover**

[Section 4.6.3.2, "myisamchk Check Options"](#page-457-0) [Section 4.6.3.1, "myisamchk General Options"](#page-454-0) [Section 4.6.3.6, "myisamchk Memory Usage"](#page-467-1) [Section 4.6.3.3, "myisamchk Repair Options"](#page-458-0)

#### **--regexp**

[Section 4.6.12, "mysql\\_find\\_rows — Extract SQL Statements from Files"](#page-512-0) [Section 4.6.10, "mysqlhotcopy — A Database Backup Program"](#page-508-0)

#### **--relative**

[Section 4.5.2, "mysqladmin — A MySQL Server Administration Program"](#page-381-0)

### **--relay-log-purge**

[Section 17.1.4.3, "Replica Server Options and Variables"](#page-2453-0)

### **--relay-log-recovery**

[Section 17.2.2, "Relay Log and Replication Metadata Repositories"](#page-2513-0) [Section 17.1.4.3, "Replica Server Options and Variables"](#page-2453-0) [Section 17.2.2.2, "Replication Metadata Repositories"](#page-2514-0) [Section 13.7.5.35, "SHOW SLAVE STATUS Statement"](#page-1951-0) [Section 5.1.15, "The Server Shutdown Process"](#page-773-0)

# **--relay-log-space-limit**

[Section 17.1.4.3, "Replica Server Options and Variables"](#page-2453-0)

### **--relnotes**

[Section 4.6.7, "mysqlaccess — Client for Checking Access Privileges"](#page-481-0)

### **--reload**

[Section 18.6.7.2, "Adding NDB Cluster Data Nodes Online: Basic procedure"](#page-3014-0) [Section 18.6.7.3, "Adding NDB Cluster Data Nodes Online: Detailed Example"](#page-3015-0) [Section 18.3.4, "Initial Startup of NDB Cluster"](#page-2631-0) [Section 18.3.2.3, "Initial Startup of NDB Cluster on Windows"](#page-2625-0) [Section 18.2.7.10, "Limitations Relating to Multiple NDB Cluster Nodes"](#page-2611-0) [Section 18.4.3, "NDB Cluster Configuration Files"](#page-2672-0) [Section 18.5.4, "ndb\\_mgmd — The NDB Cluster Management Server Daemon"](#page-2837-0) [Section 18.6.5, "Performing a Rolling Restart of an NDB Cluster"](#page-3009-0)

#### **--remove**

[Section 18.3.2.4, "Installing NDB Cluster Processes as Windows Services"](#page-2627-0) [Section 18.5.4, "ndb\\_mgmd — The NDB Cluster Management Server Daemon"](#page-2837-0) [Section 18.5.1, "ndbd — The NDB Cluster Data Node Daemon"](#page-2820-0) [Section 5.1.6, "Server Command Options"](#page-594-0) [Section 5.7.2.2, "Starting Multiple MySQL Instances as Windows Services"](#page-818-0) [Section 2.3.4.7, "Starting MySQL as a Windows Service"](#page-143-0)

# **--remove{**

[Section 18.5.4, "ndb\\_mgmd — The NDB Cluster Management Server Daemon"](#page-2837-0)

### **--repair**

[Section 4.5.3, "mysqlcheck — A Table Maintenance Program"](#page-391-0)

# **--replace**

[Section 4.5.4, "mysqldump — A Database Backup Program"](#page-401-0) [Section 4.5.5, "mysqlimport — A Data Import Program"](#page-424-0)

# **--replicate-\***

[Section 17.2.3, "How Servers Evaluate Replication Filtering Rules"](#page-2519-0) [Section 17.1.4.3, "Replica Server Options and Variables"](#page-2453-0)

# **--replicate-\*-db**

[Section 17.1.4.3, "Replica Server Options and Variables"](#page-2453-0) [Section 20.8, "Restrictions on Stored Programs"](#page-3261-0)

# **--replicate-do-\***

[Section 18.7.3, "Known Issues in NDB Cluster Replication"](#page-3110-0)

# **--replicate-do-db**

[Section 17.1.4.4, "Binary Log Options and Variables"](#page-2482-0) [Section 17.2.3.1, "Evaluation of Database-Level Replication and Binary Logging Options"](#page-2520-0) [Section 17.2.3, "How Servers Evaluate Replication Filtering Rules"](#page-2519-0) [Section 18.7.3, "Known Issues in NDB Cluster Replication"](#page-3110-0) [Section 17.1.4.3, "Replica Server Options and Variables"](#page-2453-0) [Section 17.3.5, "Replicating Different Databases to Different Replicas"](#page-2534-0)

[Section 17.4.1.25, "Replication and Reserved Words"](#page-2563-0) [Section 17.4.1.29, "Replication and Temporary Tables"](#page-2565-0) [Section 13.7.5.35, "SHOW SLAVE STATUS Statement"](#page-1951-0) [Section 13.3.1, "START TRANSACTION, COMMIT, and ROLLBACK Statements"](#page-1808-0) [Section 5.4.4, "The Binary Log"](#page-784-0) [Section 17.1.2.2, "Usage of Row-Based Logging and Replication"](#page-2428-0)

# **--replicate-do-table**

[Section 17.2.3.2, "Evaluation of Table-Level Replication Options"](#page-2521-0) [Section 17.2.3.3, "Interactions Between Replication Filtering Options"](#page-2523-0) [Section 18.7.3, "Known Issues in NDB Cluster Replication"](#page-3110-0) [Section 17.1.4.3, "Replica Server Options and Variables"](#page-2453-0) [Section 17.4.1.25, "Replication and Reserved Words"](#page-2563-0) [Section 17.4.1.15, "Replication and System Functions"](#page-2556-0) [Section 17.4.1.29, "Replication and Temporary Tables"](#page-2565-0) [Section 13.7.5.35, "SHOW SLAVE STATUS Statement"](#page-1951-0) [Section 15.6, "The BLACKHOLE Storage Engine"](#page-2329-0) [Section 17.1.2.2, "Usage of Row-Based Logging and Replication"](#page-2428-0)

# **--replicate-ignore-\***

[Section 18.7.3, "Known Issues in NDB Cluster Replication"](#page-3110-0)

# **--replicate-ignore-db**

[Section 17.1.4.4, "Binary Log Options and Variables"](#page-2482-0) [Section 17.2.3.1, "Evaluation of Database-Level Replication and Binary Logging Options"](#page-2520-0) [Section 17.2.3, "How Servers Evaluate Replication Filtering Rules"](#page-2519-0) [Section 17.2.3.3, "Interactions Between Replication Filtering Options"](#page-2523-0) [Section 18.7.3, "Known Issues in NDB Cluster Replication"](#page-3110-0) [Section 17.1.4.3, "Replica Server Options and Variables"](#page-2453-0) [Section 17.4.1.25, "Replication and Reserved Words"](#page-2563-0) [Section 17.4.1.15, "Replication and System Functions"](#page-2556-0) [Section 13.7.5.35, "SHOW SLAVE STATUS Statement"](#page-1951-0) [Section 13.3.1, "START TRANSACTION, COMMIT, and ROLLBACK Statements"](#page-1808-0) [Section 5.4.4, "The Binary Log"](#page-784-0) [Section 17.1.2.2, "Usage of Row-Based Logging and Replication"](#page-2428-0)

# **--replicate-ignore-table**

[Section 17.2.3.2, "Evaluation of Table-Level Replication Options"](#page-2521-0) [Section 18.7.3, "Known Issues in NDB Cluster Replication"](#page-3110-0) [Section 17.1.4.3, "Replica Server Options and Variables"](#page-2453-0) [Section 17.4.1.25, "Replication and Reserved Words"](#page-2563-0) [Section 17.4.1.29, "Replication and Temporary Tables"](#page-2565-0) [Section 13.7.5.35, "SHOW SLAVE STATUS Statement"](#page-1951-0) [Section 15.6, "The BLACKHOLE Storage Engine"](#page-2329-0) [Section 17.1.2.2, "Usage of Row-Based Logging and Replication"](#page-2428-0)

# **--replicate-rewrite-db**

[Section 17.2.3, "How Servers Evaluate Replication Filtering Rules"](#page-2519-0) [Section 17.1.4.3, "Replica Server Options and Variables"](#page-2453-0) [Section 17.1.2.2, "Usage of Row-Based Logging and Replication"](#page-2428-0)

# **--replicate-same-server-id**

[Section 13.4.2.1, "CHANGE MASTER TO Statement"](#page-1829-0)
[Section 17.1.4.3, "Replica Server Options and Variables"](#page-2453-0) [Section 17.1.4, "Replication and Binary Logging Options and Variables"](#page-2441-0)

# **--replicate-wild-do-table**

[Section 17.2.3.2, "Evaluation of Table-Level Replication Options"](#page-2521-0) [Section 17.2.3, "How Servers Evaluate Replication Filtering Rules"](#page-2519-0) [Section 17.1.4.3, "Replica Server Options and Variables"](#page-2453-0) [Section 17.3.5, "Replicating Different Databases to Different Replicas"](#page-2534-0) [Section 17.4.1.29, "Replication and Temporary Tables"](#page-2565-0) [Section 20.8, "Restrictions on Stored Programs"](#page-3261-0) [Section 13.7.5.35, "SHOW SLAVE STATUS Statement"](#page-1951-0)

# **--replicate-wild-ignore-table**

[Section 17.2.3.2, "Evaluation of Table-Level Replication Options"](#page-2521-0) [Section 18.7.3, "Known Issues in NDB Cluster Replication"](#page-3110-0) [Section A.14, "MySQL 5.6 FAQ: Replication"](#page-3550-0) [Section 17.1.4.3, "Replica Server Options and Variables"](#page-2453-0) [Section 17.4.1.29, "Replication and Temporary Tables"](#page-2565-0) [Section 13.7.5.35, "SHOW SLAVE STATUS Statement"](#page-1951-0)

# **replication-ignore-table**

[Section 17.4.1.36, "Replication and Views"](#page-2570-0)

## **--report-host**

[Section 17.1.5.1, "Checking Replication Status"](#page-2507-0) [Section 13.7.5.34, "SHOW SLAVE HOSTS Statement"](#page-1951-1)

#### **--report-password**

[Section 17.1.4.2, "Replication Source Options and Variables"](#page-2448-0) [Section 13.7.5.34, "SHOW SLAVE HOSTS Statement"](#page-1951-1)

#### **--report-port**

[Section 13.7.5.34, "SHOW SLAVE HOSTS Statement"](#page-1951-1)

#### **--report-user**

[Section 17.1.4.2, "Replication Source Options and Variables"](#page-2448-0) [Section 13.7.5.34, "SHOW SLAVE HOSTS Statement"](#page-1951-1)

#### **--resetmaster**

[Section 4.6.10, "mysqlhotcopy — A Database Backup Program"](#page-508-0)

#### **--resetslave**

[Section 4.6.10, "mysqlhotcopy — A Database Backup Program"](#page-508-0)

#### **--restore-data**

[Section 18.5.22, "ndb\\_restore — Restore an NDB Cluster Backup"](#page-2916-0) [Restoring an NDB backup to a previous version of NDB Cluster](#page-2937-0) [Restoring to Fewer Nodes Than the Original](#page-2938-0)

#### **--restore-epoch**

[Section 18.7.9, "NDB Cluster Backups With NDB Cluster Replication"](#page-3128-0) [Section 18.5.22, "ndb\\_restore — Restore an NDB Cluster Backup"](#page-2916-0)

[Section 18.7.9.2, "Point-In-Time Recovery Using NDB Cluster Replication"](#page-3134-0)

#### **--restore-meta**

[Section 18.5.22, "ndb\\_restore — Restore an NDB Cluster Backup"](#page-2916-0) [Restoring an NDB backup to a later version of NDB Cluster](#page-2937-1) [Restoring to More Nodes Than the Original](#page-2940-0)

#### **--restore-privilege-tables**

[Section 18.6.12, "Distributed Privileges Using Shared Grant Tables"](#page-3040-0) [Section 18.5.22, "ndb\\_restore — Restore an NDB Cluster Backup"](#page-2916-0)

#### **--result-file**

[Section 4.6.8, "mysqlbinlog — Utility for Processing Binary Log Files"](#page-484-0) [Section 4.5.4, "mysqldump — A Database Backup Program"](#page-401-0) [Section 4.6.8.3, "Using mysqlbinlog to Back Up Binary Log Files"](#page-503-0)

#### **--retries**

[Section 18.5.10, "ndb\\_desc — Describe NDB Tables"](#page-2877-0)

#### **--rewrite-database**

Section 18.5.22, "ndb restore — Restore an NDB Cluster Backup"

#### **--rhost**

[Section 4.6.7, "mysqlaccess — Client for Checking Access Privileges"](#page-481-0)

#### **--rollback**

[Section 4.6.7, "mysqlaccess — Client for Checking Access Privileges"](#page-481-0)

#### **--routines**

[Section 7.4.5.3, "Dumping Stored Programs"](#page-1050-0) [Section 7.4.5.4, "Dumping Table Definitions and Content Separately"](#page-1050-1) [Section 4.5.4, "mysqldump — A Database Backup Program"](#page-401-0) [Section 2.11.4, "Upgrading MySQL Binary or Package-based Installations on Unix/Linux"](#page-242-0) [Section 4.6.8.3, "Using mysqlbinlog to Back Up Binary Log Files"](#page-503-0)

#### **--rowid**

[Section 18.5.23, "ndb\\_select\\_all — Print Rows from an NDB Table"](#page-2942-0)

#### **--rows**

[Section 4.6.12, "mysql\\_find\\_rows — Extract SQL Statements from Files"](#page-512-0) Section 18.5.7, "ndb\_config - Extract NDB Cluster Configuration Information"

#### **--rpl-recovery-rank**

[Section 1.3, "What Is New in MySQL 5.6"](#page-36-0)

#### **--rpm**

[Section 4.4.3, "mysql\\_install\\_db — Initialize MySQL Data Directory"](#page-339-0)

## **S**

[[index top](#page-3926-0)]

# **-S**

[Section 4.2.3, "Command Options for Connecting to the Server"](#page-314-0) [Section 4.4.1, "comp\\_err — Compile MySQL Error Message File"](#page-338-0) [Section 4.2.1, "Invoking MySQL Programs"](#page-299-0) [Section 7.6.4, "MyISAM Table Optimization"](#page-1058-0) [Section 4.5.1.2, "mysql Client Commands"](#page-369-0) [Section 4.5.1.1, "mysql Client Options"](#page-355-0) [Section 4.6.6, "mysql\\_config\\_editor — MySQL Configuration Utility"](#page-475-0) [Section 4.4.7, "mysql\\_upgrade — Check and Upgrade MySQL Tables"](#page-347-0) [Section 4.5.2, "mysqladmin — A MySQL Server Administration Program"](#page-381-0) [Section 4.6.8, "mysqlbinlog — Utility for Processing Binary Log Files"](#page-484-0) [Section 4.5.3, "mysqlcheck — A Table Maintenance Program"](#page-391-0) [Section 4.5.4, "mysqldump — A Database Backup Program"](#page-401-0) [Section 4.6.10, "mysqlhotcopy — A Database Backup Program"](#page-508-0) [Section 4.5.5, "mysqlimport — A Data Import Program"](#page-424-0) [Section 4.5.6, "mysqlshow — Display Database, Table, and Column Information"](#page-432-0) Section 4.5.7, "mysqlslap - A Load Emulation Client" [Section 18.5.25, "ndb\\_setup.py — Start browser-based Auto-Installer for NDB Cluster \(DEPRECATED\)"](#page-2953-0) [Section 4.6.3.4, "Other myisamchk Options"](#page-459-0)

#### **-s**

[Section 7.6.2, "How to Check MyISAM Tables for Errors"](#page-1055-0) [Section 7.6.3, "How to Repair MyISAM Tables"](#page-1056-0) [Section 4.6.1, "innochecksum — Offline InnoDB File Checksum Utility"](#page-447-0) [Section 2.2, "Installing MySQL on Unix/Linux Using Generic Binaries"](#page-106-0) Section 16.2.2.1, "memcached [Command-Line Options"](#page-2354-0) [Section 4.7.3, "my\\_print\\_defaults — Display Options from Option Files"](#page-517-0) [Section 4.6.2, "myisam\\_ftdump — Display Full-Text Index information"](#page-448-0) [Section 4.6.3.1, "myisamchk General Options"](#page-454-0) [Section 4.6.5, "myisampack — Generate Compressed, Read-Only MyISAM Tables"](#page-469-0) [Section 4.5.1.1, "mysql Client Options"](#page-355-0) [Section 4.4.7, "mysql\\_upgrade — Check and Upgrade MySQL Tables"](#page-347-0) [Section 4.6.16, "mysql\\_zap — Kill Processes That Match a Pattern"](#page-515-0) [Section 4.5.2, "mysqladmin — A MySQL Server Administration Program"](#page-381-0) Section 4.6.8, "mysqlbinlog - Utility for Processing Binary Log Files" [Section 4.5.3, "mysqlcheck — A Table Maintenance Program"](#page-391-0) [Section 4.6.9, "mysqldumpslow — Summarize Slow Query Log Files"](#page-506-0) [Section 4.5.5, "mysqlimport — A Data Import Program"](#page-424-0) Section 4.5.7, "mysqlslap - A Load Emulation Client" Section 18.5.22, "ndb restore — Restore an NDB Cluster Backup" [Section 18.5.25, "ndb\\_setup.py — Start browser-based Auto-Installer for NDB Cluster \(DEPRECATED\)"](#page-2953-0) [Section 4.8.1, "perror — Display MySQL Error Message Information"](#page-519-0) Section 4.8.2, "replace - A String-Replacement Utility" [Section 4.7.4, "resolve\\_stack\\_dump — Resolve Numeric Stack Trace Dump to Symbols"](#page-519-1) [Section 4.8.3, "resolveip — Resolve Host name to IP Address or Vice Versa"](#page-521-0) [Section 7.6.5, "Setting Up a MyISAM Table Maintenance Schedule"](#page-1059-0)

#### **--safe-mode**

[Section 1.3, "What Is New in MySQL 5.6"](#page-36-0)

#### **--safe-recover**

[Section 4.6.3.1, "myisamchk General Options"](#page-454-0)

[Section 4.6.3.6, "myisamchk Memory Usage"](#page-467-0) [Section 4.6.3.3, "myisamchk Repair Options"](#page-458-0)

#### **--safe-updates**

[Section 4.5.1.2, "mysql Client Commands"](#page-369-0) [Section 4.5.1.1, "mysql Client Options"](#page-355-0) [Section 4.5.1.6, "mysql Client Tips"](#page-378-0) [Section 5.1.7, "Server System Variables"](#page-618-0)

### **--safe-user-create**

[Section 5.1.6, "Server Command Options"](#page-594-0)

### **--savequeries**

[Section 18.5.27, "ndb\\_size.pl — NDBCLUSTER Size Requirement Estimator"](#page-2962-0)

#### **--secure-auth**

[Section 4.2.3, "Command Options for Connecting to the Server"](#page-314-0) [Section 6.4.1.3, "Migrating Away from Pre-4.1 Password Hashing and the mysql\\_old\\_password Plugin"](#page-937-0) [Section 4.5.1.1, "mysql Client Options"](#page-355-0) [Section 4.5.2, "mysqladmin — A MySQL Server Administration Program"](#page-381-0) [Section 4.6.8, "mysqlbinlog — Utility for Processing Binary Log Files"](#page-484-0) [Section 4.5.3, "mysqlcheck — A Table Maintenance Program"](#page-391-0) [Section 4.5.4, "mysqldump — A Database Backup Program"](#page-401-0) [Section 4.5.5, "mysqlimport — A Data Import Program"](#page-424-0) [Section 4.5.6, "mysqlshow — Display Database, Table, and Column Information"](#page-432-0) [Section 4.5.7, "mysqlslap — A Load Emulation Client"](#page-438-0) [Section 6.1.2.4, "Password Hashing in MySQL"](#page-857-0)

# **--select-limit**

[Section 4.5.1.1, "mysql Client Options"](#page-355-0) [Section 4.5.1.6, "mysql Client Tips"](#page-378-0)

#### **--server-id**

[Section 18.7.2, "General Requirements for NDB Cluster Replication"](#page-3109-0) [Section 4.6.8, "mysqlbinlog — Utility for Processing Binary Log Files"](#page-484-0) [Section 13.7.5.34, "SHOW SLAVE HOSTS Statement"](#page-1951-1)

# **--server-id-bits**

[MySQL Server Options for NDB Cluster](#page-2763-0) [Section 4.6.8, "mysqlbinlog — Utility for Processing Binary Log Files"](#page-484-0) [NDB Cluster System Variables](#page-2773-0)

## **--server-log-file**

Section 18.5.25, "ndb setup.py — Start browser-based Auto-Installer for NDB Cluster (DEPRECATED)"

#### **--server-name**

[Section 18.5.25, "ndb\\_setup.py — Start browser-based Auto-Installer for NDB Cluster \(DEPRECATED\)"](#page-2953-0)

#### **--server-public-key-path**

[Section 4.2.3, "Command Options for Connecting to the Server"](#page-314-0) [Section 4.5.1.1, "mysql Client Options"](#page-355-0) [Section 6.4.1.4, "SHA-256 Pluggable Authentication"](#page-941-0)

### **service-startup-timeout**

[Section 4.3.3, "mysql.server — MySQL Server Startup Script"](#page-332-0)

#### **--set-auto-increment**

[Section 4.6.3.4, "Other myisamchk Options"](#page-459-0)

#### **--set-charset**

[Section 4.6.8, "mysqlbinlog — Utility for Processing Binary Log Files"](#page-484-0) [Section 4.5.4, "mysqldump — A Database Backup Program"](#page-401-0)

#### **--set-collation**

[Section 4.6.3.3, "myisamchk Repair Options"](#page-458-0)

#### **--set-gtid-purged**

[Section 4.5.4, "mysqldump — A Database Backup Program"](#page-401-0) [Section 17.1.3.3, "Using GTIDs for Failover and Scaleout"](#page-2437-0)

#### **--shared-memory-base-name**

[Section 4.2.3, "Command Options for Connecting to the Server"](#page-314-0) [Section 4.5.1.1, "mysql Client Options"](#page-355-0) [Section 4.4.7, "mysql\\_upgrade — Check and Upgrade MySQL Tables"](#page-347-0) [Section 4.5.2, "mysqladmin — A MySQL Server Administration Program"](#page-381-0) Section 4.6.8, "mysqlbinlog - Utility for Processing Binary Log Files" [Section 4.5.3, "mysqlcheck — A Table Maintenance Program"](#page-391-0) [Section 4.5.4, "mysqldump — A Database Backup Program"](#page-401-0) [Section 4.5.5, "mysqlimport — A Data Import Program"](#page-424-0) [Section 4.5.6, "mysqlshow — Display Database, Table, and Column Information"](#page-432-0) Section 4.5.7, "mysqlslap - A Load Emulation Client" [Section 5.7, "Running Multiple MySQL Instances on One Machine"](#page-815-0) [Section 5.7.4, "Using Client Programs in a Multiple-Server Environment"](#page-821-0)

# **--short-form**

[Section 4.6.8, "mysqlbinlog — Utility for Processing Binary Log Files"](#page-484-0)

#### **--show**

[Section 4.7.3, "my\\_print\\_defaults — Display Options from Option Files"](#page-517-0)

#### **--show-slave-auth-info**

[Section 17.1.4.3, "Replica Server Options and Variables"](#page-2453-0) [Section 17.1.4.2, "Replication Source Options and Variables"](#page-2448-0) [Section 13.7.5.34, "SHOW SLAVE HOSTS Statement"](#page-1951-1)

#### **--show-table-type**

[Section 4.5.6, "mysqlshow — Display Database, Table, and Column Information"](#page-432-0)

#### **--show-temp-status**

Section 18.5.26, "ndb show tables — Display List of NDB Tables"

### **--show-warnings**

[Section 4.5.1.1, "mysql Client Options"](#page-355-0)

## **--shutdown-timeout**

[Section 4.5.2, "mysqladmin — A MySQL Server Administration Program"](#page-381-0)

## **--sigint-ignore**

[Section 4.5.1.1, "mysql Client Options"](#page-355-0) [Section 4.10, "Unix Signal Handling in MySQL"](#page-523-0)

### **--silent**

[Section 4.6.3.1, "myisamchk General Options"](#page-454-0) [Section 4.6.5, "myisampack — Generate Compressed, Read-Only MyISAM Tables"](#page-469-0) [Section 4.5.1.1, "mysql Client Options"](#page-355-0) [Section 4.5.2, "mysqladmin — A MySQL Server Administration Program"](#page-381-0) [Section 4.5.3, "mysqlcheck — A Table Maintenance Program"](#page-391-0) [Section 4.3.4, "mysqld\\_multi — Manage Multiple MySQL Servers"](#page-334-0) [Section 4.5.5, "mysqlimport — A Data Import Program"](#page-424-0) Section 4.5.7, "mysqlslap - A Load Emulation Client" [Section 4.8.1, "perror — Display MySQL Error Message Information"](#page-519-0) [Section 4.8.3, "resolveip — Resolve Host name to IP Address or Vice Versa"](#page-521-0) [Section 7.6.5, "Setting Up a MyISAM Table Maintenance Schedule"](#page-1059-0)

# **--single-transaction**

[Section 7.2, "Database Backup Methods"](#page-1040-0) [Section 7.3.1, "Establishing a Backup Policy"](#page-1043-0) [Section 14.18.1, "InnoDB Backup"](#page-2257-0) [Section 4.5.4, "mysqldump — A Database Backup Program"](#page-401-0) [Section 14.8.10, "Purge Configuration"](#page-2078-0)

#### **--single-user**

[Section 18.5.28, "ndb\\_waiter — Wait for NDB Cluster to Reach a Given Status"](#page-2965-0)

## **--skip**

[Section 4.5.4, "mysqldump — A Database Backup Program"](#page-401-0) [Section 4.2.2.4, "Program Option Modifiers"](#page-309-0) [Section 5.1.6, "Server Command Options"](#page-594-0)

## **--skip-add-drop-table**

[Section 4.5.4, "mysqldump — A Database Backup Program"](#page-401-0)

## **--skip-add-locks**

[Section 4.5.4, "mysqldump — A Database Backup Program"](#page-401-0)

## **--skip-auto-rehash**

[Section 4.5.1.1, "mysql Client Options"](#page-355-0) [Section 14.21.3, "Troubleshooting InnoDB Data Dictionary Operations"](#page-2300-0)

# **--skip-broken-objects**

Section 18.5.22, "ndb restore — Restore an NDB Cluster Backup"

#### **--skip-character-set-client-handshake**

[Section A.11, "MySQL 5.6 FAQ: MySQL Chinese, Japanese, and Korean Character Sets"](#page-3536-0) [Section 5.1.6, "Server Command Options"](#page-594-0) [Section 5.1.7, "Server System Variables"](#page-618-0)

#### [Section 10.10.7.1, "The cp932 Character Set"](#page-1342-0)

# **--skip-column-names**

[Section 4.5.1.1, "mysql Client Options"](#page-355-0)

## **--skip-comments**

[Section 4.5.1.1, "mysql Client Options"](#page-355-0) [Section 4.5.4, "mysqldump — A Database Backup Program"](#page-401-0)

# **--skip-config-cache**

[Section 18.5.4, "ndb\\_mgmd — The NDB Cluster Management Server Daemon"](#page-2837-0)

### **--skip-config-file**

Section 18.5.4, "ndb\_mgmd - The NDB Cluster Management Server Daemon"

#### **--skip-database**

[Section 4.5.3, "mysqlcheck — A Table Maintenance Program"](#page-391-0)

#### **--skip-disable-keys**

[Section 4.5.4, "mysqldump — A Database Backup Program"](#page-401-0)

#### **--skip-dump-date**

[Section 4.5.4, "mysqldump — A Database Backup Program"](#page-401-0)

#### **--skip-engine\_name**

[Section 13.7.5.17, "SHOW ENGINES Statement"](#page-1933-0) [Section 21.3.7, "The INFORMATION\\_SCHEMA ENGINES Table"](#page-3281-0)

#### **--skip-events**

[Section 7.4.5.3, "Dumping Stored Programs"](#page-1050-0)

## **--skip-extended-insert**

[Section 4.5.4, "mysqldump — A Database Backup Program"](#page-401-0)

## **--skip-external-locking**

[Section 8.11.5, "External Locking"](#page-1201-0) [Section 8.14.3, "General Thread States"](#page-1218-0) [Section 5.1.6, "Server Command Options"](#page-594-0) [Section 5.1.7, "Server System Variables"](#page-618-0) [Section 8.12.1, "System Factors"](#page-1203-0) [Section B.3.3.3, "What to Do If MySQL Keeps Crashing"](#page-3579-0)

# **--skip-federated**

[Section 17.3.3, "Using Replication with Different Source and Replica Storage Engines"](#page-2531-0)

# **--skip-grant-tables**

[Section 13.7.3.1, "CREATE FUNCTION Statement for Loadable Functions"](#page-1910-0) [Section 18.6.12, "Distributed Privileges Using Shared Grant Tables"](#page-3040-0) [Section 20.4.2, "Event Scheduler Configuration"](#page-3241-0) [Section 13.7.6.3, "FLUSH Statement"](#page-1970-0) [Section 13.7.3.3, "INSTALL PLUGIN Statement"](#page-1911-0) [Section 5.6.1, "Installing and Uninstalling Loadable Functions"](#page-813-0)

[Section 5.5.1, "Installing and Uninstalling Plugins"](#page-801-0) [Section 4.5.2, "mysqladmin — A MySQL Server Administration Program"](#page-381-0) [Section 6.2.11, "Pluggable Authentication"](#page-901-0) [Resetting the Root Password: Generic Instructions](#page-3578-0) [Section 5.1.6, "Server Command Options"](#page-594-0) [Section 5.3, "The mysql System Database"](#page-775-0) [Section 6.2.14, "Troubleshooting Problems Connecting to MySQL"](#page-913-0) [Section 4.2.2.1, "Using Options on the Command Line"](#page-301-0) [Section 6.2.8, "When Privilege Changes Take Effect"](#page-896-0)

## **--skip-gtids**

[Section 4.6.8, "mysqlbinlog — Utility for Processing Binary Log Files"](#page-484-0) [Section 7.5, "Point-in-Time \(Incremental\) Recovery Using the Binary Log"](#page-1051-0)

## **--skip-host-cache**

[Section 5.1.11.2, "DNS Lookups and the Host Cache"](#page-760-0) [Section 5.1.6, "Server Command Options"](#page-594-0) [Section 5.1.7, "Server System Variables"](#page-618-0) [Section 6.2.14, "Troubleshooting Problems Connecting to MySQL"](#page-913-0)

# **--skip-innodb**

[Section 14.1.3, "Checking InnoDB Availability"](#page-1989-0) [Section 14.14, "InnoDB Startup Options and System Variables"](#page-2135-0) [Section 5.5.1, "Installing and Uninstalling Plugins"](#page-801-0) [Section A.14, "MySQL 5.6 FAQ: Replication"](#page-3550-0) [Section 5.1.6, "Server Command Options"](#page-594-0) [Section 14.1.5, "Turning Off InnoDB"](#page-1990-0) [Section 1.3, "What Is New in MySQL 5.6"](#page-36-0)

# **--skip-innodb-adaptive-hash-index**

[Section 14.14, "InnoDB Startup Options and System Variables"](#page-2135-0)

# **--skip-innodb-checksums**

[Section 14.14, "InnoDB Startup Options and System Variables"](#page-2135-0)

# **--skip-innodb-doublewrite**

[Section 14.14, "InnoDB Startup Options and System Variables"](#page-2135-0)

## **--skip-kill-mysqld**

[Section 4.3.2, "mysqld\\_safe — MySQL Server Startup Script"](#page-327-0)

# **--skip-line-numbers**

[Section 4.5.1.1, "mysql Client Options"](#page-355-0)

## **--skip-lock-tables**

[Section 4.5.4, "mysqldump — A Database Backup Program"](#page-401-0)

## **--skip-log-bin**

[Section 17.1.4.4, "Binary Log Options and Variables"](#page-2482-0)

## **--skip-name-resolve**

[Section 4.4.3, "mysql\\_install\\_db — Initialize MySQL Data Directory"](#page-339-0)

# **--skip-named-commands**

[Section 4.5.1.1, "mysql Client Options"](#page-355-0)

## **--skip-ndb-optimized-node-selection**

[MySQL Server Options for NDB Cluster](#page-2763-0) Section 18.5.6, "ndb blob tool — Check and Repair BLOB and TEXT columns of NDB Cluster Tables" [Section 18.5.7, "ndb\\_config — Extract NDB Cluster Configuration Information"](#page-2860-0) [Section 18.5.9, "ndb\\_delete\\_all — Delete All Rows from an NDB Table"](#page-2872-0) [Section 18.5.11, "ndb\\_drop\\_index — Drop Index from an NDB Table"](#page-2886-0) [Section 18.5.12, "ndb\\_drop\\_table — Drop an NDB Table"](#page-2891-0) [Section 18.5.14, "ndb\\_index\\_stat — NDB Index Statistics Utility"](#page-2897-0) [Section 18.5.5, "ndb\\_mgm — The NDB Cluster Management Client"](#page-2848-0) [Section 18.5.4, "ndb\\_mgmd — The NDB Cluster Management Server Daemon"](#page-2837-0) [Section 18.5.15, "ndb\\_move\\_data — NDB Data Copy Utility"](#page-2905-0) [Section 18.5.22, "ndb\\_restore — Restore an NDB Cluster Backup"](#page-2916-0) [Section 18.5.23, "ndb\\_select\\_all — Print Rows from an NDB Table"](#page-2942-0) [Section 18.5.24, "ndb\\_select\\_count — Print Row Counts for NDB Tables"](#page-2949-0) [Section 18.5.26, "ndb\\_show\\_tables — Display List of NDB Tables"](#page-2957-0) [Section 18.5.28, "ndb\\_waiter — Wait for NDB Cluster to Reach a Given Status"](#page-2965-0) [Section 18.5.1, "ndbd — The NDB Cluster Data Node Daemon"](#page-2820-0) [Section 18.5.2, "ndbinfo\\_select\\_all — Select From ndbinfo Tables"](#page-2830-0)

## **--skip-ndbcluster**

[MySQL Server Options for NDB Cluster](#page-2763-0) [Section 18.4.2.5, "NDB Cluster mysqld Option and Variable Reference"](#page-2664-0)

#### **--skip-new**

[Section 5.8.1, "Debugging a MySQL Server"](#page-822-0) [Section 13.7.2.4, "OPTIMIZE TABLE Statement"](#page-1905-0) [Section 5.1.6, "Server Command Options"](#page-594-0) [Section 5.1.7, "Server System Variables"](#page-618-0)

## **--skip-nodegroup**

[Section 18.5.13, "ndb\\_error\\_reporter — NDB Error-Reporting Utility"](#page-2895-0)

#### **--skip-opt**

[Section 4.5.4, "mysqldump — A Database Backup Program"](#page-401-0)

#### **--skip-pager**

[Section 4.5.1.1, "mysql Client Options"](#page-355-0)

# **--skip-partition**

[Chapter 19,](#page-3154-0) Partitioning [Section 5.1.6, "Server Command Options"](#page-594-0)

## **--skip-password**

[Section 4.2.3, "Command Options for Connecting to the Server"](#page-314-0) [Section 4.2.4, "Connecting to the MySQL Server Using Command Options"](#page-320-0) [Section 4.5.1.1, "mysql Client Options"](#page-355-0) [Section 4.4.7, "mysql\\_upgrade — Check and Upgrade MySQL Tables"](#page-347-0) [Section 4.5.2, "mysqladmin — A MySQL Server Administration Program"](#page-381-0) Section 4.6.8, "mysqlbinlog - Utility for Processing Binary Log Files"

[Section 4.5.3, "mysqlcheck — A Table Maintenance Program"](#page-391-0) [Section 4.5.4, "mysqldump — A Database Backup Program"](#page-401-0) [Section 4.5.5, "mysqlimport — A Data Import Program"](#page-424-0) [Section 4.5.6, "mysqlshow — Display Database, Table, and Column Information"](#page-432-0) Section 4.5.7, "mysqlslap - A Load Emulation Client"

# **--skip-plugin-innodb-file-per-table**

[Section 5.1.6, "Server Command Options"](#page-594-0)

# **--skip-plugin\_name**

[Section 5.5.1, "Installing and Uninstalling Plugins"](#page-801-0)

## **--skip-quick**

[Section 4.5.4, "mysqldump — A Database Backup Program"](#page-401-0)

#### **--skip-quote-names**

[Section 4.5.4, "mysqldump — A Database Backup Program"](#page-401-0)

## **--skip-reconnect**

[Section 4.5.1.1, "mysql Client Options"](#page-355-0) [Section 4.5.1.6, "mysql Client Tips"](#page-378-0)

## **--skip-routines**

[Section 7.4.5.3, "Dumping Stored Programs"](#page-1050-0)

## **--skip-safe-updates**

[Section 4.5.1.1, "mysql Client Options"](#page-355-0)

#### **--skip-secure-auth**

[Section 4.2.3, "Command Options for Connecting to the Server"](#page-314-0) [Section 4.5.1.1, "mysql Client Options"](#page-355-0) [Section 4.5.2, "mysqladmin — A MySQL Server Administration Program"](#page-381-0) [Section 4.6.8, "mysqlbinlog — Utility for Processing Binary Log Files"](#page-484-0) [Section 4.5.3, "mysqlcheck — A Table Maintenance Program"](#page-391-0) [Section 4.5.4, "mysqldump — A Database Backup Program"](#page-401-0) [Section 4.5.5, "mysqlimport — A Data Import Program"](#page-424-0) [Section 4.5.6, "mysqlshow — Display Database, Table, and Column Information"](#page-432-0) [Section 4.5.7, "mysqlslap — A Load Emulation Client"](#page-438-0)

## **--skip-set-charset**

[Section 4.5.4, "mysqldump — A Database Backup Program"](#page-401-0)

# **--skip-show-database**

[Section 6.2.2, "Privileges Provided by MySQL"](#page-873-0) [Section 5.1.6, "Server Command Options"](#page-594-0) [Section 13.7.5.15, "SHOW DATABASES Statement"](#page-1928-0) [Section 1.8.5, "Supporters of MySQL"](#page-86-0)

#### **--skip-slave-start**

[Section 17.1.1.9, "Introducing Additional Replicas to an Existing Replication Environment"](#page-2422-0) [Section 18.7.9, "NDB Cluster Backups With NDB Cluster Replication"](#page-3128-0) [Section 18.7.5, "Preparing the NDB Cluster for Replication"](#page-3122-0)

[Section 17.1.4.3, "Replica Server Options and Variables"](#page-2453-0) [Section 17.3.8, "Setting Up Replication to Use Encrypted Connections"](#page-2539-0) [Section 17.1.3.2, "Setting Up Replication Using GTIDs"](#page-2434-0) [Section 17.1.1.8, "Setting Up Replication with Existing Data"](#page-2421-0) [Section 13.4.2.5, "START SLAVE Statement"](#page-1835-0) [Section 18.7.6, "Starting NDB Cluster Replication \(Single Replication Channel\)"](#page-3124-0) [Section 17.4.4, "Troubleshooting Replication"](#page-2573-0) [Section 17.4.3, "Upgrading a Replication Setup"](#page-2571-0)

# **--skip-ssl**

[Section 4.2.3, "Command Options for Connecting to the Server"](#page-314-0) [Section 6.3.1, "Configuring MySQL to Use Encrypted Connections"](#page-920-0) [Section 5.1.6, "Server Command Options"](#page-594-0)

# **--skip-stack-trace**

[Section 5.8.1.4, "Debugging mysqld under gdb"](#page-824-0) [Section 5.1.6, "Server Command Options"](#page-594-0)

## **--skip-super-large-pages**

[Section 8.12.4.2, "Enabling Large Page Support"](#page-1210-0) [Section 5.1.6, "Server Command Options"](#page-594-0)

# **--skip-symbolic-links**

[Section 13.1.17, "CREATE TABLE Statement"](#page-1687-0) [Section 6.1.3, "Making MySQL Secure Against Attackers"](#page-863-0) [Section 5.1.6, "Server Command Options"](#page-594-0) [Section 5.1.7, "Server System Variables"](#page-618-0) [Section 8.12.3.3, "Using Symbolic Links for Databases on Windows"](#page-1206-0) [Section 8.12.3.2, "Using Symbolic Links for MyISAM Tables on Unix"](#page-1205-0)

# **--skip-syslog**

[Section 5.4.2.3, "Error Logging to the System Log"](#page-782-0) [Section 4.3.2, "mysqld\\_safe — MySQL Server Startup Script"](#page-327-0)

## **--skip-table-check**

[Section 18.5.22, "ndb\\_restore — Restore an NDB Cluster Backup"](#page-2916-0)

# **--skip-thread-priority**

[Section 1.3, "What Is New in MySQL 5.6"](#page-36-0)

# **--skip-triggers**

[Section 7.4.5.3, "Dumping Stored Programs"](#page-1050-0) [Section 4.5.4, "mysqldump — A Database Backup Program"](#page-401-0)

## **--skip-tz-utc**

[Section 4.5.4, "mysqldump — A Database Backup Program"](#page-401-0)

## **--skip-unknown-objects**

[Section 18.5.22, "ndb\\_restore — Restore an NDB Cluster Backup"](#page-2916-0)

# **--skip-use-db**

[Section 4.6.12, "mysql\\_find\\_rows — Extract SQL Statements from Files"](#page-512-0)

# **--skip-version-check**

[Section 4.4.7, "mysql\\_upgrade — Check and Upgrade MySQL Tables"](#page-347-0)

### **--skip-warn**

[Section 4.6.6, "mysql\\_config\\_editor — MySQL Configuration Utility"](#page-475-0)

## **--skip-write-binlog**

[Section 11.2.5, "2-Digit YEAR\(2\) Limitations and Migrating to 4-Digit YEAR"](#page-1385-0) [Section 4.4.7, "mysql\\_upgrade — Check and Upgrade MySQL Tables"](#page-347-0) [Section 4.5.3, "mysqlcheck — A Table Maintenance Program"](#page-391-0)

# **--skip\_grant\_tables**

[Section 4.2.2.1, "Using Options on the Command Line"](#page-301-0)

## **--slave-skip-errors**

[Section 18.7.8, "Implementing Failover with NDB Cluster Replication"](#page-3127-0) [Section 17.4.1.27, "Replica Errors During Replication"](#page-2564-0) [Section 17.1.4.3, "Replica Server Options and Variables"](#page-2453-0)

## **--slave-sql-verify-checksum**

[Section 17.1.4.4, "Binary Log Options and Variables"](#page-2482-0) [Section 17.1.4.3, "Replica Server Options and Variables"](#page-2453-0) [Section 1.3, "What Is New in MySQL 5.6"](#page-36-0)

#### **--sleep**

[Section 4.5.2, "mysqladmin — A MySQL Server Administration Program"](#page-381-0)

## **--slow-start-timeout**

[Section 5.1.6, "Server Command Options"](#page-594-0)

## **--slow\_query\_log**

[Section 5.4.1, "Selecting General Query Log and Slow Query Log Output Destinations"](#page-778-0) [Section 5.4.5, "The Slow Query Log"](#page-797-0)

# **--slow\_query\_log\_file**

[Section 5.7, "Running Multiple MySQL Instances on One Machine"](#page-815-0) [Section 5.4.5, "The Slow Query Log"](#page-797-0)

#### **--socket**

[Section B.3.2.2, "Can't connect to \[local\] MySQL server"](#page-3563-0) [Section 4.2.3, "Command Options for Connecting to the Server"](#page-314-0) [Section 4.2.4, "Connecting to the MySQL Server Using Command Options"](#page-320-0) [Section 2.5.8.3, "Deploying MySQL on Windows and Other Non-Linux Platforms with Docker"](#page-189-0) [Section B.3.3.6, "How to Protect or Change the MySQL Unix Socket File"](#page-3582-0) [Section 4.2.1, "Invoking MySQL Programs"](#page-299-0) [Section 4.5.1.1, "mysql Client Options"](#page-355-0) [Section 2.9.7, "MySQL Source-Configuration Options"](#page-202-0) [Section 4.7.2, "mysql\\_config — Display Options for Compiling Clients"](#page-516-0) [Section 4.6.6, "mysql\\_config\\_editor — MySQL Configuration Utility"](#page-475-0) [Section 4.6.11, "mysql\\_convert\\_table\\_format — Convert Tables to Use a Given Storage Engine"](#page-511-0) [Section 4.6.14, "mysql\\_setpermission — Interactively Set Permissions in Grant Tables"](#page-513-0)

[Section 4.4.7, "mysql\\_upgrade — Check and Upgrade MySQL Tables"](#page-347-0) [Section 4.5.2, "mysqladmin — A MySQL Server Administration Program"](#page-381-0) [Section 4.6.8, "mysqlbinlog — Utility for Processing Binary Log Files"](#page-484-0) [Section 4.5.3, "mysqlcheck — A Table Maintenance Program"](#page-391-0) [Section 4.3.2, "mysqld\\_safe — MySQL Server Startup Script"](#page-327-0) [Section 4.5.4, "mysqldump — A Database Backup Program"](#page-401-0) [Section 4.6.10, "mysqlhotcopy — A Database Backup Program"](#page-508-0) [Section 4.5.5, "mysqlimport — A Data Import Program"](#page-424-0) [Section 4.5.6, "mysqlshow — Display Database, Table, and Column Information"](#page-432-0) [Section 4.5.7, "mysqlslap — A Load Emulation Client"](#page-438-0) Section 18.5.27, "ndb\_size.pl - NDBCLUSTER Size Requirement Estimator" [Section 5.7, "Running Multiple MySQL Instances on One Machine"](#page-815-0) [Section 5.7.3, "Running Multiple MySQL Instances on Unix"](#page-820-0) [Section 5.1.6, "Server Command Options"](#page-594-0) [Section 2.3.4.8, "Testing The MySQL Installation"](#page-146-0) [Section 6.2.14, "Troubleshooting Problems Connecting to MySQL"](#page-913-0) [Section 5.7.4, "Using Client Programs in a Multiple-Server Environment"](#page-821-0)

#### **socket**

[Section 4.6.6, "mysql\\_config\\_editor — MySQL Configuration Utility"](#page-475-0) [Section 4.2.2.2, "Using Option Files"](#page-303-0)

## **--sort-index**

[Section 7.6.4, "MyISAM Table Optimization"](#page-1058-0) [Section 4.6.3.4, "Other myisamchk Options"](#page-459-0)

#### **--sort-records**

[Section 7.6.4, "MyISAM Table Optimization"](#page-1058-0) [Section 4.6.3.4, "Other myisamchk Options"](#page-459-0)

#### **--sort-recover**

[Section 4.6.3.1, "myisamchk General Options"](#page-454-0) [Section 4.6.3.6, "myisamchk Memory Usage"](#page-467-0) [Section 4.6.3.3, "myisamchk Repair Options"](#page-458-0)

#### **--spassword**

[Section 4.6.7, "mysqlaccess — Client for Checking Access Privileges"](#page-481-0)

## **--sporadic-binlog-dump-fail**

[Section 17.1.4.4, "Binary Log Options and Variables"](#page-2482-0)

# **--sql-mode**

Chapter 12, [Functions and Operators](#page-1432-0) [Section A.3, "MySQL 5.6 FAQ: Server SQL Mode"](#page-3512-0) [Section 5.1.6, "Server Command Options"](#page-594-0) [Section 5.1.10, "Server SQL Modes"](#page-749-0)

#### **sql-mode**

[Section 5.1.10, "Server SQL Modes"](#page-749-0)

#### **--srcdir**

[Section 4.4.3, "mysql\\_install\\_db — Initialize MySQL Data Directory"](#page-339-0)

### **--ssl**

[Section 4.2.3, "Command Options for Connecting to the Server"](#page-314-0) [Section 6.3.1, "Configuring MySQL to Use Encrypted Connections"](#page-920-0) [Section 4.5.1.1, "mysql Client Options"](#page-355-0) [Section 4.4.7, "mysql\\_upgrade — Check and Upgrade MySQL Tables"](#page-347-0) [Section 4.5.2, "mysqladmin — A MySQL Server Administration Program"](#page-381-0) Section 4.6.8, "mysqlbinlog - Utility for Processing Binary Log Files" [Section 4.5.3, "mysqlcheck — A Table Maintenance Program"](#page-391-0) [Section 4.5.4, "mysqldump — A Database Backup Program"](#page-401-0) [Section 4.5.5, "mysqlimport — A Data Import Program"](#page-424-0) [Section 4.5.6, "mysqlshow — Display Database, Table, and Column Information"](#page-432-0) Section 4.5.7, "mysqlslap - A Load Emulation Client" [Section 5.1.6, "Server Command Options"](#page-594-0) [Section 5.1.7, "Server System Variables"](#page-618-0)

#### **--ssl\***

[Section 4.5.1.1, "mysql Client Options"](#page-355-0) [Section 4.4.7, "mysql\\_upgrade — Check and Upgrade MySQL Tables"](#page-347-0) [Section 4.5.2, "mysqladmin — A MySQL Server Administration Program"](#page-381-0) Section 4.6.8, "mysqlbinlog - Utility for Processing Binary Log Files" [Section 4.5.3, "mysqlcheck — A Table Maintenance Program"](#page-391-0) [Section 4.5.4, "mysqldump — A Database Backup Program"](#page-401-0) [Section 4.5.5, "mysqlimport — A Data Import Program"](#page-424-0) [Section 4.5.6, "mysqlshow — Display Database, Table, and Column Information"](#page-432-0) [Section 4.5.7, "mysqlslap — A Load Emulation Client"](#page-438-0)

#### **--ssl-ca**

[Section 4.2.3, "Command Options for Connecting to the Server"](#page-314-0) [Section 6.3.1, "Configuring MySQL to Use Encrypted Connections"](#page-920-0) [Section 6.3.3.1, "Creating SSL Certificates and Keys Using openssl"](#page-927-0) [Section 13.7.1.4, "GRANT Statement"](#page-1884-0) [Section 5.1.6, "Server Command Options"](#page-594-0) [Section 6.3.4, "SSL Library-Dependent Capabilities"](#page-933-0)

#### **--ssl-capath**

[Section 4.2.3, "Command Options for Connecting to the Server"](#page-314-0) [Section 6.3.1, "Configuring MySQL to Use Encrypted Connections"](#page-920-0) [Section 13.7.1.4, "GRANT Statement"](#page-1884-0) [Section 5.1.6, "Server Command Options"](#page-594-0) [Section 17.3.8, "Setting Up Replication to Use Encrypted Connections"](#page-2539-0) [Section 6.3.4, "SSL Library-Dependent Capabilities"](#page-933-0)

## **--ssl-cert**

[Section 4.2.3, "Command Options for Connecting to the Server"](#page-314-0) [Section 6.3.1, "Configuring MySQL to Use Encrypted Connections"](#page-920-0) [Section 6.3.3.1, "Creating SSL Certificates and Keys Using openssl"](#page-927-0) [Section 13.7.1.4, "GRANT Statement"](#page-1884-0)

#### **--ssl-cipher**

[Section 4.2.3, "Command Options for Connecting to the Server"](#page-314-0) [Section 6.3.1, "Configuring MySQL to Use Encrypted Connections"](#page-920-0) [Section 6.3.2, "Encrypted Connection TLS Protocols and Ciphers"](#page-923-0)

[Section 6.3.4, "SSL Library-Dependent Capabilities"](#page-933-0)

#### **--ssl-crl**

[Section 4.2.3, "Command Options for Connecting to the Server"](#page-314-0) [Section 6.3.1, "Configuring MySQL to Use Encrypted Connections"](#page-920-0) [Section 6.3.4, "SSL Library-Dependent Capabilities"](#page-933-0)

## **--ssl-crlpath**

[Section 4.2.3, "Command Options for Connecting to the Server"](#page-314-0) [Section 6.3.1, "Configuring MySQL to Use Encrypted Connections"](#page-920-0) [Section 6.3.4, "SSL Library-Dependent Capabilities"](#page-933-0)

## **--ssl-key**

[Section 4.2.3, "Command Options for Connecting to the Server"](#page-314-0) [Section 6.3.1, "Configuring MySQL to Use Encrypted Connections"](#page-920-0) [Section 6.3.3.1, "Creating SSL Certificates and Keys Using openssl"](#page-927-0) [Section 13.7.1.4, "GRANT Statement"](#page-1884-0)

# **--ssl-mode**

[Section 4.2.3, "Command Options for Connecting to the Server"](#page-314-0) [Section 6.3.1, "Configuring MySQL to Use Encrypted Connections"](#page-920-0)

## **--ssl-verify-server-cert**

[Section 4.2.3, "Command Options for Connecting to the Server"](#page-314-0) [Section 6.3.1, "Configuring MySQL to Use Encrypted Connections"](#page-920-0) [Section 6.1.6, "Security Considerations for LOAD DATA LOCAL"](#page-866-0)

## **--ssl-xxx**

[Section 13.4.2.1, "CHANGE MASTER TO Statement"](#page-1829-0) [Section 4.2.3, "Command Options for Connecting to the Server"](#page-314-0) [Section 6.3.1, "Configuring MySQL to Use Encrypted Connections"](#page-920-0) [Section 2.9.6, "Configuring SSL Library Support"](#page-201-0)

# **--staging-tries**

[Section 18.5.15, "ndb\\_move\\_data — NDB Data Copy Utility"](#page-2905-0)

## **--standalone**

[Section 5.8.1.2, "Creating Trace Files"](#page-823-0) [Section 5.1.6, "Server Command Options"](#page-594-0) [Section 2.3.4.5, "Starting MySQL from the Windows Command Line"](#page-142-0)

## **--start-datetime**

[Section 4.6.8, "mysqlbinlog — Utility for Processing Binary Log Files"](#page-484-0) [Section 7.5.1, "Point-in-Time Recovery Using Event Times"](#page-1053-0)

## **--start-position**

[Section 4.6.8, "mysqlbinlog — Utility for Processing Binary Log Files"](#page-484-0) [Section 7.5.2, "Point-in-Time Recovery Using Event Positions"](#page-1053-1)

## **--start\_row**

[Section 4.6.12, "mysql\\_find\\_rows — Extract SQL Statements from Files"](#page-512-0)

# **--state-file**

[Section 4.4.1, "comp\\_err — Compile MySQL Error Message File"](#page-338-0)

#### **--stats**

[Section 4.6.2, "myisam\\_ftdump — Display Full-Text Index information"](#page-448-0)

#### **--status**

[Section 4.5.6, "mysqlshow — Display Database, Table, and Column Information"](#page-432-0)

#### **--stop-datetime**

[Section 4.6.8, "mysqlbinlog — Utility for Processing Binary Log Files"](#page-484-0) [Section 7.5.1, "Point-in-Time Recovery Using Event Times"](#page-1053-0)

#### **--stop-never**

[Section 4.6.8, "mysqlbinlog — Utility for Processing Binary Log Files"](#page-484-0) [Section 4.6.8.4, "Specifying the mysqlbinlog Server ID"](#page-506-1) [Section 4.6.8.3, "Using mysqlbinlog to Back Up Binary Log Files"](#page-503-0)

#### **--stop-never-slave-server-id**

[Section 4.6.8, "mysqlbinlog — Utility for Processing Binary Log Files"](#page-484-0) [Section 4.6.8.4, "Specifying the mysqlbinlog Server ID"](#page-506-1) [Section 4.6.8.3, "Using mysqlbinlog to Back Up Binary Log Files"](#page-503-0)

#### **--stop-position**

[Section 4.6.8, "mysqlbinlog — Utility for Processing Binary Log Files"](#page-484-0) [Section 7.5.2, "Point-in-Time Recovery Using Event Positions"](#page-1053-1)

#### **--suffix**

[Section 4.6.10, "mysqlhotcopy — A Database Backup Program"](#page-508-0)

#### **--super-large-pages**

[Section 8.12.4.2, "Enabling Large Page Support"](#page-1210-0) [Section 5.1.6, "Server Command Options"](#page-594-0)

#### **--superuser**

[Section 4.6.7, "mysqlaccess — Client for Checking Access Privileges"](#page-481-0)

#### **--symbolic-links**

[Section 5.1.6, "Server Command Options"](#page-594-0)

#### **--symbols-file**

[Section 4.7.4, "resolve\\_stack\\_dump — Resolve Numeric Stack Trace Dump to Symbols"](#page-519-1)

#### **--sys-\***

[Section 18.5.14, "ndb\\_index\\_stat — NDB Index Statistics Utility"](#page-2897-0)

#### **--sys-check**

[Section 18.5.14, "ndb\\_index\\_stat — NDB Index Statistics Utility"](#page-2897-0)

#### **--sys-create**

[Section 18.5.14, "ndb\\_index\\_stat — NDB Index Statistics Utility"](#page-2897-0)

## **--sys-create-if-not-exist**

[Section 18.5.14, "ndb\\_index\\_stat — NDB Index Statistics Utility"](#page-2897-0)

### **--sys-create-if-not-valid**

[Section 18.5.14, "ndb\\_index\\_stat — NDB Index Statistics Utility"](#page-2897-0)

#### **--sys-drop**

[Section 18.5.14, "ndb\\_index\\_stat — NDB Index Statistics Utility"](#page-2897-0)

#### **--sys-skip-events**

[Section 18.5.14, "ndb\\_index\\_stat — NDB Index Statistics Utility"](#page-2897-0)

## **--sys-skip-tables**

[Section 18.5.14, "ndb\\_index\\_stat — NDB Index Statistics Utility"](#page-2897-0)

# **SYSCONFDIR**

[Section 4.6.7, "mysqlaccess — Client for Checking Access Privileges"](#page-481-0) [Section 4.2.2.2, "Using Option Files"](#page-303-0)

#### **--sysdate-is-now**

[Section 17.1.2.1, "Advantages and Disadvantages of Statement-Based and Row-Based Replication"](#page-2425-0) [Section 12.7, "Date and Time Functions"](#page-1479-0) [Section 17.4.1.15, "Replication and System Functions"](#page-2556-0) [Section 5.1.6, "Server Command Options"](#page-594-0) [Section 5.1.7, "Server System Variables"](#page-618-0)

#### **--syslog**

[Section 5.4.2.3, "Error Logging to the System Log"](#page-782-0) [Section 4.3.2, "mysqld\\_safe — MySQL Server Startup Script"](#page-327-0)

#### **--syslog-tag**

[Section 4.3.2, "mysqld\\_safe — MySQL Server Startup Script"](#page-327-0)

#### **--system**

Section 18.5.7, "ndb config — Extract NDB Cluster Configuration Information"

## **T**

[[index top](#page-3926-0)]

#### **-T**

[Section 4.4.1, "comp\\_err — Compile MySQL Error Message File"](#page-338-0) [Section 4.6.3.2, "myisamchk Check Options"](#page-457-0) [Section 4.6.5, "myisampack — Generate Compressed, Read-Only MyISAM Tables"](#page-469-0) [Section 4.5.1.1, "mysql Client Options"](#page-355-0) Section 4.4.7, "mysql\_upgrade - Check and Upgrade MySQL Tables" [Section 4.5.4, "mysqldump — A Database Backup Program"](#page-401-0) [Section 4.5.7, "mysqlslap — A Load Emulation Client"](#page-438-0) [Section 18.5.22, "ndb\\_restore — Restore an NDB Cluster Backup"](#page-2916-0)

[Section 5.1.6, "Server Command Options"](#page-594-0)

#### **-t**

Section 16.2.2.1, "memcached [Command-Line Options"](#page-2354-0) [Section 4.6.3.3, "myisamchk Repair Options"](#page-458-0) [Section 4.6.5, "myisampack — Generate Compressed, Read-Only MyISAM Tables"](#page-469-0) [Section 4.5.1.1, "mysql Client Options"](#page-355-0) [Section 4.4.7, "mysql\\_upgrade — Check and Upgrade MySQL Tables"](#page-347-0) [Section 4.6.16, "mysql\\_zap — Kill Processes That Match a Pattern"](#page-515-0) Section 4.6.7, "mysqlaccess - Client for Checking Access Privileges" [Section 4.6.8, "mysqlbinlog — Utility for Processing Binary Log Files"](#page-484-0) [Section 4.5.4, "mysqldump — A Database Backup Program"](#page-401-0) [Section 4.6.9, "mysqldumpslow — Summarize Slow Query Log Files"](#page-506-0) [Section 4.5.6, "mysqlshow — Display Database, Table, and Column Information"](#page-432-0) [Section 18.5.9, "ndb\\_delete\\_all — Delete All Rows from an NDB Table"](#page-2872-0) [Section 18.5.10, "ndb\\_desc — Describe NDB Tables"](#page-2877-0) [Section 18.5.5, "ndb\\_mgm — The NDB Cluster Management Client"](#page-2848-0) [Section 18.5.21, "ndb\\_redo\\_log\\_reader — Check and Print Content of Cluster Redo Log"](#page-2914-0) [Section 18.5.23, "ndb\\_select\\_all — Print Rows from an NDB Table"](#page-2942-0) [Section 18.5.26, "ndb\\_show\\_tables — Display List of NDB Tables"](#page-2957-0) [Section 18.5.28, "ndb\\_waiter — Wait for NDB Cluster to Reach a Given Status"](#page-2965-0) [Section 5.1.6, "Server Command Options"](#page-594-0)

#### **--tab**

[Section 7.1, "Backup and Recovery Types"](#page-1037-0) [Section 7.2, "Database Backup Methods"](#page-1040-0) [Section 7.4.3, "Dumping Data in Delimited-Text Format with mysqldump"](#page-1048-0) [Section 4.5.4, "mysqldump — A Database Backup Program"](#page-401-0) [Section 18.5.22, "ndb\\_restore — Restore an NDB Cluster Backup"](#page-2916-0) [Section 7.4, "Using mysqldump for Backups"](#page-1046-0)

### **--table**

[Section 4.5.1.1, "mysql Client Options"](#page-355-0) [Section 4.6.7, "mysqlaccess — Client for Checking Access Privileges"](#page-481-0) [Section 18.5.10, "ndb\\_desc — Describe NDB Tables"](#page-2877-0)

#### **--table-cache**

[Section 1.3, "What Is New in MySQL 5.6"](#page-36-0)

### **--tables**

[Section 4.5.3, "mysqlcheck — A Table Maintenance Program"](#page-391-0) [Section 4.5.4, "mysqldump — A Database Backup Program"](#page-401-0)

### **--tc-heuristic-recover**

[Section 5.1.6, "Server Command Options"](#page-594-0)

#### **--tcp-ip**

[Section 4.3.4, "mysqld\\_multi — Manage Multiple MySQL Servers"](#page-334-0)

#### **--tee**

[Section 4.5.1.2, "mysql Client Commands"](#page-369-0) [Section 4.5.1.1, "mysql Client Options"](#page-355-0)

## **--temp-pool**

[Section 5.1.6, "Server Command Options"](#page-594-0)

#### **--test**

[Section 4.6.5, "myisampack — Generate Compressed, Read-Only MyISAM Tables"](#page-469-0)

### **Text**

[Section 1.1, "About This Manual"](#page-29-0)

#### **--thread\_cache\_size**

[Section 5.8.1.4, "Debugging mysqld under gdb"](#page-824-0)

### **--thread\_handling**

[Section 1.3, "What Is New in MySQL 5.6"](#page-36-0)

### **--timeout**

[Section 18.5.28, "ndb\\_waiter — Wait for NDB Cluster to Reach a Given Status"](#page-2965-0)

## **--timezone**

[Section 5.1.13, "MySQL Server Time Zone Support"](#page-767-0) [Section 4.3.2, "mysqld\\_safe — MySQL Server Startup Script"](#page-327-0) [Section 5.1.7, "Server System Variables"](#page-618-0) [Section B.3.3.7, "Time Zone Problems"](#page-3583-0)

### **--tls-version**

[Section 6.3.2, "Encrypted Connection TLS Protocols and Ciphers"](#page-923-0)

#### **--tmpdir**

[Section B.3.2.12, "Can't create/write to file"](#page-3572-0) [Section 4.6.3.6, "myisamchk Memory Usage"](#page-467-0) [Section 4.6.3.3, "myisamchk Repair Options"](#page-458-0) [Section 4.6.5, "myisampack — Generate Compressed, Read-Only MyISAM Tables"](#page-469-0) [Section 4.4.7, "mysql\\_upgrade — Check and Upgrade MySQL Tables"](#page-347-0) [Section 4.6.10, "mysqlhotcopy — A Database Backup Program"](#page-508-0) [Section 5.7, "Running Multiple MySQL Instances on One Machine"](#page-815-0) [Section 5.1.6, "Server Command Options"](#page-594-0) [Section 2.3.4.7, "Starting MySQL as a Windows Service"](#page-143-0) [Section B.3.3.5, "Where MySQL Stores Temporary Files"](#page-3581-0)

## **tmpdir**

[Section 2.3, "Installing MySQL on Microsoft Windows"](#page-109-0)

## **--to-last-log**

[Section 4.6.8, "mysqlbinlog — Utility for Processing Binary Log Files"](#page-484-0) [Section 4.6.8.4, "Specifying the mysqlbinlog Server ID"](#page-506-1) [Section 4.6.8.3, "Using mysqlbinlog to Back Up Binary Log Files"](#page-503-0)

## **--transaction-isolation**

[Section 5.1.6, "Server Command Options"](#page-594-0) [Section 5.1.7, "Server System Variables"](#page-618-0)

[Section 13.3.6, "SET TRANSACTION Statement"](#page-1819-0) [Section 14.7.2.1, "Transaction Isolation Levels"](#page-2045-0)

## **--transaction-read-only**

[Section 5.1.6, "Server Command Options"](#page-594-0) [Section 5.1.7, "Server System Variables"](#page-618-0) [Section 13.3.6, "SET TRANSACTION Statement"](#page-1819-0)

## **--transactional**

[Section 18.5.9, "ndb\\_delete\\_all — Delete All Rows from an NDB Table"](#page-2872-0)

## **--triggers**

[Section 7.4.5.3, "Dumping Stored Programs"](#page-1050-0) [Section 4.5.4, "mysqldump — A Database Backup Program"](#page-401-0)

## **--try-reconnect**

[Section 18.5.5, "ndb\\_mgm — The NDB Cluster Management Client"](#page-2848-0)

### **--tupscan**

[Section 18.5.9, "ndb\\_delete\\_all — Delete All Rows from an NDB Table"](#page-2872-0) [Section 18.5.23, "ndb\\_select\\_all — Print Rows from an NDB Table"](#page-2942-0)

## **--type**

[Section 4.6.11, "mysql\\_convert\\_table\\_format — Convert Tables to Use a Given Storage Engine"](#page-511-0) [Section 18.5.7, "ndb\\_config — Extract NDB Cluster Configuration Information"](#page-2860-0) [Section 18.5.26, "ndb\\_show\\_tables — Display List of NDB Tables"](#page-2957-0)

## **--tz-utc**

[Section 4.5.4, "mysqldump — A Database Backup Program"](#page-401-0)

# **U**

[[index top](#page-3926-0)]

# **-U**

Section 16.2.2.1, "memcached [Command-Line Options"](#page-2354-0) [Section 4.6.3.2, "myisamchk Check Options"](#page-457-0) [Section 4.5.1.1, "mysql Client Options"](#page-355-0) [Section 4.6.7, "mysqlaccess — Client for Checking Access Privileges"](#page-481-0)

## **-u**

[Section 6.2.1, "Account User Names and Passwords"](#page-871-0) [Section 4.2.3, "Command Options for Connecting to the Server"](#page-314-0) [Section 2.12, "Downgrading MySQL"](#page-251-0) [Section 4.2.1, "Invoking MySQL Programs"](#page-299-0) Section 16.2.2.1, "memcached [Command-Line Options"](#page-2354-0) [Section 4.6.3.3, "myisamchk Repair Options"](#page-458-0) [Section 4.6.4, "myisamlog — Display MyISAM Log File Contents"](#page-467-1) [Section 4.5.1.1, "mysql Client Options"](#page-355-0) [Section 4.6.6, "mysql\\_config\\_editor — MySQL Configuration Utility"](#page-475-0) [Section 4.4.7, "mysql\\_upgrade — Check and Upgrade MySQL Tables"](#page-347-0) [Section 4.6.7, "mysqlaccess — Client for Checking Access Privileges"](#page-481-0) Section 4.5.2, "mysqladmin - A MySQL Server Administration Program" [Section 4.6.8, "mysqlbinlog — Utility for Processing Binary Log Files"](#page-484-0) [Section 4.5.3, "mysqlcheck — A Table Maintenance Program"](#page-391-0) [Section 4.5.4, "mysqldump — A Database Backup Program"](#page-401-0) [Section 4.6.10, "mysqlhotcopy — A Database Backup Program"](#page-508-0) [Section 4.5.5, "mysqlimport — A Data Import Program"](#page-424-0) [Section 4.5.6, "mysqlshow — Display Database, Table, and Column Information"](#page-432-0) Section 4.5.7, "mysqlslap - A Load Emulation Client" Section 18.5.10, "ndb\_desc - Describe NDB Tables" Section 18.5.22, "ndb restore — Restore an NDB Cluster Backup" [Section 18.5.26, "ndb\\_show\\_tables — Display List of NDB Tables"](#page-2957-0) [Section 5.1.6, "Server Command Options"](#page-594-0) [Section 2.3.4.8, "Testing The MySQL Installation"](#page-146-0) [Section 2.10.3, "Testing the Server"](#page-226-0) [Section 2.11, "Upgrading MySQL"](#page-234-0) [Section 2.3.6, "Windows Postinstallation Procedures"](#page-148-0)

# **--unbuffered**

[Section 4.5.1.1, "mysql Client Options"](#page-355-0)

#### **--unpack**

[Section 15.2.3, "MyISAM Table Storage Formats"](#page-2317-0) [Section 4.6.3.3, "myisamchk Repair Options"](#page-458-0) [Section 4.6.5, "myisampack — Generate Compressed, Read-Only MyISAM Tables"](#page-469-0)

### **--unqualified**

[Section 18.5.10, "ndb\\_desc — Describe NDB Tables"](#page-2877-0) Section 18.5.26, "ndb show tables — Display List of NDB Tables"

#### **--update**

[Section 18.5.14, "ndb\\_index\\_stat — NDB Index Statistics Utility"](#page-2897-0)

## **--update-state**

[Section 7.6.3, "How to Repair MyISAM Tables"](#page-1056-0) [Section 4.6.3.2, "myisamchk Check Options"](#page-457-0) [Section 15.2, "The MyISAM Storage Engine"](#page-2312-0)

#### **--upgrade**

[Section 2.3.3.4, "MySQL Installer Product Catalog and Dashboard"](#page-128-0)

#### **--upgrade-system-tables**

[Section 4.4.7, "mysql\\_upgrade — Check and Upgrade MySQL Tables"](#page-347-0) [Section 18.7.4, "NDB Cluster Replication Schema and Tables"](#page-3117-0)

#### **--usage**

[Section 18.5.6, "ndb\\_blob\\_tool — Check and Repair BLOB and TEXT columns of NDB Cluster Tables"](#page-2854-0) [Section 18.5.7, "ndb\\_config — Extract NDB Cluster Configuration Information"](#page-2860-0) Section 18.5.9, "ndb\_delete\_all - Delete All Rows from an NDB Table" [Section 18.5.10, "ndb\\_desc — Describe NDB Tables"](#page-2877-0) [Section 18.5.11, "ndb\\_drop\\_index — Drop Index from an NDB Table"](#page-2886-0) [Section 18.5.12, "ndb\\_drop\\_table — Drop an NDB Table"](#page-2891-0)

[Section 18.5.14, "ndb\\_index\\_stat — NDB Index Statistics Utility"](#page-2897-0) [Section 18.5.5, "ndb\\_mgm — The NDB Cluster Management Client"](#page-2848-0) [Section 18.5.4, "ndb\\_mgmd — The NDB Cluster Management Server Daemon"](#page-2837-0) [Section 18.5.15, "ndb\\_move\\_data — NDB Data Copy Utility"](#page-2905-0) Section 18.5.22, "ndb restore — Restore an NDB Cluster Backup" [Section 18.5.23, "ndb\\_select\\_all — Print Rows from an NDB Table"](#page-2942-0) Section 18.5.24, "ndb\_select\_count - Print Row Counts for NDB Tables" [Section 18.5.26, "ndb\\_show\\_tables — Display List of NDB Tables"](#page-2957-0) [Section 18.5.28, "ndb\\_waiter — Wait for NDB Cluster to Reach a Given Status"](#page-2965-0) [Section 18.5.1, "ndbd — The NDB Cluster Data Node Daemon"](#page-2820-0) [Section 18.5.2, "ndbinfo\\_select\\_all — Select From ndbinfo Tables"](#page-2830-0)

### **--use-frm**

[Section 4.5.3, "mysqlcheck — A Table Maintenance Program"](#page-391-0)

## **--use-https**

[Section 18.3.8.1, "NDB Cluster Auto-Installer Requirements"](#page-2640-0) [Section 18.5.25, "ndb\\_setup.py — Start browser-based Auto-Installer for NDB Cluster \(DEPRECATED\)"](#page-2953-0)

#### **--use-threads**

[Section 4.5.5, "mysqlimport — A Data Import Program"](#page-424-0)

## **--useHexFormat**

[Section 18.5.23, "ndb\\_select\\_all — Print Rows from an NDB Table"](#page-2942-0)

#### **--user**

[Section 6.2.1, "Account User Names and Passwords"](#page-871-0) [Section 4.2.3, "Command Options for Connecting to the Server"](#page-314-0) [Section 7.3, "Example Backup and Recovery Strategy"](#page-1042-0) [Section B.3.2.17, "File Not Found and Similar Errors"](#page-3574-0) [Section 6.1.5, "How to Run MySQL as a Normal User"](#page-866-1) [Section 2.10.1, "Initializing the Data Directory"](#page-221-0) [Section 4.2.1, "Invoking MySQL Programs"](#page-299-0) [Section 6.1.3, "Making MySQL Secure Against Attackers"](#page-863-0) [Section 4.5.1.1, "mysql Client Options"](#page-355-0) [Section 4.6.6, "mysql\\_config\\_editor — MySQL Configuration Utility"](#page-475-0) [Section 4.6.11, "mysql\\_convert\\_table\\_format — Convert Tables to Use a Given Storage Engine"](#page-511-0) [Section 4.4.3, "mysql\\_install\\_db — Initialize MySQL Data Directory"](#page-339-0) [Section 4.6.14, "mysql\\_setpermission — Interactively Set Permissions in Grant Tables"](#page-513-0) [Section 4.4.7, "mysql\\_upgrade — Check and Upgrade MySQL Tables"](#page-347-0) [Section 4.6.7, "mysqlaccess — Client for Checking Access Privileges"](#page-481-0) [Section 4.5.2, "mysqladmin — A MySQL Server Administration Program"](#page-381-0) [Section 4.6.8, "mysqlbinlog — Utility for Processing Binary Log Files"](#page-484-0) [Section 4.5.3, "mysqlcheck — A Table Maintenance Program"](#page-391-0) [Section 4.3.4, "mysqld\\_multi — Manage Multiple MySQL Servers"](#page-334-0) [Section 4.3.2, "mysqld\\_safe — MySQL Server Startup Script"](#page-327-0) [Section 4.5.4, "mysqldump — A Database Backup Program"](#page-401-0) [Section 4.6.10, "mysqlhotcopy — A Database Backup Program"](#page-508-0) [Section 4.5.5, "mysqlimport — A Data Import Program"](#page-424-0) [Section 4.5.6, "mysqlshow — Display Database, Table, and Column Information"](#page-432-0) Section 4.5.7, "mysqlslap - A Load Emulation Client" [Section 18.6.16.3, "NDB Cluster and MySQL Security Procedures"](#page-3106-0) Section 18.5.27, "ndb\_size.pl - NDBCLUSTER Size Requirement Estimator"

[Section 4.2.2.6, "Option Defaults, Options Expecting Values, and the = Sign"](#page-311-0) [Resetting the Root Password: Unix and Unix-Like Systems](#page-3577-0) [Section 5.1.6, "Server Command Options"](#page-594-0) [Section 6.4.1.8, "Socket Peer-Credential Pluggable Authentication"](#page-961-0) [Section 4.2.2, "Specifying Program Options"](#page-300-0) [Section 2.10.2, "Starting the Server"](#page-224-0) [Section 6.4.1.9, "Test Pluggable Authentication"](#page-963-0) [Section 4.6.8.3, "Using mysqlbinlog to Back Up Binary Log Files"](#page-503-0) [Section 4.2.2.2, "Using Option Files"](#page-303-0)

#### **user**

[Section 4.6.6, "mysql\\_config\\_editor — MySQL Configuration Utility"](#page-475-0) [Section 4.2.2.2, "Using Option Files"](#page-303-0)

#### **V**

[[index top](#page-3926-0)]

### **-V**

[Section 4.4.1, "comp\\_err — Compile MySQL Error Message File"](#page-338-0) [Section 4.7.3, "my\\_print\\_defaults — Display Options from Option Files"](#page-517-0) [Section 4.6.3.1, "myisamchk General Options"](#page-454-0) [Section 4.6.4, "myisamlog — Display MyISAM Log File Contents"](#page-467-1) [Section 4.6.5, "myisampack — Generate Compressed, Read-Only MyISAM Tables"](#page-469-0) [Section 4.5.1.1, "mysql Client Options"](#page-355-0) [Section 4.6.6, "mysql\\_config\\_editor — MySQL Configuration Utility"](#page-475-0) [Section 4.4.4, "mysql\\_plugin — Configure MySQL Server Plugins"](#page-344-0) [Section 4.6.15, "mysql\\_waitpid — Kill Process and Wait for Its Termination"](#page-514-0) [Section 4.5.2, "mysqladmin — A MySQL Server Administration Program"](#page-381-0) [Section 4.6.8, "mysqlbinlog — Utility for Processing Binary Log Files"](#page-484-0) [Section 4.5.3, "mysqlcheck — A Table Maintenance Program"](#page-391-0) [Section 4.5.4, "mysqldump — A Database Backup Program"](#page-401-0) [Section 4.5.5, "mysqlimport — A Data Import Program"](#page-424-0) [Section 4.5.6, "mysqlshow — Display Database, Table, and Column Information"](#page-432-0) [Section 4.5.7, "mysqlslap — A Load Emulation Client"](#page-438-0) Section 18.5.6, "ndb blob tool — Check and Repair BLOB and TEXT columns of NDB Cluster Tables" Section 18.5.7, "ndb\_config - Extract NDB Cluster Configuration Information" Section 18.5.9, "ndb\_delete\_all - Delete All Rows from an NDB Table" [Section 18.5.10, "ndb\\_desc — Describe NDB Tables"](#page-2877-0) [Section 18.5.11, "ndb\\_drop\\_index — Drop Index from an NDB Table"](#page-2886-0) [Section 18.5.12, "ndb\\_drop\\_table — Drop an NDB Table"](#page-2891-0) [Section 18.5.14, "ndb\\_index\\_stat — NDB Index Statistics Utility"](#page-2897-0) [Section 18.5.5, "ndb\\_mgm — The NDB Cluster Management Client"](#page-2848-0) [Section 18.5.4, "ndb\\_mgmd — The NDB Cluster Management Server Daemon"](#page-2837-0) [Section 18.5.15, "ndb\\_move\\_data — NDB Data Copy Utility"](#page-2905-0) [Section 18.5.22, "ndb\\_restore — Restore an NDB Cluster Backup"](#page-2916-0) Section 18.5.23, "ndb select all — Print Rows from an NDB Table" Section 18.5.24, "ndb\_select\_count - Print Row Counts for NDB Tables" [Section 18.5.26, "ndb\\_show\\_tables — Display List of NDB Tables"](#page-2957-0) [Section 18.5.28, "ndb\\_waiter — Wait for NDB Cluster to Reach a Given Status"](#page-2965-0) [Section 18.5.1, "ndbd — The NDB Cluster Data Node Daemon"](#page-2820-0) [Section 18.5.2, "ndbinfo\\_select\\_all — Select From ndbinfo Tables"](#page-2830-0) [Section 4.8.1, "perror — Display MySQL Error Message Information"](#page-519-0)

[Section 4.8.2, "replace — A String-Replacement Utility"](#page-520-0)

[Section 4.7.4, "resolve\\_stack\\_dump — Resolve Numeric Stack Trace Dump to Symbols"](#page-519-1)

[Section 4.8.3, "resolveip — Resolve Host name to IP Address or Vice Versa"](#page-521-0)

- [Section 5.1.6, "Server Command Options"](#page-594-0)
- [Section 4.2.2.1, "Using Options on the Command Line"](#page-301-0)

#### **-v**

[Section 17.1.4.4, "Binary Log Options and Variables"](#page-2482-0) [Section 7.6.2, "How to Check MyISAM Tables for Errors"](#page-1055-0) [Section 4.6.1, "innochecksum — Offline InnoDB File Checksum Utility"](#page-447-0) Section 16.2.2.1, "memcached [Command-Line Options"](#page-2354-0) [Section 16.2.2.9, "](#page-2370-0)memcached Logs" [Section 4.7.3, "my\\_print\\_defaults — Display Options from Option Files"](#page-517-0) [Section 4.6.2, "myisam\\_ftdump — Display Full-Text Index information"](#page-448-0) [Section 4.6.3.1, "myisamchk General Options"](#page-454-0) [Section 4.6.4, "myisamlog — Display MyISAM Log File Contents"](#page-467-1) [Section 4.6.5, "myisampack — Generate Compressed, Read-Only MyISAM Tables"](#page-469-0) [Section 4.5.1.1, "mysql Client Options"](#page-355-0) [Section 4.6.6, "mysql\\_config\\_editor — MySQL Configuration Utility"](#page-475-0) [Section 4.4.4, "mysql\\_plugin — Configure MySQL Server Plugins"](#page-344-0) [Section 4.6.15, "mysql\\_waitpid — Kill Process and Wait for Its Termination"](#page-514-0) [Section 4.6.7, "mysqlaccess — Client for Checking Access Privileges"](#page-481-0) [Section 4.5.2, "mysqladmin — A MySQL Server Administration Program"](#page-381-0) [Section 4.6.8.2, "mysqlbinlog Row Event Display"](#page-499-0) [Section 4.6.8, "mysqlbinlog — Utility for Processing Binary Log Files"](#page-484-0) [Section 4.5.3, "mysqlcheck — A Table Maintenance Program"](#page-391-0) [Section 4.5.4, "mysqldump — A Database Backup Program"](#page-401-0) [Section 4.6.9, "mysqldumpslow — Summarize Slow Query Log Files"](#page-506-0) [Section 4.5.5, "mysqlimport — A Data Import Program"](#page-424-0) [Section 4.5.6, "mysqlshow — Display Database, Table, and Column Information"](#page-432-0) [Section 4.5.7, "mysqlslap — A Load Emulation Client"](#page-438-0) Section 18.5.6, "ndb blob tool — Check and Repair BLOB and TEXT columns of NDB Cluster Tables" [Section 18.5.14, "ndb\\_index\\_stat — NDB Index Statistics Utility"](#page-2897-0) [Section 18.5.4, "ndb\\_mgmd — The NDB Cluster Management Server Daemon"](#page-2837-0) [Section 18.5.17, "ndb\\_print\\_file — Print NDB Disk Data File Contents"](#page-2911-0) [Section 18.5.1, "ndbd — The NDB Cluster Data Node Daemon"](#page-2820-0) [Section 4.6.3.5, "Obtaining Table Information with myisamchk"](#page-460-0) [Section 4.8.1, "perror — Display MySQL Error Message Information"](#page-519-0) [Section 4.8.2, "replace — A String-Replacement Utility"](#page-520-0) [Section 5.1.6, "Server Command Options"](#page-594-0) [Section 4.2.2.1, "Using Options on the Command Line"](#page-301-0)

# **--validate-password**

[Section 6.4.3.1, "Password Validation Plugin Installation"](#page-973-0) [Section 6.4.3.2, "Password Validation Plugin Options and Variables"](#page-974-0)

# **--validate-user-plugins**

[Section 5.1.6, "Server Command Options"](#page-594-0)

#### **--var\_name**

[Section 14.14, "InnoDB Startup Options and System Variables"](#page-2135-0) [Section 4.6.3.1, "myisamchk General Options"](#page-454-0) [Section 5.1.6, "Server Command Options"](#page-594-0)

## **--variable**

Section 4.7.2, "mysql\_config - Display Options for Compiling Clients"

#### **--verbose**

[Section 17.1.2.1, "Advantages and Disadvantages of Statement-Based and Row-Based Replication"](#page-2425-0) [Section 17.1.4.4, "Binary Log Options and Variables"](#page-2482-0) [Section 4.5.1.5, "Executing SQL Statements from a Text File"](#page-377-0) [Section 4.7.3, "my\\_print\\_defaults — Display Options from Option Files"](#page-517-0) [Section 4.6.2, "myisam\\_ftdump — Display Full-Text Index information"](#page-448-0) [Section 4.6.3.1, "myisamchk General Options"](#page-454-0) [Section 4.6.5, "myisampack — Generate Compressed, Read-Only MyISAM Tables"](#page-469-0) [Section 4.5.1.1, "mysql Client Options"](#page-355-0) [Section 4.6.6, "mysql\\_config\\_editor — MySQL Configuration Utility"](#page-475-0) [Section 4.6.11, "mysql\\_convert\\_table\\_format — Convert Tables to Use a Given Storage Engine"](#page-511-0) [Section 4.4.3, "mysql\\_install\\_db — Initialize MySQL Data Directory"](#page-339-0) [Section 4.4.4, "mysql\\_plugin — Configure MySQL Server Plugins"](#page-344-0) [Section 4.4.7, "mysql\\_upgrade — Check and Upgrade MySQL Tables"](#page-347-0) [Section 4.6.15, "mysql\\_waitpid — Kill Process and Wait for Its Termination"](#page-514-0) [Section 4.5.2, "mysqladmin — A MySQL Server Administration Program"](#page-381-0) [Section 4.6.8.2, "mysqlbinlog Row Event Display"](#page-499-0) [Section 4.6.8, "mysqlbinlog — Utility for Processing Binary Log Files"](#page-484-0) [Section 4.5.3, "mysqlcheck — A Table Maintenance Program"](#page-391-0) [Section 4.3.4, "mysqld\\_multi — Manage Multiple MySQL Servers"](#page-334-0) [Section 4.5.4, "mysqldump — A Database Backup Program"](#page-401-0) [Section 4.6.9, "mysqldumpslow — Summarize Slow Query Log Files"](#page-506-0) [Section 4.5.5, "mysqlimport — A Data Import Program"](#page-424-0) [Section 4.5.6, "mysqlshow — Display Database, Table, and Column Information"](#page-432-0) [Section 4.5.7, "mysqlslap — A Load Emulation Client"](#page-438-0) Section 18.5.6, "ndb blob tool — Check and Repair BLOB and TEXT columns of NDB Cluster Tables" [Section 18.5.14, "ndb\\_index\\_stat — NDB Index Statistics Utility"](#page-2897-0) [Section 18.5.4, "ndb\\_mgmd — The NDB Cluster Management Server Daemon"](#page-2837-0) [Section 18.5.15, "ndb\\_move\\_data — NDB Data Copy Utility"](#page-2905-0) Section 18.5.22, "ndb restore — Restore an NDB Cluster Backup" Section 18.5.1, "ndbd - The NDB Cluster Data Node Daemon" [Section 4.6.3.4, "Other myisamchk Options"](#page-459-0) [Section 4.8.1, "perror — Display MySQL Error Message Information"](#page-519-0) [Section 5.1.6, "Server Command Options"](#page-594-0) [Section 2.10.2.1, "Troubleshooting Problems Starting the MySQL Server"](#page-224-1) [Section 17.1.2.2, "Usage of Row-Based Logging and Replication"](#page-2428-0) [Section 4.2.2.2, "Using Option Files"](#page-303-0) [Section 4.2.2.1, "Using Options on the Command Line"](#page-301-0)

# **--verify-binlog-checksum**

[Section 4.6.8, "mysqlbinlog — Utility for Processing Binary Log Files"](#page-484-0)

## **--version**

[Section 4.4.1, "comp\\_err — Compile MySQL Error Message File"](#page-338-0) [Section 4.7.3, "my\\_print\\_defaults — Display Options from Option Files"](#page-517-0) [Section 4.6.3.1, "myisamchk General Options"](#page-454-0) [Section 4.6.5, "myisampack — Generate Compressed, Read-Only MyISAM Tables"](#page-469-0) [Section 4.5.1.1, "mysql Client Options"](#page-355-0) Section 4.7.2, "mysql\_config - Display Options for Compiling Clients" [Section 4.6.6, "mysql\\_config\\_editor — MySQL Configuration Utility"](#page-475-0)

[Section 4.6.11, "mysql\\_convert\\_table\\_format — Convert Tables to Use a Given Storage Engine"](#page-511-0) [Section 4.4.4, "mysql\\_plugin — Configure MySQL Server Plugins"](#page-344-0) [Section 4.6.15, "mysql\\_waitpid — Kill Process and Wait for Its Termination"](#page-514-0) [Section 4.6.7, "mysqlaccess — Client for Checking Access Privileges"](#page-481-0) [Section 4.5.2, "mysqladmin — A MySQL Server Administration Program"](#page-381-0) Section 4.6.8, "mysqlbinlog - Utility for Processing Binary Log Files" [Section 4.5.3, "mysqlcheck — A Table Maintenance Program"](#page-391-0) [Section 4.3.4, "mysqld\\_multi — Manage Multiple MySQL Servers"](#page-334-0) [Section 4.5.4, "mysqldump — A Database Backup Program"](#page-401-0) [Section 4.5.5, "mysqlimport — A Data Import Program"](#page-424-0) [Section 4.5.6, "mysqlshow — Display Database, Table, and Column Information"](#page-432-0) Section 4.5.7, "mysqlslap - A Load Emulation Client" [Section 18.5.6, "ndb\\_blob\\_tool — Check and Repair BLOB and TEXT columns of NDB Cluster Tables"](#page-2854-0) Section 18.5.7, "ndb\_config - Extract NDB Cluster Configuration Information" [Section 18.5.9, "ndb\\_delete\\_all — Delete All Rows from an NDB Table"](#page-2872-0) [Section 18.5.10, "ndb\\_desc — Describe NDB Tables"](#page-2877-0) [Section 18.5.11, "ndb\\_drop\\_index — Drop Index from an NDB Table"](#page-2886-0) [Section 18.5.12, "ndb\\_drop\\_table — Drop an NDB Table"](#page-2891-0) [Section 18.5.14, "ndb\\_index\\_stat — NDB Index Statistics Utility"](#page-2897-0) [Section 18.5.5, "ndb\\_mgm — The NDB Cluster Management Client"](#page-2848-0) Section 18.5.4, "ndb\_mgmd - The NDB Cluster Management Server Daemon" [Section 18.5.15, "ndb\\_move\\_data — NDB Data Copy Utility"](#page-2905-0) Section 18.5.22, "ndb restore — Restore an NDB Cluster Backup" [Section 18.5.23, "ndb\\_select\\_all — Print Rows from an NDB Table"](#page-2942-0) Section 18.5.24, "ndb\_select\_count - Print Row Counts for NDB Tables" [Section 18.5.26, "ndb\\_show\\_tables — Display List of NDB Tables"](#page-2957-0) [Section 18.5.28, "ndb\\_waiter — Wait for NDB Cluster to Reach a Given Status"](#page-2965-0) [Section 18.5.1, "ndbd — The NDB Cluster Data Node Daemon"](#page-2820-0) [Section 18.5.2, "ndbinfo\\_select\\_all — Select From ndbinfo Tables"](#page-2830-0) [Section 4.8.1, "perror — Display MySQL Error Message Information"](#page-519-0) [Section 4.7.4, "resolve\\_stack\\_dump — Resolve Numeric Stack Trace Dump to Symbols"](#page-519-1) [Section 4.8.3, "resolveip — Resolve Host name to IP Address or Vice Versa"](#page-521-0) [Section 5.1.6, "Server Command Options"](#page-594-0) [Section 4.2.2.1, "Using Options on the Command Line"](#page-301-0)

## **--version-check**

[Section 4.4.7, "mysql\\_upgrade — Check and Upgrade MySQL Tables"](#page-347-0)

## **--vertical**

[Section 1.6, "How to Report Bugs or Problems"](#page-65-0) [Section 4.5.1.1, "mysql Client Options"](#page-355-0) [Section 4.5.2, "mysqladmin — A MySQL Server Administration Program"](#page-381-0)

## **W**

[[index top](#page-3926-0)]

## **-W**

[Section 4.2.3, "Command Options for Connecting to the Server"](#page-314-0) [Section 4.5.1.1, "mysql Client Options"](#page-355-0) [Section 4.4.7, "mysql\\_upgrade — Check and Upgrade MySQL Tables"](#page-347-0) [Section 4.5.2, "mysqladmin — A MySQL Server Administration Program"](#page-381-0) [Section 4.5.3, "mysqlcheck — A Table Maintenance Program"](#page-391-0)

[Section 4.5.4, "mysqldump — A Database Backup Program"](#page-401-0) [Section 4.5.5, "mysqlimport — A Data Import Program"](#page-424-0) [Section 4.5.6, "mysqlshow — Display Database, Table, and Column Information"](#page-432-0) Section 4.5.7, "mysqlslap - A Load Emulation Client" [Section 5.1.6, "Server Command Options"](#page-594-0)

#### **-w**

[Section 4.6.3.1, "myisamchk General Options"](#page-454-0) [Section 4.6.4, "myisamlog — Display MyISAM Log File Contents"](#page-467-1) [Section 4.6.5, "myisampack — Generate Compressed, Read-Only MyISAM Tables"](#page-469-0) [Section 4.5.1.1, "mysql Client Options"](#page-355-0) [Section 4.6.6, "mysql\\_config\\_editor — MySQL Configuration Utility"](#page-475-0) [Section 4.5.2, "mysqladmin — A MySQL Server Administration Program"](#page-381-0) [Section 4.5.4, "mysqldump — A Database Backup Program"](#page-401-0) [Section 18.5.28, "ndb\\_waiter — Wait for NDB Cluster to Reach a Given Status"](#page-2965-0)

#### **--wait**

[Section 4.6.3.1, "myisamchk General Options"](#page-454-0) [Section 4.6.5, "myisampack — Generate Compressed, Read-Only MyISAM Tables"](#page-469-0) [Section 4.5.1.1, "mysql Client Options"](#page-355-0) [Section 4.5.2, "mysqladmin — A MySQL Server Administration Program"](#page-381-0)

### **--wait-nodes**

[Section 18.5.28, "ndb\\_waiter — Wait for NDB Cluster to Reach a Given Status"](#page-2965-0)

#### **--warn**

[Section 4.6.6, "mysql\\_config\\_editor — MySQL Configuration Utility"](#page-475-0)

#### **--where**

[Section 4.5.4, "mysqldump — A Database Backup Program"](#page-401-0)

### **--windows**

[Section 4.4.3, "mysql\\_install\\_db — Initialize MySQL Data Directory"](#page-339-0)

#### **--with-libevent**

[Section 16.2.1, "Installing](#page-2352-0) memcached"

## **WITH\_BUNDLED\_MEMCACHED**

[Section 2.9.7, "MySQL Source-Configuration Options"](#page-202-0)

# **WITH\_CLASSPATH**

[Section 18.3.1.4, "Building NDB Cluster from Source on Linux"](#page-2619-0) [Section 18.3.2.2, "Compiling and Installing NDB Cluster from Source on Windows"](#page-2624-0)

# **WITH\_DEBUG**

[Section 14.14, "InnoDB Startup Options and System Variables"](#page-2135-0) [Section 4.6.3.1, "myisamchk General Options"](#page-454-0) [Section 4.6.5, "myisampack — Generate Compressed, Read-Only MyISAM Tables"](#page-469-0) [Section 4.5.1.1, "mysql Client Options"](#page-355-0) [Section 2.9.7, "MySQL Source-Configuration Options"](#page-202-0) [Section 4.6.6, "mysql\\_config\\_editor — MySQL Configuration Utility"](#page-475-0)

[Section 4.6.7, "mysqlaccess — Client for Checking Access Privileges"](#page-481-0) [Section 4.5.2, "mysqladmin — A MySQL Server Administration Program"](#page-381-0) [Section 4.6.8, "mysqlbinlog — Utility for Processing Binary Log Files"](#page-484-0) [Section 4.5.3, "mysqlcheck — A Table Maintenance Program"](#page-391-0) [Section 4.5.4, "mysqldump — A Database Backup Program"](#page-401-0) [Section 4.6.9, "mysqldumpslow — Summarize Slow Query Log Files"](#page-506-0) [Section 4.6.10, "mysqlhotcopy — A Database Backup Program"](#page-508-0) [Section 4.5.5, "mysqlimport — A Data Import Program"](#page-424-0) [Section 4.5.6, "mysqlshow — Display Database, Table, and Column Information"](#page-432-0) [Section 4.5.7, "mysqlslap — A Load Emulation Client"](#page-438-0) [Section 13.7.5.16, "SHOW ENGINE Statement"](#page-1929-0)

# **WITH\_EDITLINE**

[Section 2.9.7, "MySQL Source-Configuration Options"](#page-202-0)

# **WITH\_GMOCK**

[Section 2.9.7, "MySQL Source-Configuration Options"](#page-202-0)

# **WITH\_LIBEDIT**

[Section 2.9.7, "MySQL Source-Configuration Options"](#page-202-0)

# **WITH\_NDB\_JAVA**

[Section 18.3.1.4, "Building NDB Cluster from Source on Linux"](#page-2619-0) [Section 18.3.2.2, "Compiling and Installing NDB Cluster from Source on Windows"](#page-2624-0)

# **WITH\_NDBCLUSTER**

[Section 18.3.1.4, "Building NDB Cluster from Source on Linux"](#page-2619-0) [Section 18.3.2.2, "Compiling and Installing NDB Cluster from Source on Windows"](#page-2624-0)

# **WITH\_NDBCLUSTER\_STORAGE\_ENGINE**

[Section 18.3.1.4, "Building NDB Cluster from Source on Linux"](#page-2619-0) [Section 18.3.2.2, "Compiling and Installing NDB Cluster from Source on Windows"](#page-2624-0) [Section 2.9.7, "MySQL Source-Configuration Options"](#page-202-0)

# **WITH\_NUMA**

[Section 2.9.7, "MySQL Source-Configuration Options"](#page-202-0)

# **WITH\_PERFSCHEMA\_STORAGE\_ENGINE**

[Section 22.2, "Performance Schema Build Configuration"](#page-3376-0)

# **WITH\_SSL**

[Section 2.9.6, "Configuring SSL Library Support"](#page-201-0) [Section 2.9.7, "MySQL Source-Configuration Options"](#page-202-0) [Section 2.9.2, "Source Installation Prerequisites"](#page-193-0)

# **WITH\_ZLIB**

[Section 2.9.7, "MySQL Source-Configuration Options"](#page-202-0)

## **--write-binlog**

[Section 4.4.7, "mysql\\_upgrade — Check and Upgrade MySQL Tables"](#page-347-0)

[Section 4.5.3, "mysqlcheck — A Table Maintenance Program"](#page-391-0) [Section 17.1.3.4, "Restrictions on Replication with GTIDs"](#page-2439-0)

# **X**

[[index top](#page-3926-0)]

# **-X**

[Section 4.5.1.2, "mysql Client Commands"](#page-369-0) [Section 4.5.1.1, "mysql Client Options"](#page-355-0) [Section 4.5.4, "mysqldump — A Database Backup Program"](#page-401-0)

# **-x**

[Section 4.5.4, "mysqldump — A Database Backup Program"](#page-401-0) [Section 4.5.7, "mysqlslap — A Load Emulation Client"](#page-438-0) [Section 18.5.10, "ndb\\_desc — Describe NDB Tables"](#page-2877-0) [Section 18.5.23, "ndb\\_select\\_all — Print Rows from an NDB Table"](#page-2942-0)

## **--xml**

[Section 13.2.7, "LOAD XML Statement"](#page-1766-0) [Section 4.5.1.1, "mysql Client Options"](#page-355-0) [Section 4.5.4, "mysqldump — A Database Backup Program"](#page-401-0) [Section 18.5.7, "ndb\\_config — Extract NDB Cluster Configuration Information"](#page-2860-0) [Section 12.12, "XML Functions"](#page-1556-0)

# **Y**

[[index top](#page-3926-0)]

# **-Y**

[Section 4.5.4, "mysqldump — A Database Backup Program"](#page-401-0)

# **-y**

[Section 4.5.4, "mysqldump — A Database Backup Program"](#page-401-0) [Section 4.5.7, "mysqlslap — A Load Emulation Client"](#page-438-0)

# **Z**

[[index top](#page-3926-0)]

# **-z**

[Section 18.5.22, "ndb\\_restore — Restore an NDB Cluster Backup"](#page-2916-0) [Section 18.5.23, "ndb\\_select\\_all — Print Rows from an NDB Table"](#page-2942-0)

# <span id="page-4024-0"></span>Privileges Index

A | C | D | E | F | G | I | L | N | P | R | S | T | U

# **A**

[[index top](#page-4024-0)]

# **ALL**

[Section 13.7.1.4, "GRANT Statement"](#page-1884-0) [Section 6.2.2, "Privileges Provided by MySQL"](#page-873-0)

# **ALL PRIVILEGES**

[Section 6.2.2, "Privileges Provided by MySQL"](#page-873-0)

# **ALTER**

[Section 13.1.1, "ALTER DATABASE Statement"](#page-1641-0) [Section 13.1.7, "ALTER TABLE Statement"](#page-1646-0) [Section 19.3.3, "Exchanging Partitions and Subpartitions with Tables"](#page-3195-0) [Section 13.7.1.4, "GRANT Statement"](#page-1884-0) [Section 6.2.2, "Privileges Provided by MySQL"](#page-873-0) [Section 13.1.32, "RENAME TABLE Statement"](#page-1735-0)

# **ALTER ROUTINE**

[Section 13.1.3, "ALTER FUNCTION Statement"](#page-1644-0) [Section 13.1.5, "ALTER PROCEDURE Statement"](#page-1646-1) [Section 17.1.4.4, "Binary Log Options and Variables"](#page-2482-0) [Section 13.1.15, "CREATE PROCEDURE and CREATE FUNCTION Statements"](#page-1680-0) [Section 13.1.26, "DROP PROCEDURE and DROP FUNCTION Statements"](#page-1732-0) [Section 13.7.1.4, "GRANT Statement"](#page-1884-0) [Section 6.2.2, "Privileges Provided by MySQL"](#page-873-0) [Section 5.1.7, "Server System Variables"](#page-618-0) [Section 20.7, "Stored Program Binary Logging"](#page-3255-0) [Section 20.2.2, "Stored Routines and MySQL Privileges"](#page-3234-0)

# **C**

[[index top](#page-4024-0)]

# **CREATE**

[Section 13.1.7, "ALTER TABLE Statement"](#page-1646-0) [Section 13.1.10, "CREATE DATABASE Statement"](#page-1667-0) [Section 13.1.17, "CREATE TABLE Statement"](#page-1687-0) [Section 19.3.3, "Exchanging Partitions and Subpartitions with Tables"](#page-3195-0) [Section 13.7.1.4, "GRANT Statement"](#page-1884-0) [Section 6.2.2, "Privileges Provided by MySQL"](#page-873-0) [Section 13.1.32, "RENAME TABLE Statement"](#page-1735-0)

# **CREATE ROUTINE**

[Section 17.1.4.4, "Binary Log Options and Variables"](#page-2482-0) [Section 13.1.15, "CREATE PROCEDURE and CREATE FUNCTION Statements"](#page-1680-0) [Section 13.7.1.4, "GRANT Statement"](#page-1884-0) [Section A.4, "MySQL 5.6 FAQ: Stored Procedures and Functions"](#page-3513-0) [Section 6.2.2, "Privileges Provided by MySQL"](#page-873-0) [Section 20.7, "Stored Program Binary Logging"](#page-3255-0) [Section 20.2.2, "Stored Routines and MySQL Privileges"](#page-3234-0)

# **CREATE TABLESPACE**

[Section 13.7.1.4, "GRANT Statement"](#page-1884-0)

[Section 6.2.2, "Privileges Provided by MySQL"](#page-873-0)

## **CREATE TEMPORARY TABLES**

[Section 13.1.17.2, "CREATE TEMPORARY TABLE Statement"](#page-1710-0) [Section 13.7.1.4, "GRANT Statement"](#page-1884-0) [Section 6.2.2, "Privileges Provided by MySQL"](#page-873-0)

# **CREATE USER**

[Section 6.2.7, "Adding Accounts, Assigning Privileges, and Dropping Accounts"](#page-893-0) [Section 13.7.1.1, "ALTER USER Statement"](#page-1880-0) [Section 6.2.9, "Assigning Account Passwords"](#page-897-0) [Section 13.7.1.2, "CREATE USER Statement"](#page-1880-1) [Section 13.7.1.3, "DROP USER Statement"](#page-1883-0) [Section 13.7.1.4, "GRANT Statement"](#page-1884-0) [Section 6.2.2, "Privileges Provided by MySQL"](#page-873-0) [Section 13.7.1.5, "RENAME USER Statement"](#page-1896-0) [Section 13.7.1.6, "REVOKE Statement"](#page-1896-1)

# **CREATE VIEW**

[Section 13.1.9, "ALTER VIEW Statement"](#page-1667-1) [Section 13.1.20, "CREATE VIEW Statement"](#page-1726-0) [Section 13.7.1.4, "GRANT Statement"](#page-1884-0) [Section 6.2.2, "Privileges Provided by MySQL"](#page-873-0) [Section 20.9, "Restrictions on Views"](#page-3265-0)

# **D**

[[index top](#page-4024-0)]

# **DELETE**

[Section 6.2.6, "Access Control, Stage 2: Request Verification"](#page-891-0) [Section 13.1.17, "CREATE TABLE Statement"](#page-1687-0) [Section 13.2.2, "DELETE Statement"](#page-1739-0) [Section 13.7.3.2, "DROP FUNCTION Statement for Loadable Functions"](#page-1911-1) [Section 13.7.1.3, "DROP USER Statement"](#page-1883-0) [Section 13.1.17.5, "FOREIGN KEY Constraints"](#page-1714-0) [Section 13.7.1.4, "GRANT Statement"](#page-1884-0) [Section 5.6.1, "Installing and Uninstalling Loadable Functions"](#page-813-0) [Section 5.5.1, "Installing and Uninstalling Plugins"](#page-801-0) [Section 18.6.16.2, "NDB Cluster and MySQL Privileges"](#page-3104-0) [Section 6.2.2, "Privileges Provided by MySQL"](#page-873-0) [Section 13.2.8, "REPLACE Statement"](#page-1773-0) [Section 15.7, "The MERGE Storage Engine"](#page-2332-0) [Section 22.12.2.4, "The setup\\_objects Table"](#page-3416-0) [Section 13.7.3.4, "UNINSTALL PLUGIN Statement"](#page-1913-0)

# **DROP**

[Section 6.2, "Access Control and Account Management"](#page-870-0) [Section 13.1.7, "ALTER TABLE Statement"](#page-1646-0) [Section 13.1.9, "ALTER VIEW Statement"](#page-1667-1) [Section 13.1.20, "CREATE VIEW Statement"](#page-1726-0) [Section 5.1.11.2, "DNS Lookups and the Host Cache"](#page-760-0) [Section 13.1.21, "DROP DATABASE Statement"](#page-1730-0)

[Section 13.1.28, "DROP TABLE Statement"](#page-1733-0) [Section 13.1.31, "DROP VIEW Statement"](#page-1735-1) [Section 19.3.3, "Exchanging Partitions and Subpartitions with Tables"](#page-3195-0) [Section 13.7.1.4, "GRANT Statement"](#page-1884-0) [Section 19.3.1, "Management of RANGE and LIST Partitions"](#page-3188-0) [Section 6.5.1, "MySQL Enterprise Encryption Installation"](#page-1022-0) [Section 22.11, "Performance Schema General Table Characteristics"](#page-3410-0) [Section 6.2.2, "Privileges Provided by MySQL"](#page-873-0) [Section 13.1.32, "RENAME TABLE Statement"](#page-1735-0) [Section 22.12.10.1, "The host\\_cache Table"](#page-3459-0) [Section 13.1.33, "TRUNCATE TABLE Statement"](#page-1736-0)

# **E**

[[index top](#page-4024-0)]

# **EVENT**

[Section 13.1.2, "ALTER EVENT Statement"](#page-1642-0) [Section 13.1.11, "CREATE EVENT Statement"](#page-1668-0) [Section 13.1.22, "DROP EVENT Statement"](#page-1731-0) [Section 20.4.1, "Event Scheduler Overview"](#page-3240-0) [Section 20.4.3, "Event Syntax"](#page-3243-0) [Section 13.7.1.4, "GRANT Statement"](#page-1884-0) [Section 4.5.4, "mysqldump — A Database Backup Program"](#page-401-0) [Section 6.2.2, "Privileges Provided by MySQL"](#page-873-0) [Section 13.7.5.9, "SHOW CREATE EVENT Statement"](#page-1925-0) [Section 13.7.5.19, "SHOW EVENTS Statement"](#page-1935-0) [Section 20.4.6, "The Event Scheduler and MySQL Privileges"](#page-3244-0)

# **EXECUTE**

[Section 13.1.15, "CREATE PROCEDURE and CREATE FUNCTION Statements"](#page-1680-0) [Section 13.1.26, "DROP PROCEDURE and DROP FUNCTION Statements"](#page-1732-0) [Section 13.7.1.4, "GRANT Statement"](#page-1884-0) [Section 6.2.2, "Privileges Provided by MySQL"](#page-873-0) [Section 5.1.7, "Server System Variables"](#page-618-0) [Section 20.6, "Stored Object Access Control"](#page-3252-0) [Section 20.2.2, "Stored Routines and MySQL Privileges"](#page-3234-0) [Section 6.4.5.3, "Using MySQL Enterprise Firewall"](#page-1009-0)

# **F**

[[index top](#page-4024-0)]

# **FILE**

[Section 13.1.17, "CREATE TABLE Statement"](#page-1687-0) [Section 7.4.3, "Dumping Data in Delimited-Text Format with mysqldump"](#page-1048-0) [Section 13.7.1.4, "GRANT Statement"](#page-1884-0) [Section 6.2.3, "Grant Tables"](#page-880-0) [Section 13.2.6, "LOAD DATA Statement"](#page-1754-0) [Section 13.2.7, "LOAD XML Statement"](#page-1766-0) [Section 6.1.3, "Making MySQL Secure Against Attackers"](#page-863-0) [Section 6.5.2, "MySQL Enterprise Encryption Usage and Examples"](#page-1022-1) [Section 4.5.4, "mysqldump — A Database Backup Program"](#page-401-0)

[Section 6.2.2, "Privileges Provided by MySQL"](#page-873-0) [Section 13.2.9.1, "SELECT ... INTO Statement"](#page-1782-0) [Section 5.1.7, "Server System Variables"](#page-618-0) [Section 12.8, "String Functions and Operators"](#page-1501-0) [Section 11.3.4, "The BLOB and TEXT Types"](#page-1402-0) [Section 6.2.14, "Troubleshooting Problems Connecting to MySQL"](#page-913-0)

# **G**

[[index top](#page-4024-0)]

# **GRANT OPTION**

[Section 13.7.1.4, "GRANT Statement"](#page-1884-0) [Section 6.2.2, "Privileges Provided by MySQL"](#page-873-0) [Section 13.7.1.6, "REVOKE Statement"](#page-1896-1) [Section 21.3.6, "The INFORMATION\\_SCHEMA COLUMN\\_PRIVILEGES Table"](#page-3280-0) [Section 21.3.21, "The INFORMATION\\_SCHEMA SCHEMA\\_PRIVILEGES Table"](#page-3301-0) [Section 21.3.26, "The INFORMATION\\_SCHEMA TABLE\\_PRIVILEGES Table"](#page-3308-0) [Section 21.3.28, "The INFORMATION\\_SCHEMA USER\\_PRIVILEGES Table"](#page-3311-0)

# **I**

[[index top](#page-4024-0)]

# **INDEX**

[Section 13.1.7, "ALTER TABLE Statement"](#page-1646-0) [Section 13.7.1.4, "GRANT Statement"](#page-1884-0) [Section 6.2.2, "Privileges Provided by MySQL"](#page-873-0)

# **INSERT**

[Section 6.2.6, "Access Control, Stage 2: Request Verification"](#page-891-0) [Section 13.1.7, "ALTER TABLE Statement"](#page-1646-0) [Section 13.7.2.1, "ANALYZE TABLE Statement"](#page-1899-0) [Section 6.2.9, "Assigning Account Passwords"](#page-897-0) [Section 13.7.3.1, "CREATE FUNCTION Statement for Loadable Functions"](#page-1910-0) [Section 13.7.1.2, "CREATE USER Statement"](#page-1880-1) [Section 13.1.20, "CREATE VIEW Statement"](#page-1726-0) [Section 19.3.3, "Exchanging Partitions and Subpartitions with Tables"](#page-3195-0) [Section 13.1.17.5, "FOREIGN KEY Constraints"](#page-1714-0) [Section 13.7.1.4, "GRANT Statement"](#page-1884-0) [Section 13.2.5, "INSERT Statement"](#page-1745-0) [Section 13.7.3.3, "INSTALL PLUGIN Statement"](#page-1911-0) [Section 5.6.1, "Installing and Uninstalling Loadable Functions"](#page-813-0) [Section 5.5.1, "Installing and Uninstalling Plugins"](#page-801-0) [Section 6.5.1, "MySQL Enterprise Encryption Installation"](#page-1022-0) [Section 13.7.2.4, "OPTIMIZE TABLE Statement"](#page-1905-0) [Section 15.11.1, "Pluggable Storage Engine Architecture"](#page-2344-0) [Section 6.2.2, "Privileges Provided by MySQL"](#page-873-0) [Section 13.1.32, "RENAME TABLE Statement"](#page-1735-0) [Section 13.7.2.5, "REPAIR TABLE Statement"](#page-1908-0) [Section 13.2.8, "REPLACE Statement"](#page-1773-0) [Section 5.1.6, "Server Command Options"](#page-594-0) [Section 20.6, "Stored Object Access Control"](#page-3252-0)

[Section 20.4.6, "The Event Scheduler and MySQL Privileges"](#page-3244-0) [Section 22.12.2.4, "The setup\\_objects Table"](#page-3416-0)

# **L**

[[index top](#page-4024-0)]

# **LOCK TABLES**

[Section 13.7.6.3, "FLUSH Statement"](#page-1970-0) [Section 13.7.1.4, "GRANT Statement"](#page-1884-0) [Section 13.3.5, "LOCK TABLES and UNLOCK TABLES Statements"](#page-1813-0) [Section 4.5.4, "mysqldump — A Database Backup Program"](#page-401-0) [Section 4.6.10, "mysqlhotcopy — A Database Backup Program"](#page-508-0) [Section 6.2.2, "Privileges Provided by MySQL"](#page-873-0)

# **N**

[[index top](#page-4024-0)]

# **NDB\_STORED\_USER**

[Restoring an NDB backup to a previous version of NDB Cluster](#page-2937-0)

# **P**

[[index top](#page-4024-0)]

# **PROCESS**

[Section 8.14.1, "Accessing the Process List"](#page-1214-0) [Section 6.2.7, "Adding Accounts, Assigning Privileges, and Dropping Accounts"](#page-893-0) [Section 5.1.11.1, "Connection Interfaces"](#page-758-0) [Section 14.17.2, "Enabling InnoDB Monitors"](#page-2243-0) [Section 20.4.2, "Event Scheduler Configuration"](#page-3241-0) [Section 13.7.1.4, "GRANT Statement"](#page-1884-0) [Section 21.1, "Introduction"](#page-3269-0) [Section 13.7.6.4, "KILL Statement"](#page-1976-0) [Section 6.1.3, "Making MySQL Secure Against Attackers"](#page-863-0) [Section 18.6.9, "MySQL Server Usage for NDB Cluster"](#page-3028-0) [Section 4.5.4, "mysqldump — A Database Backup Program"](#page-401-0) [Section 6.2.2, "Privileges Provided by MySQL"](#page-873-0) [Section 13.7.5.16, "SHOW ENGINE Statement"](#page-1929-0) [Section 13.7.5.30, "SHOW PROCESSLIST Statement"](#page-1945-0) [Section 21.4.2, "The INFORMATION\\_SCHEMA INNODB\\_BUFFER\\_PAGE Table"](#page-3314-0) [Section 21.4.3, "The INFORMATION\\_SCHEMA INNODB\\_BUFFER\\_PAGE\\_LRU Table"](#page-3317-0) [Section 21.4.4, "The INFORMATION\\_SCHEMA INNODB\\_BUFFER\\_POOL\\_STATS Table"](#page-3320-0) [Section 21.4.5, "The INFORMATION\\_SCHEMA INNODB\\_CMP and INNODB\\_CMP\\_RESET Tables"](#page-3324-0) [Section 21.4.7, "The INFORMATION\\_SCHEMA INNODB\\_CMP\\_PER\\_INDEX and](#page-3326-0) [INNODB\\_CMP\\_PER\\_INDEX\\_RESET Tables"](#page-3326-0) [Section 21.4.6, "The INFORMATION\\_SCHEMA INNODB\\_CMPMEM and INNODB\\_CMPMEM\\_RESET](#page-3325-0) [Tables"](#page-3325-0) [Section 21.4.8, "The INFORMATION\\_SCHEMA INNODB\\_FT\\_BEING\\_DELETED Table"](#page-3328-0) [Section 21.4.9, "The INFORMATION\\_SCHEMA INNODB\\_FT\\_CONFIG Table"](#page-3329-0) [Section 21.4.10, "The INFORMATION\\_SCHEMA INNODB\\_FT\\_DEFAULT\\_STOPWORD Table"](#page-3330-0) [Section 21.4.11, "The INFORMATION\\_SCHEMA INNODB\\_FT\\_DELETED Table"](#page-3331-0)

[Section 21.4.12, "The INFORMATION\\_SCHEMA INNODB\\_FT\\_INDEX\\_CACHE Table"](#page-3332-0) [Section 21.4.13, "The INFORMATION\\_SCHEMA INNODB\\_FT\\_INDEX\\_TABLE Table"](#page-3333-0) [Section 21.4.15, "The INFORMATION\\_SCHEMA INNODB\\_LOCK\\_WAITS Table"](#page-3336-0) [Section 21.4.14, "The INFORMATION\\_SCHEMA INNODB\\_LOCKS Table"](#page-3335-0) [Section 21.4.16, "The INFORMATION\\_SCHEMA INNODB\\_METRICS Table"](#page-3337-0) [Section 21.4.17, "The INFORMATION\\_SCHEMA INNODB\\_SYS\\_COLUMNS Table"](#page-3339-0) [Section 21.4.18, "The INFORMATION\\_SCHEMA INNODB\\_SYS\\_DATAFILES Table"](#page-3340-0) [Section 21.4.19, "The INFORMATION\\_SCHEMA INNODB\\_SYS\\_FIELDS Table"](#page-3341-0) [Section 21.4.20, "The INFORMATION\\_SCHEMA INNODB\\_SYS\\_FOREIGN Table"](#page-3342-0) [Section 21.4.21, "The INFORMATION\\_SCHEMA INNODB\\_SYS\\_FOREIGN\\_COLS Table"](#page-3343-0) [Section 21.4.22, "The INFORMATION\\_SCHEMA INNODB\\_SYS\\_INDEXES Table"](#page-3343-1) [Section 21.4.23, "The INFORMATION\\_SCHEMA INNODB\\_SYS\\_TABLES Table"](#page-3345-0) [Section 21.4.24, "The INFORMATION\\_SCHEMA INNODB\\_SYS\\_TABLESPACES Table"](#page-3346-0) [Section 21.4.25, "The INFORMATION\\_SCHEMA INNODB\\_SYS\\_TABLESTATS View"](#page-3347-0) [Section 21.4.26, "The INFORMATION\\_SCHEMA INNODB\\_TRX Table"](#page-3348-0) [Section 21.3.16, "The INFORMATION\\_SCHEMA PROCESSLIST Table"](#page-3294-0) [Section 22.12.10.3, "The threads Table"](#page-3463-0) [Section B.3.2.6, "Too many connections"](#page-3568-0)

# **PROXY**

[Section 13.7.1.4, "GRANT Statement"](#page-1884-0) [Section 6.2.3, "Grant Tables"](#page-880-0) [Section 6.4.1.6, "PAM Pluggable Authentication"](#page-946-0) [Section 6.2.2, "Privileges Provided by MySQL"](#page-873-0) [Section 6.2.12, "Proxy Users"](#page-905-0) [Section 2.10.4, "Securing the Initial MySQL Accounts"](#page-228-0) Section 22.12.10.1, "The host cache Table" [Section 6.4.1.7, "Windows Pluggable Authentication"](#page-956-0)

# **PROXY ... WITH GRANT OPTION**

[Section 6.2.12, "Proxy Users"](#page-905-0)

# **R**

[[index top](#page-4024-0)]

# **REFERENCES**

[Section 13.1.17.5, "FOREIGN KEY Constraints"](#page-1714-0) [Section 13.7.1.4, "GRANT Statement"](#page-1884-0) [Section 6.2.2, "Privileges Provided by MySQL"](#page-873-0)

# **RELOAD**

[Section 6.2.6, "Access Control, Stage 2: Request Verification"](#page-891-0) [Section 6.2.7, "Adding Accounts, Assigning Privileges, and Dropping Accounts"](#page-893-0) [Section 5.1.11.2, "DNS Lookups and the Host Cache"](#page-760-0) [Section 12.14, "Encryption and Compression Functions"](#page-1569-0) [Section 13.7.6.3, "FLUSH Statement"](#page-1970-0) [Section 13.7.1.4, "GRANT Statement"](#page-1884-0) [Section 6.2.3, "Grant Tables"](#page-880-0) [Section 4.5.4, "mysqldump — A Database Backup Program"](#page-401-0) Section 4.6.10, "mysqlhotcopy - A Database Backup Program" [Section 6.2.2, "Privileges Provided by MySQL"](#page-873-0) [Section 13.7.6.6, "RESET Statement"](#page-1978-0)

[Section 5.4.7, "Server Log Maintenance"](#page-799-0)

# **REPLICATION CLIENT**

[Section 13.7.1.4, "GRANT Statement"](#page-1884-0) [Section 6.2.2, "Privileges Provided by MySQL"](#page-873-0) [Section 13.7.5.2, "SHOW BINARY LOGS Statement"](#page-1919-0) [Section 13.7.5.24, "SHOW MASTER STATUS Statement"](#page-1940-0) [Section 13.7.5.35, "SHOW SLAVE STATUS Statement"](#page-1951-0)

# **REPLICATION SLAVE**

[Section 17.1.1.3, "Creating a User for Replication"](#page-2416-0) [Section 13.7.1.4, "GRANT Statement"](#page-1884-0) [Section 4.6.8, "mysqlbinlog — Utility for Processing Binary Log Files"](#page-484-0) [Section 6.2.2, "Privileges Provided by MySQL"](#page-873-0) [Section 17.3.8, "Setting Up Replication to Use Encrypted Connections"](#page-2539-0)

# **S**

[[index top](#page-4024-0)]

# **SELECT**

[Section 6.2, "Access Control and Account Management"](#page-870-0) [Section 6.2.6, "Access Control, Stage 2: Request Verification"](#page-891-0) [Section 13.7.2.1, "ANALYZE TABLE Statement"](#page-1899-0) [Section 13.7.2.3, "CHECKSUM TABLE Statement"](#page-1904-0) [Section 13.1.15, "CREATE PROCEDURE and CREATE FUNCTION Statements"](#page-1680-0) [Section 13.1.17.3, "CREATE TABLE ... LIKE Statement"](#page-1711-0) [Section 13.1.17, "CREATE TABLE Statement"](#page-1687-0) [Section 13.1.19, "CREATE TRIGGER Statement"](#page-1724-0) [Section 13.1.20, "CREATE VIEW Statement"](#page-1726-0) [Section 13.2.2, "DELETE Statement"](#page-1739-0) [Section 13.7.6.3, "FLUSH Statement"](#page-1970-0) [Section 13.1.17.5, "FOREIGN KEY Constraints"](#page-1714-0) [Section 13.7.1.4, "GRANT Statement"](#page-1884-0) [Section 13.2.5, "INSERT Statement"](#page-1745-0) [Section 13.3.5, "LOCK TABLES and UNLOCK TABLES Statements"](#page-1813-0) [Section 6.4.5.4, "MySQL Enterprise Firewall Reference"](#page-1016-0) [Section 4.5.4, "mysqldump — A Database Backup Program"](#page-401-0) [Section 4.6.10, "mysqlhotcopy — A Database Backup Program"](#page-508-0) [Section 18.6.16.2, "NDB Cluster and MySQL Privileges"](#page-3104-0) [Section 13.7.2.4, "OPTIMIZE TABLE Statement"](#page-1905-0) [Section 22.11, "Performance Schema General Table Characteristics"](#page-3410-0) [Section 6.2.2, "Privileges Provided by MySQL"](#page-873-0) [Section 13.7.2.5, "REPAIR TABLE Statement"](#page-1908-0) [Section 20.9, "Restrictions on Views"](#page-3265-0) [Section 13.7.5.14, "SHOW CREATE VIEW Statement"](#page-1927-0) [Section 13.7.5.22, "SHOW GRANTS Statement"](#page-1938-0) [Section 20.6, "Stored Object Access Control"](#page-3252-0) [Section 20.4.6, "The Event Scheduler and MySQL Privileges"](#page-3244-0) [Section 15.7, "The MERGE Storage Engine"](#page-2332-0) [Section 22.12.10.3, "The threads Table"](#page-3463-0) [Section 20.3.1, "Trigger Syntax and Examples"](#page-3235-0) [Section 13.2.11, "UPDATE Statement"](#page-1805-0)
#### **SHOW DATABASES**

[Section 13.7.1.4, "GRANT Statement"](#page-1884-0) [Section 6.2.2, "Privileges Provided by MySQL"](#page-873-0) [Section 5.1.7, "Server System Variables"](#page-618-0) [Section 13.7.5.15, "SHOW DATABASES Statement"](#page-1928-0)

### **SHOW VIEW**

[Section 13.8.2, "EXPLAIN Statement"](#page-1979-0) [Section 13.7.1.4, "GRANT Statement"](#page-1884-0) [Section 4.5.4, "mysqldump — A Database Backup Program"](#page-401-0) [Section 6.2.2, "Privileges Provided by MySQL"](#page-873-0) [Section 20.9, "Restrictions on Views"](#page-3265-0) [Section 13.7.5.14, "SHOW CREATE VIEW Statement"](#page-1927-0) [Section 21.3.29, "The INFORMATION\\_SCHEMA VIEWS Table"](#page-3311-0)

### **SHUTDOWN**

[Section 6.2.6, "Access Control, Stage 2: Request Verification"](#page-891-0) [Section 13.7.1.4, "GRANT Statement"](#page-1884-0) [Section 6.2.3, "Grant Tables"](#page-880-0) [Section 4.3.4, "mysqld\\_multi — Manage Multiple MySQL Servers"](#page-334-0) [Section 6.2.2, "Privileges Provided by MySQL"](#page-873-0) [Section 17.1.3.2, "Setting Up Replication Using GTIDs"](#page-2434-0) [Section 5.1.15, "The Server Shutdown Process"](#page-773-0)

### **SUPER**

[Section 13.7.1, "Account Management Statements"](#page-1879-0) [Section 13.1.3, "ALTER FUNCTION Statement"](#page-1644-0) [Section 13.1.6, "ALTER SERVER Statement"](#page-1646-0) [Section 13.7.1.1, "ALTER USER Statement"](#page-1880-0) [Section 13.1.9, "ALTER VIEW Statement"](#page-1667-0) [Section 6.2.9, "Assigning Account Passwords"](#page-897-0) [Section 17.1.4.4, "Binary Log Options and Variables"](#page-2482-0) [Section 13.7.6.1, "BINLOG Statement"](#page-1968-0) [Section 13.4.2.1, "CHANGE MASTER TO Statement"](#page-1829-0) [Section 10.5, "Configuring Application Character Set and Collation"](#page-1311-0) [Section 5.1.11.1, "Connection Interfaces"](#page-758-0) [Section 13.1.15, "CREATE PROCEDURE and CREATE FUNCTION Statements"](#page-1680-0) [Section 13.1.16, "CREATE SERVER Statement"](#page-1686-0) [Section 13.1.19, "CREATE TRIGGER Statement"](#page-1724-0) [Section 13.7.1.2, "CREATE USER Statement"](#page-1880-1) [Section 5.1.11.2, "DNS Lookups and the Host Cache"](#page-760-0) [Section 13.1.27, "DROP SERVER Statement"](#page-1733-0) [Section 13.7.1.3, "DROP USER Statement"](#page-1883-0) [Section 12.14, "Encryption and Compression Functions"](#page-1569-0) [Section 13.7.1.4, "GRANT Statement"](#page-1884-0) [Section 17.1.1, "How to Set Up Replication"](#page-2414-0) [Section 13.7.6.4, "KILL Statement"](#page-1976-0) [Section 6.1.3, "Making MySQL Secure Against Attackers"](#page-863-0) [Section A.4, "MySQL 5.6 FAQ: Stored Procedures and Functions"](#page-3513-0) [Section 6.4.5.4, "MySQL Enterprise Firewall Reference"](#page-1016-0) [Section 5.1.13, "MySQL Server Time Zone Support"](#page-767-0) [Section 4.5.2, "mysqladmin — A MySQL Server Administration Program"](#page-381-0) [Section 6.2.2, "Privileges Provided by MySQL"](#page-873-0)

[Section 13.7.1.5, "RENAME USER Statement"](#page-1896-0) [Section 13.7.1.6, "REVOKE Statement"](#page-1896-1) [Section 17.3.9.2, "Semisynchronous Replication Installation and Configuration"](#page-2543-0) [Section 5.1.10, "Server SQL Modes"](#page-749-0) [Section 5.1.7, "Server System Variables"](#page-618-0) [Section 13.7.1.7, "SET PASSWORD Statement"](#page-1897-0) [Section 13.3.6, "SET TRANSACTION Statement"](#page-1819-0) [Section 17.1.3.2, "Setting Up Replication Using GTIDs"](#page-2434-0) [Section 13.7.5.2, "SHOW BINARY LOGS Statement"](#page-1919-0) [Section 13.7.5.22, "SHOW GRANTS Statement"](#page-1938-0) [Section 13.7.5.24, "SHOW MASTER STATUS Statement"](#page-1940-0) [Section 13.7.5.30, "SHOW PROCESSLIST Statement"](#page-1945-0) [Section 13.7.5.35, "SHOW SLAVE STATUS Statement"](#page-1951-0) [Section 13.4.2.5, "START SLAVE Statement"](#page-1835-0) [Section 13.3.1, "START TRANSACTION, COMMIT, and ROLLBACK Statements"](#page-1808-0) [Section 13.4.2.6, "STOP SLAVE Statement"](#page-1839-0) [Section 20.6, "Stored Object Access Control"](#page-3252-0) [Section 20.7, "Stored Program Binary Logging"](#page-3255-0) [Section 5.1.8.1, "System Variable Privileges"](#page-719-0) [Section B.3.2.6, "Too many connections"](#page-3568-0) [Section 6.4.5.3, "Using MySQL Enterprise Firewall"](#page-1009-0)

# **T**

[[index top](#page-4024-0)]

# **TRIGGER**

[Section 13.1.19, "CREATE TRIGGER Statement"](#page-1724-0) [Section 13.1.30, "DROP TRIGGER Statement"](#page-1734-0) [Section 13.7.1.4, "GRANT Statement"](#page-1884-0) [Section 4.5.4, "mysqldump — A Database Backup Program"](#page-401-0) [Section 6.2.2, "Privileges Provided by MySQL"](#page-873-0) [Section 13.7.5.13, "SHOW CREATE TRIGGER Statement"](#page-1927-1) [Section 13.7.5.39, "SHOW TRIGGERS Statement"](#page-1963-0) [Section 21.3.27, "The INFORMATION\\_SCHEMA TRIGGERS Table"](#page-3309-0)

# **U**

[[index top](#page-4024-0)]

# **UPDATE**

[Section 13.7.1.1, "ALTER USER Statement"](#page-1880-0) [Section 6.2.9, "Assigning Account Passwords"](#page-897-0) [Section 13.1.17, "CREATE TABLE Statement"](#page-1687-0) [Section 13.1.19, "CREATE TRIGGER Statement"](#page-1724-0) [Section 13.1.17.5, "FOREIGN KEY Constraints"](#page-1714-0) [Section 13.7.1.4, "GRANT Statement"](#page-1884-0) [Section 13.2.5, "INSERT Statement"](#page-1745-0) [Section 18.6.16.2, "NDB Cluster and MySQL Privileges"](#page-3104-0) [Section 22.11, "Performance Schema General Table Characteristics"](#page-3410-0) [Section 22.4, "Performance Schema Runtime Configuration"](#page-3379-0) [Section 22.12.2, "Performance Schema Setup Tables"](#page-3413-0) [Section 6.2.2, "Privileges Provided by MySQL"](#page-873-0)

[Section 13.7.1.5, "RENAME USER Statement"](#page-1896-0) [Section 13.7.1.6, "REVOKE Statement"](#page-1896-1) [Section 13.7.1.7, "SET PASSWORD Statement"](#page-1897-0) [Section 20.6, "Stored Object Access Control"](#page-3252-0) [Section 15.7, "The MERGE Storage Engine"](#page-2332-0) [Section 22.12.2.4, "The setup\\_objects Table"](#page-3416-0) [Section 20.3.1, "Trigger Syntax and Examples"](#page-3235-0) [Section 13.2.11, "UPDATE Statement"](#page-1805-0)

# **USAGE**

[Section 13.7.1.4, "GRANT Statement"](#page-1884-0) [Section 6.2.2, "Privileges Provided by MySQL"](#page-873-0)

# <span id="page-4034-0"></span>SQL Modes Index

#### A | D | E | H | I | M | N | O | P | R | S | T

# **A**

[[index top](#page-4034-0)]

# **ALLOW\_INVALID\_DATES**

[Section 11.2, "Date and Time Data Types"](#page-1379-0) [Section 12.7, "Date and Time Functions"](#page-1479-0) [Section B.3.4.2, "Problems Using DATE Columns"](#page-3585-0) [Section 5.1.10, "Server SQL Modes"](#page-749-0) [Section 11.2.2, "The DATE, DATETIME, and TIMESTAMP Types"](#page-1383-0)

# **ANSI**

[Section 9.2.5, "Function Name Parsing and Resolution"](#page-1250-0) [Section 5.1.10, "Server SQL Modes"](#page-749-0) [Section 13.7.5.14, "SHOW CREATE VIEW Statement"](#page-1927-0) [Section 21.3.29, "The INFORMATION\\_SCHEMA VIEWS Table"](#page-3311-0)

# **ANSI\_QUOTES**

[Section 13.1.17.5, "FOREIGN KEY Constraints"](#page-1714-0) [Section 4.5.1.6, "mysql Client Tips"](#page-378-0) [Section 1.7.1, "MySQL Extensions to Standard SQL"](#page-71-0) [Section 4.5.4, "mysqldump — A Database Backup Program"](#page-401-0) [Section 9.2, "Schema Object Names"](#page-1241-0) [Section 5.1.10, "Server SQL Modes"](#page-749-0) [Section 9.1.1, "String Literals"](#page-1232-0)

# **D**

[[index top](#page-4034-0)]

#### **DB2**

[Section 5.1.10, "Server SQL Modes"](#page-749-0)

# **E**

[[index top](#page-4034-0)]

# **ERROR\_FOR\_DIVISION\_BY\_ZERO**

[Section 12.21.3, "Expression Handling"](#page-1633-0) [Section 12.21.5, "Precision Math Examples"](#page-1636-0) [Section 5.1.10, "Server SQL Modes"](#page-749-0) [Section 1.3, "What Is New in MySQL 5.6"](#page-36-0)

# **H**

[[index top](#page-4034-0)]

# **HIGH\_NOT\_PRECEDENCE**

[Section 9.5, "Expressions"](#page-1280-0) [Section 12.4.1, "Operator Precedence"](#page-1455-0) [Section 5.1.10, "Server SQL Modes"](#page-749-0)

### **I**

[[index top](#page-4034-0)]

### **IGNORE\_SPACE**

[Section 13.1.15, "CREATE PROCEDURE and CREATE FUNCTION Statements"](#page-1680-0) [Section 9.2.5, "Function Name Parsing and Resolution"](#page-1250-0) [Section 4.5.1.1, "mysql Client Options"](#page-355-0) [Section 5.1.10, "Server SQL Modes"](#page-749-0)

#### **M**

[[index top](#page-4034-0)]

### **MAXDB**

[Section 11.2.1, "Date and Time Data Type Syntax"](#page-1380-0) [Section 5.1.10, "Server SQL Modes"](#page-749-0) [Section 11.2.2, "The DATE, DATETIME, and TIMESTAMP Types"](#page-1383-0)

#### **MSSQL**

[Section 5.1.10, "Server SQL Modes"](#page-749-0)

#### **MYSQL323**

[Section 5.1.10, "Server SQL Modes"](#page-749-0)

#### **MYSQL40**

[Section 5.1.10, "Server SQL Modes"](#page-749-0)

#### **N**

[[index top](#page-4034-0)]

# **NO\_AUTO\_CREATE\_USER**

[Section 13.7.1.4, "GRANT Statement"](#page-1884-0) [Section 5.1.10, "Server SQL Modes"](#page-749-0)

# **NO\_AUTO\_VALUE\_ON\_ZERO**

[Section 13.1.17, "CREATE TABLE Statement"](#page-1687-0) [Section 11.1.6, "Numeric Type Attributes"](#page-1376-0) [Section 5.1.10, "Server SQL Modes"](#page-749-0) [Section 3.6.9, "Using AUTO\\_INCREMENT"](#page-290-0)

# **NO\_BACKSLASH\_ESCAPES**

[Section 12.8.2, "Regular Expressions"](#page-1521-0) [Section 5.1.10, "Server SQL Modes"](#page-749-0) [Section 12.8.1, "String Comparison Functions and Operators"](#page-1518-0) [Section 9.1.1, "String Literals"](#page-1232-0)

# **NO\_DIR\_IN\_CREATE**

[Section 13.1.17, "CREATE TABLE Statement"](#page-1687-0) [Section 17.4.1.10, "Replication and DIRECTORY Table Options"](#page-2555-0) [Section 17.4.1.35, "Replication and Variables"](#page-2568-0) [Section 5.1.10, "Server SQL Modes"](#page-749-0) [Section 19.2.6, "Subpartitioning"](#page-3180-0) [Section 5.4.4, "The Binary Log"](#page-784-0)

# **NO\_ENGINE\_SUBSTITUTION**

[Section 13.1.7, "ALTER TABLE Statement"](#page-1646-1) [Section 13.1.17, "CREATE TABLE Statement"](#page-1687-0) [Section 5.5.1, "Installing and Uninstalling Plugins"](#page-801-0) [Section A.3, "MySQL 5.6 FAQ: Server SQL Mode"](#page-3512-0) [Section 5.1.6, "Server Command Options"](#page-594-0) [Section 5.1.10, "Server SQL Modes"](#page-749-0) [Section 5.1.7, "Server System Variables"](#page-618-0) [Section 15.1, "Setting the Storage Engine"](#page-2312-0) [Section 5.1.2.2, "Using a Sample Default Server Configuration File"](#page-531-0) [Section 17.3.3, "Using Replication with Different Source and Replica Storage Engines"](#page-2531-0)

# **NO\_FIELD\_OPTIONS**

[Section 5.1.10, "Server SQL Modes"](#page-749-0)

### **NO\_KEY\_OPTIONS**

[Section 5.1.10, "Server SQL Modes"](#page-749-0)

# **NO\_TABLE\_OPTIONS**

[Section 5.1.10, "Server SQL Modes"](#page-749-0)

# **NO\_UNSIGNED\_SUBTRACTION**

[Section 12.6.1, "Arithmetic Operators"](#page-1468-0) [Section 12.11, "Cast Functions and Operators"](#page-1549-0) [Section 11.1.1, "Numeric Data Type Syntax"](#page-1371-0) [Section 11.1.7, "Out-of-Range and Overflow Handling"](#page-1377-0) [Section 19.6, "Restrictions and Limitations on Partitioning"](#page-3213-0) [Section 5.1.10, "Server SQL Modes"](#page-749-0)

# **NO\_ZERO\_DATE**

[Section 11.2.6, "Automatic Initialization and Updating for TIMESTAMP and DATETIME"](#page-1388-0) [Section 12.11, "Cast Functions and Operators"](#page-1549-0)

[Section 13.1.17, "CREATE TABLE Statement"](#page-1687-0) [Section 11.2, "Date and Time Data Types"](#page-1379-0) [Section 12.7, "Date and Time Functions"](#page-1479-0) [Section 13.2.6, "LOAD DATA Statement"](#page-1754-0) [Section B.3.4.2, "Problems Using DATE Columns"](#page-3585-0) [Section 5.1.10, "Server SQL Modes"](#page-749-0) [Section 5.1.7, "Server System Variables"](#page-618-0) [Section 11.2.2, "The DATE, DATETIME, and TIMESTAMP Types"](#page-1383-0) [Section 1.3, "What Is New in MySQL 5.6"](#page-36-0)

# **NO\_ZERO\_IN\_DATE**

[Section 13.1.17, "CREATE TABLE Statement"](#page-1687-0) [Section 11.2, "Date and Time Data Types"](#page-1379-0) [Section 13.2.6, "LOAD DATA Statement"](#page-1754-0) [Section B.3.4.2, "Problems Using DATE Columns"](#page-3585-0) [Section 5.1.10, "Server SQL Modes"](#page-749-0) [Section 1.3, "What Is New in MySQL 5.6"](#page-36-0)

# **O**

[[index top](#page-4034-0)]

# **ONLY\_FULL\_GROUP\_BY**

[Section 3.3.4.8, "Counting Rows"](#page-278-0) [Section 12.19.2, "GROUP BY Modifiers"](#page-1620-0) [Section 12.19.3, "MySQL Handling of GROUP BY"](#page-1623-0) [Section 5.1.10, "Server SQL Modes"](#page-749-0)

# **ORACLE**

[Section 5.1.10, "Server SQL Modes"](#page-749-0)

#### **P**

[[index top](#page-4034-0)]

### **PAD\_CHAR\_TO\_FULL\_LENGTH**

[Section 5.1.10, "Server SQL Modes"](#page-749-0) [Section 11.3.1, "String Data Type Syntax"](#page-1395-0) [Section 11.3.2, "The CHAR and VARCHAR Types"](#page-1398-0)

# **PIPES\_AS\_CONCAT**

[Section 9.5, "Expressions"](#page-1280-0) [Section 12.4.3, "Logical Operators"](#page-1462-0) [Section 12.4.1, "Operator Precedence"](#page-1455-0) [Section 5.1.10, "Server SQL Modes"](#page-749-0)

# **POSTGRESQL**

[Section 5.1.10, "Server SQL Modes"](#page-749-0)

#### **R**

[[index top](#page-4034-0)]

# **REAL\_AS\_FLOAT**

[Section 11.1.1, "Numeric Data Type Syntax"](#page-1371-0) [Section 11.1, "Numeric Data Types"](#page-1371-1) [Section 5.1.10, "Server SQL Modes"](#page-749-0)

# **S**

[[index top](#page-4034-0)]

# **STRICT\_ALL\_TABLES**

[Section 1.7.3.3, "Constraints on Invalid Data"](#page-77-0) [Section 12.21.3, "Expression Handling"](#page-1633-0) [Section A.3, "MySQL 5.6 FAQ: Server SQL Mode"](#page-3512-0) [Section 5.1.10, "Server SQL Modes"](#page-749-0) [Section 17.4.3, "Upgrading a Replication Setup"](#page-2571-0) [Section 1.3, "What Is New in MySQL 5.6"](#page-36-0)

# **STRICT\_TRANS\_TABLES**

[Section 1.7.3.3, "Constraints on Invalid Data"](#page-77-0) [Section 12.21.3, "Expression Handling"](#page-1633-0) [Section A.3, "MySQL 5.6 FAQ: Server SQL Mode"](#page-3512-0) [Section 5.1.10, "Server SQL Modes"](#page-749-0) [Section 17.4.3, "Upgrading a Replication Setup"](#page-2571-0) [Section 5.1.2.2, "Using a Sample Default Server Configuration File"](#page-531-0) [Section 1.3, "What Is New in MySQL 5.6"](#page-36-0)

# **T**

[[index top](#page-4034-0)]

# **TRADITIONAL**

[Section 11.2.6, "Automatic Initialization and Updating for TIMESTAMP and DATETIME"](#page-1388-0) [Section 12.21.3, "Expression Handling"](#page-1633-0) [Section A.3, "MySQL 5.6 FAQ: Server SQL Mode"](#page-3512-0) [Section 5.1.10, "Server SQL Modes"](#page-749-0) [Section 5.1.7, "Server System Variables"](#page-618-0)

# <span id="page-4038-0"></span>Statement/Syntax Index

A | B | C | D | E | F | G | H | I | K | L | O | P | R | S | T | U | W | X

**A**

[[index top](#page-4038-0)]

#### **ALTER DATABASE**

[Section 13.1.1, "ALTER DATABASE Statement"](#page-1641-0) [Section 10.5, "Configuring Application Character Set and Collation"](#page-1311-0) [Section 10.3.3, "Database Character Set and Collation"](#page-1297-0) [Section 17.2.3.1, "Evaluation of Database-Level Replication and Binary Logging Options"](#page-2520-0) [Section 17.2.3, "How Servers Evaluate Replication Filtering Rules"](#page-2519-0) [Section 1.7.1, "MySQL Extensions to Standard SQL"](#page-71-0) [Section 4.6.8, "mysqlbinlog — Utility for Processing Binary Log Files"](#page-484-0) [Section 4.5.4, "mysqldump — A Database Backup Program"](#page-401-0) [Section 17.1.4.3, "Replica Server Options and Variables"](#page-2453-0)

# **ALTER EVENT**

[Section 13.1.2, "ALTER EVENT Statement"](#page-1642-0) [Section 13.1.11, "CREATE EVENT Statement"](#page-1668-0) [Section 20.4.4, "Event Metadata"](#page-3243-0) [Section 20.4.1, "Event Scheduler Overview"](#page-3240-0) [Section 20.4.3, "Event Syntax"](#page-3243-1) [Section 12.16, "Information Functions"](#page-1580-0) [Section 17.4.1.8, "Replication of CURRENT\\_USER\(\)"](#page-2550-0) [Section 17.4.1.16, "Replication of Invoked Features"](#page-2558-0) [Section 20.8, "Restrictions on Stored Programs"](#page-3261-0) [Section 13.7.5.19, "SHOW EVENTS Statement"](#page-1935-0) [Section 13.3.3, "Statements That Cause an Implicit Commit"](#page-1812-0) [Section 20.6, "Stored Object Access Control"](#page-3252-0) [Section 20.7, "Stored Program Binary Logging"](#page-3255-0) [Section 20.4.6, "The Event Scheduler and MySQL Privileges"](#page-3244-0) [Section 21.3.8, "The INFORMATION\\_SCHEMA EVENTS Table"](#page-3282-0)

# **ALTER EVENT event\_name ENABLE**

[Section 17.4.1.16, "Replication of Invoked Features"](#page-2558-0)

# **ALTER FUNCTION**

[Section 13.1.3, "ALTER FUNCTION Statement"](#page-1644-0) [Section 13.3.3, "Statements That Cause an Implicit Commit"](#page-1812-0) [Section 20.7, "Stored Program Binary Logging"](#page-3255-0) [Section 20.2.1, "Stored Routine Syntax"](#page-3233-0)

# **ALTER LOGFILE GROUP**

[Section 13.1.4, "ALTER LOGFILE GROUP Statement"](#page-1644-1) [Section 18.4.3.6, "Defining NDB Cluster Data Nodes"](#page-2688-0) [Section 18.2.7.8, "Issues Exclusive to NDB Cluster"](#page-2609-0) [Section 18.6.10.1, "NDB Cluster Disk Data Objects"](#page-3029-0) [Section 21.5.1, "The INFORMATION\\_SCHEMA FILES Table"](#page-3351-0)

# **ALTER ONLINE TABLE**

[Section 18.6.7.3, "Adding NDB Cluster Data Nodes Online: Detailed Example"](#page-3015-0)

# **ALTER ONLINE TABLE ... REORGANIZE PARTITION**

[Section 18.6.7.2, "Adding NDB Cluster Data Nodes Online: Basic procedure"](#page-3014-0) [Section 18.6.7.3, "Adding NDB Cluster Data Nodes Online: Detailed Example"](#page-3015-0) [Section 18.6.7.1, "Adding NDB Cluster Data Nodes Online: General Issues"](#page-3012-0) [Section 18.6.1, "Commands in the NDB Cluster Management Client"](#page-2972-0)

### **ALTER PROCEDURE**

[Section 13.1.5, "ALTER PROCEDURE Statement"](#page-1646-2) [Section 13.3.3, "Statements That Cause an Implicit Commit"](#page-1812-0) [Section 20.7, "Stored Program Binary Logging"](#page-3255-0)

[Section 20.2.1, "Stored Routine Syntax"](#page-3233-0)

#### **ALTER SCHEMA**

[Section 13.1.1, "ALTER DATABASE Statement"](#page-1641-0)

# **ALTER SERVER**

[Section 17.1.4.5, "Global Transaction ID Options and Variables"](#page-2501-0) [Section 6.2.2, "Privileges Provided by MySQL"](#page-873-0) [Section 17.4.1.5, "Replication of CREATE SERVER, ALTER SERVER, and DROP SERVER"](#page-2549-0) [Section 13.3.3, "Statements That Cause an Implicit Commit"](#page-1812-0)

### **ALTER TABLE**

[Section 11.2.5, "2-Digit YEAR\(2\) Limitations and Migrating to 4-Digit YEAR"](#page-1385-0) [Section 18.6.7.3, "Adding NDB Cluster Data Nodes Online: Detailed Example"](#page-3015-0) [Section 13.1.7.2, "ALTER TABLE Examples"](#page-1664-0) [Section 13.1.7.1, "ALTER TABLE Partition Operations"](#page-1658-0) [Section 13.1.7, "ALTER TABLE Statement"](#page-1646-1) [Section 14.6.1.6, "AUTO\\_INCREMENT Handling in InnoDB"](#page-2019-0) [Section 17.1.4.4, "Binary Log Options and Variables"](#page-2482-0) [Section 2.11.3, "Changes in MySQL 5.6"](#page-235-0) [Section 13.7.2.2, "CHECK TABLE Statement"](#page-1901-0) [Section 10.3.5, "Column Character Set and Collation"](#page-1298-0) [Section 10.7, "Column Character Set Conversion"](#page-1314-0) [Section 8.3.4, "Column Indexes"](#page-1121-0) [Section 14.8.11, "Configuring Optimizer Statistics for InnoDB"](#page-2079-0) [Configuring Optimizer Statistics Parameters for Individual Tables](#page-2081-0) [Section 14.8.12, "Configuring the Merge Threshold for Index Pages"](#page-2091-0) [Section 14.7.2.3, "Consistent Nonlocking Reads"](#page-2049-0) [Section 14.20.5.4, "Controlling Transactional Behavior of the InnoDB memcached Plugin"](#page-2285-0) [Section 10.9.8, "Converting Between 3-Byte and 4-Byte Unicode Character Sets"](#page-1328-0) [Section 14.6.1.5, "Converting Tables from MyISAM to InnoDB"](#page-2014-0) [Section 13.1.13, "CREATE INDEX Statement"](#page-1673-0) [Section 13.1.17, "CREATE TABLE Statement"](#page-1687-0) [Section 3.3.2, "Creating a Table"](#page-266-0) [Section 14.6.1.1, "Creating InnoDB Tables"](#page-2005-0) [Section 11.4.4, "Creating Spatial Columns"](#page-1420-0) [Section 11.4.8, "Creating Spatial Indexes"](#page-1422-0) [Section 14.6.1.2, "Creating Tables Externally"](#page-2007-0) [Section 18.4.3.6, "Defining NDB Cluster Data Nodes"](#page-2688-0) [Section 14.12.4, "Defragmenting a Table"](#page-2119-0) [Section 13.1.24, "DROP INDEX Statement"](#page-1731-0) [Section 14.9.2, "Enabling Compression for a Table"](#page-2094-0) [Section 14.8.11.3, "Estimating ANALYZE TABLE Complexity for InnoDB Tables"](#page-2089-0) [Section 19.3.3, "Exchanging Partitions and Subpartitions with Tables"](#page-3195-0) [Section 8.8.2, "EXPLAIN Output Format"](#page-1158-0) [Section 15.8.3, "FEDERATED Storage Engine Notes and Tips"](#page-2341-0) [Section 14.6.3.2, "File-Per-Table Tablespaces"](#page-2034-0) [Section 12.10.6, "Fine-Tuning MySQL Full-Text Search"](#page-1545-0) [Section 14.21.2, "Forcing InnoDB Recovery"](#page-2299-0) [Section 1.7.3.2, "FOREIGN KEY Constraints"](#page-77-1) [Section 13.1.17.5, "FOREIGN KEY Constraints"](#page-1714-0) [Section 12.10, "Full-Text Search Functions"](#page-1529-0) [Section 8.14.3, "General Thread States"](#page-1218-0)

[Section 13.7.1.4, "GRANT Statement"](#page-1884-0) [Section 14.9.5, "How Compression Works for InnoDB Tables"](#page-2100-0) [Section B.3.3.4, "How MySQL Handles a Full Disk"](#page-3581-0) [Section 8.10.3.1, "How the Query Cache Operates"](#page-1186-0) [Section 7.6.3, "How to Repair MyISAM Tables"](#page-1056-0) [Section 12.16, "Information Functions"](#page-1580-0) [Section 18.3.3, "Initial Configuration of NDB Cluster"](#page-2629-0) [Section 8.3.7, "InnoDB and MyISAM Index Statistics Collection"](#page-1124-0) [Section 14.13, "InnoDB and Online DDL"](#page-2120-0) [Section 14.6.2.3, "InnoDB Full-Text Indexes"](#page-2026-0) [Section 14.11, "InnoDB Row Formats"](#page-2111-0) [Section 14.14, "InnoDB Startup Options and System Variables"](#page-2135-0) [Section 13.2.5.3, "INSERT DELAYED Statement"](#page-1752-0) [Section 18.2.7.8, "Issues Exclusive to NDB Cluster"](#page-2609-0) [Section 13.7.6.4, "KILL Statement"](#page-1976-0) [Section B.3.7, "Known Issues in MySQL"](#page-3592-0) [Section 18.2.7.10, "Limitations Relating to Multiple NDB Cluster Nodes"](#page-2611-0) [Section 18.2.7.2, "Limits and Differences of NDB Cluster from Standard MySQL Limits"](#page-2604-0) [Section 8.4.6, "Limits on Table Size"](#page-1139-0) [Section 18.2.7.3, "Limits Relating to Transaction Handling in NDB Cluster"](#page-2605-0) [Section 13.3.5, "LOCK TABLES and UNLOCK TABLES Statements"](#page-1813-0) [Section 19.3.4, "Maintenance of Partitions"](#page-3200-0) [Section 19.3.2, "Management of HASH and KEY Partitions"](#page-3194-0) [Section 19.3.1, "Management of RANGE and LIST Partitions"](#page-3188-0) [Section 15.7.2, "MERGE Table Problems"](#page-2335-0) [Section 14.6.1.4, "Moving or Copying InnoDB Tables"](#page-2012-0) [Section 15.2.1, "MyISAM Startup Options"](#page-2315-0) [Section 15.2.3, "MyISAM Table Storage Formats"](#page-2317-0) [Section 4.6.3.1, "myisamchk General Options"](#page-454-0) [Section A.10, "MySQL 5.6 FAQ: NDB Cluster"](#page-3522-0) [Section 1.7.1, "MySQL Extensions to Standard SQL"](#page-71-0) [MySQL Glossary](#page-4208-0) [Section 4.5.4, "mysqldump — A Database Backup Program"](#page-401-0) [Section 18.4.3.1, "NDB Cluster Configuration: Basic Example"](#page-2673-0) [Section 18.6.10.1, "NDB Cluster Disk Data Objects"](#page-3029-0) [Section 18.3.5, "NDB Cluster Example with Tables and Data"](#page-2632-0) [Section 18.7.4, "NDB Cluster Replication Schema and Tables"](#page-3117-0) [NDB Cluster System Variables](#page-2773-0) [Section 18.5.22, "ndb\\_restore — Restore an NDB Cluster Backup"](#page-2916-0) [Section 18.2.7.1, "Noncompliance with SQL Syntax in NDB Cluster"](#page-2601-0) [Section 14.13.5, "Online DDL Failure Conditions"](#page-2134-0) [Section 14.13.6, "Online DDL Limitations"](#page-2134-1) [Section 14.13.1, "Online DDL Operations"](#page-2121-0) [Section 14.13.2, "Online DDL Performance and Concurrency"](#page-2129-0) [Section 18.6.11, "Online Operations with ALTER TABLE in NDB Cluster"](#page-3037-0) [Section 13.7.2.4, "OPTIMIZE TABLE Statement"](#page-1905-0) [Section 11.1.7, "Out-of-Range and Overflow Handling"](#page-1377-0) [Section 19.1, "Overview of Partitioning in MySQL"](#page-3156-0) [Section 14.9.1, "Overview of Table Compression"](#page-2093-0) [Section 19.3, "Partition Management"](#page-3187-0) [Section 19.6.4, "Partitioning and Locking"](#page-3226-0) [Section 19.6.1, "Partitioning Keys, Primary Keys, and Unique Keys"](#page-3220-0) [Section 19.6.2, "Partitioning Limitations Relating to Storage Engines"](#page-3224-0) [Section 6.2.2, "Privileges Provided by MySQL"](#page-873-0)

[Section B.3.6.1, "Problems with ALTER TABLE"](#page-3591-0) [Section 19.2.3.1, "RANGE COLUMNS partitioning"](#page-3167-0) [Section 19.2.1, "RANGE Partitioning"](#page-3161-0) [Section 2.11.10, "Rebuilding or Repairing Tables or Indexes"](#page-249-0) [Section 13.1.32, "RENAME TABLE Statement"](#page-1735-0) [Section 17.4.1.1, "Replication and AUTO\\_INCREMENT"](#page-2547-0) [Section 17.4.1.25, "Replication and Reserved Words"](#page-2563-0) [Section 17.2.2.2, "Replication Metadata Repositories"](#page-2514-0) [Replication with More Columns on Source or Replica](#page-2550-1) [Section 19.6, "Restrictions and Limitations on Partitioning"](#page-3213-0) [Section 20.9, "Restrictions on Views"](#page-3265-0) [Section 5.4.1, "Selecting General Query Log and Slow Query Log Output Destinations"](#page-778-0) [Section 5.1.6, "Server Command Options"](#page-594-0) [Section 5.1.10, "Server SQL Modes"](#page-749-0) [Section 5.1.7, "Server System Variables"](#page-618-0) [Section 5.4.4.2, "Setting The Binary Log Format"](#page-789-0) [Section 15.1, "Setting the Storage Engine"](#page-2312-0) [Section 13.7.5.16, "SHOW ENGINE Statement"](#page-1929-0) [Section 13.7.5.23, "SHOW INDEX Statement"](#page-1938-1) [Section 13.7.5.41, "SHOW WARNINGS Statement"](#page-1966-0) [Section 13.1.17.6, "Silent Column Specification Changes"](#page-1721-0) [Section 14.13.4, "Simplifying DDL Statements with Online DDL"](#page-2133-0) [Section 14.9.7, "SQL Compression Syntax Warnings and Errors"](#page-2104-0) [Section 13.3.3, "Statements That Cause an Implicit Commit"](#page-1812-0) [Section 11.3.1, "String Data Type Syntax"](#page-1395-0) [Section 10.3.4, "Table Character Set and Collation"](#page-1298-1) [Section B.3.6.2, "TEMPORARY Table Problems"](#page-3591-1) [Section 21.3.14, "The INFORMATION\\_SCHEMA PARTITIONS Table"](#page-3290-0) [Section 21.3.22, "The INFORMATION\\_SCHEMA STATISTICS Table"](#page-3302-0) [Section 15.3, "The MEMORY Storage Engine"](#page-2321-0) [Section 15.2, "The MyISAM Storage Engine"](#page-2312-1) [Section 5.4.5, "The Slow Query Log"](#page-797-0) [Section 14.21.3, "Troubleshooting InnoDB Data Dictionary Operations"](#page-2300-0) [Section 18.2.7.6, "Unsupported or Missing Features in NDB Cluster"](#page-2608-0) [Section 3.6.9, "Using AUTO\\_INCREMENT"](#page-290-0) [Section 17.3.3, "Using Replication with Different Source and Replica Storage Engines"](#page-2531-0) [Section 8.12.3.2, "Using Symbolic Links for MyISAM Tables on Unix"](#page-1205-0) [Section 14.10.2, "Verifying File Format Compatibility"](#page-2107-0) [Section 1.3, "What Is New in MySQL 5.6"](#page-36-0) [Section B.3.3.3, "What to Do If MySQL Keeps Crashing"](#page-3579-0)

# **ALTER TABLE ... ADD FOREIGN KEY**

[Section 13.1.7, "ALTER TABLE Statement"](#page-1646-1)

### **ALTER TABLE ... ADD PARTITION**

[Section 19.3.1, "Management of RANGE and LIST Partitions"](#page-3188-0)

#### **ALTER TABLE ... ALGORITHM=COPY**

[Section 13.1.7, "ALTER TABLE Statement"](#page-1646-1) [Section 13.1.17.5, "FOREIGN KEY Constraints"](#page-1714-0)

#### **ALTER TABLE ... ALGORITHM=INPLACE**

[Section 13.1.7, "ALTER TABLE Statement"](#page-1646-1)

[Section 13.1.17.5, "FOREIGN KEY Constraints"](#page-1714-0) [Section 14.13.6, "Online DDL Limitations"](#page-2134-1)

### **ALTER TABLE ... DISABLE KEYS**

[Section 13.2.6, "LOAD DATA Statement"](#page-1754-0)

# **ALTER TABLE ... DISCARD TABLESPACE**

[Section 14.6.1.3, "Importing InnoDB Tables"](#page-2008-0) [MySQL Glossary](#page-4208-0)

# **ALTER TABLE ... DROP FOREIGN KEY**

[Section 13.1.7, "ALTER TABLE Statement"](#page-1646-1)

# **ALTER TABLE ... DROP PARTITION**

[Section 17.4.1.23, "Replication and Partitioning"](#page-2562-0)

### **ALTER TABLE ... ENABLE KEYS**

[Section 13.2.6, "LOAD DATA Statement"](#page-1754-0)

### **ALTER TABLE ... ENGINE = MEMORY**

[Section 17.4.1.20, "Replication and MEMORY Tables"](#page-2561-0)

# **ALTER TABLE ... ENGINE = NDB**

[Section 18.6.12, "Distributed Privileges Using Shared Grant Tables"](#page-3040-0)

#### **ALTER TABLE ... ENGINE=...**

[Section 1.3, "What Is New in MySQL 5.6"](#page-36-0)

# **ALTER TABLE ... ENGINE=INNODB**

[Section 2.11.3, "Changes in MySQL 5.6"](#page-235-0) [Section 18.7.4, "NDB Cluster Replication Schema and Tables"](#page-3117-0) [Section 1.3, "What Is New in MySQL 5.6"](#page-36-0)

# **ALTER TABLE ... ENGINE=InnoDB**

[Section 17.2.2.2, "Replication Metadata Repositories"](#page-2514-0)

# **ALTER TABLE ... EXCHANGE PARTITION**

[Section 13.1.7.1, "ALTER TABLE Partition Operations"](#page-1658-0) [Section 19.3.3, "Exchanging Partitions and Subpartitions with Tables"](#page-3195-0) [Section 19.6.4, "Partitioning and Locking"](#page-3226-0) [Section 1.3, "What Is New in MySQL 5.6"](#page-36-0)

# **ALTER TABLE ... FORCE**

[Section 13.7.2.4, "OPTIMIZE TABLE Statement"](#page-1905-0) [Section 1.3, "What Is New in MySQL 5.6"](#page-36-0)

### **ALTER TABLE ... IMPORT TABLESPACE**

[Section 2.11.3, "Changes in MySQL 5.6"](#page-235-0) [Section 14.6.1.3, "Importing InnoDB Tables"](#page-2008-0) [Section 14.6.1.4, "Moving or Copying InnoDB Tables"](#page-2012-0) [MySQL Glossary](#page-4208-0)

# **ALTER TABLE ... OPTIMIZE PARTITION**

[Section 19.3.4, "Maintenance of Partitions"](#page-3200-0) [Section 19.6.2, "Partitioning Limitations Relating to Storage Engines"](#page-3224-0)

### **ALTER TABLE ... PARTITION BY**

[Section 19.6.1, "Partitioning Keys, Primary Keys, and Unique Keys"](#page-3220-0)

# **ALTER TABLE ... PARTITION BY ...**

[Section 19.3.1, "Management of RANGE and LIST Partitions"](#page-3188-0) [Section 19.6, "Restrictions and Limitations on Partitioning"](#page-3213-0)

# **ALTER TABLE ... RENAME**

[Section 8.12.3.2, "Using Symbolic Links for MyISAM Tables on Unix"](#page-1205-0)

#### **ALTER TABLE ... REORGANIZE PARTITION**

[Section 18.6.7.1, "Adding NDB Cluster Data Nodes Online: General Issues"](#page-3012-0)

# **ALTER TABLE ... REPAIR PARTITION**

[Section 19.3.4, "Maintenance of Partitions"](#page-3200-0)

# **ALTER TABLE ... TRUNCATE PARTITION**

[Section 19.3.4, "Maintenance of Partitions"](#page-3200-0) [Section 19.3, "Partition Management"](#page-3187-0) [Section 19.6.4, "Partitioning and Locking"](#page-3226-0)

# **ALTER TABLE EXCHANGE PARTITION**

[Section 19.3.3, "Exchanging Partitions and Subpartitions with Tables"](#page-3195-0)

### **ALTER TABLE mysql.ndb\_apply\_status ENGINE=MyISAM**

[Section 18.7.3, "Known Issues in NDB Cluster Replication"](#page-3110-0)

# **ALTER TABLE t TRUNCATE PARTITION ()**

[Section 13.2.2, "DELETE Statement"](#page-1739-0)

### **ALTER TABLE t3 DROP PARTITION p2**

[Section 5.4.6, "The DDL Log"](#page-799-0)

### **ALTER TABLE table\_name ENGINE=InnoDB;**

[Section 14.1.4, "Testing and Benchmarking with InnoDB"](#page-1989-0)

### **ALTER TABLE table\_name REORGANIZE PARTITION**

[Section 18.6.7.3, "Adding NDB Cluster Data Nodes Online: Detailed Example"](#page-3015-0)

#### **ALTER TABLE tbl\_name ENGINE=INNODB**

[Section 13.1.7, "ALTER TABLE Statement"](#page-1646-1) [Section 14.12.4, "Defragmenting a Table"](#page-2119-0)

# **ALTER TABLE tbl\_name FORCE**

[Section 13.1.7, "ALTER TABLE Statement"](#page-1646-1)

[Section 14.12.4, "Defragmenting a Table"](#page-2119-0)

# **ALTER TABLE tbl\_name TABLESPACE tablespace\_name**

[MySQL Glossary](#page-4208-0)

# **ALTER TABLESPACE**

[Section 13.1.8, "ALTER TABLESPACE Statement"](#page-1666-0) [Section 13.1.18, "CREATE TABLESPACE Statement"](#page-1722-0) [Section 18.4.3.6, "Defining NDB Cluster Data Nodes"](#page-2688-0) [Section 18.2.7.8, "Issues Exclusive to NDB Cluster"](#page-2609-0) [Section 18.6.10.1, "NDB Cluster Disk Data Objects"](#page-3029-0) [Section 13.3.3, "Statements That Cause an Implicit Commit"](#page-1812-0) [Section 21.5.1, "The INFORMATION\\_SCHEMA FILES Table"](#page-3351-0)

# **ALTER USER**

[Section 13.7.1.1, "ALTER USER Statement"](#page-1880-0) [Section 6.2.3, "Grant Tables"](#page-880-0) [Section 6.4.1.3, "Migrating Away from Pre-4.1 Password Hashing and the mysql\\_old\\_password Plugin"](#page-937-0) [Section 6.2.2, "Privileges Provided by MySQL"](#page-873-0) [Section 6.2.10, "Server Handling of Expired Passwords"](#page-898-0) [Section 13.3.3, "Statements That Cause an Implicit Commit"](#page-1812-0) [Section 1.3, "What Is New in MySQL 5.6"](#page-36-0)

# **ALTER USER ... PASSWORD EXPIRE**

[Section 6.2.10, "Server Handling of Expired Passwords"](#page-898-0)

# **ALTER VIEW**

[Section 13.1.9, "ALTER VIEW Statement"](#page-1667-0) [Section 12.16, "Information Functions"](#page-1580-0) [Section 17.4.1.8, "Replication of CURRENT\\_USER\(\)"](#page-2550-0) [Section 20.8, "Restrictions on Stored Programs"](#page-3261-0) [Section 13.3.3, "Statements That Cause an Implicit Commit"](#page-1812-0) [Section 20.6, "Stored Object Access Control"](#page-3252-0) [Section 20.5.2, "View Processing Algorithms"](#page-3248-0) [Section 20.5.1, "View Syntax"](#page-3247-0)

# **ANALYZE TABLE**

[Section 13.1.7, "ALTER TABLE Statement"](#page-1646-1) [Section 13.7.2.1, "ANALYZE TABLE Statement"](#page-1899-0) [Configuring Automatic Statistics Calculation for Persistent Optimizer Statistics](#page-2080-0) [Section 14.8.11.2, "Configuring Non-Persistent Optimizer Statistics Parameters"](#page-2087-0) [Section 14.8.11, "Configuring Optimizer Statistics for InnoDB"](#page-2079-0) [Configuring Optimizer Statistics Parameters for Individual Tables](#page-2081-0) [Configuring the Number of Sampled Pages for InnoDB Optimizer Statistics](#page-2081-1) [Section 13.1.13, "CREATE INDEX Statement"](#page-1673-0) [Section 13.1.17, "CREATE TABLE Statement"](#page-1687-0) [Section 14.8.11.3, "Estimating ANALYZE TABLE Complexity for InnoDB Tables"](#page-2089-0) [Section 8.8.2, "EXPLAIN Output Format"](#page-1158-0) [Section 13.8.2, "EXPLAIN Statement"](#page-1979-0) [Section 12.10.6, "Fine-Tuning MySQL Full-Text Search"](#page-1545-0) [Section 8.14.3, "General Thread States"](#page-1218-0) [Section 17.1.4.5, "Global Transaction ID Options and Variables"](#page-2501-0)

[Including Delete-marked Records in Persistent Statistics Calculations](#page-2082-0) [Section 8.3.7, "InnoDB and MyISAM Index Statistics Collection"](#page-1124-0) [InnoDB Persistent Statistics Tables](#page-2082-1) [InnoDB Persistent Statistics Tables Example](#page-2084-0) [Section 14.14, "InnoDB Startup Options and System Variables"](#page-2135-0) [Section B.3.7, "Known Issues in MySQL"](#page-3592-0) [Section 19.3.4, "Maintenance of Partitions"](#page-3200-0) [Section 15.7.2, "MERGE Table Problems"](#page-2335-0) [Section 7.6, "MyISAM Table Maintenance and Crash Recovery"](#page-1054-0) [Section 4.6.3.1, "myisamchk General Options"](#page-454-0) [Section 1.7.1, "MySQL Extensions to Standard SQL"](#page-71-0) [MySQL Glossary](#page-4208-0) [Section 4.5.3, "mysqlcheck — A Table Maintenance Program"](#page-391-0) [Section 18.5.14, "ndb\\_index\\_stat — NDB Index Statistics Utility"](#page-2897-0) [Section 8.6.1, "Optimizing MyISAM Queries"](#page-1153-0) [Section 8.8.1, "Optimizing Queries with EXPLAIN"](#page-1157-0) [Section 8.2.1, "Optimizing SELECT Statements"](#page-1063-0) [Section 6.2.2, "Privileges Provided by MySQL"](#page-873-0) [Section 8.2.1.2, "Range Optimization"](#page-1066-0) [Section 17.4.1.13, "Replication and FLUSH"](#page-2555-1) [Section 19.6, "Restrictions and Limitations on Partitioning"](#page-3213-0) [Section 5.1.6, "Server Command Options"](#page-594-0) [Section 5.1.7, "Server System Variables"](#page-618-0) [Section 13.7.5.23, "SHOW INDEX Statement"](#page-1938-1) [Section 13.3.3, "Statements That Cause an Implicit Commit"](#page-1812-0) [Section 21.4.25, "The INFORMATION\\_SCHEMA INNODB\\_SYS\\_TABLESTATS View"](#page-3347-0) [Section 21.3.22, "The INFORMATION\\_SCHEMA STATISTICS Table"](#page-3302-0) [Section 5.4.5, "The Slow Query Log"](#page-797-0)

#### **B**

[[index top](#page-4038-0)]

#### **BEGIN**

[Section 14.7.2.2, "autocommit, Commit, and Rollback"](#page-2048-0) [Section 13.6.1, "BEGIN ... END Compound Statement"](#page-1844-0) [Section 18.7.11, "NDB Cluster Replication Conflict Resolution"](#page-3139-0) [Section 17.1.4.3, "Replica Server Options and Variables"](#page-2453-0) [Section 17.4.1.32, "Replication and Transactions"](#page-2566-0) [Section 20.8, "Restrictions on Stored Programs"](#page-3261-0) [Section 5.1.7, "Server System Variables"](#page-618-0) [Section 13.3.3, "Statements That Cause an Implicit Commit"](#page-1812-0) [Section 20.7, "Stored Program Binary Logging"](#page-3255-0)

### **BEGIN ... END**

[Section 13.6.1, "BEGIN ... END Compound Statement"](#page-1844-0) [Section 13.6.5.1, "CASE Statement"](#page-1848-0) [Section 13.6, "Compound Statements"](#page-1844-1) [Section 13.1.19, "CREATE TRIGGER Statement"](#page-1724-0) [Section 13.6.6.1, "Cursor CLOSE Statement"](#page-1853-0) [Section 13.6.6.3, "Cursor FETCH Statement"](#page-1853-1) [Section 13.6.7.2, "DECLARE ... HANDLER Statement"](#page-1856-0) [Section 13.6.3, "DECLARE Statement"](#page-1846-0)

[Section 20.1, "Defining Stored Programs"](#page-3231-0)

[Section 20.4.1, "Event Scheduler Overview"](#page-3240-0)

[Section 13.6.5.4, "LEAVE Statement"](#page-1850-0)

[Section 13.6.4.1, "Local Variable DECLARE Statement"](#page-1846-1)

[Section 13.6.4.2, "Local Variable Scope and Resolution"](#page-1847-0)

[Section 20.8, "Restrictions on Stored Programs"](#page-3261-0)

[Section 13.6.7.6, "Scope Rules for Handlers"](#page-1872-0)

[Section 13.3.1, "START TRANSACTION, COMMIT, and ROLLBACK Statements"](#page-1808-0)

[Section 13.6.2, "Statement Labels"](#page-1845-0)

[Section 13.3.3, "Statements That Cause an Implicit Commit"](#page-1812-0)

[Section 20.3.1, "Trigger Syntax and Examples"](#page-3235-0)

# **BINLOG**

[Section 13.7.6.1, "BINLOG Statement"](#page-1968-0) [Section 4.6.8.2, "mysqlbinlog Row Event Display"](#page-499-0) [Section 4.6.8, "mysqlbinlog — Utility for Processing Binary Log Files"](#page-484-0) [Section 6.2.2, "Privileges Provided by MySQL"](#page-873-0)

# **C**

[[index top](#page-4038-0)]

# **CACHE INDEX**

[Section 13.7.6.2, "CACHE INDEX Statement"](#page-1969-0) [Section 17.1.4.5, "Global Transaction ID Options and Variables"](#page-2501-0) [Section 8.10.2.4, "Index Preloading"](#page-1184-0) [Section 13.7.6.5, "LOAD INDEX INTO CACHE Statement"](#page-1977-0) [Section 8.10.2.2, "Multiple Key Caches"](#page-1182-0) [Section 19.6, "Restrictions and Limitations on Partitioning"](#page-3213-0) [Section 13.3.3, "Statements That Cause an Implicit Commit"](#page-1812-0)

# **CALL**

[Section 13.2.1, "CALL Statement"](#page-1737-0) [Section 13.1.15, "CREATE PROCEDURE and CREATE FUNCTION Statements"](#page-1680-0) [Section 13.5, "Prepared Statements"](#page-1839-1) [Section 20.6, "Stored Object Access Control"](#page-3252-0) Chapter 20, [Stored Objects](#page-3230-0) [Section 20.7, "Stored Program Binary Logging"](#page-3255-0) [Section 20.2.1, "Stored Routine Syntax"](#page-3233-0) [Section 20.3.1, "Trigger Syntax and Examples"](#page-3235-0)

# **CALL p()**

[Section 13.6.7.4, "RESIGNAL Statement"](#page-1862-0)

# **CALL stored\_procedure()**

[Section 19.6.4, "Partitioning and Locking"](#page-3226-0)

### **CASE**

[Section 8.10.4, "Caching of Prepared Statements and Stored Programs"](#page-1192-0) [Section 13.6.5.1, "CASE Statement"](#page-1848-0) [Section 12.5, "Flow Control Functions"](#page-1465-0) [Section 13.6.5, "Flow Control Statements"](#page-1848-1)

### **CHANGE MASTER TO**

[Section 6.2.9, "Assigning Account Passwords"](#page-897-0) [Section 17.3.1.2, "Backing Up Raw Data from a Replica"](#page-2526-0) [Section 13.4.2.1, "CHANGE MASTER TO Statement"](#page-1829-0) [Section 17.1.5.1, "Checking Replication Status"](#page-2507-0) [Section 17.1.1.5, "Creating a Data Snapshot Using mysqldump"](#page-2418-0) [Section 17.3.10, "Delayed Replication"](#page-2546-0) [Section 6.3.2, "Encrypted Connection TLS Protocols and Ciphers"](#page-923-0) [Section 17.1.4.5, "Global Transaction ID Options and Variables"](#page-2501-0) [Section 13.7.1.4, "GRANT Statement"](#page-1884-0) [Section 17.1.3.1, "GTID Concepts"](#page-2433-0) [Section 18.7.8, "Implementing Failover with NDB Cluster Replication"](#page-3127-0) [Section 4.5.4, "mysqldump — A Database Backup Program"](#page-401-0) [Section 18.7.9, "NDB Cluster Backups With NDB Cluster Replication"](#page-3128-0) [Section 18.7.10, "NDB Cluster Replication: Bidrectional and Circular Replication"](#page-3134-0) [Section 18.7.5, "Preparing the NDB Cluster for Replication"](#page-3122-0) [Section 6.2.2, "Privileges Provided by MySQL"](#page-873-0) [Section 17.1.4.3, "Replica Server Options and Variables"](#page-2453-0) [Section 17.1.4, "Replication and Binary Logging Options and Variables"](#page-2441-0) [Section 17.4.1.26, "Replication and Source or Replica Shutdowns"](#page-2563-1) [Section 17.1, "Replication Configuration"](#page-2413-0) [Section 17.2.2.2, "Replication Metadata Repositories"](#page-2514-0) [Section 8.14.9, "Replication Replica Connection Thread States"](#page-1228-0) [Section 8.14.7, "Replication Replica I/O Thread States"](#page-1226-0) [Section 8.14.8, "Replication Replica SQL Thread States"](#page-1227-0) [Section 13.4.2.3, "RESET SLAVE Statement"](#page-1834-0) [Section 5.1.9, "Server Status Variables"](#page-731-0) [Section 17.1.1.10, "Setting the Source Configuration on the Replica"](#page-2424-0) [Section 17.3.8, "Setting Up Replication to Use Encrypted Connections"](#page-2539-0) [Section 17.1.3.2, "Setting Up Replication Using GTIDs"](#page-2434-0) [Section 17.1.1.8, "Setting Up Replication with Existing Data"](#page-2421-0) [Section 17.1.1.7, "Setting Up Replication with New Source and Replicas"](#page-2420-0) [Section 13.7.5.35, "SHOW SLAVE STATUS Statement"](#page-1951-0) [Section 13.4.2.5, "START SLAVE Statement"](#page-1835-0) [Section 13.3.3, "Statements That Cause an Implicit Commit"](#page-1812-0) [Section 17.3.7, "Switching Sources During Failover"](#page-2537-0) [Section 14.20.6, "The InnoDB memcached Plugin and Replication"](#page-2287-0) [Section 17.1.2.2, "Usage of Row-Based Logging and Replication"](#page-2428-0) [Section 17.1.3.3, "Using GTIDs for Failover and Scaleout"](#page-2437-0) [Section 1.3, "What Is New in MySQL 5.6"](#page-36-0)

# **CHANGE REPLICATION FILTER REPLICATE\_REWRITE\_DB**

[Section 17.1.4.3, "Replica Server Options and Variables"](#page-2453-0)

### **CHECK TABLE**

[Section 11.2.5, "2-Digit YEAR\(2\) Limitations and Migrating to 4-Digit YEAR"](#page-1385-0) [Section 13.1.7.1, "ALTER TABLE Partition Operations"](#page-1658-0) [Section 2.11.3, "Changes in MySQL 5.6"](#page-235-0) [Section 13.7.2.2, "CHECK TABLE Statement"](#page-1901-0) [Section 15.2.4.1, "Corrupted MyISAM Tables"](#page-2320-0) [Section 13.1.15, "CREATE PROCEDURE and CREATE FUNCTION Statements"](#page-1680-0) [Section 13.1.20, "CREATE VIEW Statement"](#page-1726-0) [Section 8.11.5, "External Locking"](#page-1201-0)

[Section 17.1.4.5, "Global Transaction ID Options and Variables"](#page-2501-0) [Section 7.6.3, "How to Repair MyISAM Tables"](#page-1056-0) [Section 1.6, "How to Report Bugs or Problems"](#page-65-0) [Section 4.6.1, "innochecksum — Offline InnoDB File Checksum Utility"](#page-447-0) [Section 14.18.2, "InnoDB Recovery"](#page-2258-0) [Section 14.21, "InnoDB Troubleshooting"](#page-2298-0) [Section 19.3.4, "Maintenance of Partitions"](#page-3200-0) [Section 7.6, "MyISAM Table Maintenance and Crash Recovery"](#page-1054-0) [Section 4.6.3, "myisamchk — MyISAM Table-Maintenance Utility"](#page-449-0) [Section A.6, "MySQL 5.6 FAQ: Views"](#page-3519-0) [Section 1.7.1, "MySQL Extensions to Standard SQL"](#page-71-0) [Section B.3.2.8, "MySQL server has gone away"](#page-3568-1) [Section 4.4.7, "mysql\\_upgrade — Check and Upgrade MySQL Tables"](#page-347-0) [Section 4.5.3, "mysqlcheck — A Table Maintenance Program"](#page-391-0) [Section 15.2.4.2, "Problems from Tables Not Being Closed Properly"](#page-2320-1) [Section 2.11.10, "Rebuilding or Repairing Tables or Indexes"](#page-249-0) [Section 15.4.1, "Repairing and Checking CSV Tables"](#page-2327-0) [Restoring an NDB backup to a later version of NDB Cluster](#page-2937-0) [Section 19.6, "Restrictions and Limitations on Partitioning"](#page-3213-0) [Section 13.6.6.5, "Restrictions on Server-Side Cursors"](#page-1854-0) [Section 20.8, "Restrictions on Stored Programs"](#page-3261-0) [Section 20.9, "Restrictions on Views"](#page-3265-0) [Section 5.4.1, "Selecting General Query Log and Slow Query Log Output Destinations"](#page-778-0) [Section 5.1.6, "Server Command Options"](#page-594-0) [Section 5.1.7, "Server System Variables"](#page-618-0) [Section 7.6.5, "Setting Up a MyISAM Table Maintenance Schedule"](#page-1059-0) [Section 13.3.3, "Statements That Cause an Implicit Commit"](#page-1812-0) [Section 15.5, "The ARCHIVE Storage Engine"](#page-2327-1) [Section 15.7, "The MERGE Storage Engine"](#page-2332-0) [Section 5.4.5, "The Slow Query Log"](#page-797-0)

# **CHECK TABLE ... EXTENDED**

[Section 13.7.2.2, "CHECK TABLE Statement"](#page-1901-0)

# **CHECK TABLE ... FOR UPGRADE**

[Section 2.11.3, "Changes in MySQL 5.6"](#page-235-0) [Section 13.7.2.2, "CHECK TABLE Statement"](#page-1901-0) [Section 13.7.2.5, "REPAIR TABLE Statement"](#page-1908-0)

# **CHECK TABLE QUICK**

[Section 13.7.2.2, "CHECK TABLE Statement"](#page-1901-0)

# **CHECKSUM TABLE**

[Section 2.11.3, "Changes in MySQL 5.6"](#page-235-0) [Section 13.7.2.3, "CHECKSUM TABLE Statement"](#page-1904-0) [Section 13.1.17, "CREATE TABLE Statement"](#page-1687-0) [Section 17.4.1.4, "Replication and CHECKSUM TABLE"](#page-2548-0)

#### **CHECKSUM TABLE ... QUICK**

[Section 13.7.2.3, "CHECKSUM TABLE Statement"](#page-1904-0)

### **COMMIT**

[Section 14.7.2.2, "autocommit, Commit, and Rollback"](#page-2048-0)

[Section 8.5.5, "Bulk Data Loading for InnoDB Tables"](#page-1146-0) [Section 14.6.1.5, "Converting Tables from MyISAM to InnoDB"](#page-2014-0) [Section 13.1.15, "CREATE PROCEDURE and CREATE FUNCTION Statements"](#page-1680-0) [Section 14.2, "InnoDB and the ACID Model"](#page-1991-0) [Section 14.14, "InnoDB Startup Options and System Variables"](#page-2135-0) [Section 14.7.3, "Locks Set by Different SQL Statements in InnoDB"](#page-2053-0) [Section 4.5.4, "mysqldump — A Database Backup Program"](#page-401-0) [NDB Cluster System Variables](#page-2773-0) [Section 17.1.1.4, "Obtaining the Replication Source Binary Log Coordinates"](#page-2417-0) [Section 8.5.3, "Optimizing InnoDB Read-Only Transactions"](#page-1145-0) [Section 17.1.4.3, "Replica Server Options and Variables"](#page-2453-0) [Section 17.4.1.32, "Replication and Transactions"](#page-2566-0) [Section 13.3.4, "SAVEPOINT, ROLLBACK TO SAVEPOINT, and RELEASE SAVEPOINT Statements"](#page-1813-1) [Section 5.1.9, "Server Status Variables"](#page-731-0) [Section 5.1.7, "Server System Variables"](#page-618-0) [Section 13.3.1, "START TRANSACTION, COMMIT, and ROLLBACK Statements"](#page-1808-0) [Section 13.3.3, "Statements That Cause an Implicit Commit"](#page-1812-0) [Section 20.7, "Stored Program Binary Logging"](#page-3255-0) [Section 5.4.4, "The Binary Log"](#page-784-0) [Section 13.3, "Transactional and Locking Statements"](#page-1808-1) [Section 20.3.1, "Trigger Syntax and Examples"](#page-3235-0)

# **CREATE DATABASE**

[Section 7.1, "Backup and Recovery Types"](#page-1037-0) [Section 10.5, "Configuring Application Character Set and Collation"](#page-1311-0) [Section 7.4.5.2, "Copy a Database from one Server to Another"](#page-1050-0) [Section 13.1.10, "CREATE DATABASE Statement"](#page-1667-1) [Section 10.3.3, "Database Character Set and Collation"](#page-1297-0) [Section 7.4.1, "Dumping Data in SQL Format with mysqldump"](#page-1046-0) [Section 17.2.3.1, "Evaluation of Database-Level Replication and Binary Logging Options"](#page-2520-0) [Section 17.2.3, "How Servers Evaluate Replication Filtering Rules"](#page-2519-0) [Section 9.2.3, "Identifier Case Sensitivity"](#page-1246-0) [Section 18.2.7.8, "Issues Exclusive to NDB Cluster"](#page-2609-0) [Section 1.7.1, "MySQL Extensions to Standard SQL"](#page-71-0) [Section 4.6.8, "mysqlbinlog — Utility for Processing Binary Log Files"](#page-484-0) [Section 4.5.4, "mysqldump — A Database Backup Program"](#page-401-0) [Section 18.7.9, "NDB Cluster Backups With NDB Cluster Replication"](#page-3128-0) [Section 22.6, "Performance Schema Instrument Naming Conventions"](#page-3399-0) [Section 7.4.2, "Reloading SQL-Format Backups"](#page-1047-0) [Section 17.1.4.3, "Replica Server Options and Variables"](#page-2453-0) [Section 10.3.2, "Server Character Set and Collation"](#page-1296-0) [Section 13.7.5.8, "SHOW CREATE DATABASE Statement"](#page-1924-0) [Section 13.3.3, "Statements That Cause an Implicit Commit"](#page-1812-0)

# **CREATE DATABASE dbx**

[Section 17.2.3, "How Servers Evaluate Replication Filtering Rules"](#page-2519-0)

### **CREATE DATABASE IF NOT EXISTS**

[Section 17.4.1.6, "Replication of CREATE ... IF NOT EXISTS Statements"](#page-2549-1)

# **CREATE EVENT**

[Section 13.1.2, "ALTER EVENT Statement"](#page-1642-0) [Section 13.1.11, "CREATE EVENT Statement"](#page-1668-0) [Section 20.4.4, "Event Metadata"](#page-3243-0) [Section 20.4.3, "Event Syntax"](#page-3243-1) [Section 9.5, "Expressions"](#page-1280-0) [Section 12.16, "Information Functions"](#page-1580-0) [Section 4.5.4, "mysqldump — A Database Backup Program"](#page-401-0) [Section 17.4.1.8, "Replication of CURRENT\\_USER\(\)"](#page-2550-0) [Section 17.4.1.16, "Replication of Invoked Features"](#page-2558-0) [Section 20.8, "Restrictions on Stored Programs"](#page-3261-0) [Section 5.1.6, "Server Command Options"](#page-594-0) [Section 13.7.5.9, "SHOW CREATE EVENT Statement"](#page-1925-0) [Section 13.7.5.19, "SHOW EVENTS Statement"](#page-1935-0) [Section 13.3.3, "Statements That Cause an Implicit Commit"](#page-1812-0) Chapter 20, [Stored Objects](#page-3230-0) [Section 20.7, "Stored Program Binary Logging"](#page-3255-0) [Section 20.4.6, "The Event Scheduler and MySQL Privileges"](#page-3244-0) [Section 21.3.8, "The INFORMATION\\_SCHEMA EVENTS Table"](#page-3282-0) [Section 5.3, "The mysql System Database"](#page-775-0)

# **CREATE EVENT IF NOT EXISTS**

[Section 17.4.1.6, "Replication of CREATE ... IF NOT EXISTS Statements"](#page-2549-1)

### **CREATE FULLTEXT INDEX**

[Section 8.5.5, "Bulk Data Loading for InnoDB Tables"](#page-1146-0)

# **CREATE FUNCTION**

[Section 13.1.3, "ALTER FUNCTION Statement"](#page-1644-0) [Section 1.8.1, "Contributors to MySQL"](#page-79-0) [Section 13.1.12, "CREATE FUNCTION Statement"](#page-1673-1) [Section 13.7.3.1, "CREATE FUNCTION Statement for Loadable Functions"](#page-1910-0) [Section 13.1.15, "CREATE PROCEDURE and CREATE FUNCTION Statements"](#page-1680-0) [Section 13.7.3.2, "DROP FUNCTION Statement for Loadable Functions"](#page-1911-0) [Section 9.2.5, "Function Name Parsing and Resolution"](#page-1250-0) [Section 12.16, "Information Functions"](#page-1580-0) [Section 5.6.1, "Installing and Uninstalling Loadable Functions"](#page-813-0) [Section 6.5.1, "MySQL Enterprise Encryption Installation"](#page-1022-0) [Section 4.5.4, "mysqldump — A Database Backup Program"](#page-401-0) [Section 5.6.2, "Obtaining Information About Loadable Functions"](#page-814-0) [Section 17.4.1.8, "Replication of CURRENT\\_USER\(\)"](#page-2550-0) [Section 17.4.1.16, "Replication of Invoked Features"](#page-2558-0) [Section 20.8, "Restrictions on Stored Programs"](#page-3261-0) [Section 5.1.6, "Server Command Options"](#page-594-0) [Section 13.3.3, "Statements That Cause an Implicit Commit"](#page-1812-0) Chapter 20, [Stored Objects](#page-3230-0) [Section 20.7, "Stored Program Binary Logging"](#page-3255-0) [Section 20.2.1, "Stored Routine Syntax"](#page-3233-0) [Section 5.3, "The mysql System Database"](#page-775-0) [Section 2.11.9, "Upgrade Troubleshooting"](#page-248-0)

#### **CREATE INDEX**

[Section 8.3.4, "Column Indexes"](#page-1121-0) [Section 14.8.12, "Configuring the Merge Threshold for Index Pages"](#page-2091-0) [Section 14.20.5.4, "Controlling Transactional Behavior of the InnoDB memcached Plugin"](#page-2285-0) [Section 13.1.13, "CREATE INDEX Statement"](#page-1673-0)

[Section 13.1.17, "CREATE TABLE Statement"](#page-1687-0) [Section 11.4.8, "Creating Spatial Indexes"](#page-1422-0) [Section 14.9.2, "Enabling Compression for a Table"](#page-2094-0) [Section 12.10, "Full-Text Search Functions"](#page-1529-0) [Section 14.9.5, "How Compression Works for InnoDB Tables"](#page-2100-0) [Section 14.6.2.3, "InnoDB Full-Text Indexes"](#page-2026-0) [Section 14.14, "InnoDB Startup Options and System Variables"](#page-2135-0) [MySQL Glossary](#page-4208-0) [Section 14.13.1, "Online DDL Operations"](#page-2121-0) [Section 18.6.11, "Online Operations with ALTER TABLE in NDB Cluster"](#page-3037-0) [Section 8.7, "Optimizing for MEMORY Tables"](#page-1157-1) [Section 5.1.6, "Server Command Options"](#page-594-0) [Section 5.1.7, "Server System Variables"](#page-618-0) [Section 13.7.5.23, "SHOW INDEX Statement"](#page-1938-1) [Section 13.3.3, "Statements That Cause an Implicit Commit"](#page-1812-0) [Section 21.3.22, "The INFORMATION\\_SCHEMA STATISTICS Table"](#page-3302-0) [Section 5.4.5, "The Slow Query Log"](#page-797-0) [Section 18.2.7.6, "Unsupported or Missing Features in NDB Cluster"](#page-2608-0)

# **CREATE LOGFILE GROUP**

[Section 13.1.4, "ALTER LOGFILE GROUP Statement"](#page-1644-1) [Section 13.1.14, "CREATE LOGFILE GROUP Statement"](#page-1679-0) [Section 13.1.18, "CREATE TABLESPACE Statement"](#page-1722-0) [Section 18.4.3.6, "Defining NDB Cluster Data Nodes"](#page-2688-0) [Section 18.2.7.8, "Issues Exclusive to NDB Cluster"](#page-2609-0) [Section 4.5.4, "mysqldump — A Database Backup Program"](#page-401-0) [Section 18.6.10.1, "NDB Cluster Disk Data Objects"](#page-3029-0) [Section 21.5.1, "The INFORMATION\\_SCHEMA FILES Table"](#page-3351-0) [Section 18.6.14.20, "The ndbinfo resources Table"](#page-3081-0)

# **CREATE OR REPLACE VIEW**

[Section 13.1.20, "CREATE VIEW Statement"](#page-1726-0) [Section 20.9, "Restrictions on Views"](#page-3265-0)

### **CREATE PROCEDURE**

[Section 13.1.5, "ALTER PROCEDURE Statement"](#page-1646-2) [Section 13.2.1, "CALL Statement"](#page-1737-0) [Section 13.1.15, "CREATE PROCEDURE and CREATE FUNCTION Statements"](#page-1680-0) [Section 12.16, "Information Functions"](#page-1580-0) [Section 4.5.4, "mysqldump — A Database Backup Program"](#page-401-0) [Section 17.4.1.8, "Replication of CURRENT\\_USER\(\)"](#page-2550-0) [Section 17.4.1.16, "Replication of Invoked Features"](#page-2558-0) [Section 20.8, "Restrictions on Stored Programs"](#page-3261-0) [Section 13.3.3, "Statements That Cause an Implicit Commit"](#page-1812-0) Chapter 20, [Stored Objects](#page-3230-0) [Section 20.7, "Stored Program Binary Logging"](#page-3255-0) [Section 20.2.1, "Stored Routine Syntax"](#page-3233-0)

# **CREATE SCHEMA**

[Section 13.1.10, "CREATE DATABASE Statement"](#page-1667-1) [Section 18.2.7.8, "Issues Exclusive to NDB Cluster"](#page-2609-0) [Section 18.7.9, "NDB Cluster Backups With NDB Cluster Replication"](#page-3128-0)

# **CREATE SERVER**

[Section 13.1.6, "ALTER SERVER Statement"](#page-1646-0) [Section 15.8.2.2, "Creating a FEDERATED Table Using CREATE SERVER"](#page-2340-0) [Section 15.8.3, "FEDERATED Storage Engine Notes and Tips"](#page-2341-0) [Section 13.7.6.3, "FLUSH Statement"](#page-1970-0) [Section 17.1.4.5, "Global Transaction ID Options and Variables"](#page-2501-0) [Section 8.12.4.1, "How MySQL Uses Memory"](#page-1208-0) [Section 15.8.2, "How to Create FEDERATED Tables"](#page-2338-0) [Section 6.2.2, "Privileges Provided by MySQL"](#page-873-0) [Section 17.4.1.5, "Replication of CREATE SERVER, ALTER SERVER, and DROP SERVER"](#page-2549-0) [Section 13.3.3, "Statements That Cause an Implicit Commit"](#page-1812-0)

# **CREATE TABLE**

[Section 13.1.7.2, "ALTER TABLE Examples"](#page-1664-0) [Section 13.1.7.1, "ALTER TABLE Partition Operations"](#page-1658-0) [Section 13.1.7, "ALTER TABLE Statement"](#page-1646-1) Chapter 15, [Alternative Storage Engines](#page-2308-0) [Section 14.6.1.6, "AUTO\\_INCREMENT Handling in InnoDB"](#page-2019-0) [Section 7.1, "Backup and Recovery Types"](#page-1037-0) [Section 17.1.4.4, "Binary Log Options and Variables"](#page-2482-0) [Section 2.11.3, "Changes in MySQL 5.6"](#page-235-0) [Section 10.3.5, "Column Character Set and Collation"](#page-1298-0) [Section 8.3.4, "Column Indexes"](#page-1121-0) [Section 14.8.11, "Configuring Optimizer Statistics for InnoDB"](#page-2079-0) [Configuring Optimizer Statistics Parameters for Individual Tables](#page-2081-0) [Section 14.8.12, "Configuring the Merge Threshold for Index Pages"](#page-2091-0) [Section 14.6.1.5, "Converting Tables from MyISAM to InnoDB"](#page-2014-0) [Section 13.1.11, "CREATE EVENT Statement"](#page-1668-0) [Section 13.1.13, "CREATE INDEX Statement"](#page-1673-0) [Section 13.1.16, "CREATE SERVER Statement"](#page-1686-0) [Section 13.1.17.3, "CREATE TABLE ... LIKE Statement"](#page-1711-0) [Section 13.1.17.4, "CREATE TABLE ... SELECT Statement"](#page-1711-1) [Section 13.1.17, "CREATE TABLE Statement"](#page-1687-0) [Section 13.1.17.2, "CREATE TEMPORARY TABLE Statement"](#page-1710-0) [Section 15.8.2.1, "Creating a FEDERATED Table Using CONNECTION"](#page-2339-0) [Section 3.3.2, "Creating a Table"](#page-266-0) [Section 14.6.1.1, "Creating InnoDB Tables"](#page-2005-0) [Section 11.4.4, "Creating Spatial Columns"](#page-1420-0) [Section 11.4.8, "Creating Spatial Indexes"](#page-1422-0) [Section 7.2, "Database Backup Methods"](#page-1040-0) [Section 10.3.3, "Database Character Set and Collation"](#page-1297-0) [Section 18.4.3.6, "Defining NDB Cluster Data Nodes"](#page-2688-0) [Section 7.4.3, "Dumping Data in Delimited-Text Format with mysqldump"](#page-1048-0) [Section 14.9.2, "Enabling Compression for a Table"](#page-2094-0) [Section 14.17.2, "Enabling InnoDB Monitors"](#page-2243-0) [Section B.2, "Error Information Interfaces"](#page-3560-0) [Section 14.8.11.3, "Estimating ANALYZE TABLE Complexity for InnoDB Tables"](#page-2089-0) [Section 14.6.3.2, "File-Per-Table Tablespaces"](#page-2034-0) [Section 1.7.3.2, "FOREIGN KEY Constraints"](#page-77-1) [Section 13.1.17.5, "FOREIGN KEY Constraints"](#page-1714-0) [Section 12.10, "Full-Text Search Functions"](#page-1529-0) [Section 3.4, "Getting Information About Databases and Tables"](#page-282-0) [Section 19.2.4, "HASH Partitioning"](#page-3175-0)

[Section 14.9.5, "How Compression Works for InnoDB Tables"](#page-2100-0) [Section 19.2.7, "How MySQL Partitioning Handles NULL"](#page-3183-0) [Section 8.12.4.1, "How MySQL Uses Memory"](#page-1208-0) [Section 9.2.3, "Identifier Case Sensitivity"](#page-1246-0) [Section 14.6.1.3, "Importing InnoDB Tables"](#page-2008-0) [Section 12.16, "Information Functions"](#page-1580-0) [Section 18.3.3, "Initial Configuration of NDB Cluster"](#page-2629-0) [Section 14.19, "InnoDB and MySQL Replication"](#page-2260-0) [Section 14.6.2.3, "InnoDB Full-Text Indexes"](#page-2026-0) [Section 14.15.3, "InnoDB INFORMATION\\_SCHEMA System Tables"](#page-2215-0) [Section 14.11, "InnoDB Row Formats"](#page-2111-0) [Section 14.14, "InnoDB Startup Options and System Variables"](#page-2135-0) [Section 14.21, "InnoDB Troubleshooting"](#page-2298-0) [Section 17.2.3.3, "Interactions Between Replication Filtering Options"](#page-2523-0) [Section 8.4.4, "Internal Temporary Table Use in MySQL"](#page-1137-0) [Section 14.1, "Introduction to InnoDB"](#page-1986-0) [Section 18.2.7.8, "Issues Exclusive to NDB Cluster"](#page-2609-0) [Section 19.2.5, "KEY Partitioning"](#page-3178-0) [Section 18.2.7.5, "Limits Associated with Database Objects in NDB Cluster"](#page-2608-1) [Section 8.4.6, "Limits on Table Size"](#page-1139-0) [Section 18.2.7.3, "Limits Relating to Transaction Handling in NDB Cluster"](#page-2605-0) [Section 19.2.2, "LIST Partitioning"](#page-3165-0) [Section 13.2.7, "LOAD XML Statement"](#page-1766-0) [Section 3.3.3, "Loading Data into a Table"](#page-268-0) [Section 13.3.5, "LOCK TABLES and UNLOCK TABLES Statements"](#page-1813-0) [Section 5.4.4.4, "Logging Format for Changes to mysql Database Tables"](#page-796-0) [Section 19.3.1, "Management of RANGE and LIST Partitions"](#page-3188-0) [Section 15.2.3, "MyISAM Table Storage Formats"](#page-2317-0) [Section A.10, "MySQL 5.6 FAQ: NDB Cluster"](#page-3522-0) [Section 4.5.1.1, "mysql Client Options"](#page-355-0) [Section 1.7.1, "MySQL Extensions to Standard SQL"](#page-71-0) [MySQL Glossary](#page-4208-0) [Section 4.5.4, "mysqldump — A Database Backup Program"](#page-401-0) [Section 18.6.13, "NDB API Statistics Counters and Variables"](#page-3043-0) [Section 18.4.3.1, "NDB Cluster Configuration: Basic Example"](#page-2673-0) [Section 18.6.10.1, "NDB Cluster Disk Data Objects"](#page-3029-0) [NDB Cluster System Variables](#page-2773-0) [Section 18.5.6, "ndb\\_blob\\_tool — Check and Repair BLOB and TEXT columns of NDB Cluster Tables"](#page-2854-0) [Section 18.2.7.1, "Noncompliance with SQL Syntax in NDB Cluster"](#page-2601-0) [Section 14.13.1, "Online DDL Operations"](#page-2121-0) [Section 18.6.11, "Online Operations with ALTER TABLE in NDB Cluster"](#page-3037-0) [Section 8.4.1, "Optimizing Data Size"](#page-1132-0) [Section 8.5.7, "Optimizing InnoDB DDL Operations"](#page-1148-0) [Section 19.1, "Overview of Partitioning in MySQL"](#page-3156-0) [Section 14.9.1, "Overview of Table Compression"](#page-2093-0) [Section 19.3, "Partition Management"](#page-3187-0) [Section 19.6.1, "Partitioning Keys, Primary Keys, and Unique Keys"](#page-3220-0) [Section 19.6.3, "Partitioning Limitations Relating to Functions"](#page-3225-0) [Section 19.6.2, "Partitioning Limitations Relating to Storage Engines"](#page-3224-0) [Section 19.2, "Partitioning Types"](#page-3159-0) [Section 6.2.2, "Privileges Provided by MySQL"](#page-873-0) [Section 19.2.3.1, "RANGE COLUMNS partitioning"](#page-3167-0)

[Section 19.2.1, "RANGE Partitioning"](#page-3161-0)

[Section 13.8.3, "HELP Statement"](#page-1981-0)

[Section 7.4.4, "Reloading Delimited-Text Format Backups"](#page-1049-0) [Section 13.2.8, "REPLACE Statement"](#page-1773-0) [Section 17.4.1.1, "Replication and AUTO\\_INCREMENT"](#page-2547-0) [Section 17.4.1.3, "Replication and Character Sets"](#page-2548-1) [Section 17.4.1.10, "Replication and DIRECTORY Table Options"](#page-2555-0) [Section 17.4.1.14, "Replication and Fractional Seconds Support"](#page-2556-0) [Section 17.4.1.15, "Replication and System Functions"](#page-2556-1) [Section 17.4.1.7, "Replication of CREATE TABLE ... SELECT Statements"](#page-2549-2) [Replication with More Columns on Source or Replica](#page-2550-1) [Restoring an NDB backup to a previous version of NDB Cluster](#page-2937-1) [Section 19.6, "Restrictions and Limitations on Partitioning"](#page-3213-0) [Section 5.4.1, "Selecting General Query Log and Slow Query Log Output Destinations"](#page-778-0) [Section 5.1.6, "Server Command Options"](#page-594-0) [Section 5.1.10, "Server SQL Modes"](#page-749-0) [Section 5.1.7, "Server System Variables"](#page-618-0) [Section 5.4.4.2, "Setting The Binary Log Format"](#page-789-0) [Section 15.1, "Setting the Storage Engine"](#page-2312-0) [Section 13.7.5.6, "SHOW COLUMNS Statement"](#page-1922-0) [Section 13.7.5.12, "SHOW CREATE TABLE Statement"](#page-1926-0) [Section 13.7.5.16, "SHOW ENGINE Statement"](#page-1929-0) [Section 13.7.5.23, "SHOW INDEX Statement"](#page-1938-1) [Section 13.7.5.37, "SHOW TABLE STATUS Statement"](#page-1959-0) [Section 13.7.5.41, "SHOW WARNINGS Statement"](#page-1966-0) [Section 13.1.17.6, "Silent Column Specification Changes"](#page-1721-0) [Section 14.9.7, "SQL Compression Syntax Warnings and Errors"](#page-2104-0) [Section 13.3.3, "Statements That Cause an Implicit Commit"](#page-1812-0) [Section 11.3.1, "String Data Type Syntax"](#page-1395-0) [Section 19.2.6, "Subpartitioning"](#page-3180-0) [Section 10.3.4, "Table Character Set and Collation"](#page-1298-1) [Section 14.1.4, "Testing and Benchmarking with InnoDB"](#page-1989-0) [Section 15.5, "The ARCHIVE Storage Engine"](#page-2327-1) [Section 11.3.5, "The ENUM Type"](#page-1403-0) [Section 21.3.14, "The INFORMATION\\_SCHEMA PARTITIONS Table"](#page-3290-0) [Section 21.3.22, "The INFORMATION\\_SCHEMA STATISTICS Table"](#page-3302-0) [Section 21.3.23, "The INFORMATION\\_SCHEMA TABLES Table"](#page-3304-0) [Section 15.3, "The MEMORY Storage Engine"](#page-2321-0) [Section 15.2, "The MyISAM Storage Engine"](#page-2312-1) [Section 13.2.10.1, "The Subquery as Scalar Operand"](#page-1793-0) [Section 14.21.3, "Troubleshooting InnoDB Data Dictionary Operations"](#page-2300-0) [Section 13.1.33, "TRUNCATE TABLE Statement"](#page-1736-0) [Section 13.7.3.4, "UNINSTALL PLUGIN Statement"](#page-1913-0) [Section 18.2.7.6, "Unsupported or Missing Features in NDB Cluster"](#page-2608-0) [Section 3.6.9, "Using AUTO\\_INCREMENT"](#page-290-0) [Section 3.3.4.9, "Using More Than one Table"](#page-280-0) [Section 7.4, "Using mysqldump for Backups"](#page-1046-1) [Section 17.3.3, "Using Replication with Different Source and Replica Storage Engines"](#page-2531-0) [Section 8.12.3, "Using Symbolic Links"](#page-1204-0) [Section 8.12.3.2, "Using Symbolic Links for MyISAM Tables on Unix"](#page-1205-0) [Section 1.3, "What Is New in MySQL 5.6"](#page-36-0) [Section 2.3.7, "Windows Platform Restrictions"](#page-150-0)

# **CREATE TABLE ... KEY ()**

[Section 2.11.3, "Changes in MySQL 5.6"](#page-235-0)

# **CREATE TABLE ... LIKE**

[Section 13.1.17.3, "CREATE TABLE ... LIKE Statement"](#page-1711-0) [Section 13.3.5, "LOCK TABLES and UNLOCK TABLES Statements"](#page-1813-0) [Section 17.4.1.1, "Replication and AUTO\\_INCREMENT"](#page-2547-0) [Section 15.7, "The MERGE Storage Engine"](#page-2332-0)

# **CREATE TABLE ... ROW\_FORMAT=COMPRESSED**

[Section 2.11.3, "Changes in MySQL 5.6"](#page-235-0)

# **CREATE TABLE ... SELECT**

[Section 17.1.2.1, "Advantages and Disadvantages of Statement-Based and Row-Based Replication"](#page-2425-0) [Section 12.11, "Cast Functions and Operators"](#page-1549-0) [Section 14.7.2.3, "Consistent Nonlocking Reads"](#page-2049-0) [Section 13.1.17.4, "CREATE TABLE ... SELECT Statement"](#page-1711-1) [Section 17.1.4.5, "Global Transaction ID Options and Variables"](#page-2501-0) [Section B.3.7, "Known Issues in MySQL"](#page-3592-0) [Section 5.4.4.4, "Logging Format for Changes to mysql Database Tables"](#page-796-0) [Section 17.4.1.7, "Replication of CREATE TABLE ... SELECT Statements"](#page-2549-2) [Section 17.1.3.4, "Restrictions on Replication with GTIDs"](#page-2439-0) [Section 1.7.2.1, "SELECT INTO TABLE Differences"](#page-74-0) [Section 13.2.9, "SELECT Statement"](#page-1776-0) [Section 13.3.3, "Statements That Cause an Implicit Commit"](#page-1812-0) [Section 20.7, "Stored Program Binary Logging"](#page-3255-0)

### **CREATE TABLE ... SELECT ...**

[Section 14.7.3, "Locks Set by Different SQL Statements in InnoDB"](#page-2053-0) [Section 19.3.1, "Management of RANGE and LIST Partitions"](#page-3188-0)

### **CREATE TABLE IF NOT EXISTS**

[Section 13.1.17.4, "CREATE TABLE ... SELECT Statement"](#page-1711-1) [Section 17.4.1.6, "Replication of CREATE ... IF NOT EXISTS Statements"](#page-2549-1)

#### **CREATE TABLE IF NOT EXISTS ... LIKE**

[Section 17.4.1.6, "Replication of CREATE ... IF NOT EXISTS Statements"](#page-2549-1)

### **CREATE TABLE IF NOT EXISTS ... SELECT**

[Section 13.1.17.4, "CREATE TABLE ... SELECT Statement"](#page-1711-1) [Section 17.4.1.6, "Replication of CREATE ... IF NOT EXISTS Statements"](#page-2549-1)

### **CREATE TABLE new\_table SELECT ... FROM old\_table ...**

[Section 13.1.17.4, "CREATE TABLE ... SELECT Statement"](#page-1711-1) [Section 13.2.9, "SELECT Statement"](#page-1776-0)

### **CREATE TABLE tbl\_name ... TABLESPACE tablespace\_name**

[MySQL Glossary](#page-4208-0)

#### **CREATE TABLE...AS SELECT**

[Section 8.2.1, "Optimizing SELECT Statements"](#page-1063-0)

#### **CREATE TABLESPACE**

[Section 13.1.8, "ALTER TABLESPACE Statement"](#page-1666-0)

[Section 13.1.17, "CREATE TABLE Statement"](#page-1687-0) [Section 13.1.18, "CREATE TABLESPACE Statement"](#page-1722-0) [Section 18.4.3.6, "Defining NDB Cluster Data Nodes"](#page-2688-0) [Section 13.1.29, "DROP TABLESPACE Statement"](#page-1734-1) [Section 18.2.7.8, "Issues Exclusive to NDB Cluster"](#page-2609-0) [MySQL Glossary](#page-4208-0) [Section 4.5.4, "mysqldump — A Database Backup Program"](#page-401-0) [Section 18.6.10.1, "NDB Cluster Disk Data Objects"](#page-3029-0) [Section 13.3.3, "Statements That Cause an Implicit Commit"](#page-1812-0) [Section 21.5.1, "The INFORMATION\\_SCHEMA FILES Table"](#page-3351-0)

# **CREATE TEMPORARY TABLE**

[Section 17.1.4.5, "Global Transaction ID Options and Variables"](#page-2501-0) [Section 13.7.1.4, "GRANT Statement"](#page-1884-0) [Section A.10, "MySQL 5.6 FAQ: NDB Cluster"](#page-3522-0) [Section 4.6.8, "mysqlbinlog — Utility for Processing Binary Log Files"](#page-484-0) [Section 7.5, "Point-in-Time \(Incremental\) Recovery Using the Binary Log"](#page-1051-0) [Section 6.2.2, "Privileges Provided by MySQL"](#page-873-0) [Section 17.1.3.4, "Restrictions on Replication with GTIDs"](#page-2439-0) [Section 5.1.7, "Server System Variables"](#page-618-0) [Section 15.1, "Setting the Storage Engine"](#page-2312-0) [Section 13.3.3, "Statements That Cause an Implicit Commit"](#page-1812-0) [Section B.3.6.2, "TEMPORARY Table Problems"](#page-3591-1)

# **CREATE TRIGGER**

[Section 13.1.19, "CREATE TRIGGER Statement"](#page-1724-0) [Section 12.16, "Information Functions"](#page-1580-0) [Section A.5, "MySQL 5.6 FAQ: Triggers"](#page-3517-0) [Section 4.5.4, "mysqldump — A Database Backup Program"](#page-401-0) [Section 8.2.2.3, "Optimizing Subqueries with the EXISTS Strategy"](#page-1106-0) [Section 17.4.1.8, "Replication of CURRENT\\_USER\(\)"](#page-2550-0) [Section 17.4.1.16, "Replication of Invoked Features"](#page-2558-0) [Section 20.8, "Restrictions on Stored Programs"](#page-3261-0) [Section 13.7.5.13, "SHOW CREATE TRIGGER Statement"](#page-1927-1) [Section 13.3.3, "Statements That Cause an Implicit Commit"](#page-1812-0) Chapter 20, [Stored Objects](#page-3230-0) [Section 20.7, "Stored Program Binary Logging"](#page-3255-0) [Section 20.3.1, "Trigger Syntax and Examples"](#page-3235-0)

# **CREATE UNDO TABLESPACE**

[MySQL Glossary](#page-4208-0)

# **CREATE USER**

[Section 6.2, "Access Control and Account Management"](#page-870-0) [Section 6.2.1, "Account User Names and Passwords"](#page-871-0) [Section 6.2.7, "Adding Accounts, Assigning Privileges, and Dropping Accounts"](#page-893-0) [Section 6.2.9, "Assigning Account Passwords"](#page-897-0) [Section 5.1.12.3, "Connecting Using the IPv6 Local Host Address"](#page-764-0) [Section 13.7.1.2, "CREATE USER Statement"](#page-1880-1) [Section 17.1.1.3, "Creating a User for Replication"](#page-2416-0) [Section 12.14, "Encryption and Compression Functions"](#page-1569-0) [Section 6.1.2.1, "End-User Guidelines for Password Security"](#page-855-0) [Section 13.7.6.3, "FLUSH Statement"](#page-1970-0)

[Section 13.7.1.4, "GRANT Statement"](#page-1884-0) [Section 6.2.3, "Grant Tables"](#page-880-0) [Section 8.12.4.1, "How MySQL Uses Memory"](#page-1208-0) [Section 5.1.12, "IPv6 Support"](#page-763-0) [Section 5.4.4.4, "Logging Format for Changes to mysql Database Tables"](#page-796-0) [Section 18.6.16.2, "NDB Cluster and MySQL Privileges"](#page-3104-0) [Section 6.4.1.6, "PAM Pluggable Authentication"](#page-946-0) [Section 6.1.2.4, "Password Hashing in MySQL"](#page-857-0) [Section 6.1.2.3, "Passwords and Logging"](#page-857-1) [Section 6.2.2, "Privileges Provided by MySQL"](#page-873-0) [Section 2.10.1.1, "Problems Running mysql\\_install\\_db"](#page-222-0) [Section 6.2.12, "Proxy Users"](#page-905-0) [Section 5.1.6, "Server Command Options"](#page-594-0) [Section 5.1.7, "Server System Variables"](#page-618-0) [Section 6.4.1.4, "SHA-256 Pluggable Authentication"](#page-941-0) [Section 6.2.4, "Specifying Account Names"](#page-886-0) [Section 13.3.3, "Statements That Cause an Implicit Commit"](#page-1812-0) [Section 6.4.3, "The Password Validation Plugin"](#page-971-0) [Section 6.2.14, "Troubleshooting Problems Connecting to MySQL"](#page-913-0) [Section 6.4.5.3, "Using MySQL Enterprise Firewall"](#page-1009-0) [Section 1.3, "What Is New in MySQL 5.6"](#page-36-0) [Section 6.4.1.7, "Windows Pluggable Authentication"](#page-956-0)

### **CREATE VIEW**

[Section 13.1.9, "ALTER VIEW Statement"](#page-1667-0) [Section 13.1.20, "CREATE VIEW Statement"](#page-1726-0) [Section 8.14.3, "General Thread States"](#page-1218-0) [Section 9.2.1, "Identifier Length Limits"](#page-1243-0) [Section 12.16, "Information Functions"](#page-1580-0) [Section 13.3.5, "LOCK TABLES and UNLOCK TABLES Statements"](#page-1813-0) [Section 19.6.4, "Partitioning and Locking"](#page-3226-0) [Section 6.2.2, "Privileges Provided by MySQL"](#page-873-0) [Section 17.4.1.8, "Replication of CURRENT\\_USER\(\)"](#page-2550-0) [Section 20.9, "Restrictions on Views"](#page-3265-0) [Section 13.7.5.14, "SHOW CREATE VIEW Statement"](#page-1927-0) [Section 13.3.3, "Statements That Cause an Implicit Commit"](#page-1812-0) Chapter 20, [Stored Objects](#page-3230-0) [Section 21.3.29, "The INFORMATION\\_SCHEMA VIEWS Table"](#page-3311-0) [Section 20.5.3, "Updatable and Insertable Views"](#page-3249-0) [Section 20.5.2, "View Processing Algorithms"](#page-3248-0) [Section 20.5.1, "View Syntax"](#page-3247-0)

# **D**

[[index top](#page-4038-0)]

#### **DEALLOCATE PREPARE**

[Section 13.5.3, "DEALLOCATE PREPARE Statement"](#page-1844-2) [Section 13.5.1, "PREPARE Statement"](#page-1843-0) [Section 13.5, "Prepared Statements"](#page-1839-1) [Section 20.8, "Restrictions on Stored Programs"](#page-3261-0) [Section 5.1.9, "Server Status Variables"](#page-731-0)

# **DECLARE**

[Section 13.1.15, "CREATE PROCEDURE and CREATE FUNCTION Statements"](#page-1680-0) [Section 13.6.3, "DECLARE Statement"](#page-1846-0) [Section 13.6.7.3, "GET DIAGNOSTICS Statement"](#page-1859-0) [Section 13.6.7.5, "SIGNAL Statement"](#page-1867-0) [Section 13.6.4, "Variables in Stored Programs"](#page-1846-2)

# **DECLARE ... CONDITION**

[Section 13.6.7, "Condition Handling"](#page-1854-1) [Section 13.6.7.1, "DECLARE ... CONDITION Statement"](#page-1855-0) [Section 13.6.7.2, "DECLARE ... HANDLER Statement"](#page-1856-0) [Section 13.6.7.5, "SIGNAL Statement"](#page-1867-0)

# **DECLARE ... HANDLER**

[Section 13.6.7, "Condition Handling"](#page-1854-1) [Section 13.6.7.1, "DECLARE ... CONDITION Statement"](#page-1855-0) [Section 13.6.7.2, "DECLARE ... HANDLER Statement"](#page-1856-0) [Section 13.6.7.5, "SIGNAL Statement"](#page-1867-0)

# **DELETE**

[Section 6.2, "Access Control and Account Management"](#page-870-0) [Section 14.20.5.5, "Adapting DML Statements to memcached Operations"](#page-2286-0) [Section 6.2.7, "Adding Accounts, Assigning Privileges, and Dropping Accounts"](#page-893-0) [Section 17.1.2.1, "Advantages and Disadvantages of Statement-Based and Row-Based Replication"](#page-2425-0) [Section 13.1.7.1, "ALTER TABLE Partition Operations"](#page-1658-0) [Section 14.1.2, "Best Practices for InnoDB Tables"](#page-1988-0) [Section 17.1.4.4, "Binary Log Options and Variables"](#page-2482-0) [Section 8.6.2, "Bulk Data Loading for MyISAM Tables"](#page-1154-0) [Section 14.5.2, "Change Buffer"](#page-2000-0) [Section 14.9.6, "Compression for OLTP Workloads"](#page-2103-0) [Section 14.7.2.3, "Consistent Nonlocking Reads"](#page-2049-0) [Section 14.6.1.5, "Converting Tables from MyISAM to InnoDB"](#page-2014-0) [Section 13.1.15, "CREATE PROCEDURE and CREATE FUNCTION Statements"](#page-1680-0) [Section 13.1.19, "CREATE TRIGGER Statement"](#page-1724-0) [Section 13.1.20, "CREATE VIEW Statement"](#page-1726-0) [Section 13.2.2, "DELETE Statement"](#page-1739-0) [Section B.3.4.6, "Deleting Rows from Related Tables"](#page-3588-0) [Section 8.8.2, "EXPLAIN Output Format"](#page-1158-0) [Section 13.8.2, "EXPLAIN Statement"](#page-1979-0) [Section 8.8.3, "Extended EXPLAIN Output Format"](#page-1171-0) [Section 15.8.3, "FEDERATED Storage Engine Notes and Tips"](#page-2341-0) [Section 14.21.2, "Forcing InnoDB Recovery"](#page-2299-0) [Section 13.1.17.5, "FOREIGN KEY Constraints"](#page-1714-0) [Section 12.10.5, "Full-Text Restrictions"](#page-1544-0) Chapter 12, [Functions and Operators](#page-1432-0) [Section 8.14.3, "General Thread States"](#page-1218-0) [Section 13.7.1.4, "GRANT Statement"](#page-1884-0) [Section 6.2.3, "Grant Tables"](#page-880-0) [Section 8.10.3.1, "How the Query Cache Operates"](#page-1186-0) [Section 12.16, "Information Functions"](#page-1580-0) [Section 14.19, "InnoDB and MySQL Replication"](#page-2260-0) [Section 14.14, "InnoDB Startup Options and System Variables"](#page-2135-0) [Section 8.11.1, "Internal Locking Methods"](#page-1193-0)

[Section 21.1, "Introduction"](#page-3269-0) [Section 13.2.9.2, "JOIN Clause"](#page-1784-0) [Section 9.3, "Keywords and Reserved Words"](#page-1254-0) [Section 13.7.6.4, "KILL Statement"](#page-1976-0) [Section B.3.7, "Known Issues in MySQL"](#page-3592-0) [Section 18.2.7.2, "Limits and Differences of NDB Cluster from Standard MySQL Limits"](#page-2604-0) [Section 18.2.7.3, "Limits Relating to Transaction Handling in NDB Cluster"](#page-2605-0) [Section 19.2.2, "LIST Partitioning"](#page-3165-0) [Section 14.7.3, "Locks Set by Different SQL Statements in InnoDB"](#page-2053-0) [Section 5.4.4.4, "Logging Format for Changes to mysql Database Tables"](#page-796-0) [Section 19.3.1, "Management of RANGE and LIST Partitions"](#page-3188-0) [Section 15.7.2, "MERGE Table Problems"](#page-2335-0) [Section 4.5.1.1, "mysql Client Options"](#page-355-0) [Section 4.5.1.6, "mysql Client Tips"](#page-378-0) [Section 1.7.1, "MySQL Extensions to Standard SQL"](#page-71-0) [MySQL Glossary](#page-4208-0) [Section 18.6.16.3, "NDB Cluster and MySQL Security Procedures"](#page-3106-0) [Section 18.6.10.1, "NDB Cluster Disk Data Objects"](#page-3029-0) Section 18.5.9, "ndb delete all — Delete All Rows from an NDB Table" [Section 14.13.1, "Online DDL Operations"](#page-2121-0) [Section 13.7.2.4, "OPTIMIZE TABLE Statement"](#page-1905-0) [Section 8.2.4, "Optimizing Data Change Statements"](#page-1117-0) [Section 8.8.1, "Optimizing Queries with EXPLAIN"](#page-1157-0) [Section 8.2.1, "Optimizing SELECT Statements"](#page-1063-0) [Section 8.2.2, "Optimizing Subqueries and Derived Tables"](#page-1102-0) [Section 19.1, "Overview of Partitioning in MySQL"](#page-3156-0) [Section 19.4, "Partition Pruning"](#page-3204-0) [Section 19.5, "Partition Selection"](#page-3207-0) [Section 18.6.5, "Performing a Rolling Restart of an NDB Cluster"](#page-3009-0) [Section 6.2.2, "Privileges Provided by MySQL"](#page-873-0) [Section 14.8.10, "Purge Configuration"](#page-2078-0) [Section 8.14.5, "Query Cache Thread States"](#page-1225-0) [Section 19.2.1, "RANGE Partitioning"](#page-3161-0) [Section 17.1.4.3, "Replica Server Options and Variables"](#page-2453-0) [Section 17.4.1.17, "Replication and LIMIT"](#page-2560-0) [Section 17.4.1.20, "Replication and MEMORY Tables"](#page-2561-0) [Section 17.4.1.22, "Replication and the Query Optimizer"](#page-2562-1) [Section 13.2.10.11, "Rewriting Subqueries as Joins"](#page-1803-0) [Section 3.3.4.1, "Selecting All Data"](#page-269-0) [Section 5.4.1, "Selecting General Query Log and Slow Query Log Output Destinations"](#page-778-0) [Section 5.1.9, "Server Status Variables"](#page-731-0) [Section 5.1.7, "Server System Variables"](#page-618-0) [Statement Probes](#page-846-0) [Section 13.2.10, "Subqueries"](#page-1792-0) [Section 13.2.10.9, "Subquery Errors"](#page-1800-0) [Section 8.11.2, "Table Locking Issues"](#page-1196-0) [Section 15.5, "The ARCHIVE Storage Engine"](#page-2327-1) [Section 5.4.4, "The Binary Log"](#page-784-0) [Section 15.6, "The BLACKHOLE Storage Engine"](#page-2329-0) [Section 21.4.25, "The INFORMATION\\_SCHEMA INNODB\\_SYS\\_TABLESTATS View"](#page-3347-0) [Section 21.3.29, "The INFORMATION\\_SCHEMA VIEWS Table"](#page-3311-0) [Section 1.2.2, "The Main Features of MySQL"](#page-33-0) [Section 15.3, "The MEMORY Storage Engine"](#page-2321-0) [Section 15.7, "The MERGE Storage Engine"](#page-2332-0)

[Section 14.7.2.1, "Transaction Isolation Levels"](#page-2045-0) [Section 20.3.1, "Trigger Syntax and Examples"](#page-3235-0) [Section 6.2.14, "Troubleshooting Problems Connecting to MySQL"](#page-913-0) [Section 13.1.33, "TRUNCATE TABLE Statement"](#page-1736-0) [Section 14.6.7, "Undo Logs"](#page-2039-0) [Section 20.5.3, "Updatable and Insertable Views"](#page-3249-0) [Section 17.1.2.2, "Usage of Row-Based Logging and Replication"](#page-2428-0) [Section 1.3, "What Is New in MySQL 5.6"](#page-36-0) [Section 6.2.8, "When Privilege Changes Take Effect"](#page-896-0) [Section 8.2.1.1, "WHERE Clause Optimization"](#page-1064-0)

# **DELETE FROM ... WHERE ...**

[Section 14.7.3, "Locks Set by Different SQL Statements in InnoDB"](#page-2053-0)

#### **DELETE FROM t1,t2**

[Statement Probes](#page-846-0)

### **DESCRIBE**

[Section 3.3.2, "Creating a Table"](#page-266-0) [Section 13.8.1, "DESCRIBE Statement"](#page-1979-1) [Section 13.8.2, "EXPLAIN Statement"](#page-1979-0) [Section 21.9, "Extensions to SHOW Statements"](#page-3365-0) [Section 3.4, "Getting Information About Databases and Tables"](#page-282-0) [Section 8.4.4, "Internal Temporary Table Use in MySQL"](#page-1137-0) [Section 13.7.5.6, "SHOW COLUMNS Statement"](#page-1922-0) [Section 13.1.17.6, "Silent Column Specification Changes"](#page-1721-0) [Section 3.6.6, "Using Foreign Keys"](#page-287-0) [Section 10.2.2, "UTF-8 for Metadata"](#page-1293-0)

### **DO**

[Section 13.1.2, "ALTER EVENT Statement"](#page-1642-0) [Section 13.1.11, "CREATE EVENT Statement"](#page-1668-0) [Section 13.2.3, "DO Statement"](#page-1743-0) [Section 12.15, "Locking Functions"](#page-1579-0) [Section 5.4.4.4, "Logging Format for Changes to mysql Database Tables"](#page-796-0) [Section 1.7.1, "MySQL Extensions to Standard SQL"](#page-71-0) [Section 19.6.4, "Partitioning and Locking"](#page-3226-0) [Section 20.8, "Restrictions on Stored Programs"](#page-3261-0) [Section 20.7, "Stored Program Binary Logging"](#page-3255-0) [Section 13.2.10, "Subqueries"](#page-1792-0) [Section 21.3.8, "The INFORMATION\\_SCHEMA EVENTS Table"](#page-3282-0)

# **DROP DATABASE**

[Section 13.1.21, "DROP DATABASE Statement"](#page-1730-0) [Section 7.4.1, "Dumping Data in SQL Format with mysqldump"](#page-1046-0) [Section 17.2.3.1, "Evaluation of Database-Level Replication and Binary Logging Options"](#page-2520-0) [Section 17.2.3, "How Servers Evaluate Replication Filtering Rules"](#page-2519-0) [Section 8.10.3.1, "How the Query Cache Operates"](#page-1186-0) [Section 18.2.7.8, "Issues Exclusive to NDB Cluster"](#page-2609-0) [Section 1.7.1, "MySQL Extensions to Standard SQL"](#page-71-0) [Section 4.6.8, "mysqlbinlog — Utility for Processing Binary Log Files"](#page-484-0) [Section 4.5.4, "mysqldump — A Database Backup Program"](#page-401-0) [Section 7.5, "Point-in-Time \(Incremental\) Recovery Using the Binary Log"](#page-1051-0)

[Section 17.1.4.3, "Replica Server Options and Variables"](#page-2453-0) [Section 13.3.3, "Statements That Cause an Implicit Commit"](#page-1812-0) [Section 2.3.7, "Windows Platform Restrictions"](#page-150-0)

### **DROP DATABASE IF EXISTS**

[Section 17.4.1.11, "Replication of DROP ... IF EXISTS Statements"](#page-2555-2)

### **DROP EVENT**

[Section 20.4.3, "Event Syntax"](#page-3243-1) [Section 17.4.1.16, "Replication of Invoked Features"](#page-2558-0) [Section 13.3.3, "Statements That Cause an Implicit Commit"](#page-1812-0) [Section 20.7, "Stored Program Binary Logging"](#page-3255-0) [Section 20.4.6, "The Event Scheduler and MySQL Privileges"](#page-3244-0)

#### **DROP FUNCTION**

[Section 13.1.3, "ALTER FUNCTION Statement"](#page-1644-0) [Section 1.8.1, "Contributors to MySQL"](#page-79-0) [Section 13.7.3.1, "CREATE FUNCTION Statement for Loadable Functions"](#page-1910-0) [Section 13.1.23, "DROP FUNCTION Statement"](#page-1731-1) [Section 13.7.3.2, "DROP FUNCTION Statement for Loadable Functions"](#page-1911-0) [Section 13.1.26, "DROP PROCEDURE and DROP FUNCTION Statements"](#page-1732-0) [Section 9.2.5, "Function Name Parsing and Resolution"](#page-1250-0) [Section 5.6.1, "Installing and Uninstalling Loadable Functions"](#page-813-0) [Section 6.5.1, "MySQL Enterprise Encryption Installation"](#page-1022-0) [Section 17.4.1.16, "Replication of Invoked Features"](#page-2558-0) [Section 13.3.3, "Statements That Cause an Implicit Commit"](#page-1812-0) [Section 20.7, "Stored Program Binary Logging"](#page-3255-0) [Section 20.2.1, "Stored Routine Syntax"](#page-3233-0) [Section 2.11.9, "Upgrade Troubleshooting"](#page-248-0)

# **DROP INDEX**

[Section 13.1.7, "ALTER TABLE Statement"](#page-1646-1) [Section 11.4.8, "Creating Spatial Indexes"](#page-1422-0) [Section 13.1.24, "DROP INDEX Statement"](#page-1731-0) [Section 1.7.1, "MySQL Extensions to Standard SQL"](#page-71-0) [MySQL Glossary](#page-4208-0) [Section 14.13.1, "Online DDL Operations"](#page-2121-0) [Section 18.6.11, "Online Operations with ALTER TABLE in NDB Cluster"](#page-3037-0) [Section 5.1.6, "Server Command Options"](#page-594-0) [Section 5.1.7, "Server System Variables"](#page-618-0) [Section 13.3.3, "Statements That Cause an Implicit Commit"](#page-1812-0) [Section 5.4.5, "The Slow Query Log"](#page-797-0)

# **DROP LOGFILE GROUP**

[Section 13.1.25, "DROP LOGFILE GROUP Statement"](#page-1732-1) [Section 18.2.7.8, "Issues Exclusive to NDB Cluster"](#page-2609-0)

# **DROP PROCEDURE**

[Section 13.1.5, "ALTER PROCEDURE Statement"](#page-1646-2) [Section 17.4.1.16, "Replication of Invoked Features"](#page-2558-0) [Section 13.3.3, "Statements That Cause an Implicit Commit"](#page-1812-0) [Section 20.7, "Stored Program Binary Logging"](#page-3255-0) [Section 20.2.1, "Stored Routine Syntax"](#page-3233-0)

# **DROP SCHEMA**

[Section 13.1.21, "DROP DATABASE Statement"](#page-1730-0) [Section 18.2.7.8, "Issues Exclusive to NDB Cluster"](#page-2609-0) [Section 5.1.7, "Server System Variables"](#page-618-0)

# **DROP SERVER**

[Section 13.7.6.3, "FLUSH Statement"](#page-1970-0) [Section 17.1.4.5, "Global Transaction ID Options and Variables"](#page-2501-0) [Section 8.12.4.1, "How MySQL Uses Memory"](#page-1208-0) [Section 6.2.2, "Privileges Provided by MySQL"](#page-873-0) [Section 17.4.1.5, "Replication of CREATE SERVER, ALTER SERVER, and DROP SERVER"](#page-2549-0) [Section 13.3.3, "Statements That Cause an Implicit Commit"](#page-1812-0)

# **DROP TABLE**

[Section 18.6.7.1, "Adding NDB Cluster Data Nodes Online: General Issues"](#page-3012-0) [Section 13.1.7, "ALTER TABLE Statement"](#page-1646-1) [Section 6.4.4.3, "Audit Log File Formats"](#page-981-0) [Section 18.6.1, "Commands in the NDB Cluster Management Client"](#page-2972-0) [Section 14.7.2.3, "Consistent Nonlocking Reads"](#page-2049-0) [Section 13.1.17.2, "CREATE TEMPORARY TABLE Statement"](#page-1710-0) [Section 13.1.19, "CREATE TRIGGER Statement"](#page-1724-0) [Section 13.1.28, "DROP TABLE Statement"](#page-1733-1) [Section 15.8.3, "FEDERATED Storage Engine Notes and Tips"](#page-2341-0) [Section 14.6.3.2, "File-Per-Table Tablespaces"](#page-2034-0) [Section 14.21.2, "Forcing InnoDB Recovery"](#page-2299-0) [Section 17.1.4.5, "Global Transaction ID Options and Variables"](#page-2501-0) [Section 8.10.3.1, "How the Query Cache Operates"](#page-1186-0) [Section 12.16, "Information Functions"](#page-1580-0) [Section 18.2.7.8, "Issues Exclusive to NDB Cluster"](#page-2609-0) [Section 18.2.7.2, "Limits and Differences of NDB Cluster from Standard MySQL Limits"](#page-2604-0) [Section 13.3.5, "LOCK TABLES and UNLOCK TABLES Statements"](#page-1813-0) [Section 15.7.2, "MERGE Table Problems"](#page-2335-0) [Section 4.5.1.1, "mysql Client Options"](#page-355-0) [Section 1.7.1, "MySQL Extensions to Standard SQL"](#page-71-0) [MySQL Glossary](#page-4208-0) [Section 4.5.4, "mysqldump — A Database Backup Program"](#page-401-0) [Section 18.5.11, "ndb\\_drop\\_index — Drop Index from an NDB Table"](#page-2886-0) [Section 18.5.12, "ndb\\_drop\\_table — Drop an NDB Table"](#page-2891-0) [Section 8.5.7, "Optimizing InnoDB DDL Operations"](#page-1148-0) [Section 18.7.9.2, "Point-In-Time Recovery Using NDB Cluster Replication"](#page-3134-1) [Section 6.2.2, "Privileges Provided by MySQL"](#page-873-0) [Section 20.9, "Restrictions on Views"](#page-3265-0) [Section 13.6.7.6, "Scope Rules for Handlers"](#page-1872-0) [Section 5.4.1, "Selecting General Query Log and Slow Query Log Output Destinations"](#page-778-0) [Section 5.1.6, "Server Command Options"](#page-594-0) [Section 5.1.7, "Server System Variables"](#page-618-0) [Section 5.4.4.2, "Setting The Binary Log Format"](#page-789-0) [Section 13.6.7.5, "SIGNAL Statement"](#page-1867-0) [Section 13.4.2.5, "START SLAVE Statement"](#page-1835-0) [Section 13.3.3, "Statements That Cause an Implicit Commit"](#page-1812-0) [Section 15.3, "The MEMORY Storage Engine"](#page-2321-0) [Section 15.7, "The MERGE Storage Engine"](#page-2332-0) [Section 13.6.7.7, "The MySQL Diagnostics Area"](#page-1875-0)

[Section 14.21.3, "Troubleshooting InnoDB Data Dictionary Operations"](#page-2300-0) [Section 13.1.33, "TRUNCATE TABLE Statement"](#page-1736-0) [Section 13.7.3.4, "UNINSTALL PLUGIN Statement"](#page-1913-0)

# **DROP TABLE IF EXISTS**

[Section 17.4.1.11, "Replication of DROP ... IF EXISTS Statements"](#page-2555-2)

### **DROP TABLE IF EXISTS mysql.user mysql.db mysql.tables\_priv mysql.columns\_priv mysql.procs\_priv**

[Section 18.6.12, "Distributed Privileges Using Shared Grant Tables"](#page-3040-0)

# **DROP TABLESPACE**

[Section 13.1.29, "DROP TABLESPACE Statement"](#page-1734-1) [Section 18.2.7.8, "Issues Exclusive to NDB Cluster"](#page-2609-0) [Section 13.3.3, "Statements That Cause an Implicit Commit"](#page-1812-0)

### **DROP TEMPORARY TABLE**

[Section 17.1.3.4, "Restrictions on Replication with GTIDs"](#page-2439-0)

# **DROP TEMPORARY TABLE IF EXISTS**

[Section 17.1.2.2, "Usage of Row-Based Logging and Replication"](#page-2428-0)

# **DROP TRIGGER**

[Section 13.1.30, "DROP TRIGGER Statement"](#page-1734-0) [Section A.5, "MySQL 5.6 FAQ: Triggers"](#page-3517-0) [Section 4.5.4, "mysqldump — A Database Backup Program"](#page-401-0) [Section 17.4.1.16, "Replication of Invoked Features"](#page-2558-0) [Section 13.3.3, "Statements That Cause an Implicit Commit"](#page-1812-0) [Section 20.3.1, "Trigger Syntax and Examples"](#page-3235-0)

# **DROP USER**

[Section 6.2.1, "Account User Names and Passwords"](#page-871-0) [Section 6.2.7, "Adding Accounts, Assigning Privileges, and Dropping Accounts"](#page-893-0) [Section 13.7.1.3, "DROP USER Statement"](#page-1883-0) [Section 13.7.6.3, "FLUSH Statement"](#page-1970-0) [Section 13.7.1.4, "GRANT Statement"](#page-1884-0) [Section 8.12.4.1, "How MySQL Uses Memory"](#page-1208-0) [Section 12.16, "Information Functions"](#page-1580-0) [Section 18.6.16.2, "NDB Cluster and MySQL Privileges"](#page-3104-0) [Section 6.2.2, "Privileges Provided by MySQL"](#page-873-0) [Section 17.4.1.8, "Replication of CURRENT\\_USER\(\)"](#page-2550-0) [Section 13.7.1.6, "REVOKE Statement"](#page-1896-1) [Section 13.3.3, "Statements That Cause an Implicit Commit"](#page-1812-0) [Section 20.6, "Stored Object Access Control"](#page-3252-0) [Section 20.4.6, "The Event Scheduler and MySQL Privileges"](#page-3244-0)

# **DROP VIEW**

[Section 13.1.31, "DROP VIEW Statement"](#page-1735-1) [Section 13.3.5, "LOCK TABLES and UNLOCK TABLES Statements"](#page-1813-0) [Section 20.9, "Restrictions on Views"](#page-3265-0) [Section 13.3.3, "Statements That Cause an Implicit Commit"](#page-1812-0) [Section 20.5.1, "View Syntax"](#page-3247-0)

### **DROP VIEW IF EXISTS**

[Section 17.4.1.11, "Replication of DROP ... IF EXISTS Statements"](#page-2555-2)

#### **E**

[[index top](#page-4038-0)]

# **EXECUTE**

[Section 13.2.1, "CALL Statement"](#page-1737-0) [Section 13.5.2, "EXECUTE Statement"](#page-1844-3) [Section 13.5.1, "PREPARE Statement"](#page-1843-0) [Section 13.5, "Prepared Statements"](#page-1839-1) [Section 20.8, "Restrictions on Stored Programs"](#page-3261-0) [Section 20.9, "Restrictions on Views"](#page-3265-0) [Section 5.1.9, "Server Status Variables"](#page-731-0)

# **EXPLAIN**

[Section 13.1.7, "ALTER TABLE Statement"](#page-1646-1) [Section 8.2.1.19, "Avoiding Full Table Scans"](#page-1102-1) [Section 8.2.1.11, "Block Nested-Loop and Batched Key Access Joins"](#page-1087-0) [Section 8.3.4, "Column Indexes"](#page-1121-0) [Configuring the Number of Sampled Pages for InnoDB Optimizer Statistics](#page-2081-1) [Section 13.1.15, "CREATE PROCEDURE and CREATE FUNCTION Statements"](#page-1680-0) [Section 5.8.1, "Debugging a MySQL Server"](#page-822-0) [Section 13.2.10.8, "Derived Tables"](#page-1798-0) [Section 13.8.1, "DESCRIBE Statement"](#page-1979-1) [Section 8.2.1.15, "DISTINCT Optimization"](#page-1097-0) [Section 8.2.1.4, "Engine Condition Pushdown Optimization"](#page-1072-0) [Section 8.8.2, "EXPLAIN Output Format"](#page-1158-0) [Section 13.8.2, "EXPLAIN Statement"](#page-1979-0) [Section 8.8.3, "Extended EXPLAIN Output Format"](#page-1171-0) [Section 8.2.1.14, "GROUP BY Optimization"](#page-1095-0) [Section 8.2.1.5, "Index Condition Pushdown Optimization"](#page-1074-0) [Section 8.9.3, "Index Hints"](#page-1178-0) [Section 8.2.1.3, "Index Merge Optimization"](#page-1070-0) [Section 8.4.4, "Internal Temporary Table Use in MySQL"](#page-1137-0) [Section 21.1, "Introduction"](#page-3269-0) [Section 8.2.1.12, "IS NULL Optimization"](#page-1090-0) [Section 8.2.1.10, "Multi-Range Read Optimization"](#page-1086-0) Chapter 22, [MySQL Performance Schema](#page-3368-0) [NDB Cluster Status Variables](#page-2792-0) [NDB Cluster System Variables](#page-2773-0) [Section 19.3.5, "Obtaining Information About Partitions"](#page-3202-0) [Section B.3.5, "Optimizer-Related Issues"](#page-3590-0) [Section 8.2.2.4, "Optimizing Derived Tables"](#page-1111-0) [Section 8.2.3, "Optimizing INFORMATION\\_SCHEMA Queries"](#page-1112-0) [Section 8.8.1, "Optimizing Queries with EXPLAIN"](#page-1157-0) [Section 8.2.1, "Optimizing SELECT Statements"](#page-1063-0) [Section 13.2.10.10, "Optimizing Subqueries"](#page-1801-0) [Section 8.2.2.2, "Optimizing Subqueries with Materialization"](#page-1105-0) [Section 8.2.2.1, "Optimizing Subqueries with Semijoin Transformations"](#page-1103-0) [Section 8.2.2.3, "Optimizing Subqueries with the EXISTS Strategy"](#page-1106-0) [Section 8.2.1.13, "ORDER BY Optimization"](#page-1090-1)

[Section 19.4, "Partition Pruning"](#page-3204-0) [Section 6.2.2, "Privileges Provided by MySQL"](#page-873-0) [Section 8.2.1.2, "Range Optimization"](#page-1066-0) [Section 20.8, "Restrictions on Stored Programs"](#page-3261-0) [Section 13.2.9, "SELECT Statement"](#page-1776-0) [Section 13.7.5.41, "SHOW WARNINGS Statement"](#page-1966-0) [Section B.3.4.7, "Solving Problems with No Matching Rows"](#page-3588-1) [Section 1.2.2, "The Main Features of MySQL"](#page-33-0) [Section 8.8, "Understanding the Query Execution Plan"](#page-1157-2) [Section 8.3.9, "Use of Index Extensions"](#page-1127-0) [Section 5.8.1.6, "Using Server Logs to Find Causes of Errors in mysqld"](#page-827-0) [Section 11.4.9, "Using Spatial Indexes"](#page-1423-0) [Section 8.3.6, "Verifying Index Usage"](#page-1124-1) [Section 1.3, "What Is New in MySQL 5.6"](#page-36-0)

# **EXPLAIN ... SELECT**

[Section 19.3.5, "Obtaining Information About Partitions"](#page-3202-0)

### **EXPLAIN EXTENDED**

[Section 8.8.2, "EXPLAIN Output Format"](#page-1158-0) [Section 13.8.2, "EXPLAIN Statement"](#page-1979-0) [Section 8.8.1, "Optimizing Queries with EXPLAIN"](#page-1157-0) [Section 8.2.2.3, "Optimizing Subqueries with the EXISTS Strategy"](#page-1106-0) [Section 13.7.5.41, "SHOW WARNINGS Statement"](#page-1966-0)

# **EXPLAIN PARTITIONS**

[Section 13.8.2, "EXPLAIN Statement"](#page-1979-0) [Section 19.3.5, "Obtaining Information About Partitions"](#page-3202-0) [Section 8.8.1, "Optimizing Queries with EXPLAIN"](#page-1157-0)

# **EXPLAIN PARTITIONS SELECT**

[Section 19.3.5, "Obtaining Information About Partitions"](#page-3202-0)

#### **EXPLAIN PARTITIONS SELECT COUNT()**

[Section 19.2.1, "RANGE Partitioning"](#page-3161-0)

# **EXPLAIN SELECT**

[Section 13.2.10.8, "Derived Tables"](#page-1798-0) [Section 8.8.2, "EXPLAIN Output Format"](#page-1158-0) [Section 14.7.5.3, "How to Minimize and Handle Deadlocks"](#page-2059-0) [Section 1.6, "How to Report Bugs or Problems"](#page-65-0) [Section 1.7.1, "MySQL Extensions to Standard SQL"](#page-71-0) [Section 19.3.5, "Obtaining Information About Partitions"](#page-3202-0)

### **EXPLAIN tbl\_name**

[Section 8.8.1, "Optimizing Queries with EXPLAIN"](#page-1157-0)

#### **F**

[[index top](#page-4038-0)]

#### **FETCH**

[Section 13.6.6.2, "Cursor DECLARE Statement"](#page-1853-2)

[Section 13.6.6.3, "Cursor FETCH Statement"](#page-1853-1) [Section 20.8, "Restrictions on Stored Programs"](#page-3261-0)

# **FETCH ... INTO var\_list**

[Section 13.6.4, "Variables in Stored Programs"](#page-1846-2)

# **FLUSH**

[Section 7.3.1, "Establishing a Backup Policy"](#page-1043-0) [Section 13.7.6.3, "FLUSH Statement"](#page-1970-0) [Section 17.1.4.5, "Global Transaction ID Options and Variables"](#page-2501-0) [Section 13.7.1.4, "GRANT Statement"](#page-1884-0) [Section 1.7.1, "MySQL Extensions to Standard SQL"](#page-71-0) [Section 4.5.4, "mysqldump — A Database Backup Program"](#page-401-0) [Section 6.2.2, "Privileges Provided by MySQL"](#page-873-0) [Section 17.4.1.13, "Replication and FLUSH"](#page-2555-1) [Section 13.7.6.6, "RESET Statement"](#page-1978-0) [Section 20.8, "Restrictions on Stored Programs"](#page-3261-0) [Section 2.10.4, "Securing the Initial MySQL Accounts"](#page-228-0) [Section 13.3.3, "Statements That Cause an Implicit Commit"](#page-1812-0) [Section 4.10, "Unix Signal Handling in MySQL"](#page-523-0)

# **FLUSH BINARY LOGS**

[Section 13.7.6.3, "FLUSH Statement"](#page-1970-0) [Section 5.4.7, "Server Log Maintenance"](#page-799-1)

# **FLUSH DES\_KEY\_FILE**

[Section 12.14, "Encryption and Compression Functions"](#page-1569-0) [Section 13.7.6.3, "FLUSH Statement"](#page-1970-0)

# **FLUSH ENGINE LOGS**

[Section 13.7.6.3, "FLUSH Statement"](#page-1970-0)

# **FLUSH ERROR LOGS**

[Section 5.4.2.5, "Error Log File Flushing and Renaming"](#page-782-0) [Section 13.7.6.3, "FLUSH Statement"](#page-1970-0)

# **FLUSH GENERAL LOGS**

[Section 13.7.6.3, "FLUSH Statement"](#page-1970-0)

# **FLUSH HOSTS**

[Section 5.1.11.2, "DNS Lookups and the Host Cache"](#page-760-0) [Section 13.7.6.3, "FLUSH Statement"](#page-1970-0)

# **FLUSH LOGS**

[Section 7.3.3, "Backup Strategy Summary"](#page-1045-0) [Section 7.2, "Database Backup Methods"](#page-1040-0) [Section 17.1.3.5, "Disabling GTID Transactions"](#page-2440-0) [Section 5.4.2.5, "Error Log File Flushing and Renaming"](#page-782-0) [Section 7.3.1, "Establishing a Backup Policy"](#page-1043-0) [Section 13.7.6.3, "FLUSH Statement"](#page-1970-0) [Section 5.4, "MySQL Server Logs"](#page-777-0) [Section 17.4.1.13, "Replication and FLUSH"](#page-2555-1)
[Section 5.4.1, "Selecting General Query Log and Slow Query Log Output Destinations"](#page-778-0) [Section 5.4.7, "Server Log Maintenance"](#page-799-0) [Section 5.1.9, "Server Status Variables"](#page-731-0) [Section 17.1.3.2, "Setting Up Replication Using GTIDs"](#page-2434-0) [Section 17.2.2.1, "The Relay Log"](#page-2513-0) [Section 17.1.3.3, "Using GTIDs for Failover and Scaleout"](#page-2437-0)

# **FLUSH PRIVILEGES**

[Section 1.1, "About This Manual"](#page-29-0) [Section 18.6.12, "Distributed Privileges Using Shared Grant Tables"](#page-3040-0) [Section 13.7.6.3, "FLUSH Statement"](#page-1970-0) [Section 6.2.3, "Grant Tables"](#page-880-0) [Section 8.12.4.1, "How MySQL Uses Memory"](#page-1208-0) [Section 4.5.4, "mysqldump — A Database Backup Program"](#page-401-0) [Section 18.6.16.3, "NDB Cluster and MySQL Security Procedures"](#page-3106-0) [Section 17.4.1.13, "Replication and FLUSH"](#page-2555-0) [Section 5.1.6, "Server Command Options"](#page-594-0) [Section 6.2.13, "Setting Account Resource Limits"](#page-911-0) [Section 6.2.14, "Troubleshooting Problems Connecting to MySQL"](#page-913-0) [Section 6.2.8, "When Privilege Changes Take Effect"](#page-896-0)

# **FLUSH QUERY CACHE**

[Section 13.7.6.3, "FLUSH Statement"](#page-1970-0) [Section 8.10.3.4, "Query Cache Status and Maintenance"](#page-1191-0)

# **FLUSH RELAY LOGS**

[Section 13.7.6.3, "FLUSH Statement"](#page-1970-0)

# **FLUSH SLOW LOGS**

[Section 13.7.6.3, "FLUSH Statement"](#page-1970-0)

# **FLUSH STATUS**

[Section 13.7.6.3, "FLUSH Statement"](#page-1970-0) [Section 5.1.9, "Server Status Variables"](#page-731-0) [Section 8.3.9, "Use of Index Extensions"](#page-1127-0)

# **FLUSH TABLE**

[Section 13.7.6.3, "FLUSH Statement"](#page-1970-0) [Section 1.3, "What Is New in MySQL 5.6"](#page-36-0)

# **FLUSH TABLES**

[Section 8.6.2, "Bulk Data Loading for MyISAM Tables"](#page-1154-0) [Section 8.10.4, "Caching of Prepared Statements and Stored Programs"](#page-1192-0) [Section 13.7.6.3, "FLUSH Statement"](#page-1970-0) [Section 8.14.3, "General Thread States"](#page-1218-0) [Section 13.2.4, "HANDLER Statement"](#page-1743-0) [Section 8.4.3.1, "How MySQL Opens and Closes Tables"](#page-1136-0) [Section 8.12.4.1, "How MySQL Uses Memory"](#page-1208-0) [Section 13.2.5.3, "INSERT DELAYED Statement"](#page-1752-0) [Section 15.7.2, "MERGE Table Problems"](#page-2335-0) [Section 4.6.3, "myisamchk — MyISAM Table-Maintenance Utility"](#page-449-0) [Section 4.6.10, "mysqlhotcopy — A Database Backup Program"](#page-508-0) [Section 17.1.1.4, "Obtaining the Replication Source Binary Log Coordinates"](#page-2417-0) [Section 15.2.4.2, "Problems from Tables Not Being Closed Properly"](#page-2320-0) [Section 8.10.3.4, "Query Cache Status and Maintenance"](#page-1191-0) [Section 17.4.1.13, "Replication and FLUSH"](#page-2555-0) [Section 19.6, "Restrictions and Limitations on Partitioning"](#page-3213-0) [Section 5.4.1, "Selecting General Query Log and Slow Query Log Output Destinations"](#page-778-0) [Section 5.1.9, "Server Status Variables"](#page-731-0) [Section 5.1.7, "Server System Variables"](#page-618-0) [Section 8.3.9, "Use of Index Extensions"](#page-1127-0)

## **FLUSH TABLES ... FOR EXPORT**

[Section 14.6.1.2, "Creating Tables Externally"](#page-2007-0) [Section 13.7.6.3, "FLUSH Statement"](#page-1970-0) [Section 14.6.1.3, "Importing InnoDB Tables"](#page-2008-0) [MySQL Glossary](#page-4208-0)

# **FLUSH TABLES ...FOR EXPORT**

[Section 13.7.6.3, "FLUSH Statement"](#page-1970-0)

## **FLUSH TABLES tbl\_list WITH READ LOCK**

[Section 4.6.10, "mysqlhotcopy — A Database Backup Program"](#page-508-0)

## **FLUSH TABLES tbl\_name ...**

[Section 13.7.6.3, "FLUSH Statement"](#page-1970-0)

## **FLUSH TABLES tbl\_name ... FOR EXPORT**

[Section 13.7.6.3, "FLUSH Statement"](#page-1970-0)

### **FLUSH TABLES tbl\_name ... WITH READ LOCK**

[Section 13.7.6.3, "FLUSH Statement"](#page-1970-0)

## **FLUSH TABLES tbl\_name WITH READ LOCK**

[Section 13.2.4, "HANDLER Statement"](#page-1743-0)

## **FLUSH TABLES WITH READ LOCK**

[Section 17.1.1.5, "Creating a Data Snapshot Using mysqldump"](#page-2418-0) [Section 7.2, "Database Backup Methods"](#page-1040-0) [Section 7.3.1, "Establishing a Backup Policy"](#page-1043-0) [Section 13.7.6.3, "FLUSH Statement"](#page-1970-0) [Section 8.14.3, "General Thread States"](#page-1218-0) [Section 13.3.5, "LOCK TABLES and UNLOCK TABLES Statements"](#page-1813-0) [MySQL Glossary](#page-4208-0) [Section 4.5.4, "mysqldump — A Database Backup Program"](#page-401-0) [Section 17.1.1.4, "Obtaining the Replication Source Binary Log Coordinates"](#page-2417-0) [Section 17.4.1.13, "Replication and FLUSH"](#page-2555-0) [Section 13.3.7.3, "Restrictions on XA Transactions"](#page-1826-0) [Section 5.4.1, "Selecting General Query Log and Slow Query Log Output Destinations"](#page-778-0) [Section 5.1.7, "Server System Variables"](#page-618-0) [Section 13.3.1, "START TRANSACTION, COMMIT, and ROLLBACK Statements"](#page-1808-0) [Section 13.3.3, "Statements That Cause an Implicit Commit"](#page-1812-0)

# **FLUSH USER\_RESOURCES**

[Section 13.7.6.3, "FLUSH Statement"](#page-1970-0)

[Section 6.2.13, "Setting Account Resource Limits"](#page-911-0)

### **G**

[[index top](#page-4038-0)]

## **GET DIAGNOSTICS**

[Section 13.6.7, "Condition Handling"](#page-1854-0) [Section B.2, "Error Information Interfaces"](#page-3560-0) [Section 13.6.7.3, "GET DIAGNOSTICS Statement"](#page-1859-0) [Section 13.6.7.4, "RESIGNAL Statement"](#page-1862-0) [Section 13.6.7.9, "Restrictions on Condition Handling"](#page-1879-0) [Section 20.8, "Restrictions on Stored Programs"](#page-3261-0) [Section 5.1.7, "Server System Variables"](#page-618-0) [Section 13.7.5.41, "SHOW WARNINGS Statement"](#page-1966-0) [Section 13.6.7.5, "SIGNAL Statement"](#page-1867-0) [Section 13.6.7.7, "The MySQL Diagnostics Area"](#page-1875-0) [Section 1.3, "What Is New in MySQL 5.6"](#page-36-0)

## **GRANT**

[Section 6.2, "Access Control and Account Management"](#page-870-0) [Section 6.2.6, "Access Control, Stage 2: Request Verification"](#page-891-0) [Section 6.2.1, "Account User Names and Passwords"](#page-871-0) [Section 6.2.7, "Adding Accounts, Assigning Privileges, and Dropping Accounts"](#page-893-0) [Section 17.1.2.1, "Advantages and Disadvantages of Statement-Based and Row-Based Replication"](#page-2425-0) [Section 6.2.9, "Assigning Account Passwords"](#page-897-0) [Section 4.2.3, "Command Options for Connecting to the Server"](#page-314-0) [Section 14.8.2, "Configuring InnoDB for Read-Only Operation"](#page-2065-0) [Section 6.3.1, "Configuring MySQL to Use Encrypted Connections"](#page-920-0) [Section 5.1.12.3, "Connecting Using the IPv6 Local Host Address"](#page-764-0) [Section 13.7.1.2, "CREATE USER Statement"](#page-1880-0) [Section 17.1.1.3, "Creating a User for Replication"](#page-2416-0) [Section 12.14, "Encryption and Compression Functions"](#page-1569-0) [Section 6.1.2.1, "End-User Guidelines for Password Security"](#page-855-0) [Section 13.7.6.3, "FLUSH Statement"](#page-1970-0) [Section 13.7.1.4, "GRANT Statement"](#page-1884-0) [Section 6.2.3, "Grant Tables"](#page-880-0) [Section 8.12.4.1, "How MySQL Uses Memory"](#page-1208-0) [Section 12.16, "Information Functions"](#page-1580-0) [Section 5.1.12, "IPv6 Support"](#page-763-0) [Section 5.4.4.4, "Logging Format for Changes to mysql Database Tables"](#page-796-0) [Section 6.1.3, "Making MySQL Secure Against Attackers"](#page-863-0) [Section A.14, "MySQL 5.6 FAQ: Replication"](#page-3550-0) [MySQL Glossary](#page-4208-0) [Section 18.6.16.2, "NDB Cluster and MySQL Privileges"](#page-3104-0) [Section 8.2.5, "Optimizing Database Privileges"](#page-1119-0) [Section 6.4.1.6, "PAM Pluggable Authentication"](#page-946-0) [Section 6.1.2.4, "Password Hashing in MySQL"](#page-857-0) [Section 6.1.2.3, "Passwords and Logging"](#page-857-1) [Section 18.7.5, "Preparing the NDB Cluster for Replication"](#page-3122-0) [Section 6.2.2, "Privileges Provided by MySQL"](#page-873-0) [Section 2.10.1.1, "Problems Running mysql\\_install\\_db"](#page-222-0) [Section 6.2.12, "Proxy Users"](#page-905-0)

[Section 17.4.1.13, "Replication and FLUSH"](#page-2555-0) [Section 17.4.1.8, "Replication of CURRENT\\_USER\(\)"](#page-2550-0) [Section 17.4.1.21, "Replication of the mysql System Database"](#page-2562-0) [Section 13.7.1.6, "REVOKE Statement"](#page-1896-0) [Section 6.1.1, "Security Guidelines"](#page-853-0) [Section 5.1.6, "Server Command Options"](#page-594-0) [Section 5.1.10, "Server SQL Modes"](#page-749-0) [Section 5.1.7, "Server System Variables"](#page-618-0) [Section 6.2.13, "Setting Account Resource Limits"](#page-911-0) [Section 13.7.5.22, "SHOW GRANTS Statement"](#page-1938-0) [Section 6.2.4, "Specifying Account Names"](#page-886-0) [Section 13.3.3, "Statements That Cause an Implicit Commit"](#page-1812-0) [Section 20.4.6, "The Event Scheduler and MySQL Privileges"](#page-3244-0) [Section 6.4.3, "The Password Validation Plugin"](#page-971-0) [Section 6.2.14, "Troubleshooting Problems Connecting to MySQL"](#page-913-0) [Section 6.3, "Using Encrypted Connections"](#page-919-0) [Section 6.4.5.3, "Using MySQL Enterprise Firewall"](#page-1009-0) [Section 1.3, "What Is New in MySQL 5.6"](#page-36-0) [Section 6.2.8, "When Privilege Changes Take Effect"](#page-896-0) [Section 6.4.1.7, "Windows Pluggable Authentication"](#page-956-0)

## **GRANT ALL**

[Section 13.7.1.4, "GRANT Statement"](#page-1884-0)

### **GRANT EVENT**

[Section 20.4.6, "The Event Scheduler and MySQL Privileges"](#page-3244-0)

### **GRANT USAGE**

[Section 6.2.9, "Assigning Account Passwords"](#page-897-0) [Section 13.7.1.4, "GRANT Statement"](#page-1884-0) [Section 6.2.13, "Setting Account Resource Limits"](#page-911-0)

## **GROUP BY**

[Section 14.1.1, "Benefits of Using InnoDB Tables"](#page-1987-0)

### **H**

[[index top](#page-4038-0)]

### **HANDLER**

[Section 15.8.3, "FEDERATED Storage Engine Notes and Tips"](#page-2341-0) [Section 13.7.6.3, "FLUSH Statement"](#page-1970-0) [Section A.4, "MySQL 5.6 FAQ: Stored Procedures and Functions"](#page-3513-0) [Section 1.7, "MySQL Standards Compliance"](#page-70-0) [Section 19.6, "Restrictions and Limitations on Partitioning"](#page-3213-0) [Section 5.1.7, "Server System Variables"](#page-618-0)

### **HANDLER ... CLOSE**

[Section 13.7.5.25, "SHOW OPEN TABLES Statement"](#page-1941-0)

### **HANDLER ... OPEN**

[Section 13.7.5.25, "SHOW OPEN TABLES Statement"](#page-1941-0)

### **HANDLER ... READ**

[Section 20.8, "Restrictions on Stored Programs"](#page-3261-0)

### **HANDLER OPEN**

[Section 13.2.4, "HANDLER Statement"](#page-1743-0) [Section 13.1.33, "TRUNCATE TABLE Statement"](#page-1736-0)

### **HELP**

[Section 13.8.3, "HELP Statement"](#page-1981-0) [Section 13.3.5, "LOCK TABLES and UNLOCK TABLES Statements"](#page-1813-0) [Section 5.1.14, "Server-Side Help Support"](#page-772-0)

#### **I**

[[index top](#page-4038-0)]

### **IF**

[Section 8.10.4, "Caching of Prepared Statements and Stored Programs"](#page-1192-0) [Section 13.6.7.2, "DECLARE ... HANDLER Statement"](#page-1856-0) [Section 12.5, "Flow Control Functions"](#page-1465-0) [Section 13.6.5, "Flow Control Statements"](#page-1848-0) [Section 13.6.5.2, "IF Statement"](#page-1849-0)

### **INSERT**

[Section 6.2, "Access Control and Account Management"](#page-870-0) [Section 6.2.6, "Access Control, Stage 2: Request Verification"](#page-891-0) [Section 6.2.7, "Adding Accounts, Assigning Privileges, and Dropping Accounts"](#page-893-0) [Section 17.1.2.1, "Advantages and Disadvantages of Statement-Based and Row-Based Replication"](#page-2425-0) [Section 14.6.1.6, "AUTO\\_INCREMENT Handling in InnoDB"](#page-2019-0) [Section 14.7.2.2, "autocommit, Commit, and Rollback"](#page-2048-0) [Section 7.1, "Backup and Recovery Types"](#page-1037-0) [Section 14.1.2, "Best Practices for InnoDB Tables"](#page-1988-0) [Section 8.5.5, "Bulk Data Loading for InnoDB Tables"](#page-1146-0) [Section 8.6.2, "Bulk Data Loading for MyISAM Tables"](#page-1154-0) [Section 8.10.4, "Caching of Prepared Statements and Stored Programs"](#page-1192-0) [Section 14.5.2, "Change Buffer"](#page-2000-0) [Section 2.11.3, "Changes in MySQL 5.6"](#page-235-0) [Section 10.7, "Column Character Set Conversion"](#page-1314-0) [Section 14.9.6, "Compression for OLTP Workloads"](#page-2103-0) [Section 8.11.3, "Concurrent Inserts"](#page-1197-0) [Section 1.7.3.3, "Constraints on Invalid Data"](#page-77-0) [Section 14.6.1.5, "Converting Tables from MyISAM to InnoDB"](#page-2014-0) [Section 13.1.13, "CREATE INDEX Statement"](#page-1673-0) [Section 13.1.15, "CREATE PROCEDURE and CREATE FUNCTION Statements"](#page-1680-0) [Section 13.1.17.4, "CREATE TABLE ... SELECT Statement"](#page-1711-0) [Section 13.1.17.2, "CREATE TEMPORARY TABLE Statement"](#page-1710-0) [Section 13.1.19, "CREATE TRIGGER Statement"](#page-1724-0) [Section 13.1.20, "CREATE VIEW Statement"](#page-1726-0) [Section 15.8.2.1, "Creating a FEDERATED Table Using CONNECTION"](#page-2339-0) [Section 11.5, "Data Type Default Values"](#page-1425-0) [Section 11.2.1, "Date and Time Data Type Syntax"](#page-1380-0) [Section 13.6.7.2, "DECLARE ... HANDLER Statement"](#page-1856-0) [Section 13.2.2, "DELETE Statement"](#page-1739-0)

[Section 17.1.2.3, "Determination of Safe and Unsafe Statements in Binary Logging"](#page-2430-0) [Section 7.3.1, "Establishing a Backup Policy"](#page-1043-0) [Section 8.8.2, "EXPLAIN Output Format"](#page-1158-0) [Section 13.8.2, "EXPLAIN Statement"](#page-1979-0) [Section 12.21.3, "Expression Handling"](#page-1633-0) [Section 8.8.3, "Extended EXPLAIN Output Format"](#page-1171-0) [Section 15.8.3, "FEDERATED Storage Engine Notes and Tips"](#page-2341-0) [Section 14.21.2, "Forcing InnoDB Recovery"](#page-2299-0) [Section 13.1.17.5, "FOREIGN KEY Constraints"](#page-1714-0) [Section 12.10.5, "Full-Text Restrictions"](#page-1544-0) [Section 8.14.3, "General Thread States"](#page-1218-0) [Section 13.7.1.4, "GRANT Statement"](#page-1884-0) [Section 6.2.3, "Grant Tables"](#page-880-0) [Section 8.10.3.1, "How the Query Cache Operates"](#page-1186-0) [Section 12.16, "Information Functions"](#page-1580-0) [Section 14.7.1, "InnoDB Locking"](#page-2041-0) [Section 14.14, "InnoDB Startup Options and System Variables"](#page-2135-0) [Section 13.2.5.2, "INSERT ... ON DUPLICATE KEY UPDATE Statement"](#page-1750-0) [Section 13.2.5.1, "INSERT ... SELECT Statement"](#page-1749-0) [Section 13.2.5.3, "INSERT DELAYED Statement"](#page-1752-0) [Section 13.2.5, "INSERT Statement"](#page-1745-0) [Section 17.2.3.3, "Interactions Between Replication Filtering Options"](#page-2523-0) [Section 8.11.1, "Internal Locking Methods"](#page-1193-0) [Section 21.1, "Introduction"](#page-3269-0) [Section 18.2.7.3, "Limits Relating to Transaction Handling in NDB Cluster"](#page-2605-0) [Section 19.2.2, "LIST Partitioning"](#page-3165-0) [Section 13.2.6, "LOAD DATA Statement"](#page-1754-0) [Section 3.3.3, "Loading Data into a Table"](#page-268-0) [Section 13.3.5, "LOCK TABLES and UNLOCK TABLES Statements"](#page-1813-0) [Section 14.7.3, "Locks Set by Different SQL Statements in InnoDB"](#page-2053-0) [Section 5.4.4.4, "Logging Format for Changes to mysql Database Tables"](#page-796-0) [Section 19.3.1, "Management of RANGE and LIST Partitions"](#page-3188-0) [Section 15.7.2, "MERGE Table Problems"](#page-2335-0) [Section 8.11.4, "Metadata Locking"](#page-1198-0) [Section 12.20, "Miscellaneous Functions"](#page-1624-0) [Section A.1, "MySQL 5.6 FAQ: General"](#page-3510-0) [Section A.11, "MySQL 5.6 FAQ: MySQL Chinese, Japanese, and Korean Character Sets"](#page-3536-0) [Section A.5, "MySQL 5.6 FAQ: Triggers"](#page-3517-0) [Section A.6, "MySQL 5.6 FAQ: Views"](#page-3519-0) [Section 4.5.1.1, "mysql Client Options"](#page-355-0) [Section 6.5.2, "MySQL Enterprise Encryption Usage and Examples"](#page-1022-0) [Section 1.7.1, "MySQL Extensions to Standard SQL"](#page-71-0) [MySQL Glossary](#page-4208-0) [Section B.3.2.8, "MySQL server has gone away"](#page-3568-0) [Section 4.6.8, "mysqlbinlog — Utility for Processing Binary Log Files"](#page-484-0) [Section 4.5.4, "mysqldump — A Database Backup Program"](#page-401-0) [Section 18.6.13, "NDB API Statistics Counters and Variables"](#page-3043-0) [Section 18.6.10.1, "NDB Cluster Disk Data Objects"](#page-3029-0) [Section 18.3.5, "NDB Cluster Example with Tables and Data"](#page-2632-0) [Section 18.7.11, "NDB Cluster Replication Conflict Resolution"](#page-3139-0) [Section 14.13.1, "Online DDL Operations"](#page-2121-0) [Section 13.7.2.4, "OPTIMIZE TABLE Statement"](#page-1905-0) [Section 8.2.4, "Optimizing Data Change Statements"](#page-1117-0) [Section 8.2.4.1, "Optimizing INSERT Statements"](#page-1117-1)

[Section 8.6.1, "Optimizing MyISAM Queries"](#page-1153-0) [Section 8.8.1, "Optimizing Queries with EXPLAIN"](#page-1157-0) [Section 11.1.7, "Out-of-Range and Overflow Handling"](#page-1377-0) [Section 19.1, "Overview of Partitioning in MySQL"](#page-3156-0) [Section 19.4, "Partition Pruning"](#page-3204-0) [Section 19.5, "Partition Selection"](#page-3207-0) [Section 19.6.4, "Partitioning and Locking"](#page-3226-0) [Section 6.1.2.3, "Passwords and Logging"](#page-857-1) [Section 22.12.6, "Performance Schema Statement Event Tables"](#page-3432-0) [Section 18.6.5, "Performing a Rolling Restart of an NDB Cluster"](#page-3009-0) [Section 11.4.5, "Populating Spatial Columns"](#page-1420-0) [Section 1.7.3.1, "PRIMARY KEY and UNIQUE Index Constraints"](#page-76-0) [Section 6.2.2, "Privileges Provided by MySQL"](#page-873-0) [Section 14.8.10, "Purge Configuration"](#page-2078-0) [Section 8.14.5, "Query Cache Thread States"](#page-1225-0) [Section 19.2.1, "RANGE Partitioning"](#page-3161-0) [Section 13.2.8, "REPLACE Statement"](#page-1773-0) [Section 17.4.1.27, "Replica Errors During Replication"](#page-2564-0) [Section 17.4.1.1, "Replication and AUTO\\_INCREMENT"](#page-2547-0) [Section 17.4.1.28, "Replication and Server SQL Mode"](#page-2565-0) [Section 17.4.1.15, "Replication and System Functions"](#page-2556-0) [Section 17.4.1.35, "Replication and Variables"](#page-2568-0) [Section 17.1.4.2, "Replication Source Options and Variables"](#page-2448-0) [Section 19.6, "Restrictions and Limitations on Partitioning"](#page-3213-0) [Section 20.8, "Restrictions on Stored Programs"](#page-3261-0) [Row-Level Probes](#page-841-0) [Section 5.4.1, "Selecting General Query Log and Slow Query Log Output Destinations"](#page-778-0) [Section 5.1.10, "Server SQL Modes"](#page-749-0) [Section 5.1.7, "Server System Variables"](#page-618-0) [Section 13.7.5.28, "SHOW PROCEDURE CODE Statement"](#page-1943-0) [Section 13.7.5.41, "SHOW WARNINGS Statement"](#page-1966-0) [Statement Probes](#page-846-0) [Section 20.7, "Stored Program Binary Logging"](#page-3255-0) [Section 13.2.10, "Subqueries"](#page-1792-0) [Section 8.11.2, "Table Locking Issues"](#page-1196-0) [Section 15.5, "The ARCHIVE Storage Engine"](#page-2327-0) [Section 10.8.5, "The binary Collation Compared to \\_bin Collations"](#page-1318-0) [Section 5.4.4, "The Binary Log"](#page-784-0) [Section 15.6, "The BLACKHOLE Storage Engine"](#page-2329-0) [Section 21.3.29, "The INFORMATION\\_SCHEMA VIEWS Table"](#page-3311-0) [Section 1.2.2, "The Main Features of MySQL"](#page-33-0) [Section 15.7, "The MERGE Storage Engine"](#page-2332-0) [Section 15.2, "The MyISAM Storage Engine"](#page-2312-0) [Section 8.10.3, "The MySQL Query Cache"](#page-1185-0) [Section 5.1.15, "The Server Shutdown Process"](#page-773-0) [Section 20.3.1, "Trigger Syntax and Examples"](#page-3235-0) [Section 6.2.14, "Troubleshooting Problems Connecting to MySQL"](#page-913-0) [Section 14.20.8, "Troubleshooting the InnoDB memcached Plugin"](#page-2296-0) [Section 14.6.7, "Undo Logs"](#page-2039-0) [Section 20.5.3, "Updatable and Insertable Views"](#page-3249-0) [Section 13.2.11, "UPDATE Statement"](#page-1805-0) [Section 14.15.2.1, "Using InnoDB Transaction and Locking Information"](#page-2210-0) [Section 20.3, "Using Triggers"](#page-3234-0) [Section 1.3, "What Is New in MySQL 5.6"](#page-36-0)

[Section 6.2.8, "When Privilege Changes Take Effect"](#page-896-0)

### **INSERT ... ()**

[Statement Probes](#page-846-0)

## **INSERT ... ON DUPLICATE KEY UPDATE**

[Section 14.6.1.6, "AUTO\\_INCREMENT Handling in InnoDB"](#page-2019-0) [Section 17.1.2.3, "Determination of Safe and Unsafe Statements in Binary Logging"](#page-2430-0) [Section 15.8.3, "FEDERATED Storage Engine Notes and Tips"](#page-2341-0) [Section 12.16, "Information Functions"](#page-1580-0) [Section 13.2.5.2, "INSERT ... ON DUPLICATE KEY UPDATE Statement"](#page-1750-0) [Section 13.2.5.3, "INSERT DELAYED Statement"](#page-1752-0) [Section 13.2.5, "INSERT Statement"](#page-1745-0) [Section 18.7.3, "Known Issues in NDB Cluster Replication"](#page-3110-0) [Section 14.7.3, "Locks Set by Different SQL Statements in InnoDB"](#page-2053-0) [Section 15.7.2, "MERGE Table Problems"](#page-2335-0) [Section 12.20, "Miscellaneous Functions"](#page-1624-0) [MySQL Glossary](#page-4208-0) [Section 19.6.4, "Partitioning and Locking"](#page-3226-0)

### **INSERT ... SELECT**

[Section 17.1.2.1, "Advantages and Disadvantages of Statement-Based and Row-Based Replication"](#page-2425-0) [Section 14.6.1.6, "AUTO\\_INCREMENT Handling in InnoDB"](#page-2019-0) [Section 8.11.3, "Concurrent Inserts"](#page-1197-0) [Section 13.1.17.4, "CREATE TABLE ... SELECT Statement"](#page-1711-0) [Section 13.2.5.2, "INSERT ... ON DUPLICATE KEY UPDATE Statement"](#page-1750-0) [Section 13.2.5.1, "INSERT ... SELECT Statement"](#page-1749-0) [Section 13.2.5.3, "INSERT DELAYED Statement"](#page-1752-0) [Section 13.2.5, "INSERT Statement"](#page-1745-0) [Section 8.4.4, "Internal Temporary Table Use in MySQL"](#page-1137-0) [Section B.3.7, "Known Issues in MySQL"](#page-3592-0) [Section 14.7.3, "Locks Set by Different SQL Statements in InnoDB"](#page-2053-0) [NDB Cluster System Variables](#page-2773-0) [Section 19.5, "Partition Selection"](#page-3207-0) [Section 19.6.4, "Partitioning and Locking"](#page-3226-0) [Section 17.4.1.17, "Replication and LIMIT"](#page-2560-0) [Section 5.1.7, "Server System Variables"](#page-618-0) [Statement Probes](#page-846-0) [Section 5.4.4, "The Binary Log"](#page-784-0)

### **INSERT ... SELECT ON DUPLICATE KEY UPDATE**

[Section 13.2.5.2, "INSERT ... ON DUPLICATE KEY UPDATE Statement"](#page-1750-0) [Section 13.2.5.1, "INSERT ... SELECT Statement"](#page-1749-0)

### **INSERT ... SET**

[Section 13.2.5, "INSERT Statement"](#page-1745-0)

#### **INSERT ... VALUES**

[Section 13.2.5, "INSERT Statement"](#page-1745-0)

#### **INSERT DELAYED**

[Section 13.1.7, "ALTER TABLE Statement"](#page-1646-0) [Section 8.6.2, "Bulk Data Loading for MyISAM Tables"](#page-1154-0) [Section 8.14.4, "Delayed-Insert Thread States"](#page-1224-0) [Section 13.2.5.3, "INSERT DELAYED Statement"](#page-1752-0) [Section 13.2.5, "INSERT Statement"](#page-1745-0) [Section 13.7.6.4, "KILL Statement"](#page-1976-0) [Section B.3.7, "Known Issues in MySQL"](#page-3592-0) [Section 13.3.5, "LOCK TABLES and UNLOCK TABLES Statements"](#page-1813-0) [Section 15.7.2, "MERGE Table Problems"](#page-2335-0) [Section 5.4.4.3, "Mixed Binary Logging Format"](#page-790-0) [Section 4.5.4, "mysqldump — A Database Backup Program"](#page-401-0) [Section 8.6.1, "Optimizing MyISAM Queries"](#page-1153-0) [Section 19.6.4, "Partitioning and Locking"](#page-3226-0) [Section 19.6, "Restrictions and Limitations on Partitioning"](#page-3213-0) [Section 20.8, "Restrictions on Stored Programs"](#page-3261-0) [Section 5.1.9, "Server Status Variables"](#page-731-0) [Section 5.1.7, "Server System Variables"](#page-618-0) [Section 8.11.2, "Table Locking Issues"](#page-1196-0) [Section 15.5, "The ARCHIVE Storage Engine"](#page-2327-0) [Section 15.3, "The MEMORY Storage Engine"](#page-2321-0) [Section 22.12.10.3, "The threads Table"](#page-3463-0) [Section 20.5.3, "Updatable and Insertable Views"](#page-3249-0)

### **INSERT IGNORE**

[Section 1.7.3.3, "Constraints on Invalid Data"](#page-77-0) [Section 13.1.17.4, "CREATE TABLE ... SELECT Statement"](#page-1711-0) [Section 1.7.3.4, "ENUM and SET Constraints"](#page-79-0) [Section 12.16, "Information Functions"](#page-1580-0) [Section 13.2.5, "INSERT Statement"](#page-1745-0) [Section 4.5.4, "mysqldump — A Database Backup Program"](#page-401-0) [Section 5.1.10, "Server SQL Modes"](#page-749-0)

# **INSERT IGNORE ... SELECT**

[Section 13.2.5.1, "INSERT ... SELECT Statement"](#page-1749-0)

## **INSERT INTO ... SELECT**

[Section 6.2.6, "Access Control, Stage 2: Request Verification"](#page-891-0) [Section 14.7.2.3, "Consistent Nonlocking Reads"](#page-2049-0) [Section 1.7.3.3, "Constraints on Invalid Data"](#page-77-0) [Section 13.1.11, "CREATE EVENT Statement"](#page-1668-0) [Section 13.2.5, "INSERT Statement"](#page-1745-0) [Section 1.7.2.1, "SELECT INTO TABLE Differences"](#page-74-0) [Section 15.3, "The MEMORY Storage Engine"](#page-2321-0)

### **INSERT INTO ... SELECT FROM memory\_table**

[Section 17.4.1.20, "Replication and MEMORY Tables"](#page-2561-0)

### **INSERT INTO...SELECT**

[Section 8.2.1, "Optimizing SELECT Statements"](#page-1063-0)

### **INSTALL PLUGIN**

[Section 6.4.4.6, "Audit Log Reference"](#page-996-0) [Section 6.4.2.1, "Connection-Control Plugin Installation"](#page-965-0) [Section 13.7.6.3, "FLUSH Statement"](#page-1970-0) [Section 8.12.4.1, "How MySQL Uses Memory"](#page-1208-0)

[Section 14.20.2, "InnoDB memcached Architecture"](#page-2263-0) [Section 13.7.3.3, "INSTALL PLUGIN Statement"](#page-1911-0) [Section 5.5.1, "Installing and Uninstalling Plugins"](#page-801-0) [Section 6.4.4.1, "Installing MySQL Enterprise Audit"](#page-980-0) [Section 2.9.7, "MySQL Source-Configuration Options"](#page-202-0) [Section 4.4.4, "mysql\\_plugin — Configure MySQL Server Plugins"](#page-344-0) [Section 5.5.2, "Obtaining Server Plugin Information"](#page-805-0) [Section 6.4.1.6, "PAM Pluggable Authentication"](#page-946-0) [Section 6.4.3.1, "Password Validation Plugin Installation"](#page-973-0) [Section 6.4.3.2, "Password Validation Plugin Options and Variables"](#page-974-0) [Section 15.11.1, "Pluggable Storage Engine Architecture"](#page-2344-0) [Section 17.3.9.1, "Semisynchronous Replication Administrative Interface"](#page-2542-0) [Section 17.3.9.2, "Semisynchronous Replication Installation and Configuration"](#page-2543-0) [Section 5.1.6, "Server Command Options"](#page-594-0) [Section 5.1.7, "Server System Variables"](#page-618-0) [Section 14.20.3, "Setting Up the InnoDB memcached Plugin"](#page-2267-0) [Section 13.7.5.26, "SHOW PLUGINS Statement"](#page-1941-1) [Section 6.4.1.8, "Socket Peer-Credential Pluggable Authentication"](#page-961-0) [Section 6.4.1.9, "Test Pluggable Authentication"](#page-963-0) [Section 21.3.15, "The INFORMATION\\_SCHEMA PLUGINS Table"](#page-3293-0) [Section 5.3, "The mysql System Database"](#page-775-0) [Section 14.20.8, "Troubleshooting the InnoDB memcached Plugin"](#page-2296-0) [Section 13.7.3.4, "UNINSTALL PLUGIN Statement"](#page-1913-0) [Section 6.4.1.7, "Windows Pluggable Authentication"](#page-956-0)

# **ITERATE**

[Section 13.6.7.2, "DECLARE ... HANDLER Statement"](#page-1856-0) [Section 13.6.5, "Flow Control Statements"](#page-1848-0) [Section 13.6.5.3, "ITERATE Statement"](#page-1850-0) [Section 13.6.2, "Statement Labels"](#page-1845-0)

## **K**

[[index top](#page-4038-0)]

### **KILL**

[Section 8.14, "Examining Server Thread \(Process\) Information"](#page-1214-0) [Section 8.14.3, "General Thread States"](#page-1218-0) [Section 13.7.1.4, "GRANT Statement"](#page-1884-0) [Section 13.7.6.4, "KILL Statement"](#page-1976-0) [Section 13.3.5, "LOCK TABLES and UNLOCK TABLES Statements"](#page-1813-0) [Section B.3.2.8, "MySQL server has gone away"](#page-3568-0) [Section 4.6.16, "mysql\\_zap — Kill Processes That Match a Pattern"](#page-515-0) [Section 6.2.2, "Privileges Provided by MySQL"](#page-873-0) [Section 13.7.5.30, "SHOW PROCESSLIST Statement"](#page-1945-0)

# **KILL CONNECTION**

[Section 13.7.6.4, "KILL Statement"](#page-1976-0) [Section 13.4.2.6, "STOP SLAVE Statement"](#page-1839-0) [Section 5.1.15, "The Server Shutdown Process"](#page-773-0)

## **KILL QUERY**

[Section 13.7.6.4, "KILL Statement"](#page-1976-0)

[Section 12.20, "Miscellaneous Functions"](#page-1624-0) [Section 13.4.2.6, "STOP SLAVE Statement"](#page-1839-0) [Section 5.1.15, "The Server Shutdown Process"](#page-773-0)

### **L**

[[index top](#page-4038-0)]

## **LEAVE**

[Section 13.6.7.2, "DECLARE ... HANDLER Statement"](#page-1856-0) [Section 13.6.5, "Flow Control Statements"](#page-1848-0) [Section 13.6.5.4, "LEAVE Statement"](#page-1850-1) [Section 13.6.5.5, "LOOP Statement"](#page-1850-2) [Section 20.8, "Restrictions on Stored Programs"](#page-3261-0) [Section 13.6.5.7, "RETURN Statement"](#page-1851-0) [Section 13.6.2, "Statement Labels"](#page-1845-0)

# **LOAD DATA**

[Section 6.4.4.3, "Audit Log File Formats"](#page-981-0) [Section 6.4.4.7, "Audit Log Restrictions"](#page-1004-0) [Section 14.6.1.6, "AUTO\\_INCREMENT Handling in InnoDB"](#page-2019-0) [Section 17.3.1.2, "Backing Up Raw Data from a Replica"](#page-2526-0) [Section 7.1, "Backup and Recovery Types"](#page-1037-0) [Section 8.6.2, "Bulk Data Loading for MyISAM Tables"](#page-1154-0) [Section 8.11.3, "Concurrent Inserts"](#page-1197-0) [Section 13.1.19, "CREATE TRIGGER Statement"](#page-1724-0) [Section 7.2, "Database Backup Methods"](#page-1040-0) [Section 10.3.3, "Database Character Set and Collation"](#page-1297-0) [Section 17.1.2.3, "Determination of Safe and Unsafe Statements in Binary Logging"](#page-2430-0) [Section 13.1.17.5, "FOREIGN KEY Constraints"](#page-1714-0) [Section B.3.3.4, "How MySQL Handles a Full Disk"](#page-3581-0) [Section 12.16, "Information Functions"](#page-1580-0) [Section B.3.7, "Known Issues in MySQL"](#page-3592-0) [Section 18.2.7.3, "Limits Relating to Transaction Handling in NDB Cluster"](#page-2605-0) [Section 13.2.6, "LOAD DATA Statement"](#page-1754-0) [Section 13.2.7, "LOAD XML Statement"](#page-1766-0) [Section 3.3.3, "Loading Data into a Table"](#page-268-0) [Section 5.4.4.4, "Logging Format for Changes to mysql Database Tables"](#page-796-0) [Section 6.1.3, "Making MySQL Secure Against Attackers"](#page-863-0) [Section 15.2.1, "MyISAM Startup Options"](#page-2315-0) [Section 4.5.1.1, "mysql Client Options"](#page-355-0) [Section 1.7.1, "MySQL Extensions to Standard SQL"](#page-71-0) [Section 4.6.8, "mysqlbinlog — Utility for Processing Binary Log Files"](#page-484-0) [Section 4.5.4, "mysqldump — A Database Backup Program"](#page-401-0) [Section 4.5.5, "mysqlimport — A Data Import Program"](#page-424-0) [Section 18.5.26, "ndb\\_show\\_tables — Display List of NDB Tables"](#page-2957-0) [Section 9.1.7, "NULL Values"](#page-1241-0) [Section 8.2.4.1, "Optimizing INSERT Statements"](#page-1117-1) [Section 11.1.7, "Out-of-Range and Overflow Handling"](#page-1377-0) [Section 4.1, "Overview of MySQL Programs"](#page-295-0) [Section 19.1, "Overview of Partitioning in MySQL"](#page-3156-0) [Section 19.5, "Partition Selection"](#page-3207-0) [Section 19.6.4, "Partitioning and Locking"](#page-3226-0)

[Section 18.6.5, "Performing a Rolling Restart of an NDB Cluster"](#page-3009-0) [Section 6.2.2, "Privileges Provided by MySQL"](#page-873-0) [Section B.3.4.3, "Problems with NULL Values"](#page-3586-0) [Section 7.4.4, "Reloading Delimited-Text Format Backups"](#page-1049-0) [Section 17.1.4.3, "Replica Server Options and Variables"](#page-2453-0) [Section 17.4.1.18, "Replication and LOAD DATA"](#page-2560-1) [Section 17.4.2, "Replication Compatibility Between MySQL Versions"](#page-2570-0) [Section 8.14.8, "Replication Replica SQL Thread States"](#page-1227-0) [Section 19.6, "Restrictions and Limitations on Partitioning"](#page-3213-0) [Section 10.11, "Restrictions on Character Sets"](#page-1345-0) [Section 20.8, "Restrictions on Stored Programs"](#page-3261-0) [Section 6.1.6, "Security Considerations for LOAD DATA LOCAL"](#page-866-0) [Section 13.2.9.1, "SELECT ... INTO Statement"](#page-1782-0) [Section 3.3.4.1, "Selecting All Data"](#page-269-0) [Section 5.1.6, "Server Command Options"](#page-594-0) [Section 5.1.7, "Server System Variables"](#page-618-0) [Section 13.7.5.41, "SHOW WARNINGS Statement"](#page-1966-0) [Section 13.3.3, "Statements That Cause an Implicit Commit"](#page-1812-0) [Section 13.2.10, "Subqueries"](#page-1792-0) [Section 11.3.5, "The ENUM Type"](#page-1403-0) [Section 15.3, "The MEMORY Storage Engine"](#page-2321-0) [Section 13.2.10.1, "The Subquery as Scalar Operand"](#page-1793-0) [Section 6.2.14, "Troubleshooting Problems Connecting to MySQL"](#page-913-0) [Section 9.4, "User-Defined Variables"](#page-1277-0) [Section 20.3, "Using Triggers"](#page-3234-0) [Section 1.3, "What Is New in MySQL 5.6"](#page-36-0) [Section B.3.3.5, "Where MySQL Stores Temporary Files"](#page-3581-1) [Section 2.3.7, "Windows Platform Restrictions"](#page-150-0)

# **LOAD DATA ... REPLACE**

[Section 13.2.8, "REPLACE Statement"](#page-1773-0)

# **LOAD DATA LOCAL**

[Section 13.2.6, "LOAD DATA Statement"](#page-1754-0) [Section 2.9.7, "MySQL Source-Configuration Options"](#page-202-0) [Section 4.6.8, "mysqlbinlog — Utility for Processing Binary Log Files"](#page-484-0) [Section 6.1.6, "Security Considerations for LOAD DATA LOCAL"](#page-866-0) [Section 5.1.7, "Server System Variables"](#page-618-0)

# **LOAD INDEX INTO CACHE**

[Section 13.7.6.2, "CACHE INDEX Statement"](#page-1969-0) [Section 17.1.4.5, "Global Transaction ID Options and Variables"](#page-2501-0) [Section 8.10.2.4, "Index Preloading"](#page-1184-0) [Section 13.7.6.5, "LOAD INDEX INTO CACHE Statement"](#page-1977-0) [Section 19.6, "Restrictions and Limitations on Partitioning"](#page-3213-0) [Section 13.3.3, "Statements That Cause an Implicit Commit"](#page-1812-0)

# **LOAD INDEX INTO CACHE ... IGNORE LEAVES**

[Section 13.7.6.5, "LOAD INDEX INTO CACHE Statement"](#page-1977-0)

## **LOAD XML**

[Section 13.2.7, "LOAD XML Statement"](#page-1766-0) [Section 19.1, "Overview of Partitioning in MySQL"](#page-3156-0) [Section 19.5, "Partition Selection"](#page-3207-0) [Section 20.8, "Restrictions on Stored Programs"](#page-3261-0) [Section 1.3, "What Is New in MySQL 5.6"](#page-36-0)

## **LOAD XML LOCAL**

[Section 13.2.7, "LOAD XML Statement"](#page-1766-0)

## **LOCK TABLE**

[Section 8.11.3, "Concurrent Inserts"](#page-1197-0) [Section 8.14.3, "General Thread States"](#page-1218-0) [Section B.3.6.1, "Problems with ALTER TABLE"](#page-3591-0)

# **LOCK TABLES**

[Section 14.1.2, "Best Practices for InnoDB Tables"](#page-1988-0) [Section 8.6.2, "Bulk Data Loading for MyISAM Tables"](#page-1154-0) [Section 13.1.10, "CREATE DATABASE Statement"](#page-1667-0) [Section 13.1.17.3, "CREATE TABLE ... LIKE Statement"](#page-1711-1) [Section 13.1.19, "CREATE TRIGGER Statement"](#page-1724-0) [Section 14.7.5.2, "Deadlock Detection"](#page-2058-0) [Section 14.7.5, "Deadlocks in InnoDB"](#page-2057-0) [Section 13.7.6.3, "FLUSH Statement"](#page-1970-0) [Section 8.14.3, "General Thread States"](#page-1218-0) [Section 13.7.1.4, "GRANT Statement"](#page-1884-0) [Section 14.7.5.3, "How to Minimize and Handle Deadlocks"](#page-2059-0) [Section 14.14, "InnoDB Startup Options and System Variables"](#page-2135-0) [Section 8.11.1, "Internal Locking Methods"](#page-1193-0) [Section 18.2.7.10, "Limitations Relating to Multiple NDB Cluster Nodes"](#page-2611-0) [Section 13.3.5, "LOCK TABLES and UNLOCK TABLES Statements"](#page-1813-0) [Section 14.7.3, "Locks Set by Different SQL Statements in InnoDB"](#page-2053-0) [Section 15.7.2, "MERGE Table Problems"](#page-2335-0) [Section 8.11.4, "Metadata Locking"](#page-1198-0) [Section 4.5.4, "mysqldump — A Database Backup Program"](#page-401-0) [Section 4.6.10, "mysqlhotcopy — A Database Backup Program"](#page-508-0) [Section 19.6.4, "Partitioning and Locking"](#page-3226-0) [Section 6.2.2, "Privileges Provided by MySQL"](#page-873-0) [Section 15.2.4.2, "Problems from Tables Not Being Closed Properly"](#page-2320-0) [Section 20.8, "Restrictions on Stored Programs"](#page-3261-0) [Section 5.4.1, "Selecting General Query Log and Slow Query Log Output Destinations"](#page-778-0) [Section 5.1.7, "Server System Variables"](#page-618-0) [Section 13.3.1, "START TRANSACTION, COMMIT, and ROLLBACK Statements"](#page-1808-0) [Section 13.3.3, "Statements That Cause an Implicit Commit"](#page-1812-0) [Section 8.12.1, "System Factors"](#page-1203-0) [Section 8.11.2, "Table Locking Issues"](#page-1196-0)

# **LOCK TABLES ... READ**

[Section 13.7.6.3, "FLUSH Statement"](#page-1970-0) [Section 14.14, "InnoDB Startup Options and System Variables"](#page-2135-0) [Section 14.7.3, "Locks Set by Different SQL Statements in InnoDB"](#page-2053-0)

## **LOCK TABLES ... WRITE**

[Section 14.7.1, "InnoDB Locking"](#page-2041-0) [Section 14.14, "InnoDB Startup Options and System Variables"](#page-2135-0) [Section 14.7.3, "Locks Set by Different SQL Statements in InnoDB"](#page-2053-0)

## **LOOP**

[Section 13.6.5, "Flow Control Statements"](#page-1848-0) [Section 13.6.5.3, "ITERATE Statement"](#page-1850-0) [Section 13.6.5.4, "LEAVE Statement"](#page-1850-1) [Section 13.6.5.5, "LOOP Statement"](#page-1850-2) [Section 13.6.2, "Statement Labels"](#page-1845-0)

# **O**

[[index top](#page-4038-0)]

### **OPTIMIZE TABLE**

[Section 18.6.7.2, "Adding NDB Cluster Data Nodes Online: Basic procedure"](#page-3014-0) [Section 18.6.7.3, "Adding NDB Cluster Data Nodes Online: Detailed Example"](#page-3015-0) [Section 5.8.1, "Debugging a MySQL Server"](#page-822-0) [Section 13.2.2, "DELETE Statement"](#page-1739-0) [Section 15.2.3.2, "Dynamic Table Characteristics"](#page-2318-0) [Section 12.10.6, "Fine-Tuning MySQL Full-Text Search"](#page-1545-0) [Section 8.14.3, "General Thread States"](#page-1218-0) [Section 17.1.4.5, "Global Transaction ID Options and Variables"](#page-2501-0) [Section B.3.3.4, "How MySQL Handles a Full Disk"](#page-3581-0) [Section 14.6.1.3, "Importing InnoDB Tables"](#page-2008-0) [Section 14.15.4, "InnoDB INFORMATION\\_SCHEMA FULLTEXT Index Tables"](#page-2221-0) [Section 14.14, "InnoDB Startup Options and System Variables"](#page-2135-0) [Section 13.7.6.4, "KILL Statement"](#page-1976-0) [Section B.3.7, "Known Issues in MySQL"](#page-3592-0) [Section 18.2.7.2, "Limits and Differences of NDB Cluster from Standard MySQL Limits"](#page-2604-0) [Section 19.3.4, "Maintenance of Partitions"](#page-3200-0) [Section 15.7.2, "MERGE Table Problems"](#page-2335-0) [Section 7.6, "MyISAM Table Maintenance and Crash Recovery"](#page-1054-0) [Section 7.6.4, "MyISAM Table Optimization"](#page-1058-0) [Section 4.6.3.1, "myisamchk General Options"](#page-454-0) [Section 1.7.1, "MySQL Extensions to Standard SQL"](#page-71-0) [MySQL Server Options for NDB Cluster](#page-2763-0) [Section 4.5.3, "mysqlcheck — A Table Maintenance Program"](#page-391-0) [Section 18.6.10.3, "NDB Cluster Disk Data Storage Requirements"](#page-3036-0) [Section 14.13.6, "Online DDL Limitations"](#page-2134-0) [Section 18.6.11, "Online Operations with ALTER TABLE in NDB Cluster"](#page-3037-0) [Section 13.7.2.4, "OPTIMIZE TABLE Statement"](#page-1905-0) [Section 8.6.1, "Optimizing MyISAM Queries"](#page-1153-0) [Section 8.2.4.2, "Optimizing UPDATE Statements"](#page-1118-0) [Section 8.2.6, "Other Optimization Tips"](#page-1119-1) [Section 6.2.2, "Privileges Provided by MySQL"](#page-873-0) [Section 17.4.1.13, "Replication and FLUSH"](#page-2555-0) [Section 19.6, "Restrictions and Limitations on Partitioning"](#page-3213-0) [Section 5.1.6, "Server Command Options"](#page-594-0) [Section 5.1.7, "Server System Variables"](#page-618-0) [Section 7.6.5, "Setting Up a MyISAM Table Maintenance Schedule"](#page-1059-0) [Section 13.3.3, "Statements That Cause an Implicit Commit"](#page-1812-0) [Section 15.2.3.1, "Static \(Fixed-Length\) Table Characteristics"](#page-2317-0) [Section 15.5, "The ARCHIVE Storage Engine"](#page-2327-0) [Section 21.4.8, "The INFORMATION\\_SCHEMA INNODB\\_FT\\_BEING\\_DELETED Table"](#page-3328-0) [Section 21.4.9, "The INFORMATION\\_SCHEMA INNODB\\_FT\\_CONFIG Table"](#page-3329-0)

[Section 21.4.11, "The INFORMATION\\_SCHEMA INNODB\\_FT\\_DELETED Table"](#page-3331-0) [Section 21.4.12, "The INFORMATION\\_SCHEMA INNODB\\_FT\\_INDEX\\_CACHE Table"](#page-3332-0) [Section 21.4.13, "The INFORMATION\\_SCHEMA INNODB\\_FT\\_INDEX\\_TABLE Table"](#page-3333-0) [Section 5.1.15, "The Server Shutdown Process"](#page-773-0) [Section 5.4.5, "The Slow Query Log"](#page-797-0) [Section 8.12.3.2, "Using Symbolic Links for MyISAM Tables on Unix"](#page-1205-0) [Section 1.3, "What Is New in MySQL 5.6"](#page-36-0)

### **ORDER BY**

[Section 14.1.1, "Benefits of Using InnoDB Tables"](#page-1987-0)

### **P**

[[index top](#page-4038-0)]

### **PREPARE**

[Section 8.10.4, "Caching of Prepared Statements and Stored Programs"](#page-1192-0) [Section 13.2.1, "CALL Statement"](#page-1737-0) [Section 13.5.3, "DEALLOCATE PREPARE Statement"](#page-1844-0) [Section 13.5.2, "EXECUTE Statement"](#page-1844-1) [Section 9.2.3, "Identifier Case Sensitivity"](#page-1246-0) [Section 8.11.4, "Metadata Locking"](#page-1198-0) [Section 13.5.1, "PREPARE Statement"](#page-1843-0) [Section 13.5, "Prepared Statements"](#page-1839-1) [Section 20.8, "Restrictions on Stored Programs"](#page-3261-0) [Section 20.9, "Restrictions on Views"](#page-3265-0) [Section 5.1.9, "Server Status Variables"](#page-731-0)

# **PURGE BINARY LOGS**

[Section 17.1.4.4, "Binary Log Options and Variables"](#page-2482-0) [Section 7.3.1, "Establishing a Backup Policy"](#page-1043-0) [Section 13.7.1.4, "GRANT Statement"](#page-1884-0) [Section 4.5.4, "mysqldump — A Database Backup Program"](#page-401-0) [Section 6.2.2, "Privileges Provided by MySQL"](#page-873-0) [Section 13.4.1.1, "PURGE BINARY LOGS Statement"](#page-1827-0) [Section 13.4.1.2, "RESET MASTER Statement"](#page-1828-0) [Section 5.4.7, "Server Log Maintenance"](#page-799-0) [Section 5.4.4, "The Binary Log"](#page-784-0) [Section 17.1.3.3, "Using GTIDs for Failover and Scaleout"](#page-2437-0)

## **R**

[[index top](#page-4038-0)]

## **RELEASE SAVEPOINT**

[Section 13.3.4, "SAVEPOINT, ROLLBACK TO SAVEPOINT, and RELEASE SAVEPOINT Statements"](#page-1813-1)

### **RENAME TABLE**

[Section 13.1.7, "ALTER TABLE Statement"](#page-1646-0) [Section 13.2.2, "DELETE Statement"](#page-1739-0) [Section 8.14.3, "General Thread States"](#page-1218-0) [Section 9.2.3, "Identifier Case Sensitivity"](#page-1246-0)

[Section 8.11.4, "Metadata Locking"](#page-1198-0) [Section 14.6.1.4, "Moving or Copying InnoDB Tables"](#page-2012-0) [Section 1.7.1, "MySQL Extensions to Standard SQL"](#page-71-0) [Section 4.5.4, "mysqldump — A Database Backup Program"](#page-401-0) [Section 14.13.1, "Online DDL Operations"](#page-2121-0) [Section 13.1.32, "RENAME TABLE Statement"](#page-1735-0) [Section 5.4.1, "Selecting General Query Log and Slow Query Log Output Destinations"](#page-778-0) [Section 13.3.3, "Statements That Cause an Implicit Commit"](#page-1812-0) [Section 8.12.3.2, "Using Symbolic Links for MyISAM Tables on Unix"](#page-1205-0)

## **RENAME USER**

[Section 13.7.1.4, "GRANT Statement"](#page-1884-0) [Section 12.16, "Information Functions"](#page-1580-0) [Section 5.4.4.4, "Logging Format for Changes to mysql Database Tables"](#page-796-0) [Section 6.2.2, "Privileges Provided by MySQL"](#page-873-0) [Section 13.7.1.5, "RENAME USER Statement"](#page-1896-1) [Section 17.4.1.8, "Replication of CURRENT\\_USER\(\)"](#page-2550-0) [Section 13.3.3, "Statements That Cause an Implicit Commit"](#page-1812-0) [Section 20.6, "Stored Object Access Control"](#page-3252-0) [Section 20.4.6, "The Event Scheduler and MySQL Privileges"](#page-3244-0) [Section 6.2.8, "When Privilege Changes Take Effect"](#page-896-0)

## **REPAIR TABLE**

[Section 11.2.5, "2-Digit YEAR\(2\) Limitations and Migrating to 4-Digit YEAR"](#page-1385-0) [Section 13.1.7.1, "ALTER TABLE Partition Operations"](#page-1658-0) [Section 13.1.7, "ALTER TABLE Statement"](#page-1646-0) [Section 2.11.3, "Changes in MySQL 5.6"](#page-235-0) [Section 13.7.2.2, "CHECK TABLE Statement"](#page-1901-0) [Section 15.2.4.1, "Corrupted MyISAM Tables"](#page-2320-1) [Section 7.2, "Database Backup Methods"](#page-1040-0) [Section 8.11.5, "External Locking"](#page-1201-0) [Section 12.10.6, "Fine-Tuning MySQL Full-Text Search"](#page-1545-0) [Section 8.14.3, "General Thread States"](#page-1218-0) [Section 17.1.4.5, "Global Transaction ID Options and Variables"](#page-2501-0) [Section 16.1.3, "Handling MySQL Recovery with ZFS"](#page-2351-0) [Section B.3.3.4, "How MySQL Handles a Full Disk"](#page-3581-0) [Section 7.6.3, "How to Repair MyISAM Tables"](#page-1056-0) [Section 1.6, "How to Report Bugs or Problems"](#page-65-0) [Section 13.7.6.4, "KILL Statement"](#page-1976-0) [Section B.3.7, "Known Issues in MySQL"](#page-3592-0) [Section 13.2.6, "LOAD DATA Statement"](#page-1754-0) [Section 19.3.4, "Maintenance of Partitions"](#page-3200-0) [Section 15.7.2, "MERGE Table Problems"](#page-2335-0) [Section 15.2.1, "MyISAM Startup Options"](#page-2315-0) [Section 7.6, "MyISAM Table Maintenance and Crash Recovery"](#page-1054-0) [Section 4.6.3.1, "myisamchk General Options"](#page-454-0) [Section 4.6.3, "myisamchk — MyISAM Table-Maintenance Utility"](#page-449-0) [Section 1.7.1, "MySQL Extensions to Standard SQL"](#page-71-0) [Section 4.5.3, "mysqlcheck — A Table Maintenance Program"](#page-391-0) [Section 8.6.3, "Optimizing REPAIR TABLE Statements"](#page-1156-0) [Section 6.2.2, "Privileges Provided by MySQL"](#page-873-0) [Section 15.2.4.2, "Problems from Tables Not Being Closed Properly"](#page-2320-0) [Section B.3.6.1, "Problems with ALTER TABLE"](#page-3591-0)

[Section 2.11.10, "Rebuilding or Repairing Tables or Indexes"](#page-249-0) [Section 13.7.2.5, "REPAIR TABLE Statement"](#page-1908-0) [Section 15.4.1, "Repairing and Checking CSV Tables"](#page-2327-1) [Section 17.4.1.13, "Replication and FLUSH"](#page-2555-0) [Section 17.4.1.24, "Replication and REPAIR TABLE"](#page-2563-0) [Restoring an NDB backup to a later version of NDB Cluster](#page-2937-0) [Section 19.6, "Restrictions and Limitations on Partitioning"](#page-3213-0) [Section 5.1.6, "Server Command Options"](#page-594-0) [Section 5.1.7, "Server System Variables"](#page-618-0) [Section 7.6.5, "Setting Up a MyISAM Table Maintenance Schedule"](#page-1059-0) [Section 13.3.3, "Statements That Cause an Implicit Commit"](#page-1812-0) [Section 15.5, "The ARCHIVE Storage Engine"](#page-2327-0) [Section 5.1.15, "The Server Shutdown Process"](#page-773-0) [Section 5.4.5, "The Slow Query Log"](#page-797-0) [Section 8.12.3.2, "Using Symbolic Links for MyISAM Tables on Unix"](#page-1205-0)

## **REPEAT**

[Section 13.6.7.2, "DECLARE ... HANDLER Statement"](#page-1856-0) [Section 20.1, "Defining Stored Programs"](#page-3231-0) [Section 13.6.5, "Flow Control Statements"](#page-1848-0) [Section 13.6.5.3, "ITERATE Statement"](#page-1850-0) [Section 13.6.5.4, "LEAVE Statement"](#page-1850-1) [Section 13.6.5.6, "REPEAT Statement"](#page-1851-1) [Section 13.6.2, "Statement Labels"](#page-1845-0)

## **REPLACE**

[Section 17.1.2.1, "Advantages and Disadvantages of Statement-Based and Row-Based Replication"](#page-2425-0) [Section 14.6.1.6, "AUTO\\_INCREMENT Handling in InnoDB"](#page-2019-0) [Section 13.1.17.4, "CREATE TABLE ... SELECT Statement"](#page-1711-0) [Section 13.1.19, "CREATE TRIGGER Statement"](#page-1724-0) [Section 11.5, "Data Type Default Values"](#page-1425-0) [Section 8.8.2, "EXPLAIN Output Format"](#page-1158-0) [Section 13.8.2, "EXPLAIN Statement"](#page-1979-0) [Section 8.8.3, "Extended EXPLAIN Output Format"](#page-1171-0) [Section 12.16, "Information Functions"](#page-1580-0) [Section 13.2.5.3, "INSERT DELAYED Statement"](#page-1752-0) [Section 13.2.5, "INSERT Statement"](#page-1745-0) [Section B.3.7, "Known Issues in MySQL"](#page-3592-0) [Section 14.7.3, "Locks Set by Different SQL Statements in InnoDB"](#page-2053-0) [Section 5.4.4.4, "Logging Format for Changes to mysql Database Tables"](#page-796-0) [Section 15.7.2, "MERGE Table Problems"](#page-2335-0) [Section 1.7.1, "MySQL Extensions to Standard SQL"](#page-71-0) [Section B.3.2.8, "MySQL server has gone away"](#page-3568-0) [Section 4.5.4, "mysqldump — A Database Backup Program"](#page-401-0) [Section 8.8.1, "Optimizing Queries with EXPLAIN"](#page-1157-0) [Section 19.1, "Overview of Partitioning in MySQL"](#page-3156-0) [Section 19.5, "Partition Selection"](#page-3207-0) [Section 19.6.4, "Partitioning and Locking"](#page-3226-0) [Section 13.2.8, "REPLACE Statement"](#page-1773-0) [Section 19.6, "Restrictions and Limitations on Partitioning"](#page-3213-0) [Section 13.2.10, "Subqueries"](#page-1792-0) [Section 15.5, "The ARCHIVE Storage Engine"](#page-2327-0)

[Section 18.6.14.19, "The ndbinfo operations\\_per\\_fragment Table"](#page-3077-0) [Section 13.2.11, "UPDATE Statement"](#page-1805-0) [Section 1.3, "What Is New in MySQL 5.6"](#page-36-0)

## **REPLACE ... SELECT**

[Section 14.6.1.6, "AUTO\\_INCREMENT Handling in InnoDB"](#page-2019-0) [Section B.3.7, "Known Issues in MySQL"](#page-3592-0)

### **RESET**

[Section 13.7.6.3, "FLUSH Statement"](#page-1970-0) [Section 17.1.4.5, "Global Transaction ID Options and Variables"](#page-2501-0) [Section 1.7.1, "MySQL Extensions to Standard SQL"](#page-71-0) [Section 6.2.2, "Privileges Provided by MySQL"](#page-873-0) [Section 13.7.6.6, "RESET Statement"](#page-1978-0) [Section 13.3.3, "Statements That Cause an Implicit Commit"](#page-1812-0)

# **RESET MASTER**

[Section 17.1.4.5, "Global Transaction ID Options and Variables"](#page-2501-0) [Section 18.7.3, "Known Issues in NDB Cluster Replication"](#page-3110-0) [Section 13.4.1.2, "RESET MASTER Statement"](#page-1828-0) [Section 13.7.5.35, "SHOW SLAVE STATUS Statement"](#page-1951-0) [Section 17.3.7, "Switching Sources During Failover"](#page-2537-0) [Section 5.4.4, "The Binary Log"](#page-784-0) [Section 1.3, "What Is New in MySQL 5.6"](#page-36-0)

## **RESET QUERY CACHE**

[Section 8.14.5, "Query Cache Thread States"](#page-1225-0)

# **RESET SLAVE**

[Section 13.4.2.1, "CHANGE MASTER TO Statement"](#page-1829-0) [Section 17.3.10, "Delayed Replication"](#page-2546-0) [Section 18.7.3, "Known Issues in NDB Cluster Replication"](#page-3110-0) [NDB Cluster System Variables](#page-2773-0) [Section 17.1.4, "Replication and Binary Logging Options and Variables"](#page-2441-0) [Section 17.2.2.2, "Replication Metadata Repositories"](#page-2514-0) [Section 13.4.1.2, "RESET MASTER Statement"](#page-1828-0) [Section 13.4.2.3, "RESET SLAVE Statement"](#page-1834-0) [Section 13.7.5.35, "SHOW SLAVE STATUS Statement"](#page-1951-0) [Section 13.3.3, "Statements That Cause an Implicit Commit"](#page-1812-0) [Section 1.3, "What Is New in MySQL 5.6"](#page-36-0)

## **RESET SLAVE ALL**

[Section 13.4.2.1, "CHANGE MASTER TO Statement"](#page-1829-0)

## **RESIGNAL**

[Section 13.6.7, "Condition Handling"](#page-1854-0) [Section 13.6.7.8, "Condition Handling and OUT or INOUT Parameters"](#page-1879-1) [Section 13.6.7.1, "DECLARE ... CONDITION Statement"](#page-1855-0) [Section 13.6.7.2, "DECLARE ... HANDLER Statement"](#page-1856-0) [Section 13.6.7.4, "RESIGNAL Statement"](#page-1862-0) [Section 13.6.7.9, "Restrictions on Condition Handling"](#page-1879-0) [Section 20.8, "Restrictions on Stored Programs"](#page-3261-0) [Section 13.6.7.6, "Scope Rules for Handlers"](#page-1872-0)

[Section 13.6.7.5, "SIGNAL Statement"](#page-1867-0) [Section 13.6.7.7, "The MySQL Diagnostics Area"](#page-1875-0)

### **RETURN**

[Section 8.10.4, "Caching of Prepared Statements and Stored Programs"](#page-1192-0) [Section 13.1.15, "CREATE PROCEDURE and CREATE FUNCTION Statements"](#page-1680-0) [Section 13.6.5, "Flow Control Statements"](#page-1848-0) [Section 13.6.5.5, "LOOP Statement"](#page-1850-2) [Section 20.8, "Restrictions on Stored Programs"](#page-3261-0) [Section 13.6.5.7, "RETURN Statement"](#page-1851-0) [Section 13.6.7.5, "SIGNAL Statement"](#page-1867-0)

# **REVOKE**

[Section 6.2, "Access Control and Account Management"](#page-870-0) [Section 6.2.1, "Account User Names and Passwords"](#page-871-0) [Section 6.2.7, "Adding Accounts, Assigning Privileges, and Dropping Accounts"](#page-893-0) [Section 17.1.2.1, "Advantages and Disadvantages of Statement-Based and Row-Based Replication"](#page-2425-0) [Section 14.8.2, "Configuring InnoDB for Read-Only Operation"](#page-2065-0) [Section 13.7.6.3, "FLUSH Statement"](#page-1970-0) [Section 13.7.1.4, "GRANT Statement"](#page-1884-0) [Section 6.2.3, "Grant Tables"](#page-880-0) [Section 8.12.4.1, "How MySQL Uses Memory"](#page-1208-0) [Section 12.16, "Information Functions"](#page-1580-0) [Section 5.1.12, "IPv6 Support"](#page-763-0) [Section 5.4.4.4, "Logging Format for Changes to mysql Database Tables"](#page-796-0) [Section A.14, "MySQL 5.6 FAQ: Replication"](#page-3550-0) [Section 1.7.2, "MySQL Differences from Standard SQL"](#page-74-1) [MySQL Glossary](#page-4208-0) [Section 18.6.16.2, "NDB Cluster and MySQL Privileges"](#page-3104-0) [Section 6.2.2, "Privileges Provided by MySQL"](#page-873-0) [Section 2.10.1.1, "Problems Running mysql\\_install\\_db"](#page-222-0) [Section 6.2.12, "Proxy Users"](#page-905-0) [Section 17.4.1.8, "Replication of CURRENT\\_USER\(\)"](#page-2550-0) [Section 17.4.1.21, "Replication of the mysql System Database"](#page-2562-0) [Section 13.7.1.6, "REVOKE Statement"](#page-1896-0) [Section 6.1.1, "Security Guidelines"](#page-853-0) [Section 5.1.7, "Server System Variables"](#page-618-0) [Section 13.3.3, "Statements That Cause an Implicit Commit"](#page-1812-0) [Section 20.4.6, "The Event Scheduler and MySQL Privileges"](#page-3244-0) [Section 6.2.8, "When Privilege Changes Take Effect"](#page-896-0)

# **REVOKE ALL PRIVILEGES**

[Section 13.7.1.4, "GRANT Statement"](#page-1884-0) [Section 6.2.2, "Privileges Provided by MySQL"](#page-873-0)

# **ROLLBACK**

[Section 14.7.2.2, "autocommit, Commit, and Rollback"](#page-2048-0) [Section 14.6.1.5, "Converting Tables from MyISAM to InnoDB"](#page-2014-0) [Section 12.16, "Information Functions"](#page-1580-0) [Section 14.2, "InnoDB and the ACID Model"](#page-1991-0) [Section 14.21.4, "InnoDB Error Handling"](#page-2304-0) [Section 13.3.5, "LOCK TABLES and UNLOCK TABLES Statements"](#page-1813-0) [Section 17.1.4.3, "Replica Server Options and Variables"](#page-2453-0)

[Section 17.4.1.32, "Replication and Transactions"](#page-2566-0)

[Section B.3.4.5, "Rollback Failure for Nontransactional Tables"](#page-3588-0)

[Section 13.3.4, "SAVEPOINT, ROLLBACK TO SAVEPOINT, and RELEASE SAVEPOINT Statements"](#page-1813-1) [Section 5.1.7, "Server System Variables"](#page-618-0)

[Section 13.3.1, "START TRANSACTION, COMMIT, and ROLLBACK Statements"](#page-1808-0)

[Section 13.3.2, "Statements That Cannot Be Rolled Back"](#page-1811-0)

[Section 13.3.3, "Statements That Cause an Implicit Commit"](#page-1812-0)

[Section 20.7, "Stored Program Binary Logging"](#page-3255-0)

[Section 5.4.4, "The Binary Log"](#page-784-0)

[Section 13.3, "Transactional and Locking Statements"](#page-1808-1)

[Section 20.3.1, "Trigger Syntax and Examples"](#page-3235-0)

### **ROLLBACK TO SAVEPOINT**

[Section 13.3.4, "SAVEPOINT, ROLLBACK TO SAVEPOINT, and RELEASE SAVEPOINT Statements"](#page-1813-1)

## **ROLLBACK to SAVEPOINT**

[Section 20.3.1, "Trigger Syntax and Examples"](#page-3235-0)

### **S**

[[index top](#page-4038-0)]

### **SAVEPOINT**

[Section 13.3.4, "SAVEPOINT, ROLLBACK TO SAVEPOINT, and RELEASE SAVEPOINT Statements"](#page-1813-1)

### **SELECT**

[Section 1.1, "About This Manual"](#page-29-0) [Section 6.2, "Access Control and Account Management"](#page-870-0) [Section 12.19.1, "Aggregate Function Descriptions"](#page-1615-0) [Section 13.1.7, "ALTER TABLE Statement"](#page-1646-0) [Section 13.1.9, "ALTER VIEW Statement"](#page-1667-1) [Section 12.4.4, "Assignment Operators"](#page-1464-0) [Section 6.4.4.3, "Audit Log File Formats"](#page-981-0) [Section 6.4.4.5, "Audit Log Filtering"](#page-994-0) [Section 14.6.1.6, "AUTO\\_INCREMENT Handling in InnoDB"](#page-2019-0) [Section 14.7.2.2, "autocommit, Commit, and Rollback"](#page-2048-0) [Section 17.1.4.4, "Binary Log Options and Variables"](#page-2482-0) [Section 8.6.2, "Bulk Data Loading for MyISAM Tables"](#page-1154-0) [Section 8.10.4, "Caching of Prepared Statements and Stored Programs"](#page-1192-0) [Section 6.1.7, "Client Programming Security Guidelines"](#page-868-0) [Section 12.4.2, "Comparison Functions and Operators"](#page-1456-0) [Section 8.3.8, "Comparison of B-Tree and Hash Indexes"](#page-1126-0) [Section 8.11.3, "Concurrent Inserts"](#page-1197-0) [Section 10.4, "Connection Character Sets and Collations"](#page-1305-0) [Section 14.7.2.3, "Consistent Nonlocking Reads"](#page-2049-0) [Section 14.6.1.5, "Converting Tables from MyISAM to InnoDB"](#page-2014-0) [Section 13.1.11, "CREATE EVENT Statement"](#page-1668-0) [Section 13.1.13, "CREATE INDEX Statement"](#page-1673-0) [Section 13.1.15, "CREATE PROCEDURE and CREATE FUNCTION Statements"](#page-1680-0) [Section 13.1.17.4, "CREATE TABLE ... SELECT Statement"](#page-1711-0) [Section 13.1.17, "CREATE TABLE Statement"](#page-1687-0) [Section 13.1.17.2, "CREATE TEMPORARY TABLE Statement"](#page-1710-0) [Section 13.1.20, "CREATE VIEW Statement"](#page-1726-0)

[Section 15.8.2.1, "Creating a FEDERATED Table Using CONNECTION"](#page-2339-0) [Section 3.3.1, "Creating and Selecting a Database"](#page-265-0) [Section 13.6.6.2, "Cursor DECLARE Statement"](#page-1853-0) [Section 13.6.6.3, "Cursor FETCH Statement"](#page-1853-1) [Section 13.2.2, "DELETE Statement"](#page-1739-0) [Section 13.2.10.8, "Derived Tables"](#page-1798-0) [Section 8.4.3.2, "Disadvantages of Creating Many Tables in the Same Database"](#page-1137-1) [Section 5.1.11.2, "DNS Lookups and the Host Cache"](#page-760-0) [Section 13.2.3, "DO Statement"](#page-1743-1) [Section 3.2, "Entering Queries"](#page-261-0) [Section 20.4.2, "Event Scheduler Configuration"](#page-3241-0) [Section 10.8.6, "Examples of the Effect of Collation"](#page-1320-0) [Section 8.8.2, "EXPLAIN Output Format"](#page-1158-0) [Section 13.8.2, "EXPLAIN Statement"](#page-1979-0) [Section 8.8.3, "Extended EXPLAIN Output Format"](#page-1171-0) [Section 15.8.3, "FEDERATED Storage Engine Notes and Tips"](#page-2341-0) [Section 14.21.2, "Forcing InnoDB Recovery"](#page-2299-0) [Section 8.2.1.17, "Function Call Optimization"](#page-1099-0) Chapter 12, [Functions and Operators](#page-1432-0) [Section 8.14.3, "General Thread States"](#page-1218-0) [Section 13.7.1.4, "GRANT Statement"](#page-1884-0) [Section 13.2.4, "HANDLER Statement"](#page-1743-0) [Section 19.2.7, "How MySQL Partitioning Handles NULL"](#page-3183-0) [Section 8.10.3.1, "How the Query Cache Operates"](#page-1186-0) [Section 14.7.5.3, "How to Minimize and Handle Deadlocks"](#page-2059-0) [Section 1.6, "How to Report Bugs or Problems"](#page-65-0) [Section 8.9.3, "Index Hints"](#page-1178-0) [Section 12.16, "Information Functions"](#page-1580-0) [Section 14.14, "InnoDB Startup Options and System Variables"](#page-2135-0) [Section 13.2.5.2, "INSERT ... ON DUPLICATE KEY UPDATE Statement"](#page-1750-0) [Section 13.2.5.1, "INSERT ... SELECT Statement"](#page-1749-0) [Section 13.2.5.3, "INSERT DELAYED Statement"](#page-1752-0) [Section 13.2.5, "INSERT Statement"](#page-1745-0) [Section 8.11.1, "Internal Locking Methods"](#page-1193-0) [Section 8.4.4, "Internal Temporary Table Use in MySQL"](#page-1137-0) [Section 21.1, "Introduction"](#page-3269-0) [Section 13.2.9.2, "JOIN Clause"](#page-1784-0) [Section 9.3, "Keywords and Reserved Words"](#page-1254-0) [Section 13.7.6.4, "KILL Statement"](#page-1976-0) [Section B.3.7, "Known Issues in MySQL"](#page-3592-0) [Section 18.2.7.3, "Limits Relating to Transaction Handling in NDB Cluster"](#page-2605-0) [Section 13.2.7, "LOAD XML Statement"](#page-1766-0) [Section 13.6.4.2, "Local Variable Scope and Resolution"](#page-1847-0) [Section 13.3.5, "LOCK TABLES and UNLOCK TABLES Statements"](#page-1813-0) [Section 14.7.2.4, "Locking Reads"](#page-2051-0) [Section 14.7.3, "Locks Set by Different SQL Statements in InnoDB"](#page-2053-0) [Section 5.4.4.4, "Logging Format for Changes to mysql Database Tables"](#page-796-0) [Section 6.1.3, "Making MySQL Secure Against Attackers"](#page-863-0) [Section 19.3.1, "Management of RANGE and LIST Partitions"](#page-3188-0) [Section 15.7.2, "MERGE Table Problems"](#page-2335-0) [Section 8.3.5, "Multiple-Column Indexes"](#page-1123-0) [Section 7.6.4, "MyISAM Table Optimization"](#page-1058-0) [Section A.11, "MySQL 5.6 FAQ: MySQL Chinese, Japanese, and Korean Character Sets"](#page-3536-0) [Section A.14, "MySQL 5.6 FAQ: Replication"](#page-3550-0)

[Section A.4, "MySQL 5.6 FAQ: Stored Procedures and Functions"](#page-3513-0) [Section 4.5.1.1, "mysql Client Options"](#page-355-0) [Section 4.5.1.6, "mysql Client Tips"](#page-378-0) [Section 6.5.2, "MySQL Enterprise Encryption Usage and Examples"](#page-1022-0) [Section 1.7.1, "MySQL Extensions to Standard SQL"](#page-71-0) [MySQL Glossary](#page-4208-0) Chapter 22, [MySQL Performance Schema](#page-3368-0) [Section 4.5.4, "mysqldump — A Database Backup Program"](#page-401-0) [Section 4.5.7, "mysqlslap — A Load Emulation Client"](#page-438-0) [Section 12.10.1, "Natural Language Full-Text Searches"](#page-1530-0) [Section 18.6.10.1, "NDB Cluster Disk Data Objects"](#page-3029-0) [Section 18.3.5, "NDB Cluster Example with Tables and Data"](#page-2632-0) [Section 18.7.11, "NDB Cluster Replication Conflict Resolution"](#page-3139-0) [Section 18.7.4, "NDB Cluster Replication Schema and Tables"](#page-3117-0) [NDB Cluster Status Variables](#page-2792-0) [NDB Cluster System Variables](#page-2773-0) [Section 18.5.23, "ndb\\_select\\_all — Print Rows from an NDB Table"](#page-2942-0) [Section 18.6.14, "ndbinfo: The NDB Cluster Information Database"](#page-3055-0) [Section 19.3.5, "Obtaining Information About Partitions"](#page-3202-0) [Section 14.13.2, "Online DDL Performance and Concurrency"](#page-2129-0) [Section 8.3, "Optimization and Indexes"](#page-1119-2) [Section B.3.5, "Optimizer-Related Issues"](#page-3590-0) [Section 8.2.2.4, "Optimizing Derived Tables"](#page-1111-0) [Section 8.5.3, "Optimizing InnoDB Read-Only Transactions"](#page-1145-0) [Section 8.5.2, "Optimizing InnoDB Transaction Management"](#page-1144-0) [Section 8.6.1, "Optimizing MyISAM Queries"](#page-1153-0) [Section 8.8.1, "Optimizing Queries with EXPLAIN"](#page-1157-0) [Section 8.2.1, "Optimizing SELECT Statements"](#page-1063-0) [Section 8.2.2.1, "Optimizing Subqueries with Semijoin Transformations"](#page-1103-0) [Section 8.2.2.3, "Optimizing Subqueries with the EXISTS Strategy"](#page-1106-0) [Section 8.2.4.2, "Optimizing UPDATE Statements"](#page-1118-0) [Section 4.6.3.4, "Other myisamchk Options"](#page-459-0) [Section 19.4, "Partition Pruning"](#page-3204-0) [Section 19.5, "Partition Selection"](#page-3207-0) [Section 19.6.4, "Partitioning and Locking"](#page-3226-0) [Section 22.6, "Performance Schema Instrument Naming Conventions"](#page-3399-0) [Section 14.7.4, "Phantom Rows"](#page-2056-0) [Section 6.2.2, "Privileges Provided by MySQL"](#page-873-0) [Section B.3.4.2, "Problems Using DATE Columns"](#page-3585-0) [Section B.3.4.8, "Problems with Floating-Point Values"](#page-3589-0) [Section 14.8.10, "Purge Configuration"](#page-2078-0) [Section 8.10.3.2, "Query Cache SELECT Options"](#page-1188-0) [Section 8.10.3.4, "Query Cache Status and Maintenance"](#page-1191-0) [Section 8.14.5, "Query Cache Thread States"](#page-1225-0) [Section 18.6.15, "Quick Reference: NDB Cluster SQL Statements"](#page-3094-0) [Section 19.2.3.1, "RANGE COLUMNS partitioning"](#page-3167-0) [Section 8.2.1.2, "Range Optimization"](#page-1066-0) [Section 13.2.8, "REPLACE Statement"](#page-1773-0) [Section 17.1.4.3, "Replica Server Options and Variables"](#page-2453-0) [Section 17.2, "Replication Implementation"](#page-2509-0) [Section 17.4.1.6, "Replication of CREATE ... IF NOT EXISTS Statements"](#page-2549-0) [Section 17.4.1.16, "Replication of Invoked Features"](#page-2558-0) [Section 17.1.4.2, "Replication Source Options and Variables"](#page-2448-0) [Section 20.8, "Restrictions on Stored Programs"](#page-3261-0)

[Section 3.3.4, "Retrieving Information from a Table"](#page-269-1) [Section 3.6.7, "Searching on Two Keys"](#page-289-0) [Section 2.10.4, "Securing the Initial MySQL Accounts"](#page-228-0) [Section 13.2.9.1, "SELECT ... INTO Statement"](#page-1782-0) [Section 13.2.9, "SELECT Statement"](#page-1776-0) [Section 3.3.4.1, "Selecting All Data"](#page-269-0) [Section 3.3.4.2, "Selecting Particular Rows"](#page-270-0) [Section 5.1.10, "Server SQL Modes"](#page-749-0) [Section 5.1.7, "Server System Variables"](#page-618-0) [Section 13.7.4.1, "SET Syntax for Variable Assignment"](#page-1913-1) [Section 13.7.5.3, "SHOW BINLOG EVENTS Statement"](#page-1919-0) [Section 13.7.5.11, "SHOW CREATE PROCEDURE Statement"](#page-1925-0) [Section 13.7.5.14, "SHOW CREATE VIEW Statement"](#page-1927-0) [Section 13.7.5.18, "SHOW ERRORS Statement"](#page-1935-0) [Section 13.7.5.28, "SHOW PROCEDURE CODE Statement"](#page-1943-0) [Section 13.7.5.29, "SHOW PROCEDURE STATUS Statement"](#page-1944-0) [Section 13.7.5.30, "SHOW PROCESSLIST Statement"](#page-1945-0) [Section 13.7.5.33, "SHOW RELAYLOG EVENTS Statement"](#page-1950-0) [Section 13.7.5, "SHOW Statements"](#page-1918-0) [Section 13.7.5.40, "SHOW VARIABLES Statement"](#page-1964-0) [Section 13.7.5.41, "SHOW WARNINGS Statement"](#page-1966-0) [Section B.3.4.7, "Solving Problems with No Matching Rows"](#page-3588-1) [Section 13.3.1, "START TRANSACTION, COMMIT, and ROLLBACK Statements"](#page-1808-0) [Statement Probes](#page-846-0) [Section 20.7, "Stored Program Binary Logging"](#page-3255-0) [Section 20.2.1, "Stored Routine Syntax"](#page-3233-0) [Section 9.1.1, "String Literals"](#page-1232-0) [Section 13.2.10, "Subqueries"](#page-1792-0) [Section 13.2.10.6, "Subqueries with EXISTS or NOT EXISTS"](#page-1796-0) Section 13.2.10.9. "Subquery Errors" [Section 8.11.2, "Table Locking Issues"](#page-1196-0) [Section 15.5, "The ARCHIVE Storage Engine"](#page-2327-0) [Section 5.4.4, "The Binary Log"](#page-784-0) [Section 11.3.5, "The ENUM Type"](#page-1403-0) Section 22.12.10.1, "The host cache Table" [Section 21.3.5, "The INFORMATION\\_SCHEMA COLUMNS Table"](#page-3278-0) [Section 21.3.8, "The INFORMATION\\_SCHEMA EVENTS Table"](#page-3282-0) [Section 21.3.10, "The INFORMATION\\_SCHEMA GLOBAL\\_VARIABLES and SESSION\\_VARIABLES](#page-3286-0) [Tables"](#page-3286-0) [Section 21.4.26, "The INFORMATION\\_SCHEMA INNODB\\_TRX Table"](#page-3348-0) [Section 21.3.16, "The INFORMATION\\_SCHEMA PROCESSLIST Table"](#page-3294-0) [Section 21.3.19, "The INFORMATION\\_SCHEMA ROUTINES Table"](#page-3298-0) [Section 21.3.29, "The INFORMATION\\_SCHEMA VIEWS Table"](#page-3311-0) [Section 1.2.2, "The Main Features of MySQL"](#page-33-0) [Section 15.7, "The MERGE Storage Engine"](#page-2332-0) [Section 8.10.3, "The MySQL Query Cache"](#page-1185-0) [Section 18.6.14.18, "The ndbinfo nodes Table"](#page-3075-0) [Section 13.2.10.1, "The Subquery as Scalar Operand"](#page-1793-0) [Section 22.12.10.3, "The threads Table"](#page-3463-0) [Section 14.7.2.1, "Transaction Isolation Levels"](#page-2045-0) [Section 20.3.1, "Trigger Syntax and Examples"](#page-3235-0) [Section 12.3, "Type Conversion in Expression Evaluation"](#page-1451-0) [Section 13.2.9.3, "UNION Clause"](#page-1790-0) [Section 13.2.11, "UPDATE Statement"](#page-1805-0)

[Section 9.4, "User-Defined Variables"](#page-1277-0) [Section 14.15.2.1, "Using InnoDB Transaction and Locking Information"](#page-2210-0) [Section 4.2.2.1, "Using Options on the Command Line"](#page-301-0) [Section 8.4.2.4, "Using PROCEDURE ANALYSE"](#page-1135-0) [Section 5.8.1.6, "Using Server Logs to Find Causes of Errors in mysqld"](#page-827-0) [Section 11.4.9, "Using Spatial Indexes"](#page-1423-0) [Section 10.2.2, "UTF-8 for Metadata"](#page-1293-0) [Section 20.5.1, "View Syntax"](#page-3247-0) [Section 1.3, "What Is New in MySQL 5.6"](#page-36-0) [Section 8.2.1.1, "WHERE Clause Optimization"](#page-1064-0) [Section B.3.3.5, "Where MySQL Stores Temporary Files"](#page-3581-1)

# **SELECT \***

[Section 11.3.4, "The BLOB and TEXT Types"](#page-1402-0)

# **SELECT \* FROM**

[Section 18.6.14.17, "The ndbinfo memory\\_per\\_fragment Table"](#page-3073-0)

# **SELECT \* FROM t PARTITION ()**

[Section 19.1, "Overview of Partitioning in MySQL"](#page-3156-0)

# **SELECT \* INTO OUTFILE 'file\_name' FROM tbl\_name**

[Section 7.2, "Database Backup Methods"](#page-1040-0)

# **SELECT ... FOR UPDATE**

[Section 14.1.2, "Best Practices for InnoDB Tables"](#page-1988-0) [Section 14.7.5, "Deadlocks in InnoDB"](#page-2057-0) [Section 14.7.5.3, "How to Minimize and Handle Deadlocks"](#page-2059-0) [Section 14.7.1, "InnoDB Locking"](#page-2041-0) [Section 14.7.2.4, "Locking Reads"](#page-2051-0) [Section 14.7.3, "Locks Set by Different SQL Statements in InnoDB"](#page-2053-0)

# **SELECT ... FROM**

[Section 14.7.3, "Locks Set by Different SQL Statements in InnoDB"](#page-2053-0)

# **SELECT ... INTO**

[Section 13.1.11, "CREATE EVENT Statement"](#page-1668-0) [Section 13.6.4.2, "Local Variable Scope and Resolution"](#page-1847-0) [Section 17.4.1.15, "Replication and System Functions"](#page-2556-0) [Section 13.2.9.1, "SELECT ... INTO Statement"](#page-1782-0) [Section 1.7.2.1, "SELECT INTO TABLE Differences"](#page-74-0) [Section 13.2.9, "SELECT Statement"](#page-1776-0)

# **SELECT ... INTO DUMPFILE**

[Section 6.1.3, "Making MySQL Secure Against Attackers"](#page-863-0) [Section 5.1.7, "Server System Variables"](#page-618-0)

# **SELECT ... INTO OUTFILE**

[Section 1.1, "About This Manual"](#page-29-0) [Section 7.1, "Backup and Recovery Types"](#page-1037-0) [Section 7.4.3, "Dumping Data in Delimited-Text Format with mysqldump"](#page-1048-0) [Section 14.21.2, "Forcing InnoDB Recovery"](#page-2299-0)

[Section 13.2.6, "LOAD DATA Statement"](#page-1754-0)

[Section 6.1.3, "Making MySQL Secure Against Attackers"](#page-863-0)

[Section 9.1.7, "NULL Values"](#page-1241-0)

[Section 6.2.2, "Privileges Provided by MySQL"](#page-873-0)

[Section 13.2.9.1, "SELECT ... INTO Statement"](#page-1782-0)

[Section 1.7.2.1, "SELECT INTO TABLE Differences"](#page-74-0)

[Section 5.1.6, "Server Command Options"](#page-594-0)

[Section 5.1.7, "Server System Variables"](#page-618-0)

[Section 6.2.14, "Troubleshooting Problems Connecting to MySQL"](#page-913-0)

[Section 2.3.7, "Windows Platform Restrictions"](#page-150-0)

### **SELECT ... INTO OUTFILE 'file\_name'**

[Section 13.2.9.1, "SELECT ... INTO Statement"](#page-1782-0)

### **SELECT ... INTO var\_list**

[Section 20.8, "Restrictions on Stored Programs"](#page-3261-0) [Section 13.6.4, "Variables in Stored Programs"](#page-1846-0)

### **SELECT ... LOCK IN SHARE MODE**

[Section 14.7.5.3, "How to Minimize and Handle Deadlocks"](#page-2059-0) [Section 14.7.1, "InnoDB Locking"](#page-2041-0) [Section 18.2.7.3, "Limits Relating to Transaction Handling in NDB Cluster"](#page-2605-0) [Section 14.7.2.4, "Locking Reads"](#page-2051-0) [Section 14.7.3, "Locks Set by Different SQL Statements in InnoDB"](#page-2053-0) [Section 14.7.2.1, "Transaction Isolation Levels"](#page-2045-0)

### **SELECT ... PARTITION**

[Section 1.3, "What Is New in MySQL 5.6"](#page-36-0)

### **SELECT DISTINCT**

[Configuring the Number of Sampled Pages for InnoDB Optimizer Statistics](#page-2081-0) [Section 8.14.3, "General Thread States"](#page-1218-0) [Section 8.2.2.1, "Optimizing Subqueries with Semijoin Transformations"](#page-1103-0)

### **SET**

[Section 13.7.1.1, "ALTER USER Statement"](#page-1880-1) [Section 12.4.4, "Assignment Operators"](#page-1464-0) [Section 17.1.4.4, "Binary Log Options and Variables"](#page-2482-0) [Section 12.1, "Built-In Function and Operator Reference"](#page-1433-0) [Section 14.8.8, "Configuring InnoDB I/O Capacity"](#page-2076-0) [Section 14.8.11.2, "Configuring Non-Persistent Optimizer Statistics Parameters"](#page-2087-0) [Section 10.4, "Connection Character Sets and Collations"](#page-1305-0) [Section 20.1, "Defining Stored Programs"](#page-3231-0) [Section 20.4.2, "Event Scheduler Configuration"](#page-3241-0) Chapter 12, [Functions and Operators](#page-1432-0) [Section 12.16, "Information Functions"](#page-1580-0) [Section 14.14, "InnoDB Startup Options and System Variables"](#page-2135-0) [Section 4.5.1.6, "mysql Client Tips"](#page-378-0) [Section 6.5.2, "MySQL Enterprise Encryption Usage and Examples"](#page-1022-0) [Section 1.7.1, "MySQL Extensions to Standard SQL"](#page-71-0) [Section 4.6.12, "mysql\\_find\\_rows — Extract SQL Statements from Files"](#page-512-0) [Section 18.7.11, "NDB Cluster Replication Conflict Resolution"](#page-3139-0) [Section 12.4, "Operators"](#page-1454-0)

[Section 19.6.4, "Partitioning and Locking"](#page-3226-0) [Section 8.10.3.3, "Query Cache Configuration"](#page-1189-0) [Section 17.1.4.3, "Replica Server Options and Variables"](#page-2453-0) [Section 17.1.4.2, "Replication Source Options and Variables"](#page-2448-0) [Section 13.4.2.3, "RESET SLAVE Statement"](#page-1834-0) [Section 5.1.6, "Server Command Options"](#page-594-0) [Section 6.2.10, "Server Handling of Expired Passwords"](#page-898-0) [Section 5.1.10, "Server SQL Modes"](#page-749-0) [Section 5.1.7, "Server System Variables"](#page-618-0) [Section 13.7.4, "SET Statements"](#page-1913-2) [Section 13.7.4.1, "SET Syntax for Variable Assignment"](#page-1913-1) [Section 13.3.6, "SET TRANSACTION Statement"](#page-1819-0) [Section 13.7.5.40, "SHOW VARIABLES Statement"](#page-1964-0) [Section 20.7, "Stored Program Binary Logging"](#page-3255-0) [Section 13.2.10, "Subqueries"](#page-1792-0) [Section 5.1.8.1, "System Variable Privileges"](#page-719-0) [Section 13.6.7.7, "The MySQL Diagnostics Area"](#page-1875-0) [Section 5.4.5, "The Slow Query Log"](#page-797-0) [Section 20.3.1, "Trigger Syntax and Examples"](#page-3235-0) [Section 9.4, "User-Defined Variables"](#page-1277-0) [Section 4.2.2.1, "Using Options on the Command Line"](#page-301-0) [Section 4.2.2.5, "Using Options to Set Program Variables"](#page-310-0) [Section 5.1.8, "Using System Variables"](#page-716-0) [Section 13.6.4, "Variables in Stored Programs"](#page-1846-0) [Section 1.3, "What Is New in MySQL 5.6"](#page-36-0)

## **SET @@GLOBAL.gtid\_purged**

[Section 4.5.4, "mysqldump — A Database Backup Program"](#page-401-0)

### **SET @@GLOBAL.ndb\_slave\_conflict\_role = 'NONE'**

[NDB Cluster System Variables](#page-2773-0)

#### **SET autocommit**

[Section 8.5.5, "Bulk Data Loading for InnoDB Tables"](#page-1146-0) [Section 13.3, "Transactional and Locking Statements"](#page-1808-1)

#### **SET autocommit = 0**

[Section 17.3.9, "Semisynchronous Replication"](#page-2541-0)

### **SET CHARACTER SET**

[Section 10.4, "Connection Character Sets and Collations"](#page-1305-0) [Section 13.7.4.2, "SET CHARACTER SET Statement"](#page-1917-0) [Section 13.7.4, "SET Statements"](#page-1913-2) [Section 10.9, "Unicode Support"](#page-1323-0)

### **SET CHARACTER SET 'charset\_name'**

[Section 10.4, "Connection Character Sets and Collations"](#page-1305-0)

#### **SET CHARACTER SET charset\_name**

[Section 10.4, "Connection Character Sets and Collations"](#page-1305-0)

#### **SET GLOBAL**

[Section 14.5.2, "Change Buffer"](#page-2000-0)

[Section 14.8.3.3, "Configuring InnoDB Buffer Pool Prefetching \(Read-Ahead\)"](#page-2068-0) [Section 14.8.8, "Configuring InnoDB I/O Capacity"](#page-2076-0) [Section 14.8.9, "Configuring Spin Lock Polling"](#page-2077-0) [Section 6.4.2.1, "Connection-Control Plugin Installation"](#page-965-0) [Section 14.6.3.2, "File-Per-Table Tablespaces"](#page-2034-0) [Section 13.7.1.4, "GRANT Statement"](#page-1884-0) [Section 14.14, "InnoDB Startup Options and System Variables"](#page-2135-0) [Section 14.8.3.2, "Making the Buffer Pool Scan Resistant"](#page-2067-0) [Section 8.10.2.2, "Multiple Key Caches"](#page-1182-0) [Section 17.3.9.2, "Semisynchronous Replication Installation and Configuration"](#page-2543-0)

### **SET GLOBAL sql\_slave\_skip\_counter**

[Section 13.4.2.4, "SET GLOBAL sql\\_slave\\_skip\\_counter Statement"](#page-1835-0)

### **SET NAMES**

[Section 10.3.6, "Character String Literal Character Set and Collation"](#page-1300-0) [Section 10.5, "Configuring Application Character Set and Collation"](#page-1311-0) [Section 10.4, "Connection Character Sets and Collations"](#page-1305-0) [Section 10.6, "Error Message Character Set"](#page-1313-0) [Section 13.2.6, "LOAD DATA Statement"](#page-1754-0) [Section A.11, "MySQL 5.6 FAQ: MySQL Chinese, Japanese, and Korean Character Sets"](#page-3536-0) [Section 4.5.1.2, "mysql Client Commands"](#page-369-0) [Section 4.5.4, "mysqldump — A Database Backup Program"](#page-401-0) [Section 13.7.4.3, "SET NAMES Statement"](#page-1917-1) [Section 13.7.4, "SET Statements"](#page-1913-2) [Section 12.3, "Type Conversion in Expression Evaluation"](#page-1451-0) [Section 10.9, "Unicode Support"](#page-1323-0) [Section 10.2.2, "UTF-8 for Metadata"](#page-1293-0)

### **SET NAMES 'charset\_name'**

[Section 10.4, "Connection Character Sets and Collations"](#page-1305-0)

## **SET NAMES 'cp1251'**

[Section 10.4, "Connection Character Sets and Collations"](#page-1305-0)

#### **SET NAMES charset\_name**

[Section 4.6.8, "mysqlbinlog — Utility for Processing Binary Log Files"](#page-484-0)

### **SET NAMES default\_character\_set**

[Section 4.5.4, "mysqldump — A Database Backup Program"](#page-401-0)

## **SET PASSWORD**

[Section 13.7.1.1, "ALTER USER Statement"](#page-1880-1) [Section 6.2.9, "Assigning Account Passwords"](#page-897-0) [Section 2.11.3, "Changes in MySQL 5.6"](#page-235-0) [Section B.3.2.4, "Client does not support authentication protocol"](#page-3567-0) [Section 13.7.1.2, "CREATE USER Statement"](#page-1880-0) [Section 6.1.2.1, "End-User Guidelines for Password Security"](#page-855-0) [Section 6.2.3, "Grant Tables"](#page-880-0) [Section 12.16, "Information Functions"](#page-1580-0) [Section 2.5.5, "Installing MySQL on Linux Using RPM Packages from Oracle"](#page-173-0) [Section 5.4.4.4, "Logging Format for Changes to mysql Database Tables"](#page-796-0)

[Section 4.4.3, "mysql\\_install\\_db — Initialize MySQL Data Directory"](#page-339-0) [Section 6.1.2.4, "Password Hashing in MySQL"](#page-857-0) [Section 6.1.2.3, "Passwords and Logging"](#page-857-1) [Section 17.4.1.35, "Replication and Variables"](#page-2568-0) [Section 17.4.1.8, "Replication of CURRENT\\_USER\(\)"](#page-2550-0) [Resetting the Root Password: Generic Instructions](#page-3578-0) [Section 2.10.4, "Securing the Initial MySQL Accounts"](#page-228-0) [Section 6.2.10, "Server Handling of Expired Passwords"](#page-898-0) [Section 13.7.1.7, "SET PASSWORD Statement"](#page-1897-0) [Section 13.7.4, "SET Statements"](#page-1913-2) [Section 6.4.1.4, "SHA-256 Pluggable Authentication"](#page-941-0) [Section 6.2.4, "Specifying Account Names"](#page-886-0) [Section 13.3.3, "Statements That Cause an Implicit Commit"](#page-1812-0) [Section 6.4.3, "The Password Validation Plugin"](#page-971-0) [Section 6.2.14, "Troubleshooting Problems Connecting to MySQL"](#page-913-0) [Section 1.3, "What Is New in MySQL 5.6"](#page-36-0) [Section 6.2.8, "When Privilege Changes Take Effect"](#page-896-0)

# **SET PASSWORD ... = PASSWORD()**

[Section 6.2.9, "Assigning Account Passwords"](#page-897-0)

#### **SET SESSION** [Section 5.1.8.1, "System Variable Privileges"](#page-719-0)

# **SET SESSION TRANSACTION ISOLATION LEVEL**

[Section 5.1.7, "Server System Variables"](#page-618-0)

# **SET SESSION TRANSACTION {READ WRITE | READ ONLY}**

[Section 5.1.7, "Server System Variables"](#page-618-0)

### **SET sql\_log\_bin = 0**

[Section 4.6.8, "mysqlbinlog — Utility for Processing Binary Log Files"](#page-484-0)

## **SET sql\_log\_bin=OFF**

[Section 5.4.4, "The Binary Log"](#page-784-0)

### **SET sql\_mode='modes'**

[Section A.3, "MySQL 5.6 FAQ: Server SQL Mode"](#page-3512-0)

### **SET TIMESTAMP = value**

[Section 8.14.1, "Accessing the Process List"](#page-1214-1)

## **SET TRANSACTION**

[Section 14.2, "InnoDB and the ACID Model"](#page-1991-0) [Section 5.1.6, "Server Command Options"](#page-594-0) [Section 5.1.7, "Server System Variables"](#page-618-0) [Section 13.3.6, "SET TRANSACTION Statement"](#page-1819-0) [Section 13.3.1, "START TRANSACTION, COMMIT, and ROLLBACK Statements"](#page-1808-0) [Section 14.7.2.1, "Transaction Isolation Levels"](#page-2045-0)

# **SET TRANSACTION ISOLATION LEVEL**

[Section 5.1.7, "Server System Variables"](#page-618-0)

[Section 13.7.4, "SET Statements"](#page-1913-2) [Section 13.3.1, "START TRANSACTION, COMMIT, and ROLLBACK Statements"](#page-1808-0)

## **SET TRANSACTION ISOLATION LEVEL READ UNCOMMITTED**

[Section 14.20.6, "The InnoDB memcached Plugin and Replication"](#page-2287-0)

# **SET TRANSACTION {READ WRITE | READ ONLY}**

[Section 5.1.7, "Server System Variables"](#page-618-0)

#### **SET var\_name = value**

[Section 13.7.4, "SET Statements"](#page-1913-2)

### **SHOW**

[Section 13.1.11, "CREATE EVENT Statement"](#page-1668-0) [Section 13.1.15, "CREATE PROCEDURE and CREATE FUNCTION Statements"](#page-1680-0) [Section 3.3, "Creating and Using a Database"](#page-264-0) [Section 13.6.6.2, "Cursor DECLARE Statement"](#page-1853-0) [Section 21.9, "Extensions to SHOW Statements"](#page-3365-0) [Section 21.1, "Introduction"](#page-3269-0) [Section 9.2.4, "Mapping of Identifiers to File Names"](#page-1248-0) [Section A.14, "MySQL 5.6 FAQ: Replication"](#page-3550-0) [Section 1.7.1, "MySQL Extensions to Standard SQL"](#page-71-0) [Section 4.5.6, "mysqlshow — Display Database, Table, and Column Information"](#page-432-0) [Section 22.1, "Performance Schema Quick Start"](#page-3370-0) [Section 20.8, "Restrictions on Stored Programs"](#page-3261-0) [Section 13.7.5.6, "SHOW COLUMNS Statement"](#page-1922-0) [Section 13.7.5, "SHOW Statements"](#page-1918-0) [Section 13.7.5.38, "SHOW TABLES Statement"](#page-1962-0) [Section 13.4.1, "SQL Statements for Controlling Replication Source Servers"](#page-1826-1) [Section 5.4.4, "The Binary Log"](#page-784-0) [Section 1.2.2, "The Main Features of MySQL"](#page-33-0) [Section 10.2.2, "UTF-8 for Metadata"](#page-1293-0)

## **SHOW AUTHORS**

[Section 13.7.5.1, "SHOW AUTHORS Statement"](#page-1919-1)

## **SHOW BINARY LOGS**

[Section 6.2.2, "Privileges Provided by MySQL"](#page-873-0) [Section 13.4.1.1, "PURGE BINARY LOGS Statement"](#page-1827-0) [Section 13.7.5.2, "SHOW BINARY LOGS Statement"](#page-1919-2) [Section 13.4.1, "SQL Statements for Controlling Replication Source Servers"](#page-1826-1) [Section 4.6.8.3, "Using mysqlbinlog to Back Up Binary Log Files"](#page-503-0)

## **SHOW BINLOG EVENTS**

[Section 17.1.3.1, "GTID Concepts"](#page-2433-0) [Section 18.7.4, "NDB Cluster Replication Schema and Tables"](#page-3117-0) [Section 6.2.2, "Privileges Provided by MySQL"](#page-873-0) [Section 13.6.6.5, "Restrictions on Server-Side Cursors"](#page-1854-1) [Section 13.7.5.3, "SHOW BINLOG EVENTS Statement"](#page-1919-0) [Section 13.4.1, "SQL Statements for Controlling Replication Source Servers"](#page-1826-1) [Section 13.4.2.5, "START SLAVE Statement"](#page-1835-1)

## **SHOW CHARACTER SET**

[Section 13.1.1, "ALTER DATABASE Statement"](#page-1641-0) [Section 10.3.8, "Character Set Introducers"](#page-1302-0) [Section 10.2, "Character Sets and Collations in MySQL"](#page-1290-0) [Section 10.3.6, "Character String Literal Character Set and Collation"](#page-1300-0) [Section 10.3.5, "Column Character Set and Collation"](#page-1298-0) [Section 13.1.10, "CREATE DATABASE Statement"](#page-1667-0) [Section 10.3.3, "Database Character Set and Collation"](#page-1297-0) [Section 21.9, "Extensions to SHOW Statements"](#page-3365-0) [Section A.11, "MySQL 5.6 FAQ: MySQL Chinese, Japanese, and Korean Character Sets"](#page-3536-0) [Section 13.7.5.4, "SHOW CHARACTER SET Statement"](#page-1920-0) [Section 10.10, "Supported Character Sets and Collations"](#page-1330-0) [Section 10.3.4, "Table Character Set and Collation"](#page-1298-1) [Section 21.3.2, "The INFORMATION\\_SCHEMA CHARACTER\\_SETS Table"](#page-3276-0)

## **SHOW COLLATION**

[Section 13.1.1, "ALTER DATABASE Statement"](#page-1641-0) [Section 10.15, "Character Set Configuration"](#page-1363-0) [Section 10.2, "Character Sets and Collations in MySQL"](#page-1290-0) [Section 10.14.2, "Choosing a Collation ID"](#page-1354-0) [Section 13.1.10, "CREATE DATABASE Statement"](#page-1667-0) [Section 2.9.7, "MySQL Source-Configuration Options"](#page-202-0) [Section 13.7.5.5, "SHOW COLLATION Statement"](#page-1921-0) [Section 21.3.4, "The INFORMATION\\_SCHEMA COLLATION\\_CHARACTER\\_SET\\_APPLICABILITY Table"](#page-3277-0) [Section 21.3.3, "The INFORMATION\\_SCHEMA COLLATIONS Table"](#page-3277-1)

## **SHOW COLUMNS**

[Section 13.8.2, "EXPLAIN Statement"](#page-1979-0) [Section 21.9, "Extensions to SHOW Statements"](#page-3365-0) [Section 8.4.4, "Internal Temporary Table Use in MySQL"](#page-1137-0) [Section 22.1, "Performance Schema Quick Start"](#page-3370-0) [Section 13.7.5.6, "SHOW COLUMNS Statement"](#page-1922-0) [Section 21.3.5, "The INFORMATION\\_SCHEMA COLUMNS Table"](#page-3278-0) [Section 21.4.2, "The INFORMATION\\_SCHEMA INNODB\\_BUFFER\\_PAGE Table"](#page-3314-0) [Section 21.4.3, "The INFORMATION\\_SCHEMA INNODB\\_BUFFER\\_PAGE\\_LRU Table"](#page-3317-0) [Section 21.4.4, "The INFORMATION\\_SCHEMA INNODB\\_BUFFER\\_POOL\\_STATS Table"](#page-3320-0) [Section 21.4.5, "The INFORMATION\\_SCHEMA INNODB\\_CMP and INNODB\\_CMP\\_RESET Tables"](#page-3324-0) [Section 21.4.7, "The INFORMATION\\_SCHEMA INNODB\\_CMP\\_PER\\_INDEX and](#page-3326-0) [INNODB\\_CMP\\_PER\\_INDEX\\_RESET Tables"](#page-3326-0) [Section 21.4.6, "The INFORMATION\\_SCHEMA INNODB\\_CMPMEM and INNODB\\_CMPMEM\\_RESET](#page-3325-0) [Tables"](#page-3325-0) [Section 21.4.8, "The INFORMATION\\_SCHEMA INNODB\\_FT\\_BEING\\_DELETED Table"](#page-3328-0) [Section 21.4.9, "The INFORMATION\\_SCHEMA INNODB\\_FT\\_CONFIG Table"](#page-3329-0) [Section 21.4.10, "The INFORMATION\\_SCHEMA INNODB\\_FT\\_DEFAULT\\_STOPWORD Table"](#page-3330-0) [Section 21.4.11, "The INFORMATION\\_SCHEMA INNODB\\_FT\\_DELETED Table"](#page-3331-0) [Section 21.4.12, "The INFORMATION\\_SCHEMA INNODB\\_FT\\_INDEX\\_CACHE Table"](#page-3332-0) [Section 21.4.13, "The INFORMATION\\_SCHEMA INNODB\\_FT\\_INDEX\\_TABLE Table"](#page-3333-0) [Section 21.4.15, "The INFORMATION\\_SCHEMA INNODB\\_LOCK\\_WAITS Table"](#page-3336-0) [Section 21.4.14, "The INFORMATION\\_SCHEMA INNODB\\_LOCKS Table"](#page-3335-0) [Section 21.4.16, "The INFORMATION\\_SCHEMA INNODB\\_METRICS Table"](#page-3337-0) [Section 21.4.17, "The INFORMATION\\_SCHEMA INNODB\\_SYS\\_COLUMNS Table"](#page-3339-0) [Section 21.4.18, "The INFORMATION\\_SCHEMA INNODB\\_SYS\\_DATAFILES Table"](#page-3340-0) [Section 21.4.19, "The INFORMATION\\_SCHEMA INNODB\\_SYS\\_FIELDS Table"](#page-3341-0)

[Section 21.4.20, "The INFORMATION\\_SCHEMA INNODB\\_SYS\\_FOREIGN Table"](#page-3342-0) [Section 21.4.21, "The INFORMATION\\_SCHEMA INNODB\\_SYS\\_FOREIGN\\_COLS Table"](#page-3343-0) [Section 21.4.22, "The INFORMATION\\_SCHEMA INNODB\\_SYS\\_INDEXES Table"](#page-3343-1) [Section 21.4.23, "The INFORMATION\\_SCHEMA INNODB\\_SYS\\_TABLES Table"](#page-3345-0) [Section 21.4.24, "The INFORMATION\\_SCHEMA INNODB\\_SYS\\_TABLESPACES Table"](#page-3346-0) [Section 21.4.25, "The INFORMATION\\_SCHEMA INNODB\\_SYS\\_TABLESTATS View"](#page-3347-0) [Section 21.4.26, "The INFORMATION\\_SCHEMA INNODB\\_TRX Table"](#page-3348-0)

## **SHOW COLUMNS FROM tbl\_name LIKE 'enum\_col'**

[Section 11.3.5, "The ENUM Type"](#page-1403-0)

### **SHOW CONTRIBUTORS**

[Section 13.7.5.7, "SHOW CONTRIBUTORS Statement"](#page-1924-0)

### **SHOW COUNT()**

[Section 13.7.5.18, "SHOW ERRORS Statement"](#page-1935-0) [Section 13.7.5.41, "SHOW WARNINGS Statement"](#page-1966-0)

### **SHOW CREATE DATABASE**

[Section 5.1.7, "Server System Variables"](#page-618-0) [Section 13.7.5.8, "SHOW CREATE DATABASE Statement"](#page-1924-1)

### **SHOW CREATE EVENT**

[Section 20.4.4, "Event Metadata"](#page-3243-0) [Section 13.7.5.19, "SHOW EVENTS Statement"](#page-1935-1) [Section 20.4.6, "The Event Scheduler and MySQL Privileges"](#page-3244-0)

### **SHOW CREATE FUNCTION**

[Section 13.1.15, "CREATE PROCEDURE and CREATE FUNCTION Statements"](#page-1680-0) [Section 1.6, "How to Report Bugs or Problems"](#page-65-0) [Section A.4, "MySQL 5.6 FAQ: Stored Procedures and Functions"](#page-3513-0) [Section 13.7.5.11, "SHOW CREATE PROCEDURE Statement"](#page-1925-0) [Section 20.2.3, "Stored Routine Metadata"](#page-3234-1)

### **SHOW CREATE PROCEDURE**

[Section 13.1.15, "CREATE PROCEDURE and CREATE FUNCTION Statements"](#page-1680-0) [Section 1.6, "How to Report Bugs or Problems"](#page-65-0) [Section A.4, "MySQL 5.6 FAQ: Stored Procedures and Functions"](#page-3513-0) [Section 13.7.5.10, "SHOW CREATE FUNCTION Statement"](#page-1925-1) [Section 20.2.3, "Stored Routine Metadata"](#page-3234-1)

### **SHOW CREATE SCHEMA**

[Section 13.7.5.8, "SHOW CREATE DATABASE Statement"](#page-1924-1)

### **SHOW CREATE TABLE**

[Section 13.1.7.1, "ALTER TABLE Partition Operations"](#page-1658-0) [Section 13.1.7, "ALTER TABLE Statement"](#page-1646-0) [Section 2.11.3, "Changes in MySQL 5.6"](#page-235-0) [Section 14.8.12, "Configuring the Merge Threshold for Index Pages"](#page-2091-0) [Section 13.1.17, "CREATE TABLE Statement"](#page-1687-0) [Section 11.5, "Data Type Default Values"](#page-1425-0) [Section 2.12.3, "Downgrade Notes"](#page-252-0)

[Section 13.8.2, "EXPLAIN Statement"](#page-1979-0) [Section 13.1.17.5, "FOREIGN KEY Constraints"](#page-1714-0) [Section 3.4, "Getting Information About Databases and Tables"](#page-282-0) [Section 15.8.2, "How to Create FEDERATED Tables"](#page-2338-0) [Section 7.6.3, "How to Repair MyISAM Tables"](#page-1056-0) [Section 14.6.1.3, "Importing InnoDB Tables"](#page-2008-0) [Section 19.2.5, "KEY Partitioning"](#page-3178-0) [Section 19.3.1, "Management of RANGE and LIST Partitions"](#page-3188-0) [Section 18.6.10.1, "NDB Cluster Disk Data Objects"](#page-3029-0) [NDB Cluster System Variables](#page-2773-0) [Section 18.2.7.1, "Noncompliance with SQL Syntax in NDB Cluster"](#page-2601-0) [Section 19.3.5, "Obtaining Information About Partitions"](#page-3202-0) [Section 22.1, "Performance Schema Quick Start"](#page-3370-0) [Section 2.11.10, "Rebuilding or Repairing Tables or Indexes"](#page-249-0) [Section 5.1.10, "Server SQL Modes"](#page-749-0) [Section 5.1.7, "Server System Variables"](#page-618-0) [Section 13.7.5.6, "SHOW COLUMNS Statement"](#page-1922-0) [Section 13.7.5.12, "SHOW CREATE TABLE Statement"](#page-1926-0) [Section 13.1.17.6, "Silent Column Specification Changes"](#page-1721-0) [Section 3.6.6, "Using Foreign Keys"](#page-287-0)

## **SHOW CREATE TRIGGER**

[Section 13.7.5.13, "SHOW CREATE TRIGGER Statement"](#page-1927-1) [Section 20.3.2, "Trigger Metadata"](#page-3239-0)

### **SHOW CREATE VIEW**

[Section 13.7.1.4, "GRANT Statement"](#page-1884-0) [Section 6.2.2, "Privileges Provided by MySQL"](#page-873-0) [Section 20.9, "Restrictions on Views"](#page-3265-0) [Section 13.7.5.14, "SHOW CREATE VIEW Statement"](#page-1927-0) [Section 21.3.29, "The INFORMATION\\_SCHEMA VIEWS Table"](#page-3311-0) [Section 20.5.5, "View Metadata"](#page-3251-0)

### **SHOW DATABASES**

[Section 13.1.10, "CREATE DATABASE Statement"](#page-1667-0) [Section 3.3, "Creating and Using a Database"](#page-264-0) [Section 21.9, "Extensions to SHOW Statements"](#page-3365-0) [Section 3.4, "Getting Information About Databases and Tables"](#page-282-0) [Section 13.7.1.4, "GRANT Statement"](#page-1884-0) [Section 6.2.3, "Grant Tables"](#page-880-0) [Section 9.2.3, "Identifier Case Sensitivity"](#page-1246-0) [Section 21.1, "Introduction"](#page-3269-0) [Section 18.6.16.2, "NDB Cluster and MySQL Privileges"](#page-3104-0) [Section 18.6.14, "ndbinfo: The NDB Cluster Information Database"](#page-3055-0) [Section 22.2, "Performance Schema Build Configuration"](#page-3376-0) [Section 6.2.2, "Privileges Provided by MySQL"](#page-873-0) [Section 5.1.6, "Server Command Options"](#page-594-0) [Section 5.1.7, "Server System Variables"](#page-618-0) [Section 13.7.5.15, "SHOW DATABASES Statement"](#page-1928-0) [Section 21.3.20, "The INFORMATION\\_SCHEMA SCHEMATA Table"](#page-3301-0)

## **SHOW ENGINE**

[Section 6.2.2, "Privileges Provided by MySQL"](#page-873-0)

[Section 13.7.5.16, "SHOW ENGINE Statement"](#page-1929-0)

#### **SHOW ENGINE INNODB MUTEX**

[Section 13.7.5.16, "SHOW ENGINE Statement"](#page-1929-0) [Section 1.3, "What Is New in MySQL 5.6"](#page-36-0)

#### **SHOW ENGINE INNODB STATUS**

[Section 14.5.3, "Adaptive Hash Index"](#page-2004-0) [Section 14.5.1, "Buffer Pool"](#page-1994-0) [Section 14.8.2, "Configuring InnoDB for Read-Only Operation"](#page-2065-0) [Section 14.6.1.5, "Converting Tables from MyISAM to InnoDB"](#page-2014-0) [Section 14.7.5, "Deadlocks in InnoDB"](#page-2057-0) [Section 14.17.2, "Enabling InnoDB Monitors"](#page-2243-0) [Section B.2, "Error Information Interfaces"](#page-3560-0) [Section 13.1.17.5, "FOREIGN KEY Constraints"](#page-1714-0) [Section 14.7.5.3, "How to Minimize and Handle Deadlocks"](#page-2059-0) [Section 14.15.5, "InnoDB INFORMATION\\_SCHEMA Buffer Pool Tables"](#page-2224-0) [Section 14.15.6, "InnoDB INFORMATION\\_SCHEMA Metrics Table"](#page-2228-0) [Section 14.15.3, "InnoDB INFORMATION\\_SCHEMA System Tables"](#page-2215-0) [Section 14.7.1, "InnoDB Locking"](#page-2041-0) [Section 14.17.3, "InnoDB Standard Monitor and Lock Monitor Output"](#page-2246-0) [Section 14.14, "InnoDB Startup Options and System Variables"](#page-2135-0) [Section 14.6.1.4, "Moving or Copying InnoDB Tables"](#page-2012-0) [MySQL Glossary](#page-4208-0) [Section 8.5.8, "Optimizing InnoDB Disk I/O"](#page-1148-0) [Section 8.5.3, "Optimizing InnoDB Read-Only Transactions"](#page-1145-0) [Section 14.8.10, "Purge Configuration"](#page-2078-0) [Section 13.7.5.16, "SHOW ENGINE Statement"](#page-1929-0) [Section 21.4.4, "The INFORMATION\\_SCHEMA INNODB\\_BUFFER\\_POOL\\_STATS Table"](#page-3320-0)

### **SHOW ENGINE NDB STATUS**

[Section 18.3.2.3, "Initial Startup of NDB Cluster on Windows"](#page-2625-0) [Section 18.6, "Management of NDB Cluster"](#page-2971-0) [Section 18.7.4, "NDB Cluster Replication Schema and Tables"](#page-3117-0) [Section 18.6.15, "Quick Reference: NDB Cluster SQL Statements"](#page-3094-0)

### **SHOW ENGINE NDBCLUSTER STATUS**

[MySQL Server Options for NDB Cluster](#page-2763-0) [Section 18.6.15, "Quick Reference: NDB Cluster SQL Statements"](#page-3094-0)

### **SHOW ENGINE PERFORMANCE\_SCHEMA STATUS**

[Section 22.7, "Performance Schema Status Monitoring"](#page-3401-0) [Section 13.7.5.16, "SHOW ENGINE Statement"](#page-1929-0)

### **SHOW ENGINES**

Chapter 15, [Alternative Storage Engines](#page-2308-0) [Section 14.1.3, "Checking InnoDB Availability"](#page-1989-0) [Section A.10, "MySQL 5.6 FAQ: NDB Cluster"](#page-3522-0) [Section 18.6.9, "MySQL Server Usage for NDB Cluster"](#page-3028-0) [Section 18.6.14, "ndbinfo: The NDB Cluster Information Database"](#page-3055-0) [Section 22.2, "Performance Schema Build Configuration"](#page-3376-0) [Section 22.1, "Performance Schema Quick Start"](#page-3370-0) [Section 18.6.15, "Quick Reference: NDB Cluster SQL Statements"](#page-3094-0) [Section 2.3.4.3, "Selecting a MySQL Server Type"](#page-140-0) [Section 5.1.7, "Server System Variables"](#page-618-0) [Section 13.7.5.17, "SHOW ENGINES Statement"](#page-1933-0) [Section 15.5, "The ARCHIVE Storage Engine"](#page-2327-0) [Section 15.6, "The BLACKHOLE Storage Engine"](#page-2329-0) [Section 21.3.7, "The INFORMATION\\_SCHEMA ENGINES Table"](#page-3281-0)

# **SHOW ERRORS**

[Section B.2, "Error Information Interfaces"](#page-3560-0) [Section 13.6.7.3, "GET DIAGNOSTICS Statement"](#page-1859-0) [Section 13.6.7.4, "RESIGNAL Statement"](#page-1862-0) [Section 5.1.7, "Server System Variables"](#page-618-0) [Section 13.7.5.18, "SHOW ERRORS Statement"](#page-1935-0) [Section 13.7.5.41, "SHOW WARNINGS Statement"](#page-1966-0) [Section 13.6.7.5, "SIGNAL Statement"](#page-1867-0) [Section 13.6.7.7, "The MySQL Diagnostics Area"](#page-1875-0)

# **SHOW EVENTS**

[Section 20.4.4, "Event Metadata"](#page-3243-0) [Section 17.4.1.16, "Replication of Invoked Features"](#page-2558-0) [Section 13.7.5.19, "SHOW EVENTS Statement"](#page-1935-1) [Section 20.4.6, "The Event Scheduler and MySQL Privileges"](#page-3244-0) [Section 21.3.8, "The INFORMATION\\_SCHEMA EVENTS Table"](#page-3282-0)

# **SHOW FULL COLUMNS**

[Section 13.1.17, "CREATE TABLE Statement"](#page-1687-0) [Section 21.3.6, "The INFORMATION\\_SCHEMA COLUMN\\_PRIVILEGES Table"](#page-3280-0)

# **SHOW FULL PROCESSLIST**

[Section 8.14.1, "Accessing the Process List"](#page-1214-1) [Section 4.5.2, "mysqladmin — A MySQL Server Administration Program"](#page-381-0) [Section 14.13.2, "Online DDL Performance and Concurrency"](#page-2129-0)

# **SHOW FULL TABLES**

[Section 4.5.6, "mysqlshow — Display Database, Table, and Column Information"](#page-432-0)

# **SHOW FUNCTION CODE**

[Section 13.7.5.28, "SHOW PROCEDURE CODE Statement"](#page-1943-0) [Section 20.2.3, "Stored Routine Metadata"](#page-3234-1)

# **SHOW FUNCTION STATUS**

[Section 13.7.5.29, "SHOW PROCEDURE STATUS Statement"](#page-1944-0) [Section 20.2.3, "Stored Routine Metadata"](#page-3234-1)

## **SHOW GLOBAL STATUS**

[NDB Cluster Status Variables](#page-2792-0) [Section 5.1.7, "Server System Variables"](#page-618-0) [Section 21.3.9, "The INFORMATION\\_SCHEMA GLOBAL\\_STATUS and SESSION\\_STATUS Tables"](#page-3286-1)

## **SHOW GLOBAL VARIABLES**

[Section 21.3.10, "The INFORMATION\\_SCHEMA GLOBAL\\_VARIABLES and SESSION\\_VARIABLES](#page-3286-0) [Tables"](#page-3286-0)

### **SHOW GRANTS**

[Section 6.2, "Access Control and Account Management"](#page-870-0) [Section 6.2.7, "Adding Accounts, Assigning Privileges, and Dropping Accounts"](#page-893-0) [Section 13.7.1.4, "GRANT Statement"](#page-1884-0) [Section 6.2.3, "Grant Tables"](#page-880-0) [Section 6.2.2, "Privileges Provided by MySQL"](#page-873-0) [Section 13.7.1.6, "REVOKE Statement"](#page-1896-0) [Section 6.1.1, "Security Guidelines"](#page-853-0) [Section 13.7.5.22, "SHOW GRANTS Statement"](#page-1938-0) [Section 13.7.5.27, "SHOW PRIVILEGES Statement"](#page-1942-0) [Section 6.2.14, "Troubleshooting Problems Connecting to MySQL"](#page-913-0)

## **SHOW INDEX**

[Section 13.7.2.1, "ANALYZE TABLE Statement"](#page-1899-0) [Section 14.8.11.2, "Configuring Non-Persistent Optimizer Statistics Parameters"](#page-2087-0) [Section 14.8.12, "Configuring the Merge Threshold for Index Pages"](#page-2091-0) [Section 8.8.2, "EXPLAIN Output Format"](#page-1158-0) [Section 13.8.2, "EXPLAIN Statement"](#page-1979-0) [Section 8.9.3, "Index Hints"](#page-1178-0) [Section 8.3.7, "InnoDB and MyISAM Index Statistics Collection"](#page-1124-0) [Section 14.14, "InnoDB Startup Options and System Variables"](#page-2135-0) [Section 18.5.14, "ndb\\_index\\_stat — NDB Index Statistics Utility"](#page-2897-0) [Section 4.6.3.4, "Other myisamchk Options"](#page-459-0) [Section 13.7.5.6, "SHOW COLUMNS Statement"](#page-1922-0) [Section 13.7.5.23, "SHOW INDEX Statement"](#page-1938-1) [Section 21.3.22, "The INFORMATION\\_SCHEMA STATISTICS Table"](#page-3302-0) [Section 21.3.25, "The INFORMATION\\_SCHEMA TABLE\\_CONSTRAINTS Table"](#page-3307-0)

# **SHOW MASTER LOGS**

[Section 13.7.5.2, "SHOW BINARY LOGS Statement"](#page-1919-2)

## **SHOW MASTER STATUS**

[Section 17.1.1.5, "Creating a Data Snapshot Using mysqldump"](#page-2418-0) [Section 17.1.4.5, "Global Transaction ID Options and Variables"](#page-2501-0) [Section 17.1.3.1, "GTID Concepts"](#page-2433-0) [Section 17.4.5, "How to Report Replication Bugs or Problems"](#page-2574-0) [Section 4.5.4, "mysqldump — A Database Backup Program"](#page-401-0) [Section 18.7.9, "NDB Cluster Backups With NDB Cluster Replication"](#page-3128-0) [Section 17.1.1.4, "Obtaining the Replication Source Binary Log Coordinates"](#page-2417-0) [Section 6.2.2, "Privileges Provided by MySQL"](#page-873-0) [Section 13.7.5.35, "SHOW SLAVE STATUS Statement"](#page-1951-0) [Section 13.4.1, "SQL Statements for Controlling Replication Source Servers"](#page-1826-1) [Section 14.20.6, "The InnoDB memcached Plugin and Replication"](#page-2287-0) [Section 17.4.4, "Troubleshooting Replication"](#page-2573-0)

## **SHOW OPEN TABLES**

[Section 13.7.5.25, "SHOW OPEN TABLES Statement"](#page-1941-0)

### **SHOW PLUGINS**

[Section 6.4.2.1, "Connection-Control Plugin Installation"](#page-965-0) [Section 13.7.3.3, "INSTALL PLUGIN Statement"](#page-1911-0) [Section 5.5.1, "Installing and Uninstalling Plugins"](#page-801-0)

[Section 6.4.4.1, "Installing MySQL Enterprise Audit"](#page-980-0) [Section A.10, "MySQL 5.6 FAQ: NDB Cluster"](#page-3522-0) [MySQL Server Options for NDB Cluster](#page-2763-0) [Section 18.6.14, "ndbinfo: The NDB Cluster Information Database"](#page-3055-0) [Section 5.5.2, "Obtaining Server Plugin Information"](#page-805-0) [Section 6.4.1.6, "PAM Pluggable Authentication"](#page-946-0) [Chapter 19,](#page-3154-0) Partitioning [Section 6.4.3.1, "Password Validation Plugin Installation"](#page-973-0) [Section 17.3.9.2, "Semisynchronous Replication Installation and Configuration"](#page-2543-0) [Section 13.7.5.26, "SHOW PLUGINS Statement"](#page-1941-1) [Section 6.4.1.8, "Socket Peer-Credential Pluggable Authentication"](#page-961-0) [Section 6.4.1.9, "Test Pluggable Authentication"](#page-963-0) [Section 21.5.2, "The INFORMATION\\_SCHEMA ndb\\_transid\\_mysql\\_connection\\_map Table"](#page-3357-0) [Section 21.3.15, "The INFORMATION\\_SCHEMA PLUGINS Table"](#page-3293-0) [Section 5.5.3.2, "Thread Pool Installation"](#page-807-0) [Section 1.3, "What Is New in MySQL 5.6"](#page-36-0) [Section 6.4.1.7, "Windows Pluggable Authentication"](#page-956-0)

# **SHOW PRIVILEGES**

[Section 13.7.5.27, "SHOW PRIVILEGES Statement"](#page-1942-0)

## **SHOW PROCEDURE CODE**

[Section 13.7.5.20, "SHOW FUNCTION CODE Statement"](#page-1937-0) [Section 20.2.3, "Stored Routine Metadata"](#page-3234-1)

### **SHOW PROCEDURE STATUS**

[Section 13.7.5.21, "SHOW FUNCTION STATUS Statement"](#page-1938-2) [Section 20.2.3, "Stored Routine Metadata"](#page-3234-1)

## **SHOW PROCESSLIST**

[Section 8.14.1, "Accessing the Process List"](#page-1214-1) [Section 13.4.2.1, "CHANGE MASTER TO Statement"](#page-1829-0) [Section 17.1.5.1, "Checking Replication Status"](#page-2507-0) [Command Probes](#page-836-0) [Section 5.1.11.1, "Connection Interfaces"](#page-758-0) [Connection Probes](#page-834-0) [Section 17.3.10, "Delayed Replication"](#page-2546-0) [Section 20.4.2, "Event Scheduler Configuration"](#page-3241-0) [Section 13.7.1.4, "GRANT Statement"](#page-1884-0) [Section 12.16, "Information Functions"](#page-1580-0) [Section 14.21.4, "InnoDB Error Handling"](#page-2304-0) [Section 13.7.6.4, "KILL Statement"](#page-1976-0) [Section 6.1.3, "Making MySQL Secure Against Attackers"](#page-863-0) [Section 17.2.1.1, "Monitoring Replication Main Threads"](#page-2511-0) [Section A.14, "MySQL 5.6 FAQ: Replication"](#page-3550-0) [Section 18.6.9, "MySQL Server Usage for NDB Cluster"](#page-3028-0) [Section 4.5.2, "mysqladmin — A MySQL Server Administration Program"](#page-381-0) [Section 22.6, "Performance Schema Instrument Naming Conventions"](#page-3399-0) [Section 22.12.5, "Performance Schema Stage Event Tables"](#page-3428-0) [Section 6.2.2, "Privileges Provided by MySQL"](#page-873-0) [Query Execution Probes](#page-840-0) [Query Probes](#page-837-0) [Section 17.2.1, "Replication Threads"](#page-2510-0)
[Section 13.7.5.30, "SHOW PROCESSLIST Statement"](#page-1945-0) [Section 13.7.5.31, "SHOW PROFILE Statement"](#page-1947-0) [Section 13.7.5.35, "SHOW SLAVE STATUS Statement"](#page-1951-0) [Section 13.4.2.5, "START SLAVE Statement"](#page-1835-0) [Section 13.3.1, "START TRANSACTION, COMMIT, and ROLLBACK Statements"](#page-1808-0) [Section 17.3.7, "Switching Sources During Failover"](#page-2537-0) [Section 21.5.2, "The INFORMATION\\_SCHEMA ndb\\_transid\\_mysql\\_connection\\_map Table"](#page-3357-0) [Section 21.3.16, "The INFORMATION\\_SCHEMA PROCESSLIST Table"](#page-3294-0) [Section 18.6.14.22, "The ndbinfo server\\_operations Table"](#page-3085-0) [Section 18.6.14.23, "The ndbinfo server\\_transactions Table"](#page-3087-0) [Section 22.12.10.3, "The threads Table"](#page-3463-0) [Section B.3.2.6, "Too many connections"](#page-3568-0) [Section 17.4.4, "Troubleshooting Replication"](#page-2573-0)

# **SHOW PROFILE**

[Section 8.14.3, "General Thread States"](#page-1218-0) [Section 2.9.7, "MySQL Source-Configuration Options"](#page-202-0) [Section 22.18.1, "Query Profiling Using Performance Schema"](#page-3486-0) [Section 5.1.7, "Server System Variables"](#page-618-0) [Section 13.7.5.31, "SHOW PROFILE Statement"](#page-1947-0) [Section 13.7.5.32, "SHOW PROFILES Statement"](#page-1949-0) [Section 21.3.17, "The INFORMATION\\_SCHEMA PROFILING Table"](#page-3296-0)

# **SHOW PROFILES**

[Section 2.9.7, "MySQL Source-Configuration Options"](#page-202-0) [Section 22.18.1, "Query Profiling Using Performance Schema"](#page-3486-0) [Section 5.1.7, "Server System Variables"](#page-618-0) [Section 13.7.5.31, "SHOW PROFILE Statement"](#page-1947-0) [Section 13.7.5.32, "SHOW PROFILES Statement"](#page-1949-0) [Section 21.3.17, "The INFORMATION\\_SCHEMA PROFILING Table"](#page-3296-0)

# **SHOW RELAYLOG EVENTS**

[Section 6.2.2, "Privileges Provided by MySQL"](#page-873-0) [Section 13.7.5.3, "SHOW BINLOG EVENTS Statement"](#page-1919-0) [Section 13.7.5.33, "SHOW RELAYLOG EVENTS Statement"](#page-1950-0) [Section 13.4.2, "SQL Statements for Controlling Replica Servers"](#page-1829-0)

# **SHOW REPLICA | SLAVE STATUS**

[Section A.14, "MySQL 5.6 FAQ: Replication"](#page-3550-0)

# **SHOW SCHEMAS**

[Section 13.7.5.15, "SHOW DATABASES Statement"](#page-1928-0)

# **SHOW SESSION STATUS**

[NDB Cluster Status Variables](#page-2792-0) [Section 21.3.9, "The INFORMATION\\_SCHEMA GLOBAL\\_STATUS and SESSION\\_STATUS Tables"](#page-3286-0)

# **SHOW SESSION VARIABLES**

[Section 21.3.10, "The INFORMATION\\_SCHEMA GLOBAL\\_VARIABLES and SESSION\\_VARIABLES](#page-3286-1) [Tables"](#page-3286-1)

# **SHOW SLAVE HOSTS**

[Section 17.1.5.1, "Checking Replication Status"](#page-2507-0)

[Section 6.2.2, "Privileges Provided by MySQL"](#page-873-0) [Section 17.1.4.3, "Replica Server Options and Variables"](#page-2453-0) [Section 17.1.4, "Replication and Binary Logging Options and Variables"](#page-2441-0) [Section 17.1.4.2, "Replication Source Options and Variables"](#page-2448-0) [Section 13.4.1, "SQL Statements for Controlling Replication Source Servers"](#page-1826-0)

# **SHOW SLAVE STATUS**

[Section 13.4.2.1, "CHANGE MASTER TO Statement"](#page-1829-1) [Section 17.1.5.1, "Checking Replication Status"](#page-2507-0) [Section 17.3.10, "Delayed Replication"](#page-2546-0) [Section B.2, "Error Information Interfaces"](#page-3560-0) [Section 17.1.4.5, "Global Transaction ID Options and Variables"](#page-2501-0) [Section 17.1.3.1, "GTID Concepts"](#page-2433-0) [Section 17.4.5, "How to Report Replication Bugs or Problems"](#page-2574-0) [Section 18.7.8, "Implementing Failover with NDB Cluster Replication"](#page-3127-0) [Section 17.1.1.9, "Introducing Additional Replicas to an Existing Replication Environment"](#page-2422-0) [Section 18.7.3, "Known Issues in NDB Cluster Replication"](#page-3110-0) [Section 17.2.1.1, "Monitoring Replication Main Threads"](#page-2511-0) [Section 4.5.4, "mysqldump — A Database Backup Program"](#page-401-0) [Section 6.2.2, "Privileges Provided by MySQL"](#page-873-0) [Section 13.4.1.1, "PURGE BINARY LOGS Statement"](#page-1827-0) [Section 17.4.1.27, "Replica Errors During Replication"](#page-2564-0) [Section 17.1.4.3, "Replica Server Options and Variables"](#page-2453-0) [Section 17.1.4, "Replication and Binary Logging Options and Variables"](#page-2441-0) [Section 17.2.2.2, "Replication Metadata Repositories"](#page-2514-0) [Section 8.14.7, "Replication Replica I/O Thread States"](#page-1226-0) [Section 17.2.1, "Replication Threads"](#page-2510-0) [Section 17.3.8, "Setting Up Replication to Use Encrypted Connections"](#page-2539-0) [Section 13.7.5.24, "SHOW MASTER STATUS Statement"](#page-1940-0) [Section 13.7.5.35, "SHOW SLAVE STATUS Statement"](#page-1951-0) [Section 13.4.2, "SQL Statements for Controlling Replica Servers"](#page-1829-0) [Section 13.4.2.5, "START SLAVE Statement"](#page-1835-0) [Section 17.4.4, "Troubleshooting Replication"](#page-2573-0)

# **SHOW STATUS**

[Section 17.1.5.1, "Checking Replication Status"](#page-2507-0) [Section 18.4.3.7, "Defining SQL and Other API Nodes in an NDB Cluster"](#page-2755-0) [Section 13.2.5.3, "INSERT DELAYED Statement"](#page-1752-0) [Section 18.6, "Management of NDB Cluster"](#page-2971-0) [MySQL Server Options for NDB Cluster](#page-2763-0) [Section 18.6.13, "NDB API Statistics Counters and Variables"](#page-3043-0) [Section 18.7, "NDB Cluster Replication"](#page-3107-0) [Section 8.10.3.4, "Query Cache Status and Maintenance"](#page-1191-0) [Section 18.6.15, "Quick Reference: NDB Cluster SQL Statements"](#page-3094-0) [Section 17.4.1.29, "Replication and Temporary Tables"](#page-2565-0) [Section 17.4.1.30, "Replication Retries and Timeouts"](#page-2566-0) [Section 20.8, "Restrictions on Stored Programs"](#page-3261-0) [Section 17.3.9.3, "Semisynchronous Replication Monitoring"](#page-2545-0) [Section 5.1.9, "Server Status Variables"](#page-731-0) [Section 5.1.7, "Server System Variables"](#page-618-0) [Section 13.7.5.36, "SHOW STATUS Statement"](#page-1958-0) [Section 8.3.9, "Use of Index Extensions"](#page-1127-0)

# **SHOW STATUS LIKE 'perf%'**

[Section 22.7, "Performance Schema Status Monitoring"](#page-3401-0)

# **SHOW TABLE STATUS**

[Section 12.19.1, "Aggregate Function Descriptions"](#page-1615-0) [Section 14.6.1.6, "AUTO\\_INCREMENT Handling in InnoDB"](#page-2019-0) [Section 14.8.11.2, "Configuring Non-Persistent Optimizer Statistics Parameters"](#page-2087-0) [Section 13.1.17, "CREATE TABLE Statement"](#page-1687-0) [Section 14.6.1.1, "Creating InnoDB Tables"](#page-2005-0) [Section 13.8.2, "EXPLAIN Statement"](#page-1979-0) [Section 14.12.2, "File Space Management"](#page-2117-0) [Section 14.23, "InnoDB Restrictions and Limitations"](#page-2306-0) [Section 14.11, "InnoDB Row Formats"](#page-2111-0) [Section 14.14, "InnoDB Startup Options and System Variables"](#page-2135-0) [MySQL Glossary](#page-4208-0) [Section 19.3.5, "Obtaining Information About Partitions"](#page-3202-0) [Section 13.7.5.6, "SHOW COLUMNS Statement"](#page-1922-0) [Section 13.7.5.12, "SHOW CREATE TABLE Statement"](#page-1926-0) [Section 13.7.5.37, "SHOW TABLE STATUS Statement"](#page-1959-0) [Section 15.5, "The ARCHIVE Storage Engine"](#page-2327-0) [Section 21.3.23, "The INFORMATION\\_SCHEMA TABLES Table"](#page-3304-0)

# **SHOW TABLES**

[Section 3.3.2, "Creating a Table"](#page-266-0) [Section 21.9, "Extensions to SHOW Statements"](#page-3365-0) [Section 9.2.3, "Identifier Case Sensitivity"](#page-1246-0) [Section 14.15, "InnoDB INFORMATION\\_SCHEMA Tables"](#page-2207-0) [Section 21.1, "Introduction"](#page-3269-0) [Section 9.2.4, "Mapping of Identifiers to File Names"](#page-1248-0) [MySQL Glossary](#page-4208-0) [Section 18.7.10, "NDB Cluster Replication: Bidrectional and Circular Replication"](#page-3134-0) [Section 18.5.22, "ndb\\_restore — Restore an NDB Cluster Backup"](#page-2916-0) [Section 18.6.14, "ndbinfo: The NDB Cluster Information Database"](#page-3055-0) [Section 5.1.6, "Server Command Options"](#page-594-0) [Section 13.7.5.37, "SHOW TABLE STATUS Statement"](#page-1959-0) [Section 13.7.5.38, "SHOW TABLES Statement"](#page-1962-0) [Section B.3.2.15, "Table 'tbl\\_name' doesn't exist"](#page-3573-0) [Section B.3.6.2, "TEMPORARY Table Problems"](#page-3591-0) [Section 21.3.23, "The INFORMATION\\_SCHEMA TABLES Table"](#page-3304-0) [Section 6.4.5.3, "Using MySQL Enterprise Firewall"](#page-1009-0)

# **SHOW TABLES FROM some\_ndb\_database**

[Section 18.6.16.2, "NDB Cluster and MySQL Privileges"](#page-3104-0)

# **SHOW TRIGGERS**

[Section A.5, "MySQL 5.6 FAQ: Triggers"](#page-3517-0) [Section 13.7.5.39, "SHOW TRIGGERS Statement"](#page-1963-0) [Section 21.3.27, "The INFORMATION\\_SCHEMA TRIGGERS Table"](#page-3309-0) [Section 20.3.2, "Trigger Metadata"](#page-3239-0)

# **SHOW VARIABLES**

[Section 6.4.4.5, "Audit Log Filtering"](#page-994-0)

[Section 20.4.2, "Event Scheduler Configuration"](#page-3241-0) [Section 14.14, "InnoDB Startup Options and System Variables"](#page-2135-0) [Section A.11, "MySQL 5.6 FAQ: MySQL Chinese, Japanese, and Korean Character Sets"](#page-3536-0) [Section 22.3, "Performance Schema Startup Configuration"](#page-3377-0) [Section 22.18.1, "Query Profiling Using Performance Schema"](#page-3486-0) [Section 18.6.15, "Quick Reference: NDB Cluster SQL Statements"](#page-3094-0) [Section 17.1.4.3, "Replica Server Options and Variables"](#page-2453-0) [Section 5.7, "Running Multiple MySQL Instances on One Machine"](#page-815-0) [Section 17.3.9.3, "Semisynchronous Replication Monitoring"](#page-2545-0) [Section 5.1.6, "Server Command Options"](#page-594-0) [Section 5.1.7, "Server System Variables"](#page-618-0) [Section 13.7.4.1, "SET Syntax for Variable Assignment"](#page-1913-0) [Section 13.7.5.40, "SHOW VARIABLES Statement"](#page-1964-0) [Section 18.7.6, "Starting NDB Cluster Replication \(Single Replication Channel\)"](#page-3124-0) [Section 5.1.8, "Using System Variables"](#page-716-0)

# **SHOW WARNINGS**

[Section 17.1.2.1, "Advantages and Disadvantages of Statement-Based and Row-Based Replication"](#page-2425-0) [Section 13.1.7, "ALTER TABLE Statement"](#page-1646-0) [Section 2.11.3, "Changes in MySQL 5.6"](#page-235-0) [Section 10.14.4.3, "Diagnostics During Index.xml Parsing"](#page-1362-0) [Section 13.1.26, "DROP PROCEDURE and DROP FUNCTION Statements"](#page-1732-0) [Section 13.1.28, "DROP TABLE Statement"](#page-1733-0) [Section B.2, "Error Information Interfaces"](#page-3560-0) [Section 8.8.2, "EXPLAIN Output Format"](#page-1158-0) [Section 13.8.2, "EXPLAIN Statement"](#page-1979-0) [Section 8.8.3, "Extended EXPLAIN Output Format"](#page-1171-0) [Section 9.2.5, "Function Name Parsing and Resolution"](#page-1250-0) [Section 13.6.7.3, "GET DIAGNOSTICS Statement"](#page-1859-0) [Section 13.2.6, "LOAD DATA Statement"](#page-1754-0) [Section 5.4.4.3, "Mixed Binary Logging Format"](#page-790-0) [Section 8.8.1, "Optimizing Queries with EXPLAIN"](#page-1157-0) [Section 8.2.2.2, "Optimizing Subqueries with Materialization"](#page-1105-0) [Section 8.2.2.1, "Optimizing Subqueries with Semijoin Transformations"](#page-1103-0) [Section 8.2.2.3, "Optimizing Subqueries with the EXISTS Strategy"](#page-1106-0) [Section 1.7.3.1, "PRIMARY KEY and UNIQUE Index Constraints"](#page-76-0) [Section 12.21.4, "Rounding Behavior"](#page-1635-0) [Section 5.1.7, "Server System Variables"](#page-618-0) [Section 13.7.5.18, "SHOW ERRORS Statement"](#page-1935-0) [Section 13.7.5.41, "SHOW WARNINGS Statement"](#page-1966-0) [Section 13.6.7.5, "SIGNAL Statement"](#page-1867-0) [Section 13.6.7.7, "The MySQL Diagnostics Area"](#page-1875-0)

# **SIGNAL**

[Section 13.6.7, "Condition Handling"](#page-1854-0) [Section 13.6.7.1, "DECLARE ... CONDITION Statement"](#page-1855-0) [Section 13.6.7.2, "DECLARE ... HANDLER Statement"](#page-1856-0) [Section 12.16, "Information Functions"](#page-1580-0) [Section 13.6.7.4, "RESIGNAL Statement"](#page-1862-0) [Section 13.6.7.9, "Restrictions on Condition Handling"](#page-1879-0) [Section 20.8, "Restrictions on Stored Programs"](#page-3261-0) [Section 13.6.7.6, "Scope Rules for Handlers"](#page-1872-0) [Section 13.6.7.5, "SIGNAL Statement"](#page-1867-0)

[Section 13.6.7.7, "The MySQL Diagnostics Area"](#page-1875-0)

# **START SLAVE**

[Section 13.4.2.1, "CHANGE MASTER TO Statement"](#page-1829-1) [Section 17.3.10, "Delayed Replication"](#page-2546-0) [Section 17.1.4.5, "Global Transaction ID Options and Variables"](#page-2501-0) [Section 17.1.3.1, "GTID Concepts"](#page-2433-0) [Section 18.7.8, "Implementing Failover with NDB Cluster Replication"](#page-3127-0) [Section 17.1.1.9, "Introducing Additional Replicas to an Existing Replication Environment"](#page-2422-0) [Section 4.5.4, "mysqldump — A Database Backup Program"](#page-401-0) [Section 18.7.10, "NDB Cluster Replication: Bidrectional and Circular Replication"](#page-3134-0) [Section 18.5.22, "ndb\\_restore — Restore an NDB Cluster Backup"](#page-2916-0) [Section 6.1.2.3, "Passwords and Logging"](#page-857-0) [Section 17.1.5.2, "Pausing Replication on the Slave"](#page-2509-0) [Section 17.4.1.27, "Replica Errors During Replication"](#page-2564-0) [Section 17.1.4.3, "Replica Server Options and Variables"](#page-2453-0) [Section 17.3.5, "Replicating Different Databases to Different Replicas"](#page-2534-0) [Section 17.1.4, "Replication and Binary Logging Options and Variables"](#page-2441-0) [Section 17.2.1, "Replication Threads"](#page-2510-0) [Section 13.4.2.3, "RESET SLAVE Statement"](#page-1834-0) [Section 17.3.9.2, "Semisynchronous Replication Installation and Configuration"](#page-2543-0) [Section 13.7.5.35, "SHOW SLAVE STATUS Statement"](#page-1951-0) [Section 13.4.2.5, "START SLAVE Statement"](#page-1835-0) [Section 18.7.6, "Starting NDB Cluster Replication \(Single Replication Channel\)"](#page-3124-0) [Section 13.3.3, "Statements That Cause an Implicit Commit"](#page-1812-0) [Section 13.4.2.6, "STOP SLAVE Statement"](#page-1839-0) [Section 17.3.7, "Switching Sources During Failover"](#page-2537-0) [Section 17.4.4, "Troubleshooting Replication"](#page-2573-0) [Section 17.1.3.3, "Using GTIDs for Failover and Scaleout"](#page-2437-0) [Section 18.7.7, "Using Two Replication Channels for NDB Cluster Replication"](#page-3126-0) [Section 1.3, "What Is New in MySQL 5.6"](#page-36-0)

# **START SLAVE UNTIL**

[Section 17.1.4.3, "Replica Server Options and Variables"](#page-2453-0)

# **START SLAVE UNTIL SQL\_AFTER\_MTS\_GAPS**

[Section 17.3.2, "Handling an Unexpected Halt of a Replica Server"](#page-2529-0) [Section 17.1.4.3, "Replica Server Options and Variables"](#page-2453-0) [Section 13.4.2.5, "START SLAVE Statement"](#page-1835-0)

# **START TRANSACTION**

[Section 14.7.2.2, "autocommit, Commit, and Rollback"](#page-2048-0) [Section 13.6.1, "BEGIN ... END Compound Statement"](#page-1844-0) [Section 13.7.6.3, "FLUSH Statement"](#page-1970-0) [Section 14.7.5.3, "How to Minimize and Handle Deadlocks"](#page-2059-0) [Section 13.3.5, "LOCK TABLES and UNLOCK TABLES Statements"](#page-1813-0) [Section 14.7.2.4, "Locking Reads"](#page-2051-0) [Section 4.5.4, "mysqldump — A Database Backup Program"](#page-401-0) [Section 8.5.3, "Optimizing InnoDB Read-Only Transactions"](#page-1145-0) [Section 20.8, "Restrictions on Stored Programs"](#page-3261-0) [Section 17.3.9, "Semisynchronous Replication"](#page-2541-0) [Section 5.1.7, "Server System Variables"](#page-618-0) [Section 13.3.6, "SET TRANSACTION Statement"](#page-1819-0)

[Section 13.3.1, "START TRANSACTION, COMMIT, and ROLLBACK Statements"](#page-1808-0) [Section 13.3.3, "Statements That Cause an Implicit Commit"](#page-1812-0) [Section 13.3, "Transactional and Locking Statements"](#page-1808-1) [Section 20.3.1, "Trigger Syntax and Examples"](#page-3235-0) [Section 13.3.7.2, "XA Transaction States"](#page-1825-0)

# **START TRANSACTION READ ONLY**

[MySQL Glossary](#page-4208-0) [Section 8.5.3, "Optimizing InnoDB Read-Only Transactions"](#page-1145-0) [Section 1.3, "What Is New in MySQL 5.6"](#page-36-0)

# **START TRANSACTION WITH CONSISTENT SNAPSHOT**

[Section 14.7.2.3, "Consistent Nonlocking Reads"](#page-2049-0)

# **STATS\_PERSISTENT=0**

[Section 14.8.11.2, "Configuring Non-Persistent Optimizer Statistics Parameters"](#page-2087-0)

# **STATS\_PERSISTENT=1**

[Section 14.8.11.1, "Configuring Persistent Optimizer Statistics Parameters"](#page-2080-0)

# **STOP SLAVE**

[Section 13.4.2.1, "CHANGE MASTER TO Statement"](#page-1829-1) [Section 17.1.5.1, "Checking Replication Status"](#page-2507-0) [Section 17.3.10, "Delayed Replication"](#page-2546-0) [Section 17.1.4.5, "Global Transaction ID Options and Variables"](#page-2501-0) [Section 17.1.1.9, "Introducing Additional Replicas to an Existing Replication Environment"](#page-2422-0) [Section 4.5.4, "mysqldump — A Database Backup Program"](#page-401-0) [Section 17.1.5.2, "Pausing Replication on the Slave"](#page-2509-0) [Section 17.1.4.3, "Replica Server Options and Variables"](#page-2453-0) [Section 17.1.4, "Replication and Binary Logging Options and Variables"](#page-2441-0) [Section 13.4.1.2, "RESET MASTER Statement"](#page-1828-0) [Section 13.4.2.3, "RESET SLAVE Statement"](#page-1834-0) [Section 17.3.9.2, "Semisynchronous Replication Installation and Configuration"](#page-2543-0) [Section 13.4.2.5, "START SLAVE Statement"](#page-1835-0) [Section 13.3.3, "Statements That Cause an Implicit Commit"](#page-1812-0) [Section 13.4.2.6, "STOP SLAVE Statement"](#page-1839-0) [Section 17.3.7, "Switching Sources During Failover"](#page-2537-0) [Section 17.1.2.2, "Usage of Row-Based Logging and Replication"](#page-2428-0) [Section 1.3, "What Is New in MySQL 5.6"](#page-36-0)

# **STOP SLAVE SQL\_THREAD**

[Section 17.1.2.2, "Usage of Row-Based Logging and Replication"](#page-2428-0)

# **T**

[[index top](#page-4038-0)]

# **TRUNCATE TABLE**

[Section 14.20.5.5, "Adapting DML Statements to memcached Operations"](#page-2286-0) [Section 18.6.7.1, "Adding NDB Cluster Data Nodes Online: General Issues"](#page-3012-0) [Section 18.6.1, "Commands in the NDB Cluster Management Client"](#page-2972-0) [Section 15.2.3.3, "Compressed Table Characteristics"](#page-2319-0) [Section 14.6.1.5, "Converting Tables from MyISAM to InnoDB"](#page-2014-0)

[Section 13.1.19, "CREATE TRIGGER Statement"](#page-1724-0) [Section 13.2.2, "DELETE Statement"](#page-1739-0) [Section 5.1.11.2, "DNS Lookups and the Host Cache"](#page-760-0) [Section 22.4.3, "Event Pre-Filtering"](#page-3385-0) [Section 15.8.3, "FEDERATED Storage Engine Notes and Tips"](#page-2341-0) [Section 22.12.9.5, "File I/O Summary Tables"](#page-3454-0) [Section 14.6.3.2, "File-Per-Table Tablespaces"](#page-2034-0) [Section 13.2.4, "HANDLER Statement"](#page-1743-0) [Section 8.10.3.1, "How the Query Cache Operates"](#page-1186-0) [Section 14.20.7, "InnoDB memcached Plugin Internals"](#page-2291-0) [Section 18.2.7.2, "Limits and Differences of NDB Cluster from Standard MySQL Limits"](#page-2604-0) [Section 18.2.7.3, "Limits Relating to Transaction Handling in NDB Cluster"](#page-2605-0) [Section 13.3.5, "LOCK TABLES and UNLOCK TABLES Statements"](#page-1813-0) [Section 5.4.4.4, "Logging Format for Changes to mysql Database Tables"](#page-796-0) [Section 19.3.4, "Maintenance of Partitions"](#page-3200-0) [Section 19.3.1, "Management of RANGE and LIST Partitions"](#page-3188-0) [Section 15.7.2, "MERGE Table Problems"](#page-2335-0) [MySQL Glossary](#page-4208-0) [Section 4.5.4, "mysqldump — A Database Backup Program"](#page-401-0) [Section 18.5.9, "ndb\\_delete\\_all — Delete All Rows from an NDB Table"](#page-2872-0) [Section 22.12.9.4, "Object Wait Summary Table"](#page-3453-0) [Section 8.5.7, "Optimizing InnoDB DDL Operations"](#page-1148-0) [Section 22.12.7, "Performance Schema Connection Tables"](#page-3440-0) [Section 22.4.1, "Performance Schema Event Timing"](#page-3380-0) [Section 22.11, "Performance Schema General Table Characteristics"](#page-3410-0) [Section 22.12.9, "Performance Schema Summary Tables"](#page-3446-0) [Section 18.7.9.2, "Point-In-Time Recovery Using NDB Cluster Replication"](#page-3134-1) [Section 6.2.2, "Privileges Provided by MySQL"](#page-873-0) [Section 17.4.1.20, "Replication and MEMORY Tables"](#page-2561-0) [Section 17.4.1.34, "Replication and TRUNCATE TABLE"](#page-2568-0) [Section 5.4.1, "Selecting General Query Log and Slow Query Log Output Destinations"](#page-778-0) [Section 5.1.7, "Server System Variables"](#page-618-0) [Section 22.12.9.7, "Socket Summary Tables"](#page-3458-0) [Section 22.12.9.2, "Stage Summary Tables"](#page-3449-0) [Section 22.12.9.3, "Statement Summary Tables"](#page-3451-0) [Section 13.3.3, "Statements That Cause an Implicit Commit"](#page-1812-0) [Section 22.12.7.1, "The accounts Table"](#page-3442-0) Section 22.12.3.1, "The cond instances Table" [Section 22.12.5.1, "The events\\_stages\\_current Table"](#page-3430-0) [Section 22.12.5.2, "The events\\_stages\\_history Table"](#page-3431-0) Section 22.12.5.3, "The events stages history long Table" [Section 22.12.6.1, "The events\\_statements\\_current Table"](#page-3436-0) [Section 22.12.6.2, "The events\\_statements\\_history Table"](#page-3439-0) [Section 22.12.6.3, "The events\\_statements\\_history\\_long Table"](#page-3440-1) [Section 22.12.4.1, "The events\\_waits\\_current Table"](#page-3425-0) [Section 22.12.4.2, "The events\\_waits\\_history Table"](#page-3427-0) [Section 22.12.4.3, "The events\\_waits\\_history\\_long Table"](#page-3427-1) Section 22.12.3.2, "The file instances Table" Section 22.12.10.1, "The host cache Table" [Section 22.12.7.2, "The hosts Table"](#page-3442-1) [Section 21.4.22, "The INFORMATION\\_SCHEMA INNODB\\_SYS\\_INDEXES Table"](#page-3343-0) [Section 21.4.23, "The INFORMATION\\_SCHEMA INNODB\\_SYS\\_TABLES Table"](#page-3345-0) [Section 14.20.6, "The InnoDB memcached Plugin and Replication"](#page-2287-0) [Section 15.3, "The MEMORY Storage Engine"](#page-2321-0)

[Section 22.12.3.3, "The mutex\\_instances Table"](#page-3419-1) [Section 22.12.10.2, "The performance\\_timers Table"](#page-3462-0) [Section 22.12.3.4, "The rwlock\\_instances Table"](#page-3420-0) [Section 22.12.8.1, "The session\\_account\\_connect\\_attrs Table"](#page-3445-0) [Section 22.12.8.2, "The session\\_connect\\_attrs Table"](#page-3446-1) [Section 22.12.2.1, "The setup\\_actors Table"](#page-3413-0) [Section 22.12.2.2, "The setup\\_consumers Table"](#page-3414-0) [Section 22.12.2.3, "The setup\\_instruments Table"](#page-3415-0) [Section 22.12.2.4, "The setup\\_objects Table"](#page-3416-0) [Section 22.12.2.5, "The setup\\_timers Table"](#page-3417-0) [Section 22.12.3.5, "The socket\\_instances Table"](#page-3421-0) [The table\\_io\\_waits\\_summary\\_by\\_index\\_usage Table](#page-3456-0) The table io waits summary by table Table The table lock waits summary by table Table [Section 22.12.10.3, "The threads Table"](#page-3463-0) [Section 22.12.7.3, "The users Table"](#page-3443-0) [Section 13.1.33, "TRUNCATE TABLE Statement"](#page-1736-0) [Section 22.12.9.1, "Wait Event Summary Tables"](#page-3448-0)

# **U**

[[index top](#page-4038-0)]

# **UNINSTALL PLUGIN**

[Section 13.7.6.3, "FLUSH Statement"](#page-1970-0) [Section 8.12.4.1, "How MySQL Uses Memory"](#page-1208-0) [Section 13.7.3.3, "INSTALL PLUGIN Statement"](#page-1911-0) [Section 5.5.1, "Installing and Uninstalling Plugins"](#page-801-0) [Section 4.4.4, "mysql\\_plugin — Configure MySQL Server Plugins"](#page-344-0) [Section 6.4.1.6, "PAM Pluggable Authentication"](#page-946-0) [Section 22.17, "Performance Schema and Plugins"](#page-3484-0) [Section 15.11.1, "Pluggable Storage Engine Architecture"](#page-2344-0) [Section 13.7.5.26, "SHOW PLUGINS Statement"](#page-1941-0) [Section 6.4.1.8, "Socket Peer-Credential Pluggable Authentication"](#page-961-0) [Section 6.4.1.9, "Test Pluggable Authentication"](#page-963-0) [Section 21.3.15, "The INFORMATION\\_SCHEMA PLUGINS Table"](#page-3293-0) [Section 13.7.3.4, "UNINSTALL PLUGIN Statement"](#page-1913-1) [Section 6.4.1.7, "Windows Pluggable Authentication"](#page-956-0)

# **UNION**

[Section 12.8.3, "Character Set and Collation of Function Results"](#page-1527-0) [Section 13.1.17, "CREATE TABLE Statement"](#page-1687-0) [Section 13.1.20, "CREATE VIEW Statement"](#page-1726-0) [Section 8.8.2, "EXPLAIN Output Format"](#page-1158-0) [Section 12.16, "Information Functions"](#page-1580-0) [Section 13.2.5.2, "INSERT ... ON DUPLICATE KEY UPDATE Statement"](#page-1750-0) [Section 8.4.4, "Internal Temporary Table Use in MySQL"](#page-1137-0) [Section 11.1.6, "Numeric Type Attributes"](#page-1376-0) [Section 8.2.2.1, "Optimizing Subqueries with Semijoin Transformations"](#page-1103-0) [Section 8.2.1.2, "Range Optimization"](#page-1066-0) [Section 3.6.7, "Searching on Two Keys"](#page-289-0) [Section 13.2.9.1, "SELECT ... INTO Statement"](#page-1782-0) [Section 13.2.9, "SELECT Statement"](#page-1776-0) [Section 5.1.9, "Server Status Variables"](#page-731-0)

[Section 13.2.10, "Subqueries"](#page-1792-0) [Section 15.7, "The MERGE Storage Engine"](#page-2332-0) [Section 13.2.9.3, "UNION Clause"](#page-1790-0) [Section 20.5.3, "Updatable and Insertable Views"](#page-3249-0) [Section 8.4.2.4, "Using PROCEDURE ANALYSE"](#page-1135-0) [Section 20.5.2, "View Processing Algorithms"](#page-3248-0) [Section 20.5.1, "View Syntax"](#page-3247-0) [Section 12.12, "XML Functions"](#page-1556-0)

# **UNION ALL**

[Section 12.16, "Information Functions"](#page-1580-0) [Section 8.4.4, "Internal Temporary Table Use in MySQL"](#page-1137-0) [Section 13.2.9.3, "UNION Clause"](#page-1790-0) [Section 20.5.3, "Updatable and Insertable Views"](#page-3249-0) [Section 20.5.2, "View Processing Algorithms"](#page-3248-0)

# **UNION DISTINCT**

[Section 13.2.9.3, "UNION Clause"](#page-1790-0)

# **UNLOCK TABLES**

[Section 8.6.2, "Bulk Data Loading for MyISAM Tables"](#page-1154-0) [Section 7.2, "Database Backup Methods"](#page-1040-0) [Section 13.7.6.3, "FLUSH Statement"](#page-1970-0) [Section 14.7.5.3, "How to Minimize and Handle Deadlocks"](#page-2059-0) [Section 14.6.1.3, "Importing InnoDB Tables"](#page-2008-0) [Section 13.3.5, "LOCK TABLES and UNLOCK TABLES Statements"](#page-1813-0) [Section 14.7.3, "Locks Set by Different SQL Statements in InnoDB"](#page-2053-0) [Section 4.5.4, "mysqldump — A Database Backup Program"](#page-401-0) [Section 20.8, "Restrictions on Stored Programs"](#page-3261-0) [Section 13.3.1, "START TRANSACTION, COMMIT, and ROLLBACK Statements"](#page-1808-0) [Section 13.3.3, "Statements That Cause an Implicit Commit"](#page-1812-0) [Section 8.12.1, "System Factors"](#page-1203-0)

# **UPDATE**

[Section 6.2, "Access Control and Account Management"](#page-870-0) [Section 6.2.6, "Access Control, Stage 2: Request Verification"](#page-891-0) [Section 6.2.7, "Adding Accounts, Assigning Privileges, and Dropping Accounts"](#page-893-0) [Section 17.1.2.1, "Advantages and Disadvantages of Statement-Based and Row-Based Replication"](#page-2425-0) [Section 12.4.4, "Assignment Operators"](#page-1464-0) [Section 14.6.1.6, "AUTO\\_INCREMENT Handling in InnoDB"](#page-2019-0) [Section 14.1.2, "Best Practices for InnoDB Tables"](#page-1988-0) [Section 17.1.4.4, "Binary Log Options and Variables"](#page-2482-0) [Section 12.1, "Built-In Function and Operator Reference"](#page-1433-0) [Section 8.5.5, "Bulk Data Loading for InnoDB Tables"](#page-1146-0) [Section 8.6.2, "Bulk Data Loading for MyISAM Tables"](#page-1154-0) [Section 8.10.4, "Caching of Prepared Statements and Stored Programs"](#page-1192-0) [Section 14.5.2, "Change Buffer"](#page-2000-0) [Section 13.7.2.2, "CHECK TABLE Statement"](#page-1901-0) [Section 10.7, "Column Character Set Conversion"](#page-1314-0) [Section 14.9.6, "Compression for OLTP Workloads"](#page-2103-0) [Section 14.8.12, "Configuring the Merge Threshold for Index Pages"](#page-2091-0) [Section 14.7.2.3, "Consistent Nonlocking Reads"](#page-2049-0) [Section 1.7.3.3, "Constraints on Invalid Data"](#page-77-0)

4085

[Section 14.6.1.5, "Converting Tables from MyISAM to InnoDB"](#page-2014-0) [Section 13.1.17.2, "CREATE TEMPORARY TABLE Statement"](#page-1710-0) [Section 13.1.19, "CREATE TRIGGER Statement"](#page-1724-0) [Section 13.1.20, "CREATE VIEW Statement"](#page-1726-0) [Section 15.8.2.1, "Creating a FEDERATED Table Using CONNECTION"](#page-2339-0) [Section 11.5, "Data Type Default Values"](#page-1425-0) [Section 11.2.1, "Date and Time Data Type Syntax"](#page-1380-0) [Section 14.7.5, "Deadlocks in InnoDB"](#page-2057-0) [Section 8.8.2, "EXPLAIN Output Format"](#page-1158-0) [Section 13.8.2, "EXPLAIN Statement"](#page-1979-0) [Section 8.8.3, "Extended EXPLAIN Output Format"](#page-1171-0) [Section 15.8.3, "FEDERATED Storage Engine Notes and Tips"](#page-2341-0) [Section 14.21.2, "Forcing InnoDB Recovery"](#page-2299-0) [Section 1.7.2.3, "FOREIGN KEY Constraint Differences"](#page-74-0) [Section 13.1.17.5, "FOREIGN KEY Constraints"](#page-1714-0) [Section 12.10.5, "Full-Text Restrictions"](#page-1544-0) [Section 8.2.1.17, "Function Call Optimization"](#page-1099-0) Chapter 12, [Functions and Operators](#page-1432-0) [Section 8.14.3, "General Thread States"](#page-1218-0) [Section 13.7.1.4, "GRANT Statement"](#page-1884-0) [Section 6.2.3, "Grant Tables"](#page-880-0) [Section 8.10.3.1, "How the Query Cache Operates"](#page-1186-0) [Section 8.9.3, "Index Hints"](#page-1178-0) [Section 12.16, "Information Functions"](#page-1580-0) [Section 14.7.1, "InnoDB Locking"](#page-2041-0) [Section 14.14, "InnoDB Startup Options and System Variables"](#page-2135-0) [Section 13.2.5.2, "INSERT ... ON DUPLICATE KEY UPDATE Statement"](#page-1750-0) [Section 13.2.5, "INSERT Statement"](#page-1745-0) [Section 17.2.3.3, "Interactions Between Replication Filtering Options"](#page-2523-0) [Section 8.11.1, "Internal Locking Methods"](#page-1193-0) [Section 8.4.4, "Internal Temporary Table Use in MySQL"](#page-1137-0) [Section 21.1, "Introduction"](#page-3269-0) [Section 13.2.9.2, "JOIN Clause"](#page-1784-0) [Section 13.7.6.4, "KILL Statement"](#page-1976-0) [Section B.3.7, "Known Issues in MySQL"](#page-3592-0) [Section 18.7.3, "Known Issues in NDB Cluster Replication"](#page-3110-0) [Section 13.2.6, "LOAD DATA Statement"](#page-1754-0) [Section 13.3.5, "LOCK TABLES and UNLOCK TABLES Statements"](#page-1813-0) [Section 14.7.2.4, "Locking Reads"](#page-2051-0) [Section 14.7.3, "Locks Set by Different SQL Statements in InnoDB"](#page-2053-0) [Section 5.4.4.4, "Logging Format for Changes to mysql Database Tables"](#page-796-0) [Section 12.20, "Miscellaneous Functions"](#page-1624-0) [Section A.4, "MySQL 5.6 FAQ: Stored Procedures and Functions"](#page-3513-0) [Section 4.5.1.1, "mysql Client Options"](#page-355-0) [Section 4.5.1.6, "mysql Client Tips"](#page-378-0) [Section 1.7.1, "MySQL Extensions to Standard SQL"](#page-71-0) [MySQL Glossary](#page-4208-0) [Section 4.6.8.2, "mysqlbinlog Row Event Display"](#page-499-0) [Section 18.6.10.1, "NDB Cluster Disk Data Objects"](#page-3029-0) [Section 18.7.11, "NDB Cluster Replication Conflict Resolution"](#page-3139-0) [Section 14.13.1, "Online DDL Operations"](#page-2121-0) [Section 12.4, "Operators"](#page-1454-0) [Section 13.7.2.4, "OPTIMIZE TABLE Statement"](#page-1905-0) [Section 8.2.4, "Optimizing Data Change Statements"](#page-1117-0)

[Section 8.8.1, "Optimizing Queries with EXPLAIN"](#page-1157-0) [Section 8.2.2, "Optimizing Subqueries and Derived Tables"](#page-1102-0) [Section 11.1.7, "Out-of-Range and Overflow Handling"](#page-1377-0) [Section 19.1, "Overview of Partitioning in MySQL"](#page-3156-0) [Section 19.4, "Partition Pruning"](#page-3204-0) [Section 19.5, "Partition Selection"](#page-3207-0) [Section 19.6.4, "Partitioning and Locking"](#page-3226-0) [Section 6.1.2.3, "Passwords and Logging"](#page-857-0) [Section 1.7.3.1, "PRIMARY KEY and UNIQUE Index Constraints"](#page-76-0) [Section 6.2.2, "Privileges Provided by MySQL"](#page-873-0) [Section B.3.4.2, "Problems Using DATE Columns"](#page-3585-0) [Section 14.8.10, "Purge Configuration"](#page-2078-0) [Section 17.4.1.27, "Replica Errors During Replication"](#page-2564-0) [Section 17.1.4.3, "Replica Server Options and Variables"](#page-2453-0) [Section 17.4.1.17, "Replication and LIMIT"](#page-2560-0) [Section 17.4.1.22, "Replication and the Query Optimizer"](#page-2562-0) [Section 19.6, "Restrictions and Limitations on Partitioning"](#page-3213-0) [Section 13.2.10.11, "Rewriting Subqueries as Joins"](#page-1803-0) [Section 2.10.4, "Securing the Initial MySQL Accounts"](#page-228-0) [Section 3.3.4.1, "Selecting All Data"](#page-269-0) [Section 5.4.1, "Selecting General Query Log and Slow Query Log Output Destinations"](#page-778-0) [Section 5.1.10, "Server SQL Modes"](#page-749-0) [Section 5.1.9, "Server Status Variables"](#page-731-0) [Section 5.1.7, "Server System Variables"](#page-618-0) [Section 13.7.5.41, "SHOW WARNINGS Statement"](#page-1966-0) [Statement Probes](#page-846-0) [Section 13.2.10, "Subqueries"](#page-1792-0) [Section 13.2.10.9, "Subquery Errors"](#page-1800-0) [Section 8.11.2, "Table Locking Issues"](#page-1196-0) [Section 15.5, "The ARCHIVE Storage Engine"](#page-2327-0) Section 10.8.5, "The binary Collation Compared to bin Collations" [Section 5.4.4, "The Binary Log"](#page-784-0) [Section 15.6, "The BLACKHOLE Storage Engine"](#page-2329-0) [Section 21.4.25, "The INFORMATION\\_SCHEMA INNODB\\_SYS\\_TABLESTATS View"](#page-3347-0) [Section 21.3.29, "The INFORMATION\\_SCHEMA VIEWS Table"](#page-3311-0) [Section 1.2.2, "The Main Features of MySQL"](#page-33-0) [Section 15.7, "The MERGE Storage Engine"](#page-2332-0) [Section 15.2, "The MyISAM Storage Engine"](#page-2312-0) [Section 5.1.15, "The Server Shutdown Process"](#page-773-0) [Section 14.7.2.1, "Transaction Isolation Levels"](#page-2045-0) [Section 20.3.1, "Trigger Syntax and Examples"](#page-3235-0) [Section 6.2.14, "Troubleshooting Problems Connecting to MySQL"](#page-913-0) [Section 14.6.7, "Undo Logs"](#page-2039-0) [Section 20.5.3, "Updatable and Insertable Views"](#page-3249-0) [Section 1.7.2.2, "UPDATE Differences"](#page-74-1) [Section 13.2.11, "UPDATE Statement"](#page-1805-0) [Section 17.1.2.2, "Usage of Row-Based Logging and Replication"](#page-2428-0) [Section 1.3, "What Is New in MySQL 5.6"](#page-36-0) [Section 6.2.8, "When Privilege Changes Take Effect"](#page-896-0)

#### [Section 8.2.1.1, "WHERE Clause Optimization"](#page-1064-0)

# **UPDATE ... ()**

[Section 14.7.2.3, "Consistent Nonlocking Reads"](#page-2049-0)

# **UPDATE ... WHERE**

[Section 14.7.5, "Deadlocks in InnoDB"](#page-2057-0)

## **UPDATE ... WHERE ...**

[Section 14.7.3, "Locks Set by Different SQL Statements in InnoDB"](#page-2053-0)

# **UPDATE IGNORE**

[Section 5.1.10, "Server SQL Modes"](#page-749-0) [Section 13.2.11, "UPDATE Statement"](#page-1805-0)

# **UPDATE t1,t2 ...**

[Statement Probes](#page-846-0)

# **USE**

[Section 17.1.4.4, "Binary Log Options and Variables"](#page-2482-0) [Section 7.4.5.2, "Copy a Database from one Server to Another"](#page-1050-0) [Section 13.1.15, "CREATE PROCEDURE and CREATE FUNCTION Statements"](#page-1680-0) [Section 3.3.1, "Creating and Selecting a Database"](#page-265-0) [Section 3.3, "Creating and Using a Database"](#page-264-0) [Section 7.4.1, "Dumping Data in SQL Format with mysqldump"](#page-1046-0) [Section 17.2.3.1, "Evaluation of Database-Level Replication and Binary Logging Options"](#page-2520-0) [Section 17.2.3.3, "Interactions Between Replication Filtering Options"](#page-2523-0) [Section 21.1, "Introduction"](#page-3269-0) [Section 4.5.1.1, "mysql Client Options"](#page-355-0) [Section 4.6.8, "mysqlbinlog — Utility for Processing Binary Log Files"](#page-484-0) [Section 4.5.4, "mysqldump — A Database Backup Program"](#page-401-0) [Section 18.6.14, "ndbinfo: The NDB Cluster Information Database"](#page-3055-0) [Section 7.4.2, "Reloading SQL-Format Backups"](#page-1047-0) [Section 17.1.4.3, "Replica Server Options and Variables"](#page-2453-0) [Section 20.2.1, "Stored Routine Syntax"](#page-3233-0) [Section 13.8.4, "USE Statement"](#page-1983-0)

# **USE db2**

[Section 4.6.8, "mysqlbinlog — Utility for Processing Binary Log Files"](#page-484-0)

### **USE db\_name**

[Section 4.5.1.1, "mysql Client Options"](#page-355-0)

# **USE test**

[Section 4.6.8, "mysqlbinlog — Utility for Processing Binary Log Files"](#page-484-0)

### **W**

[[index top](#page-4038-0)]

#### **WHERE**

[Section 14.1.1, "Benefits of Using InnoDB Tables"](#page-1987-0)

# **WHILE**

[Section 13.6.5, "Flow Control Statements"](#page-1848-0)

[Section 13.6.5.3, "ITERATE Statement"](#page-1850-0) [Section 13.6.5.4, "LEAVE Statement"](#page-1850-1) [Section 13.6.2, "Statement Labels"](#page-1845-0) [Section 13.6.5.8, "WHILE Statement"](#page-1852-0)

# **X**

[[index top](#page-4038-0)]

# **XA COMMIT**

[Section 2.12.4, "Downgrading Binary and Package-based Installations on Unix/Linux"](#page-254-0) [Section 5.1.7, "Server System Variables"](#page-618-0) [Section 2.11.4, "Upgrading MySQL Binary or Package-based Installations on Unix/Linux"](#page-242-0) [Section 13.3.7.2, "XA Transaction States"](#page-1825-0)

# **XA END**

[Section 13.3.7.3, "Restrictions on XA Transactions"](#page-1826-1) [Section 13.3.7.1, "XA Transaction SQL Statements"](#page-1823-0) [Section 13.3.7.2, "XA Transaction States"](#page-1825-0)

# **XA PREPARE**

[Section 13.3.7.2, "XA Transaction States"](#page-1825-0)

# **XA RECOVER**

[Section 2.12.4, "Downgrading Binary and Package-based Installations on Unix/Linux"](#page-254-0) [Section 2.11.4, "Upgrading MySQL Binary or Package-based Installations on Unix/Linux"](#page-242-0) [Section 13.3.7.1, "XA Transaction SQL Statements"](#page-1823-0) [Section 13.3.7.2, "XA Transaction States"](#page-1825-0)

# **XA ROLLBACK**

[Section 2.12.4, "Downgrading Binary and Package-based Installations on Unix/Linux"](#page-254-0) [Section 5.1.7, "Server System Variables"](#page-618-0) [Section 2.11.4, "Upgrading MySQL Binary or Package-based Installations on Unix/Linux"](#page-242-0) [Section 13.3.7.2, "XA Transaction States"](#page-1825-0)

# **XA START**

[Section 13.3.7.3, "Restrictions on XA Transactions"](#page-1826-1) [Section 13.3.7.1, "XA Transaction SQL Statements"](#page-1823-0) [Section 13.3.7.2, "XA Transaction States"](#page-1825-0)

# **XA START xid**

[Section 13.3.7.1, "XA Transaction SQL Statements"](#page-1823-0)

# <span id="page-4116-0"></span>Status Variable Index

### A | B | C | D | F | H | I | K | L | M | N | O | P | Q | R | S | T | U | V

# **A**

[[index top](#page-4116-0)]

# **Aborted\_clients**

[Section B.3.2.10, "Communication Errors and Aborted Connections"](#page-3571-0) [Section 5.1.9, "Server Status Variables"](#page-731-0)

# **Aborted\_connects**

[Section B.3.2.10, "Communication Errors and Aborted Connections"](#page-3571-0) [Section 5.1.9, "Server Status Variables"](#page-731-0)

# **Audit\_log\_current\_size**

[Section 6.4.4.6, "Audit Log Reference"](#page-996-0)

## **Audit\_log\_event\_max\_drop\_size**

[Section 6.4.4.6, "Audit Log Reference"](#page-996-0)

# **Audit\_log\_events**

[Section 6.4.4.6, "Audit Log Reference"](#page-996-0)

# **Audit\_log\_events\_filtered**

[Section 6.4.4.6, "Audit Log Reference"](#page-996-0)

# **Audit\_log\_events\_lost**

[Section 6.4.4.6, "Audit Log Reference"](#page-996-0)

# **Audit\_log\_events\_written**

[Section 6.4.4.6, "Audit Log Reference"](#page-996-0)

### **Audit\_log\_total\_size**

[Section 6.4.4.6, "Audit Log Reference"](#page-996-0)

# **Audit\_log\_write\_waits**

[Section 6.4.4.6, "Audit Log Reference"](#page-996-0)

# **B**

[[index top](#page-4116-0)]

# **Binlog\_cache\_disk\_use**

[Section 17.1.4.4, "Binary Log Options and Variables"](#page-2482-0) [Section 5.1.9, "Server Status Variables"](#page-731-0) [Section 5.4.4, "The Binary Log"](#page-784-0)

# **Binlog\_cache\_use**

[Section 17.1.4.4, "Binary Log Options and Variables"](#page-2482-0) [Section 5.1.9, "Server Status Variables"](#page-731-0) [Section 5.4.4, "The Binary Log"](#page-784-0)

# **Binlog\_stmt\_cache\_disk\_use**

[Section 17.1.4.4, "Binary Log Options and Variables"](#page-2482-0) [Section 5.1.9, "Server Status Variables"](#page-731-0)

# **Binlog\_stmt\_cache\_use**

[Section 17.1.4.4, "Binary Log Options and Variables"](#page-2482-0) Section 5.1.9. "Server Status Variables"

## **Bytes\_received**

[Section 5.1.9, "Server Status Variables"](#page-731-0)

# **Bytes\_sent**

[Section 5.1.9, "Server Status Variables"](#page-731-0)

# **C**

[[index top](#page-4116-0)]

#### **Com\_flush** [Section 5.1.9, "Server Status Variables"](#page-731-0)

# **Com\_stmt\_reprepare**

[Section 8.10.4, "Caching of Prepared Statements and Stored Programs"](#page-1192-0)

# **Compression**

[Section 5.1.9, "Server Status Variables"](#page-731-0)

# **Connection\_control\_delay\_generated**

[Section 6.4.2.1, "Connection-Control Plugin Installation"](#page-965-0) [Section 6.4.2.2, "Connection-Control System and Status Variables"](#page-969-0)

# **Connection\_errors\_accept**

[Section 5.1.9, "Server Status Variables"](#page-731-0)

# **Connection\_errors\_internal**

[Section 5.1.9, "Server Status Variables"](#page-731-0)

### **Connection\_errors\_max\_connections**

[Section 5.1.11.1, "Connection Interfaces"](#page-758-0) [Section 5.1.9, "Server Status Variables"](#page-731-0)

# **Connection\_errors\_peer\_address**

[Section 5.1.9, "Server Status Variables"](#page-731-0)

# **Connection\_errors\_select**

[Section 5.1.9, "Server Status Variables"](#page-731-0)

# **Connection\_errors\_tcpwrap**

[Section 5.1.9, "Server Status Variables"](#page-731-0)

# **Connection\_errors\_xxx**

[Section 5.1.11.2, "DNS Lookups and the Host Cache"](#page-760-0) Section 5.1.9. "Server Status Variables"

[Section 1.3, "What Is New in MySQL 5.6"](#page-36-0)

# **Connections**

[Section 5.1.9, "Server Status Variables"](#page-731-0) [Section 5.1.7, "Server System Variables"](#page-618-0)

# **Created\_tmp\_disk\_tables**

[Section 8.4.4, "Internal Temporary Table Use in MySQL"](#page-1137-0) [Section 5.1.9, "Server Status Variables"](#page-731-0) [Section 5.1.7, "Server System Variables"](#page-618-0) [Section 22.12.6.1, "The events\\_statements\\_current Table"](#page-3436-0)

# **Created\_tmp\_files**

[Section 5.1.9, "Server Status Variables"](#page-731-0)

# **Created\_tmp\_tables**

[Section 8.4.4, "Internal Temporary Table Use in MySQL"](#page-1137-0) [Section 5.1.9, "Server Status Variables"](#page-731-0) [Section 5.1.7, "Server System Variables"](#page-618-0) [Section 13.7.5.36, "SHOW STATUS Statement"](#page-1958-0) [Section 22.12.6.1, "The events\\_statements\\_current Table"](#page-3436-0)

# **D**

[[index top](#page-4116-0)]

# **Delayed\_errors**

[Section 5.1.9, "Server Status Variables"](#page-731-0)

# **Delayed\_insert\_threads**

[Section 13.2.5.3, "INSERT DELAYED Statement"](#page-1752-0) [Section 5.1.9, "Server Status Variables"](#page-731-0)

### **Delayed\_writes**

[Section 13.2.5.3, "INSERT DELAYED Statement"](#page-1752-0) [Section 5.1.9, "Server Status Variables"](#page-731-0)

### **F**

[[index top](#page-4116-0)]

### **Firewall\_access\_denied**

[Section 6.4.5.4, "MySQL Enterprise Firewall Reference"](#page-1016-0)

### **Firewall\_access\_granted**

[Section 6.4.5.4, "MySQL Enterprise Firewall Reference"](#page-1016-0) [Section 6.4.5.3, "Using MySQL Enterprise Firewall"](#page-1009-0)

### **Firewall\_access\_suspicious**

[Section 6.4.5.4, "MySQL Enterprise Firewall Reference"](#page-1016-0)

# **Firewall\_cached\_entries**

[Section 6.4.5.4, "MySQL Enterprise Firewall Reference"](#page-1016-0)

**Flush\_commands** [Section 5.1.9, "Server Status Variables"](#page-731-0)

## **H**

[[index top](#page-4116-0)]

**Handler\_commit** [Section 5.1.9, "Server Status Variables"](#page-731-0)

**Handler\_delete** [Section 5.1.9, "Server Status Variables"](#page-731-0)

**Handler\_discover** [NDB Cluster Status Variables](#page-2792-0)

**Handler\_external\_lock** [Section 5.1.9, "Server Status Variables"](#page-731-0)

**Handler\_mrr\_init** [Section 5.1.9, "Server Status Variables"](#page-731-0)

**Handler\_prepare** [Section 5.1.9, "Server Status Variables"](#page-731-0)

**Handler\_read\_first** [Section 5.1.9, "Server Status Variables"](#page-731-0)

**Handler\_read\_key** [Section 5.1.9, "Server Status Variables"](#page-731-0)

**Handler\_read\_last** [Section 5.1.9, "Server Status Variables"](#page-731-0)

**Handler\_read\_next** [Section 5.1.9, "Server Status Variables"](#page-731-0) [Section 8.3.9, "Use of Index Extensions"](#page-1127-0)

**Handler\_read\_prev** [Section 5.1.9, "Server Status Variables"](#page-731-0)

**Handler\_read\_rnd** [Section 5.1.9, "Server Status Variables"](#page-731-0)

**Handler\_read\_rnd\_next** [Section 5.1.9, "Server Status Variables"](#page-731-0)

# **Handler\_rollback**

[Section 5.1.9, "Server Status Variables"](#page-731-0)

# **Handler\_savepoint**

[Section 5.1.9, "Server Status Variables"](#page-731-0)

# **Handler\_savepoint\_rollback**

[Section 5.1.9, "Server Status Variables"](#page-731-0)

**Handler\_update** [Section 5.1.9, "Server Status Variables"](#page-731-0)

**Handler\_write** [Section 5.1.9, "Server Status Variables"](#page-731-0)

# **I**

[[index top](#page-4116-0)]

# **Innodb\_available\_undo\_logs**

[Section 5.1.9, "Server Status Variables"](#page-731-0)

# **Innodb\_buffer\_pool\_bytes\_data**

[Section 5.1.9, "Server Status Variables"](#page-731-0)

# **Innodb\_buffer\_pool\_bytes\_dirty**

[Section 5.1.9, "Server Status Variables"](#page-731-0)

# **Innodb\_buffer\_pool\_dump\_status**

[Section 5.1.9, "Server Status Variables"](#page-731-0)

### **Innodb\_buffer\_pool\_load\_status**

[Section 5.1.9, "Server Status Variables"](#page-731-0)

# **Innodb\_buffer\_pool\_pages\_data**

[Section 5.1.9, "Server Status Variables"](#page-731-0)

# **Innodb\_buffer\_pool\_pages\_dirty**

[Section 5.1.9, "Server Status Variables"](#page-731-0)

# **Innodb\_buffer\_pool\_pages\_flushed**

[Section 5.1.9, "Server Status Variables"](#page-731-0)

#### **Innodb\_buffer\_pool\_pages\_free** [Section 5.1.9, "Server Status Variables"](#page-731-0)

**Innodb\_buffer\_pool\_pages\_latched** [Section 5.1.9, "Server Status Variables"](#page-731-0)

# **Innodb\_buffer\_pool\_pages\_misc**

[Section 5.1.9, "Server Status Variables"](#page-731-0)

## **Innodb\_buffer\_pool\_pages\_total**

[Section 5.1.9, "Server Status Variables"](#page-731-0)

## **Innodb\_buffer\_pool\_read\_ahead**

[Section 14.8.3.3, "Configuring InnoDB Buffer Pool Prefetching \(Read-Ahead\)"](#page-2068-0) [Section 14.14, "InnoDB Startup Options and System Variables"](#page-2135-0) [Section 5.1.9, "Server Status Variables"](#page-731-0)

## **Innodb\_buffer\_pool\_read\_ahead\_evicted**

[Section 14.8.3.3, "Configuring InnoDB Buffer Pool Prefetching \(Read-Ahead\)"](#page-2068-0) [Section 14.14, "InnoDB Startup Options and System Variables"](#page-2135-0) [Section 5.1.9, "Server Status Variables"](#page-731-0)

## **Innodb\_buffer\_pool\_read\_ahead\_rnd**

[Section 14.8.3.3, "Configuring InnoDB Buffer Pool Prefetching \(Read-Ahead\)"](#page-2068-0) [Section 5.1.9, "Server Status Variables"](#page-731-0)

## **Innodb\_buffer\_pool\_read\_requests**

[Section 5.1.9, "Server Status Variables"](#page-731-0)

## **Innodb\_buffer\_pool\_reads**

[Section 5.1.9, "Server Status Variables"](#page-731-0)

#### **Innodb\_buffer\_pool\_wait\_free**

[Section 5.1.9, "Server Status Variables"](#page-731-0)

# **Innodb\_buffer\_pool\_write\_requests**

[Section 5.1.9, "Server Status Variables"](#page-731-0)

### **Innodb\_data\_fsyncs**

[Section 14.14, "InnoDB Startup Options and System Variables"](#page-2135-0) [Section 5.1.9, "Server Status Variables"](#page-731-0)

#### **Innodb\_data\_pending\_fsyncs**

[Section 5.1.9, "Server Status Variables"](#page-731-0)

### **Innodb\_data\_pending\_reads**

[Section 5.1.9, "Server Status Variables"](#page-731-0)

#### **Innodb\_data\_pending\_writes**

[Section 5.1.9, "Server Status Variables"](#page-731-0)

#### **Innodb\_data\_read**

[Section 5.1.9, "Server Status Variables"](#page-731-0)

# **Innodb\_data\_reads**

[Section 5.1.9, "Server Status Variables"](#page-731-0)

### **Innodb\_data\_writes**

[Section 5.1.9, "Server Status Variables"](#page-731-0)

#### **Innodb\_data\_written**

[Section 5.1.9, "Server Status Variables"](#page-731-0)

# **Innodb\_dblwr\_pages\_written**

[Section 5.1.9, "Server Status Variables"](#page-731-0)

#### **Innodb\_dblwr\_writes** [Section 5.1.9, "Server Status Variables"](#page-731-0)

**Innodb\_have\_atomic\_builtins** [Section 5.1.9, "Server Status Variables"](#page-731-0)

#### **Innodb\_log\_waits** [Section 5.1.9, "Server Status Variables"](#page-731-0)

**Innodb\_log\_write\_requests** [Section 5.1.9, "Server Status Variables"](#page-731-0)

**Innodb\_log\_writes** [Section 5.1.9, "Server Status Variables"](#page-731-0)

# **Innodb\_num\_open\_files**

[Section 5.1.9, "Server Status Variables"](#page-731-0)

### **Innodb\_os\_log\_fsyncs**

[Section 5.1.9, "Server Status Variables"](#page-731-0)

# **Innodb\_os\_log\_pending\_fsyncs**

[Section 5.1.9, "Server Status Variables"](#page-731-0)

# **Innodb\_os\_log\_pending\_writes**

[Section 5.1.9, "Server Status Variables"](#page-731-0)

# **Innodb\_os\_log\_written**

[Section 14.14, "InnoDB Startup Options and System Variables"](#page-2135-0) [Section 5.1.9, "Server Status Variables"](#page-731-0)

# **Innodb\_page\_size**

[Section 5.1.9, "Server Status Variables"](#page-731-0)

### **Innodb\_pages\_created**

[Section 5.1.9, "Server Status Variables"](#page-731-0)

#### **Innodb\_pages\_read** [Section 5.1.9, "Server Status Variables"](#page-731-0)

# **Innodb\_pages\_written**

[Section 5.1.9, "Server Status Variables"](#page-731-0)

#### **Innodb\_row\_lock\_current\_waits** [Section 5.1.9, "Server Status Variables"](#page-731-0)

**Innodb\_row\_lock\_time** [Section 5.1.9, "Server Status Variables"](#page-731-0)

**Innodb\_row\_lock\_time\_avg** [Section 5.1.9, "Server Status Variables"](#page-731-0)

# **Innodb\_row\_lock\_time\_max**

[Section 5.1.9, "Server Status Variables"](#page-731-0)

# **Innodb\_row\_lock\_waits**

[Section 5.1.9, "Server Status Variables"](#page-731-0)

**Innodb\_rows\_deleted** [Section 5.1.9, "Server Status Variables"](#page-731-0)

**Innodb\_rows\_inserted** [Section 5.1.9, "Server Status Variables"](#page-731-0)

**Innodb\_rows\_read** [Section 5.1.9, "Server Status Variables"](#page-731-0)

**Innodb\_rows\_updated** [Section 5.1.9, "Server Status Variables"](#page-731-0)

**Innodb\_truncated\_status\_writes** [Section 5.1.9, "Server Status Variables"](#page-731-0)

# **K**

[[index top](#page-4116-0)]

#### **Key\_blocks\_not\_flushed** [Section 5.1.9, "Server Status Variables"](#page-731-0)

# **Key\_blocks\_unused**

[Section 5.1.9, "Server Status Variables"](#page-731-0) [Section 5.1.7, "Server System Variables"](#page-618-0)

# **Key\_blocks\_used**

[Section 5.1.9, "Server Status Variables"](#page-731-0)

**Key\_read\_requests** [Section 5.1.9, "Server Status Variables"](#page-731-0)

#### [Section 5.1.7, "Server System Variables"](#page-618-0)

### **Key\_reads**

[Section 5.1.9, "Server Status Variables"](#page-731-0) [Section 5.1.7, "Server System Variables"](#page-618-0)

## **Key\_write\_requests**

[Section 5.1.9, "Server Status Variables"](#page-731-0) [Section 5.1.7, "Server System Variables"](#page-618-0)

# **Key\_writes**

[Section 5.1.9, "Server Status Variables"](#page-731-0) [Section 5.1.7, "Server System Variables"](#page-618-0)

# **L**

[[index top](#page-4116-0)]

**Last\_query\_cost** [Section 5.1.9, "Server Status Variables"](#page-731-0)

# **Last\_query\_partial\_plans**

[Section 5.1.9, "Server Status Variables"](#page-731-0)

#### **M**

[[index top](#page-4116-0)]

# **Max\_used\_connections**

[Section 13.7.6.3, "FLUSH Statement"](#page-1970-0) [Section 5.1.9, "Server Status Variables"](#page-731-0)

# **N**

[[index top](#page-4116-0)]

### **Ndb\_api\_adaptive\_send\_deferred\_count**

[NDB Cluster Status Variables](#page-2792-0)

# **Ndb\_api\_adaptive\_send\_deferred\_count\_session**

[NDB Cluster Status Variables](#page-2792-0)

### **Ndb\_api\_adaptive\_send\_deferred\_count\_slave**

[NDB Cluster Status Variables](#page-2792-0)

# **Ndb\_api\_adaptive\_send\_forced\_count**

[NDB Cluster Status Variables](#page-2792-0)

# **Ndb\_api\_adaptive\_send\_forced\_count\_session**

# **Ndb\_api\_adaptive\_send\_forced\_count\_slave**

[NDB Cluster Status Variables](#page-2792-0)

# **Ndb\_api\_adaptive\_send\_unforced\_count**

[NDB Cluster Status Variables](#page-2792-0)

## **Ndb\_api\_adaptive\_send\_unforced\_count\_session**

[NDB Cluster Status Variables](#page-2792-0)

# **Ndb\_api\_adaptive\_send\_unforced\_count\_slave**

[NDB Cluster Status Variables](#page-2792-0)

### **Ndb\_api\_bytes\_received\_count**

[Section 18.6.13, "NDB API Statistics Counters and Variables"](#page-3043-0) [NDB Cluster Status Variables](#page-2792-0)

# **Ndb\_api\_bytes\_received\_count\_session**

[Section 18.6.13, "NDB API Statistics Counters and Variables"](#page-3043-0) [NDB Cluster Status Variables](#page-2792-0)

## **Ndb\_api\_bytes\_received\_count\_slave**

[Section 18.6.13, "NDB API Statistics Counters and Variables"](#page-3043-0) [NDB Cluster Status Variables](#page-2792-0)

# **Ndb\_api\_bytes\_sent\_count**

[Section 18.6.13, "NDB API Statistics Counters and Variables"](#page-3043-0) [NDB Cluster Status Variables](#page-2792-0)

# **Ndb\_api\_bytes\_sent\_count\_session**

[Section 18.6.13, "NDB API Statistics Counters and Variables"](#page-3043-0) [NDB Cluster Status Variables](#page-2792-0)

### **Ndb\_api\_bytes\_sent\_count\_slave**

[Section 18.6.13, "NDB API Statistics Counters and Variables"](#page-3043-0) [NDB Cluster Status Variables](#page-2792-0)

# **Ndb\_api\_event\_bytes\_count**

[Section 18.6.13, "NDB API Statistics Counters and Variables"](#page-3043-0) [NDB Cluster Status Variables](#page-2792-0)

# **Ndb\_api\_event\_bytes\_count\_injector**

[Section 18.6.13, "NDB API Statistics Counters and Variables"](#page-3043-0) [NDB Cluster Status Variables](#page-2792-0)

### **Ndb\_api\_event\_data\_count**

[Section 18.6.13, "NDB API Statistics Counters and Variables"](#page-3043-0) [NDB Cluster Status Variables](#page-2792-0)

# **Ndb\_api\_event\_data\_count\_injector**

[Section 18.6.13, "NDB API Statistics Counters and Variables"](#page-3043-0) [NDB Cluster Status Variables](#page-2792-0)

### **Ndb\_api\_event\_nondata\_count**

[Section 18.6.13, "NDB API Statistics Counters and Variables"](#page-3043-0) [NDB Cluster Status Variables](#page-2792-0)

#### **Ndb\_api\_event\_nondata\_count\_injector**

[Section 18.6.13, "NDB API Statistics Counters and Variables"](#page-3043-0) [NDB Cluster Status Variables](#page-2792-0)

#### **Ndb\_api\_pk\_op\_count**

[Section 18.6.13, "NDB API Statistics Counters and Variables"](#page-3043-0) [NDB Cluster Status Variables](#page-2792-0)

## **Ndb\_api\_pk\_op\_count\_session**

[Section 18.6.13, "NDB API Statistics Counters and Variables"](#page-3043-0) [NDB Cluster Status Variables](#page-2792-0)

### **Ndb\_api\_pk\_op\_count\_slave**

[Section 18.6.13, "NDB API Statistics Counters and Variables"](#page-3043-0) [NDB Cluster Status Variables](#page-2792-0)

#### **Ndb\_api\_pruned\_scan\_count**

[Section 18.6.13, "NDB API Statistics Counters and Variables"](#page-3043-0) [NDB Cluster Status Variables](#page-2792-0)

#### **Ndb\_api\_pruned\_scan\_count\_session**

[Section 18.6.13, "NDB API Statistics Counters and Variables"](#page-3043-0) [NDB Cluster Status Variables](#page-2792-0)

#### **Ndb\_api\_pruned\_scan\_count\_slave**

[Section 18.6.13, "NDB API Statistics Counters and Variables"](#page-3043-0) [NDB Cluster Status Variables](#page-2792-0)

#### **Ndb\_api\_range\_scan\_count**

[Section 18.6.13, "NDB API Statistics Counters and Variables"](#page-3043-0) [NDB Cluster Status Variables](#page-2792-0)

#### **Ndb\_api\_range\_scan\_count\_session**

[Section 18.6.13, "NDB API Statistics Counters and Variables"](#page-3043-0) [NDB Cluster Status Variables](#page-2792-0)

#### **Ndb\_api\_range\_scan\_count\_slave**

[Section 18.6.13, "NDB API Statistics Counters and Variables"](#page-3043-0) [NDB Cluster Status Variables](#page-2792-0)

#### **Ndb\_api\_read\_row\_count**

[Section 18.6.13, "NDB API Statistics Counters and Variables"](#page-3043-0) [NDB Cluster Status Variables](#page-2792-0)

# **Ndb\_api\_read\_row\_count\_session**

[Section 18.6.13, "NDB API Statistics Counters and Variables"](#page-3043-0) [NDB Cluster Status Variables](#page-2792-0)

### **Ndb\_api\_read\_row\_count\_slave**

[Section 18.6.13, "NDB API Statistics Counters and Variables"](#page-3043-0) [NDB Cluster Status Variables](#page-2792-0)

#### **Ndb\_api\_scan\_batch\_count**

[Section 18.6.13, "NDB API Statistics Counters and Variables"](#page-3043-0) [NDB Cluster Status Variables](#page-2792-0)

#### **Ndb\_api\_scan\_batch\_count\_session**

[Section 18.6.13, "NDB API Statistics Counters and Variables"](#page-3043-0) [NDB Cluster Status Variables](#page-2792-0)

#### **Ndb\_api\_scan\_batch\_count\_slave**

[Section 18.6.13, "NDB API Statistics Counters and Variables"](#page-3043-0) [NDB Cluster Status Variables](#page-2792-0)

#### **Ndb\_api\_table\_scan\_count**

[Section 18.6.13, "NDB API Statistics Counters and Variables"](#page-3043-0) [NDB Cluster Status Variables](#page-2792-0)

#### **Ndb\_api\_table\_scan\_count\_session**

[Section 18.6.13, "NDB API Statistics Counters and Variables"](#page-3043-0) [NDB Cluster Status Variables](#page-2792-0)

#### **Ndb\_api\_table\_scan\_count\_slave**

[Section 18.6.13, "NDB API Statistics Counters and Variables"](#page-3043-0) [NDB Cluster Status Variables](#page-2792-0)

#### **Ndb\_api\_trans\_abort\_count**

[Section 18.6.13, "NDB API Statistics Counters and Variables"](#page-3043-0) [NDB Cluster Status Variables](#page-2792-0)

#### **Ndb\_api\_trans\_abort\_count\_session**

[Section 18.6.13, "NDB API Statistics Counters and Variables"](#page-3043-0) [NDB Cluster Status Variables](#page-2792-0)

#### **Ndb\_api\_trans\_abort\_count\_slave**

[Section 18.6.13, "NDB API Statistics Counters and Variables"](#page-3043-0) [NDB Cluster Status Variables](#page-2792-0)

#### **Ndb\_api\_trans\_close\_count**

[Section 18.6.13, "NDB API Statistics Counters and Variables"](#page-3043-0) [NDB Cluster Status Variables](#page-2792-0)

#### **Ndb\_api\_trans\_close\_count\_session**

[Section 18.6.13, "NDB API Statistics Counters and Variables"](#page-3043-0) [NDB Cluster Status Variables](#page-2792-0)

#### **Ndb\_api\_trans\_close\_count\_slave**

[Section 18.6.13, "NDB API Statistics Counters and Variables"](#page-3043-0) [NDB Cluster Status Variables](#page-2792-0)

## **Ndb\_api\_trans\_commit\_count**

[Section 18.6.13, "NDB API Statistics Counters and Variables"](#page-3043-0) [NDB Cluster Status Variables](#page-2792-0)

# **Ndb\_api\_trans\_commit\_count\_session**

[Section 18.6.13, "NDB API Statistics Counters and Variables"](#page-3043-0) [NDB Cluster Status Variables](#page-2792-0)

#### **Ndb\_api\_trans\_commit\_count\_slave**

[Section 18.6.13, "NDB API Statistics Counters and Variables"](#page-3043-0) [NDB Cluster Status Variables](#page-2792-0)

#### **Ndb\_api\_trans\_local\_read\_row\_count**

[Section 18.6.13, "NDB API Statistics Counters and Variables"](#page-3043-0) [NDB Cluster Status Variables](#page-2792-0)

## **Ndb\_api\_trans\_local\_read\_row\_count\_session**

[Section 18.6.13, "NDB API Statistics Counters and Variables"](#page-3043-0) [NDB Cluster Status Variables](#page-2792-0)

# **Ndb\_api\_trans\_local\_read\_row\_count\_slave**

[Section 18.6.13, "NDB API Statistics Counters and Variables"](#page-3043-0) [NDB Cluster Status Variables](#page-2792-0)

### **Ndb\_api\_trans\_start\_count**

[Section 18.6.13, "NDB API Statistics Counters and Variables"](#page-3043-0) [NDB Cluster Status Variables](#page-2792-0)

### **Ndb\_api\_trans\_start\_count\_session**

[Section 18.6.13, "NDB API Statistics Counters and Variables"](#page-3043-0) [NDB Cluster Status Variables](#page-2792-0)

#### **Ndb\_api\_trans\_start\_count\_slave**

[Section 18.6.13, "NDB API Statistics Counters and Variables"](#page-3043-0) [NDB Cluster Status Variables](#page-2792-0)

#### **Ndb\_api\_uk\_op\_count**

[Section 18.6.13, "NDB API Statistics Counters and Variables"](#page-3043-0) [NDB Cluster Status Variables](#page-2792-0)

#### **Ndb\_api\_uk\_op\_count\_session**

[Section 18.6.13, "NDB API Statistics Counters and Variables"](#page-3043-0) [NDB Cluster Status Variables](#page-2792-0)

#### **Ndb\_api\_uk\_op\_count\_slave**

[Section 18.6.13, "NDB API Statistics Counters and Variables"](#page-3043-0) [NDB Cluster Status Variables](#page-2792-0)

#### **Ndb\_api\_wait\_exec\_complete\_count**

[Section 18.6.13, "NDB API Statistics Counters and Variables"](#page-3043-0)

[NDB Cluster Status Variables](#page-2792-0)

### **Ndb\_api\_wait\_exec\_complete\_count\_session**

[Section 18.6.13, "NDB API Statistics Counters and Variables"](#page-3043-0) [NDB Cluster Status Variables](#page-2792-0)

# **Ndb\_api\_wait\_exec\_complete\_count\_slave**

[Section 18.6.13, "NDB API Statistics Counters and Variables"](#page-3043-0) [NDB Cluster Status Variables](#page-2792-0)

## **Ndb\_api\_wait\_meta\_request\_count**

[Section 18.6.13, "NDB API Statistics Counters and Variables"](#page-3043-0) [NDB Cluster Status Variables](#page-2792-0)

# **Ndb\_api\_wait\_meta\_request\_count\_session**

[Section 18.6.13, "NDB API Statistics Counters and Variables"](#page-3043-0) [NDB Cluster Status Variables](#page-2792-0)

# **Ndb\_api\_wait\_meta\_request\_count\_slave**

[Section 18.6.13, "NDB API Statistics Counters and Variables"](#page-3043-0) [NDB Cluster Status Variables](#page-2792-0)

## **Ndb\_api\_wait\_nanos\_count**

[Section 18.6.13, "NDB API Statistics Counters and Variables"](#page-3043-0) [NDB Cluster Status Variables](#page-2792-0)

### **Ndb\_api\_wait\_nanos\_count\_session**

[Section 18.6.13, "NDB API Statistics Counters and Variables"](#page-3043-0) [NDB Cluster Status Variables](#page-2792-0)

### **Ndb\_api\_wait\_nanos\_count\_slave**

[Section 18.6.13, "NDB API Statistics Counters and Variables"](#page-3043-0) [NDB Cluster Status Variables](#page-2792-0)

### **Ndb\_api\_wait\_scan\_result\_count**

[Section 18.6.13, "NDB API Statistics Counters and Variables"](#page-3043-0) [NDB Cluster Status Variables](#page-2792-0)

# **Ndb\_api\_wait\_scan\_result\_count\_session**

[Section 18.6.13, "NDB API Statistics Counters and Variables"](#page-3043-0) [NDB Cluster Status Variables](#page-2792-0)

### **Ndb\_api\_wait\_scan\_result\_count\_slave**

[Section 18.6.13, "NDB API Statistics Counters and Variables"](#page-3043-0) [NDB Cluster Status Variables](#page-2792-0)

#### **Ndb\_cluster\_node\_id**

[NDB Cluster Status Variables](#page-2792-0)

# **Ndb\_config\_from\_host**

## **Ndb\_config\_from\_port**

[NDB Cluster Status Variables](#page-2792-0)

### **Ndb\_conflict\_fn\_epoch**

[Section 18.7.11, "NDB Cluster Replication Conflict Resolution"](#page-3139-0) [NDB Cluster Status Variables](#page-2792-0)

## **Ndb\_conflict\_fn\_epoch2**

[Section 18.7.11, "NDB Cluster Replication Conflict Resolution"](#page-3139-0) [NDB Cluster Status Variables](#page-2792-0)

#### **Ndb\_conflict\_fn\_epoch2\_trans**

[Section 18.7.11, "NDB Cluster Replication Conflict Resolution"](#page-3139-0) [NDB Cluster Status Variables](#page-2792-0)

# **Ndb\_conflict\_fn\_epoch\_trans**

[Section 18.7.11, "NDB Cluster Replication Conflict Resolution"](#page-3139-0) [NDB Cluster Status Variables](#page-2792-0)

#### **Ndb\_conflict\_fn\_max**

[Section 18.7.11, "NDB Cluster Replication Conflict Resolution"](#page-3139-0) [NDB Cluster Status Variables](#page-2792-0)

#### **Ndb\_conflict\_fn\_max\_del\_win**

[NDB Cluster Status Variables](#page-2792-0)

### **Ndb\_conflict\_fn\_old**

[Section 18.7.11, "NDB Cluster Replication Conflict Resolution"](#page-3139-0) [NDB Cluster Status Variables](#page-2792-0)

## **Ndb\_conflict\_last\_conflict\_epoch**

[NDB Cluster Status Variables](#page-2792-0)

#### **Ndb\_conflict\_last\_stable\_epoch**

[NDB Cluster Status Variables](#page-2792-0)

#### **Ndb\_conflict\_reflected\_op\_discard\_count**

[Section 18.7.11, "NDB Cluster Replication Conflict Resolution"](#page-3139-0) [NDB Cluster Status Variables](#page-2792-0)

### **Ndb\_conflict\_reflected\_op\_prepare\_count**

[Section 18.7.11, "NDB Cluster Replication Conflict Resolution"](#page-3139-0) [NDB Cluster Status Variables](#page-2792-0)

### **Ndb\_conflict\_refresh\_op\_count**

[NDB Cluster Status Variables](#page-2792-0)

# **Ndb\_conflict\_trans\_conflict\_commit\_count**

# **Ndb\_conflict\_trans\_detect\_iter\_count**

[NDB Cluster Status Variables](#page-2792-0)

## **Ndb\_conflict\_trans\_reject\_count**

[NDB Cluster Status Variables](#page-2792-0)

# **Ndb\_conflict\_trans\_row\_conflict\_count**

[NDB Cluster Status Variables](#page-2792-0)

#### **Ndb\_conflict\_trans\_row\_reject\_count** [Section 18.7.11, "NDB Cluster Replication Conflict Resolution"](#page-3139-0) [NDB Cluster Status Variables](#page-2792-0)

# **Ndb\_epoch\_delete\_delete\_count**

[NDB Cluster Status Variables](#page-2792-0)

# **Ndb\_execute\_count**

[NDB Cluster Status Variables](#page-2792-0)

### **Ndb\_last\_commit\_epoch\_server**

[NDB Cluster Status Variables](#page-2792-0)

### **Ndb\_last\_commit\_epoch\_session**

[NDB Cluster Status Variables](#page-2792-0)

# **Ndb\_number\_of\_data\_nodes**

[NDB Cluster Status Variables](#page-2792-0)

# **Ndb\_pruned\_scan\_count**

[NDB Cluster Status Variables](#page-2792-0)

# **Ndb\_pushed\_queries\_defined**

[NDB Cluster Status Variables](#page-2792-0) [NDB Cluster System Variables](#page-2773-0)

### **Ndb\_pushed\_queries\_dropped**

[NDB Cluster Status Variables](#page-2792-0) [NDB Cluster System Variables](#page-2773-0)

# **Ndb\_pushed\_queries\_executed**

[NDB Cluster Status Variables](#page-2792-0) [NDB Cluster System Variables](#page-2773-0)

# **Ndb\_pushed\_reads**

[NDB Cluster Status Variables](#page-2792-0) [NDB Cluster System Variables](#page-2773-0)

# **Ndb\_scan\_count**

# **Ndb\_slave\_max\_replicated\_epoch**

[NDB Cluster Status Variables](#page-2792-0)

# **Not\_flushed\_delayed\_rows**

[Section 13.2.5.3, "INSERT DELAYED Statement"](#page-1752-0) [Section 5.1.9, "Server Status Variables"](#page-731-0)

# **O**

[[index top](#page-4116-0)]

## **Open\_files**

[Section 5.1.9, "Server Status Variables"](#page-731-0)

#### **Open\_streams**

[Section 5.1.9, "Server Status Variables"](#page-731-0)

# **Open\_table\_definitions**

[Section 5.1.9, "Server Status Variables"](#page-731-0)

**Open\_tables** [Section 5.1.9, "Server Status Variables"](#page-731-0)

**Opened\_files** [Section 5.1.9, "Server Status Variables"](#page-731-0)

# **Opened\_table\_definitions**

[Section 5.1.9, "Server Status Variables"](#page-731-0)

### **Opened\_tables**

[Section 8.4.3.1, "How MySQL Opens and Closes Tables"](#page-1136-0) [Section 5.1.9, "Server Status Variables"](#page-731-0) [Section 5.1.7, "Server System Variables"](#page-618-0)

### **P**

[[index top](#page-4116-0)]

### **Performance\_schema\_accounts\_lost**

[Section 22.16, "Performance Schema Status Variables"](#page-3482-0)

# **Performance\_schema\_cond\_classes\_lost**

[Section 22.16, "Performance Schema Status Variables"](#page-3482-0)

# **Performance\_schema\_cond\_instances\_lost**

[Section 22.16, "Performance Schema Status Variables"](#page-3482-0)

# **Performance\_schema\_digest\_lost**

[Section 22.16, "Performance Schema Status Variables"](#page-3482-0)

[Section 22.15, "Performance Schema System Variables"](#page-3471-0)

**Performance\_schema\_file\_classes\_lost**

[Section 22.16, "Performance Schema Status Variables"](#page-3482-0)

**Performance\_schema\_file\_handles\_lost**

[Section 22.16, "Performance Schema Status Variables"](#page-3482-0)

**Performance\_schema\_file\_instances\_lost** [Section 22.16, "Performance Schema Status Variables"](#page-3482-0)

**Performance\_schema\_hosts\_lost** [Section 22.16, "Performance Schema Status Variables"](#page-3482-0)

**Performance\_schema\_locker\_lost** [Section 22.16, "Performance Schema Status Variables"](#page-3482-0)

**Performance\_schema\_mutex\_classes\_lost** [Section 22.7, "Performance Schema Status Monitoring"](#page-3401-0) [Section 22.16, "Performance Schema Status Variables"](#page-3482-0)

**Performance\_schema\_mutex\_instances\_lost** [Section 22.7, "Performance Schema Status Monitoring"](#page-3401-0) [Section 22.16, "Performance Schema Status Variables"](#page-3482-0)

**Performance\_schema\_rwlock\_classes\_lost**

[Section 22.16, "Performance Schema Status Variables"](#page-3482-0)

**Performance\_schema\_rwlock\_instances\_lost**

[Section 22.16, "Performance Schema Status Variables"](#page-3482-0)

**Performance\_schema\_session\_connect\_attrs\_lost**

[Section 22.12.8, "Performance Schema Connection Attribute Tables"](#page-3443-1) [Section 22.16, "Performance Schema Status Variables"](#page-3482-0) [Section 22.15, "Performance Schema System Variables"](#page-3471-0)

**Performance\_schema\_socket\_classes\_lost**

[Section 22.16, "Performance Schema Status Variables"](#page-3482-0)

**Performance\_schema\_socket\_instances\_lost** [Section 22.16, "Performance Schema Status Variables"](#page-3482-0)

**Performance\_schema\_stage\_classes\_lost**

[Section 22.16, "Performance Schema Status Variables"](#page-3482-0)

**Performance\_schema\_statement\_classes\_lost** [Section 22.16, "Performance Schema Status Variables"](#page-3482-0)

**Performance\_schema\_table\_handles\_lost** [Section 22.16, "Performance Schema Status Variables"](#page-3482-0)

# **Performance\_schema\_table\_instances\_lost**

[Section 22.16, "Performance Schema Status Variables"](#page-3482-0)

### **Performance\_schema\_thread\_classes\_lost**

[Section 22.16, "Performance Schema Status Variables"](#page-3482-0)

## **Performance\_schema\_thread\_instances\_lost**

[Section 22.16, "Performance Schema Status Variables"](#page-3482-0) [Section 22.15, "Performance Schema System Variables"](#page-3471-0)

# **Performance\_schema\_users\_lost**

[Section 22.16, "Performance Schema Status Variables"](#page-3482-0)

#### **Prepared\_stmt\_count**

[Section 5.1.9, "Server Status Variables"](#page-731-0)

# **Q**

[[index top](#page-4116-0)]

# **Qcache\_free\_blocks**

[Section 8.10.3.3, "Query Cache Configuration"](#page-1189-0) [Section 8.10.3.4, "Query Cache Status and Maintenance"](#page-1191-0) [Section 5.1.9, "Server Status Variables"](#page-731-0)

## **Qcache\_free\_memory**

[Section 5.1.9, "Server Status Variables"](#page-731-0)

# **Qcache\_hits**

[Section 8.10.3.1, "How the Query Cache Operates"](#page-1186-0) [Section 5.1.9, "Server Status Variables"](#page-731-0)

### **Qcache\_inserts**

[Section 5.1.9, "Server Status Variables"](#page-731-0)

### **Qcache\_lowmem\_prunes**

[Section 8.10.3.3, "Query Cache Configuration"](#page-1189-0) [Section 8.10.3.4, "Query Cache Status and Maintenance"](#page-1191-0) [Section 5.1.9, "Server Status Variables"](#page-731-0)

### **Qcache\_not\_cached**

[Section 5.1.9, "Server Status Variables"](#page-731-0)

# **Qcache\_queries\_in\_cache**

[Section 8.10.3.3, "Query Cache Configuration"](#page-1189-0) [Section 5.1.9, "Server Status Variables"](#page-731-0)

# **Qcache\_total\_blocks**

[Section 8.10.3.3, "Query Cache Configuration"](#page-1189-0) [Section 8.10.3.4, "Query Cache Status and Maintenance"](#page-1191-0) [Section 5.1.9, "Server Status Variables"](#page-731-0)

### **Queries**

[Section 5.1.9, "Server Status Variables"](#page-731-0)

# **Questions**

[Section 4.5.2, "mysqladmin — A MySQL Server Administration Program"](#page-381-0) [Section 5.1.9, "Server Status Variables"](#page-731-0)

# **R**

[[index top](#page-4116-0)]

# **Rpl\_semi\_sync\_master\_clients**

[Section 17.3.9.1, "Semisynchronous Replication Administrative Interface"](#page-2542-0) [Section 17.3.9.3, "Semisynchronous Replication Monitoring"](#page-2545-0) [Section 5.1.9, "Server Status Variables"](#page-731-0)

# **Rpl\_semi\_sync\_master\_net\_avg\_wait\_time**

[Section 5.1.9, "Server Status Variables"](#page-731-0)

# **Rpl\_semi\_sync\_master\_net\_wait\_time**

[Section 5.1.9, "Server Status Variables"](#page-731-0)

# **Rpl\_semi\_sync\_master\_net\_waits**

[Section 5.1.9, "Server Status Variables"](#page-731-0)

# **Rpl\_semi\_sync\_master\_no\_times**

[Section 5.1.9, "Server Status Variables"](#page-731-0)

# **Rpl\_semi\_sync\_master\_no\_tx**

[Section 17.3.9.1, "Semisynchronous Replication Administrative Interface"](#page-2542-0) [Section 17.3.9.3, "Semisynchronous Replication Monitoring"](#page-2545-0) [Section 5.1.9, "Server Status Variables"](#page-731-0)

# **Rpl\_semi\_sync\_master\_status**

[Section 17.3.9.1, "Semisynchronous Replication Administrative Interface"](#page-2542-0) [Section 17.3.9.3, "Semisynchronous Replication Monitoring"](#page-2545-0) [Section 5.1.9, "Server Status Variables"](#page-731-0)

# **Rpl\_semi\_sync\_master\_timefunc\_failures**

[Section 5.1.9, "Server Status Variables"](#page-731-0)

# **Rpl\_semi\_sync\_master\_tx\_avg\_wait\_time**

[Section 5.1.9, "Server Status Variables"](#page-731-0)

### **Rpl\_semi\_sync\_master\_tx\_wait\_time**

[Section 5.1.9, "Server Status Variables"](#page-731-0)

### **Rpl\_semi\_sync\_master\_tx\_waits**

[Section 5.1.9, "Server Status Variables"](#page-731-0)

# **Rpl\_semi\_sync\_master\_wait\_pos\_backtraverse**

[Section 5.1.9, "Server Status Variables"](#page-731-0)

# **Rpl\_semi\_sync\_master\_wait\_sessions**

[Section 5.1.9, "Server Status Variables"](#page-731-0)

### **Rpl\_semi\_sync\_master\_yes\_tx**

[Section 17.3.9.1, "Semisynchronous Replication Administrative Interface"](#page-2542-0) [Section 17.3.9.3, "Semisynchronous Replication Monitoring"](#page-2545-0) [Section 5.1.9, "Server Status Variables"](#page-731-0)

# **Rpl\_semi\_sync\_slave\_status**

[Section 17.3.9.1, "Semisynchronous Replication Administrative Interface"](#page-2542-0) [Section 17.3.9.3, "Semisynchronous Replication Monitoring"](#page-2545-0) [Section 5.1.9, "Server Status Variables"](#page-731-0)

# **Rsa\_public\_key**

[Section 5.1.9, "Server Status Variables"](#page-731-0) [Section 6.4.1.4, "SHA-256 Pluggable Authentication"](#page-941-0) [Section 6.3.4, "SSL Library-Dependent Capabilities"](#page-933-0)

# **S**

[[index top](#page-4116-0)]

# **Select\_full\_join**

[Section 5.1.9, "Server Status Variables"](#page-731-0) [Section 22.12.6.1, "The events\\_statements\\_current Table"](#page-3436-0)

# **Select\_full\_range\_join**

[Section 5.1.9, "Server Status Variables"](#page-731-0) [Section 22.12.6.1, "The events\\_statements\\_current Table"](#page-3436-0)

### **Select\_range**

[Section 5.1.9, "Server Status Variables"](#page-731-0) [Section 22.12.6.1, "The events\\_statements\\_current Table"](#page-3436-0)

# **Select\_range\_check**

[Section 5.1.9, "Server Status Variables"](#page-731-0) [Section 22.12.6.1, "The events\\_statements\\_current Table"](#page-3436-0)

# **Select\_scan**

[Section 5.1.9, "Server Status Variables"](#page-731-0) [Section 22.12.6.1, "The events\\_statements\\_current Table"](#page-3436-0)

### **Slave\_heartbeat\_period**

[Section 5.1.9, "Server Status Variables"](#page-731-0)

# **Slave\_last\_heartbeat**

[Section 17.1.5.1, "Checking Replication Status"](#page-2507-0)

[Section 5.1.9, "Server Status Variables"](#page-731-0)

## **Slave\_open\_temp\_tables**

[Section 17.4.1.29, "Replication and Temporary Tables"](#page-2565-0) [Section 5.1.9, "Server Status Variables"](#page-731-0)

# **Slave\_received\_heartbeats**

[Section 5.1.9, "Server Status Variables"](#page-731-0)

## **Slave\_retried\_transactions**

[Section 5.1.9, "Server Status Variables"](#page-731-0)

### **Slave\_rows\_last\_search\_algorithm\_used**

[Section 5.1.9, "Server Status Variables"](#page-731-0)

## **Slave\_running**

[Section 5.1.9, "Server Status Variables"](#page-731-0) [Section 13.7.5.35, "SHOW SLAVE STATUS Statement"](#page-1951-0)

# **Slow\_launch\_threads**

[Section 5.1.9, "Server Status Variables"](#page-731-0) [Section 5.1.7, "Server System Variables"](#page-618-0)

## **Slow\_queries**

[Section 5.1.9, "Server Status Variables"](#page-731-0) [Section 5.1.7, "Server System Variables"](#page-618-0)

### **Sort\_merge\_passes**

[Section 8.2.1.13, "ORDER BY Optimization"](#page-1090-0) [Section 5.1.9, "Server Status Variables"](#page-731-0) [Section 5.1.7, "Server System Variables"](#page-618-0) [Section 22.12.6.1, "The events\\_statements\\_current Table"](#page-3436-0)

# **Sort\_range**

[Section 5.1.9, "Server Status Variables"](#page-731-0) [Section 22.12.6.1, "The events\\_statements\\_current Table"](#page-3436-0)

### **Sort\_rows**

[Section 5.1.9, "Server Status Variables"](#page-731-0) [Section 22.12.6.1, "The events\\_statements\\_current Table"](#page-3436-0)

### **Sort\_scan**

[Section 5.1.9, "Server Status Variables"](#page-731-0) [Section 22.12.6.1, "The events\\_statements\\_current Table"](#page-3436-0)

### **Ssl\_accept\_renegotiates**

Section 5.1.9. "Server Status Variables"

## **Ssl\_accepts**

[Section 5.1.9, "Server Status Variables"](#page-731-0)

# **Ssl\_callback\_cache\_hits**

[Section 5.1.9, "Server Status Variables"](#page-731-0)

# **Ssl\_cipher**

[Section 6.3.1, "Configuring MySQL to Use Encrypted Connections"](#page-920-0) [Section 6.3.2, "Encrypted Connection TLS Protocols and Ciphers"](#page-923-0) [Section 5.1.9, "Server Status Variables"](#page-731-0)

# **Ssl\_cipher\_list**

[Section 6.3.2, "Encrypted Connection TLS Protocols and Ciphers"](#page-923-0) [Section 5.1.9, "Server Status Variables"](#page-731-0)

# **Ssl\_client\_connects**

[Section 5.1.9, "Server Status Variables"](#page-731-0)

# **Ssl\_connect\_renegotiates**

[Section 5.1.9, "Server Status Variables"](#page-731-0)

# **Ssl\_ctx\_verify\_depth**

[Section 5.1.9, "Server Status Variables"](#page-731-0)

# **Ssl\_ctx\_verify\_mode**

[Section 5.1.9, "Server Status Variables"](#page-731-0)

# **Ssl\_default\_timeout**

[Section 5.1.9, "Server Status Variables"](#page-731-0)

# **Ssl\_finished\_accepts**

[Section 5.1.9, "Server Status Variables"](#page-731-0)

# **Ssl\_finished\_connects**

[Section 5.1.9, "Server Status Variables"](#page-731-0)

### **Ssl\_server\_not\_after**

[Section 5.1.9, "Server Status Variables"](#page-731-0)

# **Ssl\_server\_not\_before**

[Section 5.1.9, "Server Status Variables"](#page-731-0)

# **Ssl\_session\_cache\_hits**

[Section 5.1.9, "Server Status Variables"](#page-731-0)

# **Ssl\_session\_cache\_misses**

[Section 5.1.9, "Server Status Variables"](#page-731-0)

# **Ssl\_session\_cache\_mode**

[Section 5.1.9, "Server Status Variables"](#page-731-0)

# **Ssl\_session\_cache\_overflows**

[Section 5.1.9, "Server Status Variables"](#page-731-0)
# **Ssl\_session\_cache\_size**

[Section 5.1.9, "Server Status Variables"](#page-731-0)

# **Ssl\_session\_cache\_timeouts**

[Section 5.1.9, "Server Status Variables"](#page-731-0)

# **Ssl\_sessions\_reused**

[Section 5.1.9, "Server Status Variables"](#page-731-0)

# **Ssl\_used\_session\_cache\_entries**

[Section 5.1.9, "Server Status Variables"](#page-731-0)

# **Ssl\_verify\_depth**

[Section 5.1.9, "Server Status Variables"](#page-731-0)

# **Ssl\_verify\_mode**

[Section 5.1.9, "Server Status Variables"](#page-731-0)

# **Ssl\_version**

[Section 6.3.2, "Encrypted Connection TLS Protocols and Ciphers"](#page-923-0) [Section 5.1.9, "Server Status Variables"](#page-731-0)

# **T**

[[index top](#page-4116-0)]

# **Table\_locks\_immediate**

[Section 8.11.1, "Internal Locking Methods"](#page-1193-0) [Section 5.1.9, "Server Status Variables"](#page-731-0)

# **Table\_locks\_waited**

[Section 8.11.1, "Internal Locking Methods"](#page-1193-0) Section 5.1.9. "Server Status Variables"

# **Table\_open\_cache\_hits**

[Section 5.1.9, "Server Status Variables"](#page-731-0)

# **Table\_open\_cache\_misses**

[Section 5.1.9, "Server Status Variables"](#page-731-0)

# **Table\_open\_cache\_overflows**

[Section 5.1.9, "Server Status Variables"](#page-731-0)

#### **Tc\_log\_max\_pages\_used**

[Section 5.1.9, "Server Status Variables"](#page-731-0)

# **Tc\_log\_page\_size**

[Section 5.1.9, "Server Status Variables"](#page-731-0)

# **Tc\_log\_page\_waits**

[Section 5.1.9, "Server Status Variables"](#page-731-0)

### **Threads\_cached**

[Section 5.1.11.1, "Connection Interfaces"](#page-758-0) [Section 5.1.9, "Server Status Variables"](#page-731-0)

# **Threads\_connected**

[Section 5.1.9, "Server Status Variables"](#page-731-0)

### **Threads\_created**

[Section 5.1.11.1, "Connection Interfaces"](#page-758-0) [Section 5.1.9, "Server Status Variables"](#page-731-0) [Section 5.1.7, "Server System Variables"](#page-618-0)

### **Threads\_running**

[Section A.15, "MySQL 5.6 FAQ: MySQL Enterprise Thread Pool"](#page-3554-0) [Section 5.1.9, "Server Status Variables"](#page-731-0)

# **U**

[[index top](#page-4116-0)]

# **Uptime**

[Section 4.5.2, "mysqladmin — A MySQL Server Administration Program"](#page-381-0) [Section 5.1.9, "Server Status Variables"](#page-731-0)

# **Uptime\_since\_flush\_status**

[Section 5.1.9, "Server Status Variables"](#page-731-0)

# **V**

[[index top](#page-4116-0)]

#### **validate\_password\_dictionary\_file\_last\_parsed**

[Section 6.4.3.2, "Password Validation Plugin Options and Variables"](#page-974-0)

# **validate\_password\_dictionary\_file\_words\_count**

[Section 6.4.3.2, "Password Validation Plugin Options and Variables"](#page-974-0)

# <span id="page-4141-0"></span>System Variable Index

#### A | B | C | D | E | F | G | H | I | J | K | L | M | N | O | P | Q | R | S | T | U | V | W

# **A**

[[index top](#page-4141-0)]

# **audit\_log\_buffer\_size**

[Section 6.4.4.6, "Audit Log Reference"](#page-996-0) [Section 6.4.4.4, "Configuring Audit Logging Characteristics"](#page-992-0)

# **audit\_log\_connection\_policy**

[Section 6.4.4.5, "Audit Log Filtering"](#page-994-0) [Section 6.4.4.6, "Audit Log Reference"](#page-996-0)

# **audit\_log\_current\_session**

[Section 6.4.4.6, "Audit Log Reference"](#page-996-0)

### **audit\_log\_exclude\_accounts**

[Section 6.4.4.5, "Audit Log Filtering"](#page-994-0) [Section 6.4.4.6, "Audit Log Reference"](#page-996-0)

# **audit\_log\_file**

[Section 6.4.4.6, "Audit Log Reference"](#page-996-0) [Section 6.4.4.4, "Configuring Audit Logging Characteristics"](#page-992-0) [Section 2.5.8.2, "More Topics on Deploying MySQL Server with Docker"](#page-185-0) [Section 6.4.4, "MySQL Enterprise Audit"](#page-978-0) [Section 6.4.4.2, "MySQL Enterprise Audit Security Considerations"](#page-981-0)

# **audit\_log\_flush**

[Section 6.4.4.6, "Audit Log Reference"](#page-996-0) [Section 6.4.4.4, "Configuring Audit Logging Characteristics"](#page-992-0)

# **audit\_log\_format**

[Section 6.4.4.3, "Audit Log File Formats"](#page-981-1) [Section 6.4.4.6, "Audit Log Reference"](#page-996-0) [Section 6.4.4.4, "Configuring Audit Logging Characteristics"](#page-992-0) [Section 6.4.4, "MySQL Enterprise Audit"](#page-978-0)

### **audit\_log\_include\_accounts**

[Section 6.4.4.5, "Audit Log Filtering"](#page-994-0) [Section 6.4.4.6, "Audit Log Reference"](#page-996-0)

# **audit\_log\_policy**

[Section 6.4.4.5, "Audit Log Filtering"](#page-994-0) [Section 6.4.4.6, "Audit Log Reference"](#page-996-0) [Section 5.1.8, "Using System Variables"](#page-716-0)

#### **audit\_log\_rotate\_on\_size**

[Section 6.4.4.6, "Audit Log Reference"](#page-996-0) [Section 6.4.4.4, "Configuring Audit Logging Characteristics"](#page-992-0)

#### **audit\_log\_statement\_policy**

[Section 6.4.4.5, "Audit Log Filtering"](#page-994-0) [Section 6.4.4.6, "Audit Log Reference"](#page-996-0)

#### **audit\_log\_strategy**

[Section 6.4.4.6, "Audit Log Reference"](#page-996-0) [Section 6.4.4.4, "Configuring Audit Logging Characteristics"](#page-992-0)

### **authentication\_windows\_log\_level**

[Section 5.1.7, "Server System Variables"](#page-618-0)

[Section 6.4.1.7, "Windows Pluggable Authentication"](#page-956-0)

# **authentication\_windows\_use\_principal\_name**

[Section 5.1.7, "Server System Variables"](#page-618-0) [Section 6.4.1.7, "Windows Pluggable Authentication"](#page-956-0)

# **auto\_increment\_increment**

[Section 14.6.1.6, "AUTO\\_INCREMENT Handling in InnoDB"](#page-2019-0) [Section 5.4.4.3, "Mixed Binary Logging Format"](#page-790-0) [Section A.1, "MySQL 5.6 FAQ: General"](#page-3510-0) [Section 17.4.1.35, "Replication and Variables"](#page-2568-0) [Section 17.1.4.2, "Replication Source Options and Variables"](#page-2448-0) [Section 3.6.9, "Using AUTO\\_INCREMENT"](#page-290-0)

# **auto\_increment\_offset**

[Section 14.6.1.6, "AUTO\\_INCREMENT Handling in InnoDB"](#page-2019-0) [Section 5.4.4.3, "Mixed Binary Logging Format"](#page-790-0) [Section A.1, "MySQL 5.6 FAQ: General"](#page-3510-0) [Section 17.4.1.35, "Replication and Variables"](#page-2568-0) [Section 17.1.4.2, "Replication Source Options and Variables"](#page-2448-0) [Section 3.6.9, "Using AUTO\\_INCREMENT"](#page-290-0)

# **AUTOCOMMIT**

[Section 17.4.1.32, "Replication and Transactions"](#page-2566-0)

#### **autocommit**

[Section 14.7.2.2, "autocommit, Commit, and Rollback"](#page-2048-0) [Section 14.6.1.5, "Converting Tables from MyISAM to InnoDB"](#page-2014-0) [Section 14.7.5.2, "Deadlock Detection"](#page-2058-0) [Section 13.2.2, "DELETE Statement"](#page-1739-0) [Section 14.2, "InnoDB and the ACID Model"](#page-1991-0) [Section 14.7, "InnoDB Locking and Transaction Model"](#page-2040-0) [Section 14.14, "InnoDB Startup Options and System Variables"](#page-2135-0) [Section 13.3.5, "LOCK TABLES and UNLOCK TABLES Statements"](#page-1813-0) [Section 14.7.2.4, "Locking Reads"](#page-2051-0) [Section 14.7.3, "Locks Set by Different SQL Statements in InnoDB"](#page-2053-0) [Section 14.6.1.4, "Moving or Copying InnoDB Tables"](#page-2012-0) [NDB Cluster System Variables](#page-2773-0) [Section 8.5.3, "Optimizing InnoDB Read-Only Transactions"](#page-1145-0) [Section 14.8.10, "Purge Configuration"](#page-2078-0) [Section 17.4.1.32, "Replication and Transactions"](#page-2566-0) [Section 17.1.3.4, "Restrictions on Replication with GTIDs"](#page-2439-0) [Section 5.1.7, "Server System Variables"](#page-618-0) [Section 13.3.1, "START TRANSACTION, COMMIT, and ROLLBACK Statements"](#page-1808-0) [Section 21.4.26, "The INFORMATION\\_SCHEMA INNODB\\_TRX Table"](#page-3348-0) [Section 5.5.3.3, "Thread Pool Operation"](#page-808-0) [Section 14.7.2.1, "Transaction Isolation Levels"](#page-2045-0)

#### **automatic\_sp\_privileges**

[Section 13.1.5, "ALTER PROCEDURE Statement"](#page-1646-0) [Section 13.1.15, "CREATE PROCEDURE and CREATE FUNCTION Statements"](#page-1680-0) [Section 5.1.6, "Server Command Options"](#page-594-0)

[Section 5.1.7, "Server System Variables"](#page-618-0) [Section 20.2.2, "Stored Routines and MySQL Privileges"](#page-3234-0)

# **avoid\_temporal\_upgrade**

[Section 2.11.3, "Changes in MySQL 5.6"](#page-235-0) [NDB Cluster System Variables](#page-2773-0) [Section 5.1.7, "Server System Variables"](#page-618-0)

# **B**

[[index top](#page-4141-0)]

# **back\_log**

[Section 2.11.3, "Changes in MySQL 5.6"](#page-235-0) [Section 5.1.2.1, "Changes to Server Defaults"](#page-529-0) [Section 5.1.7, "Server System Variables"](#page-618-0)

### **basedir**

[Section 13.7.3.3, "INSTALL PLUGIN Statement"](#page-1911-0) [Section 5.1.6, "Server Command Options"](#page-594-0) [Section 5.1.7, "Server System Variables"](#page-618-0)

# **big\_tables**

[Section 8.4.4, "Internal Temporary Table Use in MySQL"](#page-1137-0) [Section 5.1.7, "Server System Variables"](#page-618-0) [Section 1.3, "What Is New in MySQL 5.6"](#page-36-0)

# **bind\_address**

[Section B.3.2.2, "Can't connect to \[local\] MySQL server"](#page-3563-0) [Section 5.1.12.2, "Configuring the MySQL Server to Permit IPv6 Connections"](#page-764-0) [Section 5.1.12.4, "Connecting Using IPv6 Nonlocal Host Addresses"](#page-765-0) [Section 5.1.12.3, "Connecting Using the IPv6 Local Host Address"](#page-764-1) [Section 5.1.12, "IPv6 Support"](#page-763-0) [Section 4.3.4, "mysqld\\_multi — Manage Multiple MySQL Servers"](#page-334-0) [Section 5.1.12.5, "Obtaining an IPv6 Address from a Broker"](#page-766-0) [Section 5.7, "Running Multiple MySQL Instances on One Machine"](#page-815-0) [Section 5.1.7, "Server System Variables"](#page-618-0) [Section 6.2.14, "Troubleshooting Problems Connecting to MySQL"](#page-913-0)

# **binlog\_cache\_size**

[Section 17.1.4.4, "Binary Log Options and Variables"](#page-2482-0) [Section 5.1.9, "Server Status Variables"](#page-731-0) [Section 5.4.4, "The Binary Log"](#page-784-0)

# **binlog\_checksum**

[Section 17.1.4.4, "Binary Log Options and Variables"](#page-2482-0) [Section 2.11.3, "Changes in MySQL 5.6"](#page-235-0) [Section 5.1.2.1, "Changes to Server Defaults"](#page-529-0) [MySQL Glossary](#page-4208-0) [Section 17.4.2, "Replication Compatibility Between MySQL Versions"](#page-2570-0) [Section 5.4.4, "The Binary Log"](#page-784-0)

[Section 1.3, "What Is New in MySQL 5.6"](#page-36-0)

### **binlog\_direct\_non\_transactional\_updates**

[Section 17.1.4.4, "Binary Log Options and Variables"](#page-2482-0) [Section 17.4.1.32, "Replication and Transactions"](#page-2566-0)

# **binlog\_error\_action**

[Section 17.1.4.4, "Binary Log Options and Variables"](#page-2482-0) [Section 5.4.4, "The Binary Log"](#page-784-0)

# **binlog\_format**

[Section 17.1.4.4, "Binary Log Options and Variables"](#page-2482-0) [Section 2.11.3, "Changes in MySQL 5.6"](#page-235-0) [Section 12.7, "Date and Time Functions"](#page-1479-0) [Section 17.1.2.3, "Determination of Safe and Unsafe Statements in Binary Logging"](#page-2430-0) [Section 17.2.3.1, "Evaluation of Database-Level Replication and Binary Logging Options"](#page-2520-0) [Section 17.2.3.2, "Evaluation of Table-Level Replication Options"](#page-2521-0) [Section 17.1.4.5, "Global Transaction ID Options and Variables"](#page-2501-0) [Section 12.16, "Information Functions"](#page-1580-0) [Section 13.2.5.3, "INSERT DELAYED Statement"](#page-1752-0) [Section 17.2.3.3, "Interactions Between Replication Filtering Options"](#page-2523-0) [Section 12.15, "Locking Functions"](#page-1579-0) [Section 5.4.4.4, "Logging Format for Changes to mysql Database Tables"](#page-796-0) [Section 12.6.2, "Mathematical Functions"](#page-1470-0) [Section 12.20, "Miscellaneous Functions"](#page-1624-0) [Section 5.4.4.3, "Mixed Binary Logging Format"](#page-790-0) [Section A.14, "MySQL 5.6 FAQ: Replication"](#page-3550-0) [Section 4.6.8, "mysqlbinlog — Utility for Processing Binary Log Files"](#page-484-0) [Section 6.2.2, "Privileges Provided by MySQL"](#page-873-0) [Section 17.1.4.3, "Replica Server Options and Variables"](#page-2453-0) [Section 17.4.1.2, "Replication and BLACKHOLE Tables"](#page-2548-0) [Section 17.4.1.18, "Replication and LOAD DATA"](#page-2560-0) [Section 17.4.1.20, "Replication and MEMORY Tables"](#page-2561-0) [Section 17.4.1.29, "Replication and Temporary Tables"](#page-2565-0) [Section 17.4.1.32, "Replication and Transactions"](#page-2566-0) [Section 17.1.2, "Replication Formats"](#page-2424-0) [Section 17.4.1.21, "Replication of the mysql System Database"](#page-2562-0) [Section 5.4.4.2, "Setting The Binary Log Format"](#page-789-0) [Section 20.7, "Stored Program Binary Logging"](#page-3255-0) [Section 5.1.8.1, "System Variable Privileges"](#page-719-0) [Section 15.6, "The BLACKHOLE Storage Engine"](#page-2329-0) [Section 5.4.3, "The General Query Log"](#page-783-0) [Section 14.20.6, "The InnoDB memcached Plugin and Replication"](#page-2287-0) [Section 5.4.5, "The Slow Query Log"](#page-797-0) [Section 14.7.2.1, "Transaction Isolation Levels"](#page-2045-0) [Section 17.4.3, "Upgrading a Replication Setup"](#page-2571-0) [Section 17.1.2.2, "Usage of Row-Based Logging and Replication"](#page-2428-0)

# **binlog\_gtid\_simple\_recovery**

[Section 17.1.4.5, "Global Transaction ID Options and Variables"](#page-2501-0)

# **binlog\_max\_flush\_queue\_time**

[Section 17.1.4.4, "Binary Log Options and Variables"](#page-2482-0)

# **binlog\_order\_commits**

[Section 17.1.4.4, "Binary Log Options and Variables"](#page-2482-0)

# **binlog\_row\_image**

[Section 17.1.2.1, "Advantages and Disadvantages of Statement-Based and Row-Based Replication"](#page-2425-0) [Section 17.1.4.4, "Binary Log Options and Variables"](#page-2482-0) [Section 8.5.8, "Optimizing InnoDB Disk I/O"](#page-1148-0) [Section 17.4.2, "Replication Compatibility Between MySQL Versions"](#page-2570-0) [Section 1.3, "What Is New in MySQL 5.6"](#page-36-0)

# **binlog\_rows\_query\_log\_events**

[Section 17.1.2.1, "Advantages and Disadvantages of Statement-Based and Row-Based Replication"](#page-2425-0) [Section 17.4.2, "Replication Compatibility Between MySQL Versions"](#page-2570-0)

# **binlog\_stmt\_cache\_size**

[Section 17.1.4.4, "Binary Log Options and Variables"](#page-2482-0) [Section 5.1.9, "Server Status Variables"](#page-731-0)

# **binlogging\_impossible\_mode**

[Section 17.1.4.4, "Binary Log Options and Variables"](#page-2482-0)

# **block\_encryption\_mode**

[Section 12.14, "Encryption and Compression Functions"](#page-1569-0) [Section 5.1.7, "Server System Variables"](#page-618-0)

# **bulk\_insert\_buffer\_size**

[Section 15.2.1, "MyISAM Startup Options"](#page-2315-0) [Section 8.2.4.1, "Optimizing INSERT Statements"](#page-1117-0) [Section 5.1.7, "Server System Variables"](#page-618-0)

# **C**

[[index top](#page-4141-0)]

#### **character\_set\_client**

[Section 10.15, "Character Set Configuration"](#page-1363-0) [Section 10.4, "Connection Character Sets and Collations"](#page-1305-0) [Section 13.2.6, "LOAD DATA Statement"](#page-1754-0) [Section 5.4.4.3, "Mixed Binary Logging Format"](#page-790-0) [Section A.11, "MySQL 5.6 FAQ: MySQL Chinese, Japanese, and Korean Character Sets"](#page-3536-0) [Section 17.4.1.35, "Replication and Variables"](#page-2568-0) [Section 5.1.7, "Server System Variables"](#page-618-0) [Section 13.7.4.2, "SET CHARACTER SET Statement"](#page-1917-0) [Section 13.7.4.3, "SET NAMES Statement"](#page-1917-1) [Section 13.7.5.9, "SHOW CREATE EVENT Statement"](#page-1925-0) [Section 13.7.5.11, "SHOW CREATE PROCEDURE Statement"](#page-1925-1) [Section 13.7.5.13, "SHOW CREATE TRIGGER Statement"](#page-1927-0) [Section 13.7.5.14, "SHOW CREATE VIEW Statement"](#page-1927-1) [Section 13.7.5.19, "SHOW EVENTS Statement"](#page-1935-0) [Section 13.7.5.29, "SHOW PROCEDURE STATUS Statement"](#page-1944-0) [Section 13.7.5.39, "SHOW TRIGGERS Statement"](#page-1963-0) [Section 5.4.4, "The Binary Log"](#page-784-0)

[Section 21.3.8, "The INFORMATION\\_SCHEMA EVENTS Table"](#page-3282-0) [Section 21.3.19, "The INFORMATION\\_SCHEMA ROUTINES Table"](#page-3298-0) [Section 21.3.27, "The INFORMATION\\_SCHEMA TRIGGERS Table"](#page-3309-0) [Section 21.3.29, "The INFORMATION\\_SCHEMA VIEWS Table"](#page-3311-0)

### **character\_set\_connection**

[Section 12.11, "Cast Functions and Operators"](#page-1549-0) [Section 12.8.3, "Character Set and Collation of Function Results"](#page-1527-0) [Section 10.3.8, "Character Set Introducers"](#page-1302-0) [Section 10.2.1, "Character Set Repertoire"](#page-1292-0) [Section 10.3.6, "Character String Literal Character Set and Collation"](#page-1300-0) [Section 10.8.4, "Collation Coercibility in Expressions"](#page-1316-0) [Section 10.4, "Connection Character Sets and Collations"](#page-1305-0) [Section 12.7, "Date and Time Functions"](#page-1479-0) [Section 12.14, "Encryption and Compression Functions"](#page-1569-0) [Section 5.4.4.3, "Mixed Binary Logging Format"](#page-790-0) [Section A.11, "MySQL 5.6 FAQ: MySQL Chinese, Japanese, and Korean Character Sets"](#page-3536-0) [Section 10.16, "MySQL Server Locale Support"](#page-1364-0) [Section 17.4.1.35, "Replication and Variables"](#page-2568-0) [Section 5.1.7, "Server System Variables"](#page-618-0) [Section 13.7.4.2, "SET CHARACTER SET Statement"](#page-1917-0) [Section 13.7.4.3, "SET NAMES Statement"](#page-1917-1) [Section 9.1.1, "String Literals"](#page-1232-0) [Section 12.3, "Type Conversion in Expression Evaluation"](#page-1451-0)

# **character\_set\_database**

[Section 13.1.7, "ALTER TABLE Statement"](#page-1646-1) [Section 10.4, "Connection Character Sets and Collations"](#page-1305-0) [Section 13.1.15, "CREATE PROCEDURE and CREATE FUNCTION Statements"](#page-1680-0) [Section 10.3.3, "Database Character Set and Collation"](#page-1297-0) [Section 13.2.6, "LOAD DATA Statement"](#page-1754-0) [Section 5.4.4.3, "Mixed Binary Logging Format"](#page-790-0) [Section 17.4.1.35, "Replication and Variables"](#page-2568-0) [Section 5.1.7, "Server System Variables"](#page-618-0) [Section 13.7.4.2, "SET CHARACTER SET Statement"](#page-1917-0)

# **character\_set\_filesystem**

[Section 13.2.6, "LOAD DATA Statement"](#page-1754-0) [Section 13.2.9.1, "SELECT ... INTO Statement"](#page-1782-0) [Section 5.1.7, "Server System Variables"](#page-618-0) [Section 12.8, "String Functions and Operators"](#page-1501-0)

# **character\_set\_results**

[Section 10.4, "Connection Character Sets and Collations"](#page-1305-0) [Section 10.6, "Error Message Character Set"](#page-1313-0) [Section A.11, "MySQL 5.6 FAQ: MySQL Chinese, Japanese, and Korean Character Sets"](#page-3536-0) [Section 5.1.7, "Server System Variables"](#page-618-0) [Section 13.7.4.2, "SET CHARACTER SET Statement"](#page-1917-0) [Section 13.7.4.3, "SET NAMES Statement"](#page-1917-1) [Section 10.2.2, "UTF-8 for Metadata"](#page-1293-0)

#### **character\_set\_server**

[Section 10.15, "Character Set Configuration"](#page-1363-0)

[Section 10.4, "Connection Character Sets and Collations"](#page-1305-0) [Section 10.3.3, "Database Character Set and Collation"](#page-1297-0) [Section 12.10.4, "Full-Text Stopwords"](#page-1540-0) [Section 5.4.4.3, "Mixed Binary Logging Format"](#page-790-0) [Section 17.4.1.3, "Replication and Character Sets"](#page-2548-1) [Section 17.4.1.35, "Replication and Variables"](#page-2568-0) [Section 10.3.2, "Server Character Set and Collation"](#page-1296-0) [Section 5.1.7, "Server System Variables"](#page-618-0)

#### **character\_set\_system**

[Section 10.15, "Character Set Configuration"](#page-1363-0) [Section 5.1.7, "Server System Variables"](#page-618-0) [Section 10.2.2, "UTF-8 for Metadata"](#page-1293-0)

#### **character\_sets\_dir**

[Section 10.14.3, "Adding a Simple Collation to an 8-Bit Character Set"](#page-1355-0) [Section 10.14.4.1, "Defining a UCA Collation Using LDML Syntax"](#page-1356-0) [Section 5.1.7, "Server System Variables"](#page-618-0)

# **collation\_connection**

[Section 12.11, "Cast Functions and Operators"](#page-1549-0) [Section 12.8.3, "Character Set and Collation of Function Results"](#page-1527-0) [Section 10.3.8, "Character Set Introducers"](#page-1302-0) [Section 10.3.6, "Character String Literal Character Set and Collation"](#page-1300-0) [Section 10.8.4, "Collation Coercibility in Expressions"](#page-1316-0) [Section 10.4, "Connection Character Sets and Collations"](#page-1305-0) [Section 12.7, "Date and Time Functions"](#page-1479-0) [Section 12.14, "Encryption and Compression Functions"](#page-1569-0) [Section 5.4.4.3, "Mixed Binary Logging Format"](#page-790-0) [Section 17.4.1.35, "Replication and Variables"](#page-2568-0) [Section 5.1.7, "Server System Variables"](#page-618-0) [Section 13.7.4.3, "SET NAMES Statement"](#page-1917-1) [Section 13.7.5.9, "SHOW CREATE EVENT Statement"](#page-1925-0) [Section 13.7.5.11, "SHOW CREATE PROCEDURE Statement"](#page-1925-1) [Section 13.7.5.13, "SHOW CREATE TRIGGER Statement"](#page-1927-0) [Section 13.7.5.14, "SHOW CREATE VIEW Statement"](#page-1927-1) [Section 13.7.5.19, "SHOW EVENTS Statement"](#page-1935-0) [Section 13.7.5.29, "SHOW PROCEDURE STATUS Statement"](#page-1944-0) [Section 13.7.5.39, "SHOW TRIGGERS Statement"](#page-1963-0) [Section 5.4.4, "The Binary Log"](#page-784-0) [Section 21.3.8, "The INFORMATION\\_SCHEMA EVENTS Table"](#page-3282-0) [Section 21.3.19, "The INFORMATION\\_SCHEMA ROUTINES Table"](#page-3298-0) [Section 21.3.27, "The INFORMATION\\_SCHEMA TRIGGERS Table"](#page-3309-0) [Section 21.3.29, "The INFORMATION\\_SCHEMA VIEWS Table"](#page-3311-0) [Section 12.3, "Type Conversion in Expression Evaluation"](#page-1451-0)

# **collation\_database**

[Section 10.4, "Connection Character Sets and Collations"](#page-1305-0) [Section 13.1.15, "CREATE PROCEDURE and CREATE FUNCTION Statements"](#page-1680-0) [Section 10.3.3, "Database Character Set and Collation"](#page-1297-0) [Section 5.4.4.3, "Mixed Binary Logging Format"](#page-790-0) [Section 17.4.1.35, "Replication and Variables"](#page-2568-0) [Section 5.1.7, "Server System Variables"](#page-618-0)

#### [Section 5.4.4, "The Binary Log"](#page-784-0)

#### **collation\_server**

[Section 10.4, "Connection Character Sets and Collations"](#page-1305-0) [Section 10.3.3, "Database Character Set and Collation"](#page-1297-0) [Section 12.10.4, "Full-Text Stopwords"](#page-1540-0) [Section 5.4.4.3, "Mixed Binary Logging Format"](#page-790-0) [Section 17.4.1.35, "Replication and Variables"](#page-2568-0) [Section 10.3.2, "Server Character Set and Collation"](#page-1296-0) [Section 5.1.7, "Server System Variables"](#page-618-0) [Section 5.4.4, "The Binary Log"](#page-784-0)

#### **completion\_type**

[Section 5.1.7, "Server System Variables"](#page-618-0) [Section 13.3.1, "START TRANSACTION, COMMIT, and ROLLBACK Statements"](#page-1808-0)

#### **concurrent\_insert**

[Section 8.11.3, "Concurrent Inserts"](#page-1197-0) [Section 8.11.1, "Internal Locking Methods"](#page-1193-0) [Section 8.6.1, "Optimizing MyISAM Queries"](#page-1153-0) [Section 5.1.6, "Server Command Options"](#page-594-0) [Section 5.1.7, "Server System Variables"](#page-618-0)

#### **connect\_timeout**

[Section B.3.2.10, "Communication Errors and Aborted Connections"](#page-3571-0) [Section B.3.2.3, "Lost connection to MySQL server"](#page-3566-0) [Section 5.1.7, "Server System Variables"](#page-618-0)

#### **connection\_control\_failed\_connections\_threshold**

[Section 6.4.2.1, "Connection-Control Plugin Installation"](#page-965-0) [Section 6.4.2.2, "Connection-Control System and Status Variables"](#page-969-0) [Section 21.7.2, "The INFORMATION\\_SCHEMA CONNECTION\\_CONTROL\\_FAILED\\_LOGIN\\_ATTEMPTS](#page-3364-0) [Table"](#page-3364-0)

#### **connection\_control\_max\_connection\_delay**

[Section 6.4.2.1, "Connection-Control Plugin Installation"](#page-965-0) [Section 6.4.2.2, "Connection-Control System and Status Variables"](#page-969-0)

#### **connection\_control\_min\_connection\_delay**

[Section 6.4.2.1, "Connection-Control Plugin Installation"](#page-965-0) [Section 6.4.2.2, "Connection-Control System and Status Variables"](#page-969-0)

#### **core\_file**

[Section 5.1.7, "Server System Variables"](#page-618-0)

#### **create\_old\_temporals**

[NDB Cluster System Variables](#page-2773-0)

#### **D**

[[index top](#page-4141-0)]

### **daemon\_memcached\_enable\_binlog**

[Section 14.14, "InnoDB Startup Options and System Variables"](#page-2135-0)

#### **daemon\_memcached\_engine\_lib\_name**

[Section 14.14, "InnoDB Startup Options and System Variables"](#page-2135-0) [Section 14.20.3, "Setting Up the InnoDB memcached Plugin"](#page-2267-0)

#### **daemon\_memcached\_engine\_lib\_path**

[Section 14.14, "InnoDB Startup Options and System Variables"](#page-2135-0) [Section 14.20.3, "Setting Up the InnoDB memcached Plugin"](#page-2267-0)

#### **daemon\_memcached\_option**

[Section 14.20.2, "InnoDB memcached Architecture"](#page-2263-0) [Section 14.14, "InnoDB Startup Options and System Variables"](#page-2135-0) [Section 14.20.4, "Security Considerations for the InnoDB memcached Plugin"](#page-2273-0) [Section 14.20.3, "Setting Up the InnoDB memcached Plugin"](#page-2267-0) [Section 14.20.8, "Troubleshooting the InnoDB memcached Plugin"](#page-2296-0)

# **daemon\_memcached\_r\_batch\_size**

[Section 14.20.2, "InnoDB memcached Architecture"](#page-2263-0) [Section 14.14, "InnoDB Startup Options and System Variables"](#page-2135-0) [Section 14.20.5.6, "Performing DML and DDL Statements on the Underlying InnoDB Table"](#page-2287-1) [Section 14.20.3, "Setting Up the InnoDB memcached Plugin"](#page-2267-0) [Section 14.20.6, "The InnoDB memcached Plugin and Replication"](#page-2287-0) [Section 14.20.5.3, "Tuning InnoDB memcached Plugin Performance"](#page-2283-0)

### **daemon\_memcached\_w\_batch\_size**

[Section 14.20.5.4, "Controlling Transactional Behavior of the InnoDB memcached Plugin"](#page-2285-0) [Section 14.20.2, "InnoDB memcached Architecture"](#page-2263-0) [Section 14.14, "InnoDB Startup Options and System Variables"](#page-2135-0) [Section 14.20.5.6, "Performing DML and DDL Statements on the Underlying InnoDB Table"](#page-2287-1) [Section 14.20.3, "Setting Up the InnoDB memcached Plugin"](#page-2267-0) [Section 14.20.6, "The InnoDB memcached Plugin and Replication"](#page-2287-0) [Section 14.20.5.3, "Tuning InnoDB memcached Plugin Performance"](#page-2283-0)

# **datadir**

[Section 14.8.1, "InnoDB Startup Configuration"](#page-2060-0) [Section 2.3, "Installing MySQL on Microsoft Windows"](#page-109-0) [MySQL Glossary](#page-4208-0) [Section 5.1.6, "Server Command Options"](#page-594-0) [Section 5.1.7, "Server System Variables"](#page-618-0)

# **date\_format**

[Section 5.1.7, "Server System Variables"](#page-618-0) [Section 1.3, "What Is New in MySQL 5.6"](#page-36-0)

#### **datetime\_format**

[Section 5.1.7, "Server System Variables"](#page-618-0) [Section 1.3, "What Is New in MySQL 5.6"](#page-36-0)

#### **debug**

[Section 5.1.7, "Server System Variables"](#page-618-0)

[Section 5.8.3, "The DBUG Package"](#page-829-0)

#### **debug\_sync**

[Section 5.1.7, "Server System Variables"](#page-618-0)

### **default**

[Section 15.1, "Setting the Storage Engine"](#page-2312-0) [Section 14.1.4, "Testing and Benchmarking with InnoDB"](#page-1989-0)

### **default\_storage\_engine**

[Section 13.1.14, "CREATE LOGFILE GROUP Statement"](#page-1679-0) [Section 5.5.1, "Installing and Uninstalling Plugins"](#page-801-0) [Section 17.4.1.35, "Replication and Variables"](#page-2568-0) [Section 5.1.7, "Server System Variables"](#page-618-0) [Section 15.1, "Setting the Storage Engine"](#page-2312-0) [Section 17.3.3, "Using Replication with Different Source and Replica Storage Engines"](#page-2531-0)

#### **default\_tmp\_storage\_engine**

[Section 5.5.1, "Installing and Uninstalling Plugins"](#page-801-0) [Section 5.1.7, "Server System Variables"](#page-618-0) [Section 15.1, "Setting the Storage Engine"](#page-2312-0)

### **default\_week\_format**

[Section 12.7, "Date and Time Functions"](#page-1479-0) [Section 19.6.3, "Partitioning Limitations Relating to Functions"](#page-3225-0) [Section 5.1.7, "Server System Variables"](#page-618-0)

# **delay\_key\_write**

[Section 13.1.17, "CREATE TABLE Statement"](#page-1687-0) [Section 8.11.5, "External Locking"](#page-1201-0) [Section A.14, "MySQL 5.6 FAQ: Replication"](#page-3550-0) [Section 5.1.6, "Server Command Options"](#page-594-0) [Section 5.1.7, "Server System Variables"](#page-618-0) [Section B.3.3.3, "What to Do If MySQL Keeps Crashing"](#page-3579-0)

#### **delayed\_insert\_limit**

[Section 13.2.5.3, "INSERT DELAYED Statement"](#page-1752-0) [Section 5.1.7, "Server System Variables"](#page-618-0)

#### **delayed\_insert\_timeout**

[Section 13.2.5.3, "INSERT DELAYED Statement"](#page-1752-0) [Section 5.1.7, "Server System Variables"](#page-618-0)

#### **delayed\_queue\_size**

[Section 13.2.5.3, "INSERT DELAYED Statement"](#page-1752-0) [Section 5.1.7, "Server System Variables"](#page-618-0)

#### **disconnect\_on\_expired\_password**

[Section 6.2.10, "Server Handling of Expired Passwords"](#page-898-0) [Section 5.1.7, "Server System Variables"](#page-618-0)

# **div\_precision\_increment**

[Section 12.6.1, "Arithmetic Operators"](#page-1468-0) [Section 5.1.7, "Server System Variables"](#page-618-0)

# **E**

[[index top](#page-4141-0)]

#### **end\_markers\_in\_json**

[Section 5.1.7, "Server System Variables"](#page-618-0)

### **enforce\_gtid\_consistency**

[Section 17.1.3.5, "Disabling GTID Transactions"](#page-2440-0) [Section 17.1.4.5, "Global Transaction ID Options and Variables"](#page-2501-0) [Section 17.1.3.2, "Setting Up Replication Using GTIDs"](#page-2434-0) [Section 1.3, "What Is New in MySQL 5.6"](#page-36-0)

#### **eq\_range\_index\_dive\_limit**

[Section 8.2.1.2, "Range Optimization"](#page-1066-0) [Section 5.1.7, "Server System Variables"](#page-618-0)

#### **error\_count**

[Section B.2, "Error Information Interfaces"](#page-3560-0) [Section 5.1.7, "Server System Variables"](#page-618-0) [Section 13.7.5.18, "SHOW ERRORS Statement"](#page-1935-1) [Section 13.6.7.7, "The MySQL Diagnostics Area"](#page-1875-0)

#### **event**

[Section 14.8.2, "Configuring InnoDB for Read-Only Operation"](#page-2065-0)

#### **event\_scheduler**

[Section 20.4.2, "Event Scheduler Configuration"](#page-3241-0) [Section 23.6.2, "Restrictions When Using the Embedded MySQL Server"](#page-3495-0) [Section 5.1.7, "Server System Variables"](#page-618-0) [Section 20.4.6, "The Event Scheduler and MySQL Privileges"](#page-3244-0)

# **expire\_logs\_days**

[Section 17.1.4.4, "Binary Log Options and Variables"](#page-2482-0) [Section 13.4.1.1, "PURGE BINARY LOGS Statement"](#page-1827-0) [Section 5.4.7, "Server Log Maintenance"](#page-799-0)

# **explicit\_defaults\_for\_timestamp**

[Section 11.2.6, "Automatic Initialization and Updating for TIMESTAMP and DATETIME"](#page-1388-0) [Section 2.11.3, "Changes in MySQL 5.6"](#page-235-0) [Section 11.5, "Data Type Default Values"](#page-1425-0) [Section 11.2.1, "Date and Time Data Type Syntax"](#page-1380-0) [Section 5.1.7, "Server System Variables"](#page-618-0) [Section 1.3, "What Is New in MySQL 5.6"](#page-36-0)

#### **external\_user**

[Section 6.4.4.3, "Audit Log File Formats"](#page-981-1)

[Section 6.2.12, "Proxy Users"](#page-905-0) [Section 5.1.7, "Server System Variables"](#page-618-0)

# **F**

[[index top](#page-4141-0)]

# **flush**

[Section 5.1.7, "Server System Variables"](#page-618-0)

# **flush\_time**

[Section 2.11.3, "Changes in MySQL 5.6"](#page-235-0) [Section 5.1.2.1, "Changes to Server Defaults"](#page-529-0) [Section 5.1.6, "Server Command Options"](#page-594-0) [Section 5.1.7, "Server System Variables"](#page-618-0)

# **foreign\_key\_checks**

[Section 13.1.7, "ALTER TABLE Statement"](#page-1646-1) [Section 13.1.17.5, "FOREIGN KEY Constraints"](#page-1714-0) [Section 14.6.1.3, "Importing InnoDB Tables"](#page-2008-0) [Section 5.4.4.3, "Mixed Binary Logging Format"](#page-790-0) [NDB Cluster System Variables](#page-2773-0) [Section 14.13.1, "Online DDL Operations"](#page-2121-0) [Section 17.4.1.35, "Replication and Variables"](#page-2568-0) [Section 5.1.10, "Server SQL Modes"](#page-749-0) [Section 5.1.7, "Server System Variables"](#page-618-0) [Section 5.4.4, "The Binary Log"](#page-784-0)

# **ft\_boolean\_syntax**

[Section 12.10.2, "Boolean Full-Text Searches"](#page-1533-0) [Section 12.10.6, "Fine-Tuning MySQL Full-Text Search"](#page-1545-0) [Section 5.1.7, "Server System Variables"](#page-618-0)

# **ft\_max\_word\_len**

[Section 12.10.2, "Boolean Full-Text Searches"](#page-1533-0) [Section 17.1.1.6, "Creating a Data Snapshot Using Raw Data Files"](#page-2418-0) [Section 12.10.6, "Fine-Tuning MySQL Full-Text Search"](#page-1545-0) [Section 5.1.7, "Server System Variables"](#page-618-0)

# **ft\_min\_word\_len**

[Section 12.10.2, "Boolean Full-Text Searches"](#page-1533-0) [Section 17.1.1.6, "Creating a Data Snapshot Using Raw Data Files"](#page-2418-0) [Section 12.10.6, "Fine-Tuning MySQL Full-Text Search"](#page-1545-0) [Section 12.10.1, "Natural Language Full-Text Searches"](#page-1530-0) [Section 5.1.7, "Server System Variables"](#page-618-0)

# **ft\_query\_expansion\_limit**

[Section 5.1.7, "Server System Variables"](#page-618-0)

# **ft\_stopword\_file**

[Section 12.10.2, "Boolean Full-Text Searches"](#page-1533-0)

[Section 17.1.1.6, "Creating a Data Snapshot Using Raw Data Files"](#page-2418-0) [Section 12.10.6, "Fine-Tuning MySQL Full-Text Search"](#page-1545-0) [Section 12.10.4, "Full-Text Stopwords"](#page-1540-0) [Section 12.10.1, "Natural Language Full-Text Searches"](#page-1530-0) [Section 5.1.7, "Server System Variables"](#page-618-0)

# **G**

[[index top](#page-4141-0)]

# **general\_log**

[MySQL Glossary](#page-4208-0) [Section 5.4.1, "Selecting General Query Log and Slow Query Log Output Destinations"](#page-778-0) [Section 5.1.7, "Server System Variables"](#page-618-0) [Section 5.4.3, "The General Query Log"](#page-783-0) [Section 1.3, "What Is New in MySQL 5.6"](#page-36-0)

# **general\_log\_file**

[Section 5.4.1, "Selecting General Query Log and Slow Query Log Output Destinations"](#page-778-0) [Section 5.1.7, "Server System Variables"](#page-618-0) [Section 5.4.3, "The General Query Log"](#page-783-0) [Section 1.3, "What Is New in MySQL 5.6"](#page-36-0)

#### **group\_concat\_max\_len**

[Section 12.19.1, "Aggregate Function Descriptions"](#page-1615-0) [Section 5.1.7, "Server System Variables"](#page-618-0)

# **gtid\_executed**

[Section 13.4.2.1, "CHANGE MASTER TO Statement"](#page-1829-0) [Section 17.1.4.5, "Global Transaction ID Options and Variables"](#page-2501-0) [Section 17.1.3.1, "GTID Concepts"](#page-2433-0) [Section 17.1.4.3, "Replica Server Options and Variables"](#page-2453-0) [Section 13.4.1.2, "RESET MASTER Statement"](#page-1828-0) [Section 17.1.3.4, "Restrictions on Replication with GTIDs"](#page-2439-0) [Section 13.7.5.24, "SHOW MASTER STATUS Statement"](#page-1940-0) [Section 13.7.5.35, "SHOW SLAVE STATUS Statement"](#page-1951-0) [Section 17.1.3.3, "Using GTIDs for Failover and Scaleout"](#page-2437-0)

# **gtid\_mode**

[Section 13.4.2.1, "CHANGE MASTER TO Statement"](#page-1829-0) [Section 17.1.3.5, "Disabling GTID Transactions"](#page-2440-0) [Section 12.18, "Functions Used with Global Transaction IDs"](#page-1613-0) [Section 17.1.4.5, "Global Transaction ID Options and Variables"](#page-2501-0) [Section 4.4.7, "mysql\\_upgrade — Check and Upgrade MySQL Tables"](#page-347-0) [Section 4.5.4, "mysqldump — A Database Backup Program"](#page-401-0) [Section 17.1.4.3, "Replica Server Options and Variables"](#page-2453-0) [Section 17.4.2, "Replication Compatibility Between MySQL Versions"](#page-2570-0) [Section 17.1.3.4, "Restrictions on Replication with GTIDs"](#page-2439-0) [Section 17.1.3.2, "Setting Up Replication Using GTIDs"](#page-2434-0) [Section 17.4.3, "Upgrading a Replication Setup"](#page-2571-0) [Section 2.11.4, "Upgrading MySQL Binary or Package-based Installations on Unix/Linux"](#page-242-0) [Section 17.1.3.3, "Using GTIDs for Failover and Scaleout"](#page-2437-0)

[Section 1.3, "What Is New in MySQL 5.6"](#page-36-0)

### **gtid\_next**

[Section 13.1.6, "ALTER SERVER Statement"](#page-1646-2) [Section 13.7.2.1, "ANALYZE TABLE Statement"](#page-1899-0) [Section 13.7.6.2, "CACHE INDEX Statement"](#page-1969-0) [Section 13.4.2.1, "CHANGE MASTER TO Statement"](#page-1829-0) [Section 13.7.2.2, "CHECK TABLE Statement"](#page-1901-0) [Section 13.1.16, "CREATE SERVER Statement"](#page-1686-0) [Section 13.1.27, "DROP SERVER Statement"](#page-1733-0) [Section 13.7.6.3, "FLUSH Statement"](#page-1970-0) [Section 17.1.4.5, "Global Transaction ID Options and Variables"](#page-2501-0) [Section 17.1.3.1, "GTID Concepts"](#page-2433-0) [Section 13.7.6.5, "LOAD INDEX INTO CACHE Statement"](#page-1977-0) [Section 13.7.2.4, "OPTIMIZE TABLE Statement"](#page-1905-0) [Section 13.7.2.5, "REPAIR TABLE Statement"](#page-1908-0) [Section 13.7.6.6, "RESET Statement"](#page-1978-0) [Section 13.4.2.5, "START SLAVE Statement"](#page-1835-0) [Section 13.4.2.6, "STOP SLAVE Statement"](#page-1839-0)

# **gtid\_owned**

[Section 17.1.4.5, "Global Transaction ID Options and Variables"](#page-2501-0)

# **gtid\_purged**

[Section 17.1.4.5, "Global Transaction ID Options and Variables"](#page-2501-0) [Section 17.1.3.1, "GTID Concepts"](#page-2433-0) [Section 13.4.1.2, "RESET MASTER Statement"](#page-1828-0) [Section 17.1.3.3, "Using GTIDs for Failover and Scaleout"](#page-2437-0)

# **H**

[[index top](#page-4141-0)]

#### **have\_compress**

[Section 5.1.7, "Server System Variables"](#page-618-0)

#### **have\_crypt**

[Section 5.1.7, "Server System Variables"](#page-618-0)

#### **have\_dynamic\_loading**

[Section 17.3.9.2, "Semisynchronous Replication Installation and Configuration"](#page-2543-0) [Section 5.1.7, "Server System Variables"](#page-618-0)

#### **have\_geometry**

[Section 5.1.7, "Server System Variables"](#page-618-0)

#### **have\_openssl**

[Section 5.1.7, "Server System Variables"](#page-618-0)

#### **have\_profiling**

[Section 5.1.7, "Server System Variables"](#page-618-0) [Section 1.3, "What Is New in MySQL 5.6"](#page-36-0)

### **have\_query\_cache**

[Section 8.10.3.3, "Query Cache Configuration"](#page-1189-0) [Section 5.1.7, "Server System Variables"](#page-618-0)

#### **have\_rtree\_keys**

[Section 5.1.7, "Server System Variables"](#page-618-0)

### **have\_ssl**

[Section 2.9.6, "Configuring SSL Library Support"](#page-201-0) [Section 5.1.7, "Server System Variables"](#page-618-0)

# **have\_symlink**

[Section 5.1.7, "Server System Variables"](#page-618-0) [Section 8.12.3.3, "Using Symbolic Links for Databases on Windows"](#page-1206-0) [Section 8.12.3.2, "Using Symbolic Links for MyISAM Tables on Unix"](#page-1205-0)

# **host\_cache\_size**

[Section 5.1.2.1, "Changes to Server Defaults"](#page-529-0) [Section 5.1.11.2, "DNS Lookups and the Host Cache"](#page-760-0) [Section 5.1.6, "Server Command Options"](#page-594-0) [Section 5.1.7, "Server System Variables"](#page-618-0) Section 22.12.10.1, "The host cache Table" [Section 1.3, "What Is New in MySQL 5.6"](#page-36-0)

# **hostname**

[Section 5.1.7, "Server System Variables"](#page-618-0)

# **I**

[[index top](#page-4141-0)]

# **identity**

[Section 5.4.4.3, "Mixed Binary Logging Format"](#page-790-0) [Section 17.4.1.35, "Replication and Variables"](#page-2568-0) [Section 5.1.7, "Server System Variables"](#page-618-0)

# **ignore\_db\_dirs**

[Section 5.1.6, "Server Command Options"](#page-594-0) [Section 5.1.7, "Server System Variables"](#page-618-0)

# **init\_connect**

[Section 10.5, "Configuring Application Character Set and Collation"](#page-1311-0) [Section 6.2.2, "Privileges Provided by MySQL"](#page-873-0) [Section 17.1.4.3, "Replica Server Options and Variables"](#page-2453-0) [Section 5.1.7, "Server System Variables"](#page-618-0) Section 22.12.10.1, "The host cache Table"

# **init\_file**

[Section 8.10.2.2, "Multiple Key Caches"](#page-1182-0) [Section 22.4, "Performance Schema Runtime Configuration"](#page-3379-0) [Section 17.4.1.20, "Replication and MEMORY Tables"](#page-2561-0)

[Resetting the Root Password: Unix and Unix-Like Systems](#page-3577-0) [Resetting the Root Password: Windows Systems](#page-3576-0) [Section 5.1.7, "Server System Variables"](#page-618-0) [Section 15.3, "The MEMORY Storage Engine"](#page-2321-0)

# **init\_slave**

[Section 17.1.4.3, "Replica Server Options and Variables"](#page-2453-0)

# **innodb**

[Section 14.8.2, "Configuring InnoDB for Read-Only Operation"](#page-2065-0) [Section A.16, "MySQL 5.6 FAQ: InnoDB Change Buffer"](#page-3555-0) [Section 1.3, "What Is New in MySQL 5.6"](#page-36-0)

# **innodb\_adaptive\_flushing**

[Section 14.8.3.4, "Configuring Buffer Pool Flushing"](#page-2069-0) [Section 14.14, "InnoDB Startup Options and System Variables"](#page-2135-0)

# **innodb\_adaptive\_flushing\_lwm**

[Section 14.8.3.4, "Configuring Buffer Pool Flushing"](#page-2069-0) [Section 14.14, "InnoDB Startup Options and System Variables"](#page-2135-0)

# **innodb\_adaptive\_hash\_index**

[Section 14.5.3, "Adaptive Hash Index"](#page-2004-0) [Section 14.8.5, "Configuring Thread Concurrency for InnoDB"](#page-2074-0) [Section 14.14, "InnoDB Startup Options and System Variables"](#page-2135-0) [MySQL Glossary](#page-4208-0) [Section 8.5.9, "Optimizing InnoDB Configuration Variables"](#page-1151-0) [Section 13.1.33, "TRUNCATE TABLE Statement"](#page-1736-0)

# **innodb\_adaptive\_max\_sleep\_delay**

[Section 14.8.5, "Configuring Thread Concurrency for InnoDB"](#page-2074-0) [Section 14.14, "InnoDB Startup Options and System Variables"](#page-2135-0)

# **innodb\_additional\_mem\_pool\_size**

[Section 14.8.4, "Configuring the Memory Allocator for InnoDB"](#page-2073-0) [Section 14.8.1, "InnoDB Startup Configuration"](#page-2060-0) [Section 14.14, "InnoDB Startup Options and System Variables"](#page-2135-0) [Section 1.3, "What Is New in MySQL 5.6"](#page-36-0)

# **innodb\_api\_bk\_commit\_interval**

[Section 14.20.5.4, "Controlling Transactional Behavior of the InnoDB memcached Plugin"](#page-2285-0) [Section 14.20.2, "InnoDB memcached Architecture"](#page-2263-0) [Section 14.14, "InnoDB Startup Options and System Variables"](#page-2135-0)

# **innodb\_api\_disable\_rowlock**

[Section 14.20.5.4, "Controlling Transactional Behavior of the InnoDB memcached Plugin"](#page-2285-0) [Section 14.14, "InnoDB Startup Options and System Variables"](#page-2135-0)

# **innodb\_api\_enable\_binlog**

[Section 14.14, "InnoDB Startup Options and System Variables"](#page-2135-0) [Section 14.20.6, "The InnoDB memcached Plugin and Replication"](#page-2287-0)

### **innodb\_api\_enable\_mdl**

[Section 14.20.5.4, "Controlling Transactional Behavior of the InnoDB memcached Plugin"](#page-2285-0) [Section 14.20.2, "InnoDB memcached Architecture"](#page-2263-0) [Section 14.14, "InnoDB Startup Options and System Variables"](#page-2135-0)

### **innodb\_api\_trx\_level**

[Section 14.20.5.4, "Controlling Transactional Behavior of the InnoDB memcached Plugin"](#page-2285-0) [Section 14.20.2, "InnoDB memcached Architecture"](#page-2263-0) [Section 14.14, "InnoDB Startup Options and System Variables"](#page-2135-0)

# **innodb\_autoextend\_increment**

[Section 2.11.3, "Changes in MySQL 5.6"](#page-235-0) [Section 5.1.2.1, "Changes to Server Defaults"](#page-529-0) [Section 14.6.3.2, "File-Per-Table Tablespaces"](#page-2034-0) [Section 14.8.1, "InnoDB Startup Configuration"](#page-2060-0) [Section 14.14, "InnoDB Startup Options and System Variables"](#page-2135-0) [MySQL Glossary](#page-4208-0) [Section 14.6.3.1, "The System Tablespace"](#page-2031-0)

### **innodb\_autoinc\_lock\_mode**

[Section 14.6.1.6, "AUTO\\_INCREMENT Handling in InnoDB"](#page-2019-0) [Section 8.5.5, "Bulk Data Loading for InnoDB Tables"](#page-1146-0) [Section 12.16, "Information Functions"](#page-1580-0) [Section 14.7.1, "InnoDB Locking"](#page-2041-0) [Section 14.14, "InnoDB Startup Options and System Variables"](#page-2135-0) [Section 14.7.3, "Locks Set by Different SQL Statements in InnoDB"](#page-2053-0) [MySQL Glossary](#page-4208-0)

# **innodb\_buffer\_pool\_dump\_at\_shutdown**

[Section 14.14, "InnoDB Startup Options and System Variables"](#page-2135-0) [MySQL Glossary](#page-4208-0)

#### **innodb\_buffer\_pool\_dump\_now**

[Section 14.14, "InnoDB Startup Options and System Variables"](#page-2135-0)

#### **innodb\_buffer\_pool\_filename**

[Section 14.14, "InnoDB Startup Options and System Variables"](#page-2135-0) [Section 14.8.3.5, "Saving and Restoring the Buffer Pool State"](#page-2071-0)

#### **innodb\_buffer\_pool\_instances**

[Section 2.11.3, "Changes in MySQL 5.6"](#page-235-0) [Section 5.1.2.1, "Changes to Server Defaults"](#page-529-0) [Section 14.8.3.4, "Configuring Buffer Pool Flushing"](#page-2069-0) [Section 14.8.3.1, "Configuring Multiple Buffer Pool Instances"](#page-2067-0) [Section 8.12.4.1, "How MySQL Uses Memory"](#page-1208-0) [Section 14.8.1, "InnoDB Startup Configuration"](#page-2060-0) [Section 14.14, "InnoDB Startup Options and System Variables"](#page-2135-0) [MySQL Glossary](#page-4208-0) [Section 14.20.5.3, "Tuning InnoDB memcached Plugin Performance"](#page-2283-0)

# **innodb\_buffer\_pool\_load\_abort**

[Section 14.14, "InnoDB Startup Options and System Variables"](#page-2135-0)

[Section 5.1.9, "Server Status Variables"](#page-731-0)

#### **innodb\_buffer\_pool\_load\_at\_startup**

[Section 14.14, "InnoDB Startup Options and System Variables"](#page-2135-0) [MySQL Glossary](#page-4208-0) [Section 5.1.9, "Server Status Variables"](#page-731-0)

### **innodb\_buffer\_pool\_load\_now**

[Section 14.14, "InnoDB Startup Options and System Variables"](#page-2135-0) [Section 5.1.9, "Server Status Variables"](#page-731-0)

### **innodb\_buffer\_pool\_size**

[Section 14.5.1, "Buffer Pool"](#page-1994-0) [Section 14.9.6, "Compression for OLTP Workloads"](#page-2103-0) [Section 14.8.3.1, "Configuring Multiple Buffer Pool Instances"](#page-2067-0) [Section 14.6.1.5, "Converting Tables from MyISAM to InnoDB"](#page-2014-0) [Section 8.12.4.1, "How MySQL Uses Memory"](#page-1208-0) [Section 14.20.2, "InnoDB memcached Architecture"](#page-2263-0) [Section 14.8.1, "InnoDB Startup Configuration"](#page-2060-0) [Section 14.14, "InnoDB Startup Options and System Variables"](#page-2135-0) [MySQL Glossary](#page-4208-0) [Section 8.5.8, "Optimizing InnoDB Disk I/O"](#page-1148-0) [Section 5.1.9, "Server Status Variables"](#page-731-0) [Section 14.20.5.3, "Tuning InnoDB memcached Plugin Performance"](#page-2283-0)

### **innodb\_change\_buffer\_max\_size**

[Section 14.5.2, "Change Buffer"](#page-2000-0) [Section 14.14, "InnoDB Startup Options and System Variables"](#page-2135-0) [Section A.16, "MySQL 5.6 FAQ: InnoDB Change Buffer"](#page-3555-0) [MySQL Glossary](#page-4208-0)

# **innodb\_change\_buffering**

[Section 14.5.2, "Change Buffer"](#page-2000-0) [Section 14.8.2, "Configuring InnoDB for Read-Only Operation"](#page-2065-0) [Section 14.14, "InnoDB Startup Options and System Variables"](#page-2135-0) [MySQL Glossary](#page-4208-0) [Section 8.5.2, "Optimizing InnoDB Transaction Management"](#page-1144-0)

# **innodb\_change\_buffering\_debug**

[Section 14.14, "InnoDB Startup Options and System Variables"](#page-2135-0)

# **innodb\_checksum\_algorithm**

[Section 14.1.1, "Benefits of Using InnoDB Tables"](#page-1987-0) [Section 2.11.3, "Changes in MySQL 5.6"](#page-235-0) [Section 5.1.2.1, "Changes to Server Defaults"](#page-529-0) [Section 14.14, "InnoDB Startup Options and System Variables"](#page-2135-0) [MySQL Glossary](#page-4208-0) [Section 8.5.8, "Optimizing InnoDB Disk I/O"](#page-1148-0) [Section 1.3, "What Is New in MySQL 5.6"](#page-36-0)

#### **innodb\_checksums**

[Section 14.14, "InnoDB Startup Options and System Variables"](#page-2135-0)

[MySQL Glossary](#page-4208-0)

### **innodb\_cmp\_per\_index\_enabled**

[Section 14.14, "InnoDB Startup Options and System Variables"](#page-2135-0) [Section 14.9.4, "Monitoring InnoDB Table Compression at Runtime"](#page-2099-0) [Section 21.4.7, "The INFORMATION\\_SCHEMA INNODB\\_CMP\\_PER\\_INDEX and](#page-3326-0) [INNODB\\_CMP\\_PER\\_INDEX\\_RESET Tables"](#page-3326-0) [Section 14.9.3, "Tuning Compression for InnoDB Tables"](#page-2095-0)

### **innodb\_commit\_concurrency**

[Section 14.14, "InnoDB Startup Options and System Variables"](#page-2135-0)

#### **innodb\_compression\_failure\_threshold\_pct**

[Section 14.9.6, "Compression for OLTP Workloads"](#page-2103-0) [Section 14.9.5, "How Compression Works for InnoDB Tables"](#page-2100-0) [Section 14.14, "InnoDB Startup Options and System Variables"](#page-2135-0) [MySQL Glossary](#page-4208-0) [Section 14.9.3, "Tuning Compression for InnoDB Tables"](#page-2095-0) [Section 1.3, "What Is New in MySQL 5.6"](#page-36-0)

#### **innodb\_compression\_level**

[Section 14.9.6, "Compression for OLTP Workloads"](#page-2103-0) [Section 14.9.5, "How Compression Works for InnoDB Tables"](#page-2100-0) [Section 14.14, "InnoDB Startup Options and System Variables"](#page-2135-0) [MySQL Glossary](#page-4208-0) [Section 14.9.3, "Tuning Compression for InnoDB Tables"](#page-2095-0) [Section 1.3, "What Is New in MySQL 5.6"](#page-36-0)

#### **innodb\_compression\_pad\_pct\_max**

[Section 14.9.6, "Compression for OLTP Workloads"](#page-2103-0) [Section 14.9.5, "How Compression Works for InnoDB Tables"](#page-2100-0) [Section 14.14, "InnoDB Startup Options and System Variables"](#page-2135-0) [MySQL Glossary](#page-4208-0) [Section 14.9.3, "Tuning Compression for InnoDB Tables"](#page-2095-0) [Section 1.3, "What Is New in MySQL 5.6"](#page-36-0)

# **innodb\_concurrency\_tickets**

[Section 2.11.3, "Changes in MySQL 5.6"](#page-235-0) [Section 5.1.2.1, "Changes to Server Defaults"](#page-529-0) [Section 14.8.5, "Configuring Thread Concurrency for InnoDB"](#page-2074-0) [Section 14.14, "InnoDB Startup Options and System Variables"](#page-2135-0) [Section 8.5.9, "Optimizing InnoDB Configuration Variables"](#page-1151-0) [Section 21.4.26, "The INFORMATION\\_SCHEMA INNODB\\_TRX Table"](#page-3348-0)

# **innodb\_data\_file\_path**

[Section 5.1.2.1, "Changes to Server Defaults"](#page-529-0) [Section 14.12.2, "File Space Management"](#page-2117-0) [Section 14.8.1, "InnoDB Startup Configuration"](#page-2060-0) [Section 14.14, "InnoDB Startup Options and System Variables"](#page-2135-0) [Section 4.4.3, "mysql\\_install\\_db — Initialize MySQL Data Directory"](#page-339-0) [Section 14.6.3.1, "The System Tablespace"](#page-2031-0) [Section 14.21.1, "Troubleshooting InnoDB I/O Problems"](#page-2298-0)

# **innodb\_data\_home\_dir**

[Section 14.8.1, "InnoDB Startup Configuration"](#page-2060-0) [Section 14.14, "InnoDB Startup Options and System Variables"](#page-2135-0) [Section 4.4.3, "mysql\\_install\\_db — Initialize MySQL Data Directory"](#page-339-0) [Section 14.21.1, "Troubleshooting InnoDB I/O Problems"](#page-2298-0)

# **innodb\_deadlock\_detect**

[MySQL Glossary](#page-4208-0)

# **innodb\_default\_row\_format**

[MySQL Glossary](#page-4208-0)

#### **innodb\_disable\_sort\_file\_cache**

[Section 14.14, "InnoDB Startup Options and System Variables"](#page-2135-0)

# **innodb\_doublewrite**

[Section 14.6.5, "Doublewrite Buffer"](#page-2038-0) [Section 14.12.1, "InnoDB Disk I/O"](#page-2117-1) [Section 14.8.1, "InnoDB Startup Configuration"](#page-2060-0) [Section 14.14, "InnoDB Startup Options and System Variables"](#page-2135-0) [MySQL Glossary](#page-4208-0) [Section 14.20.5.3, "Tuning InnoDB memcached Plugin Performance"](#page-2283-0)

# **innodb\_fast\_shutdown**

[Section 14.10.2.1, "Compatibility Check When InnoDB Is Started"](#page-2108-0) [Section 2.12.4, "Downgrading Binary and Package-based Installations on Unix/Linux"](#page-254-0) [Section 14.18.2, "InnoDB Recovery"](#page-2258-0) [Section 14.14, "InnoDB Startup Options and System Variables"](#page-2135-0) [MySQL Glossary](#page-4208-0) [Section 14.6.6, "Redo Log"](#page-2038-1) [Section 5.1.15, "The Server Shutdown Process"](#page-773-0) [Section 2.11.4, "Upgrading MySQL Binary or Package-based Installations on Unix/Linux"](#page-242-0)

# **innodb\_fil\_make\_page\_dirty\_debug**

[Section 14.14, "InnoDB Startup Options and System Variables"](#page-2135-0)

# **innodb\_file\_format**

[Section 14.10.2.2, "Compatibility Check When a Table Is Opened"](#page-2109-0) [Section 14.10.2.1, "Compatibility Check When InnoDB Is Started"](#page-2108-0) [Section 10.9.8, "Converting Between 3-Byte and 4-Byte Unicode Character Sets"](#page-1328-0) [Section 14.6.1.5, "Converting Tables from MyISAM to InnoDB"](#page-2014-0) [Section 13.1.17, "CREATE TABLE Statement"](#page-1687-0) [Section 14.9.2, "Enabling Compression for a Table"](#page-2094-0) [Section 14.10.1, "Enabling File Formats"](#page-2107-0) [Section 14.10.3, "Identifying the File Format in Use"](#page-2110-0) [Section 14.11, "InnoDB Row Formats"](#page-2111-0) [Section 14.14, "InnoDB Startup Options and System Variables"](#page-2135-0) [MySQL Glossary](#page-4208-0) [Section 14.9.7, "SQL Compression Syntax Warnings and Errors"](#page-2104-0)

# **innodb\_file\_format\_check**

[Section 14.10.2.2, "Compatibility Check When a Table Is Opened"](#page-2109-0)

[Section 14.10.2.1, "Compatibility Check When InnoDB Is Started"](#page-2108-0) [Section 14.14, "InnoDB Startup Options and System Variables"](#page-2135-0)

# **innodb\_file\_format\_max**

[Section 14.14, "InnoDB Startup Options and System Variables"](#page-2135-0)

# **innodb\_file\_per\_table**

[Section 14.1.2, "Best Practices for InnoDB Tables"](#page-1988-0) [Section 2.11.3, "Changes in MySQL 5.6"](#page-235-0) [Section 5.1.2.1, "Changes to Server Defaults"](#page-529-0) [Section 10.9.8, "Converting Between 3-Byte and 4-Byte Unicode Character Sets"](#page-1328-0) [Section 14.6.1.5, "Converting Tables from MyISAM to InnoDB"](#page-2014-0) [Section 13.1.17, "CREATE TABLE Statement"](#page-1687-0) [Section 14.6.1.1, "Creating InnoDB Tables"](#page-2005-0) [Section 14.6.1.2, "Creating Tables Externally"](#page-2007-0) [Section 14.9.2, "Enabling Compression for a Table"](#page-2094-0) [Section 14.10.1, "Enabling File Formats"](#page-2107-0) [Section 14.12.2, "File Space Management"](#page-2117-0) [Section 14.6.3.2, "File-Per-Table Tablespaces"](#page-2034-0) [Section 13.1.17.1, "Files Created by CREATE TABLE"](#page-1709-0) [Section 13.7.6.3, "FLUSH Statement"](#page-1970-0) [Section 14.6.1.3, "Importing InnoDB Tables"](#page-2008-0) [Section 14.2, "InnoDB and the ACID Model"](#page-1991-0) [Section 14.6.2.3, "InnoDB Full-Text Indexes"](#page-2026-0) [Section 14.11, "InnoDB Row Formats"](#page-2111-0) [Section 14.14, "InnoDB Startup Options and System Variables"](#page-2135-0) [Section 14.17.4, "InnoDB Tablespace Monitor Output"](#page-2251-0) [MySQL Glossary](#page-4208-0) [Section 13.7.2.4, "OPTIMIZE TABLE Statement"](#page-1905-0) [Section 14.12.5, "Reclaiming Disk Space with TRUNCATE TABLE"](#page-2120-0) [Section 17.3.5, "Replicating Different Databases to Different Replicas"](#page-2534-0) [Section 19.6, "Restrictions and Limitations on Partitioning"](#page-3213-0) [Section 14.9.7, "SQL Compression Syntax Warnings and Errors"](#page-2104-0) [Section 14.21.3, "Troubleshooting InnoDB Data Dictionary Operations"](#page-2300-0)

# **innodb\_flush\_log\_at\_timeout**

[Section 14.14, "InnoDB Startup Options and System Variables"](#page-2135-0) [Section 14.5.4, "Log Buffer"](#page-2005-1)

# **innodb\_flush\_log\_at\_trx\_commit**

[Section 17.1.4.4, "Binary Log Options and Variables"](#page-2482-0) [Section 14.2, "InnoDB and the ACID Model"](#page-1991-0) [Section 14.14, "InnoDB Startup Options and System Variables"](#page-2135-0) [Section 14.5.4, "Log Buffer"](#page-2005-1) [Section 8.5.2, "Optimizing InnoDB Transaction Management"](#page-1144-0) [Section 17.4.1.26, "Replication and Source or Replica Shutdowns"](#page-2563-0) [Section 14.20.5.3, "Tuning InnoDB memcached Plugin Performance"](#page-2283-0)

# **innodb\_flush\_method**

[Section 14.6.3.2, "File-Per-Table Tablespaces"](#page-2034-0) [Section 14.8.1, "InnoDB Startup Configuration"](#page-2060-0) [Section 14.14, "InnoDB Startup Options and System Variables"](#page-2135-0) [Section 2.3, "Installing MySQL on Microsoft Windows"](#page-109-0) [Section 8.5.8, "Optimizing InnoDB Disk I/O"](#page-1148-0) [Section 5.1.9, "Server Status Variables"](#page-731-0) [Section 14.20.5.3, "Tuning InnoDB memcached Plugin Performance"](#page-2283-0)

# **innodb\_flush\_neighbors**

[Section 14.8.3.4, "Configuring Buffer Pool Flushing"](#page-2069-0) [Section 14.14, "InnoDB Startup Options and System Variables"](#page-2135-0) [MySQL Glossary](#page-4208-0) [Section 8.5.8, "Optimizing InnoDB Disk I/O"](#page-1148-0)

# **innodb\_flushing\_avg\_loops**

[Section 14.8.3.4, "Configuring Buffer Pool Flushing"](#page-2069-0) [Section 14.14, "InnoDB Startup Options and System Variables"](#page-2135-0)

# **innodb\_force\_load\_corrupted**

[Section 14.14, "InnoDB Startup Options and System Variables"](#page-2135-0)

# **innodb\_force\_recovery**

[Section 13.1.28, "DROP TABLE Statement"](#page-1733-1) [Section 14.21.2, "Forcing InnoDB Recovery"](#page-2299-0) [Section 1.6, "How to Report Bugs or Problems"](#page-65-0) [Section 14.18.2, "InnoDB Recovery"](#page-2258-0) [Section 14.14, "InnoDB Startup Options and System Variables"](#page-2135-0) [Section 8.5.2, "Optimizing InnoDB Transaction Management"](#page-1144-0) [Section 2.11.10, "Rebuilding or Repairing Tables or Indexes"](#page-249-0)

# **innodb\_ft\_aux\_table**

[Section 14.15.4, "InnoDB INFORMATION\\_SCHEMA FULLTEXT Index Tables"](#page-2221-0) [Section 14.14, "InnoDB Startup Options and System Variables"](#page-2135-0) [Section 21.4.8, "The INFORMATION\\_SCHEMA INNODB\\_FT\\_BEING\\_DELETED Table"](#page-3328-0) [Section 21.4.9, "The INFORMATION\\_SCHEMA INNODB\\_FT\\_CONFIG Table"](#page-3329-0) [Section 21.4.11, "The INFORMATION\\_SCHEMA INNODB\\_FT\\_DELETED Table"](#page-3331-0) [Section 21.4.12, "The INFORMATION\\_SCHEMA INNODB\\_FT\\_INDEX\\_CACHE Table"](#page-3332-0) [Section 21.4.13, "The INFORMATION\\_SCHEMA INNODB\\_FT\\_INDEX\\_TABLE Table"](#page-3333-0)

# **innodb\_ft\_cache\_size**

[Section 14.6.2.3, "InnoDB Full-Text Indexes"](#page-2026-0) [Section 14.15.4, "InnoDB INFORMATION\\_SCHEMA FULLTEXT Index Tables"](#page-2221-0) [Section 14.14, "InnoDB Startup Options and System Variables"](#page-2135-0) [MySQL Glossary](#page-4208-0) [Section 21.4.12, "The INFORMATION\\_SCHEMA INNODB\\_FT\\_INDEX\\_CACHE Table"](#page-3332-0)

# **innodb\_ft\_enable\_diag\_print**

[Section 14.14, "InnoDB Startup Options and System Variables"](#page-2135-0)

# **innodb\_ft\_enable\_stopword**

[Section 12.10.2, "Boolean Full-Text Searches"](#page-1533-0) [Section 12.10.6, "Fine-Tuning MySQL Full-Text Search"](#page-1545-0) [Section 14.14, "InnoDB Startup Options and System Variables"](#page-2135-0) [Section 12.10.1, "Natural Language Full-Text Searches"](#page-1530-0)

# **innodb\_ft\_max\_token\_size**

[Section 12.10.2, "Boolean Full-Text Searches"](#page-1533-0) [Section 12.10.6, "Fine-Tuning MySQL Full-Text Search"](#page-1545-0) [Section 12.10.4, "Full-Text Stopwords"](#page-1540-0) [Section 14.14, "InnoDB Startup Options and System Variables"](#page-2135-0)

# **innodb\_ft\_min\_token\_size**

[Section 12.10.2, "Boolean Full-Text Searches"](#page-1533-0) [Section 12.10.6, "Fine-Tuning MySQL Full-Text Search"](#page-1545-0) [Section 12.10.4, "Full-Text Stopwords"](#page-1540-0) [Section 14.14, "InnoDB Startup Options and System Variables"](#page-2135-0) [Section 12.10.1, "Natural Language Full-Text Searches"](#page-1530-0)

### **innodb\_ft\_num\_word\_optimize**

[Section 12.10.6, "Fine-Tuning MySQL Full-Text Search"](#page-1545-0) [Section 14.14, "InnoDB Startup Options and System Variables"](#page-2135-0) [Section 13.7.2.4, "OPTIMIZE TABLE Statement"](#page-1905-0)

### **innodb\_ft\_result\_cache\_limit**

[Section 14.14, "InnoDB Startup Options and System Variables"](#page-2135-0)

#### **innodb\_ft\_server\_stopword\_table**

[Section 12.10.2, "Boolean Full-Text Searches"](#page-1533-0) [Section 12.10.6, "Fine-Tuning MySQL Full-Text Search"](#page-1545-0) [Section 12.10.4, "Full-Text Stopwords"](#page-1540-0) [Section 14.14, "InnoDB Startup Options and System Variables"](#page-2135-0) [Section 12.10.1, "Natural Language Full-Text Searches"](#page-1530-0) [Section 21.4.10, "The INFORMATION\\_SCHEMA INNODB\\_FT\\_DEFAULT\\_STOPWORD Table"](#page-3330-0)

# **innodb\_ft\_sort\_pll\_degree**

[Section 14.6.2.3, "InnoDB Full-Text Indexes"](#page-2026-0) [Section 14.14, "InnoDB Startup Options and System Variables"](#page-2135-0)

#### **innodb\_ft\_total\_cache\_size**

[Section 14.6.2.3, "InnoDB Full-Text Indexes"](#page-2026-0) [Section 14.15.4, "InnoDB INFORMATION\\_SCHEMA FULLTEXT Index Tables"](#page-2221-0) [Section 14.14, "InnoDB Startup Options and System Variables"](#page-2135-0) [Section 21.4.12, "The INFORMATION\\_SCHEMA INNODB\\_FT\\_INDEX\\_CACHE Table"](#page-3332-0)

#### **innodb\_ft\_user\_stopword\_table**

[Section 12.10.2, "Boolean Full-Text Searches"](#page-1533-0) [Section 12.10.6, "Fine-Tuning MySQL Full-Text Search"](#page-1545-0) [Section 12.10.4, "Full-Text Stopwords"](#page-1540-0) [Section 14.14, "InnoDB Startup Options and System Variables"](#page-2135-0) [Section 12.10.1, "Natural Language Full-Text Searches"](#page-1530-0) [Section 21.4.10, "The INFORMATION\\_SCHEMA INNODB\\_FT\\_DEFAULT\\_STOPWORD Table"](#page-3330-0)

#### **innodb\_io\_capacity**

[Section 14.8.3.4, "Configuring Buffer Pool Flushing"](#page-2069-0) [Section 14.8.8, "Configuring InnoDB I/O Capacity"](#page-2076-0) [Section 14.14, "InnoDB Startup Options and System Variables"](#page-2135-0) [Section A.16, "MySQL 5.6 FAQ: InnoDB Change Buffer"](#page-3555-0) [Section 8.5.8, "Optimizing InnoDB Disk I/O"](#page-1148-0)

### **innodb\_io\_capacity\_max**

[Section 14.8.3.4, "Configuring Buffer Pool Flushing"](#page-2069-0) [Section 14.8.8, "Configuring InnoDB I/O Capacity"](#page-2076-0) [Section 14.14, "InnoDB Startup Options and System Variables"](#page-2135-0) [Section 8.5.8, "Optimizing InnoDB Disk I/O"](#page-1148-0)

# **innodb\_large\_prefix**

[Section 8.3.4, "Column Indexes"](#page-1121-0) [Section 10.9.8, "Converting Between 3-Byte and 4-Byte Unicode Character Sets"](#page-1328-0) [Section 13.1.13, "CREATE INDEX Statement"](#page-1673-0) [Section 13.1.17, "CREATE TABLE Statement"](#page-1687-0) [Section 2.12.3, "Downgrade Notes"](#page-252-0) [Section 14.10, "InnoDB File-Format Management"](#page-2106-0) [Section 14.22, "InnoDB Limits"](#page-2305-0) [Section 14.11, "InnoDB Row Formats"](#page-2111-0) [Section 14.14, "InnoDB Startup Options and System Variables"](#page-2135-0) [MySQL Glossary](#page-4208-0)

# **innodb\_limit\_optimistic\_insert\_debug**

[Section 14.14, "InnoDB Startup Options and System Variables"](#page-2135-0)

# **innodb\_lock\_wait\_timeout**

[Section 14.7.5.2, "Deadlock Detection"](#page-2058-0) [Section 14.14, "InnoDB Startup Options and System Variables"](#page-2135-0) [MySQL Glossary](#page-4208-0) [Section 17.1.4.3, "Replica Server Options and Variables"](#page-2453-0) [Section 17.4.1.30, "Replication Retries and Timeouts"](#page-2566-1)

# **innodb\_locks\_unsafe\_for\_binlog**

[Section 14.7.2.3, "Consistent Nonlocking Reads"](#page-2049-0) [Section 14.7.1, "InnoDB Locking"](#page-2041-0) [Section 14.14, "InnoDB Startup Options and System Variables"](#page-2135-0) [Section 14.7.3, "Locks Set by Different SQL Statements in InnoDB"](#page-2053-0) [MySQL Glossary](#page-4208-0) [Section 14.7.2.1, "Transaction Isolation Levels"](#page-2045-0)

# **innodb\_log\_buffer\_size**

[Section 14.8.1, "InnoDB Startup Configuration"](#page-2060-0) [Section 14.14, "InnoDB Startup Options and System Variables"](#page-2135-0) [Section 14.5.4, "Log Buffer"](#page-2005-1) [MySQL Glossary](#page-4208-0) [Section 8.5.4, "Optimizing InnoDB Redo Logging"](#page-1145-1)

# **innodb\_log\_checkpoint\_now**

[Section 14.14, "InnoDB Startup Options and System Variables"](#page-2135-0)

# **innodb\_log\_compressed\_pages**

[Section 14.9.6, "Compression for OLTP Workloads"](#page-2103-0) [Section 14.14, "InnoDB Startup Options and System Variables"](#page-2135-0) [Section 8.5.8, "Optimizing InnoDB Disk I/O"](#page-1148-0) [Section 1.3, "What Is New in MySQL 5.6"](#page-36-0)

# **innodb\_log\_file\_size**

[Section 2.11.3, "Changes in MySQL 5.6"](#page-235-0) [Section 5.1.2.1, "Changes to Server Defaults"](#page-529-0) [Section 14.8.3.4, "Configuring Buffer Pool Flushing"](#page-2069-0) [Section 14.8.2, "Configuring InnoDB for Read-Only Operation"](#page-2065-0) [Section 2.12.3, "Downgrade Notes"](#page-252-0) [Section 14.8.1, "InnoDB Startup Configuration"](#page-2060-0) [Section 14.14, "InnoDB Startup Options and System Variables"](#page-2135-0) [MySQL Glossary](#page-4208-0) [Section 4.4.3, "mysql\\_install\\_db — Initialize MySQL Data Directory"](#page-339-0) [Section 8.5.8, "Optimizing InnoDB Disk I/O"](#page-1148-0) [Section 8.5.4, "Optimizing InnoDB Redo Logging"](#page-1145-1) [Section 14.6.6, "Redo Log"](#page-2038-1) [Section 5.1.8, "Using System Variables"](#page-716-0) [Section 1.3, "What Is New in MySQL 5.6"](#page-36-0)

# **innodb\_log\_files\_in\_group**

[Section 2.11.3, "Changes in MySQL 5.6"](#page-235-0) [Section 14.8.1, "InnoDB Startup Configuration"](#page-2060-0) [Section 14.14, "InnoDB Startup Options and System Variables"](#page-2135-0) [MySQL Glossary](#page-4208-0) [Section 8.5.4, "Optimizing InnoDB Redo Logging"](#page-1145-1) [Section 14.6.6, "Redo Log"](#page-2038-1) [Section 1.3, "What Is New in MySQL 5.6"](#page-36-0)

# **innodb\_log\_group\_home\_dir**

[Section 14.8.1, "InnoDB Startup Configuration"](#page-2060-0) [Section 14.14, "InnoDB Startup Options and System Variables"](#page-2135-0) [MySQL Glossary](#page-4208-0) [Section 4.4.3, "mysql\\_install\\_db — Initialize MySQL Data Directory"](#page-339-0)

# **innodb\_lru\_scan\_depth**

[Section 14.8.3.4, "Configuring Buffer Pool Flushing"](#page-2069-0) [Section 14.14, "InnoDB Startup Options and System Variables"](#page-2135-0)

# **innodb\_max\_dirty\_pages\_pct**

[Section 14.8.3.4, "Configuring Buffer Pool Flushing"](#page-2069-0) [Section 14.14, "InnoDB Startup Options and System Variables"](#page-2135-0) [Section 8.5.8, "Optimizing InnoDB Disk I/O"](#page-1148-0)

# **innodb\_max\_dirty\_pages\_pct\_lwm**

[Section 14.8.3.4, "Configuring Buffer Pool Flushing"](#page-2069-0) [Section 14.14, "InnoDB Startup Options and System Variables"](#page-2135-0)

# **innodb\_max\_purge\_lag**

[Section 14.3, "InnoDB Multi-Versioning"](#page-1992-0) [Section 14.14, "InnoDB Startup Options and System Variables"](#page-2135-0) [MySQL Glossary](#page-4208-0) [Section 14.8.10, "Purge Configuration"](#page-2078-0)

# **innodb\_max\_purge\_lag\_delay**

[Section 14.14, "InnoDB Startup Options and System Variables"](#page-2135-0) [Section 14.8.10, "Purge Configuration"](#page-2078-0)

### **innodb\_mirrored\_log\_groups**

[Section 14.14, "InnoDB Startup Options and System Variables"](#page-2135-0)

### **innodb\_monitor\_disable**

[Section 14.15.6, "InnoDB INFORMATION\\_SCHEMA Metrics Table"](#page-2228-0) [Section 14.14, "InnoDB Startup Options and System Variables"](#page-2135-0) [Section 21.4.16, "The INFORMATION\\_SCHEMA INNODB\\_METRICS Table"](#page-3337-0)

# **innodb\_monitor\_enable**

[Section 14.15.6, "InnoDB INFORMATION\\_SCHEMA Metrics Table"](#page-2228-0) [Section 14.14, "InnoDB Startup Options and System Variables"](#page-2135-0) [Section 21.4.16, "The INFORMATION\\_SCHEMA INNODB\\_METRICS Table"](#page-3337-0)

# **innodb\_monitor\_reset**

[Section 14.15.6, "InnoDB INFORMATION\\_SCHEMA Metrics Table"](#page-2228-0) [Section 14.14, "InnoDB Startup Options and System Variables"](#page-2135-0) [Section 21.4.16, "The INFORMATION\\_SCHEMA INNODB\\_METRICS Table"](#page-3337-0)

# **innodb\_monitor\_reset\_all**

[Section 14.15.6, "InnoDB INFORMATION\\_SCHEMA Metrics Table"](#page-2228-0) [Section 14.14, "InnoDB Startup Options and System Variables"](#page-2135-0) [Section 21.4.16, "The INFORMATION\\_SCHEMA INNODB\\_METRICS Table"](#page-3337-0)

# **innodb\_numa\_interleave**

[Section 14.14, "InnoDB Startup Options and System Variables"](#page-2135-0)

# **innodb\_old\_blocks\_pct**

[Section 14.14, "InnoDB Startup Options and System Variables"](#page-2135-0) [Section 14.8.3.2, "Making the Buffer Pool Scan Resistant"](#page-2067-1) [MySQL Glossary](#page-4208-0)

# **innodb\_old\_blocks\_time**

[Section 14.5.1, "Buffer Pool"](#page-1994-0) [Section 2.11.3, "Changes in MySQL 5.6"](#page-235-0) [Section 5.1.2.1, "Changes to Server Defaults"](#page-529-0) [Section 14.14, "InnoDB Startup Options and System Variables"](#page-2135-0) [Section 14.8.3.2, "Making the Buffer Pool Scan Resistant"](#page-2067-1)

# **innodb\_online\_alter\_log\_max\_size**

[Section 14.14, "InnoDB Startup Options and System Variables"](#page-2135-0) [MySQL Glossary](#page-4208-0) [Section 14.13.5, "Online DDL Failure Conditions"](#page-2134-0) [Section 14.13.3, "Online DDL Space Requirements"](#page-2132-0)

# **innodb\_open\_files**

[Section 2.11.3, "Changes in MySQL 5.6"](#page-235-0) [Section 5.1.2.1, "Changes to Server Defaults"](#page-529-0) [Section 14.14, "InnoDB Startup Options and System Variables"](#page-2135-0) [Section 5.1.7, "Server System Variables"](#page-618-0)

#### **innodb\_optimize\_fulltext\_only**

[Section 12.10.6, "Fine-Tuning MySQL Full-Text Search"](#page-1545-0) [Section 14.6.2.3, "InnoDB Full-Text Indexes"](#page-2026-0) [Section 14.15.4, "InnoDB INFORMATION\\_SCHEMA FULLTEXT Index Tables"](#page-2221-0) [Section 14.14, "InnoDB Startup Options and System Variables"](#page-2135-0) [Section 13.7.2.4, "OPTIMIZE TABLE Statement"](#page-1905-0) [Section 21.4.13, "The INFORMATION\\_SCHEMA INNODB\\_FT\\_INDEX\\_TABLE Table"](#page-3333-0)

### **innodb\_page\_cleaners**

[MySQL Glossary](#page-4208-0)

#### **innodb\_page\_size**

[Section 14.6.1.5, "Converting Tables from MyISAM to InnoDB"](#page-2014-0) [Section 13.1.17, "CREATE TABLE Statement"](#page-1687-0) [Section 2.12.3, "Downgrade Notes"](#page-252-0) [Section 14.9.2, "Enabling Compression for a Table"](#page-2094-0) [Section 14.8.11.3, "Estimating ANALYZE TABLE Complexity for InnoDB Tables"](#page-2089-0) [Section 14.12.2, "File Space Management"](#page-2117-0) [Section 14.9.5, "How Compression Works for InnoDB Tables"](#page-2100-0) [Section 14.6.1.3, "Importing InnoDB Tables"](#page-2008-0) [Section 14.22, "InnoDB Limits"](#page-2305-0) [Section 14.23, "InnoDB Restrictions and Limitations"](#page-2306-0) [Section 14.8.1, "InnoDB Startup Configuration"](#page-2060-0) [Section 14.14, "InnoDB Startup Options and System Variables"](#page-2135-0) [Section 8.4.7, "Limits on Table Column Count and Row Size"](#page-1140-0) [MySQL Glossary](#page-4208-0) [Section 8.5.8, "Optimizing InnoDB Disk I/O"](#page-1148-0) [Section 14.6.2.2, "The Physical Structure of an InnoDB Index"](#page-2026-1) [Section 14.20.8, "Troubleshooting the InnoDB memcached Plugin"](#page-2296-0) [Section 14.6.7, "Undo Logs"](#page-2039-0) [Section 1.3, "What Is New in MySQL 5.6"](#page-36-0)

#### **innodb\_print\_all\_deadlocks**

[Section 14.6.1.5, "Converting Tables from MyISAM to InnoDB"](#page-2014-0) [Section 14.7.5, "Deadlocks in InnoDB"](#page-2057-0) [Section 14.7.5.3, "How to Minimize and Handle Deadlocks"](#page-2059-0) [Section 14.14, "InnoDB Startup Options and System Variables"](#page-2135-0) [Section 14.21, "InnoDB Troubleshooting"](#page-2298-1)

#### **innodb\_purge\_batch\_size**

[Section 14.14, "InnoDB Startup Options and System Variables"](#page-2135-0) [Section 14.8.10, "Purge Configuration"](#page-2078-0)

# **innodb\_purge\_threads**

[Section 14.14, "InnoDB Startup Options and System Variables"](#page-2135-0) [MySQL Glossary](#page-4208-0) [Section 14.8.10, "Purge Configuration"](#page-2078-0)

#### **innodb\_random\_read\_ahead**

[Section 14.8.3.3, "Configuring InnoDB Buffer Pool Prefetching \(Read-Ahead\)"](#page-2068-0)

[Section 14.14, "InnoDB Startup Options and System Variables"](#page-2135-0) [MySQL Glossary](#page-4208-0)

# **innodb\_read\_ahead\_threshold**

[Section 14.8.3.3, "Configuring InnoDB Buffer Pool Prefetching \(Read-Ahead\)"](#page-2068-0) [Section 14.14, "InnoDB Startup Options and System Variables"](#page-2135-0)

# **innodb\_read\_io\_threads**

[Section 14.8.6, "Configuring the Number of Background InnoDB I/O Threads"](#page-2075-0) [Section 14.17.3, "InnoDB Standard Monitor and Lock Monitor Output"](#page-2246-0) [Section 14.14, "InnoDB Startup Options and System Variables"](#page-2135-0) [Section 14.8.7, "Using Asynchronous I/O on Linux"](#page-2075-1)

# **innodb\_read\_only**

[Section 14.14, "InnoDB Startup Options and System Variables"](#page-2135-0)

# **innodb\_replication\_delay**

[Section 14.14, "InnoDB Startup Options and System Variables"](#page-2135-0)

### **innodb\_rollback\_on\_timeout**

[Section 14.14, "InnoDB Startup Options and System Variables"](#page-2135-0)

# **innodb\_rollback\_segments**

[Section 14.8.1, "InnoDB Startup Configuration"](#page-2060-0) [Section 14.14, "InnoDB Startup Options and System Variables"](#page-2135-0) [Section 5.1.9, "Server Status Variables"](#page-731-0) [Section 14.6.7, "Undo Logs"](#page-2039-0) [Section 14.6.3.3, "Undo Tablespaces"](#page-2037-0)

# **innodb\_saved\_page\_number\_debug**

[Section 14.14, "InnoDB Startup Options and System Variables"](#page-2135-0)

# **innodb\_sort\_buffer\_size**

[Section 14.14, "InnoDB Startup Options and System Variables"](#page-2135-0) [MySQL Glossary](#page-4208-0) [Section 14.13.3, "Online DDL Space Requirements"](#page-2132-0)

# **innodb\_spin\_wait\_delay**

[Section 14.8.9, "Configuring Spin Lock Polling"](#page-2077-0) [Section 14.14, "InnoDB Startup Options and System Variables"](#page-2135-0)

# **innodb\_stats\_auto\_recalc**

[Configuring Automatic Statistics Calculation for Persistent Optimizer Statistics](#page-2080-0) [Section 14.8.11, "Configuring Optimizer Statistics for InnoDB"](#page-2079-0) [Configuring Optimizer Statistics Parameters for Individual Tables](#page-2081-0) [Section 13.1.17, "CREATE TABLE Statement"](#page-1687-0) [InnoDB Persistent Statistics Tables Example](#page-2084-0) [Section 14.14, "InnoDB Startup Options and System Variables"](#page-2135-0)

# **innodb\_stats\_include\_delete\_marked**

[Including Delete-marked Records in Persistent Statistics Calculations](#page-2082-0) [Section 14.14, "InnoDB Startup Options and System Variables"](#page-2135-0)

# **innodb\_stats\_method**

[Section 8.3.7, "InnoDB and MyISAM Index Statistics Collection"](#page-1124-0) [Section 14.14, "InnoDB Startup Options and System Variables"](#page-2135-0) [MySQL Glossary](#page-4208-0)

#### **innodb\_stats\_on\_metadata**

[Section 2.11.3, "Changes in MySQL 5.6"](#page-235-0) [Section 5.1.2.1, "Changes to Server Defaults"](#page-529-0) [Section 14.8.11.2, "Configuring Non-Persistent Optimizer Statistics Parameters"](#page-2087-0) [Section 14.14, "InnoDB Startup Options and System Variables"](#page-2135-0)

### **innodb\_stats\_persistent**

[Section 13.7.2.1, "ANALYZE TABLE Statement"](#page-1899-0) [Section 14.8.11.2, "Configuring Non-Persistent Optimizer Statistics Parameters"](#page-2087-0) [Section 14.8.11, "Configuring Optimizer Statistics for InnoDB"](#page-2079-0) [Configuring Optimizer Statistics Parameters for Individual Tables](#page-2081-0) [Section 14.8.11.1, "Configuring Persistent Optimizer Statistics Parameters"](#page-2080-1) [Section 13.1.13, "CREATE INDEX Statement"](#page-1673-0) [Section 13.1.17, "CREATE TABLE Statement"](#page-1687-0) [Section 14.8.11.3, "Estimating ANALYZE TABLE Complexity for InnoDB Tables"](#page-2089-0) [Section 14.14, "InnoDB Startup Options and System Variables"](#page-2135-0) [Section 8.5.10, "Optimizing InnoDB for Systems with Many Tables"](#page-1152-0)

# **innodb\_stats\_persistent\_sample\_pages**

[Section 13.7.2.1, "ANALYZE TABLE Statement"](#page-1899-0) [Configuring Optimizer Statistics Parameters for Individual Tables](#page-2081-0) [Configuring the Number of Sampled Pages for InnoDB Optimizer Statistics](#page-2081-1) [Section 14.8.11.3, "Estimating ANALYZE TABLE Complexity for InnoDB Tables"](#page-2089-0) [Section 14.14, "InnoDB Startup Options and System Variables"](#page-2135-0)

# **innodb\_stats\_sample\_pages**

[Section 14.14, "InnoDB Startup Options and System Variables"](#page-2135-0)

#### **innodb\_stats\_transient\_sample\_pages**

[Section 13.7.2.1, "ANALYZE TABLE Statement"](#page-1899-0) [Section 14.8.11.2, "Configuring Non-Persistent Optimizer Statistics Parameters"](#page-2087-0) [Section 14.8.11.3, "Estimating ANALYZE TABLE Complexity for InnoDB Tables"](#page-2089-0) [Section 14.14, "InnoDB Startup Options and System Variables"](#page-2135-0)

#### **innodb\_status\_output**

[Section 14.17.2, "Enabling InnoDB Monitors"](#page-2243-0) [Section 14.14, "InnoDB Startup Options and System Variables"](#page-2135-0) [Section 1.3, "What Is New in MySQL 5.6"](#page-36-0)

# **innodb\_status\_output\_locks**

[Section 14.17.2, "Enabling InnoDB Monitors"](#page-2243-0) [Section 14.14, "InnoDB Startup Options and System Variables"](#page-2135-0) [Section 1.3, "What Is New in MySQL 5.6"](#page-36-0)

# **innodb\_strict\_mode**

[Section 13.1.17, "CREATE TABLE Statement"](#page-1687-0)

[Section 14.9.2, "Enabling Compression for a Table"](#page-2094-0) [Section 14.9.5, "How Compression Works for InnoDB Tables"](#page-2100-0) [Section 14.11, "InnoDB Row Formats"](#page-2111-0) [Section 14.14, "InnoDB Startup Options and System Variables"](#page-2135-0) [Section 8.4.7, "Limits on Table Column Count and Row Size"](#page-1140-0) [MySQL Glossary](#page-4208-0) [Section 5.1.10, "Server SQL Modes"](#page-749-0) [Section 14.9.7, "SQL Compression Syntax Warnings and Errors"](#page-2104-0)

# **innodb\_support\_xa**

[Section 14.14, "InnoDB Startup Options and System Variables"](#page-2135-0) [MySQL Glossary](#page-4208-0) [Section 8.5.2, "Optimizing InnoDB Transaction Management"](#page-1144-0)

### **innodb\_sync\_array\_size**

[Section 14.14, "InnoDB Startup Options and System Variables"](#page-2135-0)

# **innodb\_sync\_spin\_loops**

[Section 14.14, "InnoDB Startup Options and System Variables"](#page-2135-0)

# **innodb\_table\_locks**

[Section 14.14, "InnoDB Startup Options and System Variables"](#page-2135-0) [Section 14.7.3, "Locks Set by Different SQL Statements in InnoDB"](#page-2053-0)

# **innodb\_temp\_data\_file\_path**

[MySQL Glossary](#page-4208-0)

# **innodb\_thread\_concurrency**

[Section 14.8.5, "Configuring Thread Concurrency for InnoDB"](#page-2074-0) [Section 14.17.3, "InnoDB Standard Monitor and Lock Monitor Output"](#page-2246-0) [Section 14.14, "InnoDB Startup Options and System Variables"](#page-2135-0) [Section A.15, "MySQL 5.6 FAQ: MySQL Enterprise Thread Pool"](#page-3554-0) [Section 8.5.9, "Optimizing InnoDB Configuration Variables"](#page-1151-0)

# **innodb\_thread\_sleep\_delay**

[Section 14.8.5, "Configuring Thread Concurrency for InnoDB"](#page-2074-0) [Section 14.14, "InnoDB Startup Options and System Variables"](#page-2135-0)

# **innodb\_tmpdir**

[Section 14.14, "InnoDB Startup Options and System Variables"](#page-2135-0) [Section 14.13.5, "Online DDL Failure Conditions"](#page-2134-0) [Section 14.13.3, "Online DDL Space Requirements"](#page-2132-0)

# **innodb\_trx\_purge\_view\_update\_only\_debug**

[Section 14.14, "InnoDB Startup Options and System Variables"](#page-2135-0)

#### **innodb\_trx\_rseg\_n\_slots\_debug**

[Section 14.14, "InnoDB Startup Options and System Variables"](#page-2135-0)

# **innodb\_undo\_directory**

[Section 14.8.2, "Configuring InnoDB for Read-Only Operation"](#page-2065-0)

[Section 14.8.1, "InnoDB Startup Configuration"](#page-2060-0) [Section 14.14, "InnoDB Startup Options and System Variables"](#page-2135-0) [Section 14.6.3.3, "Undo Tablespaces"](#page-2037-0)

# **innodb\_undo\_logs**

[Section 14.14, "InnoDB Startup Options and System Variables"](#page-2135-0)

### **innodb\_undo\_tablespaces**

[Section 14.8.2, "Configuring InnoDB for Read-Only Operation"](#page-2065-0) [Section 14.8.1, "InnoDB Startup Configuration"](#page-2060-0) [Section 14.14, "InnoDB Startup Options and System Variables"](#page-2135-0) [MySQL Glossary](#page-4208-0) [Section 14.6.3.3, "Undo Tablespaces"](#page-2037-0)

### **innodb\_use\_native\_aio**

[Section 14.14, "InnoDB Startup Options and System Variables"](#page-2135-0) [MySQL Glossary](#page-4208-0) [Section 8.5.8, "Optimizing InnoDB Disk I/O"](#page-1148-0) [Section 14.8.7, "Using Asynchronous I/O on Linux"](#page-2075-1)

# **innodb\_use\_sys\_malloc**

[Section 14.8.4, "Configuring the Memory Allocator for InnoDB"](#page-2073-0) [Section 14.14, "InnoDB Startup Options and System Variables"](#page-2135-0) [Section 1.3, "What Is New in MySQL 5.6"](#page-36-0)

# **innodb\_version**

[Section 14.14, "InnoDB Startup Options and System Variables"](#page-2135-0)

#### **innodb\_write\_io\_threads**

[Section 14.8.6, "Configuring the Number of Background InnoDB I/O Threads"](#page-2075-0) [Section 14.17.3, "InnoDB Standard Monitor and Lock Monitor Output"](#page-2246-0) [Section 14.14, "InnoDB Startup Options and System Variables"](#page-2135-0) [Section 14.8.7, "Using Asynchronous I/O on Linux"](#page-2075-1)

# **insert\_id**

[Section 15.8.3, "FEDERATED Storage Engine Notes and Tips"](#page-2341-0) [Section 5.1.7, "Server System Variables"](#page-618-0)

# **interactive\_timeout**

[Section B.3.2.10, "Communication Errors and Aborted Connections"](#page-3571-0) [Section 5.1.7, "Server System Variables"](#page-618-0)

# **J**

[[index top](#page-4141-0)]

# **join\_buffer\_size**

[Section 8.2.1.11, "Block Nested-Loop and Batched Key Access Joins"](#page-1087-0) [Section 2.11.3, "Changes in MySQL 5.6"](#page-235-0) [Section 5.1.2.1, "Changes to Server Defaults"](#page-529-0) [Section 8.2.1.6, "Nested-Loop Join Algorithms"](#page-1076-0) [Section 5.1.7, "Server System Variables"](#page-618-0)

# **K**

[[index top](#page-4141-0)]

# **keep\_files\_on\_create**

[Section 5.1.7, "Server System Variables"](#page-618-0)

# **key\_buffer\_size**

[Section 8.6.2, "Bulk Data Loading for MyISAM Tables"](#page-1154-0) [Section 5.1.1, "Configuring the Server"](#page-527-0) [Section 14.6.1.5, "Converting Tables from MyISAM to InnoDB"](#page-2014-0) [Section 8.8.4, "Estimating Query Performance"](#page-1173-0) [Section 8.12.4.1, "How MySQL Uses Memory"](#page-1208-0) [Section 7.6.3, "How to Repair MyISAM Tables"](#page-1056-0) [Section 14.8.1, "InnoDB Startup Configuration"](#page-2060-0) [Section B.3.7, "Known Issues in MySQL"](#page-3592-0) [Section 8.10.2.2, "Multiple Key Caches"](#page-1182-0) [Section 8.2.4.3, "Optimizing DELETE Statements"](#page-1118-0) [Section 8.6.3, "Optimizing REPAIR TABLE Statements"](#page-1156-0) [Section 8.10.2.6, "Restructuring a Key Cache"](#page-1185-0) [Section 5.1.6, "Server Command Options"](#page-594-0) [Section 5.1.9, "Server Status Variables"](#page-731-0) [Section 5.1.7, "Server System Variables"](#page-618-0) [Section 5.1.8.3, "Structured System Variables"](#page-729-0) [Section 8.10.2, "The MyISAM Key Cache"](#page-1180-0)

# **key\_cache\_age\_threshold**

[Section 8.10.2.3, "Midpoint Insertion Strategy"](#page-1183-0) [Section 5.1.7, "Server System Variables"](#page-618-0) [Section 5.1.8.3, "Structured System Variables"](#page-729-0)

# **key\_cache\_block\_size**

[Section 8.10.2.5, "Key Cache Block Size"](#page-1184-0) [Section 8.10.2.6, "Restructuring a Key Cache"](#page-1185-0) [Section 5.1.7, "Server System Variables"](#page-618-0) [Section 5.1.8.3, "Structured System Variables"](#page-729-0)

# **key\_cache\_division\_limit**

[Section 8.10.2.3, "Midpoint Insertion Strategy"](#page-1183-0) [Section 5.1.7, "Server System Variables"](#page-618-0) [Section 5.1.8.3, "Structured System Variables"](#page-729-0)

# **L**

[[index top](#page-4141-0)]

# **large\_files\_support**

[Section 19.6, "Restrictions and Limitations on Partitioning"](#page-3213-0) [Section 5.1.7, "Server System Variables"](#page-618-0)

#### **large\_page\_size**

[Section 5.1.7, "Server System Variables"](#page-618-0)

### **large\_pages**

[Section 5.1.7, "Server System Variables"](#page-618-0)

### **last\_insert\_id**

[Section 5.4.4.3, "Mixed Binary Logging Format"](#page-790-0) [Section 17.4.1.35, "Replication and Variables"](#page-2568-0) [Section 5.1.7, "Server System Variables"](#page-618-0)

#### **lc\_messages**

[Section 5.1.7, "Server System Variables"](#page-618-0) [Section 10.12, "Setting the Error Message Language"](#page-1346-0)

#### **lc\_messages\_dir**

[Section 5.1.7, "Server System Variables"](#page-618-0) [Section 10.12, "Setting the Error Message Language"](#page-1346-0)

#### **lc\_time\_names**

[Section 12.7, "Date and Time Functions"](#page-1479-0) [Section 5.4.4.3, "Mixed Binary Logging Format"](#page-790-0) [Section 10.16, "MySQL Server Locale Support"](#page-1364-0) [Section 17.4.1.35, "Replication and Variables"](#page-2568-0) [Section 5.1.7, "Server System Variables"](#page-618-0) [Section 12.8, "String Functions and Operators"](#page-1501-0)

#### **license**

[Section 5.1.7, "Server System Variables"](#page-618-0)

#### **local**

[Section 13.2.7, "LOAD XML Statement"](#page-1766-0)

#### **local\_infile**

[Section 13.2.6, "LOAD DATA Statement"](#page-1754-0) [Section 2.9.7, "MySQL Source-Configuration Options"](#page-202-0) [Section 6.1.6, "Security Considerations for LOAD DATA LOCAL"](#page-866-0) [Section 5.1.7, "Server System Variables"](#page-618-0)

#### **lock\_wait\_timeout**

[Section 5.1.7, "Server System Variables"](#page-618-0)

# **locked\_in\_memory**

[Section 5.1.7, "Server System Variables"](#page-618-0)

#### **log**

[Section 14.14, "InnoDB Startup Options and System Variables"](#page-2135-0) [Section 14.20.6, "The InnoDB memcached Plugin and Replication"](#page-2287-0)

#### **log\_bin**

[Section 17.1.4.4, "Binary Log Options and Variables"](#page-2482-0) [NDB Cluster System Variables](#page-2773-0) [Section 5.4.4, "The Binary Log"](#page-784-0)

[Section 1.3, "What Is New in MySQL 5.6"](#page-36-0)

#### **log\_bin\_basename**

[Section 17.1.4.4, "Binary Log Options and Variables"](#page-2482-0) [Section 1.3, "What Is New in MySQL 5.6"](#page-36-0)

# **log\_bin\_index**

[Section 17.1.4.4, "Binary Log Options and Variables"](#page-2482-0)

# **log\_bin\_trust\_function\_creators**

[Section 17.1.4.4, "Binary Log Options and Variables"](#page-2482-0) [Section A.4, "MySQL 5.6 FAQ: Stored Procedures and Functions"](#page-3513-0) [Section 20.7, "Stored Program Binary Logging"](#page-3255-0)

### **log\_bin\_use\_v**

[Section 17.1.4.4, "Binary Log Options and Variables"](#page-2482-0) [MySQL Server Options for NDB Cluster](#page-2763-0) [Section 18.7.11, "NDB Cluster Replication Conflict Resolution"](#page-3139-0) [Section 17.4.2, "Replication Compatibility Between MySQL Versions"](#page-2570-0)

# **log\_error**

[Section 5.4.2.2, "Error Logging on Unix and Unix-Like Systems"](#page-781-0) [Section 5.4.2.1, "Error Logging on Windows"](#page-781-1) [Section 2.5.8.2, "More Topics on Deploying MySQL Server with Docker"](#page-185-0) [Section 5.1.7, "Server System Variables"](#page-618-0)

# **log\_error\_verbosity**

[Section 6.4.5.3, "Using MySQL Enterprise Firewall"](#page-1009-0)

# **log\_output**

[Section 5.4.1, "Selecting General Query Log and Slow Query Log Output Destinations"](#page-778-0) [Section 5.1.7, "Server System Variables"](#page-618-0) [Section 5.4.3, "The General Query Log"](#page-783-0) [Section 5.4.5, "The Slow Query Log"](#page-797-0)

#### **log\_queries\_not\_using\_indexes**

[Section 5.1.7, "Server System Variables"](#page-618-0) [Section 5.4.5, "The Slow Query Log"](#page-797-0)

# **log\_slave\_updates**

[Section 17.1.4.4, "Binary Log Options and Variables"](#page-2482-0) [Section 17.3.6, "Improving Replication Performance"](#page-2535-0) [Section 18.7.3, "Known Issues in NDB Cluster Replication"](#page-3110-0) [MySQL Server Options for NDB Cluster](#page-2763-0) [Section 18.7.10, "NDB Cluster Replication: Bidrectional and Circular Replication"](#page-3134-0) [NDB Cluster System Variables](#page-2773-0) [Section 17.1.4.3, "Replica Server Options and Variables"](#page-2453-0) [Section 17.3.7, "Switching Sources During Failover"](#page-2537-0)

# **log\_slow\_admin\_statements**

[Section 5.1.6, "Server Command Options"](#page-594-0) [Section 5.1.7, "Server System Variables"](#page-618-0)
[Section 5.4.5, "The Slow Query Log"](#page-797-0)

#### **log\_slow\_slave\_statements**

[Section 17.1.4.3, "Replica Server Options and Variables"](#page-2453-0) [Section 5.4.5, "The Slow Query Log"](#page-797-0)

#### **log\_throttle\_queries\_not\_using\_indexes**

[Section 5.1.7, "Server System Variables"](#page-618-0) [Section 5.4.5, "The Slow Query Log"](#page-797-0)

#### **log\_warnings**

[Section 5.4.2.4, "Error Log Filtering"](#page-782-0) [Section 22.12.8, "Performance Schema Connection Attribute Tables"](#page-3443-0) [Section 22.15, "Performance Schema System Variables"](#page-3471-0) [Section 5.1.7, "Server System Variables"](#page-618-0)

#### **long\_query\_time**

[Section 5.4, "MySQL Server Logs"](#page-777-0) [Section 4.5.2, "mysqladmin — A MySQL Server Administration Program"](#page-381-0) [Section 17.1.4.3, "Replica Server Options and Variables"](#page-2453-0) [Section 5.1.9, "Server Status Variables"](#page-731-0) [Section 5.1.7, "Server System Variables"](#page-618-0) [Section 5.4.5, "The Slow Query Log"](#page-797-0)

#### **low\_priority\_updates**

[Section A.14, "MySQL 5.6 FAQ: Replication"](#page-3550-0) [Section 5.1.7, "Server System Variables"](#page-618-0) [Section 8.11.2, "Table Locking Issues"](#page-1196-0) [Section 1.3, "What Is New in MySQL 5.6"](#page-36-0)

#### **lower\_case\_file\_system**

[Section 5.1.7, "Server System Variables"](#page-618-0)

#### **lower\_case\_table\_names**

[Advanced Options](#page-126-0) [Section 13.1.17.5, "FOREIGN KEY Constraints"](#page-1714-0) [Section 13.7.1.4, "GRANT Statement"](#page-1884-0) [Section 17.2.3, "How Servers Evaluate Replication Filtering Rules"](#page-2519-0) [Section 1.6, "How to Report Bugs or Problems"](#page-65-0) [Section 9.2.3, "Identifier Case Sensitivity"](#page-1246-0) [Section 14.6.1.3, "Importing InnoDB Tables"](#page-2008-0) [Section 17.4.1.35, "Replication and Variables"](#page-2568-0) [Section 13.7.1.6, "REVOKE Statement"](#page-1896-0) [Section 5.1.7, "Server System Variables"](#page-618-0) [Section 13.7.5.38, "SHOW TABLES Statement"](#page-1962-0) [Section 21.4.17, "The INFORMATION\\_SCHEMA INNODB\\_SYS\\_COLUMNS Table"](#page-3339-0) [Section 21.4.23, "The INFORMATION\\_SCHEMA INNODB\\_SYS\\_TABLES Table"](#page-3345-0) [Section 10.8.7, "Using Collation in INFORMATION\\_SCHEMA Searches"](#page-1321-0)

#### **M**

[[index top](#page-4141-0)]

#### **master\_info\_repository**

[Section 13.4.2.1, "CHANGE MASTER TO Statement"](#page-1829-0) [Section 13.7.6.3, "FLUSH Statement"](#page-1970-0) [Section 14.14, "InnoDB Startup Options and System Variables"](#page-2135-0) [Section 17.1.4.3, "Replica Server Options and Variables"](#page-2453-0) [Section 17.2.2.2, "Replication Metadata Repositories"](#page-2514-0) [Section 17.1.1.8, "Setting Up Replication with Existing Data"](#page-2421-0) [Section 1.3, "What Is New in MySQL 5.6"](#page-36-0)

#### **master\_verify\_checksum**

[Section 17.1.4.4, "Binary Log Options and Variables"](#page-2482-0) [MySQL Glossary](#page-4208-0) [Section 5.4.4, "The Binary Log"](#page-784-0) [Section 1.3, "What Is New in MySQL 5.6"](#page-36-0)

#### **max\_allowed\_packet**

[Section 12.19.1, "Aggregate Function Descriptions"](#page-1615-0) [Section 2.11.3, "Changes in MySQL 5.6"](#page-235-0) [Section 5.1.2.1, "Changes to Server Defaults"](#page-529-0) [Section B.3.2.10, "Communication Errors and Aborted Connections"](#page-3571-0) [Section 12.4.2, "Comparison Functions and Operators"](#page-1456-0) [Section B.3.4.6, "Deleting Rows from Related Tables"](#page-3588-0) [Section 8.12.4.1, "How MySQL Uses Memory"](#page-1208-0) [Section B.3.2.3, "Lost connection to MySQL server"](#page-3566-0) [Section B.3.2.8, "MySQL server has gone away"](#page-3568-0) [Section 18.7.11, "NDB Cluster Replication Conflict Resolution"](#page-3139-0) [Section B.3.2.9, "Packet Too Large"](#page-3570-0) [Section 17.1.4.3, "Replica Server Options and Variables"](#page-2453-0) [Section 17.4.1.19, "Replication and max\\_allowed\\_packet"](#page-2560-0) [Section 5.1.7, "Server System Variables"](#page-618-0) [Section 12.8, "String Functions and Operators"](#page-1501-0) [Section 11.3.4, "The BLOB and TEXT Types"](#page-1402-0) [Section 1.3, "What Is New in MySQL 5.6"](#page-36-0)

### **max\_binlog\_cache\_size**

[Section 17.1.4.4, "Binary Log Options and Variables"](#page-2482-0) [Section 5.4.4, "The Binary Log"](#page-784-0)

## **max\_binlog\_size**

[Section 17.1.4.4, "Binary Log Options and Variables"](#page-2482-0) [Section 5.4, "MySQL Server Logs"](#page-777-0) [Section 17.1.4.3, "Replica Server Options and Variables"](#page-2453-0) [Section 5.4.7, "Server Log Maintenance"](#page-799-0) [Section 5.4.4, "The Binary Log"](#page-784-0) [Section 17.2.2.1, "The Relay Log"](#page-2513-0)

#### **max\_binlog\_stmt\_cache\_size**

[Section 17.1.4.4, "Binary Log Options and Variables"](#page-2482-0)

#### **max\_connect\_errors**

[Section 2.11.3, "Changes in MySQL 5.6"](#page-235-0)

[Section 5.1.2.1, "Changes to Server Defaults"](#page-529-0) [Section 5.1.11.2, "DNS Lookups and the Host Cache"](#page-760-0) [Section 5.1.7, "Server System Variables"](#page-618-0) Section 22.12.10.1, "The host cache Table" [Section 1.3, "What Is New in MySQL 5.6"](#page-36-0)

#### **max\_connections**

[Section 2.11.3, "Changes in MySQL 5.6"](#page-235-0) [Section 5.1.2.1, "Changes to Server Defaults"](#page-529-0) [Section 5.1.11.1, "Connection Interfaces"](#page-758-0) [Section 5.8.1.4, "Debugging mysqld under gdb"](#page-824-0) [Section B.3.2.17, "File Not Found and Similar Errors"](#page-3574-0) [Section 8.4.3.1, "How MySQL Opens and Closes Tables"](#page-1136-0) [Section 22.15, "Performance Schema System Variables"](#page-3471-0) [Section 6.2.2, "Privileges Provided by MySQL"](#page-873-0) [Section 5.1.9, "Server Status Variables"](#page-731-0) [Section 5.1.7, "Server System Variables"](#page-618-0) [Section 5.5.3.3, "Thread Pool Operation"](#page-808-0) [Section B.3.2.6, "Too many connections"](#page-3568-1)

## **max\_delayed\_threads**

[Section 5.1.7, "Server System Variables"](#page-618-0)

## **max\_digest\_length**

[Section 8.12.4.1, "How MySQL Uses Memory"](#page-1208-0) [Section 6.4.5.4, "MySQL Enterprise Firewall Reference"](#page-1016-0) [Section 22.10, "Performance Schema Statement Digests"](#page-3406-0) [Section 22.15, "Performance Schema System Variables"](#page-3471-0) [Section 5.1.7, "Server System Variables"](#page-618-0) Section 22.12.6.1, "The events statements current Table" [Section 6.4.5.3, "Using MySQL Enterprise Firewall"](#page-1009-0)

#### **max\_error\_count**

[Section 13.2.6, "LOAD DATA Statement"](#page-1754-0) [Section 13.6.7.4, "RESIGNAL Statement"](#page-1862-0) [Section 5.1.7, "Server System Variables"](#page-618-0) [Section 13.7.5.18, "SHOW ERRORS Statement"](#page-1935-0) [Section 13.7.5.41, "SHOW WARNINGS Statement"](#page-1966-0) [Section 13.6.7.7, "The MySQL Diagnostics Area"](#page-1875-0)

### **max\_heap\_table\_size**

[Section 8.12.4.1, "How MySQL Uses Memory"](#page-1208-0) [Section 8.4.4, "Internal Temporary Table Use in MySQL"](#page-1137-0) [Section 8.4.6, "Limits on Table Size"](#page-1139-0) [Section 17.4.1.20, "Replication and MEMORY Tables"](#page-2561-0) [Section 17.4.1.35, "Replication and Variables"](#page-2568-0) [Section 13.6.6.5, "Restrictions on Server-Side Cursors"](#page-1854-0) [Section 5.1.7, "Server System Variables"](#page-618-0) [Section 15.3, "The MEMORY Storage Engine"](#page-2321-0)

### **max\_insert\_delayed\_threads**

[Section 5.1.7, "Server System Variables"](#page-618-0)

### **max\_join\_size**

[Section 8.8.2, "EXPLAIN Output Format"](#page-1158-0) [Section 4.5.1.6, "mysql Client Tips"](#page-378-0) [Section 5.1.7, "Server System Variables"](#page-618-0) [Section 13.7.4.1, "SET Syntax for Variable Assignment"](#page-1913-0) [Section 1.3, "What Is New in MySQL 5.6"](#page-36-0)

#### **max\_length\_for\_sort\_data**

[Section 8.2.1.13, "ORDER BY Optimization"](#page-1090-0) [Section 5.1.7, "Server System Variables"](#page-618-0)

#### **max\_prepared\_stmt\_count**

[Section 8.10.4, "Caching of Prepared Statements and Stored Programs"](#page-1192-0) [Section 13.5.3, "DEALLOCATE PREPARE Statement"](#page-1844-0) [Section 13.5, "Prepared Statements"](#page-1839-0) [Section 5.1.9, "Server Status Variables"](#page-731-0) [Section 5.1.7, "Server System Variables"](#page-618-0)

#### **max\_relay\_log\_size**

[Section 17.1.4.4, "Binary Log Options and Variables"](#page-2482-0) [Section 17.1.4.3, "Replica Server Options and Variables"](#page-2453-0) [Section 17.2.2.1, "The Relay Log"](#page-2513-0)

#### **max\_seeks\_for\_key**

[Section 13.7.2.1, "ANALYZE TABLE Statement"](#page-1899-0) [Section 5.1.7, "Server System Variables"](#page-618-0)

### **max\_sort\_length**

[Section B.3.7, "Known Issues in MySQL"](#page-3592-0) [Section 8.2.1.13, "ORDER BY Optimization"](#page-1090-0) [Section 13.2.9, "SELECT Statement"](#page-1776-0) [Section 5.1.7, "Server System Variables"](#page-618-0) [Section 11.3.4, "The BLOB and TEXT Types"](#page-1402-0)

### **max\_sp\_recursion\_depth**

[Section 5.1.7, "Server System Variables"](#page-618-0) [Section 20.2.1, "Stored Routine Syntax"](#page-3233-0)

#### **max\_tmp\_tables**

[Section 5.1.7, "Server System Variables"](#page-618-0)

#### **max\_user\_connections**

[Section 13.7.6.3, "FLUSH Statement"](#page-1970-0) [Section 13.7.1.4, "GRANT Statement"](#page-1884-0) [Section 6.1.3, "Making MySQL Secure Against Attackers"](#page-863-0) [Section 5.1.7, "Server System Variables"](#page-618-0) [Section 6.2.13, "Setting Account Resource Limits"](#page-911-0)

#### **max\_write\_lock\_count**

[Section 13.3.5, "LOCK TABLES and UNLOCK TABLES Statements"](#page-1813-0) [Section 8.11.4, "Metadata Locking"](#page-1198-0)

[Section 5.1.7, "Server System Variables"](#page-618-0) [Section 8.11.2, "Table Locking Issues"](#page-1196-0)

### **metadata\_locks\_cache\_size**

[Section 5.1.7, "Server System Variables"](#page-618-0)

#### **metadata\_locks\_hash\_instances**

[Section 5.1.7, "Server System Variables"](#page-618-0)

## **min\_examined\_row\_limit**

[Section 5.1.7, "Server System Variables"](#page-618-0) [Section 5.4.5, "The Slow Query Log"](#page-797-0)

### **multi\_range\_count**

[Section 5.1.7, "Server System Variables"](#page-618-0)

#### **myisam\_data\_pointer\_size**

[Section 13.1.17, "CREATE TABLE Statement"](#page-1687-0) [Section 8.4.6, "Limits on Table Size"](#page-1139-0) [Section 5.1.7, "Server System Variables"](#page-618-0)

### **myisam\_max\_sort\_file\_size**

[Section 15.2.1, "MyISAM Startup Options"](#page-2315-0) [Section 8.6.3, "Optimizing REPAIR TABLE Statements"](#page-1156-0) [Section 19.6, "Restrictions and Limitations on Partitioning"](#page-3213-0) [Section 5.1.7, "Server System Variables"](#page-618-0)

### **myisam\_mmap\_size**

[Section 5.1.7, "Server System Variables"](#page-618-0)

#### **myisam\_recover\_options**

[Section 15.2.1, "MyISAM Startup Options"](#page-2315-0) [Section 8.6.1, "Optimizing MyISAM Queries"](#page-1153-0) [Section 5.1.7, "Server System Variables"](#page-618-0) [Section 7.6.5, "Setting Up a MyISAM Table Maintenance Schedule"](#page-1059-0) [Section B.3.2.18, "Table-Corruption Issues"](#page-3575-0) [Section 15.2, "The MyISAM Storage Engine"](#page-2312-0) [Section 5.8.1.6, "Using Server Logs to Find Causes of Errors in mysqld"](#page-827-0)

### **myisam\_repair\_threads**

[Section 5.1.7, "Server System Variables"](#page-618-0)

#### **myisam\_sort\_buffer\_size**

[Section 13.1.7, "ALTER TABLE Statement"](#page-1646-0) [Section 15.2.1, "MyISAM Startup Options"](#page-2315-0) [Section 4.6.3.1, "myisamchk General Options"](#page-454-0) [Section 8.6.3, "Optimizing REPAIR TABLE Statements"](#page-1156-0) [Section 5.1.7, "Server System Variables"](#page-618-0)

### **myisam\_stats\_method**

[Section 8.3.7, "InnoDB and MyISAM Index Statistics Collection"](#page-1124-0)

[Section 5.1.7, "Server System Variables"](#page-618-0)

#### **myisam\_use\_mmap**

[Section 8.12.4.1, "How MySQL Uses Memory"](#page-1208-0) [Section 5.1.7, "Server System Variables"](#page-618-0)

#### **mysql\_firewall\_max\_query\_size**

[Section 6.4.5.4, "MySQL Enterprise Firewall Reference"](#page-1016-0)

### **mysql\_firewall\_mode**

[Section 6.4.5.4, "MySQL Enterprise Firewall Reference"](#page-1016-0) [Section 6.4.5.3, "Using MySQL Enterprise Firewall"](#page-1009-0)

#### **mysql\_firewall\_trace**

[Section 6.4.5.4, "MySQL Enterprise Firewall Reference"](#page-1016-0) [Section 6.4.5.3, "Using MySQL Enterprise Firewall"](#page-1009-0)

#### **N**

[[index top](#page-4141-0)]

#### **named\_pipe**

[Section B.3.2.2, "Can't connect to \[local\] MySQL server"](#page-3563-0) [Section 4.2.3, "Command Options for Connecting to the Server"](#page-314-0) [Section 4.2.4, "Connecting to the MySQL Server Using Command Options"](#page-320-0) [Section 4.5.1.1, "mysql Client Options"](#page-355-0) [Section 4.4.7, "mysql\\_upgrade — Check and Upgrade MySQL Tables"](#page-347-0) [Section 4.5.2, "mysqladmin — A MySQL Server Administration Program"](#page-381-0) [Section 4.6.8, "mysqlbinlog — Utility for Processing Binary Log Files"](#page-484-0) [Section 4.5.3, "mysqlcheck — A Table Maintenance Program"](#page-391-0) [Section 4.5.4, "mysqldump — A Database Backup Program"](#page-401-0) [Section 4.5.5, "mysqlimport — A Data Import Program"](#page-424-0) [Section 4.5.6, "mysqlshow — Display Database, Table, and Column Information"](#page-432-0) [Section 4.5.7, "mysqlslap — A Load Emulation Client"](#page-438-0) [Section 2.3.4.3, "Selecting a MySQL Server Type"](#page-140-0) [Section 5.1.7, "Server System Variables"](#page-618-0) [Section 1.2.2, "The Main Features of MySQL"](#page-33-0) [Type and Networking](#page-122-0)

### **named\_pipe\_full\_access\_group**

[Section 4.2.3, "Command Options for Connecting to the Server"](#page-314-0) [Section 4.2.4, "Connecting to the MySQL Server Using Command Options"](#page-320-0) [Section 4.2.5, "Connection Transport Protocols"](#page-323-0) [Section 4.5.1.1, "mysql Client Options"](#page-355-0) [Section 4.4.7, "mysql\\_upgrade — Check and Upgrade MySQL Tables"](#page-347-0) [Section 4.5.2, "mysqladmin — A MySQL Server Administration Program"](#page-381-0) [Section 4.6.8, "mysqlbinlog — Utility for Processing Binary Log Files"](#page-484-0) [Section 4.5.3, "mysqlcheck — A Table Maintenance Program"](#page-391-0) [Section 4.5.4, "mysqldump — A Database Backup Program"](#page-401-0) [Section 4.5.5, "mysqlimport — A Data Import Program"](#page-424-0) [Section 4.5.6, "mysqlshow — Display Database, Table, and Column Information"](#page-432-0) [Section 4.5.7, "mysqlslap — A Load Emulation Client"](#page-438-0)

[Section 5.1.7, "Server System Variables"](#page-618-0) [Section 1.3, "What Is New in MySQL 5.6"](#page-36-0)

## **ndb\_autoincrement\_prefetch\_sz**

[NDB Cluster System Variables](#page-2773-0)

## **ndb\_cache\_check\_time**

[NDB Cluster System Variables](#page-2773-0)

#### **ndb\_clear\_apply\_status**

[NDB Cluster System Variables](#page-2773-0) [Section 13.4.2.3, "RESET SLAVE Statement"](#page-1834-0)

### **ndb\_deferred\_constraints**

[NDB Cluster System Variables](#page-2773-0)

#### **ndb\_distribution**

[NDB Cluster System Variables](#page-2773-0)

### **ndb\_eventbuffer\_free\_percent**

[NDB Cluster System Variables](#page-2773-0) [Section 18.2.4.2, "What is New in NDB Cluster 7.4"](#page-2590-0)

#### **ndb\_eventbuffer\_max\_alloc**

[NDB Cluster System Variables](#page-2773-0)

### **ndb\_extra\_logging**

[NDB Cluster System Variables](#page-2773-0)

### **ndb\_force\_send**

[NDB Cluster System Variables](#page-2773-0)

### **ndb\_index\_stat\_cache\_entries**

[NDB Cluster System Variables](#page-2773-0)

#### **ndb\_index\_stat\_enable**

[NDB Cluster System Variables](#page-2773-0)

### **ndb\_index\_stat\_option**

[NDB Cluster System Variables](#page-2773-0)

### **ndb\_index\_stat\_update\_freq**

[NDB Cluster System Variables](#page-2773-0)

#### **ndb\_join\_pushdown**

[Section 8.8.2, "EXPLAIN Output Format"](#page-1158-0) [NDB Cluster System Variables](#page-2773-0)

#### **ndb\_log\_apply\_status**

[Section 18.7.10, "NDB Cluster Replication: Bidrectional and Circular Replication"](#page-3134-0)

#### [NDB Cluster System Variables](#page-2773-0)

#### **ndb\_log\_bin**

[NDB Cluster System Variables](#page-2773-0)

## **ndb\_log\_binlog\_index**

[NDB Cluster System Variables](#page-2773-0)

#### **ndb\_log\_empty\_epochs**

[NDB Cluster System Variables](#page-2773-0)

#### **ndb\_log\_empty\_update**

[NDB Cluster System Variables](#page-2773-0)

#### **ndb\_log\_exclusive\_reads**

[MySQL Server Options for NDB Cluster](#page-2763-0) [Section 18.7.11, "NDB Cluster Replication Conflict Resolution"](#page-3139-0) [NDB Cluster System Variables](#page-2773-0) [Section 18.2.4.2, "What is New in NDB Cluster 7.4"](#page-2590-0)

#### **ndb\_log\_orig**

[NDB Cluster System Variables](#page-2773-0)

#### **ndb\_log\_transaction\_id**

[NDB Cluster System Variables](#page-2773-0)

#### **ndb\_optimized\_node\_selection**

[NDB Cluster System Variables](#page-2773-0) [Section 18.4.3.9, "NDB Cluster TCP/IP Connections"](#page-2808-0) [Section 18.6.3.3, "Using CLUSTERLOG STATISTICS in the NDB Cluster Management Client"](#page-3004-0)

#### **ndb\_recv\_thread\_activation\_threshold**

[NDB Cluster System Variables](#page-2773-0)

#### **ndb\_recv\_thread\_cpu\_mask**

[NDB Cluster System Variables](#page-2773-0)

#### **ndb\_report\_thresh\_binlog\_epoch\_slip**

[NDB Cluster System Variables](#page-2773-0)

#### **ndb\_report\_thresh\_binlog\_mem\_usage**

[NDB Cluster System Variables](#page-2773-0)

#### **ndb\_show\_foreign\_key\_mock\_tables**

[NDB Cluster System Variables](#page-2773-0)

#### **ndb\_slave\_conflict\_role**

[Section 18.7.11, "NDB Cluster Replication Conflict Resolution"](#page-3139-0) [NDB Cluster System Variables](#page-2773-0) [Section 18.2.4, "What is New in MySQL NDB Cluster"](#page-2588-0) [Section 18.2.4.2, "What is New in NDB Cluster 7.4"](#page-2590-0)

**ndb\_table\_no\_logging**

[NDB Cluster System Variables](#page-2773-0)

**ndb\_table\_temporary** [NDB Cluster System Variables](#page-2773-0)

**ndb\_use\_copying\_alter\_table** [NDB Cluster System Variables](#page-2773-0)

**ndb\_use\_exact\_count** [NDB Cluster System Variables](#page-2773-0)

**ndb\_use\_transactions** [NDB Cluster System Variables](#page-2773-0)

**ndb\_version** [NDB Cluster System Variables](#page-2773-0)

**ndb\_version\_string** [NDB Cluster System Variables](#page-2773-0)

**ndbinfo\_database** [NDB Cluster System Variables](#page-2773-0)

**ndbinfo\_max\_bytes** [NDB Cluster System Variables](#page-2773-0)

**ndbinfo\_max\_rows** [NDB Cluster System Variables](#page-2773-0)

**ndbinfo\_offline** [NDB Cluster System Variables](#page-2773-0)

### **ndbinfo\_show\_hidden**

[NDB Cluster System Variables](#page-2773-0) [Section 18.6.14, "ndbinfo: The NDB Cluster Information Database"](#page-3055-0) [Section 18.6.14.4, "The ndbinfo cluster\\_operations Table"](#page-3060-0) [Section 18.6.14.5, "The ndbinfo cluster\\_transactions Table"](#page-3062-0) [Section 18.6.14.22, "The ndbinfo server\\_operations Table"](#page-3085-0) [Section 18.6.14.23, "The ndbinfo server\\_transactions Table"](#page-3087-0)

## **ndbinfo\_table\_prefix**

[NDB Cluster System Variables](#page-2773-0)

**ndbinfo\_version** [NDB Cluster System Variables](#page-2773-0)

## **net\_buffer\_length**

[Section 8.12.4.1, "How MySQL Uses Memory"](#page-1208-0) [Section 4.5.4, "mysqldump — A Database Backup Program"](#page-401-0)

#### [Section 5.1.7, "Server System Variables"](#page-618-0)

#### **net\_read\_timeout**

[Section B.3.2.3, "Lost connection to MySQL server"](#page-3566-0) [Section 5.1.7, "Server System Variables"](#page-618-0)

#### **net\_retry\_count**

[Section 5.1.7, "Server System Variables"](#page-618-0)

#### **net\_write\_timeout**

[Section 5.1.7, "Server System Variables"](#page-618-0)

#### **new**

[Section 19.6.2, "Partitioning Limitations Relating to Storage Engines"](#page-3224-0) [Section 5.1.7, "Server System Variables"](#page-618-0)

## **O**

[[index top](#page-4141-0)]

#### **old**

[Section 8.9.3, "Index Hints"](#page-1178-0) [Section 5.1.7, "Server System Variables"](#page-618-0)

#### **old\_alter\_table**

[Section 13.1.7, "ALTER TABLE Statement"](#page-1646-0) [Section 14.13, "InnoDB and Online DDL"](#page-2120-0) [Section 14.13.2, "Online DDL Performance and Concurrency"](#page-2129-0) [Section 13.7.2.4, "OPTIMIZE TABLE Statement"](#page-1905-0) [Section 5.1.7, "Server System Variables"](#page-618-0) [Section 14.13.4, "Simplifying DDL Statements with Online DDL"](#page-2133-0)

#### **old\_passwords**

[Section 13.7.1.1, "ALTER USER Statement"](#page-1880-0) [Section 6.2.9, "Assigning Account Passwords"](#page-897-0) [Section 2.11.3, "Changes in MySQL 5.6"](#page-235-0) [Section B.3.2.4, "Client does not support authentication protocol"](#page-3567-0) [Section 13.7.1.2, "CREATE USER Statement"](#page-1880-1) [Section 12.14, "Encryption and Compression Functions"](#page-1569-0) [Section 6.1.2.5, "Implications of Password Hashing Changes in MySQL 4.1 for Application Programs"](#page-863-1) [Section 6.1.2.4, "Password Hashing in MySQL"](#page-857-0) [Section 5.1.6, "Server Command Options"](#page-594-0) [Section 6.2.10, "Server Handling of Expired Passwords"](#page-898-0) [Section 5.1.7, "Server System Variables"](#page-618-0) [Section 13.7.1.7, "SET PASSWORD Statement"](#page-1897-0) [Section 6.4.1.4, "SHA-256 Pluggable Authentication"](#page-941-0) [Section 1.3, "What Is New in MySQL 5.6"](#page-36-0)

#### **open\_files\_limit**

[Section 5.1.2.1, "Changes to Server Defaults"](#page-529-0) [Section 5.1.11.1, "Connection Interfaces"](#page-758-0) [Section B.3.2.17, "File Not Found and Similar Errors"](#page-3574-0) [Section 8.4.3.1, "How MySQL Opens and Closes Tables"](#page-1136-0) [Section 14.14, "InnoDB Startup Options and System Variables"](#page-2135-0) [Section 22.15, "Performance Schema System Variables"](#page-3471-0) [Section 19.6, "Restrictions and Limitations on Partitioning"](#page-3213-0) [Section 5.1.7, "Server System Variables"](#page-618-0)

#### **optimizer\_prune\_level**

[Section 8.9.1, "Controlling Query Plan Evaluation"](#page-1174-0) [Section 5.1.7, "Server System Variables"](#page-618-0)

#### **optimizer\_search\_depth**

[Section 8.9.1, "Controlling Query Plan Evaluation"](#page-1174-0) [Section 5.1.7, "Server System Variables"](#page-618-0)

#### **optimizer\_switch**

[Section 8.2.1.11, "Block Nested-Loop and Batched Key Access Joins"](#page-1087-0) [Section 8.2.1.4, "Engine Condition Pushdown Optimization"](#page-1072-0) [Section 8.2.1.5, "Index Condition Pushdown Optimization"](#page-1074-0) [Section 8.2.1.3, "Index Merge Optimization"](#page-1070-0) [Section 8.2.1.10, "Multi-Range Read Optimization"](#page-1086-0) [Section 8.2.2.2, "Optimizing Subqueries with Materialization"](#page-1105-0) [Section 8.2.2.1, "Optimizing Subqueries with Semijoin Transformations"](#page-1103-0) [Section 8.2.2.3, "Optimizing Subqueries with the EXISTS Strategy"](#page-1106-0) [Section 5.1.7, "Server System Variables"](#page-618-0) [Section 8.9.2, "Switchable Optimizations"](#page-1175-0) [Section 13.2.11, "UPDATE Statement"](#page-1805-0) [Section 8.3.9, "Use of Index Extensions"](#page-1127-0) [Section 1.3, "What Is New in MySQL 5.6"](#page-36-0)

### **optimizer\_trace**

[Section 5.1.7, "Server System Variables"](#page-618-0) [Section 21.3.12, "The INFORMATION\\_SCHEMA OPTIMIZER\\_TRACE Table"](#page-3288-0)

### **optimizer\_trace\_features**

[Section 5.1.7, "Server System Variables"](#page-618-0)

#### **optimizer\_trace\_limit**

[Section 5.1.7, "Server System Variables"](#page-618-0)

#### **optimizer\_trace\_max\_mem\_size**

[Section 5.1.7, "Server System Variables"](#page-618-0) [Section 21.3.12, "The INFORMATION\\_SCHEMA OPTIMIZER\\_TRACE Table"](#page-3288-0)

#### **optimizer\_trace\_offset**

[Section 5.1.7, "Server System Variables"](#page-618-0)

**P**

[[index top](#page-4141-0)]

#### **performance\_schema**

[Section 5.1.2.1, "Changes to Server Defaults"](#page-529-0)

[Section 22.1, "Performance Schema Quick Start"](#page-3370-0) [Section 22.3, "Performance Schema Startup Configuration"](#page-3377-0) [Section 22.15, "Performance Schema System Variables"](#page-3471-0)

#### **performance\_schema\_accounts\_size**

[Section 22.15, "Performance Schema System Variables"](#page-3471-0) [Section 22.12.7.1, "The accounts Table"](#page-3442-0)

#### **performance\_schema\_digests\_size**

[Section 22.10, "Performance Schema Statement Digests"](#page-3406-0) [Section 22.16, "Performance Schema Status Variables"](#page-3482-0) [Section 22.15, "Performance Schema System Variables"](#page-3471-0) [Section 22.12.9.3, "Statement Summary Tables"](#page-3451-0)

#### **performance\_schema\_events\_stages\_history\_long\_size**

[Section 22.15, "Performance Schema System Variables"](#page-3471-0) [Section 22.12.5.3, "The events\\_stages\\_history\\_long Table"](#page-3432-0)

#### **performance\_schema\_events\_stages\_history\_size**

[Section 22.15, "Performance Schema System Variables"](#page-3471-0) [Section 22.18.1, "Query Profiling Using Performance Schema"](#page-3486-0) [Section 22.12.5.2, "The events\\_stages\\_history Table"](#page-3431-0)

#### **performance\_schema\_events\_statements\_history\_long\_size**

[Section 22.15, "Performance Schema System Variables"](#page-3471-0) [Section 22.12.6.3, "The events\\_statements\\_history\\_long Table"](#page-3440-0)

#### **performance\_schema\_events\_statements\_history\_size**

[Section 22.15, "Performance Schema System Variables"](#page-3471-0) [Section 22.18.1, "Query Profiling Using Performance Schema"](#page-3486-0) [Section 22.12.6.2, "The events\\_statements\\_history Table"](#page-3439-0)

#### **performance\_schema\_events\_waits\_history\_long\_size**

[Section 5.1.2.1, "Changes to Server Defaults"](#page-529-0) [Section 22.15, "Performance Schema System Variables"](#page-3471-0) [Section 22.12, "Performance Schema Table Descriptions"](#page-3411-0) [Section 13.7.5.16, "SHOW ENGINE Statement"](#page-1929-0) [Section 22.12.4.3, "The events\\_waits\\_history\\_long Table"](#page-3427-0)

#### **performance\_schema\_events\_waits\_history\_size**

[Section 5.1.2.1, "Changes to Server Defaults"](#page-529-0) [Section 22.15, "Performance Schema System Variables"](#page-3471-0) [Section 22.12, "Performance Schema Table Descriptions"](#page-3411-0) [Section 13.7.5.16, "SHOW ENGINE Statement"](#page-1929-0) [Section 22.12.4.2, "The events\\_waits\\_history Table"](#page-3427-1)

#### **performance\_schema\_hosts\_size**

[Section 22.15, "Performance Schema System Variables"](#page-3471-0) [Section 22.12.7.2, "The hosts Table"](#page-3442-1)

#### **performance\_schema\_max\_cond\_classes**

[Section 22.15, "Performance Schema System Variables"](#page-3471-0)

#### **performance\_schema\_max\_cond\_instances**

[Section 5.1.2.1, "Changes to Server Defaults"](#page-529-0) [Section 22.15, "Performance Schema System Variables"](#page-3471-0)

#### **performance\_schema\_max\_digest\_length**

[Section 22.10, "Performance Schema Statement Digests"](#page-3406-0) [Section 22.15, "Performance Schema System Variables"](#page-3471-0) [Section 5.1.7, "Server System Variables"](#page-618-0) [Section 22.12.6.1, "The events\\_statements\\_current Table"](#page-3436-0)

#### **performance\_schema\_max\_file\_classes**

[Section 22.15, "Performance Schema System Variables"](#page-3471-0)

#### **performance\_schema\_max\_file\_handles**

[Section 22.15, "Performance Schema System Variables"](#page-3471-0)

#### **performance\_schema\_max\_file\_instances**

[Section 5.1.2.1, "Changes to Server Defaults"](#page-529-0) [Section 22.15, "Performance Schema System Variables"](#page-3471-0)

#### **performance\_schema\_max\_mutex\_classes**

[Section 22.7, "Performance Schema Status Monitoring"](#page-3401-0) [Section 22.15, "Performance Schema System Variables"](#page-3471-0)

#### **performance\_schema\_max\_mutex\_instances**

[Section 5.1.2.1, "Changes to Server Defaults"](#page-529-0) [Section 22.15, "Performance Schema System Variables"](#page-3471-0)

#### **performance\_schema\_max\_rwlock\_classes**

[Section 22.15, "Performance Schema System Variables"](#page-3471-0)

#### **performance\_schema\_max\_rwlock\_instances**

[Section 5.1.2.1, "Changes to Server Defaults"](#page-529-0) [Section 22.15, "Performance Schema System Variables"](#page-3471-0)

#### **performance\_schema\_max\_socket\_classes**

[Section 22.15, "Performance Schema System Variables"](#page-3471-0)

# **performance\_schema\_max\_socket\_instances**

[Section 22.15, "Performance Schema System Variables"](#page-3471-0)

#### **performance\_schema\_max\_stage\_classes**

[Section 22.15, "Performance Schema System Variables"](#page-3471-0)

### **performance\_schema\_max\_statement\_classes**

[Section 22.15, "Performance Schema System Variables"](#page-3471-0)

#### **performance\_schema\_max\_table\_handles** [Section 5.1.2.1, "Changes to Server Defaults"](#page-529-0)

[Section 22.15, "Performance Schema System Variables"](#page-3471-0)

#### **performance\_schema\_max\_table\_instances**

[Section 5.1.2.1, "Changes to Server Defaults"](#page-529-0) [Section 22.15, "Performance Schema System Variables"](#page-3471-0)

#### **performance\_schema\_max\_thread\_classes**

[Section 22.15, "Performance Schema System Variables"](#page-3471-0)

#### **performance\_schema\_max\_thread\_instances**

[Section 5.1.2.1, "Changes to Server Defaults"](#page-529-0) [Section 22.16, "Performance Schema Status Variables"](#page-3482-0) [Section 22.15, "Performance Schema System Variables"](#page-3471-0) [Section 13.7.5.16, "SHOW ENGINE Statement"](#page-1929-0)

#### **performance\_schema\_session\_connect\_attrs\_size**

[Section 22.12.8, "Performance Schema Connection Attribute Tables"](#page-3443-0) [Section 22.16, "Performance Schema Status Variables"](#page-3482-0) [Section 22.15, "Performance Schema System Variables"](#page-3471-0)

#### **performance\_schema\_setup\_actors\_size**

[Section 22.15, "Performance Schema System Variables"](#page-3471-0) Section 22.12.2.1, "The setup actors Table"

### **performance\_schema\_setup\_objects\_size**

[Section 22.15, "Performance Schema System Variables"](#page-3471-0) [Section 22.12.2.4, "The setup\\_objects Table"](#page-3416-0)

#### **performance\_schema\_users\_size**

[Section 22.15, "Performance Schema System Variables"](#page-3471-0) [Section 22.12.7.3, "The users Table"](#page-3443-1)

#### **pid**

[Section 14.8.2, "Configuring InnoDB for Read-Only Operation"](#page-2065-0)

#### **pid\_file**

[Section 5.1.7, "Server System Variables"](#page-618-0)

### **plugin\_dir**

[Section 6.1.2.2, "Administrator Guidelines for Password Security"](#page-856-0) [Section 6.4.2.1, "Connection-Control Plugin Installation"](#page-965-0) [Section 13.7.3.1, "CREATE FUNCTION Statement for Loadable Functions"](#page-1910-0) [Section 13.7.3.3, "INSTALL PLUGIN Statement"](#page-1911-0) [Section 5.5.1, "Installing and Uninstalling Plugins"](#page-801-0) [Section 6.4.4.1, "Installing MySQL Enterprise Audit"](#page-980-0) [Section 2.5.5, "Installing MySQL on Linux Using RPM Packages from Oracle"](#page-173-0) [Section 6.1.3, "Making MySQL Secure Against Attackers"](#page-863-0) [Section 6.5.1, "MySQL Enterprise Encryption Installation"](#page-1022-0) [Section 5.6.2, "Obtaining Information About Loadable Functions"](#page-814-0) [Section 6.4.1.6, "PAM Pluggable Authentication"](#page-946-0) [Section 6.4.3.1, "Password Validation Plugin Installation"](#page-973-0)

[Section 6.2.11, "Pluggable Authentication"](#page-901-0) [Section 15.11.1, "Pluggable Storage Engine Architecture"](#page-2344-0) [Section 17.3.9.2, "Semisynchronous Replication Installation and Configuration"](#page-2543-0) [Section 5.1.6, "Server Command Options"](#page-594-0) [Section 5.1.7, "Server System Variables"](#page-618-0) [Section 14.20.3, "Setting Up the InnoDB memcached Plugin"](#page-2267-0) [Section 13.7.5.26, "SHOW PLUGINS Statement"](#page-1941-0) [Section 6.4.1.8, "Socket Peer-Credential Pluggable Authentication"](#page-961-0) [Section 6.4.1.9, "Test Pluggable Authentication"](#page-963-0) [Section 21.3.15, "The INFORMATION\\_SCHEMA PLUGINS Table"](#page-3293-0) [Section 5.5.3.2, "Thread Pool Installation"](#page-807-0) [Section 6.4.1.7, "Windows Pluggable Authentication"](#page-956-0)

#### **port**

[Section B.3.2.2, "Can't connect to \[local\] MySQL server"](#page-3563-0) [Section 5.1.7, "Server System Variables"](#page-618-0) [Section 6.6.5.1, "Setting the TCP Port Context for mysqld"](#page-1033-0)

## **preload\_buffer\_size**

[Section 5.1.7, "Server System Variables"](#page-618-0)

## **profiling**

[Section 5.1.7, "Server System Variables"](#page-618-0) [Section 13.7.5.31, "SHOW PROFILE Statement"](#page-1947-0) [Section 21.3.17, "The INFORMATION\\_SCHEMA PROFILING Table"](#page-3296-0) [Section 1.3, "What Is New in MySQL 5.6"](#page-36-0)

### **profiling\_history\_size**

[Section 5.1.7, "Server System Variables"](#page-618-0) [Section 13.7.5.31, "SHOW PROFILE Statement"](#page-1947-0) [Section 1.3, "What Is New in MySQL 5.6"](#page-36-0)

### **protocol\_version**

[Section 5.1.7, "Server System Variables"](#page-618-0)

#### **proxy\_user**

[Section 6.2.12, "Proxy Users"](#page-905-0) [Section 5.1.7, "Server System Variables"](#page-618-0)

#### **pseudo\_slave\_mode**

[Section 4.6.8, "mysqlbinlog — Utility for Processing Binary Log Files"](#page-484-0) [Section 5.1.7, "Server System Variables"](#page-618-0)

### **pseudo\_thread\_id**

[Section 12.16, "Information Functions"](#page-1580-0) [Section 5.4.4.3, "Mixed Binary Logging Format"](#page-790-0) [Section 17.4.1.35, "Replication and Variables"](#page-2568-0) [Section 5.1.7, "Server System Variables"](#page-618-0)

## **Q**

[[index top](#page-4141-0)]

#### **query\_alloc\_block\_size**

[Section 5.1.7, "Server System Variables"](#page-618-0)

#### **query\_cache\_limit**

[Section 8.10.3.3, "Query Cache Configuration"](#page-1189-0) [Section 5.1.7, "Server System Variables"](#page-618-0)

#### **query\_cache\_min\_res\_unit**

[Section 8.10.3.3, "Query Cache Configuration"](#page-1189-0) [Section 5.1.7, "Server System Variables"](#page-618-0)

#### **query\_cache\_size**

[Section 5.1.2.1, "Changes to Server Defaults"](#page-529-0) [Section 8.10.3.3, "Query Cache Configuration"](#page-1189-0) [Section 5.1.7, "Server System Variables"](#page-618-0) [Section 8.10.3, "The MySQL Query Cache"](#page-1185-0)

#### **query\_cache\_type**

[Section 5.1.2.1, "Changes to Server Defaults"](#page-529-0) [Section 8.10.3.3, "Query Cache Configuration"](#page-1189-0) [Section 8.10.3.2, "Query Cache SELECT Options"](#page-1188-0) [Section 13.2.9, "SELECT Statement"](#page-1776-0) [Section 5.1.9, "Server Status Variables"](#page-731-0) [Section 5.1.7, "Server System Variables"](#page-618-0)

#### **query\_cache\_wlock\_invalidate**

[Section 5.1.7, "Server System Variables"](#page-618-0)

#### **query\_prealloc\_size**

[Section 5.1.7, "Server System Variables"](#page-618-0)

#### **R**

[[index top](#page-4141-0)]

#### **rand\_seed**

[Section 5.1.7, "Server System Variables"](#page-618-0)

#### **range\_alloc\_block\_size**

[Section 5.1.7, "Server System Variables"](#page-618-0)

#### **read\_buffer\_size**

[Section 8.12.4.1, "How MySQL Uses Memory"](#page-1208-0) [Section 8.6.3, "Optimizing REPAIR TABLE Statements"](#page-1156-0) [Section 5.1.7, "Server System Variables"](#page-618-0)

#### **read\_only**

[Section 13.7.1, "Account Management Statements"](#page-1879-0) [Section 13.7.1.1, "ALTER USER Statement"](#page-1880-0) [Section 6.2.9, "Assigning Account Passwords"](#page-897-0)

[Section 17.3.1.3, "Backing Up a Source or Replica by Making It Read Only"](#page-2527-0) [Section 13.7.1.2, "CREATE USER Statement"](#page-1880-1) [Section 17.1.3.5, "Disabling GTID Transactions"](#page-2440-0) [Section 13.7.1.3, "DROP USER Statement"](#page-1883-0) [Section 8.14.3, "General Thread States"](#page-1218-0) [Section 13.7.1.4, "GRANT Statement"](#page-1884-0) [Section 6.2.2, "Privileges Provided by MySQL"](#page-873-0) [Section 13.7.1.5, "RENAME USER Statement"](#page-1896-1) [Section 17.4.1.35, "Replication and Variables"](#page-2568-0) [Section 13.7.1.6, "REVOKE Statement"](#page-1896-0) [Section 5.4.1, "Selecting General Query Log and Slow Query Log Output Destinations"](#page-778-0) [Section 5.1.7, "Server System Variables"](#page-618-0) [Section 13.7.1.7, "SET PASSWORD Statement"](#page-1897-0) [Section 17.1.3.2, "Setting Up Replication Using GTIDs"](#page-2434-0) [Section 13.3.1, "START TRANSACTION, COMMIT, and ROLLBACK Statements"](#page-1808-0)

## **read\_rnd\_buffer\_size**

[Section 5.1.1, "Configuring the Server"](#page-527-0) [Section 8.12.4.1, "How MySQL Uses Memory"](#page-1208-0) [Section 8.2.1.10, "Multi-Range Read Optimization"](#page-1086-0) [Section 8.2.1.13, "ORDER BY Optimization"](#page-1090-0) [Section 5.1.7, "Server System Variables"](#page-618-0)

## **relay\_log**

[Section 17.3.6, "Improving Replication Performance"](#page-2535-0) [Section 17.1.1.9, "Introducing Additional Replicas to an Existing Replication Environment"](#page-2422-0) [Section 17.1.4.3, "Replica Server Options and Variables"](#page-2453-0) [Section 17.2.2.1, "The Relay Log"](#page-2513-0)

### **relay\_log\_basename**

[Section 17.1.4.3, "Replica Server Options and Variables"](#page-2453-0) [Section 1.3, "What Is New in MySQL 5.6"](#page-36-0)

## **relay\_log\_index**

[Section 17.1.1.9, "Introducing Additional Replicas to an Existing Replication Environment"](#page-2422-0) [Section 17.1.4.3, "Replica Server Options and Variables"](#page-2453-0) [Section 17.2.2.1, "The Relay Log"](#page-2513-0)

## **relay\_log\_info\_file**

[Section 17.1.4.3, "Replica Server Options and Variables"](#page-2453-0) [Section 17.2.2.2, "Replication Metadata Repositories"](#page-2514-0)

## **relay\_log\_info\_repository**

[Section 13.7.6.3, "FLUSH Statement"](#page-1970-0) [Section 17.3.2, "Handling an Unexpected Halt of a Replica Server"](#page-2529-0) [Section 14.14, "InnoDB Startup Options and System Variables"](#page-2135-0) [Section 17.1.4.3, "Replica Server Options and Variables"](#page-2453-0) [Section 17.2.2.2, "Replication Metadata Repositories"](#page-2514-0) [Section 1.3, "What Is New in MySQL 5.6"](#page-36-0)

### **relay\_log\_purge**

[Section 13.4.2.1, "CHANGE MASTER TO Statement"](#page-1829-0)

[Section 17.1.4.3, "Replica Server Options and Variables"](#page-2453-0) [Section 13.7.5.35, "SHOW SLAVE STATUS Statement"](#page-1951-0)

#### **relay\_log\_recovery**

[Section 17.3.2, "Handling an Unexpected Halt of a Replica Server"](#page-2529-0) [Section 17.1.4.3, "Replica Server Options and Variables"](#page-2453-0) [Section 13.4.2.5, "START SLAVE Statement"](#page-1835-0)

## **relay\_log\_space\_limit**

[Section 17.1.4.3, "Replica Server Options and Variables"](#page-2453-0) [Section 8.14.7, "Replication Replica I/O Thread States"](#page-1226-0)

#### **replica\_sql\_verify\_checksum**

[MySQL Glossary](#page-4208-0)

#### **report\_host**

[Section 17.1.4.3, "Replica Server Options and Variables"](#page-2453-0)

#### **report\_password**

[Section 17.1.4.3, "Replica Server Options and Variables"](#page-2453-0)

#### **report\_port**

[Section 17.1.4.3, "Replica Server Options and Variables"](#page-2453-0)

#### **report\_user**

[Section 17.1.4.3, "Replica Server Options and Variables"](#page-2453-0)

#### **require\_secure\_transport**

[Section 4.2.5, "Connection Transport Protocols"](#page-323-0)

### **rpl\_semi\_sync\_master\_enabled**

[Section 17.1.4.2, "Replication Source Options and Variables"](#page-2448-0) [Section 17.3.9.1, "Semisynchronous Replication Administrative Interface"](#page-2542-0) [Section 17.3.9.2, "Semisynchronous Replication Installation and Configuration"](#page-2543-0) [Section 17.3.9.3, "Semisynchronous Replication Monitoring"](#page-2545-0)

### **rpl\_semi\_sync\_master\_timeout**

[Section 17.1.4.2, "Replication Source Options and Variables"](#page-2448-0) [Section 17.3.9.1, "Semisynchronous Replication Administrative Interface"](#page-2542-0) [Section 17.3.9.2, "Semisynchronous Replication Installation and Configuration"](#page-2543-0)

### **rpl\_semi\_sync\_master\_trace\_level**

[Section 17.1.4.3, "Replica Server Options and Variables"](#page-2453-0) [Section 17.1.4.2, "Replication Source Options and Variables"](#page-2448-0)

#### **rpl\_semi\_sync\_master\_wait\_no\_slave**

[Section 17.1.4.2, "Replication Source Options and Variables"](#page-2448-0)

### **rpl\_semi\_sync\_slave\_enabled**

[Section 17.1.4.3, "Replica Server Options and Variables"](#page-2453-0)

[Section 17.3.9.1, "Semisynchronous Replication Administrative Interface"](#page-2542-0) [Section 17.3.9.2, "Semisynchronous Replication Installation and Configuration"](#page-2543-0)

#### **rpl\_semi\_sync\_slave\_trace\_level**

[Section 17.1.4.3, "Replica Server Options and Variables"](#page-2453-0)

## **rpl\_stop\_slave\_timeout**

[Section 17.1.4.3, "Replica Server Options and Variables"](#page-2453-0) [Section 13.4.2.6, "STOP SLAVE Statement"](#page-1839-1)

## **S**

[[index top](#page-4141-0)]

#### **secure\_auth**

[Section 2.11.3, "Changes in MySQL 5.6"](#page-235-0) [Section 5.1.2.1, "Changes to Server Defaults"](#page-529-0) [Section 6.4.1.3, "Migrating Away from Pre-4.1 Password Hashing and the mysql\\_old\\_password Plugin"](#page-937-0) [Section 6.1.2.4, "Password Hashing in MySQL"](#page-857-0) [Section 5.1.7, "Server System Variables"](#page-618-0) [Section 1.3, "What Is New in MySQL 5.6"](#page-36-0)

## **secure\_file\_priv**

[Section 2.10.1, "Initializing the Data Directory"](#page-221-0) [Section 13.2.6, "LOAD DATA Statement"](#page-1754-0) [Section 6.1.3, "Making MySQL Secure Against Attackers"](#page-863-0) [Section 2.9.7, "MySQL Source-Configuration Options"](#page-202-0) [Section 6.2.2, "Privileges Provided by MySQL"](#page-873-0) [Section 13.2.9.1, "SELECT ... INTO Statement"](#page-1782-0) [Section 6.6.4, "SELinux File Context"](#page-1031-0) [Section 5.1.7, "Server System Variables"](#page-618-0) [Section 12.8, "String Functions and Operators"](#page-1501-0)

## **server\_id**

[Advanced Options](#page-126-0) [Section 6.4.4.3, "Audit Log File Formats"](#page-981-0) [Section 17.1.1.9, "Introducing Additional Replicas to an Existing Replication Environment"](#page-2422-0) [Section 12.20, "Miscellaneous Functions"](#page-1624-0) [MySQL Server Options for NDB Cluster](#page-2763-0) [Section 4.6.8, "mysqlbinlog — Utility for Processing Binary Log Files"](#page-484-0) [Section 18.7.11, "NDB Cluster Replication Conflict Resolution"](#page-3139-0) [NDB Cluster System Variables](#page-2773-0) [Section 17.1.4.3, "Replica Server Options and Variables"](#page-2453-0) [Section 17.1.4, "Replication and Binary Logging Options and Variables"](#page-2441-0) [Section 17.1, "Replication Configuration"](#page-2413-0) [Section 17.1.4.2, "Replication Source Options and Variables"](#page-2448-0) [Section 17.1.1.2, "Setting the Replica Configuration"](#page-2416-0) [Section 17.1.1.1, "Setting the Replication Source Configuration"](#page-2415-0) [Section 17.1.1.8, "Setting Up Replication with Existing Data"](#page-2421-0) [Section 13.7.5.35, "SHOW SLAVE STATUS Statement"](#page-1951-0) [Section 17.4.4, "Troubleshooting Replication"](#page-2573-0) [Section 17.1.2.2, "Usage of Row-Based Logging and Replication"](#page-2428-0)

#### **server\_id\_bits**

[MySQL Server Options for NDB Cluster](#page-2763-0) [NDB Cluster System Variables](#page-2773-0)

#### **server\_uuid**

[Section 17.1.3.1, "GTID Concepts"](#page-2433-0) [Section 17.1.4, "Replication and Binary Logging Options and Variables"](#page-2441-0) [Section 13.7.5.35, "SHOW SLAVE STATUS Statement"](#page-1951-0) [Section 13.4.2.5, "START SLAVE Statement"](#page-1835-0)

#### **sha**

[Section 5.1.9, "Server Status Variables"](#page-731-0) [Section 5.1.7, "Server System Variables"](#page-618-0) [Section 6.4.1.4, "SHA-256 Pluggable Authentication"](#page-941-0) [Section 6.3.4, "SSL Library-Dependent Capabilities"](#page-933-0)

#### **shared\_memory**

[Section 4.2.3, "Command Options for Connecting to the Server"](#page-314-0) [Section 4.2.4, "Connecting to the MySQL Server Using Command Options"](#page-320-0) [Section 4.5.1.1, "mysql Client Options"](#page-355-0) [Section 4.4.7, "mysql\\_upgrade — Check and Upgrade MySQL Tables"](#page-347-0) [Section 4.5.2, "mysqladmin — A MySQL Server Administration Program"](#page-381-0) Section 4.6.8, "mysqlbinlog - Utility for Processing Binary Log Files" [Section 4.5.3, "mysqlcheck — A Table Maintenance Program"](#page-391-0) [Section 4.5.4, "mysqldump — A Database Backup Program"](#page-401-0) [Section 4.5.5, "mysqlimport — A Data Import Program"](#page-424-0) [Section 4.5.6, "mysqlshow — Display Database, Table, and Column Information"](#page-432-0) [Section 4.5.7, "mysqlslap — A Load Emulation Client"](#page-438-0) [Section 5.1.7, "Server System Variables"](#page-618-0) [Section 5.7.2.1, "Starting Multiple MySQL Instances at the Windows Command Line"](#page-817-0) [Section 2.3.4.4, "Starting the Server for the First Time"](#page-141-0) [Section 1.2.2, "The Main Features of MySQL"](#page-33-0) [Type and Networking](#page-122-0)

#### **shared\_memory\_base\_name**

[Section 5.1.7, "Server System Variables"](#page-618-0) [Section 5.7.2.1, "Starting Multiple MySQL Instances at the Windows Command Line"](#page-817-0)

### **show\_old\_temporals**

[Section 2.11.3, "Changes in MySQL 5.6"](#page-235-0) [NDB Cluster System Variables](#page-2773-0) [Section 5.1.7, "Server System Variables"](#page-618-0)

### **simplified\_binlog\_gtid\_recovery**

[Section 17.1.4.5, "Global Transaction ID Options and Variables"](#page-2501-0)

### **skip\_external\_locking**

[Section 8.11.5, "External Locking"](#page-1201-0) [Section 5.1.7, "Server System Variables"](#page-618-0)

#### **skip\_name\_resolve**

[Section 5.1.11.2, "DNS Lookups and the Host Cache"](#page-760-0)

[Section 2.10.4, "Securing the Initial MySQL Accounts"](#page-228-0) [Section 5.1.7, "Server System Variables"](#page-618-0) [Section 2.3.4.8, "Testing The MySQL Installation"](#page-146-0) [Section 6.2.14, "Troubleshooting Problems Connecting to MySQL"](#page-913-0)

## **skip\_networking**

[Section B.3.2.2, "Can't connect to \[local\] MySQL server"](#page-3563-0) [Section 5.1.11.2, "DNS Lookups and the Host Cache"](#page-760-0) [Section A.14, "MySQL 5.6 FAQ: Replication"](#page-3550-0) [Section B.3.2.8, "MySQL server has gone away"](#page-3568-0) [Section 6.2.11, "Pluggable Authentication"](#page-901-0) [Resetting the Root Password: Generic Instructions](#page-3578-0) [Section 5.1.7, "Server System Variables"](#page-618-0) [Section 17.1.1.1, "Setting the Replication Source Configuration"](#page-2415-0) [Section 6.2.14, "Troubleshooting Problems Connecting to MySQL"](#page-913-0) [Section 17.4.4, "Troubleshooting Replication"](#page-2573-0) [Section 17.4.3, "Upgrading a Replication Setup"](#page-2571-0)

## **skip\_show\_database**

[Section 5.1.6, "Server Command Options"](#page-594-0) [Section 5.1.7, "Server System Variables"](#page-618-0)

## **slave\_allow\_batching**

[NDB Cluster System Variables](#page-2773-0) [Section 18.7.5, "Preparing the NDB Cluster for Replication"](#page-3122-0) [Section 18.7.6, "Starting NDB Cluster Replication \(Single Replication Channel\)"](#page-3124-0)

### **slave\_checkpoint\_group**

[Section 18.7.3, "Known Issues in NDB Cluster Replication"](#page-3110-0) [Section 12.20, "Miscellaneous Functions"](#page-1624-0) [Section 17.1.4.3, "Replica Server Options and Variables"](#page-2453-0)

## **slave\_checkpoint\_period**

[Section 12.20, "Miscellaneous Functions"](#page-1624-0) [Section 17.1.4.3, "Replica Server Options and Variables"](#page-2453-0)

### **slave\_compressed\_protocol**

[Section 4.2.6, "Connection Compression Control"](#page-325-0) [Section 17.1.4.3, "Replica Server Options and Variables"](#page-2453-0)

#### **slave\_exec\_mode**

[Section 18.7.3, "Known Issues in NDB Cluster Replication"](#page-3110-0) [Section 17.1.4.3, "Replica Server Options and Variables"](#page-2453-0) [Section 17.4.1.20, "Replication and MEMORY Tables"](#page-2561-0) [Section 17.1.2.2, "Usage of Row-Based Logging and Replication"](#page-2428-0)

### **slave\_load\_tmpdir**

[Section 17.3.1.2, "Backing Up Raw Data from a Replica"](#page-2526-0) [Section 7.2, "Database Backup Methods"](#page-1040-0) [Section 17.1.4.3, "Replica Server Options and Variables"](#page-2453-0) [Section 5.1.6, "Server Command Options"](#page-594-0) [Section 5.1.7, "Server System Variables"](#page-618-0)

[Section B.3.3.5, "Where MySQL Stores Temporary Files"](#page-3581-0)

#### **slave\_max\_allowed\_packet**

[Section 17.1.4.3, "Replica Server Options and Variables"](#page-2453-0) [Section 17.4.1.19, "Replication and max\\_allowed\\_packet"](#page-2560-0)

#### **slave\_net\_timeout**

[Section 13.4.2.1, "CHANGE MASTER TO Statement"](#page-1829-0) [Section 17.1.5.1, "Checking Replication Status"](#page-2507-0) [Section 17.1.4.3, "Replica Server Options and Variables"](#page-2453-0) [Section 17.4.1.26, "Replication and Source or Replica Shutdowns"](#page-2563-0) [Section 8.14.7, "Replication Replica I/O Thread States"](#page-1226-0) [Section 5.1.7, "Server System Variables"](#page-618-0)

#### **slave\_parallel\_type**

[Section 17.2.1.2, "Monitoring Replication Applier Worker Threads"](#page-2512-0)

### **slave\_parallel\_workers**

[Section 18.7.3, "Known Issues in NDB Cluster Replication"](#page-3110-0) [Section 17.1.4.3, "Replica Server Options and Variables"](#page-2453-0) [Section 17.4.1.19, "Replication and max\\_allowed\\_packet"](#page-2560-0) [Section 8.14.8, "Replication Replica SQL Thread States"](#page-1227-0) [Section 17.2.1, "Replication Threads"](#page-2510-0) [Section 13.7.5.35, "SHOW SLAVE STATUS Statement"](#page-1951-0) [Section 13.4.2.5, "START SLAVE Statement"](#page-1835-0) [Section 1.3, "What Is New in MySQL 5.6"](#page-36-0)

### **slave\_pending\_jobs\_size\_max**

[Section 17.2.1.2, "Monitoring Replication Applier Worker Threads"](#page-2512-0) [Section 17.1.4.3, "Replica Server Options and Variables"](#page-2453-0) [Section 17.4.1.19, "Replication and max\\_allowed\\_packet"](#page-2560-0) [Section 8.14.8, "Replication Replica SQL Thread States"](#page-1227-0)

#### **slave\_rows\_search\_algorithms**

[Section 17.1.4.3, "Replica Server Options and Variables"](#page-2453-0) [Section 5.1.9, "Server Status Variables"](#page-731-0)

#### **slave\_skip\_errors**

[Section 17.1.4.3, "Replica Server Options and Variables"](#page-2453-0)

## **slave\_sql\_verify\_checksum**

[MySQL Glossary](#page-4208-0) [Section 17.1.4.3, "Replica Server Options and Variables"](#page-2453-0) [Section 5.4.4, "The Binary Log"](#page-784-0)

#### **slave\_transaction\_retries**

[Section 17.1.4.3, "Replica Server Options and Variables"](#page-2453-0) [Section 17.4.1.30, "Replication Retries and Timeouts"](#page-2566-0)

#### **slave\_type\_conversions**

[Section 18.7.3, "Known Issues in NDB Cluster Replication"](#page-3110-0) [Section 17.1.4.3, "Replica Server Options and Variables"](#page-2453-0)

## **slow\_launch\_time**

[Section 5.1.9, "Server Status Variables"](#page-731-0) [Section 5.1.7, "Server System Variables"](#page-618-0)

#### **slow\_query\_log**

[Section 5.4.1, "Selecting General Query Log and Slow Query Log Output Destinations"](#page-778-0) [Section 5.1.7, "Server System Variables"](#page-618-0) [Section 5.4.5, "The Slow Query Log"](#page-797-0) [Section 1.3, "What Is New in MySQL 5.6"](#page-36-0)

#### **slow\_query\_log\_file**

[Section 5.4.1, "Selecting General Query Log and Slow Query Log Output Destinations"](#page-778-0) [Section 5.1.7, "Server System Variables"](#page-618-0) [Section 5.4.5, "The Slow Query Log"](#page-797-0) [Section 1.3, "What Is New in MySQL 5.6"](#page-36-0)

#### **socket**

[Section 5.1.7, "Server System Variables"](#page-618-0)

#### **sort\_buffer\_size**

[Section 7.6.3, "How to Repair MyISAM Tables"](#page-1056-0) [Section 8.2.1.13, "ORDER BY Optimization"](#page-1090-0) [Section 5.1.9, "Server Status Variables"](#page-731-0) [Section 5.1.7, "Server System Variables"](#page-618-0) [Section 13.7.4.1, "SET Syntax for Variable Assignment"](#page-1913-0) [Section 1.3, "What Is New in MySQL 5.6"](#page-36-0)

## **source\_verify\_checksum**

[MySQL Glossary](#page-4208-0)

### **sql\_auto\_is\_null**

[Section 12.4.2, "Comparison Functions and Operators"](#page-1456-0) [Section 13.1.17, "CREATE TABLE Statement"](#page-1687-0) [Section 5.4.4.3, "Mixed Binary Logging Format"](#page-790-0) [Section 17.4.1.35, "Replication and Variables"](#page-2568-0) [Section 5.1.7, "Server System Variables"](#page-618-0) [Section 5.4.4, "The Binary Log"](#page-784-0)

### **sql\_big\_selects**

[Section 5.1.7, "Server System Variables"](#page-618-0)

### **sql\_buffer\_result**

[Section 5.1.7, "Server System Variables"](#page-618-0)

### **sql\_log\_bin**

[Section 17.1.4.4, "Binary Log Options and Variables"](#page-2482-0) [Section 18.2.7.8, "Issues Exclusive to NDB Cluster"](#page-2609-0) [Section 18.7.3, "Known Issues in NDB Cluster Replication"](#page-3110-0) [Section 4.6.8, "mysqlbinlog — Utility for Processing Binary Log Files"](#page-484-0) [Section 6.2.2, "Privileges Provided by MySQL"](#page-873-0) [Section 13.4.1.3, "SET sql\\_log\\_bin Statement"](#page-1828-0) [Section 5.1.8.1, "System Variable Privileges"](#page-719-0)

[Section 17.4.3, "Upgrading a Replication Setup"](#page-2571-0)

## **sql\_log\_off**

[MySQL Glossary](#page-4208-0) [Section 6.2.2, "Privileges Provided by MySQL"](#page-873-0) [Section 5.4.1, "Selecting General Query Log and Slow Query Log Output Destinations"](#page-778-0) [Section 5.1.7, "Server System Variables"](#page-618-0) [Section 5.4.3, "The General Query Log"](#page-783-0)

## **SQL\_MODE**

[Section 14.13.1, "Online DDL Operations"](#page-2121-0)

#### **sql\_mode**

[Section 14.1.2, "Best Practices for InnoDB Tables"](#page-1988-0) [Section 2.11.3, "Changes in MySQL 5.6"](#page-235-0) [Section 5.1.2.1, "Changes to Server Defaults"](#page-529-0) [Section 13.1.11, "CREATE EVENT Statement"](#page-1668-0) [Section 13.1.15, "CREATE PROCEDURE and CREATE FUNCTION Statements"](#page-1680-0) [Section 13.1.19, "CREATE TRIGGER Statement"](#page-1724-0) [Section 12.21.3, "Expression Handling"](#page-1633-0) [Section 11.2.7, "Fractional Seconds in Time Values"](#page-1392-0) [Section 1.6, "How to Report Bugs or Problems"](#page-65-0) [Section 13.2.6, "LOAD DATA Statement"](#page-1754-0) [Section 5.4.4.3, "Mixed Binary Logging Format"](#page-790-0) [Section 1.7, "MySQL Standards Compliance"](#page-70-0) [Section 4.4.3, "mysql\\_install\\_db — Initialize MySQL Data Directory"](#page-339-0) [Section B.3.4.2, "Problems Using DATE Columns"](#page-3585-0) [Section 17.4.1.35, "Replication and Variables"](#page-2568-0) [Section 5.1.10, "Server SQL Modes"](#page-749-0) [Section 5.1.7, "Server System Variables"](#page-618-0) [Section 13.7.5.14, "SHOW CREATE VIEW Statement"](#page-1927-0) [Section 13.6.7.5, "SIGNAL Statement"](#page-1867-0) [Section 5.4.4, "The Binary Log"](#page-784-0) [Section 21.3.29, "The INFORMATION\\_SCHEMA VIEWS Table"](#page-3311-0) [Section 5.1.2.2, "Using a Sample Default Server Configuration File"](#page-531-0) [Section 4.2.2.2, "Using Option Files"](#page-303-0) [Section 5.1.8, "Using System Variables"](#page-716-0)

#### **sql\_notes**

[Section B.2, "Error Information Interfaces"](#page-3560-0) [Section 5.1.7, "Server System Variables"](#page-618-0) [Section 13.7.5.41, "SHOW WARNINGS Statement"](#page-1966-0) [Section 13.6.7.7, "The MySQL Diagnostics Area"](#page-1875-0)

### **sql\_quote\_show\_create**

[Section 5.1.7, "Server System Variables"](#page-618-0) [Section 13.7.5.8, "SHOW CREATE DATABASE Statement"](#page-1924-0) [Section 13.7.5.12, "SHOW CREATE TABLE Statement"](#page-1926-0)

### **sql\_safe\_updates**

[Section 4.5.1.6, "mysql Client Tips"](#page-378-0) [Section 5.1.7, "Server System Variables"](#page-618-0)

## **sql\_select\_limit**

[Section 4.5.1.6, "mysql Client Tips"](#page-378-0) [Section 5.1.7, "Server System Variables"](#page-618-0)

#### **sql\_slave\_skip\_counter**

[Section 17.1.4.3, "Replica Server Options and Variables"](#page-2453-0) [Section 17.1.3.4, "Restrictions on Replication with GTIDs"](#page-2439-0) [Section 13.7.5.35, "SHOW SLAVE STATUS Statement"](#page-1951-0)

#### **sql\_warnings**

[Section 5.1.7, "Server System Variables"](#page-618-0)

#### **ssl\_ca**

[Section 4.2.3, "Command Options for Connecting to the Server"](#page-314-0) [Section 6.3.1, "Configuring MySQL to Use Encrypted Connections"](#page-920-0) [Section 6.3.3.1, "Creating SSL Certificates and Keys Using openssl"](#page-927-0) [Section 5.1.7, "Server System Variables"](#page-618-0) [Section 17.3.8, "Setting Up Replication to Use Encrypted Connections"](#page-2539-0) [Section 6.3.4, "SSL Library-Dependent Capabilities"](#page-933-0)

### **ssl\_capath**

[Section 4.2.3, "Command Options for Connecting to the Server"](#page-314-0) [Section 6.3.1, "Configuring MySQL to Use Encrypted Connections"](#page-920-0) [Section 5.1.7, "Server System Variables"](#page-618-0) [Section 6.3.4, "SSL Library-Dependent Capabilities"](#page-933-0)

#### **ssl\_cert**

[Section 4.2.3, "Command Options for Connecting to the Server"](#page-314-0) [Section 6.3.1, "Configuring MySQL to Use Encrypted Connections"](#page-920-0) [Section 6.3.3.1, "Creating SSL Certificates and Keys Using openssl"](#page-927-0) [Section 5.1.6, "Server Command Options"](#page-594-0) [Section 5.1.7, "Server System Variables"](#page-618-0) [Section 17.3.8, "Setting Up Replication to Use Encrypted Connections"](#page-2539-0)

## **ssl\_cipher**

[Section 4.2.3, "Command Options for Connecting to the Server"](#page-314-0) [Section 6.3.1, "Configuring MySQL to Use Encrypted Connections"](#page-920-0) [Section 6.3.2, "Encrypted Connection TLS Protocols and Ciphers"](#page-923-0) [Section 5.1.7, "Server System Variables"](#page-618-0) [Section 6.3.4, "SSL Library-Dependent Capabilities"](#page-933-0)

### **ssl\_crl**

[Section 4.2.3, "Command Options for Connecting to the Server"](#page-314-0)

[Section 6.3.1, "Configuring MySQL to Use Encrypted Connections"](#page-920-0)

[Section 5.1.7, "Server System Variables"](#page-618-0)

[Section 6.3.4, "SSL Library-Dependent Capabilities"](#page-933-0)

### **ssl\_crlpath**

[Section 4.2.3, "Command Options for Connecting to the Server"](#page-314-0) [Section 6.3.1, "Configuring MySQL to Use Encrypted Connections"](#page-920-0) [Section 5.1.7, "Server System Variables"](#page-618-0)

[Section 6.3.4, "SSL Library-Dependent Capabilities"](#page-933-0)

#### **ssl\_key**

[Section 4.2.3, "Command Options for Connecting to the Server"](#page-314-0) [Section 6.3.1, "Configuring MySQL to Use Encrypted Connections"](#page-920-0) [Section 6.3.3.1, "Creating SSL Certificates and Keys Using openssl"](#page-927-0) [Section 5.1.6, "Server Command Options"](#page-594-0) [Section 5.1.7, "Server System Variables"](#page-618-0) [Section 17.3.8, "Setting Up Replication to Use Encrypted Connections"](#page-2539-0)

#### **storage\_engine**

[Section 13.1.14, "CREATE LOGFILE GROUP Statement"](#page-1679-0) [Section 17.4.1.35, "Replication and Variables"](#page-2568-0) [Section 5.1.7, "Server System Variables"](#page-618-0) [Section 17.3.3, "Using Replication with Different Source and Replica Storage Engines"](#page-2531-0)

#### **stored\_program\_cache**

[Section 8.10.4, "Caching of Prepared Statements and Stored Programs"](#page-1192-0) [Section 5.1.7, "Server System Variables"](#page-618-0)

## **sync\_binlog**

[Section 17.1.4.4, "Binary Log Options and Variables"](#page-2482-0) [Section 17.3.2, "Handling an Unexpected Halt of a Replica Server"](#page-2529-0) [Section 14.2, "InnoDB and the ACID Model"](#page-1991-0) [Section 14.14, "InnoDB Startup Options and System Variables"](#page-2135-0) [Section 17.4.1.26, "Replication and Source or Replica Shutdowns"](#page-2563-0) [Section 5.4.4, "The Binary Log"](#page-784-0) [Section 4.6.8.3, "Using mysqlbinlog to Back Up Binary Log Files"](#page-503-0)

### **sync\_frm**

[Section 5.1.7, "Server System Variables"](#page-618-0)

#### **sync\_master\_info**

[Section 2.11.3, "Changes in MySQL 5.6"](#page-235-0) [Section 5.1.2.1, "Changes to Server Defaults"](#page-529-0) [Section 17.1.4.3, "Replica Server Options and Variables"](#page-2453-0)

#### **sync\_relay\_log**

[Section 2.11.3, "Changes in MySQL 5.6"](#page-235-0) [Section 5.1.2.1, "Changes to Server Defaults"](#page-529-0) [Section 17.3.2, "Handling an Unexpected Halt of a Replica Server"](#page-2529-0) [Section 17.1.4.3, "Replica Server Options and Variables"](#page-2453-0)

### **sync\_relay\_log\_info**

[Section 2.11.3, "Changes in MySQL 5.6"](#page-235-0) [Section 5.1.2.1, "Changes to Server Defaults"](#page-529-0) [Section 17.1.4.3, "Replica Server Options and Variables"](#page-2453-0) [Section 17.4.1.26, "Replication and Source or Replica Shutdowns"](#page-2563-0)

#### **system\_time\_zone**

[Section 5.1.13, "MySQL Server Time Zone Support"](#page-767-0) [Section 17.4.1.31, "Replication and Time Zones"](#page-2566-1)

[Section 5.1.6, "Server Command Options"](#page-594-0) [Section 5.1.7, "Server System Variables"](#page-618-0)

## **T**

[[index top](#page-4141-0)]

## **table\_definition\_cache**

[Section 5.1.2.1, "Changes to Server Defaults"](#page-529-0) [Section 8.12.4.1, "How MySQL Uses Memory"](#page-1208-0) [Section 5.1.7, "Server System Variables"](#page-618-0) [Section 1.3, "What Is New in MySQL 5.6"](#page-36-0)

### **table\_open\_cache**

[Section 2.11.3, "Changes in MySQL 5.6"](#page-235-0) [Section 5.1.2.1, "Changes to Server Defaults"](#page-529-0) [Section 5.1.1, "Configuring the Server"](#page-527-0) [Section B.3.2.17, "File Not Found and Similar Errors"](#page-3574-0) [Section 8.14.3, "General Thread States"](#page-1218-0) [Section 8.4.3.1, "How MySQL Opens and Closes Tables"](#page-1136-0) [Section 8.12.4.1, "How MySQL Uses Memory"](#page-1208-0) [Section 14.14, "InnoDB Startup Options and System Variables"](#page-2135-0) [Section 5.1.9, "Server Status Variables"](#page-731-0) [Section 5.1.7, "Server System Variables"](#page-618-0) [Section 1.3, "What Is New in MySQL 5.6"](#page-36-0)

#### **table\_open\_cache\_instances**

[Section 5.1.9, "Server Status Variables"](#page-731-0) [Section 5.1.7, "Server System Variables"](#page-618-0)

### **thread\_cache\_size**

[Section 5.1.2.1, "Changes to Server Defaults"](#page-529-0) [Section 5.1.11.1, "Connection Interfaces"](#page-758-0) [Section 5.8.1.4, "Debugging mysqld under gdb"](#page-824-0) [Section 5.1.9, "Server Status Variables"](#page-731-0) [Section 5.1.7, "Server System Variables"](#page-618-0)

## **thread\_concurrency**

[Section 5.1.7, "Server System Variables"](#page-618-0)

## **thread\_handling**

[Section 5.1.7, "Server System Variables"](#page-618-0) [Section 5.5.3.1, "Thread Pool Elements"](#page-807-1)

## **thread\_pool\_algorithm**

[Section 5.1.7, "Server System Variables"](#page-618-0) [Section 21.6.2, "The INFORMATION\\_SCHEMA TP\\_THREAD\\_GROUP\\_STATE Table"](#page-3359-0) [Section 5.5.3.3, "Thread Pool Operation"](#page-808-0)

### **thread\_pool\_high\_priority\_connection**

[Section 5.1.7, "Server System Variables"](#page-618-0) [Section 5.5.3.3, "Thread Pool Operation"](#page-808-0)

#### **thread\_pool\_max\_unused\_threads**

[Section 5.1.7, "Server System Variables"](#page-618-0) [Section 5.5.3.3, "Thread Pool Operation"](#page-808-0)

#### **thread\_pool\_prio\_kickup\_timer**

[Section 5.1.7, "Server System Variables"](#page-618-0) [Section 21.6.2, "The INFORMATION\\_SCHEMA TP\\_THREAD\\_GROUP\\_STATE Table"](#page-3359-0) [Section 21.6.3, "The INFORMATION\\_SCHEMA TP\\_THREAD\\_GROUP\\_STATS Table"](#page-3361-0) [Section 5.5.3.3, "Thread Pool Operation"](#page-808-0) [Section 5.5.3.4, "Thread Pool Tuning"](#page-811-0)

### **thread\_pool\_size**

[Section 5.1.7, "Server System Variables"](#page-618-0) [Section 5.5.3.3, "Thread Pool Operation"](#page-808-0) [Section 5.5.3.4, "Thread Pool Tuning"](#page-811-0)

## **thread\_pool\_stall\_limit**

[Section 5.1.7, "Server System Variables"](#page-618-0) [Section 21.6.2, "The INFORMATION\\_SCHEMA TP\\_THREAD\\_GROUP\\_STATE Table"](#page-3359-0) [Section 21.6.3, "The INFORMATION\\_SCHEMA TP\\_THREAD\\_GROUP\\_STATS Table"](#page-3361-0) [Section 5.5.3.3, "Thread Pool Operation"](#page-808-0) [Section 5.5.3.4, "Thread Pool Tuning"](#page-811-0)

## **thread\_stack**

[Section 5.1.11.1, "Connection Interfaces"](#page-758-0) [Section 8.12.4.1, "How MySQL Uses Memory"](#page-1208-0) [Section 5.1.7, "Server System Variables"](#page-618-0) [Section 20.2.1, "Stored Routine Syntax"](#page-3233-0)

#### **time\_format**

[Section 5.1.7, "Server System Variables"](#page-618-0) [Section 1.3, "What Is New in MySQL 5.6"](#page-36-0)

#### **time\_zone**

[Section 13.1.11, "CREATE EVENT Statement"](#page-1668-0) [Section 12.7, "Date and Time Functions"](#page-1479-0) [Section 20.4.4, "Event Metadata"](#page-3243-0) [Section 5.4.4.3, "Mixed Binary Logging Format"](#page-790-0) [Section 5.1.13, "MySQL Server Time Zone Support"](#page-767-0) [Section 17.4.1.31, "Replication and Time Zones"](#page-2566-1) [Section 17.4.1.35, "Replication and Variables"](#page-2568-0) [Section 5.1.6, "Server Command Options"](#page-594-0) [Section 5.1.7, "Server System Variables"](#page-618-0) [Section 11.2.2, "The DATE, DATETIME, and TIMESTAMP Types"](#page-1383-0)

#### **timed\_mutexes**

[Section 5.1.7, "Server System Variables"](#page-618-0) [Section 1.3, "What Is New in MySQL 5.6"](#page-36-0)

#### **timestamp**

[Section 15.8.3, "FEDERATED Storage Engine Notes and Tips"](#page-2341-0)

[Section 5.4.4.3, "Mixed Binary Logging Format"](#page-790-0) [Section 17.4.1.35, "Replication and Variables"](#page-2568-0) [Section 5.1.7, "Server System Variables"](#page-618-0)

### **tls\_version**

[Section 6.3.2, "Encrypted Connection TLS Protocols and Ciphers"](#page-923-0)

#### **tmp\_table\_size**

[Section 8.12.4.1, "How MySQL Uses Memory"](#page-1208-0) [Section 8.4.4, "Internal Temporary Table Use in MySQL"](#page-1137-0) [Section 13.6.6.5, "Restrictions on Server-Side Cursors"](#page-1854-0) [Section 5.1.7, "Server System Variables"](#page-618-0)

## **tmpdir**

[Section 17.3.1.2, "Backing Up Raw Data from a Replica"](#page-2526-0) [Section B.3.2.12, "Can't create/write to file"](#page-3572-0) [Section 7.2, "Database Backup Methods"](#page-1040-0) [Section 14.14, "InnoDB Startup Options and System Variables"](#page-2135-0) [Section 2.9.7, "MySQL Source-Configuration Options"](#page-202-0) [Section 14.13.5, "Online DDL Failure Conditions"](#page-2134-0) [Section 14.13.3, "Online DDL Space Requirements"](#page-2132-0) [Section 8.2.1.13, "ORDER BY Optimization"](#page-1090-0) [Section 17.1.4.3, "Replica Server Options and Variables"](#page-2453-0) [Section 5.1.7, "Server System Variables"](#page-618-0)

## **transaction\_alloc\_block\_size**

[Section 5.1.7, "Server System Variables"](#page-618-0)

### **transaction\_allow\_batching**

[NDB Cluster System Variables](#page-2773-0)

#### **transaction\_prealloc\_size**

[Section 5.1.7, "Server System Variables"](#page-618-0)

### **tx\_isolation**

[Section 5.1.6, "Server Command Options"](#page-594-0) [Section 5.1.7, "Server System Variables"](#page-618-0) [Section 13.3.6, "SET TRANSACTION Statement"](#page-1819-0)

### **tx\_read\_only**

[Section 5.1.6, "Server Command Options"](#page-594-0) [Section 5.1.7, "Server System Variables"](#page-618-0) [Section 13.3.6, "SET TRANSACTION Statement"](#page-1819-0)

### **U**

[[index top](#page-4141-0)]

#### **unique\_checks**

[Section 14.6.1.5, "Converting Tables from MyISAM to InnoDB"](#page-2014-0) [Section 5.4.4.3, "Mixed Binary Logging Format"](#page-790-0) [Section 17.4.1.35, "Replication and Variables"](#page-2568-0)

[Section 5.1.7, "Server System Variables"](#page-618-0) [Section 5.4.4, "The Binary Log"](#page-784-0)

## **updatable\_views\_with\_limit**

[Section 5.1.7, "Server System Variables"](#page-618-0) [Section 20.5.3, "Updatable and Insertable Views"](#page-3249-0)

**V**

[[index top](#page-4141-0)]

### **validate\_password\_dictionary\_file**

[Section 6.4.3.2, "Password Validation Plugin Options and Variables"](#page-974-0) [Section 6.4.3, "The Password Validation Plugin"](#page-971-0)

### **validate\_password\_length**

[Section 12.14, "Encryption and Compression Functions"](#page-1569-0) [Section 6.4.3.2, "Password Validation Plugin Options and Variables"](#page-974-0) [Section 6.4.3, "The Password Validation Plugin"](#page-971-0)

#### **validate\_password\_mixed\_case\_count**

[Section 6.4.3.2, "Password Validation Plugin Options and Variables"](#page-974-0) [Section 6.4.3, "The Password Validation Plugin"](#page-971-0)

#### **validate\_password\_number\_count**

[Section 6.4.3.2, "Password Validation Plugin Options and Variables"](#page-974-0) [Section 6.4.3, "The Password Validation Plugin"](#page-971-0)

## **validate\_password\_policy**

[Section 6.4.3.2, "Password Validation Plugin Options and Variables"](#page-974-0) [Section 6.4.3, "The Password Validation Plugin"](#page-971-0)

#### **validate\_password\_special\_char\_count**

[Section 6.4.3.2, "Password Validation Plugin Options and Variables"](#page-974-0) [Section 6.4.3, "The Password Validation Plugin"](#page-971-0)

#### **version**

[Section 6.4.4.3, "Audit Log File Formats"](#page-981-0) [Section 12.16, "Information Functions"](#page-1580-0) [Section 14.14, "InnoDB Startup Options and System Variables"](#page-2135-0) [Section 5.1.7, "Server System Variables"](#page-618-0)

#### **version\_comment**

[Section 5.1.7, "Server System Variables"](#page-618-0) [Section 13.7.5.40, "SHOW VARIABLES Statement"](#page-1964-0)

#### **version\_compile\_machine**

[Section 5.1.7, "Server System Variables"](#page-618-0)

### **version\_compile\_os**

[Section 5.1.7, "Server System Variables"](#page-618-0)

## **W**

[[index top](#page-4141-0)]

#### **wait\_timeout**

[Section B.3.2.10, "Communication Errors and Aborted Connections"](#page-3571-0) [Section B.3.2.8, "MySQL server has gone away"](#page-3568-0) [Section 5.1.7, "Server System Variables"](#page-618-0)

## **warning\_count**

[Section B.2, "Error Information Interfaces"](#page-3560-0) [Section 5.1.7, "Server System Variables"](#page-618-0) [Section 13.7.5.18, "SHOW ERRORS Statement"](#page-1935-0) [Section 13.7.5.41, "SHOW WARNINGS Statement"](#page-1966-0) [Section 13.6.7.5, "SIGNAL Statement"](#page-1867-0) [Section 13.6.7.7, "The MySQL Diagnostics Area"](#page-1875-0)

# <span id="page-4206-0"></span>Transaction Isolation Level Index

R | S

## **R**

[[index top](#page-4206-0)]

## **READ COMMITTED**

[Section 14.7.2.3, "Consistent Nonlocking Reads"](#page-2049-0) [Section 18.2.6.1, "Differences Between the NDB and InnoDB Storage Engines"](#page-2599-0) [Section 14.7.5.3, "How to Minimize and Handle Deadlocks"](#page-2059-0) [Section 14.7.1, "InnoDB Locking"](#page-2041-0) [Section 14.14, "InnoDB Startup Options and System Variables"](#page-2135-0) [Section 18.2.7.3, "Limits Relating to Transaction Handling in NDB Cluster"](#page-2605-0) [Section 14.7.3, "Locks Set by Different SQL Statements in InnoDB"](#page-2053-0) [Section A.1, "MySQL 5.6 FAQ: General"](#page-3510-0) [Section A.10, "MySQL 5.6 FAQ: NDB Cluster"](#page-3522-0) [Section 18.2.6.3, "NDB and InnoDB Feature Usage Summary"](#page-2600-0) [Section 8.5.2, "Optimizing InnoDB Transaction Management"](#page-1144-0) [Section 13.3.6, "SET TRANSACTION Statement"](#page-1819-0) [Section 5.4.4.2, "Setting The Binary Log Format"](#page-789-0) [Section 14.7.2.1, "Transaction Isolation Levels"](#page-2045-0) [Section 13.1.33, "TRUNCATE TABLE Statement"](#page-1736-0)

# **READ UNCOMMITTED**

[Section 14.7.2.3, "Consistent Nonlocking Reads"](#page-2049-0) [Including Delete-marked Records in Persistent Statistics Calculations](#page-2082-0) [Section 14.20.2, "InnoDB memcached Architecture"](#page-2263-0) [Section 14.14, "InnoDB Startup Options and System Variables"](#page-2135-0) [Section 18.2.7.3, "Limits Relating to Transaction Handling in NDB Cluster"](#page-2605-0) [Section 14.20.5.6, "Performing DML and DDL Statements on the Underlying InnoDB Table"](#page-2287-0) [Section 13.3.6, "SET TRANSACTION Statement"](#page-1819-0) [Section 5.4.4.2, "Setting The Binary Log Format"](#page-789-0) [Section 14.7.2.1, "Transaction Isolation Levels"](#page-2045-0)

#### [Section 13.1.33, "TRUNCATE TABLE Statement"](#page-1736-0)

#### **READ-COMMITTED**

[Section 5.1.6, "Server Command Options"](#page-594-0) [Section 13.3.6, "SET TRANSACTION Statement"](#page-1819-0)

## **READ-UNCOMMITTED**

[Section 5.1.6, "Server Command Options"](#page-594-0) [Section 13.3.6, "SET TRANSACTION Statement"](#page-1819-0)

## **REPEATABLE READ**

[Section 14.7.2.3, "Consistent Nonlocking Reads"](#page-2049-0) [Section 14.20.5.4, "Controlling Transactional Behavior of the InnoDB memcached Plugin"](#page-2285-0) [Section 14.7.1, "InnoDB Locking"](#page-2041-0) [Section 14.14, "InnoDB Startup Options and System Variables"](#page-2135-0) [Section 18.2.7.3, "Limits Relating to Transaction Handling in NDB Cluster"](#page-2605-0) [Section 5.4.4.3, "Mixed Binary Logging Format"](#page-790-0) [Section 4.5.4, "mysqldump — A Database Backup Program"](#page-401-0) [Section 8.5.2, "Optimizing InnoDB Transaction Management"](#page-1144-0) [Section 13.3.6, "SET TRANSACTION Statement"](#page-1819-0) [Section 13.3.1, "START TRANSACTION, COMMIT, and ROLLBACK Statements"](#page-1808-0) [Section 14.7.2.1, "Transaction Isolation Levels"](#page-2045-0) [Section 13.3.7, "XA Transactions"](#page-1822-0)

## **REPEATABLE-READ**

[Section 5.1.6, "Server Command Options"](#page-594-0) [Section 5.1.7, "Server System Variables"](#page-618-0) [Section 13.3.6, "SET TRANSACTION Statement"](#page-1819-0)

## **S**

[[index top](#page-4206-0)]

### **SERIALIZABLE**

[Section 8.10.3.1, "How the Query Cache Operates"](#page-1186-0) [Section 14.14, "InnoDB Startup Options and System Variables"](#page-2135-0) [Section 18.2.7.3, "Limits Relating to Transaction Handling in NDB Cluster"](#page-2605-0) [Section 14.7.3, "Locks Set by Different SQL Statements in InnoDB"](#page-2053-0) [Section 5.4.4.3, "Mixed Binary Logging Format"](#page-790-0) [Section 5.1.6, "Server Command Options"](#page-594-0) [Section 13.3.6, "SET TRANSACTION Statement"](#page-1819-0) [Section 13.3.1, "START TRANSACTION, COMMIT, and ROLLBACK Statements"](#page-1808-0) [Section 14.7.2.1, "Transaction Isolation Levels"](#page-2045-0) [Section 13.3.7, "XA Transactions"](#page-1822-0)

# <span id="page-4208-0"></span>MySQL Glossary

These terms are commonly used in information about the MySQL database server. This glossary originated as a reference for terminology about the InnoDB storage engine, and the majority of definitions are InnoDB-related.

# A

#### <span id="page-4208-2"></span>.ARM file

 Metadata for ARCHIVE tables. Contrast with **.ARZ file**. Files with this extension are always included in backups produced by the mysqlbackup command of the **MySQL Enterprise Backup** product. See Also [.ARZ file](#page-4208-1), [MySQL Enterprise Backup,](#page-4246-0) [mysqlbackup command](#page-4246-1).

#### <span id="page-4208-1"></span>.ARZ file

 Data for ARCHIVE tables. Contrast with **.ARM file**. Files with this extension are always included in backups produced by the mysqlbackup command of the **MySQL Enterprise Backup** product. See Also [.ARM file](#page-4208-2), [MySQL Enterprise Backup,](#page-4246-0) [mysqlbackup command](#page-4246-1).

#### <span id="page-4208-3"></span>ACID

 An acronym standing for atomicity, consistency, isolation, and durability. These properties are all desirable in a database system, and are all closely tied to the notion of a **transaction**. The transactional features of InnoDB adhere to the ACID principles.

Transactions are **atomic** units of work that can be **committed** or **rolled back**. When a transaction makes multiple changes to the database, either all the changes succeed when the transaction is committed, or all the changes are undone when the transaction is rolled back.

The database remains in a consistent state at all times — after each commit or rollback, and while transactions are in progress. If related data is being updated across multiple tables, queries see either all old values or all new values, not a mix of old and new values.

Transactions are protected (isolated) from each other while they are in progress; they cannot interfere with each other or see each other's uncommitted data. This isolation is achieved through the **locking** mechanism. Experienced users can adjust the **isolation level**, trading off less protection in favor of increased performance and **concurrency**, when they can be sure that the transactions really do not interfere with each other.

The results of transactions are durable: once a commit operation succeeds, the changes made by that transaction are safe from power failures, system crashes, race conditions, or other potential dangers that many non-database applications are vulnerable to. Durability typically involves writing to disk storage, with a certain amount of redundancy to protect against power failures or software crashes during write operations. (In InnoDB, the **doublewrite buffer** assists with durability.)

See Also [atomic](#page-4210-0), [commit](#page-4218-0), [concurrency](#page-4219-0), [doublewrite buffer](#page-4226-0), [isolation level,](#page-4239-0) [locking](#page-4242-0), [rollback](#page-4259-0), [transaction.](#page-4270-0)

#### adaptive flushing

 An algorithm for **InnoDB** tables that smooths out the I/O overhead introduced by **checkpoints**. Instead of **flushing** all modified **pages** from the **buffer pool** to the **data files** at once, MySQL periodically flushes small sets of modified pages. The adaptive flushing algorithm extends this process by estimating the optimal rate to perform these periodic flushes, based on the rate of flushing and how fast **redo** information is generated. See Also [buffer pool](#page-4213-0), [checkpoint](#page-4216-0), [data files,](#page-4223-0) [flush,](#page-4229-0) [InnoDB,](#page-4237-0) [page](#page-4251-0), [redo log](#page-4257-0).

#### adaptive hash index

 An optimization for InnoDB tables that can speed up lookups using = and IN operators, by constructing a **hash index** in memory. MySQL monitors index searches for **InnoDB** tables, and if queries could benefit from a hash index, it builds one automatically for index **pages** that are frequently accessed. In a sense, the adaptive hash index configures MySQL at runtime to take advantage of ample main memory, coming closer to the architecture

of main-memory databases. This feature is controlled by the [innodb\\_adaptive\\_hash\\_index](#page-2145-0) configuration option. Because this feature benefits some workloads and not others, and the memory used for the hash index is reserved in the **buffer pool**, typically you should benchmark with this feature both enabled and disabled.

The hash index is always built based on an existing **B-tree** index on the table. MySQL can build a hash index on a prefix of any length of the key defined for the B-tree, depending on the pattern of searches against the index. A hash index can be partial; the whole B-tree index does not need to be cached in the buffer pool.

In MySQL 5.6 and higher, another way to take advantage of fast single-value lookups with InnoDB tables is to use the InnoDB **memcached** plugin. See [Section 14.20, "InnoDB memcached Plugin"](#page-2262-0) for details. See Also [B-tree](#page-4211-0), [buffer pool,](#page-4213-0) [hash index,](#page-4232-0) [memcached,](#page-4244-0) [page,](#page-4251-0) [secondary index.](#page-4262-0)

#### <span id="page-4209-1"></span>ADO.NET

 An object-relational mapping (ORM) framework for applications built using .NET technologies such as **ASP.NET**. Such applications can interface with MySQL through the **Connector/NET** component. See Also [.NET,](#page-4247-0) [ASP.net,](#page-4209-0) [Connector/NET](#page-4221-0), [Mono,](#page-4246-2) [Visual Studio.](#page-4273-0)

#### AIO

Acronym for **asynchronous I/O**. You might see this acronym in InnoDB messages or keywords. See Also [asynchronous I/O](#page-4210-1).

#### ANSI

 In **ODBC**, an alternative method of supporting character sets and other internationalization aspects. Contrast with **Unicode**. **Connector/ODBC** 3.51 is an ANSI driver, while Connector/ODBC 5.1 is a Unicode driver. See Also [Connector/ODBC,](#page-4221-1) [ODBC](#page-4249-0), [Unicode](#page-4272-0).

#### Antelope

 The code name for the original InnoDB **file format**. It supports the **REDUNDANT** and **COMPACT** row formats, but not the newer **DYNAMIC** and **COMPRESSED** row formats available in the **Barracuda** file format. See Also [Barracuda,](#page-4212-0) [compact row format](#page-4218-1), [compressed row format](#page-4218-2), [dynamic row format](#page-4226-1), [file format,](#page-4229-1) [innodb\\_file\\_format](#page-4237-1), [redundant row format.](#page-4258-0)

#### API

 APIs provide low-level access to the MySQL protocol and MySQL resources from **client** programs. Contrast with the higher-level access provided by a **Connector**. See Also [C API,](#page-4214-0) [client,](#page-4216-1) [connector](#page-4220-0), [native C API](#page-4247-1), [Perl API,](#page-4252-0) [PHP API,](#page-4253-0) [Python API](#page-4255-0), [Ruby API](#page-4261-0).

#### application programming interface (API)

 A set of functions or procedures. An API provides a stable set of names and types for functions, procedures, parameters, and return values.

#### apply

 When a backup produced by the **MySQL Enterprise Backup** product does not include the most recent changes that occurred while the backup was underway, the process of updating the backup files to include those changes is known as the **apply** step. It is specified by the apply-log option of the mysqlbackup command.

Before the changes are applied, we refer to the files as a **raw backup**. After the changes are applied, we refer to the files as a **prepared backup**. The changes are recorded in the **ibbackup\_logfile** file; once the apply step is finished, this file is no longer necessary.

See Also [hot backup,](#page-4233-0) [ibbackup\\_logfile,](#page-4234-0) [MySQL Enterprise Backup](#page-4246-0), [prepared backup,](#page-4254-0) [raw backup.](#page-4256-0)

#### <span id="page-4209-0"></span>ASP.net

 A framework for developing web-based applications using **.NET** technologies and languages. Such applications can interface with MySQL through the **Connector/NET** component.

Another technology for writing server-side web pages with MySQL is **PHP**.

See Also [.NET,](#page-4247-0) [ADO.NET,](#page-4209-1) [Connector/NET](#page-4221-0), [Mono,](#page-4246-2) [PHP,](#page-4253-1) [Visual Studio.](#page-4273-0)

#### assembly

 A library of compiled code in a **.NET** system, accessed through **Connector/NET**. Stored in the **GAC** to allow versioning without naming conflicts. See Also [.NET,](#page-4247-0) [GAC.](#page-4231-0)

#### <span id="page-4210-1"></span>asynchronous I/O

 A type of I/O operation that allows other processing to proceed before the I/O is completed. Also known as **nonblocking I/O** and abbreviated as **AIO**. InnoDB uses this type of I/O for certain operations that can run in parallel without affecting the reliability of the database, such as reading pages into the **buffer pool** that have not actually been requested, but might be needed soon.

Historically, InnoDB used asynchronous I/O on Windows systems only. Starting with the InnoDB Plugin 1.1 and MySQL 5.5, InnoDB uses asynchronous I/O on Linux systems. This change introduces a dependency on libaio. Asynchronous I/O on Linux systems is configured using the innodb use native aio option, which is enabled by default. On other Unix-like systems, InnoDB uses synchronous I/O only. See Also [buffer pool](#page-4213-0), [nonblocking I/O](#page-4248-0).

#### <span id="page-4210-0"></span>atomic

 In the SQL context, **transactions** are units of work that either succeed entirely (when **committed**) or have no effect at all (when **rolled back**). The indivisible ("atomic") property of transactions is the "A" in the acronym **ACID**. See Also [ACID,](#page-4208-3) [commit](#page-4218-0), [rollback](#page-4259-0), [transaction.](#page-4270-0)

#### atomic DDL

An atomic DDL statement is one that combines the *data dictionary* updates, storage engine operations, and binary log writes associated with a DDL operation into a single, atomic transaction. The transaction is either fully committed or rolled back, even if the server halts during the operation. Atomic DDL support was added in MySQL 8.0. For more information, see [Atomic Data Definition Statement Support.](https://dev.mysql.com/doc/refman/8.0/en/atomic-ddl.html) See Also [binary log](#page-4212-1), [data dictionary,](#page-4222-0) [DDL](#page-4224-0), [storage engine](#page-4266-0).

#### atomic instruction

Special instructions provided by the CPU, to ensure that critical low-level operations cannot be interrupted.

#### <span id="page-4210-2"></span>auto-increment

A property of a table column (specified by the AUTO INCREMENT keyword) that automatically adds an ascending sequence of values in the column.

It saves work for the developer, not to have to produce new unique values when inserting new rows. It provides useful information for the query optimizer, because the column is known to be not null and with unique values. The values from such a column can be used as lookup keys in various contexts, and because they are autogenerated there is no reason to ever change them; for this reason, primary key columns are often specified as auto-incrementing.

Auto-increment columns can be problematic with statement-based replication, because replaying the statements on a replica might not produce the same set of column values as on the source, due to timing issues. When you have an auto-incrementing primary key, you can use statement-based replication only with the setting [innodb\\_autoinc\\_lock\\_mode=1](#page-2149-0). If you have [innodb\\_autoinc\\_lock\\_mode=2](#page-2149-0), which allows higher concurrency for insert operations, use **row-based replication** rather than **statement-based replication**. The setting [innodb\\_autoinc\\_lock\\_mode=0](#page-2149-0) should not be used except for compatibility purposes.

Consecutive lock mode ([innodb\\_autoinc\\_lock\\_mode=1](#page-2149-0)) is the default setting prior to MySQL 8.0.3. As of MySQL 8.0.3, interleaved lock mode ([innodb\\_autoinc\\_lock\\_mode=2](#page-2149-0)) is the default, which reflects the change from statement-based to row-based replication as the default replication type. See Also [auto-increment locking](#page-4211-1), [innodb\\_autoinc\\_lock\\_mode,](#page-4237-2) [primary key,](#page-4254-1) [row-based replication](#page-4260-0), [statement](#page-4266-1)[based replication.](#page-4266-1)

<span id="page-4211-1"></span>auto-increment locking

 The convenience of an **auto-increment** primary key involves some tradeoff with concurrency. In the simplest case, if one transaction is inserting values into the table, any other transactions must wait to do their own inserts into that table, so that rows inserted by the first transaction receive consecutive primary key values. InnoDB includes optimizations and the [innodb\\_autoinc\\_lock\\_mode](#page-2149-0) option so that you can configure and optimal balance between predictable sequences of auto-increment values and maximum **concurrency** for insert operations.

See Also [auto-increment](#page-4210-2), [concurrency,](#page-4219-0) [innodb\\_autoinc\\_lock\\_mode.](#page-4237-2)

autocommit

 A setting that causes a **commit** operation after each **SQL** statement. This mode is not recommended for working with InnoDB tables with **transactions** that span several statements. It can help performance for **read-only transactions** on InnoDB tables, where it minimizes overhead from **locking** and generation of **undo** data, especially in MySQL 5.6.4 and up. It is also appropriate for working with  $MyISAM$  tables, where transactions are not applicable.

See Also [commit](#page-4218-0), [locking,](#page-4242-0) [read-only transaction,](#page-4257-1) [SQL](#page-4265-0), [transaction,](#page-4270-0) [undo](#page-4272-1).

availability

 The ability to cope with, and if necessary recover from, failures on the host, including failures of MySQL, the operating system, or the hardware and maintenance activity that may otherwise cause downtime. Often paired with **scalability** as critical aspects of a large-scale deployment. See Also [scalability](#page-4261-1).

## B

#### <span id="page-4211-0"></span>B-tree

 A tree data structure that is popular for use in database indexes. The structure is kept sorted at all times, enabling fast lookup for exact matches (equals operator) and ranges (for example, greater than, less than, and BETWEEN operators). This type of index is available for most storage engines, such as [InnoDB](#page-1984-0) and [MyISAM](#page-2312-0).

Because B-tree nodes can have many children, a B-tree is not the same as a binary tree, which is limited to 2 children per node.

Contrast with **hash index**, which is only available in the [MEMORY](#page-2321-0) storage engine. The MEMORY storage engine can also use B-tree indexes, and you should choose B-tree indexes for MEMORY tables if some queries use range operators.

The use of the term B-tree is intended as a reference to the general class of index design. B-tree structures used by MySQL storage engines may be regarded as variants due to sophistications not present in a classic B-tree design. For related information, refer to the InnoDB Page Structure [Fil Header](https://dev.mysql.com/doc/internals/en/innodb-fil-header.html) section of the [MySQL Internals](https://dev.mysql.com/doc/internals/en/index.html) [Manual.](https://dev.mysql.com/doc/internals/en/index.html)

See Also [hash index](#page-4232-0).

#### backticks

 Identifiers within MySQL SQL statements must be quoted using the backtick character (`) if they contain special characters or reserved words. For example, to refer to a table named FOO#BAR or a column named SELECT, you would specify the identifiers as `FOO#BAR` and `SELECT`. Since the backticks provide an extra level of safety, they are used extensively in program-generated SQL statements, where the identifier names might not be known in advance.

Many other database systems use double quotation marks (") around such special names. For portability, you can enable ANSI\_OUOTES mode in MySQL and use double quotation marks instead of backticks to qualify identifier names. See Also [SQL.](#page-4265-0)
# <span id="page-4212-2"></span>backup

 The process of copying some or all table data and metadata from a MySQL instance, for safekeeping. Can also refer to the set of copied files. This is a crucial task for DBAs. The reverse of this process is the **restore** operation.

With MySQL, **physical backups** are performed by the **MySQL Enterprise Backup** product, and **logical backups** are performed by the mysqldump command. These techniques have different characteristics in terms of size and representation of the backup data, and speed (especially speed of the restore operation).

Backups are further classified as **hot**, **warm**, or **cold** depending on how much they interfere with normal database operation. (Hot backups have the least interference, cold backups the most.) See Also [cold backup](#page-4217-0), [hot backup,](#page-4233-0) [logical backup,](#page-4243-0) [MySQL Enterprise Backup,](#page-4246-0) [mysqldump,](#page-4247-0) [physical backup](#page-4253-0), [warm backup](#page-4274-0).

#### <span id="page-4212-3"></span>**Barracuda**

 The code name for an InnoDB **file format** that supports the **COMPRESSED** row format that enables InnoDB table compression, and the **DYNAMIC** row format that improves the storage layout for long variable-length columns.

The **MySQL Enterprise Backup** product version 3.5 and above supports backing up tablespaces that use the Barracuda file format.

See Also [Antelope](#page-4209-0), [compact row format,](#page-4218-0) [compressed row format,](#page-4218-1) [dynamic row format](#page-4226-0), [file format,](#page-4229-0) [file-per-table](#page-4229-1), [general tablespace](#page-4232-0), innodb file\_format, [MySQL Enterprise Backup,](#page-4246-0) [row format](#page-4260-0), [system tablespace.](#page-4267-0)

#### <span id="page-4212-4"></span>beta

 An early stage in the life of a software product, when it is available only for evaluation, typically without a definite release number or a number less than 1. InnoDB does not use the beta designation, preferring an **early adopter** phase that can extend over several point releases, leading to a **GA** release. See Also [early adopter](#page-4227-0), [GA](#page-4231-0).

# <span id="page-4212-1"></span>binary log

 A file containing a record of all statements or row changes that attempt to change table data. The contents of the binary log can be replayed to bring replicas up to date in a **replication** scenario, or to bring a database up to date after restoring table data from a backup. The binary logging feature can be turned on and off, although Oracle recommends always enabling it if you use replication or perform backups.

You can examine the contents of the binary log, or replay it during replication or recovery, by using the [mysqlbinlog](#page-484-0) command. For full information about the binary log, see [Section 5.4.4, "The Binary Log".](#page-784-0) For MySQL configuration options related to the binary log, see [Section 17.1.4.4, "Binary Log Options and Variables".](#page-2482-0)

For the **MySQL Enterprise Backup** product, the file name of the binary log and the current position within the file are important details. To record this information for the source when taking a backup in a replication context, you can specify the  $-$ -slave-info option.

Prior to MySQL 5.0, a similar capability was available, known as the update log. In MySQL 5.0 and higher, the binary log replaces the update log.

See Also [binlog](#page-4212-0), [MySQL Enterprise Backup,](#page-4246-0) [replication.](#page-4259-0)

# <span id="page-4212-0"></span>binlog

 An informal name for the **binary log** file. For example, you might see this abbreviation used in e-mail messages or forum discussions. See Also [binary log](#page-4212-1).

# blind query expansion

 A special mode of **full-text search** enabled by the WITH QUERY EXPANSION clause. It performs the search twice, where the search phrase for the second search is the original search phrase concatenated with the few most highly relevant documents from the first search. This technique is mainly applicable for short search phrases, perhaps only a single word. It can uncover relevant matches where the precise search term does not occur in the document.

See Also [full-text search.](#page-4231-1)

# <span id="page-4213-3"></span>BLOB

 An SQL data type ([TINYBLOB](#page-1402-0), [BLOB](#page-1402-0), [MEDIUMBLOB](#page-1402-0), and [LONGBLOB](#page-1402-0)) for objects containing any kind of binary data, of arbitrary size. Used for storing documents, images, sound files, and other kinds of information that cannot easily be decomposed to rows and columns within a MySQL table. The techniques for handling BLOBs within a MySQL application vary with each **Connector** and **API**. MySQL Connector/ODBC defines BLOB values as LONGVARBINARY. For large, free-form collections of character data, the industry term is **CLOB**, represented by the MySQL TEXT data types.

See Also [API,](#page-4209-1) [CLOB,](#page-4217-1) [connector](#page-4220-0), [Connector/ODBC.](#page-4221-0)

# <span id="page-4213-4"></span>bottleneck

 A portion of a system that is constrained in size or capacity, that has the effect of limiting overall throughput. For example, a memory area might be smaller than necessary; access to a single required resource might prevent multiple CPU cores from running simultaneously; or waiting for disk I/O to complete might prevent the CPU from running at full capacity. Removing bottlenecks tends to improve **concurrency**. For example, the ability to have multiple InnoDB **buffer pool** instances reduces contention when multiple sessions read from and write to the buffer pool simultaneously.

See Also [buffer pool](#page-4213-0), [concurrency](#page-4219-0).

# bounce

 A **shutdown** operation immediately followed by a restart. Ideally with a relatively short **warmup** period so that performance and throughput quickly return to a high level. See Also [shutdown.](#page-4264-0)

buddy allocator

 A mechanism for managing different-sized **pages** in the InnoDB **buffer pool**. See Also [buffer pool](#page-4213-0), [page,](#page-4251-0) [page size](#page-4251-1).

# <span id="page-4213-2"></span>buffer

 A memory or disk area used for temporary storage. Data is buffered in memory so that it can be written to disk efficiently, with a few large I/O operations rather than many small ones. Data is buffered on disk for greater reliability, so that it can be recovered even when a **crash** or other failure occurs at the worst possible time. The main types of buffers used by InnoDB are the **buffer pool**, the **doublewrite buffer**, and the **change buffer**. See Also [buffer pool](#page-4213-0), [change buffer,](#page-4215-0) [crash,](#page-4222-0) [doublewrite buffer.](#page-4226-1)

# <span id="page-4213-0"></span>buffer pool

The memory area that holds cached InnoDB data for both tables and indexes. For efficiency of high-volume read operations, the buffer pool is divided into **pages** that can potentially hold multiple rows. For efficiency of cache management, the buffer pool is implemented as a linked list of pages; data that is rarely used is aged out of the cache, using a variation of the **LRU** algorithm. On systems with large memory, you can improve concurrency by dividing the buffer pool into multiple **buffer pool instances**.

Several InnoDB status variables, INFORMATION\_SCHEMA tables, and performance\_schema tables help to monitor the internal workings of the buffer pool. Starting in MySQL 5.6, you can avoid a lengthy warmup period after restarting the server, particularly for instances with large buffer pools, by saving the buffer pool state at server shutdown and restoring the buffer pool to the same state at server startup. See [Section 14.8.3.5, "Saving](#page-2071-0) [and Restoring the Buffer Pool State".](#page-2071-0)

See Also [buffer pool instance](#page-4213-1), [LRU,](#page-4243-1) [page](#page-4251-0), [warm up](#page-4274-1).

# <span id="page-4213-1"></span>buffer pool instance

 Any of the multiple regions into which the **buffer pool** can be divided, controlled by the [innodb\\_buffer\\_pool\\_instances](#page-2150-0) configuration option. The total memory size specified by innodb buffer pool size is divided among all buffer pool instances. Typically, having multiple buffer pool instances is appropriate for systems that allocate multiple gigabytes to the InnoDB buffer pool, with each instance being one gigabyte or larger. On systems loading or looking up large amounts of data in the buffer pool from many concurrent sessions, having multiple buffer pool instances reduces contention for exclusive access to data structures that manage the buffer pool. See Also [buffer pool](#page-4213-0).

built-in

The built-in InnoDB storage engine within MySQL is the original form of distribution for the storage engine. Contrast with the **InnoDB Plugin**. Starting with MySQL 5.5, the InnoDB Plugin is merged back into the MySQL code base as the built-in InnoDB storage engine (known as InnoDB 1.1).

This distinction is important mainly in MySQL 5.1, where a feature or bug fix might apply to the InnoDB Plugin but not the built-in InnoDB, or vice versa. See Also [InnoDB](#page-4237-1).

business rules

 The relationships and sequences of actions that form the basis of business software, used to run a commercial company. Sometimes these rules are dictated by law, other times by company policy. Careful planning ensures that the relationships encoded and enforced by the database, and the actions performed through application logic, accurately reflect the real policies of the company and can handle real-life situations.

For example, an employee leaving a company might trigger a sequence of actions from the human resources department. The human resources database might also need the flexibility to represent data about a person who has been hired, but not yet started work. Closing an account at an online service might result in data being removed from a database, or the data might be moved or flagged so that it could be recovered if the account is re-opened. A company might establish policies regarding salary maximums, minimums, and adjustments, in addition to basic sanity checks such as the salary not being a negative number. A retail database might not allow a purchase with the same serial number to be returned more than once, or might not allow credit card purchases above a certain value, while a database used to detect fraud might allow these kinds of things. See Also [relational](#page-4258-0).

# C

.cfg file

 A metadata file used with the InnoDB **transportable tablespace** feature. It is produced by the command FLUSH TABLES ... FOR EXPORT, puts one or more tables in a consistent state that can be copied to another server. The .cfg file is copied along with the corresponding **.ibd file**, and used to adjust the internal values of the .ibd file, such as the **space ID**, during the ALTER TABLE ... IMPORT TABLESPACE step. See Also [.ibd file](#page-4234-0), [space ID,](#page-4264-1) [transportable tablespace.](#page-4271-0)

#### <span id="page-4214-2"></span>C

 A programming language that combines portability with performance and access to low-level hardware features, making it a popular choice for writing operating systems, drivers, and other kinds of system software. Many complex applications, languages, and reusable modules feature pieces written in C, tied together with high-level components written in other languages. Its core syntax is familiar to **C++**, **Java**, and **C#** developers. See Also [C API,](#page-4214-0) [C++](#page-4215-1), [C#,](#page-4214-1) [Java](#page-4240-0).

# <span id="page-4214-0"></span>C API

 The C **API** code is distributed with MySQL. It is included in the **libmysqlclient** library and enables **C** programs to access a database.

See Also [API,](#page-4209-1) [C,](#page-4214-2) [libmysqlclient.](#page-4241-0)

<span id="page-4214-1"></span>C#

 A programming language combining strong typing and object-oriented features, running within the Microsoft **.NET** framework or its open-source counterpart **Mono**. Often used for creating applications with the **ASP.net** framework. Its syntax is familiar to **C**, **C++** and **Java** developers.

See Also [.NET,](#page-4247-1) [ASP.net,](#page-4209-2) [C,](#page-4214-2) [Connector/NET](#page-4221-1), [C++,](#page-4215-1) [Java](#page-4240-0), [Mono.](#page-4246-1)

# <span id="page-4215-1"></span> $C++$

 A programming language with core syntax familiar to **C** developers. Provides access to low-level operations for performance, combined with higher-level data types, object-oriented features, and garbage collection. To write C+ + applications for MySQL, you use the **Connector/C++** component. See Also [C](#page-4214-2), [Connector/C++](#page-4220-1).

#### cache

The general term for any memory area that stores copies of data for frequent or high-speed retrieval. In InnoDB, the primary kind of cache structure is the **buffer pool**. See Also [buffer](#page-4213-2), [buffer pool](#page-4213-0).

#### <span id="page-4215-3"></span>cardinality

 The number of different values in a table **column**. When queries refer to columns that have an associated **index**, the cardinality of each column influences which access method is most efficient. For example, for a column with a **unique constraint**, the number of different values is equal to the number of rows in the table. If a table has a million rows but only 10 different values for a particular column, each value occurs (on average) 100,000 times. A query such as SELECT c1 FROM t1 WHERE c1 = 50; thus might return 1 row or a huge number of rows, and the database server might process the query differently depending on the cardinality of  $c1$ .

If the values in a column have a very uneven distribution, the cardinality might not be a good way to determine the best query plan. For example, SELECT c1 FROM t1 WHERE c1 =  $x$ ; might return 1 row when  $x=50$  and a million rows when x=30. In such a case, you might need to use **index hints** to pass along advice about which lookup method is more efficient for a particular query.

Cardinality can also apply to the number of distinct values present in multiple columns, as in a **composite index**. See Also [column](#page-4217-2), [composite index,](#page-4218-2) [index](#page-4236-0), [index hint,](#page-4236-1) [persistent statistics,](#page-4252-0) [random dive](#page-4256-0), [selectivity](#page-4263-0), [unique](#page-4273-0) [constraint](#page-4273-0).

#### <span id="page-4215-0"></span>change buffer

 A special data structure that records changes to **pages** in **secondary indexes**. These values could result from SQL [INSERT](#page-1745-0), [UPDATE](#page-1805-0), or [DELETE](#page-1739-0) statements (**DML**). The set of features involving the change buffer is known collectively as **change buffering**, consisting of **insert buffering**, **delete buffering**, and **purge buffering**.

Changes are only recorded in the change buffer when the relevant page from the secondary index is not in the **buffer pool**. When the relevant index page is brought into the buffer pool while associated changes are still in the change buffer, the changes for that page are applied in the buffer pool (**merged**) using the data from the change buffer. Periodically, the **purge** operation that runs during times when the system is mostly idle, or during a slow shutdown, writes the new index pages to disk. The purge operation can write the disk blocks for a series of index values more efficiently than if each value were written to disk immediately.

Physically, the change buffer is part of the **system tablespace**, so that the index changes remain buffered across database restarts. The changes are only applied (**merged**) when the pages are brought into the buffer pool due to some other read operation.

The kinds and amount of data stored in the change buffer are governed by the [innodb\\_change\\_buffering](#page-2153-0) and innodb change buffer max size configuration options. To see information about the current data in the change buffer, issue the [SHOW ENGINE INNODB STATUS](#page-1929-0) command.

# Formerly known as the **insert buffer**.

See Also [buffer pool](#page-4213-0), [change buffering](#page-4215-2), [delete buffering,](#page-4224-0) [DML](#page-4225-0), [insert buffer,](#page-4238-0) [insert buffering](#page-4238-1), [merge](#page-4245-0), [page](#page-4251-0), [purge](#page-4255-0), [purge buffering](#page-4255-1), [secondary index,](#page-4262-0) [system tablespace](#page-4267-0).

#### <span id="page-4215-2"></span>change buffering

 The general term for the features involving the **change buffer**, consisting of **insert buffering**, **delete buffering**, and **purge buffering**. Index changes resulting from SQL statements, which could normally involve random I/

O operations, are held back and performed periodically by a background **thread**. This sequence of operations can write the disk blocks for a series of index values more efficiently than if each value were written to disk immediately. Controlled by the innodb change buffering and innodb change buffer max size configuration options.

See Also [change buffer,](#page-4215-0) [delete buffering](#page-4224-0), [insert buffering](#page-4238-1), [purge buffering.](#page-4255-1)

# checkpoint

 As changes are made to data pages that are cached in the **buffer pool**, those changes are written to the **data files** sometime later, a process known as **flushing**. The checkpoint is a record of the latest changes (represented by an **LSN** value) that have been successfully written to the data files. See Also [buffer pool](#page-4213-0), [data files,](#page-4223-0) [flush](#page-4229-2), [fuzzy checkpointing](#page-4231-2), [LSN](#page-4243-2).

# checksum

 In InnoDB, a validation mechanism to detect corruption when a **page** in a **tablespace** is read from disk into the InnoDB **buffer pool**. This feature is controlled by the [innodb\\_checksums](#page-2156-0) configuration option in MySQL 5.5. [innodb\\_checksums](#page-2156-0) is deprecated in MySQL 5.6.3, replaced by [innodb\\_checksum\\_algorithm](#page-2154-0).

The [innochecksum](#page-447-0) command helps diagnose corruption problems by testing the checksum values for a specified **tablespace** file while the MySQL server is shut down.

MySQL also uses checksums for replication purposes. For details, see the configuration options [binlog\\_checksum](#page-2488-0), [source\\_verify\\_checksum](https://dev.mysql.com/doc/refman/8.0/en/replication-options-binary-log.html#sysvar_source_verify_checksum) or [master\\_verify\\_checksum](#page-2498-0), and [replica\\_sql\\_verify\\_checksum](https://dev.mysql.com/doc/refman/8.0/en/replication-options-replica.html#sysvar_replica_sql_verify_checksum) or [slave\\_sql\\_verify\\_checksum](#page-2479-0). See Also [buffer pool](#page-4213-0), [page,](#page-4251-0) [tablespace.](#page-4269-0)

#### <span id="page-4216-3"></span>child table

 In a **foreign key** relationship, a child table is one whose rows refer (or point) to rows in another table with an identical value for a specific column. This is the table that contains the FOREIGN KEY ... REFERENCES clause and optionally ON UPDATE and ON DELETE clauses. The corresponding row in the **parent table** must exist before the row can be created in the child table. The values in the child table can prevent delete or update operations on the parent table, or can cause automatic deletion or updates in the child table, based on the ON CASCADE option used when creating the foreign key. See Also [foreign key,](#page-4230-0) [parent table](#page-4252-1).

# <span id="page-4216-2"></span>clean page

 A **page** in the InnoDB **buffer pool** where all changes made in memory have also been written (**flushed**) to the [data files](#page-4223-0). The opposite of a **dirty page**.

See Also [buffer pool](#page-4213-0), [data files,](#page-4223-0) [dirty page](#page-4225-1), [flush,](#page-4229-2) [page.](#page-4251-0)

# clean shutdown

A **shutdown** that completes without errors and applies all changes to **InnoDB** tables before finishing, as opposed to a **crash** or a **fast shutdown**. Synonym for **slow shutdown**. See Also [crash](#page-4222-0), [fast shutdown,](#page-4228-0) [shutdown,](#page-4264-0) [slow shutdown](#page-4264-2).

# <span id="page-4216-1"></span>client

 A program that runs outside the database server, communicating with the database by sending requests through a **Connector**, or an **API** made available through **client libraries**. It can run on the same physical machine as the database server, or on a remote machine connected over a network. It can be a special-purpose database application, or a general-purpose program like the  $m_y$ sql command-line processor. See Also [API,](#page-4209-1) [client libraries,](#page-4216-0) [connector](#page-4220-0), [mysql,](#page-4246-2) [server](#page-4263-1).

#### <span id="page-4216-0"></span>client libraries

 Files containing collections of functions for working with databases. By compiling your program with these libraries, or installing them on the same system as your application, you can run a database application (known as a **client**) on a machine that does not have the MySQL server installed; the application accesses the database over a network. With MySQL, you can use the **libmysqlclient** library from the MySQL server itself. See Also [client](#page-4216-1), [libmysqlclient](#page-4241-0).

#### client-side prepared statement

 A type of **prepared statement** where the caching and reuse are managed locally, emulating the functionality of **server-side prepared statements**. Historically, used by some **Connector/J**, **Connector/ODBC**, and **Connector/ PHP** developers to work around issues with server-side stored procedures. With modern MySQL server versions, server-side prepared statements are recommended for performance, scalability, and memory efficiency. See Also [Connector/J,](#page-4220-2) [Connector/ODBC](#page-4221-0), [Connector/PHP](#page-4221-2), [prepared statement](#page-4254-0).

#### <span id="page-4217-1"></span>CLOB

 An SQL data type ([TINYTEXT](#page-1402-0), [TEXT](#page-1402-0), [MEDIUMTEXT](#page-1402-0), or [LONGTEXT](#page-1402-0)) for objects containing any kind of character data, of arbitrary size. Used for storing text-based documents, with associated character set and collation order. The techniques for handling CLOBs within a MySQL application vary with each **Connector** and **API**. MySQL Connector/ODBC defines TEXT values as LONGVARCHAR. For storing binary data, the equivalent is the **BLOB** type.

See Also [API,](#page-4209-1) [BLOB](#page-4213-3), [connector,](#page-4220-0) [Connector/ODBC.](#page-4221-0)

#### <span id="page-4217-4"></span>clustered index

 The InnoDB term for a **primary key** index. InnoDB table storage is organized based on the values of the primary key columns, to speed up queries and sorts involving the primary key columns. For best performance, choose the primary key columns carefully based on the most performance-critical queries. Because modifying the columns of the clustered index is an expensive operation, choose primary columns that are rarely or never updated.

In the Oracle Database product, this type of table is known as an **index-organized table**. See Also [index,](#page-4236-0) [primary key,](#page-4254-1) [secondary index](#page-4262-0).

#### <span id="page-4217-0"></span>cold backup

 A **backup** taken while the database is shut down. For busy applications and websites, this might not be practical, and you might prefer a **warm backup** or a **hot backup**. See Also [backup](#page-4212-2), [hot backup,](#page-4233-0) [warm backup.](#page-4274-0)

#### <span id="page-4217-2"></span>column

 A data item within a **row**, whose storage and semantics are defined by a data type. Each **table** and **index** is largely defined by the set of columns it contains.

Each column has a **cardinality** value. A column can be the **primary key** for its table, or part of the primary key. A column can be subject to a **unique constraint**, a **NOT NULL constraint**, or both. Values in different columns, even across different tables, can be linked by a **foreign key** relationship.

In discussions of MySQL internal operations, sometimes **field** is used as a synonym. See Also [cardinality,](#page-4215-3) [foreign key](#page-4230-0), [index,](#page-4236-0) [NOT NULL constraint,](#page-4249-0) [primary key](#page-4254-1), [row,](#page-4260-1) [table](#page-4268-0), [unique constraint.](#page-4273-0)

# <span id="page-4217-3"></span>column index

 An **index** on a single column. See Also [composite index](#page-4218-2), [index.](#page-4236-0)

#### column prefix

When an **index** is created with a length specification, such as CREATE INDEX  $idx$  ON t1 (c1(N)), only the first N characters of the column value are stored in the index. Keeping the index prefix small makes the index compact, and the memory and disk I/O savings help performance. (Although making the index prefix too small can hinder query optimization by making rows with different values appear to the query optimizer to be duplicates.)

For columns containing binary values or long text strings, where sorting is not a major consideration and storing the entire value in the index would waste space, the index automatically uses the first N (typically 768) characters of the value to do lookups and sorts. See Also [index.](#page-4236-0)

#### <span id="page-4218-5"></span>command interceptor

 Synonym for **statement interceptor**. One aspect of the **interceptor** design pattern available for both **Connector/NET** and **Connector/J**. What Connector/NET calls a command, Connector/J refers to as a statement. Contrast with **exception interceptor**.

See Also [Connector/J,](#page-4220-2) [Connector/NET](#page-4221-1), [exception interceptor,](#page-4227-1) [interceptor](#page-4239-0), [statement interceptor.](#page-4265-0)

#### <span id="page-4218-4"></span>commit

 A **SQL** statement that ends a **transaction**, making permanent any changes made by the transaction. It is the opposite of **rollback**, which undoes any changes made in the transaction.

InnoDB uses an **optimistic** mechanism for commits, so that changes can be written to the data files before the commit actually occurs. This technique makes the commit itself faster, with the tradeoff that more work is required in case of a rollback.

By default, MySQL uses the **autocommit** setting, which automatically issues a commit following each SQL statement.

See Also [autocommit](#page-4211-0), [optimistic,](#page-4250-0) [rollback,](#page-4259-1) [SQL](#page-4265-1), [transaction.](#page-4270-0)

#### <span id="page-4218-0"></span>compact row format

 The default InnoDB **row format** for InnoDB tables since MySQL 5.0.3. The **COMPACT** row format provides a more compact representation for nulls and variable-length columns than the prior default (**REDUNDANT** row format).

For additional information about InnoDB COMPACT row format, see [Section 14.11, "InnoDB Row Formats".](#page-2111-0) See Also [Antelope](#page-4209-0), [dynamic row format](#page-4226-0), [file format,](#page-4229-0) [redundant row format](#page-4258-1), [row format.](#page-4260-0)

# <span id="page-4218-2"></span>composite index

 An **index** that includes multiple columns. See Also *index*.

# <span id="page-4218-3"></span>compressed backup

 The compression feature of the **MySQL Enterprise Backup** product makes a compressed copy of each tablespace, changing the extension from . ibd to . ibz. Compressing backup data allows you to keep more backups on hand, and reduces the time to transfer backups to a different server. The data is uncompressed during the restore operation. When a compressed backup operation processes a table that is already compressed, it skips the compression step for that table, because compressing again would result in little or no space savings.

A set of files produced by the **MySQL Enterprise Backup** product, where each **tablespace** is compressed. The compressed files are renamed with a .ibz file extension.

Applying **compression** at the start of the backup process helps to avoid storage overhead during the compression process, and to avoid network overhead when transferring the backup files to another server. The process of **applying** the **binary log** takes longer, and requires uncompressing the backup files. See Also [apply,](#page-4209-3) [binary log,](#page-4212-1) [compression,](#page-4219-1) [hot backup](#page-4233-0), [MySQL Enterprise Backup,](#page-4246-0) [tablespace.](#page-4269-0)

# <span id="page-4218-1"></span>compressed row format

 A **row format** that enables data and index **compression** for InnoDB tables. It was introduced in the InnoDB Plugin, available as part of the **Barracuda** file format. Large fields are stored away from the page that holds the rest of the row data, as in **dynamic row format**. Both index pages and large fields are compressed, yielding memory and disk savings. Depending on the structure of the data, the decrease in memory and disk usage might or might not outweigh the performance overhead of uncompressing the data as it is used. See [Section 14.9,](#page-2093-0) ["InnoDB Table Compression"](#page-2093-0) for usage details.

For additional information about InnoDB COMPRESSED row format, see [DYNAMIC Row Format.](#page-2114-0) See Also [Barracuda,](#page-4212-3) [compression](#page-4219-1), [dynamic row format,](#page-4226-0) [row format.](#page-4260-0)

#### compressed table

A table for which the data is stored in compressed form. For InnoDB, it is a table created with ROW\_FORMAT=COMPRESSED. See [Section 14.9, "InnoDB Table Compression"](#page-2093-0) for more information. See Also [compressed row format](#page-4218-1), [compression.](#page-4219-1)

#### <span id="page-4219-1"></span>compression

 A feature with wide-ranging benefits from using less disk space, performing less I/O, and using less memory for caching. InnoDB table and index data can be kept in a compressed format during database operation.

The data is uncompressed when needed for queries, and re-compressed when changes are made by **DML** operations. After you enable compression for a table, this processing is transparent to users and application developers. DBAs can consult InnoDB INFORMATION SCHEMA tables to monitor how efficiently the compression parameters work for the MySQL instance and for particular compressed tables.

When InnoDB table data is compressed, the compression applies to the table itself, any associated index data, and the pages loaded into the **buffer pool**. Compression does not apply to pages in the **undo buffer**.

The table compression feature requires using MySQL 5.5 or higher, or the InnoDB Plugin in MySQL 5.1 or earlier, and creating the table using the **Barracuda** file format and **compressed row format**, with the **innodb\_file\_per\_table** setting enabled.

Compression for each table is influenced by the KEY\_BLOCK\_SIZE clause of the [CREATE TABLE](#page-1687-0) and [ALTER](#page-1646-0) [TABLE](#page-1646-0) statements. In MySQL 5.6 and higher, compression is also affected by the server-wide configuration options innodb compression failure threshold pct, innodb compression level, and innodb compression pad pct max. See [Section 14.9, "InnoDB Table Compression"](#page-2093-0) for usage details.

Another type of compression is the **compressed backup** feature of the **MySQL Enterprise Backup** product. See Also [Barracuda,](#page-4212-3) [buffer pool,](#page-4213-0) [compressed backup,](#page-4218-3) [compressed row format,](#page-4218-1) [DML](#page-4225-0), [transparent page](#page-4271-1) [compression.](#page-4271-1)

# compression failure

 Not actually an error, rather an expensive operation that can occur when using **compression** in combination with **DML** operations. It occurs when: updates to a compressed **page** overflow the area on the page reserved for recording modifications; the page is compressed again, with all changes applied to the table data; the re-compressed data does not fit on the original page, requiring MySQL to split the data into two new pages and compress each one separately. To check the frequency of this condition, query the INFORMATION\_SCHEMA. INNODB\_CMP table and check how much the value of the COMPRESS OPS column exceeds the value of the COMPRESS\_OPS\_OK column. Ideally, compression failures do not occur often; when they do, you can adjust the innodb compression level, innodb compression failure threshold pct, and [innodb\\_compression\\_pad\\_pct\\_max](#page-2158-2) configuration options. See Also [compression](#page-4219-1), [DML](#page-4225-0), [page.](#page-4251-0)

#### concatenated index

See [composite index.](#page-4218-2)

#### <span id="page-4219-0"></span>concurrency

 The ability of multiple operations (in database terminology, **transactions**) to run simultaneously, without interfering with each other. Concurrency is also involved with performance, because ideally the protection for multiple simultaneous transactions works with a minimum of performance overhead, using efficient mechanisms for **locking**.

See Also [ACID,](#page-4208-0) [locking](#page-4242-0), [transaction.](#page-4270-0)

#### configuration file

 The file that holds the **option** values used by MySQL at startup. Traditionally, on Linux and Unix this file is named  $my$ , cnf, and on Windows it is named  $my$ , ini. You can set a number of options related to InnoDB under the [mysqld] section of the file.

See [Section 4.2.2.2, "Using Option Files"](#page-303-0) for information about where MySQL searches for configuration files.

When you use the **MySQL Enterprise Backup** product, you typically use two configuration files: one that specifies where the data comes from and how it is structured (which could be the original configuration file for your server), and a stripped-down one containing only a small set of options that specify where the backup data goes and how it is structured. The configuration files used with the **MySQL Enterprise Backup** product must contain certain options that are typically left out of regular configuration files, so you might need to add options to your existing configuration file for use with **MySQL Enterprise Backup**. See Also [my.cnf](#page-4246-3), [MySQL Enterprise Backup,](#page-4246-0) [option](#page-4251-2), [option file.](#page-4251-3)

#### <span id="page-4220-5"></span>connection

 The communication channel between an application and a MySQL server. The performance and scalability of a database applications is influenced by on how quickly a database connection can be established, how many can be made simultaneously, and how long they persist. The parameters such as **host**, **port**, and so on are represented as a **connection string** in **Connector/NET**, and as a **DSN** in **Connector/ODBC**. High-traffic systems make use of an optimization known as the **connection pool**.

See Also [connection pool,](#page-4220-3) [connection string,](#page-4220-4) [Connector/NET](#page-4221-1), [Connector/ODBC,](#page-4221-0) [DSN](#page-4226-2), [host,](#page-4233-1) [port.](#page-4254-2)

# <span id="page-4220-3"></span>connection pool

 A cache area that allows database **connections** to be reused within the same application or across different applications, rather than setting up and tearing down a new connection for every database operation. This technique is common with **J2EE** application servers. **Java** applications using **Connector/J** can use the connection pool features of **Tomcat** and other application servers. The reuse is transparent to applications; the application still opens and closes the connection as usual. See Also [connection](#page-4220-5), [Connector/J,](#page-4220-2) [J2EE](#page-4240-1), [Tomcat.](#page-4270-1)

# <span id="page-4220-4"></span>connection string

 A representation of the parameters for a database **connection**, encoded as a string literal so that it can be used in program code. The parts of the string represent connection parameters such as **host** and **port**. A connection string contains several key-value pairs, separated by semicolons. Each key-value pair is joined with an equal sign. Frequently used with **Connector/NET** applications; see [Creating a Connector/NET Connection String](https://dev.mysql.com/doc/connector-net/en/connector-net-connections-string.html) for details.

See Also [connection](#page-4220-5), [Connector/NET,](#page-4221-1) [host](#page-4233-1), [port.](#page-4254-2)

#### <span id="page-4220-0"></span>connector

 MySQL Connectors provide connectivity to the MySQL server for **client** programs. Several programming languages and frameworks each have their own associated Connector. Contrast with the lower-level access provided by an **API**.

See Also [API,](#page-4209-1) [client,](#page-4216-1) [Connector/C++](#page-4220-1), [Connector/J,](#page-4220-2) [Connector/NET](#page-4221-1), [Connector/ODBC](#page-4221-0).

#### <span id="page-4220-1"></span>Connector/C++

 Connector/C++ 8.0 can be used to access MySQL servers that implement a [document store,](https://dev.mysql.com/doc/refman/5.7/en/document-store.html) or in a traditional way using SQL queries. It enables development of C++ applications using X DevAPI, or plain C applications using X DevAPI for C. It also enables development of C++ applications that use the legacy JDBC-based API from Connector/C++ 1.1. For more information, see [MySQL Connector/C++ 8.0 Developer Guide.](https://dev.mysql.com/doc/connector-cpp/8.0/en/) See Also [client](#page-4216-1), [connector,](#page-4220-0) [JDBC](#page-4240-2).

#### <span id="page-4220-2"></span>Connector/J

 A **JDBC** driver that provides connectivity for **client** applications developed in the **Java** programming language. Different versions are available that are compatible with the JDBC 3.0 and JDBC 4.0 specifications. MySQL

Connector/J is a JDBC Type 4 driver: a pure-Java implementation of the MySQL protocol that does not rely on the MySQL **client libraries**. For full details, see [MySQL Connector/J 5.1 Developer Guide.](https://dev.mysql.com/doc/connector-j/5.1/en/) See Also [client](#page-4216-1), [client libraries,](#page-4216-0) [connector](#page-4220-0), [Java,](#page-4240-0) [JDBC.](#page-4240-2)

# <span id="page-4221-1"></span>Connector/NET

 A MySQL **connector** for developers writing applications using languages, technologies, and frameworks such as **C#**, **.NET**, **Mono**, **Visual Studio**, **ASP.net**, and **ADO.net**.

See Also [ADO.NET](#page-4209-4), [ASP.net,](#page-4209-2) [connector,](#page-4220-0) [C#](#page-4214-1), [Mono,](#page-4246-1) [Visual Studio.](#page-4273-1)

# <span id="page-4221-0"></span>Connector/ODBC

 The family of MySQL ODBC drivers that provide access to a MySQL database using the industry standard Open Database Connectivity (**ODBC**) API. Formerly called MyODBC drivers. For full details, see [MySQL Connector/](https://dev.mysql.com/doc/connector-odbc/en/) [ODBC Developer Guide.](https://dev.mysql.com/doc/connector-odbc/en/)

See Also [connector,](#page-4220-0) [ODBC](#page-4249-1).

# <span id="page-4221-2"></span>Connector/PHP

 A version of the mysql and mysqli **APIs** for **PHP** optimized for the Windows operating system. See Also [connector,](#page-4220-0) [PHP,](#page-4253-1) [PHP API.](#page-4253-2)

# <span id="page-4221-3"></span>consistent read

 A read operation that uses **snapshot** information to present query results based on a point in time, regardless of changes performed by other transactions running at the same time. If queried data has been changed by another transaction, the original data is reconstructed based on the contents of the **undo log**. This technique avoids some of the **locking** issues that can reduce **concurrency** by forcing transactions to wait for other transactions to finish.

With **REPEATABLE READ isolation level**, the snapshot is based on the time when the first read operation is performed. With **READ COMMITTED** isolation level, the snapshot is reset to the time of each consistent read operation.

Consistent read is the default mode in which InnoDB processes SELECT statements in **READ COMMITTED** and **REPEATABLE READ** isolation levels. Because a consistent read does not set any locks on the tables it accesses, other sessions are free to modify those tables while a consistent read is being performed on the table.

For technical details about the applicable isolation levels, see [Section 14.7.2.3, "Consistent Nonlocking Reads"](#page-2049-0). See Also [concurrency](#page-4219-0), [isolation level,](#page-4239-1) [locking,](#page-4242-0) [READ COMMITTED](#page-4256-1), [REPEATABLE READ,](#page-4259-2) [snapshot](#page-4264-3), [transaction](#page-4270-0), [undo log](#page-4272-0).

# <span id="page-4221-4"></span>constraint

 An automatic test that can block database changes to prevent data from becoming inconsistent. (In computer science terms, a kind of assertion related to an invariant condition.) Constraints are a crucial component of the **ACID** philosophy, to maintain data consistency. Constraints supported by MySQL include **FOREIGN KEY constraints** and **unique constraints**.

See Also [ACID,](#page-4208-0) [foreign key](#page-4230-0), [unique constraint.](#page-4273-0)

# <span id="page-4221-6"></span>counter

A value that is incremented by a particular kind of **InnoDB** operation. Useful for measuring how busy a server is, troubleshooting the sources of performance issues, and testing whether changes (for example, to configuration settings or indexes used by queries) have the desired low-level effects. Different kinds of counters are available through **Performance Schema** tables and **INFORMATION\_SCHEMA** tables, particularly INFORMATION\_SCHEMA.INNODB\_METRICS.

See Also [INFORMATION\\_SCHEMA](#page-4237-2), [metrics counter](#page-4245-1), [Performance Schema](#page-4252-2).

# <span id="page-4221-5"></span>covering index

 An **index** that includes all the columns retrieved by a query. Instead of using the index values as pointers to find the full table rows, the query returns values from the index structure, saving disk I/O. InnoDB can apply this optimization technique to more indexes than MyISAM can, because InnoDB **secondary indexes** also include the **primary key** columns. InnoDB cannot apply this technique for queries against tables modified by a transaction, until that transaction ends.

Any **column index** or **composite index** could act as a covering index, given the right query. Design your indexes and queries to take advantage of this optimization technique wherever possible. See Also [column index,](#page-4217-3) [composite index,](#page-4218-2) [index,](#page-4236-0) [primary key](#page-4254-1), [secondary index.](#page-4262-0)

#### CPU-bound

 A type of **workload** where the primary **bottleneck** is CPU operations in memory. Typically involves readintensive operations where the results can all be cached in the **buffer pool**. See Also [bottleneck](#page-4213-4), [buffer pool](#page-4213-0), [workload.](#page-4274-2)

#### <span id="page-4222-0"></span>crash

 MySQL uses the term "crash" to refer generally to any unexpected **shutdown** operation where the server cannot do its normal cleanup. For example, a crash could happen due to a hardware fault on the database server machine or storage device; a power failure; a potential data mismatch that causes the MySQL server to halt; a **fast shutdown** initiated by the DBA; or many other reasons. The robust, automatic **crash recovery** for **InnoDB** tables ensures that data is made consistent when the server is restarted, without any extra work for the DBA. See Also [crash recovery](#page-4222-1), [fast shutdown,](#page-4228-0) [InnoDB,](#page-4237-1) [shutdown.](#page-4264-0)

#### <span id="page-4222-1"></span>crash recovery

 The cleanup activities that occur when MySQL is started again after a **crash**. For **InnoDB** tables, changes from incomplete transactions are replayed using data from the **redo log**. Changes that were **committed** before the crash, but not yet written into the **data files**, are reconstructed from the **doublewrite buffer**. When the database is shut down normally, this type of activity is performed during shutdown by the **purge** operation.

During normal operation, committed data can be stored in the **change buffer** for a period of time before being written to the data files. There is always a tradeoff between keeping the data files up-to-date, which introduces performance overhead during normal operation, and buffering the data, which can make shutdown and crash recovery take longer.

See Also [change buffer,](#page-4215-0) [commit,](#page-4218-4) [crash,](#page-4222-0) [data files](#page-4223-0), [doublewrite buffer](#page-4226-1), [InnoDB](#page-4237-1), [purge](#page-4255-0), [redo log](#page-4257-0).

# **CRUD**

 Acronym for "create, read, update, delete", a common sequence of operations in database applications. Often denotes a class of applications with relatively simple database usage (basic **DDL**, **DML** and **query** statements in **SQL**) that can be implemented quickly in any language. See Also [DDL,](#page-4224-1) [DML](#page-4225-0), [query](#page-4255-2), [SQL.](#page-4265-1)

#### <span id="page-4222-3"></span>cursor

 An internal MySQL data structure that represents the result set of an SQL statement. Often used with **prepared statements** and **dynamic SQL**. It works like an iterator in other high-level languages, producing each value from the result set as requested.

Although SQL usually handles the processing of cursors for you, you might delve into the inner workings when dealing with performance-critical code.

See Also [dynamic SQL,](#page-4226-3) [prepared statement](#page-4254-0), [query.](#page-4255-2)

# D

data definition language See [DDL.](#page-4224-1)

<span id="page-4222-2"></span>data dictionary

 Metadata that keeps track of InnoDB-related objects such as **tables**, **indexes**, and table **columns**. This metadata is physically located in the InnoDB **system tablespace**. For historical reasons, it overlaps to some degree with information stored in the **.frm files**.

Because the **MySQL Enterprise Backup** product always backs up the system tablespace, all backups include the contents of the data dictionary.

See Also [column](#page-4217-2), [file-per-table](#page-4229-1), [.frm file](#page-4228-1), [index,](#page-4236-0) [MySQL Enterprise Backup](#page-4246-0), [system tablespace,](#page-4267-0) [table.](#page-4268-0)

# <span id="page-4223-4"></span>data directory

 The directory under which each MySQL **instance** keeps the **data files** for InnoDB and the directories representing individual databases. Controlled by the [datadir](#page-630-0) configuration option. See Also [data files,](#page-4223-0) [instance.](#page-4238-2)

# <span id="page-4223-0"></span>data files

The files that physically contain **table** and **index** data.

The InnoDB **system tablespace**, which holds the InnoDB **data dictionary** and is capable of holding data for multiple InnoDB tables, is represented by one or more . ibdata data files.

File-per-table tablespaces, which hold data for a single  $In **DDB**$  table, are represented by a . ibd data file.

General tablespaces (introduced in MySQL 5.7.6), which can hold data for multiple InnoDB tables, are also represented by a . ibd data file.

See Also [data dictionary,](#page-4222-2) [file-per-table,](#page-4229-1) [general tablespace](#page-4232-0), [.ibd file](#page-4234-0), [ibdata file,](#page-4235-0) [index](#page-4236-0), [system tablespace](#page-4267-0), [table,](#page-4268-0) [tablespace](#page-4269-0).

data manipulation language

See [DML.](#page-4225-0)

# <span id="page-4223-2"></span>data warehouse

 A database system or application that primarily runs large **queries**. The read-only or read-mostly data might be organized in **denormalized** form for query efficiency. Can benefit from the optimizations for **read-only transactions** in MySQL 5.6 and higher. Contrast with **OLTP**. See Also [denormalized,](#page-4224-2) [OLTP](#page-4250-1), [query](#page-4255-2), [read-only transaction](#page-4257-1).

# <span id="page-4223-3"></span>database

 Within the MySQL **data directory**, each database is represented by a separate directory. The InnoDB **system tablespace**, which can hold table data from multiple databases within a MySQL **instance**, is kept in **data files** that reside outside of individual database directories. When **file-per-table** mode is enabled, the **.ibd files** representing individual InnoDB tables are stored inside the database directories unless created elsewhere using the DATA DIRECTORY clause. General tablespaces, introduced in MySQL 5.7.6, also hold table data in **.ibd files**. Unlike file-per-table **.ibd files**, general tablespace **.ibd files** can hold table data from multiple databases within a MySQL **instance**, and can be assigned to directories relative to or independent of the MySQL data directory.

For long-time MySQL users, a database is a familiar notion. Users coming from an Oracle Database background may find that the MySQL meaning of a database is closer to what Oracle Database calls a **schema**. See Also [data files,](#page-4223-0) [file-per-table,](#page-4229-1) [.ibd file](#page-4234-0), [instance,](#page-4238-2) [schema,](#page-4262-1) [system tablespace.](#page-4267-0)

# <span id="page-4223-1"></span>DC<sub>L</sub>

 Data control language, a set of **SQL** statements for managing privileges. In MySQL, consists of the [GRANT](#page-1884-0) and [REVOKE](#page-1896-0) statements. Contrast with **DDL** and **DML**. See Also [DDL,](#page-4224-1) [DML](#page-4225-0), [SQL](#page-4265-1).

# DDEX provider

 A feature that lets you use the data design tools within **Visual Studio** to manipulate the schema and objects within a MySQL database. For MySQL applications using **Connector/NET**, the MySQL Visual Studio Plugin acts as a DDEX provider with MySQL 5.0 and later. See Also [Visual Studio](#page-4273-1).

<span id="page-4224-1"></span>DDL

 Data definition language, a set of **SQL** statements for manipulating the database itself rather than individual table rows. Includes all forms of the CREATE, ALTER, and DROP statements. Also includes the TRUNCATE statement, because it works differently than a DELETE FROM table name statement, even though the ultimate effect is similar.

DDL statements automatically **commit** the current **transaction**; they cannot be **rolled back**.

The InnoDB [online DDL](#page-4250-2) feature enhances performance for [CREATE INDEX](#page-1673-0), [DROP INDEX](#page-1731-0), and many types of [ALTER TABLE](#page-1646-0) operations. See [Section 14.13, "InnoDB and Online DDL"](#page-2120-0) for more information. Also, the InnoDB [file-per-table](#page-4229-1) setting can affect the behavior of [DROP TABLE](#page-1733-0) and [TRUNCATE TABLE](#page-1736-0) operations.

Contrast with **DML** and **DCL**.

See Also [commit](#page-4218-4), [DCL,](#page-4223-1) [DML](#page-4225-0), [file-per-table](#page-4229-1), [rollback](#page-4259-1), [SQL,](#page-4265-1) [transaction](#page-4270-0).

# <span id="page-4224-3"></span>deadlock

 A situation where different **transactions** are unable to proceed, because each holds a **lock** that the other needs. Because both transactions are waiting for a resource to become available, neither one ever releases the locks it holds.

A deadlock can occur when the transactions lock rows in multiple tables (through statements such as UPDATE or SELECT ... FOR UPDATE), but in the opposite order. A deadlock can also occur when such statements lock ranges of index records and **gaps**, with each transaction acquiring some locks but not others due to a timing issue.

For background information on how deadlocks are automatically detected and handled, see [Section 14.7.5.2,](#page-2058-0) ["Deadlock Detection"](#page-2058-0). For tips on avoiding and recovering from deadlock conditions, see [Section 14.7.5.3, "How](#page-2059-0) [to Minimize and Handle Deadlocks"](#page-2059-0). See Also [gap](#page-4231-3), [lock,](#page-4241-1) [transaction](#page-4270-0).

# <span id="page-4224-4"></span>deadlock detection

 A mechanism that automatically detects when a **deadlock** occurs, and automatically **rolls back** one of the **transactions** involved (the **victim**).

See Also [deadlock,](#page-4224-3) [rollback,](#page-4259-1) [transaction](#page-4270-0), [victim](#page-4273-2).

# delete

When InnoDB processes a DELETE statement, the rows are immediately marked for deletion and no longer are returned by queries. The storage is reclaimed sometime later, during the periodic garbage collection known as the **purge** operation. For removing large quantities of data, related operations with their own performance characteristics are **TRUNCATE** and **DROP**.

See Also [drop,](#page-4226-4) [purge,](#page-4255-0) [truncate.](#page-4271-2)

# <span id="page-4224-0"></span>delete buffering

 The technique of storing changes to secondary index pages, resulting from DELETE operations, in the **change buffer** rather than writing the changes immediately, so that the physical writes can be performed to minimize random I/O. (Because delete operations are a two-step process, this operation buffers the write that normally marks an index record for deletion.) It is one of the types of **change buffering**; the others are **insert buffering** and **purge buffering**.

See Also [change buffer,](#page-4215-0) [change buffering](#page-4215-2), [insert buffer](#page-4238-0), [insert buffering](#page-4238-1), [purge buffering.](#page-4255-1)

# <span id="page-4224-2"></span>denormalized

 A data storage strategy that duplicates data across different tables, rather than linking the tables with **foreign keys** and **join** queries. Typically used in **data warehouse** applications, where the data is not updated after loading. In such applications, query performance is more important than making it simple to maintain consistent data during updates. Contrast with **normalized**.

#### See Also [data warehouse,](#page-4223-2) [foreign key](#page-4230-0), [join,](#page-4240-3) [normalized](#page-4248-0).

#### descending index

A type of index available with some database systems, where index storage is optimized to process ORDER BY column DESC clauses. Currently, although MySQL allows the DESC keyword in the [CREATE TABLE](#page-1687-0) statement, it does not use any special storage layout for the resulting index. See Also [index.](#page-4236-0)

# <span id="page-4225-1"></span>dirty page

 A **page** in the InnoDB **buffer pool** that has been updated in memory, where the changes are not yet written (**flushed**) to the **data files**. The opposite of a **clean page**. See Also [buffer pool](#page-4213-0), [clean page,](#page-4216-2) [data files](#page-4223-0), [flush,](#page-4229-2) [page.](#page-4251-0)

# dirty read

 An operation that retrieves unreliable data, data that was updated by another transaction but not yet **committed**. It is only possible with the **isolation level** known as **read uncommitted**.

This kind of operation does not adhere to the **ACID** principle of database design. It is considered very risky, because the data could be **rolled back**, or updated further before being committed; then, the transaction doing the dirty read would be using data that was never confirmed as accurate.

Its opposite is **consistent read**, where InnoDB ensures that a transaction does not read information updated by another transaction, even if the other transaction commits in the meantime. See Also [ACID,](#page-4208-0) [commit](#page-4218-4), [consistent read,](#page-4221-3) [isolation level](#page-4239-1), [READ UNCOMMITTED,](#page-4257-2) [rollback.](#page-4259-1)

# <span id="page-4225-2"></span>disk-based

 A kind of database that primarily organizes data on disk storage (hard drives or equivalent). Data is brought back and forth between disk and memory to be operated upon. It is the opposite of an **in-memory database**. Although InnoDB is disk-based, it also contains features such as he **buffer pool**, multiple buffer pool instances, and the **adaptive hash index** that allow certain kinds of workloads to work primarily from memory. See Also [adaptive hash index,](#page-4208-1) [buffer pool,](#page-4213-0) [in-memory database](#page-4235-1).

# <span id="page-4225-3"></span>disk-bound

 A type of **workload** where the primary **bottleneck** is disk I/O. (Also known as **I/O-bound**.) Typically involves frequent writes to disk, or random reads of more data than can fit into the **buffer pool**. See Also [bottleneck](#page-4213-4), [buffer pool](#page-4213-0), [workload.](#page-4274-2)

# <span id="page-4225-0"></span>DML

 Data manipulation language, a set of **SQL** statements for performing [INSERT](#page-1745-0), [UPDATE](#page-1805-0), and [DELETE](#page-1739-0) operations. The [SELECT](#page-1776-0) statement is sometimes considered as a DML statement, because the SELECT ... FOR UPDATE form is subject to the same considerations for **locking** as [INSERT](#page-1745-0), [UPDATE](#page-1805-0), and [DELETE](#page-1739-0).

DML statements for an InnoDB table operate in the context of a **transaction**, so their effects can be **committed** or **rolled back** as a single unit.

# Contrast with **DDL** and **DCL**.

See Also [commit](#page-4218-4), [DCL,](#page-4223-1) [DDL](#page-4224-1), [locking,](#page-4242-0) [rollback,](#page-4259-1) [SQL](#page-4265-1), [transaction.](#page-4270-0)

# document id

 In the InnoDB **full-text search** feature, a special column in the table containing the **FULLTEXT index**, to uniquely identify the document associated with each **ilist** value. Its name is FTS\_DOC\_ID (uppercase required). The column itself must be of BIGINT UNSIGNED NOT NULL type, with a unique index named FTS\_DOC\_ID\_INDEX. Preferably, you define this column when creating the table. If InnoDB must add the column to the table while creating a FULLTEXT index, the indexing operation is considerably more expensive. See Also [full-text search,](#page-4231-1) [FULLTEXT index](#page-4231-4), [ilist](#page-4235-2).

#### <span id="page-4226-1"></span>doublewrite buffer

InnoDB uses a file flush technique called doublewrite. Before writing **pages** to the **data files**, InnoDB first writes them to a storage area called the doublewrite buffer. Only after the write and the flush to the doublewrite buffer have completed, does InnoDB write the pages to their proper positions in the data file. If there is an operating system, storage subsystem, or [mysqld](#page-326-0) process crash in the middle of a page write, InnoDB can later find a good copy of the page from the doublewrite buffer during **crash recovery**.

Although data is always written twice, the doublewrite buffer does not require twice as much I/O overhead or twice as many I/O operations. Data is written to the buffer itself as a large sequential chunk, with a single fsync() call to the operating system.

To turn off the doublewrite buffer, specify the option innodb doublewrite=0. See Also [crash recovery](#page-4222-1), [data files,](#page-4223-0) [page,](#page-4251-0) [purge.](#page-4255-0)

#### <span id="page-4226-4"></span>drop

A kind of **DDL** operation that removes a schema object, through a statement such as [DROP TABLE](#page-1733-0) or [DROP](#page-1731-0) [INDEX](#page-1731-0). It maps internally to an [ALTER TABLE](#page-1646-0) statement. From an InnoDB perspective, the performance considerations of such operations involve the time that the **data dictionary** is locked to ensure that interrelated objects are all updated, and the time to update memory structures such as the **buffer pool**. For a **table**, the drop operation has somewhat different characteristics than a **truncate** operation ([TRUNCATE TABLE](#page-1736-0) statement). See Also [buffer pool](#page-4213-0), [data dictionary,](#page-4222-2) [DDL](#page-4224-1), [table](#page-4268-0), [truncate](#page-4271-2).

#### <span id="page-4226-2"></span>DSN

 Acronym for "Database Source Name". It is the encoding for **connection** information within **Connector/ODBC**. See [Configuring a Connector/ODBC DSN on Windows](https://dev.mysql.com/doc/connector-odbc/en/connector-odbc-configuration-dsn-windows.html) for full details. It is the equivalent of the **connection string** used by **Connector/NET**.

See Also [connection](#page-4220-5), [connection string](#page-4220-4), [Connector/NET,](#page-4221-1) [Connector/ODBC](#page-4221-0).

#### dynamic cursor

 A type of **cursor** supported by **ODBC** that can pick up new and changed results when the rows are read again. Whether and how quickly the changes are visible to the cursor depends on the type of table involved (transactional or non-transactional) and the isolation level for transactional tables. Support for dynamic cursors must be explicitly enabled.

See Also [cursor,](#page-4222-3) [ODBC](#page-4249-1).

# <span id="page-4226-0"></span>dynamic row format

 A row format introduced in the InnoDB Plugin, available as part of the **Barracuda file format**. Because long variable-length column values are stored outside of the page that holds the row data, it is very efficient for rows that include large objects. Since the large fields are typically not accessed to evaluate query conditions, they are not brought into the **buffer pool** as often, resulting in fewer I/O operations and better utilization of cache memory.

As of MySQL 5.7.9, the default row format is defined by innodb default row format, which has a default value of DYNAMIC.

For additional information about InnoDB DYNAMIC row format, see [DYNAMIC Row Format.](#page-2114-0) See Also [Barracuda,](#page-4212-3) [buffer pool,](#page-4213-0) [file format](#page-4229-0), [row format.](#page-4260-0)

#### <span id="page-4226-3"></span>dynamic SQL

 A feature that lets you create and execute **prepared statements** using more robust, secure, and efficient methods to substitute parameter values than the naive technique of concatenating the parts of the statement into a string variable.

See Also [prepared statement.](#page-4254-0)

#### dynamic statement

 A **prepared statement** created and executed through **dynamic SQL**. See Also [dynamic SQL,](#page-4226-3) [prepared statement](#page-4254-0).

E

# <span id="page-4227-0"></span>early adopter

 A stage similar to **beta**, when a software product is typically evaluated for performance, functionality, and compatibility in a non-mission-critical setting. See Also [beta](#page-4212-4).

# Eiffel

 A programming language including many object-oriented features. Some of its concepts are familiar to **Java** and **C#** developers. For the open-source Eiffel **API** for MySQL, see [Section 23.13, "MySQL Eiffel Wrapper"](#page-3501-0). See Also [API,](#page-4209-1) [C#](#page-4214-1), [Java.](#page-4240-0)

# <span id="page-4227-2"></span>embedded

 The embedded MySQL server library (**libmysqld**) makes it possible to run a full-featured MySQL server inside a **client** application. The main benefits are increased speed and more simple management for embedded applications.

See Also [client](#page-4216-1), [libmysqld](#page-4241-2).

# <span id="page-4227-4"></span>error log

 A type of **log** showing information about MySQL startup and critical runtime errors and **crash** information. For details, see [Section 5.4.2, "The Error Log".](#page-780-0) See Also [crash](#page-4222-0), [log](#page-4242-1).

# <span id="page-4227-3"></span>eviction

 The process of removing an item from a cache or other temporary storage area, such as the InnoDB **buffer pool**. Often, but not always, uses the **LRU** algorithm to determine which item to remove. When a **dirty page** is evicted, its contents are **flushed** to disk, and any dirty **neighbor pages** might be flushed also. See Also [buffer pool](#page-4213-0), [dirty page,](#page-4225-1) [flush](#page-4229-2), [LRU,](#page-4243-1) [neighbor page](#page-4247-2).

# <span id="page-4227-1"></span>exception interceptor

 A type of **interceptor** for tracing, debugging, or augmenting SQL errors encountered by a database application. For example, the interceptor code could issue a SHOW WARNINGS statement to retrieve additional information, and add descriptive text or even change the type of the exception returned to the application. Because the interceptor code is only called when SQL statements return errors, it does not impose any performance penalty on the application during normal (error-free) operation.

In **Java** applications using **Connector/J**, setting up this type of interceptor involves implementing the com.mysql.jdbc.ExceptionInterceptor interface, and adding a exceptionInterceptors property to the **connection string**.

In **Visual Studio** applications using **Connector/NET**, setting up this type of interceptor involves defining a class that inherits from the BaseExceptionInterceptor class and specifying that class name as part of the connection string.

See Also [Connector/J,](#page-4220-2) [Connector/NET](#page-4221-1), [interceptor,](#page-4239-0) [Java,](#page-4240-0) [Visual Studio.](#page-4273-1)

# exclusive lock

 A kind of **lock** that prevents any other **transaction** from locking the same row. Depending on the transaction **isolation level**, this kind of lock might block other transactions from writing to the same row, or might also block other transactions from reading the same row. The default **InnoDB** isolation level, REPEATABLE READ, enables higher **concurrency** by allowing transactions to read rows that have exclusive locks, a technique known as **consistent read**.

See Also [concurrency](#page-4219-0), [consistent read,](#page-4221-3) [isolation level](#page-4239-1), [lock,](#page-4241-1) [REPEATABLE READ](#page-4259-2), [shared lock,](#page-4263-2) [transaction](#page-4270-0).

# extent

 A group of **pages** within a **tablespace**. For the default **page size** of 16KB, an extent contains 64 pages. In MySQL 5.6, the page size for an  $\text{InnoDB}$  instance can be 4KB, 8KB, or 16KB, controlled by the

[innodb\\_page\\_size](#page-2188-0) configuration option. For 4KB, 8KB, and 16KB pages sizes, the extent size is always 1MB (or 1048576 bytes).

Support for 32KB and 64KB InnoDB page sizes was added in MySQL 5.7.6. For a 32KB page size, the extent size is 2MB. For a 64KB page size, the extent size is 4MB.

InnoDB features such as **segments**, **read-ahead** requests and the **doublewrite buffer** use I/O operations that read, write, allocate, or free data one extent at a time. See Also [doublewrite buffer](#page-4226-1), [page](#page-4251-0), [page size](#page-4251-1), [read-ahead](#page-4257-3), [segment](#page-4262-2), [tablespace.](#page-4269-0)

# F

# <span id="page-4228-1"></span>.frm file

A file containing the metadata, such as the table definition, of a MySQL table.

For backups, you must always keep the full set of .  $f_{\text{Z}}$  files along with the backup data to be able to restore tables that are altered or dropped after the backup.

Although each InnoDB table has a .frm file, InnoDB maintains its own table metadata in the **system tablespace**.

.frm files are backed up by the **MySQL Enterprise Backup** product. These files must not be modified by an [ALTER TABLE](#page-1646-0) operation while the backup is taking place, which is why backups that include non-InnoDB tables perform a [FLUSH TABLES WITH READ LOCK](#page-1974-0) operation to freeze such activity while backing up. frm files. Restoring a backup can result in .  $f_{\text{L}}$  files being created, changed, or removed to match the state of the database at the time of the backup.

See Also [data dictionary,](#page-4222-2) [MySQL Enterprise Backup](#page-4246-0), [system tablespace.](#page-4267-0)

# <span id="page-4228-2"></span>failover

 The ability to automatically switch to a standby server in the event of a failure. In the MySQL context, failover involves a standby database server. Often supported within **J2EE** environments by the application server or framework.

See Also [Connector/J,](#page-4220-2) [J2EE](#page-4240-1).

# Fast Index Creation

 A capability first introduced in the InnoDB Plugin, now part of MySQL in 5.5 and higher, that speeds up creation of InnoDB **secondary indexes** by avoiding the need to completely rewrite the associated table. The speedup applies to dropping secondary indexes also.

Because index maintenance can add performance overhead to many data transfer operations, consider doing operations such as ALTER TABLE ... ENGINE=INNODB or INSERT INTO ... SELECT \* FROM ... without any secondary indexes in place, and creating the indexes afterward.

In MySQL 5.6, this feature becomes more general. You can read and write to tables while an index is being created, and many more kinds of [ALTER TABLE](#page-1646-0) operations can be performed without copying the table, without blocking **DML** operations, or both. Thus in MySQL 5.6 and higher, this set of features is referred to as **online DDL** rather than Fast Index Creation.

For related information, see [Section 14.13, "InnoDB and Online DDL".](#page-2120-0) See Also [DML,](#page-4225-0) [index](#page-4236-0), [online DDL](#page-4250-2), [secondary index.](#page-4262-0)

#### <span id="page-4228-0"></span>fast shutdown

The default **shutdown** procedure for InnoDB, based on the configuration setting [innodb\\_fast\\_shutdown=1](#page-2161-1). To save time, certain **flush** operations are skipped. This type of shutdown is safe during normal usage, because

the flush operations are performed during the next startup, using the same mechanism as in **crash recovery**. In cases where the database is being shut down for an upgrade or downgrade, do a **slow shutdown** instead to ensure that all relevant changes are applied to the **data files** during the shutdown. See Also [crash recovery](#page-4222-1), [data files,](#page-4223-0) [flush,](#page-4229-2) [shutdown,](#page-4264-0) [slow shutdown](#page-4264-2).

# <span id="page-4229-0"></span>file format

The file format for InnoDB tables, enabled using the [innodb\\_file\\_format](#page-2162-0) configuration option. Supported file formats are **Antelope** and **Barracuda**. Antelope is the original InnoDB file format and supports the **REDUNDANT** and **COMPACT** row formats. Barracuda is the newer InnoDB file format and supports the **COMPRESSED** and **DYNAMIC** row formats.

See Also [Antelope](#page-4209-0), [Barracuda,](#page-4212-3) [file-per-table](#page-4229-1), [.ibd file](#page-4234-0), [ibdata file,](#page-4235-0) [row format](#page-4260-0).

#### <span id="page-4229-1"></span>file-per-table

A general name for the setting controlled by the [innodb\\_file\\_per\\_table](#page-2163-0) option, which is an important configuration option that affects aspects of InnoDB file storage, availability of features, and I/O characteristics. As of MySQL 5.6.7, innodb file per table is enabled by default.

With the innodb file per table option enabled, you can create a table in its own **.ibd file** rather than in the shared **ibdata files** of the **system tablespace**. When table data is stored in an individual **.ibd file**, you have more flexibility to choose **row formats** required for features such as data **compression**. The TRUNCATE TABLE operation is also faster, and reclaimed space can be used by the operating system rather than remaining reserved for InnoDB.

The **MySQL Enterprise Backup** product is more flexible for tables that are in their own files. For example, tables can be excluded from a backup, but only if they are in separate files. Thus, this setting is suitable for tables that are backed up less frequently or on a different schedule.

See Also [compressed row format](#page-4218-1), [compression,](#page-4219-1) [file format,](#page-4229-0) [.ibd file](#page-4234-0), [ibdata file,](#page-4235-0) [innodb\\_file\\_per\\_table,](#page-4237-3) [MySQL](#page-4246-0) [Enterprise Backup,](#page-4246-0) [row format](#page-4260-0), [system tablespace.](#page-4267-0)

#### fill factor

 In an InnoDB **index**, the proportion of a **page** that is taken up by index data before the page is split. The unused space when index data is first divided between pages allows for rows to be updated with longer string values without requiring expensive index maintenance operations. If the fill factor is too low, the index consumes more space than needed, causing extra I/O overhead when reading the index. If the fill factor is too high, any update that increases the length of column values can cause extra I/O overhead for index maintenance. See [Section 14.6.2.2, "The Physical Structure of an InnoDB Index"](#page-2026-0) for more information. See Also [index,](#page-4236-0) [page](#page-4251-0).

#### fixed row format

This row format is used by the MyISAM storage engine, not by InnoDB. If you create an InnoDB table with the option ROW\_FORMAT=FIXED in MySQL 5.7.6 or earlier, InnoDB uses the **compact row format** instead, although the FIXED value might still show up in output such as SHOW TABLE STATUS reports. As of MySQL 5.7.7, InnoDB returns an error if ROW\_FORMAT=FIXED is specified. See Also [compact row format,](#page-4218-0) [row format](#page-4260-0).

#### <span id="page-4229-2"></span>flush

 To write changes to the database files, that had been buffered in a memory area or a temporary disk storage area. The InnoDB storage structures that are periodically flushed include the **redo log**, the **undo log**, and the **buffer pool**.

Flushing can happen because a memory area becomes full and the system needs to free some space, because a **commit** operation means the changes from a transaction can be finalized, or because a **slow shutdown** operation means that all outstanding work should be finalized. When it is not critical to flush all the buffered data at once, InnoDB can use a technique called **fuzzy checkpointing** to flush small batches of pages to spread out the I/O overhead.

See Also [buffer pool](#page-4213-0), [commit,](#page-4218-4) [fuzzy checkpointing,](#page-4231-2) [redo log](#page-4257-0), [slow shutdown](#page-4264-2), [undo log](#page-4272-0).

flush list

 An internal InnoDB data structure that tracks **dirty pages** in the **buffer pool**: that is, **pages** that have been changed and need to be written back out to disk. This data structure is updated frequently by InnoDB internal **mini-transactions**, and so is protected by its own **mutex** to allow concurrent access to the buffer pool. See Also [buffer pool](#page-4213-0), [dirty page,](#page-4225-1) [LRU](#page-4243-1), [mini-transaction](#page-4245-2), [mutex](#page-4246-4), [page,](#page-4251-0) [page cleaner](#page-4251-4).

# <span id="page-4230-0"></span>foreign key

A type of pointer relationship, between rows in separate InnoDB tables. The foreign key relationship is defined on one column in both the **parent table** and the **child table**.

In addition to enabling fast lookup of related information, foreign keys help to enforce **referential integrity**, by preventing any of these pointers from becoming invalid as data is inserted, updated, and deleted. This enforcement mechanism is a type of **constraint**. A row that points to another table cannot be inserted if the associated foreign key value does not exist in the other table. If a row is deleted or its foreign key value changed, and rows in another table point to that foreign key value, the foreign key can be set up to prevent the deletion, cause the corresponding column values in the other table to become **null**, or automatically delete the corresponding rows in the other table.

One of the stages in designing a **normalized** database is to identify data that is duplicated, separate that data into a new table, and set up a foreign key relationship so that the multiple tables can be queried like a single table, using a **join** operation.

See Also [child table,](#page-4216-3) [FOREIGN KEY constraint,](#page-4230-1) [join,](#page-4240-3) [normalized](#page-4248-0), [NULL,](#page-4249-2) [parent table,](#page-4252-1) [referential integrity,](#page-4258-2) [relational.](#page-4258-0)

# <span id="page-4230-1"></span>FOREIGN KEY constraint

 The type of **constraint** that maintains database consistency through a **foreign key** relationship. Like other kinds of constraints, it can prevent data from being inserted or updated if data would become inconsistent; in this case, the inconsistency being prevented is between data in multiple tables. Alternatively, when a **DML** operation is performed, FOREIGN KEY constraints can cause data in **child rows** to be deleted, changed to different values, or set to **null**, based on the ON CASCADE option specified when creating the foreign key. See Also [child table,](#page-4216-3) [constraint,](#page-4221-4) [DML](#page-4225-0), [foreign key,](#page-4230-0) [NULL.](#page-4249-2)

# FTS

 In most contexts, an acronym for **full-text search**. Sometimes in performance discussions, an acronym for **full table scan**.

See Also [full table scan,](#page-4230-2) [full-text search.](#page-4231-1)

# full backup

 A **backup** that includes all the **tables** in each MySQL **database**, and all the databases in a MySQL **instance**. Contrast with **partial backup**.

See Also [backup](#page-4212-2), [database,](#page-4223-3) [instance,](#page-4238-2) [partial backup](#page-4252-3), [table.](#page-4268-0)

#### <span id="page-4230-2"></span>full table scan

 An operation that requires reading the entire contents of a table, rather than just selected portions using an **index**. Typically performed either with small lookup tables, or in data warehousing situations with large tables where all available data is aggregated and analyzed. How frequently these operations occur, and the sizes of the tables relative to available memory, have implications for the algorithms used in query optimization and managing the **buffer pool**.

The purpose of indexes is to allow lookups for specific values or ranges of values within a large table, thus avoiding full table scans when practical. See Also [buffer pool](#page-4213-0), [index.](#page-4236-0)

# <span id="page-4231-1"></span>full-text search

 The MySQL feature for finding words, phrases, Boolean combinations of words, and so on within table data, in a faster, more convenient, and more flexible way than using the SQL LIKE operator or writing your own applicationlevel search algorithm. It uses the SQL function [MATCH\(\)](#page-1529-0) and **FULLTEXT indexes**. See Also [FULLTEXT index](#page-4231-4).

# <span id="page-4231-4"></span>FULLTEXT index

 The special kind of **index** that holds the **search index** in the MySQL **full-text search** mechanism. Represents the words from values of a column, omitting any that are specified as **stopwords**. Originally, only available for MyISAM tables. Starting in MySQL 5.6.4, it is also available for **InnoDB** tables. See Also [full-text search,](#page-4231-1) [index](#page-4236-0), [InnoDB](#page-4237-1), [search index](#page-4262-3), [stopword.](#page-4266-0)

# <span id="page-4231-2"></span>fuzzy checkpointing

 A technique that **flushes** small batches of **dirty pages** from the **buffer pool**, rather than flushing all dirty pages at once which would disrupt database processing. See Also [buffer pool](#page-4213-0), [dirty page,](#page-4225-1) [flush](#page-4229-2).

# G

# <span id="page-4231-0"></span>GA

"Generally available", the stage when a software product leaves **beta** and is available for sale, official support, and production use. See Also [beta](#page-4212-4).

# **GAC**

 Acronym for "Global Assembly Cache". A central area for storing libraries (**assemblies**) on a **.NET** system. Physically consists of nested folders, treated as a single virtual folder by the **.NET** CLR. See Also [.NET,](#page-4247-1) [assembly](#page-4210-0).

# <span id="page-4231-3"></span>gap

 A place in an InnoDB **index** data structure where new values could be inserted. When you lock a set of rows with a statement such as SELECT . . . FOR UPDATE, InnoDB can create locks that apply to the gaps as well as the actual values in the index. For example, if you select all values greater than 10 for update, a gap lock prevents another transaction from inserting a new value that is greater than 10. The **supremum record** and **infimum record** represent the gaps containing all values greater than or less than all the current index values. See Also [concurrency](#page-4219-0), [gap lock](#page-4231-5), [index,](#page-4236-0) [infimum record](#page-4236-2), [isolation level,](#page-4239-1) [supremum record.](#page-4267-1)

# <span id="page-4231-5"></span>gap lock

 A **lock** on a **gap** between index records, or a lock on the gap before the first or after the last index record. For example, SELECT c1 FROM t WHERE c1 BETWEEN 10 and 20 FOR UPDATE; prevents other transactions from inserting a value of 15 into the column  $t.c1$ , whether or not there was already any such value in the column, because the gaps between all existing values in the range are locked. Contrast with **record lock** and **next-key lock**.

Gap locks are part of the tradeoff between performance and **concurrency**, and are used in some transaction **isolation levels** and not others.

See Also [gap](#page-4231-3), [infimum record](#page-4236-2), [lock](#page-4241-1), [next-key lock](#page-4248-1), [record lock,](#page-4257-4) [supremum record.](#page-4267-1)

general log

See [general query log.](#page-4231-6)

<span id="page-4231-6"></span>general query log

 A type of **log** used for diagnosis and troubleshooting of SQL statements processed by the MySQL server. Can be stored in a file or in a database table. You must enable this feature through the general log configuration option to use it. You can disable it for a specific connection through the  $sq1$  log of f configuration option.

Records a broader range of queries than the **slow query log**. Unlike the **binary log**, which is used for replication, the general query log contains [SELECT](#page-1776-0) statements and does not maintain strict ordering. For more information, see [Section 5.4.3, "The General Query Log".](#page-783-0) See Also [binary log](#page-4212-1), [log](#page-4242-1), [slow query log.](#page-4264-4)

#### <span id="page-4232-0"></span>general tablespace

 A shared InnoDB **tablespace** created using [CREATE TABLESPACE](#page-1722-0) syntax. General tablespaces can be created outside of the MySQL data directory, are capable of holding multiple **tables**, and support tables of all row formats. General tablespaces were introduced in MySQL 5.7.6.

Tables are added to a general tablespace using CREATE TABLE  $tbl$  name  $\ldots$  TABLESPACE  $[=]$ [tablespace\\_name](#page-1687-0) or ALTER TABLE tbl\_name [TABLESPACE \[=\]](#page-1646-0) tablespace\_name syntax.

#### Contrast with **system tablespace** and **file-per-table** tablespace.

For more information, see [General Tablespaces](https://dev.mysql.com/doc/refman/5.7/en/general-tablespaces.html). See Also [file-per-table](#page-4229-1), [system tablespace,](#page-4267-0) [table,](#page-4268-0) [tablespace.](#page-4269-0)

#### Glassfish

### See Also [J2EE.](#page-4240-1)

# global transaction

 A type of **transaction** involved in **XA** operations. It consists of several actions that are transactional in themselves, but that all must either complete successfully as a group, or all be rolled back as a group. In essence, this extends **ACID** properties "up a level" so that multiple ACID transactions can be executed in concert as components of a global operation that also has ACID properties. See Also [ACID,](#page-4208-0) [transaction](#page-4270-0), [XA](#page-4274-3).

#### group commit

 An InnoDB optimization that performs some low-level I/O operations (log write) once for a set of **commit** operations, rather than flushing and syncing separately for each commit. See Also [binary log](#page-4212-1), [commit.](#page-4218-4)

# GUID

 Acronym for "globally unique identifier", an ID value that can be used to associate data across different databases, languages, operating systems, and so on. (As an alternative to using sequential integers, where the same values could appear in different tables, databases, and so on referring to different data.) Older MySQL versions represented it as BINARY(16). Currently, it is represented as CHAR(36). MySQL has a UUID() function that returns GUID values in character format, and a UUID SHORT() function that returns GUID values in integer format. Because successive GUID values are not necessarily in ascending sort order, it is not an efficient value to use as a primary key for large InnoDB tables.

# H

# <span id="page-4232-1"></span>hash index

 A type of **index** intended for queries that use equality operators, rather than range operators such as greaterthan or BETWEEN. It is available for [MEMORY](#page-2321-0) tables. Although hash indexes are the default for [MEMORY](#page-2321-0) tables for historic reasons, that storage engine also supports **B-tree** indexes, which are often a better choice for generalpurpose queries.

MySQL includes a variant of this index type, the **adaptive hash index**, that is constructed automatically for [InnoDB](#page-1984-0) tables if needed based on runtime conditions. See Also [adaptive hash index,](#page-4208-1) [B-tree,](#page-4211-1) [index,](#page-4236-0) [InnoDB.](#page-4237-1)

# HDD

 Acronym for "hard disk drive". Refers to storage media using spinning platters, usually when comparing and contrasting with **SSD**. Its performance characteristics can influence the throughput of a **disk-based** workload. See Also [disk-based](#page-4225-2), [SSD](#page-4265-2).

# heartbeat

 A periodic message that is sent to indicate that a system is functioning properly. In a **replication** context, if the **source** stops sending such messages, one of the **replicas** can take its place. Similar techniques can be used between the servers in a cluster environment, to confirm that all of them are operating properly. See Also [replication](#page-4259-0), [source.](#page-4264-5)

# <span id="page-4233-2"></span>high-water mark

 A value representing an upper limit, either a hard limit that should not be exceeded at runtime, or a record of the maximum value that was actually reached. Contrast with **low-water mark**. See Also [low-water mark.](#page-4243-3)

# history list

 A list of **transactions** with delete-marked records scheduled to be processed by the InnoDB **purge** operation. Recorded in the **undo log**. The length of the history list is reported by the command SHOW ENGINE INNODB STATUS. If the history list grows longer than the value of the [innodb\\_max\\_purge\\_lag](#page-2183-0) configuration option, each **DML** operation is delayed slightly to allow the purge operation to finish **flushing** the deleted records.

# Also known as **purge lag**.

See Also [DML,](#page-4225-0) [flush,](#page-4229-2) [purge,](#page-4255-0) [purge lag,](#page-4255-3) [rollback segment](#page-4260-2), [transaction,](#page-4270-0) [undo log](#page-4272-0).

# hole punching

Releasing empty blocks from a page. The InnoDB **transparent page compression** feature relies on hole punching support. For more information, see [InnoDB Page Compression.](https://dev.mysql.com/doc/refman/5.7/en/innodb-page-compression.html) See Also [sparse file](#page-4265-3), [transparent page compression.](#page-4271-1)

# <span id="page-4233-1"></span>host

 The network name of a database server, used to establish a **connection**. Often specified in conjunction with a **port**. In some contexts, the IP address 127.0.0.1 works better than the special name localhost for accessing a database on the same server as the application. See Also [connection](#page-4220-5), [localhost](#page-4241-3), [port.](#page-4254-2)

#### hot

 A condition where a row, table, or internal data structure is accessed so frequently, requiring some form of locking or mutual exclusion, that it results in a performance or scalability issue.

Although "hot" typically indicates an undesirable condition, a **hot backup** is the preferred type of backup. See Also [hot backup.](#page-4233-0)

# <span id="page-4233-0"></span>hot backup

 A backup taken while the database is running and applications are reading and writing to it. The backup involves more than simply copying data files: it must include any data that was inserted or updated while the backup was in process; it must exclude any data that was deleted while the backup was in process; and it must ignore any changes that were not committed.

The Oracle product that performs hot backups, of InnoDB tables especially but also tables from MyISAM and other storage engines, is known as **MySQL Enterprise Backup**.

The hot backup process consists of two stages. The initial copying of the data files produces a **raw backup**. The **apply** step incorporates any changes to the database that happened while the backup was running. Applying the changes produces a **prepared** backup; these files are ready to be restored whenever necessary. See Also [apply,](#page-4209-3) [MySQL Enterprise Backup](#page-4246-0), [prepared backup,](#page-4254-3) [raw backup](#page-4256-2).

# I

<span id="page-4234-0"></span>.ibd file

 The data file for **file-per-table** tablespaces and general tablespaces. File-per-table tablespace .ibd files contain a single table and associated index data. **General tablespace** .ibd files may contain table and index data for multiple tables. General tablespaces were introduced in MySQL 5.7.6.

The .ibd file extension does not apply to the **system tablespace**, which consists of one or more **ibdata files**.

If a file-per-table tablespace or general tablespace is created with the DATA DIRECTORY = clause, the .ibd file is located at the specified path, outside the normal data directory, and is pointed to by a **.isl file**.

When a .ibd file is included in a compressed backup by the **MySQL Enterprise Backup** product, the compressed equivalent is a . ibz file.

See Also [database,](#page-4223-3) [file-per-table](#page-4229-1), [general tablespace](#page-4232-0), [ibdata file](#page-4235-0), [.ibz file](#page-4234-1), [innodb\\_file\\_per\\_table](#page-4237-3), [.isl file,](#page-4234-2) [MySQL](#page-4246-0) [Enterprise Backup,](#page-4246-0) [system tablespace](#page-4267-0).

# <span id="page-4234-1"></span>.ibz file

 When the **MySQL Enterprise Backup** product performs a **compressed backup**, it transforms each **tablespace** file that is created using the **file-per-table** setting from a .ibd extension to a .ibz extension.

The compression applied during backup is distinct from the **compressed row format** that keeps table data compressed during normal operation. A compressed backup operation skips the compression step for a tablespace that is already in compressed row format, as compressing a second time would slow down the backup but produce little or no space savings.

See Also [compressed backup](#page-4218-3), [compressed row format](#page-4218-1), [file-per-table](#page-4229-1), [.ibd file,](#page-4234-0) [MySQL Enterprise Backup](#page-4246-0), [tablespace](#page-4269-0).

# <span id="page-4234-2"></span>.isl file

 A file that specifies the location of an **.ibd file** for an InnoDB table created with the DATA DIRECTORY = clause in MySQL 5.6 and higher, or with the CREATE TABLESPACE ... ADD DATAFILE clause in MySQL 5.7 and higher. It functions like a symbolic link, without the platform restrictions of the actual symbolic link mechanism. You can store InnoDB **tablespaces** outside the **database** directory, for example, on an especially large or fast storage device depending on the usage of the table. For details, see [Section 14.6.1.2, "Creating Tables](#page-2007-0) [Externally"](#page-2007-0), and [General Tablespaces](https://dev.mysql.com/doc/refman/5.7/en/general-tablespaces.html).

See Also [database,](#page-4223-3) [.ibd file](#page-4234-0), [table](#page-4268-0), [tablespace](#page-4269-0).

# I/O-bound

See [disk-bound](#page-4225-3).

# ib-file set

 The set of files managed by InnoDB within a MySQL database: the **system tablespace**, **file-per-table** tablespace files, and **redo log** files. Depending on MySQL version and InnoDB configuration, may also include **general tablespace**, **temporary tablespace**, and **undo tablespace** files. This term is sometimes used in detailed discussions of InnoDB file structures and formats to refer to the set of files managed by InnoDB within a MySQL database.

See Also [database,](#page-4223-3) [file-per-table](#page-4229-1), [general tablespace](#page-4232-0), [redo log,](#page-4257-0) [system tablespace](#page-4267-0), [temporary tablespace,](#page-4270-2) [undo](#page-4272-1) [tablespace](#page-4272-1).

# ibbackup logfile

 A supplemental backup file created by the **MySQL Enterprise Backup** product during a **hot backup** operation. It contains information about any data changes that occurred while the backup was running. The initial backup files, including ibbackup\_logfile, are known as a **raw backup**, because the changes that occurred during the backup operation are not yet incorporated. After you perform the **apply** step to the raw backup files, the resulting files do include those final data changes, and are known as a **prepared backup**. At this stage, the ibbackup logfile file is no longer necessary.

See Also [apply,](#page-4209-3) [hot backup](#page-4233-0), [MySQL Enterprise Backup,](#page-4246-0) [prepared backup](#page-4254-3), [raw backup.](#page-4256-2)

#### <span id="page-4235-0"></span>ibdata file

 A set of files with names such as ibdata1, ibdata2, and so on, that make up the InnoDB **system tablespace**. For information about the structures and data that reside in the system tablespace ibdata files, see [Section 14.6.3.1, "The System Tablespace"](#page-2031-0).

Growth of the ibdata files is influenced by the [innodb\\_autoextend\\_increment](#page-2148-0) configuration option. See Also [change buffer,](#page-4215-0) [data dictionary,](#page-4222-2) [doublewrite buffer,](#page-4226-1) [file-per-table,](#page-4229-1) [.ibd file,](#page-4234-0) [innodb\\_file\\_per\\_table](#page-4237-3), [system](#page-4267-0) [tablespace](#page-4267-0), [undo log](#page-4272-0).

# ibtmp file

 The InnoDB **temporary tablespace data file** for non-compressed InnoDB **temporary tables** and related objects. The configuration file option, [innodb\\_temp\\_data\\_file\\_path](https://dev.mysql.com/doc/refman/5.7/en/innodb-parameters.html#sysvar_innodb_temp_data_file_path), allows users to define a relative path for the temporary tablespace data file. If innodb temp data file path is not specified, the default behavior is to create a single auto-extending 12MB data file named ibtmp1 in the data directory, alongside ibdata1. See Also [data files,](#page-4223-0) [temporary table,](#page-4269-1) [temporary tablespace.](#page-4270-2)

# <span id="page-4235-3"></span>ib\_logfile

 A set of files, typically named ib\_logfile0 and ib\_logfile1, that form the **redo log**. Also sometimes referred to as the **log group**. These files record statements that attempt to change data in InnoDB tables. These statements are replayed automatically to correct data written by incomplete transactions, on startup following a crash.

This data cannot be used for manual recovery; for that type of operation, use the **binary log**. See Also [binary log](#page-4212-1), [log group](#page-4243-4), [redo log](#page-4257-0).

#### <span id="page-4235-2"></span>ilist

 Within an InnoDB **FULLTEXT index**, the data structure consisting of a document ID and positional information for a token (that is, a particular word). See Also [FULLTEXT index](#page-4231-4).

# implicit row lock

 A row lock that InnoDB acquires to ensure consistency, without you specifically requesting it. See Also [row lock](#page-4260-3).

# <span id="page-4235-1"></span>in-memory database

 A type of database system that maintains data in memory, to avoid overhead due to disk I/O and translation between disk blocks and memory areas. Some in-memory databases sacrifice durability (the "D" in the **ACID** design philosophy) and are vulnerable to hardware, power, and other types of failures, making them more suitable for read-only operations. Other in-memory databases do use durability mechanisms such as logging changes to disk or using non-volatile memory.

MySQL features that address the same kinds of memory-intensive processing include the InnoDB **buffer pool**, **adaptive hash index**, and **read-only transaction** optimization, the [MEMORY](#page-2321-0) storage engine, the MyISAM key cache, and the MySQL query cache.

See Also [ACID,](#page-4208-0) [adaptive hash index](#page-4208-1), [buffer pool](#page-4213-0), [disk-based,](#page-4225-2) [read-only transaction.](#page-4257-1)

# <span id="page-4235-4"></span>incremental backup

 A type of **hot backup**, performed by the **MySQL Enterprise Backup** product, that only saves data changed since some point in time. Having a full backup and a succession of incremental backups lets you reconstruct backup data over a long period, without the storage overhead of keeping several full backups on hand. You can restore the full backup and then apply each of the incremental backups in succession, or you can keep the full backup up-to-date by applying each incremental backup to it, then perform a single restore operation.

The granularity of changed data is at the **page** level. A page might actually cover more than one row. Each changed page is included in the backup.

### See Also [hot backup,](#page-4233-0) [MySQL Enterprise Backup](#page-4246-0), [page.](#page-4251-0)

#### <span id="page-4236-0"></span>index

 A data structure that provides a fast lookup capability for **rows** of a **table**, typically by forming a tree structure (**Btree)** representing all the values of a particular **column** or set of columns.

InnoDB tables always have a **clustered index** representing the **primary key**. They can also have one or more **secondary indexes** defined on one or more columns. Depending on their structure, secondary indexes can be classified as **partial**, **column**, or **composite** indexes.

Indexes are a crucial aspect of **query** performance. Database architects design tables, queries, and indexes to allow fast lookups for data needed by applications. The ideal database design uses a **covering index** where practical; the query results are computed entirely from the index, without reading the actual table data. Each **foreign key** constraint also requires an index, to efficiently check whether values exist in both the **parent** and **child** tables.

Although a B-tree index is the most common, a different kind of data structure is used for **hash indexes**, as in the MEMORY storage engine and the InnoDB **adaptive hash index**. **R-tree** indexes are used for spatial indexing of multi-dimensional information.

See Also [adaptive hash index,](#page-4208-1) [B-tree,](#page-4211-1) [child table](#page-4216-3), [clustered index,](#page-4217-4) [column index](#page-4217-3), [composite index](#page-4218-2), [covering index](#page-4221-5), [foreign key,](#page-4230-0) [hash index,](#page-4232-1) [parent table](#page-4252-1), [partial index,](#page-4252-4) [primary key,](#page-4254-1) [query](#page-4255-2), [R-tree,](#page-4256-3) [row](#page-4260-1), [secondary index,](#page-4262-0) [table](#page-4268-0).

#### index cache

 A memory area that holds the token data for InnoDB **full-text search**. It buffers the data to minimize disk I/O when data is inserted or updated in columns that are part of a **FULLTEXT index**. The token data is written to disk when the index cache becomes full. Each InnoDB FULLTEXT index has its own separate index cache, whose size is controlled by the configuration option innodb ft cache size. See Also [full-text search,](#page-4231-1) [FULLTEXT index](#page-4231-4).

#### index condition pushdown

 Index condition pushdown (ICP) is an optimization that pushes part of a WHERE condition down to the storage engine if parts of the condition can be evaluated using fields from the **index**. ICP can reduce the number of times the **storage engine** must access the base table and the number of times the MySQL server must access the storage engine. For more information, see [Section 8.2.1.5, "Index Condition Pushdown Optimization"](#page-1074-0). See Also [index,](#page-4236-0) [storage engine](#page-4266-1).

#### <span id="page-4236-1"></span>index hint

 Extended SQL syntax for overriding the **indexes** recommended by the optimizer. For example, the FORCE INDEX, USE INDEX, and IGNORE INDEX clauses. Typically used when indexed columns have unevenly distributed values, resulting in inaccurate **cardinality** estimates. See Also [cardinality,](#page-4215-3) [index](#page-4236-0).

#### index prefix

 In an **index** that applies to multiple columns (known as a **composite index**), the initial or leading columns of the index. A query that references the first 1, 2, 3, and so on columns of a composite index can use the index, even if the query does not reference all the columns in the index. See Also [composite index](#page-4218-2), [index.](#page-4236-0)

#### index statistics

See [statistics.](#page-4266-2)

#### <span id="page-4236-2"></span>infimum record

 A **pseudo-record** in an **index**, representing the **gap** below the smallest value in that index. If a transaction has a statement such as SELECT ... FROM ... WHERE col < 10 FOR UPDATE;, and the smallest value in the column is 5, it is a lock on the infimum record that prevents other transactions from inserting even smaller values such as 0, -10, and so on.

See Also [gap](#page-4231-3), [index,](#page-4236-0) [pseudo-record,](#page-4255-4) [supremum record.](#page-4267-1)

### <span id="page-4237-2"></span>INFORMATION\_SCHEMA

 The name of the **database** that provides a query interface to the MySQL **data dictionary**. (This name is defined by the ANSI SQL standard.) To examine information (metadata) about the database, you can query tables such as INFORMATION\_SCHEMA.TABLES and INFORMATION\_SCHEMA.COLUMNS, rather than using SHOW commands that produce unstructured output.

The INFORMATION\_SCHEMA database also contains tables specific to **InnoDB** that provide a query interface to the InnoDB data dictionary. You use these tables not to see how the database is structured, but to get real-time information about the workings of  $\text{InnODE}$  tables to help with performance monitoring, tuning, and troubleshooting.

See Also [data dictionary,](#page-4222-2) [database,](#page-4223-3) [InnoDB](#page-4237-1).

#### <span id="page-4237-1"></span>InnoDB

 A MySQL component that combines high performance with **transactional** capability for reliability, robustness, and concurrent access. It embodies the **ACID** design philosophy. Represented as a **storage engine**; it handles tables created or altered with the ENGINE=INNODB clause. See Chapter 14, [The InnoDB Storage Engine](#page-1984-0) for architectural details and administration procedures, and [Section 8.5, "Optimizing for InnoDB Tables"](#page-1143-0) for performance advice.

In MySQL 5.5 and higher, InnoDB is the default storage engine for new tables and the ENGINE=INNODB clause is not required.

InnoDB tables are ideally suited for **hot backups**. See [Section 24.2, "MySQL Enterprise Backup Overview"](#page-3503-0) for information about the **MySQL Enterprise Backup** product for backing up MySQL servers without interrupting normal processing.

See Also [ACID,](#page-4208-0) [hot backup](#page-4233-0), [MySQL Enterprise Backup,](#page-4246-0) [storage engine](#page-4266-1), [transaction.](#page-4270-0)

# <span id="page-4237-4"></span>innodb\_autoinc\_lock\_mode

 The [innodb\\_autoinc\\_lock\\_mode](#page-2149-0) option controls the algorithm used for **auto-increment locking**. When you have an auto-incrementing **primary key**, you can use statement-based replication only with the setting [innodb\\_autoinc\\_lock\\_mode=1](#page-2149-0). This setting is known as consecutive lock mode, because multi-row inserts within a transaction receive consecutive auto-increment values. If you have [innodb\\_autoinc\\_lock\\_mode=2](#page-2149-0), which allows higher concurrency for insert operations, use row-based replication rather than statementbased replication. This setting is known as interleaved lock mode, because multiple multi-row insert statements running at the same time can receive **auto-increment** values that are interleaved. The setting [innodb\\_autoinc\\_lock\\_mode=0](#page-2149-0) should not be used except for compatibility purposes.

Consecutive lock mode ([innodb\\_autoinc\\_lock\\_mode=1](#page-2149-0)) is the default setting prior to MySQL 8.0.3. As of MySQL 8.0.3, interleaved lock mode ([innodb\\_autoinc\\_lock\\_mode=2](#page-2149-0)) is the default, which reflects the change from statement-based to row-based replication as the default replication type. See Also [auto-increment](#page-4210-1), [auto-increment locking,](#page-4211-2) [mixed-mode insert](#page-4245-3), [primary key.](#page-4254-1)

#### <span id="page-4237-0"></span>innodb\_file\_format

 The [innodb\\_file\\_format](#page-2162-0) option defines the **file format** to use for new InnoDB file-per-table **tablespaces**. Currently, you can specify the **Antelope** and **Barracuda** file formats.

See Also [Antelope](#page-4209-0), [Barracuda,](#page-4212-3) [file format](#page-4229-0), [file-per-table,](#page-4229-1) [general tablespace,](#page-4232-0) [innodb\\_file\\_per\\_table,](#page-4237-3) [system](#page-4267-0) [tablespace](#page-4267-0), [tablespace](#page-4269-0).

# <span id="page-4237-3"></span>innodb\_file\_per\_table

An important configuration option that affects many aspects of InnoDB file storage, availability of features, and  $I/O$  characteristics. In MySQL 5.6.7 and higher, it is enabled by default. The innodb file per table option turns on **file-per-table** mode. With this mode enabled, a newly created **InnoDB** table and associated indexes can be stored in a file-per-table **.ibd file**, outside the **system tablespace**.

This option affects the performance and storage considerations for a number of SQL statements, such as [DROP](#page-1733-0) [TABLE](#page-1733-0) and [TRUNCATE TABLE](#page-1736-0).

Enabling the [innodb\\_file\\_per\\_table](#page-2163-0) option allows you to take advantage of features such as table **compression** and named-table backups in **MySQL Enterprise Backup**.

For more information, see innodb file per table, and [Section 14.6.3.2, "File-Per-Table Tablespaces".](#page-2034-0) See Also [compression](#page-4219-1), [file-per-table,](#page-4229-1) [.ibd file,](#page-4234-0) [MySQL Enterprise Backup](#page-4246-0), [system tablespace.](#page-4267-0)

#### innodb\_lock\_wait\_timeout

 The [innodb\\_lock\\_wait\\_timeout](#page-2176-0) option sets the balance between **waiting** for shared resources to become available, or giving up and handling the error, retrying, or doing alternative processing in your application. Rolls back any InnoDB transaction that waits more than a specified time to acquire a **lock**. Especially useful if **deadlocks** are caused by updates to multiple tables controlled by different storage engines; such deadlocks are not **detected** automatically.

See Also [deadlock,](#page-4224-3) [deadlock detection,](#page-4224-4) [lock](#page-4241-1), [wait](#page-4274-4).

#### innodb\_strict\_mode

 The [innodb\\_strict\\_mode](#page-2198-0) option controls whether InnoDB operates in **strict mode**, where conditions that are normally treated as warnings, cause errors instead (and the underlying statements fail). See Also [strict mode.](#page-4267-2)

#### insert

 One of the primary **DML** operations in **SQL**. The performance of inserts is a key factor in **data warehouse** systems that load millions of rows into tables, and **OLTP** systems where many concurrent connections might insert rows into the same table, in arbitrary order. If insert performance is important to you, you should learn about **InnoDB** features such as the **insert buffer** used in **change buffering**, and **auto-increment** columns. See Also [auto-increment](#page-4210-1), [change buffering,](#page-4215-2) [data warehouse](#page-4223-2), [DML,](#page-4225-0) [InnoDB,](#page-4237-1) [insert buffer](#page-4238-0), [OLTP,](#page-4250-1) [SQL](#page-4265-1).

#### <span id="page-4238-0"></span>insert buffer

 The former name of the **change buffer**. In MySQL 5.5, support was added for buffering changes to secondary index pages for [DELETE](#page-1739-0) and [UPDATE](#page-1805-0) operations. Previously, only changes resulting from [INSERT](#page-1745-0) operations were buffered. The preferred term is now change buffer. See Also [change buffer,](#page-4215-0) [change buffering](#page-4215-2).

#### <span id="page-4238-1"></span>insert buffering

 The technique of storing changes to secondary index pages, resulting from [INSERT](#page-1745-0) operations, in the **change buffer** rather than writing the changes immediately, so that the physical writes can be performed to minimize random I/O. It is one of the types of **change buffering**; the others are **delete buffering** and **purge buffering**.

Insert buffering is not used if the secondary index is **unique**, because the uniqueness of new values cannot be verified before the new entries are written out. Other kinds of change buffering do work for unique indexes. See Also [change buffer,](#page-4215-0) [change buffering](#page-4215-2), [delete buffering](#page-4224-0), [insert buffer,](#page-4238-0) [purge buffering,](#page-4255-1) [unique index.](#page-4273-3)

#### insert intention lock

 A type of **gap lock** that is set by [INSERT](#page-1745-0) operations prior to row insertion. This type of **lock** signals the intent to insert in such a way that multiple transactions inserting into the same index gap need not wait for each other if they are not inserting at the same position within the gap. For more information, see [Section 14.7.1, "InnoDB](#page-2041-0) [Locking".](#page-2041-0)

See Also [gap lock](#page-4231-5), [lock](#page-4241-1), [next-key lock](#page-4248-1).

#### <span id="page-4238-2"></span>instance

 A single **mysqld** daemon managing a **data directory** representing one or more **databases** with a set of **tables**. It is common in development, testing, and some **replication** scenarios to have multiple instances on the same **server** machine, each managing its own data directory and listening on its own port or socket. With one instance running a **disk-bound** workload, the server might still have extra CPU and memory capacity to run additional instances.

See Also [data directory](#page-4223-4), [database](#page-4223-3), [disk-bound,](#page-4225-3) [mysqld,](#page-4247-3) [replication,](#page-4259-0) [server](#page-4263-1), [table](#page-4268-0).

**instrumentation** 

 Modifications at the source code level to collect performance data for tuning and debugging. In MySQL, data collected by instrumentation is exposed through an SQL interface using the INFORMATION SCHEMA and PERFORMANCE SCHEMA databases.

See Also INFORMATION SCHEMA, [Performance Schema](#page-4252-2).

intention exclusive lock

See [intention lock.](#page-4239-2)

# <span id="page-4239-2"></span>intention lock

 A kind of **lock** that applies to the table, used to indicate the kind of lock the **transaction** intends to acquire on rows in the table. Different transactions can acquire different kinds of intention locks on the same table, but the first transaction to acquire an intention exclusive (IX) lock on a table prevents other transactions from acquiring any S or X locks on the table. Conversely, the first transaction to acquire an *intention shared* (IS) lock on a table prevents other transactions from acquiring any X locks on the table. The two-phase process allows the lock requests to be resolved in order, without blocking locks and corresponding operations that are compatible. For more information about this locking mechanism, see [Section 14.7.1, "InnoDB Locking"](#page-2041-0). See Also [lock,](#page-4241-1) [lock mode,](#page-4242-2) [locking](#page-4242-0), [transaction.](#page-4270-0)

# intention shared lock

See [intention lock.](#page-4239-2)

# <span id="page-4239-0"></span>interceptor

 Code for instrumenting or debugging some aspect of an application, which can be enabled without recompiling or changing the source of the application itself.

See Also [command interceptor,](#page-4218-5) [Connector/J](#page-4220-2), [Connector/NET,](#page-4221-1) [exception interceptor](#page-4227-1).

# inverted index

 A data structure optimized for document retrieval systems, used in the implementation of InnoDB **full-text search**. The InnoDB **FULLTEXT index**, implemented as an inverted index, records the position of each word within a document, rather than the location of a table row. A single column value (a document stored as a text string) is represented by many entries in the inverted index. See Also [full-text search,](#page-4231-1) [FULLTEXT index](#page-4231-4), [ilist](#page-4235-2).

# IOPS

 Acronym for **I/O operations per second**. A common measurement for busy systems, particularly **OLTP** applications. If this value is near the maximum that the storage devices can handle, the application can become **disk-bound**, limiting **scalability**.

See Also [disk-bound,](#page-4225-3) [OLTP](#page-4250-1), [scalability](#page-4261-0).

# <span id="page-4239-1"></span>isolation level

 One of the foundations of database processing. Isolation is the **I** in the acronym **ACID**; the isolation level is the setting that fine-tunes the balance between performance and reliability, consistency, and reproducibility of results when multiple **transactions** are making changes and performing queries at the same time.

From highest amount of consistency and protection to the least, the isolation levels supported by InnoDB are: **SERIALIZABLE**, **REPEATABLE READ**, **READ COMMITTED**, and **READ UNCOMMITTED**.

With InnoDB tables, many users can keep the default isolation level (REPEATABLE READ) for all operations. Expert users might choose the **READ COMMITTED** level as they push the boundaries of scalability with **OLTP** processing, or during data warehousing operations where minor inconsistencies do not affect the aggregate results of large amounts of data. The levels on the edges (**SERIALIZABLE** and **READ UNCOMMITTED**) change the processing behavior to such an extent that they are rarely used.

See Also [ACID,](#page-4208-0) [OLTP](#page-4250-1), [READ COMMITTED](#page-4256-1), [READ UNCOMMITTED](#page-4257-2), [REPEATABLE READ,](#page-4259-2) [SERIALIZABLE](#page-4263-3), [transaction.](#page-4270-0)

# J

# <span id="page-4240-1"></span>J2EE

 Java Platform, Enterprise Edition: Oracle's enterprise Java platform. It consists of an API and a runtime environment for enterprise-class Java applications. For full details, see [http://www.oracle.com/technetwork/java/](http://www.oracle.com/technetwork/java/javaee/overview/index.html) [javaee/overview/index.html](http://www.oracle.com/technetwork/java/javaee/overview/index.html). With MySQL applications, you typically use **Connector/J** for database access, and an application server such as **Tomcat** or **JBoss** to handle the middle-tier work, and optionally a framework such as **Spring**. Database-related features often offered within a J2EE stack include a **connection pool** and **failover** support.

See Also [connection pool,](#page-4220-3) [Connector/J](#page-4220-2), [failover](#page-4228-2), [Java,](#page-4240-0) [JBoss,](#page-4240-4) [Spring](#page-4265-4), [Tomcat.](#page-4270-1)

# <span id="page-4240-0"></span>Java

 A programming language combining high performance, rich built-in features and data types, object-oriented mechanisms, extensive standard library, and wide range of reusable third-party modules. Enterprise development is supported by many frameworks, application servers, and other technologies. Much of its syntax is familiar to **C** and **C++** developers. To write Java applications with MySQL, you use the **JDBC** driver known as **Connector/J**. See Also [C](#page-4214-2), [Connector/J](#page-4220-2), [C++,](#page-4215-1) [JDBC.](#page-4240-2)

# <span id="page-4240-4"></span>JBoss

See Also [J2EE.](#page-4240-1)

# <span id="page-4240-2"></span>JDBC

 Abbreviation for "Java Database Connectivity", an **API** for database access from **Java** applications. Java developers writing MySQL applications use the **Connector/J** component as their JDBC driver. See Also [API,](#page-4209-1) [Connector/J](#page-4220-2), [J2EE,](#page-4240-1) [Java.](#page-4240-0)

# JNDI

See Also [Java.](#page-4240-0)

<span id="page-4240-3"></span>join

 A **query** that retrieves data from more than one table, by referencing columns in the tables that hold identical values. Ideally, these columns are part of an InnoDB **foreign key** relationship, which ensures **referential integrity** and that the join columns are **indexed**. Often used to save space and improve query performance by replacing repeated strings with numeric IDs, in a **normalized** data design. See Also [foreign key,](#page-4230-0) [index](#page-4236-0), [normalized,](#page-4248-0) [query](#page-4255-2), [referential integrity](#page-4258-2).

# K

# keystore

See Also [SSL.](#page-4265-5)

KEY\_BLOCK\_SIZE

 An option to specify the size of data pages within an InnoDB table that uses **compressed row format**. The default is 8 kilobytes. Lower values risk hitting internal limits that depend on the combination of row size and compression percentage.

For [MyISAM](#page-2312-0) tables, KEY\_BLOCK\_SIZE optionally specifies the size in bytes to use for index key blocks. The value is treated as a hint; a different size could be used if necessary. A KEY\_BLOCK\_SIZE value specified for an individual index definition overrides a table-level KEY\_BLOCK\_SIZE value.

See Also [compressed row format](#page-4218-1).

# L

# <span id="page-4241-5"></span>latch

 A lightweight structure used by InnoDB to implement a **lock** for its own internal memory structures, typically held for a brief time measured in milliseconds or microseconds. A general term that includes both **mutexes** (for exclusive access) and **rw-locks** (for shared access). Certain latches are the focus of InnoDB performance tuning. Statistics about latch use and contention are available through the **Performance Schema** interface. See Also [lock,](#page-4241-1) [locking](#page-4242-0), [mutex](#page-4246-4), [Performance Schema](#page-4252-2), [rw-lock.](#page-4261-1)

# <span id="page-4241-4"></span>libmysql

 Informal name for the **libmysqlclient** library. See Also [libmysqlclient](#page-4241-0).

# <span id="page-4241-0"></span>libmysqlclient

 The library file, named libmysqlclient.a or libmysqlclient.so, that is typically linked into **client** programs written in **C**. Sometimes known informally as **libmysql** or the **mysqlclient** library. See Also [client](#page-4216-1), [libmysql,](#page-4241-4) [mysqlclient.](#page-4247-4)

# <span id="page-4241-2"></span>libmysqld

 This **embedded** MySQL server library makes it possible to run a full-featured MySQL server inside a **client** application. The main benefits are increased speed and more simple management for embedded applications. You link with the libmysqld library rather than **libmysqlclient**. The API is identical between all three of these libraries.

See Also [client](#page-4216-1), [embedded,](#page-4227-2) [libmysql,](#page-4241-4) [libmysqlclient.](#page-4241-0)

# lifecycle interceptor

 A type of **interceptor** supported by **Connector/J**. It involves implementing the interface com.mysql.jdbc.ConnectionLifecycleInterceptor. See Also [Connector/J,](#page-4220-2) [interceptor.](#page-4239-0)

# list

 The InnoDB **buffer pool** is represented as a list of memory **pages**. The list is reordered as new pages are accessed and enter the buffer pool, as pages within the buffer pool are accessed again and are considered newer, and as pages that are not accessed for a long time are **evicted** from the buffer pool. The buffer pool is divided into **sublists**, and the replacement policy is a variation of the familiar **LRU** technique. See Also [buffer pool](#page-4213-0), [eviction,](#page-4227-3) [LRU](#page-4243-1), [page,](#page-4251-0) [sublist.](#page-4267-3)

# load balancing

 A technique for scaling read-only connections by sending query requests to different slave servers in a replication or Cluster configuration. With **Connector/J**, load balancing is enabled through the com.mysql.jdbc.ReplicationDriver class and controlled by the configuration property loadBalanceStrategy. See Also [Connector/J,](#page-4220-2) [J2EE](#page-4240-1).

# <span id="page-4241-3"></span>localhost

See Also [connection](#page-4220-5).

# <span id="page-4241-1"></span>lock

 The high-level notion of an object that controls access to a resource, such as a table, row, or internal data structure, as part of a **locking** strategy. For intensive performance tuning, you might delve into the actual structures that implement locks, such as **mutexes** and **latches**.

See Also [latch,](#page-4241-5) [lock mode](#page-4242-2), [locking,](#page-4242-0) [mutex.](#page-4246-4)

lock escalation

 An operation used in some database systems that converts many **row locks** into a single **table lock**, saving memory space but reducing concurrent access to the table. InnoDB uses a space-efficient representation for row locks, so that **lock** escalation is not needed.

See Also [locking,](#page-4242-0) [row lock](#page-4260-3), [table lock.](#page-4269-2)

#### <span id="page-4242-2"></span>lock mode

 A shared (S) **lock** allows a **transaction** to read a row. Multiple transactions can acquire an S lock on that same row at the same time.

An exclusive (X) lock allows a transaction to update or delete a row. No other transaction can acquire any kind of lock on that same row at the same time.

**Intention locks** apply to the table, and are used to indicate what kind of lock the transaction intends to acquire on rows in the table. Different transactions can acquire different kinds of intention locks on the same table, but the first transaction to acquire an intention exclusive (IX) lock on a table prevents other transactions from acquiring any S or X locks on the table. Conversely, the first transaction to acquire an intention shared (IS) lock on a table prevents other transactions from acquiring any X locks on the table. The two-phase process allows the lock requests to be resolved in order, without blocking locks and corresponding operations that are compatible. See Also [intention lock](#page-4239-2), [lock](#page-4241-1), [locking](#page-4242-0), [transaction.](#page-4270-0)

### <span id="page-4242-0"></span>locking

 The system of protecting a **transaction** from seeing or changing data that is being queried or changed by other transactions. The **locking** strategy must balance reliability and consistency of database operations (the principles of the **ACID** philosophy) against the performance needed for good **concurrency**. Fine-tuning the locking strategy often involves choosing an **isolation level** and ensuring all your database operations are safe and reliable for that isolation level.

See Also [ACID,](#page-4208-0) [concurrency,](#page-4219-0) [isolation level](#page-4239-1), [locking,](#page-4242-0) [transaction](#page-4270-0).

# locking read

 A [SELECT](#page-1776-0) statement that also performs a **locking** operation on an InnoDB table. Either SELECT ... FOR UPDATE or SELECT ... LOCK IN SHARE MODE. It has the potential to produce a **deadlock**, depending on the **isolation level** of the transaction. The opposite of a **non-locking read**. Not allowed for global tables in a **readonly transaction**.

SELECT ... FOR SHARE replaces SELECT ... LOCK IN SHARE MODE in MySQL 8.0.1, but LOCK IN SHARE MODE remains available for backward compatibility.

# See [Section 14.7.2.4, "Locking Reads"](#page-2051-0).

See Also [deadlock,](#page-4224-3) [isolation level](#page-4239-1), [locking](#page-4242-0), [non-locking read,](#page-4248-2) [read-only transaction](#page-4257-1).

#### <span id="page-4242-1"></span>log

 In the InnoDB context, "log" or "log files" typically refers to the **redo log** represented by the **ib\_logfileN** files. Another type of InnoDB log is the **undo log**, which is a storage area that holds copies of data modified by active transactions.

Other kinds of logs that are important in MySQL are the **error log** (for diagnosing startup and runtime problems), **binary log** (for working with replication and performing point-in-time restores), the **general query log** (for diagnosing application problems), and the **slow query log** (for diagnosing performance problems). See Also [binary log](#page-4212-1), [error log,](#page-4227-4) [general query log,](#page-4231-6) [ib\\_logfile,](#page-4235-3) [redo log](#page-4257-0), [slow query log,](#page-4264-4) [undo log.](#page-4272-0)

#### <span id="page-4242-3"></span>log buffer

 The memory area that holds data to be written to the **log files** that make up the **redo log**. It is controlled by the [innodb\\_log\\_buffer\\_size](#page-2179-0) configuration option.

See Also [log file,](#page-4243-5) [redo log](#page-4257-0).

# <span id="page-4243-5"></span>log file

 One of the **ib\_logfileN** files that make up the **redo log**. Data is written to these files from the **log buffer** memory area.

See Also [ib\\_logfile](#page-4235-3), [log buffer,](#page-4242-3) [redo log](#page-4257-0).

# <span id="page-4243-4"></span>log group

 The set of files that make up the **redo log**, typically named ib\_logfile0 and ib\_logfile1. (For that reason, sometimes referred to collectively as **ib\_logfile**.) See Also [ib\\_logfile](#page-4235-3), [redo log.](#page-4257-0)

# logical

 A type of operation that involves high-level, abstract aspects such as tables, queries, indexes, and other SQL concepts. Typically, logical aspects are important to make database administration and application development convenient and usable. Contrast with **physical**.

See Also [logical backup](#page-4243-0), [physical.](#page-4253-3)

# <span id="page-4243-0"></span>logical backup

 A **backup** that reproduces table structure and data, without copying the actual data files. For example, the **mysqldump** command produces a logical backup, because its output contains statements such as [CREATE](#page-1687-0) [TABLE](#page-1687-0) and [INSERT](#page-1745-0) that can re-create the data. Contrast with **physical backup**. A logical backup offers flexibility (for example, you could edit table definitions or insert statements before restoring), but can take substantially longer to **restore** than a physical backup.

See Also [backup](#page-4212-2), [mysqldump,](#page-4247-0) [physical backup](#page-4253-0), [restore](#page-4259-3).

# loose\_

 A prefix added to InnoDB configuration options after server **startup**, so any new configuration options not recognized by the current level of MySQL do not cause a startup failure. MySQL processes configuration options that start with this prefix, but gives a warning rather than a failure if the part after the prefix is not a recognized option.

See Also [startup](#page-4265-6).

# <span id="page-4243-3"></span>low-water mark

 A value representing a lower limit, typically a threshold value at which some corrective action begins or becomes more aggressive. Contrast with **high-water mark**. See Also [high-water mark](#page-4233-2).

# <span id="page-4243-1"></span>LRU

 An acronym for "least recently used", a common method for managing storage areas. The items that have not been used recently are evicted when space is needed to cache newer items. InnoDB uses the LRU mechanism by default to manage the **pages** within the **buffer pool**, but makes exceptions in cases where a page might be read only a single time, such as during a **full table scan**. This variation of the LRU algorithm is called the **midpoint insertion strategy**. For more information, see [Section 14.5.1, "Buffer Pool"](#page-1994-0). See Also [buffer pool](#page-4213-0), [eviction,](#page-4227-3) [full table scan](#page-4230-2), [midpoint insertion strategy](#page-4245-4), [page](#page-4251-0).

# <span id="page-4243-2"></span>LSN

 Acronym for "log sequence number". This arbitrary, ever-increasing value represents a point in time corresponding to operations recorded in the **redo log**. (This point in time is regardless of **transaction** boundaries; it can fall in the middle of one or more transactions.) It is used internally by InnoDB during **crash recovery** and for managing the **buffer pool**.

Prior to MySQL 5.6.3, the LSN was a 4-byte unsigned integer. The LSN became an 8-byte unsigned integer in MySQL 5.6.3 when the redo log file size limit increased from 4GB to 512GB, as additional bytes were required to store extra size information. Applications built on MySQL 5.6.3 or later that use LSN values should use 64-bit rather than 32-bit variables to store and compare LSN values.

In the **MySQL Enterprise Backup** product, you can specify an LSN to represent the point in time from which to take an **incremental backup**. The relevant LSN is displayed by the output of the mysqlbackup command. Once you have the LSN corresponding to the time of a full backup, you can specify that value to take a subsequent incremental backup, whose output contains another LSN for the next incremental backup. See Also [buffer pool](#page-4213-0), [crash recovery](#page-4222-1), [incremental backup](#page-4235-4), [MySQL Enterprise Backup,](#page-4246-0) [redo log,](#page-4257-0) [transaction.](#page-4270-0)

# M

# .MRG file

 A file containing references to other tables, used by the MERGE storage engine. Files with this extension are always included in backups produced by the mysqlbackup command of the **MySQL Enterprise Backup** product.

See Also [MySQL Enterprise Backup,](#page-4246-0) [mysqlbackup command](#page-4246-5).

# <span id="page-4244-1"></span>.MYD file

A file that MySQL uses to store data for a [MyISAM](#page-2312-0) table. See Also [.MYI file,](#page-4244-0) [MySQL Enterprise Backup](#page-4246-0), [mysqlbackup command.](#page-4246-5)

# <span id="page-4244-0"></span>.MYI file

A file that MySQL uses to store indexes for a [MyISAM](#page-2312-0) table. See Also [.MYD file](#page-4244-1), [MySQL Enterprise Backup,](#page-4246-0) [mysqlbackup command](#page-4246-5).

# master

See [source.](#page-4264-5)

# master thread

 An InnoDB **thread** that performs various tasks in the background. Most of these tasks are I/O related, such as writing changes from the **change buffer** to the appropriate secondary indexes.

To improve **concurrency**, sometimes actions are moved from the master thread to separate background threads. For example, in MySQL 5.6 and higher, **dirty pages** are **flushed** from the **buffer pool** by the **page cleaner** thread rather than the master thread.

See Also [buffer pool](#page-4213-0), [change buffer,](#page-4215-0) [concurrency,](#page-4219-0) [dirty page](#page-4225-1), [flush,](#page-4229-2) [page cleaner](#page-4251-4), [thread](#page-4270-3).

# MDL

 Acronym for "metadata lock". See Also [metadata lock](#page-4245-5).

# medium trust

 Synonym for **partial trust**. Because the range of trust settings is so broad, "partial trust" is preferred, to avoid the implication that there are only three levels (low, medium, and full). See Also [Connector/NET,](#page-4221-1) [partial trust.](#page-4252-5)

# memcached

 A popular component of many MySQL and **NoSQL** software stacks, allowing fast reads and writes for single values and caching the results entirely in memory. Traditionally, applications required extra logic to write the same data to a MySQL database for permanent storage, or to read data from a MySQL database when it was not cached yet in memory. Now, applications can use the simple memcached protocol, supported by client libraries for many languages, to communicate directly with MySQL servers using InnoDB or NDB tables. These NoSQL interfaces to MySQL tables allow applications to achieve higher read and write performance than by issuing SQL statements directly, and can simplify application logic and deployment configurations for systems that already incorporate memcached for in-memory caching.

The memcached interface to InnoDB tables is available in MySQL 5.6 and higher; see [Section 14.20, "InnoDB](#page-2262-0) [memcached Plugin"](#page-2262-0) for details. The memcached interface to NDB tables is available in NDB Cluster 7.2 and later; see <http://dev.mysql.com/doc/ndbapi/en/ndbmemcache.html> for details.

See Also [InnoDB](#page-4237-1), [NoSQL](#page-4248-3).

#### <span id="page-4245-0"></span>merge

 To apply changes to data cached in memory, such as when a page is brought into the **buffer pool**, and any applicable changes recorded in the **change buffer** are incorporated into the page in the buffer pool. The updated data is eventually written to the **tablespace** by the **flush** mechanism. See Also [buffer pool](#page-4213-0), [change buffer,](#page-4215-0) [flush](#page-4229-2), [tablespace](#page-4269-0).

#### <span id="page-4245-5"></span>metadata lock

 A type of **lock** that prevents **DDL** operations on a table that is being used at the same time by another **transaction**. For details, see [Section 8.11.4, "Metadata Locking".](#page-1198-0)

Enhancements to **online** operations, particularly in MySQL 5.6 and higher, are focused on reducing the amount of metadata locking. The objective is for DDL operations that do not change the table structure (such as [CREATE](#page-1673-0) [INDEX](#page-1673-0) and [DROP INDEX](#page-1731-0) for InnoDB tables) to proceed while the table is being queried, updated, and so on by other transactions.

See Also [DDL,](#page-4224-1) [lock](#page-4241-1), [online](#page-4250-3), [transaction.](#page-4270-0)

#### <span id="page-4245-1"></span>metrics counter

 A feature implemented by the [INNODB\\_METRICS](#page-3337-0) table in the **INFORMATION\_SCHEMA**, in MySQL 5.6 and higher. You can query **counts** and totals for low-level **InnoDB** operations, and use the results for performance tuning in combination with data from the **Performance Schema**. See Also [counter](#page-4221-6), [INFORMATION\\_SCHEMA](#page-4237-2), [Performance Schema](#page-4252-2).

#### <span id="page-4245-4"></span>midpoint insertion strategy

 The technique of initially bringing **pages** into the InnoDB **buffer pool** not at the "newest" end of the list, but instead somewhere in the middle. The exact location of this point can vary, based on the setting of the [innodb\\_old\\_blocks\\_pct](#page-2186-0) option. The intent is that pages that are only read once, such as during a **full table scan**, can be aged out of the buffer pool sooner than with a strict **LRU** algorithm. For more information, see [Section 14.5.1, "Buffer Pool".](#page-1994-0)

See Also [buffer pool](#page-4213-0), [full table scan,](#page-4230-2) [LRU](#page-4243-1), [page](#page-4251-0).

#### <span id="page-4245-2"></span>mini-transaction

 An internal phase of InnoDB processing, when making changes at the **physical** level to internal data structures during **DML** operations. A mini-transaction (mtr) has no notion of **rollback**; multiple mini-transactions can occur within a single **transaction**. Mini-transactions write information to the **redo log** that is used during **crash recovery**. A mini-transaction can also happen outside the context of a regular transaction, for example during **purge** processing by background threads.

See Also [commit](#page-4218-4), [crash recovery](#page-4222-1), [DML,](#page-4225-0) [physical](#page-4253-3), [purge,](#page-4255-0) [redo log](#page-4257-0), [rollback](#page-4259-1), [transaction.](#page-4270-0)

#### <span id="page-4245-3"></span>mixed-mode insert

 An [INSERT](#page-1745-0) statement where **auto-increment** values are specified for some but not all of the new rows. For example, a multi-value INSERT could specify a value for the auto-increment column in some cases and NULL in other cases. InnoDB generates auto-increment values for the rows where the column value was specified as NULL. Another example is an [INSERT ... ON DUPLICATE KEY UPDATE](#page-1750-0) statement, where auto-increment values might be generated but not used, for any duplicate rows that are processed as UPDATE rather than INSERT statements.

Can cause consistency issues between **source** and **replica** servers in a **replication** configuration. Can require adjusting the value of the **innodb\_autoinc\_lock\_mode** configuration option. See Also [auto-increment](#page-4210-1), innodb autoinc lock mode, [replica,](#page-4259-4) [replication,](#page-4259-0) [source](#page-4264-5).

#### MM.MySQL

 An older JDBC driver for MySQL that evolved into **Connector/J** when it was integrated with the MySQL product. See Also [Connector/J.](#page-4220-2)

# <span id="page-4246-1"></span>Mono

 An Open Source framework developed by Novell, that works with **Connector/NET** and **C#** applications on Linux platforms.

See Also [Connector/NET,](#page-4221-1) [C#](#page-4214-1).

# mtr

See [mini-transaction](#page-4245-2).

multi-core

A type of processor that can take advantage of multithreaded programs, such as the MySQL server.

# multiversion concurrency control

See [MVCC](#page-4246-6).

# <span id="page-4246-4"></span>mutex

 Informal abbreviation for "mutex variable". (Mutex itself is short for "mutual exclusion".) The low-level object that InnoDB uses to represent and enforce exclusive-access **locks** to internal in-memory data structures. Once the lock is acquired, any other process, thread, and so on is prevented from acquiring the same lock. Contrast with **rw-locks**, which InnoDB uses to represent and enforce shared-access **locks** to internal in-memory data structures. Mutexes and rw-locks are known collectively as **latches**. See Also [latch,](#page-4241-5) [lock](#page-4241-1), [Performance Schema,](#page-4252-2) [Pthreads](#page-4255-5), [rw-lock](#page-4261-1).

# <span id="page-4246-6"></span>**MVCC**

 Acronym for "multiversion concurrency control". This technique lets InnoDB **transactions** with certain **isolation levels** perform **consistent read** operations; that is, to query rows that are being updated by other transactions, and see the values from before those updates occurred. This is a powerful technique to increase **concurrency**, by allowing queries to proceed without waiting due to **locks** held by the other transactions.

This technique is not universal in the database world. Some other database products, and some other MySQL storage engines, do not support it.

See Also [ACID,](#page-4208-0) [concurrency,](#page-4219-0) [consistent read](#page-4221-3), [isolation level,](#page-4239-1) [lock](#page-4241-1), [transaction](#page-4270-0).

# <span id="page-4246-3"></span>my.cnf

 The name, on Unix or Linux systems, of the MySQL **option file**. See Also [my.ini,](#page-4246-7) [option file](#page-4251-3).

# <span id="page-4246-7"></span>my.ini

 The name, on Windows systems, of the MySQL **option file**. See Also [my.cnf](#page-4246-3), [option file.](#page-4251-3)

# MyODBC drivers

 Obsolete name for **Connector/ODBC**. See Also [Connector/ODBC.](#page-4221-0)

# <span id="page-4246-2"></span>mysql

 The [mysql](#page-354-0) program is the command-line interpreter for the MySQL database. It processes **SQL** statements, and also MySQL-specific commands such as [SHOW TABLES](#page-1962-0), by passing requests to the [mysqld](#page-326-0) daemon. See Also [mysqld](#page-4247-3), [SQL](#page-4265-1).

# <span id="page-4246-0"></span>MySQL Enterprise Backup

 A licensed product that performs **hot backups** of MySQL databases. It offers the most efficiency and flexibility when backing up [InnoDB](#page-1984-0) tables, but can also back up [MyISAM](#page-2312-0) and other kinds of tables. See Also [hot backup,](#page-4233-0) [InnoDB.](#page-4237-1)

# <span id="page-4246-5"></span>mysqlbackup command

 A command-line tool of the **MySQL Enterprise Backup** product. It performs a **hot backup** operation for [InnoDB](#page-1984-0) tables, and a [warm backup](#page-4274-0) for [MyISAM](#page-2312-0) and other kinds of tables. See [Section 24.2, "MySQL Enterprise Backup](#page-3503-0) [Overview"](#page-3503-0) for more information about this command.

See Also [hot backup,](#page-4233-0) [MySQL Enterprise Backup](#page-4246-0), [warm backup](#page-4274-0).

#### <span id="page-4247-4"></span>mysqlclient

 The informal name for the library that is implemented by the file **libmysqlclient**, with extension .a or .so. See Also [libmysqlclient](#page-4241-0).

#### <span id="page-4247-3"></span>mysqld

[mysqld](#page-326-0), also known as MySQL Server, is a single multithreaded program that does most of the work in a MySQL installation. It does not spawn additional processes. MySQL Server manages access to the MySQL data directory that contains databases, tables, and other information such as log files and status files.

[mysqld](#page-326-0) runs as a Unix daemon or Windows service, constantly waiting for requests and performing maintenance work in the background. See Also [instance](#page-4238-2), [mysql.](#page-4246-2)

# MySQLdb

 The name of the open-source **Python** module that forms the basis of the MySQL **Python API**. See Also [Python,](#page-4255-6) [Python API.](#page-4255-7)

# <span id="page-4247-0"></span>mysqldump

 A command that performs a **logical backup** of some combination of databases, tables, and table data. The results are SQL statements that reproduce the original schema objects, data, or both. For substantial amounts of data, a **physical backup** solution such as **MySQL Enterprise Backup** is faster, particularly for the **restore** operation.

See Also [logical backup](#page-4243-0), [MySQL Enterprise Backup,](#page-4246-0) [physical backup](#page-4253-0), [restore.](#page-4259-3)

# N

# <span id="page-4247-1"></span>.NET

See Also [ADO.NET](#page-4209-4), [ASP.net,](#page-4209-2) [Connector/NET,](#page-4221-1) [Mono,](#page-4246-1) [Visual Studio](#page-4273-1).

# native C API

 Synonym for **libmysqlclient**. See Also [libmysql.](#page-4241-4)

#### natural key

 An indexed column, typically a **primary key**, where the values have some real-world significance. Usually advised against because:

- If the value should ever change, there is potentially a lot of index maintenance to re-sort the **clustered index** and update the copies of the primary key value that are repeated in each **secondary index**.
- Even seemingly stable values can change in unpredictable ways that are difficult to represent correctly in the database. For example, one country can change into two or several, making the original country code obsolete. Or, rules about unique values might have exceptions. For example, even if taxpayer IDs are intended to be unique to a single person, a database might have to handle records that violate that rule, such as in cases of identity theft. Taxpayer IDs and other sensitive ID numbers also make poor primary keys, because they may need to be secured, encrypted, and otherwise treated differently than other columns.

Thus, it is typically better to use arbitrary numeric values to form a **synthetic key**, for example using an **autoincrement** column.

See Also [auto-increment](#page-4210-1), [clustered index](#page-4217-4), [primary key,](#page-4254-1) [secondary index,](#page-4262-0) [synthetic key](#page-4267-4).

# <span id="page-4247-2"></span>neighbor page

 Any **page** in the same **extent** as a particular page. When a page is selected to be **flushed**, any neighbor pages that are **dirty** are typically flushed as well, as an I/O optimization for traditional hard disks. In MySQL 5.6 and up,
this behavior can be controlled by the configuration variable [innodb\\_flush\\_neighbors](#page-2167-0); you might turn that setting off for SSD drives, which do not have the same overhead for writing smaller batches of data at random locations.

See Also [dirty page,](#page-4225-0) [extent,](#page-4227-0) [flush](#page-4229-0), [page.](#page-4251-0)

#### <span id="page-4248-2"></span>next-key lock

 A combination of a **record lock** on the index record and a [gap lock](#page-4231-0) on the gap before the index record. See Also [gap lock](#page-4231-0), [locking,](#page-4242-0) [record lock](#page-4257-0).

#### <span id="page-4248-1"></span>non-locking read

 A **query** that does not use the SELECT ... FOR UPDATE or SELECT ... LOCK IN SHARE MODE clauses. The only kind of query allowed for global tables in a **read-only transaction**. The opposite of a **locking read**. See [Section 14.7.2.3, "Consistent Nonlocking Reads".](#page-2049-0)

SELECT ... FOR SHARE replaces SELECT ... LOCK IN SHARE MODE in MySQL 8.0.1, but LOCK IN SHARE MODE remains available for backward compatibility. See Also [locking read,](#page-4242-1) [query](#page-4255-0), [read-only transaction](#page-4257-1).

#### <span id="page-4248-0"></span>non-repeatable read

 The situation when a query retrieves data, and a later query within the same **transaction** retrieves what should be the same data, but the queries return different results (changed by another transaction committing in the meantime).

This kind of operation goes against the **ACID** principle of database design. Within a transaction, data should be consistent, with predictable and stable relationships.

Among different **isolation levels**, non-repeatable reads are prevented by the **serializable read** and **repeatable read** levels, and allowed by the **consistent read**, and **read uncommitted** levels. See Also [ACID,](#page-4208-0) [consistent read](#page-4221-0), [isolation level,](#page-4239-0) [READ UNCOMMITTED,](#page-4257-2) [REPEATABLE READ](#page-4259-0), [SERIALIZABLE](#page-4263-0), [transaction.](#page-4270-0)

#### nonblocking I/O

 An industry term that means the same as **asynchronous I/O**. See Also [asynchronous I/O](#page-4210-0).

# <span id="page-4248-3"></span>normalized

 A database design strategy where data is split into multiple tables, and duplicate values condensed into single rows represented by an ID, to avoid storing, querying, and updating redundant or lengthy values. It is typically used in **OLTP** applications.

For example, an address might be given a unique ID, so that a census database could represent the relationship **lives at this address** by associating that ID with each member of a family, rather than storing multiple copies of a complex value such as **123 Main Street, Anytown, USA**.

For another example, although a simple address book application might store each phone number in the same table as a person's name and address, a phone company database might give each phone number a special ID, and store the numbers and IDs in a separate table. This normalized representation could simplify large-scale updates when area codes split apart.

Normalization is not always recommended. Data that is primarily queried, and only updated by deleting entirely and reloading, is often kept in fewer, larger tables with redundant copies of duplicate values. This data representation is referred to as **denormalized**, and is frequently found in data warehousing applications. See Also [denormalized,](#page-4224-0) [foreign key](#page-4230-0), [OLTP,](#page-4250-0) [relational](#page-4258-0).

# **NoSQL**

 A broad term for a set of data access technologies that do not use the **SQL** language as their primary mechanism for reading and writing data. Some NoSQL technologies act as key-value stores, only accepting single-value reads and writes; some relax the restrictions of the **ACID** methodology; still others do not require a pre-planned **schema**. MySQL users can combine NoSQL-style processing for speed and simplicity with SQL operations for flexibility and convenience, by using the **memcached** API to directly access some kinds of MySQL tables. The memcached interface to InnoDB tables is available in MySQL 5.6 and higher; see [Section 14.20,](#page-2262-0) ["InnoDB memcached Plugin"](#page-2262-0) for details. The memcached interface to NDB tables is available in NDB Cluster 7.2 and later; see [ndbmemcache—Memcache API for NDB Cluster \(NO LONGER SUPPORTED\)](https://dev.mysql.com/doc/ndbapi/en/ndbmemcache.html). See Also [ACID,](#page-4208-0) [InnoDB,](#page-4237-0) [memcached,](#page-4244-0) [schema](#page-4262-0), [SQL.](#page-4265-0)

# <span id="page-4249-2"></span>NOT NULL constraint

 A type of **constraint** that specifies that a **column** cannot contain any **NULL** values. It helps to preserve **referential integrity**, as the database server can identify data with erroneous missing values. It also helps in the arithmetic involved in query optimization, allowing the optimizer to predict the number of entries in an index on that column.

See Also [column](#page-4217-0), [constraint,](#page-4221-1) [NULL](#page-4249-0), [primary key](#page-4254-0), [referential integrity](#page-4258-1).

# <span id="page-4249-0"></span>NULL

 A special value in **SQL**, indicating the absence of data. Any arithmetic operation or equality test involving a NULL value, in turn produces a NULL result. (Thus it is similar to the IEEE floating-point concept of NaN, "not a number".) Any aggregate calculation such as  $AVG()$  ignores rows with NULL values, when determining how many rows to divide by. The only test that works with NULL values uses the SQL idioms IS NULL or IS NOT NULL.

NULL values play a part in **index** operations, because for performance a database must minimize the overhead of keeping track of missing data values. Typically, NULL values are not stored in an index, because a query that tests an indexed column using a standard comparison operator could never match a row with a NULL value for that column. For the same reason, unique indexes do not prevent NULL values; those values simply are not represented in the index. Declaring a NOT NULL constraint on a column provides reassurance that there are no rows left out of the index, allowing for better query optimization (accurate counting of rows and estimation of whether to use the index).

Because the **primary key** must be able to uniquely identify every row in the table, a single-column primary key cannot contain any NULL values, and a multi-column primary key cannot contain any rows with NULL values in all columns.

Although the Oracle database allows a NULL value to be concatenated with a string, InnoDB treats the result of such an operation as NULL.

See Also [index,](#page-4236-0) [primary key,](#page-4254-0) [SQL.](#page-4265-0)

# O

# .OPT file

 A file containing database configuration information. Files with this extension are included in backups produced by the mysqlbackup command of the **MySQL Enterprise Backup** product. See Also [MySQL Enterprise Backup,](#page-4246-0) [mysqlbackup command](#page-4246-1).

# <span id="page-4249-3"></span>ODBC

 Acronym for Open Database Connectivity, an industry-standard API. Typically used with Windows-based servers, or applications that require ODBC to communicate with MySQL. The MySQL ODBC driver is called **Connector/ODBC**.

See Also [Connector/ODBC.](#page-4221-2)

# <span id="page-4249-1"></span>off-page column

 A column containing variable-length data (such as [BLOB](#page-1402-0) and [VARCHAR](#page-1398-0)) that is too long to fit on a **B-tree** page. The data is stored in **overflow pages**. The **DYNAMIC** row format is more efficient for such storage than the older **COMPACT** row format.

See Also [B-tree](#page-4211-0), [compact row format](#page-4218-0), [dynamic row format](#page-4226-0), [overflow page](#page-4251-1).

# <span id="page-4250-0"></span>**OLTP**

 Acronym for "Online Transaction Processing". A database system, or a database application, that runs a workload with many **transactions**, with frequent writes as well as reads, typically affecting small amounts of data at a time. For example, an airline reservation system or an application that processes bank deposits. The data might be organized in **normalized** form for a balance between **DML** (insert/update/delete) efficiency and **query** efficiency. Contrast with **data warehouse**.

With its **row-level locking** and **transactional** capability, **InnoDB** is the ideal storage engine for MySQL tables used in OLTP applications.

See Also [data warehouse,](#page-4223-0) [DML,](#page-4225-1) [InnoDB,](#page-4237-0) [query](#page-4255-0), [row lock](#page-4260-0), [transaction.](#page-4270-0)

# <span id="page-4250-2"></span>online

 A type of operation that involves no downtime, blocking, or restricted operation for the database. Typically applied to **DDL**. Operations that shorten the periods of restricted operation, such as **fast index creation**, have evolved into a wider set of **online DDL** operations in MySQL 5.6.

In the context of backups, a **hot backup** is an online operation and a **warm backup** is partially an online operation.

See Also [DDL,](#page-4224-1) [Fast Index Creation,](#page-4228-0) [hot backup](#page-4233-0), [online DDL](#page-4250-1), [warm backup](#page-4274-0).

#### <span id="page-4250-1"></span>online DDL

 A feature that improves the performance, concurrency, and availability of InnoDB tables during **DDL** (primarily [ALTER TABLE](#page-1646-0)) operations. See [Section 14.13, "InnoDB and Online DDL"](#page-2120-0) for details.

The details vary according to the type of operation. In some cases, the table can be modified concurrently while the [ALTER TABLE](#page-1646-0) is in progress. The operation might be able to be performed without a table copy, or using a specially optimized type of table copy. DML log space usage for in-place operations is controlled by the innodb online alter log max size configuration option.

This feature is an enhancement of the **Fast Index Creation** feature in MySQL 5.5. See Also [DDL,](#page-4224-1) [Fast Index Creation,](#page-4228-0) [online.](#page-4250-2)

# <span id="page-4250-4"></span>optimistic

 A methodology that guides low-level implementation decisions for a relational database system. The requirements of performance and **concurrency** in a relational database mean that operations must be started or dispatched quickly. The requirements of consistency and **referential integrity** mean that any operation could fail: a transaction might be rolled back, a **DML** operation could violate a constraint, a request for a lock could cause a deadlock, a network error could cause a timeout. An optimistic strategy is one that assumes most requests or attempts succeed, so that relatively little work is done to prepare for the failure case. When this assumption is true, the database does little unnecessary work; when requests do fail, extra work must be done to clean up and undo changes.

InnoDB uses optimistic strategies for operations such as **locking** and **commits**. For example, data changed by a transaction can be written to the data files before the commit occurs, making the commit itself very fast, but requiring more work to undo the changes if the transaction is rolled back.

The opposite of an optimistic strategy is a **pessimistic** one, where a system is optimized to deal with operations that are unreliable and frequently unsuccessful. This methodology is rare in a database system, because so much care goes into choosing reliable hardware, networks, and algorithms. See Also [commit](#page-4218-1), [concurrency](#page-4219-0), [DML,](#page-4225-1) [locking](#page-4242-0), [pessimistic,](#page-4253-0) [referential integrity.](#page-4258-1)

#### <span id="page-4250-3"></span>optimizer

 The MySQL component that determines the best **indexes** and **join** order to use for a **query**, based on characteristics and data distribution of the relevant **tables**. See Also [index,](#page-4236-0) [join,](#page-4240-0) [query](#page-4255-0), [table.](#page-4268-0)

#### <span id="page-4251-2"></span>option

A configuration parameter for MySQL, either stored in the **option file** or passed on the command line.

For the **options** that apply to **InnoDB** tables, each option name starts with the prefix innodb\_. See Also [InnoDB](#page-4237-0), [option,](#page-4251-2) [option file](#page-4251-3).

# <span id="page-4251-3"></span>option file

 The file that holds the configuration **options** for the MySQL instance. Traditionally, on Linux and Unix this file is named my.cnf, and on Windows it is named my.ini. See Also [configuration file,](#page-4220-0) [my.cnf,](#page-4246-2) [my.ini](#page-4246-3), [option](#page-4251-2).

# <span id="page-4251-1"></span>overflow page

 Separately allocated disk **pages** that hold variable-length columns (such as BLOB and VARCHAR) that are too long to fit on a **B-tree** page. The associated columns are known as **off-page columns**. See Also [B-tree](#page-4211-0), [off-page column](#page-4249-1), [page](#page-4251-0).

# P

# .par file

 A file containing partition definitions. Files with this extension are included in backups produced by the mysqlbackup command of the **MySQL Enterprise Backup** product.

With the introduction of native partitioning support for InnoDB tables in MySQL 5.7.6, . par files are no longer created for partitioned InnoDB tables. Partitioned MyISAM tables continue to use .par files in MySQL 5.7. In MySQL 8.0, partitioning support is only provided by the  $InnODB$  storage engine. As such, . par files are no longer used as of MySQL 8.0.

See Also [MySQL Enterprise Backup,](#page-4246-0) [mysqlbackup command](#page-4246-1).

# <span id="page-4251-0"></span>page

 A unit representing how much data InnoDB transfers at any one time between disk (the **data files**) and memory (the **buffer pool**). A page can contain one or more **rows**, depending on how much data is in each row. If a row does not fit entirely into a single page, InnoDB sets up additional pointer-style data structures so that the information about the row can be stored in one page.

One way to fit more data in each page is to use **compressed row format**. For tables that use BLOBs or large text fields, **compact row format** allows those large columns to be stored separately from the rest of the row, reducing I/O overhead and memory usage for queries that do not reference those columns.

When InnoDB reads or writes sets of pages as a batch to increase I/O throughput, it reads or writes an **extent** at a time.

All the InnoDB disk data structures within a MySQL instance share the same **page size**. See Also [buffer pool](#page-4213-0), [compact row format](#page-4218-0), [compressed row format](#page-4218-2), [data files](#page-4223-1), [extent,](#page-4227-0) [page size](#page-4251-4), [row.](#page-4260-1)

# page cleaner

 An InnoDB background **thread** that **flushes dirty pages** from the **buffer pool**. Prior to MySQL 5.6, this activity was performed by the **master thread**. The number of page cleaner threads is controlled by the innodb page cleaners configuration option, introduced in MySQL 5.7.4. See Also [buffer pool](#page-4213-0), [dirty page,](#page-4225-0) [flush](#page-4229-0), [master thread](#page-4244-1), [thread](#page-4270-1).

# <span id="page-4251-4"></span>page size

 For releases up to and including MySQL 5.5, the size of each InnoDB **page** is fixed at 16 kilobytes. This value represents a balance: large enough to hold the data for most rows, yet small enough to minimize the performance overhead of transferring unneeded data to memory. Other values are not tested or supported.

Starting in MySQL 5.6, the page size for an InnoDB **instance** can be either 4KB, 8KB, or 16KB, controlled by the [innodb\\_page\\_size](#page-2188-0) configuration option. As of MySQL 5.7.6, InnoDB also supports 32KB and 64KB page sizes. For 32KB and 64KB page sizes, ROW\_FORMAT=COMPRESSED is not supported and the maximum record size is 16KB.

Page size is set when creating the MySQL instance, and it remains constant afterward. The same page size applies to all InnoDB **tablespaces**, including the **system tablespace**, **file-per-table** tablespaces, and **general tablespaces**.

Smaller page sizes can help performance with storage devices that use small block sizes, particularly for **SSD** devices in **disk-bound** workloads, such as for **OLTP** applications. As individual rows are updated, less data is copied into memory, written to disk, reorganized, locked, and so on.

See Also [disk-bound,](#page-4225-2) [file-per-table,](#page-4229-1) [general tablespace,](#page-4232-0) [instance,](#page-4238-0) [OLTP](#page-4250-0), [page](#page-4251-0), [SSD](#page-4265-1), [system tablespace,](#page-4267-0) [tablespace](#page-4269-0).

# parent table

 The table in a **foreign key** relationship that holds the initial column values pointed to from the **child table**. The consequences of deleting, or updating rows in the parent table depend on the ON UPDATE and ON DELETE clauses in the foreign key definition. Rows with corresponding values in the child table could be automatically deleted or updated in turn, or those columns could be set to NULL, or the operation could be prevented. See Also [child table,](#page-4216-0) [foreign key](#page-4230-0).

#### partial backup

 A **backup** that contains some of the **tables** in a MySQL database, or some of the databases in a MySQL instance. Contrast with **full backup**.

See Also [backup](#page-4212-0), [full backup](#page-4230-1), [table.](#page-4268-0)

#### partial index

 An **index** that represents only part of a column value, typically the first N characters (the **prefix**) of a long VARCHAR value.

See Also [index,](#page-4236-0) [index prefix](#page-4236-1).

#### partial trust

 An execution environment typically used by hosting providers, where applications have some permissions but not others. For example, applications might be able to access a database server over a network, but be "sandboxed" with regard to reading and writing local files. See Also [Connector/NET.](#page-4221-3)

#### <span id="page-4252-2"></span>Performance Schema

The performance schema schema, in MySQL 5.5 and up, presents a set of tables that you can query to get detailed information about the performance characteristics of many internal parts of the MySQL server. See Chapter 22, [MySQL Performance Schema](#page-3368-0).

See Also [INFORMATION\\_SCHEMA](#page-4237-1), [latch,](#page-4241-0) [mutex,](#page-4246-4) [rw-lock.](#page-4261-0)

#### <span id="page-4252-1"></span>Perl

 A programming language with roots in Unix scripting and report generation. Incorporates high-performance regular expressions and file I/O. Large collection of reusable modules available through repositories such as CPAN.

See Also [Perl API](#page-4252-0).

#### <span id="page-4252-0"></span>Perl API

 An open-source **API** for MySQL applications written in the **Perl** language. Implemented through the DBI and DBD:: mysql modules. For details, see [Section 23.9, "MySQL Perl API".](#page-3499-0) See Also [API,](#page-4209-0) [Perl](#page-4252-1).

#### <span id="page-4252-3"></span>persistent statistics

 A feature that stores **index** statistics for InnoDB **tables** on disk, providing better **plan stability** for **queries**. For more information, see [Section 14.8.11.1, "Configuring Persistent Optimizer Statistics Parameters".](#page-2080-0) See Also [index,](#page-4236-0) [optimizer,](#page-4250-3) [plan stability](#page-4254-1), [query,](#page-4255-0) [table](#page-4268-0).

# <span id="page-4253-0"></span>pessimistic

 A methodology that sacrifices performance or concurrency in favor of safety. It is appropriate if a high proportion of requests or attempts might fail, or if the consequences of a failed request are severe. InnoDB uses what is known as a pessimistic **locking** strategy, to minimize the chance of **deadlocks**. At the application level, you might avoid deadlocks by using a pessimistic strategy of acquiring all locks needed by a transaction at the very beginning.

Many built-in database mechanisms use the opposite **optimistic** methodology. See Also [deadlock,](#page-4224-2) [locking,](#page-4242-0) [optimistic.](#page-4250-4)

# <span id="page-4253-4"></span>phantom

 A row that appears in the result set of a query, but not in the result set of an earlier query. For example, if a query is run twice within a **transaction**, and in the meantime, another transaction commits after inserting a new row or updating a row so that it matches the WHERE clause of the query.

This occurrence is known as a phantom read. It is harder to guard against than a **non-repeatable read**, because locking all the rows from the first query result set does not prevent the changes that cause the phantom to appear.

Among different **isolation levels**, phantom reads are prevented by the **serializable read** level, and allowed by the **repeatable read**, **consistent read**, and **read uncommitted** levels.

See Also [consistent read,](#page-4221-0) [isolation level](#page-4239-0), [non-repeatable read,](#page-4248-0) [READ UNCOMMITTED,](#page-4257-2) [REPEATABLE READ,](#page-4259-0) [SERIALIZABLE](#page-4263-0), [transaction](#page-4270-0).

# <span id="page-4253-2"></span>PHP

 A programming language originating with web applications. The code is typically embedded as blocks within the source of a web page, with the output substituted into the page as it is transmitted by the web server. This is in contrast to applications such as CGI scripts that print output in the form of an entire web page. The PHP style of coding is used for highly interactive and dynamic web pages. Modern PHP programs can also be run as command-line or GUI applications.

MySQL applications are written using one of the **PHP APIs**. Reusable modules can be written in **C** and called from PHP.

Another technology for writing server-side web pages with MySQL is **ASP.net**. See Also [ASP.net](#page-4209-1), [C](#page-4214-0), [PHP API](#page-4253-1).

# <span id="page-4253-1"></span>PHP API

 Several **APIs** are available for writing MySQL applications in the **PHP** language: the original MySQL API  $(Mysgl)$  the MySQL Improved Extension  $(Mysgl1)$  the MySQL Native Driver  $(Mysgl1nd)$  the MySQL functions (PDO\_MYSQL), and Connector/PHP. For details, see [MySQL and PHP.](https://dev.mysql.com/doc/apis-php/en/) See Also [API,](#page-4209-0) [PHP](#page-4253-2).

# physical

 A type of operation that involves hardware-related aspects such as disk blocks, memory pages, files, bits, disk reads, and so on. Typically, physical aspects are important during expert-level performance tuning and problem diagnosis. Contrast with **logical**.

See Also [logical](#page-4243-0), [physical backup.](#page-4253-3)

# <span id="page-4253-3"></span>physical backup

 A **backup** that copies the actual data files. For example, the **mysqlbackup** command of the **MySQL Enterprise Backup** product produces a physical backup, because its output contains data files that can be used directly by the mysqld server, resulting in a faster **restore** operation. Contrast with **logical backup**. See Also [backup](#page-4212-0), [logical backup,](#page-4243-1) [MySQL Enterprise Backup](#page-4246-0), [restore](#page-4259-1).

# PITR

 Acronym for **point-in-time recovery**. See Also [point-in-time recovery.](#page-4254-2)

# <span id="page-4254-1"></span>plan stability

 A property of a **query execution plan**, where the optimizer makes the same choices each time for a given **query**, so that performance is consistent and predictable. See Also [query,](#page-4255-0) [query execution plan.](#page-4256-0)

#### <span id="page-4254-2"></span>point-in-time recovery

 The process of restoring a **backup** to recreate the state of the database at a specific date and time. Commonly abbreviated "PITR". Because it is unlikely that the specified time corresponds exactly to the time of a backup, this technique usually requires a combination of a **physical backup** and a **logical backup**. For example, with the **MySQL Enterprise Backup** product, you restore the last backup that you took before the specified point in time, then replay changes from the **binary log** between the time of the backup and the PITR time. See Also [backup](#page-4212-0), [binary log,](#page-4212-1) [logical backup,](#page-4243-1) [MySQL Enterprise Backup](#page-4246-0), [physical backup.](#page-4253-3)

#### port

 The number of the TCP/IP socket the database server listens on, used to establish a **connection**. Often specified in conjunction with a **host**. Depending on your use of network encryption, there might be one port for unencrypted traffic and another port for **SSL** connections. See Also [connection](#page-4220-1), [host,](#page-4233-1) [SSL](#page-4265-2).

#### prefix

See [index prefix.](#page-4236-1)

#### <span id="page-4254-3"></span>prepared backup

 A set of backup files, produced by the **MySQL Enterprise Backup** product, after all the stages of applying **binary logs** and **incremental backups** are finished. The resulting files are ready to be **restored**. Prior to the apply steps, the files are known as a **raw backup**.

See Also [binary log](#page-4212-1), [hot backup,](#page-4233-0) [incremental backup,](#page-4235-0) [MySQL Enterprise Backup](#page-4246-0), [raw backup,](#page-4256-1) [restore.](#page-4259-1)

#### <span id="page-4254-4"></span>prepared statement

 An SQL statement that is analyzed in advance to determine an efficient execution plan. It can be executed multiple times, without the overhead for parsing and analysis each time. Different values can be substituted for literals in the WHERE clause each time, through the use of placeholders. This substitution technique improves security, protecting against some kinds of SQL injection attacks. You can also reduce the overhead for converting and copying return values to program variables.

Although you can use prepared statements directly through SQL syntax, the various **Connectors** have programming interfaces for manipulating prepared statements, and these APIs are more efficient than going through SQL.

See Also [client-side prepared statement](#page-4217-1), [connector,](#page-4220-2) [server-side prepared statement](#page-4263-1).

#### <span id="page-4254-0"></span>primary key

 A set of columns—and by implication, the index based on this set of columns—that can uniquely identify every row in a table. As such, it must be a unique index that does not contain any NULL values.

InnoDB requires that every table has such an index (also called the **clustered index** or **cluster index**), and organizes the table storage based on the column values of the primary key.

When choosing primary key values, consider using arbitrary values (a **synthetic key**) rather than relying on values derived from some other source (a **natural key**). See Also [clustered index](#page-4217-2), [index,](#page-4236-0) [natural key,](#page-4247-0) [synthetic key](#page-4267-1).

#### <span id="page-4254-5"></span>process

 An instance of an executing program. The operating system switches between multiple running processes, allowing for a certain degree of **concurrency**. On most operating systems, processes can contain multiple **threads** of execution that share resources. Context-switching between threads is faster than the equivalent switching between processes.

See Also [concurrency](#page-4219-0), [thread](#page-4270-1).

#### <span id="page-4255-4"></span>pseudo-record

 An artificial record in an index, used for **locking** key values or ranges that do not currently exist. See Also [infimum record,](#page-4236-2) [locking,](#page-4242-0) [supremum record.](#page-4267-2)

#### <span id="page-4255-5"></span>Pthreads

 The POSIX threads standard, which defines an API for threading and locking operations on Unix and Linux systems. On Unix and Linux systems, InnoDB uses this implementation for **mutexes**. See Also [mutex](#page-4246-4).

#### <span id="page-4255-1"></span>purge

 A type of garbage collection performed by one or more separate background threads (controlled by [innodb\\_purge\\_threads](#page-2189-0)) that runs on a periodic schedule. Purge parses and processes **undo log** pages from the **history list** for the purpose of removing clustered and secondary index records that were marked for deletion (by previous [DELETE](#page-1739-0) statements) and are no longer required for **MVCC** or **rollback**. Purge frees undo log pages from the history list after processing them.

See Also [history list](#page-4233-2), [MVCC](#page-4246-5), [rollback](#page-4259-2), [undo log](#page-4272-0).

#### purge buffering

 The technique of storing changes to secondary index pages, resulting from DELETE operations, in the **change buffer** rather than writing the changes immediately, so that the physical writes can be performed to minimize random I/O. (Because delete operations are a two-step process, this operation buffers the write that normally purges an index record that was previously marked for deletion.) It is one of the types of **change buffering**; the others are **insert buffering** and **delete buffering**.

See Also [change buffer,](#page-4215-0) [change buffering](#page-4215-1), [delete buffering](#page-4224-3), [insert buffer,](#page-4238-1) [insert buffering.](#page-4238-2)

#### purge lag

 Another name for the InnoDB **history list**. Related to the [innodb\\_max\\_purge\\_lag](#page-2183-0) configuration option. See Also [history list](#page-4233-2), [purge](#page-4255-1).

#### purge thread

 A **thread** within the InnoDB process that is dedicated to performing the periodic **purge** operation. In MySQL 5.6 and higher, multiple purge threads are enabled by the innodb purge threads configuration option. See Also [purge](#page-4255-1), [thread](#page-4270-1).

# <span id="page-4255-3"></span>Python

 A programming language used in a broad range of fields, from Unix scripting to large-scale applications. Includes runtime typing, built-in high-level data types, object-oriented features, and an extensive standard library. Often used as a "glue" language between components written in other languages. The MySQL **Python API** is the opensource **MySQLdb** module.

See Also [MySQLdb](#page-4247-1), [Python API.](#page-4255-2)

# <span id="page-4255-2"></span>Python API

See Also [API,](#page-4209-0) [Python.](#page-4255-3)

# $\Omega$

#### <span id="page-4255-0"></span>query

 In **SQL**, an operation that reads information from one or more **tables**. Depending on the organization of data and the parameters of the query, the lookup might be optimized by consulting an **index**. If multiple tables are involved, the query is known as a **join**.

For historical reasons, sometimes discussions of internal processing for statements use "query" in a broader sense, including other types of MySQL statements such as **DDL** and **DML** statements. See Also [DDL,](#page-4224-1) [DML](#page-4225-1), [index,](#page-4236-0) [join](#page-4240-0), [SQL,](#page-4265-0) [table.](#page-4268-0)

# <span id="page-4256-0"></span>query execution plan

 The set of decisions made by the optimizer about how to perform a **query** most efficiently, including which **index** or indexes to use, and the order in which to **join** tables. **Plan stability** involves the same choices being made consistently for a given query.

See Also [index,](#page-4236-0) [join,](#page-4240-0) [plan stability](#page-4254-1), [query.](#page-4255-0)

#### query log

See [general query log.](#page-4231-1)

#### quiesce

 To reduce the amount of database activity, often in preparation for an operation such as an [ALTER TABLE](#page-1646-0), a **backup**, or a **shutdown**. Might or might not involve doing as much **flushing** as possible, so that **InnoDB** does not continue doing background I/O.

In MySQL 5.6 and higher, the syntax FLUSH TABLES . . . FOR EXPORT writes some data to disk for InnoDB tables that make it simpler to back up those tables by copying the data files. See Also [backup](#page-4212-0), [flush,](#page-4229-0) [InnoDB,](#page-4237-0) [shutdown.](#page-4264-0)

# R

# R-tree

 A tree data structure used for spatial indexing of multi-dimensional data such as geographical coordinates, rectangles or polygons. See Also [B-tree](#page-4211-0).

RAID

 Acronym for "Redundant Array of Inexpensive Drives". Spreading I/O operations across multiple drives enables greater **concurrency** at the hardware level, and improves the efficiency of low-level write operations that otherwise would be performed in sequence. See Also [concurrency](#page-4219-0).

# random dive

 A technique for quickly estimating the number of different values in a column (the column's **cardinality**). InnoDB samples pages at random from the index and uses that data to estimate the number of different values. See Also [cardinality.](#page-4215-2)

# <span id="page-4256-1"></span>raw backup

 The initial set of backup files produced by the **MySQL Enterprise Backup** product, before the changes reflected in the **binary log** and any **incremental backups** are applied. At this stage, the files are not ready to **restore**. After these changes are applied, the files are known as a **prepared backup**.

See Also [binary log](#page-4212-1), [hot backup,](#page-4233-0) ibbackup, logfile, [incremental backup](#page-4235-0), [MySQL Enterprise Backup,](#page-4246-0) [prepared](#page-4254-3) [backup](#page-4254-3), [restore.](#page-4259-1)

# <span id="page-4256-2"></span>READ COMMITTED

 An **isolation level** that uses a **locking** strategy that relaxes some of the protection between **transactions**, in the interest of performance. Transactions cannot see uncommitted data from other transactions, but they can see data that is committed by another transaction after the current transaction started. Thus, a transaction never sees any bad data, but the data that it does see may depend to some extent on the timing of other transactions.

When a transaction with this isolation level performs UPDATE ... WHERE or DELETE ... WHERE operations, other transactions might have to wait. The transaction can perform SELECT ... FOR UPDATE, and LOCK IN SHARE MODE operations without making other transactions wait.

SELECT ... FOR SHARE replaces SELECT ... LOCK IN SHARE MODE in MySQL 8.0.1, but LOCK IN SHARE MODE remains available for backward compatibility.

# See Also [ACID,](#page-4208-0) [isolation level](#page-4239-0), [locking,](#page-4242-0) [REPEATABLE READ,](#page-4259-0) [SERIALIZABLE](#page-4263-0), [transaction.](#page-4270-0)

# read phenomena

 Phenomena such as **dirty reads**, **non-repeatable reads**, and **phantom** reads which can occur when a transaction reads data that another transaction has modified. See Also [dirty read](#page-4225-3), [non-repeatable read](#page-4248-0), [phantom.](#page-4253-4)

#### <span id="page-4257-2"></span>READ UNCOMMITTED

 The **isolation level** that provides the least amount of protection between transactions. Queries employ a **locking** strategy that allows them to proceed in situations where they would normally wait for another transaction. However, this extra performance comes at the cost of less reliable results, including data that has been changed by other transactions and not committed yet (known as **dirty read**). Use this isolation level with great caution, and be aware that the results might not be consistent or reproducible, depending on what other transactions are doing at the same time. Typically, transactions with this isolation level only do queries, not insert, update, or delete operations.

See Also [ACID,](#page-4208-0) [dirty read,](#page-4225-3) [isolation level,](#page-4239-0) [locking](#page-4242-0), [transaction.](#page-4270-0)

#### <span id="page-4257-3"></span>read view

 An internal snapshot used by the **MVCC** mechanism of InnoDB. Certain **transactions**, depending on their **isolation level**, see the data values as they were at the time the transaction (or in some cases, the statement) started. Isolation levels that use a read view are **REPEATABLE READ**, **READ COMMITTED**, and **READ UNCOMMITTED**.

See Also [isolation level,](#page-4239-0) [MVCC,](#page-4246-5) [READ COMMITTED](#page-4256-2), [READ UNCOMMITTED,](#page-4257-2) [REPEATABLE READ](#page-4259-0), [transaction.](#page-4270-0)

#### read-ahead

 A type of I/O request that prefetches a group of **pages** (an entire **extent**) into the **buffer pool** asynchronously, in case these pages are needed soon. The linear read-ahead technique prefetches all the pages of one extent based on access patterns for pages in the preceding extent. The random read-ahead technique prefetches all the pages for an extent once a certain number of pages from the same extent are in the buffer pool. Random read-ahead is not part of MySQL 5.5, but is re-introduced in MySQL 5.6 under the control of the innodb random read ahead configuration option.

See Also [buffer pool](#page-4213-0), [extent,](#page-4227-0) [page.](#page-4251-0)

# <span id="page-4257-1"></span>read-only transaction

 A type of **transaction** that can be optimized for InnoDB tables by eliminating some of the bookkeeping involved with creating a **read view** for each transaction. Can only perform **non-locking read** queries. It can be started explicitly with the syntax [START TRANSACTION READ ONLY](#page-1808-0), or automatically under certain conditions. See [Section 8.5.3, "Optimizing InnoDB Read-Only Transactions"](#page-1145-0) for details. See Also [non-locking read,](#page-4248-1) [read view](#page-4257-3), [transaction.](#page-4270-0)

#### <span id="page-4257-0"></span>record lock

A [lock](#page-4241-1) on an index record. For example, SELECT c1 FROM t WHERE c1 = 10 FOR UPDATE; prevents any other transaction from inserting, updating, or deleting rows where the value of t.c1 is 10. Contrast with **gap lock** and **next-key lock**.

See Also [gap lock](#page-4231-0), [lock](#page-4241-1), [next-key lock](#page-4248-2).

#### <span id="page-4257-5"></span>redo

 The data, in units of records, recorded in the **redo log** when [DML](#page-4225-1) statements make changes to InnoDB tables. It is used during **crash recovery** to correct data written by incomplete **transactions**. The ever-increasing **LSN** value represents the cumulative amount of redo data that has passed through the redo log. See Also [crash recovery](#page-4222-0), [DML](#page-4225-1), [LSN](#page-4243-2), [redo log,](#page-4257-4) [transaction](#page-4270-0).

#### <span id="page-4257-4"></span>redo log

 A disk-based data structure used during **crash recovery**, to correct data written by incomplete **transactions**. During normal operation, it encodes requests to change InnoDB table data, which result from SQL statements or low-level API calls through NoSQL interfaces. Modifications that did not finish updating the **data files** before an unexpected **shutdown** are replayed automatically.

The redo log is physically represented as a set of files, typically named ib  $logfile0$  and ib  $logfile1$ . The data in the redo log is encoded in terms of records affected; this data is collectively referred to as **redo**. The passage of data through the redo logs is represented by the ever-increasing **LSN** value. The original 4GB limit on maximum size for the redo log is raised to 512GB in MySQL 5.6.3.

The disk layout of the redo log is influenced by the configuration options innodb  $log$  file size, [innodb\\_log\\_group\\_home\\_dir](#page-2181-0), and (rarely) [innodb\\_log\\_files\\_in\\_group](#page-2181-1). The performance of redo log operations is also affected by the **log buffer**, which is controlled by the [innodb\\_log\\_buffer\\_size](#page-2179-0) configuration option.

See Also [crash recovery](#page-4222-0), [data files,](#page-4223-1) ib logfile, [log buffer](#page-4242-2), [LSN](#page-4243-2), [redo,](#page-4257-5) [shutdown](#page-4264-0), [transaction.](#page-4270-0)

# redo log archiving

 An InnoDB feature that, when enabled, sequentially writes redo log records to an archive file to avoid potential loss of data than can occur when a backup utility fails to keep pace with redo log generation while a backup operation is in progress. For more information, see [Redo Log Archiving](https://dev.mysql.com/doc/refman/8.0/en/innodb-redo-log.html#innodb-redo-log-archiving). See Also [redo log.](#page-4257-4)

# <span id="page-4258-2"></span>redundant row format

 The oldest InnoDB **row format**. Prior to MySQL 5.0.3, it was the only row format available in InnoDB. From MySQL 5.0.3 to MySQL 5.7.8, the default row format is **COMPACT**. As of MySQL 5.7.9, the default row format is defined by the [innodb\\_default\\_row\\_format](https://dev.mysql.com/doc/refman/5.7/en/innodb-parameters.html#sysvar_innodb_default_row_format) configuration option, which has a default setting of **DYNAMIC**. You can still specify the REDUNDANT row format for compatibility with older InnoDB tables.

For more information, see [Section 14.11, "InnoDB Row Formats"](#page-2111-0). See Also [compact row format,](#page-4218-0) [dynamic row format](#page-4226-0), [row format](#page-4260-2).

# <span id="page-4258-1"></span>referential integrity

 The technique of maintaining data always in a consistent format, part of the **ACID** philosophy. In particular, data in different tables is kept consistent through the use of **foreign key constraints**, which can prevent changes from happening or automatically propagate those changes to all related tables. Related mechanisms include the **unique constraint**, which prevents duplicate values from being inserted by mistake, and the **NOT NULL constraint**, which prevents blank values from being inserted by mistake. See Also [ACID,](#page-4208-0) [FOREIGN KEY constraint,](#page-4230-2) [NOT NULL constraint,](#page-4249-2) [unique constraint.](#page-4273-0)

#### <span id="page-4258-0"></span>relational

 An important aspect of modern database systems. The database server encodes and enforces relationships such as one-to-one, one-to-many, many-to-one, and uniqueness. For example, a person might have zero, one, or many phone numbers in an address database; a single phone number might be associated with several family members. In a financial database, a person might be required to have exactly one taxpayer ID, and any taxpayer ID could only be associated with one person.

The database server can use these relationships to prevent bad data from being inserted, and to find efficient ways to look up information. For example, if a value is declared to be unique, the server can stop searching as soon as the first match is found, and it can reject attempts to insert a second copy of the same value.

At the database level, these relationships are expressed through SQL features such as **columns** within a table, unique and NOT NULL **constraints**, **foreign keys**, and different kinds of join operations. Complex relationships typically involve data split between more than one table. Often, the data is **normalized**, so that duplicate values in one-to-many relationships are stored only once.

In a mathematical context, the relations within a database are derived from set theory. For example, the OR and AND operators of a WHERE clause represent the notions of union and intersection. See Also [ACID,](#page-4208-0) [column](#page-4217-0), [constraint](#page-4221-1), [foreign key,](#page-4230-0) [normalized](#page-4248-3).

#### relevance

 In the **full-text search** feature, a number signifying the similarity between the search string and the data in the **FULLTEXT index**. For example, when you search for a single word, that word is typically more relevant for a row where it occurs several times in the text than a row where it appears only once. See Also [full-text search,](#page-4231-2) [FULLTEXT index](#page-4231-3).

#### <span id="page-4259-0"></span>REPEATABLE READ

 The default **isolation level** for InnoDB. It prevents any rows that are queried from being changed by other **transactions**, thus blocking **non-repeatable reads** but not **phantom** reads. It uses a moderately strict **locking** strategy so that all queries within a transaction see data from the same snapshot, that is, the data as it was at the time the transaction started.

When a transaction with this isolation level performs UPDATE ... WHERE, DELETE ... WHERE, SELECT ... FOR UPDATE, and LOCK IN SHARE MODE operations, other transactions might have to wait.

SELECT ... FOR SHARE replaces SELECT ... LOCK IN SHARE MODE in MySQL 8.0.1, but LOCK IN SHARE MODE remains available for backward compatibility. See Also [ACID,](#page-4208-0) [consistent read](#page-4221-0), [isolation level,](#page-4239-0) [locking](#page-4242-0), [phantom,](#page-4253-4) [transaction](#page-4270-0).

#### repertoire

 Repertoire is a term applied to character sets. A character set repertoire is the collection of characters in the set. See [Section 10.2.1, "Character Set Repertoire".](#page-1292-0)

#### <span id="page-4259-4"></span>replica

 A database **server** machine in a **replication** topology that receives changes from another server (the **source**) and applies those same changes. Thus it maintains the same contents as the source, although it might lag somewhat behind.

In MySQL, replicas are commonly used in disaster recovery, to take the place of a source that fails. They are also commonly used for testing software upgrades and new settings, to ensure that database configuration changes do not cause problems with performance or reliability.

Replicas typically have high workloads, because they process all the **DML** (write) operations relayed from the source, as well as user queries. To ensure that replicas can apply changes from the source fast enough, they frequently have fast I/O devices and sufficient CPU and memory to run multiple database instances on the same server. For example, the source might use hard drive storage while the replicas use **SSD**s. See Also [DML,](#page-4225-1) [replication](#page-4259-3), [server](#page-4263-2), [source,](#page-4264-1) [SSD](#page-4265-1).

#### <span id="page-4259-3"></span>replication

 The practice of sending changes from a **source**, to one or more **replicas**, so that all databases have the same data. This technique has a wide range of uses, such as load-balancing for better scalability, disaster recovery, and testing software upgrades and configuration changes. The changes can be sent between the databases by methods called **row-based replication** and **statement-based replication**.

See Also [replica](#page-4259-4), [row-based replication,](#page-4260-3) [source](#page-4264-1), [statement-based replication.](#page-4266-0)

# <span id="page-4259-1"></span>restore

 The process of putting a set of backup files from the **MySQL Enterprise Backup** product in place for use by MySQL. This operation can be performed to fix a corrupted database, to return to some earlier point in time, or (in a **replication** context) to set up a new **replica**. In the **MySQL Enterprise Backup** product, this operation is performed by the copy-back option of the mysqlbackup command.

See Also [hot backup,](#page-4233-0) [MySQL Enterprise Backup](#page-4246-0), [mysqlbackup command,](#page-4246-1) [prepared backup](#page-4254-3), [replica](#page-4259-4), [replication](#page-4259-3).

# <span id="page-4259-2"></span>rollback

 A **SQL** statement that ends a **transaction**, undoing any changes made by the transaction. It is the opposite of **commit**, which makes permanent any changes made in the transaction.

By default, MySQL uses the **autocommit** setting, which automatically issues a commit following each SQL statement. You must change this setting before you can use the rollback technique. See Also [ACID,](#page-4208-0) [autocommit,](#page-4211-1) [commit,](#page-4218-1) [SQL](#page-4265-0), [transaction.](#page-4270-0)

#### <span id="page-4260-5"></span>rollback segment

 The storage area containing the **undo logs**. Rollback segments have traditionally resided in the **system tablespace**. As of MySQL 5.6, rollback segments can reside in **undo tablespaces**. As of MySQL 5.7, rollback segments are also allocated to the global temporary tablespace. See Also [system tablespace,](#page-4267-0) [undo log,](#page-4272-0) [undo tablespace](#page-4272-1).

#### <span id="page-4260-1"></span>row

 The logical data structure defined by a set of **columns**. A set of rows makes up a **table**. Within InnoDB **data files**, each **page** can contain one or more rows.

Although InnoDB uses the term **row format** for consistency with MySQL syntax, the row format is a property of each table and applies to all rows in that table. See Also [column](#page-4217-0), [data files,](#page-4223-1) [page](#page-4251-0), [row format](#page-4260-2), [table](#page-4268-0).

#### <span id="page-4260-2"></span>row format

 The disk storage format for **rows** of an InnoDB **table**. As InnoDB gains new capabilities such as **compression**, new row formats are introduced to support the resulting improvements in storage efficiency and performance.

The row format of an InnoDB table is specified by the ROW\_FORMAT option or by the [innodb\\_default\\_row\\_format](https://dev.mysql.com/doc/refman/5.7/en/innodb-parameters.html#sysvar_innodb_default_row_format) configuration option (introduced in MySQL 5.7.9). Row formats include REDUNDANT, COMPACT, COMPRESSED, and DYNAMIC. To view the row format of an InnoDB table, issue the [SHOW](#page-1959-0) [TABLE STATUS](#page-1959-0) statement or query InnoDB table metadata in the INFORMATION SCHEMA. See Also [compact row format,](#page-4218-0) [compressed row format,](#page-4218-2) [compression,](#page-4219-1) [dynamic row format,](#page-4226-0) [redundant row format](#page-4258-2), [row](#page-4260-1), [table](#page-4268-0).

# <span id="page-4260-0"></span>row lock

 A **lock** that prevents a row from being accessed in an incompatible way by another **transaction**. Other rows in the same table can be freely written to by other transactions. This is the type of **locking** done by **DML** operations on **InnoDB** tables.

Contrast with **table locks** used by [MyISAM](#page-2312-0), or during **DDL** operations on InnoDB tables that cannot be done with **online DDL**; those locks block concurrent access to the table. See Also [DDL,](#page-4224-1) [DML](#page-4225-1), [InnoDB](#page-4237-0), [lock,](#page-4241-1) [locking](#page-4242-0), [online DDL](#page-4250-1), [table lock](#page-4269-1), [transaction.](#page-4270-0)

# <span id="page-4260-3"></span>row-based replication

 A form of **replication** where events are propagated from the **source** specifying how to change individual rows on the **replica**. It is safe to use for all settings of the [innodb\\_autoinc\\_lock\\_mode](#page-2149-0) option. See Also [auto-increment locking](#page-4211-2), [innodb\\_autoinc\\_lock\\_mode,](#page-4237-2) [replica,](#page-4259-4) [replication,](#page-4259-3) [source](#page-4264-1), [statement-based](#page-4266-0) [replication.](#page-4266-0)

# row-level locking

 The **locking** mechanism used for **InnoDB** tables, relying on **row locks** rather than **table locks**. Multiple **transactions** can modify the same table concurrently. Only if two transactions try to modify the same row does one of the transactions wait for the other to complete (and release its row locks). See Also [InnoDB](#page-4237-0), [locking,](#page-4242-0) [row lock](#page-4260-0), [table lock,](#page-4269-1) [transaction](#page-4270-0).

#### <span id="page-4260-4"></span>Ruby

 A programming language that emphasizes dynamic typing and object-oriented programming. Some syntax is familiar to **Perl** developers. There are two popular **Ruby APIs** for developing MySQL applications. (This manual does not cover higher-level Ruby frameworks.) See Also [API,](#page-4209-0) [Perl](#page-4252-1), [Ruby API](#page-4261-1).

# <span id="page-4261-1"></span>Ruby API

 Two APIs are available for Ruby programmers developing MySQL applications. The MySQL/Ruby API is based on the **libmysqlclient** API library. The Ruby/MySQL API is written to use the native MySQL network protocol (a native driver). For full details, see [Section 23.11, "MySQL Ruby APIs".](#page-3500-0) See Also [libmysql,](#page-4241-2) [Ruby.](#page-4260-4)

# <span id="page-4261-0"></span>rw-lock

 The low-level object that InnoDB uses to represent and enforce shared-access **locks** to internal in-memory data structures following certain rules. Contrast with **mutexes**, which InnoDB uses to represent and enforce exclusive access to internal in-memory data structures. Mutexes and rw-locks are known collectively as **latches**.

 $rw$ -lock types include  $s$ -locks (shared locks),  $x$ -locks (exclusive locks), and  $sx$ -locks (shared-exclusive locks).

- An s-lock provides read access to a common resource.
- An  $x-1 \circ c$  provides write access to a common resource while not permitting inconsistent reads by other threads.
- An  $sx-lock$  provides write access to a common resource while permitting inconsistent reads by other threads. sx-locks were introduced in MySQL 5.7 to optimize concurrency and improve scalability for read-write workloads.

The following matrix summarizes rw-lock type compatibility.

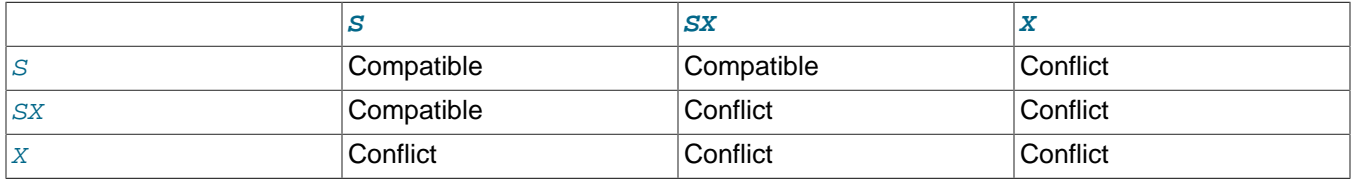

See Also [latch,](#page-4241-0) [lock](#page-4241-1), [mutex](#page-4246-4), [Performance Schema](#page-4252-2).

# S

# savepoint

 Savepoints help to implement nested **transactions**. They can be used to provide scope to operations on tables that are part of a larger transaction. For example, scheduling a trip in a reservation system might involve booking several different flights; if a desired flight is unavailable, you might **roll back** the changes involved in booking that one leg, without rolling back the earlier flights that were successfully booked. See Also [rollback](#page-4259-2), [transaction.](#page-4270-0)

# <span id="page-4261-3"></span>scalability

 The ability to add more work and issue more simultaneous requests to a system, without a sudden drop in performance due to exceeding the limits of system capacity. Software architecture, hardware configuration, application coding, and type of workload all play a part in scalability. When the system reaches its maximum capacity, popular techniques for increasing scalability are **scale up** (increasing the capacity of existing hardware or software) and **scale out** (adding new servers and more instances of MySQL). Often paired with **availability** as critical aspects of a large-scale deployment.

See Also [availability,](#page-4211-3) [scale out](#page-4261-2), [scale up](#page-4262-1).

# <span id="page-4261-2"></span>scale out

 A technique for increasing **scalability** by adding new servers and more instances of MySQL. For example, setting up replication, NDB Cluster, connection pooling, or other features that spread work across a group of servers. Contrast with **scale up**.

#### See Also [scalability](#page-4261-3), [scale up.](#page-4262-1)

#### <span id="page-4262-1"></span>scale up

 A technique for increasing **scalability** by increasing the capacity of existing hardware or software. For example, increasing the memory on a server and adjusting memory-related parameters such as [innodb\\_buffer\\_pool\\_size](#page-2152-0) and [innodb\\_buffer\\_pool\\_instances](#page-2150-0). Contrast with **scale out**. See Also [scalability](#page-4261-3), [scale out.](#page-4261-2)

#### <span id="page-4262-0"></span>schema

 Conceptually, a schema is a set of interrelated database objects, such as tables, table columns, data types of the columns, indexes, foreign keys, and so on. These objects are connected through SQL syntax, because the columns make up the tables, the foreign keys refer to tables and columns, and so on. Ideally, they are also connected logically, working together as part of a unified application or flexible framework. For example, the **INFORMATION\_SCHEMA** and **performance\_schema** databases use "schema" in their names to emphasize the close relationships between the tables and columns they contain.

In MySQL, physically, a **schema** is synonymous with a **database**. You can substitute the keyword SCHEMA instead of DATABASE in MySQL SQL syntax, for example using CREATE SCHEMA instead of CREATE DATABASE.

Some other database products draw a distinction. For example, in the Oracle Database product, a **schema** represents only a part of a database: the tables and other objects owned by a single user. See Also [database,](#page-4223-2) [INFORMATION\\_SCHEMA,](#page-4237-1) [Performance Schema](#page-4252-2).

#### <span id="page-4262-3"></span>search index

 In MySQL, **full-text search** queries use a special kind of index, the **FULLTEXT index**. In MySQL 5.6.4 and up, InnoDB and MyISAM tables both support FULLTEXT indexes; formerly, these indexes were only available for MyISAM tables.

See Also [full-text search,](#page-4231-2) [FULLTEXT index](#page-4231-3).

# <span id="page-4262-2"></span>secondary index

 A type of InnoDB **index** that represents a subset of table columns. An InnoDB table can have zero, one, or many secondary indexes. (Contrast with the **clustered index**, which is required for each InnoDB table, and stores the data for all the table columns.)

A secondary index can be used to satisfy queries that only require values from the indexed columns. For more complex queries, it can be used to identify the relevant rows in the table, which are then retrieved through lookups using the clustered index.

Creating and dropping secondary indexes has traditionally involved significant overhead from copying all the data in the InnoDB table. The **fast index creation** feature makes both CREATE INDEX and DROP INDEX statements much faster for InnoDB secondary indexes.

See Also [clustered index](#page-4217-2), [Fast Index Creation,](#page-4228-0) [index](#page-4236-0).

#### segment

 A division within an InnoDB **tablespace**. If a tablespace is analogous to a directory, the segments are analogous to files within that directory. A segment can grow. New segments can be created.

For example, within a **file-per-table** tablespace, table data is in one segment and each associated index is in its own segment. The **system tablespace** contains many different segments, because it can hold many tables and their associated indexes. Prior to MySQL 8.0, the system tablespace also includes one or more **rollback segments** used for **undo logs**.

Segments grow and shrink as data is inserted and deleted. When a segment needs more room, it is extended by one **extent** (1 megabyte) at a time. Similarly, a segment releases one extent's worth of space when all the data in that extent is no longer needed.

See Also [extent](#page-4227-0), [file-per-table](#page-4229-1), [rollback segment](#page-4260-5), [system tablespace,](#page-4267-0) [tablespace,](#page-4269-0) [undo log.](#page-4272-0)

# selectivity

 A property of data distribution, the number of distinct values in a column (its **cardinality**) divided by the number of records in the table. High selectivity means that the column values are relatively unique, and can retrieved efficiently through an index. If you (or the query optimizer) can predict that a test in a WHERE clause only matches a small number (or proportion) of rows in a table, the overall **query** tends to be efficient if it evaluates that test first, using an index.

See Also [cardinality,](#page-4215-2) [query](#page-4255-0).

# semi-consistent read

 A type of read operation used for UPDATE statements, that is a combination of **READ COMMITTED** and **consistent read**. When an UPDATE statement examines a row that is already locked, InnoDB returns the latest committed version to MySQL so that MySQL can determine whether the row matches the WHERE condition of the UPDATE. If the row matches (must be updated), MySQL reads the row again, and this time InnoDB either locks it or waits for a lock on it. This type of read operation can only happen when the transaction has the READ COMMITTED **isolation level**, or when the [innodb\\_locks\\_unsafe\\_for\\_binlog](#page-2177-0) option is enabled. innodb locks unsafe for binlog was removed in MySQL 8.0. See Also [consistent read,](#page-4221-0) [isolation level](#page-4239-0), [READ COMMITTED.](#page-4256-2)

# <span id="page-4263-0"></span>**SERIALIZABLE**

 The **isolation level** that uses the most conservative locking strategy, to prevent any other **transactions** from inserting or changing data that was read by this transaction, until it is finished. This way, the same query can be run over and over within a transaction, and be certain to retrieve the same set of results each time. Any attempt to change data that was committed by another transaction since the start of the current transaction, cause the current transaction to wait.

This is the default isolation level specified by the SQL standard. In practice, this degree of strictness is rarely needed, so the default isolation level for InnoDB is the next most strict, **REPEATABLE READ**. See Also [ACID,](#page-4208-0) [consistent read](#page-4221-0), [isolation level,](#page-4239-0) [locking](#page-4242-0), [REPEATABLE READ](#page-4259-0), [transaction](#page-4270-0).

#### <span id="page-4263-2"></span>server

 A type of program that runs continuously, waiting to receive and act upon requests from another program (the **client**). Because often an entire computer is dedicated to running one or more server programs (such as a database server, a web server, an application server, or some combination of these), the term **server** can also refer to the computer that runs the server software. See Also [client](#page-4216-1), [mysqld](#page-4247-2).

# <span id="page-4263-1"></span>server-side prepared statement

 A **prepared statement** managed by the MySQL server. Historically, issues with server-side prepared statements led **Connector/J** and **Connector/PHP** developers to sometimes use **client-side prepared statements** instead. With modern MySQL server versions, server-side prepared statements are recommended for performance, scalability, and memory efficiency.

See Also [client-side prepared statement](#page-4217-1), [Connector/J,](#page-4220-3) [Connector/PHP,](#page-4221-4) [prepared statement](#page-4254-4).

servlet

# See Also [Connector/J.](#page-4220-3)

#### shared lock

 A kind of **lock** that allows other **transactions** to read the locked object, and to also acquire other shared locks on it, but not to write to it. The opposite of **exclusive lock**. See Also [exclusive lock](#page-4227-1), [lock,](#page-4241-1) [transaction](#page-4270-0).

# shared tablespace

 Another way of referring to the **system tablespace** or a **general tablespace**. General tablespaces were introduced in MySQL 5.7. More than one table can reside in a shared tablespace. Only a single table can reside in a file-per-table tablespace.

#### See Also [general tablespace](#page-4232-0), [system tablespace.](#page-4267-0)

sharp checkpoint

 The process of **flushing** to disk all **dirty** buffer pool pages whose redo entries are contained in certain portion of the **redo log**. Occurs before InnoDB reuses a portion of a log file; the log files are used in a circular fashion. Typically occurs with write-intensive **workloads**.

See Also [dirty page,](#page-4225-0) [flush](#page-4229-0), [redo log](#page-4257-4), [workload.](#page-4274-1)

#### <span id="page-4264-0"></span>shutdown

 The process of stopping the MySQL server. By default, this process cleans up operations for **InnoDB** tables, so InnoDB can be **slow** to shut down, but fast to start up later. If you skip the cleanup operations, it is **fast** to shut down but the cleanup must be performed during the next restart.

The shutdown mode for InnoDB is controlled by the [innodb\\_fast\\_shutdown](#page-2161-0) option. See Also [fast shutdown](#page-4228-1), [InnoDB](#page-4237-0), [slow shutdown,](#page-4264-2) [startup.](#page-4265-3)

# slave

See [replica](#page-4259-4).

#### slow query log

 A type of **log** used for performance tuning of SQL statements processed by the MySQL server. The log information is stored in a file. You must enable this feature to use it. You control which categories of "slow" SQL statements are logged. For more information, see [Section 5.4.5, "The Slow Query Log".](#page-797-0) See Also [general query log](#page-4231-1), [log.](#page-4242-3)

#### <span id="page-4264-2"></span>slow shutdown

A type of **shutdown** that does additional InnoDB flushing operations before completing. Also known as a **clean shutdown**. Specified by the configuration parameter [innodb\\_fast\\_shutdown=0](#page-2161-0) or the command SET GLOBAL innodb\_fast\_shutdown=0;. Although the shutdown itself can take longer, that time should be saved on the subsequent startup.

See Also [clean shutdown](#page-4216-2), [fast shutdown,](#page-4228-1) [shutdown.](#page-4264-0)

#### snapshot

 A representation of data at a particular time, which remains the same even as changes are **committed** by other **transactions**. Used by certain **isolation levels** to allow **consistent reads**. See Also [commit](#page-4218-1), [consistent read](#page-4221-0), [isolation level,](#page-4239-0) [transaction](#page-4270-0).

#### sort buffer

The buffer used for sorting data during creation of an InnoDB index. Sort buffer size is configured using the [innodb\\_sort\\_buffer\\_size](#page-2193-0) configuration option.

#### <span id="page-4264-1"></span>source

 A database server machine in a **replication** scenario that processes the initial insert, update, and delete requests for data. These changes are propagated to, and repeated on, other servers known as **replicas**. See Also [replica](#page-4259-4), [replication](#page-4259-3).

#### <span id="page-4264-3"></span>space ID

 An identifier used to uniquely identify an InnoDB **tablespace** within a MySQL instance. The space ID for the **system tablespace** is always zero; this same ID applies to all tables within the system tablespace or within a general tablespace. Each **file-per-table** tablespace and **general tablespace** has its own space ID.

Prior to MySQL 5.6, this hardcoded value presented difficulties in moving InnoDB tablespace files between MySQL instances. Starting in MySQL 5.6, you can copy tablespace files between instances by using the **transportable tablespace** feature involving the statements FLUSH TABLES ... FOR EXPORT, ALTER TABLE ... DISCARD TABLESPACE, and ALTER TABLE ... IMPORT TABLESPACE. The information

needed to adjust the space ID is conveyed in the **.cfg file** which you copy along with the tablespace. See [Section 14.6.1.3, "Importing InnoDB Tables"](#page-2008-0) for details. See Also [.cfg file](#page-4214-1), [file-per-table,](#page-4229-1) [general tablespace,](#page-4232-0) [.ibd file,](#page-4234-1) [system tablespace](#page-4267-0), [tablespace](#page-4269-0), [transportable](#page-4271-0)

[tablespace](#page-4271-0).

# <span id="page-4265-4"></span>sparse file

 A type of file that uses file system space more efficiently by writing metadata representing empty blocks to disk instead of writing the actual empty space. The InnoDB **transparent page compression** feature relies on sparse file support. For more information, see [InnoDB Page Compression.](https://dev.mysql.com/doc/refman/5.7/en/innodb-page-compression.html) See Also [hole punching](#page-4233-3), [transparent page compression.](#page-4271-1)

# <span id="page-4265-5"></span>spin

 A type of **wait** operation that continuously tests whether a resource becomes available. This technique is used for resources that are typically held only for brief periods, where it is more efficient to wait in a "busy loop" than to put the thread to sleep and perform a context switch. If the resource does not become available within a short time, the spin loop ceases and another wait technique is used. See Also [latch,](#page-4241-0) [lock](#page-4241-1), [mutex](#page-4246-4), [wait](#page-4274-2).

# Spring

 A Java-based application framework designed for assisting in application design by providing a way to configure components.

See Also [J2EE.](#page-4240-1)

# <span id="page-4265-0"></span>**SQL**

 The Structured Query Language that is standard for performing database operations. Often divided into the categories **DDL**, **DML**, and **queries**. MySQL includes some additional statement categories such as **replication**. See Chapter 9, [Language Structure](#page-1232-0) for the building blocks of SQL syntax, [Chapter 11,](#page-1370-0) Data Types for the data types to use for MySQL table columns, Chapter 13, [SQL Statements](#page-1640-0) for details about SQL statements and their associated categories, and Chapter 12, [Functions and Operators](#page-1432-0) for standard and MySQL-specific functions to use in queries.

See Also [DDL,](#page-4224-1) [DML](#page-4225-1), [query](#page-4255-0), [replication](#page-4259-3).

# **SQLState**

 An error code defined by the **JDBC** standard, for exception handling by applications using **Connector/J**. See Also [Connector/J,](#page-4220-3) [JDBC](#page-4240-2).

# <span id="page-4265-1"></span>**SSD**

 Acronym for "solid-state drive". A type of storage device with different performance characteristics than a traditional hard disk drive (**HDD**): smaller storage capacity, faster for random reads, no moving parts, and with a number of considerations affecting write performance. Its performance characteristics can influence the throughput of a **disk-bound** workload. See Also [disk-bound,](#page-4225-2) [HDD.](#page-4233-4)

# <span id="page-4265-2"></span>SSL

 Acronym for "secure sockets layer". Provides the encryption layer for network communication between an application and a MySQL database server. See Also [keystore,](#page-4240-3) [truststore.](#page-4271-2)

# <span id="page-4265-3"></span>startup

 The process of starting the MySQL server. Typically done by one of the programs listed in [Section 4.3, "Server](#page-326-0) [and Server-Startup Programs".](#page-326-0) The opposite of **shutdown**. See Also [shutdown.](#page-4264-0)

# statement interceptor

 A type of **interceptor** for tracing, debugging, or augmenting SQL statements issued by a database application. Sometimes also known as a **command interceptor**.

In **Java** applications using **Connector/J**, setting up this type of interceptor involves implementing the com.mysql.jdbc.StatementInterceptorV2 interface, and adding a statementInterceptors property to the **connection string**.

In **Visual Studio** applications using **Connector/NET**, setting up this type of interceptor involves defining a class that inherits from the BaseCommandInterceptor class and specifying that class name as part of the connection string.

See Also [command interceptor,](#page-4218-3) [connection string,](#page-4220-4) [Connector/J](#page-4220-3), [Connector/NET,](#page-4221-3) [interceptor,](#page-4239-1) [Java](#page-4240-4), [Visual Studio](#page-4273-1).

# <span id="page-4266-0"></span>statement-based replication

 A form of **replication** where SQL statements are sent from the **source** and replayed on the **replica**. It requires some care with the setting for the innodb autoinc lock mode option, to avoid potential timing problems with **auto-increment locking**.

See Also [auto-increment locking](#page-4211-2), [innodb\\_autoinc\\_lock\\_mode,](#page-4237-2) [replica,](#page-4259-4) [replication,](#page-4259-3) [row-based replication](#page-4260-3), [source.](#page-4264-1)

# <span id="page-4266-1"></span>statistics

 Estimated values relating to each InnoDB **table** and **index**, used to construct an efficient **query execution plan**. The main values are the **cardinality** (number of distinct values) and the total number of table rows or index entries. The statistics for the table represent the data in its **primary key** index. The statistics for a **secondary index** represent the rows covered by that index.

The values are estimated rather than counted precisely because at any moment, different **transactions** can be inserting and deleting rows from the same table. To keep the values from being recalculated frequently, you can enable **persistent statistics**, where the values are stored in  $\text{InnoDB}$  system tables, and refreshed only when you issue an [ANALYZE TABLE](#page-1899-0) statement.

You can control how **NULL** values are treated when calculating statistics through the innodb stats method configuration option.

Other types of statistics are available for database objects and database activity through the **INFORMATION\_SCHEMA** and **PERFORMANCE\_SCHEMA** tables.

See Also [cardinality,](#page-4215-2) [index](#page-4236-0), [INFORMATION\\_SCHEMA](#page-4237-1), [NULL](#page-4249-0), [Performance Schema,](#page-4252-2) [persistent statistics,](#page-4252-3) [primary](#page-4254-0) [key,](#page-4254-0) [query execution plan](#page-4256-0), [secondary index,](#page-4262-2) [table](#page-4268-0), [transaction](#page-4270-0).

# stemming

 The ability to search for different variations of a word based on a common root word, such as singular and plural, or past, present, and future verb tense. This feature is currently supported in MyISAM **full-text search** feature but not in **FULLTEXT indexes** for InnoDB tables. See Also [full-text search,](#page-4231-2) [FULLTEXT index](#page-4231-3).

# stopword

 In a **FULLTEXT index**, a word that is considered common or trivial enough that it is omitted from the **search index** and ignored in search queries. Different configuration settings control stopword processing for InnoDB and MyISAM tables. See [Section 12.10.4, "Full-Text Stopwords"](#page-1540-0) for details. See Also [FULLTEXT index](#page-4231-3), [search index.](#page-4262-3)

# <span id="page-4266-2"></span>storage engine

 A component of the MySQL database that performs the low-level work of storing, updating, and querying data. In MySQL 5.5 and higher, **InnoDB** is the default storage engine for new tables, superceding MyISAM. Different storage engines are designed with different tradeoffs between factors such as memory usage versus disk usage, read speed versus write speed, and speed versus robustness. Each storage engine manages specific tables, so we refer to [InnoDB](#page-1984-0) tables, [MyISAM](#page-2312-0) tables, and so on.

The MySQL Enterprise Backup product is optimized for backing up InnoDB tables. It can also back up tables handled by MyISAM and other storage engines.

See Also [InnoDB](#page-4237-0), [MySQL Enterprise Backup,](#page-4246-0) [table type](#page-4269-2).

#### stored object

A stored program or view.

#### stored program

A stored routine (procedure or function), trigger, or Event Scheduler event.

# stored routine

A stored procedure or function.

# strict mode

 The general name for the setting controlled by the [innodb\\_strict\\_mode](#page-2198-0) option. Turning on this setting causes certain conditions that are normally treated as warnings, to be considered errors. For example, certain invalid combinations of options related to **file format** and **row format**, that normally produce a warning and continue with default values, now cause the CREATE TABLE operation to fail. [innodb\\_strict\\_mode](#page-2198-0) is enabled by default in MySQL 5.7.

MySQL also has something called strict mode. See [Section 5.1.10, "Server SQL Modes"](#page-749-0). See Also [file format,](#page-4229-2) innodb strict mode, [row format](#page-4260-2).

#### sublist

 Within the list structure that represents the **buffer pool**, pages that are relatively old and relatively new are represented by different portions of the **list**. A set of parameters control the size of these portions and the dividing point between the new and old pages.

See Also [buffer pool](#page-4213-0), [eviction,](#page-4227-2) [list](#page-4241-3), [LRU.](#page-4243-3)

#### <span id="page-4267-2"></span>supremum record

 A **pseudo-record** in an index, representing the **gap** above the largest value in that index. If a transaction has a statement such as SELECT . . . FROM . . . WHERE col > 10 FOR UPDATE; and the largest value in the column is 20, it is a lock on the supremum record that prevents other transactions from inserting even larger values such as 50, 100, and so on.

See Also [gap](#page-4231-4), [infimum record](#page-4236-2), [pseudo-record](#page-4255-4).

#### <span id="page-4267-3"></span>surrogate key

 Synonym name for **synthetic key**. See Also [synthetic key.](#page-4267-1)

#### <span id="page-4267-1"></span>synthetic key

 An indexed column, typically a **primary key**, where the values are assigned arbitrarily. Often done using an **auto-increment** column. By treating the value as completely arbitrary, you can avoid overly restrictive rules and faulty application assumptions. For example, a numeric sequence representing employee numbers might have a gap if an employee was approved for hiring but never actually joined. Or employee number 100 might have a later hiring date than employee number 500, if they left the company and later rejoined. Numeric values also produce shorter values of predictable length. For example, storing numeric codes meaning "Road", "Boulevard", "Expressway", and so on is more space-efficient than repeating those strings over and over.

Also known as a **surrogate key**. Contrast with **natural key**. See Also [auto-increment](#page-4210-1), [natural key,](#page-4247-0) [primary key](#page-4254-0), [surrogate key](#page-4267-3).

#### <span id="page-4267-0"></span>system tablespace

 One or more data files (**ibdata files**) containing metadata for InnoDB-related objects (the InnoDB **data dictionary**), and the storage areas for the **change buffer**, the **doublewrite buffer**, and possibly **undo logs**. Depending on the [innodb\\_file\\_per\\_table](#page-2163-0) setting, it might also contain table and index data for InnoDB tables. The data and metadata in the system tablespace apply to all **databases** in a MySQL **instance**.

Prior to MySQL 5.6.7, the default was to keep all InnoDB tables and indexes inside the system tablespace, often causing this file to become very large. Because the system tablespace never shrinks, storage problems could arise if large amounts of temporary data were loaded and then deleted. In MySQL 5.6.7 and higher, the default is **file-per-table** mode, where each table and its associated indexes are stored in a separate **.ibd file**. This default makes it easier to use InnoDB features that rely on the **Barracuda** file format, such as table **compression**, efficient storage of **off-page columns**, and large index key prefixes (innodb large prefix).

Keeping all table data in the system tablespace or in separate . ibd files has implications for storage management in general. The **MySQL Enterprise Backup** product might back up a small set of large files, or many smaller files. On systems with thousands of tables, the file system operations to process thousands of . ibd files can cause bottlenecks.

In MySQL 5.6 and higher, the [innodb\\_undo\\_tablespaces](#page-2205-0) defines the number of undo tablespaces for undo logs.

See Also [Barracuda,](#page-4212-2) [change buffer,](#page-4215-0) [compression,](#page-4219-1) [data dictionary](#page-4222-1), [database](#page-4223-2), [doublewrite buffer](#page-4226-1), [dynamic row](#page-4226-0) [format](#page-4226-0), [file-per-table](#page-4229-1), [general tablespace,](#page-4232-0) [.ibd file,](#page-4234-1) [ibdata file](#page-4235-2), [innodb\\_file\\_per\\_table](#page-4237-3), [instance](#page-4238-0), [MySQL Enterprise](#page-4246-0) [Backup](#page-4246-0), [off-page column,](#page-4249-1) [tablespace,](#page-4269-0) [undo log](#page-4272-0).

# $\top$

# <span id="page-4268-2"></span>.TRG file

 A file containing trigger parameters. Files with this extension are always included in backups produced by the mysqlbackup command of the **MySQL Enterprise Backup** product. See Also [MySQL Enterprise Backup,](#page-4246-0) [mysqlbackup command](#page-4246-1), [.TRN file.](#page-4268-1)

# <span id="page-4268-1"></span>.TRN file

 A file containing trigger namespace information. Files with this extension are always included in backups produced by the mysqlbackup command of the **MySQL Enterprise Backup** product. See Also [MySQL Enterprise Backup,](#page-4246-0) [mysqlbackup command](#page-4246-1), [.TRG file](#page-4268-2).

# <span id="page-4268-0"></span>table

 Each MySQL table is associated with a particular **storage engine**. **InnoDB** tables have particular **physical** and **logical** characteristics that affect performance, **scalability**, **backup**, administration, and application development.

In terms of file storage, an InnoDB table belongs to one of the following tablespace types:

- The shared InnoDB **system tablespace**, which is comprised of one or more **ibdata files**.
- A **file-per-table** tablespace, comprised of an individual **.ibd file**.
- A shared **general tablespace**, comprised of an individual .ibd file. General tablespaces were introduced in MySQL 5.7.6.
- **.ibd** data files contain both table and **index** data.

InnoDB tables created in file-per-table tablespaces can use the **Barracuda** file format, and Barracuda tables can use **DYNAMIC** or **COMPRESSED** row format. These row formats enable InnoDB features such as **compression**, efficient storage of **off-page columns**, and large index key prefixes (see [innodb\\_large\\_prefix](#page-2175-0)). General tablespaces support all row formats regardless of the [innodb\\_file\\_format](#page-2162-0) setting.

Up to MySQL 5.7.5, InnoDB tables inside the system tablespace had to use the **Antelope** file format for backward compatibility with MySQL 5.1 and earlier. The **Antelope** file format supports **COMPACT** and **REDUNDANT** row format. The system tablespace supports tables that use **DYNAMIC** row format as of MySQL 5.7.6.

The **rows** of an InnoDB table are organized into an index structure known as the **clustered index**, with entries sorted based on the **primary key** columns of the table. Data access is optimized for queries that filter and sort on the primary key columns, and each index contains a copy of the associated primary key columns for each entry. Modifying values for any of the primary key columns is an expensive operation. Thus an important aspect of InnoDB table design is choosing a primary key with columns that are used in the most important queries, and keeping the primary key short, with rarely changing values.

See Also [Antelope](#page-4209-2), [backup](#page-4212-0), [Barracuda,](#page-4212-2) [clustered index,](#page-4217-2) [compact row format,](#page-4218-0) [compressed row format,](#page-4218-2) [compression,](#page-4219-1) [dynamic row format](#page-4226-0), [Fast Index Creation](#page-4228-0), [file-per-table](#page-4229-1), [.ibd file,](#page-4234-1) [index](#page-4236-0), [off-page column](#page-4249-1), [primary](#page-4254-0) [key,](#page-4254-0) [redundant row format](#page-4258-2), [row,](#page-4260-1) [system tablespace](#page-4267-0), [tablespace](#page-4269-0).

# <span id="page-4269-1"></span>table lock

 A lock that prevents any other **transaction** from accessing a table. InnoDB makes considerable effort to make such locks unnecessary, by using techniques such as **online DDL**, **row locks** and **consistent reads** for processing **DML** statements and **queries**. You can create such a lock through SQL using the LOCK TABLE statement; one of the steps in migrating from other database systems or MySQL storage engines is to remove such statements wherever practical.

See Also [consistent read,](#page-4221-0) [DML](#page-4225-1), [lock,](#page-4241-1) [locking](#page-4242-0), [online DDL](#page-4250-1), [query,](#page-4255-0) [row lock](#page-4260-0), [table](#page-4268-0), [transaction.](#page-4270-0)

# table scan

See [full table scan.](#page-4230-3)

table statistics

See [statistics.](#page-4266-1)

# <span id="page-4269-2"></span>table type

 Obsolete synonym for **storage engine**. We refer to [InnoDB](#page-1984-0) tables, [MyISAM](#page-2312-0) tables, and so on. See Also [InnoDB](#page-4237-0), [storage engine.](#page-4266-2)

# <span id="page-4269-0"></span>tablespace

A data file that can hold data for one or more InnoDB **tables** and associated **indexes**.

The **system tablespace** contains the InnoDB **data dictionary**, and prior to MySQL 5.6 holds all other InnoDB tables by default.

The innodb file per table option, enabled by default in MySQL 5.6 and higher, allows tables to be created in their own tablespaces. File-per-table tablespaces support features such as efficient storage of **off-page columns**, table compression, and transportable tablespaces. See [Section 14.6.3.2, "File-Per-Table Tablespaces"](#page-2034-0) for details.

InnoDB introduced general tablespaces in MySQL 5.7.6. General tablespaces are shared tablespaces created using [CREATE TABLESPACE](#page-1722-0) syntax. They can be created outside of the MySQL data directory, are capable of holding multiple tables, and support tables of all row formats.

MySQL NDB Cluster also groups its tables into tablespaces. See [Section 18.6.10.1, "NDB Cluster Disk Data](#page-3029-0) [Objects"](#page-3029-0) for details.

See Also [compressed row format](#page-4218-2), [data dictionary,](#page-4222-1) [data files](#page-4223-1), [file-per-table,](#page-4229-1) [general tablespace,](#page-4232-0) [index](#page-4236-0), innodb file per table, [system tablespace,](#page-4267-0) [table](#page-4268-0).

# Tcl

 A programming language originating in the Unix scripting world. Sometimes extended by code written in **C**, **C++**, or **Java**. For the open-source Tcl **API** for MySQL, see [Section 23.12, "MySQL Tcl API".](#page-3501-0) See Also [API.](#page-4209-0)

# <span id="page-4269-3"></span>temporary table

 A **table** whose data does not need to be truly permanent. For example, temporary tables might be used as storage areas for intermediate results in complicated calculations or transformations; this intermediate data would not need to be recovered after a crash. Database products can take various shortcuts to improve the performance of operations on temporary tables, by being less scrupulous about writing data to disk and other measures to protect the data across restarts.

Sometimes, the data itself is removed automatically at a set time, such as when the transaction ends or when the session ends. With some database products, the table itself is removed automatically too. See Also [table](#page-4268-0).

# temporary tablespace

 The tablespace for non-compressed InnoDB **temporary tables** and related objects, introduced in MySQL 5.7. The innodb temp data file path configuration file option defines the relative path, name, size, and attributes for temporary tablespace data files. If [innodb\\_temp\\_data\\_file\\_path](https://dev.mysql.com/doc/refman/5.7/en/innodb-parameters.html#sysvar_innodb_temp_data_file_path) is not specified, the default behavior is to create a single auto-extending 12MB data file named ibtmp1 in the data directory. The temporary tablespace is recreated on each server start and receives a dynamically generated space ID. The temporary tablespace cannot reside on a raw device. Startup is refused if the temporary tablespace cannot be created.

The temporary tablespace is removed on normal shutdown or on an aborted initialization. The temporary tablespace is not removed when a crash occurs. In this case, the database administrator may remove the temporary tablespace manually or restart the server with the same configuration, which removes and recreates the temporary tablespace.

See Also [temporary table](#page-4269-3).

# text collection

 The set of columns included in a **FULLTEXT index**. See Also [FULLTEXT index](#page-4231-3).

#### <span id="page-4270-1"></span>thread

 A unit of processing that is typically more lightweight than a **process**, allowing for greater **concurrency**. See Also [concurrency](#page-4219-0), [master thread,](#page-4244-1) [process](#page-4254-5), [Pthreads.](#page-4255-5)

# Tomcat

 An open source **J2EE** application server, implementing the Java Servlet and JavaServer Pages programming technologies. Consists of a web server and Java servlet container. With MySQL, typically used in conjunction with **Connector/J**.

See Also [J2EE.](#page-4240-1)

# torn page

 An error condition that can occur due to a combination of I/O device configuration and hardware failure. If data is written out in chunks smaller than the InnoDB **page size** (by default, 16KB), a hardware failure while writing could result in only part of a page being stored to disk. The InnoDB **doublewrite buffer** guards against this possibility. See Also [doublewrite buffer](#page-4226-1).

# TPS

 Acronym for "**transactions** per second", a unit of measurement sometimes used in benchmarks. Its value depends on the **workload** represented by a particular benchmark test, combined with factors that you control such as the hardware capacity and database configuration. See Also [transaction,](#page-4270-0) [workload](#page-4274-1).

#### <span id="page-4270-0"></span>transaction

 Transactions are atomic units of work that can be **committed** or **rolled back**. When a transaction makes multiple changes to the database, either all the changes succeed when the transaction is committed, or all the changes are undone when the transaction is rolled back.

Database transactions, as implemented by  $\text{InnoDB}$ , have properties that are collectively known by the acronym **ACID**, for atomicity, consistency, isolation, and durability.

See Also [ACID,](#page-4208-0) [commit](#page-4218-1), [isolation level](#page-4239-0), [lock](#page-4241-1), [rollback](#page-4259-2).

#### transaction ID

 An internal field associated with each **row**. This field is physically changed by [INSERT](#page-1745-0), [UPDATE](#page-1805-0), and [DELETE](#page-1739-0) operations to record which **transaction** has locked the row. See Also [implicit row lock,](#page-4235-3) [row](#page-4260-1), [transaction.](#page-4270-0)

# <span id="page-4271-1"></span>transparent page compression

A feature added in MySQL 5.7.8 that permits page-level compression for InnoDB tables that reside in file-per**table** tablespaces. Page compression is enabled by specifying the COMPRESSION attribute with [CREATE TABLE](#page-1687-0) or [ALTER TABLE](#page-1646-0). For more information, see [InnoDB Page Compression.](https://dev.mysql.com/doc/refman/5.7/en/innodb-page-compression.html) See Also [file-per-table](#page-4229-1), [hole punching](#page-4233-3), [sparse file](#page-4265-4).

#### <span id="page-4271-0"></span>transportable tablespace

 A feature that allows a **tablespace** to be moved from one instance to another. Traditionally, this has not been possible for InnoDB tablespaces because all table data was part of the **system tablespace**. In MySQL 5.6 and higher, the [FLUSH TABLES ... FOR EXPORT](#page-1975-0) syntax prepares an InnoDB table for copying to another server; running [ALTER TABLE ... DISCARD TABLESPACE](#page-1646-0) and [ALTER TABLE ... IMPORT TABLESPACE](#page-1646-0) on the other server brings the copied data file into the other instance. A separate **.cfg file**, copied along with the **.ibd file**, is used to update the table metadata (for example the **space ID**) as the tablespace is imported. See [Section 14.6.1.3, "Importing InnoDB Tables"](#page-2008-0) for usage information. See Also [.cfg file](#page-4214-1), [.ibd file,](#page-4234-1) [space ID,](#page-4264-3) [system tablespace](#page-4267-0), [tablespace](#page-4269-0).

#### troubleshooting

 The process of determining the source of a problem. Some of the resources for troubleshooting MySQL problems include:

- [Section 2.10.2.1, "Troubleshooting Problems Starting the MySQL Server"](#page-224-0)
- [Section 6.2.14, "Troubleshooting Problems Connecting to MySQL"](#page-913-0)
- [Section B.3.3.2, "How to Reset the Root Password"](#page-3576-0)
- [Section B.3.2, "Common Errors When Using MySQL Programs"](#page-3563-0)
- [Section 14.21, "InnoDB Troubleshooting"](#page-2298-0).

#### truncate

 A **DDL** operation that removes the entire contents of a table, while leaving the table and related indexes intact. Contrast with **drop**. Although conceptually it has the same result as a DELETE statement with no WHERE clause, it operates differently behind the scenes: InnoDB creates a new empty table, drops the old table, then renames the new table to take the place of the old one. Because this is a DDL operation, it cannot be **rolled back**.

If the table being truncated contains **foreign keys** that reference another table, the truncation operation uses a slower method of operation, deleting one row at a time so that corresponding rows in the referenced table can be deleted as needed by any ON DELETE CASCADE clause. (MySQL 5.5 and higher do not allow this slower form of truncate, and return an error instead if foreign keys are involved. In this case, use a DELETE statement instead. See Also [DDL,](#page-4224-1) [drop](#page-4226-2), [foreign key,](#page-4230-0) [rollback.](#page-4259-2)

#### <span id="page-4271-2"></span>truststore

#### See Also [SSL.](#page-4265-2)

# tuple

 A technical term designating an ordered set of elements. It is an abstract notion, used in formal discussions of database theory. In the database field, tuples are usually represented by the columns of a table row. They could also be represented by the result sets of queries, for example, queries that retrieved only some columns of a table, or columns from joined tables. See Also [cursor.](#page-4222-2)

<span id="page-4272-3"></span>two-phase commit

 An operation that is part of a distributed **transaction**, under the **XA** specification. (Sometimes abbreviated as 2PC.) When multiple databases participate in the transaction, either all databases **commit** the changes, or all databases **roll back** the changes.

See Also [commit](#page-4218-1), [rollback](#page-4259-2), [transaction,](#page-4270-0) [XA](#page-4274-3).

# $\mathsf{U}$

# undo

 Data that is maintained throughout the life of a **transaction**, recording all changes so that they can be undone in case of a **rollback** operation. It is stored in **undo logs** either within the **system tablespace** (in MySQL 5.7 or earlier) or in separate **undo tablespaces**. As of MySQL 8.0, undo logs reside in undo tablespaces by default. See Also [rollback](#page-4259-2), [rollback segment](#page-4260-5), [system tablespace,](#page-4267-0) [transaction](#page-4270-0), [undo log](#page-4272-0), [undo tablespace](#page-4272-1).

# undo buffer

See [undo log.](#page-4272-0)

# <span id="page-4272-0"></span>undo log

 A storage area that holds copies of data modified by active **transactions**. If another transaction needs to see the original data (as part of a **consistent read** operation), the unmodified data is retrieved from this storage area.

In MySQL 5.6 and MySQL 5.7, you can use the [innodb\\_undo\\_tablespaces](#page-2205-0) variable have undo logs reside in **undo tablespaces**, which can be placed on another storage device such as an **SSD**. In MySQL 8.0, undo logs reside in two default undo tablespaces that are created when MySQL is initialized, and additional undo tablespaces can be created using [CREATE UNDO TABLESPACE](#page-1722-0) syntax.

The undo log is split into separate portions, the **insert undo buffer** and the **update undo buffer**. See Also [consistent read,](#page-4221-0) [rollback segment,](#page-4260-5) [SSD,](#page-4265-1) [system tablespace](#page-4267-0), [transaction,](#page-4270-0) [undo tablespace.](#page-4272-1)

# <span id="page-4272-2"></span>undo log segment

 A collection of **undo logs**. Undo log segments exists within **rollback segments**. An undo log segment might contain undo logs from multiple transactions. An undo log segment can only be used by one transaction at a time but can be reused after it is released at transaction **commit** or **rollback**. May also be referred to as an "undo segment".

See Also [commit](#page-4218-1), [rollback](#page-4259-2), [rollback segment](#page-4260-5), [undo log](#page-4272-0).

# <span id="page-4272-1"></span>undo tablespace

 An undo tablespace contains **undo logs**. Undo logs exist within **undo log segments**, which are contained within **rollback segments**. Rollback segments have traditionally resided in the system tablespace. As of MySQL 5.6, rollback segments can reside in undo tablespaces. In MySQL 5.6 and MySQL 5.7, the number of undo tablespaces is controlled by the [innodb\\_undo\\_tablespaces](#page-2205-0) configuration option. In MySQL 8.0, two default undo tablespaces are created when the MySQL instance is initialized, and additional undo tablespaces can be created using [CREATE UNDO TABLESPACE](#page-1722-0) syntax.

For more information, see [Section 14.6.3.3, "Undo Tablespaces"](#page-2037-0). See Also [rollback segment](#page-4260-5), [system tablespace,](#page-4267-0) [undo log,](#page-4272-0) [undo log segment.](#page-4272-2)

# Unicode

 A system for supporting national characters, character sets, code pages, and other internationalization aspects in a flexible and standardized way.

Unicode support is an important aspect of the **ODBC** standard. **Connector/ODBC** 5.1 is a Unicode driver, as opposed to Connector/ODBC 3.51, which is an **ANSI** driver. See Also [ANSI](#page-4209-3), [Connector/ODBC,](#page-4221-2) [ODBC.](#page-4249-3)

#### <span id="page-4273-0"></span>unique constraint

 A kind of **constraint** that asserts that a column cannot contain any duplicate values. In terms of **relational** algebra, it is used to specify 1-to-1 relationships. For efficiency in checking whether a value can be inserted (that is, the value does not already exist in the column), a unique constraint is supported by an underlying **unique index**.

See Also [constraint](#page-4221-1), [relational](#page-4258-0), [unique index.](#page-4273-2)

#### <span id="page-4273-2"></span>unique index

 An index on a column or set of columns that have a **unique constraint**. Because the index is known not to contain any duplicate values, certain kinds of lookups and count operations are more efficient than in the normal kind of index. Most of the lookups against this type of index are simply to determine if a certain value exists or not. The number of values in the index is the same as the number of rows in the table, or at least the number of rows with non-null values for the associated columns.

**Change buffering** optimization does not apply to unique indexes. As a workaround, you can temporarily set unique checks=0 while doing a bulk data load into an InnoDB table. See Also [cardinality,](#page-4215-2) [change buffering,](#page-4215-1) [unique constraint,](#page-4273-0) [unique key](#page-4273-3).

#### <span id="page-4273-3"></span>unique key

 The set of columns (one or more) comprising a **unique index**. When you can define a WHERE condition that matches exactly one row, and the query can use an associated unique index, the lookup and error handling can be performed very efficiently.

See Also [cardinality,](#page-4215-2) [unique constraint,](#page-4273-0) [unique index.](#page-4273-2)

# $\mathsf{V}$

# variable-length type

A data type of variable length. [VARCHAR](#page-1398-0), [VARBINARY](#page-1400-0), and [BLOB](#page-1402-0) and [TEXT](#page-1402-0) types are variable-length types.

InnoDB treats fixed-length fields greater than or equal to 768 bytes in length as variable-length fields, which can be stored **off-page**. For example, a CHAR(255) column can exceed 768 bytes if the maximum byte length of the character set is greater than 3, as it is with  $utf8mb4$ . See Also [off-page column](#page-4249-1), [overflow page](#page-4251-1).

#### victim

 The **transaction** that is automatically chosen to be **rolled back** when a **deadlock** is detected. InnoDB rolls back the transaction that has updated the fewest rows.

**Deadlock detection** can be disabled using the innodb deadlock detect configuration option. See Also [deadlock,](#page-4224-2) [deadlock detection,](#page-4224-4) innodb lock wait timeout, [transaction.](#page-4270-0)

#### view

A stored query that when invoked produces a result set. A view acts as a virtual table.

#### <span id="page-4273-1"></span>Visual Studio

For supported versions of Visual Studio, see the following references:

- Connector/NET: [Connector/NET Versions](https://dev.mysql.com/doc/connector-net/en/connector-net-versions.html)
- Connector/C++ 8.0: [Platform Support and Prerequisites](https://dev.mysql.com/doc/connector-cpp/8.0/en/connector-cpp-introduction.html#connector-cpp-prerequisites)

See Also [Connector/C++,](#page-4220-5) [Connector/NET](#page-4221-3).

W

<span id="page-4274-2"></span>wait

 When an operation, such as acquiring a **lock**, **mutex**, or **latch**, cannot be completed immediately, InnoDB pauses and tries again. The mechanism for pausing is elaborate enough that this operation has its own name, the **wait**. Individual threads are paused using a combination of internal InnoDB scheduling, operating system wait() calls, and short-duration **spin** loops.

On systems with heavy load and many transactions, you might use the output from the SHOW INNODB STATUS command or **Performance Schema** to determine whether threads are spending too much time waiting, and if so, how you can improve **concurrency**.

See Also [concurrency](#page-4219-0), [latch,](#page-4241-0) [lock](#page-4241-1), [mutex](#page-4246-4), [Performance Schema](#page-4252-2), [spin](#page-4265-5).

<span id="page-4274-0"></span>warm backup

 A **backup** taken while the database is running, but that restricts some database operations during the backup process. For example, tables might become read-only. For busy applications and websites, you might prefer a **hot backup**.

See Also [backup](#page-4212-0), [cold backup,](#page-4217-3) [hot backup](#page-4233-0).

#### warm up

 To run a system under a typical **workload** for some time after startup, so that the **buffer pool** and other memory regions are filled as they would be under normal conditions. This process happens naturally over time when a MySQL server is restarted or subjected to a new workload.

Typically, you run a workload for some time to warm up the buffer pool before running performance tests, to ensure consistent results across multiple runs; otherwise, performance might be artificially low during the first run.

# In MySQL 5.6, you can speed up the warmup process by enabling the

[innodb\\_buffer\\_pool\\_dump\\_at\\_shutdown](#page-2149-1) and [innodb\\_buffer\\_pool\\_load\\_at\\_startup](#page-2151-0) configuration options, to bring the contents of the buffer pool back into memory after a restart. These options are enabled by default in MySQL 5.7. See [Section 14.8.3.5, "Saving and Restoring the Buffer Pool State".](#page-2071-0) See Also [buffer pool](#page-4213-0), [workload.](#page-4274-1)

# <span id="page-4274-1"></span>workload

 The combination and volume of **SQL** and other database operations, performed by a database application during typical or peak usage. You can subject the database to a particular workload during performance testing to identify **bottlenecks**, or during capacity planning. See Also [bottleneck](#page-4213-1), [CPU-bound](#page-4222-3), [disk-bound,](#page-4225-2) [SQL](#page-4265-0).

write combining

 An optimization technique that reduces write operations when **dirty pages** are **flushed** from the InnoDB **buffer pool**. If a row in a page is updated multiple times, or multiple rows on the same page are updated, all of those changes are stored to the data files in a single write operation rather than one write for each change. See Also [buffer pool](#page-4213-0), [dirty page,](#page-4225-0) [flush](#page-4229-0).

# X

# <span id="page-4274-3"></span>XA

 A standard interface for coordinating distributed **transactions**, allowing multiple databases to participate in a transaction while maintaining **ACID** compliance. For full details, see [Section 13.3.7, "XA Transactions".](#page-1822-0)

XA Distributed Transaction support is enabled by default. If you are not using this feature, you can disable the  $\frac{1}{2}$  innodb support  $x_a$  configuration option, avoiding the performance overhead of an extra fsync for each transaction.

As of MySQL 5.7.10, disabling [innodb\\_support\\_xa](#page-2199-0) is not permitted as it makes replication unsafe and prevents performance gains associated with **binary log** group commit. The [innodb\\_support\\_xa](#page-2199-0) configuration option is removed in MySQL 8.0. See Also [ACID,](#page-4208-0) [binary log,](#page-4212-1) [commit](#page-4218-1), [transaction,](#page-4270-0) [two-phase commit.](#page-4272-3)

# Y

# young

 A characteristic of a **page** in the InnoDB **buffer pool** meaning that it has been accessed recently, and so is moved within the buffer pool data structure, so that it is not **flushed** too soon by the **LRU** algorithm. This term is used in some **INFORMATION\_SCHEMA** column names of tables related to the buffer pool. See Also [buffer pool](#page-4213-0), [flush,](#page-4229-0) [INFORMATION\\_SCHEMA,](#page-4237-1) [LRU](#page-4243-3), [page.](#page-4251-0)